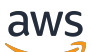

## 用户指南

# Amazon Elastic Compute Cloud

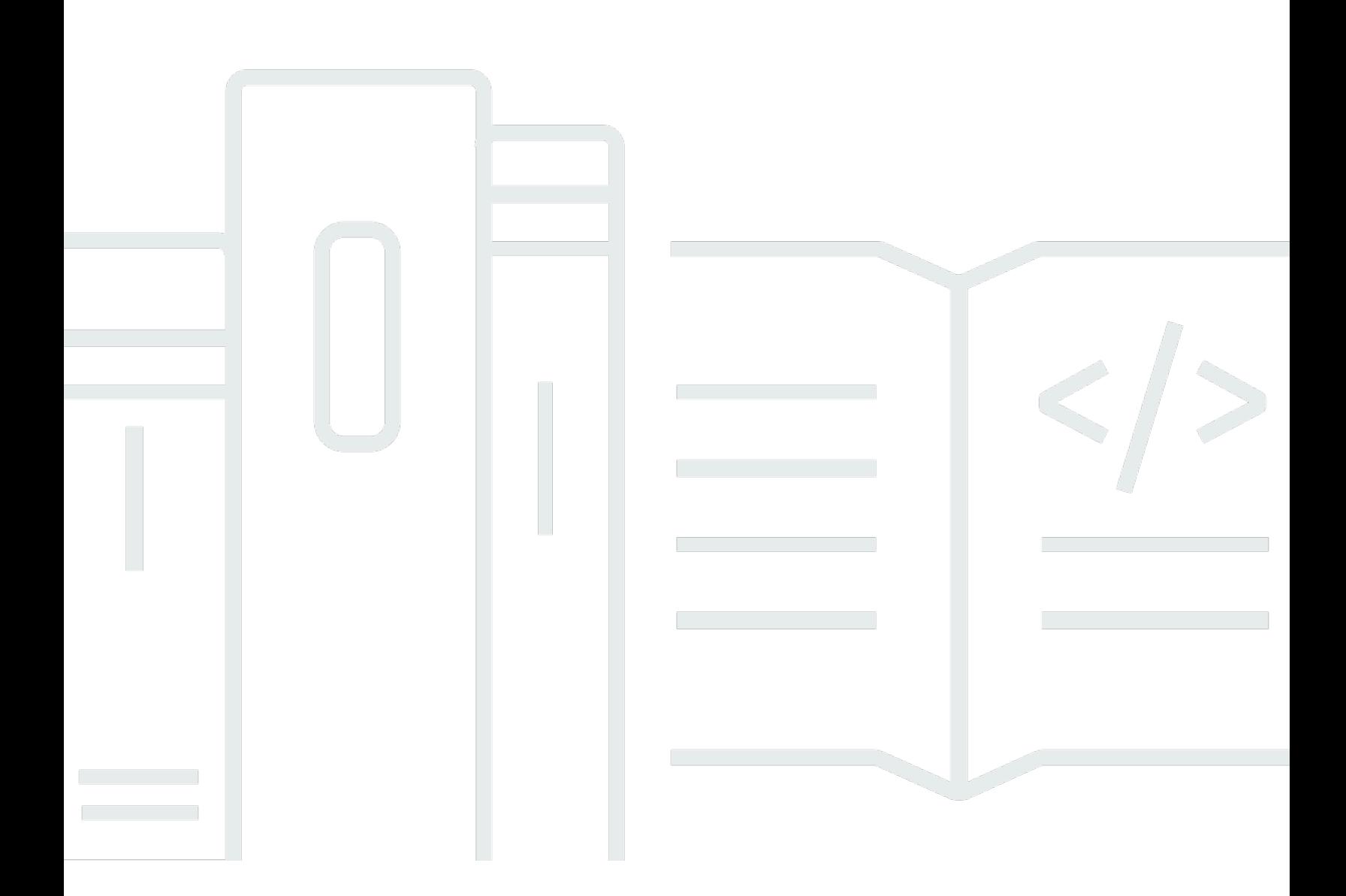

Copyright © 2024 Amazon Web Services, Inc. and/or its affiliates. All rights reserved.

## Amazon Elastic Compute Cloud: 用户指南

Copyright © 2024 Amazon Web Services, Inc. and/or its affiliates. All rights reserved.

Amazon 的商标和商业外观不得用于任何非 Amazon 的商品或服务,也不得以任何可能引起客户混淆 或者贬低或诋毁 Amazon 的方式使用。所有非 Amazon 拥有的其他商标均为各自所有者的财产,这些 所有者可能附属于 Amazon、与 Amazon 有关联或由 Amazon 赞助,也可能不是如此。

## **Table of Contents**

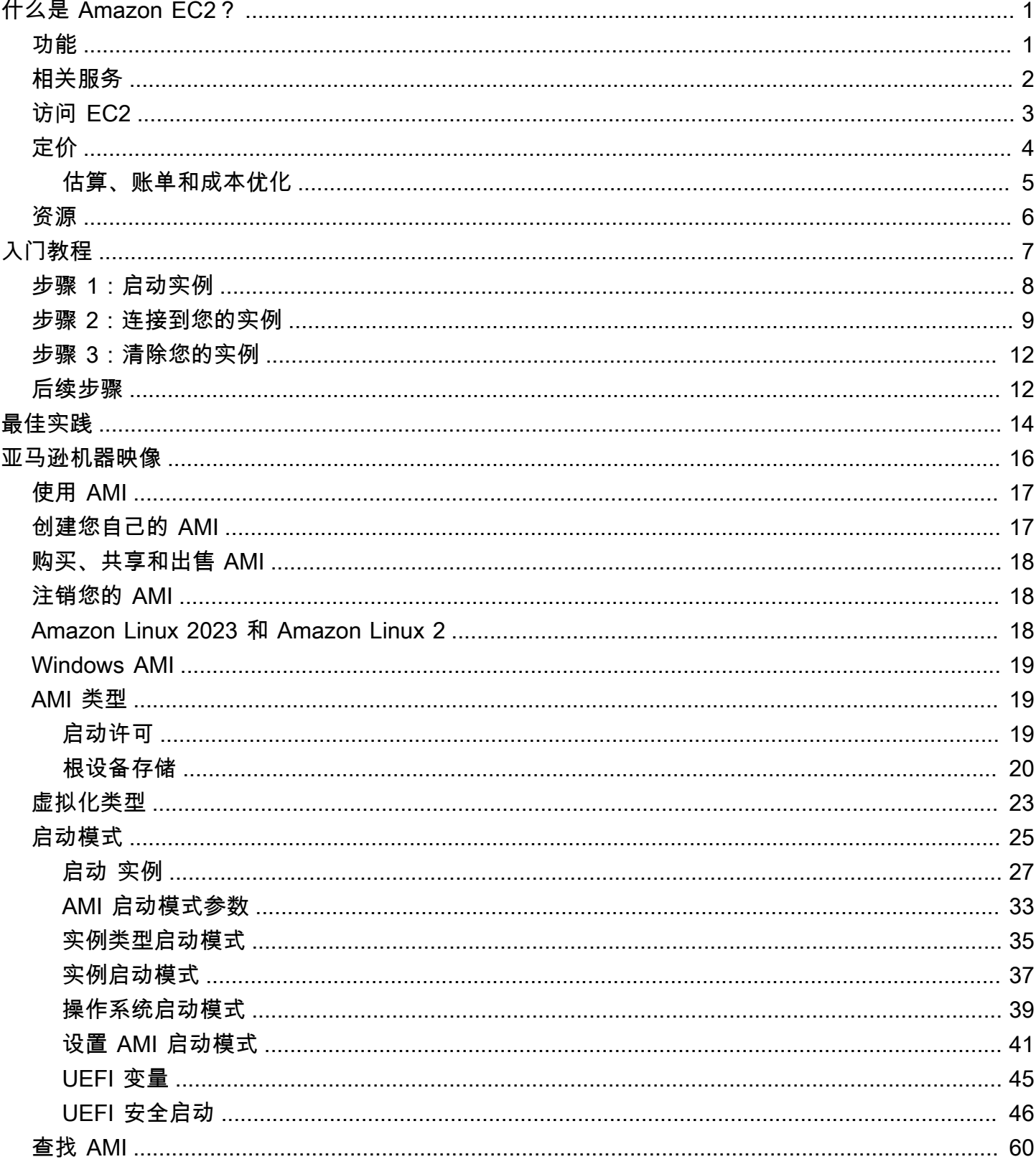

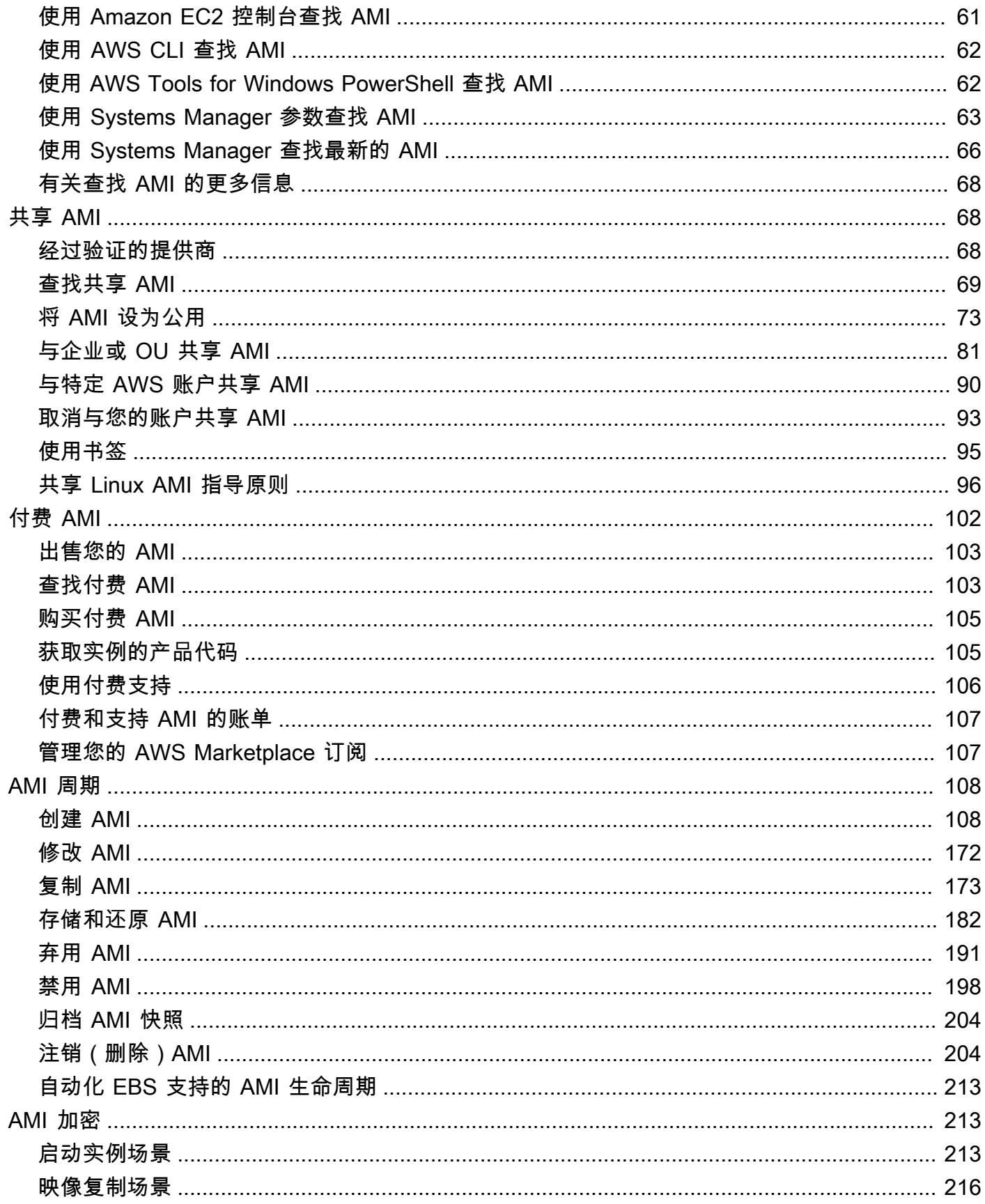

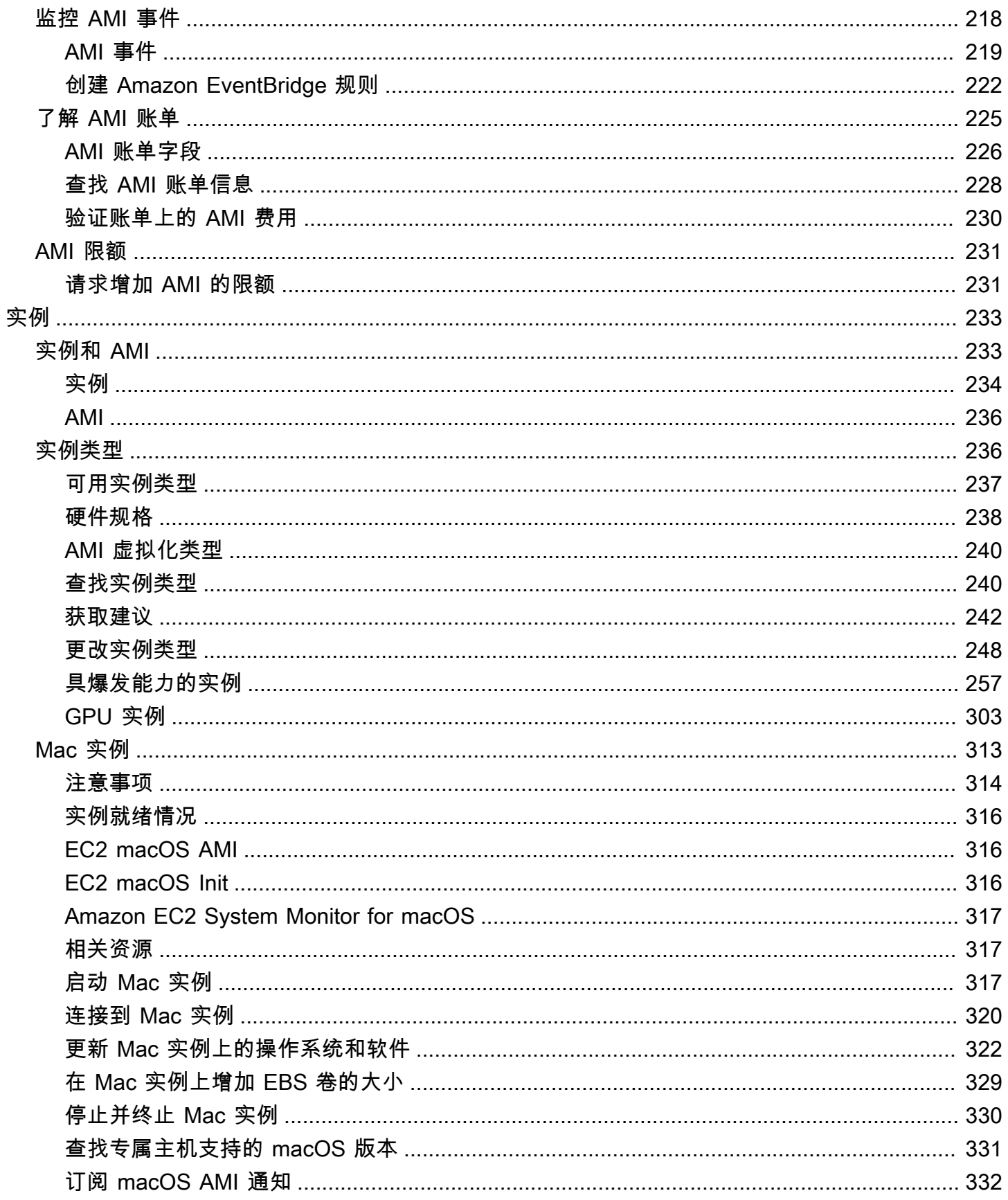

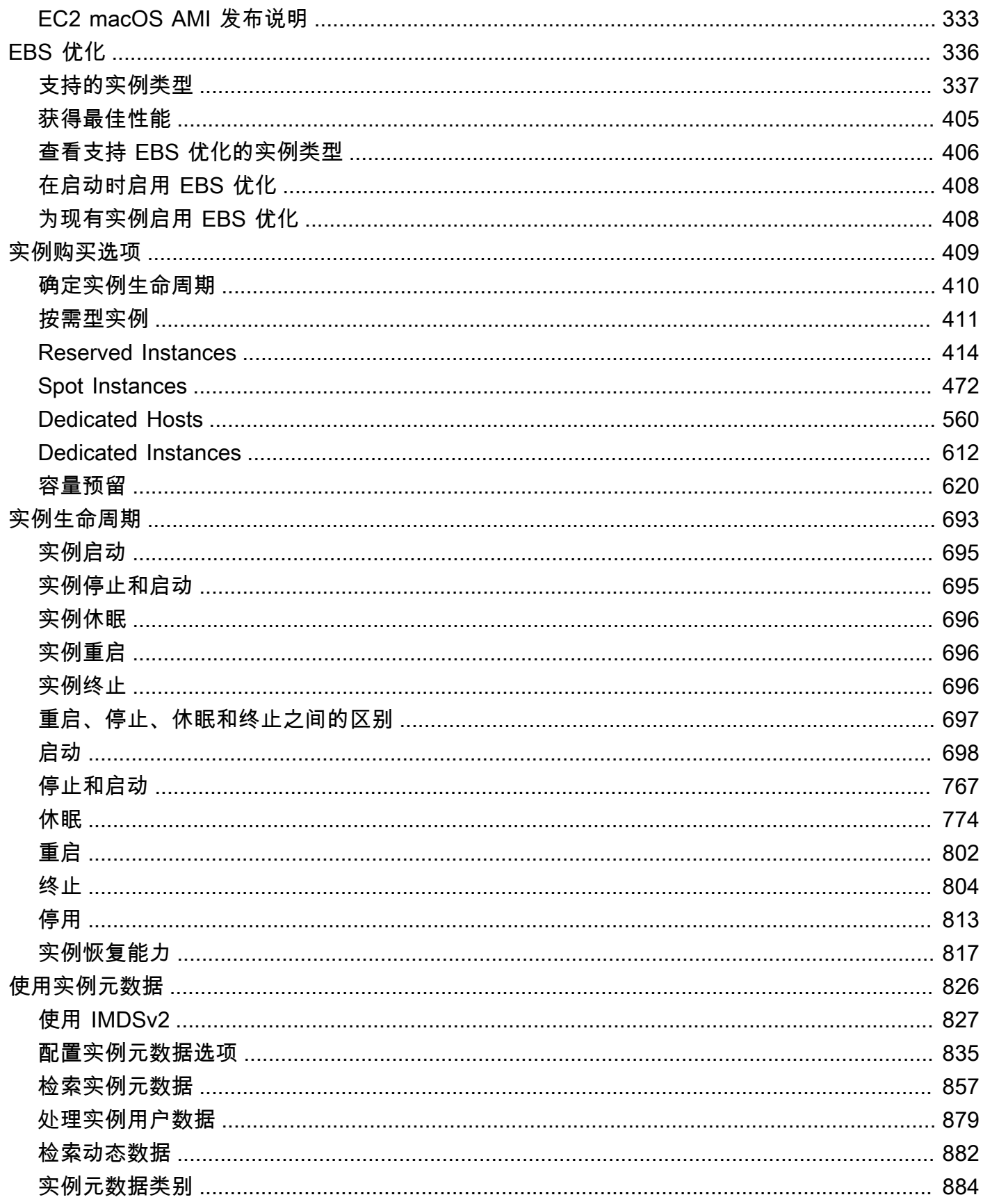

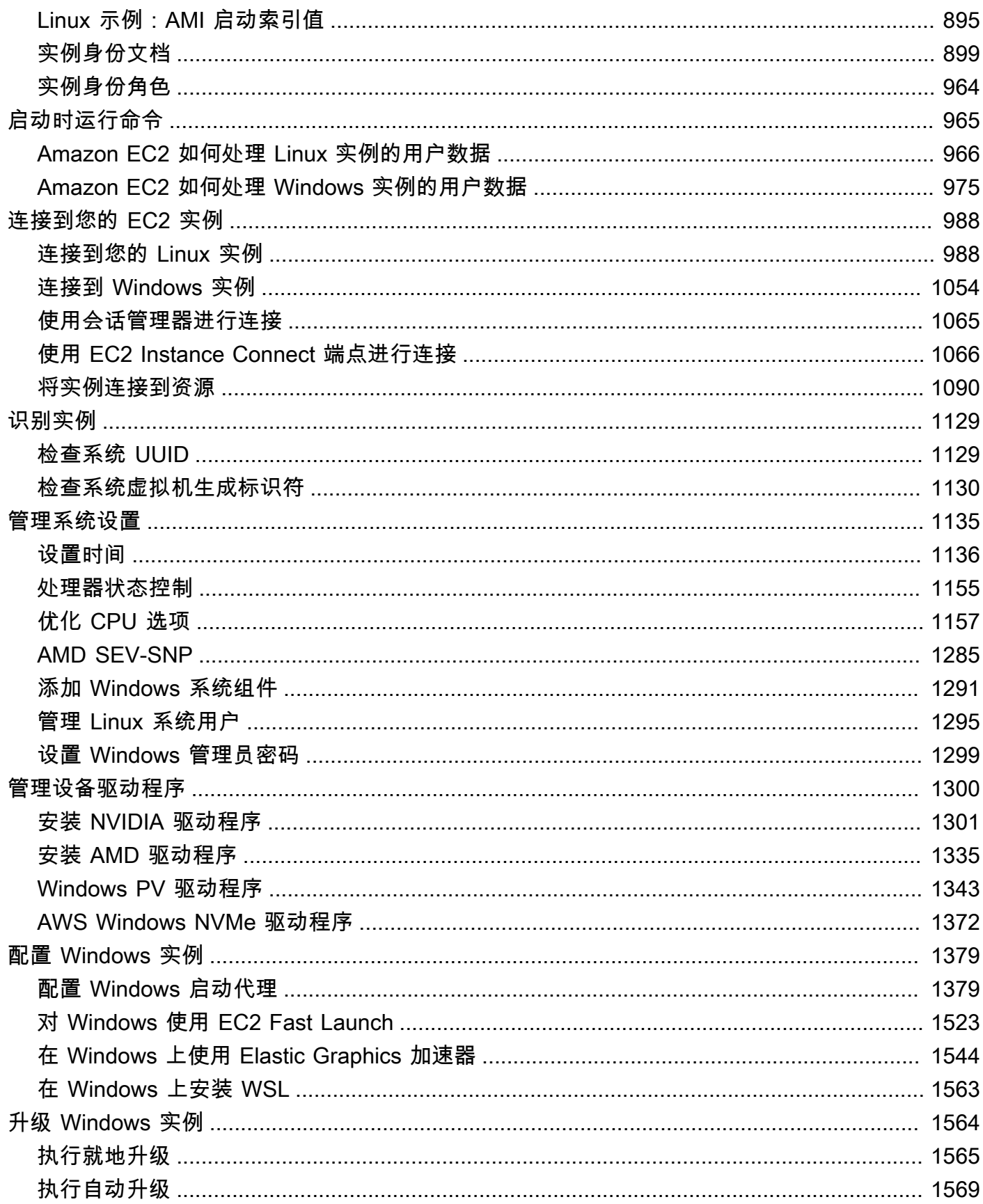

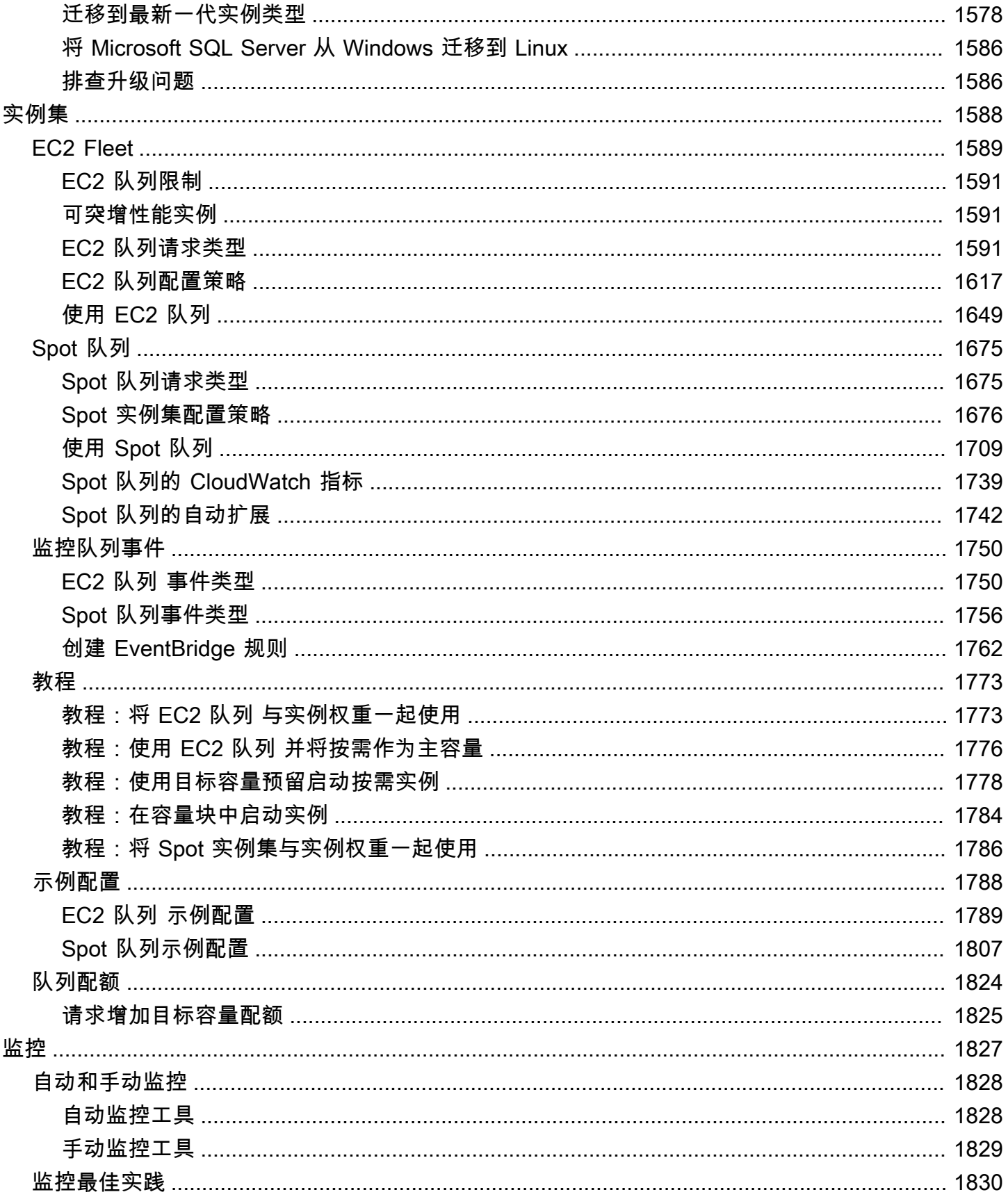

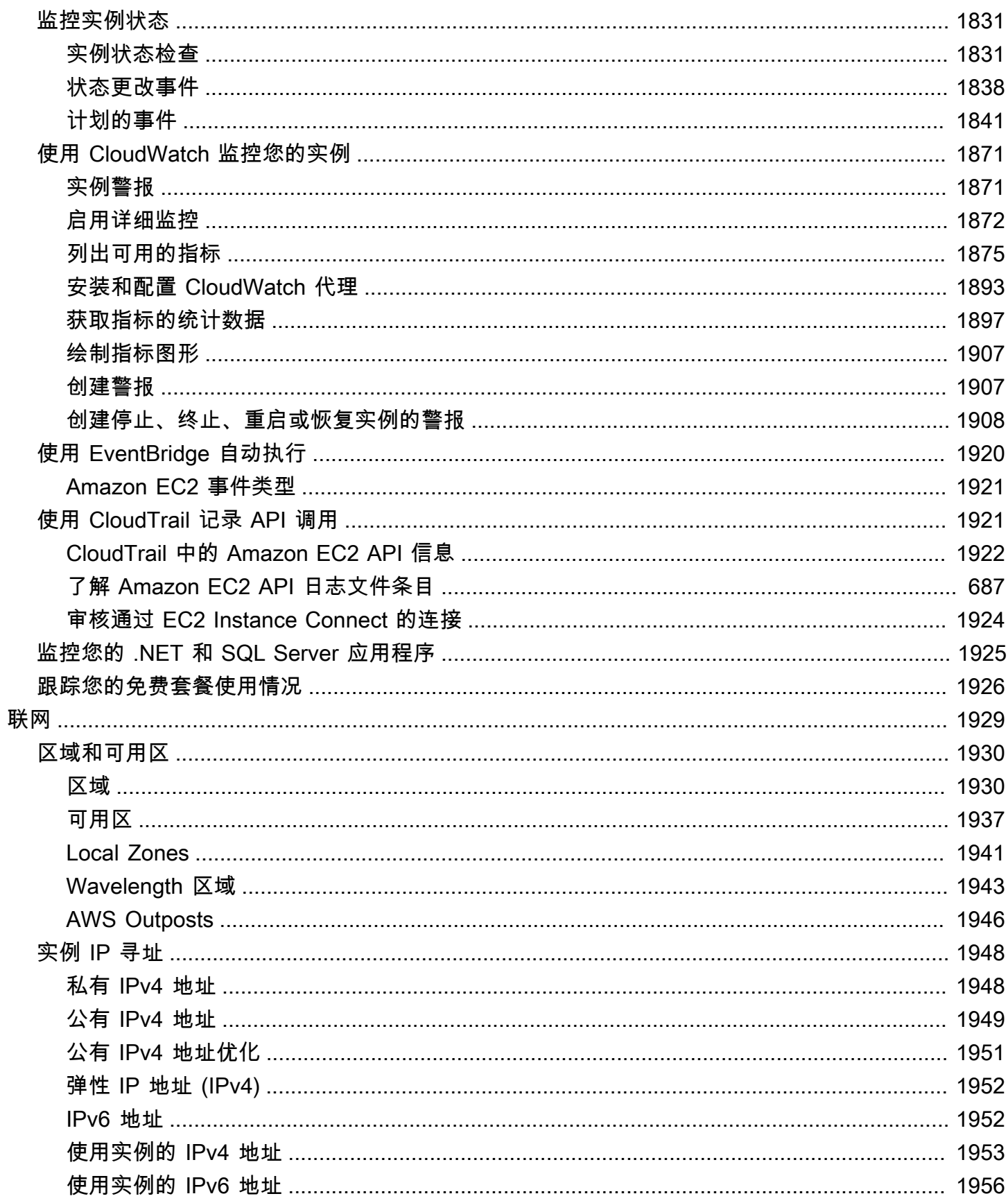

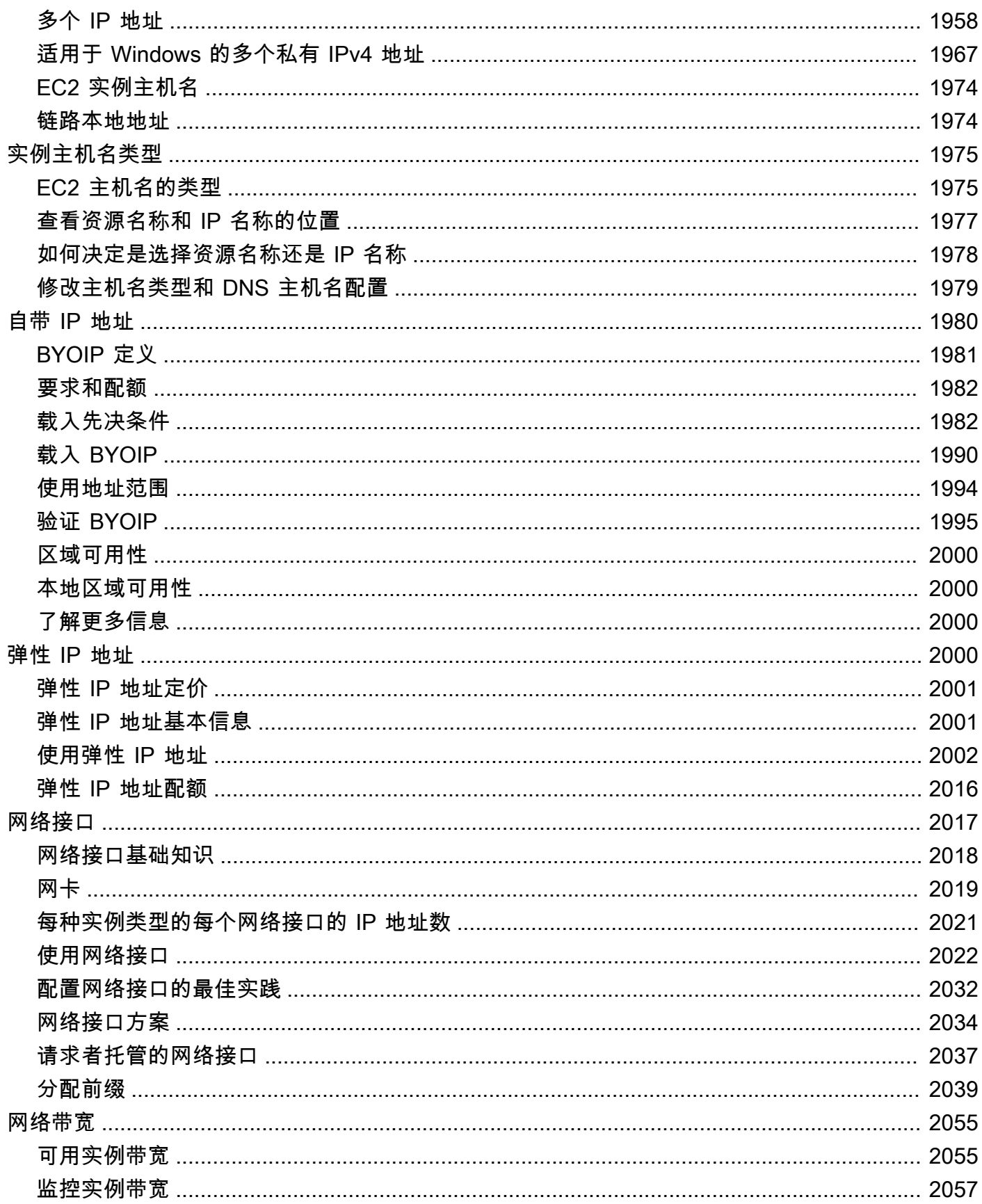

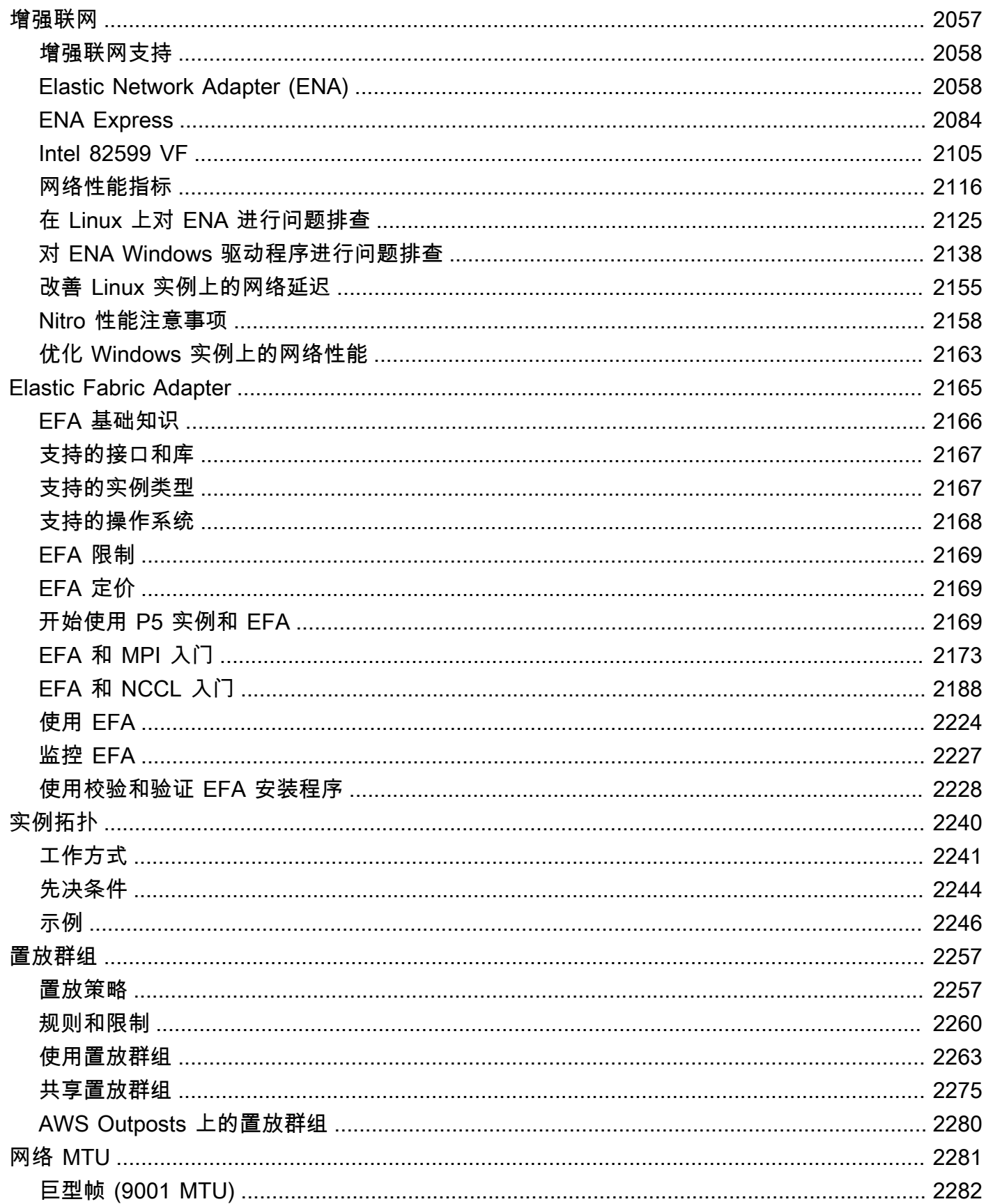

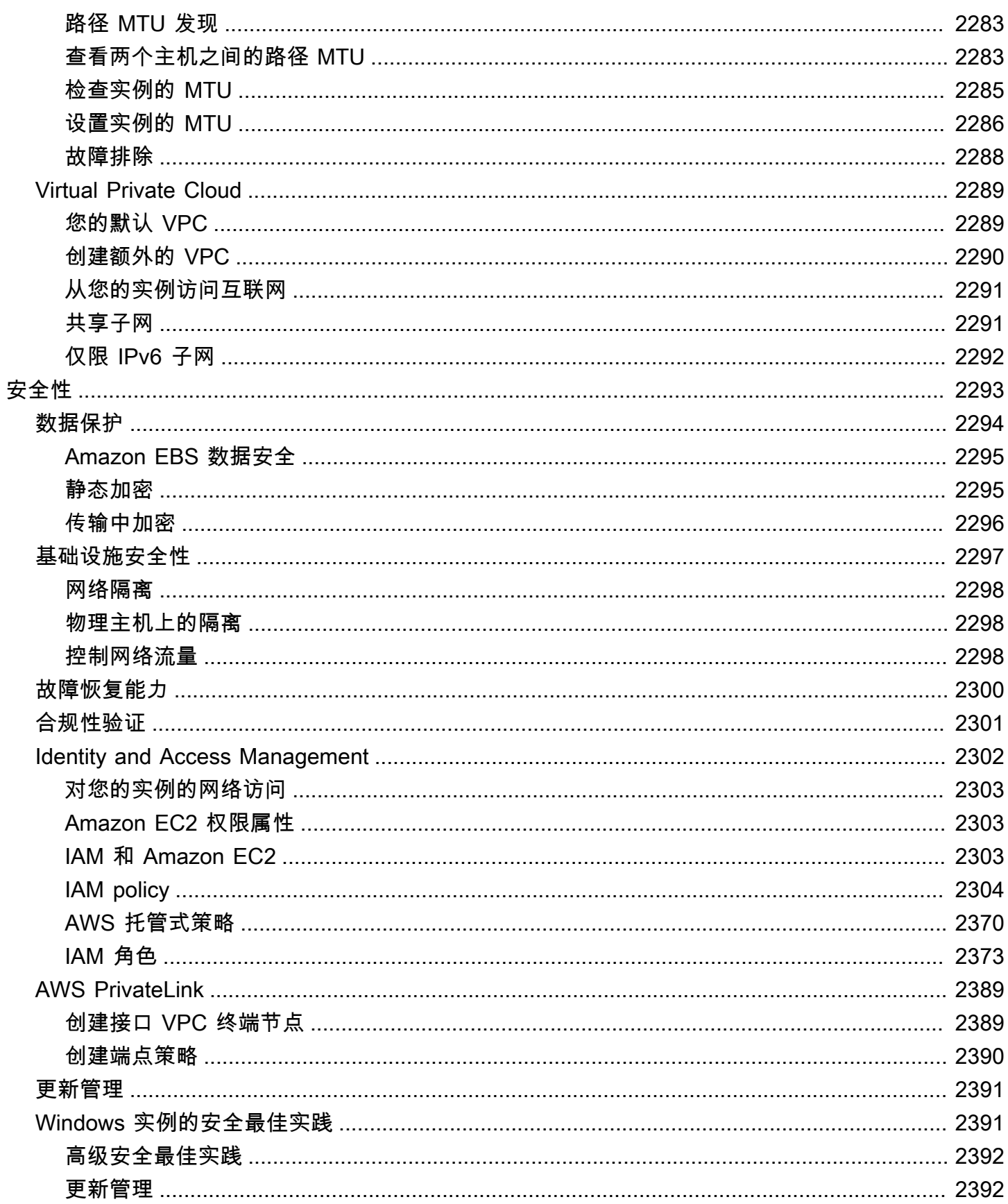

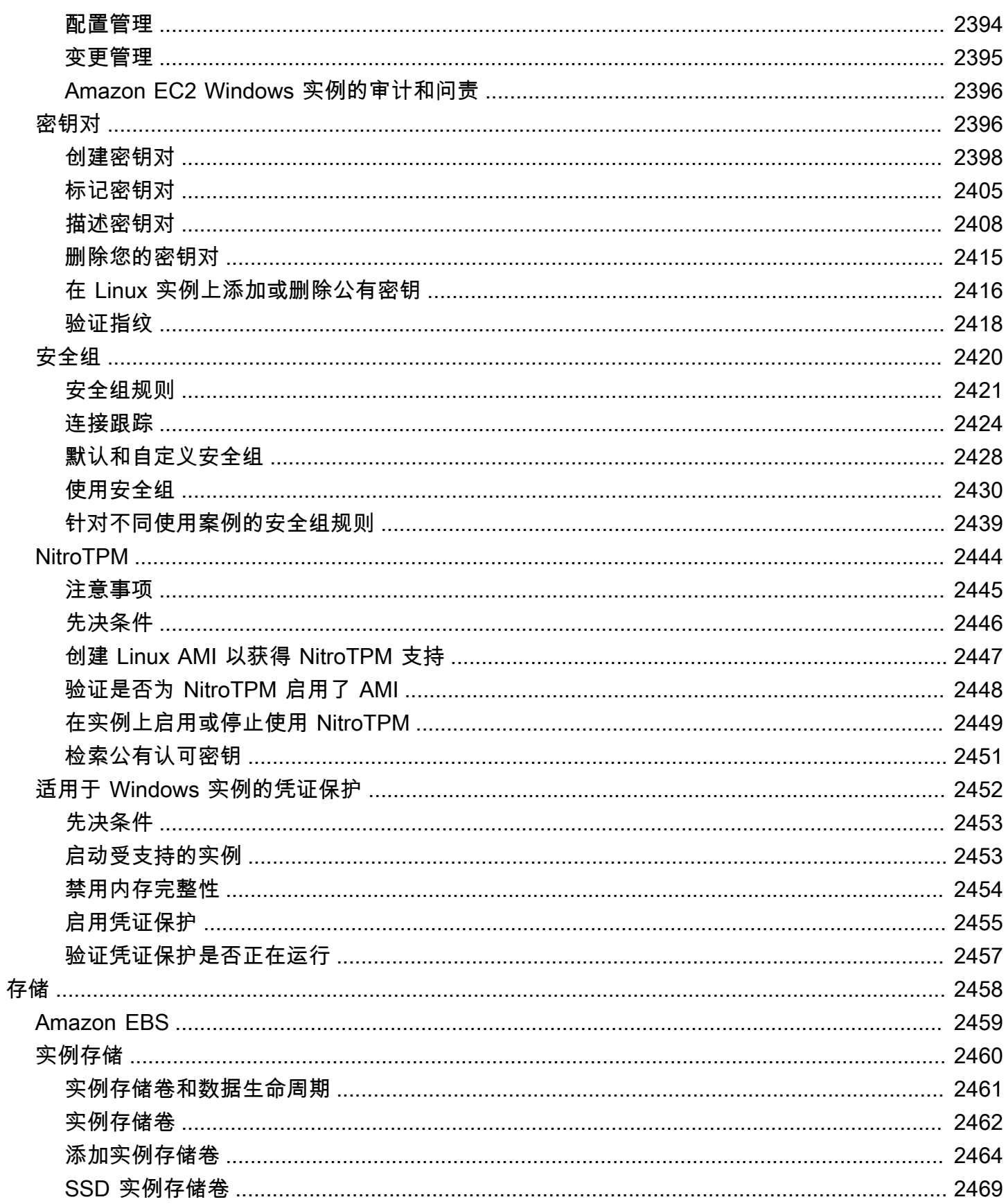

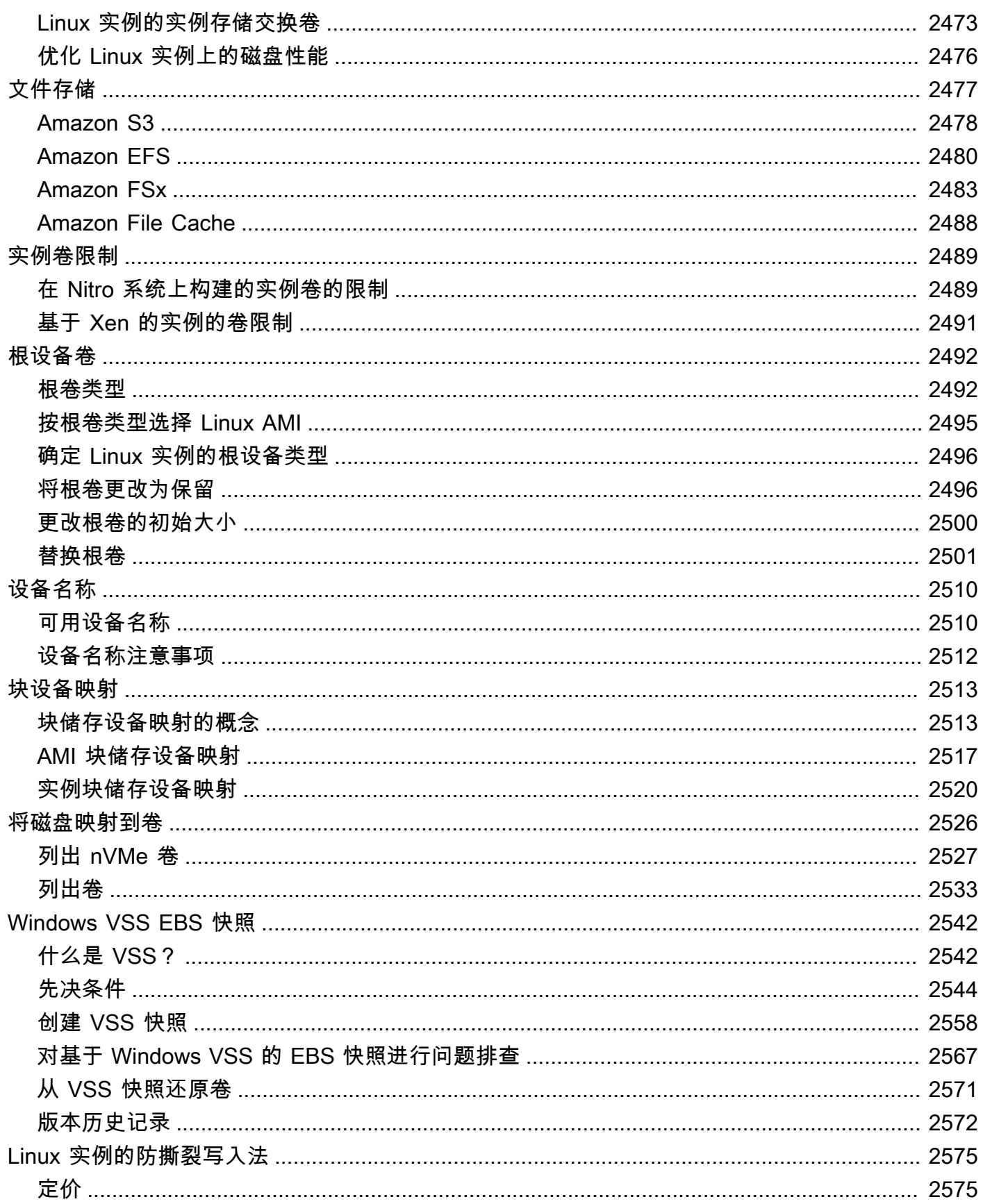

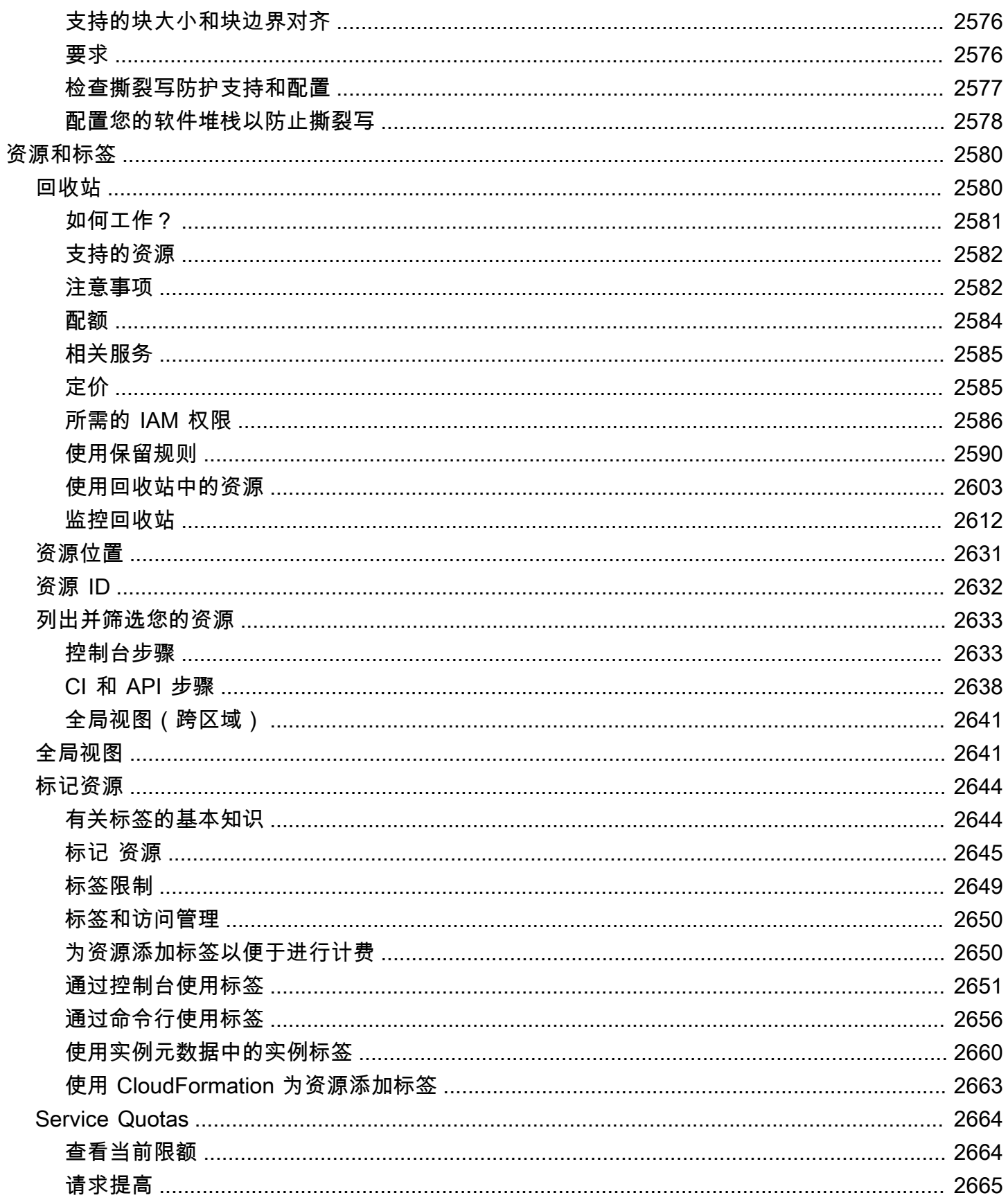

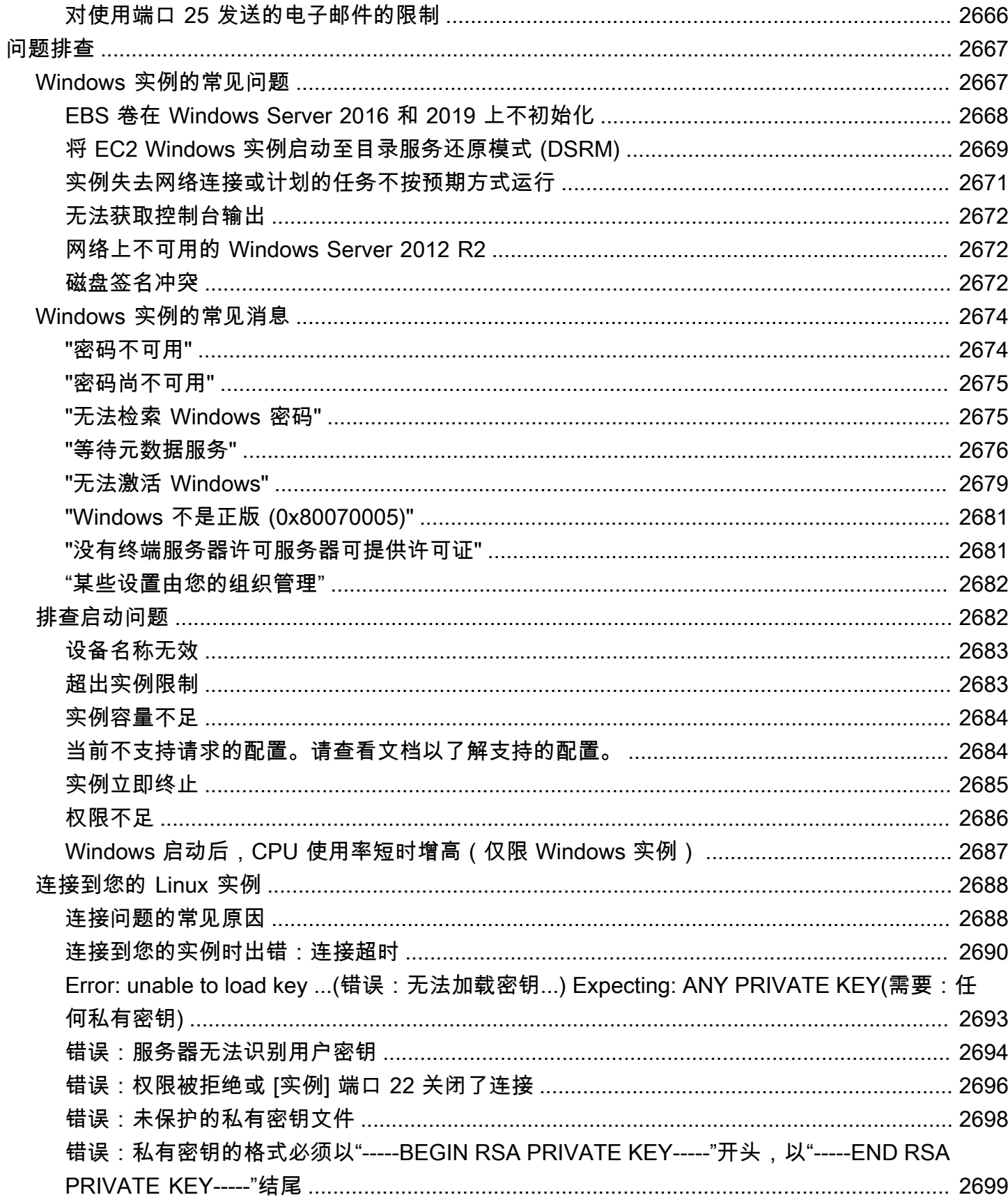

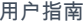

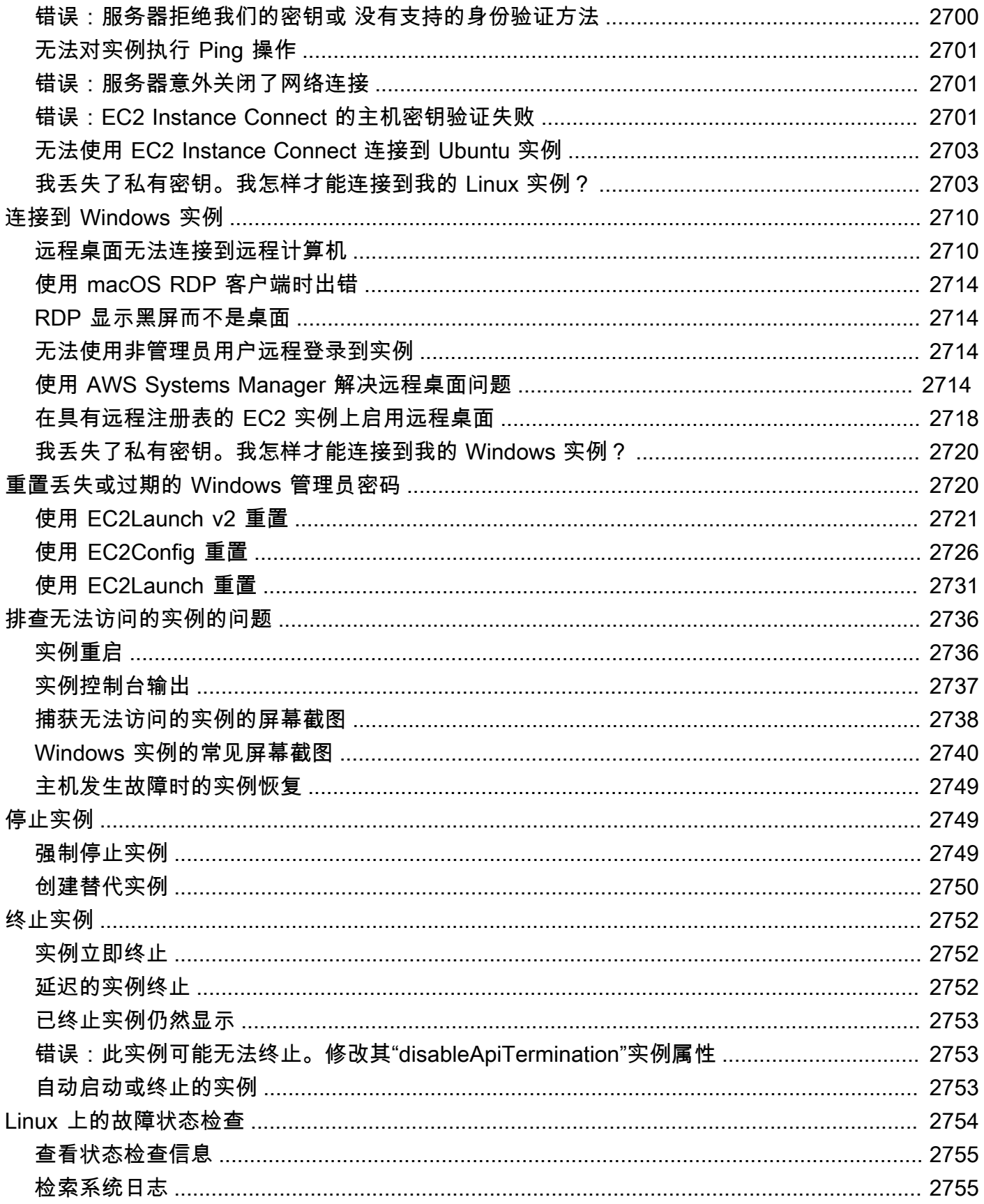

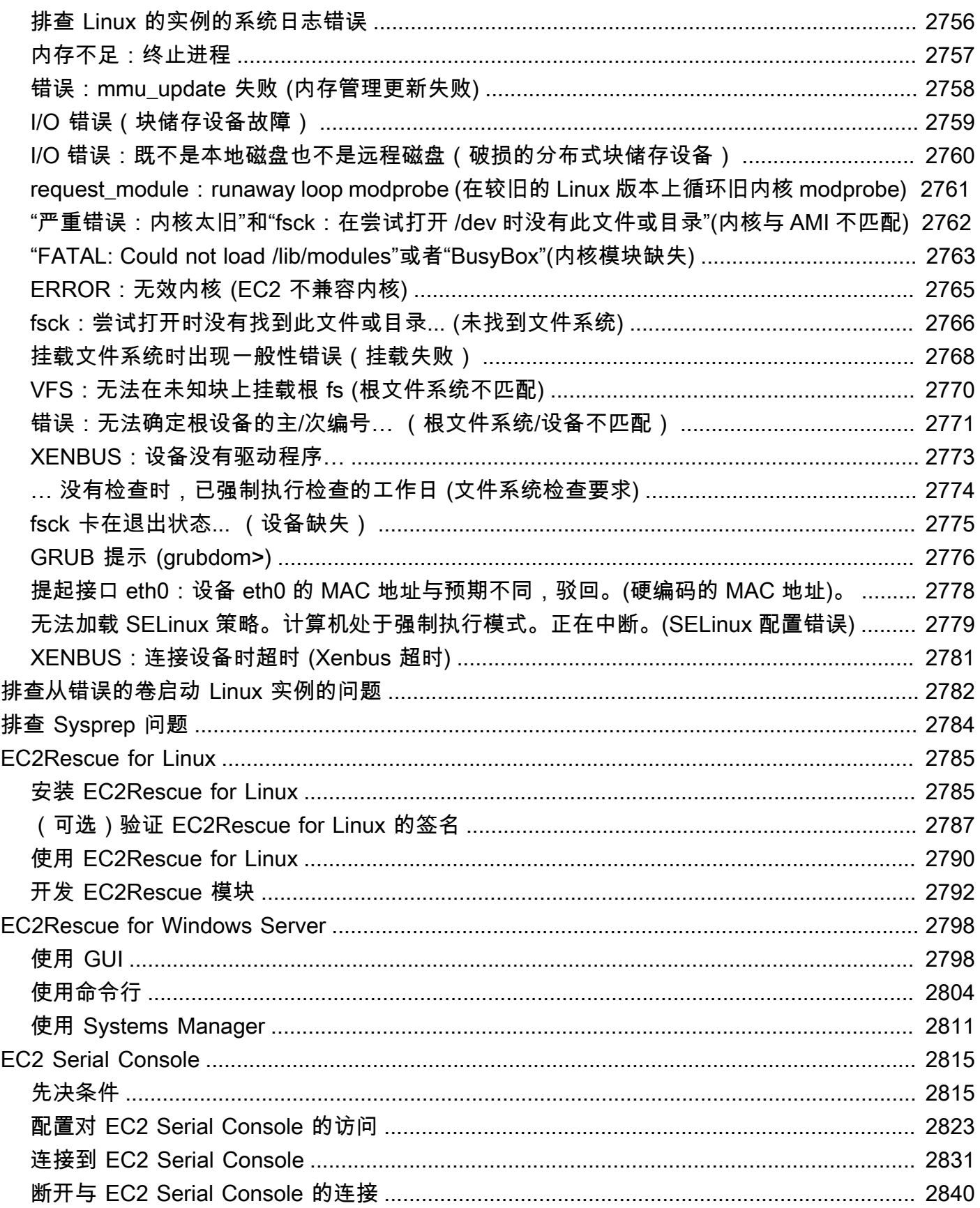

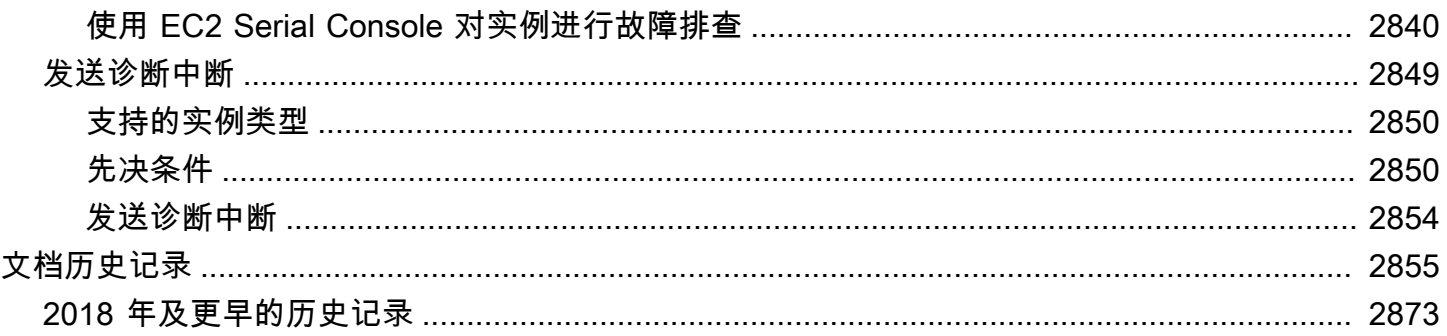

# <span id="page-19-0"></span>什么是 Amazon EC2?

Amazon Elastic Compute Cloud (Amazon EC2) 在 Amazon Web Services (AWS) 云中按需提供可 扩展的计算容量。使用 Amazon EC2 可以降低硬件成本,因此您可以更快地开发和部署应用程序。您 可以使用 Amazon EC2 启动所需数量的虚拟服务器,配置安全性和联网以及管理存储。您可以添加容 量(纵向扩展)来处理计算密集型任务,例如月度或年度进程或网站流量峰值。如果使用量减少,您可 以再次减少容量(缩减)。

EC2 实例是 AWS 云中的虚拟服务器。启动 EC2 实例时,您指定的实例类型决定了用于您的实例的主 机硬件。每种实例类型以不同方式兼顾计算、内存、存储和网络资源。有关更多信息,请参阅 [Amazon](https://docs.aws.amazon.com/ec2/latest/instancetypes/) [EC2 实例类型指南。](https://docs.aws.amazon.com/ec2/latest/instancetypes/)

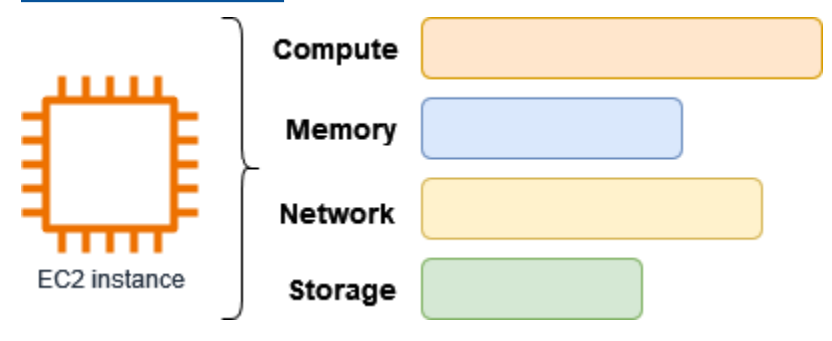

<span id="page-19-1"></span>Amazon EC2 的功能

Amazon EC2 提供以下高级功能:

实例

虚拟服务器。

亚马逊机器映像(AMI)

实例的预置模板,其中包含服务器所需的组件(包括操作系统和其他软件)。 实例类型

实例 CPU、内存、存储、网络容量和图形硬件的多种配置。 Amazon EBS 卷

使用 Amazon Elastic Block Store(Amazon EBS)的数据的持久性存储卷。 实例存储卷

停止、休眠或终止实例时会删除的临时数据的存储卷。

#### 密钥对

实例的安全登录信息。AWS 会存储公有密钥,而您可以在安全位置存储私有密钥。

安全组

虚拟防火墙,允许您指定可以访问实例的协议、端口和源 IP 范围,以及实例可以连接的目标 IP 范 围。

Amazon EC2 支持由商家或服务提供商处理、存储和传输信用卡数据,而且已经验证符合支付卡行 业 (PCI) 数据安全标准 (DSS)。有关 PCI DSS 的更多信息,包括如何请求 AWS PCI Compliance Package 的副本,请参阅 [PCI DSS 第 1 级。](https://aws.amazon.com/compliance/pci-dss-level-1-faqs/)

## <span id="page-20-0"></span>相关服务

与 Amazon EC2 结合使用的服务

可以将其他 AWS 服务 与使用 Amazon EC2 部署的实例一起使用。

#### [Amazon EC2 Auto Scaling](https://docs.aws.amazon.com/autoscaling)

帮助确保您具有正确数量的 Amazon EC2 实例,可用于处理您的应用程序负载。

[AWS Backup](https://docs.aws.amazon.com/aws-backup)

自动备份 Amazon EC2 实例及其附加的 Amazon EBS 卷。

#### [Amazon CloudWatch](https://docs.aws.amazon.com/cloudwatch)

监控实例和 Amazon EBS 卷。

#### [Elastic Load Balancing](https://docs.aws.amazon.com/elasticloadbalancing)

可在多个实例间自动分配传入的应用程序流量。

#### [Amazon GuardDuty](https://docs.aws.amazon.com/guardduty)

检测对 EC2 实例的潜在未经授权或恶意的使用情况。

[EC2 Image Builder](https://docs.aws.amazon.com/imagebuilder)

自动创建、管理和部署自定义、安全且最新的服务器映像。

#### [AWS Launch Wizard](https://docs.aws.amazon.com/launchwizard)

调整、配置和部署用于第三方应用程序的 AWS 资源,而无需手动识别和预置单个 AWS 资源。

#### [AWS Systems Manager](https://docs.aws.amazon.com/systems-manager)

使用该安全的端到端管理解决方案在 EC2 实例上大规模执行操作。

#### 其他计算服务

可以使用其他 AWS 计算服务而不是使用 Amazon EC2 来启动实例。

#### [Amazon Lightsail](https://docs.aws.amazon.com/lightsail)

使用 Amazon Lightsail 构建网站或 Web 应用程序,这是一个云平台,提供快速部署项目所需的 资源,每月价格低廉、可预测。要比较 Amazon EC2 和 Lightsail,请参阅 Amazon Lightsail 或 [Amazon EC2。](https://docs.aws.amazon.com/decision-guides/latest/lightsail-or-ec2/lightsail-or-ec2.html)

Amazon Elastic Container Service (Amazon ECS)

在 EC2 实例集群上部署、管理和扩展容器化应用程序。有关更多信息,请参阅[选择 AWS 容器服](https://docs.aws.amazon.com/decision-guides/latest/containers-on-aws-how-to-choose/choosing-aws-container-service.html) [务](https://docs.aws.amazon.com/decision-guides/latest/containers-on-aws-how-to-choose/choosing-aws-container-service.html)。

[Amazon Elastic Kubernetes Service\(Amazon EKS\)](https://docs.aws.amazon.com/eks)

在 AWS 上运行您的 Kubernetes 应用程序。有关更多信息,请参阅[选择 AWS 容器服务。](https://docs.aws.amazon.com/decision-guides/latest/containers-on-aws-how-to-choose/choosing-aws-container-service.html)

## <span id="page-21-0"></span>访问 Amazon EC2

您可以使用以下界面创建和管理 Amazon EC2 实例:

Amazon EC2 控制台

用于创建和管理 Amazon EC2 实例和资源的简单 Web 界面。如果您已注册AWS账户,可以通过登 录 AWS Management Console 并从控制台主页选择 EC2 来访问 Amazon EC2 控制台。

AWS Command Line Interface

让您能够在命令行 Shell 中使用命令与 AWS 服务进行交互。它在 Windows、Mac 和 Linux 上受支 持。有关 AWS CLI 的更多信息,请参阅 [AWS Command Line Interface 用户指南。](https://docs.aws.amazon.com/cli/latest/userguide/)您可以在 [AWS](https://docs.aws.amazon.com/cli/latest/reference/ec2/index.html) [CLI 命令参考中](https://docs.aws.amazon.com/cli/latest/reference/ec2/index.html)查看 Amazon EC2 命令。

#### AWS CloudFormation

Amazon EC2 支持使用 AWS CloudFormation 创建资源。您可以创建一个用于描述 AWS 资源的 模板(采用 JSON 或 YAML 格式),然后 AWS CloudFormation 会为您预置和配置这些资源。 您可以重复使用 CloudFormation 模板来多次预置相同的资源,无论是在同一地区和账户中,还是 在多个地区和账户中。有关 Amazon EC2 的受支持资源类型和属性的更多信息,请参阅《AWS CloudFormation 用户指南》中的 [EC2 资源类型参考。](https://docs.aws.amazon.com/AWSCloudFormation/latest/UserGuide/AWS_EC2.html)

AWS SDK

如果您倾向于使用特定语言的 API 而非通过 HTTP 或 HTTPS 提交请求来构建应用程序,AWS 为 软件开发人员提供了库文件、示例代码、教程和其他资源。这些库文件提供可自动执行任务的基本 功能,例如以加密方式对请求签名、重试请求和处理错误响应,以便您可以更轻松地上手。有关更 多信息,请参阅 [用于在 AWS 上构建的工具](https://aws.amazon.com/tools/)。

#### AWS Tools for PowerShell

一组根据 AWS SDK for .NET 公开的功能构建的 PowerShell 模块。借助 Tools for PowerShell,您 可以从 PowerShell 命令行为针对 AWS 资源的操作编写脚本。要开始使用,请参阅 [AWS Tools for](https://docs.aws.amazon.com/powershell/latest/userguide/)  [Windows PowerShell 用户指南。](https://docs.aws.amazon.com/powershell/latest/userguide/)您可以在 [AWS Tools for PowerShell Cmdlet 参考](https://docs.aws.amazon.com/powershell/latest/reference/Index.html)中找到适用于 Amazon EC2 的 cmdlets。

#### 查询 API

Amazon EC2 提供查询 API。这些请求属于 HTTP 或 HTTPS 请求,需要使用 HTTP 动词 GET 或 POST 以及一个名为 Action 的查询参数。有关 Amazon EC2 的 API 操作的更多信息,请参 阅《Amazon EC2 API 参考》中的[操作。](https://docs.aws.amazon.com/AWSEC2/latest/APIReference/query-apis.html)

### <span id="page-22-0"></span>Amazon EC2 定价

Amazon EC2 提供以下定价选项:

#### 免费套餐

您可以免费开始使用 Amazon EC2。要了解免费套餐选项,请参阅 [AWS 免费套餐。](https://aws.amazon.com/free) 按需型实例

您只需按秒支付使用实例的费用(最少 60 秒),无需长期订阅或支付预付款。

节省计划

可以通过承诺在 1 年或 3 年期限内保持一致的使用量(以美元/小时为单位)来降低您的 Amazon EC2 成本。

#### 预留实例

可以通过承诺在 1 年或 3 年期限内提供特定的实例配置(包括实例类型和区域)来降低您的 Amazon EC2 成本。

#### 竞价型实例

请求未使用的 EC2 实例,这可能会显著降低您的 Amazon EC2 成本。

专属主机

通过使用完全专供您使用的物理 EC2 服务器(按需付费或作为实惠配套的一部分)来降低成本。您 可以使用现有的服务器绑定软件许可证,并获得满足合规性要求的帮助。

On-Demand Capacity Reservations

在特定可用区中为 EC2 实例预留计算容量,持续时间不限。

按秒计费

从账单中扣除未使用的分钟数计费和秒数计费。

有关 Amazon EC2 的费用和价格的完整列表以及有关购买模式的更多信息,请参阅 [Amazon EC2 定](https://aws.amazon.com/ec2/pricing) [价](https://aws.amazon.com/ec2/pricing)。

### <span id="page-23-0"></span>估算、账单和成本优化

要为 AWS 用例创建估算,请使用 [AWS Pricing Calculator。](https://calculator.aws/#/)

要估算将 Microsoft 工作负载转换为使用部署在 AWS 上的云原生开源服务的现代架构成本,请使[用适](https://modernization.calculator.aws/microsoft/workload) [用于 Microsoft 工作负载的 AWS 现代化计算器](https://modernization.calculator.aws/microsoft/workload)。

若要查看您的账单,请转到 [AWS Billing and Cost Management 控制台中](https://console.aws.amazon.com/billing/)的账单和成本管理控制面 板。您的账单中包含了提供您的账单详情的使用情况报告的链接。要了解有关 AWS 账户账单的更多信 息,请参阅 [AWS 账单和成本管理用户指南。](https://docs.aws.amazon.com/awsaccountbilling/latest/aboutv2/)

如果您有关于 AWS 账单、账户和事件的问题,请[联系 AWS Support。](https://aws.amazon.com/contact-us/)

要计算示例预置环境的成本,请参阅[云成本中心](https://aws.amazon.com/economics/)。在计算预配置环境的成本时,请记住包括附带成本, 例如 EBS 卷的快照存储。

您可以使用 [AWS Trusted Advisor](https://aws.amazon.com/premiumsupport/technology/trusted-advisor/) 来优化 AWS 环境的成本、安全性和性能。

您可以使用 AWS Cost Explorer 分析 EC2 实例的成本和使用情况。您最多可以查看过去 13 个月的数 据,并预测您在接下来 12 个月内可能产生的费用。有关更多信息,请参阅《AWS Cost Management User Guide》中的 [Analyzing your costs with AWS Cost Explorer](https://docs.aws.amazon.com/awsaccountbilling/latest/aboutv2/cost-explorer-what-is.html)。

## <span id="page-24-0"></span>资源

- [Amazon EC2 功能](https://aws.amazon.com/ec2/features)
- [AWS re:Post](https://repost.aws/)
- [AWS Skill Builder](https://aws.amazon.com/training/digital/)
- [AWS 支持](https://aws.amazon.com/premiumsupport/)
- [动手实践教程](https://aws.amazon.com/getting-started/hands-on/)
- [Web 托管](https://aws.amazon.com/websites/)
- [AWS 上的 Windows](https://aws.amazon.com/windows/)

## <span id="page-25-0"></span>开始使用 Amazon EC2

利用本教程开始使用 Amazon Elastic Compute Cloud (Amazon EC2)。您将了解如何启动和连接到 EC2 实例。实例是 AWS 云中的虚拟服务器。您可以使用 Amazon EC2 来创建和配置在实例上运行的 操作系统和应用程序。

#### 概述

下图演示了本教程中将使用的主要组件:

- 映像:包含要在您的实例上运行的软件(例如操作系统)的模板。
- 密钥对:您在连接到实例时用于证明个人身份的一组安全凭证。公有密钥在您的实例上,而私有密钥 在您的计算机上。
- 网络:虚拟私有云(VPC)是专用于您的 AWS 账户 的虚拟网络。为帮助您快速开始使用,您的账 户在每个 AWS 区域 中都附带一个默认 VPC,并且每个默认 VPC 在每个可用区中都有一个默认子 网。
- 安全组:充当虚拟防火墙,以控制入站和出站流量。
- EBS 卷:我们需要映像的根卷。您可以选择性地添加数据卷。

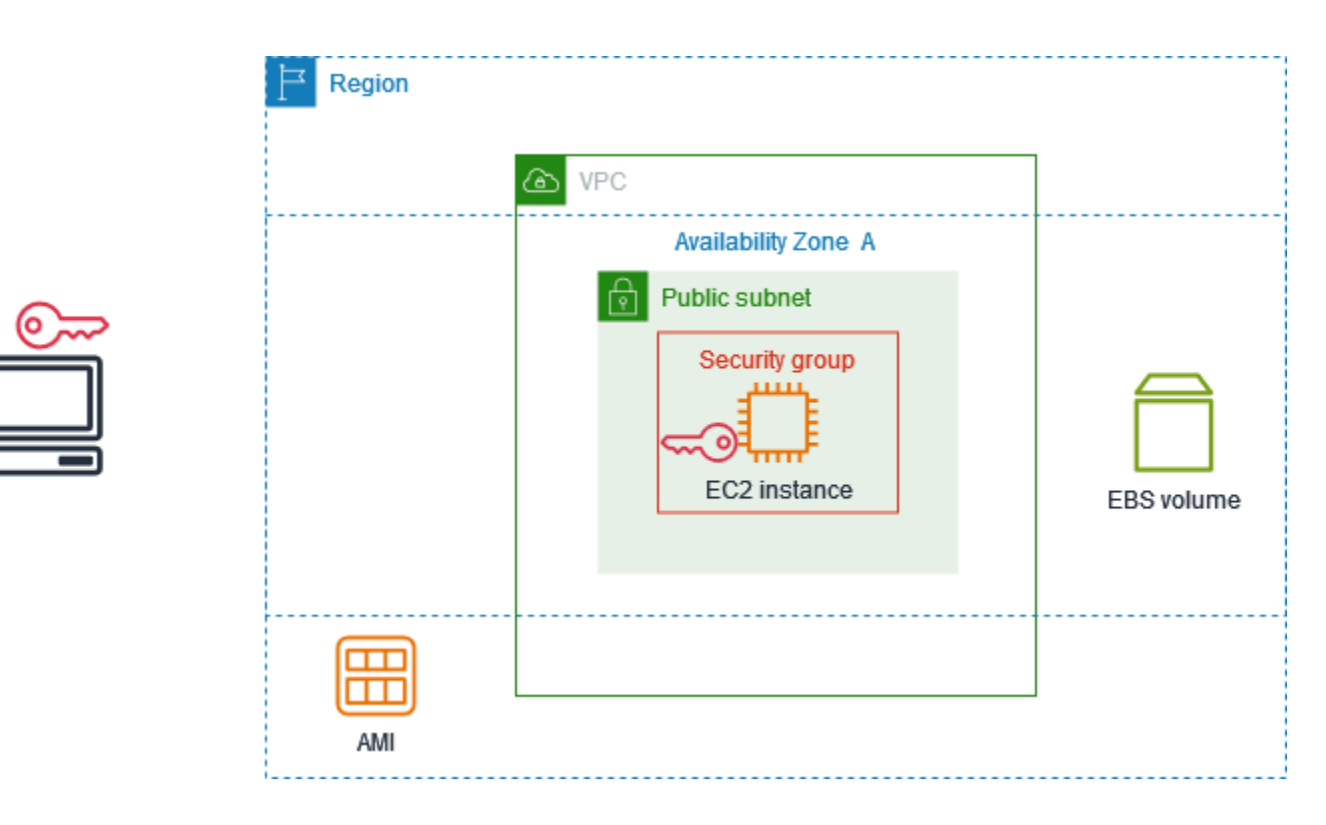

本教程费用

注册 AWS 之后,您可以通过 [AWS Free Tier](https://aws.amazon.com/free/) 开始使用 Amazon EC2。如果您在过去的 12 个月内创建 过您的 AWS 账户,并且还未超出 Amazon EC2 的免费套餐权益范围,则学完本教程将不需要任何费 用,因为我们会帮助您选择免费套餐权益范围内的选项。否则,您将从启动实例的那一刻开始承担标准 的 Amazon EC2 使用费,直至终止实例 (本教程最后一项任务),即使实例处于闲置状态也要计费。

有关确定您是否符合免费套餐资格的说明,请参阅 [the section called "跟踪您的免费套餐使用情况"](#page-1944-0)。

任务

- [步骤 1:启动实例](#page-26-0)
- [步骤 2:连接到您的实例](#page-27-0)
- [步骤 3:清除您的实例](#page-30-0)
- [后续步骤](#page-30-1)

## <span id="page-26-0"></span>步骤 1:启动实例

您可以根据以下过程所述使用 AWS Management Console 启动 EC2 实例。本教程旨在帮助您快速启 动免费套餐权益内的第一个实例,因此不会涵盖所有可能的选项。

启动实例

- 1. 通过以下网址打开 Amazon EC2 控制台[:https://console.aws.amazon.com/ec2/](https://console.aws.amazon.com/ec2/)。
- 2. 在屏幕顶部的导航栏中,我们会显示当前 AWS 区域(例如,俄亥俄州)。您可以使用所选区域, 也可以选择离您更近的区域。
- 3. 从 EC2 控制台控制面板的启动实例窗格中,选择启动实例。
- 4. 在 Name and tags(名称与标签)下,为 Name(名称)输入实例的描述性名称。
- 5. 在 Application and OS Images (Amazon Machine Image)(应用程序和操作系统映像 (Amazon Machine Image))中,执行以下操作:
	- a. 选择快速启动,然后为您的实例选择操作系统(OS)。对于您的第一个 Linux 实例,我们建 议您选择 Amazon Linux。
	- b. 从亚马逊机器映像(AMI)中,选择标记为符合免费套餐资格的 AMI。
- 6. 在实例类型下,对于实例类型,选择符合免费套餐资格的 t2.micro。在不提供 t2.micro 的区 域中,t3.micro 符合免费套餐资格。
- 7. 在密钥对(登录)下,对于密钥对名称,选择一个现有密钥对,或选择创建新密钥对以创建您的第 一个密钥对。

#### **A** Warning

如果您选择在没有密钥对的情况下继续(不推荐),则将无法使用本教程中所述的方法连 接到您的实例。

- 8. 在网络设置下,请注意,我们选择了您的默认 VPC,选择了在我们为您选择的可用区中使用默认 子网的选项,并使用允许从任何位置连接到实例的规则配置了一个安全组。对于第一个实例,我们 建议您使用默认设置。否则,您可以按如下方式更新网络设置:
	- (可选)要使用特定的默认子网,请选择编辑,然后选择一个子网。
	- (可选)要使用不同的 VPC,请选择编辑,然后选择现有 VPC。如果 VPC 没有配置为公有 互联网访问,则您将无法连接到您的实例。
	- (可选)要限制特定网络的入站连接流量,请选择自定义而不是任何位置,然后输入您的网络 的 CIDR 块。
	- (可选)要使用其他安全组,请选择选择现有安全组,然后选择现有的安全组。如果安全组 没有允许来自网络的连接流量的规则,则您将无法连接到实例。对于 Linux 实例,您必须允许 SSH 流量。对于 Windows 实例,您必须允许 RDP 流量。
- 9. 在配置存储下,请注意我们配置了根卷但没有配置数据卷。这对于测试目的来说已经足够了。
- 10. 查看 Summary(摘要)面板中您的实例配置的摘要,当您准备好后,选择 Launch instance(启 动实例)。
- 11. 如果启动成功,则请从成功通知中选择该实例的 ID 以打开实例页面并监控启动状态。
- 12. 选中实例对应的复选框。初始实例状态为 pending。实例启动后,其状态将更改为 running。选 择状态和警报选项卡。在您的实例通过其状态检查后,该实例就可以接收连接请求了。

### <span id="page-27-0"></span>步骤 2:连接到您的实例

您使用的过程取决于实例的操作系统。如果您无法连接到实例,请参阅[排查 Linux 实例的连接问题](#page-2706-0)以获 得帮助。

Linux 实例

您可以使用任何 SSH 客户端连接到您的 Linux 实例。如果您的计算机上运行的是 Windows,则请 打开终端并运行 ssh 命令,以验证是否安装了 SSH 客户端。如果找不到该命令,[则请安装适用于](https://learn.microsoft.com/en-us/windows-server/administration/openssh/openssh_install_firstuse?tabs=gui#install-openssh-for-windows)  [Windows 的 OpenSSH](https://learn.microsoft.com/en-us/windows-server/administration/openssh/openssh_install_firstuse?tabs=gui#install-openssh-for-windows)。

使用 SSH 连接到您的实例

- 1. 通过以下网址打开 Amazon EC2 控制台[:https://console.aws.amazon.com/ec2/](https://console.aws.amazon.com/ec2/)。
- 2. 在导航窗格中,选择实例。
- 3. 选择该实例,然后选择 Connect (连接)。
- 4. 在连接到实例页面上,选择 SSH 客户端选项卡。
- 5. (可选)如果您在启动实例时创建了密钥对,并将私有密钥(.pem 文件)下载到运行 Linux 或 macOS 的计算机,则请运行示例 chmod 命令来设置私有密钥的权限。
- 6. 复制示例 SSH 命令。以下是一个示例,其中 *key-pair-name*.pem 是私有密钥文件的名 称,*ec2-user* 是与映像关联的用户名,@ 符号后的字符串是实例的公有 DNS 名称。

ssh -i *key-pair-name*.pem *ec2-user*@*ec2-198-51-100-1.us-east-2.compute.amazonaws.com*

7. 在计算机的终端窗口,运行您在上一步中保存的 ssh 命令。如果私有密钥文件不在当前目录中, 则必须在此命令中指定密钥文件的完全限定路径。

以下为响应示例:

```
The authenticity of host 'ec2-198-51-100-1.us-east-2.compute.amazonaws.com 
  (198-51-100-1)' can't be established.
ECDSA key fingerprint is l4UB/neBad9tvkgJf1QZWxheQmR59WgrgzEimCG6kZY.
Are you sure you want to continue connecting (yes/no)?
```
- 8. (可选)验证安全警报中的指纹是否与您首次启动实例时控制台输出中包含的实例指纹相匹配。要 获取控制台输出,请依次选择操作、监控和故障排除、获取系统日志。如果指纹不匹配,则表示有 人可能在试图实施中间人攻击。如果匹配,请继续到下一步。
- 9. 输入 **yes**。

以下为响应示例 ·

Warning: Permanently added 'ec2-198-51-100-1.useast-2.compute.amazonaws.com' (ECDSA) to the list of known hosts.

#### Windows 实例

要连接到 Windows 实例,您必须检索初始管理员密码,然后在使用远程桌面连接到实例时使用此密 码。此密码在实例启动几分钟之后才可用。

管理员账户的默认用户名取决于 AMI 中包含的操作系统(OS)的语言。要确定正确的用户名, 请识别 AMI 操作系统的语言,然后选择相应的用户名。例如,对于英语操作系统,用户名是 Administrator;对于法语操作系统,用户名是 Administrateur;对于葡萄牙语操作系统, 则是 Administrador。如果某个语言版本的操作系统没有相同语言的用户名,请选择用户名 Administrator (Other)。有关更多信息,请参阅 Microsoft TechNet Wiki 中的 [Windows 管理员](http://social.technet.microsoft.com/wiki/contents/articles/13813.localized-names-for-administrator-account-in-windows.aspx) [账户的本地化名称](http://social.technet.microsoft.com/wiki/contents/articles/13813.localized-names-for-administrator-account-in-windows.aspx)。

如果您已将实例加入到域,则可以使用您在 AWS Directory Service 中定义的域凭证来连接到您的实 例。在远程桌面登录屏幕上,将完全限定用户名用于管理员(例如 **corp.example.com\Admin**), 将密码用于此账户,而不是使用本地电脑名和生成的密码。

如果您在尝试连接到实例时收到错误,请参阅 [the section called "远程桌面无法连接到远程计算机"](#page-2728-1)。

使用 RDP 客户端连接到 Windows 实例

- 1. 通过以下网址打开 Amazon EC2 控制台[:https://console.aws.amazon.com/ec2/](https://console.aws.amazon.com/ec2/)。
- 2. 在导航窗格中,选择实例。
- 3. 选择该实例,然后选择 Connect (连接)。
- 4. 在连接到实例页面上,选择 RDP 客户端选项卡。
- 5. 在用户名中,选择管理员账户的默认用户名。您选择的用户名必须与用于启动实例的 AMI 中包 含的操作系统(OS)语言相匹配。如果没有与操作系统相同语言的用户名,请选择管理员(其 他)。
- 6. 选择获取密码。
- 7. 在获取 Windows 密码页面上,执行以下操作:
	- a. 选择上传私有密钥文件,然后导航至您启动实例时指定的私有密钥(.pem)文件。选择文件 并选择 Open(打开),以便将文件的全部内容复制到此窗口。
	- b. 选择解密密码。获取 Windows 密码页面将关闭,实例的默认管理员密码将显示在密码下,替 换先前显示的获取密码链接。
	- c. 复制密码并将其保存在安全的位置。需要使用此密码连接实例。
- 8. 选择 Download Remote Desktop File (下载远程桌面文件)。完成文件下载后,选择 Cancel (取 消),返回到 Instances (实例) 页面。导航到您的下载目录并打开 RDP 文件。
- 9. 您可能看到一条警告,指出远程连接发布者未知。选择 Connect (连接) 以继续连接到您的实例。
- 10. 默认情况下,选择管理员账户。粘贴您之前复制的密码,然后选择确定。
- 11. 由于自签名证书的固有特性,您可能会看到一条警告,指出无法验证该安全证书。请执行以下操作 之一:
- 如果您信任该证书,则请选择是连接到您的实例。
- [Windows] 在继续操作之前,请将证书的指纹与系统日志中的值进行比较,以确认远程计算 机的身份。选择查看证书,然后从详细信息选项卡选择指纹。将此值与操作、监控和故障排 除、获取系统日志中的 RDPCERTIFICATE-THUMBPRINT 值进行比较。
- [Mac OS X] 在继续操作之前,请将证书的指纹与系统日志中的值进行比较,以确认远程计算 机的身份。选择显示证书,展开详细信息,然后选择 SHA1 指纹。将此值与操作、监控和故 障排除、获取系统日志中的 RDPCERTIFICATE-THUMBPRINT 值进行比较。

### <span id="page-30-0"></span>步骤 3:清除您的实例

在您完成为本教程创建的实例后,应通过终止该实例进行清除。如果在清除该实例前要对其执行更多操 作,请参阅[后续步骤](#page-30-1)。

#### **A** Important

终止实例可有效地删除实例;无法在终止实例后重新连接到实例。

如果您启动的一个实例不在 [AWS Free Tier](https://aws.amazon.com/free/) 内,此实例的状态一旦更改为 shutting down 或 terminated,就会停止产生费用。为了在不产生费用的情况下保留实例以供将来使用,您可以立即停 止该实例,然后在稍后再次启动它。有关更多信息,请参阅 [启动和停止 Amazon EC2 实例。](#page-785-0)

要终止您的实例,请执行以下操作:

- 1. 在导航窗格中,选择实例。在实例列表中选择实例。
- 2. 依次选择实例状态、终止实例。
- 3. 当系统提示您确认时,选择终止。

Amazon EC2 关闭并终止您的实例。您的实例在终止之后,短时间内仍将在控制台上可见,然后 该条目将自动删除。您不能自己从控制台显示中删除已终止的实例。

## <span id="page-30-1"></span>后续步骤

启动实例后,您可能想要探索以下后续步骤:

• 了解如何跟踪您的免费套餐使用情况,以防止账单意外超限。有关更多信息,请参阅 [the section](#page-1944-0) [called "跟踪您的免费套餐使用情况"。](#page-1944-0)

- 配置 CloudWatch 警报以在您的使用量超出免费套餐时向您发出通知。有关更多信息,请参阅 AWS Billing 用户指南中[的跟踪 AWS 免费套餐使用情况](https://docs.aws.amazon.com/awsaccountbilling/latest/aboutv2/tracking-free-tier-usage.html)。
- 添加 EBS 卷。有关更多信息,请参阅《Amazon EBS 用户指南》中的<u>创建 Amazon EBS 卷</u>。
- 了解如何使用 Run 命令远程管理您的 EC2 实例。有关更多信息,请参阅 AWS Systems Manager 用户指南中的 [AWS Systems Manager Run Command。](https://docs.aws.amazon.com/systems-manager/latest/userguide/execute-remote-commands.html)
- 了解实例购买选项。有关更多信息,请参阅 [实例购买选项](#page-427-0)。
- 获取有关实例类型的建议。有关更多信息,请参阅 [为新的工作负载获取实例类型建议](#page-261-0)。

## <span id="page-32-0"></span>Amazon EC2 的最佳实践

为最大程度地利用 Amazon EC2 的优势,建议您执行以下最佳实践。

安全性

- 尽可能将身份联合验证与身份提供商和 IAM 角色结合使用,以管理对 AWS 资源和 API 的访问权 限。有关更多信息,请参阅《IAM 用户指南》中的[创建 IAM 策略。](https://docs.aws.amazon.com/IAM/latest/UserGuide/access_policies_create.html)
- 为安全组实现最严格的规则。有关更多信息,请参阅 [安全组规则](#page-2439-0)。
- 定期修补、更新和保护实例上的操作系统和应用程序。有关更多信息,请参阅 [更新管理](#page-2409-0)。有关特定 于 Windows 操作系统的指导原则,请参阅 [Windows 实例的安全最佳实践。](#page-2409-1)
- 使用 Amazon Inspector 可以自动发现并扫描 Amazon EC2 实例是否存在软件漏洞和意外网络暴 露。有关更多信息,请参阅 [Amazon Inspector 用户指南](https://docs.aws.amazon.com/inspector/latest/user/what-is-inspector.html)。
- 根据安全最佳实践和安全标准,使用 AWS Security Hub 控件监控 Amazon EC2 资源。有关使用 Security Hub 的更多信息,请参阅《AWS Security Hub 用户指南》中的 [Amazon Elastic Compute](https://docs.aws.amazon.com/securityhub/latest/userguide/ec2-controls.html)  [Cloud 控件。](https://docs.aws.amazon.com/securityhub/latest/userguide/ec2-controls.html)

存储

- 了解根设备类型对数据持久性、备份和恢复的影响。有关更多信息,请参阅 [根设备存储](#page-38-0)。
- 对操作系统与您的数据分别使用单独的 Amazon EBS 卷。确保含有您数据的卷可在实例终止后保 留。有关更多信息,请参阅 [实例终止时保留数据](#page-828-0)。
- 使用您的实例可用的实例存储来存储临时数据。请注意,当您停止、休眠或终止您的实例时,系统会 删除存储在实例存储的。如果将实例存储用于数据库存储,请确保您拥有一个具有重复因子的 集群,从而确保容错。
- 对 EBS 卷和快照进行加密。有关更多信息,请参阅《Amazon EBS 用户指南》中的 [Amazon EBS](https://docs.aws.amazon.com/ebs/latest/userguide/ebs-encryption.html)  [加密](https://docs.aws.amazon.com/ebs/latest/userguide/ebs-encryption.html)。

资源管理

- 使用实例元数据和自定义资源标签跟踪并确定您的 AWS 资源。有关更多信息,请参阅 [使用实例元](#page-844-0) [数据](#page-844-0) 和 [标记 Amazon EC2 资源。](#page-2662-0)
- 查看您的 Amazon EC2 的当前限制。需要时请提前计划请求提高限制。有关更多信息,请参阅 [Amazon EC2 Service Quotas。](#page-2682-0)

• 使用 AWS Trusted Advisor 检查您的 AWS 环境,然后在有可能节省开支、提高系统可用性和性 能或弥补安全漏洞时为您提供建议。有关更多信息,请参阅《AWS Support 用户指南》中的 [AWS](https://docs.aws.amazon.com/awssupport/latest/user/trusted-advisor.html)  [Trusted Advisor。](https://docs.aws.amazon.com/awssupport/latest/user/trusted-advisor.html)

#### 备份和恢复

- 使用 [Amazon EBS 快照定](https://docs.aws.amazon.com/ebs/latest/userguide/ebs-snapshots.html)期备份您的 EBS 卷,并从您的实例创建 [Amazon Machine Image \(AMI\),](#page-34-0) 以便保存配置以作为启动未来实例的模板。有关有助于实现此使用案例的 AWS 服务的更多信息,请 参阅 [AWS Backup](https://docs.aws.amazon.com/aws-backup/latest/devguide/) 和 [Amazon Data Lifecycle Manager。](https://docs.aws.amazon.com/ebs/latest/userguide/snapshot-lifecycle.html)
- 跨多个可用区部署应用程序的关键组件,并适当地复制数据。
- 设计您的应用程序,以便在实例重新启动时处理动态 IP 地址分配。有关更多信息,请参阅 [Amazon](#page-1966-0) [EC2 实例 IP 寻址。](#page-1966-0)
- 监控和响应事件。有关更多信息,请参阅 [监控 Amazon EC2](#page-1845-0)。
- 确保您已准备好处理故障转移。对于基本解决方案,您可以手动将网络接口或弹性 IP 地址附加到替 换实例。有关更多信息,请参阅 [弹性网络接口](#page-2035-0)。对于自动解决方案,您可以使用 Amazon EC2 Auto Scaling。有关更多信息,请参阅 [Amazon EC2 Auto Scaling 用户指南](https://docs.aws.amazon.com/autoscaling/latest/userguide/)。
- 定期测试恢复您的实例和 Amazon EBS 卷的过程,以确保成功还原数据和服务。

联网

• 对于 IPv4 和 IPv6,将应用程序的生存时间 (TTL) 值设置为 255。如果使用更小的值,则存在 TTL 在应用程序流量传输过程中过期的风险,从而导致实例发生可访问性问题。

## <span id="page-34-0"></span>亚马逊机器映像(AMI)

亚马逊机器映像(AMI)是由 AWS 提供的支持和维护映像,后者提供启动实例所需的信息。在启动实 例时,您必须指定 (AMI)。在需要具有相同配置的多个实例时,您可以从单个 AMI 启动多个实例。在 需要不同的配置的实例时,您可以使用其他 AMI 启动实例。

AMI 包括以下内容:

- 一个或多个 Amazon Elastic Block Store (Amazon EBS) 快照;对于由实例存储支持的 AMI,包括一 个用于实例(例如,操作系统、应用程序服务器和应用程序)根卷的模板。
- 控制可以使用 AMI 启动实例的 AWS 账户的启动许可。
- 数据块设备映射,指定在实例启动时要附加到实例的卷。

亚马逊机器映像(AMI)主题

- [使用 AMI](#page-35-0)
- [创建您自己的 AMI](#page-35-1)
- [购买、共享和出售 AMI](#page-36-0)
- [注销您的 AMI](#page-36-1)
- [Amazon Linux 2023 和 Amazon Linux 2](#page-36-2)
- [Windows AMI](#page-37-0)
- [AMI 类型](#page-37-1)
- [AMI 虚拟化类型](#page-41-0)
- [Amazon EC2 启动模式](#page-43-0)
- [查找 AMI](#page-78-0)
- [共享 AMI](#page-86-1)
- [付费 AMI](#page-120-0)
- [AMI 周期](#page-126-0)
- [将加密与 EBS 支持的 AMI 结合使用](#page-231-1)
- [使用 Amazon EventBridge 监控 AMI 事件](#page-236-0)
- [了解 AMI 账单信息](#page-243-0)
- [AMI 限额](#page-249-0)

## <span id="page-35-0"></span>使用 AMI

下图总结了 AMI 生命周期。创建并注册一个 AMI 之后,您可以将其用于启动新实例。(如果 AMI 拥有 者向您授予启动许可,则您也可以从 AMI 启动实例。) 您可以在同一 AWS 区域中复制 AMI,也可以将 AMI 复制到其他 AWS 区域。不再需要某个 AMI 时,可以将其注销。

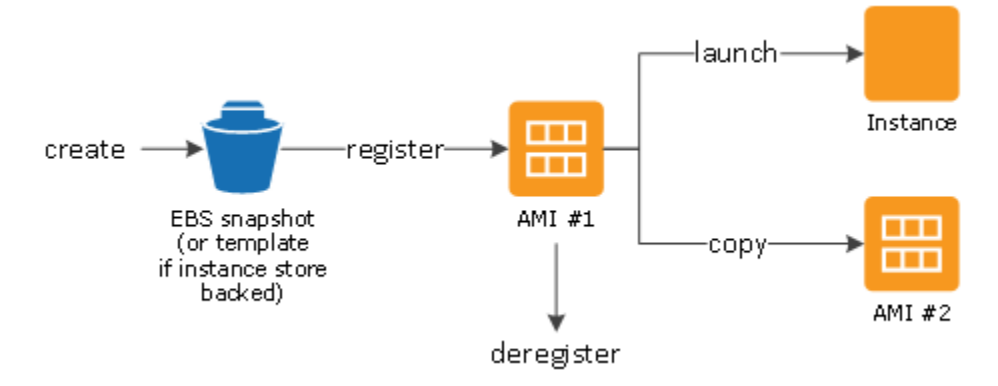

您可以搜索符合您的实例条件的 AMI。您可以搜索 AWS 提供的 AMI 或社区提供的 AMI。有关更多信 息,请参阅[AMI 类型和](#page-37-1)[查找 AMI](#page-78-0)。

从 AMI 启动实例后,您可以连接到该实例。连接到某个实例之后,您可以像使用任何其他服务器那样 使用该实例。有关启动、连接和使用实例的信息,请参阅 [开始使用 Amazon EC2](#page-25-0)。

## <span id="page-35-1"></span>创建您自己的 AMI

您可以从现有的 AMI 中启动实例、自定义该实例(例如,在此实例上[安装软件\)](https://docs.aws.amazon.com/linux/al2/ug/find-install-software.html),然后将此更新后的 配置另存为自定义 AMI。从该新自定义 AMI 启动的实例包括您在创建 AMI 时设置的自定义项。

实例的根存储设备确定创建 AMI 所遵循的过程。实例的根卷是 Amazon Elastic Block Store (Amazon EBS) 卷或实例存储卷。有关根设备卷的更多信息,请参[阅Amazon EC2 实例根卷](#page-2510-0)。

- 要创建 Amazon EBS-backed AMI,请参阅[创建 Amazon EBS-backed AMI。](#page-126-2)
- 要创建由实例存储支持的 AMI,请参阅[创建由实例存储支持的 Linux AMI](#page-132-0)。

您可以为 AMI 分配自定义标签,以帮助您对 AMI 进行分类和管理。有关更多信息,请参阅[标记](#page-2662-0)  [Amazon EC2 资源。](#page-2662-0)
# 购买、共享和出售 AMI

创建 AMI 之后,您可以将其设为私有,这样只有您才能使用它,也可以与指定的 AWS 账户列表进行 共享。您还可以选择公开您的自定义 AMI,以供社区使用。如果遵循一些简单的指导,为公共使用构 建安全、可靠、可用的 AMI 的过程可以很简单。有关如何创建和使用共享 AMI 的信息,请参阅[共享](#page-86-0)  [AMI](#page-86-0)。

您可以从第三方购买 AMI,包括具有 Red Hat 等组织的服务合同的 AMI。您还可以创建 AMI 并将其出 售给其他 Amazon EC2 用户。有关购买或出售 AMI 的更多信息,请参[阅付费 AMI。](#page-120-0)

# 注销您的 AMI

使用完 AMI 之后,可以注销它。注销 AMI 之后,便无法将其用于启动新实例。从 AMI 启动的现有实例 不受影响。有关更多信息,请参阅 [注销\(删除\)AMI。](#page-222-0)

# Amazon Linux 2023 和 Amazon Linux 2

最新的 Amazon Linux 版本 AL2023 针对 Amazon EC2 进行了优化,并且会免费提供给 Amazon EC2 用户。AL2023 的功能特性包括可预测的发布周期、频繁更新和长期支持。

有关 AL2023 功能特性和推出 AL2023 AMI 的更多信息,请参阅:

- [AL2023 功能](https://aws.amazon.com/linux/amazon-linux-2023/features/)
- [开始使用 AL2023](https://docs.aws.amazon.com/linux/al2023/ug/get-started.html)

Amazon Linux 2(AL2)可提供稳定、安全和高性能的执行环境,适用于在 Amazon EC2 上运行的 应用程序。有关 [Amazon](https://docs.aws.amazon.com/linux/al2/ug/ec2.html) Linux 2 的更多信息,请参阅《Amazon Linux 2 User Guide》中的 Amazon [Linux 2 on Amazon EC2](https://docs.aws.amazon.com/linux/al2/ug/ec2.html)。

**a** Note

Amazon Linux AMI 于 2023 年 12 月 31 日结束其生命周期,并将自 2024 年 1 月 1 日起停止 接收任何安全更新或错误修复。有关 Amazon Linux AMI 生命周期终止和维护支持的更多信 息,请参阅博客文章[关于 Amazon Linux AMI 生命周期终止的最新动态](https://aws.amazon.com/blogs/aws/update-on-amazon-linux-ami-end-of-life/)。我们建议您将应用程 序升级到 AL2023,其中包含直到 2028 年的长期支持。

# Windows AMI

AWS 提供了一组公开可用的 AMI,其中包含特定于 Windows 平台的软件配置。您可以通过使用这些 AMI 使用 Amazon EC2 快速开始生成和部署应用程序。首先选择满足您的特定要求的 AMI,然后使 用该 AMI 启动实例。检索管理员账户的密码,然后使用远程桌面连接登录实例,就如同使用任何其他 Windows 服务器一样。有关 AWS Windows AMI 的更多信息,请参阅 [AWSWindows AMI 参考。](https://docs.aws.amazon.com/ec2/latest/windows-ami-reference/windows-amis.html)

当您从 Windows AMI 启动实例时,Windows 实例的根设备是一个 Amazon Elastic Block Store (Amazon EBS) 卷。Windows AMI 不支持根设备的实例存储。

预置已配置为使用 EC2 Fast Launch 加快启动速度的 Windows AMI,使用快照将启动实例的速度最 高提高 65%。要了解有关 EC2 Fast Launch 的更多信息,请参阅 [对 Windows 实例使用 EC2 Fast](#page-1541-0)  [Launch](#page-1541-0)。

### **G** Note

Microsoft 不再支持 Windows Server 2016 之前的 Windows Server 版本。我们建议您使用支 持的 Windows Server 版本启动新的 EC2 实例。如果您有现有的 EC2 实例运行了不支持的 Windows Server 版本,我们建议您将这些实例升级为支持的 Windows Server 版本。有关更多 信息,请参阅 [将 Amazon EC2 Windows 实例升级到更高版本的 Windows Server](#page-1582-0)。

# AMI 类型

可以基于以下特性选择要使用的 AMI:

- 区域 (请参[阅区域和可用区](#page-1948-0))
- 操作系统
- 架构 (32 位或 64 位)
- [启动许可](#page-37-0)
- [根设备存储](#page-38-0)

<span id="page-37-0"></span>启动许可

AMI 的拥有者通过指定启动许可来确定其可用性。启动许可分为以下类别。

启动权限 描述 公有 拥有者向所有 AWS 账户授予启动许可。 显式 拥有者向特定 AWS 账户、企业或企业部门(OU)授予启动许可。

隐式 拥有者拥有 AMI 的隐式启动许可。

Amazon 和 Amazon EC2 社区提供了大量的公用 AMI。有关更多信息,请参[阅共享 AMI。](#page-86-0)开发人员可 以为其 AMI 收费。有关更多信息,请参阅[付费 AMI。](#page-120-0)

## <span id="page-38-0"></span>根设备存储

所有 AMI 均可归类为由 Amazon EBS 支持或由实例存储支持。

- Amazon EBS-backed AMI 从 AMI 启动的实例的根设备是从 Amazon EBS 快照创建的 Amazon Elastic Block Store(Amazon EBS)卷。同时支持 Linux 和 Windows AMI。
- Amazon 实例存储支持的 AMI 从 AMI 启动的实例的根设备是根据一个存储在 Amazon S3 中的模 板创建而来的实例存储卷。仅支持 Linux AMI。Windows AMI 不支持根设备的实例存储。

有关更多信息,请参阅 [Amazon EC2 实例根卷](#page-2510-0)。

下表总结了使用两种类型的 AMI 时的重要区别。

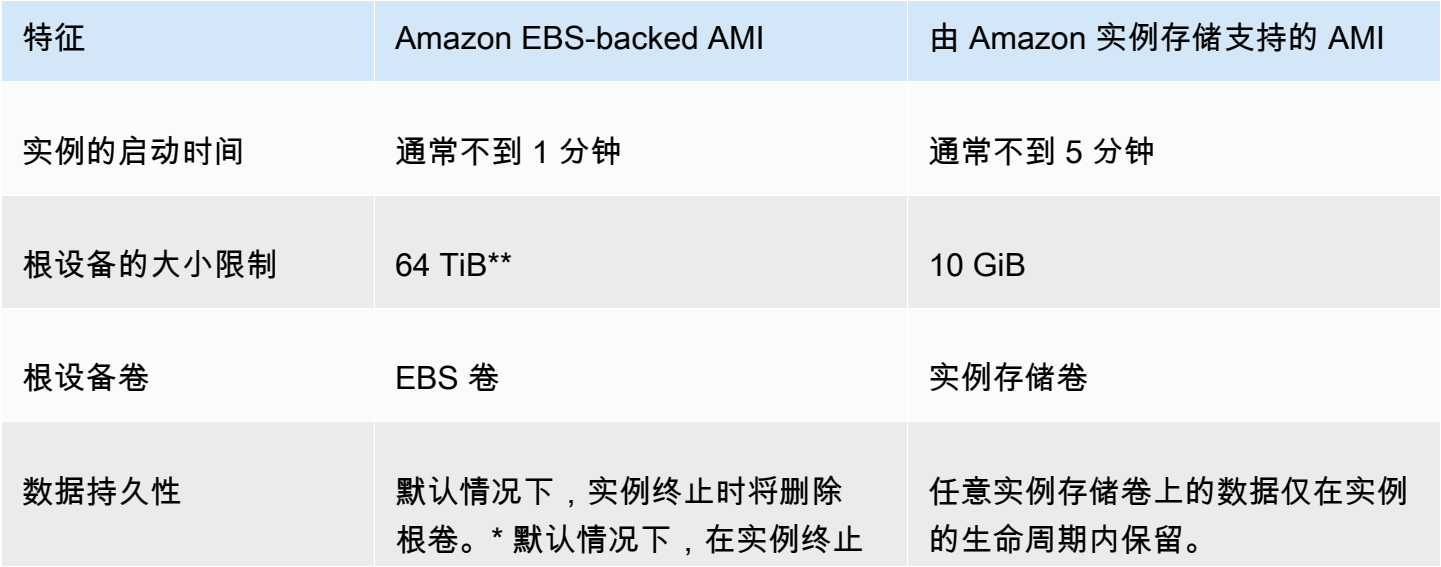

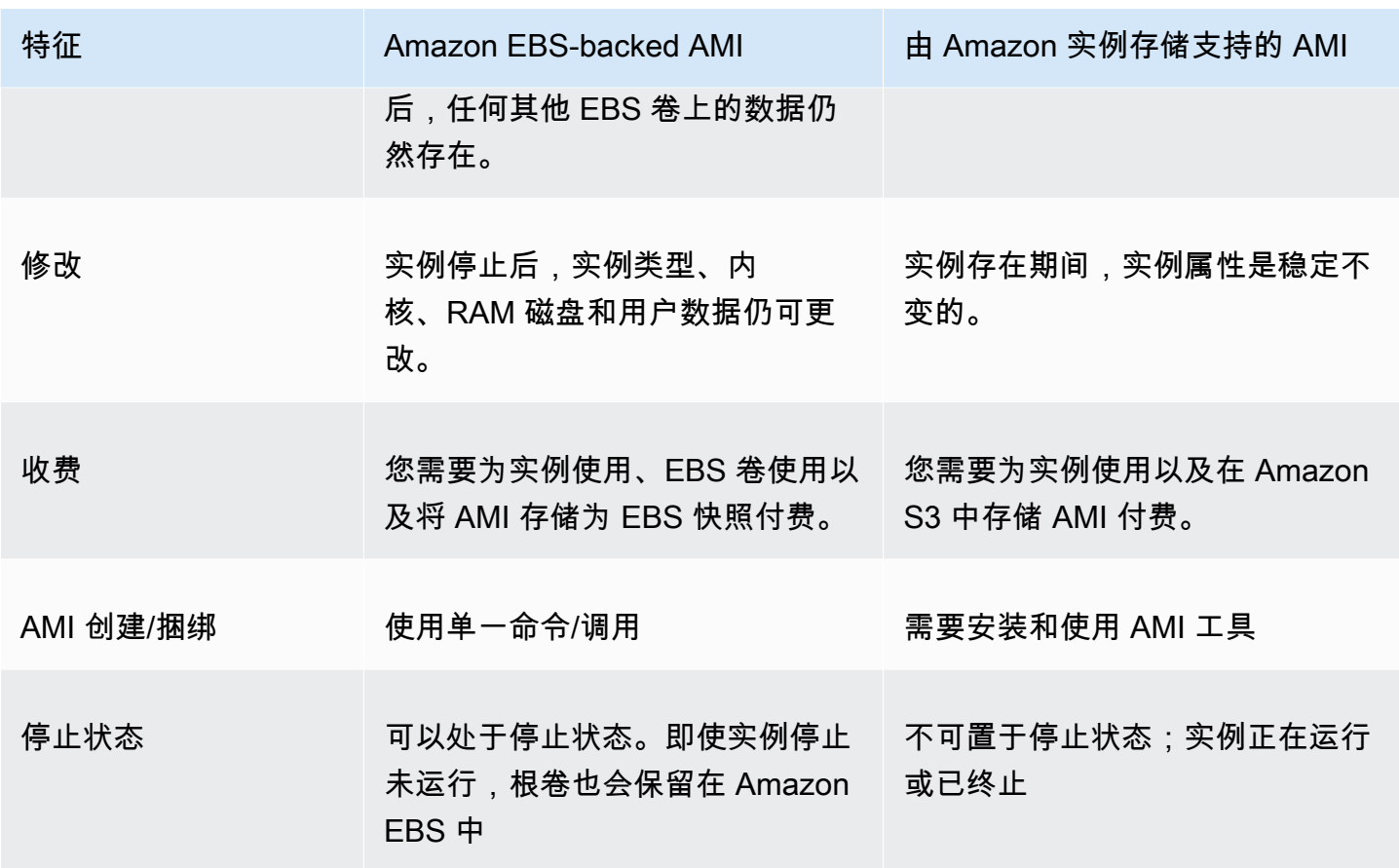

\* 默认情况下,EBS 根卷的 DeleteOnTermination 标志设置为 true。有关如何更改此标志以便卷 在终止之后保留的信息,请参阅[将根卷更改为保留](#page-2514-0)。

\*\* 仅支持 io2 EBS Block Express。有关更多信息,请参阅《Amazon EBS 用户指南》中的[预调配](https://docs.aws.amazon.com/ebs/latest/userguide/io2-block-express.html)  [IOPS SSD Block Express 卷](https://docs.aws.amazon.com/ebs/latest/userguide/io2-block-express.html)。

## 确定 AMI 的根设备类型

### 使用控制台确定 AMI 的根设备类型

- 1. 通过以下网址打开 Amazon EC2 控制台[:https://console.aws.amazon.com/ec2/](https://console.aws.amazon.com/ec2/)。
- 2. 在导航窗格中,选择 AMIs(AMI),选择 AMI。
- 3. 在 Details(详细信息)选项卡中检查 Root Device Type(根设备类型)的值,如下所示:
	- ebs 这是由 EBS 支持的 AMI。
	- instance store 这是由实例存储支持的 AMI。

### 使用命令行确定 AMI 的根设备类型

您可以使用以下任一命令。有关这些命令行界面的更多信息,请参阅 [访问 Amazon EC2](#page-21-0)。

- [describe-images](https://docs.aws.amazon.com/cli/latest/reference/ec2/describe-images.html) (AWS CLI)
- [Get-EC2Image](https://docs.aws.amazon.com/powershell/latest/reference/items/Get-EC2Image.html) (AWS Tools for Windows PowerShell)

### 停止状态

您可以停止具有根设备的 EBS 卷的实例,但不能停止具有根设备实例存储卷的实例。

停止操作会导致实例停止运行 (它的状态会由 running 变成 stopping 再到 stopped)。停止的实例 保留在 Amazon EBS 中,这样就可重新启动。停止与终止不同;您无法重新启动一个已终止的实例。 因为具有实例存储卷作为根设备的实例无法停止,所以它们要么正在运行要么已终止。有关实例停止可 能会发生情况及您可以执行哪些操作的更多信息,请参阅 [启动和停止 Amazon EC2 实例。](#page-785-0)

### 默认数据存储和持久性

具有实例存储卷作为根设备的实例自动具有可用的实例存储(根卷包含根分区,并且您可以存储其它数 据)。您可以通过附加一个或多个 EBS 卷向您的实例添加持久性存储。如果实例出故障或终止,实例 存储卷上的所有数据均会删除。有关更多信息,请参阅 [实例存储卷和数据生命周期](#page-2479-0)。

具有 Amazon EBS 作为根设备的实例自动附加 EBS 卷。该卷像其他卷一样显示在您的卷列表中。对 于大多数实例类型,具有 EBS 卷作为根设备的实例在默认情况下不具有实例存储卷。您可以使用块储 存设备映射添加实例存储卷或连接 EBS 卷。有关更多信息,请参阅[块设备映射。](#page-2531-0)

### 启动时间

从 Amazon EBS-backed AMI 启动的实例比从实例存储支持的 AMI 启动的实例启动得快。当您从实例 存储支持的 AMI 启动实例时,必须先从 Amazon S3 中检索所有部件才能使用该实例。使用 Amazon EBS-backed AMI 时,仅需从快照中检索启动实例所需的分段,然后即可使用该实例。但是,使用 EBS 卷作为根设备的实例在从快照中检索剩余分段并加载到卷中的这一小段时间内会运行地较为缓 慢。当您停止和重新启动实例时,实例可快速启动,因为实例状态已存储在 EBS 卷中。

### AMI 创建

要创建由实例存储支持的 Linux AMI,您必须使用 Amazon EC2 AMI 工具在您的实例上创建来自实例 的 AMI。请注意,Windows AMI 不支持根设备的实例存储。

AMI 创建对于由 Amazon EBS 支持的 AMI 来说要容易得多。CreateImage API 操作创建 Amazon EBS-backed AMI 并为其注册。AWS Management Console中还有一个按钮能让您从正在运行的实例 中创建 AMI。有关更多信息,请参阅[创建 Amazon EBS-backed AMI。](#page-126-0)

如何向您收费

如果您使用由实例存储提供支持的 AMI,您需要为实例使用和在 Amazon S3 中存储 AMI 付费。如果 您使用由 Amazon EBS 支持的 AMI,您需要为实例使用、EBS 卷的存储和使用、以 EBS 快照形式存 储 AMI 付费。

如果您使用由 Amazon EC2 实例存储支持的 AMI,当您每次自定义以及新建一个 AMI 时,所有分段都 存储在每个 AMI 的 Amazon S3 中。因此,每个自定义 AMI 的存储占用空间都是 AMI 的完整大小。对 于 Amazon EBS-backed AMI,当您每次自定义以及新建 AMI 时,将仅存储更改内容。因此,您之后 自定义的 AMI 的存储占用空间比首次自定义的 AMI 要小得多,从而降低 AMI 存储费用。

当由具有 EBS 卷作为根设备的实例停止后,您无需再为实例使用付费;但是,您仍需为卷存储付费。 一旦您启动实例时,我们便会收取最低一分钟的使用费用。一分钟之后,我们仅按您使用的秒数收费。 例如,如果您运行一个实例 20 秒后停止实例,我们将按一整分钟收取费用。如果您运行一个实例 3 分 40 秒,我们将收取 3 分 40 秒的使用费用。我们将对您的实例保持运行状态的每秒钟收取费用,最低 一分钟,即使实例处于闲置状态并且您没有连接到它也是如此。

# AMI 虚拟化类型

亚马逊机器映像使用两种虚拟化类型之一:半虚拟化 (PV) 或硬件虚拟机 (HVM)。半虚拟化和 HVM AMI 之间的主要区别在于它们的启动方式,以及它们能否使用特定硬件扩展 (CPU、网络和存储) 实现 更好的性能。Windows AMI 是硬件虚拟机 AMI。

为获得最佳性能,建议您在启动您的实例时使用最新一代的实例类型和 HVM AMI。有关当前一代实例 类型的更多信息,请参阅 [Amazon EC2 实例类型](https://aws.amazon.com/ec2/instance-types/)。如果您正在使用上一代实例类型并且想要升级,请 参阅[升级路径](https://aws.amazon.com/ec2/previous-generation/#Upgrade_Paths)和 [更改实例类型](#page-266-0)。

下表比较 HVM 和 PV AMI。

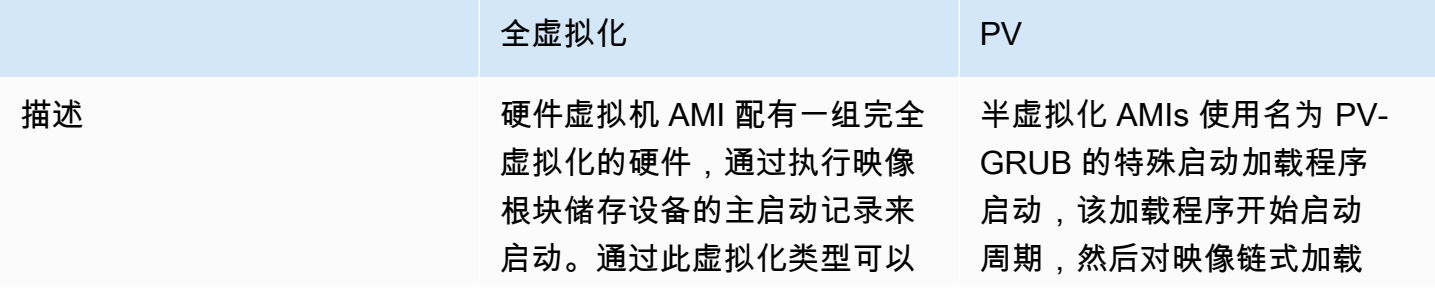

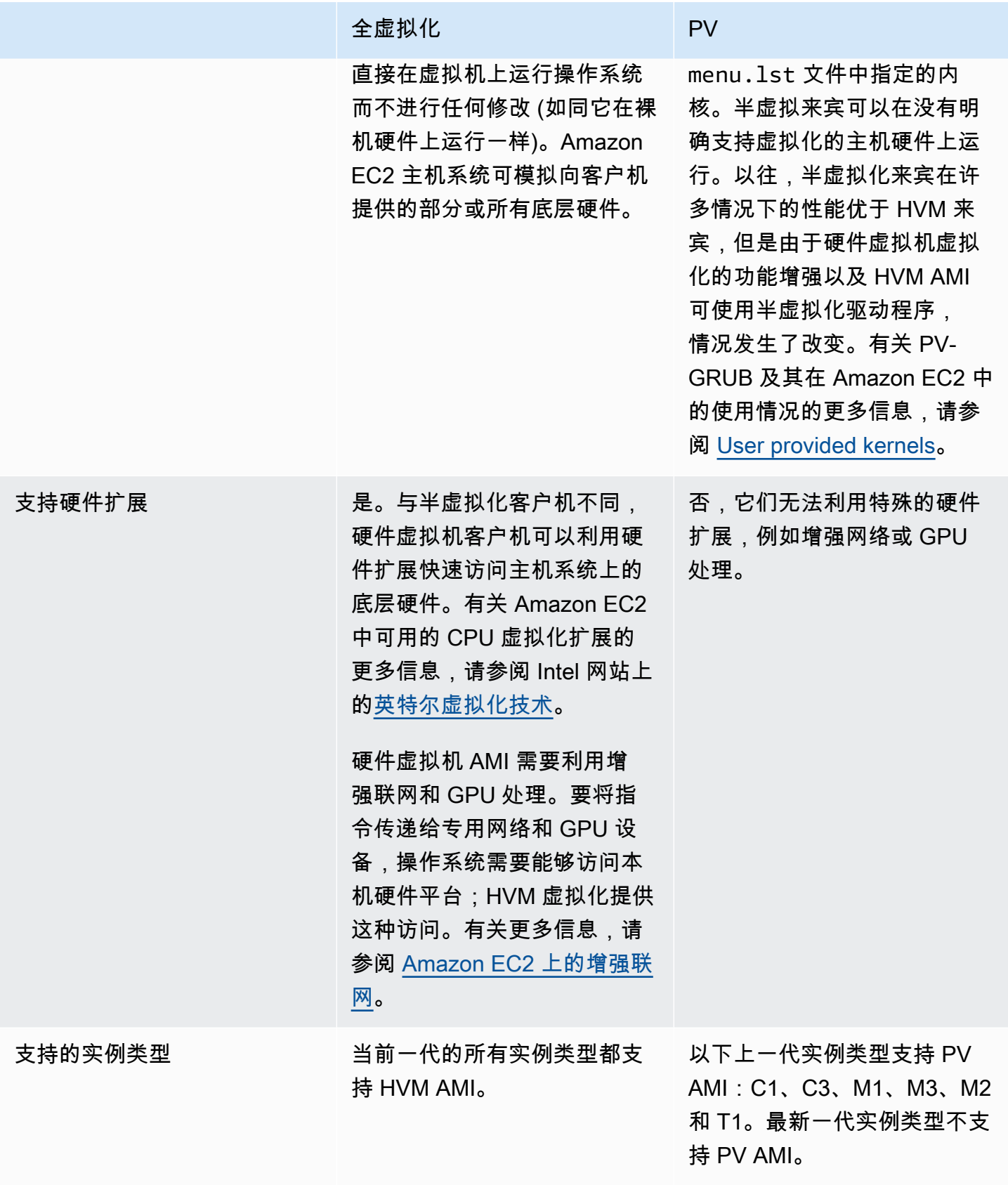

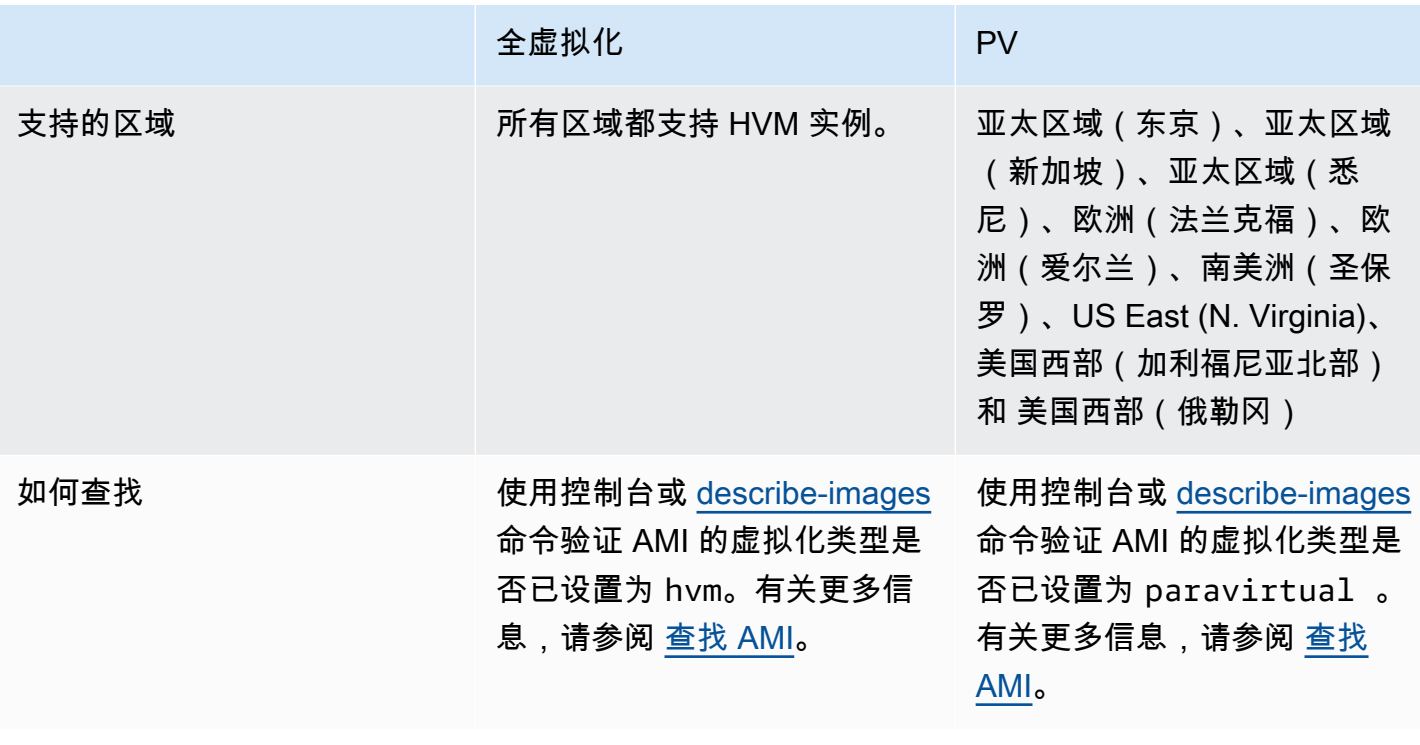

硬件虚拟机上的半虚拟化

以往,半虚拟化客户机在存储和网络操作方面的性能要优于硬件虚拟机客户机,因为它们可以对 I/O 使 用特殊驱动程序,从而避免模拟网络和磁盘硬件的开销,而硬件虚拟机客户机必须将这些指令转换为模 拟的硬件。现在,半虚拟化驱动程序可用于硬件虚拟机客户机,因此无法移植到半虚拟化环境中运行的 操作系统仍可以通过它们获得存储和网络 I/O 方面的性能优势。借助这些硬件虚拟机驱动程序上的半虚 拟化,硬件虚拟机客户机可以获得与半虚拟化客户机相同甚至更佳的性能。

# Amazon EC2 启动模式

电脑启动时,它运行的第一个软件负责初始化平台并为操作系统执行特定于平台的操作提供界面。

在 Amazon EC2 中,支持启动模式软件的两种变体包括:统一可扩展固件接口(UEFI)和传统 BIOS。

AMI 上可能的启动模式参数

AMI 可以具有以下任一启动模式参数值:uefi、legacy-bios 或 uefi-preferred。AMI 启动模 式参数是可选项。对于不带启动模式参数的 AMI,从这些 AMI 启动的实例将使用实例类型的默认启动 模式值。

AMI 启动模式参数的用途

AMI 启动模式参数向 Amazon EC2 发出信号,指明启动实例时要使用哪种启动模式。当启动模式参数 设置为 uef i 时,EC2 将尝试在 UEFI 上启动实例。如果操作系统未配置为支持 UEFI,则实例启动可 能失败。

UEFI Preferred 启动模式参数

您可以使用 uefi-preferred 启动模式参数创建同时支持 UEFI 和传统 BIOS 的 AMI。当启动模式参 数设置为 uefi-preferred 并且实例类型支持 UEFI 时,实例会在 UEFI 上启动。如果实例类型不支 持 UEFI,实例会在传统 BIOS 上启动。

## **A** Warning

UEFI 安全启动等部分功能仅适用于在 UEFI 上启动的实例。将 uefi-preferred AMI 启动模 式参数与不支持 UEFI 的实例类型结合使用时,实例将以传统 BIOS 启动,并禁用 UEFI 相关 功能。如果您依赖于 UEFI 相关功能的可用性,请将 AMI 启动模式参数设置为 uefi。

实例类型的默认启动模式

- Graviton 实例类型:UEFI
- Intel 和 AMD 实例类型:传统 BIOS

UEFI 上运行 Intel 和 AMD 实例类型

[Most Intel and AMD instance types](#page-46-0) 可以在 UEFI 和旧式 BIOS 上运行。要使用 UEFI,必须选择启动 模式参数设置为 uef i 或 uef i -preferred 的 AMI,而且 AMI 中包含的操作系统必须配置为支持 UEFI。

启动模式主题

- [启动 实例](#page-45-0)
- [确定 AMI 的启动模式参数](#page-51-0)
- [确定实例类型支持的启动模式](#page-53-0)
- [确定实例的启动模式](#page-55-0)
- [确定操作系统的启动模式](#page-57-0)
- [设置 AMI 的启动模式](#page-59-0)
- [UEFI 变量](#page-63-0)

### • [UEFI 安全启动](#page-64-0)

## <span id="page-45-0"></span>启动 实例

您可以在 UEFI 或传统 BIOS 启动模式下启动实例。

### 主题

- [限制](#page-45-1)
- [注意事项](#page-45-2)
- [在 UEFI 上启动实例的要求](#page-51-1)

## <span id="page-45-1"></span>限制

在 Local Zones、Wavelength Zones 中,或者使用 AWS Outposts 的情况下,不支持 UEFI 启动。

## <span id="page-45-2"></span>注意事项

启动实例时请注意以下事项:

• 实例的启动模式由 AMI 的配置、其中包含的操作系统和实例类型决定,如下图所示:

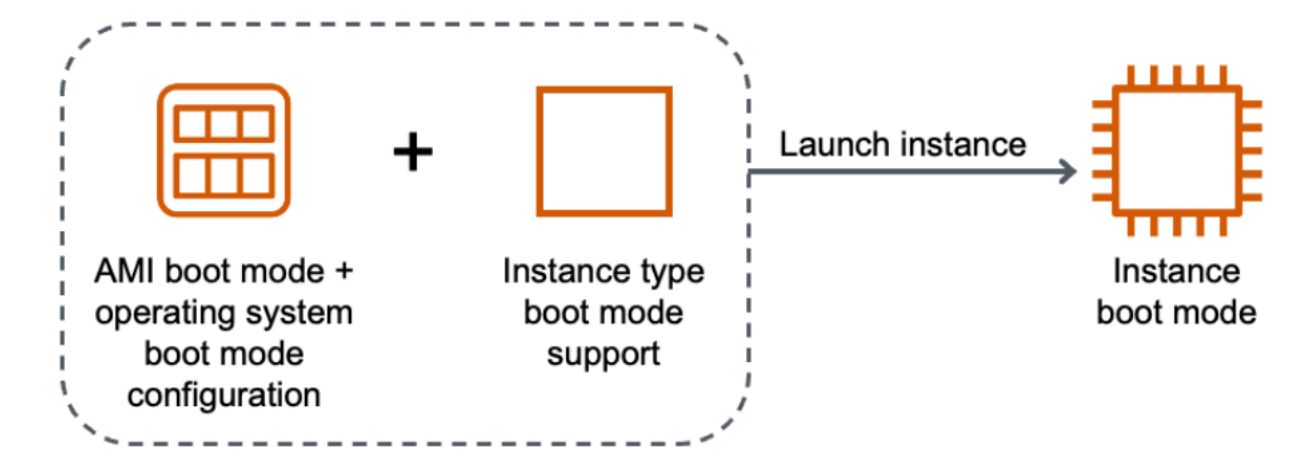

下表显示,实例的启动模式(由生成的实例启动模式列表示)由 AMI 的启动模式参数(第 1 列)、AMI 中包含的操作系统的启动模式配置(第 2 列)和实例类型的启动模式支持 ( 第 3 列) 共 同决定。

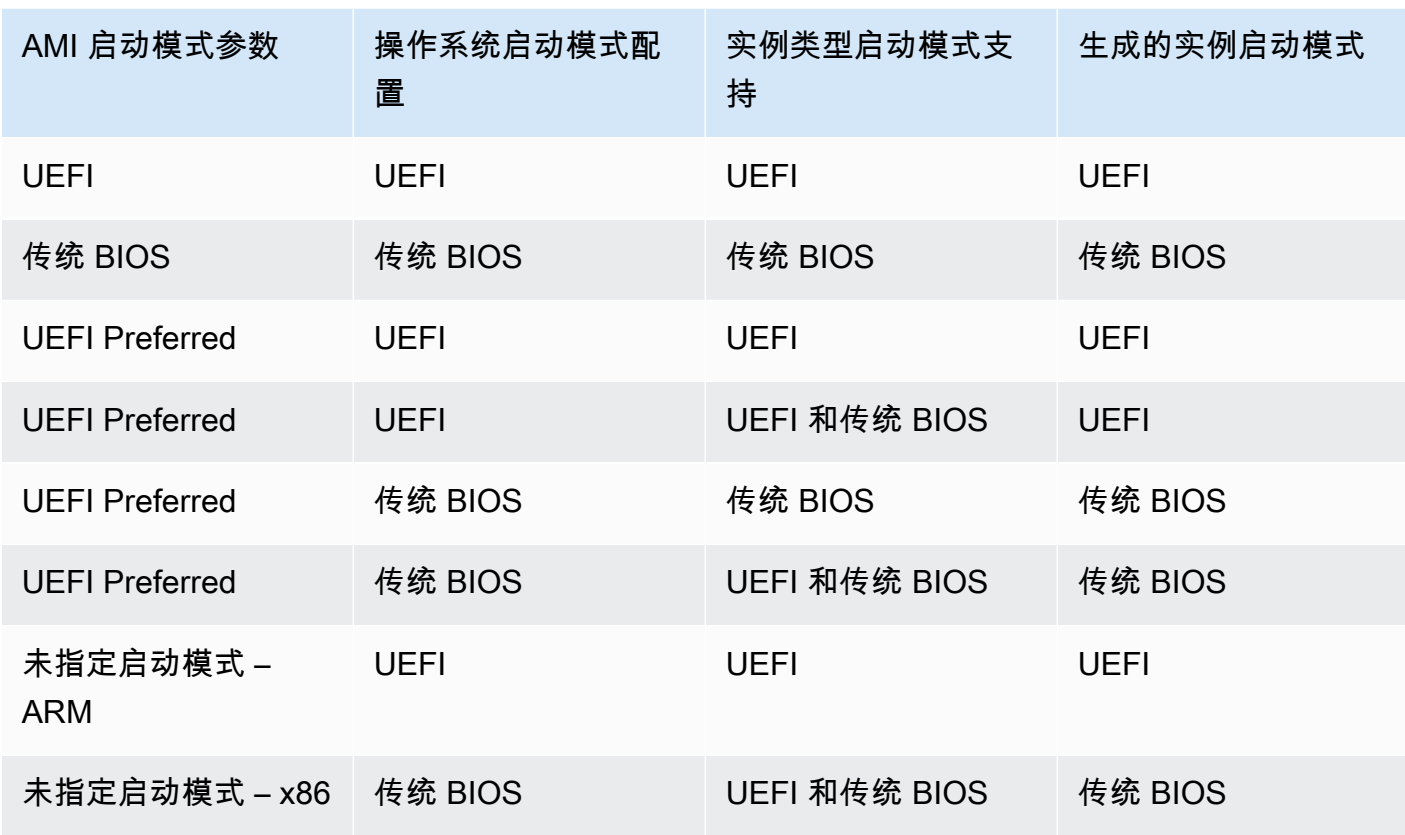

- 默认启动模式:
	- Graviton 实例类型:UEFI
	- Intel 和 AMD 实例类型:传统 BIOS
- <span id="page-46-0"></span>• 除了传统 BIOS 外,支持 UEFI 的 Intel 和 AMD 实例类型:
	- 所有基于 AWS Nitro System 构建的实例,下列实例除外:裸机实 例、DL1、G4ad、P4、u-3tb1、u-6tb1、u-9tb1、u-12tb1、u-18tb1、u-24tb1 和 VT1

查看特定区域中支持 UEFI 的可用实例类型

可用的实例类型因 AWS 区域 而异。要查看某个区域中支持 UEFI 的可用实例类型,请使用带 -region 参数的 [describe-instance-types](https://docs.aws.amazon.com/cli/latest/reference/ec2/describe-instance-types.html) 命令。如果省略 --region 参数, 则会在请求中使[用默认区](https://docs.aws.amazon.com/cli/latest/userguide/cli-configure-quickstart.html#cli-configure-quickstart-region) [域](https://docs.aws.amazon.com/cli/latest/userguide/cli-configure-quickstart.html#cli-configure-quickstart-region)。包括 --filters 参数以将结果范围限定为支持 UEFI 的实例类型,并包括 --query 参数以将输 出范围限定为 InstanceType 的值。

使用适用于您操作系统的命令。

### Linux

## AWS CLI

```
$ aws ec2 describe-instance-types --filters Name=supported-boot-mode,Values=uefi --
query "InstanceTypes[*].[InstanceType]" --output text | sort
a1.2xlarge
a1.4xlarge
a1.large
a1.medium
a1.metal
a1.xlarge
c5.12xlarge
...
```

```
PS C:\> Get-EC2InstanceType | ` 
 Where-Object {$_.SupportedBootModes -Contains "uefi"} | ` 
  Sort-Object InstanceType | ` 
  Format-Table InstanceType -GroupBy CurrentGeneration
CurrentGeneration: False
InstanceType
------------
a1.2xlarge
a1.4xlarge
a1.large
a1.medium
a1.metal
a1.xlarge
CurrentGeneration: True
InstanceType
------------
c5.12xlarge
c5.18xlarge
c5.24xlarge
c5.2xlarge
c5.4xlarge
```

```
c5.9xlarge
```
...

### Windows

AWS CLI

```
$ aws ec2 describe-instance-types --filters Name=supported-boot-mode,Values=uefi 
 Name=processor-info.supported-architecture,Values=x86_64 --query "InstanceTypes[*].
[InstanceType]" --output text | sort
c5.12xlarge
c5.18xlarge
c5.24xlarge
c5.2xlarge
c5.4xlarge
c5.9xlarge
c5.large
...
```

```
PS C:\> Get-EC2InstanceType | ` 
 Where-Object { 
      $_.SupportedBootModes -Contains "uefi" -and ` 
      $_.ProcessorInfo.SupportedArchitectures -eq "x86_64" 
      } | ` 
  Sort-Object InstanceType | ` 
  Format-Table InstanceType -GroupBy CurrentGeneration
CurrentGeneration: True
InstanceType
------------
c5.12xlarge
c5.18xlarge
c5.24xlarge
c5.2xlarge
c5.4xlarge
...
```
要查看支持 UEFI 安全启动并在特定区域中保留非易失性变量的可用实例类型

目前,裸机实例不支持 UEFI 安全启动和非易失性变量。使用上述示例所述的 [describe-instance-types](https://docs.aws.amazon.com/cli/latest/reference/ec2/describe-instance-types.html) 命令,但通过包含 Name=bare-metal,Values=false 筛选条件筛选出裸机实例。有关 UEFI 安全 启动的信息,请参阅 [UEFI 安全启动。](#page-64-0)

使用适用于您操作系统的命令。

Linux

AWS CLI

```
$ aws ec2 describe-instance-types --filters Name=supported-boot-mode,Values=uefi 
  Name=bare-metal,Values=false --query "InstanceTypes[*].[InstanceType]" --output 
  text | sort
a1.2xlarge
a1.4xlarge
a1.large
a1.medium
...
```

```
PS C:\> Get-EC2InstanceType | ` 
    Where-Object { ` 
        $_.SupportedBootModes -Contains "uefi" -and ` 
        $_.BareMetal -eq $False 
        } | ` 
    Sort-Object InstanceType | ` 
    Format-Table InstanceType, SupportedBootModes, BareMetal, 
  @{Name="SupportedArchitectures"; 
  Expression={$_.ProcessorInfo.SupportedArchitectures}}
InstanceType SupportedBootModes BareMetal SupportedArchitectures
------------ ------------------ --------- ----------------------
a1.2xlarge {uefi} False arm64
a1.4xlarge {uefi} False arm64
a1.large {uefi} False arm64
a1.medium {uefi} False arm64
```
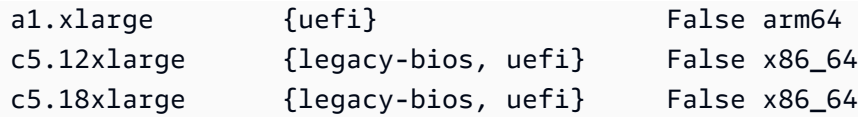

Windows

AWS CLI

```
$ aws ec2 describe-instance-types --filters Name=supported-boot-
mode,Values=uefi Name=bare-metal,Values=false Name=processor-info.supported-
architecture,Values=x86_64 --query "InstanceTypes[*].[InstanceType]" --output text | 
  sort
c5.12xlarge
c5.18xlarge
c5.24xlarge
c5.2xlarge
...
```

```
PS C:\> Get-EC2InstanceType | ` 
    Where-Object { ` 
        $_.SupportedBootModes -Contains "uefi" -and ` 
        $_.BareMetal -eq $False -and ` 
        $_.ProcessorInfo.SupportedArchitectures -eq "x86_64" 
        } | ` 
    Sort-Object InstanceType | ` 
    Format-Table InstanceType, SupportedBootModes, BareMetal, 
  @{Name="SupportedArchitectures"; 
  Expression={$_.ProcessorInfo.SupportedArchitectures}}
InstanceType SupportedBootModes BareMetal SupportedArchitectures
------------ ------------------ --------- ----------------------
c5.12xlarge {legacy-bios, uefi} False x86_64
c5.18xlarge {legacy-bios, uefi} False x86_64
c5.24xlarge {legacy-bios, uefi} False x86_64
c5.2xlarge {legacy-bios, uefi} False x86_64
c5.4xlarge {legacy-bios, uefi} False x86_64
c5.9xlarge {legacy-bios, uefi} False x86_64
```
## <span id="page-51-1"></span>在 UEFI 上启动实例的要求

要在 UEFI 启动模式下启动实例,必须选择支持 UEFI 的实例类型,然后为 UEFI 配置 AMI 和操作系 统,如下所示:

实例类型

启动实例时,必须选择支持 UEFI 的实例类型。有关更多信息,请参阅 [确定实例类型支持的启动模](#page-53-0) [式](#page-53-0)。

AMI

启动实例时,必须选择为 UEFI 配置的 AMI。AMI 必须按如下方式进行配置:

- 操作系统 AMI 中包含的操作系统必须配置为使用 UEFI;否则,实例启动将失败。有关更多信 息,请参阅 [确定操作系统的启动模式](#page-57-0)。
- AMI 启动模式参数 AMI 的启动模式参数必须设置为 uefi 或 uefi-preferred。有关更多信 息,请参阅 [确定 AMI 的启动模式参数](#page-51-0)。

Linux:AWS 仅为基于 Graviton 的实例类型提供配置为支持的 UEFI 的 Linux AMI。要在其他 UEFI 实例类型上使用 Linux,必[须配置 AMI、](#page-59-0)通过 [VM Import/Export](https://docs.aws.amazon.com/vm-import/latest/userguide/) 导入 AMI,或者通过 [CloudEndure](https://docs.cloudendure.com/) 导入 AMI。

Windows: 以下 Windows AMI 支持 UEFI:

- TPM-Windows Server-2022-English-Full-Base
- TPM-Windows\_Server-2022-English-Core-Base
- TPM-Windows Server-2019-English-Full-Base
- TPM-Windows\_Server-2019-English-Core-Base
- TPM-Windows Server-2016-English-Full-Base
- TPM-Windows\_Server-2016-English-Core-Base

## <span id="page-51-0"></span>确定 AMI 的启动模式参数

AMI 启动模式参数是可选项。AMI 可以具有以下任一启动模式参数值:uefi、legacy-bios 或 uefi-preferred。

某些 AMI 没有启动模式参数。如果 AMI 没有启动模式参数,从 AMI 启动的实例将使用实例类型的默认 值,在 Graviton 上使用 uefi,并在 Intel 和 AMD 实例类型上使用 legacy-bios。

### Console

确定 AMI 的启动模式参数(控制台)

- 1. 通过以下网址打开 Amazon EC2 控制台[:https://console.aws.amazon.com/ec2/](https://console.aws.amazon.com/ec2/)。
- 2. 在导航窗格中,选择 AMI,然后选择 AMI。
- 3. 检查启动模式字段。
	- 值 uefi 表示 AMI 支持 UEFI。
	- 值 uefi-preferred 表示 AMI 同时支持 UEFI 和传统 BIOS。
	- 如果没有值,从 AMI 启动的实例将使用实例类型的默认值。

在启动实例时确定 AMI 的启动模式参数(控制台)

使用启动实例向导启动实例时,请在选择 AMI 的步骤中检查启动模式字段。有关更多信息,请参阅 [应用程序和操作系统镜像\(亚马逊机器映像\)](#page-721-0)。

AWS CLI

确定 AMI 的启动模式参数 (AWS CLI)

使用 [describe-images](https://docs.aws.amazon.com/cli/latest/reference/ec2/describe-images.html) 操作确定 AMI 的启动模式。

```
aws ec2 describe-images --region us-east-1 --image-id ami-0abcdef1234567890
{ 
     "Images": [ 
          { 
           ... 
              ], 
              "EnaSupport": true, 
              "Hypervisor": "xen", 
              "ImageOwnerAlias": "amazon", 
              "Name": "UEFI_Boot_Mode_Enabled-Windows_Server-2016-English-Full-
Base-2020.09.30", 
              "RootDeviceName": "/dev/sda1", 
              "RootDeviceType": "ebs", 
              "SriovNetSupport": "simple", 
              "VirtualizationType": "hvm", 
              "BootMode": 
  "uefi"
          }
```
 $\mathbf{I}$ 

}

输出中的 BootMode 字段表示 AMI 的启动模式。值 uefi 表示 AMI 支持 UEFI。值 uefipreferred 表示 AMI 同时支持 UEFI 和传统 BIOS。如果没有值,从 AMI 启动的实例将使用实例 类型的默认值。

**PowerShell** 

确定 AMI 的启动模式参数(Tools for PowerShell)

使用 [Get-EC2Image](https://docs.aws.amazon.com/powershell/latest/reference/items/Get-EC2Image.html) Cmdlet 确定 AMI 的启动模式。

```
PS C:\> Get-EC2Image -Region us-east-1 -ImageId ami-0abcdef1234567890 | Format-List 
 Name, BootMode, TpmSupport
Name : TPM-Windows_Server-2016-English-Full-Base-2023.05.10
BootMode : uefi
TpmSupport : v2.0
```
输出中的 BootMode 字段表示 AMI 的启动模式。值 uefi 表示 AMI 支持 UEFI。值 uefipreferred 表示 AMI 同时支持 UEFI 和传统 BIOS。如果没有值,从 AMI 启动的实例将使用实例 类型的默认值。

## <span id="page-53-0"></span>确定实例类型支持的启动模式

您可以使用 AWS CLI 或 Tools for PowerShell 确定实例类型支持的启动模式。

确定实例类型支持的启动模式

您可以使用以下方法确定实例类型支持的启动模式。

AWS CLI

您可以使用 [describe-instance-types](https://docs.aws.amazon.com/cli/latest/reference/ec2/describe-instance-types.html) 命令确定实例类型支持的启动模式。通过包含 --query 参 数,您可以筛选输出。在此示例中,将筛选输出以仅返回支持的引导模式。

以下示例显示 m5.2xlarge 支持 UEFI 和传统 BIOS 启动模式。

aws ec2 describe-instance-types --region *us-east-1* --instance-types m5.2xlarge - query "InstanceTypes[\*].SupportedBootModes"

## 预期输出:

```
\Gamma\Gamma "legacy-bios", 
                "uefi" 
        ]
\mathbf{I}
```
以下示例显示 t2.xlarge 仅支持传统 BIOS。

```
aws ec2 describe-instance-types --region us-east-1 --instance-types t2.xlarge --
query "InstanceTypes[*].SupportedBootModes"
```
预期输出:

```
\Gamma\Gamma "legacy-bios" 
         ]
\mathbf{I}
```
PowerShell

您可以使用 [Get-EC2InstanceType\(](https://docs.aws.amazon.com/powershell/latest/reference/items/Get-EC2InstanceType.html)Tools for PowerShell)确定实例类型支持的启动模式。

以下示例显示 m5.2xlarge 支持 UEFI 和传统 BIOS 启动模式。

```
Get-EC2InstanceType -Region us-east-1 -InstanceType m5.2xlarge | Format-List 
  InstanceType, SupportedBootModes
```
预期输出:

```
InstanceType : m5.2xlarge
SupportedBootModes : {legacy-bios, uefi}
```
以下示例显示 t2.xlarge 仅支持传统 BIOS。

```
Get-EC2InstanceType -Region us-east-1 -InstanceType t2.xlarge | Format-List 
  InstanceType, SupportedBootModes
```
预期输出:

InstanceType : t2.xlarge SupportedBootModes : {legacy-bios}

# <span id="page-55-0"></span>确定实例的启动模式

实例的启动模式会在 Amazon EC2 控制台中的启动模式字段中,通过 AWS CLI 中的 currentInstanceBootMode 参数显示。

启动实例时,其启动模式参数的值由启动该实例所用的 AMI 的启动模式参数的值决定,如下所示:

- 启动模式参数为 uefi 的 AMI 会创建 currentInstanceBootMode 参数为 uefi 的实例。
- 启动模式参数为 legacy-bios 的 AMI 会创建 currentInstanceBootMode 参数为 legacybios 的实例。
- 如果实例类型支持 UEFI,则启动模式参数为 uefi-preferred 的 AMI 会创建 currentInstanceBootMode 参数为 uefi 的实例;否则将创建 currentInstanceBootMode 参数为 legacy-bios 的实例。
- 没有启动模式参数值的 AMI 会创建参数值为 currentInstanceBootMode 的实例,该值取决于 AMI 架构是 ARM 还是 x86,以及实例类型支持哪种启动模式。Graviton 实例类型上的默认启动模式 为 uef $\mathtt{i}$  , 而 Intel 和 AMD 实例类型上的默认启动模式为  $\mathtt{leqacy\text{-}bios}$ 。

### Console

确定实例的启动模式(控制台)

- 1. 通过以下网址打开 Amazon EC2 控制台[:https://console.aws.amazon.com/ec2/](https://console.aws.amazon.com/ec2/)。
- 2. 在导航窗格中,选择 Instances (实例),然后选择您的实例。
- 3. 在详细信息选项卡上,检查启动模式字段。

AWS CLI

确定实例的启动模式 (AWS CLI)

使用 [describe-instances](https://docs.aws.amazon.com/cli/latest/reference/ec2/describe-instances.html) 命令确定实例的启动模式。您还可以确定用于创建实例的 AMI 的启动模 式。

```
aws ec2 describe-instances --region us-east-1 --instance-ids i-1234567890abcdef0
{ 
     "Reservations": [ 
         { 
             "Groups": [], 
             "Instances": [ 
\overline{a} "AmiLaunchIndex": 0, 
                     "ImageId": "ami-0e2063e7f6dc3bee8", 
                     "InstanceId": "i-1234567890abcdef0", 
                     "InstanceType": "m5.2xlarge", 
                     ... 
\}, \{ "BootMode": "uefi", 
                    "CurrentInstanceBootMode": "uefi" 
 } 
             ], 
             "OwnerId": "1234567890", 
             "ReservationId": "r-1234567890abcdef0" 
         } 
     ]
}
```
PowerShell

确定实例的启动模式(Tools for PowerShell)

使用 [Get-EC2Image](https://docs.aws.amazon.com/powershell/latest/reference/items/Get-EC2Instance.html) Cmdlet 确定实例的启动模式。您还可以确定用于创建实例的 AMI 的启动模 式。

[Get-EC2Image](https://docs.aws.amazon.com/powershell/latest/reference/items/Get-EC2Image.html) (AWS Tools for Windows PowerShell)

**(Get-EC2Instance -InstanceId** *i-1234567890abcdef0***).Instances | Format-List BootMode, CurrentInstanceBootMode, InstanceType, ImageId** 

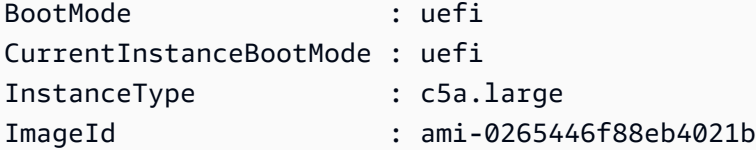

在输出中,以下参数对启动模式进行了描述:

- BootMode 用于创建实例的 AMI 的启动模式。
- CurrentInstanceBootMode 用于在启动时启动实例的启动模式。

## <span id="page-57-0"></span>确定操作系统的启动模式

AMI 的启动模式指导 Amazon EC2 使用哪种启动模式来启动实例。要查看实例的操作系统是否配置为 UEFI,需要通过 SSH(Linux 实例)或 RDP(Windows 实例)连接到实例。

请使用适用于您实例操作系统的说明。

Linux

#### 要确定实例操作系统的启动模式

- 1. [使用 SSH 连接到 Linux 实例。](#page-1018-0)
- 2. 要查看操作系统的启动模式,请尝试以下任一操作:
	- 运行以下命令。

[ec2-user ~]\$ sudo /usr/sbin/efibootmgr

在 UEFI 启动模式下启动的实例的预期输出

```
BootCurrent: 0001
Timeout: 0 seconds
BootOrder: 0000,0001
Boot0000* UiApp
Boot0001* UEFI Amazon Elastic Block Store vol-xyz
```
• 运行以下命令以验证 /sys/firmware/efi 目录是否存在。仅当实例使用 UEFI 启动时,此目 录才会存在。如果此目录不存在,该命令将返回 Legacy BIOS Boot Detected。

```
[ec2-user ~]$ [ -d /sys/firmware/efi ] && echo "UEFI Boot Detected" || echo 
  "Legacy BIOS Boot Detected"
```
在 UEFI 启动模式下启动的实例的预期输出

```
UEFI Boot Detected
```
Legacy BIOS Boot Detected

• 运行以下命令以验证 EFI 是否出现在 dmesg 输出中。

[ec2-user ~]\$ dmesg | grep -i "EFI"

在 UEFI 启动模式下启动的实例的预期输出

[ 0.000000] efi: Getting EFI parameters from FDT: [ 0.000000] efi: EFI v2.70 by EDK II

### **Windows**

### 要确定实例操作系统的启动模式

- 1. [使用 RDP 连接到 Windows 实例](#page-1072-0)。
- 2. 转到系统信息并检查 BIOS 模式行。

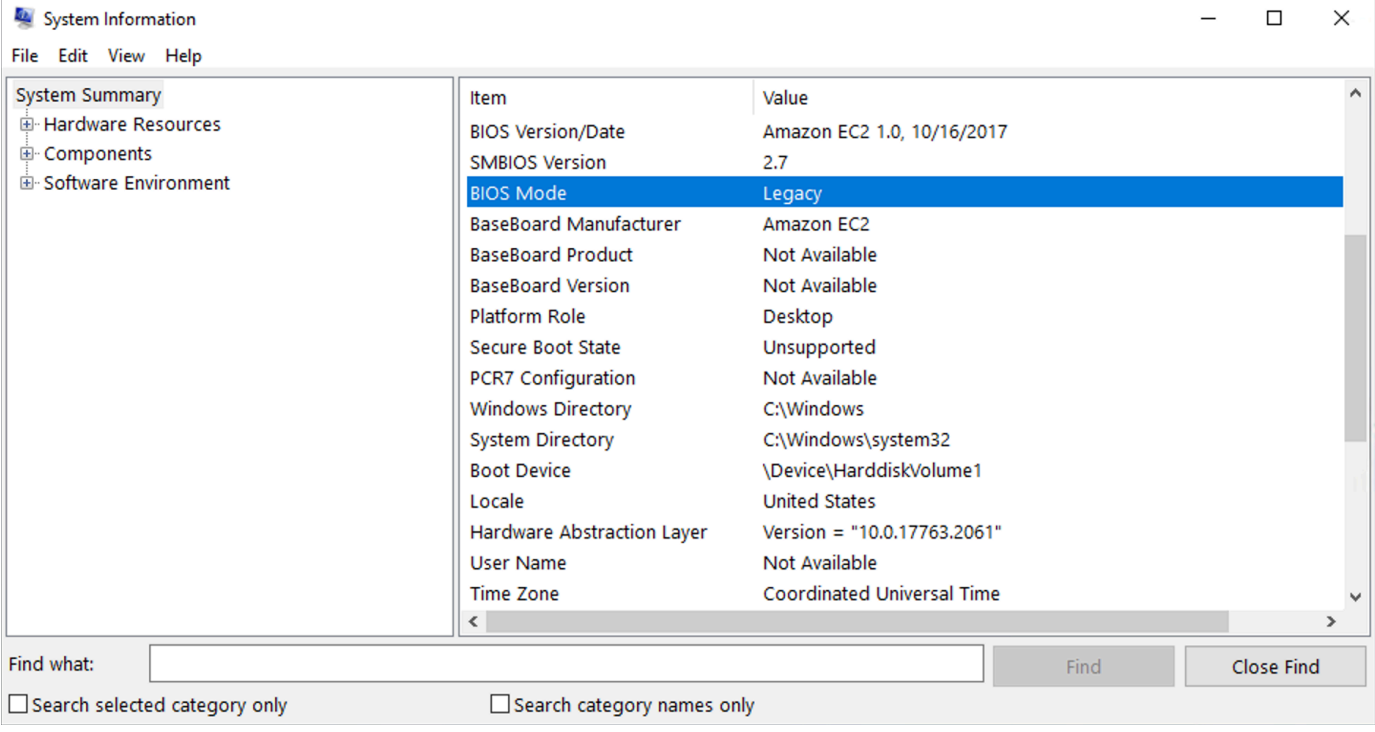

# <span id="page-59-0"></span>设置 AMI 的启动模式

使用 [register-image](https://docs.aws.amazon.com/cli/latest/reference/ec2/register-image.html) 命令创建 AMI 时,可将 AMI 的启动模式设置为 uefi、legacy-bios 或 uefipreferred。

当 AMI 启动模式设置为 uefi-preferred 时,实例将按如下方式启动:

- 对于同时支持 UEFI 和传统 BIOS 的实例类型(例如 m5 . large),实例通过 UEFI 启动。
- 对于仅支持传统 BIOS 的实例类型(例如 m4 . l arge),实例通过传统 BIOS 启动。

**a** Note

如果将 AMI 启动模式设置为 uefi-preferred,则操作系统必须支持同时启动 UEFI 和传统 BIOS 的功能。

目前无法使用 [register-image](https://docs.aws.amazon.com/cli/latest/reference/ec2/register-image.html) 命令创建同时支持 [NitroTPM](#page-2462-0) 和 UEFI Preferred 的 AMI。

#### **A** Warning

UEFI 安全启动等部分功能仅适用于在 UEFI 上启动的实例。将 uefi-preferred AMI 启动模 式参数与不支持 UEFI 的实例类型结合使用时,实例将以传统 BIOS 启动,并禁用 UEFI 相关 功能。如果您依赖于 UEFI 相关功能的可用性,请将 AMI 启动模式参数设置为 uefi。

要将现有的基于传统 BIOS 的实例转换为 UEFI,或将现有的基于 UEFI 的实例转换为传统 BIOS,需要 执行以下步骤:首先,修改实例的卷和操作系统以支持选定的启动模式。然后,创建该卷的快照。最 后,使用 [register-image](https://docs.aws.amazon.com/cli/latest/reference/ec2/register-image.html) 以通过快照创建 AMI。

您无法使用 [create-image](https://docs.aws.amazon.com/cli/latest/reference/ec2/create-image.html) 命令设置 AMI 的启动模式。使用 [create-image,](https://docs.aws.amazon.com/cli/latest/reference/ec2/create-image.html)AMI 可以继承用于创建 AMI 的 EC2 实例的启动模式。例如,如果从传统 BIOS 上运行的 EC2 实例创建 AMI,则 AMI 启动模式将 配置为 legacy-bios。如果从通过 AMI(启动模式设置为 uefi-preferred)启动的 EC2 实例创 建 AMI,则所创建 AMI 的启动模式也将设置为 uefi-preferred。

**A** Warning

设置 AMI 启动模式参数不会自动将操作系统配置为指定的启动模式。在继续执行这些步骤之 前,必须首先对实例的卷和操作系统进行适当的修改,以支持通过选定的启动模式启动;否 则,生成的 AMI 将无法使用。例如,如果要将基于传统 BIOS 的 Windows 实例转换为 UEFI, 则可以使用 Microsoft 的 [MBR2GPT](https://docs.microsoft.com/en-us/windows/deployment/mbr-to-gpt) 工具将系统磁盘从 MBR 转换为 GPT。所需的修改是特定 于操作系统的。有关更多信息,请参阅操作系统的手册。

设置 AMI 的启动模式 (AWS CLI)

1. 对实例的卷和操作系统进行适当的修改,以支持通过选定的启动模式启动。所需的修改是特定于操 作系统的。有关更多信息,请参阅操作系统的手册。

**a** Note 如果不执行此步骤,AMI 将无法使用。

2. 要查找实例的卷 ID,请使用 [describe-instances](https://docs.aws.amazon.com/cli/latest/reference/ec2/describe-instances.html) 命令。您将在下一步中创建此卷的快照。

aws ec2 describe-instances --region *us-east-1* --instance-ids *i-1234567890abcdef0*

预期输出

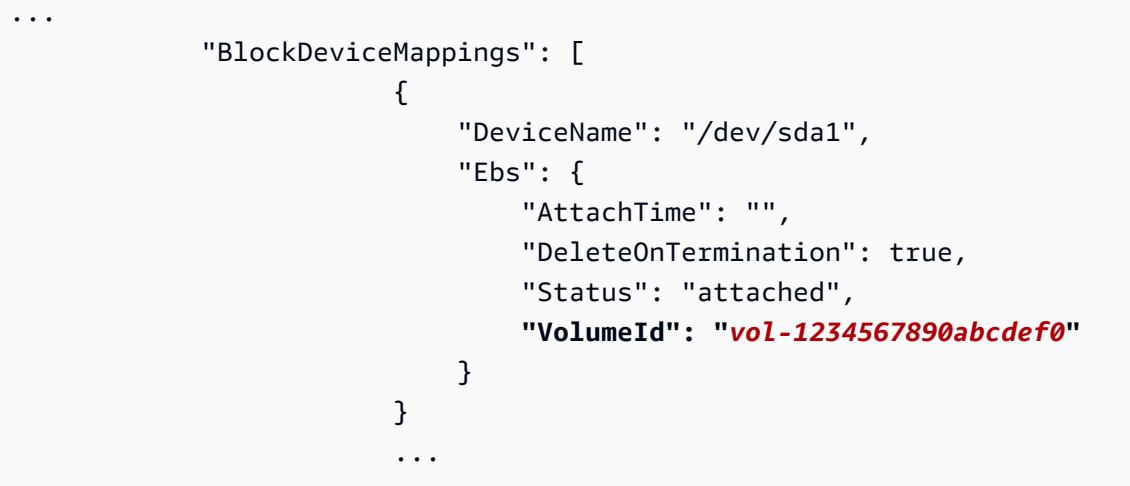

3. 要创建卷的快照,请使用 [create-snapshot](https://docs.aws.amazon.com/cli/latest/reference/ec2/create-snapshot.html) 命令。使用上一步中的卷 ID。

```
aws ec2 create-snapshot --region us-east-1 --volume-id vol-1234567890abcdef0 --
description "add text"
```
预期输出

```
 "Description": "add text", 
  "Encrypted": false, 
  "OwnerId": "123", 
  "Progress": "", 
  "SnapshotId": "snap-01234567890abcdef", 
 "StartTime": "", 
 "State": "pending", 
 "VolumeId": "vol-1234567890abcdef0", 
 "VolumeSize": 30, 
 "Tags": []
}
```
- 4. 请注意上一步输出中的快照 ID。
- 5. 等到快照创建状态为 completed 后,继续执行下一步。要查询快照的状态,请使用 [describe](https://docs.aws.amazon.com/cli/latest/reference/ec2/describe-snapshots.html)[snapshots](https://docs.aws.amazon.com/cli/latest/reference/ec2/describe-snapshots.html) 命令。

aws ec2 describe-snapshots --region *us-east-1* --snapshot-ids *snap-01234567890abcdef*

示例输出

```
{ 
     "Snapshots": [ 
         { 
              "Description": "This is my snapshot", 
              "Encrypted": false, 
              "VolumeId": "vol-049df61146c4d7901", 
              "State": "completed",
              "VolumeSize": 8, 
              "StartTime": "2019-02-28T21:28:32.000Z", 
              "Progress": "100%", 
              "OwnerId": "012345678910", 
              "SnapshotId": "snap-01234567890abcdef",
...
```
- 6. 要创建新的 AMI,请使用 [register-image](https://docs.aws.amazon.com/cli/latest/reference/ec2/register-image.html) 命令。使用您在前面步骤中记下的快照 ID。
	- 要将启动模式设置为 UEFI,请将 --boot-mode 参数添加到命令中并将 uefi 指定为值。

```
aws ec2 register-image \ 
    --region us-east-1 \ 
    --description "add description" \ 
    --name "add name" \
```

```
 --block-device-mappings "DeviceName=/dev/
sda1, Ebs={SnapshotId=snap-01234567890abcdef, DeleteOnTermination=true}" \
    --architecture x86_64 \ 
    --root-device-name /dev/sda1 \ 
    --virtualization-type hvm \ 
    --ena-support \ 
    --boot-mode uefi
```
• 要将启动模式设置为 uefi-preferred,请将 --boot-mode 参数添加到命令中并将 uefipreferred 指定为值。

```
aws ec2 register-image \ 
   --region us-east-1 \setminus --description "add description" \ 
    --name "add name" \ 
    --block-device-mappings "DeviceName=/dev/
sda1,Ebs={SnapshotId=snap-01234567890abcdef,DeleteOnTermination=true}" \
    --architecture x86_64 \ 
    --root-device-name /dev/sda1 \ 
    --virtualization-type hvm \ 
    --ena-support \ 
    --boot-mode uefi-preferred
```
预期输出

```
{
"ImageId": "ami-new_ami_123"
}
```
7. 要验证新创建的 AMI 是否具有您在上一步中指定的启动模式,请使用 [describe-images](https://docs.aws.amazon.com/cli/latest/reference/ec2/describe-images.html) 命令。

aws ec2 describe-images --region *us-east-1* --image-id *ami-new\_ami\_123*

预期输出

```
{ 
   "Images": [ 
    { 
    "Architecture": "x86_64", 
    "CreationDate": "2021-01-06T14:31:04.000Z", 
    "ImageId": "ami-new_ami_123",
```

```
 "ImageLocation": "", 
     ... 
     "BootMode": "uefi"
    } 
    ]
}
```
8. 使用新创建的 AMI 启动新实例。

如果 AMI 启动模式为 uef i 或 legacy-bios,则从此 AMI 创建的实例所具有的启动模式与 AMI 相同。如果 AMI 启动模式为 uefi-preferred,则在实例类型支持 UEFI 的情况下,实例将通过 UEFI 启动;否则,实例将通过传统 BIOS 启动。有关更多信息,请参阅 [注意事项](#page-45-2)。

9. 要验证新实例是否具有预期的启动模式,请使用 [describe-instances](https://docs.aws.amazon.com/cli/latest/reference/ec2/describe-instances.html) 命令。

## <span id="page-63-0"></span>UEFI 变量

当您启动实例且其启动模式设置为 UEFI 时,将为变量创建键值存储。UEFI 和实例操作系统可以使用 该键值存储来存储 UEFI 变量。

启动加载程序和操作系统使用 UEFI 变量来配置早期系统启动。它们允许操作系统管理启动过程的某些 设置(例如启动顺序)或管理 UEFI 安全启动的密钥。

**A** Warning

可以连接到实例的任何人(以及可能在实例上运行的任何软件),或者有权在实例上使用 [GetInstanceUefiData](https://docs.aws.amazon.com/AWSEC2/latest/APIReference/API_GetInstanceUefiData.html) API 的任何人都可以读取变量。您绝不应将敏感数据(例如密码或个人身 份信息)存储在 UEFI 变量存储中。

UEFI 变量持久性

- 对于在 2022 年 5 月 10 日或之前启动的实例,UEFI 变量会在重启或停止时擦除。
- 对于在 2022 年 5 月 11 日或之后启动的实例,标记为非易失性的 UEFI 变量将在重启和停止/启动时 保留。
- 裸机实例不会在实例停止/启动操作中保留 UEFI 非易失性变量。

# <span id="page-64-0"></span>UEFI 安全启动

UEFI 安全启动构建在 Amazon EC2 长期以来的安全启动过程之上,并提供了额外的深度防御功能,可 以帮助客户保护软件免受重新引导过程中持续存在的威胁。它确保实例只启动使用了加密密钥签名的软 件。密钥存储在 [UEFI 非易失性变量存储的](#page-63-0)密钥数据库中。UEFI 安全启动可防止未经授权地修改实例 启动流程。

#### 主题

- [UEFI 安全启动的工作原理](#page-64-1)
- [启动支持 UEFI 安全启动的实例](#page-65-0)
- [验证实例是否启用了 UEFI 安全启动](#page-67-0)
- [创建 Linux AMI 以支持 UEFI 安全启动](#page-68-0)
- [如何创建 AWS 二进制 blob](#page-76-0)

### <span id="page-64-1"></span>UEFI 安全启动的工作原理

UEFI 安全启动是 UEFI 中指定的一项功能,它提供了有关启动链状态的验证。它旨在确保固件自初始 化后只执行经过加密验证的 UEFI 二进制文件。这些二进制文件包括 UEFI 驱动程序和主启动加载程序 以及链加载组件。

UEFI 安全启动指定了四个密钥数据库,这些数据库在信任链中使用。数据库存储在 UEFI 变量存储 中。

信任链如下所示:

平台密钥(PK)数据库

PK 数据库是信任根。它包含一个公有 PK 密钥,该密钥在信任链中用于更新密钥交换密钥(KEK) 数据库。

要更改 PK 数据库,必须拥有私有 PK 密钥才能签署更新请求。这包括通过写入空 PK 密钥来删除 PK 数据库。

密钥交换密钥(KEK)数据库

KEK 数据库是信任链中用于更新签名(db)和拒绝列表(dbx)数据库的公有 KEK 密钥的列表。

要更改公有 KEK 数据库,必须拥有私有 PK 密钥才能签署更新请求。

签名(db)数据库

db 数据库是信任链中用于验证所有 UEFI 启动二进制文件的公有密钥和哈希值的列表。

要更改 db 数据库,必须拥有私有 PK 密钥或私有 KEK 密钥中的任何一个才能签署更新请求。 签名拒绝列表(dbx)数据库

dbx 数据库是不受信任的公有密钥和二进制哈希的列表,在信任链中用作吊销文件。

dbx 数据库始终优先于所有其他密钥数据库。

要更改 dbx 数据库,必须拥有私有 PK 密钥或私有 KEK 密钥中的任何一个才能签署更新请求。

UEFI 论坛在 <https://uefi.org/revocationlistfile>为许多已知不良的二进制文件和证书维护了公开可用 的 dbx。

**A** Important

UEFI 安全启动在任何 UEFI 二进制文件上强制执行签名验证。要允许在 UEFI 安全启动中执行 UEFI 二进制文件,请使用上述任何私有 db 密钥对其进行签名。

默认情况下,UEFI 安全启动处于禁用状态,且系统处于 SetupMode。当系统处于 SetupMode 时, 所有密钥变量都可以在没有加密签名的情况下进行更新。设置 PK 后,启用 UEFI 安全启动并退出 SetupMode。

<span id="page-65-0"></span>启动支持 UEFI 安全启动的实例

当您使用以下先决条件[启动实例](#page-716-0)时,实例将根据其 UEFI 安全启动数据库自动验证 UEFI 启动二进制文 件。您还可以在启动后在实例上配置 UEFI 安全启动。

**a** Note

UEFI 安全启动可以保护您的实例及其操作系统免受启动流程修改的影响。通常,UEFI 安全启 动配置为 AMI 的一部分。如果您创建的新 AMI 具有与基本 AMI 不同的参数,例如更改 AMI 中 的 UefiData,您可以禁用 UEFI 安全启动。

### 先决条件

Linux AMI

要启动 Linux 实例,Linux AMI 必须启用 UEFI 安全引导。

从 AL2023 2023.1 版本开始,Amazon Linux 支持 UEFI 安全启动。但是,默认 AMI 中不会启用 UEFI 安全启动。有关更多信息,请参阅《AL2023 User Guide》中的 [UEFI Secure Boot。](https://docs.aws.amazon.com/linux/al2023/ug/uefi-secure-boot.html)旧版本 的 Amazon Linux AMI 不会为 UEFI 安全启动启用。要使用受支持的 AMI,您必须在自己的 Linux AMI 上执行多个配置步骤。有关更多信息,请参阅 [创建 Linux AMI 以支持 UEFI 安全启动。](#page-68-0)

Windows AMI

要启动 Windows 实例,Windows AMI 必须启用 UEFI 安全引导。

以下 Windows AMI 已预配置为使用 Microsoft 密钥启用 UEFI 安全启动:

- TPM-Windows Server-2022-English-Core-Base
- TPM-Windows\_Server-2022-English-Full-Base
- TPM-Windows Server-2022-English-Full-SQL 2022 Enterprise
- TPM-Windows\_Server-2022-English-Full-SQL\_2022\_Standard
- TPM-Windows Server-2019-English-Core-Base
- TPM-Windows Server-2019-English-Full-Base
- TPM-Windows\_Server-2019-English-Full-SQL\_2019\_Enterprise
- TPM-Windows Server-2019-English-Full-SQL 2019 Standard
- TPM-Windows Server-2016-English-Core-Base
- TPM-Windows Server-2016-English-Full-Base

目前,我们不支持使用 [import-image](https://docs.aws.amazon.com/cli/latest/reference/ec2/import-image.html) 命令导入包含 UEFI 安全启动的 Windows。

实例类型

- 支持: 所有支持 UEFI 的虚拟化实例类型也支持 UEFI 安全启动。有关支持 UEFI 安全引导的实例 类型,请参阅 [注意事项](#page-45-2)。
- 不支持:裸机实例类型不支持 UEFI 安全启动。

## <span id="page-67-0"></span>验证实例是否启用了 UEFI 安全启动

Linux 实例

您可以使用 mokutil 实用程序验证 Linux 实例是否启用了 UEFI 安全启动。如果实例上 未安装 mokutil,则必须进行安装。有关 Amazon Linux 2 的安装说明,请参阅 https:// [docs.aws.amazon.com/linux/al2/ug/find-install-software.html。](https://docs.aws.amazon.com/linux/al2/ug/find-install-software.html)有关其他 Linux 发行版,请参阅特定于 该版本的文档。

验证 Linux 实例是否启用了 UEFI 安全启动

在实例上,运行以下命令,如 root。

mokutil --sb-state

预期输出:

- 如果启用了 UEFI 安全启动,则输出包含 SecureBoot enabled。
- 如果未启用 UEFI 安全启动,则输出将包含 SecureBoot disabled 或 Failed to read SecureBoot。

Windows 实例

验证 Windows 实例是否启用了 UEFI 安全启动

- 1. 打开 msinfo32 工具。
- 2. 检查 Secure Boot State(安全启动状态)字段。Supported(支持)表示 UEFI 安全启动已启用。

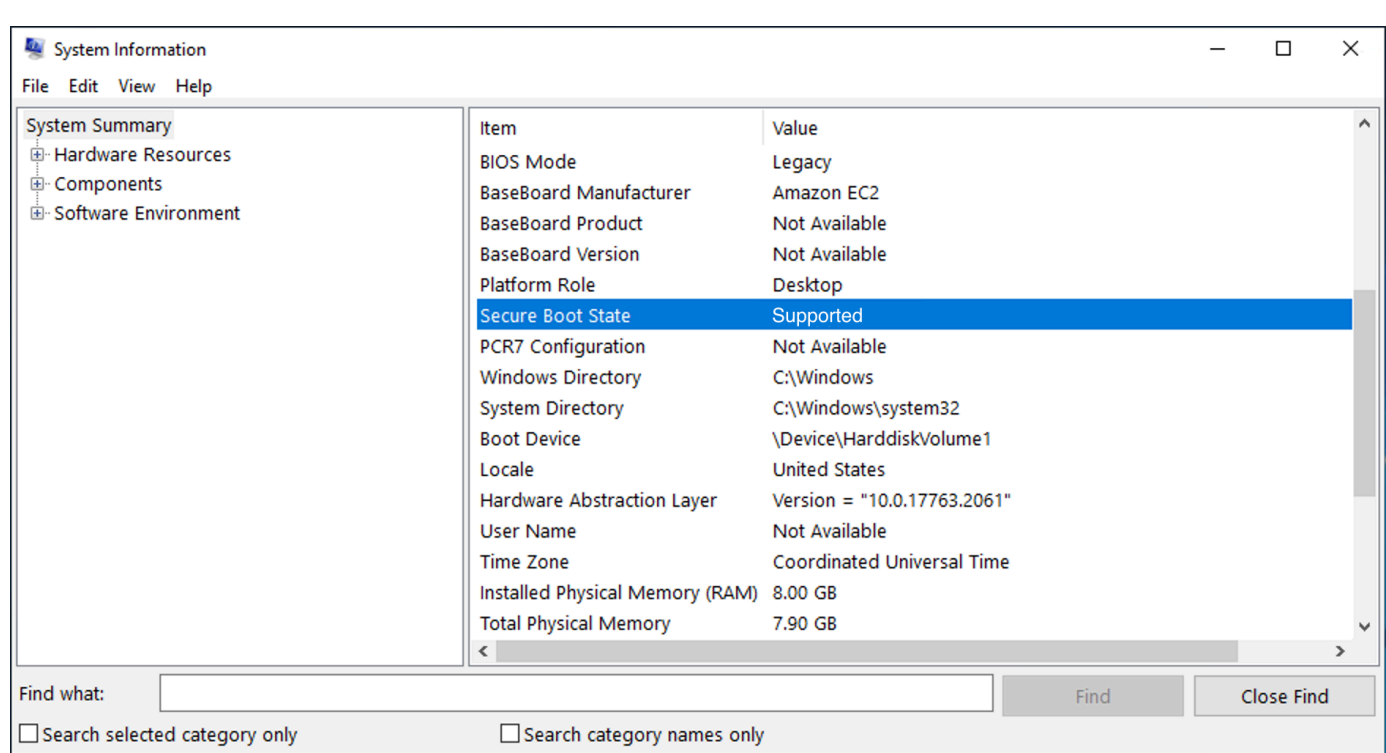

您还可以使用 Windows PowerShell Cmdlet Confirm-SecureBootUEFI 来检查安全启动状态。有关 cmdlet 的更多信息,请参阅 Microsoft 文档网站中的 [Confirm-SecureBootUEFI](https://learn.microsoft.com/en-us/powershell/module/secureboot/confirm-securebootuefi)。

<span id="page-68-0"></span>创建 Linux AMI 以支持 UEFI 安全启动

以下过程介绍如何创建您自己的 UEFI 变量存储,以便使用自定义私钥进行安全启动。从 AL2023 2023.1 版本开始,Amazon Linux 支持 UEFI 安全启动。有关更多信息,请参阅《AL2023 User Guide》中的 [UEFI Secure Boot。](https://docs.aws.amazon.com/linux/al2023/ug/uefi-secure-boot.html)

**A** Important

以下用于创建 AMI 以支持 UEFI 安全启动的过程仅适用于高级用户。您必须对 SSL 和 Linux 发行版启动流程有足够的了解才能使用这些步骤。

先决条件

- 将使用以下工具:
	- OpenSSL <https://www.openssl.org/>
	- efivar <https://github.com/rhboot/efivar>
	- efitools <https://git.kernel.org/pub/scm/linux/kernel/git/jejb/efitools.git/>
- [get-instance-uefi-data](https://docs.aws.amazon.com/cli/latest/reference/ec2/get-instance-uefi-data.html) AWS CLI 命令
- 您的 Linux 实例必须使用支持 UEFI 启动模式的 Linux AMI 启动,并且存在非易失性数据。

在 SetupMode 中创建了没有 UEFI 安全启动密钥的新创建的实例,从而使您能够注册自己的密钥。有 些 AMI 预先配置了 UEFI 安全启动,您无法更改现有密钥。如果要更改密钥,您必须基于原始 AMI 创 建新 AMI。

有两种方法可以在变量存储中传播密钥,这些方法在后面的选项 A 和选项 B 中进行说明。选项 A 描述 了如何在实例内执行此操作,以模仿真实硬件的流程。选项 B 描述了如何创建二进制 Blob,然后在创 建 AMI 时将其作为 base64 编码文件传递。对于这两种选项,您必须首先创建三个密钥对,它们将用 于信任链。

要创建支持 UEFI 安全启动的 Linux AMI,请先创建三个密钥对,然后完成选项 A 或选项 B:

- [创建三个密钥对](#page-69-0)
- [选项 A:从实例内向变量存储中添加密钥](#page-73-0)
- [选项 B:创建一个包含预填充变量存储的二进制 blob](#page-75-0)

**a** Note

这些说明只能用于创建 Linux AMI。如果您需要 Windows AMI,请使用受支持的 Windows AMI 之一。有关更多信息,请参阅 [启动支持 UEFI 安全启动的实例](#page-65-0)。

<span id="page-69-0"></span>创建三个密钥对

UEFI 安全启动基于在信任链中使用的以下三个密钥数据库:平台密钥(PK)、密钥交换密钥(KEK) 和签名数据库(db)。<sup>1</sup>

在实例上创建每个密钥。要以对 UEFI 安全启动标准有效的格式准备公钥,请为每个密钥创建一个证 书。DER 定义 SSL 格式(格式的二进制编码)。然后,您将每个证书转换为 UEFI 签名列表,这是 UEFI 安全启动所理解的二进制格式。最后,使用相关密钥签署每个证书。

#### 主题

- [准备创建密钥对](#page-70-0)
- [密钥对 1:创建平台密钥\(PK\)](#page-70-1)
- [密钥对 2:创建密钥交换密钥\(KEK\)](#page-71-0)
- [密钥对 3:创建签名数据库\(db\)](#page-71-1)
- [用私有密钥签署启动映像\(内核\)](#page-72-0)

<span id="page-70-0"></span>准备创建密钥对

在创建密钥对之前,请创建用于密钥生成的全局唯一标识符(GUID)。

1. [连接到实例。](#page-1006-0)

2. 在 Shell 提示符中运行以下命令。

uuidgen --random > GUID.txt

<span id="page-70-1"></span>密钥对 1:创建平台密钥(PK)

PK 是 UEFI 安全启动实例的信任根。私有 PK 用于更新 KEK,这反过来又可以用来将授权密钥添加到 签名数据库(db)。

X.509 标准用于创建密钥对。有关标准的信息,请参阅 Wikipedia 上的 [X.509。](https://en.wikipedia.org/wiki/X.509)

#### 要创建 PK

1. 创建密钥。您必须将变量命名为 PK。

openssl req -newkey rsa:4096 -nodes -keyout PK.key -new -x509 -sha256 -days 3650 subj "/CN=*Platform key*/" -out PK.crt

指定了以下参数:

- -keyout PK.key 私有密钥文件。
- -days 3650 证书的有效天数。
- -out PK.crt 用于创建 UEFI 变量的证书。
- CN=*Platform key* 密钥的公用名(CN)。您可以输入您自己企业的名称而不是*####*。
- 2. 创建证书。

openssl x509 -outform DER -in PK.crt -out PK.cer

3. 将证书转换为 UEFI 签名列表。

cert-to-efi-sig-list -g "\$(< GUID.txt)" PK.crt PK.esl

4. 使用私有 PK(自签名)签署 UEFI 签名列表。

sign-efi-sig-list -g "\$(< GUID.txt)" -k PK.key -c PK.crt PK PK.esl PK.auth

<span id="page-71-0"></span>密钥对 2:创建密钥交换密钥(KEK)

私有 KEK 用于向 db 添加密钥,该数据库是要在系统上启动的授权签名列表。

#### 要创建 KEK

1. 创建密钥。

openssl req -newkey rsa:4096 -nodes -keyout KEK.key -new -x509 -sha256 -days 3650 subj "/CN=Key Exchange Key/" -out KEK.crt

2. 创建证书。

openssl x509 -outform DER -in KEK.crt -out KEK.cer

3. 将证书转换为 UEFI 签名列表。

cert-to-efi-sig-list -g "\$(< GUID.txt)" KEK.crt KEK.esl

4. 使用私有 PK 签署签名列表。

sign-efi-sig-list -g "\$(< GUID.txt)" -k PK.key -c PK.crt KEK KEK.esl KEK.auth

<span id="page-71-1"></span>密钥对 3: 创建签名数据库 ( db )

db 列表包含授权在系统上启动的授权密钥。要修改列表,需要私有 KEK。启动映像将使用此步骤中创 建的私有密钥签名。

#### 要创建 db

1. 创建密钥。
2. 创建证书。

openssl x509 -outform DER -in db.crt -out db.cer

3. 将证书转换为 UEFI 签名列表。

cert-to-efi-sig-list -g "\$(< GUID.txt)" db.crt db.esl

4. 用私有 KEK 签署签名列表。

sign-efi-sig-list -g "\$(< GUID.txt)" -k KEK.key -c KEK.crt db db.esl db.auth

#### 用私有密钥签署启动映像(内核)

对于 Ubuntu 22.04,以下映像需要签名。

```
/boot/efi/EFI/ubuntu/shimx64.efi
/boot/efi/EFI/ubuntu/mmx64.efi
/boot/efi/EFI/ubuntu/grubx64.efi
/boot/vmlinuz
```
#### 要签署映像

使用以下语法签署映像。

```
sbsign --key db.key --cert db.crt --output /boot/vmlinuz /boot/vmlinuz
```
**a** Note

您必须签署所有新内核。*/boot/vmlinuz* 通常会将符号链接到上次安装的内核。

请参阅您的发行版的文档以了解启动链和所需映像。

1感谢 ArchWiki 社区所做的所有工作。创建 PK、创建 KEK、创建数据库和签署映像的命令来自[创建密](https://wiki.archlinux.org/title/Unified_Extensible_Firmware_Interface/Secure_Boot#Creating_keys) [钥](https://wiki.archlinux.org/title/Unified_Extensible_Firmware_Interface/Secure_Boot#Creating_keys),由 ArchWiki 维护团队和/或 ArchWiki 贡献者撰写。

选项 A:从实例内向变量存储中添加密钥

创建了[三个密钥对](#page-69-0)后,您可以通过完成以下步骤连接到实例并从实例内将密钥添加到变量存储中。

选项 A 步骤:

- [步骤 1:启动将支持 UEFI 安全启动的实例](#page-73-0)
- [步骤 2:配置实例以支持 UEFI 安全启动](#page-74-0)
- [步骤 3:从实例创建 AMI](#page-75-0)

<span id="page-73-0"></span>步骤 1:启动将支持 UEFI 安全启动的实例

当您使用以下先决条件[启动实例](#page-716-0)时,该实例将准备好配置为支持 UEFI 安全启动。您只能在启动时在实 例上启用对 UEFI 安全启动的支持:无法在以后启用它。

先决条件

▪ AMI – Linux AMI 必须支持 UEFI 启动模式。要验证 AMI 是否支持 UEFI 启动模式,AMI 启动模式参 数必须为 uefi。有关更多信息,请参阅 [确定 AMI 的启动模式参数。](#page-51-0)

请注意,AWS 仅提供配置为支持基于 Graviton 实例类型的 UEFI 的 Linux AMI。AWS 当前不提供 支持 UEFI 启动模式的 x86\_64 Linux AMI。您可以配置自己的 AMI 以支持所有架构的 UEFI 启动模 式。若要配置自己的 AMI 以支持 UEFI 启动模式,您必须在自己的 AMI 上执行多个配置步骤。有关 更多信息,请参阅 [设置 AMI 的启动模式](#page-59-0)。

- 实例类型 许多支持 UEFI 的虚拟化实例类型也支持 UEFI 安全启动。裸机实例类型不支持 UEFI 安 全启动。有关支持 UEFI 安全引导的实例类型,请参阅 [注意事项](#page-45-0)。
- 在 UEFI 安全启动发布后启动您的实例。只有在 2022 年 5 月 10 日(UEFI 安全启动发布时)之后启 动的实例才能支持 UEFI 安全启动。

启动实例后,您可以通过检查是否存在 UEFI 数据来验证它是否已准备好配置为支持 UEFI 安全启动 (换句话说,您可以继续[步骤 2\)](#page-74-0)。UEFI 数据的存在表明非易失性数据是持久的。

验证您的实例是否已为步骤 2 做好准备

使用 [get-instance-uefi-data](https://docs.aws.amazon.com/cli/latest/reference/ec2/get-instance-uefi-data.html) 命令并指定实例 ID。

aws ec2 get-instance-uefi-data --instance-id *i-0123456789example*

如果输出中存在 UEFI 数据,则实例已准备好进入步骤 2。如果输出为空,则无法将实例配置为支持 UEFI 安全启动。如果您的实例在 UEFI 安全启动支持可用之前启动,则可能会发生这种情况。启动新 实例,然后重试。

<span id="page-74-0"></span>步骤 2:配置实例以支持 UEFI 安全启动

在实例上的 UEFI 变量存储中注册密钥对

#### **A** Warning

您必须在注册密钥之后签署启动映像,否则您将无法启动实例。

创建签名的 UEFI 签名列表后(PK、KEK 和 db),必须将它们注册到 UEFI 固件中。

只有在以下情况下才能写入 PK 变量:

• 尚未注册 PK,当 SetupMode 变量为 1 时即表明这一点。使用以下命令检查此内容。输出为 1 或 0。

efivar -d -n 8be4df61-93ca-11d2-aa0d-00e098032b8c-SetupMode

• 新 PK 由现有 PK 的私有密钥签名。

在 UEFI 变量存储中注册密钥

以下命令必须在实例上运行。

如果启用了 SetupMode(值为 1),您可以通过在实例上运行以下命令注册密钥:

[ec2-user ~]\$ efi-updatevar -f db.auth db

[ec2-user ~]\$ efi-updatevar -f KEK.auth KEK

[ec2-user ~]\$ efi-updatevar -f PK.auth PK

#### 验证 UEFI 安全启动是否已启用

要验证 UEFI 安全启动是否已启用,请遵照 [验证实例是否启用了 UEFI 安全启动](#page-67-0) 中的步骤。

现在,您可以使用 [get-instance-uefi-data](https://docs.aws.amazon.com/cli/latest/reference/ec2/get-instance-uefi-data.html) CLI 命令导出 UEFI 变量存储,或者继续执行下一步并签署启 动映像,以重新启动到启用了 UEFI 安全启动的实例中。

<span id="page-75-0"></span>步骤 3:从实例创建 AMI

要从实例创建 AMI,您可以使用控制台或 CreateImage API、CLI 或开发工具包。有关控制台说明, 请参阅 [创建 Amazon EBS-backed AMI](#page-126-0)。有关 API 说明,请参阅 [CreateImage。](https://docs.aws.amazon.com/AWSEC2/latest/APIReference/API_CreateImage.html)

**a** Note

CreateImage API 会自动将实例的 UEFI 变量存储复制到 AMI。控制台会使用 CreateImage API。使用此 AMI 启动实例后,实例将具有相同的 UEFI 变量存储。

选项 B:创建一个包含预填充变量存储的二进制 blob

创建了[三个密钥对](#page-69-0)后,您可以创建一个二进制 blob,其中包含含有 UEFI 安全启动密钥的预填充变量存 储。

**A** Warning

您必须先签署您的启动映像,然后才能注册密钥,否则您将无法启动实例。

选项 B 步骤:

- [步骤 1:创建新的变量存储或更新现有变量存储](#page-75-1)
- [步骤 2:在 AMI 创建时上传二进制 blob](#page-76-0)

<span id="page-75-1"></span>步骤 1:创建新的变量存储或更新现有变量存储

您可以使用 python-uefivars 工具离线创建变量存储,而不需要正在运行的实例。该工具可以从您的密 钥中创建一个新的变量存储。该脚本目前支持 EDK2 格式、AWS 格式,以及使用更高级别的工具更容 易编辑的 JSON 表示法。

在没有运行实例的情况下离线创建变量存储

1. 通过以下链接下载该工具。

https://github.com/awslabs/python-uefivars

2. 通过运行以下命令从密钥创建新的变量存储。这将在 *your\_binary\_blob*.bin 中创建 base64 编 码的二进制 blob。该工具还通过 -I 参数支持更新二进制 blob。

```
./uefivars.py -i none -o aws -O your_binary_blob.bin -P PK.esl -K KEK.esl --db 
 db.esl --dbx dbx.esl
```
<span id="page-76-0"></span>步骤 2:在 AMI 创建时上传二进制 blob

使用 [register-image](https://docs.aws.amazon.com/cli/latest/reference/ec2/register-image.html) 传递 UEFI 变量存储数据。对于 - -uefi-data 参数,指定您的二进制 blob,对 于 --boot-mode 参数,请指定 uefi。

```
aws ec2 register-image \ 
    --name uefi sb tpm register image test \setminus --uefi-data $(cat your_binary_blob.bin) \ 
     --block-device-mappings "DeviceName=/dev/sda1,Ebs= 
  {SnapshotId=snap-0123456789example,DeleteOnTermination=true}" \ 
     --architecture x86_64 \ 
     --root-device-name /dev/sda1 \ 
     --virtualization-type hvm \ 
     --ena-support \ 
     --boot-mode uefi
```
如何创建 AWS 二进制 blob

您可以使用以下步骤在 AMI 创建期间自定义 UEFI 安全启动变量。这些步骤中使用的 KEK 截止到 2021 年 9 月。如果 Microsoft 更新 KEK,您必须使用最新的 KEK。

要创建 AWS 二进制 blob

1. 创建一个空的 PK 签名列表。

```
touch empty_key.crt
cert-to-efi-sig-list empty_key.crt PK.esl
```
2. 下载 KEK 证书。

https://go.microsoft.com/fwlink/?LinkId=321185

3. 将 KEK 证书包装在 UEFI 签名列表中(siglist)。

sbsiglist --owner 77fa9abd-0359-4d32-bd60-28f4e78f784b --type x509 --output MS\_Win\_KEK.esl MicCorKEKCA2011\_2011-06-24.crt

4. 下载 Microsoft 的 db 证书。

```
https://www.microsoft.com/pkiops/certs/MicWinProPCA2011_2011-10-19.crt
https://www.microsoft.com/pkiops/certs/MicCorUEFCA2011_2011-06-27.crt
```
5. 生成 db 签名列表。

sbsiglist --owner 77fa9abd-0359-4d32-bd60-28f4e78f784b --type x509 --output MS\_Win\_db.esl MicWinProPCA2011\_2011-10-19.crt sbsiglist --owner 77fa9abd-0359-4d32-bd60-28f4e78f784b --type x509 --output MS\_UEFI\_db.esl MicCorUEFCA2011\_2011-06-27.crt cat MS Win db.esl MS UEFI db.esl > MS db.esl

6. 从以下链接下载更新的 dbx 更改请求。

https://uefi.org/revocationlistfile

7. 您在上一步中下载的 dbx 更改请求已使用 Microsoft KEK 签名,因此您需要删除或解压它。您可 以使用以下链接。

https://gist.github.com/out0xb2/f8e0bae94214889a89ac67fceb37f8c0

https://support.microsoft.com/en-us/topic/microsoft-guidance-for-applying-secureboot-dbx-update-e3b9e4cb-a330-b3ba-a602-15083965d9ca

8. 使用 uefivars.py 脚本构建 UEFI 变量存储。

./uefivars.py -i none -o aws -O uefiblob-microsoft-keys-empty-pk.bin -P ~/PK.esl -K ~/MS\_Win\_KEK.esl --db ~/MS\_db.esl --dbx ~/dbx-2021-April.bin

9. 检查二进制 blob 和 UEFI 变量存储。

./uefivars.py -i aws -I uefiblob-microsoft-keys-empty-pk.bin -o json | less

10. 您可以通过再次将 blob 传递给同一个工具来更新它。

./uefivars.py -i aws -I uefiblob-microsoft-keys-empty-pk.bin -o aws -O uefiblobmicrosoft-keys-empty-pk.bin -P ~/PK.esl -K ~/MS\_Win\_KEK.esl --db ~/MS\_db.esl --dbx ~/dbx-2021-April.bin

#### 预期输出

Replacing PK Replacing KEK Replacing db Replacing dbx

# 查找 AMI

AMI 包括启动实例所需的组件和应用程序,例如操作系统和根卷的类型。要启动满足您需求的实例, 必须找到满足您需求的 AMI。

选择 AMI 时,对于要启动的实例,可能需要考虑以下要求:

- 区域 AMI ID 在每个 AWS 区域中都是唯一的。
- 操作系统
- 架构:32 位 (i386)、64 位 (x86\_64) 或 64 位 ARM (arm64)
- 根设备类型:Amazon EBS 或实例存储
- 提供商 (例如,Amazon Web Services)
- 其他软件(例如,SQL Server)

有多种方法可以找到满足您需求的 AMI。本主题介绍如何使用 Amazon EC2 控制台、AWS CLI、AWS Tools for Windows PowerShell 和 AWS Systems Manager 查找 AMI。

#### 主题

- [使用 Amazon EC2 控制台查找 AMI](#page-79-0)
- [使用 AWS CLI 查找 AMI](#page-80-0)
- [使用 AWS Tools for Windows PowerShell 查找 AMI](#page-80-1)
- [使用 Systems Manager 参数查找 AMI](#page-81-0)
- [使用 Systems Manager 查找最新的 AMI](#page-84-0)

#### • [有关查找 AMI 的更多信息](#page-86-0)

# <span id="page-79-0"></span>使用 Amazon EC2 控制台查找 AMI

您可以使用 Amazon EC2 控制台查找 AMI。您可以在使用启动实例向导启动实例时从 AMI 列表中进行 选择,也可以使用 Images(映像)页面在所有可用的 AMI 中进行搜索。

使用启动实例向导查找 AMI

- 1. 通过以下网址打开 Amazon EC2 控制台[:https://console.aws.amazon.com/ec2/](https://console.aws.amazon.com/ec2/)。
- 2. 从导航栏,选择您在其中启动实例的区域。您可以选择向您提供的任何区域,无需理会您身处的位 置。AMI ID 在每个 AWS 区域中都是唯一的。
- 3. 从控制台控制面板中,选择启动实例。
- 4. (新控制台)在应用程序和操作系统映像(亚马逊机器映像)下,选择快速启动,选择适用于实例 的操作系统 (OS),然后在亚马逊机器映像(AMI)中,从列表中选择一个常用的 AMI。如果您没 有看到想要使用的 AMI,请选择 Browser more AMIs(浏览更多 AMI)以浏览完整的 AMI 目录。 有关更多信息,请参阅 [应用程序和操作系统镜像\(亚马逊机器映像\)](#page-721-0)。

(旧控制台)在 Quick Start(快速启动)选项卡上,从列表中选择一个常用的 AMI。如果您没有 看到要使用的 AMI,请选择 My AMIs(我的 AMI)、AWS Marketplace 或 Community AMIs(社 群 AMI)选项卡来查找其他 AMI。有关更多信息,请参阅 [步骤 1:选择亚马逊机器映像\(AMI\)。](#page-731-0)

使用 AMI 页面查找 AMI

- 1. 通过以下网址打开 Amazon EC2 控制台[:https://console.aws.amazon.com/ec2/](https://console.aws.amazon.com/ec2/)。
- 2. 从导航栏,选择您在其中启动实例的区域。您可以选择向您提供的任何区域,无需理会您身处的位 置。AMI ID 在每个 AWS 区域中都是唯一的。
- 3. 在导航窗格中,选择 AMI。
- 4. (可选)使用筛选条件和搜索选项,将显示的 AMI 列表范围限定为仅能查看符合您的标准的 AMI。

例如,要列出 AWS 提供的所有 AMI,请选择公有映像。然后使用搜索选项进一步缩小显示的 AMI 列表的范围。选择 Search(搜索)栏,然后从菜单中选择 Owner alias(拥有者别名),然后选择 =运算符,最后选择值 amazon。要查找与特定平台(例如 Linux 或 Windows)匹配的 AMI,请 再次选择搜索栏以选择平台,然后选择 = 运算符,从提供的列表中选择操作系统。

- 5. (可选)选择首选项图标,以选择要显示的映像属性,例如根设备类型。或者,可以从列表中选择 AMI,然后在 Details(详细信息)选项卡中查看其属性。
- 6. 选择 AMI 之前,请确认它是由实例存储支持还是由 Amazon EBS 支持并了解此差异的影响,这十 分重要。有关更多信息,请参阅 [根设备存储](#page-38-0)。
- 7. 要从此 AMI 启动一个实例,请选择此实例,然后选择从映像启动实例。有关使用控制台启动实 例的更多信息,请参阅 [使用新启动实例向导启动实例](#page-719-0)。如果您没有准备好立即启动实例,请记下 AMI ID 以供将来使用。

# <span id="page-80-0"></span>使用 AWS CLI 查找 AMI

您可以使用 [describe-images](https://docs.aws.amazon.com/cli/latest/reference/ec2/describe-images.html) AWS CLI 命令仅列出符合您要求的 AMI。找到符合您要求的 AMI 之后, 记录其 ID,以便用它来启动实例。有关更多信息,请参阅 AWS Command Line Interface 用户指南中 的[启动实例](https://docs.aws.amazon.com/cli/latest/userguide/cli-ec2-launch.html#launching-instances)。

[describe-images](https://docs.aws.amazon.com/cli/latest/reference/ec2/describe-images.html) 命令支持筛选参数。例如,使用 --owners 参数显示由 Amazon 拥有的公用 AMI。

aws ec2 describe-images --owners amazon

您可以在上一个命令中添加以下筛选条件以便仅显示 Windows AMI。

--filters "Name=platform,Values=windows"

您可以将以下筛选条件添加到上一个命令以便仅显示 Amazon EBS 支持的 AMI。

--filters "Name=root-device-type,Values=ebs"

**A** Important

如果您在 describe-images 命令中省略 --owners 参数,则将返回您拥有启动权限的所有 映像,无论所有权如何。

# <span id="page-80-1"></span>使用 AWS Tools for Windows PowerShell 查找 AMI

您可以使用 PowerShell cmdlet 仅列出符合您要求的 Windows AMI。有关更多信息和示例,请参阅 《AWS Tools for Windows PowerShell User Guide》中的 [Find an Amazon Machine Image Using](https://docs.aws.amazon.com/powershell/latest/userguide/pstools-ec2-get-amis.html) [Windows PowerShell。](https://docs.aws.amazon.com/powershell/latest/userguide/pstools-ec2-get-amis.html)

找到符合您要求的 AMI 之后,记录其 ID,以便用它来启动实例。有关更多信息,请参阅《AWS Tools for Windows PowerShell User Guide》中的 [Launch an Amazon EC2 Instance Using Windows](https://docs.aws.amazon.com/powershell/latest/userguide/pstools-ec2-launch.html)  [PowerShell。](https://docs.aws.amazon.com/powershell/latest/userguide/pstools-ec2-launch.html)

# <span id="page-81-0"></span>使用 Systems Manager 参数查找 AMI

在 Amazon EC2 控制台中使用 EC2 启动实例向导启动实例时,您可以从列表中选择 AMI(如 [使用](#page-79-0) [Amazon EC2 控制台查找 AMI](#page-79-0) 中所述),也可以选择指向 AMI ID 的 AWS Systems Manager 参数 (如此部分中所述)。如果您使用自动化代码启动实例,则可以指定 Systems Manager 参数而不是 AMI ID。

Systems Manager 参数是客户定义的键/值对,您可以在 Systems Manager Parameter Store 中创建该 键/值对。Parameter Store 提供了一个中央存储来对应用程序配置值进行外部化。有关更多信息,请参 阅 AWS Systems Manager 用户指南中的 [AWS Systems Manager Parameter Store。](https://docs.aws.amazon.com/systems-manager/latest/userguide/systems-manager-parameter-store.html)

创建指向 AMI ID 的参数时,请确保将数据类型指定为 aws:ec2:image。指定此数据类型可确保在创 建或修改参数时,将参数值作为 AMI ID 进行验证。有关更多信息,请参阅 AWS Systems Manager 用 户指南中[对亚马逊机器映像 ID 的原生参数支持。](https://docs.aws.amazon.com/systems-manager/latest/userguide/parameter-store-ec2-aliases.html)

#### 主题

- [使用案例](#page-81-1)
- [权限](#page-82-0)
- [限制](#page-82-1)
- [使用 Systems Manager 参数启动实例](#page-82-2)

### <span id="page-81-1"></span>使用案例

当您使用 Systems Manager 参数指向 AMI ID 时,您的用户在启动实例时可以更轻松地选择正确的 AMI。Systems Manager 参数还可以简化自动化代码的维护。

用户使用更简单

如果您需要使用特定 AMI 启动实例并且该 AMI 定期更新,我们建议您要求用户选择 Systems Manager 参数来查找 AMI。要求用户选择 Systems Manager 参数可确保使用最新的 AMI 启动实例。

例如,您的组织中可能会每个月创建一个新版本的 AMI,其中具有最新操作系统和应用程序修补程 序。同时,您要求用户使用最新版本的 AMI 启动实例。为确保用户使用最新版本,您可以创建指向正 确 AMI ID 的 Systems Manager 参数(例如 go $1$ den - am $\mathrm{i}$ )。每次创建新版本的 AMI 时,您需要更新 参数中的 AMI ID 值,以使其始终指向最新 AMI。您的用户不需要了解对 AMI 的定期更新,因为他们每 次都会继续选择相同的 Systems Manager 参数。为您的 AMI 使用 Systems Manager 参数可让他们更 轻松地选择正确的 AMI 来启动实例。

简化自动化代码维护

如果您使用自动化代码启动实例,则可以指定 Systems Manager 参数而不是 AMI ID。如果创建了新版 本的 AMI,您可以更改参数中的 AMI ID 值,以使其指向最新 AMI。每次创建新版本的 AMI 时,都不 需要修改引用该参数的自动化代码。这样做简化了自动化的维护,有助于降低部署成本。

#### **a** Note

当您更改 Systems Manager 参数指向的 AMI ID 时,正在运行的实例不受影响。

# <span id="page-82-0"></span>权限

如果您在启动实例向导中使用指向 AMI ID 的 Systems Manager 参数,则必须将以下权限添加到您的 IAM 策略:

- ssm:DescribeParameters:授予查看和选择 Systems Manager 参数的权限。
- ssm:GetParameters:授予检索 Systems Manager 参数值的权限。

您还可以限制对特定 Systems Manager 参数的访问权限。有关更多信息以及示例 IAM 策略,请参阅 [示例:使用 EC2 启动实例向导。](#page-2379-0)

#### <span id="page-82-1"></span>限制

AMI 和 Systems Manager 参数特定于区域。要跨区域使用相同的 Systems Manager 参数名称,请在 各个区域中创建具有相同名称的 Systems Manager 参数(例如,golden-ami)。在每个区域中,将 Systems Manager 参数指向该区域的 AMI。

### <span id="page-82-2"></span>使用 Systems Manager 参数启动实例

您可以使用控制台或 AWS CLI 启动实例。您可以指定指向 AMI ID 的 AWS Systems Manager 参数, 而不是指定 AMI ID。

New console

使用 Systems Manager 参数查找 AMI(控制台)

1. 通过以下网址打开 Amazon EC2 控制台[:https://console.aws.amazon.com/ec2/](https://console.aws.amazon.com/ec2/)。

- 2. 从导航栏,选择您在其中启动实例的区域。您可以选择向您提供的任何区域,无需理会您身处 的位置。
- 3. 从控制台控制面板中,选择启动实例。
- 4. 在应用程序和操作系统镜像(Amazon 机器映像)下,选择浏览其他 AMI。
- 5. 选择搜索栏右侧的箭头按钮,然后选择 Search by Systems Manager parameter (按 Systems Manager 参数搜索)。
- 6. 对于 Systems Manager 参数 (Systems Manager 参数),请选择一个参数。相应的 AMI ID 将显 示在 Currently resolves to(当前解析为)下方。
- 7. 选择搜索。与 AMI ID 匹配的 AMI 将显示在列表中。
- 8. 从列表中选择 AMI,然后选择选择。

有关使用启动实例向导启动实例的更多信息,请参阅 [使用新启动实例向导启动实例](#page-719-0)。

#### Old console

使用 Systems Manager 参数查找 AMI(控制台)

- 1. 通过以下网址打开 Amazon EC2 控制台[:https://console.aws.amazon.com/ec2/](https://console.aws.amazon.com/ec2/)。
- 2. 从导航栏,选择您在其中启动实例的区域。您可以选择向您提供的任何区域,无需理会您身处 的位置。
- 3. 从控制台控制面板中,选择启动实例。
- 4. 选择 Search by Systems Manager parameter (按 Systems Manager 参数搜索)(位于右上 角)。
- 5. 对于 Systems Manager 参数 (Systems Manager 参数),请选择一个参数。相应的 AMI ID 将显 示在 Currently resolves to (当前解析为) 的旁边。
- 6. 选择搜索。与 AMI ID 匹配的 AMI 将显示在列表中。
- 7. 从列表中选择 AMI,然后选择选择。

有关使用启动实例向导从 AMI 启动实例的更多信息,请参阅 [步骤 1:选择亚马逊机器映像](#page-731-0) [\(AMI\)](#page-731-0)。

使用 AWS Systems Manager 参数而不是 AMI ID 启动实例 (AWS CLI)

以下示例使用 Systems Manager 参数 golden-ami 启动 m5.xlarge 实例。该参数指向 AMI ID。

要在命令中指定参数,请使用以下语法:resolve:ssm:/*parameter-name*,其中 resolve:ssm 是标准前缀,parameter-name 是唯一参数名称。请注意,参数名称区分大小写。只有在参数是层次 结构的一部分时,参数名称才需要使用反斜杠,例如,/amis/production/golden-ami。如果参 数不是层次结构的一部分,您可以省略反斜杠。

在本示例中,不包括 --count 和 --security-group 参数。对于 --count,默认为 1。如有默认 VPC 和默认安全组,则将使用它们。

```
aws ec2 run-instances 
     --image-id resolve:ssm:/golden-ami
     --instance-type m5.xlarge
     ...
```
使用特定版本的 AWS Systems Manager 参数启动实例 (AWS CLI)

Systems Manager 参数具有版本支持。参数的每个迭代将分配一个唯一的版本号。您可以按照 resolve:ssm:*parameter-name*:*version* 的格式引用参数的版本,其中 version 是唯一版本 号。默认情况下,未指定版本时将使用参数的最新版本。

以下示例使用参数的版本 2。

在本示例中,不包括 --count 和 --security-group 参数。对于 --count,默认值为 1。如果您 有默认的 VPC 和默认安全组,则将使用它们。

```
aws ec2 run-instances 
     --image-id resolve:ssm:/golden-ami:2
     --instance-type m5.xlarge
     ...
```
使用 AWS 提供的公有参数启动实例

Systems Manager 为 AWS 提供的公有 AMI 提供公有参数。您可以在启动实例时使用公有参数来确保 使用最新 AMI。

<span id="page-84-0"></span>有关更多信息,请参阅 [使用 Systems Manager 查找最新的 AMI](#page-84-0)。

# 使用 Systems Manager 查找最新的 AMI

AWS Systems Manager 为 AWS 维护的公有 AMI 提供公有参数。您可以在启动实例时使用公有参数 来确保使用最新 AMI。例如,公有参数 /aws/service/ami-amazon-linux-latest/al2023ami-kernel-default-arm64 在所有区域中均可用,并且始终指向给定区域中适用于 arm64 架构 的最新版本 Amazon Linux 2023 AMI。

在以下路径中提供公有参数 ·

- Linux /aws/service/ami-amazon-linux-latest
- Windows /aws/service/ami-windows-latest

查看当前 AWS 区域内所有 Linux 或 Windows AMI 的列表

使用以下 [get-parameters-by-path](https://docs.aws.amazon.com/cli/latest/reference/ssm/get-parameters-by-path.html) AWS CLI 命令查看当前 AWS 区域中所有 Linux 或 Windows AMI 的 列表。Linux 和 Windows 的 --path 参数值不同。

对于 Linux:

```
aws ssm get-parameters-by-path \ 
     --path /aws/service/ami-amazon-linux-latest \ 
     --query "Parameters[].Name"
```
对于 Windows:

```
aws ssm get-parameters-by-path \ 
     --path /aws/service/ami-windows-latest \ 
     --query "Parameters[].Name"
```
使用公有参数启动实例

以下示例为映像 ID 指定一个 Systems Manager 公有参数,以使用最新 Amazon Linux 2023 AMI 启动 实例。

要在命令中指定参数,请使用以下语法:resolve:ssm:*public-parameter*,其中 resolve:ssm 是标准前缀,*public-parameter* 是公有参数的路径和名称。

在本示例中,不包括 --count 和 --security-group 参数。对于 --count,默认为 1。如有默认 VPC 和默认安全组,则将使用它们。

```
aws ec2 run-instances \ 
     --image-id resolve:ssm:/aws/service/ami-amazon-linux-latest/al2023-ami-kernel-
default-x86_64 \ 
     --instance-type m5.xlarge \
```
--key-name *MyKeyPair*

有关更多信息,请参阅《AWS Systems Manager 用户指南》中的[使用公共参数。](https://docs.aws.amazon.com/systems-manager/latest/userguide/parameter-store-public-parameters.html)

有关使用 Systems Manager 参数的示例,请参阅 [Query for the latest Amazon Linux AMI IDs Using](https://aws.amazon.com/blogs/compute/query-for-the-latest-amazon-linux-ami-ids-using-aws-systems-manager-parameter-store/)  [AWS Systems Manager Parameter Store](https://aws.amazon.com/blogs/compute/query-for-the-latest-amazon-linux-ami-ids-using-aws-systems-manager-parameter-store/) 和 [Query for the Latest Windows AMI Using AWS Systems](https://aws.amazon.com/blogs/mt/query-for-the-latest-windows-ami-using-systems-manager-parameter-store/)  [Manager Parameter Store。](https://aws.amazon.com/blogs/mt/query-for-the-latest-windows-ami-using-systems-manager-parameter-store/)

# <span id="page-86-0"></span>有关查找 AMI 的更多信息

要查找 Amazon Linux 2023 AMI,请参阅《Amazon Linux 2023 User Guide》中的 [AL2023 on](https://docs.aws.amazon.com/linux/al2023/ug/ec2.html) [Amazon EC2。](https://docs.aws.amazon.com/linux/al2023/ug/ec2.html)

要查找 Ubuntu AMI,请参阅 Canonical Ubuntu 网站上的 [Amazon EC2 AMI Locator。](https://cloud-images.ubuntu.com/locator/ec2/)

要查找 RHEL AMI,请参阅 Red Hat 网站上的 [Red Hat Enterprise Linux Images \(AMI\) Available on](https://access.redhat.com/solutions/15356)  [Amazon Web Services \(AWS\)。](https://access.redhat.com/solutions/15356)

# 共享 AMI

共享 AMI 是开发人员创建并可供其他人员使用的 AMI。要开始使用 Amazon EC2.最简单的方法之一 是使用共享 AMI,您可以从中获得所需的组件,然后添加自定义内容。您还可以创建自己的 AMI 并与 他人共享。

使用共享 AMI 需自行承担风险。Amazon 不保证其他 Amazon EC2 用户共享的 AMI 的完整性或安全 性。因此,您应该像处理其他您可能会考虑在自己的数据中心部署的外来代码一样处理共享 AMI,对 其执行适当的功能调查。我们建议您从可信来源(例如经过验证的提供者)获取 AMI。

# 经过验证的提供商

在 Amazon EC2 控制台中,将 Amazon 或经过验证的 Amazon 合作伙伴拥有的公有 AMI 标记为经过 验证的提供商。

您也可以使用 [describe-images](https://docs.aws.amazon.com/cli/latest/reference/ec2/describe-images.html) AWS CLI 命令标识来自经过验证的提供商的公共 AMI。Amazon 或经 过验证的合作伙伴拥有的公共映像具有一个别名拥有者,amazon 或 aws-marketplace。在 CLI 输 出中,将为 ImageOwnerAlias 显示这些值。其他用户不能对其 AMI 使用别名。这使您可以轻松查找 来自 Amazon 或经过验证的合作伙伴的 AMI。

要成为经过验证的提供商,您必须在 AWS Marketplace 上注册成为卖方。在注册后,您可以在 AWS Marketplace 上列出您的 AMI。有关更多信息,请参阅《AWS Marketplace 卖方指南》中的[以卖方身](https://docs.aws.amazon.com/marketplace/latest/userguide/user-guide-for-sellers.html) [份开始使用](https://docs.aws.amazon.com/marketplace/latest/userguide/user-guide-for-sellers.html)和[基于 AMI 的产品。](https://docs.aws.amazon.com/marketplace/latest/userguide/ami-products.html)

#### 共享 AMI 主题

- [查找共享 AMI](#page-87-0)
- [将 AMI 设为公用](#page-91-0)
- [与特定企业或组织部门共享 AMI](#page-99-0)
- [与特定 AWS 账户共享 AMI](#page-108-0)
- [取消与您的 AWS 账户 共享 AMI](#page-111-0)
- [使用书签](#page-113-0)
- [共享 Linux AMI 指导原则](#page-114-0)

#### 如果您正在寻找有关其他主题的信息

- 有关创建 AMI 的信息,请参阅 [the section called "创建由实例存储支持的 Linux AMI"](#page-132-0) 或 [the section](#page-126-0)  [called "创建 Amazon EBS-backed AMI"。](#page-126-0)
- 有关在 AWS Marketplace 中构建、交付和维护应用程序的信息,请参阅 [AWS Marketplace 文档](https://docs.aws.amazon.com/marketplace/)。

# <span id="page-87-0"></span>查找共享 AMI

可以使用 Amazon EC2 控制台或命令行查找共享 AMI。

AMI 是一种区域性资源。在搜索共享 AMI(公有或私有)时,必须在共享此 AMI 的同一区域中进行搜 索。要使 AMI 能够在其他区域使用,请将该 AMI 复制到该区域,然后进行共享。有关更多信息,请参 阅 [复制 AMI。](#page-191-0)

#### 任务

- [查找共享 AMI\(控制台\)](#page-87-1)
- [查找共享 AMI \(AWS CLI\)](#page-88-0)
- [查找共享 AMI \(Tools for Windows PowerShell\)](#page-89-0)
- [使用共享 AMI](#page-90-0)

<span id="page-87-1"></span>查找共享 AMI(控制台)

#### 使用控制台查找共享的私有 AMI

- 1. 通过以下网址打开 Amazon EC2 控制台[:https://console.aws.amazon.com/ec2/](https://console.aws.amazon.com/ec2/)。
- 2. 在导航窗格中,选择 AMIs。

3. 在第一个筛选条件中,选择 Private images。将列出已与您共享的所有 AMI。要细化您的搜索,可 选择 Search (搜索) 栏并使用菜单中提供的筛选条件选项。

使用控制台查找共享的公用 AMI

- 1. 通过以下网址打开 Amazon EC2 控制台[:https://console.aws.amazon.com/ec2/](https://console.aws.amazon.com/ec2/)。
- 2. 在导航窗格中,选择 AMIs。
- 3. 在第一个筛选条件中,选择 Public images。要细化您的搜索,可选择 Search(搜索)字段,并使 用菜单中提供的筛选条件选项。

使用控制台查找 Amazon 的共享公共 AMI

- 1. 通过以下网址打开 Amazon EC2 控制台[:https://console.aws.amazon.com/ec2/](https://console.aws.amazon.com/ec2/)。
- 2. 在导航窗格中,选择 AMIs。
- 3. 在第一个筛选条件中,选择 Public images。
- 4. 选择 Search(搜索)字段,然后从显示的菜单选项中选择 Owner alias(所有者别名),再选择 =,然后选择 amazon 以仅显示 Amazon 的公共映像。

使用控制台查找来自经过验证的提供商的共享公共 AMI

- 1. 通过以下网址打开 Amazon EC2 控制台[:https://console.aws.amazon.com/ec2/](https://console.aws.amazon.com/ec2/)。
- 2. 在导航窗格中,选择 AMI Catalog(AMI 目录)。
- 3. 选择社区 AMI。
- 4. Verified provider(经过验证的提供商)标签表示来自 Amazon 或经过验证的合作伙伴的 AMI。

### <span id="page-88-0"></span>查找共享 AMI (AWS CLI)

使用 [describe-images](https://docs.aws.amazon.com/cli/latest/reference/ec2/describe-images.html) 命令 (AWS CLI) 可以列出 AMI。可以将该列表范围确定为所需的 AMI 类型,如 以下示例所示。

示例:列出所有公用 AMI

以下命令将列出所有公用 AMI,包括您拥有的所有公用 AMI。

```
aws ec2 describe-images --executable-users all
```
示例:使用显式启动许可列出 AMI

以下命令列出您对其拥有显式启动许可的 AMI。此列表不包括您拥有的任何 AMI。

```
aws ec2 describe-images --executable-users self
```
示例:列出经过验证的提供商拥有的 AMI

以下命令将列出经过验证的提供商拥有的 AMI。经过验证的提供商(Amazon 或经过验证的合作伙伴) 拥有的公共 AMI 具有一个别名拥有者,它将在账户字段中显示为 amazon 或 aws-marketplace。这 可帮助您轻松查找来自经过验证的提供商的 AMI。其他用户不能对其 AMI 使用别名。

```
aws ec2 describe-images \ 
     --owners amazon aws-marketplace \ 
     --query 'Images[*].[ImageId]' \ 
     --output text
```
示例:列出账户拥有的 AMI

以下命令列出指定 AWS 账户 拥有的 AMI。

**aws ec2 describe-images --owners** *123456789012*

示例:使用筛选条件确定 AMI 的范围

要减少显示的 AMI 数量,请使用筛选条件只列出您感兴趣的 AMI 类型。例如,使用以下筛选条件可以 只显示 EBS 支持的 AMI。

**--filters "Name=root-device-type,Values=ebs"**

<span id="page-89-0"></span>查找共享 AMI (Tools for Windows PowerShell)

使用 [Get-EC2Image](https://docs.aws.amazon.com/powershell/latest/reference/items/Get-EC2Image.html) 命令 (Tools for Windows PowerShell) 可以列出 AMI。可以将该列表范围确定为 所需的 AMI 类型,如以下示例所示。

示例:列出所有公用 AMI

以下命令将列出所有公用 AMI,包括您拥有的所有公用 AMI。

PS C:\> **Get-EC2Image -ExecutableUser all**

示例:使用显式启动许可列出 AMI

以下命令列出您对其拥有显式启动许可的 AMI。此列表不包括您拥有的任何 AMI。

PS C:\> **Get-EC2Image -ExecutableUser self**

示例:列出经过验证的提供商拥有的 AMI

以下命令将列出经过验证的提供商拥有的 AMI。经过验证的提供商(Amazon 或经过验证的合作伙伴) 拥有的公共 AMI 具有一个别名拥有者,它将在账户字段中显示为 amazon 或 aws-marketplace。这 可帮助您轻松查找来自经过验证的提供商的 AMI。其他用户不能对其 AMI 使用别名。

PS C:\> **Get-EC2Image -Owner amazon aws-marketplace**

示例:列出账户拥有的 AMI

以下命令列出指定 AWS 账户 拥有的 AMI。

PS C:\> **Get-EC2Image -Owner** *123456789012*

示例:使用筛选条件确定 AMI 的范围

要减少显示的 AMI 数量,请使用筛选条件只列出您感兴趣的 AMI 类型。例如,使用以下筛选条件可以 只显示 EBS 支持的 AMI。

**-Filter @{ Name="root-device-type"; Values="ebs" }**

#### <span id="page-90-0"></span>使用共享 AMI

使用共享 AMI 之前,应执行以下步骤以确认没有预安装凭证允许第三方对您的实例进行不希望的访 问,并且没有可能将敏感数据传输给第三方的预配置远程登录。查看 AMI 使用的 Linux 发行版的文档 以了解有关提高系统安全性的信息。

为了确保您不会在无意中丢失对您的实例的访问,我们建议您启动两个 SSH 会话并将第二个会话保持 为打开状态,直到您删除了无法识别的凭证并确认您仍可以使用 SSH 登录您的实例。

1. 标识并禁用任何未经授权的公有 SSH 密钥。该文件中的唯一密钥应是您用于启动 AMI 的密钥。以 下命令查找 authorized\_keys 文件:

[ec2-user ~]\$ **sudo find / -name "authorized\_keys" -print -exec cat {} \;**

2. 对根用户禁用基于密码的身份验证。打开 sshd\_configPermitRootLogin 文件并编辑 行,如 下所示:

PermitRootLogin without-password

或者,您可以禁用以根用户身份登录实例的功能:

PermitRootLogin No

重启 sshd 服务。

- 3. 检查是否有任何其他用户能够登录您的实例。具有超级用户权限的用户尤为危险。删除或锁定任何 未知账户的密码。
- 4. 检查打开的端口以确认您未在使用和运行侦听传入连接的网络服务。
- 5. 要防止预配置的远程登录,应删除现有配置文件并重启 rsyslog 服务。例如:

[ec2-user ~]\$ **sudo rm /etc/rsyslog.conf** [ec2-user ~]\$ **sudo service rsyslog restart**

6. 验证所有 cron 作业的合法性。

如果您发现了认为存在安全风险的公用 AMI,请联系 AWS 安全团队。有关更多信息,请参阅 [AWS 安](https://aws.amazon.com/security/) [全中心](https://aws.amazon.com/security/)。

<span id="page-91-0"></span>将 AMI 设为公用

您可以通过向所有 AWS 账户 共享来公开您的 AMI。

如果您想阻止公开共享您的 AMI,可以启用阻止 AMI 的公开访问。这可以阻止任何公开 AMI 的尝试, 从而有助于防止未经授权的访问和对 AMI 数据的潜在滥用。请注意,启用阻止公开访问不会影响已经 公开提供的 AMI;它们仍然公开可用。

要仅允许特定账户使用您的 AMI 启动实例,请参阅 [与特定 AWS 账户共享 AMI。](#page-108-0)

内容

• [注意事项](#page-92-0)

- [与所有 AWS 账户共享 AMI\(公开共享\)](#page-92-1)
- [阻止公开访问您的 AMI](#page-94-0)

#### <span id="page-92-0"></span>注意事项

在将 AMI 设为公用之前,请考虑以下事项。

- 所有权 若要将 AMI 设为公有,您的 AWS 账户 必须拥有 AMI。
- 区域 AMI 是一种区域性资源。当您共享 AMI 时,则它只能在您共享该 AMI 的区域使用。要使 AMI 能够在其他区域使用,请将该 AMI 复制到该区域并进行共享。有关更多信息,请参阅 [复制 AMI。](#page-191-0)
- 阻止公开访问 要公开共享 AMI,必须在 AMI 公开共享的每个区域禁[用阻止 AMI 的公开访问](#page-94-0)。公开 共享 AMI 后,您可以重新启用阻止 AMI 的公开访问功能,以防止进一步公开共享您的 AMI。
- 有些 AMI 无法设为公共 如果您的 AMI 包含以下组件之一,则无法将其设为公共(但您可以[将 AMI](#page-108-0) [与特定 AWS 账户 账户共享](#page-108-0) ):
	- 加密卷
	- 加密卷的快照
	- 产品代码
- 避免泄露敏感数据 要避免在共享 AMI 时泄露敏感数据,请阅读 [共享 Linux AMI 指导原则](#page-114-0) 中的安全 注意事项并遵循建议的操作。
- 使用 当您共享 AMI 时,用户只能从该 AMI 启动实例。他们无法删除、共享或修改实例。但是,在 他们使用您的 AMI 启动实例后,他们可以从其启动的实例创建 AMI。
- 自动弃用 默认情况下,所有公有 AMI 的弃用日期均设置为自 AMI 创建日期起 2 年。您可以将弃用 日期设置为早于两年。要取消弃用日期,或将弃用移至未来某一日期,您必须通过仅[将 AMI 与特定](#page-108-0)  [AWS 账户 共享来](#page-108-0)将其设为私有。
- 删除过时的 AMI 在公共 AMI 达到其弃用日期后,如果在六个月或更长时间内没有从 AMI 启动任何 新实例,则 AWS 最终会删除该公共共享属性,这样过时的 AMI 就不会出现在公共 AMI 列表中。
- 账单 当其他 AWS 账户 使用您的 AMI 启动实例时,您无需付费。使用 AMI 启动实例的账户将为它 们启动的实例付费。

<span id="page-92-1"></span>与所有 AWS 账户共享 AMI(公开共享)

将 AMI 设为公开后,它将在控制台的社区 AMI 中可用,您可以从 EC2 控制台左侧导航器的 AMI 目 录中访问此 AMI,或者在使用控制台启动实例时访问该 AMI。请注意,将某个 AMI 设置为公用之后, 可能需要一点时间 Community AMIs 中才会显示该 AMI。

#### **Console**

将 AMI 设为公用

- 1. 通过以下网址打开 Amazon EC2 控制台[:https://console.aws.amazon.com/ec2/](https://console.aws.amazon.com/ec2/)。
- 2. 在导航窗格中,选择 AMI。
- 3. 从列表中选择您的 AMI,然后选择 Actions(操作)、Edit AMI permissions(编辑 AMI 权 限)。
- 4. 在 AMI 可用性下,选择公开。
- 5. 选择 Save changes(保存更改)。

#### AWS CLI

每个 AMI 都有一个 launchPermission 属性,用干控制允许哪些 AWS 账户(包括拥有者账户在 内)使用该 AMI 启动实例。通过修改 AMI 的 launchPermission 属性,可以将该 AMI 设为公共 (这会向所有 AWS 账户 授予启动权限),或仅将其与您指定的 AWS 账户 共享。

可以在具有 AMI 启动许可的账户的列表中添加或删除账户 ID。要将 AMI 设为公有,请指定 all 组。公用和显式启动许可都可以指定。

将 AMI 设为公用

1. 使用 [modify-image-attribute](https://docs.aws.amazon.com/cli/latest/reference/ec2/modify-image-attribute.html) 命令可以将 all 组添加到指定 AMI 的 launchPermission 列表 中,如下所示。

```
aws ec2 modify-image-attribute \ 
     --image-id ami-0abcdef1234567890 \ 
     --launch-permission "Add=[{Group=all}]"
```
2. 要验证 AMI 的启动权限,请使用 [describe-image-attribute](https://docs.aws.amazon.com/cli/latest/reference/ec2/describe-image-attribute.html) 命令。

```
aws ec2 describe-image-attribute \ 
     --image-id ami-0abcdef1234567890 \ 
     --attribute launchPermission
```
3. (可选)要再次将 AMI 设为私有,请从其启动许可中删除 all 组。请注意,AMI 的拥有者始 终具有启动许可,因此不受该命令影响。

```
aws ec2 modify-image-attribute \
```
 --image-id *ami-0abcdef1234567890* \ --launch-permission "Remove=[{Group=all}]"

PowerShell

每个 AMI 都有一个 launchPermission 属性,用于控制允许哪些 AWS 账户(包括拥有者账户在 内)使用该 AMI 启动实例。通过修改 AMI 的 launchPermission 属性,可以将该 AMI 设为公共 (这会向所有 AWS 账户 授予启动权限),或仅将其与您指定的 AWS 账户 共享。

可以在具有 AMI 启动许可的账户的列表中添加或删除账户 ID。要将 AMI 设为公有,请指定 all 组。公用和显式启动许可都可以指定。

将 AMI 设为公用

1. 使用 [Edit-EC2ImageAttribute](https://docs.aws.amazon.com/powershell/latest/reference/items/Edit-EC2ImageAttribute.html) 命令可以将 all 组添加到指定 AMI 的 launchPermission 列 表中,如下所示。

PS C:\> **Edit-EC2ImageAttribute -ImageId** *ami-0abcdef1234567890* **-Attribute launchPermission -OperationType add -UserGroup all**

2. 要验证 AMI 的启动权限,请使用以下 [Get-EC2ImageAttribute](https://docs.aws.amazon.com/powershell/latest/reference/items/Get-EC2ImageAttribute.html) 命令。

PS C:\> Get-EC2ImageAttribute -ImageId *ami-0abcdef1234567890* -Attribute launchPermission

3. (可选)要再次将 AMI 设为私有,请从其启动许可中删除 all 组。请注意,AMI 的拥有者始 终具有启动许可,因此不受该命令影响。

PS C:\> **Edit-EC2ImageAttribute -ImageId** *ami-0abcdef1234567890* **-Attribute launchPermission -OperationType remove -UserGroup all**

<span id="page-94-0"></span>阻止公开访问您的 AMI

要防止公开共享您的 AMI,您可以启用阻止公开访问 AMI 功能。此设置已在账户级别启用,但您需要 在每个希望防止公开共享 AMI 的 AWS 区域 中启用此设置。

启用阻止公开访问后,任何将 AMI 设为公开的尝试都会被自动阻止。但是,如果您已经有公有 AMI, 则其将保持公开可用。

要公开共享 AMI,您必须禁用阻止公开访问。共享完成后,最佳实践是重新启用阻止公开访问功能, 以防止意外地公开共享您的 AMI。

您可以将 IAM 权限限制为管理员用户,这样只有此类用户可启用或禁用阻止 AMI 的公开访问。

#### 内容

- [默认设置](#page-95-0)
- [所需的 IAM 权限](#page-95-1)
- [启用阻止公开访问 AMI](#page-96-0)
- [禁用阻止公开访问 AMI](#page-97-0)
- [查看 AMI 的阻止公共访问状态](#page-98-0)

### <span id="page-95-0"></span>默认设置

根据您的账户是新账户还是现有账户,以及您是否拥有公用 AMI,默认启用或禁用阻止公开访问 AMI 设置。下表列出了默认设置:

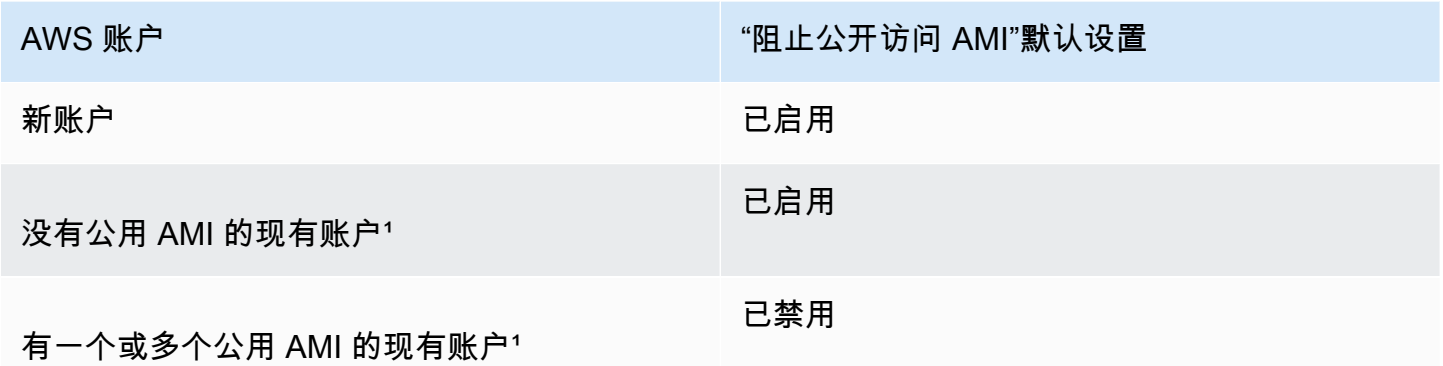

1如果您的账户在 2023 年 7 月 15 日当天或之后拥有一个或多个公用 AMI,那么即使您随后将所有 AMI 设为私有,系统仍会为您的账户默认禁用阻止公开访问 AMI。

### <span id="page-95-1"></span>所需的 IAM 权限

要使用阻止公开访问 AMI 功能,您必须拥有以下 IAM 权限:

- EnableImageBlockPublicAccess
- DisableImageBlockPublicAccess
- GetImageBlockPublicAccessState

#### <span id="page-96-0"></span>启用阻止公开访问 AMI

要防止公开共享您的 AMI,请在账户级别启用阻止公开访问 AMI。您必须在要阻止公开共享 AMI 的每 个 AWS 区域 中启用阻止公开访问 AMI。如果您已经有公开 AMI,它们将保持公开状态。

Console

在指定区域中启用阻止公开访问 AMI

- 1. 通过以下网址打开 Amazon EC2 控制台[:https://console.aws.amazon.com/ec2/](https://console.aws.amazon.com/ec2/)。
- 2. 在导航栏(位于屏幕顶部)中,选择启用阻止公开访问 AMI 的区域。
- 3. 如果未显示控制面板,则在导航窗格中选择 EC2 控制面板。
- 4. 在账户属性下,选择数据保护和安全。
- 5. 在阻止公开访问 AMI 下,选择管理。
- 6. 选择阻止新的公开共享复选框,然后选择更新。

#### **a** Note

API 最多可能需要 10 分钟来配置此设置。在此期间,值将为允许新的公开共享。API 完成配置后,该值将自动更改为已阻止新的公共共享。

AWS CLI

在指定区域中启用阻止公开访问 AMI

使用 [enable-image-block-public-access](https://docs.aws.amazon.com/cli/latest/reference/ec2/enable-image-block-public-access.html) 命令并指定要启用阻止公开访问 AMI 的区域。对于 - image-block-public-access-state 参数,请指定 block-new-sharing。

```
aws ec2 enable-image-block-public-access \ 
     --region us-east-1 \ 
     --image-block-public-access-state block-new-sharing
```
预期输出

```
{ 
     "ImageBlockPublicAccessState": "block-new-sharing"
}
```
**a** Note

API 最多可能需要 10 分钟来配置此设置。在此期间,如果您运行 [get-image-block-public](https://docs.aws.amazon.com/cli/latest/reference/ec2/get-image-block-public-access-state.html)[access-state](https://docs.aws.amazon.com/cli/latest/reference/ec2/get-image-block-public-access-state.html) 命令,则响应将是 unblocked。当 API 完成配置后,响应将为 blocknew-sharing。

<span id="page-97-0"></span>禁用阻止公开访问 AMI

要允许您账户中的用户公开共享您的 AMI,请在账户级别禁用阻止公开访问。在要允许公开共享 AMI 的每个 AWS 区域 中,您都必须禁用阻止公开访问 AMI。

Console

在指定区域禁用阻止公开访问 AMI

- 1. 通过以下网址打开 Amazon EC2 控制台[:https://console.aws.amazon.com/ec2/](https://console.aws.amazon.com/ec2/)。
- 2. 在导航栏(位于屏幕顶部)中,选择禁用阻止公开访问 AMI 的区域。
- 3. 如果未显示控制面板,则在导航窗格中选择 EC2 控制面板。
- 4. 在账户属性下,选择数据保护和安全。
- 5. 在阻止公开访问 AMI 下,选择管理。
- 6. 清除阻止新的公开共享复选框,然后选择更新。
- 7. 提示进行确认时,输入 **confirm**,然后选择允许公开共享。

#### **a** Note

API 最多可能需要 10 分钟来配置此设置。在此期间,值将为已阻止新的公开共 享。API 完成配置后,该值将自动更改为已允许新的公共共享。

AWS CLI

#### 在指定区域禁用阻止公开访问 AMI

使用 [disable-image-block-public-access](https://docs.aws.amazon.com/cli/latest/reference/ec2/disable-image-block-public-access.html) 命令并指定要禁用阻止公开访问 AMI 的区域。

```
aws ec2 disable-image-block-public-access --region us-east-1
```
#### 预期输出

{ "ImageBlockPublicAccessState": "unblocked" }

**a** Note

API 最多可能需要 10 分钟来配置此设置。在此期间,如果您运行 [get-image-block-public](https://docs.aws.amazon.com/cli/latest/reference/ec2/get-image-block-public-access-state.html)[access-state](https://docs.aws.amazon.com/cli/latest/reference/ec2/get-image-block-public-access-state.html) 命令,则响应将是 block-new-sharing。当 API 完成配置后,响应将为 unblocked。

<span id="page-98-0"></span>查看 AMI 的阻止公共访问状态

要查看您的账户中是否禁止公开共享 AMI,您可以查看 AMI 的阻止公开访问状态。您必须在每个希望 了解是否阻止 AMI 公开共享的 AWS 区域 中查看此状态。

Console

查看指定区域中 AMI 的阻止公开访问状态

- 1. 通过以下网址打开 Amazon EC2 控制台[:https://console.aws.amazon.com/ec2/](https://console.aws.amazon.com/ec2/)。
- 2. 在导航栏(位于屏幕顶部)中,选择查看 AMI 的阻止公开访问状态的区域。
- 3. 如果未显示控制面板,则在导航窗格中选择 EC2 控制面板。
- 4. 在账户属性下,选择数据保护和安全。
- 5. 在阻止公开访问 AMI 下,选中公开访问字段。值为已阻止新的公开共享或已允许新的公开共 享。

AWS CLI

获取指定区域中 AMI 的阻止公开访问状态

使用 [get-image-block-public-access-state](https://docs.aws.amazon.com/cli/latest/reference/ec2/get-image-block-public-access-state.html) 命令并指定要获取 AMI 的阻止公开访问 状态的区域。

aws ec2 get-image-block-public-access-state --region *us-east-1*

预期输出 – 值为 block-new-sharing 或 unblocked。

```
{ 
     "ImageBlockPublicAccessState": "block-new-sharing"
}
```
# <span id="page-99-0"></span>与特定企业或组织部门共享 AMI

[AWS Organizations](https://docs.aws.amazon.com/organizations/latest/userguide/orgs_integrate_services_list.html) 是一项账户管理服务,可让您将多个 AWS 账户 整合到您创建并集中管理的组织 中。除了[与特定账户共享 AMI](#page-108-0) 之外,您还可以与您创建的企业或企业部门 (OU) 共享 AMI。

组织是指您创建用于整合和集中管理您的 AWS 账户 的实体。您可以以分层树状结构来组织账户, 将[根](https://docs.aws.amazon.com/organizations/latest/userguide/orgs_getting-started_concepts.html#root)放在树顶部,并将[组织单位](https://docs.aws.amazon.com/organizations/latest/userguide/orgs_getting-started_concepts.html#organizationalunit)嵌套在组织根下。每个账户都可以直接添加到根中,也可以放在层次 结构的其中一个 OU 中。有关更多信息,请参阅《AWS 用户指南[》https://docs.aws.amazon.com/](https://docs.aws.amazon.com/organizations/latest/userguide/orgs_getting-started_concepts.html)  [organizations/latest/userguide/orgs\\_getting-started\\_concepts.html中](https://docs.aws.amazon.com/organizations/latest/userguide/orgs_getting-started_concepts.html)的 AWS Organizations Organizations 术语和概念。

当您与企业或 OU 共享 AMI 时,所有子账户都可以访问该 AMI。例如,在下图中,AMI 与顶层 OU 共 享(由数字 1 处的箭头指示)。嵌套在该顶层 OU 下面的所有 OU 和账户(由数字 2 处的虚线指示) 还可以访问 AMI。组织中的账户和 OU 在虚线之外的账户(由数字 3 指示)没有访问该 AMI 的权限, 因为它们不是 AMI 共享的 OU 的子级账户。

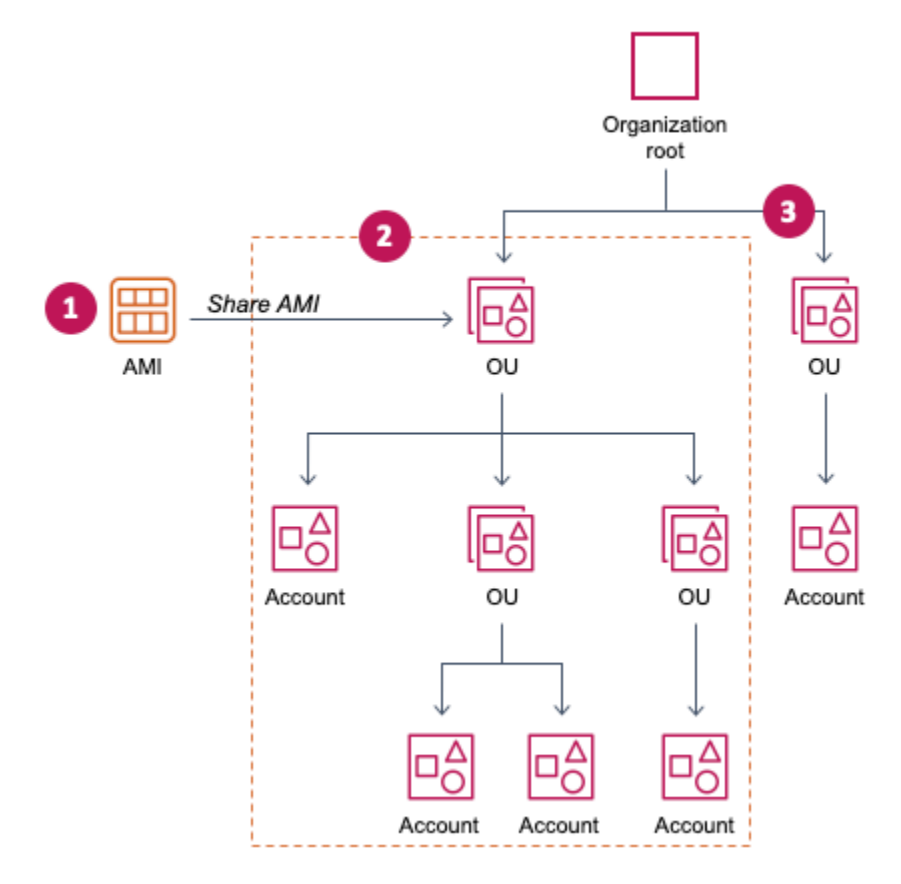

### 注意事项

在与特定企业或企业部门共享 AMI 时,请考虑以下事项。

- 所有权 若要共享 AMI,您的 AWS 账户 必须拥有 AMI。
- 共享限制 AMI 拥有者可以与任何组织或 OU 共享 AMI,包括他们不是其成员的组织和 OU。

有关某一区域内可以共享 AMI 的最大实体数量,请参阅 [Amazon EC2 服务限额](https://docs.aws.amazon.com/general/latest/gr/ec2-service.html#limits_ec2)。

- 标签 您无法共享用户定义的标签(附加到 AMI 的标签)。共享 AMI 时,与其共享 AMI 的组织或 OU 中的 AWS 账户 的任何用户均无法使用用户定义的标签。
- ARN 格式 在命令中指定企业或 OU 时,请确保使用正确的 ARN 格式。如果只指定 ID,例如,如 果您仅指定 o-123example 或 ou-1234-5example,则会出现错误。

正确的 ARN 格式:

- 企业 ARN:arn:aws:organizations::*account-id*:organization/*organization-id*
- OU ARN:arn:aws:organizations::*account-id*:ou/*organization-id*/*ou-id*

其中:

- *account-id* 是 12 位管理账号,例如 123456789012。如果您不知道管理账号,您可以描述企 业或企业部门以获取 ARN,其中包括管理账号。有关更多信息,请参阅 [获取 ARN。](#page-107-0)
- *organization-id* 是企业 ID,例如 o-123example。
- *ou-id* 是企业部门 ID, 例如 ou-1234-5example。

有关 ARN 格式的更多信息,请参阅 IAM 用户指南中的 [Amazon 资源名称\(ARN\)。](https://docs.aws.amazon.com/IAM/latest/UserGuide/reference-arns.html)

- 加密和密钥 您可以共享由未加密和加密快照支持的 AMI。
	- 加密快照必须使用客户托管式密钥加密。您无法共享由使用默认 AWS 托管式密钥加密的快照支持 的 AMI。
	- 如果您共享由加密快照支持的 AMI,则必须允许企业或 OU 使用用于加密快照的客户托管式密 钥。有关更多信息,请参阅 [允许企业和 OU 使用 KMS 密钥。](#page-101-0)
- 区域 AMI 是一种区域性资源。当您共享 AMI 时,则它只能在您共享该 AMI 的区域使用。要使 AMI 能够在其他区域使用,请将该 AMI 复制到该区域并进行共享。有关更多信息,请参阅 [复制 AMI。](#page-191-0)
- 使用 当您共享 AMI 时,用户只能从该 AMI 启动实例。他们无法删除、共享或修改实例。但是,在 他们使用您的 AMI 启动实例后,他们可以从其启动的实例创建 AMI。
- 账单 当其他 AWS 账户 使用您的 AMI 启动实例时,您无需付费。使用 AMI 启动实例的账户将为它 们启动的实例付费。

# <span id="page-101-0"></span>允许企业和 OU 使用 KMS 密钥

如果您共享由加密快照支持的 AMI,则还须允许组织或 OU 使用用于加密快照的 AWS KMS kevs。

使用 aws:PrincipalOrgID 和 aws:PrincipalOrgPaths 密钥可将发出请求的委托人的 AWS Organizations 路径与策略中的路径进行比较。该主体可以是用户、IAM 角色、联合用户或 AWS 账户 根用户。在策略中,此条件密钥可确保请求者是 AWS Organizations 中指定企业根或 OU 的账户成员。有关更多示例条件语句,请参阅《IAM 用户指南》[https://docs.aws.amazon.com/](https://docs.aws.amazon.com/IAM/latest/UserGuide/reference_policies_condition-keys.html#condition-keys-principalorgid)  [IAM/latest/UserGuide/reference\\_policies\\_condition-keys.html#condition-keys-principalorgid](https://docs.aws.amazon.com/IAM/latest/UserGuide/reference_policies_condition-keys.html#condition-keys-principalorgid)中的 [aws:PrincipalOrgID](https://docs.aws.amazon.com/IAM/latest/UserGuide/reference_policies_condition-keys.html#condition-keys-principalorgpaths) 和 aws:PrincipalOrgPaths。

有关编辑密钥政策的信息,请参阅《AWS Key Management Service 开发人员指南》中[的允许其它账](https://docs.aws.amazon.com/kms/latest/developerguide/key-policy-modifying-external-accounts.html) [户中的用户使用 KMS 密钥。](https://docs.aws.amazon.com/kms/latest/developerguide/key-policy-modifying-external-accounts.html)

要向企业或 OU 授予使用 KMS 密钥的权限,请向密钥策略添加以下语句。

```
{ 
     "Sid": "Allow access for organization root", 
     "Effect": "Allow", 
     "Principal": "*", 
     "Action": [ 
          "kms:Describe*", 
          "kms:List*", 
          "kms:Get*", 
          "kms:Encrypt", 
          "kms:Decrypt", 
          "kms:ReEncrypt*", 
          "kms:GenerateDataKey*" 
     ], 
     "Resource": "*", 
     "Condition": { 
          "StringEquals": { 
               "aws:PrincipalOrgID": "o-123example" 
          } 
     }
}
```
要与多个 OU 共享 KMS 密钥,则可以使用类似以下示例的策略。

"Sid": "Allow access for specific OUs and their descendants",

{

```
 "Effect": "Allow", 
         "Principal": "*", 
         "Action": [ 
              "kms:Describe*", 
              "kms:List*", 
              "kms:Get*", 
              "kms:Encrypt", 
              "kms:Decrypt", 
              "kms:ReEncrypt*", 
              "kms:GenerateDataKey*" 
         ], 
         "Resource": "*", 
         "Condition": { 
              "StringEquals": { 
                  "aws:PrincipalOrgID": "o-123example" 
              }, 
              "ForAnyValue:StringLike": { 
                  "aws:PrincipalOrgPaths": [ 
                      "o-123example/r-ab12/ou-ab12-33333333/*", 
                      "o-123example/r-ab12/ou-ab12-22222222/*" 
 ] 
 } 
         }
}
```
# 共享 AMI

您可以使用 Amazon EC2 控制台或 AWS CLI 与企业或 OU 共享 AMI。

共享 AMI(控制台)

使用控制台与企业或 OU 共享 AMI

- 1. 通过以下网址打开 Amazon EC2 控制台[:https://console.aws.amazon.com/ec2/](https://console.aws.amazon.com/ec2/)。
- 2. 在导航窗格中,选择 AMI。
- 3. 在列表中选择您的 AMI,然后选择 Actions、然后选择 Edit AMI Permissions。
- 4. 在 AMI availability(AMI 可用性)下,选择 Private(私有)。
- 5. 在 Shared organizations/OUs(共享企业/OU)旁,选择 Add organization/OU ARN(添加企业/ OU ARN)。
- 6. 对于 Organization/OU ARN(企业/OU ARN),输入要与之共享 AMI 的企业 ARN 或 OU ARN, 然后选择 Share AMI(共享 AMI)。请注意,您必须指定完整 ARN,而不仅仅是 ID。

要与多个企业或 OU 共享此 AMI,请重复此步骤,直至您添加完所需全部企业或 OU。

**a** Note

您不需要为了共享 AMI 而共享 AMI 引用的 Amazon EBS 快照。只需共享 AMI 本身,系 统自动为实例提供访问所引用 Amazon EBS 快照的权限以便启动。不过,您确实需要共 享用于对 AMI 引用的快照加密的 KMS 密钥。有关更多信息,请参阅 [允许企业和 OU 使用](#page-101-0)  [KMS 密钥](#page-101-0)。

- 7. 完成后,选择 Save changes (保存更改)。
- 8. (可选)要查看您已共享 AMI 的企业或 OU,请在列表中选择此 AMI,然后选择 Permissions(权 限)选项卡,然后向下滚动到 Shared organizations/OUs(共享企业/OU)。要查找与您共享的 AMI,请参[阅查找共享 AMI。](#page-87-0)

共享 AMI (Tools for Windows PowerShell)

使用 [Edit-EC2ImageAttribute](https://docs.aws.amazon.com/powershell/latest/reference/items/Edit-EC2ImageAttribute.html) 命令(适用于 Windows PowerShell 的工具)共享 AMI,如以下示例所 示。

与企业或 OU 共享 AMI

以下命令向指定企业授予指定 AMI 的启动许可。

```
PS C:\> Edit-EC2ImageAttribute -ImageId ami-0abcdef1234567890 -
Attribute launchPermission -OperationType add -OrganizationArn 
  "arn:aws:organizations::123456789012:organization/o-123example"
```
**a** Note

您不需要为了共享 AMI 而共享 AMI 引用的 Amazon EBS 快照。只需共享 AMI 本身,系统自 动为实例提供访问所引用 Amazon EBS 快照的权限以便启动。不过,您确实需要共享用于对 AMI 引用的快照加密的 KMS 密钥。有关更多信息,请参阅 [允许企业和 OU 使用 KMS 密钥。](#page-101-0)

停止与企业或 OU 共享 AMI

以下命令从指定企业中删除指定 AMI 的启动许可:

PS C:\> Edit-EC2ImageAttribute -ImageId *ami-0abcdef1234567890* - Attribute launchPermission -OperationType remove -OrganizationArn "arn:aws:organizations::*123456789012*:organization/*o-123example*"

停止与所有组织、OU 和 AWS 账户 共享 AMI

以下命令从指定 AMI 中删除所有公用和显式启动许可。请注意,AMI 的拥有者始终具有启动许可,因 此不受该命令影响。

```
PS C:\> Reset-EC2ImageAttribute -ImageId ami-0abcdef1234567890 -Attribute 
  launchPermission
```
共享 AMI (AWS CLI)

使用 [modify-image-attribute](https://docs.aws.amazon.com/cli/latest/reference/ec2/modify-image-attribute.html) 命令(AWS CLI)共享 AMI。

使用 AWS CLI 与企业共享 AMI

[modify-image-attribute](https://docs.aws.amazon.com/cli/latest/reference/ec2/modify-image-attribute.html) 命令向指定组织授予指定 AMI 的启动权限。请注意,您必须指定完整 ARN,而 不仅仅是 ID。

```
aws ec2 modify-image-attribute \ 
     --image-id ami-0abcdef1234567890 \ 
     --launch-permission 
  "Add=[{OrganizationArn=arn:aws:organizations::123456789012:organization/
o-123example}]"
```
## 使用 AWS CLI 与 OU 共享 AMI

[modify-image-attribute](https://docs.aws.amazon.com/cli/latest/reference/ec2/modify-image-attribute.html) 命令向指定 OU 授予指定 AMI 的启动许可。请注意,您必须指定完整 ARN,而 不仅仅是 ID。

```
aws ec2 modify-image-attribute \ 
     --image-id ami-0abcdef1234567890 \ 
     --launch-permission 
  "Add=[{OrganizationalUnitArn=arn:aws:organizations::123456789012:ou/o-123example/
ou-1234-5example}]"
```
#### **a** Note

您不需要为了共享 AMI 而共享 AMI 引用的 Amazon EBS 快照。只需共享 AMI 本身,系统自 动为实例提供访问所引用 Amazon EBS 快照的权限以便启动。不过,您确实需要共享用于对 AMI 引用的快照加密的 KMS 密钥。有关更多信息,请参阅 [允许企业和 OU 使用 KMS 密钥。](#page-101-0)

## 停止共享 AMI

您可以使用 Amazon EC2 控制台或 AWS CLI 停止与企业或 OU 共享 AMI。

停止共享 AMI(控制台)

使用控制台停止与企业或 OU 共享 AMI

- 1. 通过以下网址打开 Amazon EC2 控制台[:https://console.aws.amazon.com/ec2/](https://console.aws.amazon.com/ec2/)。
- 2. 在导航窗格中,选择 AMI。
- 3. 在列表中选择您的 AMI,然后选择 Actions、然后选择 Edit AMI Permissions。
- 4. 在 Shared organizations/OUs(共享企业/OU)下,选择要停止共享 AMI 的企业或 OU,然后选择 Remove selected(删除所选)。
- 5. 完成后,选择 Save changes (保存更改)。
- 6. (可选)要确认您已停止与企业或 OU 共享 AMI,请在列表中选择此 AMI,然后选择 Permissions(权限)选项卡,然后向下滚动到 Shared organizations/OUs(共享企业/OU)。

停止共享 AMI (AWS CLI)

使用 [modify-image-attribute](https://docs.aws.amazon.com/cli/latest/reference/ec2/modify-image-attribute.html) 或 [reset-image-attribute](https://docs.aws.amazon.com/cli/latest/reference/ec2/reset-image-attribute.html) 命令 (AWS CLI) 停止共享 AMI。

使用 AWS CLI 停止与企业或 OU 共享 AMI

[modify-image-attribute](https://docs.aws.amazon.com/cli/latest/reference/ec2/modify-image-attribute.html) 命令从指定企业中删除指定 AMI 的启动许可。请注意,您必须指定 ARN。

```
aws ec2 modify-image-attribute \ 
     --image-id ami-0abcdef1234567890 \ 
     --launch-permission 
  "Remove=[{OrganizationArn=arn:aws:organizations::123456789012:organization/
o-123example}]"
```
#### 使用 AWS CLI 停止与所有组织、OU 和 AWS 账户 共享 AMI

```
Amazon Elastic Compute Cloud 用户指南
```
[reset-image-attribute](https://docs.aws.amazon.com/cli/latest/reference/ec2/reset-image-attribute.html) 命令从指定 AMI 中移除所有公共和显式启动权限。请注意,AMI 的拥有者始终具 有启动许可,因此不受该命令影响。

aws ec2 reset-image-attribute \ --image-id *ami-0abcdef1234567890* \ --attribute launchPermission

#### **a** Note

如果某个特定账户位于您与之共享 AMI 的企业或 OU 中,则您无法停止与该账户共享 AMI 如果您尝试通过删除账户的启动许可来停止共享 AMI,Amazon EC2 将返回成功消息。但 是,AMI 将继续与账户共享。

### 查看共享 AMI 的企业和 OU

您可以使用 Amazon EC2 控制台或 AWS CLI 以检查您与哪些企业和 OU 共享了 AMI。

查看共享 AMI 的企业和 OU(控制台)

要检查您使用控制台与哪些企业和 OU 共享了 AMI

- 1. 通过以下网址打开 Amazon EC2 控制台[:https://console.aws.amazon.com/ec2/](https://console.aws.amazon.com/ec2/)。
- 2. 在导航窗格中,选择 AMI。
- 3. 在列表中选择您的 AMI,选择 Permissions(权限)选项卡,然后向下滚动到 Shared organizations/OUs(共享企业/OU)。

要查找与您共享的 AMI,请参阅[查找共享 AMI](#page-87-0)。

查看共享 AMI 的企业和 OU (AWS CLI)

您可以使用 [describe-image-attribute](https://docs.aws.amazon.com/cli/latest/reference/ec2/describe-image-attribute.html) 命令(AWS CLI)和  $1$ aun<code>chPermission</code> 属性,检查您已与哪 些组织和 OU 共享了您的 AMI。

要检查您使用 AWS CLI 与哪些企业和 OU 共享了 AMI

[describe-image-attribute](https://docs.aws.amazon.com/cli/latest/reference/ec2/describe-image-attribute.html) 命令描述指定 AMI 的 launchPermission 属性,并返回与其共享该 AMI 的 组织和 OU。

```
aws ec2 describe-image-attribute \
```

```
 --image-id ami-0abcdef1234567890 \ 
 --attribute launchPermission
```
# 响应示例

```
{ 
     "ImageId": "ami-0abcdef1234567890", 
     "LaunchPermissions": [ 
          { 
              "OrganizationalUnitArn": "arn:aws:organizations::111122223333:ou/
o-123example/ou-1234-5example" 
          } 
     ]
}
```
### <span id="page-107-0"></span>获取 ARN

企业和企业部门 ARN 包含 12 位数的管理账号。如果您不知道管理账号,您可以描述企业或企业部门 以获取每个账号的 ARN。在以下示例中,123456789012 是管理账号。

在获得 ARN 之前,您必须拥有描述企业和企业部门的权限。以下示例策略提供了必要权限。

```
{ 
      "Version": "2012-10-17", 
      "Statement": [ 
           { 
                "Effect": "Allow", 
                "Action": [ 
                    "organizations:Describe*" 
                ], 
                "Resource": "*" 
           } 
      ]
}
```
获取企业的 ARN

使用 [describe-organization](https://docs.aws.amazon.com/cli/latest/reference/ec2/describe-organization.html) 命令和设置为 'Organization.Arn' 的 --query 参数以仅返回组织 ARN。

aws organizations describe-organization --query 'Organization.Arn'
#### 响应示例

"arn:aws:organizations::123456789012:organization/o-123example"

#### 获取企业部门的 ARN

使用 [describe-organizational-unit](https://docs.aws.amazon.com/cli/latest/reference/ec2/describe-organizational-unit.html) 命令,指定 OU ID,然后将 --query 参数设置为 'OrganizationalUnit.Arn',以仅返回组织单位 ARN。

```
aws organizations describe-organizational-unit --organizational-unit-
id ou-1234-5example --query 'OrganizationalUnit.Arn'
```
响应示例

"arn:aws:organizations::123456789012:ou/o-123example/ou-1234-5example"

# <span id="page-108-0"></span>与特定 AWS 账户共享 AMI

您可以在不将 AMI 设为公共的情况下,与特定 AWS 账户 共享 AMI。您需要的只是 AWS 账户 ID。

AWS 账户 ID 是一个 12 位数字(如 012345678901),用于唯一标识 AWS 账户。有关更多信息, 请参阅《AWS Account Management 参考指南》中的 [Viewing AWS 账户 identifiers。](https://docs.aws.amazon.com/accounts/latest/reference/manage-acct-identifiers.html)

### 注意事项

在与特定 AWS 账户 共享 AMI 时,请考虑以下事项。

- 所有权 若要共享 AMI,您的 AWS 账户 必须拥有 AMI。
- 共享限制 有关某一区域内可以共享 AMI 的最大实体数量,请参阅 [Amazon EC2 服务限额。](https://docs.aws.amazon.com/general/latest/gr/ec2-service.html#limits_ec2)
- 标签 您无法共享用户定义的标签(附加到 AMI 的标签)。共享 AMI 时,与其共享 AMI 的任何 AWS 账户 均无法使用用户定义的标签。
- 加密和密钥 您可以共享由未加密和加密快照支持的 AMI。
	- 加密快照必须使用 KMS 密钥加密。您无法共享由使用默认 AWS 托管式密钥加密的快照支持的 AMI。
	- 如果您共享由加密快照支持的 AMI,则必须允许 AWS 账户 使用用于加密快照的 KMS 密钥。有关 更多信息,请参阅 [允许企业和 OU 使用 KMS 密钥。](#page-101-0)要设置在使用客户托管密钥进行加密时启动

Auto Scaling 实例所需的密钥策略,请参阅《Amazon EC2 Auto Scaling 用户指南》中[的加密卷所](https://docs.aws.amazon.com/autoscaling/ec2/userguide/key-policy-requirements-EBS-encryption.html) [需的 AWS KMS key 策略](https://docs.aws.amazon.com/autoscaling/ec2/userguide/key-policy-requirements-EBS-encryption.html)。

- 区域 AMI 是一种区域性资源。如果您共享 AMI,则它只能在该区域使用。要使 AMI 能够在其他区 域使用,请将该 AMI 复制到该区域并进行共享。有关更多信息,请参阅 [复制 AMI。](#page-191-0)
- 使用 当您共享 AMI 时,用户只能从该 AMI 启动实例。他们无法删除、共享或修改实例。但是,在 他们使用您的 AMI 启动实例后,他们可以从其实例创建 AMI。
- 复制共享 AMI 如果另一个账户中的用户想复制共享 AMI,则必须向他们授予对支持 AMI 的存储的 读取权限。有关更多信息,请参阅 [跨账户复制](#page-198-0)。
- 账单 当其他 AWS 账户 使用您的 AMI 启动实例时,您无需付费。使用 AMI 启动实例的账户将为它 们启动的实例付费。

共享 AMI(控制台)

使用控制台授予显式启动许可

- 1. 通过以下网址打开 Amazon EC2 控制台[:https://console.aws.amazon.com/ec2/](https://console.aws.amazon.com/ec2/)。
- 2. 在导航窗格中,选择 AMI。
- 3. 在列表中选择您的 AMI,然后选择 Actions、然后选择 Edit AMI Permissions。
- 4. 选择私有。
- 5. 在 Shared accounts(共享账户)下,选择 Add account ID(添加账户 ID)。
- 6. 对于 AWS 账户 ID,输入要与其共享 AMI 的 AWS 账户 ID,然后选择 Share AMI(共享 AMI)。

要与多账户共享此 AMI,请重复此步骤 5 和 6,直至您添加完所需全部账户 ID。

**a** Note

您不需要为了共享 AMI 而共享 AMI 引用的 Amazon EBS 快照。只需共享 AMI 本身;系统 自动为实例提供访问所引用 Amazon EBS 快照的权限以便启动。不过,您确实需要共享用 于对 AMI 引用的快照加密的所有 KMS 密钥。有关更多信息,请参阅《Amazon EBS 用户 指南》中的[共享 Amazon EBS 快照。](https://docs.aws.amazon.com/ebs/latest/userguide/ebs-modifying-snapshot-permissions.html)

- 7. 完成后,选择 Save changes(保存更改)。
- 8. (可选)要查看您已与其共享 AMI 的 AWS 账户 ID,请在列表中选择该 AMI,然后选择 Permissions(权限)选项卡。要查找与您共享的 AMI,请参阅[查找共享 AMI。](#page-87-0)

### 共享 AMI (Tools for Windows PowerShell)

使用 [Edit-EC2ImageAttribute](https://docs.aws.amazon.com/powershell/latest/reference/items/Edit-EC2ImageAttribute.html) 命令(适用于 Windows PowerShell 的工具)共享 AMI,如以下示例所 示。

#### 要授予显式启动许可

以下命令向指定 AWS 账户 授予指定 AMI 的启动权限。在以下示例中,将示例 AMI ID 替换为有效的 AMI ID,并将 *account-id* 替换为 12 位 AWS 账户 ID。

PS C:\> **Edit-EC2ImageAttribute -ImageId** *ami-0abcdef1234567890* **-Attribute launchPermission -OperationType add -UserId "***account-id***"**

#### **a** Note

您不需要为了共享 AMI 而共享 AMI 引用的 Amazon EBS 快照。只需共享 AMI 本身;系统自 动为实例提供访问所引用 Amazon EBS 快照的权限以便启动。不过,您确实需要共享用于对 AMI 引用的快照加密的所有 KMS 密钥。有关更多信息,请参阅《Amazon EBS 用户指南》中 的[共享 Amazon EBS 快照。](https://docs.aws.amazon.com/ebs/latest/userguide/ebs-modifying-snapshot-permissions.html)

要删除账户的启动许可

以下命令从指定 AWS 账户 中移除指定 AMI 的启动权限。在以下示例中,将示例 AMI ID 替换为有效 的 AMI ID,并将 *account-id* 替换为 12 位 AWS 账户 ID。

```
PS C:\> Edit-EC2ImageAttribute -ImageId ami-0abcdef1234567890 -Attribute 
  launchPermission -OperationType remove -UserId "account-id"
```
要删除所有的启动许可

以下命令从指定 AMI 中删除所有公用和显式启动许可。请注意,AMI 的拥有者始终具有启动许可,因 此不受该命令影响。在以下示例中,将示例 AMI ID 替换为有效的 AMI ID。

```
PS C:\> Reset-EC2ImageAttribute -ImageId ami-0abcdef1234567890 -Attribute 
 launchPermission
```
### 共享 AMI (AWS CLI)

使用 [modify-image-attribute](https://docs.aws.amazon.com/cli/latest/reference/ec2/modify-image-attribute.html) 命令(AWS CLI)共享 AMI,如以下示例所示。

#### 要授予显式启动许可

以下命令向指定 AWS 账户 授予指定 AMI 的启动权限。在以下示例中,将示例 AMI ID 替换为有效的 AMI ID,并将 *account-id* 替换为 12 位 AWS 账户 ID。

```
aws ec2 modify-image-attribute \ 
     --image-id ami-0abcdef1234567890 \ 
     --launch-permission "Add=[{UserId=account-id}]"
```
**a** Note

您不需要为了共享 AMI 而共享 AMI 引用的 Amazon EBS 快照。只需共享 AMI 本身:系统自 动为实例提供访问所引用 Amazon EBS 快照的权限以便启动。不过,您确实需要共享用于对 AMI 引用的快照加密的所有 KMS 密钥。有关更多信息,请参阅《Amazon EBS 用户指南》中 的[共享 Amazon EBS 快照。](https://docs.aws.amazon.com/ebs/latest/userguide/ebs-modifying-snapshot-permissions.html)

要删除账户的启动许可

以下命令从指定 AWS 账户 中移除指定 AMI 的启动权限。在以下示例中,将示例 AMI ID 替换为有效 的 AMI ID,并将 *account-id* 替换为 12 位 AWS 账户 ID。

```
aws ec2 modify-image-attribute \ 
     --image-id ami-0abcdef1234567890 \ 
     --launch-permission "Remove=[{UserId=account-id}]"
```
要删除所有的启动许可

以下命令从指定 AMI 中删除所有公用和显式启动许可。请注意,AMI 的拥有者始终具有启动许可,因 此不受该命令影响。在以下示例中,将示例 AMI ID 替换为有效的 AMI ID。

```
aws ec2 reset-image-attribute \ 
     --image-id ami-0abcdef1234567890 \ 
     --attribute launchPermission
```
取消与您的 AWS 账户 共享 AMI

通过将账户添加到 AMI 的启动权限,可以[与特定 AWS 账户 共享](#page-108-0)亚马逊机器映像(AMI)。如果已与 您的 AWS 账户 共享 AMI,而您不想再与您的账户共享该 AMI,则可以将您的账户从 AMI 的启动权限 中移除。您可以通过运行 cancel-image-launch-permission AWS CLI 命令进行这项操作。在运 行此命令时,将从指定 AMI 的启动权限中移除您的 AWS 账户。

例如,您可以取消与您的账户共享 AMI,以降低使用已与您共享的未使用或已弃用的 AMI 启动实例的 可能性。当您取消与您的账户共享 AMI 时,它将不再出现在 EC2 控制台的任何 AMI 列表中,也不会 出现在 [describe-images](https://docs.aws.amazon.com/cli/latest/reference/ec2/describe-images.html) 的输出中。

### 主题

- [限制](#page-112-0)
- [取消与您的账户共享 AMI](#page-112-1)
- [查找与账户共享的 AMI](#page-113-0)

#### <span id="page-112-0"></span>限制

- 您可将您的账户从仅与 AWS 账户 共享的 AMI 的启动权限中移除。您不能使用 cancel-imagelaunch-permission 从[与组织或组织单位\(OU\)共享的](#page-99-0) AMI 的启动权限中移除账户,也不能将 其用于移除对公用 AMI 的访问权限。
- 您不能从 AMI 的启动权限中永久移除您的账户。AMI 拥有者可以再次与您的账户共享 AMI。
- AMI 是一种区域性资源。在运行 cancel-image-launch-permission 时,必须指定 AMI 所在的 区域。可在命令中指定区域,或者使用 AWS\_DEFAULT\_REGION [环境变量。](https://docs.aws.amazon.com/cli/latest/userguide/cli-configure-envvars.html)
- 只有 AWS CLI 和 SDK 支持从 AMI 的启动权限中移除您的账户。EC2 控制台目前不支持此操作。

#### <span id="page-112-1"></span>取消与您的账户共享 AMI

**a** Note

在您取消与您的账户共享 AMI 后,您将无法撤消该操作。要重新获得对 AMI 的访问权限,AMI 拥有者必须将其与您的账户共享。

AWS CLI

取消与您的 AWS 账户 共享 AMI

使用 [cancel-image-launch-permission](https://docs.aws.amazon.com/cli/latest/reference/ec2/cancel-image-launch-permission.html) 命令并指定 AMI ID。

aws ec2 cancel-image-launch-permission \

#### 预期输出

```
{ 
      "Return": true
}
```
**PowerShell** 

取消使用 AWS Tools for PowerShell 与您的 AWS 账户共享 AMI

使用 [Stop-EC2ImageLaunchPermission](https://docs.aws.amazon.com/powershell/latest/reference/index.html) 命令并指定 AMI ID。

```
Stop-EC2ImageLaunchPermission ` 
     -ImageId ami-0123456789example ` 
     -Region us-east-1
```
#### 预期输出

True

<span id="page-113-0"></span>查找与账户共享的 AMI

若要查找与 AWS 账户 共享的 AMI,请参阅 [查找共享 AMI。](#page-87-0)

# 使用书签

如果您创建了公共 AMI,或与其他 AWS 账户 共享了 AMI,您可以创建一个书签来允许用户访问您的 AMI 并允许他们立即在自己的账户中启动一个实例。这是共享 AMI 引用的一种简单方法,借助这种方 法,用户无需花时间来查找您的 AMI 即可使用。

请注意,您的 AMI 必须为公用,否则必须与您要向其发送书签的用户共享它。

#### 为您的 AMI 创建书签

1. 键入一个带有以下信息的 URL,其中 region 表示您的 AMI 驻留的区域:

https://console.aws.amazon.com/ec2/v2/home? region=*region*#LaunchInstanceWizard:ami=*ami\_id*

例如,此 URL 从美国东部(弗吉尼亚州北部)us-east-1 区域内的 ami-0abcdef1234567890 AMI 启动实例:

https://console.aws.amazon.com/ec2/v2/home?region=useast-1#LaunchInstanceWizard:ami=ami-0abcdef1234567890

- 2. 将链接分发给那些想要使用您的 AMI 的用户。
- 3. 要使用书签,请选择链接或将其复制并粘贴到您的浏览器中。启动向导打开,同时 AMI 已被选 定。

## 共享 Linux AMI 指导原则

使用以下指南可缩小攻击面并提高您创建的 AMI 的可靠性。

#### **A** Important

任何安全指南都不是详尽无遗的。请仔细构建您的共享 AMI,并花时间考虑可能导致暴露敏感 数据的位置。

目录

- [在使用 AMI 工具之前对其进行更新](#page-115-0)
- [对根用户禁用基于密码的远程登录](#page-115-1)
- [禁用本地根访问](#page-116-0)
- [删除 SSH 主机密钥对](#page-116-1)
- [安装公有密钥凭证](#page-117-0)
- [禁用 sshd DNS 检查\(可选\)](#page-119-0)
- [保护自己](#page-119-1)

如果为 AWS Marketplace 构建 AMI,请参阅 AWS Marketplace 卖家指南中的[构建 AMI 的最佳实践,](https://docs.aws.amazon.com/marketplace/latest/userguide/best-practices-for-building-your-amis.html) 以了解指导原则、策略和最佳实践。

- [How To Share and Use Public AMIs in A Secure Manner](https://aws.amazon.com/articles/0155828273219400)
- [Public AMI Publishing: Hardening and Clean-up Requirements](https://aws.amazon.com/articles/9001172542712674)

<span id="page-115-0"></span>在使用 AMI 工具之前对其进行更新

对于实例存储支持的 AMI,建议您的 AMI 先下载和更新 Amazon EC2 AMI 创建工具,然后再使用这些 工具。这可确保基于您的共享 AMI 的新 AMI 拥有最新的 AMI 工具。

对于 [Amazon Linux 2](https://aws.amazon.com/amazon-linux-2),安装 aws-ami<code>tools-ec2</code> 软件包,并使用以下命令将 AMI 工具添加到 PATH。对于 [Amazon Linux AMI,](https://aws.amazon.com/amazon-linux-ami)默认情况下已安装 aws-amitools-ec2 程序包。

[ec2-user ~]\$ **sudo yum install -y aws-amitools-ec2 && export PATH=\$PATH:/opt/aws/bin > /etc/profile.d/aws-amitools-ec2.sh && . /etc/profile.d/aws-amitools-ec2.sh**

使用以下命令升级 AMI 工具:

[ec2-user ~]\$ **sudo yum upgrade -y aws-amitools-ec2**

对于其他发行版,请确保您拥有最新的 AMI 工具。

<span id="page-115-1"></span>对根用户禁用基于密码的远程登录

为公用 AMI 使用固定的根密码是一种很快为人知晓的安全风险。甚至于用户在第一次登录后更改密码 都会给可能的滥用以可乘之机。

要解决此问题,请对根用户禁用基于密码的远程登录。

对根用户禁用基于密码的远程登录

1. 用文字编辑器打开 /etc/ssh/sshd\_config 文件并查找以下行:

#PermitRootLogin yes

2. 将行更改为:

PermitRootLogin without-password

若您的发行版不同或您未运行 OpenSSH,此配置文件的位置可能也会不同。若情况如此,请咨询 相关文档。

<span id="page-116-0"></span>禁用本地根访问

在使用共享 AMI 时,最佳做法是禁用直接根登录。为此,请登录到您正在运行的实例并发出以下命 令:

[ec2-user ~]\$ **sudo passwd -l root**

**a** Note

该命令不影响 sudo 的使用。

### <span id="page-116-1"></span>删除 SSH 主机密钥对

如果您计划共享源自公用 AMI 的 AMI,请删除 /etc/ssh 中的现有 SSH 主机密钥对。这会促使 SSH 在有人使用您的 AMI 启动实例时生成新的独特 SSH 密钥对,从而提高安全性并降低"中间人"攻击可能 性。

删除系统上存在的以下所有密钥文件。

- ssh\_host\_dsa\_key
- ssh\_host\_dsa\_key.pub
- ssh\_host\_key
- ssh\_host\_key.pub
- ssh\_host\_rsa\_key
- ssh\_host\_rsa\_key.pub
- ssh\_host\_ecdsa\_key
- ssh\_host\_ecdsa\_key.pub
- ssh\_host\_ed25519\_key
- ssh\_host\_ed25519\_key.pub

您可以使用以下命令安全地删除所有这些文件。

[ec2-user ~]\$ **sudo shred -u /etc/ssh/\*\_key /etc/ssh/\*\_key.pub**

#### **A** Warning

安全删除实用工具(例如 **shred**)可能不会删除存储介质中某个文件的所有副本。文件的隐藏 副本可能是由日志文件系统 (包括 Amazon Linux 默认 ext4)、快照、备份、RAID 和临时缓存 创建的。有关更多信息,请参阅 **shred** [文档。](https://www.gnu.org/software/coreutils/manual/html_node/shred-invocation.html)

#### **A** Important

如果您忘记从您的公用 AMI 中删除现有 SSH 主机密钥对,我们的例行审核过程会通知您和所 有运行您的 AMI 实例的客户存在潜在安全风险。短暂的宽限期过后,我们会将 AMI 标记为私 有。

<span id="page-117-0"></span>安装公有密钥凭证

配置 AMI 以防止使用密码进行登录后,您必须确保用户能用另一种机制登录。

Amazon EC2 允许用户在启动实例时指定公用–私有密钥对名称。向 RunInstances API 调用提供有 效的密钥对名称后(或通过命令行 API 工具),公用密钥(Amazon EC2 在至 CreateKeyPair 或 ImportKeyPair 的调用后在服务器上保留的密钥对的部分)通过针对实例元数据的 HTTP 查询供实例 使用。

要通过 SSH 登录,您的 AMI 必须在启动时检索密钥值并将该值附加到 /root/.ssh/ authorized\_keys (或 AMI 上任何其他用户账户的等效密钥)。用户可使用密钥对启动您的 AMI 的实 例,并在不需要根密码的情况下进行登录。

很多发行版(包括 Amazon Linux 和 Ubuntu)使用 cloud-init 软件包为配置的用户插入公有密 钥凭证。如果您的发行版不支持 cloud-init,则可以将以下代码添加到系统启动脚本(如 /etc/ rc.local),以提取您在启动时为根用户指定的公有密钥。

**a** Note

在以下示例中,IP 地址 http://169.254.169.254/ 是链路本地地址,仅从该实例有效。

#### IMDSv2

```
if [ ! -d /root/.ssh ] ; then
         mkdir -p /root/.ssh 
         chmod 700 /root/.ssh
fi
# Fetch public key using HTTP
TOKEN=`curl -X PUT "http://169.254.169.254/latest/api/token" -H "X-aws-ec2-metadata-
token-ttl-seconds: 21600"` \
&& curl -H "X-aws-ec2-metadata-token: $TOKEN" http://169.254.169.254/latest/meta-
data/public-keys/0/openssh-key > /tmp/my-key
if [ $? -eq 0 ] ; then 
         cat /tmp/my-key >> /root/.ssh/authorized_keys 
         chmod 700 /root/.ssh/authorized_keys 
         rm /tmp/my-key
fi
```
IMDSv1

```
if [ ! -d /root/.ssh ] ; then
         mkdir -p /root/.ssh 
         chmod 700 /root/.ssh
fi
# Fetch public key using HTTP
curl http://169.254.169.254/latest/meta-data/public-keys/0/openssh-key > /tmp/my-key
if [ $? -eq 0 ] ; then 
         cat /tmp/my-key >> /root/.ssh/authorized_keys 
         chmod 700 /root/.ssh/authorized_keys 
         rm /tmp/my-key
fi
```
这一点适用于任何用户;无需将其限制为 root 用户。

**a** Note

根据此 AMI 进行的实例重新捆绑包括启动时所用的密钥。要防止密钥被包含,您必须清除 (或 删除) authorized\_keys 文件或将此文件排除在重新捆绑之外。

### <span id="page-119-0"></span>禁用 sshd DNS 检查(可选)

禁用 sshd DNS 检查会稍微减弱您的 sshd 安全性。但是,如果 DNS 解析失败,SSH 的登录仍然有 效。如果您未禁用 sshd 检查,DNS 解析失败后会阻止所有的登录。

#### 要禁用 sshd DNS 检查

1. 用文字编辑器打开 /etc/ssh/sshd\_config 文件并查找以下行:

#UseDNS yes

2. 将行更改为:

UseDNS no

**a** Note

若您的发行版不同或您未运行 OpenSSH,此配置文件的位置也会不同。若情况如此,请咨询 相关文档。

#### <span id="page-119-1"></span>保护自己

我们不建议您将敏感数据或软件存储在您共享的任何 AMI 上。启动共享 AMI 的用户可能能够重新捆绑 AMI 并能自行注册 AMI。遵循上述指南可助您避免一些容易被忽视的安全风险:

- 我们建议对 --exclude *directory* 使用 ec2-bundle-vol 选项,以跳过包含您不想在捆绑中 包含的机密信息的所有目录和子目录。具体而言,在捆绑映像时,排除所有用户拥有的 SSH 公有/私 有密钥对和 SSH authorized keys 文件。Amazon 公有 AMI 会将其存储在 /root/.ssh ( 对于 根用户)和 /home/*user\_name*/.ssh/(对于常规用户)中。有关更多信息,请参阅 [ec2-bundle](#page-157-0)[vol](#page-157-0)。
- 务必在捆绑前删除 Shell 程序历史记录。如果您在同一 AMI 中多次尝试捆绑上传,Shell 程序历史中 将包含访问密钥。以下示例应为从实例内部捆绑前您运行的最后一个命令。

[ec2-user ~]\$ **shred -u ~/.\*history**

### **A** Warning

以上警告中描述的 **shred** 的限制在此处也适用。 请注意,bash 在退出时会将当前会话的历史记录写入磁盘。如果您在删除 ~/.bash\_history 后注销您的实例,然后重新登录,您将发现 ~/.bash\_history 已重 新创建且包含上一会话期间运行的所有命令。 Bash 以外的其他程序也会将历史记录写入磁盘,请谨慎使用并删除或排除不必要的点文件 和点目录。

• 捆绑正在运行的实例需要您的私有密钥和 X.509 证书。将上述密钥和凭证以及其他证书放置到未予 捆绑的位置 (如实例存储)。

# 付费 AMI

付费 AMI 是在 AWS Marketplace 中列出销售的 AMI。AWS Marketplace 是一个在线商店,您可以从 中购买在 AWS 上运行的软件,包括可用来启动 EC2 实例的 AMI。AWS Marketplace AMI 分为各种类 别(如开发人员工具),您可以根据自己的要求查找产品。有关 AWS Marketplace 的更多信息,请参 阅 [AWS Marketplace](https://aws.amazon.com/marketplace) 网站。

您可以在 AWS Marketplace 中从第三方购买 AMI,包括具有 Red Hat 等组织的服务合同的 AMI。您还 可以创建 AMI 并在 AWS Marketplace 中将其出售给其他 Amazon EC2 用户。如果遵循一些简单的指 导,为公共使用构建安全、可靠、可用的 AMI 的过程可以很简单。有关如何创建和使用共享 AMI 的信 息,请参阅[共享 AMI。](#page-86-0)

从付费 AMI 启动实例与从任何其他 AMI 启动实例的方式相同。不需要额外参数。实例根据 AMI 拥有者 设置的费率以及相关 Web 服务的标准使用费(例如,在 Amazon EC2 中运行 m5.small 实例类型的小 时费率)来收费。还可能需要支付其他税款。付费 AMI 拥有者可以确认是否使用该付费 AMI 启动特定 实例。

#### A Important

Amazon DevPay 不再接受新的卖家或产品。AWS Marketplace 现在是通过 AWS 销售软件和 服务的统一电子商务平台。有关如何从 AWS Marketplace 部署和销售软件的信息,请参阅[在](https://aws.amazon.com/marketplace/partners/management-tour)  [AWS Marketplace 中出售](https://aws.amazon.com/marketplace/partners/management-tour)。AWS Marketplace 支持受 Amazon EBS 支持的 AMI。

目录

- [出售您的 AMI](#page-121-0)
- [查找付费 AMI](#page-121-1)
- [购买付费 AMI](#page-123-0)
- [获取实例的产品代码](#page-123-1)
- [使用付费支持](#page-124-0)
- [付费和支持 AMI 的账单](#page-125-0)
- [管理您的 AWS Marketplace 订阅](#page-125-1)

## <span id="page-121-0"></span>出售您的 AMI

您可以使用 AWS Marketplace 销售 AMI。AWS Marketplace 提供组织有序的购物体验。此外,AWS Marketplace 还支持 AWS 功能,如 Amazon EBS-backed AMI、预留实例和竞价型实例。

有关如何在 AWS Marketplace 中出售 AMI 的信息,请参阅[在 AWS Marketplace 中出售](https://aws.amazon.com/marketplace/partners/management-tour)。

# <span id="page-121-1"></span>查找付费 AMI

有几种方法可查找可供您购买的 AMI。例如,您可以使用 [AWS Marketplace、](https://aws.amazon.com/marketplace)Amazon EC2 控制台或 命令行。开发人员自己也可能向您介绍付费 AMI。

使用控制台查找付费 AMI

使用控制台查找付费 AMI

- 1. 通过以下网址打开 Amazon EC2 控制台[:https://console.aws.amazon.com/ec2/](https://console.aws.amazon.com/ec2/)。
- 2. 在导航窗格中,选择 AMIs。
- 3. 对于第一个筛选条件,选择公有映像。
- 4. 在"Search"(搜索)栏中,选择 Owner alias(所有者别名),再选择 =,然后选择 awsmarketplace。
- 5. 如果您知道产品代码,请选择 Product code(产品代码),再选择 =,然后输入产品代码。

### 使用 AWS Marketplace 查找付费 AMI

#### 使用 AWS Marketplace 查找付费 AMI

1. 打开 [AWS Marketplace](https://aws.amazon.com/marketplace)。

- 2. 在搜索字段中输入操作系统的名称,然后选择搜索按钮(放大镜)。
- 3. 要进一步确定结果范围,请使用一种类别或筛选条件。
- 4. 每个产品都使用其产品类型进行标记:AMI 或Software as a Service。

使用 AWS CLI 查找付费 AMI

您可以使用以下 [describe-images](https://docs.aws.amazon.com/cli/latest/reference/ec2/describe-images.html) (AWS CLI) 查找付费 AMI。

```
aws ec2 describe-images 
     --owners aws-marketplace
```
此命令返回描述每个 AMI 的大量详细信息,包括付费 AMI 的产品代码。describe-images 的输出包 含一个用于产品代码的条目,如下所示:

```
"ProductCodes": [ 
     { 
          "ProductCodeId": "product_code", 
          "ProductCodeType": "marketplace" 
     }
],
```
如果您知道产品代码,可以按产品代码筛选结果。此示例返回具有指定产品代码的最新 AMI。

```
aws ec2 describe-images 
     --owners aws-marketplace \ 
     --filters "Name=product-code,Values=product_code" \ 
     --query "sort_by(Images, &CreationDate)[-1].[ImageId]"
```
使用 Tools for Windows PowerShell 查找付费 AMI

您可以使用以下 [Get-EC2Image](https://docs.aws.amazon.com/powershell/latest/reference/items/Get-EC2Image.html) 命令查找付费 AMI。

PS C:\> **Get-EC2Image -Owner aws-marketplace**

付费 AMI 的输出包括产品代码。

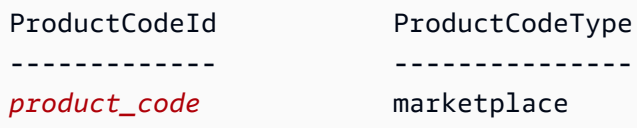

如果您知道产品代码,可以按产品代码筛选结果。此示例返回具有指定产品代码的最新 AMI。

```
PS C:\> (Get-EC2Image -Owner aws-marketplace -Filter @{"Name"="product-
code";"Value"="product_code"} | sort CreationDate -Descending | Select-Object -First 
  1).ImageId
```
### <span id="page-123-0"></span>购买付费 AMI

必须先注册 (购买) 付费 AMI,然后才能使用该 AMI 启动实例。

通常情况下,付费 AMI 的卖方会为您提供 AMI 的相关信息,包括其价格以及购买网站链接。单击该链 接时,首先会提示您登录 AWS,然后可以购买 AMI。

#### 使用控制台购买付费 AMI

可以使用 Amazon EC2 启动向导购买付费 AMI。有关更多信息,请参阅[启动 AWS Marketplace 实](#page-781-0) [例](#page-781-0)。

使用 AWS Marketplace 订阅产品

要使用 AWS Marketplace,必须拥有 AWS 账户。要从 AWS Marketplace 产品启动实例,必须注册以 使用 Amazon EC2 服务,并且必须订阅从中启动实例的产品。可通过两种方式在 AWS Marketplace 中 订阅产品:

- AWS Marketplace 网站:您可以使用一键部署功能快速启动预配置的软件。
- Amazon EC2 启动向导:您可以直接从向导搜索 AMI 并启动实例。有关更多信息,请参阅[启动](#page-781-0)  [AWS Marketplace 实例](#page-781-0)。

## <span id="page-123-1"></span>获取实例的产品代码

可以使用实例元数据检索实例的 AWS Marketplace 产品代码。如果实例具有产品代码,则 Amazon EC2 将返回产品代码。有关检索元数据的更多信息,请参阅 [检索实例元数据。](#page-875-0)

要检索产品代码,请使用适合您实例操作系统的命令。

Linux

#### IMDSv2

```
[ec2-user ~]$ TOKEN=`curl -X PUT "http://169.254.169.254/latest/api/token" -H "X-
aws-ec2-metadata-token-ttl-seconds: 21600"` \
```
**&& curl -H "X-aws-ec2-metadata-token: \$TOKEN" http://169.254.169.254/latest/metadata/product-codes**

#### IMDSv1

[ec2-user ~]\$ **curl http://169.254.169.254/latest/meta-data/product-codes**

#### Windows

PS C:\> **Invoke-RestMethod -uri http://169.254.169.254/latest/meta-data/product-codes**

# <span id="page-124-0"></span>使用付费支持

Amazon EC2 还使开发人员可以为软件(或派生 AMI)提供支持。开发人员可以创建您可注册使用 的支持产品。在注册支持产品的过程中,开发人员会为您提供产品代码,您必须将该代码与您自己的 AMI 关联起来。这样,开发人员就能确认您的实例有获取支持的权限。此外,还能确保您在运行产品 实例时,按照开发人员指定的产品使用条款付费。

#### **A** Important

不能将支持产品用于预留实例。通常情况下,您需按支持产品卖方指定的价格付费。

要将产品代码与您的 AMI 相关联,请使用以下命令之一,其中,ami\_id 是 AMI 的 ID,product\_code 是产品代码:

• [modify-image-attribute](https://docs.aws.amazon.com/cli/latest/reference/ec2/modify-image-attribute.html) (AWS CLI)

**aws ec2 modify-image-attribute --image-id** *ami\_id* **--product-codes "***product\_code***"**

• [Edit-EC2ImageAttribute](https://docs.aws.amazon.com/powershell/latest/reference/items/Edit-EC2ImageAttribute.html) (AWS Tools for Windows PowerShell)

PS C:\> **Edit-EC2ImageAttribute -ImageId** *ami\_id* **-ProductCode** *product\_code*

您设置产品代码属性后,该属性不能被更改或删除。

# <span id="page-125-0"></span>付费和支持 AMI 的账单

在每个月月底,您会收到一封电子邮件,邮件里注明了该月因使用任何付费和受支持的 AMI 所产生的 信用卡付费金额情况。这个账单与您的常规 Amazon EC2 账单是分开的。有关更多信息,请参阅 AWS Marketplace 买家指南中的[为产品付费。](https://docs.aws.amazon.com/marketplace/latest/buyerguide/buyer-paying-for-products.html)

# <span id="page-125-1"></span>管理您的 AWS Marketplace 订阅

在 AWS Marketplace 网站上,您可以检查订阅详细信息,查看供应商的使用说明,管理订阅等。

检查订阅详细信息

- 1. 登录 [AWS Marketplace](https://aws.amazon.com/marketplace)。
- 2. 选择 Your Marketplace Account。
- 3. 选择 Manage your software subscriptions。
- 4. 会列出当前所有订阅。选择 Usage Instructions 以查看使用产品的特定说明,例如,用于连接到运 行中的实例的用户名称。

#### 取消 AWS Marketplace 订阅

- 1. 确保您终止了从订阅运行的所有实例。
	- a. 通过以下网址打开 Amazon EC2 控制台[:https://console.aws.amazon.com/ec2/](https://console.aws.amazon.com/ec2/)。
	- b. 在导航窗格中,选择实例。
	- c. 选择相应实例,然后依次选择 Instance state(实例状态)、Terminate instance(终止实 例)。
	- d. 当系统提示您确认时,选择终止。
- 2. 登录到 [AWS Marketplace](https://aws.amazon.com/marketplace),选择 Your Marketplace Account(您的 Marketplace 账户),然后选 择 Manage your software subscriptions(管理您的软件订阅)。
- 3. 选择 Cancel subscription。会提示您确认取消。

#### **a** Note

取消了订阅之后,您无法再从该 AMI 启动任何实例。要再次使用该 AMI,您需要在 AWS Marketplace 网站上或通过 Amazon EC2 控制台中的启动向导重新订阅它。

# AMI 周期

您可以创建自己的 AMI 并对其进行复制、备份和维护,直到准备弃用或取消注册为止。

内容

- [创建 AMI](#page-126-0)
- [修改 AMI](#page-190-0)
- [复制 AMI](#page-191-0)
- [使用 S3 存储和还原 AMI](#page-200-0)
- [弃用 AMI](#page-209-0)
- [禁用 AMI](#page-216-0)
- [归档 AMI 快照](#page-222-0)
- [注销\(删除\)AMI](#page-222-1)
- [自动化 EBS 支持的 AMI 生命周期](#page-231-0)

# <span id="page-126-0"></span>创建 AMI

您可以创建由 Amazon EBS 卷支持的 Linux 或 Windows AMI。您还可以创建由实例存储卷支持 的 Linux AMI(Windows AMI 不支持根设备的实例存储)。您还可以使用 Windows Sysprep 创建 Windows AMI。

### 主题

- [创建 Amazon EBS-backed AMI](#page-126-1)
- [创建由实例存储支持的 Linux AMI](#page-132-0)
- [使用 Windows Sysprep 创建 AMI](#page-175-0)

### <span id="page-126-1"></span>创建 Amazon EBS-backed AMI

要创建 Amazon EBS-backed AMI,请通过从现有 Amazon EBS-backed AMI 启动的实例开始进行。 这可以是您从 AWS Marketplace 获得的 AMI、您使用 [AWS Server Migration Service](https://aws.amazon.com/server-migration-service/) 或 [VM Import/](https://docs.aws.amazon.com/vm-import/latest/userguide/what-is-vmimport.html) [Export](https://docs.aws.amazon.com/vm-import/latest/userguide/what-is-vmimport.html) 创建的 AMI 或您可以访问的任何其他 AMI。根据您的需要自定义实例后,创建并注册新的 AMI,用它来启动具有这些自定义项的新实例。

下述过程适用于由加密的 Amazon Elastic Block Store (Amazon EBS) 卷(包括根卷)支持的 Amazon EC2 实例,也适用于未加密卷。

用于由实例存储支持的 AMIs 的 AMI 创建过程有些不同。有关 Amazon EBS 支持的实例和实例存储支 持的实例之间的差别,以及如何确定实例的根设备类型的信息,请参阅 [根设备存储](#page-38-0)。有关创建实例存 储支持的 AMI 的信息,请参阅 [创建由实例存储支持的 Linux AMI。](#page-132-0)

创建 Amazon EBS-backed AMI 的概述

以下图表概述了从运行中的 EC2 实例创建 Amazon EBS-backed AMI 的流程:从现有 AMI 开始,启动 实例,自定义该实例,从该实例创建新 AMI,并最终启动新 AMI 的实例。图中的数字与以下描述中的 数字匹配。

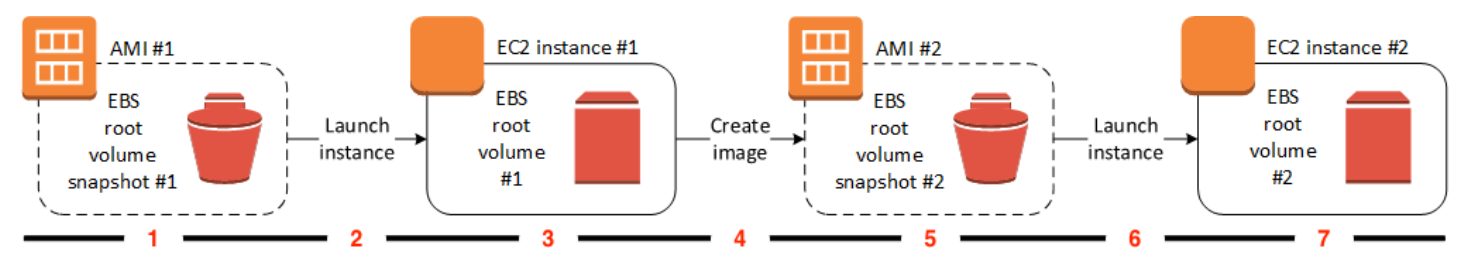

1 – AMI #1 · 从现有的 AMI 开始

查找类似于您要创建的 AMI 的现有 AMI。这可以是您从 AWS Marketplace 获得的 AMI、您使用 [AWS Server Migration Service](https://aws.amazon.com/server-migration-service/) 或 [VM Import/Export](https://docs.aws.amazon.com/vm-import/latest/userguide/what-is-vmimport.html) 创建的 AMI 或您可以访问的任何其他 AMI。您 将根据自己的需求自定义此 AMI。

在图中,EBS 根卷快照 #1 表示 AMI 为 Amazon EBS-backed AMI,并且有关根卷的信息存储在此 快照中。

2 – 从现有 AMI 启动实例

配置 AMI 的方法是从您希望作为新 AMI 基础的 AMI 启动实例,然后自定义该实例(在图中以 3 表 示)。然后,您将创建一个包含自定义项的新 AMI(在图中以 4 表示)。

3 – EC2 实例 #1:自定义实例

连接到您的实例并根据您的需求对其进行自定义。您的新 AMI 将包含这些自定义项。

您可以对您的实例执行以下任何操作, 以便自定义该实例:

- 安装软件和应用程序
- 复制数据
- 通过删除临时文件和对您的硬盘进行碎片整理来缩短启动时间
- 附加其他 EBS 卷

4 – 创建映像

当您从实例中创建 AMI 时,Amazon EC2 先切断实例的电源再创建 AMI,以确保创建过程中实例 上的所有内容均停止并保持一致状态。如果您确信您的实例处于适合 AMI 创建的一致状态,则可以 告知 Amazon EC2 不断电和重启实例。一些文件系统 (例如 XFS) 可以冻结和解冻活动,因此能在 不重启实例的情况下安全创建映像。

在 AMI 创建过程中,Amazon EC2 会创建您实例的根卷和附加到您实例的任何其他 EBS 卷的快 照。在[注销 AMI](#page-222-1) 并删除快照之前,您需要支付快照的费用。如果有任何附加到实例的卷进行了加 密,则新 AMI 只会在支持 Amazon EBS 加密的实例上成功启动。

根据卷的大小,可能需要几分钟才能完成 AMI 创建过程 (有时长达 24 小时)。您可能会发现先创建 卷的快照,然后再创建 AMI 后会更高效。这样,创建 AMI 时就只需创建小的增量快照,且创建过 程完成得更快 (快照创建的总时间保持不变)。

5 – AMI #2:新 AMI

该过程完成之后,您便具有从实例的根卷创建的新 AMI 和快照(快照 #2)。如果除了根设备卷之 外,您还向实例添加了实例存储卷或 EBS 卷,则新 AMI 的块储存设备映射包含这些卷的信息。

Amazon EC2 自动为您注册 AMI。

6 – 从新 AMI 启动实例

您可以使用新 AMI 启动实例。

7 – EC2 实例 #2:新实例

当您使用新 AMI 启动实例时,Amazon EC2 会使用快照为实例的根卷创建新 EBS 卷。如果您在自 定义实例时添加了实例存储卷或 EBS 卷,则新 AMI 的块储存设备映射包含这些卷的信息,并且您 从新 AMI 启动的实例的块储存设备映射自动包含这些卷的信息。新实例的块储存设备映射中指定的 实例存储卷是新的,不包含用于创建 AMI 的实例的实例存储卷中的任何数据。EBS 卷上的数据会 持久保留。有关更多信息,请参阅[块设备映射](#page-2531-0)。

当您从由 EBS 支持的 AMI 创建新实例时,应该先初始化其根卷及任何额外的 EBS 存储,然后再将 其投入生产。有关更多信息,请参阅《Amazon EBS 用户指南》中的[初始化 Amazon EBS 卷。](https://docs.aws.amazon.com/ebs/latest/userguide/ebs-initialize.html)

从实例创建 AMI

可以使用 AWS Management Console 或命令行创建 AMI。

#### Console

创建 AMI

- 1. 通过以下网址打开 Amazon EC2 控制台[:https://console.aws.amazon.com/ec2/](https://console.aws.amazon.com/ec2/)。
- 2. 在导航窗格中,选择实例。
- 3. 选择要从中创建 AMI 的实例,然后选择 Actions(操作)、Image and templates(映像和模 板)、Create image(创建映像)。

**1** Tip 如果该选项处于禁用状态,则表明您的实例不是由 Amazon EBS 支持的实例。

- 4. 在 Create image(创建映像)页面上,请指定以下信息:
	- a. 对于 Image name(映像名称),请输入映像的唯一名称,最多 127 个字符。
	- b. 对于 Image description(映像描述),输入映像的可选描述,最多 255 个字符。
	- c. 对于 No reboot(不重启),请保持 Enable(启用)复选框处于清除状态(默认),或将 其选中。
		- 如果清除不重启的启用,Amazon EC2 创建新 AMI 时,会重启实例,以便其可以在数据 处于静态状态时拍摄附加卷的快照,确保状态的一致性。
		- 如果为不重启选择启用,则 Amazon EC2 创建新 AMI 时,不会关闭和重启实例。

#### **A** Warning

如果您选择启用 No reboot(不重启)选项,则我们无法保证所创建映像的文件系 统完整性。

- d. Instance volumes(实例卷)– 您可以修改根卷,并添加其他 Amazon EBS 和实例存储 卷,如下所示:
	- i. 根卷在第一行中定义。
		- 要更改根卷的大小,请在 Size (尺寸) 中输入所需的值。
		- 如果选择 Delete on Termination (终止时删除), 则当您终止从此 AMI 创建的实例 时,将删除 EBS 卷。如果取消选择 Delete on Termination (终止时删除),则当您 终止实例时,不会删除 EBS 卷。有关更多信息,请参阅[实例终止时保留数据。](#page-828-0)
- ii. 要添加 EBS 卷,请选择 Add New Volume(添加新卷)(这将添加一个新行)。对 于存储类型,选择 EBS,并填写行中的字段。当您从新的 AMI 启动实例时,额外的 卷会自动附加到该实例。您必须格式化并挂载空卷。您必须挂载基于快照的卷。
- iii. 要添加实例存储卷,请参阅 [将实例存储卷添加到 AMI。](#page-2483-0)当您从新的 AMI 启动实例 时,这些额外的卷会自动初始化并挂载。这些卷不包含您的 AMI 所基于的运行实例的 实例存储卷上的数据。
- e. 标签 您可以使用相同的标签来标记 AMI 和快照,也可以使用不同的标签来标记它们。
	- 要使用相同标签标记的 AMI 和快照,请选择 Tag image and snapshots together (将映 像和快照一起标记)。相同的标签将应用于 AMI 和创建的每个快照。
	- 要使用不同的标签标记 AMI 和快照,请选择 Tag image and snapshots separately (分 别标记映像和快照)。对 AMI 和创建的快照应用了不同的标签。但是,所有快照都获得 相同的标签;您不能使用不同的标签来标记每个快照。

要添加标签,请选择 Add tag (添加标签),然后输入该标签的键和值。对每个标签重复此 操作。

- f. 准备好创建 AMI 时,选择 Create image(创建映像)。
- 5. 若要在创建 AMI 时查看其状态,请执行以下操作:
	- a. 在导航窗格中,选择 AMI。
	- b. 将筛选条件设置为 Owned by me(我拥有的),然后在列表中查找您的 AMI。

最初,状态是 pending,但过几分钟就会变成 available。

- 6. (可选)若要查看为新 AMI 创建的快照,请执行以下操作:
	- a. 记下您在上一步骤中找到的 AMI ID。
	- b. 在导航窗格中,选择快照。
	- c. 将筛选条件设置为 Owned by me(我拥有的),然后在 Description(描述)列中查找具 有新 AMI ID 的快照。

您从此 AMI 启动实例时,Amazon EC2 使用此快照创建其根设备卷。

AWS CLI

您可以使用以下任一命令。有关这些命令行界面的更多信息,请参阅 [访问 Amazon EC2](#page-21-0)。

- [create-image](https://docs.aws.amazon.com/cli/latest/reference/ec2/create-image.html) (AWS CLI)
- [New-EC2Image](https://docs.aws.amazon.com/powershell/latest/reference/items/New-EC2Image.html) (AWS Tools for Windows PowerShell)

#### 从快照创建 Linux AMI

如果您有实例根设备卷的快照,则可以使用 AWS Management Console 或命令行从此快照创建 Linux AMI。此功能目前不适用于 Windows 实例。

#### Console

从快照创建 AMI

- 1. 通过以下网址打开 Amazon EC2 控制台[:https://console.aws.amazon.com/ec2/](https://console.aws.amazon.com/ec2/)。
- 2. 在导航窗格中,选择快照。
- 3. 选择从中创建 AMI 的快照并选择 Actions (操作)、Create image from snapshot (从快照创建 映像)。
- 4. 在从快照创建映像页面上,请指定以下信息:
	- a. 对于 Image name(镜像名称),请输入镜像的描述性名称。
	- b. 对于 Description(描述),请输入镜像的简短描述。
	- c. 对于 Architecture(架构),请选择镜像架构。对于 32 位选择 i386,对于 64 位选择 x86\_64, 对于 64 位 ARM 选择 arm64,或者对于 64 位 macOS 选择 x86\_64。
	- d. 对于 Root device name(根设备名称),请输入要用于根设备卷的设备名称。有关更多信 息,请参阅 [Amazon EC2 实例上的设备名称](#page-2528-0)。
	- e. 对于 Virtualization type (虚拟化类型), 请选择从此 AMI 启动的实例要使用的虚拟化类 型。有关更多信息,请参阅 [AMI 虚拟化类型。](#page-41-0)
	- f. (仅适用于半虚拟化)对于 Kernel ID(内核 ID),选择镜像的操作系统内核。如果您使 用的是实例的根设备卷快照,请选择与原始实例相同的内核 ID。如果您不确定,请使用默 认内核。
	- g. (仅适用于半虚拟化)对于 RAM disk ID(RAM 磁盘 ID),请选择镜像的 RAM 磁盘。 如果您选择了一个特定内核,则您可能需要选择带有可支持该内核的驱动程序的某个特定 RAM 磁盘。
	- h. 对于启动模式,选择映像的启动模式,或者选择使用默认值,以便在使用此 AMI 启动实例 时,它会以该实例类型支持的启动模式启动。有关更多信息,请参阅 [设置 AMI 的启动模](#page-59-0) [式](#page-59-0)。
	- i. (可选)在块设备映射部分中,自定义根卷并添加其它数据卷。

对于每个卷,您可以指定大小、类型、性能特征、终止时删除的行为以及加密状态。对于 根卷,其大小不能小于快照的大小。对于卷类型,默认选择为通用型 SSD gp3。

- j. (可选)在标签下,您可以向新的 AMI 添加一个或多个标签。要添加标签,请选择 Add tag (添加标签),然后输入该标签的键和值。对每个标签重复此操作。
- k. 准备好创建 AMI 时,选择 Create image(创建映像)。

AWS CLI

使用命令行从快照创建 AMI

您可以使用以下任一命令。有关这些命令行界面的更多信息,请参阅 [访问 Amazon EC2](#page-21-0)。

- [register-image](https://docs.aws.amazon.com/cli/latest/reference/ec2/register-image.html) (AWS CLI)
- [Register-EC2Image](https://docs.aws.amazon.com/powershell/latest/reference/items/Register-EC2Image.html) (AWS Tools for Windows PowerShell)

从您创建的 AMI 启动实例

您可以从通过实例或快照创建的 AMI 启动实例。

从 AMI 启动实例

- 1. 通过以下网址打开 Amazon EC2 控制台[:https://console.aws.amazon.com/ec2/](https://console.aws.amazon.com/ec2/)。
- 2. 在导航窗格中,在映像下选择 AMI。
- 3. 将筛选条件设置为我拥有的,然后选择您的 AMI。
- 4. 选择通过 AMI 启动实例。
- 5. 在启动实例向导中接受默认值或指定自定义值。有关更多信息,请参阅 [使用新启动实例向导启动](#page-719-0) [实例](#page-719-0)。

<span id="page-132-0"></span>创建由实例存储支持的 Linux AMI

您在启动实例时指定的 AMI 决定根设备卷的类型

要创建由实例存储支持的 Linux AMI,请通过从由实例存储支持的现有 Linux AMI 启动的实例开始进 行。根据您自己的需要自定义该实例之后,请捆绑卷并注册新 AMI,您可以使用该 AMI 启动具有这些 自定义项的新实例。

您无法创建实例存储支持的 Windows AMI,因为 Windows AMI 不支持根设备的实例存储。

#### **A** Important

只有以下实例类型支持将实例存储卷作为根设备:C1、C3、D2、I2、M1、M2、M3、R3 和 X1。

用于 Amazon EBS-backed AMI 的 AMI 创建过程有所不同。有关 Amazon EBS 支持的实例和实例存储 支持的实例之间的差别,以及如何确定实例的根设备类型的更多信息,请参阅[根设备存储](#page-38-0)。如果您需要 创建 Amazon EBS-backed AMI,则请参阅 [创建 Amazon EBS-backed AMI](#page-126-1)。

由实例存储支持的 AMI 的创建过程概述

下图总结了从由实例存储支持的实例创建 AMI 的过程。

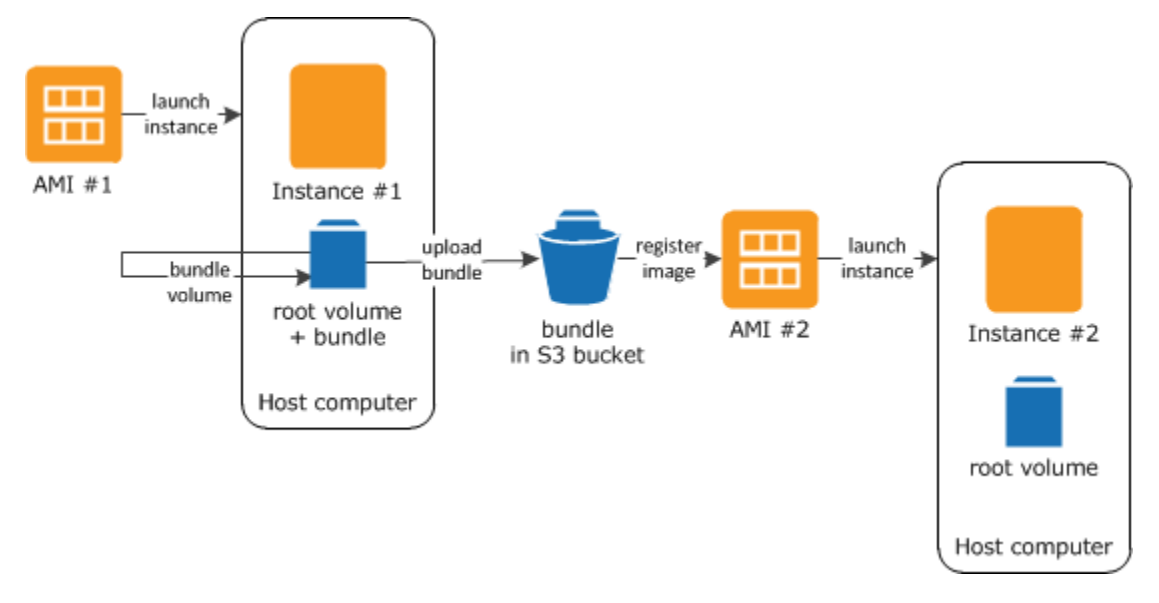

首先,从类似于您要创建的 AMI 的 AMI 启动实例。您可以连接到您的实例并进行自定义。根据您的需 要设置好实例后,您可以捆绑它。完成捆绑过程需要几分钟的时间。该过程完成之后,您会得到一个捆 绑,该捆绑由映像清单 (image.manifest.xml) 以及包含根卷模板的文件 (image.part.xx) 组成。 接下来,将该捆绑上传到 Amazon S3 存储桶,然后注册您的 AMI。

**a** Note

要将对象上载到实例存储支持的 Linux AMI 的 S3 存储桶,必须为该存储桶启用 ACL。否 则,Amazon EC2 将无法在要上载的对象上设置 ACL。如果您的目标存储桶使用存储桶拥有 者强制执行的 S3 对象所有权设置,则这将不起作用,因为 ACL 已禁用。有关更多信息,请参 阅[使用 S3 对象所有权控制已上载对象的所有权](https://docs.aws.amazon.com/AmazonS3/latest/userguide/about-object-ownership.html)。

当您使用新 AMI 启动实例时,我们会使用您上传到 Amazon S3 的捆绑为实例创建根卷。Amazon S3 中的捆绑使用的存储空间会使您的账户产生费用,直到将其删除。有关更多信息,请参阅[注销\(删](#page-222-1) [除\)AMI](#page-222-1)。

如果除了根设备卷之外,您还向实例添加实例存储卷,则新 AMI 的块储存设备映射包含这些卷的信 息,并且您从新 AMI 启动的实例的块储存设备映射自动包含这些卷的信息。有关更多信息,请参阅 [块](#page-2531-0) [设备映射](#page-2531-0)。

<span id="page-134-0"></span>先决条件

必须先完成以下任务才能创建 AMI:

- 安装 AMI 工具。有关更多信息,请参阅[设置 AMI 工具。](#page-135-0)
- 安装 AWS CLI。有关更多信息,请参阅[开始设置 AWS Command Line Interface。](https://docs.aws.amazon.com/cli/latest/userguide/cli-chap-getting-set-up.html)
- 请确保您具有用于捆绑的 S3 存储桶,并且您的存储桶已启用 ACL。有关配置 ACL 的更多信息,请 参阅 [配置 ACL。](https://docs.aws.amazon.com/AmazonS3/latest/userguide/managing-acls.html)
	- 要使用 AWS Management Console创建 S3 存储桶,请打开 Amazon S3 控制台(地址为 https:// [console.aws.amazon.com/s3/](https://console.aws.amazon.com/s3/)),然后选择创建存储桶。
	- 要使用 AWS CLI 创建 S3 存储桶,请使用 [mb](https://docs.aws.amazon.com/cli/latest/reference/s3/mb.html) 命令。如果您安装的 AMI 工具版本为 1.5.18 或更 高版本,则还可以使用 [ec2-](#page-171-0)up1oad-bund1e 命令创建 S3 存储桶。有关更多信息,请参阅 ec2[upload-bundle](#page-171-0)。
- 确保您拥有您的 AWS 账户 ID。有关更多信息,请参阅 AWS 账户管理参考指南中[的查看 AWS 账户](https://docs.aws.amazon.com/accounts/latest/reference/manage-acct-identifiers.html) [身份](https://docs.aws.amazon.com/accounts/latest/reference/manage-acct-identifiers.html)。
- 确保您拥有凭证以使用 AWS CLI。有关更多信息,请参阅《AWS Account Management 参考指 南》中的 [AWS 账户最佳实践。](https://docs.aws.amazon.com/accounts/latest/reference/best-practices.html)
- 确保您拥有 X.509 证书以及相应的私有密钥。
	- 如果您需要创建 X.509 证书,请参阅[管理签名证书。](#page-137-0)X.509 证书和私有密钥用于加密和解密您的 AMI。
	- [中国(北京)] 使用 \$EC2\_AMITOOL\_HOME/etc/ec2/amitools/cert-ec2-cnnorth-1.pem 证书。
	- [AWS GovCloud(美国西部)] 使用 \$EC2\_AMITOOL\_HOME/etc/ec2/amitools/cert-ec2 gov.pem 证书。
- 连接到您的 实例并对其进行自定义。例如,您可以安装软件和应用程序、复制数据、删除临时文件 及修改 Linux 配置。

#### 任务

- [设置 AMI 工具](#page-135-0)
- [通过实例存储支持的 Amazon Linux 实例创建 AMI](#page-138-0)
- [通过实例存储支持的 Ubuntu 实例创建 AMI](#page-143-0)
- [将实例存储支持的 AMI 转换为 Amazon EBS-backed AMI](#page-149-0)

#### <span id="page-135-0"></span>设置 AMI 工具

您可使用 AMI 工具创建和管理实例存储支持的 Linux AMIs。要使用这些工具,必须在 Linux 实例上安 装它们。AMI 工具可作为 RPM 提供,也为不支持 RPM 的 Linux 发行版提供 .zip 格式的文件。

#### 使用 RPM 设置 AMI 工具

1. 使用您的 Linux 发行版的程序包管理器 (如 yum) 安装 Ruby。例如:

[ec2-user ~]\$ **sudo yum install -y ruby**

2. 使用 wget 或 curl 等工具下载 RPM 文件。例如:

[ec2-user ~]\$ **wget https://s3.amazonaws.com/ec2-downloads/ec2-ami-tools.noarch.rpm**

3. 使用以下命令验证 RPM 文件的签名:

[ec2-user ~]\$ **rpm -K ec2-ami-tools.noarch.rpm**

上述命令应指示该文件的 SHA1 和 MD5 哈希值是 0K .如果该命令指示这些哈希值是 N0T\_0K,请 使用以下命令查看该文件的标头 SHA1 和 MD5 哈希值:

[ec2-user ~]\$ **rpm -Kv ec2-ami-tools.noarch.rpm**

然后,将您的文件的标头 SHA1 和 MD5 哈希值与以下经验证的 AMI 工具哈希值进行比较,以确 认文件的真实性:

- 标头 SHA1:a1f662d6f25f69871104e6a62187fa4df508f880
- MD5: 9faff05258064e2f7909b66142de6782

如果您的文件的标头 SHA1 和 MD5 哈希值与经验证的 AMI 工具哈希值相匹配,请继续下一步。

4. 使用以下命令安装 RPM:

[ec2-user ~]\$ **sudo yum install ec2-ami-tools.noarch.rpm**

5. 使用 [ec2-ami-tools-version](#page-153-0) 命令验证您的 AMI 工具安装。

[ec2-user ~]\$ **ec2-ami-tools-version**

#### **a** Note

如果您收到一个加载错误,例如"cannot load such file -- ec2/amitools/version (LoadError)"(无法加载此类文件 -- ec2/amitools/version (LoadError)),请完成下一步骤以 将 AMI 工具安装的位置添加到 RUBYLIB 路径。

- 6. (可选)如果您在上一步中收到了错误,则将您的 AMI 工具的安装位置添加到您的 RUBYLIB 路 径中。
	- a. 运行以下命令以确定要添加的路径。

```
[ec2-user ~]$ rpm -qil ec2-ami-tools | grep ec2/amitools/version
/usr/lib/ruby/site_ruby/ec2/amitools/version.rb
/usr/lib64/ruby/site_ruby/ec2/amitools/version.rb
```
在以上示例中,以前加载错误中的丢失文件位于 /usr/lib/ruby/site\_ruby 和 /usr/ lib64/ruby/site\_ruby。

b. 将上一步的位置添加到您的 RUBYLIB 路径中。

[ec2-user ~]\$ **export RUBYLIB=\$RUBYLIB:***/usr/lib/ruby/site\_ruby***:***/usr/lib64/ruby/ site\_ruby*

c. 使用 [ec2-ami-tools-version](#page-153-0) 命令验证您的 AMI 工具安装。

[ec2-user ~]\$ **ec2-ami-tools-version**

#### 使用 .zip 文件设置 AMI 工具

1. 使用您的 Linux 发行版的程序包管理器安装 Ruby 并解压缩,例如 apt-get。例如:

[ec2-user ~]\$ **sudo apt-get update -y && sudo apt-get install -y ruby unzip**

2. 使用 wget 或 curl 等工具下载 .zip 文件。例如:

[ec2-user ~]\$ **wget https://s3.amazonaws.com/ec2-downloads/ec2-ami-tools.zip**

3. 将文件解压缩到合适的安装目录,如 /usr/local/ec2。

[ec2-user ~]\$ **sudo mkdir -p /usr/local/ec2** \$ **sudo unzip ec2-ami-tools.zip -d /usr/local/ec2**

请注意,.zip 文件包含文件夹 ec2-ami-tools-*x*.*x*.*x*,其中 *x*.*x*.*x* 是工具的版本号(例如,ec2 ami-tools-1.5.7)。

4. 将 EC2\_AMITOOL\_HOME 环境变量设置为工具的安装目录。例如:

[ec2-user ~]\$ **export EC2\_AMITOOL\_HOME=/usr/local/ec2/ec2-ami-tools-***x***.***x***.***x*

5. 将工具添加到您的 PATH 环境变量。例如:

[ec2-user ~]\$ **export PATH=\$EC2\_AMITOOL\_HOME/bin:\$PATH**

6. 您可以使用 [ec2-ami-tools-version](#page-153-0) 命令验证您的 AMI 工具安装。

[ec2-user ~]\$ **ec2-ami-tools-version**

#### <span id="page-137-0"></span>管理签名证书

AMI 工具中的某些命令需要签名证书 (也称为 X.509 证书)。您必须创建证书,然后将其上传到 AWS。 例如,您可以使用第三方工具 (例如 OpenSSL) 创建证书。

#### 创建签名证书

- 1. 安装和配置 OpenSSL。
- 2. 使用 openssl genrsa 命令创建私有密钥,并将输出保存到 .pem 文件。我们建议您创建 2048 或 4096 位 RSA 密钥。

openssl genrsa 2048 > *private-key.pem*

3. 使用 openssl req 命令生成证书。

```
openssl req -new -x509 -nodes -sha256 -days 365 -key private-key.pem -outform PEM -
out certificate.pem
```
要将证书上传到 AWS,请使用 [upload-signing-certificate](https://docs.aws.amazon.com/cli/latest/reference/iam/upload-signing-certificate.html) 命令。

```
aws iam upload-signing-certificate --user-name user-name --certificate-body 
  file://path/to/certificate.pem
```
要列出用户的证书,请使用 [list-signing-certificates](https://docs.aws.amazon.com/cli/latest/reference/iam/list-signing-certificates.html) 命令:

**aws iam list-signing-certificates --user-name** *user-name*

要对用户禁用或重新启用签名证书,请使用 [update-signing-certificate](https://docs.aws.amazon.com/cli/latest/reference/iam/update-signing-certificate.html) 命令。以下命令可禁用证书:

```
aws iam update-signing-certificate --certificate-id OFHPLP4ZULTHYPMSYEX7O4BEXAMPLE --
status Inactive --user-name user-name
```
要删除证书,请使用 [delete-signing-certificate](https://docs.aws.amazon.com/cli/latest/reference/iam/delete-signing-certificate.html) 命令:

```
aws iam delete-signing-certificate --user-name user-name --certificate-
id OFHPLP4ZULTHYPMSYEX7O4BEXAMPLE
```
通过实例存储支持的实例创建 AMI

下列步骤用于从实例存储支持的实例创建实例存储支持的 AMI。在开始之前,请您务必阅读[先决条](#page-134-0) [件](#page-134-0)。

主题

- [通过实例存储支持的 Amazon Linux 实例创建 AMI](#page-138-0)
- [通过实例存储支持的 Ubuntu 实例创建 AMI](#page-143-0)

<span id="page-138-0"></span>通过实例存储支持的 Amazon Linux 实例创建 AMI

本节介绍如何通过 Amazon Linux 实例创建 AMI。以下过程可能不适用于运行其他 Linux 发行版的实 例。有关特定于 Ubuntu 的过程,请参阅 [通过实例存储支持的 Ubuntu 实例创建 AMI。](#page-143-0)

准备使用 AMI 工具 (仅限 HVM 实例)

1. AMI 工具需要有 GRUB Legacy,才能正确启动。使用以下命令安装 GRUB:

[ec2-user ~]\$ **sudo yum install -y grub**

2. 使用以下命令安装分区管理程序包:

[ec2-user ~]\$ **sudo yum install -y gdisk kpartx parted**

通过实例存储支持的 Amazon Linux 实例创建 AMI

此过程假设您满足[先决条件](#page-134-0)中的先决条件。

在以下示例中,将每个*#######*替换为您自己的信息。

- 1. 将您的凭证上传到您的实例。我们使用这些凭证确保只有您和 Amazon EC2 才能访问您的 AMI。
	- a. 在您的实例上为凭证创建临时目录,如下所示:

[ec2-user ~]\$ **mkdir /tmp/cert**

这使您可以从创建的映像中排除您的凭证。

b. 使用安全复制工具 (如 [scp](#page-1020-0)) 将 X.509 证书和对应的私有密钥从您的计算机复制到实例上的 / tmp/cert 目录。以下 -i *my-private-key*.pem 命令中的 scp 选项是您用于通过 SSH 连 接到实例的私有密钥,而不是 X.509 私有密钥。例如:

you@your\_computer:~ \$ **scp -i** *my-private-key***.pem** */ path/to/pk-HKZYKTAIG2ECMXYIBH3HXV4ZBEXAMPLE.pem / path/to/cert-HKZYKTAIG2ECMXYIBH3HXV4ZBEXAMPLE.pem* **ec2 user@***ec2-203-0-113-25.compute-1.amazonaws.com***:/tmp/cert/** pk-HKZYKTAIG2ECMXYIBH3HXV4ZBEXAMPLE.pem 100% 717 0.7KB/s 00:00 cert-HKZYKTAIG2ECMXYIBH3HXV4ZBEXAMPLE.pem 100% 685 0.7KB/s 00:00

此外,由于这些是纯文本文件,所以您可以在文本编辑器中打开证书和密钥,并将其内容复制到 / tmp/cert 中的新文件。

<span id="page-139-0"></span>2. 通过从您的实例内部运行 [ec2-bundle-vol](#page-157-0) 命令,准备捆绑包以便上传到 Amazon S3。请务必指 定 -e 选项以排除用于存储您的凭证的目录。默认情况下,捆绑过程不包括可能包含敏感信息

的文件。这些文件包括 \*.sw、\*.swo、\*.swp、\*.pem、\*.priv、\*id\_rsa\*、\*id\_dsa\* \*.gpg、\*.jks、\*/.ssh/authorized\_keys 和 \*/.bash\_history。要包括所有这些文件, 请使用 --no-filter 选项。要包括其中部分文件,请使用 --include 选项。

#### **A** Important

默认情况下,AMI 捆绑过程在表示根卷的 /tmp 目录中创建经过压缩和加密的文件集合。 如果您在 /tmp 中没有足够的可用磁盘空间来存储捆绑,则需要使用 -d */path/to/ bundle/storage* 选项指定不同的位置来存储捆绑。某些实例会在 /mnt 或 /media/ ephemera10 上装载您可以使用的临时存储,您还可以创建、连接和挂载新 Amazon EBS 卷以存储捆绑。有关更多信息,请参阅《Amazon EBS 用户指南》中的[创建 Amazon EBS](https://docs.aws.amazon.com/ebs/latest/userguide/ebs-creating-volume.html) [卷](https://docs.aws.amazon.com/ebs/latest/userguide/ebs-creating-volume.html)。

a. 您必须以根用户身份运行 ec2-bundle-vol 命令。对于大部分命令,您可以使用 sudo 获取提升 的权限,但是在这种情况下,您应运行 sudo -E su 以保留环境变量。

[ec2-user ~]\$ **sudo -E su**

请注意,在 bash 提示符下现在将您标识为根用户,并且美元符号已替换为哈希标签,表示您 现在处于 root Shell 中:

[root ec2-user]#

b. 要创建 AMI 捆绑,请如下所示运行 [ec2-bundle-vol](#page-157-0) 命令:

```
[root ec2-user]# ec2-bundle-vol -k /tmp/cert/pk-
HKZYKTAIG2ECMXYIBH3HXV4ZBEXAMPLE.pem -c /tmp/cert/cert-
HKZYKTAIG2ECMXYIBH3HXV4ZBEXAMPLE.pem -u 123456789012 -r x86_64 -e /tmp/cert --
partition gpt
```
**G** Note

对于中国(北京)和 AWS GovCloud(美国西部)区域,请使用 --ec2cert 参数并 根据[先决条件](#page-134-0)指定证书。

创建映像可能需要几分钟时间。该命令完成后,您的 /tmp (非默认) 目录会包含捆绑 (image.manifest.xml 以及多个 image.part.*xx* 文件)。

c. 从 root Shell 退出。

[root ec2-user]# **exit**

- 3. (可选)要添加更多实例存储卷,请在 image.manifest.xml 文件中为您的 AMI 编辑块储存设 备映射。有关更多信息,请参阅[块设备映射](#page-2531-0)。
	- a. 创建 image.manifest.xml 文件的备份。

[ec2-user ~]\$ **sudo cp /tmp/image.manifest.xml /tmp/image.manifest.xml.bak**

b. 重新设置 image.manifest.xml 文件的格式,使其更易于阅读和编辑。

```
[ec2-user ~]$ sudo xmllint --format /tmp/image.manifest.xml.bak > /tmp/
image.manifest.xml
```
c. 使用文本编辑器编辑 image.manifest.xml 中的块储存设备映射。以下示例显示了 ephemeral1 实例存储卷的一个新条目。

**a** Note

有关排除的文件的列表,请参阅[ec2-bundle-vol。](#page-157-0)

```
 <block_device_mapping> 
   <mapping> 
     <virtual>ami</virtual> 
     <device>sda</device> 
   </mapping> 
   <mapping> 
     <virtual>ephemeral0</virtual> 
     <device>sdb</device> 
   </mapping>
   <mapping> 
     <virtual>ephemeral1</virtual> 
     <device>sdc</device> 
   </mapping>
```
 <mapping> <virtual>root</virtual> <device>/dev/sda1</device> </mapping> </block\_device\_mapping>

- d. 保存 image.manifest.xml 文件并退出文本编辑器。
- 4. 要将捆绑上传到 Amazon S3,请如下所示运行 [ec2-upload-bundle](#page-171-0) 命令。

[ec2-user ~]\$ **ec2-upload-bundle -b** *my-s3-bucket***/***bundle\_folder***/***bundle\_name* **-m /tmp/ image.manifest.xml -a** *your\_access\_key\_id* **-s** *your\_secret\_access\_key*

**A** Important

要在US East (N. Virginia)之外的区域中注册 AMI,则必须指定带 --reqion 选项的目标 区域和目标区域中已存在的存储桶路径或可在目标区域中创建的唯一存储桶路径。

5. (可选)将捆绑上传到 Amazon S3 之后,您可以使用以下 /tmp 命令将捆绑从实例上的 rm 目录 中删除:

[ec2-user ~]\$ **sudo rm /tmp/image.manifest.xml /tmp/image.part.\* /tmp/image**

**A** Important

如果您在 -d */path/to/bundle/storage* 中使用 [Step 2](#page-139-0) 选项指定了路径,请使用该 路径,而不是 /tmp。

6. 要注册您的 AMI,请按以下所示运行 [register-image](https://docs.aws.amazon.com/cli/latest/reference/ec2/register-image.html) 命令。

[ec2-user ~]\$ **aws ec2 register-image --image-location** *my-s3 bucket***/***bundle\_folder***/***bundle\_name***/image.manifest.xml --name** *AMI\_name* **- virtualization-type** *hvm*

**A** Important

如果您先前为 [ec2-upload-bundle](#page-171-0) 命令指定了某个区域,请为该命令再次指定该区域。

<span id="page-143-0"></span>通过实例存储支持的 Ubuntu 实例创建 AMI

本节介绍如何在将实例存储卷作为根卷的情况下从 Ubuntu Linux 实例创建 AMI。以下过程可能不适 用于运行其他 Linux 发行版的实例。有关特定于 Amazon Linux 的过程,请参阅 [通过实例存储支持的](#page-138-0) [Amazon Linux 实例创建 AMI。](#page-138-0)

准备使用 AMI 工具 (仅限 HVM 实例)

AMI 工具需要有 GRUB Legacy,才能正确启动。不过,Ubuntu 配置为使用 GRUB 2。您必须检查您 的实例是否使用传统 GRUB,如果未使用,您需要安装并配置它。

HVM 实例还需要安装分区工具,以便 AMI 工具可以正常工作。

- 1. GRUB Legacy(版本 0.9*x* 或更早版本)必须安装在您的实例上。检查传统 GRUB 是否存在,并 根据需要安装它。
	- a. 检查您的 GRUB 安装版本。

ubuntu:~\$ **grub-install --version** grub-install (GRUB) 1.99-21ubuntu3.10

在该示例中,GRUB 版本高于 0.9*x*,因此您必须安装传统 GRUB。继续执[行Step 1.b。](#page-143-1)如果 传统 GRUB 已存在,您可以跳[到Step 2。](#page-143-2)

<span id="page-143-1"></span>b. 使用以下命令安装 grub 程序包。

ubuntu:~\$ **sudo apt-get install -y grub**

- <span id="page-143-2"></span>2. 使用您的发行版的软件包管理器安装以下分区管理软件包。
	- gdisk(此软件包在某些发行版中可能名为 gptfdisk)
	- kpartx
	- parted

使用以下命令。

ubuntu:~\$ **sudo apt-get install -y gdisk kpartx parted**

3. 检查您的实例的内核参数。

ubuntu:~\$ **cat /proc/cmdline**
```
BOOT_IMAGE=/boot/vmlinuz-3.2.0-54-virtual root=UUID=4f392932-ed93-4f8f-
aee7-72bc5bb6ca9d ro console=ttyS0 xen_emul_unplug=unnecessary
```
请注意内核和根设备参数之后的选项:ro、console=ttyS0 和 xen\_emul\_unplug=unnecessary。您的选项可能有所不同。

4. 检查 /boot/grub/menu.lst 中的内核条目。

```
ubuntu:~$ grep ^kernel /boot/grub/menu.lst
kernel /boot/vmlinuz-3.2.0-54-virtual root=LABEL=cloudimg-rootfs ro console=hvc0
kernel /boot/vmlinuz-3.2.0-54-virtual root=LABEL=cloudimg-rootfs ro single
kernel /boot/memtest86+.bin
```
请注意,console 参数指向 hvc0 而不是 ttyS0,并且缺少 xen\_emul\_unplug=unnecessary 参数。同样,您的选项可能有所不同。

5. 使用您常用的文本编辑器(如 /boot/grub/menu.lst 或 vim)编辑 nano 文件,以更改控制台 并将先前确定的参数添加到启动条目中。

```
title Ubuntu 12.04.3 LTS, kernel 3.2.0-54-virtual
root (hd0)
kernel /boot/vmlinuz-3.2.0-54-virtual root=LABEL=cloudimg-rootfs 
 ro console=ttyS0 xen_emul_unplug=unnecessary
initrd /boot/initrd.img-3.2.0-54-virtual
title Ubuntu 12.04.3 LTS, kernel 3.2.0-54-virtual (recovery mode)
root (hd0)
kernel /boot/vmlinuz-3.2.0-54-virtual root=LABEL=cloudimg-rootfs ro 
 single console=ttyS0 xen_emul_unplug=unnecessary
initrd /boot/initrd.img-3.2.0-54-virtual
title Ubuntu 12.04.3 LTS, memtest86+
root (hd0)
kernel /boot/memtest86+.bin
```
6. 验证您的内核条目现在是否包含正确参数。

```
ubuntu:~$ grep ^kernel /boot/grub/menu.lst
kernel /boot/vmlinuz-3.2.0-54-virtual root=LABEL=cloudimg-rootfs ro console=ttyS0 
 xen_emul_unplug=unnecessary
kernel /boot/vmlinuz-3.2.0-54-virtual root=LABEL=cloudimg-rootfs ro single 
 console=ttyS0 xen_emul_unplug=unnecessary
```
kernel /boot/memtest86+.bin

7. [仅适用于 Ubuntu 14.04 及更高版本] 从 Ubuntu 14.04 开始,实例存储支持的 Ubuntu AMI 使用 GPT 分区表和装载在 /boot/efi 中的单独 EFI 分区。ec2-bundle-vol 命令不会捆绑此引导分 区,因此您需要为 EFI 分区的 /etc/fstab 条目添加注释,如下所示。

LABEL=cloudimg-rootfs / ext4 defaults 0 0 **#**LABEL=UEFI /boot/efi vfat defaults 0 0 /dev/xvdb /mnt auto defaults,nobootwait,comment=cloudconfig 0 2

通过实例存储支持的 Ubuntu 实例创建 AMI

此过程假设您满足[先决条件](#page-134-0)中的先决条件。

在以下示例中,将每个*#######*替换为您自己的信息。

- 1. 将您的凭证上传到您的实例。我们使用这些凭证确保只有您和 Amazon EC2 才能访问您的 AMI。
	- a. 在您的实例上为凭证创建临时目录,如下所示:

ubuntu:~\$ **mkdir /tmp/cert**

这使您可以从创建的映像中排除您的凭证。

b. 使用安全复制工具(如 [scp\)](#page-1020-0)将您的 X.509 证书和私有密钥从您的计算机复制到您实例上的 / tmp/cert 目录。以下 -i *my-private-key*.pem 命令中的 scp 选项是您用于通过 SSH 连 接到实例的私有密钥,而不是 X.509 私有密钥。例如:

you@your\_computer:~ \$ **scp -i** *my-private-key***.pem** */ path/to/pk-HKZYKTAIG2ECMXYIBH3HXV4ZBEXAMPLE.pem / path/to/cert-HKZYKTAIG2ECMXYIBH3HXV4ZBEXAMPLE.pem* **ec2 user@***ec2-203-0-113-25.compute-1.amazonaws.com***:/tmp/cert/** pk-HKZYKTAIG2ECMXYIBH3HXV4ZBEXAMPLE.pem 100% 717 0.7KB/s 00:00 cert-HKZYKTAIG2ECMXYIBH3HXV4ZBEXAMPLE.pem 100% 685 0.7KB/s 00:00

此外,由于这些是纯文本文件,所以您可以在文本编辑器中打开证书和密钥,并将其内容复制到 / tmp/cert 中的新文件。

<span id="page-145-0"></span>2. 通过从您的实例内运行 [ec2-bundle-vol](#page-157-0) 命令,准备捆绑包以便上传到 Amazon S3。请务必指 定 -e 选项以排除用于存储您的凭证的目录。默认情况下,捆绑过程不包括可能包含敏感信息 的文件。这些文件包括 \*.sw、\*.swo、\*.swp、\*.pem、\*.priv、\*id\_rsa\*、\*id\_dsa\* \*.gpg、\*.jks、\*/.ssh/authorized\_keys 和 \*/.bash\_history。要包括所有这些文件, 请使用 --no-filter 选项。要包括其中部分文件,请使用 --include 选项。

## **A** Important

默认情况下,AMI 捆绑过程在表示根卷的 /tmp 目录中创建经过压缩和加密的文件集合。 如果您在 /tmp 中没有足够的可用磁盘空间来存储捆绑,则需要使用 -d */path/to/ bundle/storage* 选项指定不同的位置来存储捆绑。某些实例会在 /mnt 或 /media/ ephemera10 上装载您可以使用的临时存储,您还可以创建、连接和挂载新 Amazon EBS 卷以存储捆绑。有关更多信息,请参阅《Amazon EBS 用户指南》中的[创建 Amazon EBS](https://docs.aws.amazon.com/ebs/latest/userguide/ebs-creating-volume.html) [卷](https://docs.aws.amazon.com/ebs/latest/userguide/ebs-creating-volume.html)。

a. 您必须以根用户身份运行 ec2-bundle-vol 命令。对于大部分命令,您可以使用 sudo 获取提升 的权限,但是在这种情况下,您应运行 sudo -E su 以保留环境变量。

ubuntu:~\$ **sudo -E su**

请注意,在 bash 提示符下现在将您标识为根用户,并且美元符号已替换为哈希标签,表示您 现在处于 root Shell 中:

root@ubuntu:#

b. 要创建 AMI 捆绑,请如下所示运行 [ec2-bundle-vol](#page-157-0) 命令。

```
root@ubuntu:# ec2-bundle-vol -k /tmp/cert/pk-
HKZYKTAIG2ECMXYIBH3HXV4ZBEXAMPLE.pem -c /tmp/cert/cert-
HKZYKTAIG2ECMXYIBH3HXV4ZBEXAMPLE.pem -u your_aws_account_id -r x86_64 -e /tmp/
cert --partition gpt
```
**A** Important

对于 Ubuntu 14.04 及更高版本的 HVM 实例,请添加 --partition mbr 标志以正 确捆绑启动指令;否则,新创建的 AMI 不会启动。

创建映像可能需要几分钟时间。该命令完成后,您的 tmp 目录会包含捆绑 (image.manifest.xml 以及多个 image.part.*xx* 文件)。

c. 从 root Shell 退出。

root@ubuntu:# **exit**

- 3. (可选)要添加更多实例存储卷,请在 image.manifest.xml 文件中为您的 AMI 编辑块储存设 备映射。有关更多信息,请参阅[块设备映射](#page-2531-0)。
	- a. 创建 image.manifest.xml 文件的备份。

ubuntu:~\$ **sudo cp /tmp/image.manifest.xml /tmp/image.manifest.xml.bak**

b. 重新设置 image.manifest.xml 文件的格式,使其更易于阅读和编辑。

ubuntu:~\$ **sudo xmllint --format /tmp/image.manifest.xml.bak > /tmp/ image.manifest.xml**

c. 使用文本编辑器编辑 image.manifest.xml 中的块储存设备映射。以下示例显示了 *ephemeral1* 实例存储卷的一个新条目。

```
 <block_device_mapping> 
   <mapping> 
     <virtual>ami</virtual> 
     <device>sda</device> 
   </mapping> 
   <mapping> 
     <virtual>ephemeral0</virtual> 
     <device>sdb</device> 
   </mapping>
   <mapping> 
     <virtual>ephemeral1</virtual> 
     <device>sdc</device> 
   </mapping>
   <mapping> 
     <virtual>root</virtual> 
     <device>/dev/sda1</device> 
   </mapping> 
 </block_device_mapping>
```
- d. 保存 image.manifest.xml 文件并退出文本编辑器。
- 4. 要将捆绑上传到 Amazon S3,请如下所示运行 [ec2-upload-bundle](#page-171-0) 命令。

ubuntu:~\$ **ec2-upload-bundle -b** *my-s3-bucket***/***bundle\_folder***/***bundle\_name* **-m /tmp/ image.manifest.xml -a** *your\_access\_key\_id* **-s** *your\_secret\_access\_key*

### **A** Important

如果您打算在US East (N. Virginia)之外的区域中注册 AMI,则必须指定带 --region 选 项的目标区域和目标区域中已存在的存储桶路径或可在目标区域中创建的唯一存储桶路 径。

5. (可选)将捆绑上传到 Amazon S3 之后,您可以使用以下 /tmp 命令将捆绑从实例上的 rm 目录 中删除:

ubuntu:~\$ **sudo rm /tmp/image.manifest.xml /tmp/image.part.\* /tmp/image**

### **A** Important

如果您在 -d */path/to/bundle/storage* 中指定了带有 [Step 2](#page-145-0) 选项的路径,请在下 面使用该路径,而不是 /tmp。

6. 要注册您的 AMI,请按以下所示运行 [register-image](https://docs.aws.amazon.com/cli/latest/reference/ec2/register-image.html) AWS CLI 命令。

```
ubuntu:~$ aws ec2 register-image --image-location my-s3-
bucket/bundle_folder/bundle_name/image.manifest.xml --name AMI_name --
virtualization-type hvm
```
### **A** Important

如果您先前为 [ec2-upload-bundle](#page-171-0) 命令指定了某个区域,请为该命令再次指定该区域。

7. [仅适用于 Ubuntu 14.04 及更高版本] 在 /etc/fstab 中取消对 EFI 条目的注释;否则,正在运 行的实例不会重启。

### 将实例存储支持的 AMI 转换为 Amazon EBS-backed AMI

您可以将拥有的实例存储支持的 Linux AMI 转换为 Amazon EBS 支持的 Linux AMI。

**A** Important 您无法转换不属于自己的 AMI。

将由实例存储支持的 AMI 转换为 Amazon EBS-backed AMI

- 1. 从 Amazon EBS-backed AMI 启动 Amazon Linux 实例。有关更多信息,请参阅 [使用新启动实例](#page-719-0) [向导启动实例](#page-719-0)。Amazon Linux 实例预先安装了 AWS CLI 和 AMI 工具。
- 2. 上传您用于将实例存储支持的 AMI 捆绑到实例的 X.509 私有密钥。我们使用此密钥确保只有您和 Amazon EC2 才能访问您的 AMI。
	- a. 在您的实例上为 X.509 私有密钥创建临时目录,如下所示:

[ec2-user ~]\$ **mkdir /tmp/cert**

b. 使用安全复制工具 (如 /tmp/certsc[p\) 将您的 X.509 私有密钥从您的计算机复制到您实例](#page-1020-0) [上的](#page-1020-0) 目录。以下命令中的 *my-private-key* 参数是您用于通过 SSH 连接到实例的私有密 钥。例如:

```
you@your_computer:~ $ scp -i my-private-key.pem /
path/to/pk-HKZYKTAIG2ECMXYIBH3HXV4ZBEXAMPLE.pem ec2-
user@ec2-203-0-113-25.compute-1.amazonaws.com:/tmp/cert/
pk-HKZYKTAIG2ECMXYIBH3HXV4ZBEXAMPLE.pem 100% 717 0.7KB/s 00:00
```
- 3. 配置环境变量以使用 AWS CLI。有关更多信息,请参阅[创建密钥对。](https://docs.aws.amazon.com/cli/latest/userguide/cli-configure-quickstart.html#cli-configure-quickstart-creds-create)
	- a. (推荐)为您的 AWS 访问密钥、私有密钥和会话令牌设置环境变量。

```
[ec2-user ~]$ export AWS_ACCESS_KEY_ID=your_access_key_id
[ec2-user ~]$ export AWS_SECRET_ACCESS_KEY=your_secret_access_key
[ec2-user ~]$ export AWS_SESSION_TOKEN=your_session_token
```
b. 为您的 AWS 访问密钥和私有密钥设置环境变量。

[ec2-user ~]\$ **export AWS\_ACCESS\_KEY\_ID=***your\_access\_key\_id*

- 4. 为新 AMI 准备 Amazon Elastic Block Store (Amazon EBS) 卷。
	- a. 使用 [create-volume](https://docs.aws.amazon.com/cli/latest/reference/ec2/create-volume.html) 命令在您的实例所在的同一可用区中创建空 EBS 卷。记下命令输出中的 卷 ID。

**A** Important

此 EBS 卷不小于原始实例存储根卷。

```
[ec2-user ~]$ aws ec2 create-volume --size 10 --region us-west-2 --
availability-zone us-west-2b
```
b. 使用 [attach-volume](https://docs.aws.amazon.com/cli/latest/reference/ec2/attach-volume.html) 命令将该卷附加到 Amazon EBS 支持的实例。

```
[ec2-user ~]$ aws ec2 attach-volume --volume-id volume_id --instance-
id instance_id --device /dev/sdb --region us-west-2
```
5. 创建用于捆绑的文件夹。

```
[ec2-user ~]$ mkdir /tmp/bundle
```
6. 使用 /tmp/bundle 命令将由实例存储支持的 AMI 的捆绑下载到 [ec2-download-bundle。](#page-164-0)

```
[ec2-user ~]$ ec2-download-bundle -b my-s3-bucket/bundle_folder/bundle_name -m 
  image.manifest.xml -a $AWS_ACCESS_KEY_ID -s $AWS_SECRET_ACCESS_KEY --privatekey /
path/to/pk-HKZYKTAIG2ECMXYIBH3HXV4ZBEXAMPLE.pem -d /tmp/bundle
```
- 7. 使用 [ec2-unbundle](#page-169-0) 命令从捆绑重新构建映像文件。
	- a. 将目录更改为捆绑文件夹。

[ec2-user ~]\$ **cd /tmp/bundle/**

b. 运行 [ec2-unbundle](#page-169-0) 命令。

[ec2-user bundle]\$ **ec2-unbundle -m image.manifest.xml --privatekey** */path/to/pk-HKZYKTAIG2ECMXYIBH3HXV4ZBEXAMPLE.pem*

8. 将文件从未捆绑的映像复制到新 EBS 卷。

[ec2-user bundle]\$ **sudo dd if=/tmp/bundle/image of=/dev/sdb bs=1M**

9. 探测所有未捆绑的新分区的卷。

[ec2-user bundle]\$ **sudo partprobe /dev/sdb1**

10. 列出块储存设备以查找要装载的设备名称。

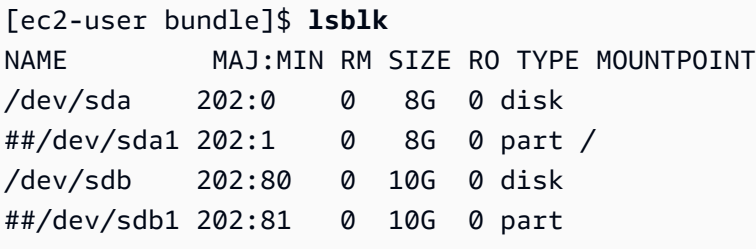

在此示例中,要装载的分区是 /dev/sdb1,但您的设备名称可能有所不同。如果您的卷未分区, 则要装载的设备类似于 /dev/sdb (没有设备分区尾部数字)。

11. 为新 EBS 卷创建装载点并装载该卷。

```
[ec2-user bundle]$ sudo mkdir /mnt/ebs
[ec2-user bundle]$ sudo mount /dev/sdb1 /mnt/ebs
```
12. 使用您常用的文本编辑器(如 /etc/fstab 或 vim)在 EBS 卷上打开 nano 文件,然后删除实例 存储(临时)卷的所有条目。因为 EBS 卷装载在 /mnt/ebs 上,所以 fstab 文件位于 /mnt/ ebs/etc/fstab 处。

```
[ec2-user bundle]$ sudo nano /mnt/ebs/etc/fstab
#
LABEL=/ / ext4 defaults, noatime 1 1
tmpfs /dev/shm tmpfs defaults 0 0
devpts /dev/pts devpts gid=5,mode=620 0 0
sysfs /sys sysfs defaults 0 0
proc /proc proc defaults 0 0
/dev/sdb /media/ephemeral0 auto defaults,comment=cloudconfig 0 
    2
```
在本示例中,应删除最后一行。

13. 从实例中卸载和分离该卷。

```
[ec2-user bundle]$ sudo umount /mnt/ebs
[ec2-user bundle]$ aws ec2 detach-volume --volume-id volume_id --region us-west-2
```
- 14. 按如下所示从新 EBS 卷创建 AMI。
	- a. 创建新 EBS 卷的快照。

[ec2-user bundle]\$ **aws ec2 create-snapshot --region** *us-west-2* **--description "***your\_snapshot\_description***" --volume-id** *volume\_id*

b. 检查快照是否完整。

```
[ec2-user bundle]$ aws ec2 describe-snapshots --region us-west-2 --snapshot-
id snapshot_id
```
c. 使用 aki 命令标识在原始 AMI 上使用的处理器架构、虚拟化类型和内核映像 (describeimages)。对于此步骤,您需要实例存储支持的原始 AMI 的 AMI ID。

```
[ec2-user bundle]$ aws ec2 describe-images --region us-west-2 --image-id ami-id
  --output text
IMAGES x86_64 amazon/amzn-ami-pv-2013.09.2.x86_64-s3 ami-8ef297be amazon 
  available public machine aki-fc8f11cc instance-store paravirtual xen
```
在此示例中,架构是 x86\_64,内核映像 ID 是 aki-fc8f11cc。在以下步骤中使用这些值。 如果上面命令的输出还列出 ari ID,请记下该 ID。

d. 使用新 EBS 卷的快照 ID 和上一步中得到的值注册新 AMI。如果前一命令输出列出了 ari ID,请通过 --ramdisk-id *ari\_id* 将其包括在后续命令中。

[ec2-user bundle]\$ **aws ec2 register-image --region** *us-west-2* **- name** *your\_new\_ami\_name* **--block-device-mappings DeviceName=***devicename***,Ebs={SnapshotId=***snapshot\_id***} --virtualization-type paravirtual - architecture x86\_64 --kernel-id** *aki-fc8f11cc* **--root-device-name** *device-name*

15. (可选) 测试了您可以从新 AMI 启动实例之后,您可以删除为此过程创建的 EBS 卷。

**aws ec2 delete-volume --volume-id** *volume\_id*

# AMI 工具参考

您可以使用 AMI 工具命令创建和管理实例存储支持的 Linux AMI。要设置这些工具,请参阅[设置 AMI](#page-135-0) [工具](#page-135-0)。

有关访问密钥的更多信息,请参阅《AWS Account Management 参考指南》中的 [AWS 账户最佳实](https://docs.aws.amazon.com/accounts/latest/reference/best-practices.html) [践](https://docs.aws.amazon.com/accounts/latest/reference/best-practices.html)。

# 命令

- [ec2-ami-tools-version](#page-153-0)
- [ec2-bundle-image](#page-154-0)
- [ec2-bundle-vol](#page-157-0)
- [ec2-delete-bundle](#page-162-0)
- [ec2-download-bundle](#page-164-0)
- [ec2-migrate-manifest](#page-167-0)
- [ec2-unbundle](#page-169-0)
- [ec2-upload-bundle](#page-171-0)
- [AMI 工具的常用选项](#page-175-0)

<span id="page-153-0"></span>ec2-ami-tools-version

描述

描述 AMI 工具的版本。

语法

**ec2-ami-tools-version**

输出

## 版本信息。

示例

此示例命令显示所用 AMI 工具的版本信息。

[ec2-user ~]\$ **ec2-ami-tools-version**

1.5.2 20071010

<span id="page-154-0"></span>ec2-bundle-image

描述

通过回环文件中创建的操作系统映像创建实例存储支持的 Linux AMI。

语法

**ec2-bundle-image -c** *path* **-k** *path* **-u** *account* **-i** *path* **[-d** *path***] [--ec2cert** *path***] [-r** *architecture***] [--productcodes** *code1***,***code2***,...] [-B** *mapping***] [-p** *prefix***]**

**Options** 

-c, --cert 路径

用户的 PEM 编码 RSA 公有密钥凭证文件。

必需:是

-k, --privatekey 路径

指向 PEM 编码 RSA 密钥文件的路径。您需要指定此密钥解开此捆绑包,因此,请将其保存在安全 的地方。请注意,不需要在您的 AWS 账户中注册该密钥。

必需:是

-u, --user 账户

用户的 AWS 账户 ID (不包含破折号)。

必需:是

-i, --image 路径

指向待捆绑映像的路径。

必需:是

-d, --destination 路径

要在其中创建捆绑的目录。

默认值:/tmp

--ec2cert 路径

用于加密映像清单的 Amazon EC2 X.509 公有密钥凭证的路径。

us-gov-west-1 和 cn-north-1 区域使用非默认公有密钥凭证,必须随该选项指定该证书的 路径。该证书的路径因 AMI 工具的安装方法而异。对于 Amazon Linux,证书位于 /opt/aws/ amitools/ec2/etc/ec2/amitools/。如果您将来自 RPM 或 ZIP 文件的 AMI 工具安装在了 [设](#page-135-0) [置 AMI 工具](#page-135-0) 中,则证书位于 \$EC2\_AMITOOL\_HOME/etc/ec2/amitools/。

必需:仅限 us-gov-west-1 和 cn-north-1 区域。

-r, --arch 架构

映像架构。如果您不在命令行上提供架构,则会在绑定开始时提示您输入架构。

有效值:i386 | x86\_64

必需:否

--productcodescode1,code2,...

在注册时附加到映像的产品代码,用逗号隔开。

必需:否

-B, --block-device-mapping 映射

定义块储存设备向此 AMI 的实例公开的方式 (如果其实例类型支持指定的设备)。

指定键值对的逗号分隔列表,每个键是虚拟名称,每个值是相应的设备名称。虚拟名称包括:

- ami 实例所看到的根文件系统设备
- root 内核所看到的根文件系统设备
- swap 实例所看到的交换设备
- ephemeralN 第 N 个实例存储卷

必需:否

-p, --prefix prefix

捆绑的 AMI 文件的文件名前缀。

默认:映像文件的名称。例如,如果映像路径为 /var/spool/my-image/version-2/ debian.img,则默认前缀为 debian.img。

--kernel kernel\_id

已淘汰。使用 [register-image](https://docs.aws.amazon.com/cli/latest/reference/ec2/register-image.html) 设置内核。

必需:否

--ramdisk ramdisk\_id

已淘汰。使用 [register-image](https://docs.aws.amazon.com/cli/latest/reference/ec2/register-image.html) 设置 RAM 磁盘 (若需要)。

必需:否

### 输出

描述捆绑过程的阶段和状态的状态消息。

示例

此示例从回环文件中所创建的操作系统映像创建捆绑的 AMI。

```
[ec2-user ~]$ ec2-bundle-image -k pk-HKZYKTAIG2ECMXYIBH3HXV4ZBEXAMPLE.pem -c cert-
HKZYKTAIG2ECMXYIBH3HXV4ZBEXAMPLE.pem -u 111122223333 -i image.img -d bundled/ -r x86_64
Please specify a value for arch [i386]: 
Bundling image file...
Splitting bundled/image.gz.crypt...
Created image.part.00
Created image.part.01
Created image.part.02
Created image.part.03
Created image.part.04
Created image.part.05
Created image.part.06
Created image.part.07
Created image.part.08
Created image.part.09
Created image.part.10
Created image.part.11
Created image.part.12
Created image.part.13
Created image.part.14
Generating digests for each part...
Digests generated.
```

```
Creating bundle manifest...
ec2-bundle-image complete.
```
<span id="page-157-0"></span>ec2-bundle-vol

描述

通过对实例根设备卷的副本进行压缩、加密和签名来创建实例存储支持的 Linux AMI。

Amazon EC2 将尝试从实例继承产品代码、内核设置、RAM 磁盘设置和块储存设备映射。

默认情况下,捆绑过程不包括可能包含敏感信息的文件。这些文件包括

\*.sw、\*.swo、\*.swp、\*.pem、\*.priv、\*id\_rsa\*、\*id\_dsa\* \*.gpg、\*.jks、\*/.ssh/ authorized\_keys 和 \*/.bash\_history。要包括所有这些文件,请使用 --no-filter 选项。要 包括其中部分文件,请使用 --include 选项。

有关更多信息,请参阅 [创建由实例存储支持的 Linux AMI。](#page-132-0)

语法

```
ec2-bundle-vol -c path -k path -u account [-d path] [--ec2cert path] [-
r architecture] [--productcodes code1,code2,...] [-B mapping] [--all] [-e
directory1,directory2,...] [-i file1,file2,...] [--no-filter] [-p prefix] 
[-s size] [--[no-]inherit] [-v volume] [-P type] [-S script] [--fstab path] 
[--generate-fstab] [--grub-config path]
```
**Options** 

-c, --cert 路径

用户的 PEM 编码 RSA 公有密钥凭证文件。

必需:是

-k, --privatekey 路径

用户的 PEM 编码 RSA 密钥文件的路径。

必需:是

-u, --user 账户

用户的 AWS 账户 ID (不包含破折号)。

### 必需:是

-d, --destination destination

要在其中创建捆绑的目录。

默认值:/tmp

必需:否

--ec2cert 路径

用于加密映像清单的 Amazon EC2 X.509 公有密钥凭证的路径。

us-gov-west-1 和 cn-north-1 区域使用非默认公有密钥凭证,必须随该选项指定该证书的 路径。该证书的路径因 AMI 工具的安装方法而异。对于 Amazon Linux,证书位于 /opt/aws/ amitools/ec2/etc/ec2/amitools/。如果您将来自 RPM 或 ZIP 文件的 AMI 工具安装在了 [设](#page-135-0) [置 AMI 工具](#page-135-0) 中,则证书位于 \$EC2\_AMITOOL\_HOME/etc/ec2/amitools/。

必需:仅限 us-gov-west-1 和 cn-north-1 区域。

-r, --arch 架构

映像架构。如果您不在命令行上提供架构,则会在绑定开始时提示您提供架构。

有效值:i386 | x86\_64

必需:否

--productcodescode1,code2,...

在注册时附加到映像的产品代码,用逗号隔开。

必需・否

-B, --block-device-mapping 映射

定义块储存设备向此 AMI 的实例公开的方式 (如果其实例类型支持指定的设备)。

指定键值对的逗号分隔列表,每个键是虚拟名称,每个值是相应的设备名称。虚拟名称包括:

- ami 实例所看到的根文件系统设备
- root 内核所看到的根文件系统设备
- swap 实例所看到的交换设备
- ephemeralN 第 N 个实例存储卷

-a, --all

捆绑所有目录,包括远程装载的文件系统上的目录。

必需:否

-e, --exclude directory1,directory2,...

要从捆绑操作中排除的绝对目录路径和文件的列表。此参数覆盖 --all 选项。指定排除时,随此 参数列出的目录和子目录将不会随卷捆绑。

必需:否

-i, --include file1,file2,...

要在捆绑操作中包含的文件的列表。因为指定的文件可能包含敏感信息,若不指定则会从 AMI 中排 除。

必需:否

--no-filter

如果指定,则我们不会因为文件可能包含敏感信息而将其从 AMI 排除。

必需:否

-p, --prefix prefix

捆绑的 AMI 文件的文件名前缀。

默认值:image

必需:否

-s, --size size

要创建的映像文件的大小,以 MB (1024 \* 1024 字节) 为单位。最大大小为 10240 MB。

默认值:10240

必需:否

--[no-]inherit

指示映像是否应当继承实例的元数据 (默认为继承)。如果启用 --inherit 但实例元数据不可访 问,则捆绑将失败。

-v, --volume 体积

要从中创建捆绑的装载卷的绝对路径。

默认值:根目录(/)

必需:否

-P, --partition type

指示磁盘映像是否应使用分区表。如果不指定分区表类型,则默认使用卷的父块储存设备上使用的 类型 (如果适用),否则默认为 gpt。

有效值:mbr |gpt |none

必需:否

-S, --script 脚本

将在捆绑前运行的自定义脚本。该脚本必须获得一个参数,即卷的装载点。

必需:否

--fstab 路径

要捆绑到映像中的 fstab 的路径。如果未指定,Amazon EC2 将捆绑 /etc/fstab。

必需:否

--generate-fstab

使用 Amazon EC2 提供的 fstab 捆绑卷。

必需:否

--grub-config

将捆绑到映像中的备用 GRUB 配置文件的路径。默认情况下,ec2-bundle-vol 预计克隆的映像 上存在 /boot/grub/menu.lst 或 /boot/grub/grub.conf。该选项可让您指定备用 GRUB 配置文件的路径,将会复制该文件以覆盖默认值 (若存在)。

必需:否

--kernel kernel\_id

已淘汰。使用 [register-image](https://docs.aws.amazon.com/cli/latest/reference/ec2/register-image.html) 设置内核。

--ramdiskramdisk\_id

已淘汰。使用 [register-image](https://docs.aws.amazon.com/cli/latest/reference/ec2/register-image.html) 设置 RAM 磁盘 (若需要)。

必需:否

## 输出

描述捆绑的阶段和状态的状态消息。

示例

此示例通过对本机根文件系统进行压缩、加密和签名创建捆绑的 AMI。

```
[ec2-user ~]$ ec2-bundle-vol -d /mnt -k pk-HKZYKTAIG2ECMXYIBH3HXV4ZBEXAMPLE.pem -c 
 cert-HKZYKTAIG2ECMXYIBH3HXV4ZBEXAMPLE.pem -u 111122223333 -r x86_64
   Copying / into the image file /mnt/image... 
   Excluding: 
        sys 
        dev/shm 
        proc 
        dev/pts 
        proc/sys/fs/binfmt_misc 
        dev 
        media 
        mnt 
        proc 
        sys 
        tmp/image 
        mnt/img-mnt 
   1+0 records in 
   1+0 records out 
   mke2fs 1.38 (30-Jun-2005) 
   warning: 256 blocks unused. 
   Splitting /mnt/image.gz.crypt... 
   Created image.part.00 
   Created image.part.01 
   Created image.part.02 
   Created image.part.03 
   ... 
   Created image.part.22
```
 Created image.part.23 Generating digests for each part... Digests generated. Creating bundle manifest... Bundle Volume complete.

<span id="page-162-0"></span>ec2-delete-bundle

描述

从 Amazon S3 存储中删除指定的捆绑。删除捆绑后,您不能从相应的 AMI 启动实例。

语法

```
ec2-delete-bundle -b bucket -a access_key_id -s secret_access_key [-t
token] [--url url] [--region region] [--sigv version] [-m path] [-p prefix] 
[--clear] [--retry] [-y]
```
**Options** 

-b, --bucket 存储桶

包含捆绑的 AMI 的 Amazon S3 存储桶的名称,后跟可选的以"/"分隔的路径前缀

必需:是

-a, --access-key access\_key\_id

AWS 访问密钥 ID。

必需:是

-s, --secret-key secret\_access\_key

AWS 秘密访问密钥。

必需:是

-t, --delegation-token token

传递到 AWS 请求的委托令牌。有关更多信息,请参阅[使用临时安全凭证。](https://docs.aws.amazon.com/STS/latest/UsingSTS/)

必需:仅当使用临时安全凭证时是必需的。

默认:AWS\_DELEGATION\_TOKEN 环境变量的值 (若已设置)。

--region区域

要在请求签名中使用的区域。

默认值: us-east-1

必需:若使用签名版本 4 则必需

--sigv版本

对请求进行签名时要使用的签名版本。

有效值:2 | 4

默认值: 4

必需:否

-m, --manifestpath

清单文件的路径。

必需:您必须指定 --prefix 或 --manifest。

-p, --prefix prefix

捆绑的 AMI 文件名前缀。请提供完整前缀。例如,如果前缀是 image.img,请使用 -p image.img 而不是 -p image。

必需:您必须指定 --prefix 或 --manifest。

--clear

删除指定的捆绑之后删除 Amazon S3 存储桶 (若为空)。

必需:否

--retry

在所有 Amazon S3 错误后自动重试,每个操作最多五次。

必需:否

-y, --yes

自动假定所有提示的回答为 yes。

必需:否

## 输出

Amazon EC2 显示状态消息以指示删除过程的阶段和状态。

## 示例

此示例从 Amazon S3 删除捆绑。

```
[ec2-user ~]$ ec2-delete-bundle -b DOC-EXAMPLE-BUCKET1 -a your_access_key_id -
s your_secret_access_key
Deleting files:
DOC-EXAMPLE-BUCKET1/image.manifest.xml
DOC-EXAMPLE-BUCKET1/image.part.00
DOC-EXAMPLE-BUCKET1/image.part.01
DOC-EXAMPLE-BUCKET1/image.part.02
DOC-EXAMPLE-BUCKET1/image.part.03
DOC-EXAMPLE-BUCKET1/image.part.04
DOC-EXAMPLE-BUCKET1/image.part.05
DOC-EXAMPLE-BUCKET1/image.part.06
Continue? [y/n]
y
Deleted DOC-EXAMPLE-BUCKET1/image.manifest.xml
Deleted DOC-EXAMPLE-BUCKET1/image.part.00
Deleted DOC-EXAMPLE-BUCKET1/image.part.01
Deleted DOC-EXAMPLE-BUCKET1/image.part.02
Deleted DOC-EXAMPLE-BUCKET1/image.part.03
Deleted DOC-EXAMPLE-BUCKET1/image.part.04
Deleted DOC-EXAMPLE-BUCKET1/image.part.05
Deleted DOC-EXAMPLE-BUCKET1/image.part.06
ec2-delete-bundle complete.
```
<span id="page-164-0"></span>ec2-download-bundle

## 描述

从 Amazon S3 存储下载指定的实例存储支持的 Linux AMIs。

## 语法

```
ec2-download-bundle -b bucket -a access_key_id -s secret_access_key -k path
[--url url] [--region region] [--sigv version] [-m file] [-p prefix] [-d
directory] [--retry]
```
## **Options**

-b, --bucket 存储桶

捆绑所在的 Amazon S3 存储桶的名称,后跟可选的以"/"分隔的路径前缀。

必需:是

-a, --access-key access\_key\_id

AWS 访问密钥 ID。

- 必需:是
- -s, --secret-key secret\_access\_key

AWS 秘密访问密钥。

必需:是

-k, --privatekey 路径

用于解密清单的私有密钥。

- 必需:是
- --url url

Amazon S3 服务 URL。

默认值:https://s3.amazonaws.com/

必需:否

--region region

要在请求签名中使用的区域。

默认值:us-east-1

必需:若使用签名版本 4 则必需

--sigv version

对请求进行签名时要使用的签名版本。

有效值:2 | 4

默认值: 4

-m, --manifest file

清单文件的名称 (无路径)。我们建议您指定清单 (-m) 或前缀 (-p)。

必需:否

-p, --prefix prefix

捆绑的 AMI 文件的文件名前缀。

默认值:image

必需:否

-d, --directory directory

保存下载的捆绑的目录。该目录必须存在。

默认:当前工作目录。

### 必需:否

--retry

在所有 Amazon S3 错误后自动重试,每个操作最多五次。

必需:否

## 输出

将显示指示下载过程各个阶段的状态消息。

示例

此示例创建 bundled 目录(使用 Linux mkdir 命令)并从 DOC-EXAMPLE-BUCKET1 Amazon S3 存储 桶下载捆绑。

```
[ec2-user ~]$ mkdir bundled
[ec2-user ~]$ ec2-download-bundle -b DOC-EXAMPLE-BUCKET1/bundles/bundle_name 
  -m image.manifest.xml -a your_access_key_id -s your_secret_access_key -k pk-
HKZYKTAIG2ECMXYIBH3HXV4ZBEXAMPLE.pem -d mybundle
Downloading manifest image.manifest.xml from DOC-EXAMPLE-BUCKET1 to mybundle/
image.manifest.xml ...
Downloading part image.part.00 from DOC-EXAMPLE-BUCKET1/bundles/bundle_name to 
 mybundle/image.part.00 ...
```
Amazon Elastic Compute Cloud 用户指南

Downloaded image.part.00 from DOC-EXAMPLE-BUCKET1 Downloading part image.part.01 from DOC-EXAMPLE-BUCKET1/bundles/bundle\_name to mybundle/image.part.01 ... Downloaded image.part.01 from DOC-EXAMPLE-BUCKET1 Downloading part image.part.02 from DOC-EXAMPLE-BUCKET1/bundles/bundle\_name to mybundle/image.part.02 ... Downloaded image.part.02 from DOC-EXAMPLE-BUCKET1 Downloading part image.part.03 from DOC-EXAMPLE-BUCKET1/bundles/bundle\_name to mybundle/image.part.03 ... Downloaded image.part.03 from DOC-EXAMPLE-BUCKET1 Downloading part image.part.04 from DOC-EXAMPLE-BUCKET1/bundles/bundle\_name to mybundle/image.part.04 ... Downloaded image.part.04 from DOC-EXAMPLE-BUCKET1 Downloading part image.part.05 from DOC-EXAMPLE-BUCKET1/bundles/bundle\_name to mybundle/image.part.05 ... Downloaded image.part.05 from DOC-EXAMPLE-BUCKET1 Downloading part image.part.06 from DOC-EXAMPLE-BUCKET1/bundles/bundle\_name to mybundle/image.part.06 ... Downloaded image.part.06 from DOC-EXAMPLE-BUCKET1

<span id="page-167-0"></span>ec2-migrate-manifest

描述

修改实例存储支持的 Linux AMI(例如,其证书、内核和 RAM 磁盘)以使其支持其他区域。

语法

```
ec2-migrate-manifest -c path -k path -m path {(-a access_key_id -
s secret_access_key --region region) | (--no-mapping)} [--ec2cert
ec2_cert_path] [--kernel kernel-id] [--ramdisk ramdisk_id]
```
**Options** 

-c, --cert 路径

用户的 PEM 编码 RSA 公有密钥凭证文件。

必需:是

-k, --privatekey 路径

用户的 PEM 编码 RSA 密钥文件的路径。

必需:是

--manifest 路径

清单文件的路径。

必需:是

-a, --access-key access\_key\_id

AWS 访问密钥 ID。

必需:若使用自动映射则必需。

-s, --secret-key secret\_access\_key

AWS 秘密访问密钥。

必需:若使用自动映射则必需。

--region region

要在映射文件中查找的区域。

必需:若使用自动映射则必需。

--no-mapping

禁用内核和 RAM 磁盘的自动映射。

迁移期间,Amazon EC2 会将清单文件中的内核和 RAM 磁盘替换为目标区域指定的内核和 RAM 磁盘。除非提供了 --no-mapping 参数,否则 ec2-migrate-bundle 便可能使用 DescribeRegions 和 DescribeImages 操作执行自动映射。

必需:若您不提供用于自动映射的 -a、-s 和 --region 选项,则必需。

--ec2cert 路径

用于加密映像清单的 Amazon EC2 X.509 公有密钥凭证的路径。

us-gov-west-1 和 cn-north-1 区域使用非默认公有密钥凭证,必须随该选项指定该证书的 路径。该证书的路径因 AMI 工具的安装方法而异。对于 Amazon Linux,证书位于 /opt/aws/ amitools/ec2/etc/ec2/amitools/。如果您将来自 ZIP 文件的 AMI 工具安装在 [设置 AMI 工](#page-135-0) [具](#page-135-0) 中,则证书位于 \$EC2\_AMITOOL\_HOME/etc/ec2/amitools/。

必需:仅限 us-gov-west-1 和 cn-north-1 区域。

--kernel kernel\_id

要选择的内核的 ID。

# **A** Important

我们建议您使用 PV-GRUB 而不是内核和 RAM 磁盘。有关更多信息,请参阅《Amazon Linux 2 User Guide》中的 [User provided kernels。](https://docs.aws.amazon.com/linux/al2/ug/UserProvidedKernels.html)

# 必需:否

--ramdisk ramdisk\_id

供选择的 RAM 磁盘的 ID。

# **A** Important

我们建议您使用 PV-GRUB 而不是内核和 RAM 磁盘。有关更多信息,请参阅《Amazon Linux 2 User Guide》中的 [User provided kernels。](https://docs.aws.amazon.com/linux/al2/ug/UserProvidedKernels.html)

# 必需:否

## 输出

描述捆绑过程的阶段和状态的状态消息。

## 示例

此示例将 my-ami.manifest.xml 清单中指定的 AMI 从美国复制到欧洲。

[ec2-user ~]\$ **ec2-migrate-manifest --manifest my-ami.manifest.xml --cert cert-HKZYKTAIG2ECMXYIBH3HXV4ZBZQ55CLO.pem --privatekey pk-HKZYKTAIG2ECMXYIBH3HXV4ZBZQ55CLO.pem --region eu-west-1** 

Backing up manifest... Successfully migrated my-ami.manifest.xml It is now suitable for use in eu-west-1.

## <span id="page-169-0"></span>ec2-unbundle

## 描述

从实例存储支持的 Linux AMI 重新创建捆绑。

语法

```
ec2-unbundle -k path -m path [-s source_directory] [-d
destination_directory]
```
**Options** 

-k, --privatekey 路径

您的 PEM 编码 RSA 密钥文件的路径。

必需:是

-m, --manifest 路径

清单文件的路径。

必需:是

-s, --source source\_directory

包含捆绑的目录。

默认:当前目录。

必需:否

-d, --destination destination\_directory

将 AMI 解绑到的目录。目标目录必须存在。

默认:当前目录。

必需:否

示例

此 Linux 和 UNIX 示例解绑 image.manifest.xml 文件中指定的 AMI。

```
[ec2-user ~]$ mkdir unbundled
$ ec2-unbundle -m mybundle/image.manifest.xml -k pk-
HKZYKTAIG2ECMXYIBH3HXV4ZBEXAMPLE.pem -s mybundle -d unbundled
$ ls -l unbundled
total 1025008
```
-rw-r--r-- 1 root root 1048578048 Aug 25 23:46 image.img

### 输出

将显示指示解绑过程各个阶段的状态消息。

<span id="page-171-0"></span>ec2-upload-bundle

### 描述

将实例存储支持的 Linux AMI 的捆绑上载到 Amazon S3,并在上载的对象上设置相应的访问控制列表 (ACL)。有关更多信息,请参阅 [创建由实例存储支持的 Linux AMI](#page-132-0)。

## **a** Note

要将对象上载到实例存储支持的 Linux AMI 的 S3 存储桶,必须为该存储桶启用 ACL。否 则,Amazon EC2 将无法在要上载的对象上设置 ACL。如果您的目标存储桶使用存储桶拥有 者强制执行的 S3 对象所有权设置,则这将不起作用,因为 ACL 已禁用。有关更多信息,请参 阅[使用 S3 对象所有权控制已上载对象的所有权](https://docs.aws.amazon.com/AmazonS3/latest/userguide/about-object-ownership.html)。

语法

```
ec2-upload-bundle -b bucket -a access_key_id -s secret_access_key [-t
token] -m path [--url url] [--region region] [--sigv version] [--acl acl] 
[-d directory] [--part part] [--retry] [--skipmanifest]
```
**Options** 

-b, --bucket 存储桶

用于存储捆绑的 Amazon S3 存储桶的名称,后跟可选的以"/"分隔的路径前缀。如果存储桶不存 在,则创建一个 (若存储桶名称可用)。此外,如果存储桶不存在且 AMI 工具版本为 1.5.18 或更高 版本,则此命令会为存储桶设置 ACL。

### 必需:是

-a, --access-key access\_key\_id

您的 AWS 访问密钥 ID。

### 必需:是

-s, --secret-key secret access key

您的 AWS 秘密访问密钥。

#### 必需:是

-t, --delegation-token token

传递到 AWS 请求的委托令牌。有关更多信息,请参阅[使用临时安全凭证。](https://docs.aws.amazon.com/STS/latest/UsingSTS/)

必需:仅当使用临时安全凭证时是必需的。

默认:AWS\_DELEGATION\_TOKEN 环境变量的值 (若已设置)。

-m, --manifest 路径

清单文件的路径。清单文件是在捆绑过程中创建的,可以在包含捆绑的目录中找到。

### 必需:是

--url url

已淘汰。请使用 --region 选项,除非您的存储桶被限制到 EU 位置 (且不是 eu-west-1)。- location 标记是确定该特定位置限制的唯一途径。

Amazon S3 终端节点服务 URL。

默认值:https://s3.amazonaws.com/

必需:否

--region region

要在请求签名中为目标 S3 存储桶使用的区域。

- 如果存储桶不存在,您也没有指定区域,则该工具将创建无位置限制的存储桶(在 us-east-1 中)。
- 如果存储桶不存在,而您指定了区域,则该工具将在指定区域创建存储桶。
- 如果存储桶存在,而您没有指定区域,则该工具将使用存储桶的位置。
- 如果存储桶存在,并且您指定 us-east-1 为区域,则该工具将使用存储桶的实际位置而不会显 示任何错误消息,并将覆盖任何现有的匹配文件。
- 如果存储桶存在,并且您指定与存储桶的实际位置不符的区域(非 us-east-1),则该工具将 报错退出。

如果您的存储桶被限制到 EU 位置 (不是 eu-west-1),请改用 --location 标记。--location 标记是确定该特定位置限制的唯一途径。

默认值:us-east-1

必需:若使用签名版本 4 则必需

--sigv version

对请求进行签名时要使用的签名版本。

有效值:2 | 4

默认值: 4

必需:否

--acl acl

捆绑的映像的访问控制列表策略。

有效值:public-read | aws-exec-read

默认值: aws-exec-read

必需:否

-d, --directory directory

包含捆绑的 AMI 段的目录。

默认:包含清单文件的目录 (参阅 -m 选项)。

必需:否

--part part

开始上传指定的段及所有后续段。例如,--part 04。

必需:否

--retry

在所有 Amazon S3 错误后自动重试,每个操作最多五次。

必需:否

--skipmanifest

不上传清单。

### 必需:否

## --location 位置

已淘汰。请使用 --region 选项,除非您的存储桶被限制到 EU 位置 (且不是 eu-west-1)。- location 标记是确定该特定位置限制的唯一途径。

目标 Amazon S3 存储桶的位置限制。如果存储桶存在,而您指定的位置与存储桶的实际位置不 符,则该工具将报错退出。如果存储桶存在,而您没有指定位置,则该工具将使用存储桶的位置。 如果存储桶不存在,而您指定了位置,则该工具将在指定位置创建存储桶。如果存储桶不存在,您 也没有指定位置,则该工具将创建无位置限制的存储桶 (在 us-east-1 中)。

默认:如果指定 --region,则将位置设置为该指定区域。如果未指定 --region,则位置默认为 us-east-1。

必需:否

输出

Amazon EC2 显示状态消息以指示上传过程的阶段的状态。

示例

此示例上传 image.manifest.xml 清单所指定的捆绑。

[ec2-user ~]\$ **ec2-upload-bundle -b DOC-EXAMPLE-BUCKET1/bundles/bundle\_name -m image.manifest.xml -a** *your\_access\_key\_id* **-s** *your\_secret\_access\_key* Creating bucket... Uploading bundled image parts to the S3 bucket DOC-EXAMPLE-BUCKET1 ... Uploaded image.part.00 Uploaded image.part.01 Uploaded image.part.02 Uploaded image.part.03 Uploaded image.part.04 Uploaded image.part.05 Uploaded image.part.06 Uploaded image.part.07 Uploaded image.part.08 Uploaded image.part.09

```
Uploaded image.part.10
Uploaded image.part.11
Uploaded image.part.12
Uploaded image.part.13
Uploaded image.part.14
Uploading manifest ...
Uploaded manifest.
Bundle upload completed.
```
<span id="page-175-0"></span>AMI 工具的常用选项

大多数 AMI 工具接受以下可选参数。

--help, -h

显示帮助消息。

--version

显示版本和版权声明。

--manual

显示手动输入。

--batch

以批处理模式运行,不显示交互提示。

--debug

显示对故障排除可能有帮助的信息。

使用 Windows Sysprep 创建 AMI

系统准备 (Sysprep) 工具可简化复制 Microsoft Windows 自定义安装的过程。您可以使用 Sysprep 创 建标准化亚马逊机器映像(AMI)。随后可以通过此标准化映像为 Windows 创建新的 Amazon EC2 实 例。

我们建议您使用 [EC2 Image Builder](https://docs.aws.amazon.com/imagebuilder/latest/userguide/what-is-image-builder.html) 自动创建、管理和部署自定义、安全且最新的"黄金"服务器映像, 这些映像是预先安装的,并预配置了软件和设置。

如果您使用 Windows Sysprep 创建标准化 AMI,则建议您使用 [EC2Launch v2](#page-1401-0) 运行 Sysprep。如果您 仍在使用 EC2Config(Windows Server 2012 R2 及更早版本)或 EC2Launch(Windows Server 2016 及 2019)代理,请参阅以下有关将 Sysprep 与 EC2Config 和 EC2Launch 结合使用的文档。

## **A** Important

不要使用 Sysprep 创建实例备份。Sysprep 会删除特定于系统的信息;删除这些信息可能会对 实例备份导致意外结果。

要解决 Sysprep 问题,请参阅 [排查 Windows 实例的 Sysprep 问题。](#page-2802-0)

目录

- [开始前的准备工作](#page-176-0)
- [将 Sysprep 与 EC2Launch v2 结合使用](#page-176-1)
- [将 Sysprep 与 EC2Launch 结合使用](#page-180-0)
- [将 Sysprep 与 EC2Config 结合使用](#page-184-0)

<span id="page-176-0"></span>开始前的准备工作

- 执行 Sysprep 前,我们建议您删除所有本地用户账户及所有账户配置文件,而不是将在其下方运行 Sysprep 的单个管理员账户。如果使用其他账户和配置文件执行 Sysprep,可能会产生意外行为,包 括配置文件数据丢失或完成 Sysprep 失败。
- 在 Microsoft TechNet 上了解有关 [Sysprep](https://technet.microsoft.com/en-us/library/cc721940.aspx) 的更多信息。
- 了解 [Sysprep 支持的服务器角色。](https://docs.microsoft.com/en-us/windows-hardware/manufacture/desktop/sysprep-support-for-server-roles)

<span id="page-176-1"></span>将 Sysprep 与 EC2Launch v2 结合使用

本节详细介绍了不同的 Sysprep 执行阶段,以及 EC2Launch v2 服务在准备映像时执行的任务。此 外,还介绍了结合使用 Sysprep 与 EC2Launch v2 服务来创建标准化 AMI 的步骤。

将 Sysprep 与 EC2Launch v2 结合使用的主题

- [Sysprep 阶段](#page-176-2)
- [Sysprep 操作](#page-177-0)
- [Sysprep 之后](#page-179-0)
- [将 Sysprep 与 EC2Launch v2 一起运行](#page-180-1)

<span id="page-176-2"></span>Sysprep 阶段

Sysprep 会经历以下阶段:

• 一般化:该工具删除特定于映像的信息和配置。例如,Sysprep 会删除安全标识符 (SID)、计算机名 称、事件日志和特定驱动程序等等。完成这一阶段后,操作系统 (OS) 即准备就绪,可以创建 AMI。

## **G** Note

当您将 Sysprep 与 EC2Launch v2 服务一起运行时,系统会阻止删除驱动程序,因为 PersistAllDeviceInstalls 在默认情况下设置为 true。

- 专门化:即插即用功能会扫描计算机并为检测到的所有设备安装驱动程序。该工具会生成操作系统要 求,如计算机名称和 SID。您可以选择在这一阶段运行命令。
- 全新体验 (OOBE):系统运行 Windows 安装程序的一个简化版本并要求您输入系统语言、时区和注 册组织等信息。如果将 Sysprep 与 EC2Launch v2 一起运行,应答文件会自动执行这一阶段。

# <span id="page-177-0"></span>Sysprep 操作

在准备映像的过程中,Sysprep 和 EC2Launch v2 会执行以下操作。

- 1. 当您在 EC2Launch 设置对话框中选择使用 Sysprep 关闭时,系统会运行 ec2launch sysprep 命 令。
- 2. EC2Launch v2 通过读取 unattend.xml 的注册表值来编辑 HKEY\_USERS\.DEFAULT\Control Panel\International\LocaleName 文件的内容。该文件位于以下目录中:C:\ProgramData \Amazon\EC2Launch\sysprep。
- 3. 系统运行 BeforeSysprep.cmd。该命令创建一个注册表项,如下所示:

reg add "HKEY\_LOCAL\_MACHINE\SYSTEM\CurrentControlSet\Control\Terminal Server" /v fDenyTSConnections /t REG\_DWORD /d 1 /f

该注册表项禁用 RDP 连接,直到它们重新启用。禁用 RDP 连接是必需的安全措施,因为在 Sysprep 运行之后的第一个启动会话过程中,在短时间内,RDP 允许连接并且管理员密码为空。

4. EC2Launch v2 服务通过运行以下命令调用 Sysprep:

sysprep.exe /oobe /generalize /shutdown /unattend: "C:\ProgramData\Amazon\EC2Launch \sysprep\unattend.xml"

## 一般化阶段

• EC2Launch v2 删除特定干映像的信息和配置,如计算机名称和 SID。如果实例是域的成员,则会从 域中将其删除。unattend.xml 应答文件包含影响这一阶段的以下设置:

- PersistAllDeviceInstalls:此设置防止 Windows 安装程序删除和重新配置设备,这可加快映像准 备过程,因为 Amazon AMI 需要运行特定驱动程序,而这些驱动程序的重新检测需要花费一些时 间。
- DoNotCleanUpNonPresentDevices:此设置为当前不存在的设备保留即插即用信息。
- Sysprep 在准备创建 AMI 时会关闭操作系统。系统会启动新实例或启动原始实例。

## 专门化阶段

系统生成特定于操作系统的要求,如计算机名称和 SID。系统还会根据您在 unattend .xml 应答文件 中指定的配置执行以下操作。

• CopyProfile:Sysprep 可以配置为删除所有用户配置文件,包括内置管理员配置文件。此设置保 留内置管理员账户,这样,您对该账户进行的所有自定义设置就都可以转移到新映像。默认值为 True。

CopyProfile 将默认配置文件替换为现有本地管理员配置文件。运行 Sysprep 后登录的所有账户在首 次登录时都会收到该配置文件的副本及其内容。

如果您没有要转移到新映像的特定用户配置文件自定义设置,请将此设置更改为 False。Sysprep 会删除所有用户配置文件,这可以节省时间和磁盘空间。

- TimeZone:默认情况下,时区设置为协调世界时 (UTC)。
- 顺序 1 同步命令:系统运行以下命令,以启用管理员账户并指定密码要求。

**net user Administrator /ACTIVE:YES /LOGONPASSWORDCHG:NO /EXPIRES:NEVER / PASSWORDREQ:YES**

• 顺序 2 同步命令:系统加密管理员密码。如果未配置 setAdminAccount 任务,则此安全措施可防 止实例在 Sysprep 完成后处于可访问状态。

系统会从本地启动代理目录 (C:\Program Files\Amazon\EC2Launch\) 运行以下命令。

**EC2Launch.exe internal randomize-password --username Administrator**

• 要启用远程桌面连接,系统会将终端服务器 fDenyTSConnections 注册表项设置为 false。

OOBE 阶段

1. 系统使用 EC2Launch v2 应答文件指定以下配置:

- <InputLocale>en-US</InputLocale>
- <SystemLocale>en-US</SystemLocale>
- <UILanguage>en-US</UILanguage>
- <UserLocale>en-US</UserLocale>
- <HideEULAPage>true</HideEULAPage>
- <HideWirelessSetupInOOBE>true</HideWirelessSetupInOOBE>
- <ProtectYourPC>3</ProtectYourPC>
- <BluetoothTaskbarIconEnabled>false</BluetoothTaskbarIconEnabled>
- <TimeZone>UTC</TimeZone>
- <RegisteredOrganization>Amazon.com</RegisteredOrganization>
- <RegisteredOwner>EC2</RegisteredOwner>

## **a** Note

在一般化和专门化阶段,EC2Launch v2 会监控操作系统的状态。如果 EC2Launch v2 检测 到操作系统处于 Sysprep 阶段,则会将以下消息发布到系统日志: 正在配置 Windows。SysprepState=IMAGE\_STATE\_UNDEPLOYABLE

2. 系统运行 EC2Launch v2。

## <span id="page-179-0"></span>Sysprep 之后

Sysprep 完成后,EC2Launch v2 会将以下消息发送到控制台输出:

Windows sysprep configuration complete.

EC2Launch v2 随后执行以下操作:

- 1. 读取 agent-config.yml 文件的内容并运行配置的任务。
- 2. 执行 preReady 阶段的所有任务。
- 3. 完成后,将 Windows is ready 消息发送到实例系统日志。
- 4. 执行 PostReady 阶段的所有任务。

有关 EC2Launch v2 的更多信息,请参[阅使用 EC2Launch v2 配置 Windows 实例。](#page-1401-0)
将 Sysprep 与 EC2Launch v2 一起运行

按照以下过程,结合使用 Sysprep 与 EC2Launch v2 来创建标准化 AMI。

1. 在 Amazon EC2 控制台中,查找要复制的 AMI。

2. 启动并连接到您的 Windows 实例。

3. 对它进行自定义。

4. 在 Windows 开始菜单中,搜索并选择 Amazon EC2Launch 设置。有关 Amazon EC2Launch 设 置对话框中的选项和设置的更多信息,请参阅 [EC2Launch v2 设置。](#page-1417-0)

5. 选择使用 Sysprep 关闭或不使用 Sysprep 关闭。

如果系统询问您是否想运行 Sysprep 并关闭该实例,请单击 Yes。EC2Launch v2 运行 Sysprep。然 后,您退出实例,实例关闭。如果您在 Amazon EC2 控制台中查看实例页面,实例状态会从 Running 变为 Stopping,再变为 Stopped。此时,从该实例创建一个 AMI 是安全的。

您可以使用以下命令从命令行中手动调用 Sysprep 工具:

"%programfiles%\amazon\ec2launch\ec2launch.exe" sysprep --shutdown=true

将 Sysprep 与 EC2Launch 结合使用

EC2Launch 为 Sysprep 提供一个默认回复文件和各种批处理文件,来自动执行并保护您的 AMI 上 的映像准备过程。您可以选择性地修改这些文件。这些文件默认位于以下目录:C:\ProgramData \Amazon\EC2-Windows\Launch\Sysprep。

#### **A** Important

不要使用 Sysprep 创建实例备份。Sysprep 会删除系统特定信息。如果您删除此信息,可能会 给实例备份带来意想不到的后果。

将 Sysprep 与 EC2Launch 结合使用的主题

- [用于 Sysprep 的 EC2Launch 应答和批处理文件](#page-181-0)
- [将 Sysprep 与 EC2Launch 一起运行](#page-181-1)
- [在启动自定义 AMI 时更新 Server 2016 及更高版本的元数据/KMS 路由](#page-184-0)

<span id="page-181-0"></span>用于 Sysprep 的 EC2Launch 应答和批处理文件

用于 Sysprep 的 EC2Launch 应答文件和批处理文件包括:

Unattend.xml

这是默认应答文件。如果您运行 SysprepInstance.ps1 或者在用户界面中选择 ShutdownWithSysprep,系统会从该文件中读取设置。

BeforeSysprep.cmd

自定义此批处理文件,以便在 EC2Launch 运行 Sysprep 前执行命令。

SysprepSpecialize.cmd

自定义此批处理文件,以便在 Sysprep 专门化阶段期间运行命令。

<span id="page-181-1"></span>将 Sysprep 与 EC2Launch 一起运行

在 Windows Server 2016 及更高版本的完整安装(带有桌面体验)上,可以通过手动方式或者使用 EC2 Launch Settings 应用程序将 Sysprep 与 EC2Launch 一起运行。

使用 EC2Launch Settings 应用程序运行 Sysprep

- 1. 在 Amazon EC2 控制台中,找到或创建 Windows Server 2016 或更高版本 AMI。
- 2. 从该 AMI 中启动 Windows 实例。
- 3. 连接到您的 Windows 实例并对其进行自定义。
- 4. 搜索并运行 EC2LaunchSettings 应用程序。默认情况下它位于以下内容:C:\ProgramData \Amazon\EC2-Windows\Launch\Settings。

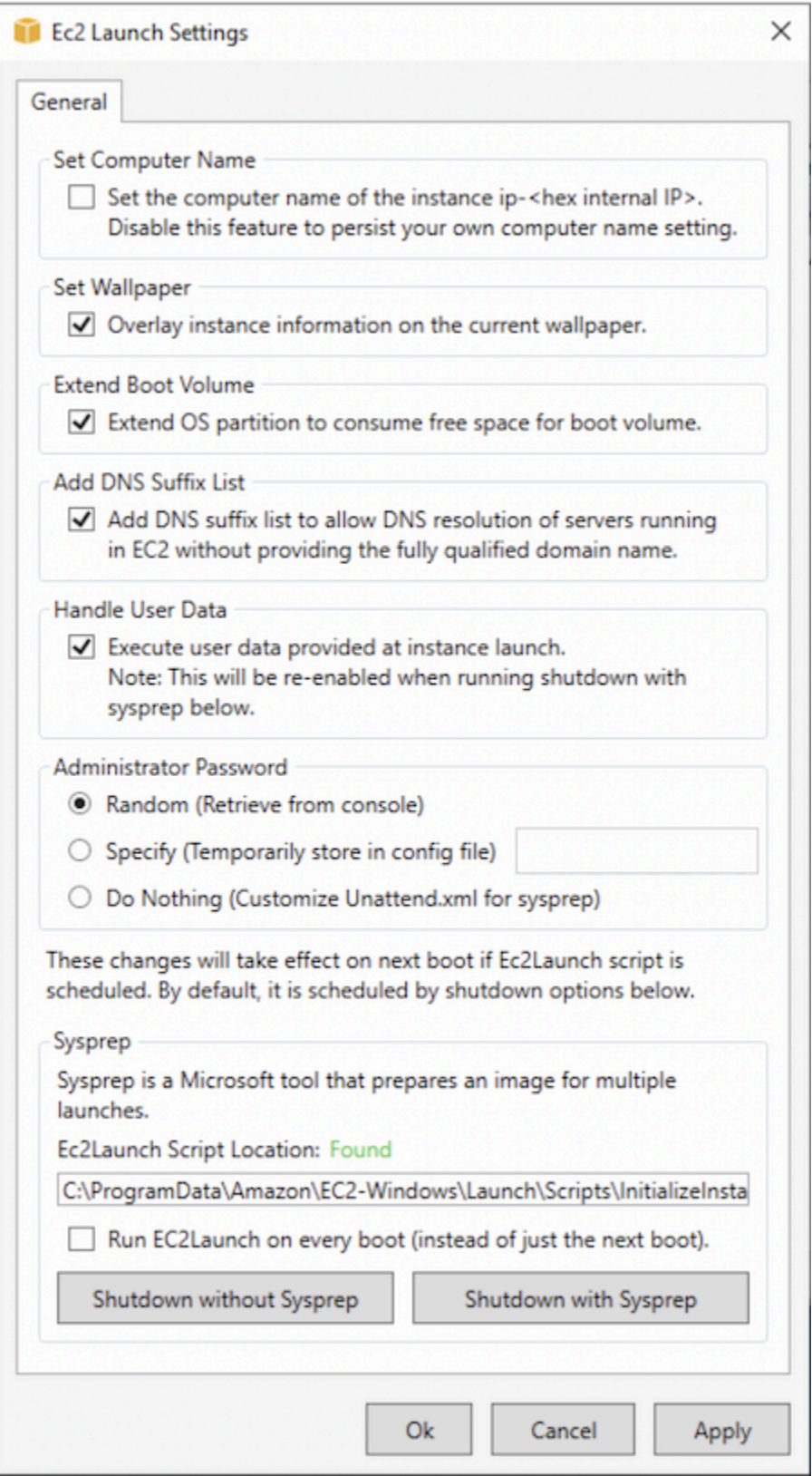

- 5. 根据需要选中或清除选项。这些设置存储在 LaunchConfig.json 文件中。
- 6. 对于 Administrator Password,请执行以下操作之一:
- 选择 Random。EC2Launch 生成一个密码并使用用户的密钥对其进行加密。系统会在实例启动 后禁用此设置,以便在重新启动或停止再启动实例后该密码仍然存在。
- 选择 Specify 并键入一个符合系统要求的密码。该密码以明文方式存储在 LaunchConfig.json 文件中, 并且在 Sysprep 设置管理员密码时会被删除。如果现在就关 闭,则会立即设置密码。EC2Launch 使用用户的密钥对密码进行加密。
- 选择 DoNothing 并在 unattend.xml 文件中指定密码。如果未在 unattend.xml 中指定密 码,管理员账户会被禁用。
- 7. 选择 Shutdown with Sysprep (使用 Sysprep 关闭)。

手动使用 EC2Launch 运行 Sysprep

- 1. 在 Amazon EC2 控制台中找到或创建您要复制的 Windows Server 2016 或更高版本数据中心版 AMI。
- 2. 启动并连接到您的 Windows 实例。
- 3. 自定义实例。
- 4. 在 LaunchConfig.json 文件中指定设置。默认情况下,该文件位于 C:\ProgramData \Amazon\EC2-Windows\Launch\Config 目录中。

对于 adminPasswordType,请指定下列值之一:

Random

EC2Launch 生成一个密码并使用用户的密钥对其进行加密。系统会在实例启动后禁用此设 置,以便在重新启动或停止再启动实例后该密码仍然存在。

### Specify

EC2Launch 使用您在 adminPassword 中指定的密码。如果密码不满足系统要

求,EC2Launch 会生成随机密码。该密码以明文方式存储在 LaunchConfig.json 文件中, 并且在 Sysprep 设置管理员密码时会被删除。EC2Launch 使用用户的密钥对密码进行加密。 DoNothing

EC2Launch 使用您在 unattend.xml 文件中指定的密码。如果未在 unattend.xml 中指定 密码,管理员账户会被禁用。

5. (可选) 在 unattend.xml 和其他配置文件中指定设置。如果您计划参与安装,则无需在这些文件 中进行更改。这些文件默认位于以下目录:C:\ProgramData\Amazon\EC2-Windows\Launch \Sysprep。

- 6. 在 Windows PowerShell 中,运行 ./InitializeInstance.ps1 -Schedule。默认情况下, 该脚本位于以下目录中:C:\ProgramData\Amazon\EC2-Windows\Launch\Scripts。 该脚本安排实例在下次启动期间初始化。您必须先运行此脚本,然后再在下一个步骤中运行 SysprepInstance.ps1 脚本。
- 7. 在 Windows PowerShell 中,运行 ./SysprepInstance.ps1。默认情况下,该脚本位于以下目 录中:C:\ProgramData\Amazon\EC2-Windows\Launch\Scripts。

您会退出实例并且实例会关闭。如果您在 Amazon EC2 控制台中查看实例页面,实例状态会从 Running 变为 Stopping,然后变为 Stopped。此时,从该实例创建 AMI 是安全的。

<span id="page-184-0"></span>在启动自定义 AMI 时更新 Server 2016 及更高版本的元数据/KMS 路由

要在启动自定义 AMI 时更新 Server 2016 及更高版本的元数据/KMS 路由,请执行下列操作之一:

- 运行 EC2LaunchSettings GUI (C:\ProgramData\Amazon\EC2-Windows\Launch\Settings \Ec2LaunchSettings.exe) 并选择相应选项以便在使用 Sysprep 的情况下关闭。
- 在创建 AMI 之前,运行 EC2LaunchSettings 并在未使用 Sysprep 的情况下关闭。这会将 EC2 启动 初始化任务设置为在下次引导时运行,从而根据实例的子网设置路由。
- 在从 [PowerShell](#page-1485-0) 创建 AMI 之前,手动重新计划 EC2 启动初始化任务。

## **A** Important

在重新计划任务之间记录默认的密码重置行为。

• 要在发生 Windows 激活失败或与实例元数据通信失败的正在运行的实例上更新路由,请参[阅"无法激](#page-2697-0) [活 Windows"。](#page-2697-0)

## 将 Sysprep 与 EC2Config 结合使用

本节详细介绍了不同的 Sysprep 执行阶段,以及 EC2Config 服务在准备映像时执行的任务。此外,还 介绍了结合使用 Sysprep 与 EC2Config 服务来创建标准化 AMI 的步骤。

将 Sysprep 与 EC2Config 结合使用的主题

- [Sysprep 阶段](#page-176-0)
- [Sysprep 操作](#page-185-0)
- [Sysprep 之后](#page-188-0)
- [将 Sysprep 与 EC2Config 服务一起运行](#page-189-0)

#### Sysprep 阶段

Sysprep 会经历以下阶段:

• 一般化:该工具删除特定于映像的信息和配置。例如,Sysprep 会删除安全标识符 (SID)、计算机名 称、事件日志和特定驱动程序等等。完成这一阶段后,操作系统 (OS) 即准备就绪,可以创建 AMI。

**a** Note

将 Sysprep 与 EC2Config 服务一起运行时,系统会防止删除驱动程序,因为 PersistAllDeviceInstalls 在默认情况下设置为 true。

- 专门化:即插即用功能会扫描计算机并为检测到的所有设备安装驱动程序。该工具生成操作系统要 求,如计算机名称和 SID。您可以选择在这一阶段运行命令。
- 全新体验 (OOBE):系统运行 Windows 安装程序的一个简化版本并要求用户输入信息(如系统语 言、时区和注册组织)。如果配合使用 Sysprep 与 EC2Config,应答文件会自动执行这一阶段。

<span id="page-185-0"></span>Sysprep 操作

准备映像时,Sysprep 和 EC2Config 服务执行以下操作。

- 1. 在 EC2 服务属性对话框中选择使用 Sysprep 关闭时,系统会运行 ec2config.exe -sysprep 命令。
- 2. EC2Config 服务读取 BundleConfig.xml 文件的内容。默认情况下,该文件位于以下目录中:C: \Program Files\Amazon\Ec2ConfigService\Settings。

BundleConfig.xml 文件包含以下设置:您可以更改这些设置:

- AutoSysprep:指明是否自动使用 Sysprep。如果从 EC2 Service Properties 对话框运行 Sysprep,则无需更改此值。默认值为 No。
- SetRDPCertificate:为远程桌面服务器设置自签名证书。这样,您可以安全地使用远程桌面协议 (RDP) 连接到实例。如果新实例应使用证书,请将该值更改为 Yes。此设置不适用于 Windows Server 2012 实例,因为这些操作系统会生成自己的证书。默认值为 No。
- SetPasswordAfterSysprep:在新启动的实例上设置随机密码,使用用户启动密钥对其加密,并 将加密密码输出到控制台。如果新实例不应设置为随机加密密码,请将该值更改为 No。默认值为 Yes。
- PreSysprepRunCmd:要运行的命令的位置。默认情况下,该命令位于以下目录中:C: \Program Files\Amazon\Ec2ConfigService\Scripts\BeforeSysprep.cmd。
- 3. 系统运行 BeforeSysprep.cmd。该命令创建一个注册表项,如下所示:

该注册表项禁用 RDP 连接,直到它们重新启用。禁用 RDP 连接是必需的安全措施,因为在 Sysprep 运行之后的第一个启动会话过程中,在短时间内,RDP 允许连接并且管理员密码为空。

4. EC2Config 服务通过运行以下命令来调用 Sysprep:

sysprep.exe /unattend: "C:\Program Files\Amazon\Ec2ConfigService\sysprep2008.xml" / oobe /generalize /shutdown

一般化阶段

- 该工具删除特定于映像的信息和配置 (如计算机名称和 SID)。如果实例是域的成员,则会从域中将其 删除。sysprep2008.xml 应答文件包含影响这一阶段的以下设置:
	- PersistAllDeviceInstalls:此设置防止 Windows 安装程序删除和重新配置设备,这可加快映像准 备过程,因为 Amazon AMI 需要运行特定驱动程序,而这些驱动程序的重新检测需要花费一些时 间。
	- DoNotCleanUpNonPresentDevices:此设置为当前不存在的设备保留即插即用信息。
- Sysprep 在准备创建 AMI 时会关闭操作系统。系统会启动新实例或启动原始实例。

专门化阶段

系统生成特定于操作系统的要求,如计算机名称和 SID。系统还根据您在 sysprep2008.xml 应答文件 中指定的配置来执行以下操作。

• CopyProfile:Sysprep 可以配置为删除所有用户配置文件,包括内置管理员配置文件。此设置保留 内置管理员账户,这样,您对该账户进行的所有自定义都可转移到新映像。默认值是 True。

CopyProfile 将默认配置文件替换为现有本地管理员配置文件。运行 Sysprep 后登录的所有账户将在 首次登录时收到该配置文件的副本及其内容。

如果您没有要转移到新映像的特定用户配置文件自定义设置,请将此设置更改为 False。Sysprep 会 删除所有用户配置文件;这可以节省时间和磁盘空间。

- TimeZone:默认情况下,时区设置为协调世界时 (UTC)。
- 顺序 1 同步命令:系统运行以下命令,以启用管理员账户并指定密码要求。

• 顺序 2 同步命令:系统加密管理员密码。如果未启用 ec2setpassword 设置,则此安全措施可防止在 Sysprep 完成之后实例处于可访问状态。

C:\Program Files\Amazon\Ec2ConfigService\ScramblePassword.exe" -u Administrator

• 顺序 3 同步命令:系统运行以下命令:

C:\Program Files\Amazon\Ec2ConfigService\Scripts\SysprepSpecializePhase.cmd

该命令添加以下注册表项,用于重新启用 RDP:

reg add "HKEY\_LOCAL\_MACHINE\SYSTEM\CurrentControlSet\Control\Terminal Server" /v fDenyTSConnections /t REG\_DWORD /d 0 /f

# OOBE 阶段

- 1. 通过使用 EC2Config 服务应答文件,系统指定以下配置:
	- <InputLocale>en-US</InputLocale>
	- <SystemLocale>en-US</SystemLocale>
	- <UILanguage>en-US</UILanguage>
	- <UserLocale>en-US</UserLocale>
	- <HideEULAPage>true</HideEULAPage>
	- <HideWirelessSetupInOOBE>true</HideWirelessSetupInOOBE>
	- <NetworkLocation>Other</NetworkLocation>
	- <ProtectYourPC>3</ProtectYourPC>
	- <BluetoothTaskbarIconEnabled>false</BluetoothTaskbarIconEnabled>
	- <TimeZone>UTC</TimeZone>
	- <RegisteredOrganization>Amazon.com</RegisteredOrganization>
	- <RegisteredOwner>Amazon</RegisteredOwner>
		- **a** Note

在一般化和专门化阶段期间,EC2Config 服务监控操作系统的状态。如果 EC2Config 检测 到操作系统处于 Sysprep 阶段,则会将以下消息发布到系统日志:

EC2ConfigMonitorState: 0 Windows is being configured. SysprepState=IMAGE\_STATE\_UNDEPLOYABLE

- 2. OOBE 阶段完成后,系统将 从以下位置运行 SetupComplete.cmd:C:\Windows\Setup \Scripts\SetupComplete.cmd。在 2015 年 4 月之前的 Amazon 公用 AMI 中,此文件为空, 不对映像运行任何操作。在 2015 年 4 月之后的公开 AMI 中,此文件包含以下值:call "C:\Program Files\Amazon\Ec2ConfigService\Scripts\PostSysprep.cmd"。
- 3. 系统运行 PostSysprep.cmd,执行以下操作:
	- 将本地管理员密码设置为不过期。如果密码已过期,管理员可能无法登录。
	- 设置 MSSQLServer 机器名称 (如果已安装),以便该名称与 AMI 同步。

<span id="page-188-0"></span>Sysprep 之后

Sysprep 完成之后,EC2Config 服务将以下消息发送到控制台输出:

Windows sysprep configuration complete. Message: Sysprep Start Message: Sysprep End

EC2Config 随后执行以下操作:

- 1. 读取 config.xml 文件的内容并列出所有已启用的插件。
- 2. 同时执行所有"Windows 就绪之前"插件。
	- Ec2SetPassword
	- Ec2SetComputerName
	- Ec2InitializeDrives
	- Ec2EventLog
	- Ec2ConfigureRDP
	- Ec2OutputRDPCert
	- Ec2SetDriveLetter
	- Ec2WindowsActivate
	- Ec2DynamicBootVolumeSize
- 3. 完成之后,将"Windows 准备就绪"消息发送到实例系统日志。

4. 同时运行所有"Windows 就绪之后"插件。

- Amazon CloudWatch Logs
- UserData
- AWS Systems Manager (Systems Manager)

<span id="page-189-0"></span>有关 Windows 插件的更多信息,请参[阅使用 EC2Config 服务配置 Windows 实例\(旧版\)](#page-1497-0)。

将 Sysprep 与 EC2Config 服务一起运行

通过以下过程可使用 Sysprep 和 EC2Config 服务创建标准化 AMI。

- 1. 在 Amazon EC2 控制台中,查找或[创建要](#page-126-0)复制的 AMI。
- 2. 启动并连接到您的 Windows 实例。
- 3. 对它进行自定义。
- 4. 在 EC2Config 服务应答文件中指定配置设置:

C:\Program Files\Amazon\Ec2ConfigService\sysprep2008.xml

- 5. 在 Windows 开始菜单中,选择所有程序,然后选择 EC2ConfigService Settings。
- 6. 在 Ec2 Service Properties 对话框中选择 Image 选项卡。有关 Ec2 Service Properties 对话框中的选 项和设置的更多信息,请参阅 [Ec2 服务属性。](#page-1497-0)
- 7. 选择管理员密码选项,然后选择 Shutdown with Sysprep 或 Shutdown without Sysprep。EC2Config 会根据您选择的密码选项编辑设置文件。
	- Random:EC2Config 生成一个密码,使用用户的密钥加密,并向控制台显示加密的密码。我们 会在首次启动后禁用此设置,以便在重启或停止再启动实例后该密码仍然存在。
	- Specify:密码以非加密格式(明文)存储在 Sysprep 应答文件中。下一次运行 Sysprep 时,它 将设置管理员密码。如果现在就关闭,则会立即设置密码。服务再次启动时,则会删除管理员密 码。务必要记住此密码,因为以后无法将其取回。
	- Keep Existing:运行 Sysprep 或重新启动 EC2Config 时,管理员账户的现有密码不变。务必要记 住此密码,因为以后无法将其取回。
- 8. 选择 OK。

如果系统询问您是否想运行 Sysprep 并关闭该实例,请单击 Yes。您会看到 EC2Config 运行 Sysprep。然后,您会退出实例并且实例会关闭。如果您在 Amazon EC2 控制台中查看 Instances (实 例) 页面,实例状态会从 Running 变为 Stopping,然后最终变为 Stopped。此时,从该实例创建一 个 AMI 是安全的。

您可以使用以下命令从命令行中手动调用 Sysprep 工具:

"%programfiles%\amazon\ec2configservice\"ec2config.exe -sysprep""

#### **a** Note

如果您的 CMD Shell 已在 C:\Program Files\Amazon\EC2ConfigService\ 目录中,则命令中不 需要双引号。

但是,请务必确保 Ec2ConfigService\Settings 文件夹中指定的 XML 文件选项正确无误,否则 您可能无法连接到实例。有关设置文件的更多信息,请参阅 [EC2Config 设置文件。](#page-1507-0)有关配置 Sysprep 并从命令行中运行它的示例,请参阅 Ec2ConfigService\Scripts\InstallUpdates.ps1。

## 修改 AMI

您可以修改一组有限的亚马逊机器映像(AMI)属性,例如 AMI 的描述和共享属性。但是,AMI 内容 (二进制卷数据)无法修改。要修改 AMI 内容,必须[创建新的 AMI。](#page-126-1)

#### **A** Important

您无法修改由 EBS 支持的 AMI 内容(二进制卷数据),因为支持这些内容的快照是不可变 的。您也无法修改由实例存储支持(由 S3 支持)的 Linux AMI 内容(二进制卷数据),因为 内容已签名,如果签名不匹配会导致实例启动失败。

有关可修改的 AMI 属性,请参阅《Amazon EC2 API 参考》中的 [ModifyImageAttribute](https://docs.aws.amazon.com/AWSEC2/latest/APIReference/API_ModifyImageAttribute.html)。

以下主题提供有关使用 Amazon EC2 控制台和 AWS CLI 来修改 AMI 属性的说明:

- [将 AMI 设为公用](#page-91-0)
- [与特定企业或组织部门共享 AMI](#page-99-0)
- [与特定 AWS 账户共享 AMI](#page-108-0)
- [使用付费支持](#page-124-0)
- [配置 AMI](#page-862-0)

# 复制 AMI

您可以在 AWS 区域内或跨区域复制亚马逊机器映像(AMI)。可以复制 Amazon EBS-backed AMI 和 由实例存储支持的 AMI。您可以复制带加密快照的 EBS-backed AMI,并在复制过程中更改加密状态。 您可以复制与共享给您的 AMI。

复制源 AMI 将生成完全相同但独立的新 AMI(我们也称之为目标 AMI)。目标 AMI 有自己的唯一 AMI ID。您可以更改或注销源 AMI,这不会对目标 AMI 产生任何影响。反之亦然。

对于 EBS-backed AMI,每个支持快照将会复制到完全相同但独立的目标快照。如果您将 AMI 复制到 新区域,则快照是完整的(非增量)副本。如果您加密未加密的备份快照或将其加密到新 KMS 密钥, 则快照是完整(非增量)副本。后续的 AMI 复制操作会生成备份快照的增量副本。

#### 内容

## • [注意事项](#page-191-0)

- [成本](#page-191-1)
- [IAM 权限](#page-192-0)
- [复制 AMI](#page-194-0)
- [停止待处理的 AMI 复制操作](#page-196-0)
- [跨区域复制](#page-197-0)
- [跨账户复制](#page-198-0)
- [加密和复制](#page-199-0)

## <span id="page-191-0"></span>注意事项

- 复制 AMI 的权限 您可以使用 IAM 策略授予或拒绝用户复制 AMI 的权限。为 CopyImage 操作指定 的资源级权限仅适用于新 AMI。您不能为源 AMI 指定资源级权限。
- 启动权限和 Amazon S3 存储桶权限 AWS 不会将启动权限或 Amazon S3 存储桶权限从源 AMI 复 制到新 AMI。复制操作完成之后,您可以将启动许可和 Amazon S3 存储桶权限应用于新的 AMI。
- 标签 您只能复制附加到源 AMI 的用户定义的 AMI 标签。不会复制系统标签(前缀为 aws:)和由 其他 AWS 账户 附加的用户定义标签。复制 AMI 时,您可以向目标 AMI 及其备份快照附加新标签。

<span id="page-191-1"></span>成本

复制 AMI 没有任何费用。但要收取标准存储和数据传输费。如果您复制由 EBS 支持的 AMI,则任何其 他 EBS 快照的存储将会产生费用。

## <span id="page-192-0"></span>IAM 权限

要复制 EBS-backed AMI 或实例存储支持的 AMI,您需要以下 IAM 权限:

- ec2:CopyImage 复制 AMI。对于 EBS-backed AMI,它还授予复制 AMI 支持快照的权限。
- ec2:CreateTags 标记目标 AMI。对于 EBS-backed AMI,它还授予标记目标 AMI 支持快照的权 限。

如果您要复制由实例存储支持的 AMI,则需要以下额外的 IAM 权限:

- s3:CreateBucket 在目标区域为新的 AMI 创建 S3 存储桶
- s3:GetBucketAcl 读取源存储桶的 ACL 权限
- s3:ListAllMyBuckets 在目标区域为 AMI 查找现有 S3 存储桶
- s3:GetObject 读取源存储桶中的对象
- s3:PutObject 将对象写入目标存储桶
- s3:PutObjectAcl 将新对象的权限写入目标存储桶

用于复制 EBS-backed AMI 并标记目标 AMI 和快照的 IAM policy 示例

以下示例策略授予您复制任何 EBS-backed AMI 并标记目标 AMI 及其支持快照的权限。

```
{ 
     "Version": "2012-10-17", 
     "Statement": [{ 
          "Sid": "PermissionToCopyAllImages", 
          "Effect": "Allow", 
          "Action": [ 
               "ec2:CopyImage", 
               "ec2:CreateTags" 
          ], 
          "Resource": "arn:aws:ec2:*::image/*" 
     }]
}
```
用于复制 EBS-backed AMI 但拒绝标记新快照的 IAM policy 示例

当您获取 ec2:CopySnapshot 权限时,系统会自动授予 ec2:CopyImage 权限。这包括标记目标 AMI 的新支持快照的权限。可以明确拒绝标记新支持快照的权限。

以下示例策略授予您复制任何 EBS-backed AMI 但拒绝您标记目标 AMI 的新支持快照的权限。

```
{ 
      "Version": "2012-10-17", 
      "Statement": [{ 
               "Effect": "Allow", 
               "Action": [ 
                    "ec2:CopyImage", 
                    "ec2:CreateTags" 
               ], 
               "Resource": "arn:aws:ec2:*::image/*" 
          }, 
          { 
               "Effect": "Deny", 
               "Action": "ec2:CreateTags", 
               "Resource": "arn:aws:ec2:::snapshot/*" 
          } 
     ]
}
```
用于复制由实例存储支持的 AMI 并标记目标 AMI 的 IAM policy 示例

以下示例策略授予您将指定源存储桶中任何由实例存储支持的 AMI 复制到指定区域并标记目标 AMI 的 权限。

```
{ 
     "Version": "2012-10-17", 
     "Statement": [{ 
               "Sid": "PermissionToCopyAllImages", 
               "Effect": "Allow", 
               "Action": [ 
                    "ec2:CopyImage", 
                    "ec2:CreateTags" 
               ], 
               "Resource": "arn:aws:ec2:*::image/*" 
          }, 
          { 
               "Effect": "Allow", 
               "Action": "s3:ListAllMyBuckets", 
               "Resource": [ 
                    "arn:aws:s3:::*" 
              \mathbf{I} },
```

```
 { 
               "Effect": "Allow", 
               "Action": "s3:GetObject", 
               "Resource": [ 
                    "arn:aws:s3:::ami-source-bucket/*" 
 ] 
          }, 
          { 
               "Effect": "Allow", 
               "Action": [ 
                    "s3:CreateBucket", 
                    "s3:GetBucketAcl", 
                    "s3:PutObjectAcl", 
                    "s3:PutObject" 
               ], 
               "Resource": [ 
                    "arn:aws:s3:::amis-for-account-in-region-hash" 
              \mathbf{I} } 
    \mathbf{I}}
```
要查找 AMI 源存储桶的 Amazon Resource Name (ARN),请访问 [https://console.aws.amazon.com/](https://console.aws.amazon.com/ec2/)  [ec2/,](https://console.aws.amazon.com/ec2/)打开 Amazon EC2 控制台,在导航窗格中选择 AMIs (AMI),然后在 Source (源) 列中找到该存 储桶名称。

**a** Note

仅在您首次将实例存储支持的 AMI 复制到单个区域时,才需要 s3:CreateBucket 权限。 在此之后,将使用已在该区域中创建的 Amazon S3 存储桶来存储您将来复制到该区域的所有 AMIs。

<span id="page-194-0"></span>复制 AMI

您可以使用 AWS Management Console、AWS Command Line Interface 或开发工具包,或者 Amazon EC2 API(三者都支持 CopyImage 操作)复制 AMI。

#### Console

复制 AMI

- 1. 通过以下网址打开 Amazon EC2 控制台[:https://console.aws.amazon.com/ec2/](https://console.aws.amazon.com/ec2/)。
- 2. 从控制台导航栏中,选择包含 AMI 的区域。
- 3. 在导航窗格中,选择 AMI 以显示区域中可供您使用的 AMI 列表。
- 4. 如果看不到您要复制的 AMI,请选择其他筛选条件。您可以按 AMI 我拥有的、私有映像、公共 映像和禁用映像进行筛选。
- 5. 选择要复制的 AMI,然后选择操作、复制 AMI。
- 6. 在 Copy AMI(复制 AMI)页上,指定以下信息:
	- a. AMI copy name(AMI 副本名称):新 AMI 的名称。您可以在名称中包含操作系统信息, 因为 Amazon EC2 在显示有关 AMI 的详细信息时不提供该信息。
	- b. Description(描述):默认情况下,描述包括源 AMI 的相关信息,以便您能区分副本和原 本。您可以按需更改此描述。
	- c. Destination Region(目标区域):在其中复制 AMI 的区域。有关更多信息,请参阅 [跨区](#page-197-0) [域复制](#page-197-0)。
	- d. Copy tags(复制标签):选中此复选框可在复制 AMI 时包含用户定义的 AMI 标签。不会 复制系统标签(前缀为 aws:)和由其他 AWS 账户 附加的用户定义标签。
	- e. (仅限 EBS-backed AMI)加密 AMI 副本的 EBS 快照:选择此复选框可加密目标快照, 或使用不同的密钥对它们进行重新加密。如果您启用默认加密,加密 AMI 副本的 EBS 快 照复选框处于选中状态,无法清除。有关更多信息,请参阅 [加密和复制](#page-199-0)。
	- f. (仅限 EBS-backed AMI)KMS 密钥:用于加密目标快照的 KMS 密钥。
	- q. 标签:您可以使用相同的标签来标记新的 AMI 和新快照,也可以使用不同的标签来标记它 们。
		- 要使用相同标签标记新的 AMI 和新快照,请选择将映像和快照一起标记。相同的标签将 应用于新的 AMI 和创建的每个快照。
		- 要使用不同的标签标记新的 AMI 和新的快照,请选择分别标记映像和快照。对新的 AMI 和创建的快照应用了不同的标签。但是,请注意,创建的所有新快照都获得相同的标 签;您不能使用不同的标签来标记每个新快照。

要添加标签,请选择 Add tag (添加标签),然后输入该标签的键和值。对每个标签重复此 操作。

h. 准备好复制 AMI 时,选择复制 AMI。

新 AMI 的初始状态是 Pending。当状态为 Available 时,AMI 复制操作完成。

AWS CLI

要使用 AWS CLI 来复制 AMI

您可使用 [copy-image](https://docs.aws.amazon.com/cli/latest/reference/ec2/copy-image.html) 命令复制 AMI。您必须指定源和目标区域。您可以使用 --source-region 参数指定源区域。您可以使用 --region 参数或环境变量指定目标区域。有关更多信息,请参[阅配](https://docs.aws.amazon.com/cli/latest/userguide/cli-chap-getting-started.html) [置 AWS 命令行界面。](https://docs.aws.amazon.com/cli/latest/userguide/cli-chap-getting-started.html)

(仅限 EBS-backed AMI)在复制期间加密目标快照时,您必须指定这些额外参数:--encrypted 和 --kms-key-id。

有关示例命令,请参阅《AWS CLI 命令参考》中 [copy-image](https://docs.aws.amazon.com/cli/latest/reference/ec2/copy-image.html) 下[的示例](https://docs.aws.amazon.com/cli/latest/reference/ec2/copy-image.html#examples)。

#### **PowerShell**

使用 Tools for Windows PowerShell 来复制 AMI

您可使用 [Copy-EC2Image](https://docs.aws.amazon.com/powershell/latest/reference/items/Copy-EC2Image.html) 命令复制 AMI。您必须指定源和目标区域。您可以使用 - SourceRegion 参数指定源区域。您可以使用 -Region 参数或 Set-AWSDefaultRegion 命令 指定目标区域。有关更多信息,请参阅[指定 AWS 区域。](https://docs.aws.amazon.com/powershell/latest/userguide/pstools-installing-specifying-region.html)

(仅限 EBS-backed AMI)在复制期间加密目标快照时,您必须指定这些额外参数:-Encrypted 和 -KmsKeyId。

<span id="page-196-0"></span>停止待处理的 AMI 复制操作

可以使用 AWS Management Console 或命令行来停止待处理的 AMI 复制。

#### Console

使用控制台停止 AMI 复制操作

- 1. 通过以下网址打开 Amazon EC2 控制台[:https://console.aws.amazon.com/ec2/](https://console.aws.amazon.com/ec2/)。
- 2. 从导航栏中,从区域选择器中选择目标区域。
- 3. 在导航窗格中,选择 AMIs。
- 4. 选择要停止复制的 AMI,然后选择操作、取消注册 AMI。

Command line

使用命令行停止 AMI 复制操作

您可以使用以下任一命令。有关这些命令行界面的更多信息,请参阅 [访问 Amazon EC2](#page-21-0)。

- [deregister-image](https://docs.aws.amazon.com/cli/latest/reference/ec2/deregister-image.html) (AWS CLI)
- Unregister-EC2Image (AWS Tools for Windows PowerShell)

## <span id="page-197-0"></span>跨区域复制

跨不同地理位置复制 AMI 具有以下优势:

- 一致的全球部署:通过将 AMI 从一个区域复制到另一个区域,您可以根据相同的 AMI 在不同的区域 中启动一致的实例。
- 可扩展性:无论用户身处何处,您都可以更轻松地设计和构建能满足他们需求的全球应用程序。
- 性能:您可以通过分发您的应用程序以及找到较接近您用户的应用程序的关键组件来提高性能。您还 可以利用区域特定的功能,例如,实例类型或其他 AWS 服务。
- 高可用性:您可以跨 AWS 区域设计和部署应用程序以提高可用性。

下图显示源 AMI、在不同的区域中复制的两个 AMI 以及从它们中启动的 EC2 实例之间的关系。从 AMI 中启动实例时,该实例位于 AMI 所在的区域中。如果您更改源 AMI,并希望在目标区域中的 AMIs 上 反映这些更改,您必须将源 AMI 重新复制到目标区域中。

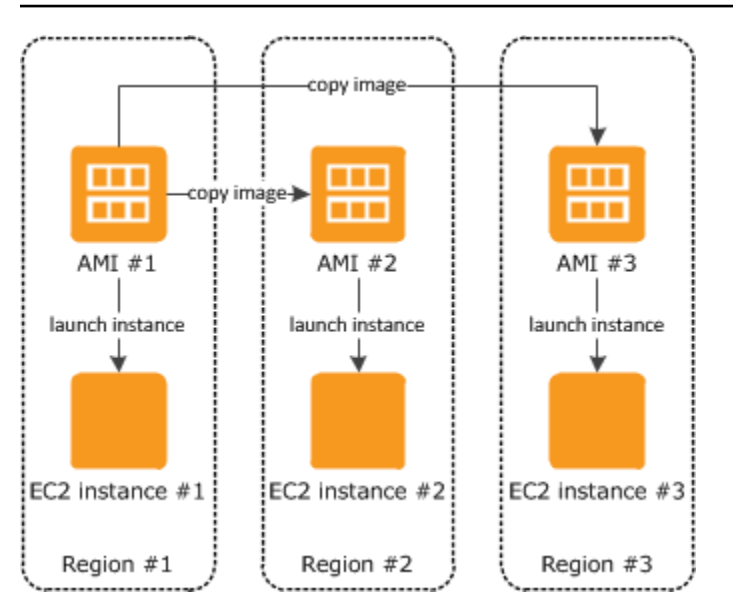

在首次将实例存储支持的 AMI 复制到一个区域时,我们为复制到该区域的 AMIs 创建一个 Amazon S3 存储桶。复制到该区域的所有实例存储支持的 AMIs 存储在该存储桶中。存储桶名称具有以下格 式:amis-for-*account*-in-*region*-*hash*。例如:amis-for-123456789012-in-us-east-2 yhjmxvp6。

### 先决条件

在复制 AMI 之前,您必须确保更新源 AMI 的内容以支持在不同的区域中运行。例如,您应更新任何数 据库连接字符串或相似的应用程序配置数据,以指向适当的资源。否则,从目标区域上的新 AMI 中启 动的实例可能仍会使用源区域中的资源,这可能会影响性能和成本。

#### 限制

- 目标区域限制为 100 个并发 AMI 副本。
- 您无法将半虚拟化(PV)AMI 复制到不支持 PV AMI 的区域。有关更多信息,请参阅 [AMI 虚拟化类](#page-41-0) [型](#page-41-0)。

## <span id="page-198-0"></span>跨账户复制

您可以与其他 AWS 账户共享 AMI。共享 AMI 不影响 AMI 的所有权。拥有它的账户需要支付区域中的 存储费用。有关更多信息,请参阅[与特定 AWS 账户共享 AMI。](#page-108-0)

如果您复制已与您的账户共享的 AMI,则您是您的账户中的目标 AMI 的所有者。源 AMI 的所有者需要 支付标准 Amazon EBS 或 Amazon S3 传输费用,您需要支付目标区域中的目标 AMI 的存储费用。

资源权限

若要从另一个账户复制与您共享的 AMI,源 AMI 的所有者必须授予您对支持 AMI 的存储的读取权限。 存储是关联的 EBS 快照(用于 Amazon EBS-backed AMI)或关联的 S3 存储桶(用于实例存储支持 的 AMI)。如果共享 AMI 带有加密快照,拥有者必须同时与您共享一个或多个密钥。有关授予资源权 限的更多信息,对于 EBS 快照,请参阅《Amazon EBS 用户指南》中[的共享 Amazon EBS 快照](https://docs.aws.amazon.com/ebs/latest/userguide/ebs-modifying-snapshot-permissions.html),对 于 S3 存储桶,请参阅《Amazon Simple Storage Service 用户指南》中的 [Amazon S3 中的身份和访](https://docs.aws.amazon.com/AmazonS3/latest/userguide/s3-access-control.html) [问管理](https://docs.aws.amazon.com/AmazonS3/latest/userguide/s3-access-control.html)。

#### **a** Note

若要复制 AMI 及其标签,您必须具有源 AMI 的启动权限。

## <span id="page-199-0"></span>加密和复制

下表显示了各种 AMI 复制场景的加密支持。尽管可以复制未加密快照来生成加密快照,但是不能复制 加密快照来生成未加密快照。

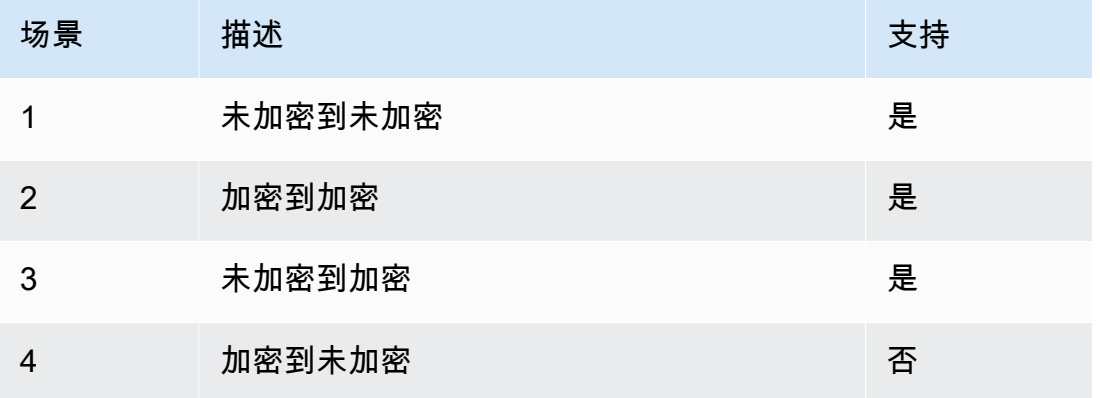

## **a** Note

在 CopyImage 操作期间加密仅适用于 Amazon EBS-backed AMI。因为实例存储支持的 AMI 不依赖于快照,所以不能使用复制来更改器加密状态。

默认情况下(即未指定加密参数的情况)将复制 AMI 的备份快照并保持其原始加密状态。复制未加密 快照支持的 AMI 将生成完全相同、也未加密的目标快照。如果源 AMI 受加密快照支持,则复制它将生 成一个由相同 AWS KMS 密钥加密的相同目标快照。在默认情况下,复制多个快照支持的 AMI 将保留 其在每个目标快照中的源加密状态。

如果您在复制 AMI 的过程中指定对应加密参数,可以将其备份快照加密或重新加密。以下示例显示为 CopyImage 操作提供加密参数以更改目标 AMI 的加密状态的一个非默认案例。

将未加密的源 AMI 复制到加密目标 AMI

在这种情况下,由未加密根快照支持的 AMI 会复制到带加密根快照的 AMI。CopyImage 操作将使用 两个加密参数(包括一个客户托管密钥)调用。因此,根快照的加密状态发生变化,这样目标 AMI 由 与原快照具有相同数据的根快照支持,但使用指定的密钥进行加密。在两个 AMI 中,您都会产生快照 的存储成本,以及从任一 AMI 启动的任何实例的费用。

**a** Note

启用默认加密与将 AMI 中所有快照的 Encrypted 参数设置为 true 具有相同的效果。

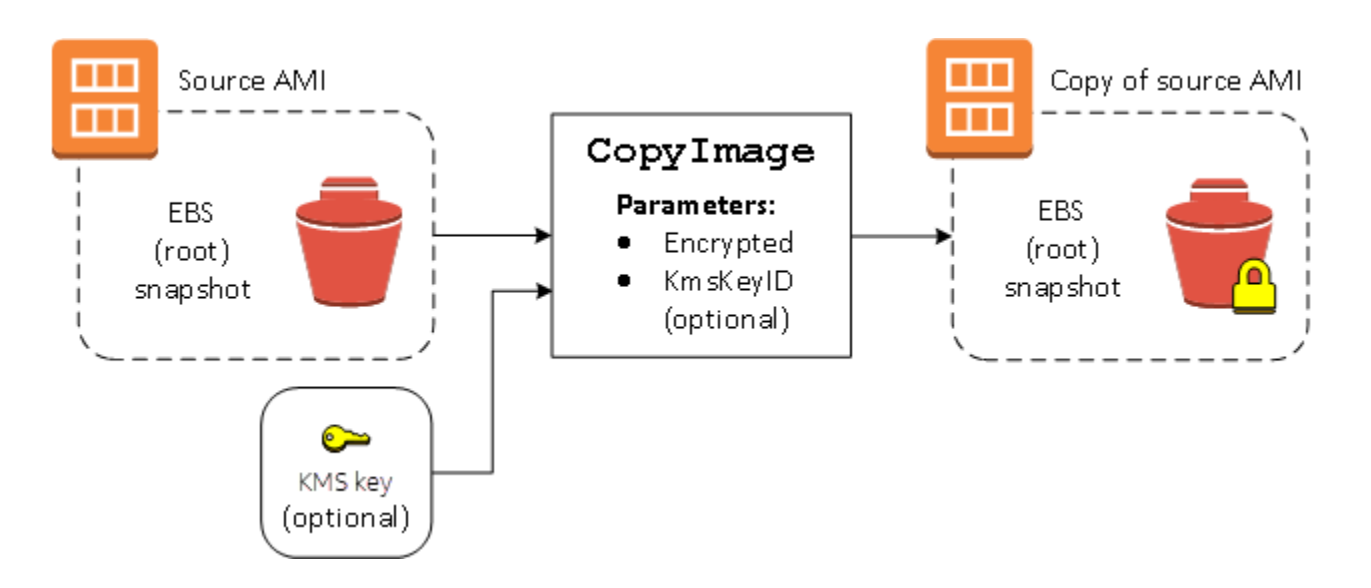

设置 Encrypted 参数会加密此实例的单个快照。如果您未指定 KmsKeyId 参数,会使用默认客户托 管密钥来加密快照副本。

有关复制带加密快照的 AMIs 的更多信息,请参阅[将加密与 EBS 支持的 AMI 结合使用。](#page-231-0)

使用 S3 存储和还原 AMI

您可以将亚马逊机器映像(AMI)存储在 Amazon S3 存储桶中、将 AMI 复制到另一个 S3 存储桶,然 后从 S3 存储桶还原它。通过使用 S3 存储桶存储和还原 AMI,您可以将 AMI 从一个 AWS 分区复制到 另一个分区,例如,从主商业分区到 AWS GovCloud (US) 分区。您还可以通过将 AMI 存储在 S3 存储 桶中为其创建存档副本。

支持使用 S3 存储和还原 AMI 的 API 是 CreateStoreImageTask、DescribeStoreImageTasks 和 CreateRestoreImageTask。

CopyImage 是推荐用于在 AWS 分区内复制 AMI 的 API。但是,CopyImage 无法将 AMI 复制到另一 个分区。

有关 AWS 分区的信息,请参阅 IAM 用户指南中 [Amazon 资源名称\(ARN\)页](https://docs.aws.amazon.com/IAM/latest/UserGuide/reference-arns.html)面上的*##*。

#### **A** Warning

在 AWS 分区或 AWS 区域之间移动数据时,请确保遵守所有适用法律和业务要求,包括但不 限于任何适用的政府法规和数据驻留要求。

## 主题

## • [使用案例](#page-201-0)

- [AMI 存储和还原 API 的工作原理](#page-202-0)
- [限制](#page-204-0)
- [成本](#page-205-0)
- [保护您的 AMI](#page-205-1)
- [使用 S3 存储和还原 AMI 的权限](#page-205-2)
- [使用 AMI 存储和还原 API](#page-206-0)
- [使用 S3 中的文件路径](#page-208-0)

## <span id="page-201-0"></span>使用案例

使用存储和还原 API 执行以下操作:

- [将 AMI 从一个 AWS 分区复制到另一个 AWS 分区](#page-201-1)
- [制作 AMI 的存档副本](#page-202-1)

<span id="page-201-1"></span>将 AMI 从一个 AWS 分区复制到另一个 AWS 分区

通过使用 S3 存储桶存储和还原 AMI,您可以将 AMI 从一个 AWS 分区复制到另一个分区,或从一个 AWS 区域复制到另一个区域。在以下示例中,您可将 AMI 从主商业分区复制到 AWS GovCloud (US) 分区,尤其是从 us-east-2 区域复制到 us-gov-east-1 区域。

要将 AMI 从一个分区复制到另一个分区,请执行以下步骤:

- 使用 CreateStoreImageTask 将 AMI 存储在当前区域内的 S3 存储桶中。在此示例中,S3 存储 桶位于 us-east-2 中。有关示例命令,请参阅 [将 AMI 存储在 S3 存储桶中](#page-206-1)。
- 使用 DescribeStoreImageTasks 监控存储任务的进度。任务完成后,对象将在 S3 存储桶中可 见。有关示例命令,请参阅 [描述 AMI 存储任务的进度](#page-207-0)。
- 使用您选择的程序将存储的 AMI 对象复制到目标分区中的 S3 存储桶。在此示例中,S3 存储桶位于 us-gov-east-1 中。

#### **a** Note

由于每个分区均需要不同的 AWS 凭证,因此无法将 S3 对象从一个分区直接复制到另一个 分区。跨分区复制 S3 对象的过程不在本文档的讨论范围之内。我们提供以下复制过程作为 示例,但您必须使用符合安全要求的复制过程。

- 要跨分区复制某一 AMI,复制过程可能非常简单,如下所示:从源存储桶[下载对象到](https://docs.aws.amazon.com/AmazonS3/latest/userguide/download-objects.html)中间 主机(例如,EC2 实例或笔记本电脑),然后从中间主机[上传对象到](https://docs.aws.amazon.com/AmazonS3/latest/userguide/upload-objects.html)目标存储桶。对于该 过程的每个阶段,请对分区使用 AWS 凭证。
- 要实现更持久的使用,请考虑开发一个管理副本的应用程序(可能使用 S3 [分段下载和上](https://docs.aws.amazon.com/AmazonS3/latest/userguide/mpuoverview.html) [传](https://docs.aws.amazon.com/AmazonS3/latest/userguide/mpuoverview.html))。
- 使用 CreateRestoreImageTask 从目标分区中的 S3 存储桶还原 AMI。在此示例中,S3 存储桶 位于 us-gov-east-1 中。有关示例命令,请参阅 [从 S3 存储桶还原 AMI。](#page-207-1)
- 通过对需要检查其状态何时变为可用的 AMI 进行描述来监控还原任务的进度。您还可以通过描述快 照来监控构成所还原 AMI 的快照的进度百分比。

<span id="page-202-1"></span>制作 AMI 的存档副本

您可以通过将 AMI 存储在 S3 存储桶中为其创建存档副本。有关示例命令,请参阅 [将 AMI 存储在 S3](#page-206-1)  [存储桶中](#page-206-1)。

AMI 被打包到 S3 内的单个对象中,所有 AMI 元数据(不包括共享信息)都作为存储 AMI 的一部分得 到保留。AMI 数据将作为存储流程的一部分进行压缩。由于 AMI 包含可轻松压缩的数据,因此 S3 中 的对象较小。为了降低成本,您可以使用更便宜的 S3 存储套餐。有关更多信息,请参阅 [Amazon S3](https://aws.amazon.com/s3/storage-classes/)  [存储类](https://aws.amazon.com/s3/storage-classes/)和 [Amazon S3 定价](https://aws.amazon.com/s3/pricing/)

<span id="page-202-0"></span>AMI 存储和还原 API 的工作原理

要使用 S3 存储和还原 AMI,请使用以下 API:

- DescribeStoreImageTasks 提供 AMI 存储任务的进度
- CreateRestoreImageTask 从 S3 存储桶还原 AMI

### API 的工作原理

- [CreateStoreImageTask](#page-203-0)
- [DescribeStoreImageTasks](#page-203-1)
- [CreateRestoreImageTask](#page-204-1)

### <span id="page-203-0"></span>CreateStoreImageTask

[CreateStoreImageTask](#page-206-1) API 将 AMI 作为单个对象存储在 S3 存储桶中。

API 创建一个任务,从 AMI 及其快照中读取所有数据,然后使用 [S3 分段上传将](https://docs.aws.amazon.com/AmazonS3/latest/userguide/mpuoverview.html)数据存储在 S3 对象 中。API 获取 AMI 的所有组件,包括大多数非区域特定的 AMI 元数据以及 AMI 中包含的所有 EBS 快 照,然后将它们打包到 S3 内的单个对象中。数据将作为上传流程的一部分进行压缩,以减少 S3 中使 用的空间量,因此 S3 中的对象可能小于 AMI 中快照大小总和。

如果调用此 API 的账户有可见的 AMI 和快照标签,则会保留它们。

S3 中的对象的 ID 与 AMI 的相同,但带有 .bin 扩展名。以下数据还作为 S3 对象上的 S3 元数据标签 存储:AMI 名称、AMI 描述、AMI 注册日期、AMI 拥有者账户以及存储操作的时间戳。

完成任务所需的时间取决于 AMI 的大小。它还取决于有多少其他任务正在进行,因为任务需要排队。 您可以通过调用 [DescribeStoreImageTasks](#page-207-0) API 来跟踪任务的进度。

所有正在进行的 AMI 的大小总和限制为每个账户 600 GB 的 EBS 快照数据。进一步的任务创建将被拒 绝,直到正在进行的任务低于限制。例如,如果当前正在存储快照数据为 100 GB 的 AMI 和另一个快 照数据为 200 GB 的 AMI,则将接受另一个请求,因为正在进行的总量为 300 GB,低于限制。但是, 如果当前正在存储的单个 AMI 的快照数据为 800 GB,则在任务完成之前,将会拒绝进一步的任务。

#### <span id="page-203-1"></span>DescribeStoreImageTasks

[DescribeStoreImageTasks](#page-207-0) API 描述 AMI 存储任务的进度。您可以描述指定 AMI 的任务。如果未指定 AMI,则会获得过去 31 天内处理的所有存储映像任务的分页列表。

对于每个 AMI 任务,响应会指示任务是 InProgress、Completed 还是 Failed。对于任务 InProgress,响应会将估计进度显示为百分比值。

任务按反向的时间顺序列出。

目前,只能查看上个月的任务。

<span id="page-204-1"></span>CreateRestoreImageTask

[CreateRestoreImageTask](#page-207-1) API 启动一个任务,该任务可从先前使用 [CreateStoreImageTask](#page-206-1) 请求创建 的 S3 对象还原 AMI。

执行还原任务的区域可以与执行存储任务的区域相同,也可以不同。

要从中还原 AMI 对象的 S3 存储桶必须位于请求执行还原任务的相同区域中。AMI 将在此区域中还 原。

AMI 将使用其元数据还原,例如与存储的 AMI 值对应的名称、描述和块储存设备映射。名称对该账户 在该区域中的 AMI 必须唯一。如果未提供名称,则新 AMI 获得的名称与原始 AMI 的名称相同。AMI 获得在还原流程中生成的新 AMI ID。

完成 AMI 还原任务所需的时间取决于 AMI 的大小。它还取决于有多少其他任务正在进行,因为任务需 要排队。您可以通过描述 AMI ([describe-images\)](https://docs.aws.amazon.com/cli/latest/reference/ec2/describe-images.html) 或其 EBS 快照 [\(describe-snapshots](https://docs.aws.amazon.com/cli/latest/reference/ec2/describe-snapshots.html)) 来查看任务的 进度。如果任务失败,AMI 和快照将移至失败状态。

所有正在进行的 AMI 的大小总和限制为每个账户的 EBS 快照数据 300 GB(根据还原后的大小)。进 一步的任务创建将被拒绝,直到正在进行的任务低于限制。

#### <span id="page-204-0"></span>限制

- 要存储 AMI,您的 AWS 账户必须拥有该 AMI 及其快照的所有权,或者该 AMI 及其快照必须[直接与](#page-108-0) [您的账户共享](#page-108-0)。如果 AMI 仅[公开共享,](#page-91-0)则无法存储。
- 使用这些 API 只能存储由 EBS 支持的 AMI。
- 不支持半虚拟化 (PV) AMI。
- 可存储的 AMI 的大小(压缩前)限制为 5,000 GB。
- [存储映像](#page-206-1)请求的限额:600 GB 的存储工作(快照数据)正在进行中。
- [还原映像](#page-207-1)请求的限额:300 GB 的还原工作(快照数据)正在进行中。
- 在存储任务的持续时间内,不得删除快照,执行存储的 IAM 委托人必须有权访问快照,否则存储流 程将会失败。
- 您不能在同一 S3 存储桶中创建 AMI 的多个副本。
- 存储在 S3 存储桶中的 AMI 无法使用其原始 AMI ID 进行还原。您可以使用 [AMI 别名来](https://docs.aws.amazon.com/systems-manager/latest/userguide/parameter-store-ec2-aliases.html)缓解这种情 况。

• 目前,仅支持使用 AWS Command Line Interface、AWS 开发工具包和 Amazon EC2 API 存储和还 原 API。您无法使用 Amazon EC2 控制台存储和还原 AMI。

## <span id="page-205-0"></span>成本

使用 S3 存储和还原 AMI 时,您需要为存储和还原 API 使用的服务以及数据传输付费。API 使用 S3 和 EBS Direct API(由这些 API 在内部使用以访问快照数据)。有关更多信息,请参阅 [Amazon S3 定](https://aws.amazon.com/s3/pricing/) [价](https://aws.amazon.com/s3/pricing/)和 [Amazon EBS 定价。](https://aws.amazon.com/ebs/pricing/)

## <span id="page-205-1"></span>保护您的 AMI

要使用存储和还原 API,S3 存储桶和 AMI 必须位于同一区域中。务必确保 S3 存储桶配置有足够的安 全性来保护 AMI 的内容,并确保只要 AMI 对象仍保留在存储桶中,安全性将保持不变。如果无法做到 这一点,建议不要使用这些 API。确保不允许对 S3 存储桶进行公开访问。我们建议为存储 AMI 的 S3 存储桶启用[服务器端加密](https://docs.aws.amazon.com/AmazonS3/latest/dev/UsingServerSideEncryption.html),但不是必需要求。

有关如何为 S3 存储桶设置适当的安全设置的信息,请查看以下安全主题:

- [阻止对 Amazon S3 存储的公有访问](https://docs.aws.amazon.com/AmazonS3/latest/userguide/access-control-block-public-access.html)
- [设置 Amazon S3 存储桶的默认服务器端加密行为](https://docs.aws.amazon.com/AmazonS3/latest/userguide/bucket-encryption.html)
- [我可以使用哪个 S3 桶策略来遵守 AWS Config 规则 s3-bucket-ssl-requests-only?](https://repost.aws/knowledge-center/s3-bucket-policy-for-config-rule/)
- [启用 Amazon S3 服务器访问日志记录](https://docs.aws.amazon.com/AmazonS3/latest/userguide/enable-server-access-logging.html)

当 AMI 快照复制到 S3 对象时,将通过 TLS 连接复制数据。您可以使用加密快照存储 AMI,但是快照 会作为存储流程的一部分进行解密。

<span id="page-205-2"></span>使用 S3 存储和还原 AMI 的权限

如果您的 IAM 主体将使用 Amazon S3 来存储或还原 AMI,则需要向其授予所需权限。

以下示例策略包括允许 IAM 委托人执行存储和还原任务需要的所有操作。

此外,您还可以创建向主体授予仅访问指定资源权限的 IAM policy。如需了解更多示例策略,请参阅 《IAM 用户指南》中的 [AWS 资源的访问管理。](https://docs.aws.amazon.com/IAM/latest/UserGuide/access.html)

**a** Note

如果构成 AMI 的快照已加密,或者账户默认启用了加密功能,您的 IAM 主体必须具有使用 KMS 密钥的权限。

{

```
 "Version": "2012-10-17", 
     "Statement": [ 
          { 
               "Effect": "Allow", 
               "Action": [ 
                   "s3:DeleteObject", 
                   "s3:GetObject", 
                   "s3:ListBucket", 
                   "s3:PutObject", 
                   "s3:PutObjectTagging", 
                   "s3:AbortMultipartUpload", 
                   "ebs:CompleteSnapshot", 
                   "ebs:GetSnapshotBlock", 
                   "ebs:ListChangedBlocks", 
                   "ebs:ListSnapshotBlocks", 
                   "ebs:PutSnapshotBlock", 
                   "ebs:StartSnapshot", 
                   "ec2:CreateStoreImageTask", 
                   "ec2:DescribeStoreImageTasks", 
                   "ec2:CreateRestoreImageTask", 
                   "ec2:GetEbsEncryptionByDefault", 
                   "ec2:DescribeTags", 
                   "ec2:CreateTags" 
               ], 
               "Resource": "*" 
          } 
    \mathbf{I}}
```
<span id="page-206-0"></span>使用 AMI 存储和还原 API

主题

- [将 AMI 存储在 S3 存储桶中](#page-206-1)
- [描述 AMI 存储任务的进度](#page-207-0)
- [从 S3 存储桶还原 AMI](#page-207-1)

<span id="page-206-1"></span>将 AMI 存储在 S3 存储桶中

存储 AMI (AWS CLI)

## 使用 [create-store-image-task](https://docs.aws.amazon.com/cli/latest/reference/ec2/create-store-image-task.html) 命令。指定 AMI 的 ID 以及要在其中存储 AMI 的 S3 存储桶的名称。

```
aws ec2 create-store-image-task \ 
     --image-id ami-1234567890abcdef0 \ 
     --bucket myamibucket
```
预期输出

```
{ 
   "ObjectKey": "ami-1234567890abcdef0.bin"
}
```
<span id="page-207-0"></span>描述 AMI 存储任务的进度

```
描述 AMI 存储任务的进度 (AWS CLI)
```
使用 [describe-store-image-tasks](https://docs.aws.amazon.com/cli/latest/reference/ec2/describe-store-image-tasks.html) 命令。

aws ec2 describe-store-image-tasks

#### 预期输出

```
{ 
   "AmiId": "ami-1234567890abcdef0", 
   "Bucket": "myamibucket", 
   "ProgressPercentage": 17, 
   "S3ObjectKey": "ami-1234567890abcdef0.bin", 
   "StoreTaskState": "InProgress", 
   "StoreTaskFailureReason": null, 
   "TaskStartTime": "2021-01-01T01:01:01.001Z"
}
```
<span id="page-207-1"></span>从 S3 存储桶还原 AMI

#### 还原 AMI (AWS CLI)

使用 [create-restore-image-task](https://docs.aws.amazon.com/cli/latest/reference/ec2/create-restore-image-task.html) 命令。使用来自 S3ObjectKey 输出的 Bucket 和 describestore-image-tasks 的值,请指定 AMI 的对象键以及要将 AMI 复制到的 S3 存储桶的名称。还可以 为还原的 AMI 指定名称。名称对该账户在该区域中的 AMI 必须唯一。

还原的 AMI 将获得一个新 AMI ID。

```
aws ec2 create-restore-image-task \ 
     --object-key ami-1234567890abcdef0.bin \ 
     --bucket myamibucket \ 
     --name "New AMI Name"
```
### 预期输出

```
{ 
    "ImageId": "ami-0eab20fe36f83e1a8"
}
```
## <span id="page-208-0"></span>使用 S3 中的文件路径

您可以通过以下方式在存储和恢复 AMI 时使用文件路径:

- 在 S3 中存储 AMI 时,可以将文件路径添加到存储桶名称中。在内部,系统将路径与存储桶名称分 开,然后将路径添加到为存储 AMI 而生成的对象密钥中。完整的对象路径显示在 API 调用的响应 中。
- 在恢复 AMI 时,由于对象密钥参数可用,可以将路径添加到对象键值的开头。

在使用 AWS CLI 和 SDK 时,可以使用文件路径。

示例:在存储和恢复 AMI (AWS CLI) 时使用文件路径

以下示例首先将 AMI 存储在 S3 中,并将文件路径附加到存储桶名称。然后,该示例从 S3 恢复 AMI, 将文件路径预置在对象键参数之前。

1. 存储 AMI。对于 --bucket,在存储桶名称后指定文件路径,如下所示:

```
aws ec2 create-store-image-task \ 
     --image-id ami-1234567890abcdef0 \ 
     --bucket myamibucket/path1/path2
```
预期输出

```
{ 
   "ObjectKey": "path1/path2/ami-1234567890abcdef0.bin"
}
```
2. 恢复 AMI。对于 --object-key,指定上一步中输出的值,其中包括文件路径。

```
aws ec2 create-restore-image-task \ 
     --object-key path1/path2/ami-1234567890abcdef0.bin \ 
     --bucket myamibucket \ 
     --name "New AMI Name"
```
# 弃用 AMI

您可以弃用 AMI,以表明该 AMI 已过期且不应使用。您还可以为 AMI 指定未来弃用日期,表明 AMI 何时过期。例如,您可能会弃用不再主动维护的 AMI,或是已被较新版本取代的 AMI。默认情况下, 已弃用的 AMI 不会显示在 AMI 列表中,防止新用户使用过期的 AMI。但是,现有用户和启动服务(如 启动模板和 Auto Scaling 组)可以通过指定其 ID 来继续使用已弃用的 AMI。要删除 AMI 以便使用户 和服务无法使用,您必须[取消注册](#page-222-0)。

AMI 弃用后:

- 对于 AMI 用户,已弃用的 AMI 不会显示在 [DescribeImages](https://docs.aws.amazon.com/AWSEC2/latest/APIReference/API_DescribeImages.html) API 调用中,除非您指定其 ID 或要求必 须显示已弃用的 AMI。AMI 拥有者可继续在 [DescribeImages](https://docs.aws.amazon.com/AWSEC2/latest/APIReference/API_DescribeImages.html) API 调用中看到已弃用的 AMI。
- 对于 AMI 用户,已弃用的 AMI 无法通过 EC2 控制台进行选择。例如,已弃用的 AMI 不会出现在启 动实例向导的 AMI 目录中。AMI 拥有者可继续在 EC2 控制台中看到已弃用的 AMI。
- 对于 AMI 用户,如果您知道已弃用的 AMI 的 ID,则可以通过 API、CLI 或开发工具包继续使用已弃 用的 AMI 启动实例。
- 启动服务(如启动模板和 Auto Scaling 组)可以继续引用已弃用的 AMI。
- 使用随后被弃用的 AMI 启动的 EC2 实例不会受到影响,可以停止、启动和重新启动。

您可以弃用私有和公用 AMI。

您还可以创建 Amazon Data Lifecycle Manager EBS 支持的 AMI 策略,以自动化 EBS 支持的 AMI 的 弃用。有关更多信息,请参阅[自动化 AMI 生命周期。](https://docs.aws.amazon.com/ebs/latest/userguide/ami-policy.html)

## **a** Note

默认情况下,所有公用 AMI 的弃用日期设置为自 AMI 创建日期起的两年。您可以将弃用日期 设置为早于两年。要取消弃用日期,或将弃用移至未来某一日期,您必须通过仅[将 AMI 与特定](#page-108-0)  [AWS 账户共享来](#page-108-0)将其设为私有。

## 主题

- [成本](#page-210-0)
- [限制](#page-204-0)
- [弃用 AMI](#page-210-1)
- [描述已弃用的 AMI](#page-212-0)
- [取消弃用 AMI](#page-215-0)

## <span id="page-210-0"></span>成本

当您弃用 AMI 时,不会删除该 AMI。AMI 拥有者须继续为 AMI 的快照付费。要停止支付快照费 用,AMI 拥有者必须通过[取消注册删](#page-222-0)除 AMI。

## 限制

• 要弃用 AMI,您必须是 AMI 的拥有者。

<span id="page-210-1"></span>弃用 AMI

您可以在特定日期和时间弃用 AMI。您必须是 AMI 拥有者才能执行此过程。

Console

在特定日期弃用 AMI

- 1. 通过以下网址打开 Amazon EC2 控制台[:https://console.aws.amazon.com/ec2/](https://console.aws.amazon.com/ec2/)。
- 2. 在左侧导航器中选择 AMI。
- 3. 从筛选栏中选择 Owned by me(我拥有的)。
- 4. 选取相应 AMI,然后选择 Actions(操作)、Manage AMI Deprecation(管理 AMI 弃用)。您 可以选择多个 AMI,一次性为多个 AMI 设置同一弃用日期。

5. 选择 Enable(启用)复选框,然后输入弃用日期和时间。

弃用日期的上限为从当前日期起 10 年,但公有 AMI 除外,其上限为自创建之日起 2 年。您不 能指定一个过去的日期。

6. 选择保存。

AWS CLI

在特定日期弃用 AMI

使用 [enable-image-deprecation](https://docs.aws.amazon.com/cli/latest/reference/ec2/enable-image-deprecation.html) 命令。指定 AMI 的 ID 以及弃用 AMI 的日期和时间。如果指定以秒 为单位的值,Amazon EC2 会将秒四舍五入到最近的分钟数。

deprecate-at 的上限为从当前日期起 10 年,但公有 AMI 除外,后者的上限为自创建之日起 2 年。您不能指定一个过去的日期。

```
aws ec2 enable-image-deprecation \ 
     --image-id ami-1234567890abcdef0 \ 
     --deprecate-at "2021-10-15T13:17:12.000Z"
```
预期输出

```
{ 
   "Return": "true"
}
```
检查上次使用 AMI 的时间

LastLaunchedTime 是一个时间戳,指示您上次使用 AMI 启动实例时的时间戳。最近未用于启动实 例的 AMI 可能需要弃用或[注销。](#page-222-0)

```
a Note
```
- 在使用 AMI 启动实例时,使用情况报告会有 24 小时的延迟。
- lastLaunchedTime 数据从 2017 年 4 月开始可用。

#### Console

查看 AMI 的上次启动时间

- 1. 通过以下网址打开 Amazon EC2 控制台[:https://console.aws.amazon.com/ec2/](https://console.aws.amazon.com/ec2/)。
- 2. 在左侧导航器中选择 AMI。
- 3. 从筛选栏中选择 Owned by me(我拥有的)。
- 4. 选择 AMI,然后检查 Last launched time(上次启动时间)字段 [选择 AMI 旁边的复选框后, 该字段将在 Details(详细信息)选项卡中显示]。此字段显示了上次使用 AMI 启动实例的日期 和时间。

AWS CLI

查看 AMI 的上次启动时间

运行 [describe-image-attribute](https://docs.aws.amazon.com/cli/latest/reference/ec2/describe-image-attribute.html) 命令并指定 --attribute lastLaunchedTime。您必须是 AMI 的拥有者才能执行此命令。

```
aws ec2 describe-image-attribute \ 
     --image-id ami-1234567890example \ 
     --attribute lastLaunchedTime
```
示例输出

```
{ 
     "LastLaunchedTime": { 
          "Value": "2022-02-10T02:03:18Z" 
     }, 
     "ImageId": "ami-1234567890example",
}
```
<span id="page-212-0"></span>描述已弃用的 AMI

您可以查看 AMI 的弃用日期和时间,然后按弃用日期对所有 AMI 进行筛选。您也可以使用 AWS CLI 来描述已弃用的所有 AMI(即已超出弃用日期)。

#### Console

查看 AMI 的弃用日期

- 1. 通过以下网址打开 Amazon EC2 控制台[:https://console.aws.amazon.com/ec2/](https://console.aws.amazon.com/ec2/)。
- 2. 在左侧导航器中选择 AMIs,然后选择相应 AMI。
- 3. 查看 Depreation time(弃用时间)字段 [如果选中了 AMI 旁边的复选框,则该字段位于 Details(详细信息)选项卡]。该字段将显示 AMI 的弃用日期和时间。如果该字段为空,表示 该 AMI 未遭弃用。

按弃用日期筛选 AMI

- 1. 通过以下网址打开 Amazon EC2 控制台[:https://console.aws.amazon.com/ec2/](https://console.aws.amazon.com/ec2/)。
- 2. 在左侧导航器中选择 AMI。
- 3. 从筛选栏中选择 Owned by me(我拥有的)或 Private images(私有映像)(私有映像包括与 您共享的 AMI 以及您拥有的 AMI)。
- 4. 在搜索栏中输入 **Deprecation time**(输入字母时会出现 Deprecation time(弃用时间)筛 选器),然后选择运算符以及日期和时间。

AWS CLI

当您使用 [describe-images](https://docs.aws.amazon.com/cli/latest/reference/ec2/describe-images.html) 命令时,结果会因您是 AMI 用户或 AMI 拥有者而有所不同。

• 如果您是 AMI 用户:

默认情况下,当您使用 [describe-images](https://docs.aws.amazon.com/cli/latest/reference/ec2/describe-images.html) 命令描述所有 AMI 时,不属于您但与您共享的已弃用 AMI 不会出现在结果中。这是因为默认值为 --no-include-deprecated。要在结果中包括已 弃用的 AMI,您必须指定 --include-deprecated 参数。

• 如果您是 AMI 拥有者:

当您使用 [describe-images](https://docs.aws.amazon.com/cli/latest/reference/ec2/describe-images.html) 命令描述所有 AMI 时,您拥有的所有 AMI(包括已弃用的 AMI)均 会显示在结果中。您无需指定 --include-deprecated 参数。此外,您不能通过使用 --noinclude-deprecated 从结果中排除已弃用的 AMI。

如果 AMI 被弃用,DeprecationTime 字段将显示在结果中。

**a** Note

已弃用的 AMI 是指弃用日期在过去的 AMI。如果您已将弃用日期设置为将来的日期,则 AMI 尚未弃用。

在描述所有 AMI 时包括所有已弃用的 AMI

使用 [describe-images](https://docs.aws.amazon.com/cli/latest/reference/ec2/describe-images.html) 命令并指定 - - inc1ude-deprecated 参数,以在结果中包括非您所有的所 有已弃用的 AMI。

```
aws ec2 describe-images \ 
     --region us-east-1 \ 
     --owners 123456example 
     --include-deprecated
```
描述 AMI 的弃用日期

使用 [describe-images](https://docs.aws.amazon.com/cli/latest/reference/ec2/describe-images.html) 命令并指定 AMI 的 ID。

请注意,如果您同时指定 --no-include-deprecated 与 AMI ID,则会在结果中返回已弃用的 AMI。

```
aws ec2 describe-images \ 
     --region us-east-1 \ 
     --image-ids ami-1234567890EXAMPLE
```
#### 预期输出

DeprecationTime 字段显示将 AMI 设置为已弃用的日期。如果 AMI 未设置为已弃用,则 DeprecationTime 字段不会显示在输出结果中。

```
{ 
     "Images": [ 
         { 
              "VirtualizationType": "hvm", 
              "Description": "Provided by Red Hat, Inc.", 
              "PlatformDetails": "Red Hat Enterprise Linux", 
              "EnaSupport": true, 
              "Hypervisor": "xen",
```

```
 "State": "available", 
             "SriovNetSupport": "simple", 
             "ImageId": "ami-1234567890EXAMPLE", 
             "DeprecationTime": "2021-05-10T13:17:12.000Z"
             "UsageOperation": "RunInstances:0010", 
             "BlockDeviceMappings": [ 
\overline{a} "DeviceName": "/dev/sda1", 
                      "Ebs": { 
                          "SnapshotId": "snap-111222333444aaabb", 
                          "DeleteOnTermination": true, 
                          "VolumeType": "gp2", 
                          "VolumeSize": 10, 
                          "Encrypted": false 
1 1 1 1 1 1 1
 } 
             ], 
             "Architecture": "x86_64", 
             "ImageLocation": "123456789012/RHEL-8.0.0_HVM-20190618-x86_64-1-Hourly2-
GP2", 
             "RootDeviceType": "ebs", 
             "OwnerId": "123456789012", 
             "RootDeviceName": "/dev/sda1", 
             "CreationDate": "2019-05-10T13:17:12.000Z", 
             "Public": true, 
             "ImageType": "machine", 
             "Name": "RHEL-8.0.0_HVM-20190618-x86_64-1-Hourly2-GP2" 
         } 
     ]
}
```
## <span id="page-215-0"></span>取消弃用 AMI

您可以取消弃用 AMI,即删除 Deprecation time(弃用时间)字段(控制台),或从 [describe-images](https://docs.aws.amazon.com/cli/latest/reference/ec2/describe-images.html) 输出 (AWS CLI) 中删除 DeprecationTime 字段。您必须是 AMI 拥有者才能执行此过程。

Console

取消弃用 AMI

- 1. 通过以下网址打开 Amazon EC2 控制台[:https://console.aws.amazon.com/ec2/](https://console.aws.amazon.com/ec2/)。
- 2. 在左侧导航器中选择 AMI。
- 3. 从筛选栏中选择 Owned by me(我拥有的)。
- 4. 选取相应 AMI,然后选择 Actions(操作)、Manage AMI Deprecation(管理 AMI 弃用)。您 可以选择多个 AMI,一次性取消对多个 AMI 的弃用。
- 5. 取消选中 Enable(启用)复选框,然后选择 Save(保存)。

AWS CLI

取消弃用 AMI

使用 [disable-image-deprecation](https://docs.aws.amazon.com/cli/latest/reference/ec2/disable-image-deprecation.html) 命令并指定 AMI 的 ID。

```
aws ec2 disable-image-deprecation \ 
     --image-id ami-1234567890abcdef0
```
#### 预期输出

```
{ 
   "Return": "true"
}
```
# 禁用 AMI

您可以禁用 AMI,以防止系统将其用于实例启动。您无法从已禁用的 AMI 启动新实例。您可以重新启 用已禁用的 AMI,使其可以再次用于实例启动。

**A** Warning

禁用 AMI 会移除其所有启动权限。

当 AMI 被禁用时:

- AMI 的状态会更改为 disabled。
- 无法共享已禁用的 AMI。如果 AMI 为公用性质或以前共享过,则会将其设为私有。如果与 AWS 账 户、组织或组织单位共享了 AMI,则它们将无法访问已禁用的 AMI。
- 默认情况下,已禁用的 AMI 不会出现在 [DescribeImages](https://docs.aws.amazon.com/AWSEC2/latest/APIReference/API_DescribeImages.html) API 调用中。
- 禁用的 AMI 不会在我拥有的控制台筛选条件下显示。要查找已禁用的 AMI,请使用已禁用的映像控 制台筛选条件。
- 已禁用的 AMI 不可在 EC2 控制台中选择用于实例启动。例如,已禁用的 AMI 不会出现在启动实例 向导的 AMI 目录中,创建启动模板时也不会显示。
- 启动服务(如启动模板和自动扩缩组)可以继续引用已禁用的 AMI。从已禁用的 AMI 发起的后续实 例启动将失败,因此我们建议更新启动模板和自动扩缩组,使其仅引用可用的 AMI。
- 之前使用随后被禁用的 AMI 启动的 EC2 实例不会受到影响,可以停止、启动和重新启动。
- 无法删除与已禁用的 AMI 关联的快照。尝试删除关联的快照会导致 snapshot is currently in use 错误。

重新启用 AMI 时:

- AMI 的状态将更改为 available,可用于启动实例。
- AMI 可以共享。
- 在 AMI 被禁用后失去对其的访问权限的 AWS 账户、组织和组织单位不会自动重新获得访问权限, 但可以再次与它们共享 AMI。

您可以禁用私有和公用 AMI。

#### 主题

- [成本](#page-217-0)
- [先决条件](#page-218-0)
- [所需的 IAM 权限](#page-218-1)
- [禁用 AMI](#page-218-2)
- [描述已禁用的 AMI](#page-219-0)
- [重新启用已禁用的 AMI](#page-221-0)

## <span id="page-217-0"></span>成本

当您禁用 AMI 时,不会删除该 AMI。如果 AMI 是 EBS-backed AMI,则您需要继续为 AMI 的 EBS 快照付费。如果您想保留此类 AMI,则可以通过归档快照来降低存储成本。有关更多信息,请参阅 《Amazon EBS 用户指南》中的[归档 Amazon EBS 快照。](https://docs.aws.amazon.com/ebs/latest/userguide/snapshot-archive.html)如果您不想保留此类 AMI 及其快照,则必 须取消注册相关 AMI 并删除相应快照。有关更多信息,请参阅 [删除与 Amazon EBS-backed AMI 关联](#page-228-0) [的资源](#page-228-0)。

## <span id="page-218-0"></span>先决条件

要禁用或重新启用 AMI,您必须是 AMI 的所有者。

<span id="page-218-1"></span>所需的 IAM 权限

要禁用和重新启用 AMI,您必须拥有以下 IAM 权限:

- ec2:DisableImage
- ec2:EnableImage

### <span id="page-218-2"></span>禁用 AMI

您可以使用 EC2 控制台或 AWS Command Line Interface(AWS CLI)禁用 AMI。您必须是 AMI 拥有 者才能执行此过程。

#### Console

#### 要禁用 AMI

- 1. 通过以下网址打开 Amazon EC2 控制台[:https://console.aws.amazon.com/ec2/](https://console.aws.amazon.com/ec2/)。
- 2. 在左侧导航窗格中,选择 AMI。
- 3. 从筛选栏中选择 Owned by me(我拥有的)。
- 4. 选择 AMI,然后依次选择操作和禁用 AMI。您可以同时选择多个 AMI,一并将其禁用。
- 5. 在禁用 AMI窗口中,选择禁用 AMI。

#### AWS CLI

#### 要禁用 AMI

使用 [disable-image](https://docs.aws.amazon.com/cli/latest/reference/ec2/disable-image.html) 命令并指定 AMI 的 ID。

aws ec2 disable-image --image-id *ami-1234567890abcdef0*

#### 预期输出

```
{ 
   "Return": "true"
}
```
### <span id="page-219-0"></span>描述已禁用的 AMI

您可以在 EC2 控制台中或使用 AWS CLI 查看已禁用的 AMI。

您必须是 AMI 所有者才能查看已禁用的 AMI。由于已禁用的 AMI 被设为私有,因此如果您不是所有 者,则无法对其进行查看。

#### Console

要查看已禁用的 AMI

- 1. 通过以下网址打开 Amazon EC2 控制台[:https://console.aws.amazon.com/ec2/](https://console.aws.amazon.com/ec2/)。
- 2. 在左侧导航窗格中,选择 AMI。
- 3. 从筛选栏中选择已禁用的映像。

## **Amazon Machine Images (AMIs) Info**

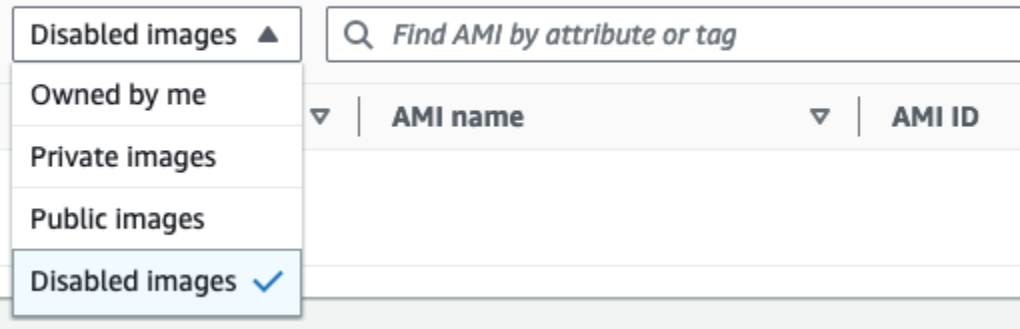

AWS CLI

默认情况下,当您使用 [describe-images](https://docs.aws.amazon.com/cli/latest/reference/ec2/describe-images.html) 命令描述所有 AMI 时,已禁用的 AMI 不会出现在结果 中。这是因为默认值为--no-include-disabled。要在结果中包括已禁用的 AMI,您必须指定 --include-disabled 参数。

要在描述所有 AMI 时包括所有已禁用的 AMI

使用 [describe-images](https://docs.aws.amazon.com/cli/latest/reference/ec2/describe-images.html) 命令并指定 --include-disabled 参数,以检索已禁用的 AMI 以及所有 其他 AMI。或者,指定 - -owners se1f,以便仅检索您拥有的 AMI。

```
aws ec2 describe-images \ 
     --region us-east-1 \ 
     --owners self
     --include-disabled
```
如果您指定了已禁用的 AMI 的 ID,但未指定 - - inc1ude-disab1ed,则结果中将返回相应已禁 用的 AMI。

```
aws ec2 describe-images \ 
     --region us-east-1 \ 
     --image-ids ami-1234567890EXAMPLE
```
#### 要仅检索已禁用的 AMI

指定 --filters Name=state,Values=disabled。您必须指定 --include-disabled,否 则将会收到错误。

```
aws ec2 describe-images \ 
     --include-disabled \ 
     --filters Name=state,Values=disabled
```
示例输出

State 字段显示 AMI 的状态。disabled 表示 AMI 已被禁用。

```
{ 
     "Images": [ 
         { 
              "VirtualizationType": "hvm", 
              "Description": "Provided by Red Hat, Inc.", 
              "PlatformDetails": "Red Hat Enterprise Linux", 
              "EnaSupport": true, 
              "Hypervisor": "xen", 
              "State": "disabled",
              "SriovNetSupport": "simple", 
              "ImageId": "ami-1234567890EXAMPLE", 
              "DeprecationTime": "2023-05-10T13:17:12.000Z" 
              "UsageOperation": "RunInstances:0010", 
              "BlockDeviceMappings": [ 
\overline{a} "DeviceName": "/dev/sda1", 
                       "Ebs": { 
                           "SnapshotId": "snap-111222333444aaabb", 
                           "DeleteOnTermination": true, 
                           "VolumeType": "gp2", 
                           "VolumeSize": 10,
```
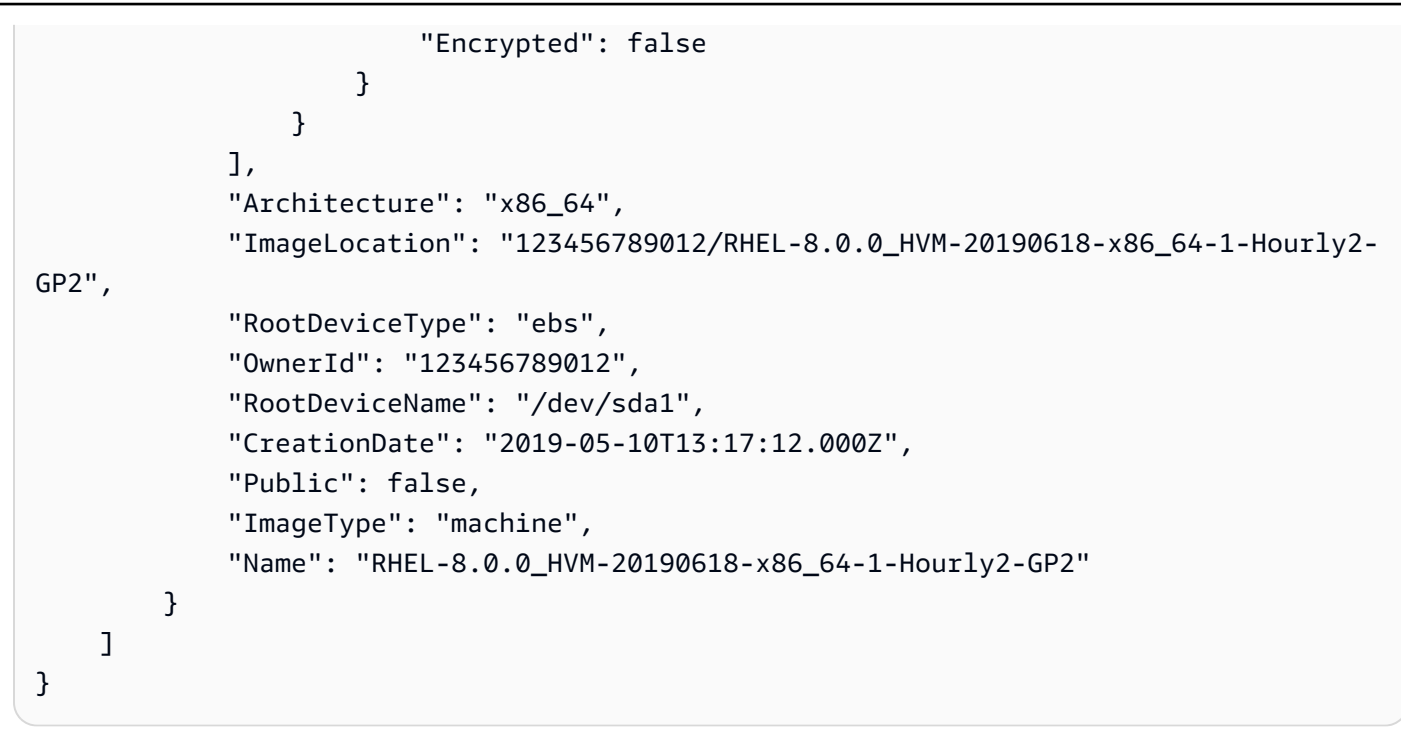

# <span id="page-221-0"></span>重新启用已禁用的 AMI

您可以重新启用已禁用的 AMI。您必须是 AMI 拥有者才能执行此过程。

Console

#### 要重新启用已禁用的 AMI

- 1. 通过以下网址打开 Amazon EC2 控制台[:https://console.aws.amazon.com/ec2/](https://console.aws.amazon.com/ec2/)。
- 2. 在左侧导航窗格中,选择 AMI。
- 3. 从筛选栏中选择已禁用的映像。
- 4. 选择 AMI,然后依次选择操作、启用 AMI。您可以同时选择多个 AMI,一并将其重新启用。
- 5. 在启用 AMI窗口中,选择启用。

AWS CLI

#### 要重新启用已禁用的 AMI

使用 [enable-image](https://docs.aws.amazon.com/cli/latest/reference/ec2/enable-image.html) 命令并指定 AMI 的 ID。

aws ec2 enable-image --image-id *ami-1234567890abcdef0*

#### 预期输出

```
{ 
   "Return": "true"
}
```
# 归档 AMI 快照

您可以归档与已禁用 EBS-backed AMI 关联的快照。这可以帮助您降低与很少使用却需要长期保留的 AMI 相关的存储成本。有关更多信息,请参阅《Amazon EBS 用户指南》中[的归档 Amazon EBS 快](https://docs.aws.amazon.com/ebs/latest/userguide/snapshot-archive.html) [照](https://docs.aws.amazon.com/ebs/latest/userguide/snapshot-archive.html)。

要归档与 AMI 关联的快照

- 1. [禁用 AMI。](#page-218-2)
- 2. [归档快照](https://docs.aws.amazon.com/ebs/latest/userguide/working-with-snapshot-archiving.html#archive-snapshot)。

AMI 已被禁用且其关联快照已归档时,您无法使用该 AMI。

#### 要使用已归档快照恢复已禁用的 AMI 以供使用

- 1. [恢复与 AMI 关联的已归档快照。](https://docs.aws.amazon.com/ebs/latest/userguide/working-with-snapshot-archiving.html#restore-archived-snapshot)
- 2. [启用 AMI。](#page-221-0)

注销(删除)AMI

注销 AMI 时,Amazon EC2 会将其永久删除。注销之后,您将无法使用该 AMI 启动新实例。使用完 AMI 之后,可以考虑将其注销。

为防止意外或恶意注销 AMI,您可以开启[注销保护。](#page-226-0)如果您意外注销了 EBS-backed AMI,则可以使 用[回收站](#page-2598-0)将其还原,但仅限在允许的期限内可以还原,并且该期限届满后 AMI 将被永久删除。

注销 AMI 不会影响从该 AMI 启动的任何实例。您可以继续使用这些实例。注销 AMI 也不会影响在 AMI 创建过程中创建的任何快照。您需要继续按这些实例和快照的存储成本支付使用费。因此,为避 免产生不必要的成本,我们建议您终止任何不需要的实例并删除任何不需要的快照。有关更多信息,请 参阅 [避免因未使用的资源产生的成本](#page-228-1)。

#### 内容

- [注意事项](#page-223-0)
- [取消注册 AMI](#page-223-1)
- [检查上次使用 AMI 的时间](#page-224-0)
- [AMI 注销保护](#page-226-0)
- [避免因未使用的资源产生的成本](#page-228-1)

### <span id="page-223-0"></span>注意事项

- 您无法取消注册不属于您账户所有的 AMI。
- 您无法使用 Amazon EC2 注销由 AWS Backup 服务管理的 AMI。而是应该使用 AWS Backup 删除 备份文件库中相应的恢复点。有关更多信息,请参阅 AWS Backup 开发人员指南中[的删除备份](https://docs.aws.amazon.com/aws-backup/latest/devguide/deleting-backups.html)。

### <span id="page-223-1"></span>取消注册 AMI

使用以下任意方法可以注销 EBS-backed AMI 或由实例存储支持的 AMI。

#### **1** Tip

为避免产生不必要的成本,建议您删除任何不再需要的资源。例如,对于 EBS-backed AMI, 如果您不需要与已注销的 AMI 关联的快照,则应将其删除。有关更多信息,请参阅 [避免因未](#page-228-1) [使用的资源产生的成本](#page-228-1)。

#### Console

要注册 AMI,请执行以下操作

- 1. 通过以下网址打开 Amazon EC2 控制台[:https://console.aws.amazon.com/ec2/](https://console.aws.amazon.com/ec2/)。
- 2. 在导航窗格中,选择 AMI。
- 3. 在筛选条件栏中,选择我拥有的可列出可用的 AMI,选择已禁用的映像可列出已禁用的 AMI。
- 4. 选择要注销的 AMI。
- 5. 选择 Actions(操作)、Deregister AMI(取消注册 AMI)。
- 6. 当系统提示您确认时,选择注销 AMI。

控制台可能需要几分钟才能从列表中删除该 AMI。选择 Refresh 以刷新状态。

#### AWS CLI

要注册 AMI,请执行以下操作

使用 [deregister-image](https://docs.aws.amazon.com/cli/latest/reference/ec2/deregister-image.html) 命令并指定要注销的 AMI 的 ID。

aws ec2 deregister-image --image-id *ami-0123456789example*

Powershell

要注册 AMI,请执行以下操作

使用 [Unregister-EC2Image](https://docs.aws.amazon.com/powershell/latest/reference/items/Unregister-EC2Image.html) cmdlet 并指定要注销的 AMI 的 ID。

Unregister-EC2Image -ImageId *ami-0123456789example*

#### <span id="page-224-0"></span>检查上次使用 AMI 的时间

LastLaunchedTime 是一个时间戳,指示您上次使用 AMI 启动实例时的时间戳。最近未用于启动实 例的 AMI 可能需要注销或[启用。](#page-209-0)

**a** Note

- 在使用 AMI 启动实例时,使用情况报告会有 24 小时的延迟。
- lastLaunchedTime 数据从 2017 年 4 月开始可用。

Console

查看 AMI 的上次启动时间

- 1. 通过以下网址打开 Amazon EC2 控制台[:https://console.aws.amazon.com/ec2/](https://console.aws.amazon.com/ec2/)。
- 2. 在左侧导航窗格中,选择 AMI。
- 3. 从筛选栏中选择 Owned by me(我拥有的)。
- 4. 选择 AMI,然后检查 Last launched time(上次启动时间)字段 [选择 AMI 旁边的复选框后, 该字段将在 Details(详细信息)选项卡中显示]。此字段显示了上次使用 AMI 启动实例的日期 和时间。

#### AWS CLI

您可以使用 [describe-images](https://docs.aws.amazon.com/cli/latest/reference/ec2/describe-images.html) 或 [describe-image-attribute](https://docs.aws.amazon.com/cli/latest/reference/ec2/describe-image-attribute.html) 命令来查看 AMI 的上次启动时间。

使用 describe-images 查看 AMI 的上次启动时间

使用 [describe-images](https://docs.aws.amazon.com/cli/latest/reference/ec2/describe-images.html) 命令并指定 AMI 的 ID。

aws ec2 describe-images --image-id *ami-0123456789example*

#### 示例输出

#### **a** Note

LastLaunchedTime 字段仅会在您拥有的 AMI 的输出中出现。

```
{ 
     "Images": [ 
         { 
 ... 
             "LastLaunchedTime": { 
                  "Value": "2024-04-02T02:03:18Z" 
             }, 
             ... 
         } 
    ]
}
```
#### 查看 AMI 的上次启动时间

使用 [describe-image-attribute](https://docs.aws.amazon.com/cli/latest/reference/ec2/describe-image-attribute.html) 命令并指定 --attribute lastLaunchedTime。您必须是 AMI 的所有者才能运行此命令。

```
aws ec2 describe-image-attribute \ 
     --image-id ami-0123456789example \ 
     --attribute lastLaunchedTime
```
### 示例输出

{

```
 "ImageId": "ami-1234567890example", 
     "LastLaunchedTime": { 
          "Value": "2022-02-10T02:03:18Z" 
     }
}
```
<span id="page-226-0"></span>AMI 注销保护

您可以在 AMI 上开启注销保护,以防止意外或恶意删除。开启注销保护后,任何用户都无法注销该 AMI,无论其 IAM 权限如何。如果要注销该 AMI,则必须首先关闭其上的注销保护。

在 AMI 上开启注销保护时,您可以选择包含 24 小时的冷却时间。此冷却时间是注销保护在您关闭后仍 然有效的时间。在此冷却时间内,该 AMI 无法注销。冷却时间结束后,可以注销该 AMI。

所有现有和新的 AMI 都会默认关闭注销保护。

开启注销保护

使用以下任意方法在 AMI 上开启注销保护。您必须是 AMI 的所有者才能执行此操作。

Console

在 AMI 上开启注销保护

- 1. 通过以下网址打开 Amazon EC2 控制台[:https://console.aws.amazon.com/ec2/](https://console.aws.amazon.com/ec2/)。
- 2. 在导航窗格中,选择 AMI。
- 3. 在筛选条件栏中,选择我拥有的可列出可用的 AMI,选择已禁用的映像可列出已禁用的 AMI。
- 4. 选择要开启注销保护的 AMI,然后选择操作、管理 AMI 注销保护。
- 5. 在管理 AMI 注销保护对话框中,您可以在带冷却时间或不带冷却时间的情况下开启注销保护。 请选择以下选项之一:
	- 启用并包含 24 小时的冷却时间 有冷却时间,注销保护关闭后 24 小时内无法注销 AMI。
	- 启用但无冷却时间 无冷却时间,注销保护关闭后可以立即注销 AMI。
- 6. 选择保存。

AWS CLI

在 AMI 上开启注销保护

Amazon Elastic Compute Cloud 用户指南

使用 [enable-image-deregistration-protection](https://docs.aws.amazon.com/cli/latest/reference/ec2/enable-image-deregistration-protection.html) 命令并指定 AMI ID。要包含可选的 24 小时冷却时 间,请将 --with-cooldown 设置为 true。要禁用冷却时间,请忽略 --with-cooldown 参 数。

aws ec2 enable-image-deregistration-protection \ --image-id *ami-0123456789example* \ --with-cooldown true

#### 关闭注销保护

使用以下任意方法在 AMI 上关闭注销保护。您必须是 AMI 的所有者才能执行此操作。

#### **a** Note

如果您在为 AMI 开启注销保护时选择了包含 24 小时冷却时间的选项,则在您关闭注销保护 后,您将无法立即注销 AMI。此冷却时间为 24 小时,是注销保护在您关闭后仍然有效的时 间。在此冷却时间内,该 AMI 无法注销。冷却时间结束后,可以注销该 AMI。

#### Console

#### 在 AMI 上关闭注销保护

- 1. 通过以下网址打开 Amazon EC2 控制台[:https://console.aws.amazon.com/ec2/](https://console.aws.amazon.com/ec2/)。
- 2. 在导航窗格中,选择 AMI。
- 3. 在筛选条件栏中,选择我拥有的可列出可用的 AMI,选择已禁用的映像可列出已禁用的 AMI。
- 4. 选择要关闭注销保护的 AMI,然后选择操作、管理 AMI 注销保护。
- 5. 在管理 AMI 注销保护对话框中,选择禁用。
- 6. 选择保存。

AWS CLI

在 AMI 上关闭注销保护

使用 [disable-image-deregistration-protection](https://docs.aws.amazon.com/cli/latest/reference/ec2/disable-image-deregistration-protection.html) 命令并指定 AMI ID。

aws ec2 disable-image-deregistration-protection --image-id *ami-0123456789example*

#### <span id="page-228-1"></span>避免因未使用的资源产生的成本

注销某个 AMI 时,您不会删除与该 AMI 关联的资源。这些资源包括 EBS-backed AMI 的快照以及在 Amazon S3 中由实例存储支持的 AMI 的文件。注销某个 AMI 时,您也不会终止或停止从该 AMI 启动 的任何实例。

存储快照和文件将继续产生费用,任何正在运行的实例都将产生费用。有关更多信息,请参阅 [如何向](#page-41-0) [您收费](#page-41-0)。

为避免产生此类不必要的费用,我们建议您删除任何不再需要的资源。

要确定您的 AMI 是由 EBS 支持还是由实例存储支持,请参阅 [确定 AMI 的根设备类型。](#page-39-0)

<span id="page-228-0"></span>删除与 Amazon EBS-backed AMI 关联的资源

使用以下任意方法删除与 EBS-backed AMI 关联的资源。

#### Console

删除与 EBS-backed AMI 关联的资源

1. [注销 AMI。](#page-223-1)

记下 AMI ID – 这有助于您在下一步中找到要删除的快照。

2. [删除不需要的快照](https://docs.aws.amazon.com/ebs/latest/userguide/ebs-deleting-snapshot.html#ebs-delete-snapshot)。

关联 AMI 的 ID 在快照页面的描述列中显示。

3. [终止不需要的实例](#page-822-0)。

#### AWS CLI

删除与 EBS-backed AMI 关联的资源

1. 使用 [deregister-image](https://docs.aws.amazon.com/cli/latest/reference/ec2/deregister-image.html) 命令注销 AMI。

aws ec2 deregister-image --image-id *ami-0123456789example*

2. 使用 [delete-snapshot](https://docs.aws.amazon.com/cli/latest/reference/ec2/delete-snapshot.html) 命令删除不需要的快照。

aws ec2 delete-snapshot --snapshot-id *snap-0123456789example*

3. 使用 [terminate-instances](https://docs.aws.amazon.com/cli/latest/reference/ec2/terminate-instances.html) 命令终止不需要的实例。

aws ec2 terminate-instances --instance-ids *i-0123456789example*

**PowerShell** 

删除与 EBS-backed AMI 关联的资源

1. 使用 [Unregister-EC2Image](https://docs.aws.amazon.com/powershell/latest/reference/items/Unregister-EC2Image.html) cmdlet 注销 AMI。

Unregister-EC2Image -ImageId *ami-0123456789example*

2. 使用 [Remove-EC2Snapshot](https://docs.aws.amazon.com/powershell/latest/reference/items/Remove-EC2Snapshot.html) cmdlet 删除不需要的快照。

Remove-EC2Snapshot -SnapshotId *snap-0123456789example*

3. 使用 [Remove-EC2Instance](https://docs.aws.amazon.com/powershell/latest/reference/items/Remove-EC2Instance.html) cmdlet终止不需要的实例。

Remove-EC2Instance -InstanceId *i-0123456789example*

下图说明了删除与 EBS-backed AMI 关联的资源的流程。

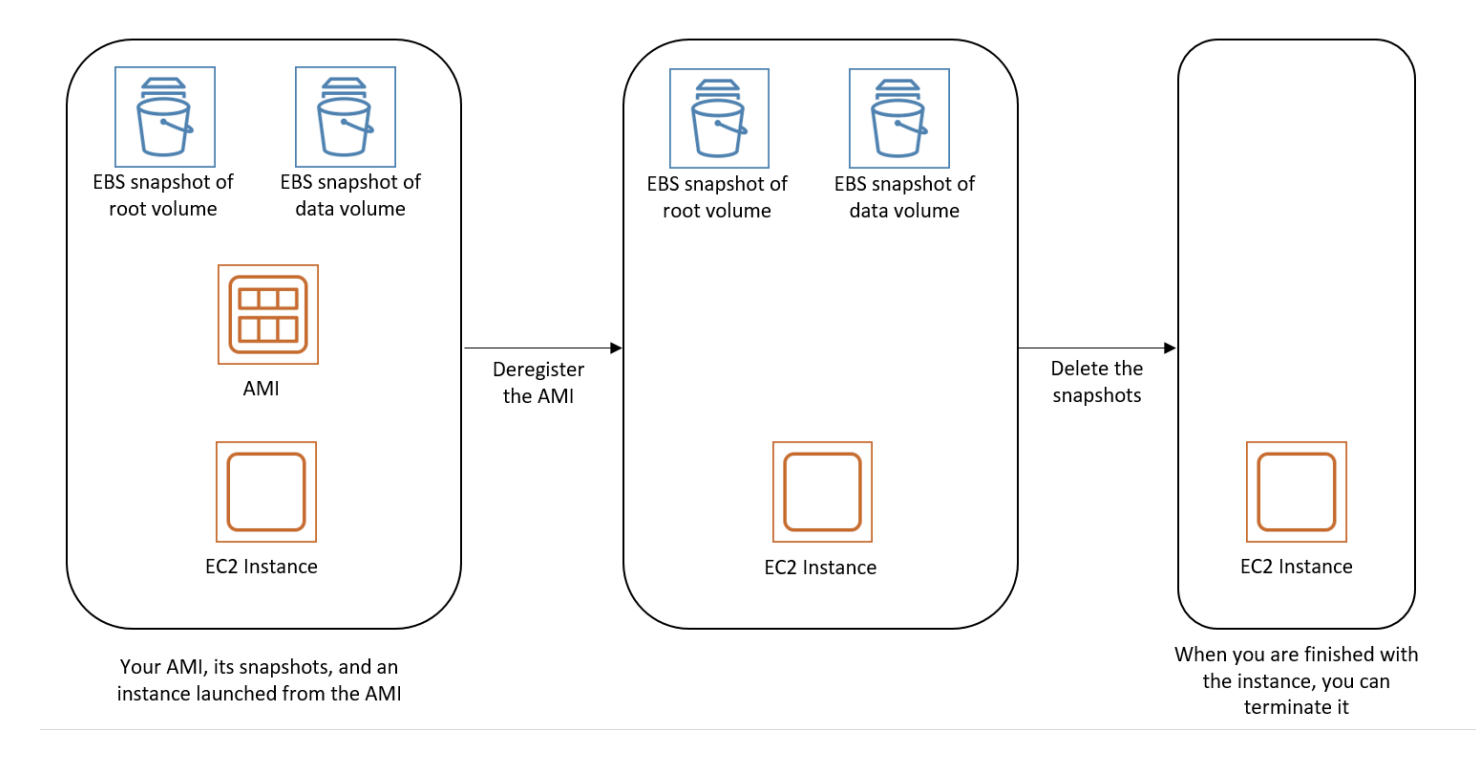

删除与由实例存储支持的 AMI 关联的资源

使用以下任意方法删除与由实例存储支持的 AMI 关联的资源。

删除与由实例存储支持的 AMI 关联的资源

1. 使用 [deregister-image](https://docs.aws.amazon.com/cli/latest/reference/ec2/deregister-image.html) 命令注销 AMI。

aws ec2 deregister-image --image-id *ami-0123456789example*

2. 使用 [ec2-delete-bundle](#page-162-0)(AMI 工具)命令删除 Amazon S3 中的捆绑包。

ec2-delete-bundle -b *myawsbucket/myami* -a *your\_access\_key\_id* s *your\_secret\_access\_key* -p *image*

3. 使用 [terminate-instances](https://docs.aws.amazon.com/cli/latest/reference/ec2/terminate-instances.html) 命令终止不需要的实例。

```
aws ec2 terminate-instances --instance-ids i-0123456789example
```
4. 使用完将捆绑上传到的 Amazon S3 存储桶后,则可以删除该存储桶。要删除 Amazon S3 存储 桶,请打开 Amazon S3 控制台,选择存储桶,再选择 Actions,然后选择 Delete。

### 下图说明了删除与由实例存储支持的 AMI 关联的资源的流程。

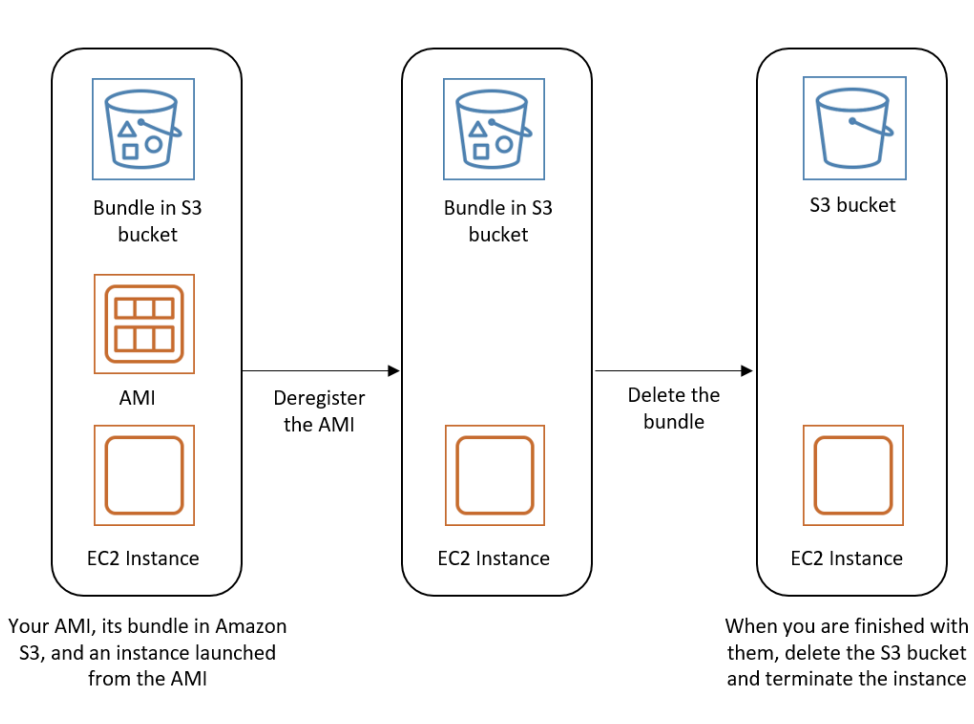

# 自动化 EBS 支持的 AMI 生命周期

您可以使用 Amazon Data Lifecycle Manager 来自动创建、保留、复制、弃用和取消注册 Amazon EBS-backed AMI 及其备份快照。有关更多信息,请参阅 [Amazon Data Lifecycle Manager](https://docs.aws.amazon.com/ebs/latest/userguide/snapshot-lifecycle.html)。

# 将加密与 EBS 支持的 AMI 结合使用

由 Amazon EBS 快照支持的 AMI 可以利用 Amazon EBS 加密。可以将数据和根卷的快照加密并附加 到 AMI。在启动实例和复制映像时,您可以包含 EBS 完全加密支持。在提供了 AWS KMS 的所有区域 中,支持在这些操作中使用加密参数。

从 AMIs 中启动带加密 EBS 卷的 EC2 实例的方式与其他实例相同。另外,从未加密 EBS 快照支持的 AMI 中启动实例时,您可以在启动过程中将部分或全部卷加密。

与 EBS 卷相似,可使用默认 AWS KMS key 或您指定的客户托管密钥加密 AMI 中的快照。在所有情况 下,您都必须拥有使用所选 KMS 密钥 的权限。

带加密快照的 AMI 可以跨 AWS 账户共享。有关更多信息,请参阅[共享 AMI。](#page-86-0)

"将加密与 EBS 支持的 AMI 结合使用"相关主题

- [启动实例场景](#page-231-0)
- [映像复制场景](#page-234-0)

# <span id="page-231-0"></span>启动实例场景

Amazon EC2 实例是通过 AWS Management Console 或者直接使用 Amazon EC2 API 或 CLI,使用 RunInstances 操作以及通过块储存设备映射提供的参数在 AMI 中启动的。有关更多信息,请参阅 [块设备映射](#page-2531-0)。有关通过 AWS CLI 控制数据块设备映射的示例,请参阅[启动、列出和终止 EC2 实例。](https://docs.aws.amazon.com/cli/latest/userguide/cli-services-ec2-instances.html)

如果不使用显式加密参数,在默认情况下,RunInstances 操作会在从 AMI 的源快照中还原 EBS 卷 时保持这些快照的现有加密状态。如果启用默认加密,从 AMI 中(无论使用加密还是未加密的快照) 创建的所有卷都会被加密。如果在默认情况下并未启用加密,则实例保持 AMI 的加密状态。

您也可以启动实例,同时通过提供加密参数来对结果卷应用新的加密状态。因此,会观察到以下行为:

#### 启动时不指定加密参数

- 未加密快照会还原为未加密卷,除非已在默认情况下启用加密,那么所有新创建的所有卷都将加密。
- 您拥有的加密快照会还原为使用相同 KMS 密钥 加密的卷。
- 您未拥有的加密快照(例如,与您共享了 AMI)会还原到由您的 AWS 账户的默认 KMS 密钥加密的 卷。

可以通过提供加密参数覆盖默认行为。可用参数包括 Encrypted 和 KmsKeyId。仅设置 Encrypted 参数会得到以下结果:

已设置 **Encrypted**,但未指定 **KmsKeyId** 时的实例启动行为

- 未加密快照会还原到由您的 AWS 账户的默认 KMS 密钥加密的 EBS 卷。
- 您拥有的加密快照会还原到由相同 KMS 密钥 加密的 EBS 卷。(也就是说,Encrypted 参数没有 影响。)
- 您未拥有的加密快照(即,与您共享了 AMI)会还原到由您的 AWS 账户的默认 KMS 密钥加密的 卷。(也就是说,Encrypted 参数没有影响。)

如果同时设置 Encrypted 和 KmsKeyId 参数,可以为加密操作指定非默认 KMS 密钥。会实现以下 行为:

#### 同时设置 **Encrypted** 和 **KmsKeyId** 的实例

- 未加密快照会还原到由指定 KMS 密钥 加密的 EBS 卷。
- 加密快照还原为未使用原始 KMS 密钥 加密,而是使用指定 KMS 密钥 加密的 EBS 卷。

提交 KmsKeyId 但没有同时设置 Encrypted 参数会导致错误。

以下部分提供使用非默认加密参数从 AMI 中启动实例的示例。在以下每个场景中,提供给 RunInstances 操作的参数会导致在使用快照还原卷的过程中加密状态发生变化。

有关使用控制台从 AMI 启动实例的信息,请参阅 [启动实例](#page-716-0)。

#### 在启动过程中加密卷

在该示例中,使用未加密快照支持的 AMI 启动带加密 EBS 卷的 EC2 实例。

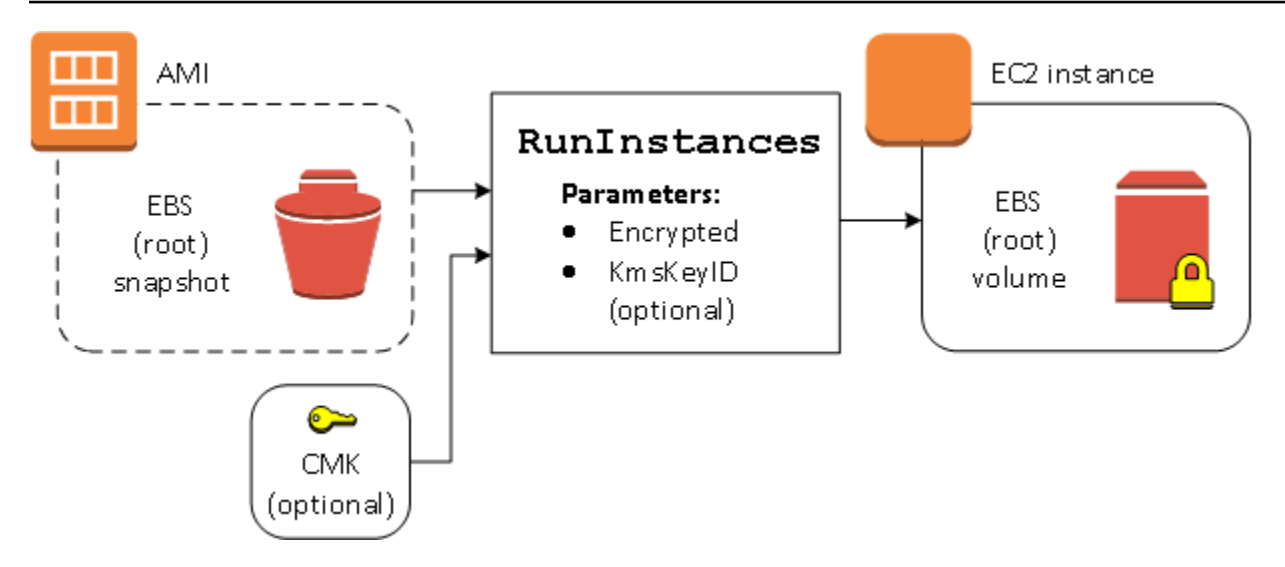

仅使用 Encrypted 参数的结果是对该实例中的卷行加密。提供 KmsKeyId 参数是可选的。如果未指 定 KMS 密钥 ID,会使用 AWS 账户的默认 KMS 密钥加密卷。要使用您拥有的不同 KMS 密钥 加密 卷,请提供 KmsKeyId 参数。

#### 在启动过程中重新加密卷

在该示例中,使用加密快照支持的 AMI 启动带有由新 KMS 密钥 加密的 EBS 卷的 EC2 实例。

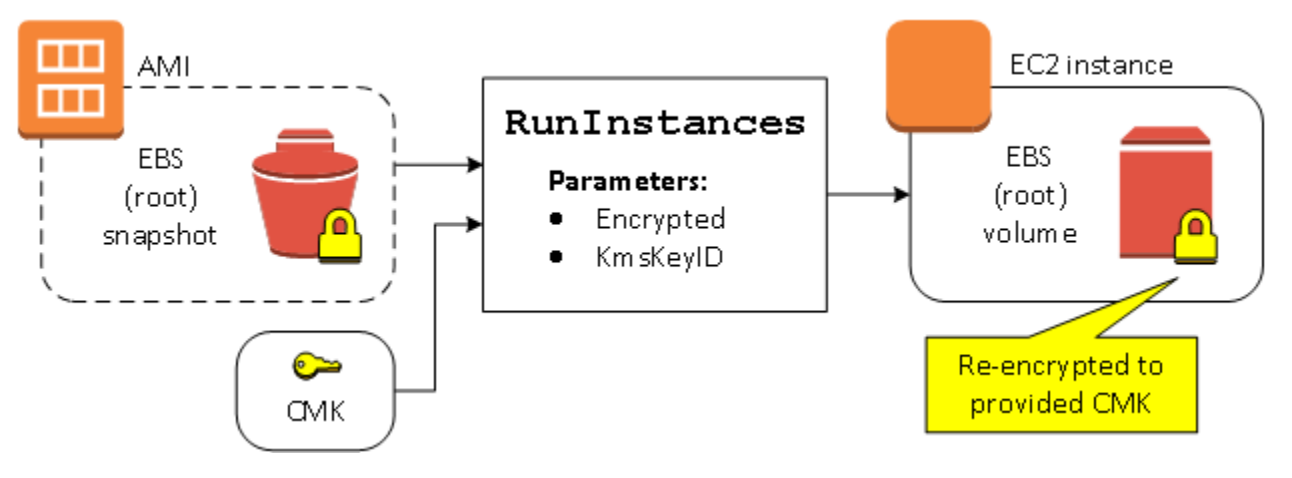

如果您拥有 AMI 且未提供加密参数,则生成的实例具有由与快照相同的 KMS 密钥 加密的卷。如果 AMI 是与他人共享而不是由您拥有,且您未提供加密参数,则由您的默认 KMS 密钥 对卷进行加密。 如果按所示提供加密参数,则会由指定 KMS 密钥 对卷进行加密。

在启动过程中更改多个卷的加密状态

在这一更为复杂的示例中,会使用多个快照(分别具有自己的加密状态)支持的 AMI 启动带有新加密 卷和重新加密卷的 EC2 实例。

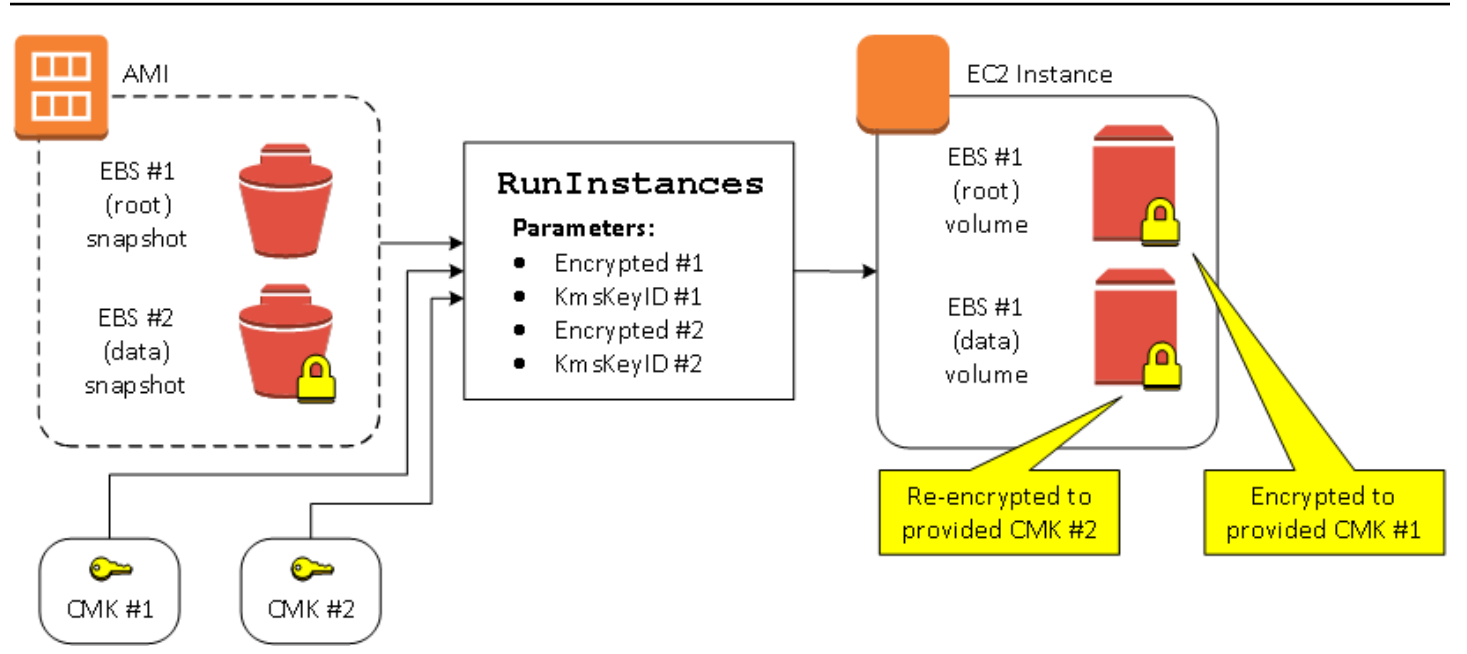

在这种情况下,会为 RunInstances 操作提供用于各个源快照的加密参数。在指定所有可用的加密参 数后,无论您是否拥有 AMI,结果实例都相同。

## <span id="page-234-0"></span>映像复制场景

可通过 AWS Management Console 或者直接使用 Amazon EC2 API 或 CLI,使用 CopyImage 操作复 制 Amazon EC2 AMI。

如果不使用显式加密参数,在默认情况下,CopyImage 操作会在复制 AMI 的源快照时保持这些快照 的现有加密状态。您也可以复制 AMI,同时通过提供加密参数来对其关联的 EBS 快照应用新的加密状 态。因此,会观察到以下行为:

复制时不指定加密参数

- 未加密快照会复制为另一个未加密快照,除非已在默认情况下启用加密,那么所有新创建的快照都将 加密。
- 您拥有的加密快照会复制为使用相同 KMS 密钥 加密的快照。
- 您未拥有的加密快照(例如,与您共享了 AMI)会复制为由您的 AWS 账户的默认 KMS 密钥加密的 快照。

可以通过提供加密参数覆盖以上所有默认行为。可用参数包括 Encrypted 和 KmsKeyId。仅设置 Encrypted 参数会得到以下结果:

已设置 **Encrypted**,但未指定 **KmsKeyId** 时的复制映像行为

- 未加密快照会复制为由 AWS 账户的默认 KMS 密钥加密的快照。
- 加密快照会复制为由相同 KMS 密钥 加密的快照。(也就是说,Encrypted 参数没有影响。)
- 您未拥有的加密快照(即,与您共享了 AMI)会复制为由您的 AWS 账户的默认 KMS 密钥加密的 卷。(也就是说,Encrypted 参数没有影响。)

通过同时设置 Encrypted 和 KmsKeyId 参数,可以为加密操作指定客户托管的 KMS 密钥。会实现 以下行为:

同时设置 **Encrypted** 和 **KmsKeyId** 时的复制映像行为

- 未加密快照会复制为由指定 KMS 密钥 加密的快照。
- 加密快照会复制为未使用原始 KMS 密钥 加密,而是使用指定 KMS 密钥 加密的快照。

提交 KmsKeyId 但没有同时设置 Encrypted 参数会导致错误。

以下部分提供使用非默认加密参数复制 AMI,导致更改加密状态的示例。

有关使用控制台的说明,请参阅 [复制 AMI。](#page-191-0)

在复制过程中将未加密映像加密

在这种情况下,由未加密根快照支持的 AMI 会复制到带加密根快照的 AMI。CopyImage 操作将使用 两个加密参数(包括一个客户托管密钥)调用。因此,根快照的加密状态发生变化,这样目标 AMI 由 与原快照具有相同数据的根快照支持,但使用指定的密钥进行加密。在两个 AMI 中,您都会产生快照 的存储成本,以及从任一 AMI 启动的任何实例的费用。

**a** Note

启用默认加密与将 AMI 中所有快照的 Encrypted 参数设置为 true 具有相同的效果。

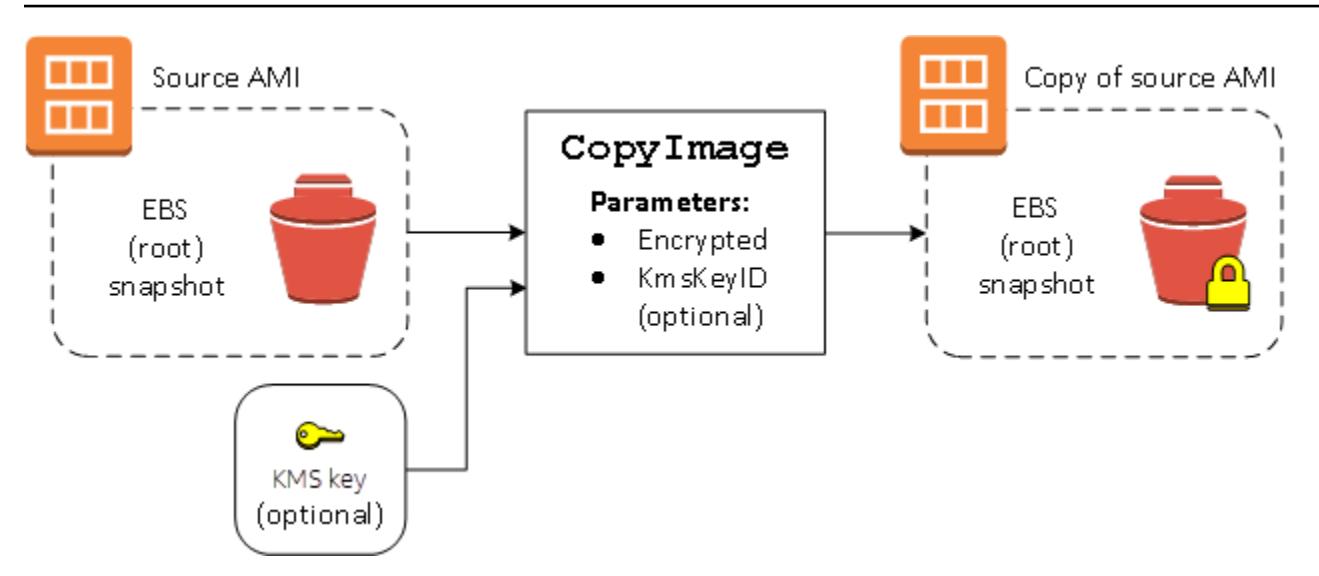

设置 Encrypted 参数会加密此实例的单个快照。如果您未指定 KmsKeyId 参数,会使用默认客户托 管密钥来加密快照副本。

#### **a** Note

您也可以复制带多个快照的映像,并单独配置每个快照的加密状态。

# 使用 Amazon EventBridge 监控 AMI 事件

当亚马逊机器映像(AMI)状态发生变化时,Amazon EC2 将生成发送到 Amazon EventBridge(以 前称为 Amazon CloudWatch Events)的事件。您可以使用 Amazon EventBridge 检测并响应这些事 件。要做到这一点,您可以在 EventBridge 中创建触发操作以响应事件的规则。例如,您可以创建 EventBridge 规则,以检测 AMI 创建过程何时完成,然后调用 Amazon SNS 主题以向您发送电子邮件 通知。

当 AMI 进入以下任何状态时,Amazon EC2 将生成事件:

- available
- failed
- deregistered
- disabled

下表列出了 AMI 操作和 AMI 可能存在的状态。在表中,是表示相应操作运行时 AMI 可能存在的状态。

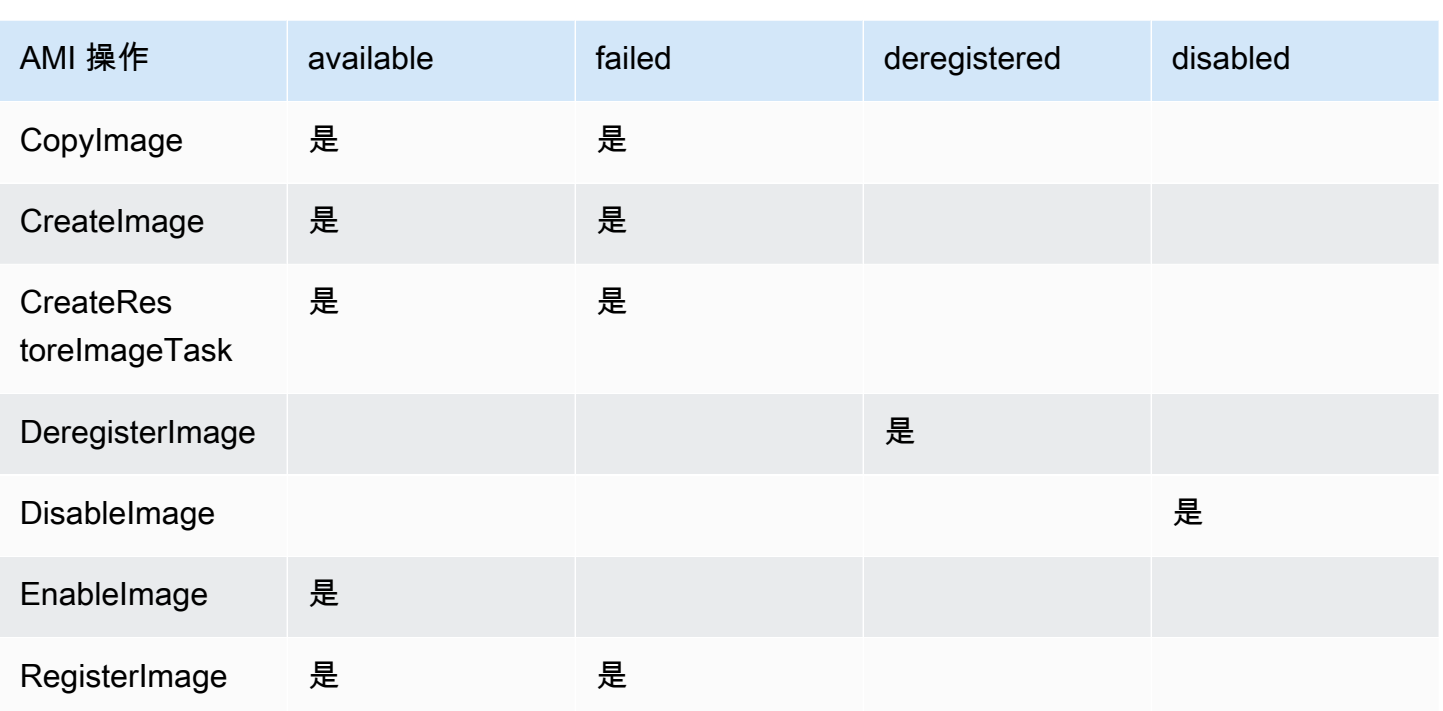

事件将尽最大努力生成。

## 主题

- [AMI 事件](#page-237-0)
- [创建 Amazon EventBridge 规则](#page-240-0)

# <span id="page-237-0"></span>AMI 事件

存在四种 EC2 AMI State Change 事件:

- [available](#page-238-0)
- [failed](#page-239-0)
- [deregistered](#page-239-1)
- [disabled](#page-240-1)

事件以 JSON 格式发送到默认的 EventBridge 事件总线。

事件中的以下字段可用于创建触发操作的规则:

"source": "aws.ec2"

识别来自 Amazon EC2 的事件。

"detail-type": "EC2 AMI State Change"

识别事件名称。

"detail": { "ImageId": "ami-0123456789example", "State": "available", }

提供以下信息:

- AMI ID 如果您想要跟踪特定 AMI。
- AMI 的状态(available、failed、deregistered 或 disabled)。

#### <span id="page-238-0"></span>**available**

以下是 Amazon EC2 在 AMI 于

CreateImage、CopyImage、RegisterImage、CreateRestoreImageTask 或 EnableImage 操作成功后进入 available 状态时所生成的事件的示例。

"State": "available" 表明操作成功。

```
{ 
     "version": "0", 
     "id": "example-9f07-51db-246b-d8b8441bcdf0", 
     "detail-type": "EC2 AMI State Change", 
     "source": "aws.ec2", 
     "account": "012345678901", 
     "time": "yyyy-mm-ddThh:mm:ssZ", 
     "region": "us-east-1", 
     "resources": ["arn:aws:ec2:us-east-1::image/ami-0123456789example"], 
     "detail": { 
          "RequestId": "example-9dcc-40a6-aa77-7ce457d5442b", 
          "ImageId": "ami-0123456789example", 
          "State": "available", 
          "ErrorMessage": "" 
     }
}
```
# <span id="page-239-0"></span>**failed**

以下是 Amazon EC2 在 AMI 于 CreateImage、CopyImage、RegisterImage 或 CreateRestoreImageTask 操作失败后进入 failed 状态时所生成的事件的示例。

以下字段提供相关信息:

- "State": "failed" 指示操作失败。
- "ErrorMessage": "" 提供操作失败的原因。

```
{ 
     "version": "0", 
     "id": "example-9f07-51db-246b-d8b8441bcdf0", 
     "detail-type": "EC2 AMI State Change", 
     "source": "aws.ec2", 
     "account": "012345678901", 
     "time": "yyyy-mm-ddThh:mm:ssZ", 
     "region": "us-east-1", 
     "resources": ["arn:aws:ec2:us-east-1::image/ami-0123456789example"], 
     "detail": { 
         "RequestId": "example-9dcc-40a6-aa77-7ce457d5442b", 
         "ImageId": "ami-0123456789example", 
         "State": "failed", 
         "ErrorMessage": "Description of failure" 
     }
}
```
## <span id="page-239-1"></span>**deregistered**

以下是 Amazon EC2 在 AMI 于 DeregisterImage 操作成功后进入 deregistered 状态时所生成 的事件的示例。如果操作失败,则不会生成任何事件。由于 DeregisterImage 是同步操作,任何故 障都能被立即知晓。

"State": "deregistered" 表明 DeregisterImage 操作成功。

```
{ 
     "version": "0", 
     "id": "example-9f07-51db-246b-d8b8441bcdf0", 
     "detail-type": "EC2 AMI State Change", 
     "source": "aws.ec2",
```

```
 "account": "012345678901", 
     "time": "yyyy-mm-ddThh:mm:ssZ", 
     "region": "us-east-1", 
     "resources": ["arn:aws:ec2:us-east-1::image/ami-0123456789example"], 
     "detail": { 
         "RequestId": "example-9dcc-40a6-aa77-7ce457d5442b", 
         "ImageId": "ami-0123456789example", 
         "State": "deregistered", 
         "ErrorMessage": "" 
     }
}
```
## <span id="page-240-1"></span>**disabled**

以下是 Amazon EC2 在 AMI 于 DisableImage 操作成功后进入 disabled 状态时所生成的事件的示 例。如果操作失败,则不会生成任何事件。由于 DisableImage 是同步操作,任何故障都能被立即知 晓。

"State": "disabled" 表明 DisableImage 操作成功。

```
{ 
     "version": "0", 
     "id": "example-9f07-51db-246b-d8b8441bcdf0", 
     "detail-type": "EC2 AMI State Change", 
     "source": "aws.ec2", 
     "account": "012345678901", 
     "time": "yyyy-mm-ddThh:mm:ssZ", 
     "region": "us-east-1", 
     "resources": ["arn:aws:ec2:us-east-1::image/ami-0123456789example"], 
     "detail": { 
         "RequestId": "example-9dcc-40a6-aa77-7ce457d5442b", 
         "ImageId": "ami-0123456789example", 
         "State": "disabled", 
         "ErrorMessage": "" 
     }
}
```
# <span id="page-240-0"></span>创建 Amazon EventBridge 规则

您可以创建 Amazon EventBridge [规则](https://docs.aws.amazon.com/eventbridge/latest/userguide/eb-rules.html),以指定当 EventBridge 收到与规则中[的事件模式](https://docs.aws.amazon.com/eventbridge/latest/userguide/eb-event-patterns.html)匹配[的事件](https://docs.aws.amazon.com/eventbridge/latest/userguide/eb-events.html)时 要采取的措施。当事件匹配时,EventBridge 会将事件发送到指定的[目标并](https://docs.aws.amazon.com/eventbridge/latest/userguide/eb-targets.html)触发规则中定义的操作。

事件模式与它们匹配的事件具有相同的结构。事件模式匹配或不匹配事件。

为 AMI 状态更改事件创建规则时,您可以在事件模式中包含以下字段:

"source": "aws.ec2"

识别来自 Amazon EC2 的事件。

"detail-type": "EC2 AMI State Change"

识别事件名称。

"detail": { "ImageId": "ami-0123456789example", "State": "available", }

提供以下信息:

- AMI ID 如果您想要跟踪特定 AMI。
- AMI 的状态(available、failed、deregistered 或 disabled)。

#### 示例:创建 EventBridge 规则以发送通知

下面的示例可创建 EventBridge 规则,以便在任何 AMI 在CreateImage 操作成功完成后处于 available 时发送电子邮件、文本消息或移动推送通知。

创建 EventBridge 规则之前,您必须为电子邮件、短信或移动推送通知创建 Amazon SNS 主题。

要创建 EventBridge 规则以在 AMI 创建并处于 **available** 状态时发送通知

- 1. 打开位于<https://console.aws.amazon.com/events/> 的 Amazon EventBridge 控制台。
- 2. 选择 Create rule (创建规则)。
- 3. 对于定义规则详细信息,请执行以下操作:
	- a. 输入规则的 Name (名称) 和"Description (描述)"(可选)。

规则不能与同一区域中的另一个规则和同一事件总线上的名称相同。

- b. 对于 Event bus(事件总线),选择 default(默认)。当您账户中的某个 AWS 服务生成一个 事件时,它始终会发送到您账户的默认事件总线。
- c. 对于 Rule type(规则类型),选择 Rule with an event pattern(具有事件模式的规则)。
- d. 选择下一步。
- 4. 对于 Build event pattern(构建事件模式),执行以下操作:
- a. 对于 Event source(事件源),选择 AWS 事件或 EventBridge 合作伙伴事件。
- b. 对于 Event pattern(事件模式),在此示例中,您将指定以下事件模式以匹配 AMI 进入 available 状态时生成的任何 EC2 AMI State Change 事件:

```
{ 
  "source": ["aws.ec2"], 
  "detail-type": ["EC2 AMI State Change"], 
 "detail": {"State": ["available"]}
}
```
要添加事件模式,您可以通过选择 Event pattern form(事件模式表)使用模板,或者通过选 择 Custom pattern (JSON editor)(自定义模式(JSON 编辑器))指定您自己的模式,如下 所示:

- i. 要使用模板创建事件模式,请执行以下操作:
	- A. 选择 Event pattern form(事件模式表)。
	- B. 对于 Event source(事件源),选择 AWS services(服务)。
	- C. 对于 AWS 服务,选择 EC2。
	- D. 对于 Event type (事件类型),选择 EC2 AMI State Change (EC2 AMI 状态更 改)。
	- E. 要自定义模板,请选择 Edit pattern(编辑模式),然后进行更改以匹配示例事件模 式。
- ii. 要指定自定义事件模式,请执行以下操作:
	- A. 选择 Custom pattern (JSON editor) ( 自定义模式 ( JSON 编辑器 ) ) 。
	- B. 在 Event pattern(事件模式)框中,为此示例添加事件模式。
- c. 选择下一步。
- 5. 对于 Select target(s)(选择目标),请执行以下操作:
	- a. 对于 Target types(目标类型),选择 AWS service(服务)。
	- b. 对于 Select a target(选择目标),选择 SNS topic(SNS 主题)以在事件发生时发送电子邮 件、短信或移动推送通知。
	- c. 对于 Topic(主题),选择现有主题。您首先需要使用 Amazon SNS 控制台创建 Amazon SNS 主题。有关更多信息,请参阅Amazon Simple Notification Service 开发人员指南中[的使](https://docs.aws.amazon.com/sns/latest/dg/sns-user-notifications.html) [用 Amazon SNS 进行应用程序对人 \(A2P\) 消息传送。](https://docs.aws.amazon.com/sns/latest/dg/sns-user-notifications.html)
- d. (可选)在 Additional settings(其他设置)下,您可以选择配置其他设置。有关更多信息, 请参阅《Amazon EventBridge 用户指南》中的[创建对事件作出反应的 Amazon EventBridge](https://docs.aws.amazon.com/eventbridge/latest/userguide/eb-create-rule.html)  [规则](https://docs.aws.amazon.com/eventbridge/latest/userguide/eb-create-rule.html)(步骤 16)。
- e. 选择下一步。
- 6. (可选)对于 Tags(标签),您可以选择向规则分配一个或多个标签,然后选择 Next(下一 步)。
- 7. 对于 Review and create(查看与创建),执行以下操作:
	- a. 查看规则的详细信息并根据需要对其进行修改。
	- b. 选择创建规则。

有关更多信息,请参阅《Amazon EventBridge 用户指南》中的以下主题:

- [Amazon EventBridge 事件](https://docs.aws.amazon.com/eventbridge/latest/userguide/eb-events.html)
- [Amazon EventBridge 事件模式](https://docs.aws.amazon.com/eventbridge/latest/userguide/eb-event-patterns.html)
- [Amazon EventBridge 规则](https://docs.aws.amazon.com/eventbridge/latest/userguide/eb-rules.html)

有关如何创建 Lambda 函数和运行 Lambda 函数的 EventBridge 规则的教程,请参阅《AWS Lambda 开发人员指南》中的[教程:使用 EventBridge 记录 Amazon EC2 实例的状态](https://docs.aws.amazon.com/eventbridge/latest/userguide/log-ec2-instance-state.html)。

# 了解 AMI 账单信息

启动实例时,有许多亚马逊机器映像(AMI)可供选择,它们支持各种操作系统平台和功能。要了解您 在启动实例时选择的 AMI 如何影响 AWS 账单的底线,您可以研究相关的操作系统平台和账单信息。 在启动任何按需或竞价型实例之前执行此操作,或者购买预留实例。

下面是关于提前研究 AMI 如何帮助您选择最适合自己需求的 AMI 的两个示例:

- 对于竞价型实例,您可以使用 AMI Platform details (平台详细信息) 来确认对于竞价型实例支持 AMI。
- 购买时 Reserved Instance 时,您可以确保选择映射到 AMI Platform details (平台详细信息) 的操作 系统平台(Platform [平台])。

有关实例定价的更多信息,请参阅 [Amazon EC2 定价](https://aws.amazon.com/ec2/pricing/)。

#### 目录

- [AMI 账单信息字段](#page-244-0)
- [查找 AMI 账单和使用详细信息](#page-246-0)
- [验证账单上的 AMI 费用](#page-248-0)

# <span id="page-244-0"></span>AMI 账单信息字段

以下字段提供与 AMI 关联的账单信息:

平台详细信息

与 AMI 的账单代码关联的平台详细信息。例如,Red Hat Enterprise Linux。 使用情况操作

Amazon EC2 实例的操作以及与 AMI 关联的账单代码。例如,RunInstances:0010。Usage operation (使用情况操作) 对应于 AWS 成本和使用情况报告 (CUR) 和 [AWS 价目表 API](https://docs.aws.amazon.com/awsaccountbilling/latest/aboutv2/price-changes.html) 中的 [lineitem/Operation](https://docs.aws.amazon.com/cur/latest/userguide/Lineitem-columns.html#Lineitem-details-O-Operation) 列。

您可以在 Amazon EC2 控制台的实例或 AMI 页面上查看这些字段,或者在 [describe-images](https://docs.aws.amazon.com/cli/latest/reference/ec2/describe-images.html) 或 [Get-](https://docs.aws.amazon.com/powershell/latest/reference/items/Get-EC2Image.html)[EC2Image](https://docs.aws.amazon.com/powershell/latest/reference/items/Get-EC2Image.html) 命令返回的响应中查看这些字段。

示例数据:按平台划分的使用情况操作

下表列出了一些平台详细信息和使用情况操作值,这些信息显示在 Amazon EC2 控制台的实例或 AMI 页面上,或者显示在由 [describe-images](https://docs.aws.amazon.com/cli/latest/reference/ec2/describe-images.html) 或 [Get-EC2Image](https://docs.aws.amazon.com/powershell/latest/reference/items/Get-EC2Image.html) 命令返回的响应中。

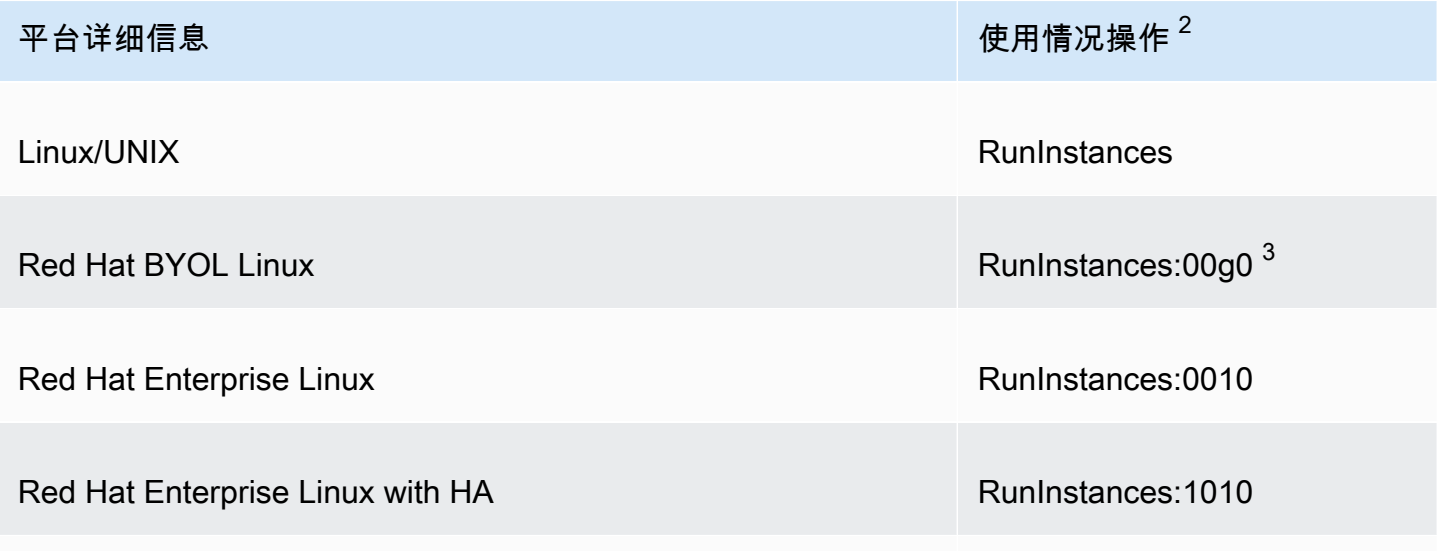

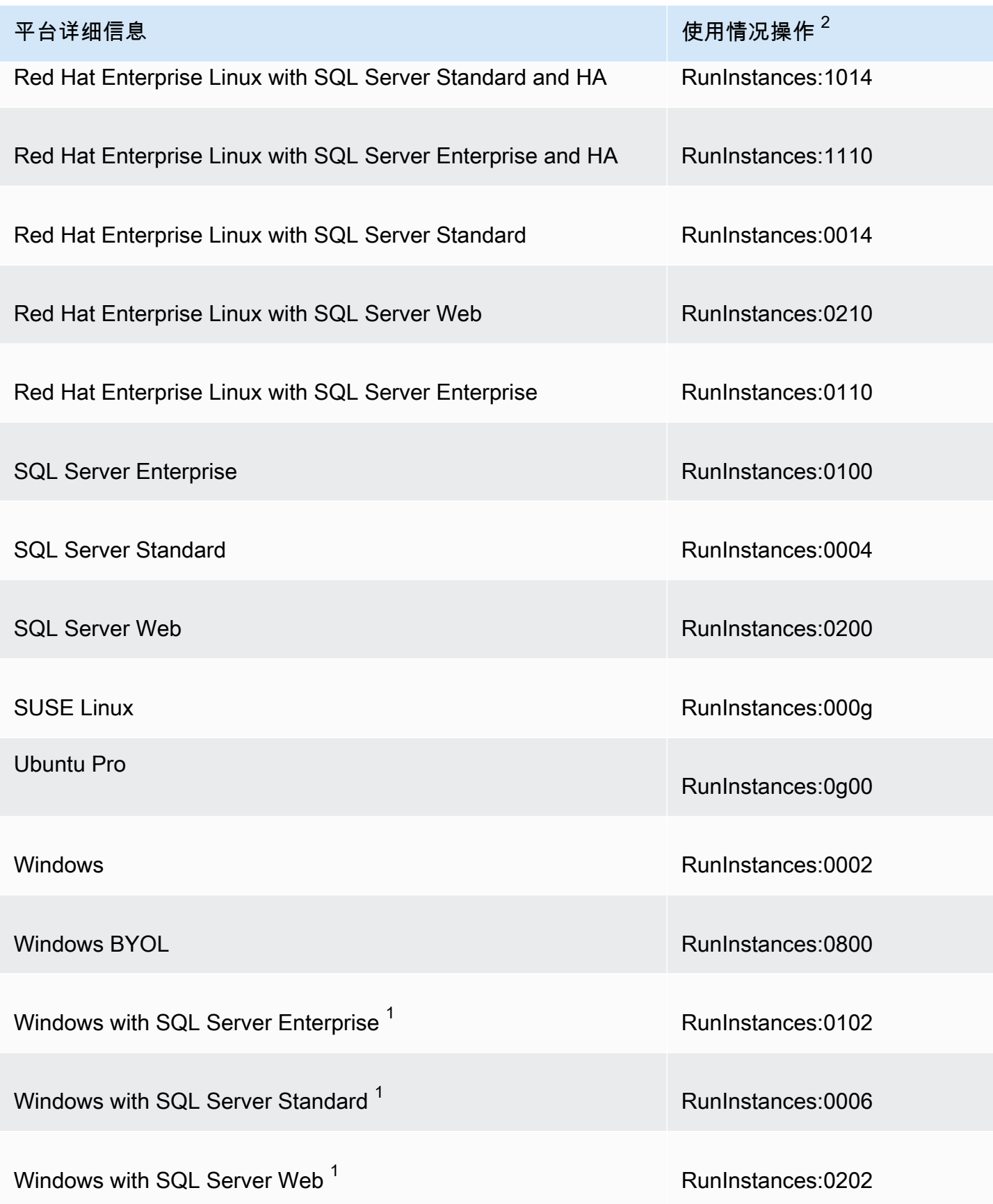

 $^{\rm 1}$  如果两个软件许可证与 AMI 关联,则平台详细信息字段将显示两者。

<sup>2</sup> 如果您正在运行竞价型实例,则 AWS 成本和使用情况报告上的 <u>lineitem/Operation</u> 可能与此处列出 的使用情况操作值不同。例如,如果 [lineitem/Operation](https://docs.aws.amazon.com/cur/latest/userguide/Lineitem-columns.html#Lineitem-details-O-Operation) 显示 RunInstances:0010:SV006, 则表示 Amazon EC2 正在区域 6 中的美国东部(弗吉尼亚州北部)运行 Red Hat Enterprise Linux 竞 价型实例小时。

 $^3$  这在使用情况报告中显示为 RunInstances (Linux/UNIX)。

# <span id="page-246-0"></span>查找 AMI 账单和使用详细信息

在 Amazon EC2 控制台中,您可以从 AMI 页面或 Instances (实例) 页面查看 AMI 账单信息。您也可以 使用 AWS CLI 或实例元数据服务查找账单信息。

下列字段可以帮助您验证账单上的 AMI 费用:

- 平台详细信息
- 使用情况操作
- AMI ID

查找 AMI 账单信息(控制台)

请按照以下步骤在 Amazon EC2 控制台中查看 AMI 账单信息:

从 AMI 页面查找 AMI 账单信息

- 1. 通过以下网址打开 Amazon EC2 控制台[:https://console.aws.amazon.com/ec2/](https://console.aws.amazon.com/ec2/)。
- 2. 在导航窗格中,选择 AMI,然后选择 AMI。
- 3. 在 Details (详细信息) 选项卡上,检查 Platform details (平台详细信息) 和 Usage operation (使用 情况操作) 的值。

从 Instances (实例) 页面查找 AMI 账单信息

- 1. 通过以下网址打开 Amazon EC2 控制台[:https://console.aws.amazon.com/ec2/](https://console.aws.amazon.com/ec2/)。
- 2. 在导航窗格中,选择 Instances (实例),然后选择一个实例。
- 3. 在 Details (详细信息) 选项卡(如果您使用的是以前版本的控制台,则为 Description (描述) 选项 卡)中,检查 Platform details (平台详细信息) 和 Usage operation (使用情况操作) 的值。

# 查找 AMI 账单信息 (AWS CLI)

要使用 AWS CLI 查找 AMI 账单信息,您需要知道 AMI ID。如果您不知道 AMI ID,则可以使用 [describe-instances](https://docs.aws.amazon.com/cli/latest/reference/ec2/describe-instances.html) 命令从实例获取该 AMI ID。

查找 AMI ID

如果您知道实例 ID,则可以使用 [describe-instances](https://docs.aws.amazon.com/cli/latest/reference/ec2/describe-instances.html) 命令获取实例的 AMI ID。

**aws ec2 describe-instances --instance-ids** *i-123456789abcde123*

在输出中,在 ImageId 字段中指定了 AMI ID。

```
..."Instances": [
{ 
     "AmiLaunchIndex": 0, 
     "ImageId": "ami-0123456789EXAMPLE", 
     "InstanceId": "i-123456789abcde123", 
     ...
}]
```
#### 查找 AMI 账单信息

如果您知道 AMI ID,则可以使用 [describe-images](https://docs.aws.amazon.com/cli/latest/reference/ec2/describe-images.html) 命令获取 AMI 平台和使用情况操作详细信息。

\$ **aws ec2 describe-images --image-ids** *ami-0123456789EXAMPLE*

以下示例输出显示了 PlatformDetails 和 UsageOperation 字段。在此示例 中,ami-0123456789EXAMPLE 平台是 Red Hat Enterprise Linux,使用情况操作和账单代码 是 RunInstances:0010。

```
{ 
     "Images": [ 
          { 
              "VirtualizationType": "hvm", 
              "Description": "Provided by Red Hat, Inc.", 
              "Hypervisor": "xen", 
              "EnaSupport": true, 
              "SriovNetSupport": "simple", 
              "ImageId": "ami-0123456789EXAMPLE", 
              "State": "available", 
              "BlockDeviceMappings": [
```

```
\overline{a} "DeviceName": "/dev/sda1", 
                      "Ebs": { 
                          "SnapshotId": "snap-111222333444aaabb", 
                          "DeleteOnTermination": true, 
                          "VolumeType": "gp2", 
                          "VolumeSize": 10, 
                          "Encrypted": false 
1 1 1 1 1 1 1
 } 
             ], 
             "Architecture": "x86_64", 
             "ImageLocation": "123456789012/RHEL-8.0.0_HVM-20190618-x86_64-1-Hourly2-
GP2", 
             "RootDeviceType": "ebs", 
             "OwnerId": "123456789012", 
             "PlatformDetails": "Red Hat Enterprise Linux", 
             "UsageOperation": "RunInstances:0010", 
             "RootDeviceName": "/dev/sda1", 
             "CreationDate": "2019-05-10T13:17:12.000Z", 
             "Public": true, 
             "ImageType": "machine", 
             "Name": "RHEL-8.0.0_HVM-20190618-x86_64-1-Hourly2-GP2" 
         } 
     ]
}
```
# <span id="page-248-0"></span>验证账单上的 AMI 费用

为确保您不会产生计划外费用,您可以验证 AWS 成本和使用情况报告 (CUR) 中某个实例的账单信息 和与您用于启动实例的 AMI 关联的账单信息匹配。

要验证账单信息,请在 CUR 中找到实例 ID 并检查 [lineitem/Operation](https://docs.aws.amazon.com/cur/latest/userguide/Lineitem-columns.html#Lineitem-details-O-Operation) 列中的相应值。该值应和 与 AMI 关联的 Usage operation (使用情况操作) 的值相匹配。

例如,AMI ami-0123456789EXAMPLE 具有以下账单信息:

- Platform details (平台详细信息) = Red Hat Enterprise Linux
- Usage operation (使用情况操作) = RunInstances:0010

如果您使用此 AMI 启动了实例,您可以在 CUR 中找到实例 ID 并检查 1ineitem/0peration 列中的 相应值。在这个例子中,值应该是 RunInstances:0010。

# AMI 限额

以下限额适用于创建和共享 AMI。限额按 AWS 区域应用。

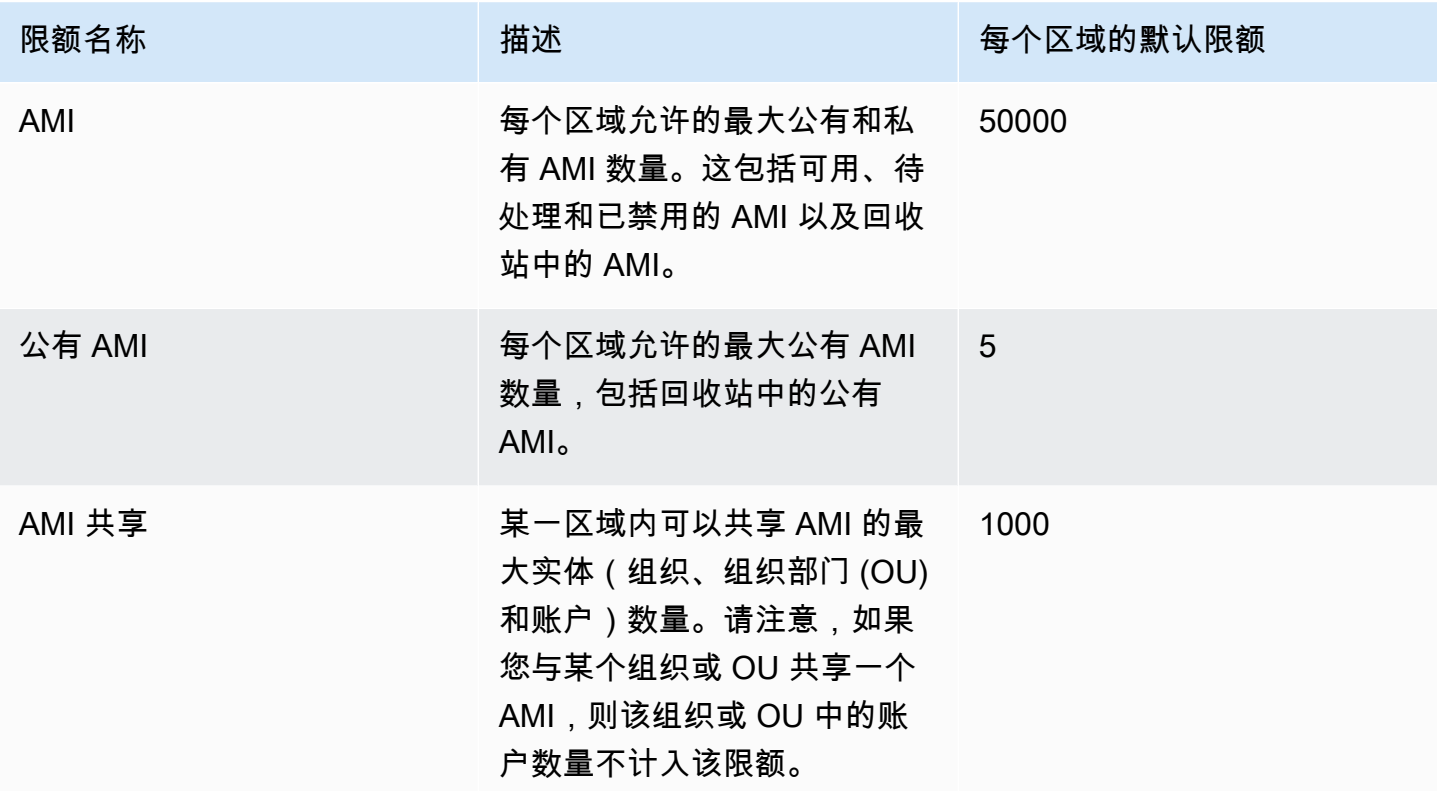

如果您超出限额,但想创建或共享更多 AMI,可以执行以下操作:

- 如果您超出总 AMI 或公有 AMI 限额,请考虑取消注册未使用的映像。
- 如果您超出公有 AMI 限额,请考虑将一个或多个公有 AMI 设为私有。
- 如果您超出 AMI 共享限额,请考虑与某个组织或 OU(而不是单独的账户)共享您的 AMI。
- 请求增加 AMI 的限额。

请求增加 AMI 的限额

如果您需要的 AMI 超出其默认限额,您可以请求增加限额。

请求增加 AMI 的限额

1. 访问 [https://console.aws.amazon.com/servicequotas/,](https://console.aws.amazon.com/servicequotas/)打开服务限额控制台。

2. 在导航窗格中,选择 AWS 服务。

3. 从列表中选择 Amazon Elastic Compute Cloud (Amazon EC2),或在搜索框中键入服务的名称。

4. 选择 AMI 限额以请求增加限额。您可以选择的 AMI 限额包括:

- AMI
- 公有 AMI
- AMI 共享
- 5. 选择请求增加限额。
- 6. 对于 Change quota value(更改限额值),输入新的限额值,然后选择 Request(请求)。

要查看任何待处理或最近解决的请求,请从导航窗格选择 Dashboard (控制面板)。对于待处理的请 求,请选择请求状态以打开收到的请求。请求的初始状态为 Pending(待处理)。状态更改为 Quota requested(已请求限额)后,您将在 Support Center case number(支持中心案例编号)下看到案例 编号。选择案例编号以打开请求服务单。

解决请求后,配额的 Applied quota value (应用的配额值) 设置为新值。

有关更多信息,请参阅 [Service Quotas 用户指南。](https://docs.aws.amazon.com/servicequotas/latest/userguide/request-quota-increase.html)

# Amazon EC2 实例

您需先回答以下问题,然后才能启动生产环境。

问:哪种实例类型最能满足我的需求?

Amazon EC2 提供不同的实例类型,以便您可以选择需要的 CPU、内存、存储和网络容量来运行 您的应用程序。有关更多信息,请参阅[Amazon EC2 实例类型。](#page-254-0)

问:哪个购买选项最能满足我的需求?

Amazon EC2 支持按需型实例(默认值)、竞价型实例和预留实例。有关更多信息,请参阅[实例购](#page-427-0) [买选项](#page-427-0)。

问:哪种类型的根卷能满足我的需求?

由 Amazon EBS 或实例存储支持的每一个实例。根据您需要的根卷类型选择 AMI。有关更多信 息,请参阅[根设备存储](#page-38-0)。

问:我能否在混合环境中远程管理 EC2 实例以及设备的队列?

AWS Systems Manager 可让您在混合环境中安全地远程管理 Amazon EC2 实例、本地实例和 虚拟机 (VM)(包括来自其他云提供商的虚拟机)的配置。有关更多信息,请参阅 [AWS Systems](https://docs.aws.amazon.com/systems-manager/latest/userguide/) [Manager 用户指南。](https://docs.aws.amazon.com/systems-manager/latest/userguide/)

# 实例和 AMI

亚马逊机器映像(AMI)是一种包含软件配置(例如,操作系统、应用程序服务器和应用程序)的模 板。通过 AMI,您可以启动实例,实例是作为云中虚拟服务器运行的 AMI 的副本。您可以启动多个 AMI 实例,如下图所示。
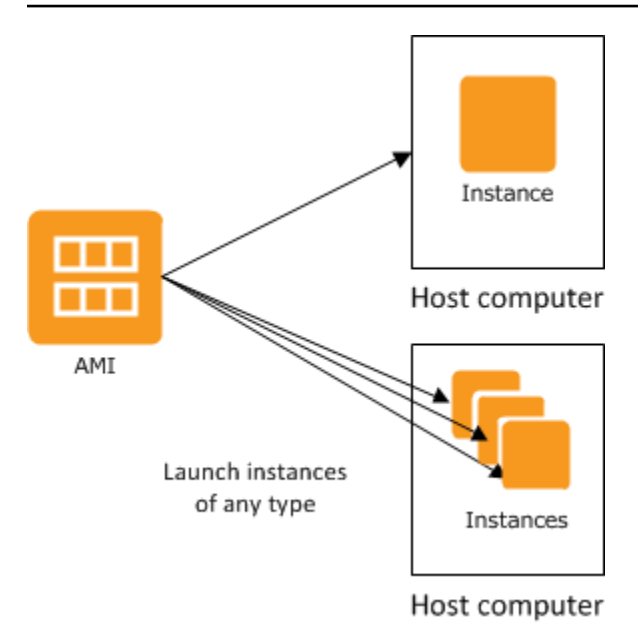

您的实例会保持运行,直到您停止、休眠或终止实例,或者实例失败为止。如果实例失败了,您可以从 AMI 启动一个新实例。

## 实例

实例是云中的虚拟服务器。启动时的实例配置是您在启动实例时指定的 AMI 的副本。

您可以从一个单一的 AMI 启动不同类型的实例。实例类型从本质上决定了用于您的实例的主机硬件。 每一个实例类型提供不同的计算和存储能力。选择一种基于您打算在实例上运行的应用程序或软件所 需的存储容量和计算能力的实例类型。有关详细的实例类型规格,请参阅《Amazon EC2 实例类型指 南》中的[规格](https://docs.aws.amazon.com/ec2/latest/instancetypes/ec2-instance-type-specifications.html)。有关定价信息,请参阅 [Amazon EC2 按需定价](https://aws.amazon.com/ec2/pricing/on-demand/)。

启动一个实例后,该实例看上去像一个传统主机,您可以像与任何计算机交互一样与其进行交互。您对 实例有完全控制权;您可以使用 sudo 运行需要根权限的命令。

您的 AWS 账户对于保持运行状态的实例数量有限制。有关此限制的更多信息,以及如何请求调高限 制,请参阅"Amazon EC2 一般常见问题"中的[我能在 Amazon EC2 中运行多少个实例](https://aws.amazon.com/ec2/faqs/#how-many-instances-ec2)。

## 实例的存储

实例的根设备包含用于启动实例的映像。根卷是一个 Amazon Elastic Block Store(Amazon EBS)卷 或是实例存储卷。有关更多信息,请参阅[Amazon EC2 实例根卷。](#page-2510-0)

实例可能包括本地存储卷(称为实例存储卷),可以在启动时使用块储存设备映射配置这些卷。有关更 多信息,请参阅[块设备映射](#page-2531-0)。这些卷已添加到实例并进行映射之后,便可供您进行装载和使用。如果实 例失败,或是实例停止或终止,则这些卷上的数据会丢失;因此,这些卷最好用于临时数据。为保证重 要数据的安全,应对多个实例使用复制策略,或将持久性数据存储在 Amazon S3 或 Amazon EBS 卷 中。有关更多信息,请参阅[适用于 Amazon EC2 实例的存储选项](#page-2476-0)。

### 安全最佳实践

- 使用 AWS Identity and Access Management (IAM) 控制对AWS资源(包括您的实例)的访问。有关 更多信息,请参阅 [适用于 Amazon EC2 的 Identity and Access Management](#page-2320-0)。
- 通过仅允许受信任主机或网络访问实例的端口来限制访问。例如,您可以通过限制端口 22 的入站流 量来限制 SSH 访问。有关更多信息,请参[阅EC2 实例的 Amazon EC2 安全组](#page-2438-0)。
- 定期审查安全组中的规则,并确保应用最小权限原则 即仅开启您需要的权限。您还可以创建不同 的安全组来处理具有不同安全要求的实例。考虑创建一个可允许外部登录的堡垒安全组,同时在不允 许外部登录的组内保留实例提醒程序。
- 对于从 AMI 启用的实例,禁用基于密码的登录。由于密码可以被查到或破解,因此存在安全风险。 有关更多信息,请参阅[对根用户禁用基于密码的远程登录](#page-115-0)。有关安全共享 AMI 的更多信息,请参 阅[共享 AMI。](#page-86-0)

### 停止和终止实例

您可以随时停止或终止运行的实例。

停止实例

实例停止后,该实例将执行正常关闭操作,然后过渡到 stopped 状态。其所有 Amazon EBS 卷都将 保持附加状态,并且您可以在稍后重新启动实例。

当实例处于停止状态时,您不必支付额外的实例使用费用。每次从停止状态过渡到运行状态都需要付 费。实例停止时,如果实例类型发生变化,则在实例启动后,需要为新实例类型付费。您还需要为实例 的关联 Amazon EBS 存储付费,包括根设备卷。

当实例处于停止状态时,您可以附加或分离 Amazon EBS 卷。您还可以从实例创建 AMI,以及更改内 核、RAM 磁盘和实例类型。

终止实例

当终止实例后,实例将执行正常关闭操作。根设备卷在默认情况下会被删除,但任何附加的 Amazon EBS 卷在默认情况下会被保留,这由每个卷的 deleteOnTermination 属性设置确定。实例本身也 将被删除,并且您不能在稍后重新启动该实例。

要防止意外终止,您可以禁用实例终止。如果禁用,请确保将实例的 disableApiTermination 属性设置为 true。若要控制实例关闭时的行为 (如在 Linux 中为 shutdown -h,在 Windows 中为 shutdown),则可根据需要将 instanceInitiatedShutdownBehavior 实例属性设为 stop 或 terminate。根设备的 Amazon EBS 卷默认为 stop 的实例和带有实例存储根设备的实例,总会因实 例关闭而终止。

有关更多信息,请参阅[实例生命周期](#page-711-0)。

## **a** Note

一些AWS资源(如 Amazon EBS 卷和弹性 IP 地址)无论实例的状态如何,都将产生费用。有 关更多信息,请参阅 AWS Billing 用户指南中[的避免意外费用](https://docs.aws.amazon.com/awsaccountbilling/latest/aboutv2/checklistforunwantedcharges.html)。有关 Amazon EBS 成本的更多 信息,请参阅 [Amazon EBS 定价。](https://aws.amazon.com/ebs/pricing/)

## AMI

Amazon Web Services(AWS)发布了包含常见软件配置的亚马逊机器映像(AMI)供公众使用。此 外,AWS 开发人员社群的会员也发布了他们的自定义 AMI。您也可以创建自己的自定义 AMI;这样您 就能快速轻松地启动能满足一切需求的新实例。例如,如果您的应用程序是网站或 Web 服务,则您的 AMI 可能包含 Web 服务器、相关静态内容和动态页面代码。因此,您从这个 AMI 启动实例之后,您的 Web 服务器将启动,并且您的应用程序已准备好接受请求。

所有 AMI 都被分类为由 Amazon EBS 支持或由实例存储支持,前者意味着从 AMI 启动的实例的根设 备是 Amazon EBS 卷,后者意味着从 AMI 启动的实例的根设备是依据 Amazon S3 中存储的模板创建 的实例存储卷。

对 AMI 的描述显示了根设备类型 (ebs 或 instance store)。这很重要,因为您使用每种 AMI 可进 行的操作有很大区别。有关这些区别的更多信息,请参阅 [根设备存储](#page-38-0)。

使用完 AMI 之后,可以注销它。注销 AMI 之后,便无法将其用于启动新实例。从 AMI 启动的现有实例 不受影响。因此,如果您也使用完从这些 AMI 中启动的实例,应终止这些实例。

# <span id="page-254-0"></span>Amazon EC2 实例类型

启动实例时,您指定的实例类型 决定了用于您的实例的主机硬件。每个实例类型提供不同的计算、内 存和存储功能,并按照这些功能分组到实例系列。选择一种基于您打算在实例上运行的应用程序或软件 的需求的实例类型。

Amazon EC2 会将主机的一些资源(例如 CPU、内存和实例存储)专用于特定实例。Amazon EC2 在 实例间共享主机的其他资源,例如网络和磁盘子系统。如果一个主机上的每个实例都试图尽可能多地使 用这些共享的资源,那么每个实例都将获得该资源相等份额。但是,当某个资源利用不充分时,会有实 例会在该资源可用时消耗其更多的份额。

每种实例类型均从共享资源提供更高或更低的起始性能。例如,高 I/O 性能的实例类型能获取共享资源 的更高份额。分配更大份额的共享资源也降低了 I/O 性能的方差。对于大多数应用程序,中等 I/O 是绰 绰有余的。然而,对于需要更大或一致性更高的 I/O 性能的应用程序,可考虑使用更高 I/O 性能的实例 类型。

### 目录

- [可用实例类型](#page-255-0)
- [硬件规格](#page-256-0)
- [AMI 虚拟化类型](#page-258-0)
- [查找 Amazon EC2 实例类型](#page-258-1)
- [获取实例类型建议](#page-260-0)
- [更改实例类型](#page-266-0)
- [具爆发能力的实例](#page-275-0)
- [使用 GPU 实例加速性能](#page-321-0)

## <span id="page-255-0"></span>可用实例类型

Amazon EC2 提供各种不同的实例类型,这些实例类型经过优化,适合不同的使用案例。实例类型包 括 CPU、内存、存储和网络容量的不同组合,便于您灵活选择适合应用程序的资源组合。每种实例类 型都包含一个或多个实例大小,您可以根据目标工作负载的要求扩展资源。有关功能和使用案例的更多 信息,请参阅 [Amazon EC2 实例类型详细信息](https://aws.amazon.com/ec2/instance-types/)。

### 实例类型命名约定

名称基于实例系列、代系、处理器系列、功能和型号。有关更多信息,请参阅《Amazon EC2 实例类 型指南》中的[命名约定](https://docs.aws.amazon.com/ec2/latest/instancetypes/instance-type-names.html)。

### 查找实例类型

要确定哪些实例类型满足您的要求(例如支持的区域、计算资源或存储资源),请参阅 [查找](#page-258-1) [Amazon EC2 实例类型](#page-258-1) 和《Amazon EC2 Instance Types Guide》中的 [Amazon EC2 instance type](https://docs.aws.amazon.com/ec2/latest/instancetypes/ec2-instance-type-specifications.html)  [specifications](https://docs.aws.amazon.com/ec2/latest/instancetypes/ec2-instance-type-specifications.html)。

## 当前一代实例

- 通用型:M5 | M5a | M5ad | M5d | M5dn | M5n | M5zn | M6a | M6g | M6gd | M6i | M6id | M6idn | M6in | M7a | M7g | M7gd | M7i | M7i-flex | Mac1 | Mac2 | Mac2-m2 | Mac2-m2pro | T2 | T3 | T3a | T4g
- 计算优化型:C5 | C5a | C5ad | C5d | C5n | C6a | C6g | C6gd | C6gn | C6i | C6id | C6in | C7a | C7g | C7gd | C7gn | C7i | C7i-flex
- 内存优化型:R5 | R5a | R5ad | R5b | R5d | R5dn | R5n | R6a | R6g | R6gd | R6i | R6idn | R6in | R6id | R7a | R7g | R7gd | R7i | R7iz | U-3tb1 | U-6tb1 | U-9tb1 | U-12tb1 | U-18tb1 | U-24tb1 | U7i-12tb | U7in-16tb | U7in-24tb | U7in-32tb | X1 | X2gd | X2idn | X2iedn | X2iezn | X1e | z1d
- 存储优化型:D2 | D3 | D3en | H1 | I3 | I3en | I4g | I4i | Im4gn | Is4gen
- 加速型计算:DL1 | DL2q | F1 | G4ad | G4dn | G5 | G5g | G6 | Gr6 | Inf1 | Inf2 | P2 | P3 | P3dn | P4d | P4de | P5 | Trn1 | Trn1n | VT1
- 高性能计算:Hpc6a | Hpc6id | Hpc7a | Hpc7g

## 上一代实例

- 通用型:A1 | M1 | M2 | M3 | M4 | T1
- 计算优化型:C1 | C3 | C4
- 内存优化型:R3 | R4
- 存储优化型:I2
- 加速计算:G3

# <span id="page-256-0"></span>硬件规格

有关详细的实例类型规格,请参阅《Amazon EC2 实例类型指南》中的[规格。](https://docs.aws.amazon.com/ec2/latest/instancetypes/ec2-instance-type-specifications.html)有关定价信息,请参阅 [Amazon EC2 按需定价。](https://aws.amazon.com/ec2/pricing/on-demand/)

要确定最适合您的需求的实例类型,我们建议启动一个实例,并使用自己的基准测试应用程序。由于您 是按实例秒付费的,因此在做出决策前测试多个实例类型将会既方便又经济。如果您的需求有变化,甚 至是在做出决策后,您可以在以后更改您的实例类型。有关更多信息,请参阅 [更改实例类型](#page-266-0)。

## Intel 处理器功能

在 Intel 处理器上运行的 Amazon EC2 实例可能包括以下功能。并非所有实例类型都支持以下所有处理 器功能。有关每种实例类型有哪些可用功能的详细信息,请参阅 [Amazon EC2 实例类型](https://aws.amazon.com/ec2/instance-types/)。

- Intel AES New Instructions (AES-NI) Intel AES-NI 加密指令集改进了原先 Advanced Encryption Standard (AES) 的算法,可以提供更快的数据保护和更好的安全性。所有最新一代 EC2 实例都支持 此处理器功能。
- Intel Advanced Vector Extensions (Intel AVX, Intel AVX2 和 Intel AVX-512) : Intel AVX/Intel AVX2 和 Intel AVX-512 分别是 256 位和 512 位指令集扩展,专为浮点 (FP) 密集型应用程序而设 计。Intel AVX 指令可以提升诸如图像和音频/视频处理、科学模拟、财务分析、3D 建模与分析等应 用的性能。这些功能仅在使用 HVM AMI 启动的实例上可用。
- Intel 睿频加速技术 Intel 睿频加速技术处理器以比基本操作频率快的速度自动运行核心。
- Intel Deep Learning Boost (Intel DL Boost) 加速 AI 深度学习使用案例。第二代 Intel Xeon 可扩展 处理器能够扩展采用全新矢量神经网络指令 (VNNI/INT8) 的 Intel AVX-512,与上一代 Intel Xeon 可 扩展处理器(配有 FP32)相比,深度学习推理性能显著提高,适用于图像识别/分割、对象检测、语 音识别、语言翻译、推荐系统和强化学习等。VNNI 可能不会兼容所有 Linux 发行版。

以下实例支持 VNNI:M5n、R5n、M5dn、M5zn、R5b、R5dn、D3、D3en 和 C6i。C5 和 C5d 实 例仅支持 12xlarge、24xlarge 和 metal 实例的 VNNI。

64 位 CPU 的命名约定可能会导致混淆。芯片制造商 Advanced Micro Devices (AMD) 成功引入了 第一款基于 Intel x86 指令集的商用 64 位架构。因此,不论芯片制造商是谁,这一架构被普遍称为 AMD64。Windows 和多个 Linux 发行版遵循这一实践。这说明了为什么实例即使运行在 Intel 硬件 上,但 Ubuntu 或 Windows 上的内部系统信息仍将 CPU 架构显示为 AMD64。

### AWS Graviton 处理器

[AWS Graviton](https://aws.amazon.com/ec2/graviton/) 是一系列处理器,旨在为在 Amazon EC2 实例上运行的工作负载提供最佳的性价比。

有关更多信息,请参阅 [Getting started with Graviton](https://aws.amazon.com/ec2/graviton/getting-started)。

AWS Trainium

由 [AWS Trainium](https://aws.amazon.com/machine-learning/trainium/) 提供支持的实例专为高性能、经济实惠的深度学习训练而构建。您可以使用这些实例 来训练在语音识别、推荐、欺诈检测以及图像和视频分类等各种应用程序中使用的自然语言处理、计算 机视觉和推荐器模型。在流行的机器学习(ML)框架(如 PyTorch 和 TensorFlow)中使用您的现有 工作流程。

## AWS Inferentia

由 [AWS Inferentia](https://aws.amazon.com/machine-learning/inferentia/) 提供支持的实例旨在加速机器学习。其提供高性能、低延迟的机器学习推理。这些 实例经过优化,专用于部署各种应用领域的深度学习 (DL) 模型,例如自然语言处理、对象检测和分 类、内容个性化和过滤以及语音识别。

您可以通过多种方式开始使用这些模型:

- 使用 SageMaker,这是一种完全托管的服务,是开始使用机器学习模型的最简单方法。有关更多信 息,请参阅《Amazon SageMaker 开发人员指南》中的[开始使用 SageMaker。](https://docs.aws.amazon.com/sagemaker/latest/dg/gs.html)
- 使用 Deep Learning AMI 启动 Inf1 或 Inf2 实例。有关更多信息,请参阅 AWS Deep Learning AMI 开发人员指南中的[使用 DLAMI 的 AWS Inferentia](https://docs.aws.amazon.com/dlami/latest/devguide/tutorial-inferentia.html)。
- 使用您自己的 AMI 启动 Inf1 或 Inf2 实例并安装 [AWS Neuron 开发工具包,](https://github.com/aws/aws-neuron-sdk)您可以利用此工具包为 AWS Inferentia 编译、运行和分析深度学习模型。
- 结合使用 Inf1 或 Inf2 实例和经过 Amazon ECS 优化的 AMI 启动容器实例。有关更多信息,请参阅 Amazon Elastic Container Service Developer Guide中的 [Amazon Linux 2 \(Inferentia\) AMI。](https://docs.aws.amazon.com/AmazonECS/latest/developerguide/ecs-optimized_AMI.html)
- 创建包含运行 Inf1 实例的节点的 Amazon EKS 集群。有关更多信息,请参阅 Amazon EKS 用户指 南中的 [Inferentia 支持。](https://docs.aws.amazon.com/eks/latest/userguide/inferentia-support.html)

## <span id="page-258-0"></span>AMI 虚拟化类型

实例的虚拟化类型由用于启动该实例的 AMI 决定。最新一代实例类型仅支持硬件虚拟机 (HVM)。某些 上一代实例类型支持半虚拟化 (PV),某些 AWS 区域支持半虚拟化实例。有关更多信息,请参[阅AMI](#page-41-0)  [虚拟化类型](#page-41-0)。

为获得最佳性能,我们建议您使用 HVM AMI。此外,HVM AMI 还需要利用增强联网。HVM 虚拟化使 用 AWS 平台提供的硬件辅助技术。借助 HVM 虚拟化,访客虚拟机如同在本地硬件平台上运行一样, 除了仍然使用半虚拟 (PV) 网络和存储驱动程序以提高性能。

# <span id="page-258-1"></span>查找 Amazon EC2 实例类型

您必须先选择要使用的实例类型,然后才能启动实例。您选择的实例类型可能取决于您的工作负载所需 的资源,例如计算、内存或存储资源。确定几种可能适合您的工作负载的实例类型,并在测试环境中评 估它们的性能可能很有帮助。没有方法可以替代衡量应用程序在负载下的性能。

如果您已在运行 EC2 实例,可以使用 AWS Compute Optimizer 获取有关您应该用来提高性能、节省 资金或两者兼顾的实例类型的建议。有关更多信息,请参阅 [the section called "对于现有的工作负载"](#page-262-0)。

### 任务

- [使用控制台查找实例类型](#page-259-0)
- [使用 AWS CLI 查找实例类型](#page-259-1)

<span id="page-259-0"></span>您可以使用 Amazon EC2 控制台查找满足您的需求的实例类型。

#### 使用控制台查找实例类型

- 1. 通过以下网址打开 Amazon EC2 控制台[:https://console.aws.amazon.com/ec2/](https://console.aws.amazon.com/ec2/)。
- 2. 从导航栏,选择您在其中启动实例的区域。您可以选择向您提供的任何区域,无需理会您身处的位 置。
- 3. 在导航窗格中,选择 Instance Types (实例类型)。
- 4. (可选)选择首选项(齿轮)图标以选择要显示的实例类型属性(例如 On-Demand Linux pricing (按需 Linux 定价)),然后选择 Confirm (确认)。或者,选择实例类型的名称以打开其详细信息页 面,并查看通过控制台提供的所有属性。控制台不会显示通过 API 或命令行提供的所有属性。
- 5. 使用实例类型属性筛选显示的实例类型列表,以仅显示满足您的需求的实例类型。例如,您可以筛 选以下属性:
	- Availability zones(可用区)– 可用区、本地区域或 Wavelength 区域的名称。有关更多信息, 请参阅 [the section called "区域和可用区"](#page-1948-0)。
	- vCPUs 或 Cores(内核)– vCPU 或内核的数量。
	- Memory (GiB) [内存(GiB)] 内存大小,以 GiB 为单位。
	- Network performance(网络性能)– 网络性能,以千兆为单位。
	- Local instance storage (本地实例存储) 指示实例类型是否具有本地实例存储 ( t rue | false)。
- 6. (可选)要并排查看比较结果,请选中多个实例类型的复选框。比较结果显示在屏幕底部。
- 7. (可选)要将实例类型列表保存到逗号分隔值(.csv)文件以进一步查看,请依次选择 Actions(操作)、Download list CSV(下载列表 CSV)。该文件包括与您设置的筛选条件匹配的 所有实例类型。
- 8. (可选)要使用符合您需求的实例类型启动实例,请选中该实例类型的复选框并依次选择 Actions(操作)、Launch instance(启动实例)。有关更多信息,请参阅 [使用新启动实例向导启](#page-719-0) [动实例](#page-719-0)。

### <span id="page-259-1"></span>使用 AWS CLI 查找实例类型

您可以在 Amazon EC2 中使用 AWS CLI 命令以查找满足您的需求的实例类型。

### 使用 AWS CLI 查找实例类型

- 1. 如果尚未安装,请安装 AWS CLI。有关更多信息,请参阅 [AWS Command Line Interface 用户指](https://docs.aws.amazon.com/cli/latest/userguide/) [南](https://docs.aws.amazon.com/cli/latest/userguide/)。
- 2. 使用 [describe-instance-types](https://docs.aws.amazon.com/goto/aws-cli/ec2-2016-11-15/DescribeInstanceTypes) 命令根据实例属性筛选实例类型。例如,您可以使用以下命令仅显 示当前一代中具有 64 GiB(65536 MiB)的实例类型。

```
aws ec2 describe-instance-types --filters "Name=current-generation,Values=true" 
  "Name=memory-info.size-in-mib,Values=65536" --query "InstanceTypes[*].
[InstanceType]" --output text | sort
```
3. 使用 [describe-instance-type-offerings](https://docs.aws.amazon.com/goto/aws-cli/ec2-2016-11-15/DescribeInstanceTypeOfferings) 命令筛选按位置(区域或区)提供的实例类型。例如,您可 以使用以下命令以显示在指定的区中提供的实例类型。

```
aws ec2 describe-instance-type-offerings --location-type "availability-
zone" --filters Name=location,Values=us-east-2a --region us-east-2 --query 
  "InstanceTypeOfferings[*].[InstanceType]" --output text | sort
```
4. 在找到满足您的需求的实例类型后,保存列表以便在启动实例时使用这些类型。有关更多信息,请 参阅 AWS Command Line Interface 用户指南中的[启动实例。](https://docs.aws.amazon.com/cli/latest/userguide/cli-ec2-launch.html#launching-instances)

## <span id="page-260-0"></span>获取实例类型建议

以下工具可以帮助您为全新或现有的工作负载选择最佳实例类型:

- 新工作负载 EC2 实例类型查找器会考虑您的使用案例、工作负载类型和 CPU 制造商偏好,您优先 考虑价格还是性能,以及您可以指定的其他参数。随后,它利用这些数据提供有关最适合新工作负载 的 Amazon EC2 实例类型的建议和指导。
- 现有工作负载 AWS Compute Optimizer 会分析现有的实例规格和利用率指标。随后,它利用编译 好的数据为现有工作负载推荐针对成本和/或性能进行了优化的 Amazon EC2 实例类型。

获取实例类型建议

- [为新的工作负载获取实例类型建议](#page-261-0)
- [为现有的工作负载获取实例类型建议](#page-262-0)

<span id="page-261-0"></span>为新的工作负载获取实例类型建议

EC2 实例类型查找器会考虑您的使用案例、工作负载类型和 CPU 制造商偏好,您优先考虑价格还是性 能,以及您可以指定的其他参数。随后,它利用这些数据提供有关最适合新工作负载的 Amazon EC2 实例类型的建议和指导。

有如此多的实例类型可供使用,因此找到适用于您工作负载的实例类型可能非常耗时和复杂。使用 EC2 实例类型查找器,您可以随时获得最新的实例类型,并为您的工作负载实现最佳性价比。

本主题将概述如何通过 Amazon EC2 控制台获得有关 EC2 实例类型的建议和指导。您也可以直接转 到 Amazon Q,以寻求实例类型建议。有关更多信息,请参阅《Amazon Q 开发人员用户指南》[https://](https://docs.aws.amazon.com/amazonq/latest/qdeveloper-ug/what-is.html)  [docs.aws.amazon.com/amazonq/latest/qdeveloper-ug/what-is.html。](https://docs.aws.amazon.com/amazonq/latest/qdeveloper-ug/what-is.html)

如果您正在为现有的工作负载寻找实例类型建议,请使用 AWS Compute Optimizer。有关更多信息, 请参阅 [为现有的工作负载获取实例类型建议](#page-262-0)。

使用 EC2 实例类型查找器

在 Amazon EC2 控制台中,您可以在启动实例向导中、创建启动模板时或在实例类型页面上,从 EC2 实例类型查找器获取实例类型建议。

请按照以下说明,使用 Amazon EC2 控制台中的 EC2 实例类型查找器获得 EC2 实例类型建议和指 导。要观看这些步骤的动画,请参阅 [观看动画:使用 EC2 实例类型查找器获取实例类型建议](#page-262-1)。

使用 EC2 实例类型查找器获取实例类型建议

- 1. 使用以下任一方法开始您的流程:
	- 按照程序[启动实例](#page-719-1)。在实例类型的旁边,选择获取建议链接。
	- 按照该程序[创建启动模板](#page-748-0)。在实例类型的旁边,选择获取建议链接。
	- 在导航窗格中,选择实例类型,然后选择实例类型查找器按钮。
- 2. 在获取有关实例类型选择的建议屏幕中,执行以下操作:
	- a. 通过选择工作负载类型、使用案例、优先级和 CPU 制造商选项来指定您的实例类型要求。
	- b. (可选)要为您的工作负载指定更详细的要求,请执行以下操作:
		- i. 展开高级参数。
		- ii. 要添加参数,请选择一个参数,选择添加,然后为该参数指定一个值。对每个想要添加的 附加参数重复上述操作。要表示没有最小值或最大值,请将该字段留空。
		- iii. 要在添加参数后将其删除,请选择该参数旁边的 X。

c. 选择获取实例类型建议。

Amazon EC2 为您提供符合您指定要求的实例系列的建议。

- 3. 要查看建议的实例系列中每种实例类型的详细信息,请选择查看推荐的实例系列详细信息。
- 4. 选择符合您要求的实例类型,然后选择操作、启动实例或操作、创建启动模板。

或者,如果您在启动实例向导或启动模板页面中启动了该流程,并且希望返回到原来的流程,则请 记下您要使用的实例类型。然后,在启动实例向导或启动模板中,为实例类型选择该实例类型,然 后完成启动实例或创建启动模板的过程。

<span id="page-262-1"></span>观看动画:使用 EC2 实例类型查找器获取实例类型建议

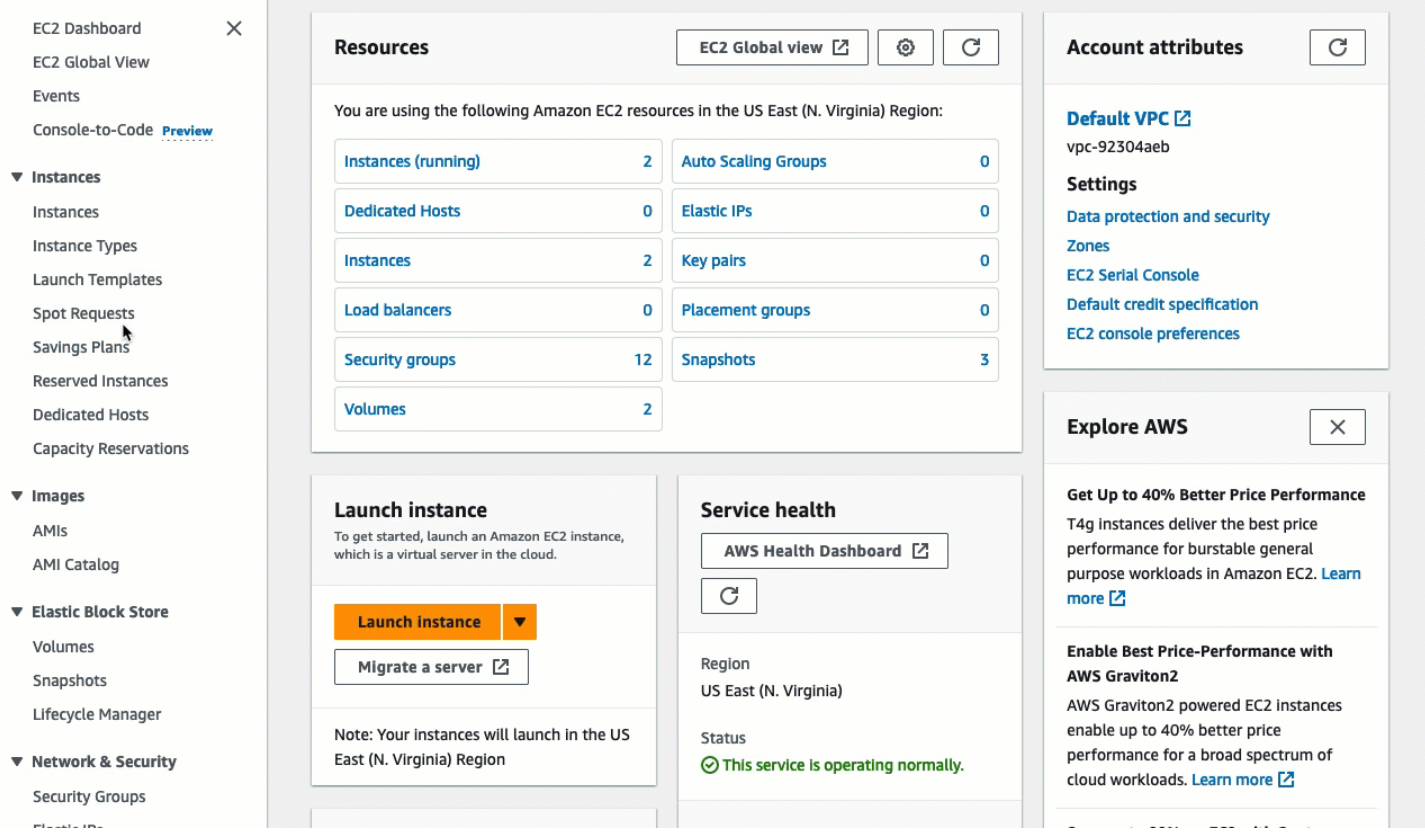

<span id="page-262-0"></span>为现有的工作负载获取实例类型建议

AWS Compute Optimizer 提供了 Amazon EC2 实例建议,以帮助您提高性能和/或节省资金。您可以 根据这些建议来决定是否移动到新的实例类型。

为了生成建议,Compute Optimizer 会分析现有实例规范和利用率指标。然后,利用已编译数据来建议 哪些 Amazon EC2 实例类型能够最好地处理现有工作负载。建议随每小时实例定价一起返回。

## 本主题概述了如何通过 Amazon EC2 控制台查看建议。有关更多信息,请参阅 [AWS Compute](https://docs.aws.amazon.com/compute-optimizer/latest/ug/viewing-dashboard.html)  [Optimizer 用户指南。](https://docs.aws.amazon.com/compute-optimizer/latest/ug/viewing-dashboard.html)

## **a** Note

要从 Compute Optimizer 中获取建议,您必须首先选择加入 Compute Optimizer。有关更多信 息,请参阅 AWS Compute Optimizer 用户指南中的 [AWS Compute Optimizer 入门](https://docs.aws.amazon.com/compute-optimizer/latest/ug/getting-started.html)。

如果您正在为新工作负载寻找实例类型建议,请使用 Amazon Q EC2 实例类型选择器。有关更多信 息,请参阅 [为新的工作负载获取实例类型建议](#page-261-0)。

### 内容

- [限制](#page-263-0)
- [调查发现](#page-263-1)
- [查看建议](#page-264-0)
- [评估建议时的注意事项](#page-265-0)
- [其他 资源](#page-266-1)

### <span id="page-263-0"></span>限制

Compute Optimizer 目前为 C、D、H、I、M、R、T、X 和 z 实例类型生成建议。Compute Optimizer 不会考虑其他实例类型。如果您使用的是其他实例类型,则不会在 Compute Optimizer 建议视图中列 出它们。有关支持和不支持的实例类型的更多信息,请参阅《AWS Compute Optimizer 用户指南》中 的 [Amazon EC2 实例要求](https://docs.aws.amazon.com/compute-optimizer/latest/ug/requirements.html#requirements-ec2-instances)。

### <span id="page-263-1"></span>调查发现

Compute Optimizer 将其对 EC2 实例的调查结果分类为:

- 预配置不足 当您的实例的至少一个规格(如 CPU、内存或网络)没有满足工作负载的性能要求 时,将 EC2 实例视为预配置不足。预配置不足的 EC2 实例可能会导致应用程序性能较差。
- 过度预配置 当您的实例的至少一个规格(如 CPU、内存或网络)可缩小但仍能满足工作负载的性 能要求时,并且没有任何规格处于预配置不足状态时,将 EC2 实例视为过度预配置。过度预配置的 EC2 实例可能会导致不必要的基础设施成本。
- 已优化 当您的实例的所有规格(如 CPU、内存和网络)满足工作负载的性能要求且实例未处于过 度预配置状态时,将 EC2 实例视为已优化。已优化的 EC2 实例以最佳的性能和基础设施成本运行您 的工作负载。对于已优化的实例,Compute Optimizer 有时可能会建议新一代实例类型。
- 无 没有对此实例的建议。如果您选择加入 Compute Optimizer 的时间少于 12 小时、实例的运行 时间少于 30 小时,或者 Compute Optimizer 不支持实例类型,则可能会发生这种情况。有关更多信 息,请参阅前一部分中的[限制](#page-263-0)。

### <span id="page-264-0"></span>查看建议

在选择加入 Compute Optimizer 后,您可以在 EC2 控制台中查看 Compute Optimizer 为 EC2 实 例生成的结果。然后,您可以访问 Compute Optimizer 控制台来查看建议。如果您是最近选择加入 的,EC2 控制台可能在长达 12 小时内不会反映调查结果。

通过 EC2 控制台查看对 EC2 实例的建议

- 1. 通过以下网址打开 Amazon EC2 控制台[:https://console.aws.amazon.com/ec2/](https://console.aws.amazon.com/ec2/)。
- 2. 在导航窗格中,选择实例,然后选择实例 ID。
- 3. 在实例摘要页面底部附近的 AWS Compute Optimizer 横幅中,选择查看详细信息。

实例将在 Compute Optimizer 中打开,在其中,将实例标记为 Current (当前) 实例。最多提供三个 不同的实例类型建议,分别标记为 Option 1 (选项 1)、Option 2 (选项 2) 和 Option 3 (选项 3)。窗 口的下半部分显示了当前实例的最新 CloudWatch 指标数据:CPU 利用率、内存利用率、网络输 入和网络输出。

- 4. (可选)在 Compute Optimizer 控制台中,选择设置
	- $($  (0)  $)$

来更改表中的可见列,或查看适用于当前和建议的实例类型的不同购买选项的公开定价信息。

**a** Note

如果您购买了 Reserved Instance,您的个按需型实例可能会作为 Reserved Instance 进 行计费。在更改当前实例类型之前,请首先评估对Reserved Instance使用率和覆盖率的影 响。

确定是否要使用其中某个建议。决定是否要进行优化以便提高性能和/或减少成本。有关更多信息,请 参阅 AWS Compute Optimizer 用户指南中的[查看资源建议。](https://docs.aws.amazon.com/compute-optimizer/latest/ug/viewing-recommendations.html)

通过 Compute Optimizer 控制台查看对所有区域中的所有 EC2 实例的建议

- 1. 打开 Compute Optimizer 控制台,网址为 [https://console.aws.amazon.com/compute-optimizer/。](https://console.aws.amazon.com/compute-optimizer/)
- 2. 选择 View recommendations for all EC2 instances (查看对所有 EC2 实例的建议)。

3. 您可以在建议页面上执行以下操作:

- a. 要将建议筛选为一个或多个 AWS 区域,请在 Filter by one or more Regions(按一个或多个 区域筛选) 文本框中输入区域名称,或者在显示的下拉列表中选择一个或多个区域。
- b. 要查看其他账户中的资源建议,请选择 Account(账户),然后选择其他账户 ID。

仅当您登录到组织的管理账户并选择加入组织内的所有成员账户时,此选项才可用。

- c. 要清除所选筛选器,请选择 Clear filters(清除筛选器)。
- d. 要更改为当前和建议的实例类型显示的购买选项,请选择设置
	- $($  (0)  $)$ ,  $($

然后选择按需型实例、预留实例,标准 1 年期,无预付费用或预留实例,标准 3 年期,无预 付费用。

e. 要查看详细信息(例如,其他建议和利用率指标比较),请选择所需实例旁边列出的调查结 果(Under-provisioned (预配置不足)、Over-provisioned (过度预配置) 或 Optimized (已优 化))。有关更多信息,请参阅 AWS Compute Optimizer 用户指南中的[查看资源详细信息。](https://docs.aws.amazon.com/compute-optimizer/latest/ug/viewing-resource-details.html)

<span id="page-265-0"></span>评估建议时的注意事项

在更改实例类型之前,请考虑以下事项:

- 这些建议不会预测您的使用情况。建议基于您在最近 14 天时间段内的历史使用情况。请务必选择一 种预计能够满足您的未来资源需求的实例类型。
- 关注图表指标以确定实际使用量是否低于实例容量。您还可以在 CloudWatch 中查看指标数据(平均 值、峰值、百分比),以进一步评估 EC2 实例建议。例如,观察当天 CPU 百分比指标如何变化, 以及是否有需要满足的峰值。有关更多信息,请参阅 Amazon CloudWatch 用户指南 中的[查看可用](https://docs.aws.amazon.com/AmazonCloudWatch/latest/monitoring/viewing_metrics_with_cloudwatch.html) [指标](https://docs.aws.amazon.com/AmazonCloudWatch/latest/monitoring/viewing_metrics_with_cloudwatch.html)。
- Compute Optimizer 可能会为可突增性能实例(即 T3、T3a 和 T2 实例)提供建议。如果您定期突 增至基线之上,请确保您可以基于新实例类型的 vCPU 继续如此。有关更多信息,请参阅[具爆发能](#page-278-0) [力的实例的关键概念和定义](#page-278-0)。
- 如果您购买了 Reserved Instance,您的个按需型实例可能会作为 Reserved Instance 进行计费。在 更改当前实例类型之前,请首先评估对Reserved Instance使用率和覆盖率的影响。
- 尽可能考虑转换为较新一代实例。
- 在迁移到其他实例系列时,请确保当前实例类型和新实例类型在虚拟化、架构或网络类型等方面兼 容。有关更多信息,请参阅[更改实例类型的兼容性](#page-270-0)。
- 最后,请考虑为每个建议提供的性能风险评级。性能风险指示您为了验证建议的实例类型是否满足工 作负载的性能要求而可能需要执行的工作量。我们还建议在进行任何更改前后进行严格的负载和性能 测试。

调整 EC2 实例大小时,还有其他注意事项。有关更多信息,请参阅[更改实例类型。](#page-266-0)

<span id="page-266-1"></span>其他 资源

有关更多信息:

- [Amazon EC2 实例类型](#page-254-0)
- [AWS Compute Optimizer 用户指南](https://docs.aws.amazon.com/compute-optimizer/latest/ug/)

## <span id="page-266-0"></span>更改实例类型

随着您的需求变化,您可能会发现您的实例过度使用 (实例类型过小) 或利用不足 (实例类型过大)。如 果是这种情况,您可以通过更改实例类型来调整实例的大小。例如,如果您 t2.micro 实例对于其工 作负载来说太小,您可以通过将其更改为更大的 T2 实例类型来增加其大小,例如 t2.large。或者, 您可以将其更改其它实例类型,如 m5.large。您可能还想将实例类型从上一代更改为最新一代以利 用某些功能,例如 IPv6 支持。

如果您想要针对能够最好地处理现有工作负载的实例类型获得建议,则可以使用 AWS Compute Optimizer。有关更多信息,请参阅 [为现有的工作负载获取实例类型建议。](#page-262-0)

更改实例类型时,您将开始支付新实例类型的费率。有关所有实例类型的按需费率,请参阅 [Amazon](https://aws.amazon.com/ec2/pricing/on-demand/) [EC2 按需定价。](https://aws.amazon.com/ec2/pricing/on-demand/)

要在不更改实例类型的情况下,向实例添加额外的存储空间,请向实例添加一个 EBS 卷。有关更多信 息,请参阅《Amazon EBS 用户指南》中的[将 Amazon EBS 卷挂载到实例。](https://docs.aws.amazon.com/ebs/latest/userguide/ebs-attaching-volume)

要遵循哪些说明?

对于更改实例类型,我们有不同的说明。应该使用哪些说明取决于实例的根卷,以及实例类型是否与实 例的当前配置兼容。有关如何确定兼容性的信息,请参阅 [更改实例类型的兼容性](#page-270-0)。

使用下表确定需要遵守的说明。

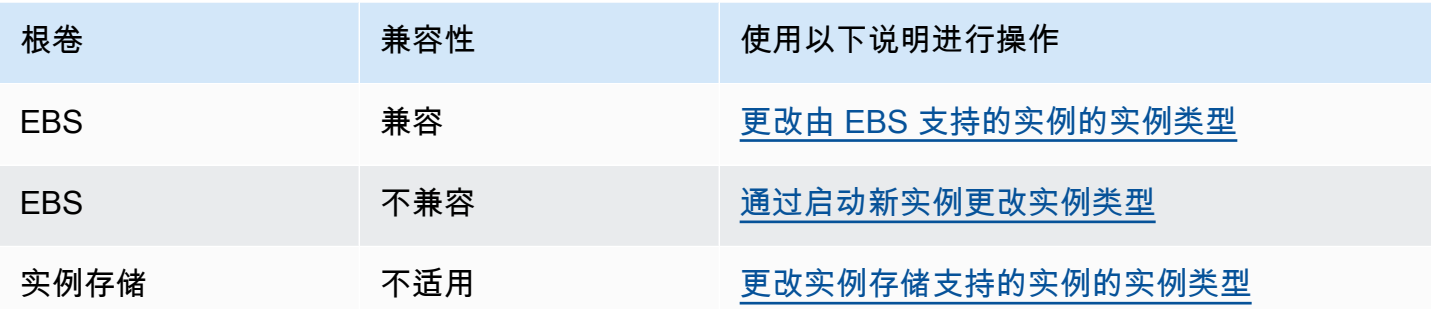

### 兼容实例类型的注意事项

更改现有实例的实例类型时,请考虑以下事项:

- 您必须先停止由 Amazon EBS 支持的实例,然后才能更改其实例类型。当实例停止时,请确保您已 计划停机时间。停止实例并更改其实例类型可能需要几分钟时间,重新启动实例所用的时间则由应用 程序的启动脚本决定。有关更多信息,请参阅 [启动和停止 Amazon EC2 实例。](#page-785-0)
- 当您停止并启动实例时,我们会将该实例移动到新硬件。如果您的实例具有公有 IPv4 地址,则我们 会释放该地址并向实例提供一个新的公有 IPv4 地址。如果您需要不会更改的公有 IPv4 地址,请使 用[弹性 IP 地址。](#page-2018-0)
- 您无法更改[竞价型实例](#page-524-0)的实例类型。
- [Windows 实例] 建议您在更改实例类型之前,更新 AWS PV 驱动程序包。有关更多信息,请参阅 [the section called "升级半虚拟化驱动程序"。](#page-1370-0)
- 如果您的实例处于 Auto Scaling 组中,则 Amazon EC2 Auto Scaling 服务会将已停止的实例标记为 运行状况不佳,可能会终止它并启动替换实例。为防止出现此情况,您可以在更改实例类型时,为 组暂停扩展流程。有关更多信息,请参阅 Amazon EC2 Auto Scaling 用户指南中的[暂停和恢复 Auto](https://docs.aws.amazon.com/autoscaling/ec2/userguide/as-suspend-resume-processes.html)  [Scaling 组的进程。](https://docs.aws.amazon.com/autoscaling/ec2/userguide/as-suspend-resume-processes.html)
- 当您更改具有 NVMe 实例存储卷实例的实例类型时,更新后的实例可能会有更多实例存储卷,因为 即使没有在 AMI 或实例块储存设备映射中指定,所有 NVMe 实例存储卷都可用。否则,已更新的实 例通常具有您在启动原始实例时指定的相同实例存储卷数。
- 您可以挂载到实例的最大 Amazon EBS 卷数取决于实例类型和实例规模。您不能更改为不支持已附 加到您实例的卷数量的实例类型或实例大小。有关更多信息,请参阅 [实例卷限制](#page-2507-0)。

## <span id="page-267-0"></span>更改由 EBS 支持的实例的实例类型

如果您想要的实例类型与实例的当前配置兼容,请按照以下说明来更改 EBS 支持的实例的实例类型。

更改由 Amazon EBS 支持的实例的实例类型

- 1. (可选)如果新实例类型需要现有实例上未安装的驱动程序,您必须先连接到您的实例并安装驱动 程序。有关更多信息,请参阅 [更改实例类型的兼容性](#page-270-0)。
- 2. [Windows 实例] 如果您将 Windows 实例配置为使[用静态 IP 寻址](#page-1985-0),并将不支持增强联网的实例类 型更改为支持增强联网的实例类型,则当您在重新配置静态 IP 寻址时,可能会收到有关潜在 IP 地 址冲突的警告。要防止此情况出现,在更改实例类型之前,请在网络接口上为实例启用 DHCP。 从您的实例中,打开 Network and Sharing Center(网络和共享中心),打开网络接口的 Internet Protocol Version 4 (TCP/IPv4) Properties (互联网协议版本 4 (TCP/IPv4) 属性), 并选择 Obtain an IP address automatically(自动获取 IP 地址)。更改实例类型并在网络接口上重新配置静态 IP 寻址。
- 3. 通过以下网址打开 Amazon EC2 控制台[:https://console.aws.amazon.com/ec2/](https://console.aws.amazon.com/ec2/)。
- 4. 在导航窗格中,选择实例。
- 5. 选择所需实例,然后依次选择实例状态、停止实例。当系统提示您确认时,选择 Stop。停止实例 可能需要几分钟时间。
- 6. 在实例处于选中状态时,依次选择操作、实例设置、更改实例类型。若实例状态不是 stopped, 则此操作会显示为灰色。
- 7. 请在 Change instance type(更改实例类型)页面上执行以下操作:
	- a. 对于 Instance type(实例类型),选择您所需的实例类型。

如果列表中未包含该实例类型,则说明其与您的实例配置不兼容。请改为使用以下说明:[通过](#page-269-0) [启动新实例更改实例类型](#page-269-0)。

- b. (可选)如果您选择的实例类型支持 EBS 优化,则选择 EBS-optimized(EBS 优化)以启用 EBS 优化,或取消选择 EBS-optimized(EBS 优化)以禁用 EBS 优化。如果您选择的实例类 型默认情况下已经过 EBS 优化,则 EBS-optimized(EBS 优化)已选中,您无法取消选择。
- c. 选择 Apply(应用)以接受新设置。
- 8. 要启动实例,请选择该实例,然后依次选择 Instance state(实例状态)、Start instance(启动实 例)。实例进入 running 状态可能需要几分钟时间。如果您的实例无法启动,请参阅 [实例类型](#page-272-0) [更改的问题排查](#page-272-0)。
- 9. [Windows 实例] 如果您的实例运行 Windows Server 2016 或 Windows Server 2019(带 EC2Launch v1),则会连接到您的 Windows 实例并运行以下 EC2Launch PowerShell 脚本,以 便在更改实例类型后对其进行配置。

## **A** Important

当您启用初始化实例 EC2 Launch 脚本时,管理员密码将重置。您可以修改配置文件,通 过在初始化任务的设置中指定禁用管理员密码重置来禁用它。有关如何禁用密码重置的步 骤,请参阅[配置初始化任务](#page-1485-0)(EC2Launch)或[更改设置\(](#page-1417-0)EC2Launch v2)。

PS C:\> C:\ProgramData\Amazon\EC2-Windows\Launch\Scripts\InitializeInstance.ps1 -Schedule

## <span id="page-269-0"></span>通过启动新实例更改实例类型

如果您的 EBS 支持的实例的当前配置与您所需的新实例类型不兼容,则无法更改原始实例的实例类 型。您必须启动一个具有与您所需的新实例类型兼容的配置的新实例,并将应用程序迁移到新实例。例 如,如果您从 PV AMI 启动了原始实例,但希望更改为需要 HVM AMI 的最新一代实例类型,则需要从 HVM AMI 启动一个新的实例。有关如何确定兼容性的信息,请参阅 [更改实例类型的兼容性。](#page-270-0)

要将应用程序迁移到新实例,请执行以下操作:

- 备份原始实例上的数据。
- 启动一个具有与您所需的新实例类型兼容的配置的新实例,并将其附加至原始实例具有的所有 EBS 卷。
- 在您的新实例上安装应用程序和所有软件。
- 恢复所有数据。
- 如果您的原始实例具有弹性 IP 地址且您希望确保您的用户可不间断地继续使用新实例上的应用程 序,那么必须将该弹性 IP 地址关联至新实例。有关更多信息,请参阅[弹性 IP 地址。](#page-2018-0)

如需为新的实例配置更改实例类型

- 1. 通过以下网址打开 Amazon EC2 控制台[:https://console.aws.amazon.com/ec2/](https://console.aws.amazon.com/ec2/)。
- 2. 备份需要保留的数据,如下所示:
	- 对于实例存储卷上的数据,请将这些数据备份到持久性存储中。
	- 对于 EBS 卷上的数据,请创建这些卷的快照或从实例中分离卷,以便您稍后可以将其附加到新 的实例。
- 3. 在导航窗格中,选择实例。
- 4. 选择 Launch instances。配置实例时,执行以下操作:
	- a. 选择支持您所需的实例类型的 AMI。请注意,当前一代的实例类型需要 HVM AMI。
	- b. 选择所需的新实例类型。如果您所需的实例类型不可用,则说明其与您所选 AMI 的配置不兼 容。
	- c. 如果您正在使用弹性 IP 地址,请选择原始实例当前正在其中运行的 VPC。
	- d. 如果您要允许相同的流量到达新实例,请选择与原始实例关联的安全组。
	- e. 完成新实例的配置后,请完成以下步骤以选择密钥对并启动实例。实例进入 running 状态可 能需要几分钟时间。
- 5. 如有需要,请将基于您创建的快照的所有新的 EBS 卷或您从原始实例中分离得到的所有 EBS 卷 附加到新实例。
- 6. 在新实例上安装应用程序和所有必需软件。
- 7. 还原您在原始实例的实例存储卷中备份的所有数据。
- 8. 如果您正在使用弹性 IP 地址,请按如下所示将其分配给新实例:
	- a. 在导航窗格中,选择 Elastic IPs。
	- b. 选择与原始实例关联的弹性 IP 地址,然后依次选择操作、取消关联弹性 IP 地址。当系统提示 进行确认时,选择取消关联。
	- c. 在弹性 IP 地址仍处于选中状态的情况下,依次选择操作、关联弹性 IP 地址。
	- d. 对于 Resource type (资源类型),选择 Instance (实例)。
	- e. 对于 Instance(实例),选择要将弹性 IP 地址关联到的实例。
	- f. (可选)对于 Private IP address (私有 IP 地址),请指定要将弹性 IP 地址关联到的私有 IP 地 址。
	- g. 选择 Associate。
- 9. (可选) 如果不再需要原始实例,您可以将其终止。选择实例,确认您将要终止原始实例而不是新 实例(例如,查看名称或启动时间),然后依次选择 Instance state(实例状态)、Terminate instance(终止实例)。

## <span id="page-270-0"></span>更改实例类型的兼容性

仅当实例的当前配置与您所需的实例类型兼容时,才能更改实例类型。如果您所需的实例类型与实例的 当前配置不兼容,则您必须启动一个具有与新实例类型兼容的配置的新实例,并将应用程序迁移到新实 例。

[Linux 实例] 您可以使用 AWSSupport-MigrateXenToNitroLinux 运行手册将兼容 Linux 实例从 Xen 实例类型迁移到 Nitro 实例类型。有关更多信息,请参阅 AWS Systems Manager Automation 运 行手册参考中的 [AWSSupport-MigrateXenToNitroLinux runbook](https://docs.aws.amazon.com/systems-manager-automation-runbooks/latest/userguide/automation-awssupport-migrate-xen-to-nitro.html)。

[Windows 实例] 有关将兼容的 Windows 实例从 Xen 实例类型迁移到 Nitro 实例类型的其他指南,请参 阅[迁移到最新一代的实例类型](#page-1596-0)。

可通过以下方式确定兼容性:

### 虚拟化类型

Linux AMI 使用两种虚拟化之一:半虚拟化 (PV) 或硬件虚拟机 (HVM)。如果是从 PV AMI 启动的实 例,则您无法将其更改为仅限 HVM 的实例类型。有关更多信息,请参阅 [AMI 虚拟化类型](#page-41-0)。要查看 实例的虚拟化类型,请在 Amazon EC2 控制台中查看 Instances(实例)屏幕的详细信息窗格中的 Virtualization(虚拟化)值。

#### 架构

AMI 特定于处理器的架构,因此您必须选择与当前实例类型具有相同处理器架构的实例类型。例 如:

- 如果当前实例类型处理器是基于 Arm 架构的,则仅限于支持基于 Arm 架构的处理器的实例类 型,例如 C6g 和 M6g。
- 只有以下实例类型支持 32 位

AMIs:t2.nano、t2.micro、t2.small、t2.medium、c3.large、t1.micro、m1.small、m1. 和 c1.medium。如需更改 32 位实例的实例类型,则仅限使用以下实例类型。

网络适配器

如果从一个网络适配器的驱动程序切换到另一个网络适配器,则在操作系统创建新的适配器时将重 置网络适配器设置。要重新配置设置,您可能需要使用管理员权限访问本地账户。以下是从一个网 络适配器移到另一个网络适配器的示例:

- AWS PV ( T2 实例 ) 到 Intel 82599 VF ( M4 实例 )
- Intel 82599 VF(大多数 M4 实例)到 ENA(M5 实例)
- ENA(M5 实例)到高带宽 ENA(M5n 实例)

#### 网卡

有些实例类型支持多个[网卡](#page-2037-0)。您必须选择支持与当前实例类型相同数量的网卡的实例类型。

### 增强联网

支持[增强联网](#page-2075-0)的实例类型需要安装必要的驱动程序。例如,[基于 AWS Nitro System 构建的实例需](https://docs.aws.amazon.com/ec2/latest/instancetypes/ec2-nitro-instances.html) 要由 EBS 提供支持且安装有弹性网络适配器(ENA)驱动程序的 AMI。要将实例的实例类型从 不支持增强联网的类型更改为支持增强联网的实例类型,必须根据需要在实例上安装 [ENA 驱动程](#page-2076-0) [序](#page-2076-0)或 [ixgbevf 驱动程序。](#page-2123-0)

### **a** Note

在启用 ENA Express 的情况下调整实例大小时,新实例类型必须同时支持 ENA Express。 有关支持 ENA Express 的实例类型列表,请参阅 [ENA Express 支持的实例类型。](#page-2104-0) 要将实例类型从支持 ENA Express 更改为不支持 ENA Express,请确保在调整实例大小之 前尚未启用 ENA Express。

### NVMe

EBS 卷作为 NVMe 块存储设备[在基于 AWS Nitro System 构建的实例](https://docs.aws.amazon.com/ec2/latest/instancetypes/ec2-nitro-instances.html)上公开。如果将实例类型 不支持 NVMe 的实例的实例类型更改为支持 NVMe 的实例类型,您必须先在实例上安装 NVMe 驱动程序。此外,您在块设备映射中所指定设备的设备名称将使用 NVMe 设备名称(/dev/ nvme[0-26]n1)进行重命名。

[Linux 实例] 因此,要使用 /etc/fstab 在启动时挂载文件系统,必须使用 UUID/标签而非设备名 称。

### 卷限制

您可以挂载到实例的最大 Amazon EBS 卷数取决于实例类型和实例规模。有关更多信息,请参阅 [实例卷限制](#page-2507-0)。

您只能更改为支持的卷数与当前附加到实例的卷数相同或更大的实例类型或实例大小。如果您更改 为不支持当前附加卷数量的实例类型或实例大小,则请求会失败。例如,如果您从具有 32 个附加 卷的 m7i.4xlarge 实例更改为最多支持 27 个卷的 m6i.4xlarge,请求将失败。

### <span id="page-272-0"></span>实例类型更改的问题排查

使用以下信息可帮助您诊断和修复在更改实例类型时可能遇到的常见问题。

更改实例类型后,实例无法启动

可能的原因:未满足新实例类型的要求

如果您的实例未启动,则可能是新实例类型的某一要求未满足。有关更多信息,请参阅[为什么我的](https://aws.amazon.com/premiumsupport/knowledge-center/boot-error-linux-nitro-instance/) [Linux 实例在更改其类型后无法启动?](https://aws.amazon.com/premiumsupport/knowledge-center/boot-error-linux-nitro-instance/)

可能的原因:AMI 不支持实例类型

若使用 EC2 控制台更改实例类型,则仅限所选 AMI 支持的实例类型可用。若使用 AWS CLI 启动实 例,则可以指定不兼容的 AMI 和实例类型。如果 AMI 和实例类型不兼容,则实例无法启动。有关 更多信息,请参阅 [更改实例类型的兼容性](#page-270-0)。

可能的原因:实例位于集群置放群组中

如果您的实例位于[集群置放群组](#page-2276-0)中,并且更改实例类型后实例无法启动,请尝试以下操作:

1. 停止集群置放群组中的所有实例。

2. 更改受影响的实例的实例类型。

3. 启动集群置放群组中的所有实例。

更改实例类型后,无法从互联网访问应用程序或网站

可能的原因:公有 IPv4 地址被释放

更改实例类型时,您必须先停止该实例。停止实例时,我们会释放公有 IPv4 地址并向该实例提供 一个新的公有 IPv4 地址。

为了在实例停止和启动之间保留公有 IPv4 地址,我们建议您使用弹性 IP 地址,若您的实例处于运 行中,则无需额外费用。有关更多信息,请参阅 [弹性 IP 地址](#page-2018-0)。

### <span id="page-273-0"></span>更改实例存储支持的实例的实例类型

由实例存储支持的实例是具有实例存储根卷的实例。您无法更改具有实例存储根卷的实例的实例类型。 相反,您必须从您的实例创建 AMI,并从此 AMI 启动新实例后选择您所需的实例类型,然后将应用 程序迁移到新实例。请注意,您所需的实例类型必须与您创建的 AMI 兼容。有关如何确定兼容性的信 息,请参阅 [更改实例类型的兼容性](#page-270-0)。

### 过程概述

- 备份原始实例上的数据。
- 从您的原始实例创建 AMI。
- 从此 AMI 中启动新实例并选择您所需的实例类型。
- 在新实例上安装应用程序。
- 如果您的原始实例具有弹性 IP 地址且您希望确保您的用户可不间断地继续使用新实例上的应用程 序,那么必须将该弹性 IP 地址关联至新实例。有关更多信息,请参阅[弹性 IP 地址。](#page-2018-0)

如需更改实例存储支持的实例的实例类型

- 1. 备份需要保留的数据,如下所示:
	- 对于实例存储卷上的数据,请将这些数据备份到持久性存储中。
	- 对于 EBS 卷上的数据,请创建这些卷的快照或从实例中分离卷,以便您稍后可以将其附加到新 的实例。
- 2. 通过满足先决条件并按照 [创建由实例存储支持的 Linux AMI](#page-132-0) 中的过程执行,从实例创建 AMI。当 您通过您的实例创建完 AMI 后,请返回到此过程。
- 3. 通过以下网址打开 Amazon EC2 控制台[:https://console.aws.amazon.com/ec2/](https://console.aws.amazon.com/ec2/)。
- 4. 在导航窗格中,选择 AMI。从筛选条件列表中,选择 Owned by me(我拥有的),然后选择您 在步骤 2 中创建的镜像。请注意,AMI name(AMI 名称)是您在注册映像时指定的名称,而 Source(源)是您的 Amazon S3 存储桶。

#### **a** Note

如果没有看到您在步骤 2 中创建的 AMI,请确保您已选择在其中创建了 AMI 的区域。

- 5. 选择 AMI 后,选择 Launch instance from image(从镜像启动实例)。配置实例时,执行以下操 作:
	- a. 选择所需的新实例类型。如果您所需的实例类型不可用,则说明其与您创建的 AMI 的配置不 兼容。有关更多信息,请参阅 [更改实例类型的兼容性](#page-270-0)。
	- b. 如果您正在使用弹性 IP 地址,请选择原始实例当前正在其中运行的 VPC。
	- c. 如果您要允许相同的流量到达新实例,请选择与原始实例关联的安全组。
	- d. 完成新实例的配置后,请完成以下步骤以选择密钥对并启动实例。实例进入 running 状态可 能需要几分钟时间。
- 6. 如有需要,请将基于您创建的快照的所有新的 EBS 卷或您从原始实例中分离得到的所有 EBS 卷 附加到新实例。
- 7. 在新实例上安装应用程序和所有必需软件。
- 8. 如果您正在使用弹性 IP 地址,请按如下所示将其分配给新实例:
	- a. 在导航窗格中,选择 Elastic IPs。
	- b. 选择与原始实例关联的弹性 IP 地址,然后依次选择操作、取消关联弹性 IP 地址。当系统提示 进行确认时,选择取消关联。
	- c. 在弹性 IP 地址仍处于选中状态的情况下,依次选择操作、关联弹性 IP 地址。
	- d. 对于 Resource type (资源类型),选择 Instance (实例)。
	- e. 对于 Instance(实例),选择要将弹性 IP 地址关联到的实例。
	- f. (可选)对于 Private IP address (私有 IP 地址),请指定要将弹性 IP 地址关联到的私有 IP 地 址。
	- g. 选择 Associate。
- 9. (可选) 如果不再需要原始实例,您可以将其终止。选择实例,确认您将要终止原始实例而不是新 实例(例如,查看名称或启动时间),然后依次选择 Instance state(实例状态)、Terminate instance(终止实例)。

## <span id="page-275-0"></span>具爆发能力的实例

许多通用型工作负载通常不繁忙,并且不需要高水平的持续 CPU 性能。下图展示了当前客户在 AWS 云中运行的许多常见工作负载的 CPU 利用率。

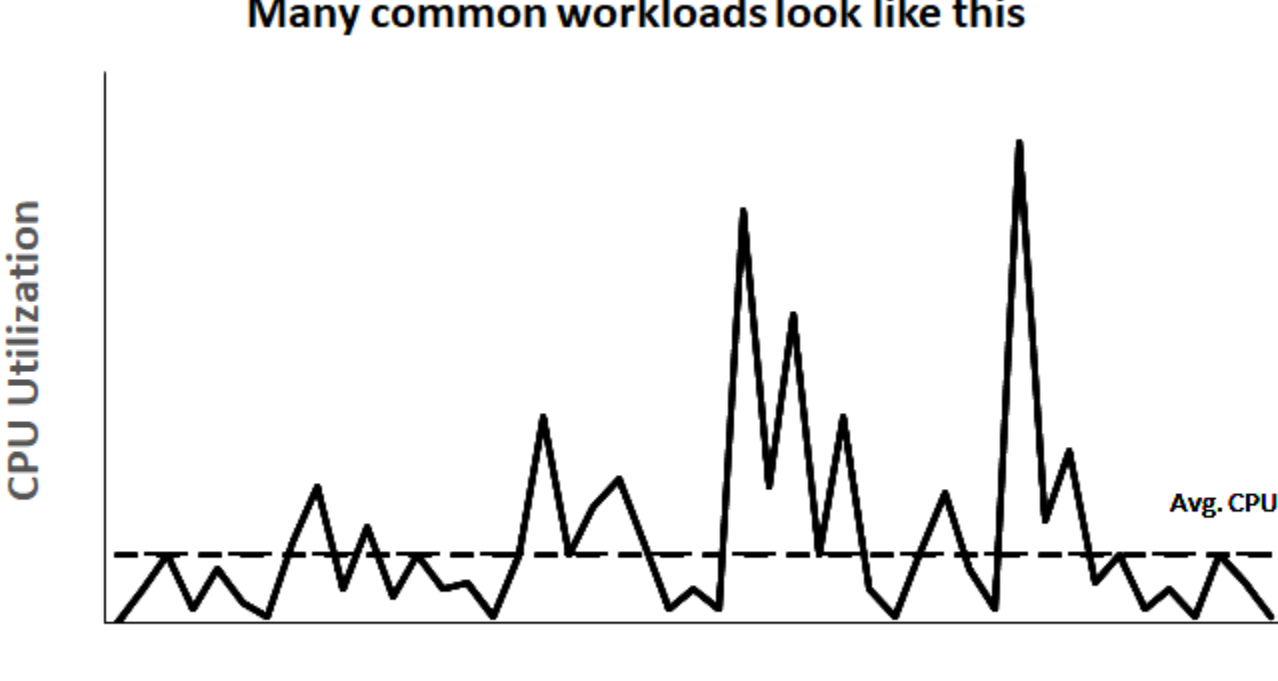

Many common workloads look like this

**Time** 

这些低至中等 CPU 利用率工作负载会导致 CPU 周期浪费,因此,您需要支付的费用超过使用量。为 了解决这个问题,您可以利用低成本可突增通用型实例,即 T 实例。

T 实例系列提供基准 CPU 性能,而且只要有需要,就能随时突增到基准线以上。基准 CPU 旨在满足 大多数通用型工作负载的需求,包括大型微服务、Web 服务器、中小型数据库、数据记录、代码存储 库、虚拟桌面、开发和测试环境以及业务关键型应用程序。T 实例平衡了计算、内存和网络资源,并为 您提供最经济高效的方式来运行各种具有低至中等 CPU 利用率的通用型应用程序。与 M 实例相比, 它们可以为您节省高达 15% 的成本,并且可以通过更小、更经济的实例大小节约更多成本,提供低至 2 个 vCPU 和 0.5GiB 的内存。较小的 T 实例大小(例如纳型、微型、小型和中型)非常适合需要少量 内存且无需高 CPU 利用率的工作负载。

**a** Note

本主题介绍可突增 CPU。有关可突增网络性能的信息,请参阅 [Amazon EC2 实例网络带宽。](#page-2073-0)

## EC2 可突增实例类型

EC2 可突增实例包括 T4g、T3a 和 T3 实例类型,以及上一代 T2 实例类型。

T4g 实例类型是最新一代可突增实例。它们提供最好的性价比,并为您提供所有 EC2 实例类型中最低 的成本。T4g 实例类型由基于 Arm 的 [AWS Graviton2](https://aws.amazon.com/ec2/graviton) 处理器提供动力,并且具有操作系统供应商、独 立软件供应商以及流行的 AWS 服务和应用程序广泛的生态系统支持。

下表总结了可突增实例类型之间的主要区别。

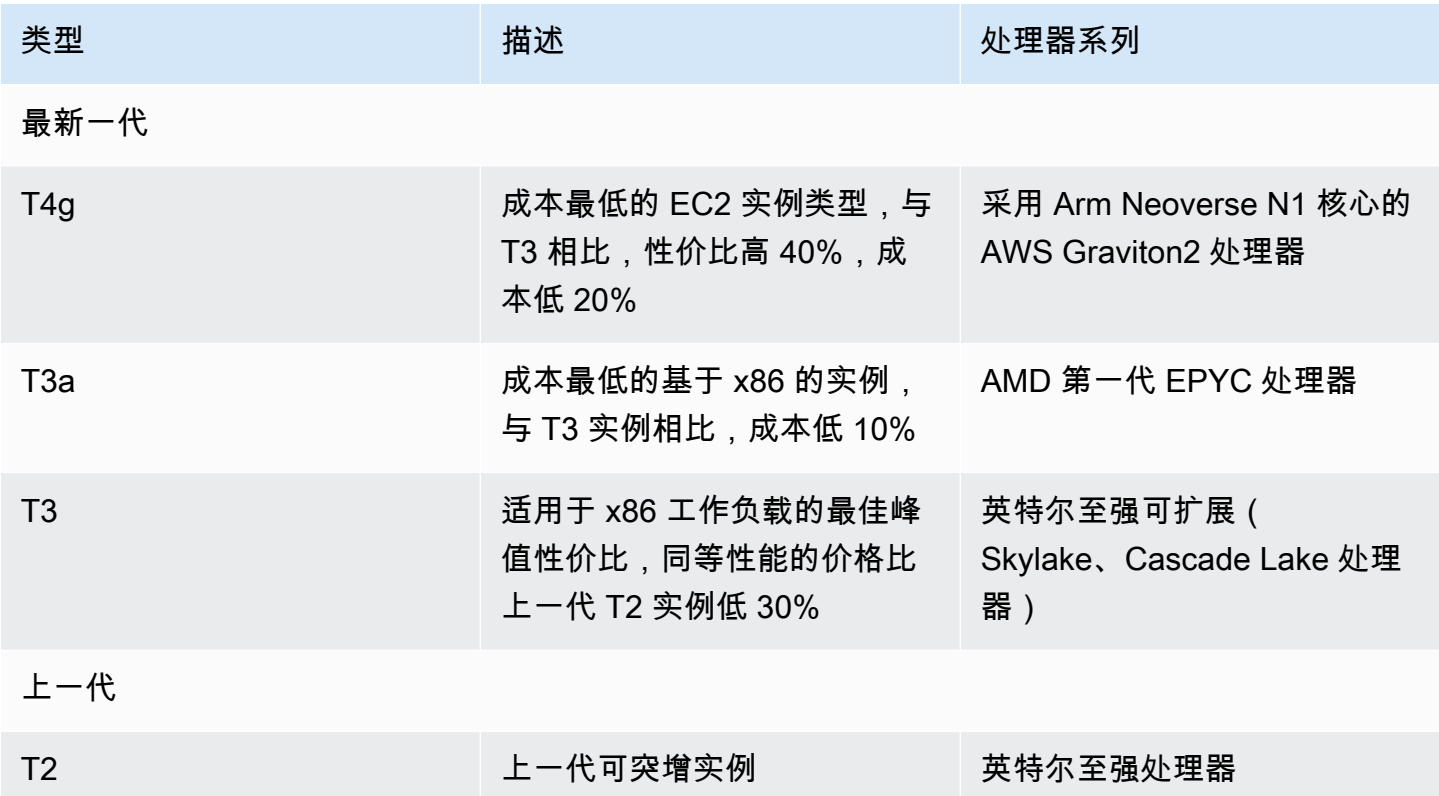

有关实例定价以及其他规格的信息,请参阅 [Amazon EC2 定价](https://aws.amazon.com/ec2/pricing/)和 [Amazon EC2 实例类型。](https://aws.amazon.com/ec2/instance-types/)有关可突增 网络性能的信息,请参阅 [Amazon EC2 实例网络带宽](#page-2073-0)。

如果您的账户不到 12 个月,您可以在特定使用限制下免费使用 t2.micro 实例(或者在 t3.micro 不可用的区域中使用 t2.micro 实例)。有关更多信息,请参阅 [AWSFree tier\(](https://aws.amazon.com/free/)免费套餐)。

T 实例支持的购买选项

- On-Demand Instances
- Reserved Instances
- 专用实例(仅限 T3)
- 专属主机(仅限 T3,仅处于 standard 模式)
- 竞价型实例

## 有关更多信息,请参阅 [实例购买选项](#page-427-0)。

### 目录

- [最佳实践](#page-278-1)
- [具爆发能力的实例的关键概念和定义](#page-278-0)
- [可突增性能实例的无限模式](#page-287-0)
- [可突增性能实例的标准模式](#page-297-0)
- [使用可突增性能实例](#page-309-0)
- [监控您的 CPU 积分以获得具爆发能力的实例](#page-316-0)

## <span id="page-278-1"></span>最佳实践

按照这些最佳实践可以从可突增性能实例获得最大的好处。

- 确保您选择的实例大小达到您的操作系统和应用程序的最低内存要求。在许多使用案例中,带有消耗 大量内存和 CPU 资源的图形用户界面的操作系统(例如,Windows)可能需要 t3.micro 或更大 的实例。随着您的工作负载对内存和 CPU 的需求随时间增加,您可以通过 T 实例灵活地扩展到相同 实例类型更大实例大小,或者选择其他实例类型。
- 为您的账户启用 [AWS Compute Optimizer](https://aws.amazon.com/compute-optimizer/getting-started/) 并审查针对您的工作负载的 Compute Optimizer 推 荐。Compute Optimizer 可以帮助评估是应该扩大实例规模以提高性能,还是应该缩小实例规模以 节省成本。Compute Optimizer 还可以根据您的场景推荐不同的实例类型。有关更多信息,请参阅 《AWS Compute Optimizer 用户指南》中[的查看 EC2 实例建议](https://docs.aws.amazon.com/compute-optimizer/latest/ug/view-ec2-recommendations.html)。

<span id="page-278-0"></span>具爆发能力的实例的关键概念和定义

传统 Amazon EC2 实例类型提供固定的 CPU 资源,而可突增性能实例提供基准水平的 CPU 利用率并 能够将 CPU 利用率突增到基准水平之上。这样确保您只需为基准 CPU 以及任何额外的突增 CPU 使用 量付费,从而降低计算成本。基准利用率和突增能力由 CPU 积分控制。可突增性能实例是唯一将积分 用于 CPU 使用的实例类型。

当每个具爆发能力的实例保持在 CPU 基准以下时,它会持续获得积分,并且在突增超过基准时持续花 费积分。获得或花费的积分数量取决于实例的 CPU 利用率:

- 如果 CPU 利用率低于基准,则所获得的积分将会大于所花费的积分。
- 如果 CPU 利用率等于基准,则所获得的积分将会等于所花费的积分。
- 如果 CPU 利用率高于基准,则所花费的积分将会高于所获得的积分。

当获得的积分大于花费的积分时,差额称为"累积积分",这些积分以后可以用于突增超过基准的 CPU 利用率。同样,当花费的积分超过获得的积分时,实例行为取决于信用配置模式 – 标准模式或无限模 式。

在标准模式下,当花费的积分超过获得的积分时,实例将使用累积积分来突增到基准 CPU 利用率之 上。如果没有剩余的累积积分,则实例将逐渐下降到基准 CPU 利用率,并且在累积更多积分之前不能 突增到基准之上。

在无限模式下,如果实例突发超过基准 CPU 利用率,则实例首先使用累积积分进行突增。如果没有剩 余的累积积分,则实例将花费剩余积分进行突增。在该实例的 CPU 使用率低于基准时,实例会使用 它获得的 CPU 积分支付以前花费的超额积分。凭借获得 CPU 积分来支付超额积分的能力,Amazon EC2 可以在 24 小时周期内将实例的 CPU 使用率保持在平均水平。如果 24 小时的平均 CPU 使用率超 过基准,则会按每 vCPU 小时的[固定额外费率对](https://aws.amazon.com/ec2/pricing/on-demand/#T2.2FT3.2FT4g_Unlimited_Mode_Pricing)实例收取额外的使用费用。

内容

- [关键概念和定义](#page-279-0)
- [赢取 CPU 积分](#page-282-0)
- [CPU 积分获得率](#page-285-0)
- [CPU 积分累积限制](#page-285-1)
- [累积的 CPU 积分生命期](#page-285-2)
- [基准利用率](#page-286-0)

### <span id="page-279-0"></span>关键概念和定义

以下关键概念和定义适用于具爆发能力的实例。

CPU 使用率

CPU 利用率是当前正在实例上使用的已分配 EC2 计算单位的百分率。此指标衡量实例上正在利用 的已分配 CPU 周期的百分比。CPU 利用率 CloudWatch 指标显示每个实例的 CPU 利用率,而不 是每个核心的 CPU 利用率。实例的基准 CPU 规范还基于每个实例的 CPU 利用率。要测量 CPU 利用率,请使用 AWS Management Console 或 AWS CLI,请参阅 [获取特定实例的统计数据。](#page-1916-0)

CPU 积分

vCPU 时间的单位。

示例:

1 个 CPU 积分 = 1 个 vCPU \* 100% 利用率 \* 1 分钟。

1 个 CPU 积分 = 1 个 vCPU \* 50% 利用率 \* 2 分钟

1 个 CPU 积分 = 2 个 vCPU \* 25% 利用率 \* 2 分钟

基准利用率

基准利用率 是当获得的 CPU 积分数与所使用的 CPU 积分数相等时,CPU 在净积分余额为零时的 利用率水平。基准利用率也称为基准。基准利用率表示为 vCPU 利用率的百分比,计算方式如下: 基准利用率 % =(获得的积分数/vCPU 数)/60 分钟。

有关每种具有可爆发性能实例类型的基准利用率,请参阅 [积分表](#page-283-0)。

获得的积分

实例在运行时连续获得的积分。

每小时获得的积分数 = % 基准利用率 \* vCPU 数 \* 60 分钟

例如:

具有 2 个 vCPU 且基准利用率为 5% 的 T3.nano 每小时可获得 6 积分,计算方式如下:

2 个 vCPU \* 5% 基准 \* 60 分钟 = 每小时 6 积分

已花费或使用的积分

实例在运行时连续使用的积分。

每分钟花费的 CPU 积分 = vCPU 数 \* CPU 利用率 \* 1 分钟

累积积分

当实例使用的积分少于基准利用率所需的积分时,未使用的 CPU 积分。换句话说,累积积分 = 低 于基准的(获得的积分 - 已使用的积分)。

例如:

如果 t3.nano 以 2% 的 CPU 利用率运行,在一小时内低于 5% 的基准,则累积积分的计算方式如  $\overline{F}$ :

累积 CPU 积分 =(每小时获得的积分 - 每小时使用的积分)= 6 - 2 个 vCPU \* 2% CPU 利用率 \* 60 分钟 = 6 - 2.4 = 每小时 3.6 积分

### 积分累积限制

取决于实例大小,但通常等于 24 小时内获得的最大积分数。

例如:

对于 t3.nano,积分累积限额 = 24 \* 6 = 144 积分

启动积分

仅适用于为标准模式配置的 T2 实例。启动积分是分配给新 T2 实例的有限数量的 CPU 积分,这样 在标准模式下启动时,它可以突增到基准以上。

#### 剩余积分

实例在耗尽其累积积分余额后花费的积分。剩余积分专为可突增实例而设计,以便在较长时间内保 持高性能,并且仅在无限模式下使用。剩余积分余额用于确定实例在无限模式下使用了多少积分。

### 标准模式

积分配置模式,允许实例通过支出积分余额中累积的积分突增到基准以上。

### 无限模式

积分配置模式,允许实例通过承受所需的任何时段的高 CPU 利用率来突增到基准以上。如果在滚 动 24 小时或实例生命周期(以较短者为准)内实例的平均 CPU 使用率等于或低于基准,实例的 每小时价格自动涵盖所有 CPU 使用峰值。如果实例长时间以较高的 CPU 使用率运行,可能会按每 vCPU 小时的[固定费率收](https://aws.amazon.com/ec2/pricing/on-demand/#T2.2FT3.2FT4g_Unlimited_Mode_Pricing)取额外的费用。

下表总结了可突增实例类型之间的主要积分区别。

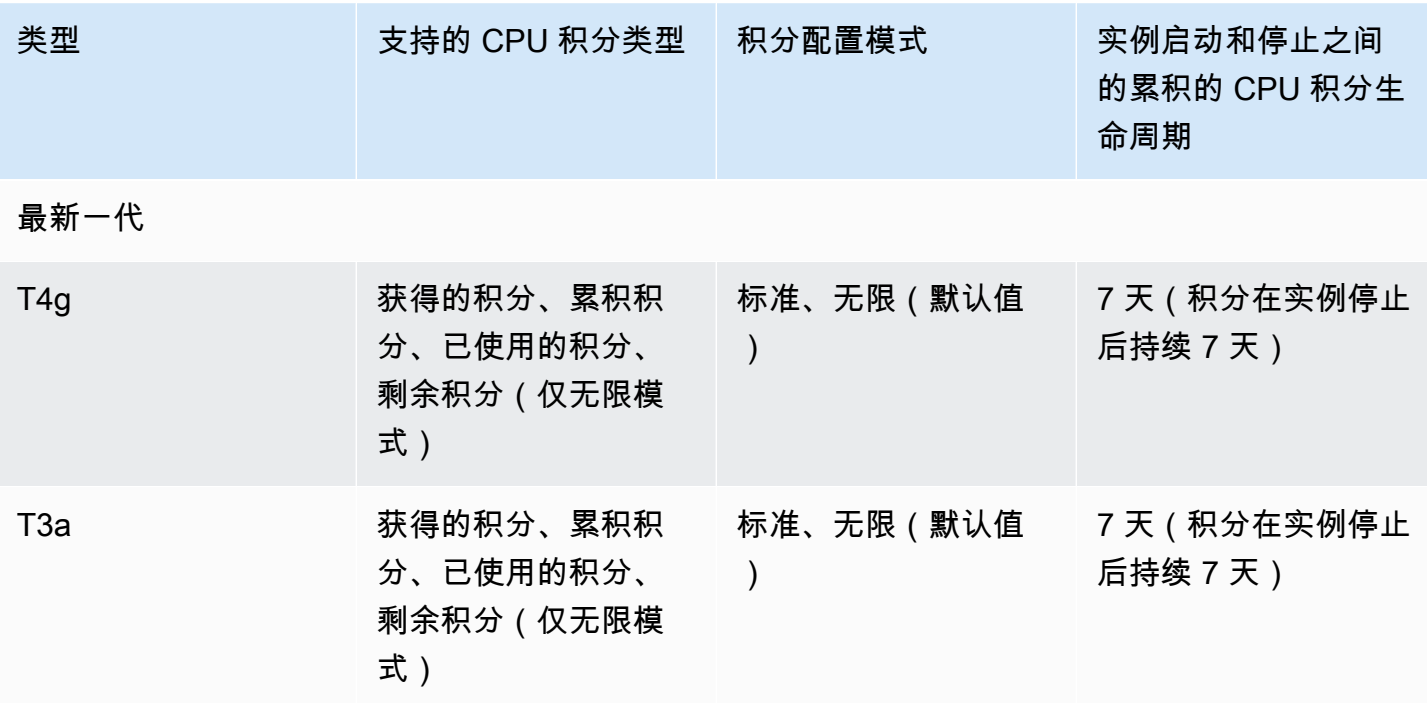

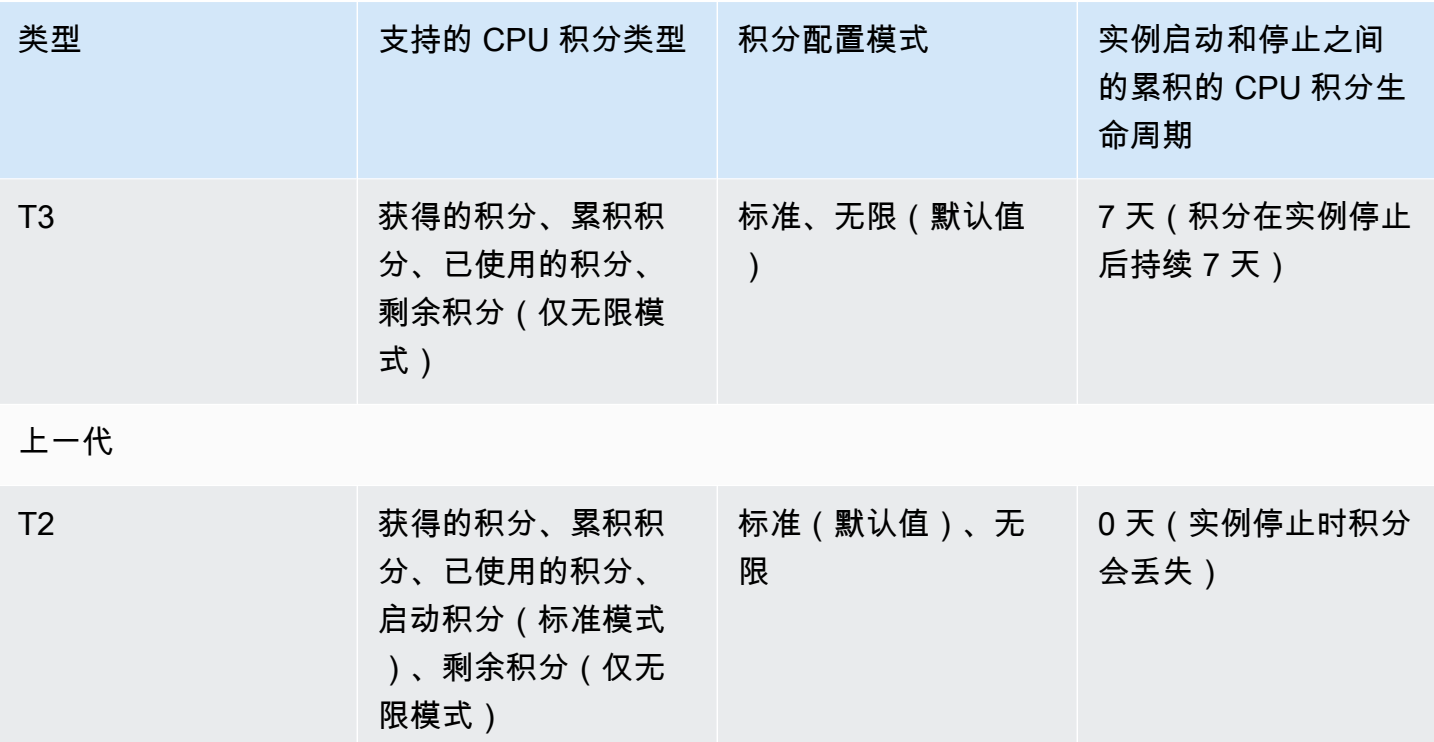

**a** Note

在专属主机上启动的 T3 实例不支持无限制模式。

<span id="page-282-0"></span>赢取 CPU 积分

每个可突增性能实例以设定的每小时速率(以毫秒级精度)持续获得 CPU 积分,具体取决于实例大 小。用于加减积分的核算过程也以毫秒级精度进行,因此您不必担心 CPU 积分超支;CPU 的短时间 突增只消耗少量 CPU 积分。

如果可突增性能实例使用的 CPU 资源少于基准利用率所需的数量(例如,处于空闲状态时),则未使 用的 CPU 积分将累积到 CPU 积分余额中。如果可突增性能实例需要突增至基准利用率水平以上,它 将花费累积积分。可突增性能实例累积的积分越多,在需要更高 CPU 利用率时,它突增到基准以上的 时间就越长。

下表列出了可突增性能实例类型、每小时获得 CPU 积分的速率、实例可以累积获得的最大 CPU 积分 数、每个实例的 vCPU 数以及以完整核心百分比形式表示的基准利用率(使用单个 vCPU)。

<span id="page-283-0"></span>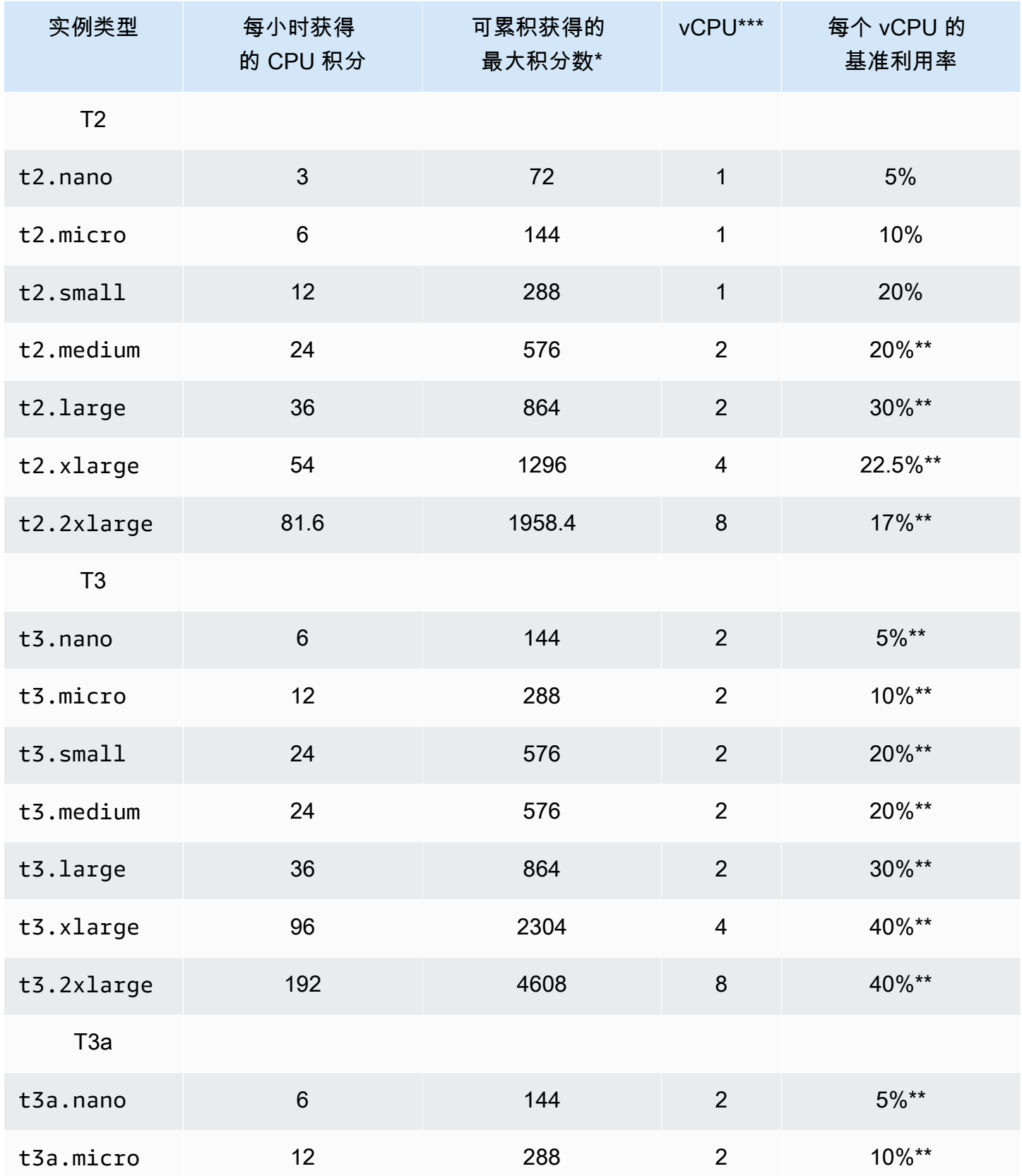

Amazon Elastic Compute Cloud **be a compute Cloud** to a compute the computer of the computer of the computer of th

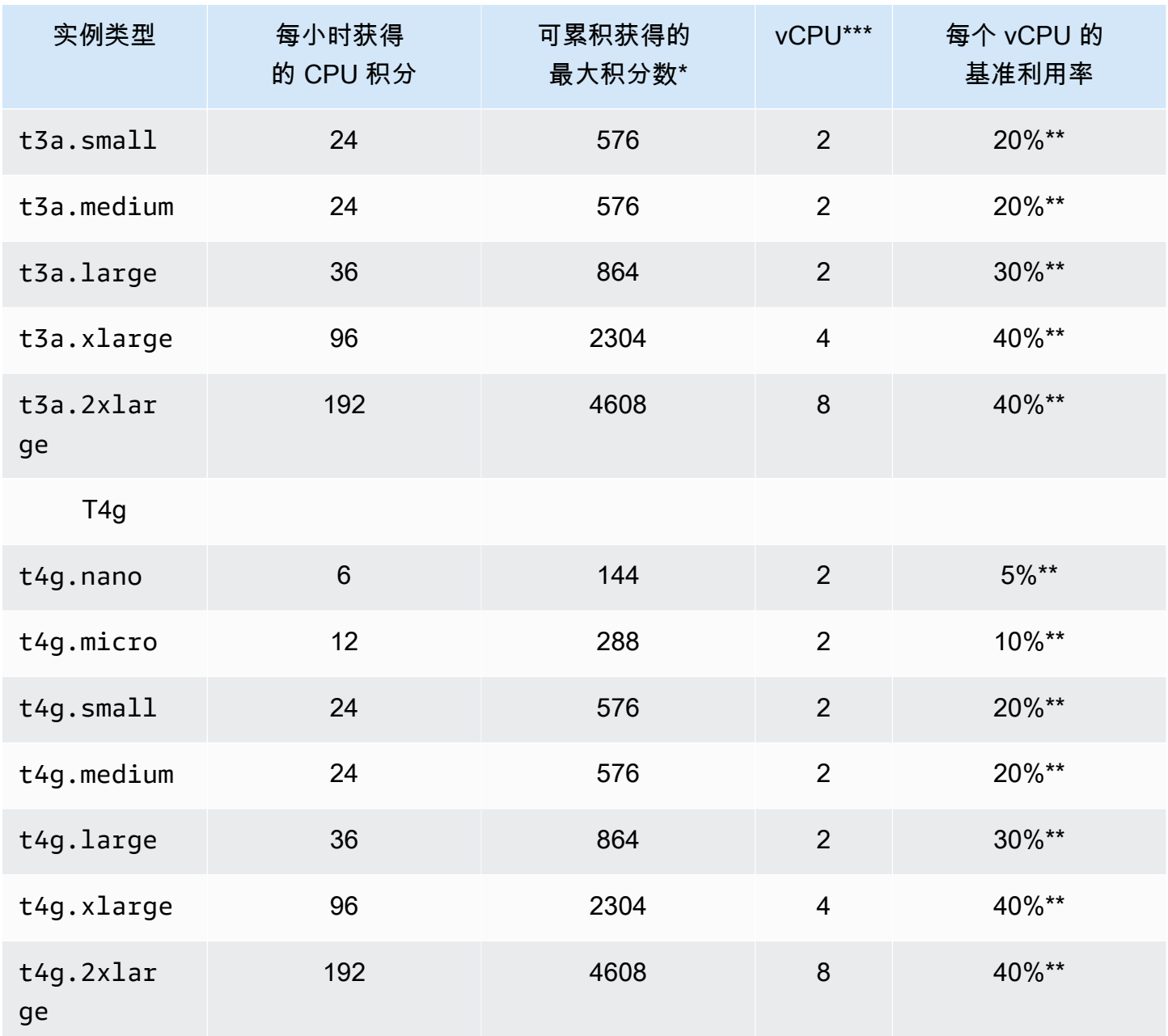

\* 可累积的积分数等于可在 24 小时周期内获得的积分数。

\*\* 表中的基准利用率百分比按每个 vCPU 计算。在 CloudWatch 中,CPU 使用率按各个 vCPU 显 示。例如,以基准水平运行的 t3.large 实例的 CPU 利用率在 CloudWatch CPU 指标中显示为 30%。有关如何计算基准利用率的信息,请参阅[基准利用率。](#page-286-0)

\*\*\* 每个 vCPU 都是英特尔至强核心或 AMD EPYC 核心的线程,但 T2 和 T4g 实例除外。

### <span id="page-285-0"></span>CPU 积分获得率

每小时获得的 CPU 积分数是由实例大小决定的。例如,t3 .nano 每小时获得 6 积分,而 t3 .small 每小时获得 24 积分。上表列出了所有实例的积分获得率。

### <span id="page-285-1"></span>CPU 积分累积限制

虽然获得的积分在运行的实例上从不过期,但实例可累积获得的积分数存在限制。该限制由 CPU 积 分余额限制决定。在到达限制后,获得的任何新积分都会被丢弃,如下图所示。存储桶已满表示达到 CPU 积分余额限制,而溢出指示超出限制的新获得积分。

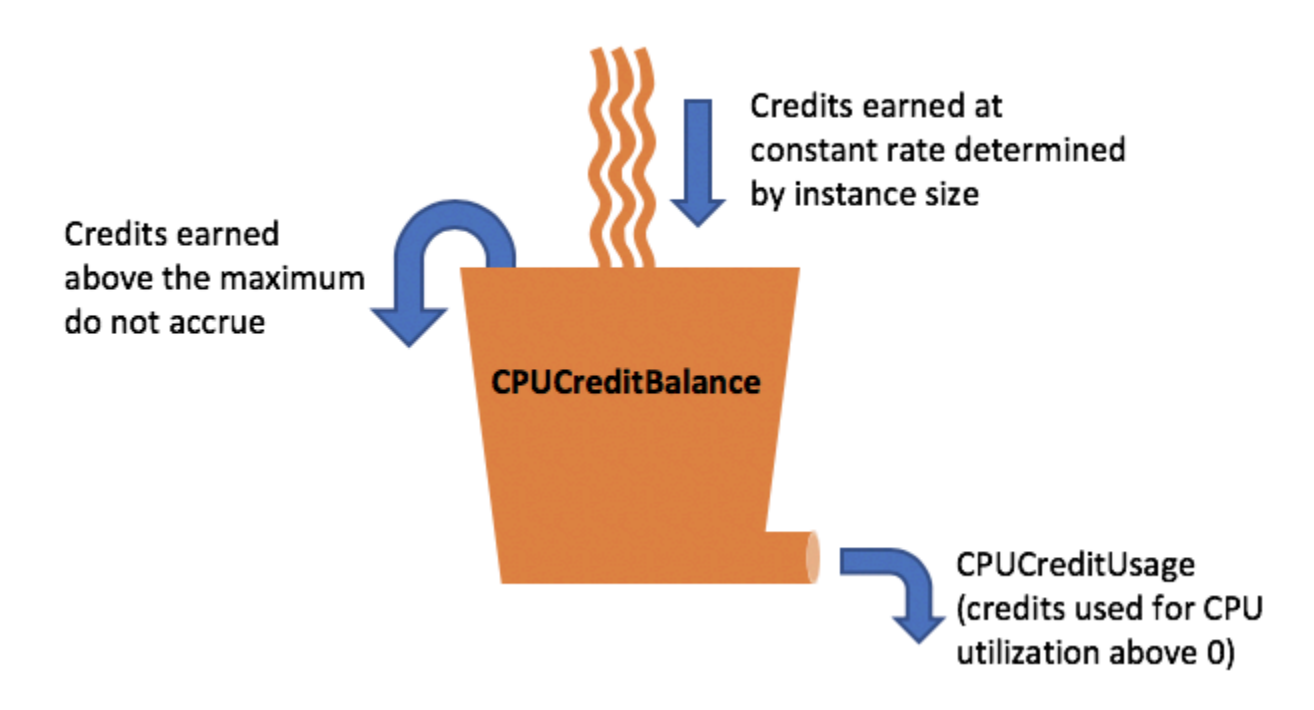

对于每种 实例大小,CPU 积分余额限制是不同的。例如,t3.micro 实例可在 CPU 积分余额中累积 最多 288 个获得的 CPU 积分。上表列出了每个 实例可以累积获得的最大积分数。

T2 标准实例也获得启动积分。启动积分不计入 CPU 积分余额限制。如果 T2 实例尚未使用其启动积 分,并保持闲置状态 24 小时,同时累积获得的积分,则其 CPU 积分余额将超过限制。有关更多信 息,请参阅[启动积分](#page-298-0)。

T4g、T3a 和 T3 实例不会获得启动积分。默认情况下,这些实例以 unlimited 模式启动,因 此可以在启动时立即突增,无需任何启动积分。预设情况下 T3 实例在专属主机启动时启动为 standard;unlimited 模式不支持专属主机上的 T3 实例。

<span id="page-285-2"></span>累积的 CPU 积分生命期

运行的实例上的 CPU 积分不会过期。

对于 T2,CPU 积分余额在实例停止与启动之间不保留。如果您停止 T2 实例,实例将失去其所有累积 积分。

对于 T4g、T3a 和 T3,CPU 积分余额将在实例停止后保留七天,然后丢失。如果在七天内启动实例, 则不会丢失积分。

<span id="page-286-0"></span>有关更多信息,请参阅 [CloudWatch 指标表中](#page-317-0)的 CPUCreditBalance。

基准利用率

基准利用率 是当获得的 CPU 积分数与所使用的 CPU 积分数相等时,CPU 在净积分余额为零时的利用 率水平。基准利用率也称为基准。

基准利用率表示为 vCPU 利用率的百分比,计算方法如下:

(number of credits earned/number of vCPUs)/60 minutes = % baseline utilization

例如,一个 t3.nano 实例具有 2 个 vCPU,每小时获得 6 积分,得到的基准利用率为 5%,计算方法 如下:

(6 credits earned/2 vCPUs)/60 minutes = 5% baseline utilization

一个 t3 . large 实例具有 2 个 vCPU,每小时获得 36 积分,得到的基准利用率为 30%((36/2)/60)。

下图提供了平均 CPU 利用率低于基准的 t3.large 示例。

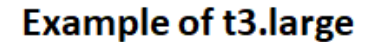

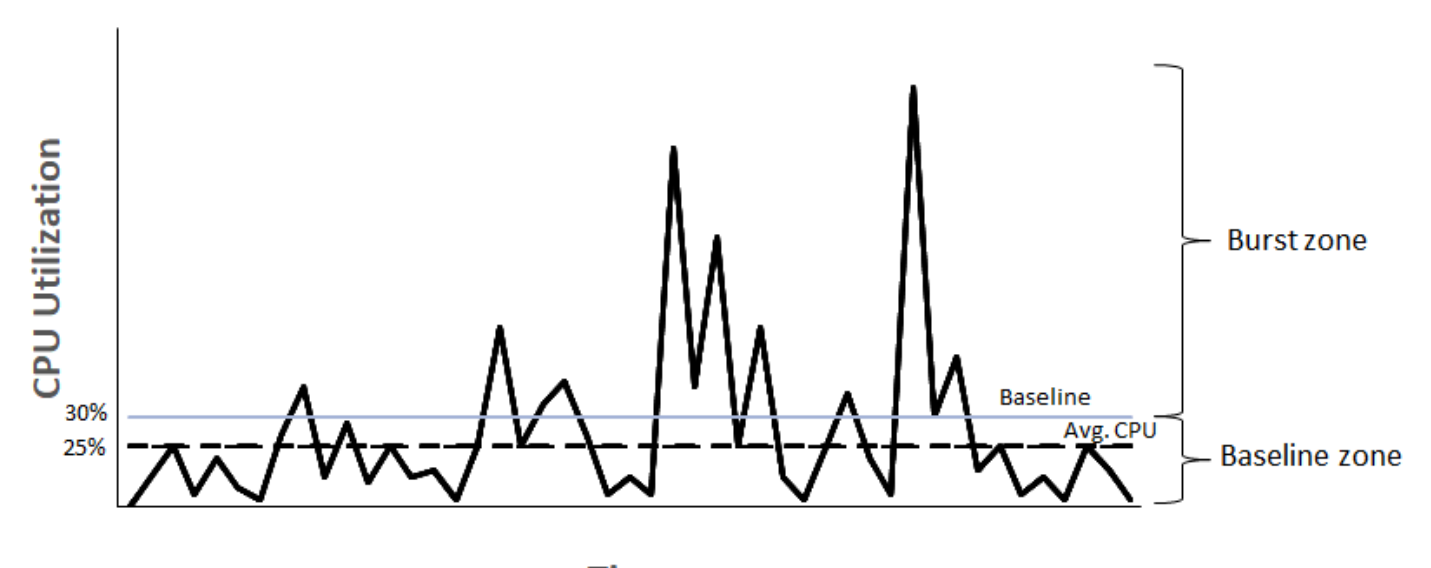

**Time** 

## <span id="page-287-0"></span>可突增性能实例的无限模式

配置为 unlimited 的可突增性能实例可以承受所需的任何时段的高 CPU 利用率。如果在滚动 24 小 时或实例生命周期(以较短者为准)内实例的平均 CPU 使用率等于或低于基准,实例的每小时价格自 动涵盖所有 CPU 使用峰值。

对于绝大多数通用型工作负载,配置为 unlimited 的实例可提供足够高的性能,而不会收取任何额外 的费用。如果实例长时间以较高的 CPU 利用率运行,可能会按每 vCPU 小时的固定费率收取额外的费 用。有关定价的信息,请参阅 [Amazon EC2 定价](https://aws.amazon.com/ec2/pricing/)和 [T2/T3/T4 无限模式定价。](https://aws.amazon.com/ec2/pricing/on-demand/#T2.2FT3.2FT4g_Unlimited_Mode_Pricing)

如果您使用的 t2.micro 或 t3.micro 实例享受 [AWSFree Tier\(](https://aws.amazon.com/free/)免费套餐)优惠并在 unlimited 模式下使用,则在连续 24 小时内的平均利用率超过实例的 [基准利用率](#page-286-0) 时,您可能需要支付相应费 用。

T4g、T3a 和 T3 实例默认情况下以 unlimited 模式启动(除非您[更改默认值\)](#page-315-0)。如果滚动 24 小时 内的平均 CPU 使用率超过基准,将会产生超额积分费用。如果您以 unlimited 模式启动 Spot 实例 并计划立即短时间使用它们(没有空闲时间来累积 CPU 积分),则会产生超额积分费用。建议您以[标](#page-297-0) [准](#page-297-0)模式启动 Spot 实例,以避免支付更高的费用。有关更多信息,请参[阅超额积分会产生费用](#page-291-0) 和[具爆发](#page-578-0) [能力的实例](#page-578-0)。
### **a** Note

预设情况下 T3 实例在专属主机启动时启动为 standard;unlimited 模式不支持专属主机上 的 T3 实例。

#### 内容

### • [无限模式概念](#page-288-0)

- [无限可突增性能实例的工作原理](#page-288-1)
- [何时使用无限模式与固定 CPU](#page-289-0)
- [超额积分会产生费用](#page-291-0)
- [T2 无限实例没有启动积分](#page-292-0)
- [启用无限模式](#page-292-1)
- [在无限模式和标准模式之间切换时,积分会出现什么情况](#page-292-2)
- [监控积分使用情况](#page-293-0)
- [无限模式示例](#page-293-1)
	- [示例 1:介绍 T3 无限版的积分使用情况](#page-293-2)
	- [示例 2:介绍 T2 无限版的积分使用情况](#page-295-0)

### <span id="page-288-0"></span>无限模式概念

unlimited 是用于可突增性能实例的积分配置选项。可以随时对正在运行或已停止的实例启用或禁用 它。您可以在每个 AWS 区域的账户级别将 unlimited [设置为每个可突增性能实例系列的默认积分选](#page-315-0) [项](#page-315-0),以便账户中所有新的可突增性能实例都使用默认积分选项启动。

### <span id="page-288-1"></span>无限可突增性能实例的工作原理

如果配置为 un1imi ted 的可突增性能实例用完其 CPU 积分余额,它可能会花费超额积分以突增[到基](#page-286-0) [准](#page-286-0)以上。在该实例的 CPU 使用率低于基准时,实例会使用它获得的 CPU 积分支付以前花费的超额积 分。凭借获得 CPU 积分来支付超额积分的能力,Amazon EC2 可以在 24 小时周期内将实例的 CPU 使用率保持在平均水平。如果 24 小时的平均 CPU 使用率超过基准,则会按每 vCPU 小时的[固定额外](https://aws.amazon.com/ec2/pricing/on-demand/#T2.2FT3.2FT4g_Unlimited_Mode_Pricing) [费率](https://aws.amazon.com/ec2/pricing/on-demand/#T2.2FT3.2FT4g_Unlimited_Mode_Pricing)对实例收取额外的使用费用。

下图显示 t3.large 的 CPU 使用率。t3.large 的基准 CPU 使用率为 30%。如果实例在 24 小时内 以平均 30% CPU 使用率或更低运行,则没有额外费用,因为费用已由实例每小时价格所涵盖。但是,

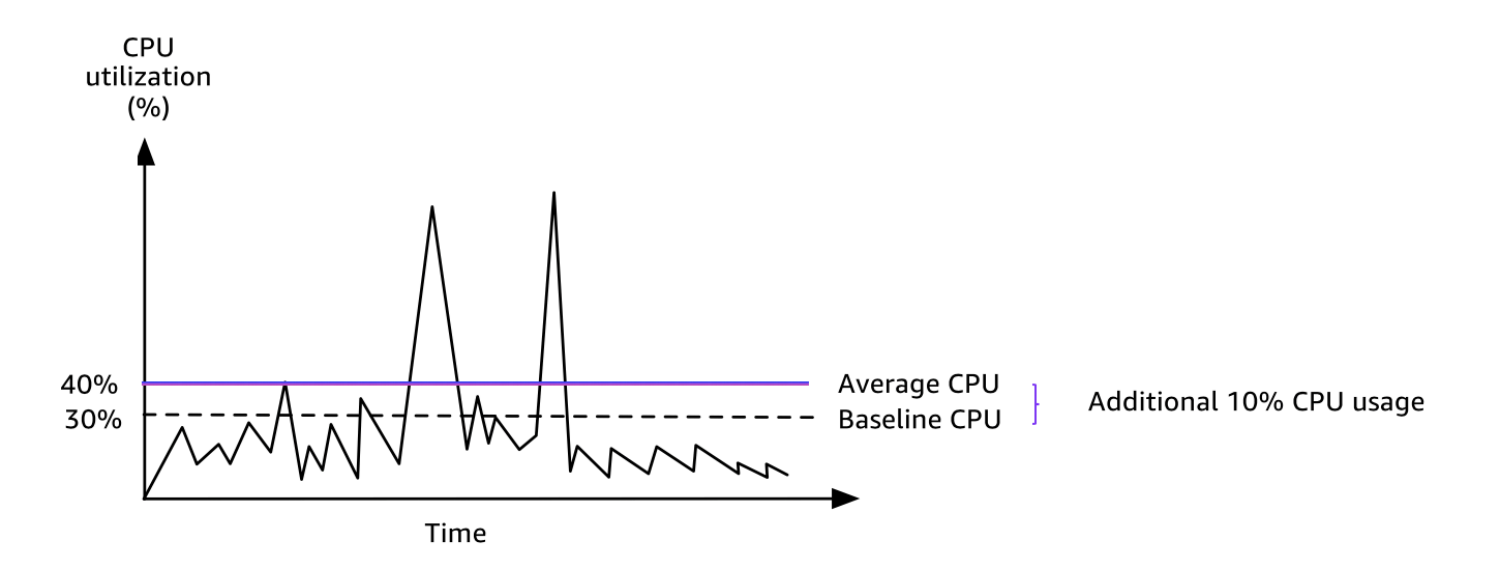

有关每个实例类型的每个 vCPU 的基准利用率以及每个实例类型可获得的积分数的更多信息,请参 阅[积分表](#page-283-0)。

<span id="page-289-0"></span>何时使用无限模式与固定 CPU

当确定您在 un1imited 模式下是应使用可突增性能实例(如 T3)还是固定性能实例(如 M5)时, 您需要确定收支平衡 CPU 使用率。可突增性能实例的收支平衡 CPU 使用率是可突增性能实例与固定 性能实例的费用相同的点。收支平衡 CPU 使用率可帮助您确定以下内容:

- 如果 24 小时内的平均 CPU 使用率等于或低于收支平衡 CPU 使用率,请在 unlimited 模式下使用 可突增性能实例,以便您可以受益于可突增性能实例的较低价格,同时获得与固定性能实例相同的性 能。
- 如果 24 小时内的平均 CPU 使用率高于收支平衡 CPU 使用率,可突增性能实例将花费比同等大小的 固定性能实例更多的费用。如果 T3 实例以 100% CPU 持续突增,则您最终要支付的价格约为同等 大小 M5 实例的价格的 1.5 倍。

下图显示了其中 t3.large 花费与 m5.large 花费相同的收支平衡 CPU 使用率点。t3.large 的 收支平衡 CPU 使用率点为 42.5%。如果平均 CPU 使用率为 42.5%,则运行 t3.1arge 的费用与 m5.1arge 的运行费用相同,如果平均 CPU 使用率高于 42.5%,则前者费用更高。如果工作负载需要 低于 42.5% 的平均 CPU 使用率,您可以受益于 t3 . large 的较低价格,同时获得与 m5 . large 相同 的性能。

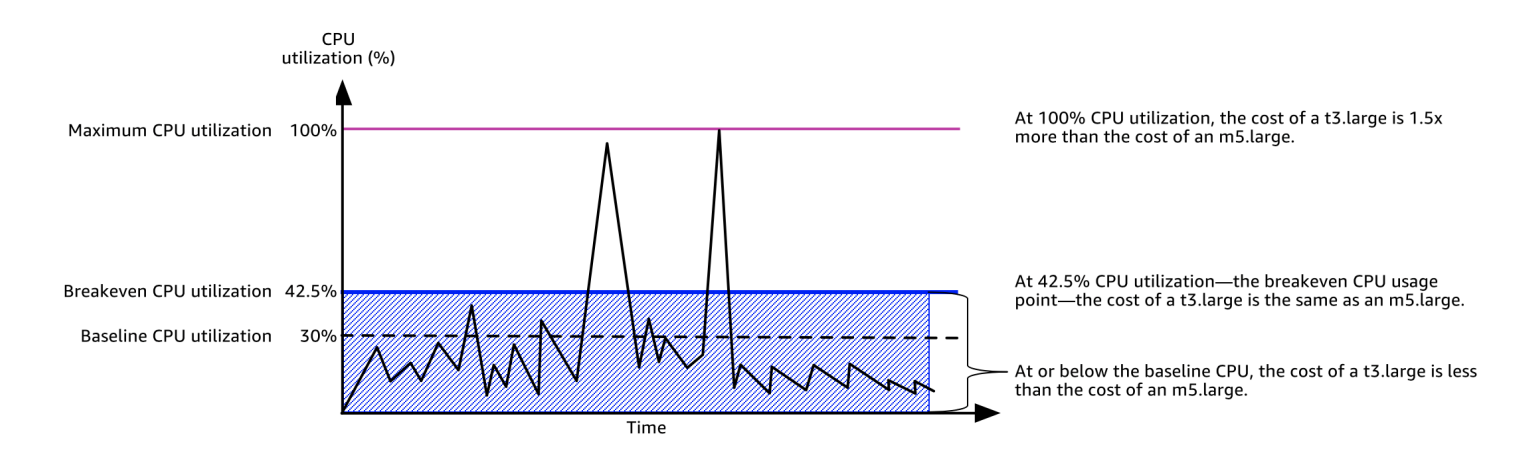

下表显示了如何计算收支平衡的 CPU 使用率阈值,以便您可以确定何时使用 unlimited 模式的可突 增性能实例或固定性能实例将更为便宜。表中的列标记为 A 到 K。

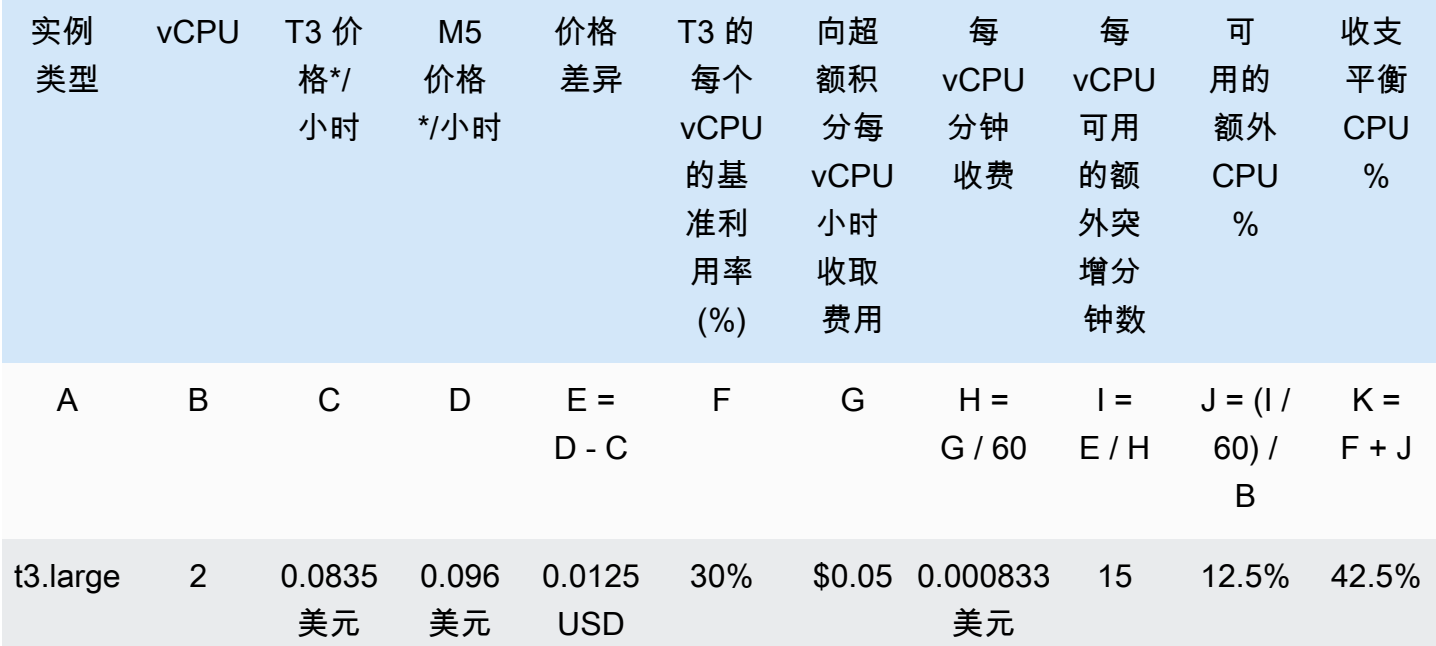

\* 价格基于 us-east-1 和 Linux OS。

该表提供以下信息:

- 列 A 显示实例类型 t3.large。
- 列 B 显示 t3.large 的 vCPU 数。
- 列 C 显示每小时 t3.large 的价格。
- 列 D 显示每小时 m5.large 的价格。
- 列 E 显示 t3.large 和 m5.large 之间的价格差异。
- F 列显示的是 t3.large 的每个 vCPU 的基准利用率,即 30%。在基准时,实例的每小时成本涵盖 CPU 使用率的成本。
- 列 G 显示向实例收取的每 vCPU 小时的[固定额外费率\(](https://aws.amazon.com/ec2/pricing/on-demand/#T2.2FT3.2FT4g_Unlimited_Mode_Pricing)如果实例在耗尽其获得的积分后以 100% CPU 突增)。
- 列 H 显示向实例收取的每 vCPU 分钟[的固定额外费率](https://aws.amazon.com/ec2/pricing/on-demand/#T2.2FT3.2FT4g_Unlimited_Mode_Pricing)(如果实例在耗尽其获得的积分后以 100% CPU 突增)。
- 列 I 显示 t3 . large 可每小时以 100% CPU 突增的同时支付与 m5 . large 相同的每小时价格的额 外分钟数。
- 列 J 显示该实例可突增的同时支付与 m5.large 相同的每小时价格的超过基准的额外 CPU 使用率 (单位为 %)。
- 列 K 显示 t3.large 在支付不超过 m5.large 的费用的情况下可突增的收支平衡 CPU 使用率(单 位为 %)。除此之外,t3.large 的费用超过 m5.large。

下表显示了与类似大小的 M5 实例类型相比 T3 实例类型的收支平衡 CPU 使用率(单位为 %)。

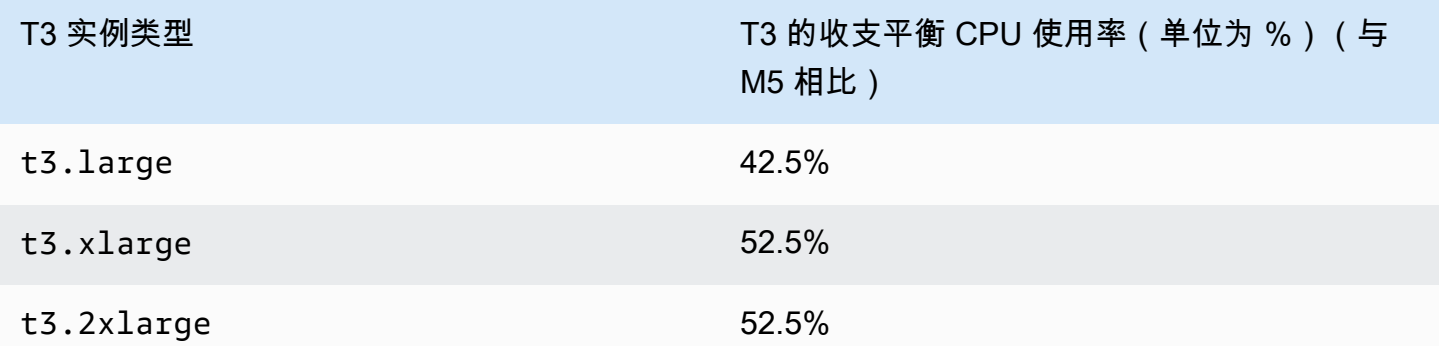

### <span id="page-291-0"></span>超额积分会产生费用

如果实例的平均 CPU 使用率等于或低于基准,则实例不会产生额外的费用。由于实例在 24 小时周期 内可获得[最大数量的积分](#page-283-0)(例如,t3.micro 实例可在 24 小时周期内获得最多 288 积分)的原因,因 此在花费的超额积分不超过最大积分数时,不会立即向您收费。

但是,如果 CPU 利用率保持在基准以上,则实例无法获得足够的积分来支付已花费的超额积分。对 于未支付的超额积分,按每 vCPU 小时的固定费率收取额外的费用。有关费率的信息,请参阅 [T2/T3/](https://aws.amazon.com/ec2/pricing/on-demand/#T2.2FT3.2FT4g_Unlimited_Mode_Pricing) [T4g 无限模式定价](https://aws.amazon.com/ec2/pricing/on-demand/#T2.2FT3.2FT4g_Unlimited_Mode_Pricing) 。

在出现以下任一情况时,将对之前花费的超额积分收费:

- 花费的超额积分超出实例可在 24 小时周期内获得的[最大积分数。](#page-283-0)对于超出最大积分数的所花费超额 积分,将在该小时结束时向您收费。
- 实例已停止或终止。
- 实例从 unlimited 切换为 standard。

花费的超额积分是通过 CloudWatch 指标 CPUSurplusCreditBalance 跟踪的。通过 CloudWatch 指标 CPUSurplusCreditsCharged 来跟踪收费的超额积分。有关更多信息,请参[阅可突增性能实例](#page-317-0) [的其他 CloudWatch 指标。](#page-317-0)

### <span id="page-292-0"></span>T2 无限实例没有启动积分

T2 标准实例可收[到启动积分](#page-298-0),但 T2 无限实例不会收到启动积分。T2 无限实例可以随时突增到基准以 上,而不会收取额外的费用,但前提是在滚动 24 小时时间段或其生命周期(以较短者为准)内实例的 平均 CPU 使用率等于或低于基准。因此,T2 无限实例不需要启动积分,即可在启动后立即达到较高 的性能。

如果 T2 实例从 standard 切换到 unlimited,则将从 CPUCreditBalance 中扣除所有累积的启动 积分,然后再结转剩余的 CPUCreditBalance。

T4g、T3a 和 T3 实例从来不会收到启动积分,因为它们支持无限模式。无限模式积分配置使 T4g、T3a 和 T3 实例能够根据需要使用尽可能多的 CPU,以便在需要的时间内突增超出基准。

#### <span id="page-292-1"></span>启用无限模式

您可以随时在正在运行或停止的实例上从 unlimited 切换到 standard 以及从 standard 切换到 unlimited。有关更多信息,请参阅[以无限或标准模式启动可突增性能实例](#page-310-0) 和 [修改可突增性能实例的](#page-314-0) [积分规范](#page-314-0)。

您可以在每个AWS区域的账户级别将 unlimited 设置为每个可突增性能实例系列的默认积分选项, 以便账户中所有新的可突增性能实例都使用默认积分选项启动。有关更多信息,请参阅[设置账户的默认](#page-315-0) [积分规范](#page-315-0)。

您可以使用 Amazon EC2 控制台或 AWS CLI,检查可突增性能实例已配置为 unlimited 还是 standard。有关更多信息,请参阅[查看可突增性能实例的积分规范](#page-313-0) 和 [查看默认积分规范](#page-316-0)。

<span id="page-292-2"></span>在无限模式和标准模式之间切换时,积分会出现什么情况

CPUCreditBalance 是跟踪实例产生的积分数的 CloudWatch 指标。CPUSurplusCreditBalance 是跟踪实例所用超额积分数的 CloudWatch 指标。

当您将配置为 unlimited 的实例更改为 standard 时,会出现以下情况:

- CPUCreditBalance 值保持不变并进行结转。
- 立即针对 CPUSurplusCreditBalance 值进行收费。

在 standard 实例切换到 unlimited 时,会出现以下情况:

- 将结转包含已累积获得的积分的 CPUCreditBalance 值。
- 对于 T2 标准实例,将从 CPUCreditBalance 值中扣除所有启动积分,并且将结转包含已累积获得 的积分的剩余 CPUCreditBalance 值。

### <span id="page-293-0"></span>监控积分使用情况

要了解您实例花费的积分是否超过基准提供的积分,您可以使用 CloudWatch 指标来跟踪使用情况,并 且可以设置小时警报,以便获得积分使用情况通知。有关更多信息,请参阅[监控您的 CPU 积分以获得](#page-316-1) [具爆发能力的实例](#page-316-1)。

### <span id="page-293-1"></span>无限模式示例

以下示例介绍当实例配置为 unlimited 时的积分使用情况。

示例

- [示例 1:介绍 T3 无限版的积分使用情况](#page-293-2)
- [示例 2:介绍 T2 无限版的积分使用情况](#page-295-0)

<span id="page-293-2"></span>示例 1:介绍 T3 无限版的积分使用情况

在此示例中,您可以查看作为 t3 .nano 启动的 un1imited 实例的 CPU 利用率,以及它如何花费获 得 的积分和超额 积分来保持 CPU 利用率。

t3.nano 实例在 24 小时滚动周期内获得 144 个 CPU 积分,这些积分可兑换 144 分钟 vCPU 使用时 间。在实例用完 CPU 积分余额(由 CloudWatch 指标 CPUCreditBalance表示)时,它会花费超额 CPU 积分—(尚未获得的 积分)—以突增所需的时间。由于 t3.nano 实例在 24 小时周期内最多可 获得 144 积分,因此,在花费的超额积分不超过该最大积分数时,不会立即向您收费。如果花费 144 个以上的 CPU 积分,则会在该小时结束时对超出的部分进行收费。

下图所示的示例旨在说明实例如何使用超额积分突增到基准以上,甚至在用完 CPUCreditBalance 后。以下工作流程引用图中的编号数据点:

P1 – 在图表中的 0 小时处,实例以 unlimited 模式启动并立即开始获得积分。实例自启动后保持闲 置状态(CPU 利用率为 0%),不使用任何积分。所有未使用的积分都累积到积分余额中。对于前 24 小时, CPUCreditUsage 为 0, 而 CPUCreditBalance 值达到其最大值 144。

P2 – 对于接下来的 12 小时,CPU 利用率为 2.5%,这低于 5% 基准。实例获得的积分多于花费的积 分,但 CPUCreditBalance 值不能超过其最大值 144 积分。

P3 – 对于接下来的 24 小时,CPU 利用率为 7%(高于基准),这要求花费 57.6 积分。实例花费的积 分多于获得的积分,CPUCreditBalance 值降至 86.4 积分。

P4 – 对于接下来的 12 小时,CPU 利用率降至 2.5%(低于基准),这要求花费 36 积分。同时,实例 获得 72 积分。实例获得的积分多于花费的积分,CPUCreditBalance 值增至 122 积分。

P5-对于接下来的 5 小时,实例突增至 100% CPU 利用率,并花费总计 570 积分来持续突增。 在进入此期间的大约一小时内,此实例用完其整个 CPUCreditBalance 122 积分,并开始花 费超额积分来维持高的 CPU 利用率,在此期间总共花费 448 个超额积分 (570-122=448)。当 CPUSurplusCreditBalance 值达到 144 个 CPU 积分(t3.nano 实例在 24 小时内可获得的最大 值)时,之后任何花费的超额积分都无法由获得的积分抵消。之后花费的超额积分总计为 304 积分 (448-144=304),这会导致这一小时结束后对于这 304 积分收取很小的一笔附加费。

P6 – 对于接下来的 13 小时,CPU 利用率为 5%(基准)。实例获得的积分与花费的积分一样多,而 无需额外支付 CPUSurplusCreditBalance 的费用。CPUSurplusCreditBalance 值保持为 144 积分。

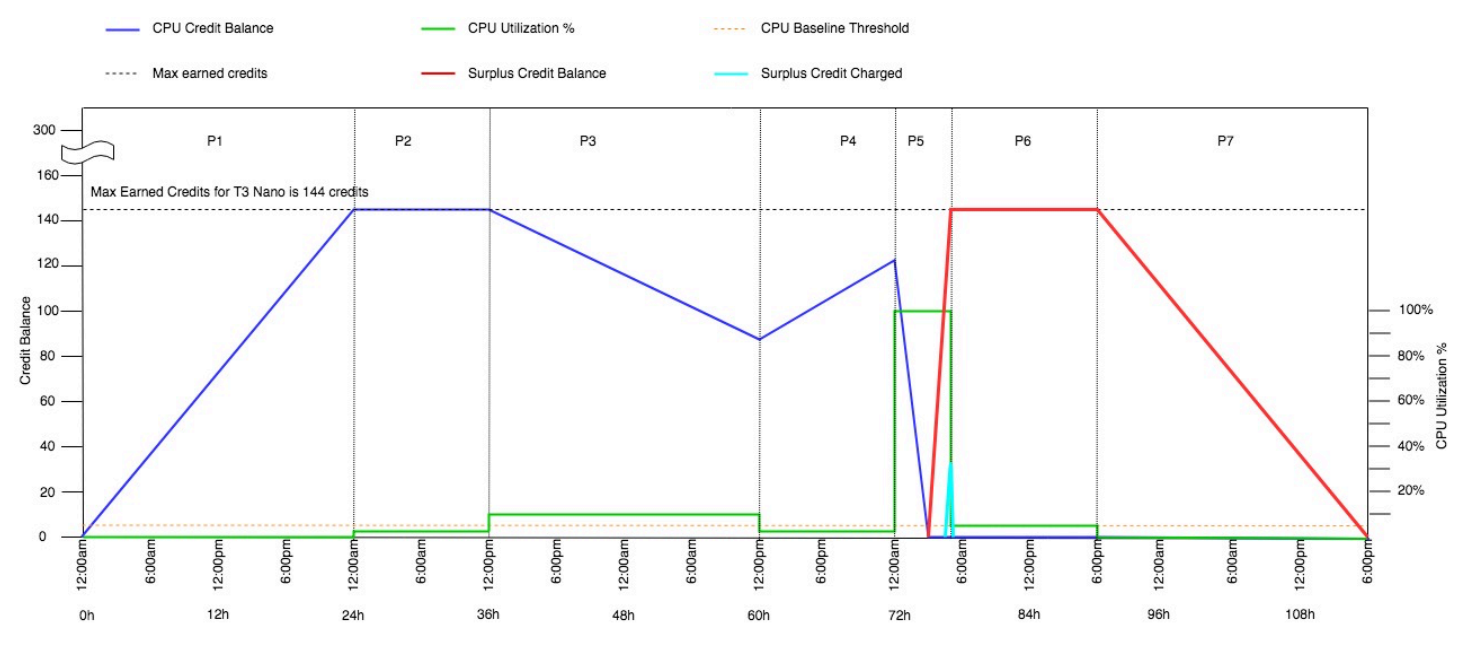

P7 – 对于本例中的最后 24 小时,实例空闲,CPU 利用率为 0%。在此期间,实例获得 144 积分,用 于支付 CPUSurplusCreditBalance 的费用。

<span id="page-295-0"></span>示例 2:介绍 T2 无限版的积分使用情况

在此示例中,您可以查看作为 t2 .nano 启动的 unlimited 实例的 CPU 利用率,以及它如何花费获 得 的积分和超额 积分来保持 CPU 利用率。

t2.nano 实例在 24 小时滚动周期内获得 72 个 CPU 积分,这些积分可兑换 72 分钟 vCPU 使用时 间。在实例用完 CPU 积分余额(由 CloudWatch 指标 CPUCreditBalance表示)时,它会花费超额 CPU 积分—(尚未获得的 积分)—以突增所需的时间。由于 t2.nano 实例在 24 小时周期内最多可 获得 72 积分,因此,在花费的超额积分不超过该最大积分数时,不会立即向您收费。如果花费 72 个 以上的 CPU 积分,则会在该小时结束时对超出的部分进行收费。

下图所示的示例旨在说明实例如何使用超额积分突增到基准以上,甚至在用完 CPUCreditBalance 后。您可以假定,在图表的时间线开始时,实例累积的积分余额等于它可在 24 小时内获得的最大积分 数。以下工作流程引用图中的编号数据点:

1 – 在前 10 分钟内,CPUCreditUsage 设置为 0 并且 CPUCreditBalance 值始终为最大值 72。

2 – 在 23:40,随着 CPU 使用率增加,实例花费 CPU 积分并且 CPUCreditBalance 值减少。

3― 在大约 00:47,实例用完全部 CPUCreditBalance,并开始花费超额积分以保持较高的 CPU 利用 率。

4 – 一直花费超额积分,直到 1:55,此时 CPUSurplusCreditBalance 值达到 72 个 CPU 积分。这 等于 t2.nano 实例在 24 小时周期内可获得的最大积分数。以后花费的任何超额积分无法由 24 小时 周期内获得的积分抵消,这会导致在该小时结束时收取少量的额外费用。

5 – 在大约 2:20,实例继续花费超额积分。此时,CPU 使用率低于基准并且实例开始获得积分,每 小时 3 积分 (或每 5 分钟 0.25 积分),它使用这些积分来支付 CPUSurp1usCreditBa1ance。在 CPUSurplusCreditBalance 值减少到 0 后,实例开始在其 CPUCreditBalance 中累积获得积分 (每 5 分钟 0.25 积分)。

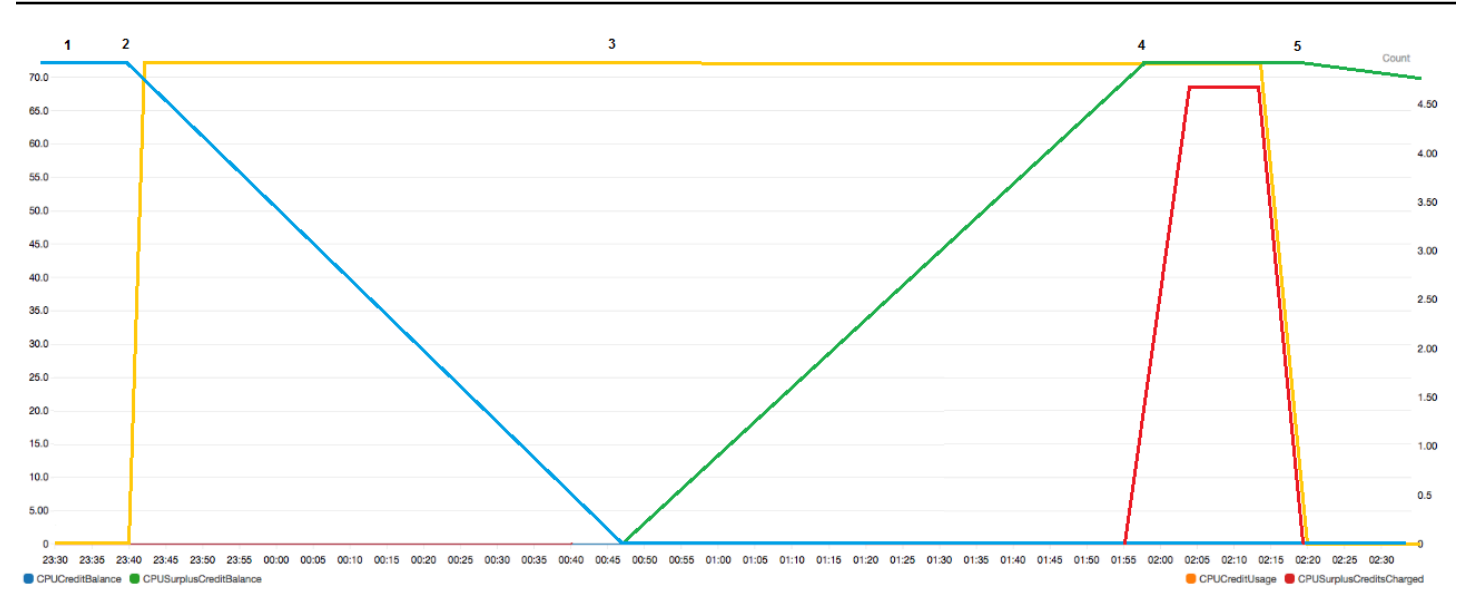

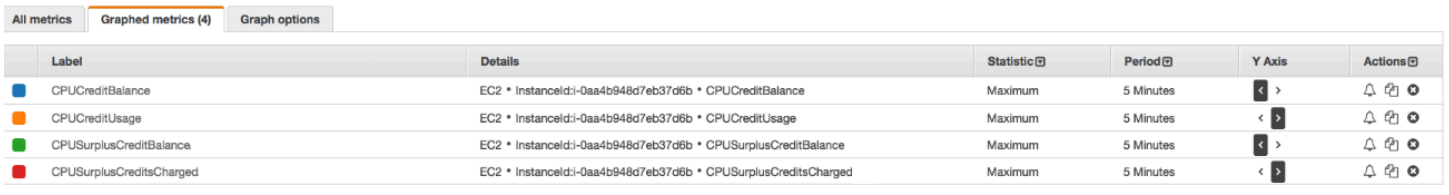

# 计算账单(Linux 实例)

超额积分每 vCPU 小时收取 0.05 美元。在 1:55 和 2:20 之间,实例大约花费 25 个超额积分,这相当 于 0.42 个 vCPU 小时。该实例产生的额外费用为 0.42 vCPU 小时 x 0.05 美元/vCPU 小时 = 0.021 美 元,舍入到 0.02 美元。下面是该 T2 无限实例的月末账单:

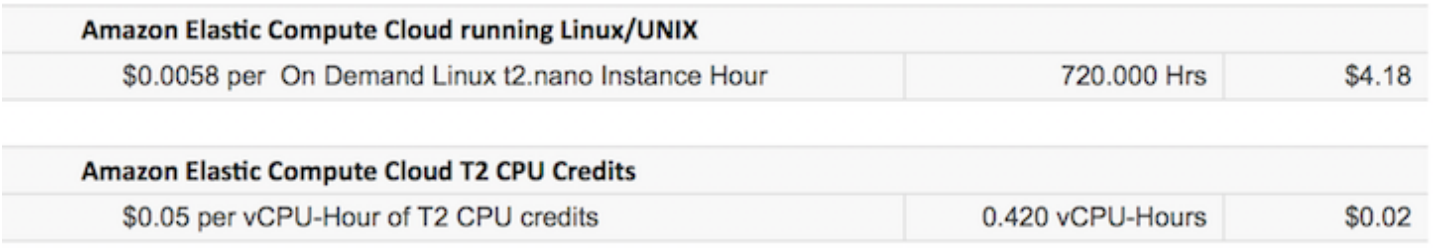

计算账单(Windows 实例)

超额积分每 vCPU 小时收取 0.096 美元。在 1:55 和 2:20 之间,实例大约花费 25 个超额积分,这相当 于 0.42 个 vCPU 小时。该实例产生的额外费用为 0.42 vCPU 小时 x 0.096 美元/vCPU 小时 = 0.04032 美元, 舍入到 0.04 美元。下面是该 T2 无限实例的月末账单:

\$5.83

720.000 Hrs

#### **Amazon Elastic Compute Cloud running Windows**

\$0.0081 per On Demand Windows t2.nano Instance Hour

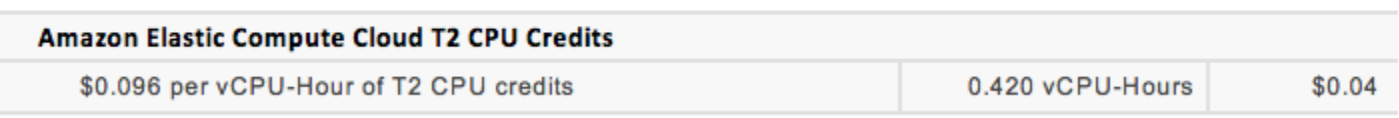

您可以设置账单提醒以每小时通知一次产生的任何费用,并在必要时采取相应的措施。

# 可突增性能实例的标准模式

配置为 standard 的可突增性能实例适用于具有平均 CPU 利用率的工作负载,它始终低于实例的基 准 CPU 利用率。为了突增到基准以上,实例会花费在其 CPU 积分余额中累积的积分。如果实例累积 的积分较少,CPU 利用率将逐渐下降到基准水平,因此,在累积的 CPU 积分余额用完时,实例的性 能不会急剧下降。有关更多信息,请参阅[具爆发能力的实例的关键概念和定义](#page-278-0)。

## 目录

- [标准模式概念](#page-298-1)
	- [标准可突增性能实例的工作原理](#page-298-2)
	- [启动积分](#page-298-0)
	- [启动积分限制](#page-299-0)
	- [启动积分和获得的积分之间的区别](#page-299-1)
- [标准模式示例](#page-300-0)
	- [示例 1:介绍 T3 标准版的积分使用情况](#page-300-1)
	- [示例 2:介绍 T2 标准版的积分使用情况](#page-302-0)
		- [第 1 个时段:1 24 小时](#page-302-1)
		- [第 2 个时段:25 36 小时](#page-303-0)
		- [第 3 个时段:37 61 小时](#page-304-0)
		- [第 4 个时段:62 72 小时](#page-305-0)
		- [第 5 个时段:73 75 小时](#page-306-0)
		- [第 6 个时段:76 90 小时](#page-307-0)
		- [第 7 个时段:91 96 小时](#page-308-0)

### <span id="page-298-1"></span>标准模式概念

standard 是用于可突增性能实例的配置选项。可以随时对正在运行或已停止的实例启用或禁用它。 您可以在每个 AWS 区域的账户级别将 standard [设置为每个可突增性能实例系列的默认积分选项](#page-315-0), 以便账户中所有新的可突增性能实例都使用默认积分选项启动。

### <span id="page-298-2"></span>标准可突增性能实例的工作原理

当配置为 standard 的可突增性能实例处于运行状态时,它会以设定的每小时速率(以毫秒级精度) 持续获得积分。对于 T2 标准模式,在实例停止后,会丢失积累的全部积分,积分余额会重置为零。 在它重新启动后,会接受一组新的启动积分,并开始累积获得积分。对于 T4g、T3a 和 T3 标准实 例,CPU 积分余额将在实例停止后保留七天,随后丢失。如果在七天内启动实例,则不会丢失积分。

T2 标准实例会收到两种类型的 [CPU 积分](#page-279-0):获得的积分以及启动积分。在 T2 标准实例处于运行状态 时,它会以固定的每小时速率 (以毫秒级精度) 持续获得积分。在一开始,该实例尚未获得积分来提供 良好的初始体验;因此为了提供良好的初始体验,一开始会收到启动积分,可以先花费,同时累积获得 积分。

T4g、T3a 和 T3 实例不会收到启动积分,因为它们支持无限模式。无限模式积分配置使 T4g、T3a 和 T3 实例能够根据需要使用尽可能多的 CPU,以便在需要的时间内突增超出基准。

### <span id="page-298-0"></span>启动积分

在启动时,T2 标准实例的每个 vCPU 会获得 30 个启动积分,而 T1 标准实例会获得 15 个启动积分。 例如,t2.micro 实例具有一个 vCPU 并获得 30 个启动积分,而 t2.xlarge 实例具有 4 个 vCPU 并获得 120 个启动积分。启动积分旨在提供良好的初始体验,以使实例能够在启动后 (没有累积获得积 分之前) 立即突增到更高的性能。

首先花费启动积分,再使用获得的积分。未花费的启动积分将累积到 CPU 积分余额中,但不会计入 CPU 积分余额限制。例如,t2.micro 实例的 CPU 积分余额限制为 144 个获得的积分。如果实例启 动并保持空闲状态 24 小时,其 CPU 积分余额将达到 174 (30 个启动积分 + 144 个获得的积分),这已 超过限制。不过,在实例花费 30 个启动积分后,积分余额就不能超过 144 个。有关每种实例大小的 CPU 积分余额限制的更多信息,请参阅[积分表。](#page-283-0)

下表列出了在启动时分配的初始 CPU 积分以及 vCPU 数。

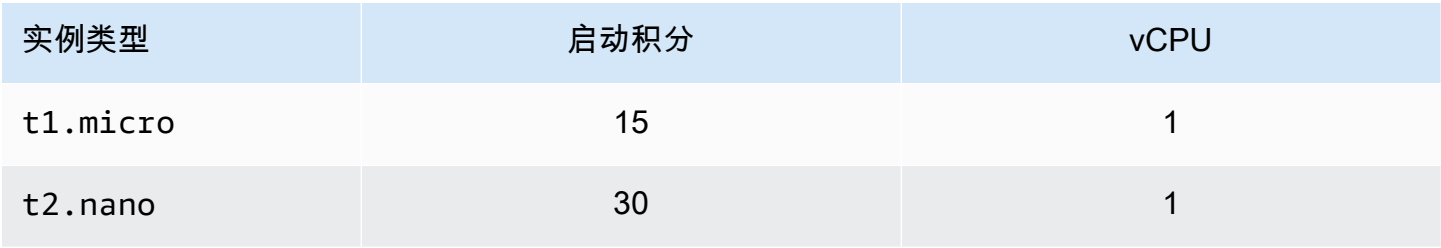

Amazon Elastic Compute Cloud **be a compute Cloud** to a compute the computer of the computer of the computer of th

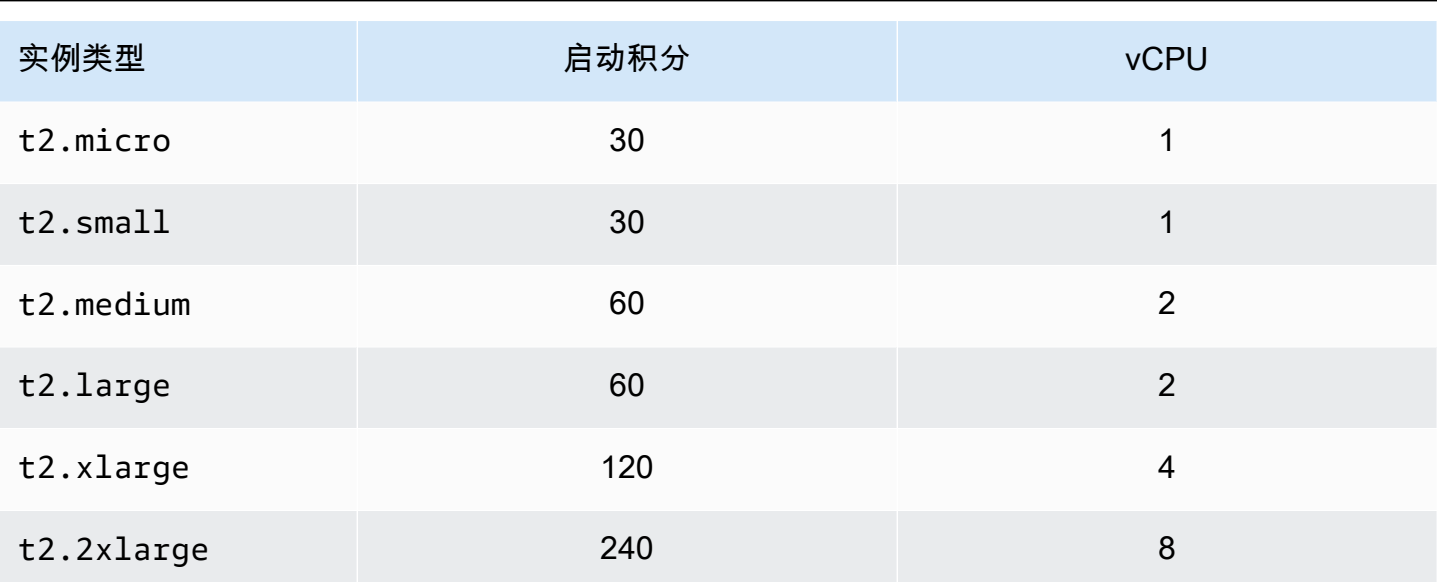

<span id="page-299-0"></span>启动积分限制

T2 标准实例接收启动积分的次数存在限制。在每个区域,每 24 个小时的滚动周期内,每个账户中所 有 T2 标准实例组合的默认限制是 100 次启动。例如,当一个实例在 24 小时周期内停止并启动 100 次 时,或当 100 个实例在 24 小时周期内启动时,或者其他组合等同于 100 次启动时,将达到此限制。 新账户可能具有较低的限制,该限制随着时间根据您的使用情况而增加。

**G** Tip

要确保您的工作负载始终获得所需的性能,请切换到[可突增性能实例的无限模式](#page-287-0)或考虑使用更 大的实例。

<span id="page-299-1"></span>启动积分和获得的积分之间的区别

下表列出了启动积分和获得的积分之间的区别。

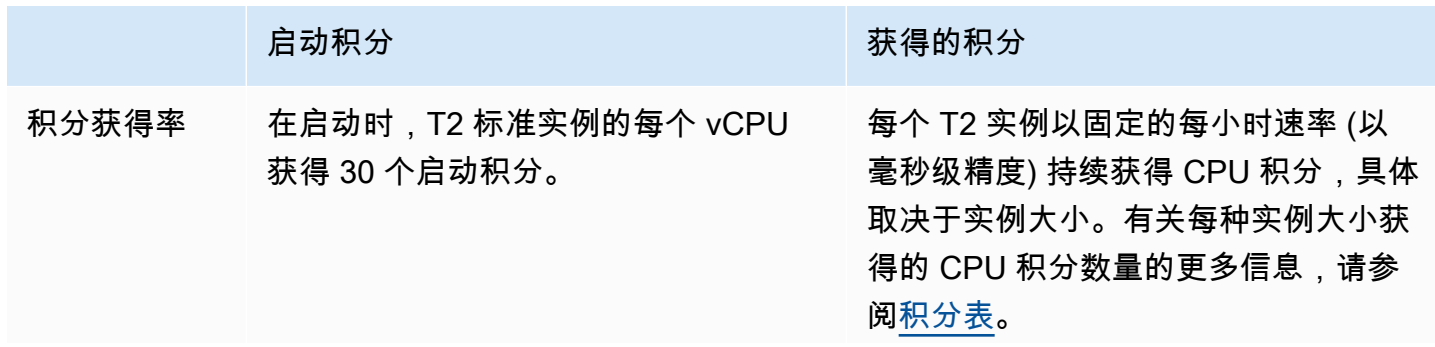

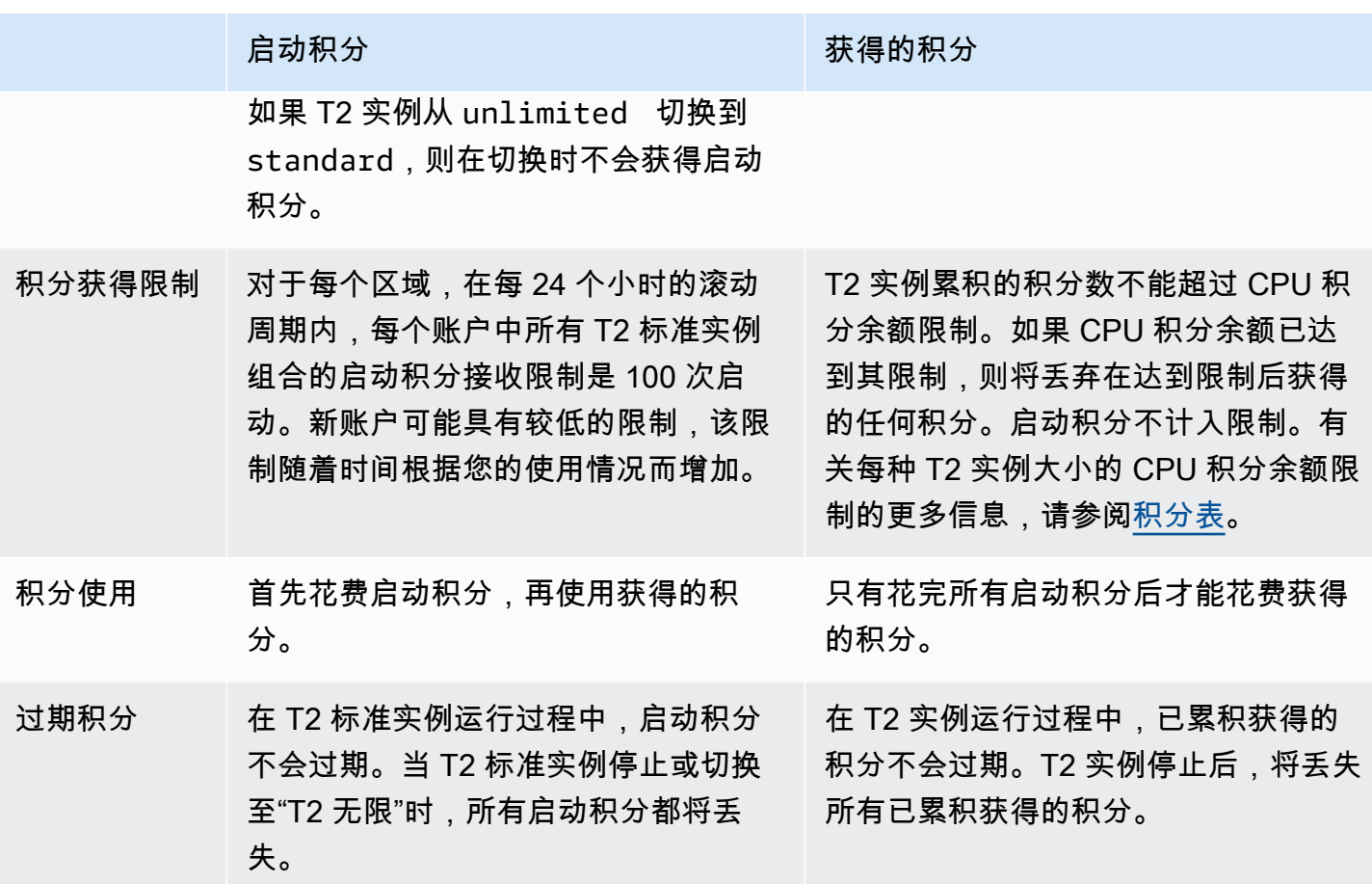

CloudWatch 指标 CPUCreditBalance 可跟踪已累积的启动积分和已累积获得的积分数。有关更多信 息,请参阅 [CloudWatch 指标表中](#page-317-1)的 CPUCreditBalance。

# <span id="page-300-0"></span>标准模式示例

以下示例介绍当实例配置为 standard 时的积分使用情况。

### 示例

- [示例 1:介绍 T3 标准版的积分使用情况](#page-300-1)
- [示例 2:介绍 T2 标准版的积分使用情况](#page-302-0)

<span id="page-300-1"></span>示例 1: 介绍 T3 标准版的积分使用情况

在本示例中,您将了解作为 t3.nano 启动的 standard 实例如何获得、累积和使用获得 的积分。您 可以看到积分余额如何反映累积的获得 的积分。

运行的 t3.nano 实例每 24 小时获得 144 积分。其积分余额限制为 144 个获得的积分。达到该限制 后,将丢弃获得的任何新积分。有关可获得和可累积的积分数的更多信息,请参阅[积分表](#page-283-0)。

您可启动 T3 标准实例并立即使用它。或者,您可能在启动 T3 标准实例后让其闲置几天,再在该实例 上运行应用程序。实例是正在被使用还是闲置决定积分是消耗还是累积。如果实例从启动时开始保持闲 置状态 24 小时,则积分余额将达到其限制,这是可以累积的获得积分的最大数目。

本示例介绍启动后闲置 24 小时的实例,并向您分析 96 小时内共 7 个时段的积分情况,演示获得、累 积、使用和丢弃积分的速率以及每个时段结束时的积分余额值。

以下工作流程引用图中的编号数据点:

P1 – 在图表中的 0 小时处,实例以 standard 模式启动并立即开始获得积分。实例自启动后保持闲置 状态 ( CPU 利用率为 0% ) ,不使用任何积分。所有未使用的积分都累积到积分余额中。对于前 24 小 时,CPUCreditUsage 为 0,而 CPUCreditBalance 值达到其最大值 144。

P2 – 对于接下来的 12 小时,CPU 利用率为 2.5%,这低于 5% 基准。实例获得的积分多于花费的积 分,但 CPUCreditBalance 值不能超过其最大值 144 积分。所获得的超过限制的所有积分都会被丢 弃。

P3 – 对于接下来的 24 小时,CPU 利用率为 7%(高于基准),这要求花费 57.6 积分。实例花费的积 分多于获得的积分,CPUCreditBalance 值降至 86.4 积分。

P4 – 对于接下来的 12 小时,CPU 利用率降至 2.5%(低于基准),这要求花费 36 积分。同时,实例 获得 72 积分。实例获得的积分多于花费的积分,CPUCreditBalance 值增至 122 积分。

P5 – 对于接下来的两个小时,实例突增至 60% CPU 利用率,并耗尽其整个 CPUCreditBalance 值 的 122 积分。在此期间结束时,CPUCreditBalance 为零,CPU 利用率会被强制降低到基准利用率 级别 5%。在基准时,实例获得的积分与花费的积分一样多。

P6 – 对于接下来的 14 小时,CPU 利用率为 5%(基准)。实例获得的积分与花费的积分一样 多。CPUCreditBalance 值保持为 0。

P7 – 对于本例中的最后 24 小时,实例空闲,CPU 利用率为 0%。在此期间,实例获得 144 积分,这 些积分将累积到其 CPUCreditBalance 中。

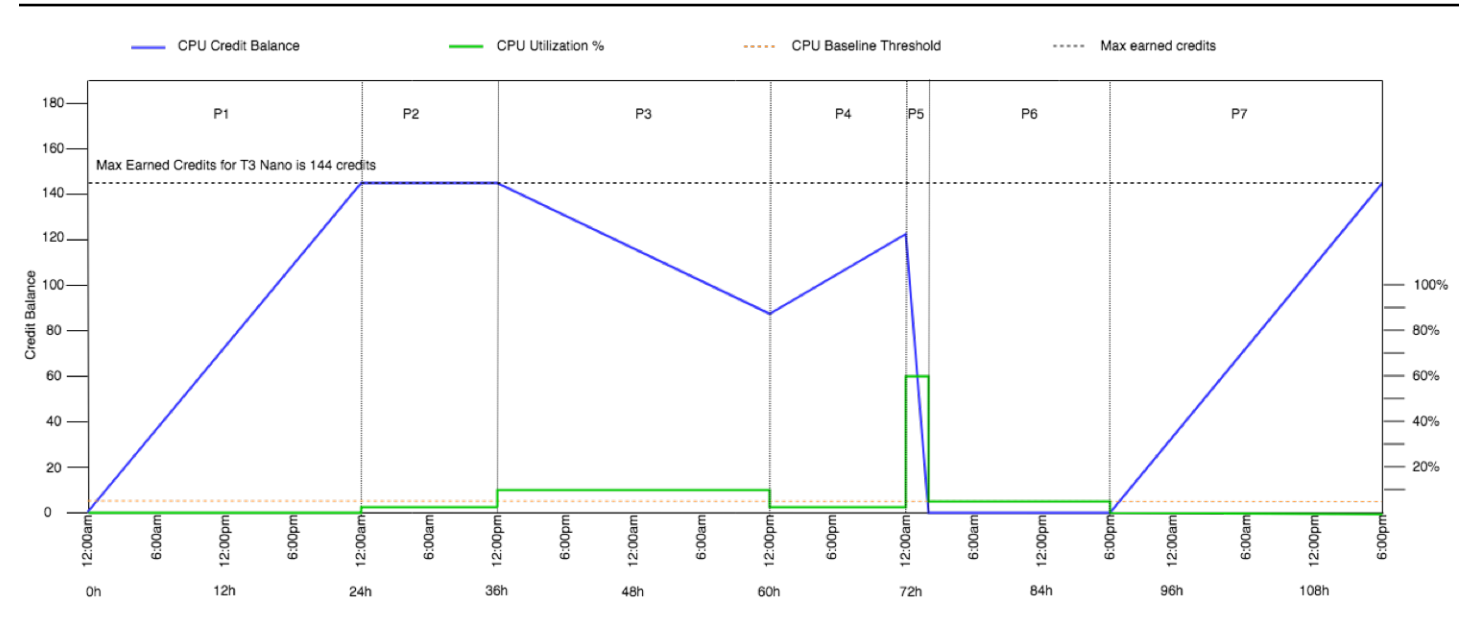

<span id="page-302-0"></span>示例 2: 介绍 T2 标准版的积分使用情况

在本示例中,您将了解作为 t2.nano 启动的 standard 实例如何获得、累积和使用启动积分和获得 的积分。您还可以了解积分余额如何反映累积获得的积分和累积启动积分。

启动时,t2.nano 实例获得 30 启动积分,之后每 24 小时获得 72 积分。其积分余额限制是获得的 72 积分;启动积分不计入该限制。达到该限制后,将丢弃获得的任何新积分。有关可获得和可累积的积分 数的更多信息,请参阅[积分表](#page-283-0)。有关 限制的更多信息,请参阅 [启动积分限制。](#page-299-0)

您可启动 T2 标准实例并立即使用它。或者,您可能在启动 T2 标准实例后让其闲置几天,再在该实 例上运行应用程序。实例是正在被使用还是闲置决定积分是消耗还是累积。如果实例自启动后闲置 24 小时,积分余额将超过其限制,因为积分余额同时反映累积获得的积分和累积启动积分。不过,使用 CPU 后,会先使用启动积分。此后,积分余额限制始终反映可累积获得的最大积分。

本示例介绍启动后闲置 24 小时的实例,并向您分析 96 小时内共 7 个时段的积分情况,演示获得、累 积、使用和丢弃积分的速率以及每个时段结束时的积分余额值。

<span id="page-302-1"></span>第 1 个时段 : 1 – 24 小时

在图上的第 0 小时,T2 实例作为 standard 启动并立即获得 30 启动积分。当它处于运行状态时,会 获得积分。实例自启动后保持闲置状态(CPU 利用率为 0%),不使用任何积分。所有未使用的积分 都累积到积分余额中。在启动后大约 14 小时,积分余额为 72 (30 启动积分 + 获得的 42 积分),这与 实例在 24 小时内获得的积分相同。在启动后 24 小时,积分余额超过 72,因为未使用的启动积分累积 到了积分余额中 (积分余额为 —102 积分:30 启动积分 + 72 获得积分)。

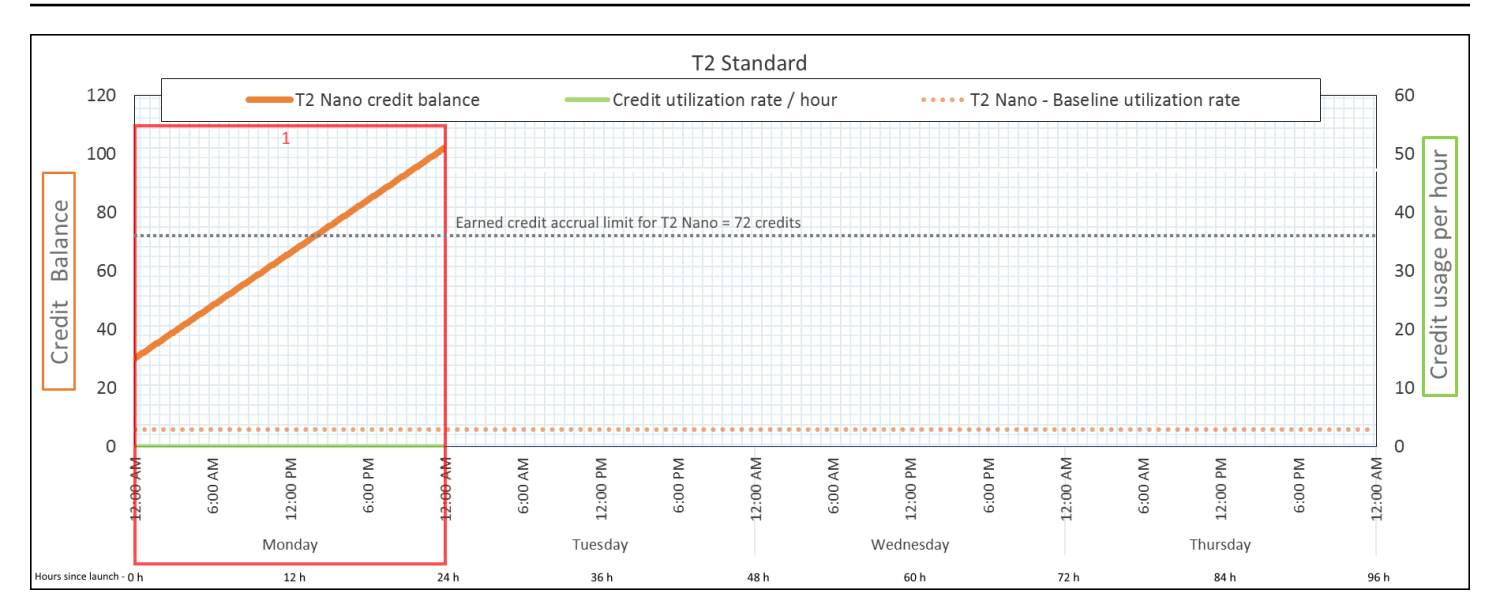

积分使用率 每 24 小时 0 积分 (0% CPU 利用率) 积分获得率 每 24 小时 72 积分 积分丢弃率  **每 24 小时 0 积分** 积分余额 102 积分 (30 启动积分 + 获得的 72 积分)

结论

如果启动后没有 CPU 利用率,实例累积的积分将超过其在 24 小时内获得的积分 (30 启动积分 + 获得 的 72 积分 = 102 积分)。

在真实场景中,EC2 实例在启动和运行时会使用少量积分,以防止积分余额达到本实例中的最大理论 值。

<span id="page-303-0"></span>第 2 个时段:25 – 36 小时

在接下来 12 小时,实例继续保持闲置状态并获得积分,但积分余额不会增加。积分余额保持在 102 (30 启动积分 + 获得的 72 积分)。积分余额已达到 72 累积获得的积分限制,因此会丢弃新获得的积 分。

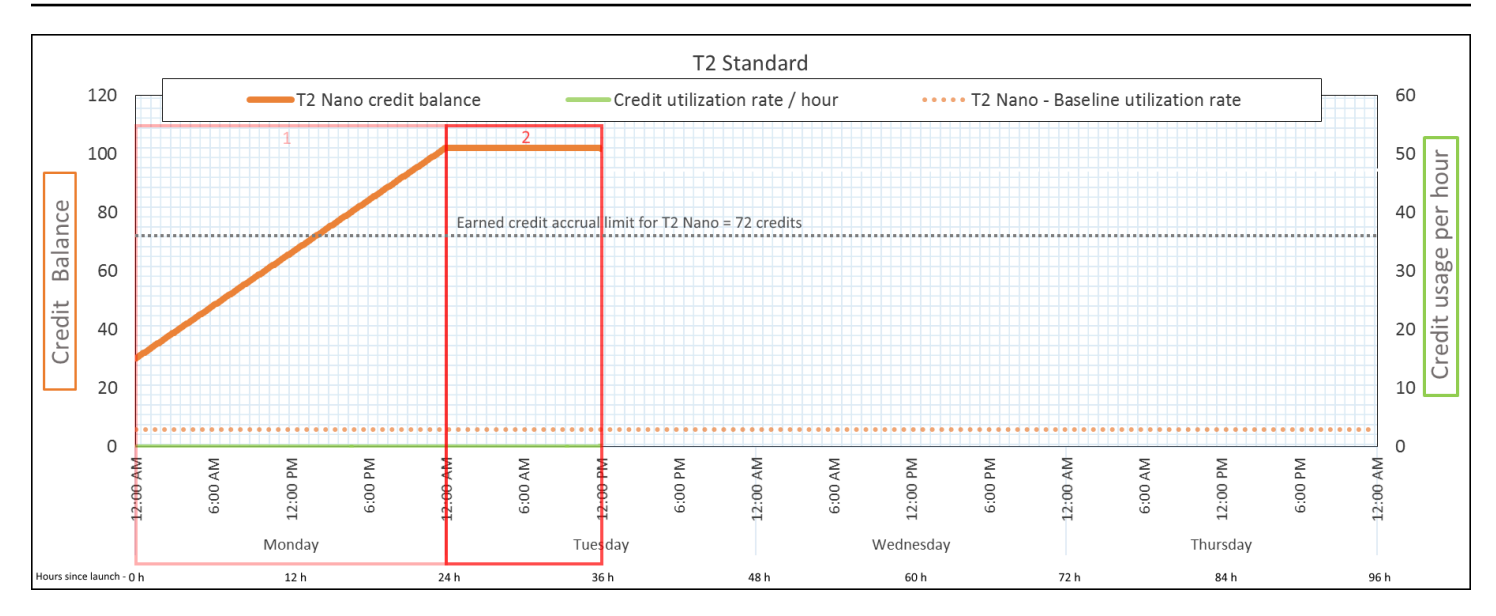

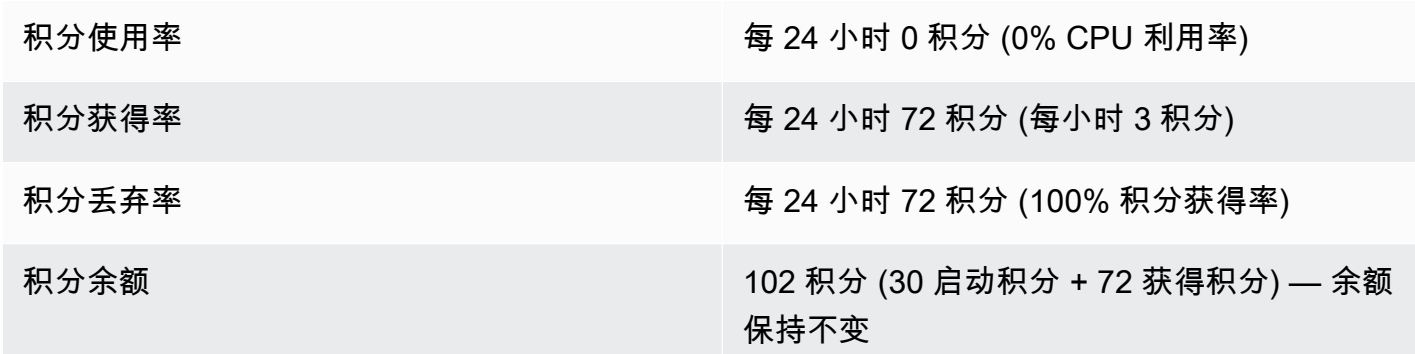

如果积分余额已达到其限制,实例会继续获得积分,但不会累积更多获得的积分。达到该限制后,会 丢弃新获得的积分。启动积分不计入 积分余额限制。如果余额包含累积的启动积分,余额将超过该限 制。

<span id="page-304-0"></span>第 3 个时段:37 – 61 小时

在接下来 25 小时,实例使用 2% CPU,需要 30 积分。在同一周期,它获得 75 积分,但积分余额减 少。余额减少的原因是先使用累积的启动 积分,并且由于积分余额已达到其获得的 72 积分限制,因此 丢弃了新获得的积分。

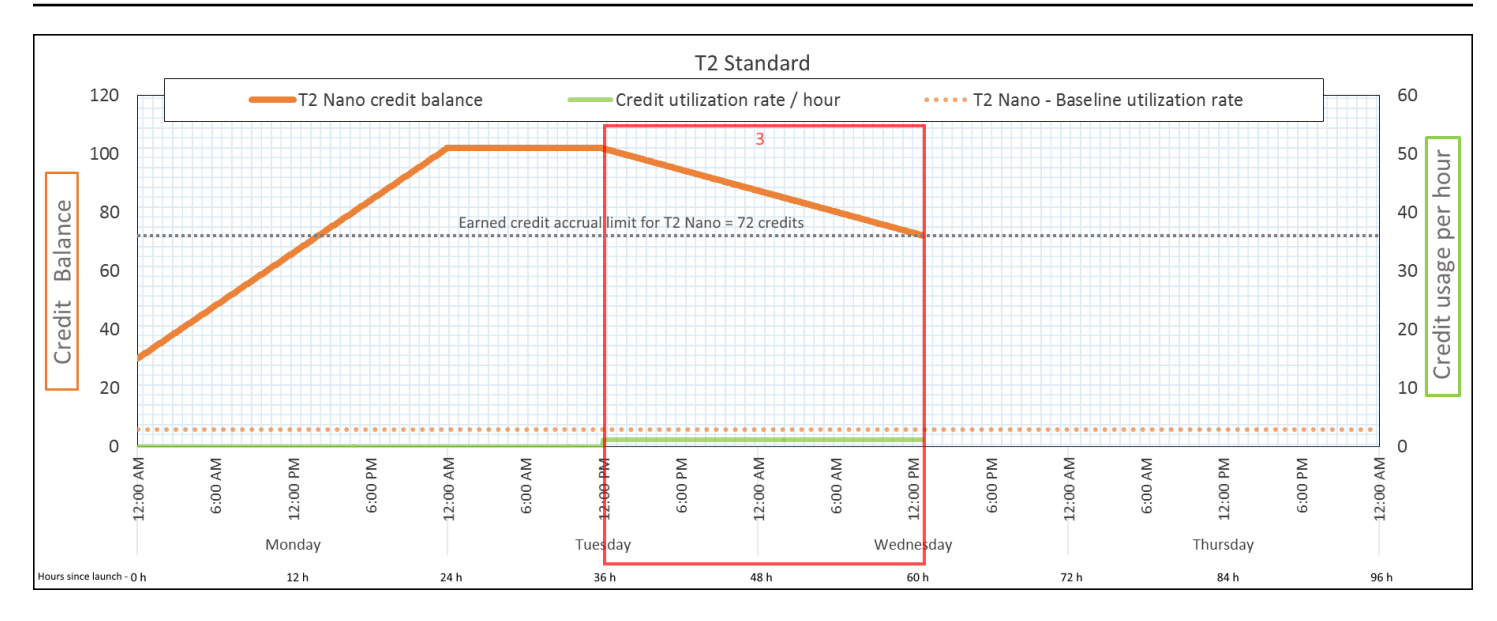

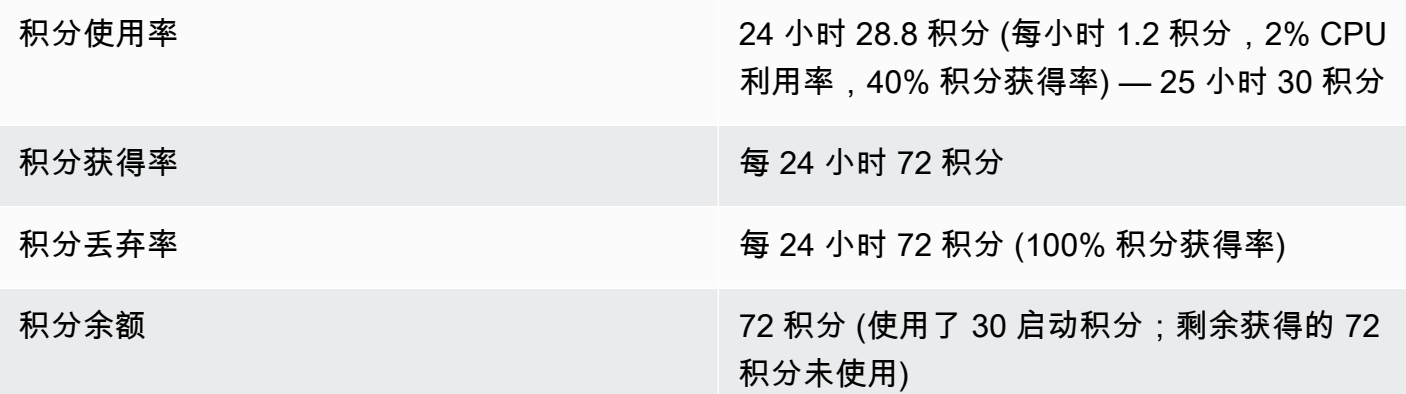

实例先使用启动积分,再使用获得的积分。启动积分不计入积分限制。使用启动积分后,积分余额永远 不会超过在 24 小时内可获得的积分。此外,实例运行时,不会获得更多启动积分。

<span id="page-305-0"></span>第 4 个时段:62-72 小时

在接下来 11 小时,实例使用 2% CPU,需要 13.2 积分。这与上一周期的 CPU 利用率相同,但积分余 额不会减少。它保持在 72 积分。

积分余额不减少的原因是积分获得率高于积分使用率。实例使用 13.2 积分的同时,获得 33 积分。不 过,由于余额限制是 72 积分,因此会丢弃获得的超过该限制的任何积分。积分余额保持在 72 积分, 这与第 2 个时段保持在 102 积分不同,因为没有累积的启动积分。

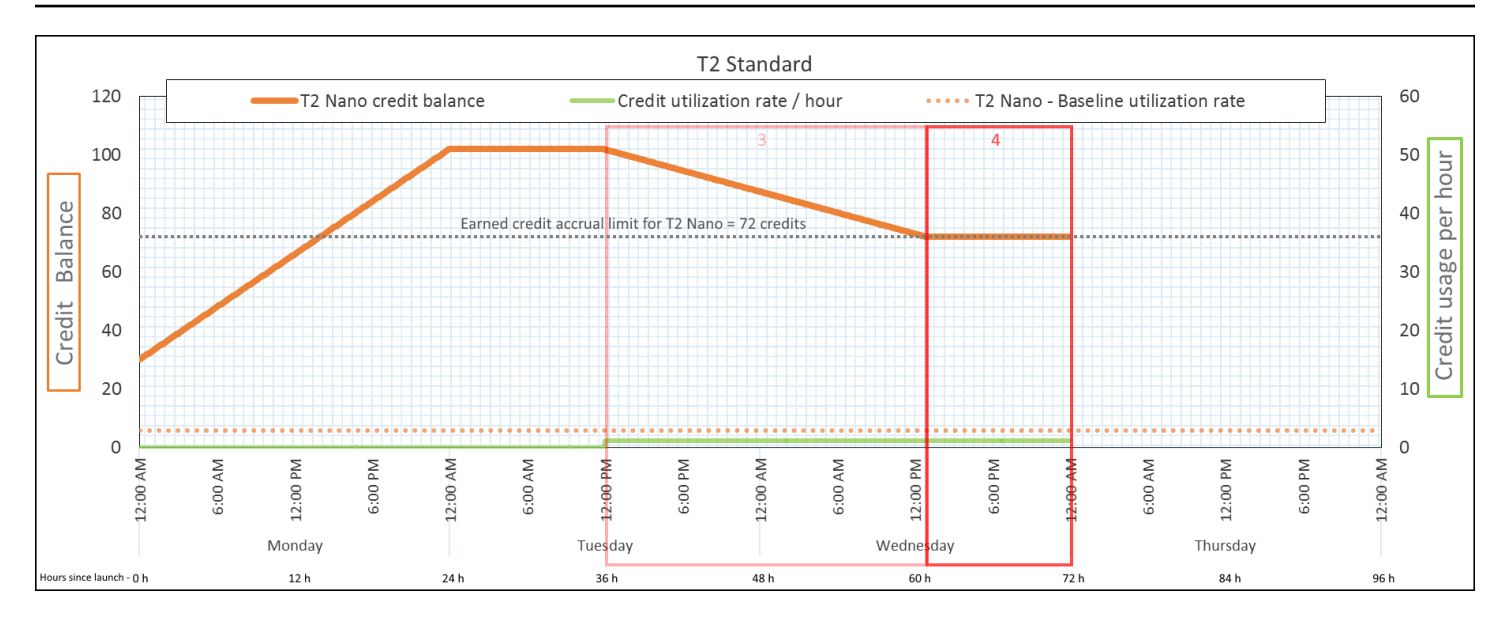

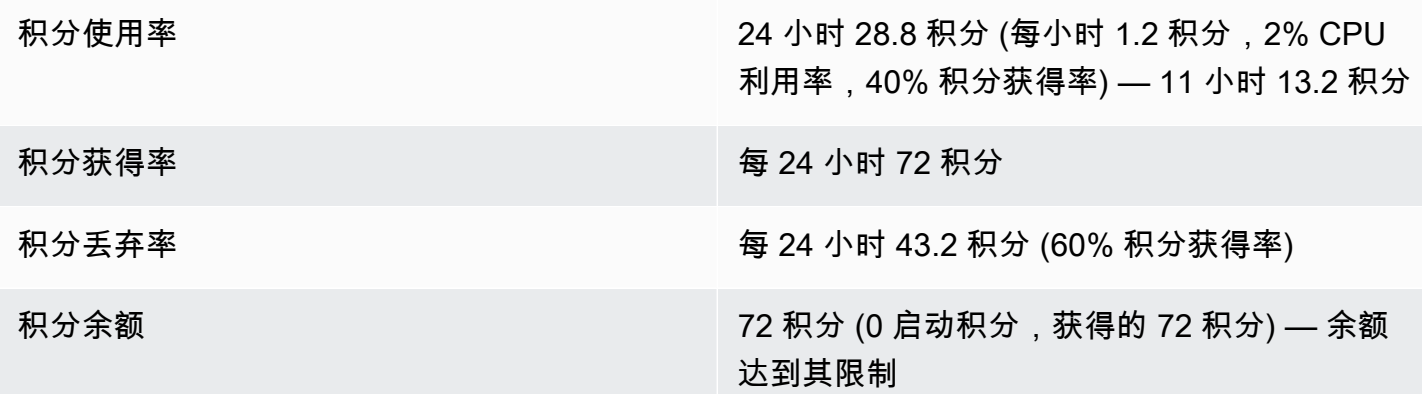

使用启动积分后,积分余额限制由实例在 24 小时内可获得的积分数决定。如果实例获得的积分多于使 用的积分,则会丢弃新获得的超过限制的积分。

<span id="page-306-0"></span>第 5 个时段:73 – 75 小时

在接下来 3 小时,实例的 CPU 利用率激增至 20%,需要 36 积分。在相同的 3 小时内,实例获得 9 积 分,导致净余额减少 27 积分。在这 3 小时结束时,积分余额为累积获得的 45 积分。

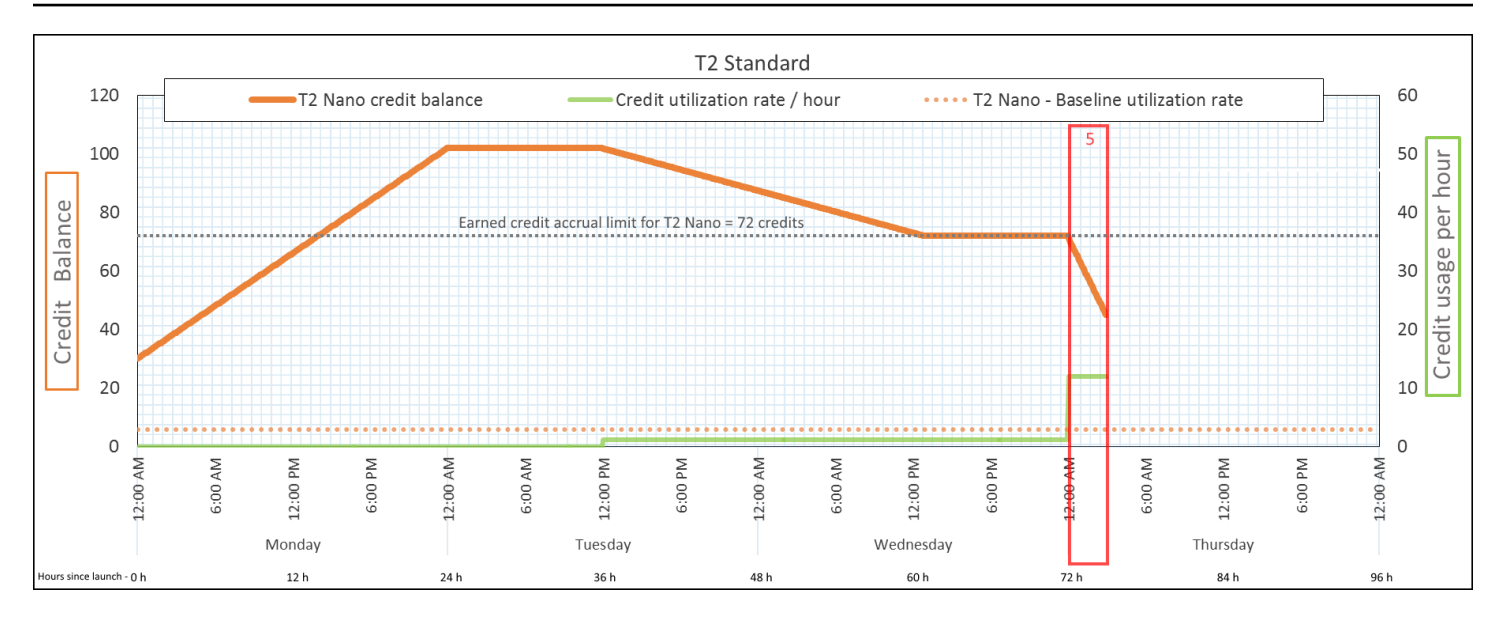

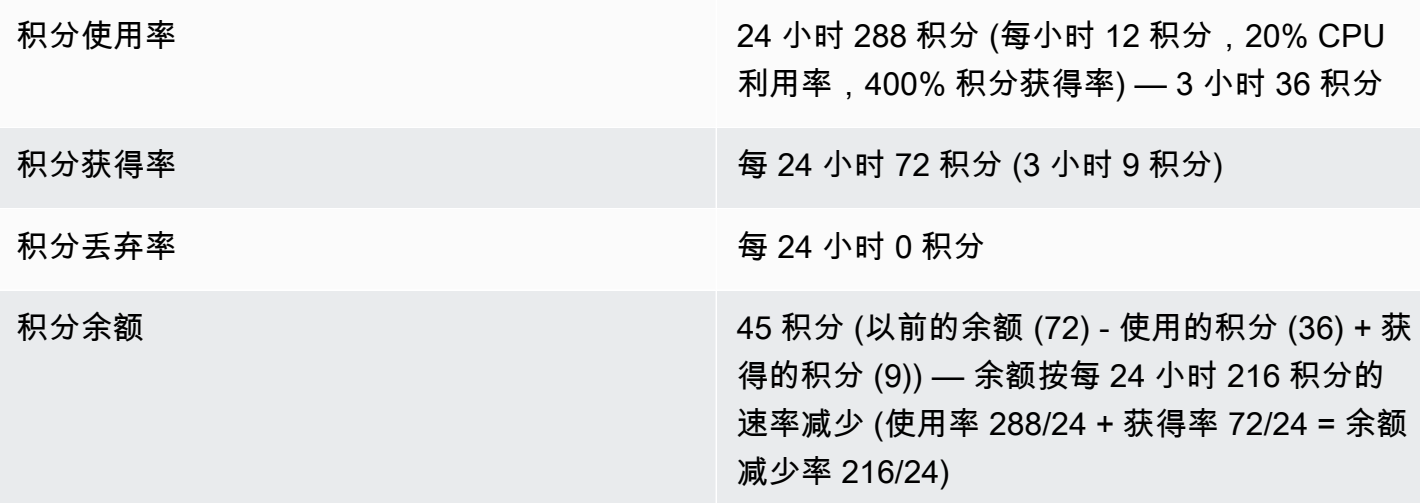

<span id="page-307-0"></span>如果实例使用的积分多于获得的积分,则其积分余额将减少。

第 6 个时段:76 – 90 小时

在接下来 15 小时,实例使用 2% CPU,需要 18 积分。这与第 3 个和第 4 个时段的 CPU 利用率相 同。不过,此周期的积分余额增加,而第 3 个时段的积分余额减少,第 4 个时段的保持不变。

在第 3 个时段,使用累积的启动积分,并会丢弃获得的超过积分限制的任何积分,导致积分余额减 少。在第 4 个时段,实例发挥的积分数少于其获得的积分数。所获得的任何超出限制的积分将丢弃, 因此余额保持在其最大值 72 积分。

在本周期,没有累积的启动积分,余额中累积获得的积分数低于限制。不会丢弃获得的任何积分。此 外,实例获得的积分多于使用的积分,导致积分余额增加。

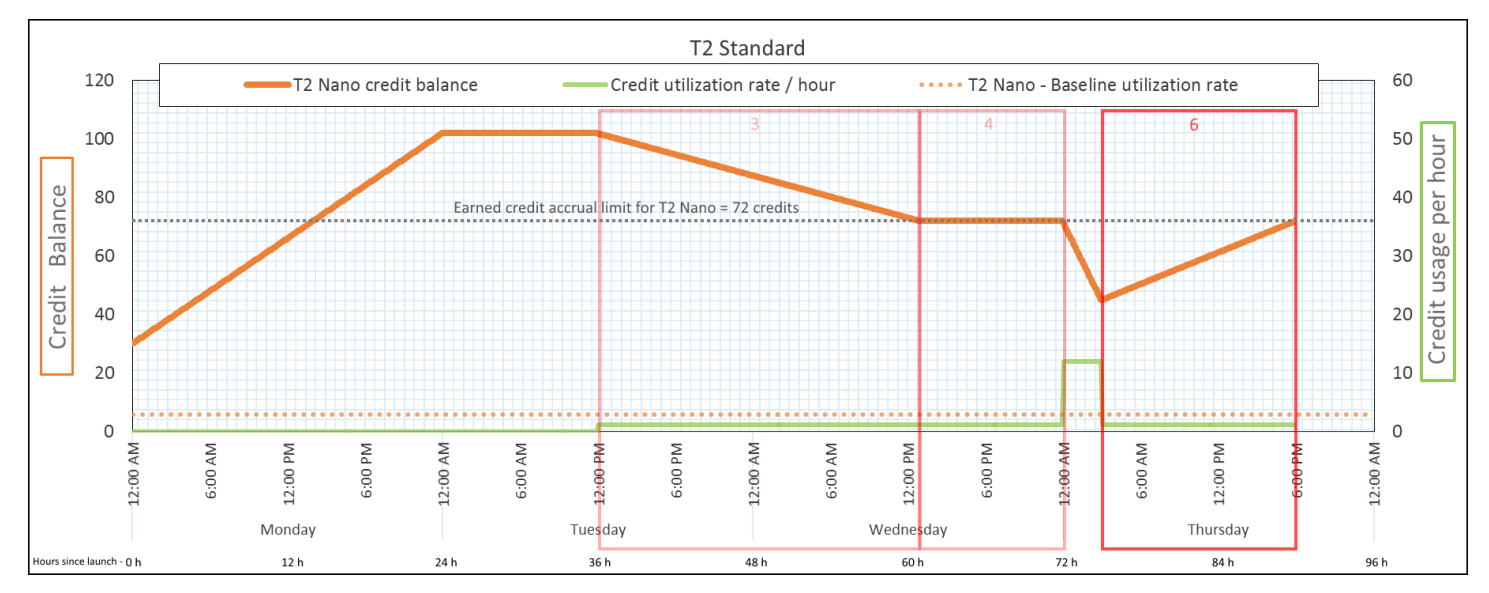

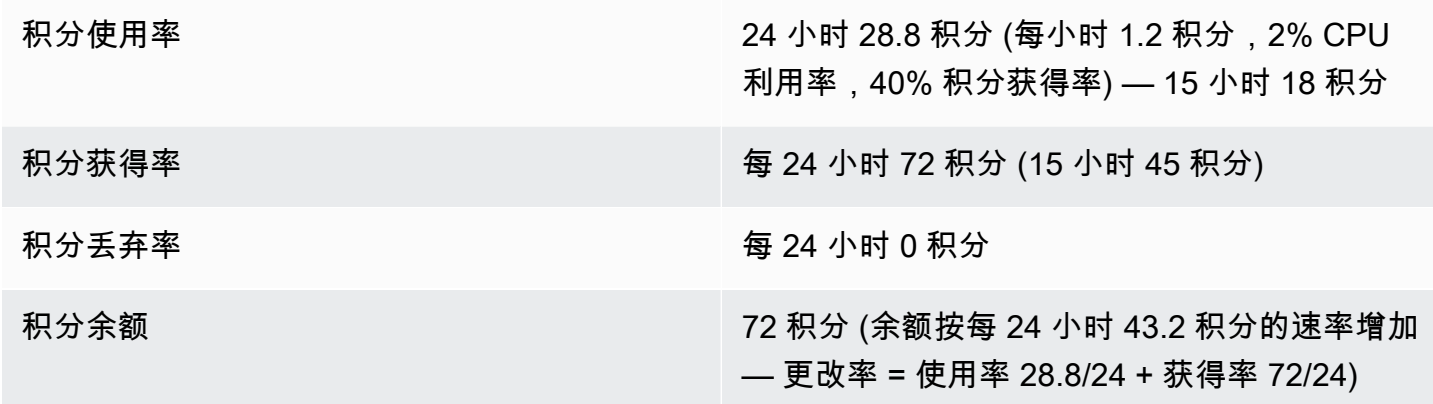

结论

<span id="page-308-0"></span>如果实例使用的积分少于获得的积分,则其积分余额将增加。

第 7 个时段:91 – 96 小时

在接下来六小时,实例保持闲置状态—(CPU 利用率为 0%),—不使用任何积分。这与第 2 个时段 的 CPU 利用率相同,但积分余额不保持在 102 积分,而保持在 72 积分,—这是实例的积分余额限 制。

在第 2 个时段,积分余额中包含累积的 30 启动积分。启动积分在第 3 个时段使用。正在运行的实例无 法获得更多启动积分。达到积分余额限制后,会丢弃获得的超过限制的任何积分。

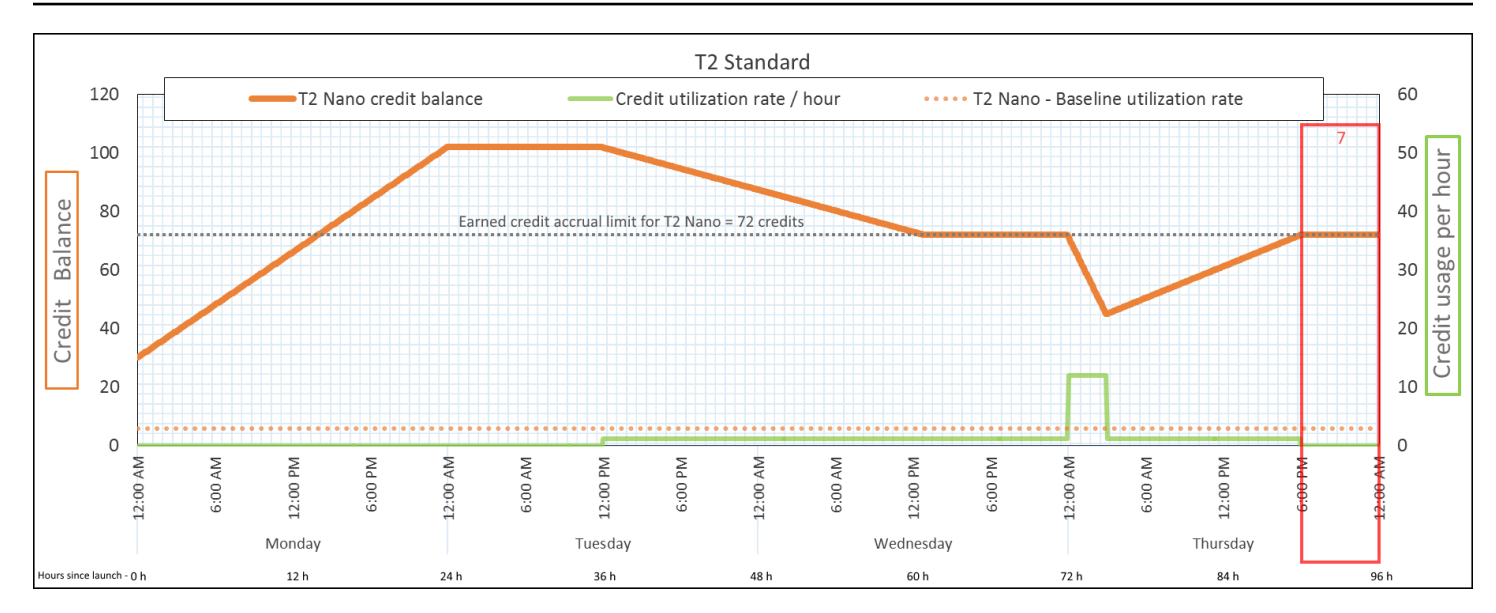

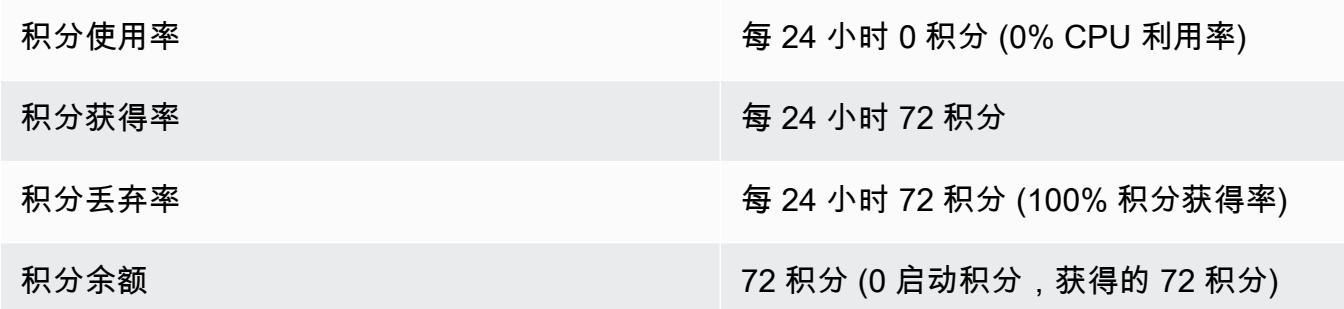

如果已达到积分余额限制,实例会继续获得积分,但不会累积更多获得的积分。达到该限制后,会丢 弃新获得的积分。积分余额限制由实例在 24 小时内可获得的积分数决定。有关积分余额限制的更多信 息,请参阅[积分表](#page-283-0)。

# 使用可突增性能实例

用于启动、监控和修改可突增性能实例(T 实例)的步骤是类似的。主要差别在于它们启动时的默认积分 规范。

<span id="page-309-0"></span>每个 T 实例系列都具有以下默认积分规范:

- T4g、T3a 和 T3 实例以 unlimited 模式启动
- 专属主机上的 T3 实例仅可以作为 standard 启动
- T2 实例以 standard 模式启动

您可以[更改账户的默认积分规范](#page-315-0)。

#### 内容

- [以无限或标准模式启动可突增性能实例](#page-310-0)
- [使用 Auto Scaling 组以"无限"模式启动可突增性能实例](#page-311-0)
- [查看可突增性能实例的积分规范](#page-313-0)
- [修改可突增性能实例的积分规范](#page-314-0)
- [设置账户的默认积分规范](#page-315-0)
- [查看默认积分规范](#page-316-0)

#### <span id="page-310-0"></span>以无限或标准模式启动可突增性能实例

您可以使用 Amazon EC2 控制台、AWS 开发工具包、命令行工具或者自动扩缩组,以 unlimited 或 standard 模式启动 T 实例。

以下过程介绍了如何使用 EC2 控制台或 AWS CLI。有关如何使用自动扩缩组的信息,请参阅 [使用](#page-311-0)  [Auto Scaling 组以"无限"模式启动可突增性能实例。](#page-311-0)

#### Console

以无限或标准模式启动 T 实例

- 1. 按照程序[启动实例](#page-719-0)。
- 2. 在 Instance type(实例类型)下,选择一个 T 实例类型。
- 3. 展开 Advanced details (高级详细信息), 找到 Credit specification (积分规范), 然后 选择一积分规范。如果不进行选择,则使用默认选项,即为 T2 默认选择 standard,为 T4g、T3a 和 T3 默认选择 unlimited。
- 4. 在 Summary(摘要)面板中查看实例配置,然后选择 Launch instance(启动实例)。有关更 多信息,请参阅 [使用新启动实例向导启动实例](#page-719-1)。

AWS CLI

以无限或标准模式启动 T 实例

使用 [run-instances](https://docs.aws.amazon.com/cli/latest/reference/ec2/run-instances.html) 命令启动您的实例。使用 --credit-specification CpuCredits= 参数 指定积分规范。有效的积分规范为 unlimited 和 standard。

- 对于 T4g、T3a 和 T3,如果不包含 --credit-specification 参数,则实例将默认以 unlimited 模式启动。
- 对于 T2,如果不包含 --credit-specification 参数,实例默认作为 standard 启动。

```
aws ec2 run-instances \ 
     --image-id ami-abc12345 \ 
     --count 1 \ 
     --instance-type t3.micro \ 
     --key-name MyKeyPair \ 
     --credit-specification "CpuCredits=unlimited"
```
<span id="page-311-0"></span>使用 Auto Scaling 组以"无限"模式启动可突增性能实例

在启动 T 实例时,它们需要具有 CPU 积分才能获得良好的引导体验。如果您使用 Auto Scaling 组启动 实例,建议您将实例配置为 unlimited。如果这样做,实例会在自动启动或者由 Auto Scaling 组重新 启动时使用超额积分。使用超额积分可以防止受到性能限制。

#### 创建启动模板

在 Auto Scaling 组中以 unlimited 模式启动实例时,您必须使用启动模板。启动配置不支持以 unlimited 模式启动实例。

## **a** Note

unlimited 模式不支持在专属主机上启动的 T3 实例。

Console

创建以无限模式启动实例的启动模板

- 1. 请遵照《Amazon EC2 Auto Scaling 用户指南》中的[使用高级设置创建启动模板。](https://docs.aws.amazon.com/autoscaling/ec2/userguide/advanced-settings-for-your-launch-template.html)
- 2. 在启动模板内容中,对于实例类型,请选择实例大小。
- 3. 要在 Auto Scaling 组中以 unlimited 模式启动实例,请在高级详细信息下,对于积分规范选 择无限。
- 4. 在您完成后,定义启动模板参数,选择创建启动模板。

### AWS CLI

创建以无限模式启动实例的启动模板

使用 [create-launch-template](https://docs.aws.amazon.com/cli/latest/reference/ec2/create-launch-template.html) 命令并将 unlimited 指定为积分规范。

- 对于 T4g、T3a 和 T3 , 如果不包含 CreditSpecification={CpuCredits=unlimited} 值,则实例将默认以 unlimited 模式启动。
- 对于 T2 , 如果不包含 CreditSpecification={CpuCredits=unlimited} 值 , 实例默认作 为 standard 启动。

```
aws ec2 create-launch-template \ 
     --launch-template-name MyLaunchTemplate \ 
     --version-description FirstVersion \ 
     --launch-template-data 
  ImageId=ami-8c1be5f6,InstanceType=t3.medium,CreditSpecification={CpuCredits=unlimited}
```
关联 Auto Scaling 组与启动模板

要将启动模板与一个 Auto Scaling 组相关联,请使用启动模板创建 Auto Scaling 组,或者将启动模板 添加到现有 Auto Scaling 组中。

Console

使用启动模板创建自动扩缩组

- 1. 通过以下网址打开 Amazon EC2 控制台[:https://console.aws.amazon.com/ec2/](https://console.aws.amazon.com/ec2/)。
- 2. 在屏幕顶部的导航栏中,选择在创建启动模板时使用的同一区域。
- 3. 在导航窗格中,依次选择 Auto Scaling 组和创建 Auto Scaling 组。
- 4. 选择启动模板,选择您的启动模板,然后选择下一步。
- 5. 填写 Auto Scaling 组的各个字段。当您在审核页面上完成审核配置设置时,选择创建 Auto Scaling 组。有关更多信息,请参阅Amazon EC2 Auto Scaling 用户指南中[的使用启动模板创](https://docs.aws.amazon.com/autoscaling/ec2/userguide/create-asg-launch-template.html) [建 Auto Scaling 组](https://docs.aws.amazon.com/autoscaling/ec2/userguide/create-asg-launch-template.html) 。

AWS CLI

使用启动模板创建自动扩缩组

使用 [create-auto-scaling-group](https://docs.aws.amazon.com/cli/latest/reference/autoscaling/create-auto-scaling-group.html) AWS CLI 命令并指定 --launch-template 参数。

Console

### 添加启动模板到现有自动扩缩组

- 1. 通过以下网址打开 Amazon EC2 控制台[:https://console.aws.amazon.com/ec2/](https://console.aws.amazon.com/ec2/)。
- 2. 在屏幕顶部的导航栏中,选择在创建启动模板时使用的同一区域。
- 3. 在导航窗格中,选择 Auto Scaling Groups。
- 4. 从 Auto Scaling 组列表中选择一个 Auto Scaling 组,然后依次选择操作和编辑。
- 5. 在详细信息选项卡上,对于启动模板,选择一个启动模板,然后选择保存。

AWS CLI

添加启动模板到现有自动扩缩组

使用 [update-auto-scaling-group](https://docs.aws.amazon.com/cli/latest/reference/autoscaling/update-auto-scaling-group.html) AWS CLI 命令并指定 --launch-template 参数。

### <span id="page-313-0"></span>查看可突增性能实例的积分规范

您可以查看正在运行或停止的 T 实例的积分规范(unlimited 或 standard)。

Console

查看 T 实例的积分规范

- 1. 通过以下网址打开 Amazon EC2 控制台[:https://console.aws.amazon.com/ec2/](https://console.aws.amazon.com/ec2/)。
- 2. 在左侧导航窗格中,选择 Instances (实例)。
- 3. 选择实例。
- 4. 选择详细信息并查看积分规范字段。该值为 unlimited 或 standard。

AWS CLI

### 描述 T 实例的积分规范

使用 [describe-instance-credit-specifications](https://docs.aws.amazon.com/cli/latest/reference/ec2/describe-instance-credit-specifications.html) 命令。如果您指定一个或多个实例 ID,则将返回具有 积分规范 un1 $\,$ imited 的所有实例,以及以前使用 un $\,$ l<code>imited</code> 积分规范配置的实例。例如,如果 您将 T3 实例大小调整为 M4 实例,而该实例配置为 unlimited,Amazon EC2 将返回 M4 实例。 aws ec2 describe-instance-credit-specifications --instance-id *i-1234567890abcdef0*

## 示例输出

```
{ 
   "InstanceCreditSpecifications": [ 
    \mathcal{L} "InstanceId": "i-1234567890abcdef0", 
           "CpuCredits": "unlimited" 
     } 
   ]
}
```
<span id="page-314-0"></span>修改可突增性能实例的积分规范

您可以随时将正在运行或停止的 T 实例的积分规范在 unlimited 与 standard 之间切换。

请注意,在 unlimited 模式中,实例可能会花费超额积分,从而产生额外费用。有关更多信息,请参 阅 [超额积分会产生费用](#page-291-0)。

#### Console

修改 T 实例的积分规范

- 1. 通过以下网址打开 Amazon EC2 控制台[:https://console.aws.amazon.com/ec2/](https://console.aws.amazon.com/ec2/)。
- 2. 在左侧导航窗格中,选择 Instances (实例)。
- 3. 选择实例。要一次修改若干个实例的规范,请选择所有适用的实例。
- 4. 依次选择操作、实例设置和更改积分规范。仅当您选择了 T 实例时,此选项才会启用。
- 5. 要将积分规范更改为 unlimited,请选中实例 ID 旁边的复选框。要将积分规范更改为 standard,请清除实例 ID 旁边的复选框。

AWS CLI

修改 T 实例的积分规范

使用 [modify-instance-credit-specification](https://docs.aws.amazon.com/cli/latest/reference/ec2/modify-instance-credit-specification.html) 命令。请使用 --instance-credit-specification 参数指定实例及其积分规范。有效的积分规范为 unlimited 和 standard。

aws ec2 modify-instance-credit-specification \

```
 --region us-east-1 \ 
    --instance-credit-specification 
 "InstanceId=i-1234567890abcdef0,CpuCredits=unlimited"
```
## 示例输出

```
{ 
   "SuccessfulInstanceCreditSpecifications": [ 
     { 
       "InstanceId": "i- 1234567890abcdef0" 
     } 
   ], 
   "UnsuccessfulInstanceCreditSpecifications": []
}
```
<span id="page-315-0"></span>设置账户的默认积分规范

每个 T 实例系列都有[默认积分规范。](#page-309-0)您可以在每个 AWS 区域的账户级别更改每个 T 实例系列的默认 积分规范。

如果您使用 EC2 控制台中的启动实例向导来启动实例,则您为积分规范选择的值会覆盖账户级别的默 认积分规范。如果您使用 AWS CLI 启动实例,则账户中所有新的 T 实例都使用默认积分规范启动。现 有正在运行或已停止的实例的积分规范不受影响。

### 考虑因素

实例系列的默认积分规范在 5 分钟滚动周期内只能修改一次,在 24 小时滚动周期内最多可修改四次。

Console

在每个区域的账户级别设置默认积分规范

- 1. 通过以下网址打开 Amazon EC2 控制台[:https://console.aws.amazon.com/ec2/](https://console.aws.amazon.com/ec2/)。
- 2. 要更改 AWS 区域,请使用页面右上角的区域选择器。
- 3. 在左侧导航窗格上,选择 EC2 Dashboard (EC2 控制面板)。
- 4. 从 Account attributes (账户属性) 中,选择 Default credit specification (默认积分规范)。
- 5. 选择管理。
- 6. 对于每个实例系列,选择 Unlimited (无限) 或 Standard (标准),然后选择 Update (更新)。

### AWS CLI

在账户级别设置默认积分规范 (AWS CLI)

使用 [modify-default-credit-specification](https://docs.aws.amazon.com/cli/latest/reference/ec2/modify-default-credit-specification.html) 命令。使用 --cpu-credits 参数指定AWS区域、实例系 列和默认积分规范。有效的默认积分规范为 unlimited 和 standard。

```
aws ec2 modify-default-credit-specification \ 
     --region us-east-1 \ 
     --instance-family t2 \ 
     --cpu-credits unlimited
```
<span id="page-316-0"></span>查看默认积分规范

您可以在每个 AWS 区域的账户级别查看 T 实例系列的默认积分规范。

Console

在账户级别查看默认积分规范

- 1. 通过以下网址打开 Amazon EC2 控制台[:https://console.aws.amazon.com/ec2/](https://console.aws.amazon.com/ec2/)。
- 2. 要更改 AWS 区域,请使用页面右上角的区域选择器。
- 3. 在左侧导航窗格上,选择 EC2 Dashboard (EC2 控制面板)。
- 4. 从 Account attributes (账户属性) 中,选择 Default credit specification (默认积分规范)。

AWS CLI

在账户级别查看默认积分规范

使用 [get-default-credit-specification](https://docs.aws.amazon.com/cli/latest/reference/ec2/get-default-credit-specification.html) 命令。指定AWS区域和实例系列。

aws ec2 get-default-credit-specification --region *us-east-1* --instance-family *t2*

<span id="page-316-1"></span>监控您的 CPU 积分以获得具爆发能力的实例

EC2 将指标发送到 Amazon CloudWatch。您可以在 CloudWatch 控制台的 Amazon EC2 每个实例指 标中查看 CPU 积分指标,也可以使用 AWS CLI 列出每个实例的指标。有关更多信息,请参阅[使用控](#page-1908-0) [制台列出指标](#page-1908-0) [和使用 AWS CLI 列出指标](#page-1909-0)。

### 内容

- [可突增性能实例的其他 CloudWatch 指标](#page-317-0)
- [计算使用的 CPU 积分](#page-319-0)

<span id="page-317-0"></span>可突增性能实例的其他 CloudWatch 指标

可突增性能实例具有这些额外的 CloudWatch 指标,将每 5 分钟更新一次这些指标:

- CPUCreditUsage 在测量周期内花费的 CPU 积分数。
- CPUCreditBalance 实例产生的 CPU 积分数量。在 CPU 突增以及 CPU 积分的花费速度比获得 速度快时,该余额将用完。
- CPUSurplusCreditBalance 在 CPUCreditBalance 值为零时,用于保持 CPU 利用率而花费 的超额 CPU 积分数。
- CPUSurplusCreditsCharged 超过可在 24 小时内获得的 [CPU 积分数上限](#page-283-0)的超额 CPU 积分 数,因而会产生额外的费用。

最后两个指标仅适用于配置为 unlimited 的实例。

下表描述了可突增性能实例的 CloudWatch 指标。有关更多信息,请参阅[列出实例的可用 CloudWatch](#page-1893-0)  [指标](#page-1893-0)。

<span id="page-317-1"></span>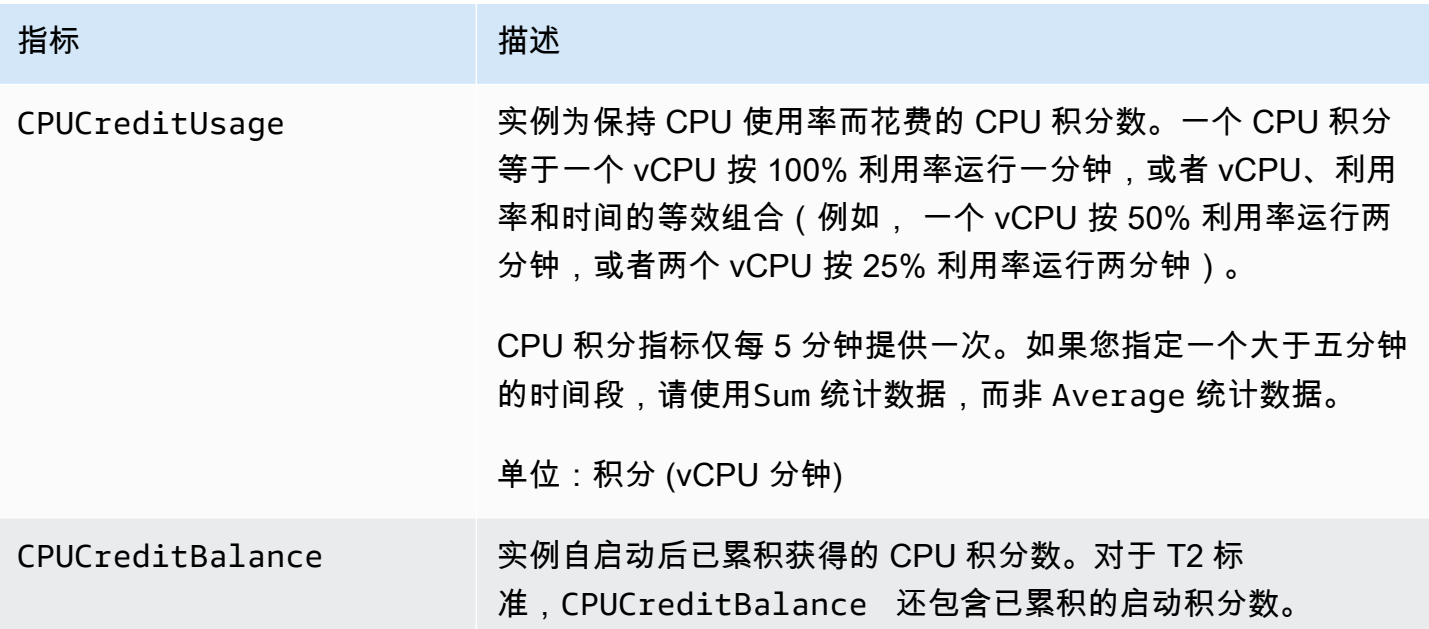

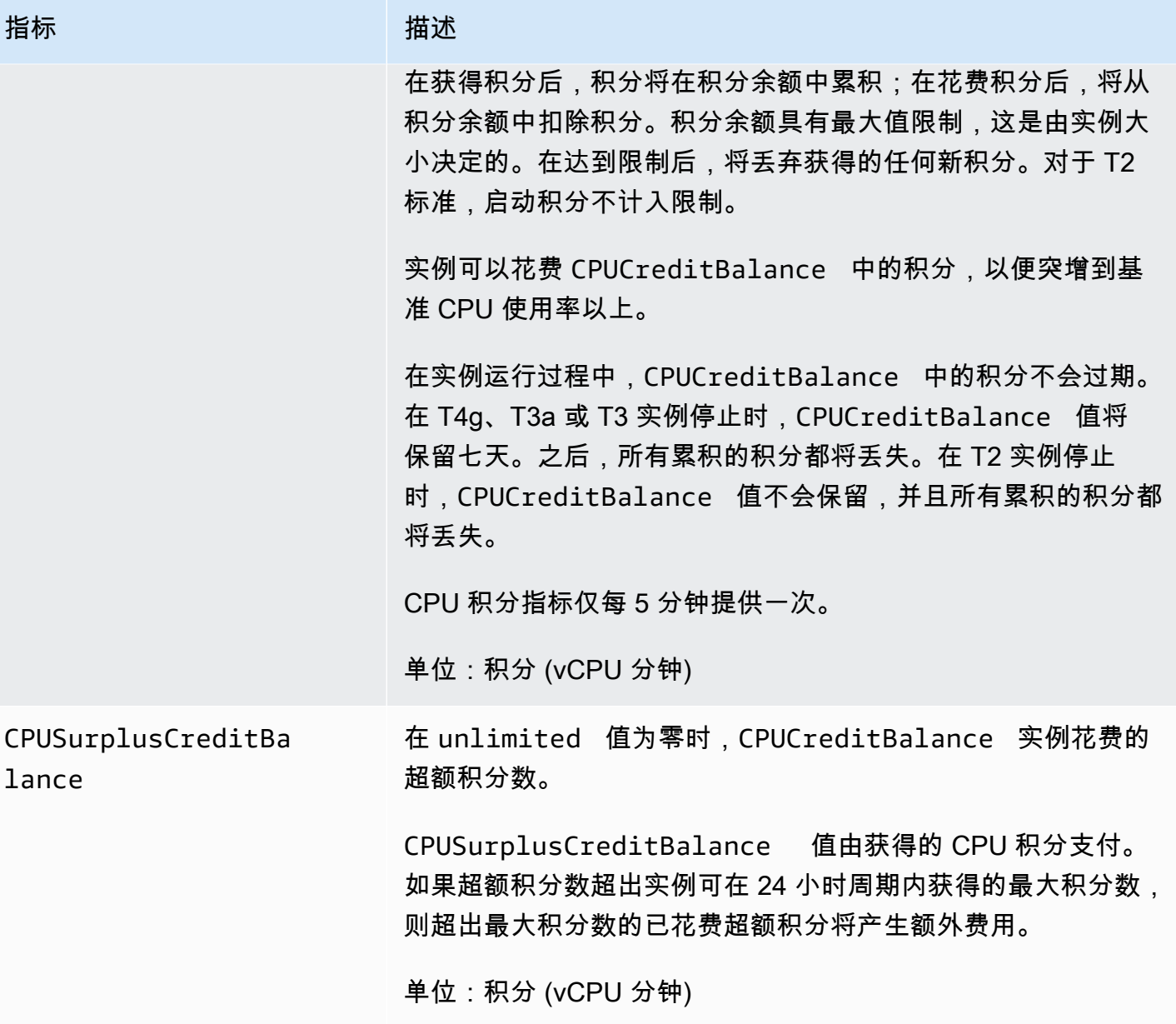

Amazon Elastic Compute Cloud 用户指南

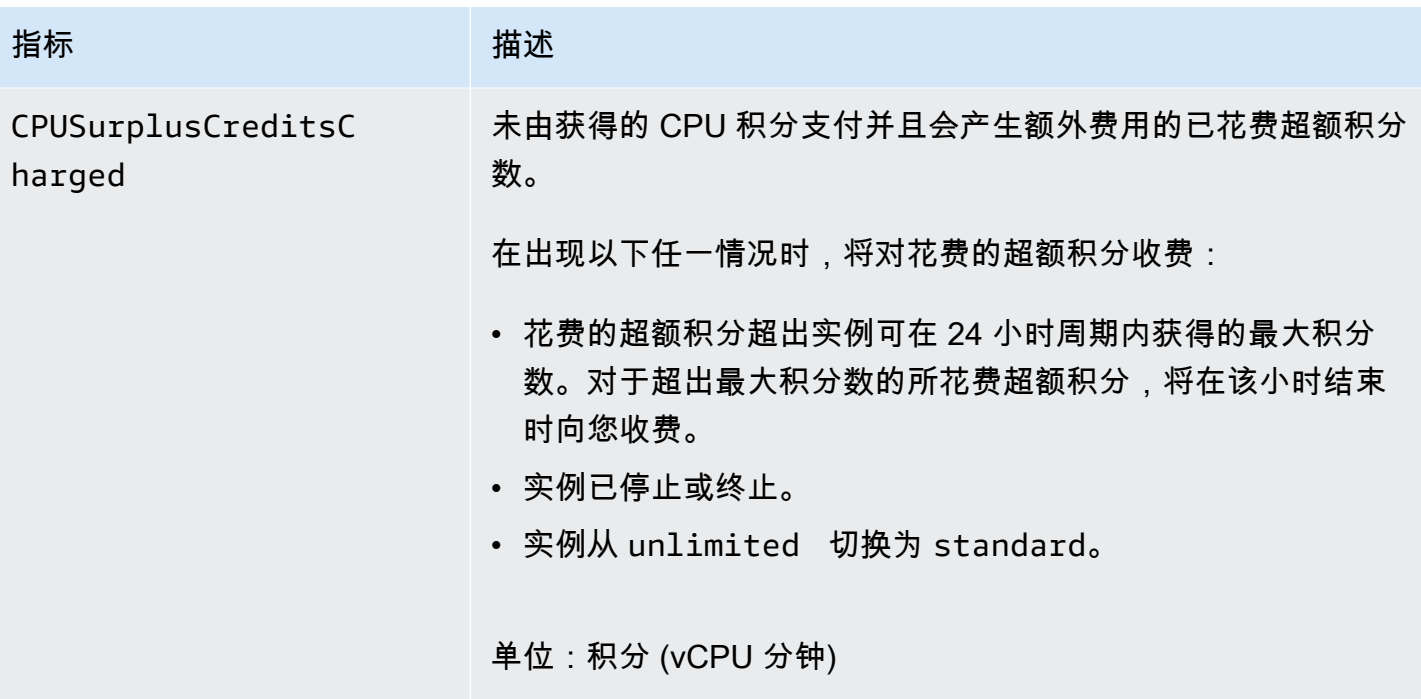

<span id="page-319-0"></span>计算使用的 CPU 积分

实例使用的 CPU 积分使用上表中所述的实例 CloudWatch 指标计算。

Amazon EC2 每 5 分钟向 CloudWatch 发送一次指标。在任何时间点引用的以前 指标值是指 5 分钟前 发送的以前指标值。

计算标准实例使用的 CPU 积分

- 如果 CPU 使用率低于基准,此时花费的积分低于前 5 分钟间隔获得的积分,CPU 积分余额将增 加。
- 如果 CPU 使用率高于基准,此时花费的积分超过前 5 分钟间隔获得的积分,CPU 积分余额将减 少。

从数学上讲,这是使用以下公式得出的:

Example

```
CPUCreditBalance = prior CPUCreditBalance + [Credits earned per hour * (5/60) - 
 CPUCreditUsage]
```
实例大小确定实例每小时可获得的积分数以及实例可在积分余额中累积获得的积分数。有关每小时获得 的积分数的信息,以及每个实例大小的积分余额限制,请参阅[积分表](#page-283-0)。

示例

该示例使用 t3 .nano 实例。要计算实例的 CPUCreditBalance 值,请按以下方式使用前面的公式:

- CPUCreditBalance 要计算的当前积分余额。
- prior CPUCreditBalance 5 分钟前的积分余额。在该示例中,实例累积了两积分。
- Credits earned per hour t3.nano 实例每小时获得 6 积分。
- 5/60 表示 CloudWatch 指标发布的 5 分钟间隔。将每小时获得的积分乘以 5/60(5 分钟)以计算 实例在过去 5 分钟获得的积分数。t3.nano 实例每 5 分钟获得 0.5 积分。
- CPUCreditUsage 实例在过去 5 分钟内花费的积分数。在该示例中,实例在过去 5 分钟内花费 1 积分。

您可以使用这些值计算 CPUCreditBalance 值:

Example

CPUCreditBalance = 2 + [0.5 - 1] = 1.5

计算无限实例使用的 CPU 积分

在可突增性能实例需要突增到基准以上时,它始终先花费累积的积分,然后再花费超额积分。在用完累 积的 CPU 积分余额时,它会花费超额积分以将 CPU 突增所需的时间。在 CPU 使用率低于基准时,在 实例累积获得的积分之前始终先支付超额积分。

我们在以下公式中使用 Adjusted balance 项以反映在该 5 分钟间隔内发生的活动。我们使用该值 计算 CPUCreditBalance 和 CPUSurplusCreditBalance CloudWatch 指标的值。

Example

Adjusted balance = [prior CPUCreditBalance - prior CPUSurplusCreditBalance] + [Credits earned per hour \* (5/60) - CPUCreditUsage]

如果 0 的值为 Adjusted balance,表示实例花费获得的所有积分来进行突增,而未花费任何超额 积分。因此,CPUCreditBalance 和 CPUSurplusCreditBalance 均设置为 0。

正的 Adjusted balance 值表示实例累积获得了积分,并支付了以前的超额积分 (如果有)。因此, 将 Adjusted balance 值分配给 CPUCreditBalance,并将 CPUSurplusCreditBalance 设置 为 0。实例大小决定了可累积的[最大积分数。](#page-283-0)

#### Example

```
CPUCreditBalance = min [max earned credit balance, Adjusted balance]
CPUSurplusCreditBalance = 0
```
负的 Adjusted balance 值表示实例花费了其累积获得的所有积分,并且还花费了超额积分 来进行突增。因此,将 Adjusted balance 值分配给 CPUSurplusCreditBalance,并将 CPUCreditBalance 设置为 0。此外,实例大小决定了它可累积[的最大积分数](#page-283-0)。

Example

```
CPUSurplusCreditBalance = min [max earned credit balance, -Adjusted balance]
CPUCreditBalance = 0
```
如果花费的超额积分超过了实例可累积的最大积分,超额积分余额将设置为最大值,如前面的公式中所 示。将对剩余的超额积分收费,如 CPUSurp1usCreditsCharged 指标表示。

#### Example

CPUSurplusCreditsCharged = max [-Adjusted balance - max earned credit balance, 0]

最后,在实例终止时,将对由 CPUSurplusCreditBalance 跟踪的任何超额积分收费。如果实例从 unlimited 切换到 standard . 则还会对任何剩余的 CPUSurplusCreditBalance 收费。

# 使用 GPU 实例加速性能

基于 GPU 的实例能让您访问具有数千个计算内核的 NVIDIA GPU。您可以通过这些实例利用 CUDA 或开放计算语言 (OpenCL) 并行计算框架,为科学、工程和渲染应用程序加速。还可以将这些实例用于 图形应用程序,包括游戏流式处理、3-D 应用流式处理和其他图形工作负载。

在激活或优化基于 GPU 的实例之前,您必须安装相应的驱动程序,如下所示:

- 要在挂载 NVIDIA GPU 的实例(例如,P3 或 G4dn 实例)上[安装](#page-1319-0) NVIDIA 驱动程序,请参阅 安装 [NVIDIA 驱动程序](#page-1319-0)。
- 要在挂载 AMD GPU 的实例(例如,G4ad 实例)上安装 AMD 驱动程序,请参阅 [安装 AMD 驱动程](#page-1353-0) [序](#page-1353-0)。

内容

- [在基于 Amazon EC2 GPU 的实例上激活 NVIDIA GRID 虚拟应用程序](#page-322-0)
- [优化 Amazon EC2 实例上的 GPU 设置](#page-323-0)
- [在 G4ad Linux 实例上设置双 4K 显示屏](#page-325-0)
- [开始使用适用于 Linux 的 P5 实例](#page-330-0)

<span id="page-322-0"></span>在基于 Amazon EC2 GPU 的实例上激活 NVIDIA GRID 虚拟应用程序

要激活基于 GPU 的实例上的 GRID 虚拟应用程序(默认情况下启用 NVIDIA GRID 虚拟工作站),您 必须为驱动程序定义产品类型,如下所示。

激活 Linux 实例上的 GRID 虚拟应用程序

1. 从提供的模板文件创建 /etc/nvidia/gridd.conf 文件。

[ec2-user ~]\$ **sudo cp /etc/nvidia/gridd.conf.template /etc/nvidia/gridd.conf**

- 2. 在您常用的文本编辑器中打开 /etc/nvidia/gridd.conf 文件。
- 3. 找到 FeatureType 行,并将其设置为 0。然后,添加包含 IgnoreSP=TRUE 的行。

**FeatureType=0 IgnoreSP=TRUE**

- 4. 保存文件并退出。
- 5. 重启实例以接受新配置。

[ec2-user ~]\$ **sudo reboot**

激活 Windows 实例上的 GRID 虚拟应用程序

激活 Windows 实例上的 GRID 虚拟应用程序

- 1. 运行 regedit.exe 以打开注册表编辑器。
- 2. 导航到 HKEY\_LOCAL\_MACHINE\SOFTWARE\NVIDIA Corporation\Global \GridLicensing。
- 3. 打开右侧窗格上的上下文 (右键单击) 菜单,选择新建,然后选择 DWORD。
- 4. 对于 Name (名称),输入 FeatureType,然后按 Enter。
- 5. 打开 FeatureType 上的上下文 (右键单击) 菜单,然后选择修改。

6. 对于值数据,请输入 NVIDIA GRID 虚拟应用的 0 并选择 OK。

7. 打开右侧窗格上的上下文 (右键单击) 菜单,选择新建,然后选择 DWORD。

8. 对于名称,输入 IgnoreSP,然后按 Enter。

9. 打开 IgnoreSP 上的上下文 (右键单击) 菜单,然后选择修改。

10. 对于值数据,键入 1,然后选择确定。

11. 关闭注册表编辑器。

<span id="page-323-0"></span>优化 Amazon EC2 实例上的 GPU 设置

您可以执行多个 GPU 设置优化,以实现 NVIDIA GPU 实例的最佳性能。对于其中一些实例类 型,NVIDIA 驱动程序使用 autoboost 功能,该功能会改变 GPU 时钟速度。通过禁用 autoboost 并将 GPU 时钟速度设置为其最大频率,您可以始终获得 GPU 实例的最大性能。

在 Linux 上优化 GPU 设置

1. 将 GPU 设置配置为永久。该命令可能需要几分钟才能运行完毕。

[ec2-user ~]\$ **sudo nvidia-persistenced**

2. [仅限 G3 和 P2 实例] 禁用实例上所有 GPU 的 autoboost 功能。

[ec2-user ~]\$ **sudo nvidia-smi --auto-boost-default=0**

3. 将所有 GPU 时钟速度设置为其最大频率。使用以下命令中指定的内存和图形时钟速度。

有些版本的 NVIDIA 驱动程序不支持设置应用程序时钟速度,并会显示错误 "Setting applications clocks is not supported for GPU...",您可以忽略该错误。

• G3 实例:

[ec2-user ~]\$ **sudo nvidia-smi -ac** *2505,1177*

• G4dn 实例:

[ec2-user ~]\$ **sudo nvidia-smi -ac** *5001,1590*

• G5 实例:

[ec2-user ~]\$ **sudo nvidia-smi -ac** *6250,1710*
• G6 和 Gr6 实例:

[ec2-user ~]\$ **sudo nvidia-smi -ac** *6251,2040*

• P2 实例:

[ec2-user ~]\$ **sudo nvidia-smi -ac** *2505,875*

• P3 和 P3dn 实例:

[ec2-user ~]\$ **sudo nvidia-smi -ac** *877,1530*

• P4d 实例:

[ec2-user ~]\$ **sudo nvidia-smi -ac** *1215,1410*

• P4de 实例:

[ec2-user ~]\$ **sudo nvidia-smi -ac** *1593,1410*

• P5 实例:

[ec2-user ~]\$ **sudo nvidia-smi -ac** *2619,1980*

在 Windows 上优化 GPU 设置

1. 打开 PowerShell 窗口并导航到 NVIDIA 安装文件夹。

**cd "C:\Windows\System32\DriverStore\FileRepository\nv\_dispswi.inf\_\*\"**

2. [仅限 G3 和 P2 实例] 禁用实例上所有 GPU 的 autoboost 功能。

**.\nvidia-smi --auto-boost-default=0**

3. 将所有 GPU 时钟速度设置为其最大频率。使用以下命令中指定的内存和图形时钟速度。

有些版本的 NVIDIA 驱动程序不支持设置应用程序时钟速度,并会显示错误 "Setting applications clocks is not supported for GPU...",您可以忽略该错误。

<u>● G3 实例:</u><br>GPU 实例

**.\nvidia-smi -ac "***2505,1177***"**

• G4dn 实例:

**.\nvidia-smi -ac "***5001,1590***"**

• G5 实例:

**.\nvidia-smi -ac "***6250,1710***"**

• G6 和 Gr6 实例:

**.\nvidia-smi -ac "***6251,2040***"**

• P2 实例:

**.\nvidia-smi -ac "***2505,875***"**

• P3 和 P3dn 实例:

**.\nvidia-smi -ac "***877,1530***"**

• P4d 实例:

[ec2-user ~]\$ **sudo nvidia-smi -ac** *1215,1410*

• P4de 实例:

[ec2-user ~]\$ **sudo nvidia-smi -ac** *1593,1410*

• P5 实例:

[ec2-user ~]\$ **sudo nvidia-smi -ac** *2619,1980*

### 在 G4ad Linux 实例上设置双 4K 显示屏

#### 启动 G4ad 实例

1. 连接到您的 Linux 实例以获取相关 GPU 的 PCI 总线地址,以用作双 4K(2x4k)的目标:

lspci -vv | grep -i amd

您将获得与下内容类似的输出:

```
00:1e.0 Display controller: Advanced Micro Devices, Inc. [*AMD*/ATI] Device 7362 (rev 
  c3)
Subsystem: Advanced Micro Devices, Inc. [AMD/ATI] Device 0a34
```
2. 请注意,上述输出中的 PCI 总线地址为 00:1e.0。创建一个名为 /etc/modprobe.d/ amdgpu.conf 的文件然后添加:

options amdgpu virtual\_display=0000:00:1e.0,2

- 3. 要在 Linux 上安装 AMD 驱动程序,请参阅 [在 Amazon EC2 实例上安装 AMD 驱动程序。](#page-1353-0)如果您已 经安装了 AMD GPU 驱动程序,则需要通过 dkms 重建 amdgpu 内核模块。
- 4. 使用下面的 xorg.conf 文件定义双(2x4K)屏幕拓扑并将文件保存到 /etc/X11/xorg.conf:

```
~$ cat /etc/X11/xorg.conf
Section "ServerLayout" 
    Identifier "Layout0" 
   Screen 0 "Screen0"
   Screen 1 "Screen1"
    InputDevice "Keyboard0" "CoreKeyboard" 
    InputDevice "Mouse0" "CorePointer" 
    Option "Xinerama" "1"
EndSection
Section "Files" 
    ModulePath "/opt/amdgpu/lib64/xorg/modules/drivers" 
    ModulePath "/opt/amdgpu/lib/xorg/modules" 
    ModulePath "/opt/amdgpu-pro/lib/xorg/modules/extensions" 
    ModulePath "/opt/amdgpu-pro/lib64/xorg/modules/extensions" 
    ModulePath "/usr/lib64/xorg/modules" 
    ModulePath "/usr/lib/xorg/modules"
EndSection
Section "InputDevice" 
    # generated from default 
    Identifier "Mouse0" 
    Driver "mouse" 
    Option "Protocol" "auto" 
    Option "Device" "/dev/psaux" 
    Option "Emulate3Buttons" "no"
```

```
 Option "ZAxisMapping" "4 5"
EndSection
Section "InputDevice" 
    # generated from default 
    Identifier "Keyboard0" 
    Driver "kbd"
EndSection
Section "Monitor" 
    Identifier "Virtual" 
    VendorName "Unknown" 
    ModelName "Unknown" 
    Option "Primary" "true"
EndSection
Section "Monitor" 
    Identifier "Virtual-1" 
    VendorName "Unknown" 
    ModelName "Unknown" 
    Option "RightOf" "Virtual"
EndSection
Section "Device" 
    Identifier "Device0" 
    Driver "amdgpu" 
    VendorName "AMD" 
    BoardName "Radeon MxGPU V520" 
    BusID "PCI:0:30:0"
EndSection
Section "Device" 
    Identifier "Device1" 
   Driver "amdgpu"
    VendorName "AMD" 
    BoardName "Radeon MxGPU V520" 
    BusID "PCI:0:30:0"
EndSection
Section "Extensions" 
    Option "DPMS" "Disable"
EndSection
Section "Screen" 
    Identifier "Screen0"
```

```
 Device "Device0" 
    Monitor "Virtual" 
    DefaultDepth 24 
    Option "AllowEmptyInitialConfiguration" "True" 
    SubSection "Display" 
        Virtual 3840 2160 
        Depth 32 
    EndSubSection
EndSection
Section "Screen" 
    Identifier "Screen1" 
    Device "Device1" 
    Monitor "Virtual" 
    DefaultDepth 24 
    Option "AllowEmptyInitialConfiguration" "True" 
    SubSection "Display" 
        Virtual 3840 2160 
        Depth 32 
    EndSubSection
EndSection
```
- 5. 按照设[置交互式桌面](#page-1358-0)中的说明设置 DCV。
- 6. 完成 DCV 设置后,重新启动。
- 7. 确认驱动程序运行正常:

dmesg | grep amdgpu

该响应应当与以下内容相似:

Initialized amdgpu

8. 您应会在 DISPLAY= :0 xrandr -q 的输出中看到您已连接了 2 个虚拟显示器:

```
~$ DISPLAY=:0 xrandr -q
Screen 0: minimum 320 x 200, current 3840 x 1080, maximum 16384 x 16384
Virtual connected primary 1920x1080+0+0 (normal left inverted right x axis y axis) 
 0mm x 0mm 
 4096x3112 60.00 
  3656x2664 59.99 
  4096x2160 60.00 
 3840x2160 60.00
```
 1920x1200 59.95 1920x1080 60.00 1600x1200 59.95 1680x1050 60.00 1400x1050 60.00 1280x1024 59.95 1440x900 59.99 1280x960 59.99 1280x854 59.95 1280x800 59.96 1280x720 59.97 1152x768 59.95 1024x768 60.00 59.95 800x600 60.32 59.96 56.25 848x480 60.00 59.94 720x480 59.94 640x480 59.94 59.94 Virtual-1 connected 1920x1080+1920+0 (normal left inverted right x axis y axis) 0mm x 0mm 4096x3112 60.00 3656x2664 59.99 4096x2160 60.00 3840x2160 60.00 1920x1200 59.95 1920x1080 60.00 1600x1200 59.95 1680x1050 60.00 1400x1050 60.00 1280x1024 59.95 1440x900 59.99 1280x960 59.99 1280x854 59.95 1280x800 59.96 1280x720 59.97 1152x768 59.95 1024x768 60.00 59.95 800x600 60.32 59.96 56.25 848x480 60.00 59.94 720x480 59.94 640x480 59.94 59.94

9. 连接到 DCV 后,将分辨率更改为 2x4K,确认 DCV 已经注册了双显示器支持。

 $\bigcirc$  3840x2160 @0x0 - Display 1 3840x2160 @3840x0 - Display 2

开始使用适用于 Linux 的 P5 实例

P5 实例提供 8 个 NVIDIA H100 GPU,配备 640 GB 高带宽 GPU 内存。此外,配备了第三代 AMD EPYC 处理器、2TB 系统内存、30TB 本地 NVMe 实例存储、3200Gbps 聚合网络带宽和 GPUDirect RDMA 支持。P5 实例还支持 Amazon EC2 UltraCluster 技术,该技术通过 EFA 降低了延迟并提升了 网络性能。

下表提供了 p5.48xlarge 规格摘要。

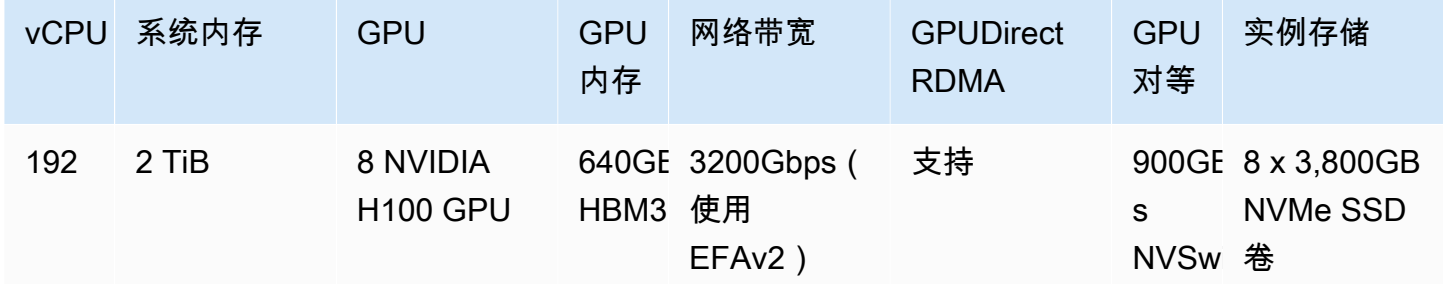

### 软件配置

开始使用 P5 实例最简单方法是使用已预先配置所有必需软件的 AWS Deep Learning AMI 启动实 例。有关与 P5 实例配合使用的最新 AWS Deep Learning AMI,请参阅 [AWS 深度学习基础 GPU](https://aws.amazon.com/releasenotes/aws-deep-learning-base-gpu-ami-ubuntu-20-04/)  [AMI\(Ubuntu 20.04\)](https://aws.amazon.com/releasenotes/aws-deep-learning-base-gpu-ami-ubuntu-20-04/)。

如果您需要构建用于 P5 实例的自定义 AMI,则建议安装以下最低软件版本:

- NVIDIA 驱动程序 535.54.03 或更高版本
- CUDA 12.1 或更高版本
- Nvidia GDRCopy 2.3 或更高版本
- EFA 安装程序 1.24.1 或更高版本
- NCCL 2.18.3 或更高版本
- aws-ofi-nccl 插件 1.7.2-aws 或更高版本

还会建议您将实例配置为不使用深层 C 状态。有关更多信息,请参阅《Amazon Linux 2 User Guide》中的 [High performance and low latency by limiting deeper C-states。](https://docs.aws.amazon.com/linux/al2/ug/processor_state_control.html#c-states)最新的 AWS 深度学习基 础 GPU AMI 已预先配置为不使用深层 C 状态。

Ubuntu 20.04 的具体建议

以下针对 Ubuntu 20.04 的建议有助于防止在启动时出现不可预测的接口命名:

• 使用以下命令确保正在运行 systemd 245.4-4ubuntu3.19 或稍后运行:

systemd --version

- 确保已配置 GRUB:
	- 在文本编辑器中打开 /etc/default/grub 配置文件。
	- 编辑要包括 GRUB\_CMDLINE\_LINUX\_DEFAULT 的 net.naming-scheme=v247 条目。
	- 通过运行 sudo update-grub 重启实例。

#### 联网和 EFA 配置

P5 实例通过使用多个 EFA 接口提供 3200Gbps 的网络带宽。P5 实例支持 32 个网卡。建议您为每个 网卡定义单个 EFA 网络接口。要在启动时配置这些接口,建议进行以下设置:

- 对于网络接口 0,指定设备索引 0
- 对于网络接口 1 至 31, 指定设备索引 1

有关如何为 EFA 配置 P5 实例的更多信息,请参阅 [开始使用 P5 实例和 EFA。](#page-2187-0)

## Amazon EC2 Mac 实例

Amazon EC2 Mac 实例本身支持 macOS 操作系统。

- EC2 x86 Mac 实例(mac1.metal)基于 2018 Mac mini 硬件构建,并由 3.2 GHz Intel 第八代 (Coffee Lake)酷睿 i7 处理器提供支持。
- EC2 M1 Mac 实例(mac2.metaユ)基于 2020 Mac mini 硬件构建,并由 Apple silicon M1 处理器提 供支持。
- EC2 M2 Mac 实例(mac2-m2.metal)基于 2023 Mac mini 硬件构建,并由 Apple silicon M2 处理 器提供支持。

• EC2 M2 Pro Mac 实例(mac2-m2pro.metal)基于 2023 Mac mini 硬件构建,并由 Apple silicon M2 Pro 处理器提供支持。

EC2 Mac 实例非常适合为 Apple 平台(例如 iPhone、iPad、Mac、Vision Pro、Apple Watch、Apple TV 和 Safari)开发、构建、测试和签署应用程序。您可以使用 SSH 或 Apple Remote Desktop (ARD) 连接到 Mac 实例。

#### **a** Note

计费单位为专属主机。在该主机上运行的实例不产生额外费用。

#### 内容

### • [注意事项](#page-332-0)

- [实例就绪情况](#page-334-0)
- [EC2 macOS AMI](#page-334-1)
- [EC2 macOS Init](#page-334-2)
- [Amazon EC2 System Monitor for macOS](#page-335-0)
- [相关资源](#page-335-1)
- [启动 Mac 实例](#page-335-2)
- [连接到 Mac 实例](#page-338-0)
- [更新 Mac 实例上的操作系统和软件](#page-340-0)
- [在 Mac 实例上增加 EBS 卷的大小](#page-347-0)
- [停止并终止 Mac 实例](#page-348-0)
- [查找 Amazon EC2 Mac 专属主机支持的 macOS 版本](#page-349-0)
- [订阅 macOS AMI 通知](#page-350-0)
- [Amazon EC2 macOS AMI 发布说明](#page-351-0)

## <span id="page-332-0"></span>注意事项

以下注意事项适用于 Mac 实例:

- Mac 实例只能作为[专属主机的](#page-578-0)裸机实例,最短分配期为 24 小时,然后才能释放该专属主机。您可以 每次启动一个 Mac 实例 专用主机。您可以与AWS组织内的AWS账户或组织部门,或与整个AWS组 织分享专用主机。
- Mac实例在不同 AWS 区域 可用。有关每个 AWS 区域 的 Mac 实例可用性的列表,请参阅[按区域划](https://docs.aws.amazon.com/ec2/latest/instancetypes/ec2-instance-regions.html) [分的 Amazon EC2 实例类型](https://docs.aws.amazon.com/ec2/latest/instancetypes/ec2-instance-regions.html)。
- Mac 实例仅适用于按需型实例。它们不能作为竞价型实例或预留实例提供。您可以通过购买 [Savings](https://docs.aws.amazon.com/savingsplans/latest/userguide/)  [Plan](https://docs.aws.amazon.com/savingsplans/latest/userguide/) 节省 Mac 实例的开支。
- Mac 实例可运行以下操作系统之一:
	- macOS Mojave(版本 10.14)(仅限 x86 Mac 实例)
	- macOS Catalina(版本 10.15)(仅限 x86 Mac 实例)
	- macOS Big Sur(版本 11)(x86 和 M1 Mac 实例)
	- macOS Monterey(版本 12)(x86 和 M1 Mac 实例)
	- macOS Ventura(版本 13)(所有 Mac 实例、M2 和 M2 Pro Mac 实例均支持 macOS Ventura 版本 13.2 或更高版本)
	- macOS Sonoma(版本 14)(所有 Mac 实例)
- 支持 EBS hotplug。
- AWS 不管理或支持 Apple 硬件上的内部 SSD。强烈建议您改用 Amazon EBS 卷。EBS 卷在 Mac 实例上提供的弹性、可用性和持久性优势与在任何其他 EC2 实例上相同。
- 建议将通用型 SSD(qp2 和 qp3)和预调配 IOPS SSD(io1 和 io2)与 Mac 实例结合使用,以 获得最佳 EBS 性能。
- [Mac 实例支持 Amazon EC2 Auto Scaling。](https://aws.amazon.com/blogs/compute/implementing-autoscaling-for-ec2-mac-instances/)
- x86 Mac 实例禁用自动软件更新。我们建议您在将实例投入生产之前应用更新并在实例上进行测 试。有关更多信息,请参阅[更新 Mac 实例上的操作系统和软件](#page-340-0)。
- 当您停止或终止 Mac 实例时,将在 专用主机 上执行清理工作流程。有关更多信息,请参阅[停止并终](#page-348-0) [止 Mac 实例](#page-348-0)。

**A** Warning

请勿使用 FileVault。启用 FileVault 将导致由于分区被锁定而使主机无法启动。如果需要数据 加密,请使用 Amazon EBS 加密,以避免启动问题和性能影响。使用 Amazon EBS 加密, 加密操作会在托管实例的服务器上进行,可确保静态数据安全性以及在实例和其附加的 EBS

存储之间的传输中数据的安全性。有关更多信息,请参阅《Amazon EBS 用户指南》中的 [Amazon EBS 加密](https://docs.aws.amazon.com/ebs/latest/userguide/ebs-encryption.html)

## <span id="page-334-0"></span>实例就绪情况

启动 Mac 实例后,您需要等到实例准备就绪后才能连接到该实例。对于 AWS 所售带 x86 Mac 实例或 Apple silicon Mac 实例的 AMI,启动时间可能在大约 6 分钟到 20 分钟不等。根据所选 Amazon EBS 卷的大小、在用户数据中包含的额外脚本或在自定义 macOS AMI 上额外加载的软件,启动时间可能会 延长。

您可以使用小型 Shell 脚本(如下所示)轮询 describe-instance-status API,以了解实例何时可以连 接。在以下命令中,将示例实例 ID 替换为您自己的 ID。

```
for i in $(seq 1 200); do aws ec2 describe-instance-status --instance-
ids=i-0123456789example \ 
     --query='InstanceStatuses[0].InstanceStatus.Status'; sleep 5; done;
```
## <span id="page-334-1"></span>EC2 macOS AMI

Amazon EC2 macOS 旨在为 Amazon EC2 Mac 实例上运行的开发人员工作负载提供稳定、安全和高 性能的环境。EC2 macOS AMI 包含让您能够与 AWS 轻松集成的软件包,包括启动配置工具和许多常 见的 AWS 库及工具。

有关 EC2 macOS AMI 的更多信息,请参阅 [Amazon EC2 macOS AMI 发布说明](#page-351-0)。

AWS 会定期提供更新的 EC2 macOS AMI,其中包括对 AWS 自有软件包的更新和经过全面测试的最 新 macOS 版本。此外,只要最新的次要版本更新或主要版本更新能够完全测试和审查,AWS 就会向 更新的 AMI 提供这些更新。如果您不需要为 Mac 实例保留数据或自定义内容,则可以通过使用当前 AMI 启动新实例,然后终止以前的实例来获取最新更新。否则,您可以选择要应用于 Mac 实例的更 新。

有关如何订阅 macOS AMI 通知的信息,请参阅 [订阅 macOS AMI 通知。](#page-350-0)

## <span id="page-334-2"></span>EC2 macOS Init

EC2 macOS Init 用于在启动时初始化 EC2 Mac 实例。它使用优先级组同时运行逻辑任务组。

已启动的 plist 文件是 /Library/LaunchDaemons/com.amazon.ec2.macos-init.plist。EC2 macOS Init 的文件位于 /usr/local/aws/ec2-macos-init。

### <span id="page-335-0"></span>有关更多信息,请参阅 [https://github.com/aws/ec2-macos-init。](https://github.com/aws/ec2-macos-init)

## Amazon EC2 System Monitor for macOS

Amazon EC2 System Monitor for macOS 为 Amazon CloudWatch 提供 CPU 利用率指标。它在 1 分 钟内将这些指标通过自定义串行设备发送到 CloudWatch。您可以按如下方式启用或禁用此代理。该功 能默认已启用。

sudo setup-ec2monitoring [enable | disable]

#### **a** Note

Apple silicon Mac 实例目前不支持 Amazon EC2 System Monitor for macOS。

### <span id="page-335-1"></span>相关资源

有关定价的信息,请参阅 [定价。](https://aws.amazon.com/ec2/instance-types/mac/#Pricing)

有关 Mac 实例的更多信息,请参阅 [Amazon EC2 Mac 实例。](https://aws.amazon.com/ec2/instance-types/mac/)

有关 Mac 实例硬件规格和网络性能的更多信息,请参[阅通用实例](https://docs.aws.amazon.com/ec2/latest/instancetypes/gp.html)。

## <span id="page-335-2"></span>启动 Mac 实例

EC2 Mac 实例需要一个[专属主机。](#page-578-0)您首先需要为您的账户分配一台主机,然后在该主机上启动实例。

您可以使用 AWS Management Console 或 AWS CLI 启动 Mac 实例。

### 使用控制台启动 Mac 实例

将 Mac 实例启动到 专用主机

- 1. 通过以下网址打开 Amazon EC2 控制台[:https://console.aws.amazon.com/ec2/](https://console.aws.amazon.com/ec2/)。
- 2. 分配专属主机,如下所示:
	- a. 在导航窗格中,选择专用主机。
	- b. 选择 Allocate (分配) 专用主机,然后执行以下操作:
- i. 对于实例系列,选择 mac1、mac2、mac2-m2 或 mac2-m2pro。如果相应实例系列未出 现在列表中,则表示当前选定的区域不支持该系列。
- ii. 对于实例类型,请基于所选的实例系列选择 mac1.metal、mac2.metal、mac2-m2.metal 或 mac2-m2pro.metal。
- iii. 对于 Availability Zone (可用区),为 专用主机 选择可用区。
- iv. 对于 Quantity(数量),请保留 1。
- v. 选择 Allocate。
- 3. 在主机上启动实例,如下所示:
	- a. 选择您创建的 专用主机,然后执行以下操作:
		- i. 依次选择 Actions(操作)、Launch instances onto host(在主机上启动实例)。
		- ii. 在应用程序和操作系统映像(Amazon 系统映像)下,选择 macOS AMI。
		- iii. 在实例类型下,选择相应的实例类型(mac1.metal、mac2.metal、mac2-m2.metal 或 mac2-m2pro.metal)。
		- iv. 在 Advanced details(高级详细信息)下,验证 Tenancy(租赁)、Tenancy host by(租赁主机类型)和 Tenancy host ID(租赁主机 ID)是否已根据您创建的专属主机进 行预配置。根据需要更新 Tenancy affinity(租赁关联)。
		- v. 完成向导,根据需要指定 EBS 卷、安全组和密钥对。
		- vi. 在 Summary(摘要)面板中,选择 Launch instance(启动实例)。
	- b. 确认页面会让您知道自己的实例已启动。选择 View all instances(查看所有实例)以关闭确 认页面并返回控制台。实例的初始状态为 pending。当实例的状态更改为 running 并通过 状态检查时,该实例即可准备就绪。

使用启动 Mac 实例 AWS CLI

#### 分配专属主机

使用以下 [allocate-hosts](https://docs.aws.amazon.com/cli/latest/reference/ec2/allocate-hosts.html) 命令为 Mac 实例分配专属主机,将 <code>instance-type</code> 替换为 mac1.metal、mac2.metal、mac2-m2.metal 或 mac2-m2pro.metal,并将 region 和 availability-zone 替换为符合您环境的内容。

```
aws ec2 allocate-hosts --region us-east-1 --instance-type mac1.metal --availability-
zone us-east-1b --auto-placement "on" --quantity 1
```
#### 在主机上启动实例

使用以下 [run-instances](https://docs.aws.amazon.com/cli/latest/reference/ec2/run-instances.html) 命令启动 Mac 实例,再次将 instance-type 替换为 mac1.metal、mac2.metal、mac2-m2.metal 或 mac2-m2pro.metal,将 region 和 availability-zone 替换为之前使用的内容。

```
aws ec2 run-instances --region us-east-1 --instance-type mac1.metal --placement 
  Tenancy=host --image-id ami_id --key-name my-key-pair
```
实例的初始状态为 pending。当实例的状态更改为 running 并通过状态检查时,该实例即可准备就 绪。使用以下 [describe-instance-status](https://docs.aws.amazon.com/cli/latest/reference/ec2/describe-instance-status.html) 命令显示实例的状态信息。

aws ec2 describe-instance-status --instance-ids *i-017f8354e2dc69c4f*

以下是正在运行且已通过状态检查的实例的示例输出。

```
{ 
    "InstanceStatuses": [ 
        { 
            "AvailabilityZone": "us-east-1b", 
            "InstanceId": "i-017f8354e2dc69c4f", 
            "InstanceState": { 
                "Code": 16, 
                "Name": "running" 
            }, 
            "InstanceStatus": { 
                "Details": [ 
\{ \} "Name": "reachability", 
                       "Status": "passed" 
 } 
                ], 
                "Status": "ok" 
            }, 
            "SystemStatus": { 
                "Details": [ 
\{ \} "Name": "reachability", 
                       "Status": "passed" 
 } 
 ], 
                "Status": "ok"
```
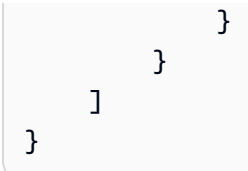

## <span id="page-338-0"></span>连接到 Mac 实例

可以使用 SSH 或图形用户界面连接到您的 Mac 实例。

<span id="page-338-1"></span>使用 SSH 连接到您的实例

#### **A** Important

多个用户可以同时访问操作系统。由于端口 5900 上有内置的屏幕共享服务,通常会出现 1:1 的 user:GUI 会话。在 macOS 中使用 SSH 支持多个会话,上限为 sshd\_config 文件中规定 的"最大会话数"限制。

默认情况下,Amazon EC2 Mac 实例不允许远程根 SSH。密码验证已禁用,以防止强力 (brute-force) 密码攻击。ec2-user 账户已配置为使用 SSH 远程登录。ec2-user 账户也具有 sudo 权限。连接到实例 后,您可以添加其他用户。

要支持使用 SSH 连接到您的实例,请使用密钥对和允许 SSH 访问的安全组启动实例,并确保实例具 有互联网连接。连接到实例时,您可以提供密钥对的 .pem 文件。

通过以下过程使用 SSH 客户端连接到您的 Mac 实例。如果您在尝试连接到实例时收到错误,请参阅 [排查 Linux 实例的连接问题](#page-2706-0)。

使用 SSH 连接到您的实例

- 1. 通过在命令行输入 ssh,验证您的本地计算机是否安装了 SSH 客户端。如果您的计算机无法识别 该命令,请为操作系统搜索 SSH 客户端并进行安装。
- 2. 获得实例的公有 DNS 名称。使用 Amazon EC2 控制台,您可以在 Details (详细信息) 和 Networking (联网) 选项卡上找到公有 DNS 名称。通过使用 [cribe-instances](https://docs.aws.amazon.com/cli/latest/reference/ec2/describe-instances.html) 命令 AWS CLI,您 可以找到公有 DNS 名称。
- 3. 找到您在启动实例时指定的密钥对的 .pem 文件。
- 4. 使用以下 ssh 命令连接到您的实例,请指定实例和 .pem 文件的公有 DNS 名称。

ssh -i */path/key-pair-name*.pem ec2-user@*instance-public-dns-name*

### <span id="page-339-0"></span>连接到您实例的图形用户界面(GUI)

按照以下程序,使用 VNC、Apple Remote Desktop(ARD)或 Apple Screen Sharing 应用程序 (macOS 中附带)连接到您实例的 GUI。

**a** Note

macOS 10.14 及更高版本仅允许控制是否通过[系统首选项启](https://support.apple.com/guide/remote-desktop/enable-remote-management-apd8b1c65bd/mac)用屏幕共享。

使用 ARD 客户端或 VNC 客户端连接到实例

- 1. 验证本地计算机是否安装了 ARD 客户端或支持 ARD 的 VNC 客户端。在 macOS 上,您可以利用 内置的屏幕共享应用程序。否则,请搜索适用于您的操作系统的 ARD,然后进行安装。
- 2. 从本地计算机上,[使用 SSH 连接到实例](#page-338-1)。
- 3. 使用 passwd 命令为 ec2-user 账户设置密码,如下所示。

[ec2-user ~]\$ sudo passwd ec2-user

4. 使用以下命令安装并启动 macOS 屏幕共享。

[ec2-user ~]\$ sudo launchctl enable system/com.apple.screensharing sudo launchctl load -w /System/Library/LaunchDaemons/com.apple.screensharing.plist

- 5. 键入 exit,然后按下回车键,从而将实例断开连接。
- 6. 在计算机上,使用以下 ssh 命令连接到您的实例。除了上一部分中显示的选项外,还可以使用 -L 选项启用端口转发并将本地端口 5900 上的所有流量转发到实例上的 ARD 服务器。

ssh -L 5900:localhost:5900 -i */path/key-pair-name*.pem ec2-user@*instance-public-dnsname*

- 7. 从本地计算机上,使用 ARD 客户端或支持 ARD 的 VNC 客户端连接到 localhost:5900。例 如,在 macOS 上使用屏幕共享应用程序,如下所示:
	- a. 打开查找器并选择前往。
	- b. 选择连接到服务器。
	- c. 在服务器地址字段中,输入 vnc://localhost:5900。
	- d. 根据提示登录,将 **ec2-user** 用作为 ec2-user 账户创建的用户名和密码。

## 在 Mac 实例上修改 macOS 屏幕分辨率

使用 ARD 或支持此 ARD 的 VNC 客户端连接到 EC2 Mac 实例后,您可以使用任何公开提供的 macOS 工具或实用程序(例如 [displayplacer\)](https://github.com/jakehilborn/displayplacer)修改 macOS 环境的屏幕分辨率。

#### 使用 displayplacer 修改屏幕分辨率

1. 安装 displayplacer。

[ec2-user ~]\$ brew tap jakehilborn/jakehilborn && brew install displayplacer

2. 显示当前屏幕信息和可能的屏幕分辨率。

[ec2-user ~]\$ displayplacer list

3. 应用所需的屏幕分辨率。

```
[ec2-user ~]$ displayplacer "id:<screenID> res:<width>x<height> origin:(0,0) 
  degree:0"
```
例如:

```
RES="2560x1600"
displayplacer "id:69784AF1-CD7D-B79B-E5D4-60D937407F68 res:${RES} scaling:off 
 origin:(0,0) degree:0"
```
## <span id="page-340-0"></span>更新 Mac 实例上的操作系统和软件

### **A** Warning

测试版或预览版 macOS 只能在 Amazon EC2 M1 Mac 实例上安装。Amazon EC2 不限定 macOS 的测试版或预览版,也不保证实例在更新到预生产版本 macOS 后仍能正常运行。 在停止或终止实例后,试图在 Amazon EC2 x86 Mac 实例上安装测试版或预览版 macOS 将 导致 Amazon EC2 Mac 专属主机性能下降,并且会阻止您开启该主机或在该主机上启动新实 例。

在 x86 Mac 实例和 Apple silicon Mac 实例上进行软件更新的步骤。

- [在 x86 Mac 实例上更新软件](#page-341-0)
- [在 Apple silicon Mac 实例上更新软件](#page-342-0)

### <span id="page-341-0"></span>在 x86 Mac 实例上更新软件

在 x86 Mac 实例上,您可以使用 softwareupdate 命令从 Apple 安装操作系统更新。

要在 x86 Mac 实例上从 Apple 安装操作系统更新

1. 使用以下命令列出包含可用更新的软件包。

[ec2-user ~]\$ softwareupdate --list

2. 安装所有更新或仅安装特定更新。要安装特定更新,请使用以下命令。

[ec2-user ~]\$ sudo softwareupdate --install *label*

要改为安装所有更新,请使用以下命令。

[ec2-user ~]\$ sudo softwareupdate --install --all --restart

系统管理员可以使用 AWS Systems Manager 在 x86 Mac 实例上推出预先批准的操作系统更新。有关 更多信息,请参阅[《AWS Systems Manager 用户指南》。](https://docs.aws.amazon.com/systems-manager/latest/userguide/)

您可以使用 Homebrew 在 EC2 macOS AMI 中安装软件包的更新,以便在实例上拥有这些软件包的最 新版本。您还可以使用 Homebrew 在 Amazon EC2 macOS 上安装和运行常见 macOS 应用程序。有 关详细信息,请参阅 [Homebrew 文档 。](https://docs.brew.sh/)

使用 Homebrew 安装更新

1. 使用以下命令更新 Homebrew。

[ec2-user ~]\$ brew update

2. 使用以下命令列出包含可用更新的软件包。

[ec2-user ~]\$ brew outdated

3. 安装所有更新或仅安装特定更新。要安装特定更新,请使用以下命令。

[ec2-user ~]\$ brew upgrade *package name*

要改为安装所有更新,请使用以下命令。

[ec2-user ~]\$ brew upgrade

<span id="page-342-0"></span>在 Apple silicon Mac 实例上更新软件

注意事项

弹性网络适配器(ENA)驱动程序

由于网络驱动程序配置更新的原因,ENA 驱动程序版本 1.0.2 与 macOS 13.3 或更高版本不兼容。如 果要安装任何测试版、预览版或正式版 macOS 13.3 或更高版本,并且尚未安装最新的 ENA 驱动程 序,请按照以下步骤安装新版本的驱动程序。

安装新版本的 ENA 驱动程序

- 1. 在终端窗口中,使用 [SSH](#page-338-1) 连接到 Apple silicon Mac 实例。
- 2. 使用下面的命令将 ENA 应用程序下载到 Applications 文件中。

[ec2-user ~]\$ brew install amazon-ena-ethernet-dext

G 故障排除技巧

如果您收到 No available formula with the name amazon-ena-ethernetdext 警告,请运行以下命令。

[ec2-user ~]\$ brew update

- 3. 键入 exit,然后按下回车键,从而将实例断开连接。
- 4. 使用 VNC 客户端激活 ENA 应用程序。
	- a. 使用 [连接到您实例的图形用户界面\(GUI\)](#page-339-0) 设置 VNC 客户端。
	- b. 使用屏幕共享应用程序连接到实例后,转到 Applications 文件夹并打开 ENA 应用程序。
	- c. 选择激活。

d. 要确认已正确激活驱动程序,请在终端窗口中运行以下命令。命令的输出将显示旧驱动程序处 于正在终止状态,而新驱动程序处于已激活状态。

systemextensionsctl list;

e. 重启实例后,将仅出现新驱动程序。

Apple silicon Mac 实例上的软件更新

在 Apple silicon Mac 实例上,您必须完成几个步骤才能执行就地操作系统更新。首先,使用具备 VNC(虚拟网络计算)客户端的 GUI 访问实例的内部磁盘。此过程使用内置 VNC 客户端中的 macOS 屏幕共享。然后以 aws-managed-user 身份登录 Amazon EBS 卷,以将所有权委派给管理用户 (ec2-user)。

完成此过程后,您将创建两个密码。一个密码适用于管理用户 (ec2-user),另一个密码适用于特殊管 理用户 (aws-managed-user)。请记住这些密码,因为您将在完成该过程后使用它们。

**a** Note

在 macOS Big Sur 上执行该过程后,只能进行次要更新,例如从 macOS Big Sur 11.7.3 更新 到 macOS Big Sur 11.7.4。对于 macOS Monterey 或更高版本,可以执行主要软件更新。

访问内部磁盘

1. 在本地计算机上的终端中,使用以下命令通过 SSH 连接到 Apple silicon Mac 实例。有关更多信 息,请参阅 [使用 SSH 连接到您的实例。](#page-338-1)

ssh -i */path/key-pair-name*.pem ec2-user@*instance-public-dns-name*

2. 使用以下命令安装并启动 macOS 屏幕共享。

[ec2-user ~]\$ sudo launchctl enable system/com.apple.screensharing sudo launchctl load -w /System/Library/LaunchDaemons/com.apple.screensharing.plist

<span id="page-343-0"></span>3. 使用以下命令设置 ec2-user 的密码。请记住该密码,因为您稍后会用到它。

[ec2-user ~]\$ sudo /usr/bin/dscl . -passwd /Users/ec2-user

4. 键入 exit 并按 return,与实例断开连接。

5. 在本地计算机上的终端中,使用以下命令,通过通往 VNC 端口的 SSH 隧道重新连接到实例。

ssh -i */path/key-pair-name*.pem -L 5900:localhost:5900 ec2-user@*instance-public-dnsname*

**a** Note

在完成以下 VNC 连接和 GUI 步骤之前,请勿退出该 SSH 会话。实例重启后,连接会自 动关闭。

- 6. 在本地计算机上,使用以下步骤连接到 localhost:5900:
	- a. 打开查找器并选择前往。
	- b. 选择连接到服务器。
	- c. 在服务器地址字段中,输入 vnc://localhost:5900。
- 7. 在 macOS 窗口中,使用您在[步骤 3](#page-343-0) 中创建的密码,以 ec2-user 身份连接到 Apple silicon Mac 实例的远程会话。
- 8. 使用以下选项之一访问名为 InternalDisk 的内部磁盘。
	- a. 对于 macOS Ventura 或更高版本:打开系统设置,在左侧窗格中选择常规,然后选择窗格右 下角的启动磁盘。
	- b. 对于 macOS Monterey 或更低版本:打开系统偏好设置,选择启动磁盘,然后选择窗口左下 角的锁定图标以解锁窗格。

6 故障排除技巧

如需安装内部磁盘,请在终端中运行以下命令。

```
APFSVolumeName="InternalDisk" ; SSDContainer=$(diskutil list | grep 
  "Physical Store disk0" -B 3 | grep "/dev/disk" | awk {'print $1'} ) ; 
  diskutil apfs addVolume $SSDContainer APFS $APFSVolumeName
```
9. 选择名为 InternalDisk 的内部磁盘,然后选择重新启动。出现系统提示时,再次选择重新启动。

#### **A** Important

如果内部磁盘名为 Macintosh HD 而不是 InternalDisk,则需要停止实例然后重新启动,才 能更新专属主机。有关更多信息,请参阅 [停止并终止 Mac 实例。](#page-348-0)

按照以下步骤操作可将所有权委派给管理用户。通过 SSH 重新连接到实例后,可使用特殊管理用户 (aws-managed-user) 从内部磁盘启动实例。aws-managed-user 的初始密码为空,因此您需要在 首次连接时将其覆盖。然后,由于启动卷已更改,您需要重复安装和启动 macOS 屏幕共享的步骤。

将 Amazon EBS 卷的所有权委派给管理员

1. 在本地计算机上的终端中,使用以下命令连接到 Apple silicon Mac 实例。

ssh -i */path/key-pair-name*.pem aws-managed-user@*instance-public-dns-name*

- 2. 收到警告 WARNING: REMOTE HOST IDENTIFICATION HAS CHANGED! 后,使用以下命令之 一解决该问题。
	- a. 使用以下命令清除已知主机。然后重复上一步。

rm ~/.ssh/known\_hosts

b. 将以下内容添加到上一个步中的 SSH 命令。

-o UserKnownHostsFile=/dev/null -o StrictHostKeyChecking=no

- <span id="page-345-0"></span>3. 使用以下命令设置 aws-managed-user 的密码。aws-managed-user 的初始密码为空,因此 您需要在首次连接时将其覆盖。
	- a. [aws-managed-user ~]\$ sudo /usr/bin/dscl . -passwd /Users/aws-manageduser *password*
	- b. 收到提示 Permission denied. Please enter user's old password: 时,请按 Enter。

3 故障排除技巧

如您遇到 passwd: DS error: eDSAuthFailed 错误,请使用以下命令。

[aws-managed-user ~]\$ sudo passwd aws-managed-user

4. 使用以下命令安装并启动 macOS 屏幕共享。

[aws-managed-user ~]\$ sudo launchctl enable system/com.apple.screensharing sudo launchctl load -w /System/Library/LaunchDaemons/com.apple.screensharing.plist

- 5. 键入 exit 并按 return, 与实例断开连接。
- 6. 在本地计算机上的终端中,使用以下命令,通过通往 VNC 端口的 SSH 隧道重新连接到实例。

ssh -i */path/key-pair-name*.pem -L 5900:localhost:5900 aws-managed-user@*instancepublic-dns-name*

- 7. 在本地计算机上,使用以下步骤连接到 localhost:5900:
	- a. 打开查找器并选择前往。
	- b. 选择连接到服务器。
	- c. 在服务器地址字段中,输入 vnc://localhost:5900。
- 8. 在 macOS 窗口中,使用您在[步骤 3](#page-345-0) 中创建的密码,以 aws-managed-user 身份连接到 Apple silicon Mac 实例的远程会话。

### **a** Note

当提示使用 Apple ID 登录时,选择稍后设置。

- 9. 使用以下选项之一访问 Amazon EBS 卷。
	- a. 对于 macOS Ventura 或更高版本:打开系统设置,在左侧窗格中选择常规,然后选择窗格右 下角的启动磁盘。
	- b. 对于 macOS Monterey 或更低版本:打开系统偏好设置,选择启动磁盘,然后选择窗口左下 角的锁定图标以解锁窗格。

### **a** Note

重启之前,当系统提示输入管理员密码时,请使用上述为 aws-managed-user 设置的密 码。此密码可能不同于您为 ec2-user 或实例上的默认管理员账户设置的密码。以下说明 指定了何时使用实例的管理员密码。

10. 选择 Amazon EBS 卷(启动磁盘窗口中未命名为 internalDisk 的卷),然后选择重新启动。

**a** Note

如果您的 Apple silicon Mac 实例上附加了多个可启动的 Amazon EBS 卷,则必须为每个 卷使用唯一的名称。

- 11. 确认重新启动,然后在出现系统提示时选择授权用户。
- 12. 在在该卷上授权用户窗格中,确认是否已选择管理用户(默认为 ec2-user),然后选择授权。
- 13. 输入您在上一过程[步骤 3](#page-343-0) 中创建的 ec2-user 密码,然后选择继续。
- 14. 出现系统提示时,输入特殊管理用户 (aws-managed-user) 的密码。
- 15. 在本地计算机上的终端中,通过 SSH 和用户名 ec2-user 重新连接到实例。

### 3 故障排除技巧

如果收到警告 WARNING: REMOTE HOST IDENTIFICATION HAS CHANGED!,请运行 以下命令并通过 SSH 重新连接到实例。

rm ~/.ssh/known\_hosts

16. 要执行软件更新,请使用 [在 x86 Mac 实例上更新软件](#page-341-0) 下方的命令。

## <span id="page-347-0"></span>在 Mac 实例上增加 EBS 卷的大小

您可以在 Mac 实例上增加 Amazon EBS 卷的大小。有关更多信息,请参阅《Amazon EBS 用户指 南》中的 [Amazon EBS 弹性卷。](https://docs.aws.amazon.com/ebs/latest/userguide/ebs-modify-volume.html)

增加卷的大小后,您必须按以下方式增加 APFS 容器的大小。

#### 使增加的磁盘空间可供使用

1. 确定是否需要重新启动。如果您调整了正在运行的 Mac 实例上的现有 EBS 卷的大小,则必须[重新](#page-820-0) [启动](#page-820-0)实例才能使新大小可用。如果在启动期间完成了磁盘空间的修改,则无需重新启动。

查看磁盘大小的当前状态:

```
[ec2-user ~]$ diskutil list external physical
/dev/disk0 (external, physical): 
  #: TYPE NAME SIZE IDENTIFIER 
  0: GUID_partition_scheme *322.1 GB disk0 
 1: EFI EFI 209.7 MB disk0s1 
  2: Apple_APFS Container disk2 321.9 GB disk0s2
```
2. 复制并粘贴以下命令。

```
[ec2-user ~]$ PDISK=$(diskutil list physical external | head -n1 | cut -d" " -f1)
APFSCONT=$(diskutil list physical external | grep "Apple_APFS" | tr -s " " | cut -
d" " -f8)
yes | sudo diskutil repairDisk $PDISK
```
3. 复制并粘贴以下命令。

[ec2-user ~]\$ sudo diskutil apfs resizeContainer \$APFSCONT 0

## <span id="page-348-0"></span>停止并终止 Mac 实例

当您停止 Mac 实例时,它会保持 stopping 状态约 15 分钟,然后进入 stopped 状态。

当您停止或终止 Mac 实例时,Amazon EC2 将在底层 专属主机 上执行清理工作流程以擦除内部 SSD、清除持久 NVRAM 变量,并更新到最新的设备固件。这可确保 Mac 实例提供与其他 EC2 Nitro 实例相同的安全性和数据隐私。您还可以借助它运行最新的 macOS AMI。在清理工作流程中,专属主 机临时进入待处理状态。在 x86 Mac 实例上,清理工作流程最多可能需要 50 分钟才能完成。在 Apple silicon Mac 实例上,清理工作流程最多可能需要 110 分钟才能完成。此外,在 x86 Mac 实例上,如果 设备固件需要更新,则清理工作流程最多可能需要 3 个小时才能完成。

在清理工作流程完成之前,您无法启动已停止的 Mac 实例或启动新的 Mac 实例,在该工作流程完成之 后,专用主机 将进入 available 状态。

专用主机进入 pending 状态时,计量和计费将暂停。清理工作流程执行期间不会向您计费。

### 释放 Mac 实例的 专用主机

完成 Mac 实例后,您可以释放专用主机。在释放 专用主机 之前,必须停止或终止 Mac 实例。在分配 期超过 24 小时最低限度之前,您无法释放主机。

释放 专用主机

- 1. 通过以下网址打开 Amazon EC2 控制台[:https://console.aws.amazon.com/ec2/](https://console.aws.amazon.com/ec2/)。
- 2. 在导航窗格中,选择实例。
- 3. 选择实例并选择 Instance state (实例状态),然后选择 Stop instance (停止实例) 或 Terminate instance (终止实例)。
- 4. 在导航窗格中,选择专用主机。
- 5. 选择 专用主机,然后选择 Action (操作) ,Release host (释放主机)。
- 6. 当系统提示进行确认时,选择 Release (释放)。

## <span id="page-349-0"></span>查找 Amazon EC2 Mac 专属主机支持的 macOS 版本

您可以查看 Amazon EC2 Mac 专属主机支持的最新 macOS 版本。您可以使用此功能来验证专属主机 是否支持通过首选的 macOS 版本启动实例。

每个 macOS 版本都需要在底层 Apple Mac 上安装最低固件版本才能成功启动。如果分配的 Mac 专属 主机长时间处于空闲状态,或者存在长时间运行的实例,则 Apple Mac 固件版本可能会过时。

为确保支持最新 macOS 版本,可在分配的 Mac 专属主机上停止或终止实例。这将触发主机清理工作 流程并更新底层 Apple Mac 上的固件,从而支持最新 macOS 版本。停止或终止正在运行的实例时, 存在长时间运行实例的专属主机将自动更新。

有关清理工作流程的更多信息,请参阅 [停止并终止 Mac 实例。](#page-348-0)

有关启动 Mac 实例的更多信息,请参阅 [启动 Mac 实例。](#page-335-2)

您可以使用 Amazon EC2 控制台或 AWS CLI 来查看有关分配的专属主机支持的最新 macOS 版本的信 息。

Console

#### 使用控制台查看专属主机固件信息

1. 通过以下网址打开 Amazon EC2 控制台[:https://console.aws.amazon.com/ec2/](https://console.aws.amazon.com/ec2/)。

- 2. 在导航窗格中,选择专用主机。
- 3. 您可以在专属主机详细信息页面上的支持的最新 macOS 版本下,查看该主机支持的最新 macOS 版本。

AWS CLI

使用 AWS CLI 查看专属主机固件信息

使用 [describe-mac-hosts](https://docs.aws.amazon.com/cli/latest/reference/ec2/describe-mac-hosts.html) 命令,将 region 替换为相应的 AWS 区域。

```
$ aws ec2 describe-mac-hosts --region us-east-1
   { 
       "MacHosts": [ 
            { 
                "HostId": "h-07879acf49EXAMPLE", 
                "MacOSLatestSupportedVersions": [ 
                    "14.3", 
                    "13.6.4", 
                    "12.7.3" 
 ] 
           } 
       ] 
   }
```
<span id="page-350-0"></span>订阅 macOS AMI 通知

要在新 AMI 发布时或 bridgeOS 更新时收到通知,请使用 Amazon SNS 来订阅通知。

有关 EC2 macOS AMI 的更多信息,请参阅 [Amazon EC2 macOS AMI 发布说明](#page-351-0)。

订阅 macOS AMI 通知

- 1. 通过以下网址打开 Amazon SNS 控制台:[https://console.aws.amazon.com/sns/v3/home。](https://console.aws.amazon.com/sns/v3/home)
- 2. 如果需要,可在导航栏中将区域更改为美国东部(弗吉尼亚北部)。您必须使用此区域,因为您订 阅的 SNS 通知是在此区域中创建的。
- 3. 在导航窗格中,选择 Subscriptions。
- 4. 选择 Create subscription。
- 5. 对于 Create subscription 对话框,执行以下操作:

a. 对于 Topic ARN,复制并粘贴以下任意一个 Amazon Resource Name (ARN):

- **arn:aws:sns:us-east-1:898855652048:amazon-ec2-macos-ami-updates**
- **arn:aws:sns:us-east-1:898855652048:amazon-ec2-bridgeos-updates**
- b. 对于协议,选择以下选项之一:
	- 电子邮件:

对于 Endpoint,键入可用于接收通知的电子邮件地址。在您创建订阅之后,您将收到一条 确认消息,其中包含主题行AWS Notification - Subscription Confirmation。 打开电子邮件,然后选择 Confirm subscription (确认订阅) 以完成订阅。

• SMS:

对于 Endpoint (端点),键入可用于接收通知的电话号码。

• AWS Lambda、Amazon SQS、Amazon Data Firehose ( 通知将以 JSON 格式提供):

对于 Endpoint (端点),输入 Lambda 函数、SQS 队列或者可用于接收通知的 Firehose 流。

c. 选择 Create subscription。

每当发布 macOS AMI 时,我们都会向 amazon-ec2-macos-ami-updates 主题的订阅者发送通 知。只要 bridgeOS 更新,我们就会向 amazon-ec2-bridgeos-updates 主题的订阅者发送通知。 如果您不希望再收到这些通知,请通过以下步骤取消订阅。

取消订阅 macOS AMI 通知

- 1. 通过以下网址打开 Amazon SNS 控制台:[https://console.aws.amazon.com/sns/v3/home。](https://console.aws.amazon.com/sns/v3/home)
- 2. 如果需要,可在导航栏中将区域更改为美国东部(弗吉尼亚北部)。您必须使用此区域,因为 SNS 通知是在此区域中创建的。
- 3. 在导航窗格中,选择 Subscriptions。
- 4. 选择订阅,然后选择 Actions、Delete subscriptions,在提示确认时,选择 Delete。

## <span id="page-351-0"></span>Amazon EC2 macOS AMI 发布说明

以下信息提供了有关 EC2 macOS AMI 中默认包含的软件包的详细信息,并汇总了每个 EC2 macOS AMI 版本的更改。

有关如何订阅 macOS AMI 通知的信息,请参阅 [订阅 macOS AMI 通知。](#page-350-0)

## Amazon EC2 macOS AMI 中包含的默认软件包

下表描述了 EC2 macOS AMI 中默认包含的软件包。

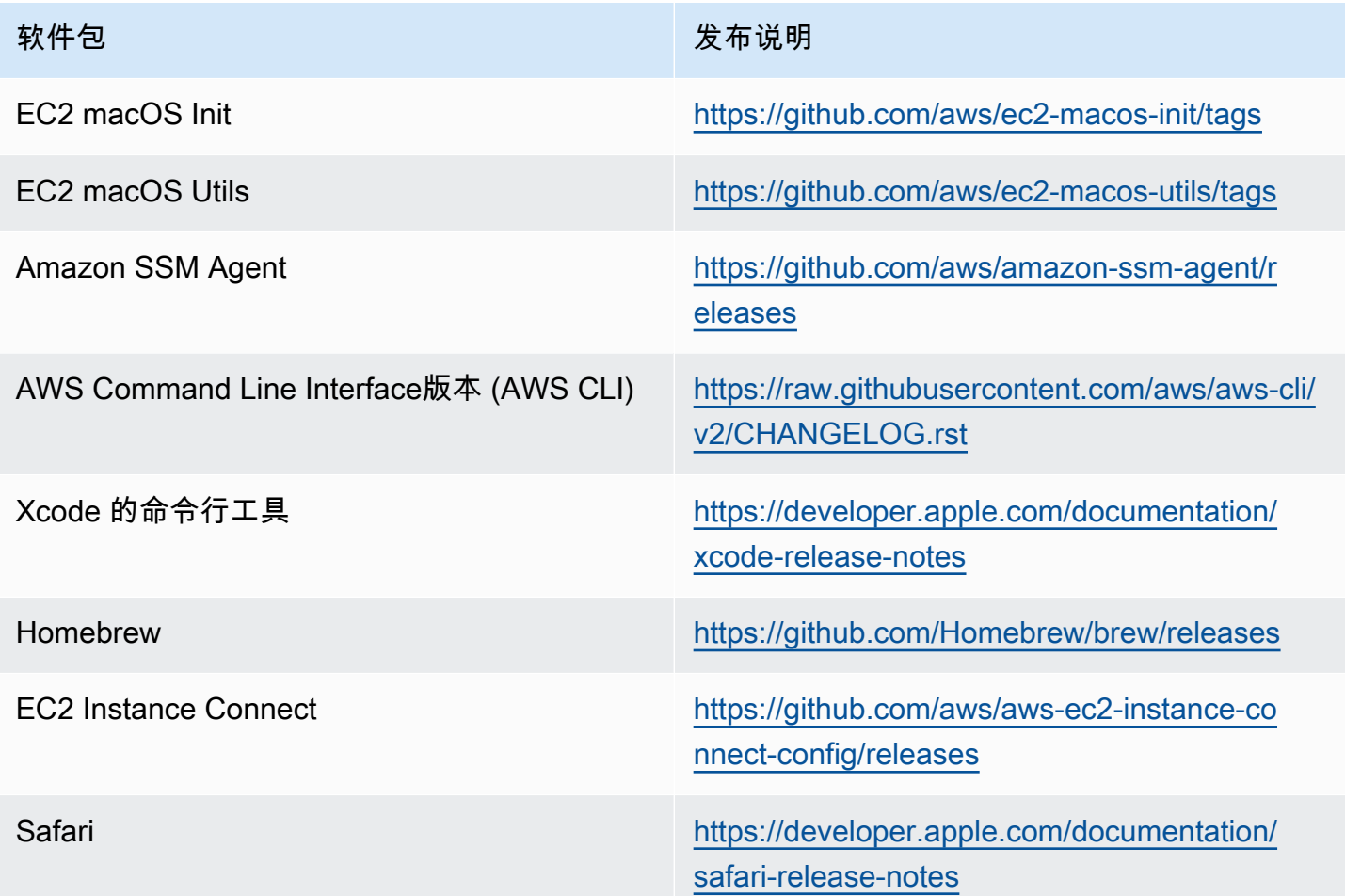

Amazon EC2 macOS AMI 更新

下表描述了 EC2 macOS AMI 版本中包含的更改。请注意,有些更改适用于所有 EC2 macOS AMI, 而有些只适用于一部分 AMI。

### EC2 macOS AMI 更新

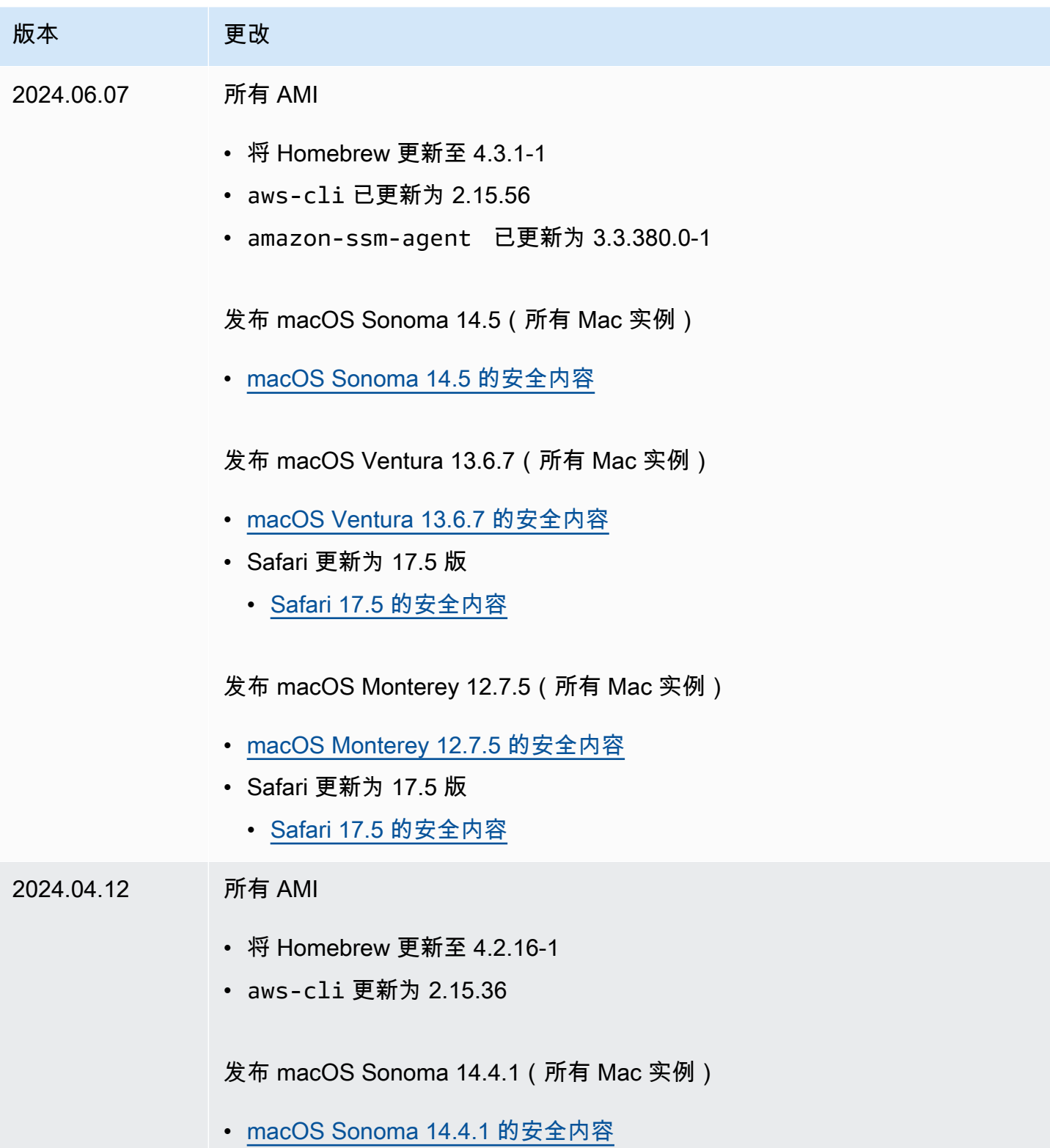

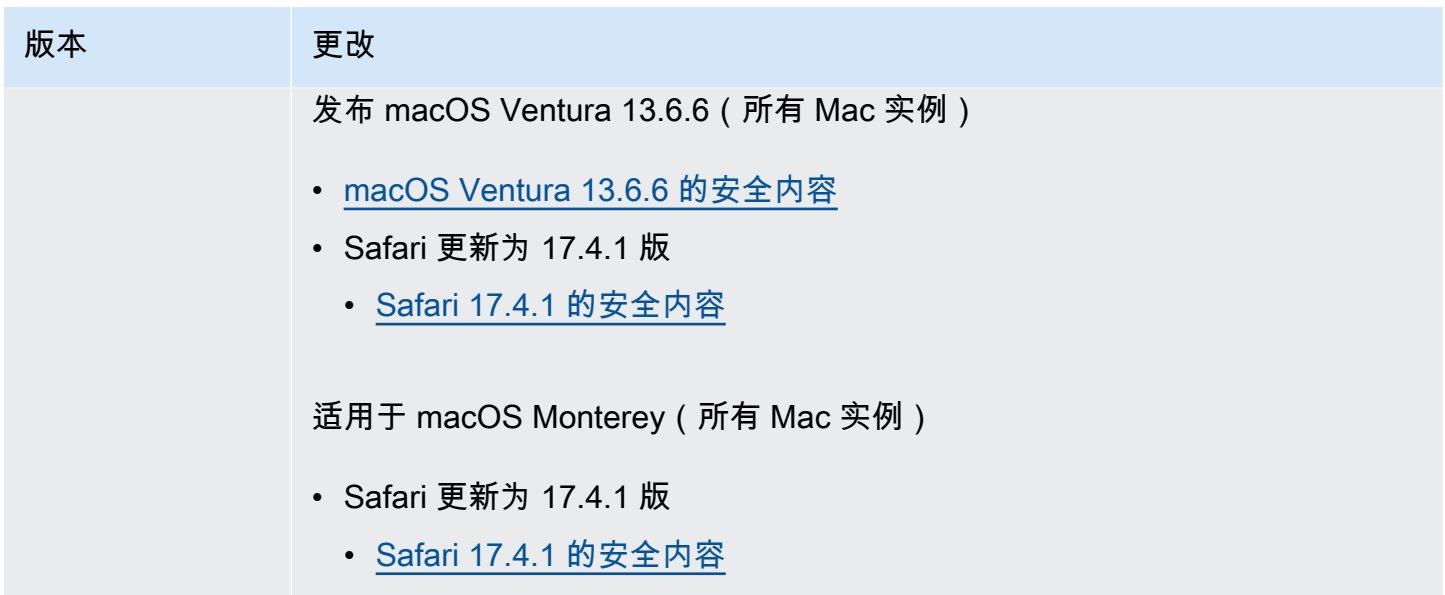

# Amazon EBS 优化的实例

Amazon EBS 优化型实例使用经过优化的配置堆栈,并为 Amazon EBS I/O 提供额外的专用容量。这 种优化通过最小化 Amazon EBS I/O 与来自您实例的其他流量之间的争用,为您的 EBS 卷提供最佳性 能。

EBS 优化的实例将专用带宽提供给 Amazon EBS。当附加到 EBS 优化实例时,通用型 SSD(gp2 和 gp3)卷可在给定年度 99% 的时间内提供至少 90% 的预置 IOPS 性能,而预置 IOPS SSD(io1 和 io2)卷可在给定年度 99.9% 的时间内提供至少 90% 的预置 IOPS 性能。吞吐量优化型 HDD(st1) 和 Cold HDD(sc1)在给定年度 99% 的时间内提供至少 90% 的预期吞吐量性能。不合规时间近似 均匀分配,目标是达到 99% 的每小时预计总吞吐量。有关更多信息,请参阅《Amazon EBS 用户指 南》中的 [Amazon EBS 卷类型。](https://docs.aws.amazon.com/ebs/latest/userguide/ebs-volume-types.html)

#### **A** Important

实例的 EBS 性能受实例的性能限制或其附加卷的聚合性能的限制,以较小者为准。要实现最 大的 EBS 性能,实例必须附加卷以提供等于或大于最大实例性能的总性能。例如,要实现 r6i.16xlarge 的 80,000 IOPS,实例必须至少具有预调配了 16,000 IOPS 的 5 个 gp3 卷 (5 个卷 x 16,000 IOPS = 80,000 IOPS)。

内容

#### • [支持的实例类型](#page-355-0)

- [获得最佳性能](#page-423-0)
- [查看支持 EBS 优化的实例类型](#page-424-0)
- [在启动时启用 EBS 优化](#page-426-0)
- [为现有实例启用 EBS 优化](#page-426-1)

## <span id="page-355-0"></span>支持的实例类型

下面的表显示了支持 EBS 优化的实例类型。它们包括针对 Amazon EBS 的专用带宽、在具有流式处 理读取工作负载和 128 KiB I/O 大小的连接上可实现的典型最大聚合吞吐量,以及实例可以支持的最大 IOPS(如果使用的是 16 KiB I/O 大小)。

请选择提供的专用 Amazon EBS 吞吐量大于应用程序所需的 EBS 优化实例;否则,Amazon EBS 与 Amazon EC2 的连接将成为性能障碍。

内容

- [默认为 EBS 优化](#page-355-1)
- [支持的 EBS 优化](#page-422-0)

<span id="page-355-1"></span>默认为 EBS 优化

下表列出了支持 EBS 优化且默认情况下启用 EBS 优化的实例类型。无需启用 EBS 优化,禁用 EBS 优化也没有效果。

**a** Note

您还可以使用 AWS CLI 以编程方式查看此信息。有关更多信息,请参阅 [查看支持 EBS 优化的](#page-424-0) [实例类型](#page-424-0)。

#### 主题

- [通用型](#page-356-0)
- [计算优化型](#page-374-0)
- [内存优化型](#page-389-0)
- [存储优化](#page-409-0)
- [加速计算型](#page-415-0)
- [高性能计算](#page-421-0)

### <span id="page-356-0"></span>通用型

### **A** Important

 $^{\rm 1}$  这些实例可以至少每 24 小时支持一次 30 分钟的最大性能,之后会恢复到基线性能。

<sup>2</sup> 这些实例可以无限期地维持其既定性能。如果工作负载需要在超过 30 分钟的时长内保持最大 性能,请选择以下任一实例。

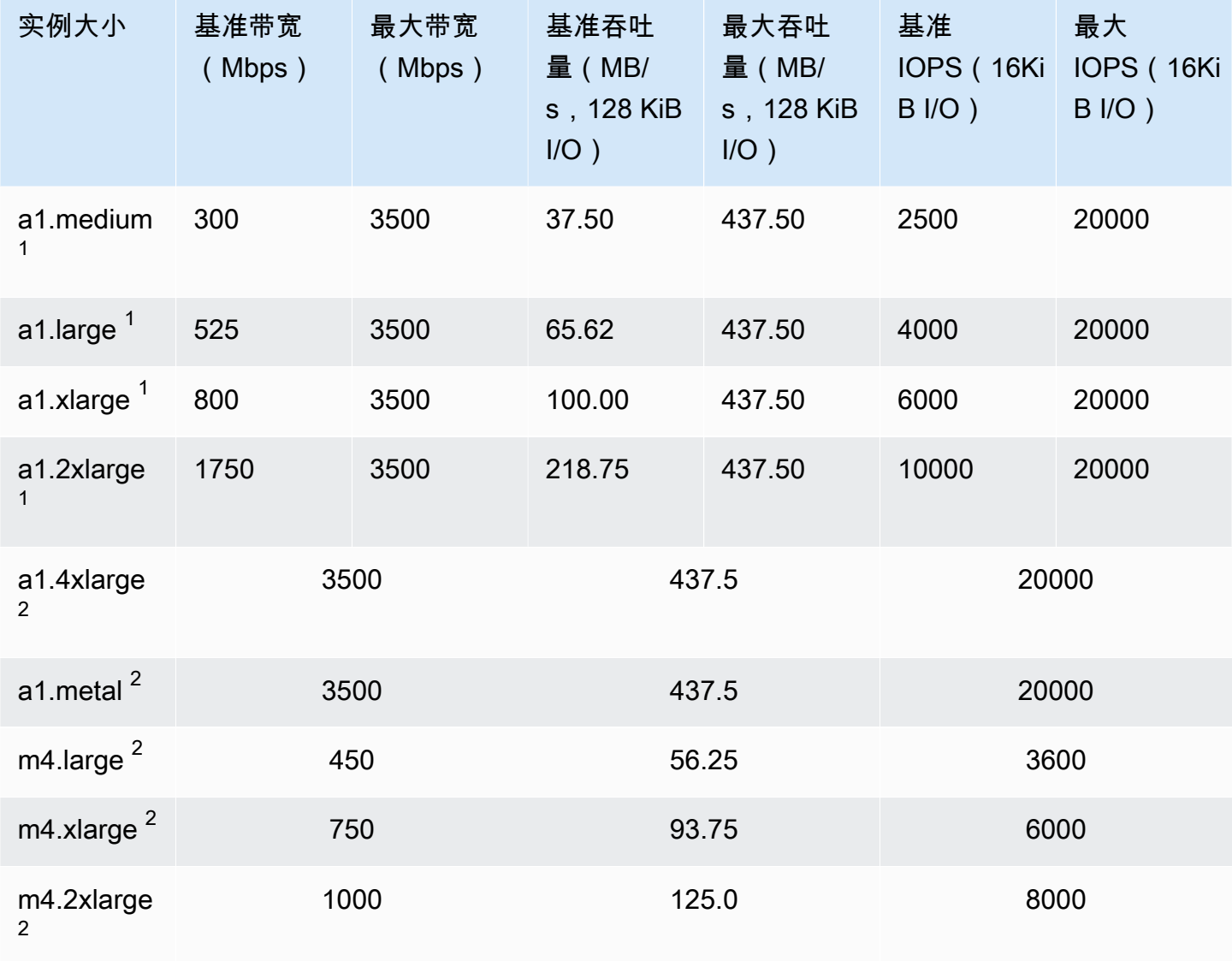

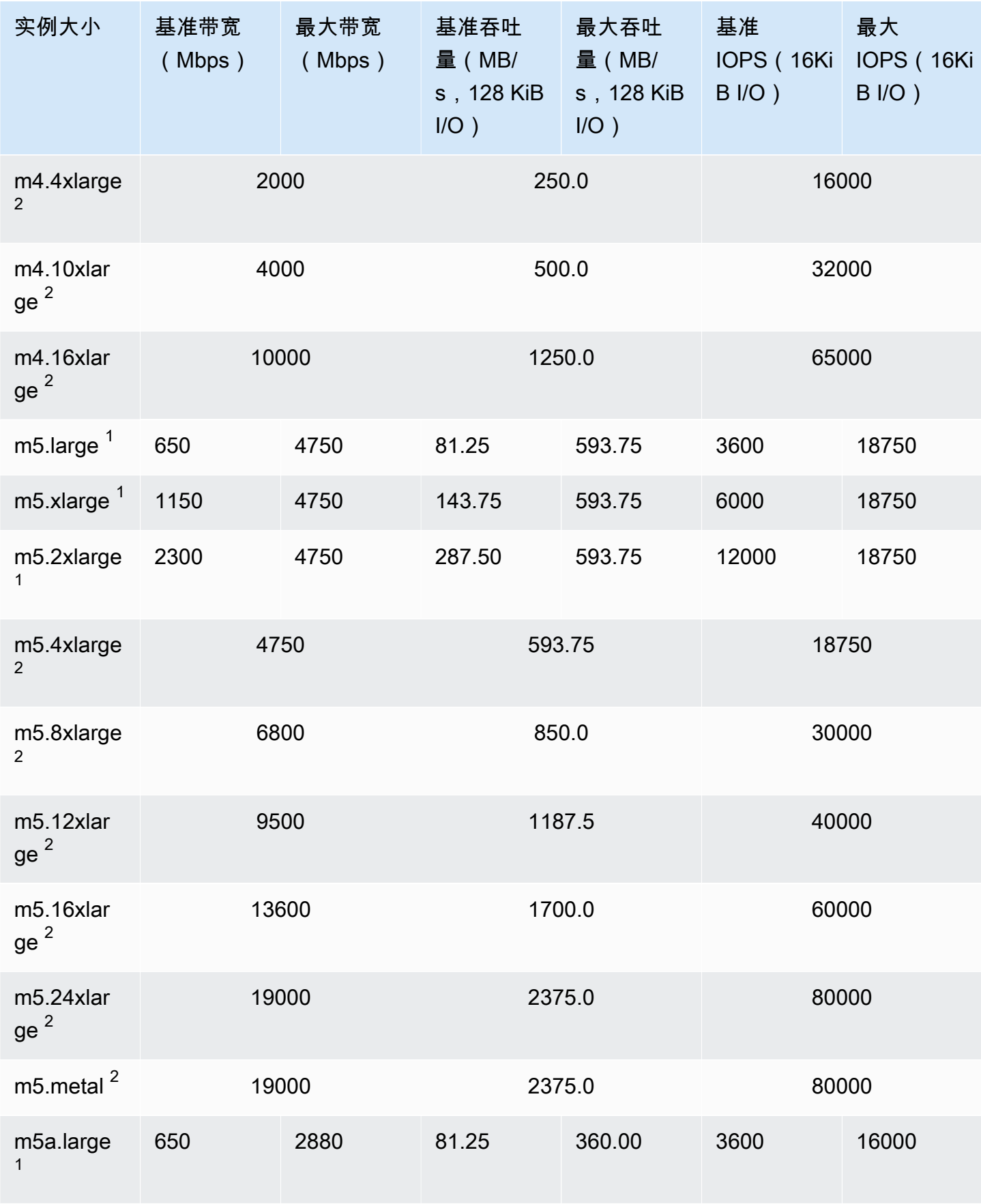

Amazon Elastic Compute Cloud **Example 2** and the compute Cloud

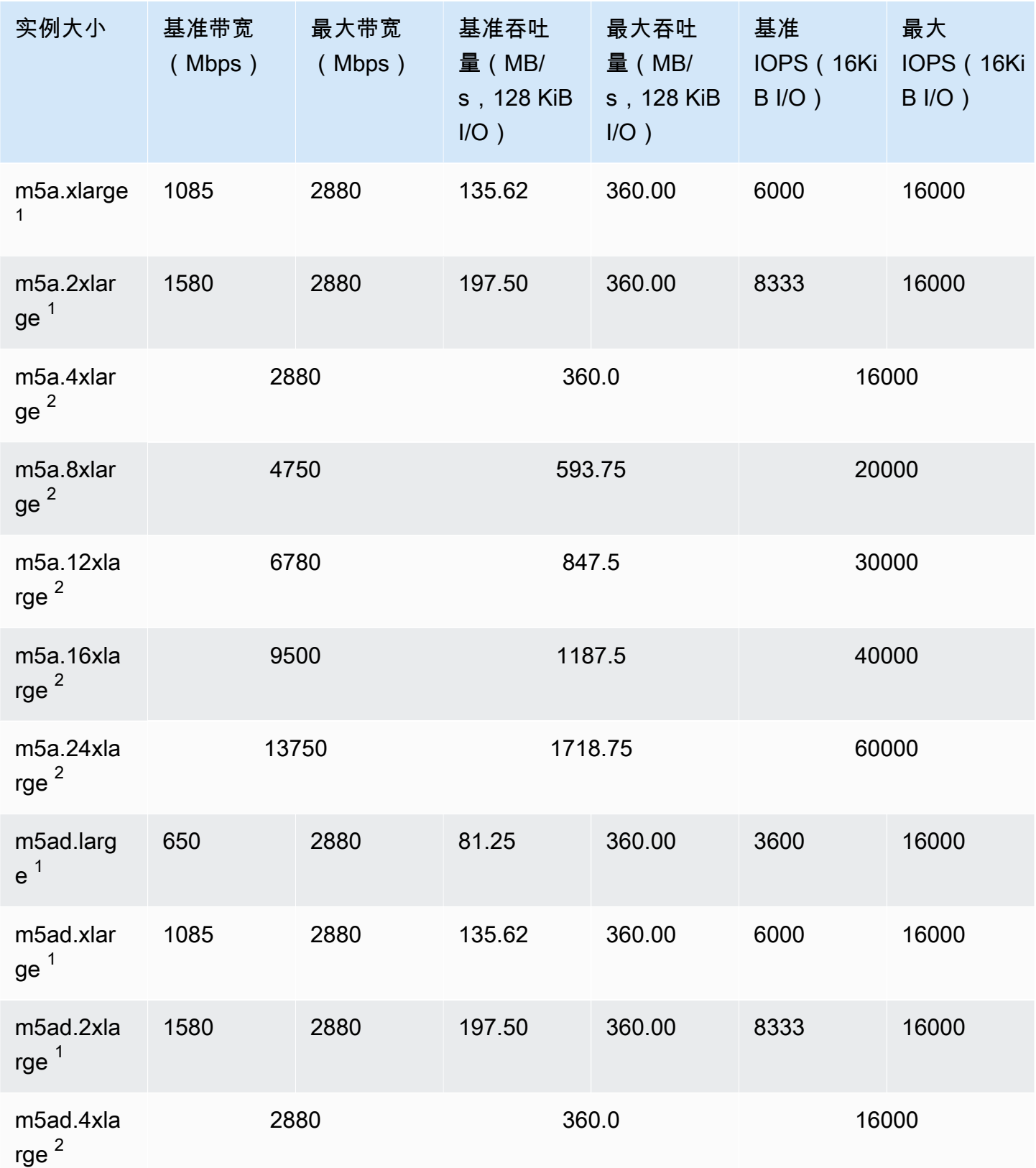

Amazon Elastic Compute Cloud **Example 2** and the compute Cloud

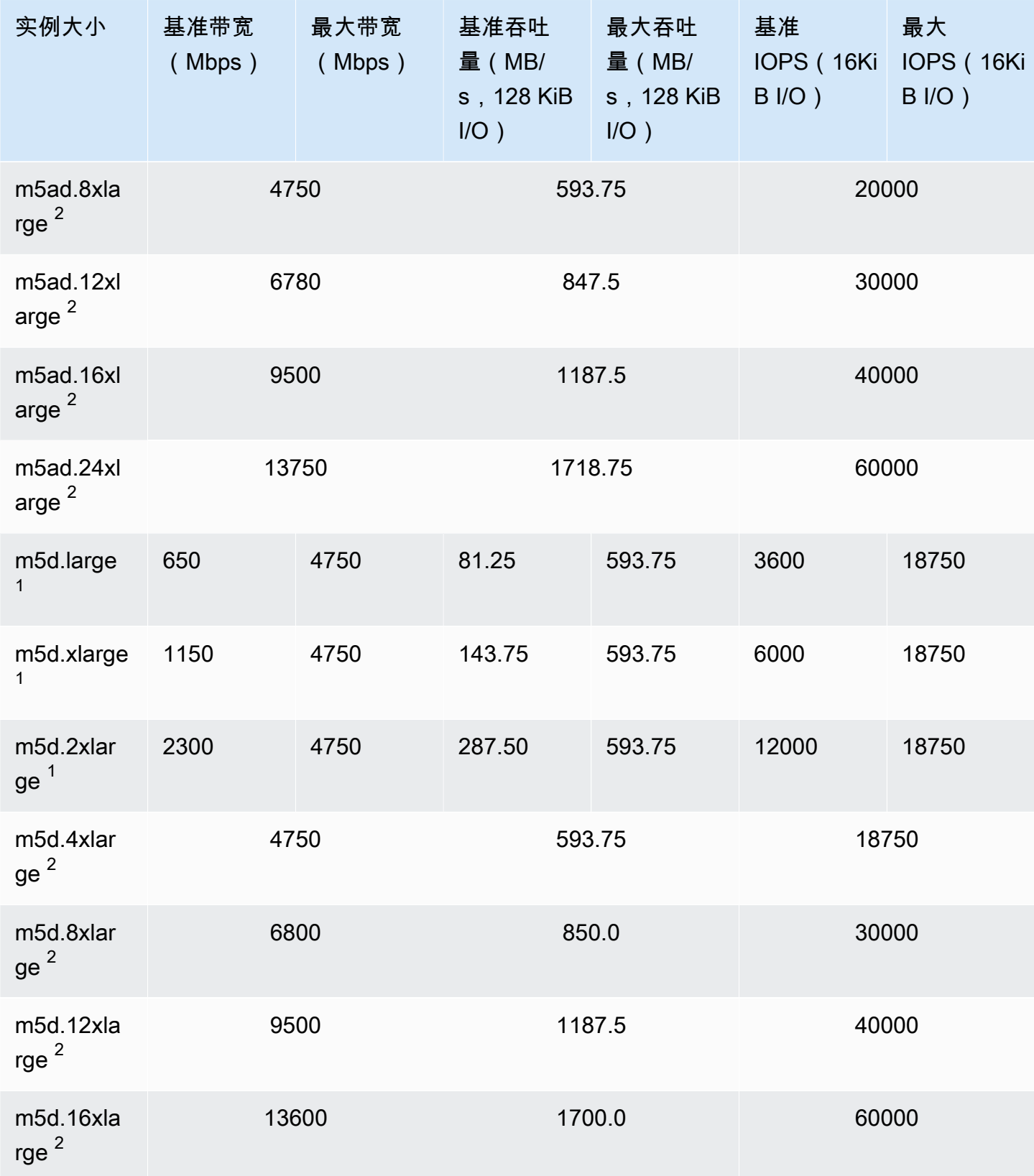
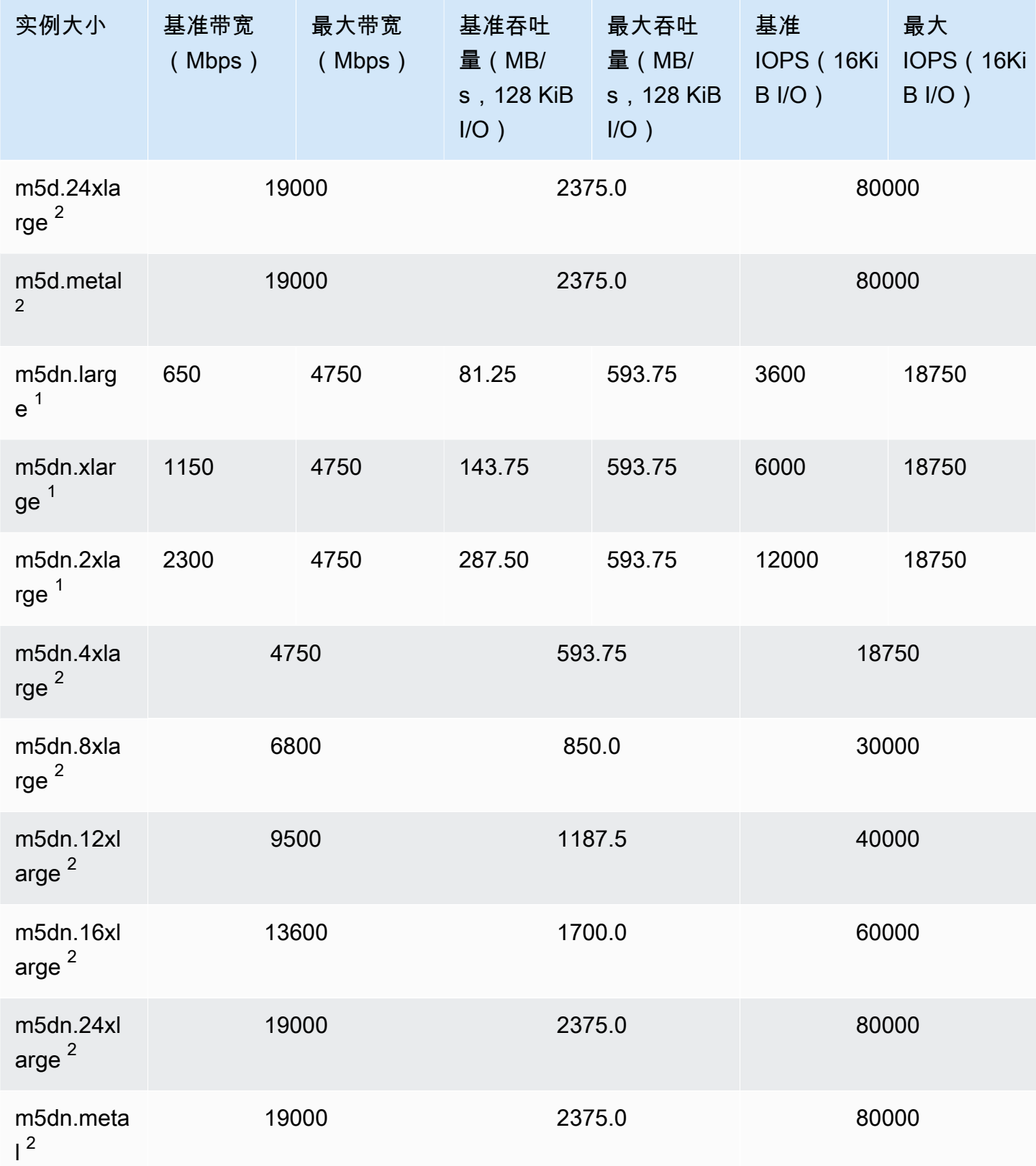

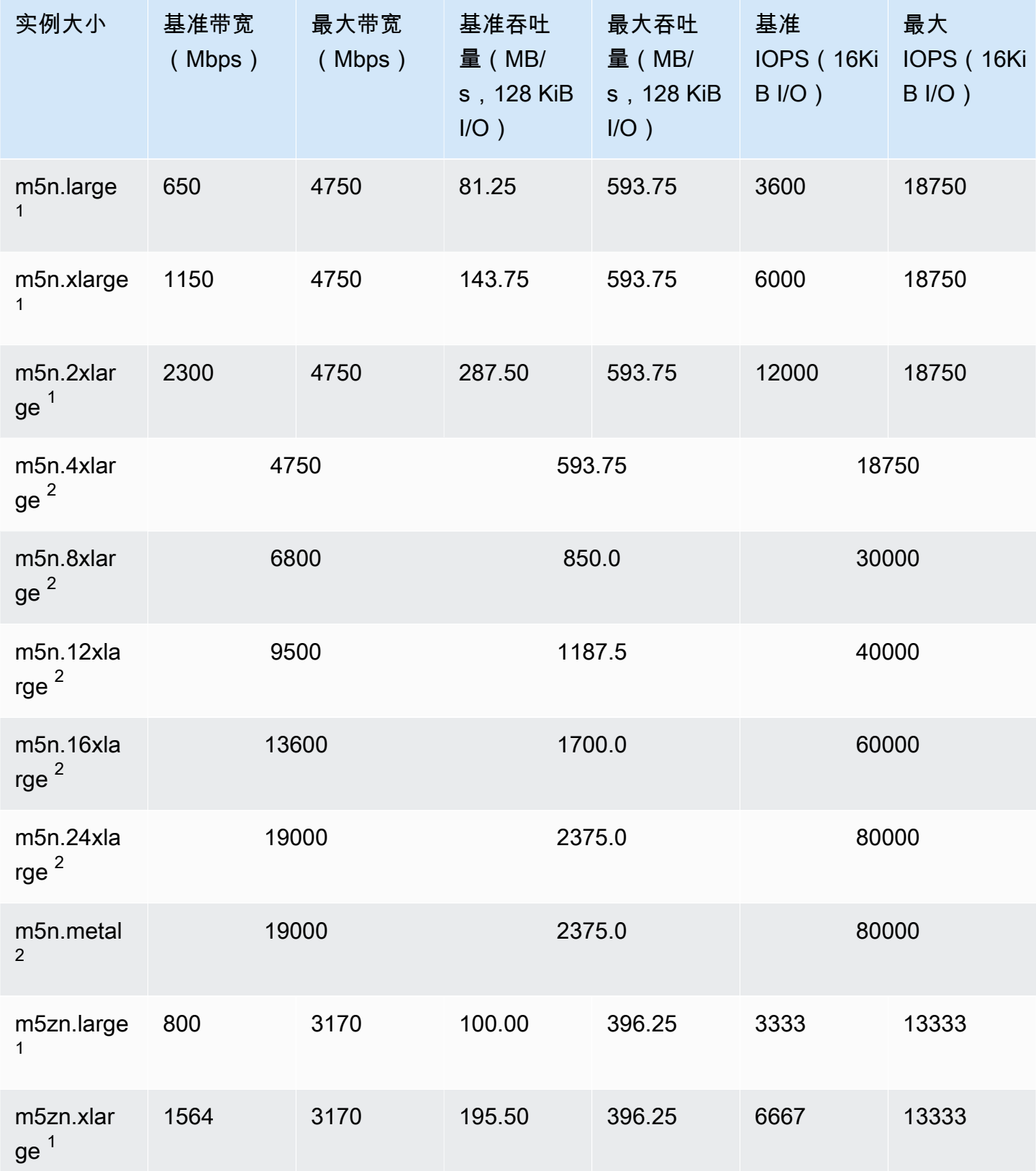

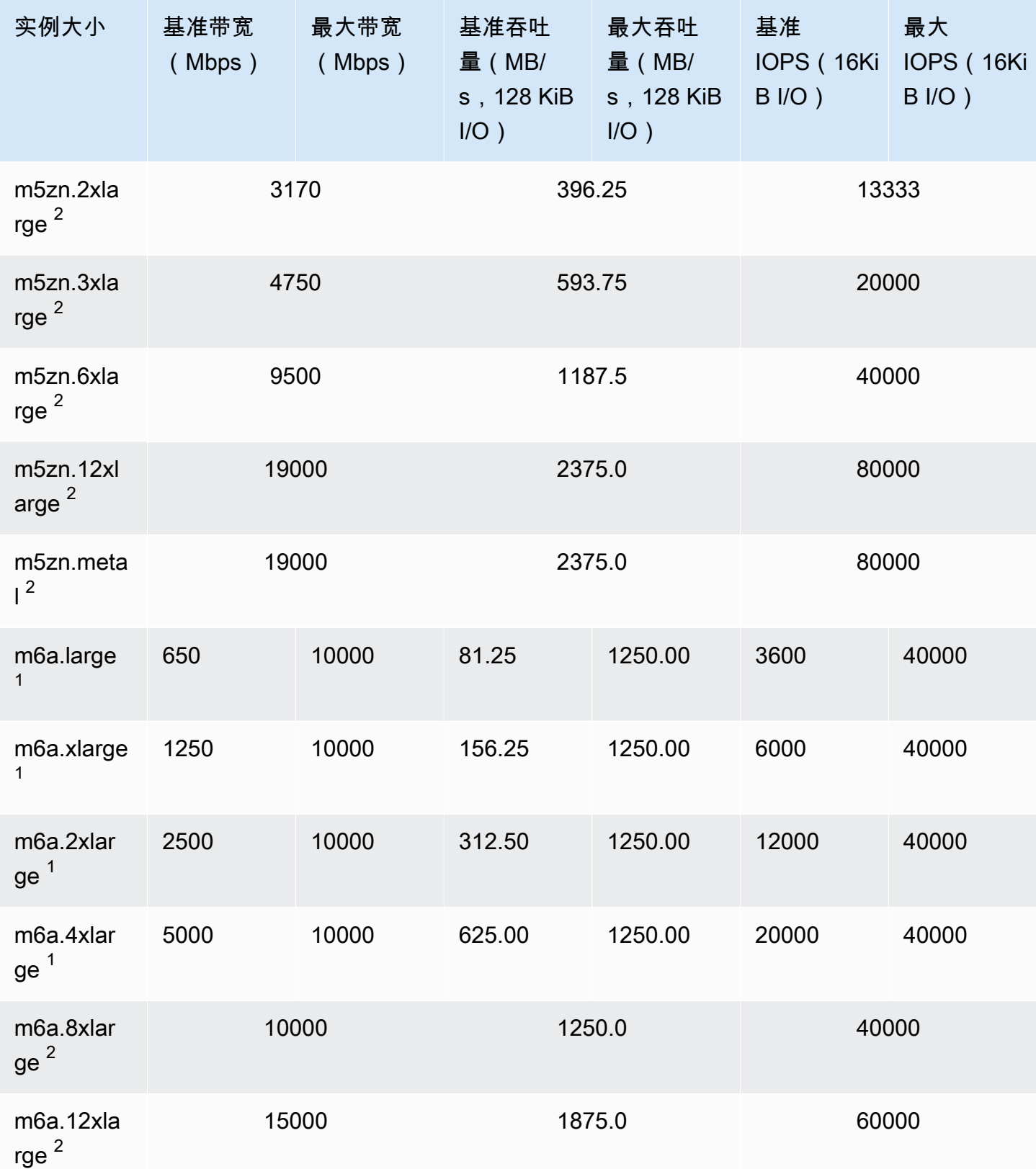

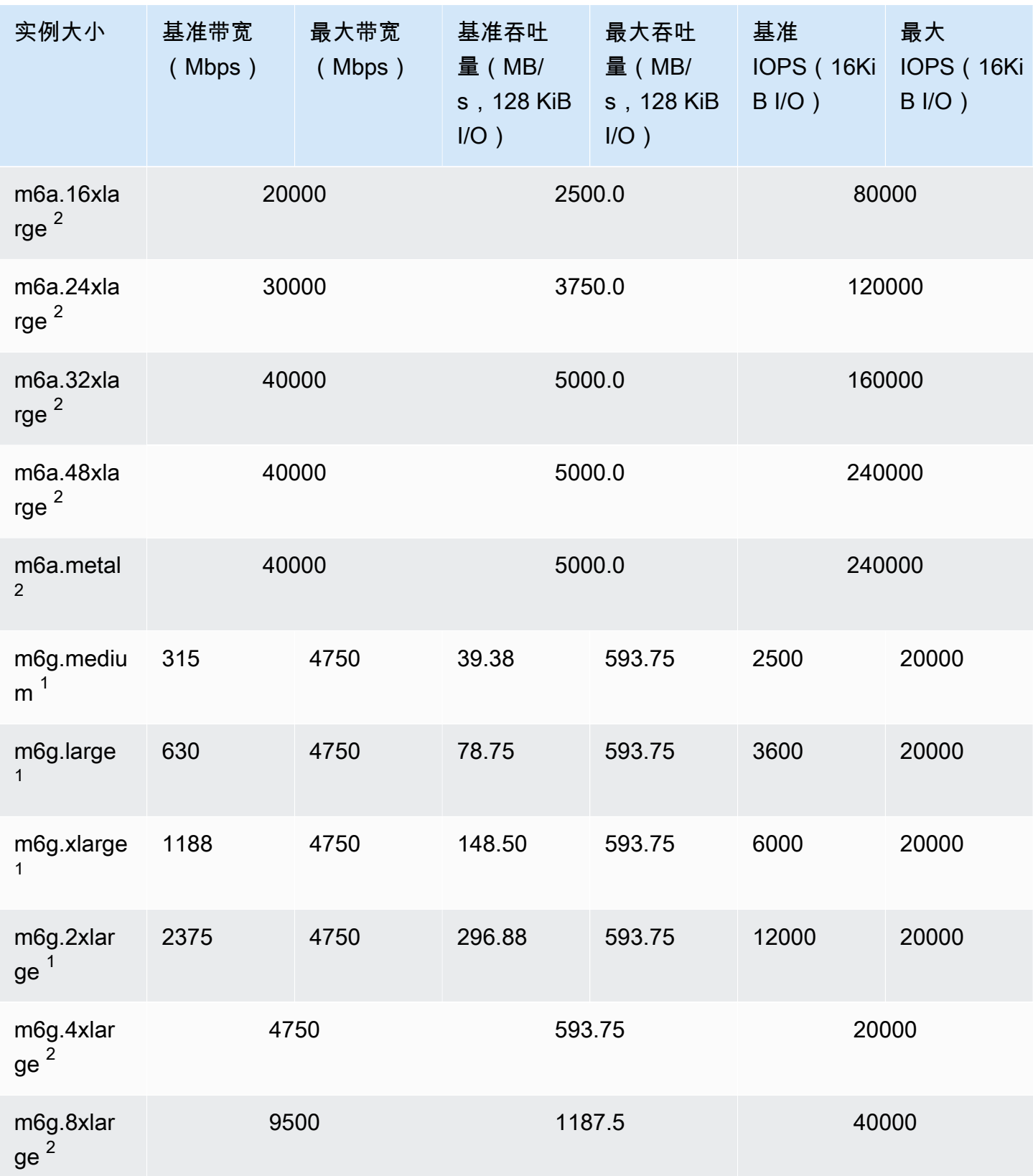

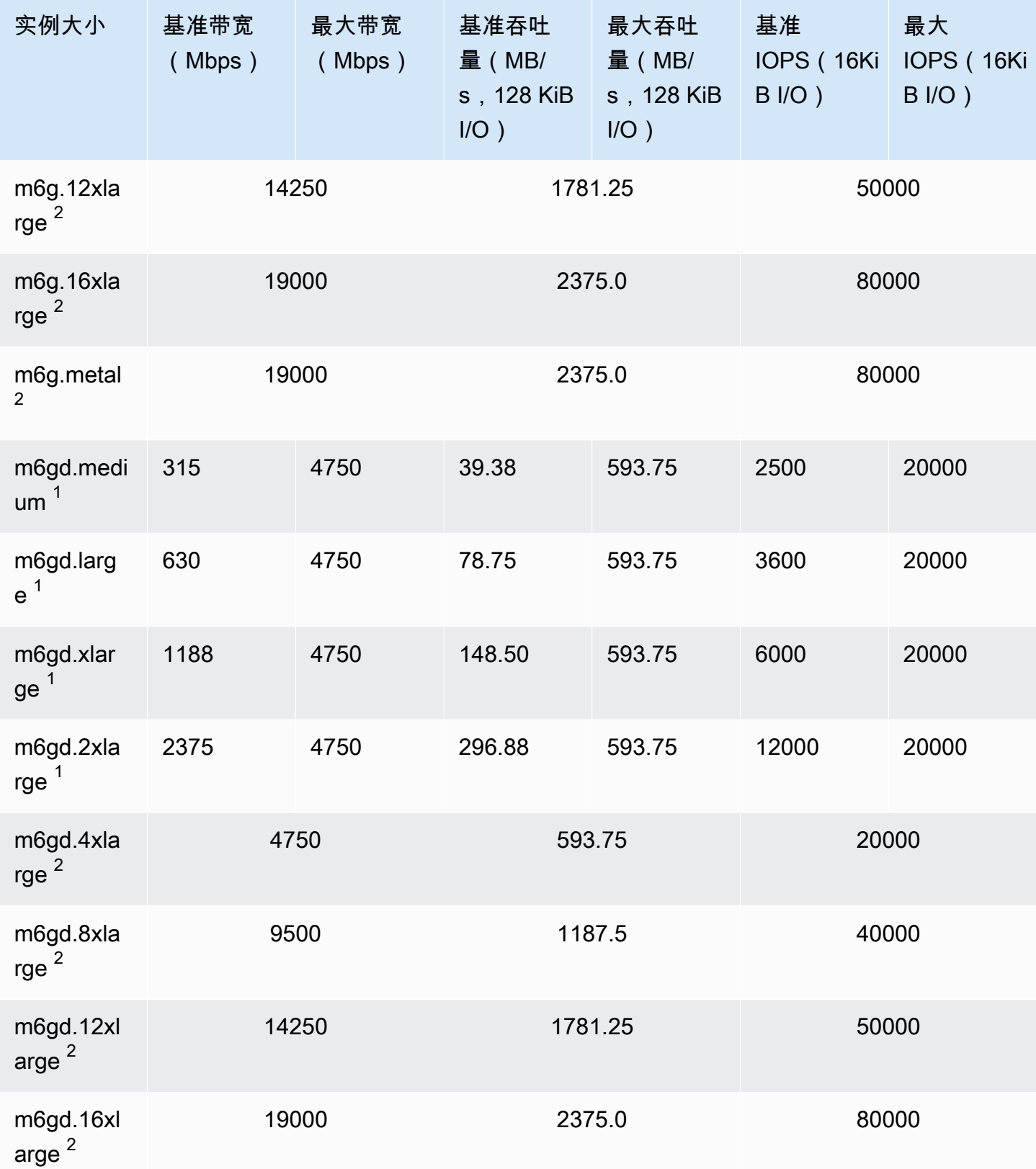

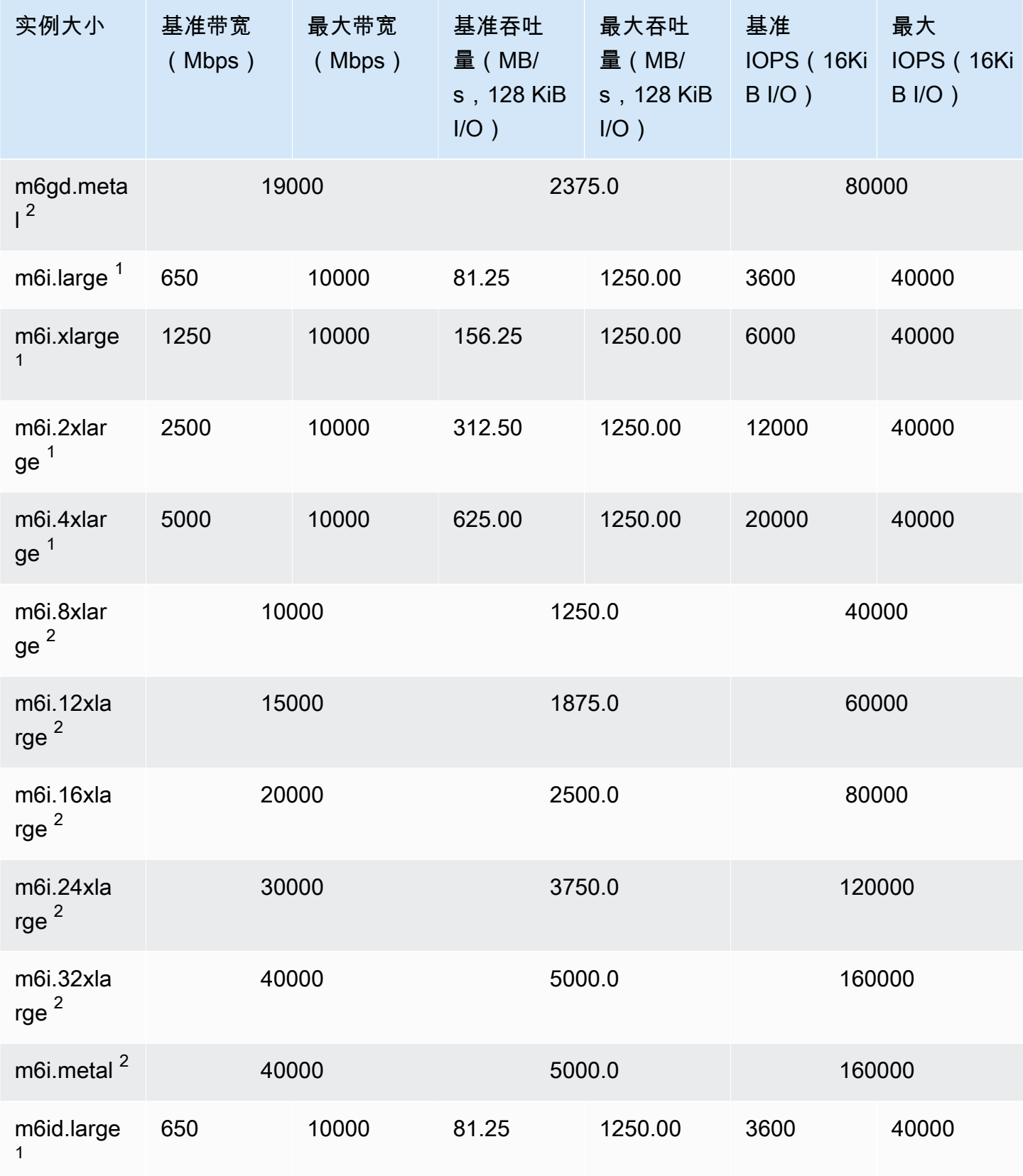

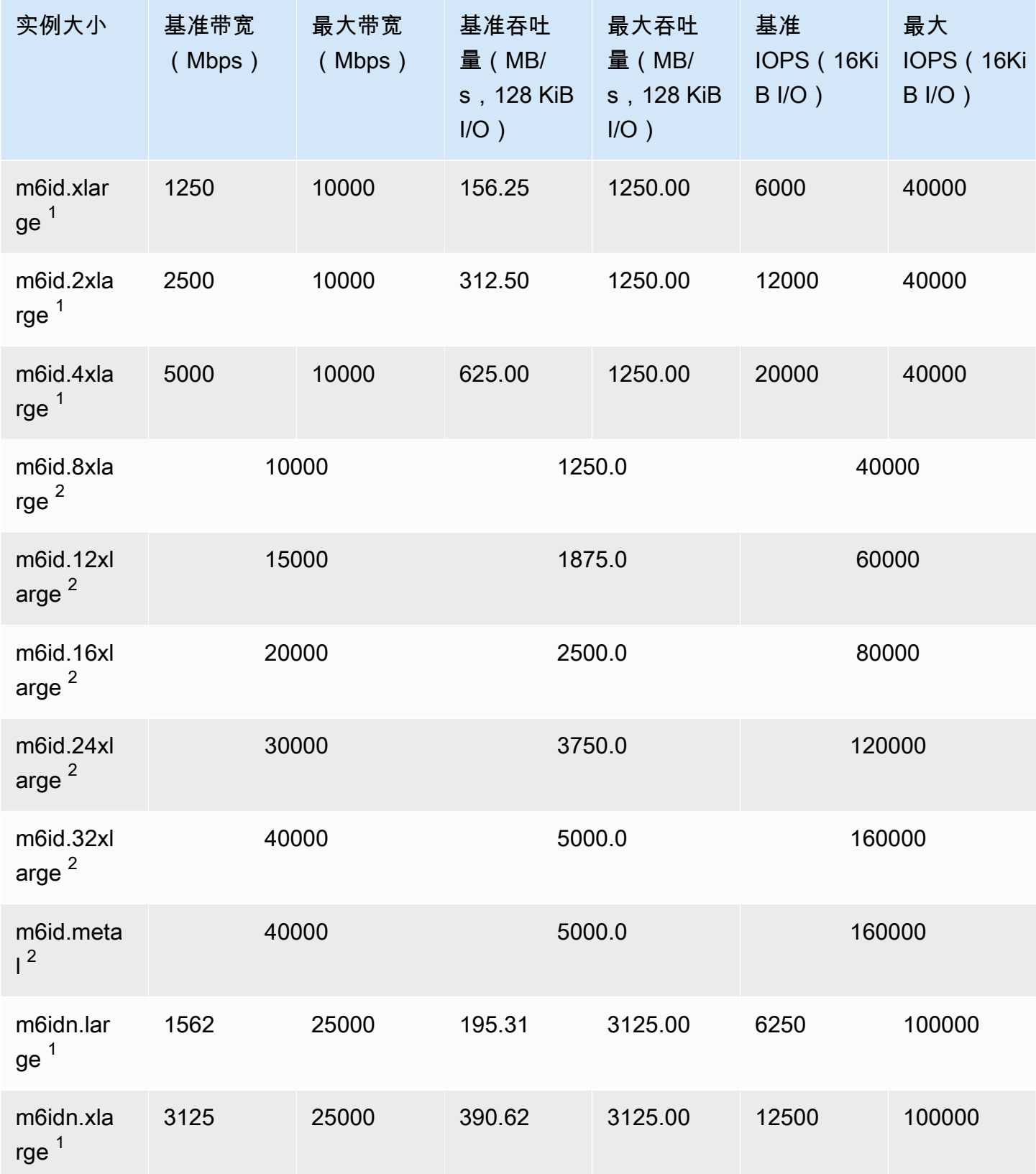

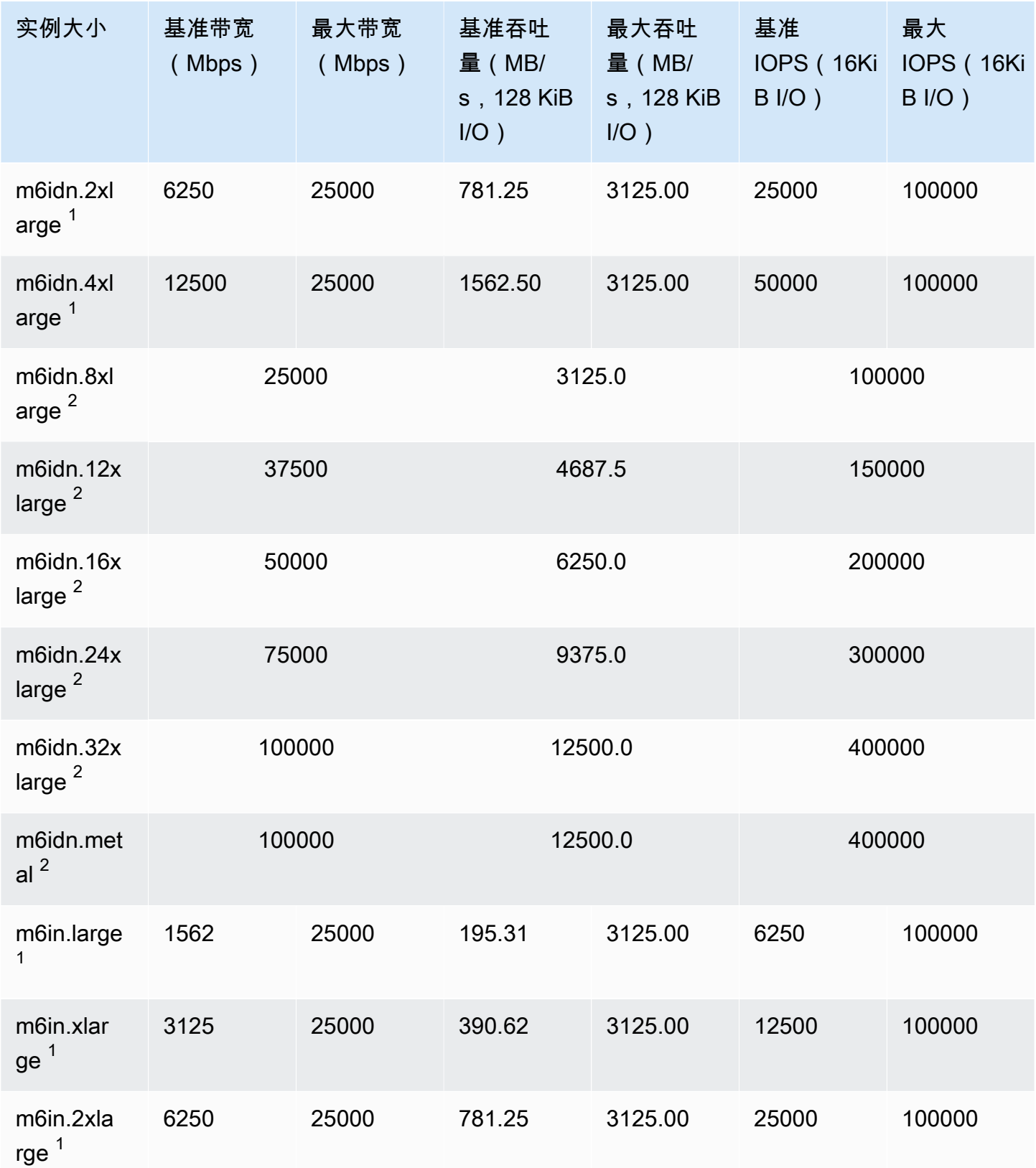

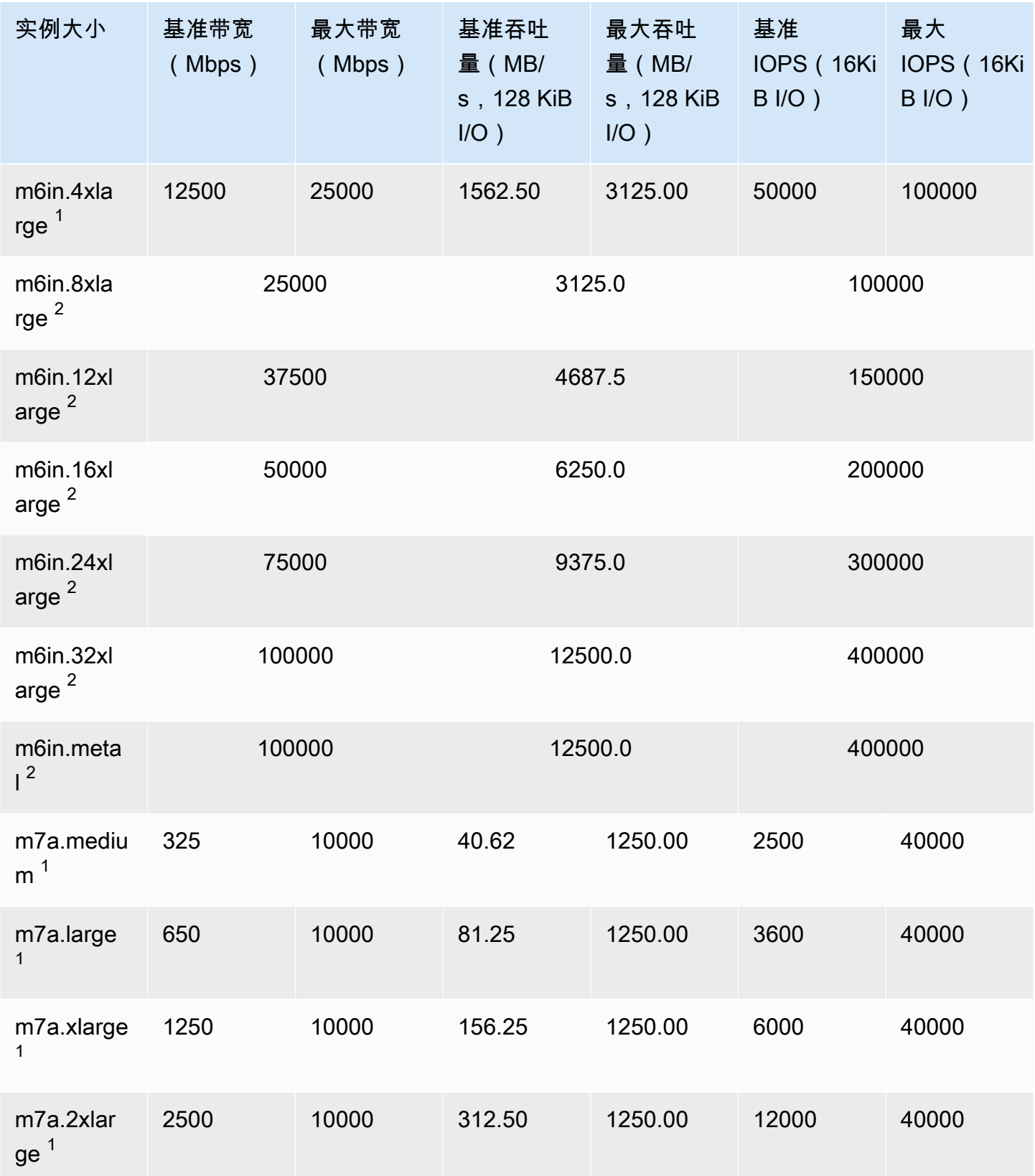

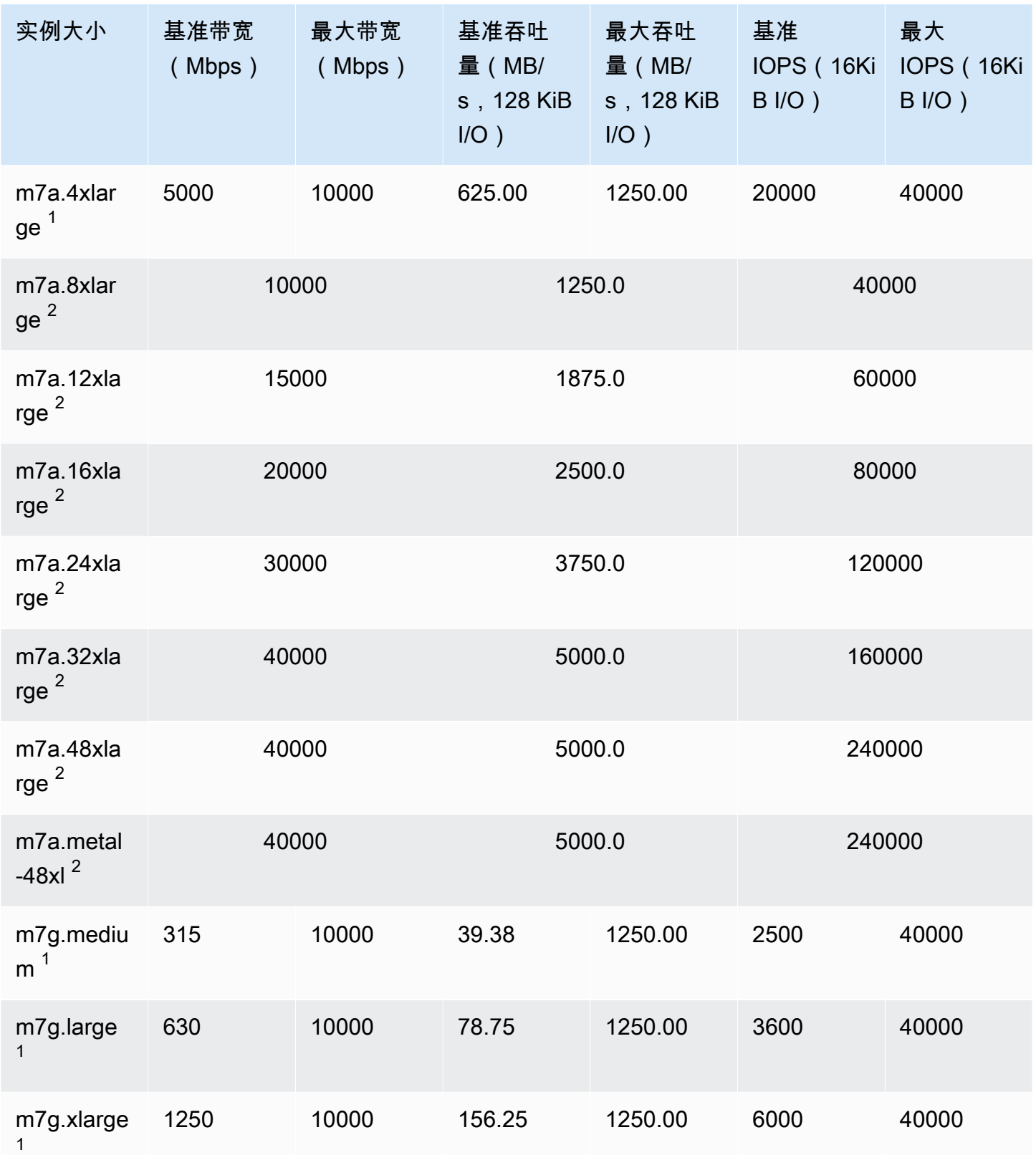

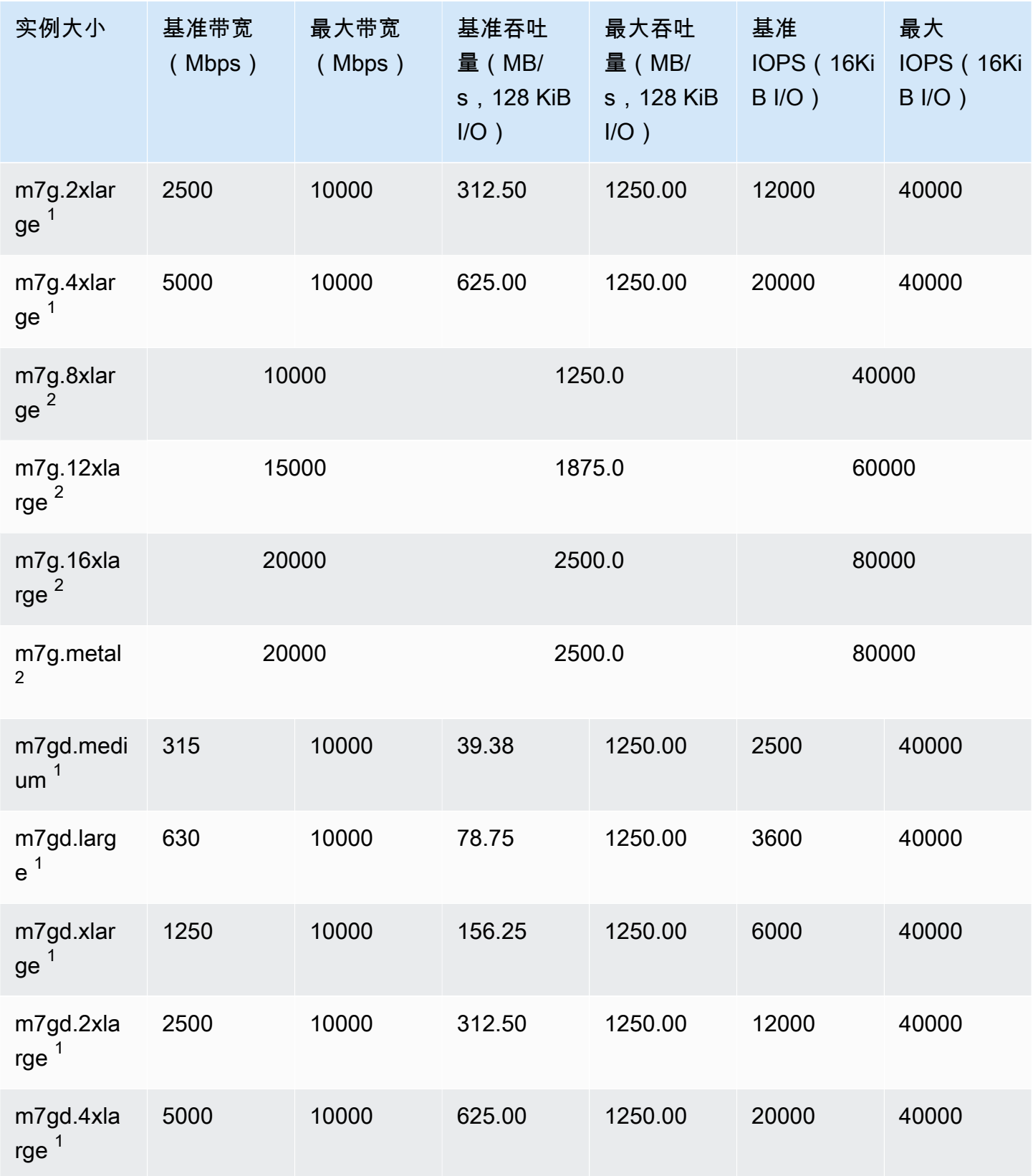

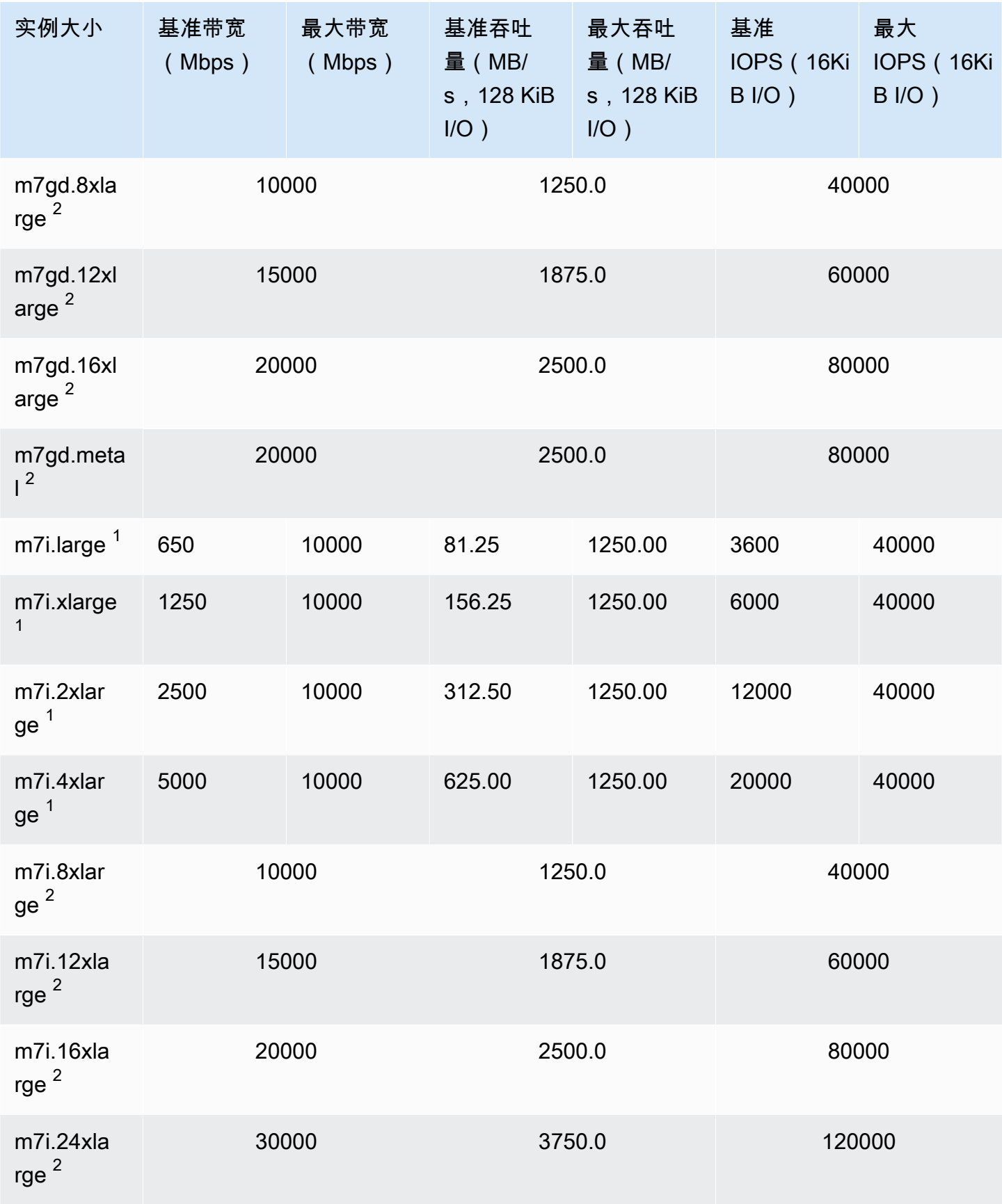

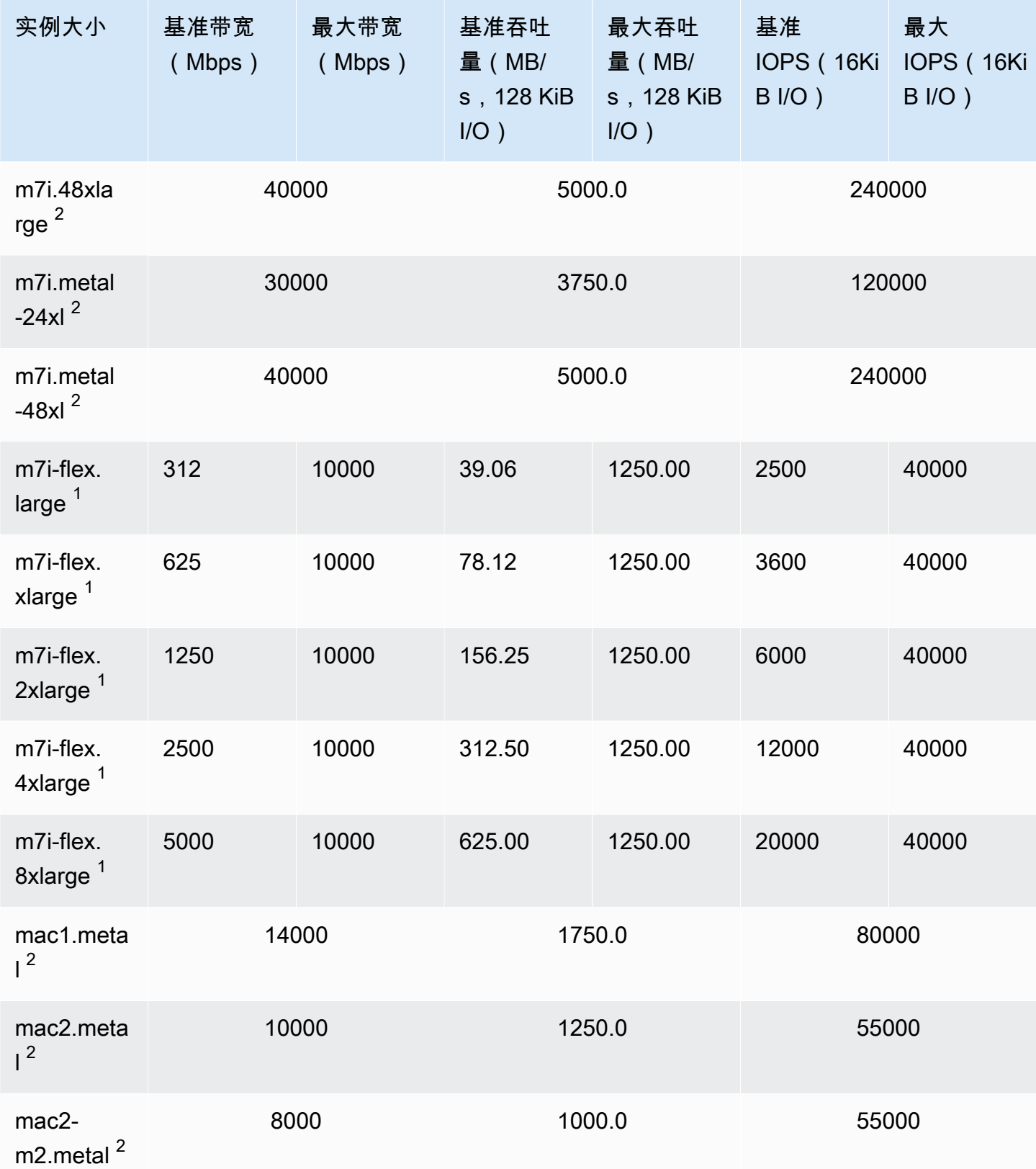

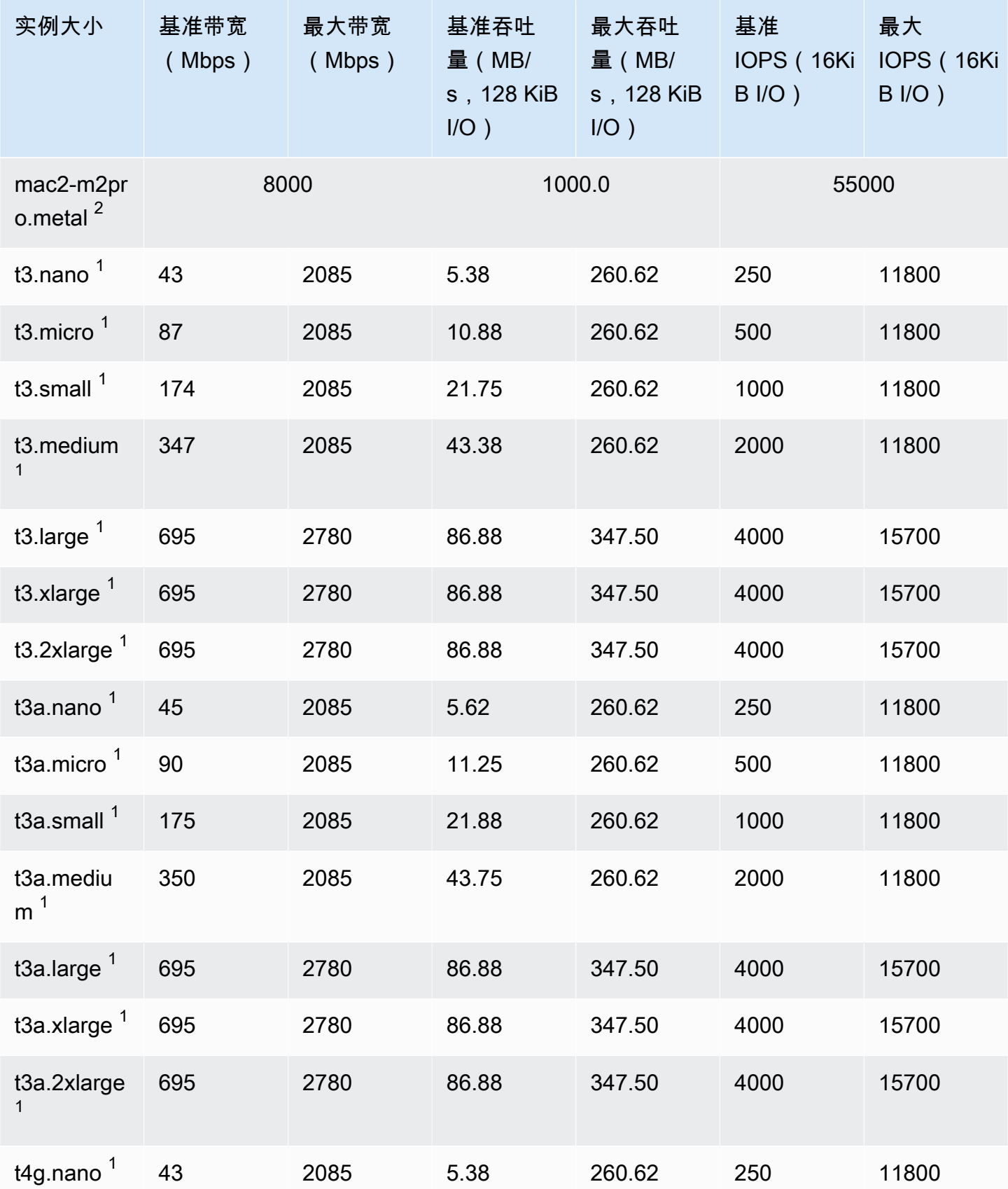

Amazon Elastic Compute Cloud **be a compute Cloud** to a compute the computer of the computer of the computer of th

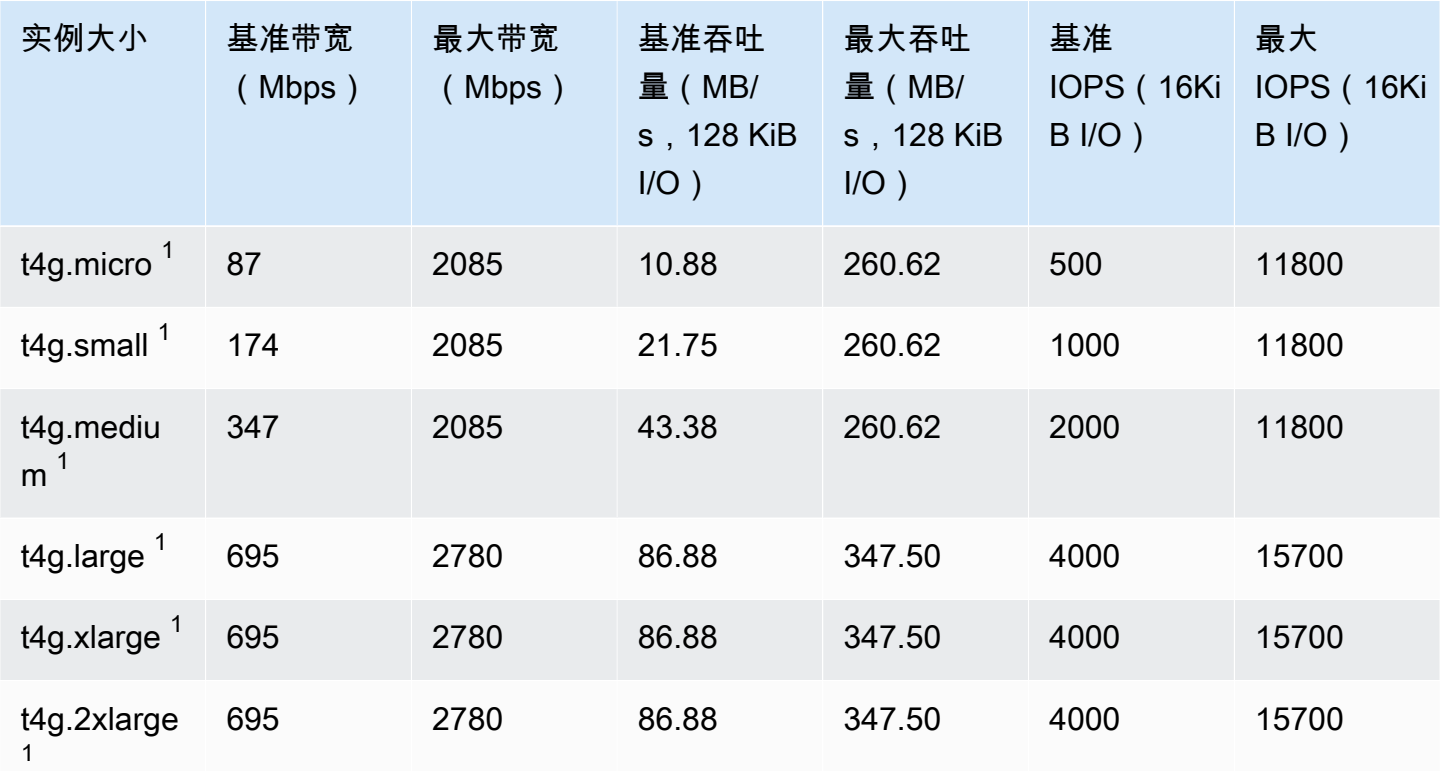

## 计算优化型

## **A** Important

 $^{\rm 1}$  这些实例可以至少每 24 小时支持一次 30 分钟的最大性能,之后会恢复到基线性能。

<sup>2</sup> 这些实例可以无限期地维持其既定性能。如果工作负载需要在超过 30 分钟的时长内保持最大 性能,请选择以下任一实例。

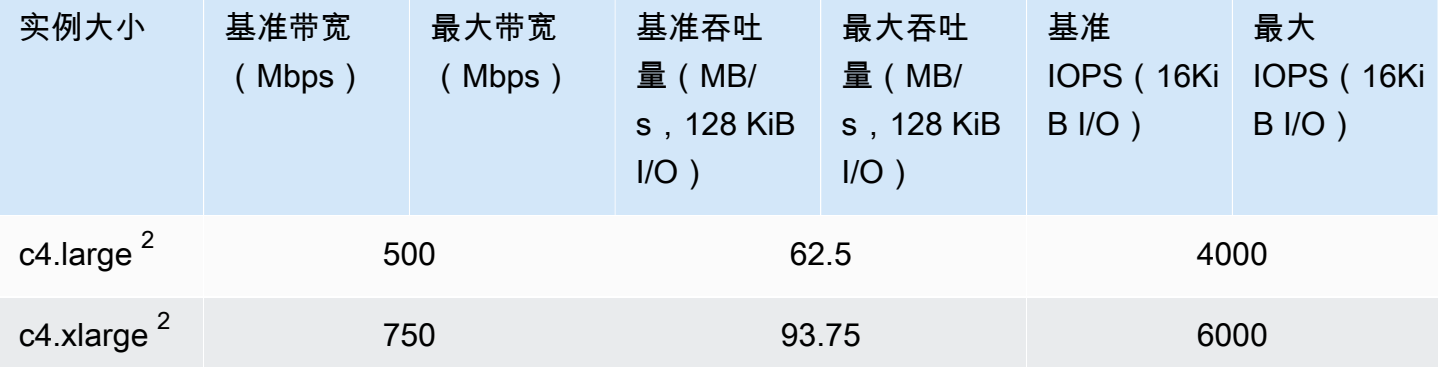

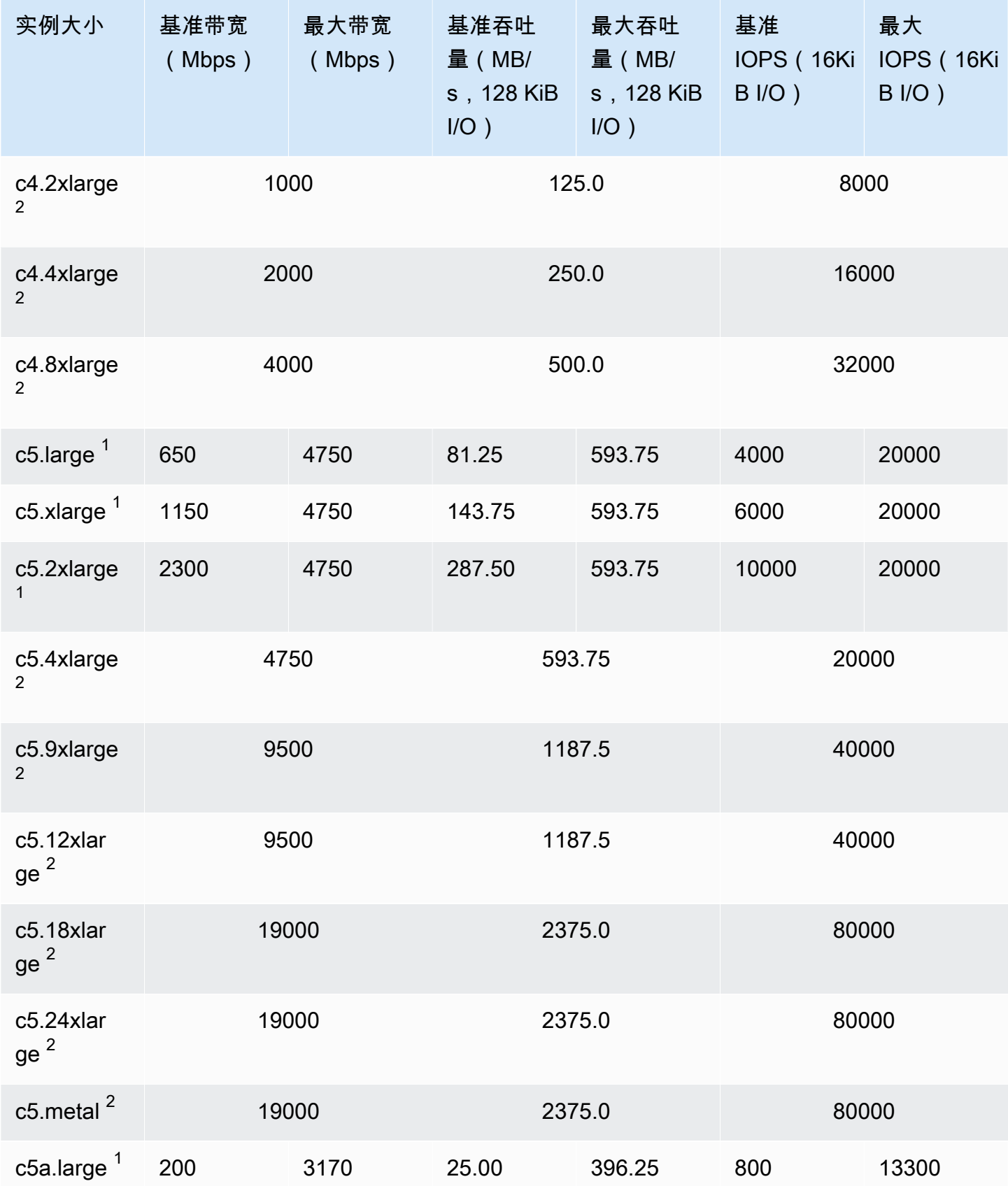

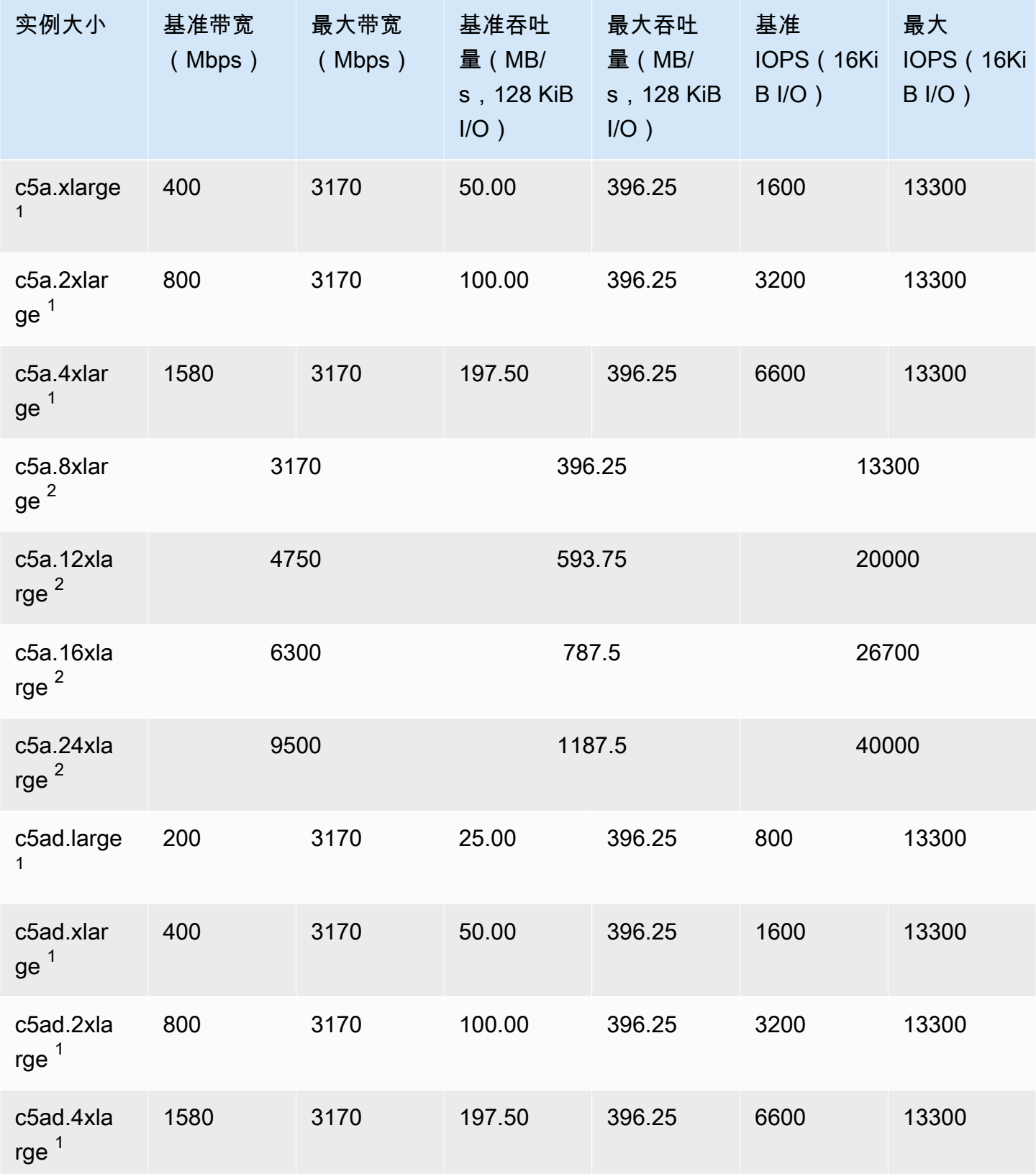

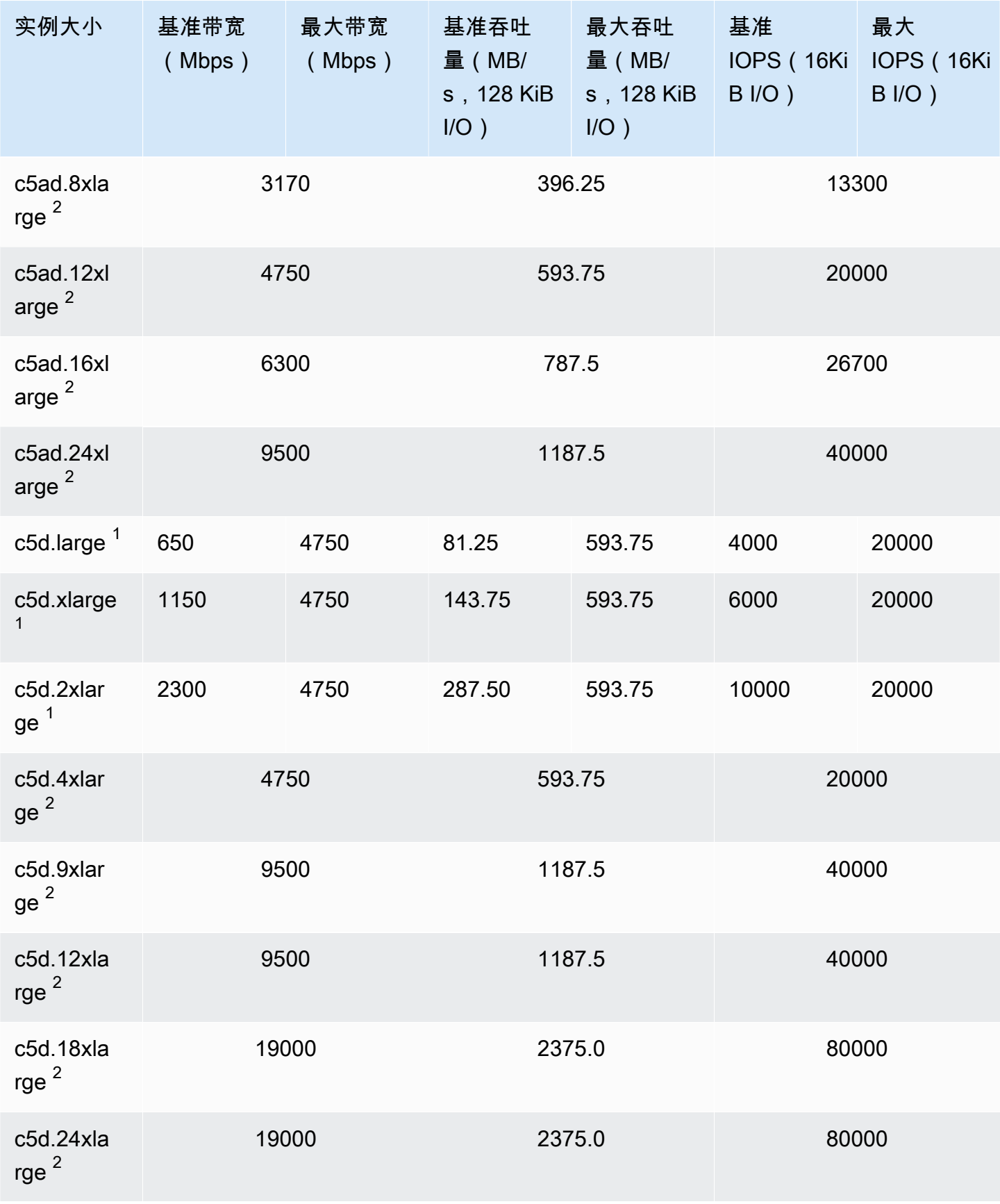

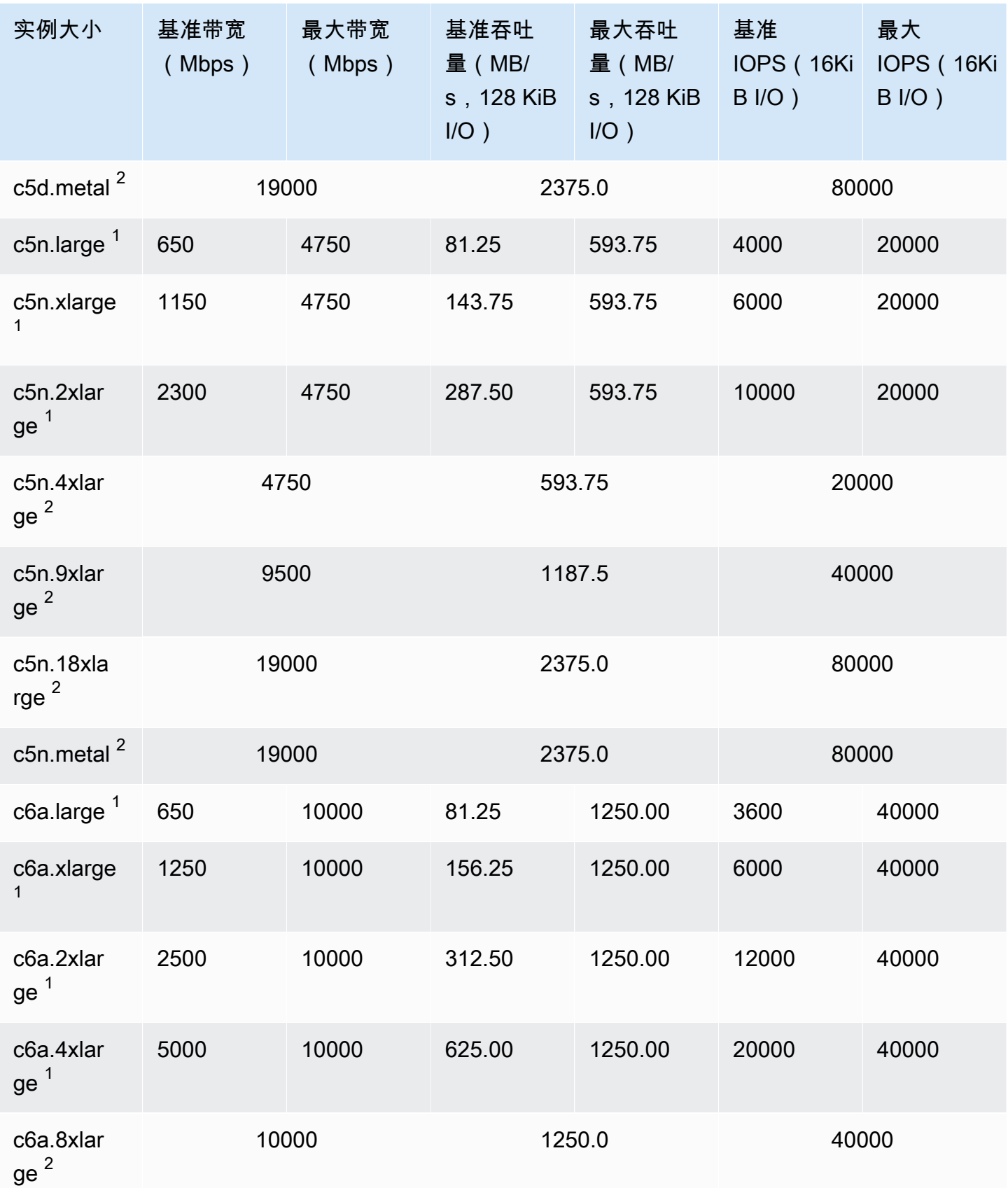

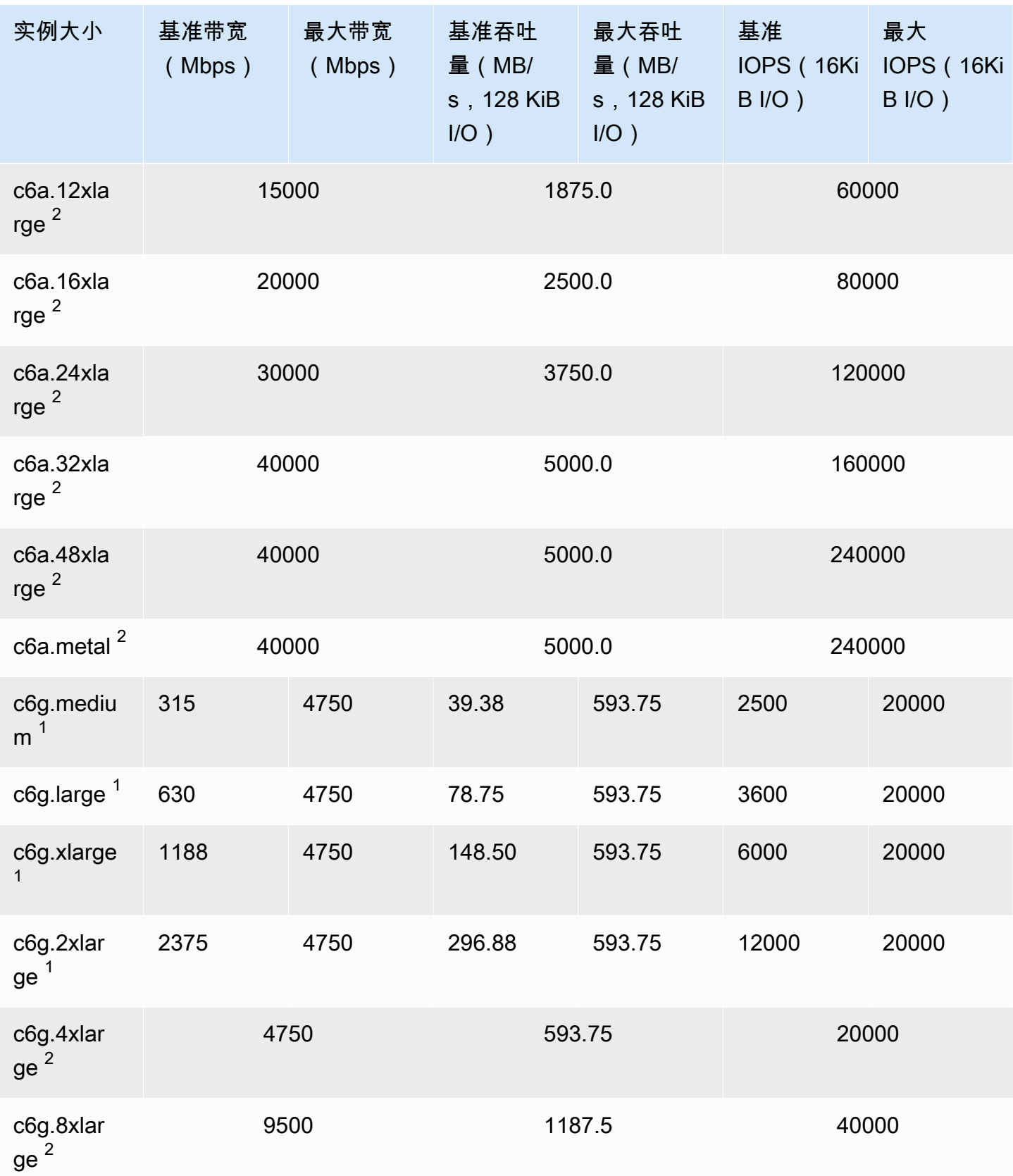

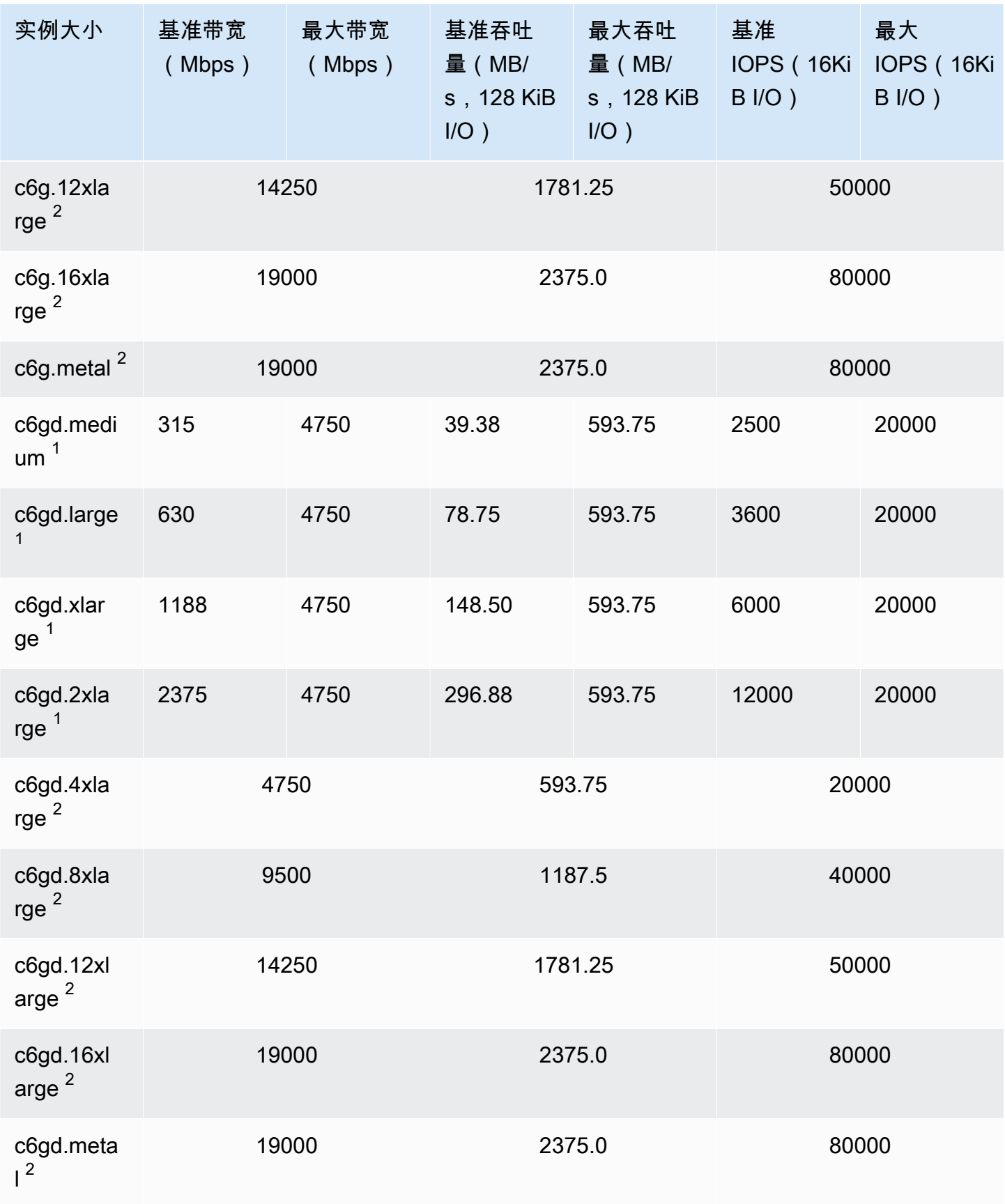

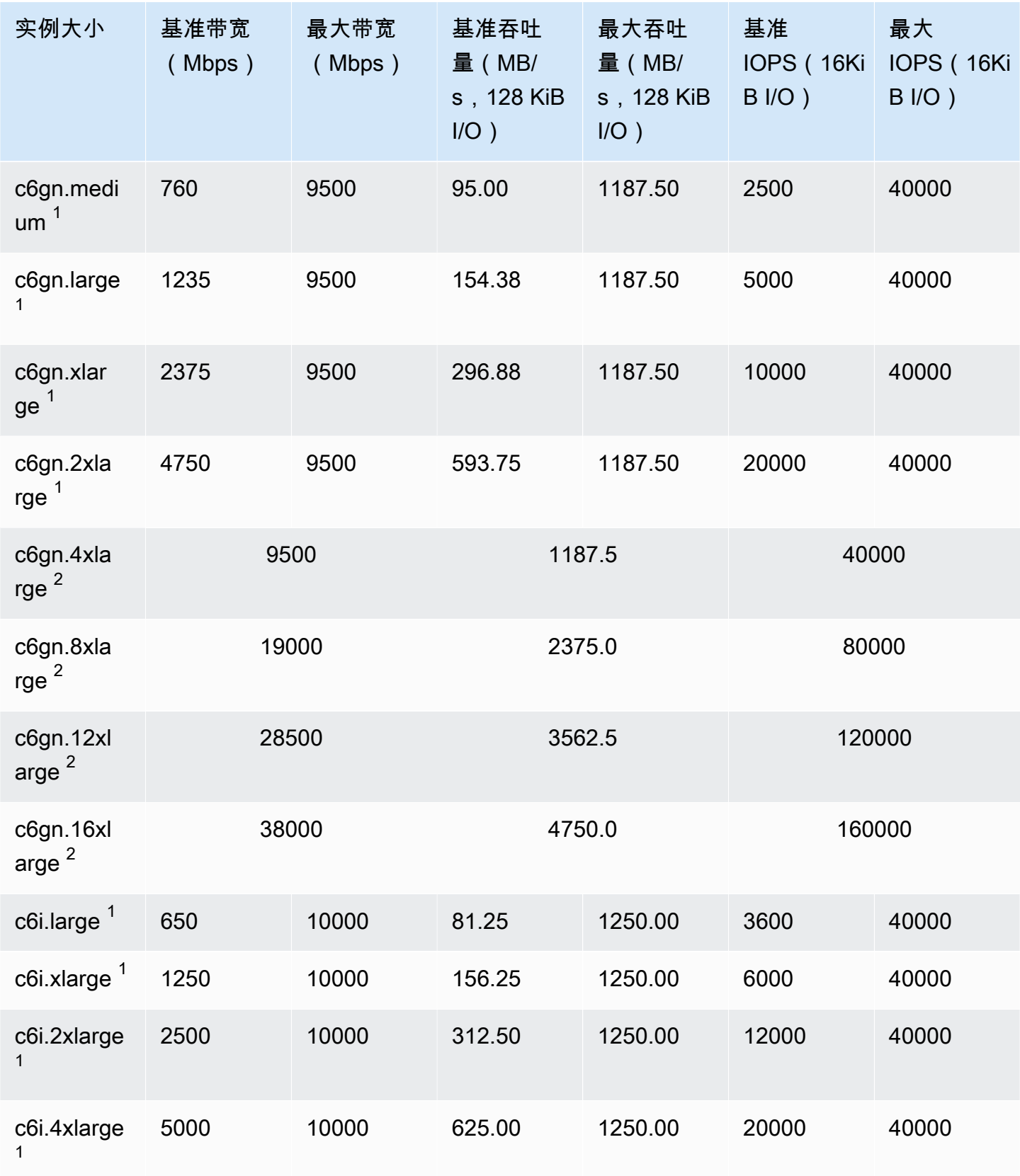

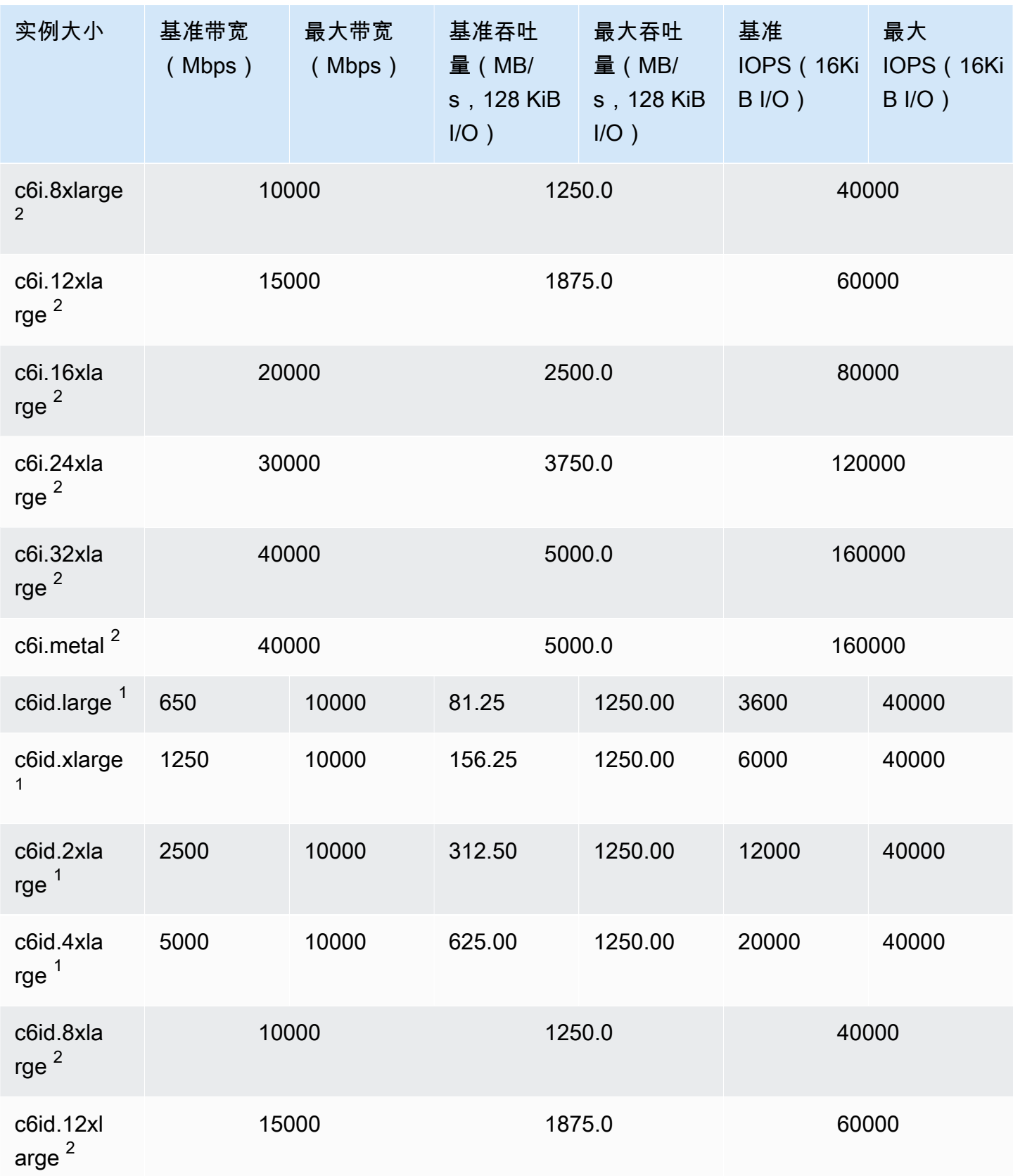

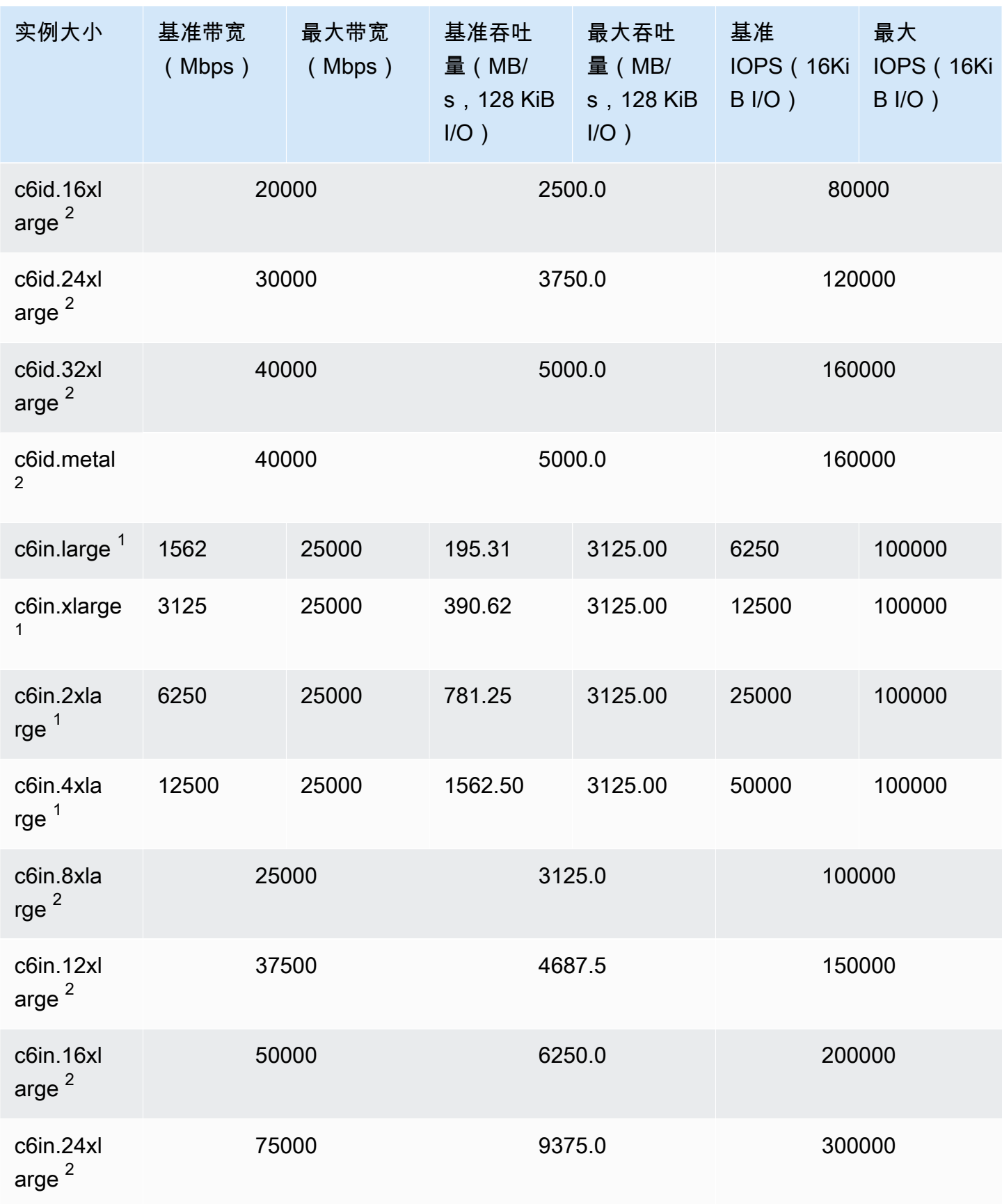

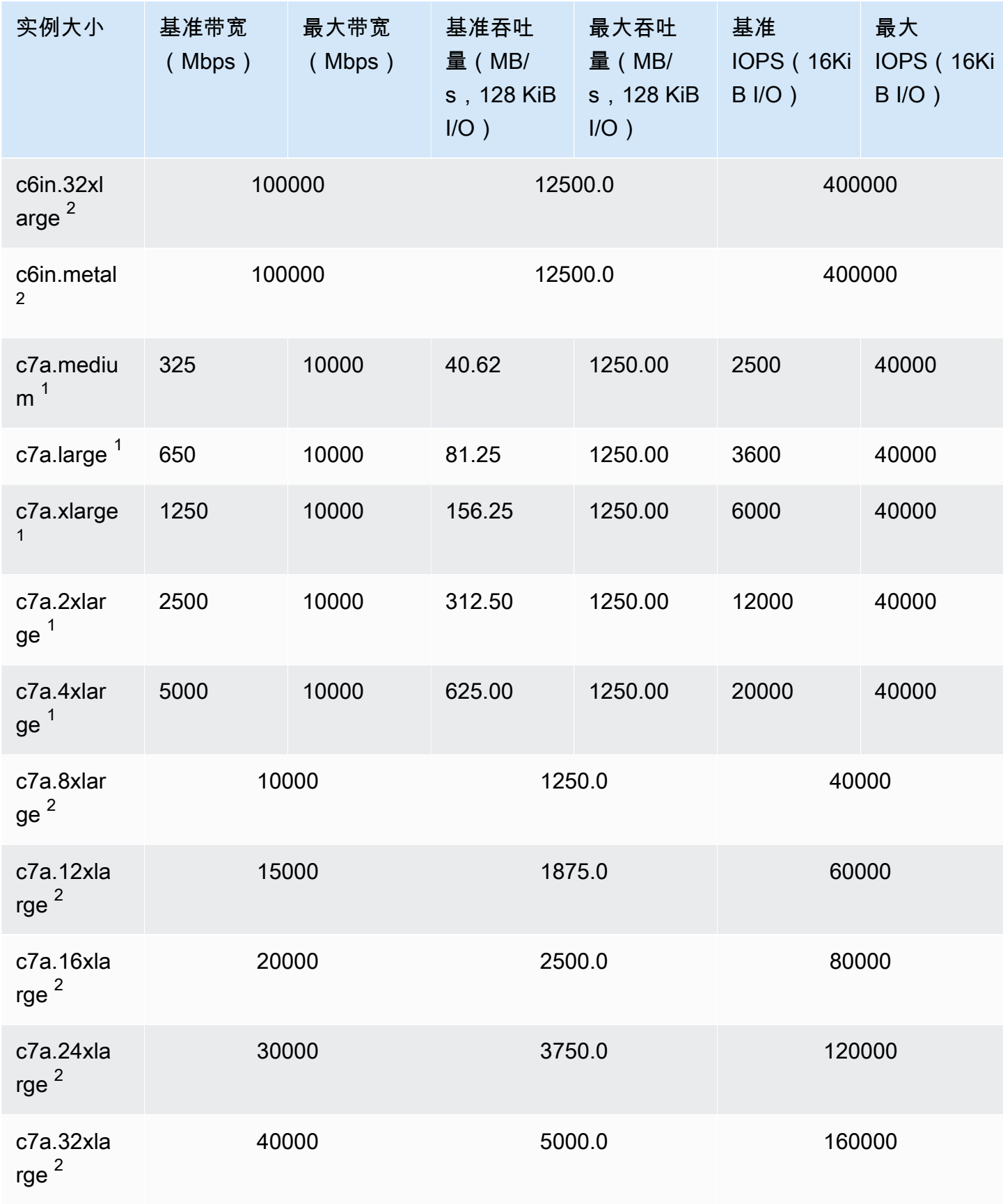

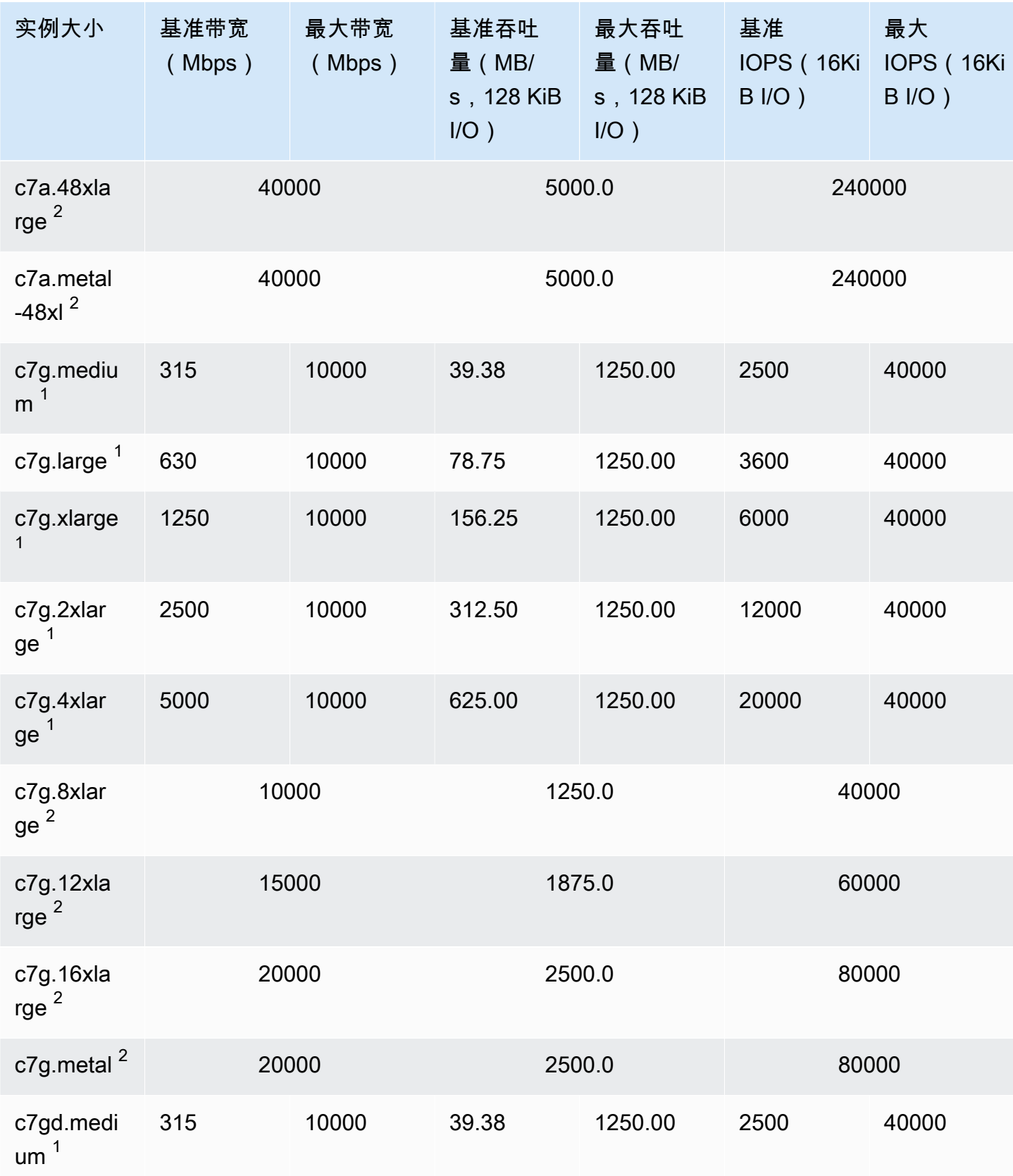

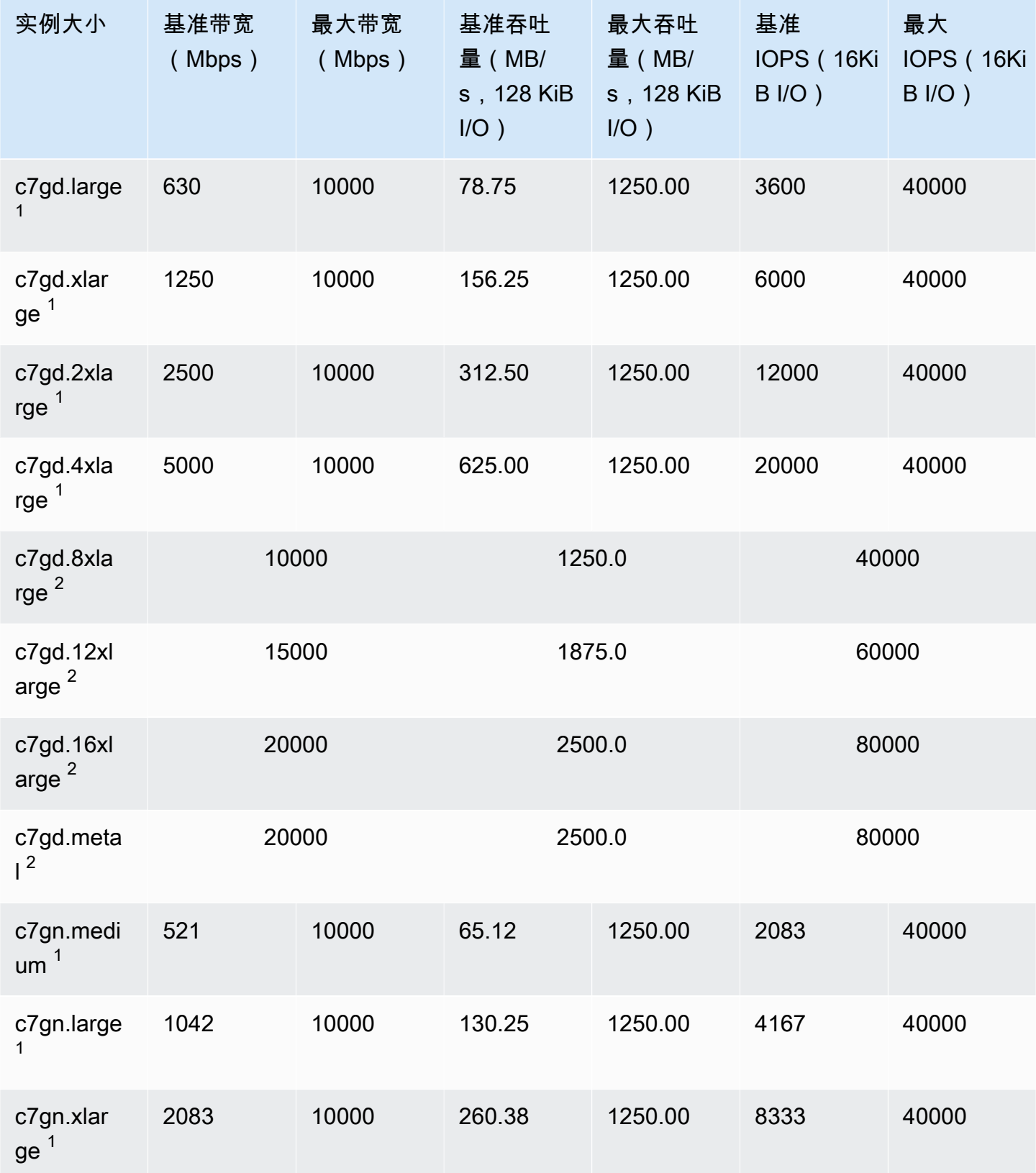

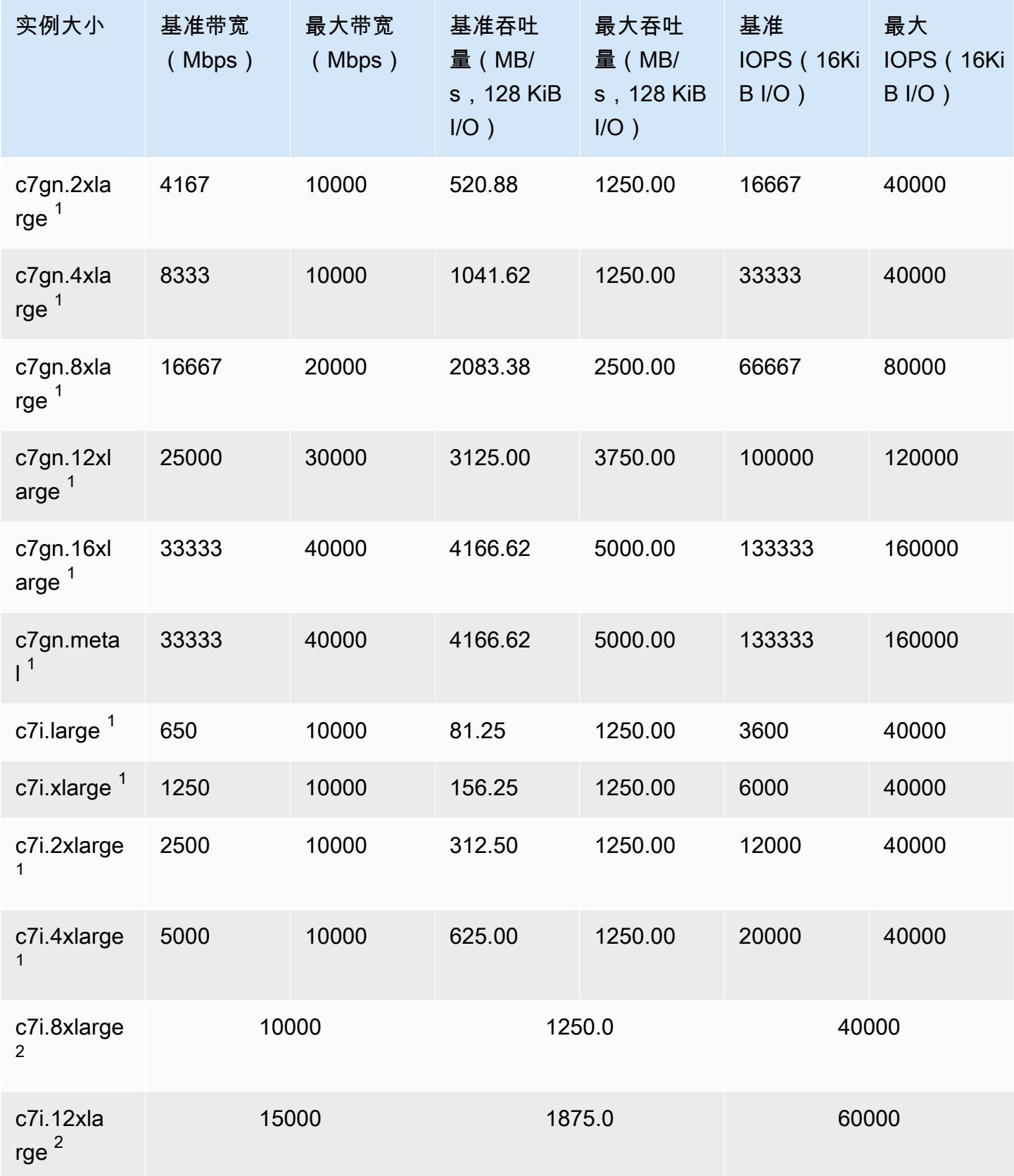

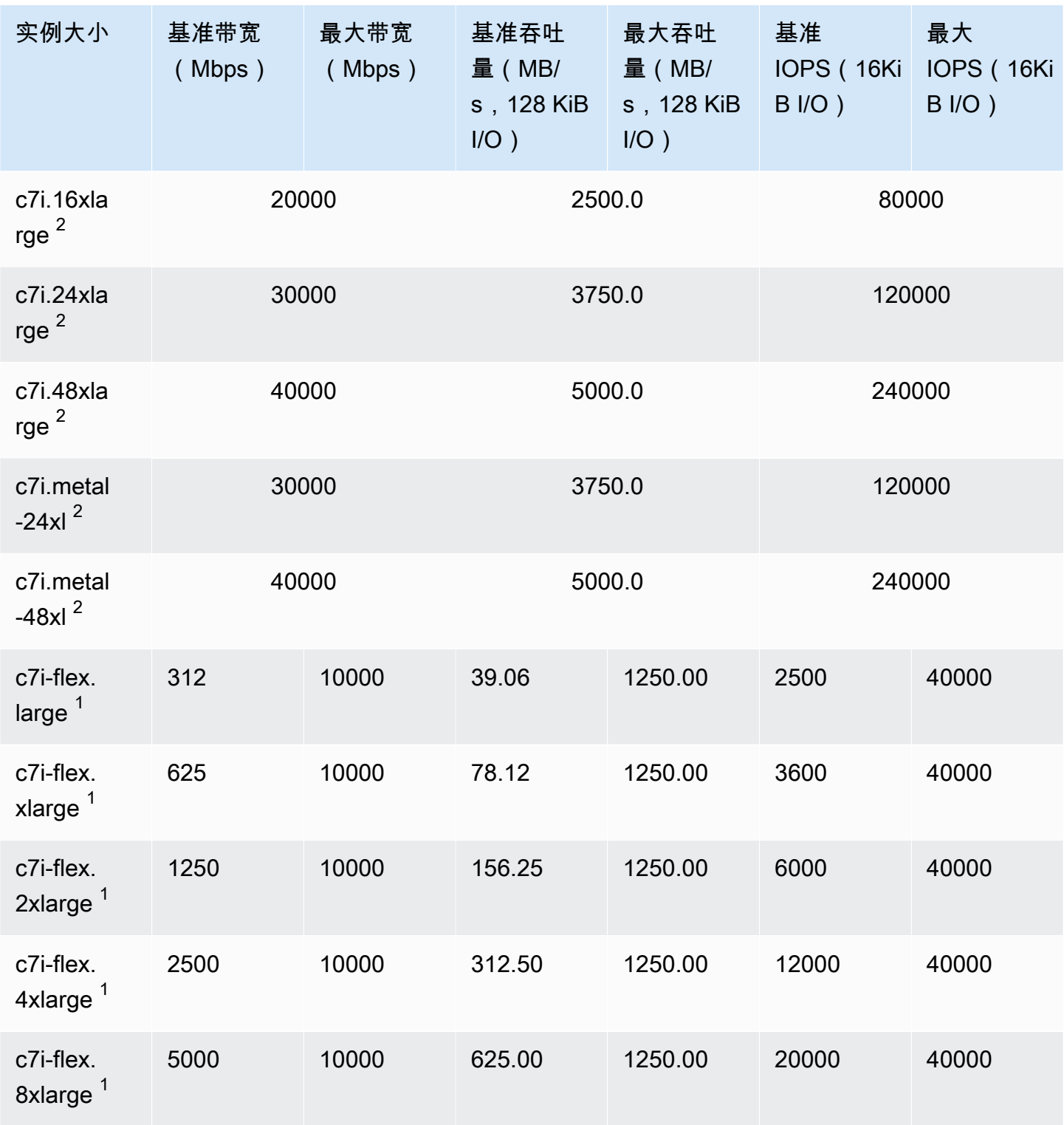

## 内存优化型

## **A** Important

 $^{\rm 1}$  这些实例可以至少每 24 小时支持一次 30 分钟的最大性能,之后会恢复到基线性能。  $^2$  这些实例可以无限期地维持其既定性能。如果工作负载需要在超过 30 分钟的时长内保持最大 性能,请选择以下任一实例。

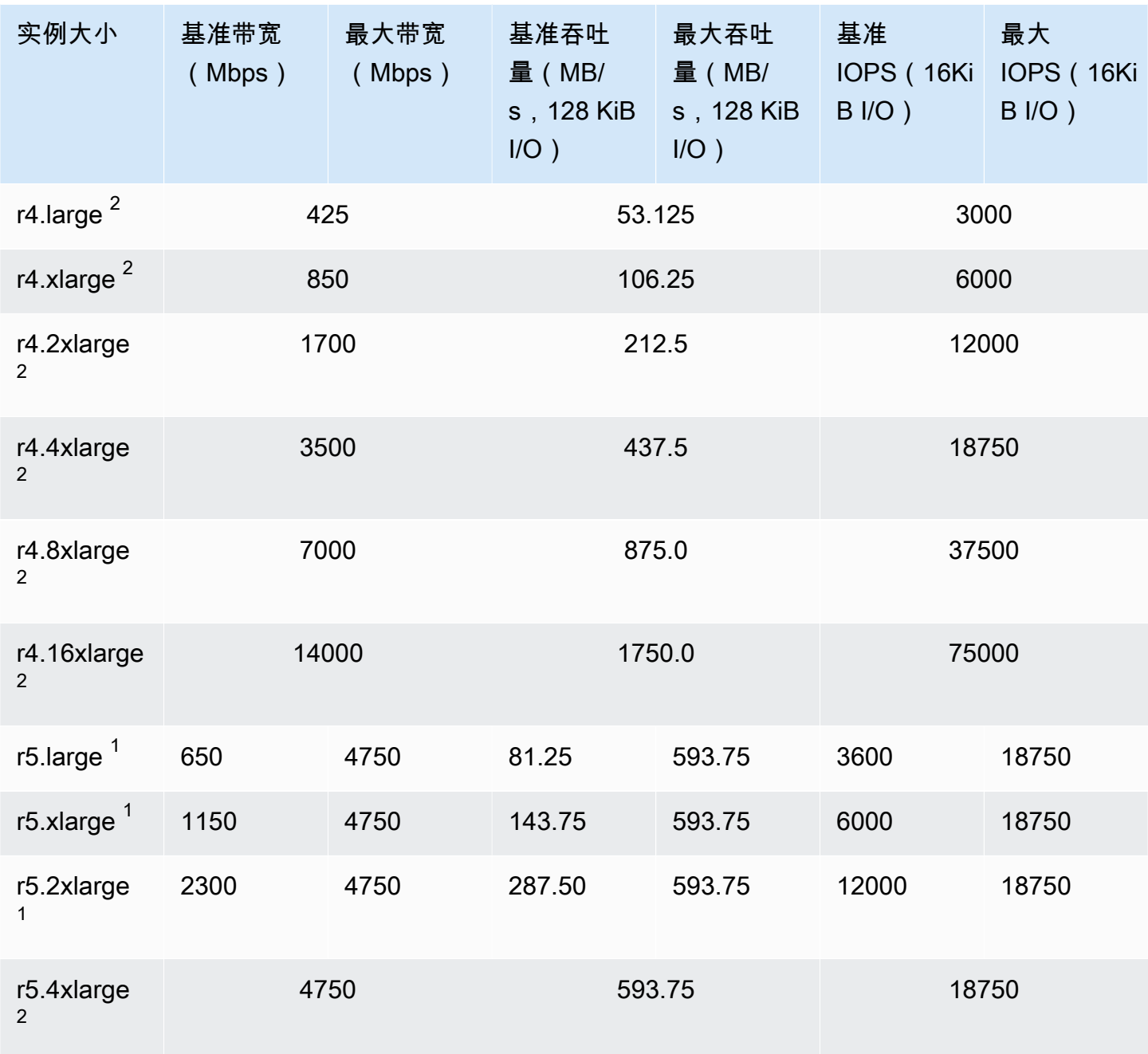

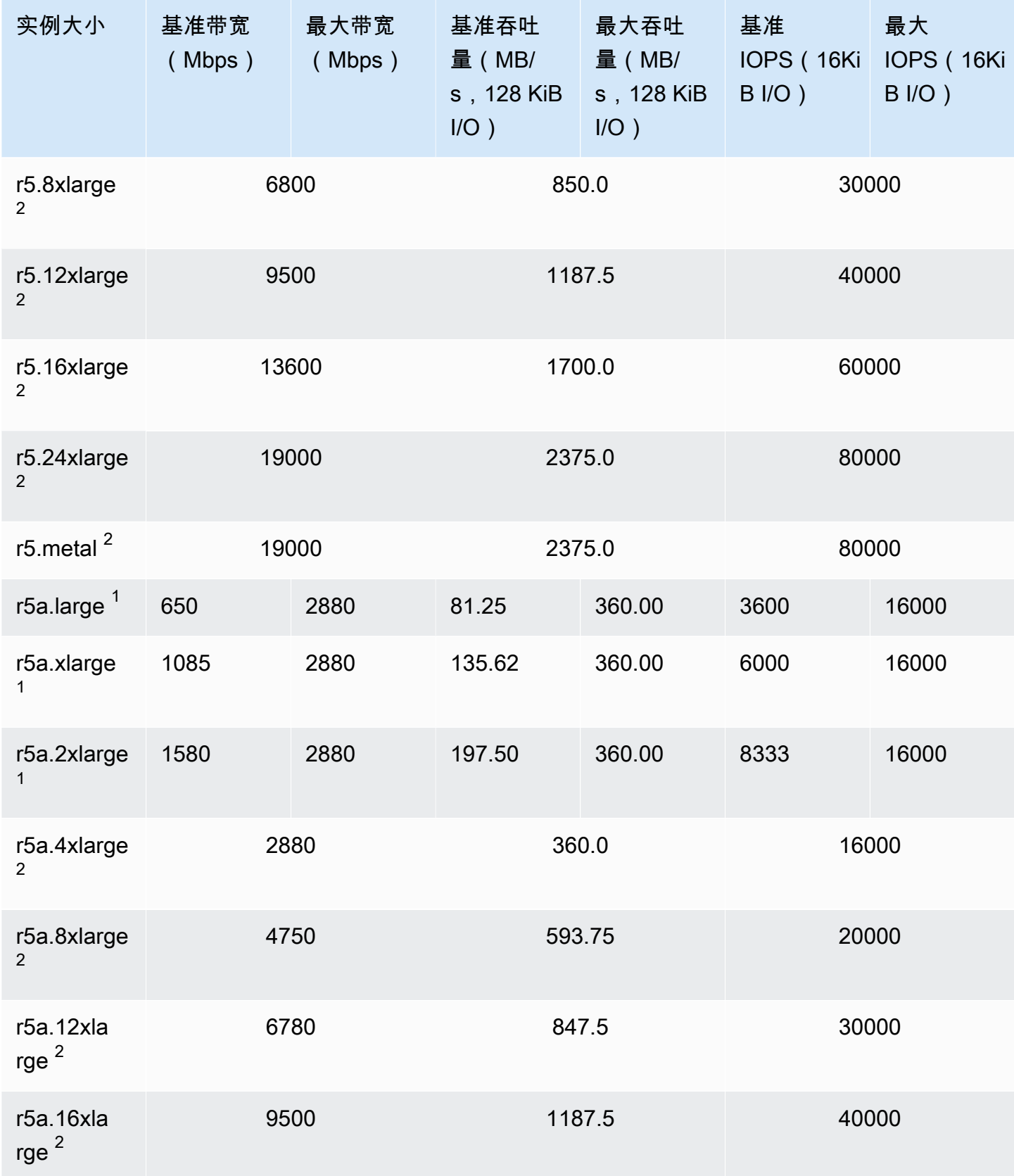

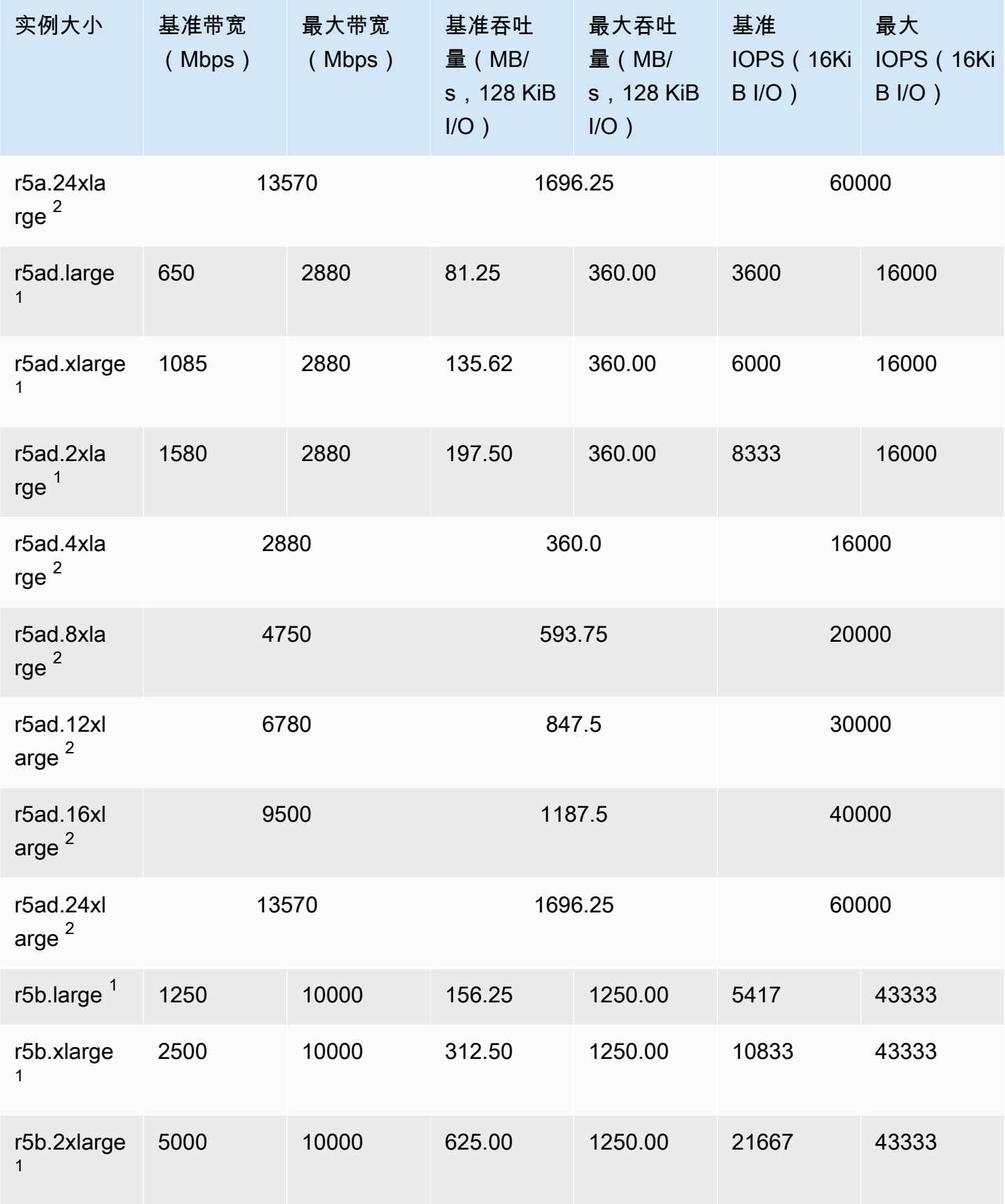

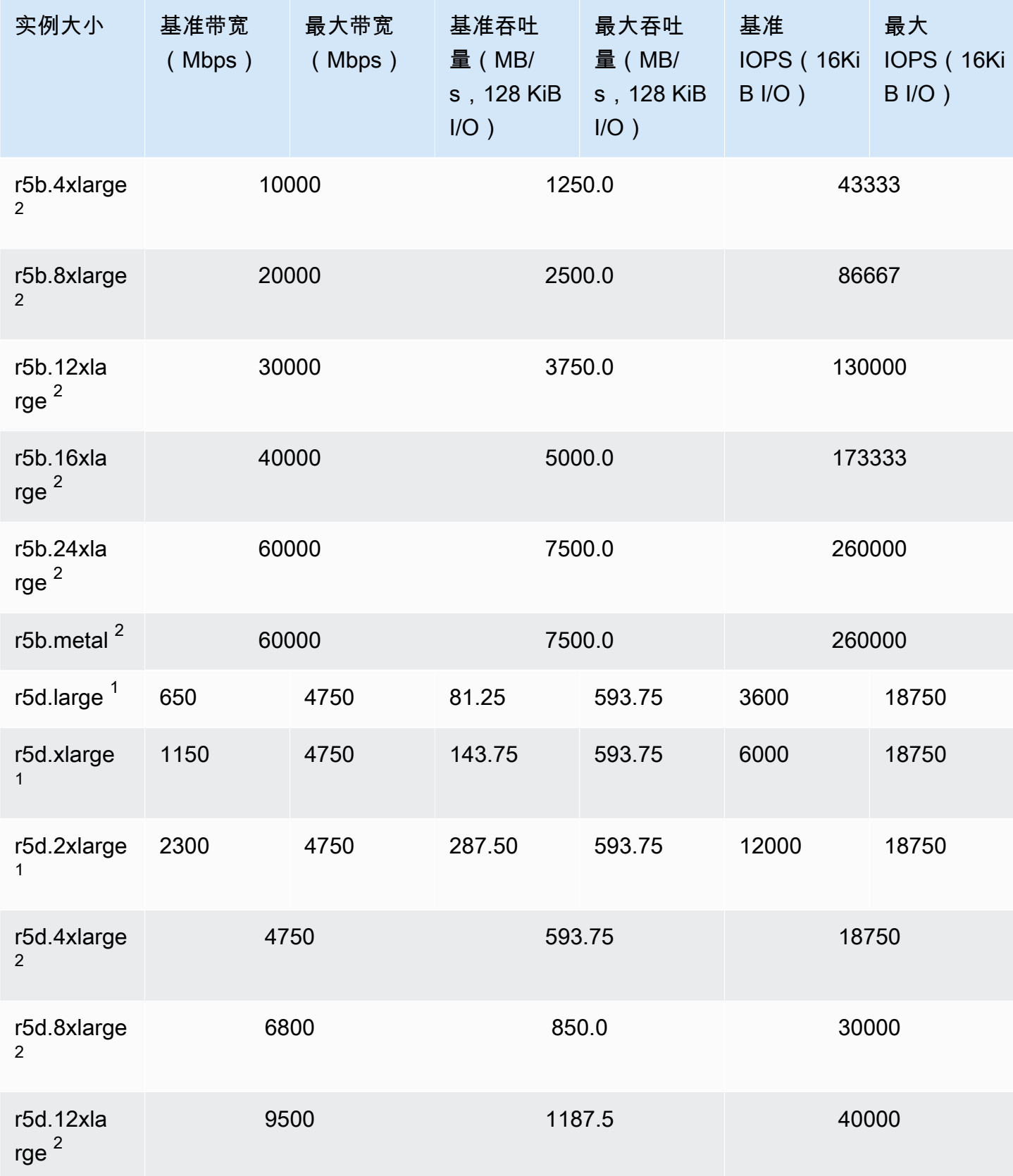

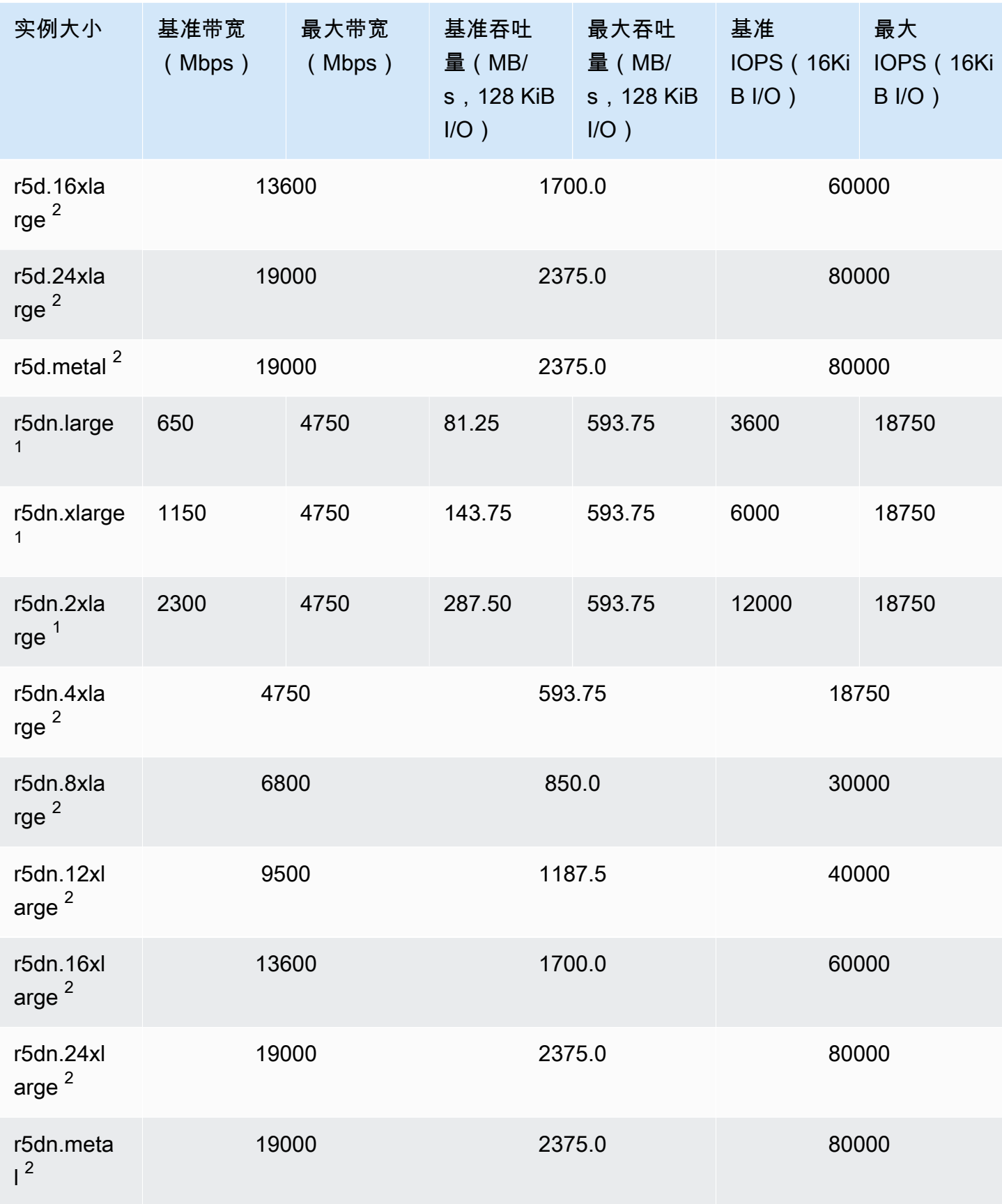

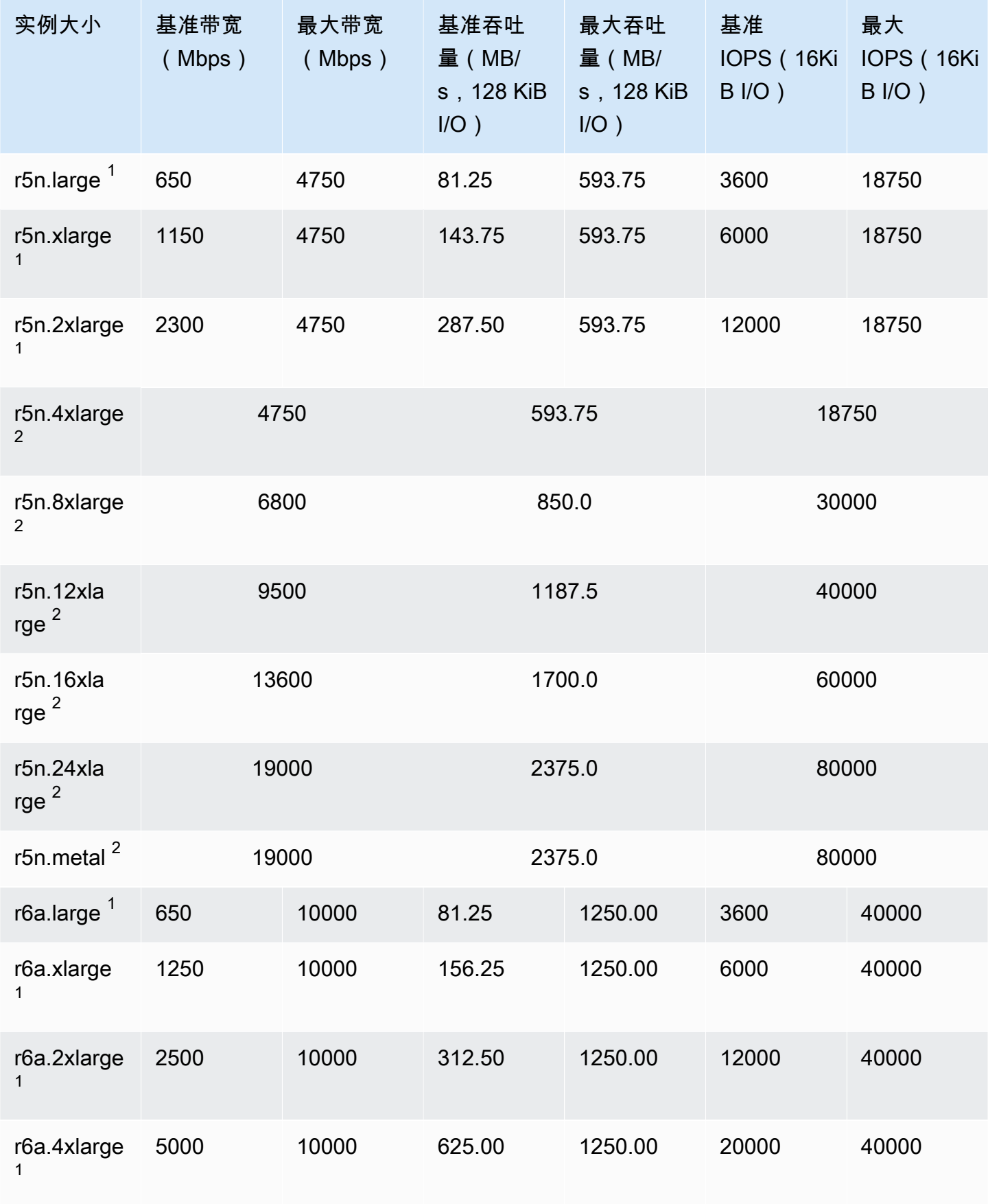

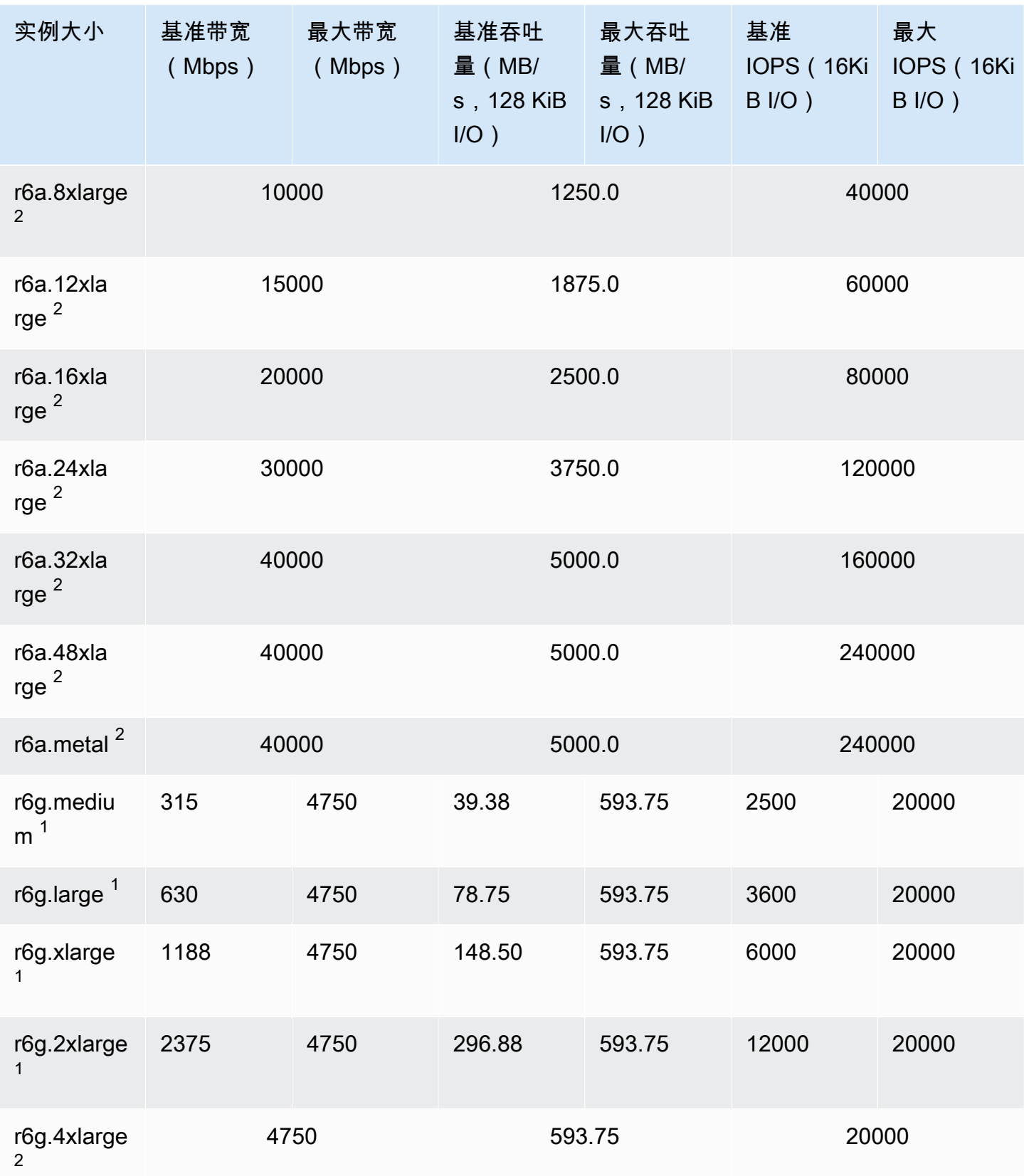
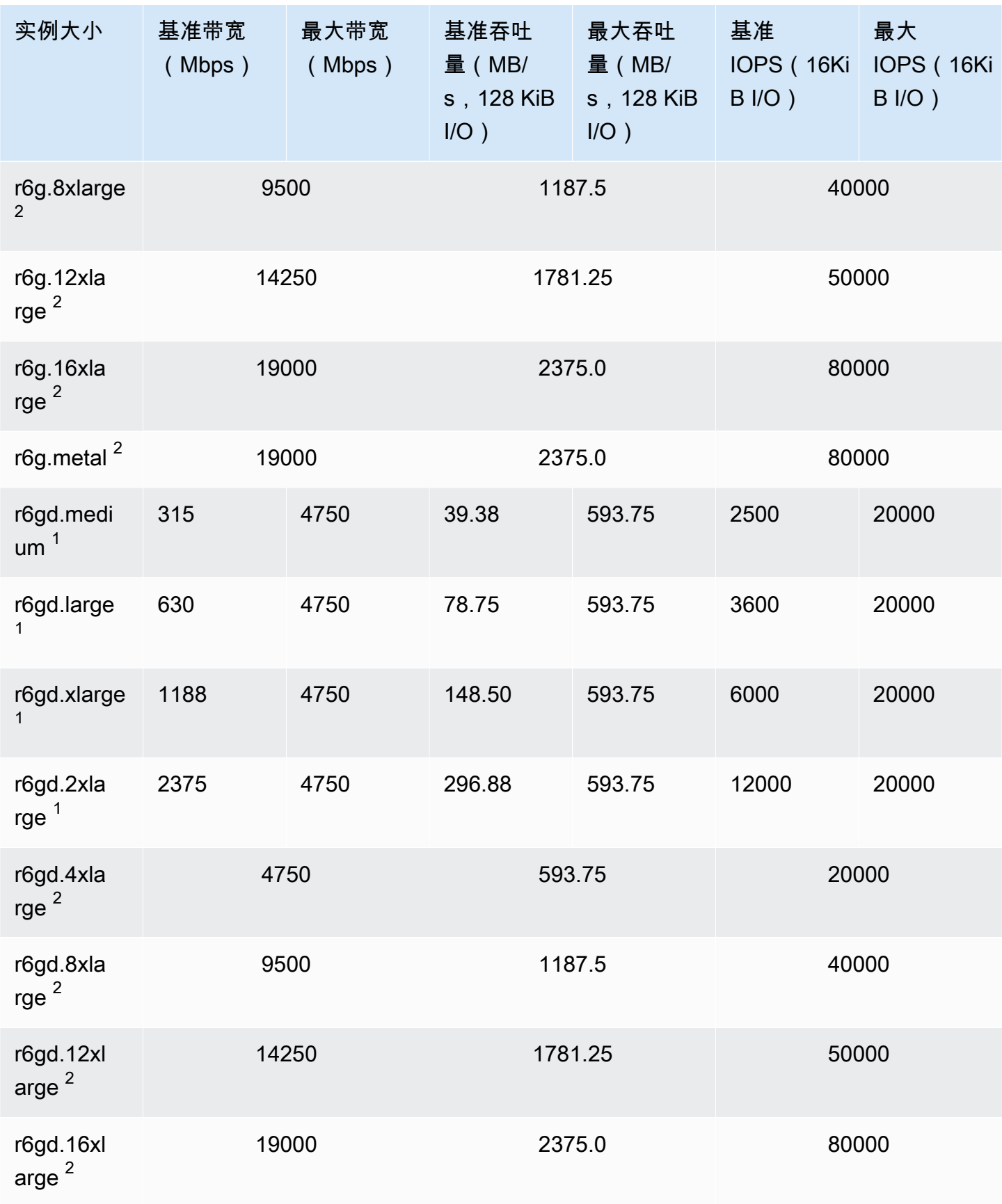

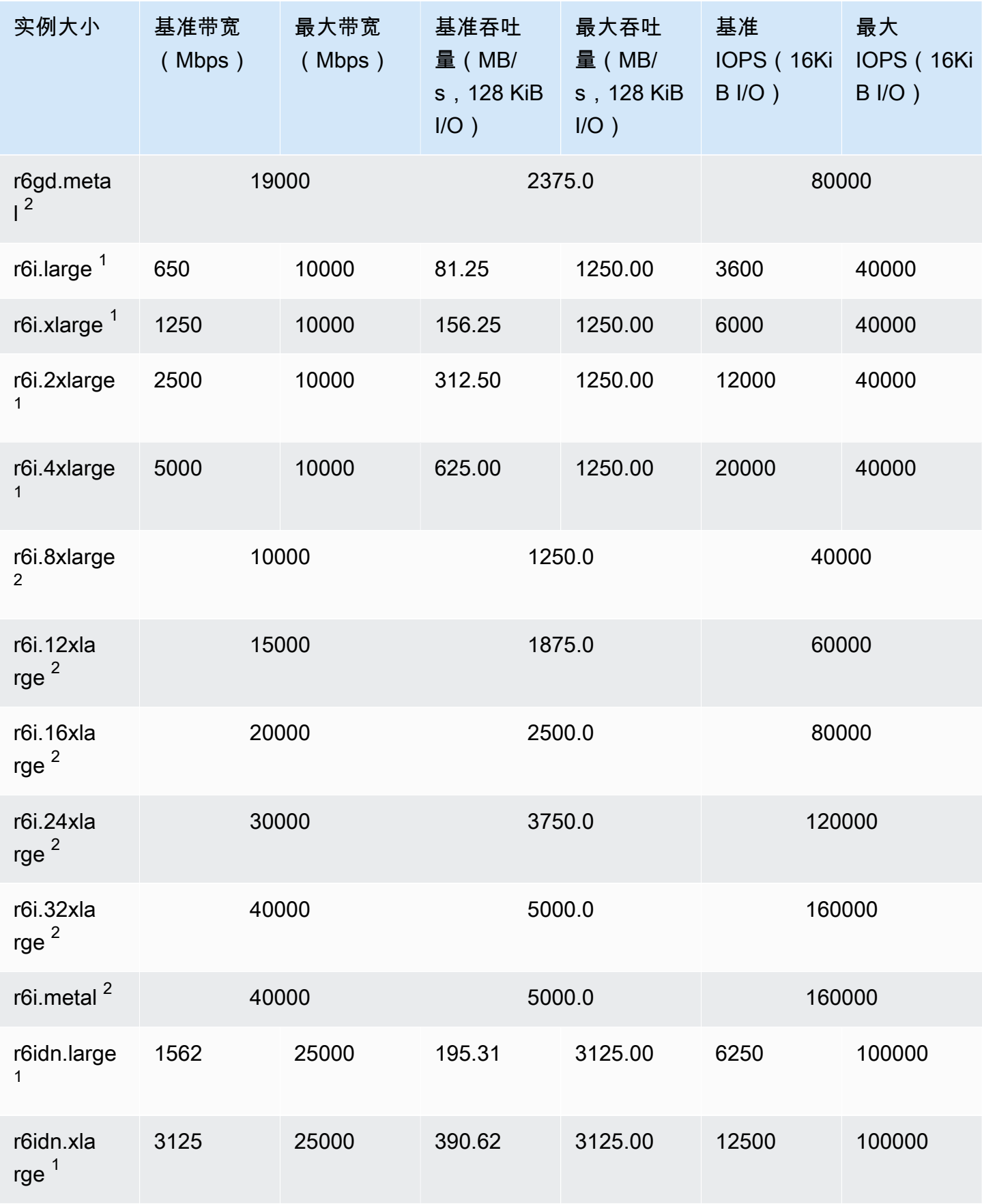

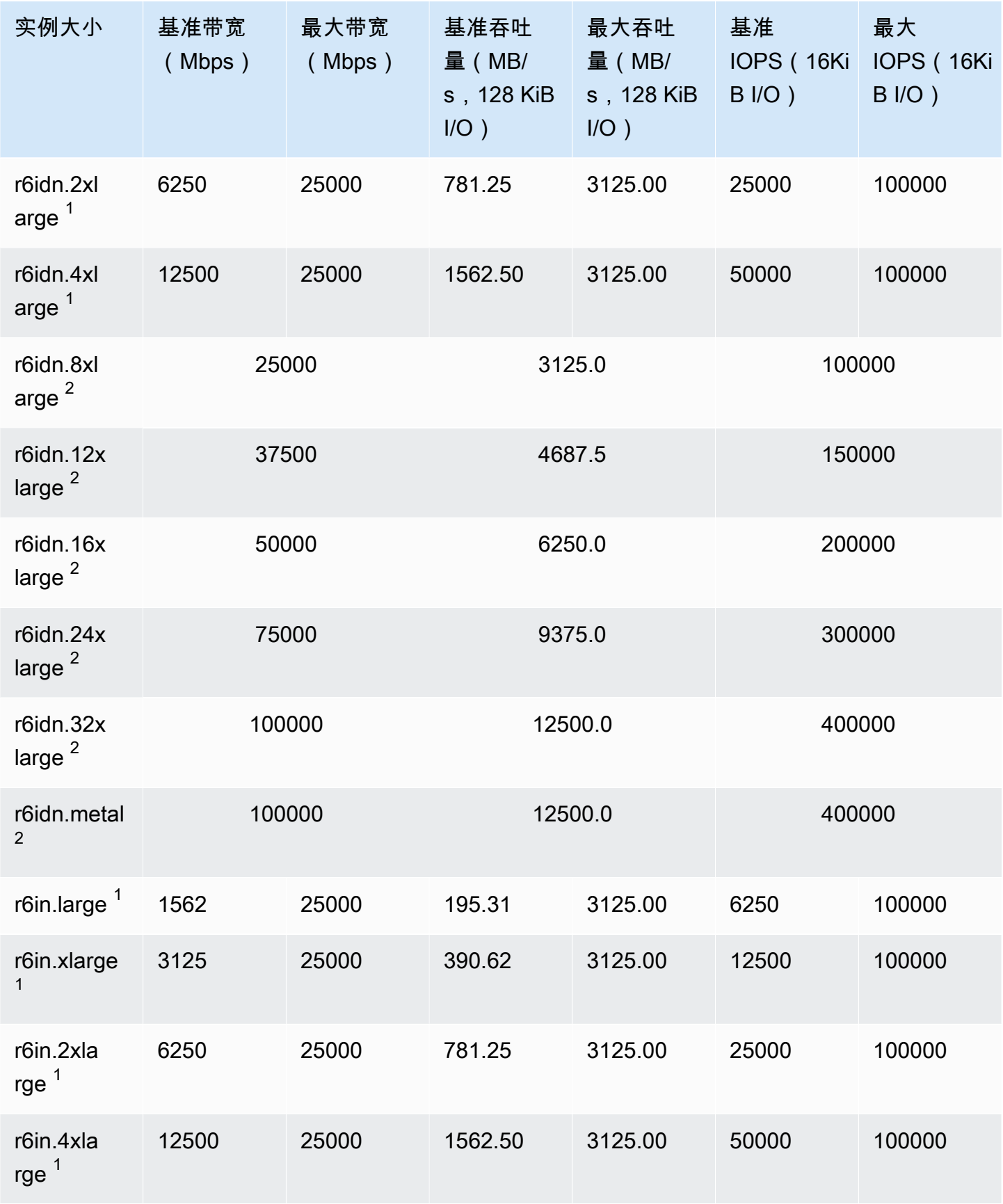

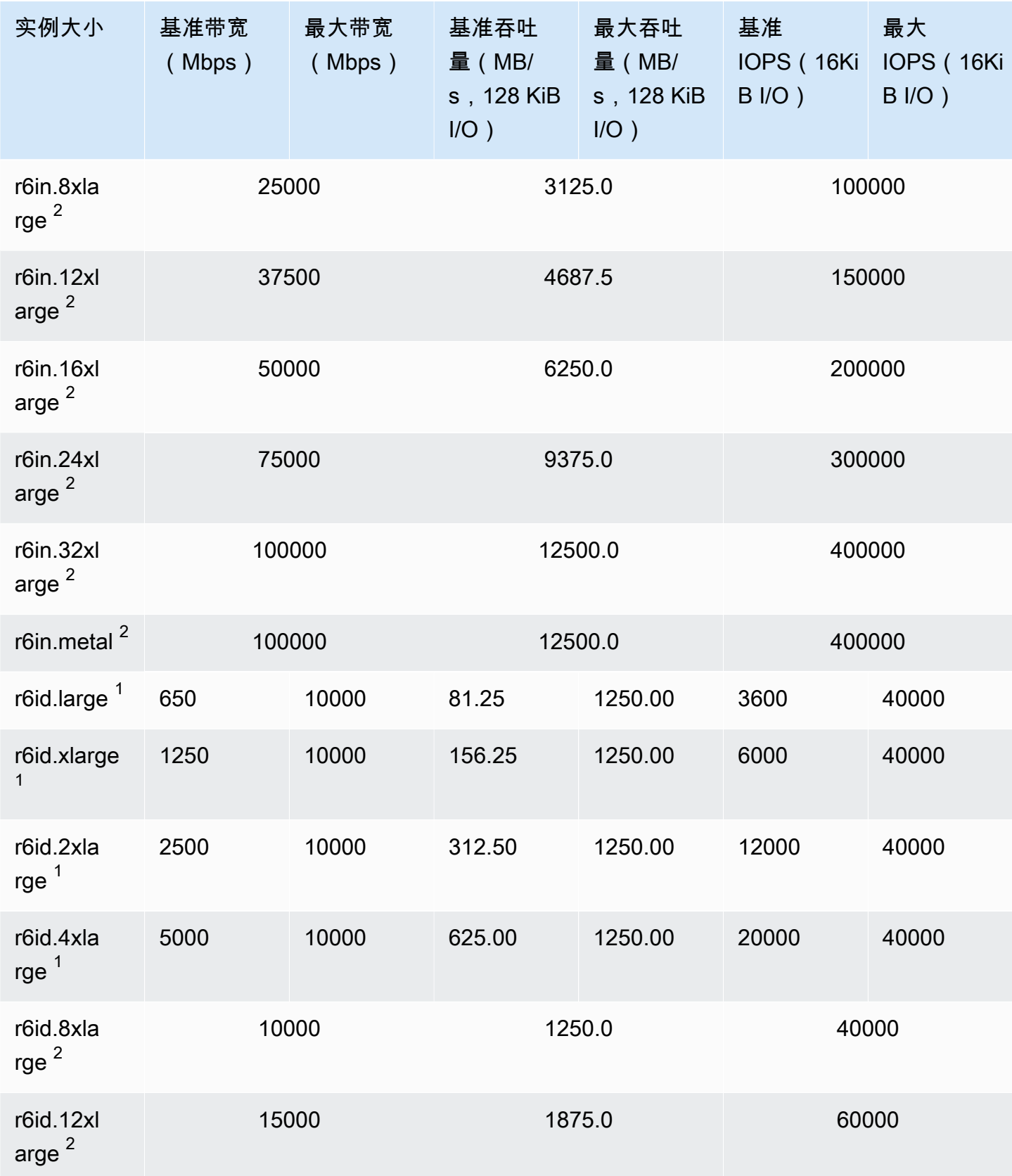

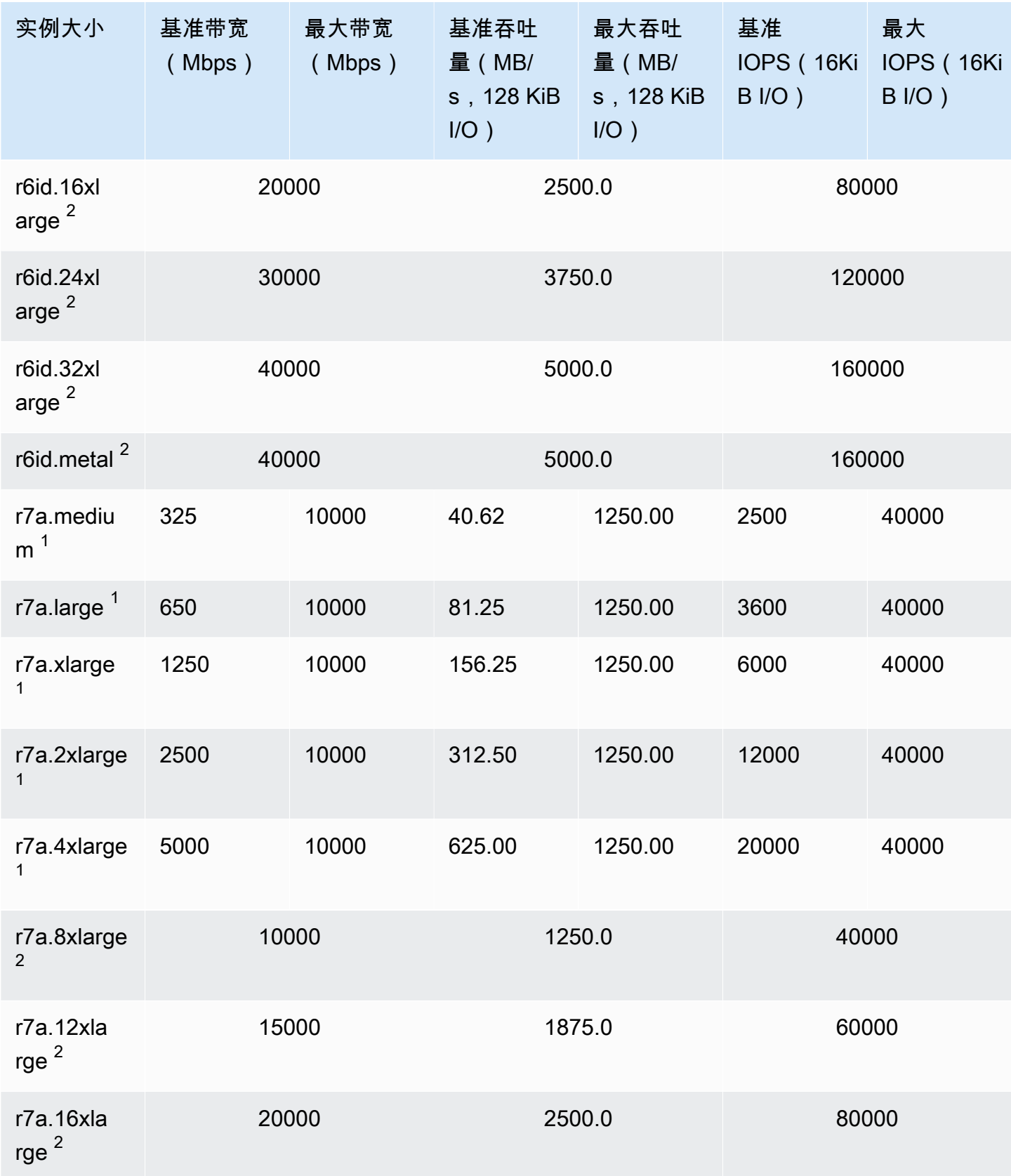

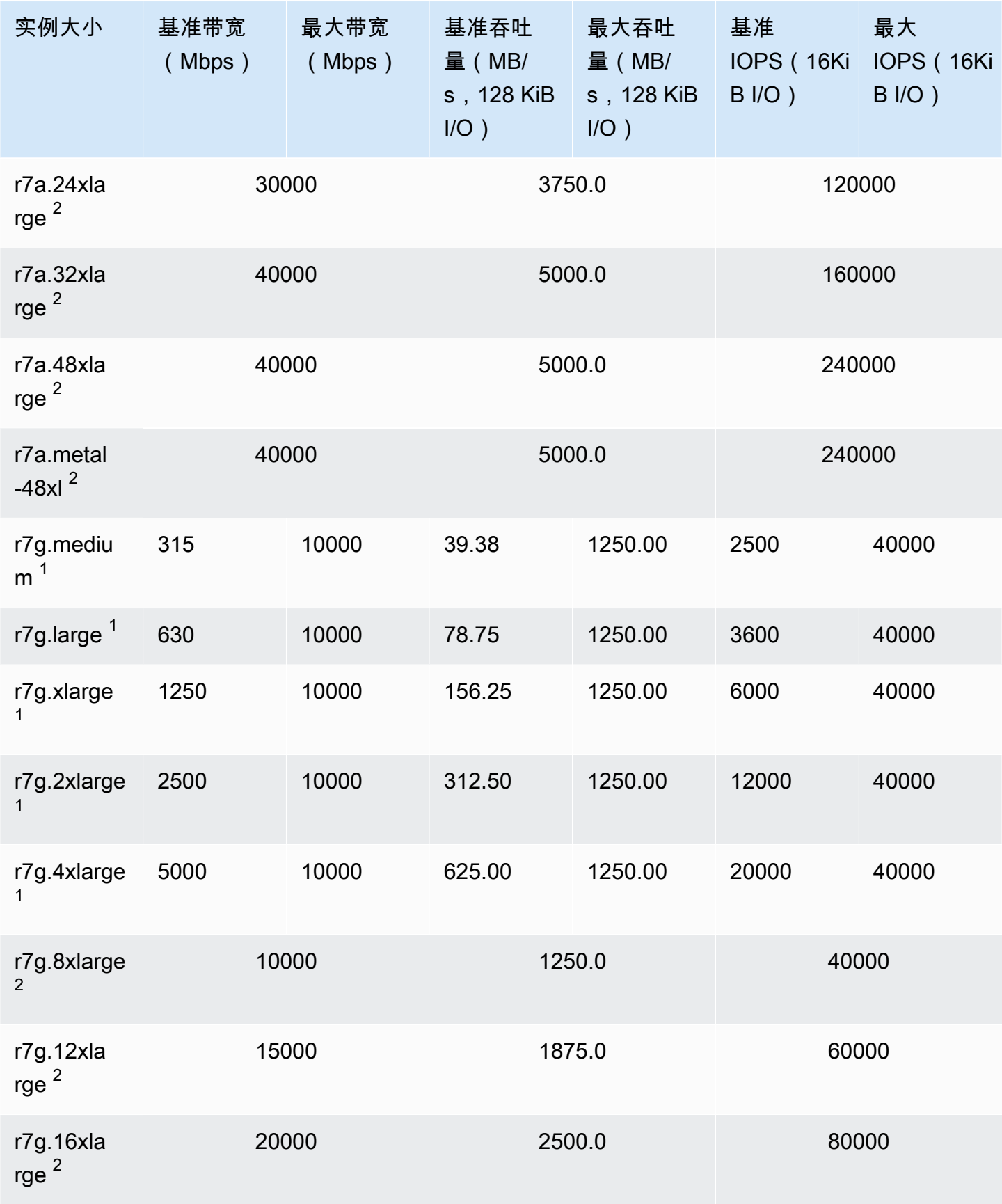

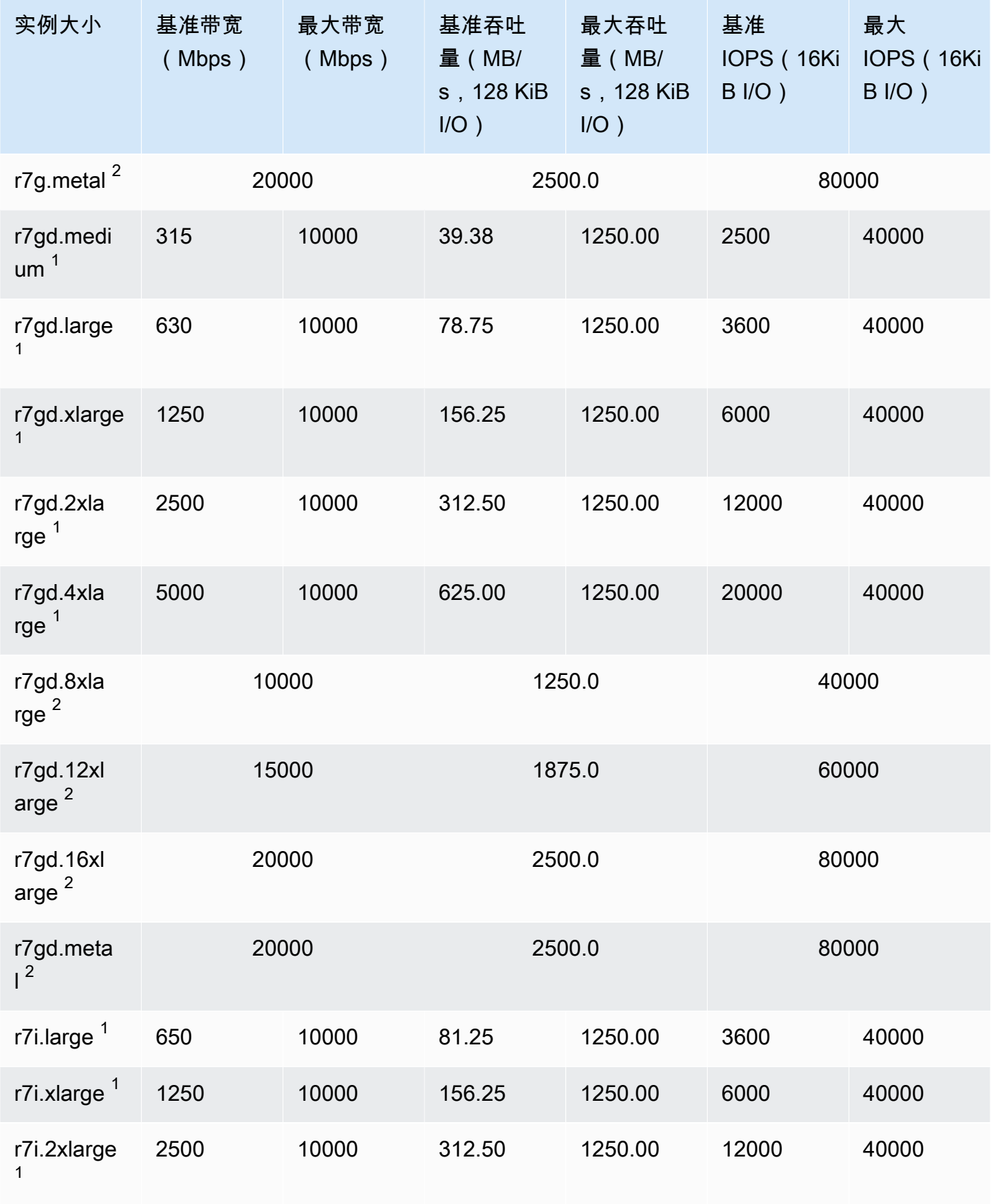

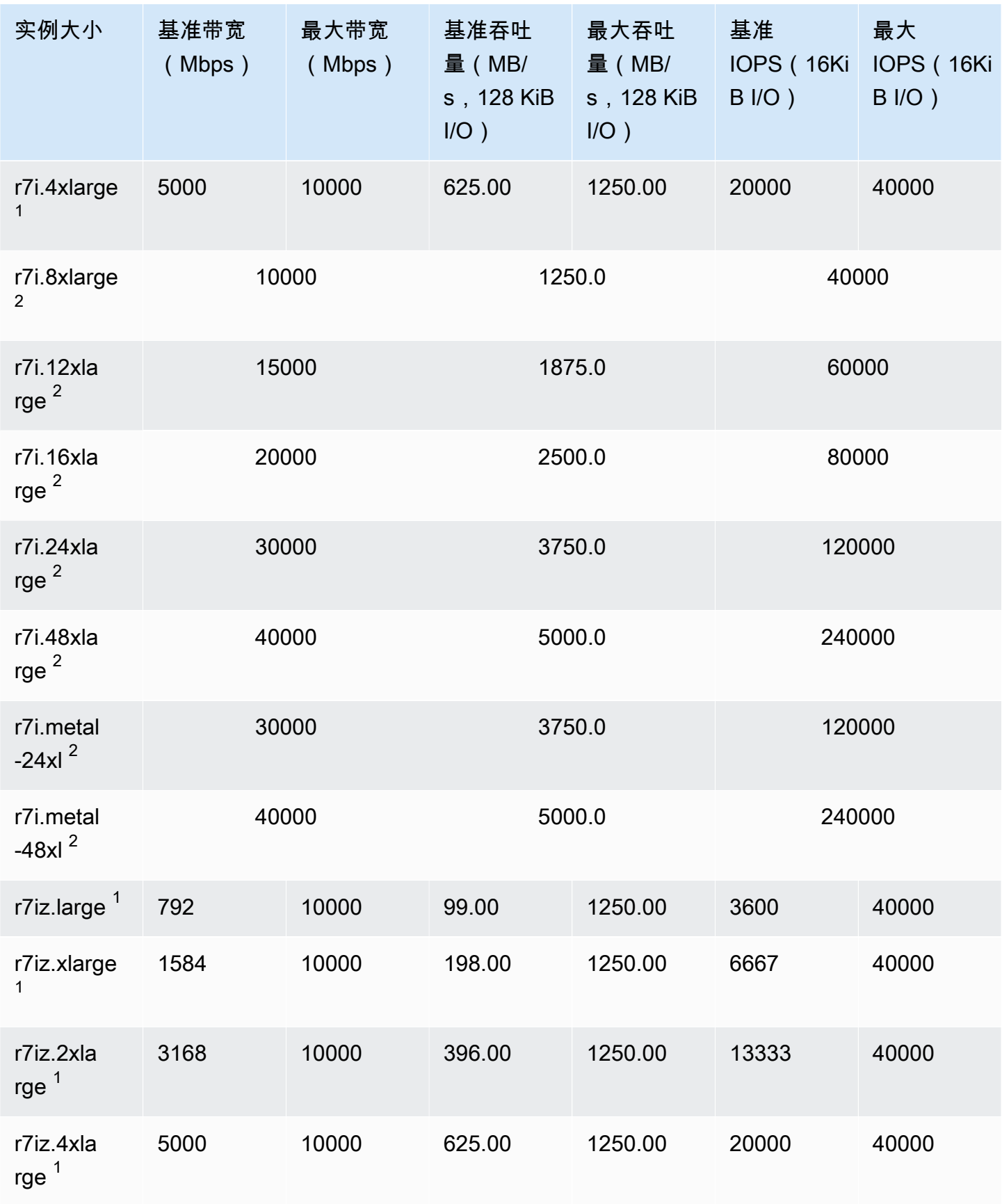

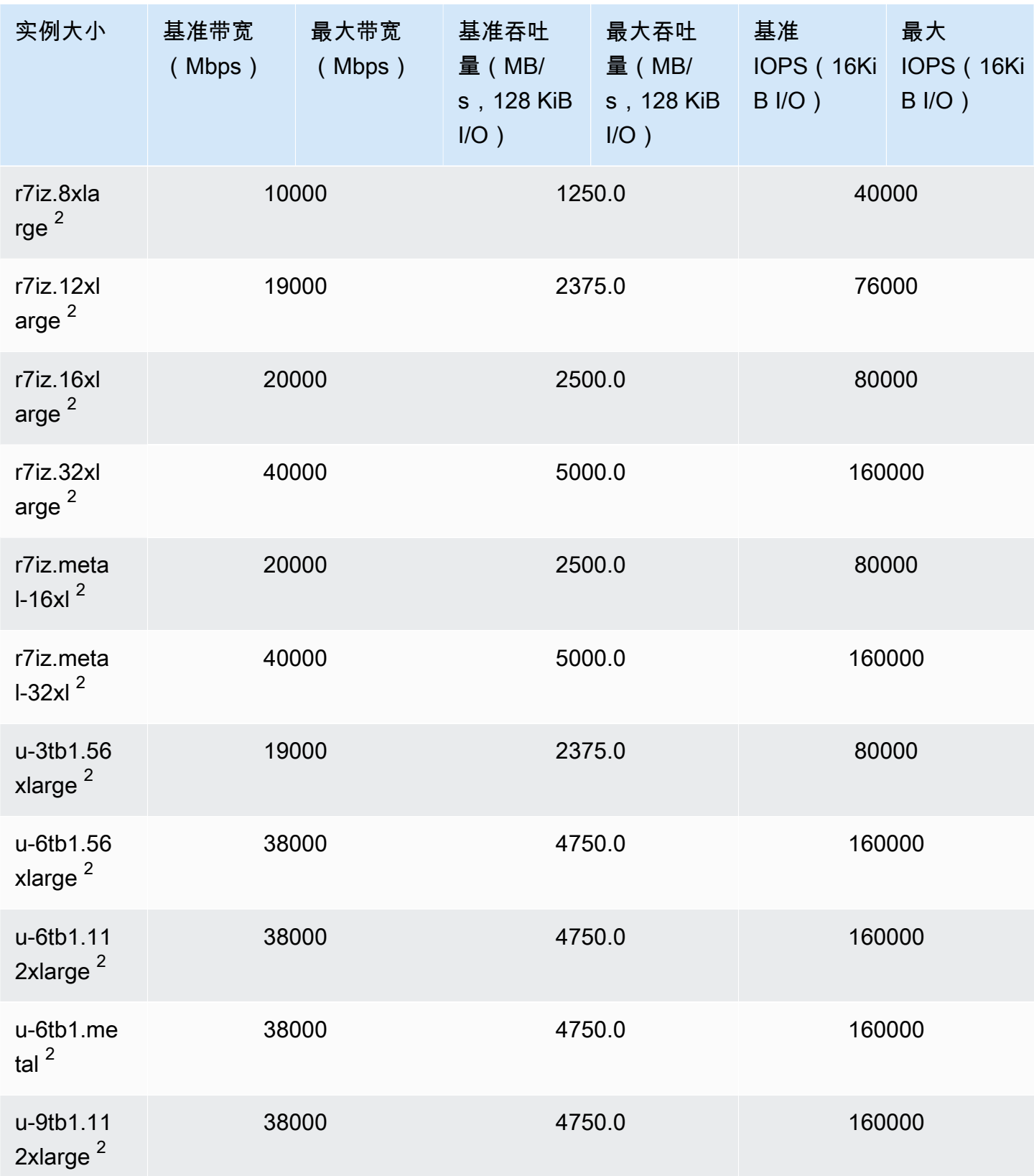

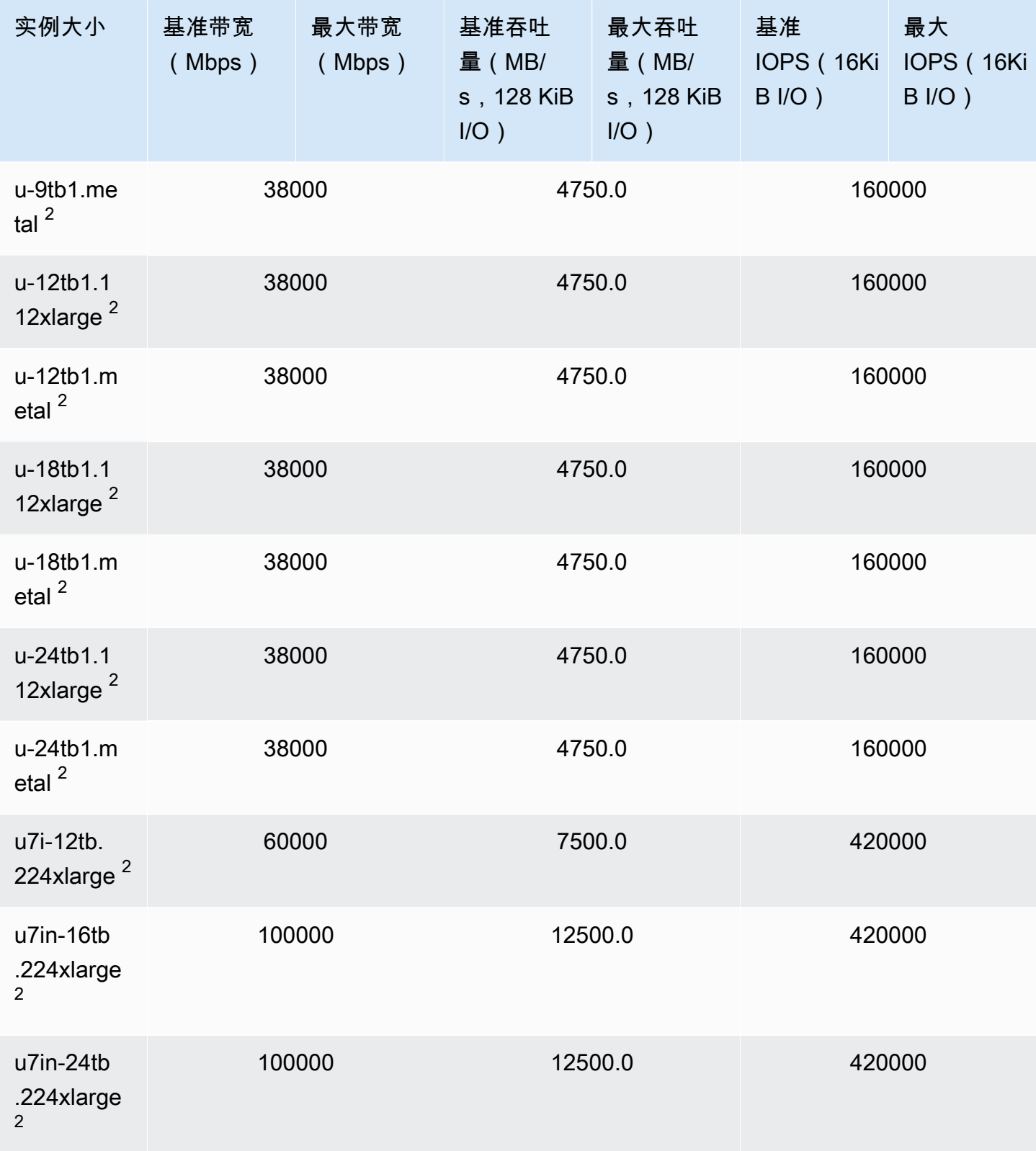

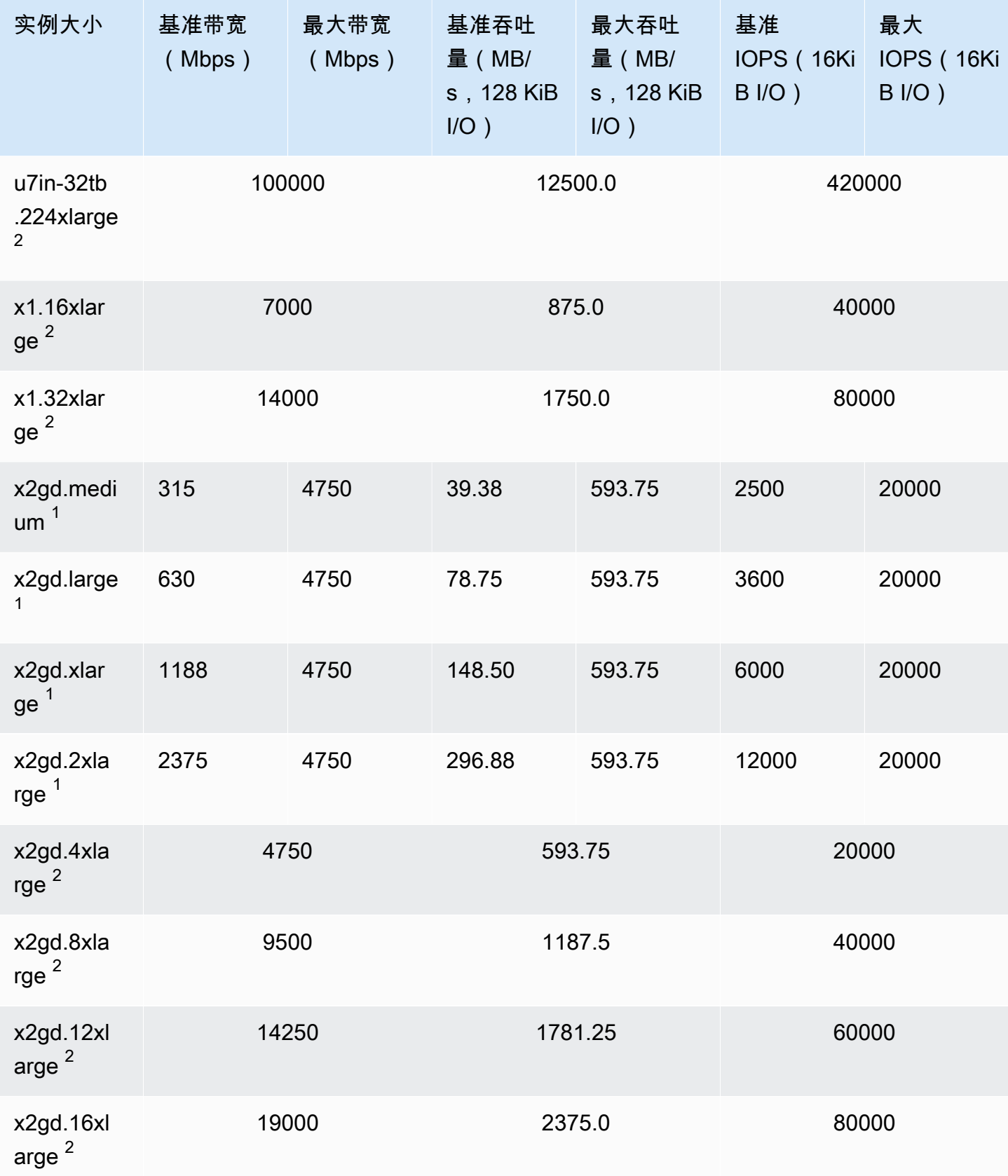

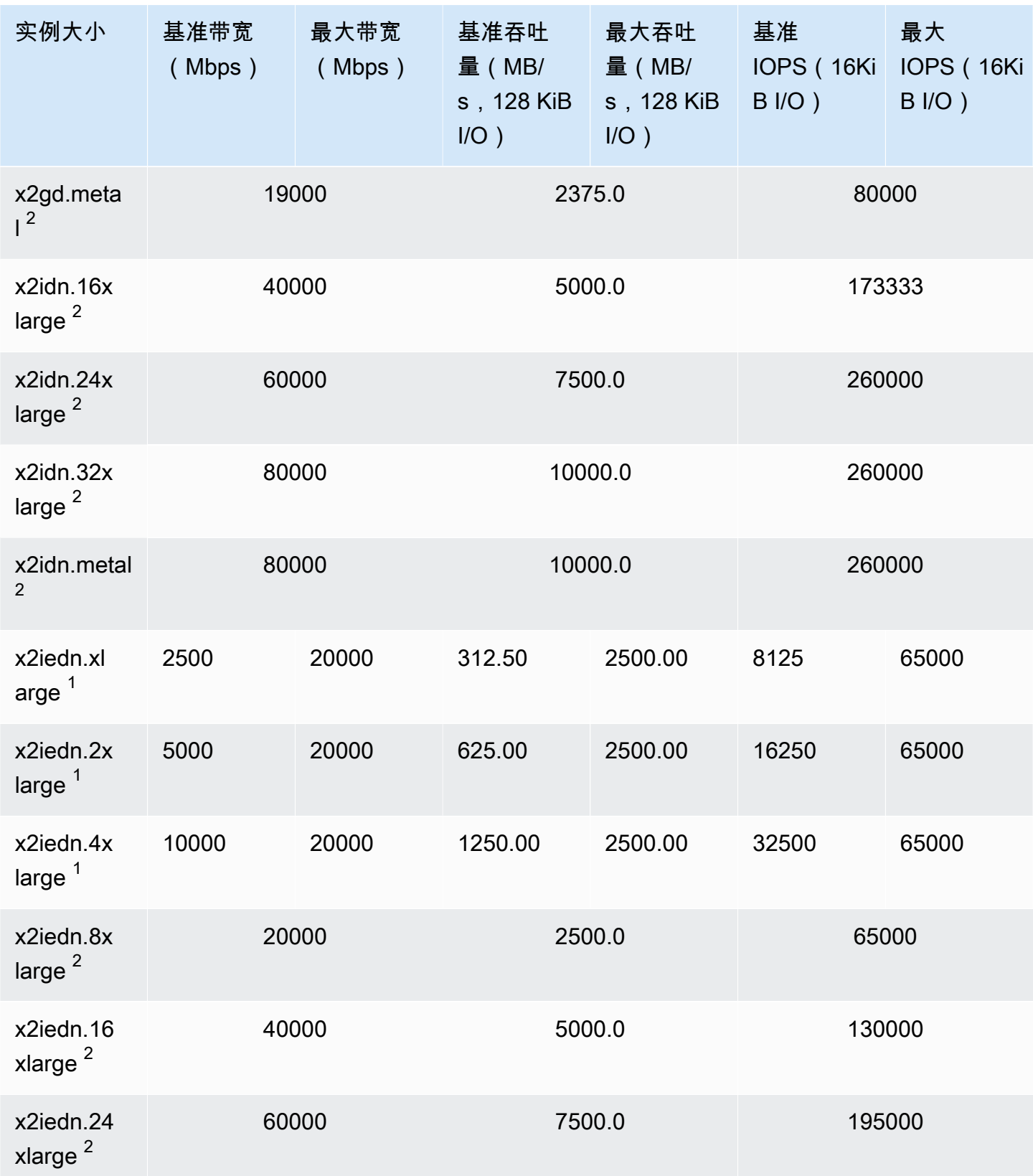

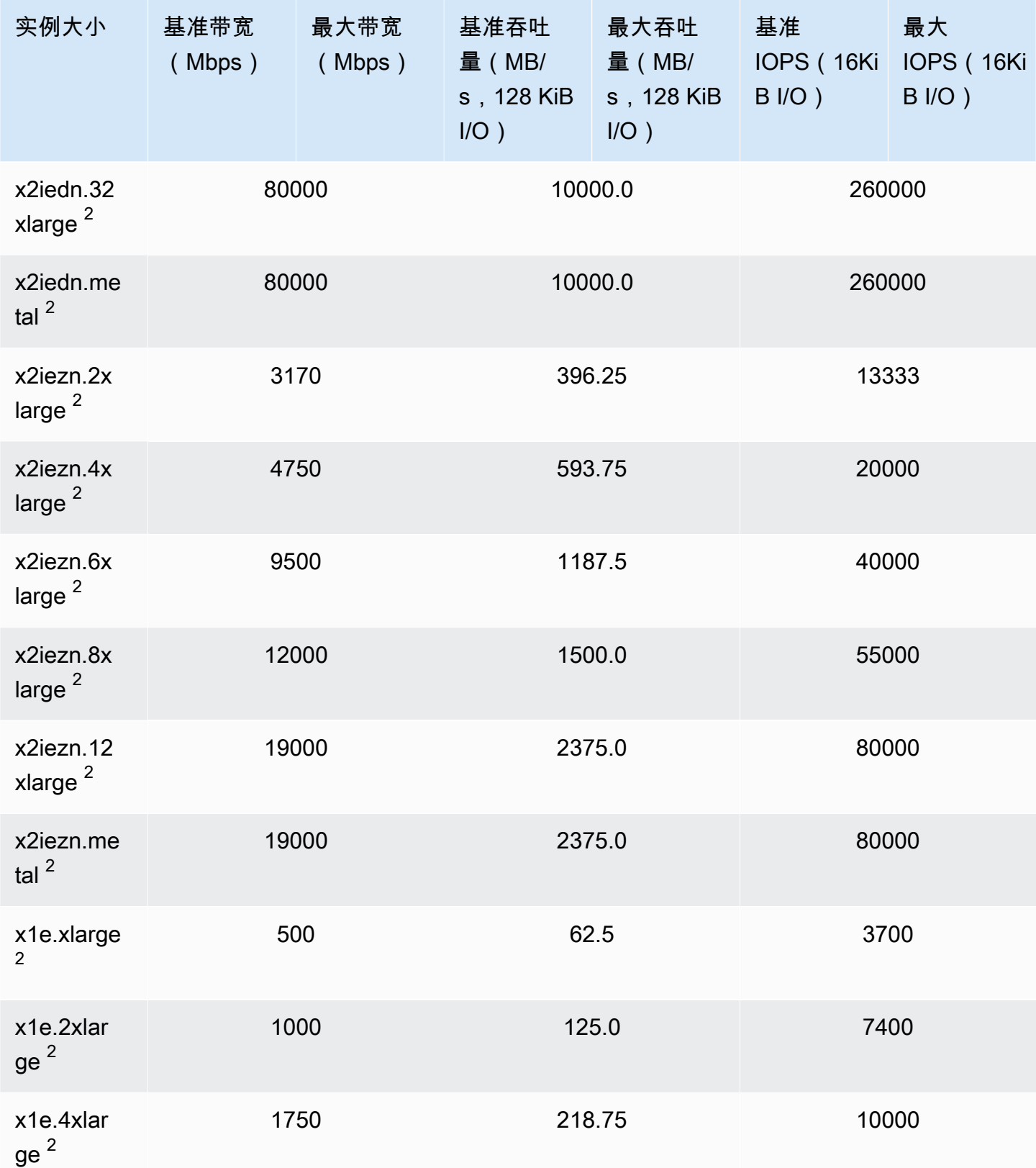

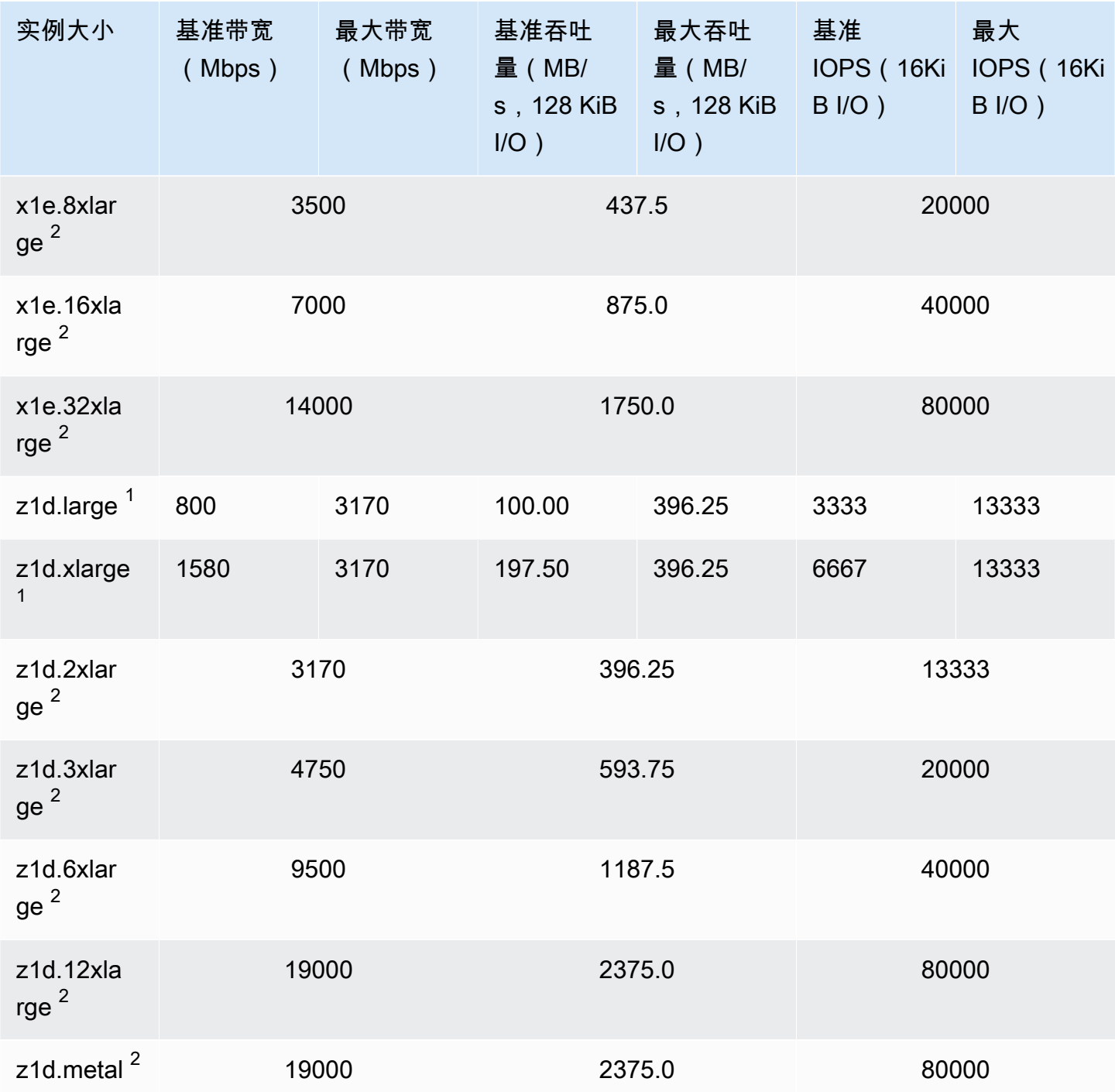

## 存储优化

## **A** Important

 $^{\rm 1}$  这些实例可以至少每 24 小时支持一次 30 分钟的最大性能,之后会恢复到基线性能。

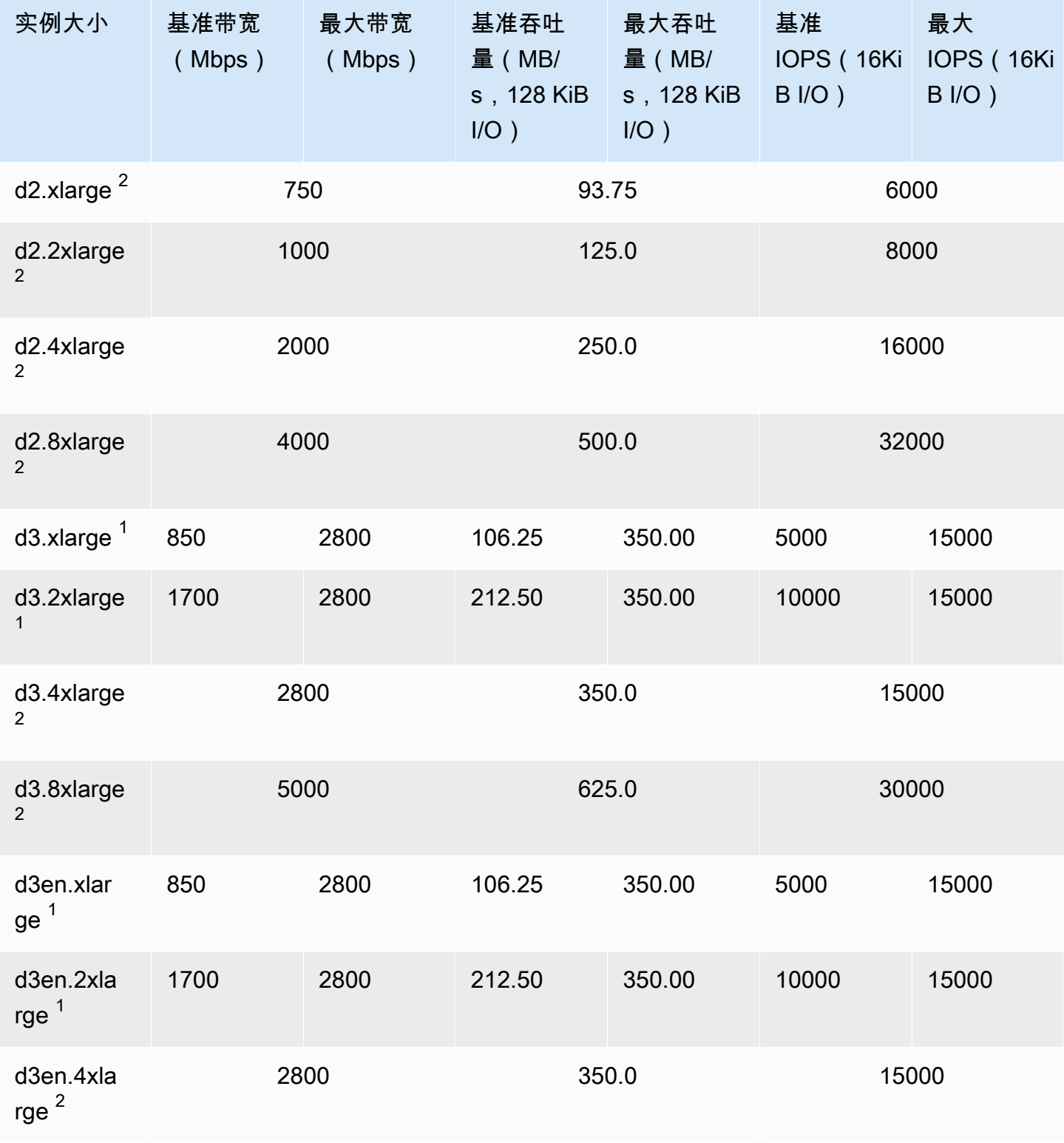

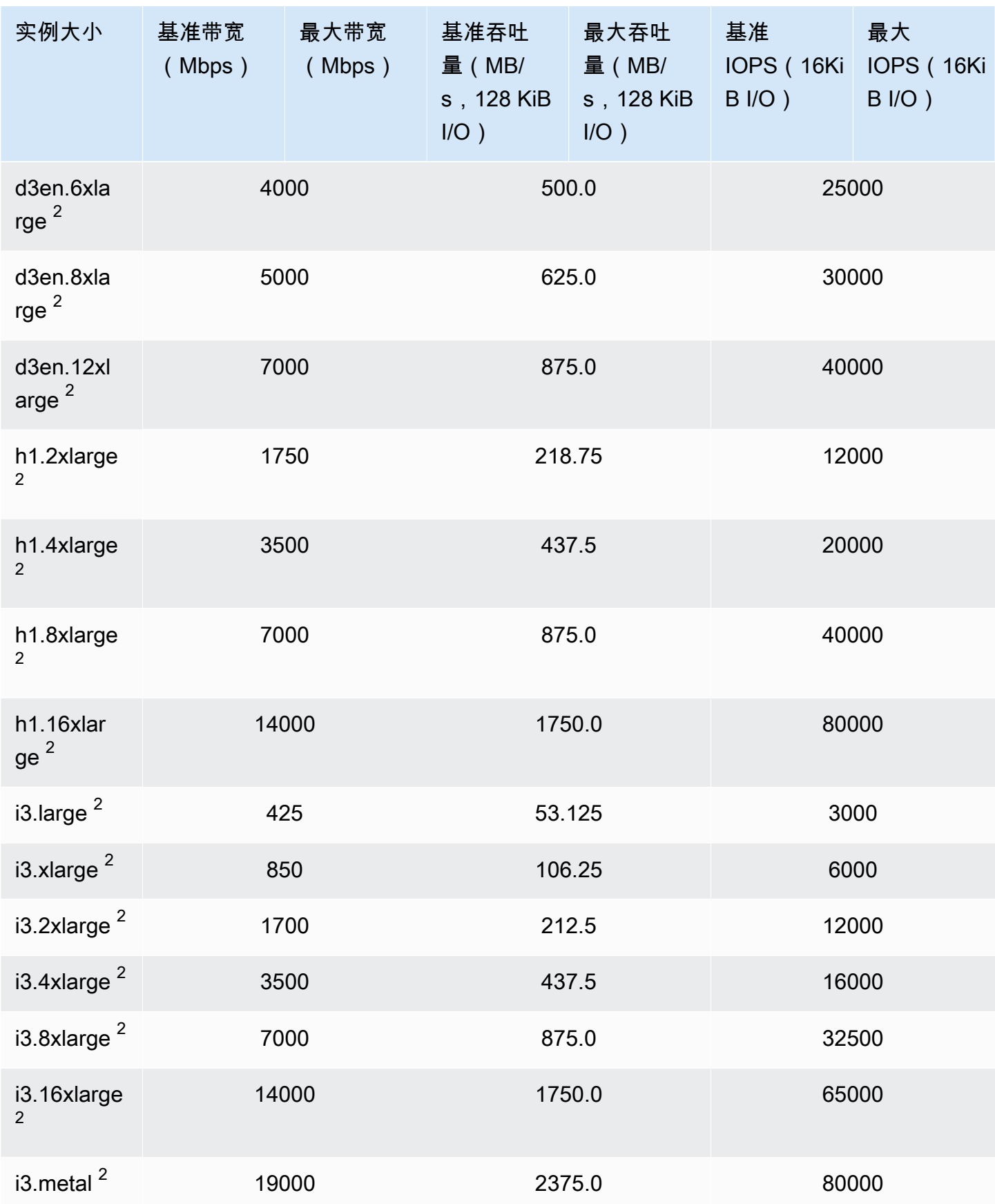

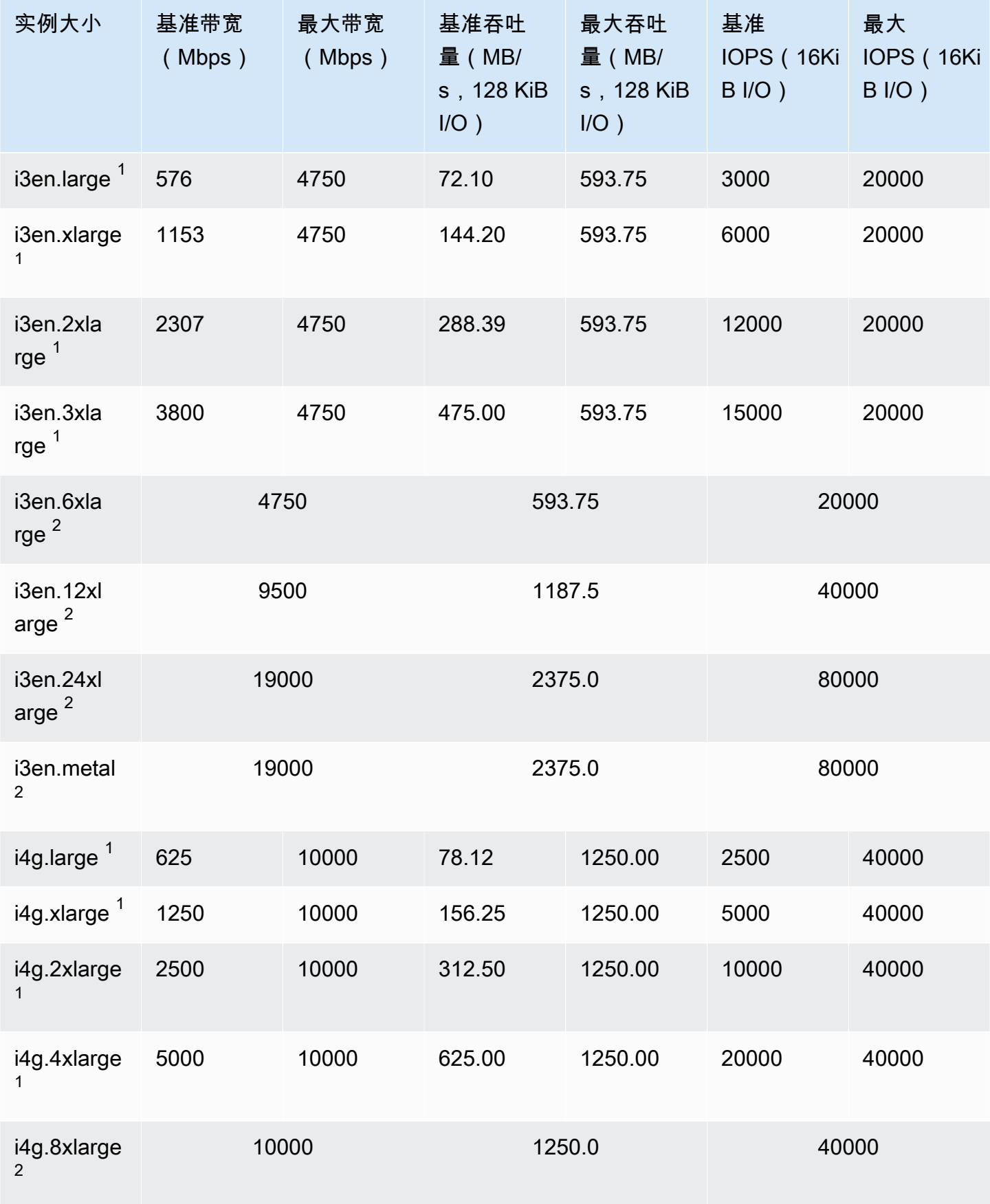

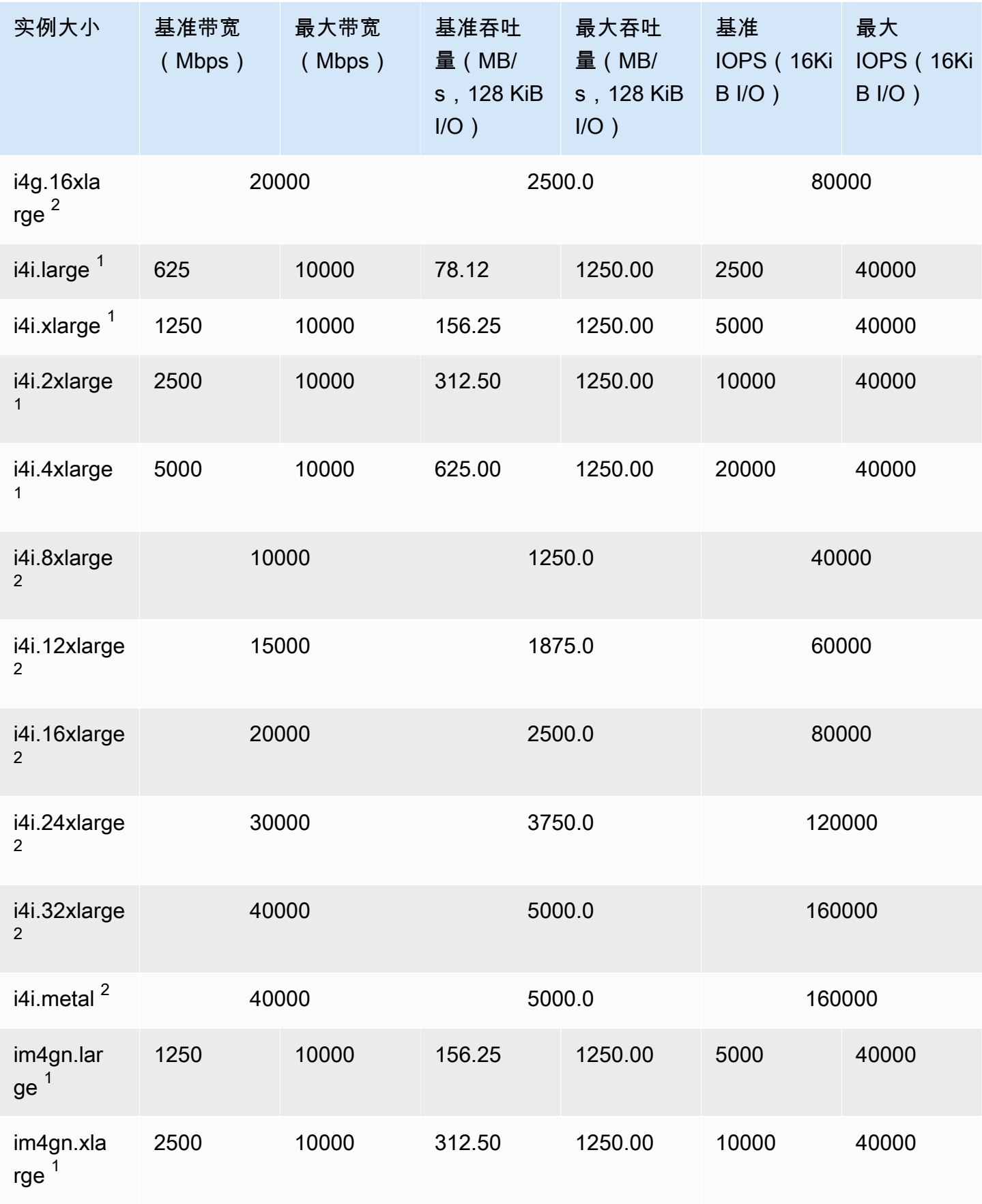

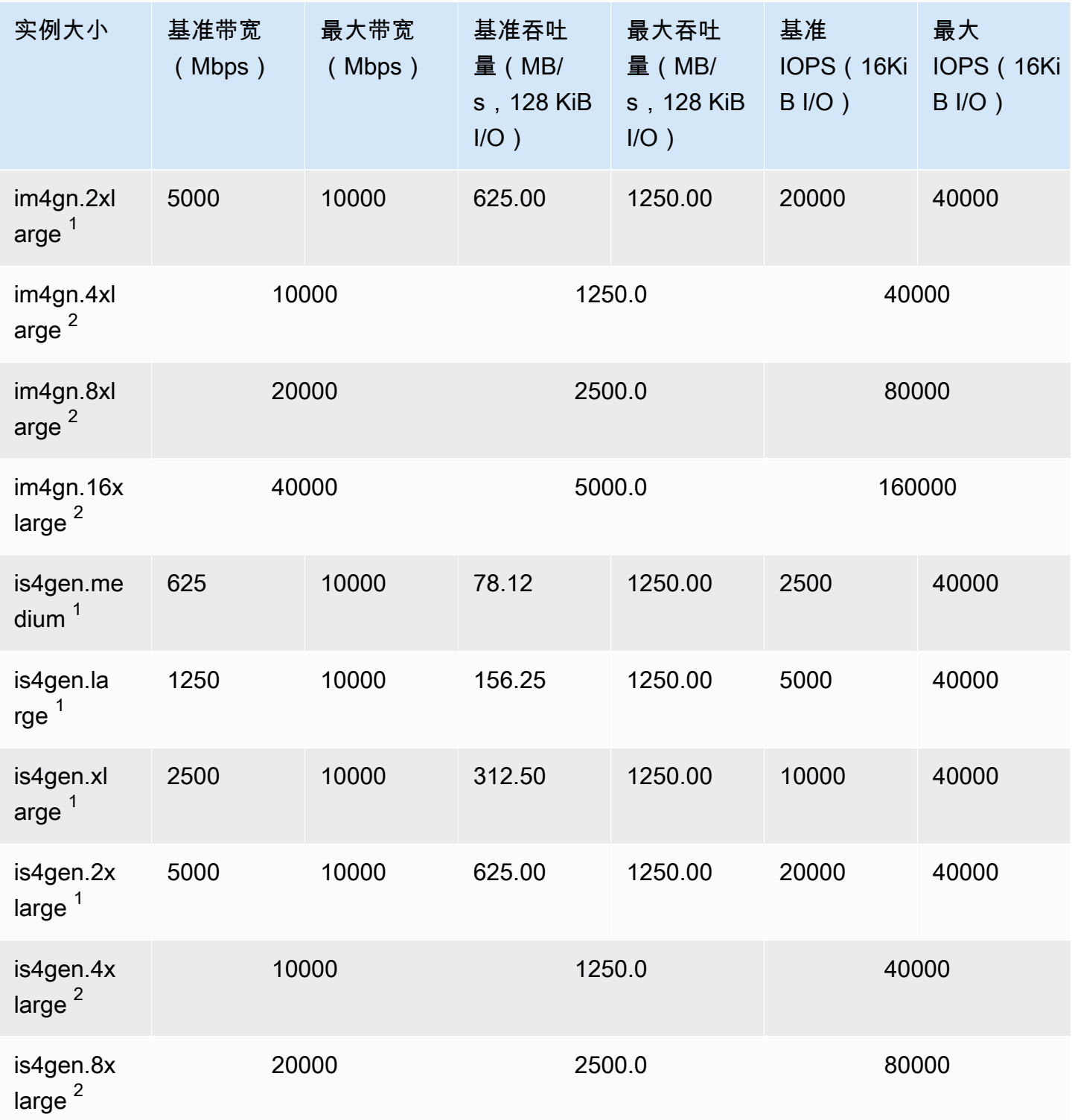

#### 加速计算型

## **A** Important

 $^{\rm 1}$  这些实例可以至少每 24 小时支持一次 30 分钟的最大性能,之后会恢复到基线性能。  $^2$  这些实例可以无限期地维持其既定性能。如果工作负载需要在超过 30 分钟的时长内保持最大 性能,请选择以下任一实例。

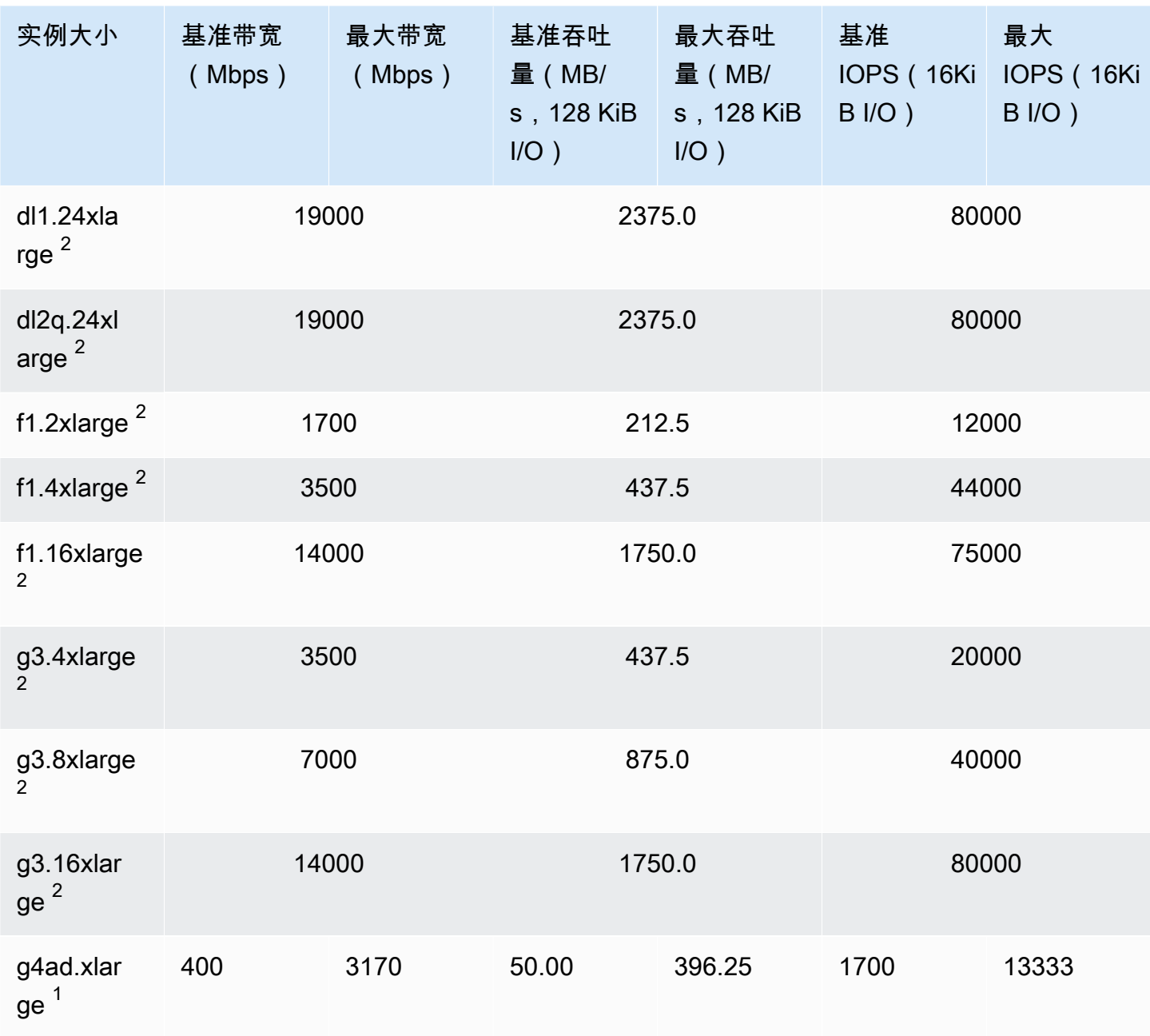

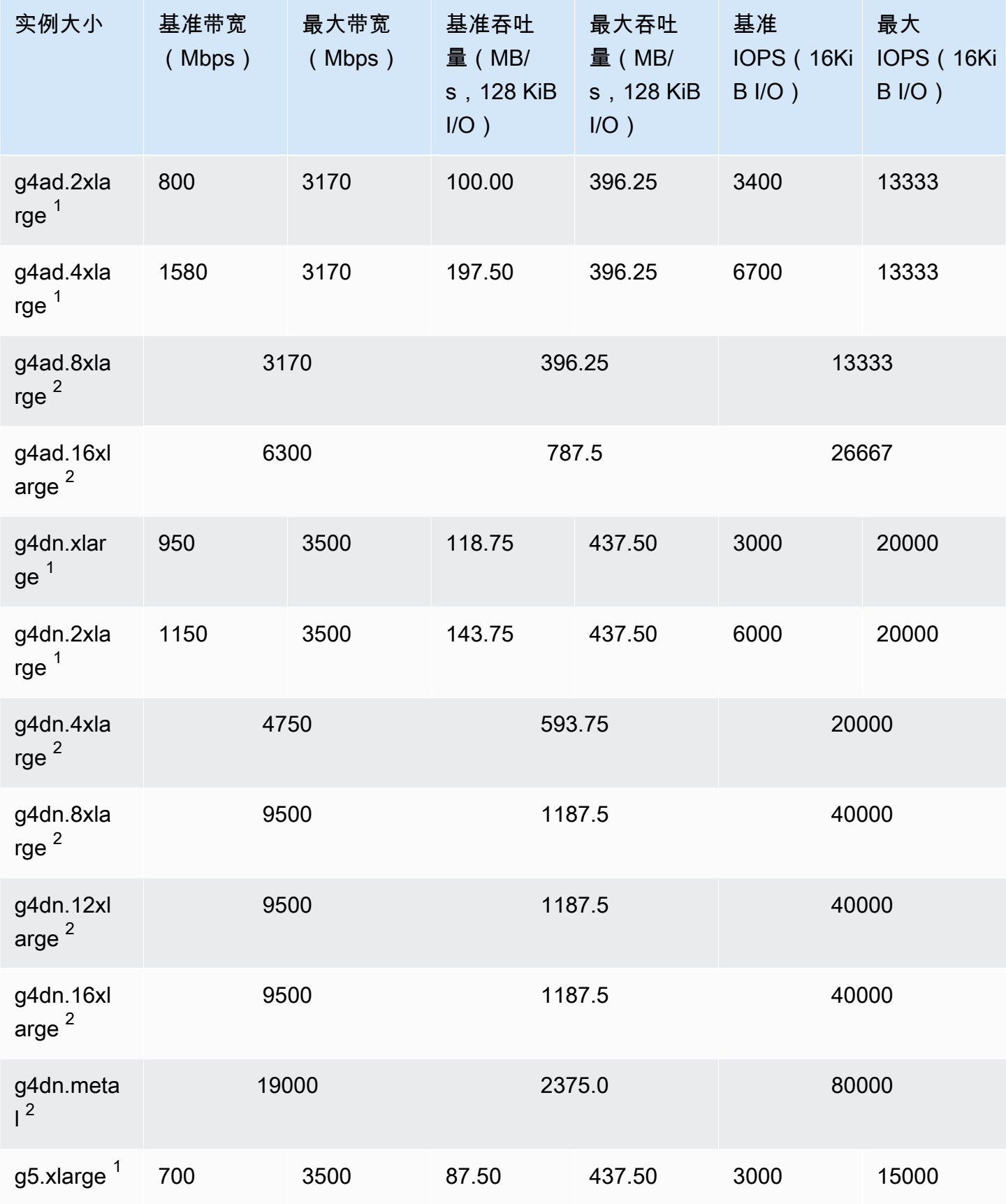

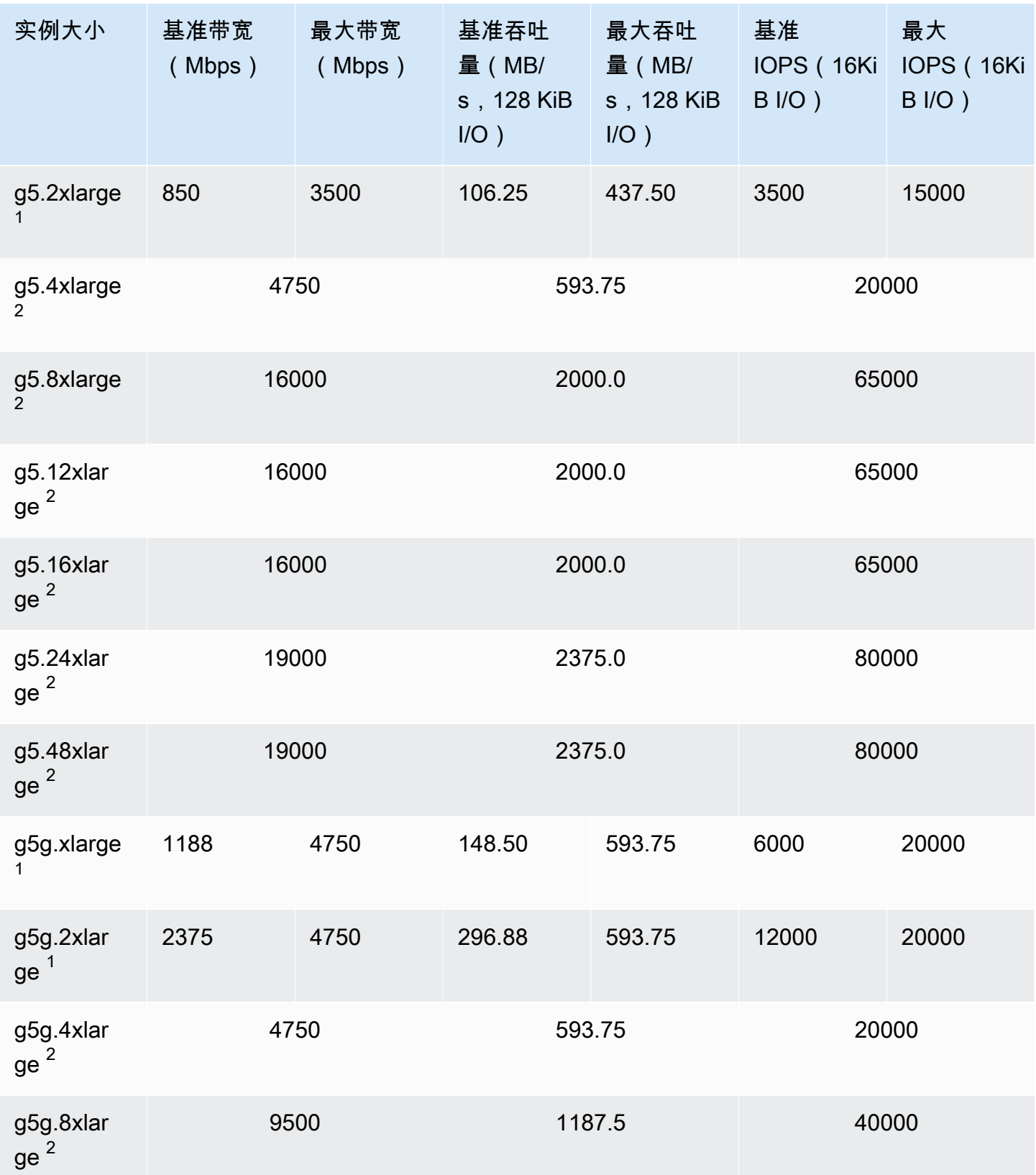

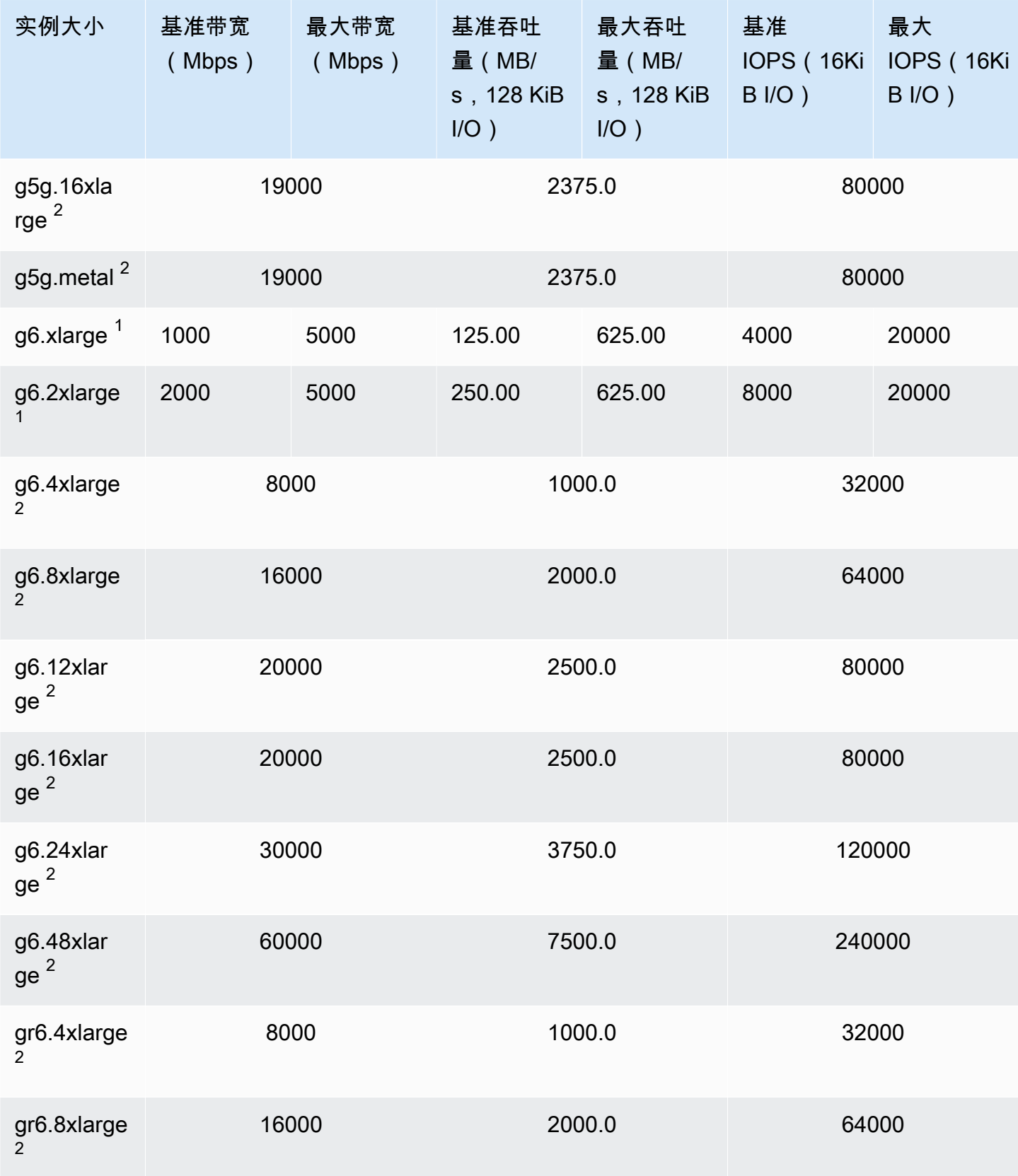

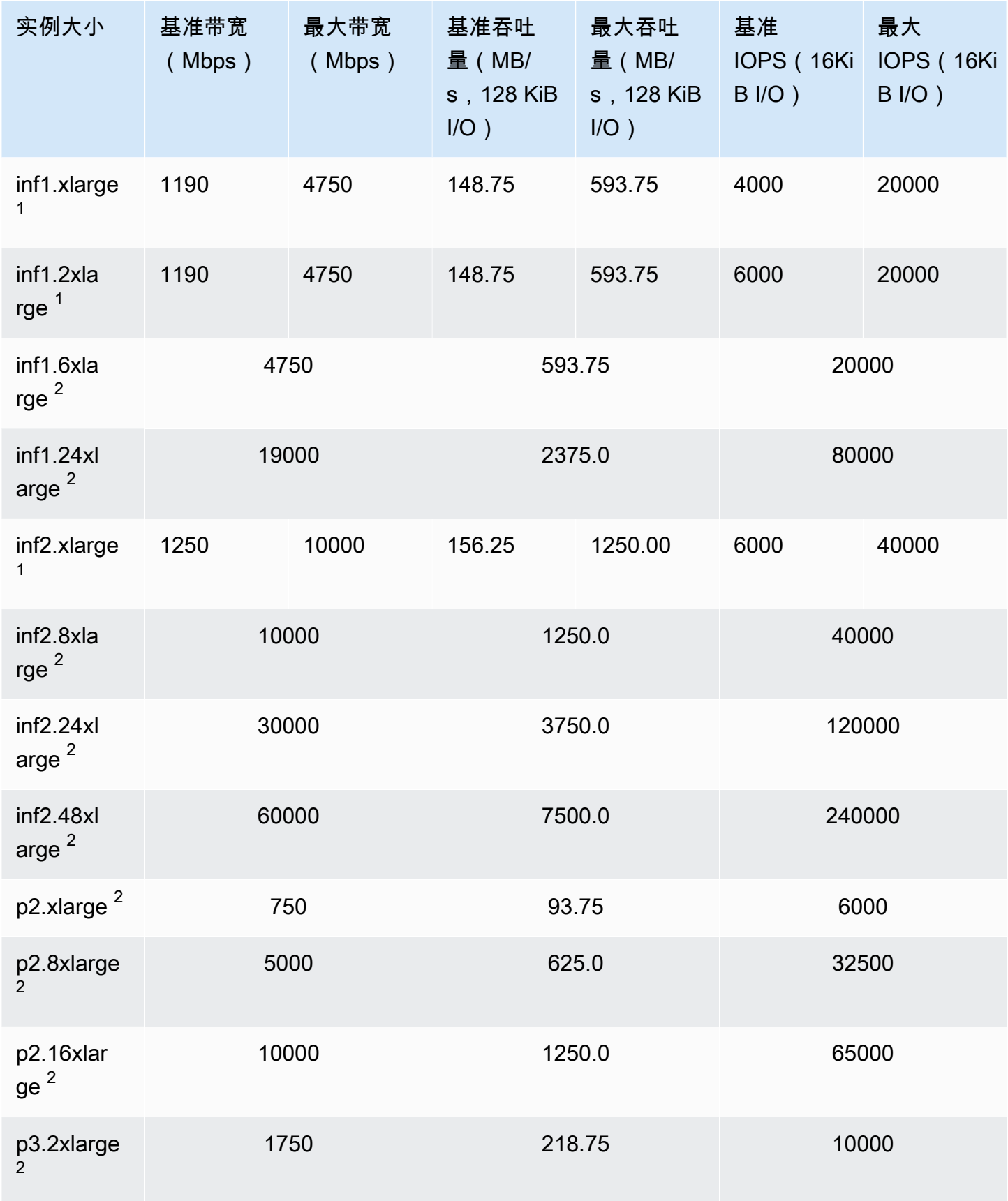

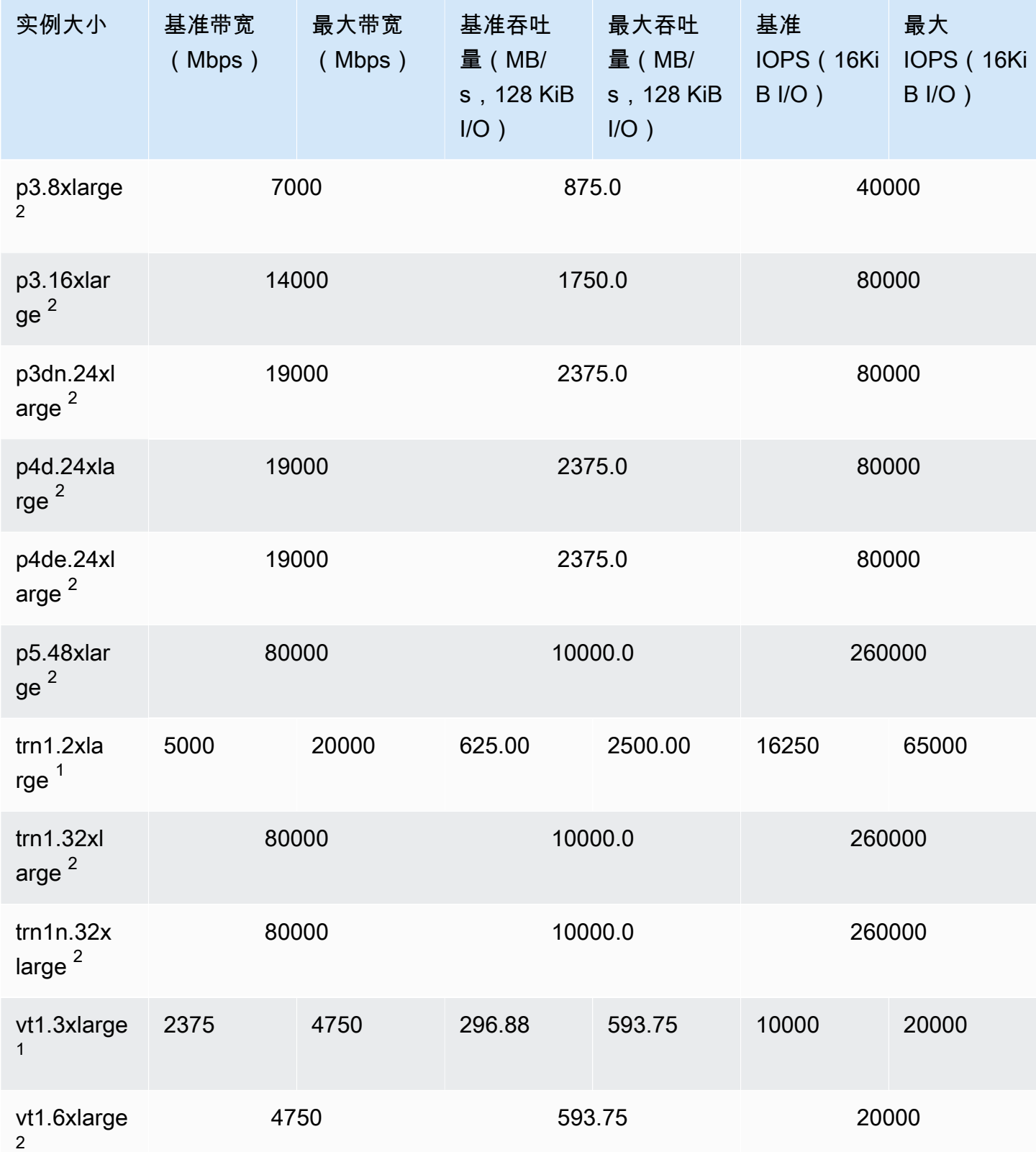

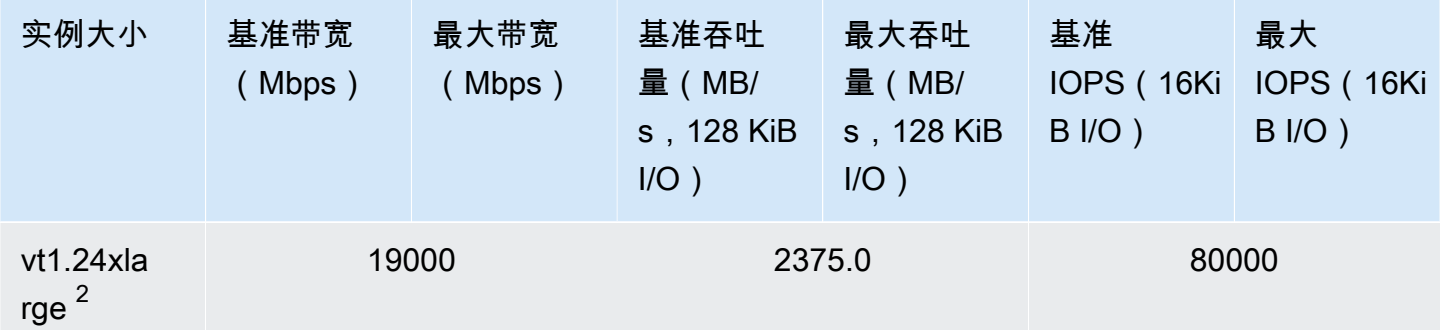

### 高性能计算

### **A** Important

 $^{\rm 1}$  这些实例可以至少每 24 小时支持一次 30 分钟的最大性能,之后会恢复到基线性能。  $^2$  这些实例可以无限期地维持其既定性能。如果工作负载需要在超过 30 分钟的时长内保持最大 性能,请选择以下任一实例。

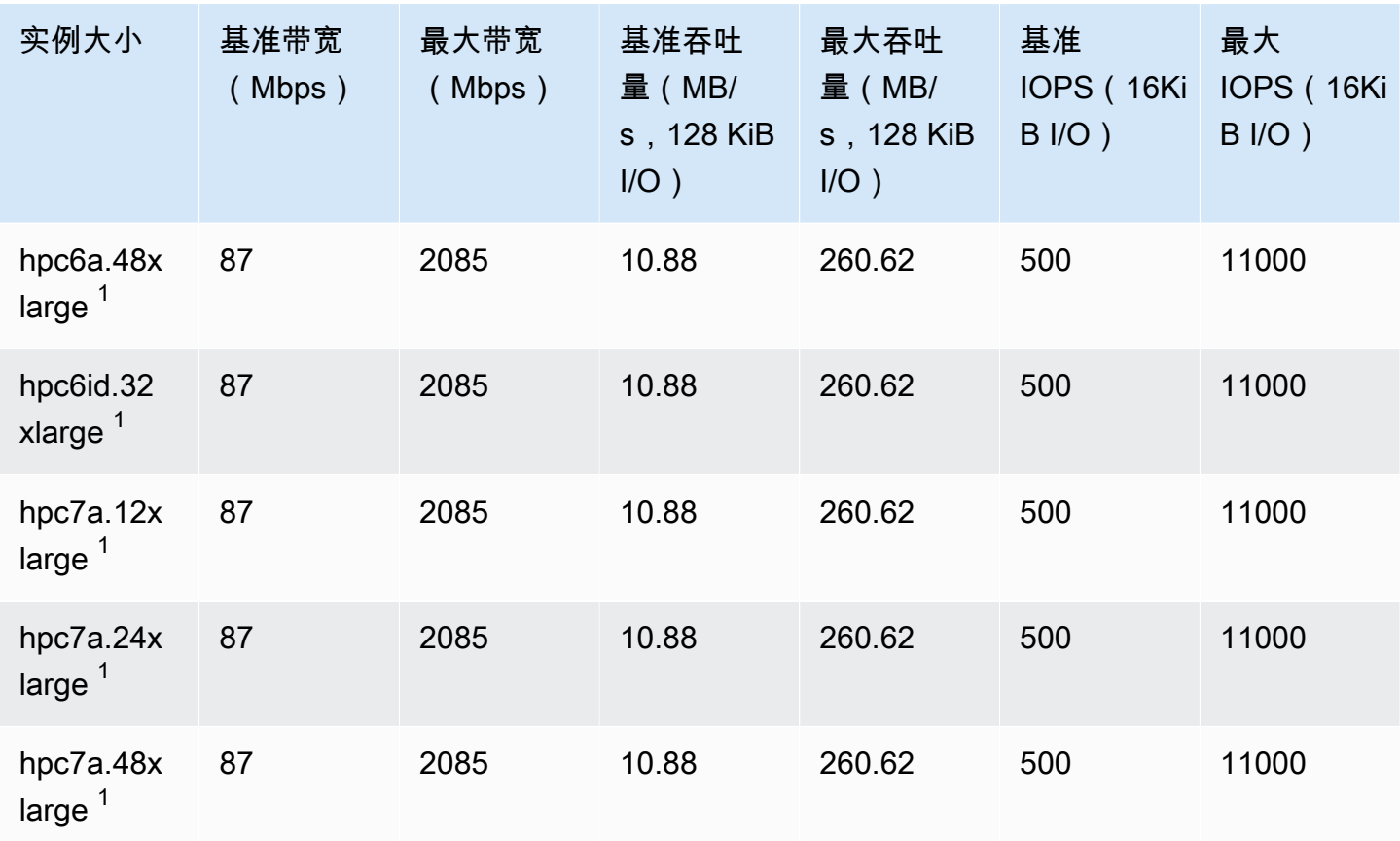

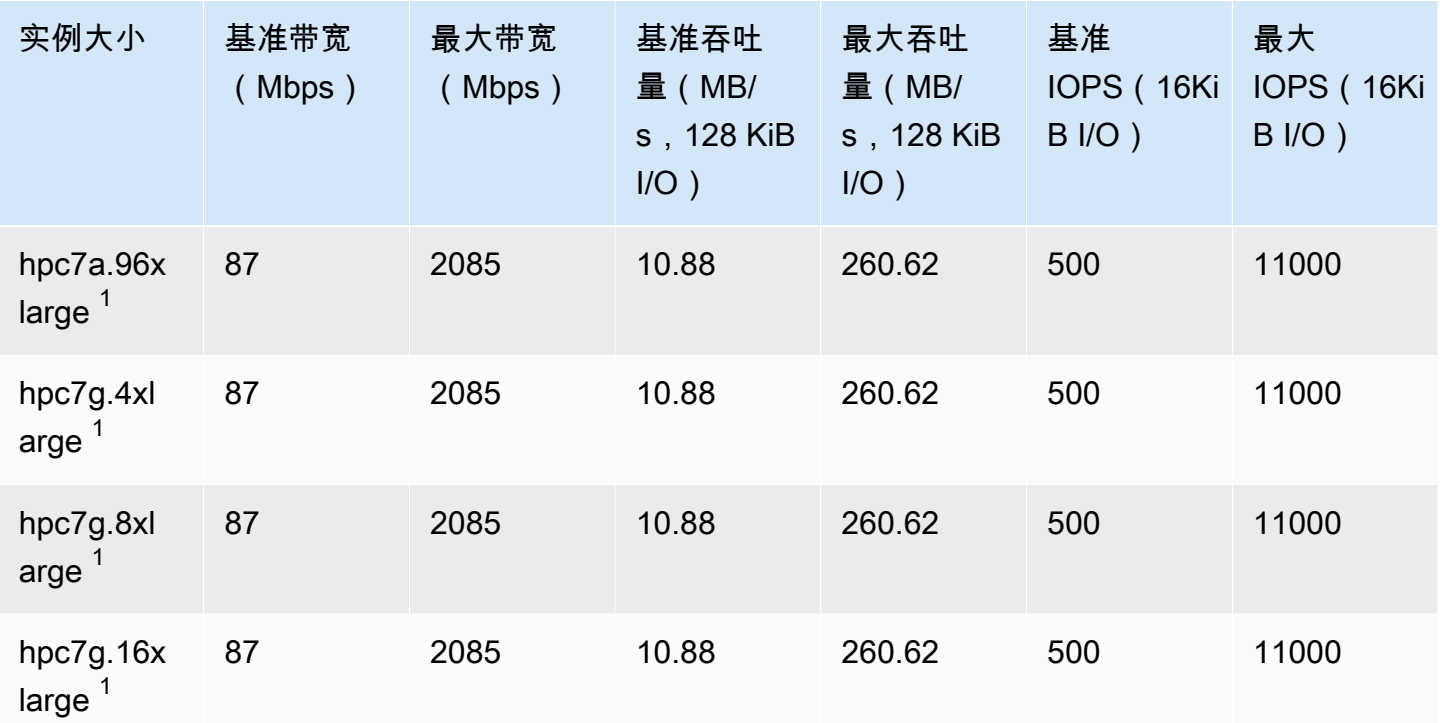

## 支持的 EBS 优化

下表列出了支持 EBS 优化的实例类型,但默认情况下不启用 EBS 优化。您可以在启动这些实例时或 在它们运行后启用 EBS 优化。实例必须启用了 EBS 优化才能实现所述的性能级别。当您对默认情况 下不会进行 EBS 优化的实例启用 EBS 优化时,您需为专用容量支付一笔较小的按小时计算的额外费 用。有关定价信息,请参阅["Amazon EC2 定价,按需定价"页面上](https://aws.amazon.com/ec2/pricing/on-demand/)的"EBS 优化实例"。

**a** Note

您还可以使用 AWS CLI 以编程方式查看此信息。有关更多信息,请参阅[查看支持 EBS 优化的](#page-424-0) [实例类型](#page-424-0)。

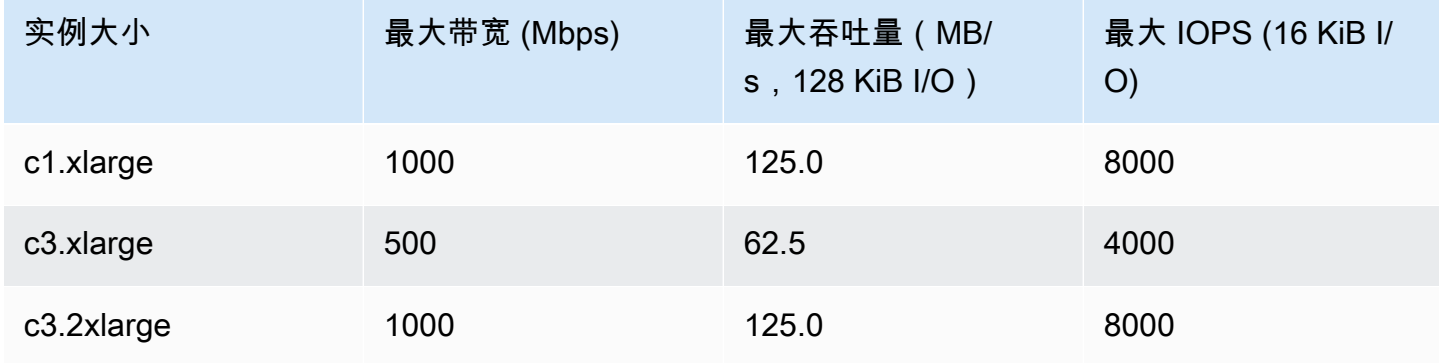

Amazon Elastic Compute Cloud 用户指南

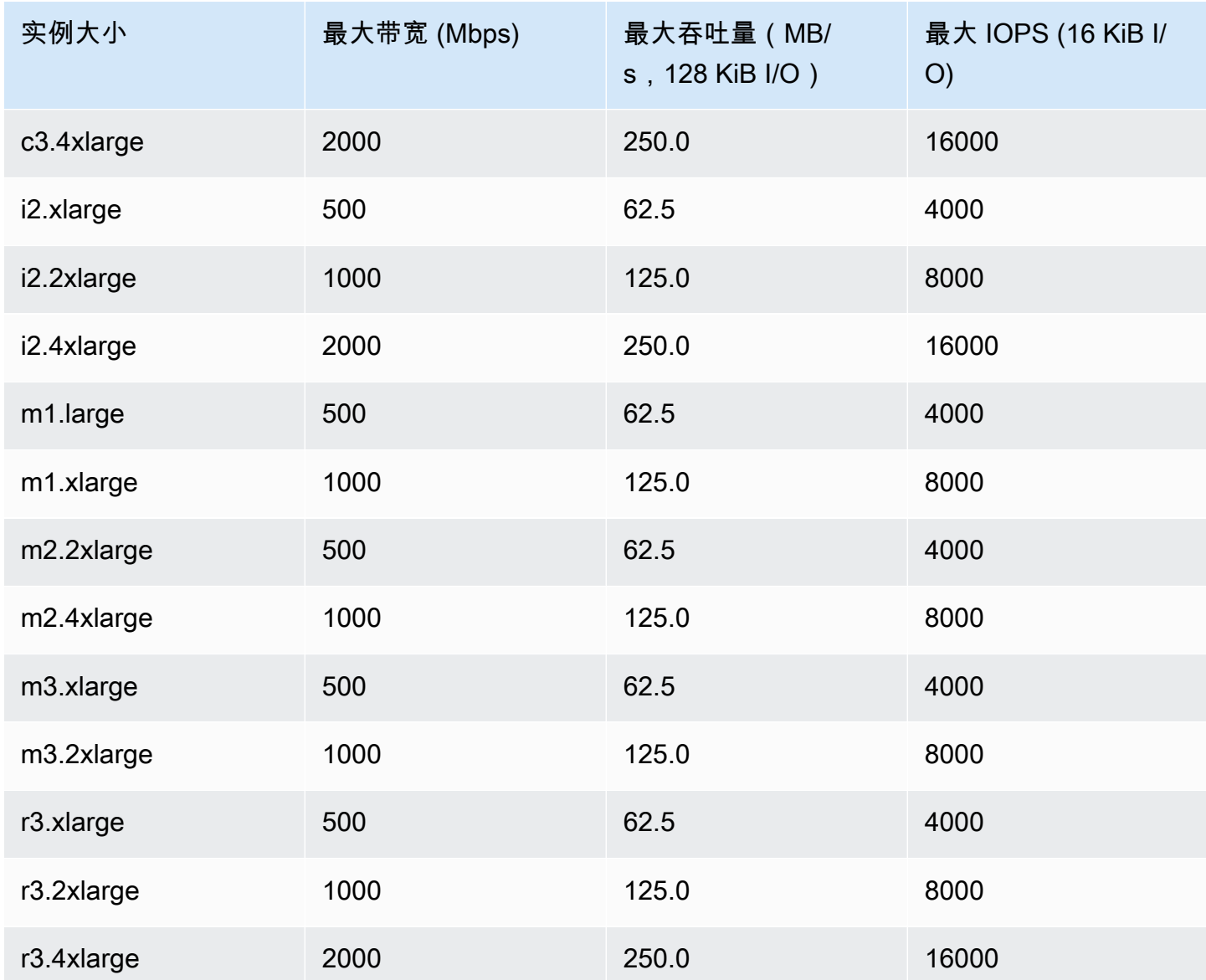

i2.8xlarge、c3.8xlarge 和 r3.8xlarge 实例没有专用 EBS 带宽, 因此不提供 EBS 优化。在这 些实例上,网络流量和 Amazon EBS 流量将共用同一 10 Gb 网络接口。

## 获得最佳性能

您可以使用 EBSIOBalance% 和 EBSByteBalance% 指标来帮助您确定您的实例是否正确调整了大 小。您可以在 CloudWatch 控制台中查看这些指标,并设置将根据您指定的阈值触发的警报。这些指标 以百分比形式表示。具有持续低余额百分比的实例是上调大小的候选对象。余额百分比从未低于 100% 的实例是下调大小的候选对象。有关更多信息,请参阅[使用 CloudWatch 监控您的实例。](#page-1889-0)

内存增强型实例适合在云中运行大型内存中数据库,包括 SAP HANA 内存中数据库的生产部署。要 最大限度提高 EBS 性能,请使用包含偶数个 io1 或 io2 卷(具有相同的预置性能)的内存增强型实 例。例如,对于 IOPS 密集型工作负载,请使用 4 个具有 40,000 预置 IOPS 的 io1 或 io2 卷以获得 最高 160,000 的实例 IOPS。同样,对于吞吐量密集型工作负载,请使用 6 个具有 48,000 预置 IOPS 的 io1 或 io2 卷以获得最高 4,750 MB/s 的吞吐量。有关其他建议,请参阅 [SAP HANA 的存储配置](https://docs.aws.amazon.com/quickstart/latest/sap-hana/storage.html)。

#### 注意事项

- 2020 年 2 月 26 日之后启动的 G4dn、I3en、Inf1、M5a、M5ad、R5a、R5ad、T3、T3a 和 Z1d 实 例提供上表中列出的最高性能。要从 2020 年 2 月 26 日之前启动的实例中获得最高性能,请停止该 实例,然后重新启动。
- 2019 年 12 月 3 日之后启动的 C5、C5d、C5n、M5、M5d、M5n、M5dn、R5、R5d、R5n、R5dn 和 P3dn 实例提供上表中列出的最高性能。要从 2019 年 12 月 3 日之前启动的实例中获得最高性 能,请停止该实例,然后重新启动。
- 2020 年 3 月 12 日之后启动的 u-6tb1.metal、u-9tb1.metal 和 u-12tb1.metal 实例提供上 表中的性能。2020 年 3 月 12 日之前启动的这些类型的实例可能会提供较低的性能。要从 2020 年 3 月 12 日之前启动的实例中获得最高性能,请与客户团队联系以免费升级实例。

## <span id="page-424-0"></span>查看支持 EBS 优化的实例类型

您可以使用 AWS CLI 查看当前区域中支持 EBS 优化的实例类型。

#### 要查看支持 EBS 优化并默认启用了优化的实例类型

使用以下 [describe-instance-types](https://docs.aws.amazon.com/cli/latest/reference/ec2/describe-instance-types.html) 命令。如果在 Windows 命令提示符下运行此命令,则请将 \ 行继续 符替换为 ^ 字符。

aws ec2 describe-instance-types \ --query 'InstanceTypes[].{InstanceType:InstanceType,"MaxBandwidth(Mb/ s)":EbsInfo.EbsOptimizedInfo.MaximumBandwidthInMbps,MaxIOPS:EbsInfo.EbsOptimizedInfo.MaximumIop s)":EbsInfo.EbsOptimizedInfo.MaximumThroughputInMBps}' \ --filters Name=ebs-info.ebs-optimized-support,Values=default --output=table

eu-west-1 的示例输出:

------------------------------------------------------------------------------- | DescribeInstanceTypes | +-------------------+---------------------+-----------+-----------------------+ | InstanceType | MaxBandwidth(Mb/s) | MaxIOPS | MaxThroughput(MB/s) |

```
Amazon Elastic Compute Cloud 用户指南
```
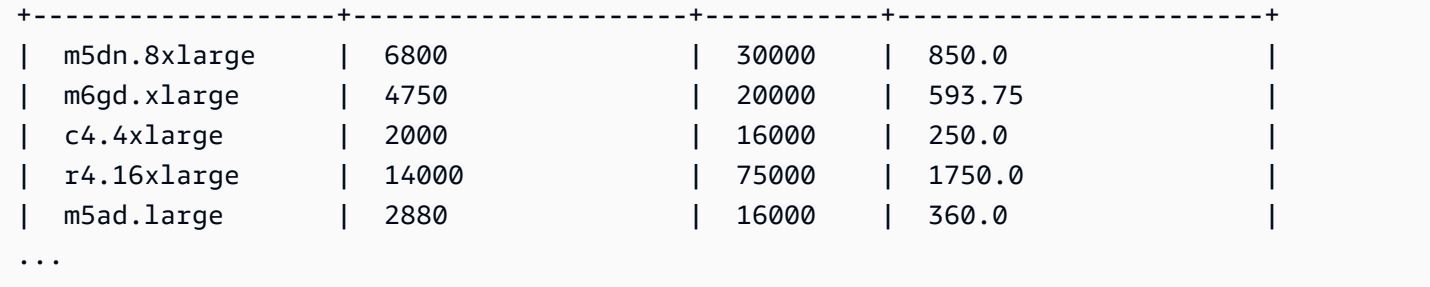

查看支持 EBS 优化但默认未启用优化的实例类型

使用以下 [describe-instance-types](https://docs.aws.amazon.com/cli/latest/reference/ec2/describe-instance-types.html) 命令。

```
aws ec2 describe-instance-types \
--query 'InstanceTypes[].{InstanceType:InstanceType,"MaxBandwidth(Mb/
s)":EbsInfo.EbsOptimizedInfo.MaximumBandwidthInMbps,MaxIOPS:EbsInfo.EbsOptimizedInfo.MaximumIop
s)":EbsInfo.EbsOptimizedInfo.MaximumThroughputInMBps}' \
--filters Name=ebs-info.ebs-optimized-support,Values=supported --output=table
```
eu-west-1 的示例输出:

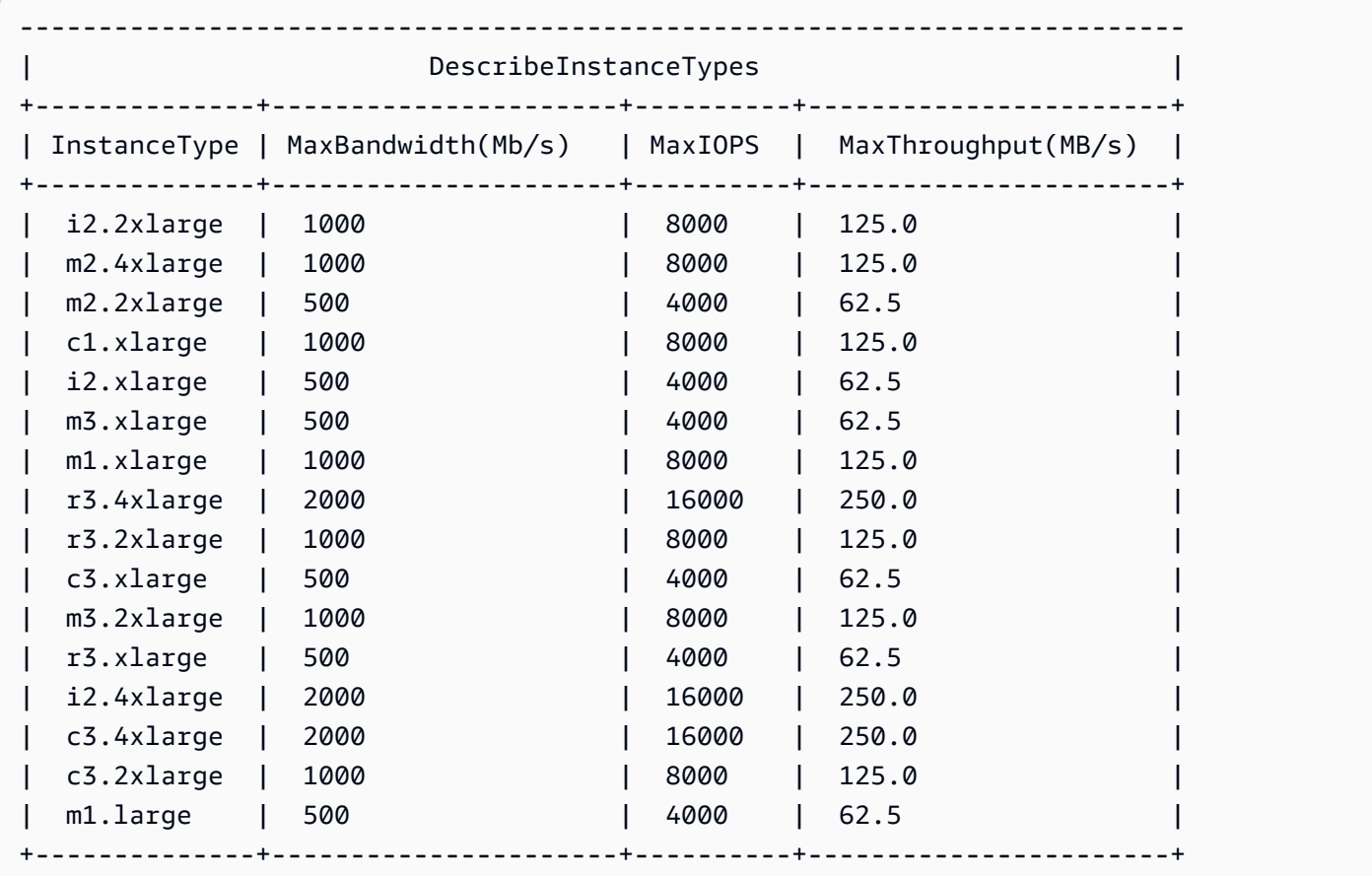

# 在启动时启用 EBS 优化

您可以通过针对 EBS 优化设置某个实例的属性来为该实例启用优化。

使用控制台在启动实例时启用 Amazon EBS 优化

- 1. 通过以下网址打开 Amazon EC2 控制台[:https://console.aws.amazon.com/ec2/](https://console.aws.amazon.com/ec2/)。
- 2. 选择 Launch Instance(启动实例)。
- 3. 在步骤 1:选择亚马逊机器映像(AMI)中,选择 AMI。
- 4. 在步骤 2:选择实例类型 中,选择作为支持性 Amazon EBS 优化列出的实例类型。
- 5. 在 Step 3: Configure Instance Details 中,填写所需的字段并选择 Launch as EBS-optimized instance。如果您在上一步中选择的实例类型不支持 Amazon EBS 优化,则该选项将不存在。如 果您选择的实例类型在默认情况下会进行 Amazon EBS 优化,则会选择此选项,并且无法取消选 择。
- 6. 按照说明来完成向导和启动实例。

在启动实例时使用命令行启用 EBS 优化

您可以将下列命令之一与对应的选项结合使用。有关这些命令行界面的更多信息,请参阅 [访问](#page-21-0) [Amazon EC2。](#page-21-0)

- [run-instances](https://docs.aws.amazon.com/cli/latest/reference/ec2/run-instances.html) 与 --ebs-optimized (AWS CLI)
- [New-EC2Instance](https://docs.aws.amazon.com/powershell/latest/reference/items/New-EC2Instance.html) 与 -EbsOptimized (AWS Tools for Windows PowerShell)

# 为现有实例启用 EBS 优化

您可以修改现有实例的 Amazon EBS 优化实例属性来为该实例启用或禁用优化。如果实例正在运行, 则必须先停止实例。

### **A** Warning

当您停止某个实例时,任何实例存储卷上的数据都将被擦除。要保留实例存储卷中的数据,请 确保将其备份到持久性存储中。

使用控制台为现有实例启用 EBS 优化

- 1. 通过以下网址打开 Amazon EC2 控制台[:https://console.aws.amazon.com/ec2/](https://console.aws.amazon.com/ec2/)。
- 2. 在导航窗格中,选择 Instances,然后选择实例。
- 3. 要停止实例,请依次选择操作、实例状态、停止实例。停止实例可能需要几分钟时间。
- 4. 在实例处于选中状态时,依次选择操作、实例设置、更改实例类型。
- 5. 对于更改实例类型,请执行以下操作之一:
	- 如果您的实例在默认情况下是 Amazon EBS 优化实例,则将选择 EBS 优化,并且您无法更改 它。您可以选择取消,因为已为该实例启用 Amazon EBS 优化。
	- 如果实例的实例类型支持 Amazon EBS 优化,请选择 EBS 优化,然后选择应用。
	- 如果您的实例的实例类型不支持 Amazon EBS 优化,则您无法选择 EBS 优化。您可以从实例 类型中选择一个支持 Amazon EBS 优化的实例类型,选择 EBS 优化,再选择应用。
- 6. 依次选择实例状态、启动实例。

使用命令行为现有实例启用 EBS 优化

- 1. 如果实例正在运行,请使用下列命令之一将其停止:
	- [stop-instances](https://docs.aws.amazon.com/cli/latest/reference/ec2/stop-instances.html) (AWS CLI)
	- [Stop-EC2Instance](https://docs.aws.amazon.com/powershell/latest/reference/items/Stop-EC2Instance.html) (AWS Tools for Windows PowerShell)
- 2. 要启用 EBS 优化,请将下列命令之一与相应的选项结合使用:
	- [modify-instance-attribute](https://docs.aws.amazon.com/cli/latest/reference/ec2/modify-instance-attribute.html) 与 --ebs-optimized (AWS CLI)
	- [Edit-EC2InstanceAttribute](https://docs.aws.amazon.com/powershell/latest/reference/items/Edit-EC2InstanceAttribute.html) 与 -Ebs0ptimized (AWS Tools for Windows PowerShell)

# 实例购买选项

Amazon EC2 提供了以下让您根据需求优化成本的购买选项:

- [按需型实例](#page-429-0) 按秒为启动的实例付费。
- [Savings Plans](https://docs.aws.amazon.com/savingsplans/latest/userguide/what-is-savings-plans.html) 通过承诺在 1 年或 3 年期限内保持一致的使用量(以 USD/小时为单位)来降低您 的 Amazon EC2 成本。
- [预留实例](#page-432-0) 通过承诺在 1 年或 3 年期限内提供一致的实例配置(包括实例类型和区域)来降低您的 Amazon EC2 成本。
- [竞价型实例](#page-490-0) 请求未使用的 EC2 实例,这可能会显著降低您的 Amazon EC2 成本。
- [专用主机](#page-578-0) 为完全专用于运行您的实例的物理主机付费,让您现有的按插槽、按内核或按 VM 计费 的软件许可证降低成本。
- [专用实例](#page-630-0) 为在单一租户硬件上运行的实例按小时付费。
- [容量预留](#page-638-0) 可在特定可用区中为 EC2 实例预留容量。

如果您无法承诺使用特定的实例配置,但可以承诺保证一定的使用量,请购买节省计划,降低按需型实 例的成本。如果您需要预留容量,请为特定可用区购买预留实例或预留容量。可使用容量块预留 GPU 实例集群。如果能灵活控制应用程序的运行时间并且您的应用程序可以中断,竞价型实例就是经济实惠 之选。专用主机或专用实例可以通过使用现有服务器端绑定软件许可证来满足合规性要求和降低成本。 有关更多信息,请参阅 [Amazon EC2 定价](https://aws.amazon.com/ec2/pricing/)。

有关 Savings Plans 的更多信息,请参阅 [Savings Plans 用户指南](https://docs.aws.amazon.com/savingsplans/latest/userguide/)。

#### 目录

- [确定实例生命周期](#page-428-0)
- [按需型实例](#page-429-0)
- [Reserved Instances](#page-432-0)
- [Spot Instances](#page-490-0)
- [Dedicated Hosts](#page-578-0)
- [Dedicated Instances](#page-630-0)
- [容量预留](#page-638-0)

## <span id="page-428-0"></span>确定实例生命周期

实例的生命周在运行时开始,在停止时结束。您所选择的购买选项将影响实例的生命周期。例如,一 个按需型实例将在您启动它时运行并在您终止它时结束。只要具有可用的容量,并且您的最高价高于 Spot 价格,竞价型实例就会运行。

使用以下任一方法来确定实例的生命周期。

使用控制台确定实例的生命周期

- 1. 通过以下网址打开 Amazon EC2 控制台[:https://console.aws.amazon.com/ec2/](https://console.aws.amazon.com/ec2/)。
- 2. 在导航窗格中,选择实例。
- 3. 选择实例。
- 4. 在详细信息选项卡中的实例详细信息下,找到生命周期。如果值为 spot,表示实例是竞价型实 例。如果值为 normal,表示实例是按需型实例或预留实例。
- 5. 在详细信息选项卡中的主机和置放群组下,找到租期。如果值为 host,表示实例正在 专用主机 上运行。如果值为 dedicated,表示实例是 专用实例。

使用AWS CLI来确定实例的生命周期。

使用以下[描述实例](https://docs.aws.amazon.com/cli/latest/reference/ec2/describe-instances.html)口令:

**aws ec2 describe-instances --instance-ids** *i-1234567890abcdef0*

如果实例正在专用主机上运行,那么输出内容包含以下信息:

"Tenancy": "host"

如果实例为专用实例,那么输出内容包含以下信息:

"Tenancy": "dedicated"

如果实例为竞价型实例,那么输出内容包含以下信息:

"InstanceLifecycle": "spot"

<span id="page-429-0"></span>否则,输出不包含 InstanceLifecycle。

## 按需型实例

使用按需型实例,您按秒为计算容量支付费用,无需长期订阅。实例的生命周期完全由您控制 – 您决 定何时启动、停止、休眠、开机、重启或终止实例。

购买按需型实例没有长期承诺。您只需要为处于 running 状态的按需型实例的秒数付费,最少 60 秒。运行中的个按需型实例的每秒价格是固定的,[Amazon EC2 定价,按需定价页面上](https://aws.amazon.com/ec2/pricing/on-demand/)列出了此价 格。

我们建议您为短期的不规则且不能中断的应用程序使用按需型实例。

## 要通过按需实例节省大量费用,请使用 [AWS Savings Plans、](https://aws.amazon.com/savingsplans/)[Spot Instances](#page-490-0) 或 [Reserved](#page-432-0) [Instances](#page-432-0)。

### 目录

- [按需型实例限额](#page-430-0)
	- [监控按需型实例限额和使用情况](#page-431-0)
	- [请求提高限额](#page-432-1)
- [查询按需型实例的价格](#page-432-2)

## <span id="page-430-0"></span>按需型实例限额

每个 AWS 账户可在每个区域运行的按需型实例数量存在限额。按需型实例的限额根据运行的按需型实 例所用虚拟中央处理器(vCPU)数进行管理,而无论为哪种实例类型。每种限额类型都规定了一个或 多个实例系列的最大 vCPUs 数。

您的账户包含以下按需型实例配额。限额仅适用于正在运行的实例。如果实例处于待处理、正在停止、 已停止或休眠状态,则不会计入限额。

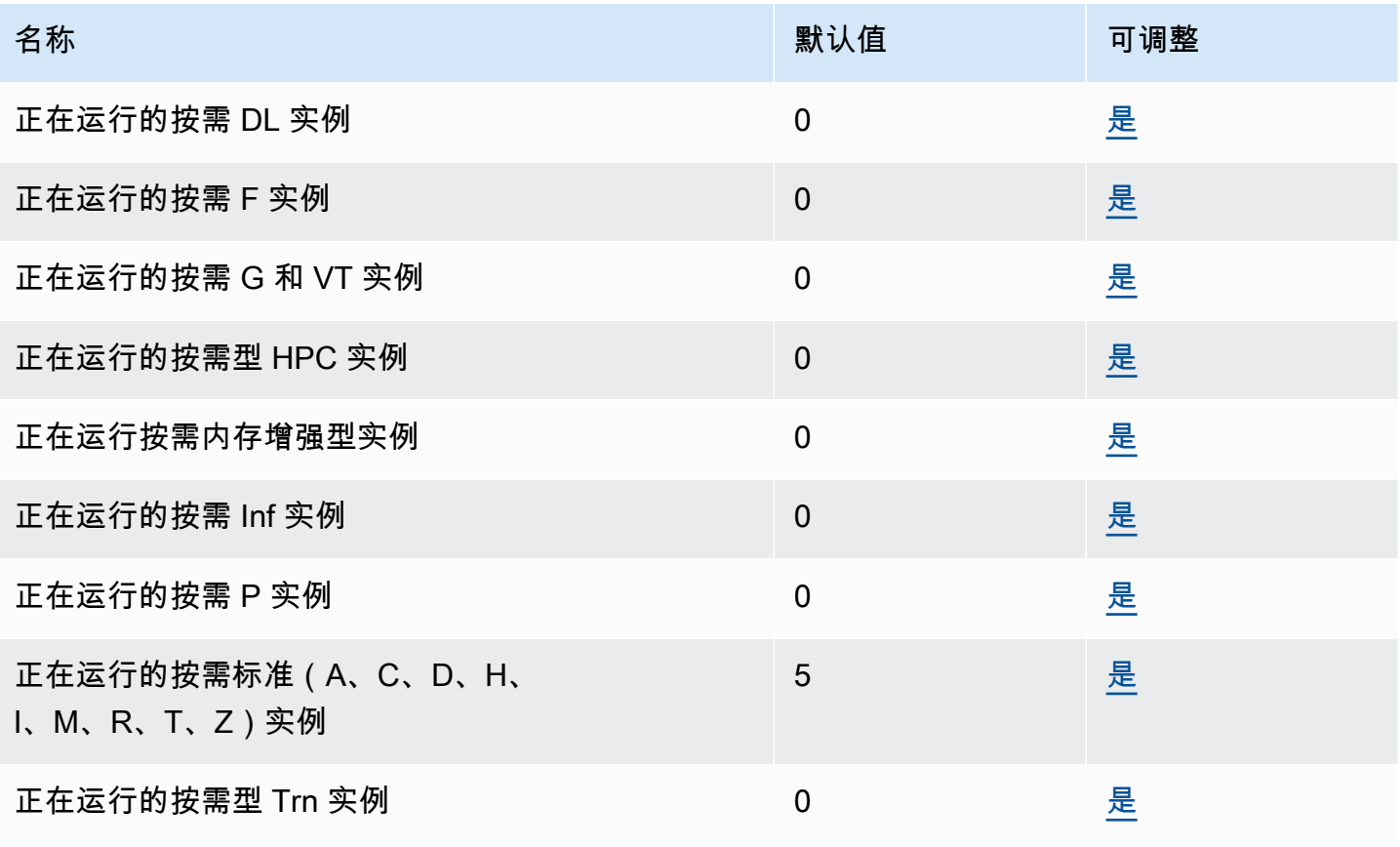

有关不同实例系列、实例代和大小的信息,请参阅《Amazon EC2 Instance Types Guide》[https://](https://docs.aws.amazon.com/ec2/latest/instancetypes/)  [docs.aws.amazon.com/ec2/latest/instancetypes/。](https://docs.aws.amazon.com/ec2/latest/instancetypes/)

只要 vCPU 数不超过账户的限额,您就可以启动任意实例类型组合来满足您不断变化的应用程序 需求。例如,对于 256 个 vCPU 的标准实例限额,您可以启动 32 个 m5 . 2x1arge 实例 ( 32 x 8 vCPU)或 16 个 c5.4xlarge 实例(16 x 16 vCPU)。有关更多信息,请参阅 [EC2 个按需实例限](https://aws.amazon.com/ec2/faqs/#EC2_On-Demand_Instance_limits) [制](https://aws.amazon.com/ec2/faqs/#EC2_On-Demand_Instance_limits)。

#### 任务

- [监控按需型实例限额和使用情况](#page-431-0)
- [请求提高限额](#page-432-1)

#### <span id="page-431-0"></span>监控按需型实例限额和使用情况

您可以使用以下方法查看和管理您在每个区域的按需型实例限额。

### 使用服务限额控制台查看当前限额

- 1. 访问 [https://console.aws.amazon.com/servicequotas/home/services/ec2/quotas/,](https://console.aws.amazon.com/servicequotas/home/services/ec2/quotas/)打开 Service Quotas 控制台。
- 2. 从导航栏中选择一个区域。
- 3. 在筛选条件字段中输入 **On-Demand**。
- 4. 应用的限额值列会显示账户中每种按需型实例限额类型的最大 vCPU 数量。

使用 AWS Trusted Advisor 控制台查看当前限额

打开 AWS Trusted Advisor 控制台中[的服务限制页面](https://console.aws.amazon.com/trustedadvisor/home?#/category/service-limits)。

#### 配置 CloudWatch 告警

借助 Amazon CloudWatch 指标集成,您可以根据限额监控 EC2 使用情况。您还可以配置警报以在 即将达到限额时发出警告。有关更多信息,请参阅《服务限额用户指南》中的 [服务限额与 Amazon](https://docs.aws.amazon.com/servicequotas/latest/userguide/configure-cloudwatch.html)  [CloudWatch 警报。](https://docs.aws.amazon.com/servicequotas/latest/userguide/configure-cloudwatch.html)
## 请求提高限额

尽管 Amazon EC2 会根据您的使用情况自动提高按需型实例限额,您仍可以在必要时请求提高限额。 例如,假设您计划启动超过当前限额允许数量的实例,则可以按照 [Amazon EC2 Service Quotas](#page-2682-0) 中的 描述,在服务限额控制台中使用请求提高限额。

## 查询按需型实例的价格

可以使用价目表服务 API 或 AWS 价目表 API 查询按需型实例的价格。有关更多信息,请参阅 AWS Billing 用户指南中[的使用AWS价目表 API](https://docs.aws.amazon.com/awsaccountbilling/latest/aboutv2/price-changes.html)。

# Reserved Instances

## **A** Important

我们建议使用节省计划,而不是预留实例。节省计划是节省 AWS 计算成本的最简单、最灵活 方式,与预留实例一样,提供更低的价格(相比按需定价最高可省 72%)。但是,节省计划与 预留实例不同。使用预留实例时,您将承诺使用特定的实例配置,而使用节省计划时,您可以 灵活地使用最能满足您需求的实例配置。使用节省计划时,您将承诺保持一致的使用量(以美 元/小时为单位)。有关更多信息,请参阅 [AWS Savings Plans 用户指南。](https://docs.aws.amazon.com/savingsplans/latest/userguide/)

相比按需型实例定价,预留实例可大幅节约您的 Amazon EC2 成本。预留实例不是物理实例,而是对 账户中使用的按需型实例所应用的账单折扣。这些按需型实例必须与特定属性(例如实例类型和区域) 匹配才能享受账单折扣。

## 预留实例主题

- [Reserved Instance概述](#page-433-0)
- [决定Reserved Instance定价的关键变量](#page-433-1)
- [区域和可用区预留实例\(范围\)](#page-435-0)
- [预留实例的类型\(提供的类别\)](#page-436-0)
- [如何应用预留实例](#page-437-0)
- [使用您的预留实例](#page-446-0)
- [如何计费](#page-447-0)
- [购买预留实例](#page-452-0)
- [在预留实例 Marketplace 中销售](#page-463-0)
- [修改 预留实例](#page-471-0)
- [交换 可转换预留实例](#page-481-0)
- [预留实例限额](#page-487-0)

<span id="page-433-0"></span>Reserved Instance概述

下图是购买和使用预留实例的基本概述。

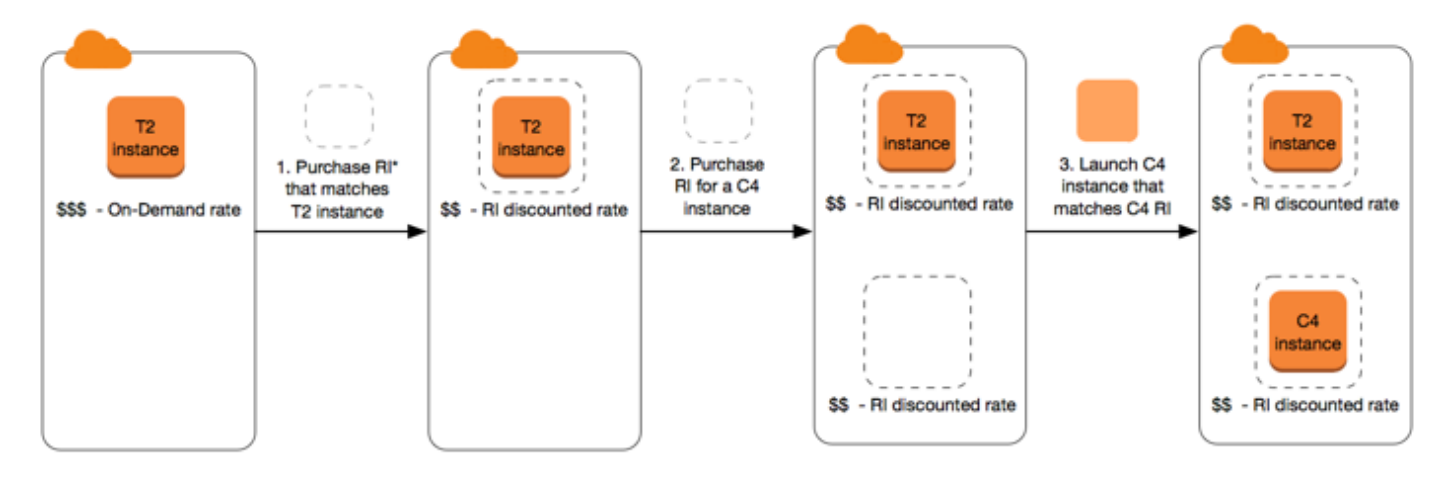

\*RI = Reserved Instance

在此场景中,您的账户中有一个正在运行的个按需型实例 (T2),当前您按照按需费率支付。您购买了 一个与您正在运行的实例的属性相匹配的Reserved Instance,账单优势立即体现。接下来,您为 C4 实例购买一个Reserved Instance。您的账户中没有任何正在运行的实例与此Reserved Instance的属性 相匹配。在最后的步骤中,您启动了一个与 C4 Reserved Instance的属性相匹配的实例,账单优势立 即体现。

<span id="page-433-1"></span>决定Reserved Instance定价的关键变量

Reserved Instance 定价由以下关键变量决定。

实例属性

预留实例有四个决定其价格的实例属性。

- 实例类型:例如,m4.large。这由实例系列(例如,m4)和实例大小(例如,large)组成。
- 区域:购买Reserved Instance的区域。
- 租赁:您的实例在共享 (默认) 还是单租户 (专用) 硬件上运行。有关更多信息,请参[阅Dedicated](#page-630-0) [Instances](#page-630-0)。
- 平台:操作系统;例如,Windows 或 Linux/Unix。有关更多信息,请参[阅选择平台](#page-452-1)。

#### 期限承诺

您可以承诺购买一年或三年的 Reserved Instance,三年承诺可以获得更大的折扣。

- 一年:一年定义为 31536000 秒(365 天)。
- 三年:三年定义为 94608000 秒 (1095 天)。

预留实例不会自动续订;当它们过期时,可以继续使用 EC2 实例而不会中断,但要支付按需费率。在 上面的示例中,当涵盖 T2 和 C4 实例的 预留实例 过期后,将改为以按需费率支付,直至终止这些实 例或者购买与实例属性相匹配的新 预留实例。

### **A** Important

购买Reserved Instance后,您将不能取消您的购买。但是,如果您需要更改,则可[以修改](#page-471-0)[、交](#page-481-0) [换](#page-481-0)或[出售](#page-463-0)您的 Reserved Instance。

<span id="page-434-0"></span>付款选项

针对 预留实例 可使用以下付款选项:

- 预付全费:所有款项于期限开始时支付,无论使用了多少小时数,剩余期限不会再产生其他任何费用 或额外按小时计算的费用。
- 预付部分费用:必须预付部分费用,无论是否使用了 Reserved Instance,期限内剩余的小时数都将 按照打折小时费率计费。
- 无预付费用:无论是否使用 Reserved Instance,您都将按照期限内的小时数,采用打折小时费率进 行付费。无需预付款。

#### **a** Note

在整个预留期限内,"无预付费用"预留实例需要根据合同义务每月支付费用。因此,账户需 要具有成功的账单历史记录才能购买"无预付"预留实例。

一般而言,通过为 预留实例 支付选较高的预付款,可以节省更多成本。您也可以在预留实例 Marketplace 中找到由第三方卖家以短期低价提供的预留实例。有关更多信息,请参阅[在预留实例](#page-463-0)  [Marketplace 中销售。](#page-463-0)

**A** Important

优惠类别

在计算需求发生变化时,您可以根据产品类别修改或交换 Reserved Instance。

- 标准:这些提供最大力度的折扣,但只可以修改。标准 预留实例 无法交换。
- 可转换:这些相较于标准 预留实例 提供较低的折扣,但可以与具有不同实例属性的可转换 Reserved Instance 进行交换。可转换 预留实例 也可修改。

有关更多信息,请参阅[预留实例的类型\(提供的类别\)](#page-436-0)。

购买Reserved Instance后,您将不能取消您的购买。但是,如果您需要更改,则可[以修改](#page-471-0)[、交](#page-481-0) [换](#page-481-0)或[出售](#page-463-0)您的 Reserved Instance。

有关更多信息,请参阅["Amazon EC2 预留实例定价"页面。](https://aws.amazon.com/ec2/pricing/reserved-instances/pricing)

<span id="page-435-0"></span>区域和可用区预留实例(范围)

当您购买 Reserved Instance 时,可决定 Reserved Instance 的范围。范围可以是区域或可用区。

- 区域:当您购买某个区域的 Reserved Instance,该实例称为区域性 Reserved Instance。
- 可用区:当您购买特定可用区的 Reserved Instance 时,该实例称为可用区 Reserved Instance。

范围不影响价格。您为区域或可用区 Reserved Instance 支付相同的价格。有关 Reserved Instance 定 价的更多信息,请参阅[决定Reserved Instance定价的关键变量](#page-433-1)[和Amazon EC2 预留实例定价。](https://aws.amazon.com/ec2/pricing/reserved-instances/pricing/)

有关如何指定预留实例范围的更多信息,请参阅 [RI 属性,](https://aws.amazon.com/ec2/pricing/reserved-instances/#riattributes)特别是可用区小点。

区域性或可用区预留实例之间的差异

下表重点介绍了区域性 预留实例 和可用区 预留实例 之间的一些主要区别:

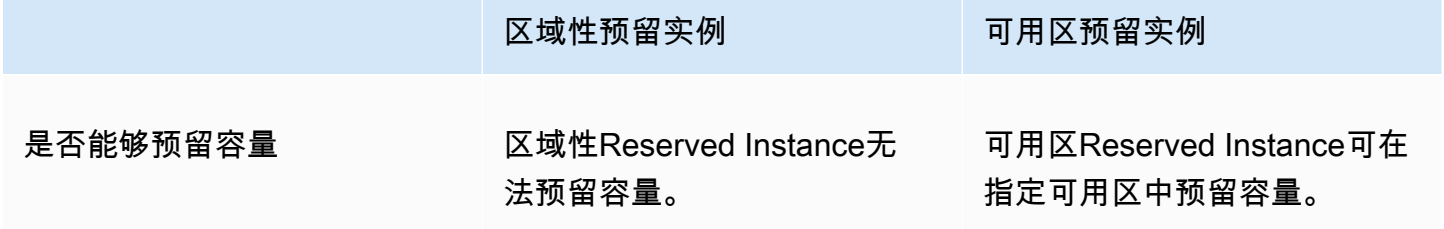

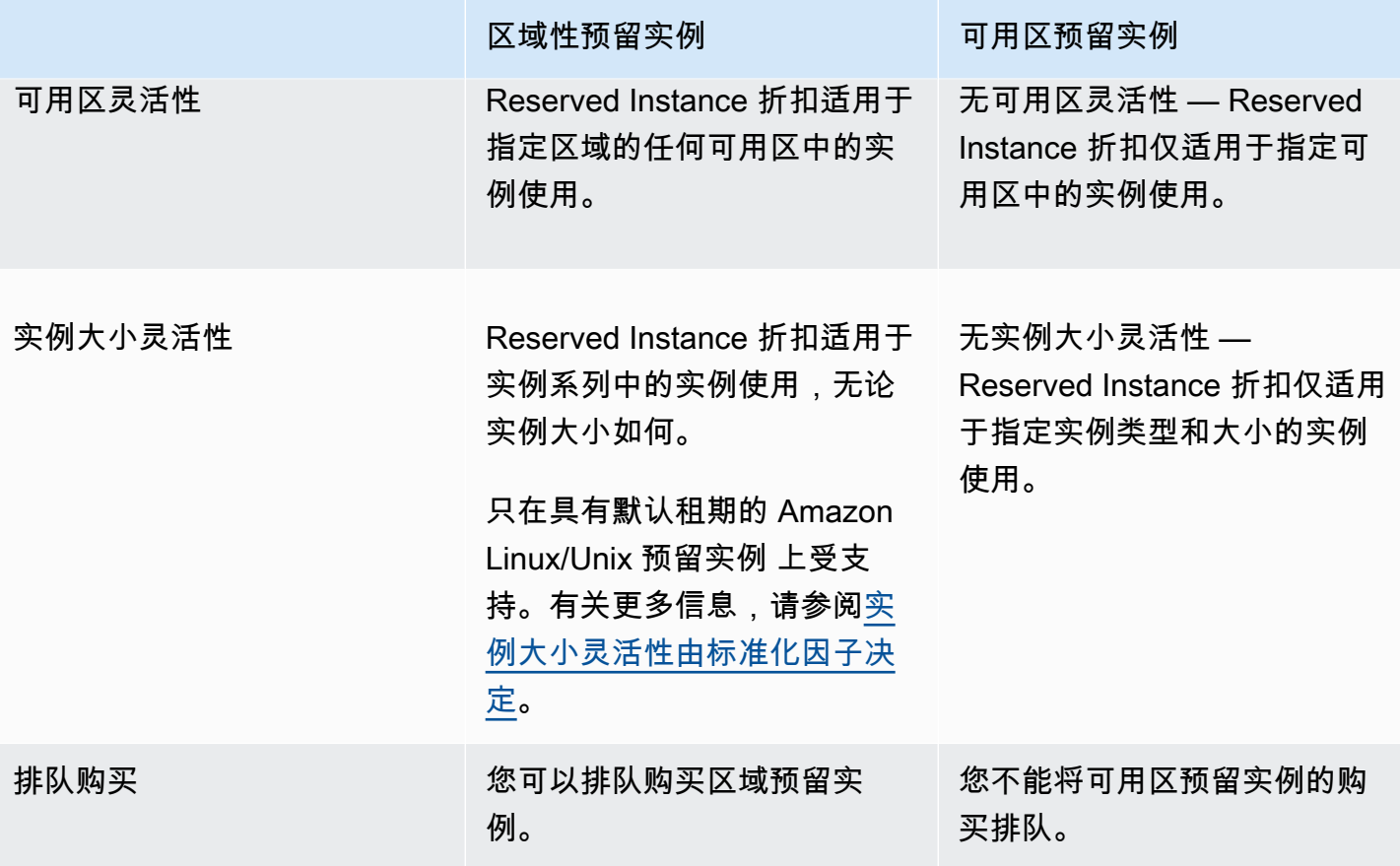

有关更多信息以及示例,请参阅 [如何应用预留实例](#page-437-0)。

<span id="page-436-0"></span>预留实例的类型(提供的类别)

Reserved Instance 的产品类别是标准或可转换。标准 Reserved Instance 提供的折扣比可转换 Reserved Instance 更多,但是您无法交换标准 Reserved Instance。您可以交换可转换 预留实例。您 可以修改标准版和可转换 预留实例。

Reserved Instance 的配置包括单个实例类型、平台、范围和租期。在计算需求发生变化时,您可以修 改或交换 Reserved Instance。

标准和可转换 预留实例 的差异

下面是标准和可转换 预留实例 之间的差别。

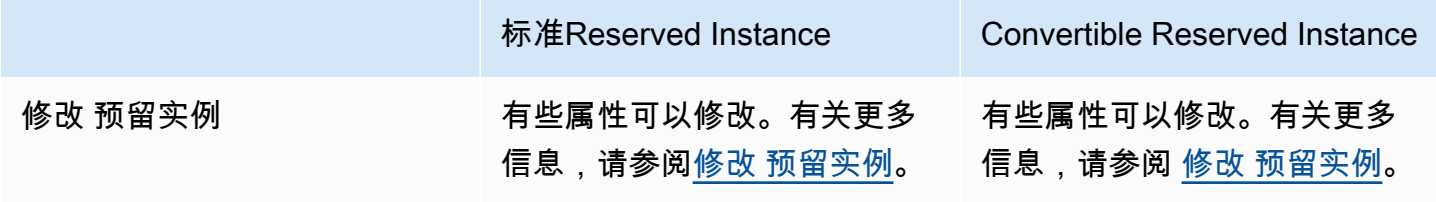

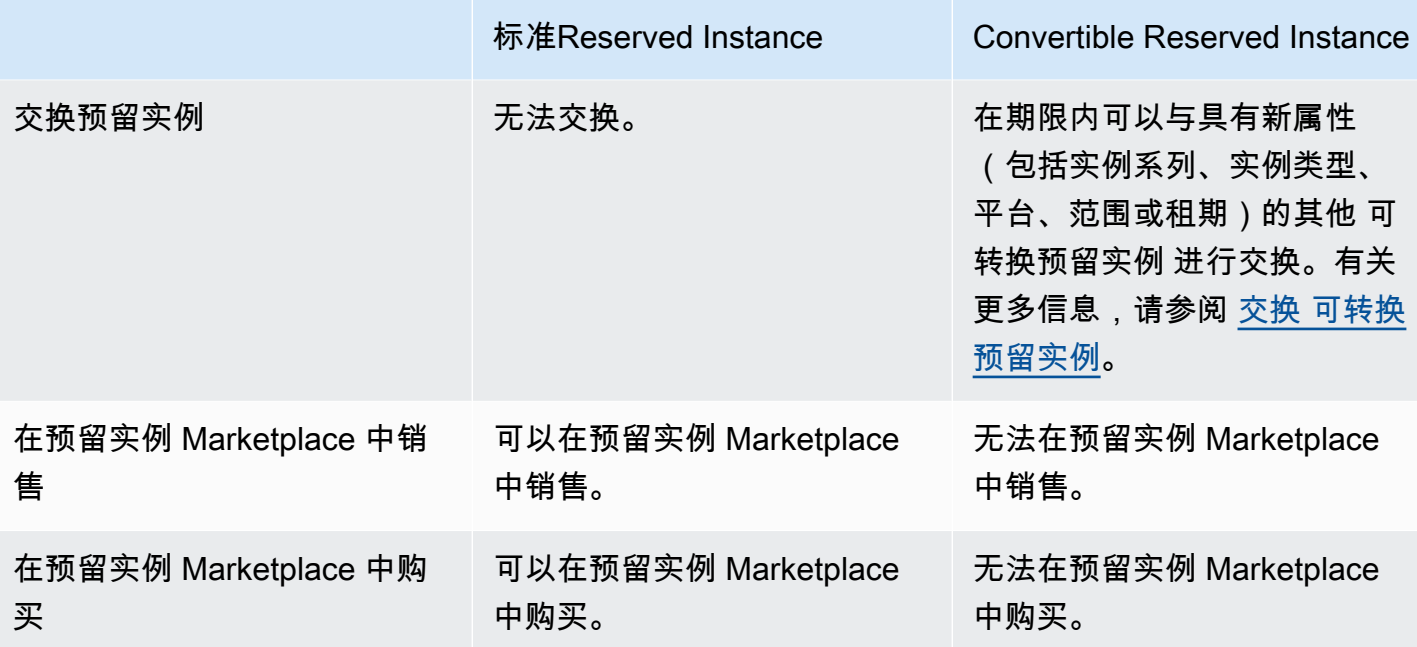

<span id="page-437-0"></span>如何应用预留实例

预留实例不是物理实例,而是对账户中正在运行的按需型实例所应用的账单折扣。这些按需型实例必须 与预留实例的特定规格匹配,才能享受账单折扣。

如果您购买了预留实例并且已经有正在运行的按需型实例与预留实例的规范匹配,则账单折扣将立即自 动应用。您不必重启您的实例。若没有符合条件的正在运行的按需型实例,则请启动与您的预留实例具 有相同规格的按需型实例。有关更多信息,请参阅 [使用您的预留实例](#page-446-0)。

预留实例的优惠类别(标准或可转换)不会影响账单折扣的应用方式。

#### 主题

- [如何应用可用区预留实例](#page-437-1)
- [如何应用区域性预留实例](#page-438-1)
- [实例大小灵活性](#page-438-2)
- [应用预留实例的示例](#page-441-0)

<span id="page-437-1"></span>如何应用可用区预留实例

为特定可用区中的预留容量而购买的预留实例称为地区性预留实例。

• 预留实例折扣适用于该可用区中匹配的实例使用。

• 正在运行的实例的属性 (租期、平台、可用区、实例类型和实例大小) 必须与预留实例的属性匹配。

例如,如果购买可用区 us-east-1a 中的两个 c4 . x $1$ arge 默认租期 Linux/Unix 标准预留实例,则可用 区 us-east-1a 中最多两个正在运行的 c4.xlarge 默认租赁 Linux/Unix 实例可享受预留实例折扣。

#### <span id="page-438-1"></span>如何应用区域性预留实例

为区域购买的预留实例称为区域性预留实例,可提供可用区和实例大小的灵活性。

- Reserved Instance 折扣适用于该区域的任何可用区中的实例使用。
- 预留实例折扣适用于实例系列中的实例使用,无论实例大小如何,这称为[实例大小灵活性](#page-438-2)。

### <span id="page-438-2"></span>实例大小灵活性

凭借实例大小的灵活性,预留实例折扣适用于具有相同[系列、世代和属性](https://docs.aws.amazon.com/ec2/latest/instancetypes/instance-type-names.html)的实例的使用。预留实例基于 标准化因子应用于实例系列中各种规模的实例(从最小到最大)。有关如何应用预留实例折扣的示例, 请参阅 [场景 2:使用标准化因素在单个账户中使用预留实例](#page-443-0)。

#### 限制

- 支持:仅区域性预留实例支持实例大小灵活性。
- 不支持:以下预留实例不支持实例大小灵活性:
	- 针对特定可用区购买的 预留实例(可用区 预留实例)
	- G4ad、G4dn、G5、G5g、Inf1 和 Inf2 实例的预留实例
	- 适用于 Windows Server、装有 SQL Standard 的 Windows Server、装有 SQL Server Enterprise 的 Windows Server、装有 SQL Server Web 的 Windows Server、RHEL 和 SUSE Linux Enterprise Server 的 预留实例
	- 使用专用租赁的预留实例

<span id="page-438-0"></span>实例大小灵活性由标准化因子决定

实例大小灵活性取决于实例大小的标准化因子。根据预留的实例大小,区域中的任何可用区中的相同实 例系列的运行实例将享受全部或部分折扣。必须匹配的属性仅为实例系列、租期和平台。

下表列出了实例系列中的各种大小以及相应的标准化因子。这种比例用于将 预留实例 的折扣费率应用 于实例系列的标准化使用。

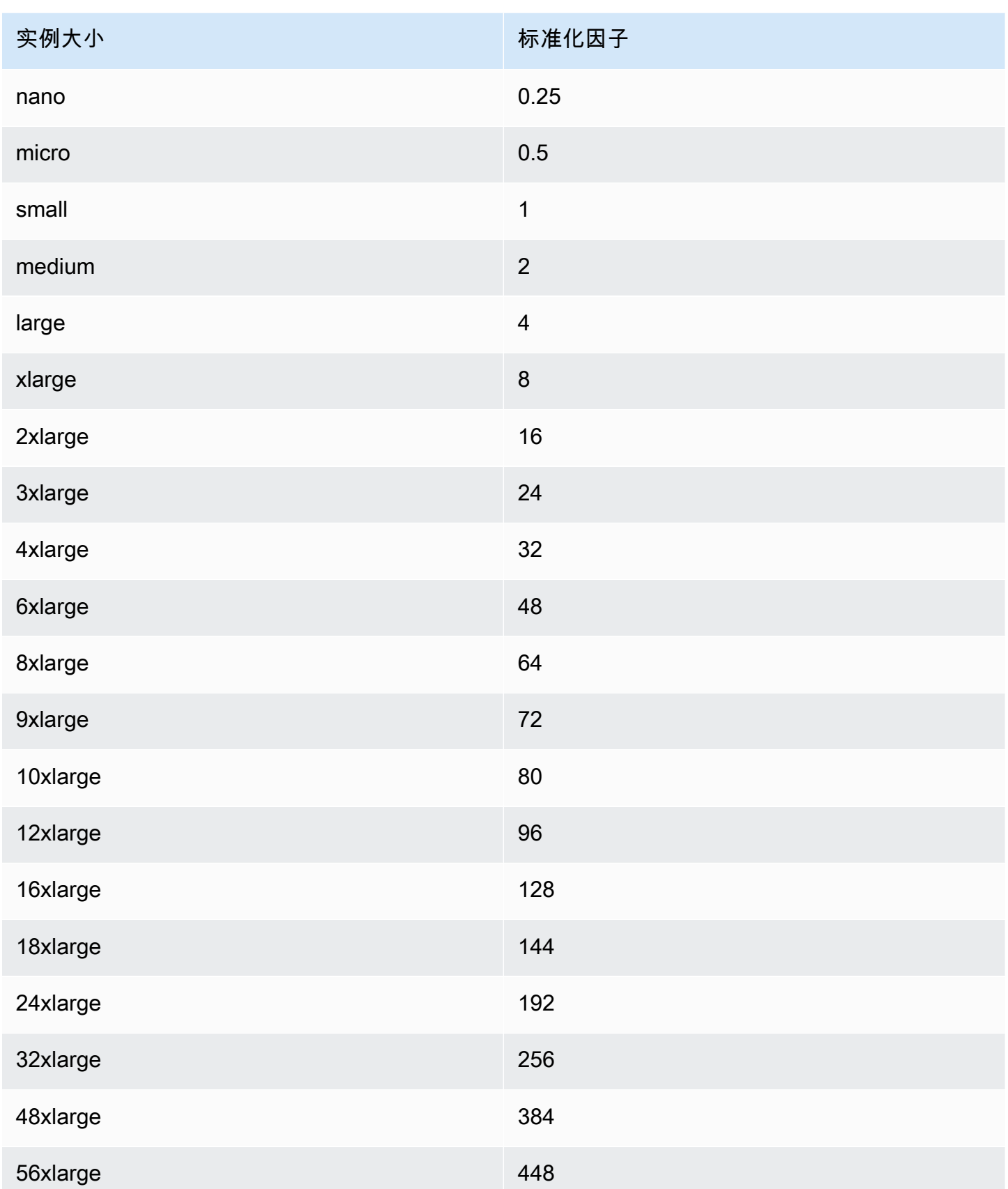

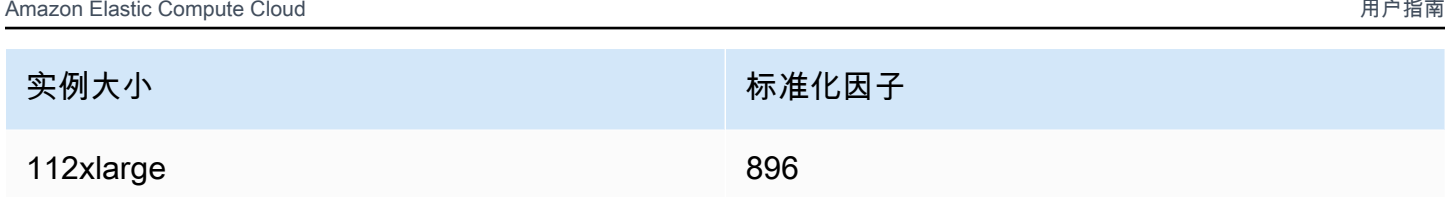

例如,t2.medium 实例具有标准化因子 2。如果您在 US East (N. Virginia) 中购买了 t2.medium 默认租期 Amazon Linux/Unix Reserved Instance,并且您的账户在该区域中有两个正在运行的 t2.small 实例,则账单优势应用于全部两个实例。

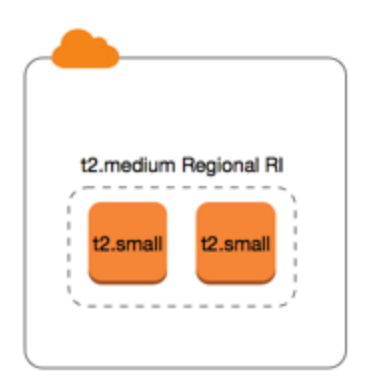

或者,如果您的账户在 US East (N. Virginia) 区域有一个 t2 . l arge 实例,则账单优势应用到 50% 的 实例使用。

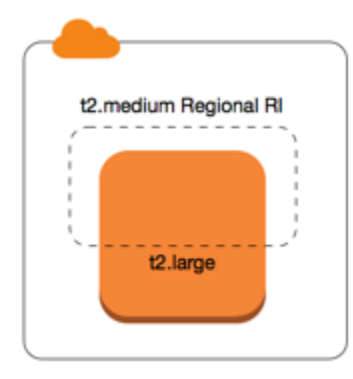

在修改预留实例时,标准化因子也适用。有关更多信息,请参阅[修改 预留实例](#page-471-0)。

裸机实例的标准化因子

实例大小灵活性也适用于实例系列中的裸机实例。如果您具有区域性 Amazon Linux/Unix 预留实例 并 对裸机实例使用共享租期,则可以获得在相同实例系列中节省 Reserved Instance 的好处。反过来也是 如此:如果您具有区域性 Amazon Linux/Unix 预留实例 并对与裸机实例相同的系列中的实例使用共享 租期,则可以获得在裸机实例中节省 Reserved Instance 的好处。

metal 实例大小的标准化因子不是单一的。裸机实例的标准化因子与同一实例系列中的等效虚拟化实 例大小相同。例如,i3.metal 实例与 i3.16xlarge 实例具有相同的标准化因子。

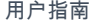

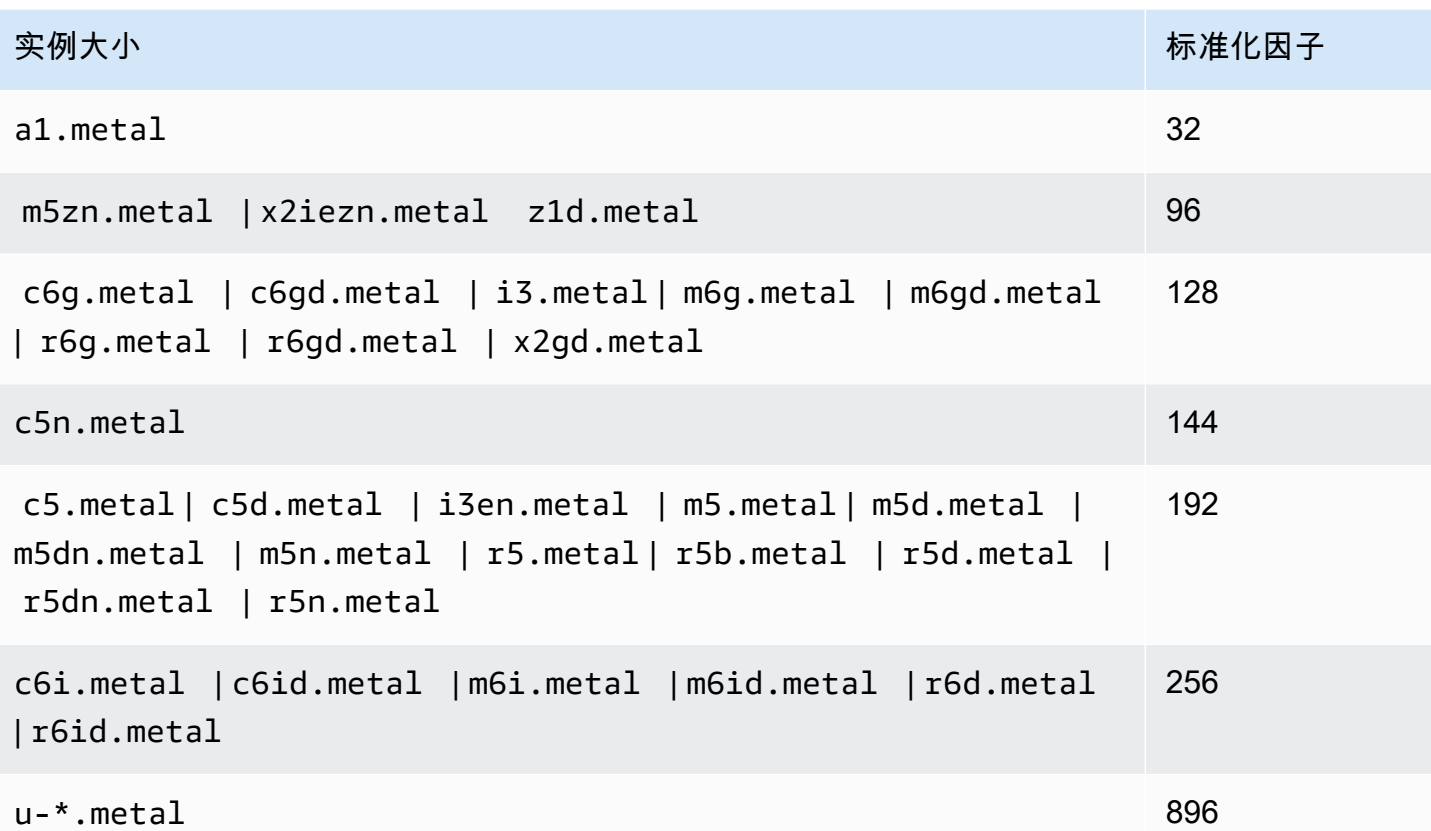

例如,i3.metal 实例的标准化因子为 128。如果您购买 US East (N. Virginia) 中的 i3.metal 默认 租期 Amazon Linux/Unix Reserved Instance,则可以获得如下的账单优惠:

- 如果您在该区域的账户中有一个正在运行的 i3.16xlarge,则账单优惠全部应用于 i3.16xlarge 实例(i3.16xlarge 标准化因子 = 128)。
- 或者,如果您在该区域的账户中有两个正在运行的 i3.8xlarge 实例,则账单优惠全部应用于这两 个 i3.8xlarge 实例(i3.8xlarge 标准化因子 = 64)。
- 或者,如果您在该区域的账户中有四个正在运行的 i3.4xlarge 实例,则账单优惠全部应用于所有 四个 i3.4xlarge 实例(i3.4xlarge 标准化因子 = 32)。

反之亦然。例如,如果您购买 US East (N. Virginia) 中的两个 i3.8xlarge 默认租期 Amazon Linux/ Unix 预留实例,并且您在该区域中有一个正在运行的 i3.metal 实例,则账单优惠全部应用于 i3.metal 实例。

<span id="page-441-0"></span>应用预留实例的示例

以下方案涵盖了各种应用预留实例的方式。

- [方案 1:单个账户中的预留实例](#page-442-0)
- [场景 2:使用标准化因素在单个账户中使用预留实例](#page-443-0)
- [场景 3:关联账户中的区域性预留实例](#page-444-0)
- [场景 4:关联账户中的可用区预留实例](#page-444-1)

<span id="page-442-0"></span>方案 1:单个账户中的预留实例

您在账户 A 中运行以下按需型实例:

- 4 x m3.large Linux,可用区 us-east-1a 中的默认租期实例
- 2x m4 . x $1$ aɪ ge Amazon Linux,可用区 us-east-1b 中的默认租期实例
- 1x c4 . x $1$ aɪ ge Amazon Linux,可用区 us-east-1c 中的默认租期实例

您在账户 A 中购买以下预留实例:

- 4 x m3 .  $1$ arge,可用区 us-east-1a 中的默认租期 预留实例(容量为预留)
- 4 x m4.large Amazon Linux,区域 us-east-1 中的默认租期 预留实例
- 1 x c4.large Amazon Linux,区域 us-east-1 中的默认租期 预留实例

Reserved Instance优惠以下面方式应用:

- 四个 m3.large 地区性 预留实例 的折扣和容量预留将由四个 m3.large 实例使用,因为它们之间 的属性(实例大小、区域、平台、租期)相匹配。
- m4.large 区域性 预留实例 具备可用区和实例大小灵活性,因为它们是带默认租期的区域性 Amazon Linux 预留实例。

m4.large 等效于 4 个标准化单位/小时。

您已购买四个 m4.large 区域性 预留实例,它们加起来等效于 16 个标准化单位/小时 (4x4)。账户 A 具有两个正在运行的 m4.xlarge 实例,等效于 16 个标准化单位/小时 (2x8)。这种情况下,四个 m4.large 区域性预留实例可享受使用两个 m4.xlarge 实例的全部成本优势。

• us-east-1 中的 c4.large 区域 Reserved Instance 提供了可用区和实例大小灵活性,因为它是带默 认租期的区域 Amazon Linux Reserved Instance,并且将应用于 c4.xlarge 实例。c4.large 实 例等效于 4 个标准化单位/小时,c4.xlarge 等效于 8 个标准化单位/小时。

在这种情况下,c4.large 区域 Reserved Instance 提供了针对 c4.xlarge 用量的部分优势。这是 因为 c4.large Reserved Instance 等效于 4 个标准化单位/小时的用量,而 c4.xlarge 实例需要 8 个标准化单位/小时。因此,c4.large Reserved Instance 账单折扣应用于 50% 的 c4.xlarge 用量。剩余的 c4.xlarge 用量按照按需费率收费。

<span id="page-443-0"></span>场景 2:使用标准化因素在单个账户中使用预留实例

您在账户 A 中运行以下按需型实例:

- 2 x m3 . x $l$ arge Amazon Linux,可用区 us-east-1a 中的默认租期实例
- 2 x m3.large Amazon Linux,可用区 us-east-1b 中的默认租期实例

您在账户 A 中购买以下预留实例:

• 1 x m3.2xlarge Amazon Linux,区域 us-east-1 中的默认租期预留实例

Reserved Instance优惠以下面方式应用:

• us-east-1 中的 m3.2xlarge 区域预留实例提供了可用区和实例大小灵活性,因为它是带默认租期的 区域 Amazon Linux 预留实例。它首先适用于 m3.large 实例,然后适用于 m3.xlarge 实例,因 为它根据标准化因子应用于实例系列中从最小到最大的实例大小。

m3.large 实例等效于 4 个标准化单位/小时。

m3.xlarge 实例等效于 8 个标准化单位/小时。

m3.2xlarge 实例等效于 16 个标准化单位/小时。

该益处应用如下:

m3 . 2x $1$ arge 区域性预留实例为 2 x m3 .  $1$ arge 使用提供充分的益处,因为这些实例加起来占 8 个 标准化单位/小时。这会使 8 个标准化单位/小时适用于 m3.xlarge 实例。

对于剩余 8 个标准化单位/小时,m3 . 2x $1$ arge 区域性预留实例为 1 x m3 . x $1$ arge 使用提供充分益 处,因为每个 m3.xlarge 实例等效于 8 个标准化单位/小时。剩余的 m3.xlarge 用量按照按需费 率收费。

<span id="page-444-0"></span>场景 3:关联账户中的区域性预留实例

预留实例首先供购买它们的账户使用,然后供组织中符合条件的任何其他账户使用。有关更多信息,请 参阅[预留实例和整合账单](#page-449-0)。对于具备大小灵活性的区域性预留实例,这种优势适用于实例系列中各种规 模的实例 (从最小到最大)。

您在账户 A (购买账户) 中运行以下按需型实例:

- 2 x m4.xlarge Linux,可用区 us-east-1a 中的默认租期实例
- 1 x m4.2xlarge Linux,可用区 us-east-1b 中的默认租期实例
- 2 x c4.xlarge Linux,可用区 us-east-1a 中的默认租期实例
- 1 x c4 . 2x $1$ arge Linux,可用区 us-east-1b 中的默认租期实例

另一个客户在账户 B(链接账户)中运行以下 按需型实例:

• 2 x m4.xlarge Linux,可用区 us-east-1a 中的默认租期实例

您在账户 A 中购买以下区域性预留实例:

- 4x m4 . x $1$ arge Linux,区域 us-east-1 中的默认租期 预留实例
- 2 x c4.xlarge Linux,区域 us-east-1 中的默认租期 预留实例

区域Reserved Instance优惠以下面方式应用:

- 四个 m4.xlarge 预留实例 的折扣将由两个 m4.xlarge 实例和账户 A(购买账户)中的单个 m4.2xlarge 实例使用。所有三个实例均与这些属性相匹配(实例系列、区域、平台和租期)。折 扣将首先应用于购买账户(账户 A)中的实例,即使账户 B(链接账户)具有两个也匹配 预留实例 的 m4.xlarge。由于 预留实例 是区域性 预留实例,因此没有容量预留。
- 两个 c4.xlarge 预留实例 的折扣适用于两个 c4.xlarge,因为它们比 c4.2xlarge 实例小。由 于 预留实例 是区域性 预留实例,因此没有容量预留。

<span id="page-444-1"></span>场景 4:关联账户中的可用区预留实例

通常,某个账户拥有的预留实例首先供该账户自用。不过,如果组织的其他账户中有适用于特定可用 区、符合条件的未使用 预留实例(地区性 预留实例),这些实例将先于账户拥有的区域性 预留实例 应用于账户。这样做是为了确保实现最大Reserved Instance使用率和较低的费用。出于记账目的,组 织中的所有账户将被视为一个账户。以下示例可能有助于您理解。

• 1 x m4 . x $1$ arqe Linux,可用区 us-east-1a 中的默认租期实例

某个客户在关联账户 B 中运行了以下个按需型实例:

• 1 x m4.xlarge Linux,可用区 us-east-1b 中的默认租期实例

您在账户 A 中购买以下区域性预留实例:

• 1 x m4 . x $1$ arge Linux,区域 us-east-1 中的默认租期 Reserved Instance

客户还在关联账户 C 中购买了以下区预留实例:

▪ 1x m4 . x $1$ aɪ ge Linux,可用区 us-east-1a 中的默认租期 预留实例

Reserved Instance优惠以下面方式应用:

- 账户 C 拥有的 m4.xlarge 地区性 Reserved Instance 的折扣应用于账户 A 中的 m4.xlarge 用 量。
- 账户 A 拥有的 m4.xlarge 区域性 Reserved Instance 的折扣应用于账户 B 中的 m4.xlarge 用 量。
- 如果账户 A 拥有的区域性 Reserved Instance 先应用于账户 A 中的用量,则账户 C 拥有的地区性 Reserved Instance 将保持未使用状态,而账户 B 中的用量将按照按需费率收费。

有关更多信息,请参阅 [Billing and Cost Management 报告中的 预留实例。](https://docs.aws.amazon.com/awsaccountbilling/latest/aboutv2/billing-reports.html#enhanced-RI)

**a** Note

区域预留实例仅为所属账户预留容量,不能与其他 AWS 账户 账户共享。如果您需要与其他 AWS 账户 共享容量, 请使用 [On-Demand Capacity Reservations。](#page-639-0)

## <span id="page-446-0"></span>使用您的预留实例

预留实例 将自动应用于正在运行的 按需型实例(前提匹配规范)。如果正在运行的 按需型实例 都与 Reserved Instance 的规范不匹配,则不会使用 Reserved Instance,直到您启动具有指定规范的实 例。

如果您要启动按需型实例以利用预留实例的账单收益,请确保您在配置按需型实例时指定了以下信息:

平台

您必须指定与您预留实例的平台(产品说明)相匹配的亚马逊机器映像(AMI)。例如,如果您为 预留实例指定 Linux/UNIX,则可以从 Amazon Linux AMI 或 Ubuntu AMI 启动实例。

#### 实例类型

如果您购买了可用区预留实例,则必须指定与您的预留实例相同的实例类型,例如:t3**.**large。 有关更多信息,请参阅 [如何应用可用区预留实例](#page-437-1)。

如果您购买了区域性预留实例,则必须指定与预留实例的实例类型相同的实例系列中的实例类型。 例如,如果您为预留实例指定 t3.xlarge 作为实例类型,则您必须从 T3 系列启动实例,但可指 定其为任意大小,例如 t3.medium。有关更多信息,请参阅 [如何应用区域性预留实例](#page-438-1)。

可用区

如果您为特定可用区购买了可用区预留实例,则必须在相同的可用区中启动实例。

如果您购买了区域性预留实例,则可以在任何您为该预留实例指定的区域的可用区中启动实例。 租赁

实例的租赁必须与预留实例的租赁匹配;例如 dedicated 或 shared。有关更多信息,请参阅 [Dedicated Instances。](#page-630-0)

有关如何将预留实例应用于正在运行的按需型实例的示例,请参阅 [如何应用预留实例](#page-437-0)。有关更多信 息,请参阅[为什么我的 Amazon EC2 预留实例没有以我期望的方式应用于我的 AWS 账单?](https://repost.aws/knowledge-center/reserved-instance-applying-why/)

您可以使用多种方法来启动使用您的预留实例折扣的按需型实例。有关不同启动方法的信息,请参阅 [启动实例](#page-716-0)。您也可以使用 [Amazon](https://docs.aws.amazon.com/autoscaling/latest/userguide/what-is-amazon-ec2-auto-scaling.html) EC2 Auto Scaling 来启动实例。有关更多信息,请参阅 Amazon [EC2 Auto Scaling 用户指南](https://docs.aws.amazon.com/autoscaling/latest/userguide/what-is-amazon-ec2-auto-scaling.html)。

<span id="page-447-0"></span>与按需定价不同,所有预留实例都提供折扣。使用预留实例时,无论实际使用情况如何,都需要为整个 期限付费。您可以根据为 Reserved Instance 指定的[付款选项,](#page-434-0)为 Reserved Instance 选择预付、部分 预付或按月付费。

预留实例过期后,需要根据按需费率支付 EC2 实例使用费用。您最早可以提前三年排队购买 Reserved Instance。这样可以帮助您确保获得不中断的服务。有关更多信息,请参[阅排队购买](#page-454-0)。

AWSFree Tier(免费套餐)可供新 AWS 账户使用。如果您正在用 AWSFree Tier(免费套餐)运行 Amazon EC2 实例,然后购买了一个预留实例,那么将按照标准定价指南付费。有关信息,请参阅 [AWSFree Tier\(](https://aws.amazon.com/free)免费套餐)。

## 目录

- [使用情况计费](#page-447-1)
- [查看您的账单](#page-448-0)
- [预留实例和整合账单](#page-449-0)
- [Reserved Instance折扣定价套餐](#page-449-1)

### <span id="page-447-1"></span>使用情况计费

在选择的预留实例期限内,无论实例是否运行,预留实例均按小时计费。每时钟小时从标准 24 小时制 的整点(该小时经过了零分零秒)开始。例如,1:00:00 到 1:59:59 是一个时钟小时。有关实例状态的 更多信息,请参阅 [实例生命周期](#page-711-0)。

Reserved Instance账单优势适用于按秒收费的运行实例。每秒计费适用于使用开源 Linux 发行版的 实例,例如 Amazon Linux 和 Ubuntu。每小时计费用于商业 Linux 发行版,例如 Red Hat Enterprise Linux 和 SUSE Linux Enterprise Server。

Reserved Instance账单优势适用于每小时最多 3600 秒 (一小时) 的实例使用。您可同时运行多个实 例,但每小时只能获得总计 3600 秒的Reserved Instance折扣优惠;每小时超出 3600 秒的实例使用将 根据按需费率计费。

例如,如果您购买了一个 m4 . x $1$ arge Reserved Instance,同时运行 4 个 m4 . x $1$ arge 实例 1 小时, 则一个实例将按 1 小时的Reserved Instance使用收费,其他三个实例将按 3 小时的按需使用收费。

但是,如果您购买一个 m4.xlarge Reserved Instance,在同一小时内运行 4 个 m4.xlarge 实例各 15 分钟(900 秒),那么实例的总运行时间为 1 小时,这将产生 1 小时的Reserved Instance使用和 0 小时的按需使用。

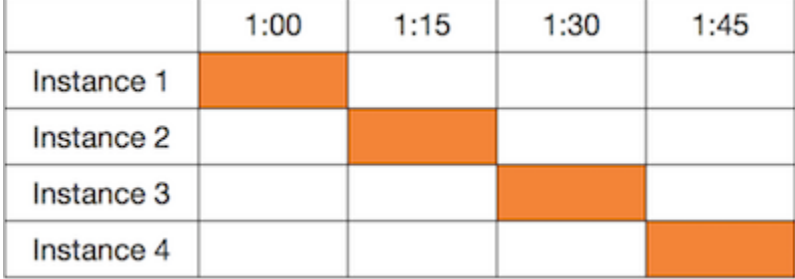

如果多个合格实例同时运行,Reserved Instance账单优势将在一小时内(最多 3600 秒)同时适用于 所有实例;在该时间后,根据按需费率收取费用。

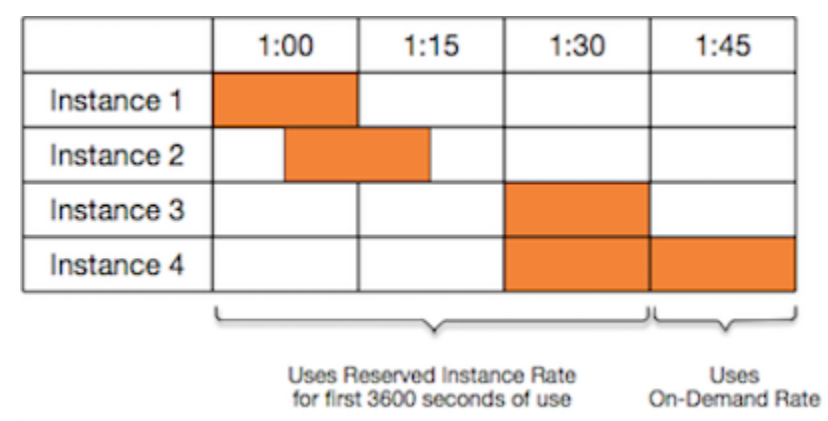

使用 [Billing and Cost Management](https://console.aws.amazon.com/billing) 控制台上的 Cost Explorer (成本管理器) 可以分析运行 按需实例 所 节省的成本。[预留实例 常见问题](https://aws.amazon.com/ec2/faqs/#reserved-instances)包括标价计算的示例。

如果您关闭 AWS 账户,则您资源的按需计费会停止。不过,如果账户中有任何预留实例,则会继续收 到这些实例的账单,直至实例过期。

## <span id="page-448-0"></span>查看您的账单

您可通过查看 [AWS Billing and Cost Management](https://console.aws.amazon.com/billing) 控制台来了解您的账户的费用情况。

- 控制面板显示了您的账户的花费汇总。
- 在 Bills (账单) 页面的 Details (详细信息) 下,展开 Elastic Compute Cloud 部分及区域,以了解有关 您的 预留实例 的账单信息。

您可以在线查看费用,也可以下载 CSV 文件。

您还可以使用AWS成本和使用情况报告来跟踪您的预留实例使用情况。有关更多信息,请参阅 AWS Billing 用户指南中的"成本和使用情况报告"下[的预留实例](https://docs.aws.amazon.com/awsaccountbilling/latest/aboutv2/billing-reports-costusage-ri.html)。

#### <span id="page-449-0"></span>预留实例和整合账单

如果购买者账户是在一个整合账单付款人账户之下计费的一组账户中的其中之一,则可以共享预留实例 定价优惠。每月将在付款人账户中汇总所有成员账户的实例使用量。这通常对具有不同职能团队或团体 的公司很有用;然后,将应用正常的Reserved Instance逻辑来计算账单。有关更多信息,请参阅 AWS [Organizations 的整合账单](https://docs.aws.amazon.com/awsaccountbilling/latest/aboutv2/consolidated-billing.html)。

如果您关闭购买预留实例的账户,会继续向付款人账户收取预留实例的费用,直到预留实例过期为止。 已关闭的账户在 90 天后永久删除后,成员账户不再享受预留实例账单折扣。

#### **a** Note

区域预留实例仅为所属账户预留容量,不能与其他 AWS 账户 账户共享。如果您需要与其他 AWS 账户 共享容量, 请使用 [On-Demand Capacity Reservations。](#page-639-0)

## <span id="page-449-1"></span>Reserved Instance折扣定价套餐

如果您的账户有资格获得折扣定价套餐,那么自您取得该资格时起,您在该套餐等级内购买的 Reserved Instance的预付费和实例使用费均自动享受折扣。要取得折扣资格,在该区域内的 预留实例 的标价必须达到 500000 美元或更高。

以下规则适用:

- 定价套餐和相关折扣仅适用于购买 Amazon EC2 标准 预留实例。
- 定价套餐不适用于面向带 SQL Server Standard、SQL Server Web 和 SQL Server Enterprise 的 Windows 的 预留实例。
- 定价套餐不适用于面向带 SQL Server Standard、SQL Server Web 和 SQL Server Enterprise 的 Linux 的 预留实例。
- 定价套餐折扣仅适用于通过 AWS 进行的购买。这些折扣不适用于第三方预留实例购买。
- 折扣定价套餐当前不适用于可转换预留实例购买。

### 主题

- [计算 Reserved Instance 定价折扣](#page-450-0)
- [以折扣套餐价格购买](#page-451-0)
- [跨越定价套餐](#page-451-1)
- [定价套餐的整合账单](#page-451-2)

## <span id="page-450-0"></span>计算 Reserved Instance 定价折扣

通过计算在区域中的所有 预留实例 的标价,可以确定账户所适用的定价套餐。将每个预留的每小时费 用乘以期限的总小时数,再加上购买时的未打折预付价格(也称为固定价格)。因为价目表值基于未打 折 (公开) 定价,是否有资格获得批量折扣或者购买预留实例后是否降价均不影响价目表值。

List value = fixed price + (undiscounted recurring hourly price \* hours in term)

例如,对于一年期部分预付 t2 . small Reserved Instance,假定预付价格是 60.00 美元,每小时费率 为 0.007 美元。这将提供 121.32 美元的标价。

121.32 = 60.00 + (0.007 \* 8760)

New console

使用 Amazon EC2 控制台查看 预留实例 的固定价格

- 1. 通过以下网址打开 Amazon EC2 控制台[:https://console.aws.amazon.com/ec2/](https://console.aws.amazon.com/ec2/)。
- 2. 在导航窗格中,选择 Reserved Instances。
- 3. 要显示预付价格列,请选择右上角的设置
	- $($  (0)  $)$ ,  $($

开启预付价格,然后选择确认。

Old console

使用 Amazon EC2 控制台查看 预留实例 的固定价格

- 1. 通过以下网址打开 Amazon EC2 控制台[:https://console.aws.amazon.com/ec2/](https://console.aws.amazon.com/ec2/)。
- 2. 在导航窗格中,选择 Reserved Instances。
- 3. 要显示预付价格列,请选择右上角的设置
	- $($  (0)  $)$ ,  $($

选择预付价格,然后选择关闭。

## 使用命令行查看 预留实例 的固定价格

- [describe-reserved-instances](https://docs.aws.amazon.com/cli/latest/reference/ec2/describe-reserved-instances.html) (AWS CLI)
- [Get-EC2ReservedInstance](https://docs.aws.amazon.com/powershell/latest/reference/items/Get-EC2ReservedInstance.html) (AWS Tools for Windows PowerShell)

### • [DescribeReservedInstances](https://docs.aws.amazon.com/AWSEC2/latest/APIReference/API_DescribeReservedInstances.html) (Amazon EC2 API)

<span id="page-451-0"></span>以折扣套餐价格购买

购买 预留实例 时,Amazon EC2 自动将所有折扣应用于所购产品处于折扣定价套餐范围内的部分。您 无需执行任何其他操作,而且可以使用任何 Amazon EC2 工具购买 预留实例。有关更多信息,请参 阅[购买预留实例](#page-452-0)。

在某区域的活动 预留实例 的标价达到某一折扣定价套餐范围后,以后在该区域购买任何 预留实例 都 将按打折费率计费。如果在某区域的 预留实例 单项购买额超过折扣套餐阈值,则该项购买超出价格阈 值的部分将按打折费率计费。有关在购买过程中创建的临时 Reserved Instance ID 的更多信息,请参 阅[跨越定价套餐](#page-451-1)。

如果标价降至低于折扣定价套餐价格点(例如,如果部分 预留实例 到期),之后在该区域购买 预留实 例 将不享受折扣。不过,原来在折扣定价套餐范围内购买的所有预留实例将继续享受折扣。

购买预留实例时,可能出现以下四种情况之一:

- 没有折扣 您在某区域内的购买仍然低于折扣阈值。
- 部分折扣 您在某区域内的购买跨越了第一折扣套餐的阈值。没有折扣将应用于一个或多个预留, 而折扣费率将应用于剩余的预留。
- 全部折扣 您在某区域内的购买全部在一个折扣套餐之内并且获得了相应的折扣。
- 两种折扣率 您在某区域内的购买从较低折扣套餐跨入较高的折扣套餐。您将按两种费率付费:一 个或多个预留采用较低的折扣费率,剩余的预留采用较高的折扣费率。

<span id="page-451-1"></span>跨越定价套餐

如果您的购买跨入某个折扣定价套餐范围,您将看到该项购买有多个条目:一个条目显示购买中将按常 规价格收费的部分,另一个条目显示购买中将按适用的打折费率收费的部分。

Reserved Instance 服务会生成多个 Reserved Instance ID,因为您的购买从未打折套餐跨入到打折套 餐,或从一个打折套餐跨入到另一个打折套餐。套餐中的每组预留都有一个 ID。因此,由购买 CLI 命 令或 API 操作返回的 ID 不同于新预留实例的实际 ID。

#### <span id="page-451-2"></span>定价套餐的整合账单

整合账单账户汇总了某个区域内所有成员账户的标价。当整合账单账户的所有活动 预留实例 的标价达 到折扣定价套餐时,整合账单账户的任何账户成员在此后购买任何 预留实例 都将享受打折费率(前提 是整合账单账户的标价始终高于折扣定价套餐阈值)。有关更多信息,请参阅 [预留实例和整合账单](#page-449-0)。

## <span id="page-452-0"></span>购买预留实例

要购买预留实例,请从AWS和第三方卖家搜索预留实例产品,调整搜索参数,直至您找到与您的目标 完全相符的对象。

在搜索要购买的预留实例时,您将收到一个关于退还产品的成本报价。当您继续购买时,AWS 将自动 对购买价格设定一个限定价格。预留实例的总成本不会超过报价金额。

如果价格由于任何原因上升或变动,将不会完成购买。当您从 EC2 预留实例市场购买第三方卖家的预 留实例时,如果有与您的选择类似但预付价格较低的产品,AWS 将以较低的预付价格向您出售这些产 品。

在确认购买之前,请检查您计划购买的Reserved Instance的详细信息,并确保所有参数都是准确的。 在您购买预留实例之后(无论是从预留实例 Marketplace 中的第三方卖家购买还是从 AWS 购买),将 无法取消您的购买。

要购买和修改预留实例,请确保您的用户具有相应的权限,例如描述可用区的能力。有关信息,请参阅 [the section called "使用预留实例"\(](#page-2365-0)API)或 [the section called "使用预留实例"\(](#page-2387-0)控制台)。

#### 主题

- [选择平台](#page-452-1)
- [排队购买](#page-454-0)
- [购买标准 预留实例](#page-454-1)
- [购买 可转换预留实例](#page-457-0)
- [从预留实例 Marketplace 中购买](#page-460-0)
- [查看您的 预留实例](#page-461-0)
- [取消已排队的购买](#page-461-1)
- [续订 Reserved Instance](#page-462-0)

## <span id="page-452-1"></span>选择平台

Amazon EC2 支持以下平台的预留实例:

- Linux/UNIX
- 含有 SQL Server Standard 的 Linux
- 含有 SQL Server Web 的 Linux
- 含有 SQL Server Enterprise 的 Linux
- SUSE Linux
- Red Hat Enterprise Linux
- Red Hat Enterprise Linux with HA
- Windows
- 含有 SQL Server Standard 的 Windows
- 含有 SQL Server Web 的 Windows
- 含有 SQL Server Enterprise 的 Windows

您购买 Reserved Instance 时,必须选择面向代表您的实例的操作系统的平台 的产品。

Linux 实例

- 对于 SUSE Linux 和 RHEL 发行版,您必须选择适用于这些特定平台(即 SUSE Linux 或 Red Hat Enterprise Linux 平台)的服务产品。
- 对于所有其他 Linux 分配 (包括 Ubuntu),选择面向 Linux/UNIX 平台的服务产品。
- 如果您使用现有的 RHEL 订阅,则必须选择适用于 Linux/UNIX 平台而不是 Red Hat Enterprise Linux 平台的服务产品。

## Windows 实例

- 对于带有 SQL Standard 的 Windows、带有 SQL Server Enterprise 的 Windows 和带有 SQL Server Web 的 Windows,您必须选择面向这些特定平台的服务产品。
- 对于所有其他 Windows 版本,选择面向 Windows 平台的服务产品。

**a** Note

Ubuntu Pro 不可用作预留实例。如需节省大量费用,相较于按需型实例定价,建议您使用带实 惠配套的 Ubuntu Pro。有关更多信息,请参阅 [Savings Plans 用户指南。](https://docs.aws.amazon.com/savingsplans/latest/userguide/what-is-savings-plans.html)

## **A** Important

如果您计划购买预留实例以应用于从 AWS Marketplace AMI 启动的按需型实例,请首先 检查 AMI 的 PlatformDetails 字段。PlatformDetails 字段指示要购买的Reserved Instance。AMI 的平台详细信息必须与预留实例的平台匹配,否则预留实例将不会应用于个按 需型实例。有关如何查看 AMI 平台详细信息的信息,请参阅 [了解 AMI 账单信息](#page-243-0)。

<span id="page-454-0"></span>排队购买

默认情况下,当您购买时 Reserved Instance,购买立即完成。或者,您也可以排队预约在将来的某个 日期和时间购买。例如,您可以排队预约在现有 Reserved Instance 到期的时间购买。这样可以帮助您 确保获得不中断的服务。

您可以排队购买区域 预留实例,但不能排队购买其他卖家的区域 预留实例 或 预留实例。您最早可以 提前三年排队购买。在指定日期和时间,将使用默认支付方式进行购买。支付成功后,将体现账单优 势。

您可以在 Amazon EC2 控制台中查看已排队的购买。已排队的购买的状态为已排队。在指定时间之 前,您随时可以取消已排队的购买。有关详细信息,请参阅 [取消已排队的购买](#page-461-1)。

<span id="page-454-1"></span>购买标准 预留实例

您可以购买特定可用区中的标准预留实例从而获得容量预留。或者,您也可以放弃容量预留并购买区域 性标准Reserved Instance。

New console

使用控制台购买标准 预留实例

- 1. 通过以下网址打开 Amazon EC2 控制台[:https://console.aws.amazon.com/ec2/](https://console.aws.amazon.com/ec2/)。
- 2. 在导航窗格中,选择 Reserved Instances (预留实例),然后选择 Purchase 预留实例 (购买 预 留实例)。
- 3. 对于 Offering class (服务类别),选择 Standard (标准) 以显示标准 预留实例。
- 4. 要购买容量预留,请在购买屏幕的右上角开启 Only show offerings that reserve capacity (只显 示预留容量的产品)。开启此设置后,Availability Zone (可用区) 字段将会出现。

要购买区域 Reserved Instance,请关闭此设置。关闭此设置后,Availability Zone (可用区) 字 段将会消失。

- 5. 根据需要选择其他配置,然后选择 Search (搜索)。
- 6. 对于您要购买的每个 Reserved Instance,输入所需数量,然后选择 Add to cart (添加到购物 车)。

要从预留实例市场购买标准预留实例,请在搜索结果的 Seller (卖家) 列中查找 3rd party (第三 方)。Term 列会显示非标准期限。有关更多信息,请参[阅从预留实例 Marketplace 中购买](#page-460-0)。

- 7. 要查看已选择的 预留实例 的汇总,请选择 View cart (查看购物车)。
- 8. 如果 Order on (订购时间) 为 Now (现在),则在您选择 Order all (全部订购) 后,购买将立即完 成。要排队购买,请选择 Now (现在) 并选择一个日期。您可以为购物车中每个符合条件的产品 选择不同的日期。购买已排队,一直到选定日期 UTC 00:00 之前。
- 9. 要完成订单,请选择 Order all (全部订购)。

如果在下订单时有与您的选择类似的低价位产品,AWS 将为您提供价格更低的产品。

10. 选择 Close。

您的订单状态将在 State (状态) 列中列出。当您的订单完成时,State (状态) 值将从 Paymentpending 变为 Active。当 Reserved Instance 的状态为 Active 时即可使用。

#### **a** Note

如果状态转为 Retired,AWS 可能未收到您的付款。

## Old console

#### 使用控制台购买标准 预留实例

- 1. 通过以下网址打开 Amazon EC2 控制台[:https://console.aws.amazon.com/ec2/](https://console.aws.amazon.com/ec2/)。
- 2. 在导航窗格中,选择 Reserved Instances (预留实例),然后选择 Purchase 预留实例 (购买 预 留实例)。
- 3. 对于 Offering Class (产品类别),选择 Standard (标准) 以显示标准 预留实例。
- 4. 要购买容量预留,请选择购买屏幕右上角中的 Only show offerings that reserve capacity。要 购买区域性Reserved Instance,请保留复选框未选中。
- 5. 根据需要选择其他配置并选择 搜索。

要从预留实例市场购买标准预留实例,请在搜索结果的 Seller (卖家) 列中查找 3rd Party (第三 方)。Term 列会显示非标准期限。

- 6. 对于您要购买的每个 Reserved Instance,输入数量,然后选择 Add to Cart (添加到购物车)。
- 7. 要查看已选择的 预留实例 的汇总,请选择 View Cart (查看购物车)。
- 8. 如果 Order On (订购日期) 为 Now (现在),则会立即完成购买。要排队购买,请选择 Now (现 在) 并选择一个日期。您可以为购物车中每个符合条件的产品选择不同的日期。购买已排队, 一直到选定日期 UTC 00:00 之前。
- 9. 要完成订单,请选择 Order (订单)。

如果在下订单时有与您的选择类似的低价位产品,AWS 将为您提供价格更低的产品。

10. 选择 Close。

您的订单状态将在 State (状态) 列中列出。当您的订单完成时,State (状态) 值将从 paymentpending 变为 active。当 Reserved Instance 的状态为 active 时即可使用。

**a** Note

如果状态转为 retired,AWS 可能未收到您的付款。

使用 AWS CLI 控制台购买标准预留实例

1. 使用 [describe-reserved-instances-offerings](https://docs.aws.amazon.com/cli/latest/reference/ec2/describe-reserved-instances-offerings.html) 命令查找可用 预留实例。为 standard 参数指定 - offering-class 以仅返回标准 预留实例。可以应用更多参数来缩小结果范围。例如,如果仅希 望为 t2.large 购买具有默认租期的一年期区域性 Linux/UNIX Reserved Instance:

```
aws ec2 describe-reserved-instances-offerings \ 
--instance-type t2.large \ 
--offering-class standard \ 
--product-description "Linux/UNIX" \ 
--instance-tenancy default \ 
--filters Name=duration,Values=31536000 Name=scope,Values=Region
```
要仅在预留实例 Marketplace 上查找预留实例,请使用 marketplace 筛选条件并在请求中不指 定持续时间,因为期限可能会短于 1 年期或 3 年期。

```
aws ec2 describe-reserved-instances-offerings \ 
--instance-type t2.large \ 
--offering-class standard \ 
--product-description "Linux/UNIX" \ 
--instance-tenancy default \ 
--filters Name=marketplace,Values=true
```
"ReservedInstancesOfferingId": "bec624df-a8cc-4aad-a72f-4f8abc34caf2"

2. 使用 [purchase-reserved-instances-offering](https://docs.aws.amazon.com/cli/latest/reference/ec2/purchase-reserved-instances-offering.html) 命令购买您的 Reserved Instance。您必须指定在上一 步中获取的Reserved Instance产品 ID,并且必须为预留指定实例数量。

```
aws ec2 purchase-reserved-instances-offering \ 
--reserved-instances-offering-id bec624df-a8cc-4aad-a72f-4f8abc34caf2 \ 
--instance-count 1
```
默认情况下,会立即完成购买。或者,若要排队购买,请在之前的调用中增加以下参数。

**--purchase-time "***2020***-***12***-***01***T***00***:***00***:***00***Z"**

3. 使用 [describe-reserved-instances](https://docs.aws.amazon.com/cli/latest/reference/ec2/describe-reserved-instances.html) 命令获取您的 Reserved Instance 的状态。

**aws ec2 describe-reserved-instances**

或者,使用以下 AWS Tools for Windows PowerShell 命令:

- [Get-EC2ReservedInstancesOffering](https://docs.aws.amazon.com/powershell/latest/reference/items/Get-EC2ReservedInstancesOffering.html)
- [New-EC2ReservedInstance](https://docs.aws.amazon.com/powershell/latest/reference/items/New-EC2ReservedInstance.html)
- [Get-EC2ReservedInstance](https://docs.aws.amazon.com/powershell/latest/reference/items/Get-EC2ReservedInstance.html)

购买完成后,如果已有正在运行的与 Reserved Instance 规范匹配的实例,账单优势将立即体现。您不 必重启您的实例。如果您没有合适的运行实例,请启动实例并确保符合您为Reserved Instance指定的 相同标准。有关更多信息,请参阅[使用您的预留实例](#page-446-0)。

有关如何将 预留实例 应用于正在运行的实例的示例,请参阅[如何应用预留实例。](#page-437-0)

<span id="page-457-0"></span>购买 可转换预留实例

您可以购买特定可用区中的可转换预留实例从而获得容量预留。或者,您也可以放弃容量预留并购买区 域性可转换预留实例。

#### New console

使用控制台购买 可转换预留实例

- 1. 通过以下网址打开 Amazon EC2 控制台[:https://console.aws.amazon.com/ec2/](https://console.aws.amazon.com/ec2/)。
- 2. 在导航窗格中,选择 Reserved Instances (预留实例),然后选择 Purchase 预留实例 (购买 预 留实例)。
- 3. 对于 Offering class (服务类别),选择 Convertible (可转换) 以显示 可转换预留实例。
- 4. 要购买容量预留,请在购买屏幕的右上角开启 Only show offerings that reserve capacity (只显 示预留容量的产品)。开启此设置后,Availability Zone (可用区) 字段将会出现。

要购买区域 Reserved Instance,请关闭此设置。关闭此设置后,Availability Zone (可用区) 字 段将会消失。

- 5. 根据需要选择其他配置并选择 搜索。
- 6. 对于您要购买的每个 可转换预留实例,输入数量,然后选择 Add to cart (添加到购物车)。
- 7. 要查看您的选择的摘要,请选择 View cart (查看购物车)。
- 8. 如果 Order on (订购时间) 为 Now (现在),则在您选择 Order all (全部订购) 后,购买将立即完 成。要排队购买,请选择 Now (现在) 并选择一个日期。您可以为购物车中每个符合条件的产品 选择不同的日期。购买已排队,一直到选定日期 UTC 00:00 之前。
- 9. 要完成订单,请选择 Order all (全部订购)。

如果在下订单时有与您的选择类似的低价位产品,AWS 将为您提供价格更低的产品。

10. 选择 Close。

您的订单状态将在 State (状态) 列中列出。当您的订单完成时,State (状态) 值将从 Paymentpending 变为 Active。当 Reserved Instance 的状态为 Active 时即可使用。

**a** Note

如果状态转为 Retired,AWS 可能未收到您的付款。

Old console

## 使用控制台购买 可转换预留实例

1. 通过以下网址打开 Amazon EC2 控制台[:https://console.aws.amazon.com/ec2/](https://console.aws.amazon.com/ec2/)。

- 2. 在导航窗格中,选择 Reserved Instances (预留实例),然后选择 Purchase 预留实例 (购买 预 留实例)。
- 3. 对于 Offering Class (产品类别),选择 Convertible (可转换) 以显示 可转换预留实例。
- 4. 要购买容量预留,请选择购买屏幕右上角中的 Only show offerings that reserve capacity。要 购买区域性Reserved Instance,请保留复选框未选中。
- 5. 根据需要选择其他配置并选择 搜索。
- 6. 对于您要购买的每个 可转换预留实例,输入数量,然后选择 Add to Cart (添加到购物车)。
- 7. 要查看您的选择的摘要,请选择 View cart (查看购物车)。
- 8. 如果 Order On (订购日期) 为 Now (现在),则会立即完成购买。要排队购买,请选择 Now (现 在) 并选择一个日期。您可以为购物车中每个符合条件的产品选择不同的日期。购买已排队, 一直到选定日期 UTC 00:00 之前。
- 9. 要完成订单,请选择 Order (订单)。

如果在下订单时有与您的选择类似的低价位产品,AWS 将为您提供价格更低的产品。

10. 选择 Close。

您的订单状态将在 State (状态) 列中列出。当您的订单完成时,State (状态) 值将从 paymentpending 变为 active。当 Reserved Instance 的状态为 active 时即可使用。

## **a** Note

如果状态转为 retired,AWS 可能未收到您的付款。

## 使用 AWS CLI 购买可转换预留实例

1. 使用 [describe-reserved-instances-offerings](https://docs.aws.amazon.com/cli/latest/reference/ec2/describe-reserved-instances-offerings.html) 命令查找可用 预留实例。为 convertible 参数指定 - -offering-class 以仅返回 可转换预留实例。可以应用更多参数来缩小结果范围;例如,如 果仅希望为 t2.large 购买具有默认租期的区域性 Linux/UNIX Reserved Instance:

```
aws ec2 describe-reserved-instances-offerings \ 
--instance-type t2.large \ 
--offering-class convertible \ 
--product-description "Linux/UNIX" \
```
- **--instance-tenancy** *default* **\**
- **--filters Name=scope,Values=***Region*

当您找到符合需求的 Reserved Instance 时,请记下产品 ID。例如:

"ReservedInstancesOfferingId": "bec624df-a8cc-4aad-a72f-4f8abc34caf2"

2. 使用 [purchase-reserved-instances-offering](https://docs.aws.amazon.com/cli/latest/reference/ec2/purchase-reserved-instances-offering.html) 命令购买您的 Reserved Instance。您必须指定在上一 步中获取的Reserved Instance产品 ID,并且必须为预留指定实例数量。

```
aws ec2 purchase-reserved-instances-offering \ 
--reserved-instances-offering-id bec624df-a8cc-4aad-a72f-4f8abc34caf2 \ 
--instance-count 1
```
默认情况下,会立即完成购买。或者,若要排队购买,请在之前的调用中增加以下参数。

**--purchase-time "***2020***-***12***-***01***T***00***:***00***:***00***Z"**

3. 使用 [describe-reserved-instances](https://docs.aws.amazon.com/cli/latest/reference/ec2/describe-reserved-instances.html) 命令获取您的 Reserved Instance 的状态。

**aws ec2 describe-reserved-instances**

或者,使用以下 AWS Tools for Windows PowerShell 命令:

- [Get-EC2ReservedInstancesOffering](https://docs.aws.amazon.com/powershell/latest/reference/items/Get-EC2ReservedInstancesOffering.html)
- [New-EC2ReservedInstance](https://docs.aws.amazon.com/powershell/latest/reference/items/New-EC2ReservedInstance.html)
- [Get-EC2ReservedInstance](https://docs.aws.amazon.com/powershell/latest/reference/items/Get-EC2ReservedInstance.html)

如果已经有与Reserved Instance的规格匹配的运行实例,则将立即体现账单收益。您不必重启您的实 例。如果您没有合适的运行实例,请启动实例并确保符合您为Reserved Instance指定的相同标准。有 关更多信息,请参阅[使用您的预留实例](#page-446-0)。

有关如何将 预留实例 应用于正在运行的实例的示例,请参阅[如何应用预留实例。](#page-437-0)

<span id="page-460-0"></span>从预留实例 Marketplace 中购买

您可以从预留实例 Marketplace 向不再需要其预留实例的第三方卖家购买预留实例。您可以使用 Amazon EC2 控制台或命令行工具执行此操作。该过程类似于从AWS购买预留实例。有关更多信息, 请参阅[购买标准 预留实例](#page-454-1)。

在预留实例 Marketplace 中购买的预留实例与直接从 AWS 购买的预留实例有一些区别:

- 有效期 从第三方卖方购买的预留实例具有的剩余期限短于完整标准期限。从 AWS 获得的完整标准 期限为一年或三年。
- 预付价格 第三方预留实例可以不同的预付价格出售。使用费或周期性费用与最初从AWS购买预留 实例时设定的费用一致。
- 预留实例类型 只能从预留实例市场购买 Amazon EC2 标准预留实例。可转换预留实例、Amazon RDS 和 Amazon ElastiCache 预留实例不能在预留实例 Marketplace 上购买。

有关您的基本信息将与卖方进行共享,如您的邮政编码和国家/地区信息。

此信息使卖方能够计算他们必须向政府缴纳并且采用支付报告形式提供的任何必需的交易税 (如销售税 或增值税)。在极少数情况下,AWS 可能必须向卖方提供您的电子邮件地址,这样卖方才能就与销售相 关的问题 (例如税务问题) 与您联系。

出于相似的原因,AWS 将在买方的购货发票上共享卖方的法律实体名称。如果您出于税务或相关原因 需要关于卖方的额外信息,请联系 [AWS Support。](https://aws.amazon.com/contact-us/)

#### <span id="page-461-0"></span>查看您的 预留实例

您可以使用 Amazon EC2 控制台或命令行工具查看已购买的 预留实例。

#### 在控制台中查看您的预留实例

- 1. 通过以下网址打开 Amazon EC2 控制台[:https://console.aws.amazon.com/ec2/](https://console.aws.amazon.com/ec2/)。
- 2. 在导航窗格中,选择 Reserved Instances。
- 3. 此时将列出已排队、活动和已停用的 预留实例。State 列显示状态。
- 4. 如果您是[预留实例市场中](#page-463-0)的卖家,My Listings (我的列表) 选项卡会显示预留实例市场中列出的预 留的状态。有关更多信息,请参阅[Reserved Instance列表状态](#page-468-0)。

## 使用命令行查看预留实例

- [describe-reserved-instances](https://docs.aws.amazon.com/cli/latest/reference/ec2/describe-reserved-instances.html) (AWS CLI)
- [Get-EC2ReservedInstance](https://docs.aws.amazon.com/powershell/latest/reference/items/Get-EC2ReservedInstance.html) (Tools for Windows PowerShell)

#### <span id="page-461-1"></span>取消已排队的购买

您最早可以提前三年排队购买。在指定时间之前,您随时可以取消已排队的购买。

#### New console

取消已排队的购买

- 1. 通过以下网址打开 Amazon EC2 控制台[:https://console.aws.amazon.com/ec2/](https://console.aws.amazon.com/ec2/)。
- 2. 在导航窗格中,选择 Reserved Instances。
- 3. 选择一个或多个 预留实例。
- 4. 依次选择 Actions (操作)、Delete queued Reserved Instances (删除已排队的预留实例)。
- 5. 提示进行确认时,选择 Delete (删除),然后选择 Close (关闭)。

Old console

## 取消已排队的购买

- 1. 通过以下网址打开 Amazon EC2 控制台[:https://console.aws.amazon.com/ec2/](https://console.aws.amazon.com/ec2/)。
- 2. 在导航窗格中,选择 Reserved Instances。
- 3. 选择一个或多个 预留实例。
- 4. 依次选择 Actions (操作)、Delete Queued Reserved Instances (删除已排队的预留实例)。
- 5. 当系统提示进行确认时,选择 Yes, Delete。

## 使用命令行取消排队的购买

- [delete-queued-reserved-instances](https://docs.aws.amazon.com/cli/latest/reference/ec2/delete-queued-reserved-instances.html) (AWS CLI)
- [Remove-EC2QueuedReservedInstance](https://docs.aws.amazon.com/powershell/latest/reference/items/Remove-EC2QueuedReservedInstance.html) (Tools for Windows PowerShell)

## <span id="page-462-0"></span>续订 Reserved Instance

您可以在 Reserved Instance 按计划过期之前续订它。续订 Reserved Instance 将对购买 Reserved Instance(具有相同配置)进行排队,直到当前 Reserved Instance 过期。

## New console

使用排队的购买续订预留实例

- 1. 通过以下网址打开 Amazon EC2 控制台[:https://console.aws.amazon.com/ec2/](https://console.aws.amazon.com/ec2/)。
- 2. 在导航窗格中,选择 Reserved Instances。
- 3. 选择要续订的预留实例。
- 4. 依次选择 Actions (操作)、Renew Reserved Instances (续订预留实例)。
- 5. 要完成订单,请选择 Order all (全部订购),然后选择 Close (关闭)。

### Old console

### 使用排队的购买续订预留实例

- 1. 通过以下网址打开 Amazon EC2 控制台[:https://console.aws.amazon.com/ec2/](https://console.aws.amazon.com/ec2/)。
- 2. 在导航窗格中,选择 Reserved Instances。
- 3. 选择要续订的预留实例。
- 4. 依次选择 Actions (操作)、Renew Reserved Instances (续订预留实例)。
- 5. 要完成订单,请选择 Order (订单)。

## <span id="page-463-0"></span>在预留实例 Marketplace 中销售

预留实例 Marketplace 是一个支持销售第三方和 AWS 客户的未使用标准预留实例的平台,这些实例的 有效期时间和定价选项各不相同。例如,在将实例移到新AWS区域中、更改为新实例类型、项目结束 但期限仍未到期、业务需求变化或者具有不需要的容量时,您可能希望出售预留实例。

只要在预留实例 Marketplace 中列出预留实例,便可供潜在的买方找到。所有预留实例将根据剩余期限 及小时价格进行分组。

为了满足买家通过 EC2 预留实例市场购买第三方卖家预留实例的请求,AWS 首先以指定分组中最低 的预付价格出售预留实例。然后,AWS再出售下一个最低价格的预留实例,直到买方的整个订单完成 为止。AWS随后处理这些交易,并将预留实例的所有权转移给买方。

在您的Reserved Instance出售之前,它将归您所有。出售之后,您便放弃了容量预留和打折的周期性 费用。如果继续使用您的实例,AWS将从您的预留实例出售的时间开始以按需价格向您收费。

在预留实例 Marketplace 上销售未使用的预留实例必须满足特定资格条件。

有关在预留实例 Marketplace 上购买预留实例的更多信息,请参阅 [从预留实例 Marketplace 中购买](#page-460-0)。

目录

#### • [限制和局限性](#page-464-0)

- [注册成为卖家](#page-465-0)
- [银行支付账户](#page-465-1)
- [税务信息](#page-466-0)
- [您的 预留实例 的价格](#page-467-0)
- [列出您的 预留实例](#page-467-1)
- [Reserved Instance列表状态](#page-468-0)
- [列表的生命周期](#page-469-0)
- [在Reserved Instance出售后](#page-470-0)
- [收款](#page-470-1)
- [与买方共享的信息](#page-470-2)

### <span id="page-464-0"></span>限制和局限性

您必须先注册为预留实例 Marketplace 中的卖家,然后才能出售未使用的预留实例。有关信息,请参阅 [注册成为卖家](#page-465-0)。

以下限制在出售预留实例时适用:

- 只有 Amazon EC2 标准区域和分区预留实例可在预留实例 Marketplace 出售。
- Amazon EC2 可转换预留实例不可在预留实例 Marketplace 出售。
- 其他 AWS 服务(比如 Amazon RDS 和 Amazon ElastiCache)的预留实例无法在预留实例 Marketplace 出售。
- 标准Reserved Instance的剩余期限必须至少为一个月。
- 您不能在[默认禁用](https://docs.aws.amazon.com/general/latest/gr/rande-manage.html#rande-manage-enable)的区域中销售标准 Reserved Instance。
- 预留实例 Marketplace 中允许的最低价格为 0.00 USD。
- 只要实例在账户中处于激活状态至少 30 天,您就可以在预留实例市场中销售"无预付费用""预付部分 费用"或"预付全部费用"的预留实例。此外,如果预留实例上有预付款,则只能在 AWS 收到预付款之 后将其出售。
- 您无法在预留实例 Marketplace 中直接修改您的列示内容。然而,您可通过先取消它然后再用新参数 创建另一个实例出售清单来改变您的实例出售清单。有关信息,请参阅 [您的 预留实例 的价格。](#page-467-0)您也 可以在列出预留实例时对其进行修改。有关信息,请参阅 [修改 预留实例。](#page-471-0)
- AWS会向您收取您在预留实例市场中出售的每个标准预留实例的总预付价格 12% 的服务费。预付价 格是卖方对标准Reserved Instance收取的费用。
- 当您注册为卖家时,您指定的银行必须有一个美国地址。有关更多信息,请参阅 AWS Marketplace 销售指南中的[对付费商品的其他卖家要求](https://docs.aws.amazon.com/marketplace/latest/userguide/user-guide-for-sellers.html#additional-seller-requirements-for-paid-products)。
- 即使 Amazon Web Services India Private Limited(AWS India)的客户拥有美国银行账户,也不能 在预留实例市场中销售预留实例。有关更多信息,请参阅[AWS 账户 和 AWS 印度账户之间有何区](https://repost.aws/knowledge-center/aws-india-differences/) [别?](https://repost.aws/knowledge-center/aws-india-differences/)

<span id="page-465-0"></span>注册成为卖家

**a** Note

只有 AWS 账户根用户 才可以将账户注册为卖家。

要在预留实例 Marketplace 中销售,您必须先注册为卖家。在注册过程中,您应提供以下信息:

- 银行信息 –AWS为了支付您出售预留实例时收取的资金,必须获得您的银行信息。您指定的银行必 须有一个美国地址。有关更多信息,请参阅[银行支付账户](#page-465-1)。
- 税务信息 所有卖方都需要完成税务信息审查以确定任何必要的税务报告义务。有关更多信息,请 参阅[税务信息](#page-466-0)。

在 AWS 收到您已完成的卖家注册后,您会收到对您的注册进行确认并告知您可以开始在预留实例 Marketplace 中出售实例的电子邮件。

<span id="page-465-1"></span>银行支付账户

为了支付您出售预留实例时收取的资金,AWS必须获得您的银行信息。您指定的银行必须有一个美国 地址。有关更多信息,请参阅 AWS Marketplace 销售指南中的[对付费商品的其他卖家要求。](https://docs.aws.amazon.com/marketplace/latest/userguide/user-guide-for-sellers.html#additional-seller-requirements-for-paid-products)

注册付款的默认银行账户

- 1. 打开[预留实例市场卖家注册](https://portal.aws.amazon.com/ec2/ri/seller_registration)页面并使用您的 AWS 凭证登录。
- 2. 在 Manage Bank Account 页面上,提供有关您的收款行的以下信息:
	- 银行账户持有人姓名
	- 路由号码
	- 账号
	- 银行账户类型

### **a** Note

如果您正在使用一个公司银行账户,则系统将提示您通过传真 (1-206-765-3424) 发送关于 该银行账户的信息。

注册后,将提供的银行账户设置为默认账户,等待银行进行验证。验证新的银行账户可能需要两周时 间,在此期间,您无法收到付款。对于已建立的账户,付款的完成通常需要两天左右的时间。

#### 更改付款的默认银行账户

- 1. 在[预留实例市场卖家注册](https://portal.aws.amazon.com/ec2/ri/seller_registration)页面上,使用您注册时所用的账户登录。
- 2. 在 Manage Bank Account 页面上,根据需要添加新的银行账户或修改默认银行账户。

#### <span id="page-466-0"></span>税务信息

出售预留实例可能需要交纳交易税,例如销售税或增值税。您应与您的企业的税务、法律、财务或会计 部门沟通,以确定是否适用于基于交易的税种。您负责向相关税务机构收集并交纳基于交易的税款。

作为卖家注册的一部分,您必须在[卖家注册门户](https://portal.aws.amazon.com/ec2/ri/seller_registration?action=taxInterview)中完成税务审查。此审查将收集税务信息并填充 IRS 表 W-9、W-8BEN 或 W-8BEN-E,后者用于确定任何必要的税务报告义务。

您在税务审查中输入的税务信息可能不同,具体取决于您是作为个人还是企业运营,以及您是否为美国 人,您的企业是否为美国实体。当您填写税务资料时,请记住以下事项:

- AWS 提供的信息 (包括本主题中的信息) 不构成税务、法律或其他专业建议。查明 IRS 报告要求将如 何影响您的企业,或者如果您有其他问题,请联系您的税务、法律或其他专业顾问。
- 为了尽可能高效地满足 IRS 报告要求,在会见过程中回答所有的问题并输入所有要求的信息。
- 检查您的回答。避免拼写错误或输入了不正确的税务识别号,它们会导致纳税申报表格无效。

根据您的税务审查响应和 IRS 报告阈值,Amazon 可能对表格 1099-K 归档。 Amazon 会在您的账户 达到阈值级别的那一年的后一年的 1 月 31 日或之前通过电子邮件发送表格 1099-K 的副本。例如,如 果您的账户在 2018 年达到阈值,则将在 2019 年 1 月 31 日或之前通过电子邮件发送您的表 1099-K。

有关 [IRS](http://www.irs.gov/newsroom/form-1099-k-frequently-asked-questions-reporting) 要求和表 1099-K 的更多信息,请参阅 IRS 网站。

### <span id="page-467-0"></span>您的 预留实例 的价格

在为预留实例设置价格时,请注意以下方面:

• 预付价格 – 预付价格是您可为要出售的预留实例指定的唯一费用。预付价格是买方在购买预留实例 时支付的一次性费用。

因为预留实例的价值随时间的推移而降低,所以,默认情况下,AWS可设定以同样的变化量逐月降 低的价格。但是,您可根据预留实例出售的时间设置不同的预付价格。例如,如果您的 Reserved Instance 剩余期限为九个月,您可以指定客户如需购买这个剩余九个月的 Reserved Instance,您愿 意接受的价格。您还可以分别设置剩余期限为五个月、一个月的价格。

预留实例 Marketplace 中允许的最低价格为 0.00 USD。

- 限制 以下预留实例出售限制适用于您的 AWS 账户的有效期。这些限制不是年度限制,
	- 对于预留实例,您最多可以销售 50,000 USD。
	- 您最多可以销售 5,000 个预留实例。

通常不能提高,但可根据您的申请逐案评估。要申请提高限制,请使用 [提高服务限制](https://console.aws.amazon.com/support/home#/case/create?issueType=service-limit-increase&limitType=service-code-ec2-reserved-instance-sales) 表单。对于限 制类型,请选择 EC2 预留实例出售。

- 不能修改 您无法直接修改上架项目。然而,您可通过先取消它然后再用新参数创建另一个实例出 售清单来改变您的实例出售清单。
- 可以取消 您可以随时取消处于 active 状态的上架项目。您无法取消已经匹配或正在为销售进行 处理的实例出售清单。如果您的实例出售清单中的某些实例已匹配且您取消了实例出售清单,则仅剩 余的未匹配的实例将从实例出售清单中删除。

<span id="page-467-1"></span>列出您的 预留实例

注册卖家可以选择销售一个或多个预留实例。您可以选择在一次列出中销售所有实例,或分成多个部分 销售。此外,您可以列出任意实例类型、平台和范围配置的预留实例。

控制台将确定建议的价格。它会检查与您的 Reserved Instance 匹配的产品,并与价格最低的产品匹 配。否则,它会根据剩余时间的 Reserved Instance 成本计算建议价格。如果计算出的价值小于 1.01 美元,则建议的价格为 1.01 美元。

如果您取消出售清单,且出售清单的一部分已经售出,则取消不会在已售出的部分生效。仅实例出售清 单中未售出的部分在预留实例 Marketplace 中将不再可用。
使用 AWS Management Console 在预留实例 Marketplace 中列出预留实例

- 1. 通过以下网址打开 Amazon EC2 控制台[:https://console.aws.amazon.com/ec2/](https://console.aws.amazon.com/ec2/)。
- 2. 在导航窗格中,选择 Reserved Instances。
- 3. 选择要列出的预留实例,然后依次选择操作、销售预留实例。
- 4. 在 Configure Your Reserved Instance Listing (配置您的预留实例列表) 页面上,在相关列中设置要 出售的实例数并为剩余期限设定预付价格。单击 Months Remaining 列旁边的箭头,了解您的预留 的价值是如何随着剩余期限的变化而变化的。
- 5. 如果您是高级用户且想对定价进行自定义,那么您可为后续月输入一个不同的值。要返回默认的线 性价格降低,请选择 Reset。
- 6. 当您完成列表配置后,请选择 Continue (继续)。
- 7. 在 Confirm Your Reserved Instance Listing (确认您的预留实例列表) 页面上确认您的列表详细信 息;如果对此类信息感到满意,请选择 List Reserved Instance (列出预留实例)。

# 在控制台中查看您的实例出售清单

- 1. 通过以下网址打开 Amazon EC2 控制台[:https://console.aws.amazon.com/ec2/](https://console.aws.amazon.com/ec2/)。
- 2. 在导航窗格中,选择 Reserved Instances。
- 3. 选择您已列出的Reserved Instance,然后选择页面底部附近的我的列表选项卡。

使用 AWS CLI 管理预留实例 Marketplace 中的预留实例

- 1. 使用 [describe-reserved-instances](https://docs.aws.amazon.com/cli/latest/reference/ec2/describe-reserved-instances.html) 命令获取 预留实例 的列表。
- 2. 记录要列出的 Reserved Instance 的 ID 并调用 [create-reserved-instances-listing。](https://docs.aws.amazon.com/cli/latest/reference/ec2/create-reserved-instances-listing.html)您必须指定 Reserved Instance的 ID、实例数以及价格表。
- 3. 要查看列表,请使用 [describe-reserved-instances-listings](https://docs.aws.amazon.com/cli/latest/reference/ec2/describe-reserved-instances-listings.html) 命令。
- 4. 要取消列表,请使用 [cancel-reserved-instances-listings](https://docs.aws.amazon.com/cli/latest/reference/ec2/cancel-reserved-instances-listings.html) 命令。

Reserved Instance列表状态

预留实例 页面的 My Listings (我的列表) 选项卡上的 Listing State (列表状态) 显示了列表的当前状态:

Listing State (列表状态) 显示的信息与您在预留实例市场中的列表的状态有关。它与 Reserved Instances (预留实例) 页面中的 State (状态) 列显示的状态信息不同。此 State 信息是关于您的预留 的。

• active (已激活) — 列表可供购买。

- canceled (已取消) –列表已取消,并且在预留实例市场中不再可供购买。
- closed (已关闭) Reserved Instance 未列出。Reserved Instance 可能因列表已完成销售而处于 closed 状态。

#### 列表的生命周期

当实例出售清单中的所有实例都匹配且售出时,My Listings 选项卡将指示 Total instance count 匹配 Sold 下方列出的计数。此外,实例出售清单中没有 Available 实例,并且其 Status 为 closed。

当列表中只有一部分售出时,AWS将停用列表中的预留实例并创建与剩余预留实例数量相等的预留实 例。因此,实例出售清单 ID 及其代表的实例出售清单 (现在具有较少的待售预留) 仍处于激活状态。

将以此方式处理此列表中任何未来预留实例销售。当列表中的所有预留实例售出后,AWS将列表标记 为 closed。

例如,您创建一个列表数量为 5 的列表:预留实例 listing ID 5ec28771-05ff-4b9baa31-9e57dexample。

Reserved Instance 控制台页中的 My Listings 选项卡将按以下所示显示实例出售清单:

Reserved Instance listing ID 5ec28771-05ff-4b9b-aa31-9e57dexample

- 总预留计数= 5
- 已售 = 0
- 可用 = 5
- 状态 = 已激活

某个买家购买了其中两个预留,这使得三个预留的计数依然可供销售。由于此部分销售,AWS 创建了 一个实例计数为 3 的新预留,以表示剩下的三个预留依然可供销售。

这是您的实例出售清单在 My Listings 选项卡中的显示方式:

Reserved Instance listing ID 5ec28771-05ff-4b9b-aa31-9e57dexample

- 总预留计数= 5
- 已售 = 2
- 可用 = 3

#### • 状态 = 已激活

如果您取消您的出售清单,且出售清单的一部分已经售出,取消不会在已售出的部分生效。仅实例出售 清单中未售出的部分在预留实例 Marketplace 中将不再可用。

在Reserved Instance出售后

当您的预留实例售出后,AWS会向您发送一条电子邮件通知。每天如有任何类型的活动,您会收到一 封电子邮件通知,其中包含当天的所有活动。活动可能包括您创建或销售列表,或者 AWS 向您的账户 发送资金。

在控制台中跟踪Reserved Instance列表的状态

- 1. 通过以下网址打开 Amazon EC2 控制台[:https://console.aws.amazon.com/ec2/](https://console.aws.amazon.com/ec2/)。
- 2. 在导航页面中,选择预留实例。
- 3. 选择我的列表选项卡。

My Listings 选项卡包含 Listing State 值,还包含期限信息、标价以及实例出售清单中可用、等 待、售出和取消的实例数量明细。

您也可以使用 [describe-reserved-instances-listings](https://docs.aws.amazon.com/cli/latest/reference/ec2/describe-reserved-instances-listings.html) 命令,借助合适的筛选条件来获取您的预留实例出 售清单信息。

收款

AWS从买方收到资金后,会向已售预留实例的注册所有者账户发送一封电子邮件。

AWS 将自动清算所 (ACH) 电汇发送至您的指定银行账户。通常,此电汇在您的Reserved Instance已 售出后的一天到三天内发生。支付每天只发生一次。在发放资金后,您将收到包含支付报告的电子邮 件。请记住,在 AWS 从您的银行收到确认信息后,您才能收到付款。这可能需要长达两周的时间。

在查看 预留实例 时,仍会显示已销售的 Reserved Instance。

预留实例的现金付款通过电汇转账直接进入您的银行账户。AWS 向您收取您在预留实例 Marketplace 中出售的每个预留实例的总预付价格 12% 的服务费。

与买方共享的信息

当您在预留实例 Marketplace 中出售时,AWS 将按照美国的规章在买方声明上分享您的公司法律名 称。此外,如果买家因发票或其他税务相关的原因需要联系您而致电 AWS Support,那么 AWS 可能 需要向买家提供您的电子邮件地址,这样买家就能与您直接联系。

出于同样的原因,买方的邮政编码和国家/地区信息将在支付报告中提供给卖方。作为卖家,您可能需 要在汇给政府任何必要的交易税 (例如销售税和增值税) 时附带此信息。

AWS 不能提供税务建议,但如果您的税务专家确定您另外需要特定的信息,请[联系 AWS Support。](https://aws.amazon.com/contact-us/)

### <span id="page-471-0"></span>修改 预留实例

当需求改变时,可以修改标准或可转换预留实例并继续利用账单优势。您可以修改可用区、实例大小 (在相同的实例系列和世代中),以及预留实例的范围等属性。

### **a** Note

您还可以将可转换预留实例交换为具有不同配置的其他可转换预留实例。有关更多信息,请参 阅[交换 可转换预留实例](#page-481-0)。

可以修改全部或部分预留实例。可以将原始 预留实例 分为两个或更多新的 预留实例。例如,如果您 在 us-east-1a 中有 10 个实例的预留,并决定将其中 5 个实例移至 us-east-1b,则修改请求会生 成两个新的预留实例 - 一个用于 us-east-1a 中的 5 个实例,另一个用于 us-east-1b 中的 5 个实 例。

还可以将两个或更多 预留实例 合并 成单个 Reserved Instance。例如,如果有四个 t2.small 均为 预留实例,则可以将其合并以创建单个 t2.large Reserved Instance。有关更多信息,请参[阅对于修](#page-474-0) [改实例大小的支持](#page-474-0)。

修改之后,预留实例的定价权益仅适用于与新参数匹配的实例。例如,如果您更改预留的可用区,则容 量预留和定价优势自动应用到在新可用区中使用的实例。除非您的账户有其他适用的预留,否则将按照 按需费率对不再符合新参数的实例收费。

如果您的修改请求成功 :

- 修改的预留会立即生效,并且定价优惠将于进行修改请求时这一小时的开始应用于新实例。例如,如 果您在晚上 9:15 成功修改了预留,则定价优惠将在晚上 9:00 转移到新实例。您可以使用 [describe](https://docs.aws.amazon.com/cli/latest/reference/ec2/describe-reserved-instances.html)[reserved-instances](https://docs.aws.amazon.com/cli/latest/reference/ec2/describe-reserved-instances.html) 命令,获取修改后的预留实例的生效日期。
- 原始预留将停用。其结束日期是新预留的开始日期,而新预留的结束日期与原始Reserved Instance 的结束日期相同。如果您修改一个剩余期限为 16 个月的三年期预留,则修改后得到的预留是为期 16 个月的预留,其结束日期与原始预留相同。
- 已修改的预留将列出 0 美元固定价格,而不是原始预留的固定价格。
- 已修改的预留实例的固定价格不影响您的账户的折扣定价套餐计算,后者基于原始预留的固定价格。

如果修改请求失败,预留实例会保持其原始配置,并立即对其他修改请求可用。

修改不会产生任何费用,因此您不会收到任何新账单或发票。

您可以根据自己的需要随时修改预留,但是不能在提交之后更改或取消挂起的修改请求。修改成功完成 后,如果需要,您可以提交另一个修改请求,以回滚您所做的任何更改。

### 目录

- [修改的要求和限制](#page-472-0)
- [对于修改实例大小的支持](#page-474-0)
- [提交修改请求](#page-478-0)
- [修改请求故障排除](#page-480-0)
- <span id="page-472-0"></span>修改的要求和限制

您可以按如下方式修改这些属性。

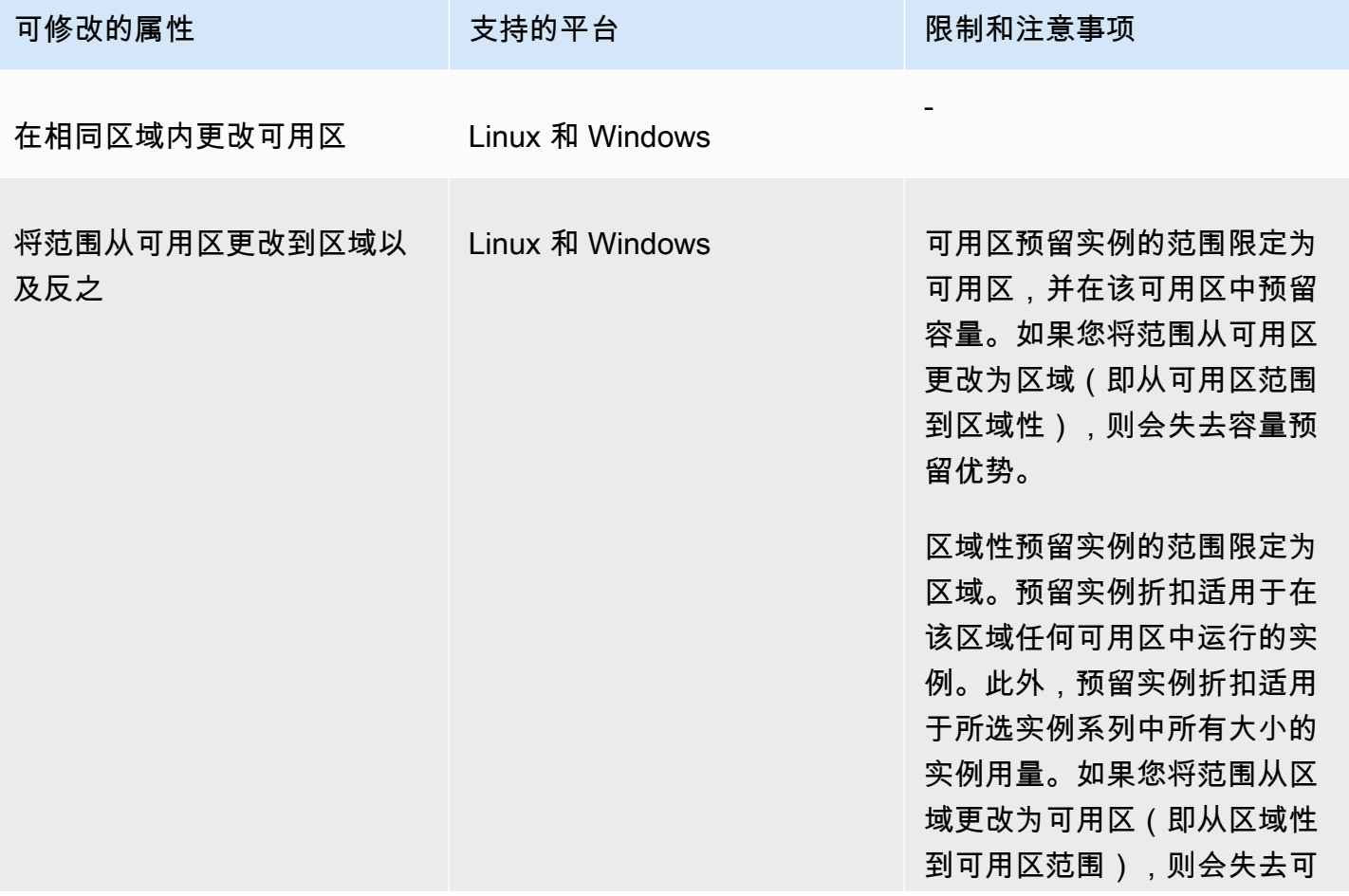

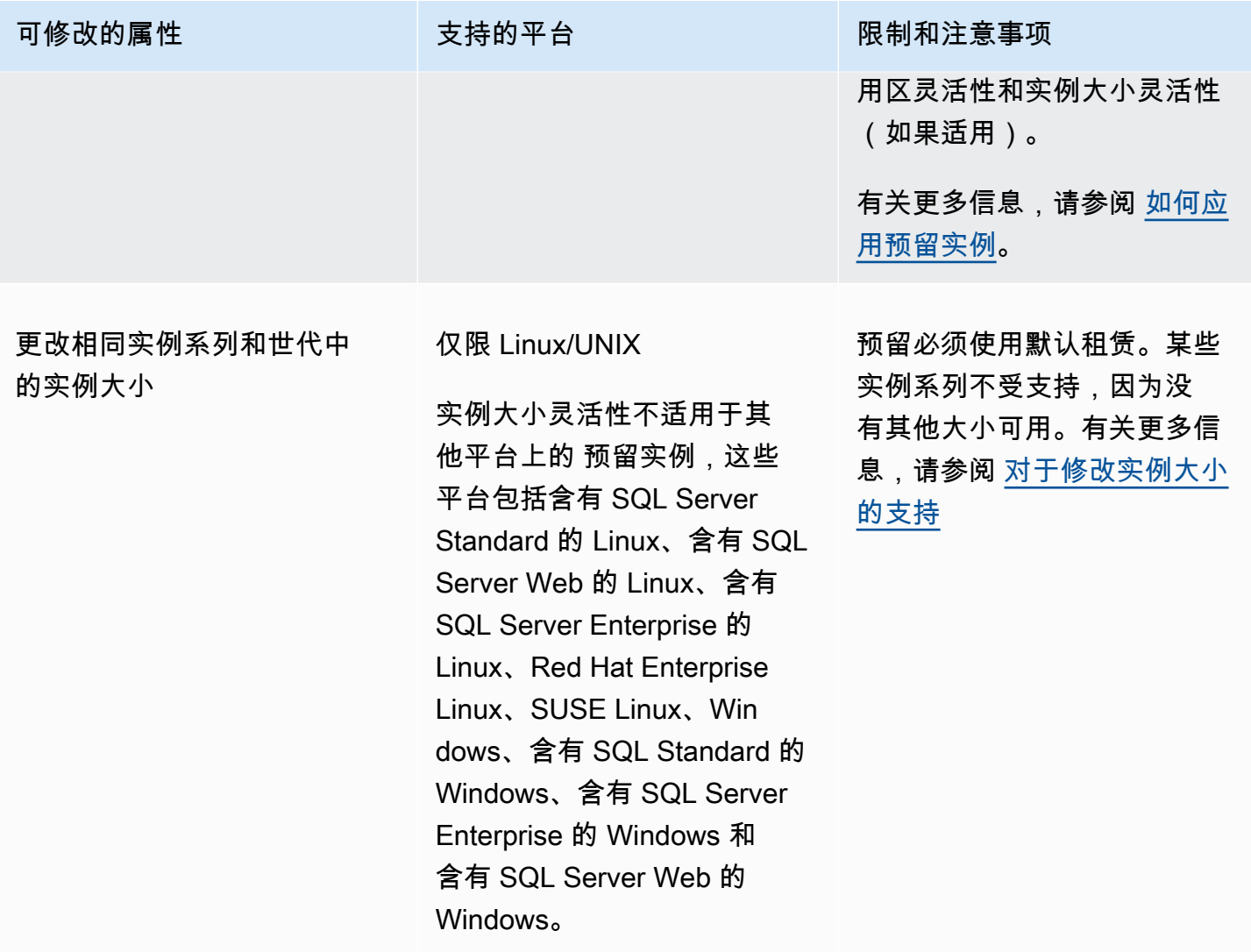

## 要求

Amazon EC2 处理您的修改请求的前提是,对于您的新配置(如果适用),有足够的容量,同时满足 以下条件:

- 在您购买 Reserved Instance 时或在此之前,无法对其进行修改
- Reserved Instance 必须是活动的
- 不能有待处理的修改请求
- 预留实例未列在预留实例 Marketplace 中
- 原始预留的实例大小占用空间必须与新配置匹配。有关更多信息,请参阅[对于修改实例大小的支持](#page-474-0)。
- 原始 预留实例 要么全部是标准 预留实例,要么全部是 可转换预留实例,不能每种类型都有一些
- 原始 预留实例 如果是标准 预留实例,则必须在相同的时间过期

• 预留实例并非 G4、G4ad、G4dn、G5、G5g、Inf1 或 Inf2 实例。

<span id="page-474-0"></span>对于修改实例大小的支持

在满足以下要求时可以修改Reserved Instance的实例大小。

### 要求

- 平台是 Linux/UNIX。
- 您必须在相同 [实例系列](https://docs.aws.amazon.com/ec2/latest/instancetypes/instance-type-names.html)(用字母表示,例如 T)和 [世代](https://docs.aws.amazon.com/ec2/latest/instancetypes/instance-type-names.html)(用数字指示,例如 2)中选择其他实例大 小。

例如,您可以将预留实例从 t2.small 修改为 t2.large,因为它们属于同一 T2 系列和世代。但 您不能将预留实例从 T2 修改为 M2 或从 T2 修改为 T3,因为在这两个示例中,目标实例系列和世代 与原始预留实例不同。

- 您不能修改以下实例的预留实例的实例大小,因为以下每个实例都仅有一个大小:
	- t1.micro
- 您不能修改以下实例系列、世代和属性组合的预留实例的实例大小:
	- G4ad
	- G4dn
	- G5
	- G5g
	- Inf1
	- Inf2
- 原始和新 Reserved Instance 必须具有相同的实例大小占用空间。

### 目录

- [实例大小占用空间](#page-474-1)
- [裸机实例的标准化因子](#page-477-0)

<span id="page-474-1"></span>实例大小占用空间

每个Reserved Instance都有实例大小占用空间,该空间由预留中实例大小的标准化因子和实例数量决 定。修改 Reserved Instance 中的实例大小时,新配置的占用空间必须与原始配置相匹配,否则不会处 理修改请求。

要计算Reserved Instance的实例占用空间大小,请将实例数量乘以标准化因子。在 Amazon EC2 控制台中,标准化因子用单位数来度量。下表描述了一个实例系列中实例大小的标准化因子。例 如,t2.medium 的标准化因子为 2,因此 4 个 t2.medium 实例的预留具有 8 个单位的占用空间。

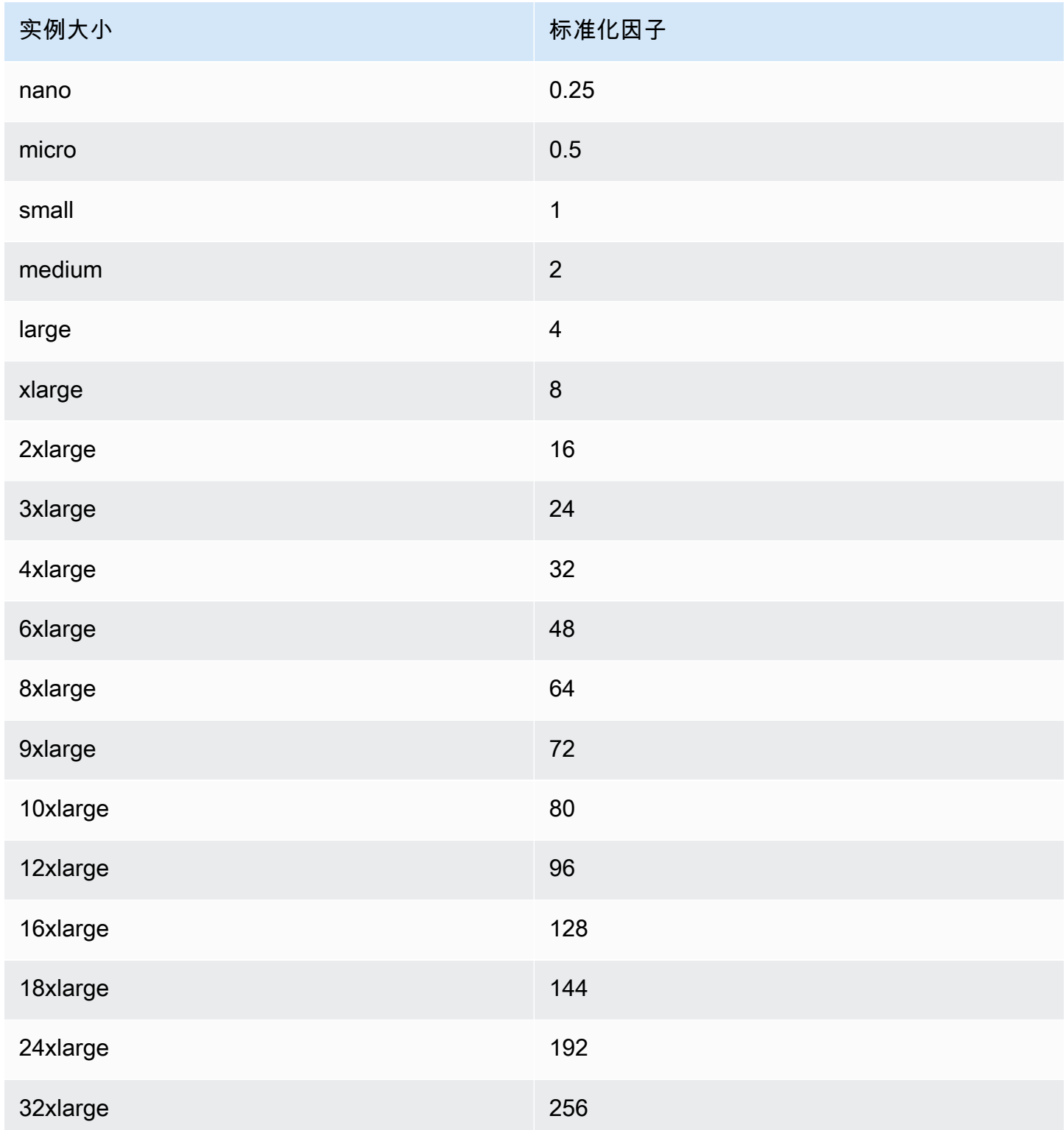

Amazon Elastic Compute Cloud 用户指南

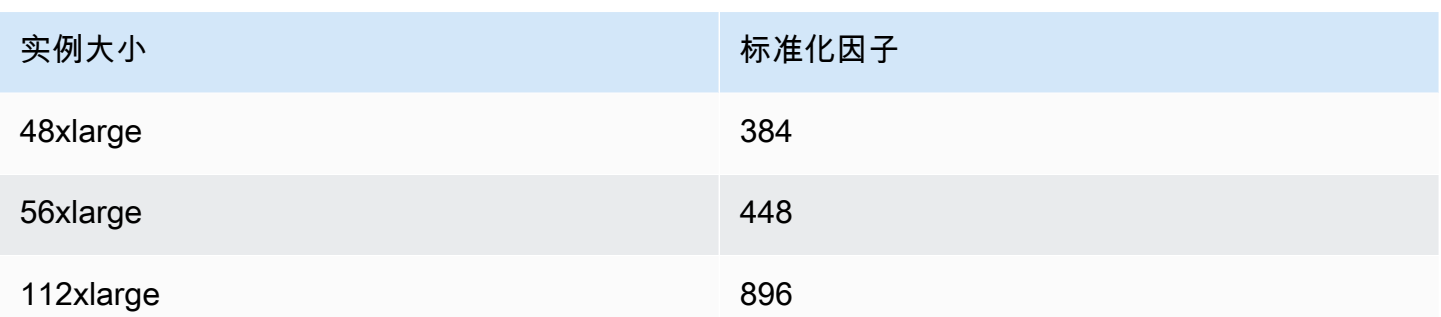

只要预留的实例大小占用空间保持不变,您就可以将预留分配给相同实例系列中的不同实例大小。例 如,您可以将 1 个 t2 . large(1 个 4 单位)实例的预留划分为 4 个 t2 . small(4 个 1 单位)实 例。同样,您可以将 4 个 t2.small 实例的预留合并为 1 个 t2.large 实例。但是,您不能将两个 t2.small 实例的预留更改为一个 t2.large 实例,因为新预留的占用空间(4 个单位)大于原始预 留的占用空间(2 个单位)。

在以下示例中,您有 1 个具有 2 个 t2 .micro 实例(1 个单位)的预留和 1 个具有 1 个 t2 . smal1 实 例(1 个单位)的预留。如果您将这些预留合并到具有 1 个 t2.medium 实例(2 个单位)的单个预留 中,则新预留的占用空间等于合并预留的占用空间。

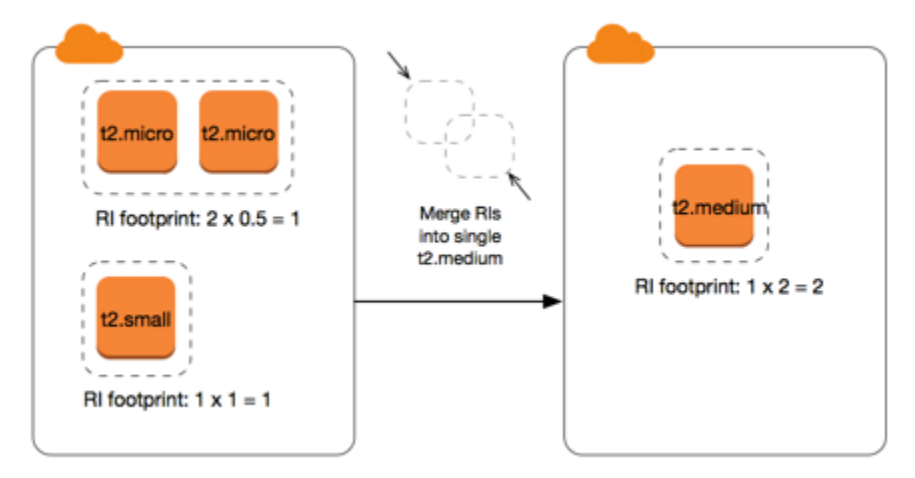

您还可以修改预留以将其拆分为多个预留。在以下示例中,您有 1 个具有 t2.medium 实例(2 个单 位)的预留。您可以将该预留划分为两个预留,其中之一具有 2 个 t2 .nano 实例(.5 个单位),另一 个具有 3 个 t2.micro 实例(1.5 个单位)。

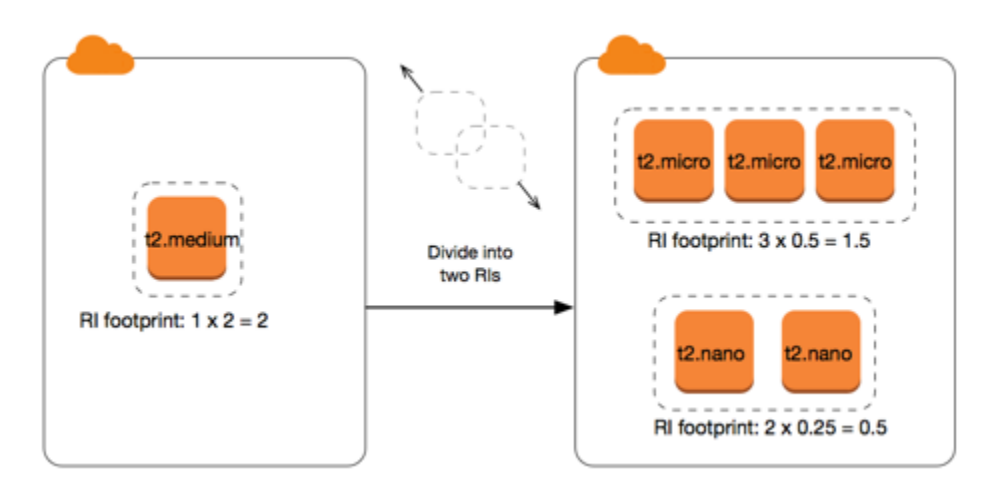

<span id="page-477-0"></span>裸机实例的标准化因子

您可以使用相同实例系列中的其他大小,通过 metal 实例修改预留。同样,您可以使用相同实例系列 中的 metal 大小,通过裸机实例以外的实例修改预留。通常,裸机实例的大小与相同实例系列中可用 的最大实例大小相同。例如,i3.metal 实例的大小与 i3.16xlarge 实例的大小相同,因此它们具 有相同的标准化因子。

下表描述了具有裸机实例的实例系列中裸机实例大小的标准化因子。metal 实例的标准化因子取决于 实例系列,与其他实例大小不同。

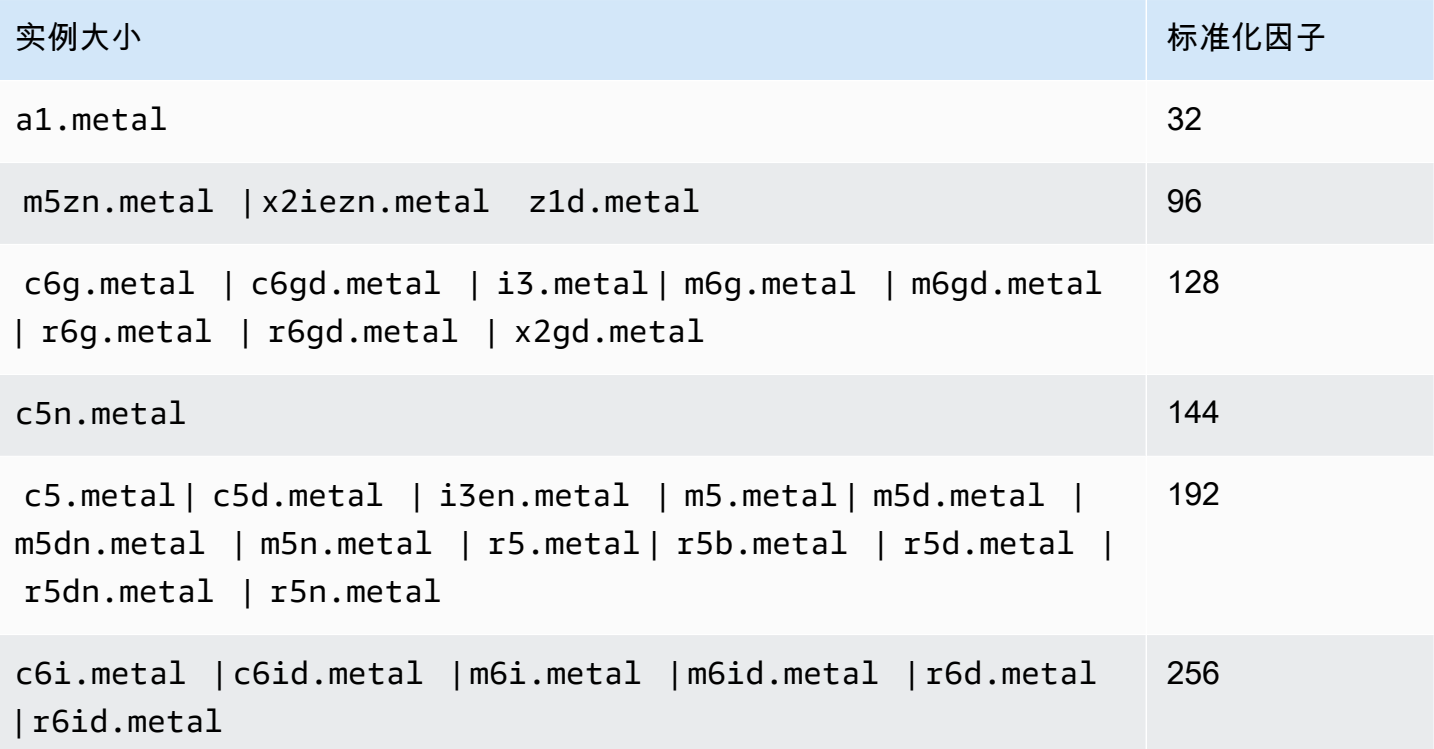

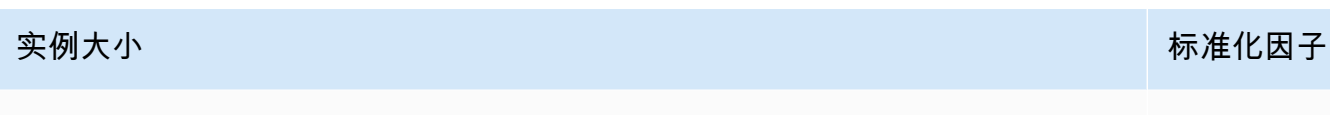

u-\*.metal 896

例如,i3.metal 实例的标准化因子为 128。如果您购买 i3.metal 默认租期 Amazon Linux/Unix Reserved Instance,则可以按照如下方式划分预留:

- i3.16xlarge 的大小与 i3.metal 实例的大小相同,因此其标准化因子为 128 (128/1)。一个 i3.metal 实例的预留可以修改到一个 i3.16xlarge 实例中。
- i3.8xlarge 的大小是 i3.metal 实例大小的一半,因此其标准化因子为 64 (128/2)。一个 i3.metal 实例的预留可以划分到两个 i3.8xlarge 实例中。
- i3.4xlarge 的大小是 i3.metal 实例大小的四分之一,因此其标准化因子为 32 (128/4)。一个 i3.metal 实例的预留可以划分到四个 i3.4xlarge 实例中。

<span id="page-478-0"></span>提交修改请求

在修改预留实例之前,请确保已阅读适用的[限制](#page-472-0)。在您修改实例大小之前,请计算所要修改的原始预留 的总[实例大小占用空间](#page-474-0),并确保该值与新配置的总实例大小占用空间相匹配。

### New console

使用AWS Management Console修改预留实例

- 1. 通过以下网址打开 Amazon EC2 控制台[:https://console.aws.amazon.com/ec2/](https://console.aws.amazon.com/ec2/)。
- 2. 在 Reserved Instances (预留实例) 页面上,选择一个或多个要修改的预留实例,然后依次选择 Actions (操作) 和 Modify Reserved Instances (修改预留实例)。

**a** Note 如果 预留实例 不处于活动状态或无法修改,则 Modify 预留实例 (修改预留实例) 处于

- 禁用状态。
- 3. 修改表中的第一个条目显示选定 预留实例 的属性,而且其下方至少有一个目标配置。Units 列 显示总实例大小占用空间。单击各个新配置的 Add 以添加。根据需要修改每个配置的属性。
	- Scope (范围):选择配置是应用于可用区还是整个区域。
	- Availability Zone:选择所需的可用区。不适用于区域性预留实例。
- 实例类型:选择所需的实例类型。组合配置必须等于原始配置的实例大小占用空间。
- Count (数量):指定实例数。要将预留实例拆分为多个配置,请减少数量,选择 Add (添 加),然后为其他配置指定数量。例如,如果单个配置的数量为 10,则可以将其数量更 改为 6,并添加数量为 4 的配置。此过程在激活新的预留实例后会停用原始的Reserved Instance。
- 4. 选择 Continue (继续)。
- 5. 指定好目标配置之后,要确认您的修改选择,请选择 Submit modifications (提交修改)。
- 6. 您可以在 预留实例 屏幕中通过查看 State (状态) 列来确定修改请求的状态。有以下可能状态。
	- active (活动)(等待修改) 原始预留实例的转换状态
	- 停用(等待修改) 创建新预留实例时原始预留实例的转换状态。
	- 停用 已成功修改和替换预留实例
	- 活动 以下选项之一:
		- 从成功的修改请求创建的新预留实例
		- 修改请求失败后的原始预留实例

Old console

使用AWS Management Console修改预留实例

- 1. 通过以下网址打开 Amazon EC2 控制台[:https://console.aws.amazon.com/ec2/](https://console.aws.amazon.com/ec2/)。
- 2. 在 Reserved Instances (预留实例) 页面上,选择一个或多个要修改的预留实例,然后依次选择 Actions (操作) 和 Modify Reserved Instances (修改预留实例)。

**a** Note

如果 预留实例 不处于活动状态或无法修改,则 Modify 预留实例 (修改预留实例) 处于 禁用状态。

- 3. 修改表中的第一个条目显示选定预留实例的属性,下方至少有一个目标配置。Units 列显示总 实例大小占用空间。单击各个新配置的 Add 以添加。根据需要修改各配置的属性,然后选择继 续:
	- Scope (范围):选择配置是应用于可用区还是整个区域。
	- Availability Zone:选择所需的可用区。不适用于区域性预留实例。
- 实例类型:选择所需的实例类型。组合配置必须等于原始配置的实例大小占用空间。
- Count (数量):指定实例数。要将预留实例拆分为多个配置,请减少数量,选择 Add (添 加),然后为其他配置指定数量。例如,如果单个配置的数量为 10,则可以将其数量更 改为 6,并添加数量为 4 的配置。此过程在激活新的预留实例后会停用原始的Reserved Instance。
- 4. 指定好目标配置之后,要确认您的修改选择,请选择 Submit modifications (提交修改)。
- 5. 您可以在 预留实例 屏幕中通过查看 State (状态) 列来确定修改请求的状态。有以下可能状态。
	- active (活动)(等待修改) 原始预留实例的转换状态
	- 停用(等待修改) 创建新预留实例时原始预留实例的转换状态。
	- 停用 已成功修改和替换预留实例
	- 活动 以下选项之一:
		- 从成功的修改请求创建的新预留实例
		- 修改请求失败后的原始预留实例

## 使用命令行修改预留实例

- 1. 要修改预留实例,可以使用以下命令之一:
	- [modify-reserved-instances](https://docs.aws.amazon.com/cli/latest/reference/ec2/modify-reserved-instances.html) (AWS CLI)
	- [Edit-EC2ReservedInstance](https://docs.aws.amazon.com/powershell/latest/reference/items/Edit-EC2ReservedInstance.html) (AWS Tools for Windows PowerShell)
- 2. 要获取修改请求(processing、fulfilled 或 failed)的状态,请使用以下命令之一:
	- [describe-reserved-instances-modifications](https://docs.aws.amazon.com/cli/latest/reference/ec2/describe-reserved-instances-modifications.html) (AWS CLI)
	- [Get-EC2ReservedInstancesModification](https://docs.aws.amazon.com/powershell/latest/reference/items/Get-EC2ReservedInstancesModification.html) (AWS Tools for Windows PowerShell)

### <span id="page-480-0"></span>修改请求故障排除

如果您请求的目标配置设置是唯一的,则您会收到正在处理该请求的消息。此时,Amazon EC2 仅确 定了修改请求的参数有效。在处理过程中,您的修改请求仍然可能因无可用容量而失败。

在某些情况下,您可能会收到一个指示修改请求未完成或失败的消息而不是确认。使用此类消息中的信 息作为重新提交另一个更改请求的起点。提交请求前,请确保您已阅读适用的<mark>[限制](#page-472-0)</mark>。

并非所有选择的预留实例都可以进行修改处理

Amazon EC2 会确定并列出无法修改的 预留实例。如果收到与此类似的消息,请转到 Amazon EC2 控 制台中的 Reserved Instances (预留实例) 页面,查看 预留实例 的信息。

处理修改请求时出错

您提交了一个或多个预留实例进行修改,但无法处理您的任何请求。根据您修改的预留数量,您可以获 取不同版本的消息。

Amazon EC2 会显示无法处理请求的原因。举例来说,您可能已经为想要修改的 预留实例 的一个或更 多子集指定了相同的目标配置(可用区和平台的组合)。尝试重新提交修改请求,但确保预留的实例详 细信息是匹配的,并确保修改的所有子集的目标配置是唯一的。

### <span id="page-481-0"></span>交换 可转换预留实例

您可以将一个或多个 可转换预留实例 与具有不同配置的其他 可转换预留实例(包括实例系列、操作系 统和租期)进行交换。执行交换的次数没有限制,前提是新的可转换预留实例的值等于或高于要交换的 可转换预留实例的值。

在交换可转换预留实例时,您当前预留的实例数与新可转换预留实例的配置的实例数(其涵盖的值相等 或更高)进行交换。Amazon EC2 计算您可以通过交换获得的预留实例数量。

您不能交换标准 预留实例,但可对其进行修改。有关更多信息,请参[阅修改 预留实例。](#page-471-0)

#### 目录

- [交换可转换预留实例的要求](#page-481-1)
- [计算 可转换预留实例 交换](#page-483-0)
- [合并 可转换预留实例](#page-483-1)
- [交换部分 可转换预留实例](#page-484-0)
- [提出交换请求](#page-485-0)

<span id="page-481-1"></span>交换可转换预留实例的要求

如果满足以下条件,Amazon EC2 将处理您的交换请求。您可转换预留实例必须:

- 处于活动状态
- 没有以前等待处理的交换请求
- 距离到期至少还剩 24 小时

以下规则适用:

• 可转换预留实例只能与当前由AWS提供的其他可转换预留实例交换。

- 可转换预留实例 与特定区域关联,在预留期限内是固定的。您不能将 可转换预留实例 与其他区域中 的 可转换预留实例 进行交换。
- 一次只能将一个或多个 可转换预留实例 与一个 可转换预留实例 交换。
- 要交换部分 可转换预留实例,您可以修改它以将其拆分为两个或更多预留,然后将一个或多个预留 与新 可转换预留实例 交换。有关更多信息,请参阅[交换部分 可转换预留实例。](#page-484-0)有关修改 预留实例 的更多信息,请参阅[修改 预留实例](#page-471-0)。
- 预付全费的 可转换预留实例 可用来交换预付部分费用的 可转换预留实例,反之亦然。

### **a** Note

如果交换所需的总预付款(调整费用)少于 0.00 USD,AWS会自动向您提供可转换预留实 例 中可确保调整费用大于等于 0.00 USD 的实例数。

#### **a** Note

如果新可转换预留实例的总价值 ( 预付价格 + 每小时价格 \* 剩余小时数 ) 少于交换的可转换 预留实例的总价值,AWS会自动向您提供可转换预留实例中可确保总价值大于等于交换的可 转换预留实例的总价值的实例数。

- 要享受更优惠的定价,您可以将无预付费用的 可转换预留实例 交换为预付全费或预付部分费用的 可 转换预留实例。
- 不能将预付全费和预付部分费用的 可转换预留实例 交换为无预付费用的 可转换预留实例。
- 仅当新 可转换预留实例 的每小时价格大干等干交换的 可转换预留实例 的每小时价格时,才能将一 个无预付费用的 可转换预留实例 交换为另一个无预付费用的 可转换预留实例。

#### **a** Note

如果新可转换预留实例的总价值(预付价格 + 每小时价格 \* 剩余小时数)少于交换的可转换 预留实例的总价值,AWS会自动向您提供可转换预留实例中可确保总价值大于等于交换的可 转换预留实例的总价值的实例数。

▪ 如果交换到期日期不同的多个 可转换预留实例,则新 可转换预留实例 的到期日期是将来最晚的日 期。

- 如果您交换了单个 可转换预留实例,则它必须与新 可转换预留实例 具有相同的期限(1 年或 3 年)。如果合并期限不同的多个 可转换预留实例,则新 可转换预留实例 期限为 3 年。有关更多信 息,请参阅 [合并 可转换预留实例。](#page-483-1)
- 当 Amazon EC2 交换可转换预留实例时,它会停用相关的预留,并将结束日期传输到新预留。交换 后,Amazon EC2 会将旧预留的结束日期和新预留的开始日期设置为等于交换日期。例如,如果您 交换一个剩余期限为 16 个月的三年期预留,则新预留是为期 16 个月的预留,其结束日期与您交换 的可转换预留实例相同。

<span id="page-483-0"></span>计算 可转换预留实例 交换

交换可转换预留实例是免费的。但是,您可能需要支付调整费用,即您拥有的可转换预留实例与通过交 换收到的新可转换预留实例之间差额的按比例预付费用。

每个可转换预留实例都具有标价。此价目表值与您想要的可转换预留实例的价目表值比较,用于确定您 可通过交换收到的实例预留数。

例如:您有 1 个 35 美金标价的可转换预留实例,您希望交换为标价为 10 美金的全新实例类型。

 $$35/\$10 = 3.5$ 

您可以将 可转换预留实例 交换为三个 10 美元的 可转换预留实例。无法购买半预留;因此必须购买额 外的可转换预留实例才能涵盖剩余部分:

3.5 = 3 whole Convertible Reserved Instances + 1 additional Convertible Reserved Instance

第四个可转换预留实例与其他三个具有相同的结束日期。如果要交换部分或全部预付可转换预留实例, 则需要支付第四个预留的调整费用。如果 可转换预留实例 的剩余预付费用为 500 USD,新预留通常按 比例分摊为 600 USD,则需要支付 100 USD。

\$600 prorated upfront cost of new reservations - \$500 remaining upfront cost of old reservations = \$100 difference

<span id="page-483-1"></span>合并 可转换预留实例

如果合并两个或更多可转换预留实物的可留实例的期限必须与旧可转换预留实例的期限相 同,或者与可转换预留实例中的最高期限相同。新可转换预留实例的到期日期是未来有效时间最长的到 期日期。

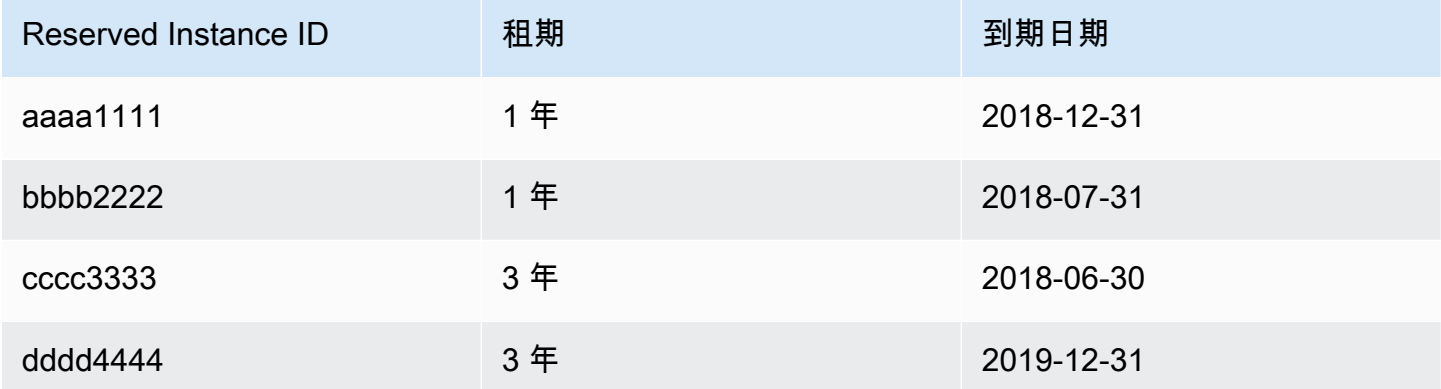

- 您可以合并 aaaa1111 和 bbbb2222 并将它们与 1 年期 可转换预留实例 交换。您无法将它们与 3 年期可转换预留实例交换。新可转换预留实例的到期日期为 2018-12-31。
- 您可以合并 bbbb2222 和 cccc3333 并将它们与 3 年期 可转换预留实例 交换。您无法将它们与 1 年期可转换预留实例交换。新可转换预留实例的到期日期为 2018-07-31。
- 您可以合并 cccc3333 和 dddd4444 并将它们与 3 年期 可转换预留实例 交换。您无法将它们与 1 年期可转换预留实例交换。新可转换预留实例的到期日期为 2019-12-31。

<span id="page-484-0"></span>交换部分 可转换预留实例

您可以使用修改过程将 可转换预留实例 拆分为较小的预留,然后将一个或多个新预留与新 可转换预留 实例 交换。以下示例演示了如何执行此操作。

Example 示例:包含多个实例的可转换预留实例

在本示例中,您有一个在预留中有四个实例的 t2.micro 可转换预留实例。将两个 t2.micro 实例与 一个 m4.xlarge 实例交换:

- 1. 修改 t2.micro 可转换预留实例,方法为将其拆分为两个 t2.micro 可转换预留实例,每一个都包 含两个实例。
- 2. 将其中一个新 t2.micro 可转换预留实例 与一个 m4.xlarge 可转换预留实例 交换。

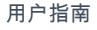

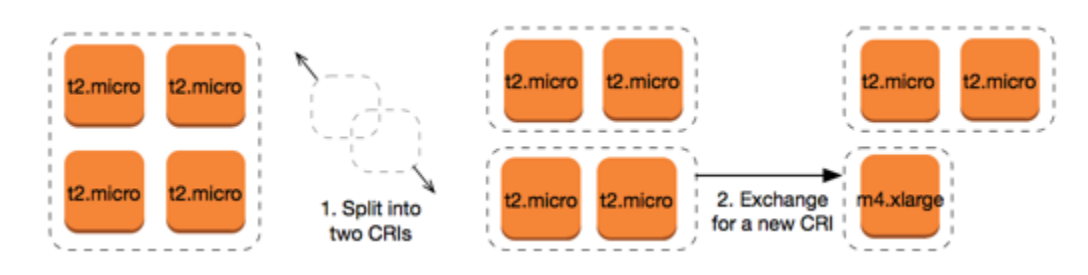

Example 示例:包含单个实例的可转换预留实例

在本示例中,您拥有一个 t2.large 可转换预留实例。将其更改为一个较小的 t2.medium 实例和一 个 m3.medium 实例:

- 1. 修改 t2.large 可转换预留实例,方法为将其拆分为两个 t2.medium 可转换预留实例。单个 t2.large 实例具有两个 t2.medium 实例相同的实例大小占用空间。
- 2. 将其中一个新 t2.medium 可转换预留实例 与一个 m3.medium 可转换预留实例 交换。

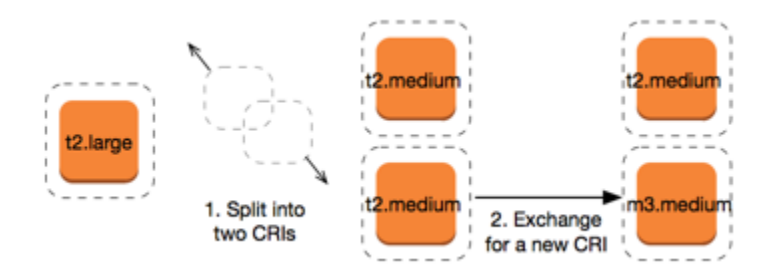

# 有关更多信息,请参阅[对于修改实例大小的支持](#page-474-0) [和提出交换请求](#page-485-0)。

<span id="page-485-0"></span>提出交换请求

您可以使用 Amazon EC2 控制台或命令行工具来交换 可转换预留实例。

使用控制台交换 可转换预留实例

您可以搜索可转换预留实例产品并从提供的选项中选择新配置。

New console

使用 Amazon EC2 控制台交换 可转换预留实例

- 1. 通过以下网址打开 Amazon EC2 控制台[:https://console.aws.amazon.com/ec2/](https://console.aws.amazon.com/ec2/)。
- 2. 选择 Reserved Instances (预留实例),选择要交换的 可转换预留实例,然后依次选择 Actions (操作) 和 Exchange Reserved Instance (交换预留实例)。
- 3. 选择所需配置的属性,然后选择 Find offering (查找产品)。
- 4. 选择一个新的 可转换预留实例。在屏幕底部,您可以查看通过交换收到的 预留实例 数和任何 额外费用。
- 5. 当您选择了符合需求的 可转换预留实例 时,请选择 Review (审核)。
- 6. 选择 Exchange (交换),然后选择 Close (关闭)。

Old console

使用 Amazon EC2 控制台交换 可转换预留实例

- 1. 通过以下网址打开 Amazon EC2 控制台[:https://console.aws.amazon.com/ec2/](https://console.aws.amazon.com/ec2/)。
- 2. 选择 Reserved Instances (预留实例),选择要交换的 可转换预留实例,然后依次选择 Actions (操作) 和 Exchange Reserved Instance (交换预留实例)。
- 3. 选择所需配置的属性,然后选择 Find Offering (查找产品)。
- 4. 选择一个新的 可转换预留实例。Instance Count (实例数量) 列显示通过交换收到的 预留实例 数。当您选择了符合要求的 可转换预留实例 时,请选择 Exchange (交换)。

已交换的 预留实例 将停用,Amazon EC2 控制台中将显示新的 预留实例。此过程可能需要几分钟才能 传播。

使用命令行界面交换 可转换预留实例

要交换 可转换预留实例,请首先查找符合您的要求的新 可转换预留实例:

- [describe-reserved-instances-offerings](https://docs.aws.amazon.com/cli/latest/reference/ec2/describe-reserved-instances-offerings.html) (AWS CLI)
- [Get-EC2ReservedInstancesOffering](https://docs.aws.amazon.com/powershell/latest/reference/items/Get-EC2ReservedInstancesOffering.html) (Tools for Windows PowerShell)

获取交换的报价,这包括通过交换获得的预留实例数以及交换的调整费用:

- [get-reserved-instances-exchange-quote](https://docs.aws.amazon.com/cli/latest/reference/ec2/get-reserved-instances-exchange-quote.html) (AWS CLI)
- [GetEC2-ReservedInstancesExchangeQuote](https://docs.aws.amazon.com/powershell/latest/reference/items/Get-EC2ReservedInstancesExchangeQuote.html) (Tools for Windows PowerShell)

最后,执行交换:

- [accept-reserved-instances-exchange-quote](https://docs.aws.amazon.com/cli/latest/reference/ec2/accept-reserved-instances-exchange-quote.html) (AWS CLI)
- [Confirm-EC2ReservedInstancesExchangeQuote](https://docs.aws.amazon.com/powershell/latest/reference/items/Confirm-EC2ReservedInstancesExchangeQuote.html) (Tools for Windows PowerShell)

# 预留实例限额

您可以每月购买新的预留实例。您每月可购买的新预留实例数由每月配额决定,如下所示:

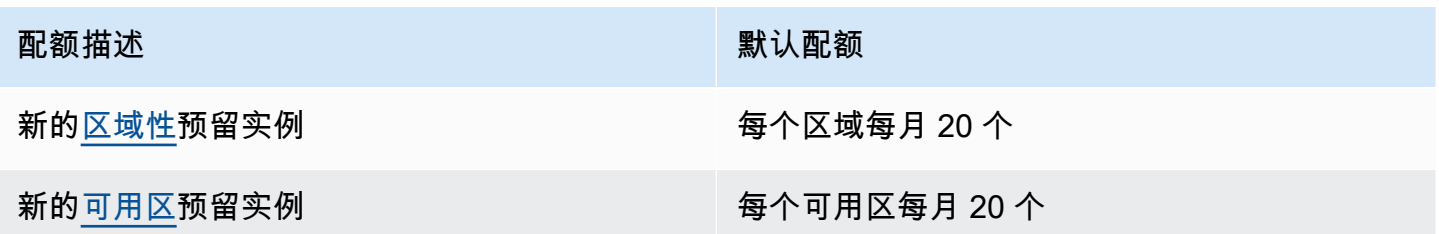

例如,在带有三个可用区的区域中,默认配额为每月 80 个新预留实例,计算方法如下:

• 该区域有 20 个区域预留实例

• 加 60 个可用区预留实例(三个可用区各有 20 个)

处于 running 状态的实例将计入您的限额。处于 pending、stopping、stopped 和 hibernated 状态的实例不会计入您的限额。

### 查看您已购买的预留实例数量

您购买的预留实例数量通过 Instance count(实例计数)字段(控制台)或 InstanceCount 参数 (AWS CLI)表示。当您购买新的预留实例时,配额会根据实例总数进行衡量。例如,如果您购买了 实例数量为 10 的单个预留实例配置,则计入配额的购买数量为 10,而不是 1。

您可以使用 Amazon EC2 或 AWS CLI 查看已购买的预留实例数量。

Console

### 查看您已购买的预留实例数量

- 1. 通过以下网址打开 Amazon EC2 控制台[:https://console.aws.amazon.com/ec2/](https://console.aws.amazon.com/ec2/)。
- 2. 在导航窗格中,选择 Reserved Instances。
- 3. 从表中选择预留实例配置,然后查看 Instance count(实例计数)字段。

在下列屏幕截图中,选定的行表示 t3.micro 实例类型的单个预留实例配置。表视图中的 Instance count(实例计数)列和详细信息视图中的 Instance count(实例计数)字段(在屏幕 截图中划出)表示此配置有 10 个预留实例。

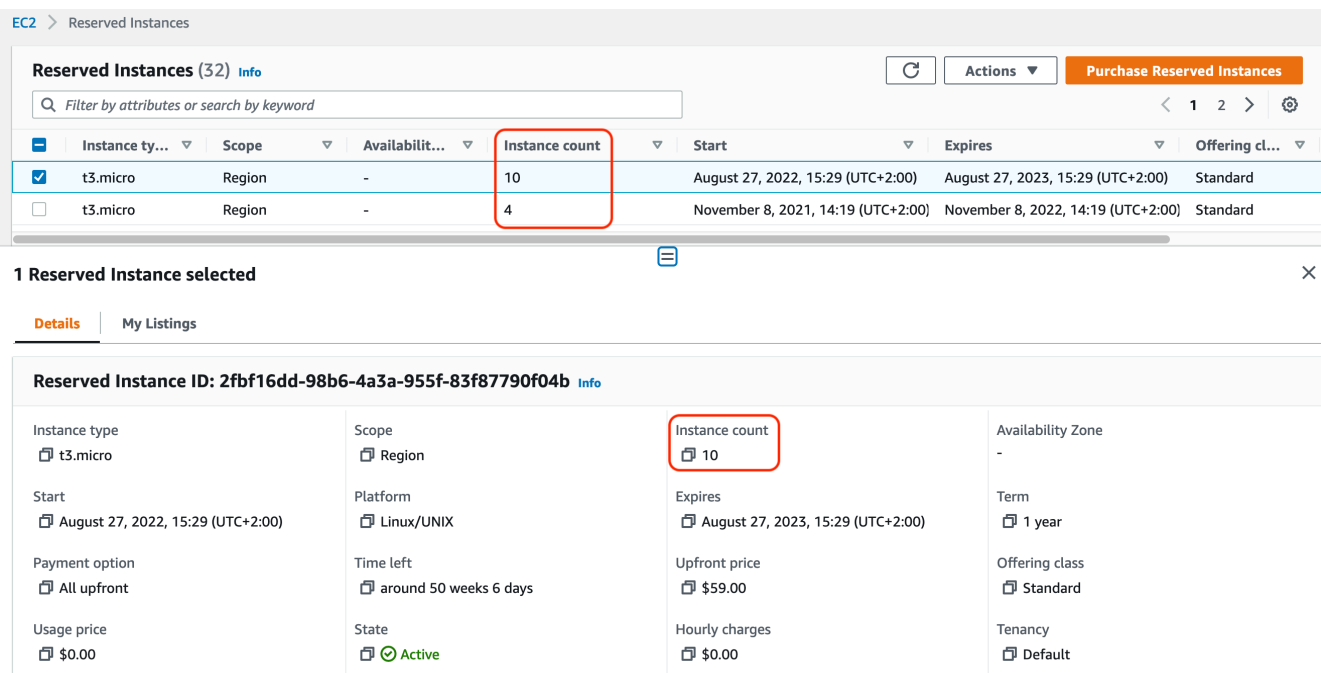

# AWS CLI

# 查看您已购买的预留实例数量

使用 [describe-reserved-instances](https://docs.aws.amazon.com/cli/latest/reference/ec2/describe-reserved-instances.html) CLI 命令并指定预留实例配置的 ID。

```
aws ec2 describe-reserved-instances \ 
--reserved-instances-ids 2fbf16dd-98b6-4a3a-955f-83f87790f04b \ 
--output table
```
输出示例 – InstanceCount 字段表示此配置有 10 个预留实例。

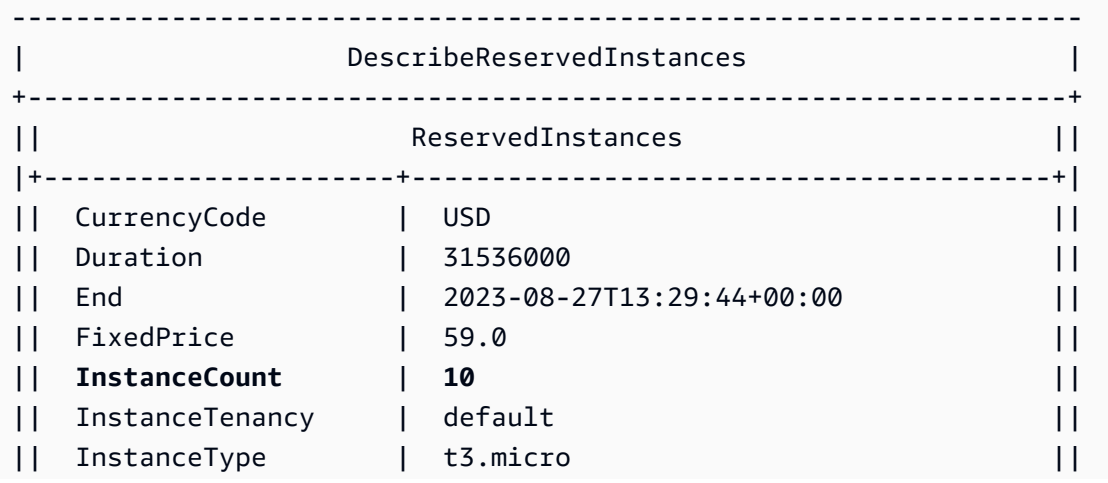

Amazon Elastic Compute Cloud 用户指南

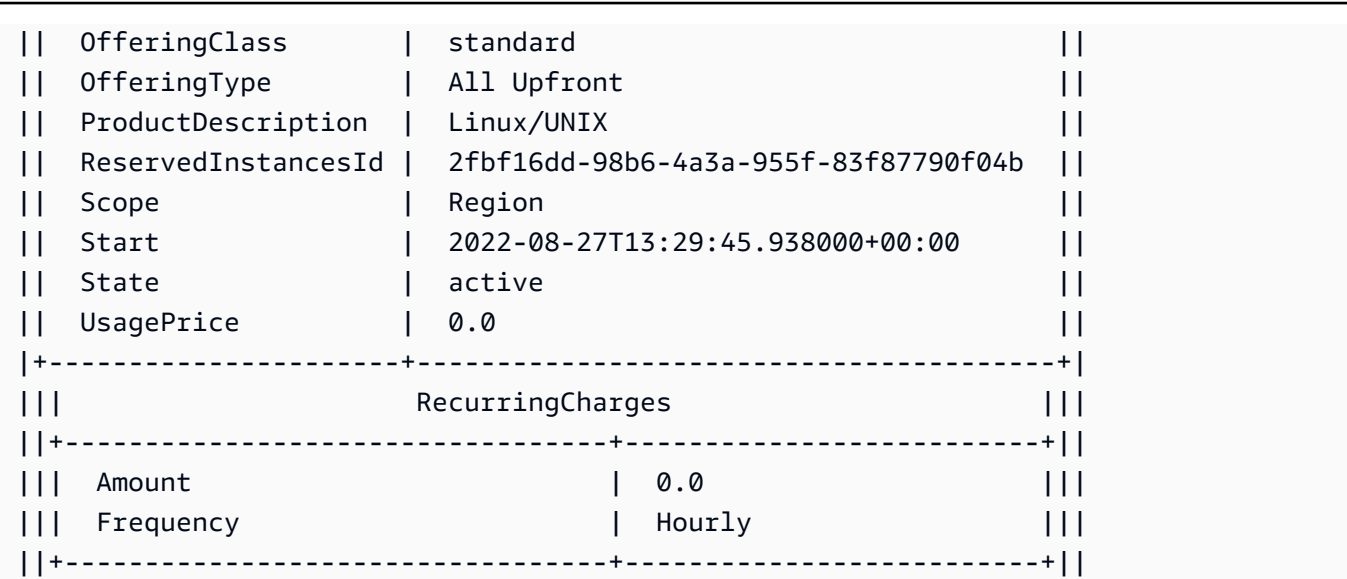

## 注意事项

区域性预留实例账单折扣适用于正在运行的按需型实例。默认按需型实例 限制为 20。购买区域性预留 实例时,不能超出正在运行的按需型实例限制。例如,如果您已有 20 个正在运行的按需型实例,并且 购买了 20 个区域性预留实例,则使用 20 个区域性预留实例将折扣应用于 20 个正在运行的按需型实 例。即使您购买了更多的区域性预留实例,也无法启动更多的实例,因为已达到按需型实例限制。

在购买区域性预留实例 之前,请确保 个按需型实例 限制匹配或超出您打算拥有的区域性预留实例 的 数量。如果需要,请确保在购买更多区域性 预留实例 之前,请求增加 个按需实例 限制。

可用区预留实例(为特定可用区域购买的预留实例)提供容量预留以及折扣。购买地区性 预留实例 时,可以超出 正在运行的 个按需实例 限制。例如,如果您已有 20 个正在运行的 按需型实例,并且购 买了 20 个地区性 预留实例,则可以启动另外的 20 个 按需型实例,以区配地区性 预留实例 为您提供 总共 40 个正在运行的实例的规范。

# 查看您的预留实例配额并请求增加配额

Amazon EC2 控制台提供了配额信息。您也可以请求增加配额。有关更多信息,请参阅[查看当前限额](#page-2682-0) 和[请求提高](#page-2683-0)。

# Spot Instances

竞价型实例是一种使用备用 EC2 容量的实例,以低于按需价格提供。由于竞价型实例允许您以极低的 折扣请求未使用的 EC2 实例,这可能会显著降低您的 Amazon EC2 成本。竞价型实例的每小时价格称 为 Spot 价格。每个可用区中的每种实例类型的 Spot 价格是由 Amazon EC2 设置的,并根据竞价型实 例的长期供求趋势逐步调整。您的竞价型实例在容量可用时运行。

如果能灵活控制应用程序的运行时间并且应用程序可以中断,竞价型实例就是经济实惠之选。例如, 竞价型实例非常适合数据分析、批处理作业、后台处理和可选的任务。有关更多信息,请参阅 [Amazon](https://aws.amazon.com/ec2/spot-instances/) [EC2 Spot 实例。](https://aws.amazon.com/ec2/spot-instances/)

有关 EC2 实例不同购买选项的比较,请参阅 [实例购买选项](#page-427-0)。

### 主题

- [概念](#page-490-0)
- [如何开始](#page-491-0)
- [相关服务](#page-492-0)
- [定价和节省](#page-492-1)

# <span id="page-490-0"></span>概念

在开始使用竞价型实例之前,应该熟悉以下概念:

- Spot 容量池 一组具有相同实例类型(如 m5.large)和可用区的未使用 EC2 实例。
- Spot 价格 Spot 实例的当前每小时价格。
- Spot 实例请求 请求 Spot 实例。当有容量可用时,Amazon EC2 将满足您的请求。Spot 实例请求 是一次性或者持续性请求。在与请求关联的竞价型实例中断之后,Amazon EC2 会自动重新提交持 续性竞价型实例请求。
- EC2 实例再平衡建议 Amazon EC2 发出实例再平衡建议信号,以通知您竞价型实例处于中断高风 险。此信号使您有机会在现有或新的竞价型实例间主动再平衡工作负载,而无需等待两分钟的竞价型 实例中断通知。
- 竞价型实例中断 如果 Amazon EC2 需要回收容量,Amazon EC2 会将您的竞价型实例停止、停止 或休眠。Amazon EC2 将提供竞价型实例中断通知,这会在实例中断之前为其提供两分钟的警告。

竞价型实例与按需型实例的主要区别

下表列出了竞价型实例与[按需型实例](#page-429-0)之间的主要区别。

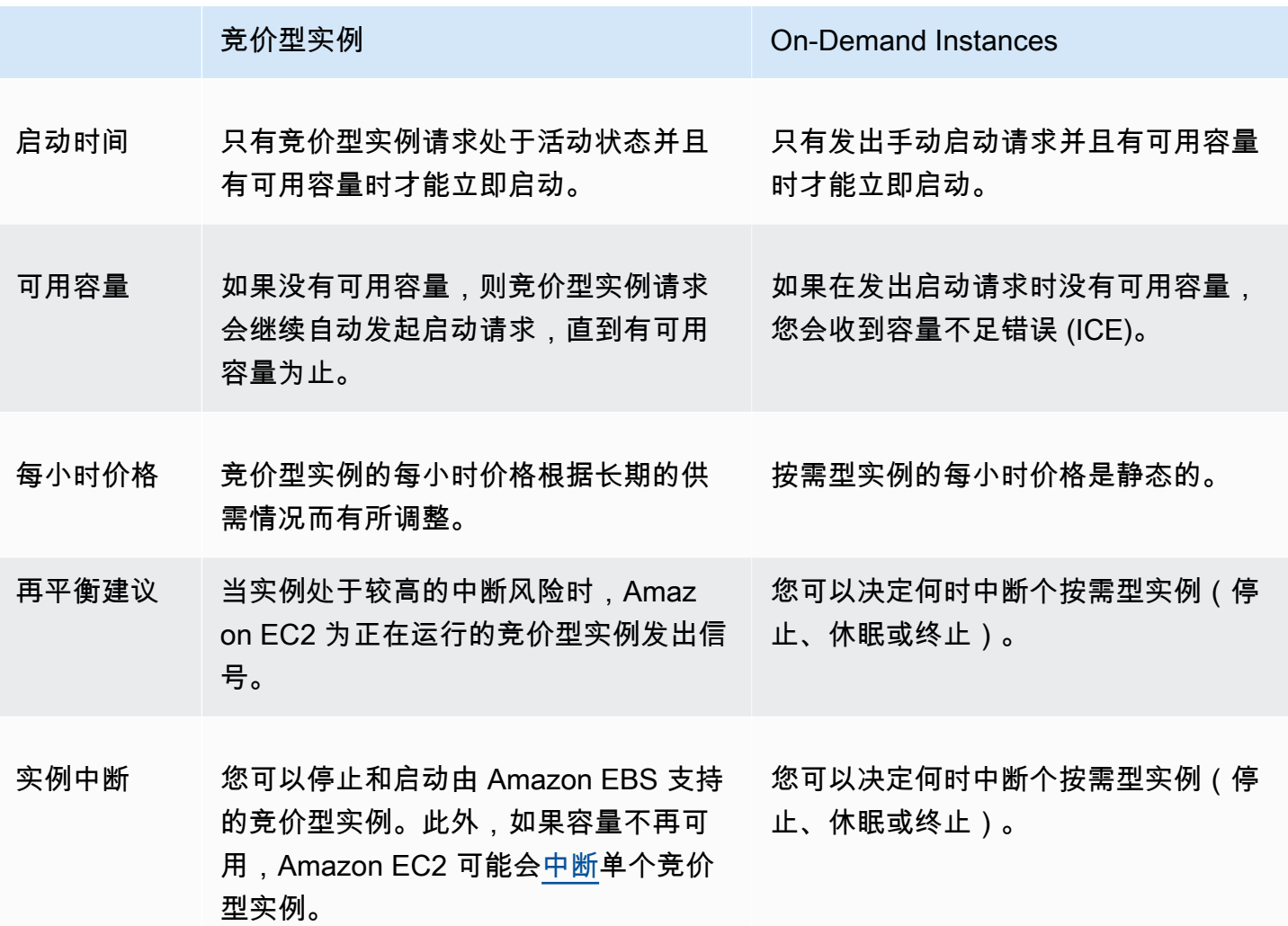

<span id="page-491-0"></span>如何开始

您需要做的第一件事是为使用 Amazon EC2 进行设置。在启动竞价型实例之前,若拥有启动按需型实 例的经验也会有所帮助。

Spot 基础知识

• [竞价型实例的工作原理](#page-498-0)

## 使用竞价型实例

- [创建竞价型实例请求](#page-509-0)
- [获取请求状态信息](#page-536-0)
- [竞价型实例中断](#page-545-0)

## <span id="page-492-0"></span>相关服务

您可以直接使用 Amazon EC2 预置竞价型实例。也可以使用 AWS 中的其他服务预置竞价型实例。有 关更多信息,请参阅以下文档。

Amazon EC2 Auto Scaling 和竞价型实例

您可以创建启动模板或配置,以便 Amazon EC2 Auto Scaling 可以启动竞价型实例。有关更多信 息,请参阅[为具有容错要求且灵活的应用程序请求 Spot 实例](https://docs.aws.amazon.com/autoscaling/latest/userguide/asg-launch-spot-instances.html)和 Amazon EC2 Auto Scaling 用户指 南 中[的包含多种实例类型和购买选项的 Auto Scaling 组](https://docs.aws.amazon.com/autoscaling/latest/userguide/asg-purchase-options.html)。

### Amazon EMR 和竞价型实例

有时候,在 Amazon EMR 集群中运行竞价型实例会非常有帮助。有关更多信息,请参阅 Amazon EMR 管理指南中的[竞价型实例和](https://docs.aws.amazon.com/emr/latest/ManagementGuide/emr-instance-purchasing-options.html#emr-spot-instances)[什么时候应该使用竞价型实例。](https://docs.aws.amazon.com/emr/latest/ManagementGuide/emr-plan-instances-guidelines.html#emr-plan-spot-instances)

### AWS CloudFormation 模板

借助 AWS CloudFormation,您可以使用 JSON 格式的模板创建和管理 AWS 资源集合。有关更多 信息,请参阅 [EC2竞价型实例更新 – Auto Scaling 和 CloudFormation 集成。](https://aws.amazon.com/blogs/aws/ec2-spot-instance-updates-auto-scaling-and-cloudformation-integration-new-sample-app-1/)

# AWS SDK for Java

可以使用 Java 编程语言来管理竞价型实例。有关更多信息,请参阅[教程:Amazon EC2 Spot 实例](https://docs.aws.amazon.com/sdk-for-java/latest/developer-guide/tutorial-spot-instances-java.html) 和[教程:高级 Amazon EC2 Spot 请求管理](https://docs.aws.amazon.com/sdk-for-java/latest/developer-guide/tutorial-spot-adv-java.html)。

### AWS SDK for .NET

可以使用 .NET 编程环境来管理竞价型实例。有关更多信息,请参阅[教程:Amazon EC2 竞价型实](https://docs.aws.amazon.com/sdk-for-net/v3/developer-guide/tutorial-spot-instances-net.html) [例](https://docs.aws.amazon.com/sdk-for-net/v3/developer-guide/tutorial-spot-instances-net.html)。

## <span id="page-492-1"></span>定价和节省

您可以为竞价型实例支付 Spot 价格,该价格由 Amazon EC2 设置,并根据竞价型实例的长期供求趋 势逐步进行调整。您的竞价型实例将持续运行,直到您将其终止、容量不再可用或您的 Amazon EC2 Auto Scaling 组在[横向缩减期](https://docs.aws.amazon.com/autoscaling/latest/userguide/AutoScalingGroupLifecycle.html#as-lifecycle-scale-in)间将其终止为止。

如果您或 Amazon EC2 中断正在运行的竞价型实例,您将按使用的秒数或整个小时付费,或者您不收 取任何费用,具体取决于所使用的操作系统以及竞价型实例的中断方。有关更多信息,请参阅 [中断的](#page-558-0) [竞价型实例的计费](#page-558-0)。

节省计划不涵盖竞价型实例。如果您使用了节省计划,那么除了使用竞价型实例已经节省的费用外,此 计划不会节省额外的费用。此外,您在竞价型实例上的支出并不适用于计算类节省计划中的承诺。

#### 查看价格

要查看各个 AWS 区域和实例类型的当前最低竞价型实例价格(每 5 分钟更新一次),请参阅 Amazon [EC2 竞价型实例定价](https://aws.amazon.com/ec2/spot/pricing/) 页面。

要查看过去三个月的 Spot 价格历史记录,请使用 Amazon EC2 控制台或 [describe-spot-price-history](https://docs.aws.amazon.com/cli/latest/reference/ec2/describe-spot-price-history.html) 命令 (AWS CLI)。有关更多信息,请参阅 [竞价型实例定价历史记录。](#page-500-0)

我们将可用区独立地映射到每个 AWS 账户的代码。因此,不同账户的相同可用区代码 (如 us west-2a) 可能会返回不同的结果。

#### 查看节省

您可以查看使用单个 [竞价型实例集](#page-1693-0) 或所有竞价型实例时通过使用竞价型实例所节省的成本。您可以查 看过去一小时或过去三天的节省,还可以查看每 vCPU 小时和每内存 (GiB) 小时的平均费用。节省是 估算的,因为未算入您使用期间的计费调整,所以可能与实际的节省有所差异。有关查看节省信息的更 多信息,请参阅[通过购买竞价型实例实现节省](#page-501-0)。

#### 查看账单

您的账单提供了服务使用量的详细信息。有关更多信息,请参阅 AWS Billing 用户指南中[的查看您的账](https://docs.aws.amazon.com/awsaccountbilling/latest/aboutv2/getting-viewing-bill.html) [单](https://docs.aws.amazon.com/awsaccountbilling/latest/aboutv2/getting-viewing-bill.html)。

## EC2 Spot 的最佳实践

Amazon EC2 竞价型实例是 AWS Cloud 中的备用 EC2 计算容量,与按需型实例价格相比,这种实例 最高可以为您节省 90% 的成本。按需型实例和竞价型实例之间的唯一区别是,当 Amazon EC2 再次需 要使用容量时,Amazon EC2 可以中断竞价型实例并提前两分钟发出通知。

竞价型实例建议用于无状态、容错且灵活的应用程序。例如,竞价型实例非常适合大数据、容器化工作 负载、CI/CD、无状态 Web 服务器、高性能计算 (HPC) 和渲染工作负载。

在运行时,竞价型实例与按需型实例完全相同。不过,Spot 不能保证您可以将运行的实例保持足够长 的时间以完成工作负载。Spot 也不能保证您可以立即使用查找的实例,或者不能保证您始终可以获得

请求的总容量。此外,竞价型实例中断和容量可能会随着时间的推移而发生变化,因为竞价型实例可用 性根据供需关系而发生变化,过去的性能并不能保证将来的结果。

竞价型实例不适用于不灵活、有状态、非容错或在实例节点之间紧密耦合的工作负载。对于不能容忍整 个目标容量偶尔不完全可用的工作负载,也不建议使用竞价型实例。虽然遵循竞价型最佳实践来灵活处 理实例类型和可用区可以实现高可用性,但这不能保证始终有可用的容量,因为对按需型实例的需求激 增可能会中断竞价型实例上的工作负载。

强烈建议不要在这些工作负载中使用竞价型实例,也不要尝试失效转移到按需型实例,来处理中断或一 段时间内不可用的问题。失效转移到按需型实例可能会无意中导致其他竞价型实例发生中断。此外,如 果实例类型和可用区组合的竞价型实例发生中断,可能会很难获得具有相同组合的按需型实例。

无论您是经验丰富的 Spot 用户还是竞价型实例新用户,如果您当前遇到竞价型实例中断或可用性问 题,我们建议您按照以下最佳实践以获得使用 Spot 服务的最佳体验。

Spot 最佳实践

- [准备各个实例以处理中断](#page-494-0)
- [灵活地选择实例类型和可用区](#page-495-0)
- [使用 EC2 自动扩缩组或 EC2 实例集管理总容量](#page-495-1)
- [使用价格和容量优化分配策略](#page-495-2)
- [使用集成的 AWS 服务以管理竞价型实例](#page-495-3)
- [使用哪种竞价型请求方法最好?](#page-496-0)

<span id="page-494-0"></span>准备各个实例以处理中断

正常处理竞价型实例中断的最佳方法是,设计应用程序以提供容错能力。为此,您可以利用 EC2 实例 再平衡建议和竞价型实例中断通知。

EC2 实例再平衡建议是一个信号,可在竞价型实例处于较高的中断风险时通知您。该信号使您有机会 在两分钟的竞价型实例中断通知之前主动管理竞价型实例。您可以决定将工作负载再平衡到不处于较高 中断风险的新的或现有的竞价型实例。借助自动扩缩组和 EC2 实例集中的容量再平衡功能,您可以轻 松使用这个新信号。

竞价型实例中断通知是在 Amazon EC2 中断竞价型实例之前的两分钟发出的警告。如果工作负载为"时 间灵活型"负载,您可以将竞价型实例配置为在中断时停止或休眠,而不是终止。Amazon EC2 在中断 时使竞价型实例自动停止或休眠,并在我们具有可用容量时自动恢复这些实例。

我们建议您在 [Amazon EventBridge](https://docs.aws.amazon.com/eventbridge/index.html) 中创建一个规则以捕获再平衡建议和中断通知,然后触发工作负载 进度的检查点或正常处理中断。有关更多信息,请参阅[监控再平衡建议信号](#page-541-0)。有关指导您如何创建和使 用事件规则的详细示例,请参阅[利用 Amazon EC2 Spot 实例中断通知](https://aws.amazon.com/blogs/compute/taking-advantage-of-amazon-ec2-spot-instance-interruption-notices/)。

有关更多信息,请参阅[EC2 实例再平衡建议](#page-540-0) 和 [竞价型实例中断](#page-545-0)。

<span id="page-495-0"></span>灵活地选择实例类型和可用区

竞价型容量池是具有相同实例类型(如 m5.large)和可用区(如 us-east-1a)的未使用 EC2 实例的 集合。您应该灵活地选择请求哪些实例类型,以及可以在哪些可用区中部署工作负载。这为 Spot 提供 了更好的机会以查找和分配所需数量的计算容量。例如,如果您希望使用 c4、m5 和 m4 系列中的大型 实例,则不要仅请求 c5.large。

根据您的特定需求,您可以评估可灵活地选择哪些实例类型以满足您的计算要求。如果可以纵向扩展工 作负载,您应该在请求中包括更大的实例类型(更多的 vCPU 和内存)。如果您只能横向扩展,您应 该包括较旧一代的实例类型,因为按需客户很少需要使用它们。

一条很好的经验法则是,对于每种工作负载,灵活地在至少 10 种实例类型之间进行选择。此外,还要 确保所有可用区配置为在 VPC 中使用,并为工作负载选择了这些可用区。

<span id="page-495-1"></span>使用 EC2 自动扩缩组或 EC2 实例集管理总容量

Spot 允许您考虑总容量(包括 vCPU、内存、存储或网络吞吐量),而不是考虑单个实例。通过使用 自动扩缩组和 EC2 实例集,您可以启动和维持目标容量,自动请求资源以替换任何中断或手动终止的 资源。在配置自动扩缩组或 EC2 实例集时,您仅需要根据应用程序需求指定实例类型和目标容量。有 关更多信息,请参阅 Amazon EC2 Auto Scaling 用户指南 中的 [Auto Scaling 组](https://docs.aws.amazon.com/autoscaling/ec2/userguide/AutoScalingGroup.html)和本用户指南中[的创建](#page-1677-0) [EC2 队列。](#page-1677-0)

<span id="page-495-2"></span>使用价格和容量优化分配策略

Auto Scaling 组中的分配策略可以帮助您预置目标容量,而无需手动查找具有备用容量的 Spot 容 量池。我们建议使用 price-capacity-optimized 策略,因为该策略自动从可用性最佳的竞价 型容量池中预置实例,同时也具有最低价格。您也可以在 EC2 实例集中利用 price-capacityopt.imi.zed 分配策略。由于竞价型实例容量来自于具有最佳容量的池,因此,这会降低回收竞价型 实例的可能性。有关分配策略的更多信息,请参阅 Amazon EC2 Auto Scaling 用户指南 中的 [Spot 实](https://docs.aws.amazon.com/autoscaling/ec2/userguide/asg-purchase-options.html#asg-spot-strategy) [例](https://docs.aws.amazon.com/autoscaling/ec2/userguide/asg-purchase-options.html#asg-spot-strategy)和本用户指南中的[当工作负载拥有较高中断成本时](#page-1639-0)。

<span id="page-495-3"></span>使用集成的 AWS 服务以管理竞价型实例

其他 AWS 服务与 Spot 集成在一起以降低总体计算成本,而无需管理各个实例或队列。我们建议您 针对适用的工作负载考虑以下解决方案:Amazon EMR、Amazon Elastic Container Service、AWS Batch、Amazon Elastic Kubernetes Service、Amazon SageMaker、AWS Elastic Beanstalk 和

Amazon GameLift。要了解这些服务的 Spot 最佳实践的更多信息,请参阅 [Amazon EC2 竞价型实例](https://ec2spotworkshops.com/)  [Workshops 网站](https://ec2spotworkshops.com/)。

<span id="page-496-0"></span>使用哪种竞价型请求方法最好?

使用下表确定在请求竞价型实例时使用哪个 API。

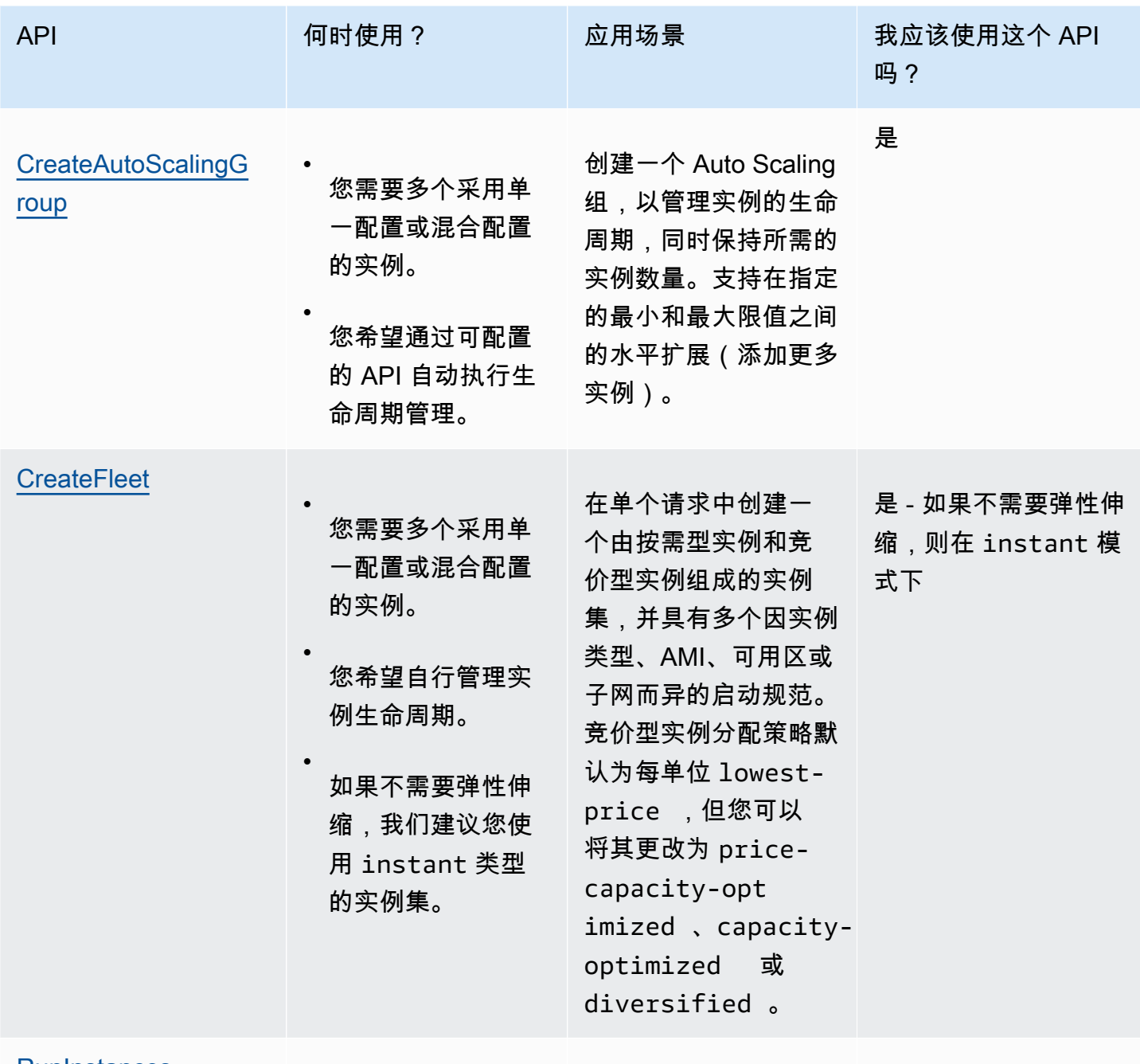

**[RunInstances](https://docs.aws.amazon.com/AWSEC2/latest/APIReference/API_RunInstances.html)** 

您已经在使用 RunInstances API

•

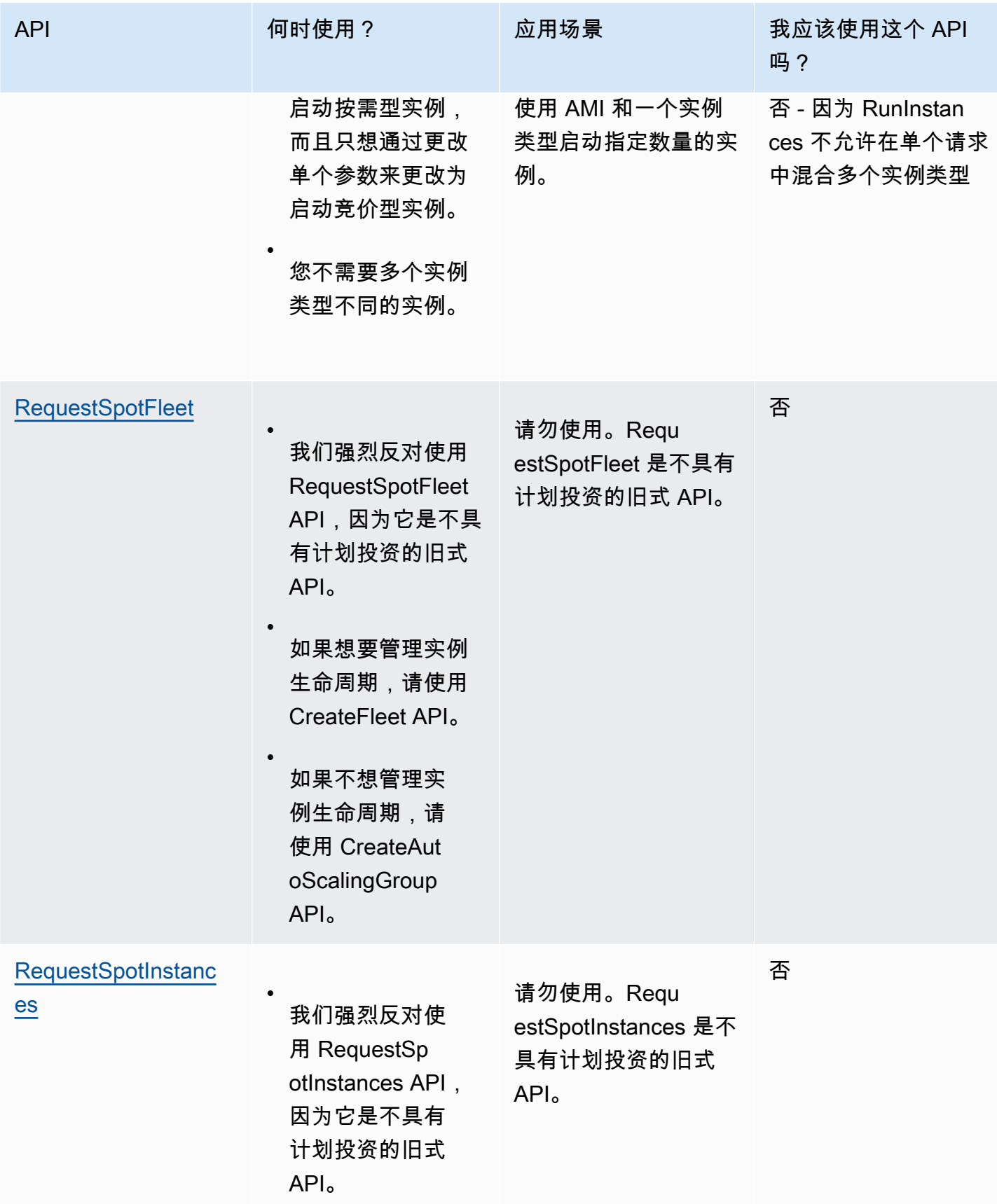

## <span id="page-498-0"></span>竞价型实例的工作原理

要启动 Spot 实例,您可以创建 Spot 实例请求,或者 Amazon EC2 代表您创建 Spot 实例请求。竞价 型实例在满足竞价型实例请求时启动。

您可以使用多种不同的服务启动竞价型实例。有关更多信息,请参阅 [Amazon EC2 Spot 实例入门](https://aws.amazon.com/ec2/spot/getting-started/)。在 本用户指南中,我们介绍了以下使用 EC2 启动竞价型实例的方法:

- 您可以使用 Amazon EC2 控制台中[的启动实例向导](#page-719-0)或 [run-instances](https://docs.aws.amazon.com/cli/latest/reference/ec2/run-instances.html) AWS CLI 命令创建竞价型实例 请求。有关更多信息,请参阅 [创建竞价型实例请求](#page-509-0)。
- 您可以创建 EC2 实例集,在其中指定所需数量的竞价型实例。Amazon EC2 代表您为 EC2 实例集 中指定的每个竞价型实例创建一个竞价型实例请求。有关更多信息,请参阅[创建 EC2 队列。](#page-1677-0)
- 您可以创建竞价型实例集请求,在其中指定所需数量的竞价型实例。Amazon EC2 代表您为竞价型 实例集中指定的每个竞价型实例创建一个竞价型实例请求。有关更多信息,请参阅 [创建 Spot 队列请](#page-1738-0) [求](#page-1738-0)。

如果有可用容量,则您的竞价型实例将启动。

您的 Spot 实例会一直运行,直到您停止或终止它,或者 Amazon EC2 中断它(称为 Spot 实例中 断)。

当您使用竞价型实例时,您必须为中断做好准备。在竞价型实例需求增加或供应减少时,Amazon EC2 可能会中断您的竞价型实例。在 Amazon EC2 中断竞价型实例时,将提供竞价型实例中断通知,这会 在 Amazon EC2 终止该实例之前为其提供两分钟的警告。无法为竞价型实例启用终止保护。有关更多 信息,请参阅[竞价型实例中断](#page-545-0)。

您可以停止、启动、重启或终止由 Amazon EBS 支持的竞价型实例。Spot 服务可以在中断 Spot实例 时可使实例停止、终止或休眠。

### 目录

- [在启动组中启动竞价型实例](#page-499-0)
- [在可用区组中启动竞价型实例](#page-499-1)
- [在 VPC 中启动竞价型实例](#page-499-2)

<span id="page-499-0"></span>在启动组中启动竞价型实例

在竞价型实例请求中指定启动组,可以通知 Amazon EC2 只有在可以全部启动一组竞价型实例时才启 动该组。此外,如果 Spot 服务必须终止启动组中的某个实例,它必须终止所有实例。不过,如果由您 终止启动组中的一个或多个实例,Amazon EC2 不会终止该启动组中的剩余实例。

尽管此选项有用处,但是添加此约束会减少完成竞价型实例请求的几率并且增加竞价型实例被终止的 几率。例如,启动组包括多个可用区中的实例。如果其中一个可用区中的容量减少且不再可用,则 Amazon EC2 会终止启动组的所有实例。

如果您创建了另一个成功的竞价型实例请求并指定与之前成功请求相同(现有)的启动组,则新实例将 添加到该启动组中。以后,在该启动组的一个实例终止时,启动组中的所有实例均会终止,这包括第一 次请求和第二次请求启动的实例。

<span id="page-499-1"></span>在可用区组中启动竞价型实例

在竞价型实例请求中指定可用区组,可以通知 Amazon EC2 在同一可用区中启动一组竞价型实 例。Amazon EC2 无需同时中断可用区组中的所有实例。如果 Amazon EC2 必须中断可用区组中的某 个实例,剩余的实例仍保持运行。

虽然此选项非常有用,但添加此约束会减少完成您的竞价型实例请求的几率。

如果您指定了可用区组,但未在竞价型实例请求中指定可用区,则具体结果将取决于您所指定的网络。

默认 VPC

Amazon EC2 使用指定子网的可用区。如果您未指定子网,它会为您选择一个可用区及其默认子网, 但不一定是价格最低的可用区。如果您删除了可用区的默认子网,则必须指定其他子网。

非默认 VPC

<span id="page-499-2"></span>Amazon EC2 使用指定子网的可用区。

在 VPC 中启动竞价型实例

按照为按需型实例指定子网的相同方法,为您的竞价型实例指定子网。

- [默认 VPC] 如果希望在特定的低价格可用区中启动您的竞价型实例,您必须在竞价型实例请求中指 定对应的子网。如果您没有指定子网,则 Amazon EC2 将为您选择一个子网,而该子网的可用区中 的 Spot 价格不一定是最低的。
- [非默认 VPC] 您必须为您的竞价型实例指定子网。

# <span id="page-500-0"></span>竞价型实例定价历史记录

竞价型实例的价格由 Amazon EC2 设置,并根据竞价型实例容量的长期供求趋势逐步调整。

当您的 Spot 请求得到满足时,您的竞价型实例将以当前 Spot 价格启动,并且不超过按需价格。您可 以查看最近 90 天的 Spot 价格历史记录,并按照实例类型、操作系统和可用区筛选。

查看当前 Spot 价格

要查看当前 Spot 实例价格,请参阅 [Amazon EC2 Spot 实例定价。](https://aws.amazon.com/ec2/spot/pricing/)

使用控制台查看竞价型实例价格历史记录

- 1. 通过以下网址打开 Amazon EC2 控制台[:https://console.aws.amazon.com/ec2/](https://console.aws.amazon.com/ec2/)。
- 2. 在导航窗格中,请选择 Spot Requests。
- 3. 选择定价历史记录。
- 4. 对于 Graph (图表),选择按 Availability Zones (可用区) 或 Instance Types (实例类型) 来比较价格 历史记录。
	- 如果选择 Availability Zones(可用区),则选择 Instance type(实例类型)、操作系统 [Platform(平台)] 以及要查看价格历史记录的 Date range(日期范围)。
	- 如果选择 Instance Types(实例类型),则最多选择五个 Instance type(实例类 型)、Availability Zone(可用区)、操作系统 [Platform(平台)] 以及要查看价格历史记录的 Date range(日期范围)。

以下屏幕截图显示了不同实例类型的价格比较。

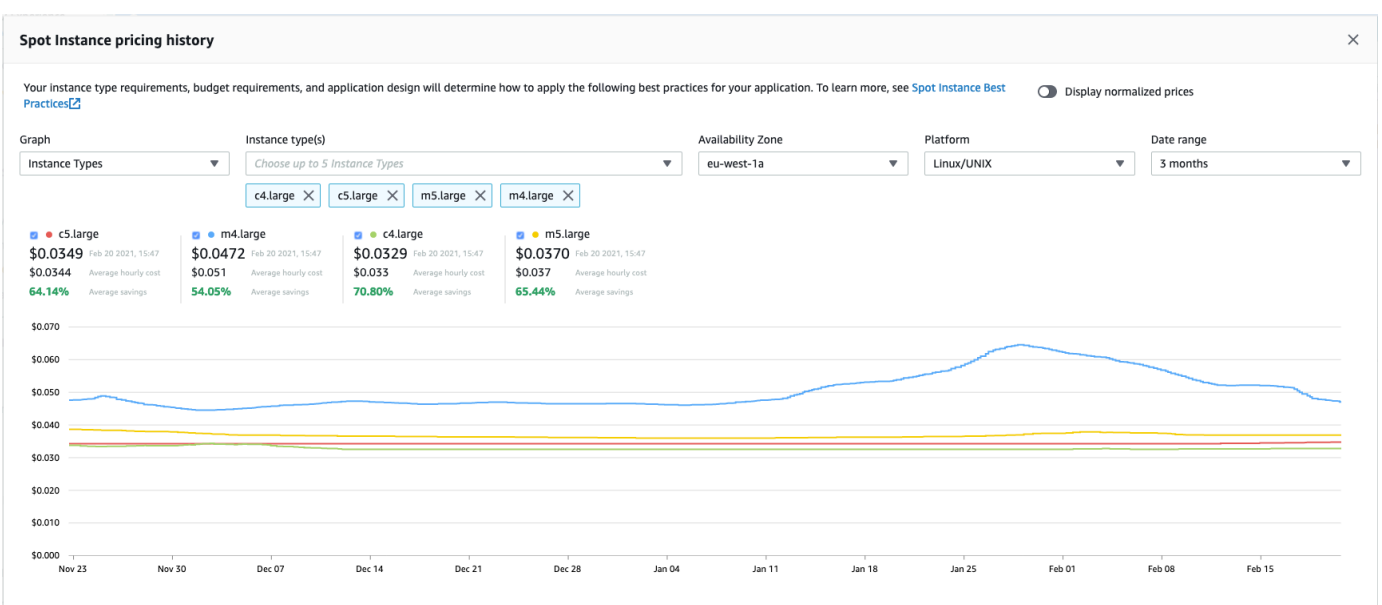

- 5. 将指针移动到图形上并悬停,可显示选定日期范围内的特定时间的价格。价格显示在图表上方的信 息块中。顶行中显示的价格显示了特定日期的价格。第二行中显示的价格显示了选定日期范围内的 平均价格。
- 6. 要显示每个 vCPU 的价格,请开启 Display normalized prices (显示标准化价格)。要显示实例类型 的价格,请关闭 Display normalized prices (显示标准化价格)。

使用命令行查看 Spot 价格历史记录

您可以使用以下任一命令。有关更多信息,请参阅[访问 Amazon EC2。](#page-21-0)

- [describe-spot-price-history](https://docs.aws.amazon.com/cli/latest/reference/ec2/describe-spot-price-history.html) (AWS CLI)
- [Get-EC2SpotPriceHistory](https://docs.aws.amazon.com/powershell/latest/reference/items/Get-EC2SpotPriceHistory.html) (AWS Tools for Windows PowerShell)

<span id="page-501-0"></span>通过购买竞价型实例实现节省

您可以在每个队列级别或针对所有正在运行的竞价型实例,查看竞价型实例的用量和节省信息。在每个 队列级别,用量和节省信息包括该队列启动和终止的所有实例。您可以查看过去一小时或过去三天的此 信息。

来自 Savings (节省成本) 部分的以下屏幕截图显示了 Spot 实例集的 Spot 用量和节省信息。

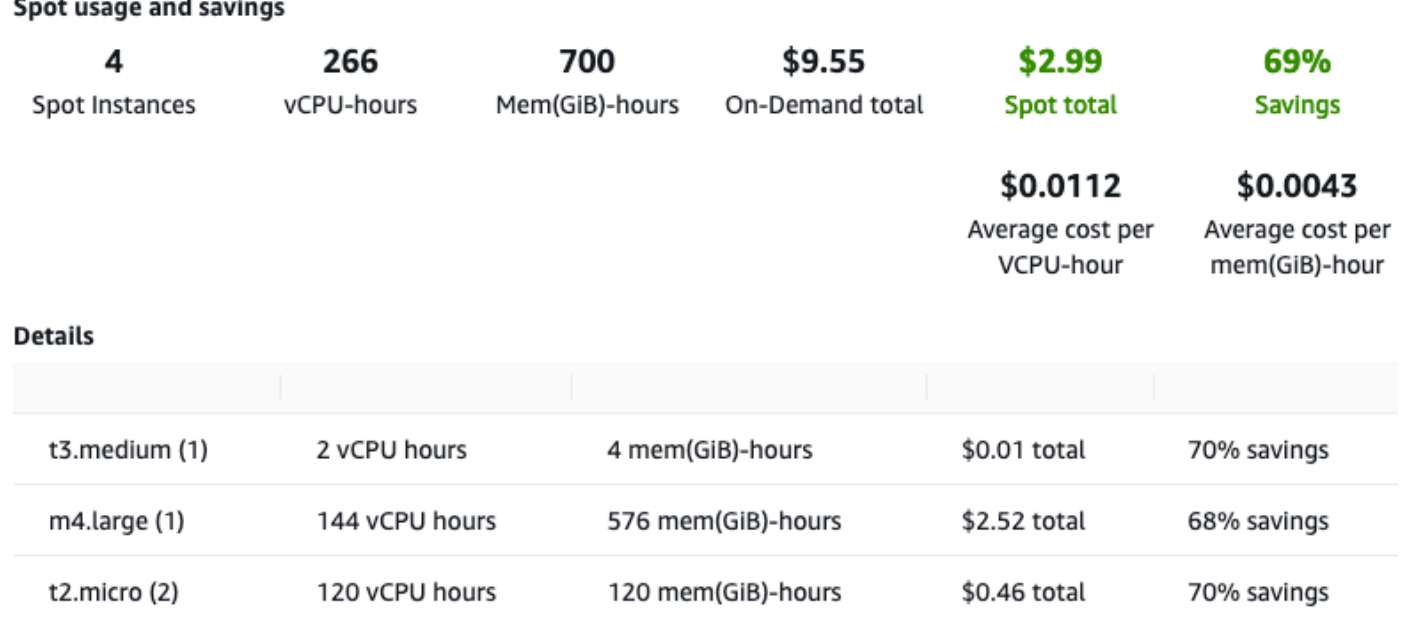

您可查看以下用量和节省信息:

- Spot Instances (Spot 实例) Spot 实例集启动和终止的 Spot 实例数量。在查看节省摘要时,该数字 表示您的所有正在运行的竞价型实例。
- vCPU-hours (vCPU 小时数) 在所选时间范围内所有 Spot 实例 使用的 vCPU 小时数。
- Mem(GiB)-hours (内存 (GiB) 小时数) 在所选时间范围内所有 Spot 实例 使用的 GiB 小时数。
- On-Demand total (按需总额) 您在将这些实例作为 按需实例 启动后,在所选时间范围内支付的总 额。
- Spot total (Spot 总额) 您在所选时间范围内支付的总额。
- Savings (节省) 您通过未支付按需价格而节省的百分比。
- Average cost per vCPU-hour (每 vCPU 小时的平均费用) 在所选时间范围内所有 Spot 实例 使用 vCPU 的平均小时费用,其计算方式如下:每 vCPU 小时的平均费用 = Spot 总额 / vCPU 小时数。
- Average cost per mem(GiB)-hour (每内存 (GiB) 小时的平均费用) 在所选时间范围内所有 Spot 实 例 使用 GiB 的平均小时费用,其计算方式如下:每内存 (GiB) 小时的平均费用 = Spot 总额 / 内存 (GiB) 小时数。
- Details (详细信息) 表 构成 Spot 实例集的各种实例类型(每个实例类型的实例数括在圆括号中)。 在查看节省摘要时,这些数字涵盖了您的所有正在运行的竞价型实例。

节省信息只能使用 Amazon EC2 控制台查看。

- 1. 通过以下网址打开 Amazon EC2 控制台[:https://console.aws.amazon.com/ec2/](https://console.aws.amazon.com/ec2/)。
- 2. 在导航窗格中,请选择 Spot Requests。
- 3. 选择 Spot 队列请求的 ID,然后滚动到 Savings (节省成本) 部分。

或者,选中 Spot 队列请求 ID 旁的复选框,然后选择 Savings (节省成本) 选项卡。

4. 默认情况下,该页面显示过去三天的用量和节省信息。您可以选择 last hour (过去一小时) 或 last three days (过去三天)。对于不到一小时之前启动的 Spot 队列,该页面显示这一小时的预计节 省。

使用控制台查看所有正在运行的竞价型实例的节省信息

- 1. 通过以下网址打开 Amazon EC2 控制台[:https://console.aws.amazon.com/ec2/](https://console.aws.amazon.com/ec2/)。
- 2. 在导航窗格中,请选择 Spot Requests。
- 3. 选择 Savings Summary (节省成本摘要)。

使用竞价型实例

要使用竞价型实例,您需要创建竞价型实例请求,其中包括所需实例数量、实例类型以及可用区。当 有容量可用时,Amazon EC2 将立即满足您的请求。否则,Amazon EC2 将等待直至可以完成您的请 求,或者直至您取消请求。

以下演示了竞价型实例请求的运行方式。请注意,请求类型(一次性或持久性)确定在 Amazon EC2 中断竞价型实例时或者在您停止竞价型实例时是否重新打开请求。如果请求是持久性请求,则在中断竞 价型实例之后将重新打开请求。如果请求是持久性的,并且您停止了竞价型实例,则请求仅在您启动竞 价型实例后打开。
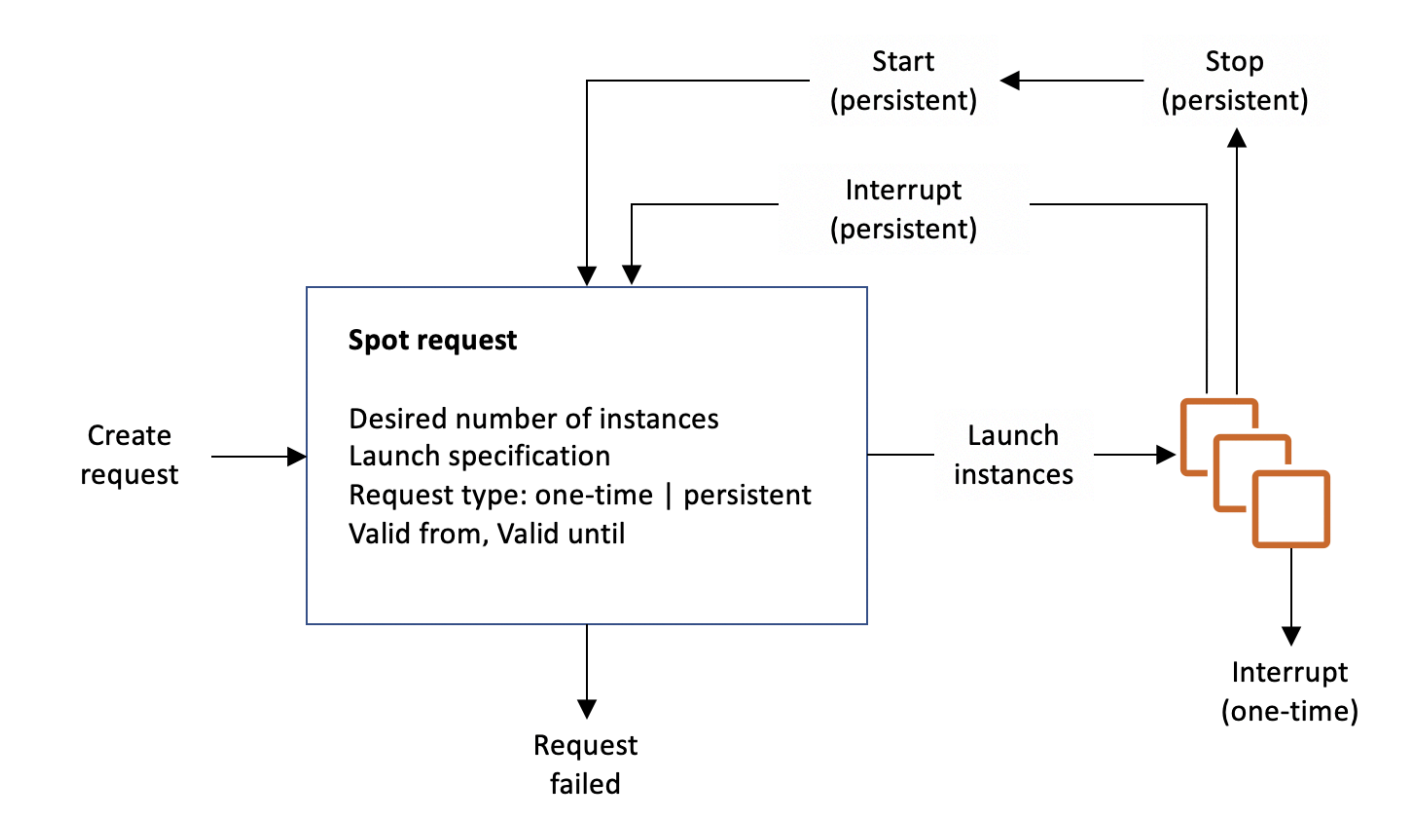

内容

- [竞价型实例请求状态](#page-505-0)
- [指定竞价型实例的租期](#page-507-0)
- [竞价型实例请求的服务相关角色](#page-507-1)
- [创建竞价型实例请求](#page-509-0)
- [查找竞价型实例](#page-516-0)
- [标记竞价型实例请求](#page-518-0)
- [取消竞价型实例请求](#page-524-0)
- [停止竞价型实例](#page-524-1)
- [启动竞价型实例](#page-525-0)
- [终止竞价型实例](#page-527-0)
- [竞价型实例请求示例启动规范](#page-528-0)

### <span id="page-505-0"></span>竞价型实例请求状态

竞价型实例请求可以处于以下某种状态:

- open 请求正在等待执行。
- active 请求已执行并有关联的竞价型实例。
- failed 请求的一个或多个参数错误。
- closed 竞价型实例被中断或终止。
- disabled 您停止了竞价型实例。
- cancelled 您取消了请求或请求已过期。

以下显示了请求状态之间的转换。请注意,转换取决于请求类型 (一次性还是持久性)。

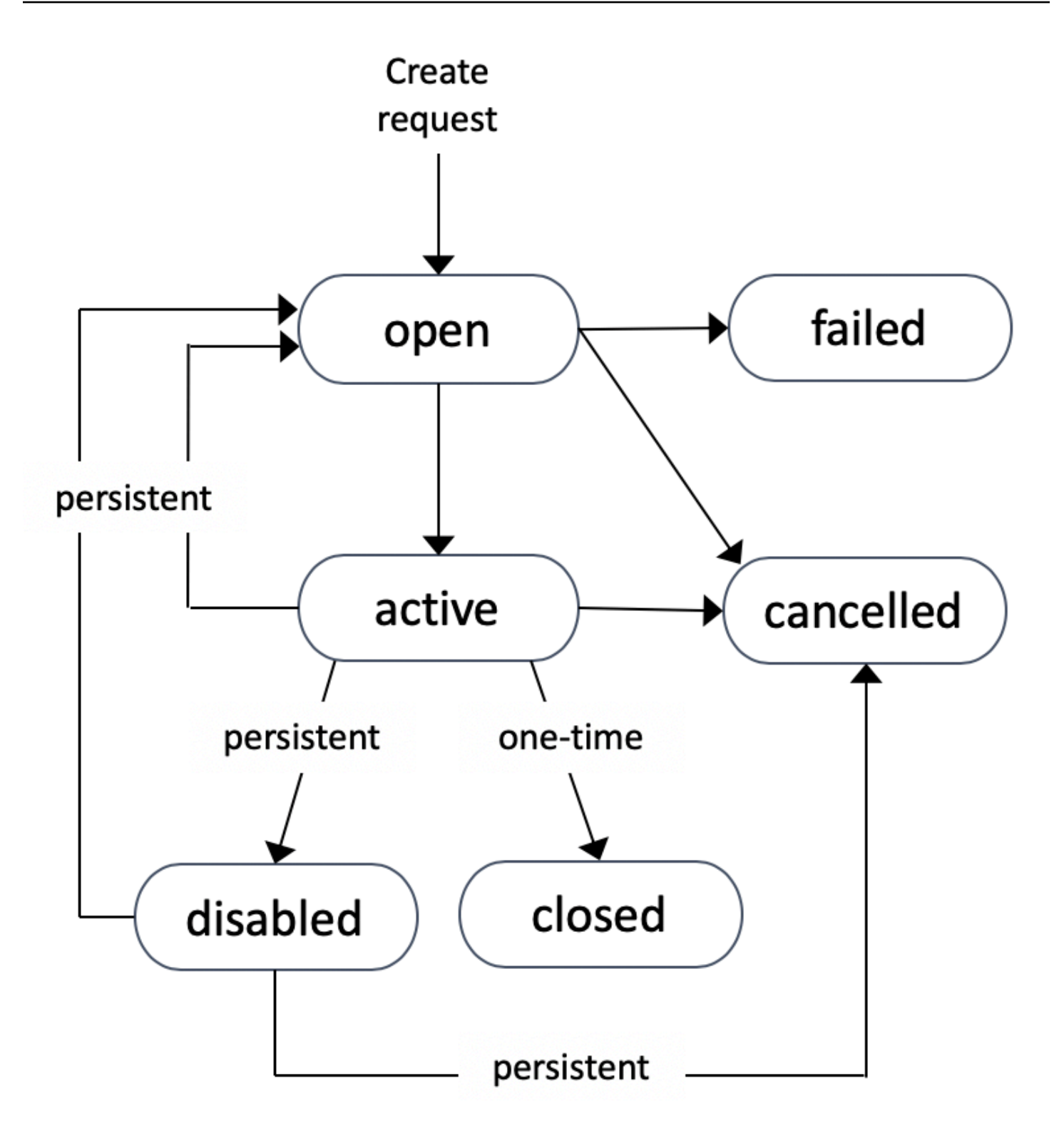

一次性竞价型实例请求在 Amazon EC2 启动竞价型实例、请求过期前或者您取消请求前保持有效。当 没有容量可用时,将终止您的竞价型实例并关闭竞价型实例请求。

持久性竞价型实例请求在过期或您取消它之前保持有效,即使该请求已完成也如此。当没有容量可用 时,您的竞价型实例将会中断。在您的实例中断后,在再次具有可用的容量时,将会启动竞价型实例 (如果已停止)或将其恢复(如果已休眠)。您可以停止竞价型实例,然后在有容量可用是重新启动实 例。如果竞价型实例终止(无论竞价型实例处于停止状态还是正在运行状态),则会重新打开竞价型实 例请求,并且 Amazon EC2 启动一个新的竞价型实例。有关更多信息,请参[阅停止竞价型实例](#page-524-1)[、启动](#page-525-0) [竞价型实例](#page-525-0)和[终止竞价型实例](#page-527-0)。

您可以跟踪竞价型实例请求的状态以及通过该状态启动的竞价型实例的状态。有关更多信息,请参阅 [Spot 请求状态。](#page-530-0)

<span id="page-507-0"></span>指定竞价型实例的租期

您可以在单租户硬件上运行竞价型实例。专用竞价型实例与属于其他 AWS 账户的实例物理隔离。有关 更多信息,请参阅[Dedicated Instances和](#page-630-0) [Amazon EC2 专用实例产](https://aws.amazon.com/ec2/purchasing-options/dedicated-instances/)品页面。

要运行专用竞价型实例,请执行以下操作之一:

- 在创建竞价型实例请求时,请指定租期 dedicated。有关更多信息,请参[阅创建竞价型实例请求](#page-509-0)。
- 在 VPC 中请求实例租期为 dedicated 的竞价型实例。有关更多信息,请参阅[创建有专用实例](#page-634-0) [租赁的 VPC。](#page-634-0)如果您在 VPC 中请求实例租期为 dedicated 的竞价型实例,则无法请求租期为 default 的竞价型实例。

所有实例系列都支持除 T 实例外的专用竞价型实例。对于每个受支持的实例系列,只有最大的实例或 设备支持专用竞价型实例。

<span id="page-507-1"></span>竞价型实例请求的服务相关角色

Amazon EC2 使用服务相关角色获取代表您调用其他AWS服务所需的权限。服务相关角色是一种独特 类型的 IAM 角色,它与AWS服务直接相关。服务相关角色提供了一种将权限委托给 AWS 服务的安全 方式,因为只有相关服务才能担任服务相关角色。有关更多信息,请参阅 IAM 用户指南 中[的使用服务](https://docs.aws.amazon.com/IAM/latest/UserGuide/using-service-linked-roles.html) [相关角色](https://docs.aws.amazon.com/IAM/latest/UserGuide/using-service-linked-roles.html)。

Amazon EC2 使用名为 Amazon Web Services ServiceRoleForEC2Spot 的服务相关角色代表您启动和 管理 Spot 实例。

Amazon Web Services ServiceRoleForEC2Spot 授予的权限

Amazon EC2 使用 Amazon Web Services ServiceRoleForEC2Spot 完成以下操作:

• ec2:DescribeInstances – 描述竞价型实例

• ec2:StartInstances – 启动竞价型实例

### 创建服务相关角色

在大多数情况下,无需手动创建服务相关角色。Amazon EC2 在您首次使用控制台请求 Spot 实例时创 建 Amazon Web Services ServiceRoleForEC2Spot 服务相关角色。

如果在 2017 年 10 月之前具有活动Spot 实例请求(此时 Amazon EC2 开始支持该服务相关角色), 则 Amazon EC2 在您的AWS账户中创建 Amazon Web Services ServiceRoleForEC2Spot 角色。有关 更多信息,请参阅IAM 用户指南中的[我的账户中出现新角色。](https://docs.aws.amazon.com/IAM/latest/UserGuide/troubleshoot_roles.html#troubleshoot_roles_new-role-appeared)

如果您使用 AWS CLI 或 API 来请求竞价型实例,则必须确保此角色存在。

要使用控制台创建 Amazon Web Services ServiceRoleForEC2Spot

- 1. 通过以下网址打开 IAM 控制台:[https://console.aws.amazon.com/iam/。](https://console.aws.amazon.com/iam/)
- 2. 在导航窗格中,选择 Roles(角色)。
- 3. 选择创建角色。
- 4. 在 Select type of trusted entity (选择受信任实体的类型) 页面上,依次选择 EC2、EC2 Spot Instances (EC2 - Spot 实例) 和 Next: Permissions (下一步: 权限)。
- 5. 在下一页上,选择 Next:Review(下一步:审核)。
- 6. 在 Review (审核) 页面上,选择 Create role (创建角色)。

要使用 AWS CLI 创建 Amazon Web Services ServiceRoleForEC2Spot

如下所示使用 [create-service-linked-role](https://docs.aws.amazon.com/cli/latest/reference/iam/create-service-linked-role.html) 命令。

aws iam create-service-linked-role --aws-service-name spot.amazonaws.com

如果您不再需要使用 Spot 实例,我们建议您删除 Amazon Web Services ServiceRoleForEC2Spot 角 色。从账户中删除该角色后,如果您请求竞价型实例,Amazon EC2 将再次创建该角色。

授予对用于加密的 AMI 和 EBS 快照的客户托管密钥的访问权限

如果为竞价型实例指定[加密的 AMI](#page-231-0) 或加密的 Amazon EBS 快照,并且您使用客户托管密钥进行加密, 则必须为 AWSServiceRoleForEC2Spot 角色授予使用客户托管密钥的权限,以便 Amazon EC2 可以 代表您启动竞价型实例。为此,您必须在客户托管密钥中添加授权,如以下过程中所示。

在提供权限时,授权是密钥策略的替代方法。有关更多信息,请参阅 AWS Key Management Service 开发人员指南中的[使用授权](https://docs.aws.amazon.com/kms/latest/developerguide/grants.html)和[在 AWS KMS 中使用密钥策略](https://docs.aws.amazon.com/kms/latest/developerguide/key-policies.html)。

为 Amazon Web Services ServiceRoleForEC2Spot 角色授予使用客户托管密钥的权限

• 使用 [create-grant](https://docs.aws.amazon.com/cli/latest/reference/kms/create-grant.html) 命令在客户托管密钥中添加授权,并指定授予权限的委托人(Amazon Web Services ServiceRoleForEC2Spot 服务相关角色),以执行授权允许的操作。客户托管密钥由 key-id 参数和客户托管密钥的 ARN 指定。委托人是由 grantee-principal 参数和 Amazon Web Services ServiceRoleForEC2Spot 服务相关角色的 ARN 指定的。

```
aws kms create-grant \ 
     --region us-east-1 \ 
     --key-id arn:aws:kms:us-
east-1:444455556666:key/1234abcd-12ab-34cd-56ef-1234567890ab \ 
     --grantee-principal arn:aws:iam::111122223333:role/aws-service-role/
spot.amazonaws.com/AWSServiceRoleForEC2Spot \ 
     --operations "Decrypt" "Encrypt" "GenerateDataKey" 
  "GenerateDataKeyWithoutPlaintext" "CreateGrant" "DescribeKey" "ReEncryptFrom" 
  "ReEncryptTo"
```
<span id="page-509-0"></span>创建竞价型实例请求

您可以使用 Amazon EC2 控制台中[的启动实例向导](#page-719-0)或 [run-instances](https://docs.aws.amazon.com/cli/latest/reference/ec2/run-instances.html) AWS CLI 命令以与启动按需型实 例相同的方式请求竞价型实例。建议使用此方法的原因如下:

- 您已经在使用[启动实例向导](#page-719-0)或 [run-instances](https://docs.aws.amazon.com/cli/latest/reference/ec2/run-instances.html) 命令启动按需型实例,而且只想通过更改单个参数来更 改为启动竞价型实例。
- 您不需要多个实例类型不同的实例。

通常不建议使用此方法来启动竞价型实例,因为您无法指定多种实例类型,也无法在同一请求中启动竞 价型实例和按需型实例。有关启动竞价型实例的首选方法(包括启动实例集,其中包含具有多种实例类 型的竞价型实例和按需型实例类型),请参阅 [使用哪种竞价型请求方法最好?](#page-496-0)

如果您一次请求了多个竞价型实例,Amazon EC2 将创建单独的竞价型实例,这样您可以分别跟踪各 个请求的状态。有关跟踪竞价型实例请求的更多信息,请参阅 [Spot 请求状态](#page-530-0)。

#### New console

使用启动实例向导创建竞价型实例请求

步骤 1-9 与启动按需型实例时使用的步骤相同。在步骤 10 中,您配置竞价型实例请求。

- 1. 通过以下网址打开 Amazon EC2 控制台[:https://console.aws.amazon.com/ec2/](https://console.aws.amazon.com/ec2/)。
- 2. 在屏幕顶部的导航栏中,选择一个区域。
- 3. 从 Amazon EC2 控制台控制面板中,选择启动实例。
- 4. (可选)在Name and tags(名称和标签)下,您可以为实例命名,并为竞价型实例请求、实 例、卷和弹性图形添加标签。有关标签的信息,请参阅 [标记 Amazon EC2 资源。](#page-2662-0)
	- a. 对于 Name(名称),为您的实例输入一个描述性名称。

实例名称是一个标签,其中密钥为 Name(名称),而值为您指定的名称。如果您没有指 定名称,则可以通过其 ID 标识实例,该 ID 将在您启动实例时自动生成。

- b. 要为竞价型实例请求、实例、卷和弹性图形添加标签,请选择 Add additional tags(添加 其他标签)。选择 Add tag(添加标签),然后输入密钥和值,然后选择要标记的资源类 型。为每个要添加的其它标签选择 Add tag(添加标签)。
- 5. 在应用程序和操作系统镜像(亚马逊机器映像)下,为您的实例选择操作系统(OS),然后选 择 AMI。有关更多信息,请参阅 [应用程序和操作系统镜像\(亚马逊机器映像\)。](#page-721-0)
- 6. 在 Instance type(实例类型)下,请选择符合您对实例硬件配置和大小要求的实例类型。有关 更多信息,请参阅 [实例类型](#page-722-0)。
- 7. 在 Key pair(login)(密钥对(登录))下,选择一个现有密钥对,或选择 Create new key pair(创建新密钥对)来新建一个密钥对。有关更多信息,请参阅 [Amazon EC2 密钥对和](#page-2414-0) [Amazon EC2 实例。](#page-2414-0)

**A** Important

如果您选择 Proceed without key pair (Not recommended)(在没有密钥对的情况下继 续(不推荐))选项,则将无法连接到此实例,除非您选择配置为允许用户以其它方式 登录的 AMI。

8. 在 Network settings(网络设置)下,使用默认设置,或选择 Edit(编辑)根据需要配置网络 设置。

安全组构成了网络设置的一部分,并为实例定义防火墙规则。这些规则指定哪些传入的网络流 量可传输到您的实例。

有关更多信息,请参阅 [Network settings \(网络设置\)](#page-723-0)。

- 9. 您选择的 AMI 包含一个或多个存储卷,包括根设备卷。在 Configure storage(配置存储) 下,您可以选择 Add new volume(添加新卷)来指定要附加到实例的其他卷。有关更多信 息,请参阅 [配置存储](#page-726-0)。
- 10. 在 Advanced details(高级详细信息)下,按如下方式配置竞价型实例请求:
	- a. 在 Purchasing option(购买选项)下,选择 Request Spot Instances(请求竞价型实例) 复选框。
	- b. 您可以保留竞价型实例请求的默认配置,也可以选择(位于右侧的) Customize(自定 义)为竞价型实例请求指定自定义设置。

选择 Customize(自定义)后,将显示以下字段。

i. Maximum price(最高价):您可以以 Spot 价格请求竞价型实例,上限为按需价格, 也可以指定您愿意支付的最高金额。

# **A** Warning

如果您指定了某个最高价,则实例被中断的频率将比您选择 No maximum price(无最高价)时更高。

- No maximum price(无最高价):您的竞价型实例将以当前的 Spot 价格启动。价 格永远不会超过按需价格。(建议)
- Set your maximum price (per instance/hour)(设置最高价(每实例/小时)):您 可以指定愿意支付的最高金额。
	- 如果您指定的最高价低于 Spot 价格,则不会启动您的竞价型实例。
	- 如果您指定的最高价高于当前 Spot 价格,则您的竞价型实例将按当前 Spot 价格启动和计费。竞价型实例运行后,如果 Spot 价格上涨到超过您的最高价 格,Amazon EC2 将中断您的竞价型实例。
	- 无论您指定哪种最高价,都将始终按当前的 Spot 价格向您收取费用。

要查看 Spot 价格趋势,请参阅 [竞价型实例定价历史记录。](#page-500-0)

ii. Request type(请求类型):您选择的竞价型实例请求类型决定了竞价型实例中断时 会发生什么。

- One-time(一次性):Amazon EC2 为您的竞价型实例发出一次性请求。如果您的 竞价型实例被中断,不会重新提交请求。
- Persistent request(持久性请求):Amazon EC2 对您的竞价型实例发出持久请 求。如果您的竞价型实例中断,则将重新提交请求以补充中断的竞价型实例。

如果您未指定值,则默认值为一次性请求。

iii. Valid to ( 有效截止时间 ) : 持久性竞价型实例请求的到期日期。

一次性请求不支持此字段。一次性请求在请求中的所有实例启动或者您取消请求前保 持有效。

- No request expiry date(没有请求到期日期):请求在您将其取消之前保持有效。
- Set your request expiry date(设置请求到期日期):持久性请求将保持活动状态, 直到您指定的日期或取消该请求为止。
- iv. Interruption behavior(中断行为):您选择的行为决定了竞价型实例中断时会发生什 么。
	- 对于持久性请求,有效值为 Stop(停止)和 Hibernate(休眠)。实例停止后,将 收取 EBS 卷存储费用。

**a** Note

竞价型实例现在使用与按需型实例相同的休眠功能。要启用休眠,您可以 在此处选择休眠,也可以在启动实例向导下方显示的停止 - 休眠行为字段中 选择启用。有关休眠的先决条件,请参阅 [Amazon EC2 实例休眠的先决条](#page-795-0) [件](#page-795-0)。

• 对于一次性请求,只有 Terminate(终止)有效。

如果您未指定值,则默认值为 Terminate(终止),这对持久性竞价型实例请求无 效。如果您保持默认设置并尝试启动持久性竞价型实例请求,则会收到错误消息。

有关更多信息,请参阅 [竞价型实例中断行为](#page-546-0)。

# 11. 在存储库的 Summary(摘要)面板,对于 Number of instances(实例数量),输入要启动的 实例数量。

Amazon EC2 为每个竞价型实例创建一个单独的请求。

- 12. 在 Summary(摘要)面板,查看实例的详细信息并进行必要的更改。在提交竞价型实例请求 后,您无法更改该请求的参数。您可以在 Summary(摘要)面板选择启动实例向导中某部分 的链接以直接导航到该部分。有关更多信息,请参阅 [Summary。](#page-729-0)
- 13. 当您准备好启动您的实例时,请选择 Launch instance(启动实例)。

如果实例无法启动或状态立即转至 terminated 而非 running,请参阅 [排查实例启动问题。](#page-2700-0)

Old console

使用启动实例向导创建竞价型实例请求

- 1. 通过以下网址打开 Amazon EC2 控制台[:https://console.aws.amazon.com/ec2/](https://console.aws.amazon.com/ec2/)。
- 2. 在屏幕顶部的导航栏中,选择一个区域。
- 3. 从 Amazon EC2 控制台控制面板中,选择 Launch Instance。
- 4. 在选择一个亚马逊机器映像(AMI)页上,选择一个 AMI。有关更多信息,请参阅 [步骤 1:选](#page-731-0) [择亚马逊机器映像\(AMI\)](#page-731-0)。
- 5. 在 Choose an Instance Type(选择实例类型)页上,选择要启动的实例的硬件配置和大小, 然后选择 Next: Configure Instance Details(下一步:配置实例详细信息)。有关更多信息, 请参阅 [步骤 2:选择实例类型](#page-733-0)。
- 6. 在配置实例详细信息页上,按如下方式配置 Spot 实例请求:
	- Number of instances (实例的数量):输入要启动的实例的数量。

**a** Note

Amazon EC2 为每个竞价型实例创建一个单独的请求。

• (可选)为帮助确保保持正确数量的实例来处理应用程序,您可选择 Launch into Auto Scaling Group (启动至 Auto Scaling 组) 以创建启动配置和 Auto Scaling 组。Auto Scaling 将根据您的规格来扩展组中的实例数。有关更多信息,请参阅 [Amazon EC2 Auto Scaling 用](https://docs.aws.amazon.com/autoscaling/ec2/userguide/) [户指南](https://docs.aws.amazon.com/autoscaling/ec2/userguide/)。

- Purchasing option (购买选项):选择 Request Spot instances (请求 Spot 实例) 以启动 Spot 实例。选择此选项后,将显示以下字段。
- 当前价格:为选定的实例类型显示每个可用区中的当前 Spot 价格。
- (可选)最高价:您可以将此字段留空,也可以指定您愿意支付的最高金额。

### **A** Warning

如果您指定了某个最高价,则实例被中断的频率将比您将此字段留空时更高。

- 如果您指定的最高价低于 Spot 价格,则不会启动您的竞价型实例。
- 如果您指定的最高价高于当前 Spot 价格,则您的竞价型实例将按当前 Spot 价格启动和计 费。竞价型实例运行后,如果 Spot 价格上涨到超过您的最高价格,Amazon EC2 将中断 您的竞价型实例。
- 无论您指定哪种最高价,都将始终按当前的 Spot 价格向您收取费用。
- 如果您将此字段留空,您将支付当前 Spot 价格。
- Persistent request (持久性请求):如果您的 Spot 实例已中断,请选择 Persistent request (持久性请求) 以重新提交 Spot 实例请求。
- Interruption behavior (中断行为):默认情况下,在 Spot 实例中断后,Spot 服务会将它终 止。如果选择 Persistent request (持久性请求),则可以指定 Spot 服务在 Spot 实例中断后将 它停止或休眠。有关更多信息,请参阅[竞价型实例中断行为](#page-546-0)。
- (可选)请求有效截止时间:选择 Edit (编辑) 可指定 Spot 实例请求的过期时间。

有关配置竞价型实例的更多信息,请参阅 [步骤 3:配置实例详细信息](#page-733-1)。

- 7. 您选择的 AMI 包含一个或多个存储卷,包括根设备卷。在添加存储页面上,您可以选择添加新 卷来指定要附加到实例的其他卷。有关更多信息,请参阅[步骤 4:添加存储。](#page-737-0)
- 8. 在 Add Tags 页面上,通过提供键和值组合来指定[标签。](#page-2662-0)有关更多信息,请参阅[步骤 5:添加](#page-737-1) [标签](#page-737-1)。
- 9. 在 Configure Security Group (配置安全组) 页面上,使用安全组为实例定义防火墙规则。这些 规则指定哪些传入的网络流量可传输到您的实例。所有其他的流量将被忽略。(有关安全组的更 多信息,请参阅 [EC2 实例的 Amazon EC2 安全组](#page-2438-0)。) 选择或创建安全组,然后选择审核和启 动。有关更多信息,请参阅[步骤 6:配置安全组。](#page-737-2)
- 10. 在 Review Instance Launch 页面上,检查您的实例的详细信息,然后选择相应的 Edit 链接进 行任何必要更改。如果准备就绪,请选择 Launch。有关更多信息,请参阅[步骤 7:查看实例启](#page-738-0) [动并选择密钥对](#page-738-0)。
- 11. 在 Select an existing key pair or create a new key pair (选择现有密钥对或创建新密钥对) 对话 框中,您可以选择现有密钥对,也可以创建新的密钥对。例如,选择选择现有密钥对,然后选 择您在进行设置时创建的密钥对。有关更多信息,请参阅[Amazon EC2 密钥对和 Amazon EC2](#page-2414-0)  [实例](#page-2414-0)。

**A** Important

如果您选择 Proceed without key pair 选项,则将无法连接到此实例,除非您选择配置 为允许用户以其他方式登录的 AMI。

12. 要启动您的实例,请选中确认复选框,然后选择 Launch Instances。

如果实例无法启动或状态立即转至 terminated 而非 running,请参阅 [排查实例启动问题。](#page-2700-0)

AWS CLI

使用 [run-instances](https://docs.aws.amazon.com/cli/latest/reference/ec2/run-instances.html) 创建竞价型实例请求

使用 [run-instances](https://docs.aws.amazon.com/cli/latest/reference/ec2/run-instances.html) 命令并在 --instance-market-options 参数中指定 Spot 实例选项。

```
aws ec2 run-instances \ 
     --image-id ami-0abcdef1234567890 \ 
     --instance-type t2.micro \ 
    --count 5 \
     --subnet-id subnet-08fc749671b2d077c \ 
     --key-name MyKeyPair \ 
     --security-group-ids sg-0b0384b66d7d692f9 \ 
     --instance-market-options file://spot-options.json
```
以下是要在 JSON 文件中为 --instance-market-options 指定的数据结构。您还可以指定 ValidUntil 和 InstanceInterruptionBehavior。如果未在数据结构中指定字段,则将使用 默认值。

以下示例将创建一个 persistent 请求。

```
{ 
   "MarketType": "spot",
```

```
 "SpotOptions": { 
     "SpotInstanceType": "persistent" 
   }
}
```
使用 [request-spot-instances](https://docs.aws.amazon.com/cli/latest/reference/ec2/request-spot-instances.html) 创建竞价型实例请求

# a Note

我们强烈反对使用 [request-spot-instances](https://docs.aws.amazon.com/cli/latest/reference/ec2/request-spot-instances.html) 命令来请求竞价型实例,因为它是不具有计划投 资的旧式 API。有关更多信息,请参阅 [使用哪种竞价型请求方法最好?](#page-496-0)

使用 [request-spot-instances](https://docs.aws.amazon.com/cli/latest/reference/ec2/request-spot-instances.html) 命令可创建一次性请求。

```
aws ec2 request-spot-instances \ 
     --instance-count 5 \ 
     --type "one-time" \ 
     --launch-specification file://specification.json
```
使用 [request-spot-instances](https://docs.aws.amazon.com/cli/latest/reference/ec2/request-spot-instances.html) 命令可创建持久性请求。

```
aws ec2 request-spot-instances \ 
     --instance-count 5 \ 
     --type "persistent" \ 
     --launch-specification file://specification.json
```
有关要用于这些命令的启动规范文件的示例,请参阅[竞价型实例请求示例启动规范](#page-528-0)。如果您从竞价 型请求控制台下载启动规范文件,必须改为使用 [request-spot-fleet](https://docs.aws.amazon.com/cli/latest/reference/ec2/request-spot-fleet.html) 命令(竞价型请求控制台使用竞 价型实例集指定竞价型实例请求)。

<span id="page-516-0"></span>查找竞价型实例

当有容量可用时,Amazon EC2 会启动竞价型实例。竞价型实例将一直运行,直到该实例中断,或者 您自行终止该实例。

竞价型实例与按需型实例一起显示在控制台的实例页面中。使用以下过程查找竞价型实例。

#### Console

使用控制台查找竞价型实例

- 1. 通过以下网址打开 Amazon EC2 控制台[:https://console.aws.amazon.com/ec2/](https://console.aws.amazon.com/ec2/)。
- 2. 在导航窗格中,选择实例。
- 3. 要查找所有竞价型实例,请在搜索窗格中选择实例生命周期 = 竞价型。
- 4. 要验证实例是否为竞价型实例,请选择该实例,选择详细信息选项卡,然后查看生命周期的 值。竞价型实例的值为 spot,按需型实例的值为 normal。

AWS CLI

使用 AWS CLI 查找竞价型实例

```
将 --filters 选项与 run-instances 命令结合使用。
```

```
aws ec2 describe-instances \ 
     --filters "Name=instance-lifecycle,Values=spot"
```
确定实例是否为竞价型实例

使用 [describe-instances](https://docs.aws.amazon.com/cli/latest/reference/ec2/describe-instances.html) 命令和 --query 选项查看生命周期值。

```
aws ec2 describe-instances \ 
     --instance-ids i-0123a456700123456 \ 
     --query "Reservations[*].Instances[*].InstanceLifecycle" \ 
     --output text
```
如果值为 spot,则表示实例是竞价型实例。如果没有输出,则表示实例是按需型实例。

使用以下过程查找通过特定竞价型实例或竞价型实例集请求启动的竞价型实例。

Console

使用控制台查找请求的竞价型实例

- 1. 通过以下网址打开 Amazon EC2 控制台[:https://console.aws.amazon.com/ec2/](https://console.aws.amazon.com/ec2/)。
- 2. 在导航窗格中,请选择 Spot Requests。列表包含了竞价型实例请求和竞价型实例集请求。
- 3. 如果竞价型实例请求已执行,那么容量就是竞价型实例的 ID。对于 Spot 实例集,Capacity (容 量) 表示已执行的请求容量。要查看 Spot 实例集中的实例的 ID,请选择扩展箭头,或者选择队 列,然后选择 Instances (实例)。
- 4. 对于竞价型实例集,容量表示已执行的请求容量。要查看竞价型实例集中的实例 ID,请选择实 例集 ID 打开其详细信息页面,然后找到实例窗格。

AWS CLI

使用 AWS CLI 查找请求的竞价型实例

结合使用 [describe-spot-instance-requests](https://docs.aws.amazon.com/cli/latest/reference/ec2/describe-spot-instance-requests.html) 命令和 --query 选项。

```
aws ec2 describe-spot-instance-requests \ 
     --query "SpotInstanceRequests[*].{ID:InstanceId}"
```
下面是示例输出:

```
\Gamma { 
           "ID": "i-1234567890abcdef0" 
      }, 
      { 
           "ID": "i-0598c7d356eba48d7" 
      }
]
```
# <span id="page-518-0"></span>标记竞价型实例请求

要对您的竞价型实例请求进行分类和管理,您可使用自定义元数据标记它们。您可以在创建竞价型实例 请求时或之后为其分配标签。您可以使用 Amazon EC2 控制台或命令行工具分配标签。

在标记竞价型实例请求时,不会自动标记由竞价型实例请求启动的实例和卷。您需要明确标记由竞价型 实例请求启动的实例和卷。您可以在启动期间或之后为竞价型实例和卷分配标签。

有关标签的工作原理的更多信息,请参阅[标记 Amazon EC2 资源](#page-2662-0)。

内容

- [先决条件](#page-519-0)
- [标记新的竞价型实例请求](#page-521-0)
- [标记现有竞价型实例请求](#page-522-0)
- [查看竞价型实例请求标记](#page-523-0)

<span id="page-519-0"></span>先决条件

授予用户标记资源的权限。有关 IAM policies 和示例策略的更多信息,请参[阅示例:标记资源](#page-2366-0)。

您创建的 IAM policy 由您用于创建竞价型实例请求的方法决定。

- 如果您使用启动实例向导或 run-instances 请求 Spot 实例,请参阅[To grant a user the](#page-519-1)  [permission to tag resources when using the launch instance wizard or run-instances](#page-519-1)。
- 如果您使用 request-spot-instances 命令请求竞价型实例,请参阅 [To grant a user the](#page-520-0)  [permission to tag resources when using request-spot-instances](#page-520-0)。

<span id="page-519-1"></span>在使用启动实例向导或 run-instances 时向用户授予资源标记权限

创建包含以下内容的 IAM policy:

- ec2:RunInstances 操作。这将授予用户授予启动实例的权限。
- 对于 Resource,请指定 spot-instances-request。这允许用户创建竞价型实例请求,以请求 竞价型实例。
- ec2:CreateTags 操作。这将授予用户创建标签的权限。
- 对于 Resource,请指定 \*。这将允许用户标记在实例启动期间创建的所有资源。

```
{ 
     "Version": "2012-10-17", 
     "Statement": [ 
\overline{\mathcal{L}} "Sid": "AllowLaunchInstances", 
              "Effect": "Allow", 
              "Action": [ 
                   "ec2:RunInstances" 
              ], 
               "Resource": [ 
                   "arn:aws:ec2:us-east-1::image/*", 
                   "arn:aws:ec2:us-east-1:*:subnet/*", 
                   "arn:aws:ec2:us-east-1:*:network-interface/*", 
                   "arn:aws:ec2:us-east-1:*:security-group/*",
```

```
 "arn:aws:ec2:us-east-1:*:key-pair/*", 
                  "arn:aws:ec2:us-east-1:*:volume/*", 
                  "arn:aws:ec2:us-east-1:*:instance/*", 
                  "arn:aws:ec2:us-east-1:*:spot-instances-request/*" 
 ] 
         }, 
         { 
              "Sid": "TagSpotInstanceRequests", 
              "Effect": "Allow", 
              "Action": "ec2:CreateTags", 
              "Resource": "*" 
         } 
     ]
}
```
使用 RunInstances 操作创建竞价型实例请求,并在创建时标记竞价型实例请求时,您需要了解 Amazon EC2 如何评估 RunInstances 语句 (在 IAM 策略中评估)中的 spot-instances-request 资源,如下所示:

- 如果您在创建时未标记竞价型实例请求,则 Amazon EC2 不会在 RunInstances 语句中评估 spotinstances-request 资源。
- 如果您在创建时标记竞价型实例请求,则 Amazon EC2 会在 RunInstances 语句中评估 spotinstances-request 资源。

因此,对于 spot-instances-request 资源,以下规则适用于 IAM policy:

- 如果您使用 RunInstances 创建竞价型实例请求,并且您不打算在创建时标记竞价型实例请求,则无 需明确允许 spot-instances-request 资源;调用将成功。
- 如果您使用 RunInstances 创建竞价型实例请求并打算在创建时标记竞价型实例请求,则必须在 RunInstances 允许语句中包含 spot-instances-request 资源,否则调用将失败。
- 如果您使用 RunInstances 创建竞价型实例请求并打算在创建时标记竞价型实例请求,则必须在 CreateTags 允许语句中指定 spot-instances-request 资源或包括 \* 通配符,否则调用将失 败。

有关示例 IAM policy(包括竞价型实例请求不支持的策略),请参阅 [使用竞价型实例。](#page-2358-0)

<span id="page-520-0"></span>在使用 request-spot-instances 时向用户授予资源标记权限

创建包含以下内容的 IAM policy:

- ec2:RequestSpotInstances 操作。这将授予用户创建竞价型实例请求的权限。
- ec2:CreateTags 操作。这将授予用户创建标签的权限。
- 对于 Resource,请指定 spot-instances-request。这将允许用户仅标记竞价型实例请求。

```
{ 
     "Version": "2012-10-17", 
     "Statement": [ 
          { 
              "Sid": "TagSpotInstanceRequest", 
              "Effect": "Allow", 
              "Action": [ 
                   "ec2:RequestSpotInstances", 
                   "ec2:CreateTags" 
              ], 
              "Resource": "arn:aws:ec2:us-east-1:111122223333:spot-instances-request/*"
}
```
### <span id="page-521-0"></span>标记新的竞价型实例请求

**Console** 

使用控制台标记新的竞价型实例请求

- 1. 按照[创建竞价型实例请求](#page-509-0)过程操作。
- 2. 要添加标签,请在添加标签页上,选择添加标签,然后输入标签的键和值。为每个附加标签选 择添加其他标签。

对于每个标签,您可以使用相同标签来标记竞价型实例请求、竞价型实例和卷。要标记所有这 三个项,请确保已选定 Instances (实例)、Volumes (卷)和 Spot Instance Requests (Spot 实例 请求)。要仅标记其中的一个或两个项,请确保已选定要标记的资源,并清除其他资源。

3. 填写必填字段以创建 Spot 实例请求,然后选择 Launch (启动)。有关更多信息,请参[阅创建竞](#page-509-0) [价型实例请求](#page-509-0)。

AWS CLI

使用 AWS CLI 标记新的竞价型实例请求

要在创建时标记竞价型实例请求请求,请按以下方式配置竞价型实例请求配置:

- 使用 --tag-specification 参数指定竞价型实例请求的标签。
- 对于 ResourceType,请指定 spot-instances-request。如果指定其他值,则竞价型实例 请求将失败。
- 对于 Tags,请指定键值对。您可以指定多个键值对。

在以下示例中,使用两个标签来标记竞价型实例请求:键=环境,值=生产;键=成本中心,值 =123。

```
aws ec2 request-spot-instances \ 
     --instance-count 5 \ 
     --type "one-time" \ 
     --launch-specification file://specification.json \ 
     --tag-specification 'ResourceType=spot-instances-
request,Tags=[{Key=Environment,Value=Production},{Key=Cost-Center,Value=123}]'
```
<span id="page-522-0"></span>标记现有竞价型实例请求

#### Console

使用控制台标记现有的竞价型实例请求

创建竞价型实例请求后,您可以使用控制台向竞价型实例请求添加标签。

- 1. 通过以下网址打开 Amazon EC2 控制台[:https://console.aws.amazon.com/ec2/](https://console.aws.amazon.com/ec2/)。
- 2. 在导航窗格中,请选择 Spot Requests。
- 3. 选择您的竞价型实例请求。
- 4. 选择 Tags (标签) 选项卡,然后选择 Create Tag (创建标签)。

使用控制台标记现有的竞价型实例

在竞价型实例请求启动竞价型实例后,您可以使用控制台向实例添加标签。有关更多信息,请参 阅[在单个资源上添加和删除标签](#page-2670-0)。

### AWS CLI

使用 AWS CLI 标记现有的竞价型实例请求或竞价型实例

使用 [create-tags](https://docs.aws.amazon.com/cli/latest/reference/ec2/create-tags.html) 命令标记现有的资源。在以下示例中,使用以下标签标记现有竞价型实例请求和 竞价型实例:键=目的,值=测试。

```
aws ec2 create-tags \ 
     --resources sir-08b93456 i-1234567890abcdef0 \ 
     --tags Key=purpose,Value=test
```
<span id="page-523-0"></span>查看竞价型实例请求标记

Console

使用控制台查看竞价型实例请求标签

- 1. 通过以下网址打开 Amazon EC2 控制台: https://console.aws.amazon.com/ec2/。
- 2. 在导航窗格中,请选择 Spot Requests。
- 3. 选择您的 Spot 实例请求并选择 Tags (标签) 选项卡。

AWS CLI

描述竞价型实例请求标记

您可以通过描述竞价型实例请求来查看竞价型实例请求的标签。使用 [describe-spot-instance](https://docs.aws.amazon.com/cli/latest/reference/ec2/describe-spot-instance-requests.html)[requests](https://docs.aws.amazon.com/cli/latest/reference/ec2/describe-spot-instance-requests.html) 命令可查看指定的 Spot 实例请求的配置,其中包括为请求指定的任何标签。

```
aws ec2 describe-spot-instance-requests \ 
     --spot-instance-request-ids sir-EXAMPLE1 \ 
     --query "SpotInstanceRequests[*].Tags"
```
下面是示例输出。

```
\Gamma\Gamma { 
                  "Key": "Environment", 
                  "Value": "Production" 
            }, 
            { 
                  "Key": "Department", 
                  "Value": "101" 
            } 
      ]
\mathbf{I}
```
<span id="page-524-0"></span>取消竞价型实例请求

如果您不再需要竞价型实例请求,您可以将其取消。您只能取消 open、active 或 disabled 的竞价 型实例请求。

- 当您的请求未执行,且实例没有启动时,您的竞价型实例请求处于 open 状态。
- 当您的请求完成且竞价型实例因此已启动时,您的竞价型实例请求处于 active 状态。
- 当您停止竞价型实例时,您的竞价型实例请求处于 disabled 状态。

如果您的竞价型实例请求处于 active 状态,且关联的竞价型实例正在运行,那么取消请求不会终止 该实例。有关终止竞价型实例的更多信息,请参阅 [终止竞价型实例](#page-527-0)。

**Console** 

使用控制台取消竞价型实例请求

- 1. 通过以下网址打开 Amazon EC2 控制台[:https://console.aws.amazon.com/ec2/](https://console.aws.amazon.com/ec2/)。
- 2. 在导航窗格中,请选择 Spot Requests。
- 3. 选择竞价型实例请求。
- 4. 依次选择操作和取消请求。
- 5. (可选) 如果不再使用关联的竞价型实例,可以将其终止。在取消竞价请求对话框中,选择终止 实例,然后选择确认。

AWS CLI

使用 AWS CLI 取消竞价型实例请求

使用 [cancel-spot-instance-requests](https://docs.aws.amazon.com/cli/latest/reference/ec2/cancel-spot-instance-requests.html) 命令可取消指定的 Spot 实例请求。

**aws ec2 cancel-spot-instance-requests --spot-instance-request-ids** *sir-08b93456*

<span id="page-524-1"></span>停止竞价型实例

如果您现在不需要竞价型实例,但希望在以后重启它们且不会丢失 Amazon EBS 卷中保留的数据,您 可以停止它们。停止竞价型实例的步骤与停止按需型实例的步骤类似。

### **a** Note

在停止竞价型实例后,您可以修改其部分实例属性,但不能修改实例类型。 我们不会对已停止的竞价型实例收费,也不会收取数据传输费,但我们会对所有 Amazon EBS 卷的存储收费。

限制

- 只有当竞价型实例是从 persistent 竞价型实例请求启动时,您才能停止竞价型实例。
- 如果关联的竞价型实例请求被取消,则无法停止竞价型实例。当竞价型实例请求被取消后,您只能终 止竞价型实例。
- 如果竞价型实例是某个队列或启动组或可用区组的一部分,则无法停止它。

Console

使用控制台停止竞价型实例

- 1. 通过以下网址打开 Amazon EC2 控制台[:https://console.aws.amazon.com/ec2/](https://console.aws.amazon.com/ec2/)。
- 2. 在导航窗格中,选择实例。
- 3. 选择竞价型实例。如果您没有保存竞价型实例的实例 ID,请参[阅the section called "查找竞价](#page-516-0) [型实例"。](#page-516-0)
- 4. 依次选择实例状态、停止实例。
- 5. 当系统提示您确认时,选择 Stop。

AWS CLI

使用 AWS CLI 停止竞价型实例

使用 [stop-instances](https://docs.aws.amazon.com/cli/latest/reference/ec2/stop-instances.html) 命令手动停止竞价型实例。

**aws ec2 stop-instances --instance-ids** *i-1234567890abcdef0*

<span id="page-525-0"></span>启动竞价型实例

您可以启动以前停止的竞价型实例。

# 先决条件

您只能在以下情况下启动竞价型实例:

- 您手动停止了竞价型实例。
- 竞价型实例是 EBS 支持的实例。
- 竞价型实例容量可用。
- Spot 价格低于您的最高价格。

# 限制

• 如果竞价型实例是某个队列或启动组或可用区组的一部分,则无法启动它。

启动竞价型实例的步骤与启动按需型实例的步骤类似。

Console

使用控制台启动竞价型实例

- 1. 通过以下网址打开 Amazon EC2 控制台[:https://console.aws.amazon.com/ec2/](https://console.aws.amazon.com/ec2/)。
- 2. 在导航窗格中,选择实例。
- 3. 选择竞价型实例。如果您没有保存竞价型实例的实例 ID,请参[阅the section called "查找竞价](#page-516-0) [型实例"。](#page-516-0)
- 4. 依次选择实例状态、启动实例。

AWS CLI

使用 AWS CLI 启动竞价型实例

使用 [start-instances](https://docs.aws.amazon.com/cli/latest/reference/ec2/start-instances.html) 命令手动启动竞价型实例|。

**aws ec2 start-instances --instance-ids** *i-1234567890abcdef0*

<span id="page-527-0"></span>终止竞价型实例

如果您终止的运行中或已停止竞价型实例是由持久性竞价型实例请求启动的,则竞价型实例请求会转换 为 open 状态,这样就可以启动新的竞价型实例。要确保没有启动新的竞价型实例,您必须首先取消该 竞价型实例请求。

如果您取消含有正在运行的竞价型实例的 active 竞价型实例请求,则正在运行的竞价型实例不会自 动终止:您必须手动终止该竞价型实例。

如果您取消含有已停止的竞价型实例的 di.sabled 竞价型实例请求,则 Amazon EC2 Spot 服务将自 动终止已停止的竞价型实例。取消竞价型实例请求与 Spot 服务终止竞价型实例之间可能存在短暂的滞 后。

有关更多信息,请参阅 [取消竞价型实例请求](#page-524-0)。

#### Console

使用控制台手动终止竞价型实例

- 1. 在终止实例前,请确认您是否会丢失任何数据,方法是确认您的 Amazon EBS 卷是否会在终止 时被删除,以及您是否已将所需数据从实例存储卷复制到持久性存储,例如 Amazon EBS 或 Amazon S3。
- 2. 通过以下网址打开 Amazon EC2 控制台[:https://console.aws.amazon.com/ec2/](https://console.aws.amazon.com/ec2/)。
- 3. 在导航窗格中,选择实例。
- 4. 选择竞价型实例。如果您没有保存竞价型实例的实例 ID,请参[阅the section called "查找竞价](#page-516-0) [型实例"。](#page-516-0)
- 5. 依次选择实例状态、终止实例。
- 6. 当系统提示您确认时,选择终止。

#### AWS CLI

使用 AWS CLI 手动终止竞价型实例

使用 [terminate-instances](https://docs.aws.amazon.com/cli/latest/reference/ec2/terminate-instances.html) 命令可手动终止竞价型实例。

**aws ec2 terminate-instances --instance-ids** *i-1234567890abcdef0 i-0598c7d356eba48d7*

### <span id="page-528-0"></span>竞价型实例请求示例启动规范

以下示例显示了可与 [request-spot-instances](https://docs.aws.amazon.com/cli/latest/reference/ec2/request-spot-instances.html) 命令结合使用来创建 Spot 实例请求的启动配置。有关更 多信息,请参阅 [创建竞价型实例请求](#page-509-0)。

### **A** Important

我们强烈反对使用 [request-spot-instances](https://docs.aws.amazon.com/cli/latest/reference/ec2/request-spot-instances.html) 命令来请求竞价型实例,因为它是不具有计划投资 的旧式 API。有关更多信息,请参阅 [使用哪种竞价型请求方法最好?](#page-496-0)

### 示例

- [示例 1:启动竞价型实例](#page-528-1)
- [示例 2:在指定的可用区中启动竞价型实例](#page-528-2)
- [示例 3:在指定的子网中启动竞价型实例](#page-529-0)
- [示例 4:启动专用竞价型实例](#page-530-1)

<span id="page-528-1"></span>示例 1:启动竞价型实例

以下示例不包含可用区或子网。Amazon EC2 会为您选择可用区。Amazon EC2 会在所选可用区的默 认子网中启动实例。

```
{ 
   "ImageId": "ami-0abcdef1234567890", 
   "KeyName": "my-key-pair", 
   "SecurityGroupIds": [ "sg-1a2b3c4d5e6f7g8h9" ], 
   "InstanceType": "m5.medium", 
   "IamInstanceProfile": { 
       "Arn": "arn:aws:iam::123456789012:instance-profile/my-iam-role" 
   }
}
```
<span id="page-528-2"></span>示例 2:在指定的可用区中启动竞价型实例

以下示例包括一个可用区。Amazon EC2 会在指定可用区的默认子网中启动实例。

```
{ 
   "ImageId": "ami-0abcdef1234567890", 
   "KeyName": "my-key-pair", 
   "SecurityGroupIds": [ "sg-1a2b3c4d5e6f7g8h9" ],
```

```
 "InstanceType": "m5.medium", 
   "Placement": { 
     "AvailabilityZone": "us-west-2a" 
   }, 
   "IamInstanceProfile": { 
       "Arn": "arn:aws:iam::123456789012:instance-profile/my-iam-role" 
   }
}
```
<span id="page-529-0"></span>示例 3:在指定的子网中启动竞价型实例

以下示例包括子网。Amazon EC2 会在指定子网中启动实例。如果 VPC 是一个非默认 VPC,则默认 情况下,该实例不会收到公有 IPv4 地址。

```
{ 
   "ImageId": "ami-0abcdef1234567890", 
   "SecurityGroupIds": [ "sg-1a2b3c4d5e6f7g8h9" ], 
   "InstanceType": "m5.medium", 
   "SubnetId": "subnet-1a2b3c4d", 
   "IamInstanceProfile": { 
       "Arn": "arn:aws:iam::123456789012:instance-profile/my-iam-role" 
   }
}
```
要将公有 IPv4 地址分配给非默认 VPC 中的实例,请指定 AssociatePublicIpAddress 字段, 如以下示例所示。指定网络接口时,您必须包含使用网络接口 (而不是使用之前的代码块中所示的 SubnetId 和 SecurityGroupIds 字段) 的子网 ID 和安全组 ID。

```
{ 
   "ImageId": "ami-0abcdef1234567890", 
   "KeyName": "my-key-pair", 
   "InstanceType": "m5.medium", 
   "NetworkInterfaces": [ 
     { 
       "DeviceIndex": 0, 
       "SubnetId": "subnet-1a2b3c4d5e6f7g8h9", 
       "Groups": [ "sg-1a2b3c4d5e6f7g8h9" ], 
       "AssociatePublicIpAddress": true 
     } 
   ], 
   "IamInstanceProfile": { 
       "Arn": "arn:aws:iam::123456789012:instance-profile/my-iam-role"
```
# <span id="page-530-1"></span>示例 4:启动专用竞价型实例

以下示例请求租期为 dedicated 的竞价型实例。专用竞价型实例必须在 VPC 中启动。

```
{ 
   "ImageId": "ami-0abcdef1234567890", 
   "KeyName": "my-key-pair", 
   "SecurityGroupIds": [ "sg-1a2b3c4d5e6f7g8h9" ], 
   "InstanceType": "c5.8xlarge", 
   "SubnetId": "subnet-1a2b3c4d5e6f7g8h9", 
   "Placement": { 
     "Tenancy": "dedicated" 
   }
}
```
# <span id="page-530-0"></span>Spot 请求状态

要帮助跟踪您的竞价型实例请求和规划您对竞价型实例的使用,请使用 Amazon EC2 提供的请求状 态。例如,请求状态可以提供尚未完成 Spot 请求的原因,或者列出妨碍完成 Spot 请求的限制。

在此过程(也称为 Spot 请求生命周期)中的每一步,都有特定事件确定连续的请求状态。

目录

- [Spot 请求的生命周期](#page-530-2)
- [获取请求状态信息](#page-536-0)
- [Spot 请求状态代码](#page-537-0)
- [EC2 竞价型实例请求履行事件](#page-539-0)

<span id="page-530-2"></span>Spot 请求的生命周期

以下图表显示您的 Spot 请求在其整个生命周期 (从提交到终止) 所遵循的路径。每个步骤用节点表示, 每个节点状态代码描述您的 Spot 请求和竞价型实例的状态。

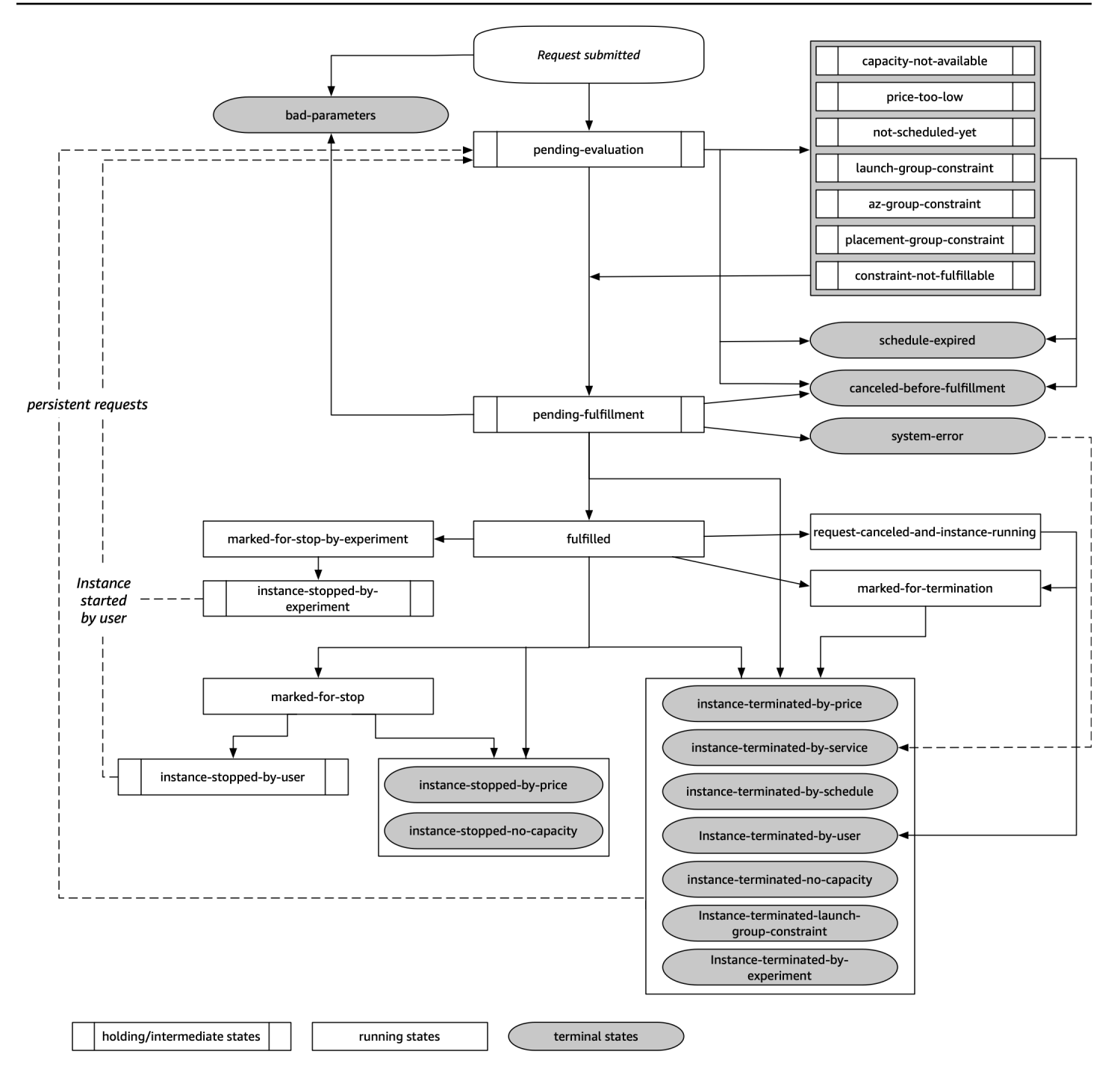

### 待评估

当您创建竞价型实例请求之后,除非一个或多个请求参数无效(bad-parameters),否则该请求就 会进入 pending-evaluation 状态。

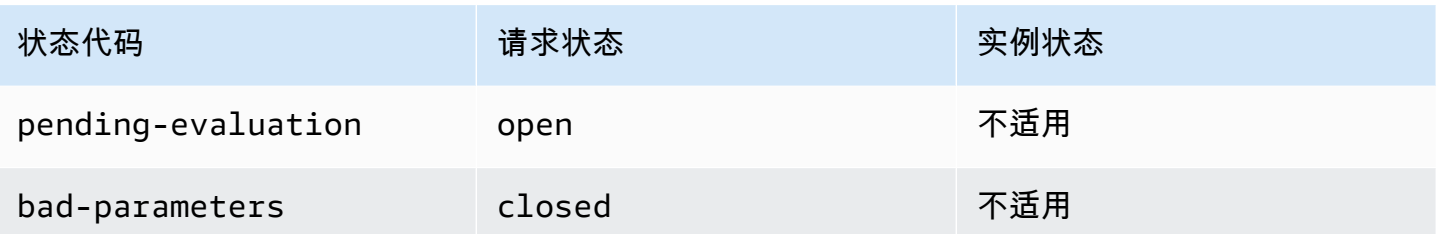

# 暂停

如果一个或多个请求限制有效但目前无法满足,或者如果没有足够的容量,那么请求将进入暂挂状态, 等待满足限制。请求选项影响请求完成的可能性。例如,如果没有容量可用,您的请求将会保持暂挂状 态,直到有容量可用为止。如果您指定了可用区组,则该请求将保持为暂挂状态,直至满足可用区的限 制。

如果其中一个可用区中断,则可能会影响其他可用区中可用于竞价型实例请求的备用 EC2 容量。

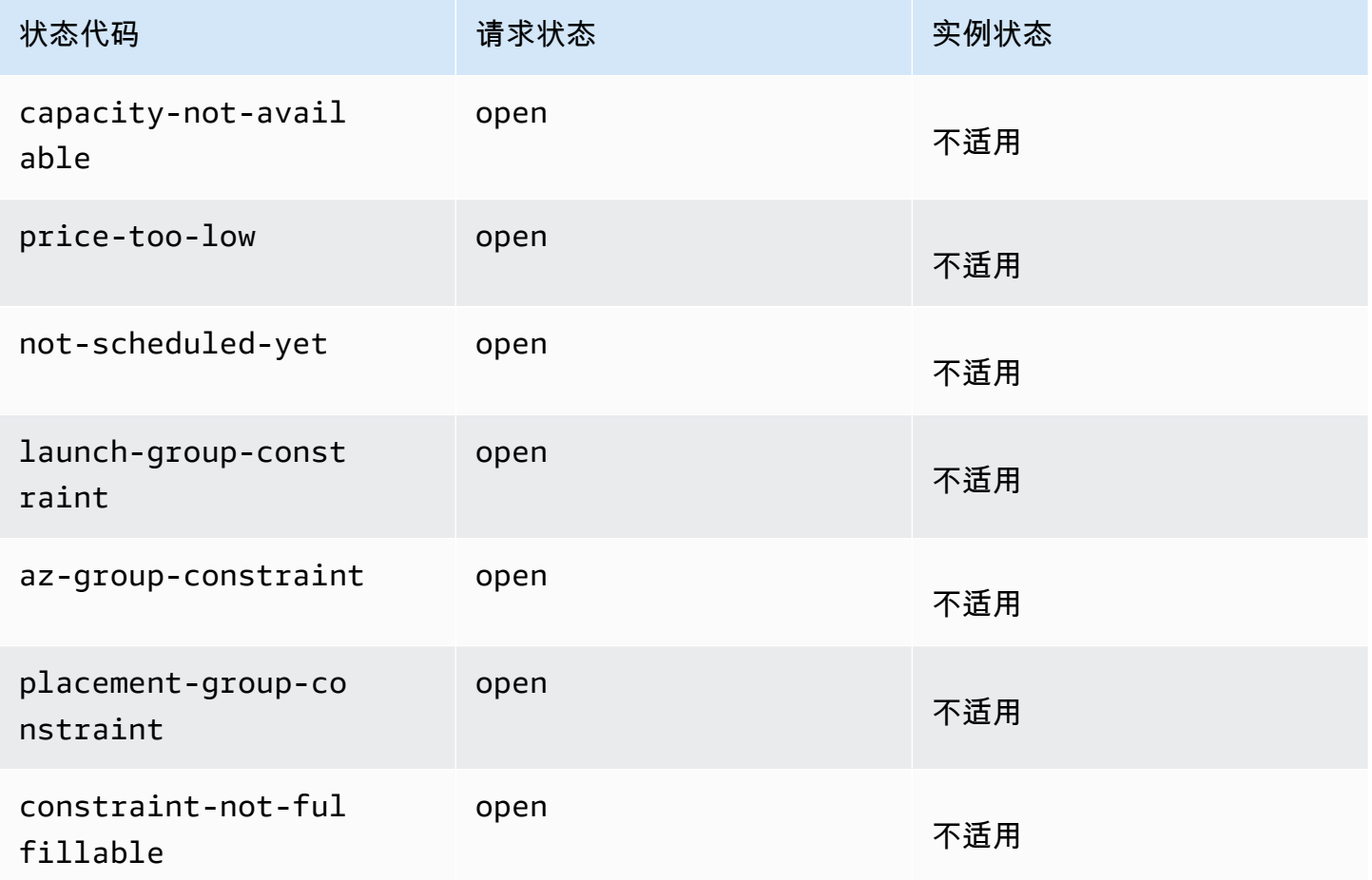

# 等待评估/最终执行

如果您创建的请求仅在特定时段内有效,但该时段在您的请求到达等待执行阶段之前过期,则您的竞价 型实例请求可能会进入 terminal 状态。如果您取消请求,或者出现系统错误,请求也可能会进入该 状态。

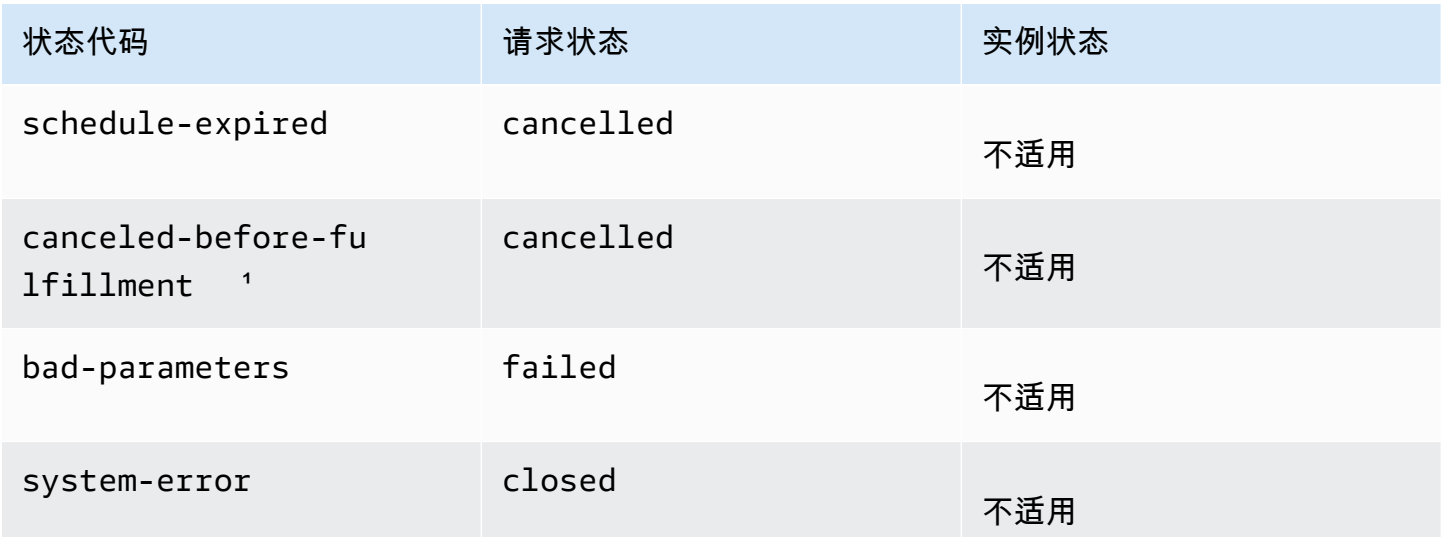

1如果您取消请求。

等待履行

如果满足指定的限制(如有),您的 Spot 请求将会进入 pending-fulfillment 状态。

此时,Amazon EC2 已经准备好为您预置您请求的实例。如果该过程在此时停止,则可能是因为用户 在启动竞价型实例之前取消了请求。也可能是因为出现了意外的系统错误。

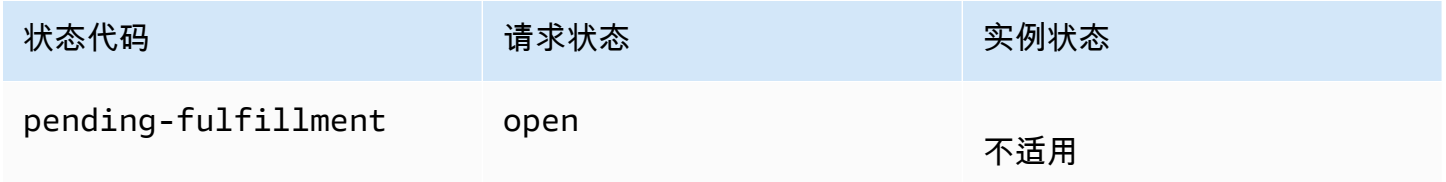

已完成

当您的竞价型实例的所有规范都得到满足时,您的竞价型实例就会执行。Amazon EC2 会启动竞价型 实例,这可能需要几分钟的时间。如果竞价型实例在中断时休眠或停止,它将保持该状态,直到可以再 次完成该请求或取消该请求。

Amazon Elastic Compute Cloud 用户指南

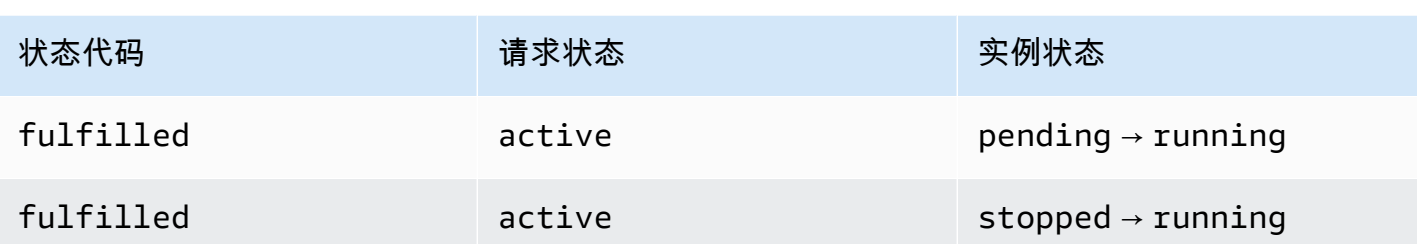

如果您停止竞价型实例,则 Spot 请求将进入 marked-for-stop 或 instance-stopped-by-user 状态,直到竞价型实例可以重新启动或者取消了请求。

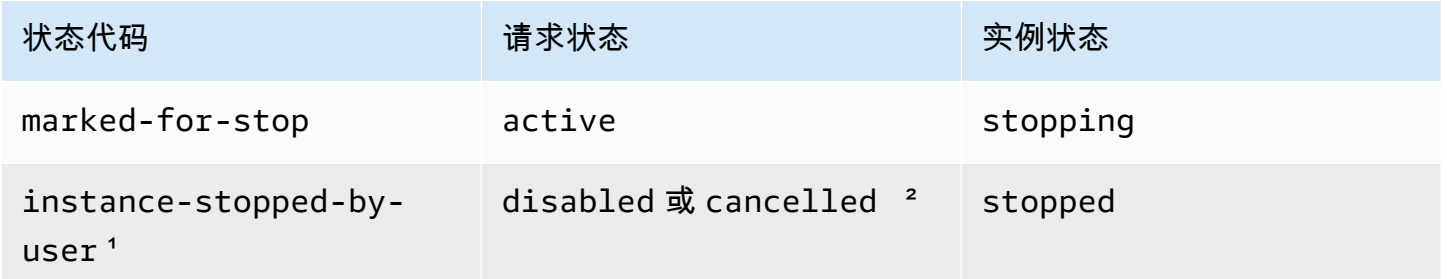

1 如果您停止实例或从实例运行 shutdown 命令, 则竞价型实例将进入 instance-stopped-byuser 状态。停止实例后,您可以重新启动它。重新启动时,竞价型实例请求将返回 pendingevaluation 状态,然后 Amazon EC2 在满足约束时启动一个新的竞价型实例。

² 如果您停止竞价型实例但不取消请求,则 Spot 请求状态为 disabled。如果您的竞价型实例已停止 并且请求已过期,则请求状态为 cancelled。

执行的最终

只要实例类型具有可用的容量,并且您未终止竞价型实例,这些实例就会继续运行。如果 Amazon EC2 必须终止竞价型实例,竞价型请求将会进入终止状态。如果取消 Spot 请求或终止竞价型实例,请 求也将进入终止状态。

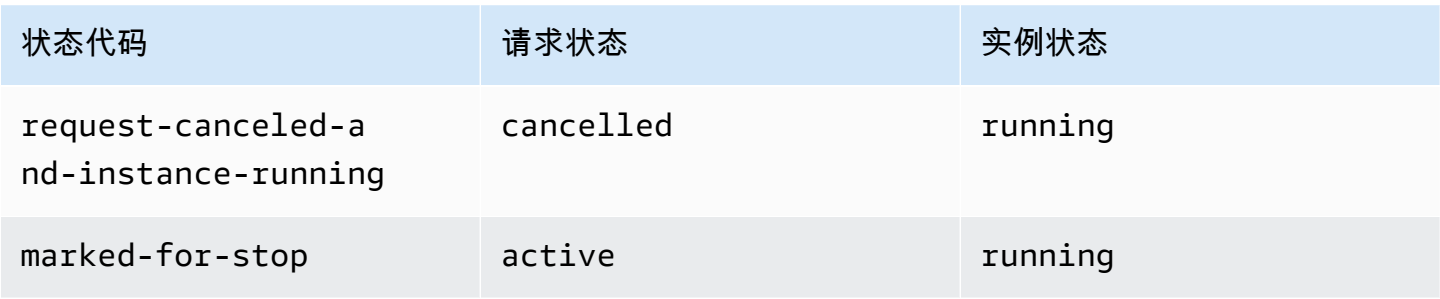

Amazon Elastic Compute Cloud **be a compute Cloud** to a compute the computer of the computer of the computer of th

tion

user

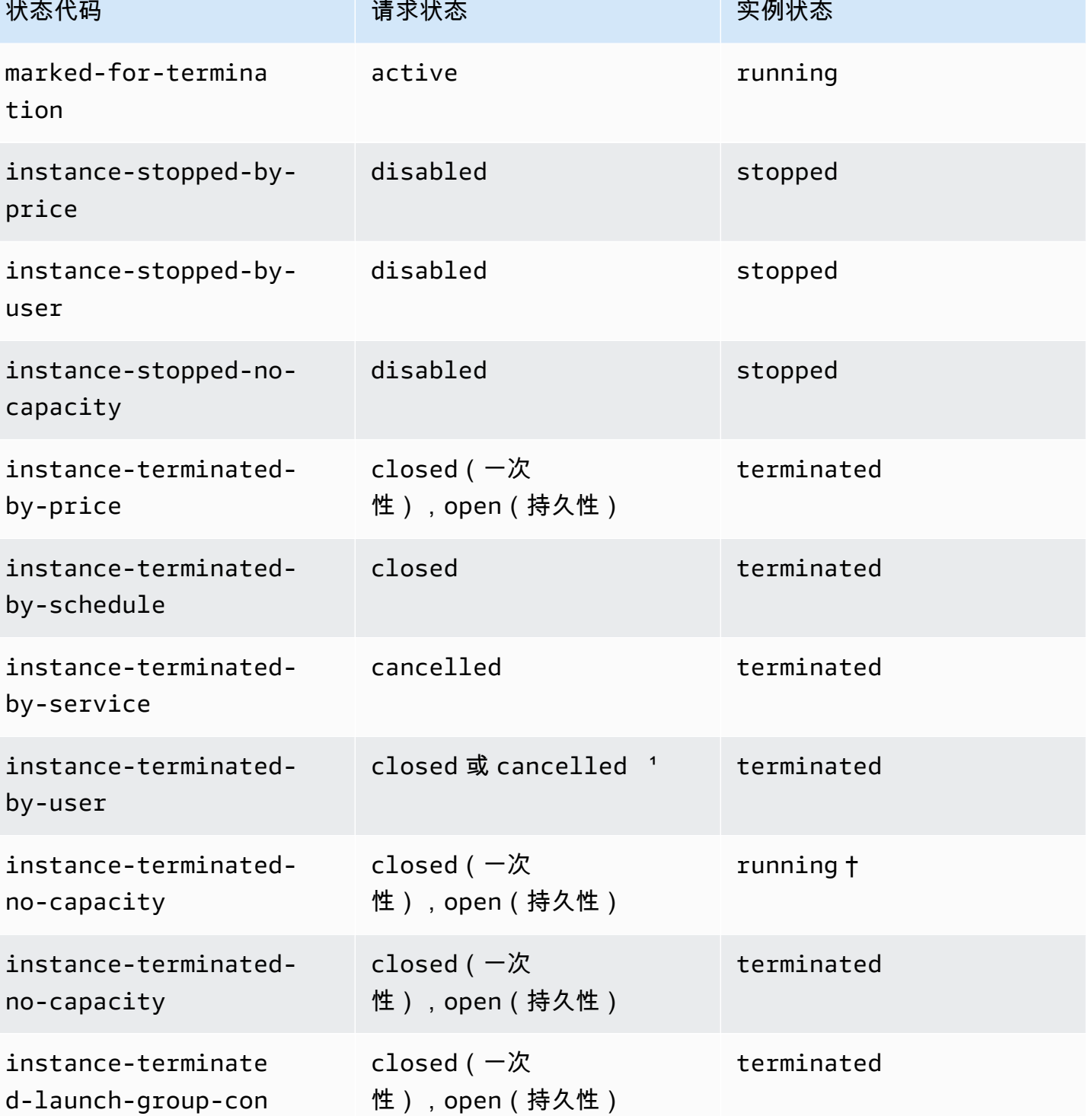

1 如果您终止实例但未取消请求,则请求状态为 closed。如果您终止实例并取消请求,则请求状态为 cancelled。即使您在取消实例请求之前终止了竞价型实例,Amazon EC2 检测您的竞价型实例已终 止的过程可能会有延迟。在这种情况下,请求状态可能是 closed 或 cancelled。

straint

† Amazon EC2 中断竞价型实例时(如果其需要恢复容量且该实例配置为在中断时终止),状态将立即 设置为 instance-terminated-no-capacity(如果未设置为 marked-for-termination)。 但是,实例会保持 2 分钟 running 状态,以反映实例收到竞价型实例中断通知的 2 分钟时间段。2 分 钟后,实例状态设置为 terminated。

中断实验

您可以使用 AWS Fault Injection Service 启动竞价型实例中断,从而测试竞价型实例上的应用程序如 何响应中断。如果 AWS FIS 停止竞价型实例,则竞价型实例请求会先进入 marked-for-stop-byexperiment 状态,然后进入 instance-stopped-by-experiment 状态。如果 AWS FIS 终止竞 价型实例,则竞价型实例请求会进入 instance-terminated-by-experiment 状态。有关更多信 息,请参阅 [the section called "启动中断"](#page-550-0)。

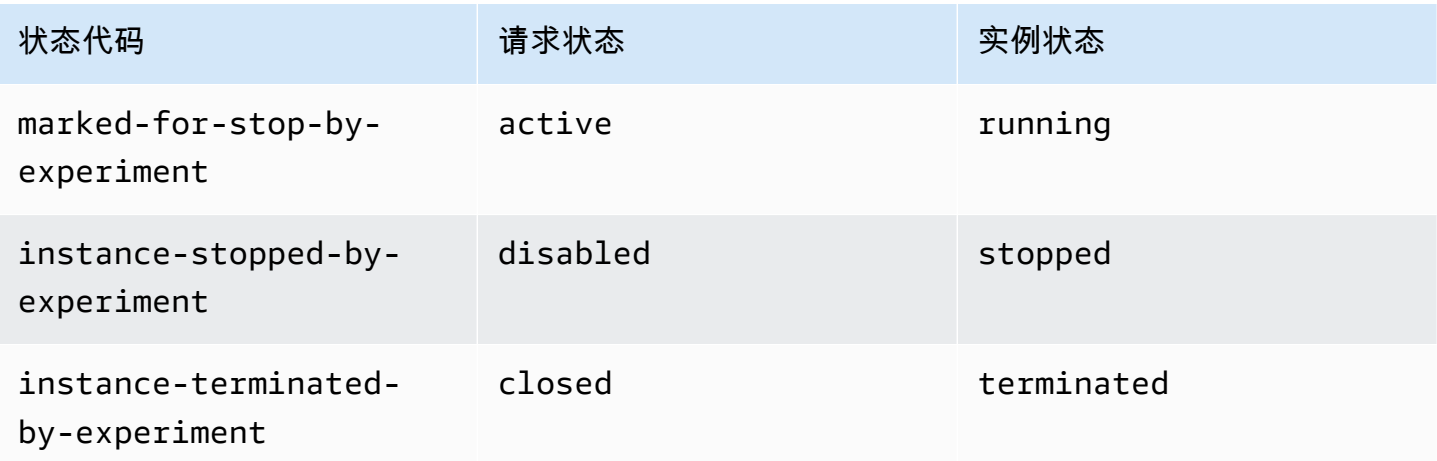

# 持久性请求:

当您的竞价型实例终止(由您或由 Amazon EC2)时,如果 Spot 请求为持久性请求,则该请求返回 pending-evaluation 状态,并且在满足约束时,Amazon EC2 可以启动新的竞价型实例。

<span id="page-536-0"></span>获取请求状态信息

您可以使用 AWS Management Console或命令行工具获取请求状态信息。

# 使用控制台获取请求状态信息

- 1. 通过以下网址打开 Amazon EC2 控制台[:https://console.aws.amazon.com/ec2/](https://console.aws.amazon.com/ec2/)。
- 2. 在导航窗格中,请选择 Spot Requests (Spot 请求),然后选择所需的 Spot 请求。
- 3. 要检查状态,请在 Description (描述) 选项卡上检查 Status (状态) 字段。

使用命令行获取请求状态信息

您可以使用以下任一命令。有关这些命令行界面的更多信息,请参阅 [访问 Amazon EC2](#page-21-0)。

- [describe-spot-instance-requests](https://docs.aws.amazon.com/cli/latest/reference/ec2/describe-spot-instance-requests.html) (AWS CLI)
- [Get-EC2SpotInstanceRequest](https://docs.aws.amazon.com/powershell/latest/reference/items/Get-EC2SpotInstanceRequest.html) (AWS Tools for Windows PowerShell)

<span id="page-537-0"></span>Spot 请求状态代码

Spot 请求状态信息包含状态代码、更新时间以及状态消息。这些信息帮助您确定如何处理 Spot 请求。

下面是 Spot 请求状态代码:

az-group-constraint

Amazon EC2 无法在同一可用区中启动您请求的所有实例。

bad-parameters

您的 Spot 请求的一个或多个参数无效 (例如,您指定的 AMI 不存在)。状态消息指示哪个参数无 效。

canceled-before-fulfillment

在完成前,用户取消了竞价请求。

capacity-not-available

您请求的实例没有足够的容量可用。

### constraint-not-fulfillable

由于一个或多个限制无效 (例如,可用区不存在),Spot 请求无法完成。状态消息指示哪个限制无 效。

fulfilled

Spot 请求处于 active 状态,Amazon EC2 正在启动您的 Spot 实例。 instance-stopped-by-price

您的实例已停止,因为 Spot 价格超出了您的最高价格。

instance-stopped-by-user

由于用户停止了实例或从实例运行了 shutdown 命令,您的实例已停止。

instance-stopped-no-capacity

由于 EC2 容量管理需要,您的实例已停止。

instance-terminated-by-price

您的实例已终止,因为 Spot 价格超出了您的最高价格。如果您的请求是持久性的,该过程将重新 开始,因此,您的请求将等待进行评估。

instance-terminated-by-schedule

您的竞价型实例在其计划持续时间结束时终止。

instance-terminated-by-service

您的实例从停止状态终止。

instance-terminated-by-user 或者 spot-instance-terminated-by-user\*\*

您终止了已完成的竞价型实例,因此,请求状态为(closed除非这是持久性请求),实例状态为 terminated。

instance-terminated-launch-group-constraint

您的启动组中的一个或多个实例已终止,因此不再满足启动组的限制。

instance-terminated-no-capacity

由于标准容量管理流程,您的实例已终止。

launch-group-constraint

Amazon EC2 无法同时启动您请求的所有实例。启动组内的所有实例都一起启动和终止。

limit-exceeded

超过了 EBS 卷数量或总卷存储的限制。有关这些限制以及如何请求提高限制的更多信息,请参阅 Amazon Web Services 一般参考 中的 [Amazon EBS 限制。](https://docs.aws.amazon.com/general/latest/gr/aws_service_limits.html#limits_ebs)

marked-for-stop

竞价型实例被标记为停止。

marked-for-termination

竞价型实例被标记为终止。

not-scheduled-yet

您的 Spot 请求在指定日期之前不会被评估。

pending-evaluation

当您提交竞价型实例请求之后,该请求会进入 pending-evaluation 状态,同时系统会评估您的 请求中的参数。

pending-fulfillment

Amazon EC2 正尝试预置竞价型实例。

placement-group-constraint

因为竞价型实例目前不能添加到置放群组中,因此尚无法完成 Spot 请求。

price-too-low

由于您的最高价低于 Spot 价格,无法完成请求。在这种情况下,不会启动任何实例,并且您的请 求保持 open 状态。

request-canceled-and-instance-running

在竞价型实例仍在运行时,您取消了 Spot 请求。请求为 cance11ed,但是,实例保持为 running。

schedule-expired

由于没有在指定日期前完成,Spot 请求已过期。

system-error

出现意外系统错误。如果这是反复出现的问题,请联系 AWS Support 以获取帮助。

<span id="page-539-0"></span>EC2 竞价型实例请求履行事件

当竞价型实例请求履行后,Amazon EC2 会向 Amazon EventBridge 发送一个 EC2 竞价型实例请求履 行事件。您可以创建一条规则,以在此事件发生时执行操作,例如调用某个 Lambda 函数或通知某个 Amazon SNS 主题。

以下是此事件的示例数据。

```
{ 
     "version": "0", 
     "id": "01234567-1234-0123-1234-012345678901", 
     "detail-type": "EC2 Spot Instance Request Fulfillment", 
     "source": "aws.ec2", 
     "account": "123456789012", 
     "time": "yyyy-mm-ddThh:mm:ssZ",
```
```
 "region": "us-east-2", 
     "resources": ["arn:aws:ec2:us-east-2:123456789012:instance/i-1234567890abcdef0"], 
     "detail": { 
         "spot-instance-request-id": "sir-1a2b3c4d", 
         "instance-id": "i-1234567890abcdef0" 
     }
}
```
有关更多信息,请参阅 [Amazon EventBridge 用户指南](https://docs.aws.amazon.com/eventbridge/latest/userguide/)。

# <span id="page-540-1"></span>EC2 实例再平衡建议

EC2 实例再平衡建议是一个信号,可在竞价型实例处于较高的中断风险时通知您。信号可能比该[两分](#page-553-0) [钟的 Spot 实例中断通知](#page-553-0)更早到达,从而让您有机会主动管理 Spot 实例。您可以决定将工作负载再平 衡到不处于较高中断风险的新的或现有的竞价型实例。

Amazon EC2 并不总能在两分钟的竞价型实例中断通知之前发送再平衡建议信号。因此,再平衡建议 信号可能会随两分钟的中断通知一起到达。

再平衡建议是作为 EventBridge 事件以及竞价型实例上的[实例元数据中](#page-844-0)的项目提供的。尽最大努力发出 事件。

**a** Note

再平衡建议仅支持 2020 年 11 月 5 日 00:00 UTC 之后推出的竞价型实例。

主题

- [您可以采取的再平衡操作](#page-540-0)
- [监控再平衡建议信号](#page-541-0)
- [使用再平衡建议信号的服务](#page-545-0)

<span id="page-540-0"></span>您可以采取的再平衡操作

以下是您可以采取的一些可能的再平衡操作:

正常关闭

当您收到竞价型实例的再平衡建议信号时,您可以启动实例关闭过程,其中可能包括确保在停止 进程之前完成它们。例如,您可以将系统或应用程序日志上传到 Amazon Simple Storage Service (Amazon S3)、关闭 Amazon SQS 工作程序或从域名系统 (DNS) 中完成注销。您还可以将工作保 存在外部存储器中,稍后再恢复工作。

防止计划新工作

当您收到竞价型实例的再平衡建议信号时,您可以阻止在实例上计划新工作,同时继续使用实例直 到计划的工作完成。

主动启动新的替换实例

您可以配置 Auto Scaling 组、EC2 实例集或竞价型实例集,以在系统发出再平衡建议信号时自动启 动替换竞价型实例集。有关更多信息,请参阅《Amazon EC2 Auto Scaling 用户指南》中的[使用容](https://docs.aws.amazon.com/autoscaling/ec2/userguide/capacity-rebalance.html) [量再平衡处理 Amazon EC2 竞价型中断](https://docs.aws.amazon.com/autoscaling/ec2/userguide/capacity-rebalance.html),以及本用户指南中适用于 EC2 实例集的 [容量再平衡](#page-1661-0) 和适 用于竞价型实例集的 [容量再平衡](#page-1720-0)。

<span id="page-541-0"></span>监控再平衡建议信号

您可以监控再平衡建议信号,以便在发出该信号时,可以执行上一节中指定的操作。再平衡建议信号作 为发送到 Amazon EventBridge(以前称为 Amazon CloudWatch Events)的事件和竞价型实例上的实 例元数据提供。

监控再平衡建议信号:

- [使用 Amazon EventBridge](#page-541-1)
- [使用实例元数据](#page-544-0)

<span id="page-541-1"></span>使用 Amazon EventBridge

当发出竞价型实例的再平衡建议信号时,该信号的事件将被发送到 Amazon EventBridge。如果 EventBridge 检测到与规则中定义的模式匹配的事件模式,则 EventBridge 调用规则中指定的一个或多 个目标。

以下是再平衡建议信号的示例事件。

```
{ 
     "version": "0", 
     "id": "12345678-1234-1234-1234-123456789012", 
     "detail-type": "EC2 Instance Rebalance Recommendation", 
     "source": "aws.ec2", 
     "account": "123456789012", 
     "time": "yyyy-mm-ddThh:mm:ssZ", 
     "region": "us-east-2",
```

```
 "resources": ["arn:aws:ec2:us-east-2:123456789012:instance/i-1234567890abcdef0"], 
     "detail": { 
         "instance-id": "i-1234567890abcdef0" 
     }
}
```
下列字段构成规则中定义的事件模式:

"detail-type": "EC2 Instance Rebalance Recommendation"

# 确定该事件是再平衡建议事件

"source": "aws.ec2"

识别来自 Amazon EC2 的事件

创建 EventBridge 规则

当事件模式与规则匹配时,您可以编写 EventBridge 规则并自动执行要采取的操作。

下面的示例可创建 EventBridge 规则,以便在 Amazon EC2 每次发出再平衡建议信号时发送电子邮 件、短信或移动推送通知。信号作为 EC2 Instance Rebalance Recommendation 事件发出,这 将触发规则定义的操作。

创建 EventBridge 规则之前,您必须为电子邮件、短信或移动推送通知创建 Amazon SNS 主题。

要为再平衡建议事件创建 EventBridge 规则

- 1. 打开位于<https://console.aws.amazon.com/events/> 的 Amazon EventBridge 控制台。
- 2. 选择 Create rule (创建规则)。
- 3. 对于定义规则详细信息,请执行以下操作:
	- a. 输入规则的 Name (名称) 和"Description (描述)"(可选)。

规则不能与同一区域中的另一个规则和同一事件总线上的名称相同。

- b. 对于 Event bus(事件总线),选择 default(默认)。当您账户中的某个 AWS 服务生成一个 事件时,它始终会发送到您账户的默认事件总线。
- c. 对于 Rule type(规则类型),选择 Rule with an event pattern(具有事件模式的规则)。
- d. 选择下一步。
- 4. 对于 Build event pattern(构建事件模式),执行以下操作:
- a. 对于 Event source(事件源),选择 AWS 事件或 EventBridge 合作伙伴事件。
- b. 对于 Event pattern(事件模式),在此示例中,您将指定以下事件模式以匹配 EC2 Instance Rebalance Recommendation 事件,然后选择 Save(保存)。

```
{ 
  "source": ["aws.ec2"], 
  "detail-type": ["EC2 Instance Rebalance Recommendation"]
}
```
要添加事件模式,您可以通过选择 Event pattern form(事件模式表)使用模板,或者通过选 择 Custom pattern (JSON editor)(自定义模式(JSON 编辑器))指定您自己的模式,如下 所示:

- i. 要使用模板创建事件模式,请执行以下操作:
	- A. 选择 Event pattern form(事件模式表)。
	- B. 对于 Event source(事件源),选择 AWS services(服务)。
	- C. 对于 AWS 服务,选择 EC2 竞价型实例集。
	- D. 对于 Event type(事件类型),选择 EC2 Instance Rebalance Recommendation(EC2 实例再平衡建议)。
	- E. 要自定义模板,请选择 Edit pattern(编辑模式),然后进行更改以匹配示例事件模 式。
- ii. (可选)要指定自定义事件模式,请执行以下操作:
	- A. 选择 Custom pattern (JSON editor)(自定义模式(JSON 编辑器))。
	- B. 在 Event pattern(事件模式)框中,为此示例添加事件模式。

# c. 选择下一步。

- 5. 对于 Select target(s)(选择目标),请执行以下操作:
	- a. 对于 Target types(目标类型),选择 AWS service(服务)。
	- b. 对于 Select a target(选择目标),选择 SNS topic(SNS 主题)以在事件发生时发送电子邮 件、短信或移动推送通知。
	- c. 对于 Topic(主题),选择现有主题。您首先需要使用 Amazon SNS 控制台创建 Amazon SNS 主题。有关更多信息,请参阅Amazon Simple Notification Service 开发人员指南中[的使](https://docs.aws.amazon.com/sns/latest/dg/sns-user-notifications.html) [用 Amazon SNS 进行应用程序对人 \(A2P\) 消息传送。](https://docs.aws.amazon.com/sns/latest/dg/sns-user-notifications.html)
- d. (可选)在 Additional settings(其他设置)下,您可以选择配置其他设置。有关更多信息, 请参阅《Amazon EventBridge 用户指南》中的[创建对事件作出反应的 Amazon EventBridge](https://docs.aws.amazon.com/eventbridge/latest/userguide/eb-create-rule.html)  [规则](https://docs.aws.amazon.com/eventbridge/latest/userguide/eb-create-rule.html)(步骤 16)。
- e. 选择下一步。
- 6. (可选)对于 Tags(标签),您可以选择向规则分配一个或多个标签,然后选择 Next(下一 步)。
- 7. 对于 Review and create(查看与创建),执行以下操作:
	- a. 查看规则的详细信息并根据需要对其进行修改。
	- b. 选择创建规则。

有关更多信息,请参阅 Amazon EventBridge 用户指南中的 [Amazon EventBridge 规则和](https://docs.aws.amazon.com/eventbridge/latest/userguide/eb-rules.html) [Amazon](https://docs.aws.amazon.com/eventbridge/latest/userguide/eb-event-patterns.html)  [EventBridge 事件模式。](https://docs.aws.amazon.com/eventbridge/latest/userguide/eb-event-patterns.html)

# <span id="page-544-0"></span>使用实例元数据

实例元数据类别 events/recommendations/rebalance 提供为 Spot 实例发出再平衡建议信号的 大致时间 (UTC)。

我们建议您每 5 秒检查一次再平衡建议信号,这样您就不会错过对再平衡建议采取行动的机会。

如果竞价型实例收到再平衡建议,则信号发出的时间将显示在实例元数据中。您可以按如下方式检索信 号发出的时间。

使用适用于您操作系统的命令。

Linux

IMDSv2

[ec2-user ~]\$ **TOKEN=`curl -X PUT "http://169.254.169.254/latest/api/token" -H "Xaws-ec2-metadata-token-ttl-seconds: 21600"` \ && curl -H "X-aws-ec2-metadata-token: \$TOKEN" http://169.254.169.254/latest/metadata/events/recommendations/rebalance**

IMDSv1

[ec2-user ~]\$ **curl http://169.254.169.254/latest/meta-data/events/recommendations/ rebalance**

### **Windows**

PS C:\> **Invoke-RestMethod -uri http://169.254.169.254/latest/meta-data/events/ recommendations/rebalance**

以下是示例输出,表示为竞价型实例发出的再平衡建议信号时间 (UTC)。

{"noticeTime": "2020-10-27T08:22:00Z"}

如果尚未为实例发出信号,则 events/recommendations/rebalance 不存在,您将在尝试检索该 信号时收到 HTTP 404 错误。

# <span id="page-545-0"></span>使用再平衡建议信号的服务

Amazon EC2 Auto Scaling、EC2 实例集和竞价型实例集使用再平衡建议信号让您可以轻松地在运行中 的实例收到两分钟的竞价型实例中断通知之前,主动使用新的竞价型实例扩展您的队列,从而帮助您维 护工作负载的可用性。您可以让这些服务监控和主动响应影响您的竞价型实例可用性的更改。有关更多 信息,请参阅下列内容:

- 《Amazon EC2 Auto Scaling 用户指南》中的[使用容量再平衡处理 Amazon EC2 竞价型中断。](https://docs.aws.amazon.com/autoscaling/ec2/userguide/capacity-rebalance.html)
- 本用户指南中 EC2 队列 主题中的 [容量再平衡](#page-1661-0)
- 本用户指南中 Spot 实例集主题中的 [容量再平衡](#page-1720-0)

# 竞价型实例中断

您可以在空闲的 EC2 容量上启动竞价型实例,以便在 Amazon EC2 需要收回这些容量时,就返还实例 获得大幅折扣。我们将 Amazon EC2 回收 Spot 实例的情况称为 Spot 实例中断。

当 Amazon EC2 中断竞价型实例时,它会终止、停止或休眠实例,具体取决于您在创建竞价型请求时 指定的内容。

对竞价型实例的需求可能因时间不同而有显著的差异,竞价型实例 的可用性也会因为有多少未使用 EC2 实例可用而差别巨大。竞价型实例可能会中断。

在 EC2 实例集或 Spot 实例集中指定的按需型实例不能中断。

内容

• [竞价型实例中断原因](#page-546-0)

- [竞价型实例中断行为](#page-546-1)
- [停止中断的竞价型实例](#page-548-0)
- [休眠中断的竞价型实例](#page-549-0)
- [终止中断的竞价型实例](#page-549-1)
- [为测试竞价型实例中断做好准备](#page-549-2)
- [启动竞价型实例中断](#page-550-0)
- [竞价型实例中断通知](#page-553-0)
- [查找中断的竞价型实例](#page-556-0)
- [确定 Amazon EC2 是否终止了竞价型实例](#page-557-0)
- [中断的竞价型实例的计费](#page-558-0)

## <span id="page-546-0"></span>竞价型实例中断原因

下面列出了 Amazon EC2 中断您的竞价型实例的可能原因:

# 容量

Amazon EC2 可以在需要收回时中断 Spot 实例。EC2 回收您的实例主要是为了重新调整容量用 途,但也可能出于其他原因,如主机维护或硬件停用。

#### 价格

Spot 价格高于您的最高价格。

您可以在竞价型请求中指定最高价格。但如果您指定了某个最高价,则实例被中断的频率将比您未 指定时更高。

## 约束

如果您的竞价型请求包含约束(如启动组或可用区组),则当不再满足约束时,这些竞价型实例将 成组终止。

<span id="page-546-1"></span>您可以在 [Spot Instance Advisor\(](https://aws.amazon.com/ec2/spot/instance-advisor/)Spot 实例顾问)中查看实例类型的历史中断率。

## 竞价型实例中断行为

您可以指定 Amazon EC2 在中断竞价型实例时必须执行以下操作之一:

- [停止中断的竞价型实例](#page-548-0)
- [休眠中断的竞价型实例](#page-549-0)
- [终止中断的竞价型实例](#page-549-1)(这是默认行为)

<span id="page-547-0"></span>指定中断行为

您可以在创建 Spot 请求时指定中断行为。如果未指定中断行为,则默认情况是 Amazon EC2 在中断 竞价型实例时终止它们。

指定中断行为的方式根据您请求竞价型实例的方式会有所不同。

- 如果您使用[启动实例向导](#page-719-0)请求竞价型实例,则可以按如下方式指定中断行为:在启动实例向导中, 展开高级详细信息,然后选中请求竞价型实例复选框。选择自定义。从中断行为中,选择一种中断行 为。如果中断行为是休眠,也可以在停止 - 休眠行为中选择启用。
- 如果您使用 [run-instances](https://docs.aws.amazon.com/cli/latest/reference/ec2/run-instances.html) CLI 请求竞价型实例,则可以按如下方式指定中断行为:在请求配置中 (--instance-market-options),对 InstanceInterruptionBehavior 指定中断行为。 如果中断行为是 hibernate,也可以使用 --hibernation-options Configured=true 参数 启用休眠。
- 如果您在[启动模板](#page-748-0)中配置竞价型实例,则可以按如下方式指定中断行为:在启动模板中,展开 Advanced details(高级详细信息),然后选择 Request 竞价型实例(请求)复选框。选择 自定 义,然后从中断行为中选择中断行为。
- 如果您使用 [Spot 控制台](#page-1738-0) 请求 Spot 实例,则可以按如下方式指定中断行为:选中保持目标容量复选 框,然后从中断行为中选择中断行为。
- 如果您在使用 [create-fleet](https://docs.aws.amazon.com/cli/latest/reference/ec2/create-fleet.html) CLI 时在请求配置中对竞价型实例进行配置,则可以按如下方式指定中断 行为:对于 InstanceInterruptionBehavior,请指定中断行为。
- 如果您在使用 [request-spot-fleet](https://docs.aws.amazon.com/cli/latest/reference/ec2/request-spot-fleet.html) CLI 时在请求配置中对竞价型实例进行配置,则可以按如下方式指 定中断行为:对于 InstanceInterruptionBehavior,请指定中断行为。
- 如果您使用 [request-spot-instances](https://docs.aws.amazon.com/cli/latest/reference/ec2/request-spot-instances.html) CLI 配置竞价型实例,则可以按如下方式指定中断行为:对于 instance-interruption-behavior,请指定中断行为。

**a** Note

我们强烈反对使用 [request-spot-fleet](https://docs.aws.amazon.com/cli/latest/reference/ec2/request-spot-fleet.html) 和 [request-spot-instances](https://docs.aws.amazon.com/cli/latest/reference/ec2/request-spot-instances.html) 命令来请求竞价型实例,因为 它们是没有计划投资的传统 API。有关更多信息,请参阅 [使用哪种竞价型请求方法最好?](#page-496-0)

# <span id="page-548-0"></span>停止中断的竞价型实例

您可以指定 Amazon EC2 在竞价型实例中断时将其停止。有关更多信息,请参阅 [指定中断行为。](#page-547-0)

## 注意事项

- 只有 Amazon EC2 才能重新启动已停止的竞价型实例。
- 对于由 persistent 竞价型实例请求启动的竞价型实例:Amazon EC2 会在容量在同一可用区中可 用且适用于已停止的实例的同一实例类型(必须使用相同的启动规范)时重新启动已停止的实例。
- 对于类型为 maintain 的 EC2 集群或竞价型实例集启动的竞价型实例:竞价型实例中 断后,Amazon EC2 启动替代实例以维持目标容量。Amazon EC2 基于指定的分配策略 (lowestPrice、diversified 或 InstancePoolsToUseCount)查找最优竞价型容量池;它 不会使用早期已停止的实例确定池的优先级。稍后,如果分配策略产生了包含早期已停止的实例的 池,则 Amazon EC2 会重新启动已停止的实例以满足目标容量。

例如,考虑使用 lowestPrice 分配策略的 Spot 实例集。初始启动时,c3.large 池满足启动规 范的 lowestPrice 条件。稍后,当中断 c3.large 实例时,Amazon EC2 会停止实例并从符合 lowestPrice 策略的其他池中补充容量。此时,该池正好是一个 c4.large 池,并且 Amazon EC2 会启动 c4.large 实例以满足目标容量。同样,Spot 实例集下次可以移动到 c5.large 池。 在这些转换的每个转换中,Amazon EC2 不会使用早期已停止的实例确定池的优先级,但会仅在指 定的分配策略上确定优先级。lowestPrice 策略可以返回到包含早期已停止的实例的池。例如,如 果实例在 c5.large 池中被中断且 lowestPrice 策略将其返回到 c3.large 或 c4.large 池, 则早期已停止的实例会重新启动以满足目标容量。

- 在停止竞价型实例后,您可以修改其部分实例属性,但不能修改实例类型。如果您分离或删除一个 EBS 卷,则在启动竞价型实例时不会附加该卷。如果您分离根卷并且 Amazon EC2 尝试启动竞价型 实例,则该实例将无法启动,Amazon EC2 将终止已停止的实例。
- 当竞价型实例停止时,您可以将其终止。
- 如果取消竞价型实例请求、EC2 机群或竞价型实例集,Amazon EC2 将终止任何停止的关联竞价型 实例。
- 在中断的竞价型实例停止后,您只需为保留的 EBS 卷付费。对于 EC2 实例集和 Spot 实例集,如果 具有很多停止的实例,则可能会超出您的账户的 EBS 卷数限制。有关竞价型实例中断时如何收费的 更多信息,请参阅 [中断的竞价型实例的计费](#page-558-0)。
- 确保您熟知停止实例的影响。有关实例停止可能会发生情况的更多信息,请参阅 [重启、停止、休眠](#page-715-0) [和终止之间的区别](#page-715-0)。

## 先决条件

要停止已中断的竞价型实例,必须满足以下先决条件:

竞价型请求类型

竞价型实例请求类型 – 必须为 persistent。您不能在竞价型实例请求中指定启动组。

EC2 机群或竞价型实例集请求类型 – 必须为 maintain。

#### 根卷类型

必须是 EBS 卷,而不是实例存储卷。

<span id="page-549-0"></span>休眠中断的竞价型实例

您可以指定 Amazon EC2 在竞价型实例中断时将其休眠。有关更多信息,请参阅 [将您的 Amazon EC2](#page-792-0)  [实例休眠](#page-792-0)。

Amazon EC2 现在为竞价型实例提供了与当前按需型实例相同的休眠体验。它提供了更广泛的支持, 竞价型实例休眠现在支持:

- [更多支持的 AMI](#page-796-0)
- [更多支持的实例系列](#page-797-0)
- [用户启动的休眠](#page-815-0)

<span id="page-549-1"></span>终止中断的竞价型实例

当 Amazon EC2 中断竞价型实例时,默认情况下会终止该实例,除非您指定了其他中断行为,例如停 止或休眠。有关更多信息,请参阅 [指定中断行为](#page-547-0)。

<span id="page-549-2"></span>为测试竞价型实例中断做好准备

对竞价型实例的需求可能因时间不同而有显著的差异,竞价型实例 的可用性也会因为有多少未使用 EC2 实例可用而差别巨大。竞价型实例可能会中断。因此,必须确保应用程序针对竞价型实例中断做 好准备。

我们建议您遵循以下最佳实践,以便您为竞价型实例中断做好准备。

• 使用 Auto Scaling 组创建竞价型请求。如果您的竞价型实例被中断,Auto Scaling 组将自动启动替 换实例。有关更多信息,请参阅 Amazon EC2 Auto Scaling 用户指南中的[具有多个实例类型和购买](https://docs.aws.amazon.com/autoscaling/ec2/userguide/ec2-auto-scaling-mixed-instances-groups.html) [选项的自动扩缩组](https://docs.aws.amazon.com/autoscaling/ec2/userguide/ec2-auto-scaling-mixed-instances-groups.html)。

- 使用包含所需软件配置的亚马逊机器映像(AMI),确保您的实例在请求完成时随时可以启动。您还 可以使用用户数据在启动时运行命令。
- 停止或终止实例后,实例存储卷上的数据将丢失。将实例存储卷上的所有重要数据备份到持久性存 储,例如 Amazon S3、Amazon EBS 或 Amazon DynamoDB。
- 在不会受竞价型实例终止影响的位置例行存储重要数据。例如,您可以使用 Amazon S3、Amazon EBS 或 DynamoDB。
- 将工作拆分为小的任务 (使用网格、Hadoop 或基于队列的架构) 或者使用检查点,以便您经常保存工 作。
- 当实例处于较高的中断风险时,Amazon EC2 会向竞价型实例发出再平衡建议信号。您可以依靠再 平衡建议来主动管理竞价型实例中断,而无需等待两分钟的竞价型实例中断通知。有关更多信息,请 参阅[EC2 实例再平衡建议。](#page-540-1)
- 使用两分钟的竞价型实例中断通知监控您的竞价型实例的状态。有关更多信息,请参阅[竞价型实例中](#page-553-0) [断通知](#page-553-0)。
- 虽然我们尽一切努力尽快提供这些警告,但您的竞价型实例可能会在我们提供此警告之前被中断。 测试您的应用程序,确保它很好地处理了意外的实例终止,即使您正在监控再平衡建议信号和中断通 知。您可以使用按需型实例来运行应用程序,然后自行终止该按需型实例,以便确认这一点。
- 使用 AWS Fault Injection Service 运行受控的故障注入实验,以测试在竞价型实例中断时应用程序如 何响应。有关更多信息,请参阅 AWS Fault Injection Service 用户指南中[的教程,使用 AWS FIS 测](https://docs.aws.amazon.com/fis/latest/userguide/fis-tutorial-spot-interruptions.html) [试竞价型实例中断](https://docs.aws.amazon.com/fis/latest/userguide/fis-tutorial-spot-interruptions.html)。

<span id="page-550-0"></span>启动竞价型实例中断

您可以在 Amazon EC2 控制台中选择一个竞价型实例请求或竞价型实例集请求并启动竞价型实例中 断,从而测试竞价型实例上的应用程序将如何处理中断。当您启动竞价型实例中断时,Amazon EC2 会向您发送通知,提示您的竞价型实例将在两分钟后中断,然后将在两分钟后中断该实例。

执行竞价型实例中断的底层服务是 AWS Fault Injection Service(AWS FIS)。有关 AWS FIS 的信 息,请参阅[AWS Fault Injection Service。](https://aws.amazon.com/fis)

**a** Note

中断行为包括 terminate、stop 和 hibernate。如果您将中断行为设置为 hibernate, 则当您启动竞价型实例中断时,将会立即开始休眠过程。

除亚太地区(雅加达)、亚太地区(大阪)、中国(北京)、中国(宁夏)和中东地区(阿联酋)外, 所有 AWS 区域均支持启动竞价型实例中断。

# 主题

- [启动竞价型实例中断](#page-551-0)
- [验证竞价型实例中断](#page-552-0)
- [配额](#page-553-1)

<span id="page-551-0"></span>启动竞价型实例中断

您可以使用 EC2 控制台快速启动竞价型实例中断。选择竞价型实例请求时,您可以启动一个竞价型实 例的中断。选择竞价型实例集请求时,您可以同时启动多个竞价型实例的中断。

要进行更高级的实验来测试竞价型实例中断情况,您可以使用 AWS FIS 控制台创建自己的实验。

使用 EC2 控制台启动竞价型实例请求中一个竞价型实例的中断

- 1. 通过以下网址打开 Amazon EC2 控制台[:https://console.aws.amazon.com/ec2/](https://console.aws.amazon.com/ec2/)。
- 2. 在导航窗格中,请选择 Spot Requests(竞价型实例请求)。
- 3. 选择一个竞价型实例请求,然后依次选择 Actions(操作)、Initiate interruption(启动中断)。不 能选择多个竞价型实例请求来启动中断。
- 4. 在 Initiate Spot Instance interruption(启动竞价型实例中断)对话框的 Service access(服务访问 权限)下,您可以使用默认角色,也可以选择一个现有的角色。要选择现有角色,请选择使用现有 的服务角色,然后对于 IAM 角色,选择要使用的角色。
- 5. 准备好启动竞价型实例中断后,选择 Initiate interruption(启动中断)。

使用 EC2 控制台启动竞价型实例集请求中的一个或多个竞价型实例的中断

- 1. 通过以下网址打开 Amazon EC2 控制台[:https://console.aws.amazon.com/ec2/](https://console.aws.amazon.com/ec2/)。
- 2. 在导航窗格中,请选择 Spot Requests(竞价型实例请求)。
- 3. 选择一个竞价型实例集请求,然后依次选择操作、启动中断。您不能选择多个竞价型实例集请求来 启动中断。
- 4. 在指定竞价型实例数量对话框中,对于要中断的实例数,输入要中断的竞价型实例数量,然后选 择确认。

该数量不能超过实例集中竞价型实例的数量或每个实验 AWS FIS 可以中断的竞价型实例 数量的[配额](#page-553-1)。

- 5. 在 Initiate Spot Instance interruption(启动竞价型实例中断)对话框的 Service access(服务访问 权限)下,您可以使用默认角色,也可以选择一个现有的角色。要选择现有角色,请选择使用现有 的服务角色,然后对于 IAM 角色,选择要使用的角色。
- 6. 准备好启动竞价型实例中断后,选择 Initiate interruption(启动中断)。

使用 AWS FIS 控制台创建更高级的实验来测试竞价型实例中断

- 1. 通过以下网址打开 Amazon EC2 控制台[:https://console.aws.amazon.com/ec2/](https://console.aws.amazon.com/ec2/)。
- 2. 在导航窗格中,请选择 Spot Requests(竞价型实例请求)。
- 3. 依次选择 Actions(操作)、Create advanced experiments(创建高级实验)。

AWS FIS 控制台将打开。有关更多信息,请参阅《AWS Fault Injection Service 用户指南》中的 [教程,使用 AWS FIS 测试竞价型实例中断。](https://docs.aws.amazon.com/fis/latest/userguide/fis-tutorial-spot-interruptions.html)

<span id="page-552-0"></span>验证竞价型实例中断

启动中断后,将会发生以下情况:

- 竞价型实例收到一个 [实例再平衡建议](#page-540-1)。
- 在 AWS FIS 中断实例之前两分钟发出[竞价型实例中断通知。](#page-553-0)
- 两分钟后,竞价型实例将会中断。
- 已被 AWS FIS 停止的竞价型实例将在您将其重新启动之前一直处于停止状态。

验证实例在您启动中断后是否已中断

- 1. 通过以下网址打开 Amazon EC2 控制台[:https://console.aws.amazon.com/ec2/](https://console.aws.amazon.com/ec2/)。
- 2. 从导航窗格中,在单独的浏览器选项卡或窗口中打开 Spot Requests(竞价型实例请求)和 Instances(实例)。
- 3. 对于竞价型请求,请选择竞价型实例请求或竞价型实例集请求。初始状态为 fulfilled。实例中 断后,状态会根据中断行为出现以下变化:
- terminate 状态变为 instance-terminated-by-experiment。
- stop 实例的状态首先变为 marked-for-stop-by-experiment,然后变为 instancestopped-by-experiment。
- 4. 对于 Instances(实例),选择该竞价型实例。初始状态为 Running。在收到竞价型实例中断通 知后两分钟,状态会根据中断行为出现以下变化:
	- stop 实例的状态首先变为 Stopping,然后变为 Stopped。
	- terminate 实例的状态首先变为 Shutting-down,然后变为 Terminated。

<span id="page-553-1"></span>配额

对于每个实验 AWS FIS 可以中断的竞价型实例数量,您的 AWS 账户 具有如下默认配额。

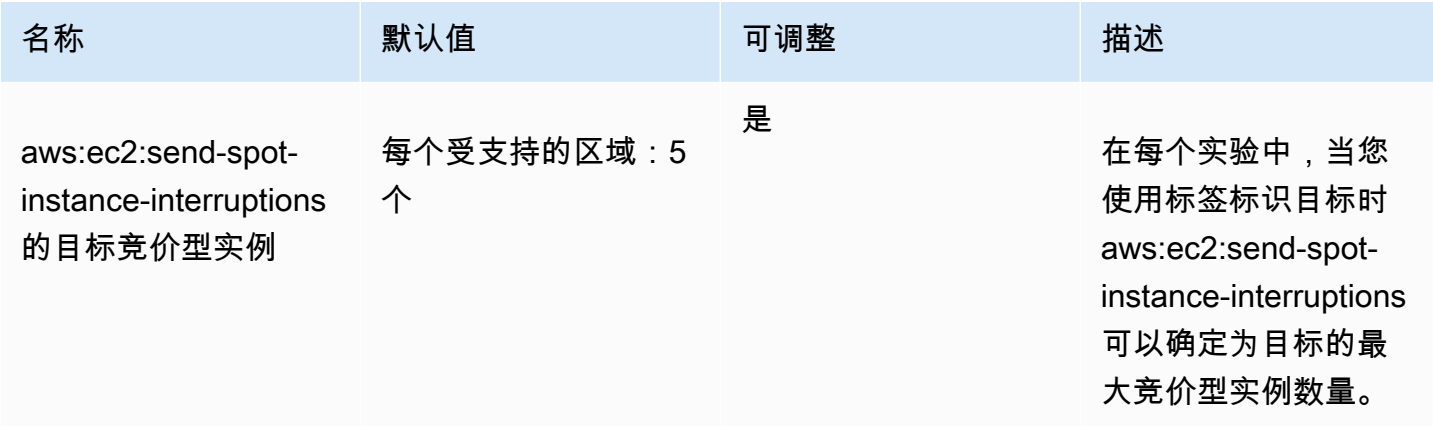

您可以请求提高限额。有关更多信息,请参阅服务限额用户指南中的[请求增加限额](https://docs.aws.amazon.com/servicequotas/latest/userguide/request-quota-increase.html)。

要查看 AWS FIS 的所有限额,请打开[服务限额控制台。](https://console.aws.amazon.com/servicequotas/home)在导航窗格中,选择 AWS services( 服 务),然后选择 AWS Fault Injection Service。您还可以在AWS Fault Injection Service用户指南AWS Fault Injection Service中查看的所有[配额。](https://docs.aws.amazon.com/fis/latest/userguide/fis-quotas.html)

<span id="page-553-0"></span>竞价型实例中断通知

竞价型实例中断通知是在 Amazon EC2 停止或终止竞价型实例之前的两分钟发出的警告。如果您将休 眠指定为中断行为,则会收到中断通知,但由于休眠过程立即开始,因此您不会提前两分钟收到警告。

正常处理竞价型实例中断的最佳方法是,设计应用程序以提供容错能力。为此,您可以利用竞价型实例 中断通知。我们建议您每 5 秒检查一次这些中断通知。

中断通知是作为 EventBridge 事件以及竞价型实例上的[实例元数据中](#page-844-0)的项目提供的。将尽最大努力发出 中断通知。

# EC2 Spot Instance interruption notice

当 Amazon EC2 将要中断竞价型实例时,它在实际中断之前的两分钟发出一个事件(休眠除外,此 时会收到中断通知,但不会提前两分钟,因为休眠是立即开始的)。Amazon EventBridge 可以检 测该事件。有关 EventBridge 事件的更多信息,请参阅《Amazon EventBridge 用户指南》https:// [docs.aws.amazon.com/eventbridge/latest/userguide/](https://docs.aws.amazon.com/eventbridge/latest/userguide/)。有关指导您如何创建和使用事件规则的详细示 例,请参阅[利用 Amazon EC2 Spot 实例中断通知](https://aws.amazon.com/blogs/compute/taking-advantage-of-amazon-ec2-spot-instance-interruption-notices/)。

以下是竞价型实例中断事件的示例。instance-action 的可能值为 hibernate、stop 或 terminate。

```
{ 
     "version": "0", 
     "id": "12345678-1234-1234-1234-123456789012", 
     "detail-type": "EC2 Spot Instance Interruption Warning", 
     "source": "aws.ec2", 
     "account": "123456789012", 
     "time": "yyyy-mm-ddThh:mm:ssZ", 
     "region": "us-east-2", 
     "resources": ["arn:aws:ec2:us-east-2a:instance/i-1234567890abcdef0"], 
     "detail": { 
         "instance-id": "i-1234567890abcdef0", 
         "instance-action": "action" 
     }
}
```
**a** Note

竞价型实例中断事件的 ARN 格式为 arn:aws:ec2:*availabilityzone*:instance/*instance-id*。此格式不同于 [EC2 资源的 ARN 格式。](https://docs.aws.amazon.com/service-authorization/latest/reference/list_amazonec2.html#amazonec2-resources-for-iam-policies)

instance-action

如果竞价型实例标记为由 Amazon EC2 停止或终止,将在您[的实例元数据](#page-844-0)中包含 <code>instance-action</code> 项。如果没有,则不显示。可以使用实例元数据服务版本 2(IMDSv2)检索 <code>instance-action,如</code> 下所示。

使用适用于您操作系统的命令。

#### Linux

[ec2-user ~]\$ **TOKEN=`curl -X PUT "http://169.254.169.254/latest/api/token" -H "X-awsec2-metadata-token-ttl-seconds: 21600"` \ && curl -H "X-aws-ec2-metadata-token: \$TOKEN" http://169.254.169.254/latest/meta-data/ spot/instance-action**

Windows

PS C:\> **[string]\$token = Invoke-RestMethod -Headers @{"X-aws-ec2-metadata-token-ttlseconds" = "21600"} -Method PUT -Uri http://169.254.169.254/latest/meta-data/spot/ instance-action**

instance-action 项目指定操作及其大致执行时间 (采用 UTC 格式)。

以下示例输出指示将停止此实例的时间。

{"action": "stop", "time": "2017-09-18T08:22:00Z"}

以下示例输出指示将终止此实例的时间。

{"action": "terminate", "time": "2017-09-18T08:22:00Z"}

如果 Amazon EC2 没有准备停止或终止该实例,或者如果您自己终止了该实例,则实例元数据中不存 在 instance-action,并且在尝试检索它时出现 HTTP 404 错误。

termination-time

为向后兼容而保留此项目;您应改为使用 instance-action。

如果您的竞价型实例被 Amazon EC2 标记为终止(由于中断行为设置为 terminate 的竞价型实例中 断,或由于永久竞价型实例请求取消),则 termination-time 项目将出现在您的[实例元数据中](#page-844-0)。 如果没有,则不显示。可以使用 IMDSv2 检索 termination-time,如下所示。

使用适用于您操作系统的命令。

Linux

```
[ec2-user ~]$ TOKEN=`curl -X PUT "http://169.254.169.254/latest/api/token" -H "X-aws-
ec2-metadata-token-ttl-seconds: 21600"`
```
Windows

PS C:\> **[string]\$token = Invoke-RestMethod -Headers @{"X-aws-ec2-metadata-token-ttlseconds" = "21600"} -Method PUT -Uri http://169.254.169.254/latest/meta-data/spot/ termination-time**

termination-time 项目指定实例将收到关闭信号的大致时间(用 UTC 表示)。下面是示例输出。

2015-01-05T18:02:00Z

如果 Amazon EC2 未准备终止实例(因为没有竞价型实例中断,或因为您的中断行为设置为 stop 或 hibernate),或者如果您自己终止了竞价型实例,则 termination-time 项目或者不存在于实例 元数据中(这样您会收到 HTTP 404 错误),或者包含并非时间值的值。

如果 Amazon EC2 无法终止实例,请求状态将设置为 fulfilled。termination-time 值会将实例 元数据保持原始大致时间(现已成为过去时间)。

<span id="page-556-0"></span>查找中断的竞价型实例

在控制台中,实例窗格显示所有实例,包括 Spot 实例。竞价型实例的实例生命周期为 spot。竞价型 实例的实例状态为 stopped 或 terminated,具体取决于您配置的中断行为。对于休眠的竞价型实 例,实例状态为 stopped。

要使用控制台查找中断的竞价型实例

- 1. 通过以下网址打开 Amazon EC2 控制台[:https://console.aws.amazon.com/ec2/](https://console.aws.amazon.com/ec2/)。
- 2. 在导航窗格中,选择实例。
- 3. 应用以下筛选条件:实例生命周期 = 竞价型。
- 4. 应用实例状态 = 已停止或实例状态 = 已终止筛选条件,具体取决于您配置的中断行为。
- 5. 对于每个竞价型实例,在详细信息选项卡的实例详细信息下,找到状态转换消息。以下代码表明竞 价型实例已中断。
	- Server.SpotInstanceShutdown
	- Server.SpotInstanceTermination

6. 有关中断原因的更多详细信息,请查看 Spot 请求状态代码。有关更多信息,请参阅 [the section](#page-530-0)  [called "Spot 请求状态"。](#page-530-0)

要使用 AWS CLI 查找中断的竞价型实例

您可以使用带 --filters 参数的 [describe-instances](https://docs.aws.amazon.com/cli/latest/reference/ec2/describe-instances.html) 命令列出中断的 Spot 实例。要仅在输出中列出 实例 ID,请包括 --query 参数。

如果实例中断行为是终止竞价型实例,请使用以下命令:

```
aws ec2 describe-instances \ 
     --filters Name=instance-lifecycle,Values=spot Name=instance-state-
name,Values=terminated Name=state-reason-code,Values=Server.SpotInstanceTermination \ 
     --query "Reservations[*].Instances[*].InstanceId"
```
如果实例中断行为是停止竞价型实例,请使用以下命令:

```
aws ec2 describe-instances \ 
     --filters Name=instance-lifecycle,Values=spot Name=instance-state-
name,Values=stopped Name=state-reason-code,Values=Server.SpotInstanceShutdown \
     --query "Reservations[*].Instances[*].InstanceId"
```
<span id="page-557-0"></span>确定 Amazon EC2 是否终止了竞价型实例

如果竞价型实例终止,您可以使用 CloudTrail 查看 Amazon EC2 是否终止了竞价型实例。在 AWS CloudTrail 中,事件名称 BidEvictedEvent 表示 Amazon EC2 终止了竞价型实例。

查看 CloudTrail 中的 BidEvictedEvent 事件

- 1. 访问 [https://console.aws.amazon.com/cloudtrail/,](https://console.aws.amazon.com/cloudtrail/)打开 CloudTrail 控制台。
- 2. 在导航窗格中,选择事件历史记录。
- 3. 在筛选器下拉列表中,选择 Event name (事件名称),然后在右侧的过滤器字段中输入 BidEvictedEvent。
- 4. 选择结果列表中的 BidEvictedEvent,以查看其详细信息。在 Event record (事件记录) 下,您可以 找到实例 ID。

有关使用 CloudTrail 的更多信息,请参[阅使用 AWS CloudTrail 记录 Amazon EC2 API 调用](#page-1939-0)。

#### <span id="page-558-0"></span>中断的竞价型实例的计费

当竞价型实例被中断时,将向您收取实例和 EBS 卷使用的费用,并且可能产生其他费用,如下所示。

实例使用情况

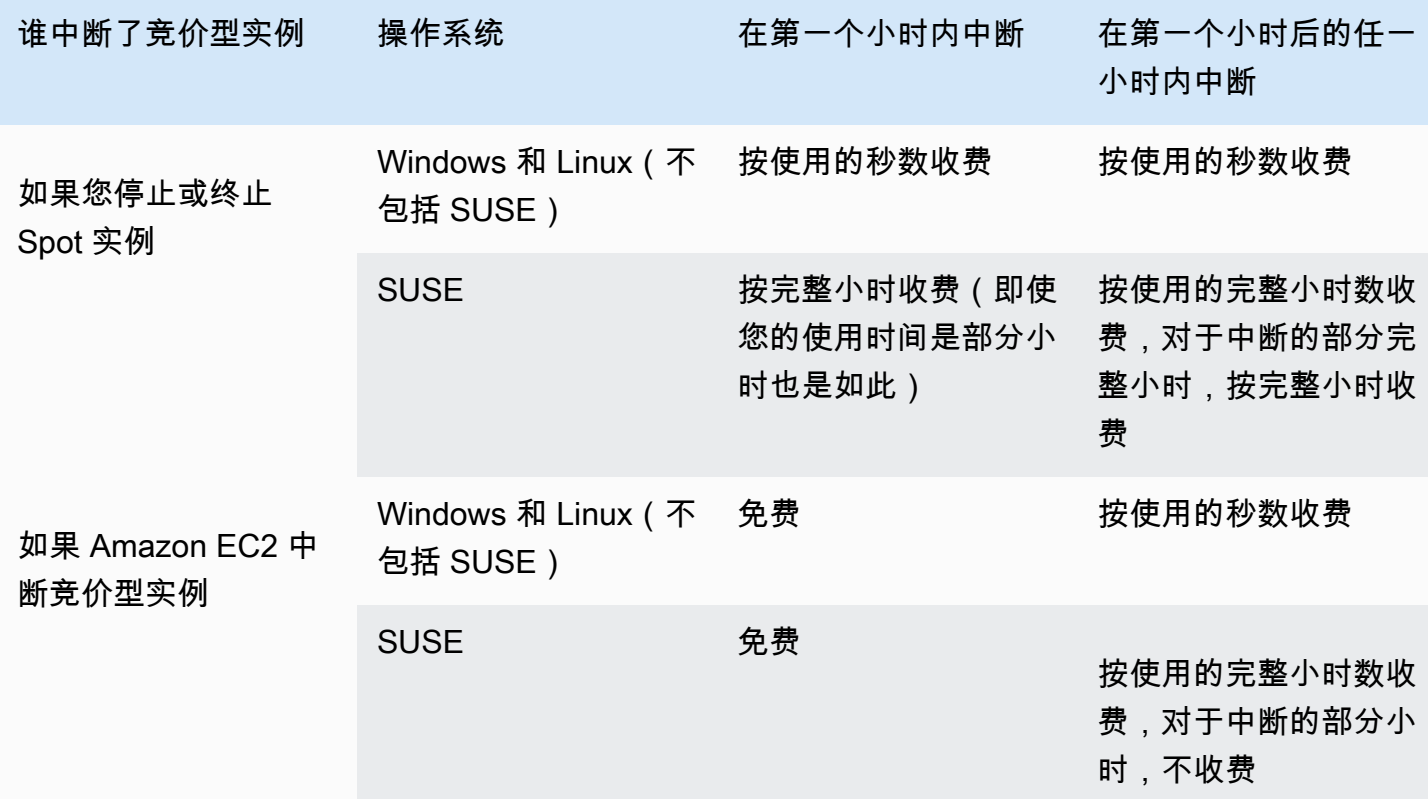

EBS 卷使用情况

在中断的竞价型实例停止后,您只需为保留的 EBS 卷付费。

对于 EC2 实例集和 Spot 实例集,如果具有很多停止的实例,则可能会超出您的账户的 EBS 卷数限 制。

其他费用

如果正在运行的竞价型实例因其他服务(例如数据传输、弹性 IP 地址或其他 AWS 托管服务的使用) 而产生费用,则需要为其使用付费。无论谁中断了竞价型实例或何时中断了竞价型实例,都是如此。即 使当 Amazon EC2 在第一个小时内中断您的竞价型实例,您无需支付竞价型实例使用费,也可能产生 其他费用。

有关其他费用的更多信息,请参阅 [Amazon EC2 按需定价](https://aws.amazon.com/ec2/pricing/on-demand/)。

# 竞价放置分数

竞价放置分数功能可以根据您的竞价容量需求推荐一个AWS区域或可用区。竞价型容量会发生波动, 所以您无法确保始终获得所需的容量。竞价放置分数表示竞价请求在某个区域或可用区中获得成功的可 能性。

## **a** Note

竞价放置分数不能提供在可用容量或中断风险方面的任何保证。竞价放置分数仅可作为建议使 用。

优点

您可以使用竞价放置分数功能完成以下操作:

- 根据需要将竞价型计算容量重新定位和扩展到不同区域,以应对当前区域内的容量需求增加或可用容 量减少。
- 确定在其中运行单个可用区工作负载的最佳可用区。
- 模拟未来的竞价型容量需求,以便您可以选择一个最佳区域来扩展基于竞价的工作负载。
- 确定实例类型的最佳组合以满足竞价容量需求。

# 主题

- [成本](#page-559-0)
- [竞价放置分数的工作原理](#page-560-0)
- [限制](#page-562-0)
- [所需的 IAM 权限](#page-563-0)
- [计算竞价放置分数](#page-563-1)
- [示例配置](#page-569-0)

# <span id="page-559-0"></span>成本

使用竞价放置分数功能不会收取任何额外费用。

### <span id="page-560-0"></span>竞价放置分数的工作原理

在使用竞价放置分数功能时,您先指定竞价型实例的计算要求,然后 Amazon EC2 会返回竞价请求可 能成功的前 10 个区域或可用区。每个区域或可用区的评分范围为 1 到 10,其中 10 表示竞价请求的成 功性较高,1 则表示竞价请求的成功性较低。

请按照以下步骤使用竞价放置分数功能:

- [步骤 1:指定竞价需求](#page-560-1)
- [步骤 2:筛选竞价放置分数响应](#page-561-0)
- [步骤 3:审查建议](#page-561-1)
- [步骤 4:采纳建议](#page-561-2)
- <span id="page-560-1"></span>步骤 1:指定竞价需求

首先,请指定所需的目标竞价容量和计算要求,如下所示:

1. 指定目标竞价容量,也可以选择目标容量单位。

您可以根据实例数或 vCPU 数,或者根据以 MiB 为单位的内存量来指定所需的目标竞价容量。若根 据 vCPU 数或内存量来指定目标容量,则必须将目标容量单位指定为 vcpu 或 memory-mib。否则 即默认为实例数。

若根据 vCPU 数或内存量指定目标容量,则您可以在计算总容量时使用这些单位。例如,若要混 合使用不同大小的实例,则可以将目标容量指定为 vCPU 的总数。然后竞价放置分数功能会根据 vCPU 数来考虑请求中的每种实例类型,并计算 vCPU 总数,而不是在合计目标容量时计算实例总 数。

例如,假设您指定的总目标容量为 30 个 vCPU,并且您的实例类型列表中包括 c5.xlarge(4 个 vCPU)、m5.2xlarge(8个 vCPU)和 r5.large(2个 vCPU)。若要实现总计 30 个 vCPU,则您 可以获得 2 个 c5.xlarge(2\*4 vCPU)、2 个 m5.2xlarge(2\*8 个 vCPU)和 3 个 r5.large(3\*2 个 vCPU)的组成。

2. 指定实例类型或实例属性。

您可以指定所用的实例类型,也可以指定计算要求所需的实例属性,然后由 Amazon EC2 来确定具 有这些属性的实例类型。这称为基于属性的实例类型选择。

您无法在同一竞价放置分数请求中同时指定实例类型和实例属性。

如果您指定实例类型,则必须至少指定三种不同的实例类型,否则 Amazon EC2 将返回较低的竞价 放置分数。同样,如果您指定实例属性,则其必须解析为至少三种不同的实例类型。

<span id="page-561-0"></span>有关指定竞价需求的不同方法的示例,请参阅 [示例配置](#page-569-0)。

步骤 2:筛选竞价放置分数响应

Amazon EC2 计算每个区域或可用区的竞价放置分数,并返回您的竞价请求可能成功的前 10 个区域或 前 10 个可用区。默认为返回已评分区域的列表。如果您计划在单个可用区中启动所有竞价容量,那么 请求一个已评分的可用区列表会非常有帮助。

您可以指定一个区域筛选器,以缩小将在响应中返回的区域。

您可以将区域筛选条件和已计分的可用区域的请求结合使用。通过这种方式,已评分的可用区就会被限 制为已筛选的区域之中。若要查找某个区域中得分最高的可用区,请仅指定该区域,则响应将返回该区 域中所有可用区的评分列表。

<span id="page-561-1"></span>步骤 3:审查建议

每个区域或可用区的竞价放置分数是根据目标容量、实例类型的组成、历史和当前竞价使用趋势以及请 求的时间来计算的。由于竞价容量不断波动,因此在不同时间计算同一竞价放置分数请求时,可能会产 生不同的分数。

区域和可用区的评分范围为 1 至 10。分数为 10 表示您的竞价请求具有较高的成功性(但不能保 证)。分数为 1 则表示您的竞价请求几乎没有成功的可能。即使是不同的区域或可用区,也可能会返 回相同的分数。

如果返回的分数较低,则您可以编辑计算要求并重新计算分数。您还可以在一天中的不同时间为同一个 计算要求请求竞价放置分数建议。

<span id="page-561-2"></span>步骤 4:采纳建议

只有在竞价请求具有与竞价放置分数配置(目标容量、目标容量单位和实例类型或实例属性)完全相同 的配置时,竞价放置分数才是相关的,并且被配置为使用 capacity-optimized 分配策略。否则, 获得可用竞价型容量的可能性将与分数不一致。

尽管竞价放置分数可作为指导,但无法保证完全或部分满足您的竞价请求,所以您可以使用以下信息来 获得最佳结果:

• 使用相同的配置 – 仅当 Auto Scaling 组、EC2 机群或竞价型实例集中的竞价请求配置(目标容量、 目标容量单位、实例类型或实例属性)与您为了获取竞价放置分数而输入的配置相同时,竞价放置分 数才是相关的。

如果您在竞价放置分数请求中使用了基于属性的实例类型选择,就可以使用基于属性的实例类型选择 来配置 Auto Scaling 组、EC2 机群或竞价型实例集。有关更多信息,请参阅[创建具有关于所用实例](https://docs.aws.amazon.com/autoscaling/ec2/userguide/create-asg-instance-type-requirements.html) [类型的一组要求的 Auto Scaling 组、](https://docs.aws.amazon.com/autoscaling/ec2/userguide/create-asg-instance-type-requirements.html)[EC2 机群的基于属性的实例类型选择](#page-1640-0) 和 [竞价型实例集的基于属](#page-1698-0) [性的实例类型选择](#page-1698-0)。

#### **a** Note

如果您根据 vCPU 数或内存量指定了目标容量,并且在竞价放置分数配置中指定了实例类 型,那么请注意,您当前无法在 Auto Scaling 组、EC2 机群或竞价型实例集中创建此配置。 相反,您必须使用 WeightedCapacity 参数来手动设置实例权重。

- 使用 **capacity-optimized** 分配策略 任何分数都假定您的实例集请求将被配置为使用所有可用 区(用于跨区域请求容量)或单个可用区(若在一个可用区中请求容量)和用于成功请求竞价容量的 capacity-optimized 竞价型分配策略。如果您使用其它分配策略,例如 lowest-price,则获 得竞价容量的可能性会与分数不一致。
- 立即根据分数采取行动 竞价放置分数建议反映了请求时的可用竞价容量,由于竞价容量会发生波 动,所以在不同时间计算相同的配置可能会得到不同的分数。尽管 10 分意味着竞价型容量请求具有 较高的成功性,但不能保证成功,所以为了获得最佳效果,我们建议您立即根据分数采取行动。我们 还建议您在每次尝试请求容量时都获取新的分数。

<span id="page-562-0"></span>限制

- 目标容量限制 您的竞价放置分数目标容量限制取决于您最近的竞价用量,并同时考虑潜在的使用 量增长。如果您最近没有产生竞价用量,那么我们会为您提供一个较低的默认限制,这个默认限制与 您的竞价请求限制一致。
- 请求配置限制 如果我们检测到与竞价放置分数功能的预期用途无关的模式,则我们可以限制 24 小 时内的新请求配置的数量。如果达到限制,则可以重试曾使用过的请求配置,但在下一个 24 小时期 间之前,您无法指定新的请求配置。
- 实例类型的最小数量 如果您指定实例类型,则必须指定至少三种不同的实例类型,否则 Amazon EC2 将返回较低的竞价放置分数。同样,如果您指定实例属性,则其必须解析为至少三种不同的实 例类型。如果实例类型的名称不同,则被视为不同的实例类型。例如,m5.8xlarge、m5a.8xlarge 和 m5.12xlarge 都会被视作不同的实例类型。

#### <span id="page-563-0"></span>所需的 IAM 权限

默认情况下,IAM 身份(用户、角色或组)不具备使用竞价放置分数功能的权限。如需 允许 IAM 身份使用竞价放置分数功能,则您必须创建一个 IAM policy,以授予其使用 ec2:GetSpotPlacementScores EC2 API 操作的权限。然后,将策略附加到需要此权限的 IAM 身 份。

以下为授予使用 ec2:GetSpotPlacementScores EC2 API 操作权限的 IAM policy 的示例。

```
{ 
      "Version": "2012-10-17", 
      "Statement": [ 
          \{ "Effect": "Allow", 
                "Action": "ec2:GetSpotPlacementScores", 
                "Resource": "*" 
          } 
    \mathbf{I}}
```
有关编辑 IAM policy 的信息,请参阅 IAM 用户指南中的[编辑 IAM policy。](https://docs.aws.amazon.com/IAM/latest/UserGuide/access_policies_manage-edit.html)

要提供访问权限,请为您的用户、组或角色添加权限:

• AWS IAM Identity Center 中的用户和群组:

创建权限集合。按照《AWS IAM Identity Center 用户指南》中[创建权限集的](https://docs.aws.amazon.com/singlesignon/latest/userguide/howtocreatepermissionset.html)说明进行操作。

• 通过身份提供商在 IAM 中托管的用户:

创建适用于身份联合验证的角色。按照《IAM 用户指南》中[为第三方身份提供商创建角色\(联合身](https://docs.aws.amazon.com/IAM/latest/UserGuide/id_roles_create_for-idp.html) [份验证\)](https://docs.aws.amazon.com/IAM/latest/UserGuide/id_roles_create_for-idp.html)的说明进行操作。

- IAM 用户:
	- 创建您的用户可以担任的角色。按照《IAM 用户指南》中[为 IAM 用户创建角色的](https://docs.aws.amazon.com/IAM/latest/UserGuide/id_roles_create_for-user.html)说明进行操作。
	- (不推荐使用)将策略直接附加到用户或将用户添加到用户组。按照《IAM 用户指南》中[向用户](https://docs.aws.amazon.com/IAM/latest/UserGuide/id_users_change-permissions.html#users_change_permissions-add-console) [添加权限\(控制台\)](https://docs.aws.amazon.com/IAM/latest/UserGuide/id_users_change-permissions.html#users_change_permissions-add-console)中的说明进行操作。

<span id="page-563-1"></span>计算竞价放置分数

您可以使用 Amazon EC2 控制台或 AWS CLI 来计算竞价放置分数。

# 主题

- [通过指定实例属性来计算竞价放置分数\(控制台\)](#page-564-0)
- [通过指定实例类型来计算竞价放置分数\(控制台\)](#page-565-0)
- [计算竞价放置分数 \(AWS CLI\)](#page-565-1)

<span id="page-564-0"></span>通过指定实例属性来计算竞价放置分数(控制台)

如需通过指定实例属性来计算竞价放置分数

- 1. 通过以下网址打开 Amazon EC2 控制台[:https://console.aws.amazon.com/ec2/](https://console.aws.amazon.com/ec2/)。
- 2. 在导航窗格中,请选择 Spot Requests。
- 3. 选择 Spot placement score(竞价放置分数)。
- 4. 选择 Enter requirements(输入要求)。
- 5. 对于 Target capacity(目标容量),请根据 instances(实例)或 vCPUs (vCPU) 的数量或者根据 memory (MiB)(内存 (MiB))的数量来输入所需的容量。
- 6. 对于 Instance type requirements(实例类型要求),如需指定您的计算要求并使 Amazon EC2 识别符合这些要求的最佳实例类型,请选择 Specify instance attributes that match your compute requirements(指定符合计算要求的实例属性)。
- 7. 对于 vCPU,输入所需的最小和最大 vCPU 数。要指定没有限制,请选择 No minimum(没有最小 值)和/或 No maximum(没有最大值)。
- 8. 对于 Memory (GiB)(内存 (GiB)),输入所需的最小和最大内存量。要指定没有限制,请选择 No minimum(没有最小值)和/或 No maximum(没有最大值)。
- 9. 对于 CPU architecture(CPU 架构),选择所需的实例架构。
- 10. (可选)对于 Additional instance attributes(其它实例属性),您可以选择指定一个或多个属性 以更详细地表达计算要求。每个额外属性都会进一步增加对您的请求的限制。您可以省略其它属 性;如果省略,则使用默认值。有关每个属性及其默认值的描述,请参阅 Amazon EC2 命令行参 考中的 [get-spot-placement-scores](https://docs.aws.amazon.com/cli/latest/reference/ec2/get-spot-placement-scores.html)。
- 11. (可选)要查看具有指定属性的实例类型,请展开 Preview matching instance types(预览匹配的 实例类型)。要排除在安置性评量中使用的实例类型,请选择实例,然后选择 Exclude selected instance types(排除选定的实例类型)。
- 12. 选择 Load placement scores(加载放置分数),并审查结果。
- 13. (可选)要显示特定区域的竞价放置分数,请对于 Regions to evaluate(要评估的区域),选择 要评估的区域,然后选择 Calculate placement scores(计算放置分数)。
- 14. (可选)要在显示的区域中显示可用区的竞价放置分数,请选择 Provide placement scores per Availability Zone(提供每个可用区的放置分数)复选框。如果您希望在单个可用区中启动所有竞 价容量,那么一个已评分的可用区列表会非常有帮助。
- 15.  (可选)如需编辑计算要求并获得新的放置分数,请选择 Edit(编辑)以进行必要的调整,然后选 择 Calculate placement scores(计算放置分数)。

<span id="page-565-0"></span>通过指定实例类型来计算竞价放置分数(控制台)

如需通过指定实例类型来计算竞价放置分数

- 1. 通过以下网址打开 Amazon EC2 控制台[:https://console.aws.amazon.com/ec2/](https://console.aws.amazon.com/ec2/)。
- 2. 在导航窗格中,请选择 Spot Requests。
- 3. 选择 Spot placement score(竞价放置分数)。
- 4. 选择 Enter requirements(输入要求)。
- 5. 对于 Target capacity(目标容量),请根据 instances(实例)或 vCPUs (vCPU) 的数量或者根据 memory (MiB)(内存 (MiB))的数量来输入所需的容量。
- 6. 对于 Instance type requirements(实例类型要求),如需指定要使用的实例类型,请选择 Manually select instance types(手动选择实例类型)。
- 7. 选择 Select instance types(选择实例类型),选择要使用的实例类型,然后选择 Select(选 择)。如需快速查找实例类型,您可以使用筛选条件来按不同属性筛选实例类型。
- 8. 选择 Load placement scores(加载放置分数),并审查结果。
- 9. (可选)要显示特定区域的竞价放置分数,请对于 Regions to evaluate(要评估的区域),选择 要评估的区域,然后选择 Calculate placement scores(计算放置分数)。
- 10. (可选)要在显示的区域中显示可用区的竞价放置分数,请选择 Provide placement scores per Availability Zone(提供每个可用区的放置分数)复选框。如果您希望在单个可用区中启动所有竞 价容量,那么一个已评分的可用区列表会非常有帮助。
- 11. (可选)如需编辑实例类型列表并获得新的放置分数,请选择 Edit(编辑)以进行必要的调整,然 后选择 Calculate placement scores(计算放置分数)。

<span id="page-565-1"></span>计算竞价放置分数 (AWS CLI)

## 如需计算竞价放置分数

1. (可选)如需生成所有可以指定为竞价放置分数配置参数,请使用 [get-spot-placement-scores](https://docs.aws.amazon.com/cli/latest/reference/ec2/get-spot-placement-scores.html) 命 令和 --generate-cli-skeleton 参数。

```
aws ec2 get-spot-placement-scores \ 
     --region us-east-1 \ 
     --generate-cli-skeleton
```
## 预期输出

```
{ 
      "InstanceTypes": [ 
         ^{\mathrm{m}} ""
     ], 
      "TargetCapacity": 0, 
      "TargetCapacityUnitType": "vcpu", 
      "SingleAvailabilityZone": true, 
      "RegionNames": [ 
         ^{\mathrm{m}} "
     ], 
      "InstanceRequirementsWithMetadata": { 
          "ArchitectureTypes": [ 
               "x86_64_mac" 
          ], 
          "VirtualizationTypes": [ 
               "hvm" 
          ], 
          "InstanceRequirements": { 
               "VCpuCount": { 
                    "Min": 0, 
                    "Max": 0 
               }, 
               "MemoryMiB": { 
                    "Min": 0, 
                    "Max": 0 
               }, 
               "CpuManufacturers": [ 
                    "amd" 
               ], 
               "MemoryGiBPerVCpu": { 
                    "Min": 0.0, 
                    "Max": 0.0 
               }, 
               "ExcludedInstanceTypes": [ 
 "" 
               ],
```

```
 "InstanceGenerations": [ 
                   "previous" 
              ], 
              "SpotMaxPricePercentageOverLowestPrice": 0, 
              "OnDemandMaxPricePercentageOverLowestPrice": 0, 
              "BareMetal": "excluded", 
              "BurstablePerformance": "excluded", 
              "RequireHibernateSupport": true, 
              "NetworkInterfaceCount": { 
                   "Min": 0, 
                   "Max": 0 
              }, 
              "LocalStorage": "included", 
              "LocalStorageTypes": [ 
                   "hdd" 
              ], 
              "TotalLocalStorageGB": { 
                   "Min": 0.0, 
                   "Max": 0.0 
              }, 
              "BaselineEbsBandwidthMbps": { 
                   "Min": 0, 
                   "Max": 0 
              }, 
              "AcceleratorTypes": [ 
                   "fpga" 
              ], 
              "AcceleratorCount": { 
                   "Min": 0, 
                   "Max": 0 
              }, 
              "AcceleratorManufacturers": [ 
                   "amd" 
              ], 
              "AcceleratorNames": [ 
                   "vu9p" 
              ], 
              "AcceleratorTotalMemoryMiB": { 
                   "Min": 0, 
                   "Max": 0 
 } 
         } 
     }, 
     "DryRun": true,
```
}

```
 "MaxResults": 0, 
 "NextToken": ""
```
- 2. 使用上一步的输出创建 JSON 配置文件,然后按如下方式进行配置:
	- a. 对于 TargetCapacity(目标容量),请根据 instances(实例)或 vCPUs (vCPU) 的数量 或者根据 memory (MiB)(内存 (MiB))的数量来输入所需的容量。
	- b. 对于 TargetCapacityUnitType,请输入目标容量的单位。如果省略此参数,则默认为 units。

有效值:units(转换为实例数)| vcpu | memory-mib

- c. 对于 SingleAvailabilityZone(单个可用区),请指定 true 以获得返回已评分的可用 区列表的响应。如果您希望在单个可用区中启动所有竞价容量,那么一个已评分的可用区列 表会非常有帮助。如果省略此参数,则默认为 false,然后响应会返回一个已评分区域的列 表。
- d. (可选)对于 RegionNames,请指定要用作筛选条件的区域。此处必须指定区域代码,例如 us-east-1。

使用区域筛选条件后,响应将仅返回您指定的区域。若将 SingleAvailabilityZone 指定 为 true,则响应仅返回指定区域中的可用区。

e. 配置中可以包括 InstanceTypes(实例类型)或 InstanceRequirements(实例要 求),但两者不可同时包含于同一配置中。

在 JSON 配置中指定以下之一:

- 如需指定实例类型列表,请指定 InstanceTypes 参数中的实例类型。指定至少三种不同 的实例类型。若只指定了一种或两种实例类型,则竞价放置分数将返回一个较低的分数。有 关实例类型的列表,请参阅 [Amazon EC2 实例类型](https://aws.amazon.com/ec2/instance-types/)。
- 如需指定实例属性以便 Amazon EC2 识别与这些属性匹配的实例类型,请指定位于 InstanceRequirements(实例要求)结构中的属性。

必须提供 VCpuCount、MemoryMiB 和 CpuManufacturers 的值。您可以省略其它属 性;如果省略,则使用默认值。有关每个属性及其默认值的描述,请参阅 Amazon EC2 命 令行参考中的 [get-spot-placement-scores](https://docs.aws.amazon.com/cli/latest/reference/ec2/get-spot-placement-scores.html)。

有关示例配置,请参阅 [示例配置](#page-569-0)。

3. 若要获取您在 JSON 文件中指定的要求的竞价放置分数,请使用 [get-spot-placement-scores](https://docs.aws.amazon.com/cli/latest/reference/ec2/get-spot-placement-scores.html) 命 令,然后使用 --cli-input-json 参数为 JSON 文件指定名称和路径。

```
aws ec2 get-spot-placement-scores \ 
     --region us-east-1 \ 
     --cli-input-json file://file_name.json
```
如果 SingleAvailabilityZone 被设置为 false 或省略(省略即默认为 false)时的输出示 例 – 返回区域的评分列表

```
"SpotPlacementScores": [ 
      { 
           "Region": "us-east-1", 
           "Score": 7 
      }, 
      { 
           "Region": "us-west-1", 
          "Score": 5 
     }, 
     ...
```
如果 SingleAvailabilityZone 被设置为 true 时的输出示例 – 返回可用区的评分列表

```
"SpotPlacementScores": [ 
     { 
          "Region": "us-east-1", 
          "AvailabilityZoneId": "use1-az1" 
          "Score": 8 
     }, 
     { 
          "Region": "us-east-1", 
          "AvailabilityZoneId": "usw2-az3" 
          "Score": 6 
     }, 
    ...
```
# <span id="page-569-0"></span>示例配置

使用 AWS CLI,您可以使用以下示例配置。

# 示例配置

- [示例:指定实例类型和目标容量](#page-570-0)
- [示例:根据内存指定实例类型和目标容量](#page-570-1)
- [示例:为基于属性的实例类型选择指定属性](#page-570-2)
- [示例:为基于属性的实例类型选择指定属性并返回可用区的评分列表](#page-571-0)

<span id="page-570-0"></span>示例:指定实例类型和目标容量

以下示例配置指定了三种不同的实例类型和 500 个竞价型实例的目标竞价容量。

```
{ 
      "InstanceTypes": [ 
           "m5.4xlarge", 
           "r5.2xlarge", 
           "m4.4xlarge" 
      ], 
      "TargetCapacity": 500
}
```
<span id="page-570-1"></span>示例:根据内存指定实例类型和目标容量

以下示例配置指定了三种不同的实例类型和 500000MiB 内存的目标竞价容量,其中要启动的竞价型实 例数必须能够提供总计 500000MiB 的内存。

```
{ 
     "InstanceTypes": [ 
          "m5.4xlarge", 
          "r5.2xlarge", 
          "m4.4xlarge" 
     ], 
     "TargetCapacity": 500000, 
     "TargetCapacityUnitType": "memory-mib"
}
```
<span id="page-570-2"></span>示例:为基于属性的实例类型选择指定属性

以下示例配置是针对基于属性的实例类型选择而进行的配置,以及该示例配置的文本说明。

```
 "TargetCapacity": 5000,
```
{

```
 "TargetCapacityUnitType": "vcpu", 
     "InstanceRequirementsWithMetadata": { 
          "ArchitectureTypes": ["arm64"], 
          "VirtualizationTypes": ["hvm"], 
          "InstanceRequirements": { 
              "VCpuCount": { 
                  "Min": 1, 
                  "Max": 12 
              }, 
              "MemoryMiB": { 
                  "Min": 512 
 } 
         } 
     }
}
```
# **InstanceRequirementsWithMetadata**

要使用基于属性的实例类型选择,您必须在配置中包括 InstanceRequirementsWithMetadata 结 构,并为竞价型实例指定所需的属性。

在上述示例中,指定了以下必要实例属性:

- ArchitectureTypes 实例类型的架构类型必须为 arm64。
- VirtualizationTypes 实例类型的虚拟化类型必须为 hvm。
- VCpuCount 实例类型的 vCPU 数量必须最少为 1 个,最多为 12 个。
- MemoryMiB 实例类型的最小内存必须为 512MiB。若省略 Max 参数,则表示没有最大限制。

请注意,您可以指定其它几个可选属性。有关属性列表,请参阅 Amazon EC2 命令行参考中的 [get](https://docs.aws.amazon.com/cli/latest/reference/ec2/get-spot-placement-scores.html)[spot-placement-scores](https://docs.aws.amazon.com/cli/latest/reference/ec2/get-spot-placement-scores.html)。

# **TargetCapacityUnitType**

TargetCapacityUnitType 参数为目标容量指定单位。在该示例中,目标容量是 5000,目标容量 单位类型是 vcpu,它们共同指定了所需的 5000 个 vCPU 目标容量,其中要启动的竞价型实例数必须 能够提供总计 5000 个 vCPU。

## <span id="page-571-0"></span>示例:为基于属性的实例类型选择指定属性并返回可用区的评分列表

# 以下示例配置是针对基于属性的实例类型选择而进行的配置。若指定 "SingleAvailabilityZone": true , 则响应将返回已评分的可用区列表。

```
{ 
     "TargetCapacity": 1000, 
     "TargetCapacityUnitType": "vcpu", 
     "SingleAvailabilityZone": true, 
     "InstanceRequirementsWithMetadata": { 
          "ArchitectureTypes": ["arm64"], 
          "VirtualizationTypes": ["hvm"], 
          "InstanceRequirements": { 
              "VCpuCount": { 
                  "Min": 1, 
                  "Max": 12 
              }, 
              "MemoryMiB": { 
                  "Min": 512 
 } 
         } 
     }
}
```
# 竞价型实例数据源

为了帮助您了解竞价型实例的费用情况,Amazon EC2 通过提供的数据源说明竞价型实例使用情况和 定价。此数据源会发送到您在订阅数据源时指定的 Amazon S3 存储桶。

数据源文件一般一小时到达您的存储桶一次,且每小时使用量一般都包含在单个数据文件中。这些文 件在传送到您的存储桶前要进行压缩 (gzip)。当文件很大时(例如,当一小时的文件内容在压缩前超过 50 MB 时),Amazon EC2 可以将给定小时的使用情况写入多个文件。

**a** Note

您只能为每个 AWS 账户 创建一个竞价型实例数据源。如果在特定小时中没有竞价型实例运 行,则您不会收到该小时的数据源文件。

在所有 AWS 区域中,Spot 实例数据源均支持除中国 (北京)、中国 (宁夏)、AWS GovCloud (US) 和[预](https://docs.aws.amazon.com/general/latest/gr/rande-manage.html#rande-manage-enable) [设情况下禁用的区域](https://docs.aws.amazon.com/general/latest/gr/rande-manage.html#rande-manage-enable)。

## 内容

- [数据源文件名和格式](#page-573-0)
- [Amazon S3 存储桶要求](#page-574-0)
- [订阅竞价型实例数据源](#page-575-0)
- [描述您的竞价型实例数据源](#page-575-1)
- [查看数据源中的数据](#page-576-0)
- [描述您的竞价型实例数据源](#page-576-1)

<span id="page-573-0"></span>数据源文件名和格式

竞价型实例数据源的文件名采用以下格式 (用 UTC 日期和时间):

*bucket-name*.s3.amazonaws.com*/optional-prefix*/*aws-account-id*.*YYYY*-*MM*-*DD*-*HH*.*n*.*uniqueid*.gz

例如,如果您的存储桶名称为 **my-bucket-name** 并且前缀为 **my-prefix**,则您的文件名类似如下:

my-bucket-name.s3.amazonaws.com/my-prefix/111122223333.2023-12-09-07.001.b959dbc6.gz

有关存储桶名称的更多信息,请参阅《Amazon S3 用户指南》中[的存储桶命名规则](https://docs.aws.amazon.com/AmazonS3/latest/userguide/bucketnamingrules.html)。

竞价型实例数据源文件采用制表符分隔格式。数据文件的每一行都对应一小时实例使用时间,并且包含 在下表中列出的字段。

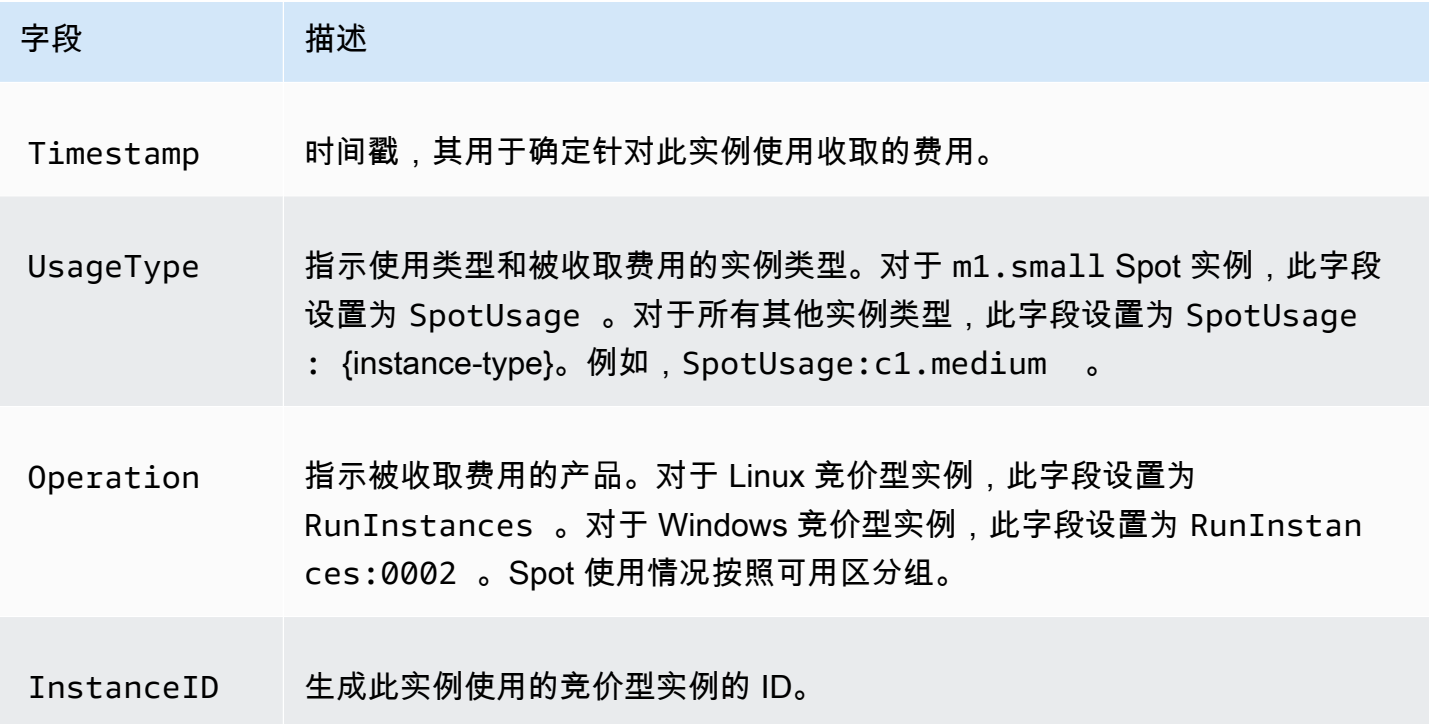

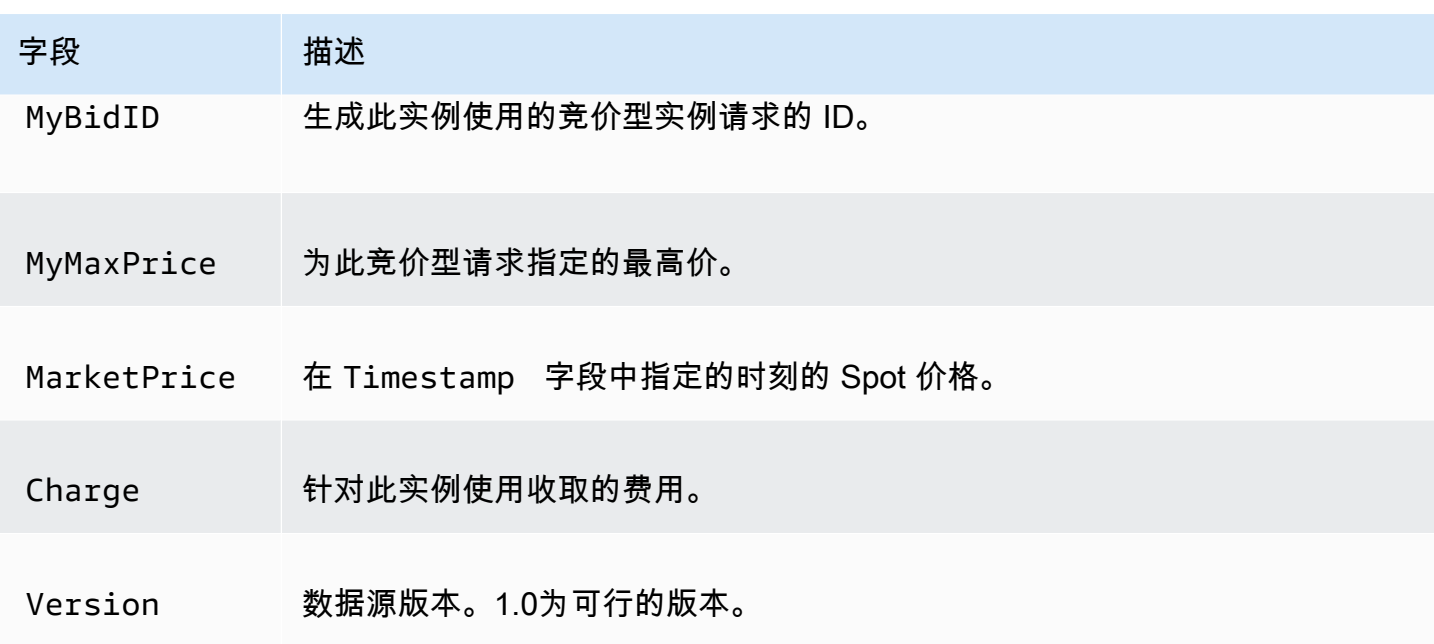

# <span id="page-574-0"></span>Amazon S3 存储桶要求

在您订阅数据源时,必须指定 Amazon S3 存储桶来存储数据源文件。

在为数据源选择 Amazon S3 存储桶之前,请考虑以下内容:

- 必须拥有对存储桶的 FULL\_CONTROL 权限。如果您是存储桶拥有者,根据默认情况,您有此权限。 否则,存储桶拥有者必须向您的 AWS 账户 授予此权限。
- 在您订阅数据源时,这些权限用于更新存储桶 ACL,以向 AWS 数据源账户提供 FULL\_CONTROL 权限。AWS 数据源账户会将数据源文件写入存储桶。如果您的账户没有所需权限,则数据源文件 无法写入存储桶。有关的更多信息,请参阅《Amazon CloudWatch Logs 用户指南》中的 [发送到](https://docs.aws.amazon.com/AmazonCloudWatch/latest/logs/AWS-logs-and-resource-policy.html#AWS-logs-infrastructure-S3)  [Amazon S3 的日志](https://docs.aws.amazon.com/AmazonCloudWatch/latest/logs/AWS-logs-and-resource-policy.html#AWS-logs-infrastructure-S3)。

# **a** Note

如果您更新 ACL 并删除 AWS 数据源账户的权限,则数据源文件无法写入存储桶。您必须重 新订阅数据源以接收数据源文件。

- 每一个数据源文件都有其自己的 ACL (不同于存储桶的 ACL)。存储桶拥有者具有数据文件的 FULL\_CONTROL 权限。AWS 数据源账户具有读取和写入权限。
- 如果对存储桶应用了禁用的 ACL,请添加允许具有完全控制权的用户向存储桶写入数据的存储桶策 略。有关更多信息,请参阅[查看和更新存储桶策略](https://docs.aws.amazon.com/AmazonS3/latest/userguide/about-object-ownership.html#object-ownership-bucket-policies)。
- 如果您删除您的数据源订阅,Amazon EC2 不会撤销AWS数据源账户在存储桶或数据文件上的读取 和写入权限。您必须自行撤销这些权限。

• 如果您使用 AWS Key Management Service(SSE-KMS)中存储的 AWS KMS 密钥通过服务器 端加密来加密 Amazon S3 存储桶,您必须使用客户托管密钥。有关更多信息,请参阅 Amazon CloudWatch Logs 用户指南中的 [Amazon S3 存储桶服务器端加密。](https://docs.aws.amazon.com/AmazonCloudWatch/latest/logs/AWS-logs-and-resource-policy.html#AWS-logs-SSE-KMS-S3)

# **a** Note

对于竞价型实例数据馈送,生成 S3 文件的资源不再是 Amazon CloudWatch Logs。因此, 您必须从 S3 存储桶权限策略和 KMS 策略中删除 aws:SourceArn 部分。

# <span id="page-575-0"></span>订阅竞价型实例数据源

要订阅您的数据源,请使用 [create-spot-datafeed-subscription](https://docs.aws.amazon.com/cli/latest/reference/ec2/create-spot-datafeed-subscription.html) 命令。

```
aws ec2 create-spot-datafeed-subscription \ 
     --bucket my-bucket-name \ 
     [--prefix my-prefix]
```
# 示例输出

```
{ 
     "SpotDatafeedSubscription": { 
          "OwnerId": "111122223333", 
          "Bucket": "my-bucket-name", 
          "Prefix": "my-prefix", 
          "State": "Active" 
     }
}
```
<span id="page-575-1"></span>描述您的竞价型实例数据源

要描述您的数据源订阅,请使用 [describe-spot-datafeed-subscription](https://docs.aws.amazon.com/cli/latest/reference/ec2/describe-spot-datafeed-subscription.html) 命令。

aws ec2 describe-spot-datafeed-subscription

# 示例输出

{

```
 "SpotDatafeedSubscription": { 
     "OwnerId": "123456789012",
```
```
 "Prefix": "spotdata", 
          "Bucket": "my-s3-bucket", 
          "State": "Active" 
     }
}
```
### 查看数据源中的数据

在 AWS Management Console 中,打开 AWS CloudShell。使用以下 [s3 sync](https://docs.aws.amazon.com/cli/latest/reference/s3/sync.html) 命令从 S3 存储桶中获 取数据源的 .gz 文件,并将文件存储到指定的文件夹。

aws s3 sync s3://*my-s3-bucket* ./*data-feed*

要显示 .gz 文件的内容,请切换到存储 S3 存储桶内容的文件夹。

cd *data-feed*

使用 ls 命令查看文件名称。使用带有文件名的 zcat 命令来显示压缩文件的内容。示例命令如下。

zcat *111122223333.2023-12-09-07.001.b959dbc6*.gz

下面是示例输出。

```
#Version: 1.0
#Fields: Timestamp UsageType Operation InstanceID MyBidID MyMaxPrice MarketPrice Charge 
 Version
2023-12-09 07:13:47 UTC USE2-SpotUsage:c7a.medium RunInstances:SV050 
 i-0c3e0c0b046e050df sir-pwq6nmfp 0.0510000000 USD 0.0142000000 USD 
 0.0142000000 USD 1
```
描述您的竞价型实例数据源

要删除数据源,请使用 [delete-spot-datafeed-subscription](https://docs.aws.amazon.com/cli/latest/reference/ec2/delete-spot-datafeed-subscription.html) 命令。

aws ec2 delete-spot-datafeed-subscription

### 竞价型实例限额

每个 AWS 账户 可在每个区域运行和待处理的竞价型实例数量存在限额。待处理的竞价型实例请求完 成后,该请求将不再计入限额,因为正在运行的实例将计入限额。

竞价型实例限额根据您正在运行的竞价型实例为了完成待处理的竞价型实例请求而正在使用或将会使用 的虚拟中央处理器(vCPU)数进行管理。如果您终止了竞价型实例但未取消竞价型实例请求,则这些 请求将会计入您的竞价型实例 vCPU 限额,直到 Amazon EC2 检测到竞价型实例已经终止并关闭请求 为止。

竞价型实例具有以下限额:

- 所有 DL 竞价型实例请求
- 所有 F 竞价型实例请求
- 所有 G 和 VT 竞价型实例请求
- 所有 Inf 竞价型实例请求
- 所有 P 竞价型实例请求
- 所有标准(A、C、D、H、I、M、R、T、Z)竞价型实例请求
- 所有 Trn 竞价型实例请求
- 所有 X 竞价型实例请求

每种限额类型都规定了一个或多个实例系列的最大 vCPUs 数。有关不同实例系列、实例代和大小的信 息,请参阅 [Amazon EC2 实例类型](https://aws.amazon.com/ec2/instance-types/)。

您可以启动任意实例类型组合以满足您不断变化的应用程序需求。例如,对于 256 个 vCPU 的全 标准竞价型实例请求限额,您可以请求 32 个 m5 . 2x1arqe 竞价型实例(32 x 8 vCPU)或 16 个 c5.4xlarge 竞价型实例(16 x 16 vCPU)。

### 任务

- [监控竞价型实例限额和使用情况](#page-577-0)
- [请求提高限额](#page-578-0)

<span id="page-577-0"></span>监控竞价型实例限额和使用情况

您可以使用以下方法查看和管理您的竞价型实例限额:

- Service Quotas 控制台中 Amazon EC2 的 [Services quotas \(服务配额\) 页面](https://console.aws.amazon.com/servicequotas/#!/services/ec2/quotas)
- [get-service-quota](https://docs.aws.amazon.com/cli/latest/reference/service-quotas/get-service-quota.html) AWS CLI

有关更多信息,请参阅 [Amazon EC2 Service Quotas](#page-2682-0) 和《Service Quotas 用户指南》中的 [Viewing](https://docs.aws.amazon.com/servicequotas/latest/userguide/gs-request-quota.html) [service quotas](https://docs.aws.amazon.com/servicequotas/latest/userguide/gs-request-quota.html)。

借助 Amazon CloudWatch 指标集成,您可以根据限额监控 EC2 使用情况。您还可以配置警报以在 即将达到限额时发出警告。有关更多信息,请参阅《服务限额用户指南》中的 [服务限额与 Amazon](https://docs.aws.amazon.com/servicequotas/latest/userguide/configure-cloudwatch.html)  [CloudWatch 警报。](https://docs.aws.amazon.com/servicequotas/latest/userguide/configure-cloudwatch.html)

### <span id="page-578-0"></span>请求提高限额

尽管 Amazon EC2 会根据您的使用情况自动提高竞价型实例限额,您仍可以在必要时请求提高限额。 例如,假设您计划启动超过当前限额允许数量的竞价型实例,则可以请求提高限额。如果您提交竞价型 实例请求并收到 Max spot instance count exceeded 错误,则也可以请求提高限额。要请求提 高限额,请根据 [Amazon EC2 Service Quotas](#page-2682-0) 中的描述使用服务限额控制台。

# 具爆发能力的实例

T 实例类型是[可突增性能实例。](#page-275-0)如果您使用可突增性能的实例类型启动竞价型实例,并计划立即短时间 使用可突增性能的竞价型实例,且没有空闲时间来累积 CPU 积分,建议您以[标准模式启](#page-297-0)动实例,以避 免支付更高的费用。如果您以[无限模式](#page-287-0)启动可突增性能的 Spot 实例并立即突增 CPU,您将会为突增花 费超额积分。如果使用实例的时间很短,使得实例没有时间积累 CPU 积分来支付超额积分,则您将在 终止实例时为超额积分付费。

仅当实例的运行时间较长,足以积累进行突增的 CPU 积分时,针对可突增性能的竞价型实例的无限模 式才适用。否则,支付剩余积分会使可突增性能的竞价型实例比使用其他实例更加昂贵。有关更多信 息,请参阅 [何时使用无限模式与固定 CPU。](#page-289-0)

以[标准模式](#page-297-0)配置的 T2 实例可获得[启动积分。](#page-298-0)T2 实例是唯一可获得启动积分的可突增性能实例。通过 提供足够的计算资源来配置实例,启动积分旨在为 T2 实例提供有成效的初始启动体验。不允许重复启 动 T2 实例以访问新的启动积分。如果您需要持续的 CPU,您可以赚取积分(通过空转一段时间), 将[无限模式](#page-287-0)用于 T2 Spot 实例,或将实例类型和专用 CPU 一起使用。

# Dedicated Hosts

Amazon EC2 专属主机是一种专供您使用的物理服务器。您可以选择与其他 AWS 账户共享实例容量。 有关更多信息,请参阅 [使用共享 专用主机。](#page-608-0)

专属主机提供对实例置放的可见性和控制力,并且支持主机关联性。这意味着您可以在特定主机上启动 和运行实例,并确保实例仅在特定主机上运行。有关更多信息,请参阅 [了解自动置放与关联](#page-594-0)。

专属主机提供全面的自带许可(BYOL)支持。它们允许您使用按插槽、按内核或按虚拟机授权的现有软 件许可证,包括 Windows Server、SQL Server、SUSE Linux Enterprise Server、Red Hat Enterprise Linux,或其他绑定到虚拟机、插槽或物理内核的软件许可证(取决于您的许可证条款)。

如果您需要在专用硬件上运行实例,但不需要查看或控制实例的置放,也不需要使用按插槽或按内核授 权的软件许可证,则可以考虑改用专用实例。专用实例和专属主机均可用于在专用物理服务器上启动 Amazon EC2 实例。专用实例与专属主机上的实例在性能、安全性或物理特性方面没有区别。但是, 它们之间也存在一些关键差异。下表重点介绍专用实例和专用主机之间的一些重要区别:

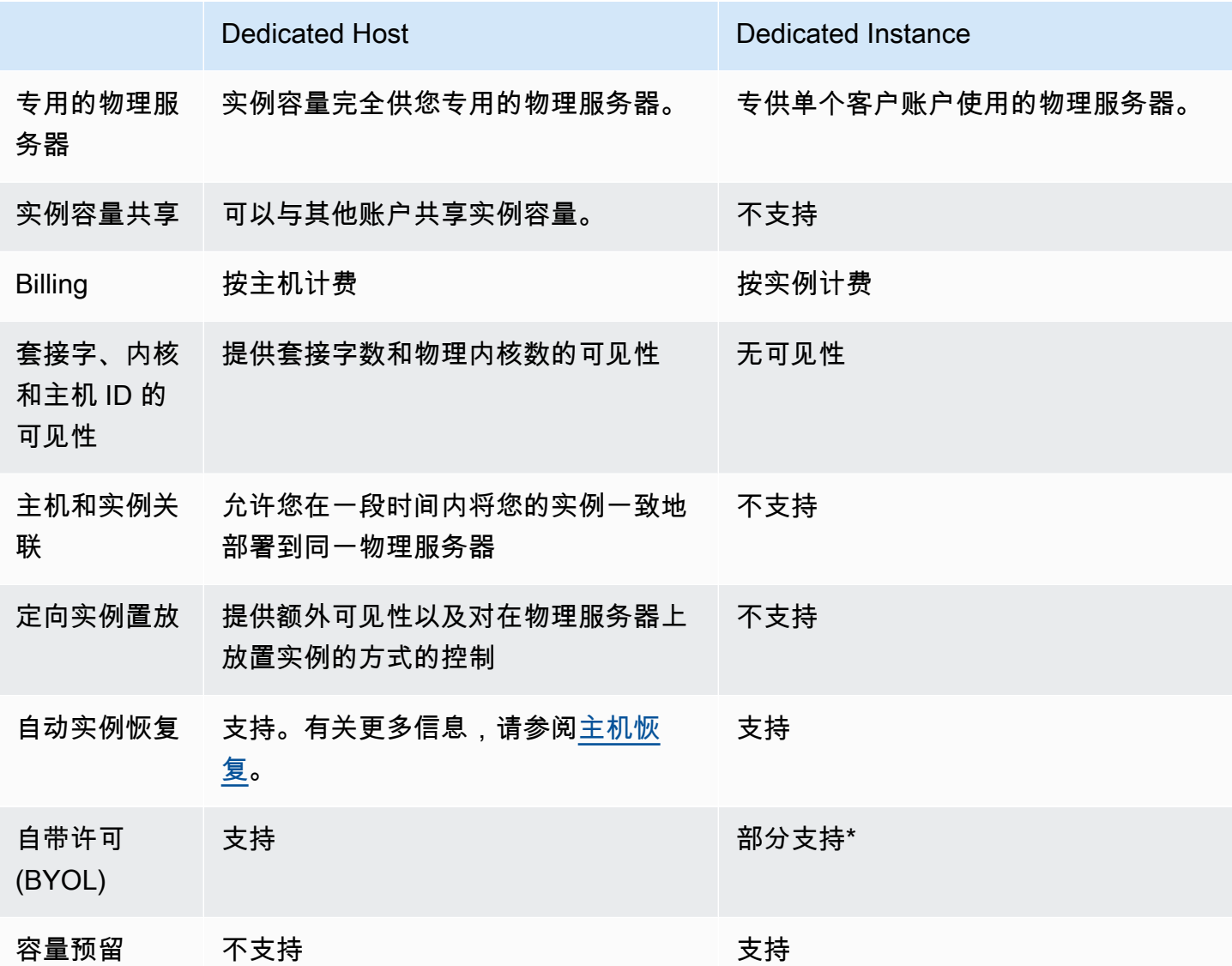

\* 通过软件保障计划提供许可证移动性的 Microsoft SQL Server 和 Windows 虚拟桌面访问 (VDA) 许可 证可用于专用实例。

有关专用实例的更多信息,请参阅 [Dedicated Instances。](#page-630-0)

内容

### • [实例容量配置](#page-580-0)

- [自带许可](#page-582-0)
- [定价和计费](#page-583-0)
- [专属主机上的可突发 T3 实例](#page-584-0)
- [专用主机 限制](#page-586-0)
- [使用 专用主机](#page-587-0)
- [使用共享 专用主机](#page-608-0)
- [AWS Outposts 上的专属主机](#page-613-0)
- [主机恢复](#page-616-0)
- [主机维护](#page-622-0)
- [跟踪配置更改](#page-629-0)

### <span id="page-580-0"></span>实例容量配置

专属主机支持不同的配置(物理内核、套接字和 VCPU),允许您运行不同系列和规模的实例。

当您在账户中分配专属主机时,您可以选择支持同一个实例系列中单个实例类型或多种实例类型的配 置。可以在主机上运行的实例数量取决于您选择的配置。

内容

- [单个实例类型支持](#page-580-1)
- [多种实例类型支持](#page-581-0)

<span id="page-580-1"></span>单个实例类型支持

您可以分配仅支持一种实例类型的专属主机。使用此配置,您在专属主机上启动的每个实例都必须具有 相同的实例类型,这是您在分配主机时指定的实例类型。

例如,您可以分配仅支持 m5.4xlarge 实例类型的主机。在这种情况下,您只能运行该主机上的 m5.4xlarge 实例。

可以在主机上启动的实例数量取决于主机提供的物理内核数以及指定实例类型消耗的内核数。例如,如 果您为 m5.4xlarge 实例分配了一台主机,该主机提供 48 个物理内核,每个 m5.4xlarge 实例使用 8 个物理内核。这意味着您最多可以在该主机上启动 6 个实例(48 个物理内核/每个实例 8 个内核 = 6 个实例)。

#### <span id="page-581-0"></span>多种实例类型支持

您可以分配支持同一实例系列中多种实例类型的专属主机。这允许您在同一主机上运行不同的实例类 型,只要这些实例属于同一个实例系列并且主机有足够的实例容量即可。

例如,您可以分配支持 R5 实例系列中不同实例类型的主机。在这种情况下,您可以启动任意 R5 实例 类型组合,例如 r5.large、r5.xlarge、r5.2xlarge 和 r5.4xlarge,在该主机上,最多可达 到主机的物理核心容量极限值。

以下实例系列支持带有多种实例类型的专属主机:

- 一般用途:A1、M5、M5n、M6i 和 T3
- 计算优化型:C5、C5n 和 C6i
- 内存优化型:R5、R5n 和 R6i

您可以在主机上运行的实例数量取决于主机提供的物理内核数,以及在主机上运行的每种实例类型所使 用的内核数。例如,如果您分配 R5 主机,它提供 48 个物理内核,那么您运行两个 r5 .2x1arqe 实例 (4 个内核 x 2 个实例)和三个 r5.4xlarge 实例(8 个内核 x 3 个实例),这些实例总共使用 32 个内 核,您可以运行以下任意 R5 实例组合,只要不超过剩余的 16 个内核。

但是,对于每个实例系列,每个实例大小可以运行的实例数量都有限制。例如,R5 专属主机支持最多 2 个 r5.8xlarge 实例,其中使用 32 个物理内核。在此情况下,可以使用规模更小的其他 R5 个实例 将主机填充到内核容量。有关每个实例系列支持的实例大小数量,请参阅[专用主机配置表](https://aws.amazon.com/ec2/dedicated-hosts/pricing/#host-configuration)。

下表显示了实例类型示例组合:

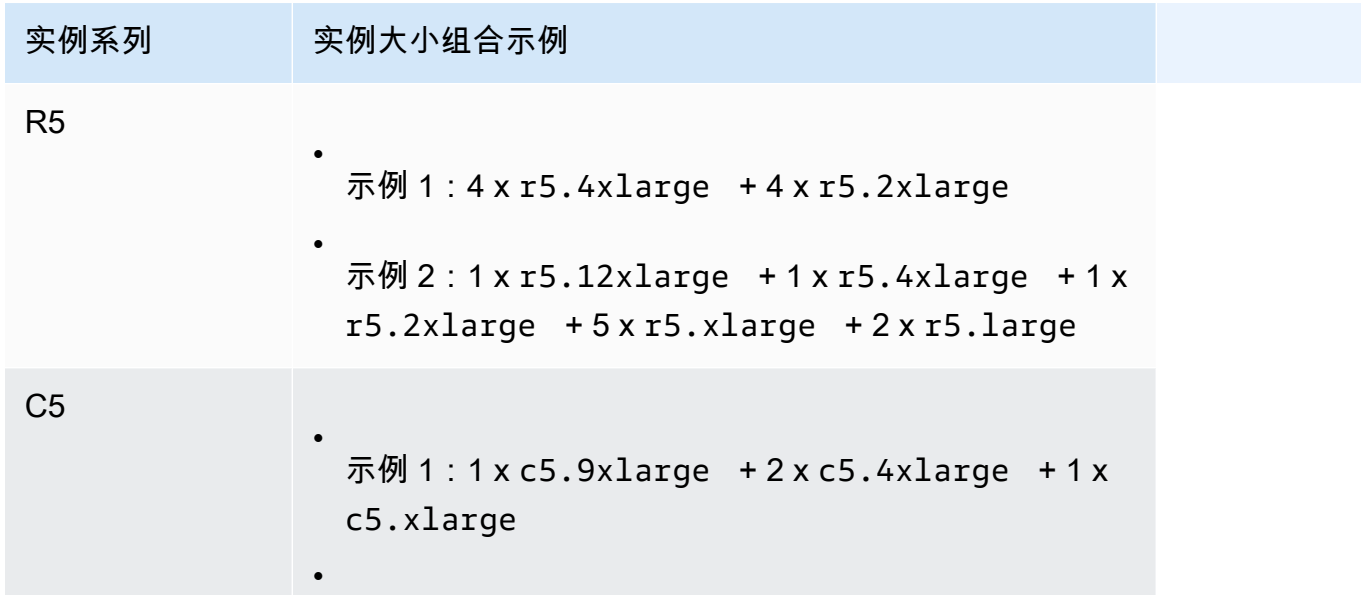

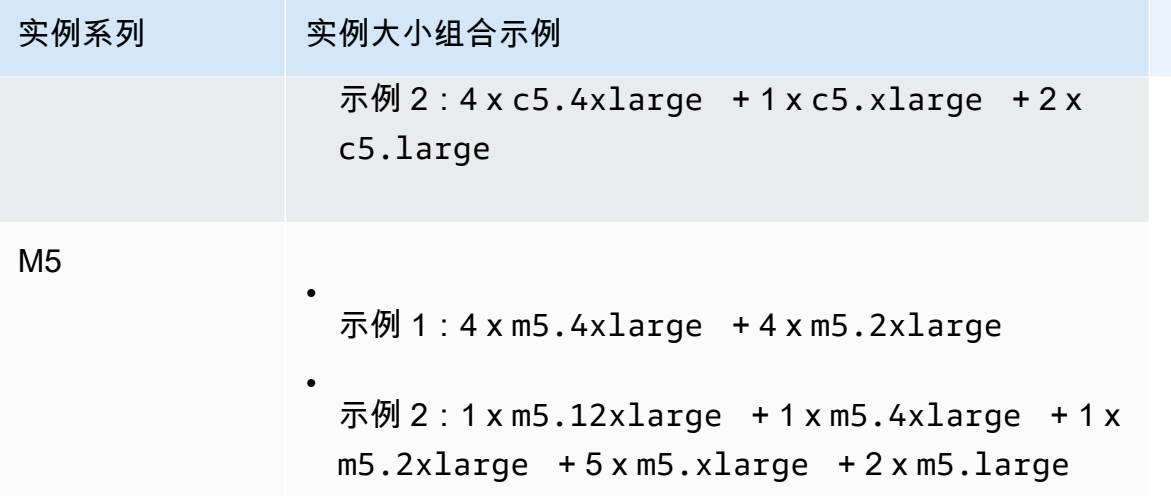

注意事项

使用支持多种实例类型的专属主机时,请记住以下几点:

- 对于 N 型专属主机(如 C5n、M5n 和 R5n),您不能混合使用较小的实例大小(2x1arge 以及更 小)和较大的实例大小(4xlarge 以及更大,包括 metal)。如果您在 N 型专用主机上同时需要 较小和较大的实例大小,则必须为较小和较大的实例大小分配单独的主机。
- 建议您首先启动较大的实例类型,然后根据需要用较小的实例类型填充剩余的实例容量。

<span id="page-582-0"></span>自带许可

专用主机允许使用现有的按插槽、按内核或按虚拟机软件的许可证。如果自带许可,您有责任管理自 己的许可证。不过,Amazon EC2 具有一些帮助您保持许可证合规性的功能,例如实例关联和定向置 放。

要将您自己的卷许可的计算机镜像引入到 Amazon EC2 中,需要执行以下常规步骤。

- 1. 验证控制您的系统映像使用的许可证条款是否允许在虚拟化云环境中使用系统映像。有关 Microsoft 许可的更多信息,请参[阅亚马逊云科技和 Microsoft 许可。](https://aws.amazon.com/windows/faq/#licensing)
- 2. 在确认可在 Amazon EC2 中使用系统映像后,使用 VM Import/Export 导入该映像。有关如何导入系 统映像的信息,请参阅 [VM Import/Export 用户指南](https://docs.aws.amazon.com/vm-import/latest/userguide/)。
- 3. 在导入系统映像后,可以在您的账户中的活动专用主机上从该映像中启动实例。
- 4. 在运行这些实例时,您可能需要针对自己的 KMS 服务器(例如,Windows Server 或 Windows SQL Server)激活这些实例,具体取决于操作系统。您无法针对 Amazon Windows KMS 服务器激 活导入的 Windows AMI。

### **a** Note

要跟踪您的映像在 AWS 中的使用方式,请在 AWS Config 中启用主机记录。您可以使用 AWS Config 来记录专用主机的配置更改并将输出用作许可证报告的数据源。有关更多信息,请参阅 [跟踪配置更改](#page-629-0)。

<span id="page-583-0"></span>定价和计费

专用主机的价格因付款选项而异。

付款选项

- [按需专用主机](#page-583-1)
- [Dedicated Host Reservations](#page-583-2)
- [Savings Plans](#page-584-1)
- [专用主机 上的 Windows Server 定价](#page-584-2)

<span id="page-583-1"></span>按需专用主机

按需计费在您将专用主机分配到您的账户时自动激活。

专用主机的按需价格因实例系列和区域而异。您需要为处于活动状态的专用主机按每秒支付费用(至 少 60 秒),无论您选择在专用主机上启动的实例的数量或大小如何。有关按需定价的更多信息,请参 阅[Amazon EC2 专用主机 按需定价](https://aws.amazon.com/ec2/dedicated-hosts/pricing/#on-demand)。

您可以随时释放按需专用主机以停止产生费用。有关释放专用主机的信息,请参阅[版本 专用主机](#page-603-0)。

<span id="page-583-2"></span>Dedicated Host Reservations

与运行按需 专用主机 相比,专用主机预留 可提供账单折扣。预留提供三种付款选项:

- 无预付费用 无预付费用预留为某个期限内的专用主机使用提供折扣,并且不需要预付款。可以选 择一年或三年期限。只有一些实例系列支持三年期无预付预留。
- 预付部分费用 必须支付一部分预留费用,期限内的剩余时间享受折扣。可以选择一年或三年期 限。
- 预付全费 提供最低的有效价格。提供一年和三年期限,覆盖整个前期费用,无需额外将来付费。

账户中必须有活动的专用主机才能购买预留。每个预留可以涵盖在单个可用区中支持同一实例系列的一 个或多个主机。预留应用于主机上的实例系列,而不是实例大小。如果有三个不同实例大小的专用主机 (m4.xlarge、m4.medium 和 m4.large),则可以将一个 m4 预留与所有这些专用主机关联。预留 的实例系列和可用区必须与您希望与之关联的专用主机的实例系列和可用区相匹配。

当预留与专用主机关联后,将无法释放专用主机,直到预留期限结束。

有关预留定价的更多信息,请参阅 [Amazon EC2 专用主机定价](https://aws.amazon.com/ec2/dedicated-hosts/pricing/#reservations)。

#### <span id="page-584-1"></span>Savings Plans

Savings Plans 是通过按需型实例提供大幅优惠的灵活定价模式。在使用 Savings Plans 时,您承诺 在一年或三年期限内保持一致的使用量(以美元/小时为单位)。这使您能够灵活地使用最能满足您的 需求的专用主机,并继续节省费用,而不必对特定专用主机做出承诺。有关更多信息,请参阅 [AWS](https://docs.aws.amazon.com/savingsplans/latest/userguide/)  [Savings Plans 用户指南](https://docs.aws.amazon.com/savingsplans/latest/userguide/)。

**a** Note

Savings Plans 不支持 u-6tb1.metal、u-9tb1.metal、u-12tb1.metal、u-18tb1.metal、和 u-24tb1.metal 专属主机。

### <span id="page-584-2"></span>专用主机 上的 Windows Server 定价

根据 Microsoft 的许可条款,您可以将现有的 Windows Server 和 SQL Server 许可证用于专用主机。 如果选择使用自己的许可证,则不会收取额外的软件使用费用。

此外,您还可以使用 Amazon 提供的 Windows Server AMI,在专用主机上运行最新版本的 Windows Server。对于拥有现有的可在专用主机上运行的 SQL Server 许可证但需要 Windows Server 运行 SQL Server 工作负载的情况,这是很常见的。仅在最新一代的实例类型上支持 Amazon 提供的 Windows Server AMI。有关更多信息,请参阅 [Amazon EC2 专用主机定价](https://aws.amazon.com/ec2/dedicated-hosts/pricing#windows-dh)。

### <span id="page-584-0"></span>专属主机上的可突发 T3 实例

专属主机支持突增性能 T3 实例。T3 实例提供了在专用硬件上使用符合条件的 BYOL 许可证软件的经 济高效的方式。T3 实例较小的 vCPU 占用空间使您能够在更少的主机上整合工作负载,并最大限度地 提高每核心许可利用率。

T3 专属主机最适合运行具有低到中等 CPU 利用率的 BYOL 软件。这包括符合条件的按插槽、按 内核或按虚拟机授权的软件许可证,例如 Windows Server、Windows 桌面、SQL Server、SUSE Enterprise Linux Server、红帽 Enterprise Linux Linux 和 Oracle 数据库。适用 T3 专属主机的工作负 载示例包括中小型数据库、虚拟桌面、开发和测试环境、代码存储库以及产品原型。不建议使用 T3 专 属主机用于持续高 CPU 利用率的工作负载或同时出现相关 CPU 突发的工作负载。

专属主机上的 T3 实例使用与共享租赁硬件上的 T3 实例相同的信用模型。但是,它们支持 standard 信用模式;不支持 unlimited 积分模式。在 standard 模式下,专属主机上的 T3 实例赚取、消 耗和累积配额,其方式与共享租赁硬件上的突增实例相同。突增实例具有在基准 CPU 性能,并能够在 需要时提升到基准水平之上。为了突增到基准以上,实例会花费在其 CPU 积分余额中累积的积分。当 累积积分耗尽时,CPU 利用率将降低到基准水平。有关 standard 模式的更多信息,请参阅 [标准可](#page-298-1) [突增性能实例的工作原理](#page-298-1)。

T3 专属主机支持 Amazon EC2 专属主机提供的所有功能,包括单个主机上的多个实例大小、主机 Resource Groups 和 BYOL。

支持的 T3 实例大小和配置

T3 专属主机通过提供基准 CPU 性能和在需要时突发到更高级别的能力来运行通用的可爆发 T3 实例, 这些实例共享主机的 CPU 资源。这使得拥有 48 个核心的 T3 专属主机能够支持每台主机最多 192 个 实例。为了有效利用主机的资源并提供最佳实例性能,Amazon EC2 实例放置算法会自动计算支持的 可在主机上启动的实例数和实例大小组合。

T3 专属主机支持同一主机上的多个实例类型。专属主机上不是支持所有 T3 实例。您可以运行不同的 T3 实例组合,直到主机的 CPU 限制为止。

下表列出了支持的实例类型,总结了每种实例类型的性能,并指出了每种大小可以启动的最大实例数。

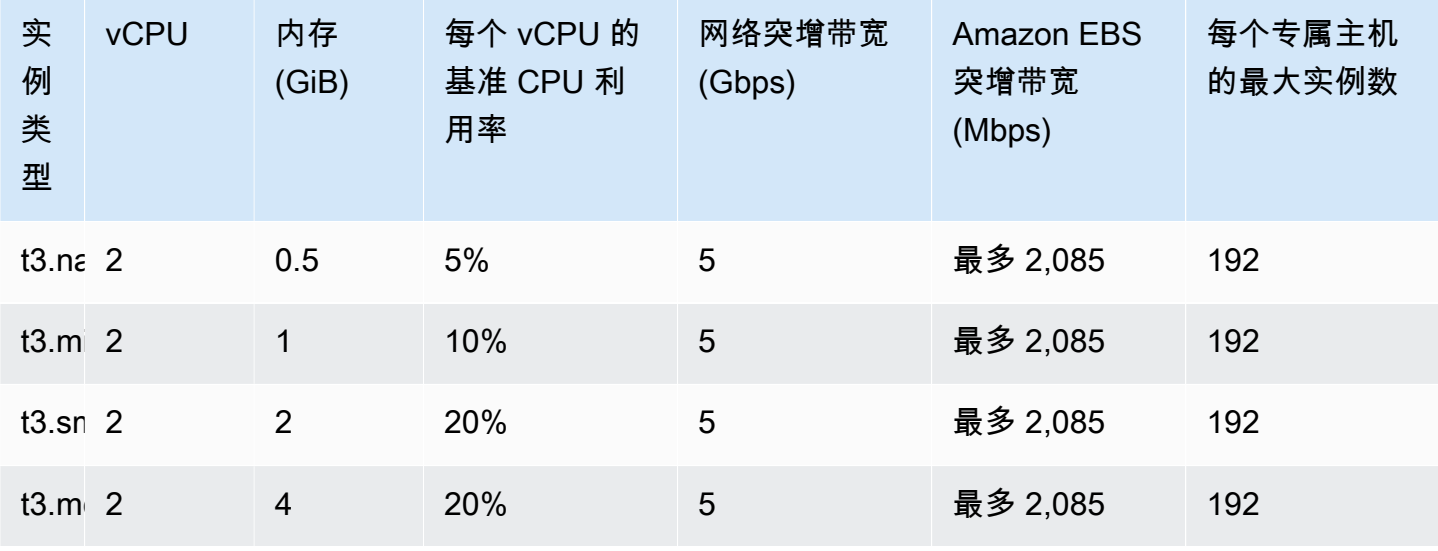

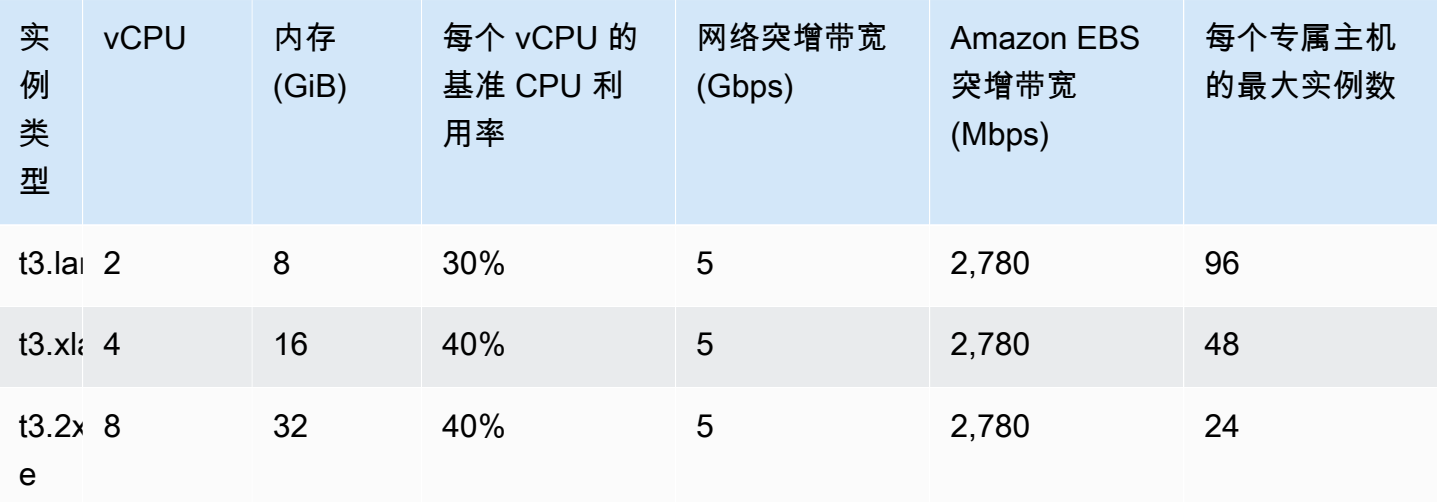

监控 T3 专属主机的 CPU 利用率

您可以使用 DedicatedHostCPUUtilization Amazon CloudWatch 指标,用于监控专属主机的 vCPU 利用率。EC2 命名空间和 Per-Host-Metrics 维度中可用指标。有关更多信息,请参阅 [专属](#page-1901-0) [主机指标](#page-1901-0)。

# <span id="page-586-0"></span>专用主机 限制

在分配专用主机之前,请注意以下限制:

• 要在专用主机上运行 RHEL、SUSE Linux 和 SQL Server,您必须自带 AMI。由AWS提供或 AWS Marketplace 上提供的 RHEL、SUSE Linux 和 SQL Server AMI 不可用于专用主机。有关如何创建 自己的 AMI 的更多信息,请参阅[自带许可。](#page-582-0)

此限制不适用于分配给高内存实例

(u-6tb1.metal、u-9tb1.metal、u-12tb1.metal、u-18tb1.metal 和 u-24tb1.metal)的主机。由 AWS 提供或在 AWS Marketplace 上可用的 RHEL 和 SUSE Linux AMI 可以用于这些主机。

- 每个区域每个 AWS 账户的每个实例系列运行的专属主机数量具有一定的限制。限额仅适用于正在运 行的实例。如果实例处于待处理、正在停止或已停止状态,则不会计入限额。要查看账户限额或请求 增加限额,请使用[服务限额控制台](https://console.aws.amazon.com/servicequotas/home/services/ec2/quotas)。
- 在专用主机上运行的实例只能在 VPC 中启动。
- 在使用指定主机资源组的启动模板时,支持 Auto Scaling 组。有关更多信息,请参阅Amazon EC2 Auto Scaling 用户指南中的[使用高级设置创建启动模板](https://docs.aws.amazon.com/autoscaling/ec2/userguide/advanced-settings-for-your-launch-template.html) 。
- 不支持 Amazon RDS 实例。

• AWS免费使用套餐不适用于专用主机。

- 实例置放控制是指管理专用主机中的实例启动。您无法在置放群组中启动专用主机。
- 如果为虚拟化实例类型分配主机,在主机分配完成后,您无法将该实例类型修改为 .metal 实例类 型。例如,如果您为 m5.1arge 实例类型分配主机,则无法将实例类型修改为 m5.metal。

如果为 .metal 实例类型分配主机,在主机分配完成后,您无法将该实例类型修改为虚拟化实例类 型。例如,如果您为 m5.metal 实例类型分配主机,则无法将实例类型修改为 m5.large。

# <span id="page-587-0"></span>使用 专用主机

要使用专用主机,首先在您的账户中分配要使用的主机。然后通过为实例指定一个主机 租赁,在主机 上启动实例。您必须选择在其中启动实例的特定主机,或者您可以允许实例在任何已启用自动置放且匹 配其实例类型的主机上启动。当某个实例停止并重新启动时,主机关联 设置将确定该实例是在同一主 机上还是在另一个主机上重新启动。

如果您不再需要某个按需主机,则可以停止在该主机上运行的实例,指示它们在另一个主机上启动,然 后释放 该主机。

专用主机也与 AWS License Manager 相集成。使用 License Manager,您可以创建主机资源组,该组 是作为单个实体进行管理的专用主机的集合。创建主机资源组时,可以为专用主机指定主机管理首选 项,如自动分配和自动释放。这允许您在专用主机上启动实例,而无需手动分配和管理这些主机。有关 更多信息,请参阅 AWS License Manager 用户指南中[的主机 Resource Groups。](https://docs.aws.amazon.com/license-manager/latest/userguide/host-resource-groups.html)

### 目录

- [分配 专用主机](#page-588-0)
- [在 专用主机 上启动实例。](#page-590-0)
- [在主机资源组中启动实例](#page-592-0)
- [了解自动置放与关联](#page-594-0)
- [修改 专用主机 自动放置](#page-594-1)
- [修改支持实例类型](#page-595-0)
- [修改实例租赁和关联](#page-597-0)
- [视图 专用主机](#page-599-0)
- [标记专用主机](#page-600-0)
- [显示器 专用主机](#page-601-0)
- [版本 专用主机](#page-603-0)
- [购买 专用主机预留](#page-604-0)
- [查看 专用主机 预留](#page-606-0)
- [标签 专用主机预留](#page-607-0)

<span id="page-588-0"></span>分配 专用主机

要开始使用专用主机,您必须使用 Amazon EC2 控制台或命令行工具在您的账户中分配专用主机。在 分配专用主机后,将在您的账户中立即提供专用主机容量,您可以开始在专用主机上启动实例。

当您在账户中分配专属主机时,您可以选择支持同一个实例系列中单个实例类型或多种实例类型的配 置。您可以在主机上运行的实例数量取决于您选择的配置。有关更多信息,请参阅[实例容量配置](#page-580-0)。

Console

分配专用主机

- 1. 通过以下网址打开 Amazon EC2 控制台[:https://console.aws.amazon.com/ec2/](https://console.aws.amazon.com/ec2/)。
- 2. 在导航窗格中,选择 专用主机,然后选择 Allocate 专用主机 (分配专用主机)。
- 3. 对于 Instance family (实例系列),为专用主机选择实例系列。
- 4. 指定 专用主机 是支持选定实例系列中的多种实例大小,还是仅支持特定的实例类型。请执行 以下任一操作。
	- 要将专用主机配置为支持选定实例系列中的多种实例类型,请为 Support multiple instance types (支持多种实例类型) 选择 Enable (启用)。通过启用该选项,您可以在 专用主机 上启动 同一实例系列中的不同实例大小。例如,如果您选择 m5 实例系列并选择该选项,则可以在 专用主机上启动 m5.xlarge 和 m5.4xlarge 实例。
	- 要将专用主机配置为支持选定实例系列中的单个实例类型,请清除 Support multiple instance types (支持多种实例类型),然后为 Instance type (实例类型) 选择要支持的实例类型。这 样,您就可以在专用主机上启动单个实例类型。例如,如果选择该选项并将 m5.4xlarge 指定为支持的实例类型,则只能在专用主机上启动 m5.4xlarge 实例。
- 5. 对于 Availability Zone (可用区),选择要在其中分配专用主机的可用区。
- 6. 要允许专用主机接受与其实例类型匹配的非定向实例启动,请为实例自动置放选择启用。有关 自动置放的更多信息,请参阅[了解自动置放与关联](#page-594-0)。
- 7. 要为专用主机启用主机恢复,请为 Host recovery (主机恢复) 选择 Enable (启用)。有关更多信 息,请参阅[主机恢复](#page-616-0)。
- 8. 对于 Quantity (数量),输入要分配的专用主机数量。

9. (可选)选择 Add new tag (添加新标签),然后输入标签键和标签值。

10. 选择 Allocate。

#### AWS CLI

分配专用主机

使用 [allocate-hosts](https://docs.aws.amazon.com/cli/latest/reference/ec2/allocate-hosts.html) AWS CLI 命令。以下命令分配一个专用主机,它在 m5 可用区中支持 useast-1a 实例系列中的多种实例类型。该主机还启用了主机恢复,并禁用了自动置放。

aws ec2 allocate-hosts --instance-family "*m5*" --availability-zone "*us-east-1a*" - auto-placement "*off*" --host-recovery "*on*" --quantity 1

以下命令分配一个在 m4.large 可用区中支持非定向 eu-west-1a 实例启动的专用主机,启用主 机恢复,并应用一个具有键 purpose 和值 production 的标签。

```
aws ec2 allocate-hosts --instance-type "m4.large" --availability-zone "eu-west-1a"
  --auto-placement "on" --host-recovery "on" --quantity 1 --tag-specifications 
  'ResourceType=dedicated-host,Tags=[{Key=purpose,Value=production}]'
```
PowerShell

分配专用主机

使用 [New-EC2Host](https://docs.aws.amazon.com/powershell/latest/reference/items/New-EC2Host.html) AWS Tools for Windows PowerShell 命令。以下命令分配一个专用主机,它在 m5 可用区中支持 us-east-1a 实例系列中的多种实例类型。该主机还启用了主机恢复,并禁用了 自动置放。

PS C:\> New-EC2Host -InstanceFamily *m5* -AvailabilityZone *us-east-1a* - AutoPlacement *Off* -HostRecovery *On* -Quantity *1*

以下命令分配一个在 m4.large 可用区中支持非定向 eu-west-1a 实例启动的专用主机,启用主 机恢复,并应用一个具有键 purpose 和值 production 的标签。

TagSpecification 参数用于在创建时标记专用主机,需要一个指定所标记资源类型、标签键和 标签值的对象。以下命令创建所需对象。

```
PS C:\> $tag = @{ Key="purpose"; Value="production" }
PS C:\> $tagspec = new-object Amazon.EC2.Model.TagSpecification
PS C:\> $tagspec.ResourceType = "dedicated-host"
```
PS C:\> \$tagspec.Tags.Add(\$tag)

以下命令分配专用主机并应用在 \$tagspec 对象中指定的标签。

PS C:\> New-EC2Host -InstanceType *m4.large* -AvailabilityZone *eu-west-1a* - AutoPlacement *On* -HostRecovery *On* -Quantity *1* -TagSpecification *\$tagspec*

<span id="page-590-0"></span>在 专用主机 上启动实例。

在分配一个专用主机后,您可以在其中启动实例。对于您启动的实例类型,如果没有具有足够可用容量 的活动专用主机,则无法启动具有 host 租赁的实例。

# **G** Tip

对于支持多种实例尺寸的专属主机,我们建议您首先启动较大的实例大小,然后根据需要用较 小的实例大小填充剩余的实例容量。

在启动实例之前,请注意限制。有关更多信息,请参阅[专用主机 限制](#page-586-0)。

您可以使用以下方法在专用主机上启动实例。

#### **Console**

从专用主机页面中在特定专用主机上启动实例

- 1. 通过以下网址打开 Amazon EC2 控制台[:https://console.aws.amazon.com/ec2/](https://console.aws.amazon.com/ec2/)。
- 2. 在导航窗格中,选择专用主机。
- 3. 在 Dedicated Hosts(专属主机)页面上,选择一个主机,然后依次选择 Actions(操 作)、Launch Instance(s) onto host(在主机上启动实例)。
- 4. 在 Application and OS Images(应用程序和操作系统镜像)部分中,请从列表中选择一个 AMI。

**a** Note

SQL Server、SUSE 和 Amazon EC2 提供的 RHEL AMI 无法用于专用主机。

5. 在 Instance type(实例类型)部分中,选择要启动的实例类型。

**a** Note

如果专用主机仅支持一种实例类型,则默认选择支持的实例类型,而无法进行更改。 如果专用主机支持多种实例类型,您必须根据专用主机的可用实例容量在支持的实例系 列中选择一种实例类型。建议您首先启动较大的实例大小,然后根据需要用较小的实例 大小填充剩余的实例容量。

- 6. 在 Key pair(密钥对)部分中,选择要与实例关联的密钥对。
- 7. 在 Advanced details(高级详细信息)部分中,对于 Tenancy affinity(租赁关联),执行下面 的任意一项操作:
	- 选择 Off(关闭) 实例将在指定的主机上启动,但不保证停止后仍会在同一专属主机上重 新启动。
	- 选择专属主机 ID 如果停止,实例将始终在此特定主机上重新启动。

有关关联的更多信息,请参阅[了解自动置放与关联](#page-594-0)。

**a** Note

租赁和主机选项是根据您选择的主机预配置的。

- 8. 根据需要配置其他实例选项。有关更多信息,请参阅 [使用定义的参数启动实例](#page-720-0)。
- 9. 选择启动实例。

使用启动实例向导在专用主机上启动实例

- 1. 通过以下网址打开 Amazon EC2 控制台[:https://console.aws.amazon.com/ec2/](https://console.aws.amazon.com/ec2/)。
- 2. 在导航窗格中,依次选择 Instances(实例)、Launch instance(启动实例)。
- 3. 在 Application and OS Images(应用程序和操作系统镜像)部分中,请从列表中选择一个 AMI。

**a** Note

SQL Server、SUSE 和 Amazon EC2 提供的 RHEL AMI 无法用于专用主机。

4. 在 Instance type(实例类型)部分中,选择要启动的实例类型。

- 5. 在 Key pair(密钥对)部分中,选择要与实例关联的密钥对。
- 6. 在 Advanced details(高级详细信息)部分中,执行以下操作:
	- a. 对于 Tenancy(租赁),选择 Dedicated Host(专属主机)。
	- b. 对于 Target host by [目标主机(按)],选择 Host ID(主机 ID)。
	- c. 对于 Target host ID(目标主机 ID),选择要在其上启动实例的主机。
	- d. 对于 Tenancy affinity(租赁关联),执行下面的任意一项操作:
		- 选择 Off(关闭) 实例将在指定的主机上启动,但不保证停止后仍会在同一专属主机 上重新启动。
		- 选择专属主机 ID 如果停止,实例将始终在此特定主机上重新启动。

有关关联的更多信息,请参阅[了解自动置放与关联](#page-594-0)。

- 7. 根据需要配置其他实例选项。有关更多信息,请参阅 [使用定义的参数启动实例](#page-720-0)。
- 8. 选择启动实例。

#### AWS CLI

在专用主机上启动实例

使用 [run-instances](https://docs.aws.amazon.com/cli/latest/reference/ec2/run-instances.html) AWS CLI 命令并在 Placement 请求参数中指定实例关联、租赁和主机。 PowerShell

在专用主机上启动实例

使用 [New-EC2Instance](https://docs.aws.amazon.com/powershell/latest/reference/items/New-EC2Instance.html) AWS Tools for Windows PowerShell 命令并在 Placement 请求参数中指 定实例关联、租赁和主机。

<span id="page-592-0"></span>在主机资源组中启动实例

在包含具有可用实例容量的专用主机的主机资源组中启动实例时,Amazon EC2 将在该主机上启动实 例。如果主机资源组没有包含具有可用实例容量的主机,Amazon EC2 将自动分配主机资源组中的新 主机,然后在该主机上启动实例。有关更多信息,请参阅 AWS License Manager 用户指南中[的主机资](https://docs.aws.amazon.com/license-manager/latest/userguide/host-resource-groups.html) [源组](https://docs.aws.amazon.com/license-manager/latest/userguide/host-resource-groups.html)。

#### 要求和限制

• 您必须将基于核心或套接字的许可证配置与 AMI 关联。

- 您不能将 Amazon EC2 提供的 SQL Server、SUSE 或 RHEL AMI 用于专用主机。
- 您无法通过选择主机 ID 来定位特定主机,并且无法在主机资源组中启动实例时启用实例关联。

您可以使用以下方法在主机资源组中启动实例。

**Console** 

### 在主机资源组中启动实例

- 1. 通过以下网址打开 Amazon EC2 控制台[:https://console.aws.amazon.com/ec2/](https://console.aws.amazon.com/ec2/)。
- 2. 在导航窗格中,依次选择 Instances(实例)、Launch instance(启动实例)。
- 3. 在 Application and OS Images(应用程序和操作系统镜像)部分中,请从列表中选择一个 AMI。

### **G** Note

SQL Server、SUSE 和 Amazon EC2 提供的 RHEL AMI 无法用于专用主机。

- 4. 在 Instance type(实例类型)部分中,选择要启动的实例类型。
- 5. 在 Key pair(密钥对)部分中,选择要与实例关联的密钥对。
- 6. 在 Advanced details(高级详细信息)部分中,执行以下操作:
	- a. 对于 Tenancy(租赁),选择 Dedicated Host(专属主机)。
	- b. 对于 Target host by [目标主机(按)],选择 Host resource group(主机资源组)。
	- c. 对于 Tenancy host resource group(租赁主机资源组),选择要在其中启动实例的主机资 源组。
	- d. 对于 Tenancy affinity(租赁关联),执行下面的任意一项操作:
		- 选择 Off(关闭) 实例将在指定的主机上启动,但不保证停止后仍会在同一专属主机 上重新启动。
		- 选择专属主机 ID 如果停止,实例将始终在此特定主机上重新启动。

有关关联的更多信息,请参阅[了解自动置放与关联](#page-594-0)。

- 7. 根据需要配置其他实例选项。有关更多信息,请参阅 [使用定义的参数启动实例](#page-720-0)。
- 8. 选择启动实例。

AWS CLI

在主机资源组中启动实例

使用 [run-instances](https://docs.aws.amazon.com/cli/latest/reference/ec2/run-instances.html) AWS CLI 命令,并在 Placement 请求参数中省略"Tenancy" ( 租赁 ) 选项并指 定主机资源组 ARN。

PowerShell

在主机资源组中启动实例

使用 [New-EC2Instance](https://docs.aws.amazon.com/powershell/latest/reference/items/New-EC2Instance.html) AWS Tools for Windows PowerShell 命令,并在 Placement 请求参数中 省略"Tenancy"(租赁)选项并指定主机资源组 ARN。

<span id="page-594-0"></span>了解自动置放与关联

专用主机的置放控制是在实例级别和主机级别进行的。

自动置放

自动置放是在主机级别配置的。通过使用该功能,您可以管理启动的实例是在特定主机上启动,还是在 具有匹配配置的任何可用主机上启动。

如果专用主机的自动置放已禁用,则它将仅接受指定其唯一主机 ID 的主机租赁实例启动。这是新专用 主机的默认设置。

如果专用主机的自动置放已启用,则它会接受任何与其实例类型配置相匹配的非定向实例启动。

在启动实例时,您需要配置其租赁。如果在专用主机上启动实例而不提供特定 Host Id,则将允许实例 在任何已启用自动置放且匹配其实例类型的专用主机上启动。

主机关联

在实例级别配置主机关联。它在实例和专用主机之间建立启动关系。

当关联设置为 Host 时,启动到特定主机的实例在停止时始终在同一主机上重新启动。这适用于定向启 动和非定向启动。

如果关联设置为 Default,并且您停止并重新启动实例,则实例可在任何可用主机上重新启动。但 是,它将尝试在上次运行它的专用主机上启动 (尽最大努力)。

<span id="page-594-1"></span>修改 专用主机 自动放置

将专用主机分配到AWS账户后,您可以使用以下方法之一修改其自动置放设置。

#### Console

修改专用主机的自动置放

- 1. 通过以下网址打开 Amazon EC2 控制台[:https://console.aws.amazon.com/ec2/](https://console.aws.amazon.com/ec2/)。
- 2. 在导航窗格中,选择专用主机。
- 3. 选择一个主机,然后依次选择 Actions (操作)、Modify host (修改主机)。
- 4. 对于 Instance auto-placement (实例自动置放),选择 Enable (启用) 来启用自动置放,或者取 消选择 Enable (启用) 来禁用自动置放。有关更多信息,请参[阅了解自动置放与关联](#page-594-0)。
- 5. 选择保存。

### AWS CLI

修改专用主机的自动置放

使用 [modify-hosts](https://docs.aws.amazon.com/cli/latest/reference/ec2/modify-hosts.html) AWS CLI 命令。以下示例为指定专用主机启用自动置放。

aws ec2 modify-hosts --auto-placement *on* --host-ids *h-012a3456b7890cdef*

#### **PowerShell**

修改专用主机的自动置放

使用 [Edit-EC2Host](https://docs.aws.amazon.com/powershell/latest/reference/items/Edit-EC2Host.html) AWS Tools for Windows PowerShell 命令。以下示例为指定专用主机启用自动 置放。

PS C:\> Edit-EC2Host --AutoPlacement *1* --HostId *h-012a3456b7890cdef*

#### <span id="page-595-0"></span>修改支持实例类型

以下实例系列支持同一专属主机上的多个实例类型:C5、M5、R5、C5n、R5n、M5n 和 T3。其他实 例系列仅支持同一专用主机上的单个实例类型。

您可以使用以下方法分配专用主机。

您可以修改专用主机以更改它支持的实例类型。如果它当前支持一种实例类型,您可以对其进行修改以 支持该实例系列中的多种实例类型。类似地,如果它当前支持多种实例类型,您可以对其进行修改以仅 支持特定的实例类型。

要修改专用主机以支持多种实例类型,您必须先停止主机上正在运行的所有实例。完成修改大约需要 10 分钟。在进行修改时,专用主机将转变为 pending 状态。在处于 pending 状态时,您无法在专用 主机上启动停止的实例或启动新实例。

要将支持多种实例类型的专用主机修改为仅支持单个实例类型,主机不能具有运行中的实例,或者 运行中的实例必须是您希望主机支持的实例类型。例如,要将支持 m5 实例系列中的多种实例类型的 主机修改为仅支持 m5.large 实例,则专用主机不能具有正在运行的实例,或者只能在主机上运行 m5.large 实例。

如果为虚拟化实例类型分配主机,在主机分配完成后,您无法将该实例类型修改为 .metal 实例类 型。例如,如果您为 m5.1arge 实例类型分配主机,则无法将实例类型修改为 m5.metal。如果为 .metal 实例类型分配主机,在主机分配完成后,您无法将该实例类型修改为虚拟化实例类型。例如, 如果您为 m5.metal 实例类型分配主机,则无法将实例类型修改为 m5.large。

您可以使用以下方法之一修改支持的实例类型。

Console

修改专用主机的支持实例类型

- 1. 通过以下网址打开 Amazon EC2 控制台[:https://console.aws.amazon.com/ec2/](https://console.aws.amazon.com/ec2/)。
- 2. 在导航窗格中,选择 专用主机。
- 3. 选择要修改的专用主机,然后依次选择 Actions (操作)、Modify host (修改主机)。
- 4. 根据专用主机的当前配置,执行以下某项操作:
	- 如果专用主机当前支持特定实例类型,则未启用 Support multiple instance types (支持多种 实例类型),并且 Instance type (实例类型) 会列出所支持的实例类型。要修改主机以支持当 前实例系列中的多种类型,请为 Support multiple instance types (支持多种实例类型) 选择 Enable (启用)。

您必须先停止主机上正在运行的所有实例,然后再修改主机以支持多种实例类型。

• 如果专用主机当前支持实例系列中的多种实例类型,则为 Support multiple instance types (支持多种实例类型) 选择了 Enabled (已启用)。要修改主机以支持特定的实例类型,请 为 Support multiple instance types (支持多种实例类型) 取消选择 Enable (启用),然后为 Instance type (实例类型) 选择要支持的特定实例类型。

您无法更改专用主机支持的实例系列。

5. 选择保存。

### AWS CLI

修改专用主机的支持实例类型

使用 [modify-hosts](https://docs.aws.amazon.com/cli/latest/reference/ec2/modify-hosts.html) AWS CLI 命令。

以下命令修改专用主机以支持 m5 实例系列中的多种实例类型。

aws ec2 modify-hosts --instance-family *m5* --host-ids *h-012a3456b7890cdef*

以下命令修改专用主机以仅支持 m5.xlarge 实例。

```
aws ec2 modify-hosts --instance-type m5.xlarge --instance-family --host-
ids h-012a3456b7890cdef
```
**PowerShell** 

修改专用主机的支持实例类型

使用 [Edit-EC2Host](https://docs.aws.amazon.com/powershell/latest/reference/items/Edit-EC2Host.html) AWS Tools for Windows PowerShell 命令。

以下命令修改专用主机以支持 m5 实例系列中的多种实例类型。

PS C:\> Edit-EC2Host --InstanceFamily *m5* --HostId *h-012a3456b7890cdef*

以下命令修改专用主机以仅支持 m5.xlarge 实例。

PS C:\> Edit-EC2Host --InstanceType *m5.xlarge* --HostId *h-012a3456b7890cdef*

<span id="page-597-0"></span>修改实例租赁和关联

启动实例后,可以更改其租赁属性。您还可以修改实例的亲和性以定位特定主机,或者允许其在您账户 中具有匹配属性的任何可用专属主机上启动。要修改实例租赁或关联,实例必须处于 stopped 状态。

您实例的操作系统详细信息以及是否安装了 SQL Server 会影响支持的转换。有关实例可用的租赁转换 路径的更多信息,请参阅《License Manager User Guide》中的 [Tenancy conversion。](https://docs.aws.amazon.com/license-manager/latest/userguide/conversion-tenancy.html)

### **a** Note

对于 T3 实例,您必须在专属主机上启动实例才能使用 host 租赁。对于 T3 实例,您不能 将租赁从 host 改为 dedicated 或 default。尝试进行这些不受支持的租赁更改会导致 InvalidRequest 错误代码。

您可以使用以下方法修改实例的租赁和关联。

### Console

修改实例租赁或关联

- 1. 通过以下网址打开 Amazon EC2 控制台[:https://console.aws.amazon.com/ec2/](https://console.aws.amazon.com/ec2/)。
- 2. 选择实例并选择要修改的实例。
- 3. 依次选择实例状态、停止。
- 4. 在实例处于选中状态时,依次选择操作、实例设置、修改实例置放。
- 5. 在修改实例置放页面上,配置以下项:
	- 租赁 选择下列项之一:
		- 运行专用硬件实例 将实例作为专用实例启动。有关更多信息,请参阅[Dedicated](#page-630-0)  [Instances](#page-630-0)。
		- 在专用主机上启动实例 在具有可配置关联的专用主机上启动实例。
	- 关联 选择下列项之一:
		- 此实例可以在任一主机上运行 实例在您的账户中支持该实例类型的任何可用专用主机 上启动。
		- 此实例只能在选定的主机上运行 实例只能在为目标主机选择的专用主机上运行。
	- 目标主机 选择实例必须在其中运行的专用主机。如果未列出目标主机,则账户中可能没 有可用的兼容专用主机。

有关更多信息,请参阅[了解自动置放与关联](#page-594-0)。

6. 选择保存。

### AWS CLI

修改实例租赁或关联

使用 [modify-instance-placement](https://docs.aws.amazon.com/cli/latest/reference/ec2/modify-instance-placement.html) AWS CLI 命令。以下示例将指定实例的关联从 default 更改为 host,并指定实例已关联到的专用主机。

```
aws ec2 modify-instance-placement --instance-id i-1234567890abcdef0 --affinity host
  --tenancy host --host-id h-012a3456b7890cdef
```
PowerShell

修改实例租赁或关联

使用 [Edit-EC2InstancePlacement](https://docs.aws.amazon.com/powershell/latest/reference/items/Edit-EC2InstancePlacement.html) AWS Tools for Windows PowerShell 命令。以下示例将指定实例 的关联从 default 更改为 host,并指定实例已关联到的专用主机。

PS C:\> Edit-EC2InstancePlacement -InstanceId *i-1234567890abcdef0* -Affinity *host* - Tenancy *host* -HostId *h-012a3456b7890cdef*

<span id="page-599-0"></span>视图 专用主机

您可以使用以下方法查看专用主机以及其上的各个实例的详细信息。

Console

### 查看专用主机的详细信息

- 1. 通过以下网址打开 Amazon EC2 控制台[:https://console.aws.amazon.com/ec2/](https://console.aws.amazon.com/ec2/)。
- 2. 在导航窗格中,选择专用主机。
- 3. 在 专用主机 页面上,选择一个主机。
- 4. 要查看主机的信息,请选择 Details (详细信息)。

Available vCPUs (可用的 vCPU) 指示专用主机上可用于启动新实例的 vCPU。例如,如果专 用主机支持 c5 实例系列中的多种实例类型,并且没有在上面运行实例,则它具有 72 个可用 的 vCPU。这意味着,您可以在专用主机上启动不同的实例类型组合,以使用 72 个可用的 vCPU。

要查看主机上运行的实例的信息,请选择 Running instances (运行实例)。

AWS CLI

### 查看专用主机的容量

使用 [describe-hosts](https://docs.aws.amazon.com/cli/latest/reference/ec2/describe-hosts.html) AWS CLI 命令。

以下示例使用 [describe-hosts](https://docs.aws.amazon.com/cli/latest/reference/ec2/describe-hosts.html) (AWS CLI) 命令查看支持 c5 实例系列中的多种实例类型的专用主机 的可用实例容量。已在专用主机上运行两个 c5.4xlarge 实例和 4 个 c5.2xlarge 实例。

```
 aws ec2 describe-hosts --host-id h-012a3456b7890cdef
```

```
"AvailableInstanceCapacity": [ 
     { "AvailableCapacity": 2, 
       "InstanceType": "c5.xlarge", 
       "TotalCapacity": 18 }, 
     { "AvailableCapacity": 4, 
       "InstanceType": "c5.large", 
       "TotalCapacity": 36 } 
   ],
"AvailableVCpus": 8
```
**PowerShell** 

### 查看专用主机的实例容量

使用 [Get-EC2Host](https://docs.aws.amazon.com/powershell/latest/reference/items/Get-EC2Host.html) AWS Tools for Windows PowerShell 命令。

PS C:\> Get-EC2Host -HostId *h-012a3456b7890cdef*

<span id="page-600-0"></span>标记专用主机

您可以为现有专用主机分配自定义标签,以不同的方式对它们分类,例如按用途、所有者或环境。这有 助于您根据所分配的自定义标签快速查找特定专用主机。专用主机标签也可用于成本分配跟踪。

您还可以在创建时向专用主机应用标签。有关更多信息,请参阅[分配 专用主机](#page-588-0)。

您可以使用以下方法为专用主机添加标签。

Console

为专用主机添加标签

- 1. 通过以下网址打开 Amazon EC2 控制台[:https://console.aws.amazon.com/ec2/](https://console.aws.amazon.com/ec2/)。
- 2. 在导航窗格中,选择专用主机。

3. 选择要添加标签的专用主机,然后依次选择 Actions (操作)、Manage tags (管理标签)。

4. 在 Manage tags (管理标签) 界面中,选择 Add tag (添加标签),然后指定标签的键和值。

5. (可选)选择 Add tag (添加标签),为专用主机添加其他标签。

6. 选择保存更改。

AWS CLI

为专用主机添加标签

使用 [create-tags](https://docs.aws.amazon.com/cli/latest/reference/ec2/create-tags.html) AWS CLI 命令。

以下命令将使用 Owner=TeamA 标记指定 专用主机。

aws ec2 create-tags --resources *h-abc12345678909876* --tags Key=*Owner*,Value=*TeamA*

**PowerShell** 

为专用主机添加标签

使用 [New-EC2Tag](https://docs.aws.amazon.com/powershell/latest/reference/items/New-EC2Tag.html) AWS Tools for Windows PowerShell 命令。

New-EC2Tag 命令需要 Tag 对象,此对象指定要用于专用主机标签的键值对。以下命令使用 Tag 和 \$tag 键值对创建一个名为 Owner 的 TeamA 对象。

```
PS C:\> $tag = New-Object Amazon.EC2.Model.Tag
PS C:\> $tag.Key = "Owner"
PS C:\> $tag.Value = "TeamA"
```
以下命令使用 \$tag 对象标记指定的专用主机。

PS C:\> New-EC2Tag -Resource *h-abc12345678909876* -Tag \$tag

<span id="page-601-0"></span>显示器 专用主机

Amazon EC2 持续监控专用主机的状态。将在 Amazon EC2 控制台上显示更新的状态。您可以使用以 下方法查看有关专用主机的信息。

### Console

查看专用主机的状态

- 1. 通过以下网址打开 Amazon EC2 控制台[:https://console.aws.amazon.com/ec2/](https://console.aws.amazon.com/ec2/)。
- 2. 在导航窗格中,选择专用主机。
- 3. 在列表中找到专用主机,并查看状态列中的值。

### AWS CLI

查看专用主机的状态

使用 [describe-hosts](https://docs.aws.amazon.com/cli/latest/reference/ec2/describe-hosts.html) AWS CLI 命令,然后查看 state 响应元素中的 hostSet 属性。

aws ec2 describe-hosts --host-id *h-012a3456b7890cdef*

**PowerShell** 

查看专用主机的状态

使用 [Get-EC2Host](https://docs.aws.amazon.com/powershell/latest/reference/items/Get-EC2Host.html) AWS Tools for Windows PowerShell 命令,然后查看 state 响应元素中的 hostSet 属性。

PS C:\> Get-EC2Host -HostId *h-012a3456b7890cdef*

# 下表说明了可能的专用主机状态。

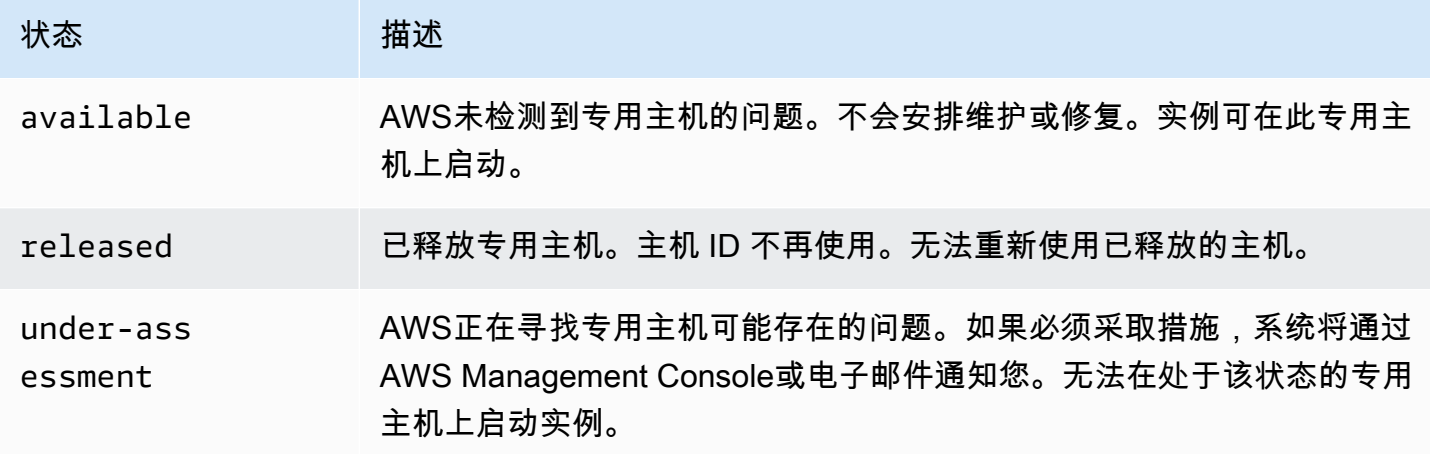

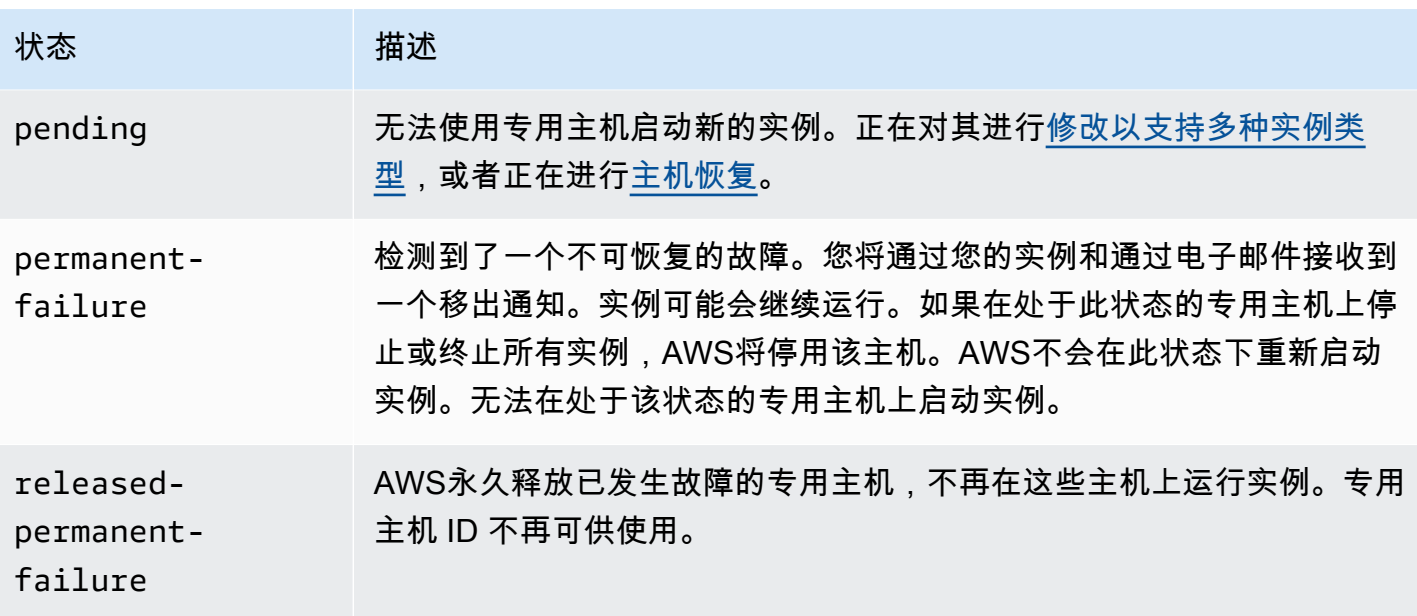

<span id="page-603-0"></span>版本 专用主机

必须先停止专用主机上运行的所有实例,然后才能释放主机。这些实例可以迁移至您账户的其他专用主 机,这样您就可以继续使用它们。这些步骤只适用于按需专用主机。

您可以使用以下方法释放专用主机。

Console

释放专用主机

- 1. 通过以下网址打开 Amazon EC2 控制台[:https://console.aws.amazon.com/ec2/](https://console.aws.amazon.com/ec2/)。
- 2. 在导航窗格中,选择专用主机。
- 3. 在专用主机页面上,选择要释放的专用主机。
- 4. 依次选择 Actions (操作)、Release host (释放主机)。
- 5. 选择 Release (释放) 确认。

AWS CLI

释放专用主机

使用 [release-hosts](https://docs.aws.amazon.com/cli/latest/reference/ec2/release-hosts.html) AWS CLI 命令。

aws ec2 release-hosts --host-ids *h-012a3456b7890cdef*

### **PowerShell**

释放专用主机

使用 [Remove-EC2Hosts](https://docs.aws.amazon.com/powershell/latest/reference/items/Remove-EC2Host.html) AWS Tools for Windows PowerShell 命令。

PS C:\> Remove-EC2Hosts -HostId *h-012a3456b7890cdef*

在释放专用主机后,您无法再次重新使用同一主机或主机 ID,并将不再根据按需账单费率向您收费。 专用主机的状态将变为 released,您将无法在该主机上启动任何实例。

### **a** Note

如果您是刚刚释放的专用主机,则系统可能需要过一些时间才会停止将其计入限制。如果您在 这段时间内尝试分配新的专用主机,可能会遇到 LimitExceeded 错误。如果出现这种情况, 请在几分钟后再次尝试分配新的主机。

已停止的实例仍可以使用和列在 Instances 页面上。这些实例将保留其 host 租赁设置。

<span id="page-604-0"></span>购买 专用主机预留

您可以使用以下方法购买预留:

### Console

#### 购买预留

- 1. 通过以下网址打开 Amazon EC2 控制台[:https://console.aws.amazon.com/ec2/](https://console.aws.amazon.com/ec2/)。
- 2. 选择 专用主机、专用主机预留 和 Purchase 专用主机预留 (购买专用主机预留)。
- 3. 在查找产品屏幕上,执行以下操作:
	- a. 对于实例系列,选择要为其购买专属主机预留的专属主机实例系列。
	- b. 对于付款选项,选择并配置您的首选付款选项。
- 4. 选择下一步。
- 5. 选择要与专属主机预留关联的专属主机,然后选择下一步。
- 6. (可选)为专属主机预留分配标签。
- 7. 审核您的订单,然后选择购买。

# AWS CLI

### 购买预留

1. 使用 [describe-host-reservation-offerings](https://docs.aws.amazon.com/cli/latest/reference/ec2/describe-host-reservation-offerings.html) AWS CLI 命令列出符合您需求的可用服务产品。以下 示例列出了支持 m4 实例系列中的实例并具有一年期限的服务产品。

**a** Note

期限以秒为单位指定。一年期限包括 31536000 秒,三年期限包括 94608000 秒。

```
aws ec2 describe-host-reservation-offerings --filter Name=instance-
family,Values=m4 --max-duration 31536000
```
这条命令会返回符合您条件的服务产品的列表。记下要购买的产品的 offeringId。

2. 使用 [purchase-host-reservation](https://docs.aws.amazon.com/cli/latest/reference/ec2/purchase-host-reservation.html) AWS CLI 命令购买服务产品并提供上一步中提到的 offeringId。以下示例购买指定的预留,并将其与AWS账户中已分配的特定专用主机关联, 同时还应用具有键 purpose 和值 production 的标签。

```
aws ec2 purchase-host-reservation --offering-id hro-03f707bf363b6b324 --
host-id-set h-013abcd2a00cbd123 --tag-specifications 'ResourceType=host-
reservation,Tags={Key=purpose,Value=production}'
```
**PowerShell** 

### 购买预留

1. 使用 [Get-EC2HostReservationOffering](https://docs.aws.amazon.com/powershell/latest/reference/items/Get-EC2HostReservationOffering.html) AWS Tools for Windows PowerShell 命令列出符合您 需求的可用服务产品。以下示例列出了支持 m4 实例系列中的实例并具有一年期限的产品。

**a** Note

期限以秒为单位指定。一年期限包括 31536000 秒,三年期限包括 94608000 秒。

PS C:\> \$filter = @{Name="instance-family"; Value="m4"}

PS C:\> Get-EC2HostReservationOffering -filter *\$filter* -MaxDuration *31536000*

这条命令会返回符合您条件的服务产品的列表。记下要购买的产品的 offeringId。

2. 使用 [New-EC2HostReservation](https://docs.aws.amazon.com/powershell/latest/reference/items/New-EC2HostReservation.html) AWS Tools for Windows PowerShell 命令购买服务产品并提 供上一步中提到的 offeringId。以下示例购买指定的预留,并将其与AWS账户中已分配的 特定专用主机关联。

PS C:\> New-EC2HostReservation -OfferingId *hro-03f707bf363b6b324* - HostIdSet *h-013abcd2a00cbd123*

### <span id="page-606-0"></span>查看 专用主机 预留

您可以查看与预留关联的专用主机的信息,包括:

- 预留期限
- 付款选项
- 开始和结束日期

您可以使用以下方法查看专用主机预留的详细信息。

### Console

查看专用主机预留的详细信息

- 1. 通过以下网址打开 Amazon EC2 控制台[:https://console.aws.amazon.com/ec2/](https://console.aws.amazon.com/ec2/)。
- 2. 在导航窗格中,选择专用主机。
- 3. 在专用主机页面上,选择专用主机预留,然后从提供的列表中选择预留。
- 4. 有关预留的信息,请选择 Details。
- 5. 如需与预留关联的专用主机的信息,请选择主机。

AWS CLI

### 查看专用主机预留的详细信息

使用 [describe-host-reservations](https://docs.aws.amazon.com/cli/latest/reference/ec2/describe-host-reservations.html) AWS CLI 命令。

aws ec2 describe-host-reservations

**PowerShell** 

### 查看专用主机预留的详细信息

使用 [Get-EC2HostReservation](https://docs.aws.amazon.com/powershell/latest/reference/items/Get-EC2HostReservation.html) AWS Tools for Windows PowerShell 命令。

PS C:\> Get-EC2HostReservation

### <span id="page-607-0"></span>标签 专用主机预留

可以为您的 专用主机预留 分配自定义标签以便按不同的方式将它们分类,例如按用途、拥有者或环境 分类。这有助于您根据所分配的自定义标签快速查找特定专用主机预留。

您只能使用命令行工具为专用主机预留添加标签。

AWS CLI

为专用主机预留添加标签

使用 [create-tags](https://docs.aws.amazon.com/cli/latest/reference/ec2/create-tags.html) AWS CLI 命令。

aws ec2 create-tags --resources *hr-1234563a4ffc669ae* --tags Key=*Owner*,Value=*TeamA*

**PowerShell** 

为专用主机预留添加标签

使用 [New-EC2Tag](https://docs.aws.amazon.com/powershell/latest/reference/items/New-EC2Tag.html) AWS Tools for Windows PowerShell 命令。

New-EC2Tag 命令需要 Tag 参数来指定要用于 专用主机预留 标签的键值对。以下命令创建 Tag 参数。

```
PS C:\> $tag = New-Object Amazon.EC2.Model.Tag
PS C:\> $tag.Key = "Owner"
PS C:\> $tag.Value = "TeamA"
```
PS C:\> New-EC2Tag -Resource *hr-1234563a4ffc669ae* -Tag \$tag

# <span id="page-608-0"></span>使用共享 专用主机

专用主机共享使专用主机拥有者能够与其他AWS账户或在AWS组织内共享其专用主机。这使您能够集 中创建和管理专用主机,并跨多个AWS账户或在AWS组织内共享专用主机。

在此模型中,拥有专用主机的AWS账户(拥有者)将与其他AWS账户(使用者)共享它。使用者可以 在与其共享的专用主机上启动实例,所用方式与他们在自己的账户中分配的专用主机上启动实例的方式 相同。拥有者负责管理专用主机以及在其上启动的实例。拥有者无法修改使用者在共享的专用主机上启 动的实例。使用者负责管理在与其共享的专用主机上启动的实例。使用者无法查看或修改其他使用者或 专用主机拥有者所拥有的实例,也无法修改与其共享的专用主机。

专用主机拥有者可与以下对象共享专用主机:

- 其 AWS 组织内部或外部的特定 AWS 账户
- 其 AWS 组织内的组织部门
- 其整个 AWS 组织

### 目录

- [共享专用主机的先决条件](#page-608-1)
- [共享专用主机的限制](#page-609-0)
- [相关服务](#page-609-1)
- [跨可用区共享](#page-609-2)
- [共享 专用主机](#page-609-3)
- [将共享 专用主机 取消共享](#page-611-0)
- [识别共享 专用主机](#page-612-0)
- [查看正在共享 专用主机 上运行的实例](#page-612-1)
- [共享的专用主机权限](#page-613-1)
- [计费和计量](#page-613-2)
- [专用主机限制](#page-613-3)
- [主机恢复和专用主机共享](#page-613-4)

<span id="page-608-1"></span>共享专用主机的先决条件

• 要共享专用主机,您必须在您的AWS账户中拥有它。您无法共享已与您共享的专用主机。

• 要与您的AWS组织或AWS组织内的组织部门共享专用主机,您必须允许与 AWS Organizations 共 享。有关更多信息,请参阅 AWS RAM 用户指南中的[允许与 AWS Organizations](https://docs.aws.amazon.com/ram/latest/userguide/getting-started-sharing.html) 共享。

<span id="page-609-0"></span>共享专用主机的限制

您无法共享已为以下实例类型分配的专用主 机:u-6tb1.metal、u-9tb1.metal、u-12tb1.metal、u-18tb1.metal 和 u-24tb1.metal。

#### <span id="page-609-1"></span>相关服务

AWS Resource Access Manager

专用主机共享与 AWS Resource Access Manager (AWS RAM) 集成。AWS RAM 是一项服务,允许您 与任何AWS账户或通过 AWS Organizations 共享AWS资源。利用 AWS RAM,您可通过创建资源共 享来共享您拥有的资源。资源共享指定要共享的资源以及与之共享资源的使用者。使用者可以是单个 AWS 账户或 AWS Organizations 中的组织部门或整个组织。

<span id="page-609-2"></span>AWS RAM有关 的更多信息,请参阅 [AWS RAM](https://docs.aws.amazon.com/ram/latest/userguide/) 用户指南。

跨可用区共享

为确保资源分配到区域的各可用区,我们将可用区独立映射到每个账户的名称。这可能会导致账户之 间的可用区命名差异。例如,您的 us-east-1a 账户的可用区 AWS 可能与另一 us-east-1a 账户的 AWS 不在同一位置。

要确定专用主机相对于账户的位置,您必须使用可用区 ID (AZ ID)。可用区 ID 是跨所有 AWS 账户的 可用区的唯一且一致的标识符。例如,use1-az1 是 us-east-1 区域的可用区 ID,它在每个 AWS 账户中的位置均相同。

查看账户中的可用区的可用区 ID

- 1. 通过以下网址打开 AWS RAM 控制台:[https://console.aws.amazon.com/ram。](https://console.aws.amazon.com/ram/)
- 2. 当前区域的可用区 ID 显示在屏幕右侧的 Your AZ ID (您的 AZ ID) 面板中。

<span id="page-609-3"></span>共享 专用主机

当所有者共享专用主机时,它允许使用者在主机上启动实例。使用者可以在共享主机上启动其可用容量 允许的任意数量的实例。

#### **A** Important

请注意,您有责任确保您具有相应的许可权利,以便在专用主机上共享任何 BYOL 许可证。

如果您共享启用了自动放置的专用主机,请记住以下内容,因为它可能导致意外的专用主机使用:

• 如果使用者启动具有专用主机租赁的实例,但他们的账户中拥有的专用主机上没有容量,则会自动在 共享的专用主机上启动实例。

要共享专用主机,您必须将它添加到资源共享。资源共享是一项 AWS RAM 资源,可让您跨 AWS 账 户共享资源。资源共享指定要共享的资源以及与之共享资源的使用者。您可以将专用主机添加到现有资 源,也可以将其添加到新的资源共享。

如果您是 AWS Organizations 中某组织的一部分并且已在您的组织中启用共享,组织中的使用者将自 动获得对共享的专用主机的访问权限。否则,使用者会收到加入资源共享的邀请,并在接受邀请后获得 对共享专用主机的访问权限。

#### **a** Note

共享专用主机后,使用者可能需要几分钟的时间才能访问它。

您可以使用以下方法之一共享您拥有的专用主机:

Amazon EC2 console

使用 Amazon EC2 控制台共享您拥有的专用主机

- 1. 通过以下网址打开 Amazon EC2 控制台[:https://console.aws.amazon.com/ec2/](https://console.aws.amazon.com/ec2/)。
- 2. 在导航窗格中,选择专用主机。
- 3. 选择要共享的专用主机,然后选择操作、共享主机。
- 4. 选择要将专用主机添加到的资源共享,然后选择共享主机。

使用者可能需要几分钟的时间才能访问共享主机。

AWS RAM console

使用 AWS RAM 控制台共享您拥有的专用主机

请参阅 AWS RAM 用户指南中的[创建资源共享。](https://docs.aws.amazon.com/ram/latest/userguide/working-with-sharing.html#working-with-sharing-create)

### AWS CLI

使用 AWS CLI 共享您拥有的专用主机

使用 [create-resource-share](https://docs.aws.amazon.com/cli/latest/reference/ram/create-resource-share.html) 命令。

<span id="page-611-0"></span>将共享 专用主机 取消共享

专用主机拥有者可以随时将共享的专用主机取消共享。在将共享的专用主机取消共享时,以下规则将适 用:

- 与之共享专用主机的使用者不再能够在专用主机上启动新实例。
- 取消共享时在专用主机上运行的使用者所拥有的实例将继续运行,但计划[停用](#page-1867-0)。消费者将收到实例的 停用通知,他们有两周时间对通知采取措施。但是,如果在停用通知期内与使用者重新共享专用主 机,则将取消实例停用。

要取消共享您拥有的已共享专用主机,必须从资源共享中将其删除。您可以使用以下方法之一实现这一 点:

#### Amazon EC2 console

使用 Amazon EC2 控制台取消共享您拥有的已共享专用主机

- 1. 通过以下网址打开 Amazon EC2 控制台[:https://console.aws.amazon.com/ec2/](https://console.aws.amazon.com/ec2/)。
- 2. 在导航窗格中,选择专用主机。
- 3. 选择要取消共享的专用主机,然后选择共享选项卡。
- 4. 共享选项卡列出了已将专用主机添加到的资源共享。选择要从中删除专用主机的资源共享,然 后选择从资源共享中删除主机。

AWS RAM console

使用 AWS RAM 控制台取消共享您拥有的已共享专用主机

请参阅 AWS RAM 用户指南中的[更新资源共享。](https://docs.aws.amazon.com/ram/latest/userguide/working-with-sharing.html#working-with-sharing-update)

Command line

使用 AWS CLI 取消共享您拥有的已共享专用主机
使用 [disassociate-resource-share](https://docs.aws.amazon.com/cli/latest/reference/ram/disassociate-resource-share.html) 命令。

### 识别共享 专用主机

拥有者和使用者可以使用以下方法之一标识共享的专用主机。

### Amazon EC2 console

使用 Amazon EC2 控制台标识共享的专用主机

- 1. 通过以下网址打开 Amazon EC2 控制台[:https://console.aws.amazon.com/ec2/](https://console.aws.amazon.com/ec2/)。
- 2. 在导航窗格中,选择专用主机。屏幕列出了您拥有的专用主机以及与您共享的专用主 机。Owner (拥有者) 列显示专用主机拥有者的AWS账户 ID。

Command line

使用 AWS CLI 标识共享的专用主机

可以使用 [describe-hosts](https://docs.aws.amazon.com/cli/latest/reference/ec2/describe-hosts.html) 命令。该命令返回您拥有的专用主机以及与您共享的专用主机。

### 查看正在共享 专用主机 上运行的实例

拥有者和使用者可以使用以下方法之一,随时查看在共享专用主机上运行的实例。

Amazon EC2 console

使用 Amazon EC2 控制台查看在共享专用主机上运行的实例

- 1. 通过以下网址打开 Amazon EC2 控制台[:https://console.aws.amazon.com/ec2/](https://console.aws.amazon.com/ec2/)。
- 2. 在导航窗格中,选择专用主机。
- 3. 选择要查看其实例的专用主机,然后选择实例。该选项卡列出了在主机上运行的实例。拥有者 可以查看在主机上运行的所有实例,包括使用者启动的实例。使用者只能查看他们在主机上启 动的正在运行的实例。拥有者列显示启动实例的账户的 AWS 账户 ID。

Command line

使用 AWS CLI 查看在共享专用主机上运行的实例

可以使用 [describe-hosts](https://docs.aws.amazon.com/cli/latest/reference/ec2/describe-hosts.html) 命令。该命令返回在每个专用主机上运行的实例。拥有者可以 查看在主机上运行的所有实例。使用者只能查看他们在共享主机上启动的正在运行的实 例。InstanceOwnerId 显示实例拥有者的 AWS 账户 ID。

共享的专用主机权限

拥有者的权限

拥有者负责管理其共享的专用主机以及在专用主机上启动的实例。拥有者可以查看在共享专用主机上运 行的所有实例,包括使用者启动的实例。但是,拥有者不能对使用者启动的正在运行的实例采取任何操 作。

使用者的权限

使用者负责管理他们在共享的专用主机上启动的实例。使用者不能以任何方式修改共享的专用主机,也 不能查看或修改由其他使用者或专用主机拥有者启动的实例。

计费和计量

共享专用主机不会产生额外的费用。

拥有者需要为他们共享的专用主机付费。使用者不需要为他们在共享的专用主机上启动的实例付费。

专用主机预留继续为共享的专用主机提供账单折扣。只有专用主机拥有者可以为他们拥有的共享专用主 机购买专用主机预留。

专用主机限制

共享的专用主机仅计入拥有者的专用主机限制。使用者的专用主机限制不受已与他们共享的专用主机的 影响。同样,使用者在共享的专用主机上启动的实例不计入其实例限制。

主机恢复和专用主机共享

主机恢复可恢复由专用主机拥有者以及与之共享专用主机的使用者启动的实例。将替换专用主机分配给 拥有者的账户。它会添加到与原始专用主机相同的资源共享,并与相同的使用者共享。

有关更多信息,请参阅 [主机恢复](#page-616-0)。

AWS Outposts 上的专属主机

AWS Outposts 是一项完全托管的服务,可将 AWS 基础设施、服务、API 和工具扩展到您的场所。通 过提供对 AWS 托管基础设施的本地访问,AWS Outposts 使您能够使用与 AWS 区域中相同的编程接 口在本地构建和运行应用程序,同时使用本地计算和存储资源来满足更低的延迟和本地数据处理需求。

Outpost 是部署在客户站点的 AWS 计算和存储容量池。AWS 作为 AWS 区域的一部分运营、监控和管 理此容量。

您可以在账户中拥有的 Outposts 站上分配专属主机。这使您可以更轻松地将需要专用物理服务器的现 有软件许可证和工作负载构建到 AWS Outposts。您还可以将 Outpost 上的特定硬件资产作为目标,以 帮助最大限度地减少工作负载之间的延迟。

专属主机允许您在 Amazon EC2 上使用符合条件的软件许可证,以便您获得使用自己的许可证的灵活 性和成本效益。绑定到虚拟机、套接字或物理内核的其他软件许可证也可以在专属主机上使用,但须遵 守其许可条款。尽管 Outposts 一直是单租户环境,符合 BYOL 工作负载的条件,但专属主机允许您将 所需的许可证限制为单个主机,而不是整个 Outpost 部署。

此外,在 Outpost 上使用专属主机可以提高实例类型部署的灵活性,并更精细地控制实例放置。您可 以针对特定主机进行实例启动,并使用主机关联来确保实例始终在该主机上运行,也可以使用自动放置 在具有匹配配置和可用容量的任何可用主机上启动实例。

### 目录

- [先决条件](#page-614-0)
- [支持的特征](#page-614-1)
- [注意事项](#page-615-0)
- [在 Outpost 上分配和使用专属主机](#page-615-1)

### <span id="page-614-0"></span>先决条件

您的站点必须安装一个 Outpost。有关更多信息,请参阅 AWS Outposts 用户指南中的[创建 Outpost 并](https://docs.aws.amazon.com/outposts/latest/userguide/order-outpost-capacity.html) [订购 Outpost 容量。](https://docs.aws.amazon.com/outposts/latest/userguide/order-outpost-capacity.html)

#### <span id="page-614-1"></span>支持的特征

- 支持以下实例系列:C5、M5、R5、C5d、M5d、R5d、G4dn 和 i3en。
- Outposts 上的专属主机可以配置为支持多种实例大小。对多个实例大小的支持适用于以下实例系 列:C5、M5、R5、C5d、M5d 和 R5d。有关更多信息,请参阅 [实例容量配置。](#page-580-0)
- Outposts 上的专属主机支持自动放置和目标实例启动。有关更多信息,请参阅 [了解自动置放与关](#page-594-0) [联](#page-594-0)。
- Outposts 上的专属主机支持主机关联。有关更多信息,请参阅 [了解自动置放与关联。](#page-594-0)
- Outposts 上的专属主机支持与 AWS RAM 共享。有关更多信息,请参阅 [使用共享 专用主机。](#page-608-0)

# <span id="page-615-0"></span>注意事项

- Outposts 上不支持专属主机预留。
- Outposts 上不支持主机资源组和 AWS License Manager。
- Outposts 上的专属主机不支持可突增的 T3 实例。
- Outposts 上的专属主机不支持主机恢复。
- 在 Outposts 上具有专属主机租赁的实例不支持简化的自动恢复操作。

<span id="page-615-1"></span>在 Outpost 上分配和使用专属主机

在 Outposts 上分配和使用专属主机的方式与在 AWS 区域中分配和使用专属主机的方式相同。

先决条件

在 Outpost 上[创建子网。](https://docs.aws.amazon.com/outposts/latest/userguide/launch-instance.html#create-subnet)有关更多信息,请参阅 AWS Outposts 用户指南中的创建子网。

要在 Outpost 上分配专属主机,请使用以下方法之一:

AWS Outposts console

- 1. 打开 AWS Outposts 控制台 ([https://console.aws.amazon.com/outposts/\)](https://console.aws.amazon.com/outposts/home)。
- 2. 在导航窗格中,选择 Outposts。选择 Outpost,然后依次选择 Actions(操作)和 Allocate Dedicated Host(分配专属主机)。
- 3. 根据需要配置专属主机。有关更多信息,请参阅 [分配 专用主机。](#page-588-0)

**a** Note

Availability Zone(可用区)和 Outpost ARN 应预先填充所选 Outpost 的可用区和 ARN。

4. 选择 Allocate。

### Amazon EC2 console

- 1. 通过以下网址打开 Amazon EC2 控制台[:https://console.aws.amazon.com/ec2/](https://console.aws.amazon.com/ec2/)。
- 2. 在导航窗格中,选择 Dedicated Hosts(专属主机),然后选择 Allocate Dedicated Host(分 配专属主机)。
- 3. 对于 Availability Zone(可用区),选择与 Outpost 关联的可用区。
- 4. 对于 Outpost ARN,输入 Outpost 的 ARN。
- 5. 要将 Outpost 上的特定硬件资产作为目标,针对将 Outpost 上的特定硬件资产作为目标,选 择启用。对于要作为目标的每项硬件资产,选择添加资产 ID,然后输入硬件资产的 ID。

### **a** Note

您为数量指定的值必须等于您指定的资产 ID 数。例如,如果您指定 3 个资产 ID, 则"数量"也必须为 3。

- 6. 根据需要配置剩余专属主机设置。有关更多信息,请参阅 [分配 专用主机。](#page-588-0)
- 7. 选择 Allocate。

### AWS CLI

使用 [allocate-hosts](https://docs.aws.amazon.com/cli/latest/reference/ec2/allocate-hosts.html) AWS CLI 命令。对于 --availability-zone,指定与 Outpost 关联的可用 区。对于 --outpost-arn,指定 Outpost 的 ARN。(可选)对于 --asset-ids,指定要作为目 标的 Outpost 硬件资产的 ID。

```
aws ec2 allocate-hosts --availability-zone "us-east-1a" --outpost-arn 
  "arn:aws:outposts:us-east-1a:111122223333:outpost/op-4fe3dc21baEXAMPLE" --asset-
ids asset_id --instance-family "m5" --auto-placement "off" --quantity 1
```
#### 在 Outpost 上将专属主机启动到实例

- 1. 通过以下网址打开 Amazon EC2 控制台[:https://console.aws.amazon.com/ec2/](https://console.aws.amazon.com/ec2/)。
- 2. 在导航窗格中,选择专用主机。选择您在上一步中分配的专属主机,然后依次选择 Actions(操 作)和 Launch instance onto host(在主机上启动实例)。
- 3. 根据需要配置实例,然后启动实例。有关更多信息,请参阅 [在 专用主机 上启动实例。。](#page-590-0)

# <span id="page-616-0"></span>主机恢复

如果在专属主机上检测到具有特定问题的条件,专属主机恢复自动在新的替换主机上重新启动实例。主 机恢复减少了人工干预的需求,并降低了发生关于系统电源或网络连接的意外专属主机故障时的运营负 担。其它专属主机问题需要进行手动干预才能从中恢复。

#### 内容

- [主机恢复基础知识](#page-617-0)
- [支持的实例类型](#page-619-0)
- [配置主机恢复](#page-619-1)
- [主机恢复状态](#page-621-0)
- [手动恢复不支持的实例](#page-621-1)
- [相关服务](#page-622-0)
- [定价](#page-622-1)

<span id="page-617-0"></span>主机恢复基础知识

专属主机和主机资源组恢复程序使用主机级运行状况检查以评估专用主机可用性,以及检测基本系统故 障。专属主机故障的类型决定了专属主机能否自动恢复。可能导致主机级运行状况检查失败的问题示例 包括:

- 网络连接丢失
- 系统电源损耗
- 物理主机上的硬件或软件问题
	- **A** Important

主机计划停用后,专属主机将无法自动恢复。

专属主机自动恢复

在专属主机上检测到系统电源或网络连接故障时,将启动专属主机自动恢复,并且 Amazon EC2 自动 在与原始专属主机相同的可用区中分配一个替换专属主机。替换专用主机收到新的主机 ID, 但保留与 原始专用主机相同的属性,包括:

- 可用区
- 实例类型
- 标签
- 自动置放设置
- 预留

在分配替换专属主机时,实例将恢复到替换专属主机上。恢复的实例保留与原始实例相同的属性,包 括:

- 实例 ID
- 私有 IP 地址
- 弹性 IP 地址
- EBS 卷附加
- 所有实例元数据

此外,与 AWS License Manager 的内置集成自动跟踪和管理您的许可证。

**a** Note

仅在提供了 AWS License Manager 的区域中支持 AWS License Manager 集成。

如果实例与受损专用主机之间具有主机关联关系,恢复的实例将与替换专用主机建立主机关联。

在所有实例已恢复到替换专用主机时,将释放受损专用主机并且替换专用主机变为可用。

在启动了主机恢复时,将通过电子邮件和 AWS 事件通知 AWS Health Dashboard 账户所有者。在成功 完成主机恢复后,将发送第二个通知。

如果使用 AWS License Manager 跟踪您的许可证,AWS License Manager 根据许可证配置限制为替 换专用主机分配新的许可证。如果由于主机恢复而违反许可证配置的硬限制,则不允许执行恢复过程, 并通过 Amazon SNS 通知向您通知主机恢复失败(如果已经为 AWS License Manager 配置了通知设 置)。如果由于主机恢复而违反许可证配置的软限制,则允许继续执行恢复,并通过 Amazon SNS 通 知向您通知违反了限制。有关更多信息,请参阅 AWS License Manager 用户指南中[的使用许可证配](https://docs.aws.amazon.com/license-manager/latest/userguide/license-configurations.html) [置](https://docs.aws.amazon.com/license-manager/latest/userguide/license-configurations.html)和 [License Manager 中的设置。](https://docs.aws.amazon.com/license-manager/latest/userguide/settings.html)

专属主机无法自动恢复的场景

主机计划停用后,专属主机将无法自动恢复。您将在 AWS Health Dashboard 中收到停用通 知、Amazon CloudWatch 活动以及 AWS 账户所有者的电子邮件地址会收到有关专属主机故障的消 息。在指定的时间段内,按照停用通知中所述的纠正步骤手动恢复停用主机上的实例。

停止的实例不会恢复到替换专用主机上。如果您尝试启动将受损专用主机作为目标的停止实例,实例启 动将失败。我们建议您修改停止的实例以将不同的专用主机作为目标,或者在任何可用的专用主机上启 动并启用匹配的配置和自动置放。

具有实例存储的实例不会恢复到替换专用主机上。作为一项纠正措施,将受损专用主机标记为停用,并 且您在主机恢复完成后收到停用通知。在指定的时间段内,按照停用通知中所述的纠正步骤手动恢复受 损专用主机上的其余实例。

<span id="page-619-0"></span>支持的实例类型

以下实例系列支持主机恢复:

A1、C3、C4、C5、C5n、C6a、C6g、C6i、Inf1、G3、G5g、M3、M4、M5、M5n、M5zn、M6a、M6g、M 和 u-24tb1。

要恢复不支持的实例,请参阅[手动恢复不支持的实例](#page-621-1)。

#### **a** Note

与非裸机实例类型相比,受支持的裸机实例类型的专属主机的自动恢复将需要更长时间来进行 检测和恢复。

### <span id="page-619-1"></span>配置主机恢复

您可以在分配专用主机时配置主机恢复,也可以在分配后使用 Amazon EC2 控制台或 AWS Command Line Interface (CLI) 配置主机恢复。

### 目录

- [启用主机恢复](#page-619-2)
- [禁用主机恢复](#page-620-0)
- [查看主机恢复配置](#page-620-1)

### <span id="page-619-2"></span>启用主机恢复

您可以在分配专用主机时或分配后启用主机恢复。

有关在分配专用主机时启用主机恢复的更多信息,请参阅[分配 专用主机](#page-588-0)。

# 使用控制台在分配后启用主机恢复

- 1. 通过以下网址打开 Amazon EC2 控制台[:https://console.aws.amazon.com/ec2/](https://console.aws.amazon.com/ec2/)。
- 2. 在导航窗格中,选择专用主机。
- 3. 选择要启用主机恢复的专用主机,选择操作,然后选择修改主机恢复。

# 使用 AWS CLI 在分配后启用主机恢复

### 可以使用 [modify-hosts](https://docs.aws.amazon.com/cli/latest/reference/ec2/modify-hosts.html) 命令并指定 host-recovery 参数。

\$ aws ec2 modify-hosts --host-recovery on --host-ids *h-012a3456b7890cdef*

# <span id="page-620-0"></span>禁用主机恢复

您可以在分配专用主机后随时禁用主机恢复。

### 使用控制台在分配后禁用主机恢复

- 1. 通过以下网址打开 Amazon EC2 控制台[:https://console.aws.amazon.com/ec2/](https://console.aws.amazon.com/ec2/)。
- 2. 在导航窗格中,选择专用主机。
- 3. 选择要禁用主机恢复的专用主机,选择操作,然后选择修改主机恢复。
- 4. 对于主机恢复,请选择禁用,然后选择保存。

### 使用 AWS CLI 在分配后禁用主机恢复

可以使用 [modify-hosts](https://docs.aws.amazon.com/cli/latest/reference/ec2/modify-hosts.html) 命令并指定 host-recovery 参数。

\$ aws ec2 modify-hosts --host-recovery off --host-ids *h-012a3456b7890cdef*

### <span id="page-620-1"></span>查看主机恢复配置

您可以随时查看专用主机的主机恢复配置。

### 使用控制台查看专用主机的主机恢复配置

- 1. 通过以下网址打开 Amazon EC2 控制台[:https://console.aws.amazon.com/ec2/](https://console.aws.amazon.com/ec2/)。
- 2. 在导航窗格中,选择专用主机。
- 3. 选择专用主机,然后在描述选项卡中查看主机恢复字段。

### 使用 AWS CLI 查看专用主机的主机恢复配置

可以使用 [describe-hosts](https://docs.aws.amazon.com/cli/latest/reference/ec2/describe-hosts.html) 命令。

HostRecovery 响应元素指示是启用还是禁用主机恢复。

#### <span id="page-621-0"></span>主机恢复状态

当检测到专用主机故障时,受损专用主机将进入 under-assessment 状态,并且所有实例会进入 impaired 状态。在处于 under-assessment 状态时,您无法在受损的专用主机上启动实例。

在分配替换专用主机后,它进入 pending 状态。它保持该状态,直到主机恢复过程完成。在处于 pending 状态时,您无法在替换专用主机上启动实例。在恢复过程中,在替换专用主机上恢复的实例 保持 impaired 状态。

在主机恢复完成后,替换专用主机进入 available 状态,并且恢复的实例恢复为 running 状态。在 进入 available 状态后,您可以在替换专用主机上启动实例。将永久释放原始受损专用主机,并且它 进入 released-permanent-failure 状态。

如果受损专用主机具有不支持主机恢复的实例(例如,具有实例存储支持的卷的实例),则不会释放专 用主机。相反,它标记为停用并进入 permanent-failure 状态。

<span id="page-621-1"></span>手动恢复不支持的实例

主机恢复不支持恢复使用实例存储卷的实例。请按照以下说明手动恢复无法自动恢复的任何实例。

**A** Warning

在您停止、休眠或终止实例后,实例存储卷上的数据将会丢失。这包括附加到使用 EBS 卷作 为根设备的实例的实例存储卷。要保护实例存储卷中的数据,请在停止或终止实例之前将其备 份到持久性存储中。

手动恢复 EBS 支持的实例

对于无法自动恢复的 EBS 支持的实例,我们建议您手动停止并启动实例以将其恢复到新的专用主机 上。有关停止实例以及在停止实例后对实例配置进行的更改的更多信息,请参阅[启动和停止 Amazon](#page-785-0) [EC2 实例。](#page-785-0)

手动恢复实例存储支持的实例

有关无法自动恢复的实例存储支持的实例,我们建议您执行以下操作:

- 1. 在新的专用主机上从最新的 AMI 中启动替换实例。
- 2. 将所需的所有数据迁移到替换实例中。
- 3. 终止受损专用主机上的原始实例。

<span id="page-622-0"></span>相关服务

专用主机 与以下服务集成在一起:

• AWS License Manager – 在 Amazon EC2 专用主机之间跟踪许可证(仅在提供了 AWS License Manager 的区域中支持)。有关更多信息,请参阅 [AWS License Manager 用户指南。](https://docs.aws.amazon.com/license-manager/latest/userguide/license-manager.html)

<span id="page-622-1"></span>定价

使用主机恢复不会收取额外的费用,但会收取正常的专用主机费用。有关更多信息,请参阅 [Amazon](https://aws.amazon.com/ec2/dedicated-hosts/pricing/) [EC2 专用主机定价。](https://aws.amazon.com/ec2/dedicated-hosts/pricing/)

一旦启动了主机恢复,将不再对受损专用主机计费。仅在进入 available 状态后,才会开始对替换专 用主机计费。

如果使用按需费率对受损专用主机进行计费,还会使用按需费率对替换专用主机进行计费。如果受损专 用主机具有有效专用主机预留,则会将其转移到替换专用主机。

主机维护

启用主机维护后,降级专属主机上的 Amazon EC2 实例会在计划维护事件期间,在替换的专属主机上 自动重启。这有助于减少应用程序停机时间,并将千篇一律的繁重维护工作分载到 AWS。此外,还会 针对计划内和例行的 Amazon EC2 维护,执行主机维护。

所有通过 Amazon EC2 控制台新分配的专属主机均支持主机维护。对于 AWS 账户 中的任何专属主机 或通过 [AllocateHosts](https://docs.aws.amazon.com/AWSEC2/latest/APIReference/API_AllocateHosts.html) API 分配的任何新专属主机,您可以为受支持的专属主机配置主机维护。有关更 多信息,请参阅 [the section called "配置主机维护"](#page-626-0)。

内容

- [主机维护基础知识](#page-623-0)
- [主机维护与主机恢复](#page-624-0)
- [支持的实例类型](#page-624-1)
- [专属主机上的实例](#page-624-2)
- [配置主机维护](#page-626-0)
- [维护事件](#page-628-0)
- [主机维护状态](#page-628-1)
- [相关服务](#page-628-2)
- [定价](#page-628-3)

<span id="page-623-0"></span>主机维护基础知识

当在专属主机上检测到降级时,会分配新的专属主机。基础硬件降级或检测到具有特定问题的条件可能 会导致降级。降级专属主机上的实例将会被纳入计划,在替换的专属主机上自动重启。

替换专属主机将接收新的主机 ID,但会保留与原始专属主机相同的属性。属性包括以下内容。

- 自动置放设置
- 可用区
- 预留
- 主机关联
- 主机维护设置
- 主机恢复设置
- 实例类型
- 标签

对于所有受支持的专属主机,可以在所有 AWS 区域 中进行主机维护。有关不支持主机维护的专属主 机的更多信息,请参阅 [the section called "限制"](#page-623-1)。

所有实例重启到新专属主机或停止后,会释放降级专属主机。您可以在计划维护事件之前访问降级专属 主机上的实例,但不支持在降级专属主机上启动实例。

在计划维护事件之前,您可以使用替换的专属主机,在该主机上启动新实例。但是,替换的主机上预留 了一些实例容量,供必须从降级主机迁移的实例使用。您无法利用这些预留容量启动新实例。有关更多 信息,请参阅 [the section called "专属主机上的实例"](#page-624-2)。

### <span id="page-623-1"></span>限制

• AWS Outposts、AWS Local Zone 和 AWS Wavelength Zone 不支持主机维护。

- 无法为主机资源组中已有的主机开启或关闭主机维护。添加到主机资源组的主机保留其主机维护设 置。有关更多信息,请参阅[主机资源组](https://docs.aws.amazon.com/license-manager/latest/userguide/host-resource-groups.html)。
- 仅特定实例类型支持主机维护。有关更多信息,请参阅 [the section called "支持的实例类型"](#page-624-1)。

# <span id="page-624-0"></span>主机维护与主机恢复

下表显示了主机恢复与主机维护之间的主要区别。

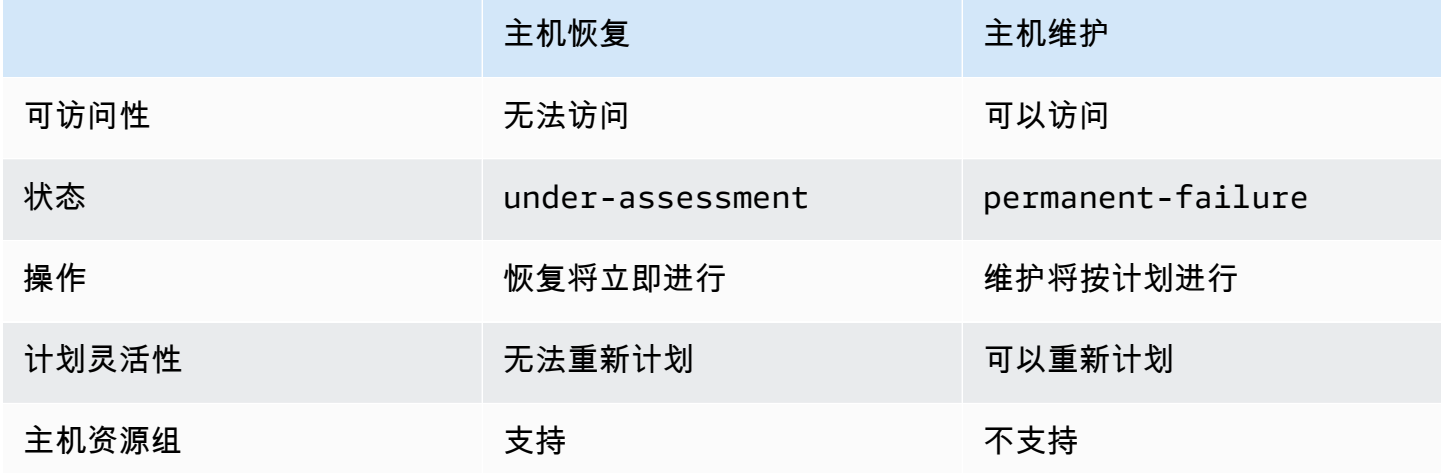

有关主机恢复的更多信息,请参阅[主机恢复](#page-616-0)。

<span id="page-624-1"></span>支持的实例类型

以下实例系列支持主机维护:

- 通用型:A1 | M4 | M5 | M5a | M5n | M5zn | M6a | M6g | M6i | M6in | M7a | M7g | M7i | T3
- 计算优化型: C4 |C5 |C5a |C5n |C6a |C6g |C6gn |C6i |C6in |C7g |C7gn |C7i
- 内存优化型:R4 | R5 | R5a | R5b | R5n | R6a | R6g | R6i | R6in | R7a | R7g | R7iz | u-12tb1 | u-18tb1 | u-24tb1 | u-3tb1 | u-6tb1 | u-9tb1 | X2iezn
- 加速计算:G3 |G5g |Inf1 |P2 |P3

<span id="page-624-2"></span>专属主机上的实例

Amazon EC2 会自动在替换主机上为将从降级主机中自动迁移的实例预留容量。Amazon EC2 不会在 替换主机上为无法自动迁移的实例(例如具有实例存储根卷的实例)预留容量。预留容量无法用于启动新 实例。

**a** Note

Amazon EC2 控制台会将预留容量显示为已用容量。可能会出现实例同时在降级主机和替换主 机上运行的情况。但是,这些实例在降级主机上继续运行的时间仅截止到它们停止运行,或迁 移到替换主机的预留容量中。

如果您手动停止降级主机上可以自动迁移的实例,则替换主机上为该实例预留的容量将被释放并可供使 用。

在计划的维护事件中,降级主机上的实例会重新启动,并迁移到替换专属主机上的预留容量中。迁移的 实例会保留与降级主机上的实例相同的属性,包括以下所列。

- Amazon EBS 卷附加
- 弹性 IP 地址
- 实例 ID
- 实例元数据
- 私有 IP 地址

计划维护事件启动之前,您可以随时停止和启动降级主机上的实例。这将在另一台主机上重启实例,并 且不会定期维护实例。您必须将实例的主机关联更新到要重启实例的新主机。如果在维护事件启动之 前,您停止了降级主机上的所有实例,则会释放降级主机并取消维护事件。有关更多信息,请参阅 [启](#page-785-0) [动和停止 Amazon EC2 实例](#page-785-0)。

**a** Note

停止和启动实例后,不会保留任何本地存储卷上的数据。

以实例存储卷作为根设备的实例会在指定终止日期后终止。实例终止后,实例存储卷上的所有数据均会 删除。已终止实例将永久删除,无法再次启动。对于以实例存储卷作为根设备的实例,建议使用最新的 亚马逊机器映像在不同的专属主机上启动替换实例,并在指定终止日期之前将所有可用数据迁移到替换 实例。有关更多信息,请参阅[实例停用要采取的操作](#page-834-0)。

无法自动重启的实例将在指定日期后停止。您可以在其他主机上将其再次启动。以 Amazon EBS 卷作 为根设备的实例在新主机上启动后,将继续使用相同的 Amazon EBS 卷。

您可以通过在<https://console.aws.amazon.com/ec2/> 中重新计划实例重启的开始时间,来设置实例重 启顺序。

### <span id="page-626-0"></span>配置主机维护

您可以通过 AWS Management Console 或 AWS CLI 为所有支持的专属主机配置主机维护。有关更多 信息,请参阅下表。

AWS Management Console

使用 AWS Management Console 为专属主机启用主机维护。

- 1. 通过以下网址打开 Amazon EC2 控制台[:https://console.aws.amazon.com/ec2/](https://console.aws.amazon.com/ec2/)。
- 2. 在导航窗格中,选择专用主机。
- 3. 依次选择专属主机 > 操作 > 修改主机。
- 4. 在主机维护字段中选择启用。

使用 AWS Management Console 为专属主机禁用主机维护。

- 1. 通过以下网址打开 Amazon EC2 控制台[:https://console.aws.amazon.com/ec2/](https://console.aws.amazon.com/ec2/)。
- 2. 在导航窗格中,选择专用主机。
- 3. 依次选择专属主机 > 操作 > 修改主机。
- 4. 在主机维护字段中选择关闭。

使用 AWS Management Console 查看专属主机的主机恢复配置。

- 1. 通过以下网址打开 Amazon EC2 控制台[:https://console.aws.amazon.com/ec2/](https://console.aws.amazon.com/ec2/)。
- 2. 在导航窗格中,选择专用主机。
- 3. 选择专属主机,然后在描述选项卡中查看主机维护字段。

### AWS CLI

在分配期间使用 AWS CLI 为新专属主机启用或禁用主机维护。

使用 [allocate-hosts](https://docs.aws.amazon.com/cli/latest/reference/ec2/allocate-hosts.html) 命令。

# 启用

aws ec2 allocate-hosts --region us-east-1 --quantity 1 --instance-type m3.large - availability-zone us-east-1b --host-maintenance on

### 禁用

```
aws ec2 allocate-hosts --region us-east-1 --quantity 1 --instance-type m3.large --
availability-zone us-east-1b --host-maintenance off
```
使用 AWS CLI 为现有专属主机启用或禁用主机维护。

### 使用 [modify-hosts](https://docs.aws.amazon.com/cli/latest/reference/ec2/modify-hosts.html) 命令。

# 启用

```
aws ec2 modify-hosts --region us-east-1 --host-maintenance on --host-
ids h-0d123456bbf78910d
```
### 禁用

```
aws ec2 modify-hosts --region us-east-1 --host-maintenance off --host-
ids h-0d123456bbf78910d
```
使用 AWS CLI 查看专属主机的主机恢复配置。

### 可以使用 [describe-hosts](https://docs.aws.amazon.com/cli/latest/reference/ec2/describe-hosts.html) 命令。

aws ec2 describe-hosts --region us-east-1 --host-ids *h-0d123456bbf78910d*

### **a** Note

如果禁用主机维护,您会收到一封电子邮件通知,要求在 28 天内驱逐降级主机并将实例手动 迁移到另一台主机。如果您有专属主机预留,则会分配替换主机。28 天后,降级主机上运行的 实例将终止,主机会自动释放。

#### <span id="page-628-0"></span>维护事件

检测到降级后,将在 14 天后安排维护事件,以在新专属主机上重启实例。您将收到一封电子邮件通 知,其中包含有关降级主机、计划维护事件和维护时段的详细信息。有关更多信息,请参阅[查看计划事](#page-1860-0) [件](#page-1860-0)。

您可以将维护事件重新计划到计划日期后一周内的任何一天。有关重新计划的更多信息,请参阅[重新计](#page-1870-0) [划计划事件](#page-1870-0)。

维护事件通常需要几分钟才能完成。在极少数失败的情况下,您会收到一封电子邮件通知,要求在指定 时间范围内驱逐降级主机上的实例。

<span id="page-628-1"></span>主机维护状态

检测到降级后,专属主机将设置为 permanent-failure 状态。专属主机处于 permanentfailure 状态时,无法启动实例。维护事件完成后,降级主机将释放并置于 released, permanent-failure 状态。

检测到专属主机降级之后,在计划维护事件启动之前,主机维护会自动在账户中分配替换的专属主机。 在计划维护事件启动之前,替换的主机将处于 pending 状态。在计划的维护事件结束之后,替换的专 属主机将转换为 available 状态。

在计划维护事件之前,您可以使用替换的专属主机,在该主机上启动新实例。但是,替换的主机上预留 了一些实例容量,供必须从降级主机迁移的实例使用。您无法利用这些预留容量启动新实例。有关更多 信息,请参阅 [the section called "专属主机上的实例"](#page-624-2)。

<span id="page-628-2"></span>相关服务

专属主机与AWS License Manager 集成 – 跨 Amazon EC2 专属主机跟踪许可证(仅在提供 AWS License Manager 的区域支持跟踪)。有关更多信息,请参阅 [AWS License Manager 用户指南。](https://docs.aws.amazon.com/license-manager/latest/userguide/license-manager.html)

AWS 账户 必须具备足够许可证才能使用新专属主机。计划维护事件完成后会释放主机,此时将发放与 降级主机关联的许可证。

<span id="page-628-3"></span>定价

使用主机维护不会产生额外费用,但会收取正常的专属主机费用。有关更多信息,请参阅 [Amazon](https://aws.amazon.com/ec2/dedicated-hosts/pricing/) [EC2 专用主机定价。](https://aws.amazon.com/ec2/dedicated-hosts/pricing/)

启动主机维护后,不再对降级专属主机计费。仅在进入 available 状态后,才会开始对替换专属主机 计费。

如果降级的专属主机使用按需费率计费,则替换的专属主机也将用按需费率计费。如果降级专属主机具 有有效专属主机预留,则会将其转移到新专属主机。

## 跟踪配置更改

您可以使用 AWS Config 记录专用主机的配置更改,以及记录在主机上启动、停止或终止的实例的配置 更改。然后,您可以将由 AWS Config 捕获的信息用作许可证报告的数据源。

AWS Config 分别记录专用主机和实例的配置信息,并通过关系将这些信息配对。具有三种报告条件:

- AWS Config 记录状态 当其状态为开启时,AWS Config 将记录一个或多个 AWS 资源类型,其中 可包含专用主机和专用实例。要捕获许可证报告所需的信息,请使用以下字段验证是否记录了主机和 实例。
- 主机记录状态 当其状态为启用时,将记录专用主机的配置信息。
- 实例记录状态 当其状态为启用时,将记录专用实例的配置信息。

如果禁用了这三个条件中的任一个,则 Edit Config Recording 按钮中的图标为红色。要发挥此工具的 所有优点,请确保这三种记录方法都已启用。当这三种方法全部启用时,图标为绿色。要编辑设置,请 选择 Edit Config Recording。您将被定向到 AWS Config 控制台中的 Set up AWS Config 页面,在该 页面中,您可以设置 AWS Config 并启动对您的主机、实例和其他支持的资源类型的记录。有关更多信 息,请参阅 AWS Config 开发人员指南 中[的使用控制台设置 AWS Config。](https://docs.aws.amazon.com/config/latest/developerguide/resource-config-reference.html)

**a** Note

AWS Config 将在发现您的资源后记录它们,此过程可能需要几分钟。

在 AWS Config 开始记录对您的主机和实例的配置更改后,您可以获取已分配或已释放的任何主机以及 已启动、已停止或已终止的任何实例的配置历史记录。例如,在专用主机的配置历史记录中的任何时间 点上,您均可以查看在该主机上启动的实例的数量以及该主机上的套接字和内核的数量。对于其中的任 何实例,您还可以查找其亚马逊机器映像(AMI)的 ID。您可以使用此信息来报告您拥有的服务器端 绑定软件 (按插槽或按内核授予许可) 的许可。

您可以使用以下任一方式查看配置历史记录:

• 通过使用 AWS Config 控制台。对于每个已记录的资源,您可以查看一个时间线页面,该页面提供了 配置详细信息的历史记录。要查看此页面,请选择专用主机页面的配置时间线列中的灰色图标。有关 更多信息,请参阅 AWS Config 开发人员指南 中[的在 AWS Config 控制台中查看配置详细信息](https://docs.aws.amazon.com/config/latest/developerguide/view-manage-resource-console.html)。

- 通过运行 AWS CLI 命令。首先,您可以使用 [list-discovered-resources](https://docs.aws.amazon.com/cli/latest/reference/configservice/list-discovered-resources.html) 命令获取一个包含所有主机 和实例的列表。然后,您可以使用 [get-resource-config-history](https://docs.aws.amazon.com/cli/latest/reference/configservice/get-resource-config-history.html#get-resource-config-history) 命令获取特定时间间隔内某个主机或 实例的配置详细信息。有关更多信息,请参阅 AWS Config 开发人员指南 中[的使用 CLI 查看配置详](https://docs.aws.amazon.com/config/latest/developerguide/view-manage-resource-cli.html) [细信息](https://docs.aws.amazon.com/config/latest/developerguide/view-manage-resource-cli.html)。
- 通过在您的应用程序中使用 AWS Config API。首先,您可以使用 [ListDiscoveredResources](https://docs.aws.amazon.com/config/latest/APIReference/API_ListDiscoveredResources.html) 操作获 取一个包含所有主机和实例的列表。然后,您可以使用 [GetResourceConfigHistory](https://docs.aws.amazon.com/config/latest/APIReference/API_GetResourceConfigHistory.html) 操作获取特定时 间间隔内某个主机或实例的配置详细信息。

例如,要从 AWS Config 中获取所有专用主机的列表,请运行 CLI 命令,如下所示。

**aws configservice list-discovered-resources --resource-type AWS::EC2::Host**

要从 AWS Config 中获取专用主机的配置历史记录,请运行 CLI 命令,如下所示。

**aws configservice get-resource-config-history --resource-type AWS::EC2::Instance - resource-id** *i-1234567890abcdef0*

使用控制台管理 AWS Config 设置

- 1. 通过以下网址打开 Amazon EC2 控制台[:https://console.aws.amazon.com/ec2/](https://console.aws.amazon.com/ec2/)。
- 2. 在专用主机页面上,选择编辑配置记录。
- 3. 在 AWS Config 控制台中,按照提供的步骤来启用记录。有关更多信息,请参阅[使用控制台设置](https://docs.aws.amazon.com/config/latest/developerguide/gs-console.html)  [AWS Config](https://docs.aws.amazon.com/config/latest/developerguide/gs-console.html)。

有关更多信息,请参阅[在 AWS Config 控制台中查看配置详细信息。](https://docs.aws.amazon.com/config/latest/developerguide/view-manage-resource-console.html)

使用命令行或 API 激活 AWS Config

- AWS CLI:AWS CLI 开发人员指南 中[的查看配置详细信息 \(AWS Config\)。](https://docs.aws.amazon.com/config/latest/developerguide/view-manage-resource-console.html#view-config-details-cli)
- Amazon EC2 API: GetResourceConfigHistory。

# Dedicated Instances

默认情况下,EC2 实例将在共享租赁硬件上运行。这表示多个 AWS 账户可能会共享相同物理硬件。

专用实例是在专用于单个 AWS 账户的硬件上运行的 EC2 实例。这就表示,专用实例在主机硬件层面 与属于其他 AWS 账户 的实例存在物理隔离(即使这些账户都与单个付款人账户相关联也是如此)。不 过,专用实例可能与来自同一 AWS 账户但非专用实例的其他实例共享硬件。

专用实例不提供对实例置放的可见性和控制力,也不支持主机关联性。停止专用实例后再启动,它可能 不会在同一台主机上运行。同样,您也不能指定特定主机启动或运行该实例。此外,专用实例对自带许 可(BYOL)的支持有限。

如果您需要实例置放方面的可见性和控制力,以及更全面的 BYOL 支持,请考虑改用专属主机。专用 实例和专属主机均可用于在专用物理服务器上启动 Amazon EC2 实例。专用实例与专属主机上的实例 在性能、安全性或物理特性方面没有区别。但是,它们之间也存在一些关键差异。下表重点介绍专用实 例和专用主机之间的一些重要区别:

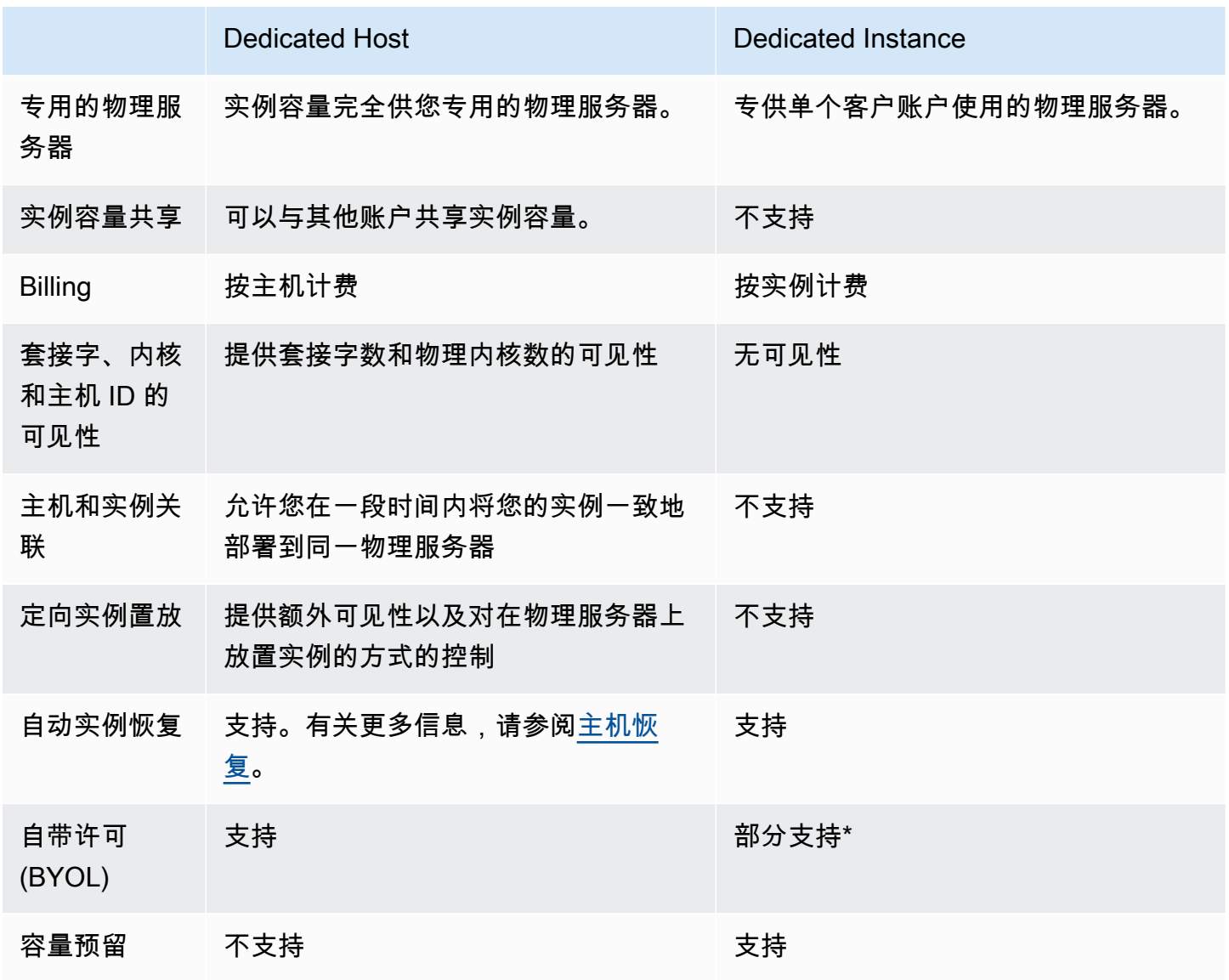

\* 通过软件保障计划提供许可证移动性的 Microsoft SQL Server 和 Windows 虚拟桌面访问 (VDA) 许可 证可用于专用实例。

有关专用实例的更多信息,请参阅 [Dedicated Hosts](#page-578-0)。

主题

- [专用实例 基础知识](#page-632-0)
- [支持的特征](#page-632-1)
- [专用实例 限制](#page-633-0)
- [专用实例定价](#page-634-0)
- [使用 专用实例](#page-634-1)

<span id="page-632-0"></span>专用实例 基础知识

VPC 的租赁可以为 default 或 dedicated。默认情况下,VPC 的租赁将为 default,并且在 default 租赁 VPC 中启动的实例租赁也为 default。要启动专用实例,请执行以下操作:

- 创建一个租赁为 dedicated 的 VPC,从而确保该 VPC 中的所有实例都将作为专用实例运行。有关 更多信息,请参阅 [创建有专用实例租赁的 VPC](#page-634-2)。
- 创建一个租赁为 default 的 VPC,然后为要作为专用实例运行的实例手动指定租赁 dedicated。 有关更多信息,请参阅 [在 VPC 中启动 专用实例:。](#page-634-3)

<span id="page-632-1"></span>支持的特征

专用实例支持以下功能和 AWS 服务集成:

主题

- [预留实例](#page-633-1)
- [自动扩缩](#page-633-2)
- [自动恢复](#page-633-3)
- [专用竞价型实例](#page-633-4)
- [具爆发能力的实例](#page-633-5)

### <span id="page-633-1"></span>预留实例

要为您的专用实例预留容量,可以购买专用预留实例或容量预留。有关更多信息,请参阅[Reserved](#page-432-0) [Instances](#page-432-0) 和[On-Demand Capacity Reservations](#page-639-0)。

如果购买专用Reserved Instance,可以按相当优惠的使用价同时购买到在 VPC 中启动专用实例的容 量;而这种优惠的使用价只有在您启动专用租赁实例时才适用。当您购买具有原定设置租赁的预留实例 时,它仅适用于具有 default 租赁的运行实例;它不适用于具有 dedicated 租赁的运行实例。

您在购买Reserved Instance之后将无法使用修改过程来更改其租赁。但是,您可以将可转换预留实例 换成具有不同租赁的新可转换预留实例。

#### <span id="page-633-2"></span>自动扩缩

您可以使用 Amazon EC2 Auto Scaling 启动专用实例。有关更多信息,请参阅 Amazon EC2 Auto Scaling 用户指南 中的[在 VPC 中启动 Auto Scaling 实例](https://docs.aws.amazon.com/autoscaling/ec2/userguide/asg-in-vpc.html)。

#### <span id="page-633-3"></span>自动恢复

如果专用实例因需要 AWS 参与才能修复的基础硬件故障或问题而受损,您可以为它配置自动恢复。有 关更多信息,请参阅 [实例恢复能力](#page-835-0)。

<span id="page-633-4"></span>专用竞价型实例

创建 Spot 实例请求时,您可以通过指定租赁 dedicated 来运行专用 Spot 实例。有关更多信息,请 参阅 [指定竞价型实例的租期](#page-507-0)。

#### <span id="page-633-5"></span>具爆发能力的实例

您可以通过[the section called "具爆发能力的实例",](#page-275-0)利用在专用租赁硬件上运行的优势。默认情况 下,T3 专用实例以无限模式启动,提供了基准水平的 CPU 性能,并且在工作负载需要时能够突增到 更高的 CPU 性能水平。T3 基准性能和突增能力由 CPU 积分控制。由于 T3 实例类型的可突增性质, 我们建议您监控 T3 实例如何使用专用硬件的 CPU 资源,以获得最佳性能。T3 专用实例面向具有多种 工作负载的客户,这些工作负载表现出随机 CPU 行为,但理想情况下,平均 CPU 使用率等于或低于 基准使用率。有关更多信息,请参阅[the section called "重要概念"。](#page-278-0)

Amazon EC2 具有识别和纠正性能可变性的系统。但是,如果您启动多个具有关联 CPU 使用模式的 T3 专用实例,仍可能遇到短暂的变化。对于这些要求更高或关联的工作负载,我们建议使用 M5 或 M5a 专用实例,而不是 T3 专用实例。

### <span id="page-633-0"></span>专用实例 限制

使用专用实例时请记住以下事项:

- 某些 AWS 服务或其功能不受实例租期设置为 dedicated 的 VPC 支持。请参阅各自的服务文档以 确认是否存在任何限制。
- 某些实例类型无法启动至实例租期设置为 dedicated 的 VPC 中。有关支持的实例类型的更多信 息,请参阅 [Amazon EC2 专用实例](https://aws.amazon.com/ec2/purchasing-options/dedicated-instances/)。
- 当启动 Amazon EBS 支持的专用实例时,EBS 卷不会在单一租户硬件上运行。

# <span id="page-634-0"></span>专用实例定价

<span id="page-634-1"></span>专用实例的定价不同于按需实例的定价。有关更多信息,请参阅 [Amazon EC2 专用实例产品页面](https://aws.amazon.com/dedicated-instances)。

# 使用 专用实例

您可以创建一个实例租期设置为 dedicated 的 VPC,以确保在该 VPC 内启动的所有实例都是专用实 例。或者,您可以在启动时指定实例的租期。

# 主题

- [创建有专用实例租赁的 VPC](#page-634-2)
- [在 VPC 中启动 专用实例:](#page-634-3)
- [显示租期信息](#page-635-0)
- [更改实例的租期](#page-637-0)
- [更改 VPC 的租期](#page-637-1)

<span id="page-634-2"></span>创建有专用实例租赁的 VPC

当您创建 VPC 时,您可以选择指定它的实例租期。如果将实例启动到具有 dedicated 的实例租赁 VPC 中,则该实例将始终作为专用实例在专用硬件上运行。

有关创建 VPC 和选择租赁选项的更多信息,请参阅《Amazon VPC 用户指南》中的[创建 VPC。](https://docs.aws.amazon.com/vpc/latest/userguide/create-vpc.html)

<span id="page-634-3"></span>在 VPC 中启动 专用实例:

可以使用 Amazon EC2 启动实例向导来启动专用实例。

#### Console

#### 使用控制台在默认租赁 VPC 中启动专用实例

1. 通过以下网址打开 Amazon EC2 控制台[:https://console.aws.amazon.com/ec2/](https://console.aws.amazon.com/ec2/)。

- 2. 在导航窗格中,依次选择 Instances(实例)、Launch instance(启动实例)。
- 3. 在 Application and OS Images(应用程序和操作系统镜像)部分中,请从列表中选择一个 AMI。
- 4. 在 Instance type(实例类型)部分中,选择要启动的实例类型。

**a** Note 确保选择作为专用实例受支持的实例类型。有关更多信息,请参阅 [Amazon EC2 专用](https://aws.amazon.com/ec2/purchasing-options/dedicated-instances/) [实例](https://aws.amazon.com/ec2/purchasing-options/dedicated-instances/)。

- 5. 在 Key pair(密钥对)部分中,选择要与实例关联的密钥对。
- 6. 在 Advanced details(高级详细信息)部分中,对于 Tenancy(租赁),选择 Dedicated(专 属)。
- 7. 根据需要配置其他实例选项。有关更多信息,请参阅 [使用定义的参数启动实例](#page-720-0)。
- 8. 选择启动实例。

Command line

使用命令行在启动过程中设置实例的租赁选项

- [run-instances](https://docs.aws.amazon.com/cli/latest/reference/ec2/run-instances.html) (AWS CLI)
- New-EC2Instance (AWS Tools for Windows PowerShell)

有关启动租期为 host 的实例的更多信息,请参[阅在 专用主机 上启动实例。](#page-590-0)。

# <span id="page-635-0"></span>显示租期信息

Console

使用控制台显示您的 VPC 的租赁信息

- 1. 通过以下网址打开 Amazon VPC 控制台:[https://console.aws.amazon.com/vpc/。](https://console.aws.amazon.com/vpc/)
- 2. 在导航窗格中,选择 Your VPCs。
- 3. 在 Tenancy (租区) 一栏中查看您的 VPC 实例的租区。
- 4. 如果未显示租赁列,请选择右上角的设置
	- $($  (0)  $)$ ,  $($

开启租赁,然后选择确认。

使用控制台显示您的实例的租赁信息

- 1. 通过以下网址打开 Amazon EC2 控制台[:https://console.aws.amazon.com/ec2/](https://console.aws.amazon.com/ec2/)。
- 2. 在导航窗格中,选择实例。
- 3. 在 Tenancy (租期) 一栏中查看您的实例的租期。
- 4. 如果未显示租赁列,您可以执行以下操作之一:
	- 选择右上角的设置
		- $($  (0)  $)$ ,  $($
		- 开启租赁,然后选择确认。
	- 选择实例。在页面底部附近的 Details (详细信息) 选项卡上的 Host and placement group (主 机和置放群组) 下,检查 Tenancy (租期) 的值。

Command line

使用命令行描述您的 VPC 的租赁

- [describe-vpcs](https://docs.aws.amazon.com/cli/latest/reference/ec2/describe-vpcs.html) (AWS CLI)
- [Get-EC2Vpc](https://docs.aws.amazon.com/powershell/latest/reference/items/Get-EC2Vpc.html) (AWS Tools for Windows PowerShell)

# 使用命令行描述您的实例的租赁

- [describe-instances](https://docs.aws.amazon.com/cli/latest/reference/ec2/describe-instances.html) (AWS CLI)
- [Get-EC2InstanceA](https://docs.aws.amazon.com/powershell/latest/reference/items/Get-EC2Instance.html)WS Tools for Windows PowerShell

# 使用命令行描述Reserved Instance的租赁值

- [describe-reserved-instances](https://docs.aws.amazon.com/cli/latest/reference/ec2/describe-reserved-instances.html) (AWS CLI)
- [Get-EC2ReservedInstance](https://docs.aws.amazon.com/powershell/latest/reference/items/Get-EC2ReservedInstance.html) (AWS Tools for Windows PowerShell)

# 使用命令行描述Reserved Instance产品的租赁值

- [describe-reserved-instances-offerings](https://docs.aws.amazon.com/cli/latest/reference/ec2/describe-reserved-instances-offerings.html) (AWS CLI)
- [Get-EC2ReservedInstancesOffering](https://docs.aws.amazon.com/powershell/latest/reference/items/Get-EC2ReservedInstancesOffering.html) (AWS Tools for Windows PowerShell)

### <span id="page-637-0"></span>更改实例的租期

启动实例后,可以更改已停止实例的租赁属性。您所做的更改将在下次实例开启时生效。

您实例的操作系统详细信息以及是否安装了 SQL Server 会影响支持的转换。有关实例可用的租赁转换 路径的更多信息,请参阅《License Manager User Guide》中的 [Tenancy conversion。](https://docs.aws.amazon.com/license-manager/latest/userguide/conversion-tenancy.html)

# **a** Note

对于 T3 实例,您必须在专属主机上启动实例才能使用 host 租赁。您不能将租赁从 host 更 改 dedicated 或 default。尝试进行这些不受支持的租赁更改会导致 InvalidRequest 错 误代码。

# Console

# 使用控制台更改实例的租赁

- 1. 通过以下网址打开 Amazon EC2 控制台[:https://console.aws.amazon.com/ec2/](https://console.aws.amazon.com/ec2/)。
- 2. 在导航窗格中,选择 Instances,然后选择您的实例。
- 3. 依次选择 Instance state (实例状态)、Stop instance (停止实例)、Stop (停止)。
- 4. 依次选择操作、实例设置、修改实例放置。
- 5. 在 Tenancy (租期) 列表中,选择是在专用硬件上还是在 专用主机 上运行您的实例。选择保 存。

### Command line

### 使用命令行修改实例的租赁值

- [modify-instance-placement](https://docs.aws.amazon.com/cli/latest/reference/ec2/modify-instance-placement.html) (AWS CLI)
- [Edit-EC2InstancePlacement](https://docs.aws.amazon.com/powershell/latest/reference/items/Edit-EC2InstancePlacement.html) (AWS Tools for Windows PowerShell)

# <span id="page-637-1"></span>更改 VPC 的租期

在创建 VPC 之后,可以将其租赁属性从 dedicated 改为 default。修改 VPC 的实例租赁不会影响 VPC 中任何现有实例的租赁。下次在 VPC 中启动一个实例时,该实例将具有 default 租赁,除非您 在启动过程中另有指定。

### **a** Note

在创建 VPC 之后,您无法将其实例租期从 default 更改为 dedicated。

可以使用 AWS CLI、AWS SDK 或仅使用 Amazon EC2 API 修改 VPC 的实例租赁属性。

#### Command line

使用 AWS CLI 修改 VPC 的实例租赁属性

使用 [modify-vpc-tenancy](https://docs.aws.amazon.com/cli/latest/reference/ec2/modify-vpc-tenancy.html) 命令并指定 VPC 的 ID 和实例租赁值。default 是唯一受支持的值。

aws ec2 modify-vpc-tenancy --vpc-id *vpc-1a2b3c4d* --instance-tenancy default

# 容量预留

通过使用容量预留,您可以为特定可用区中的 Amazon EC2 实例预留计算容量。对于不同的使用案 例,有两种类型的容量预留。

### 容量预留类型

- On-Demand Capacity Reservations
- 适用于 ML 的容量块

以下是按需容量预留的一些常见使用案例:

- 扩展事件 您可以在业务关键型事件之前创建按需容量预留,以确保在需要时进行扩展。
- 监管要求和灾难恢复 使用按需容量预留来满足高可用性的监管要求,并在不同的可用区或区域中预 留容量以进行灾难恢复。

以下是适用于 ML 的容量块的一些常见使用案例:

- 机器学习(ML)模型训练和微调 不间断地访问您为完成 ML 模型训练和微调而预留的 GPU 实例。
- ML 实验和原型 运行实验并构建需要短期 GPU 实例的原型。

### 何时使用按需容量预留

如果您有严格的容量要求,并且正在运行需要容量保证的业务关键型工作负载,请使用按需容量预留。 通过按需容量预留,您可以确保只要您需要,就随时可以访问预留的 Amazon EC2 容量。

何时使用适用于 ML 的容量块

如果您需要确保从未来某个日期开始的一段规定的时间内可以不间断地访问 GPU 实例,请使用适用于 ML 的容量块。容量块非常适合于训练和微调 ML 模型、短期实验运行以及未来处理推理需求的临时激 增。使用容量块,您可以确保在特定日期访问 GPU 资源,以运行您的 ML 工作负载。

<span id="page-639-0"></span>On-Demand Capacity Reservations

通过使用按需容量预留,您可以在特定可用区中为Amazon EC2实例预留计算容量达任意持续时间。容 量预留可降低在存在容量限制的情况下无法获得按需容量的风险。如果您有严格的容量要求,并且正在 运行需要一定级别的长期或短期容量保证的业务关键型工作负载,我们建议您创建容量预留,以确保在 需要时始终可以获得所需时长的 Amazon EC2 容量。

您随时可以创建容量预留,而无需作出一年或三年期限承诺。在您的账户中预置容量预留后,容量即可 用且账单开始。当您不再需要容量保证时,请取消容量预留以释放容量并停止产生费用。您还可以使用 Savings Plans 和区域性预留实例提供的账单折扣来减少容量预留的成本。

在创建容量预留时,您将指定:

- 在其中预留容量的可用区
- 为其预留容量的实例的数量
- 实例属性,包括实例类型、平台、可用区和租赁

容量预留只能由匹配其属性的实例使用。默认情况下,这些容量由与属性匹配的运行中实例使用。如果 您没有任何正在运行的实例与容量预留的容量匹配,则这些容量将保持未使用的状态,直至启动具有匹 配属性的实例。

内容

- [容量预留、预留实例与 Savings Plan 的区别](#page-640-0)
- [支持的平台](#page-641-0)
- [配额](#page-642-0)
- [限制](#page-642-1)
- [容量预留定价和计费](#page-642-2)
- [使用 容量预留](#page-644-0)
- [集群置放群组中的容量预留](#page-657-0)
- [Local Zones 中的容量预留](#page-662-0)
- [Wavelength 区中的 容量预留](#page-663-0)
- [AWS Outposts 上的容量预留](#page-664-0)
- [使用共享 容量预留](#page-665-0)
- [容量预留机群](#page-670-0)
- [监控容量预留](#page-686-0)

# <span id="page-640-0"></span>容量预留、预留实例与 Savings Plan 的区别

下表重点介绍容量预留、预留实例和 Savings Plan 之间的主要区别:

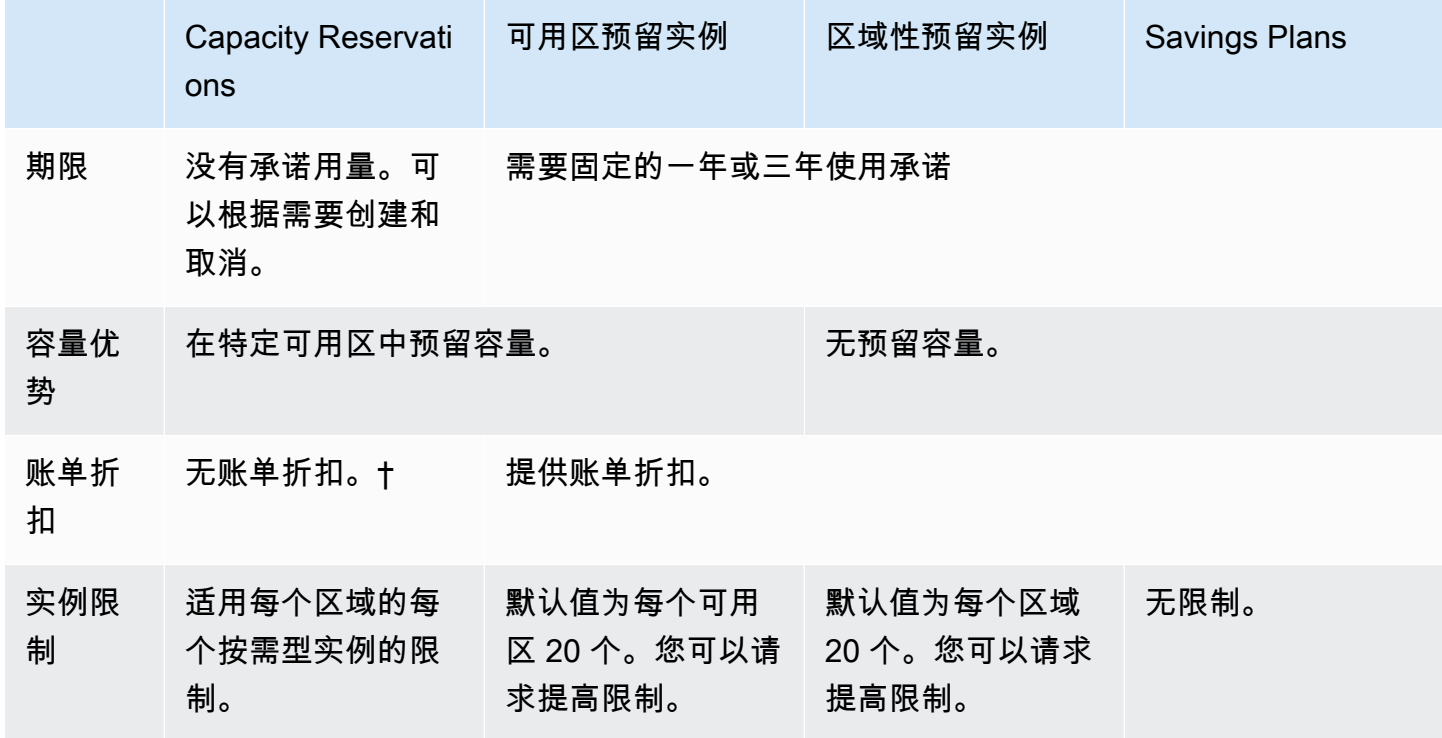

† 您可以将容量预留与 Savings Plans 或区域预留实例相结合,以获得折扣。

有关更多信息,请参阅下列内容:

- [Reserved Instances](#page-432-0)
- [Savings Plan 用户指南](https://docs.aws.amazon.com/savingsplans/latest/userguide/)

# <span id="page-641-0"></span>支持的平台

您必须使用正确的平台创建容量预留,以确保它与您的实例正确匹配。容量预留支持以下平台:

- Linux/UNIX
- 含有 SQL Server Standard 的 Linux
- 含有 SQL Server Web 的 Linux
- 含有 SQL Server Enterprise 的 Linux
- SUSE Linux
- Red Hat Enterprise Linux
- 含有 SQL Server Standard 的 RHEL
- 含有 SQL Server Enterprise 的 RHEL
- 含有 SQL Server Web 的 RHEL
- 含有 HA 的 RHEL
- 含有 HA 和 SQL Server Standard 的 RHEL
- 含有 HA 和 SQL Server Enterprise 的 RHEL
- Ubuntu Pro
- Windows
- 含有 SQL Server 的 Windows
- 含有 SQL Server Web 的 Windows
- 含有 SQL Server Standard 的 Windows
- 含有 SQL Server Enterprise 的 Windows

您购买 容量预留 时,必须指定代表适用于您实例的操作系统的平台。

- 对于 SUSE Linux 和 RHEL 发行版(不包括 BYOL),您必须选择特定的平台。例如,SUSE Linux 或 Red Hat Enterprise Linux 平台。
- 对于所有其他 Linux 发行版(包括 Ubuntu),选择 Linux/UNIX 平台。
- 如果您携带现有的 RHEL 订阅 (BYOL),则必须选择 Linux/UNIX 平台。
- 对于带有 SQL Standard 的 Windows、带有 SQL Server Enterprise 的 Windows 和带有 SQL Server Web 的 Windows,您必须选择特定平台。

• 对于所有其他 Windows 版本(不支持的 BYOL 除外),请选择 Windows 平台。

#### <span id="page-642-0"></span>配额

允许您预留容量的实例数基于您账户的个按需型实例配额。您可以在配额允许的数量减去已经运行的实 例数量范围内,为任意数量的实例预留容量。

限额仅适用于正在运行的实例。如果实例处于待处理、正在停止、已停止或休眠状态,则不会计入限 额。

### <span id="page-642-1"></span>限制

在创建容量预留之前,请注意以下限制。

- 活动和未使用的容量预留会计入您的个按需型实例限制中。
- 容量预留无法从一个AWS账户转移到另一个账户。但是,您可以与其他 AWS 账户共享容量预留。 有关更多信息,请参阅 [使用共享 容量预留。](#page-665-0)
- 区域Reserved Instance账单折扣不适用于容量预留。
- 您可以在集群置放群组中创建容量预留。不支持分布和分区置放群组。
- 容量预留不能与专用主机一起使用。容量预留可以与专用实例一起使用。
- [Windows 实例] 容量预留不能用于自带许可(BYOL)。
- 容量预留不能确保休眠的实例在尝试启动后可以恢复。

<span id="page-642-2"></span>容量预留定价和计费

### 主题

- [定价](#page-642-3)
- [Billing](#page-643-0)
- [账单折扣](#page-643-1)
- [查看您的账单](#page-644-1)

<span id="page-642-3"></span>定价

无论您是否在预留容量中运行实例,都按等同的按需费率为您计算容量预留费用。如果您没有使用预 留,这将在您的 Amazon EC2 账单中显示为未使用的预留。如果您运行的实例属性与预留匹配,则您 只需要为该实例付费,不需要为预留付费。没有任何预付费用或额外收费。

例如,如果您为 20 个 m4.large Linux 实例创建容量预留并在同一个可用区中运行 15 个 m4.large Linux 实例,则会向您收取 15 个活动的实例和预留中 5 个未使用的实例的费用。

Savings Plans 和区域预留实例的账单折扣适用于容量预留。有关更多信息,请参[阅账单折扣](#page-643-1)。

# <span id="page-643-0"></span>有关更多信息,请参阅 [Amazon EC2 定价](https://aws.amazon.com/ec2/pricing/)。

Billing

计费在您的账户中预置容量预留后立即开始,并在容量预留保持在账户中预置状态期间继续计费。

容量预留以秒为单位计费。这意味着会向您收取不足一小时的费用。例如,如果容量预留在您的账户中 保持预置状态 24 小时 15 分钟,则会向您收取 24 .25 个预留小时的费用。

下面的示例说明如何对容量预留计费。为一个 m4.large Linux 实例创建了容量预留,其按需费率为 每使用一小时 0.10 美元。在此示例中,账户内的容量预留预置了五个小时。第一个小时未使用容量预 留,因此按照 m4.large 实例类型的标准按需费率计入一小时未使用费用。从第二个小时到第五个小 时,m4.large 实例占用了容量预留。在这段时间内,容量预留不会产生任何费用,改为向账户收取 占用这部分容量的 m4.large 实例的费用。在第六个小时取消了容量预留,并在预留容量之外正常运 行 m4.large 实例。对于这一个小时,将以 m4.large 实例类型的按需费率进行收费。

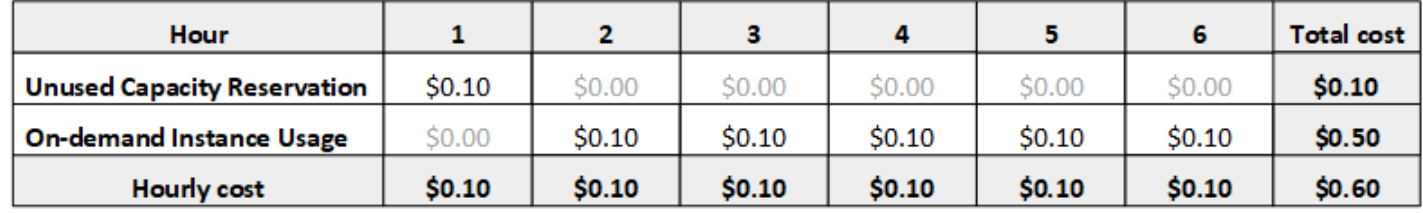

<span id="page-643-1"></span>账单折扣

Savings Plans 和区域预留实例的账单折扣适用于容量预留。AWS 自动将这些折扣应用于具有匹配属 性的容量预留。当容量预留由某个实例使用时,折扣将适用于该实例。折扣将优先适用于已产生的实例 使用量,然后再用于未使用的容量预留。

区域预留实例的账单折扣不适用于容量预留。

有关更多信息,请参阅下列内容:

- [Reserved Instances](#page-432-0)
- [Savings Plan 用户指南](https://docs.aws.amazon.com/savingsplans/latest/userguide/)
- [计费和购买选项](https://aws.amazon.com/ec2/faqs/#capacityreservations)

# <span id="page-644-1"></span>查看您的账单

您可以在 AWS Billing and Cost Management 控制台上查看您账户的费用情况。

- 控制面板显示了您的账户的花费汇总。
- 在 Bills (账单) 页面上的 Details (详细信息) 下,展开 Elastic Compute Cloud 部分及区域,以获取有 关您的容量预留的账单信息。

您可以在线查看费用,也可以下载 CSV 文件。有关更多信息,请参阅 AWS Billing and Cost Management 用户指南中[的容量预留行项目](https://docs.aws.amazon.com/awsaccountbilling/latest/aboutv2/billing-reports-costusage-cr.html)。

### <span id="page-644-0"></span>使用 容量预留

要开始使用容量预留,您可以在所需的可用区中创建容量预留。然后,您可以在预留容量中启动实例, 实时查看其容量使用情况,以及根据需要增加或减少其容量。

默认情况下,容量预留自动将新实例与具有匹配属性(实例类型、平台、可用区和租赁)的运行中实例 进行匹配。这意味着,任何具有匹配属性的实例都将自动在容量预留中运行。不过,您还可以将容量预 留定位到特定工作负载。这使您可以明确控制允许哪些实例在预留容量中运行。

您可以指定预留如何结束。您可以选择取消 容量预留 或者在指定时间自动结束它。如果您指定结束时 间,则容量预留在指定时间的一小时之内取消。例如,如果您指定"5/31/2019, 13:30:55",则容量预留 可确保在 2019 年 5 月 31 日的 13:30:55 到 14:30:55 之间结束。预留结束后,您无法再将实例定位到 容量预留中。在预留容量中运行的实例继续运行,不会中断。如果定位到容量预留中的实例停止,在您 删除其容量预留定位首选项或者将其配置为定位到其他容量预留之前,无法重新启动这些实例。

### 目录

- [创建 容量预留](#page-644-2)
- [在现有 容量预留 中启动实例](#page-646-0)
- [修改 容量预留](#page-648-0)
- [修改实例的 容量预留 设置](#page-648-1)
- [查看 容量预留](#page-649-0)
- [取消 容量预留](#page-651-0)

### <span id="page-644-2"></span>创建 容量预留

如果您创建容量预留的请求成功,则容量将立即可用。只要容量预留活动,该容量就为您预留,您可以 随时在其中启动实例。如果容量预留处于开放状态,具有匹配属性的新实例和现有实例将会自动在容量 预留的容量中运行。如果容量预留处于 targeted 状态,只有专门定位到其中的实例才能在预留容量 中运行。

如果出现以下情况之一,创建容量预留的请求会失败:

- Amazon EC2没有足够的容量来满足请求。请稍后重试、尝试不同的可用区或者尝试较小的请求。如 果您的应用程序灵活地跨实例类型和大小,请尝试不同的实例属性。
- 请求的数量超讨选定实例系列的个按需型实例限制。增加该实例系列的个按需型实例限制,然后重 试。有关更多信息,请参阅[按需型实例限额](#page-430-0)。

使用控制台创建容量预留

- 1. 通过以下网址打开 Amazon EC2 控制台[:https://console.aws.amazon.com/ec2/](https://console.aws.amazon.com/ec2/)。
- 2. 选择 容量预留 (容量预留),然后选择 Create 容量预留 (创建容量预留)。
- 3. 在"Create a 容量预留 (创建容量预留)"页面上的实例详细信息部分中,配置以下设置。您启动的实 例的实例类型、平台、可用区和租赁必须与您在此处指定的实例类型、平台、可用区和租赁匹配, 否则将不会应用容量预留。例如,如果开放的容量预留不匹配,则明确针对此容量预留的实例启动 将失败。
	- a. 实例类型 在预留容量中启动的实例类型。
	- b. 启动 EBS 优化的实例 指定是否为 EBS 优化的实例预留容量。一些实例类型默认情况下会 选中此选项。有关更多信息,请参阅 [the section called "EBS 优化"。](#page-354-0)
	- c. 平台 实例的操作系统。有关更多信息,请参阅 [支持的平台。](#page-641-0)
	- d. 可用区 在其中预留容量的可用区。
	- e. 租赁 指定要在共享硬件(默认)还是专用实例上运行。
	- f. (可选)置放群组 ARN 要在其中创建容量预留的集群置放群组的 ARN。

有关更多信息,请参阅 [集群置放群组中的容量预留](#page-657-0)。

- g. Quantity (数量) 为其预留容量的实例的数量。如果指定的数量超过了选定实例类型的剩余个 按需型实例限制,将拒绝该请求。
- 4. 在预留详细信息部分中配置以下设置:
	- a. 预留结束 选择以下选项之一:
		- 手动 容量将预留,直至您明确取消。
		- Specific time (特定时间) 在指定的日期和时间自动取消容量预留。

b. 实例资格 — 选择以下选项之一:

- 开放:(默认值)容量预留匹配任意具有匹配属性(实例类型、平台、可用区和租赁)的实 例。如果您启动具有匹配属性的实例,则会自动将其放置到预留容量中。
- 针对性:容量预留仅接受具有匹配属性(实例类型、平台、可用区和租赁)并明确针对预留 的实例。
- 5. 选择请求预留。

使用 AWS CLI 创建容量预留

使用 [create-capacity-reservation](https://docs.aws.amazon.com/cli/latest/reference/ec2/create-capacity-reservation.html) 命令。有关更多信息,请参阅 [支持的平台。](#page-641-0)

以下命令会创建一个容量预留,它将为三个在 us-east-1a 可用区中运行 Red Hat Enterprise Linux AMI 的 m5.2xlarge 实例预留容量。

aws ec2 create-capacity-reservation --instance-type *m5.2xlarge* --instance-platform *Red Hat Enterprise Linux* --availability-zone *us-east-1a* --instance-count *3*

以下命令会创建一个容量预留,它将为三个在 us-east-1a 可用区中运行配有 SQL Server 的 Windows AMI 的 m5.2xlarge 实例保留容量。

```
aws ec2 create-capacity-reservation --instance-type m5.2xlarge --instance-
platform Windows with SQL Server --availability-zone us-east-1a --instance-count 3
```
<span id="page-646-0"></span>在现有 容量预留 中启动实例

启动实例时,可以指定在任意 open 容量预留中、特定容量预留中还是容量预留组中启动实例。您仅可 在具有匹配属性(实例类型、平台、可用区和租赁)和充足容量的容量预留中启动实例。或者,您也可 以将实例配置为避免在容量预留中运行,即使您拥有具有匹配属性和可用容量的 open 容量预留也是如 此。

在容量预留中启动实例会将其可用容量减去所启动实例的数量。例如,如果您启动 3 个实例,容量预 留的可用容量将减去 3。

使用控制台在现有容量预留中启动实例

- 1. 按照步骤[启动实例](#page-719-0),但请在完成以下步骤以指定置放群组和容量预留的设置之后再启动实例。
- 2. 展开高级详细信息,并执行以下操作:
- a. 对于置放群组,选择要在其中启动实例的集群置放群组。
- b. 对于 Capacity Reservation(容量预留),请选择以下选项之一,具体取决于容量预留的配 置:
	- 无 阻止实例在容量预留中启动。实例使用按需容量运行。
	- 开放 在具有匹配属性以及对于所选实例数具有足够容量的任意容量预留中启动实例。如 果没有匹配的容量预留具有足够容量,实例使用按需容量。
	- 按 ID 定位 在选定的容量预留中启动实例。如果选定的容量预留没有足够的容量来运行所 选数量的实例,实例启动将失败。
	- 按组定位 在所选容量预留组中任何具有匹配属性和可用容量的容量预留中启动实例。如 果所选组中没有具有匹配属性和可用容量的容量预留,将会在按需容量中启动实例。
- 3. 在 Summary(摘要)面板中查看实例配置,然后选择 Launch instance(启动实例)。有关更多 信息,请参阅 [使用新启动实例向导启动实例](#page-719-1)。

使用 AWS CLI 在现有容量预留中启动实例

使用 [run-instances](https://docs.aws.amazon.com/cli/latest/reference/ec2/run-instances.html) 命令并指定 --capacity-reservation-specification 参数。

以下示例在任意具有匹配属性和可用容量的开放容量预留中启动 t2.micro 实例。

**aws ec2 run-instances --image-id** *ami-abc12345* **--count** *1* **--instance-type** *t2.micro*  **--key-name** *MyKeyPair* **--subnet-id** *subnet-1234567890abcdef1* **--capacity-reservationspecification CapacityReservationPreference=***open*

以下示例在 t2.micro 容量预留中启动 targeted 实例:

```
aws ec2 run-instances --image-id ami-abc12345 --count 1 --instance-type t2.micro
  --key-name MyKeyPair --subnet-id subnet-1234567890abcdef1 --capacity-reservation-
specification CapacityReservationTarget={CapacityReservationId=cr-a1234567}
```
以下示例在容量预留组中启动 t2.micro 实例:

```
aws ec2 run-instances --image-id ami-abc12345 --count 1
  --instance-type t2.micro --key-name MyKeyPair --subnet-
id subnet-1234567890abcdef1 --capacity-reservation-specification 
  CapacityReservationTarget={CapacityReservationResourceGroupArn=arn:aws:resource-
groups:us-west-1:123456789012:group/my-cr-group}
```
#### 修改 容量预留

创建活动容量预留后,您可以更改它的属性。在某个容量预留过期后,或者您明确取消后,您无法对其 进行修改。

修改容量预留时,您只能增加或减少数量以及更改释放容量的方式。您无法更改容量预留的实例类 型、EBS 优化、平台、可用区或实例资格。如果您需要修改任意这些属性,我们建议您取消预留,然 后使用所需属性创建新的预留。

如果指定的新数量超过了选定实例类型的剩余个按需型实例限制,更新将失败。

## 使用控制台修改容量预留

- 1. 通过以下网址打开 Amazon EC2 控制台[:https://console.aws.amazon.com/ec2/](https://console.aws.amazon.com/ec2/)。
- 2. 选择容量预留,选择要修改的容量预留,然后选择编辑。
- 3. 根据需要修改数量或预留结束选项,然后选择保存更改。

#### 使用 AWS CLI 修改容量预留

使用 [modify-capacity-reservation](https://docs.aws.amazon.com/cli/latest/reference/ec2/modify-capacity-reservation.html) 命令:

例如,以下命令将修改容量预留,使其为 8 个实例预留容量。

```
aws ec2 modify-capacity-reservation --capacity-reservation-id cr-1234567890abcdef0 --
instance-count 8
```
<span id="page-648-0"></span>修改实例的 容量预留 设置

您随时可以为已停止实例修改以下容量预留设置:

- 以具有匹配属性(实例类型、平台、可用区和租赁)以及可用容量的任意容量预留启动。
- 在特定容量预留中启动实例。
- 在容量预留组中任何具有匹配属性和可用容量的容量预留中启动
- 阻止实例在容量预留中启动。

使用控制台修改实例的容量预留设置

- 1. 通过以下网址打开 Amazon EC2 控制台[:https://console.aws.amazon.com/ec2/](https://console.aws.amazon.com/ec2/)。
- 2. 选择实例并选择要修改的实例。停止实例(如果尚未停止)。
- 3. 依次选择操作、实例设置和修改容量预留设置。
- 4. 对于容量预留,请选择下列选项之一:
	- 开放 在具有匹配属性以及对于所选实例数具有足够容量的任意容量预留中启动实例。如果没 有匹配的容量预留具有足够容量,实例使用按需容量。
	- 无 阻止实例在容量预留中启动。实例使用按需容量运行。
	- 指定容量预留 在选定的容量预留中启动实例。如果选定的容量预留没有足够的容量来运行所 选数量的实例,实例启动将失败。
	- 指定容量预留 在所选容量预留组中任何具有匹配属性和可用容量的容量预留中启动实例。如 果所选组中没有具有匹配属性和可用容量的容量预留,将会在按需容量中启动实例。

使用 AWS CLI 修改实例的容量预留设置

使用 [modify-instance-capacity-reservation-attributes](https://docs.aws.amazon.com/cli/latest/reference/ec2/modify-instance-capacity-reservation-attributes.html) 命令。

例如,以下命令会将实例的容量预留设置更改为 open 或 none。

```
aws ec2 modify-instance-capacity-reservation-attributes --instance-
id i-1234567890abcdef0 --capacity-reservation-specification 
  CapacityReservationPreference=none|open
```
例如,以下命令会将实例修改为定位到特定容量预留。

```
aws ec2 modify-instance-capacity-reservation-attributes --instance-
id i-1234567890abcdef0 --capacity-reservation-specification 
  CapacityReservationTarget={CapacityReservationId=cr-1234567890abcdef0}
```
例如,以下命令会将实例修改为定位到特定容量预留组。

```
aws ec2 modify-instance-capacity-reservation-attributes --instance-
id i-1234567890abcdef0 --capacity-reservation-specification 
  CapacityReservationTarget={CapacityReservationResourceGroupArn=arn:aws:resource-
groups:us-west-1:123456789012:group/my-cr-group}
```
## 查看 容量预留

容量预留可能具有以下几种状态:

• active — 容量可供使用。

- expired 容量预留已在您预留请求中指定的日期和时间自动失效。预留容量不再可供您使用。
- cancelled—容量预留 已取消。预留容量不再可供您使用。
- pending 容量预留请求已成功,但容量预配置仍待处理。
- failed 容量预留请求失败。请求可能由于无效的请求参数、容量限制或实例限制等约束条件失 败。您可以查看 60 分钟内的失败请求。
	- **a** Note

由于 Amazon EC2 API 遵循的[最终一致性模](https://docs.aws.amazon.com/AWSEC2/latest/APIReference/query-api-troubleshooting.html#eventual-consistency)型,创建容量预留后,控制台和 [describe](https://docs.aws.amazon.com/cli/latest/reference/ec2/describe-capacity-reservations.html)[capacity-reservations](https://docs.aws.amazon.com/cli/latest/reference/ec2/describe-capacity-reservations.html) 响应最高会花费 5 分钟来表明容量预留处于 active 状态。在此期间, 控制台和 describe-capacity-reservations 响应可能会表明容量预留位于 pending 状 态。但是,容量预留可能已经可供使用,您可以尝试在其中启动实例。

## 使用控制台查看容量预留

- 1. 通过以下网址打开 Amazon EC2 控制台[:https://console.aws.amazon.com/ec2/](https://console.aws.amazon.com/ec2/)。
- 2. 选择容量预留并选择要查看的容量预留。
- 3. 选择查看此预留已启动的实例。

## 使用 AWS CLI 查看容量预留

使用 [describe-capacity-reservations](https://docs.aws.amazon.com/cli/latest/reference/ec2/describe-capacity-reservations.html) 命令:

例如,以下命令会描述所有容量预留。

**aws ec2 describe-capacity-reservations**

输出示例。

```
{ 
     "CapacityReservations": [ 
          { 
              "CapacityReservationId": "cr-1234abcd56EXAMPLE ", 
              "EndDateType": "unlimited", 
              "AvailabilityZone": "eu-west-1a", 
              "InstanceMatchCriteria": "open", 
              "Tags": [],
```

```
 "EphemeralStorage": false, 
              "CreateDate": "2019-08-16T09:03:18.000Z", 
              "AvailableInstanceCount": 1, 
              "InstancePlatform": "Linux/UNIX", 
              "TotalInstanceCount": 1, 
              "State": "active", 
              "Tenancy": "default", 
              "EbsOptimized": true, 
              "InstanceType": "a1.medium", 
              "PlacementGroupArn": "arn:aws:ec2:us-east-1:123456789012:placement-group/
MyPG" 
         }, 
          { 
              "CapacityReservationId": "cr-abcdEXAMPLE9876ef ", 
              "EndDateType": "unlimited", 
              "AvailabilityZone": "eu-west-1a", 
              "InstanceMatchCriteria": "open", 
              "Tags": [], 
              "EphemeralStorage": false, 
              "CreateDate": "2019-08-07T11:34:19.000Z", 
              "AvailableInstanceCount": 3, 
              "InstancePlatform": "Linux/UNIX", 
              "TotalInstanceCount": 3, 
              "State": "cancelled", 
              "Tenancy": "default", 
              "EbsOptimized": true, 
              "InstanceType": "m5.large" 
         } 
     ]
}
```
## 取消 容量预留

如果不在需要预留容量,您可以随时取消容量预留。取消容量预留之后,该容量将立即释放,不再保留 供您使用。

您可以取消空容量预留以及具有正在运行的实例的容量预留。如果您取消具有正在运行的实例的容量 预留,这些实例将继续在容量预留之外正常运行并应用标准按需型实例费率;或者,如果您有匹配的 Savings Plan 或区域预留实例,则应用折扣费率。

取消容量预留之后,定位到其中的实例无法再启动。修改这些实例,使其定位到不同容量预留、启动到 任意处于"开放"状态且具有匹配属性和充足容量的容量预留,或者避免将其启动到容量预留中。有关更 多信息,请参阅[修改实例的 容量预留 设置。](#page-648-0)

## 使用控制台取消容量预留

- 1. 通过以下网址打开 Amazon EC2 控制台[:https://console.aws.amazon.com/ec2/](https://console.aws.amazon.com/ec2/)。
- 2. 选择容量预留,然后选择要取消的容量预留。
- 3. 依次选择取消预留、取消预留。

使用 AWS CLI 取消容量预留

使用 [cancel-capacity-reservation](https://docs.aws.amazon.com/cli/latest/reference/ec2/cancel-capacity-reservation.html) 命令:

例如,以下命令会取消 ID 为 cr-1234567890abcdef0 的容量预留。

**aws ec2 cancel-capacity-reservation --capacity-reservation-id** *cr-1234567890abcdef0*

## <span id="page-652-0"></span>使用 容量预留 组

您可以使用 AWS Resource Groups 创建称为 Resource Groups 的容量预留逻辑集合。资源组是全 部位于同一 AWS 区域的 AWS 资源的逻辑分组。有关 Resource Groups 的更多信息,请参阅 AWS Resource Groups 用户指南中[的什么是 Resource Groups?](https://docs.aws.amazon.com/ARG/latest/userguide/)

您可以将您拥有的容量预留包含在您的账户中,并将其他 AWS 账户与您共享的容量预留包含在单个资 源组中。您也可以将具有不同属性(实例类型、平台、可用区和租赁)的容量预留包含在单个资源组 中。

为容量预留创建资源组时,可以将实例定位到一组容量预留,而不是单个容量预留。定位到一组容量预 留的实例与该组中具有匹配属性(实例类型、平台、可用区和租赁)和可用容量的任何容量预留匹配。 如果该组中没有具有匹配属性和可用容量的容量预留,相关实例将会使用按需容量运行。如果稍后将匹 配的容量预留添加到目标组中,则实例将自动与其预留容量匹配并移动到该容量中。

为防止意外使用组中的容量预留,请将组中的容量预留配置为仅接受明确定位到该容量预留的实例。 为此,在使用 Amazon EC2 控制台创建容量预留时,请将实例资格设置为目标(旧控制台)或仅指定 此预留的实例(新控制台)。如果使用 AWS CLI,请在创建容量预留时指定 --instance-matchcriteria targeted。这样做可确保只有明确定位到该组或该组中的某个容量预留的实例才能在该 组中运行。

如果组中的容量预留在其中的实例正在运行时被取消或过期,则这些实例会自动移动到该组中具有匹配 属性和可用容量的另一个容量预留中。如果该组中没有其他具有匹配属性和可用容量的容量预留,则实 例将使用按需容量运行。如果稍后将匹配的容量预留添加到目标组中,则实例将自动移动到其预留容量 中。

## 主题

- [创建容量预留组](#page-653-0)
- [向组中添加容量预留](#page-654-0)
- [查看组中的容量预留](#page-655-0)
- [查看容量预留所属的组](#page-655-1)
- [从组中删除容量预留](#page-656-0)
- [删除容量预留组](#page-657-0)

<span id="page-653-0"></span>创建容量预留组

为容量预留创建组

使用 [create-group](https://docs.aws.amazon.com/cli/latest/reference/resource-groups/create-group.html) AWS CLI 命令。对于 name,请为组提供一个描述性名称,对于 configuration,请指定 2 个 Type 请求参数:

- AWS::EC2::CapacityReservationPool,可确保资源组可以作为实例启动的目标
- AWS::ResourceGroups::Generic,并将 allowed-resource-types 设置为 AWS::EC2::CapacityReservation,可确保资源组仅接受容量预留

例如,以下命令将创建一个名为 MyCRGroup 的组。

```
aws resource-groups create-group --name MyCRGroup --configuration 
  '{"Type":"AWS::EC2::CapacityReservationPool"}' 
  '{"Type":"AWS::ResourceGroups::Generic", "Parameters": [{"Name": "allowed-resource-
types", "Values": ["AWS::EC2::CapacityReservation"]}]}'
```
下面显示了示例输出。

```
{ 
     "GroupConfiguration": { 
          "Status": "UPDATE_COMPLETE", 
          "Configuration": [ 
\{\hspace{.1cm} \} "Type": "AWS::EC2::CapacityReservationPool" 
              }, 
\{\hspace{.1cm} \} "Type": "AWS::ResourceGroups::Generic",
```

```
 "Parameters": [ 
\{ "Values": [ 
                            "AWS::EC2::CapacityReservation" 
, and the contract of \mathbf{I}, \mathbf{I} "Name": "allowed-resource-types" 
1 1 1 1 1 1 1
 ] 
 } 
        ] 
     }, 
     "Group": { 
        "GroupArn": "arn:aws:resource-groups:sa-east-1:123456789012:group/MyCRGroup", 
        "Name": "MyCRGroup" 
    }
}
```
<span id="page-654-0"></span>向组中添加容量预留

如果您将与您共享的容量预留添加到组中,此时该容量预留取消共享,则它会自动从组中删除。

向组中添加容量预留

使用 [group-resources](https://docs.aws.amazon.com/cli/latest/reference/resource-groups/group-resources.html) AWS CLI 命令。对于 group,请指定要添加容量预留的组的名称,对于 resources,请指定要添加的容量预留的 ARN。若要添加多个容量预留,请用空格分隔 ARN。要获 取要添加的容量预留的 ARN,请使用 [describe-capacity-reservations](https://docs.aws.amazon.com/cli/latest/reference/ec2/describe-capacity-reservations.html) AWS CLI 命令并指定容量预留的 ID。

例如,以下命令会将 2 个容量预留添加到名为 MyCRGroup 的组中。

aws resource-groups group-resources --group *MyCRGroup* --resource-arns *arn:aws:ec2:saeast-1:123456789012:capacity-reservation/cr-1234567890abcdef1 arn:aws:ec2:saeast-1:123456789012:capacity-reservation/cr-54321abcdef567890*

下面显示了示例输出。

```
{ 
     "Failed": [], 
     "Succeeded": [ 
         "arn:aws:ec2:sa-east-1:123456789012:capacity-reservation/cr-1234567890abcdef1", 
         "arn:aws:ec2:sa-east-1:123456789012:capacity-reservation/cr-54321abcdef567890" 
     ]
```
# }

## <span id="page-655-0"></span>查看组中的容量预留

## 查看特定组中的容量预留

使用 [list-group-resources](https://docs.aws.amazon.com/cli/latest/reference/resource-groups/list-group-resources.html) AWS CLI 命令。对于 group,请指定组的名称。

例如,以下命令会列出名为 MyCRGroup 的组中的容量预留。

aws resource-groups list-group-resources --group *MyCRGroup*

下面显示了示例输出。

```
{ 
     "QueryErrors": [], 
     "ResourceIdentifiers": [ 
\overline{\mathcal{L}} "ResourceType": "AWS::EC2::CapacityReservation", 
              "ResourceArn": "arn:aws:ec2:sa-east-1:123456789012:capacity-reservation/
cr-1234567890abcdef1" 
          }, 
          { 
              "ResourceType": "AWS::EC2::CapacityReservation", 
              "ResourceArn": "arn:aws:ec2:sa-east-1:123456789012:capacity-reservation/
cr-54321abcdef567890" 
          } 
    \mathbf{I}}
```
**a** Note

命令输出包括您拥有的容量预留和与您共享的容量预留。

## <span id="page-655-1"></span>查看容量预留所属的组

AWS CLI

查看添加了特定容量预留的组

使用 [get-groups-for-capacity-reservation](https://docs.aws.amazon.com/cli/latest/reference/ec2/get-groups-for-capacity-reservation.html) AWS CLI 命令。

例如,以下命令会列出添加了容量预留 cr-1234567890abcdef1 的组。

```
aws ec2 get-groups-for-capacity-reservation --capacity-reservation-
id cr-1234567890abcdef1
```
## 下面显示了示例输出。

```
{ 
     "CapacityReservationGroups": [ 
          { 
               "OwnerId": "123456789012", 
               "GroupArn": "arn:aws:resource-groups:sa-east-1:123456789012:group/
MyCRGroup" 
          } 
    \mathbf{I}}
```
## **a** Note

如果您指定了与您共享的容量预留,则该命令仅返回您拥有的容量预留组。

## Amazon EC2 console

## 查看添加了特定容量预留的组

- 1. 通过以下网址打开 Amazon EC2 控制台[:https://console.aws.amazon.com/ec2/](https://console.aws.amazon.com/ec2/)。
- 2. 在导航窗格中,选择容量预留,再选择要查看的容量预留,然后选择查看。

组选项卡中会列出添加了容量预留的组。

## **a** Note

如果您选择与您共享的容量预留,则控制台仅显示您拥有的容量预留组。

<span id="page-656-0"></span>从组中删除容量预留

### 从组中删除容量预留

使用 [ungroup-resources](https://docs.aws.amazon.com/cli/latest/reference/resource-groups/ungroup-resources.html) AWS CLI 命令。对于 qroup,请指定要从中删除容量预留的组的 ARN,对于 resources,请指定要删除的容量预留的 ARN。若要添加多个容量预留,请用空格分隔 ARN。

以下示例会从名为 MyCRGroup 的组中删除 2 个容量预留。

```
aws resource-groups ungroup-resources --group MyCRGroup --resource-arns arn:aws:ec2:sa-
east-1:123456789012:capacity-reservation/cr-0e154d26a16094dd arn:aws:ec2:sa-
east-1:123456789012:capacity-reservation/cr-54321abcdef567890
```
下面显示了示例输出。

```
{ 
     "Failed": [], 
     "Succeeded": [ 
         "arn:aws:ec2:sa-east-1:123456789012:capacity-reservation/cr-0e154d26a16094dd", 
         "arn:aws:ec2:sa-east-1:123456789012:capacity-reservation/cr-54321abcdef567890" 
     ]
}
```
## <span id="page-657-0"></span>删除容量预留组

删除组

使用 [delete-group](https://docs.aws.amazon.com/cli/latest/reference/resource-groups/delete-group.html) AWS CLI 命令。对于 gɪoup,提供要删除的组的名称。

例如,以下命令会删除名为 MyCRGroup 的组。

aws resource-groups delete-group --group *MyCRGroup*

下面显示了示例输出。

```
{ 
     "Group": { 
          "GroupArn": "arn:aws:resource-groups:sa-east-1:123456789012:group/MyCRGroup", 
          "Name": "MyCRGroup" 
     }
}
```
### 集群置放群组中的容量预留

您可以在集群置放群组中创建容量预留,以便为您的工作负载预留 Amazon EC2 计算容量。集群置放 群组具有低网络延迟和高网络吞吐量的好处。

在集群置放群组中创建容量预留可以确保您在需要时访问集群置放群组中的计算容量。这非常适合为 需要计算扩缩的高性能 (HPC) 工作负载预留容量。它允许您向下扩展群集,同时确保容量仍可供您使 用,以便在需要时可以扩展备份。

### 主题

- [限制](#page-658-0)
- [使用集群置放群组中的容量预留](#page-658-1)

<span id="page-658-0"></span>限制

在集群置放群组中创建容量预留时,请牢记以下几点:

- 如果现有容量预留不在置放群组中,则您无法修改容量预留以在置放群组中预留容量。要在置放群组 中预留容量,您必须在置放群组中创建容量预留。
- 在置放群组中创建容量预留后,您无法对其进行修改以在置放群组之外预留容量。
- 您可以通过修改置放群组中的现有容量预留或在置放群组中创建其他容量预留来增加置放群组中的预 留容量。但是,您增加了出现容量不足错误的机会。
- 您无法共享在集群置放群组中创建的容量预留。
- 您无法删除具有 active 容量预留的集群置放群组。删除前,您必须先取消集群置放群组中的所有 容量预留。

<span id="page-658-1"></span>使用集群置放群组中的容量预留

要开始对集群置放群组使用容量预留,请执行以下步骤。

**a** Note

如果要在现有集群置放群组中创建容量预留,请跳过步骤 1。然后,对于步骤 2 和 3,请指定 现有集群置放群组的 ARN。有关如何查找现有集群置放群组的 ARN 的信息,请参阅 [查看置放](#page-2282-0) [群组信息](#page-2282-0)。

主题

- [步骤 1:\(条件\)创建用于容量预留的集群置放群组](#page-659-0)
- [步骤 2:在集群置放群组中创建容量预留](#page-660-0)

#### • [步骤 3:在集群置放群组中启动实例](#page-661-0)

<span id="page-659-0"></span>步骤 1:(条件)创建用于容量预留的集群置放群组

仅在需要创建新的集群置放群组时,执行此步骤。要使用现有的集群置放群组,请跳过此步骤,然后对 于步骤 2 和 3,使用该集群置放群组的 ARN。有关如何查找现有集群置放群组的 ARN 的信息,请参阅 [查看置放群组信息](#page-2282-0)。

您可以使用以下一种方法创建集群置放群组。

Console

#### 使用控制台创建集群置放群组

- 1. 通过以下网址打开 Amazon EC2 控制台[:https://console.aws.amazon.com/ec2/](https://console.aws.amazon.com/ec2/)。
- 2. 在导航窗格中,选择 Placement Groups(置放群组),然后选择 Create placement group(创建置放群组)。
- 3. 对于 Name(名称),为置放群组指定一个描述性名称。
- 4. 对于 Placement strategy(置放策略),选择 Cluster(集群)。
- 5. 选择创建组。
- 6. 在置放群组表的群组 ARN 列中,记下您创建的集群置放群组的 ARN。下一步中您将需要使用 该值。

AWS CLI

使用 AWS CLI 创建集群置放群组

使用 [create-placement-group](https://docs.aws.amazon.com/cli/latest/reference/ec2/create-placement-group.html) 命令。对于 --group-name,为置放群组指定一个描述性名称,对 于 --strategy,请指定 cluster。

以下示例创建一个名为 MyPG 的使用 cluster 置放策略的置放群组。

```
aws ec2 create-placement-group \ 
     --group-name MyPG \ 
     --strategy cluster
```
请记下命令输出中返回的置放群组 ARN,因为下一个步骤需要用到。

## <span id="page-660-0"></span>步骤 2:在集群置放群组中创建容量预留

在集群置放群组中创建容量预留分式与创建任何容量预留的方式相同。但是,您还必须指定要在其中 创建容量预留的集群置放群组的 ARN。有关更多信息,请参阅 [创建 容量预留](#page-644-0)。

### 注意事项

- 指定的集群置放群组必须处于 available 状态。如果集群置放群组处于 pending、deleting 或 deleted 状态,则请求将失败。
- 容量预留和集群置放群组必须位于同一可用区。如果创建容量预留的请求指定的可用区与集群置放群 组的可用区不同,则请求将失败。
- 您只能为集群置放群组支持的实例类型创建容量预留。如果您指定了不受支持的实例类型,则请求将 失败。有关更多信息,请参阅 [集群置放群组规则和限制](#page-2279-0)。
- 如果您在集群置放群组中创建 open 容量预留,并且现有正在运行的实例具有匹配属性(置放群组 ARN、实例类型、可用区、平台和租期),这些实例将在容量预留中自动运行。
- 如果出现以下情况之一,创建容量预留的请求会失败:
	- Amazon EC2没有足够的容量来满足请求。请稍后重试、尝试不同的可用区或者尝试较小的容量。 如果您的工作负载灵活地跨实例类型和大小,请尝试不同的实例属性。
	- 请求的数量超过选定实例系列的个按需型实例限制。增加该实例系列的个按需型实例限制,然后重 试。有关更多信息,请参阅 [按需型实例限额](#page-430-0)。

您可以使用以下一种方法在集群置放群组中创建容量预留。

### Console

### 使用控制台创建容量预留

- 1. 通过以下网址打开 Amazon EC2 控制台[:https://console.aws.amazon.com/ec2/](https://console.aws.amazon.com/ec2/)。
- 2. 选择 容量预留 (容量预留),然后选择 Create 容量预留 (创建容量预留)。
- 3. 在创建容量预留页面上,根据需要指定实例类型、平台、可用区、租赁、数量和结束日期。
- 4. 对于置放群组,选择要在其中创建容量预留的集群置放群组的 ARN。
- 5. 选择 Create(创建)。

有关更多信息,请参阅 [创建 容量预留。](#page-644-0)

AWS CLI

使用 AWS CLI 创建容量预留

使用 [create-capacity-reservation](https://docs.aws.amazon.com/cli/latest/reference/ec2/create-capacity-reservation.html) 命令。对于 --placement-group-arn,请指定要在其中创建容 量预留的集群置放群组的 ARN。

```
$ aws ec2 create-capacity-reservation \ 
     --instance-type instance_type \ 
     --instance-platform platform \ 
     --availability-zone az \ 
     --instance-count quantity \ 
     --placement-group-arn placement_group_ARN
```
有关更多信息,请参阅 [创建 容量预留。](#page-644-0)

<span id="page-661-0"></span>步骤 3:在集群置放群组中启动实例

您将实例启动到集群置放群组的容量预留中,与在任何容量预留中启动实例的方式相同。但是,您还必 须指定要在其中启动实例的集群置放群组的 ARN。有关更多信息,请参阅 [创建 容量预留](#page-646-0)。

注意事项

- 如果容量预留为 open,您无需在实例启动请求中指定容量预留。如果实例具有匹配指定置放群组中 的容量预留的属性(置放群组 ARN、实例类型、可用区、平台和租期),这些实例将在容量预留中 自动运行。
- 如果容量预留仅接受目标实例启动,则除了请求中的集群置放群组之外,还必须指定目标容量预留。
- 如果容量预留在容量预留组中,则除了请求中的集群置放群组之外,还必须指定目标容量预留组。有 关更多信息,请参阅 [使用 容量预留 组。](#page-652-0)

您可以使用以下一种方法将实例启动到集群置放群组中的容量预留。

Console

使用控制台在现有容量预留中启动实例

- 1. 按照步骤[启动实例](#page-719-0),但请在完成以下步骤以指定置放群组和容量预留的设置之后再启动实例。
- 2. 展开高级详细信息,并执行以下操作:
	- a. 对于置放群组,选择要在其中启动实例的集群置放群组。
- b. 对于 Capacity Reservation(容量预留),请选择以下选项之一,具体取决于容量预留的 配置:
	- 打开 将实例启动到集群置放群组中任何具有匹配属性和足够容量的 open 容量预留。
	- 按 ID 定位 将实例启动到只接受目标实例启动的容量预留中。
	- 按组定位 –在所选容量预留组中任何具有匹配属性和可用容量的容量预留中启动实例。
- 3. 在 Summary(摘要)面板中查看实例配置,然后选择 Launch instance(启动实例)。有关更 多信息,请参阅 [使用新启动实例向导启动实例](#page-719-1)。

有关更多信息,请参阅 [在现有 容量预留 中启动实例。](#page-646-0)

AWS CLI

使用 AWS CLI 在现有容量预留中启动实例

可以使用 [run-instances](https://docs.aws.amazon.com/cli/latest/reference/ec2/run-instances.html) 命令。如果您需要定位特定容量预留或容量预留组,请指定 --capacityreservation-specification 参数。对于 --placement,请指定 GroupName 参数,然后指 定您在上述步骤中创建的置放群组的名称。

以下命令将实例启动到集群置放群组中的 targeted 容量预留。

```
$ aws ec2 run-instances \ 
     --image-id ami_id \ 
     --count quantity \ 
     --instance-type instance_type \ 
     --key-name key_pair_name \ 
     --subnet-id subnetid \ 
     --capacity-reservation-specification 
 CapacityReservationTarget={CapacityReservationId=capacity_reservation_id} \ 
     --placement "GroupName=cluster_placement_group_name"
```
有关更多信息,请参阅 [在现有 容量预留 中启动实例。](#page-646-0)

Local Zones 中的容量预留

本地区域是在地理位置上靠近用户的AWS区域的扩展。在本地区域中创建的资源可以通过非常低延迟 的通信为本地用户提供服务。有关更多信息,请参阅 [AWS Local Zones](https://aws.amazon.com/about-aws/global-infrastructure/localzones/)。

您可以通过在本地区域中创建新的子网,将 VPC 从其父AWS区域扩展到该本地区域。当您在本地扩展 区中创建子网时,VPC 也会扩展到该本地扩展区。本地区域中的子网与 VPC 中其他子网的运行相同。

通过使用 Local Zones,您可以将容量预留放在更靠近用户的多个位置。您可以按照在常规可用区中创 建和使用容量预留的方法,在 Local Zones 中创建和使用容量预留。相同的功能和实例匹配行为适用。 有关在 Local Zones 中支持的定价模式的更多信息,请参阅 [AWS Local Zones 常见问题解答。](https://aws.amazon.com/about-aws/global-infrastructure/localzones/faqs/)

### 注意事项

您不能在本地区域中使用容量预留组。

## 在本地区域中使用容量预留

- 1. 启用本地区域以在您的AWS账户中使用。有关更多信息,请参阅 [选择加入 Local Zones](#page-1960-0)。
- 2. 在本地区域中创建容量预留。对于 Availability Zone (可用区),选择本地区域。本地区域由AWS区 域代码后跟一个指示位置的标识符表示,例如 us-west-2-lax-1a。有关更多信息,请参阅[创建](#page-644-0)  [容量预留](#page-644-0)。
- 3. 在本地扩展区中创建子网。对于 Availability Zone (可用区),选择本地区域。有关更多信息,请参 阅《Amazon VPC 用户指南》中[的在 VPC 中创建子网。](https://docs.aws.amazon.com/vpc/latest/userguide/create-subnets.html)
- 4. 启动一个实例。对于 Subnet (子网),在本地区域(例如 subnet-123abc | us-west-2 lax-1a)中选择子网,对于 Capacity Reservation (容量预留),选择您在本地区域中创建的容量 预留所需的规格(可以为 open 或按 ID 定位)。有关更多信息,请参[阅在现有 容量预留 中启动](#page-646-0) [实例](#page-646-0)。

## Wavelength 区中的 容量预留

利用 AWS Wavelength,开发人员可以为移动设备和最终用户打造具有超低延迟的应用程 序。Wavelength 可以将标准 AWS 计算和存储服务部署到电信运营商的 5G 网络边缘。您可以 将 Amazon Virtual Private Cloud (VPC) 扩展到一个或多个 Wavelength 区域。然后,您可以使用 Amazon EC2 实例之类的AWS资源来运行需要超低延迟和连接到该区域中的AWS服务的应用程序。有 关更多信息,请参阅 [AWS Wavelength 域。](https://aws.amazon.com/wavelength/)

创建按需 容量预留 时,您可以选择 Wavelength 区域,然后通过指定与 Wavelength 区域关联的子 网,将实例启动到 Wavelength 区域内的 容量预留 中。Wavelength 区域由AWS区域代码后跟一个指 示位置的标识符表示,例如 us-east-1-wl1-bos-wlz-1。

Wavelength 区域并非在每个区域中都可用。有关支持 Wavelength 区域的区域的信息,请参阅 AWS Wavelength 开发人员指南中的[可用 Wavelength 区域。](https://docs.aws.amazon.com/wavelength/latest/developerguide/wavelength-quotas.html)

## 注意事项

您不能在 Wavelength 区中使用 容量预留 组。

- 1. 启用 Wavelength 区域以在您的AWS账户中使用。有关更多信息,请参阅 [the section called "启用](#page-1963-0)  [Wavelength 区域"。](#page-1963-0)
- 2. 在 Wavelength 区中创建 容量预留。对于可用区,选择 Wavelength。Wavelength 由AWS区域代 码后跟一个指示位置的标识符表示,例如 us-east-1-wl1-bos-wlz-1。有关更多信息,请参 阅[创建 容量预留](#page-644-0)。
- 3. 在 Wavelength 区中创建子网。对于可用区,选择 Wavelength 区。有关更多信息,请参阅 《Amazon VPC 用户指南》中[的在 VPC 中创建子网。](https://docs.aws.amazon.com/vpc/latest/userguide/create-subnets.html)
- 4. 启动一个实例。对于子网,在 Wavelength 区(例如 subnet-123abc | us-east-1-wl1 bos-wlz-1)中选择子网,对于容量预留,选择您在 Wavelength 中创建的 容量预留 所需的规格 (可以为 open 或按 ID 定位)。有关更多信息,请参[阅在现有 容量预留 中启动实例。](#page-646-0)

## AWS Outposts 上的容量预留

AWS Outposts 是一项完全托管的服务,可将 AWS 基础设施、服务、API 和工具扩展到客户场所。通 过提供对 AWS 托管基础设施的本地访问,AWS Outposts 使客户能够使用与 AWS 区域中相同的编程 接口在本地构建和运行应用程序,同时使用本地计算和存储资源来满足更低的延迟和本地数据处理需 求。

Outpost 是部署在客户站点的 AWS 计算和存储容量池。AWS 作为 AWS 区域的一部分运营、监控和管 理此容量。

您可以对您在账户中创建的 Outpost 创建容量预留。这样,您就可以在站点的 Outpost 上预留计算容 量。您可以按照在常规可用区中创建和使用容量预留的方法,在 Outpost 中创建和使用容量预留。相 同的功能和实例匹配行为适用。

您可以使用 AWS Resource Access Manager 与您组织内的AWS账户共享 Outpost 上的容量预留。有 关共享预留容量的更多信息,请参阅[使用共享 容量预留](#page-665-0)。

### 先决条件

您的站点必须安装一个 Outpost。有关更多信息,请参阅 AWS Outposts 用户指南中的[创建 Outpost 并](https://docs.aws.amazon.com/outposts/latest/userguide/order-outpost-capacity.html) [订购 Outpost 容量。](https://docs.aws.amazon.com/outposts/latest/userguide/order-outpost-capacity.html)

#### 注意事项

• 您不能使用 Outpost 上的容量预留组。

使用 Outpost 上的容量预留组

- 1. 在 Outpost 上创建子网。有关更多信息,请参阅 AWS Outposts 用户指南中的[创建子网。](https://docs.aws.amazon.com/outposts/latest/userguide/launch-instance.html#create-subnet)
- 2. 在 Outpost 上创建容量预留。
	- a. 打开 AWS Outposts 控制台 ([https://console.aws.amazon.com/outposts/\)](https://console.aws.amazon.com/outposts/home)。
	- b. 在导航窗格中,选择 Outpost,然后选择 Actions (操作)、Create Capacity Reservation (创建 容量预留)。
	- c. 根据需要配置容量预留,然后选择 Create (创建)。有关更多信息,请参阅[创建 容量预留。](#page-644-0)

## **a** Note

Instance Type (实例类型) 下拉菜单仅列出所选 Outpost 支持的实例类型,Availability Zone (可用区) 下拉菜单仅列出与所选 Outpost 相关的可用区。

3. 在现有容量预留中启动实例 对于 Subnet (子网),选择您在步骤 1 中创建的子网,对于 Capacity Reservation (容量预留),选择您在步骤 2 中创建的容量预留。有关更多信息,请参阅 AWS Outposts 用户指南中[的在 Outpost 中启动实例。](https://docs.aws.amazon.com/outposts/latest/userguide/launch-instance.html#launch-instances)

## <span id="page-665-0"></span>使用共享 容量预留

容量预留共享使容量预留拥有者能够与其他AWS账户或在AWS组织内共享其预留容量。这使您能够集 中创建和管理容量预留,并跨多个AWS账户或在AWS组织内共享预留容量。

在此模型中,拥有容量预留的AWS账户(拥有者)将与其他AWS账户(使用者)共享它。使用者可以 在与其共享的容量预留中启动实例,所用方式与他们在自己的账户中拥有的容量预留中启动实例的方式 相同。容量预留拥有者负责管理容量预留以及它们启动到其中的实例。拥有者无法修改使用者启动到已 共享的容量预留中的实例。使用者负责管理启动到与其共享的容量预留中的实例。使用者无法查看或修 改由其他使用者或容量预留拥有者拥有的实例。

容量预留拥有者可与以下对象共享容量预留:

- 其 AWS 组织内部或外部的特定 AWS 账户
- 其 AWS 组织内的组织部门
- 其整个 AWS 组织

## 目录

- [共享容量预留的先决条件](#page-666-0)
- [相关服务](#page-666-1)
- [跨可用区共享](#page-666-2)
- [共享 容量预留](#page-667-0)
- [停止共享容量预留](#page-668-0)
- [标识和查看共享的容量预留](#page-669-0)
- [查看共享 容量预留 使用情况](#page-669-1)
- [共享的容量预留权限](#page-670-0)
- [计费和计量](#page-670-1)
- [实例限制](#page-670-2)

<span id="page-666-0"></span>共享容量预留的先决条件

- 要共享容量预留,您必须在您的AWS账户拥有它。无法共享已与您共享的容量预留。
- 您只能为共享租赁实例共享 容量预留。您无法为专用租赁实例共享 容量预留。
- 容量预留共享不适用于新的AWS账户或具有有限账单历史记录的AWS账户。
- 要与您的AWS组织或AWS组织内的组织部门共享容量预留,您必须允许与 AWS Organizations 共 享。有关更多信息,请参阅 AWS RAM 用户指南中的[允许与 AWS Organizations](https://docs.aws.amazon.com/ram/latest/userguide/getting-started-sharing.html) 共享。

## <span id="page-666-1"></span>相关服务

容量预留共享与 AWS Resource Access Manager (AWS RAM) 集成。AWS RAM 是一项服务,允许您 与任何AWS账户或通过 AWS Organizations 共享AWS资源。利用 AWS RAM,您可通过创建资源共 享来共享您拥有的资源。资源共享指定要共享的资源以及与之共享资源的使用者。使用者可以是单个 AWS 账户或 AWS Organizations 中的组织部门或整个组织。

<span id="page-666-2"></span>AWS RAM有关 的更多信息,请参阅 [AWS RAM](https://docs.aws.amazon.com/ram/latest/userguide/) 用户指南。

### 跨可用区共享

为确保资源分配到区域的各可用区,我们将可用区独立映射到每个账户的名称。这可能会导致账户之 间的可用区命名差异。例如,您的 us-east-1a 账户的可用区 AWS 可能与另一 us-east-1a 账户的 AWS 不在同一位置。

要确定容量预留相对于账户的位置,您必须使用可用区 ID (AZ ID)。AZ ID 是跨所有 AWS 账户的可用 区的唯一且一致的标识符。例如,use1-az1 是 us-east-1 区域的 AZ ID,它在每个 AWS 账户中的 位置均相同。

查看账户中的可用区的 AZ ID

- 1. 通过以下网址打开 AWS RAM 控制台:[https://console.aws.amazon.com/ram。](https://console.aws.amazon.com/ram/)
- 2. 当前区域的 AZ ID 显示在屏幕右侧的 Your AZ ID (您的 AZ ID) 面板中。

#### <span id="page-667-0"></span>共享 容量预留

在与其他AWS账户共享您拥有的容量预留时,您必须启用它们以便将实例启动到预留容量中。如果您 共享开放容量预留,请记住以下内容,因为它可能导致意外的容量预留使用:

- 如果使用者拥有与容量预留的属性匹配的运行中实例、已将 CapacityReservationPreference 参数设置为 open 且尚未在预留容量中运行,他们将自动使用共享容量预留。
- 如果使用者启动具有匹配属性(实例类型、平台、可用区和租赁)的实例,并且已将 CapacityReservationPreference 参数设置为 open,则它们将自动启动到共享容量预留中。

要共享容量预留,您必须将它添加到资源共享。资源共享是一项 AWS RAM 资源,可让您跨 AWS 账 户共享资源。资源共享指定要共享的资源以及与之共享资源的使用者。在使用 Amazon EC2 控制台共 享容量预留时,必须将它添加到现有资源共享。要将容量预留添加到新的资源共享,您必须使用 AWS [RAM 控制台创](https://console.aws.amazon.com/ram)建资源共享。

如果您属于 AWS Organizations 中的某个企业并且已在您的组织中启用共享,当达[到共享的先决条](#page-666-0) [件](#page-666-0)时,组织中的使用者将自动获得对所共享容量预留的访问权限。如果与外部账户共享了容量预留,他 们会收到加入资源共享的邀请,并在接受邀请后获得对所共享容量预留的访问权限。

#### **A** Important

在与您共享的容量预留中启动实例之前,请通过以下任一方式验证您是否拥有访问共享的容量 预留的权限:在控制台中进行查看,或使用 [describe-capacity-reservations](https://docs.aws.amazon.com/cli/latest/reference/ec2/describe-capacity-reservations.html) AWS CLI 命令对 其进行描述。如果您可以在控制台中查看共享的容量预留或者使用 AWS CLI 描述它,即表示 您可以使用它,并且可以在其中启动实例。如果您尝试在容量预留中启动实例,但由于共享失 败而无法访问容量预留,则实例将在按需型容量中启动。

您可以使用 Amazon EC2 控制台、AWS RAM 控制台或 AWS CLI 共享您拥有的容量预留。

使用 Amazon EC2 控制台共享您拥有的容量预留

- 1. 通过以下网址打开 Amazon EC2 控制台[:https://console.aws.amazon.com/ec2/](https://console.aws.amazon.com/ec2/)。
- 2. 在导航窗格中,选择容量预留。
- 3. 选择要共享的容量预留,然后选择操作、共享预留。
- 4. 选择要将容量预留添加到的资源共享,然后选择共享容量预留。

使用者可能需要几分钟的时间才能访问共享容量预留。

使用 AWS RAM 控制台共享您拥有的容量预留

请参阅 AWS RAM 用户指南中的[创建资源共享。](https://docs.aws.amazon.com/ram/latest/userguide/working-with-sharing.html#working-with-sharing-create)

使用 AWS CLI 控制台共享您拥有的容量预留

使用 [create-resource-share](https://docs.aws.amazon.com/cli/latest/reference/ram/create-resource-share.html) 命令。

<span id="page-668-0"></span>停止共享容量预留

容量预留拥有者可以随时停止共享容量预留。以下规则适用:

- 在停止共享时在共享容量中运行的使用者所拥有的实例继续在预留容量之外正常运行,并且根据 Amazon EC2 容量可用性将容量还原到容量预留。
- 与之共享容量预留的使用者不再能够在预留容量中启动新实例。

要停止共享您拥有的共享容量预留,必须从资源共享中将其删除。您可以使用 Amazon EC2 控制 台、AWS RAM 控制台或 AWS CLI 完成此操作。

使用 Amazon EC2 控制台停止共享您拥有的容量预留

- 1. 通过以下网址打开 Amazon EC2 控制台[:https://console.aws.amazon.com/ec2/](https://console.aws.amazon.com/ec2/)。
- 2. 在导航窗格中,选择容量预留。
- 3. 选择容量预留并选择共享选项卡。
- 4. 共享选项卡列出了已将容量预留添加到的资源共享。选择要从中删除容量预留的资源共享,然后选 择从资源共享中删除。

使用 AWS RAM 控制台停止共享您拥有的容量预留

请参阅 AWS RAM 用户指南中的[更新资源共享。](https://docs.aws.amazon.com/ram/latest/userguide/working-with-sharing.html#working-with-sharing-update)

## 使用 AWS CLI 控制台停止共享您拥有的容量预留

使用 [disassociate-resource-share](https://docs.aws.amazon.com/cli/latest/reference/ram/disassociate-resource-share.html) 命令。

#### <span id="page-669-0"></span>标识和查看共享的容量预留

#### **A** Important

在与您共享的容量预留中启动实例之前,请通过以下任一方式验证您是否拥有访问共享的容量 预留的权限:在控制台中进行查看,或使用 AWS CLI 对其进行描述。如果您可以在控制台中 查看共享的容量预留或者使用 AWS CLI 描述它,即表示您可以使用它,并且可以在其中启动 实例。如果您尝试在容量预留中启动实例,但由于共享失败而无法访问容量预留,则实例将在 按需型容量中启动。

拥有者和使用者可以使用 Amazon EC2 控制台及 AWS CLI 标识和查看共享的容量预留。

使用 Amazon EC2 控制台标识共享的容量预留

- 1. 通过以下网址打开 Amazon EC2 控制台[:https://console.aws.amazon.com/ec2/](https://console.aws.amazon.com/ec2/)。
- 2. 在导航窗格中,选择容量预留。屏幕列出了您拥有的容量预留以及与您共享的容量预留。Owner (拥有者) 列显示了容量预留拥有者的AWS账户 ID。AWS账户 ID 旁边的 (me) 指示您是拥有者。

使用 AWS CLI 标识共享的容量预留

使用 [describe-capacity-reservations](https://docs.aws.amazon.com/cli/latest/reference/ec2/describe-capacity-reservations.html) 命令。此命令返回您拥有的容量预留以及与您共享的容量预 留。OwnerId 显示容量预留拥有者的AWS账户 ID。

<span id="page-669-1"></span>查看共享 容量预留 使用情况

共享的容量预留的拥有者可随时使用 Amazon EC2 控制台和 AWS CLI 查看其使用情况。

使用 Amazon EC2 控制台查看容量预留的使用情况

- 1. 通过以下网址打开 Amazon EC2 控制台[:https://console.aws.amazon.com/ec2/](https://console.aws.amazon.com/ec2/)。
- 2. 在导航窗格中,选择容量预留。
- 3. 选择要查看其使用情况的容量预留,然后选择使用情况选项卡。

AWS account ID (亚马逊云科技账户 ID) 列显示了当前使用容量预留的使用者的账户 ID。启动的 实例列显示了每个使用者当前在预留容量中运行的实例数。

## 使用 AWS CLI 查看容量预留的使用情况

使用 [get-capacity-reservation-usage](https://docs.aws.amazon.com/cli/latest/reference/ec2/get-capacity-reservation-usage.html) 命令。AccountId 显示使用容量预留的账户的

ID。UsedInstanceCount 显示使用者当前在预留容量中运行的实例数。

#### <span id="page-670-0"></span>共享的容量预留权限

#### 拥有者的权限

拥有者负责管理和取消其共享的容量预留。拥有者无法修改由其他账户拥有的共享容量预留中运行的实 例。拥有者仍然负责管理其启动到共享的容量预留中的实例。

#### 使用者的权限

使用者负责管理其正在运行共享的容量预留的实例。使用者不能以任何方式修改共享的容量预留,也不 能查看或修改由其他使用者或容量预留拥有者拥有的实例。

#### <span id="page-670-1"></span>计费和计量

共享容量预留不会产生额外的费用。

容量预留拥有者需要为他们在容量预留内部运行的实例以及未使用的预留容量付费。使用者需要为他们 在共享的容量预留中运行的实例付费。

如果容量预留所有者属于不同的付款人账户,并且容量预留由区域预留实例或 Savings Plan 承保,则 容量预留所有者将继续为区域预留实例或 Savings Plan 付费。在这些情况下,容量预留所有者将为区 域预留实例或 Savings Plan 付费,使用者需要为在共享容量预留中运行的实例付费。

#### <span id="page-670-2"></span>实例限制

所有容量预留使用量都计入容量预留拥有者的个按需型实例限制。这包括:

- 未使用的预留容量
- 容量预留拥有者拥有的实例的使用情况
- 使用者拥有的实例的使用情况

使用者在共享容量中启动的实例将计入容量预留拥有者的个按需型实例限制。使用者的实例限制是他们 自己的个按需型实例限制和他们可以访问的共享容量预留中的可用容量的总和。

#### 容量预留机群

按需容量预留机群是一组容量预留。

容量预留机群请求包含启动容量预留机群所需的所有配置信息。使用单个请求,您可以跨多个实例类型 为您的工作负载预留大量 Amazon EC2 容量,最多可达到您指定的目标容量。

创建容量预留机群后,您可以通过修改或取消容量预留机群来集体管理机群中的容量预留。

#### 主题

- [容量预留机群的工作原理](#page-202-0)
- [注意事项](#page-265-0)
- [定价](#page-672-0)
- [容量预留机群概念](#page-672-1)
- [使用容量预留机群](#page-674-0)
- [容量预留机群配置示例](#page-682-0)
- [将服务相关角色用于容量预留实例集](#page-683-0)

容量预留机群的工作原理

创建容量预留机群时,机群会尝试创建单个容量预留以满足您在机群请求中指定的总目标容量。

实例集为其预留容量的实例数取决于您指定的[总目标容量](#page-672-2)和[实例类型权重](#page-673-0)。实例集为其预留容量的实例 类型取决于您使用的[分配策略](#page-673-1)和[实例类型优先级](#page-674-1)。

如果机群创建时容量不足,且无法立即满足其总目标容量,则机群会异步尝试创建容量预留,直到其预 留了请求的容量为止。

当机群达到其总目标容量时,它会尝试维持该容量。如果机群中的容量预留被取消,机群将根据您的机 群配置自动创建一个或多个容量预留,以替换丢失的容量并维持其总目标容量。

机群中的容量预留无法单独管理。它们必须通过修改机群进行集体管理。修改机群时,机群中的容量预 留将自动更新以反映更改。

目前,容量预留机群支持 open 实例匹配条件,且机群启动的所有容量预留都会自动使用此实例匹配条 件。在此条件下,具有匹配属性(实例类型、平台、可用区和租赁)的新实例和现有实例在实例集创建 的容量预留中自动运行。容量预留机群不支持 target 实例匹配条件。

#### 注意事项

使用容量预留机群时,请记住以下事项:

• 容量预留机群可以使用 AWS CLI 和 AWS API 创建、修改、查看和取消。

- 机群中的容量预留无法单独管理。它们必须通过修改或取消机群进行集体管理。
- 容量预留机群不能跨区域。
- 容量预留机群不能跨可用区。
- 容量预留机群创建的容量预留会自动使用 AWS 生成的以下标签进行标记:
	- 密钥 aws:ec2-capacity-reservation-fleet
	- 值 *fleet\_id*

您可以使用此标签来标识容量预留机群创建的容量预留。

### <span id="page-672-0"></span>定价

使用容量预留机群不会产生额外的费用。您需要为容量预留机群创建的单个容量预留付费。有关预留容 量计费方式的更多信息,请参阅 [容量预留定价和计费](#page-642-0)。

<span id="page-672-1"></span>容量预留机群概念

本主题介绍容量预留机群的一些概念。

### 主题

- [总目标容量](#page-672-2)
- [分配策略](#page-673-1)
- [实例类型权重](#page-673-0)
- [实例类型优先级](#page-674-1)

### <span id="page-672-2"></span>总目标容量

总目标容量定义容量预留的总计算容量。在创建容量预留机群时,您需要指定总目标容量。机 群创建后,Amazon EC2 会自动创建容量预留,以预留最高可达到总目标容量的容量。

容量预留机群为其预留容量的实例的数量取决于总目标容量和您在容量预留机群中为每个实例类 型指定的实例类型权重 (total target capacity/instance type weight=number of instances)。

您可以根据对您的工作负载有意义的单位分配总目标容量。例如,如果您的工作负载需要一定数量的 vCPU,则可以根据所需的 vCPU 数量分配总目标容量。如果您的工作负载需要 2048 个 vCPU,则指 定总目标容量 2048,然后根据机群中的实例类型提供的 vCPU 数量分配实例类型权重。有关示例,请 参阅[实例类型权重](#page-673-0)。

#### <span id="page-673-1"></span>分配策略

容量预留机群的分配策略决定了如何根据容量预留机群配置中的实例类型规范来满足针对预留容量的请 求。

目前,仅支持 prioritized 分配策略。通过此策略,容量预留机群使用您在容量预留机群配置中为 每个实例类型规范分配的优先级来创建容量预留。优先级值越低表示使用优先级越高。例如,假设您创 建了使用以下实例类型和优先级的容量预留机群:

- m4.16xlarge 优先级 = 1
- m5.16xlarge 优先级 = 3
- m5.24xlarge 优先级 = 2

机群首先尝试为 m4 .16x1arge 创建容量预留。如果 Amazon EC2 的 m4 .16x1arge 容量不足,机群 将尝试为 m5.24x1arge 创建容量预留。如果 Amazon EC2 的 m5.24x1arge 容量不足,机群将为 m5.16xlarge 创建容量预留。

### <span id="page-673-0"></span>实例类型权重

实例类型权重是您分配给容量预留机群中每种实例类型的权重。权重决定了该指定实例类型的每个实例 计入机群的总目标容量的容量单位数。

您可以根据对您的工作负载有意义的单位分配权重。例如,如果您的工作负载需要一定数量的 vCPU, 则可以根据容量预留机群中每种实例类型提供的 vCPU 数量来分配权重。在这种情况下,如果您使用 m4.16xlarge 和 m5.24xlarge 实例创建容量预留机群,您将为每个实例分配与 vCPU 数量对应的 权重,如下所示:

- m4.16xlarge 64 个 vCPU , 权重 = 64 个单位
- m5.24xlarge 96 个 vCPU, 权重 = 96 个单位

实例类型权重决定了容量预留机群为其预留容量的实例的数量。例如,如果总目标容量为 384 个单位 的容量预留机群使用前面示例中的实例类型和权重,机群可以为 6 个 m4.16xlarge 实例(384 总目 标容量/64 实例类型权重=6 个实例)或 4 个 m5.24xlarge 实例 (384 / 96 = 4) 预留容量。

如果您没有分配实例类型权重,或者您将实例类型权重分配为 1,则总目标容量完全基于实例数量。例 如,如果总目标容量为 384 个单位的容量预留机群使用前面示例中的实例类型,但忽略权重或为这两 种实例类型都指定了 1 的权重,则机群都可以为 384 个 m4.16xlarge 实例或 384 个 m5.24xlarge 实例预留容量。

### <span id="page-674-1"></span>实例类型优先级

实例类型优先级是您分配给机群中的实例类型的值。优先级用于确定为机群指定的哪些实例类型应优先 使用。

优先级值越低表示使用的优先级越高。

<span id="page-674-0"></span>使用容量预留机群

## 主题

- [开始前的准备工作](#page-674-2)
- [容量预留机群状态](#page-674-3)
- [创建容量预留机群](#page-675-0)
- [查看容量预留机群](#page-677-0)
- [修改容量预留机群](#page-679-0)
- [取消容量预留机群](#page-681-0)

<span id="page-674-2"></span>开始前的准备工作

在创建容量预留机群之前:

- 1. 确定您的工作负载所需的计算容量。
- 2. 决定要使用的实例类型和可用区。
- 3. 根据您的需求和首选项为每种实例类型分配优先级。有关更多信息,请参阅 [实例类型优先级。](#page-674-1)
- 4. 创建对您的工作负载有意义的容量加权系统。为每种实例类型分配权重并确定您的总目标容量。有 关更多信息,请参阅 [实例类型权重](#page-673-0) 和 [总目标容量](#page-672-2)。
- 5. 确定您是无限期需要容量预留还是仅在指定时间段内需要容量预留。

<span id="page-674-3"></span>容量预留机群状态

容量预留机群可以处于以下某种状态:

- submitted 容量预留机群请求已提交,且 Amazon EC2 正在准备创建容量预留。
- modifying 容量预留机群正在修改中。在修改完成之前,机群将保持这一状态。
- active 容量预留机群已实现其总目标容量,并正在尝试维持此容量。机群会保持这一状态,直 到其被修改或删除。
- partially\_fulfilled 容量预留机群已部分实现其总目标容量。Amazon EC2 容量不足,无 法实现总目标容量。机群正在尝试异步实现其总目标容量。
- expiring 容量预留机群已到达结束日期,目前正在到期的过程中。其中一个或多个容量预留可 能仍处于活动状态。
- expired 容量预留机群已到达结束日期。机群及其容量预留已过期。机群无法创建新的容量预 留。
- cancelling 容量预留机群正在取消过程中。其中一个或多个容量预留可能仍处于活动状态。
- cancelled 容量预留机群已手动取消。机群及其容量预留已被取消,而且机群无法创建新的容量 预留。
- failed 容量预留机群未能为指定的实例类型预留容量。

#### <span id="page-675-0"></span>创建容量预留机群

当您创建容量预留机群时,它会自动为机群请求中指定的实例类型创建容量预留,最多可达到指定的总 目标容量。容量预留机群为其预留容量的实例数取决于总目标容量和您在请求中指定的实例类型权重。 有关更多信息,请参阅 [实例类型权重](#page-673-0) 和 [总目标容量。](#page-672-2)

创建机群时,您必须指定要使用的实例类型以及每种实例类型的优先级。有关更多信息,请参阅 [分配](#page-673-1) [策略](#page-673-1) 和 [实例类型优先级。](#page-674-1)

**a** Note

Amazon Web Services ServiceRoleForEC2CapacityReservationFleet 服务相关角色在您首次 创建容量预留机群时将在您的账户中自动创建。有关更多信息,请参阅 [将服务相关角色用于容](#page-683-0) [量预留实例集](#page-683-0)。

目前,容量预留机群仅支持 open 实例匹配条件。

您只能使用命令行创建容量预留机群。

要创建容量预留机群

使用 [create-capacity-reservation-fleet](https://docs.aws.amazon.com/cli/latest/reference/ec2/create-capacity-reservation-fleet.html) AWS CLI 命令。

```
aws ec2 create-capacity-reservation-fleet \
--total-target-capacity capacity_units \
--allocation-strategy prioritized \
--instance-match-criteria open \
```

```
--tenancy dedicated|default \
```

```
--end-date yyyy-mm-ddThh:mm:ss.000Z \
```
--instance-type-specifications file:*//instanceTypeSpecification.json*

下面是 instanceTypeSpecification.json 的内容。

```
\Gamma { 
          "InstanceType": "instance_type", 
          "InstancePlatform":"platform", 
          "Weight": instance_type_weight, 
          "AvailabilityZone":"availability_zone", 
          "AvailabilityZoneId" : "az_id", 
          "EbsOptimized": true|false, 
          "Priority" : instance_type_priority
     }
]
```
预期输出。

```
{ 
     "Status": "status", 
     "TotalFulfilledCapacity": fulfilled_capacity, 
     "CapacityReservationFleetId": "cr_fleet_id", 
     "TotalTargetCapacity": capacity_units
}
```
示例

```
aws ec2 create-capacity-reservation-fleet \
--total-target-capacity 24 \
--allocation-strategy prioritized \
--instance-match-criteria open \
--tenancy default \
--end-date 2021-12-31T23:59:59.000Z \
--instance-type-specifications file://instanceTypeSpecification.json
```
instanceTypeSpecification.json

```
\Gamma { 
      "InstanceType": "m5.xlarge",
```

```
 "InstancePlatform": "Linux/UNIX", 
     "Weight": 3.0, 
     "AvailabilityZone":"us-east-1a", 
     "EbsOptimized": true, 
     "Priority" : 1 
   }
]
```
输出示例。

```
{ 
     "Status": "submitted", 
     "TotalFulfilledCapacity": 0.0, 
     "CapacityReservationFleetId": "crf-abcdef01234567890", 
     "TotalTargetCapacity": 24
}
```
<span id="page-677-0"></span>查看容量预留机群

您可以随时查看容量预留机群的配置和容量信息。查看机群还提供了有关机群内部各个容量预留的详细 信息。

您只能使用命令行查看容量预留机群。

要查看容量预留机群

使用 [describe-capacity-reservation-fleets](https://docs.aws.amazon.com/cli/latest/reference/ec2/describe-capacity-reservation-fleets.html) AWS CLI 命令。

```
aws ec2 describe-capacity-reservation-fleets \
--capacity-reservation-fleet-ids cr_fleet_ids
```
预期输出

```
{ 
     "CapacityReservationFleets": [ 
         { 
              "Status": "status", 
              "EndDate": "yyyy-mm-ddThh:mm:ss.000Z", 
              "InstanceMatchCriteria": "open", 
              "Tags": [], 
              "CapacityReservationFleetId": "cr_fleet_id", 
              "Tenancy": "dedicated|default", 
              "InstanceTypeSpecifications": [
```

```
\overline{a} "CapacityReservationId": "cr1_id", 
                      "AvailabilityZone": "cr1_availability_zone", 
                      "FulfilledCapacity": cr1_used_capacity, 
                      "Weight": cr1_instance_type_weight, 
                      "CreateDate": "yyyy-mm-ddThh:mm:ss.000Z", 
                      "InstancePlatform": "cr1_platform", 
                      "TotalInstanceCount": cr1_number of instances, 
                      "Priority": cr1_instance_type_priority, 
                      "EbsOptimized": true|false, 
                      "InstanceType": "cr1_instance_type" 
                  }, 
     { 
                      "CapacityReservationId": "cr2_id", 
                      "AvailabilityZone": "cr2_availability_zone", 
                      "FulfilledCapacity": cr2_used_capacity, 
                      "Weight": cr2_instance_type_weight, 
                      "CreateDate": "yyyy-mm-ddThh:mm:ss.000Z", 
                      "InstancePlatform": "cr2_platform", 
                      "TotalInstanceCount": cr2_number of instances, 
                      "Priority": cr2_instance_type_priority, 
                      "EbsOptimized": true|false, 
                      "InstanceType": "cr2_instance_type" 
                  }, 
              ], 
              "TotalTargetCapacity": total_target_capacity, 
              "TotalFulfilledCapacity": total_target_capacity, 
              "CreateTime": "yyyy-mm-ddThh:mm:ss.000Z", 
              "AllocationStrategy": "prioritized" 
         } 
    \mathbf{I}}
```
## 示例

```
aws ec2 describe-capacity-reservation-fleets \
--capacity-reservation-fleet-ids crf-abcdef01234567890
```
## 示例输出

```
{ 
      "CapacityReservationFleets": [ 
          {
```

```
 "Status": "active", 
              "EndDate": "2021-12-31T23:59:59.000Z", 
              "InstanceMatchCriteria": "open", 
              "Tags": [], 
              "CapacityReservationFleetId": "crf-abcdef01234567890", 
              "Tenancy": "default", 
              "InstanceTypeSpecifications": [ 
\overline{a} "CapacityReservationId": "cr-1234567890abcdef0", 
                      "AvailabilityZone": "us-east-1a", 
                      "FulfilledCapacity": 5.0, 
                      "Weight": 1.0, 
                      "CreateDate": "2021-07-02T08:34:33.398Z", 
                      "InstancePlatform": "Linux/UNIX", 
                      "TotalInstanceCount": 5, 
                      "Priority": 1, 
                      "EbsOptimized": true, 
                      "InstanceType": "m5.xlarge" 
 } 
             ], 
              "TotalTargetCapacity": 5, 
              "TotalFulfilledCapacity": 5.0, 
              "CreateTime": "2021-07-02T08:34:33.397Z", 
              "AllocationStrategy": "prioritized" 
         } 
     ]
}
```
## <span id="page-679-0"></span>修改容量预留机群

您可以随时修改容量预留机群的总目标容量和日期。当您修改容量预留机群的总目标容量时,机群会自 动创建新的容量预留,或者修改或取消机群中的现有容量预留以满足新的总目标容量。当您修改机群的 结束日期时,所有单个容量预留的结束日期都会相应更新。

修改机群后,其状态将转换为 modifying。当机群处于 modifying 状态时,您无法尝试对其进行其 他修改。

您无法修改容量预留机群使用的租赁、可用区、实例类型、实例平台、优先级或权重。如果您需要更改 这些参数中的任何一个,您可能需要取消现有机群并创建具有所需参数的新机群。

您只能使用命令行修改容量预留机群。

要修改容量预留机群

## 使用 [modify-capacity-reservation-fleet](https://docs.aws.amazon.com/cli/latest/reference/ec2/modify-capacity-reservation-fleet.html) AWS CLI 命令。

# **a** Note

您不能在同一个命令中指定 --end-date 和 --remove-end-date。

```
aws ec2 modify-capacity-reservation-fleet \
--capacity-reservation-fleet-id cr_fleet_ids \
--total-target-capacity capacity_units \
--end-date yyyy-mm-ddThh:mm:ss.000Z \
--remove-end-date
```
### 预期输出

```
{ 
      "Return": true
}
```
## 示例:修改总目标容量

```
aws ec2 modify-capacity-reservation-fleet \
--capacity-reservation-fleet-id crf-01234567890abcedf \
--total-target-capacity 160
```
## 示例:修改结束日期

```
aws ec2 modify-capacity-reservation-fleet \
--capacity-reservation-fleet-id crf-01234567890abcedf \
--end-date 2021-07-04T23:59:59.000Z
```
## 示例:删除结束日期

```
aws ec2 modify-capacity-reservation-fleet \
--capacity-reservation-fleet-id crf-01234567890abcedf \
--remove-end-date
```
### 示例输出

"Return": true

<span id="page-681-0"></span>取消容量预留机群

}

当您不再需要容量预留机群及其预留的容量时,可以取消它。当您取消机群时,机群状态将更改为 cancelled,且其不能再创建新的容量预留。此外,机群中的所有单个容量预留都将被取消,之前在 预留容量中运行的实例将继续以共享容量正常运行。

您只能使用命令行取消容量预留机群。

要取消容量预留机群

使用 [cancel-capacity-reservation-fleet](https://docs.aws.amazon.com/cli/latest/reference/ec2/cancel-capacity-reservation-fleet.html) AWS CLI 命令。

```
aws ec2 cancel-capacity-reservation-fleets \
--capacity-reservation-fleet-ids cr_fleet_ids
```
预期输出

```
{ 
     "SuccessfulFleetCancellations": [ 
         { 
              "CurrentFleetState": "state", 
              "PreviousFleetState": "state", 
              "CapacityReservationFleetId": "cr_fleet_id_1" 
         }, 
         { 
              "CurrentFleetState": "state", 
              "PreviousFleetState": "state", 
              "CapacityReservationFleetId": "cr_fleet_id_2" 
         } 
     ], 
     "FailedFleetCancellations": [ 
        \{ "CapacityReservationFleetId": "cr_fleet_id_3", 
           "CancelCapacityReservationFleetError": [ 
               { 
                "Code": "code", 
                       "Message": "message" 
           } 
 ] 
      }
```
}

 $\mathbf{I}$ 

## 示例:成功取消

```
aws ec2 cancel-capacity-reservation-fleets \
--capacity-reservation-fleet-ids crf-abcdef01234567890
```
## 示例输出

```
{ 
     "SuccessfulFleetCancellations": [ 
          { 
              "CurrentFleetState": "cancelling", 
              "PreviousFleetState": "active", 
              "CapacityReservationFleetId": "crf-abcdef01234567890" 
          } 
     ], 
     "FailedFleetCancellations": []
}
```
## <span id="page-682-0"></span>容量预留机群配置示例

## 主题

• [示例 1:基于 vCPU 数量预留容量](#page-682-1)

<span id="page-682-1"></span>示例 1:基于 vCPU 数量预留容量

以下示例创建了使用两种实例类型的容量预留机群:m5.4xlarge 和 m5.12xlarge。

它基于指定实例类型提供的 vCPU 数量使用权重系统。总目标容量是 480 个 vCPU。m5.4xlarge 提 供 16 个 vCPU 并获取 16 的权重, m5.12xlarge 提供 48 个 vCPU 并获取 48 的权重。此权重系统 对容量预留机群进行了配置,为 30 个 m5 . 4x $1$ arge 实例 (480/16=30) 或 10 个 m5 . 12x $1$ arge 实例 (480/48=10) 预留容量。

机群被配置为确定 m5.12xlarge 容量的优先级并获得优先级 1,而 m5.4xlarge 则会获得较低的优 先级 2。这意味着机群首先将尝试预留 m5.12xlarge 容量,并在 Amazon EC2 的 m5.12xlarge 容 量不足时仅尝试预留 m5.4xlarge 容量。

机群为 Windows 实例预留容量,且预留在 October 31, 2021 的 23:59:59 UTC 时会自动过期。

```
aws ec2 create-capacity-reservation-fleet \
--total-target-capacity 480 \
--allocation-strategy prioritized \
--instance-match-criteria open \
--tenancy default \
--end-date 2021-10-31T23:59:59.000Z \
--instance-type-specifications file://instanceTypeSpecification.json
```
下面是 instanceTypeSpecification.json 的内容。

```
\Gamma { 
          "InstanceType": "m5.4xlarge", 
          "InstancePlatform":"Windows", 
          "Weight": 16, 
          "AvailabilityZone":"us-east-1a", 
          "EbsOptimized": true, 
          "Priority" : 2 
     }, 
     { 
          "InstanceType": "m5.12xlarge", 
          "InstancePlatform":"Windows", 
          "Weight": 48, 
          "AvailabilityZone":"us-east-1a", 
          "EbsOptimized": true, 
          "Priority" : 1 
  }
]
```
<span id="page-683-0"></span>将服务相关角色用于容量预留实例集

按需容量预留机群将使用 AWS Identity and Access Management (IAM) [服务相关角色](https://docs.aws.amazon.com/IAM/latest/UserGuide/id_roles_terms-and-concepts.html#iam-term-service-linked-role)。服务相关角色 是一种独特类型的 IAM 角色,它与容量预留机群直接相关。服务相关角色由容量预留机群预定义,并 包含该服务代表您调用其它 AWS 服务所需的一切权限。

服务相关角色可让您更轻松地设置容量预留机群,因为您不必手动添加必要的权限。容量预留机群定义 其服务相关角色的权限,除非另外定义,否则只有容量预留机群可以代入其角色。定义的权限包括信任 策略和权限策略,以及不能附加到任何其他 IAM 实体的权限策略。

只有在首先删除相关资源后,您才能删除服务相关角色。这将保护您的容量预留机群资源,因为您不会 无意中删除对资源的访问权限。
## 容量预留实例集的服务相关角色权限

容量预留机群使用名为 Amazon Web Services ServiceRoleForEC2CapacityReservationFleet 的服务 相关角色创建、描述、修改和取消以前由容量预留机群代表您创建的容量预留。

Amazon Web Services ServiceRoleForEC2CapacityReservationFleet 服务相关角色信任以下实体来代 入角色:capacity-reservation-fleet.amazonaws.com。

该角色使用 AWSEC2CapacityReservationFleetRolePolicy 策略,其中包含以下权限:

```
{ 
     "Version": "2012-10-17", 
     "Statement": [ 
          { 
              "Effect": "Allow", 
              "Action": [ 
                  "ec2:DescribeCapacityReservations", 
                  "ec2:DescribeInstances" 
              ], 
              "Resource": "*" 
         }, 
          { 
              "Effect": "Allow", 
              "Action": [ 
                  "ec2:CreateCapacityReservation", 
                  "ec2:CancelCapacityReservation", 
                  "ec2:ModifyCapacityReservation" 
              ], 
              "Resource": [ 
                  "arn:aws:ec2:*:*:capacity-reservation/*" 
              ], 
              "Condition": { 
                  "StringLike": { 
                       "ec2:CapacityReservationFleet": "arn:aws:ec2:*:*:capacity-
reservation-fleet/crf-*" 
 } 
 } 
          }, 
          { 
              "Effect": "Allow", 
              "Action": [ 
                  "ec2:CreateTags" 
              ],
```

```
 "Resource": [ 
                  "arn:aws:ec2:*:*:capacity-reservation/*" 
             ], 
              "Condition": { 
                  "StringEquals": { 
                      "ec2:CreateAction": "CreateCapacityReservation" 
 } 
             } 
         } 
     ]
}
```
您必须配置权限,允许 IAM 实体(如用户、组或角色)创建、编辑或删除服务相关角色。有关更多信 息,请参阅 IAM 用户指南中的[服务相关角色权限。](https://docs.aws.amazon.com/IAM/latest/UserGuide/using-service-linked-roles.html#service-linked-role-permissions)

创建容量预留实例集的服务相关角色

您无需手动创建服务相关角色。使用 create-capacity-reservation-fleet AWS CLI 命令或 CreateCapacityReservationFleet API 创建容量预留机群时,系统将自动为您创建服务相关角 色。

如果您删除该服务相关角色,然后需要再次创建,您可以使用相同流程在账户中重新创建此角色。创建 容量预留机群时,容量预留机群会再次为您创建服务相关角色。

编辑容量预留实例集的服务相关角色

容量预留机群不允许您编辑 Amazon Web Services ServiceRoleForEC2CapacityReservationFleet 服 务相关角色。创建服务相关角色后,您将无法更改角色的名称,因为可能有多种实体引用该角色。但是 可以使用 IAM 编辑角色描述。有关更多信息,请参阅《IAM 用户指南》中的[编辑服务相关角色。](https://docs.aws.amazon.com/IAM/latest/UserGuide/using-service-linked-roles.html#edit-service-linked-role)

删除容量预留实例集的服务相关角色

如果不再需要使用某个需要服务相关角色的功能或服务,我们建议您删除该角色。这样就没有未被主动 监控或维护的未使用实体。但是,您必须先删除服务相关角色的资源,然后才能手动删除它。

**a** Note

如果在您试图删除资源时容量预留机群服务正在使用该角色,则删除操作可能会失败。如果发 生这种情况,请等待几分钟后重试。

要删除 Amazon Web Services ServiceRoleForEC2CapacityReservationFleet 服务相关角色

- 1. 使用 delete-capacity-reservation-fleet AWS CLI 命令或 DeleteCapacityReservationFleet API 删除您的账户中的容量预留机群。
- 2. 使用 IAM 控制台、AWS CLI 或 AWS API 删除 Amazon Web Services ServiceRoleForEC2CapacityReservationFleet 服务相关角色。有关更多信息,请参见 IAM 用户指 南中的[删除服务相关角色](https://docs.aws.amazon.com/IAM/latest/UserGuide/using-service-linked-roles.html#delete-service-linked-role)。

容量预留实例集服务相关角色支持的区域

容量预留机群支持在服务可用的所有区域中使用服务相关角色。有关更多信息,请参阅 [AWS 区域和端](https://docs.aws.amazon.com/general/latest/gr/ec2-service.html#ec2_region) [点](https://docs.aws.amazon.com/general/latest/gr/ec2-service.html#ec2_region)。

## 监控容量预留

您可以使用以下功能来监控容量预留:

## 主题

- [使用 CloudWatch 指标监控容量预留](#page-686-0)
- [使用 EventBridge 监控容量预留](#page-688-0)
- [利用率通知](#page-692-0)

<span id="page-686-0"></span>使用 CloudWatch 指标监控容量预留

使用 CloudWatch 指标,您可以通过设置 CloudWatch 警报以在达到使用情况阈值时通知您,高效地监 控您的容量预留并识别未使用的容量。这可以帮助您保持恒定的容量预留卷并实现更高级别的利用率。

按需容量预留每五分钟向 CloudWatch 发送一次指标数据。对于处于活动状态少于五分钟的容量预留, 不支持指标。

有关在 CloudWatch 控制台中查看指标的更多信息,请参阅[使用 Amazon CloudWatch 指标](https://docs.aws.amazon.com/AmazonCloudWatch/latest/monitoring/working_with_metrics.html)。有关创建 警报的更多信息,请参阅[创建 Amazon CloudWatch 警报](https://docs.aws.amazon.com/AmazonCloudWatch/latest/monitoring/AlarmThatSendsEmail.html)。

## 目录

- [容量预留使用情况指标](#page-687-0)
- [容量预留指标维度](#page-687-1)
- [查看用于 容量预留 的 CloudWatch 指标](#page-687-2)

## <span id="page-687-0"></span>容量预留使用情况指标

AWS/EC2CapacityReservations 命名空间包括以下使用情况指标,可用于监控和维护在为预留指 定的阈值内的按需容量。

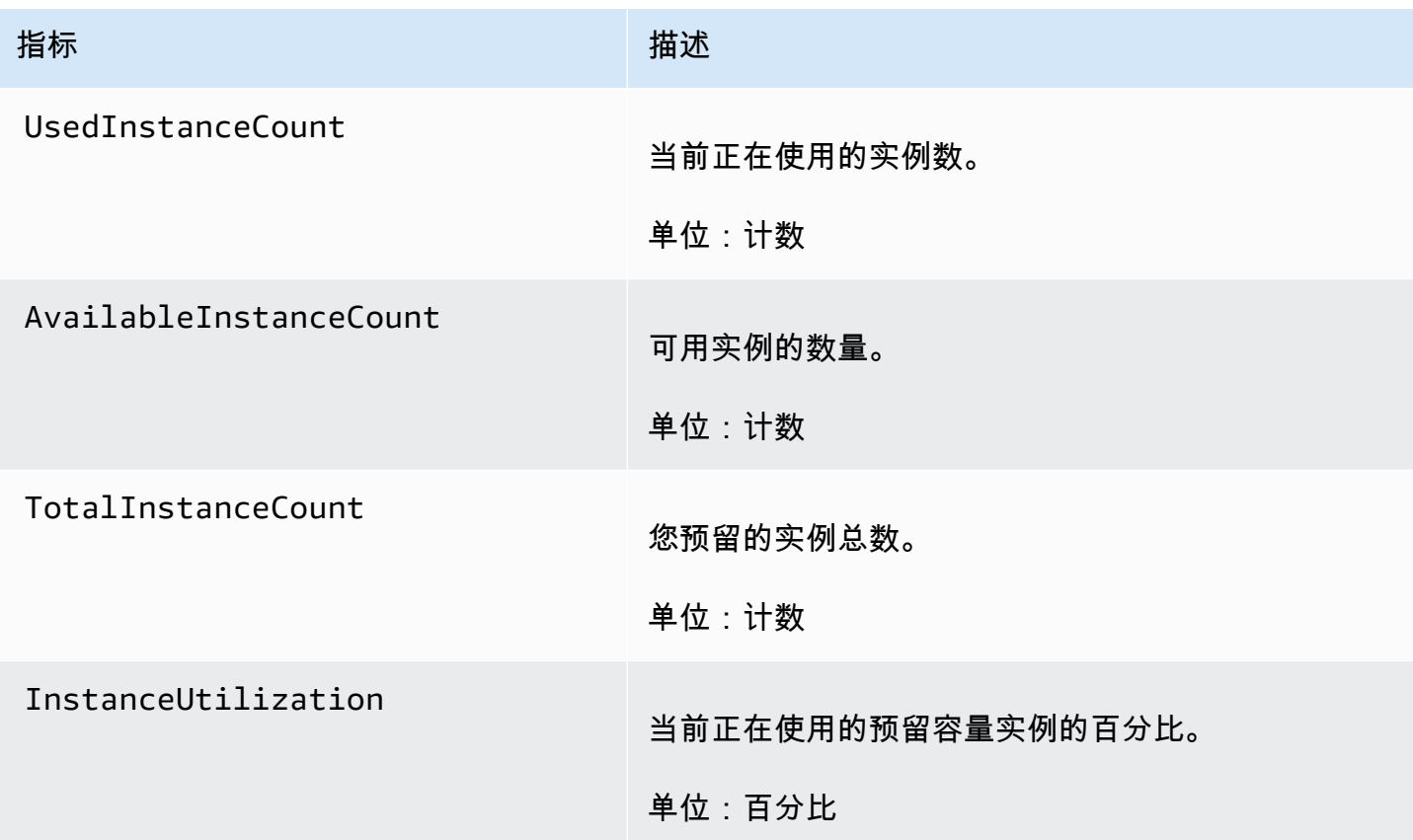

## <span id="page-687-1"></span>容量预留指标维度

您可以使用以下维度来优化上表中列出的指标。

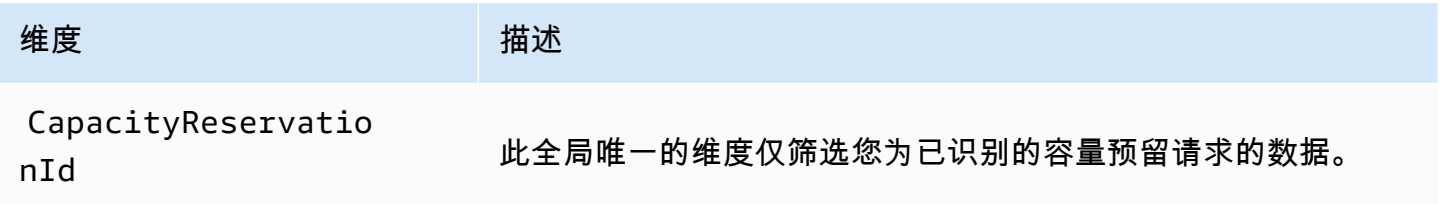

<span id="page-687-2"></span>查看用于 容量预留 的 CloudWatch 指标

指标首先按服务命名空间进行分组,然后按支持的维度进行分组。您可以按照以下过程查看容量预留的 各项指标。

## 使用 CloudWatch 控制台查看容量预留指标

- 1. 通过以下网址打开 CloudWatch 控制台:[https://console.aws.amazon.com/cloudwatch/。](https://console.aws.amazon.com/cloudwatch/)
- 2. 如果需要,可以更改区域。从导航栏中,选择您的容量预留所在的区域。有关更多信息,请参阅 [Regions and Endpoints](https://docs.aws.amazon.com/general/latest/gr/rande.html)。
- 3. 在导航窗格中,选择指标。
- 4. 对于所有指标,选择 EC2 容量预留。
- 5. 选择按容量预留指标维度。指标将按 CapacityReservationId 分组。
- 6. 要对指标进行排序,请使用列标题。要为指标绘制图表,请选中该指标旁的复选框。

## 查看容量预留指标 (AWS CLI)

使用以下 [list-metrics](https://docs.aws.amazon.com/cli/latest/reference/cloudwatch/list-metrics.html) 命令:

**aws cloudwatch list-metrics --namespace "AWS/EC2CapacityReservations"**

#### <span id="page-688-0"></span>使用 EventBridge 监控容量预留

当您账户中的容量预留在特定时间段内的使用率低于 20% 时,AWS Health 会向 Amazon EventBridge 发送事件。通过 EventBridge,您可以建立触发编程操作的规则,以响应此类事件。例如,您可以创建 一个规则:当容量预留的利用率在 7 天内降至 20% 以下时,自动取消容量预留。

EventBridge 中的事件表示为 JSON 对象。该事件独有的字段包含在 JSON 对象的"详细信息"部 分。"事件"字段包含事件名称。"结果"字段包含触发事件的操作的已完成状态。有关更多信息,请参 阅《Amazon EventBridge 用户指南》中的 [Amazon EventBridge 事件模式](https://docs.aws.amazon.com/eventbridge/latest/userguide/eb-event-patterns.html)。

有关更多信息,请参阅 [Amazon EventBridge 用户指南](https://docs.aws.amazon.com/eventbridge/latest/userguide/)。

AWS GovCloud (US) 不支持此功能。

内容

- [事件](#page-688-1)
- [创建 EventBridge 规则](#page-691-0)

## <span id="page-688-1"></span>事件

当容量预留的容量使用率低于 20% 时,AWS Health 会发送以下事件。

事件

- AWS EC2 ODCR UNDERUTILIZATION NOTIFICATION
- [AWS\\_EC2\\_ODCR\\_UNDERUTILIZATION\\_NOTIFICATION\\_SUMMARY](#page-690-0)

## <span id="page-689-0"></span>AWS EC2 ODCR UNDERUTILIZATION NOTIFICATION

以下是当新创建的容量预留在 24 小时内容量使用率低于 20% 时生成的事件示例。

```
{ 
     "version": "0", 
     "id": "b3e00086-f271-12a1-a36c-55e8ddaa130a", 
     "detail-type": "AWS Health Event", 
     "source": "aws.health", 
     "account": "123456789012", 
     "time": "2023-03-10T12:03:38Z", 
     "region": "ap-south-1", 
     "resources": [ 
         "cr-01234567890abcdef" 
     ], 
     "detail": { 
         "eventArn": "arn:aws:health:ap-south-1::event/EC2/
AWS_EC2_ODCR_UNDERUTILIZATION_NOTIFICATION/
AWS_EC2_ODCR_UNDERUTILIZATION_NOTIFICATION_cr-01234567890abcdef-6211-4d50-9286-0c9fbc243f04", 
         "service": "EC2", 
         "eventTypeCode": "AWS_EC2_ODCR_UNDERUTILIZATION_NOTIFICATION", 
         "eventTypeCategory": "accountNotification", 
         "startTime": "Fri, 10 Mar 2023 12:03:38 GMT", 
         "endTime": "Fri, 10 Mar 2023 12:03:38 GMT", 
         "eventDescription": [ 
\{\hspace{.1cm} \} "language": "en_US", 
                  "latestDescription": "A description of the event will be provided here" 
 } 
         ], 
         "affectedEntities": [ 
             { 
                  "entityValue": "cr-01234567890abcdef" 
 } 
        \mathbf{I} } 
     }
```
## <span id="page-690-0"></span>AWS\_EC2\_ODCR\_UNDERUTILIZATION\_NOTIFICATION\_SUMMARY

以下是当一个或多个容量预留在 7 天内容量使用率低于 20% 时生成的事件示例。

```
{ 
     "version": "0", "id":"7439d42b-3c7f-ad50-6a88-25e2a70977e2", 
     "detail-type": "AWS Health Event", 
     "source": "aws.health", 
     "account": "123456789012", 
     "time": "2023-03-07T06:06:01Z", 
     "region": "us-east-1", 
     "resources": [ 
         "cr-01234567890abcdef | us-east-1b | t3.medium | Linux/UNIX | 0.0%", 
         "cr-09876543210fedcba | us-east-1a | t3.medium | Linux/UNIX | 0.0%" 
     ], 
     "detail": { 
         "eventArn": "arn:aws:health:us-east-1::event/EC2/
AWS_EC2_ODCR_UNDERUTILIZATION_NOTIFICATION_SUMMARY/
AWS_EC2_ODCR_UNDERUTILIZATION_NOTIFICATION_SUMMARY_726c1732-d6f6-4037-b9b8-
bec3c2d3ba65", 
         "service": "EC2", 
         "eventTypeCode": "AWS_EC2_ODCR_UNDERUTILIZATION_NOTIFICATION_SUMMARY", 
         "eventTypeCategory": "accountNotification", 
         "startTime": "Tue, 7 Mar 2023 06:06:01 GMT", 
         "endTime": "Tue, 7 Mar 2023 06:06:01 GMT", 
         "eventDescription": [ 
\{\hspace{.1cm} \} "language": "en_US", 
                  "latestDescription": "A description of the event will be provided 
  here" 
             } 
         ], 
         "affectedEntities": [ 
\{\hspace{.1cm} \} "entityValue": "cr-01234567890abcdef | us-east-1b | t3.medium | Linux/
UNIX | 0.0%" 
             }, 
\{\hspace{.1cm} \} "entityValue": "cr-09876543210fedcba | us-east-1a | t3.medium | Linux/
UNIX | 0.0%" 
             } 
         ] 
     }
```
## }

#### <span id="page-691-0"></span>创建 EventBridge 规则

如要在容量预留利用率降至 20% 以下时接收电子邮件通知,请创建一个 Amazon SNS 主题,然后为 AWS\_EC2\_ODCR\_UNDERUTILIZATION\_NOTIFICATION 事件创建 EventBridge 规则。

#### 创建 Amazon SNS 主题

- 1. 通过<https://console.aws.amazon.com/sns/v3/home>打开 Amazon SNS 控制台。
- 2. 在导航窗格中,选择主题,然后选择创建主题。
- 3. 对于类型,选择标准。
- 4. 对于名称,输入新主题的名称。
- 5. 选择创建主题。
- 6. 选择创建订阅。
- 7. 对于协议,选择电子邮件,然后对于端点,输入接收通知的电子邮件地址。
- 8. 选择创建订阅。
- 9. 上面输入的电子邮件地址将收到具有以下主题行的电子邮件:AWS Notification Subscription Confirmation。请按照说明确认订阅。

#### 创建 EventBridge 规则

- 1. 访问<https://console.aws.amazon.com/events/>, 打开 Amazon EventBridge 控制台。
- 2. 在导航窗格中,选择规则,然后选择创建规则。
- 3. 对于名称,输入新规则的名称。
- 4. 对于规则类型,选择具有事件模式的规则。
- 5. 选择下一步。
- 6. 在事件模式中,执行以下操作:
	- a. 对于事件源,选择AWS 服务。
	- b. 对于 AWS Service, 选择 AWS Health。
	- c. 对于事件类型,选择 EC2 ODCR 利用不足通知。
- 7. 选择下一步。
- 8. 对于目标 1,执行以下操作:
- a. 对于目标类型,选择AWS 服务。
- b. 对于 Select a target(选择一个目标),选择 SNS topic(SNS 主题)。
- c. 对于主题,选择您之前创建的主题。
- 9. 选择下一步,然后再次选择下一步。
- 10. 选择创建规则。

#### <span id="page-692-0"></span>利用率通知

当您的账户中容量预留的容量利用率降至 20% 以下时,AWS Health 会发送以下电子邮件和 AWS Health Dashboard 通知。

- 单独通知:针对在过去 24 小时内利用率低于 20% 的每个新创建的容量预留。
- 摘要通知:针对在过去 7 天内利用率低于 20% 的所有容量预留。

电子邮件通知和 AWS Health Dashboard 通知将发送到与拥有容量预留的 AWS 账户相关联的电子邮件 地址。这些通知包含以下信息:

- 容量预留的 ID。
- 容量预留的可用区。
- 容量预留的平均利用率。
- 容量预留的实例类型和平台(操作系统)。

此外,当您的账户中容量预留的容量利用率在 24 小时和 7 天内下降到 20% 以下时,AWS Health 会 向 EventBridge 发送事件。通过 EventBridge,您可以创建规则来激活自动操作,例如发送电子邮件通 知或触发 AWS Lambda 功能,以响应此类事件。有关更多信息,请参阅 [使用 EventBridge 监控容量预](#page-688-0) [留](#page-688-0)。

## 适用于 ML 的容量块

适用于 ML 的容量块允许您在未来某个日期预留抢手的 GPU 实例,从而支持您的短期机器学习 (ML)工作负载。在容量块内运行的实例会自动紧密放置在 [Amazon EC2 UltraClusters](https://aws.amazon.com/ec2/ultraclusters/) 中,以实现低 延迟、PB 级非阻塞联网。

使用容量块,您可以了解 GPU 实例容量在未来何时可用,并安排容量块在最适合您的时间启动。当您 预留容量块时,您可以获得 GPU 实例的可预测容量保证,同时只需为所需的时间付费。如果您需要

GPU 一次支持几天或几周的 ML 工作负载,并且不想在未使用 GPU 实例时支付预留费用,我们建议 您使用容量块。

以下是容量块的一些常见使用案例。

• ML 模型训练和微调 - 无中断地访问您为完成 ML 模型训练和微调而预留的 GPU 实例。

• ML 实验和原型 - 运行实验并构建需要短期 GPU 实例的原型。

容量块目前可用于 p5.48xlarge 和 p4d.24xlarge 实例。p5.48xlarge 实例在美国东部俄亥俄州 区域和美国东部弗吉尼亚州北部区域提供。p4d.24xlarge 实例在美国东部俄亥俄州区域和美国西部 俄勒冈州区域提供。您可以预留容量块,预留开始时间最长为未来 8 周。

您可以使用容量块预留 p5 和 p4d 实例,这些实例具有以下预留持续时间和实例数量选项。

- 预留持续时间以 1 天为增量,最多共计 14 天
- 预留实例数量选项包括 1、2、4、8、16、32 或 64 个实例

要预留容量块,首先要指定容量需求,包括所需的实例类型、实例数量、时间、最早开始日期和最晚结 束日期。然后,您可以看到符合您要求的可用容量块产品。容量块产品包括开始时间、可用区和预留价 格等详细信息。容量块产品的价格取决于产品交付时的供需情况。预留容量块后,价格不会改变。有关 更多信息,请参阅 [容量块定价和计费](#page-695-0)。

当您购买容量块产品时,系统会根据您选择的日期和实例数创建预留。当容量块预留开始时,您可以通 过在启动请求中指定预留 ID 来定位实例启动。

您可以在容量块结束时间前 30 分钟之前使用您预留的所有实例。在您的容量块预留还剩 30 分钟时, 系统将开始终止在容量块中运行的所有实例。我们会利用这段时间清理您的实例,然后将容量块交 付给下一个客户。预留的最后 30 分钟不计入容量块的价格。系统将在终止过程开始前 10 分钟通过 EventBridge 发布一个事件。有关更多信息,请参阅 [使用 EventBridge 监控容量块。](#page-703-0)

#### 主题

- [支持的平台](#page-694-0)
- [注意事项](#page-694-1)
- [相关资源](#page-694-2)
- [容量块定价和计费](#page-695-0)
- [使用容量块](#page-696-0)

## • [监控容量块](#page-703-1)

## <span id="page-694-0"></span>支持的平台

适用于 ML 的容量块目前支持具有默认租赁的 p5.48xlarge 和 p4d.24xlarge 实例。当您使用 AWS Management Console 购买容量块时,默认平台选项为 Linux/UNIX。当您使用 AWS Command Line Interface (AWS CLI)或 AWS SDK 购买容量块时,可以使用以下平台选项:

- Linux/Unix
- Red Hat Enterprise Linux
- 含有 HA 的 RHEL
- SUSE Linux
- Ubuntu Pro

## <span id="page-694-1"></span>注意事项

在使用容量块之前,请考虑以下细节和限制。

- 容量块于协调世界时(UTC)上午 11:30 开始和结束。
- 在容量块中运行的实例的终止过程从预留最后一天协调世界时(UTC)上午 11:00 开始。
- 容量块的预留起始时间最长为未来 8 周。
- 不允许修改和取消容量块。
- 容量块不能跨 AWS 账户或在 AWS 组织内部共享。
- 容量块不能在容量预留组中使用。
- 在特定日期,AWS 组织中所有账户的容量块中可预留的实例总数不能超过 64 个。
- 要使用容量块,实例必须具体定位预留 ID。
- 容量块中的实例不计入按需型实例限制。
- 对于使用自定义 AMI 的 P5 实例,请确保拥有 [EFA 所需的软件和配置](#page-330-0)。
- 容量块目前不支持 Amazon EKS 托管节点组或 Karpenter。有关如何创建 Amazon EKS 自行管理型 节点组的更多信息,请参阅《Amazon EKS 用户指南》中的 [ML 容量块。](https://docs.aws.amazon.com/eks/latest/userguide/capacity-blocks.html)

<span id="page-694-2"></span>相关资源

创建容量块后,您可以使用容量块执行以下操作:

- 在容量块中启动实例。有关更多信息,请参阅 [在容量块中启动实例](#page-699-0)。
- 创建 Amazon EC2 Auto Scaling 组 有关更多信息,请参阅《Amazon EC2 Auto Scaling 用户指 南》中的[将容量块用于机器学习工作负载](https://docs.aws.amazon.com/autoscaling/ec2/userguide/launch-template-capacity-blocks.html)。

**a** Note

如果使用 Amazon EC2 Auto Scaling 或 Amazon EKS,则您可以将扩展计划为在容量块预 留开始时运行。计划扩展时,AWS 会自动为您处理重试,让您无需担心实现重试逻辑来处 理暂时性故障。

• 使用 AWS ParallelCluster 增强 ML 工作流。有关更多信息,请参阅 [Enhancing ML workflows with](https://aws.amazon.com/blogs/hpc/enhancing-ml-workflows-with-aws-parallelcluster-and-amazon-ec2-capacity-blocks-for-ml/) [AWS ParallelCluster and Amazon EC2 Capacity Blocks for ML。](https://aws.amazon.com/blogs/hpc/enhancing-ml-workflows-with-aws-parallelcluster-and-amazon-ec2-capacity-blocks-for-ml/)

有关 AWS ParallelCluster 的更多信息,请参[阅什么是 AWS ParallelCluster](https://docs.aws.amazon.com/parallelcluster/latest/ug/what-is-aws-parallelcluster.html)。

<span id="page-695-0"></span>容量块定价和计费

主题

- [定价](#page-695-1)
- [Billing](#page-695-2)

<span id="page-695-1"></span>定价

使用适用于 ML 的 Amazon EC2 容量块,您只需为预留的容量付费。容量块的价格取决于购买时容量 块的供需情况。在预留之前,您可以查看容量块产品的价格。容量块是在预留时预先收费的。当您搜索 某个日期范围内的容量块时,系统会返回价格最低的可用容量块产品。预留容量块后,价格不会改变。

使用容量块时,您需要为实例运行时使用的操作系统付费。有关操作系统价格的更多信息,请参阅 [Amazon EC2 Capacity Blocks for ML Pricing。](https://aws.amazon.com/ec2/capacityblocks/pricing/)

<span id="page-695-2"></span>Billing

容量块产品是预先收费的。在您购买容量块后 12 小时内,将向您的 AWS 账户发送付款账单。在处理 您的付款时,您的容量块预留资源仍处于 payment-pending 状态。如果无法在 12 小时内处理您的 付款,您的容量块将被释放,预留状态变为 payment-failed。

成功处理您的付款后,容量块资源状态将从 payment-pending 变为 scheduled。您会收到一张反 映一次性预付款的发票。在发票中,您可以将支付的金额与容量块预留 ID 关联。

当您的容量块预留开始时,您只需按照实例在预留中运行时使用的操作系统付费。您可以在年度账单中 查看 AWS 成本和使用情况报告 中的当月使用情况和相关费用。

#### **a** Note

节省计划和预留实例折扣不适用于容量块。

#### 查看您的账单

您可以在 AWS Billing and Cost Management 控制台中查看账单。容量块的预付款显示在您购买预留 的月份当中。

预留开始后,您的账单会单独显示一行,显示块预留的已使用和未使用时间。您可以使用这些行项目 来查看您的预留使用了多少时间。如果您使用的是高级操作系统,则只会在已使用时间行中看到使用费 用。有关更多信息,请参阅 [定价](#page-695-1)。未使用时间无需额外付费。

有关更多信息,请参阅 AWS Billing and Cost Management 用户指南中的[查看您的账单。](https://docs.aws.amazon.com/awsaccountbilling/latest/aboutv2/getting-viewing-bill.html)

如果您的容量块的起始月份与预留的月份不同,则预付价格和预留使用情况会显示在单独的账单 月份下。在您的 AWS 成本和使用情况报告 中,容量块预留 ID 列在预付费用的预留/ReservationARN 行项目以及年度账单的行项目/ResourceID 中,以便您可以将使用情况与相应的预付费用相关联。

#### <span id="page-696-0"></span>使用容量块

要开始使用容量块,您首先要找到并购买与您的预留大小、持续时间和时间需求相匹配的可用容量块。 然后,当预留开始时,您可以通过启动定位预留 ID 的实例来使用容量块。在预留到期前三十分钟,系 统将开始终止仍在容量块中运行的所有实例。

容量块在单个可用区中作为 targeted 容量预留进行交付。要在容量块中运行实例,您必须在启动实 例时指定预留 ID。如果您自行停止实例,且容量块过期,则在定位另一个处于 active 状态的容量块 之前无法重新启动。

默认情况下,容量块可在容量块内的实例之间提供低延迟、高吞吐量的网络连接,因此无需在容量块中 使用集群置放群组。

#### 主题

- [先决条件](#page-697-0)
- [查找和购买容量块](#page-697-1)
- [在容量块中启动实例](#page-699-0)

#### • [查看容量块](#page-701-0)

<span id="page-697-0"></span>先决条件

您必须为要使用的实例类型使用相应的 AWS 区域。有关更多信息,请参阅 [区域](#page-1948-0)。

以下 AWS 区域 提供带 p5.48xlarge 实例的容量块。

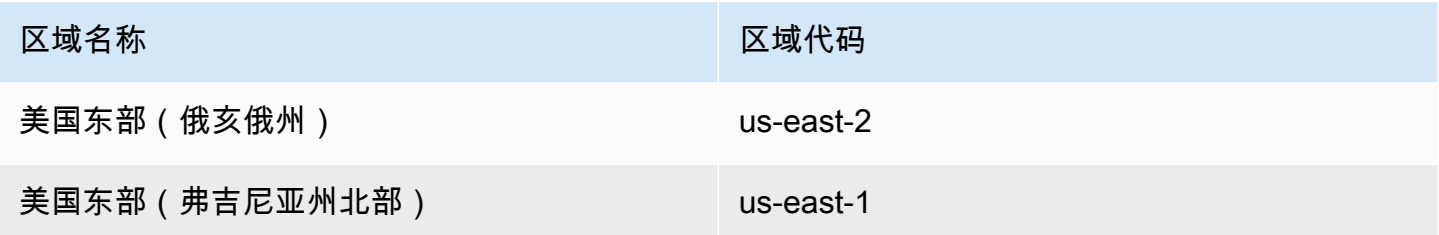

以下 AWS 区域 提供带 p4d.24xlarge 实例的容量块。

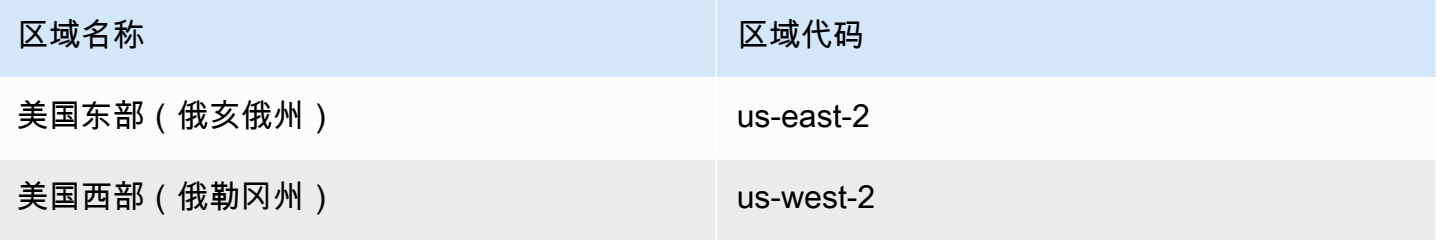

**a** Note

并非所有 AWS 区域 中的所有实例类型都支持 64 个实例的容量块大小。

#### <span id="page-697-1"></span>查找和购买容量块

要预留容量块,您首先需要找到符合您需求的可用容量的时间段。要查找可供预留的容量块,请指定:

- 您需要的实例数
- 您需要的实例持续时间
- 您需要预留的日期范围

要搜索可用的容量块产品,您可以指定预留持续时间和实例数量。您必须选择下列选项之一。

• 对于实例数量 - 1、2、4、8、16、32 或 64 个实例

如果有符合您要求的容量块,系统将返回单个容量块产品的详细信息。产品详细信息包括预留开始时 间、预留可用区和预留价格。有关更多信息,请参阅 [定价](#page-695-1)。

您可以购买所显示的容量块产品,也可以修改搜索条件以查看其他可用选项。该产品没有预定义的到期 时间,但产品仅按先到先得的原则进行提供。

当您购买容量块产品时,您会立即收到回复,确认已预留您的容量块。确认后,您将在账户中看到 一个新的容量预留,其预留类型为 capacity-block,并且 start-date 设置为所购买产品的开 始时间。您的容量块预留创建时的状态为 payment-pending。成功处理预付款后,预留状态变为 scheduled。有关更多信息,请参阅 [Billing](#page-695-2)。

您可以使用以下方法之一查找和购买容量块。

#### Console

要使用控制台查找和购买容量块

- 1. 通过以下网址打开 Amazon EC2 控制台[:https://console.aws.amazon.com/ec2/](https://console.aws.amazon.com/ec2/)。
- 2. 在屏幕顶部的导航栏中,选择一个 AWS 区域。此选项很重要,因为并非所有区域中的所有实 例类型都支持 64 个实例的容量块大小。
- 3. 在导航窗格中,依次选择容量预留、购买容量块。
- 4. 在容量属性下,您可以定义容量块搜索参数。默认情况下,平台为 Linux。如果要选择其他操 作系统,请使用 AWS CLI。有关更多信息,请参阅 [支持的平台。](#page-694-0)
- 5. 在总容量下,选择您要预留的实例数。
- 6. 在持续时间下,输入您需要预留的天数。
- 7. 在容量块的搜索日期范围下,输入预留的最早可能开始日期和最晚可接受结束日期。
- 8. 选择查找容量块。
- 9. 如果有符合您要求的容量块,您将在推荐的容量块下方看到产品。如果有多个产品符合您的要 求,则会显示价格最低的可用容量块产品。要查看其他容量块产品,请调整搜索输入,然后再 次选择查找容量块。
- 10. 当您找到要购买的容量块产品时,选择下一步。
- 11. (可选)在添加标签页面上,选择添加新标签。
- 12. 查看和购买页面列出了开始和结束日期、持续时间、实例总数和价格。

a Note

预留后,无法修改或取消容量块。

13. 在购买容量块弹出窗口中,键入确认,然后选择购买。

AWS CLI

要使用 AWS CLI 查找容量块

使用 describe-capacity-block-offerings 命令。

以下示例搜索一个具有 16 个 p5.48xlarge 实例,日期范围从 2023-08-14 开始 到 2023-10-22 结束,持续时间 48 小时的容量块。实例数量必须是预定义选项组 1、2、4、8、16、32、64 中的一个整数。容量持续时间必须是一个整数,该整数是 24 和 336 之 间的 24 的倍数,表示以小时为单位的天数。

```
aws ec2 describe-capacity-block-offerings --instance-type p5.48xlarge \ 
   --instance-count 16 --start-date-range 2023-08-14T00:00:00Z \ 
   --end-date-range 2023-10-22-T00:00:00Z --capacity-duration 48
```
要使用 AWS CLI 购买容量块

使用 purchase-capacity-block 命令并指定您要购买的容量块的产品 ID 和实例平台。

```
aws ec2 purchase-capacity-block \ 
   --capacity-block-offering-id cbr-0123456789abcdefg \ 
   --instance-platform Linux/UNIX
```
<span id="page-699-0"></span>在容量块中启动实例

预留容量块后,您可以在 AWS 账户中查看容量块预留。您可以查看 start-date 和 end-date, 了解您的预留何时开始和结束。在容量块预留开始之前,可用容量显示为零。您可以通过标签键 aws:ec2capacityreservation:incrementalRequestedQuantity 的标签值查看容量块中有 多少可用实例。

当容量块预留开始时,预留状态从 scheduled 变为 active。系统通过 Amazon EventBridge 发出一 个事件,通知您容量块可以使用。有关更多信息,请参阅 [监控容量块](#page-703-1)。

要使用容量块,您必须在启动实例时指定容量块预留 ID。在容量块中启动实例后,可用容量会减去已 启动实例的数量。例如,如果您购买的实例容量为 8 个实例,而您启动了 4 个实例,则可用容量将减 去 4。

如果您在预留结束之前终止在容量块中运行的实例,则可以在其位置启动新实例。当您停止或终止 容量块中的实例时,系统需要几分钟的时间来清理实例,然后才能启动另一个实例来替换它。在此期 间,您的实例将处于停止或 shutting-down 状态。此过程完成后,实例状态将变为 stopped 或 terminated。然后,容量块中的可用容量将会更新,以显示另一个可用实例。

以下步骤说明了如何使用 AWS Management Console 或 AWS CLI 在状态为 active 的容量块中启动 实例。

有关如何设置 EKS 节点组以在容量块开始时自动使用容量块的信息,请参阅 Amazon EKS 用户指 南中的[适用于 ML 的容量块](https://docs.aws.amazon.com/eks/latest/userguide/capacity-blocks.html)。

有关如何使用 EC2 Fleet 在容量块中启动实例的信息,请参阅 [教程:在容量块中启动实例](#page-1802-0)。

有关如何创建定位容量块的启动模板的信息,请参阅 [通过启动模板启动实例](#page-739-0)。

您可以使用以下方法之一在容量块中启动实例。

#### **Console**

要使用控制台在容量块中启动实例

- 1. 通过以下网址打开 Amazon EC2 控制台[:https://console.aws.amazon.com/ec2/](https://console.aws.amazon.com/ec2/)。
- 2. 在屏幕顶部的导航栏中,选择容量块预留的区域。
- 3. 从 Amazon EC2 控制台控制面板中,选择启动实例。
- 4. (可选)在名称和标签下,您可以命名您的实例并标记实例。有关标签的信息,请参阅 [标记](#page-2662-0) [Amazon EC2 资源。](#page-2662-0)
- 5. 在应用程序和操作系统映像下,选择亚马逊机器映像(AMI)。
- 6. 在实例类型下,选择与您的容量块预留匹配的实例类型。
- 7. 在密钥对(登录)下,选择一个现有密钥对,或选择创建新密钥对来新建一个密钥对。有关更 多信息,请参阅 [Amazon EC2 密钥对和 Amazon EC2 实例。](#page-2414-0)
- 8. 在 Network settings(网络设置)下,使用默认设置,或选择 Edit(编辑)根据需要配置网络 设置。

您的实例无法在与您的容量块所在可用区不同的可用区的子网中启动。

- 9. 在高级详细信息下,按如下方式配置实例。
	- a. 在购买选项(市场类型)下,选择容量块。
	- b. 在容量预留下,选择按 ID 定位。
	- c. 选择容量块预留的容量预留 ID。
- 10. 在存储库的 Summary(摘要)面板,对于 Number of instances(实例数量),输入要启动的 实例数量。
- 11. 选择启动实例。

AWS CLI

要使用 AWS CLI 在容量块中启动实例

• 使用 run-instances 命令并在 instance-market-options 结构中指定 capacity-block 的 MarketType。还必须指定 capacity-reservation-specification 参数。

以下示例在具有匹配属性和可用容量的活动容量块中启动单个 p5.48xlarge 实例。

```
aws ec2 run-instances --image-id ami-abc12345 --count 1 \setminus --instance-type p5.48xlarge --key-name MyKeyPair \ 
   --subnet-id subnet-1234567890abcdef1 \ 
   --instance-market-options MarketType='capacity-block' 
   --capacity-reservation-specification 
  CapacityReservationTarget={CapacityReservationId=cr-a1234567}
```
## <span id="page-701-0"></span>查看容量块

容量块具有以下状态:

- payment-pending 预付款尚未处理。
- payment-failed 无法在 12 小时内处理付款。您的容量块已释放。
- scheduled 付款已处理,但容量块预留尚未开始。
- active 预留容量可供使用。

• expired - 容量块预留将在您的预留请求中指定的日期和时间自动到期。预留容量不再可供您使 用。

您可以使用以下方法之一查看容量块预留。

Console

#### 要使用控制台查看容量块

- 1. 通过以下网址打开 Amazon EC2 控制台[:https://console.aws.amazon.com/ec2/](https://console.aws.amazon.com/ec2/)。
- 2. 在导航窗格中,选择容量预留。
- 3. 在容量预留概述页面上,您会看到一个资源表,其中包含有关所有容量预留资源的详细信息。 要查找您的容量块预留,请从容量预留 ID 上方的下拉列表中选择容量块。在表中,您可以看 到有关容量块的信息,比如开始和结束日期、持续时间和状态。
- 4. 有关容量块的更多详细信息,请选择要查看的容量块的预留 ID。容量预留详细信息页面将显示 预留的所有属性以及容量块中正在使用和可用的实例数。

#### **a** Note

在容量块预留开始之前,可用容量显示为零。您可以通过使 用标签键的以下标签值查看容量块预留开始时有多少可用实 例:aws:ec2capacityreservation:incrementalRequestedQuantity。

AWS CLI

要使用 AWS CLI 查看容量块

默认情况下,当您使用 [describe-capacity-reservations](https://docs.aws.amazon.com/cli/latest/reference/ec2/describe-capacity-reservations.html) 命令时,会列出按需容量预留和容量块预 留。要仅查看您的容量块预留,请对 capacity-reservation-type 参数使用 capacityblock 进行筛选。

例如,以下命令描述了当前 AWS 区域 中的一个或多个容量块预留。

```
aws ec2 describe-capacity-reservations -reservation-type capacity-block
```
输出示例。

{

 "CapacityReservations": [ { "CapacityReservationId": "cr-12345678", "EndDateType": "limited", "ReservationType": "capacity-block" "AvailabilityZone": "eu-east-2a", "InstanceMatchCriteria": "targeted", "EphemeralStorage": false, "CreateDate": "2023-11-29T14:22:45Z", "StartDate": "2023-12-15T12:00:00Z", "EndDate": "2023-08-19T12:00:00Z", "AvailableInstanceCount": 0, "InstancePlatform": "Linux/UNIX", "TotalInstanceCount": 16, "State": "payment-pending", "Tenancy": "default", "EbsOptimized": true, "InstanceType": "p5.48xlarge" }, ...

<span id="page-703-1"></span>监控容量块

主题

- [使用 EventBridge 监控容量块](#page-703-0)
- [使用 AWS CloudTrail 记录容量块 API 调用](#page-704-0)

<span id="page-703-0"></span>使用 EventBridge 监控容量块

当您的容量块预留开始时,Amazon EC2 将通过 EventBridge 发出一个事件,表明您的容量已准备 就绪,可以使用。在容量块预留结束前 40 分钟,您会收到另一个 EventBridge 事件,通知您预留中 运行的所有实例将在 10 分钟后开始进行终止。有关 EventBridge 事件的更多信息,请参阅 [Amazon](https://docs.aws.amazon.com/eventbridge/latest/userguide/eb-events.html) [EventBridge 事件。](https://docs.aws.amazon.com/eventbridge/latest/userguide/eb-events.html)

容量块发出的事件结构如下:

已交付的容量块

以下示例显示了已交付的容量块的事件。

{

```
 "customer_event_id": "[Capacity Reservation Id]-delivered", 
   "detail_type": "Capacity Block Reservation Delivered", 
   "source": "aws.ec2", 
   "account": "[Customer Account ID]", 
   "time": "[Current time]", 
   "resources": [ 
     "[ODCR ARN]" 
   ], 
   "detail": { 
     "capacity-reservation-id": "[ODCR ID]", 
     "end-date": "[ODCR End Date]" 
   }
}
```
## 容量块过期警告

以下示例显示了容量块过期警告事件。

```
{ 
   "customer_event_id": "[Capacity Reservation Id]-approaching-expiry", 
   "detail_type": "Capacity Block Reservation Expiration Warning", 
   "source": "aws.ec2", 
   "account": "[Customer Account ID]", 
   "time": "[Current time]", 
   "resources": [ 
     "[ODCR ARN]" 
   ], 
   "detail": { 
     "capacity-reservation-id": "[ODCR ID]", 
     "end-date": "[ODCR End Date]" 
   }
}
```
<span id="page-704-0"></span>使用 AWS CloudTrail 记录容量块 API 调用

容量块与 AWS CloudTrail 集成,后者是一种服务,提供用户、角色或 AWS 服务在容量块中采取的操 作的记录。CloudTrail 将容量块的 API 调用作为事件捕获。捕获的调用包含来自容量块控制台的调用以 及对容量块 API 操作的代码调用。如果您创建跟踪,则可以将 CloudTrail 事件持续交付到 Amazon S3 存储桶,包括容量块事件。如果您不配置跟踪,则仍可在 CloudTrail 控制台中的 事件历史记录 中查看 最新事件。使用 CloudTrail 收集的信息,您可以确定向容量块发出的请求、发出请求的 IP 地址、请求 方、请求时间以及其他详细信息。

## CloudTrail 中的容量块信息

在您创建 AWS 账户时,将在该账户上启用 CloudTrail。当容量块中发生活动时,该活动将记录在 CloudTrail 事件中,并与其他 AWS 服务事件一同记录在事件历史记录中。您可以在 AWS 账户 中查 看、搜索和下载最新事件。有关更多信息,请参阅[使用 CloudTrail 事件历史记录查看事件](https://docs.aws.amazon.com/awscloudtrail/latest/userguide/view-cloudtrail-events.html)。

要持续记录 AWS 账户 中的事件(包括容量块事件),请创建跟踪。通过跟踪记录,CloudTrail 可将 日志文件传送至 Simple Storage Service (Amazon S3) 存储桶。预设情况下,在控制台中创建跟踪 记录时,此跟踪记录应用于所有AWS 区域。此跟踪记录在 AWS 分区中记录所有区域中的事件,并 将日志文件传送至您指定的 Amazon S3 存储桶。此外,您可以配置其他 AWS 服务,进一步分析在 CloudTrail 日志中收集的事件数据并采取行动。有关更多信息,请参阅下列内容:

- [创建跟踪记录概述](https://docs.aws.amazon.com/awscloudtrail/latest/userguide/cloudtrail-create-and-update-a-trail.html)
- [CloudTrail supported services and integrations](https://docs.aws.amazon.com/awscloudtrail/latest/userguide/cloudtrail-aws-service-specific-topics.html)
- [为 CloudTrail 配置 Amazon SNS 通知](https://docs.aws.amazon.com/awscloudtrail/latest/userguide/configure-sns-notifications-for-cloudtrail.html)
- [从多个区域接收 CloudTrail 日志文件](https://docs.aws.amazon.com/awscloudtrail/latest/userguide/receive-cloudtrail-log-files-from-multiple-regions.html)[和从多个账户接收 CloudTrail 日志文件](https://docs.aws.amazon.com/awscloudtrail/latest/userguide/cloudtrail-receive-logs-from-multiple-accounts.html)

CloudTrail 会记录所有容量块操作,并记录在 Amazon EC2 API 参考中。例如,对 CapacityBlockScheduled 和 CapacityBlockActive 操作的调用会在 CloudTrail 日志文件中生 成条目。

每个事件或日志条目都包含有关生成请求的人员信息。身份信息可帮助您确定以下内容:

- 请求是使用根用户凭证还是 AWS Identity and Access Management(IAM)用户凭证发出的。
- 请求是使用角色还是联合用户的临时安全凭证发出的。
- 请求是否由其它 AWS 服务发出。

有关更多信息,请参阅 [CloudTrail userIdentity 元素。](https://docs.aws.amazon.com/awscloudtrail/latest/userguide/cloudtrail-event-reference-user-identity.html)

了解容量块日志文件条目

跟踪是一种配置,可用于将事件作为日志文件传送到您指定的 Amazon S3 存储桶。CloudTrail 日志文 件包含一个或多个日记账条目。一个事件表示来自任何源的一个请求,包括有关所请求的操作、操作的 日期和时间、请求参数等方面的信息。CloudTrail 日志文件不是公用 API 调用的有序堆栈跟踪,因此它 们不会按任何特定顺序显示。

## 以下示例显示了 CloudTrail 日志条目:

- [TerminateCapacityBlocksInstances](#page-706-0)
- [CapacityBlockPaymentFailed](#page-707-0)
- [CapacityBlockScheduled](#page-708-0)
- [CapacityBlockActive](#page-708-1)
- [CapacityBlockFailed](#page-709-0)
- [CapacityBlockExpired](#page-710-0)

**a** Note

为了保护数据隐私,已从示例中删除了一些字段。

## <span id="page-706-0"></span>TerminateCapacityBlocksInstances

```
{ 
   "eventVersion": "1.05", 
   "userIdentity": { 
     "accountId": "123456789012", 
     "invokedBy": "AWS Internal;" 
   }, 
   "eventTime": "2023-10-02T00:06:08Z", 
   "eventSource": "ec2.amazonaws.com", 
   "eventName": "TerminateCapacityBlockInstances", 
   "awsRegion": "us-east-1", 
   "sourceIPAddress": "203.0.113.25", 
   "userAgent": "aws-cli/1.15.61 Python/2.7.10 Darwin/16.7.0 botocore/1.10.60", 
   "requestParameters": null, 
   "responseElements": null, 
   "eventID": "a1b2c3d4-EXAMPLE", 
   "readOnly": false, 
   "resources": [ 
     { 
       "accountId": "123456789012", 
       "type": "AWS::EC2::Instance", 
       "ARN": "arn:aws:ec2:US East (N. Virginia):123456789012:instance/
i-1234567890abcdef0" 
     } 
     {
```

```
 "accountId": "123456789012", 
       "type": "AWS::EC2::Instance", 
       "ARN": "arn:aws::ec2:US East (N. Virginia):123456789012:instance/
i-0598c7d356eba48d7" 
     } 
   ], 
   "eventType": "AwsServiceEvent", 
   "recipientAccountId": "123456789012", 
   "serviceEventDetails": { 
       "capacityReservationId": "cr-12345678", 
       }
}
```
<span id="page-707-0"></span>CapacityBlockPaymentFailed

```
{ 
   "eventVersion": "1.05", 
   "userIdentity": { 
     "accountId": "123456789012", 
     "invokedBy": "AWS Internal;" 
   }, 
   "eventTime": "2023-10-02T00:06:08Z", 
   "eventSource": "ec2.amazonaws.com", 
   "eventName": "CapacityBlockPaymentFailed", 
   "awsRegion": "us-east-1", 
   "sourceIPAddress": "203.0.113.25", 
   "userAgent": "aws-cli/1.15.61 Python/2.7.10 Darwin/16.7.0 botocore/1.10.60", 
   "requestParameters": null, 
   "responseElements": null, 
   "eventID": "a1b2c3d4-EXAMPLE", 
   "readOnly": false, 
   "resources": [ 
     { 
       "ARN": "arn:aws:ec2:US East (N. Virginia):123456789012:capacity-reservation/
cr-12345678", 
       "accountId": "123456789012", 
       "type": "AWS::EC2::CapacityReservation" 
     } 
   ], 
   "eventType": "AwsServiceEvent", 
   "recipientAccountId": "123456789012", 
   "serviceEventDetails": { 
       "capacityReservationId": "cr-12345678",
```
}

```
 "capacityReservationState": "payment-failed" 
 }
```
<span id="page-708-0"></span>CapacityBlockScheduled

```
{ 
   "eventVersion": "1.05", 
   "userIdentity": { 
     "accountId": "123456789012", 
     "invokedBy": "AWS Internal;" 
   }, 
   "eventTime": "2023-10-02T00:06:08Z", 
   "eventSource": "ec2.amazonaws.com", 
   "eventName": "CapacityBlockScheduled", 
   "awsRegion": "us-east-1", 
   "sourceIPAddress": "203.0.113.25", 
   "userAgent": "aws-cli/1.15.61 Python/2.7.10 Darwin/16.7.0 botocore/1.10.60", 
   "requestParameters": null, 
   "responseElements": null, 
   "eventID": "a1b2c3d4-EXAMPLE", 
   "readOnly": false, 
   "resources": [ 
    \mathcal{L} "ARN": "arn:aws:ec2:US East (N. Virginia):123456789012:capacity-reservation/
cr-12345678", 
       "accountId": "123456789012", 
       "type": "AWS::EC2::CapacityReservation" 
     } 
   ], 
   "eventType": "AwsServiceEvent", 
   "recipientAccountId": "123456789012", 
   "serviceEventDetails": { 
       "capacityReservationId": "cr-12345678", 
       "capacityReservationState": "scheduled" 
       }
}
```
<span id="page-708-1"></span>CapacityBlockActive

```
{ 
   "eventVersion": "1.05", 
   "userIdentity": {
```

```
 "accountId": "123456789012", 
     "invokedBy": "AWS Internal;" 
   }, 
   "eventTime": "2023-10-02T00:06:08Z", 
   "eventSource": "ec2.amazonaws.com", 
   "eventName": "CapacityBlockActive", 
   "awsRegion": "us-east-1", 
   "sourceIPAddress": "203.0.113.25", 
   "userAgent": "aws-cli/1.15.61 Python/2.7.10 Darwin/16.7.0 botocore/1.10.60", 
   "requestParameters": null, 
   "responseElements": null, 
   "eventID": "a1b2c3d4-EXAMPLE", 
   "readOnly": false, 
   "resources": [ 
     { 
       "ARN": "arn:aws:ec2:US East (N. Virginia):123456789012:capacity-reservation/
cr-12345678", 
       "accountId": "123456789012", 
       "type": "AWS::EC2::CapacityReservation" 
     } 
   ], 
   "eventType": "AwsServiceEvent", 
   "recipientAccountId": "123456789012", 
   "serviceEventDetails": { 
       "capacityReservationId": "cr-12345678", 
       "capacityReservationState": "active" 
       } 
  }
```
## <span id="page-709-0"></span>**CapacityBlockFailed**

```
{ 
   "eventVersion": "1.05", 
   "userIdentity": { 
     "accountId": "123456789012", 
     "invokedBy": "AWS Internal;" 
   }, 
   "eventTime": "2023-10-02T00:06:08Z", 
   "eventSource": "ec2.amazonaws.com", 
   "eventName": "CapacityBlockFailed", 
   "awsRegion": "us-east-1", 
   "sourceIPAddress": "203.0.113.25", 
   "userAgent": "aws-cli/1.15.61 Python/2.7.10 Darwin/16.7.0 botocore/1.10.60",
```

```
 "requestParameters": null, 
   "responseElements": null, 
   "eventID": "a1b2c3d4-EXAMPLE", 
   "readOnly": false, 
   "resources": [ 
     { 
       "ARN": "arn:aws:ec2:US East (N. Virginia):123456789012:capacity-reservation/
cr-12345678", 
       "accountId": "123456789012", 
       "type": "AWS::EC2::CapacityReservation" 
     } 
   ], 
   "eventType": "AwsServiceEvent", 
   "recipientAccountId": "123456789012", 
   "serviceEventDetails": { 
       "capacityReservationId": "cr-12345678", 
       "capacityReservationState": "failed" 
       } 
  }
```
## <span id="page-710-0"></span>CapacityBlockExpired

```
{ 
   "eventVersion": "1.05", 
   "userIdentity": { 
     "accountId": "123456789012", 
     "invokedBy": "AWS Internal;" 
   }, 
   "eventTime": "2023-10-02T00:06:08Z", 
   "eventSource": "ec2.amazonaws.com", 
   "eventName": "CapacityBlockExpired", 
   "awsRegion": "us-east-1", 
   "sourceIPAddress": "203.0.113.25", 
   "userAgent": "aws-cli/1.15.61 Python/2.7.10 Darwin/16.7.0 botocore/1.10.60", 
   "requestParameters": null, 
   "responseElements": null, 
   "eventID": "a1b2c3d4-EXAMPLE", 
   "readOnly": false, 
   "resources": [ 
     { 
       "ARN": "arn:aws:ec2:US East (N. Virginia):123456789012:capacity-reservation/
cr-12345678", 
       "accountId": "123456789012",
```

```
 "type": "AWS::EC2::CapacityReservation" 
    } 
  ], 
  "eventType": "AwsServiceEvent", 
  "recipientAccountId": "123456789012", 
  "serviceEventDetails": { 
      "capacityReservationId": "cr-12345678", 
      "capacityReservationState": "expired" 
      } 
 }
```
# 实例生命周期

一个 Amazon EC2 实例从启动一直到其终止,将经过不同的状态转换。

下图显示实例状态之间的转换。请注意,您无法停止和启动实例存储支持的实例。有关实例存储支持实 例的更多信息,请参阅[根设备存储](#page-38-0)。

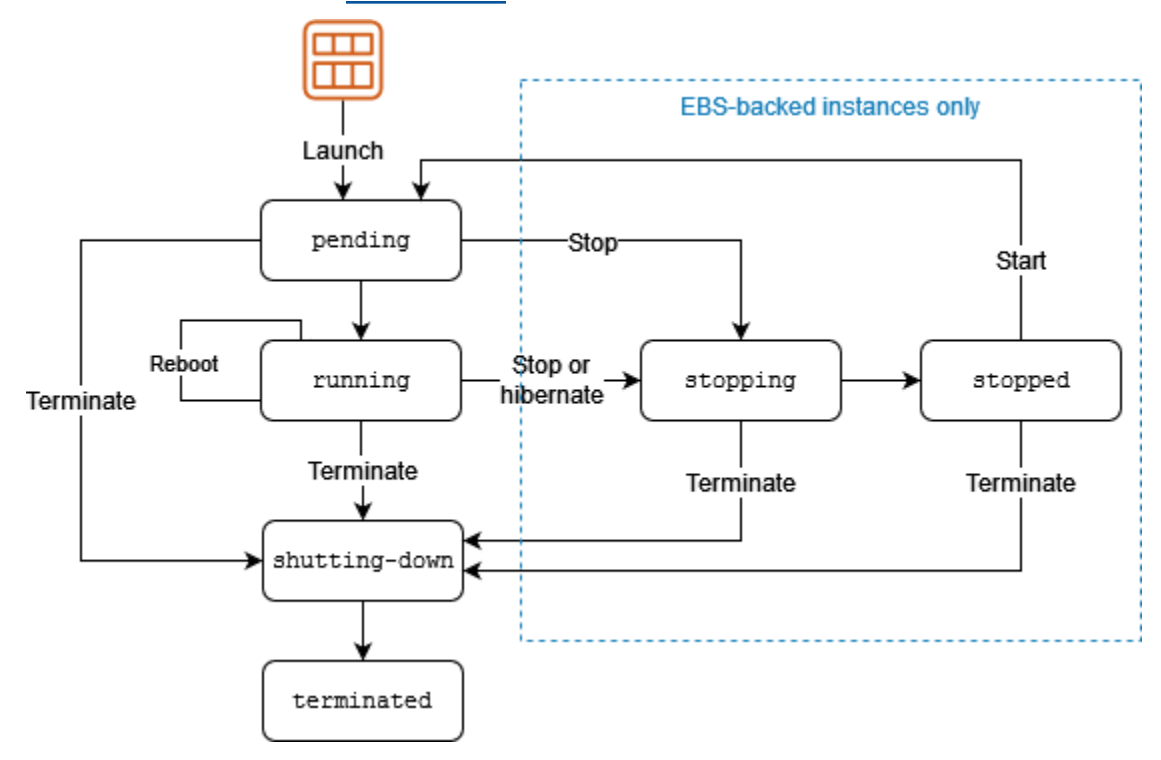

下表简要说明了每个实例状态,并说明实例使用是否已计费。一些AWS资源(如 Amazon EBS 卷和 弹性 IP 地址)无论实例的状态如何,都将产生费用。有关更多信息,请参阅 AWS Billing 用户指南中 的[避免意外费用](https://docs.aws.amazon.com/awsaccountbilling/latest/aboutv2/checklistforunwantedcharges.html)。

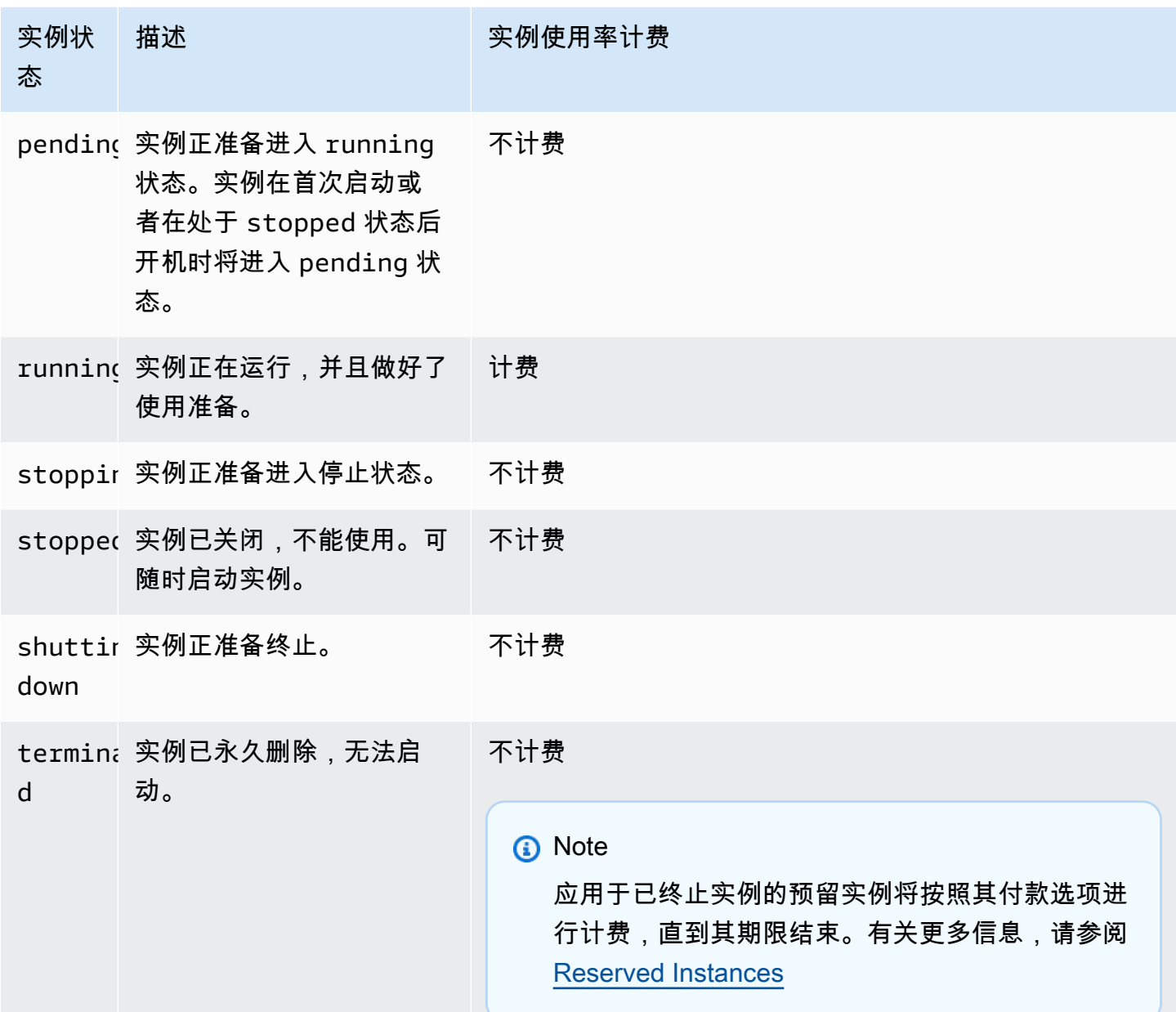

内容

- [实例启动](#page-713-0)
- [实例停止和启动\(仅限 Amazon EBS 支持的实例\)](#page-713-1)
- [实例休眠\(仅限 Amazon EBS 支持的实例\)](#page-714-0)
- [实例重启](#page-714-1)
- [实例终止](#page-714-2)
- [重启、停止、休眠和终止之间的区别](#page-715-0)
- [启动实例](#page-716-0)
- [启动和停止 Amazon EC2 实例](#page-785-0)
- [将您的 Amazon EC2 实例休眠](#page-792-0)
- [重启实例](#page-820-0)
- [终止 Amazon EC2 实例](#page-822-0)
- [实例指令引退](#page-831-0)
- [实例恢复能力](#page-835-0)

# <span id="page-713-0"></span>实例启动

当您启动实例时,实例进入 pending 状态。启动时指定的实例类型将决定您的实例的主机硬件。我们 使用您在启动时指定的亚马逊机器映像(AMI)来启动实例。当实例准备就绪后,其进入 running 状 态。您可以连接到正在运行的实例,然后像使用您面前的计算机一样来使用它。

只要您的实例转换为 running 状态,您就需要为实例运行的每一秒,至少一分钟付费,即使实例处于 闲置状态并且您并未连接到实例也是如此。

<span id="page-713-1"></span>实例停止和启动(仅限 Amazon EBS 支持的实例)

如果您的实例无法通过状态检查或未按预期运行应用程序,并且实例的根卷为 Amazon EBS 卷,则您 可以先停止该实例再启动,以尝试解决该问题。

当您停止实例时,它会进入 stopping 状态,然后进入 stopped 状态。当实例 stopped 时,您无需 支付实例的使用费或数据传输费。任何 Amazon EBS 卷的存储均会产生费用。当实例处于 stopped 状态时,您可以修改实例的某些属性,包括实例类型。

当您启动实例时,它会进入 pending 状态,然后实例会被移动到新的主机上(尽管在某些情况下,它 仍将保留在当前主机上)。如果您停止并启动实例,将丢失附加在先前主机上的的实例存储卷上的所有 数据。

您的实例会保留其私有 IPv4 地址,这意味着与该私有 IPv4 地址或网络接口关联的弹性 IP 地址仍然与 您的实例关联。如果您的实例具有 IPv6 地址,则它将保留 IPv6 地址。

您每次将实例从 stopped 状态转换到 running 状态时,我们都按实例运行的每秒收费,您每次启动 实例时至少一分钟。

有关停止和启动实例的更多详细信息,请参阅 [启动和停止 Amazon EC2 实例。](#page-785-0)

# <span id="page-714-0"></span>实例休眠(仅限 Amazon EBS 支持的实例)

当您使实例休眠时,我们向操作系统发出信号来执行休眠 (suspend-to-disk),这会将实例内存 (RAM) 中的内容保存到您的 Amazon EBS 根卷。我们保留实例的 Amazon EBS 根卷以及任何附加的 Amazon EBS 数据卷。当您启动实例时,Amazon EBS 根卷将还原到其之前的状态,并且 RAM 内容将重新加 载。之前附加的数据卷会重新附加,实例也会保留其实例 ID。

当您将实例休眠时,它会进入 stopping 状态,然后进入 stopped 状态。当已休眠的实例处于 stopped 状态时,我们不会对其收取使用费,但是这些实例处于 stopping 状态时,这与您[停止实](#page-713-1) [例](#page-713-1)而未将其休眠时不同,我们会对其进行收费。我们不收取数据传输费,但我们会对所有 Amazon EBS 卷的存储(包括 RAM 数据的存储)收费。

当您启动休眠实例时,它会进入 pending 状态,然后我们会将其移动到新的主机上(尽管在某些情况 下,它仍将保留在当前主机上)。

您的实例会保留其私有 IPv4 地址,这意味着与该私有 IPv4 地址或网络接口关联的弹性 IP 地址仍然与 您的实例关联。如果您的实例具有 IPv6 地址,则它将保留其 IPv6 地址。

有关更多信息,请参阅[将您的 Amazon EC2 实例休眠](#page-792-0)。

## <span id="page-714-1"></span>实例重启

您可以使用 Amazon EC2 控制台、命令行工具和 Amazon EC2 API 来重启实例。我们建议您使用 Amazon EC2 来重启实例,而非在实例中运行操作系统重启命令。

重启实例相当于重启操作系统。实例位于同一主机上并保留其公有 DNS 名称、私有 IP 地址以及其实 例存储卷上的所有数据。完成重启通常需要花费几分钟的时间,该时间具体取决于实例配置。

重启实例不会启动新的实例计费周期;将继续按秒计费,不再收取最低一分钟的费用。

有关更多信息,请参阅 [重启实例](#page-820-0)。

## <span id="page-714-2"></span>实例终止

当您决定不再需要实例时,可以终止该实例。实例的状态一旦变为 shutting-down 或 terminated,就不再产生与该实例相关的费用。

如果您启用终止保护,则无法使用控制台、CLI 或 API 终止实例。

在您终止实例之后,短时间内仍可在控制台中看见该实例,然后该条目将自动被删除。您还可以使用 CLI 和 API 来描述已终止的实例。资源 (例如标签) 会逐步与终止的实例取消关联,因此过一小段时间 后,它们可能在终止的实例上不再可见。您无法连接到或恢复已终止的实例。

Amazon EBS 支持的每个实例都支持 InstanceInitiatedShutdownBehavior 属性,该属性决定 当从实例内部启动关闭命令时(例如,在 Linux 上使用 shutdown 命令),实例是停止还是终止。默认 行为是停止实例。您可以在实例运行或停止时修改此属性的设置。

每个 Amazon EBS 卷都支持 Delete0nTermination 属性,该属性控制当您终止卷所连接的实例时 是删除还是保留该卷。默认为删除根设备卷并保留所有其他 EBS 卷。

有关更多信息,请参阅[终止 Amazon EC2 实例](#page-822-0)。

<span id="page-715-0"></span>重启、停止、休眠和终止之间的区别

下表总结了重启、停止、休眠与终止实例之间的主要区别。

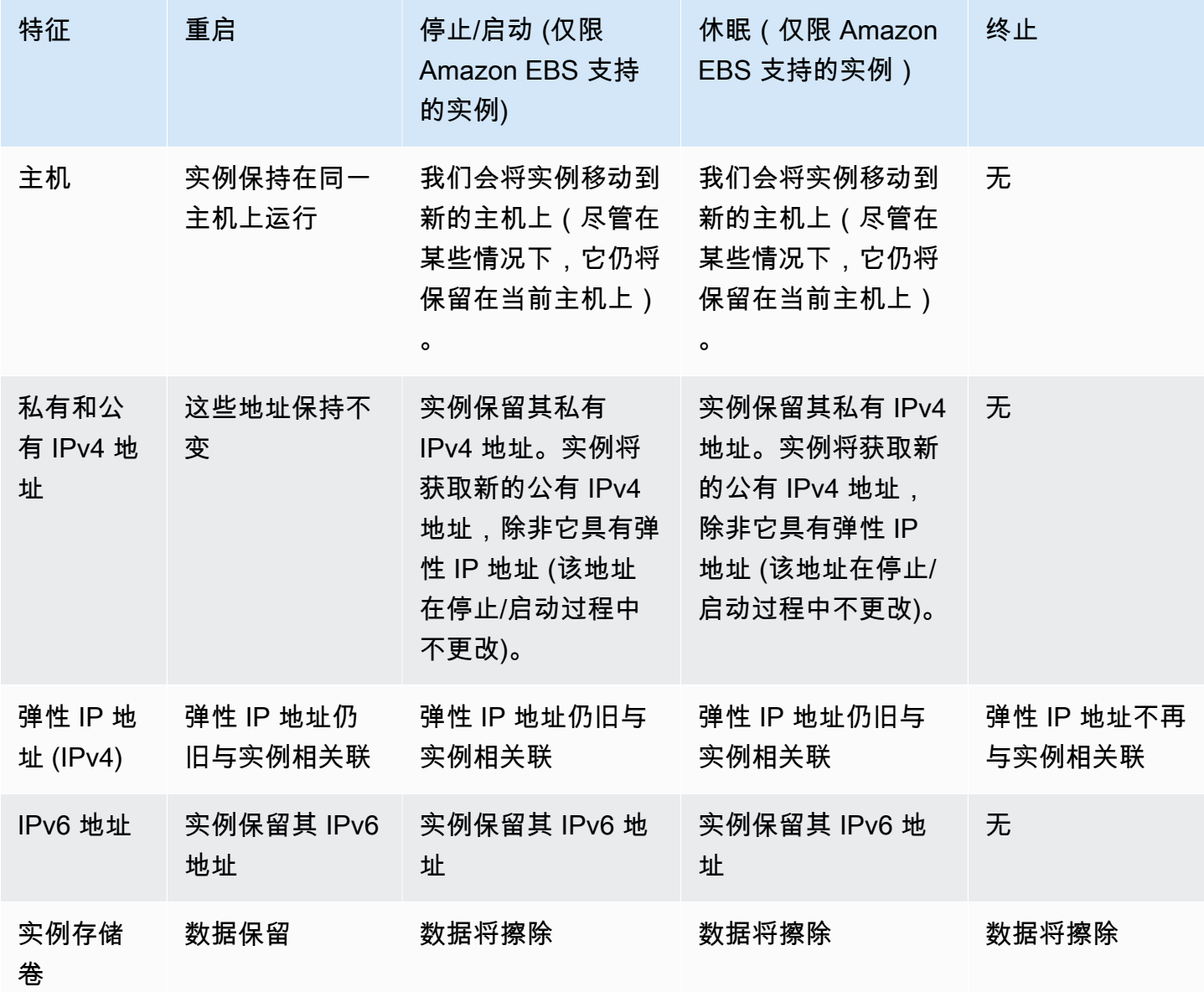

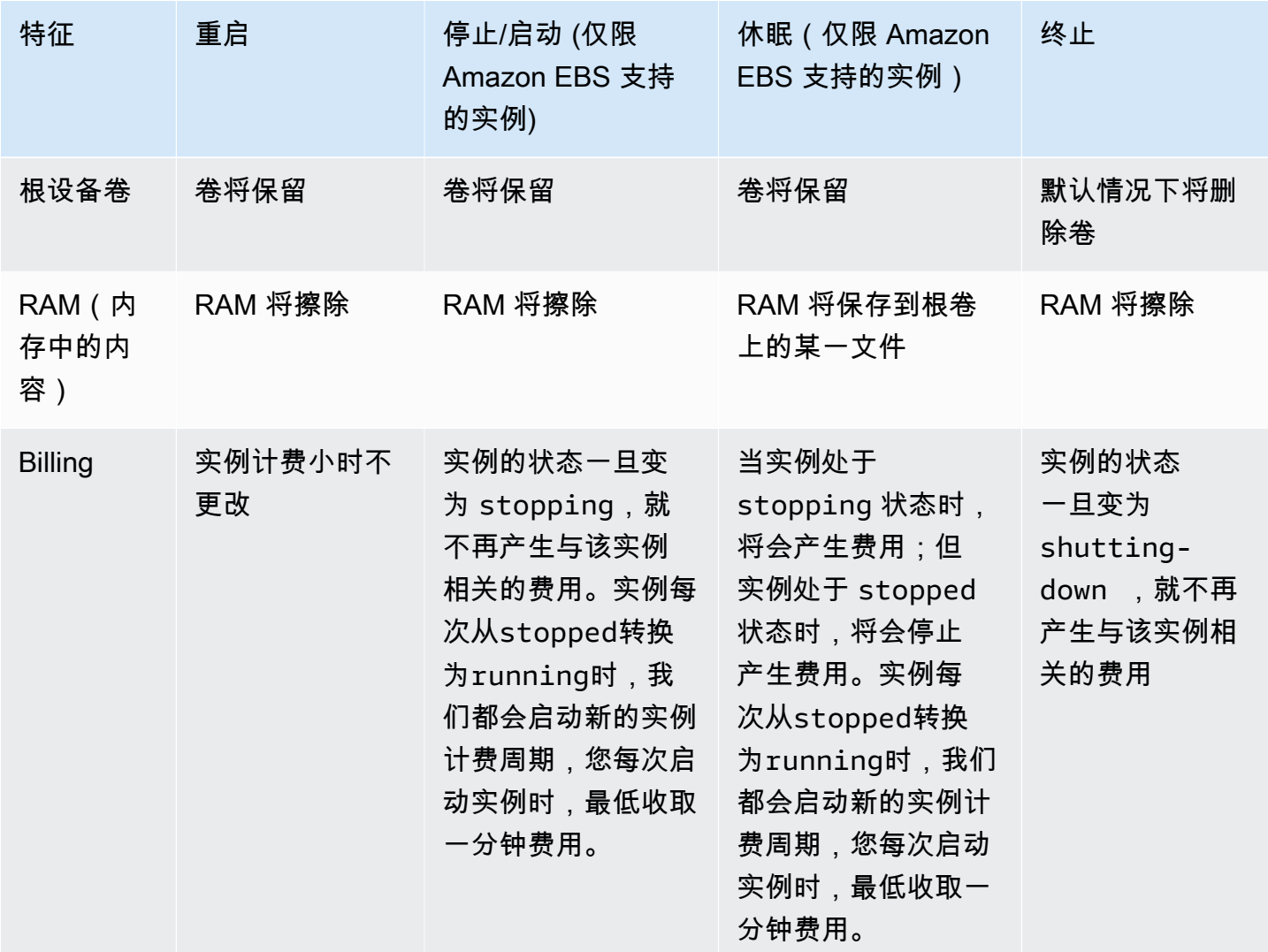

操作系统的关闭命令始终会终止实例存储支持的实例。您可以控制操作系统关闭命令是停止还是终止 Amazon EBS 支持的实例。有关更多信息,请参阅[更改实例启动的关闭操作。](#page-827-0)

# <span id="page-716-0"></span>启动实例

实例是 AWS 云中的虚拟服务器。您可以从亚马逊机器映像(AMI)中启动实例。AMI 为实例提供操作 系统、应用程序服务器和应用程序。

注册 AWS 后,您可以通过[AWSFree Tier\(](https://aws.amazon.com/)免费套餐)开始免费使用 Amazon EC2。您可以使用免 费套餐在 12 个月内免费启动和使用 t2.micro 实例(在 t2.micro 不可用的区域,您可以使用免 费套餐下的 t3.micro 实例)。如果您启动不在免费套餐范围内的实例,则需要为该实例支付标准 Amazon EC2 使用费。有关更多信息,请参阅[Amazon EC2定价。](https://aws.amazon.com/ec2/pricing)

您可以使用以下方法启动实例。

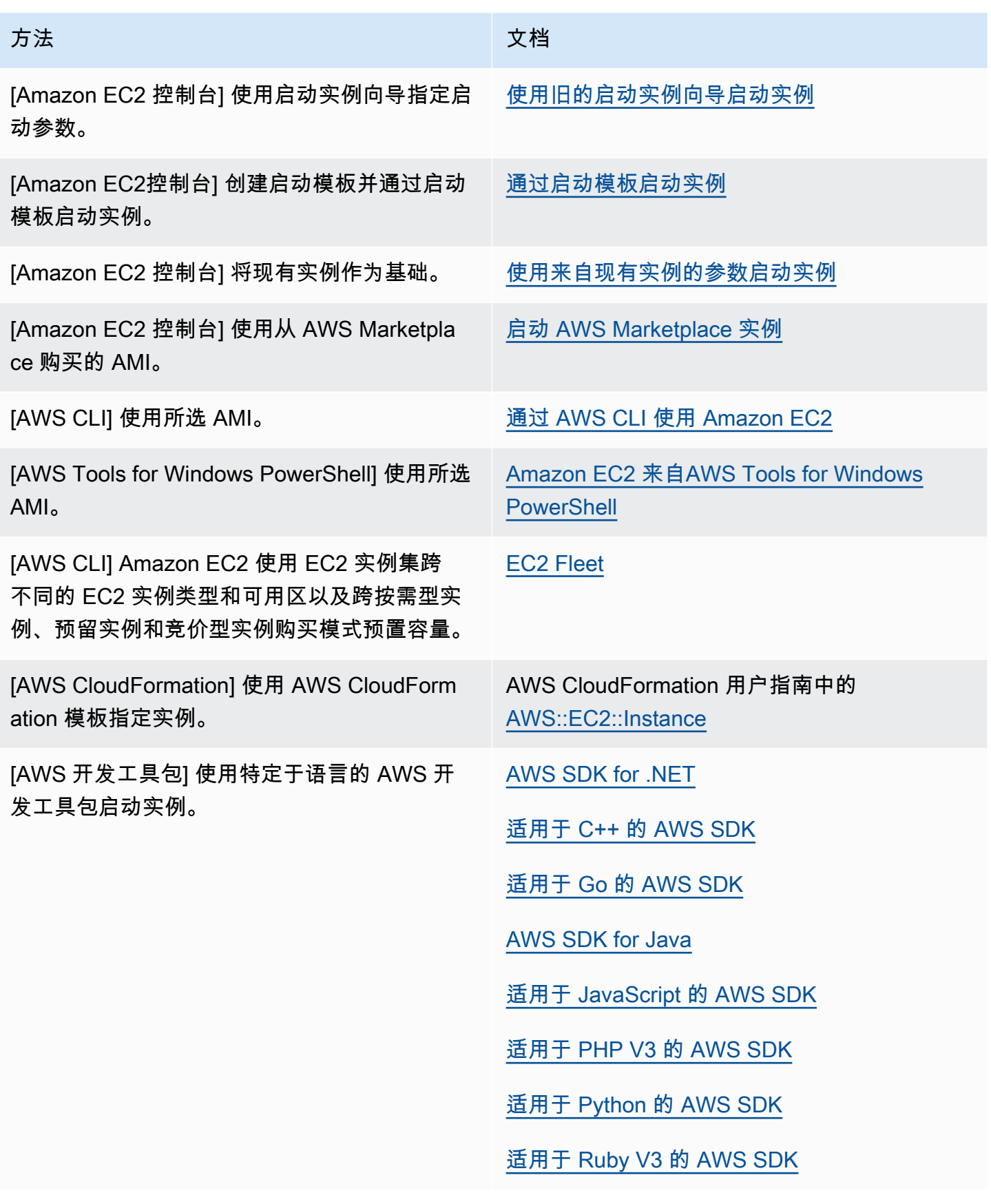

## **a** Note

要在仅 IPv6 的子网中启动 EC2 实例,您必须使用[基于 AWS Nitro System 构建的实例。](https://docs.aws.amazon.com/ec2/latest/instancetypes/ec2-nitro-instances.html)

## **a** Note

启动仅 IPv6 实例时,DHCPv6 可能不会立即为该实例提供 IPv6 DNS 名称服务器。在此初始 延迟期间,实例可能无法解析公有域。

对于在 Amazon Linux 2 上运行的实例,如果您希望立即使用 IPv6 DNS 名称服务器更新 /etc/ resolv.conf 文件,请在启动时运行以下 cloud-init 指令:

#cloud-config bootcmd: - /usr/bin/sed -i -E 's,^nameserver\s+[\.[:digit:]]+\$,nameserver fd00:ec2::253,' /etc/resolv.conf

另一种选择是更改配置文件并重新映像 AMI,以便该文件在启动时立即具有 IPv6 DNS 名称服 务器地址。

当您启动实例时,可以在与以下一项资源关联的子网中启动实例:

- 可用区 此选项为默认选项。
- 本地扩展区 要在本地扩展区中启动实例,您必须选择加入本地扩展区,然后在该区域中创建子网。 有关更多信息,请参阅 [Get started with Local Zones](https://docs.aws.amazon.com/local-zones/latest/ug/getting-started.html)
- Wavelength 区域 要在 Wavelength 区域中启动实例,您必须选择加入 Wavelength 区域,然后在 区域中创建子网。有关如何在 Wavelength 区域中启动实例的信息,请参阅 [Get started with AWS](https://docs.aws.amazon.com/wavelength/latest/developerguide/get-started-wavelength.html)  [Wavelength](https://docs.aws.amazon.com/wavelength/latest/developerguide/get-started-wavelength.html)。
- Outpost 要在 Outpost 中启动实例,您必须创建 Outpost。有关如何创建 Outpost 的信息,请参阅 [Get started with AWS Outposts。](https://docs.aws.amazon.com/outposts/latest/userguide/get-started-outposts.html)

启动实例之后,您可以连接并使用该实例。开始时,实例的状态为 pending。当实例状态为 running 时,实例已经开始启动。可能要过一小段时间才能连接到实例。请注意,裸机实例类型可能需要更长时 间才能启动。

实例将获得一个公有 DNS 名称,您可使用此名称通过 Internet 与实例通信。实例还会获得一个私有 DNS 名称,相同 VPC 网络内的其他实例可以用其与该实例通信。

当您完成实例时,请确保终止该实例。有关更多信息,请参阅 [终止 Amazon EC2 实例。](#page-822-0)

## 使用新启动实例向导启动实例

您可以使用新的启动实例向导启动一个实例。启动实例向导指定启动实例所需的启动参数。在启动实例 向导提供默认值的情况下,您可以接受默认值或指定自己的值。如果您接受默认值,则可以通过仅选择 密钥对来启动实例。

#### **A** Important

当您启动不在 [AWS 免费套餐](https://aws.amazon.com/free/) 范围内的实例时,即使该实例处于闲置状态,您也需为该实例运 行的时间付费。

#### 主题

- [快速启动实例](#page-719-0)
- [使用定义的参数启动实例](#page-720-0)
- [使用旧的启动实例向导启动实例](#page-730-0)

<span id="page-719-0"></span>快速启动实例

如需快速设置实例以进行测试,请按照以下步骤。您需要选择操作系统和密钥对,然后接受默认值。有 关启动实例向导中所有参数的信息,请参阅 [使用定义的参数启动实例](#page-720-0)。

#### 快速启动实例

- 1. 通过以下网址打开 Amazon EC2 控制台[:https://console.aws.amazon.com/ec2/](https://console.aws.amazon.com/ec2/)。
- 2. 在屏幕顶部的导航栏中,会显示当前 AWS 区域 [例如,美国东部(俄亥俄)]。选择要在其中启动 实例的区域。选择该内容是非常重要的,因为可以在区域之间共享某些 Amazon EC2 资源,而无 法共享其他资源。有关更多信息,请参阅[资源位置](#page-2649-0)。
- 3. 从 Amazon EC2 控制台控制面板中,选择启动实例。
- 4. (可选)在 Name and tags(名称与标签)下,为 Name(名称)输入实例的描述性名称。
- 5. 在 Application and OS Images(Amazon Machine Image)(应用程序和操作系统镜像(亚马逊 机器映像))下,选择 Quick Start(快速启动),然后为您的实例选择操作系统(OS)。
- 6. (可选)在 Key pair (login)(密钥对(登录))下,为 Key pair name(密钥对名称)选择一个现 有密钥对或新建一个密钥对。
- 7. 在 Summary(摘要)面板中,选择 Launch instance(启动实例)。

#### 使用定义的参数启动实例

除了密钥对外,启动实例向导还会为所有参数提供默认值。您可以接受任何或全部默认值,也可以通过 为每个参数指定自己的值来配置实例。启动实例向导中这些参数进行了分组。以下说明将引导您完成每 个参数组。

#### 实例配置的参数

- [发起实例启动](#page-720-0)
- [名称和标签](#page-720-1)
- [应用程序和操作系统镜像\(亚马逊机器映像\)](#page-721-0)
- [实例类型](#page-722-0)
- [密钥对\(登录\)](#page-723-0)
- [Network settings \(网络设置\)](#page-723-1)
- [配置存储](#page-726-0)
- [高级详细信息](#page-727-0)
- [Summary](#page-729-0)

#### <span id="page-720-0"></span>发起实例启动

- 1. 通过以下网址打开 Amazon EC2 控制台[:https://console.aws.amazon.com/ec2/](https://console.aws.amazon.com/ec2/)。
- 2. 在屏幕顶部的导航栏中,会显示当前 AWS 区域 [例如,美国东部(俄亥俄)]。选择要在其中启动 实例的区域。选择该内容是非常重要的,因为可以在区域之间共享某些 Amazon EC2 资源,而无 法共享其他资源。有关更多信息,请参阅[资源位置](#page-2649-0)。
- 3. 从 Amazon EC2 控制台控制面板中,选择启动实例。

#### <span id="page-720-1"></span>名称和标签

实例名称是一个标签,其中密钥为 Name(名称),而值为您指定的名称。您可以标记实例、卷和网络 接口。对于竞价型实例,您只能标记竞价型实例请求。有关标签的信息,请参阅 [标记 Amazon EC2 资](#page-2662-0) [源](#page-2662-0)。

指定实例名称和其它标签为可选项。

- 对于 Name(名称),为实例输入一个描述性名称。如果您没有指定名称,则可以通过其 ID 标识实 例,该 ID 将在您启动实例时自动生成。
- 要添加其它标签,请选择 Add additional tags(添加其它标签)。选择 Add tag(添加标签),然后 输入密钥和值,然后选择要标记的资源类型。为每个要添加的其它标签选择 Add tag(添加标签)。

<span id="page-721-0"></span>应用程序和操作系统镜像(亚马逊机器映像)

亚马逊机器映像(AMI)中包含了创建实例所需的信息。例如,AMI 可能包含充当 Web 服务器所需的 软件,例如 Linux、Apache 和您的网站。

您可以找到适合的 AMI,如下所示。通过查找 AMI 的每个选项,您可以选择右上角的 Cancel(取消) 以返回启动实例向导,而不选择 AMI。

#### 搜索栏

要搜索所有可用的 AMI,请在 AMI 搜索栏中输入关键字,然后按 Enter 键。要选择 AMI,请选择 Select(选择)。

最近使用的项目

您最近使用的 AMI。

选择最近启动或当前使用,然后在亚马逊机器映像(AMI)中,选择一个 AMI。 我的 AMI

您拥有的私有 AMI,或与您共享的私有 AMI。

选择我拥有的或与我共享,然后在亚马逊机器映像(AMI)中选择一个 AMI。 Quick Start(快速入门)

AMI 按操作系统 (OS) 分组以助您快速入门。

首先选择所需的操作系统,然后从亚马逊机器映像(AMI)中选择一个 AMI。要选择符合免费套餐 条件的 AMI,请确保该 AMI 已标记 Free tier eligible(符合免费套餐条件)。 浏览更多 AMI

选择 Browse more AMIs(浏览更多 AMI)以浏览完整的 AMI 目录。

• 要搜索所有可用的 AMI,请在搜索栏中输入关键字,然后按 Enter 键。

- 要使用 Systems Manager 参数查找 AMI,请选择搜索栏右侧的箭头按钮,然后选择 Search bv Systems Manager parameter (按 Systems Manager 参数搜索)。有关更多信息,请参阅 [使用](#page-81-0) [Systems Manager 参数查找 AMI。](#page-81-0)
- 要按类别搜索,请依次选择 Quickstart AMI、My AMIs(我的 AMI)、AWS Marketplace AMI 或 者 Community AMIs(社区 AMI)。

AWS Marketplace 是一个在线商店,您可以从中购买在 AWS 上运行的软件(包括 AMI)。有关 从 AWS Marketplace 启动实例的更多信息,请参阅[启动 AWS Marketplace 实例](#page-781-0)。在 Community AMIs(社区 AMI)中,您可以找到 AWS 社区成员提供给其它人使用的 AMI。将来自 Amazon 或 经过验证的合作伙伴的 AMI 标记为经过验证的提供商。

- 要筛选 AMI 列表,请在屏幕左侧的 Refine results(优化结果)下方选中一个或多个复选框。筛 选条件选项会因所选搜索类别而有所不同。
- 检查对每个 AMI 列出的 Root device type (根设备类型)。请注意哪些 AMI 是您需要的类型:即 ebs(由 Amazon EBS 支持)或 instance-store(由实例存储支持)。有关更多信息,请参阅 [根](#page-38-0) [设备存储](#page-38-0)。
- 检查对每个 AMI 列出的 Virtualization type (虚拟化类型)。注意哪些 AMI 类型是您需要的类型: 即 hvm(全虚拟化)或 paravirtual(半虚拟化)。例如,一些实例类型需要 HVM。有关 Linux 虚拟化类型更多信息,请参阅 [AMI 虚拟化类型。](#page-41-0)
- 检查对每个 AMI 列出的启动模式。请注意哪些 AMI 使用您需要的启动模式:legacy-bios、uefi 或 uefi-preferred。有关更多信息,请参阅 [Amazon EC2 启动模式。](#page-43-0)
- 选择满足您的需求的 AMI,然后选择 Select。

更改 AMI 时发出警告

如果您修改了与所选 AMI 关联的任何卷或安全组的配置,然后选择了其他 AMI,则会打开一个窗口, 警告您当前的某些设置将被更改或删除。您可以查看对安全组和卷的更改。此外,您可以查看将添加和 删除哪些卷,也可以仅查看要添加的卷。

## <span id="page-722-0"></span>实例类型

实例类型定义了实例的硬件配置和大小。更大的实例类型拥有更多的 CPU 和内存。有关更多信息,请 参阅 [Amazon EC2 实例类型](https://docs.aws.amazon.com/ec2/latest/instancetypes/instance-types.html)。

• 对于 Instance type (实例类型), 请为实例选择实例类型。

免费套餐 – 如果您的 AWS 账户的使用时间未满 12 个月,您可以通过选择 t2.micro 实例类型(或 在 t2.micro 不可用的区域选择 t3.micro 实例类型)来使用免费套餐下的 Amazon EC2。如果实例

类型符合 Free Tier(免费套餐)条件,则会标记为 Free tier eligible(符合免费套餐条件)。有关 t2.micro 和 t3.micro 的更多信息,请参阅 [具爆发能力的实例。](#page-275-0)

- 比较实例类型:您可以通过以下属性比较不同的实例类型:vCPU 数、架构、内存量 (GiB)、存储量 (GB)、存储类型和网络性能。
- 获取建议:您可以从 Amazon Q EC2 实例类型选择器中获取实例类型指导和建议。有关更多信息, 请参阅 [为新的工作负载获取实例类型建议](#page-261-0)。

<span id="page-723-0"></span>密钥对(登录)

为 Key pair name(密钥对名称)选择一个现有密钥对,或选择 Create new key pair(创建新密钥对) 来新建一个密钥对。有关更多信息,请参阅 [Amazon EC2 密钥对和 Amazon EC2 实例。](#page-2414-0)

## **A** Important

如果您选择 Proceed without key pair (Not recommended)(在没有密钥对的情况下继续(不推 荐))选项,则将无法连接到此实例,除非您选择配置为允许用户以其它方式登录的 AMI。

<span id="page-723-1"></span>Network settings (网络设置)

## 根据需要配置网络设置。

- VPC:为您的实例选择现有 VPC。您可以选择默认 VPC 或您创建的 VPC。有关更多信息,请参阅 [the section called "Virtual Private Cloud"](#page-2307-0)。
- 子网:您可以在与可用区、本地扩展区、Wavelength 区域或 Outpost 关联的子网中启动实例。

要在可用区中启动实例,请选择要在其中启动实例的子网。要创建新子网,请选择 Create new subnet 转到 Amazon VPC 控制台。完成此操作后,返回到启动实例向导并选择"Refresh" (刷新)图 标,以便将您的子网加载到列表中。

要在仅使用 IPv6 的子网中启动实例,该实例必须[构建在 Nitro 系统上。](https://docs.aws.amazon.com/ec2/latest/instancetypes/ec2-nitro-instances.html)

要在本地区域中启动实例,请选择您在本地区域中创建的子网。

要在 Outpost 中启动实例,请在 VPC 中选择与 Outpost 关联的子网。

• 自动分配公有 IP:指定您的实例是否会收到公有 IPv4 地址。默认情况下,默认子网中的实例会收到 公有 IPv4 地址,而非默认子网中的实例不会收到。可以选择 Enable (启用) 或 Disable (禁用) 以覆盖 子网的默认设置。有关更多信息,请参阅 [公有 IPv4 地址。](#page-1967-0)

• Firewall (security groups)(防火墙(安全组)):使用安全组为实例定义防火墙规则。这些规则指 定哪些传入的网络流量可传输到您的实例。所有其他的流量将被忽略。有关安全组的更多信息,请参 阅 [EC2 实例的 Amazon EC2 安全组](#page-2438-0)。

添加网络接口时,您必须在网络接口中指定相同安全组。

按如下所示进行选择<u>或创建安全组</u> ·

- 若要为您的 VPC 选择现有安全组,请选择 Select existing security group(选择现有安全组),然 后从 Common security groups(通用安全组)中选择您的安全组。
- 若要为您的 VPC 创建新安全组,请选择 Create security group(创建安全组)。启动实例向导会 自动定义 launch-wizard-x 安全组并提供以下复选框以快速添加安全组规则:

(Linux)允许入站 SSH 流量:创建入站规则以允许您通过 SSH(端口 22)连接到您的实例。

(Windows)允许入站 SSH 流量:创建入站规则以允许您通过 RDP(端口 3389)连接至您的实 例。

指定流量是来自 Anywhere(任何地方)、Custom(自定义)还是 My IP(我的 IP)。

Allow HTTPs traffic from the internet(允许来自 Internet 的 HTTPs 流量)- 创建一个打开端口 443(HTTPS)的入站规则,以允许来自任何地方的互联网流量。如果您的实例将是 Web 服务 器,则需要此规则。

Allow HTTP traffic from the internet(允许来自 Internet 的 HTTP 流量)- 创建一个打开端口 80(HTTP)的入站规则,以允许来自任何地方的互联网流量。如果您的实例将是 Web 服务器, 则需要此规则。

您可以根据需要编辑规则并添加规则以适应您的需要。

要编辑或添加规则,请选择位于右上角的 Edit(编辑)。要添加规则,请选择 Add security group rule(添加安全组规则)。对于 Type(类型),请选择网络流量类型。将使用为网络流量打开的 协议自动填充 Protocol(协议)字段。对于 Source type(源类型),请选择一种源类型。若要让 启动实例向导添加您电脑的公有 IP 地址,请选择 My IP(我的 IP)。但是,如果您在没有静态 IP 地址的情况下通过 ISP 或从防火墙后面进行连接,则您需要了解客户端电脑使用的 IP 地址范围。

# **A** Warning

如果您要短时启动测试实例并将很快停止或终止,那么允许所有 IP 地址 (0.0.0.0/0) 通 过 SSH 或 RDP 访问您的实例的规则是可以接受的,但此规则对生产环境来说是不安全 的。您应该仅授权特定 IP 地址或特定范围内的 IP 地址访问您的实例。

• Advanced network configuration(高级网络配置)– 仅在选择子网时可用。

网络接口

- Device index(设备索引):网卡的索引。必须将主网络接口分配给网卡索引 0。有些实例类型支 持多个网卡。
- Network interface(网络接口):选择 New interface(新接口)即可让 Amazon EC2 创建新的接 口,或选择现有且可用的网络接口。
- Description (描述): (可选)新网络接口的描述。
- Subnet(子网):要在其中创建新网络接口的子网。对于主网络接口 (eth0),这是在其中启动实 例的子网。如果为 eth0 输入了现有的网络接口,将在该网络接口所在的子网中启动实例。
- 安全组:VPC 中要与网络接口关联的一个或多个安全组。
- Primary IP (主要 IP):您的子网范围内的一个私有 IPv4 地址。保留空白会让 Amazon EC2 为您选 择一个私有 IPv4 地址。
- Secondary IP(辅助 IP):您的子网范围内的一个或多个其它私有 IPv4 地址。选择 Manually assign(手动分配)然后输入 IP 地址。选择 Add IP(添加 IP)以添加另一个 IP 地址。或者,选 择 Automatically assign(自动分配)以使 Amazon EC2 来为您选择,然后输入一个值来指明要添 加的 IP 地址的数量。
- (仅限 IPv6) IPv6 IP:子网范围内的一个 IPv6 地址。选择 Manually assign(手动分配)然后输入 IP 地址。选择 Add IP(添加 IP)以添加另一个 IP 地址。或者,选择 Automatically assign(自动 分配)以使 Amazon EC2 来为您选择,然后输入一个值来指明要添加的 IP 地址的数量。
- IPv4 前缀:网络接口的 IPv4 前缀。
- IPv6 前缀:网络接口的 IPv6 前缀。
- (仅限双堆栈和 IPv6)分配主要 IPv6 IP:(可选)如果您要在双堆栈或仅使用 IPv6 的子网中 启动实例,则可以选择分配主要 IPv6 IP。分配主要 IPv6 地址使您能够避免中断实例或 ENI 的流 量。如果此实例依赖的 IPv6 地址不变,则选择启用。在您启动实例时,AWS 会自动将与您的实 例连接的 ENI 相关联 IPv6 地址分配为主要 IPv6 地址。一旦将 IPv6 GUA 地址启用为主要 IPv6, 您将无法将其禁用。当您将 IPv6 GUA 地址启用为主要 IPv6 时,第一个 IPv6 GUA 将成为主要 IPv6 地址,直到实例终止或网络接口断开为止。如果您有多个 IPv6 地址与连接到实例的 ENI 相

关联,并且启用了主要 IPv6 地址,则与该 ENI 关联的第一个 IPv6 GUA 地址将成为主要 IPv6 地 址。

- Delete on termination (终止时删除):选择在删除实例时是否删除网络接口。
- Elastic Fabric Adapter:指示网络接口是否为 Elastic Fabric Adapter。有关更多信息,请参阅 [Elastic Fabric Adapter](#page-2183-0)。
- ENA Express:ENA Express 由 AWS 可扩展的可靠数据报(SRD)技术提供支持。SRD 技术使 用数据包散射机制来分配负载并避免网络拥塞。启用 ENA Express 允许支持的实例在可能的情况 下在常规 TCP 流量之上使用 SRD 进行通信。除非您从列表中选择启用或禁用,否则启动实例向 导不包括实例的 ENA Express 配置。
- ENA Express UDP:如果您已启用 ENA Express,则可以选择将其用于 UDP 流量。除非您选 择启用或禁用,否则启动实例向导不包括实例的 ENA Express 配置。

选择添加网络接口,添加其他网络接口。其他网络接口既可位于同一 VPC 的不同子网中,也可位于 您拥有的其他 VPC 的子网中(只要该子网与实例位于同一可用区中即可)。如果选择添加位于其他 VPC 子网中的其他网络接口,则在选择子网时,将会出现多 VPC 子网选项。如果选择其他 VPC 中 的子网,则添加的网络接口旁将会出现多 VPC 标签。这使您能够在具有不同网络和安全配置的 VPC 之间创建多宿主实例。请注意,如果附加其他 VPC 中的其他 ENI,则必须为该 VPC 中的 ENI 选择 一个安全组。

有关更多信息,请参阅 [弹性网络接口](#page-2035-0)。如果指定多个网络接口,则您的实例无法收到公有 IPv4 地 址。此外,如果您为 eth0 指定某个现有网络接口,则无法使用 Auto-assign Public IP 覆盖子网的公 有 IPv4 设置。有关更多信息,请参阅 [在实例启动期间分配公有 IPv4 地址。](#page-1973-0)

#### <span id="page-726-0"></span>配置存储

您选择的 AMI 包含一个或多个存储卷,包括根卷。您可以指定要附加到实例的其它卷。

您可以使用 Simple(简单)或 Advanced(高级)视图。借助 Simple(简单)视图,您可以指定卷的 大小和类型。若要指定所有卷参数,请选择位于卡片的右上角的 Advanced(高级)视图。

在 Advanced(高级)视图中,您可以按如下方式配置每个卷:

- Storage type(存储类型):选择要与实例关联的 Amazon EBS 或实例存储卷。列表中可用的卷类 型取决于您选择的实例类型。有关更多信息,请参阅 [Amazon EC2 实例存储](#page-2478-0) 和 [Amazon EBS 卷。](https://docs.aws.amazon.com/ebs/latest/userguide/ebs-volumes.html)
- Device name(设备名称):从卷的可用设备名称列表中进行选择。
- Snapshot(快照):选择要从其中还原卷的快照。您可以通过在 Snapshot(快照)字段中输入文本 来搜索可用的共享快照和公有快照。
- Size (GiB)(大小 (GiB)):对于 EBS 卷,您可以指定存储大小。如果您选择了有资格享用免费套餐 的 AMI 和实例,请记住,若要享用免费套餐,您必须将总存储大小保持为 30GiB 以下。
- 卷类型:对于 EBS 卷,请选择卷类型。有关更多信息,请参阅《Amazon EBS 用户指南》中的 [Amazon EBS 卷类型。](https://docs.aws.amazon.com/ebs/latest/userguide/ebs-volume-types.html)
- IOPS:如果选择了Provisioned IOPS SSD 卷类型,则可以输入卷支持的每秒 I/O 操作数 (IOPS)。
- Delete on termination(终止时删除):对于 Amazon EBS 卷,选择 Yes(是)以在终止实例时删除 此卷或选择 No(否)以保留此卷。有关更多信息,请参阅 [实例终止时保留数据。](#page-828-0)
- Encrypted(加密):如果实例类型支持 EBS 加密,则可以选择 Yes(是)以为此卷启用加密。如 果默认情况下在此区域中启用了加密,则会为您启用加密。有关更多信息,请参阅《Amazon EBS 用户指南》中的 [Amazon EBS 加密。](https://docs.aws.amazon.com/ebs/latest/userguide/ebs-encryption.html)
- KMS key(KMS 密钥):如果您将 Encrypted(加密)选择为 Yes(是),则您必须选择一个客户 托管式密钥来加密卷。如果默认情况下在此区域中启用了加密,则将为您选择默认的客户托管密钥。 您可以选择不同的密钥或指定由您创建的任何客户托管密钥的 ARN。
- File systems(文件系统):将 Amazon EFS 或 Amazon FSx 文件系统挂载到实例。有关挂载 Amazon EFS 文件系统的更多信息,请参阅 [将 Amazon EFS 与 Linux 实例结合使用。](#page-2498-0)有关挂载 Amazon FSx 文件系统的更多信息,请参阅 [将 Amazon FSx 与 Amazon EC2 结合使用](#page-2501-0)

#### <span id="page-727-0"></span>高级详细信息

对于Advanced details (高级详细信息),请展开该部分以查看字段并为实例指定任何其他参数。

- Purchasing option(购买选项):选择 Request Spot Instances(请求竞价型实例)即可按照 Spot 价格请求竞价型实例,以按需价格为上限,而选择 Customize(自定义)即可更改默认的竞价型实例 设置。您可以设置最高价(不建议),并更改请求类型、请求时长和中断行为。如果您未请求竞价 型实例,则默认情况下 Amazon EC2 会启动按需型实例。有关更多信息,请参阅 [创建竞价型实例请](#page-509-0) [求](#page-509-0)。
- 域加入目录:选择您的实例在启动后加入到的 AWS Directory Service 目录(域)。如果选择一 个域,则必须选择一个具有所需权限的 IAM 角色。有关域加入 Linux 实例的更多信息,请参阅 [Seamlessly join a Linux EC2 instance to your AWS Managed Microsoft AD directory](https://docs.aws.amazon.com/directoryservice/latest/admin-guide/seamlessly_join_linux_instance.html)。有关域加 入 Windows 实例的更多信息,请参阅 [Seamlessly join a Windows EC2 instance](https://docs.aws.amazon.com/directoryservice/latest/admin-guide/launching_instance.html) [to your AWS](https://docs.aws.amazon.com/directoryservice/latest/admin-guide/seamlessly_join_linux_instance.html)  [Managed Microsoft AD directory](https://docs.aws.amazon.com/directoryservice/latest/admin-guide/seamlessly_join_linux_instance.html)。
- IAM instance profile (IAM 实例配置文件): 选择 AWS Identity and Access Management (IAM) 实 例配置文件以与实例关联。有关更多信息,请参阅 [适用于 Amazon EC2 的 IAM 角色。](#page-2391-0)
- Hostname type(主机名类型):选择实例的来宾操作系统主机名将包括资源名称还是 IP 名称。有 关更多信息,请参阅 [Amazon EC2 实例主机名类型](#page-1993-0)。
- DNS Hostname(DNS 主机名):确定对资源名称或 IP 名称的 DNS 查询(根据您对 Hostname type(主机名类型)的选择)是否将以 IPv4 地址(A 记录)、IPv6 地址(AAAA 记录)响应,还是 同时以两者响应。有关更多信息,请参阅 [Amazon EC2 实例主机名类型](#page-1993-0)。
- Shutdown behavior (关闭行为):选择关闭时实例应该停止还是终止。有关更多信息,请参阅 [更改实](#page-827-0) [例启动的关闭操作](#page-827-0)。
- Stop Hibernate behavior(停止 休眠行为):要启用休眠,请选择 Enable(启用)。只有当实例 满足休眠先决条件时,此字段才可用。有关更多信息,请参阅 [将您的 Amazon EC2 实例休眠。](#page-792-0)
- Termination protection(终止保护):要防止意外终止,请选择 Enable(启用)。有关更多信息, 请参阅 [启用终止保护](#page-825-0)。
- Stop protection(停止保护):为防止意外停止,请选择 Enable(启用)。有关更多信息,请参阅 [启用停止保护](#page-789-0)。
- Detailed CloudWatch monitoring(详细的 CloudWatch 监控):选择 Enable(启用)将使用 Amazon CloudWatch 开启对您的实例的详细监控。将收取额外费用。有关更多信息,请参阅 [使用](#page-1889-0) [CloudWatch 监控您的实例。](#page-1889-0)
- Elastic GPU:Amazon Elastic Graphics 已于 2024 年 1 月 8 日结束生命周期。对于需要图形加速的 工作负载,建议使用 Amazon EC2 G4ad、G4dn 或 G5 实例。
- Elastic inference (弹性推理):要连接到 EC2 CPU 实例的弹性推理加速器。有关更多信息,请参阅 Amazon Elastic Inference 开发人员指南 中的[使用 Amazon Elastic Inference。](https://docs.aws.amazon.com/elastic-inference/latest/developerguide/working-with-ei.html)

**a** Note

自 2023 年 4 月 15 日起,AWS 不再允许新客户加入 Amazon Elastic Inference(EI),并 将帮助现有客户将其工作负载迁移到价格更低廉且性能更出色的选项。2023 年 4 月 15 日之 后,新客户将无法在 Amazon SageMaker、Amazon ECS 或 Amazon EC2 中使用 Amazon EI 加速器启动实例。但是,在过去 30 天内至少使用过一次 Amazon EI 的客户将视为当前客 户,可继续使用该服务。

- Credit specification(积分规范):选择 Unlimited(无限)以允许应用程序只要有需要即突增到基准 以上。此字段仅适用于 T 实例。可能收取额外费用。有关更多信息,请参阅[具爆发能力的实例。](#page-275-0)
- Placement group name (置放群组名称):指定要在其中启动实例的置放群组。您可以选择现有置放 群组或创建新组。并非所有实例类型都支持在放置群组中启动实例。有关更多信息,请参阅 [置放群](#page-2275-0) [组](#page-2275-0)。
- EBS-optimized instance(EBS 优化的实例):Amazon EBS 优化的实例使用优化的配置堆栈,并 为 Amazon EBS I/O 提供额外的专用容量。如果实例类型支持此功能,请选择 Enable ( 启用 ) 来启 用该功能。将收取额外费用。有关更多信息,请参阅 [the section called "EBS 优化"。](#page-354-0)
- Capacity Reservation(容量预留):指定是在任何开放容量预留 [Open(开放)]、特定容量预留 [Target by ID(按 ID 定位)],还是容量预留组 [Target by group(按组定位)] 中启动实例。要指定 不使用容量预留,请选择 None(无)。有关更多信息,请参阅 [在现有 容量预留 中启动实例。](#page-646-0)
- Tenancy (租期):选择是在共享硬件(Shared (共享))、隔离的专用硬件(Dedicated (专用)),还 是在 专用主机(Dedicated host (专用主机))上运行您的实例。如果您选择在专用主机上启动实例, 则可以指定是否在主机资源组中启动实例,也可以定位特定专用主机。可能收取额外费用。有关更多 信息,请参阅 [Dedicated Instances](#page-630-0) 和 [Dedicated Hosts。](#page-578-0)
- RAM disk ID(RAM 磁盘 ID):[仅对半虚拟 (PV) AMI 有效] 为实例选择一个 RAM 磁盘。如果您选 择了一个内核,则您可能需要选择带有可支持该内核的驱动程序的某个特定 RAM 磁盘。
- Kernel ID(内核 ID):[仅对半虚拟 (PV) AMI 有效] 为实例选择一个内核。
- Nitro Enclave:允许您从 Amazon EC2 实例创建隔离的执行环境,称为 Enclave。选择 Enable(启 用)以启用 AWS Nitro Enclaves 的实例。有关更多信息,请参阅 AWS Nitro Enclaves 用户指南中 的[什么是 AWS Nitro Enclaves?](https://docs.aws.amazon.com/enclaves/latest/user/nitro-enclave.html)
- 许可证配置:您可以根据指定的许可证配置启动实例,以跟踪您的许可证使用情况。有关更多信息, 请参阅《AWS License Manager 用户指南》中的[创建许可证配置。](https://docs.aws.amazon.com/license-manager/latest/userguide/create-license-configuration.html)
- Metadata accessible (元数据可访问):您可以启用或禁用对实例元数据的访问。有关更多信息,请 参阅 [为新实例配置实例元数据选项](#page-858-0)。
- 元数据 IPv6 端点:让实例能够使用 IMDS IPv6 地址 [fd00:ec2::254] 来检索实例元数据。此选 项仅在您将[基于 AWS Nitro System 构建的实例启](https://docs.aws.amazon.com/ec2/latest/instancetypes/ec2-nitro-instances.html)动到[支持 IPv6 的子网\(](https://docs.aws.amazon.com/vpc/latest/userguide/configure-subnets.html#subnet-ip-address-range)仅限双堆栈或 IPv6)中时 可用。有关检索实例元数据的更多信息,请参阅 [检索实例元数据](#page-875-0)。
- Metadata version (元数据版本):如果您启用对实例元数据的访问,您可以选择在请求实例元数据时 要求使用 实例元数据服务版本 2。有关更多信息,请参[阅为新实例配置实例元数据选项](#page-858-0)。
- 元数据响应跳数限制:如果启用实例元数据,则可以为元数据标记设置允许的网络跃点数。有关更多 信息,请参阅 [为新实例配置实例元数据选项](#page-858-0)。
- Allow tags in metadata(允许元数据中的标签):如果选择Enable(启用),该实例将允许从其元 数据访问其所有标签。如果未指定值,则默认情况下,将不允许对实例元数据中的标签的访问。有关 更多信息,请参阅 [允许访问实例元数据中的标签](#page-2678-0)。
- User data:您可以指定用户数据在启动时配置实例或运行配置脚本。有关 Linux 实例用户数据的更 多信息,请参阅 [启动时在 Amazon EC2 实例上运行命令。](#page-983-0)有关 Windows 实例用户数据的更多信 息,请参阅 [Amazon EC2 如何处理 Windows 实例的用户数据。](#page-993-0)

<span id="page-729-0"></span>**Summary** 

使用 Summary(摘要)面板来指定要启动的实例数、查看实例配置和启动实例。

• Number of instances (实例的数量):输入要启动的实例的数量。所有实例都将以相同的配置启动。

# **G** Tip

为确保更快地启动实例,请将大量请求分成较小的批次。例如,创建五个独立的请求批次, 每个批次包含 100 个实例启动请求,而不要创建一个包含 500 个实例的启动请求。

• (可选)如果您指定的实例不止一个,为了帮助确保保持正确数量的实例来处理应用程序的需求, 您可以选择 consider EC2 Auto Scaling(考虑 EC2 Auto Scaling)以创建启动模板和 Auto Scaling 组。Auto Scaling 将根据您的规格来扩展组中的实例数。有关更多信息,请参阅 [Amazon EC2 Auto](https://docs.aws.amazon.com/autoscaling/ec2/userguide/)  [Scaling 用户指南。](https://docs.aws.amazon.com/autoscaling/ec2/userguide/)

## **a** Note

如果 Amazon EC2 Auto Scaling 将某个 Auto Scaling 组中的实例标记为运行状况不佳,则 会自动安排该实例进行替换,此时将终止此实例而启动另一个实例,并且您将丢失原始实例 上的数据。如果您停止或重新引导实例,或者其他事件将实例标记为运行状况不佳,则此实 例将被标记为运行状况不佳。有关更多信息,请参阅《Amazon EC2 Auto Scaling 用户指 南》中的[自动扩缩组中实例的运行状况检查](https://docs.aws.amazon.com/autoscaling/ec2/userguide/ec2-auto-scaling-health-checks.html)。

- 查看实例的详细信息并进行必要的更改。您可以在 Summary(摘要)面板选择某部分的链接以直接 导航到该部分。
- 当您准备好启动您的实例时,请选择 Launch instance(启动实例)。

如果实例无法启动或状态立即转至 terminated 而非 running,请参阅 [排查实例启动问题。](#page-2700-0)

(可选)您可以为实例创建账单提醒。在确认屏幕上的 Next Steps(下一步)下选择 Create billing alerts(创建账单提醒)并按照指示操作。还可以在启动实例后创建账单提醒。有关更多信息,请参 阅 Amazon CloudWatch 用户指南中[的创建账单告警以监控预估 AWS 费用](https://docs.aws.amazon.com/AmazonCloudWatch/latest/monitoring/monitor_estimated_charges_with_cloudwatch.html)。

#### 使用旧的启动实例向导启动实例

仅当您所在的区域支持旧启动体验时,您才能使用旧启动实例向导来启动实例。启动实例向导指定启动 实例所需的所有启动参数。在启动实例向导提供默认值的情况下,您可以接受默认值或指定自己的值。 您必须指定 AMI 和密钥对才能启动实例。

有关使用新启动实例向导的说明,请参阅 [使用新启动实例向导启动实例](#page-719-0)。

## **A** Important

当您启动不在 [AWS 免费套餐](https://aws.amazon.com/free/) 范围内的实例时,即使该实例处于闲置状态,您也需为该实例运 行的时间付费。

启动实例的步骤:

- [发起实例启动](#page-731-0)
- [步骤 1:选择亚马逊机器映像\(AMI\)](#page-731-1)
- [步骤 2:选择实例类型](#page-733-0)
- [步骤 3:配置实例详细信息](#page-733-1)
- [步骤 4:添加存储](#page-737-0)
- [步骤 5:添加标签](#page-737-1)
- [步骤 6:配置安全组](#page-737-2)
- [步骤 7:查看实例启动并选择密钥对](#page-738-0)

<span id="page-731-0"></span>发起实例启动

- 1. 通过以下网址打开 Amazon EC2 控制台[:https://console.aws.amazon.com/ec2/](https://console.aws.amazon.com/ec2/)。
- 2. 在屏幕顶部的导航栏中,会显示当前区域(例如,US East (Ohio))。为实例选择一个满足您需求 的区域。选择该内容是非常重要的,因为可以在区域之间共享某些 Amazon EC2 资源,而无法共 享其他资源。有关更多信息,请参阅[资源位置](#page-2649-0)。
- 3. 从 Amazon EC2 控制台控制面板中,选择启动实例。

<span id="page-731-1"></span>步骤 1:选择亚马逊机器映像(AMI)

启动实例时,您必须选择配置(称为亚马逊机器映像(AMI))。AMI 包含创建新实例所需的信息。例 如,AMI 可能包含充当 Web 服务器所需的软件,例如 Linux、Apache 和您的网站。

启动实例时,您可以从列表中选择 AMI,也可以选择指向 AMI ID 的 Systems Manager 参数。有关更 多信息,请参阅 [the section called "使用 Systems Manager 参数查找 AMI"](#page-81-0)。

在选择一个亚马逊机器映像(AMI)页面上,使用两个选项之一选择 AMI。[搜索 AMI 列表,](#page-732-0)或者[按](#page-732-1)  [Systems Manager 参数搜索。](#page-732-1)

#### <span id="page-732-0"></span>通过搜索 AMI 列表

1. 在左侧窗格中选择要使用的 AMI 类型:

Quick Start(快速入门)

一组精选的常用 AMI 可帮助您快速开始。要选择符合免费套餐条件的 AMI,请在左侧窗格中 选择 Free Tier Only (仅免费套餐)。这些 AMI 标记为 Free tier eligible (符合条件的免费套 餐)。

我的 AMI

您拥有的私有 AMI,或与您共享的私有 AMI。要查看已与您共享的 AMI,请在左侧窗格中选 择与我共享。

#### AWS Marketplace

一个在线商店,您可以从中购买在 AWS 上运行的软件 (包括 AMI)。有关从 AWS Marketplace 启动实例的更多信息,请参阅[启动 AWS Marketplace 实例。](#page-781-0)

社区 AMI

AWS 社区成员提供给其他人使用的 AMI。要按操作系统筛选 AMI 列表,请在 Operating system 下选中相应复选框。还可以按架构和根设备类型进行筛选。

- 2. (Linux 实例)检查对每个 AMI 列出的根设备类型。请注意哪些 AMI 是您需要的类型,即 ebs(由 Amazon EBS 支持)或 instance-store(由实例存储支持)。有关更多信息,请参 阅[根设备存储](#page-38-0)。
- 3. 检查对每个 AMI 列出的 Virtualization type (虚拟化类型)。注意哪些 AMI 类型是您需要的类型,即 hvm 或 paravirtual。例如,一些实例类型需要 HVM。有关 Linux 虚拟化类型更多信息,请参 阅 [AMI 虚拟化类型。](#page-41-0)
- 4. 检查对每个 AMI 列出的启动模式。请注意哪些 AMI 使用您需要的启动模式,legacy-bios 或 uefi。有关更多信息,请参阅[Amazon EC2 启动模式。](#page-43-0)
- 5. 选择满足您的需求的 AMI,然后选择 Select。

<span id="page-732-1"></span>按 Systems Manager 参数

- 1. 选择 Search by Systems Manager parameter (按 Systems Manager 参数搜索)(位于右上角)。
- 2. 对于 Systems Manager 参数 (Systems Manager 参数),请选择一个参数。相应的 AMI ID 将显示 在 Currently resolves to (当前解析为) 的旁边。
- 3. 选择搜索。与 AMI ID 匹配的 AMI 将显示在列表中。

#### <span id="page-733-0"></span>步骤 2:选择实例类型

在 Choose an Instance Type (选择一个实例类型) 页面上,选择要启动的实例的硬件配置和大小。更大 的实例类型拥有更多的 CPU 和内存。有关更多信息,请参阅[Amazon EC2 实例类型。](#page-254-0)

要保持获得免费套餐的资格,请选择 t2.micro 实例类型(或在 t2.micro 不可用的区域选择 t3.micro 实 例类型)。如果实例类型符合免费套餐条件,则会标记为 Free tier eligible(符合免费套餐条件)。有 关 t2.micro 和 t3.micro 的更多信息,请参阅 [具爆发能力的实例。](#page-275-0)

默认情况下,向导显示当前一代实例类型,并根据您选择的 AMI 选择第一可用实例类型。要查看上一 代实例类型,请从筛选列表中选择 All generations。

#### **a** Note

要快速设置实例以便进行测试,请选择 Review and Launch 以接受默认配置设置,然后启动您 的实例。否则,若要进一步配置实例,请选择 Next: Configure Instance Details。

#### <span id="page-733-1"></span>步骤 3:配置实例详细信息

在 Configure Instance Details 页面上,根据需要更改以下设置(展开 Advanced Details 查看所有设 置),然后选择 Next: Add Storage:

• Number of instances (实例的数量):输入要启动的实例的数量。

#### **G** Tip

为确保更快地启动实例,请将大量请求分成较小的批次。例如,创建五个独立的请求批次, 每个批次包含 100 个实例启动请求,而不要创建一个包含 500 个实例的启动请求。

• (可选)为帮助确保保持正确数量的实例来处理应用程序,您可选择 Launch into Auto Scaling Group (启动至 Auto Scaling 组) 以创建启动配置和 Auto Scaling 组。Auto Scaling 将根据您的规格 来扩展组中的实例数。有关更多信息,请参阅 [Amazon EC2 Auto Scaling 用户指南。](https://docs.aws.amazon.com/autoscaling/ec2/userguide/)

## **a** Note

如果 Amazon EC2 Auto Scaling 将某个 Auto Scaling 组中的实例标记为运行状况不佳,则会 自动安排该实例进行替换,此时将终止此实例而启动另一个实例,并且您将丢失原始实例上

的数据。如果您停止或重新引导实例,或者其他事件将实例标记为运行状况不佳,则此实例 将被标记为运行状况不佳。有关更多信息,请参阅 Amazon EC2 Auto Scaling 用户指南中的 [Auto Scaling 实例的运行状况检查。](https://docs.aws.amazon.com/autoscaling/ec2/userguide/healthcheck.html)

- Purchasing option (购买选项):选择 Request Spot instances (请求竞价型实例) 以启动竞价型实例。 这将在此页面中添加和删除选项。您可以选择设置最高价(不建议),还可以选择更改请求类型、中 断行为和请求效力。有关更多信息,请参阅 [创建竞价型实例请求](#page-509-0)。
- Network(网络):选择 VPC,或者如果要创建新 VPC,请选择 Create new VPC(创建新 VPC) 以转到 Amazon VPC 控制台。完成后,返回到启动实例向导并选择 Refresh(刷新),以便将您的 VPC 加载到列表中。
- 子网:您可以在与可用区、本地扩展区、Wavelength 区域或 Outpost 关联的子网中启动实例。

要在可用区中启动实例,请选择要在其中启动实例的子网。您可以选择 No preference,让 AWS 在 任何可用区中选择默认子网。要创建新子网,请选择 Create new subnet 转到 Amazon VPC 控制 台。完成此操作后,返回到向导并选择 Refresh 按钮,以便将您的子网加载到列表中。

要在本地区域中启动实例,请选择您在本地区域中创建的子网。

要在 Outpost 中启动实例,请在 VPC 中选择与 Outpost 关联的子网。

- 自动分配公有 IP:指定您的实例是否会收到公有 IPv4 地址。默认情况下,默认子网中的实例会收到 公有 IPv4 地址,而非默认子网中的实例不会收到。可以选择 Enable (启用) 或 Disable (禁用) 以覆盖 子网的默认设置。有关更多信息,请参阅[公有 IPv4 地址。](#page-1967-0)
- 自动分配 IPv6 IP:指定您的实例是否会收到处于子网范围内的 IPv6 地址。选择启用或禁用可以覆 盖子网的默认设置。该选项仅在您已将 IPv6 CIDR 块与您的 VPC 和子网关联的情况下可用。有关更 多信息,请参阅《Amazon VPC 用户指南》中[的向 VPC 中添加 IPv6 CIDR 块。](https://docs.aws.amazon.com/vpc/latest/userguide/modify-vpcs.html#vpc-associate-ipv6-cidr)
- Hostname type(主机名类型):选择实例的来宾操作系统主机名将包括资源名称还是 IP 名称。有 关更多信息,请参阅 [Amazon EC2 实例主机名类型](#page-1993-0)。
- DNS Hostname(DNS 主机名):确定对资源名称或 IP 名称的 DNS 查询(根据您对 Hostname type(主机名类型)的选择)是否将以 IPv4 地址(A 记录)、IPv6 地址(AAAA 记录)响应,还是 同时以两者响应。有关更多信息,请参阅 [Amazon EC2 实例主机名类型](#page-1993-0)。
- 域加入目录:选择您的实例在启动后加入到的 AWS Directory Service 目录(域)。如果选择一 个域,则必须选择一个具有所需权限的 IAM 角色。有关域加入 Linux 实例的更多信息,请参阅 [Seamlessly join a Linux EC2 instance to your AWS Managed Microsoft AD directory](https://docs.aws.amazon.com/directoryservice/latest/admin-guide/seamlessly_join_linux_instance.html)。有关域加入 Windows 实例的更多信息,请参阅 [Seamlessly join a Windows EC2 instance](https://docs.aws.amazon.com/directoryservice/latest/admin-guide/launching_instance.html)。
- 置放组:置放组确定您的实例的置放策略。选择现有置放群组或创建新组。仅当您选择了支持置放群 组的实例类型时,此选项才可用。有关更多信息,请参阅[置放群组](#page-2275-0)。
- 容量预留:指定是在共享容量中、任何 open 容量预留中、特定容量预留中还是现有容量预留组中启 动实例。有关更多信息,请参阅 [在现有 容量预留 中启动实例。](#page-646-0)
- IAM role (IAM 角色):选择要与实例关联的 AWS Identity and Access Management (IAM) 角色。有 关更多信息,请参阅[适用于 Amazon EC2 的 IAM 角色](#page-2391-0)。
- CPU options (CPU 选项):选择 Specify CPU options (指定 CPU 选项) 可在实例启动期间指定自定 义 vCPU 数。设置 CPU 内核数和每内核线程数。有关更多信息,请参阅[优化 CPU 选项。](#page-1175-0)
- Shutdown behavior (关闭行为):选择关闭时实例应该停止还是终止。有关更多信息,请参阅[更改实](#page-827-0) [例启动的关闭操作](#page-827-0)。
- Stop Hibernate behavior (停止 休眠行为):要启用休眠,请选中该复选框。只有当实例满足休眠 先决条件时,此选项才可用。有关更多信息,请参阅[将您的 Amazon EC2 实例休眠](#page-792-0)。
- Enable termination protection (启用终止保护):要防止意外终止,请选中该复选框。有关更多信息, 请参阅 [启用终止保护](#page-825-0)。
- Enable stop protection(启用停止保护):为防止意外停止,请选中该复选框。有关更多信息,请参 阅 [启用停止保护](#page-789-0)。
- Monitoring(监控):选中此复选框将使用 Amazon CloudWatch 开启对您的实例的详细监控。将收 取额外费用。有关更多信息,请参阅[使用 CloudWatch 监控您的实例。](#page-1889-0)
- EBS-optimized instance (EBS 优化的实例):Amazon EBS 优化的实例使用优化的配置堆栈,并为 Amazon EBS I/O 提供额外的专用容量。如果实例类型支持此功能,请选中此复选框来启动该功能。 将收取额外费用。有关更多信息,请参阅[Amazon EBS 优化的实例。](#page-354-0)
- Tenancy:如果您要在 VPC 内启动实例,可选择在独立的专用硬件 (Dedicated) 或专用主机 (Dedicated host) 上运行实例。可能收取额外费用。有关更多信息,请参[阅Dedicated Instances](#page-630-0) 和 [Dedicated Hosts。](#page-578-0)
- T2/T3 Unlimited (T2/T3 无限):选中此复选框可允许应用程序突增到基准以上所需的时间。可能收取 额外费用。有关更多信息,请参阅[具爆发能力的实例](#page-275-0)。
- File systems (文件系统):要创建挂载到实例的新文件系统,请选择 Create new file system (创建新 文件系统),输入新文件系统的名称,然后选择 Create (创建)。文件系统使用 Amazon EFS 快速创 建功能创建,它应用服务推荐的设置。启用对文件系统的访问权限所需的安全组将自动创建并附加 到实例和文件系统的挂载目标。您还可以选择手动创建和附加所需的安全组。要将一个或多个现有 Amazon EFS 文件系统挂载到实例,请选择 Add file system (添加文件系统),然后选择要挂载的文 件系统和要使用的挂载点。有关更多信息,请参阅 [将 Amazon EFS 与 Linux 实例结合使用。](#page-2498-0)
- Network interfaces:如果您选择了特定的子网,则可为实例指定最多两个网络接口:
	- 对于 Network Interface,选择 New network interface 可让 AWS 创建新的实例,或选择现有且可 用的网络接口。
- 对于 Primary IP,请输入一个您的子网范围内的私有 IPv4 地址,或保留 Auto-assign,让 AWS 为 您选择一个私有 IPv4 地址。
- 对于 Secondary IP addresses,请选择 Add IP 以将多个私有 IPv4 地址分配给所选网络接口。
- (仅限 IPv6)对于 IPv6 IP,请选择 Add IP(添加 IP),然后输入子网范围内的 IPv6 地址;或保 留 Auto-assign(自动分配),以让 AWS 为您选择一个地址。
- 网卡索引 :网卡的索引。必须将主网络接口分配给网卡索引 0。有些实例类型支持多个网卡。
- 选择 Add Device 可添加辅助网络接口。辅助网络接口可以与 VPC 位于不同的子网中,但必须位 于您的实例所在的可用区内。

有关更多信息,请参阅[弹性网络接口](#page-2035-0)。如果指定多个网络接口,则您的实例无法收到公有 IPv4 地 址。此外,如果您为 eth0 指定某个现有网络接口,则无法使用 Auto-assign Public IP 覆盖子网的公 有 IPv4 设置。有关更多信息,请参阅[在实例启动期间分配公有 IPv4 地址](#page-1973-0)。

- Kernel ID (内核 ID):(仅对半虚拟化 (PV) AMIs 有效)除非您想使用某个特定内核,否则选择 Use default (使用默认值)。
- RAM disk ID (RAM 磁盘 ID):(仅对半虚拟化 (PV) AMIs 有效)除非您想使用某个特定 RAM 磁 盘,否则选择 Use default (使用默认值)。如果您选择了一个内核,则您可能需要选择带有可支持该 内核的驱动程序的某个特定 RAM 磁盘。
- Enclave:选择 Enable (启用) 启用 AWS Nitro Enclaves 的实例。有关更多信息,请参阅 AWS Nitro Enclaves 用户指南中的[什么是 AWS Nitro Enclaves?](https://docs.aws.amazon.com/enclaves/latest/user/nitro-enclave.html)
- 可访问的元数据:您可以启用或禁用对实例元数据服务(IMDS)的访问权限。有关更多信息,请参 阅 [使用 IMDSv2](#page-845-0)。
- 元数据 IPv6 端点:让实例能够使用 IMDS IPv6 地址 [fd00:ec2::254] 来检索实例元数据。此选 项仅在您将[基于 AWS Nitro System 构建的实例启](https://docs.aws.amazon.com/ec2/latest/instancetypes/ec2-nitro-instances.html)动到[支持 IPv6 的子网\(](https://docs.aws.amazon.com/vpc/latest/userguide/configure-subnets.html#subnet-ip-address-range)仅限双堆栈或 IPv6)中时 可用。有关检索实例元数据的更多信息,请参阅 [检索实例元数据](#page-875-0)。
- 元数据版本:如果您启用对 IMDS 的访问权限,可以选择在请求实例元数据时要求使用实例元数据 服务版本 2。有关更多信息,请参阅 [为新实例配置实例元数据选项](#page-858-0)。
- 元数据标记响应跃点限制:如果您启用 IMDS,可以为元数据标记设置允许的网络跃点数。有关更多 信息,请参阅 [使用 IMDSv2](#page-845-0)。
- User data:您可以指定用户数据在启动时配置实例或运行配置脚本。要附加文件,请选择 As file (以 文件形式) 选项并浏览到要附加的文件。

## <span id="page-737-0"></span>步骤 4:添加存储

您选择的 AMI 包含一个或多个存储卷,包括根设备卷。在添加存储页面上,您可以选择添加新卷来指 定要附加到实例的其他卷。如下所示配置每个卷,然后选择 Next: Add Tags (下一步:添加标记)。

- Type (类型):选择实例存储或 Amazon EBS 卷以便与实例关联。列表中可用的卷类型取决于您选择 的实例类型。有关更多信息,请参阅 [Amazon EC2 实例存储](#page-2478-0) 和 [Amazon EBS 卷。](https://docs.aws.amazon.com/ebs/latest/userguide/ebs-volumes.html)
- Device (设备): 从卷的可用设备名称列表中进行选择。
- Snapshot (快照):输入要从其中还原卷的快照的名称或 ID。您还可以通过在 Snapshot (快照) 字段 中键入文本来搜索可用的共享快照和公有快照。快照描述区分大小写。
- Size (大小):对于 EBS 卷,您可以指定存储大小。即使您选择了有资格享用免费套餐的 AMI 和实 例,若要享用免费套餐,您必须将总存储大小保持为 30 GiB 以下。
- 卷类型:对于 EBS 卷,请选择卷类型。有关更多信息,请参阅《Amazon EBS 用户指南》中的 [Amazon EBS 卷类型。](https://docs.aws.amazon.com/ebs/latest/userguide/ebs-volume-types.html)
- IOPS:如果选择了Provisioned IOPS SSD 卷类型,则可以输入卷支持的每秒 I/O 操作数 (IOPS)。
- Delete on Termination (终止时删除):对于 Amazon EBS 卷,请选中此复选框以在实例终止时删除 卷。有关更多信息,请参阅[实例终止时保留数据](#page-828-0)。
- 加密:如果实例类型支持 EBS 加密,则可以指定卷的加密状态。如果默认情况下在此区域中启用了 加密,则将为您选择默认的客户托管密钥。您可以选择其他密钥或禁用加密。有关更多信息,请参阅 《Amazon EBS 用户指南》中的 [Amazon EBS 加密。](https://docs.aws.amazon.com/ebs/latest/userguide/ebs-encryption.html)

# <span id="page-737-1"></span>步骤 5:添加标签

在 Add Tags 页面上,通过提供键和值组合来指定[标签。](#page-2662-0)您可以标记实例、卷或两者。对于竞价型实 例,您只能标记竞价型实例请求。选择 Add another tag 向您的资源添加多个标签。完成时选择 Next: Configure Security Group。

## <span id="page-737-2"></span>步骤 6:配置安全组

在 Configure Security Group (配置安全组) 页面上,使用安全组为实例定义防火墙规则。这些规则指定 哪些传入的网络流量可传输到您的实例。所有其他的流量将被忽略。(有关安全组的更多信息,请参阅 [EC2 实例的 Amazon EC2 安全组。](#page-2438-0)) 按如下所示选择或创建安全组,然后选择 Review and Launch。

• 要选择现有安全组,请选择 Select an existing security group (选择现有安全组),然后选择您的安全 组。您无法编辑现有安全组的规则,但是可以通过选择 Copy to new (复制到新项目) 将它们复制到 新组。随后您可以按下一步所述添加规则。

- 要创建新安全组,请选择 Create a new security group (创建新安全组)。向导会自动定义 launchwizard-x 安全组并创建入站规则,以允许您连接到实例。Linux 实例使用 SSH(端口 22)的入站规 则,而 Windows 实例使用 RDP(端口 3389)的入站规则。
- 您可以根据需要添加规则。例如,如果您的实例是 Web 服务器,请打开端口 80 (HTTP) 和 443 (HTTPS) 以允许 Internet 流量。

要添加规则,请选择 Add Rule,选择用于打开网络流量的协议,然后指定源。从 Source 列表中选 择 My IP 可让向导添加您计算机的公有 IP 地址。但是,如果您在没有静态 IP 地址的情况下通过 ISP 或从防火墙后面进行连接,则您需要了解客户端计算机使用的 IP 地址范围。

#### **A** Warning

在本次简短练习中,可以接受启用所有 IP 地址 (0.0.0.0/0) 以通过 SSH 或 RDP 访问您实 例的规则,但这种规则在生产环境中不安全。您应该仅授权特定 IP 地址或特定范围内的 IP 地址访问您的实例。

<span id="page-738-0"></span>步骤 7:查看实例启动并选择密钥对

在 Review Instance Launch 页面上,检查您的实例的详细信息,然后选择相应的 Edit 链接进行任何必 要更改。

如果准备就绪,请选择 Launch。

在 Select an existing key pair or create a new key pair (选择现有密钥对或创建新密钥对) 对话框中, 您可以选择现有密钥对,也可以创建新的密钥对。例如,选择 Choose an existing key pair,然后选择 您在进行设置时创建的密钥对。有关更多信息,请参阅[Amazon EC2 密钥对和 Amazon EC2 实例](#page-2414-0)。

**A** Important

如果您选择 Proceed without key pair 选项,则将无法连接到此实例,除非您选择配置为允许用 户以其他方式登录的 AMI。

要启动您的实例,请选中确认复选框,然后选择 Launch Instances。

(可选) 您可以为实例创建一个状态检查警报 (可能需要额外付费)。在确认屏幕上,选择 Create status check alarms 并按照指示操作。还可以在您启动实例后创建状态检查告警。有关更多信息,请参阅 [创](#page-1854-0) [建和编辑状态检查警报](#page-1854-0)。

如果实例无法启动或状态立即转至 terminated 而非 running,请参阅 [排查实例启动问题。](#page-2700-0)

# 通过启动模板启动实例

您可以使用启动模板来存储实例启动参数,而无需在每次启动实例时都指定这些参数。例如,您可以 创建一个启动模板,其中包含您通常用于启动实例的 AMI ID、实例类型和网络设置。在使用 Amazon EC2 控制台、AWS SDK 或命令行工具启动实例时,您可以指定要使用的启动模板,而无需再次输入 参数。

对于每个启动模板,您可以创建一个或多个编号的启动模板版本。每个版本可能具有不同的启动参数。 在通过启动模板启动实例时,您可以使用任何版本的启动模板。如果未指定版本,则使用默认版本。您 可以将任何启动模板版本设置为默认版本 — 默认情况下,这是启动模板的第一个版本。

下图显示了具有三个版本的启动模板。第一个版本指定用于启动实例的实例类型、AMI ID、子网和密 钥对。第二个版本基于第一个版本,并且还为实例指定了一个安全组。第三个版本在某些参数中使用不 同的值。版本 2 设置为默认版本。如果通过该启动模板启动实例,并且未指定任何其他版本,则使用 版本 2 中的启动参数。

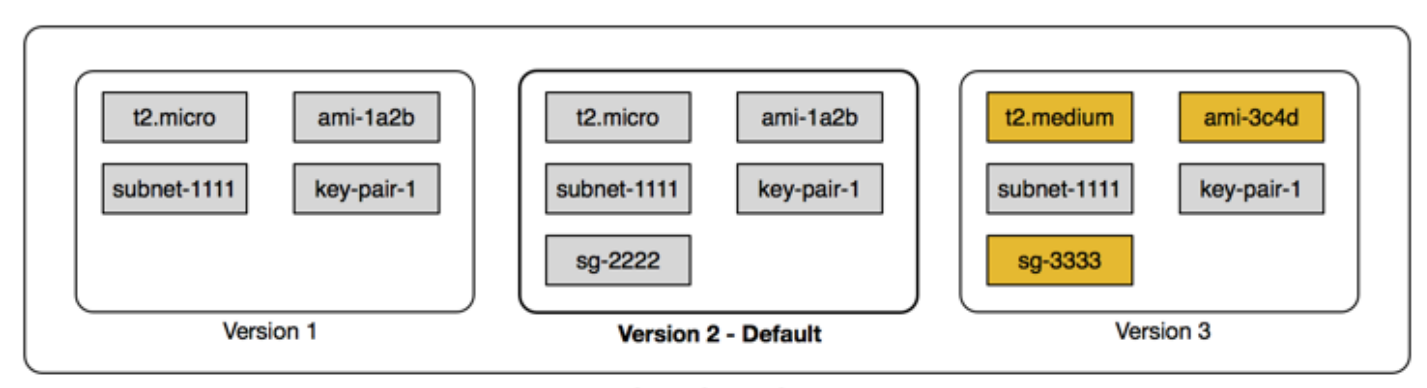

Launch template

## 内容

- [启动模板限制](#page-740-0)
- [使用 IAM 权限控制启动模板的访问权限](#page-740-1)
- [使用启动模板控制启动实例](#page-746-0)
- [创建启动模板](#page-748-0)
- [修改启动模板\(管理启动模板版本\)](#page-769-0)
- [删除启动模板](#page-773-0)
- [从启动模板启动实例](#page-774-0)

# <span id="page-740-0"></span>启动模板限制

以下规则适用于启动模板和启动模板版本:

- 配额 要查看启动模板和启动模板版本的配额,请打开[服务限额控](https://console.aws.amazon.com/servicequotas/)制台或使用 [list-service-quotas](https://docs.aws.amazon.com/cli/latest/reference/service-quotas/list-service-quotas.html) AWS CLI 命令。每个 AWS 账户在每个区域最多可以有 5,000 个启动模板,每个启动模板最多可以 有 10,000 个版本。根据账户的使用时间和使用历史记录,您的账户可能有不同的配额。
- 参数可选 启动模板参数是可选的。不过,您必须确保启动实例的请求包含所需的所有参数。例 如,如果启动模板不包含 AMI ID,您必须在启动实例时指定启动模板和 AMI ID。
- 参数未验证 创建启动模板时,不会完全验证启动模板参数。如果您为参数指定了错误的值,或者 如果您未使用受支持的参数组合,则任何实例都无法通过此启动模板启动。确保您为参数指定正确的 值,并使用支持的参数组合。例如,要在置放群组中启动实例,您必须指定一种支持的实例类型。
- 标签 您可以标记启动模板,但无法标记启动模板版本。
- 不可变 启动模板不可变。要修改启动模板,必须创建新版本启动模板。
- 版本号 启动模板版本按创建顺序编号。在创建启动模板版本时,您无法自行指定版本号。

<span id="page-740-1"></span>使用 IAM 权限控制启动模板的访问权限

您可以使用 IAM 权限来控制用户可以执行哪些启动模板操作,例如查看、创建或删除启动模板。

授予用户创建启动模板和启动模板版本的权限后,您无法使用资源级权限来限制其可在启动模板中指定 的资源。因此,请确保仅为相应的管理员授予创建启动模板和启动模板版本的权限。

您必须向将使用启动模板的任何人授予创建和访问启动模板中所指定资源所需的权限。例如:

- 要从共享的私有亚马逊机器映像(AMI)启动实例,用户必须拥有 AMI 的启动权限。
- 要使用现有快照的标签创建 EBS 卷,用户必须具有快照的读取权限以及创建和标记卷的权限。

## 内容

- [ec2:CreateLaunchTemplate](#page-741-0)
- [ec2:DescribeLaunchTemplates](#page-742-0)
- [ec2:DescribeLaunchTemplateVersions](#page-742-1)
- [ec2:DeleteLaunchTemplate](#page-743-0)
- [控制版本控制权限](#page-743-1)
- [控制对启动模板上标签的访问权限](#page-746-1)

# <span id="page-741-0"></span>ec2:CreateLaunchTemplate

要在控制台中或使用 API 创建启动模板,主体必须具有 IAM policy 中 的 ec2:CreateLaunchTemplate 权限。尽可能使用标签来帮助您控制对账户中启动模板的访问权 限。

例如,以下 IAM policy 声明仅在模板使用指定标签(*purpose*=*testing*)时才向主体授予创建启动 模板的权限。

```
{ 
     "Sid": "IAMPolicyForCreatingTaggedLaunchTemplates", 
     "Action": "ec2:CreateLaunchTemplate", 
     "Effect": "Allow", 
     "Resource": "*", 
     "Condition": { 
          "StringEquals": { 
              "aws:ResourceTag/purpose": "testing" 
          } 
     }
}
```
创建启动模板的主体可能需要一些相关权限,例如:

- ec2:CreateTags 要在 CreateLaunchTemplate 操作期间将标签添加到启动模 板,CreateLaunchTemplate 调用者必须具有 IAM policy 中的 ec2:CreateTags 权限。
- ec2:RunInstances 要从其创建的启动模板启动 EC2 实例,主体还必须具有 IAM policy 中 的 ec2:RunInstances 权限。

对于应用标签的资源创建操作,用户必须具有 ec2:CreateTags 权限。以下 IAM policy 语句使用 ec2:CreateAction 条件键,只允许用户在 CreateLaunchTemplate 上下文中创建标签。用户无 法标记现有启动模板或任何其他资源。有关更多信息,请参阅 [在创建过程中授予标记资源的权限](#page-2334-0)。

```
{ 
     "Sid": "IAMPolicyForTaggingLaunchTemplatesOnCreation", 
     "Action": "ec2:CreateTags", 
     "Effect": "Allow", 
     "Resource": "arn:aws:ec2:region:account-id:launch-template/*", 
     "Condition": { 
         "StringEquals": { 
              "ec2:CreateAction": "CreateLaunchTemplate"
```
}

 } }

创建启动模板的 IAM 用户不会自动获得使用其创建的启动模板的权限。与任何其他主体一样,启动模 板创建者需要通过 IAM policy 获得权限。如果 IAM 用户想要从启动模板启动 EC2 实例,则他们必须拥 有 ec2 : RunInstances 权限。在授予这些权限时,您可以指定用户只能使用带有特定标签或特定 ID 的启动模板。您还可以通过指定 RunInstances 调用的资源级权限,控制 AMI 和使用启动模板的任 何人都可以在启动实例时引用和使用的其他资源。有关示例策略,请参阅 [启动模板](#page-2356-0)。

<span id="page-742-0"></span>ec2:DescribeLaunchTemplates

要列出账户中的启动模板,主体必须在 IAM policy 中具有 ec2:DescribeLaunchTemplates 权限。 由于 Describe 操作不支持资源级权限,因此必须无条件地指定这些权限,并且策略中资源元素的值 必须为 "\*"。

例如,以下 IAM policy 语句授予主体列出账户中所有启动模板的权限。

```
{ 
     "Sid": "IAMPolicyForDescribingLaunchTemplates", 
     "Action": "ec2:DescribeLaunchTemplates", 
     "Effect": "Allow", 
     "Resource": "*"
}
```
<span id="page-742-1"></span>ec2:DescribeLaunchTemplateVersions

查看启动模板的主体还应具有 ec2:DescribeLaunchTemplateVersions 权限以检索构成启动模板 的整组属性。

要列出账户中的启动模板版本,主体必须在 IAM policy 中具有 ec2:DescribeLaunchTemplateVersions 权限。由于 Describe 操作不支持资源级权限,因此 必须无条件地指定这些权限,并且策略中资源元素的值必须为 "\*"。

例如,以下 IAM policy 语句授予主体列出账户中所有启动模板版本的权限。

```
{ 
     "Sid": "IAMPolicyForDescribingLaunchTemplateVersions", 
     "Effect": "Allow", 
     "Action": "ec2:DescribeLaunchTemplateVersions", 
     "Resource": "*"
```
}

<span id="page-743-0"></span>ec2:DeleteLaunchTemplate

# **A** Important

在授予主体删除资源的权限时请谨慎操作。删除启动模板可能会导致依赖该启动模板 的 AWS 资源出现故障。

要删除启动模板,主体必须在 IAM policy 中具有 ec2:DeleteLaunchTemplate 权限。在可能的情 况下,使用基于标签的条件键来限制权限。

例如,以下 IAM policy 声明仅在模板使用指定标签(*purpose*=*testing*)时才向主体授予删除启动 模板的权限。

```
{ 
     "Sid": "IAMPolicyForDeletingLaunchTemplates", 
     "Action": "ec2:DeleteLaunchTemplate", 
     "Effect": "Allow", 
     "Resource": "*", 
     "Condition": { 
          "StringEquals": { 
              "aws:ResourceTag/purpose": "testing" 
          } 
     }
}
```
或者,您可以使用 ARN 来识别 IAM policy 适用的启动模板。

启动模板具有以下 ARN。

"Resource": "arn:aws:ec2:*region*:*account-id*:launch-template/*lt-09477bcd97b0d310e*"

您可以通过将多个 ARN 括在列表中来指定它们,也可以指定 Resource 值 "\*"(不 带 Condition 元素),以允许主体删除账户中的任何启动模板。

## <span id="page-743-1"></span>控制版本控制权限

对于受信任的管理员,您可以使用类似于以下示例的 IAM policy,授予创建和删除启动模板版本以及更 改启动模板默认版本的访问权限。

## A Important

授予主体创建启动模板版本或修改启动模板的权限时,请谨慎行事。

- 创建启动模板版本时,会影响允许 Amazon EC2 代表您使用 Latest 版本启动实例的任何 AWS 资源。
- 修改启动模板版本时,可以更改哪个版本为 Defau1t,并会因此影响允许 Amazon EC2 代 表您使用此修改后的版本启动实例的任何 AWS 资源。

您还需要谨慎处理与 Latest 或 Default 启动模板版本交互的 AWS 资源,例如 EC2 实例集和竞价型实例集。将不同的启动模板版本用 于 Latest 或 Default 时,Amazon EC2 不会在启动新实例以满足实例集的目标容 量时重新检查要完成的操作的权限,因为没有用户与 AWS 资源交互。向用户授予调 用 CreateLaunchTemplateVersion 和 ModifyLaunchTemplate API 的权限, 即 是同时授予用户将实例集指向包含实例配置文件(IAM 角色的容器)的不同启动模板版本 的 <code>iam:PassRole</code> 权限。这意味着即使用户没有 <code>iam:PassRole</code> 权限,也可以更新启动模 板以将 IAM 角色传递给实例。您可以通过谨慎授予创建和管理启动模板版本的权限来管理这种 风险。

ec2:CreateLaunchTemplateVersion

要创建启动模板的新版本,主体必须具有 IAM policy 中启动模板 的 ec2:CreateLaunchTemplateVersion 权限。

例如,以下 IAM policy 声明仅在版本使用指定标签(*environment*=*production*)时才向主体授予 创建启动模板版本的权限。或者,您可以指定一个或多个启动模板 ARN,也可以指定 Resource 的值 为 "\*" (不带 Condition 元素), 以允许主体创建账户中任何启动模板的版本。

```
{ 
     "Sid": "IAMPolicyForCreatingLaunchTemplateVersions", 
     "Action": "ec2:CreateLaunchTemplateVersion", 
     "Effect": "Allow", 
     "Resource": "*", 
     "Condition": { 
         "StringEquals": { 
              "aws:ResourceTag/environment": "production" 
         } 
     }
```
}

#### ec2:DeleteLaunchTemplateVersion

# **A** Important 与往常一样,在授予委托人删除资源的权限时,您应该谨慎操作。删除启动模板版本可能会导 致依赖该启动模板版本的 AWS 资源出现故障。

要删除启动模板版本,主体必须具有 IAM policy 中启动模板 的 ec2:DeleteLaunchTemplateVersion 权限。

例如,以下 IAM policy 声明仅在版本使用指定标签(*environment*=*production*)时才向主体授予 删除启动模板版本的权限。或者,您可以指定一个或多个启动模板 ARN,也可以指定 Resource 的值 为 "\*" (不带 Condition 元素), 以允许主体删除账户中任何启动模板的版本。

```
{ 
     "Sid": "IAMPolicyForDeletingLaunchTemplateVersions", 
     "Action": "ec2:DeleteLaunchTemplateVersion", 
     "Effect": "Allow", 
     "Resource": "*", 
     "Condition": { 
          "StringEquals": { 
              "aws:ResourceTag/environment": "production" 
          } 
     }
}
```
ec2:ModifyLaunchTemplate

要更改与启动模板关联的 Default 版本,主体必须具有 IAM policy 中启动模板 的 ec2:ModifyLaunchTemplate 权限。

例如,以下 IAM policy 声明仅在启动模板使用指定标签(*environment*=*production*)时才向主体 授予修改启动模板的权限。或者,您可以指定一个或多个启动模板 ARN,也可以指定 Resource 的值 为 "\*"(不带 Condition 元素),以允许主体修改账户中的任何启动模板。

{

```
 "Sid": "IAMPolicyForModifyingLaunchTemplates", 
     "Action": "ec2:ModifyLaunchTemplate", 
     "Effect": "Allow", 
     "Resource": "*", 
     "Condition": { 
          "StringEquals": { 
              "aws:ResourceTag/environment": "production" 
          } 
     }
}
```
# <span id="page-746-1"></span>控制对启动模板上标签的访问权限

当资源为启动模板时,您可以使用条件键限制标记权限。例如,以下 IAM policy 允许仅从指定账户和 区域的启动模板中移除带有 *temporary* 键的标签。

```
{ 
     "Sid": "IAMPolicyForDeletingTagsOnLaunchTemplates", 
     "Action": "ec2:DeleteTags", 
     "Effect": "Allow", 
     "Resource": "arn:aws:ec2:region:account-id:launch-template/*", 
     "Condition": { 
          "ForAllValues:StringEquals": { 
              "aws:TagKeys": ["temporary"] 
         } 
     }
}
```
有关可用于控制可应用于 Amazon EC2 资源的标签键和值的条件键的更多信息,请参阅 [控制对特定标](#page-2336-0) [签的访问](#page-2336-0)。

#### <span id="page-746-0"></span>使用启动模板控制启动实例

您可以指定用户仅在使用启动模板时才能启动实例,且只能使用特定的启动模板。您还可以控制哪些用 户能创建、修改、描述和删除启动模板和启动模板版本。

## 使用启动模板控制启动参数

启动模板可以包含用于启动实例的全部或部分参数。在使用启动模板启动实例时,您可以覆盖启动模板 中指定的参数。或者,也可以指定在启动模板中不包含的额外参数。

**a** Note

您无法在启动期间删除启动模板参数(例如,无法为参数指定空值)。要删除某个参数,请创 建不包含该参数的新启动模板版本,并使用该版本启动实例。

要启动实例,用户必须有权使用 ec2:RunInstances 操作。用户还必须有权创建或使用已创建或与 该实例关联的资源。您可以使用 ec2:RunInstances 操作的资源级权限控制用户可以指定的启动参 数。或者,您可以为用户授予使用启动模板启动实例的权限。这样,您就可以在启动模板中管理启动参 数,而不是在 IAM policy 中管理,并将启动模板作为授权方法以启动实例。例如,您可以指定用户只 能使用启动模板启动实例,并且他们只能使用特定的启动模板。您还可以控制用户可以在启动模板中覆 盖的启动参数。有关示例策略,请参阅 [启动模板](#page-2356-0)。

#### <span id="page-747-0"></span>控制启动模板的使用

默认情况下, 用户无权使用启动模板。您可以创建一个策略,以便为用户授予创建、修改、描述和删 除启动模板和启动模板版本的权限。您还可以将资源级权限应用于某些启动模板操作,以控制用户能否 在这些操作中使用特定的资源。有关更多信息,请参阅以下示例策略:[示例:使用启动模板](#page-2372-0)。

在为用户授予使用 ec2:CreateLaunchTemplate 和 ec2:CreateLaunchTemplateVersion 操 作的权限时,应格外小心。您不能使用资源级权限来控制用户可以在启动模板中指定的资源。要限制用 于启动实例的资源,请确保仅为相应的管理员授予创建启动模板和启动模板版本的权限。

对 EC2 实例集或竞价型实例集使用启动模板时的重要安全问题

要使用启动模板,您必须授予创建、修改、描述和删除启动模板和启动模板版本的权限。您可以通过控 制对 ec2:CreateLaunchTemplate 和 ec2:CreateLaunchTemplateVersion 操作的访问来控 制谁可以创建启动模板和启动模板版本。您还可以通过控制 ec2:ModifyLaunchTemplate 操作的访 问权限来控制哪些用户能修改启动模板。

## **A** Important

如果 EC2 实例集或竞价型实例集配置为使用"最新"或"默认"启动模板版本,则实例集不了解 稍后是否将"最新"或"默认"更改为指向不同的启动模板版本。将不同的启动模板版本用于"最 新"或"默认"时,Amazon EC2 不会在启动新实例以满足实例集的目标容量时重新检查要完成的 操作的权限。在向可以创建和管理启动模板版本(尤其是执行允许用户更改"默认"启动模板版 本的 ec2:ModifyLaunchTemplate 操作)的人员授予权限时,这是一个重要的考虑因素。

向用户授予将 EC2 操作用于启动模板 API 的权限,即是授予该用户(在创建或更新 EC2 实例 集或竞价型实例集的情况下)指向包含实例配置文件(IAM 角色的容器)的不同启动模板版本的 iam:PassRole 权限。这意味着即使用户没有 iam:PassRole 权限,也可以更新启动模板以将 IAM 角色传递给实例。有关更多信息和示例 IAM policy,请参阅《IAM 用户指南》中[的使用 IAM 角色向在](https://docs.aws.amazon.com/IAM/latest/UserGuide/id_roles_use_switch-role-ec2.html) [Amazon EC2 实例上运行的应用程序授予权限。](https://docs.aws.amazon.com/IAM/latest/UserGuide/id_roles_use_switch-role-ec2.html)

有关更多信息,请参阅[控制启动模板的使用](#page-747-0) [和示例:使用启动模板](#page-2372-0)。

<span id="page-748-0"></span>创建启动模板

使用定义的参数创建启动模板,或者将现有的启动模板或实例作为基础以创建新的启动模板。

任务

- [根据参数创建启动模板](#page-748-1)
- [从现有启动模板创建启动模板](#page-760-0)
- [从实例创建启动模板](#page-761-0)
- [使用 Systems Manager 参数而非 AMI ID](#page-763-0)

<span id="page-748-1"></span>根据参数创建启动模板

要创建启动模板,您必须指定启动模板名称和至少一个实例配置参数。

控制台指令

使用控制台创建启动模板

- 1. 通过以下网址打开 Amazon EC2 控制台[:https://console.aws.amazon.com/ec2/](https://console.aws.amazon.com/ec2/)。
- 2. 在导航窗格中,选择启动模板,然后选择创建启动模板。
- 3. 启动模板参数将分组。有关每个组的详细信息,请参阅以下各节。
- 4. 使用摘要面板查看启动模板配置。您可以通过选择其链接导航到任何部分,然后进行任何必要的更 改。
- 5. 当您准备好创建启动模板时,请选择创建启动模板。

启动模板名称、描述和标签

- 1. 对于设备模板名称,请为您的启动模板输入描述性名称。
- 2. 对于模板版本说明,提供此版本的启动模板的简短说明。

3. 要在创建时[标记](#page-2662-0)启动模板,请展开 Template tags(模板标签),选择 Add tag(添加标签),然 后输入标签键值对。为每个要添加的其它标签选择 Add tag(添加标签)。

**a** Note

要标记启动实例时创建的资源,必须在 Resource tags(资源标签)下面指定标签。有关 更多信息,请参阅 [资源标签](#page-755-0)。

应用程序和操作系统镜像(亚马逊机器映像)

亚马逊机器映像(AMI)中包含了创建实例所需的信息。例如,AMI 可能包含充当 Web 服务器所需的 软件,例如 Linux、Apache 和您的网站。

您可以找到适合的 AMI,如下所示。通过查找 AMI 的每个选项,您可以选择右上角的 Cancel(取消) 以返回启动模板,而不选择 AMI。

#### 搜索栏

要搜索所有可用的 AMI,请在 AMI 搜索栏中输入关键字,然后按 Enter 键。要选择 AMI,请选择 Select(选择)。

#### 最近使用的项目

您最近使用的 AMI。

选择最近启动或当前使用,然后在亚马逊机器映像(AMI)中,选择一个 AMI。 我的 AMI

您拥有的私有 AMI,或与您共享的私有 AMI。

选择我拥有的或与我共享,然后在亚马逊机器映像(AMI)中选择一个 AMI。 Quick Start(快速入门)

AMI 按操作系统 (OS) 分组以助您快速入门。

首先选择所需的操作系统,然后从亚马逊机器映像(AMI)中选择一个 AMI。要选择符合免费套餐 条件的 AMI,请确保该 AMI 已标记 Free tier eligible(符合免费套餐条件)。

浏览更多 AMI

选择 Browse more AMIs(浏览更多 AMI)以浏览完整的 AMI 目录。

- 要搜索所有可用的 AMI,请在搜索栏中输入关键字,然后按 Enter 键。
- 要使用 Systems Manager 参数查找 AMI,请选择搜索栏右侧的箭头按钮,然后选择 Search by Systems Manager parameter(按 Systems Manager 参数搜索)。有关更多信息,请参阅 [使用](#page-81-0) [Systems Manager 参数查找 AMI。](#page-81-0)
- 要指定在从启动模板启动实例时解析为 AMI 的 Systems Manager 参数,请选择搜索栏右侧的箭 头按钮,然后选择指定自定义值/Systems Manager 参数。有关更多信息,请参阅 使用 Systems [Manager 参数而非 AMI ID。](#page-763-0)
- 要按类别搜索,请依次选择 Quickstart AMI、My AMIs(我的 AMI)、AWS Marketplace AMI 或 者 Community AMIs(社区 AMI)。

AWS Marketplace 是一个在线商店,您可以从中购买在 AWS 上运行的软件(包括 AMI)。有关 从 AWS Marketplace 启动实例的更多信息,请参阅[启动 AWS Marketplace 实例](#page-781-0)。在 Community AMIs(社区 AMI)中,您可以找到 AWS 社区成员提供给其它人使用的 AMI。将来自 Amazon 或 经过验证的合作伙伴的 AMI 标记为经过验证的提供商。

- 要筛选 AMI 列表,请在屏幕左侧的 Refine results(优化结果)下方选中一个或多个复选框。筛 选条件选项会因所选搜索类别而有所不同。
- 检查对每个 AMI 列出的 Root device type (根设备类型)。请注意哪些 AMI 是您需要的类型:即 ebs(由 Amazon EBS 支持)或 instance-store(由实例存储支持)。有关更多信息,请参阅 [根](#page-38-0) [设备存储](#page-38-0)。
- 检查对每个 AMI 列出的 Virtualization type (虚拟化类型)。注意哪些 AMI 类型是您需要的类型: 即 hvm(全虚拟化)或 paravirtual(半虚拟化)。例如,一些实例类型需要 HVM。有关更多信 息,请参阅[AMI 虚拟化类型。](#page-41-0)
- 检查对每个 AMI 列出的启动模式。请注意哪些 AMI 使用您需要的启动模式:legacy-bios、uefi 或 uefi-preferred。有关更多信息,请参阅 [Amazon EC2 启动模式。](#page-43-0)
- 选择满足您的需求的 AMI,然后选择 Select。

#### 实例类型

实例类型定义了实例的硬件配置和大小。更大的实例类型拥有更多的 CPU 和内存。有关更多信息,请 参阅 [Amazon EC2 实例类型](https://docs.aws.amazon.com/ec2/latest/instancetypes/instance-types.html)。

对于 Instance type(实例类型),可以选择一个实例类型或指定实例属性并让 Amazon EC2 使用这些 属性识别实例类型。

## **a** Note

仅当使用 Auto Scaling 组、EC2 机群和竞价型实例集来启动实例时,才支持指定实例属性。有 关更多信息,请参阅[使用基于属性的实例类型选择创建 Auto Scaling 组、](https://docs.aws.amazon.com/autoscaling/ec2/userguide/create-asg-instance-type-requirements.html)[EC2 机群的基于属性](#page-1640-0) [的实例类型选择](#page-1640-0) 和 [竞价型实例集的基于属性的实例类型选择。](#page-1698-0)

如果您计划使用[启动实例向导](#page-719-0)中的启动模板,或搭配使用 [RunInstances API](https://docs.aws.amazon.com/AWSEC2/latest/APIReference/API_RunInstances.html),则必须选择实例 类型。

- Instance type (实例类型):确保实例类型与指定的 AMI 兼容。有关更多信息,请参阅 [Amazon EC2](#page-254-0)  [实例类型](#page-254-0)。
- 比较实例类型:您可以通过以下属性比较不同的实例类型:vCPU 数、架构、内存量 (GiB)、存储量 (GB)、存储类型和网络性能。
- 获取建议:您可以从 Amazon Q EC2 实例类型选择器中获取实例类型指导和建议。有关更多信息, 请参阅 [为新的工作负载获取实例类型建议](#page-261-0)。
- Advanced(高级):若要指定实例属性并让 Amazon EC2 使用这些属性识别实例类型,请选择 Advanced (高级),然后选择 Specify instance type attributes (指定实例类型属性)。
	- Number of vCPUs(vCPU 量):输入您的计算要求的最小 vCPU 数和最大 vCPU 数。若要表示 为无限制,请输入最小值为 **0**,然后将最大值留空。
	- Amount of memory (MiB) (内存量 (MiB)):输入您的计算要求的最小内存量和最大内存量(以 MiB 为单位)。若要表示为无限制,请输入最小值为 **0**,然后将最大值留空。
	- 展开 Optional instance type attributes(可选的实例类型属性),然后选择 Add attribute(添加 属性)以更详细地表达您的计算需求。有关每个属性的信息,请参阅 [Amazon EC2 API 参考中](https://docs.aws.amazon.com/AWSEC2/latest/APIReference/API_InstanceRequirementsRequest.html)的 InstanceRequirementsRequest。
	- Resulting instance types(生成的实例类型):您可以预览与指定属性匹配的实例类型。若要排 除实例类型,请选择 Add attribute(添加属性),并从 Attribute(属性)列表中选择 Excluded instance types(排除的实例类型)。从 Attribute value(属性值)列表中,选择要排除的实例类 型。

密钥对(登录)

实例的密钥对。

为 Key pair name(密钥对名称)选择一个现有密钥对,或选择 Create new key pair(创建新密钥对) 来新建一个密钥对。有关更多信息,请参阅 [Amazon EC2 密钥对和 Amazon EC2 实例。](#page-2414-0)

Network settings (网络设置)

#### 根据需要配置网络设置。

• 子网:您可以在与可用区、本地扩展区、Wavelength 区域或 Outpost 关联的子网中启动实例。

要在可用区中启动实例,请选择要在其中启动实例的子网。要创建新子网,请选择 Create new subnet 转到 Amazon VPC 控制台。完成此操作后,返回到向导并选择 Refresh(刷新)图标,以便 将您的子网加载到列表中。

要在本地区域中启动实例,请选择您在本地区域中创建的子网。

要在 Outpost 中启动实例,请在 VPC 中选择与 Outpost 关联的子网。

• Firewall (security groups)[防火墙(安全组)]:使用一个或多个安全组为实例定义防火墙规则。这些 规则指定哪些传入的网络流量可传输到您的实例。所有其他的流量将被忽略。有关安全组的更多信 息,请参阅 [EC2 实例的 Amazon EC2 安全组](#page-2438-0)。

添加网络接口时,您必须在网络接口中指定相同安全组。

按如下所示进行选择或创建安全组:

- 要选择现有安全组,请选择 Select an existing security group(选择现有安全组),然后从 Common security groups(通用安全组)中选择您的安全组。
- 要创建新安全组,请选择 Create security group(创建安全组)。

您可以根据需要添加规则。例如,如果您的实例是 Web 服务器,请打开端口 80 (HTTP) 和 443 (HTTPS) 以允许 Internet 流量。

要添加规则,请选择 Add security group rule(添加安全组规则)。对于 Type(类型),请选 择网络流量类型。将使用为网络流量打开的协议自动填充 Protocol(协议)字段。对于 Source type(源类型),请选择一种源类型。如需让启动模板添加您计算机的公有 IP 地址,请选择 My IP(我的 IP)。但是,如果您在没有静态 IP 地址的情况下通过 ISP 或从防火墙后面进行连接,则 您需要了解客户端电脑使用的 IP 地址范围。

#### **A** Warning

如果您要短时启动测试实例并将很快停止或终止,那么允许所有 IP 地址 (0.0.0.0/0) 通 过 SSH 或 RDP 访问您的实例的规则是可以接受的,但此规则对生产环境来说是不安全 的。您应该仅授权特定 IP 地址或特定范围内的 IP 地址访问您的实例。

# 网络接口

- Device index (设备索引):网络接口的设备号;例如,eth0 表示主网络接口。如果将该字段保留 空白,AWS 将创建主网络接口。
- Network interface(网络接口):选择 New interface(新接口)即可让 Amazon EC2 创建新的接 口,或选择现有且可用的网络接口。
- Description (描述): (可选)新网络接口的描述。
- Subnet(子网):要在其中创建新网络接口的子网。对于主网络接口 (eth0),这是在其中启动实 例的子网。如果为 eth0 输入了现有的网络接口,将在该网络接口所在的子网中启动实例。
- 安全组:VPC 中要与网络接口关联的一个或多个安全组。
- Auto-assign public IP(自动分配公有 IP):指定您的实例是否会收到公有 IPv4 地址。默认情况 下,默认子网中的实例会收到公有 IPv4 地址,而非默认子网中的实例不会收到。可以选择 Enable (启用) 或 Disable (禁用) 以覆盖子网的默认设置。有关更多信息,请参阅 [公有 IPv4 地址](#page-1967-0)。
- Primary IP (主要 IP):您的子网范围内的一个私有 IPv4 地址。保留空白会让 Amazon EC2 为您选 择一个私有 IPv4 地址。
- Secondary IP(辅助 IP):您的子网范围内的一个或多个其它私有 IPv4 地址。选择 Manually assign(手动分配)然后输入 IP 地址。选择 Add IP(添加 IP)以添加另一个 IP 地址。或者,选 择 Automatically assign(自动分配)以使 Amazon EC2 来为您选择,然后输入一个值来指明要添 加的 IP 地址的数量。
- (仅限 IPv6) IPv6 IP:子网范围内的一个 IPv6 地址。选择 Manually assign(手动分配)然后输入 IP 地址。选择 Add IP(添加 IP)以添加另一个 IP 地址。或者,选择 Automatically assign(自动 分配)以使 Amazon EC2 来为您选择,然后输入一个值来指明要添加的 IP 地址的数量。
- IPv4 前缀:网络接口的 IPv4 前缀。
- IPv6 前缀:网络接口的 IPv6 前缀。
- (可选)分配主要 IPv6 IP:如果您要在双堆栈或仅使用 IPv6 的子网中启动实例,则可以选择分 配主要 IPv6 IP。分配主要 IPv6 地址使您能够避免中断实例或 ENI 的流量。如果此实例依赖的 IPv6 地址不变,则选择启用。在您启动实例时,AWS 会自动将与您的实例连接的 ENI 相关联 IPv6 地址分配为主要 IPv6 地址。一旦将 IPv6 GUA 地址启用为主要 IPv6,您将无法将其禁用。 当您将 IPv6 GUA 地址启用为主要 IPv6 时,第一个 IPv6 GUA 将成为主要 IPv6 地址,直到实例 终止或网络接口断开为止。如果您有多个 IPv6 地址与连接到实例的 ENI 相关联,并且启用了主要 IPv6 地址,则与该 ENI 关联的第一个 IPv6 GUA 地址将成为主要 IPv6 地址。
- Delete on termination (终止时删除):选择在删除实例时是否删除网络接口。
- Elastic Fabric Adapter:指示网络接口是否为 Elastic Fabric Adapter。有关更多信息,请参阅 [the](#page-2183-0)  [section called "Elastic Fabric Adapter"](#page-2183-0)。
- 网卡索引 :网卡的索引。必须将主网络接口分配给网卡索引 0。有些实例类型支持多个网卡。
- ENA Express:ENA Express 由 AWS 可扩展的可靠数据报(SRD)技术提供支持。SRD 技术使 用数据包散射机制来分配负载并避免网络拥塞。启用 ENA Express 允许支持的实例在可能的情况 下在常规 TCP 流量之上使用 SRD 进行通信。除非您选择启用或禁用,否则启动模板不包括实例 的 ENA Express 配置。
- ENA Express UDP:如果您已启用 ENA Express,则可以选择将其用于 UDP 流量。除非您选 择启用或禁用,否则启动模板不包括实例的 ENA Express 配置。

选择 Add network interface(添加网络接口)以添加更多网络接口。您可以添加的网络接口数量取决 于选定实例类型支持的数量。其他网络接口既可位于同一 VPC 的不同子网中,也可位于您拥有的其 他 VPC 的子网中(只要该子网与实例位于同一可用区中即可)。如果选择其他 VPC 中的子网,则 添加的网络接口旁将会出现多 VPC 标签。这使您能够在具有不同网络和安全配置的 VPC 之间创建 多宿主实例。请注意,如果附加其他 VPC 中的其他 ENI,则必须为该 VPC 中的 ENI 选择一个安全 组。

有关更多信息,请参阅 [弹性网络接口](#page-2035-0)。如果指定多个网络接口,则您的实例无法收到公有 IPv4 地 址。此外,如果您为 eth0 指定某个现有网络接口,则无法使用 Auto-assign Public IP 覆盖子网的公 有 IPv4 设置。有关更多信息,请参阅 [在实例启动期间分配公有 IPv4 地址。](#page-1973-0)

## 配置存储

如果您为启动模板指定了 AMI,则 AMI 会包含一个或多个存储卷,包括根卷 Volume 1 (AMI Root) [卷 1(AMI 根目录)]。您可以指定要附加到实例的其它卷。

您可以使用 Simple(简单)或 Advanced(高级)视图。在 Simple(简单)视图中,您可以指定卷的 大小和类型。若要指定所有卷参数,请选择位于卡片的右上角的 Advanced(高级)视图。

要添加新卷,请选择 Add new volume(添加新卷)。

在 Advanced(高级)视图中,您可以按如下方式配置每个卷:

- Storage type(存储类型):要与实例关联的卷类型(EBS 或临时卷)。仅当您选择支持实例存储 (临时)卷类型的实例类型时,该卷类型才可用。有关更多信息,请参阅 [Amazon EC2 实例存储](#page-2478-0) 和 [Amazon EBS 卷。](https://docs.aws.amazon.com/ebs/latest/userguide/ebs-volumes.html)
- Device name(设备名称):从卷的可用设备名称列表中进行选择。
- Snapshot(快照):选择要从其中创建卷的快照。您可以通过在 Snapshot(快照)字段中输入文本 来搜索可用的共享快照和公有快照。
- Size (GiB)(大小 (GiB)):对于 EBS 卷,您可以指定存储大小。如果您选择了有资格享用免费套餐 的 AMI 和实例,请记住,若要享用免费套餐,您必须将总存储大小保持为 30GiB 以下。
- 卷类型:对于 EBS 卷,请选择卷类型。有关更多信息,请参阅《Amazon EBS 用户指南》中的 [Amazon EBS 卷类型。](https://docs.aws.amazon.com/ebs/latest/userguide/ebs-volume-types.html)
- IOPS:如果您已选择预置 IOPS SSD(io1 和 io2)以及通用型 SSD(gp3)卷类型,则您可以输 入卷可支持的每秒输入/输出操作数(IOPS)。这对于 io1、io2 和 gp3 卷是必需的。gp2、st1、sc1 或标准卷不支持。如果您省略了启动模板中的此参数,必须在从启动模板启动实例时指定其值。
- Delete on termination(终止时删除):对于 Amazon EBS 卷,选择 Yes(是)以在终止实例时删除 此卷或选择 No(否)以保留此卷。有关更多信息,请参阅 [实例终止时保留数据。](#page-828-0)
- Encrypted(加密):如果实例类型支持 EBS 加密,则可以选择 Yes(是)以为此卷启用加密。如 果默认情况下在此区域中启用了加密,则会为您启用加密。有关更多信息,请参阅《Amazon EBS 用户指南》中的 [Amazon EBS 加密。](https://docs.aws.amazon.com/ebs/latest/userguide/ebs-encryption.html)
- KMS key(KMS 密钥):如果您将 Encrypted(加密)选择为 Yes(是),则您必须选择一个客户 托管式密钥来加密卷。如果默认情况下在此区域中启用了加密,则将为您选择默认的客户托管密钥。 您可以选择不同的密钥或指定由您创建的任何客户托管密钥的 ARN。

## <span id="page-755-0"></span>资源标签

要[标记](#page-2662-0)启动实例时创建的资源,在 Resource tags(资源标签)下,选择 Add tag(添加标签),然后 输入标签键值对。对于 Resource types(资源类型),指定创建时要标记的资源。您可以为所有资源 指定相同的标签,也可以为不同的资源指定不同的标签。为每个要添加的其它标签选择 Add tag(添加 标签)。

您可以为使用启动模板时创建的以下资源指定标签:

- 实例
- 卷
- 竞价型实例请求
- 网络接口
#### **a** Note

要为启动模板本身添加标签,您必须在 Template tags(模板标签)下指定标签。有关更多信 息,请参阅 [启动模板名称、描述和标签](#page-748-0)。

## 高级详细信息

对于Advanced details (高级详细信息),请展开该部分以查看字段并为实例指定任何其他参数。

- Purchasing option(购买选项):选择 Request Spot Instances(请求竞价型实例)即可按照 Spot 价格请求竞价型实例,以按需价格为上限,而选择 Customize(自定义)即可更改默认的竞价型实例 设置。您可以设置最高价(不建议),并更改请求类型、请求时长和中断行为。如果您未请求竞价型 实例,则预设情况下 EC2 会启动按需型实例。有关更多信息,请参阅 [Spot Instances。](#page-490-0)
- IAM instance profile (IAM 实例配置文件): 选择 AWS Identity and Access Management (IAM) 实 例配置文件以与实例关联。有关更多信息,请参阅 [适用于 Amazon EC2 的 IAM 角色。](#page-2391-0)
- Hostname type(主机名类型):选择实例的来宾操作系统主机名将包括资源名称还是 IP 名称。有 关更多信息,请参阅 [Amazon EC2 实例主机名类型](#page-1993-0)。
- DNS Hostname(DNS 主机名):确定对资源名称或 IP 名称的 DNS 查询(根据您对 Hostname type(主机名类型)的选择)是否将以 IPv4 地址(A 记录)、IPv6 地址(AAAA 记录)响应,还是 同时以两者响应。有关更多信息,请参阅 [Amazon EC2 实例主机名类型](#page-1993-0)。
- Shutdown behavior (关闭行为):选择关闭时实例应该停止还是终止。有关更多信息,请参阅 [更改实](#page-827-0) [例启动的关闭操作](#page-827-0)。
- Stop Hibernate behavior(停止 休眠行为):要启用休眠,请选择 Enable(启用)。此字段仅适 用于满足休眠先决条件的实例。有关更多信息,请参阅 [将您的 Amazon EC2 实例休眠。](#page-792-0)
- Termination protection(终止保护):要防止意外终止,请选择 Enable(启用)。有关更多信息, 请参阅 [启用终止保护](#page-825-0)。
- Stop protection(停止保护):为防止意外停止,请选择 Enable(启用)。有关更多信息,请参阅 [启用停止保护](#page-789-0)。
- Detailed CloudWatch monitoring(详细的 CloudWatch 监控):选择 Enable(启用)以使用 Amazon CloudWatch 启用实例的详细监控。将收取额外费用。有关更多信息,请参阅 [使用](#page-1889-0) [CloudWatch 监控您的实例。](#page-1889-0)
- Elastic GPU:Amazon Elastic Graphics 已于 2024 年 1 月 8 日结束生命周期。对于需要图形加速的 工作负载,建议使用 Amazon EC2 G4ad、G4dn 或 G5 实例。

• Elastic inference (弹性推理):要连接到 EC2 CPU 实例的弹性推理加速器。有关更多信息,请参阅 Amazon Elastic Inference 开发人员指南 中的[使用 Amazon Elastic Inference。](https://docs.aws.amazon.com/elastic-inference/latest/developerguide/working-with-ei.html)

## **a** Note

自 2023 年 4 月 15 日起,AWS 不再允许新客户加入 Amazon Elastic Inference(EI),并 将帮助现有客户将其工作负载迁移到价格更低廉且性能更出色的选项。2023 年 4 月 15 日之 后,新客户将无法在 Amazon SageMaker、Amazon ECS 或 Amazon EC2 中使用 Amazon EI 加速器启动实例。但是,在过去 30 天内至少使用过一次 Amazon EI 的客户将视为当前客 户,可继续使用该服务。

- Credit specification(积分规范):选择 Unlimited(无限)以允许应用程序只要有需要即突增到基准 以上。此字段仅适用于 T 实例。可能收取额外费用。有关更多信息,请参阅[具爆发能力的实例。](#page-275-0)
- Placement group name (置放群组名称):指定要在其中启动实例的置放群组。您可以选择现有置放 群组或创建新组。并非可以在置放群组中启动所有实例类型。有关更多信息,请参阅 [置放群组](#page-2275-0)。
- EBS-optimized instance(EBS 优化的实例):选择 Enable(启用)为 Amazon EBS 输入/输出提 供额外的专用容量。并非所有实例类型都支持此功能。将收取额外费用。有关更多信息,请参阅 [the](#page-354-0)  [section called "EBS 优化"](#page-354-0)。
- Capacity Reservation(容量预留):指定是在任何开放容量预留 [Open(开放)]、特定容量预留 [Target by ID(按 ID 定位)],还是容量预留组 [Target by group(按组定位)] 中启动实例。要指定 不使用容量预留,请选择 None(无)。有关更多信息,请参阅 [在现有 容量预留 中启动实例。](#page-646-0)
- Tenancy (租期):选择是在共享硬件(Shared (共享))、隔离的专用硬件(Dedicated (专用)),还 是在 专用主机(Dedicated host (专用主机))上运行您的实例。如果您选择在专用主机上启动实例, 则可以指定是否在主机资源组中启动实例,也可以定位特定专用主机。可能收取额外费用。有关更多 信息,请参阅 [Dedicated Instances](#page-630-0) 和 [Dedicated Hosts。](#page-578-0)
- RAM disk ID(RAM 磁盘 ID):[仅对半虚拟 (PV) AMI 有效] 为实例选择一个 RAM 磁盘。如果您选 择了一个内核,则您可能需要选择带有可支持该内核的驱动程序的某个特定 RAM 磁盘。
- Kernel ID(内核 ID):[仅对半虚拟 (PV) AMI 有效] 为实例选择一个内核。
- Nitro Enclave:允许您从 Amazon EC2 实例创建隔离的执行环境,称为 Enclave。选择 Enable(启 用)以启用 AWS Nitro Enclaves 的实例。有关更多信息,请参阅 AWS Nitro Enclaves 用户指南中 的[什么是 AWS Nitro Enclaves?](https://docs.aws.amazon.com/enclaves/latest/user/nitro-enclave.html)
- 许可证配置:您可以根据指定的许可证配置启动实例,以跟踪您的许可证使用情况。有关更多信息, 请参阅《AWS License Manager 用户指南》中的[创建许可证配置。](https://docs.aws.amazon.com/license-manager/latest/userguide/create-license-configuration.html)
- Specify CPU options(指定 CPU 选项):选择 Specify CPU options(指定 CPU 选项)可在启动 期间指定自定义 vCPU 数。设置 CPU 内核数和每内核线程数。有关更多信息,请参阅 [优化 CPU 选](#page-1175-0) [项](#page-1175-0)。
- 元数据 IPv6 端点:让实例能够使用 IMDS IPv6 地址 [fd00:ec2::254] 来检索实例元数据。此选 项仅在您将[基于 AWS Nitro System 构建的实例启](https://docs.aws.amazon.com/ec2/latest/instancetypes/ec2-nitro-instances.html)动到[支持 IPv6 的子网\(](https://docs.aws.amazon.com/vpc/latest/userguide/configure-subnets.html#subnet-ip-address-range)仅限双堆栈或 IPv6)中时 可用。有关更多信息,请参阅 [检索实例元数据](#page-875-0)。
- 可访问的元数据:您可以启用或禁用对 IMDS 的访问权限。有关更多信息,请参阅 [为新实例配置实](#page-858-0) [例元数据选项](#page-858-0)。
- 元数据版本:如果您启用对 IMDS 的访问权限,可以选择在请求实例元数据时要求使用实例元数据 服务版本 2。有关更多信息,请参阅 [为新实例配置实例元数据选项](#page-858-0)。
- 元数据响应跃点限制:如果您启用 IMDS,可以为元数据标记设置允许的网络跃点数。有关更多信 息,请参阅 [为新实例配置实例元数据选项](#page-858-0)。
- Allow tags in metadata(允许元数据中的标签):如果选择 Enable(启用),该实例将允许从其元 数据访问其所有标签。如果不在模板中包含此设置,则默认情况下,将不允许对实例元数据中的标签 的访问。有关更多信息,请参阅 [允许访问实例元数据中的标签](#page-2678-0)。
- User data:您可以指定用户数据在启动时配置实例或运行配置脚本。有关更多信息,请参阅 [启动时](#page-983-0) [在 Amazon EC2 实例上运行命令](#page-983-0)。

AWS CLI 示例

以下示例使用 [create-launch-template](https://docs.aws.amazon.com/cli/latest/reference/ec2/create-launch-template.html) 命令创建具有指定名称和实例配置的启动模板。

```
aws ec2 create-launch-template \ 
     --launch-template-name TemplateForWebServer \ 
     --version-description WebVersion1 \ 
     --tag-specifications 'ResourceType=launch-
template,Tags=[{Key=purpose,Value=production}]' \ 
     --launch-template-data file://template-data.json
```
以下是一个示例 JSON,其指定实例配置的启动模板数据。将 JSON 保存到文件中并将其包含在 - launch-template-data 参数中,如示例命令中所示。

```
{ 
     "NetworkInterfaces": [{ 
          "AssociatePublicIpAddress": true, 
          "DeviceIndex": 0,
```

```
 "Ipv6AddressCount": 1, 
          "SubnetId": "subnet-7b16de0c" 
     }], 
     "ImageId": "ami-8c1be5f6", 
     "InstanceType": "r4.4xlarge", 
     "TagSpecifications": [{ 
          "ResourceType": "instance", 
          "Tags": [{ 
               "Key":"Name", 
               "Value":"webserver" 
          }] 
     }], 
     "CpuOptions": { 
          "CoreCount":4, 
          "ThreadsPerCore":2
     }
}
```
# 下面是示例输出。

```
{ 
     "LaunchTemplate": { 
         "LatestVersionNumber": 1, 
         "LaunchTemplateId": "lt-01238c059e3466abc", 
         "LaunchTemplateName": "TemplateForWebServer", 
         "DefaultVersionNumber": 1, 
         "CreatedBy": "arn:aws:iam::123456789012:root", 
         "CreateTime": "2017-11-27T09:13:24.000Z" 
     }
}
```
AWS Tools for Windows PowerShell 示例

以下示例使用 [New-EC2LaunchTemplate](https://docs.aws.amazon.com/powershell/latest/reference/items/New-EC2LaunchTemplate.html) cmdlet 创建具有指定名称和实例配置的启动模板。

```
$launchTemplateData = [Amazon.EC2.Model.RequestLaunchTemplateData]@{ 
     ImageId = 'ami-8c1be5f6' 
     InstanceType = 'r4.4xlarge' 
     NetworkInterfaces = @( 
         [Amazon.EC2.Model.LaunchTemplateInstanceNetworkInterfaceSpecificationRequest]@{ 
             AssociatePublicIpAddress = $true 
            DeviceIndex = \theta Ipv6AddressCount = 1
```

```
 SubnetId = 'subnet-7b16de0c' 
         } 
     ) 
     TagSpecifications = @( 
         [Amazon.EC2.Model.LaunchTemplateTagSpecificationRequest]@{ 
             ResourceType = 'instance' 
             Tags = [Amazon.EC2.Model.Tag]@{ 
                 Key = 'Name' Value = 'webserver' 
 } 
         } 
     ) 
     CpuOptions = [Amazon.EC2.Model.LaunchTemplateCpuOptionsRequest]@{ 
        CoreCount = 4 ThreadsPerCore = 2 
     }
}
$tagSpecificationData = [Amazon.EC2.Model.TagSpecification]@{ 
     ResourceType = 'launch-template' 
     Tags = [Amazon.EC2.Model.Tag]@{ 
         Key = 'purpose' 
         Value = 'production' 
     }
}
New-EC2LaunchTemplate -LaunchTemplateName 'TemplateForWebServer' -VersionDescription 
  'WebVersion1' -LaunchTemplateData $launchTemplateData -TagSpecification 
  $tagSpecificationData
```
下面是示例输出。

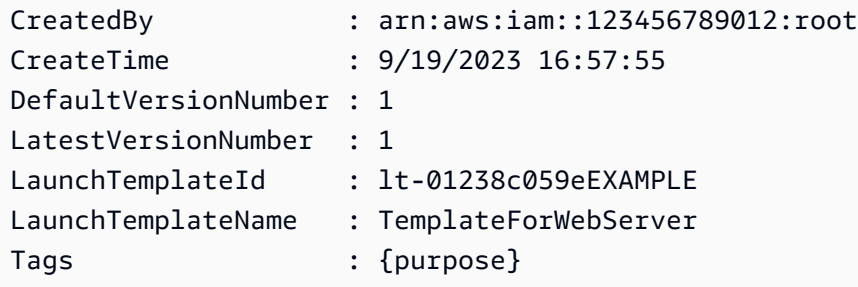

## 从现有启动模板创建启动模板

您可以克隆现有的启动模板,然后调整参数以创建新的启动模板。但是,您只能在使用 Amazon EC2 控制台时执行此操作;AWS CLI 不支持克隆模板。

#### Console

从现有启动模板创建启动模板

- 1. 通过以下网址打开 Amazon EC2 控制台[:https://console.aws.amazon.com/ec2/](https://console.aws.amazon.com/ec2/)。
- 2. 在导航窗格中,选择启动模板,然后选择创建启动模板。
- 3. 对于设备模板名称,请为您的启动模板输入描述性名称。
- 4. 对于模板版本说明,提供此版本的启动模板的简短说明。
- 5. 要在创建时标记启动模板,请展开 Template tags (模板标签),选择 Add tag (添加标签),然后 输入标签键值对。
- 6. 展开源模板,对于启动模板名称,选择要作为新启动模板基础的启动模板。
- 7. 对于源模板版本,请选择新启动模板版本所基于的启动模板版本。
- 8. 根据需要,调整任何启动参数,然后选择Create launch template (创建启动模板)。

## 从实例创建启动模板

## Console

## 从实例创建启动模板

- 1. 通过以下网址打开 Amazon EC2 控制台[:https://console.aws.amazon.com/ec2/](https://console.aws.amazon.com/ec2/)。
- 2. 在导航窗格中,选择实例。
- 3. 选择所需实例,然后依次选择操作、从实例创建模板。
- 4. 提供名称、描述和标签,然后根据需要调整启动参数。

## **a** Note

通过实例创建启动模板时,该实例的网络接口 ID 和 IP 地址将不包含在模板中。

5. 选择创建启动模板。

## AWS CLI

您可以使用 AWS CLI 从现有实例创建启动模板,方法是先从实例获取启动模板数据,然后使用启 动模板数据创建启动模板。

## 从实例获取启动模板数据

• 使用 [get-launch-template-data](https://docs.aws.amazon.com/cli/latest/reference/ec2/get-launch-template-data.html) 命令,并指定实例 ID。您可以将输出作为基础以创建新的启动 模板或启动模板版本。默认情况下,输出包含一个顶级 LaunchTemplateData 对象,无法在 启动模板数据中指定该对象。请使用 --query 选项排除该对象。

```
aws ec2 get-launch-template-data \ 
     --instance-id i-0123d646e8048babc \ 
     --query "LaunchTemplateData"
```
下面是示例输出。

```
 { 
        "Monitoring": {}, 
        "ImageId": "ami-8c1be5f6", 
        "BlockDeviceMappings": [ 
\{\hspace{.1cm} \} "DeviceName": "/dev/xvda", 
                "Ebs": { 
                    "DeleteOnTermination": true 
 } 
 } 
        ], 
        "EbsOptimized": false, 
        "Placement": { 
            "Tenancy": "default", 
            "GroupName": "", 
            "AvailabilityZone": "us-east-1a" 
        }, 
        "InstanceType": "t2.micro", 
        "NetworkInterfaces": [ 
\{\hspace{.1cm} \} "Description": "", 
                "NetworkInterfaceId": "eni-35306abc", 
                "PrivateIpAddresses": [ 
\{ \} "Primary": true, 
                        "PrivateIpAddress": "10.0.0.72" 
 } 
 ], 
                "SubnetId": "subnet-7b16de0c", 
                "Groups": [
```

```
 "sg-7c227019" 
              ], 
               "Ipv6Addresses": [ 
\{ "Ipv6Address": "2001:db8:1234:1a00::123" 
1999 1999 1999 1999 1999
 ], 
               "PrivateIpAddress": "10.0.0.72" 
 } 
       ] 
    }
```
您可以将输出直接写入到一个文件中,例如:

```
aws ec2 get-launch-template-data \ 
     --instance-id i-0123d646e8048babc \ 
     --query "LaunchTemplateData" >> instance-data.json
```
## 使用启动模板数据创建启动模板

• 使用 [create-launch-template](https://docs.aws.amazon.com/cli/latest/reference/ec2/create-launch-template.html) 命令可以使用上一步骤的输出创建启动模板。有关使用 AWS CLI 创建启动模板的更多信息,请参阅[根据参数创建启动模板](#page-748-1)。

使用 Systems Manager 参数而非 AMI ID

您可以指定 AWS Systems Manager 参数,而不是在启动模板中指定 AMI ID。如果 AMI ID 发生变 更,您可以通过更新 Systems Manager Parameter Store 中的 Systems Manager 参数在一个位置更新 AMI ID。参数也可以与其他 AWS 账户 共享。您可以在一个账户中集中存储和管理 AMI 参数,并与需 要引用这些参数的所有其他账户共享。使用 Systems Manager 参数,只需一次操作即可更新所有启动 模板。

Systems Manager 参数是用户定义的键值对,您可以在 Systems Manager Parameter Store 中创建该 键值对。Parameter Store 提供了一个集中位置来存储应用程序配置值。有关更多信息,请参阅《AWS Systems Manager 用户指南》中的 [AWS Systems Manager Parameter Store。](https://docs.aws.amazon.com/systems-manager/latest/userguide/systems-manager-parameter-store.html)

在下图中,golden-ami 参数首先映射到 Parameter Store 中的原始 AMI amiaabbccddeeffgghhi。在启动模板中,AMI ID 的值为 golden-ami。使用此启动模板启动实例 时,AMI ID 解析为 ami-aabbccddeeffgghhi。之后,AMI 会更新,从而生成新的 AMI ID。在

Parameter Store 中,golden-ami 参数将映射到新的 ami-00112233445566778。启动模板保持不 变。使用此启动模板启动实例时,AMI ID 解析为新的 ami-00112233445566778。

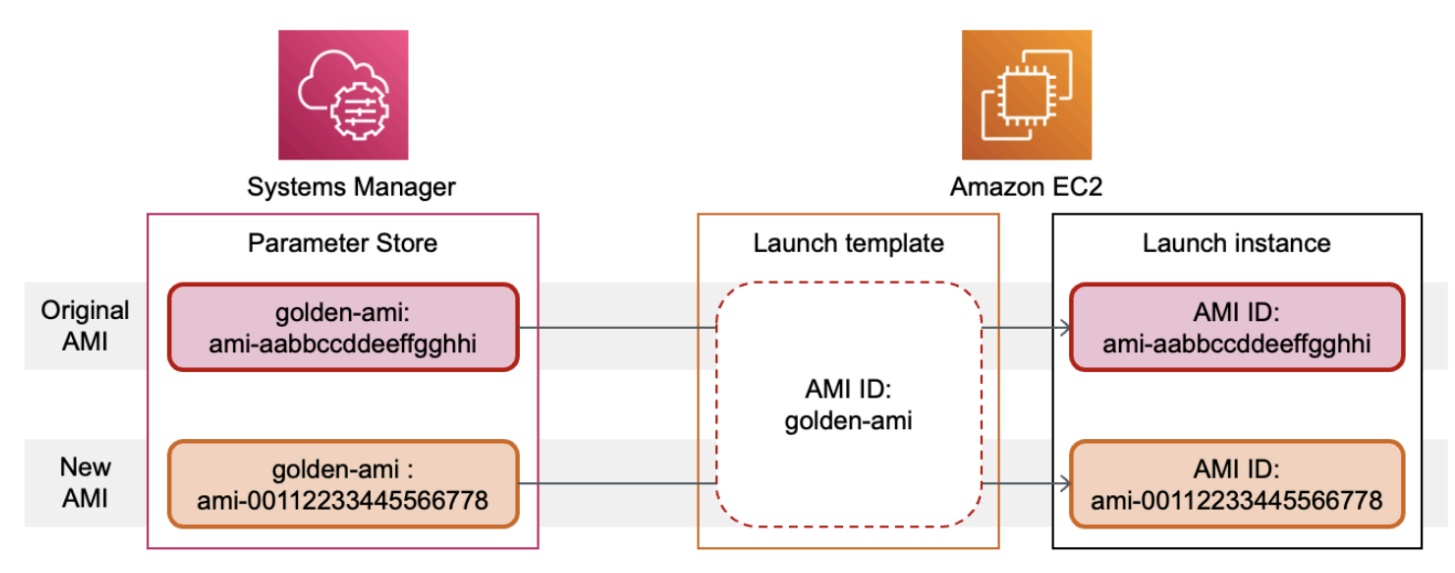

AMI ID 的 Systems Manager 参数格式

根据启动模板要求,用户定义的 Systems Manager 参数在替换 AMI ID 时应遵循以下格式:

- 参数类型:String
- 参数数据类型:aws:ec2:image 确保 Parameter Store 验证您输入的值是否采用 AMI ID 的正确 格式。

有关为 AMI ID 创建有效参数的更多信息,请参阅《AWS Systems Manager 用户指南》中的创建 [Systems Manager 参数。](https://docs.aws.amazon.com/systems-manager/latest/userguide/sysman-paramstore-su-create.html)

启动模板中的 Systems Manager 参数格式

要在启动模板中使用 Systems Manager 参数替换 AMI ID,必须在启动模板中指定参数时采用以下格式 之一:

要引用公有参数,请执行以下操作:

• resolve:ssm:*public-parameter*

要引用存储在同一账户中的参数,请执行以下操作:

- resolve:ssm:*parameter-name*
- resolve:ssm:*parameter-name*:*version-number* 版本号本身是默认标签

• resolve:ssm:*parameter-name*:*label*

要引用其他 AWS 账户 共享的参数,请执行以下操作:

- resolve:ssm:*parameter-ARN*
- resolve:ssm:*parameter-ARN*:*version-number*
- resolve:ssm:*parameter-ARN*:*label*

#### 参数版本

Systems Manager 参数是版本控制资源。更新参数时,会创建该参数的连续新版本。Systems Manager 支持[参数标签,](https://docs.aws.amazon.com/systems-manager/latest/userguide/sysman-paramstore-labels.html)您可以将其映射到参数的特定版本。

例如,golden-ami 参数可能有三个版本:1、2 和 3。您可以创建映射到版本 2 的参数标签 beta, 以及映射到版本 3 的参数标签 prod。

在启动模板中,您可以使用以下任一格式指定 golden-ami 参数的版本 3:

- resolve:ssm:golden-ami:3
- resolve:ssm:golden-ami:prod

指定版本或标签是可选的。如果未指定版本或标签,将使用参数的最新版本。

在启动模板中指定 Systems Manager 参数

创建启动模板或其新版本时,可以在启动模板中指定 Systems Manager 参数,而不是 AMI ID。

**Console** 

在启动模板中指定 Systems Manager 参数

- 1. 通过以下网址打开 Amazon EC2 控制台[:https://console.aws.amazon.com/ec2/](https://console.aws.amazon.com/ec2/)。
- 2. 在导航窗格中,选择启动模板,然后选择创建启动模板。
- 3. 对于设备模板名称,请为您的启动模板输入描述性名称。
- 4. 在应用程序和操作系统镜像(Amazon 机器映像)下,选择浏览其他 AMI。
- 5. 选择搜索栏右侧的箭头按钮,然后选择指定自定义值/Systems Manager 参数。
- 6. 在指定自定义值或 Systems Manager 参数对话框中,执行以下操作:

a. 对于 AMI ID 或 Systems Manager 参数字符串,使用以下格式之一输入 Systems Manager 参数名称:

要引用公有参数,请执行以下操作:

• **resolve:ssm:***public-parameter*

要引用存储在同一账户中的参数,请执行以下操作:

- **resolve:ssm:***parameter-name*
- **resolve:ssm:***parameter-name***:***version-number*
- **resolve:ssm:***parameter-name***:***label*

要引用其他 AWS 账户 共享的参数,请执行以下操作:

- **resolve:ssm:***parameter-ARN*
- **resolve:ssm:***parameter-ARN***:***version-number*
- **resolve:ssm:***parameter-ARN***:***label*
- b. 选择保存。
- 7. 根据需要指定任何其他启动模板参数,然后选择创建启动模板。

有关更多信息,请参阅 [根据参数创建启动模板](#page-748-1)。

AWS CLI

在启动模板中指定 Systems Manager 参数

使用 [create-launch-template](https://docs.aws.amazon.com/cli/latest/reference/ec2/create-launch-template.html) 命令创建启动模板。要指定要使用的 AMI,请使用以下格式之一 输入 Systems Manager 参数名称:

要引用公有参数,请执行以下操作:

• **resolve:ssm:***public-parameter*

要引用存储在同一账户中的参数,请执行以下操作:

• **resolve:ssm:***parameter-name*

- **resolve:ssm:***parameter-name***:***version-number*
- **resolve:ssm:***parameter-name***:***label*

要引用其他 AWS 账户 共享的参数,请执行以下操作:

- **resolve:ssm:***parameter-ARN*
- **resolve:ssm:***parameter-ARN***:***version-number*
- **resolve:ssm:***parameter-ARN***:***label*

下面的示例创建一个指定以下内容的启动模板:

- 启动模板的名称(*TemplateForWebServer*)
- 启动模板的标签 (*purpose*=*production*)
- 在 JSON 文件中指定的实例配置数据:
	- 要使用的 AMI (resolve:ssm:*golden-ami*)
	- 要启动的实例类型 (*m5.4xlarge*)
	- 实例的标签(*Name*=*webserver*)

```
aws ec2 create-launch-template \ 
     --launch-template-name TemplateForWebServer \ 
     --tag-specifications 'ResourceType=launch-
template,Tags=[{Key=purpose,Value=production}]' \ 
     --launch-template-data file://template-data.json
```
以下是一个示例 JSON 文件,其中包含实例配置的启动模板数据。ImageId 的值是以所需格 式 resolve:ssm:*golden-ami* 输入的 Systems Manager 参数名称。

```
{"LaunchTemplateData": { 
     "ImageId": "resolve:ssm:golden-ami",
     "InstanceType": "m5.4xlarge", 
     "TagSpecifications": [{ 
          "ResourceType": "instance", 
          "Tags": [{ 
              "Key":"Name", 
              "Value":"webserver" 
         }]
```
 }] } }

## 验证启动模板是否获得正确的 AMI ID

将 Systems Manager 参数解析为实际的 AMI ID

使用 [describe-launch-template-versions](https://docs.aws.amazon.com/cli/latest/reference/ec2/describe-launch-template-versions.html) 命令并包含 --resolve-alias 参数。

```
aws ec2 describe-launch-template-versions \ 
     --launch-template-name my-launch-template \ 
     --versions $Default \ 
     --resolve-alias
```
响应包含 ImageId 的 AMI ID。在本示例中,使用此启动模板启动实例时,AMI ID 解析为 ami-0ac394d6a3example。

```
{ 
     "LaunchTemplateVersions": [ 
         { 
              "LaunchTemplateId": "lt-089c023a30example", 
              "LaunchTemplateName": "my-launch-template", 
              "VersionNumber": 1, 
              "CreateTime": "2022-12-28T19:52:27.000Z", 
              "CreatedBy": "arn:aws:iam::123456789012:user/Bob", 
              "DefaultVersion": true, 
              "LaunchTemplateData": { 
                  "ImageId": "ami-0ac394d6a3example", 
                  "InstanceType": "t3.micro", 
 } 
         } 
     ]
}
```
## 相关资源

有关使用 Systems Manager 参数的更多信息,请参阅 Systems Manager 文档中的以下参考资料。

• 有关如何查找 Amazon EC2 支持的 AMI 公有参数的信息,请参阅 [Calling AMI public parameters。](https://docs.aws.amazon.com/systems-manager/latest/userguide/parameter-store-public-parameters-ami.html)

- 有关与其他 AWS 账户共享参数或通过 AWS Organizations 共享参数的信息,请参阅 [Working with](https://docs.aws.amazon.com/systems-manager/latest/userguide/parameter-store-shared-parameters.html) [shared parameters。](https://docs.aws.amazon.com/systems-manager/latest/userguide/parameter-store-shared-parameters.html)
- 有关监控参数是否成功创建的信息,请参阅 [Native parameter support for Amazon Machine Image](https://docs.aws.amazon.com/systems-manager/latest/userguide/parameter-store-ec2-aliases.html)  [IDs。](https://docs.aws.amazon.com/systems-manager/latest/userguide/parameter-store-ec2-aliases.html)

限制

- 目前,EC2 实例集和竞价型实例集不支持使用指定了 Systems Manager 参数而不是 AMI ID 的启动 模板。对于 EC2 实例集和竞价型实例集,如果您在启动模板中指定 AMI,则必须指定 AMI ID。
- Amazon EC2 Auto Scaling 提供其他限制。有关更多信息,请参阅《Amazon EC2 Auto Scaling 用 户指南》中的[在启动模板中使用 AWS Systems Manager 参数代替 AMI ID。](https://docs.aws.amazon.com/autoscaling/ec2/userguide/using-systems-manager-parameters.html)

修改启动模板(管理启动模板版本)

启动模板是不可变的;在创建启动模板之后,您无法修改它。相反,您可以创建包含所需更改的新版本 启动模板。

您可以创建不同版本的启动模板,设置默认版本,描述启动模板版本以及删除不再需要的版本。

任务

- [创建启动模板版本](#page-769-0)
- [设置默认启动模板版本](#page-770-0)
- [描述启动模板版本](#page-771-0)
- [删除启动模板版本](#page-772-0)

#### <span id="page-769-0"></span>创建启动模板版本

在创建启动模板版本时,您可以指定新的启动参数,或者将现有版本作为基础以创建新的版本。有关启 动参数的更多信息,请参阅[创建启动模板](#page-748-2)。

#### **Console**

#### 创建启动模板版本

- 1. 通过以下网址打开 Amazon EC2 控制台[:https://console.aws.amazon.com/ec2/](https://console.aws.amazon.com/ec2/)。
- 2. 在导航窗格中,选择 Launch Templates。
- 3. 选择启动模板,然后依次选择 Actions 操作、Modify template (Create new version) (修改模板 (创建新版本))。
- 4. 对于 Template version description(模板版本说明),输入此版本启动模板的说明。
- 5. (可选)展开 Source template (源模板) ,然后选择要用作新启动模板版本基础的启动模板版 本。新启动模板版本从此启动模板版本继承启动参数。
- 6. 根据需要修改启动参数,然后选择创建启动模板。

#### AWS CLI

创建启动模板版本

• 使用 [create-launch-template-version](https://docs.aws.amazon.com/cli/latest/reference/ec2/create-launch-template-version.html) 命令。您可以指定新版本所基于的源版本。新版本从此版 本继承启动参数,您可以使用 --launch-template-data 覆盖参数。以下示例根据启动模 板的版本 1 创建新的版本并指定不同的 AMI ID。

```
aws ec2 create-launch-template-version \ 
     --launch-template-id lt-0abcd290751193123 \ 
     --version-description WebVersion2 \ 
     --source-version 1 \ 
     --launch-template-data "ImageId=ami-c998b6b2"
```
<span id="page-770-0"></span>设置默认启动模板版本

您可以设置启动模板的默认版本。如果通过启动模板启动实例并且未指定版本,将使用默认版本的参数 启动实例。

Console

设置默认启动模板版本

- 1. 通过以下网址打开 Amazon EC2 控制台[:https://console.aws.amazon.com/ec2/](https://console.aws.amazon.com/ec2/)。
- 2. 在导航窗格中,选择 Launch Templates。
- 3. 选择启动模板,然后依次选择操作和设置默认版本。
- 4. 对于 Template version (模板版本),选择要设置为默认版本的版本号,然后选择 Set as default version (设置为默认版本)。

#### AWS CLI

#### 设置默认启动模板版本

• 使用 [modify-launch-template](https://docs.aws.amazon.com/cli/latest/reference/ec2/modify-launch-template.html) 命令,并指定要设置为默认版本的版本。

aws ec2 modify-launch-template \ --launch-template-id *lt-0abcd290751193123* \ --default-version *2*

#### <span id="page-771-0"></span>描述启动模板版本

使用控制台,您可以查看所选启动模板的所有版本,或获取其最新版本或默认版本与特定版本号匹配的 启动模板列表。使用 AWS CLI,您可以描述指定启动模板的所有版本、单个版本或一系列版本。您还 可以描述账户中所有启动模板的所有最新版本或所有默认版本。

#### Console

描述启动模板版本

- 1. 通过以下网址打开 Amazon EC2 控制台[:https://console.aws.amazon.com/ec2/](https://console.aws.amazon.com/ec2/)。
- 2. 在导航窗格中,选择 Launch Templates。
- 3. 您可以查看特定启动模板的某个版本,或获取其最新版本或默认版本与特定版本号匹配的启动 模板列表。
	- 要查看启动模板的版本,请执行以下操作:选择该启动模板。在版本选项卡上,从版本中 选择一个版本以查看其详细信息。
	- 要获取最新版本与特定版本号匹配的所有启动模板的列表,请执行以下操作:从搜索栏中 选择最新版本,然后选择版本号。
	- 要获取其默认版本与特定版本号匹配的所有启动模板的列表,请执行以下操作:从搜索栏 中选择默认版本,然后选择版本号。

AWS CLI

#### 描述启动模板版本

• 使用 [describe-launch-template-versions](https://docs.aws.amazon.com/cli/latest/reference/ec2/describe-launch-template-versions.html) 命令,并指定版本号。在以下示例中,指定了版本 *1* 和 *3*。

```
aws ec2 describe-launch-template-versions \ 
     --launch-template-id lt-0abcd290751193123 \ 
     --versions 1 3
```
描述您账户中的所有最新的和默认的启动模板版本

• 使用 [describe-launch-template-versions](https://docs.aws.amazon.com/cli/latest/reference/ec2/describe-launch-template-versions.html) 命令并指定 \$Latest 和/或 \$Default。您必须在调 用中省略启动模板 ID 和名称。您不能指定版本号。

```
aws ec2 describe-launch-template-versions \ 
     --versions "$Latest,$Default"
```
<span id="page-772-0"></span>删除启动模板版本

如果不再需要某个启动模板版本,您可以将其删除。

## 注意事项

- 在删除该版本后,您将无法替换版本号。
- 您无法删除启动模板的默认版本;您必须先分配一个不同的版本以作为默认版本。如果默认版本是启 动模板的唯一版本,您必须[删除整个启动模板](#page-773-0)。
- 使用控制台时,一次可以删除一个启动模板版本。使用 AWS CLI 时,您可以在单个请求中删除多达 200 个启动模板版本。要在单个请求中删除 200 多个版本,您可[以删除启动模板](#page-773-0),这样还会删除其 所有版本。

#### Console

#### 删除启动模板版本

- 1. 通过以下网址打开 Amazon EC2 控制台[:https://console.aws.amazon.com/ec2/](https://console.aws.amazon.com/ec2/)。
- 2. 在导航窗格中,选择 Launch Templates。
- 3. 选择启动模板,然后依次选择操作、删除模板版本。
- 4. 选择要删除的版本,然后选择 Delete (删除)。

AWS CLI

删除启动模板版本

• 使用 [delete-launch-template-versions](https://docs.aws.amazon.com/cli/latest/reference/ec2/delete-launch-template-versions.html) 命令,并指定要删除的版本号。您可以在单个请求中删 除多达 200 个启动模板版本。

```
aws ec2 delete-launch-template-versions \ 
     --launch-template-id lt-0abcd290751193123 \ 
     --versions 1
```
<span id="page-773-0"></span>删除启动模板

如果不再需要某个启动模板,您可以将其删除。如果删除启动模板,则会删除该模板的所有版本。要删 除启动模板的特定版本,请参阅 [删除启动模板版本](#page-772-0)。

当您删除启动模板时,其不会影响您从启动模板启动的任何实例。

Console

## 删除启动模板

- 1. 通过以下网址打开 Amazon EC2 控制台[:https://console.aws.amazon.com/ec2/](https://console.aws.amazon.com/ec2/)。
- 2. 在导航窗格中,选择 Launch Templates。
- 3. 选择启动模板,然后依次选择操作、删除模板。
- 4. 输入 **Delete** 以确认删除,然后选择删除。

AWS CLI

## 删除启动模板

• 使用 [delete-launch-template](https://docs.aws.amazon.com/cli/latest/reference/ec2/delete-launch-template.html) (AWS CLI) 命令,并指定启动模板。

aws ec2 delete-launch-template --launch-template-id *lt-01238c059e3466abc*

#### 从启动模板启动实例

多项实例启动服务均支持启动模板。本主题介绍如何在使用 EC2 启动实例向导、Amazon EC2 Auto Scaling、EC2 实例集和竞价型实例集启动实例时,使用启动模板。

#### 主题

- [通过启动模板启动实例](#page-774-0)
- [将启动模板与 Amazon EC2 Auto Scaling 结合使用](#page-777-0)
- [将启动模板与 EC2 队列 结合使用](#page-779-0)
- [将启动模板与 Spot 实例集结合使用](#page-779-1)

## <span id="page-774-0"></span>通过启动模板启动实例

您可以使用启动模板中包含的参数启动实例。在启动实例之前,您可以选择覆盖或添加启动参数。

将自动为使用启动模板启动的实例分配两个具有 aws:ec2launchtemplate:id 和 aws:ec2launchtemplate:version 键的标签。您无法删除或编辑这些标签。

#### Console

#### 使用控制台通过启动模板启动实例

- 1. 通过以下网址打开 Amazon EC2 控制台[:https://console.aws.amazon.com/ec2/](https://console.aws.amazon.com/ec2/)。
- 2. 在导航窗格中,选择 Launch Templates。
- 3. 选择启动模板,然后依次选择操作、从模板启动实例。
- 4. 对于 Source template version (源模板版本),选择要使用的启动模板版本。
- 5. 对于 Number of instances (实例数),请指定要启动的实例数。
- 6. (可选) 您可以在实例详细信息部分中更改和添加参数以覆盖或添加启动模板参数。
- 7. 选择通过模板启动实例。

AWS CLI

#### 使用 AWS CLI 通过启动模板启动实例

• 使用 [run-instances](https://docs.aws.amazon.com/cli/latest/reference/ec2/run-instances.html) 命令并指定 --launch-template 参数。可以选择指定要使用的启动模板版 本。如果未指定版本,则使用默认版本。

```
aws ec2 run-instances \ 
     --launch-template LaunchTemplateId=lt-0abcd290751193123,Version=1
```
• 要覆盖启动模板参数,请在 [run-instances](https://docs.aws.amazon.com/cli/latest/reference/ec2/run-instances.html) 命令中指定该参数。以下示例覆盖在启动模板 (如果有) 中指定的实例类型。

```
aws ec2 run-instances \ 
     --launch-template LaunchTemplateId=lt-0abcd290751193123 \ 
     --instance-type t2.small
```
• 如果指定复杂结构包含的嵌套参数,则使用启动模板中指定的复杂结构以及您指定的任何其他嵌 套参数启动实例。

在以下示例中,将使用标签 *Owner*=*TeamA* 以及在启动模板中指定的任何其他标签启动实例。如 果启动模板包含具有 *Owner* 键的现有标签,该值将替换为 *TeamA*。

```
aws ec2 run-instances \ 
     --launch-template LaunchTemplateId=lt-0abcd290751193123 \ 
     --tag-specifications "ResourceType=instance,Tags=[{Key=Owner,Value=TeamA}]"
```
在以下示例中,将使用具有设备名称 */dev/xvdb* 的卷以及在启动模板中指定的任何其他块储存 设备映射启动实例。如果启动模板为 */dev/xvdb* 定义了一个现有的卷,它的值将替换为指定的 值。

```
aws ec2 run-instances \ 
     --launch-template LaunchTemplateId=lt-0abcd290751193123 \ 
     --block-device-mappings "DeviceName=/dev/
xvdb,Ebs={VolumeSize=20,VolumeType=gp2}"
```
如果实例无法启动或状态立即转至 terminated 而非 running,请参阅 [排查实例启动问题。](#page-2700-0)

**PowerShell** 

使用 AWS Tools for PowerShell 通过启动模板启动实例

• 使用 [New-EC2Instance](https://docs.aws.amazon.com/powershell/latest/reference/Index.html) 命令并指定 -LaunchTemplate 参数。可以选择指定要使用的启动模板 版本。如果未指定版本,则使用默认版本。

Import-Module AWS.Tools.EC2

```
New-EC2Instance ` 
     -LaunchTemplate ( 
         New-Object -TypeName Amazon.EC2.Model.LaunchTemplateSpecification -
Property @{ 
             LaunchTemplateId = 'lt-0abcd290751193123'; 
            Version = '4' } 
)
```
• 要覆盖启动模板参数,请在 [New-EC2Instance](https://docs.aws.amazon.com/powershell/latest/reference/Index.html) 命令中指定该参数。以下示例覆盖在启动模板 (如 果有) 中指定的实例类型。

```
Import-Module AWS.Tools.EC2
New-EC2Instance ` 
     -InstanceType t4g.small ` 
     -LaunchTemplate ( 
         New-Object -TypeName Amazon.EC2.Model.LaunchTemplateSpecification -
Property @{ 
             LaunchTemplateId = 'lt-0abcd290751193123'; 
            Version = '4' } 
)
```
• 如果指定复杂结构包含的嵌套参数,则使用启动模板中指定的复杂结构以及您指定的任何其他嵌 套参数启动实例。

在以下示例中,将使用标签 *Owner*=*TeamA* 以及在启动模板中指定的任何其他标签启动实例。如 果启动模板包含具有 *Owner* 键的现有标签,该值将替换为 *TeamA*。

```
Import-Module AWS.Tools.EC2
New-EC2Instance ` 
      -InstanceType t4g.small ` 
      -LaunchTemplate ( 
           New-Object -TypeName Amazon.EC2.Model.LaunchTemplateSpecification -
Property @{ 
                LaunchTemplateId = 'lt-0abcd290751193123'; 
                Version = '4' 
           } 
) ` 
      -TagSpecification ( 
           New-Object -TypeName Amazon.EC2.Model.TagSpecification -Property @{ 
                ResourceType = 'instance'; 
               \begin{bmatrix} \text{Tags} \\ \text{Tags} \end{bmatrix} = \begin{bmatrix} 0 \\ 0 \end{bmatrix}
```

```
 @{key = "Owner"; value = "TeamA" }, 
                 @{key = "Department"; value = "Operations" } 
) } 
\mathcal{L}
```
在以下示例中,将使用具有设备名称 */dev/xvdb* 的卷以及在启动模板中指定的任何其他块储存 设备映射启动实例。如果启动模板为 */dev/xvdb* 定义了一个现有的卷,它的值将替换为指定的 值。

```
Import-Module AWS.Tools.EC2
New-EC2Instance ` 
     -InstanceType t4g.small ` 
     -LaunchTemplate ( 
        New-Object -TypeName Amazon.EC2.Model.LaunchTemplateSpecification -
Property @{ 
             LaunchTemplateId = 'lt-0abcd290751193123'; 
             Version = '4' 
     } 
) ` 
     -BlockDeviceMapping ( 
         New-Object -TypeName Amazon.EC2.Model.BlockDeviceMapping -Property @{ 
             DeviceName = '/dev/xvdb'; 
            EBS = ( New-Object -TypeName Amazon.EC2.Model.EbsBlockDevice -Property @{ 
                     VolumeSize = 25; 
                     VolumeType = 'gp3' 
 } 
) } 
\mathcal{L}
```
如果实例无法启动或状态立即转至 terminated 而非 running,请参阅 [排查实例启动问题。](#page-2700-0)

<span id="page-777-0"></span>将启动模板与 Amazon EC2 Auto Scaling 结合使用

您可以创建一个 Auto Scaling 组,并指定一个用于该组的启动模板。在 Amazon EC2 Auto Scaling 启动 Auto Scaling 组中的实例时,它使用关联的启动模板中定义的启动参数。有关更多信息,请参阅 《Amazon EC2 Auto Scaling 用户指南》中的[为自动扩缩组创建启动模板和](https://docs.aws.amazon.com/autoscaling/ec2/userguide/create-launch-template.html)[使用高级设置创建启动模](https://docs.aws.amazon.com/autoscaling/ec2/userguide/advanced-settings-for-your-launch-template.html) [板](https://docs.aws.amazon.com/autoscaling/ec2/userguide/advanced-settings-for-your-launch-template.html)。

在可以使用启动模板创建 Auto Scaling 组之前,您必须创建启动模板,其中包括启动 Auto Scaling 组中的实例所需的参数,例如 AMI 的 ID。控制台提供指导,以帮助您创建可与 Amazon EC2 Auto Scaling 结合使用的模板。

使用控制台创建要与 Auto Scaling 结合使用的启动模板

- 1. 通过以下网址打开 Amazon EC2 控制台[:https://console.aws.amazon.com/ec2/](https://console.aws.amazon.com/ec2/)。
- 2. 在导航窗格中,选择启动模板,然后选择创建启动模板。
- 3. 对于设备模板名称,请为您的启动模板输入描述性名称。
- 4. 对于模板版本说明,提供此版本的启动模板的简短说明。
- 5. 在 Auto Scaling guidance (Auto Scaling 指导)下,选中复选框让 Amazon EC2 提供指导,以帮 助创建要与 Auto Scaling 结合使用的模板。
- 6. 根据需要修改启动参数。由于您选择了 Auto Scaling 指导,因此某些字段是必填字段,某些字段 不可用。有关为 Amazon EC2 Auto Scaling 配置启动参数的信息,请参阅《Amazon EC2 Auto Scaling 用户指南》中的[为自动扩缩组创建启动模板和](https://docs.aws.amazon.com/autoscaling/ec2/userguide/create-launch-template.html)[使用高级设置创建启动模板。](https://docs.aws.amazon.com/autoscaling/ec2/userguide/advanced-settings-for-your-launch-template.html)
- 7. 选择Create launch template(创建启动模板)。
- 8. (可选)要使用此启动模板创建自动扩缩组,请在 Next steps(后续步骤)页面中选择 Create Auto Scaling group(创建自动扩缩组)。

有关展示如何使用 AWS CLI 创建具有各种参数组合的启动模板的示例,请参阅《Amazon EC2 Auto Scaling 用户指南》中的[使用 AWS Command Line Interface\(AWS CLI\)创建和管理启动模板的示](https://docs.aws.amazon.com/autoscaling/ec2/userguide/examples-launch-templates-aws-cli.html) [例](https://docs.aws.amazon.com/autoscaling/ec2/userguide/examples-launch-templates-aws-cli.html)。

使用 AWS CLI 通过启动模板创建或更新自动扩缩组

• 使用 [create-auto-scaling-group](https://docs.aws.amazon.com/cli/latest/reference/autoscaling/create-auto-scaling-group.html) 或 [update-auto-scaling-group](https://docs.aws.amazon.com/cli/latest/reference/autoscaling/update-auto-scaling-group.html) 命令,并指定 --launchtemplate 参数。

有关使用启动模板创建或更新自动扩缩组更多信息,请参阅《Amazon EC2 Auto Scaling 用户指南》 中的以下主题。

- [使用启动模板创建自动扩缩组](https://docs.aws.amazon.com/autoscaling/ec2/userguide/create-auto-scaling-groups-launch-template.html)
- [更新自动扩缩组](https://docs.aws.amazon.com/autoscaling/ec2/userguide/update-auto-scaling-group.html)

<span id="page-779-0"></span>将启动模板与 EC2 队列 结合使用

您可以创建一个 EC2 队列请求,并在实例配置中指定一个启动模板。在 Amazon EC2 完成 EC2 队列 请求时,它使用关联的启动模板中定义的启动参数。您可以覆盖启动模板中指定的某些参数。

有关更多信息,请参阅[创建 EC2 队列。](#page-1677-0)

使用 AWS CLI 通过启动模板创建 EC2 实例集

• 使用 [create-fleet](https://docs.aws.amazon.com/cli/latest/reference/ec2/create-fleet.html) 命令。请使用 --launch-template-configs 参数指定启动模板,并为启动 模板指定任何覆盖值。

<span id="page-779-1"></span>将启动模板与 Spot 实例集结合使用

您可以创建一个 Spot 实例集请求,并在实例配置中指定一个启动模板。在 Amazon EC2 完成 Spot 实 例集请求时,它使用关联的启动模板中定义的启动参数。您可以覆盖启动模板中指定的某些参数。

有关更多信息,请参阅 [创建 Spot 队列请求。](#page-1738-0)

使用控制台通过启动模板创建竞价型实例集请求

- 1. 通过以下网址打开 Amazon EC2 控制台[:https://console.aws.amazon.com/ec2/](https://console.aws.amazon.com/ec2/)。
- 2. 在导航窗格中,请选择 Spot Requests。
- 3. 选择请求 Spot 实例。
- 4. 在 Launch parameters(启动参数)下,选择 Use a launch template(使用启动模板)。
- 5. 对于 Launch template(启动模板),选择一个启动模板,然后从右侧字段中选择启动模板版本。
- 6. 在此屏幕上选择不同的选项来配置竞价型实例集。有关选项的更多信息,请参阅[使用已定义的参数](#page-1739-0) [创建 Spot 队列请求\(控制台\)](#page-1739-0)。
- 7. 准备好创建竞价型实例集后,请选择 Launch(启动)。

使用 AWS CLI 通过启动模板创建 Spot 实例集请求

• 使用 [request-spot-fleet](https://docs.aws.amazon.com/cli/latest/reference/ec2/request-spot-fleet.html) 命令。请使用 LaunchTemplateConfigs 参数指定启动模板,并为启动 模板指定任何覆盖值。

# 使用来自现有实例的参数启动实例

Amazon EC2 控制台提供了 Launch more like this(启动更多类似实例)选项,允许将当前实例作为基 础来启动其他实例。该选项自动使用所选实例中的特定配置详细信息来填充 Amazon EC2 启动实例向 导。

## 注意事项

- 我们不会克隆您的实例;我们只复制一些配置详细信息。要创建实例的副本,请先从它创建 AMI, 然后从 AMI 启动更多实例。创建[启动模板,](#page-739-0)以确保使用相同的启动详细信息启动实例。
- 当前实例必须处于 running 状态。

## 已复制详细信息

以下配置详细信息会从所选实例复制到启动实例向导中:

- AMI ID
- 实例类型
- 可用区,或所选实例所在的 VPC 和子网
- 公有 IPv4 地址。如果所选实例当前具有公有 IPv4 地址,则无论所选实例的默认公有 IPv4 地址设置 如何,新实例都会收到公有 IPv4 地址。有关公有 IPv4 地址的更多信息,请参[阅公有 IPv4 地址。](#page-1967-0)
- 置放群组,如果适用
- 与实例关联的 IAM 角色 (如果适用)
- 关闭操作设置 (停止或中止)
- 终止保护设置 (true 或 false)
- CloudWatch 监控 (启用或禁用)
- Amazon EBS 优化的设置 (true 或 false)
- 租期设置 (如果在 VPC (共享或专用) 中启动)
- 内核 ID 和 RAM 磁盘 ID (如果适用)
- 用户数据,如果指定
- 与实例关联的标签 (如果适用)
- 与实例关联的安全组
- [Windows 实例] 关联信息。如果所选实例已与某个配置文件关联,那么该文件会自动与新实例关 联。如果该配置文件包含加入的域配置,则新实例将加入到同一个域中。有关加入域的更多信息,请 参阅 AWS Directory Service Administration Guide 中[的无缝加入 Windows EC2 实例](https://docs.aws.amazon.com/directoryservice/latest/admin-guide/launching_instance.html)。

#### 未复制详细信息

向导不会从所选实例中复制以下配置详细信息,而会应用其默认设置或行为:

- 网络接口数量:默认为一个网络接口,即主网络接口(eth0)。
- 存储:默认存储配置由 AMI 和实例类型确定。

启动更多实例(如现有实例)

- 1. 通过以下网址打开 Amazon EC2 控制台[:https://console.aws.amazon.com/ec2/](https://console.aws.amazon.com/ec2/)。
- 2. 在导航窗格中,选择实例。
- 3. 选择实例,然后依次选择操作、映像和模板、启动更多类似实例。
- 4. 此时会打开启动实例向导。通过在此屏幕上选择不同的选项,您可以对实例配置进行必要的更改。 当您准备好启动实例时,请选择 Launch instance(启动实例)。
- 5. 如果实例无法启动或状态立即转至 terminated 而非 running,请参阅 [排查实例启动问题。](#page-2700-0)

## 启动 AWS Marketplace 实例

您可以订阅 AWS Marketplace 产品,可以使用 Amazon EC2 启动向导从产品的 AMI 启动实例。有关 付费 AMI 的更多信息,请参阅[付费 AMI。](#page-120-0)要在启动之后取消订阅,必须先停止从订阅运行的所有实 例。有关更多信息,请参阅[管理您的 AWS Marketplace 订阅。](#page-125-0)

New console

使用启动向导从 AWS Marketplace 启动实例

- 1. 通过以下网址打开 Amazon EC2 控制台[:https://console.aws.amazon.com/ec2/](https://console.aws.amazon.com/ec2/)。
- 2. 从 Amazon EC2 控制台控制面板中,选择启动实例。
- 3. (可选)在 Name and tags(名称与标签)下,为 Name(名称)输入实例的描述性名称。
- 4. 在应用程序和操作系统映像(Amazon 机器映像)下,选择浏览更多 AMI,然后选择 AWS Marketplace AMI 选项。通过浏览类别或使用搜索功能找到合适的 AMI。选择 Select(选择) 以选择产品。
- 5. 系统将打开一个窗口,显示所选产品的概览。您可以查看定价信息,以及供应商提供的任何其 他信息。准备就绪后,选择以下按钮之一:
	- 在实例启动时订阅 您的订阅从选择启动实例(步骤 10)时开始。

• 立即订阅 - 您的订阅将立即开始。在订阅过程中,您可以继续执行此过程中的步骤来配置实 例。如果存在与信用卡详细信息有关的任何问题,会提示您更新账户详细信息。

## **a** Note

在使用 AMI 启动实例之前,您无需为使用产品付费。选择实例类型时,记下每种受支 持实例类型的定价。还可能对产品征收其他税款。

- 6. 对于 Instance type(实例类型),请为您的实例选择实例类型。实例类型定义了要启动的实例 的硬件配置和大小。
- 7. (可选)在密钥对(登录)下,为密钥对名称选择一个现有密钥对或新建一个密钥对。
- 8. 在 Network settings(网络设置)、Firewall (security groups) [防火墙(安全组)] 下,记下 按照产品供应商规格创建的新安全组。安全组中的规则可能允许通过 Linux 上的 SSH(端口 22)或 Windows 上的 RDP(端口 3389)进行所有 IPv4 地址 (0.0.0.0/0) 访问。我们建议 您调整这些规则,以仅允许特定地址或地址范围通过这些端口访问您的实例。
- 9. 您可以使用屏幕上的其他字段来配置实例、添加存储以及添加标签。有关可以配置的不同选项 的信息,请参阅 [使用定义的参数启动实例](#page-720-0)。
- 10. 在 Summary(摘要)面板的 Software Image (AMI) [软件映像(AMI)] 下,检查要从中启动实 例的 AMI 的详细信息。此外,还要检查您指定的其他配置的详细信息。当您准备好启动您的实 例时,请选择 Launch instance(启动实例)。
- 11. 根据订阅的产品,实例可能需要几分钟或更多时间来启动。如果您在步骤 5 中选择在实例启动 时订阅,您将在启动实例前订阅产品。如果存在与信用卡详细信息有关的任何问题,会提示您 更新账户详细信息。启动确认页面显示时,选择 View all instances(查看所有实例)以转到 Instances(实例)页面。

**a** Note

只要实例处于 running 状态(即使处于空闲状态),就会收取订阅费用。如果实例停 止,仍可能会收取存储费。

12. 当实例处于 running 状态时,可以连接到实例。为此,请在列表中选择实例,然后选择 Connect(连接)并选择一个连接选项。有关连接到实例的更多信息,请参阅[连接到您的 Linux](#page-1006-0)  [实例](#page-1006-0)[连接到 Windows 实例](#page-1072-0)。

## **A** Important

仔细查看供应商的使用说明,因为您可能需要使用特定用户名称来连接实例。有关访问 订阅详细信息的信息,请参阅 [管理您的 AWS Marketplace 订阅。](#page-125-0)

13. 如果实例无法启动或状态立即转至 terminated 而非 running,请参阅 [排查实例启动问题。](#page-2700-0)

Old console

使用启动向导从 AWS Marketplace 启动实例

- 1. 通过以下网址打开 Amazon EC2 控制台[:https://console.aws.amazon.com/ec2/](https://console.aws.amazon.com/ec2/)。
- 2. 在 Amazon EC2 控制面板中,选择 Launch Instance (启动实例)。
- 3. 在选择一个亚马逊机器映像(AMI)页面上,选择左侧的 AWS Marketplace 类别。通过浏览类 别或使用搜索功能查找合适的 AMI。选择 Select 以选择产品。
- 4. 对话框中会显示所选产品的概览。您可以查看定价信息,以及供应商提供的任何其他信息。准 备就绪后,选择 Continue。

#### **a** Note

在使用 AMI 启动实例之前,您无需为使用产品付费。记下每种支持的实例类型的定 价,向导的下一页会提示您选择实例类型。还可能对产品征收其他税款。

- 5. 在 Choose an Instance Type (选择一个实例类型) 页面上,选择要启动的实例的硬件配置和大 小。完成后,选择 Next: Configure Instance Details。
- 6. 在向导的后续页面上,可以配置实例、添加存储和添加标签。有关可以配置的不同选项的更 多信息,请参阅[使用旧的启动实例向导启动实例](#page-730-0)。选择 Next,直至到达 Configure Security Group 页面。

向导会根据产品的供应商规格来创建新的安全组。安全组中的规则可能允许通过 Linux 上的 SSH (端口 22) 或 Windows 上的 RDP (端口 3389) 进行所有 IPv4 地址 (0.0.0.0/0) 访问。 我们建议您调整这些规则,以仅允许特定地址或地址范围通过这些端口访问您的实例。

准备就绪后,选择 Review and Launch。

- 7. 在 Review Instance Launch (查看实例启动) 页面上,检查要通过其启动实例的 AMI 的详细信 息,以及向导中设置的其他配置详细信息。准备就绪后,选择 Launch 以选择或创建密钥对, 然后启动实例。
- 8. 根据订阅的产品,实例可能需要几分钟或更多时间来启动。您需要先订阅产品,然后才可启动 实例。如果存在与信用卡详细信息有关的任何问题,会提示您更新账户详细信息。启动确认页 面显示时,选择 View Instances 转到"Instances"页面。

**a** Note

只要实例在运行 (即使处于空闲状态),就会收取订阅费用。如果实例停止,仍会收取存 储费。

9. 当实例处于 running 状态时,可以连接到实例。为此,请在列表中选择实例并选择 Connect。按照对话框中的说明执行。有关连接到实例的更多信息,请参阅[连接到您的 Linux](#page-1006-0)  [实例](#page-1006-0)[连接到 Windows 实例](#page-1072-0)。

**A** Important

仔细查看供应商的使用说明,因为您可能需要使用特定用户名称登录实例。有关访问订 阅详细信息的更多信息,请参阅[管理您的 AWS Marketplace 订阅。](#page-125-0)

10. 如果实例无法启动或状态立即转至 terminated 而非 running,请参阅 [排查实例启动问题。](#page-2700-0)

使用 API 和 CLI 启动 AWS Marketplace AMI 实例

要使用 API 或命令行工具从 AWS Marketplace 产品启动实例,请首先确保订阅了产品。然后您可使用 以下方法通过该产品的 AMI ID 启动一个实例:

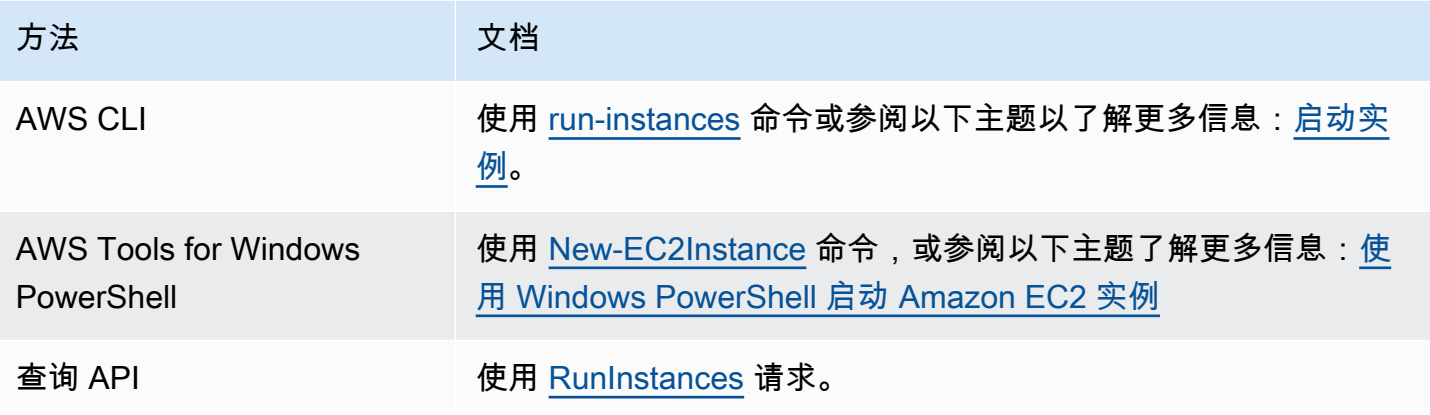

# 启动和停止 Amazon EC2 实例

您可以停止和启动将 Amazon EBS 卷作为其根设备的实例。当您停止一个实例时,其会关闭。启动实 例时,其通常会迁移到新的底层主机,并分配新的公有 IPv4 地址。

当您停止某个实例时,它不会被删除。当您决定不再需要实例时,可以终止该实例。有关更多信息,请 参阅 [终止 Amazon EC2 实例。](#page-822-0)如果您想休眠某个实例以保存实例内存(RAM)中的内容,请参阅 [将](#page-792-0) [您的 Amazon EC2 实例休眠](#page-792-0)。有关实例生命周期操作之间的区别,请参阅 [重启、停止、休眠和终止之](#page-715-0) [间的区别](#page-715-0)。

## 内容

- [停止和启动实例的工作原理](#page-785-0)
- [手动停止和启动实例](#page-788-0)
- [自动停止和启动您的实例](#page-789-1)
- [查找所有正在运行和已停止的实例](#page-789-2)
- [为实例启用停止保护](#page-789-0)

# <span id="page-785-0"></span>停止和启动实例的工作原理

当您停止实例时,将在实例的操作系统级别注册更改,一些资源会丢失,而另一些资源会持续存在。启 动实例时,将在实例级别注册更改。

下图显示了 Amazon EC2 实例停止后丢失的内容和仍然存在的情况。当实例停止时,它会丢失所有附 加的实例存储卷和存储在这些卷上的数据、存储在实例 RAM 上的数据以及分配的公有 IPv4 地址(如 果弹性 IP 地址未与实例关联)。实例保留分配的私有 IPv4 地址、与实例关联的弹性 IP 地址、任何 IPv6 地址以及任何附加的 Amazon EBS 卷和这些卷上的数据。

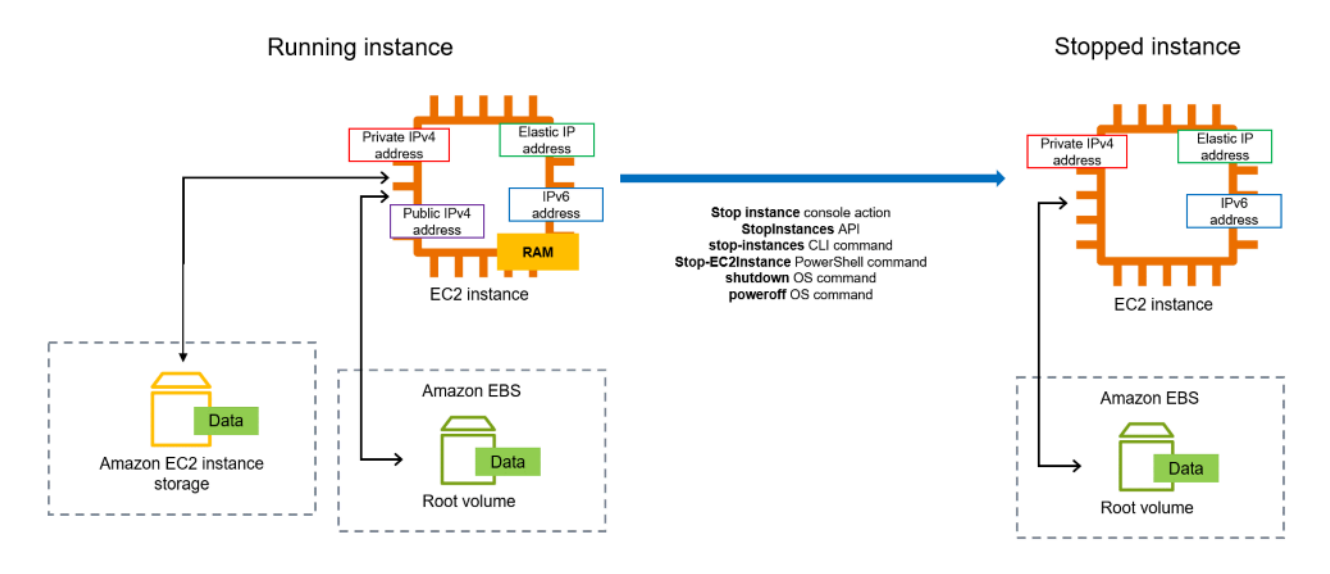

在停止实例时发生的情况

在操作系统级别注册的更改

- API 请求会向访客发送按钮按下事件。
- 该按钮按下事件致使各种系统服务停止。来自管理程序的 ACPI 关闭按钮按下事件触发正常关闭。
- 启动 ACPI 关闭。
- 当正常关闭进程退出时,实例即会关闭。没有可配置的操作系统关闭时间。
- 如果实例操作系统未在几分钟内完全关闭,则会执行硬关闭。
- 实例将停止运行。
- 实例的状态将先更改为 stopping,然后更改为 stopped。
- [自动扩缩] 如果您的实例在自动扩缩组中,当实例状态是除 running 以外的其他 Amazon EC2 状 态,或者状态检查的状态变为 impaired,则 Amazon EC2 Auto Scaling 会认为实例运行不正常并 予以替换。有关更多信息,请参阅 Amazon EC2 Auto Scaling 用户指南中的 [Auto Scaling 实例的运](https://docs.aws.amazon.com/autoscaling/latest/userguide/healthcheck.html) [行状况检查](https://docs.aws.amazon.com/autoscaling/latest/userguide/healthcheck.html)。
- [Windows 实例] 当您停止和启动 Windows 实例时,启动代理将对该实例执行任务,例如更改所有 附加的 Amazon EBS 卷的驱动器号。有关这些默认值以及如何更改它们的更多信息,请参阅 the section called "EC2Launch v2".

## 资源丢失

- 存储在 RAM 中的数据。
- 实例存储卷中存储的数据。

• Amazon EC2 在启动或开始时自动分配给实例的公有 IPv4 地址。要保留永不更改的公有 IPv4 地 址,您可以将[弹性 IP 地址与](#page-2018-0)您的实例关联。

持续存在的资源

- 任何附加的 Amazon EBS 卷。
- 存储在附加的 Amazon EBS 卷中的数据。
- 私有 IPv4 地址。
- IPv6 地址。
- 与实例关联的弹性 IP 地址。请注意,当实例停止时,我们[向您收取相关弹性 IP 地址的费用。](#page-2019-0)

有关停止 Mac 实例可能会发生情况的更多信息,请参阅 [the section called "停止并终止 Mac 实例"。](#page-348-0)

在启动实例时发生的情况

在操作系统级别注册的更改

- 大多数情况下,实例会迁移到新的底层主机(尽管在某些情况下,例如在[专属主机](#page-594-0)配置中将实例分配 到主机时,它仍会保留在当前主机上)。
- 如果将实例配置为接收公有 IPv4 地址,Amazon EC2 会为实例分配一个新的公有 IPv4 地址。要保 留永不更改的公有 IPv4 地址,您可以将[弹性 IP 地址与](#page-2018-0)您的实例关联。

测试应用程序对停止和启动的响应

您可以使用 AWS Fault Injection Service 测试您的实例停止和启动时您的应用程序是如何响应的。有关 更多信息,请参阅[《AWS Fault Injection Service 用户指南》。](https://docs.aws.amazon.com/fis/latest/userguide)

与实例停止和启动相关的成本

以下费用与停止和启动实例有关。

正在停止 — 当某个实例的状态变为 shutting-down 或 terminated,该实例就不再产生费用。您 无需支付已停止实例的使用费或数据传输费。存储 Amazon EBS 存储卷会产生费用。

正在启动 — 每次您启动已停用的实例时,我们便会收取最低一分钟的使用费用。一分钟之后,我们仅 按您使用实例的秒数收费。例如,如果您运行一个实例 20 秒后停止实例,我们将按一分钟收取费用。 如果您运行一个实例 3 分 40 秒,我们将收取 3 分 40 秒的使用费用。

## <span id="page-788-0"></span>手动停止和启动实例

您可以停止和启动 Amazon EBS 支持的实例(具有 EBS 根设备的实例)。您无法使用实例存储根设 备停止和启动实例。

## **A** Warning

当您停止某个实例时,任何实例存储卷上的数据都将被擦除。在停止实例之前,请确认您是否 已将所需数据从实例存储卷复制到持久性存储,例如 Amazon EBS 或 Amazon S3。

Console

停止和启动由 Amazon EBS 支持的实例

- 1. 通过以下网址打开 Amazon EC2 控制台[:https://console.aws.amazon.com/ec2/](https://console.aws.amazon.com/ec2/)。
- 2. 在左侧导航窗格中,选择实例,然后选择实例。
- 3. 在存储选项卡上,确认根设备类型为 EBS。否则,您将无法停止该实例。
- 4. 依次选择实例状态、停止实例。如果此选项处于禁用状态,则表示实例已停止,或者其根设备 是实例存储卷。
- 5. 当系统提示您确认时,选择 Stop。停止实例可能需要几分钟时间。
- 6. 要启动已停止的实例,请选择该实例,然后依次选择实例状态、启动实例。
- 7. 实例进入 running 状态可能需要几分钟时间。
- 8. 如果您停止了由 Amazon EBS 支持的实例,而该实例"卡在"了 stopping 状态,则可以强制 停止它。有关更多信息,请参阅 [排查实例的停止问题](#page-2767-0)。

Command line

#### 先决条件

确认实例的根设备为 EBS 卷。例如,运行 [describe-instances](https://docs.aws.amazon.com/cli/latest/reference/ec2/describe-instances.html) AWS CLI 命令并确认 RootDeviceType 为 ebs 而不是 instance-store。

停止和启动由 Amazon EBS 支持的实例

使用以下命令之一:

- AWS CLI[—stop-instances](https://docs.aws.amazon.com/cli/latest/reference/ec2/stop-instances.html) 和 [start-instances](https://docs.aws.amazon.com/cli/latest/reference/ec2/start-instances.html)。
- AWS Tools for PowerShell[—Stop-EC2Instance](https://docs.aws.amazon.com/powershell/latest/reference/items/Stop-EC2Instance.html) 和 [Start-EC2Instance](https://docs.aws.amazon.com/powershell/latest/reference/items/Start-EC2Instance.html)。
- 操作系统命令 您可以使用 shutdown 或 poweroff 命令启动关机。当您使用操作系统命令时, 实例会默认停止。您可以更改此行为,以便使其终止。有关更多信息,请参阅 [更改实例启动的关](#page-827-0) [闭操作](#page-827-0)。

[Linux 实例] 从实例中使用操作系统 halt 命令不会启动关闭。如果您使用 halt 命令,则实例不会终 止;相反,它会将 CPU 放入 HLT,从而暂停 CPU 操作。实例仍在运行中。

## <span id="page-789-1"></span>自动停止和启动您的实例

您可以使用以下服务自动停止和启动实例:

#### AWS 上的实例调度器

您可以在 AWS 上使用实例调度器以自动开启和停止 EC2 实例。有关更多信息,请参阅[如何将实例](https://repost.aws/knowledge-center/stop-start-instance-scheduler/) [调度器与 CloudFormation 一起使用来制定 EC2 实例的计划?](https://repost.aws/knowledge-center/stop-start-instance-scheduler/) 请注意[,需要支付额外费用](https://docs.aws.amazon.com/solutions/latest/instance-scheduler-on-aws/cost.html)。

AWS Lambda 和 Amazon EventBridge 规则

您可以使用 Lambda 和 EventBridge 规则按计划停止和开启您的实例。有关更多信息,请参阅[如何](https://repost.aws/knowledge-center/start-stop-lambda-eventbridge/) [使用 Lambda,按固定间隔停止和启动 Amazon EC2 实例?](https://repost.aws/knowledge-center/start-stop-lambda-eventbridge/)

Amazon EC2 Auto Scaling

为确保您有正确数量的 Amazon EC2 实例来处理应用程序的负载,请创建自动扩缩组。Amazon EC2 Auto Scaling 确保您的应用程序始终具有处理流量需求的适当容量,并通过仅在需要时启动实 例来节省成本。请注意,Amazon EC2 Auto Scaling 会终止而不是停止不需要的实例。要设置自动 扩缩组,请参阅 [Amazon EC2 Auto Scaling 入门。](https://docs.aws.amazon.com/autoscaling/ec2/userguide/get-started-with-ec2-auto-scaling.html)

## <span id="page-789-2"></span>查找所有正在运行和已停止的实例

您可以在 [Amazon EC2 全局视图](https://console.aws.amazon.com/ec2globalview/home)中的单个页面上找到所有 AWS 区域 中正在运行和已停止的所有实 例。此功能对于清点资源和查找忘记的实例特别有用。有关如何使用全局视图的信息,请参阅 [Amazon](#page-2659-0) [EC2 全局视图。](#page-2659-0)

## <span id="page-789-0"></span>为实例启用停止保护

要防止实例意外停止,可以为实例启用停止保护。停止保护还可以保护您的实例免遭意外终止。

Amazon EC2 [ModifyInstanceAttribute](https://amazonaws.com/AWSEC2/latest/APIReference/API_ModifyInstanceAttribute.html) API 的 DisableApiStop 属性可控制是否可以使用 Amazon EC2 控制台、AWS CLI,或 Amazon EC2 API 停止实例。您可以在实例启动、运行或已停止 时设置该属性值。

#### 注意事项

- 启用停止保护并不能防止通过使用操作系统命令(如 shutdown、poweroff)从实例启动关闭,来意 外停止实例。
- 在[计划事件](#page-1859-0)停止实例时,启用停止保护不会阻止 AWS 停止实例。
- 启用停止保护不会阻止 Amazon EC2 Auto Scaling 在实例运行状况不佳或在横向缩减事件期间终止 实例。您可以通过使用[实例横向缩减保护](https://docs.aws.amazon.com/autoscaling/ec2/userguide/ec2-auto-scaling-instance-protection.html)控制自动扩缩组在横向缩减时是否可以终止特定实例。
- 停止保护不仅可防止实例意外停止,还可以防止使用控制台、AWS CLI 或 API 时意外终止实例。但 是,它不会自动设置 DisableApiTermination 属性。请注意,当 DisableApiStop 属性设置 为 false 时,DisableApiTermination 属性设置确定是否可以使用控制台、AWS CLI 或 API 终 止实例。有关更多信息,请参阅[终止 Amazon EC2 实例](#page-822-0)。
- 无法针对由实例存储提供支持的实例启用停止保护。
- 无法针对竞价型实例启用停止保护。
- 启用或禁用停止保护时,Amazon EC2 API 遵循最终一致性模型。这意味着运行设置停止保护属性 的命令的结果可能不会立即对您运行的所有后续命令可见。有关更多信息,请参阅《Amazon EC2 开发人员指南》中的[最终一致性](https://docs.aws.amazon.com/ec2/latest/devguide/eventual-consistency.html)。

## 停止保护任务

- [在实例启动时启用停止保护](#page-790-0)
- [为正在运行或已停止的实例启用停止保护](#page-791-0)
- [为正在运行或已停止的实例禁用停止保护](#page-792-1)

<span id="page-790-0"></span>在实例启动时启用停止保护

您可以使用以下方法之一在启动实例时为实例启用停止保护。

## Console

在实例启动时为实例启用停止保护

- 1. 通过以下网址打开 Amazon EC2 控制台[:https://console.aws.amazon.com/ec2/](https://console.aws.amazon.com/ec2/)。
- 2. 在控制面板上,选择启动实例。

3. 在[新启动实例向导](#page-719-0)中配置您的实例。

4. 在向导中,通过在高级详细信息下为停止保护选择启用来启用停止保护。

AWS CLI

在实例启动时启用停止保护

使用 [run-instances](https://docs.aws.amazon.com/cli/latest/reference/ec2/run-instances.html) AWS CLI 命令启动实例,并指定 disable-api-stop 参数。

```
aws ec2 run-instances \ 
     --image-id ami-a1b2c3d4e5example \ 
     --instance-type t3.micro \ 
     --key-name MyKeyPair \ 
     --disable-api-stop \ 
     ...
```
<span id="page-791-0"></span>为正在运行或已停止的实例启用停止保护

您可以使用以下方法之一在实例正在运行或已停止时启用停止保护。

Console

为正在运行或已停止的实例启用停止保护

- 1. 通过以下网址打开 Amazon EC2 控制台[:https://console.aws.amazon.com/ec2/](https://console.aws.amazon.com/ec2/)。
- 2. 在左侧导航窗格中,选择 Instances (实例)。
- 3. 选择实例,然后依次选择操作>实例设置>更改停止保护。
- 4. 选择 Enable(启用)复选框,然后选择 Save(保存)。

AWS CLI

为正在运行或已停止的实例启用停止保护

使用 [modify-instance-attribute](https://docs.aws.amazon.com/cli/latest/reference/ec2/modify-instance-attribute.html) AWS CLI 命令并指定 disable-api-stop 参数。

```
aws ec2 modify-instance-attribute \ 
     --instance-id i-1234567890abcdef0 \ 
     --disable-api-stop
```
为正在运行或已停止的实例禁用停止保护

您可以使用以下方法之一为正在运行或已停止的实例禁用停止保护。

#### Console

为正在运行或已停止的实例禁用停止保护

- 1. 通过以下网址打开 Amazon EC2 控制台[:https://console.aws.amazon.com/ec2/](https://console.aws.amazon.com/ec2/)。
- 2. 在左侧导航窗格中,选择 Instances (实例)。
- 3. 选择实例,然后依次选择 Actions(操作)、Instance Settings(实例设置)、Change Stop Protection(更改停止保护)。
- 4. 取消选中 Enable(启用)复选框,然后选择 Save(保存)。

## AWS CLI

为正在运行或已停止的实例禁用停止保护

使用 [modify-instance-attribute](https://docs.aws.amazon.com/cli/latest/reference/ec2/modify-instance-attribute.html) AWS CLI 命令并指定 no-disable-api-stop 参数。

```
aws ec2 modify-instance-attribute \ 
     --instance-id i-1234567890abcdef0 \ 
     --no-disable-api-stop
```
# <span id="page-792-0"></span>将您的 Amazon EC2 实例休眠

当您使实例休眠时,Amazon EC2 会向操作系统发出信号来执行休眠 (suspend-to-disk)。休眠会将实 例内存 (RAM) 中的内容保存到您的 Amazon Elastic Block Store (Amazon EBS) 根卷。Amazon EC2 保存实例的 EBS 根卷以及任何附加的 EBS 数据卷。当您的实例启动时:

- EBS 根卷会恢复为之前的状态
- 会重新加载 RAM 内容
- 并恢复实例上之前运行的进程
- 之前附加的数据卷会重新附加,实例也会保留其实例 ID

只有当实例[已启用休眠](#page-806-0)并且满足[休眠先决条件](#page-795-0),您才可以使该实例休眠。

如果实例或应用程序在引导和进行内存占用以开始发挥全部生产功能时所需的时间较长,您可以使用休 眠来预热实例。要预热实例,您需要执行以下操作:

- 1. 启动实例时启用休眠。
- 2. 将其设置为所需的状态。
- 3. 使实例休眠,并在需要时随时恢复到所需状态。

您无需为处于 stopped 状态的休眠实例支付实例使用费用,也无需为将 RAM 内容转移到 EBS 根卷 的数据传输付费。您需要支付所有 EBS 卷的存储费用,包括 RAM 内容的存储费用。

如果您不再需要某个实例,可以随时终止它,包括当实例处于 stopped(已休眠)状态时。有关更多 信息,请参阅 [终止 Amazon EC2 实例。](#page-822-0)

## 内容

- [Amazon EC2 实例休眠的工作原理](#page-793-0)
- [Amazon EC2 实例休眠的先决条件](#page-795-0)
- [配置 Linux AMI 以支持休眠](#page-799-0)
- [为 Amazon EC2 实例启用休眠](#page-806-0)
- [在实例上禁用 KASLR\(仅限 Ubuntu\)](#page-814-0)
- [将 Amazon EC2 实例休眠](#page-815-0)
- [启动已休眠的 Amazon EC2 实例](#page-817-0)
- [排查 Amazon EC2 实例休眠问题](#page-818-0)

<span id="page-793-0"></span>Amazon EC2 实例休眠的工作原理

下图显示了 EC2 实例休眠过程的基本概述。

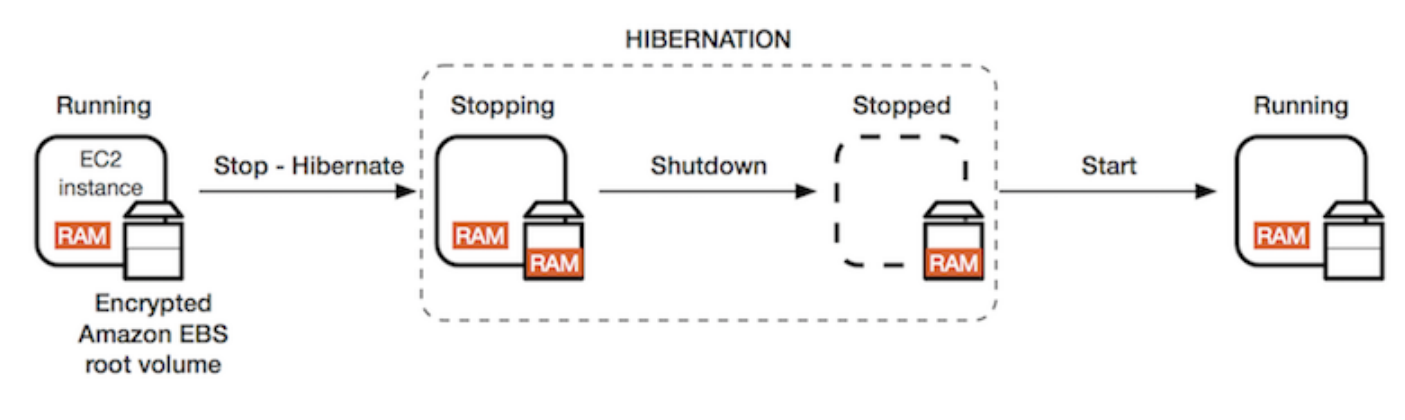

将实例休眠时发生的情况

当您使实例休眠时, 将出现以下情况:

- 该实例移至 stopping 状态。Amazon EC2 会向操作系统发出信号来执行休眠 (suspend-to-disk)。 休眠会冻结所有进程、将 RAM 中的内容保存到 EBS 根卷,然后执行常规关闭。
- 关闭完成后,实例将进入 stopped 状态。
- 所有 EBS 卷保持附加到实例,而且其数据将保留下来,包括已保存的 RAM 内容。
- 所有 Amazon EC2 实例存储卷都会继续保持连接到实例,但实例存储卷上的数据将会丢失。
- 当实例处于 stopped 状态时,您可以修改实例的某些属性,包括实例类型或大小。
- 大多数情况下,实例会在启动时迁移到新的底层主机。当您停止并启动实例时,也会发生此类情况。
- 当实例启动时,实例将启动,操作系统从 EBS 根卷读取 RAM 内容,然后解冻进程以恢复其状态。
- 实例会保留其私有 IPv4 地址和任何 IPv6 地址。当实例启动时,实例将继续保留其私有 IPv4 地址和 所有 IPv6 地址。
- Amazon EC2 释放公有 IPv4 地址。当实例启动时,Amazon EC2 会为实例分配一个新的公有 IPv4 地址。
- 实例会保留其关联的弹性 IP 地址。您需要为与已休眠实例关联的所有弹性 IP 地址付费。

有关休眠与重启、停止和终止之间的区别,请参阅[重启、停止、休眠和终止之间的区别](#page-715-0)。

#### 限制

- 当您休眠某个实例时,任何实例存储卷上的数据都会丢失。
- (Linux 实例)您不能将具有超过 150GB 的 RAM 的 Linux 实例休眠。
- (Windows 实例)您不能将具有超过 16GB 的 RAM 的 Windows 实例休眠。
- 如果您从已休眠或已启用休眠的实例创建快照或 AMI,则可能无法连接到从该 AMI 启动的新实例, 或者通过从快照创建的 AMI 启动的新实例。
- (仅限竞价型实例)如果 Amazon EC2 对您的竞价型实例进行休眠,则只有 Amazon EC2 可以恢复 您的实例。如果您对竞价型实例进行休眠([用户启动的休眠](#page-815-0)),则您可以恢复您的实例。仅当容量可 用且竞价价格低于或等于您指定的最高价格时,才能恢复休眠的竞价型实例。
- 您不能使位于 Auto Scaling 组中或者由 Amazon ECS 使用的实例休眠。如果实例位于 Auto Scaling 组中并且您尝试使该实例休眠,则 Amazon EC2 Auto Scaling 服务会将已停止的实例标记为运行状 况不佳,可能会终止它并启动替换实例。有关更多信息,请参阅《Amazon EC2 Auto Scaling 用户 指南》中的[自动扩缩组中实例的运行状况检查](https://docs.aws.amazon.com/autoscaling/ec2/userguide/ec2-auto-scaling-health-checks.html)。
- 您不能对配置为在启用 [UEFI 安全引导的](#page-64-0)情况下以 UEFI 模式启动的实例进行休眠。
- 如果您休眠启动到 容量预留 的实例,容量预留 不能确保休眠的实例在尝试启动后可以恢复。
- 如已启用美国联邦信息处理标准(FIPS)模式,则无法将内核低于 5.10 的实例休眠。
- 我们支持的实例持续休眠时间不超过 60 天。要保留实例超过 60 天,您必须启动已休眠的实例,停 止该实例,然后启动它。
- 我们不断通过升级和安全补丁更新平台,这可能会与现有已休眠的实例冲突。我们会通知您有关需要 启动已休眠实例的关键更新,这样我们才会执行关闭或重启操作以应用必需的升级和安全补丁。

对竞价型实例进行休眠的注意事项

- 如果您对竞价型实例进行休眠,则只要容量可用且竞价价格低于或等于您指定的最高价格,就可以重 新进行启动。
- 如果 Amazon EC2 对您的竞价型实例进行休眠:
	- 只有 Amazon EC2 可以恢复您的实例。
	- 当容量可用且竞价价格低于或等于您指定的最高价格时,Amazon EC2 将恢复休眠的竞价型实 例。
	- 在 Amazon EC2 对您的竞价型实例进行休眠之前,您将在休眠开始前两分钟收到中断通知。

有关更多信息,请参阅 [竞价型实例中断](#page-545-0)。

• 您可以通过多种方式为竞价型实例启用休眠。有关更多信息,请参阅 [指定中断行为](#page-547-0)。

<span id="page-795-0"></span>Amazon EC2 实例休眠的先决条件

您可以在启动按需型实例或竞价型实例时为其启用休眠支持。您不能在现有实例(无论其正在运行或已 停止)上启用休眠。有关更多信息,请参阅 [启用实例休眠](#page-806-0)。

对实例进行休眠的要求

- [AWS 区域](#page-796-0)
- [AMI](#page-796-1)
- [实例系列](#page-797-0)
- [实例 RAM 大小](#page-798-0)
- [根卷类型](#page-798-1)
- [根卷大小](#page-798-2)
- [根卷加密](#page-798-3)
- [EBS 卷类型](#page-799-1)

## • [竞价型实例请求](#page-799-2)

#### <span id="page-796-0"></span>AWS 区域

您可以对所有 AWS 区域 中的实例使用休眠。

#### <span id="page-796-1"></span>AMI

您必须使用支持休眠的 HVM AMI。下列 AMI 支持休眠:

#### Linux AMI

- AL2023 AMI 发布了 2023.09.20 版或更高版本
- Amazon Linux 2 AMI 发布了 2019.08.29 版或更高版本。
- Amazon Linux AMI 2018.03 发布了 2018.11.16 版或更高版本。
- CentOS 版本 8 AMI ¹(需要使用[额外的配置\)](#page-801-0)
- Fedora 版本 34 或更高版本 AMI 1 ( 需要使[用额外的配置](#page-802-0) )
- Red Hat Enterprise Linux (RHEL) 9 AMI <sup>1</sup> (需要使用[额外的配置\)](#page-803-0)
- Red Hat Enterprise Linux (RHEL) 8 AMI <sup>1</sup> (需要使[用额外的配置](#page-803-0))
- 发布序列号为 20230303 或更晚的 Ubuntu 22.04.2 LTS(Jammy Jellyfish)AMI²
- 发布序列号为 20210820 或更晚的 Ubuntu 20.04 LTS ( Focal Fossa ) AMI <sup>2</sup>
- 发布序列号为 20190722.1 或更晚的 Ubuntu 18.04 LTS(Bionic Beaver)AMI <del>°</del> <del>\*</del>
- Ubuntu 16.04 LTS(Xenial Xerus)AMI <sup>2 3 4</sup>(需要使用[额外的配置\)](#page-805-0)

1对于 CentOS、Fedora 和 Red Hat Enterprise Linux,仅在基于 Nitro 的实例上支持休眠。

<sup>2</sup>我们建议在采用 Ubuntu 22.04.2 LTS ( Jammy Jellyfish )、 Ubuntu 20.04 LTS ( Focal Fossa)、Ubuntu 18.04 LTS (Bionic Beaver)和 Ubuntu 16.04 LTS (Xenial Xerus)的实例上禁用 KASLR。有关更多信息,请参阅 [在实例上禁用 KASLR\(仅限 Ubuntu\)](#page-814-0)。

<sup>3</sup> 对于 Ubuntu 16.04 LTS(Xenial Xerus)AMI,在 t3 . nano 实例类型上不支持休眠。补丁将不可 用,因为 Ubuntu(Xenial Xerus)于 2021 年 4 月终止了支持。要使用 t3.nano 实例类型,我们建议 您升级到 Ubuntu 22.04.2 LTS (Jammy Jellyfish)、Ubuntu 20.04 LTS(Focal Fossa)AMI 或 Ubuntu 18.04 LTS ( Bionic Beaver ) AMI。

<sup>4</sup>对 Ubuntu 18.04 LTS (Bionic Beaver)和 Ubuntu 16.04 LTS (Xenial Xerus)的支持已结束。

要配置您自己的 AMI 以支持休眠,请参阅 [配置 Linux AMI 以支持休眠](#page-799-0)。

即将支持 Ubuntu 的其他版本和其他操作系统。

Windows AMI

- Windows Server 2022 AMI 发布了 2023.09.13 版或更高版本
- Windows Server 2019 AMI 发布了 2019.09.11 版或更高版本。
- Windows Server 2016 AMI 发布了 2019.09.11 版或更高版本。
- Windows Server 2012 R2 AMI 发布了 2019.09.11 版或更高版本。
- Windows Server 2012 AMI 发布了 2019.09.11 版或更高版本。

<span id="page-797-0"></span>实例系列

您必须使用支持休眠的实例系列。

- 通用型:M3、M4、M5、M5a、M5ad、M5d、M6i、M6id、M7i、M7i-flex、T2、T3、T3a
- 计算优化型:C3、C4、C5、C5d、C6i、C6id、C7a、C7i、C7i-flex
- 内存优化型:R3、R4、R5、R5a、R5ad、R5d、R7a、R7i、R7iz
- 存储优化型:I3、I3en

Nitro 实例 – 不支持裸机实例。

#### 查看特定区域中支持休眠的可用实例类型

可用的实例类型因区域而异。要查看某个区域中支持休眠的可用实例类型,请使用带 --region 参数 的 [describe-instance-types](https://docs.aws.amazon.com/cli/latest/reference/ec2/describe-instance-types.html) 命令。包括 - - filters 参数以将结果范围限定为支持休眠的实例类型, 并包括 --query 参数以将输出范围限定为 InstanceType 的值。

```
aws ec2 describe-instance-types --filters Name=hibernation-supported,Values=true --
query "InstanceTypes[*].[InstanceType]" --output text | sort
```
#### 示例输出

#### c3.2xlarge

<span id="page-798-0"></span>实例 RAM 大小

Linux 实例 – 必须小于 150GB。

Windows 实例 – 最高可达 16GB。如需将 T3 或 T3a Windows 实例休眠,建议内存至少为 RAM 1GB。

<span id="page-798-1"></span>根卷类型

根卷必须是 EBS 卷,而不是实例存储卷。

<span id="page-798-2"></span>根卷大小

根卷必须足够大,以存储 RAM 内容并满足您的预期使用量,例如,操作系统或应用程序。如果您启用 休眠,则启动时在根卷上分配空间以存储 RAM。

<span id="page-798-3"></span>根卷加密

必须加密根卷以确保在休眠时保护内存中的敏感内容。将 RAM 数据移动到 EBS 根卷时,它始终加 密。根卷的加密在实例启动时实施。

可以使用以下三个选项之一,以确保根卷是加密的 EBS 卷:

- EBS encryption by default(EBS 原定设置加密) 您可以启用 EBS 原定设置加密,以确保对在您 的 AWS 账户中创建的所有新 EBS 卷进行加密。这样,您就可以为实例启用休眠,而无需在实例启 动时指定加密意图。有关更多信息,请参阅 [Enable encryption by default。](https://docs.aws.amazon.com/ebs/latest/userguide/work-with-ebs-encr.html#encryption-by-default)
- EBS "single-step" encryption(EBS"单步"加密) 您可以从未加密的 AMI 中启动 EBS 支持的加密 EC2 实例,并且还可以同时启用休眠。有关更多信息,请参阅 [将加密与 EBS 支持的 AMI 结合使](#page-231-0) [用](#page-231-0)。
- Encrypted AMI(加密的 AMI) 您可以使用加密的 AMI 启动实例以启用 EBS 加密。如果 AMI 没有 加密的根快照,则可以将其复制到新的 AMI 并请求加密。有关更多信息,请参阅[在复制过程中将未](#page-235-0) [加密映像加密](#page-235-0) [和复制 AMI。](#page-194-0)

## <span id="page-799-1"></span>EBS 卷类型

EBS 卷必须使用以下 EBS 卷类型之一:

- 通用型 SSD ( gp2 和 gp3 )
- 预置 IOPS SSD(io1 和 io2)

如果选择预置 IOPS SSD 卷类型,您必须为 EBS 卷预置合适的 IOPS,以实现休眠状态的最佳性能。 有关更多信息,请参阅《Amazon EBS 用户指南》中的 [Amazon EBS 卷类型。](https://docs.aws.amazon.com/ebs/latest/userguide/ebs-volume-types.html)

<span id="page-799-2"></span>竞价型实例请求

对于竞价型实例,以下要求适用:

- 竞价型实例请求类型必须为 persistent。
- 您不能在竞价型实例请求中指定启动组。

## <span id="page-799-0"></span>配置 Linux AMI 以支持休眠

以下 Linux AMI 支持休眠,但要使通过其中一个 AMI 启动的实例休眠,您需要使用额外的配置,然后 才能使实例休眠。

需要使用额外的配置:

- [Amazon Linux 2 最小 AMI 发布了 2019.08.29 版或更高版本](#page-800-0)
- [在 2019.08.29 前发布的 Amazon Linux 2](#page-800-1)
- [在 2018.11.16 前发布的 Amazon Linux](#page-801-1)
- [CentOS 版本 8 或更高版本](#page-801-0)
- [Fedora 34 版或更高版本](#page-802-0)
- [Red Hat Enterprise Linux 版本 8 或 9](#page-803-0)
- [发布序列号早于 20210820 的 Ubuntu 20.04 LTS\(Focal Fossa\)](#page-804-0)
- [发布序列号早于 20190722.1 的 Ubuntu 18.04\(Bionic Beaver\)](#page-804-1)
- [Ubuntu 16.04 \(Xenial Xerus\)](#page-805-0)

有关更多信息,请参阅 [Update instance software on your Amazon Linux 2 instance](https://docs.aws.amazon.com/linux/al2/ug/install-updates.html)。

以下 AMI 无需使用额外的配置,因为它们已配置为支持休眠:

- AL2023 AMI 发布了 2023.09.20 版或更高版本
- Amazon Linux 2 完整 AMI 发布了 2019.08.29 版或更高版本
- Amazon Linux AMI 2018.03 发布了 2018.11.16 版或更高版本。
- 发布序列号为 20230303 或更晚的 Ubuntu 22.04.2 LTS(Jammy Jellyfish)AMI
- 发布序列号为 20210820 或更晚的 UUbuntu 20.04 LTS(Focal Fossa)AMI
- 发布序列号为 20190722.1 或更晚的 Ubuntu 18.04 LTS(Bionic Beaver)AMI

<span id="page-800-0"></span>Amazon Linux 2 最小 AMI 发布了 2019.08.29 版或更高版本

配置 2019.08.29 版或更高版本的 Amazon Linux 2 最小 AMI 以支持休眠

1. 从存储库安装 ec2-hibinit-agent 程序包。

[ec2-user ~]\$ **sudo yum install ec2-hibinit-agent**

2. 重新启动服务。

[ec2-user ~]\$ **sudo systemctl start hibinit-agent**

## <span id="page-800-1"></span>在 2019.08.29 前发布的 Amazon Linux 2

配置在 2019.08.29 前发布的 Amazon Linux 2 AMI 以支持休眠

1. 将内核更新为 4.14.138-114.102 或更高版本。

[ec2-user ~]\$ **sudo yum update kernel**

2. 从存储库安装 ec2-hibinit-agent 程序包。

[ec2-user ~]\$ **sudo yum install ec2-hibinit-agent**

3. 重启实例。

[ec2-user ~]\$ **sudo reboot**

4. 确认内核版本已更新为 4.14.138-114.102 或更高版本。

[ec2-user ~]\$ **uname -a**

5. 停止实例并创建 AMI。有关更多信息,请参阅 [创建 Amazon EBS-backed AMI。](#page-126-0)

<span id="page-801-1"></span>在 2018.11.16 前发布的 Amazon Linux

配置在 2018.11.16 前发布的 Amazon Linux AMI 以支持休眠

1. 将内核更新为 4.14.77-70.59 或更高版本。

[ec2-user ~]\$ **sudo yum update kernel**

2. 从存储库安装 ec2-hibinit-agent 程序包。

[ec2-user ~]\$ **sudo yum install ec2-hibinit-agent**

3. 重启实例。

[ec2-user ~]\$ **sudo reboot**

4. 确认内核版本已更新为 4.14.77-70.59 或更高版本。

[ec2-user ~]\$ **uname -a**

5. 停止实例并创建 AMI。有关更多信息,请参阅 [创建 Amazon EBS-backed AMI。](#page-126-0)

<span id="page-801-0"></span>CentOS 版本 8 或更高版本

配置 CentOS 版本 8 或更高版本 AMI 以支持休眠

1. 将内核更新为 4.18.0-305.7.1.el8\_4.x86\_64 或更高版本。

[ec2-user ~]\$ **sudo yum update kernel**

2. 安装 Extra Packages for Enterprise Linux (EPEL) 存储库。

[ec2-user ~]\$ **sudo yum install https://dl.fedoraproject.org/pub/epel/epel-releaselatest-8.noarch.rpm**

3. 从存储库安装 ec2-hibinit-agent 程序包。

[ec2-user ~]\$ **sudo yum install ec2-hibinit-agent**

4. 启用休眠代理以在引导时开启。

[ec2-user ~]\$ **sudo systemctl enable hibinit-agent.service**

5. 重启实例。

[ec2-user ~]\$ **sudo reboot**

6. 确认内核版本已更新为 4.18.0-305.7.1.el8\_4.x86\_64 或更高版本。

[ec2-user ~]\$ **uname -a**

#### <span id="page-802-0"></span>Fedora 34 版或更高版本

配置 Fedora 版本 34 或更高版本 AMI 以支持休眠

1. 将内核更新为 5.12.10-300.fc34.x86\_64 或更高版本。

[ec2-user ~]\$ **sudo yum update kernel**

2. 从存储库安装 ec2-hibinit-agent 程序包。

[ec2-user ~]\$ **sudo dnf install ec2-hibinit-agent**

3. 启用休眠代理以在引导时开启。

[ec2-user ~]\$ **sudo systemctl enable hibinit-agent.service**

4. 重启实例。

[ec2-user ~]\$ **sudo reboot**

5. 确认内核版本已更新为 5.12.10-300.fc34.x86\_64 或更高版本。

[ec2-user ~]\$ **uname -a**

<span id="page-803-0"></span>Red Hat Enterprise Linux 版本 8 或 9

配置 Red Hat Enterprise Linux 8 或 9 AMI 以支持休眠

1. 将内核更新为 4.18.0-305.7.1.el8\_4.x86\_64 或更高版本。

[ec2-user ~]\$ **sudo yum update kernel**

2. 安装 Extra Packages for Enterprise Linux (EPEL) 存储库。

RHEL 版本 8:

[ec2-user ~]\$ **sudo yum install https://dl.fedoraproject.org/pub/epel/epel-releaselatest-8.noarch.rpm**

RHEL 版本 9:

[ec2-user ~]\$ **sudo yum install https://dl.fedoraproject.org/pub/epel/epel-releaselatest-9.noarch.rpm**

3. 从存储库安装 ec2-hibinit-agent 程序包。

[ec2-user ~]\$ **sudo yum install ec2-hibinit-agent**

4. 启用休眠代理以在引导时开启。

[ec2-user ~]\$ **sudo systemctl enable hibinit-agent.service**

5. 重启实例。

[ec2-user ~]\$ **sudo reboot**

6. 确认内核版本已更新为 4.18.0-305.7.1.el8\_4.x86\_64 或更高版本。

[ec2-user ~]\$ **uname -a**

<span id="page-804-0"></span>发布序列号早于 20210820 的 Ubuntu 20.04 LTS(Focal Fossa)

配置发布序列号早于 20210820 的 Ubuntu 20.04 LTS(Focal Fossa)AMI 以支持休眠

1. 将 linux-aws-kernel 更新为 5.8.0-1038.40 或更高版本,并将 grub2 更新为 2.04-1ubuntu26.13 或更高版本。

[ec2-user ~]\$ **sudo apt update** [ec2-user ~]\$ **sudo apt dist-upgrade**

2. 重启实例。

[ec2-user ~]\$ **sudo reboot**

3. 确认内核版本已更新为 5.8.0-1038.40 或更高版本。

```
[ec2-user ~]$ uname -a
```
4. 确认 grub2 版本已更新为 2.04-1ubuntu26.13 或更高版本。

[ec2-user ~]\$ **dpkg --list | grep grub2-common**

<span id="page-804-1"></span>发布序列号早于 20190722.1 的 Ubuntu 18.04(Bionic Beaver)

配置在序列号 20190722.1 前发布的 Ubuntu 18.04 LTS AMI 以支持休眠

1. 将内核更新为 4.15.0-1044 或更高版本。

[ec2-user ~]\$ **sudo apt update** [ec2-user ~]\$ **sudo apt dist-upgrade**

2. 从存储库安装 ec2-hibinit-agent 程序包。

[ec2-user ~]\$ **sudo apt install ec2-hibinit-agent**

3. 重启实例。

[ec2-user ~]\$ **sudo reboot**

4. 确认内核版本已更新为 4.15.0-1044 或更高版本。

[ec2-user ~]\$ **uname -a**

<span id="page-805-0"></span>Ubuntu 16.04 (Xenial Xerus)

要将 Ubuntu 16.04 LTS 配置为支持休眠,您需要安装 Linux-aws-hwe 内核软件包版本 4.15.0-1058 aws 或更高版本以及 ec2-hibinit-agent。

#### **A** Important

linux-aws-hwe 内核程序包受规范支持。对 Ubuntu 16.04 LTS 的标准支持于 2021 年 4 月 结束,该软件包不再定期更新。但是,它将接收其他安全更新,直到扩展安全性维护支持在 2024 年结束。有关更多信息,请参阅规范 Ubuntu 博客上现已提供[的适用于 Ubuntu 16.04](https://ubuntu.com/blog/amazon-ec2-hibernation-for-ubuntu-16-04-lts-now-available)  [LTS 的 Amazon EC2 休眠。](https://ubuntu.com/blog/amazon-ec2-hibernation-for-ubuntu-16-04-lts-now-available)

我们建议您升级到 Ubuntu 20.04 LTS ( Focal Fossa ) AMI 或 Ubuntu 18.04 LTS ( Bionic Beaver)AMI。

配置 Ubuntu 16.04 LTS AMI 以支持休眠

1. 将内核更新为 4.15.0-1058-aws 或更高版本。

```
[ec2-user ~]$ sudo apt update
[ec2-user ~]$ sudo apt install linux-aws-hwe
```
2. 从存储库安装 ec2-hibinit-agent 程序包。

[ec2-user ~]\$ **sudo apt install ec2-hibinit-agent**

3. 重启实例。

[ec2-user ~]\$ **sudo reboot**

4. 确认内核版本已更新为 4.15.0-1058-aws 或更高版本。

[ec2-user ~]\$ **uname -a**

<span id="page-806-0"></span>为 Amazon EC2 实例启用休眠

要使实例休眠,您必须在启动实例时先为其启用休眠。

## **A** Important

启动实例后,无法为实例启用或禁用休眠。

## 主题

- [为按需型实例启用休眠](#page-806-1)
- [为竞价型实例启用休眠](#page-809-0)
- [查看实例是否已启用休眠](#page-813-0)
- <span id="page-806-1"></span>为按需型实例启用休眠

使用以下方法之一为您的按需型实例启用休眠。

New console

#### 要为按需型实例启用休眠

- 1. 按照步骤[启动实例](#page-719-0),但请在完成以下步骤以启用休眠之后再启动实例。
- 2. 若要启用休眠,请在启动实例向导中配置以下字段:
	- a. 在应用程序和操作系统映像(Amazon 机器映像)下,选择支持休眠的 AMI。有关更多信 息,请参阅 [AMI。](#page-796-1)
	- b. 在 Instance type(实例类型)下,选择一个受支持的实例类型。有关更多信息,请参阅 [实](#page-797-0) [例系列](#page-797-0)。
	- c. 在 Configure storage(配置存储)下,选择右侧的 Advanced(高级),并为根卷指定以 下信息:
		- 在大小 (GiB) 中,输入 EBS 根卷大小。卷必须足够大,以存储 RAM 内容并满足您的预 期使用量。
		- 对于 Volume Type(卷类型),选择支持的 EBS 卷类型:通用型 SSD(gp2 和 gp3) 或预调配 IOPS SSD(io1 和 io2)。
		- 对于 Encrypted(已加密),选择 Yes(是)。如果您在此 AWS 区域中启用了默认加 密,则系统会选择 Yes(是)。

• 对于 KMS key(KMS 密钥),请选择卷的加密密钥。如果您在此 AWS 区域中启用了 默认加密,则会选择默认加密密钥。

有关根卷先决条件的更多信息,请参阅[Amazon EC2 实例休眠的先决条件。](#page-795-0)

- d. 展开 Advanced details(高级详细信息),找到 Stop Hibernate behavior(停止 休眠 行为),然后选择 Enable(启用)。
- 3. 在 Summary(摘要)面板中查看实例配置,然后选择 Launch instance(启动实例)。有关更 多信息,请参阅 [使用新启动实例向导启动实例](#page-719-1)。

Old console

要为按需型实例启用休眠

- 1. 按照[使用旧的启动实例向导启动实例](#page-730-0)过程操作。
- 2. 在选择一个亚马逊机器映像(AMI)页面上,选择一个支持休眠的 AMI。有关支持的 AMI 的更 多信息,请参阅[Amazon EC2 实例休眠的先决条件。](#page-795-0)
- 3. 在选择一个实例类型页面上,选择一种支持的实例类型,然后选择下一步:配置实例详细信 息。有关支持的实例类型的信息,请参阅[Amazon EC2 实例休眠的先决条件。](#page-795-0)
- 4. 在配置实例详细信息页面上,对于 Stop Hibernate Behavior (停止 休眠操作),选中 Enable hibernation as an additional stop behavior (启用休眠作为额外的停止操作) 复选框。
- 5. 在添加存储页面上,为根卷指定以下信息:
	- 在大小 (GiB) 中,输入 EBS 根卷大小。卷必须足够大,以存储 RAM 内容并满足您的预期使 用量。
	- 对于 Volume Type (卷类型),选择支持的 EBS 卷类型、通用型 SSD(qp2 和 qp3)或预置 IOPS SSD(io1 和 io2)。
	- 对于加密,请选择卷的加密密钥。如果您在此 AWS 区域中启用了默认加密,则会选择默认 加密密钥。

有关根卷先决条件的更多信息,请参阅[Amazon EC2 实例休眠的先决条件。](#page-795-0)

6. 根据向导的提示继续。检查完核查实例启动页面上的选项后,选择启动。有关更多信息,请参 阅 [使用旧的启动实例向导启动实例](#page-730-0)。

#### AWS CLI

要为按需型实例启用休眠

使用 [run-instances](https://docs.aws.amazon.com/cli/latest/reference/ec2/run-instances.html) 命令启动实例。使用 --block-device-mappings file:// mapping.json 参数指定 EBS 根卷参数,并使用 --hibernation-options Configured=true 参数启用休眠。

```
aws ec2 run-instances \ 
     --image-id ami-0abcdef1234567890 \ 
     --instance-type m5.large \ 
     --block-device-mappings file://mapping.json \ 
     --hibernation-options Configured=true \ 
    -count 1 \ \mathbf{\n} --key-name MyKeyPair
```
在 mapping.json 中指定以下内容。

```
\Gamma { 
           "DeviceName": "/dev/xvda", 
            "Ebs": { 
                 "VolumeSize": 30, 
                 "VolumeType": "gp2", 
                 "Encrypted": true 
           } 
      }
\mathbf{I}
```
#### **a** Note

DeviceName 的值必须匹配与 AMI 关联的根设备名称。要查找根设备名称,请使用 [describe-images](https://docs.aws.amazon.com/cli/latest/reference/ec2/describe-images.html) 命令。

aws ec2 describe-images --image-id ami-*0abcdef1234567890*

如果您在此 AWS 区域中启用了默认加密,则可以省略 "Encrypted": true。

#### PowerShell

要使用 AWS Tools for Windows PowerShell 为按需型实例启用休眠

使用 [New-EC2Instance](https://docs.aws.amazon.com/powershell/latest/reference/items/New-EC2Instance.html) 命令启动实例。通过首先定义块储存设备映射,然后使 用 -BlockDeviceMappings 参数将其添加到命令来指定 EBS 根卷。使用 - HibernationOptions\_Configured \$true 参数启用休眠。

```
PS C:\> $ebs_encrypt = New-Object Amazon.EC2.Model.BlockDeviceMapping
PS C:\> $ebs_encrypt.DeviceName = "/dev/xvda"
PS C:\> $ebs_encrypt.Ebs = New-Object Amazon.EC2.Model.EbsBlockDevice
PS C:\> $ebs_encrypt.Ebs.VolumeSize = 30
PS C:\> $ebs_encrypt.Ebs.VolumeType = "gp2"
PS C:\> $ebs_encrypt.Ebs.Encrypted = $true
PS C:\> New-EC2Instance ` 
              -ImageId ami-0abcdef1234567890 ` 
              -InstanceType m5.large ` 
              -BlockDeviceMappings $ebs_encrypt ` 
              -HibernationOptions_Configured $true ` 
              -MinCount 1 ` 
              -MaxCount 1 ` 
              -KeyName MyKeyPair
```
**a** Note

DeviceName 的值必须匹配与 AMI 关联的根设备名称。要查找根设备名称,请使用 [Get-](https://docs.aws.amazon.com/powershell/latest/reference/items/Get-EC2Image.html)[EC2Image](https://docs.aws.amazon.com/powershell/latest/reference/items/Get-EC2Image.html) 命令。

Get-EC2Image -ImageId ami-*0abcdef1234567890*

如果您在此 AWS 区域中启用了默认加密,则可以在块储存设备映射中省略 Encrypted = \$true。

<span id="page-809-0"></span>为竞价型实例启用休眠

使用以下方法之一为您的竞价型实例启用休眠。有关在中断时休眠竞价型实例的更多信息,请参阅 [竞](#page-545-0) [价型实例中断](#page-545-0)。

#### Console

您可以使用 Amazon EC2 控制台中的启动实例向导为竞价型实例启用休眠。

## 要为竞价型实例启用休眠

- 1. 请遵循[使用启动实例向导请求竞价型实例](#page-509-0)的过程操作,但请在完成以下步骤启用休眠之后再启 动实例。
- 2. 若要启用休眠,请在启动实例向导中配置以下字段:
	- a. 在应用程序和操作系统映像(Amazon 机器映像)下,选择支持休眠的 AMI。有关更多信 息,请参阅 [AMI。](#page-796-1)
	- b. 在 Instance type(实例类型)下,选择一个受支持的实例类型。有关更多信息,请参阅 [实](#page-797-0) [例系列](#page-797-0)。
	- c. 在 Configure storage(配置存储)下,选择右侧的 Advanced(高级),并为根卷指定以 下信息:
		- 在大小 (GiB) 中,输入 EBS 根卷大小。卷必须足够大,以存储 RAM 内容并满足您的预 期使用量。
		- 对于 Volume Type(卷类型),选择支持的 EBS 卷类型:通用型 SSD(gp2 和 gp3) 或预调配 IOPS SSD(io1 和 io2)。
		- 对于 Encrypted(已加密),选择 Yes(是)。如果您在此 AWS 区域中启用了默认加 密,则系统会选择 Yes(是)。
		- 对于 KMS key(KMS 密钥),请选择卷的加密密钥。如果您在此 AWS 区域中启用了 默认加密,则会选择默认加密密钥。

有关根卷先决条件的更多信息,请参阅[Amazon EC2 实例休眠的先决条件。](#page-795-0)

- d. 展开高级详细信息,除了用于配置竞价型实例的字段外,还要执行以下操作:
	- i. 对于请求类型,选择持续。
	- ii. 对于中断行为,选择休眠。或者,对于停止 休眠行为,选择启用。这两个字段都可 以在竞价型实例上启用休眠。您只需要配置其中一个。
- 3. 在 Summary(摘要)面板中查看实例配置,然后选择 Launch instance(启动实例)。有关更 多信息,请参阅 [使用新启动实例向导启动实例](#page-719-1)。

AWS CLI

您可以使用 [run-instances](https://docs.aws.amazon.com/cli/latest/reference/ec2/run-instances.html) AWS CLI 命令为竞价型实例启用休眠。

要使用 **hibernation-options** 参数为竞价型实例启用休眠

使用 [run-instances](https://docs.aws.amazon.com/cli/latest/reference/ec2/run-instances.html) 命令请求竞价型实例。使用 --block-device-mappings file:// mapping.json 参数指定 EBS 根卷参数,并使用 --hibernation-options Configured=true 参数启用休眠。竞价型实例请求类型(SpotInstanceType)必须为 persistent。

```
aws ec2 run-instances \ 
     --image-id ami-0abcdef1234567890 \ 
     --instance-type c4.xlarge \ 
     --block-device-mappings file://mapping.json \ 
     --hibernation-options Configured=true \
     --count 1 \ 
     --key-name MyKeyPair
     --instance-market-options 
         { 
             "MarketType":"spot", 
             "SpotOptions":{ 
                "MaxPrice":"1", 
               "SpotInstanceType":"persistent"
 } 
         }
```
按如下方式在 mapping.json 中指定 EBS 根卷参数。

```
\Gamma { 
            "DeviceName": "/dev/xvda", 
            "Ebs": { 
                 "VolumeSize": 30, 
                 "VolumeType": "gp2", 
                 "Encrypted": true 
           } 
      }
\mathbf{I}
```
**a** Note

DeviceName 的值必须匹配与 AMI 关联的根设备名称。要查找根设备名称,请使用 [describe-images](https://docs.aws.amazon.com/cli/latest/reference/ec2/describe-images.html) 命令。

```
aws ec2 describe-images --image-id ami-0abcdef1234567890
```
如果您在此 AWS 区域中启用了默认加密,则可以省略 "Encrypted": true。

**PowerShell** 

要使用 AWS Tools for Windows PowerShell 为竞价型实例启用休眠

使用 [New-EC2Instance](https://docs.aws.amazon.com/powershell/latest/reference/items/New-EC2Instance.html) 命令请求竞价型实例。通过首先定义块储存设备映射,然 后使用 -BlockDeviceMappings 参数将其添加到命令来指定 EBS 根卷。使用 - HibernationOptions\_Configured \$true 参数启用休眠。

```
PS C:\> $ebs_encrypt = New-Object Amazon.EC2.Model.BlockDeviceMapping
PS C:\> $ebs_encrypt.DeviceName = "/dev/xvda"
PS C:\> $ebs_encrypt.Ebs = New-Object Amazon.EC2.Model.EbsBlockDevice
PS C:\> $ebs_encrypt.Ebs.VolumeSize = 30
PS C:\> $ebs_encrypt.Ebs.VolumeType = "gp2"
PS C:\> $ebs_encrypt.Ebs.Encrypted = $true
PS C:\> New-EC2Instance ` 
              -ImageId ami-0abcdef1234567890 ` 
              -InstanceType m5.large ` 
              -BlockDeviceMappings $ebs_encrypt ` 
              -HibernationOptions_Configured $true ` 
              -MinCount 1 ` 
              -MaxCount 1 ` 
              -KeyName MyKeyPair ` 
              -InstanceMarketOption @( 
                    MarketType = spot; 
                    SpotOptions @{ 
                    MaxPrice = 1; 
                    SpotInstanceType = persistent} 
 )
```
## **a** Note

DeviceName 的值必须匹配与 AMI 关联的根设备名称。要查找根设备名称,请使用 [Get-](https://docs.aws.amazon.com/powershell/latest/reference/items/Get-EC2Image.html)[EC2Image](https://docs.aws.amazon.com/powershell/latest/reference/items/Get-EC2Image.html) 命令。

```
Get-EC2Image -ImageId ami-0abcdef1234567890
```
如果您在此 AWS 区域中启用了默认加密,则可以在块储存设备映射中省略 Encrypted = \$true。

您可以通过多种方式为竞价型实例启用休眠。有关更多信息,请参阅 [指定中断行为](#page-547-0)。

## <span id="page-813-0"></span>查看实例是否已启用休眠

使用以下说明查看是否已为实例启用休眠。

## Console

## 查看实例是否启用休眠

- 1. 通过以下网址打开 Amazon EC2 控制台[:https://console.aws.amazon.com/ec2/](https://console.aws.amazon.com/ec2/)。
- 2. 在导航窗格中,选择实例。
- 3. 选择所需实例,然后在详细信息选项卡上的实例详细信息部分中检查停止 休眠操作。已启用 表明已为实例启用休眠。

## AWS CLI

## 查看实例是否启用休眠

使用 [describe-instances](https://docs.aws.amazon.com/cli/latest/reference/ec2/describe-instances.html) 命令并指定 --filters "Name=hibernationoptions.configured,Values=true" 参数以筛选启用了休眠的实例。

```
aws ec2 describe-instances \ 
     --filters "Name=hibernation-options.configured,Values=true"
```
输出中的以下字段指示实例已启用了休眠。

```
"HibernationOptions": {
```
"Configured": true

}

PowerShell

查看是否已使用 AWS Tools for Windows PowerShell 为实例启用休眠

```
使用 Get-EC2Instance 命令并指定 -Filter @{ Name="hibernation-
options.configured"; Value="true"} 参数以筛选启用了休眠的实例。
```
**(Get-EC2Instance -Filter @{Name="hibernation-options.configured"; Value="true"}).Instances**

输出会列出已启用休眠的 EC2 实例。

<span id="page-814-0"></span>在实例上禁用 KASLR(仅限 Ubuntu)

要使用 Ubuntu 16.04 LTS(Xenial Xerus)、发布序列号为 20190722.1 或更晚的 Ubuntu 18.04 LTS -Bionic 或者发布序列号为 20210820 或更晚的 Ubuntu 20.04 LTS(Bionic Beaver)在新启动的实例上 运行休眠,我们建议禁用 KASLR(内核地址空间布局随机化)。在 Ubuntu 16.04 LTS、Ubuntu 18.04 LTS 或 Ubuntu 20.04 LTS 上, 默认启用 KASLR。

KASLR 是一项标准 Linux 内核安全功能,它通过随机化内核的基本地址值,来帮助减少尚未发现的内 存访问漏洞的风险和后果。启用 KASLR 后,实例在休眠后可能无法恢复。

要详细了解 KASLR,请参阅 [Ubuntu 功能。](https://wiki.ubuntu.com/Security/Features)

在使用 Ubuntu 启动的实例上禁用 KASLR

- 1. 使用 SSH 连接到您的实例。有关更多信息,请参阅 [the section called "从 Linux 或 macOS 连接](#page-1018-0)  [SSH"。](#page-1018-0)
- 2. 在选定编辑器中打开 /etc/default/grub.d/50-cloudimg-settings.cfg 文件。编辑 GRUB\_CMDLINE\_LINUX\_DEFAULT 行以将 nokaslr 选项追加到其末尾,如以下示例所示。

```
GRUB_CMDLINE_LINUX_DEFAULT="console=tty1 console=ttyS0 
  nvme_core.io_timeout=4294967295 nokaslr"
```
- 3. 保存文件并退出您的编辑器。
- 4. 运行以下命令来重新构建 grub 配置。

[ec2-user ~]\$ **sudo update-grub**

## 5. 重启实例。

[ec2-user ~]\$ **sudo reboot**

6. 运行以下命令确认 nokaslr 已添加。

[ec2-user ~]\$ **cat /proc/cmdline**

命令的输出应包含 nokaslr 选项。

<span id="page-815-0"></span>将 Amazon EC2 实例休眠

如果按需型实例或竞价型实例是 EBS 支持的实例、[已启用休眠且](#page-806-0)满足[休眠先决条件,](#page-795-0)则可以在该实例 上启动休眠。如果无法成功使实例休眠,则会进行正常关闭。

### Console

#### 要对实例进行休眠

- 1. 通过以下网址打开 Amazon EC2 控制台[:https://console.aws.amazon.com/ec2/](https://console.aws.amazon.com/ec2/)。
- 2. 在导航窗格中,选择实例。
- 3. 选择所需实例,然后依次选择实例状态、休眠实例。如果休眠实例处于已禁用状态,则表示实 例已经休眠或停止,或者无法休眠。有关更多信息,请参阅[Amazon EC2 实例休眠的先决条](#page-795-0) [件](#page-795-0)。
- 4. 当系统提示进行确认时,选择休眠。使实例休眠可能需要几分钟时间。实例状态首先会更改为 Stopping(正在停止),然后如果实例已休眠,实例状态会更改为 Stopped(已停止)。

AWS CLI

要对 EBS 支持的实例进行休眠

使用 [stop-instances](https://docs.aws.amazon.com/cli/latest/reference/ec2/stop-instances.html) 命令并指定 --hibernate 参数。

```
aws ec2 stop-instances \ 
     --instance-ids i-1234567890abcdef0 \
```
 **--hibernate**

**PowerShell** 

要使用 AWS Tools for Windows PowerShell 对实例进行休眠

使用 [Stop-EC2Instance](https://docs.aws.amazon.com/powershell/latest/reference/items/Stop-EC2Instance.html) 命令并指定 -Hibernate \$true 参数。

```
Stop-EC2Instance ` 
     -InstanceId i-1234567890abcdef0 ` 
     -Hibernate $true
```
Console

查看是否已在实例上启动休眠

- 1. 通过以下网址打开 Amazon EC2 控制台[:https://console.aws.amazon.com/ec2/](https://console.aws.amazon.com/ec2/)。
- 2. 在导航窗格中,选择实例。
- 3. 选择实例,然后在详细信息选项卡的实例详细信息部分中,检查状态转换消息的值。

Client.UserInitiatedHibernate:用户启动的休眠表示您在按需型实例或竞价型实例上启动了休 眠。

AWS CLI

查看是否已在实例上启动休眠

使用 [describe-instances](https://docs.aws.amazon.com/cli/latest/reference/ec2/describe-instances.html) 命令并指定 state-reason-code 筛选条件以查看已启动了休眠的实 例。

```
aws ec2 describe-instances \ 
     --filters "Name=state-reason-code,Values=Client.UserInitiatedHibernate"
```
输出中的以下字段表示已在按需型实例或竞价型实例上启动休眠。

```
"StateReason": { 
     "Code": "Client.UserInitiatedHibernate"
```
}

**PowerShell** 

查看是否已使用 AWS Tools for Windows PowerShell 在实例上启动休眠

使用 [Get-EC2Instance](https://docs.aws.amazon.com/powershell/latest/reference/items/Get-EC2Instance.html) 命令并指定 state-reason-code 筛选条件以查看已启动休眠的实例。

```
Get-EC2Instance ` 
     -Filter @{Name="state-reason-code";Value="Client.UserInitiatedHibernate"}
```
输出会列出已启动休眠的 EC2 实例。

<span id="page-817-0"></span>启动已休眠的 Amazon EC2 实例

按照启动已停止实例的相同方式,启动已休眠的实例。

**a** Note

对于竞价型实例,如果 Amazon EC2 对实例进行了休眠,则只有 Amazon EC2 可以恢复它。 只有在您对竞价型实例进行休眠的情况下,您才能自己恢复该实例。仅当容量可用且竞价价格 低于或等于您指定的最高价格时,才能恢复竞价型实例。

## Console

启动已休眠实例

- 1. 通过以下网址打开 Amazon EC2 控制台[:https://console.aws.amazon.com/ec2/](https://console.aws.amazon.com/ec2/)。
- 2. 在导航窗格中,选择实例。
- 3. 选择已休眠的实例,然后依次选择实例状态、启动实例。实例进入 running 状态可能需要几 分钟时间。在此期间,实例[状态检查](#page-1850-0)显示实例处于失败状态,直至实例已启动。

AWS CLI

启动已休眠实例

使用 [start-instances](https://docs.aws.amazon.com/cli/latest/reference/ec2/start-instances.html) 命令。

```
aws ec2 start-instances \ 
     --instance-ids i-1234567890abcdef0
```
PowerShell

使用 AWS Tools for Windows PowerShell 启动已休眠的实例

```
使用 Start-EC2Instance 命令。
```

```
Start-EC2Instance ` 
     -InstanceId i-1234567890abcdef0
```
<span id="page-818-0"></span>排查 Amazon EC2 实例休眠问题

使用此信息帮助您诊断和修复在使实例休眠时可能遇到的问题。

休眠问题

- [在启动后无法立即休眠](#page-818-1)
- [从 stopping 转变为 stopped 用时太长,内存状态在启动后无法恢复](#page-818-2)
- [实例"停滞在"停止状态](#page-820-0)
- [休眠后无法立即启动竞价型实例](#page-820-1)
- [恢复竞价型实例失败](#page-820-2)

<span id="page-818-1"></span>在启动后无法立即休眠

如果您在实例启动之后过快地尝试使实例休眠,则会收到错误。

Linux 实例在启动之后,您必须等待大约 2 分钟才会休眠,对于 Windows 实例,在启动之后,您必须 等待大约 5 分钟后才会休眠。

<span id="page-818-2"></span>从 **stopping** 转变为 **stopped** 用时太长,内存状态在启动后无法恢复

如果正在进入休眠的实例从 stopping 状态转变为 stopped 状态用时过长,并且在启动之后内存状 态未恢复,则这可能表明未正确配置休眠。

Linux 实例

检查实例系统日志,查找与休眠相关的消息。要访问系统日志,请[连接](#page-1006-0)到实例或者使用 [get-console-](https://docs.aws.amazon.com/cli/latest/reference/ec2/get-console-output.html)

[output](https://docs.aws.amazon.com/cli/latest/reference/ec2/get-console-output.html) 命令。从 hibinit-agent 中查找日志行。如果日志行指示出现故障或者缺少日志行,则很有 可能在启动时配置休眠失败。

例如,以下消息指明实例根卷不够大:hibinit-agent: Insufficient disk space. Cannot create setup for hibernation. Please allocate a larger root device.

如果 hibinit-agent 中的最后日志行是 hibinit-agent: Running: swapoff /swap,则已成 功配置休眠。

如果您未看到来自这些进程的任何日志,您的 AMI 可能不支持休眠。有关支持的 AMI 的信息,请参 阅[Amazon EC2 实例休眠的先决条件。](#page-795-0)如果您使用自己的 Linux AMI,则请确保按照 [配置 Linux AMI](#page-799-0)  [以支持休眠](#page-799-0) 的说明操作。

Windows Server 2016 及更高版本

检查 EC2 Launch 日志,查找与休眠相关的消息。要访问 EC2 Launch 日志,[请连接](#page-1072-0)到实例并在文本 编辑器中打开 C:\ProgramData\Amazon\EC2-Windows\Launch\Log\Ec2Launch.log 文件。 如果使用 EC2Launch v2, 请打开 C:\ProgramData\Amazon\EC2Launch\log\agent.log。

**a** Note

默认情况下,Windows 会隐藏 C:\ProgramData 下的文件和文件夹。要查看 EC2 Launch 目 录和文件,必须在 Windows 资源管理器中输入路径,或者更改文件夹属性以显示隐藏的文件 和文件夹。

查找休眠的日志行。如果日志行指示出现故障或者缺少日志行,则很有可能在启动时配置休眠失败。

例如,以下消息指示休眠配置失败:Message: Failed to enable hibernation. 如果错误消 息包含十进制 ASCII 值,则可以将这些 ASCII 值转换为纯文本,以便读取完整的错误消息。

如果日志行包含 HibernationEnabled: true,则已成功配置休眠。

Windows Server 2012 R2 和早期版本

检查 EC2 配置日志,查找与休眠相关的消息。要访问 EC2 配置日志,请[连接到](#page-1072-0)实例并在文本编辑器 中打开 C:\Program Files\Amazon\Ec2ConfigService\Logs\Ec2ConfigLog.txt 文件。从 SetHibernateOnSleep 中查找日志行。如果日志行指示出现故障或者缺少日志行,则很有可能在启 动时配置休眠失败。

例如,以下消息指明实例根卷不够大:SetHibernateOnSleep: Failed to enable hibernation: Hibernation failed with the following error: There is not enough space on the disk.

如果日志行为 SetHibernateOnSleep: HibernationEnabled: true,则已成功配置休眠。

Windows 实例大小

如果您使用的是 RAM 小于 1GB 的 T3 或 T3a Windows 实例,请尝试将实例的大小增加到至少有 RAM 1GB 内存的实例。

<span id="page-820-0"></span>实例"停滞在"停止状态

如果您已使实例休眠并且实例卡在 stopping 状态,则可以强制停止它。有关更多信息,请参阅 [排查](#page-2767-0) [实例的停止问题](#page-2767-0)。

<span id="page-820-1"></span>休眠后无法立即启动竞价型实例

如果您尝试在竞价型实例休眠后的两分钟内启动该实例,则可能会出现以下错误:

You failed to start the Spot Instance because the associated Spot Instance request is not in an appropriate state to support start.

对于 Linux 实例,等待大约 2 分钟,对于 Windows 实例,等待大约 5 分钟,然后重试启动实例。

<span id="page-820-2"></span>恢复竞价型实例失败

如果您的竞价型实例成功休眠但无法恢复,而是重新启动(未保留休眠状态的全新重启),则可能是因 为用户数据包含以下脚本:

/usr/bin/enable-ec2-spot-hibernation

从启动模板的用户数据字段中移除此脚本,然后请求新的竞价型实例。

请注意,即使实例无法恢复,在不保留休眠状态的情况下,该实例仍然可以像从 stopped 状态启动一 样启动。

# 重启实例

实例重启相当于操作系统重启。在许多情况下,只需要几分钟时间即可重启您的实例。

重启实例后,将保留以下内容:

- 公有 DNS 名称(IPv4)
- 私有 IPv4 地址
- 公有 IPv4 地址
- IPv6 地址(如适用)
- 其实例存储卷上的所有数据

与[停止和开启](#page-785-0)您的实例不同,重新引导实例不会开启新的实例计费周期(最低收取一分钟的费用)。

为进行必要的维护 (例如,为了应用需要重启的升级),我们可能会为您的实例预定一次重启。您无需进 行任何操作;我们建议您在其预定重启窗口期间等待重启完成。有关更多信息,请参阅[实例的计划事](#page-1859-0) [件](#page-1859-0)。

我们建议您使用 Amazon EC2 控制台、命令行工具或 Amazon EC2 API 来重启实例,而非在实例中运 行操作系统重启命令。如果您使用 Amazon EC2 控制台、命令行工具或 Amazon EC2 API 重启实例, 而实例在几分钟内未完全关闭,我们会执行硬重启。如果您使用 AWS CloudTrail,则使用 Amazon EC2 重启实例还会创建一条关于实例重启时间的 API 记录。

#### Windows 实例

如果 Windows 正在您的实例上安装更新,我们建议您不要使用 Amazon EC2 控制台或命令行重启或 关闭您的实例,直至所有更新都安装完毕。当您使用 Amazon EC2 控制台或命令行重启或关闭实例 时,您的实例会存在硬重启的风险。在安装更新过程中硬重启会将您的实例置于不稳定状态。

#### Console

#### 使用控制台重启实例

- 1. 通过以下网址打开 Amazon EC2 控制台[:https://console.aws.amazon.com/ec2/](https://console.aws.amazon.com/ec2/)。
- 2. 在导航窗格中,选择实例。
- 3. 选择实例,然后选择 Instance state(实例状态)、Reboot instance(重新引导实例)。

或者,选择实例,然后选择 Actions(操作)、Manage instance state(管理实例状态)。在 打开的屏幕中,选择 Reboot(重新引导)、然后选择 Change state(更改状态)。

4. 当系统提示您确认时,选择重启。

实例仍处于 running 状态。

#### Command line

## 重启实例

您可以使用以下任一命令。有关这些命令行界面的更多信息,请参阅 [访问 Amazon EC2](#page-21-0)。

- [reboot-instances](https://docs.aws.amazon.com/cli/latest/reference/ec2/reboot-instances.html) (AWS CLI)
- [Restart-EC2Instance](https://docs.aws.amazon.com/powershell/latest/reference/items/Restart-EC2Instance.html) (AWS Tools for Windows PowerShell)

## 运行受控的故障注入实验

您可以使用 AWS Fault Injection Service 测试您的实例重新启动时您的应用程序如何响应。有关更多信 息,请参阅[《AWS Fault Injection Service 用户指南》。](https://docs.aws.amazon.com/fis/latest/userguide)

# <span id="page-822-0"></span>终止 Amazon EC2 实例

当您不再需要实例时,可将其删除。这称为终止 实例。实例的状态一旦变为 shutting-down 或 terminated,就不再产生与该实例相关的费用。

在您终止之后,您将无法连接到或启动实例。但是您可以使用同一 AMI 启动其他实例。如果您愿意停 止或休眠实例,请参阅 [启动和停止 Amazon EC2 实例](#page-785-0) 或 [将您的 Amazon EC2 实例休眠。](#page-792-0)有关更多信 息,请参阅 [重启、停止、休眠和终止之间的区别](#page-715-0)。

#### 内容

- [实例终止的工作原理](#page-822-1)
- [终止实例](#page-824-0)
- [排查实例终止问题](#page-825-0)
- [启用终止保护](#page-825-1)
- [更改实例启动的关闭操作](#page-827-0)
- [实例终止时保留数据](#page-828-0)

## <span id="page-822-1"></span>实例终止的工作原理

当终止实例时,将在实例的操作系统级别注册更改,一些资源会丢失,而另一些资源会持续存在。

下图显示了 Amazon EC2 实例终止后丢失的内容和仍然存在的情况。实例终止后,任何实例存储 卷上的数据和存储在实例 RAM 中的数据都将擦除。与实例关联的任何弹性 IP 地址都将分离。对于

# Amazon EBS 卷和这些卷上的数据,结果取决于该卷的终止时删除设置。默认情况下,将删除根卷并 保留数据卷。

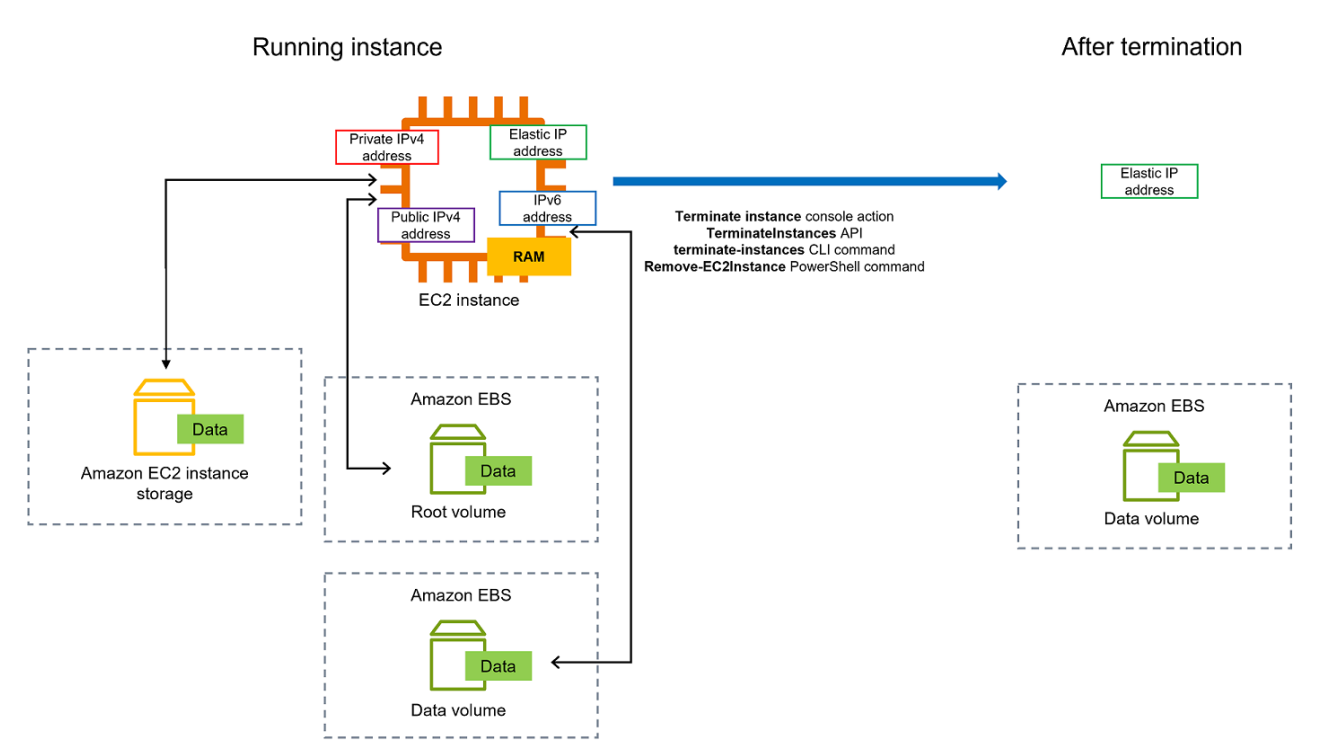

## 注意事项

- 当实例终止时,与该实例关联的所有实例存储卷上的数据都会被删除。
- 默认情况下,当实例终止时,Amazon EBS 根设备卷将自动删除。但是,即使在实例终止后,在启 动时附加的所有额外 EBS 卷,或附加到现有实例的所有 EBS 卷也会保留。有关更多信息,请参阅 [实例终止时保留数据](#page-828-0)。

**a** Note

任何在实例终止时未删除的卷将继续产生费用。

- 要防止有人意外终止实例,请[启用终止保护](#page-825-1)。
- 要控制从实例启动关闭操作时实例停止还是终止,请更改[实例启动的关闭行为](#page-827-0)。
- 如果您在实例终止时运行脚本,您的实例可能会异常终止,因为我们无法确保关闭脚本运 行。Amazon EC2 尝试干净完全关闭实例并运行任何系统关闭脚本;但是,某些事件(例如硬件故 障)可能会阻止这些系统关闭脚本运行。

在操作系统级别注册的更改

- API 请求会向访客发送按钮按下事件。
- 该按钮按下事件致使各种系统服务停止。由 systemd(Linux)或系统进程(Windows)提供系统正 常关闭。来自管理程序的 ACPI 关闭按钮按下事件触发正常关闭。
- 启动 ACPI 关闭。
- 正常关闭进程退出后,该实例将关闭。没有可配置的操作系统关闭时间。短时间内仍可在控制台中看 到该实例,然后该条目将自动被删除。

## 资源丢失

- 实例存储卷中存储的数据。
- 如果 DeleteOnTermination 属性设置为 true,存储在 Amazon EBS 根设备卷上的数据。

## 持续存在的资源

• 在实例启动时或启动后,存储在附加的其他 Amazon EBS 卷上的数据。

#### 测试应用程序对实例终止的响应

您可以使用 AWS Fault Injection Service 测试您的实例终止时您的应用程序如何响应。有关更多信息, 请参阅[《AWS Fault Injection Service 用户指南》。](https://docs.aws.amazon.com/fis/latest/userguide)

## <span id="page-824-0"></span>终止实例

您可以随时终止实例。

#### Console

使用控制台终止实例

- 1. 通过以下网址打开 Amazon EC2 控制台[:https://console.aws.amazon.com/ec2/](https://console.aws.amazon.com/ec2/)。
- 2. 在导航窗格中,选择实例。
- 3. 选择相应实例,然后依次选择 Instance state (实例状态)、Terminate instance (终止实例)。
- 4. 当系统提示您确认时,选择终止。

5. 在您终止某个实例之后,它会在短时间内保持可见,状态为 terminated。

如果终止失败,或者已终止实例的可见时间超过几个小时,请参阅 [已终止实例仍然显示](#page-2771-0)。

Command line

使用命令行终止实例

您可以使用以下任一命令。有关这些命令行界面的更多信息,请参阅 [访问 Amazon EC2](#page-21-0)。

- [terminate-instances](https://docs.aws.amazon.com/cli/latest/reference/ec2/terminate-instances.html) (AWS CLI)
- [Remove-EC2Instance](https://docs.aws.amazon.com/powershell/latest/reference/items/Remove-EC2Instance.html) (AWS Tools for Windows PowerShell)

<span id="page-825-0"></span>排查实例终止问题

请求者必须具有调用 ec2:TerminateInstances 的权限。有关更多信息,请参[阅使用实例的示例策](#page-2340-0) [略](#page-2340-0)。

如果您终止您的实例而另一个实例启动,很可能您已通过 EC2 队列 或 Amazon EC2 Auto Scaling 等 功能配置了自动扩展。有关更多信息,请参阅 [自动启动或终止的实例](#page-2771-1)。

如果启用了终止保护,则无法终止实例。有关更多信息,请参阅[终止保护](#page-825-1)。

如果您的实例处于 shutting-down 状态的时间超出正常范围,Amazon EC2 服务中的自动进程应将 对其进行清理(终止)。有关更多信息,请参阅 [延迟的实例终止](#page-2770-0)。

## <span id="page-825-1"></span>启用终止保护

要防止实例意外终止,可以为实例启用终止保护。DisableApiTermination 属性可控制是否可以使 用 AWS Management Console、AWS Command Line Interface(AWS CLI)或 API 终止实例。默认 情况下,对实例禁用终止保护,意味着可以使用 AWS Management Console、AWS CLI 或 API 终止 实例。可以在实例启动、运行或已停止时设置该属性值(针对由 Amazon EBS 支持的实例)。

当设置 InstanceInitiatedShutdownBehavior 属性时,DisableApiTermination 属性不会 阻止通过从实例启动关闭来终止实例(使用操作系统的系统关闭命令)。有关更多信息,请参阅 [更改](#page-827-0) [实例启动的关闭操作](#page-827-0)。

#### 注意事项

• 在[计划事件](#page-1859-0)终止实例时,启用停止保护不会阻止 AWS 终止实例。

- 启用终止保护不会阻止 Amazon EC2 Auto Scaling 在实例运行状况不佳,或在横向缩减事件期间终 止实例。可以通过使用[实例横向缩减保护](https://docs.aws.amazon.com/autoscaling/ec2/userguide/ec2-auto-scaling-instance-protection.html),来控制自动扩缩组在横向缩减时是否可以终止特定实例。 可以通过[暂停 ReplaceUnhealthy 扩展过程,](https://docs.aws.amazon.com/autoscaling/ec2/userguide/as-suspend-resume-processes.html)来控制自动扩缩组是否可以终止运行状况不佳的实例。
- 无法为竞价型实例启用终止保护。

要在实例启动时启用终止保护

- 1. 通过以下网址打开 Amazon EC2 控制台[:https://console.aws.amazon.com/ec2/](https://console.aws.amazon.com/ec2/)。
- 2. 在控制面板中,选择 Launch Instance 并按照向导中的说明操作。
- 3. 在 Configure Instance Details (配置实例详细信息) 页面上,选中 Enable termination protection (启用终止保护) 复选框。

启用正在运行或已停止的实例的终止保护

- 1. 选择相应实例,然后依次选择 Actions (操作)、Instance Settings (实例设置)、Change Termination Protection (更改终止保护)。
- 2. 选择 Yes, Enable (是,启用)。

禁用正在运行或已停止的实例的终止保护

- 1. 选择相应实例,然后依次选择 Actions (操作)、Instance Settings (实例设置)、Change Termination Protection (更改终止保护)。
- 2. 选择 Yes, Disable (是,禁用)。

使用命令行启用或禁用终止保护

您可以使用以下任一命令。有关这些命令行界面的更多信息,请参阅 [访问 Amazon EC2](#page-21-0)。

- [modify-instance-attribute](https://docs.aws.amazon.com/cli/latest/reference/ec2/modify-instance-attribute.html) (AWS CLI)
- [Edit-EC2InstanceAttribute](https://docs.aws.amazon.com/powershell/latest/reference/items/Edit-EC2InstanceAttribute.html) (AWS Tools for Windows PowerShell)

终止具有终止保护的多个实例

如果您在同一请求中终止跨多个可用区的多个实例,并且启用了一个或多个指定实例以进行终止保护, 则请求失败, 结果如下 ·

• 与受保护实例位于同一可用区中的指定实例不会终止。

• 位于不同可用区(其他指定实例不受保护)的指定实例将成功终止。

#### 示例

假设您在两个可用区中有以下四个实例。

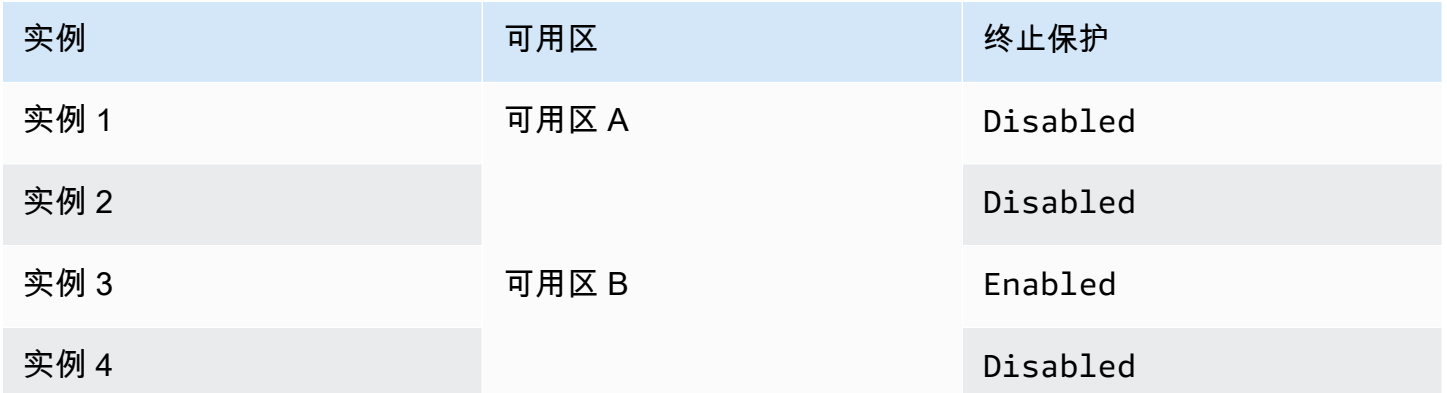

如果您尝试终止同一请求中的所有这些实例,请求将报告失败,结果如下:

▪ 实例 1 和实例 2 已成功终止,因为两个实例均未启用终止保护。

• 实例 3 和实例 4 无法终止,因为实例 3 已启用终止保护。

# <span id="page-827-0"></span>更改实例启动的关闭操作

当从 Amazon EBS 支持的实例启动关闭(使用 shutdown 或 poweroff 命令)时,该实例默认会停止。 您可以通过更改实例的 InstanceInitiatedShutdownBehavior 属性更改此行为,从而实例会改 为终止。您可以在实例运行或停止时更改此属性。

halt 命令不会启动关闭。如果已经使用,实例并不会终止;而是将 CPU 置于 HLT 状态,实例将继续运 行。

## **a** Note

只有当您从实例本身的操作系统中执行关闭操作

时,InstanceInitiatedShutdownBehavior 属性才适用。当使用 StopInstances API 或 Amazon EC2 控制台停止实例时,该属性不适用。
您可以使用 Amazon EC2 控制台或命令行更改 InstanceInitiatedShutdownBehavior 属性。

**Console** 

更改实例启动的关闭操作

- 1. 通过以下网址打开 Amazon EC2 控制台[:https://console.aws.amazon.com/ec2/](https://console.aws.amazon.com/ec2/)。
- 2. 在导航窗格中,选择实例。
- 3. 选择实例。
- 4. 依次选择操作、实例设置、更改关闭操作。

关闭行为显示当前行为。

- 5. 要更改行为,请从关闭行为中选择停止或终止。
- 6. 选择保存。

Command line

更改实例启动的关闭操作

您可以使用以下任一命令。有关这些命令行界面的更多信息,请参阅 [访问 Amazon EC2](#page-21-0)。

- [modify-instance-attribute](https://docs.aws.amazon.com/cli/latest/reference/ec2/modify-instance-attribute.html) (AWS CLI)
- [Edit-EC2InstanceAttribute](https://docs.aws.amazon.com/powershell/latest/reference/items/Edit-EC2InstanceAttribute.html) (AWS Tools for Windows PowerShell)

## 实例终止时保留数据

根据用例,您可能想要在 Amazon EC2 实例终止时保留实例存储卷,或 Amazon EBS 卷上的数据。当 终止实例时,实例存储卷上的数据不再保留。如果需要在实例的生命周期之后保留存储在实例存储卷 上的数据,必须手动将该数据复制到更持久的存储中,例如 Amazon EBS 卷、Amazon S3 存储桶或 Amazon EFS 文件系统。有关更多信息,请参阅 [适用于 Amazon EC2 实例的存储选项。](#page-2476-0)

对于 Amazon EBS 卷上的数据,Amazon EC2 会使用每个附加的 Amazon EBS 卷的 DeleteOnTermination 属性值,来确定是保留还是删除该卷。

根据卷是实例的根卷还是附加到实例的非根卷,DeleteOnTermination 属性的默认值会有所不同。

根卷

默认情况下,启动实例后,实例根卷的 DeleteOnTermination 属性将设置为 true。因此,当 某个实例终止时,默认为删除该实例的根卷。

非根卷

默认情况下,当您将非根 EBS 卷附加到某个实例时,其 DeleteOnTermination 属性将设置为 false。因此,默认为保留这些卷。

#### **a** Note

在该实例终止后,您可以为保留的卷拍摄快照,或将其附加到另一个实例。您必须删除卷以 避免产生更多费用。

DeleteOnTermination 属性可由 AMI 的创建者以及实例的启动者设置。当 AMI 的创建者或实例 的启动者更改属性时,新的设置将覆盖原始 AMI 默认设置。我们建议您在使用 AMI 启动实例后验证 DeleteOnTermination 属性的默认设置。

要验证在实例终止时是否会删除 Amazon EBS 卷,请在实例的详细信息窗格中查看卷的详细信息。在 存储库的存储选项卡,在块储存设备中,向右滚动以查看终止时删除设置。

• 如果为是,则在实例终止时将会删除卷。

• 如果为否,则在实例终止时将不会删除卷。任何在实例终止时未删除的卷将继续产生费用。

将根卷更改为在启动时持久保留

当您启动实例时,可以使用控制台更改 DeleteOnTermination 属性。要对正在运行的实例更改此属 性,您必须使用命令行。

使用以下方法之一将根卷更改为在启动时持久保留。

#### **Console**

使用控制台在启动时更改实例要持久保留的根卷

- 1. 按照步骤[启动实例](#page-719-0),但请在完成以下步骤以将根卷更改为持久保留后,再启动实例。
- 2. 在存储(卷)下,展开根卷下的信息。
- 3. 对于终止时删除,请选择是

4. 在 Summary(摘要)面板中查看实例配置,然后选择 Launch instance(启动实例)。有关更 多信息,请参阅 [使用新启动实例向导启动实例](#page-719-1)。

Command line

使用命令行将实例的根卷更改为在启动时持久保留

当您启动 EBS 支持的实例时,可以使用以下命令之一将根设备卷更改为持久保留。有关这些命令 行界面的更多信息,请参阅 [访问 Amazon EC2](#page-21-0)。

- [run-instances](https://docs.aws.amazon.com/cli/latest/reference/ec2/run-instances.html) (AWS CLI)
- [New-EC2Instance\(](https://docs.aws.amazon.com/powershell/latest/reference/items/New-EC2Instance.html)AWS Tools for Windows PowerShell)

在要保留的卷的块设备映射中,纳入 --DeleteOnTermination,并指定 false。

例如,若要保留卷,需将以下选项添加到 run-instances 命令:

**--block-device-mappings file://mapping.json**

在 mapping.json 中,指定设备名称,例如 /dev/sda1 或 /dev/xvda,并为 -- DeleteOnTermination 指定 false。

```
\Gamma { 
      "DeviceName": "device_name", 
      "Ebs": { 
        "DeleteOnTermination": false 
      } 
   }
]
```
将运行的实例的根卷更改为持久保留

您可以使用以下命令之一将正在运行的 EBS 支持实例的根设备卷更改为持久保留。有关这些命令行界 面的更多信息,请参阅 [访问 Amazon EC2](#page-21-0)。

- [modify-instance-attribute](https://docs.aws.amazon.com/cli/latest/reference/ec2/modify-instance-attribute.html) (AWS CLI)
- [Edit-EC2InstanceAttribute](https://docs.aws.amazon.com/powershell/latest/reference/items/Edit-EC2InstanceAttribute.html) (AWS Tools for Windows PowerShell)

例如,使用以下命令:

```
aws ec2 modify-instance-attribute --instance-id i-1234567890abcdef0 --block-device-
mappings file://mapping.json
```
在 mapping.json 中,指定设备名称,例如 /dev/sda1 或 /dev/xvda,并为 -- DeleteOnTermination 指定 false。

```
\Gamma { 
      "DeviceName": "device_name", 
      "Ebs": { 
        "DeleteOnTermination": false 
      } 
   }
]
```
## 实例指令引退

计划在 AWS 检测到托管实例的基础硬件发生无法弥补的故障时停用实例。实例根设备会决定实例停用 的行为:

- 如果实例的根设备是 Amazon EBS 卷,将停止实例,您可随时重新启动它。启动停止的实例会将其 迁移到新的硬件。
- 如果实例根设备是实例存储卷,则实例将终止,且无法再次使用。

有关实例事件类型的更多信息,请参阅[实例的计划事件](#page-1859-0)。

目录

- [确定计划停用的实例](#page-831-0)
- [可对计划停用的由 EBS 支持的实例执行的操作](#page-833-0)
- [可对计划停用的由实例存储支持的实例执行的操作](#page-834-0)

## <span id="page-831-0"></span>确定计划停用的实例

如果已计划停用实例,您将在事件发生之前收到包含实例 ID 和停用日期的电子邮件。您还可以使用 Amazon EC2 控制台或命令行检查是否有计划停用的实例。

## A Important

如果计划要停用某个实例,建议您尽快采取操作,因为该实例可能会变得无法访问。(您收到 的电子邮件通知内容如下:"由于这种降级,您的实例可能已经无法访问。")有关建议采取的 操作的更多信息,请参阅[Check if your instance is reachable。](#page-833-1)

确定计划停用的实例的方法

- [电子邮件通知。](#page-832-0)
- [通过控制台确定](#page-832-1)

<span id="page-832-0"></span>电子邮件通知。

如果已计划停用实例,您将在事件发生之前收到包含实例 ID 和停用日期的电子邮件。

电子邮件将发送给主要账户持有人和运营联系人。有关更多信息,请参阅 AWS Billing 用户指南中[的添](https://docs.aws.amazon.com/awsaccountbilling/latest/aboutv2/manage-account-payment.html#manage-account-payment-alternate-contacts) [加、更改或删除备用联系人](https://docs.aws.amazon.com/awsaccountbilling/latest/aboutv2/manage-account-payment.html#manage-account-payment-alternate-contacts)。

<span id="page-832-1"></span>通过控制台确定

如果您不想定期检查电子邮件账户中是否收到了实例停用通知,也可以使用 Amazon EC2 控制台或命 令行来确定是否有计划停用的实例。

使用控制台确定计划停用的实例

- 1. 打开 Amazon EC2 控制台。
- 2. 在导航窗格中,选择 EC2 控制面板。在计划的事件下方,您可以看到与您的 Amazon EC2 实例和 卷相关的事件,这些事件按区域列出。

# **Scheduled events**

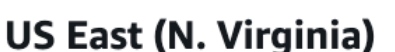

- 7 instance(s) have scheduled events
- 1 volume(s) are impaired
- 3. 如果您的某个实例列有计划的事件,请选择区域名称下方的链接以转至 Events (事件) 页面。
- 4. 事件页面会列出与事件相关的所有资源。要查看计划停用的实例,请从第一个筛选列表中选择 Instance resources,然后从第二个筛选列表中选择 Instance stop or retirement。
- 5. 如果筛选结果显示有实例被计划停用,请选择该实例,并注意详细信息窗格中开始时间字段中的日 期和时间。这就是您的实例停用的日期。

使用命令行确定计划停用的实例

您可以使用以下任一命令。有关这些命令行界面的更多信息,请参阅 [访问 Amazon EC2](#page-21-0)。

- [describe-instance-status](https://docs.aws.amazon.com/cli/latest/reference/ec2/describe-instance-status.html) (AWS CLI)
- [Get-EC2InstanceStatus](https://docs.aws.amazon.com/powershell/latest/reference/items/Get-EC2InstanceStatus.html) (AWS Tools for Windows PowerShell)

<span id="page-833-0"></span>可对计划停用的由 EBS 支持的实例执行的操作

要保留即将停用的实例上的数据,您可以执行以下某项操作。请务必在实例停用日期之前执行该操作, 以防止意外的停机和数据丢失。

对于 Linux 实例,如果您不确定您的实例是由 EBS 还是由实例存储支持,则请参阅 [确定 Linux 实例的](#page-2514-0) [根设备类型](#page-2514-0)。

<span id="page-833-1"></span>检查实例是否可访问

当您收到计划停用实例的通知时,建议您尽快采取以下操作:

• 通过[连接](#page-1006-0)或 ping 实例来检查实例是否可以访问。

- 如果实例可以访问,则应计划在预定停用日期之前的某个适当的时间停止/启动实例,以影响最小为 准。有关停止和启动实例以及在停止实例时可能发生的情况(例如,对与实例关联的公有、私有和 弹性 IP 地址的影响)的更多信息,请参阅[启动和停止 Amazon EC2 实例](#page-785-0)。请注意,停止和启动实例 后,实例存储卷上的数据将会丢失。
- 如果您的实例无法访问,您应立即采取操作,执行[停止/启动](#page-785-0)来恢复实例。
- 或者,如果您想[终止](#page-822-0)实例,请尽快计划终止,以便停止为实例产生费用。

### 创建实例备份

从实例创建由 EBS 支持的 AMI,以便您可以有一个备份。为确保数据的完整性,请在创建 AMI 之前停 止实例。您可以等到计划的停用日期(实例停止的日期),或者在停用日期之前自行停止实例。您可随 时重新启动实例。有关更多信息,请参阅 [创建 Amazon EBS-backed AMI](#page-126-0)。

#### 启动替换实例

从实例创建 AMI 后,您可以使用 AMI 启动替换实例。在 Amazon EC2 控制台中,选择您的新 AMI, 然后依次选择操作和启动。按照向导启动您的实例。有关向导中每个步骤的更多信息,请参阅[使用新启](#page-719-1) [动实例向导启动实例](#page-719-1)。

<span id="page-834-0"></span>可对计划停用的由实例存储支持的实例执行的操作

要保留即将停用的实例上的数据,您可以执行以下某项操作。请务必在实例停用日期之前执行该操作, 以防止意外的停机和数据丢失。

**A** Warning

如果实例存储支持的实例超过了停用日期,则会终止该实例,并且无法恢复该实例或其中存储 的任何数据。无论您的实例根设备是哪种类型,在停用实例后,存储在实例存储卷上的数据都 会丢失,即使这些卷连接到由 EBS 提供支持的实例也不例外。

## 检查实例是否可访问

当您收到计划停用实例的通知时,建议您尽快采取以下操作:

- 通过[连接](#page-1006-1)或 ping 实例来检查实例是否可以访问。
- 如果实例无法访问,则很可能无法恢复实例。有关更多信息,请参阅 [排查无法访问的实例的问](#page-2754-0) [题](#page-2754-0)。AWS 将在计划的停用日期终止您的实例,因此,对于无法访问的实例,您可以立即自行将其[终](#page-822-0) [止](#page-822-0)。

## 启动替换实例

使用 AMI 工具从实例创建由实例存储支持的 AMI,如[创建由实例存储支持的 Linux AMI](#page-132-0)中所述。在 Amazon EC2 控制台中,选择您的新 AMI,然后依次选择操作和启动。按照向导启动您的实例。有关 向导中每个步骤的更多信息,请参阅[使用新启动实例向导启动实例](#page-719-1)。

将实例转换为由 EBS 支持的实例

将数据传输到 EBS 卷,制作卷的快照,然后从快照创建 AMI。您可以从新 AMI 启动替换实例。有关更 多信息,请参阅 [将实例存储支持的 AMI 转换为 Amazon EBS-backed AMI](#page-149-0)。

## 实例恢复能力

## **A** Important

以下信息适用于在运行正常的实例上配置与恢复相关的功能。如果您目前在访问实例时遇到困 难,请参阅 [EC2 实例问题排查。](#page-2685-0)

如果 AWS 确定某个实例由于底层硬件问题而不可用,则可以针对实例恢复能力配置两种机制来恢复可 用性:简化的自动恢复和基于 Amazon CloudWatch 操作的恢复。此过程称为实例恢复。

必须使用支持的资源至少提前配置或启用一种机制,才能进行实例恢复过程。默认情况下,支持的实例 在启动时会启用简化的自动恢复。

## 主题

- [实例恢复概述](#page-835-0)
- [实例恢复替代方案](#page-836-0)
- [配置 CloudWatch 基于操作的恢复](#page-837-0)
- [配置简化的自动恢复](#page-840-0)

<span id="page-835-0"></span>实例恢复概述

下面是可能需要实例恢复的底层硬件问题示例:

- 网络连接丢失
- 系统电源损耗
- 物理主机上的软件问题
- 物理主机上影响到网络连接状态的硬件问题

恢复的实例与原始实例相同,包括其:

- 实例 ID
- 公有、私有和弹性 IP 地址
- 实例元数据
- 置放群组
- 附加的 EBS 卷
- 可用区

恢复成功后,实例将显示为计划外重启。换句话说,存储在易失存储器中的内容将丢失,实例存储数据 将被删除,操作系统的正常运行时间将从零开始。

为协助防止数据丢失,我们建议您定期创建宝贵数据的备份。有关 Amazon EC2 实例备份和恢复最佳 实践的更多信息,请参阅 [Amazon EC2 最佳实践](#page-32-0)。

## <span id="page-836-0"></span>实例恢复替代方案

当实例恢复的以下替代方案符合您实例的使用案例时,可以考虑使用这些替代方案。

自动扩缩组

您可以使用 Auto Scaling 组将实例集合组合在一起,以实现扩展和可用性。如果 Auto Scaling 组 中的某个实例不可用,该实例将自动被 Auto Scaling 组替换(不会恢复)。有关更多信息,请参阅 《Amazon EC2 Auto Scaling 用户指南》中的[什么是 Amazon EC2 Auto Scaling?](https://docs.aws.amazon.com/autoscaling/ec2/userguide/what-is-amazon-ec2-auto-scaling.html)

#### Amazon EBS 多重挂载

您可以为自己的实例配置 Amazon EBS 多重挂载,以允许多个实例连接到同一 EBS 卷。与适当的 软件结合使用时,可以启用高可用性集群。有关 Linux 实例的配置示例,请参阅 AWS 存储博客上 的[简化集群存储:Amazon EBS 已启用多重挂载卷上的 GFS2](https://aws.amazon.com/blogs/storage/clustered-storage-simplified-gfs2-on-amazon-ebs-multi-attach-enabled-volumes/)。

## <span id="page-837-0"></span>配置 CloudWatch 基于操作的恢复

**A** Important

- 以下信息适用于在运行正常的实例上配置与恢复相关的功能。如果您目前在访问实例时遇到 困难,请参阅 [EC2 实例问题排查。](#page-2685-0)
- 为了让您的工作负载在成功恢复实例后正常运行,您的实例必须在无需手动干预的情况下启 动并接受流量。

您可以配置 Amazon CloudWatch 基于操作的恢复,将恢复操作添加到 Amazon CloudWatch 警报 中。CloudWatch 基于操作的恢复与 StatusCheckFailed\_System 指标结合使用。CloudWatch 基于操作的恢复可提供分钟级恢复响应时间粒度,以及有关恢复操作和结果的 Amazon Simple Notification Service(Amazon SNS)通知。与简化的自动恢复相比,这些配置选项可以更精细地控制 系统状态检查失败事件响应,从而更快地尝试恢复。有关可用 CloudWatch 选项的更多信息,请参阅[实](#page-1849-0) [例的状态检查](#page-1849-0)。

Amazon CloudWatch 基于操作的恢复在 AWS Health Dashboard 中的服务事件期间不起作用。有关更 多信息,请参阅 [the section called "排查 CloudWatch 基于操作的恢复失败"](#page-839-0)。

### 主题

- [CloudWatch 基于操作的恢复的要求和限制](#page-837-1)
- [配置 CloudWatch 基于操作的恢复](#page-839-1)
- [排查 CloudWatch 基于操作的恢复失败](#page-839-0)

<span id="page-837-1"></span>CloudWatch 基于操作的恢复的要求和限制

CloudWatch 基于操作的恢复会在实例符合以下条件时尝试恢复实例:

- 处于 running 状态。有关更多信息,请参阅 [the section called "实例生命周期"](#page-711-0)。
- 使用 de<code>fault(按需)或</code> dedi<code>cated</code> 实例租赁。有关更多信息,请参阅 [the section called "实例](#page-427-0) [购买选项"。](#page-427-0)
- 属于 Amazon EC2 具有可用容量的实例类型。在某些情况下,例如严重中断,将没有充足的可用容 量,并且某些恢复尝试可能会失败。
- 不使用 dedicated 实例租赁。对于 Amazon EC2 专属主机,您可以使用[专属主机自动恢复功](#page-616-0)能自 动恢复运行状况不佳的实例。
- 不使用 Elastic Fabric Adapter。
- 不是 Auto Scaling 组的成员。
- 目前未进行定期维护事件。
- 使用以下其中一种实例类型:
	- 通用型:A1 | M3 | M4 | M5 | M5a | M5n | M5zn | M6a | M6g | M6i | M6in | M7a | M7g | M7i | M7iflex | T1 | T2 | T3 | T3a | T4g
	- 计算优化型:C3 | C4 | C5 | C5a | C5n | C6a | C6g | C6gn | C6i | C6in | C7a | C7g | C7gn | C7i | C7i-flex
	- 内存优化型:R3 | R4 | R5 | R5a | R5b | R5n | R6a | R6g | R6i | R6in | R7a | R7g | R7i | R7iz | u-3tb1 | u-6tb1 | u-9tb1 | u-12tb1 | u-18tb1 | u-24tb1 | u7i-12tb | u7in-16tb | u7in-24tb | u7in-32tb | X1 | X1e | X2iezn
	- 加速计算型:G3 | G3s | G5g | Inf1 | P2 | P3 | VT1
	- 高性能计算: Hpc6a | Hpc7a | Hpc7g
	- Metal 实例:具有 Metal 实例大小的上述任何类型。
- 具有实例存储卷并使用以下实例类型之一:M3 | C3 | R3 | X1 | X1e | X2idn | X2iedn

## **A** Warning

- 如果停止实例,实例存储卷上的数据将丢失。有关停止实例的更多信息,请参阅 [the section](#page-713-0) [called "实例停止和启动"。](#page-713-0)
- 如果系统状态检查失败,则实例存储和块设备映射的数据可能会丢失。对于这些实例类型, 您可以考虑使用 [the section called "启用终止保护"](#page-825-0)。

我们建议您定期创建宝贵数据的备份。有关 Amazon EC2 备份和恢复最佳实践的信息,请参阅 [Amazon EC2 最佳实践。](#page-32-0)

您可以使用 AWS Management Console 或 AWS CLI,以查看支持 CloudWatch 基于操作的恢复的实 例类型。

### Console

查看支持 Amazon CloudWatch 基于操作的恢复的实例类型

- 1. 通过以下网址打开 Amazon EC2 控制台[:https://console.aws.amazon.com/ec2/](https://console.aws.amazon.com/ec2/)。
- 2. 在左侧导航窗格中,选择 Instance Types(实例类型)。
- 3. 在筛选条件栏中,输入 Auto Recovery support: true(自动恢复支持:真)。或者,当您输入 字符且过滤条件名称显示时,您可以选择它。

实例类型表显示了支持 Amazon CloudWatch 基于操作的恢复的所有实例类型。

## AWS CLI

## 查看支持 Amazon CloudWatch 基于操作的恢复的实例类型

请使用 [describe-instance-types](https://docs.aws.amazon.com/cli/latest/reference/ec2/describe-instance-types.html) 命令。

```
aws ec2 describe-instance-types --filters Name=auto-recovery-supported,Values=true 
--query "InstanceTypes[*].[InstanceType]" --output text | sort
```
## <span id="page-839-1"></span>配置 CloudWatch 基于操作的恢复

CloudWatch 基于操作的恢复与 StatusCheckFailed\_System 指标结合使用。通过 CloudWatch 控制台配置 CloudWatch 基于操作的恢复。要设置 CloudWatch 基于操作的恢复,请参阅 Amazon CloudWatch 用户指南中的[向 CloudWatch 警报添加恢复操作。](https://docs.aws.amazon.com/AmazonCloudWatch/latest/monitoring/UsingAlarmActions.html#AddingRecoverActions)

<span id="page-839-0"></span>排查 CloudWatch 基于操作的恢复失败

以下问题可能会导致使用 CloudWatch 基于操作的恢复进行实例恢复失败:

- CloudWatch 基于操作的恢复在 AWS Health Dashboard 中的服务事件期间不起作用。您可能不会收 到此类事件的恢复失败通知。要了解最新的服务可用性信息,请参阅[服务运行](https://health.aws.amazon.com/health/status)状况页面。
- 替换硬件的临时容量不足。
- 该实例已达到每天的恢复尝试操作限制。如果自动恢复失败,并且确定硬件性能下降是初始系统状态 检查失败的根本原因,那么您的实例随后可能会被停用。

如果尽管多次尝试恢复,但实例的系统状态检查失败仍然存在,请参阅[对状态检查失败的实例进行故障](#page-2772-0) [排除](#page-2772-0)以获取更多指导。

## <span id="page-840-0"></span>配置简化的自动恢复

**A** Important

- 以下信息适用于在运行正常的实例上配置与恢复相关的功能。如果您目前在访问实例时遇到 困难,请参阅 [EC2 实例问题排查。](#page-2685-0)
- 为了让您的工作负载在成功恢复实例后正常运行,您的实例必须在无需手动干预的情况下启 动并接受流量。

默认情况下,简化的自动恢复会监控所有支持的运行实例。如果检测到系统状态检查失败,则简化的自 动恢复会尝试将实例修复到正常运行状态。简化的自动恢复在 AWS Health Dashboard 中的服务事件 期间不起作用。有关更多信息,请参阅 [the section called "排查简化的自动恢复失败"](#page-843-0)。

当发生简化的自动恢复事件时,您将收到 AWS Health Dashboard 事件。要配置这些事件的通知, 请参阅 AWS 用户通知服务 用户指南中的开始使用 AWS 用户通知服务。您还可以使用 Amazon EventBridge 规则通过以下事件代码监控简化的自动恢复事件:

- AWS EC2 SIMPLIFIED AUTO RECOVERY SUCCESS 成功的事件
- AWS\_EC2\_SIMPLIFIED\_AUTO\_RECOVERY\_FAILURE 失败的事件

有关更多信息,请参阅 [Amazon EventBridge 规则。](https://docs.aws.amazon.com/eventbridge/latest/userguide/eb-rules.html)

## 主题

- [简化的自动恢复的要求和限制](#page-840-1)
- [配置简化的自动恢复](#page-842-0)
- [排查简化的自动恢复失败](#page-843-0)

<span id="page-840-1"></span>简化的自动恢复的要求和限制

简化的自动恢复将在实例符合以下条件时尝试恢复实例:

- 处于 running 状态。有关更多信息,请参阅 [the section called "实例生命周期"](#page-711-0)。
- 使用 de<code>fault</code> ( 按需 ) 或 dedicated 实例租赁。有关更多信息,请参阅 [the section called "实例](#page-427-0) [购买选项"。](#page-427-0)
- 属于 Amazon EC2 具有可用容量的实例类型。在某些情况下,例如严重中断,将没有充足的可用容 量,并且某些恢复尝试可能会失败。
- 不使用 dedi.cated 实例租赁。对于 Amazon EC2 专属主机,您可以使用[专属主机自动恢复功](#page-616-0)能自 动恢复运行状况不佳的实例。
- 不使用 Elastic Fabric Adapter。
- 不是 metal 实例大小。
- 不是 Auto Scaling 组的成员。
- 目前未进行定期维护事件。
- 没有实例存储卷。
- 使用以下其中一种实例类型:
	- 通用型:A1 | M3 | M4 | M5 | M5a | M5n | M5zn | M6a | M6g | M6i | M6in | M7a | M7g | M7i | M7iflex | T1 | T2 | T3 | T3a | T4g
	- 计算优化型:C3 | C4 | C5 | C5a | C5n | C6a | C6g | C6gn | C6i | C6in | C7a | C7g | C7gn | C7i | C7i-flex
	- 内存优化型:R3 | R4 | R5 | R5a | R5b | R5n | R6a | R6g | R6i | R6in | R7a | R7g | R7i | R7iz | u-3tb1 | u-6tb1 | u-9tb1 | u-12tb1 | u-18tb1 | u-24tb1 | u7i-12tb | u7in-16tb | u7in-24tb | u7in-32tb | X1 | X1e | X2iezn
	- 加速计算型:G3 | G3s | G5g | Inf1 | P2 | P3 | VT1
	- 高性能计算: Hpc6a | Hpc7a | Hpc7g

## **A** Warning

- 如果停止实例,实例存储卷上的数据将丢失。有关停止实例的更多信息,请参阅 [the section](#page-713-0) [called "实例停止和启动"。](#page-713-0)
- 如果系统状态检查失败,则实例存储和块设备映射的数据可能会丢失。对于这些实例类型, 您可以考虑使用 [the section called "启用终止保护"](#page-825-0)。

我们建议您定期创建宝贵数据的备份。有关 Amazon EC2 备份和恢复最佳实践的信息,请参阅 [Amazon EC2 最佳实践。](#page-32-0)

### <span id="page-842-0"></span>配置简化的自动恢复

启动支持的实例时,默认情况下会启用简化的自动恢复。启动实例期间或之后,您可以将自动恢复行为 设置为 disabled。default 配置不能为不受支持的实例类型启用简化的自动恢复。

#### **Console**

在实例启动时禁用简化自动恢复

- 1. 通过以下网址打开 Amazon EC2 控制台[:https://console.aws.amazon.com/ec2/](https://console.aws.amazon.com/ec2/)。
- 2. 在导航窗格中,选择 Instances(实例),然后选择 Launch instance(启动实例)。
- 3. 在 Advanced details(高级详细信息)部分,对于 Instance auto-recovery(实例自动恢复), 请选择 Disabled(已禁用)。
- 4. 根据需要配置剩余的实例启动设置,然后启动实例。

禁用正在运行或已停止实例的简化自动恢复

- 1. 通过以下网址打开 Amazon EC2 控制台[:https://console.aws.amazon.com/ec2/](https://console.aws.amazon.com/ec2/)。
- 2. 在导航窗格中,选择实例。
- 3. 请选择实例,然后依次选择 Actions(操作)、Instance settings(实例设置)、Change autorecovery behavior(更改自动恢复行为)。
- 4. 选择 Off(关闭),然后选择 Save(保存)。

要将正在运行或已停止实例的自动恢复行为设置为 **default**

- 1. 通过以下网址打开 Amazon EC2 控制台[:https://console.aws.amazon.com/ec2/](https://console.aws.amazon.com/ec2/)。
- 2. 在导航窗格中,选择实例。
- 3. 请选择实例,然后依次选择 Actions(操作)、Instance settings(实例设置)、Change autorecovery behavior(更改自动恢复行为)。
- 4. 选择默认(开启),然后选择保存。

## AWS CLI

在启动时禁用简化自动恢复

可以使用 [run-instances](https://docs.aws.amazon.com/cli/latest/reference/ec2/run-instance.html) 命令。

```
aws ec2 run-instances \
--image-id ami-1a2b3c4d \
--instance-type t2.micro \
--key-name MyKeyPair \
--maintenance-options AutoRecovery=Disabled \ 
   [...]
```
禁用正在运行或已停止实例的简化自动恢复

使用 [modify-instance-maintenance-options](https://docs.aws.amazon.com/cli/latest/reference/ec2/modify-instance-maintenance-options.html) 命令。

```
aws ec2 modify-instance-maintenance-options \
--instance-id i-0abcdef1234567890 \
--auto-recovery disabled
```
要将正在运行或已停止实例的自动恢复行为设置为 **default**

使用 [modify-instance-maintenance-options](https://docs.aws.amazon.com/cli/latest/reference/ec2/modify-instance-maintenance-options.html) 命令。

```
aws ec2 modify-instance-maintenance-options \
--instance-id i-0abcdef1234567890 \
--auto-recovery default
```
<span id="page-843-0"></span>排查简化的自动恢复失败

以下问题可能会导致使用简化的自动恢复对实例进行恢复失败:

- 简化的自动恢复在 AWS Health Dashboard 中的服务事件期间不起作用。您可能不会收到此类事件 的恢复失败通知。要了解最新的服务可用性信息,请参阅[服务运行](https://health.aws.amazon.com/health/status)状况页面。
- 替换硬件的临时容量不足。
- 该实例已达到每天的恢复尝试操作限制。如果自动恢复失败,并且确定硬件性能下降是初始系统状态 检查失败的根本原因,那么您的实例随后可能会被停用。

如果尽管多次尝试恢复,但实例的系统状态检查失败仍然存在,请参阅[对状态检查失败的实例进行故障](#page-2772-0) [排除](#page-2772-0)以获取更多指导。

## 使用实例元数据

实例元数据 是有关您的实例的数据,可以用来配置或管理正在运行的实例。实例元数据分[为几类](#page-902-0),例 如,主机名、事件和安全组。

您也可以使用实例元数据访问您启动实例时指定的用户数据。例如,您可以指定参数以配置实例,或 者包含简单的脚本。您还可以构建通用 AMI,并使用用户数据修改启动时提供的配置文件。例如, 如果您为各种小型企业运行 Web 服务器,则这些企业可以使用相同的通用 AMI,并在启动时从您在 用户数据中指定的 Amazon S3 存储桶中检索其内容。要随时添加新客户,请为客户创建一个存储 桶,添加其内容,并使用在用户数据中为您的代码提供的唯一存储桶名称启动 AMI。如果使用同一个 RunInstances 调用启动多个实例,则用户数据可供该预留中的所有实例使用。属于同一保留的每个 实例都具有唯一的 ami-launch-index 编号,这允许您编写代码控制实例的行为。例如,第一台主 机可能会选择将自己作为集群中的原始节点。有关详细的 AMI 启动示例,请参阅。[Linux 示例:AMI](#page-913-0) [启动索引值](#page-913-0)

EC2 实例还可包括动态数据,例如启动实例时生成的实例身份文档。有关更多信息,请参阅[动态数据](#page-913-1) [类别](#page-913-1)。

#### **A** Important

虽然您只能从实例本身中访问实例元数据和用户数据,但并未使用身份验证或加密方法对数 据进行保护。任何可以直接访问实例的人以及可能在实例上运行的任何软件都可以查看其元数 据。因此,您不应将敏感数据(例如密码或长期保存的加密密钥)存储为用户数据。

#### 内容

- [使用 IMDSv2](#page-845-0)
- [配置实例元数据选项](#page-853-0)
- [检索实例元数据](#page-875-0)
- [处理实例用户数据](#page-897-0)
- [检索动态数据](#page-900-0)
- [实例元数据类别](#page-902-0)
- [Linux 示例:AMI 启动索引值](#page-913-0)
- [实例身份文档](#page-917-0)
- [实例身份角色](#page-982-0)

## <span id="page-845-0"></span>使用 IMDSv2

您可以使用以下其中一种方法,从正在运行的实例中访问实例元数据:

- 实例元数据服务版本 1 (IMDSv1) 一种请求/响应方法
- 实例元数据服务版本 2 (IMDSv2) 一种面向会话的方法

默认情况下,您可以使用 IMDSv1 和/或 IMDSv2。

您可以在每个实例上配置实例元数据服务(IMDS),以确保本地代码或用户必须使用 IMDSv2。在指 定必须使用 IMDSv2 时,IMDSv1 不再起作用。有关如何[配](#page-853-0)置实例以使用 IMDSv2 的信息,请参阅 配 [置实例元数据选项](#page-853-0)。

PUT 或 GET 标头对于 IMDSv2 是唯一的。如果请求中存在这些标头,则该请求针对 IMDSv2。如果不 存在标头,则假定该请求针对 IMDSv1。

有关 IMDSv2 的详细回顾,请参[阅借助 EC2 实例元数据服务的增强功能,为开放式防火墙、反向代理](https://aws.amazon.com/blogs/security/defense-in-depth-open-firewalls-reverse-proxies-ssrf-vulnerabilities-ec2-instance-metadata-service/) [和 SSRF 漏洞增加深度防御。](https://aws.amazon.com/blogs/security/defense-in-depth-open-firewalls-reverse-proxies-ssrf-vulnerabilities-ec2-instance-metadata-service/)

要检索实例元数据,请参阅[检索实例元数据](#page-875-0)。

#### 主题

- [实例元数据服务版本 2 的工作原理](#page-845-1)
- [转换为使用 实例元数据服务版本 2](#page-848-0)
- [使用支持的 AWS 开发工具包](#page-852-0)

<span id="page-845-1"></span>实例元数据服务版本 2 的工作原理

IMDSv2 使用面向会话的请求。对于面向会话的请求,您创建一个会话令牌以定义会话持续时间,该时 间最少为 1 秒,最多为 6 小时。在指定的持续时间内,您可以将相同的会话令牌用于后续请求。在指 定的持续时间到期后,您必须创建新的会话令牌以用于将来的请求。

**a** Note

本部分中的示例使用实例元数据服务(IMDS)的 IPv4 地址:169.254.169.254。 如果要通过 IPv6 地址检索 EC2 实例的实例元数据,请确保启用并改用 IPv6 地 址:[fd00:ec2::254]。IMDS 的 IPv6 地址与 IMDSv2 命令兼容。IPv6 地址只能在[基于](https://docs.aws.amazon.com/ec2/latest/instancetypes/ec2-nitro-instances.html)  [AWS Nitro System 构建的实例上](https://docs.aws.amazon.com/ec2/latest/instancetypes/ec2-nitro-instances.html)和[支持 IPv6 的子网](https://docs.aws.amazon.com/vpc/latest/userguide/configure-subnets.html#subnet-ip-address-range)(仅限双堆栈或 IPv6)中访问。

以下示例使用 Shell 脚本和 IMDSv2 检索顶级实例元数据项。每个示例:

- 使用 PUT 请求创建持续 6 小时(21600 秒)的会话令牌
- 将会话令牌标头存储在名为 TOKEN(Linux 实例)或 token(Windows 实例)的变量中
- 使用令牌请求顶级元数据项

Linux 示例

您可以运行两个单独的命令,也可以将它们组合使用。

单独的命令

首先,使用以下命令生成令牌。

[ec2-user ~]\$ TOKEN=`curl -X PUT "http://169.254.169.254/latest/api/token" -H "X-awsec2-metadata-token-ttl-seconds: 21600"`

然后,通过令牌使用以下命令生成顶级元数据项。

[ec2-user ~]\$ curl -H "X-aws-ec2-metadata-token: \$TOKEN" http://169.254.169.254/latest/ meta-data/

组合命令

您可以存储令牌并组合命令。以下示例将上述两个命令组合在一起,并将会话令牌标头存储在名为 TOKEN 的变量中。

**a** Note

如果创建令牌时发生错误,则不会生成有效令牌,而会在变量中存储一条错误消息,该命令将 不起作用。

```
[ec2-user ~]$ TOKEN=`curl -X PUT "http://169.254.169.254/latest/api/token" -H "X-aws-
ec2-metadata-token-ttl-seconds: 21600"` \
&& curl -H "X-aws-ec2-metadata-token: $TOKEN" http://169.254.169.254/latest/meta-data/
```
在创建令牌后,您可以重复使用令牌,直到令牌过期。在以下示例命令(获取用于启动实例的 AMI 的 ID)中,将重复使用上一示例中的令牌(存储在 \$TOKEN 中)。

[ec2-user ~]\$ curl -H "X-aws-ec2-metadata-token: \$TOKEN" http://169.254.169.254/latest/ meta-data/ami-id

## Windows 示例

PS C:\> [string]\$token = Invoke-RestMethod -Headers @{"X-aws-ec2-metadata-token-ttlseconds" = "21600"} -Method PUT -Uri http://169.254.169.254/latest/api/token

PS C:\> Invoke-RestMethod -Headers @{"X-aws-ec2-metadata-token" = \$token} -Method GET - Uri http://169.254.169.254/latest/meta-data/

在创建令牌后,您可以重复使用令牌,直到令牌过期。在以下示例命令(获取用于启动实例的 AMI 的 ID)中,将重复使用上一示例中的令牌(存储在 \$token 中)。

PS C:\> Invoke-RestMethod -Headers @{"X-aws-ec2-metadata-token" = \$token} ` -Method GET -uri http://169.254.169.254/latest/meta-data/ami-id

在使用 IMDSv2 请求实例元数据时,请求必须包含以下内容:

- 1. 使用 PUT 请求启动到实例元数据服务的会话。PUT 请求返回一个令牌,该令牌必须包含在对实例元 数据服务的后续 GET 请求中。需要具有该令牌才能使用 IMDSv2 访问元数据。
- 2. 将该令牌包含在对 IMDS 的所有 GET 请求中。如果将令牌使用设置为 required,没有有效令牌或 令牌过期的请求将显示 401 - Unauthorized HTTP 错误代码。
	- 令牌是实例特定的密钥。令牌在其他 EC2 实例上无效,如果尝试在生成令牌的实例外部使用,令 牌将会被拒绝。
	- PUT 请求必须包含一个标头,它以秒为单位指定令牌的生存时间 (TTL),最多为 6 小时(21600 秒)。令牌表示一个逻辑会话。TTL 指定令牌的有效时间长度,因而指定会话的持续时间。
	- 在令牌过期后,要继续访问实例元数据,您必须使用另一 PUT 创建新会话。
	- 您可以选择在每个请求中重复使用令牌或创建新的令牌。对于少量请求,每次需要访问 IMDS 时 生成令牌并立即使用可能会更容易。但为了提高效率,您可以为令牌指定更长的持续时间并重复 使用令牌,而不必在每次需要请求实例元数据时都编写 PUT 请求。对并发令牌数量没有实际限 制,每个令牌表示自己的会话。不过,IMDSv2 仍然受到正常 IMDS 连接和节流限制的制约。有 关更多信息,请参阅 [查询限制。](#page-893-0)

允许在 IMDSv2 实例元数据请求中使用 HTTP GET 和 HEAD 方法。如果 PUT 请求包含 X-Forwarded-For 标头,则会被拒绝。

默认情况下,PUT 请求的响应在 IP 协议级别的响应跃点数限制(生存时间)为 1。如果需要更大的跃 点数限制,可使用 [modify-instance-metadata-options](https://docs.aws.amazon.com/cli/latest/reference/ec2/modify-instance-metadata-options.html) AWS CLI 命令进行调整。例如,您可能需要使用 更大的跃点数限制,以便与实例上运行的容器服务保持向后兼容。有关更多信息,请参阅 [为现有实例](#page-868-0) [修改实例元数据选项](#page-868-0)。

<span id="page-848-0"></span>转换为使用 实例元数据服务版本 2

如果迁移到 IMDSv2,我们建议您使用以下工具和转换途径。

#### 主题

- [帮助转换为 IMDSv2 的工具](#page-848-1)
- [要求 IMDSv2 的建议途径](#page-850-0)

<span id="page-848-1"></span>帮助转换为 IMDSv2 的工具

如果您的软件使用 IMDSv1,请使用以下工具帮助重新配置软件,以使用 IMDSv2。

AWS 软件

最新版本的 AWS CLI 和 AWS SDK 均支持 IMDSv2。要使用 IMDSv2,请确保您的 EC2 实例具 有最新版本的 CLI 和 SDK。有关更新 CLI 的信息,请参阅 AWS Command Line Interface 用户指 南中的[安装、更新和卸载 AWS CLI。](https://docs.aws.amazon.com/cli/latest/userguide/cli-chap-install.html)

所有的 Amazon Linux 2 和 Amazon Linux 2023 软件包都支持 IMDSv2。在 Amazon Linux 2023 中,默认情况下禁用 IMDSv1。

有关支持 IMDSv2 的最低 AWS 开发工具包版本,请参阅 [使用支持的 AWS 开发工具包。](#page-852-0)

IMDS Packet Analyzer

IMDS Packet Analyzer 是一个开源工具,用于识别和记录您的实例启动阶段的 IMDSv1 调用。这可 以帮助识别在 EC2 实例上调用 IMDSv1 的软件,让您能够准确地确定需要更新的内容,以使您的 实例准备好仅使用 IMDSv2。您可以从命令行运行 IMDS Packet Analyzer,也可以将其作为服务安 装。有关更多信息,请参阅 GitHub 上的 [IMDS Packet Analyzer](https://github.com/aws/aws-imds-packet-analyzer)。

CloudWatch

IMDSv2 使用由令牌支持的会话,而 IMDSv1 不使用。MetadataNoToken CloudWatch 指标跟踪 对使用 IMDSv1 的实例元数据服务(IMDS)的调用次数。通过查看该指标是否为零,您可以确定 是否以及何时将所有软件升级为使用 IMDSv2。

禁用 IMDSv1 后,您可以使用 MetadataNoTokenRejected CloudWatch 指标来跟踪 IMDSv1 调 用被尝试和拒绝的次数。通过跟踪该指标,您可以确定您的软件是否需要更新以使用 IMDSv2。

有关更多信息,请参阅 [实例指标](#page-1893-0)。

EC2 API 和 CLI 更新

对于新实例,您可以使用 [RunInstances](https://docs.aws.amazon.com/AWSEC2/latest/APIReference/API_RunInstances.html) API 以启动要求使用 IMDSv2 的新实例。有关更多信息, 请参阅 [为新实例配置实例元数据选项](#page-858-0)。

对于现有实例,您可以使用 [ModifyInstanceMetadataOptions](https://docs.aws.amazon.com/AWSEC2/latest/APIReference/API_ModifyInstanceMetadataOptions.html) API 以要求使用 IMDSv2。有关更多 信息,请参阅 [为现有实例修改实例元数据选项](#page-868-0)。

为了要求在 Auto Scaling 组启动的所有新实例上使用 IMDSv2,您的 Auto Scaling 组可以使用启 动模板或启动配置。当您[创建启动模板](https://docs.aws.amazon.com/cli/latest/reference/ec2/create-launch-template.html)或[创建启动配置](https://docs.aws.amazon.com/cli/latest/reference/autoscaling/create-launch-configuration.html)时,必须配置 MetadataOptions 参数以 要求使用 IMDSv2。自动扩缩组将使用新的启动模板或启动配置来启动新实例,但现有实例不受影 响。对于自动扩缩组中的现有实例,您可以使用 [ModifyInstanceMetadataOptions](https://docs.aws.amazon.com/AWSEC2/latest/APIReference/API_ModifyInstanceMetadataOptions.html) API 以要求在现 有实例上使用 IMDSv2,或者终止实例,自动扩缩组将使用在新的启动模板或启动配置中定义的实 例元数据选项设置启动新的替换实例。

使用默认配置 IMDSv2 的 AMI

启动实例时,您可以使用将 ImdsSupport 参数设置为 v2.0 的 AMI 启动该实例,从而自动将其配 置为默认使用 IMDSv2(将 HttpTokens 参数设置为 required)。您可以在使用 [register-image](https://docs.aws.amazon.com/cli/latest/reference/ec2/register-image.html) CLI 命令注册 AMI 时将 ImdsSupport 参数设置为 v2.0, 也可以使用 [modify-image-attribute](https://docs.aws.amazon.com/cli/latest/reference/ec2/modify-image-attribute.html) CLI 命令修改现有的 AMI。有关更多信息,请参阅 [配置 AMI。](#page-862-0)

IAM policy 和 SCP

您可以使用 IAM policy 或 AWS Organizations 服务控制策略(SCP)来控制用户,具体如下所示:

- 除非将实例配置为使用 IMDSv2,否则无法使用 [RunInstances](https://docs.aws.amazon.com/AWSEC2/latest/APIReference/API_RunInstances.html) API 启动实例。
- 无法使用 [ModifyInstanceMetadataOptions](https://docs.aws.amazon.com/AWSEC2/latest/APIReference/API_ModifyInstanceMetadataOptions.html) API 修改正在运行的实例以重新启用 IMDSv1。

IAM policy 或 SCP 必须包含以下 IAM 条件键:

- ec2:MetadataHttpEndpoint
- ec2:MetadataHttpPutResponseHopLimit
- ec2:MetadataHttpTokens

如果 API 或 CLI 调用中的参数与包含该条件键的策略中指定的状态不一致,则 API 或 CLI 调用将 失败并显示 UnauthorizedOperation 响应。

此外,您还可以选择额外的保护层以强制从 IMDSv1 更改为 IMDSv2。在与通过 EC2 角色凭证调 用的 API 相关的访问管理层上,您可以在 IAM policy 或 AWS Organizations 服务控制策略 (SCP) 中使用新的条件键。具体来说,通过在 IAM policy 中使用值为 ec2 :Ro $\it{leDeliverv}$  的条件键 2.0,使用从 IMDSv1 获取的 EC2 角色凭证进行的 API 调用将会收到 UnauthorizedOperation 响应。通过使用 SCP 所需的该条件,可以更广泛地实现相同的效果。这会确保通过 IMDSv1 提供的凭证不能实际用于调用 API, 因为任何不符合指定条件的 API 调用将会收到 UnauthorizedOperation 错误。

有关示例 IAM policies,请参阅 [使用实例元数据](#page-2373-0)。有关 SCP 的更多信息,请参阅《AWS Organizations 用户指南》中的 [服务控制策略。](https://docs.aws.amazon.com/organizations/latest/userguide/orgs_manage_policies_scp.html)

#### <span id="page-850-0"></span>要求 IMDSv2 的建议途径

在使用上述工具时,我们建议您按照以下途径转换为 IMDSv2。

步骤 1:在开始时

将在 EC2 实例上使用角色凭证的 SDK、CLI 和软件更新为与 IMDSv2 兼容的版本。有关更新 CLI 的信 息,请参阅 AWS Command Line Interface 用户指南中的[升级到最新版本的 AWS CLI](https://docs.aws.amazon.com/cli/latest/userguide/install-linux.html#install-linux-awscli-upgrade)。

然后,使用 IMDSv2 请求更改直接访问实例元数据的软件(换句话说,不使用开发工具包)。您可以 使用 [IMDS Packet Analyzer](https://github.com/aws/aws-imds-packet-analyzer) 来识别需要更改以使用 IMDSv2 请求的软件。

第 2 步: 跟踪转换进度

使用 CloudWatch 指标 MetadataNoToken 跟踪您的转换进度。此指标显示对实例上 IMDS 的 IMDSv1 调用次数。有关更多信息,请参阅 [实例指标](#page-1893-0)。

<span id="page-850-1"></span>第 3 步:当 IMDSv1 的使用量为零时

当 CloudWatch 指标 MetadataNoToken 记录的 IMDSv1 使用量为零时,表明您的实例已准备好完全 转换到使用 IMDSv2。在此阶段,您可以执行以下操作:

• 账户默认值

可将 IMDSv2 设置为必需的账户默认值。启动实例时,实例配置会自动设置为账户默认值。

要设置账户默认值,请执行以下操作**:** 

• Amazon EC2 控制台:对于 IMDS 默认设置,在 EC2 控制面板上的账户属性、数据保护和安 全下,将实例元数据服务设置为已启用,并将元数据版本设置为仅 V2(需要令牌)。有关更多信 息,请参阅 [将 IMDSv2 设置为账户默认设置。](#page-858-1)

- AWS CLI:使用 [modify-instance-metadata-defaults](https://docs.aws.amazon.com/cli/latest/reference/ec2/modify-instance-metadata-defaults.html) CLI 命令并指定 --http-tokens required 和 --http-put-response-hop-limit *2*。
- 新实例

启动新实例时,您可以执行以下操作:

- Amazon EC2 控制台:在启动实例向导中,将 Metadata accessible(可访问元数据)设置为 Enabled(已启用),将 Metadata version(元数据版本)设置为 V2 only (token required) [仅 V2(必须使用令牌)]。有关更多信息,请参阅 [在启动时配置实例](#page-860-0)。
- AWS CLI:使用 [run-instances](https://docs.aws.amazon.com/cli/latest/reference/ec2/run-instances.html) CLI 命令并指定需要使用 IMDSv2。
- 现有实例

对于现有实例,您可以执行以下操作:

- Amazon EC2 控制台:在实例页面上选择实例,然后依次选择操作、实例设置、修改实例元数据 选项,对于 IMDSv2,选择必需。有关更多信息,请参阅 [要求使用 IMDSv2](#page-869-0)。
- AWS CLI:使用 [modify-instance-metadata-options](https://docs.aws.amazon.com/cli/latest/reference/ec2/modify-instance-metadata-options.html) CLI 命令指定仅使用 IMDSv2。

您可以在正在运行的实例上修改实例元数据选项,并且修改后无需重新启动实例。

步骤 4:检查实例是否切换为 IMDSv2

您可以检查是否有任何实例尚未配置为要求使用 IMDSv2,换言之,IMDSv2 仍配置为 optional。如 果仍有实例配置为 opt $\,$ iona $\,$ l,则可通过重复上述[步骤 3](#page-850-1) 来修改实例元数据选项,以将 IMDSv2 配置 为 required。

筛选实例:

- Amazon EC2 控制台:在实例页面,使用 IMDSv2 = 可选筛选条件来筛选实例。有关筛选的更多信 息,请参阅 [使用控制台筛选资源](#page-2651-0)。您还可以查看 IMDSv2 对每个实例是必需的还是可选的:在首选 项窗口中,打开 IMDSv2,以将 IMDSv2 列添加到实例表中。
- AWS CLI:使用 [describe-instances](https://docs.aws.amazon.com/cli/latest/reference/ec2/modify-instance-metadata-options.html) CLI 命令并按 metadata-options.http-tokens = optional 进行筛选,如下所示:

```
aws ec2 describe-instances --filters "Name=metadata-options.http-
tokens,Values=optional" --query "Reservations[*].Instances[*].[InstanceId]" --output 
  text
```
ec2:MetadataHttpTokens、ec2:MetadataHttpPutResponseHopLimit 和 ec2:MetadataHttpEndpoint IAM 条件键可用于控制 [RunInstances](https://docs.aws.amazon.com/AWSEC2/latest/APIReference/API_RunInstances.html) 和 [ModifyInstanceMetadataOptions](https://docs.aws.amazon.com/AWSEC2/latest/APIReference/API_ModifyInstanceMetadataOptions.html) API 及相应 CLI 的使用。如果创建了策略,并且 API 调用中的参数与 使用条件键的策略中指定的状态不匹配,API 或 CLI 调用将失败并显示 UnauthorizedOperation 响应。有关示例 IAM policies,请参阅 [使用实例元数据](#page-2373-0)。

此外, 禁用 IMDSv1 后,您可以使用 MetadataNoTokenRejected CloudWatch 指标来跟 踪 IMDSv1 调用被尝试和拒绝的次数。如果在禁用 IMDSv1 后,您的软件无法正常运行,并 且 MetadataNoTokenRejected 指标记录了 IMDSv1 调用,则可能需要更新此软件才能使用 IMDSv2。

## <span id="page-852-0"></span>使用支持的 AWS 开发工具包

要使用 IMDSv2,EC2 实例必须使用支持 IMDSv2 的 AWS 开发工具包版本。所有 AWS 开发工具包的 最新版本均支持使用 IMDSv2。

## **A** Important

我们建议您及时了解开发工具包版本,以了解其最新功能、安全更新和底层依赖项。不建议 继续使用不受支持的开发工具包版本,但是否继续使用由您自行决定。有关更多信息,请参阅 《AWS SDK 和工具参考指南》中的 [AWS SDK 和工具维护策略。](https://docs.aws.amazon.com/sdkref/latest/guide/maint-policy.html)

以下是支持使用 IMDSv2 的最低版本:

- [AWS CLI](https://github.com/aws/aws-cli) 1.16.289
- [AWS Tools for Windows PowerShell](https://github.com/aws/aws-tools-for-powershell) 4.0.1.0
- [AWS SDK for .NET](https://github.com/aws/aws-sdk-net) 3.3.634.1
- [AWS SDK for C++](https://github.com/aws/aws-sdk-cpp)  1.7.229
- [AWS SDK for Go](https://github.com/aws/aws-sdk-go)  1.25.38
- [AWS SDK for Go v2](https://github.com/aws/aws-sdk-go-v2)  0.19.0
- [AWS SDK for Java](https://github.com/aws/aws-sdk-java) 1.11.678
- [AWS SDK for Java 2.x](https://github.com/aws/aws-sdk-java-v2)  2.10.21
- [适用于 Node.js 中 JavaScript 的 AWS 开发工具包](https://github.com/aws/aws-sdk-js)  2.722.0
- [AWS SDK for PHP](https://github.com/aws/aws-sdk-php)  3.147.7
- [AWS SDK for Python \(Boto3\)](https://github.com/boto/boto3)  1.12.6
- [AWS SDK for Ruby](https://github.com/aws/aws-sdk-ruby)  3.79.0

## <span id="page-853-0"></span>配置实例元数据选项

实例元数据服务(IMDS)在每个 EC2 实例上本地运行。实例元数据选项是一组配置,可用于控制 EC2 实例上 IMDS 的可访问性和行为。

可在每个实例上配置以下实例元数据选项:

实例元数据服务(IMDS): enabled | disabled

可在实例上启用或禁用 IMDS。禁用后,您或任何代码都将无法访问实例上的实例元数据。

实例上的 IMDS 有两个端点:IPv4 (169․254․169․254) 和 IPv6 (「fd00∶ec2∶∶2541)。启用 IMDS 时,会自动启用 IPv4 端点。若要启用 IPv6 端点,需将其显式启用。

IMDS IPv6 端点:enabled | disabled

可在实例上显式启用 IPv6 IMDS 端点。启用 IPv6 端点后,IPv4 端点将保持启用状态。IPv6 端点只 能在[基于 AWS Nitro System 构建的实例上](https://docs.aws.amazon.com/ec2/latest/instancetypes/ec2-nitro-instances.html)和[支持 IPv6 的子网\(](https://docs.aws.amazon.com/vpc/latest/userguide/configure-subnets.html#subnet-ip-address-range)仅限双堆栈或 IPv6)中受支持。 元数据版本: IMDSv1 or IMDSv2 (token optional) | IMDSv2 only (token required)

请求实例元数据时,IMDSv2 调用需要令牌。IMDSv1 调用不需要令牌。可将实例配置为允许调用 IMDSv1 或 IMDSv2(可以使用令牌),或者仅允许调用 IMDSv2(必须使用令牌)。

元数据响应跃点限制:1 – 64

跃点限制是允许进行 PUT 响应的网络跃点数。可以设置跃点限制,最小值为 1,最大值为 64。在 容器环境中,我们建议将跃点限制设置为 2。有关更多信息,请参阅 [注意事项。](#page-877-0)

访问实例元数据中的标签:enabled | disabled

可以启用或禁用从实例元数据访问实例标签。有关更多信息,请参阅 [使用实例元数据中的实例标](#page-2678-0) [签](#page-2678-0)。

在何处配置实例元数据选项

可以在不同级别配置实例元数据选项,如下所示:

- 账户:可以在账户级别为每个 AWS 区域 设置实例元数据选项的默认值。启动实例后,实例元数据 选项会自动设置为账户级别的值。您可以在启动后更改这些值。账户级别的默认值不会影响现有实 例。
- AMI:注册或修改 AMI 时,可将 imds-support 参数设置为 v2.0。使用此 AMI 启动实例后,实例 元数据版本会自动设置为 IMDSv2,并且跃点限制会设置为 2。
- 实例:可以在启动实例时,更改实例上的所有实例元数据选项,从而覆盖默认设置。也可以在正在运 行或已停止的实例上启动后,再更改实例元数据选项。请注意,更改可能受到 IAM 或 SCP 策略的限 制。

<span id="page-854-0"></span>有关更多信息,请参阅[为新实例配置实例元数据选项](#page-858-0) [和为现有实例修改实例元数据选项](#page-868-0)。

## 实例元数据选项的优先顺序

每个实例元数据选项的值都会在启动实例时按照优先级分层顺序确定。分层顺序如下,按最高优先级从 上至下依次排序:

- 优先级 1:启动时的实例配置:可以在启动模板或实例配置中指定值。此处指定的任何值都会覆盖在 账户级别或 AMI 中指定的值。
- 优先级 2:账户设置:如果启动实例时未指定值,则该值将根据账户级别的设置(针对每个 AWS 区 域 进行设置)确定。账户级别设置通常会包含各个元数据选项的值,或者不会指示任何首选项。
- 优先级 3:AMI 配置:如果启动实例时未指定值或账户级别设置未确定值,则该值将根据 AMI 配置 确定。这适用于 HttpTokens 和 HttpPutResponseHopLimit。

每个元数据选项都将分开评估。可以通过组合使用直接实例配置、账户级别默认设置和 AMI 配置,配 置实例。

在正在运行或已停止的实例上启动后,可以更改任何元数据选项的值,除非更改受到 IAM 或 SCP 策略 的限制。

确定元数据选项的值 – 示例 1

在此示例中,EC2 实例会启动到一个区域中,其中 HttpPutResponseHopLimit 在账户级别设置为 1。指定 AMI 会将 ImdsSupport 设置为 v2.0。启动时不会直接在实例上指定元数据选项。该实例通 过以下元数据选项启动:

```
"MetadataOptions": {
```
...

```
 "HttpTokens": "required", 
 "HttpPutResponseHopLimit": 1, 
 ...
```
这些值如下所示确定:

- 启动时未指定元数据选项:实例启动期间,实例启动参数或启动模板中均未提供元数据选项的特定 值。
- 账户设置优先级次之:如果启动时未指定特定值,则会优先应用区域内的账户级别设置。这意味着将 应用账户级别配置的默认值。在本例中,HttpPutResponseHopLimit 设置为 1。
- AMI 设置优先级最低:如果启动时或账户级别未指定 HttpTokens(实例元数据版本) 的特定值,则应用 AMI 设置。在本例中,由 AMI 设置 ImdsSupport : v2.0 确定将 HttpTokens 设置为 required。请注意,虽然 AMI 设置 ImdsSupport: v2.0 旨在设置 HttpPutResponseHopLimit: 2,但其被账户级别设置 HttpPutResponseHopLimit: 1 覆 盖,而后者的优先级更高。

确定元数据选项的值 – 示例 2

在此示例中,使用与前面示例 1 中相同的设置启动 EC2 实例,不过启动时直接在实例上将 HttpTokens 设置为 optional。该实例通过以下元数据选项启动:

```
"MetadataOptions": { 
 ... 
     "HttpTokens": "optional", 
     "HttpPutResponseHopLimit": 1, 
     ...
```
HttpPutResponseHopLimit 的值的确定方式与示例 1 中相同。但是,HttpTokens 的值按以下方 式确定:启动时在实例上配置的元数据选项优先。即使 AMI 配置了 ImdsSupport: v2.0(也就是 HttpTokens 设置为 required),启动时在实例上指定的值 ( HttpTokens 设置为 optional ) 仍 优先。

设置实例元数据版本

启动实例时,实例元数据版本的值为 IMDSv1 or IMDSv2 (token optional) 或 IMDSv2 only (token required)。

实例启动时,您可以手动指定元数据版本的值,也可以使用默认值。如果手动指定该值,则将覆盖所有 默认值。如果不手动指定该值,则该值将由默认设置的组合确定,如下表所示。

该表显示了不同配置级别的设置如何确定启动实例时的元数据版本(由第 4 列中生成的实例配置指 示)。优先级顺序如下所示,从左到右,第一列优先级最高:

- 第 1 列:启动参数:表示启动时手动指定的实例设置。
- 第 2 列:账户级别默认设置:表示账户设置。
- 第 3 列:AMI 默认设置:表示 AMI 设置。

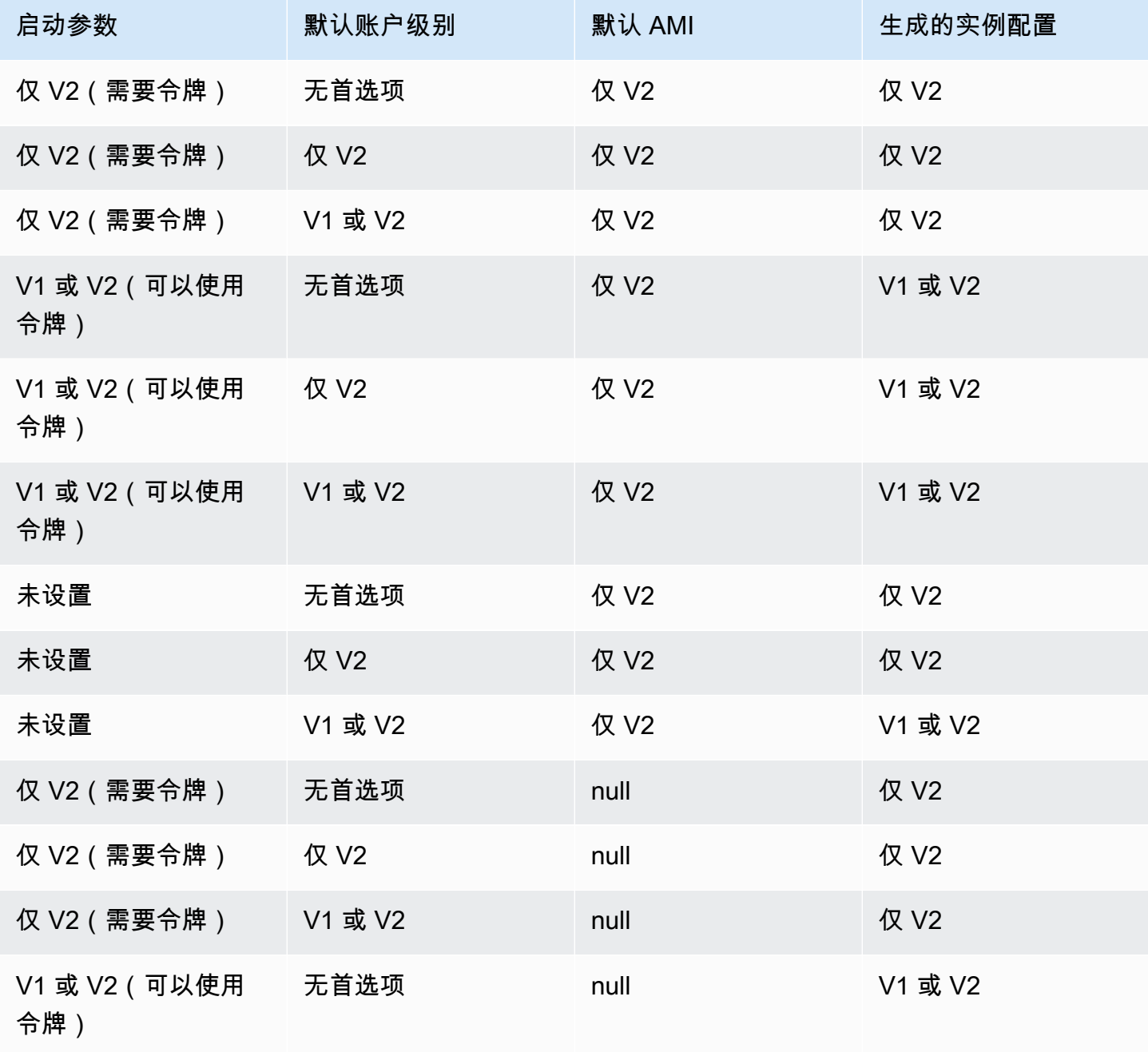

Amazon Elastic Compute Cloud 用户指南

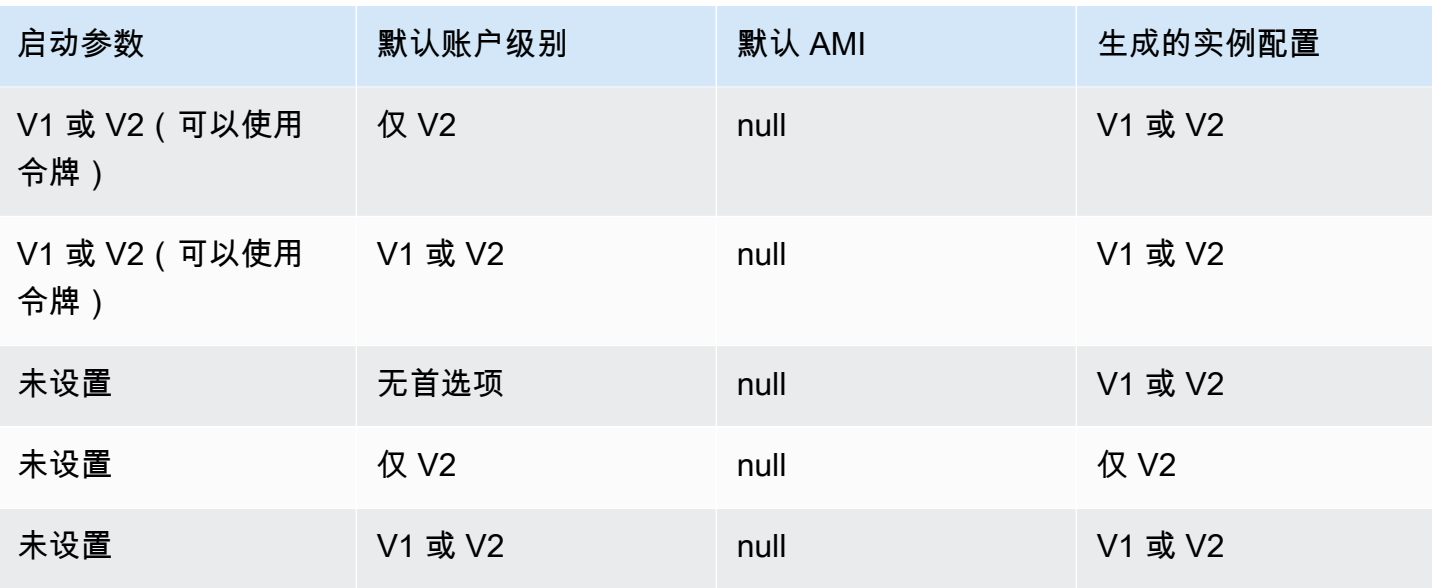

使用 IAM 条件键限制实例元数据选项

可以在 IAM 策略或 SCP 中使用 IAM 条件键,如下所示:

- 仅在实例配置为要求使用 IMDSv2 时允许实例启动
- 限制允许的跃点数
- 关闭对实例元数据的访问

## 任务

- [为新实例配置实例元数据选项](#page-858-0)
- [为现有实例修改实例元数据选项](#page-868-0)

**a** Note

在进行任何更改之前,您应谨慎执行操作并进行仔细的测试。记录以下内容:

- 如果您强制使用 IMDSv2,则使用 IMDSv1 访问实例元数据的应用程序或代理将会中断。
- 如果禁用对实例元数据的所有访问,则依赖于实例元数据访问才能正常工作的应用程序或代 理将会中断。
- 对于 IMDSv2,在检索令牌时必须使用 /latest/api/token。

• (仅限 Windows)如果您的 PowerShell 版本早于 4.0,则必[须更新到 Windows](https://devblogs.microsoft.com/powershell/windows-management-framework-wmf-4-0-update-now-available-for-windows-server-2012-windows-server-2008-r2-sp1-and-windows-7-sp1/) [Management Framework 4.0](https://devblogs.microsoft.com/powershell/windows-management-framework-wmf-4-0-update-now-available-for-windows-server-2012-windows-server-2008-r2-sp1-and-windows-7-sp1/) 才能要求使用 IMDSv2。

## <span id="page-858-0"></span>为新实例配置实例元数据选项

可为新实例配置以下实例元数据选项。

## **Options**

- [要求使用 IMDSv2](#page-858-2)
- [启用 IMDS IPv4 和 IPv6 端点](#page-865-0)
- [关闭对实例元数据的访问](#page-866-0)

### <span id="page-858-2"></span>要求使用 IMDSv2

可以使用以下方法要求在新实例上使用 IMDSv2。

### 要求 IMDSv2

- [将 IMDSv2 设置为账户默认设置](#page-858-1)
- [在启动时配置实例](#page-860-0)
- [配置 AMI](#page-862-0)
- [使用 IAM policy](#page-864-0)

<span id="page-858-1"></span>将 IMDSv2 设置为账户默认设置

可以在账户级别为每个 AWS 区域 设置实例元数据服务(IMDS)的默认版本。这意味着在启动新实例 后,实例元数据版本会自动设置为该账户级别的默认值。但是,您可以在启动实例时或启动实例后手动 覆盖该值。有关账户级别设置和手动覆盖会如何影响实例的更多信息,请参阅 [实例元数据选项的优先](#page-854-0) [顺序](#page-854-0)。

**a** Note

设置账户级别的默认值不会重置现有的实例。例如,假设您将账户级别的默认值设置为 IMDSv2,则任何设置为 IMDSv1 的现有实例都不会受到影响。如果要更改现有实例的值,则 必须手动更改相关实例本身的值。

您可以将实例元数据版本的账户默认值设置为 IMDSv2,这样账户中的所有新实例启动时都会需要 IMDSv2,而 IMDSv1 将被禁用。如果应用此账户默认设置,以下是该实例启动时的默认值:

- 控制台:元数据版本设置为仅 V2(需要令牌),并且元数据响应跃点限制设置为 2。
- AWS CLI:HttpTokens 设置为 required,并且 HttpPutResponseHopLimit 设置为 2。

**a** Note

在将账户默认值设置为 IMDSv2 之前,请确保您的实例不依赖 IMDSv1。有关更多信息,请参 阅 [要求 IMDSv2 的建议途径。](#page-850-0)

### Console

将 IMDSv2 设置为指定区域内的账户默认设置

- 1. 通过以下网址打开 Amazon EC2 控制台[:https://console.aws.amazon.com/ec2/](https://console.aws.amazon.com/ec2/)。
- 2. 要更改 AWS 区域,请使用页面右上角的区域选择器。
- 3. 在导航窗格中,选择 EC2 控制面板。
- 4. 在账户属性下,选择数据保护和安全。
- 5. 选择 IMDS 默认设置旁边的管理。
- 6. 在管理 IMDS 默认设置页面上,执行以下操作:
	- a. 对于实例元数据服务,选择启用。
	- b. 对于 Metadata version(元数据版本),选择 V2 only (token required)(仅限 V2(需要令 牌))。
	- c. 对于元数据响应跃点限制,如果实例将托管容器,请指定 2。否则,请选择无首选项。如 果未指定首选项,则启动时,如果 AMI 需要 IMDSv2,则该值默认为 2;否则默认为 1。
	- d. 选择更新。

AWS CLI

将 IMDSv2 设置为指定区域内的账户默认设置

使用 [modify-instance-metadata-defaults](https://docs.aws.amazon.com/cli/latest/reference/ec2/modify-instance-metadata-defaults.html) 命令,并指定要在其中修改 IMDS 账户级别设置的区 域。如果实例将托管容器,则将 --http-tokens 设置为 required,并将 --http-putresponse-hop-limit 设置为 2。否则,请指定 -1,表示无首选项。如果指定 -1(无首选 项),则启动时,如果 AMI 需要 IMDSv2,则该值默认为 2;否则默认为 1。

```
aws ec2 modify-instance-metadata-defaults \ 
     --region us-east-1 \ 
     --http-tokens required \ 
     --http-put-response-hop-limit 2
```
预期输出

```
{ 
      "Return": true
}
```
查看指定区域的实例元数据选项的默认账户设置

使用 [get-instance-metadata-defaults](https://docs.aws.amazon.com/cli/latest/reference/ec2/get-instance-metadata-defaults.html) 命令并指定区域。

```
aws ec2 get-instance-metadata-defaults --region us-east-1
```
示例输出

```
{ 
     "AccountLevel": { 
          "HttpTokens": "required", 
          "HttpPutResponseHopLimit": 2 
     }
}
```
<span id="page-860-0"></span>在启动时配置实例

当您 [启动实例](#page-719-0) 时,您可以通过配置以下字段,从而将实例配置为要求使用 IMDSv2:

- Amazon EC2 控制台: 将 Metadata version (元数据版本)设置为 V2 only (token required) [仅 V2(必须使用令牌)]。
- AWS CLI:将 HttpTokens 设置为 required。

当您指定必须使用 IMDSv2 时,还必须将可访问元数据设置为已启用(控制台),或将 HttpEndpoint 设置为 enabled (AWS CLI ) ,以启用实例元数据服务 (IMDS ) 端点。 在容器环境中,需要 IMDSv2 时,我们建议将跃点限制设置为 2。有关更多信息,请参阅 [注意事项](#page-877-0)。

New console

要求在新实例上使用 IMDSv2

- 在 Amazon EC2 控制台中启动新实例时,展开 Advanced details(高级详细信息),然后执行 以下操作:
	- 对于 Metadata accessible(可访问的元数据),选择 Enabled(已启用)。
	- 对于 Metadata version(元数据版本),选择 V2 only (token required)(仅限 V2(需要令 牌))。
	- (容器环境)对于元数据响应跃点限制,请选择 2。

有关更多信息,请参阅 [高级详细信息](#page-727-0)。

Old console

要求在新实例上使用 IMDSv2

- 在 Amazon EC2 控制台中启动新实例时,请在配置实例详细信息页面上选择以下选项:
	- 在高级详细信息下,对于可访问的元数据,选择已启用。
	- 对于元数据版本,选择 V2 (令牌必填)。

有关更多信息,请参阅[步骤 3:配置实例详细信息。](#page-733-0)

AWS CLI

要求在新实例上使用 IMDSv2

以下 [run-instances](https://docs.aws.amazon.com/cli/latest/reference/ec2/run-instances.html) 示例会启动 c6i.large 设置为 --metadata-options 的 HttpTokens=required 实例。在为 HttpTokens 指定值时,还必须将 HttpEndpoint 设置为 enabled。由于元数据检索请求的安全令牌标头设置为 required,这会在请求实例元数据时要求 实例使用 IMDSv2。

在容器环境中,需要 IMDSv2 时,我们建议使用 HttpPutResponseHopLimit=2 将跃点限制设 置为 2。

```
aws ec2 run-instances \
```

```
 --image-id ami-0abcdef1234567890 \ 
    --instance-type c6i.large \ 
 ... 
    --metadata-options 
 "HttpEndpoint=enabled,HttpTokens=required,HttpPutResponseHopLimit=2"
```
PowerShell

要求在新实例上使用 IMDSv2

## 以下 [New-EC2Instance](https://docs.aws.amazon.com/powershell/latest/reference/items/New-EC2Instance.html) Cmdlet 示例启动了一个 c6i.large 实例,其中

MetadataOptions\_HttpEndpoint 设置为 enabled、MetadataOptions\_HttpTokens 参数 设置为 required。在为 HttpTokens 指定值时,还必须将 HttpEndpoint 设置为 enabled。 由于元数据检索请求的安全令牌标头设置为 required,这会在请求实例元数据时要求实例使用 IMDSv2。

```
New-EC2Instance `
```

```
 -ImageId ami-0abcdef1234567890 `
```

```
 -InstanceType c6i.large `
```

```
 -MetadataOptions_HttpEndpoint enabled `
```
-MetadataOptions\_HttpTokens required

## AWS CloudFormation

要使用 AWS CloudFormation 指定实例的元数据选项,请参阅 AWS CloudFormation 用户指南中的 [亚马逊云科技::EC2::LaunchTemplate MetadataOptions](https://docs.aws.amazon.com/AWSCloudFormation/latest/UserGuide/aws-properties-ec2-launchtemplate-launchtemplatedata-metadataoptions.html) 属性。

## <span id="page-862-0"></span>配置 AMI

注册新 AMI 或修改现有 AMI 时,可将 imds-support 参数设置为 v2 .0。从此 AMI 启动的实例会 将 Metadata version(元数据版本)设置为 V2 only (token required) [仅 V2(必须使用令牌)](控制 台),或将 HttpTokens 设置为 required(AWS CLI)。借助这些设置,实例将要求在请求实例元 数据时使用 IMDSv2。

请注意,如果您将 imds-support 设置为 v2.0,从此 AMI 启动的实例还会将 Metadata response hop limit(元数据响应跃点限制)(控制台)或 http-put-response-hop-limit(AWS CLI)将 设置为 2。

**A** Important

除非 AMI 软件支持 IMDSv2,否则不要使用该参数。将值设置为 v2.0 后,无法撤消。"重 置"AMI 的唯一方法是从底层快照创建新的 AMI。

为 IMDSv2 配置新的 AMI

使用以下方法之一将新 AMI 配置为 IMDSv2。

AWS CLI

下面的 [register-image](https://docs.aws.amazon.com/cli/latest/reference/ec2/register-image.html) 示例将使用某个 EBS 根卷的指定快照的 AMI 注册为设备 /dev/xvda。 为 imds-support 参数指定 v2.0,以便从此 AMI 启动的实例要求在请求实例元数据时使用 IMDSv2。

```
aws ec2 register-image \ 
     --name my-image \ 
     --root-device-name /dev/xvda \ 
     --block-device-mappings DeviceName=/dev/
xvda,Ebs={SnapshotId=snap-0123456789example} \ 
     --architecture x86_64 \ 
     --imds-support v2.0
```
**PowerShell** 

以下 [Register-EC2Image](https://docs.aws.amazon.com/powershell/latest/reference/items/Register-EC2Image.html) Cmdlet 示例使用 EBS 根卷的指定快照作为设备 /dev/xvda 来注册 AMI。为 ImdsSupport 参数指定 v2.0,以便从此 AMI 启动的实例要求在请求实例元数据时使用 IMDSv2。

```
Import-Module AWS.Tools.EC2 # Required for Amazon.EC2.Model object creation.
Register-EC2Image ` 
     -Name 'my-image' ` 
     -RootDeviceName /dev/xvda ` 
     -BlockDeviceMapping ( 
     New-Object ` 
         -TypeName Amazon.EC2.Model.BlockDeviceMapping ` 
         -Property @{ 
         DeviceName = '/dev/xvda'; 
         EBS = (New-Object -TypeName Amazon.EC2.Model.EbsBlockDevice -Property 
  @{
```
```
 SnapshotId = 'snap-0123456789example; 
                  VolumeType = 'gp3' 
                  } ) 
 } ) ` 
    -Architecture X86 64 \degree -ImdsSupport v2.0
```
为 IMDSv2 配置现有 AMI

使用以下方法之一配置 IMDSv2 的现有 AMI。

AWS CLI

以下 [modify-image-attribute](https://docs.aws.amazon.com/cli/latest/reference/ec2/modify-image-attribute.html) 示例仅为 IMDSv2 修改现有 AMI。为 imds-support 参数指定 v2.0,以便从此 AMI 启动的实例要求在请求实例元数据时使用 IMDSv2。

```
aws ec2 modify-image-attribute \ 
     --image-id ami-0123456789example \ 
     --imds-support v2.0
```
**PowerShell** 

以下 [Edit-EC2ImageAttribute](https://docs.aws.amazon.com/powershell/latest/reference/items/Edit-EC2ImageAttribute.html) Cmdlet 示例仅修改 IMDSv2 的现有 AMI。为 imds-support 参数指 定 v2.0,以便从此 AMI 启动的实例要求在请求实例元数据时使用 IMDSv2。

```
Edit-EC2ImageAttribute ` 
     -ImageId ami-0abcdef1234567890 ` 
     -ImdsSupport 'v2.0'
```
使用 IAM policy

您可以创建 IAM policy 来阻止用户启动新实例,除非他们要求在新实例上使用 IMDSv2。

使用 IAM policy 强制要求在所有新实例上使用 IMDSv2

要确保用户只能启动要求在请求实例元数据时使用 IMDSv2 的实例,您可以指定在启动实例之前要求 IMDSv2 必须满足的条件。有关示例 IAM policy,请参阅 [使用实例元数据。](#page-2373-0)

## 启用 IMDS IPv4 和 IPv6 端点

实例上的 IMDS 有两个端点:IPv4 (169.254.169.254) 和 IPv6 ([fd00:ec2::254])。启用 IMDS 时,会自动启用 IPv4 端点。即使将实例启动到仅限 IPv6 的子网中,IPv6 端点仍处于禁用状态。要启 用 IPv6 端点,需将其显式启用。启用 IPv6 端点后,IPv4 端点将保持启用状态。

您可以在启动实例时或启动实例之后启用 IPv6 端点。

启用 IPv6 端点的要求

- 选定的实例类型基于 [AWS Nitro System](https://docs.aws.amazon.com/ec2/latest/instancetypes/ec2-nitro-instances.html) 构建。
- 选定的子网支持 IPv6,其中子[网要么为双堆栈,要么仅限 IPv6。](https://docs.aws.amazon.com/vpc/latest/userguide/configure-subnets.html#subnet-ip-address-range)

使用以下方法之一启动启用了 IMDS IPv6 端点的实例。

New console

在启动实例时启用 IMDS IPv6 端点

- 在 Amazon EC2 控制台中 [启动实例,](#page-719-0)并在 Advanced details(高级详细信息)下指定以下参 数:
	- 对于元数据 IPv6 端点,选择启用。

有关更多信息,请参阅 [高级详细信息](#page-727-0)。

AWS CLI

在启动实例时启用 IMDS IPv6 端点

下方 [run-instances](https://docs.aws.amazon.com/cli/latest/reference/ec2/run-instances.html) 示例会启动一个 c6i.large 实例并为 IMDS 启用 IP6 端点。要启用 IPv6 端点,请将 --metadata-options 参数指定为 HttpProtocolIpv6=enabled。在为 HttpProtocolIpv6 指定值时,还必须将 HttpEndpoint 设置为 enabled。

```
aws ec2 run-instances \ 
     --image-id ami-0abcdef1234567890 \ 
     --instance-type c6i.large \ 
 ... 
     --metadata-options "HttpEndpoint=enabled,HttpProtocolIpv6=enabled"
```
在启动实例时启用 IMDS IPv6 端点

以下 [New-EC2Instance](https://docs.aws.amazon.com/powershell/latest/reference/items/New-EC2Instance.html) Cmdlet 示例启动了一个为 IMDS 启用 IPv6 端点的 c6i.large 实例。要启用 IPv6 端点,请将 Metadata0ptions\_HttpProtocolIpv6 指定为 enabled。在为 MetadataOptions\_HttpProtocolIpv6 指定值时, 还必须将 MetadataOptions\_HttpEndpoint 设置为 enabled。

```
New-EC2Instance `
```
- -ImageId ami-*0abcdef1234567890* `
- -InstanceType *c6i.large* `
- -MetadataOptions\_HttpEndpoint enabled `
- -MetadataOptions\_HttpProtocolIpv6 enabled

关闭对实例元数据的访问

您可以通过在启动实例时禁用 IMDS 来关闭对实例元数据的访问。您可以稍后通过重新启用 IMDS 来 开启访问权限。有关更多信息,请参阅 [开启对实例元数据的访问权限](#page-873-0)。

# **A** Important

您可以选择在启动时或启动后禁用 IMDS。如果您在启动时禁用 IMDS,则可能发生以下情 况:

- 您可能不再拥有对实例的 SSH 访问权限。public-keys/0/openssh-key 作为您的实例 的 SSH 公钥,将无法访问,因为该密钥通常是从 EC2 实例元数据提供和访问的。
- EC2 用户数据将不可用,也不会在实例启动时运行。EC2 用户数据托管在 IMDS 上。如果您 禁用 IMDS,则实际上关闭了对用户数据的访问。

要访问此功能,您可以在启动后重新启用 IMDS。

New console

要在启动时关闭对实例元数据的访问

• 在 Amazon EC2 控制台中 [启动实例,](#page-719-0)并在 Advanced details(高级详细信息)下指定以下参 数:

• 对于 Metadata accessible(可访问的元数据),选择 Disabled(已禁用)。

有关更多信息,请参阅 [高级详细信息](#page-727-0)。

Old console

要在启动时关闭对实例元数据的访问

- 在 Amazon EC2 控制台中启动实例,并在 Configure Instance Details(配置实例详细信息)页 面上选择以下选项:
	- 在高级详细信息下,对于可访问的元数据,选择已禁用。

## 有关更多信息,请参阅 [步骤 3:配置实例详细信息](#page-733-0)。

AWS CLI

要在启动时关闭对实例元数据的访问

启动实例并将 --metadata-options 设置为 HttpEndpoint=disabled。

```
aws ec2 run-instances \ 
     --image-id ami-0abcdef1234567890 \ 
     --instance-type c6i.large \ 
     ... 
     --metadata-options "HttpEndpoint=disabled"
```
**PowerShell** 

要在启动时关闭对实例元数据的访问

以下 [New-EC2Instance](https://docs.aws.amazon.com/powershell/latest/reference/items/New-EC2Instance.html) Cmdlet 示例启动了将 MetadataOptions\_HttpEndpoint 设置为 disabled 的实例。

```
New-EC2Instance `
```

```
 -ImageId ami-0abcdef1234567890 `
```
- -InstanceType *c6i.large* `
- -MetadataOptions\_HttpEndpoint disabled

#### AWS CloudFormation

要使用 AWS CloudFormation 指定实例的元数据选项,请参阅 AWS CloudFormation 用户指南中的 [AWS::EC2::LaunchTemplate MetadataOptions](https://docs.aws.amazon.com/AWSCloudFormation/latest/UserGuide/aws-properties-ec2-launchtemplate-launchtemplatedata-metadataoptions.html) 属性。

# 为现有实例修改实例元数据选项

您可以修改现有实例的实例元数据选项。

您还可以创建 IAM policy,以阻止用户修改现有实例上的实例元数据选项。要控制哪些用户可 以修改实例元数据选项,请指定一个策略,阻止除具有指定角色的用户以外的所有用户使用 [ModifyInstanceMetadataOptions](https://docs.aws.amazon.com/AWSEC2/latest/APIReference/API_ModifyInstanceMetadataOptions.html) API。有关示例 IAM policy,请参阅 [使用实例元数据。](#page-2373-0)

#### 查询现有实例的实例元数据选项

您可以使用以下方法之一查询现有实例的实例元数据选项。

Console

使用控制台查询现有实例的实例元数据选项

- 1. 通过以下网址打开 Amazon EC2 控制台[:https://console.aws.amazon.com/ec2/](https://console.aws.amazon.com/ec2/)。
- 2. 在导航窗格中,选择实例。
- 3. 选择实例。
- 4. 依次选择操作、实例设置、修改实例元数据选项。
- 5. 在修改实例元数据选项对话框中查看当前实例元数据选项。

AWS CLI

使用 AWS CLI 查询现有实例的实例元数据选项

使用 [describe-instances](https://docs.aws.amazon.com/cli/latest/reference/ec2/describe-instances.html) CLI 命令。

```
aws ec2 describe-instances \ 
     --instance-id i-1234567898abcdef0 \ 
     --query 'Reservations[].Instances[].MetadataOptions'
```
PowerShell

使用 Tools for PowerShell 查询现有实例的实例元数据选项

#### (Get-EC2Instance `

-InstanceId *i-1234567898abcdef0*).Instances.MetadataOptions

### 要求使用 IMDSv2

使用以下方法之一修改现有实例上的实例元数据选项,以要求在请求实例元数据时使用 IMDSv2。如果 IMDSv2 是必需的,则无法使用 IMDSv1。

## **a** Note

在要求必须使用 IMDSv2 之前,请确保该实例没有进行 IMDSv1 调用。MetadataNoToken CloudWatch 指标会跟踪 IMDSv1 调用。当 MetadataNoToken 记录某个实例的 IMDSv1 使用 量为零时,就可以要求该实例必须使用 IMDSv2。

## Console

要求在现有实例上使用 IMDSv2

- 1. 通过以下网址打开 Amazon EC2 控制台[:https://console.aws.amazon.com/ec2/](https://console.aws.amazon.com/ec2/)。
- 2. 在导航窗格中,选择实例。
- 3. 选择实例。
- 4. 依次选择操作、实例设置、修改实例元数据选项。
- 5. 在修改实例元数据选项对话框中,执行以下操作:
	- a. 对于实例元数据服务,选择启用。
	- b. 对于IMDSv2,选择必需。
	- c. 选择保存。

AWS CLI

#### 要求在现有实例上使用 IMDSv2

请使用 [modify-instance-metadata-options](https://docs.aws.amazon.com/cli/latest/reference/ec2/modify-instance-metadata-options.html) CLI 命令,并将 http-tokens 参数设置为 required。在为 http-tokens 指定值时,还必须将 http-endpoint 设置为 enabled。

```
aws ec2 modify-instance-metadata-options \ 
     --instance-id i-1234567898abcdef0 \ 
     --http-tokens required \ 
     --http-endpoint enabled
```
要求在现有实例上使用 IMDSv2

使用 [Edit-EC2InstanceMetadataOption](https://docs.aws.amazon.com/powershell/latest/reference/items/Edit-EC2InstanceMetadataOption.html) Cmdlet 并将 HttpTokens 参数设置为 required。在为 HttpTokens 指定值时,还必须将 HttpEndpoint 设置为 enabled。

(Edit-EC2InstanceMetadataOption ` -InstanceId *i-1234567898abcdef0* ` -HttpTokens required ` -HttpEndpoint enabled).InstanceMetadataOptions

恢复使用 imdsv1

如果 IMDSv2 是必需的,则 IMDSv1 在请求实例元数据时无法正常工作。如果 IMDSv2 是可选的,则 IMDSv2 和 IMDSv1 都将正常工作。因此,要恢复 IMDSv1,请使用以下方法之一将 IMDSv2 设为可 选。

Console

恢复在实例上使用 IMDSv1

- 1. 通过以下网址打开 Amazon EC2 控制台[:https://console.aws.amazon.com/ec2/](https://console.aws.amazon.com/ec2/)。
- 2. 在导航窗格中,选择实例。
- 3. 选择实例。
- 4. 依次选择操作、实例设置、修改实例元数据选项。
- 5. 在修改实例元数据选项对话框中,执行以下操作:
	- a. 对于实例元数据服务,请确保选择启用。
	- b. 对于 IMDSv2,选择可选。
	- c. 选择保存。

AWS CLI

恢复在实例上使用 IMDSv1

您可以使用 [modify-instance-metadata-options](https://docs.aws.amazon.com/cli/latest/reference/ec2/modify-instance-metadata-options.html) CLI 命令并将 http-tokens 设置为 optional, 以在请求实例元数据时恢复使用 IMDSv1。

```
aws ec2 modify-instance-metadata-options \ 
     --instance-id i-1234567898abcdef0 \ 
     --http-tokens optional \ 
     --http-endpoint enabled
```
**PowerShell** 

恢复在实例上使用 IMDSv1

您可以使用 [Edit-EC2InstanceMetadataOption](https://docs.aws.amazon.com/powershell/latest/reference/items/Edit-EC2InstanceMetadataOption.html) Cmdlet 并将 HttpTokens 设置为 optional, 以 在请求实例元数据时恢复使用 IMDSv1。

```
(Edit-EC2InstanceMetadataOption ` 
     -InstanceId i-1234567898abcdef0 ` 
     -HttpTokens optional ` 
     -HttpEndpoint enabled).InstanceMetadataOptions
```
更改 PUT 响应跃点限制

对于现有的实例,您可以更改 PUT 响应跃点数限制设置。

目前仅 AWS CLI 和 AWS SDK 支持更改 PUT 响应跃点限制。

AWS CLI

更改 PUT 响应跃点限制

请使用 [modify-instance-metadata-options](https://docs.aws.amazon.com/cli/latest/reference/ec2/modify-instance-metadata-options.html) CLI 命令,并将 http-put-response-hop-limit 参数设置为所需的跃点数。在以下示例中,跃点数限制设置为 3。请注意,在为 http-putresponse-hop-limit 指定值时,还必须将 http-endpoint 设置为 enabled。

```
aws ec2 modify-instance-metadata-options \ 
     --instance-id i-1234567898abcdef0 \ 
     --http-put-response-hop-limit 3 \ 
     --http-endpoint enabled
```
更改 PUT 响应跃点限制

使用 [Edit-EC2InstanceMetadataOption](https://docs.aws.amazon.com/powershell/latest/reference/items/Edit-EC2InstanceMetadataOption.html) Cmdlet 并将 HttpPutResponseHopLimit 参数设置为所 需的跃点数。在以下示例中,跃点数限制设置为 3。请注意,在为 HttpPutResponseHopLimit 指定值时,还必须将 HttpEndpoint 设置为 enabled。

```
(Edit-EC2InstanceMetadataOption ` 
     -InstanceId i-1234567898abcdef0 ` 
     -HttpPutResponseHopLimit 3 ` 
     -HttpEndpoint enabled).InstanceMetadataOptions
```
启用 IMDS IPv4 和 IPv6 端点

实例上的 IMDS 有两个端点:IPv4 (169․254․169․254) 和 IPv6 (「fd00:ec2::254])。启用 IMDS 时,会自动启用 IPv4 端点。即使将实例启动到仅限 IPv6 的子网中,IPv6 端点仍处于禁用状态。要启 用 IPv6 端点,需将其显式启用。启用 IPv6 端点后,IPv4 端点将保持启用状态。

您可以在启动实例时或启动实例之后启用 IPv6 端点。

启用 IPv6 端点的要求

```
• 选定的实例类型基于 AWS Nitro System 构建。
```
• 选定的子网支持 IPv6,其中子[网要么为双堆栈,要么仅限 IPv6。](https://docs.aws.amazon.com/vpc/latest/userguide/configure-subnets.html#subnet-ip-address-range)

目前,仅 AWS CLI 和 AWS SDK 支持在启动实例后启用 IMDS IPv6 端点。

AWS CLI

为实例启用 IMDS IPv6 端点

请使用 [modify-instance-metadata-options](https://docs.aws.amazon.com/cli/latest/reference/ec2/modify-instance-metadata-options.html) CLI 命令,并将 http-protocol-ipv6 参数设置为 enabled。请注意,在为 http-protocol-ipv6 指定值时,还必须将 http-endpoint 设置为 enabled。

```
aws ec2 modify-instance-metadata-options \ 
  --instance-id i-1234567898abcdef0 \ 
  --http-protocol-ipv6 enabled \ 
  --http-endpoint enabled
```
为实例启用 IMDS IPv6 端点

使用 [Edit-EC2InstanceMetadataOption](https://docs.aws.amazon.com/powershell/latest/reference/items/Edit-EC2InstanceMetadataOption.html) Cmdlet 并将 HttpProtocolIpv6 参数设置为 enabled。请注意,在为 HttpProtocolIpv6 指定值时,还必须将 HttpEndpoint 设置为 enabled。

```
(Edit-EC2InstanceMetadataOption ` 
     -InstanceId i-1234567898abcdef0 ` 
     -HttpProtocolIpv6 enabled ` 
     -HttpEndpoint enabled).InstanceMetadataOptions
```
## <span id="page-873-0"></span>开启对实例元数据的访问权限

您可以通过启用实例上 IMDS 的 HTTP 端点来开启对实例元数据的访问权限,无论您使用的是哪个版 本的 IMDS。您可以随时通过禁用 HTTP 端点来撤消该更改。

使用以下方法之一,即可开启对实例上实例元数据的访问权限。

Console

开启对实例元数据的访问权限

- 1. 通过以下网址打开 Amazon EC2 控制台[:https://console.aws.amazon.com/ec2/](https://console.aws.amazon.com/ec2/)。
- 2. 在导航窗格中,选择实例。
- 3. 选择实例。
- 4. 依次选择操作、实例设置、修改实例元数据选项。
- 5. 在修改实例元数据选项对话框中,执行以下操作:
	- a. 对于实例元数据服务,选择启用。
	- b. 选择保存。

AWS CLI

开启对实例元数据的访问权限

请使用 [modify-instance-metadata-options](https://docs.aws.amazon.com/cli/latest/reference/ec2/modify-instance-metadata-options.html) CLI 命令,并将 http-endpoint 参数设置为 enabled。

```
aws ec2 modify-instance-metadata-options \ 
     --instance-id i-1234567898abcdef0 \ 
     --http-endpoint enabled
```
开启对实例元数据的访问权限

使用 [Edit-EC2InstanceMetadataOption](https://docs.aws.amazon.com/powershell/latest/reference/items/Edit-EC2InstanceMetadataOption.html) Cmdlet 并将 HttpEndpoint 参数设置为 enabled。

```
(Edit-EC2InstanceMetadataOption ` 
     -InstanceId i-1234567898abcdef0 ` 
     -HttpEndpoint enabled).InstanceMetadataOptions
```
关闭对实例元数据的访问

您可以通过禁用实例上 IMDS 的 HTTP 端点来关闭对实例元数据的访问权限,无论您使用的是哪个版 本的 IMDS。您可以随时启用 HTTP 终端节点以撤消该更改。

使用以下方法之一,即可关闭对实例上实例元数据的访问权限。

Console

关闭对实例元数据的访问

- 1. 通过以下网址打开 Amazon EC2 控制台[:https://console.aws.amazon.com/ec2/](https://console.aws.amazon.com/ec2/)。
- 2. 在导航窗格中,选择实例。
- 3. 选择实例。
- 4. 依次选择操作、实例设置、修改实例元数据选项。
- 5. 在修改实例元数据选项对话框中,执行以下操作:
	- a. 对于实例元数据服务,清除启用。
	- b. 选择保存。

AWS CLI

关闭对实例元数据的访问

请使用 [modify-instance-metadata-options](https://docs.aws.amazon.com/cli/latest/reference/ec2/modify-instance-metadata-options.html) CLI 命令,并将 http-endpoint 参数设置为 disabled。

```
aws ec2 modify-instance-metadata-options \ 
     --instance-id i-1234567898abcdef0 \ 
     --http-endpoint disabled
```
PowerShell

关闭对实例元数据的访问

使用 [Edit-EC2InstanceMetadataOption](https://docs.aws.amazon.com/powershell/latest/reference/items/Edit-EC2InstanceMetadataOption.html) Cmdlet 并将 HttpEndpoint 参数设置为 disabled。

```
(Edit-EC2InstanceMetadataOption ` 
     -InstanceId i-1234567898abcdef0 ` 
     -HttpEndpoint disabled).InstanceMetadataOptions
```
# 检索实例元数据

由于您的正在运行的实例存在实例元数据,因此您无需使用 Amazon EC2 控制台或 AWS CLI。这在您 编写脚本以实现从实例运行时非常有用。例如,您可从实例元数据访问您的实例的本地 IP 地址来以管 理与外部应用程序的连接。

实例元数据可划分成不同类别。有关每个实例元数据类别的描述,请参阅[实例元数据类别](#page-902-0)。

要查看正在运行的实例内所有类别的实例元数据,请使用以下 IPv4 或 IPv6 URI。

IPv4

http://169.254.169.254/latest/meta-data/

IPv6

http://[fd00:ec2::254]/latest/meta-data/

IP 地址是链路本地地址,仅从该实例访问时有效。有关更多信息,请参阅本用户指南中的 [链路本地地](#page-1992-0) [址](#page-1992-0) 和 Wikipedia 上的[链路本地地址。](https://en.wikipedia.org/wiki/Link-local_address)

## **a** Note

本部分中的示例使用 IMDS 的 IPv4 地址:169.254.169.254。如果要通过 IPv6 地址检索 EC2 实例的实例元数据,请确保启用并改用 IPv6 地址:[fd00:ec2::254]。IMDS 的 IPv6 地址与 IMDSv2 命令兼容。IPv6 地址只能在[基于 AWS Nitro System 构建的实例上](https://docs.aws.amazon.com/ec2/latest/instancetypes/ec2-nitro-instances.html)和[支持 IPv6](https://docs.aws.amazon.com/vpc/latest/userguide/configure-subnets.html#subnet-ip-address-range)  [的子网](https://docs.aws.amazon.com/vpc/latest/userguide/configure-subnets.html#subnet-ip-address-range)(仅限双堆栈或 IPv6)中访问。

根据您使用的是 IMDSv1 还是 IMDSv2,命令格式会有所不同。默认情况下,可以使用 IMDS 的两个版 本。要要求使用 IMDSv2,请参阅[使用 IMDSv2。](#page-845-0)

检索 Linux 实例上的实例元数据

您可以使用 cURL 等工具,如以下示例中所示。

IMDSv2

```
[ec2-user ~]$ TOKEN=`curl -X PUT "http://169.254.169.254/latest/api/token" -H "X-
aws-ec2-metadata-token-ttl-seconds: 21600"` \
&& curl -H "X-aws-ec2-metadata-token: $TOKEN" http://169.254.169.254/latest/meta-
data/
```
IMDSv1

```
[ec2-user ~]$ curl http://169.254.169.254/latest/meta-data/
```
检索 Windows 实例上的实例元数据

您可以使用 PowerShell cmdlet 检索 URI。例如,如果您运行的是 PowerShell 3.0 或更高版本,请使 用以下 cmdlet。

```
PS C:\> [string]$token = Invoke-RestMethod -Headers @{"X-aws-ec2-metadata-token-ttl-
seconds" = "21600"} -Method PUT -Uri http://169.254.169.254/latest/api/token
```

```
PS C:\> Invoke-RestMethod -Headers @{"X-aws-ec2-metadata-token" = $token} -Method 
  GET -Uri http://169.254.169.254/latest/meta-data/
```
## IMDSv1

PS C:\> **Invoke-RestMethod -uri http://169.254.169.254/latest/meta-data/**

如果您不想使用 PowerShell,则可以安装第三方工具,例如 GNU Wget 或 cURL。

## **A** Important

如果您在 Windows 实例上安装第三方工具,请确保您仔细阅读随附的文档,因为调用 HTTP 的方法以及输出格式可能与此处记录的内容不同。

# 成本

您无需为用于检索实例元数据和用户数据的 HTTP 请求付费。

# 注意事项

为避免实例元数据检索出现问题,请考虑以下事项:

• 在容器环境中,我们建议将跃点限制设置为 2。

默认情况下,AWS开发工具包使用 IMDSv2 调用。如果 IMDSv2 调用没有收到任何响应,SDK 将重 新调用,如果仍然不成功,则使用 IMDSv1。这可能会导致延迟,尤其是在容器环境中。在容器环境 中,如果跃点限制为 1,则 IMDSv2 响应不会返回,因为转到容器被视为额外的网络跃点。为避免出 现回退到 IMDSv1 的流程以及由此产生的延迟,在容器环境中,我们建议您将跃数限制设置为 2。有 关更多信息,请参阅 [配置实例元数据选项](#page-853-0)。

• (仅限 Windows)使用 Windows Sysprep 创建自定义 AMI。

为了确保在您从自定义 Windows AMI 启动实例时 IMDS 能够正常工作,AMI 必须是使用 Windows Sysprep 创建的标准化映像。否则,IMDS 将无法正常运行。有关更多信息,请参阅 [使用 Windows](#page-175-0)  [Sysprep 创建 AMI。](#page-175-0)

• 对于 IMDSv2,在检索令牌时必须使用 **/latest/api/token**。

将 PUT 请求发放到任何版本特定的路径(例如 /2021-03-23/api/token)将导致元数据服务返 回 403 禁止错误。这是预期行为。

• 如果需要 IMDSv2,则 IMDSv1 不起作用。

您可以检查某个实例是否需要 IMDSv2,如下所示:选择该实例以查看其详细信息,然后检 查 IMDSv2 的值。其值为必需(只能使用 IMDSv2)或可选(可以使用 IMDSv2 和 IMDSv1)。

响应和错误消息

所有实例元数据以文本形式返回(HTTP 内容类型 text/plain)。

特定元数据资源的请求返回相应的值;如果资源不可用,则返回 HTTP 错误代码 404 - Not Found。

对通用元数据资源的请求 (以 / 结尾的 URI) 会返回一个可用资源列表,如果此类资源不存在,则会返 回 HTTP 错误代码 404 - Not Found。列表中的各个项目位于被换行符 (ASCII 10) 终止的不同的行 上。

对于使用 实例元数据服务版本 2 发出的请求,可能会返回以下 HTTP 错误代码:

- 400 Missing or Invalid Parameters PUT 请求无效。
- 401 Unauthorized GET 请求使用无效的令牌。建议的措施是生成新的令牌。
- 403 Forbidden 该请求不被允许,或者 IMDS 已关闭。

# 检索实例元数据的示例

以下示例提供了可以在 Amazon EC2 实例上使用的命令。Linux 和 Windows 实例的命令格式不同。

示例

- [获取实例元数据的可用版本](#page-879-0)
- [获取顶级元数据项](#page-881-0)
- [获取元数据项的值](#page-884-0)
- [获取可用的公有密钥列表](#page-886-0)
- [显示可以使用公有密钥 0 的格式](#page-887-0)
- [获取公有密钥 0\(采用 OpenSSH 密钥格式\)](#page-888-0)
- [获取实例的子网 ID](#page-890-0)
- [获取实例的实例标签](#page-891-0)

#### <span id="page-879-0"></span>获取实例元数据的可用版本

此示例可以获取实例元数据的可用版本。当有新的实例元数据类别发布时,每个版本都引用一个实例元 数据构建。实例元数据构建版本与 Amazon EC2 API 版本不相关。如果您有依赖于以前版本中所存在 的结构和信息的脚本,则您可使用早期版本。

## a Note

为避免每次 Amazon EC2 发布新的实例元数据构建时都必须更新您的代码,我们建议您在路径 中使用 latest,而不是版本号。例如,如下所示使用 latest: curl http://169.254.169.254/**latest**/meta-data/ami-id

#### Linux

## IMDSv2

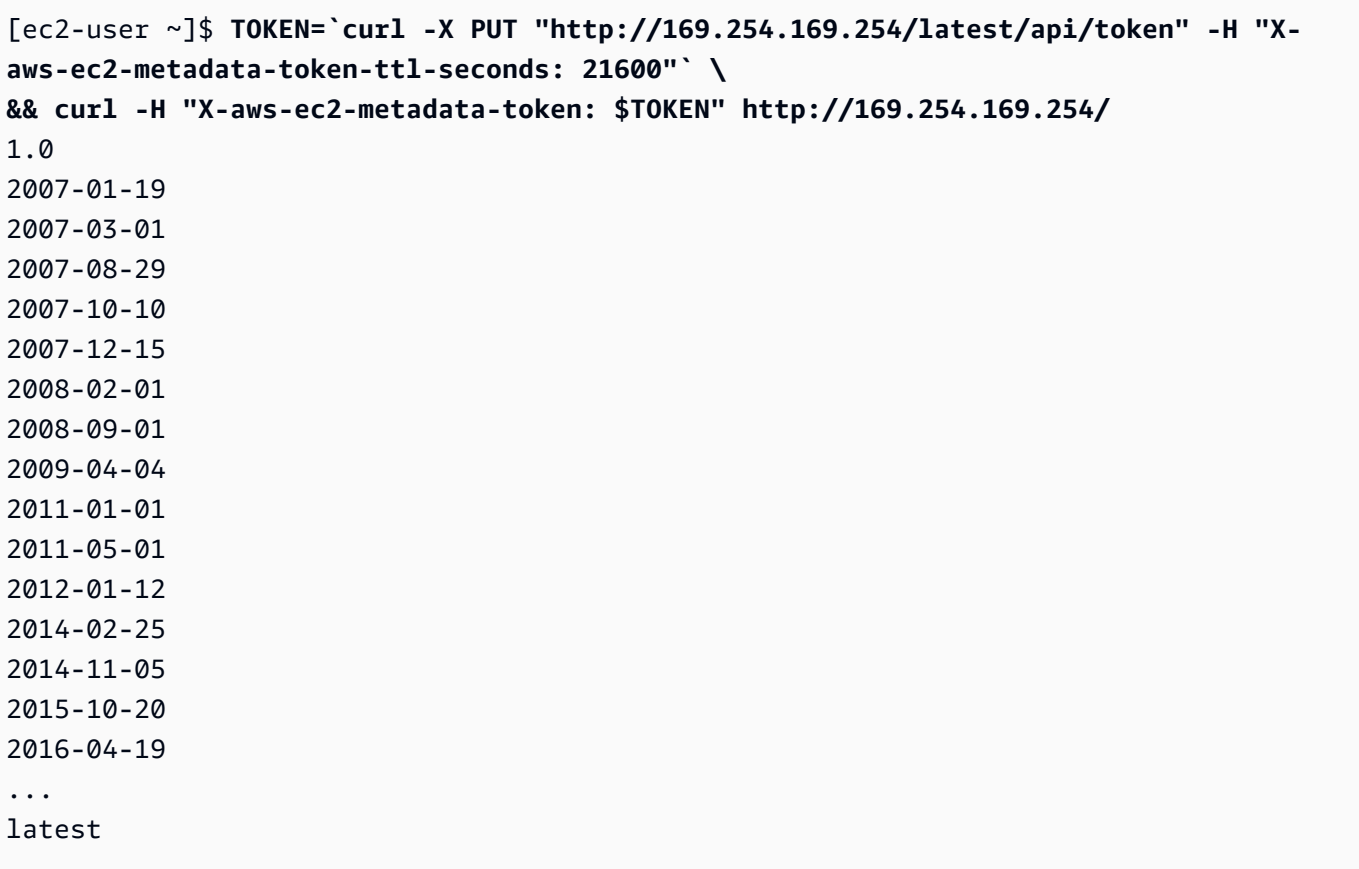

## IMDSv1

[ec2-user ~]\$ **curl http://169.254.169.254/**

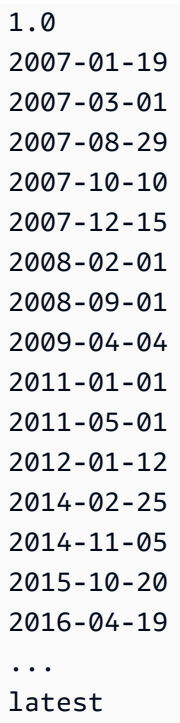

#### Windows

```
PS C:\> [string]$token = Invoke-RestMethod -Headers @{"X-aws-ec2-metadata-token-ttl-
seconds" = "21600"} -Method PUT -Uri http://169.254.169.254/latest/api/token
```

```
PS C:\> Invoke-RestMethod -Headers @{"X-aws-ec2-metadata-token" = $token} -Method 
 GET -Uri http://169.254.169.254/
1.0
2007-01-19
2007-03-01
2007-08-29
2007-10-10
2007-12-15
2008-02-01
2008-09-01
2009-04-04
2011-01-01
2011-05-01
2012-01-12
2014-02-25
2014-11-05
```
2015-10-20 2016-04-19 ... latest

IMDSv1

PS C:\> **Invoke-RestMethod -uri http://169.254.169.254/** 1.0 2007-01-19 2007-03-01 2007-08-29 2007-10-10 2007-12-15 2008-02-01 2008-09-01 2009-04-04 2011-01-01 2011-05-01 2012-01-12 2014-02-25 2014-11-05 2015-10-20 2016-04-19 ... latest

<span id="page-881-0"></span>获取顶级元数据项

此示例获得顶级元数据项目。有关响应中项目的更多信息,请参阅 [实例元数据类别](#page-902-0)。

Linux

```
[ec2-user ~]$ TOKEN=`curl -X PUT "http://169.254.169.254/latest/api/token" -H "X-
aws-ec2-metadata-token-ttl-seconds: 21600"` \
&& curl -H "X-aws-ec2-metadata-token: $TOKEN" http://169.254.169.254/latest/meta-
data/ 
ami-id
ami-launch-index
ami-manifest-path
```

```
block-device-mapping/
events/
hostname
iam/
instance-action
instance-id
instance-life-cycle
instance-type
local-hostname
local-ipv4
mac
metrics/
network/
placement/
profile
public-hostname
public-ipv4
public-keys/
reservation-id
security-groups
services/
```

```
[ec2-user ~]$ curl http://169.254.169.254/latest/meta-data/ 
ami-id
ami-launch-index
ami-manifest-path
block-device-mapping/
events/
hostname
iam/
instance-action
instance-id
instance-type
local-hostname
local-ipv4
mac
metrics/
network/
placement/
profile
public-hostname
```

```
public-ipv4
public-keys/
reservation-id
security-groups
services/
```
#### Windows

```
PS C:\> [string]$token = Invoke-RestMethod -Headers @{"X-aws-ec2-metadata-token-ttl-
seconds" = "21600"} -Method PUT -Uri http://169.254.169.254/latest/api/token
```

```
PS C:\> Invoke-RestMethod -Headers @{"X-aws-ec2-metadata-token" = $token} -Method 
  GET -Uri http://169.254.169.254/latest/meta-data/
ami-id
ami-launch-index
ami-manifest-path
block-device-mapping/
hostname
iam/
instance-action
instance-id
instance-life-cycle
instance-type
local-hostname
local-ipv4
mac
metrics/
network/
placement/
profile
public-hostname
public-ipv4
public-keys/
reservation-id
security-groups
services/
```
#### IMDSv1

```
PS C:\> Invoke-RestMethod -uri http://169.254.169.254/latest/meta-data/ 
ami-id
ami-launch-index
ami-manifest-path
block-device-mapping/
hostname
iam/
instance-action
instance-id
instance-type
local-hostname
local-ipv4
mac
metrics/
network/
placement/
profile
public-hostname
public-ipv4
public-keys/
reservation-id
security-groups
```
## <span id="page-884-0"></span>获取元数据项的值

services/

这些示例获取在前面示例中获取的某些顶级元数据项的值。IMDSv2 请求使用在前面的示例命令中创建 和存储的令牌,并假设该令牌尚未过期。

Linux

```
[ec2-user ~]$ curl -H "X-aws-ec2-metadata-token: $TOKEN" http://169.254.169.254/
latest/meta-data/ami-id
ami-0abcdef1234567890
```

```
[ec2-user ~]$ curl -H "X-aws-ec2-metadata-token: $TOKEN" http://169.254.169.254/
latest/meta-data/reservation-id
```
r-0efghijk987654321

```
[ec2-user ~]$ curl -H "X-aws-ec2-metadata-token: $TOKEN" http://169.254.169.254/
latest/meta-data/local-hostname
ip-10-251-50-12.ec2.internal
```

```
[ec2-user ~]$ curl -H "X-aws-ec2-metadata-token: $TOKEN" http://169.254.169.254/
latest/meta-data/public-hostname
ec2-203-0-113-25.compute-1.amazonaws.com
```
IMDSv1

[ec2-user ~]\$ **curl http://169.254.169.254/latest/meta-data/ami-id** ami-0abcdef1234567890

[ec2-user ~]\$ **curl http://169.254.169.254/latest/meta-data/reservation-id** r-0efghijk987654321

[ec2-user ~]\$ **curl http://169.254.169.254/latest/meta-data/local-hostname** ip-10-251-50-12.ec2.internal

```
[ec2-user ~]$ curl http://169.254.169.254/latest/meta-data/public-hostname
ec2-203-0-113-25.compute-1.amazonaws.com
```
#### **Windows**

#### IMDSv2

```
PS C:\> Invoke-RestMethod -Headers @{"X-aws-ec2-metadata-token" = $token} -Method 
  GET -Uri http://169.254.169.254/latest/meta-data/ami-id
ami-0abcdef1234567890
```

```
PS C:\> Invoke-RestMethod -Headers @{"X-aws-ec2-metadata-token" = $token} -Method 
  GET -Uri http://169.254.169.254/latest/meta-data/reservation-id
r-0efghijk987654321
```
PS C:\> **Invoke-RestMethod -Headers @{"X-aws-ec2-metadata-token" = \$token} -Method GET -Uri http://169.254.169.254/latest/meta-data/local-hostname**

PS C:\> **Invoke-RestMethod -Headers @{"X-aws-ec2-metadata-token" = \$token} -Method GET -Uri http://169.254.169.254/latest/meta-data/public-hostname** ec2-203-0-113-25.compute-1.amazonaws.com

#### IMDSv1

PS C:\> **Invoke-RestMethod -uri http://169.254.169.254/latest/meta-data/ami-id** ami-0abcdef1234567890

PS C:\> **Invoke-RestMethod -uri http://169.254.169.254/latest/meta-data/reservationid** r-0efghijk987654321

```
PS C:\> Invoke-RestMethod -uri http://169.254.169.254/latest/meta-data/local-
hostname
ip-10-251-50-12.ec2.internal
```

```
PS C:\> Invoke-RestMethod -uri http://169.254.169.254/latest/meta-data/public-
hostname
ec2-203-0-113-25.compute-1.amazonaws.com
```
<span id="page-886-0"></span>获取可用的公有密钥列表

此示例获得可用公有密钥的列表。

Linux

```
[ec2-user ~]$ TOKEN=`curl -X PUT "http://169.254.169.254/latest/api/token" -H "X-
aws-ec2-metadata-token-ttl-seconds: 21600"` \
&& curl -H "X-aws-ec2-metadata-token: $TOKEN" http://169.254.169.254/latest/meta-
data/public-keys/
0=my-public-key
```
## IMDSv1

[ec2-user ~]\$ **curl http://169.254.169.254/latest/meta-data/public-keys/** 0=my-public-key

## Windows

## IMDSv2

```
PS C:\> [string]$token = Invoke-RestMethod -Headers @{"X-aws-ec2-metadata-token-ttl-
seconds" = "21600"} -Method PUT -Uri http://169.254.169.254/latest/api/token
```

```
PS C:\> Invoke-RestMethod -Headers @{"X-aws-ec2-metadata-token" = $token} -Method 
 GET -Uri http://169.254.169.254/latest/meta-data/public-keys/
0=my-public-key
```
## IMDSv1

```
PS C:\> Invoke-RestMethod -uri http://169.254.169.254/latest/meta-data/public-
keys/ 0=my-public-key
```
<span id="page-887-0"></span>显示可以使用公有密钥 0 的格式

此示例显示了可以使用公有密钥 0 的格式。

Linux

# IMDSv2

```
[ec2-user ~]$ TOKEN=`curl -X PUT "http://169.254.169.254/latest/api/token" -H "X-
aws-ec2-metadata-token-ttl-seconds: 21600"` \
&& curl -H "X-aws-ec2-metadata-token: $TOKEN" http://169.254.169.254/latest/meta-
data/public-keys/0/
openssh-key
```
## IMDSv1

[ec2-user ~]\$ **curl http://169.254.169.254/latest/meta-data/public-keys/0/** openssh-key

## Windows

# IMDSv2

```
PS C:\> [string]$token = Invoke-RestMethod -Headers @{"X-aws-ec2-metadata-token-ttl-
seconds" = "21600"} -Method PUT -Uri http://169.254.169.254/latest/api/token
```

```
PS C:\> Invoke-RestMethod -Headers @{"X-aws-ec2-metadata-token" = $token} -Method 
  GET -Uri http://169.254.169.254/latest/meta-data/public-keys/0/openssh-key
openssh-key
```
## IMDSv1

PS C:\> **Invoke-RestMethod -uri http://169.254.169.254/latest/meta-data/publickeys/0/openssh-key** openssh-key

<span id="page-888-0"></span>获取公有密钥 0(采用 OpenSSH 密钥格式)

此示例获得公有密钥 0 (以 OpenSSH 密钥格式)。

Linux

```
[ec2-user ~]$ TOKEN=`curl -X PUT "http://169.254.169.254/latest/api/token" -H "X-
aws-ec2-metadata-token-ttl-seconds: 21600"` \
&& curl -H "X-aws-ec2-metadata-token: $TOKEN" http://169.254.169.254/latest/meta-
data/public-keys/0/openssh-key
ssh-rsa MIICiTCCAfICCQD6m7oRw0uXOjANBgkqhkiG9w0BAQUFADCBiDELMAkGA1UEBhMC
VVMxCzAJBgNVBAgTAldBMRAwDgYDVQQHEwdTZWF0dGxlMQ8wDQYDVQQKEwZBbWF6
b24xFDASBgNVBAsTC0lBTSBDb25zb2xlMRIwEAYDVQQDEwlUZXN0Q2lsYWMxHzAd
BgkqhkiG9w0BCQEWEG5vb25lQGFtYXpvbi5jb20wHhcNMTEwNDI1MjA0NTIxWhcN
MTIwNDI0MjA0NTIxWjCBiDELMAkGA1UEBhMCVVMxCzAJBgNVBAgTAldBMRAwDgYD
VQQHEwdTZWF0dGxlMQ8wDQYDVQQKEwZBbWF6b24xFDASBgNVBAsTC0lBTSBDb25z
b2xlMRIwEAYDVQQDEwlUZXN0Q2lsYWMxHzAdBgkqhkiG9w0BCQEWEG5vb25lQGFt
YXpvbi5jb20wgZ8wDQYJKoZIhvcNAQEBBQADgY0AMIGJAoGBAMaK0dn+a4GmWIWJ
21uUSfwfEvySWtC2XADZ4nB+BLYgVIk60CpiwsZ3G93vUEIO3IyNoH/f0wYK8m9T
rDHudUZg3qX4waLG5M43q7Wgc/MbQITxOUSQv7c7ugFFDzQGBzZswY6786m86gpE
Ibb3OhjZnzcvQAaRHhdlQWIMm2nrAgMBAAEwDQYJKoZIhvcNAQEFBQADgYEAtCu4
nUhVVxYUntneD9+h8Mg9q6q+auNKyExzyLwaxlAoo7TJHidbtS4J5iNmZgXL0Fkb
```
FFBjvSfpJIlJ00zbhNYS5f6GuoEDmFJl0ZxBHjJnyp378OD8uTs7fLvjx79LjSTb NYiytVbZPQUQ5Yaxu2jXnimvw3rrszlaEXAMPLE my-public-key

## IMDSv1

[ec2-user ~]\$ **curl http://169.254.169.254/latest/meta-data/public-keys/0/openssh-key** ssh-rsa MIICiTCCAfICCQD6m7oRw0uXOjANBgkqhkiG9w0BAQUFADCBiDELMAkGA1UEBhMC VVMxCzAJBgNVBAgTAldBMRAwDgYDVQQHEwdTZWF0dGxlMQ8wDQYDVQQKEwZBbWF6 b24xFDASBgNVBAsTC0lBTSBDb25zb2xlMRIwEAYDVQQDEwlUZXN0Q2lsYWMxHzAd BgkqhkiG9w0BCQEWEG5vb25lQGFtYXpvbi5jb20wHhcNMTEwNDI1MjA0NTIxWhcN MTIwNDI0MjA0NTIxWjCBiDELMAkGA1UEBhMCVVMxCzAJBgNVBAgTAldBMRAwDgYD VQQHEwdTZWF0dGxlMQ8wDQYDVQQKEwZBbWF6b24xFDASBgNVBAsTC0lBTSBDb25z b2xlMRIwEAYDVQQDEwlUZXN0Q2lsYWMxHzAdBgkqhkiG9w0BCQEWEG5vb25lQGFt YXpvbi5jb20wgZ8wDQYJKoZIhvcNAQEBBQADgY0AMIGJAoGBAMaK0dn+a4GmWIWJ 21uUSfwfEvySWtC2XADZ4nB+BLYgVIk60CpiwsZ3G93vUEIO3IyNoH/f0wYK8m9T rDHudUZg3qX4waLG5M43q7Wgc/MbQITxOUSQv7c7ugFFDzQGBzZswY6786m86gpE Ibb3OhjZnzcvQAaRHhdlQWIMm2nrAgMBAAEwDQYJKoZIhvcNAQEFBQADgYEAtCu4 nUhVVxYUntneD9+h8Mg9q6q+auNKyExzyLwaxlAoo7TJHidbtS4J5iNmZgXL0Fkb FFBjvSfpJIlJ00zbhNYS5f6GuoEDmFJl0ZxBHjJnyp378OD8uTs7fLvjx79LjSTb NYiytVbZPQUQ5Yaxu2jXnimvw3rrszlaEXAMPLE my-public-key

# Windows

# IMDSv2

PS C:\> **[string]\$token = Invoke-RestMethod -Headers @{"X-aws-ec2-metadata-token-ttlseconds" = "21600"} -Method PUT -Uri http://169.254.169.254/latest/api/token**

```
PS C:\> Invoke-RestMethod -Headers @{"X-aws-ec2-metadata-token" = $token} -Method 
  GET -Uri http://169.254.169.254/latest/meta-data/public-keys/0/openssh-key
ssh-rsa MIICiTCCAfICCQD6m7oRw0uXOjANBgkqhkiG9w0BAQUFADCBiDELMAkGA1UEBhMC
VVMxCzAJBgNVBAgTAldBMRAwDgYDVQQHEwdTZWF0dGxlMQ8wDQYDVQQKEwZBbWF6
b24xFDASBgNVBAsTC0lBTSBDb25zb2xlMRIwEAYDVQQDEwlUZXN0Q2lsYWMxHzAd
BgkqhkiG9w0BCQEWEG5vb25lQGFtYXpvbi5jb20wHhcNMTEwNDI1MjA0NTIxWhcN
MTIwNDI0MjA0NTIxWjCBiDELMAkGA1UEBhMCVVMxCzAJBgNVBAgTAldBMRAwDgYD
VQQHEwdTZWF0dGxlMQ8wDQYDVQQKEwZBbWF6b24xFDASBgNVBAsTC0lBTSBDb25z
b2xlMRIwEAYDVQQDEwlUZXN0Q2lsYWMxHzAdBgkqhkiG9w0BCQEWEG5vb25lQGFt
YXpvbi5jb20wgZ8wDQYJKoZIhvcNAQEBBQADgY0AMIGJAoGBAMaK0dn+a4GmWIWJ
21uUSfwfEvySWtC2XADZ4nB+BLYgVIk60CpiwsZ3G93vUEIO3IyNoH/f0wYK8m9T
rDHudUZg3qX4waLG5M43q7Wgc/MbQITxOUSQv7c7ugFFDzQGBzZswY6786m86gpE
Ibb3OhjZnzcvQAaRHhdlQWIMm2nrAgMBAAEwDQYJKoZIhvcNAQEFBQADgYEAtCu4
```
nUhVVxYUntneD9+h8Mg9q6q+auNKyExzyLwaxlAoo7TJHidbtS4J5iNmZgXL0Fkb FFBjvSfpJIlJ00zbhNYS5f6GuoEDmFJl0ZxBHjJnyp378OD8uTs7fLvjx79LjSTb NYiytVbZPQUQ5Yaxu2jXnimvw3rrszlaEXAMPLE my-public-key

## IMDSv1

PS C:\> **Invoke-RestMethod -uri http://169.254.169.254/latest/meta-data/publickeys/0/openssh-key**

ssh-rsa MIICiTCCAfICCQD6m7oRw0uXOjANBgkqhkiG9w0BAQUFADCBiDELMAkGA1UEBhMC VVMxCzAJBgNVBAgTAldBMRAwDgYDVQQHEwdTZWF0dGxlMQ8wDQYDVQQKEwZBbWF6 b24xFDASBgNVBAsTC0lBTSBDb25zb2xlMRIwEAYDVQQDEwlUZXN0Q2lsYWMxHzAd BgkqhkiG9w0BCQEWEG5vb25lQGFtYXpvbi5jb20wHhcNMTEwNDI1MjA0NTIxWhcN MTIwNDI0MjA0NTIxWjCBiDELMAkGA1UEBhMCVVMxCzAJBgNVBAgTAldBMRAwDgYD VQQHEwdTZWF0dGxlMQ8wDQYDVQQKEwZBbWF6b24xFDASBgNVBAsTC0lBTSBDb25z b2xlMRIwEAYDVQQDEwlUZXN0Q2lsYWMxHzAdBgkqhkiG9w0BCQEWEG5vb25lQGFt YXpvbi5jb20wgZ8wDQYJKoZIhvcNAQEBBQADgY0AMIGJAoGBAMaK0dn+a4GmWIWJ 21uUSfwfEvySWtC2XADZ4nB+BLYgVIk60CpiwsZ3G93vUEIO3IyNoH/f0wYK8m9T rDHudUZg3qX4waLG5M43q7Wgc/MbQITxOUSQv7c7ugFFDzQGBzZswY6786m86gpE Ibb3OhjZnzcvQAaRHhdlQWIMm2nrAgMBAAEwDQYJKoZIhvcNAQEFBQADgYEAtCu4 nUhVVxYUntneD9+h8Mg9q6q+auNKyExzyLwaxlAoo7TJHidbtS4J5iNmZgXL0Fkb FFBjvSfpJIlJ00zbhNYS5f6GuoEDmFJl0ZxBHjJnyp378OD8uTs7fLvjx79LjSTb NYiytVbZPQUQ5Yaxu2jXnimvw3rrszlaEXAMPLE my-public-key

<span id="page-890-0"></span>获取实例的子网 ID

此示例获取实例的子网 ID。

Linux

## IMDSv2

```
[ec2-user ~]$ TOKEN=`curl -X PUT "http://169.254.169.254/latest/api/token" -H "X-
aws-ec2-metadata-token-ttl-seconds: 21600"` \
&& curl -H "X-aws-ec2-metadata-token: $TOKEN" http://169.254.169.254/latest/meta-
data/network/interfaces/macs/02:29:96:8f:6a:2d/subnet-id
subnet-be9b61d7
```
#### IMDSv1

[ec2-user ~]\$ **curl http://169.254.169.254/latest/meta-data/network/interfaces/ macs/02:29:96:8f:6a:2d/subnet-id**

subnet-be9b61d7

### Windows

IMDSv2

```
PS C:\> [string]$token = Invoke-RestMethod -Headers @{"X-aws-ec2-metadata-token-ttl-
seconds" = "21600"} -Method PUT -Uri http://169.254.169.254/latest/api/token
```
PS C:\> **Invoke-RestMethod -Headers @{"X-aws-ec2-metadata-token" = \$token} - Method GET -Uri http://169.254.169.254/latest/meta-data/network/interfaces/ macs/02:29:96:8f:6a:2d/subnet-id** subnet-be9b61d7

# IMDSv1

```
PS C:\> Invoke-RestMethod -uri http://169.254.169.254/latest/meta-data/network/
interfaces/macs/02:29:96:8f:6a:2d/subnet-id
subnet-be9b61d7
```
# <span id="page-891-0"></span>获取实例的实例标签

在以下示例中,示例实例具有[启用实例元数据上的标签](#page-2678-0)和实例标签 Name=MyInstance 和 Environment=Dev。

此示例获取实例的所有实例标签键。

Linux

```
[ec2-user ~]$ TOKEN=`curl -X PUT "http://169.254.169.254/latest/api/token" -H "X-
aws-ec2-metadata-token-ttl-seconds: 21600"` \
&& curl -H "X-aws-ec2-metadata-token: $TOKEN" http://169.254.169.254/latest/meta-
data/tags/instance
Name
Environment
```

```
Amazon Elastic Compute Cloud 用户指南
```
# IMDSv1

```
[ec2-user ~]$ curl http://169.254.169.254/latest/meta-data/tags/instance
Name
Environment
```
以下示例获取在上述示例中获取的 Name 密钥的值。IMDSv2 请求使用在前面的示例命令中创建和存储 的令牌,并假设该令牌尚未过期。

# IMDSv2

```
[ec2-user ~]$ curl -H "X-aws-ec2-metadata-token: $TOKEN" http://169.254.169.254/
latest/meta-data/tags/instance/Name
MyInstance
```
# IMDSv1

[ec2-user ~]\$ **curl http://169.254.169.254/latest/meta-data/tags/instance/Name** MyInstance

# Windows

# IMDSv2

```
PS C:\> $token = Invoke-RestMethod -Headers @{"X-aws-ec2-metadata-token-ttl-seconds" 
  = "21600"} -Method PUT -Uri http://169.254.169.254/latest/api/token
```

```
PS C:\> Invoke-RestMethod -Headers @{"X-aws-ec2-metadata-token" = $token} -Method 
 GET -Uri http://169.254.169.254/latest/meta-data/tags/instance
Name
Environment
```
# IMDSv1

PS C:\> **Invoke-RestMethod -uri http://169.254.169.254/latest/meta-data/tags/instance** Name Environment

以下示例获取在上述示例中获取的 Name 密钥的值。IMDSv2 请求使用在前面的示例命令中创建和存储 的令牌,并假设该令牌尚未过期。

#### IMDSv2

PS C:\> **Invoke-RestMethod -Headers @{"X-aws-ec2-metadata-token" = \$token} -Method GET -Uri http://169.254.169.254/latest/meta-data/tags/instance/Name** MyInstance

#### IMDSv1

PS C:\> **Invoke-RestMethod -uri http://169.254.169.254/latest/meta-data/tags/ instance/Name** MyInstance

## 查询限制

我们基于每个实例来限制对 IMDS 的查询,并且对从实例到 IMDS 的同时连接数进行限制。

如果您使用 IMDS 检索 AWS 安全凭证,请避免在每个事务期间查询凭证或从大量线程或进程中并发查 询凭证,因为这可能会导致节流。相反,我们建议您缓存凭证,直到凭证开始接近其到期时间。有关 IAM 角色以及与其关联的安全凭证的更多信息,请参阅 [从实例元数据中检索安全凭证。](#page-2393-0)

如果在访问 IMDS 时受到限制,请使用指数回退策略重试查询。

# 限制 IMDS 访问权限

您可以考虑使用本地防火墙规则,以禁止从某些进程或所有进程中访问 IMDS。

**a** Note

对[基于 AWS Nitro System 构建的实例,](https://docs.aws.amazon.com/ec2/latest/instancetypes/ec2-nitro-instances.html)如果 VPC 内的网络设备(例如虚拟路由器)将数据包 转发到 IMDS 地址,且实例的默认[源/目标检查被](https://docs.aws.amazon.com/vpc/latest/userguide/VPC_NAT_Instance.html#EIP_Disable_SrcDestCheck)禁用,则可以从您自己的网络访问 IMDS。要 防止来自 VPC 外的源访问 IMDS,建议您修改网络设备的配置,丢弃目标 IPv4 地址为 IMDS 169.254.169.254 的数据包,如果您启用了 IPv6 端点,则丢弃目标 IPv6 地址为 IMDS [fd00:ec2::254] 的数据包。

Linux

使用 iptables 限制访问

以下示例使用 Linux iptables 及其 owner 模块禁止 Apache Web 服务器(基于其默认安装用户 ID apache)访问 169.254.169.254。它使用拒绝规则 拒绝来自以该用户身份运行的任何进程的所有实例 元数据请求(无论是 IMDSv1 还是 IMDSv2)。

```
$ sudo iptables --append OUTPUT --proto tcp --destination 169.254.169.254 --match owner 
  --uid-owner apache --jump REJECT
```
或者,您可以考虑使用允许规则 以仅允许特定用户或组进行访问。从安全的角度看,允许规则可能更 易于管理,因为它们要求您决定哪种软件需要访问实例元数据。如果使用允许规则,在您以后更改实例 上的软件或配置时,不太可能会意外允许软件访问元数据服务(您不打算让该软件进行访问)。您还可 以将组与允许规则结合使用,以便您可以在允许的组中添加和删除用户,而无需更改防火墙规则。

以下示例禁止所有进程访问 IMDS,但在用户账户 trustworthy-user 中运行的进程除外。

```
$ sudo iptables --append OUTPUT --proto tcp --destination 169.254.169.254 --match 
 owner ! --uid-owner trustworthy-user --jump REJECT
```
**a** Note

- 要使用本地防火墙规则,您需要修改前面的示例命令以符合您的需求。
- 默认情况下,不会在系统重新引导之间持久保留 iptables 规则。可以使用此处未介绍的操作 系统功能持久保留这些规则。
- 只有在组是给定本地用户的主要组时,iptables owner 模块才会匹配组成员资格。不会匹配 其他组。

使用 PF 或 IPFW 限制访问

如果使用 FreeBSD 或 OpenBSD,您也可以考虑使用 PF 或 IPFW。以下示例将 IMDS 访问限制为仅 根用户。

PF

\$ **block out inet proto tcp from any to 169.254.169.254**

\$ **pass out inet proto tcp from any to 169.254.169.254 user root**

#### IPFW

\$ **allow tcp from any to 169.254.169.254 uid root**

\$ **deny tcp from any to 169.254.169.254**

#### **a** Note

PF 和 IPFW 命令的顺序至关重要。PF 默认为最后一个匹配规则,而 IPFW 默认为第一个匹配 规则。

Windows

使用 Windows 防火墙限制访问

以下 PowerShell 示例使用内置的 Windows 防火墙禁止 Internet Information Server Web 服务器(基于 其默认安装用户 ID NT\_AUTHORITY\IUSR)访问 169.254.169.254。它使用拒绝规则 拒绝来自以该用 户身份运行的任何进程的所有实例元数据请求(无论是 IMDSv1 还是 IMDSv2)。

```
PS C:\> $blockPrincipal = New-Object -TypeName System.Security.Principal.NTAccount ("NT 
 AUTHORITY\IUSR")
PS C:\> $BlockPrincipalSID = 
 $blockPrincipal.Translate([System.Security.Principal.SecurityIdentifier]).Value
PS C:\> $BlockPrincipalSDDL = "D:(A;;CC;;;$BlockPrincipalSID)"
PS C:\> New-NetFirewallRule -DisplayName "Block metadata service from IIS" -Action 
 block -Direction out `
-Protocol TCP -RemoteAddress 169.254.169.254 -LocalUser $BlockPrincipalSDDL
```
或者,您可以考虑使用允许规则 以仅允许特定用户或组进行访问。从安全的角度看,允许规则可能更 易于管理,因为它们要求您决定哪种软件需要访问实例元数据。如果使用允许规则,在您以后更改实例 上的软件或配置时,不太可能会意外允许软件访问元数据服务(您不打算让该软件进行访问)。您还可 以将组与允许规则结合使用,以便您可以在允许的组中添加和删除用户,而无需更改防火墙规则。

以下示例禁止作为 blockPrincipal 变量中指定的操作系统组(在该示例中为 Windows 组 Everyone)运行的所有进程访问实例元数据,但在 exceptionPrincipal 中指定的进程除外(在

该示例中为名为 trustworthy-users 的组)。您必须同时指定拒绝委托人和允许委托人,因为与 Linux iptables 中的! --uid-owner trustworthy-user 规则不同, Windows 防火墙不提供拒绝 所有其他委托人以仅允许特定委托人(用户或组)的快捷方法。

```
PS C:\> $blockPrincipal = New-Object -TypeName System.Security.Principal.NTAccount 
  ("Everyone")
PS C:\> $BlockPrincipalSID = 
  $blockPrincipal.Translate([System.Security.Principal.SecurityIdentifier]).Value
PS C:\> $exceptionPrincipal = New-Object -TypeName System.Security.Principal.NTAccount 
  ("trustworthy-users")
PS C:\> $ExceptionPrincipalSID = 
  $exceptionPrincipal.Translate([System.Security.Principal.SecurityIdentifier]).Value
PS C:\> $PrincipalSDDL = "O:LSD:(D;;CC;;;$ExceptionPrincipalSID)(A;;CC;;;
$BlockPrincipalSID)"
PS C:\> New-NetFirewallRule -DisplayName "Block metadata service for 
  $($blockPrincipal.Value), exception: $($exceptionPrincipal.Value)" -Action block -
Direction out `
-Protocol TCP -RemoteAddress 169.254.169.254 -LocalUser $PrincipalSDDL
```

```
a Note
```
要使用本地防火墙规则,您需要修改前面的示例命令以符合您的需求。

#### 使用 netsh 规则限制访问

您可以考虑使用 netsh 规则阻止所有软件,但这些规则不太灵活。

C:\> **netsh advfirewall firewall add rule name="Block metadata service altogether" dir=out protocol=TCP remoteip=169.254.169.254 action=block**

## **a** Note

- 要使用本地防火墙规则,您需要修改前面的示例命令以符合您的需求。
- 必须从提升权限的命令提示符中设置 netsh 规则,并且不能将其设置为拒绝或允许特定委 托人。

# 处理实例用户数据

您可以使用实例用户数据来自定义您的实例。启动实例时,您可以将参数或脚本存储为用户数据。用户 数据中的所有脚本将在您启动实例时运行。您可以将用户数据作为实例属性进行查看。您还可以通过实 例元数据服务(IMDS)查看来自实例的用户数据。

### 注意事项

- 用户数据会被视为非透明数据;您提供什么数据您就会得到什么数据。由实例对其进行解释。
- 用户数据必须采用 base64 编码。Amazon EC2 控制台可以为您执行 base64 编码或接受 base64 编 码的输入。
- 用户数据在进行 base64 编码之前的原始格式的大小限制为 16 KB。长度为 n 的字符串在进行 base64 编码之后的大小为 ceil(n/3)\*4。
- 在检索用户数据时,必须对其进行 base64 解码。如果您使用实例元数据或控制台检索数据,则会自 动对数据进行解码。
- 如果您停止实例,修改用户数据,然后启动实例,则在启动实例时,不会自动运行更新后的用户数 据。对于 Windows 实例,您可以配置设置,这样更新后的用户数据脚本在您启动实例时运行一次, 或者在每次重启或启动实例时运行。
- 用户数据是一种实例属性。如果您从实例创建 AMI,则实例用户数据不包含在该 AMI 中。

# 启动时指定实例用户数据

您可在启动实例时指定用户数据。有关控制台说明,请参阅 [启动时指定实例用户数据](#page-986-0)。有关使用 AWS CLI 的 Linux 示例,请参阅 [the section called "用户数据和 AWS CLI"。](#page-989-0)有关使用 Tools for Windows PowerShell 的 Windows 示例,请参阅 [the section called "用户数据和 Tools for Windows](#page-1003-0)  [PowerShell"。](#page-1003-0)

# 修改实例用户数据

您可以修改具有 EBS 根卷的实例的用户数据。该实例必须处于已停止状态。有关控制台说明,请参阅 [查看和更新实例用户数据](#page-987-0)。有关使用 AWS CLI 的 Linux 示例,请参阅 [modify-instance-attribute。](https://docs.aws.amazon.com/cli/latest/reference/ec2/modify-instance-attribute.html)有关 使用 Tools for Windows PowerShell 的 Windows 示例,请参阅 [the section called "用户数据和 Tools](#page-1003-0)  [for Windows PowerShell"。](#page-1003-0)

# 从实例检索实例用户数据

## **a** Note

本部分中的示例使用 IMDS 的 IPv4 地址:169.254.169.254。如果要通过 IPv6 地址检索 EC2 实例的实例元数据,请确保启用并改用 IPv6 地址:[fd00:ec2::254]。IMDS 的 IPv6 地址与 IMDSv2 命令兼容。IPv6 地址只能在[基于 AWS Nitro System 构建的实例上](https://docs.aws.amazon.com/ec2/latest/instancetypes/ec2-nitro-instances.html)和[支持 IPv6](https://docs.aws.amazon.com/vpc/latest/userguide/configure-subnets.html#subnet-ip-address-range)  [的子网](https://docs.aws.amazon.com/vpc/latest/userguide/configure-subnets.html#subnet-ip-address-range)(仅限双堆栈或 IPv6)中访问。

## 要从实例中检索用户数据,请使用以下 URI。

http://169.254.169.254/latest/user-data

请求用户数据时,按原样返回数据 (内容类型 application/octet-stream)。如果该实例没有任何 用户数据,则请求将返回 404 - Not Found。

该示例返回以逗号分隔文本形式提供的用户数据。

Linux

IMDSv2

[ec2-user ~]\$ **TOKEN=`curl -X PUT "http://169.254.169.254/latest/api/token" -H "Xaws-ec2-metadata-token-ttl-seconds: 21600"` \ && curl -H "X-aws-ec2-metadata-token: \$TOKEN" http://169.254.169.254/latest/userdata** 1234,john,reboot,true | 4512,richard, | 173,,,

IMDSv1

[ec2-user ~]\$ **curl http://169.254.169.254/latest/user-data** 1234,john,reboot,true | 4512,richard, | 173,,,

### Windows

IMDSv2

```
PS C:\> [string]$token = Invoke-RestMethod -Headers @{"X-aws-ec2-metadata-token-ttl-
seconds" = "21600"} -Method PUT -Uri http://169.254.169.254/latest/api/token
```

```
PS C:\> Invoke-RestMethod -Headers @{"X-aws-ec2-metadata-token" = $token} -Method 
 GET -Uri http://169.254.169.254/latest/user-data
1234,john,reboot,true | 4512,richard, | 173,,,
```
IMDSv1

```
PS C:\> Invoke-RestMethod -Headers @{"X-aws-ec2-metadata-token" = Invoke-RestMethod 
  -Headers @{"X-aws-ec2-metadata-token-ttl-seconds" = "21600"} `
-Method PUT -Uri http://169.254.169.254/latest/api/token} -Method GET -uri 
  http://169.254.169.254/latest/user-data
1234,john,reboot,true | 4512,richard, | 173,,,
```
该示例返回以脚本形式提供的用户数据。

Linux

IMDSv2

```
[ec2-user ~]$ TOKEN=`curl -X PUT "http://169.254.169.254/latest/api/token" -H "X-
aws-ec2-metadata-token-ttl-seconds: 21600"` \
&& curl -H "X-aws-ec2-metadata-token: $TOKEN" http://169.254.169.254/latest/user-
data
#!/bin/bash
yum update -y
service httpd start
chkconfig httpd on
```

```
[ec2-user ~]$ curl http://169.254.169.254/latest/user-data
#!/bin/bash
yum update -y
service httpd start
```
chkconfig httpd on

#### Windows

IMDSv2

```
PS C:\> [string]$token = Invoke-RestMethod -Headers @{"X-aws-ec2-metadata-token-ttl-
seconds" = "21600"} -Method PUT -Uri http://169.254.169.254/latest/api/token
```

```
PS C:\> Invoke-RestMethod -Headers @{"X-aws-ec2-metadata-token" = $token} -Method 
  GET -Uri http://169.254.169.254/latest/user-data
<powershell>
$file = $env:SystemRoot + "\Temp\" + (Get-Date).ToString("MM-dd-yy-hh-mm")
New-Item $file -ItemType file
</powershell>
<persist>true</persist>
```
IMDSv1

```
PS C:\> Invoke-RestMethod -uri http://169.254.169.254/latest/user-data
<powershell>
$file = $env:SystemRoot + "\Temp\" + (Get-Date).ToString("MM-dd-yy-hh-mm")
New-Item $file -ItemType file
</powershell>
<persist>true</persist>
```
从您自己的计算机检索实例用户数据

您可以从您自己的计算机检索示实例的用户数据。有关控制台说明,请参阅 [查看和更新实例用户](#page-987-0) [数据](#page-987-0)。有关使用 AWS CLI 的示例,请参阅 [用户数据和 AWS CLI。](#page-989-0)有关使用 Tools for Windows PowerShell 的示例,请参阅 [用户数据和 Tools for Windows PowerShell](#page-1003-0)。

# 检索动态数据

要从正在运行的实例中检索动态数据,请使用以下 URI。

http://169.254.169.254/latest/dynamic/

## **a** Note

本部分中的示例使用 IMDS 的 IPv4 地址:169.254.169.254。如果要通过 IPv6 地址检索 EC2 实例的实例元数据,请确保启用并改用 IPv6 地址:[fd00:ec2::254]。IMDS 的 IPv6 地址与 IMDSv2 命令兼容。IPv6 地址只能在[基于 AWS Nitro System 构建的实例上](https://docs.aws.amazon.com/ec2/latest/instancetypes/ec2-nitro-instances.html)和[支持 IPv6](https://docs.aws.amazon.com/vpc/latest/userguide/configure-subnets.html#subnet-ip-address-range)  [的子网](https://docs.aws.amazon.com/vpc/latest/userguide/configure-subnets.html#subnet-ip-address-range)(仅限双堆栈或 IPv6)中访问。

该示例说明了如何检索简要的实例身份类别。

Linux

IMDSv2

[ec2-user ~]\$ **TOKEN=`curl -X PUT "http://169.254.169.254/latest/api/token" -H "Xaws-ec2-metadata-token-ttl-seconds: 21600"` \ && curl -H "X-aws-ec2-metadata-token: \$TOKEN" http://169.254.169.254/latest/dynamic/ instance-identity/** rsa2048 pkcs7 document signature dsa2048

## IMDSv1

```
[ec2-user ~]$ curl http://169.254.169.254/latest/dynamic/instance-identity/
rsa2048
pkcs7
document
signature
dsa2048
```
#### Windows

IMDSv2

```
PS C:\> [string]$token = Invoke-RestMethod -Headers @{"X-aws-ec2-metadata-token-ttl-
seconds" = "21600"} -Method PUT -Uri http://169.254.169.254/latest/api/token
```

```
PS C:\> Invoke-RestMethod -Headers @{"X-aws-ec2-metadata-token" = $token} -Method 
  GET -Uri http://169.254.169.254/latest/dynamic/instance-identity/
document
rsa2048
pkcs7
signature
```
### IMDSv1

PS C:\> **Invoke-RestMethod -uri http://169.254.169.254/latest/dynamic/instanceidentity/** document rsa2048 pkcs7 signature

有关动态数据的详细信息和如何对其进行检索的示例,请参阅 [实例身份文档](#page-917-0)。

# 实例元数据类别

实例元数据可划分成不同类别。要检索实例元数据,请在请求中指定类别,然后响应中会返回元数据。

有新类别发布时,系统会使用新版本号创建新的实例元数据构建。在下表中,Version when category was released(类别发布时的版本)列指定实例元数据类别发布时的构建版本。为避免每次 Amazon EC2 发布新的实例元数据构建时都必须更新您的代码,请在元数据请求中使用 latest,而不是版本 号。有关更多信息,请参阅 [获取实例元数据的可用版本](#page-879-0)。

当 Amazon EC2 发布新的实例元数据类别时,新类别的实例元数据可能不适用于现有实例。对于基于 [Nitro 系统的](https://docs.aws.amazon.com/ec2/latest/instancetypes/ec2-nitro-instances.html)实例,只能检索启动时可用的类别的实例元数据。对于具有 Xen 虚拟机管理程序的实例, 可以[停止然后启动](#page-785-0)实例以更新可用于实例的类别。

下表列举了实例元数据的类别。一些类别名称包括实例独有的数据的占位符。例如,*mac* 表示网络接 口的 MAC 地址。在检索实例元数据时,您必须使用实际值替换占位符。

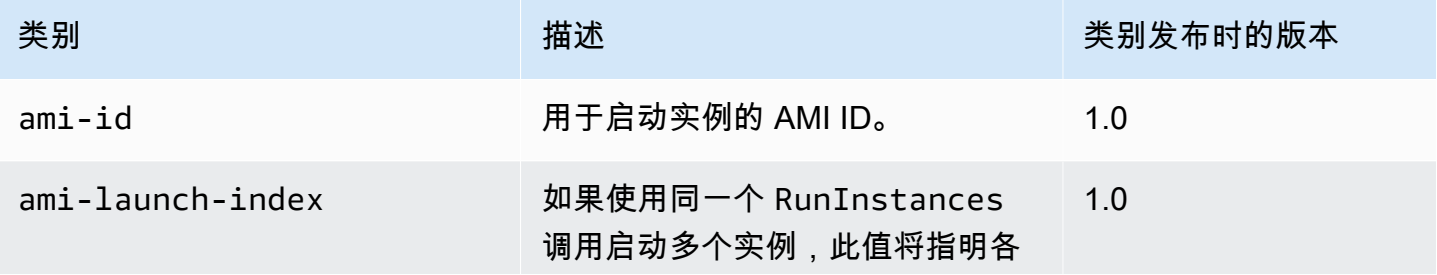

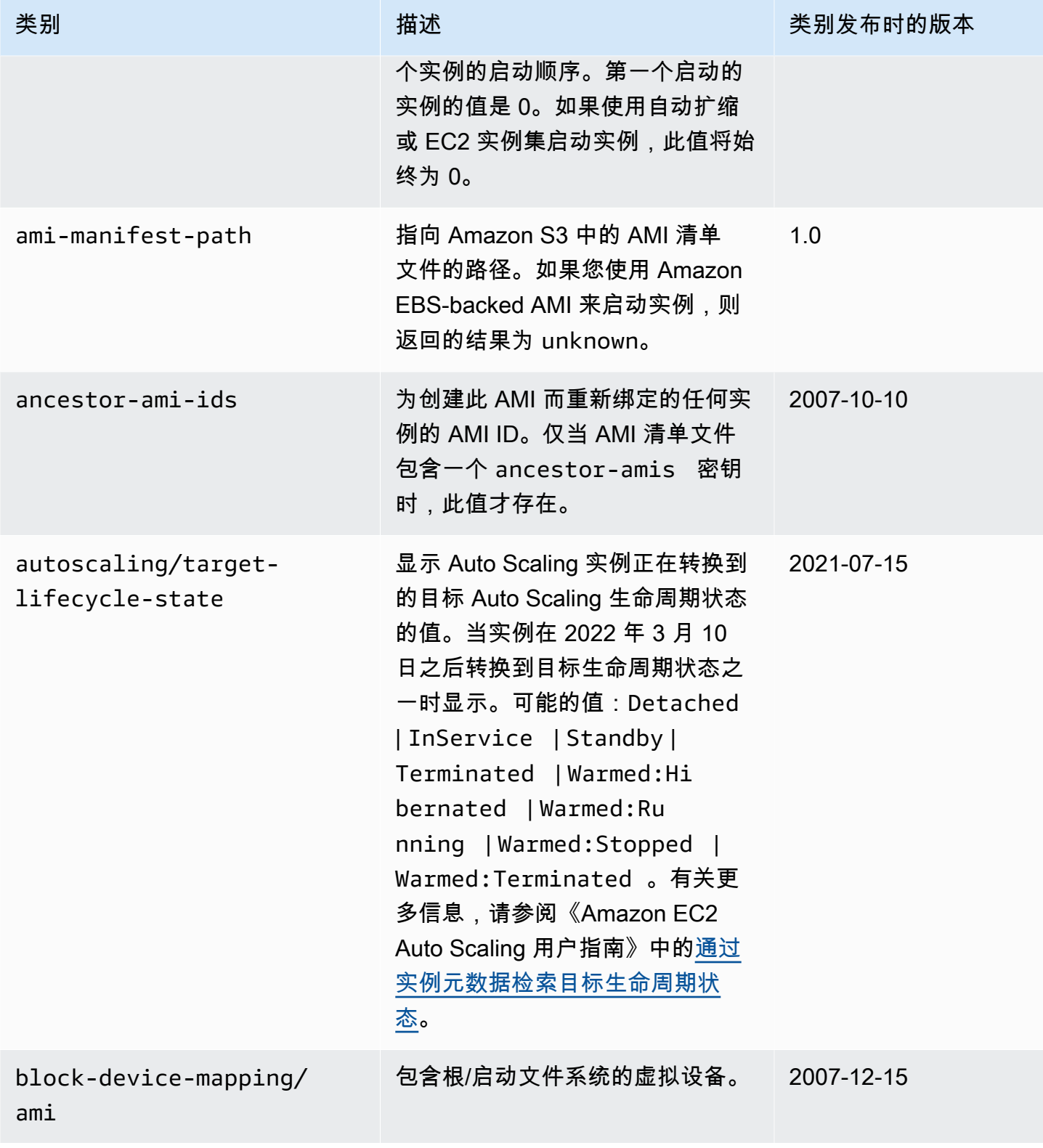

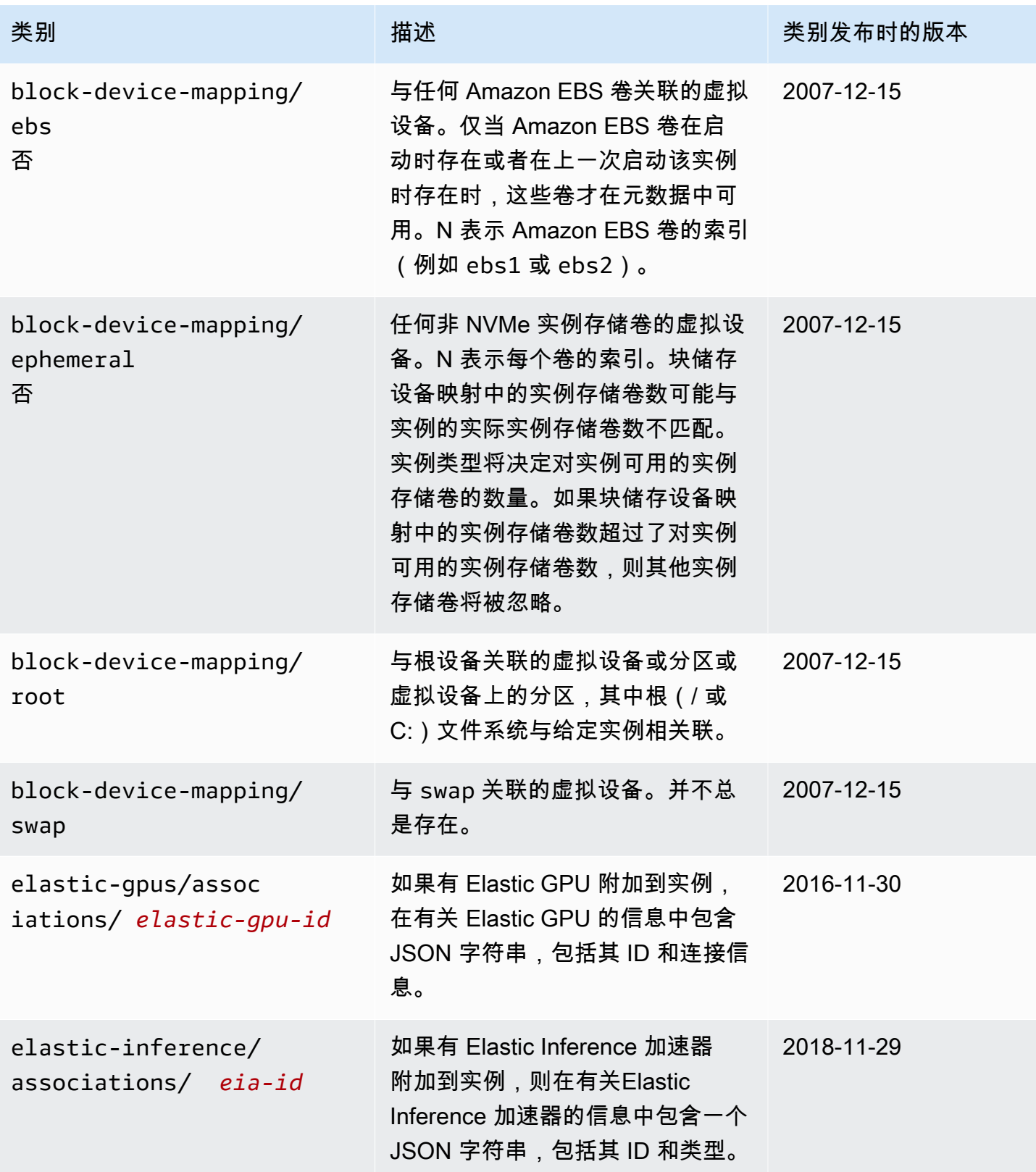

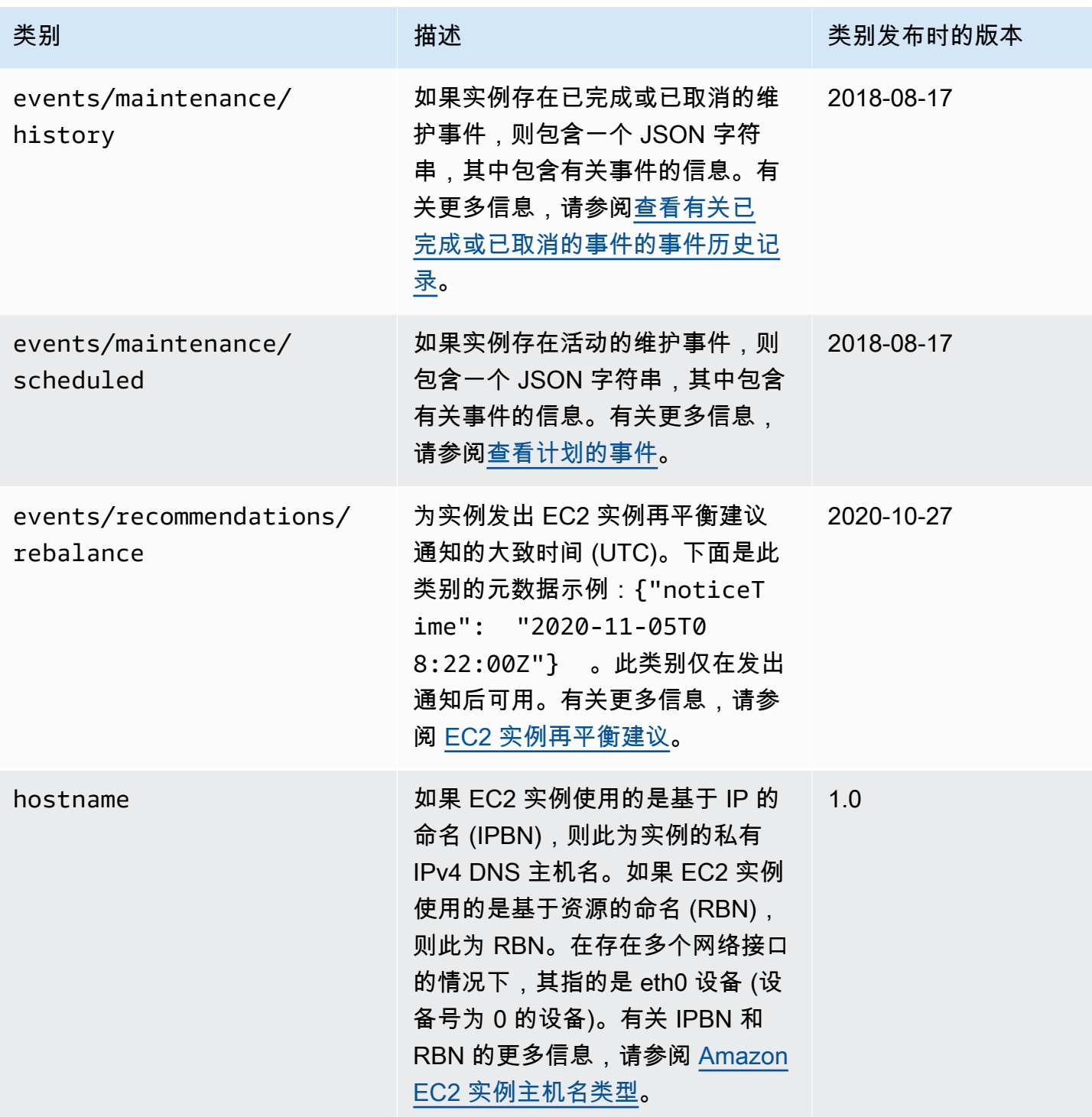

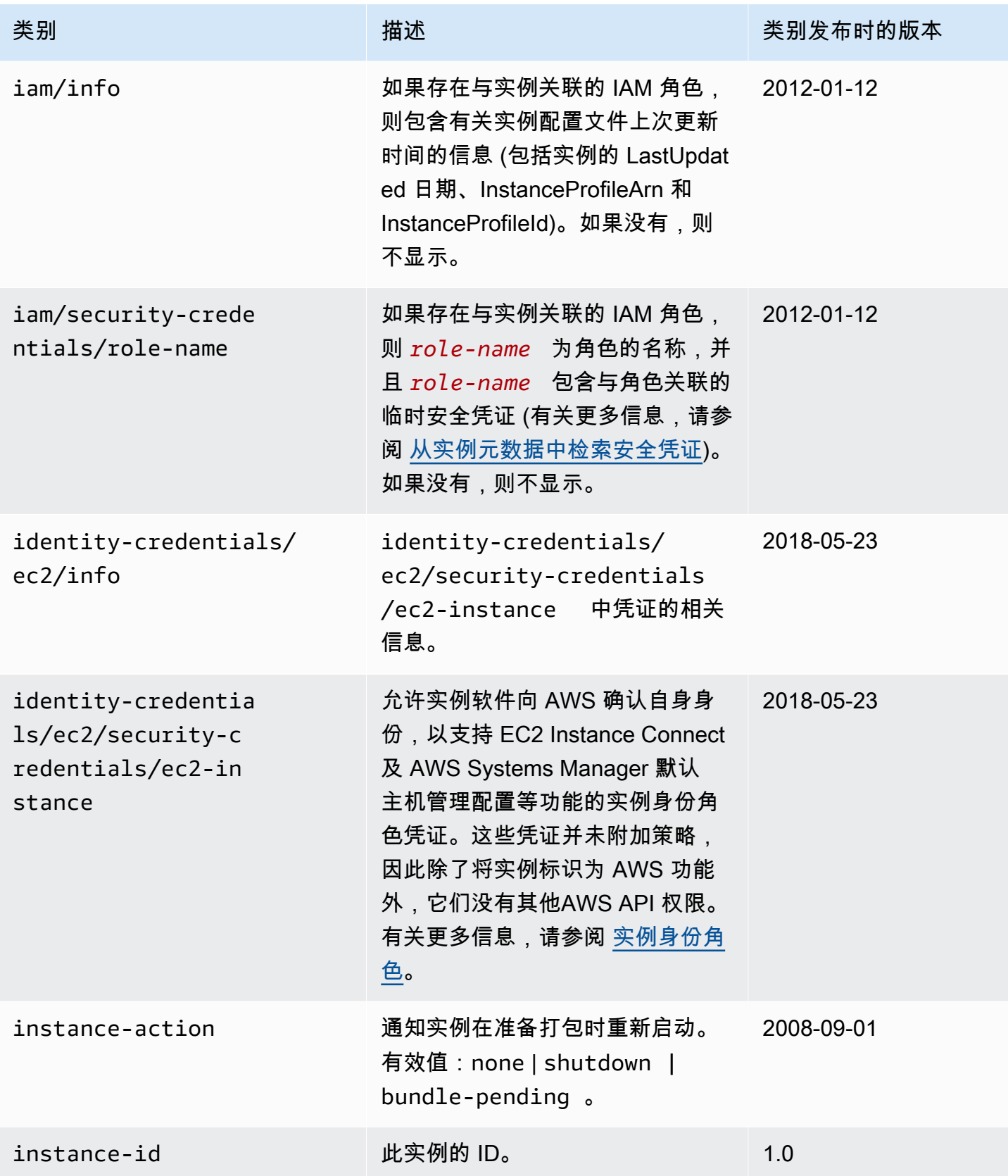

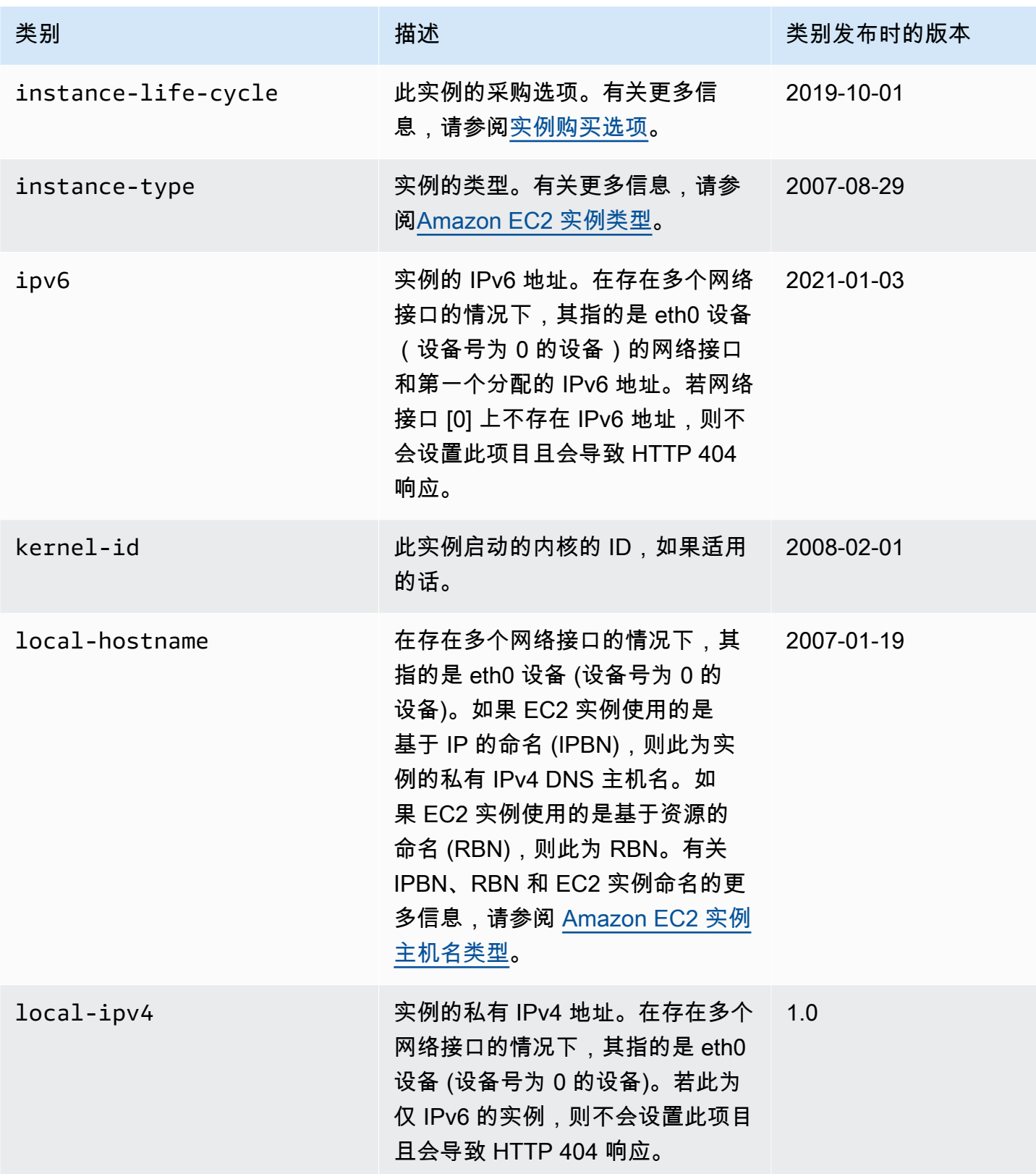

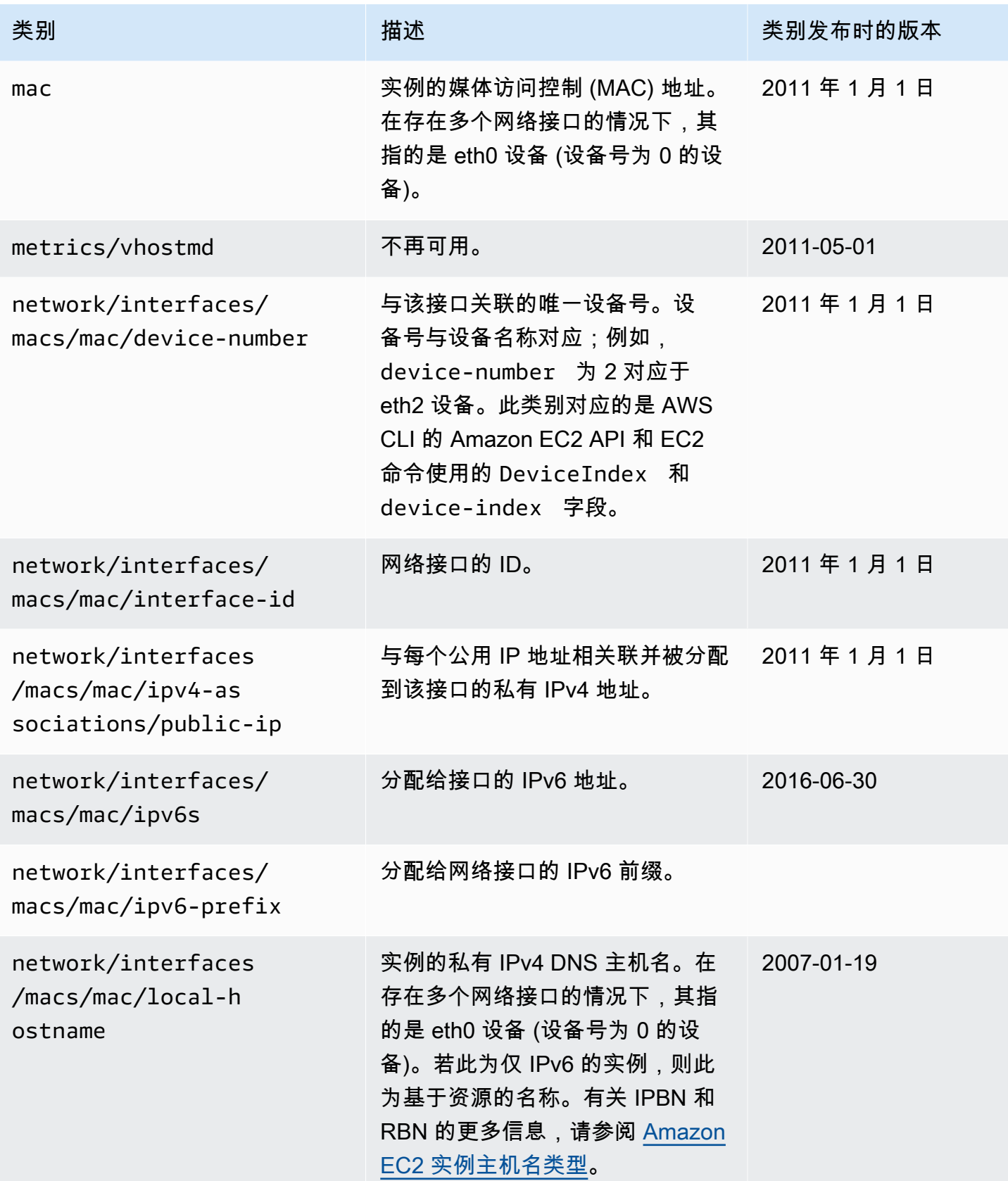

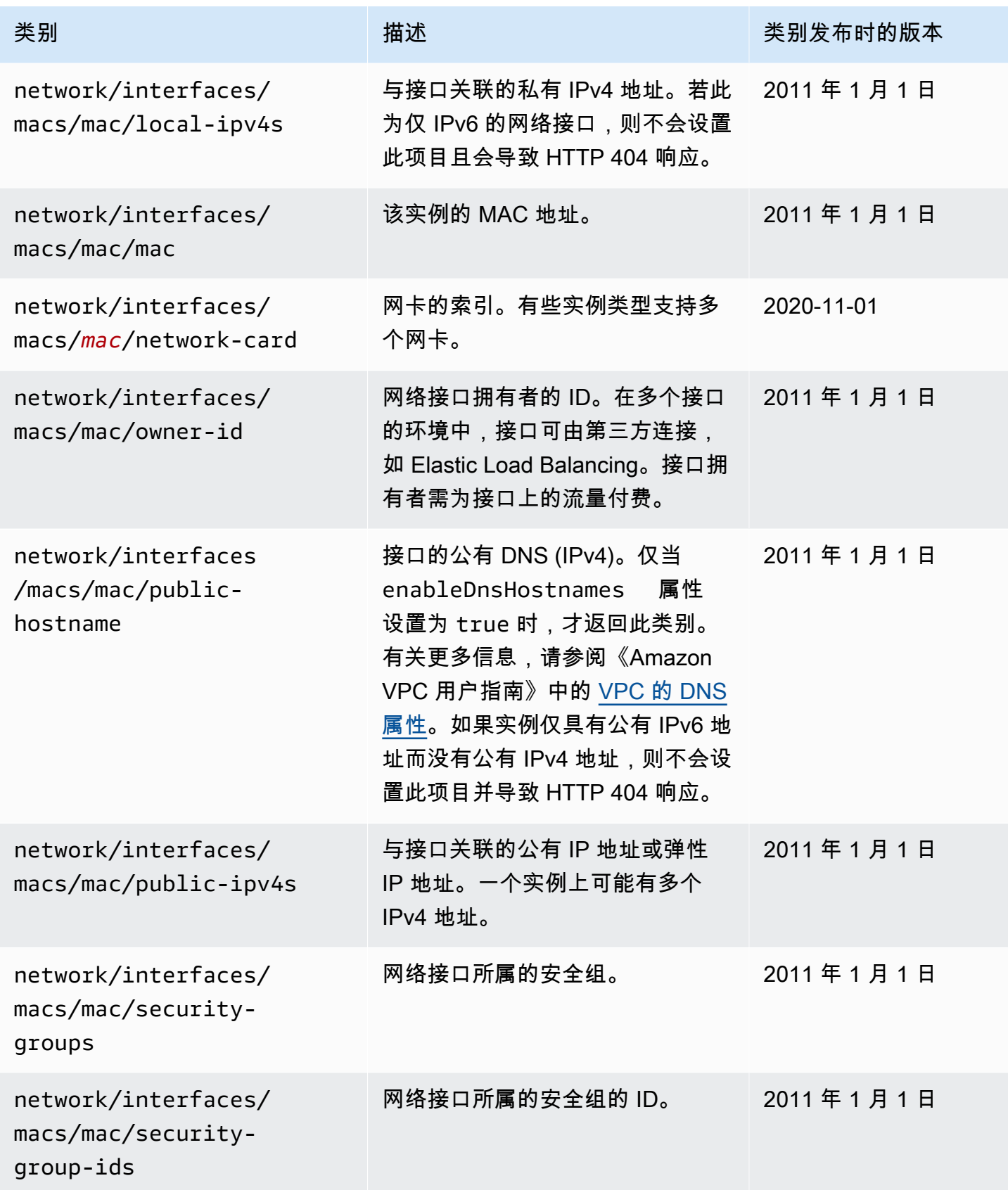

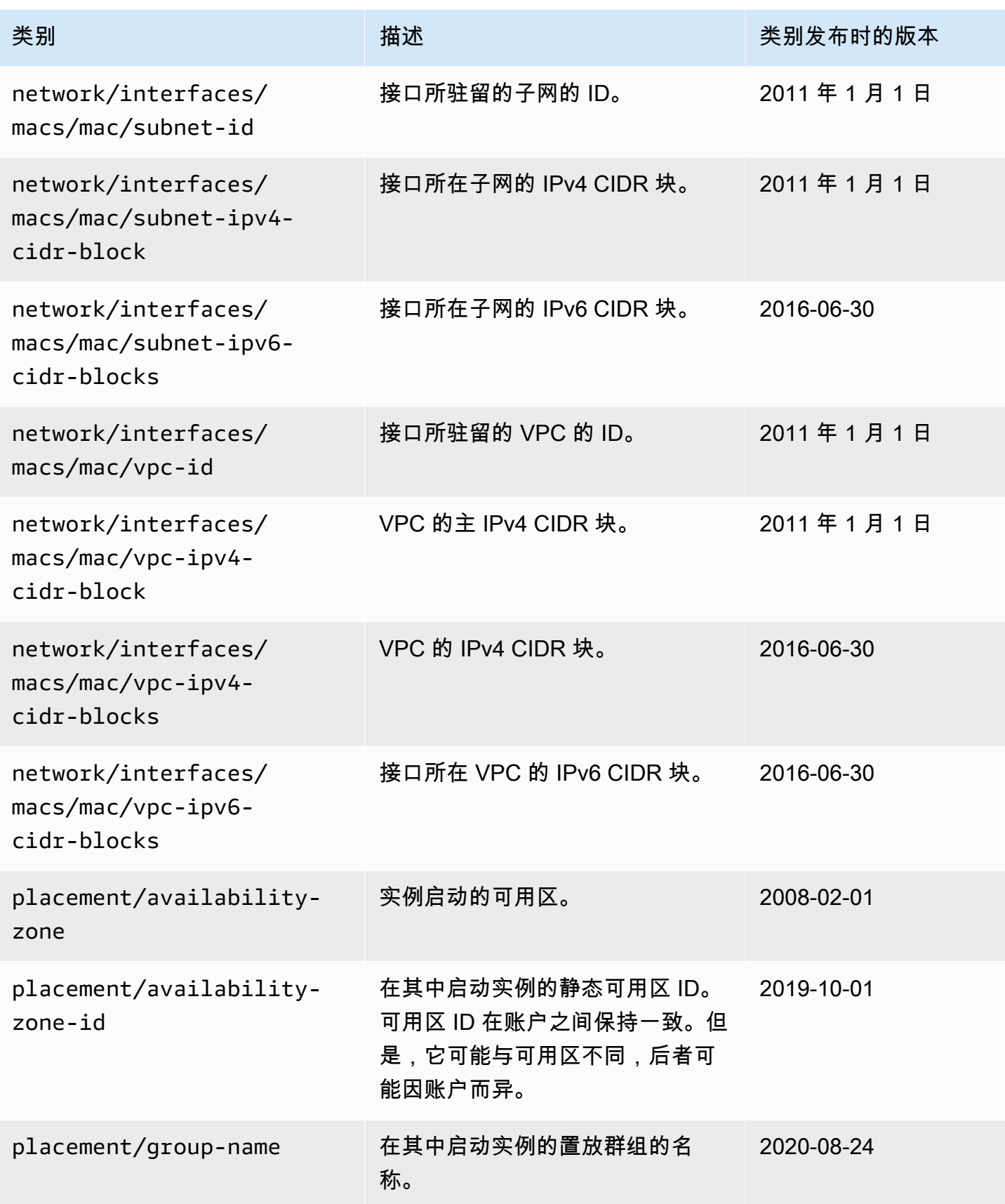

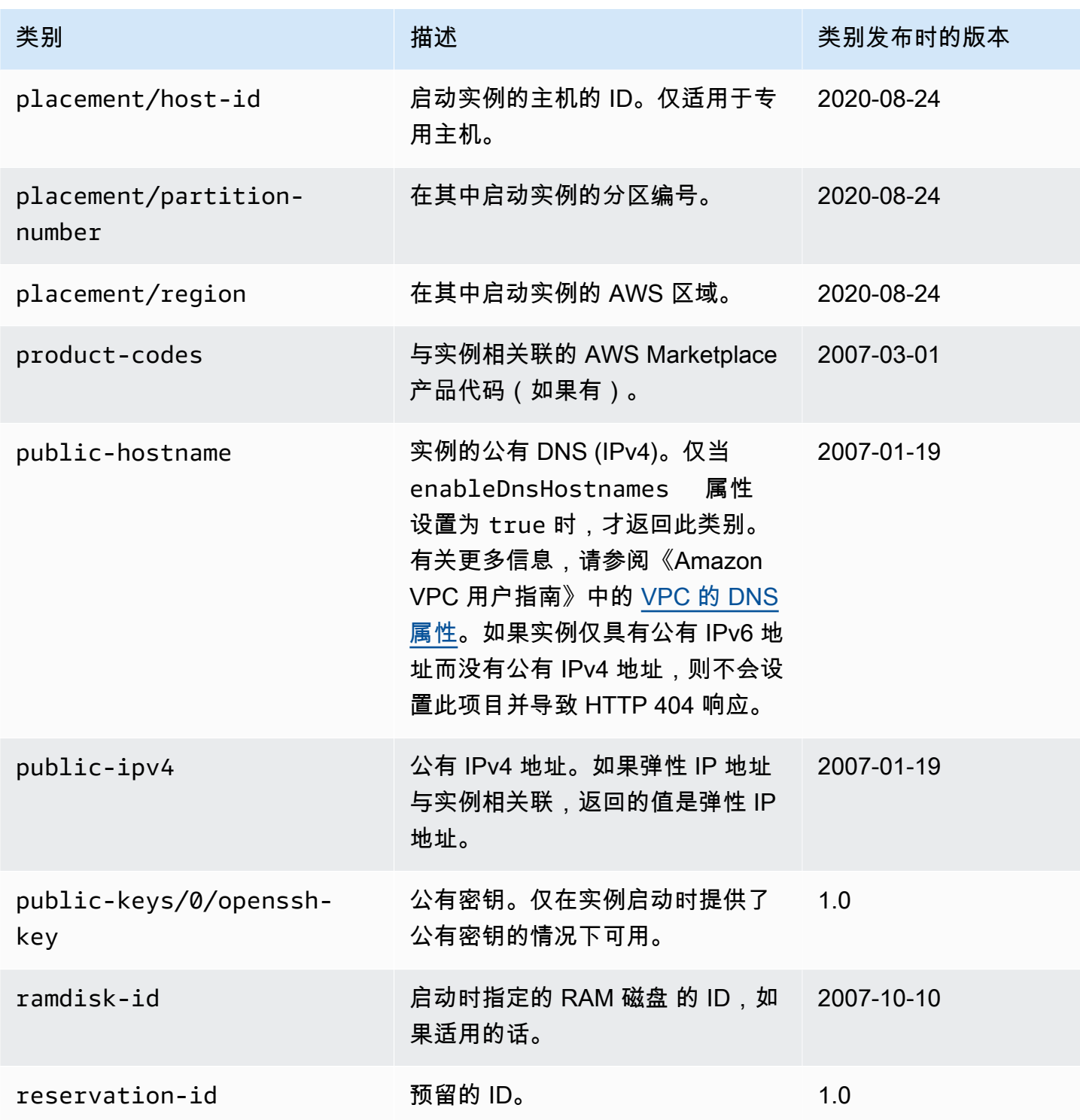

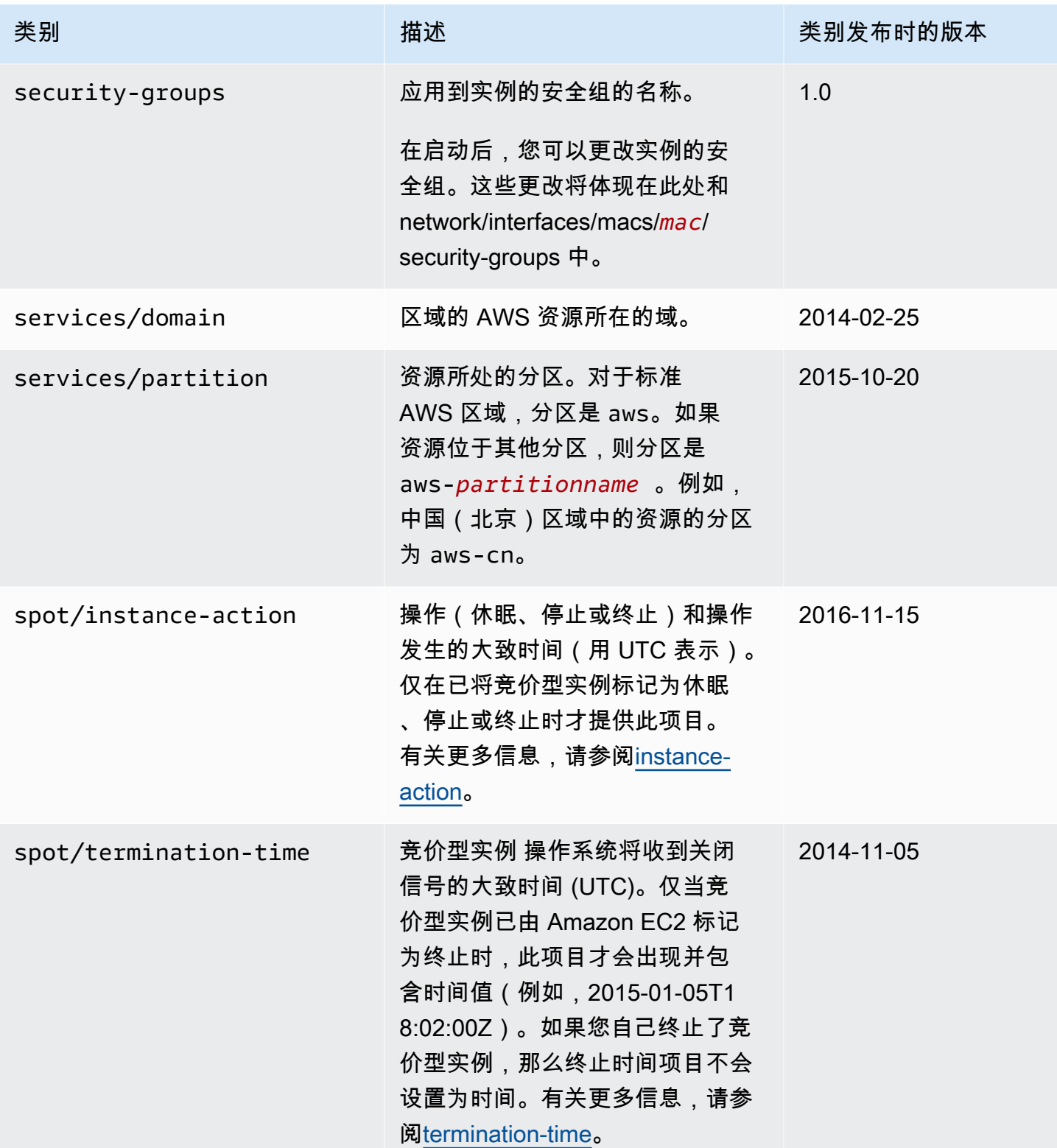

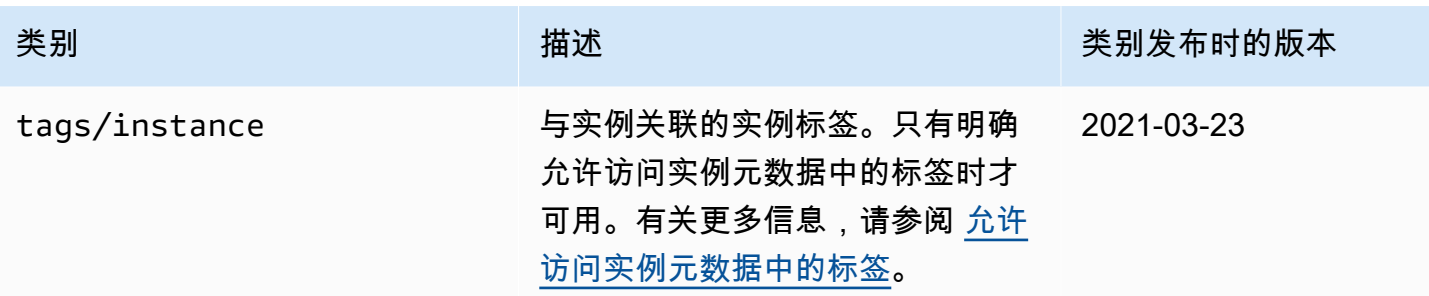

## 动态数据类别

下表列举了动态数据的类别。

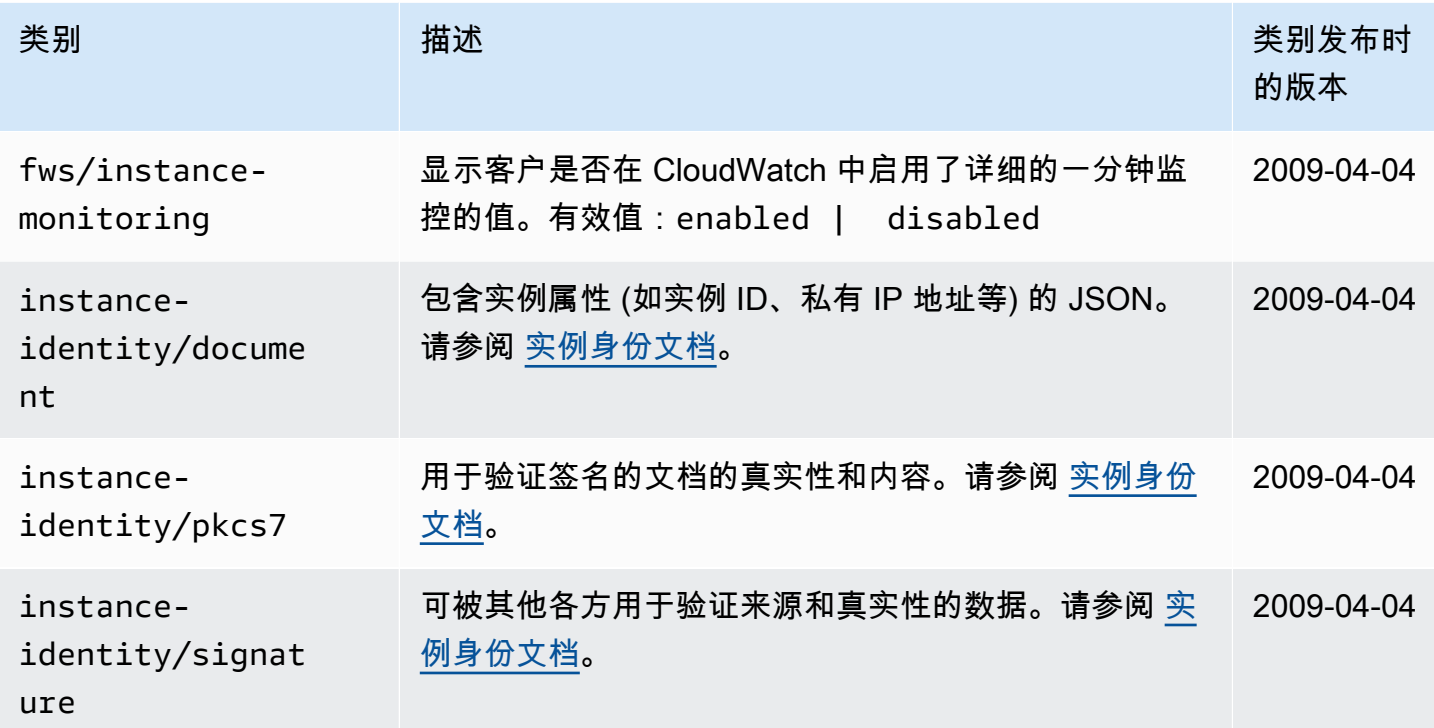

# Linux 示例:AMI 启动索引值

本示例演示如何使用用户数据和实例元数据来配置 Linux 实例。

# **a** Note

本部分中的示例使用 IMDS 的 IPv4 地址:169.254.169.254。如果要通过 IPv6 地址检索 EC2 实例的实例元数据,请确保启用并改用 IPv6 地址:[fd00:ec2::254]。IMDS 的 IPv6 地址与 IMDSv2 命令兼容。IPv6 地址只能在[基于 AWS Nitro System 构建的实例上](https://docs.aws.amazon.com/ec2/latest/instancetypes/ec2-nitro-instances.html)和[支持 IPv6](https://docs.aws.amazon.com/vpc/latest/userguide/configure-subnets.html#subnet-ip-address-range)  [的子网](https://docs.aws.amazon.com/vpc/latest/userguide/configure-subnets.html#subnet-ip-address-range)(仅限双堆栈或 IPv6)中访问。

Alice 想要启动她最喜欢的数据库 AMI 的四个实例,第一个实例用作原始实例,其余三个用作副本。当 她启动它们时,她想为每个副本添加有关复制策略的用户数据。她知道这些数据将对所有四个实例都 可用,因此她所采用的用户数据构建方式必须能够让每个实例识别出哪些部分适用于自己。她可通过 ami-launch-index 实例元数据值来实现这一点,该值对每个实例都是唯一的。如果她同时启动多个 实例,则 ami - launch- index 表示实例启动的顺序。第一个启动的实例的值是 0。

以下是 Alice 构建的用户数据。

```
replicate-every=1min | replicate-every=5min | replicate-every=10min
```
replicate-every=1min 数据定义第一个副本的配置,replicate-every=5min 定义第二个副本 的配置,以此类推。Alice 决定以 ASCII 字符串形式提供这些数据,用竖线符号 (|) 来分隔每个实例的 数据。

Alice 使用 [run-instances](https://docs.aws.amazon.com/cli/latest/reference/ec2/run-instances.html) 命令启动 4 个实例,并指定用户数据。

```
aws ec2 run-instances \ 
     --image-id ami-0abcdef1234567890 \ 
    --count 4 \
     --instance-type t2.micro \ 
     --user-data "replicate-every=1min | replicate-every=5min | replicate-every=10min"
```
实例启动之后,所有实例都有以下用户数据和常用元数据的副本:

- AMI ID: ami-0abcdef1234567890
- 预留 ID: r-1234567890abcabc0
- 公有密钥:无
- 安全组名称:默认值
- 实例类型:t2.micro

然而,每个实例都包含某些特定的元数据。

# 实例 1

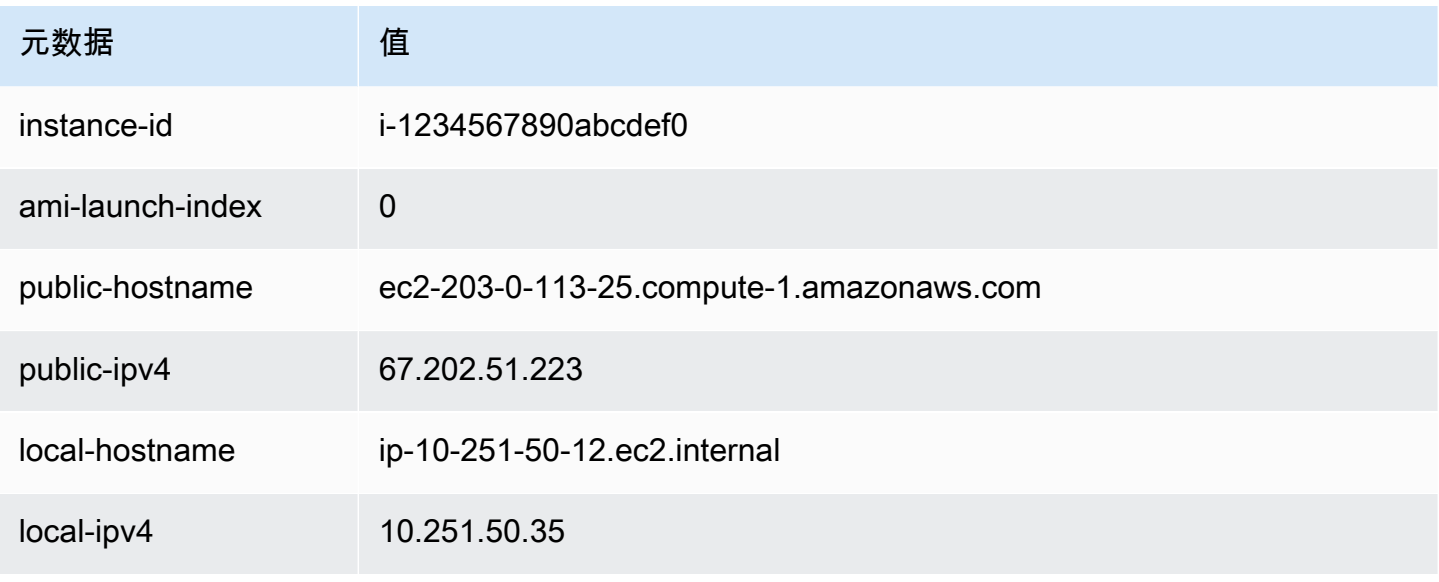

# 实例 2

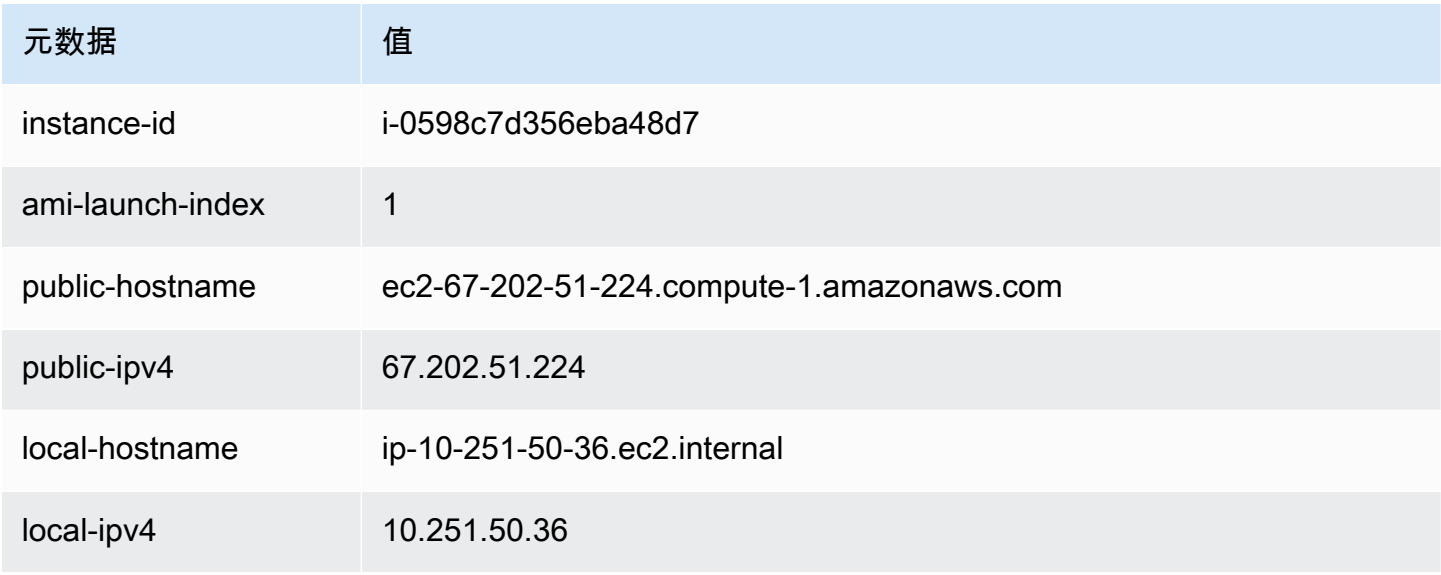

# 实例 3

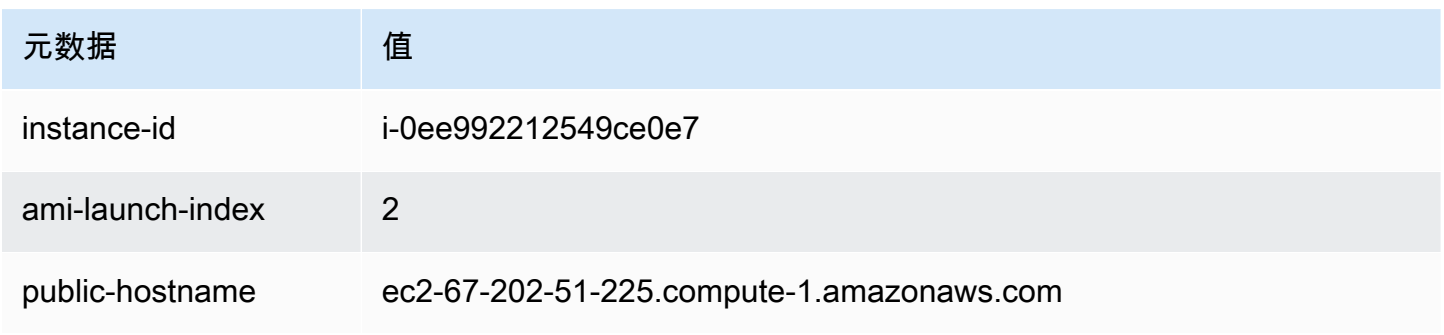

Amazon Elastic Compute Cloud 用户指南

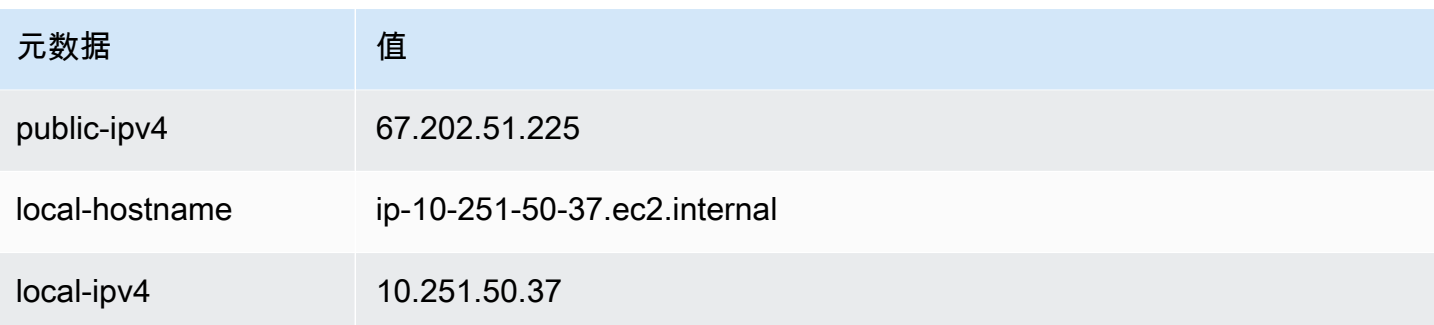

## 实例 4

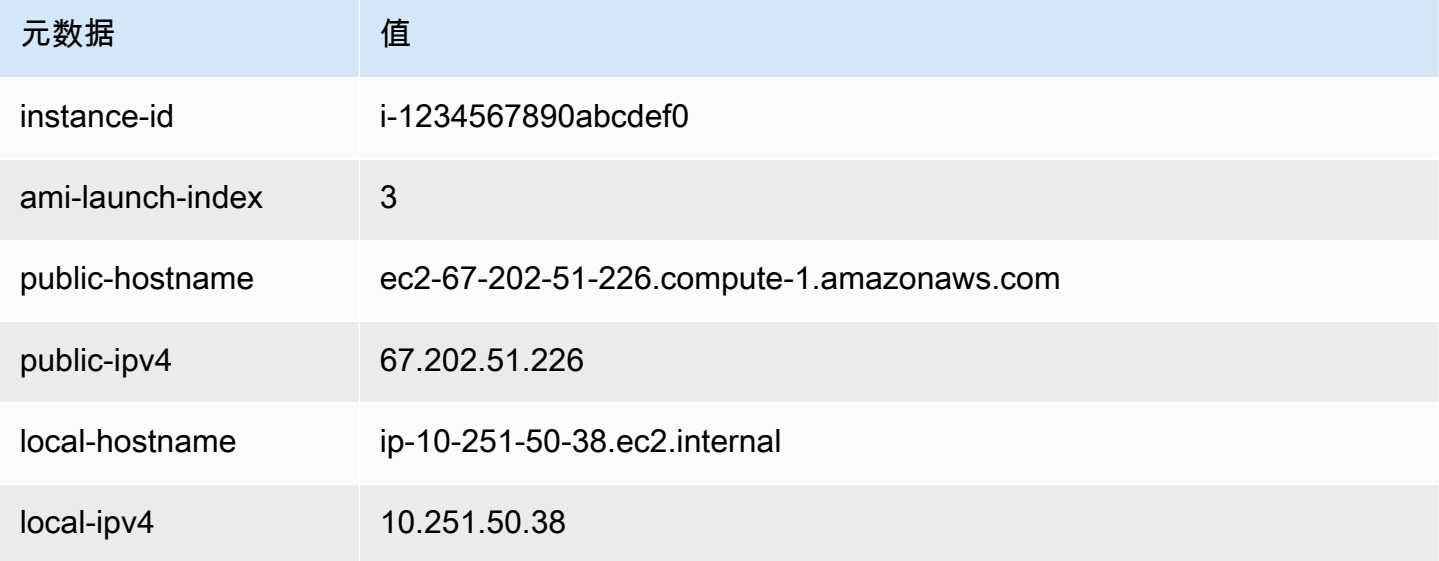

Alice 可以使用 ami-launch-index 值确定用户数据的哪个部分适用于特定实例。

1. 她连接到其中一个实例并检索该实例的 ami-launch-index,以确保该实例是副本之一:

IMDSv2

[ec2-user ~]\$ **TOKEN=`curl -X PUT "http://169.254.169.254/latest/meta-data/api/ token" -H "X-aws-ec2-metadata-token-ttl-seconds: 21600"` \ && curl -H "X-aws-ec2-metadata-token: \$TOKEN" http://169.254.169.254/latest/metadata/ami-launch-index** 2

对于以下步骤,IMDSv2 请求使用前面的 IMDSv2 命令中存储的令牌,并假设令牌尚未过期。 IMDSv1

[ec2-user ~]\$ **curl http://169.254.169.254/latest/meta-data/ami-launch-index**

2

## 2. 她将 ami-launch-index 保存为一个变量。

#### IMDSv2

```
[ec2-user ~]$ ami_launch_index=`curl -H "X-aws-ec2-metadata-token: $TOKEN" 
 http://169.254.169.254/latest/meta-data/ami-launch-index`
```
#### IMDSv1

[ec2-user ~]\$ ami\_launch\_index=`curl http://169.254.169.254/latest/meta-data/amilaunch-index`

### 3. 她将用户数据保存为一个变量。

#### IMDSv2

```
[ec2-user ~]$ user_data=`curl -H "X-aws-ec2-metadata-token: $TOKEN" 
  http://169.254.169.254/latest/user-data`
```
IMDSv1

```
[ec2-user ~]$ user_data=`curl http://169.254.169.254/latest/user-data`
```
4. 最后,Alice 使用 cut 命令提取适用于该实例的用户数据部分。

IMDSv2

```
[ec2-user ~]$ echo $user_data | cut -d"|" -f"$ami_launch_index"
replicate-every=5min
```
#### IMDSv1

```
[ec2-user ~]$ echo $user_data | cut -d"|" -f"$ami_launch_index"
replicate-every=5min
```
# <span id="page-917-0"></span>实例身份文档

您启动的每个实例都有一个实例身份文档,用于提供有关实例自身的信息。您可以使用实例身份文档验 **证实例的属性。**<br><sub>实例身份文档</sub>

实例身份文档在实例停止并启动、重新启动或启动时生成。实例身份文档通过实例元数据服务 (IMDS)公开(采用纯文本 JSON 格式)。IPv4 地址 169.254.169.254 是链路本地地址,仅从该 实例有效。有关更多信息,请参阅 Wikipedia 上的[链路本地地址。](https://en.wikipedia.org/wiki/Link-local_address)IPv6 地址 [fd00:ec2::254] 是唯 一本地地址,仅从该实例有效。有关更多信息,请参阅 Wikipedia 上的 [Unique local address\(](https://en.wikipedia.org/wiki/Unique_local_address)链路本 地地址)。

### **a** Note

本部分中的示例使用 IMDS 的 IPv4 地址:169.254.169.254。如果要通过 IPv6 地址检索 EC2 实例的实例元数据,请确保启用并改用 IPv6 地址:[fd00:ec2::254]。IMDS 的 IPv6 地址与 IMDSv2 命令兼容。IPv6 地址只能在[基于 AWS Nitro System 构建的实例上](https://docs.aws.amazon.com/ec2/latest/instancetypes/ec2-nitro-instances.html)和[支持 IPv6](https://docs.aws.amazon.com/vpc/latest/userguide/configure-subnets.html#subnet-ip-address-range)  [的子网](https://docs.aws.amazon.com/vpc/latest/userguide/configure-subnets.html#subnet-ip-address-range)(仅限双堆栈或 IPv6)中访问。

您可以随时从正在运行的实例中检索实例身份文档。实例身份文档 中包括以下信息:

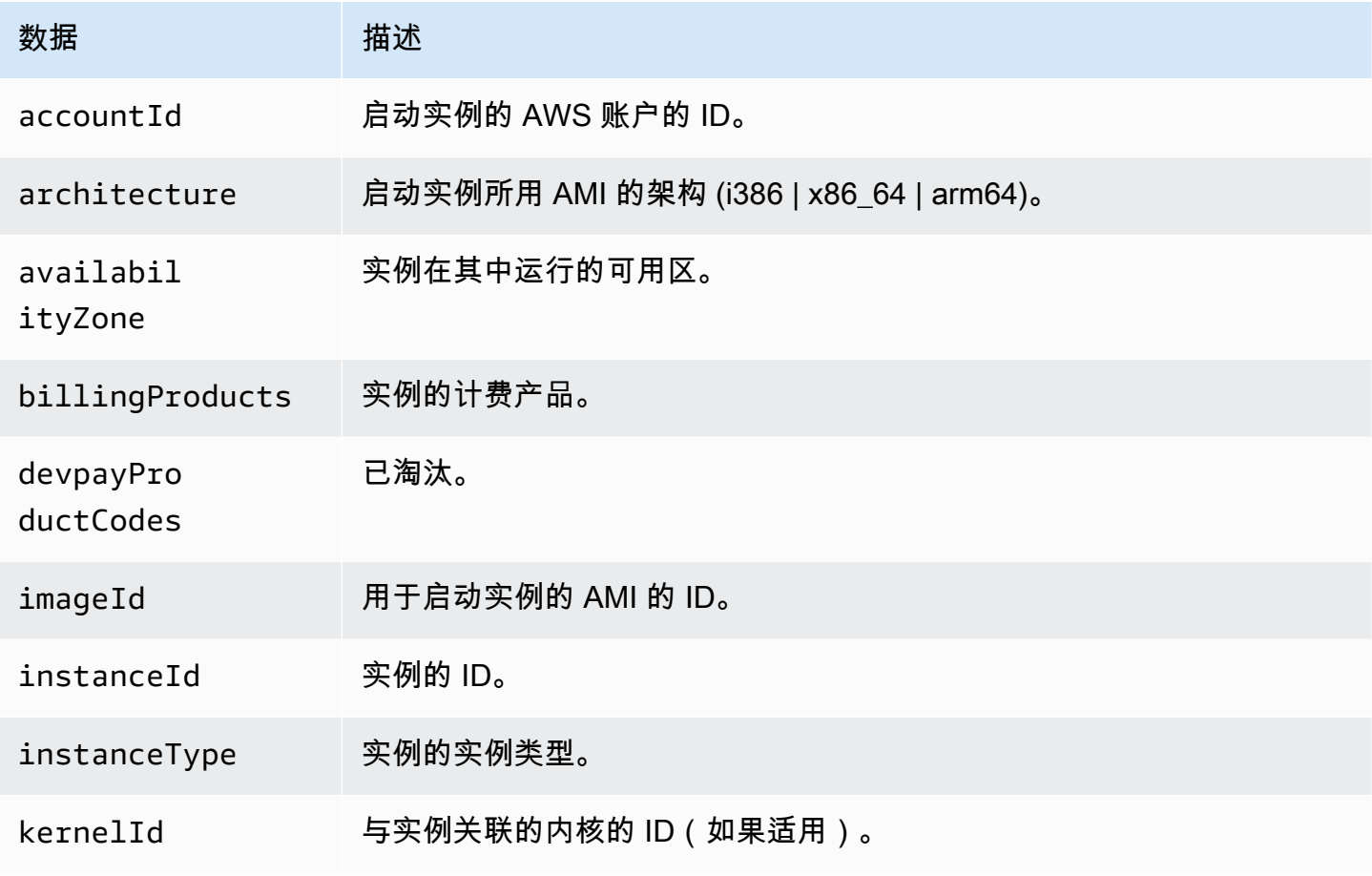

Amazon Elastic Compute Cloud

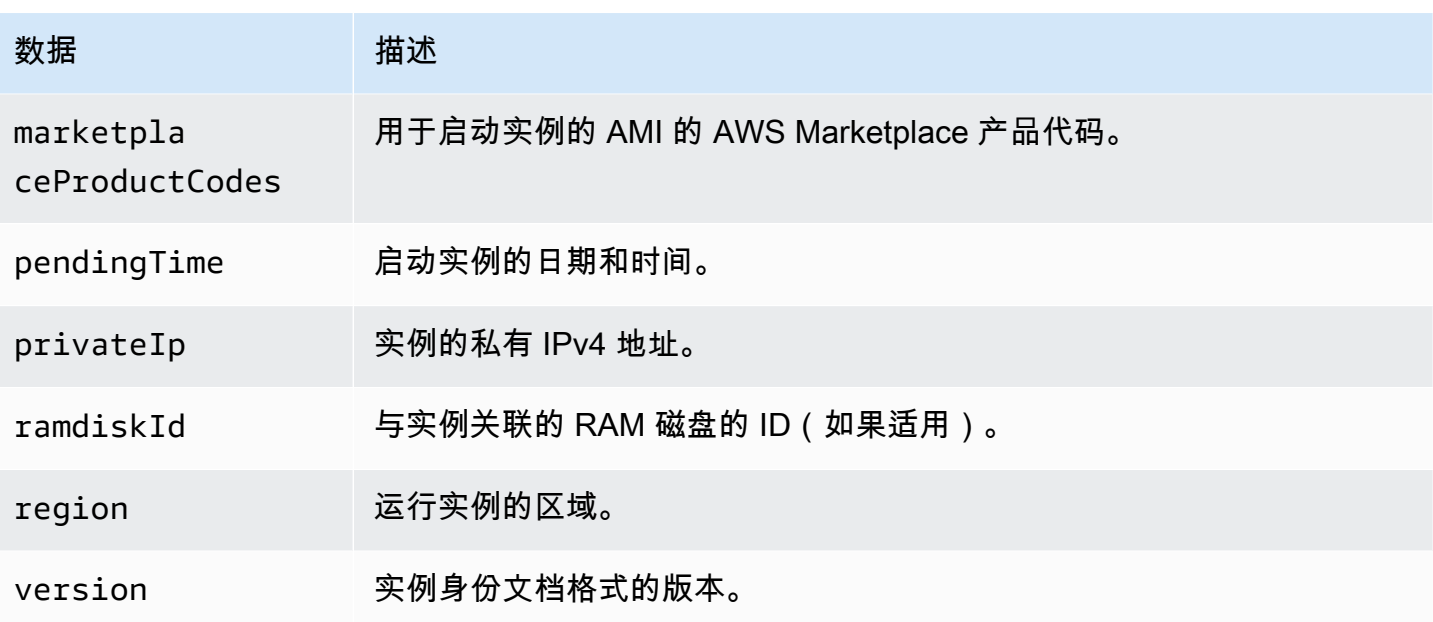

检索明文实例身份文档

## 检索明文实例身份文档

连接到实例并运行以下命令。

Linux

IMDS<sub>v2</sub>

```
$ TOKEN= `curl -X PUT "http://169.254.169.254/latest/api/token" -H "X-aws-ec2-
metadata-token-ttl-seconds: 21600" \
&& curl -H "X-aws-ec2-metadata-token: $TOKEN" http://169.254.169.254/latest/dynamic/
instance-identity/document
```
## IMDSv1

\$ curl http://169.254.169.254/latest/dynamic/instance-identity/document

#### Windows

### IMDSv2

```
PS C:\> [string]$token = (Invoke-WebRequest -Method Put -Headers @{'X-aws-
ec2-metadata-token-ttl-seconds' = '21600'} http://169.254.169.254/latest/api/
token).Content
```
PS C:\> (Invoke-WebRequest -Headers @{'X-aws-ec2-metadata-token' = \$Token} http://169.254.169.254/latest/dynamic/instance-identity/document).Content

#### IMDSv1

PS C:\> (Invoke-WebRequest http://169.254.169.254/latest/dynamic/instance-identity/ document).Content

## 下面是示例输出。

```
{ 
     "devpayProductCodes" : null, 
     "marketplaceProductCodes" : [ "1abc2defghijklm3nopqrs4tu" ], 
     "availabilityZone" : "us-west-2b", 
     "privateIp" : "10.158.112.84", 
     "version" : "2017-09-30", 
     "instanceId" : "i-1234567890abcdef0", 
     "billingProducts" : null, 
     "instanceType" : "t2.micro", 
     "accountId" : "123456789012", 
     "imageId" : "ami-5fb8c835", 
     "pendingTime" : "2016-11-19T16:32:11Z", 
     "architecture" : "x86_64", 
     "kernelId" : null, 
     "ramdiskId" : null, 
     "region" : "us-west-2"
}
```
## 验证 实例身份文档

如果您打算将实例身份文档的内容用于重要用途,则应在使用前验证其内容和真实性。

明文实例身份文档附有三个经哈希处理的加密签名。您可以使用这些签名验证实例身份文档的来源和真 实性以及其中包含的信息。其中提供以下签名:

- Base64 编码的签名 这是实例身份文档的 Base64 编码 SHA256 哈希值,使用 RSA 密钥对进行 加密。
- PKCS7 签名 这是实例身份文档的 SHA1 哈希值,使用 DSA 密钥对进行加密。
- RSA-2048 签名 这是实例身份文档的 SHA256 哈希值,使用 RSA-2048 密钥对进行加密。

每个签名在实例元数据中的不同终端节点上可用。您可以根据哈希和加密要求使用这些签名中的任何一 个。要验证签名,您必须使用对应的 AWS 公有证书。

以下主题提供了使用每个签名验证实例身份文档的详细步骤。

- [使用 PKCS7 签名验证 实例身份文档](#page-921-0)
- [使用 base64 编码的签名验证 实例身份文档](#page-924-0)
- [使用 RSA-2048 签名验证 实例身份文档](#page-927-0)

# <span id="page-921-0"></span>使用 PKCS7 签名验证 实例身份文档

本主题说明如何使用 PKCS7 签名和 AWS DSA 公有证书验证实例身份文档。

Linux 实例

使用 PKCS7 签名和 AWS DSA 公有证书验证实例身份文档

- 1. 连接到实例。
- 2. 从实例元数据中检索 PKCS7 签名,并将其连同所需的页眉和页脚添加到名为 pkcs7 的新文件。 根据实例使用的 IMDS 版本,使用以下命令之一。

IMDSv2

```
$ echo "-----BEGIN PKCS7-----" >> pkcs7 \
&& TOKEN=`curl -X PUT "http://169.254.169.254/latest/api/token" -H "X-aws-ec2-
metadata-token-ttl-seconds: 21600"` \
&& curl -H "X-aws-ec2-metadata-token: $TOKEN" http://169.254.169.254/latest/
dynamic/instance-identity/pkcs7 >> pkcs7 \
&& echo "" >> pkcs7 \
&& echo "-----END PKCS7-----" >> pkcs7
```
IMDSv1

```
$ echo "-----BEGIN PKCS7-----" >> pkcs7 \
&& curl -s http://169.254.169.254/latest/dynamic/instance-identity/pkcs7 
 >> pkcs7 \
&& echo "" >> pkcs7 \
&& echo "-----END PKCS7-----" >> pkcs7
```
- 3. 在 [AWS 公有证书](#page-930-0) 中找到您所在区域的 DSA 公有证书,并将内容添加到名为 certificate 的新 文件。
- 4. 使用 OpenSSL smime 命令来验证签名。包括 -verify 选项以指示需要验证签名,而包括 noverify 选项则指示不需要验证证书。

\$ openssl smime -verify -in *pkcs7* -inform PEM -certfile *certificate* -noverify | tee document

如果签名有效,则会显示 Verification successful 消息。

此命令还会将实例身份文档的内容写入一个名为 document 的新文件。您可以使用以下命令将来 自实例元数据的实例身份文档内容与此文件的内容进行比较。

```
$ openssl dgst -sha256 < document
```
\$ curl -s -H "X-aws-ec2-metadata-token: \$TOKEN" http://169.254.169.254/latest/ dynamic/instance-identity/document | openssl dgst -sha256

如果无法验证签名,请联系 AWS Support。

Windows 实例

先决条件

此过程需要 System.Security Microsoft .NET Core 类。要将该类添加到 PowerShell 会话中,请运 行以下命令。

PS C:\> Add-Type -AssemblyName System.Security

#### **a** Note

此命令仅将该类添加到当前 PowerShell 会话。如果您启动新会话,则必须再次运行该命令。

使用 PKCS7 签名和 AWS DSA 公有证书验证实例身份文档

- 1. 连接到实例。
- 2. 从实例元数据中检索 PKCS7 签名,将其转换为字节数组并添加到名为 \$Signature 的变量。根 据实例使用的 IMDS 版本,使用以下命令之一。

IMDSv2

```
PS C:\> [string]$token = (Invoke-WebRequest -Method Put -Headers @{'X-aws-
ec2-metadata-token-ttl-seconds' = '21600'} http://169.254.169.254/latest/api/
token).Content
```

```
PS C:\> $Signature = [Convert]::FromBase64String((Invoke-WebRequest -Headers 
 @{'X-aws-ec2-metadata-token' = $Token} http://169.254.169.254/latest/dynamic/
instance-identity/pkcs7).Content)
```
IMDSv1

PS C:\> *\$Signature* = [Convert]::FromBase64String((Invoke-WebRequest http://169.254.169.254/latest/dynamic/instance-identity/pkcs7).Content)

3. 从实例元数据中检索纯文本实例身份文档,将其转换为字节数组并添加到名为 \$Document 的变 量。根据实例使用的 IMDS 版本,使用以下命令之一。

IMDSv2

```
PS C:\> $Document = [Text.Encoding]::UTF8.GetBytes((Invoke-WebRequest -Headers 
 @{'X-aws-ec2-metadata-token' = $Token} http://169.254.169.254/latest/dynamic/
instance-identity/document).Content)
```
IMDSv1

PS C:\> *\$Document* = [Text.Encoding]::UTF8.GetBytes((Invoke-WebRequest http://169.254.169.254/latest/dynamic/instance-identity/document).Content)

- 4. 在 [AWS 公有证书](#page-930-0) 中找到您所在区域的 DSA 公有证书,并将内容添加到名为 certificate.pem 的新文件。
- 5. 从证书文件中提取证书并将其存储在名为 \$Store 的变量中。

```
PS C:\> $Store = 
 [Security.Cryptography.X509Certificates.X509Certificate2Collection]::new([Security.Cryptog
Path certificate.pem)))
```
6. 验证签名。

PS C:\> *\$SignatureDocument* = [Security.Cryptography.Pkcs.SignedCms]::new()

PS C:\> *\$SignatureDocument*.Decode(*\$Signature*)

PS C:\> *\$SignatureDocument*.CheckSignature(*\$Store*, \$true)

如果签名有效,则命令不返回任何输出。如果无法验证签名,则命令返回 Exception calling "CheckSignature" with "2" argument(s): "Cannot find the original signer。如果无法验证您的签名,请联系 AWS Support。

7. 验证实例身份文档的内容。

PS C: \> [Linq.Enumerable]::SequenceEqual(\$*SignatureDocument*.ContentInfo.Content, *\$Document*)

如果实例身份文档的内容有效,则命令返回 True。如果无法验证实例身份文档,请联系 AWS Support。

<span id="page-924-0"></span>使用 base64 编码的签名验证 实例身份文档

本主题说明如何使用 base64 编码的签名和 AWS RSA 公有证书验证实例身份文档。

Linux 实例

使用 base64 编码的签名和 AWS RSA 公有证书验证实例身份文档

1. 连接到实例。

2. 从实例元数据中检索 base64 编码的签名,将其转换为二进制文件,然后将其添加到名为 signature 的文件。根据实例使用的 IMDS 版本,使用以下命令之一。

IMDSv2

```
$ TOKEN=`curl -X PUT "http://169.254.169.254/latest/api/token" -H "X-aws-ec2-
metadata-token-ttl-seconds: 21600"` \
&& curl -H "X-aws-ec2-metadata-token: $TOKEN" http://169.254.169.254/latest/
dynamic/instance-identity/signature | base64 -d >> signature
```
IMDSv1

```
$ curl -s http://169.254.169.254/latest/dynamic/instance-identity/signature | 
  base64 -d >> signature
```
3. 从实例元数据中检索明文 实例身份文档,并将其添加到名为 document 的文件。根据实例使用的 IMDS 版本,使用以下命令之一。

IMDSv2

```
$ TOKEN=`curl -X PUT "http://169.254.169.254/latest/api/token" -H "X-aws-ec2-
metadata-token-ttl-seconds: 21600"` \
&& curl -H "X-aws-ec2-metadata-token: $TOKEN" http://169.254.169.254/latest/
dynamic/instance-identity/document >> document
```
IMDSv1

```
$ curl -s http://169.254.169.254/latest/dynamic/instance-identity/document 
  >> document
```
- 4. 在 [AWS 公有证书](#page-930-0) 中找到您所在区域的 RSA 公有证书,并将内容添加到名为 certificate 的新 文件。
- 5. 从 AWS RSA 公有证书中提取公有密钥,并将其保存到名为 key 的文件。

\$ openssl x509 -pubkey -noout -in *certificate* >> *key*

6. 使用 OpenSSL dgst 命令来验证实例身份文档。

\$ openssl dgst -sha256 -verify *key* -signature *signature document*

如果签名有效,则会显示 Verification successful 消息。

此命令还会将实例身份文档的内容写入一个名为 document 的新文件。您可以使用以下命令将来 自实例元数据的实例身份文档内容与此文件的内容进行比较。

```
$ openssl dgst -sha256 < document
```
\$ curl -s -H "X-aws-ec2-metadata-token: \$TOKEN" http://169.254.169.254/latest/ dynamic/instance-identity/document | openssl dgst -sha256

如果无法验证签名,请联系 AWS Support。

Windows 实例

使用 base64 编码的签名和 AWS RSA 公有证书验证实例身份文档

- 1. 连接到实例。
- 2. 从实例元数据中检索 base64 编码的签名,将其转换为字节数组并添加到名为 \$Signature 的变 量。根据实例使用的 IMDS 版本,使用以下命令之一。

IMDSv2

```
PS C:\> [string]$token = (Invoke-WebRequest -Method Put -Headers @{'X-aws-
ec2-metadata-token-ttl-seconds' = '21600'} http://169.254.169.254/latest/api/
token).Content
```
PS C:\> *\$Signature* = [Convert]::FromBase64String((Invoke-WebRequest -Headers @{'X-aws-ec2-metadata-token' = \$Token} http://169.254.169.254/latest/dynamic/ instance-identity/signature).Content)

IMDSv1

```
PS C:\> $Signature = [Convert]::FromBase64String((Invoke-WebRequest 
 http://169.254.169.254/latest/dynamic/instance-identity/signature).Content)
```
3. 从实例元数据中检索纯文本实例身份文档,将其转换为字节数组并添加到名为 \$Document 的变 量。根据实例使用的 IMDS 版本,使用以下命令之一。

IMDSv2

```
PS C:\> $Document = [Text.Encoding]::UTF8.GetBytes((Invoke-WebRequest -Headers 
  @{'X-aws-ec2-metadata-token' = $Token} http://169.254.169.254/latest/dynamic/
instance-identity/document).Content)
```
IMDSv1

PS C:\> *\$Document* = [Text.Encoding]::UTF8.GetBytes((Invoke-WebRequest http://169.254.169.254/latest/dynamic/instance-identity/document).Content)

- 4. 在 [AWS 公有证书](#page-930-0) 中找到您所在区域的 RSA 公有证书,并将内容添加到名为 certificate.pem 的新文件。
- 5. 验证实例身份文档。

```
PS C:\> [Security.Cryptography.X509Certificates.X509Certificate2]::new((Resolve-
Path certificate.pem)).PublicKey.Key.VerifyData($Document, 'SHA256', $Signature)
```
如果签名有效,则命令返回 True。如果无法验证签名,请联系 AWS Support。

<span id="page-927-0"></span>使用 RSA-2048 签名验证 实例身份文档

本主题说明如何使用 RSA-2048 签名和 AWS RSA-2048 公有证书验证实例身份文档。

Linux 实例

使用 RSA-2048 签名和 AWS RSA-2048 公有证书验证实例身份文档。

- 1. 连接到实例。
- 2. 从实例元数据中检索 RSA-2048 签名,并将其连同所需的页眉和页脚添加到名为 rsa2048 的文 件。根据实例使用的 IMDS 版本,使用以下命令之一。

IMDSv2

```
$ echo "-----BEGIN PKCS7-----" >> rsa2048 \
&& TOKEN=`curl -X PUT "http://169.254.169.254/latest/api/token" -H "X-aws-ec2-
metadata-token-ttl-seconds: 21600"` \
&& curl -H "X-aws-ec2-metadata-token: $TOKEN" http://169.254.169.254/latest/
dynamic/instance-identity/rsa2048 >> rsa2048 \
```

```
&& echo "" >> rsa2048 \
&& echo "-----END PKCS7-----" >> rsa2048
```
IMDSv1

```
$ echo "-----BEGIN PKCS7-----" >> rsa2048 \
&& curl -s http://169.254.169.254/latest/dynamic/instance-identity/rsa2048 
  >> rsa2048 \
&& echo "" >> rsa2048 \
&& echo "-----END PKCS7-----" >> rsa2048
```
- 3. 在 [AWS 公有证书](#page-930-0) 中找到您所在区域的 RSA-2048 公有证书,并将内容添加到名为 certificate 的新文件。
- 4. 使用 OpenSSL smime 命令来验证签名。包括 -verify 选项以指示需要验证签名,而包括 noverify 选项则指示不需要验证证书。

```
$ openssl smime -verify -in rsa2048 -inform PEM -certfile certificate -noverify | 
  tee document
```
如果签名有效,则会显示 Verification successful 消息。如果无法验证签名,请联系 AWS Support。

Windows 实例

先决条件

此过程需要 System.Security Microsoft .NET Core 类。要将该类添加到 PowerShell 会话中,请运 行以下命令。

PS C:\> Add-Type -AssemblyName System.Security

**a** Note

此命令仅将该类添加到当前 PowerShell 会话。如果您启动新会话,则必须再次运行该命令。

使用 RSA-2048 签名和 AWS RSA-2048 公有证书验证实例身份文档。

1. 连接到实例。

实例身份文档 910

2. 从实例元数据中检索 RSA-2048 签名,将其转换为字节数组并添加到名为 \$Signature 的变量。 根据实例使用的 IMDS 版本,使用以下命令之一。

IMDSv2

```
PS C:\> [string]$token = (Invoke-WebRequest -Method Put -Headers @{'X-aws-
ec2-metadata-token-ttl-seconds' = '21600'} http://169.254.169.254/latest/api/
token).Content
```

```
PS C:\> $Signature = [Convert]::FromBase64String((Invoke-WebRequest -Headers 
  @{'X-aws-ec2-metadata-token' = $Token} http://169.254.169.254/latest/dynamic/
instance-identity/rsa2048).Content)
```
IMDSv1

```
PS C:\> $Signature = [Convert]::FromBase64String((Invoke-WebRequest 
  http://169.254.169.254/latest/dynamic/instance-identity/rsa2048).Content)
```
3. 从实例元数据中检索纯文本实例身份文档,将其转换为字节数组并添加到名为 \$Document 的变 量。根据实例使用的 IMDS 版本,使用以下命令之一。

IMDSv2

```
PS C:\> $Document = [Text.Encoding]::UTF8.GetBytes((Invoke-WebRequest -Headers 
  @{'X-aws-ec2-metadata-token' = $Token} http://169.254.169.254/latest/dynamic/
instance-identity/document).Content)
```
IMDSv1

```
PS C:\> $Document = [Text.Encoding]::UTF8.GetBytes((Invoke-WebRequest 
  http://169.254.169.254/latest/dynamic/instance-identity/document).Content)
```
- 4. 在 [AWS 公有证书](#page-930-0) 中找到您所在区域的 RSA-2048 公有证书,并将内容添加到名为 certificate.pem 的新文件。
- 5. 从证书文件中提取证书并将其存储在名为 \$Store 的变量中。

```
PS C:\> $Store = 
 [Security.Cryptography.X509Certificates.X509Certificate2Collection]::new([Security.Cryptog
Path certificate.pem)))
```
#### 6. 验证签名。

PS C:\> *\$SignatureDocument* = [Security.Cryptography.Pkcs.SignedCms]::new()

PS C:\> *\$SignatureDocument*.Decode(*\$Signature*)

PS C:\> *\$SignatureDocument*.CheckSignature(*\$Store*, \$true)

如果签名有效,则命令不返回任何输出。如果无法验证签名,则命令返回 Exception calling "CheckSignature" with "2" argument(s): "Cannot find the original signer。如果无法验证您的签名,请联系 AWS Support。

7. 验证实例身份文档的内容。

PS C: \> [Linq.Enumerable]::SequenceEqual(\$*SignatureDocument*.ContentInfo.Content, *\$Document*)

如果实例身份文档的内容有效,则命令返回 True。如果无法验证实例身份文档,请联系 AWS Support。

<span id="page-930-0"></span>AWS 公有证书

以下 AWS 公有证书可用干验证实例的实例身份证件内容,如以下主题所述:

- [使用 PKCS7 签名进行验证](#page-921-0)
- [使用 base64 编码的签名进行验证](#page-924-0)
- [使用 RSA-2048 签名进行验证](#page-927-0)

请确保使用适用于所在区域,以及正在使用的验证程序的正确证书。如果要验证 PKCS7 签名,请使用 DSA 证书。如果要验证 base6 编码的签名,请使用 RSA 证书。如果要验证 RSA-2048 签名,请使用 RSA-2048 证书。

展开下面的每个区域,查看特定于区域的证书。

## 美国东部 (俄亥俄州) — us-east-2

## **DSA**

#### -----BEGIN CERTIFICATE-----

MIIC7TCCAq0CCQCWukjZ5V4aZzAJBgcqhkj00AQDMFwxCzAJBgNVBAYTA1VTMRkw FwYDVQQIExBXYXNoaW5ndG9uIFN0YXR1MRAwDqYDVQQHEwdTZWF0dGx1MSAwHqYD VQQKExdBbWF6b24gV2ViIFNlcnZpY2VzIExMQzAeFw0xMjAxMDUxMjU2MTJaFw0z ODAxMDUxMjU2MTJaMFwxCzAJBgNVBAYTAlVTMRkwFwYDVQQIExBXYXNoaW5ndG9u IFN0YXRlMRAwDqYDVQQHEwdTZWF0dGxlMSAwHqYDVQQKExdBbWF6b24qV2ViIFNl cnZpY2VzIExMQzCCAbcwgqEsBgcghkj00AQBMIIBHwKBgQCjkvcS2bb1VQ4yt/5e ih5006kK/n1Lzllr7D8ZwtQP8f0Epp5E2nq+D6Ud1Z1qYipr58Kj3nssSNpI6bX3 VyIQzK7wLclnd/YozqNNmgIyZecN7EglK9ITHJLP+x8FtUpt3QbyYXJdmVMegN6P hviYt5JH/nYl4hh3Pa1HJdskgQIVALVJ3ER11+Ko4tP6nwvHwh6+ERYRAoGBAI1j k+tkgMVHuAFcvAGKocTgsjJem6/5gomzJuKDmbJNu9Qxw3rAotXau8Qe+MBcJ1/U hhy1KHVpCGl9fueQ2s6IL0CaO/buycU1CiYQk40KNHCcHfNiZbdlx1E9rpUp7bnF lRa2v1ntMX3caRVDdbtPEWmdxSCYsYFDk4mZrOLBA4GEAAKBgEbmeve5f8LIE/Gf MNmP9CM5eovQ0Gx5ho8WqD+aTebs+k2tn92BBPqeZqpWRa5P/+jrdKml1qx4llHW MXrs3IqIb6+hUIB+S8dz8/mm00bpr76RoZVCXYab2CZedFut7qc3WUH9+EUAH5mw vSeDCOUMYQR7R9LINYwouHIziqQYMAkGByqGSM44BAMDLwAwLAIUWXBlk40xTwSw 7HX32MxXYruse9ACFBNGmdX2ZBrVNGrN9N2f6R0k0k9K -----END CERTIFICATE-----

## **RSA**

#### -----BEGIN CERTIFICATE-----

MIIDITCCAoqqAwIBAgIUVJTc+h0U+8Gk3JlqsX438Dk5c58wDQYJKoZIhvcNAQEL BQAwXDELMAkGA1UEBhMCVVMxGTAXBqNVBAqTEFdhc2hpbmd0b24qU3RhdGUxEDA0 BgNVBAcTB1NlYXR0bGUxIDAeBgNVBAoTF0FtYXpvbiBXZWIgU2VydmljZXMgTExD MB4XDTI0MDQyOTE3MTE00VoXDTI5MDQyODE3MTE00VowXDELMAkGA1UEBhMCVVMx GTAXBgNVBAgTEFdhc2hpbmd0b24gU3RhdGUxEDA0BgNVBAcTB1N1YXR0bGUxIDAe BgNVBAoTF0FtYXpvbiBXZWIgU2VydmljZXMgTExDMIGfMA0GCSqGSIb3DQEBAQUA A4GNADCBiQKBgQCHvRjf/0kStpJ248khtIaN8qkDN3tkw4VjvA9nvPl2anJ0+eIB UqPfQG09kZlwpWpmyO8bGB2RWqWxCwuB/dcnIob6w420k9WY5C0IIGtDRNauN3ku vGXkw3HEnF0EjYr0pcyWUvByWY4KswZV42X7Y7XSS13hOIcL6NLA+H94/QIDAQAB o4HfMIHcMAsGA1UdDwQEAwIHgDAdBgNVHQ4EFgQUJdbMCBXKtvCcWdwUUizvtUF2 UTgwgZkGA1UdIwSBkTCBjoAUJdbMCBXKtvCcWdwUUizvtUF2UTihYKReMFwxCzAJ BgNVBAYTA1VTMRkwFwYDVQQIExBXYXNoaW5ndG9uIFN0YXR1MRAwDgYDVQQHEwdT ZWF0dGxlMSAwHqYDVQQKExdBbWF6b24qV2ViIFNlcnZpY2VzIExMQ4IUVJTc+hOU +8Gk3JlqsX438Dk5c58wEgYDVR0TAQH/BAgwBgEB/wIBADANBgkqhkiG9w0BAQsF AA0BgQAywJQaVNWJqW0R0T0xVOSoN1GLk9x9kKEuN67RN9CLin4dA97qa7Mr5W4P FZ6vnh5Cj0hQBRXV9xJUeYSdqVItNAUFK/fEzDdjf1nUfP1Q30J49u6CV01NoJ9m usvY9kWcV46dqn2bk2MyfTTgvmeqP8fiMRPxxnVRkSzlldP5Fg==

-----END CERTIFICATE-----

### **RSA-2048**

-----BEGIN CERTIFICATE-----

MIIEEjCCAvqqAwIBAqIJAM07oeX4xevdMA0GCSqGSIb3DQEBCwUAMFwxCzAJBqNV BAYTA1VTMRkwFwYDVQQIExBXYXNoaW5ndG9uIFN0YXR1MRAwDqYDVQQHEwdTZWF0 dGxlMSAwHqYDVQQKExdBbWF6b24qV2ViIFNlcnZpY2VzIExMQzAqFw0xNjA2MTAx MjU4MThaGA8yMTk1MTExNDEyNTgx0FowXDELMAkGA1UEBhMCVVMxGTAXBqNVBAqT EFdhc2hpbmd0b24qU3RhdGUxEDA0BqNVBAcTB1N1YXR0bGUxIDAeBqNVBAoTF0Ft YXpvbiBXZWIgU2VydmljZXMgTExDMIIBIjANBgkqhkiG9w0BAQEFAA0CAQ8AMIIB CqKCAQEA6v6kGMnRmFDLxBEqXzP4npnL65000kmQ7w8YXQyqSdmNIoScGSU5wfh9 mZdcvCxCdxgALFsFgPvH8fgiE9ttI0fEfuZvH0s8wUsIdKr0Zz0MjSx3cik4tKET ch0EKfMnzKOgDBavraCDeX1rUDU0Rg7HFgNAOry3ugDmngtk00XC9GenS3z/7ebJ fIBEPAam5oYMVFpX6M6St77WdNE8wEU8SuerQughiMVx9kMB07imeVHBiELbMQ0N lwSWRL/61fA02keGSTfSp/0m3u+lesf2VwVFhqIJs+JbsEscPx0kIRlzy8mGd/JV ONb/DQpTedzUKLqXbw7KtO3HTG9iXQIDAQABo4HUMIHRMAsGA1UdDwQEAwIHqDAd BqNVHQ4EFqQU2CTGYE5fTjx7qQXzdZSGPEWAJY4wqY4GA1UdIwSBhjCBq4AU2CTG YE5fTjx7qQXzdZSGPEWAJY6hYKReMFwxCzAJBqNVBAYTAlVTMRkwFwYDVQQIExBX YXNoaW5ndG9uIFN0YXR1MRAwDqYDVQQHEwdTZWF0dGx1MSAwHqYDVQQKExdBbWF6 b24qV2ViIFNlcnZpY2VzIExMQ4IJAM07oeX4xevdMBIGA1UdEwEB/wQIMAYBAf8C AQAwDQYJKoZIhvcNAQELBQADggEBANdqkIpVypr2PveqUsAKke1wKCOSuw1UmH9k xX1/VRoHbrI/UznrXtPQ0PMmHA2LKSTedwsJuorUn3cFH6qNs8ixBDrl8pZwfK0Y IBJcTFBbI1xBEFkZoO3wczzo5+8vPQ60RVqAaYb+iCa1HFJpccC30vajfa4GRdNb n6FYnluIcDbmpcQePoVQwX7W3oOYLB1QLN7fE6H1j4TBIsFd03OuKzmaifQlwLYt DVxVCNDabp0r6Uozd5ASm4ihPPoEoKo7Ilp0f0T6fZ41U2xWA4+HF/89UoygZSo7 K+cQ90xGxJ+gmlYbLFR5rbJOLfjrgDAb2ogbFy8LzHo2ZtSe60M= -----END CERTIFICATE-----

美国东部(弗吉尼亚)— us-east-1

**DSA** 

-----BEGIN CERTIFICATE-----

MIIC7TCCAq0CCQCWukjZ5V4aZzAJBgcqhkj0OAQDMFwxCzAJBgNVBAYTA1VTMRkw FwYDVQQIExBXYXNoaW5ndG9uIFN0YXR1MRAwDgYDVQQHEwdTZWF0dGx1MSAwHgYD VQQKExdBbWF6b24qV2ViIFNlcnZpY2VzIExMQzAeFw0xMjAxMDUxMjU2MTJaFw0z ODAxMDUxMjU2MTJaMFwxCzAJBgNVBAYTAlVTMRkwFwYDVQQIExBXYXNoaW5ndG9u IFN0YXRlMRAwDqYDVQQHEwdTZWF0dGxlMSAwHqYDVQQKExdBbWF6b24qV2ViIFNl cnZpY2VzIExMQzCCAbcwggEsBgcqhkj00AQBMIIBHwKBgQCjkvcS2bb1VQ4yt/5e ih5006kK/n1Lzllr7D8ZwtQP8f0Epp5E2ng+D6Ud1Z1gYipr58Kj3nssSNpI6bX3 VyIQzK7wLclnd/YozqNNmgIyZecN7EglK9ITHJLP+x8FtUpt3QbyYXJdmVMegN6P

hviYt5JH/nYl4hh3Pa1HJdskg0IVALVJ3ER11+Ko4tP6nwvHwh6+ERYRAoGBAI1j k+tkgMVHuAFcvAGKocTgsjJem6/5gomzJuKDmbJNu90xw3rAotXau80e+MBcJ1/U hhy1KHVpCGl9fue02s6IL0Ca0/buycU1CiY0k40KNHCcHfNiZbdlx1E9rpUp7bnF 1Ra2v1ntMX3caRVDdbtPEWmdxSCYsYFDk4mZrOLBA4GEAAKBgEbmeve5f8LIE/Gf MNmP9CM5eov00Gx5ho8WqD+aTebs+k2tn92BBPqeZqpWRa5P/+jrdKml1qx4llHW MXrs3IqIb6+hUIB+S8dz8/mm00bpr76RoZVCXYab2CZedFut7qc3WUH9+EUAH5mw vSeDCOUMYQR7R9LINYwouHIziqQYMAkGByqGSM44BAMDLwAwLAIUWXBlk40xTwSw 7HX32MxXYruse9ACFBNGmdX2ZBrVNGrN9N2f6R0k0k9K -----END CERTIFICATE-----

## **RSA**

-----BEGIN CERTIFICATE-----

MIIDITCCAoqgAwIBAgIUE1y2NIKCU+Rg4uu4u32koG9QEYIwDQYJKoZIhvcNAQEL BQAwXDELMAkGA1UEBhMCVVMxGTAXBqNVBAqTEFdhc2hpbmd0b24qU3RhdGUxEDA0 BgNVBAcTB1NlYXR0bGUxIDAeBgNVBAoTF0FtYXpvbiBXZWIgU2VydmljZXMgTExD MB4XDTI0MDQyOTE3MzQwMVoXDTI5MDQyODE3MzQwMVowXDELMAkGA1UEBhMCVVMx GTAXBgNVBAgTEFdhc2hpbmd0b24qU3RhdGUxEDA0BgNVBAcTB1N1YXR0bGUxIDAe BgNVBAoTF0FtYXpvbiBXZWIgU2VydmljZXMgTExDMIGfMA0GCSqGSIb3DQEBAQUA A4GNADCBiQKBqQCHvRjf/0kStpJ248khtIaN8qkDN3tkw4VjvA9nvPl2anJ0+eIB UqPfQG09kZlwpWpmyO8bGB2RWqWxCwuB/dcnIob6w420k9WY5C0IIGtDRNauN3ku vGXkw3HEnF0EjYr0pcyWUvByWY4KswZV42X7Y7XSS13hOIcL6NLA+H94/QIDAQAB o4HfMIHcMAsGA1UdDwQEAwIHgDAdBgNVHQ4EFgQUJdbMCBXKtvCcWdwUUizvtUF2 UTgwgZkGA1UdIwSBkTCBjoAUJdbMCBXKtvCcWdwUUizvtUF2UTihYKReMFwxCzAJ BgNVBAYTAlVTMRkwFwYDVQQIExBXYXNoaW5ndG9uIFN0YXRlMRAwDgYDVQQHEwdT ZWF0dGxlMSAwHgYDVQQKExdBbWF6b24gV2ViIFNlcnZpY2VzIExMQ4IUE1y2NIKC U+Rg4uu4u32koG9QEYIwEgYDVR0TAQH/BAgwBgEB/wIBADANBgkqhkiG9w0BAQsF AA0BqQAlxSmwcWnhT4uAeSinJuz+1BTcKhVSWb5jT8pYjQb8ZoZkXXRGb09mvYeU Neq0Br27rvRAnaQ/9LUQf72+SahDFuS4CMI8nwowytqbmwquqFr4dxA/SDADyRiF ea1UoMuNHTY49J/1vPomqsVn7mugTp+TbjqCf0JTpu0temHcFA== -----END CERTIFICATE-----

## **RSA-2048**

-----BEGIN CERTIFICATE-----

MIIEEjCCAvqgAwIBAgIJALFpzEAVWaQZMA0GCSqGSIb3DQEBCwUAMFwxCzAJBgNV BAYTA1VTMRkwFwYDVQQIExBXYXNoaW5ndG9uIFN0YXR1MRAwDqYDVQQHEwdTZWF0 dGxlMSAwHgYDVQQKExdBbWF6b24qV2ViIFNlcnZpY2VzIExMQzAgFw0xNTA4MTQw ODU5MTJaGA8yMTk1MDExNzA4NTkxMlowXDELMAkGA1UEBhMCVVMxGTAXBqNVBAqT EFdhc2hpbmd0b24gU3RhdGUxEDA0BgNVBAcTB1N1YXR0bGUxIDAeBgNVBAoTF0Ft YXpvbiBXZWIgU2VydmljZXMgTExDMIIBIjANBgkqhkiG9w0BAQEFAAOCAQ8AMIIB CgKCAQEAjS2vqZu9mE0hOq+0bRpAbCUiapbZMFNQqRg7kTlr7Cf+gDqXKpHPjsng SfNz+JHQd8WPI+pmNs+q0Z2aTe23klmf2U52KH9/j1k8RlIbap/yFibFTSedmegX E5r447GbJRsHUmuIIfZTZ/oRlpuII05/Vz7S0j22tdkdY2ADp7caZkNxhSP915fk 2jJMTBU0zyXUS2rBU/ulNHbTTeePjcEkvzVYPahD30Te0+/A+uWUu89bHS00JR8h Um4cFApzZqN3aD5j2LrSMu2pctk0wf9CaWyVzngrsGYjY0Y66LuFzSCXwgSnFBfv fFBAFsjCqY24G2DoMyYkF3MyZlu+rwIDAQABo4HUMIHRMAsGA1UdDwQEAwIHgDAd BgNVHQ4EFgQUrynSPp4uqSECwy+Pi04qyJ8TWSkwqY4GA1UdIwSBhjCBg4AUrynS Pp4ugSECwy+Pi04gyJ8TWSmhYKReMFwxCzAJBgNVBAYTA1VTMRkwFwYDV00IExBX YXNoaW5ndG9uIFN0YXR1MRAwDgYDVQQHEwdTZWF0dGx1MSAwHgYDVQQKExdBbWF6 b24gV2ViIFNlcnZpY2VzIExMQ4IJALFpzEAVWaQZMBIGA1UdEwEB/wQIMAYBAf8C A0AwD0YJKoZIhvcNA0ELB0ADqqEBADW/s8lXijwdP6NkEoH1m9XLrvK4YTqkNfR6 er/uRRqTx20iFcMNrx+q87qAml11z+D0crAZ5LbEhDMs+JtZYR3ty0HkDk6SJM85 haoJNAFF7EQ/zCp1EJRIkLLsC7bcDL/Eriv1swt78/BB4RnC9W9kSp/sxd5svJMg N9a6FAplpNRsWAnbP8JBlAP93oJzblX2LQXqykTghMkQ07NaY5hg/H5o4dMPclTK lYGglFUCH6A2vdrxmpKDLmTn5//5pujdD2MN0df6sZWtxwZ0osljV4rDjm903VpA NWIsDEcp3GUB4pro0R+C7PNkY+VG0DitB0w09qBGosCBstwyEqY= -----END CERTIFICATE-----

美国西部(北加利福尼亚)— us-west-1

### **DSA**

-----BEGIN CERTIFICATE-----

MIIC7TCCAq0CCQCWukjZ5V4aZzAJBqcqhkj00AQDMFwxCzAJBqNVBAYTAlVTMRkw FwYDVQQIExBXYXNoaW5ndG9uIFN0YXR1MRAwDqYDVQQHEwdTZWF0dGx1MSAwHqYD VQQKExdBbWF6b24gV2ViIFNlcnZpY2VzIExMQzAeFw0xMjAxMDUxMjU2MTJaFw0z ODAxMDUxMjU2MTJaMFwxCzAJBqNVBAYTAlVTMRkwFwYDVQQIExBXYXNoaW5ndG9u IFN0YXRlMRAwDqYDVQQHEwdTZWF0dGxlMSAwHqYDVQQKExdBbWF6b24qV2ViIFNl cnZpY2VzIExMQzCCAbcwqqEsBqcqhkj00AQBMIIBHwKBqQCjkvcS2bb1VQ4yt/5e ih5006kK/n1Lzllr7D8ZwtQP8f0Epp5E2ng+D6Ud1Z1gYipr58Kj3nssSNpI6bX3 VyIQzK7wLclnd/YozqNNmqIyZecN7EqlK9ITHJLP+x8FtUpt3QbyYXJdmVMeqN6P hviYt5JH/nYl4hh3Pa1HJdskqQIVALVJ3ER11+Ko4tP6nwvHwh6+ERYRAoGBAI1j k+tkqMVHuAFcvAGKocTgsjJem6/5qomzJuKDmbJNu9Qxw3rAotXau8Qe+MBcJl/U hhy1KHVpCGl9fueQ2s6IL0CaO/buycU1CiYQk40KNHCcHfNiZbdlx1E9rpUp7bnF 1Ra2v1ntMX3caRVDdbtPEWmdxSCYsYFDk4mZrOLBA4GEAAKBqEbmeve5f8LIE/Gf MNmP9CM5eovQ0Gx5ho8WqD+aTebs+k2tn92BBPqeZqpWRa5P/+jrdKml1qx4llHW MXrs3IgIb6+hUIB+S8dz8/mm00bpr76RoZVCXYab2CZedFut7qc3WUH9+EUAH5mw vSeDCOUMYQR7R9LINYwouHIziqQYMAkGByqGSM44BAMDLwAwLAIUWXBlk40xTwSw 7HX32MxXYruse9ACFBNGmdX2ZBrVNGrN9N2f6R0k0k9K -----END CERTIFICATE-----

**RSA** 

---BEGIN CERTIFICATE-----

用户指南

MIIDITCCAoggAwIBAgIUK2zmY9PUSTR7rc1k20wPYu4+g7wwD0YJKoZIhvcNA0EL BOAwXDELMAkGA1UEBhMCVVMxGTAXBqNVBAqTEFdhc2hpbmd0b24qU3RhdGUxEDA0 BgNVBAcTB1N1YXR0bGUxIDAeBgNVBAoTF0FtYXpvbiBXZWIqU2VydmljZXMgTExD MB4XDTI0MDQyOTE3MDI0M1oXDTI5MDQyODE3MDI0M1owXDELMAkGA1UEBhMCVVMx GTAXBqNVBAqTEFdhc2hpbmd0b24qU3RhdGUxEDA0BqNVBAcTB1N1YXR0bGUxIDAe BgNVBAoTF0FtYXpvbiBXZWIgU2VvdmljZXMgTExDMIGfMA0GCSgGSIb3D0EBA0UA A4GNADCBiQKBqQCHvRjf/0kStpJ248khtIaN8qkDN3tkw4VjvA9nvPl2anJ0+eIB UqPfQG09kZ1wpWpmy08bGB2RWqWxCwuB/dcnIob6w420k9WY5C0IIGtDRNauN3ku vGXkw3HEnF0EjYr0pcyWUvByWY4KswZV42X7Y7XSS13hOIcL6NLA+H94/OIDA0AB o4HfMIHcMAsGA1UdDw0EAwIHqDAdBqNVH04EFq0UJdbMCBXKtvCcWdwUUizvtUF2 UTgwgZkGA1UdIwSBkTCBjoAUJdbMCBXKtvCcWdwUUizvtUF2UTihYKReMFwxCzAJ BqNVBAYTA1VTMRkwFwYDV00IExBXYXNoaW5ndG9uIFN0YXR1MRAwDqYDV00HEwdT ZWF0dGx1MSAwHqYDV00KExdBbWF6b24qV2ViIFN1cnZpY2VzIExM04IUK2zmY9PU STR7rc1k20wPYu4+g7wwEgYDVR0TAOH/BAgwBgEB/wIBADANBgkghkiG9w0BA0sF AAOBgQA1Ng4QmN4n7iPh5CnadS0c0ZfM7by0dBePwZJyGvOHdaw6P6E/vEk76KsC 08p+akuzVzVPkU4kBK/TRqLp19wEWoVwhhTaxHj01tTRHqXIVlrkw4JrtFbeNM21 GlkSLonuzmNZdivn9Wu0YeGe7nUD4w3q9GqiF3CPorJe+UxtbA== -----END CERTIFICATE-----

## **RSA-2048**

-----BEGIN CERTIFICATE-----

MIIEEjCCAvggAwIBAgIJANNPkIpcyEtIMA0GCSgGSIb3D0EBCwUAMFwxCzAJBgNV BAYTA1VTMRkwFwYDV00IExBXYXNoaW5ndG9uIFN0YXR1MRAwDqYDV00HEwdTZWF0 dGx1MSAwHqYDV00KExdBbWF6b24qV2ViIFN1cnZpY2VzIExM0zAqFw0xNTEwMjkw 0TAzMDdaGA8yMTk1MD0wMzA5MDMwN1owXDELMAkGA1UEBhMCVVMxGTAXBqNVBAqT EFdhc2hpbmd0b24qU3RhdGUxEDA0BqNVBAcTB1N1YXR0bGUxIDAeBqNVBAoTF0Ft YXpvbiBXZWIqU2VydmljZXMqTExDMIIBIjANBqkqhkiG9w0BA0EFAA0CA08AMIIB CqKCAOEApHOGvHvq3SVCzDrC7575BW7GWLzcj8CLqYcL3YY7Jffupz70jcft057Z 4fo5Pj0CaS8DtPzh8+8vdwUSMbiJ6cDd3ooio3MnCq6DwzmsY+pY7CiI3UVG7KcH 4TriDqr1Iii7nB5MiPJ8wTeAqX89T3SYaf6Vo+4GCb3LCDGvnkZ9TrGcz2CHkJsj AIGwgopFpwhIjVYm7obmuIxSIUv+oNH0wXgDL029Zd98SnIYQd/njiqkzE+1vXqk 4h4Tu17xZIKBgFcTtWPky+P0Gu81DYFgiWVEyR2JKKm2/iR1dL1YsT39kbNg47xY aR129sS4nB5Vw3TR0A2jL0ToTIxzh0IDA0ABo4HUMIHRMAsGA1UdDw0EAwIHqDAd BgNVHQ4EFgQUgepyiONs8j+g67dmcWu+mKKDa+gwgY4GA1UdIwSBhjCBg4AUgepy iONs8j+q67dmcWu+mKKDa+ihYKReMFwxCzAJBgNVBAYTAlVTMRkwFwYDVQQIExBX YXNoaW5ndG9uIFN0YXR1MRAwDqYDV00HEwdTZWF0dGx1MSAwHqYDV00KExdBbWF6 b24gV2ViIFNlcnZpY2VzIExMQ4IJANNPkIpcyEtIMBIGA1UdEwEB/wQIMAYBAf8C AQAwDQYJKoZIhvcNAQELBQADggEBAGLFWyutf1u0xcAc+kmnMPqtc/Q6b79VIX0E tNoKMI2KR8lcV8ZElXDb0NC6v8UeLpe1WBKjaWQtEjL1ifKg9hdY9RJj4RXIDSK7 33qC08juF4vep2U5TTBd6hfWxt1Izi88xudjixmbpUU4YKr8UPbmixldYR+BEx0u B1KJi9l1lxvuc/Iqy/xeH0AZEjAXzVvHp8Bne33VVwMiMxWECZCiJxE4I7+Y6fqJ pLLSFFJKbNaFyX1DiJ3kXyePEZSc1xiWeyRB2ZbTi5eu7vMG4i3AYWuFVLthaBgu
1PfHafJpj/JDcqt2vKUKfur5edQ6j1CGdxqqjawhOTEqcN8m7us= -----END CERTIFICATE-----

美国西部(俄勒冈州)— us-west-2

**DSA** 

-----BEGIN CERTIFICATE-----

MIIC7TCCAq0CCQCWukjZ5V4aZzAJBgcqhkj00AQDMFwxCzAJBgNVBAYTA1VTMRkw FwYDVQQIExBXYXNoaW5ndG9uIFN0YXR1MRAwDqYDVQQHEwdTZWF0dGx1MSAwHqYD VQQKExdBbWF6b24qV2ViIFNlcnZpY2VzIExMQzAeFw0xMjAxMDUxMjU2MTJaFw0z ODAxMDUxMjU2MTJaMFwxCzAJBgNVBAYTAlVTMRkwFwYDVQQIExBXYXNoaW5ndG9u IFN0YXRlMRAwDgYDVQQHEwdTZWF0dGxlMSAwHgYDVQQKExdBbWF6b24gV2ViIFNl cnZpY2VzIExMQzCCAbcwggEsBgcqhkj00AQBMIIBHwKBgQCjkvcS2bb1VQ4yt/5e ih5006kK/n1Lzllr7D8ZwtQP8f0Epp5E2ng+D6Ud1Z1gYipr58Kj3nssSNpI6bX3 VyIQzK7wLclnd/YozqNNmqIyZecN7EqlK9ITHJLP+x8FtUpt3QbyYXJdmVMeqN6P hviYt5JH/nYl4hh3Pa1HJdskgQIVALVJ3ER11+Ko4tP6nwvHwh6+ERYRAoGBAI1j k+tkgMVHuAFcvAGKocTgsjJem6/5gomzJuKDmbJNu9Qxw3rAotXau8Qe+MBcJl/U hhy1KHVpCGl9fueQ2s6IL0Ca0/buycU1CiYQk40KNHCcHfNiZbdlx1E9rpUp7bnF lRa2v1ntMX3caRVDdbtPEWmdxSCYsYFDk4mZrOLBA4GEAAKBgEbmeve5f8LIE/Gf MNmP9CM5eovQ0Gx5ho8WqD+aTebs+k2tn92BBPqeZqpWRa5P/+jrdKml1qx4llHW MXrs3IqIb6+hUIB+S8dz8/mm00bpr76RoZVCXYab2CZedFut7qc3WUH9+EUAH5mw vSeDCOUMYQR7R9LINYwouHIziqQYMAkGByqGSM44BAMDLwAwLAIUWXBlk40xTwSw 7HX32MxXYruse9ACFBNGmdX2ZBrVNGrN9N2f6R0k0k9K -----END CERTIFICATE-----

## **RSA**

-----BEGIN CERTIFICATE-----

MIIDITCCAoqqAwIBAgIUFx8PxCkbHwpD31b0yCtyz3GclbgwDQYJKoZIhvcNAQEL BQAwXDELMAkGA1UEBhMCVVMxGTAXBgNVBAgTEFdhc2hpbmd0b24gU3RhdGUxEDA0 BgNVBAcTB1NlYXR0bGUxIDAeBgNVBAoTF0FtYXpvbiBXZWIgU2VydmljZXMgTExD MB4XDTI0MDQyOTE3MjM10VoXDTI5MDQyODE3MjM10VowXDELMAkGA1UEBhMCVVMx GTAXBgNVBAgTEFdhc2hpbmd0b24gU3RhdGUxEDA0BgNVBAcTB1N1YXR0bGUxIDAe BgNVBAoTF0FtYXpvbiBXZWIgU2VydmljZXMgTExDMIGfMA0GCSqGSIb3DQEBAQUA A4GNADCBiQKBqQCHvRjf/0kStpJ248khtIaN8qkDN3tkw4VjvA9nvPl2anJ0+eIB UqPfQG09kZlwpWpmyO8bGB2RWqWxCwuB/dcnIob6w420k9WY5C0IIGtDRNauN3ku vGXkw3HEnF0EjYr0pcyWUvByWY4KswZV42X7Y7XSS13hOIcL6NLA+H94/QIDAQAB o4HfMIHcMAsGA1UdDwQEAwIHgDAdBgNVHQ4EFgQUJdbMCBXKtvCcWdwUUizvtUF2 UTgwgZkGA1UdIwSBkTCBjoAUJdbMCBXKtvCcWdwUUizvtUF2UTihYKReMFwxCzAJ BgNVBAYTAlVTMRkwFwYDVQQIExBXYXNoaW5ndG9uIFN0YXRlMRAwDgYDVQQHEwdT ZWF0dGxlMSAwHgYDVQQKExdBbWF6b24gV2ViIFNlcnZpY2VzIExMQ4IUFx8PxCkb

HwpD31b0yCtyz3GclbgwEgYDVR0TAQH/BAgwBgEB/wIBADANBgkghkiG9w0BAQsF AA0Bq0Bz01+9Xy1+UsbUBI95H09mbbdnuX+aMJXqG9uFZNjqNEbMcvx+h8P9IMko z7PzFdhe001NLjsHH9mSR1SyC4m9ja6BsejH5nLBWyCdjfdP3muZM405+r7vUa10 dWU+hP/T7DUrPAIVMOE7mpYa+WPWJrN6BlRwQkKQ7twm9kDalA== -----END CERTIFICATE-----

## **RSA-2048**

### -----BEGIN CERTIFICATE-----

MIIEEjCCAvqqAwIBAqIJALZL31rQCSTMMA0GCSqGSIb3DQEBCwUAMFwxCzAJBqNV BAYTAlVTMRkwFwYDVQQIExBXYXNoaW5ndG9uIFN0YXRlMRAwDgYDVQQHEwdTZWF0 dGx1MSAwHgYDVQQKExdBbWF6b24gV2ViIFN1cnZpY2VzIExMQzAgFw0xNTA4MTQw OTAxMzJaGA8yMTk1MDExNzA5MDEzM1owXDELMAkGA1UEBhMCVVMxGTAXBqNVBAqT EFdhc2hpbmd0b24qU3RhdGUxEDA0BqNVBAcTB1N1YXR0bGUxIDAeBqNVBAoTF0Ft YXpvbiBXZWIgU2VydmljZXMgTExDMIIBIjANBgkqhkiG9w0BAQEFAA0CAQ8AMIIB CqKCAQEA02Y59qtAA0a6uzo7nEQcnJ260KF+LRPwZfixBH+EbEN/Fx0qYy1jpjCP s5+VRNq6/WbfqAsV6X2VSjUKN59ZMnMY9ALA/Ipz0n00Huxj38EBZmX/NdNqKm7C qWu1q5kmIvYjKGiadfboU8wLwLcHo8ywvfqI6FiGGsE09VMC56E/hL6Cohko11LW dizyvRcvg/IidazVkJQCN/4zC9PU0VyKdhW33jXy8BTg/QH927QuNk+ZzD7HH//y tIYxDhR6TIZsSnRjz3b0cEHxt1nsidc65mY0ejQty4hy7ioSiapw316mdbtE+RTN fcH9FPIFKQNBpigfAW5Ebp3Lal3/+wIDAQABo4HUMIHRMAsGA1UdDwQEAwIHgDAd BgNVHQ4EFgQU7coQx8Qnd75qA9XotSWT3IhvJmowgY4GA1UdIwSBhjCBg4AU7coQ x8Qnd75qA9XotSWT3IhvJmqhYKReMFwxCzAJBgNVBAYTA1VTMRkwFwYDVQQIExBX YXNoaW5ndG9uIFN0YXR1MRAwDgYDVQQHEwdTZWF0dGx1MSAwHgYDVQQKExdBbWF6 b24qV2ViIFNlcnZpY2VzIExMQ4IJALZL3lrQCSTMMBIGA1UdEwEB/wQIMAYBAf8C AQAwDQYJKoZIhvcNAQELBQADggEBAFZ1e2MnzRaXCaLwEC1pW/f0oRG8nHrlPZ9W OYZEWbh+QanRgaikBNDtVTwARQcZm3z+HWSkaIx3cyb6vM0DSkZuiwzm1LJ9rDPc aBm03SEt5v8mcc7sXWvqFjCnUpzosmky6JheCD401Cf8k0olZ93FQnTrbq620K0h 83mGCDeVKU3hLH97FYoUq+3N/IliWFDhvibAYYKFJydZLhIdlCiiB99AM6Sq53rm oukS3csyUxZyTU2hQfdjyo1nqW9yhvFAKjnnggiwxNKTTPZzstKW8+cnYwiiTwJN QpVoZdt0SfbuNnmwRUMi+QbuccXweav29QeQ3ADqjgB0CZdSRKk= -----END CERTIFICATE-----

非洲 (开普敦) — af-south-1

**DSA** 

-----BEGIN CERTIFICATE-----

MIIC7DCCAqwCCQCncbCtQbjuyzAJBgcqhkj00AQDMFwxCzAJBgNVBAYTAlVTMRkw FwYDVQQIExBXYXNoaW5ndG9uIFN0YXR1MRAwDgYDVQQHEwdTZWF0dGxlMSAwHgYD VQQKExdBbWF6b24gV2ViIFNlcnZpY2VzIExMQzAeFw0x0TA2MDQxMjQ4MDVaFw00 NTA2MDQxMjQ4MDVaMFwxCzAJBgNVBAYTA1VTMRkwFwYDVQQIExBXYXNoaW5ndG9u

MIIDOzCCAiOgAwIBAgIJAIFI+05A6/ZIMA0GCSqGSIb3DQEBCwUAMFwxCzAJBgNV BAYTA1VTMRkwFwYDVQQIExBXYXNoaW5ndG9uIFN0YXR1MRAwDgYDVQQHEwdTZWF0 dGxlMSAwHgYDVQQKExdBbWF6b24gV2ViIFNlcnZpY2VzIExMQzAgFw0x0TA2MDQx MjQ4MDRaGA8yMTk4MTEwNzEyNDgwNFowXDELMAkGA1UEBhMCVVMxGTAXBgNVBAgT EFdhc2hpbmd0b24qU3RhdGUxEDA0BqNVBAcTB1N1YXR0bGUxIDAeBqNVBAoTF0Ft YXpvbiBXZWIgU2VydmljZXMgTExDMIIBIjANBgkqhkiG9w0BAQEFAA0CAQ8AMIIB CgKCAQEAy7/WHBBHOrk+20aumT07g8rxrSM0UXgki3eYgKauPCG4Xx//vwQbuZwI oeVmR9nqnhfij2w0cQdbLandh0EGtbxerete3IoXzd1KXJb11PVmzrzyu5SPBPuP iCeV4qdjjkXo2YWM6t9YQ911hcG96YSp89TBXFYUh3KLxfqAdTVhuC0NRGhXpyii

### **RSA-2048**

-----BEGIN CERTIFICATE-----

-----BEGIN CERTIFICATE-----MIICNjCCAZ+gAwIBAgIJAKumfZiRrNvHMA0GCSqGSIb3DQEBCwUAMFwxCzAJBgNV BAYTA1VTMRkwFwYDVQQIExBXYXNoaW5ndG9uIFN0YXR1MRAwDqYDVQQHEwdTZWF0 dGxlMSAwHqYDVQQKExdBbWF6b24qV2ViIFNlcnZpY2VzIExMQzAqFw0x0TExMjcw NzE0MDVaGA8yMTk5MDUwMjA3MTQwNVowXDELMAkGA1UEBhMCVVMxGTAXBqNVBAqT EFdhc2hpbmd0b24gU3RhdGUxEDA0BgNVBAcTB1N1YXR0bGUxIDAeBgNVBAoTF0Ft YXpvbiBXZWIgU2VydmljZXMgTExDMIGfMA0GCSqGSIb3DQEBAQUAA4GNADCBiQKB gQDFd571nUzVtke3rPyRkYfvs3jh0C0EMzzG72boyUNjnfw1+m0TeFraTLKb9T6F 7TuB/ZEN+vmlYqr2+5Va8U8qLbPF0bRH+FdaKjhgWZdYXxGzQzU3ioy5W5ZM1VyB 7iUsxEAlxsybC3ziPYaHI42UiTkQNahmoroNeqVyHNnBpQIDAQABMA0GCSqGSIb3 DQEBCwUAA4GBAAJLylWyElEqOpW4B1XPyRVD4pAds8Guw2+krgqkY0HxLCdjosuH RytGDGN+q75aAoXzW5a7SGpxLxk6Hfv0xp3RjDHsoeP0i1d8MD3hAC5ezxS4oukK s5gbP0nokhKTMPXbTdRn5ZifCbWlx+bYN/mTYKvxho7b5SVg2o1La9aK -----END CERTIFICATE-----

## **RSA**

IFN@YXRlMRAwDqYDV00HEwdTZWF@dGxlMSAwHqYDV00KExdBbWF6b24qV2ViIFNl cnZpY2VzIExM0zCCAbYwggErBgcghkj00A0BMIIBHgKBg0C12Nr1gMrHcFSZ7S/A p0BSCMHWmn2geo0TMVWge50fnTd0zGFxDdIjKxUK58/8zjWG5uR4TXRzmZpGpmXB bSufAR6BGqud2LnT/HIWGJAsnX2u0tSyNfCoJigqwhea5w+CqZ6I7iBDdnB4TtTw q06TlnExHFVj8LMkylZqiaE1C0IVAIhdobse4K00nbAhCL6R2eu0zloXAoGAV/21 WUuMz/79Ga0JvOcz1FNy1sT0pU9rU4TengL0It5iccn/7EIfNtvV05TZKulIKg7J gXZr0x/KIT8zsNweetL0aGehPIYRMPX0vunMMR7hN7qA7W17WZv/76adywIsnDKq ekfe15jinaX8MsKUdyDK7Y+ifCG4PVhoM4+W2XwDqYQAAoGAIxOKbVgwLxbn6Pi2 6hB0ihFv16jKxA0I0hHzXJLV0Vyv90wngjJJRf0Cy3dB0zicLXiIxeIdYfvgJr+u hlN8rGxEZYYJjEUKMGvsc0DW85jonXz0bNfcP0aaKH0lKKVjL+0Zi5n2kn9wqdo5 F3CVnMl8BUra8A1Tr2yrrE6TVZ4wCQYHKoZIzjgEAwMvADAsAhQfa7MCJZ+/TEY5 AUr0J4wm8VzjoAIUSYZVu2NdRJ/ERPmDfhW5EsjHlCA= -----END CERTIFICATE-----

## **RSA**

# -----BEGIN CERTIFICATE-----

MIICSzCCAbQCCQDtQvkVxRvK9TANBqkqhkiG9w0BAQsFADBqMQswCQYDVQQGEwJV UzETMBEGA1UECBMKV2FzaGluZ3RvbjEQMA4GA1UEBxMHU2VhdHRsZTEYMBYGA1UE ChMPQW1hem9uLmNvbSBJbmMuMRowGAYDVQQDExFlYzIuYW1hem9uYXdzLmNvbTAe Fw0x0TAyMDMwMzAwMDZaFw0y0TAyMDIwMzAwMDZaMGoxCzAJBgNVBAYTA1VTMRMw EQYDVQQIEwpXYXNoaW5ndG9uMRAwDgYDVQQHEwdTZWF0dGx1MRgwFgYDVQQKEw9B

j/czo9njofHhqhTr7UEyPun8NVS20WctL086N5zWR300GRoVqqMrJs0cowHTrVw2 90r70BjjB0VbyYmtYxm/DtiKprYV/e6bCAVok015X1sZDd3oC00NoGlv5XbHJe2o JFD8GRRy2rkW0/1NwVFDcwec6zC30wIDA0ABMA0GCSqGSIb3D0EBCwUAA4IBA0CE goqzjpCpmMgCpszFHwvRaSMbspKtK7wNImUjrSB0fBJsfFulyg1Zgn2nDCK7kQhx jMJmNIvXbps3yMqQ2cHUkKcKf5t+WldfeT4Vk1Rz6HSA8sd0kgVcIesIaoy2aaXU VEB/o0ziRGyKdN1d4TGYVZXG44CkrzSDvlbmfiTq5tL+kAieznVF3bzHqPZW6hKP EXC3G/IXrXicFEe6YyE1Rak162VncYSXiGe/i2XvsiNH3Qlmnx5XS7W0SCN0oAxW EH9twibauv82DVg1W0kQu8EwFw8hFde9X0Rkiu0qVcuU8lJgFEvPWMDFU5sGB6ZM gkEKTzMvlZpPbBhg99Jl -----END CERTIFICATE-----

 $\overline{\mathcal{D}}$ 太地区(香港)— ap-east-1

**DSA** 

## -----BEGIN CERTIFICATE-----

MIIC7zCCAq4CCQC07MJe5Y3VLjAJBgcqhkj00AQDMFwxCzAJBgNVBAYTAlVTMRkw FwYDVQQIExBXYXNoaW5ndG9uIFN0YXR1MRAwDqYDVQQHEwdTZWF0dGx1MSAwHqYD VQQKExdBbWF6b24qV2ViIFNlcnZpY2VzIExMQzAeFw0xOTAyMDMwMjIxMjFaFw00 NTAyMDMwMjIxMjFaMFwxCzAJBgNVBAYTAlVTMRkwFwYDVQQIExBXYXNoaW5ndG9u IFN0YXRlMRAwDgYDVQQHEwdTZWF0dGxlMSAwHgYDVQQKExdBbWF6b24gV2ViIFNl cnZpY2VzIExMQzCCAbgwgqEsBgcghkj00AQBMIIBHwKBgQDvQ9RzVvf4MAwGbgfX blCvCoVb99570kLGn/04CowHXJ+vTBR7eyIa6AoXltsQXBOmrJswToFKKxT4gbuw jK7s9QQX4CmTRWcEg02RXtZSVj0hsUQMh+yf7Ht40VL97LWnNfGsX2cwjcRWHYgI 71vnuBNBzLQHdSEwMNq0Bk76PwIVAMan6XIEEPnwr4e6u/RNnWBGKd9FAoGBAOCG eSNmxpW4QFu4pIlAykm6EnTZKKHT87qdXkAkfoC5fAf0xxhnE2HezZHp9Ap2tMV5 8bWNvoPHvoKCQqwfm+0UBlAxC/3vqoVkKL2mG1KqUH9+hrtpMTkw03RREnKe7I50 x9qDimJp0ihrL4I0dYvy9xU0oz+DzFAW8+y1WVYpA4GFAAKBgQDbnBAKSxWr9QHY 6Dt+EFdGz61AZLedeBKpaP53Z1DT034J0C55YbJTwBTFGqPt0LxnUVD1GiD6GbmC 80f3jvogPR1mSmGsydbNbZnbUEVWrRhe+y5zJ3q9qs/DWmDW0deEFvkhWVnLJkFJ 9pd0u/ibRPH11E2nz6pK7Gb0QtLyHTAJBgcqhkj00AQDAzAAMC0CFQCoJlwGtJQC cLoM4p/jtVF0j26xbgIUUS4pDKyHaG/eaygLTtFpFJqzWHc= ----- END CERTIFICATE-----

bWF6b24uY29tIEluYy4xGjAYBgNVBAMTEWVjMi5hbWF6b25hd3MuY29tMIGfMA0G CSqGSIb3D0EBA0UAA4GNADCBi0KBq0C1kkHXYTfc7qY5055JJhjTieHAqaca0kiR Pity90PDE3b+NXDh4UdP1xdIw73JcIIG3sG9RhWiXVCHh6KkuCTqJfPUknIKk8vs M3RXflUpBe8Pf+P92pxqPMCz1Fr2NehS3JhhpkCZVGxxwLC5gaG0Lr4rF0RubjYY Rh84dK98VwIDAQABMA0GCSqGSIb3DQEBCwUAA4GBAA6xV9f0HMqXjPHuGILDyaNN dKcvplNFwDTydVq32MNubAGnecoEBtUPtxBsLoVYXC0b+b5/ZMDubPF9tU/vSXuo TpYM5Bq57qJzDRaBOntQbX9bqHiUxw6XZWaTS/6xjRJDT5p3S1E0mPI3lP/eJv4o Ezk5zb3eIf10/sqt4756 -----END CERTIFICATE-----

## **RSA-2048**

-----BEGIN CERTIFICATE-----

MIIDOzCCAiOgAwIBAgIJAMoxixvs3YssMA0GCSqGSIb3DQEBCwUAMFwxCzAJBqNV BAYTA1VTMRkwFwYDVQQIExBXYXNoaW5ndG9uIFN0YXR1MRAwDgYDVQQHEwdTZWF0 dGxlMSAwHqYDVQQKExdBbWF6b24qV2ViIFNlcnZpY2VzIExMQzAqFw0xODA3MjAw 0DQ0NDRaGA8yMTk3MTIyMzA4NDQ0NFowXDELMAkGA1UEBhMCVVMxGTAXBqNVBAqT EFdhc2hpbmd0b24qU3RhdGUxEDA0BqNVBAcTB1N1YXR0bGUxIDAeBqNVBAoTF0Ft YXpvbiBXZWIgU2VydmljZXMgTExDMIIBIjANBgkqhkiG9w0BAQEFAAOCAQ8AMIIB CqKCAQEA4T1PNs0q0FDrGlWePoHeOSmOJTA3HCRy5LSbYD33GFU2eBr0IxoU/+SM rInKu3GghAMfH7WxPW3etIAZiyTDDU5RLcUq2Qwdr/ZpXAWpYocNc/CEmBFtfbxF z4uwBIN3/drM0RSbe/wP9EcgmNUGQMMZWeAji8sMtwp0blNWAP9BniUG0Flcz6Dp uPovwDTLdAYT3TyhzlohKL3f6048TR5yTaV+3Ran2SGRhyJjfh3FRpP4VC+z5LnT WPQHN74Kdq35UgrUxNhJraMGCzznolUuoR/tFMwR93401GsM9fVA7SW3jjCGF81z PSzjy+ArKyQqIpLW1YGWDFk3sf08FQIDAQABMA0GCSqGSIb3DQEBCwUAA4IBAQDK 2/+C3nPMgty0FX/I3Cyk+Pui44IgOwCsIdNGwuJysdqp5VIfnjegEu2zIMWJSKGO 1MZoQXjffkVZZ97J7RNDW06oB7kj3WVE8a7U4WE0fn0/CbMUf/x99CckNDwpjgW+ K8V8SzAsQDvYZs2KaE+18GFfLVF1TGUYK2rPSZMHyX+v/TIlc/qUceBycrIQ/kke jDFsihUMLqqmOV2hXKUpIsmiWMGrFQV4AeV0iXP8L/ZhcepLf1t5SbsGdUA3AUY1 3If8s81uTheiQjwY5t9nM0SY/1Th/tL3+RaEI79VNEVfG1FQ8mgqCK0ar4m0oZJl tmmEJM7xeURdpBBx36Di -----END CERTIFICATE-----

 $\overline{\mathcal{D}}$ 太地区(海得拉巴)— ap-south-2

**DSA** 

-----BEGIN CERTIFICATE-----MIIC8DCCArCgAwIBAgIGAXjrQ4+XMAkGByqGSM44BAMwXDELMAkGA1UEBhMCVVMxGTAXBgNVBAgMEFdhc2hpbmd0b24g U4EddRIpUt9KnC7s50f2EbdSP09EAMMeP4C2USZpRV1AIlH7WT2NWPq/ xfW6MPbLm1Vs14E7gB00b/JmYLdrmVClpJ+f6AR7ECLCT7up1/63xhv401fnxqimFQ8E +4P208UewwI1VBNaFpEy9nXzrith1yrv8iIDGZ3RSAHHAhUAl2BQjxUjC8yykrmCouuEC/

BYHPUCqYEA9+GqhdabPd7LvKtcNrhXuXmUr7v60uqC+VdMCz0HqmdRWVe0utRZT +ZxBxCBgLRJFnEj6EwoFh03zwkyjMim4TwWeotUfI0o4K0uHiuzpnWRbqN/C/ohNWLx +2J6AS07zKTxvghRkImog9/ hWuWfBpKLZ16Ae1U1ZAFM0/7PSSoDgYUAAoGBAJCKGBBoxIUxqBk94JHhwZZbgvbP0DA0oHENQWxp/981I7/ YOfYJOVMJS22aCnHDurofmo5rvNIkgXi7Rztbhu +1ko9rK6DqpmpUwBU0WZtf34aZ2IWNBwHaVhHvWA0f9/46u18dMa2YucK1Wi+Vc+M +KldrvqXmhym6ErNlzhJyMAkGByqGSM44BAMDLwAwLAIUaaPKxaOHoYvwz709xXpsQueIq+UCFFa/ GpzoDOSok11057NU/2hnsiW4 -----END CERTIFICATE-----

### **RSA**

```
-----BEGIN CERTIFICATE-----
```
MIICMzCCAZygAwIBAgIGAXjwLj9CMA0GCSqGSIb3DQEBBQUAMFwxCzAJBgNVBAYTAlVTMRkwFwYDVQQIDBBXYXNoaW5r +sFcobrjvcAYm0PNRD8f4R1jAzvoLt2+qGeOTAy01Httj6cmsYN3AP1hN5iYuppFiYsl2eNPa/ CD0Vq0BAfDFlV5rzjpA0j7TJabVh4kj7JvtD+xYMi6wEQA4x6SP0NY40eZ2+8o/ HS8nucpWDVdPRO6ciWUlMhjmDmwIDAQABMA0GCSqGSIb3DQEBBQUAA4GBAAy6sgTdRkTqELHBeWj69q60xHyUmsWqHA( TGGbYP0yP2qfMl0cCImzRI5W0gn8gogdervfeT7nH5ih0TWEy/QDWfkQ601L4erm4yh4YQq8vcqAPSkf04N -----END CERTIFICATE-----

## **RSA-2048**

### -----BEGIN CERTIFICATE-----

MIIEEjCCAvqqAwIBAqIJAIVWfPw/X82fMA0GCSqGSIb3DQEBCwUAMFwxCzAJBqNV BAYTAlVTMRkwFwYDVQQIExBXYXNoaW5ndG9uIFN0YXRlMRAwDgYDVQQHEwdTZWF0 dGxlMSAwHgYDVQQKExdBbWF6b24gV2ViIFNlcnZpY2VzIExMQzAgFw0yMjA3MDQx NDMwMjhaGA8yMjAxMTIwODE0MzAyOFowXDELMAkGA1UEBhMCVVMxGTAXBqNVBAqT EFdhc2hpbmd0b24qU3RhdGUxEDAOBqNVBAcTB1N1YXR0bGUxIDAeBqNVBAoTF0Ft YXpvbiBXZWIgU2VydmljZXMgTExDMIIBIjANBgkqhkiG9w0BAQEFAA0CAQ8AMIIB CgKCAQEAg29QEFriG+gFEjYW/v62nN701MJY/Hevx5TtmU/VIYBPQa3HUGTBAbbI 2Tmy8UMpa8kZeaYeI3RAfiQWt0Ws7wUrBu02Pdp518WDPaJUH7RWEuu1BDDkyZRW NAMNPCn3ph70d243IFcLGku7HVekel5poqRpSfojrMasjlf+CvixUeAJbmFoxUHK kh5unzG2sZyO4wHXcJPQkRf5a8zSTPe9YZP1kXPPEv4p/jTSggaYPxXyS6QVaTlV zLeLFZ0fesLPMeil3KYQtV7IKLQiEA2F6dxWnxNWQlyMHtdq6PucfEmVx17i/Xza yNBRo0azY8WUNVkEXrRhp/pU8Nh3GQIDAQABo4HUMIHRMAsGA1UdDwQEAwIHgDAd BgNVHQ4EFgQU9A01aZk9RLXk2ZvRVoUxYvQy9uwwgY4GA1UdIwSBhjCBg4AU9A01 aZk9RLXk2ZvRVoUxYvQy9uyhYKReMFwxCzAJBgNVBAYTA1VTMRkwFwYDVQQIExBX YXNoaW5ndG9uIFN0YXRlMRAwDgYDVQQHEwdTZWF0dGxlMSAwHqYDVQQKExdBbWF6 b24qV2ViIFNlcnZpY2VzIExMQ4IJAIVWfPw/X82fMBIGA1UdEwEB/wQIMAYBAf8C AQAwDQYJKoZIhvcNAQELBQADggEBADexluMRQRftqViahCnauEWGdMvLCBr8A+Yr 6hJq0guoxEk/lahxR137DnfMPuSbi1Rx5QKo7oBrWfG/zsgQUnF2IwHTzwD+i/2m XCane6FiS5RpK3lGdILq8ZmlhQk+6iI8yoZLr0LCfTh+CLgIKHOknfR5lFzgzAiF SI8/Q9mm+uvYtSTZECI6Zh57QZPoETAG/yl+9ji0y2lAelqa/k1i+Qo8gMf0c+Pm

```
dwY7o6fV+oucqRlsdey6VM45LeyILQqv0RXtVzjuowanzmCCFMjgqi09oZAWu40h
+F3unijELo01vZJs8s2N3KGlo3/jtUFTX6RTKShZlAPLwBi5GMI=
-----END CERTIFICATE-----
```
亚太地区 (雅加达) — ap-southeast-3

## **DSA**

-----BEGIN CERTIFICATE-----MIIC8DCCArCgAwIBAgIGAXbVDEikMAkGByqGSM44BAMwXDELMAkGA1UEBhMCVVMxGTAXBgNVBAgMEFdhc2hpbmd0b24g U4EddRIpUt9KnC7s50f2EbdSP09EAMMeP4C2USZpRV1AIlH7WT2NWPq/ xfW6MPbLm1Vs14E7gB00b/JmYLdrmVClpJ+f6AR7ECLCT7up1/63xhv401fnxqimFQ8E +4P208UewwI1VBNaFpEy9nXzrith1yrv8iIDGZ3RSAHHAhUAl2BQjxUjC8yykrmCouuEC/ BYHPUCqYEA9+GqhdabPd7LvKtcNrhXuXmUr7v60uqC+VdMCz0HqmdRWVe0utRZT +ZxBxCBgLRJFnEj6EwoFh03zwkyjMim4TwWeotUfI0o4K0uHiuzpnWRbqN/C/ohNWLx +2J6ASQ7zKTxvqhRkImog9/ hWuWfBpKLZ16Ae1U1ZAFM0/7PSSoDqYUAAoGBAPjuiEx05N3JQ6cVwntJie67D80uNo4jGRn +crEtL7Y00jSVB9zGE1qa +UgRPIaYETL293S8rTJTVgXAqdpBwfaHC6NUzre8U8iJ8FMNnlP9Gw1oUIlgQBjORyynVJexoB31TDZM +/52g90/bpq1QqNyKbeIgyBBlc1dAtr1QLnsMAkGByqGSM44BAMDLwAwLAIUK8E6RDIRtwK+9qnaT0Bhv0/ njuQCFFocyT10xK+UDR888oNsdgtif2Sf -----END CERTIFICATE-----

## **RSA**

-----BEGIN CERTIFICATE-----

MIICMzCCAZygAwIBAgIGAXbVDG2yMA0GCSqGSIb3DQEBBQUAMFwxCzAJBgNVBAYTAlVTMRkwFwYDVQQIDBBXYXNoaW5r Vbt0gQ1ebWcur2hS07PnJifE40PxQ7RgSAlc4/spJp1sDP+ZrS0L01ZJfKhXf1R9S3AUwLnsc7b +IuVXdY5LK9RKqu64nyXP5dx170zoL8loEyCSuRR2fs+04i2QsWBVP+KFNAn7P5L1EHRjkgT08kjNKviwRV +OkP9ab5wIDAQABMA0GCSqGSIb3DQEBBQUAA4GBAI4WUy6+DKh0JDSzQEZNyBgNlSoSuC2owtMxCwGB6nBfzzfcekWvs +87w/g91NwUnUt0ZHYyh2tuBG6hVJuUEwDJ/z3wDd6wQviLOTF3MITawt9P8siR1hXqLJNxpjRQFZrgHqi -----END CERTIFICATE-----

## **RSA-2048**

-----BEGIN CERTIFICATE-----

MIIEEjCCAvqgAwIBAgIJAMtdyRcH51j9MA0GCSqGSIb3DQEBCwUAMFwxCzAJBgNV BAYTA1VTMRkwFwYDVQQIExBXYXNoaW5ndG9uIFN0YXR1MRAwDqYDVQQHEwdTZWF0 dGxlMSAwHgYDVQQKExdBbWF6b24gV2ViIFNlcnZpY2VzIExMQzAgFw0yMjA0MDgx MjM5MTZaGA8yMjAxMDkxMjEyMzkxNlowXDELMAkGA1UEBhMCVVMxGTAXBgNVBAgT EFdhc2hpbmd0b24gU3RhdGUxEDAOBgNVBAcTB1N1YXR0bGUxIDAeBgNVBAoTF0Ft YXpvbiBXZWIgU2VydmljZXMgTExDMIIBIjANBgkqhkiG9w0BAQEFAAOCAQ8AMIIB CqKCAQEAvUsKCxoH6KXRYJLeYTWAQfaBQeCwhJaR56mfUeFHJE4q8aFjWkiN4uc1 Tv0yYNnIZKTHWmzmulmdinWNbwP0GiROHb/i7ro0HhvnptyycGt8aq8affiIbx5X 7ohdwSN2KJ6G0IKflIx7f2NEI0oAMM/9k+T1eVF+MVWzpZoiDp8frLNkqp8+RAqz ScZsbRfwv3u/if5xJAvdg2nCkIWDMSHEVPoz0lJo7v0ZuDtWWsL1LHnL5ozvsKEk +ZJyEi23r+U1hIT1NTBdp4yoigNQexedtwCSr7q36o0dDwvZpqYlkLi3uxZ4ta+a 01pz0STwMLq0ZSbKW0rpMvsIAPrxo0IDA0ABo4HUMIHRMAsGA1UdDw0EAwIHqDAd BgNVHQ4EFgQU1GgnGdNpbnL31LF30Jomg7Ji9hYwgY4GA1UdIwSBhjCBg4AU1Ggn GdNpbnL31LF30Jomg7Ji9hahYKReMFwxCzAJBgNVBAYTA1VTMRkwFwYDVQQIExBX YXNoaW5ndG9uIFN0YXR1MRAwDqYDV00HEwdTZWF0dGx1MSAwHqYDV00KExdBbWF6 b24qV2ViIFNlcnZpY2VzIExM04IJAMtdyRcH51j9MBIGA1UdEwEB/w0IMAYBAf8C AQAwDQYJKoZIhvcNAQELBQADggEBACV100qQlatBKVeiWMrhpczsJroxDxlZT0ba 6wTMZk7c3akb6XMOSZFbGaifkebPZqTHEhDlrClM2j9AIlYcCx6YCrTf4cuhn2mD gcJN33143e0WSaeRY3ee4j+V9ne98y3k02wLz95VrRgclPFR8po2iWGzGhwUi+FG g8dXeCH3N0DZg0sSg0WwmdN0XZZej6RHLU/8In5trHKLY0ppnLBjn/UZ0beTyW5g RJB3GaveXjfgFUWj2qOcDuRGaikdS+dYaLsi5z9cA3FolHzWxx9M0s8io8vKqQzV XUrLTNWwuhZy88c01qGPxnoRbw7TmifwPw/cunNrsjUU0gs6ZTk= -----END CERTIFICATE-----

亚太地区 ( 墨尔本 ) — ap-southeast-4

### **DSA**

-----BEGIN CERTIFICATE-----

MIIC7zCCAq

+gAwIBAgIGAXjWF7P2MAkGByqGSM44BAMwXDELMAkGA1UEBhMCVVMxGTAXBgNVBAgMEFdhc2hpbmd0b24gU3RhdGUxED U4EddRIpUt9KnC7s50f2EbdSP09EAMMeP4C2USZpRV1AIlH7WT2NWPq/

xfW6MPbLm1Vs14E7qB00b/JmYLdrmVClpJ+f6AR7ECLCT7up1/63xhv401fnxqimFQ8E

+4P208UewwI1VBNaFpEy9nXzrith1yrv8iIDGZ3RSAHHAhUAl2BQjxUjC8yykrmCouuEC/

BYHPUCgYEA9+GghdabPd7LvKtcNrhXuXmUr7v60uqC+VdMCz0HgmdRWVe0utRZT

+ZxBxCBgLRJFnEj6EwoFh03zwkyjMim4TwWeotUfI0o4K0uHiuzpnWRbqN/C/ohNWLx

+2J6ASQ7zKTxvqhRkImog9/

hWuWfBpKLZ16Ae1U1ZAFMO/7PSSoDgYQAAoGAPRXSsQP9E3dw8QXKlrgBgEVCprLHdK/bbrMas0XMu1EhOD  $+q$ 

+0PcTr8+iwbtoXlY5MCeatWIp1GrXQjVqsF8vQqxlEuRuYKbR3nq4mWwaeGlx9AG5EjQHRa3GQ44wWHOdof0M3NRI1MF -----END CERTIFICATE-----

## **RSA**

-----BEGIN CERTIFICATE-----

MIICMzCCAZygAwIBAgIGAXjSh40SMA0GCSqGSIb3DQEBBQUAMFwxCzAJBgNVBAYTAlVTMRkwFwYDVQQIDBBXYXNoaW5r +qWTGAbGsPeMX4hBMjAJUKys2NIRcRZaLM/BCew2FIPVjNtlaj6Gwn9ipU4Mlz3zIwAMWi1AvGMSreppt +wV6MRtf0jh0Dvj/veJe88aEZJMozNgkJFRS

+WFWsckQeL56tf6kY6QTlNo8V/0CsQIDAQABMA0GCSqGSIb3DQEBBQUAA4GBAF7vpPghH0FRo5gu49EArRNPrIvW1egM wcgkqIwwuXYj+1rhlL+/ iMpOWjdVGEqIZSeXn5fLmdx50eeqFCwND837r9e8XYTiOS143Sxt9+Yi6BZ7U7YD8kK9NBWoJxFqUeHdpRCs007C0jT3

## **RSA-2048**

## -----BEGIN CERTIFICATE-----

-----END CERTIFICATE-----

MIIEEjCCAvqgAwIBAgIJAN4GTQ64zVs8MA0GCSqGSIb3DQEBCwUAMFwxCzAJBgNV BAYTA1VTMRkwFwYDVQQIExBXYXNoaW5ndG9uIFN0YXR1MRAwDqYDVQQHEwdTZWF0 dGxlMSAwHgYDVQQKExdBbWF6b24gV2ViIFNlcnZpY2VzIExMQzAgFw0yMjA3MTMx MzMzMDBaGA8yMjAxMTIxNzEzMzMwMFowXDELMAkGA1UEBhMCVVMxGTAXBgNVBAgT EFdhc2hpbmd0b24qU3RhdGUxEDA0BqNVBAcTB1N1YXR0bGUxIDAeBqNVBAoTF0Ft YXpvbiBXZWIqU2VydmljZXMqTExDMIIBIjANBqkqhkiG9w0BAQEFAAOCAQ8AMIIB CgKCAQEA2BYgeCr+Rk/jIAEDOHS7wJql62vc83QEwjuzk0q0FEReIZz1N1fBRNXK g0T178Kd3gLYcE59wEFbTe/X5y0A1Lo95x1anSAo7R+Cisf9C2HQuJp+gVb+zx71 lniPF7gHziGpm0M8DdAU/IW+wkZwGbP4z7Hq9+bJ0P2ltvPJ5yxSgkFuDsI9VBHa CLoprHsCHh2VdP8KcMgQQMmHe1NmBpyTk0ul/aLmQkCQEX6ZIRG0eg228fwlh/t+ Ho+jv87duihVKic6MrL32SlD+maX0LSDUydWdaOLLTGkh7oV7+bFuH6msrXUu+Ur ZEP1r/MidCWMhfgrFzeTBzOHA97gxQIDAQABo4HUMIHRMAsGA1UdDwQEAwIHgDAd BgNVHQ4EFgQUcHMd1cHqzmsQ5hpUK3EMLhHdsi4wgY4GA1UdIwSBhjCBg4AUcHMd 1cHqzmsQ5hpUK3EMLhHdsi6hYKReMFwxCzAJBgNVBAYTAlVTMRkwFwYDVQQIExBX YXNoaW5ndG9uIFN0YXR1MRAwDgYDVQQHEwdTZWF0dGx1MSAwHgYDVQQKExdBbWF6 b24gV2ViIFNlcnZpY2VzIExMQ4IJAN4GTQ64zVs8MBIGA1UdEwEB/wQIMAYBAf8C AQAwDQYJKoZIhvcNAQELBQADqqEBAI4PFyVN+7EGS0bioiPnv0LL0f70SSzUZJ8p X090d4rWea7jIbgZ2AKb+ErynkU9xVg7XQQ5k6KDWgp/4jYFL2dqnt/YAY4PS0un RSrYElawxLT0BcLn4rcSDC79vQe1xGC5//wDdV6b399C0AHRAK6axWYy5w32u9PL uw0cIp3Ch8JoNwcgTHKRRGzePmBeR4PNqhHTArG4/dJk6/aU040pX0WzI6L67CGY 6Nex3dau+gkLCK93dTEkrXtyXHu4wB0J9zd1w+iQ0SEa9eKc78/NjEsF/FZdGrWC t57lIM00XJhQ1kRgSwNeZdQWV1dRakv06sfcvVYkfj1wAvZvvAw= -----END CERTIFICATE-----

## $\overline{\mathcal{H}}$ 太地区(孟买)— ap-south-1

**DSA** 

## -----BEGIN CERTIFICATE-----

MIIC7TCCAq0CCQCWukjZ5V4aZzAJBgcqhkj00AQDMFwxCzAJBgNVBAYTAlVTMRkw FwYDVQQIExBXYXNoaW5ndG9uIFN0YXR1MRAwDgYDVQQHEwdTZWF0dGx1MSAwHgYD VQQKExdBbWF6b24gV2ViIFNlcnZpY2VzIExMQzAeFw0xMjAxMDUxMjU2MTJaFw0z ODAxMDUxMjU2MTJaMFwxCzAJBgNVBAYTAlVTMRkwFwYDVQQIExBXYXNoaW5ndG9u IFN0YXRlMRAwDgYDVQQHEwdTZWF0dGxlMSAwHgYDVQQKExdBbWF6b24gV2ViIFNl

cnZpY2VzIExMQzCCAbcwgqEsBgcqhkj00AQBMIIBHwKBgQCjkvcS2bb1VQ4yt/5e ih5006kK/n1Lzllr7D8Zwt0P8f0Epp5E2nq+D6Ud1Z1qYipr58Kj3nssSNpI6bX3 VyI0zK7wLclnd/YozqNNmqIyZecN7EqlK9ITHJLP+x8FtUpt30byYXJdmVMeqN6P hviYt5JH/nYl4hh3Pa1HJdskgQIVALVJ3ER11+Ko4tP6nwvHwh6+ERYRAoGBAI1j k+tkgMVHuAFcvAGKocTgsjJem6/5gomzJuKDmbJNu90xw3rAotXau80e+MBcJ1/U hhy1KHVpCGl9fue02s6IL0Ca0/buycU1CiY0k40KNHCcHfNiZbdlx1E9rpUp7bnF lRa2v1ntMX3caRVDdbtPEWmdxSCYsYFDk4mZrOLBA4GEAAKBgEbmeve5f8LIE/Gf MNmP9CM5eovQ0Gx5ho8WqD+aTebs+k2tn92BBPqeZqpWRa5P/+jrdKml1qx4llHW MXrs3IqIb6+hUIB+S8dz8/mm00bpr76RoZVCXYab2CZedFut7gc3WUH9+EUAH5mw vSeDCOUMYOR7R9LINYwouHIzigOYMAkGBygGSM44BAMDLwAwLAIUWXBlk40xTwSw 7HX32MxXYruse9ACFBNGmdX2ZBrVNGrN9N2f6R0k0k9K -----END CERTIFICATE-----

**RSA** 

-----BEGIN CERTIFICATE-----

MIIDITCCAoggAwIBAgIUDLA+x6tTAP3LRTr0z6n0xfsozdMwDQYJKoZIhvcNAQEL BQAwXDELMAkGA1UEBhMCVVMxGTAXBqNVBAqTEFdhc2hpbmd0b24qU3RhdGUxEDA0 BgNVBAcTB1NlYXR0bGUxIDAeBgNVBAoTF0FtYXpvbiBXZWIgU2VydmljZXMgTExD MB4XDTI0MDQyOTE0MTMwMVoXDTI5MDQyODE0MTMwMVowXDELMAkGA1UEBhMCVVMx GTAXBqNVBAqTEFdhc2hpbmd0b24qU3RhdGUxEDA0BqNVBAcTB1N1YXR0bGUxIDAe BgNVBAoTF0FtYXpvbiBXZWIgU2VydmljZXMgTExDMIGfMA0GCSqGSIb3DQEBAQUA A4GNADCBiQKBqQCHvRjf/0kStpJ248khtIaN8qkDN3tkw4VjvA9nvPl2anJ0+eIB UqPfQG09kZ1wpWpmy08bGB2RWqWxCwuB/dcnIob6w420k9WY5C0IIGtDRNauN3ku vGXkw3HEnF0EjYr0pcyWUvByWY4KswZV42X7Y7XSS13hOIcL6NLA+H94/QIDAQAB o4HfMIHcMAsGA1UdDwQEAwIHgDAdBgNVHQ4EFgQUJdbMCBXKtvCcWdwUUizvtUF2 UTgwgZkGA1UdIwSBkTCBjoAUJdbMCBXKtvCcWdwUUizvtUF2UTihYKReMFwxCzAJ BqNVBAYTA1VTMRkwFwYDVQQIExBXYXNoaW5ndG9uIFN0YXR1MRAwDqYDVQQHEwdT ZWF0dGxlMSAwHgYDVQQKExdBbWF6b24gV2ViIFNlcnZpY2VzIExMQ4IUDLA+x6tT AP3LRTr0z6n0xfsozdMwEgYDVR0TAQH/BAgwBgEB/wIBADANBgkqhkiG9w0BAQsF AA0BqQAZ7rYKoAwwiiH1M5GJbrT/BEk3002VrEPw8ZxqpqQ/EKlzMl0s/0Cyrmp7 UYyUqYFQe5nq37Z94r0USeMqv/WRxaMwrLlLqD78cuF9DSkXaZIX/kECtVaUnjk8 BZx0QhoIHOpQocJUSlm/dLeMuE0+0A3HNR6JVktGsUdv9ulmKw== -----END CERTIFICATE-----

### **RSA-2048**

### -----BEGIN CERTIFICATE-----

MIIDOzCCAiOgAwIBAgIJAPRYyD8TtmC0MA0GCSqGSIb3DQEBCwUAMFwxCzAJBgNV BAYTA1VTMRkwFwYDVQQIExBXYXNoaW5ndG9uIFN0YXR1MRAwDqYDVQQHEwdTZWF0 dGxlMSAwHgYDVQQKExdBbWF6b24gV2ViIFNlcnZpY2VzIExMQzAgFw0xNjAzMDcx MDQ1MDFaGA8yMTk1MDgxMTEwNDUwMVowXDELMAkGA1UEBhMCVVMxGTAXBgNVBAgT EFdhc2hpbmd0b24gU3RhdGUxEDAOBgNVBAcTB1N1YXR0bGUxIDAeBgNVBAoTF0Ft YXpvbiBXZWIqU2VydmljZXMqTExDMIIBIjANBqkqhkiG9w0BA0EFAA0CA08AMIIB CqKCAOEA0LSS5I/eCT2PM0+qusorBx670L26BIW0Hd/yF6ARtHBb/1DdFLRqE5Dj 07Xw7eENC+T79m0x0AbeWg91Ka0D0zw6i9I/2/HpK0+NDEdD6sPKDA1d45jRra+v CqAjI+nV9Vw91wv7HjMk3RcjWGziM8/hw+3YNIutt7aQzZRwIWlBpcqx3/AFd8Eu 2UsRMSHqkGUW6UzUF+h/U8218XfrauKNGmNKDYUhtmyBrHT+k6J0h04pN7fe6h+Z w9RVHm24BGhlLxLHLms0IxvbrF277uX9Dxu1HfKfu5D2kimTY7xSZDNLR2dt+kNY /+iWdIeEFpPT0PLSILt52wP6stF+3QIDAQABMA0GCSqGSIb3DQEBCwUAA4IBAQBI E6w+WWC2qCfoJ06c9HMyGLMFEpqZmz1n5IcQt1h9iy07Vkm1wkJiZsMhXpk73zXf TPxuXEacTX3S0Ea070IMCFwkus05f6le0yFTynHCzBqZ3U0UkRVZA3WcpbNB6Dwy h7ysVlgyT9WZd7E0Ym5j5oue2G2xdei+6etgn5UjyWm6liZGrc0F6WPTdmzga6WG ApEqanpkQd/HM+hUYex/ZS6zEhd4CCDLqYkIjlrFbFb3pJ10VLztIfSN5J40olpu JVCfIq5u1NkpzL7ys/Ub8eYipbzI6P+yxXiUSuF0v9b98ymczMYjrSQXIf1e8In3 0P2CclCHoZ8XD0cvvKAh -----END CERTIFICATE-----

亚太地区 (大阪) — ap-northeast-3

**DSA** 

-----BEGIN CERTIFICATE-----

MIIC7TCCAq0CCQCWukjZ5V4aZzAJBgcqhkj00AQDMFwxCzAJBgNVBAYTA1VTMRkw FwYDVQQIExBXYXNoaW5ndG9uIFN0YXR1MRAwDqYDVQQHEwdTZWF0dGx1MSAwHqYD VQQKExdBbWF6b24qV2ViIFNlcnZpY2VzIExMQzAeFw0xMjAxMDUxMjU2MTJaFw0z ODAxMDUxMjU2MTJaMFwxCzAJBgNVBAYTAlVTMRkwFwYDVQQIExBXYXNoaW5ndG9u IFN0YXRlMRAwDgYDVQQHEwdTZWF0dGxlMSAwHgYDVQQKExdBbWF6b24gV2ViIFNl cnZpY2VzIExMQzCCAbcwgqEsBgcghkj00AQBMIIBHwKBgQCjkvcS2bb1VQ4yt/5e ih5006kK/n1Lzllr7D8ZwtQP8f0Epp5E2nq+D6Ud1Z1qYipr58Kj3nssSNpI6bX3 VyIQzK7wLclnd/YozqNNmgIyZecN7EglK9ITHJLP+x8FtUpt3QbyYXJdmVMegN6P hviYt5JH/nYl4hh3Pa1HJdskgQIVALVJ3ER11+Ko4tP6nwvHwh6+ERYRAoGBAI1j k+tkgMVHuAFcvAGKocTgsjJem6/5gomzJuKDmbJNu9Qxw3rAotXau8Qe+MBcJl/U hhy1KHVpCGl9fueQ2s6IL0CaO/buycU1CiYQk40KNHCcHfNiZbdlx1E9rpUp7bnF 1Ra2v1ntMX3caRVDdbtPEWmdxSCYsYFDk4mZrOLBA4GEAAKBqEbmeve5f8LIE/Gf MNmP9CM5eovQ0Gx5ho8WqD+aTebs+k2tn92BBPqeZqpWRa5P/+jrdKml1qx4llHW MXrs3IqIb6+hUIB+S8dz8/mm00bpr76RoZVCXYab2CZedFut7qc3WUH9+EUAH5mw vSeDCOUMYQR7R9LINYwouHIziqQYMAkGByqGSM44BAMDLwAwLAIUWXBlk40xTwSw 7HX32MxXYruse9ACFBNGmdX2ZBrVNGrN9N2f6R0k0k9K ----- END CERTIFICATE-----

**RSA** 

-----BEGIN CERTIFICATE-----MIIDITCCAoqgAwIBAgIUHTRhxHhBZFOGvTFKxHoy9+f5Hl8wDQYJKoZIhvcNAQEL BQAwXDELMAkGA1UEBhMCVVMxGTAXBqNVBAqTEFdhc2hpbmd0b24qU3RhdGUxEDA0 BgNVBAcTB1N1YXR0bGUxIDAeBgNVBAoTF0FtYXpvbiBXZWIgU2VydmljZXMgTExD MB4XDTI0MD0y0TE2NT0wN1oXDTI5MD0y0DE2NT0wN1owXDELMAkGA1UEBhMCVVMx GTAXBgNVBAgTEFdhc2hpbmd0b24gU3RhdGUxEDA0BgNVBAcTB1N1YXR0bGUxIDAe BgNVBAoTF0FtYXpvbiBXZWIgU2VydmljZXMgTExDMIGfMA0GCSqGSIb3DQEBAQUA A4GNADCBiOKBqOCHvRjf/0kStpJ248khtIaN8qkDN3tkw4VjvA9nvPl2anJO+eIB UqPfQG09kZlwpWpmy08bGB2RWqWxCwuB/dcnIob6w420k9WY5C0IIGtDRNauN3ku vGXkw3HEnF0EjYr0pcyWUvByWY4KswZV42X7Y7XSS13h0IcL6NLA+H94/0IDA0AB o4HfMIHcMAsGA1UdDw0EAwIHqDAdBqNVH04EFq0UJdbMCBXKtvCcWdwUUizvtUF2 UTgwgZkGA1UdIwSBkTCBjoAUJdbMCBXKtvCcWdwUUizvtUF2UTihYKReMFwxCzAJ BqNVBAYTA1VTMRkwFwYDV00IExBXYXNoaW5ndG9uIFN0YXR1MRAwDqYDV00HEwdT ZWF0dGxlMSAwHqYDV00KExdBbWF6b24qV2ViIFNlcnZpY2VzIExM04IUHTRhxHhB ZFOGvTFKxHov9+f5Hl8wEqYDVR0TA0H/BAqwBqEB/wIBADANBqkqhkiG9w0BA0sF AA0Bq0AUZx7DcYbhWNTD4BNGhr5beruT20UoGHH9J73UKxwdqeb9bH1LIWhIZ00X /1mjn3bWBgCwfoS8gjZwsVB6fZbNBRy8urdBZJ87xF/4JPBjt7S9oGx/zthDUYrC yK0Y0v4G0PgiS81CvYLg09LpmYhLSJbXENlkC04v5yxdKxZxyg== -----END CERTIFICATE-----

#### **RSA-2048**

-----BEGIN CERTIFICATE-----

MIIDOzCCAiOgAwIBAgIJAMn1yPk22ditMA0GCSqGSIb3D0EBCwUAMFwxCzAJBqNV BAYTA1VTMRkwFwYDV00IExBXYXNoaW5ndG9uIFN0YXR1MRAwDqYDV00HEwdTZWF0 dGxlMSAwHgYDVQQKExdBbWF6b24gV2ViIFNlcnZpY2VzIExMQzAgFw0xNzA3MTkx MTEvNThaGA8vMTk2MTIvMjExMTI10FowXDELMAkGA1UEBhMCVVMxGTAXBqNVBAqT EFdhc2hpbmd0b24qU3RhdGUxEDA0BqNVBAcTB1N1YXR0bGUxIDAeBqNVBAoTF0Ft YXpvbiBXZWIqU2VydmljZXMqTExDMIIBIjANBqkqhkiG9w0BA0EFAA0CA08AMIIB CqKCAOEArznEYef8IjhrJoazI0OGZkmlmHm/4rEbyObMNifxjsDE8YWtHNwaM91z zmyK6Sk/tKlWxcnl3q31iq305zivFPEewe50bwf1iz2cMsvfNBcTh/E6u+mBPH3J qvGangUJt6c4IbipdEouIjjnvnvVWd4D6erLl/ENijeR10xVpagSW5SBK7jms49E pw3wtbchEl3qsE42Ip4IYmWxqjgaxB7vps91n4kfyzAjUmklcqTfMfPCkzmJCRgp Vh1C79vRQhmriVKD6BXwfZ8tG3a7mijeDn7kTsQzg007Z2SAE63PI048JK8Hc0bH tX0RUQ/XF1jzi/SIaUJZT7kq3kWl8wIDAQABMA0GCSqGSIb3DQEBCwUAA4IBAQBj Tht09dLvU20mKuXAhxXjsIdl0qGG3ZGh/Vke4If1ymqLx95v2Vj9Moxk+qJuUSRL BzFte3TT6b3jPolbECgmAorjj8NxjC17N8QAAI1d0S0gI8kqkG7V8iRyPIFekv+M pcai1+cIv5IV5qAz8QOMGYfGdYkcoBjsgiyvMJu/2N2UbZJNGWvcEGkdjGJUYY00 NaspCAFm+6HA/K7BD9zXB1IKsprLgqhiIUgEaW3UFEbThJT+z8UfHG9fQjzzfN/J nT6vuY/0RRu1xAZPyh2qr5okN/s6rnmh2zmBHU1n8cbCc64MVfXe2q3EZ9Glq/9n izPrI09hMypJDP04ugQc

-----END CERTIFICATE-----

## 亚太地区 ( 首尔 ) — ap-northeast-2

### **DSA**

#### -----BEGIN CERTIFICATE-----

MIIC7TCCAq0CCQCWukjZ5V4aZzAJBgcqhkj00AQDMFwxCzAJBgNVBAYTA1VTMRkw FwYDVQQIExBXYXNoaW5ndG9uIFN0YXR1MRAwDqYDVQQHEwdTZWF0dGx1MSAwHqYD VQQKExdBbWF6b24gV2ViIFNlcnZpY2VzIExMQzAeFw0xMjAxMDUxMjU2MTJaFw0z ODAxMDUxMjU2MTJaMFwxCzAJBgNVBAYTAlVTMRkwFwYDVQQIExBXYXNoaW5ndG9u IFN0YXRlMRAwDqYDVQQHEwdTZWF0dGxlMSAwHqYDVQQKExdBbWF6b24qV2ViIFNl cnZpY2VzIExMQzCCAbcwgqEsBgcghkj00AQBMIIBHwKBgQCjkvcS2bb1VQ4yt/5e ih5006kK/n1Lzllr7D8ZwtQP8f0Epp5E2nq+D6Ud1Z1qYipr58Kj3nssSNpI6bX3 VyIQzK7wLclnd/YozqNNmgIyZecN7EglK9ITHJLP+x8FtUpt3QbyYXJdmVMegN6P hviYt5JH/nYl4hh3Pa1HJdskgQIVALVJ3ER11+Ko4tP6nwvHwh6+ERYRAoGBAI1j k+tkgMVHuAFcvAGKocTgsjJem6/5gomzJuKDmbJNu9Qxw3rAotXau8Qe+MBcJ1/U hhy1KHVpCGl9fueQ2s6IL0CaO/buycU1CiYQk40KNHCcHfNiZbdlx1E9rpUp7bnF lRa2v1ntMX3caRVDdbtPEWmdxSCYsYFDk4mZrOLBA4GEAAKBgEbmeve5f8LIE/Gf MNmP9CM5eovQ0Gx5ho8WqD+aTebs+k2tn92BBPqeZqpWRa5P/+jrdKml1qx4llHW MXrs3IqIb6+hUIB+S8dz8/mm00bpr76RoZVCXYab2CZedFut7qc3WUH9+EUAH5mw vSeDCOUMYQR7R9LINYwouHIziqQYMAkGByqGSM44BAMDLwAwLAIUWXBlk40xTwSw 7HX32MxXYruse9ACFBNGmdX2ZBrVNGrN9N2f6R0k0k9K -----END CERTIFICATE-----

## **RSA**

#### -----BEGIN CERTIFICATE-----

MIIDITCCAoqqAwIBAqIUbBSn2UI06vYk4iNWV0RPxJJtHlgwDQYJKoZIhvcNAQEL BQAwXDELMAkGA1UEBhMCVVMxGTAXBqNVBAqTEFdhc2hpbmd0b24qU3RhdGUxEDA0 BgNVBAcTB1NlYXR0bGUxIDAeBgNVBAoTF0FtYXpvbiBXZWIgU2VydmljZXMgTExD MB4XDTI0MDQyOTEzMzg0NloXDTI5MDQyODEzMzg0NlowXDELMAkGA1UEBhMCVVMx GTAXBgNVBAgTEFdhc2hpbmd0b24gU3RhdGUxEDA0BgNVBAcTB1N1YXR0bGUxIDAe BgNVBAoTF0FtYXpvbiBXZWIgU2VydmljZXMgTExDMIGfMA0GCSqGSIb3DQEBAQUA A4GNADCBiQKBgQCHvRjf/0kStpJ248khtIaN8qkDN3tkw4VjvA9nvPl2anJ0+eIB UqPfQG09kZlwpWpmyO8bGB2RWqWxCwuB/dcnIob6w420k9WY5C0IIGtDRNauN3ku vGXkw3HEnF0EjYr0pcyWUvByWY4KswZV42X7Y7XSS13hOIcL6NLA+H94/QIDAQAB o4HfMIHcMAsGA1UdDwQEAwIHgDAdBgNVHQ4EFgQUJdbMCBXKtvCcWdwUUizvtUF2 UTgwgZkGA1UdIwSBkTCBjoAUJdbMCBXKtvCcWdwUUizvtUF2UTihYKReMFwxCzAJ BgNVBAYTA1VTMRkwFwYDVQQIExBXYXNoaW5ndG9uIFN0YXR1MRAwDgYDVQQHEwdT ZWF0dGxlMSAwHqYDVQQKExdBbWF6b24qV2ViIFNlcnZpY2VzIExMQ4IUbBSn2UIO 6vYk4iNWV0RPxJJtHlgwEgYDVR0TAQH/BAgwBgEB/wIBADANBgkqhkiG9w0BAQsF AAOBgQAmjTjalG8MGLqWTC2uYqEM8nzI3px1eo0ArvFRsyqQ3fgmWcQpxExqUqRy 13+2134Kv8dFab04Gut5wlfRtc20wPKKicmv/IXGN+9bKFnQFjTqif08NIzrDZch aFT/uvxrIiM+oN2YsHq66GUh02+xVRXDXVxM/VObFgPERbJpyA==

-----END CERTIFICATE-----

#### **RSA-2048**

-----BEGIN CERTIFICATE-----

MIIDOzCCAiOgAwIBAgIJANuCgCcHtOJhMA0GCSgGSIb3DQEBCwUAMFwxCzAJBgNV BAYTA1VTMRkwFwYDVQQIExBXYXNoaW5ndG9uIFN0YXR1MRAwDqYDVQQHEwdTZWF0 dGx1MSAwHgYDVQQKExdBbWF6b24gV2ViIFN1cnZpY2VzIExMQzAgFw0xNTA5MTQx NTU3NDRaGA8yMTk1MDIxNzE1NTc0NFowXDELMAkGA1UEBhMCVVMxGTAXBqNVBAqT EFdhc2hpbmd0b24qU3RhdGUxEDA0BqNVBAcTB1N1YXR0bGUxIDAeBqNVBAoTF0Ft YXpvbiBXZWIgU2VydmljZXMgTExDMIIBIjANBgkqhkiG9w0BAQEFAA0CAQ8AMIIB CgKCAQEA66iNv6pJPmGM20W8HbVYJSlKcAg2vUGx8xeAbzZIQdpGfkabVcUHGB6m Gy59VXDMDlrJckDDk6dxU0hmcX9z785TtVZURq1fua9QosdbTzX4kAqHGdp4xQEs m06QZqq5qKjBP6xr3+PshfQ1rB8Bmwq0qXEm22CC7o77+7N7Mu2sWzWbiUR7vil4 9FjWS8XmMNwFTlShp4l1TDTevDWW/uYmC30RThM9S4QPvTZ0rAS18hHVam8BCTxa LHaVCH/Yy52rsz0hM/FlghnSnK105ZKj+b+KIp3adBL80MCjgc/Pxi0+j3HQLdYE 32+FaXWU84D2iP2qDT28evnstzuYTQIDAQABMA0GCSqGSIb3DQEBCwUAA4IBAQC1 mA4q+12pxy7By6q3nBk1s34PmWikNRJBw0qhF8ucGRv8aiNhRRye9lokcXomwo8r KHbbqvtK8510xUZp/Cx4sm4aTqcMvfJP29jGLclDzeqADIvkWEJ4+xncxSYV1S9x +78TvF/+8h9U2LnS164PXaKdxHy2IsHIVRN4GtoaP2Xhpa1S0M328Jykg/571nfN 1WRD1c/fQf1edqzRjhQ4whcAhv7WRRF+qTbfQJ/vDxy8lkiOsvU9XzUaZ0fZSfXX wXxZamQbONvFcxVHY/0PSiM8nQoUmkkBQuKleDwRWvkoJKYKyr3jvXK7HIWtMr04 jmXe0aMy3thyK6q5sJVq ----- END CERTIFICATE-----

亚太地区(新加坡)— ap-southeast-1

**DSA** 

-----BEGIN CERTIFICATE-----

MIIC7TCCAq0CCQCWukjZ5V4aZzAJBgcqhkj00AQDMFwxCzAJBgNVBAYTAlVTMRkw FwYDVQQIExBXYXNoaW5ndG9uIFN0YXRlMRAwDgYDVQQHEwdTZWF0dGxlMSAwHgYD VQQKExdBbWF6b24qV2ViIFNlcnZpY2VzIExMQzAeFw0xMjAxMDUxMjU2MTJaFw0z ODAxMDUxMjU2MTJaMFwxCzAJBgNVBAYTAlVTMRkwFwYDVQQIExBXYXNoaW5ndG9u IFN0YXRlMRAwDgYDVQQHEwdTZWF0dGxlMSAwHgYDVQQKExdBbWF6b24gV2ViIFNl cnZpY2VzIExMQzCCAbcwgqEsBgcqhkj00AQBMIIBHwKBgQCjkvcS2bb1VQ4yt/5e ih5006kK/n1Lzllr7D8ZwtQP8f0Epp5E2ng+D6Ud1Z1qYipr58Kj3nssSNpI6bX3 VyIQzK7wLclnd/YozqNNmqIyZecN7EglK9ITHJLP+x8FtUpt3QbyYXJdmVMegN6P hviYt5JH/nYl4hh3Pa1HJdskgQIVALVJ3ER11+Ko4tP6nwvHwh6+ERYRAoGBAI1j k+tkqMVHuAFcvAGKocTgsjJem6/5qomzJuKDmbJNu9Qxw3rAotXau8Qe+MBcJl/U hhy1KHVpCGl9fueQ2s6IL0CaO/buycU1CiYQk40KNHCcHfNiZbdlx1E9rpUp7bnF lRa2v1ntMX3caRVDdbtPEWmdxSCYsYFDk4mZrOLBA4GEAAKBgEbmeve5f8LIE/Gf

MNmP9CM5eovQ0Gx5ho8WqD+aTebs+k2tn92BBPqeZqpWRa5P/+jrdKml1qx4llHW MXrs3IqIb6+hUIB+S8dz8/mm00bpr76RoZVCXYab2CZedFut7gc3WUH9+EUAH5mw vSeDCOUMYOR7R9LINYwouHIzigOYMAkGBygGSM44BAMDLwAwLAIUWXBlk40xTwSw 7HX32MxXYruse9ACFBNGmdX2ZBrVNGrN9N2f6R0k0k9K -----END CERTIFICATE-----

## **RSA**

### -----BEGIN CERTIFICATE-----

MIIDITCCAoggAwIBAgIUSgP6ih+++5KF07NXngrWf26mhSUwDQYJKoZIhvcNAQEL BQAwXDELMAkGA1UEBhMCVVMxGTAXBgNVBAgTEFdhc2hpbmd0b24gU3RhdGUxEDA0 BqNVBAcTB1NlYXR0bGUxIDAeBqNVBAoTF0FtYXpvbiBXZWIqU2VydmljZXMqTExD MB4XDTI0MDQyOTE0MzAxNFoXDTI5MDQyODE0MzAxNFowXDELMAkGA1UEBhMCVVMx GTAXBgNVBAgTEFdhc2hpbmd0b24gU3RhdGUxEDA0BgNVBAcTB1N1YXR0bGUxIDAe BgNVBAoTF0FtYXpvbiBXZWIgU2VydmljZXMgTExDMIGfMA0GCSqGSIb3DQEBAQUA A4GNADCBiQKBqQCHvRjf/0kStpJ248khtIaN8qkDN3tkw4VjvA9nvPl2anJ0+eIB UqPfQG09kZ1wpWpmy08bGB2RWqWxCwuB/dcnIob6w420k9WY5C0IIGtDRNauN3ku vGXkw3HEnF0EjYr0pcyWUvByWY4KswZV42X7Y7XSS13hOIcL6NLA+H94/QIDAQAB o4HfMIHcMAsGA1UdDwQEAwIHgDAdBgNVHQ4EFgQUJdbMCBXKtvCcWdwUUizvtUF2 UTgwgZkGA1UdIwSBkTCBjoAUJdbMCBXKtvCcWdwUUizvtUF2UTihYKReMFwxCzAJ BqNVBAYTA1VTMRkwFwYDVQQIExBXYXNoaW5ndG9uIFN0YXR1MRAwDqYDVQQHEwdT ZWF0dGxlMSAwHgYDVQQKExdBbWF6b24gV2ViIFNlcnZpY2VzIExMQ4IUSqP6ih++ +5KF07NXngrWf26mhSUwEgYDVR0TAQH/BAgwBgEB/wIBADANBgkqhkiG9w0BAQsF AA0BgQAw13BxW11U/JL58j//Fmk7qqtrZTqXmaz1qm2WlIpJpW750MOcP4ux1uPy eM0RdVZ4jHSMv5gtLAv/PjExBfw9n6vNCk+5GZG4Xec5DoapBZHXmfMo93sjxBFP 4x9rWn0GuwAV09ukjYPevq2Rerilrq5VvppHtbATVNY2qecXDA== -----END CERTIFICATE-----

## RSA-2048

-----BEGIN CERTIFICATE-----

MIIEEjCCAvqgAwIBAgIJAJVMGw5SHkcvMA0GCSqGSIb3DQEBCwUAMFwxCzAJBgNV BAYTA1VTMRkwFwYDVQQIExBXYXNoaW5ndG9uIFN0YXR1MRAwDqYDVQQHEwdTZWF0 dGxlMSAwHgYDVQQKExdBbWF6b24qV2ViIFNlcnZpY2VzIExMQzAgFw0xNTEwMjkw ODU3MTlaGA8yMTk1MDQwMzA4NTcxOVowXDELMAkGA1UEBhMCVVMxGTAXBgNVBAgT EFdhc2hpbmd0b24gU3RhdGUxEDA0BgNVBAcTB1N1YXR0bGUxIDAeBgNVBAoTF0Ft YXpvbiBXZWIqU2VydmljZXMgTExDMIIBIjANBgkghkiG9w0BAQEFAAOCAQ8AMIIB CgKCAQEAlaSSLfBl70gmikjLReHuNhVuvM20dCsVzptUyRbut+KmIEEc24wd/xVy 2RMIrydGedkW4tUjkUy0yfET50AyT43jTzDPHZTkRSVkYjBdcYbe9o/0Q4P7IVS3 XlvwrUu0qo9nSID0mxMnOoF1l8KAqnn10tQ0W+lNSTkasW7QVzcb+3okPEVhPAOq MnlY3vkMQGI8zX4iOKbEcSVIzf6wuIffXMGHVC/JjwihJ2USQ8fq6oy686g54P4w ROg415kLYcodjqThmGJPNUpAZ7MOc5Z4pymFuCHgNAZNvjhZDA842Ojecqm62zcm Tzh/pNMNeGCRYq2EQX0aQtY0Ij7b0QIDAQABo4HUMIHRMAsGA1UdDwQEAwIHqDAd

-----END CERTIFICATE-----

**RSA** 

-----BEGIN CERTIFICATE-----

MIIDITCCAoqgAwIBAgIUFxWyAdk4oiXIOC9PxcgjYYh71mwwDQYJKoZIhvcNAQEL BQAwXDELMAkGA1UEBhMCVVMxGTAXBgNVBAgTEFdhc2hpbmd0b24gU3RhdGUxEDAO BgNVBAcTB1NlYXR0bGUxIDAeBgNVBAoTF0FtYXpvbiBXZWIgU2VydmljZXMgTExD MB4XDTI0MDQyOTE1MjE0M1oXDTI5MDQyODE1MjE0M1owXDELMAkGA1UEBhMCVVMx

BgNVHQ4EFgQU6SSB+3qALorPMVNjToM1Bj3oJMswqY4GA1UdIwSBhjCBg4AU6SSB +3qALorPMVNjToM1Bj3oJMuhYKReMFwxCzAJBqNVBAYTA1VTMRkwFwYDV00IExBX YXNoaW5ndG9uIFN0YXR1MRAwDqYDV00HEwdTZWF0dGx1MSAwHqYDV00KExdBbWF6 b24gV2ViIFNlcnZpY2VzIExMQ4IJAJVMGw5SHkcvMBIGA1UdEwEB/wQIMAYBAf8C AQAwDQYJKoZIhvcNAQELBQADggEBAF/0dWqkIEZKg5rca8o0P0VS+tolJJE/FRZO atH0ea0bWzyac6NEwjYeeV2kY63skJ+0PuYbSuIBLM8p/uTRIvYM4LZYImLGUvo0 IdtJ8mAzq8CZ3ipdMs1hRqF5GRp8lq4w2QpX+PfhnW47iIOBiqSAUkIr3Y3BDaDn EjeXF6qS4iPIvBaQQ0cvdddNh/pE33/ceqhbkZNTYkrwMyBkQlRTTVKXFN7pCRUV +L9Fu09y8mP0BYZa5e1sdkwebydU+eqVzsil98ntkhpjvRkaJ5+Drs8TjGaJWlRw 5Wu0r8unKj7YxdL1bv7//RtVYVVi296ldoRUYv4SCvJF11z00d0= -----END CERTIFICATE-----

亚太地区 (悉尼) — ap-southeast-2

**DSA** 

## -----BEGIN CERTIFICATE-----

MIIC7TCCAq0CCQCWukjZ5V4aZzAJBgcqhkj00AQDMFwxCzAJBgNVBAYTA1VTMRkw FwYDVQQIExBXYXNoaW5ndG9uIFN0YXR1MRAwDqYDVQQHEwdTZWF0dGx1MSAwHqYD VQQKExdBbWF6b24gV2ViIFNlcnZpY2VzIExMQzAeFw0xMjAxMDUxMjU2MTJaFw0z ODAxMDUxMjU2MTJaMFwxCzAJBgNVBAYTAlVTMRkwFwYDVQQIExBXYXNoaW5ndG9u IFN0YXRlMRAwDqYDVQQHEwdTZWF0dGxlMSAwHqYDVQQKExdBbWF6b24qV2ViIFNl cnZpY2VzIExMQzCCAbcwqqEsBqcqhkj00AQBMIIBHwKBqQCjkvcS2bb1VQ4yt/5e ih5006kK/n1Lzllr7D8ZwtQP8f0Epp5E2ng+D6Ud1Z1gYipr58Kj3nssSNpI6bX3 VyIQzK7wLclnd/YozqNNmgIyZecN7EglK9ITHJLP+x8FtUpt3QbyYXJdmVMegN6P hviYt5JH/nYl4hh3Pa1HJdskqQIVALVJ3ER11+Ko4tP6nwvHwh6+ERYRAoGBAI1j k+tkqMVHuAFcvAGKocTgsjJem6/5gomzJuKDmbJNu9Qxw3rAotXau8Qe+MBcJ1/U hhy1KHVpCGl9fueQ2s6IL0CaO/buycU1CiYQk40KNHCcHfNiZbdlx1E9rpUp7bnF 1Ra2v1ntMX3caRVDdbtPEWmdxSCYsYFDk4mZrOLBA4GEAAKBqEbmeve5f8LIE/Gf MNmP9CM5eovQ0Gx5ho8WqD+aTebs+k2tn92BBPqeZqpWRa5P/+jrdKml1qx4llHW MXrs3IgIb6+hUIB+S8dz8/mm00bpr76RoZVCXYab2CZedFut7qc3WUH9+EUAH5mw vSeDCOUMYQR7R9LINYwouHIziqQYMAkGByqGSM44BAMDLwAwLAIUWXBlk40xTwSw 7HX32MxXYruse9ACFBNGmdX2ZBrVNGrN9N2f6R0k0k9K

Amazon Elastic Compute Cloud

GTAXBqNVBAqTEFdhc2hpbmd0b24qU3RhdGUxEDA0BqNVBAcTB1N1YXR0bGUxIDAe BqNVBAoTF0FtYXpvbiBXZWIqU2VydmljZXMqTExDMIGfMA0GCSqGSIb3D0EBA0UA A4GNADCBiOKBqOCHvRjf/0kStpJ248khtIaN8qkDN3tkw4VjvA9nvPl2anJO+eIB UqPf0G09kZ1wpWpmy08bGB2RWqWxCwuB/dcnIob6w420k9WY5C0IIGtDRNauN3ku vGXkw3HEnF0EjYr0pcyWUvByWY4KswZV42X7Y7XSS13h0IcL6NLA+H94/0IDA0AB o4HfMIHcMAsGA1UdDw0EAwIHqDAdBqNVH04EFq0UJdbMCBXKtvCcWdwUUizvtUF2 UTgwgZkGA1UdIwSBkTCBjoAUJdbMCBXKtvCcWdwUUizvtUF2UTihYKReMFwxCzAJ BgNVBAYTA1VTMRkwFwYDVQQIExBXYXNoaW5ndG9uIFN0YXR1MRAwDgYDVQQHEwdT ZWF0dGxlMSAwHqYDV00KExdBbWF6b24qV2ViIFNlcnZpY2VzIExM04IUFxWyAdk4 oiXIOC9PxcqjYYh71mwwEqYDVR0TAOH/BAqwBqEB/wIBADANBqkqhkiG9w0BAOsF AAOBgQByjeQe6lr7fiIhoGdjBXYzDfkX0lGGvMIhRh57G1bbceQfaYdZd7Ptc0jl bpycKGaTvhUdkpM0iV2Hi9d00YawkdhyJDstmDNKu6P9+b6Kak8He5z3NU1tUR2Y uTwcz7Ye8Nldx//ws3raErfTI7D6s9m630X8cAJ/f8bNgikwpw==

**RSA-2048** 

-----BEGIN CERTIFICATE-----

-----END CERTIFICATE-----

MIIEEjCCAvggAwIBAgIJAL2b0gb+dg9rMA0GCSgGSIb3D0EBCwUAMFwxCzAJBgNV BAYTAlVTMRkwFwYDVQQIExBXYXNoaW5ndG9uIFN0YXRlMRAwDgYDVQQHEwdTZWF0 dGx1MSAwHqYDVQQKExdBbWF6b24qV2ViIFN1cnZpY2VzIExMQzAgFw0xNTEwMjkw 0TAwNTdaGA8yMTk1MD0wMzA5MDA1N1owXDELMAkGA1UEBhMCVVMxGTAXBqNVBAqT EFdhc2hpbmd0b24qU3RhdGUxEDA0BqNVBAcTB1N1YXR0bGUxIDAeBqNVBAoTF0Ft YXpvbiBXZWIqU2VydmljZXMgTExDMIIBIjANBgkqhkiG9w0BAQEFAA0CAQ8AMIIB CqKCAOEAmRcyLWraysOS8yDC1b5Abs3TUaJabjqWu7d5qHik5Icd6dKl8EYpOSeS vz6pLhkq04xBbCRGlqE8LS/0ijcZ5HwdrxBiKbicR1YvIPaIyE00vF5sX6UWkGYw Ma5IRGi4YbRmJkBybw+AAV9Icb5LJN0MWPi340WM+2tMh+8L234v/JA6ogpdPuDr sM6YFHMZ0NWo58M00FnEj2D7H58Ti//vFPl0TaaPWaAIRF85zBiJtKcFJ6vPidgK f2/SDuAvZmyHC8ZBHq1moX9bR5FsU30azfbW+c+JzA0WHj2Aa0rGSCITxCM1S9sJ 151DeoZBjnx8cnRe+HCaC4YoRBiqI0IDA0ABo4HUMIHRMAsGA1UdDw0EAwIHqDAd BgNVHQ4EFgQU/wHIo+r5U31VIsPoWoRVsNXGxowwgY4GA1UdIwSBhjCBg4AU/wHI o+r5U31VIsPoWoRVsNXGxovhYKReMFwxCzAJBqNVBAYTA1VTMRkwFwYDV00IExBX YXNoaW5ndG9uIFN0YXR1MRAwDqYDV00HEwdTZWF0dGx1MSAwHqYDV00KExdBbWF6 b24qV2ViIFNlcnZpY2VzIExM04IJAL2b0qb+dq9rMBIGA1UdEwEB/w0IMAYBAf8C AQAwDQYJKoZIhvcNAQELBQADggEBACobLvj8Ix1QyORTz/9q7/VJL509/p4HAeve 92riHp6+Moi0/dSEYPeFTqdWB9W3YCNc34Ss9TJq2D7t/zLGGlbI4wYXU6VJjL0S hCjWeIyBXUZ0ZKFCb0DSJeUElsTRSXSFuVrZ9EAwjLvHni3BaC9Ve34iP71ifr75 8Tpk6PEj0+JwiijFH8E4GhcV5chB0/iooU6ioQqJrMwFYnwo1cVZJD5v6D0mu9bS TMIJLJKv4QQQqPsNdjiB7G9bfkB6trP8fUVYLHLsVlIy5lGx+tqwFEYkG1N8I00/ 2LCawwaWm8FYAFd3IZ104RImNs/IMG7VmH1bf4swH0BHgCN1uYo= -----END CERTIFICATE-----

## 亚太地区(东京)— ap-northeast-1

## DSA

#### -----BEGIN CERTIFICATE-----

MIIC7TCCAq0CCQCWukjZ5V4aZzAJBgcqhkjOOAQDMFwxCzAJBgNVBAYTAlVTMRkw FwYDVQQIExBXYXNoaW5ndG9uIFN0YXRlMRAwDgYDVQQHEwdTZWF0dGxlMSAwHgYD VQQKExdBbWF6b24gV2ViIFNlcnZpY2VzIExMQzAeFw0xMjAxMDUxMjU2MTJaFw0z ODAxMDUxMjU2MTJaMFwxCzAJBgNVBAYTAlVTMRkwFwYDVQQIExBXYXNoaW5ndG9u IFN0YXRlMRAwDgYDVQQHEwdTZWF0dGxlMSAwHgYDVQQKExdBbWF6b24gV2ViIFNl cnZpY2VzIExMQzCCAbcwggEsBgcqhkjOOAQBMIIBHwKBgQCjkvcS2bb1VQ4yt/5e ih5OO6kK/n1Lzllr7D8ZwtQP8fOEpp5E2ng+D6Ud1Z1gYipr58Kj3nssSNpI6bX3 VyIQzK7wLclnd/YozqNNmgIyZecN7EglK9ITHJLP+x8FtUpt3QbyYXJdmVMegN6P hviYt5JH/nYl4hh3Pa1HJdskgQIVALVJ3ER11+Ko4tP6nwvHwh6+ERYRAoGBAI1j k+tkqMVHuAFcvAGKocTgsjJem6/5qomzJuKDmbJNu9Qxw3rAotXau8Qe+MBcJl/U hhy1KHVpCGl9fueQ2s6IL0CaO/buycU1CiYQk40KNHCcHfNiZbdlx1E9rpUp7bnF lRa2v1ntMX3caRVDdbtPEWmdxSCYsYFDk4mZrOLBA4GEAAKBgEbmeve5f8LIE/Gf MNmP9CM5eovQOGx5ho8WqD+aTebs+k2tn92BBPqeZqpWRa5P/+jrdKml1qx4llHW MXrs3IgIb6+hUIB+S8dz8/mmO0bpr76RoZVCXYab2CZedFut7qc3WUH9+EUAH5mw vSeDCOUMYQR7R9LINYwouHIziqQYMAkGByqGSM44BAMDLwAwLAIUWXBlk40xTwSw 7HX32MxXYruse9ACFBNGmdX2ZBrVNGrN9N2f6ROk0k9K -----END CERTIFICATE-----

## RSA

#### -----BEGIN CERTIFICATE-----

MIIDITCCAoqgAwIBAgIULgwDh7TiDrPPBJwscqDwiBHkEFQwDQYJKoZIhvcNAQEL BQAwXDELMAkGA1UEBhMCVVMxGTAXBgNVBAgTEFdhc2hpbmd0b24gU3RhdGUxEDAO BgNVBAcTB1NlYXR0bGUxIDAeBgNVBAoTF0FtYXpvbiBXZWIgU2VydmljZXMgTExD MB4XDTI0MDQyOTEyMjMxMFoXDTI5MDQyODEyMjMxMFowXDELMAkGA1UEBhMCVVMx GTAXBgNVBAgTEFdhc2hpbmd0b24gU3RhdGUxEDAOBgNVBAcTB1NlYXR0bGUxIDAe BgNVBAoTF0FtYXpvbiBXZWIgU2VydmljZXMgTExDMIGfMA0GCSqGSIb3DQEBAQUA A4GNADCBiQKBgQCHvRjf/0kStpJ248khtIaN8qkDN3tkw4VjvA9nvPl2anJO+eIB UqPfQG09kZlwpWpmyO8bGB2RWqWxCwuB/dcnIob6w420k9WY5C0IIGtDRNauN3ku vGXkw3HEnF0EjYr0pcyWUvByWY4KswZV42X7Y7XSS13hOIcL6NLA+H94/QIDAQAB o4HfMIHcMAsGA1UdDwQEAwIHgDAdBgNVHQ4EFgQUJdbMCBXKtvCcWdwUUizvtUF2 UTgwgZkGA1UdIwSBkTCBjoAUJdbMCBXKtvCcWdwUUizvtUF2UTihYKReMFwxCzAJ BgNVBAYTAlVTMRkwFwYDVQQIExBXYXNoaW5ndG9uIFN0YXRlMRAwDgYDVQQHEwdT ZWF0dGxlMSAwHgYDVQQKExdBbWF6b24gV2ViIFNlcnZpY2VzIExMQ4IULgwDh7Ti DrPPBJwscqDwiBHkEFQwEgYDVR0TAQH/BAgwBgEB/wIBADANBgkqhkiG9w0BAQsF AAOBgQBtjAglBde1t4F9EHCZOj4qnY6Gigy07Ou54i+lR77MhbpzE8V28Li9l+YT QMIn6SzJqU3/fIycIro1OVY1lHmaKYgPGSEZxBenSBHfzwDLRmC9oRp4QMe0BjOC gepj1lUoiN7OA6PtA+ycNlsP0oJvdBjhvayLiuM3tUfLTrgHbw==

-----END CERTIFICATE-----

#### **RSA-2048**

-----BEGIN CERTIFICATE-----

MIIEEjCCAvqqAwIBAqIJAL9KIB7Fqvq/MA0GCSqGSIb3DQEBCwUAMFwxCzAJBqNV BAYTA1VTMRkwFwYDVQQIExBXYXNoaW5ndG9uIFN0YXR1MRAwDqYDVQQHEwdTZWF0 dGxlMSAwHqYDVQQKExdBbWF6b24qV2ViIFNlcnZpY2VzIExMQzAqFw0xNTA4MTQw OTAwMjVaGA8yMTk1MDExNzA5MDAyNVowXDELMAkGA1UEBhMCVVMxGTAXBqNVBAqT EFdhc2hpbmd0b24qU3RhdGUxEDA0BqNVBAcTB1N1YXR0bGUxIDAeBqNVBAoTF0Ft YXpvbiBXZWIgU2VydmljZXMgTExDMIIBIjANBgkqhkiG9w0BAQEFAA0CAQ8AMIIB CgKCAQEAz0djWUcmRW85C5CiCKPFiTIvj6y20uopFxNE5d3Wtab10bm06vnXVKXu tz3AndG+Dq0zIL0qMlU+QmrSR0PH2PfV9iejfLak9iwdm1WbwRrCEAj5VxPe0Q+I KeznOtxzqQ5Wo5NLE9bA61sziUAFNVsTFUzphEwRohcekYyd3bBC4v/RuAjCXHVx 40z6AIksnA0GN2VABMlTeMNvPItK0CIeRLlllSqXX1gbtL1gxSW40JWdF3WPB68E e+/1U3F70Er7XqmN0D0L6yh92QqZ8fHjG+af0L9Y2Hc4q+P1nk4w4iohQ0PABqzb MPjK7B2Rze0f90Ec51GBQu13kxkWWQIDAQABo4HUMIHRMAsGA1UdDwQEAwIHqDAd BqNVHQ4EFqQU5DS5IFdU/QwYbikqtWvkU3fDwRqwqY4GA1UdIwSBhjCBq4AU5DS5 IFdU/QwYbikqtWvkU3fDwRihYKReMFwxCzAJBqNVBAYTAlVTMRkwFwYDVQQIExBX YXNoaW5ndG9uIFN0YXR1MRAwDqYDVQQHEwdTZWF0dGx1MSAwHqYDVQQKExdBbWF6 b24qV2ViIFNlcnZpY2VzIExMQ4IJAL9KIB7Fqvq/MBIGA1UdEwEB/wQIMAYBAf8C AQAwDQYJKoZIhvcNAQELBQADggEBAG/N7ua8IE9IMyno0n5T57erBvLT0Q79fIJN Mf+mKRM7qRRsdg/eumFft0rL0Ko54pJ+Kim2cngCWNhkzctRHBV567AJNt4+ZDG5 hDgV0IxW01+eaLE4qzqWP/9Vr0+p3reuumgFZLVpvVpwXBBeBFUf2drUR14aWfI2 L/6VGINXYs7uP8v/2VBS7r6XZRnPBUy/R4hv5efYXnjwA9qq8+a3stC2ur8m5ySl faKSwE4H320yAyaZWH4gpwUdbUlYgPHtm/ohRtiWPrN7KEG5Wq/REzMIjZCnx0fS 6KR6PNjlhxBsImQhmBvz6j5PLQx0xBZIpDoiK278e/1Wqm9LrBc= -----END CERTIFICATE-----

加拿大 (中部) — ca-central-1

**DSA** 

-----BEGIN CERTIFICATE-----

MIIC7TCCAq0CCQCWukjZ5V4aZzAJBgcqhkj0OAQDMFwxCzAJBgNVBAYTA1VTMRkw FwYDVQQIExBXYXNoaW5ndG9uIFN0YXR1MRAwDgYDVQQHEwdTZWF0dGx1MSAwHgYD VQQKExdBbWF6b24qV2ViIFNlcnZpY2VzIExMQzAeFw0xMjAxMDUxMjU2MTJaFw0z ODAxMDUxMjU2MTJaMFwxCzAJBgNVBAYTAlVTMRkwFwYDVQQIExBXYXNoaW5ndG9u IFN0YXRlMRAwDqYDVQQHEwdTZWF0dGxlMSAwHqYDVQQKExdBbWF6b24qV2ViIFNl cnZpY2VzIExMQzCCAbcwggEsBgcqhkj00AQBMIIBHwKBgQCjkvcS2bb1VQ4yt/5e ih5006kK/n1Lzllr7D8ZwtQP8f0Epp5E2ng+D6Ud1Z1gYipr58Kj3nssSNpI6bX3 VyIQzK7wLclnd/YozqNNmgIyZecN7EglK9ITHJLP+x8FtUpt3QbyYXJdmVMegN6P

hviYt5JH/nYl4hh3Pa1HJdskg0IVALVJ3ER11+Ko4tP6nwvHwh6+ERYRAoGBAI1j k+tkgMVHuAFcvAGKocTgsjJem6/5gomzJuKDmbJNu90xw3rAotXau80e+MBcJ1/U hhy1KHVpCGl9fue02s6IL0Ca0/buycU1CiY0k40KNHCcHfNiZbdlx1E9rpUp7bnF lRa2v1ntMX3caRVDdbtPEWmdxSCYsYFDk4mZrOLBA4GEAAKBgEbmeve5f8LIE/Gf MNmP9CM5eov00Gx5ho8WqD+aTebs+k2tn92BBPqeZqpWRa5P/+jrdKml1qx4llHW MXrs3IqIb6+hUIB+S8dz8/mm00bpr76RoZVCXYab2CZedFut7qc3WUH9+EUAH5mw vSeDCOUMYQR7R9LINYwouHIziqQYMAkGByqGSM44BAMDLwAwLAIUWXBlk40xTwSw 7HX32MxXYruse9ACFBNGmdX2ZBrVNGrN9N2f6R0k0k9K -----END CERTIFICATE-----

### **RSA**

-----BEGIN CERTIFICATE-----

MIIDITCCAoqgAwIBAgIUIrLgixJJB5C4G8z6pZ5rB0JU2aQwDQYJKoZIhvcNAQEL BQAwXDELMAkGA1UEBhMCVVMxGTAXBqNVBAqTEFdhc2hpbmd0b24qU3RhdGUxEDA0 BgNVBAcTB1NlYXR0bGUxIDAeBgNVBAoTF0FtYXpvbiBXZWIgU2VydmljZXMgTExD MB4XDTI0MDQyOTE1MzU0M1oXDTI5MDQyODE1MzU0M1owXDELMAkGA1UEBhMCVVMx GTAXBgNVBAgTEFdhc2hpbmd0b24qU3RhdGUxEDA0BgNVBAcTB1N1YXR0bGUxIDAe BgNVBAoTF0FtYXpvbiBXZWIgU2VydmljZXMgTExDMIGfMA0GCSqGSIb3DQEBAQUA A4GNADCBiQKBqQCHvRjf/0kStpJ248khtIaN8qkDN3tkw4VjvA9nvPl2anJ0+eIB UqPfQG09kZlwpWpmyO8bGB2RWqWxCwuB/dcnIob6w420k9WY5C0IIGtDRNauN3ku vGXkw3HEnF0EjYr0pcyWUvByWY4KswZV42X7Y7XSS13hOIcL6NLA+H94/QIDAQAB o4HfMIHcMAsGA1UdDwQEAwIHgDAdBgNVHQ4EFgQUJdbMCBXKtvCcWdwUUizvtUF2 UTgwgZkGA1UdIwSBkTCBjoAUJdbMCBXKtvCcWdwUUizvtUF2UTihYKReMFwxCzAJ BgNVBAYTAlVTMRkwFwYDVQQIExBXYXNoaW5ndG9uIFN0YXRlMRAwDgYDVQQHEwdT ZWF0dGxlMSAwHgYDVQQKExdBbWF6b24gV2ViIFNlcnZpY2VzIExMQ4IUIrLgixJJ B5C4G8z6pZ5rB0JU2aQwEgYDVR0TAQH/BAgwBgEB/wIBADANBgkqhkiG9w0BAQsF AA0BqQBHiQJmzyFAaSYs8SpiRijIDZW2RIo7qBKb/pI3rqK6y0WDlPuMr6yNI81D IrKGGftg4Z+2KETYU4x76HSf0s//vfH3QA57qFaAwddhKYy4BhteFQl/Wex3xTlX LiwI07kwJvJy3mS6UfQ4HcvZy219tY+0iyOWrz/jVxwq7T0kCw== -----END CERTIFICATE-----

### **RSA-2048**

-----BEGIN CERTIFICATE-----

MIIDOzCCAiOgAwIBAgIJAJNKhJhaJOuMMA0GCSqGSIb3DQEBCwUAMFwxCzAJBgNV BAYTA1VTMRkwFwYDVQQIExBXYXNoaW5ndG9uIFN0YXR1MRAwDqYDVQQHEwdTZWF0 dGxlMSAwHgYDVQQKExdBbWF6b24qV2ViIFNlcnZpY2VzIExMQzAgFw0xNjA3Mjkx MTM3MTdaGA8yMTk2MDEwMjExMzcxN1owXDELMAkGA1UEBhMCVVMxGTAXBgNVBAgT EFdhc2hpbmd0b24gU3RhdGUxEDA0BgNVBAcTB1N1YXR0bGUxIDAeBgNVBAoTF0Ft YXpvbiBXZWIgU2VydmljZXMgTExDMIIBIjANBgkqhkiG9w0BAQEFAAOCAQ8AMIIB CgKCAQEAhDUh6j1ACSt057nSxAcwMaGr8Ez87VA2RW2HyY819XoHndnxmP50Cqld +26AJtltlqHpI1YdtnZ6OrVqVhXcVtbvte0lZ3ldEzC3PMvmISBhHs6A3SWHA9ln

InHbToLX/SWqBHLOX78HkPRaG2k0COHpRy+fG9qvz8HCiQaXCbWNFDHZev90ToNI xhXBVzIa3AqUnGMalCYZuh5AfVRCEeALG60kxMMC8IoAN7+HG+pMdqAhJxGUcM00 LBvmTGGeWhi04MUZWf0kwn9Jj0ZuyLg6B10D4Y6s0LB2P1MovmSJKGY4JcF80u3z xxUbl7Bh9pvzFR5gJN1pjM2n3gJEPwIDAQABMA0GCSqGSIb3DQEBCwUAA4IBAQAJ UNKM+gIIHNk0G0tzv6vZBT+o/vt+tIp8lEoZwaPQh1121iw/I7ZvhMLAigx7eyvf IxUt9/nf8pxWaeGzi98RbSmbap+uxYRynge1p5rifTam0squuPrhVp1120qRWLcT rjg/K60UMXRsmg2w/cxV45pUBcyVb5h60p5uEVAVq+CVns13ExiQL6kk3guG4+Yq LvP1p4DZfeC33a2Rfre2IHLsJH5D4SdWcYqBsfTpf3FQThH0l0KoacGrXtsedsxs 9aRd70zuSEJ+mBxmzxSjSwM840oh78DjkdpQqv967p3d+8NiSLt3/n7MgnUy6WwB KtDujDnB+ttEHwRRngX7 -----END CERTIFICATE-----

### 加拿大西部(卡尔加里)— ca-west-1

**DSA** 

-----BEGIN CERTIFICATE-----

MIIC7zCCAq

+gAwIBAgIGAYPouptUMAkGBygGSM44BAMwXDELMAkGA1UEBhMCVVMxGTAXBgNVBAgMEFdhc2hpbmd0b24gU3RhdGUxED U4EddRIpUt9KnC7s50f2EbdSP09EAMMeP4C2USZpRV1AIlH7WT2NWPq/ xfW6MPbLm1Vs14E7gB00b/JmYLdrmVClpJ+f6AR7ECLCT7up1/63xhv401fnxqimFQ8E +4P208UewwI1VBNaFpEy9nXzrith1yrv8iIDGZ3RSAHHAhUAl2BQjxUjC8yykrmCouuEC/ BYHPUCqYEA9+GqhdabPd7LvKtcNrhXuXmUr7v60uqC+VdMCz0HqmdRWVe0utRZT +ZxBxCBgLRJFnEj6EwoFh03zwkyjMim4TwWeotUfI0o4K0uHiuzpnWRbqN/C/ohNWLx +2J6ASQ7zKTxvqhRkImoq9/hWuWfBpKLZ16Ae1U1ZAFM0/7PSSoDqYQAAoGAMITzTJUa6cBsIfdHN69zW/ aHjUB4r1ZfKb1FMhIp9EZtEf5n+06oXjUG2+dKRS1FQeEK333ehNZsPd6uqey6TYKtHpFb5XRLS8BpqB +7qnbAd0CBZM5o4NWesS01GLnTd0cGZkYG/ QESkbadoCXQTifCujJE682hTDLIVt1d4ewwCQYHKoZIzjgEAwMvADAsAhRJc4gRS/HWTkCR2MESaQEe/ jOMNQIUNoTwLvuPrmGPupPlGiHe0veZiO8= -----END CERTIFICATE-----

## **RSA**

-----BEGIN CERTIFICATE-----MIICMzCCAZygAwIBAgIGAYPou9weMA0GCSqGSIb3DQEBBQUAMFwxCzAJBgNVBAYTAlVTMRkwFwYDVQQIDBBXYXNoaW5r v4XBVH13ZCMgqlRHMqV8AWI5i06qFn2A9sN3AZXTMqwtZeiDdebq3k6Wt7ieYvpXTq0qvqsjQIovRZWaBDBJy9x8C2hW +w91MQjFHkJ7Jy/ PHCJ69EzebQIDAQABMA0GCSqGSIb3DQEBBQUAA4GBAGe9Snkz1A6rHBH6/5kDtYvtPYwhx2sXNxztbhkXErFk40Nw514 gvDVtWG7qyb6fAqqoisyAbk8K9LzxSim2S1nmT9vD84B/t/VvwQBylc +ej8kRxMH7fguZLp7IXfmtBzyUgu6Dpbne+chG2 -----END CERTIFICATE-----

-----BEGIN CERTIFICATE-----

MIIEEjCCAvggAwIBAgIJALyTn5IHrIZjMA0GCSgGSIb3D0EBCwUAMFwxCzAJBgNV BAYTA1VTMRkwFwYDV00IExBXYXNoaW5ndG9uIFN0YXR1MRAwDqYDV00HEwdTZWF0 dGx1MSAwHqYDVQQKExdBbWF6b24qV2ViIFNlcnZpY2VzIExMQzAqFw0yMzEyMDcx NTM3MDFaGA8vMjAzMDUxMzE1MzcwMVowXDELMAkGA1UEBhMCVVMxGTAXBqNVBAqT EFdhc2hpbmd0b24qU3RhdGUxEDA0BqNVBAcTB1N1YXR0bGUxIDAeBqNVBAoTF0Ft YXpvbiBXZWIqU2VydmljZXMgTExDMIIBIjANBgkqhkiG9w0BAQEFAA0CAQ8AMIIB CqKCAOEA1GP5os424BJmGPCKOSqOclP7lzUiB85du03M4hfjzSOszsBpmBGFDLz1 owYHtIxlg3+Vi1Lt50lx3id/ov10yaBPFWXVeklHVXy9vieCcI3TdjGjTl1W/8MM m3X260PcsnHM/Kk2wJ7s186MrgmdSsp3SCPpxv4vEG209vR2bXY41hpc2rWlW8gU D0JGXluvmmAdFnto20l1XWZ6xFen1h60DRugek/ufCbN+ljKy0xLqPoavH0Ybjsb UpsAsBs7phaoN+X/5hIERfbp5LfVnqq54pNG5KNu4KynfW9+kA/WS4cJ6FTTN5t+ v0P1HvcL+BL2RuDy6T2bB21xw5Wqt0IDA0ABo4HUMIHRMAsGA1UdDw0EAwIHqDAd BgNVH04EFg0URTvu/Dd4zDnmS5G5CfVLnmUBN0swqY4GA1UdIwSBhjCBg4AURTvu /Dd4zDnmS5G5CfVLnmUBN0uhYKReMFwxCzAJBgNVBAYTA1VTMRkwFwYDVQQIExBX YXNoaW5ndG9uIFN0YXR1MRAwDqYDV00HEwdTZWF0dGx1MSAwHqYDV00KExdBbWF6 b24qV2ViIFNlcnZpY2VzIExM04IJALyTn5IHrIZjMBIGA1UdEwEB/w0IMAYBAf8C AQAwDQYJKoZIhvcNAQELBQADggEBAFt523A3Aug6/F8xxyITgA8gkU0btFhlXNSP U4U20Q9n0tWI9WqnKNWH3KBxwY5EPitU6b3LM4xc9lDWpz7h2Pto+WhxP9LVKe6f r8r7teTLCVZ7cfYZHzHq+f1ZjVpAqzE5BVfrRlj30Kpv0hYT3J1wMtI++Vorq5Nf aPizedehJLhmZVALwnfqfLrqv6/qmraP9Vmoa8U4D6AljNi0GYaLwyoPoRm3bUs2 v1Mh9GkEQ1b9+1pFXcqqzJJTGRuiPCyPbECI79FAnx5JM/CkGJV8Hl0mjIW1qkK1 Y2qT7wzErrKLJyB53Pw15BdIM1onbDAQreZb0yZQLdoEl/tx7Uk= -----FND CFRTTFTCATF-----

欧洲地区(法兰克福)— eu-central-1

**DSA** 

----- BEGIN CERTIFICATE-----

MIIC7TCCAq0CC0CWukiZ5V4aZzAJBqcqhki00A0DMFwxCzAJBqNVBAYTAlVTMRkw FwYDVQQIExBXYXNoaW5ndG9uIFN0YXR1MRAwDgYDVQQHEwdTZWF0dGx1MSAwHgYD VQQKExdBbWF6b24qV2ViIFNlcnZpY2VzIExMQzAeFw0xMjAxMDUxMjU2MTJaFw0z ODAxMDUxMjU2MTJaMFwxCzAJBgNVBAYTAlVTMRkwFwYDV00IExBXYXNoaW5ndG9u IFN0YXRlMRAwDgYDVQQHEwdTZWF0dGxlMSAwHgYDVQQKExdBbWF6b24gV2ViIFNl cnZpY2VzIExMQzCCAbcwgqEsBgcqhkj00AQBMIIBHwKBgQCjkvcS2bb1VQ4yt/5e ih5006kK/n1Lzllr7D8Zwt0P8f0Epp5E2nq+D6Ud1Z1qYipr58Kj3nssSNpI6bX3 VyI0zK7wLclnd/YozqNNmqIyZecN7EqlK9ITHJLP+x8FtUpt30byYXJdmVMeqN6P hviYt5JH/nYl4hh3Pa1HJdskgQIVALVJ3ER11+Ko4tP6nwvHwh6+ERYRAoGBAI1j k+tkqMVHuAFcvAGKocTgsjJem6/5qomzJuKDmbJNu9Qxw3rAotXau8Qe+MBcJl/U

hhy1KHVpCGl9fue02s6IL0Ca0/buycU1CiY0k40KNHCcHfNiZbdlx1E9rpUp7bnF 1Ra2v1ntMX3caRVDdbtPEWmdxSCYsYFDk4mZrOLBA4GEAAKBgEbmeve5f8LIE/Gf MNmP9CM5eov00Gx5ho8WqD+aTebs+k2tn92BBPqeZqpWRa5P/+jrdKml1qx4llHW MXrs3IqIb6+hUIB+S8dz8/mm00bpr76RoZVCXYab2CZedFut7qc3WUH9+EUAH5mw vSeDCOUMYOR7R9LINYwouHIzigOYMAkGBygGSM44BAMDLwAwLAIUWXBlk40xTwSw 7HX32MxXYruse9ACFBNGmdX2ZBrVNGrN9N2f6R0k0k9K

-----END CERTIFICATE-----

## **RSA**

-----BEGIN CERTIFICATE-----

MIIDITCCAoggAwIBAgIUFD5GsmkxRuecttwsCG763m3u63UwDQYJKoZIhvcNAQEL BQAwXDELMAkGA1UEBhMCVVMxGTAXBqNVBAqTEFdhc2hpbmd0b24qU3RhdGUxEDA0 BgNVBAcTB1NlYXR0bGUxIDAeBgNVBAoTF0FtYXpvbiBXZWIgU2VydmljZXMgTExD MB4XDTI0MDQyOTE1NTUy0VoXDTI5MDQyODE1NTUy0VowXDELMAkGA1UEBhMCVVMx GTAXBqNVBAqTEFdhc2hpbmd0b24qU3RhdGUxEDA0BqNVBAcTB1N1YXR0bGUxIDAe BqNVBAoTF0FtYXpvbiBXZWIqU2VydmljZXMqTExDMIGfMA0GCSqGSIb3DQEBAQUA A4GNADCBiQKBqQCHvRjf/0kStpJ248khtIaN8qkDN3tkw4VjvA9nvPl2anJ0+eIB UqPfQG09kZ1wpWpmy08bGB2RWqWxCwuB/dcnIob6w420k9WY5C0IIGtDRNauN3ku vGXkw3HEnF0EjYr0pcyWUvByWY4KswZV42X7Y7XSS13h0IcL6NLA+H94/QIDAQAB o4HfMIHcMAsGA1UdDwQEAwIHqDAdBqNVHQ4EFqQUJdbMCBXKtvCcWdwUUizvtUF2 UTgwgZkGA1UdIwSBkTCBjoAUJdbMCBXKtvCcWdwUUizvtUF2UTihYKReMFwxCzAJ BqNVBAYTA1VTMRkwFwYDVQQIExBXYXNoaW5ndG9uIFN0YXR1MRAwDqYDVQQHEwdT ZWF0dGxlMSAwHqYDVQQKExdBbWF6b24qV2ViIFNlcnZpY2VzIExMQ4IUFD5Gsmkx RuecttwsCG763m3u63UwEgYDVR0TAQH/BAgwBgEB/wIBADANBgkqhkiG9w0BAQsF AA0BgQBBh0WaXlBsW56Hqk588MmJxs0rvcKfDjF57RgEDgnGnQaJcStCVWD09UY0 JX2tdsPw+E7AjDqjsuxYaotLn3Mr3mK0sN0Xq9BljBnWD4pARq89KZnZI8FN35HQ 0/LY0VHCknuPL123VmVRNs51qQA9hkPjvw21UzpDLxaUxt9Z/w== -----END CERTIFICATE-----

## RSA-2048

-----BEGIN CERTIFICATE-----

MIIEEjCCAvqqAwIBAqIJAKD+v6LeR/WrMA0GCSqGSIb3DQEBCwUAMFwxCzAJBqNV BAYTA1VTMRkwFwYDVQQIExBXYXNoaW5ndG9uIFN0YXR1MRAwDqYDVQQHEwdTZWF0 dGxlMSAwHgYDVQQKExdBbWF6b24gV2ViIFNlcnZpY2VzIExMQzAgFw0xNTA4MTQw OTA4MTlaGA8yMTk1MDExNzA5MDgx0VowXDELMAkGA1UEBhMCVVMxGTAXBgNVBAgT EFdhc2hpbmd0b24qU3RhdGUxEDA0BqNVBAcTB1NlYXR0bGUxIDAeBqNVBAoTF0Ft YXpvbiBXZWIgU2VydmljZXMgTExDMIIBIjANBgkghkiG9w0BAQEFAAOCAQ8AMIIB CgKCAQEAka8FLhxs1cSJGK+Q+q/vTf8zVnDAPZ3U6oqpp0W/cupCtpwMAQcky8DY Yb62GF7+C6usniaq/9W6xPn/3o//wti0cNt6MLsiUeHqNl5H/4U/Q/fR+GA8pJ+L npqZDG2tFi1WMvvGhGgIbScrjR4V03TuKy+rZXMYvMRk1RXZ9gPhk6evFnviwHsE jV5AEjxLz3duD+u/SjPp1vloxe2KuWnyC+EKInnka909s14ZAUh+qIYfZK85DAjm GJP4W036E9wTJQF2hZJrzsiB1MGyC1WI9veRISd30izZZL6VVXLXUtHwVHnVASrS zZDVpzi+3yD5hRXsvFigGhY0FCVFnwIDA0ABo4HUMIHRMAsGA1UdDw0EAwIHgDAd BgNVH04EFg0UxC216pvJaRflgu3MUdN6zTuP6YcwgY4GA1UdIwSBhjCBg4AUxC21 6pvJaRflgu3MUdN6zTuP6YehYKReMFwxCzAJBgNVBAYTAlVTMRkwFwYDVQQIExBX YXNoaW5ndG9uIFN0YXR1MRAwDqYDV00HEwdTZWF0dGx1MSAwHqYDV00KExdBbWF6 b24qV2ViIFNlcnZpY2VzIExM04IJAKD+v6LeR/WrMBIGA1UdEwEB/w0IMAYBAf8C AQAwDQYJKoZIhvcNAQELBQADggEBAIK+DtbUPppJXFqQMv1f2Gky5/82ZwgbbfXa HBeGSii55b3tsyC3ZW5Z1MJ7Dtnr3vUkiWbV1EUaZG0UlndUFtXUMABCb/coDndw CAr53XTv7UwGVNe/AF0/6p0DdPxXn3xBhF0mTKPr0GdvYmjZUt0MSVb91bMWCFfs w+SwDLnm5NF4yZchIcTs2fdpoyZpOHDXy0xqx01qWhKTnYbaZOxkJvEvcckxVAwJ obF8NyJla0/pWdjhlHafEXEN8lyxyTTyOa0BGTuYOBD2cTYYynauVKY4fqHUkr3v Z6fboaHEd4RFamShM8uvSu6eEFD+qRmvqlcodbpsS0huGNLzh0Q=

-----FND CFRTTFTCATF-----

#### 欧洲地区 ( 爱尔兰 ) — eu-west-1

**DSA** 

-----BEGIN CERTIFICATE-----

MIIC7TCCAq0CCQCWukjZ5V4aZzAJBgcqhkj00AQDMFwxCzAJBgNVBAYTA1VTMRkw FwYDVQQIExBXYXNoaW5ndG9uIFN0YXR1MRAwDgYDVQQHEwdTZWF0dGxlMSAwHgYD VQQKExdBbWF6b24qV2ViIFNlcnZpY2VzIExMQzAeFw0xMjAxMDUxMjU2MTJaFw0z ODAxMDUxMjU2MTJaMFwxCzAJBqNVBAYTA1VTMRkwFwYDVQQIExBXYXNoaW5ndG9u IFN0YXRlMRAwDgYDVQQHEwdTZWF0dGxlMSAwHgYDVQQKExdBbWF6b24gV2ViIFNl cnZpY2VzIExMQzCCAbcwgqEsBgcghkj00AQBMIIBHwKBgQCjkvcS2bb1VQ4yt/5e ih5006kK/n1Lzllr7D8ZwtQP8f0Epp5E2nq+D6Ud1Z1qYipr58Kj3nssSNpI6bX3 VyIQzK7wLclnd/YozqNNmqIyZecN7EqlK9ITHJLP+x8FtUpt3QbyYXJdmVMeqN6P hviYt5JH/nYl4hh3Pa1HJdskgQIVALVJ3ER11+Ko4tP6nwvHwh6+ERYRAoGBAI1j k+tkgMVHuAFcvAGKocTgsjJem6/5gomzJuKDmbJNu9Qxw3rAotXau8Qe+MBcJ1/U hhy1KHVpCGl9fueQ2s6IL0Ca0/buycU1CiYQk40KNHCcHfNiZbdlx1E9rpUp7bnF lRa2v1ntMX3caRVDdbtPEWmdxSCYsYFDk4mZrOLBA4GEAAKBgEbmeve5f8LIE/Gf MNmP9CM5eovQ0Gx5ho8WqD+aTebs+k2tn92BBPqeZqpWRa5P/+jrdKml1qx4llHW MXrs3IqIb6+hUIB+S8dz8/mm00bpr76RoZVCXYab2CZedFut7qc3WUH9+EUAH5mw vSeDCOUMYQR7R9LINYwouHIziqQYMAkGByqGSM44BAMDLwAwLAIUWXBlk40xTwSw 7HX32MxXYruse9ACFBNGmdX2ZBrVNGrN9N2f6R0k0k9K -----END CERTIFICATE-----

**RSA** 

-----BEGIN CERTIFICATE-----MIIDITCCAoqgAwIBAgIUakDaQ1Zqy87Hy9ESXA1pFC116HkwDQYJKoZIhvcNAQEL BQAwXDELMAkGA1UEBhMCVVMxGTAXBgNVBAgTEFdhc2hpbmd0b24gU3RhdGUxEDAO

用户指南

BgNVBAcTB1N1YXR0bGUxIDAeBgNVBAoTF0FtYXpvbiBXZWIgU2VydmljZXMgTExD MB4XDTI0MD0v0TE2MTqxMFoXDTI5MD0v0DE2MTqxMFowXDELMAkGA1UEBhMCVVMx GTAXBgNVBAgTEFdhc2hpbmd0b24qU3RhdGUxEDA0BgNVBAcTB1N1YXR0bGUxIDAe BgNVBAoTF0FtYXpvbiBXZWIgU2VydmljZXMgTExDMIGfMA0GCSqGSIb3DQEBAQUA A4GNADCBiOKBqOCHvRjf/0kStpJ248khtIaN8qkDN3tkw4VjvA9nvPl2anJO+eIB UqPf0G09kZ1wpWpmy08bGB2RWqWxCwuB/dcnIob6w420k9WY5C0IIGtDRNauN3ku vGXkw3HEnF0EjYr0pcyWUvByWY4KswZV42X7Y7XSS13hOIcL6NLA+H94/QIDAQAB o4HfMIHcMAsGA1UdDwQEAwIHgDAdBgNVHQ4EFgQUJdbMCBXKtvCcWdwUUizvtUF2 UTgwgZkGA1UdIwSBkTCBjoAUJdbMCBXKtvCcWdwUUizvtUF2UTihYKReMFwxCzAJ BgNVBAYTA1VTMRkwFwYDV00IExBXYXNoaW5ndG9uIFN0YXR1MRAwDgYDV00HEwdT ZWF0dGxlMSAwHgYDVQQKExdBbWF6b24gV2ViIFNlcnZpY2VzIExMQ4IUakDaQ1Zq v87Hy9ESXA1pFC116HkwEqYDVR0TA0H/BAqwBqEB/wIBADANBqkqhkiG9w0BA0sF AA0Bq0ADIkn/MqaLGPuK5+prZZ50x4bBZLPtre02C7r0pqU2kPM2lVPyYYydkvP0 lgSmmsErGu/oL9JNztDe2oCA+kNy17ehcsf8cw0uP861czNFKCeU8b7FgBbL+sIm qi33rAq6owWGi/5uEcfCR+JP7W+oSYVir5r/yDmWzx+BVH5S/q== -----END CERTIFICATE-----

### **RSA-2048**

-----BEGIN CERTIFICATE-----

MIIEEjCCAvqqAwIBAqIJAOrmqHuaUt0vMA0GCSqGSIb3DQEBCwUAMFwxCzAJBqNV BAYTA1VTMRkwFwYDVQQIExBXYXNoaW5ndG9uIFN0YXR1MRAwDqYDVQQHEwdTZWF0 dGxlMSAwHgYDVQQKExdBbWF6b24gV2ViIFNlcnZpY2VzIExMQzAgFw0xNTEwMjkw OTA2MTlaGA8yMTk1MDQwMzA5MDYx0VowXDELMAkGA1UEBhMCVVMxGTAXBqNVBAqT EFdhc2hpbmd0b24qU3RhdGUxEDAOBqNVBAcTB1N1YXR0bGUxIDAeBqNVBAoTF0Ft YXpvbiBXZWIgU2VydmljZXMgTExDMIIBIjANBgkqhkiG9w0BAQEFAA0CAQ8AMIIB CgKCAQEAjE7nVu+aHLtzp9FYV25Qs1mvJ1JXD7J0iQ1Gs/RirW9a5ZECCtc4ssnf zQHq2JRVr0GRchvDrbm1HaP/avtFQR/Thvfltwu9AROVT22dU0TvERdkNzveoFCy hf52Rqf0DMrLXG8ZmQPPXPDFAv+sVMWCDftcChxRYZ6mP90+TpqYNT1krD5PdvJU 7HcXrkNHDYqbsq8A+Mu2hz10QkvUET83Csq1ibeK54HP9w+FsD6F5W+6ZSHGJ881 FI+qYKs7xsjJQYgXWfEt6bbckWs1kZIaIOyMzYdPF6ClYzEec/UhIe/uJyUUNfpT VIsI501tBbcPF4c7Y20j0IwwI2Sg0QIDAQABo4HUMIHRMAsGA1UdDwQEAwIHgDAd BgNVHQ4EFgQUF2DgPUZivKQR/Z18mB/MxIkjZDUwgY4GA1UdIwSBhjCBg4AUF2Dg PUZivKQR/Zl8mB/MxIkjZDWhYKReMFwxCzAJBgNVBAYTAlVTMRkwFwYDVQQIExBX YXNoaW5ndG9uIFN0YXRlMRAwDgYDVQQHEwdTZWF0dGxlMSAwHqYDVQQKExdBbWF6 b24qV2ViIFNlcnZpY2VzIExMQ4IJA0rmqHuaUt0vMBIGA1UdEwEB/wQIMAYBAf8C AQAwDQYJKoZIhvcNAQELBQADggEBAGm6+57W5brzJ3+T8/XsIdLTuiBSe5ALgSqI qn05usUKAeQsa+kZIJPyEri5i8LEodh46DAF1RlXTMYgXXxl0YggX88XPmPtok17 l4hib/D9/lu4IaFIyLzYNSzsETYWKWoGVe7ZFz60MTRTwY2u8YgJ5dec7qQqPSGj avB0vTIgoW41G58sfw5b+wjXCsh0nR0on79RcQFFhGnvup0MZ+JbljyhZUYFzCli 31jPZiKzqWa87xh2DbAyvj2KZrZtTe2LQ48Z4G8wWytJzxEeZdREe4NoETf+Mu5G 4CqoaPR05KWkdNUdGNwXewydb3+agdCgfTs+uAjeXKNdSpbhMYg= -----END CERTIFICATE-----

## 欧洲地区 ( 伦敦 ) — eu-west-2

### **DSA**

#### -----BEGIN CERTIFICATE-----

MIIC7TCCAq0CCQCWukjZ5V4aZzAJBgcqhkj00AQDMFwxCzAJBgNVBAYTA1VTMRkw FwYDVQQIExBXYXNoaW5ndG9uIFN0YXR1MRAwDqYDVQQHEwdTZWF0dGx1MSAwHqYD VQQKExdBbWF6b24gV2ViIFNlcnZpY2VzIExMQzAeFw0xMjAxMDUxMjU2MTJaFw0z ODAxMDUxMjU2MTJaMFwxCzAJBgNVBAYTAlVTMRkwFwYDVQQIExBXYXNoaW5ndG9u IFN0YXRlMRAwDqYDVQQHEwdTZWF0dGxlMSAwHqYDVQQKExdBbWF6b24qV2ViIFNl cnZpY2VzIExMQzCCAbcwgqEsBgcghkj00AQBMIIBHwKBgQCjkvcS2bb1VQ4yt/5e ih5006kK/n1Lzllr7D8ZwtQP8f0Epp5E2nq+D6Ud1Z1qYipr58Kj3nssSNpI6bX3 VyIQzK7wLclnd/YozqNNmgIyZecN7EglK9ITHJLP+x8FtUpt3QbyYXJdmVMegN6P hviYt5JH/nYl4hh3Pa1HJdskqQIVALVJ3ER11+Ko4tP6nwvHwh6+ERYRAoGBAI1j k+tkgMVHuAFcvAGKocTgsjJem6/5gomzJuKDmbJNu9Qxw3rAotXau8Qe+MBcJ1/U hhy1KHVpCGl9fueQ2s6IL0CaO/buycU1CiYQk40KNHCcHfNiZbdlx1E9rpUp7bnF lRa2v1ntMX3caRVDdbtPEWmdxSCYsYFDk4mZrOLBA4GEAAKBgEbmeve5f8LIE/Gf MNmP9CM5eovQ0Gx5ho8WqD+aTebs+k2tn92BBPqeZqpWRa5P/+jrdKml1qx4llHW MXrs3IqIb6+hUIB+S8dz8/mm00bpr76RoZVCXYab2CZedFut7qc3WUH9+EUAH5mw vSeDCOUMYQR7R9LINYwouHIziqQYMAkGByqGSM44BAMDLwAwLAIUWXBlk40xTwSw 7HX32MxXYruse9ACFBNGmdX2ZBrVNGrN9N2f6R0k0k9K -----END CERTIFICATE-----

## **RSA**

#### -----BEGIN CERTIFICATE-----

MIIDITCCAoqqAwIBAgIUCqCV/DPxYNND/swDqEKGiC5I+EwwDQYJKoZIhvcNAQEL BQAwXDELMAkGA1UEBhMCVVMxGTAXBqNVBAqTEFdhc2hpbmd0b24qU3RhdGUxEDA0 BgNVBAcTB1NlYXR0bGUxIDAeBgNVBAoTF0FtYXpvbiBXZWIgU2VydmljZXMgTExD MB4XDTI0MDQyOTE2MjkxNFoXDTI5MDQyODE2MjkxNFowXDELMAkGA1UEBhMCVVMx GTAXBgNVBAgTEFdhc2hpbmd0b24gU3RhdGUxEDA0BgNVBAcTB1N1YXR0bGUxIDAe BgNVBAoTF0FtYXpvbiBXZWIgU2VydmljZXMgTExDMIGfMA0GCSqGSIb3DQEBAQUA A4GNADCBiQKBgQCHvRjf/0kStpJ248khtIaN8qkDN3tkw4VjvA9nvPl2anJ0+eIB UqPfQG09kZlwpWpmyO8bGB2RWqWxCwuB/dcnIob6w420k9WY5C0IIGtDRNauN3ku vGXkw3HEnF0EjYr0pcyWUvByWY4KswZV42X7Y7XSS13hOIcL6NLA+H94/QIDAQAB o4HfMIHcMAsGA1UdDwQEAwIHgDAdBgNVHQ4EFgQUJdbMCBXKtvCcWdwUUizvtUF2 UTgwgZkGA1UdIwSBkTCBjoAUJdbMCBXKtvCcWdwUUizvtUF2UTihYKReMFwxCzAJ BgNVBAYTA1VTMRkwFwYDVQQIExBXYXNoaW5ndG9uIFN0YXR1MRAwDgYDVQQHEwdT ZWF0dGxlMSAwHqYDVQQKExdBbWF6b24qV2ViIFNlcnZpY2VzIExMQ4IUCqCV/DPx YNND/swDgEKGiC5I+EwwEgYDVR0TAQH/BAgwBgEB/wIBADANBgkqhkiG9w0BAQsF AA0BgQATPu/s0E2esNa4+XPEGKlEJSgqzyBSQLQc+VWo6FAJhGG9fp7D97jhHeLC 5vwfmtTAfnGBxadfA0T3ASkxn0ZhXtnRna460LtnNHm7ArCVgXKJo7uBn6ViXtFh uEEw4y6p9YaLQna+VC8Xtgw6WKq2JXuKzuhuNKSFaGGw9vRcHg==

-----END CERTIFICATE-----

#### **RSA-2048**

-----BEGIN CERTIFICATE-----

MIIDOzCCAiOgAwIBAgIJANBx0E2bOCEPMA0GCSqGSIb3DQEBCwUAMFwxCzAJBqNV BAYTA1VTMRkwFwYDVQQIExBXYXNoaW5ndG9uIFN0YXR1MRAwDqYDVQQHEwdTZWF0 dGxlMSAwHqYDVQQKExdBbWF6b24qV2ViIFNlcnZpY2VzIExMQzAqFw0xNjA4MTEx NDU2NDJaGA8yMTk2MDExNTE0NTY0MlowXDELMAkGA1UEBhMCVVMxGTAXBqNVBAqT EFdhc2hpbmd0b24qU3RhdGUxEDA0BqNVBAcTB1N1YXR0bGUxIDAeBqNVBAoTF0Ft YXpvbiBXZWIgU2VydmljZXMgTExDMIIBIjANBgkqhkiG9w0BAQEFAA0CAQ8AMIIB CgKCAQEArYS3mJLGaMrh2DmiPLbqr4Z+xWXTzBWCjOwpsuHE9H6dWUUyl2Bgnu+Z d8QvW306Yleec45M4F2RA3J4hWHtShzsMl0JVRt+YulGeTf90CPr26QmIFfs5nD4 fgsJQEry2MBSGA9Fxg3Cw6qkWcrOPsCR+bHOU0XykdKl0MnIbpBf0kTfciAupQEA dEHnM2J1L2iI0NTLBgKxy5PXLH9weX20BFauNmHH9/J070pwL20SN5f8TxcM9+pj Lbk8h1V4KdIwVQpdWkbDL9BCGlYjyadQJxSxz1J343NzrnDM0M4h4HtVaK0S7bQo Bqt2ruopLRCYqcuFHck/1348iAmbRQIDAQABMA0GCSqGSIb3DQEBCwUAA4IBAQBG wujwU10tpi3iBqmhjMClqZyMMn0aQIxMiqoFNqXMUNx1Mq/e/Tx+SNa0EAu0n2FF aiYjvY0/hX0x75ewzZvM7/zJWIdLdsgewpUq0BH4DXFhbSk2TxggSPb0WRgTBxg5 Ed7F7+7GRIeBbRzdLgmISDnfgey8ufW0ks51XcQNomDIRG5s9XZ5KHviDCar8FgL HngBCdFI04CMagM+pwT09XN1Ivt+NzUj208ca3oP1IwEAd5KhIhPLcihBQA5/Lpi h1s3170z1JQ1HZbDrH1pgp+8hSI0DwwDVb3IIH8kPR/J0Qn+hv0l2H0paUg2Ly0E pt1RCZe+W7/dF4zsbqwK ----- END CERTIFICATE-----

欧洲地区 (米兰) — eu-south-1

**DSA** 

-----BEGIN CERTIFICATE-----

MIIC7TCCAqwCCQCMElHPdwG37jAJBgcqhkj00AQDMFwxCzAJBgNVBAYTAlVTMRkw FwYDVQQIExBXYXNoaW5ndG9uIFN0YXR1MRAwDqYDVQQHEwdTZWF0dGx1MSAwHqYD VQQKExdBbWF6b24qV2ViIFNlcnZpY2VzIExMQzAeFw0xOTA0MjkyMDM1MjJaFw00 NTA0MjkyMDM1MjJaMFwxCzAJBgNVBAYTAlVTMRkwFwYDVQQIExBXYXNoaW5ndG9u IFN0YXRlMRAwDgYDVQQHEwdTZWF0dGxlMSAwHgYDVQQKExdBbWF6b24gV2ViIFNl cnZpY2VzIExMQzCCAbYwgqErBgcqhkj00AQBMIIBHgKBqQDAkoL4YfdMI/MrQ0oL NPfeEk94eiCQA5xN0nU7+2eVQtEqjFbDADFENh1p3sh9Q90oheLFH8qpSfNDWn/0 ktCS909ApTY6Esx1ExjGSeQq/U+SC2JSuuTT4WFMKJ63a/czMtFkEPPnVIjJJJmT HJSKSsVUgpdDIRvJXuyB0zdB+wIVALQ30LaVGdlPMNfS1nD/Yyn+32wnAoGAPBQ3 7XHg5NL0S4326eFRUT+4ornQFjJjP6dp3p0BEzpImNmZTtkCNNUKE4Go9hv5T41h R0p0DvWv0CBupMAZVBP90bplXPCyEIZtuDqVa7ukP0UpQNgQhLLAqkigTyXV0Smt ECBj9tu5WNP/x3iTZTHJ+g0rhIqpgh012UwJpKADgYQAAoGAV10EQPYQUg5/M3xf

## BAYTA1VTMRkwFwYDVQQIExBXYXNoaW5ndG9uIFN0YXR1MRAwDqYDVQQHEwdTZWF0 dGxlMSAwHgYDVQQKExdBbWF6b24gV2ViIFNlcnZpY2VzIExMQzAgFw0x0TA0Mjky MDM1MjJaGA8yMTk4MTAwMjIwMzUyMlowXDELMAkGA1UEBhMCVVMxGTAXBqNVBAgT EFdhc2hpbmd0b24qU3RhdGUxEDAOBqNVBAcTB1N1YXR0bGUxIDAeBqNVBAoTF0Ft YXpvbiBXZWIgU2VydmljZXMgTExDMIIBIjANBgkqhkiG9w0BAQEFAA0CAQ8AMIIB CgKCAQEAv1ZLV+Z/P6INq+R1qLkzETBg7sFGKPiwHekbpuB6lrRxKHhj8V9vaReM lnv1Ur5LAPpMPYDsuJ4WoUbPYAqVqyMAo7ikJHCCM1cXqZJefqN6z9bpS+uA3YVh V/0ipHh/X2hc2S9wvxKWiSHu6Aq9GVpqL035tJQD+NJuqFd+nXrtcw4yGtmvA6wl 5Bjn8WdsP3x0TKjrByYY1BhXpP/f1ohU9jE9dstsRXLa+XTgTPWcWdCS2oRTWPGR c5Aeh47nnDsyQfP9gLxHeYeQItV/BD9kU/2Hn6mnRg/B9/TYH8qz1RTzLapXp4/5 iNwusrTNexGl8BgvAPrfhjDpdgYuTwIDAQABMA0GCSqGSIb3DQEBCwUAA4IBAQB7 5ya11K/hKgvaRTvZwVV8GlVZt0CGPtNv0i4AR/UN6TMm51BzUB5nurB4z0R2MoY0 Uts9sLGvSFALJ4otoB77hyNpH3drttU1CVVwal/yK/RQLSon/IoUkaGEbqalu+mH nYad5IG4tEbmepX456XXcO58MKmnczNbPyw3FRzUZQtI/sf94qBwJ1Xo6XbzPKMy xjL57LHIZCssD+XPifXay690FlsCIgLim11HgPkRIHEOXLSf3dsW9r+4CjoZqB/Z jj/P4TLCxbYCLkvglwaMjgEWF40Img0fhx7yT2X92MiSrs3oncv/IqfdVTiN80Xq

MIIDOzCCAiOgAwIBAgIJAO/+DgYF78KwMA0GCSqGSIb3DQEBCwUAMFwxCzAJBgNV

**RSA-2048** 

-----BEGIN CERTIFICATE-----

-----END CERTIFICATE-----

-----BEGIN CERTIFICATE-----MIICNjCCAZ+qAwIBAqIJA0Z3GEIaDcuqMA0GCSqGSIb3DQEBCwUAMFwxCzAJBqNV BAYTAlVTMRkwFwYDVQQIExBXYXNoaW5ndG9uIFN0YXRlMRAwDqYDVQQHEwdTZWF0 dGxlMSAwHqYDVQQKExdBbWF6b24qV2ViIFNlcnZpY2VzIExMQzAqFw0x0TEwMjQx NTE5MDlaGA8yMTk5MDMyOTE1MTkw0VowXDELMAkGA1UEBhMCVVMxGTAXBqNVBAqT EFdhc2hpbmd0b24gU3RhdGUxEDA0BgNVBAcTB1N1YXR0bGUxIDAeBgNVBAoTF0Ft YXpvbiBXZWIgU2VydmljZXMgTExDMIGfMA0GCSqGSIb3DQEBAQUAA4GNADCBiQKB qQCjiPqW3vsXRj4JoA16WQDyoPc/eh3QBARaApJEc4nPIGoUolpAXcjFhWplo20+ ivgfCsc4AU90pYdAPha3spLey/bhHPRi1JZHRNgScKP0hzsCNmKhfnZTIEQCFvsp DRp4zr91/WS06/flJFBYJ6JHhp0KwM81XQG59lV6kkoW7QIDAQABMA0GCSqGSIb3 DQEBCwUAA4GBAGLLrY3P+HH6C57dYqtJkuGZGT2+rMkk2n81/abzTJvsqRqGRrWv XRKRXlKdM/dfiuYGokDGxiC0Mg6TYy6wvsR2qRhtXW1OtZkiHWcQCnOttz+8vpew wx8JGMvowtuKB1iMsbwyRqZkFYLcvH+0pfb/Aayi20/ChQLdI6M2R5VU

# **RSA**

6vE7jKTxxyFWEyjKfJK7PZCzOIGrE/swgACy4PYQW+AwcUweSlK/Hx2OaZVUKzWo wDUbeu65DcRdw2rSwCbBTU342sitFo/iGCV/Gjf+BaiAJtxniZze7J1ob8v0BeLv uaMOmgOYeZ5e0f104GtgPl+lhcOwCOYHKoZIzjgEAwMwADAtAhOdoeWLrkm0K49+ AeBK+j6m2h9SKQIVAIBNhS2a8cQVABDCQXVXrc0t0m08 -----END CERTIFICATE-----

用户指南

#### jgnq1bf+EZEZKvb6UCQV -----END CERTIFICATE-----

## **DSA**

-----BEGIN CERTIFICATE-----MIIC7TCCAq0CCQCWukjZ5V4aZzAJBgcqhkj00AQDMFwxCzAJBgNVBAYTA1VTMRkw FwYDVQQIExBXYXNoaW5ndG9uIFN0YXR1MRAwDqYDVQQHEwdTZWF0dGx1MSAwHqYD VQQKExdBbWF6b24qV2ViIFNlcnZpY2VzIExMQzAeFw0xMjAxMDUxMjU2MTJaFw0z ODAxMDUxMjU2MTJaMFwxCzAJBgNVBAYTAlVTMRkwFwYDVQQIExBXYXNoaW5ndG9u IFN0YXRlMRAwDgYDVQQHEwdTZWF0dGxlMSAwHgYDVQQKExdBbWF6b24gV2ViIFNl cnZpY2VzIExMQzCCAbcwggEsBgcqhkj00AQBMIIBHwKBgQCjkvcS2bb1VQ4yt/5e ih5006kK/n1Lzllr7D8ZwtQP8f0Epp5E2nq+D6Ud1Z1qYipr58Kj3nssSNpI6bX3 VyIQzK7wLclnd/YozqNNmqIyZecN7EqlK9ITHJLP+x8FtUpt3QbyYXJdmVMeqN6P hviYt5JH/nYl4hh3Pa1HJdskqQIVALVJ3ER11+Ko4tP6nwvHwh6+ERYRAoGBAI1j k+tkgMVHuAFcvAGKocTgsjJem6/5gomzJuKDmbJNu9Qxw3rAotXau8Qe+MBcJl/U hhy1KHVpCGl9fueQ2s6IL0Ca0/buycU1CiYQk40KNHCcHfNiZbdlx1E9rpUp7bnF lRa2v1ntMX3caRVDdbtPEWmdxSCYsYFDk4mZrOLBA4GEAAKBgEbmeve5f8LIE/Gf MNmP9CM5eovQ0Gx5ho8WqD+aTebs+k2tn92BBPqeZqpWRa5P/+jrdKml1qx4llHW MXrs3IqIb6+hUIB+S8dz8/mm00bpr76RoZVCXYab2CZedFut7qc3WUH9+EUAH5mw vSeDCOUMYQR7R9LINYwouHIziqQYMAkGByqGSM44BAMDLwAwLAIUWXBlk40xTwSw 7HX32MxXYruse9ACFBNGmdX2ZBrVNGrN9N2f6R0k0k9K -----END CERTIFICATE-----

## **RSA**

-----BEGIN CERTIFICATE-----

MIIDITCCAoqqAwIBAgIUaC9fX57UDr6u1vBvsCsECKBZQyIwDQYJKoZIhvcNAQEL BQAwXDELMAkGA1UEBhMCVVMxGTAXBgNVBAgTEFdhc2hpbmd0b24gU3RhdGUxEDA0 BgNVBAcTB1NlYXR0bGUxIDAeBgNVBAoTF0FtYXpvbiBXZWIgU2VydmljZXMgTExD MB4XDTI0MDQyOTE2MzczOFoXDTI5MDQyODE2MzczOFowXDELMAkGA1UEBhMCVVMx GTAXBgNVBAgTEFdhc2hpbmd0b24gU3RhdGUxEDA0BgNVBAcTB1N1YXR0bGUxIDAe BgNVBAoTF0FtYXpvbiBXZWIgU2VydmljZXMgTExDMIGfMA0GCSqGSIb3DQEBAQUA A4GNADCBiQKBqQCHvRjf/0kStpJ248khtIaN8qkDN3tkw4VjvA9nvPl2anJ0+eIB UqPfQG09kZlwpWpmyO8bGB2RWqWxCwuB/dcnIob6w420k9WY5C0IIGtDRNauN3ku vGXkw3HEnF0EjYr0pcyWUvByWY4KswZV42X7Y7XSS13hOIcL6NLA+H94/QIDAQAB o4HfMIHcMAsGA1UdDwQEAwIHgDAdBgNVHQ4EFgQUJdbMCBXKtvCcWdwUUizvtUF2 UTgwgZkGA1UdIwSBkTCBjoAUJdbMCBXKtvCcWdwUUizvtUF2UTihYKReMFwxCzAJ BgNVBAYTAlVTMRkwFwYDVQQIExBXYXNoaW5ndG9uIFN0YXRlMRAwDgYDVQQHEwdT ZWF0dGxlMSAwHgYDVQQKExdBbWF6b24gV2ViIFNlcnZpY2VzIExMQ4IUaC9fX57U

Dr6u1vBvsCsECKBZQyIwEqYDVR0TAQH/BAqwBqEB/wIBADANBqkqhkiG9w0BAQsF AA0Bq0CARv1b0EDaMEzYI0nPlu8GHcMXqmqA94HyrXhMMcaIl0wocGBs6VILGVhM TXP2r3JFaPEpmXS0N0HvGA13clKwAZbni8wtzv6qXb4L4muF34i0RHF0nYrEDoK7 mMPR8+oXKKuP0/mv/XKo6XAV5DDERdSYHX5kkA2R9wtvyZjPnQ== -----END CERTIFICATE-----

**RSA-2048** 

-----BEGIN CERTIFICATE-----

MIIDOzCCAiOgAwIBAgIJALWSfgHuT/ARMA0GCSgGSIb3DQEBCwUAMFwxCzAJBgNV BAYTAlVTMRkwFwYDVQQIExBXYXNoaW5ndG9uIFN0YXRlMRAwDgYDVQQHEwdTZWF0 dGxlMSAwHgYDVQQKExdBbWF6b24gV2ViIFNlcnZpY2VzIExMQzAgFw0xNzA1MzEx MTE4MTZaGA8yMTk2MTEwMzExMTgxNlowXDELMAkGA1UEBhMCVVMxGTAXBqNVBAqT EFdhc2hpbmd0b24qU3RhdGUxEDA0BqNVBAcTB1N1YXR0bGUxIDAeBqNVBAoTF0Ft YXpvbiBXZWIgU2VydmljZXMgTExDMIIBIjANBgkqhkiG9w0BAQEFAA0CAQ8AMIIB CqKCAQEAy5V7KDqnEvF3DrSProFcqu/oL+QYD62b1U+Naq8aPuljJe127Sm9WnWA EBdOSASkOaQ9fzjCPoG5SGqWKxYoZjsevHpmzjVv9+Ci+F57bSuMbjqUbvbRIFUB bxQojVoXQPHqK5v4330DxkQ4sjRyUbf4YV1AFdfU7zabC698YqPV0ExGhXPlTvco 8mlc631ubw2g52j0lzaozUkHPSbknTomhQIv06kUfX0e0TDMH4jLDG2ZIrUB1L4r OWKG4KetduFrRZyDHF6ILZu+s6ywiMicUd+2UllDFC6oas+a8D11hmO/rpWU/ieV jj4rWAFrsebpn+Nhqy96iiVUGS2LuQIDAQABMA0GCSqGSIb3DQEBCwUAA4IBAQDE iYv6FQ6knXCg+svlcaQG9q59xUC5z8HvJZ1+SxzPKKC4PKQdKvIIfE8GxVXqlZG1 cl5WKTFDMapnzb9RV/DTaVzWx3cMYT77vm1Hl1XGjhx611CGcENH1egI3l0TILsa +KfopuJEQQ9TDMAIkGjhA+KieU/U5Ctv9fdej6d0GC60EuwKkTNzPWue6UMq8d4H 2xqJboWsE1t4nybEosvZfQJcZ8jyIYcYBnsG13vCLM+ixjuU5MVVQNMY/qBJzqJB V+U0QiGiuT5cYgY/QihxdHt99zwGaE0ZBC7213NKrlNuLSrqhDI2NLu8NsExqOFy OmY0v/xVmQUQ126jJXaM -----END CERTIFICATE-----

欧洲 (西班牙) — eu-south-2

**DSA** 

-----BEGIN CERTIFICATE-----

MIIC8DCCAq

+gAwIBAgIGAXjwLk46MAkGBygGSM44BAMwXDELMAkGA1UEBhMCVVMxGTAXBgNVBAgMEFdhc2hpbmd0b24gU3RhdGUxED U4EddRIpUt9KnC7s50f2EbdSP09EAMMeP4C2USZpRV1AIlH7WT2NWPq/ xfW6MPbLm1Vs14E7qB00b/JmYLdrmVClpJ+f6AR7ECLCT7up1/63xhv401fnxqimFQ8E +4P208UewwI1VBNaFpEy9nXzrith1yrv8iIDGZ3RSAHHAhUAl2BQjxUjC8yykrmCouuEC/ BYHPUCgYEA9+GghdabPd7LvKtcNrhXuXmUr7v60uqC+VdMCz0HgmdRWVe0utRZT +ZxBxCBgLRJFnEj6EwoFh03zwkyjMim4TwWeotUfI0o4K0uHiuzpnWRbqN/C/ohNWLx +2J6ASQ7zKTxvqhRkImog9/hWuWfBpKLZ16Ae1UlZAFMO/7PSSoDgYQAAoGAGG2m8EKmaf5qQqj3Z

+rzSaTaXE3B/R/4A2VuGqRYR7MljPtwdmU6/3CPjCACcZmTIcOAKbFiDHqadQqBZXfzGpzw8Zo +eYmmk5fXycgnj57PYH1dIWU6I7mCbAah5MZMcmHaTmIsomGrhcnWB8d8qOU7oZ0UWK41biAQs1MihoUwCQYHKoZIzjc WmbaU7YM5GwCFCvIJ0es05hZ8PHC52dAR8WWC6oe -----END CERTIFICATE-----

## **RSA**

-----BEGIN CERTIFICATE-----

MIICMzCCAZygAwIBAgIGAXjwLkiaMA0GCSqGSIb3DQEBBQUAMFwxCzAJBgNVBAYTAlVTMRkwFwYDVQQIDBBXYXNoaW5r VvR1+45Aey5zn3vPk6xBm5o9grSDL6D2iAuprQnfVXn8CIbSDbWFhA3fi5ippjKkh3s18VyCvC0UXKd0aNrYBrPRkrdH  $+3m/$ 

rxIUZ2IK1fDlC6sWAjddf6sBrV2w2a78H0H8EwuwiSgttURBjwJ7KPPJCqaqrQIDAQABMA0GCSqGSIb3DQEBBQUAA4GE +Fzq0Dzun/

iMMzcFucmLM15BxEblrFX0z7IIuOeiGkndmrqUeDCykztLku45s7hxdNy4ltTuVAaE5aNBdw5J8U1mRvsKvHLy2ThH6h +hBgiphYp84DUbWVYeP8YqLEJSqscKscWC

-----END CERTIFICATE-----

## **RSA-2048**

-----BEGIN CERTIFICATE-----

MIIEEjCCAvqgAwIBAgIJALWSmO6DvSpQMA0GCSqGSIb3DQEBCwUAMFwxCzAJBgNV BAYTA1VTMRkwFwYDVQQIExBXYXNoaW5ndG9uIFN0YXR1MRAwDqYDVQQHEwdTZWF0 dGxlMSAwHgYDVQQKExdBbWF6b24gV2ViIFNlcnZpY2VzIExMQzAgFw0yMjA3MTgx MzU4NDNaGA8yMjAxMTIyMjEzNTg0M1owXDELMAkGA1UEBhMCVVMxGTAXBgNVBAgT EFdhc2hpbmd0b24gU3RhdGUxEDAOBgNVBAcTB1N1YXR0bGUxIDAeBgNVBAoTF0Ft YXpvbiBXZWIgU2VydmljZXMgTExDMIIBIjANBgkqhkiG9w0BAQEFAAOCAQ8AMIIB CgKCAQEAuAAhuSpsHC00/fD2zNlBDpNLRndi9qbHsNeuz3WqN7Samj2aSrM2hS+i hUxx0BspZj0tZCOsbpPZ+i74NOEQtFeqQoEGvKhB1nJiF4y5I81HDhs5qHvoIivm 7rbbik3zgm1PqS/DmDjVQaXPcD31Rd9ILwBmWEwJqHigyNVlxYtCzTQcrlBrvNZM dnNgCDAdX/HBEFxx9012xeu0bSt0s+PJWZ1RTbYrNe7LIH6ntUqHxP/ziQ5trXEZ uqy7aWk1L8uK4jmyNph0lbaqBa3Y6pYmU1nC27UE4i3fnPB0LSiAr+SrwVvX1g4z ilo8kr+tbIF+JmcgYLBv08Jwp+EUqQIDAQABo4HUMIHRMAsGA1UdDwQEAwIHgDAd BgNVHQ4EFgQUwvGzKJL9A5LReJ4Fxo5K6I20xcowgY4GA1UdIwSBhjCBg4AUwvGz KJL9A5LReJ4Fxo5K6I20xcqhYKReMFwxCzAJBgNVBAYTA1VTMRkwFwYDVQQIExBX YXNoaW5ndG9uIFN0YXR1MRAwDgYDVQQHEwdTZWF0dGx1MSAwHgYDVQQKExdBbWF6 b24gV2ViIFNlcnZpY2VzIExMQ4IJALWSmO6DvSpQMBIGA1UdEwEB/wQIMAYBAf8C AQAwDQYJKoZIhvcNAQELBQADggEBAJAZd31jyoTGLawAD2+v/vQsaB9vZIx5EImi G8YGkd61uFWeNhAmtrwyE/i6FDSIphDrMHBkvw/D3BsqK+Ev/J0K/VYuaYDx/8fp H4cwp9jC57CXzdIDREWNf6M9PsHFg2WA9XNNtClOZL5WJiJwel8eDSg+sqJUxE01 MW+QChq/20F6niyaRK4bXrZq14as7h+F9u3A9xHEOVP7Zk9C2ehrBXzCMLSDt3GV fEuMea2RxMhozwz34Hkdb6j18qoCfygubulovRNQjKw/cEmgPR16KfZPP5caILVt 9qkYPvePmbiVswZDee73cDymJYxLqILp0ZwyXvUH8StiH42FHZQ= -----END CERTIFICATE-----

## 欧洲地区(斯德哥尔摩)— eu-north-1

## **DSA**

#### -----BEGIN CERTIFICATE-----

MIIC7TCCAq0CCQCWukjZ5V4aZzAJBgcqhkj00AQDMFwxCzAJBgNVBAYTA1VTMRkw FwYDVQQIExBXYXNoaW5ndG9uIFN0YXR1MRAwDqYDVQQHEwdTZWF0dGx1MSAwHqYD VQQKExdBbWF6b24gV2ViIFNlcnZpY2VzIExMQzAeFw0xMjAxMDUxMjU2MTJaFw0z ODAxMDUxMjU2MTJaMFwxCzAJBgNVBAYTAlVTMRkwFwYDVQQIExBXYXNoaW5ndG9u IFN0YXRlMRAwDqYDVQQHEwdTZWF0dGxlMSAwHqYDVQQKExdBbWF6b24qV2ViIFNl cnZpY2VzIExMQzCCAbcwgqEsBgcghkj00AQBMIIBHwKBgQCjkvcS2bb1VQ4yt/5e ih5006kK/n1Lzllr7D8ZwtQP8f0Epp5E2nq+D6Ud1Z1qYipr58Kj3nssSNpI6bX3 VyIQzK7wLclnd/YozqNNmgIyZecN7EglK9ITHJLP+x8FtUpt3QbyYXJdmVMegN6P hviYt5JH/nYl4hh3Pa1HJdskgQIVALVJ3ER11+Ko4tP6nwvHwh6+ERYRAoGBAI1j k+tkgMVHuAFcvAGKocTgsjJem6/5gomzJuKDmbJNu9Qxw3rAotXau8Qe+MBcJ1/U hhy1KHVpCGl9fueQ2s6IL0CaO/buycU1CiYQk40KNHCcHfNiZbdlx1E9rpUp7bnF lRa2v1ntMX3caRVDdbtPEWmdxSCYsYFDk4mZrOLBA4GEAAKBgEbmeve5f8LIE/Gf MNmP9CM5eovQ0Gx5ho8WqD+aTebs+k2tn92BBPqeZqpWRa5P/+jrdKml1qx4llHW MXrs3IqIb6+hUIB+S8dz8/mm00bpr76RoZVCXYab2CZedFut7qc3WUH9+EUAH5mw vSeDCOUMYQR7R9LINYwouHIziqQYMAkGByqGSM44BAMDLwAwLAIUWXBlk40xTwSw 7HX32MxXYruse9ACFBNGmdX2ZBrVNGrN9N2f6R0k0k9K -----END CERTIFICATE-----

## **RSA**

#### -----BEGIN CERTIFICATE-----

MIIDITCCAoqgAwIBAgIUN1c9U6U/xiVDFgJcYKZB4NkH1QEwDQYJKoZIhvcNAQEL BQAwXDELMAkGA1UEBhMCVVMxGTAXBgNVBAgTEFdhc2hpbmd0b24gU3RhdGUxEDA0 BgNVBAcTB1NlYXR0bGUxIDAeBgNVBAoTF0FtYXpvbiBXZWIgU2VydmljZXMgTExD MB4XDTI0MDQyOTE2MDYwM1oXDTI5MDQyODE2MDYwM1owXDELMAkGA1UEBhMCVVMx GTAXBgNVBAgTEFdhc2hpbmd0b24gU3RhdGUxEDA0BgNVBAcTB1N1YXR0bGUxIDAe BgNVBAoTF0FtYXpvbiBXZWIgU2VydmljZXMgTExDMIGfMA0GCSqGSIb3DQEBAQUA A4GNADCBiQKBgQCHvRjf/0kStpJ248khtIaN8qkDN3tkw4VjvA9nvPl2anJ0+eIB UqPfQG09kZlwpWpmyO8bGB2RWqWxCwuB/dcnIob6w420k9WY5C0IIGtDRNauN3ku vGXkw3HEnF0EjYr0pcyWUvByWY4KswZV42X7Y7XSS13hOIcL6NLA+H94/QIDAQAB o4HfMIHcMAsGA1UdDwQEAwIHgDAdBgNVHQ4EFgQUJdbMCBXKtvCcWdwUUizvtUF2 UTgwgZkGA1UdIwSBkTCBjoAUJdbMCBXKtvCcWdwUUizvtUF2UTihYKReMFwxCzAJ BgNVBAYTA1VTMRkwFwYDVQQIExBXYXNoaW5ndG9uIFN0YXR1MRAwDgYDVQQHEwdT ZWF0dGxlMSAwHqYDVQQKExdBbWF6b24qV2ViIFNlcnZpY2VzIExMQ4IUN1c9U6U/ xiVDFgJcYKZB4NkH1QEwEgYDVR0TAQH/BAgwBgEB/wIBADANBgkqhkiG9w0BAQsF AA0BgQBTIQdoFSDRHkpqNPUbZ9WXR205v/9bpmHojMYZb3Hw46wsaRso7STiGGX/ tRqjIkPUIXsdhZ3+7S/RmhFznmZc8e0bjU4n5vi9CJtQSt+1u4E17+V2bF+D3h/7 wcfE013414Q8JaTDtfEf/aF3F0uyBvr4MDMd7mFvAMmDmBPS1A==

-----END CERTIFICATE-----

#### **RSA-2048**

-----BEGIN CERTIFICATE-----

MIIDOzCCAiOgAwIBAgIJALc/uRxg++EnMA0GCSgGSIb3DQEBCwUAMFwxCzAJBgNV BAYTA1VTMRkwFwYDVQQIExBXYXNoaW5ndG9uIFN0YXR1MRAwDqYDVQQHEwdTZWF0 dGxlMSAwHgYDVQQKExdBbWF6b24gV2ViIFNlcnZpY2VzIExMQzAgFw0x0DA0MTAx NDAwMTFaGA8yMTk3MDkxMzE0MDAxMVowXDELMAkGA1UEBhMCVVMxGTAXBqNVBAqT EFdhc2hpbmd0b24qU3RhdGUxEDA0BqNVBAcTB1N1YXR0bGUxIDAeBqNVBAoTF0Ft YXpvbiBXZWIgU2VydmljZXMgTExDMIIBIjANBgkqhkiG9w0BAQEFAA0CAQ8AMIIB CgKCAQEAzwCGJEJIxqtr2PD2a1mA6LhRzKhTBa1AZsg3eYfpETXIVlrpojMfvVoN gHvGshWLgrGTT6os/3gsaADheSaJKavxwX3X6tJA8fvEGgr3a1C1MffH9hBWbQgC LbfUTAbkwis4GdTUw0wPjT1Cm3u9R/VzilCNwkj7iQ65AFAI8Enmsw3UGldEsop4 yChKB3KW3WI0FTh0+gD0YtjrqqYJxpG0YBpJp5vwdd3fZ4t1vidmDMs7liv4f9Bx p0oSmUobU4GUlFhBchK1DukICVQdn0VzdMonYm7s+HtpFbVHR8yf6QoixBKGdSal mBf7+y0ixjCn0pnC0VLVooGo4mi17QIDAQABMA0GCSqGSIb3DQEBCwUAA4IBAQDG 40NZiixqk2sjJctwbyD5WKLTH6+mxYcDw+3y/F0fWz561Y0RhP2FNnP0mEkf0S1/ Jqk4svzJbCbQeMzRoyaya/46d7UioXMHRZam5IaGBhOdQbi97R4VsQjwQj0RmQsq yDueDyuKTwWLK9KnvI+ZA6e6bRkdNGf1K4N8GGKQ+fBhPwVELkbT9f160JkezeeN S+F/qDADGJqmPXfjoqICb4Kvshq0H5Lm/xZ1DULF2q/cYhyNY6E0I/eS5m1I7R8p D/m6WoyZdpInxJfxW616OMkxQMRVsruLTNGtby3u1g6ScjmpFtvAMhYejBSdzKG4 FEyxIdEjoe01jhTsck3R -----END CERTIFICATE-----

欧洲 (苏黎世) — eu-central-2

**DSA** 

-----BEGIN CERTIFICATE-----

MIIC7zCCAq

+gAwIBAgIGAXjXiKJnMAkGByqGSM44BAMwXDELMAkGA1UEBhMCVVMxGTAXBgNVBAgMEFdhc2hpbmd0b24gU3RhdGUxED U4EddRIpUt9KnC7s50f2EbdSP09EAMMeP4C2USZpRV1AIlH7WT2NWPq/ xfW6MPbLm1Vs14E7qB00b/JmYLdrmVClpJ+f6AR7ECLCT7up1/63xhv401fnxqimFQ8E +4P208UewwI1VBNaFpEy9nXzrith1yrv8iIDGZ3RSAHHAhUAl2BQjxUjC8yykrmCouuEC/ BYHPUCgYEA9+GghdabPd7LvKtcNrhXuXmUr7v60ugC+VdMCz0HgmdRWVe0utRZT +ZxBxCBgLRJFnEj6EwoFh03zwkyjMim4TwWeotUfI0o4K0uHiuzpnWRbqN/C/ohNWLx +2J6ASQ7zKTxvqhRkImog9/hWuWfBpKLZ16Ae1UlZAFMO/7PSSoDgYQAAoGAYNjaCNg/ cfgQ011BUj5ClUulqwZ9Q+SfDzPZh9D2C0VbiRANiZoxrV8RdgmzzC5T7VcriVwjwvta2Ch// b+sZ86E5h0XWWr+BeEjD9cu3eDj12XB5sWEbNHNx49p5Tmtu5r2LDtlL8X/ Rpfalu2Z20JgjFJWGf7hRwxe456n +lowCQYHKoZIzjgEAwMvADAsAhRChsLcj4U5CVb2cp5M0RE1XbXmhAIUeGSnH+aiUQIWmPEFja+itWDufIk=

-----END CERTIFICATE-----

#### RSA

-----BEGIN CERTIFICATE-----

MIICMzCCAZygAwIBAgIGAXjSGFGiMA0GCSqGSIb3DQEBBQUAMFwxCzAJBgNVBAYTAlVTMRkwFwYDVQQIDBBXYXNoaW5r opKZAUusJx2hpgU3pUHhlp9ATh/VeVD582jTd9IY

+8t5MDa6Z3fGliByEiXz0LEHdi8MBacLREu1TwIDAQABMA0GCSqGSIb3DQEBBQUAA4GBAILlpoE3k9o7KdALAxsFJNitVS +g3RMzdbiFM+7MA63Nv5fsf+0xgcjSNBElvPCDKFvTJl4QQhToy056llO5GvdS9RK

+H8xrP2mrqngApoKTApv93vHBixgFSn5KrczRO0YSm3OjkqbydU7DFlmkXXR7GYE+5jbHvQHYiT1J5sMu -----END CERTIFICATE-----

RSA-2048

#### -----BEGIN CERTIFICATE-----

MIIEEjCCAvqgAwIBAgIJALvT012pxTxNMA0GCSqGSIb3DQEBCwUAMFwxCzAJBgNV BAYTAlVTMRkwFwYDVQQIExBXYXNoaW5ndG9uIFN0YXRlMRAwDgYDVQQHEwdTZWF0 dGxlMSAwHgYDVQQKExdBbWF6b24gV2ViIFNlcnZpY2VzIExMQzAgFw0yMjA3MTgx NTEyMDdaGA8yMjAxMTIyMjE1MTIwN1owXDELMAkGA1UEBhMCVVMxGTAXBgNVBAgT EFdhc2hpbmd0b24gU3RhdGUxEDAOBgNVBAcTB1NlYXR0bGUxIDAeBgNVBAoTF0Ft YXpvbiBXZWIgU2VydmljZXMgTExDMIIBIjANBgkqhkiG9w0BAQEFAAOCAQ8AMIIB CgKCAQEAyn+Lsnq1ykrfYlZkk6aAAYNReNd9Iw8AUwCBkgOr2eBiBBepYxHwU85N ++moQ+j0EV2VaahBeTLShGZZS1HsyK8+cYT2QzpghIoamcYhrPXyIxlWiRQlaqSg OFiE9bsqL3rCF5Vz+tOiTe5W/7ojfOFls6++g7ZpobwJlpMbuJepqyeHMPyjvO5A age81lJewc4bxo2ntaW0HCqNksqfYB78j6X6kn3PFpX7FaYAwZA+Xx6C7UCY7rNi UdQzfAo8htfJi4chz7frpUdQ9kl3IOQrsLshBB5fFUjl09NiFipCGBwi+8ZMeSn1 5qwBI01BWXPfG7WX6Owyjhmh6JtE1wIDAQABo4HUMIHRMAsGA1UdDwQEAwIHgDAd BgNVHQ4EFgQU8HN4vvJrsZgPQeksMBgJb9xR1yYwgY4GA1UdIwSBhjCBg4AU8HN4 vvJrsZgPQeksMBgJb9xR1yahYKReMFwxCzAJBgNVBAYTAlVTMRkwFwYDVQQIExBX YXNoaW5ndG9uIFN0YXRlMRAwDgYDVQQHEwdTZWF0dGxlMSAwHgYDVQQKExdBbWF6 b24gV2ViIFNlcnZpY2VzIExMQ4IJALvT012pxTxNMBIGA1UdEwEB/wQIMAYBAf8C AQAwDQYJKoZIhvcNAQELBQADggEBAGlHYDtcHpfBvdHx9HeQE8HgNugJUPdEqxun t9U33p8VFrs+uLPtrOd9HDJEGvvs5h84EUie/oGJxRt7V1Vlid1PvHf6cRmpjgqY YdggAVkZtY/PnFVmzf2bMVlSQPrqCl7U0zaw2Kvnj4zgX0rZyCetgrRZSUSxotyp 978Wy9ccXwVSeYG/YAr5rJpS6ZH7eRQvUY0IzwFNeaOPgOTEVpcjWlV6+MQEvsEx W85q+s6AVr49eppEx8SLJsl0C23yB+L+t32tAveQImRWtJMpzZ5cxh/sYgDVeoC0 85H1NK/7H9fAzT1cPu1oHSnB0xYzzHGOAmXmusMfwUk8fL1RQkE= -----END CERTIFICATE-----

以色列(特拉维夫)— il-central-1

-----BEGIN CERTIFICATE-----MIIC7zCCAq+qAwIBAqIGAX00Pi +9MAkGByqGSM44BAMwXDELMAkGA1UEBhMCVVMxGTAXBgNVBAgMEFdhc2hpbmd0b24qU3RhdGUxEDA0BgNVBAcMB1N1Y> U4EddRIpUt9KnC7s50f2EbdSP09EAMMeP4C2USZpRV1AIlH7WT2NWPq/ xfW6MPbLm1Vs14E7qB00b/JmYLdrmVClpJ+f6AR7ECLCT7up1/63xhv401fnxgimF08E +4P208UewwI1VBNaFpEy9nXzrith1yrv8iIDGZ3RSAHHAhUAl2B0jxUjC8yykrmCouuEC/ BYHPUCqYEA9+GqhdabPd7LvKtcNrhXuXmUr7v60uqC+VdMCz0HqmdRWVe0utRZT +ZxBxCBgLRJFnEj6EwoFh03zwkyjMim4TwWeotUfI0o4K0uHiuzpnWRbqN/C/ohNWLx +2J6AS07zKTxvghRkImog9/ hWuWfBpKLZ16Ae1U1ZAFMO/7PSSoDqY0AAoGAbazCL5XXvPmcw3+oMY0UF5/9YoqW6D0FZbYuyPqj0oUwWd16fj1zWca pq+l1ezuK2DF0zNTEyPEwwCQYHKoZIzjgEAwMvADAsAhRt1jkpXsvrS +xTo2M9h2s2uLAhEQIU0Z2FcnTSrshF2EIdixZZwtNv66Q= -----END CERTIFICATE-----

## **RSA**

-----BEGIN CERTIFICATE-----MIICMzCCAZygAwIBAgIGAX000GVLMA0GCSgGSIb3D0EBB0UAMFwxCzAJBgNVBAYTA1VTMRkwFwYDV00IDBBXYXNoaW5r +S8v0y5hpLoRe4Rk0rY0cM3bN07GdEMlin5mU0y1t8y3ct4YewvmkgT42kTyMM +t1K4S0xsqjXxxS716uGYh7eWtkxrCihj8AbXN/6pa095h +7TZyl2n83keiNUzM2KoqQVMwIDAQABMA0GCSqGSIb3DQEBBQUAA4GBADwA6VVEIIZD2YL00F12po40xDLzIc9XvqFPS FmU7H8s62/jD6c0R1A1cClIyZUe1yT1ZbPySCs43J+Thr8i8FSRxzDBSZZi5foW -----END CERTIFICATE-----

### **RSA-2048**

-----BEGIN CERTIFICATE-----

MIIEEjCCAvqgAwIBAgIJAOVp1h2I9wW7MA0GCSqGSIb3DQEBCwUAMFwxCzAJBgNV BAYTA1VTMRkwFwYDVQQIExBXYXNoaW5ndG9uIFN0YXR1MRAwDgYDVQQHEwdTZWF0 dGxlMSAwHgYDVQQKExdBbWF6b24gV2ViIFNlcnZpY2VzIExMQzAgFw0yMjA3MTUx MjQ0MTJaGA8yMjAxMTIxOTEyNDQxMlowXDELMAkGA1UEBhMCVVMxGTAXBqNVBAqT EFdhc2hpbmd0b24gU3RhdGUxEDA0BgNVBAcTB1N1YXR0bGUxIDAeBgNVBAoTF0Ft YXpvbiBXZWIqU2VydmljZXMgTExDMIIBIjANBgkghkiG9w0BAQEFAAOCAQ8AMIIB CqKCAQEA13PkyWvl61iV/SYf01UF076UpDfPm2SF/Rz/o33cm699X++EYPxTnoEc vmWeS0I7eDXc40CUiToG0sEx0klE0CX1Z1tK6qJ+zqWQLZ9SZEC9H0NsSA6LhrHu Nq0dzeK3LjhdfcX46/4GqdiptpdTuM4m/h0Q5yx4JMQ/n1sdpv4M5VLRWwWW9Lem ufb79Id709SispxgRsz1KXIjp7N9S4BY7itSXz97uSyzTqEjWZ6mDUhTu3t21GKC 6flALGTTrG2yghEhz53rkvLsvwzjPSSlT6LIf0mrRPzHaf+EdaKoasElE1SHh+ZH 9mI81HywpE+HZ+W+5hBCvjYp90Y1fwIDAQABo4HUMIHRMAsGA1UdDwQEAwIHgDAd

BgNVHQ4EFgQU58tN2J0+yEGq5JbIXxGi4vRVPyIwqY4GA1UdIwSBhjCBg4AU58tN 2J0+yEGq5JbIXxGi4vRVPyKhYKReMFwxCzAJBqNVBAYTA1VTMRkwFwYDV00IExBX YXNoaW5ndG9uIFN0YXR1MRAwDqYDV00HEwdTZWF0dGx1MSAwHqYDV00KExdBbWF6 b24gV2ViIFNlcnZpY2VzIExMQ4IJA0Vp1h2I9wW7MBIGA1UdEwEB/wQIMAYBAf8C AQAwDQYJKoZIhvcNAQELBQADggEBANBN0e1EqNy4+IU2yQzMJ+Wy5ZIOtTP6GSBR 7muVY1bDeAwtNTEOpwgrZV1C7/xg500LC1y0Z70hHXEf8au7gStaAoUtxzvhTAZI NC0lwoFU56UFw4N0vZII17iqEfoqRC4PpI30xqEJHFy0VLlvAzJoKB4QLLqDAYVA LXCiOLoVT+y9tRYsxw5My00Bi6fxQIIAD12bE9xkunTN1Jkkwqo3LxNy/ryz4QWR 8K7jHUItifv4h/hxBKpHEquN8CkdvM9oeGl7I8PFrSFEpGr1euDXY0euZzzYiDBV m6GpTJqzpVsEuIX52dPcPemw0ncoIfZyhWDW85MJUnby2WTEcFo= -----END CERTIFICATE-----

中东(巴林)— me-south-1

**DSA** 

-----BEGIN CERTIFICATE-----

MIIC7jCCAq4CCQCVWIgSmP8RhTAJBgcqhkj00AQDMFwxCzAJBgNVBAYTA1VTMRkw FwYDVQQIExBXYXNoaW5ndG9uIFN0YXR1MRAwDqYDVQQHEwdTZWF0dGx1MSAwHqYD VQQKExdBbWF6b24gV2ViIFNlcnZpY2VzIExMQzAeFw0x0TAyMDUxMzA2MjFaFw00 NTAyMDUxMzA2MjFaMFwxCzAJBgNVBAYTAlVTMRkwFwYDVQQIExBXYXNoaW5ndG9u IFN0YXRlMRAwDqYDVQQHEwdTZWF0dGxlMSAwHqYDVQQKExdBbWF6b24qV2ViIFNl cnZpY2VzIExMQzCCAbgwqqEsBqcqhkj00AQBMIIBHwKBqQDcwojQfqWdV1Qli00B 8n6cLZ38VE7ZmrjZ90QV//Gst6S1h7euhC23YppKXi1zovefSDwFU54zi3/oJ++q PH1P1WGL8IZ34BUgRTtG4TVolvp0smjkMvyRu5hIdKtzjV93Ccx15gVgyk+o1IEG fZ2Kbw/Dd8JfoPS7KaSCmJKxXQIVAIZbIaDFRGa2qcMkW2HWASyND17bAoGBANtz IdhfMq+12I5iofY2oj3HI21Kj3LtZrWEq3W+/4rVhL3lTm0Nne1rl9yGujrjQwy5 Zp9V4A/w9w2010Lx4K6hj34Eefy/aQnZwNdNhv/FQP7Az0fju+Y16L1300HQrL0z Q+9cF7zEosekEnBQx3v6psNknKqD3Shqx+GO/LpCA4GFAAKBqQCVS7m77nuNA1Z8 wvUqcooxXMPkxJF154NxAsAu19KP9KN4svm003Zrb7t2F0tXRM8zU3TqMpryq1o5 mpMPsZDg6RXo9BF7Hn0DoZ6PJTamkFA6md+NyTJWJKvXC7iJ8fGDBJqTciUHuCKr 12AztQ8bFWsrTgTzPE3p6U5ckcgV1TAJBgcqhkj00AQDAy8AMCwCFB2NZGWm5ED1 86ayV3c1PEDukgQIAhQow38rQkN/VwHVeSW9DqEshXHjuQ == -----END CERTIFICATE-----

**RSA** 

-----BEGIN CERTIFICATE-----

MIIDPDCCAqWgAwIBAgIJAM16uIV/zqJFMA0GCSqGSIb3DQEBCwUAMHIxCzAJBgNV BAYTA1VTMRMwEQYDVQQIDApXYXNoaW5ndG9uMRAwDgYDVQQHDAdTZWF0dGx1MSAw HgYDVQQKDBdBbWF6b24gV2ViIFNlcnZpY2VzIExMQzEaMBgGA1UEAwwRZWMyLmFt YXpvbmF3cy5jb20wIBcNMTkwNDI2MTQzMjQ3WhgPMjE50DA5MjkxNDMyNDdaMHIx
BBYEFILtMd+T4YgH1cgc+hVsVOV+480FMIGkBgNVHSMEgZwwgZmAFILtMd+T4YgH 1cgc+hVsV0V+480FoXakdDByM0swC0YDV00GEwJVUzETMBEGA1UECAwKV2FzaGlu Z3RvbjE0MA4GA1UEBwwHU2VhdHRsZTEqMB4GA1UECqwX0W1hem9uIFdlYiBTZXJ2 aWNlcvBMTEMxGjAYBqNVBAMMEWVjMi5hbWF6b25hd3MuY29tqqkAyXq4hX/OokUw DAYDVR0TBAUwAwEB/zANBgkghkiG9w0BAQsFAA0BgQBhkNTBIFgWFd+ZhC/LhRUY 40jEiykmbEp6hlz079T0Tfbn5A4NYDI2icBP0+hmf6qSnIhwJF6typyd1yPK5Fqt NTpxxcXmUKquX+pHmIkK1LKD08rNE84jqxrxRsfDi6by82fjVYf2pqjJW8R1FAw+ mL5WORFexbfB5aXhcMo0AA== -----END CERTIFICATE-----**RSA-2048** 

CzAJBqNVBAYTA1VTMRMwE0YDV00IDApXYXNoaW5ndG9uMRAwDqYDV00HDAdTZWF0 dGx1MSAwHqYDV00KDBdBbWF6b24qV2ViIFN1cnZpY2VzIExM0zEaMBqGA1UEAwwR ZWMyLmFtYXpvbmF3cv5jb20wgZ8wD0YJKoZIhvcNA0EBB0ADqY0AMIGJAoGBALVN CDTZEnIeoX1SEYqq6k1BV0Z1pY5y3KnoOreCAE589TwS4MX5+8Fzd6AmACmuqeBP 0k7Hm6b2+g/d4tWycyxLa0lcg81DB1GmXehRkZRgGeRge1ePWd1TUA0I8P/0BT7S qUePm/kANSFU+P7s7u1NN1+vynyi0wUUrw7/wIZTAqMBAAGjqdcwqd0wH0YDVR00

-----BEGIN CERTIFICATE-----

MIIDOzCCAiOgAwIBAgIJANZkFlQR2rKqMA0GCSqGSIb3DQEBCwUAMFwxCzAJBqNV BAYTA1VTMRkwFwYDV00IExBXYXNoaW5ndG9uIFN0YXR1MRAwDqYDV00HEwdTZWF0 dGx1MSAwHqYDV00KExdBbWF6b24qV2ViIFN1cnZpY2VzIExM0zAqFw0x0TAyMDUx MzA2MjBaGA8yMTk4MDcxMTEzMDYyMFowXDELMAkGA1UEBhMCVVMxGTAXBqNVBAqT EFdhc2hpbmd0b24gU3RhdGUxEDA0BgNVBAcTB1N1YXR0bGUxIDAeBgNVBAoTF0Ft YXpvbiBXZWIqU2VydmljZXMqTExDMIIBIjANBqkqhkiG9w0BA0EFAA0CA08AMIIB CqKCAOEAy4Vnit2eBpEjKq0KBmyupJzJAiT4fr74tuGJNwwa+Is2vH12jMZn9Il1 UpvvEUYTIboIqISpf6SJ5LmV5rCv4jT4a1Wm0kjfNbiIlkUi8SxZrPypcw24m6ke BVux0ZrZDs+xDUYIZifTmdqD50u5YE+TLq+YmXKnVqxBU6WZjbuK2INohi71aPBw 2zWUR7Gr/ggIpf635JLU3KIBLNEmrkXCVSnDFlsK4eeCrB7+UNak+4BwgpuykSGG Op9+2vsuNqFeU119daOeG9roHR+4rIWSPa0opmMxv5nctqypOrE6zKXx2dNX01dd VULv+WH7s6Vm4+yBeG8ctPYH5G0o+QIDAQABMA0GCSqGSIb3DQEBCwUAA4IBAQBs ZcViiZdFdpcXESZP/KmZNDxB/kktlIEIhsQ+MNn29jayE5oLmtGjHj5dtA3XNKlr f6PVygVTKbtQLQqunRT83e8+7iCZMKI5ev7pITUQVvTUwI+Fc01JkYZxRF1VBuFA WGZ0+98kxCS4n6tTwVt+nSuJr9BJRVC17apfHBqSS8c50Wna0VU/Cc9ka4eAf0R4 7pYSDU3wSRE01cs30q341XZ629IyFirSJ5TT0Ic0osNL7vwMQYj8H0n40BYqxKy8 ZJyvfXsIPh0Na76PaBIs6ZlqAOflLrjGzxBPiwRM/XrGmF8ze4KzoUqJEnK1306A KHKqfiiq0Z1+qv5FlyXH -----END CERTIFICATE-----

### 中东(阿联酋)— me-central-1

### **DSA**

#### -----BEGIN CERTIFICATE-----

#### MIIC7zCCAq

+gAwIBAgIGAXjXhqnnMAkGByqGSM44BAMwXDELMAkGA1UEBhMCVVMxGTAXBqNVBAqMEFdhc2hpbmd0b24gU3RhdGUxED U4EddRIpUt9KnC7s50f2EbdSP09EAMMeP4C2USZpRV1AIlH7WT2NWPq/ xfW6MPbLm1Vs14E7qB00b/JmYLdrmVClpJ+f6AR7ECLCT7up1/63xhv401fnxgimF08E

+4P208UewwI1VBNaFpEy9nXzrith1yrv8iIDGZ3RSAHHAhUAl2B0jxUjC8yykrmCouuEC/

BYHPUCqYEA9+GqhdabPd7LvKtcNrhXuXmUr7v60uqC+VdMCz0HgmdRWVe0utRZT

+ZxBxCBqLRJFnEj6EwoFh03zwkyjMim4TwWeotUfI0o4K0uHiuzpnWRbqN/C/ohNWLx

+2J6AS07zKTxvqhRkImoq9/hWuWfBpKLZ16Ae1U1ZAFM0/7PSSoDqY0AAoGAW+csuHsWp/7/

pv8CTKFwxsYudxuR6rbWaHCykIeAydXL9AWnphK6yp10DEMBF168Xq8Hp23s0Wyf8mo0hqCom9+0+ovuUFdpvCie86bp

T0ZU568Ty1ff3dDWbdRzeNQRHodRG+XEQSizMkAreeWt4kBa+PUwCQYHKoZIzjgEAwMvADAsAhQD3Z

+XGmzKmgaLgGcVX/Qf1+Tn4QIUH1cgksBSVKbWj81tovBMJeKgdYo=

-----END CERTIFICATE-----

### **RSA**

-----BEGIN CERTIFICATE-----MIICMzCCAZygAwIBAgIGAXjRrnDjMA0GCSgGSIb3D0EBB0UAMFwxCzAJBgNVBAYTAlVTMRkwFwYDV00IDBBXYXNoaW5r KyA6zyruJQrYy00a6wqLA7eeUzk3bMiTkLsTeDQfrkaZMfBAjGaaOymRo1C3qzE4rIenmahvUplu9ZmLwL1idWXMRX2F +d2SeoK0KQWoc2U0FZMHYxDue7zkyk1CIRaBukTeY13/ RIrlc6X61zJ5BBtZXlHwayjQIDAQABMA0GCSqGSIb3DQEBBQUAA4GBABTqTy3R6RXKPW45FA+cgo7YZEj/ Cnz5YaoUivRRdX2A83BHuBTvJE2+WX00FTEj4hRVjameE1nENo08Z7fUVloAFD1Do69fhkJeSvn51D1WRrPnoWGgEfr1 B+Wgm3kVEz/ONcz6npmA6 -----END CERTIFICATE-----

### **RSA-2048**

-----BEGIN CERTIFICATE-----

MIIEEjCCAvqgAwIBAgIJAM4h7b1CVhqqMA0GCSqGSIb3DQEBCwUAMFwxCzAJBgNV BAYTA1VTMRkwFwYDVQQIExBXYXNoaW5ndG9uIFN0YXR1MRAwDqYDVQQHEwdTZWF0 dGxlMSAwHgYDVQQKExdBbWF6b24qV2ViIFNlcnZpY2VzIExMQzAgFw0yMjA0MTEx MDE1MDNaGA8yMjAxMDkxNTEwMTUwM1owXDELMAkGA1UEBhMCVVMxGTAXBgNVBAgT EFdhc2hpbmd0b24qU3RhdGUxEDA0BqNVBAcTB1NlYXR0bGUxIDAeBgNVBAoTF0Ft YXpvbiBXZWIgU2VydmljZXMgTExDMIIBIjANBgkqhkiG9w0BAQEFAAOCAQ8AMIIB CgKCAQEApybTWfM0hSoMpqPo72eqAmnn1dXGZM+G8EoZXzwHwT/+IHEXNB4q5N6k tudYLre1bJxuzEw+iProSHjmb9bB9YscRTofjVhBlt35Fc+i8BaMeH94SR/eE8QO mll8gnLNW3d62lyuhzuyv1e5wVlRqzYw+X2zRH4/wRDOCOpzjKoHIgyPKsMgwsw5 aTZhNMsGxZN9dbkf0iCGeQLDytwU/JTh/HqvSr3VfU0apTJJiyAxoCtZWgp1/7wC RvOCSMRJobpUqxZgl/VsttwNkikSFz1wGkcYeSQvk+odbnYQckA8tdddoVI56eD4

gtREOvfpMAX5v7fcgLex15d5vH8uZ0IDA0ABo4HUMIHRMAsGA1UdDw0EAwIHgDAd BgNVH04EFg0U0adrbTs+0hzwoAgUJ7Rg0NdwufkwgY4GA1UdIwSBhjCBg4AU0adr bTs+0hzwoAqUJ7Rq0NdwufmhYKReMFwxCzAJBqNVBAYTA1VTMRkwFwYDV00IExBX YXNoaW5ndG9uIFN0YXR1MRAwDgYDVQQHEwdTZWF0dGx1MSAwHgYDVQQKExdBbWF6 b24gV2ViIFNlcnZpY2VzIExMQ4IJAM4h7b1CVhqqMBIGA1UdEwEB/wQIMAYBAf8C AOAwDOYJKoZIhvcNAOELBOADqqEBAICTdAOGEOnII8HaGCpCB8us/hGFaLptJaAf D5SJAyVy66/mdfjGzE1BKkKxnbxemEVUIzbRidOnyilB+pKwN3edAjTZtWdpVA0V R/G/qQPmcVljtycBz4VC6Su0UYf1GzLH1GZ6GJWbuDtFzw8r7HGdRN1wrEPe3UF2 sMpuVezgnRUdvVRoV0P4jFqNsE7kNvtn2NiPhb/CtrxpcwI07r6YeoHcBSheuV1Z xZDHynC3KUpr0Gx1+Z90qPrDf180MaoqAlT14+W6Pr2NJYrVUFGS/ivYshMq5741 CPU6r4wWZSKwEUXq4BInYX6z6iclp/p/J5QnJp2mAwyi6M+I13Y= -----END CERTIFICATE-----

## 南美洲 ( 圣保罗 ) — sa-east-1

**DSA** 

#### -----BEGIN CERTIFICATE-----

MIIC7TCCAq0CCQCWukjZ5V4aZzAJBqcqhkj00AQDMFwxCzAJBqNVBAYTAlVTMRkw FwYDVQQIExBXYXNoaW5ndG9uIFN0YXRlMRAwDgYDVQQHEwdTZWF0dGxlMSAwHgYD VQQKExdBbWF6b24gV2ViIFNlcnZpY2VzIExMQzAeFw0xMjAxMDUxMjU2MTJaFw0z ODAxMDUxMjU2MTJaMFwxCzAJBqNVBAYTAlVTMRkwFwYDVQQIExBXYXNoaW5ndG9u IFN0YXRlMRAwDqYDVQQHEwdTZWF0dGxlMSAwHqYDVQQKExdBbWF6b24qV2ViIFNl cnZpY2VzIExMQzCCAbcwggEsBgcqhkj00AQBMIIBHwKBgQCjkvcS2bb1VQ4yt/5e ih5006kK/n1Lzllr7D8ZwtQP8f0Epp5E2nq+D6Ud1Z1qYipr58Kj3nssSNpI6bX3 VyIQzK7wLclnd/YozqNNmqIyZecN7EqlK9ITHJLP+x8FtUpt3QbyYXJdmVMeqN6P hviYt5JH/nYl4hh3Pa1HJdskqQIVALVJ3ER11+Ko4tP6nwvHwh6+ERYRAoGBAI1j k+tkqMVHuAFcvAGKocTgsjJem6/5qomzJuKDmbJNu9Qxw3rAotXau8Qe+MBcJl/U hhy1KHVpCGl9fueQ2s6IL0Ca0/buycU1CiYQk40KNHCcHfNiZbdlx1E9rpUp7bnF 1Ra2v1ntMX3caRVDdbtPEWmdxSCYsYFDk4mZrOLBA4GEAAKBqEbmeve5f8LIE/Gf MNmP9CM5eovQ0Gx5ho8WqD+aTebs+k2tn92BBPqeZqpWRa5P/+jrdKml1qx4llHW MXrs3IqIb6+hUIB+S8dz8/mm00bpr76RoZVCXYab2CZedFut7qc3WUH9+EUAH5mw vSeDCOUMYQR7R9LINYwouHIziqQYMAkGByqGSM44BAMDLwAwLAIUWXBlk40xTwSw 7HX32MxXYruse9ACFBNGmdX2ZBrVNGrN9N2f6R0k0k9K -----END CERTIFICATE-----

#### **RSA**

-----BEGIN CERTIFICATE-----

MIIDITCCAoqgAwIBAgIUX4Bh4MQ86Roh37VDRRX1MN0B3TcwDQYJKoZIhvcNAQEL BQAwXDELMAkGA1UEBhMCVVMxGTAXBgNVBAgTEFdhc2hpbmd0b24gU3RhdGUxEDAO BgNVBAcTB1NlYXR0bGUxIDAeBgNVBAoTF0FtYXpvbiBXZWIgU2VydmljZXMgTExD

-----END CERTIFICATE-----

FA39Zo1xsDuJHDlwMKqeXYXkJXHYbcPWc6EYYAnR+PlLG+aNS0GUzsy202S03hT0 B20hWPCqpPp39itIRhG4id6nbNRJ0zLm6evHuepMAHR4/0V7hyG0iGaV/v9zqiNA pMCLhbh2xk0P035HCVBuWt3HUjsgeks2eEsu9Ws6H3JXTCfigp0TjvRWapM290hA cRJfJ/d/+wBTz1fkW0Z7TF+EWRIN5ITEadlDTPnF1r8kBRuDcS/lIGFwr00HLo4C cKoNgXkhTqDDBDu6oNBb2rS0K+sz3QIDAQABo4HUMIHRMAsGA1UdDwQEAwIHqDAd BgNVHQ4EFgQUqBy7D847Ya/w321Dfr+rBJGsGTwwqY4GA1UdIwSBhjCBg4AUqBy7 D847Ya/w321Dfr+rBJGsGTyhYKReMFwxCzAJBgNVBAYTA1VTMRkwFwYDVQQIExBX YXNoaW5ndG9uIFN0YXR1MRAwDqYDV00HEwdTZWF0dGx1MSAwHqYDV00KExdBbWF6 b24gV2ViIFNlcnZpY2VzIExMQ4IJAMcyoxx4U0xxMBIGA1UdEwEB/wQIMAYBAf8C AQAwDQYJKoZIhvcNAQELBQADggEBACOoWSBf7b9AlcNrl41r3QWWSc7k90/tUZal PlT0G30bl2x9T/ZiBs0pbUvs0lfotG0XqGVVHcIxF38EbVwbw9KJGXbGSCJSEJkW vGCtc/jYMHXfhx67Szmftm/MTYNvnzsyQQ3v8y3Rdah+xe1NPdpFrwmfL6xe3pFF cY33KdHA/3PNLdn9CaEsHmcmj3ctaaXLFIzZhQyyjtsrgGfTLvXeXRokktvsLDS/ YqKedQ+jFjzVJqqr4NjfY/Wt7/8kbbdhzaqlB5pCPjLLzv0zp/Xm06k+JvOePOGh JzGk5t10rSju+MgNPFk3+107o910Vrhgw10RB0gr1ExrviLbyfU=

MB4XDTI0MD0v0TE2NDYw0VoXDTI5MD0v0DE2NDYw0VowXDELMAkGA1UEBhMCVVMx GTAXBqNVBAqTEFdhc2hpbmd0b24qU3RhdGUxEDA0BqNVBAcTB1N1YXR0bGUxIDAe BgNVBAoTF0FtYXpvbiBXZWIgU2VvdmljZXMgTExDMIGfMA0GCSgGSIb3D0EBA0UA A4GNADCBiQKBqQCHvRjf/0kStpJ248khtIaN8qkDN3tkw4VjvA9nvPl2anJ0+eIB UqPf0G09kZlwpWpmy08bGB2RWqWxCwuB/dcnIob6w420k9WY5C0IIGtDRNauN3ku vGXkw3HEnF0EjYr0pcyWUvByWY4KswZV42X7Y7XSS13hOIcL6NLA+H94/OIDA0AB o4HfMIHcMAsGA1UdDwQEAwIHgDAdBgNVHQ4EFgQUJdbMCBXKtvCcWdwUUizvtUF2 UTgwgZkGA1UdIwSBkTCBjoAUJdbMCBXKtvCcWdwUUizvtUF2UTihYKReMFwxCzAJ BqNVBAYTA1VTMRkwFwYDV00IExBXYXNoaW5ndG9uIFN0YXR1MRAwDqYDV00HEwdT ZWF0dGx1MSAwHqYDV00KExdBbWF6b24qV2ViIFN1cnZpY2VzIExM04IUX4Bh4M08 6Roh37VDRRX1MN0B3TcwEgYDVR0TAQH/BAgwBgEB/wIBADANBgkghkiG9w0BAQsF AA0Bq0BnhocfH6ZIX6F5K9+Y9V4HFk8vSaaKL5vtw/P5td1h9ei94KF3xkZ5fviN

URvGOv3kNmNJBoNarcP9I7JIMjsNPmVzqWawyCEGCZImoARxSS3Fc5EAs2PyBfcD

MIIEEjCCAvqgAwIBAgIJAMcyoxx4U0xxMA0GCSqGSIb3DQEBCwUAMFwxCzAJBgNV BAYTA1VTMRkwFwYDV00IExBXYXNoaW5ndG9uIFN0YXR1MRAwDqYDV00HEwdTZWF0 dGx1MSAwHqYDV00KExdBbWF6b24qV2ViIFN1cnZpY2VzIExM0zAqFw0xNTA4MT0w 0DU4MDJaGA8yMTk1MDExNzA4NTqwMlowXDELMAkGA1UEBhMCVVMxGTAXBqNVBAqT EFdhc2hpbmd0b24gU3RhdGUxEDA0BgNVBAcTB1N1YXR0bGUxIDAeBgNVBAoTF0Ft YXpvbiBXZWIqU2VydmljZXMqTExDMIIBIjANBqkqhkiG9w0BA0EFAA0CA08AMIIB CqKCA0EAw45IhGZVb0cy1fHBqzR0h08CsrDzxj/WP4cRbJo/2DAnimVrCCDs5086

9nCtzMTaK009Xyq0wqXVYn1xJsE5d5yBDsGrzaTHKjxo61+ez0==

### **RSA-2048**

-----BEGIN CERTIFICATE-----

-----END CERTIFICATE-----

### 中国(北京)— cn-north-1

-----BEGIN CERTIFICATE-----

MIIDNjCCAh4CCQD3yZ1w1AVkTzANBqkqhkiG9w0BAQsFADBcMQswCQYDVQQGEwJV UzEZMBcGA1UECBMQV2FzaGluZ3RvbiBTdGF0ZTEQMA4GA1UEBxMHU2VhdHRsZTEq MB4GA1UEChMXQW1hem9uIFdlYiBTZXJ2aWNlcyBMTEMwIBcNMTUwNTEzMDk10TE1 WhgPMjE5NDEwMTYw0TU5MTVaMFwxCzAJBgNVBAYTAlVTMRkwFwYDVQQIExBXYXNo aW5ndG9uIFN0YXR1MRAwDqYDVQQHEwdTZWF0dGx1MSAwHqYDVQQKExdBbWF6b24q V2ViIFNlcnZpY2VzIExMQzCCASIwDQYJKoZIhvcNAQEBBQADggEPADCCAQoCggEB AMWk9vyppSmDU3AxZ2Cy2bvKeK3F1UqNpMuyeriizi+NTsZ8tQqtNloaQcqhto/l gsw9+QSnEJeYWnmivJW0Bdn9CyDpN7cpHVmeGgNJL2fvImWyWe2f2Kq/BL917N7C P2ZT52/sH9orlck1n2z08xPi7MItgPHQwu30xsGQsAdWucdxjHGtdchulpo1uJ31 jsTAPKZ3p1/sxPXBBAqBMatPHhRBqhwHO/Twm4J3GmTLWN7oVDds4W3bPKQfnw3r vtBj/SM4/IqQ3xJslFcl90TZbQbqxIi88R/qWTbs7GsyT2PzstU30yLdJhKfdZKz /aIzraHvoDTWFaOdy0+0OaECAwEAATANBgkqhkiG9w0BAQsFAAOCAQEAdSzN2+0E V1BfR3DPWJHWRf1b7zl+1X/ZseW2hYE5r6YxrLv+1VPf/L5I6kB7GEtghZUgteY7 zAceoLrVu/70ynRyfQetJVGichaaxLNM3lcr6kcx0owb+WQQ84cwrB3keykH4qRX KHB2rlWSxta+2panSE01JX2q5jhcFP90rD0tZjlpYv57N/Z9iQ+dvQPJnChdq3BK 5pZlnIDnVVxqRike7BFy8tKyPj7HzoPEF5mh9Kfnn1YoSVu+61lMVv/qRjnyKfS9 c96nE98sYFj0ZVBzXw8Sq4Gh8FiVmFHbQp1peGC19idOUqxPxWsasWxQX00azYsP 9RyWLHKxH1dMuA==

-----END CERTIFICATE-----

### **RSA**

-----BEGIN CERTIFICATE-----

MIIDCzCCAnSgAwIBAgIJALSOMbOoU2svMA0GCSqGSIb3DQEBCwUAMFwxCzAJBgNV BAYTAlVTMRkwFwYDVQQIExBXYXNoaW5ndG9uIFN0YXRlMRAwDqYDVQQHEwdTZWF0 dGxlMSAwHgYDVQQKExdBbWF6b24gV2ViIFNlcnZpY2VzIExMQzAeFw0yMzA3MDQw ODM1MzlaFw0yODA3MDIwODM1MzlaMFwxCzAJBgNVBAYTAlVTMRkwFwYDVQQIExBX YXNoaW5ndG9uIFN0YXR1MRAwDgYDVQQHEwdTZWF0dGx1MSAwHgYDVQQKExdBbWF6 b24gV2ViIFNlcnZpY2VzIExMQzCBnzANBgkghkiG9w0BAQEFAA0BjQAwgYkCgYEA uhhUNlqAZdcWWB/OSDVDGk30A99EFz0n/mJlmciQ/Xwu2dFJWmSCqEAE6qjufCjQ q3voxAhC2CF+elKtJW/C0Sz/LYo60PUqd6iXF4h+upB9Hk00GuWHXsHBTsvgkgGA 1CGgel4U0Cdg+23eANr8N8m28UzljjSnTlrYCHtzN4sCAwEAAa0B1DCB0TALBgNV HQ8EBAMCB4AwHQYDVR00BBYEFBkZu3wT27NnYgrfH+xJz4HJaNJoMIG0BgNVHSME qYYwgYOAFBkZu3wT27NnYgrfH+xJz4HJaNJooWCkXjBcMQswCQYDVQQGEwJVUzEZ MBcGA1UECBMQV2FzaGluZ3RvbiBTdGF0ZTEQMA4GA1UEBxMHU2VhdHRsZTEgMB4G A1UEChMXQW1hem9uIFdlYiBTZXJ2aWNlcyBMTEOCCQC0jjGzqFNrLzASBgNVHRMB Af8ECDAGAQH/AgEAMA0GCSqGSIb3DQEBCwUAA4GBAECji43p+oPkYqmzll7e8Hgb oADS0ph+YUz5P/bUCm61wFjlxaTfwKcuTR3ytj7bFLoW5Bm7Sa+TCl310Gb2taon

2h+9NirRK6JYk87LMNvbS40HGPFumJL2NzEsGUeK+MRiWu+0h5/lJGii3qw4YByx SUD1RyNy1jJFstEZj0hs -----END CERTIFICATE-----

#### **RSA-2048**

-----BEGIN CERTIFICATE-----MIIDOzCCAiOgAwIBAgIJAOtrM5XLDSjCMA0GCSqGSIb3DQEBCwUAMFwxCzAJBgNV BAYTA1VTMRkwFwYDVQQIExBXYXNoaW5ndG9uIFN0YXR1MRAwDqYDVQQHEwdTZWF0 dGxlMSAwHqYDVQQKExdBbWF6b24qV2ViIFNlcnZpY2VzIExMQzAqFw0xNTA4MTQx MDAxNDJaGA8yMTk1MDExNzEwMDE0MlowXDELMAkGA1UEBhMCVVMxGTAXBgNVBAgT EFdhc2hpbmd0b24qU3RhdGUxEDA0BqNVBAcTB1N1YXR0bGUxIDAeBqNVBAoTF0Ft YXpvbiBXZWIqU2VydmljZXMqTExDMIIBIjANBqkqhkiG9w0BAQEFAAOCAQ8AMIIB CqKCAQEAvVBz+WQNdPiM9S+aUULOQEriTmNDUrjLWLr7Sfa0JScBzis5D5ju0jh1 +qJdkbuGKtFX50TWTm8pWhInX+hI0oS3exC4BaANoa1A3o6quoG+Rsv72qQf8LLH sqEi6+LMlCN9TwnRK0ToEabmDKorss4zFl7VSsbQJwcBSf0cIwbdRRaW9Ab6uJHu 79L+mBR3Ea+G7vSDrVIA8qoAPkae6jY9WGw9Kxs0rcvNdQoEkgRVtHo4bs9fMRHU Etphj2qh40bXlFN92VtvzD6QBs3CcoFWgyWGvzq+dNG5VCbsiiuRdmii3kcijZ3H Nv1wCcZoEAqH72etVhsuvNRC/xAP8wIDAQABMA0GCSqGSIb3DQEBCwUAA4IBAQA8 ezx5LRjzUU9EYWYhyYIEShFlP1qDHs7F4L46/5lc4pL8FPoQm5CZuAF31DJhYi/b fcV7i3n++/ymQbCLC6kAq8DUB7NrcR0ll5aq8d/JXGzcTCnlDXLXx1905fPNa+jI 0q5quTmdmiSi0taeaKZmyUdhrB+a7ohWdSdlokEIOtbH1P+g5yll3bI2leYE6Tm8 LKbyfK/532xJPq09abx4Ddn89ZEC6vvWVNDgTsxERg992Wi+/xoSw3XxkgAryIv1 zQ4dQ6irFmXwCWJqc6kHg/M5W+z60S/94+wGTXmp+19U6Rkq5jVMLh16XJXrXwHe 4KcqIS/aQGVqjM6wivVA -----END CERTIFICATE-----

中国(宁夏)— cn-northwest-1

**DSA** 

-----BEGIN CERTIFICATE-----

MIIDNjCCAh4CCQD3yZ1w1AVkTzANBgkghkiG9w0BAQsFADBcMQswCQYDVQQGEwJV UzEZMBcGA1UECBMQV2FzaGluZ3RvbiBTdGF0ZTEQMA4GA1UEBxMHU2VhdHRsZTEg MB4GA1UEChMXQW1hem9uIFdlYiBTZXJ2aWNlcyBMTEMwIBcNMTUwNTEzMDk10TE1 WhqPMjE5NDEwMTYw0TU5MTVaMFwxCzAJBqNVBAYTA1VTMRkwFwYDVQQIExBXYXNo aW5ndG9uIFN0YXR1MRAwDqYDVQQHEwdTZWF0dGx1MSAwHqYDVQQKExdBbWF6b24q V2ViIFNlcnZpY2VzIExMQzCCASIwDQYJKoZIhvcNAQEBBQADggEPADCCAQoCggEB AMWk9vyppSmDU3AxZ2Cy2bvKeK3F1UqNpMuyeriizi+NTsZ8tQqtNloaQcqhto/l gsw9+QSnEJeYWnmivJW0Bdn9CyDpN7cpHVmeGgNJL2fvImWyWe2f2Kq/BL917N7C P2ZT52/sH9orlck1n2z08xPi7MItgPHQwu30xsGQsAdWucdxjHGtdchulpo1uJ31 jsTAPKZ3p1/sxPXBBAgBMatPHhRBqhwHO/Twm4J3GmTLWN7oVDds4W3bPKQfnw3r

vtBj/SM4/Iq03xJslFcl90TZb0bqxIi88R/qWTbs7GsyT2PzstU30vLdJhKfdZKz /aIzraHvoDTWFa0dy0+00aECAwEAATANBqkghkiG9w0BA0sFAA0CA0EAdSzN2+0E V1BfR3DPWJHWRf1b7z1+1X/ZseW2hYE5r6YxrLv+1VPf/L5I6kB7GEtghZUgteY7 zAceoLrVu/70ynRyfQetJVGichaaxLNM31cr6kcx0owb+WQQ84cwrB3keykH4qRX KHB2rlWSxta+2panSE01JX2q5jhcFP90rD0tZjlpYv57N/Z9iQ+dvQPJnChdq3BK 5pZlnIDnVVxqRike7BFv8tKyPj7HzoPEF5mh9Kfnn1YoSVu+61lMVv/qRjnyKfS9 c96nE98sYFj0ZVBzXw8Sq4Gh8FiVmFHbQp1peGC19idOUqxPxWsasWxQX00azYsP 9RvWLHKxH1dMuA==

-----END CERTIFICATE-----

#### **RSA**

-----BEGIN CERTIFICATE-----

MIIDCzCCAnSgAwIBAgIJALSOMb0oU2svMA0GCSqGSIb3DQEBCwUAMFwxCzAJBgNV BAYTA1VTMRkwFwYDVQQIExBXYXNoaW5ndG9uIFN0YXR1MRAwDqYDVQQHEwdTZWF0 dGx1MSAwHgYDVQQKExdBbWF6b24gV2ViIFNlcnZpY2VzIExMQzAeFw0yMzA3MDQw ODM1MzlaFw0yODA3MDIwODM1MzlaMFwxCzAJBgNVBAYTAlVTMRkwFwYDVQQIExBX YXNoaW5ndG9uIFN0YXR1MRAwDqYDVQQHEwdTZWF0dGx1MSAwHqYDVQQKExdBbWF6 b24gV2ViIFNlcnZpY2VzIExMQzCBnzANBgkqhkiG9w0BAQEFAA0BjQAwgYkCgYEA uhhUNlqAZdcWWB/OSDVDGk30A99EFz0n/mJlmciQ/Xwu2dFJWmSCqEAE6qjufCjQ q3voxAhC2CF+elKtJW/C0Sz/LYo60PUqd6iXF4h+upB9Hk00GuWHXsHBTsvqkqGA 1CGgel4U0Cdq+23eANr8N8m28UzljjSnTlrYCHtzN4sCAwEAAa0B1DCB0TALBgNV HQ8EBAMCB4AwHQYDVR0OBBYEFBkZu3wT27NnYgrfH+xJz4HJaNJoMIGOBgNVHSME qYYwgYOAFBkZu3wT27NnYqrfH+xJz4HJaNJooWCkXjBcMQswCQYDVQQGEwJVUzEZ MBcGA1UECBMQV2FzaGluZ3RvbiBTdGF0ZTEQMA4GA1UEBxMHU2VhdHRsZTEgMB4G A1UEChMXQW1hem9uIFdlYiBTZXJ2aWNlcyBMTEOCCQC0jjGzqFNrLzASBgNVHRMB Af8ECDAGAQH/AqEAMA0GCSqGSIb3DQEBCwUAA4GBAECji43p+oPkYqmzll7e8Hqb oADS0ph+YUz5P/bUCm61wFjlxaTfwKcuTR3ytj7bFLoW5Bm7Sa+TC1310Gb2taon 2h+9NirRK6JYk87LMNvbS40HGPFumJL2NzEsGUeK+MRiWu+0h5/lJGii3qw4YByx SUD1RyNy1jJFstEZj0hs -----END CERTIFICATE-----

### **RSA-2048**

-----BEGIN CERTIFICATE-----

MIIDOzCCAiOgAwIBAgIJAPu4ssY3BlzcMA0GCSqGSIb3DQEBCwUAMFwxCzAJBgNV BAYTA1VTMRkwFwYDVQQIExBXYXNoaW5ndG9uIFN0YXR1MRAwDqYDVQQHEwdTZWF0 dGxlMSAwHgYDVQQKExdBbWF6b24gV2ViIFNlcnZpY2VzIExMQzAgFw0xNTEyMDMy MTI5MzJaGA8yMTk1MDUwODIxMjkzMlowXDELMAkGA1UEBhMCVVMxGTAXBqNVBAqT EFdhc2hpbmd0b24gU3RhdGUxEDA0BgNVBAcTB1N1YXR0bGUxIDAeBgNVBAoTF0Ft YXpvbiBXZWIgU2VydmljZXMgTExDMIIBIjANBgkqhkiG9w0BAQEFAAOCAQ8AMIIB CgKCAQEAsOiGi4A6+YTLzCdIyP8b8SCT2M/6PGKwzKJ5XbSBoL3gsnSWiFYqPg9c uJPNbiy9wSA9vlyfWMd90qvTfiNrT6vewP813QdJ3EENZ0x4ERcf/Wd22tV72kxD

**RSA** 

MIIDITCCAoqgAwIBAgIULVyrqjjwZ461qelPCiShB1KCCj4wDQYJKoZIhvcNAQEL BQAwXDELMAkGA1UEBhMCVVMxGTAXBgNVBAgTEFdhc2hpbmd0b24gU3RhdGUxEDAO BgNVBAcTB1NlYXR0bGUxIDAeBgNVBAoTF0FtYXpvbiBXZWIgU2VydmljZXMgTExD MB4XDTI0MDUwNzE1MjIzNloXDTI5MDUwNjE1MjIzNlowXDELMAkGA1UEBhMCVVMx

-----BEGIN CERTIFICATE-----

ih5006kK/n1Lzllr7D8ZwtQP8f0Epp5E2ng+D6Ud1Z1gYipr58Kj3nssSNpI6bX3 VyIQzK7wLclnd/YozqNNmgIyZecN7EglK9ITHJLP+x8FtUpt3QbyYXJdmVMegN6P hviYt5JH/nYl4hh3Pa1HJdskqQIVALVJ3ER11+Ko4tP6nwvHwh6+ERYRAoGBAI1j k+tkqMVHuAFcvAGKocTgsjJem6/5gomzJuKDmbJNu9Qxw3rAotXau8Qe+MBcJ1/U hhy1KHVpCGl9fueQ2s6IL0CaO/buycU1CiYQk40KNHCcHfNiZbdlx1E9rpUp7bnF 1Ra2v1ntMX3caRVDdbtPEWmdxSCYsYFDk4mZrOLBA4GEAAKBqEbmeve5f8LIE/Gf MNmP9CM5eovQ0Gx5ho8WqD+aTebs+k2tn92BBPqeZqpWRa5P/+jrdKml1qx4llHW MXrs3IgIb6+hUIB+S8dz8/mm00bpr76RoZVCXYab2CZedFut7qc3WUH9+EUAH5mw vSeDCOUMYQR7R9LINYwouHIziqQYMAkGByqGSM44BAMDLwAwLAIUWXBlk40xTwSw 7HX32MxXYruse9ACFBNGmdX2ZBrVNGrN9N2f6R0k0k9K -----END CERTIFICATE-----

MIIC7TCCAq0CCQCWukjZ5V4aZzAJBgcqhkj00AQDMFwxCzAJBgNVBAYTA1VTMRkw FwYDVQQIExBXYXNoaW5ndG9uIFN0YXR1MRAwDqYDVQQHEwdTZWF0dGx1MSAwHqYD VQQKExdBbWF6b24gV2ViIFNlcnZpY2VzIExMQzAeFw0xMjAxMDUxMjU2MTJaFw0z ODAxMDUxMjU2MTJaMFwxCzAJBgNVBAYTAlVTMRkwFwYDVQQIExBXYXNoaW5ndG9u IFN0YXRlMRAwDqYDVQQHEwdTZWF0dGxlMSAwHqYDVQQKExdBbWF6b24qV2ViIFNl cnZpY2VzIExMQzCCAbcwqqEsBqcqhkj00AQBMIIBHwKBqQCjkvcS2bb1VQ4yt/5e

AWS GovCloud(美国东部)— us-gov-east-1

**DSA** 

# -----BEGIN CERTIFICATE-----

yw103I10MH4b0ItG0AxU50tXCjBZEEUZoo0kU8RoU00U2Pql4NTiUpzWacNutAn5 HHS7MDc41UlsJqbN+50W6fFrcNG/0Mrib3JbwdFUNhr05j+Yq5h78HarnUivnX/3 Ap+oPbentv1qd7wvPJu556LZuhfqI0TohiIT1Ah+yUdN5osoaMxTHKKtf/CsSJ1F w3qXqFJQA0VWsqjFyHXFI32I/GOupwIDAQABMA0GCSqGSIb3DQEBCwUAA4IBAQCn Um00QHvUsJSN6KATbghowLynHn3wZSQsuS8E0COpcFJFxP2SV0NYkERbXu0n/Vhi yq5F8v4/bRA2/xpedLWmvFs70WlomuXhSnYFkd33Z5qnXPb9vRkLwiMSw4uXls35 qQraczUJ9EXDhrv7VmngIk9H3YsxYr1DGEqh/oz4Ze4UL0qnfkauanHikk+BUEsq /jsTD+7e+niEzJPihHdsvKFDlud5pakEzyxovHwNJ1GS2I//yxrJFIL91mehjqEk RLPdNse7N6UvSnuXc0okwu6l6kfzigGkJBxkcq4gre3szZFdCQcUioj7Z4xtuTL8 YMgfiDtN5cbD8R8ojw9Y -----END CERTIFICATE-----

GTAXBqNVBAqTEFdhc2hpbmd0b24qU3RhdGUxEDA0BqNVBAcTB1N1YXR0bGUxIDAe BqNVBAoTF0FtYXpvbiBXZWIqU2VydmljZXMqTExDMIGfMA0GCSqGSIb3D0EBA0UA A4GNADCBiOKBqOCpohwYUVPH9I7Vbkb3WMe/JB0Y/bmfVj3VpcK445YBRO9K80al esjgBc2tAX4KYg4Lht4EBKccLHTzaNi51YEGX1aLNrSmxhz1+WtzNLNUsyY3zD9z vwX/3k1+JB2dRA+m+Cpwx4mjzZyAeQtHtegVaAytkmqtxQrSCexBxvqRqQIDAQAB o4HfMIHcMAsGA1UdDw0EAwIHqDAdBqNVH04EFq0U1ZXneBYnPvYXkHVlVjq7918V gE8wgZkGA1UdIwSBkTCBjoAU1ZXneBYnPvYXkHVlVjg7918VgE+hYKReMFwxCzAJ BqNVBAYTA1VTMRkwFwYDV00IExBXYXNoaW5ndG9uIFN0YXR1MRAwDqYDV00HEwdT ZWF0dGxlMSAwHqYDV00KExdBbWF6b24qV2ViIFNlcnZpY2VzIExM04IULVvrgjjw Z461gelPCiShB1KCCj4wEgYDVR0TAOH/BAgwBgEB/wIBADANBgkghkiG9w0BAOsF AAOBqQBfAL/YZv0y3zmVbXjyxQCsDloeDCJjFKIu3ameEckeIWJbST9LMto0zViZ puIAf05x6G0iEqfBMk+YMxJfcTmJB4Ebaj4eqFls1JPSHyC2xuydHlr3B04IN0H5 Z2oCM68u6GGbi0iZiq7GJonkReG9N72kDva/ukwZKqq8zEr0V0==

-----END CERTIFICATE-----

**RSA-2048** 

-----BEGIN CERTIFICATE-----

MIIDOzCCAiOgAwIBAgIJALPB6hxFhay8MA0GCSqGSIb3D0EBCwUAMFwxCzAJBqNV BAYTAlVTMRkwFwYDVQQIExBXYXNoaW5ndG9uIFN0YXRlMRAwDgYDVQQHEwdTZWF0 dGx1MSAwHqYDVQQKExdBbWF6b24qV2ViIFN1cnZpY2VzIExMQzAqFw0x0DA0MTAx MiMyNDlaGA8yMTk3MDkxMzEyMzI00VowXDELMAkGA1UEBhMCVVMxGTAXBqNVBAqT EFdhc2hpbmd0b24qU3RhdGUxEDA0BqNVBAcTB1N1YXR0bGUxIDAeBqNVBAoTF0Ft YXpvbiBXZWIqU2VydmljZXMgTExDMIIBIjANBgkqhkiG9w0BAQEFAA0CAQ8AMIIB CqKCA0EAva9xsI9237KYb/SPWmeCVzi7qiKNron8hoRDwlwwMC9+uHPd53UxzKLb pTqtJWAPkZVxEdl2Gdhwr3SULoKcKmkqE6ltVFrVuPT33La1UufquT9k8ZDDu09C hQNHUdSVEuVrK3bLjaSsMOS7Uxmnn7lYT990IReowvnBNBsBlcabfQTBV04xfUG0 /m0XUiUFj0xDBqbNzkEIblW7vK7ydSJtFMSljqa54UAVXib0t9EAIF7B8k9l2iLa mu9yEjyOy+ZOICTuAvPUEWe6va2CHVY9qYOLA31/zU0VBKZPTNExjaqK4j8bKs1/ 7d0V1so39sIGBz21cUBec1o+yCS5SwIDA0ABMA0GCSqGSIb3D0EBCwUAA4IBA0Bt h02W/Lm+Nk0qsXW6mqQFsAou0cASc/vtGNCyBfoFNX6aKXsVCHxq2aq2TUKWENs+ mKmYu1lZVhBOmLshyllh3RRoL3Ohp3jCwXytkWQ7ElcGjDzNGc0FArzB8xFyQNdK MNvXDi/ErzgrHGSpcvmGHiOhMf3UzChMWbIr6udoDlMbSI07+8F+jUJkh4Xl1lKb YeN5fsLZp7T/6YvbFSPpmbn1YoE2vKtuGKx0bRrhU3h4JHdp1Zel1pZ6lh5iM0ec SD11SximGIYCjfZpRqI3q50mbxCd7ckULz+UUPwLrf0ds4VrVVSj+x0ZdY19Plv2 9shw5ez6Cn7E3IfzqNH0 -----END CERTIFICATE-----

### AWS GovCloud (美国西部) — us-gov-west-1

### **DSA**

#### -----BEGIN CERTIFICATE-----

MIIC7TCCAq0CCQCWukjZ5V4aZzAJBgcqhkj00AQDMFwxCzAJBgNVBAYTA1VTMRkw FwYDVQQIExBXYXNoaW5ndG9uIFN0YXR1MRAwDqYDVQQHEwdTZWF0dGx1MSAwHqYD VQQKExdBbWF6b24gV2ViIFNlcnZpY2VzIExMQzAeFw0xMjAxMDUxMjU2MTJaFw0z ODAxMDUxMjU2MTJaMFwxCzAJBgNVBAYTAlVTMRkwFwYDVQQIExBXYXNoaW5ndG9u IFN0YXR1MRAwDgYDVQQHEwdTZWF0dGx1MSAwHgYDVQQKExdBbWF6b24gV2ViIFN1 cnZpY2VzIExMQzCCAbcwggEsBgcqhkj00AQBMIIBHwKBgQCjkvcS2bb1VQ4yt/5e ih5006kK/n1Lzllr7D8ZwtQP8f0Epp5E2nq+D6Ud1Z1qYipr58Kj3nssSNpI6bX3 VyIQzK7wLclnd/YozqNNmgIyZecN7EglK9ITHJLP+x8FtUpt3QbyYXJdmVMegN6P hviYt5JH/nYl4hh3Pa1HJdskgQIVALVJ3ER11+Ko4tP6nwvHwh6+ERYRAoGBAI1j k+tkgMVHuAFcvAGKocTgsjJem6/5gomzJuKDmbJNu9Qxw3rAotXau8Qe+MBcJ1/U hhy1KHVpCGl9fueQ2s6IL0CaO/buycU1CiYQk40KNHCcHfNiZbdlx1E9rpUp7bnF lRa2v1ntMX3caRVDdbtPEWmdxSCYsYFDk4mZrOLBA4GEAAKBgEbmeve5f8LIE/Gf MNmP9CM5eovQ0Gx5ho8WqD+aTebs+k2tn92BBPqeZqpWRa5P/+jrdKml1qx4llHW MXrs3IqIb6+hUIB+S8dz8/mm00bpr76RoZVCXYab2CZedFut7qc3WUH9+EUAH5mw vSeDCOUMYQR7R9LINYwouHIziqQYMAkGByqGSM44BAMDLwAwLAIUWXBlk40xTwSw 7HX32MxXYruse9ACFBNGmdX2ZBrVNGrN9N2f6R0k0k9K -----END CERTIFICATE-----

### **RSA**

#### -----BEGIN CERTIFICATE-----

MIIDITCCAoqqAwIBAgIUe5wGF3jfb71UHzvDxmM/ktGCLwwwDQYJKoZIhvcNAQEL BQAwXDELMAkGA1UEBhMCVVMxGTAXBgNVBAgTEFdhc2hpbmd0b24gU3RhdGUxEDA0 BgNVBAcTB1NlYXR0bGUxIDAeBgNVBAoTF0FtYXpvbiBXZWIgU2VydmljZXMgTExD MB4XDTI0MDUwNzE3MzAzMloXDTI5MDUwNjE3MzAzMlowXDELMAkGA1UEBhMCVVMx GTAXBgNVBAgTEFdhc2hpbmd0b24gU3RhdGUxEDA0BgNVBAcTB1N1YXR0bGUxIDAe BgNVBAoTF0FtYXpvbiBXZWIgU2VydmljZXMgTExDMIGfMA0GCSqGSIb3DQEBAQUA A4GNADCBiQKBgQCpohwYUVPH9I7Vbkb3WMe/JB0Y/bmfVj3VpcK445YBR09K80al esjgBc2tAX4KYq4Lht4EBKccLHTzaNi51YEGX1aLNrSmxhz1+WtzNLNUsyY3zD9z vwX/3k1+JB2dRA+m+Cpwx4mjzZyAeQtHtegVaAytkmqtxQrSCexBxvqRqQIDAQAB o4HfMIHcMAsGA1UdDwQEAwIHgDAdBgNVHQ4EFgQU1ZXneBYnPvYXkHVlVjg7918V gE8wgZkGA1UdIwSBkTCBjoAU1ZXneBYnPvYXkHVlVjg7918VgE+hYKReMFwxCzAJ BgNVBAYTA1VTMRkwFwYDVQQIExBXYXNoaW5ndG9uIFN0YXR1MRAwDgYDVQQHEwdT ZWF0dGxlMSAwHqYDVQQKExdBbWF6b24qV2ViIFNlcnZpY2VzIExMQ4IUe5wGF3jf b71UHzvDxmM/ktGCLwwwEgYDVR0TAQH/BAgwBgEB/wIBADANBgkqhkiG9w0BAQsF AA0BgQCbTdpx1Iob9SwUReY4exMnlwQlmkTLyA8tYGWzchCJ0JJEPfsW0ryy1A0H YIuvyUty3rJdp9ib8h3GZR71BkZnNddHhy06kPs4p8ewF8+d80Wt0JQcI+ZnFfG4 KyM4rUsBrljpG2a0Cm12iACEyrvgJJrS8VZwUDZS6mZEnn/lhA==

-----END CERTIFICATE-----

#### **RSA-2048**

-----BEGIN CERTIFICATE-----

MIIDOzCCAiOgAwIBAgIJANCOF0Q6ohnuMA0GCSqGSIb3DQEBCwUAMFwxCzAJBgNV BAYTAlVTMRkwFwYDVQQIExBXYXNoaW5ndG9uIFN0YXRlMRAwDqYDVQQHEwdTZWF0 dGxlMSAwHqYDVQQKExdBbWF6b24qV2ViIFNlcnZpY2VzIExMQzAqFw0xNTA5MTAx 0TQyNDdaGA8yMTk1MDIxMzE5NDI0N1owXDELMAkGA1UEBhMCVVMxGTAXBqNVBAqT EFdhc2hpbmd0b24gU3RhdGUxEDAOBgNVBAcTB1N1YXR0bGUxIDAeBgNVBAoTF0Ft YXpvbiBXZWIqU2VydmljZXMqTExDMIIBIjANBqkqhkiG9w0BAQEFAAOCAQ8AMIIB CqKCAQEAzIcGTzNgie3f1olrrgcfzGfbymSM2QfbTzDIOG6xXXeFrCDAmOq0wUhi 3fRCuoeH1K0WAPu76B9os71+zqF22dIDEVkpqHCjBrGzDQZXXUw0zhm+PmBUI8Z1 qvbVD4ZYhjCujWWzrsX6Z4yEK7PEFjtf4M4W8euw0RmiNwjy+knIFa+VxK6aQv94 1W98URFP2fD84xedHp6ozZlr3+RZSIFZsOiyxYsgiwTbesRMI0Y7LnkKGCIHQ/XJ OwSISWaCddbu59BZeADnyh14f+pWaSQpQQ1DpXvZAVBYvCH97J1oAxLfH8xcwqSQ /se3wtn095VBt5b7qTVj0vy6vKZazwIDAQABMA0GCSqGSIb3DQEBCwUAA4IBAQA/ S8+a9csfASkdtQUOLsBynAbsBCH9Gykq2m8JS7YE4TGvqlpnWehz78rFTzQwmz4D fwq8byPk16DjdF9utqZ0JUo/Fxelxom0h6oievtBlSkmZJNbqc2WYm1zi6ptViup Y+4S2+vWZyq/X1PXD7wyRWuETmykk73uEyeWFBYKCHWs09sI+6204Vf8Jkuj/cie 1NSJX8fkervfLrZSHBYhxLbL+actVEo00tiyZz8GnhgWx5faCY38D/k4Y/j5Vz99 71UX/+fWHT3+1TL8ZZK7f0QWh6NQpI0wTP9KtWqf0UwMIbgFQPoxkP00TWRmdmPz WOwTObEf9ouTnjG90Z20 -----END CERTIFICATE-----

# 实例身份角色

您启动的每个实例都有一个代表其身份的实例身份角色。实例身份角色是一种 IAM 角色。集成使用实 例身份角色的 AWS 服务和功能可以使用它来标识服务的实例。

实例身份角色凭证可通过 /identity-credentials/ec2/security-credentials/ec2-<code>instance</code> 的实例元数据服务(IMDS)访问。凭证由 AWS 临时访问密钥对和会话令牌组成。它们用 于对使用实例身份角色的 AWS 服务签署 AWS Sigv4 请求。无论实例上是否启用了使用实例身份角色 的服务或功能,凭证都存在于实例元数据中。

实例身份角色会在实例启动时自动创建,没有 role-trust 策略文档,并且不受任何身份或资源策略的约 束。

#### 支持的服务

以下 AWS 服务使用实例身份角色:

- Amazon EC2:[EC2 Instance Connect](#page-1038-0) 使用实例身份角色来更新 Linux 实例的主机密钥。
- Amazon GuardDuty [运行时监控使](https://docs.aws.amazon.com/guardduty/latest/ug/guardduty-eks-runtime-monitoring.html)用实例身份角色允许运行时代理向 GuardDuty VPC 端点发送安 全遥测数据。
- AWS Security Token Service(AWS STS)– 实例身份角色凭证可与 AWS STS [GetCallerIdentity](https://docs.aws.amazon.com/STS/latest/APIReference/API_GetCallerIdentity.html) 操作结合使用。
- AWS Systems Manager 使用[默认主机管理配置时](https://docs.aws.amazon.com/systems-manager/latest/userguide/managed-instances-default-host-management.html),AWS Systems Manager 将使 用实例身份角色提供的身份来注册 EC2 实例。标识实例后,Systems Manager 可将 AWSSystemsManagerDefaultEC2InstanceManagementRole IAM 角色传递给实例。

实例身份角色不能与其他 AWS 服务或功能结合使用,因为其并未与实例身份角色集成。

实例身份角色 ARN

实例身份角色 ARN 采用以下格式:

arn:*aws-partition*:iam::*account-number*:assumed-role/aws:ec2-instance/*instance-id*

例如:

arn:*aws*:iam::*0123456789012*:assumed-role/aws:ec2-instance/*i-0123456789example*

有关 ARN 的更多信息,请参阅《IAM 用户指南》中的 [Amazon 资源名称\(ARN\)。](https://docs.aws.amazon.com/IAM/latest/UserGuide/reference-arns.html)

# 启动时在 Amazon EC2 实例上运行命令

启动 Amazon EC2 实例后,您可以将用户数据传递给实例,用于执行自动配置任务或在实例启动后运 行脚本。

如果您对更复杂的自动化方案感兴趣,可以考虑使用 AWS CloudFormation 或 AWS OpsWorks。有关 更多信息,请参阅下列内容:

- 《AWS CloudFormation 用户指南》中[的使用 AWS CloudFormation 在 Amazon EC2 上部署应用程](https://docs.aws.amazon.com/AWSCloudFormation/latest/UserGuide/deploying.applications.html) [序](https://docs.aws.amazon.com/AWSCloudFormation/latest/UserGuide/deploying.applications.html)。
- [AWS OpsWorks 用户指南。](https://docs.aws.amazon.com/opsworks/latest/userguide/)

在 Linux 实例上,您可以将两类用户数据传递到 Amazon EC2:Shell 脚本和 cloud-init 指令。您还可 以将此数据以纯文本、文件(这非常适合通过命令行工具启动实例)或者 base64 编码文本(用于 API 调用)的形式传递到启动实例向导中。

在 Windows 实例上,启动代理处理您的用户数据脚本。以下各部分介绍了每个操作系统处理用户数据 方式的不同之处。

# Amazon EC2 如何处理 Linux 实例的用户数据

在以下示例中,[在 Amazon Linux 2 上安装 LAMP 服务器中](https://docs.aws.amazon.com/linux/al2/ug/ec2-lamp-amazon-linux-2.html)的命令转换成了 Shell 脚本和一组在实例启 动时运行的 cloud-init 指令。在每个示例中,以下任务都根据用户数据执行:

- 更新发行版软件包。
- 安装必要的 Web 服务器、php 和 mariadb 程序包。
- 通过 httpd 启动和打开 systemctl 服务。
- ec2-user 将添加到 apache 组。
- 为 Web 目录以及其中的文件设置适当的所有权和文件权限。
- 创建简单网页来测试 Web 服务器和 PHP 引擎。

### 内容

- [前提条件](#page-984-0)
- [用户数据和 Shell 脚本](#page-985-0)
- [用户数据和控制台](#page-986-0)
- [用户数据和 cloud-init 指令](#page-987-0)
- [用户数据和 AWS CLI](#page-989-0)
- [将 Shell 脚本和 cloud-init 指令组合使用](#page-991-0)

### <span id="page-984-0"></span>前提条件

本主题中的示例假定以下内容:

- 您的实例具有可从互联网访问的公用 DNS 名称。
- 与您的实例关联的安全组将被配置为允许 SSH(端口 22)流量,以便您可以连接到该实例,以查看 输出日志文件。

• 您的实例将使用 Amazon Linux 2 AMI 启动。这些指令适合与 Amazon Linux 2 一起使用,这些命令 和指令可能不适用于其他 Linux 发行版。有关其他发行版的更多信息,如它们对 cloud-init 的支持, 请参阅各自的具体文档。

<span id="page-985-0"></span>用户数据和 Shell 脚本

如果您熟悉 Shell 脚本编写,要在启动时将指令发送到实例,这是最简单、最完整的方式。在启动时添 加这些任务会增加启动实例所需的时间。您应多等待几分钟让这些任务完成,然后测试用户脚本是否已 成功完成。

#### **A** Important

默认情况下,用户数据脚本和 cloud-init 指令仅在首次启动实例时在引导周期内运行。您可以 更新您的配置,以确保您的用户数据脚本和 cloud-init 指令在每次重新启动实例时都会运行。 有关更多信息,请参阅AWS知识中心中[的如何利用用户数据在每次重新启动 Amazon EC2](https://aws.amazon.com/premiumsupport/knowledge-center/execute-user-data-ec2/) [Linux 实例时自动运行脚本?](https://aws.amazon.com/premiumsupport/knowledge-center/execute-user-data-ec2/)。

用户数据 Shell 脚本必须以 #! 字符以及指向要读取脚本的解释器的路径(通常为 /bin/bash))开头。 有关 shell 脚本的介绍,请参阅 GNU 操作系统网站上的 [Bash 参考手册。](https://www.gnu.org/software/bash/manual/bash.html)

作为用户数据输入的脚本是作为根用户加以运行的,因此在脚本中不使用 sudo 命令。请注意,您创 建的任何文件都将归根用户所有;如果您需要非根用户具有文件访问权限,应在脚本中相应地修改权 限。此外,这是因为脚本不交互运行,所以无法包含要求用户反馈的命令(如 yum update,无 - y 标 志)。

如果您使用 AWS API(包括 AWS CLI),则在启动实例时必须使用实例配置文件。实例配置文件提供 用户数据脚本发出 API 调用所需的适当 AWS 凭证。有关更多信息,请参阅 IAM 用户指南 中[的使用实](https://docs.aws.amazon.com/IAM/latest/UserGuide/id_roles_use_switch-role-ec2_instance-profiles.html) [例配置文件](https://docs.aws.amazon.com/IAM/latest/UserGuide/id_roles_use_switch-role-ec2_instance-profiles.html)。您分配给 IAM 角色的权限取决于您使用 API 调用的服务。有关更多信息,请参阅 [适用于](#page-2391-0) [Amazon EC2 的 IAM 角色。](#page-2391-0)

cloud-init 输出日志文件捕获控制台输出,因此,如果实例的行为不符合您的预期,可在启动后方便地 调试脚本。要查看日志文件,[请连接到实例](#page-1006-0)并打开 /var/log/cloud-init-output.log。

在处理用户数据脚本时,该脚本将复制到 /var/lib/cloud/instances/*instance-id*/ 目录 并从该目录运行。脚本在运行后无法删除。请在从实例创建 AMI 之前务必删除 /var/lib/cloud/ instances/*instance-id*/ 中的用户数据脚本。否则,该脚本将存在于从 AMI 启动的任何实例上的 此目录中。

### <span id="page-986-0"></span>用户数据和控制台

您可在启动实例时指定实例用户数据。如果实例的根卷是 EBS 卷,您还可以停止实例并更新其用户数 据。

启动时指定实例用户数据

按照[启动实例](#page-720-0)的程序进行操作。User data(用户数据)字段位于启动实例向导的 [高级详细信息](#page-727-0) 部分。 在 User data(用户数据)字段中输入您的 Shell 脚本,然后完成实例启动程序。

在下面的示例脚本中,脚本将创建并配置我们的 Web 服务器。

#!/bin/bash yum update -y amazon-linux-extras install -y lamp-mariadb10.2-php7.2 php7.2 yum install -y httpd mariadb-server systemctl start httpd systemctl enable httpd usermod -a -G apache ec2-user chown -R ec2-user:apache /var/www chmod 2775 /var/www find /var/www -type d -exec chmod 2775  $\{ \} \setminus;$ find /var/www -type f -exec chmod 0664  $\{ \} \setminus$ ; echo "<?php phpinfo(); ?>" > /var/www/html/phpinfo.php

让实例有足够的时间启动和执行脚本中的命令,然后查看脚本是否完成了预期的任务。

对于我们的示例,在 Web 浏览器中输入脚本创建的 PHP 测试文件的 URL。此 URL 是实例的公用 DNS 地址,后接正斜杠和文件名。

http://*my.public.dns.amazonaws.com*/phpinfo.php

您应该会看到 PHP 信息页面。如果您无法看到 PHP 信息页,请检查所用的安全组是否包含允许 HTTP (端口 80) 通信的规则。有关更多信息,请参阅 [向安全组添加规则。](#page-2450-0)

(可选)如果您的脚本没有完成您期望的任务,或者如果您只是想验证您的脚本是否已完成且没有错 误,[请连接到实例](#page-1006-0),检查 cloud-init 输出日志文件 (/var/log/cloud-init-output.log),然后查 找输出中的错误消息。

对于其他调试信息,您可以使用以下指令创建包含 cloud-init 数据部分的 Mime 分段存档:

output : { all : '| tee -a /var/log/cloud-init-output.log' }

此指令将您脚本的命令输出发送到 /var/log/cloud-init-output.log。有关 cloud-init 数据格式 以及创建 Mime 分段存档的更多信息,请参阅 [cloud-init 格式。](http://cloudinit.readthedocs.org/en/latest/topics/format.html)

#### 查看和更新实例用户数据

要更新实例用户数据,您必须先停止实例。如果实例正在运行,那么您可以查看用户数据,但不能进行 修改。

#### **A** Warning

当您停止某个实例时,任何实例存储卷上的数据都将被擦除。要保留实例存储卷中的数据,请 确保将其备份到持久性存储中。

#### 修改实例用户数据

- 1. 通过以下网址打开 Amazon EC2 控制台[:https://console.aws.amazon.com/ec2/](https://console.aws.amazon.com/ec2/)。
- 2. 在导航窗格中,选择实例。
- 3. 选择所需实例,然后依次选择实例状态、停止实例。如果此选项处于禁用状态,则表示实例已停 止,或者其根设备是实例存储卷。
- 4. 当系统提示您确认时,选择 Stop。停止实例可能需要几分钟时间。
- 5. 在实例仍被选中的情况下,依次选择操作、实例设置和编辑用户数据。
- 6. 根据需要修改用户数据,然后选择保存。
- 7. 开启实例。开启实例后,新的用户数据将在实例上可见;但不会运行用户数据脚本。

### <span id="page-987-0"></span>用户数据和 cloud-init 指令

cloud-init 程序包在启动时配置新 Amazon Linux 实例的特定方面;最值得注意的是,它为 ec2-user 配置 .ssh/authorized\_keys 文件,以便您使用自己的私有密钥登录。有关 cloud-init 程序包为 Amazon Linux 实例执行的配置任务的更多信息,请参阅《Amazon Linux 2 User Guide》中的 [Using](https://docs.aws.amazon.com/linux/al2/ug/amazon-linux-cloud-init.html) [cloud-init on Amazon Linux 2。](https://docs.aws.amazon.com/linux/al2/ug/amazon-linux-cloud-init.html)

可在启动时将 cloud-init 用户指令传递给实例,方式与传递脚本相同,只是语法不同。有关 cloud-init 的更多信息,请参阅 [http://cloudinit.readthedocs.org/en/latest/index.html。](http://cloudinit.readthedocs.org/en/latest/index.html)

### A Important

默认情况下,用户数据脚本和 cloud-init 指令仅在首次启动实例时在引导周期内运行。您可以 更新您的配置,以确保您的用户数据脚本和 cloud-init 指令在每次重新启动实例时都会运行。 有关更多信息,请参阅AWS知识中心中[的如何利用用户数据在每次重新启动 Amazon EC2](https://aws.amazon.com/premiumsupport/knowledge-center/execute-user-data-ec2/) [Linux 实例时自动运行脚本?](https://aws.amazon.com/premiumsupport/knowledge-center/execute-user-data-ec2/)。

在启动时添加这些任务会增加启动实例所需的时间。您应多等待几分钟让这些任务完成,然后测试用户 数据指令是否已完成。

使用用户数据将 cloud-init 指令传递给实例

1. 按照[启动实例](#page-720-0)的程序进行操作。User data(用户数据)字段位于启动实例向导的 [高级详细信息](#page-727-0) 部 分。在 User data(用户数据)字段中输入您的 cloud-init 指令文本,然后完成实例启动程序。

在以下示例中,这些指令在 Amazon Linux 2 上创建并配置 Web 服务器。要将命令标识为 cloudinit 指令,顶部的 #cloud-config 行是必需的。

```
#cloud-config 
 repo_update: true 
 repo_upgrade: all 
 packages: 
 - httpd 
  - mariadb-server 
 runcmd: 
 - [ sh, -c, "amazon-linux-extras install -y lamp-mariadb10.2-php7.2 php7.2" ] 
 - systemctl start httpd 
  - sudo systemctl enable httpd 
  - [ sh, -c, "usermod -a -G apache ec2-user" ] 
  - [ sh, -c, "chown -R ec2-user:apache /var/www" ] 
  - chmod 2775 /var/www 
- [ find, /var/www, -type, d, -exec, chmod, 2775, [}, \; ]- [ find, /var/www, -type, f, -exec, chmod, 0664, \{\}, \; ]
  - [ sh, -c, 'echo "<?php phpinfo(); ?>" > /var/www/html/phpinfo.php' ]
```
2. 让实例有足够的时间启动和运行用户数据中的指令,然后查看指令是否完成了预期的任务。

对于此示例,在 Web 浏览器中输入指令创建的 PHP 测试文件的 URL。此 URL 是实例的公用 DNS 地址,后接正斜杠和文件名。

http://*my.public.dns.amazonaws.com*/phpinfo.php

您应该会看到 PHP 信息页面。如果您无法看到 PHP 信息页,请检查所用的安全组是否包含允许 HTTP (端口 80) 通信的规则。有关更多信息,请参阅 [向安全组添加规则。](#page-2450-0)

3. (可选)如果您的指令没有完成您期望的任务,或者如果您只是想验证您的指令是否已完成且没有 错误,[请连接到实例](#page-1006-0),检查输出日志文件 (/var/log/cloud-init-output.log),然后查找输 出中的错误消息。对于其他调试信息,您可以将以下行添加到指令:

output : { all : '| tee -a /var/log/cloud-init-output.log' }

此指令将 runcmd 输出发送到 /var/log/cloud-init-output.log。

### <span id="page-989-0"></span>用户数据和 AWS CLI

您可以使用 AWS CLI 指定、修改和查看实例的用户数据。有关使用实例元数据从实例查看用户数据的 信息,请参阅[从实例检索实例用户数据](#page-898-0)。

在 Windows 上,您可以使用 AWS Tools for Windows PowerShell 而不是使用 AWS CLI。有关更多信 息,请参阅[用户数据和 Tools for Windows PowerShell。](#page-1003-0)

示例:启动时指定用户数据

要在启动实例时指定用户数据,请结合使用 [run-instances](https://docs.aws.amazon.com/cli/latest/reference/ec2/run-instances.html) 命令与 --user-data 参数。使用 runinstances, AWS CLI 将对您的用户数据执行 base64 编码。

以下示例显示如何在命令行上指定字符串形式的脚本:

```
aws ec2 run-instances --image-id ami-abcd1234 --count 1 --instance-type m3.medium \ 
  --key-name my-key-pair --subnet-id subnet-abcd1234 --security-group-ids sg-abcd1234 \ 
  --user-data echo user data
```
以下示例显示如何使用文本文件指定脚本。请务必使用 file:// 前缀指定该文件。

```
aws ec2 run-instances --image-id ami-abcd1234 --count 1 --instance-type m3.medium \ 
  --key-name my-key-pair --subnet-id subnet-abcd1234 --security-group-ids sg-abcd1234 \
```
#### **--user-data file://***my\_script.txt*

以下是具有 Shell 脚本的示例文本文件。

```
#!/bin/bash 
 yum update -y 
  service httpd start 
  chkconfig httpd on
```
示例:修改停止的实例的用户数据

您可以使用 [modify-instance-attribute](https://docs.aws.amazon.com/cli/latest/reference/ec2/modify-instance-attribute.html) 命令修改已停止的实例的用户数据。使用 modify-instanceattribute, AWS CLI 不会对用户数据执行 base64 编码。

• 在 Linux 计算机上,使用 base64 命令对用户数据进行编码。

**base64 my\_script.txt >my\_script\_base64.txt**

• 在 Windows 计算机上,使用 certutil 命令可对用户数据进行编码。您必须先删除第一行 (BEGIN CERTIFICATE) 和最后一行 (END CERTIFICATE),然后才能将此文件用于 AWS CLI。

**certutil -encode my\_script.txt my\_script\_base64.txt notepad my\_script\_base64.txt**

使用 --attribute 和 --value 参数可通过编码的文本文件指定用户数据。请务必使用 file:// 前 缀指定该文件。

```
aws ec2 modify-instance-attribute --instance-id i-1234567890abcdef0 --attribute 
  userData --value file://my_script_base64.txt
```
示例:清除停止的实例的用户数据

要删除现有的用户数据,请按以下方式使用 [modify-instance-attribute](https://docs.aws.amazon.com/cli/latest/reference/ec2/modify-instance-attribute.html) 命令:

**aws ec2 modify-instance-attribute --instance-id** *i-1234567890abcdef0* **--user-data Value=**

示例:查看用户数据

要检索实例的用户数据,请使用 [describe-instance-attribute](https://docs.aws.amazon.com/cli/latest/reference/ec2/describe-instance-attribute.html) 命令。使用 describe-instanceattribute,AWS CLI 不会对用户数据执行 base64 解码。

```
aws ec2 describe-instance-attribute --instance-id i-1234567890abcdef0 --attribute 
  userData
```
以下是具有已进行 base64 编码的用户数据的示例输出。

```
{ 
  "UserData": { 
      "Value": 
 "IyEvYmluL2Jhc2gKeXVtIHVwZGF0ZSAteQpzZXJ2aWNlIGh0dHBkIHN0YXJ0CmNoa2NvbmZpZyBodHRwZCBvbg==" 
 }, 
  "InstanceId": "i-1234567890abcdef0" 
 }
```
• 在 Linux 计算机上,使用 --query 选项获取已编码的用户数据和用于对该数据进行解码的 base64 命令。

```
aws ec2 describe-instance-attribute --instance-id i-1234567890abcdef0 --attribute 
 userData --output text --query "UserData.Value" | base64 --decode
```
• 在 Windows 计算机上,使用 --query 选项获取已编码的用户数据和用于对该数据进行解码的 certutil 命令。请注意,编码的输出存储在一个文件中,解码的输出存储在另一个文件中。

```
aws ec2 describe-instance-attribute --instance-id i-1234567890abcdef0 --attribute 
 userData --output text --query "UserData.Value" >my_output.txt 
 certutil -decode my_output.txt my_output_decoded.txt 
 type my_output_decoded.txt
```
下面是示例输出。

```
#!/bin/bash 
  yum update -y 
  service httpd start 
  chkconfig httpd on
```
<span id="page-991-0"></span>将 Shell 脚本和 cloud-init 指令组合使用

默认情况下,一次只能在用户数据中包含一个内容类型。不过,您可以在 mime-multi part 文件中使用 text/cloud-config 和 text/x-shellscript,以便在用户数据中同时包含 Shell 脚本和 cloudinit 指令。

下面显示了 mime-multi part 的格式。

```
Content-Type: multipart/mixed; boundary="//" 
 MIME-Version: 1.0 
  --// 
  Content-Type: text/cloud-config; charset="us-ascii" 
  MIME-Version: 1.0 
  Content-Transfer-Encoding: 7bit 
  Content-Disposition: attachment; filename="cloud-config.txt" 
  #cloud-config
 cloud-init directives
  --// 
  Content-Type: text/x-shellscript; charset="us-ascii" 
  MIME-Version: 1.0 
  Content-Transfer-Encoding: 7bit 
  Content-Disposition: attachment; filename="userdata.txt" 
 #!/bin/bash
 shell script commands
  --//--
```
例如,以下用户数据包含了 cloud-init 指令和 bash Shell 脚本。cloud-init 指令会创建一个文件(/ test-cloudinit/cloud-init.txt),然后将 Created by cloud-init 写入该文件。bash Shell 脚本会创建一个文件(/test-userscript/userscript.txt),然后将 Created by bash shell script 写入该文件。

```
Content-Type: multipart/mixed; boundary="//" 
 MIME-Version: 1.0 
  --// 
  Content-Type: text/cloud-config; charset="us-ascii" 
 MIME-Version: 1.0 
  Content-Transfer-Encoding: 7bit 
  Content-Disposition: attachment; filename="cloud-config.txt" 
  #cloud-config 
  runcmd: 
  - [ mkdir, /test-cloudinit ] 
  write_files:
```

```
 - path: /test-cloudinit/cloud-init.txt 
 content: Created by cloud-init 
 --// 
 Content-Type: text/x-shellscript; charset="us-ascii" 
 MIME-Version: 1.0 
 Content-Transfer-Encoding: 7bit 
 Content-Disposition: attachment; filename="userdata.txt" 
 #!/bin/bash 
 mkdir test-userscript 
 touch /test-userscript/userscript.txt 
 echo "Created by bash shell script" >> /test-userscript/userscript.txt 
 --//--
```
# Amazon EC2 如何处理 Windows 实例的用户数据

在 Windows 实例上,您的操作系统版本的默认启动代理按如下方式处理用户数据。

- [EC2Launch v2](#page-1401-0) 在 Windows Server 2022 上运行用户数据脚本
- [???](#page-1480-0) 在 Windows Server 2016 和 2019 上运行用户数据脚本
- [???](#page-1497-0) 在 Windows Server 2016 之前的 Windows Server 版本上运行用户数据脚本

有关 UserData 模板中 AWS CloudFormation 属性的程序集示例,请参阅 [Base64 编码 UserData 属](https://docs.aws.amazon.com/AWSCloudFormation/latest/UserGuide/quickref-general.html#scenario-userdata-base64) [性](https://docs.aws.amazon.com/AWSCloudFormation/latest/UserGuide/quickref-general.html#scenario-userdata-base64)和[带 AccessKey 和 SecretKey 的 Base64 编码 UserData 属性。](https://docs.aws.amazon.com/AWSCloudFormation/latest/UserGuide/quickref-general.html#scenario-userdata-base64-with-keys)

有关在使用生命周期挂钩的自动扩缩组中实例上运行命令的示例,请参阅《Amazon EC2 Auto Scaling User Guide》中的 [Tutorial: Configure user data to retrieve the target lifecycle state through instance](https://docs.aws.amazon.com/autoscaling/ec2/userguide/tutorial-lifecycle-hook-instance-metadata.html)  [metadata](https://docs.aws.amazon.com/autoscaling/ec2/userguide/tutorial-lifecycle-hook-instance-metadata.html)。

### 内容

- [用户数据脚本](#page-994-0)
- [用户数据执行](#page-998-0)
- [用户数据和控制台](#page-986-0)
- [用户数据和 Tools for Windows PowerShell](#page-1003-0)

### <span id="page-994-0"></span>用户数据脚本

要让 EC2Config 或 EC2Launch 运行脚本,在将脚本添加到用户数据中时,您必须将脚本封装在 特殊标签中。您使用的标签取决于命令是在命令提示符窗口(批处理命令)中还是使用 Windows PowerShell 运行。

如果同时指定批处理脚本和 Windows PowerShell 脚本,则批处理脚本先运行,然后运行 Windows PowerShell 脚本,不论这些脚本在实例用户数据中的显示顺序如何。

如果您在用户数据脚本中使用 AWS API(包括 AWS CLI),则在启动实例时必须使用实例配置文件。 实例配置文件提供用户数据脚本执行 API 调用所需的适当 AWS 凭证。有关更多信息,请参阅[实例](#page-2393-0) [配置文件](#page-2393-0)。您分配给 IAM 角色的权限取决于您使用 API 调用的服务。有关更多信息,请参阅 [适用于](#page-2391-0) [Amazon EC2 的 IAM 角色。](#page-2391-0)

#### 脚本类型

- [批处理脚本的语法](#page-994-1)
- [Windows PowerShell 脚本的语法](#page-995-0)
- [YAML 配置脚本的语法](#page-996-0)
- [Base64 编码](#page-997-0)

<span id="page-994-1"></span>批处理脚本的语法

使用 script 标签指定批处理脚本。使用换行符分隔命令,如以下示例所示。

```
<script> 
  echo Current date and time >> %SystemRoot%\Temp\test.log 
  echo %DATE% %TIME% >> %SystemRoot%\Temp\test.log 
  </script>
```
默认情况下,用户数据脚本在您启动实例时运行一次。要在每次重新引导或启动实例时运行用户数据脚 本,请将 <persist>true</persist> 添加到用户数据。

<script> echo Current date and time >> %SystemRoot%\Temp\test.log echo %DATE% %TIME% >> %SystemRoot%\Temp\test.log </script> <persist>true</persist>

#### EC2Launch v2 代理

要在 EC2Launch v2 executeScript 任务处于 UserData 阶段时将 XML 用户数据脚本作为分离的进程 运行,请在您的用户数据中添加以下标签。

<detach>true</detach>

**a** Note

以前的启动代理不支持分离标签。

<script> echo Current date and time >> %SystemRoot%\Temp\test.log echo %DATE% %TIME% >> %SystemRoot%\Temp\test.log </script> <detach>true</detach>

#### <span id="page-995-0"></span>Windows PowerShell 脚本的语法

AWS Windows AMI 包括 [AWS Tools for Windows PowerShell,](https://aws.amazon.com/powershell/) 因此您可在用户数据中指定这些 cmdlet。如果您将一个 IAM 角色与实例相关联,那么您不必为 cmdlet 指定凭证,因为实例上运行的应 用程序可以使用该角色的凭证访问AWS资源(例如 Amazon S3 存储桶)。

使用 <powershell> 标签指定 Windows PowerShell 脚本。使用换行符分隔命令。<powershell> 标签区分大小写。

例如:

```
<powershell> 
 $file = $env:SystemRoot + "\Temp\" + (Get-Date).ToString("MM-dd-yy-hh-mm") 
 New-Item $file -ItemType file 
  </powershell>
```
默认情况下,用户数据脚本会在您启动实例时运行一次。要在每次重新引导或启动实例时运行用户数据 脚本,请将 <persist>true</persist> 添加到用户数据。

```
<powershell> 
 $file = $env:SystemRoot + "\Temp\" + (Get-Date).ToString("MM-dd-yy-hh-mm") 
 New-Item $file -ItemType file
```

```
 </powershell> 
 <persist>true</persist>
```
您可以使用 <powershellArguments> 标签来指定一个或多个 PowerShell 参数。如果未传递任 何参数,则默认情况下,EC2Launch 和 EC2Launch v2 会添加以下参数:-ExecutionPolicy Unrestricted。

示例:

```
<powershell> 
    $file = $env:SystemRoot + "\Temp" + (Get-Date).ToString("MM-dd-yy-hh-mm") 
    New-Item $file -ItemType file 
 </powershell> 
 <powershellArguments>-ExecutionPolicy Unrestricted -NoProfile -NonInteractive</
powershellArguments>
```
#### EC2Launch v2 代理

要在 EC2Launch v2 executeScript 任务处于 UserData 阶段时将 XML 用户数据脚本作为分离的进程 运行,请在您的用户数据中添加以下标签。

```
<detach>true</detach>
```
**a** Note

以前的启动代理不支持分离标签。

```
<powershell> 
 $file = $env:SystemRoot + "\Temp\" + (Get-Date).ToString("MM-dd-yy-hh-mm") 
 New-Item $file -ItemType file 
 </powershell> 
  <detach>true</detach>
```
#### <span id="page-996-0"></span>YAML 配置脚本的语法

如果使用 EC2Launch v2 运行脚本,则可以使用 YAML 格式。要查看 EC2Launch v2 的配置任务、详 细信息和示例,请参阅 [EC2Launch v2 任务配置](#page-1434-0)。

使用 executeScript 任务指定 YAML 脚本。

```
version: 1.0 
  tasks: 
  - task: executeScript 
    inputs: 
    - frequency: always 
      type: powershell 
      runAs: localSystem 
      content: |- 
        $file = $env:SystemRoot + "\Temp\" + (Get-Date).ToString("MM-dd-yy-hh-mm") 
        New-Item $file -ItemType file
```
运行批处理脚本的 YAML 语法示例

```
version: 1.1 
  tasks: 
  - task: executeScript 
    inputs: 
    - frequency: always 
      type: batch 
      runAs: localSystem 
      content: |- 
        echo Current date and time >> %SystemRoot%\Temp\test.log 
        echo %DATE% %TIME% >> %SystemRoot%\Temp\test.log
```
<span id="page-997-0"></span>Base64 编码

如果使用的是 Amazon EC2 API 或不对用户数据执行 base64 编码的工具,则您必须自行对用户数 据进行编码。否则,系统会记录找不到要运行的 script 或 powershell 标签的错误。下面是使用 Windows PowerShell 进行编码的示例。

```
$UserData = 
  [System.Convert]::ToBase64String([System.Text.Encoding]::ASCII.GetBytes($Script))
```
下面是一个使用 PowerShell 进行解码的示例。

#### **\$Script =**

 **[System.Text.Encoding]::UTF8.GetString([System.Convert]::FromBase64String(\$UserData))**

有关 base64 编码的更多信息,请参阅 [https://www.ietf.org/rfc/rfc4648.txt。](https://www.ietf.org/rfc/rfc4648.txt)

## <span id="page-998-0"></span>用户数据执行

默认情况下,所有 AWS Windows AMI 均已为初次启动启用了用户数据执行。您可以指定用户数据脚 本在下次实例重新引导或重启时运行。此外,您可以指定用户数据脚本在每次实例重新引导或重启时运 行。

**a** Note

默认情况下不会使用户数据石运行。要使用户数据在实例重启或启动时运行,请参 阅[后续重新引导或启动](#page-999-0)。

生成随机密码之后,从本地管理员账户运行用户数据脚本。否则,从系统账户运行用户数据脚本。

实例启动

实例用户数据中的脚本在实例的初次启动期间运行。如果找到 persist 标签,则为后续重新引导或启 动启用用户数据执行。EC2Launch v2、EC2Launch 和 EC2Config 的日志文件包含源自标准输出和标 准错误流的输出。

EC2Launch v2

EC2Launch v2 的日志文件为 C:\ProgramData\Amazon\EC2Launch\log\agent.log。

**a** Note

C:\ProgramData 文件夹可能已隐藏。要查看该文件夹,您必须显示隐藏的文件和文件夹。

执行用户数据时将记录以下信息:

- Info: Converting user-data to yaml format 如果用户数据是以 XML 格式提供的
- Info: Initialize user-data state 用户数据执行开始
- Info: Frequency is: always 如果每次启动时都运行用户数据任务
- Info: Frequency is: once 如果用户数据任务只运行一次
- Stage: postReadyUserData execution completed 用户数据执行结束

EC2Launch

Amazon EC2 如何处理 Windows 实例的用户数据 980

EC2Launch 的日志文件为 C:\ProgramData\Amazon\EC2-Windows\Launch\Log \UserdataExecution.log。

C:\ProgramData 文件夹可能已隐藏。要查看该文件夹,您必须显示隐藏的文件和文件夹。

执行用户数据时将记录以下信息:

- Userdata execution begins 用户数据执行开始
- <persist> tag was provided: true 找到持久标签时
- Running userdata on every boot 找到持久标签时
- <powershell> tag was provided.. running powershell content 如果找到 PowerShell 标签
- <script> tag was provided.. running script content 如果找到脚本标签
- Message: The output from user scripts 如果运行用户数据脚本,则会记录其输出

#### EC2Config

EC2Config 的日志文件为 C:\Program Files\Amazon\Ec2ConfigService\Logs \Ec2Config.log。执行用户数据时将记录以下信息:

- Ec2HandleUserData: Message: Start running user scripts 用户数据执行开始
- Ec2HandleUserData: Message: Re-enabled userdata execution 找到持久标签时
- Ec2HandleUserData: Message: Could not find <persist> and </persist> 如果 未找到持久标签
- Ec2HandleUserData: Message: The output from user scripts 如果运行用户数据脚 本,则会记录其输出

### <span id="page-999-0"></span>后续重新引导或启动

在您更新实例用户数据后,重新引导或启动实例时不会自动运行用户数据脚本。不过,您可以启用用户 数据执行,这样用户数据脚本在您重新引导或启动实例时运行一次,或者在每次重新引导或启动实例时 执行。

如果您选择使用 Sysprep 关闭选项,则用户数据脚本将在下一次实例启动或重新引导时运行,即使您 没有为后续的重新引导或启动启用户数据执行,也是如此。在后续重新引导或启动时,将不执行用户 数据脚本。

- 要在首次启动时对用户数据运行任务,请将 frequency 设置为 once。
- 要在每次启动时都对用户数据运行任务,请将 frequency 设置为 always。

使用 EC2Launch(Windows Server 2016 或更高版本)支持用户数据执行

- 1. 连接到您的 Windows 实例。
- 2. 打开 PowerShell 命令窗口,并运行以下命令:

**C:\ProgramData\Amazon\EC2-Windows\Launch\Scripts\InitializeInstance.ps1 -Schedule**

3. 从 Windows 实例断开连接。要在下次实例启动时运行更新后的脚本,请停止实例并更新用户数 据。

使用 EC2Config(Windows Server 2012 R2 及更低版本)支持用户数据执行

- 1. 连接到您的 Windows 实例。
- 2. 打开 C:\Program Files\Amazon\Ec2ConfigService \Ec2ConfigServiceSetting.exe。
- 3. 对于用户数据,选择 Enable UserData execution for next service start (为下次服务启动启用用户 数据执行)。
- 4. 从 Windows 实例断开连接。要在下次实例启动时运行更新后的脚本,请停止实例并更新用户数 据。

### 用户数据和控制台

您可在启动实例时指定实例用户数据。如果实例的根卷是 EBS 卷,您还可以停止实例并更新其用户数 据。

启动时指定实例用户数据

按照[启动实例](#page-720-0)的程序进行操作。User data(用户数据)字段位于启动实例向导的 [高级详细信息](#page-727-0) 部分。 在用户数据字段中输入您的 PowerShell 脚本,然后完成实例启动程序。

在用户数据字段的屏幕截图中,示例脚本在 Windows 临时文件夹中创建文件,在文件名中使用当前日 期和时间。当您包括 <persist>true</persist> 时,每次重新引导或启动实例时将运行脚本。如 果将用户数据已执行 base64 编码复选框保留为空,Amazon EC2 控制台将执行 base64 编码。

#### User data - optional Info

Enter user data in the field.

#### <powershell>

\$file = \$env:SystemRoot+"\Temp\"+(Get-Date).ToString("MM-dd-yy-hh-mm") New-Item \$file -ItemType file </powershell> <persist>true</persist>

 $\Box$  User data has already been base64 encoded

#### 查看和更新实例用户数据

您可以查看任何实例的实例用户数据,也可以更新已停止实例的实例用户数据。

使用控制台更新实例的用户数据

- 1. 通过以下网址打开 Amazon EC2 控制台[:https://console.aws.amazon.com/ec2/](https://console.aws.amazon.com/ec2/)。
- 2. 在导航窗格中,选择实例。
- 3. 选择所需实例,然后依次选择操作、实例状态、停止实例。

### **A** Warning

当您停止某个实例时,任何实例存储卷上的数据都将被擦除。要保留实例存储卷中的数 据,请确保将其备份到持久性存储中。

- 4. 当系统提示您确认时,选择 Stop。停止实例可能需要几分钟时间。
- 5. 在实例仍被选中的情况下,依次选择操作、实例设置和编辑用户数据。如果实例正在运行,您不能 更改用户数据,但是可以查看。

6. 在 Edit user data (编辑用户数据) 对话框中,更新用户数据,然后选择 Save (保存)。要在每次 重新引导或启动实例时运行用户数据脚本,请添加 <persist>true</persist>,如下例中所 示。

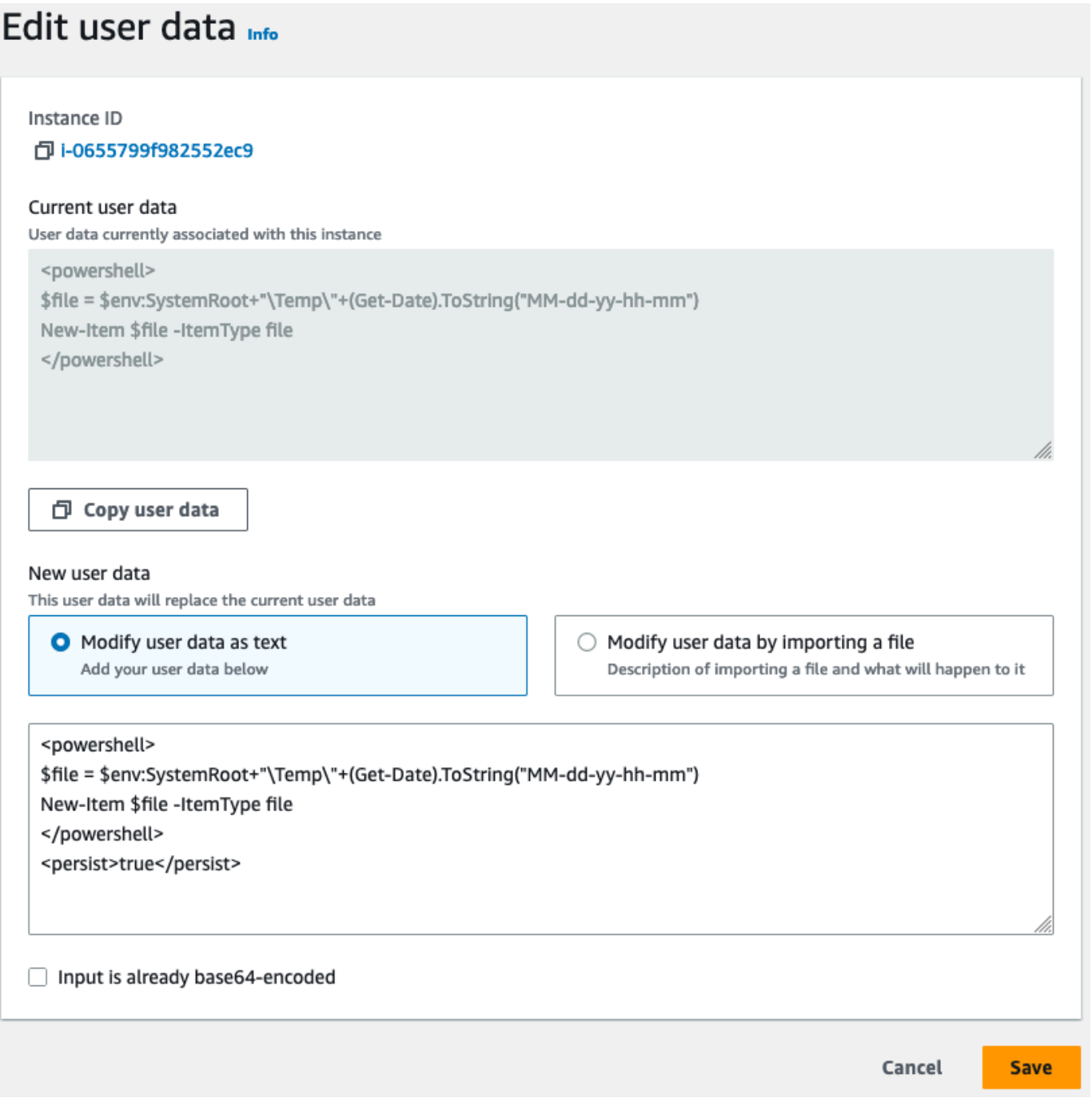

7. 启动实例。如果为后续重新引导或启动启用了用户数据运行,则在实例启动过程中执行更新后的用 户数据脚本。

### <span id="page-1003-0"></span>用户数据和 Tools for Windows PowerShell

您可以使用 Tools for Windows PowerShell 指定、修改和查看实例的用户数据。有关使用实例元数据 从实例查看用户数据的信息,请参阅[从实例检索实例用户数据](#page-898-0)。有关用户数据和 AWS CLI 的信息,请 参阅 [用户数据和 AWS CLI。](#page-989-0)

示例:启动时指定实例用户数据

使用实例用户数据创建一个文本文件。要在每次重新引导或启动实例时运行用户数据脚本,请添加 <persist>true</persist>,如下例中所示。

```
<powershell> 
 $file = $env:SystemRoot + "\Temp\" + (Get-Date).ToString("MM-dd-yy-hh-mm") 
 New-Item $file -ItemType file 
 </powershell> 
 <persist>true</persist>
```
要在启动实例时指定实例用户数据,请使用 [New-EC2Instance](https://docs.aws.amazon.com/powershell/latest/reference/items/New-EC2Instance.html) 命令。该命令不会对用户数据进行 base64 编码。使用以下命令在名为 script.txt 的文本文件中对用户数据进行编码。

```
PS C:\> $Script = Get-Content -Raw script.txt
 PS C:\> $UserData = 
  [System.Convert]::ToBase64String([System.Text.Encoding]::ASCII.GetBytes($Script))
```
使用 -UserData 参数可将用户数据传递到 New-EC2Instance 命令。

```
PS C:\> New-EC2Instance -ImageId ami-abcd1234 -MinCount 1 -MaxCount 1 -
InstanceType m3.medium \ 
  -KeyName my-key-pair -SubnetId subnet-12345678 -SecurityGroupIds sg-1a2b3c4d \ 
  -UserData $UserData
```
示例:更新已停止实例的实例用户数据

您可以使用 [Edit-EC2InstanceAttribute](https://docs.aws.amazon.com/powershell/latest/reference/items/Edit-EC2InstanceAttribute.html) 命令修改已停止的实例的用户数据。

使用新脚本创建一个文本文件。使用以下命令在名为 new-script.txt 的文本文件中对用户数据进行 编码。

PS C:\> **\$NewScript = Get-Content -Raw** *new-script.txt*

```
PS C:\> $NewUserData = 
 [System.Convert]::ToBase64String([System.Text.Encoding]::ASCII.GetBytes($NewScript))
```
使用 -UserData 和 -Value 参数可指定用户数据。

PS C:\> **Edit-EC2InstanceAttribute -InstanceId** *i-1234567890abcdef0* **-Attribute userData - Value \$NewUserData**

示例:查看实例用户数据

要检索实例的用户数据,请使用 [Get-EC2InstanceAttribute](https://docs.aws.amazon.com/powershell/latest/reference/items/Get-EC2InstanceAttribute.html) 命令。

PS C:\> **(Get-EC2InstanceAttribute -InstanceId** *i-1234567890abcdef0* **-Attribute userData).UserData**

下面是示例输出。请注意,用户数据已编码。

PHBvd2Vyc2hlbGw +DQpSZW5hbWUtQ29tcHV0ZXIgLU5ld05hbWUgdXNlci1kYXRhLXRlc3QNCjwvcG93ZXJzaGVsbD4=

使用以下命令可将已编码的用户数据存储在变量中,然后对其进行编码。

```
PS C:\> $UserData_encoded = (Get-EC2InstanceAttribute -InstanceId i-1234567890abcdef0 -
Attribute userData).UserData
 PS C:
\> [System.Text.Encoding]::UTF8.GetString([System.Convert]::FromBase64String($UserData_encoded))
```
下面是示例输出。

```
<powershell> 
  $file = $env:SystemRoot + "\Temp\" + (Get-Date).ToString("MM-dd-yy-hh-mm") 
 New-Item $file -ItemType file 
 </powershell> 
  <persist>true</persist>
```
示例:重命名实例以匹配标签值

要读取标签值、在首次启动时重命名实例以匹配标签值并重新启动,您可以使用 [Get-EC2Tag](https://docs.aws.amazon.com/powershell/latest/reference/items/Get-EC2Tag.html) 命令。 要成功运行此命令,您必须将具有 ec2:DescribeTags 权限的角色附加到实例上,因为标签信息通 过 API 调用检索。有关使用 IAM 角色的设置权限的更多信息,请参阅 [将 IAM 角色附加到实例](#page-2403-0)。

### **a** Note

此脚本在 Windows Server 2008 之前的版本上将失败。

```
<powershell> 
  $instanceId = (invoke-webrequest http://169.254.169.254/latest/meta-data/instance-id -
UseBasicParsing).content 
  $nameValue = (get-ec2tag -filter @{Name="resource-id";Value=
$instanceid},@{Name="key";Value="Name"}).Value 
 $pattern = "^(?![0-9][1,15]$)[a-zA-Z0-9-]{1,15}$"
  #Verify Name Value satisfies best practices for Windows hostnames 
  If ($nameValue -match $pattern) 
      {Try 
          {Rename-Computer -NewName $nameValue -Restart -ErrorAction Stop} 
      Catch 
          {$ErrorMessage = $_.Exception.Message 
          Write-Output "Rename failed: $ErrorMessage"}} 
  Else 
      {Throw "Provided name not a valid hostname. Please ensure Name value is between 1 
  and 15 characters in length and contains only alphanumeric or hyphen characters"} 
  </powershell>
```
您还可以使用实例元数据中的标签对实例进行重命名,前提是您的实例配置为从实例元数据访问标签。 有关更多信息,请参阅 [使用实例元数据中的实例标签](#page-2678-0)。

**a** Note

此脚本在 Windows Server 2008 之前的版本上将失败。

```
<powershell> 
 $nameValue = Get-EC2InstanceMetadata -Path /tags/instance/Name 
$pattern = "^(?![0-9][1,15]$)[a-zA-Z0-9-]{1,15}$"
 #Verify Name Value satisfies best practices for Windows hostnames 
 If ($nameValue -match $pattern) 
      {Try 
          {Rename-Computer -NewName $nameValue -Restart -ErrorAction Stop} 
      Catch 
          {$ErrorMessage = $_.Exception.Message 
          Write-Output "Rename failed: $ErrorMessage"}}
```
#### Else

 {Throw "Provided name not a valid hostname. Please ensure Name value is between 1 and 15 characters in length and contains only alphanumeric or hyphen characters"} </powershell>

# 连接到您的 EC2 实例

《Amazon EC2 用户指南》的这一部分信息可帮助您在启动 Amazon EC2 实例后连接到该实例。其还 可帮助您将实例连接到其他 AWS 资源。

#### 主题

- [连接到您的 Linux 实例](#page-1006-0)
- [连接到 Windows 实例](#page-1072-0)
- [使用会话管理器进行连接](#page-1083-0)
- [使用 EC2 Instance Connect 端点连接到实例](#page-1084-0)
- [将 EC2 实例连接到 AWS 资源](#page-1108-0)

# <span id="page-1006-0"></span>连接到您的 Linux 实例

有许多方法可以连接到您的 Linux 实例。有些会根据您连接的本地计算机的操作系统而有所不同。其他 则不会改变,如 EC2 Instance Connect 或 AWS Systems Manager 会话管理器。在本节中,您可以学 习如何连接到 Linux 实例,以及如何在本地计算机和实例之间传输文件。

在连接到 Linux 实例之前,请先完成以下先决条件:

- [获取有关您的实例的信息](#page-1007-0)
- [查找私有密钥并设置权限](#page-1009-0)
- [\(可选\)获取实例指纹](#page-1016-0)

然后,选择以下其中一个选项来连接您的 Linux 实例。

#### 基于本地操作系统的连接选项

- [使用 SSH 从 Linux 或 macOS 本地计算机进行连接](#page-1018-0)
- [从 Windows 本地计算机进行连接](#page-1022-0)

#### 从任何本地操作系统进行连接的选项

- [使用会话管理器进行连接](#page-1083-0)
- [使用 EC2 Instance Connect 连接到 Linux 实例.](#page-1038-0)

#### **a** Note

有关实例连接故障排除提示,请参阅[排查 Linux 实例的连接问题](#page-2706-0)。 要排查基于 [AWS Nitro System](https://aws.amazon.com/ec2/nitro/) 构建的实例的启动、网络配置和其他问题,您可以使用 [适用于](#page-2833-0) [Amazon EC2 实例的 EC2 Serial Console。](#page-2833-0)

# <span id="page-1007-0"></span>获取有关您的实例的信息

要准备连接到实例,请通过 Amazon EC2 控制台或使用 AWS CLI 获取以下信息。

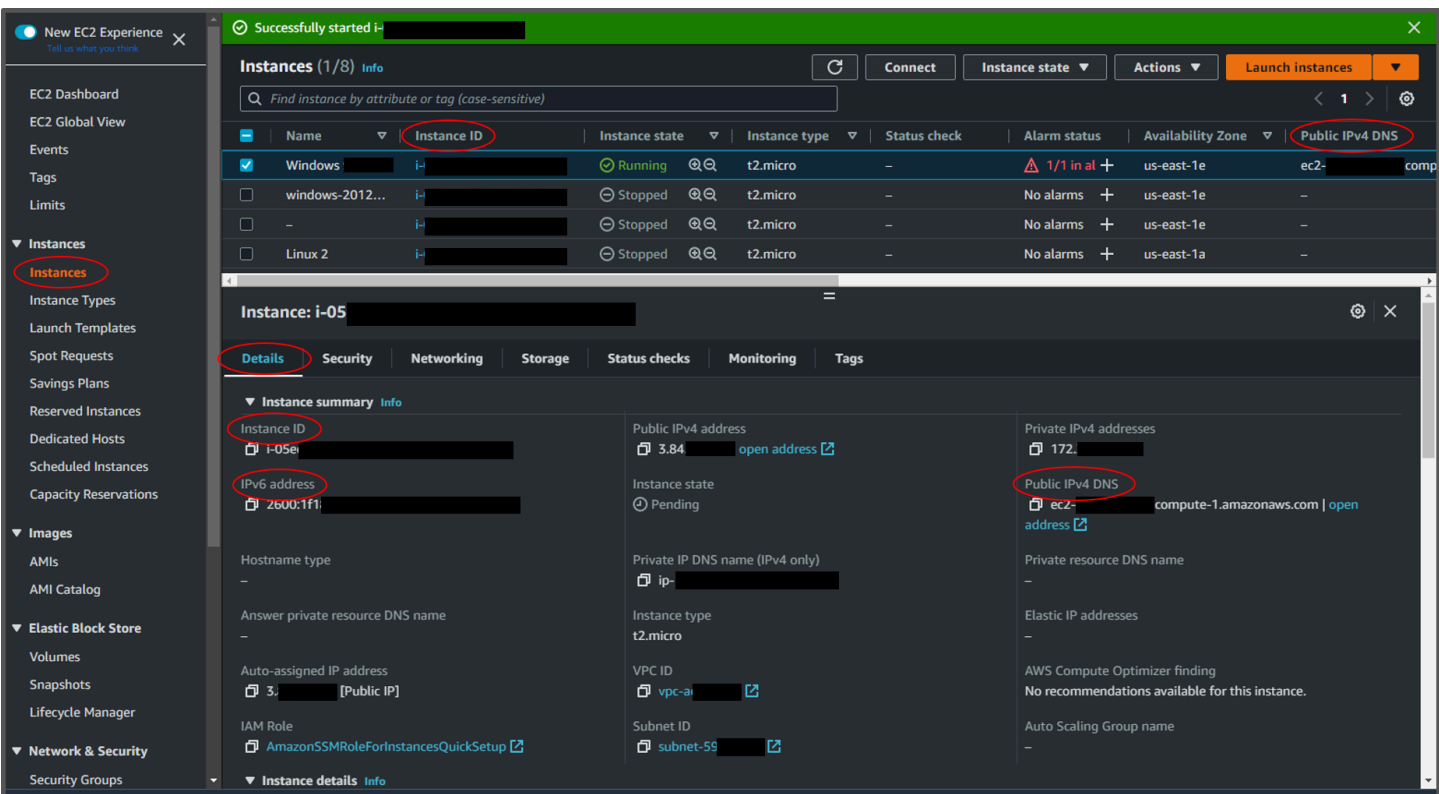

• 获取实例的公有 DNS 名称。

您可以从 Amazon EC2 控制台获取实例的公有 DNS。查看实例窗格 的公有 IPv4 DNS 列。如果此列已隐藏,请选择屏幕右上角的设置图标
$($  (0)  $)$ ,  $($ 

然后选择公有 IPv4 DNS。您也可以在实例窗格的实例信息部分找到公有 DNS。在 Amazon EC2 控 制台的实例窗格中选择实例时,有关该实例的信息将显示在页面的下半部分。在详细信息选项卡下, 查找公有 IPv4 DNS。

如果您愿意,也可以使用 [describe-instances](https://docs.aws.amazon.com/cli/latest/reference/ec2/describe-instances.html)(AWS CLI)或 [Get-EC2Instance\(](https://docs.aws.amazon.com/powershell/latest/reference/items/Get-EC2Instance.html)AWS Tools for Windows PowerShell)命令。

如果未显示公有 IPv4 DNS,请验证实例状态是否正在运行,并确保您没有在私有子网中启动实例。 如果您使用[启动实例向导](#page-719-0)来启动实例,则可能已编辑网络设置下的自动分配公有 IP 字段,并且已将 值更改为禁用。如果您禁用自动分配公有 IP 选项,则启动实例后不会为其分配公有 IP 地址。

• (仅限 IPv6)获取实例的 IPv6 地址。

如果您已为实例分配 IPv6 地址,则可以选择使用 IPv6 地址代替公有 IPv4 地址或公有 IPv4 DNS 主机名,以连接到实例。您的本地计算机必须拥有 IPv6 地址,且必须配置为使用 IPv6。您可以从 Amazon EC2 控制台获取实例的 IPv6 地址。请查看实例窗格的 IPv6 IP 列。或者,您可以在实例信 息部分找到 IPv6 地址。在 Amazon EC2 控制台的实例窗格中选择实例时,有关该实例的信息将显示 在页面的下半部分。在详细信息选项卡下,查找 IPv6 地址。

如果您愿意,也可以使用 [describe-instances](https://docs.aws.amazon.com/cli/latest/reference/ec2/describe-instances.html)(AWS CLI)或 [Get-EC2Instance\(](https://docs.aws.amazon.com/powershell/latest/reference/items/Get-EC2Instance.html)AWS Tools for Windows PowerShell)命令。有关 IPv6 的更多信息,请参阅 [IPv6 地址。](#page-1970-0)

• 获取实例的用户名。

您可以使用用户账户的用户名或用于启动实例的 AMI 的默认用户名连接到实例。

• 获取用户账户的用户名。

有关如何创建用户账户的更多信息,请参阅[管理 Linux 实例上的系统用户](#page-1313-0)。

• 获取用于启动实例的 AMI 的默认用户名:

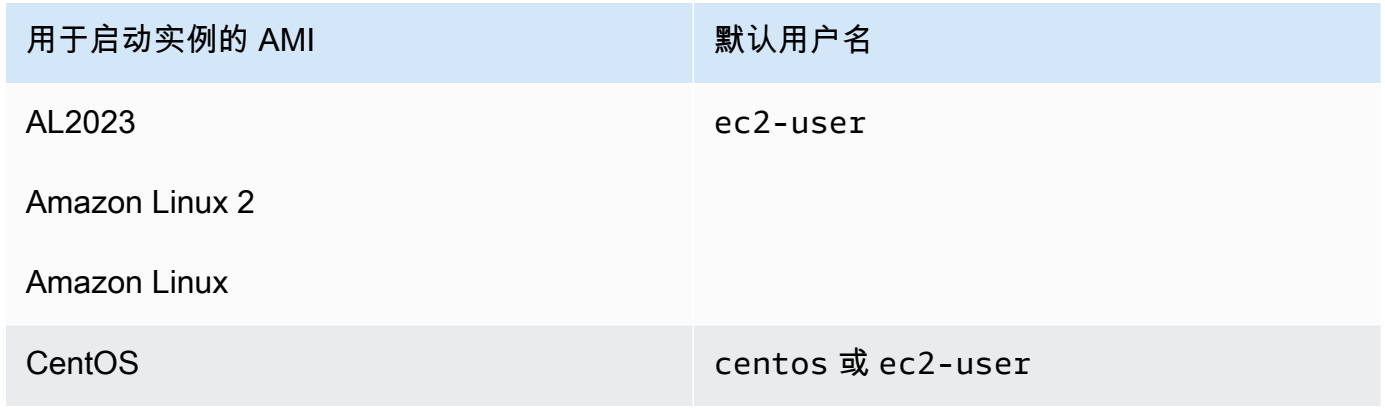

连接到您的 Linux 实例 990

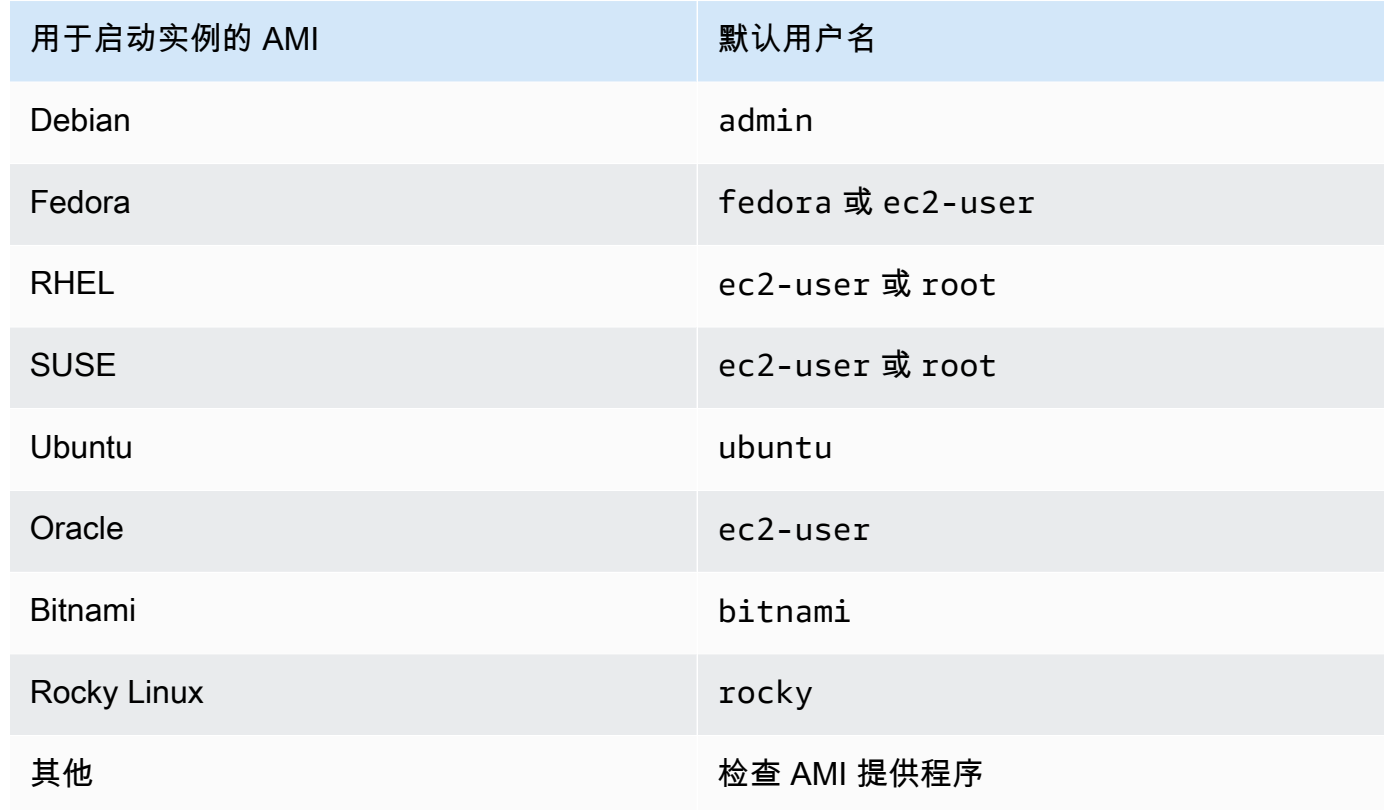

## <span id="page-1009-0"></span>查找私有密钥并设置权限

您必须知道私有密钥文件的位置,才能连接到实例。对于 SSH 连接,必须设置权限,以确保只有您可 以读取文件。

有关使用 Amazon EC2 时密钥对工作原理的信息,请参阅 [Amazon EC2 密钥对和 Amazon EC2 实](#page-2414-0) [例](#page-2414-0)。

• 查找私有密钥

获取适用于启用实例时所指定密钥对的 .pem 文件在电脑上的全限定路径。有关更多信息,请参阅 [the section called "确定启动时指定的公有密钥"。](#page-2433-0)

如果无法找到私有密钥文件,则请参阅

如果丢失由 EBS 支持的实例的私有密钥,您可以重新获取对您的实例的访问权限。您必 须停止实例,分离卷并将其作为数据卷附加到另一个实例,然后使用新的公有密钥修改 authorized\_keys 文件,将卷移回原始实例,并重启实例。有关启动、连接和停止实例的更多 信息,请参阅 [实例生命周期](#page-711-0)。

此过程仅支持具有 EBS 根卷的实例。如果根设备是实例存储卷,则无法使用此过程重新获得对实 例的访问权限;您必须拥有私有密钥才能连接到实例。要确定实例的根设备类型,请打开 Amazon EC2 控制台,选择实例,选择相应实例,然后选择存储选项卡,并在根设备详细信息部分中,检 查根设备类型的值。

该值为 EBS 或 INSTANCE-STORE。

如果丢失私有密钥,除以下步骤外,还有其他方法可以连接到 Linux 实例。有关更多信息,请参 阅[如果我在 SSH 密钥对初始启动后丢失,该如何连接到 Amazon EC2 实例?](https://repost.aws/knowledge-center/user-data-replace-key-pair-ec2/)

使用不同的密钥对连接由 EBS 支持的实例的步骤

步骤 1: 创建新的密钥对

• [步骤 2:获取有关原始实例及其根卷的信息](#page-2722-1)

• [步骤 3:停止原始实例](#page-2723-0)

• [步骤 4:启动临时实例](#page-2723-1)

- [步骤 5:从原始实例中分离根卷并将其附加到临时实例](#page-2724-0)
- [步骤 6:将新的公钥添加到已安装到临时实例的原始卷上的 authorized\\_keys](#page-2724-1)
- [步骤 7:从临时实例中卸载并分离原始卷,然后将其重新附加到原始实例](#page-2727-0)
- [步骤 8:使用新密钥对连接到原始实例](#page-2727-1)

• [步骤 9:清除](#page-2728-0)

步骤 1:创建新的密钥对

使用 Amazon EC2 控制台或第三方工具创建新的密钥对。如果您要将新密钥对的名称设置为与 丢失的私有密钥相同的名称,则必须先删除现有密钥对。有关创建新密钥对的信息,请参阅[使用](#page-2416-0) [Amazon EC2 创建密钥对或](#page-2416-0)[使用第三方工具创建密钥对,并将公有密钥导入 Amazon EC2。](#page-2420-0)

## 步骤 2:获取有关原始实例及其根卷的信息

请记下以下信息,因为您需要它来完成此过程。

#### 获取有关原始实例的信息

- 1. 通过以下网址打开 Amazon EC2 控制台[:https://console.aws.amazon.com/ec2/](https://console.aws.amazon.com/ec2/)。
- 2. 在导航窗格中选择 Instances (实例),然后选择要连接到的实例。(我们将此称为原始实 例。)

3. 在 Details(详细信息)选项卡上,记下实例 ID 和 AMI ID。

- 4. 在 Networking(网络)选项卡上,记下可用区。
- 5. 在 Storage(存储)选项卡的 Root device name(根设备名称)下,记下根卷的设备名称 (例如 /dev/xvda)。然后,在 Block devices(块存储设备)下,查找此设备的名称并记 下卷 ID(例如 vol-0a1234b5678c910de)。

步骤 3:停止原始实例

依次选择实例状态、停止实例。如果此选项处于禁用状态,则表示实例已停止,或者其根设备是实 例存储卷。

## **A** Warning

当您停止某个实例时,任何实例存储卷上的数据都将被擦除。要保留实例存储卷中的数 据,请确保将其备份到持久性存储中。

# 步骤 4:启动临时实例

New console

启动临时实例

- 1. 在导航窗格中,选择 Instances(实例),然后选择 Launch instances(启动实例)。
- 2. 在 Name and tags(名称和标签)部分,对于 Name(名称),输入 Temporary(临 时)。
- 3. 在 Application and OS Images ( 应用程序和操作系统映像 ) 部分中,选择您启动原始实例 时所用的 AMI。如果此 AMI 不可用,您可以创建一个可在已停止的实例中使用的 AMI。有 关更多信息,请参阅 [创建 Amazon EBS-backed AMI](#page-126-0)。
- 4. 在 Instance type(实例类型)部分中,保留默认的实例类型。
	- 5. 在 Key pair(密钥对)部分中,对于 Key pair name(密钥对名称),选择现有密钥对进 行使用或创建新密钥对。
	- 6. 在 Network settings(网络设置)部分,选择 Edit(编辑),然后为 Subnet(子网),选 择与原始实例位于同一可用区的子网。
	- 7. 在 Summary(摘要)面板中,选择 Launch(启动)。

## Old console

选择 Launch instances (启动实例),然后使用启动向导通过以下选项启动一个临时实例:

- 在 Choose an AMI (选择一个 AMI) 页面上,选择您启动原始实例时所用的 AMI。如果此 AMI 不可用,您可以创建一个可在已停止的实例中使用的 AMI。有关更多信息,请参阅 [创建](#page-126-0)  [Amazon EBS-backed AMI。](#page-126-0)
- 在 Choose an Instance Type (选择一个实例类型) 页上,保留向导为您选择的默认实例类 型。
- 在 Configure Instance Details (配置实例详细信息) 页面上,请指定与原始实例相同的可用 区。如果您在 VPC 中启动实例,请选择此可用区中的一个子网。
- 在 Add Tags 页面上,向实例添加标签 Name=Temporary 以指示这是一个临时实例。
- 在 Review 页面上,选择 Launch。选择您在步骤 1 中创建的密钥对,然后选择 Launch Instances(启动实例)。

步骤 5:从原始实例中分离根卷并将其附加到临时实例

- 1. 在导航窗格中,选择 Volumes(卷),并选择原始实例的根设备卷(您已在上一步骤中 记下它的卷 ID)。依次选择 Actions(操作)、Detach Volume(分离卷),然后选择 Detach(分离)。等待卷的状态变为 available。(您可能需要选择"刷新"图标。)
- 2. 如果卷仍保持选中状态,则选择 Actions(操作),然后选择 Attach Volume(附加卷)。选 择临时实例的实例 ID,记下在 Device name(设备名称)下指定的设备名称(例如 */* dev*/* sdf),然后选择 Attach volume(附加卷)。

**a** Note

如果已从 AWS Marketplace AMI 启动原始实例,并且卷包含 AWS Marketplace 代 码,则必须先停止临时实例,然后才能附加卷。

步骤 6:将新的公钥添加到已安装到临时实例的原始卷上的 **authorized\_keys**

- 1. 连接到临时实例。
- 2. 在临时实例中,挂载附加到实例的卷以访问其文件系统。例如,如果设备名称为 /dev/ sdf,请使用以下命令将卷挂载为 /mnt/tempvol。

## **a** Note

您的实例上显示的设备名称可能不同。例如,作为 /dev/sdf 挂载的设备可能在实例 上显示为 /dev/xvdf。某些版本的 Red Hat(或其变体,如 CentOS)甚至可能将尾 部字母增加 4 个字符,其中 /dev/sd*f* 成为 /dev/xvd*k*。

## a. 使用 lsblk 命令确定卷是否已分区。

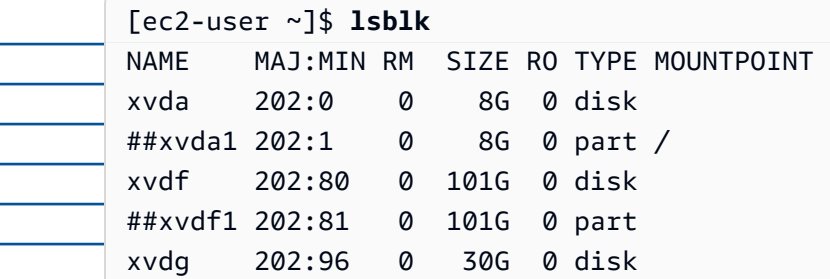

在前一个示例中,/dev/xvda 和 /dev/xvdf 是分区卷,而 /dev/xvdg 不是。如果 您的卷已分区,则应在后续步骤中挂载分区 (/dev/xvdf1)),而不是原始设备 (/dev/ xvdf)。

b. 创建临时目录以挂载卷。

[ec2-user ~]\$ **sudo mkdir /mnt/tempvol**

- c. 使用之前确定的卷名称或设备名称在临时挂载点挂载卷(或分区)。所需命令取决于操作 系统的文件系统。请注意,您的实例上显示的设备名称可能不同。有关更多信息,请参阅 步骤 6 中的 [note。](#page-2724-2)
	- Amazon Linux、Ubuntu 和 Debian

[ec2-user ~]\$ **sudo mount /dev/***xvdf1* **/mnt/tempvol**

• Amazon Linux 2、CentOS、SUSE Linux 12 和 RHEL 7.x

[ec2-user ~]\$ **sudo mount -o nouuid /dev/***xvdf1* **/mnt/tempvol**

#### **a** Note

如果您收到说明文件系统受损的错误,请运行以下命令以使用 fsck 实用程序检查文件 系统并修复任何问题:

[ec2-user ~]\$ **sudo fsck /dev/***xvdf1*

3. 在临时实例中,借助临时实例 authorized\_keys 中的新公有密钥,在已挂载卷上使用以下 命令更新 authorized\_keys。

**A** Important

以下示例使用 Amazon Linux 用户名 ec2-user。您可能需要使用其他用户名来替 换,例如对于 Ubuntu 实例为 ubuntu。

[ec2-user ~]\$ **cp .ssh/authorized\_keys /mnt/tempvol/home/***ec2-user***/.ssh/ authorized\_keys**

如果复制成功,则可以转到下一步骤。

(可选)如果您没有权限编辑 /mnt/tempvol 中的文件,您必须使用 sudo 更新文件,然后 检查文件的权限,以验证您是否能够登录原始实例。请使用以下命令检查文件权限。

[ec2-user ~]\$ **sudo ls -l /mnt/tempvol/home/ec2-user/.ssh**

total 4

-rw------- 1 *222 500* 398 Sep 13 22:54 authorized\_keys

在这个输出示例中,*222* 是用户 ID;*500* 是组 ID。接下来,请使用 sudo 重新运行失败的复 制命令。

[ec2-user ~]\$ **sudo cp .ssh/authorized\_keys /mnt/tempvol/home/***ec2-user***/.ssh/ authorized\_keys**

再次运行以下命令以确定权限是否已更改。

[ec2-user ~]\$ **sudo ls -l /mnt/tempvol/home/***ec2-user***/.ssh**

如果用户 ID 和组 ID 已经更改,请使用以下命令进行恢复。

[ec2-user ~]\$ **sudo chown** *222:500* **/mnt/tempvol/home/***ec2-user***/.ssh/ authorized\_keys**

步骤 7:从临时实例中卸载并分离原始卷,然后将其重新附加到原始实例

1. 在临时实例中,卸载已附加的卷,以将其重新附加到原始实例。例如,使用以下命令卸载 / mnt/tempvol 处的卷。

[ec2-user ~]\$ **sudo umount /mnt/tempvol**

- 2. 从临时实例中分离卷(您在上一步中卸载了该卷):从 Amazon EC2 控制台,在导航窗格中 选择 Volumes(卷),为原始实例选择根设备卷(您在上一步中记下了卷 ID),依次选择 Actions (操作)、Detach volume (分离卷),然后选择 Detach (分离)。等待卷的状态变 为 available。(您可能需要选择"刷新"图标。)
- 3. 将卷重新附加到原始实例:在卷仍保持选中状态时,选择 Actions(操作),然后选择 Attach Volume(附加卷)。选择原始实例的实例 ID,请指定您以前在[步骤 2](#page-2722-1) 中记下的原始根设备附 加的设备名称(/dev/sda1 或 /dev/xvda),然后选择 Attach volume(附加卷)。

**A** Important

如果您不指定与原始附加相同的设备名称,则无法启动原始实例。Amazon EC2 要求 根设备卷位于 sda1 或者 /dev/xvda。

步骤 8:使用新密钥对连接到原始实例

选择原始实例,然后依次选择实例状态、启动实例。在实例进入 running 状态后,您可以使用新 密钥对的私有密钥文件连接到该实例。

## **a** Note

如果您的新密钥对和相应私有密钥文件的名称不同于原始密钥对的名称,请确保在连接到 实例时指定新私有密钥文件的名称。

步骤 9:清除

(可选) 如果您将不再使用临时实例,可以将其终止。选择临时实例,然后依次选择 Instance State (实例状态)和 Terminate instance (终止实例)。

如果您使用 Putty 连接到实例并且需要将 .pem 文件转换为 .ppk,请参阅本部分 [使用 PuTTY 从](#page-1025-0)  [Windows 连接到 Linux 实例](#page-1025-0) 主题中的 [使用 PuTTYgen 转换私有密钥。](#page-1026-0)

- 设置私有密钥文件的权限, 以确保只有您可以读取该文件
	- 从 macOS 或 Linux 进行连接

(Linux 实例)如果您计划在 macOS 或 Linux 计算机上使用 SSH 客户端连接到 Linux 实例,则 请使用以下命令设置私有密钥文件的权限,以确保只有您可以读取该文件。

**chmod 400** *key-pair-name***.pem**

如果不设置这些权限,则无法使用此密钥对连接到实例。有关更多信息,请参阅 [错误:未保护的](#page-2716-0) [私有密钥文件](#page-2716-0)。

• 从 Windows 进行连接

打开"文件资源管理器",然后右键单击 .pem 文件。依次选择属性 > 安全选项卡,然后选择高级。 选择禁用继承。删除对所有用户(当前用户除外)的访问权限。

<span id="page-1016-0"></span>(可选)获取实例指纹

若要保护自己免遭中间人攻击,您可以通过验证显示的指纹,确认将要连接的实例的真实性。如果您从 第三方提供的公有 AMI 启动实例,验证指纹将很有用。

任务概述

首先,从实例获取实例指纹。然后,当您连接到实例并收到验证指纹的提示时,请将在此过程中获取的 指纹与显示的指纹进行比较。如果指纹不匹配,则表示有人可能在试图实施中间人攻击。如果二者匹 配,则您可以放心地连接到您的实例。

获取实例指纹的先决条件

- 实例不能处于 pending 状态。只有在第一次引导实例完成后,才能使用指纹。
- 您必须为实例拥有者,才能获取控制台输出。
- 可以采用多种方法获取实例指纹。如果要使用 AWS CLI,则必须将其安装在本地计算机上。有关 安装 AWS CLI 的信息,请参阅 AWS Command Line Interface 用户指南中的[安装 AWS Command](https://docs.aws.amazon.com/cli/latest/userguide/cli-chap-getting-set-up.html)  [Line Interface。](https://docs.aws.amazon.com/cli/latest/userguide/cli-chap-getting-set-up.html)

获取实例指纹

在步骤 1 中,您将获得控制台输出,其中包括实例指纹。在步骤 2 中,您可以在控制台输出中找到实 例指纹。

1. 使用以下方法之一获取控制台输出。

Console

- 1. 通过以下网址打开 Amazon EC2 控制台:[https://console.aws.amazon.com/ec2/。](https://console.aws.amazon.com/ec2/)
- 2. 从左侧导航窗格中选择实例。
- 3. 选择实例,然后依次选择操作、监控和故障排除、获取系统日志、

AWS CLI

在本地计算机上(而不是正在连接的实例上),使用 [get-console-output\(](https://docs.aws.amazon.com/cli/latest/reference/ec2/get-console-output.html)AWS CLI)命令。 如果输出过大,[可将输出通过管道传输到文本文件](https://docs.aws.amazon.com/cli/latest/userguide/cli-usage-output-format.html),文本形式可能更易于阅读。请注意,使用 AWS CLI 时,必须明确指定或通过设置默认区域来指定 AWS 区域。有关如何设置或指定区域 的信息,请参阅《AWS Command Line Interface 用户指南》中[的配置基础知识](https://docs.aws.amazon.com/cli/latest/userguide/cli-configure-quickstart.html)。

aws ec2 get-console-output --instance-id *instance\_id* --query Output --output text > *temp.txt*

2. 在控制台输出中,找到位于 BEGIN SSH HOST KEY FINGERPRINTS 下方的实例(主机)指 纹。可能有多个实例指纹。当您连接到实例时,它将仅显示其中一个指纹。

确切的输出可能因操作系统、AMI 版本以及是否是由 AWS 创建密钥对而异。下面是示例输出。

ec2:############################################################# ec2: -----BEGIN SSH HOST KEY FINGERPRINTS---- ec2: 256 SHA256:l4UB/neBad9tvkgJf1QZWxheQmR59WgrgzEimCG6kZY no comment (ECDSA) ec2: 256 SHA256:kpEa+rw/Uq3zxaYZN8KT501iBtJOIdHG52dFi66EEfQ no comment (ED25519) ec2: 2048 SHA256:L8l6pepcA7iqW/jBecQjVZClUrKY+o2cHLI0iHerbVc no comment (RSA) ec2: -----END SSH HOST KEY FINGERPRINTS-----

ec2: #############################################################

**a** Note

连接到实例时,您将引用此指纹。

## <span id="page-1018-1"></span>使用 SSH 从 Linux 或 macOS 连接到 Linux 实例

您可以使用 Secure Shell (SSH) 从运行 Linux 或 macOS 操作系统的本地计算机连接到您的 Linux 实 例,也可以使用独立于平台的连接工具,例如 EC2 Instance Connect 或 AWS Systems Manager 会话 管理器。如需详细了解独立于平台的工具,请参阅 [连接到您的 Linux 实例。](#page-1006-0)

本页介绍如何使用 SSH 客户端连接到您的实例。如需从 Windows 连接到 Linux 实例,请参阅 [从](#page-1022-0) [Windows 进行连接。](#page-1022-0)

**a** Note

如果您在尝试连接到您的实例时收到错误,请确保您的实例满足所有 [SSH 连接先决条件](#page-1018-0) 要 求。如果它满足所有先决条件,但您仍然无法连接到 Linux 实例,请参[阅排查 Linux 实例的连](#page-2706-0) [接问题](#page-2706-0)。

内容

- [SSH 连接先决条件](#page-1018-0)
- [使用 SSH 客户端连接到 Linux 实例](#page-1019-0)
- [使用 SCP 客户端将文件传输到 Linux 实例](#page-1020-0)

<span id="page-1018-0"></span>SSH 连接先决条件

在连接到 Linux 实例之前,请先完成以下先决条件:

#### 检查实例状态

启动实例后,需要几分钟准备好实例,以便您能连接到实例。检查您的实例是否通过了状态检查。 您可以在实例页面的状态检查列中查看此信息。

获取公有 DNS 名称和用户名以连接到您的实例

要查找实例的公有 DNS 名称或 IP 地址以及您在连接到实例时应使用的用户名,请参阅[获取有关您](#page-1007-0) [的实例的信息](#page-1007-0)。

查找私有密钥并设置权限

要查找连接到您的实例所需的私有密钥并设置密钥权限,请参阅 [查找私有密钥并设置权限](#page-1009-0)。 根据需要在您的本地计算机上安装 SSH 客户端

您的本地计算机可能已默认安装了 SSH 客户端。您可以通过在命令行中键入 ssh 来验证这一点。 如果您的计算机无法识别该命令,可安装 SSH 客户端。

- 最新版本的 Windows Server 2019 和 Windows 10 OpenSSH 作为可安装组件包括在内。有关 信息,请参阅 [Windows 中的 OpenSSH。](https://learn.microsoft.com/en-us/windows-server/administration/openssh/openssh_overview)
- 较早版本的 Windows 下载并安装 OpenSSH。有关更多信息,请参阅 [Win32-OpenSSH](https://github.com/PowerShell/Win32-OpenSSH/wiki)。
- Linux 和 macOS X 下载并安装 OpenSSH。有关更多信息,请参阅 [https://](https://www.openssh.com/) [www.openssh.com。](https://www.openssh.com/)

<span id="page-1019-0"></span>使用 SSH 客户端连接到 Linux 实例

通过以下过程使用 SSH 客户端连接到您的 Linux 实例。如果您在尝试连接到实例时收到错误,请参阅 [排查 Linux 实例的连接问题](#page-2706-0)。

使用 SSH 连接到您的实例

- 1. 在终端窗口中,使用 ssh 命令连接到该实例。您指定私有密钥的路径和文件名 (.pem)、实例的用 户名以及实例的公有 DNS 名称或 IPv6 地址。有关如何查找私有密钥、实例的用户名以及实例的 DNS 名称或 IPv6 地址的更多信息,请参[阅查找私有密钥并设置权限](#page-1009-0)[和获取有关您的实例的信息](#page-1007-0)。 要连接到实例,请使用以下命令之一。
	- (公有 DNS)要使用实例的公有 DNS 名称进行连接,请输入以下命令。

ssh -i */path/key-pair-name*.pem *instance-user-name*@*instance-public-dns-name*

(IPv6) 或者,如果您的实例具有 IPv6 地址,要使用实例的 IPv6 地址进行连接,请输入以下 命令。

ssh -i */path/key-pair-name*.pem *instance-user-name*@*instance-IPv6-address*

## 您会看到如下响应:

```
The authenticity of host 'ec2-198-51-100-1.compute-1.amazonaws.com (198-51-100-1)' 
  can't be established.
ECDSA key fingerprint is l4UB/neBad9tvkgJf1QZWxheQmR59WgrgzEimCG6kZY.
Are you sure you want to continue connecting (yes/no)?
```
- 2. (可选) 验证安全警报中的指纹是否与您之前在 [\(可选\)获取实例指纹](#page-1016-0) 中获得的指纹相匹配。如果 这些指纹不匹配,则表示有人可能在试图实施中间人攻击。如果匹配,请继续到下一步。
- 3. 输入 **yes**。

您会看到如下响应:

```
Warning: Permanently added 'ec2-198-51-100-1.compute-1.amazonaws.com' (ECDSA) to 
  the list of known hosts.
```
<span id="page-1020-0"></span>使用 SCP 客户端将文件传输到 Linux 实例

在您的本地计算机与 Linux 实例之间传输文件的一种方法是使用安全复制协议 (SCP)。本节介绍了如何 使用 SCP 传输文件。该步骤与使用 SSH 连接到实例的步骤类似。

### 先决条件

• 验证有关将文件传输到您的实例的常规先决条件。

在本地计算机和实例之间传输文件之前,请执行以下操作,以确保您拥有所有必要信息。

- [获取有关您的实例的信息](#page-1007-0)
- [查找私有密钥并设置权限](#page-1009-0)
- [\(可选\)获取实例指纹](#page-1016-0)
- 安装 SCP 客户端

默认情况下,大多数 Linux、Unix 和 Apple 计算机都包含 SCP 客户端。如果您的计算机不含 SSH 客户端,OpenSSH 项目提供了整套 SSH 工具免费使用的功能,包括 SCP 客户端。有关更多信息, 请参阅 [https://www.openssh.com。](https://www.openssh.com)

以下过程将指导您使用实例的公有 DNS 名称或 IPv6 地址(如果实例具有该地址),通过 SCP 传输文 件。

使用 SCP 在您的计算机和实例之间传输文件

- 1. 确定源文件在计算机上的位置以及在实例上的目标路径。在以下示例中,私有密钥文件的名称 是 key-pair-name.pem, 要传输的文件是 my-file.txt, 实例的用户名是 ec2-user, 实例 的公有 DNS 名称是 instance-public-dns-name,实例的 IPv6 地址是 instance-IPv6 address。
	- (公有 DNS)要将文件传输到实例上的目标位置,请在计算机中输入以下命令。

scp -i */path/key-pair-name*.pem */path/my-file.txt ec2-user*@*instance-public-dnsname*:*path/*

(IPv6) 如果实例具有 IPv6 地址,要将文件传输到实例上的目标位置,请在计算机中输入以下 命令。IPv6 地址必须用方括号 ([ ]) 括起来,并且必须对方括号进行转义 (\)。

```
scp -i /path/key-pair-name.pem /path/my-file.txt ec2-user@\[instance-IPv6-
address\]:path/
```
2. 如果您尚未使用 SSH 连接到实例,则会看到如下响应:

The authenticity of host 'ec2-198-51-100-1.compute-1.amazonaws.com (10.254.142.33)' can't be established. RSA key fingerprint is 1f:51:ae:28:bf:89:e9:d8:1f:25:5d:37:2d:7d:b8:ca:9f:f5:f1:6f.

Are you sure you want to continue connecting (yes/no)?

[\(可选\)](#page-1016-0)您可以选择验证安全警报中的指纹是否与实例指纹匹配。有关更多信息,请参阅(可选) [获取实例指纹](#page-1016-0)。

输入 **yes**。

3. 如果传输成功,则响应的形式与下方类似:

```
Warning: Permanently added 'ec2-198-51-100-1.compute-1.amazonaws.com' (RSA) 
to the list of known hosts.
my-file.txt 100% 480 24.4KB/s 00:00
```
4. 要在另一个方向上传输文件(从 Amazon EC2 实例中传输到计算机),请颠倒主机参数的顺 序。例如,您可以将 my-file.txt 从 EC2 实例传输到本地计算机上的目标位置,保存为 myfile2.txt,如以下示例所示。

• (公有 DNS)要将文件传输到计算机中的目标位置,请在计算机中输入以下命令。

scp -i */path/key-pair-name*.pem *ec2-user*@*instance-public-dns-name*:*path/myfile.txt path/my-file2.txt*

(IPv6) 如果实例具有 IPv6 地址,要将文件传输到计算机中的目标位置,请在计算机中输入以 下命令。IPv6 地址必须用方括号 ([ ]) 括起来,并且必须对方括号进行转义 (\)。

```
scp -i /path/key-pair-name.pem ec2-user@\[instance-IPv6-address\]:path/my-
file.txt path/my-file2.txt
```
## <span id="page-1022-0"></span>从 Windows 连接到 Linux 实例

您可以使用以下方法从装有 Windows 操作系统的本地计算机连接到您的 Linux 实例。

<span id="page-1022-2"></span>使用 OpenSSH 从 Windows 连接到 Linux 实例

以下步骤将说明如何使用 OpenSSH(一种使用 SSH 协议进行远程登录的开源连接工具)从 Windows 连接到 Linux 实例。Windows Server 2019 及更高版本操作系统支持 OpenSSH。

目录

- [先决条件](#page-1022-1)
- [使用 PowerShell 安装适用于 Windows 的 OpenSSH](#page-1023-0)
- [使用 OpenSSH 从 Windows 连接到 Linux 实例](#page-1023-1)
- [使用 PowerShell 将 OpenSSH 从 Windows 卸载](#page-1024-0)

<span id="page-1022-1"></span>先决条件

使用 OpenSSH 从 Windows 连接到您的 Linux 实例之前,请先完成以下先决条件。

验证该实例是否就绪

启动实例后,需要几分钟准备好实例,以便您能连接到实例。检查您的实例是否通过了状态检查。 您可以在实例页面的状态检查列中查看此信息。

验证有关连接到您的实例的常规先决条件

要查找实例的公有 DNS 名称或 IP 地址以及您在连接到实例时应使用的用户名,请参阅[获取有关您](#page-1007-0) [的实例的信息](#page-1007-0)。

确定您的 Windows 版本

若要使用 OpenSSH 从 Windows 连接到您的 Linux 实例,Windows 版本必须为 Windows Server 2019 及更高版本。

确定 PowerShell 先决条件

若要在 Windows 操作系统上使用 PowerShell 安装 OpenSSH,您必须运行 PowerShell 版本 5.1 或更高版本,并且您的账户必须是内置管理员组的成员。在 PowerShell 中运行 \$PSVersionTable.PSVersion 以查看 PowerShell 版本。

若要查看您是否是内置管理员组的成员,请运行以下 PowerShell 命令:

(New-Object

Security.Principal.WindowsPrincipal([Security.Principal.WindowsIdentity]::GetCurrent())).Is

如果您是内置管理员组的成员,则输出为 True。

<span id="page-1023-0"></span>使用 PowerShell 安装适用于 Windows 的 OpenSSH

若要使用 PowerShell 安装适用于 Windows 的 OpenSSH,请运行以下 PowerShell 命令:

Add-WindowsCapability -Online -Name OpenSSH.Client~~~~0.0.1.0

预期输出:

Path Online : True RestartNeeded : False

<span id="page-1023-1"></span>使用 OpenSSH 从 Windows 连接到 Linux 实例

安装 OpenSSH 后,按照以下步骤使用 OpenSSH 从 Windows 连接到您的 Linux 实例。如果您在尝试 连接到实例时收到错误,请参阅 [排查 Linux 实例的连接问题。](#page-2706-0)

使用 OpenSSH 连接到您的实例

1. 在 PowerShell 或命令提示符中,使用 ssh 命令连接到实例。您指定私有密钥的路径和文件名 (.pem)、实例的用户名以及实例的公有 DNS 名称或 IPv6 地址。有关如何查找私有密钥、实例 的用户名以及实例的 DNS 名称或 IPv6 地址的更多信息,请参阅[查找私有密钥并设置权限和](#page-1009-0)[获取](#page-1007-0) [有关您的实例的信息](#page-1007-0)。要连接到实例,请使用以下命令之一。

• (公有 DNS)要使用实例的公有 DNS 名称进行连接,请输入以下命令。

ssh -i */path/key-pair-name*.pem *instance-user-name*@*instance-public-dns-name*

(IPv6) 或者,如果您的实例具有 IPv6 地址,要使用实例的 IPv6 地址进行连接,请输入以下 命令。

ssh -i */path/key-pair-name*.pem *instance-user-name*@*instance-IPv6-address*

您会看到如下响应:

```
The authenticity of host 'ec2-198-51-100-1.compute-1.amazonaws.com (198-51-100-1)' 
  can't be established.
ECDSA key fingerprint is l4UB/neBad9tvkgJf1QZWxheQmR59WgrgzEimCG6kZY.
Are you sure you want to continue connecting (yes/no/[fingerprint])?
```
- 2. (可选) 验证安全警报中的指纹是否与您之前在 [\(可选\)获取实例指纹](#page-1016-0) 中获得的指纹相匹配。如果 这些指纹不匹配,则表示有人可能在试图实施中间人攻击。如果匹配,请继续到下一步。
- 3. 输入 **yes**。

您会看到如下响应:

```
Warning: Permanently added 'ec2-198-51-100-1.compute-1.amazonaws.com' (ECDSA) to 
  the list of known hosts.
```
<span id="page-1024-0"></span>使用 PowerShell 将 OpenSSH 从 Windows 卸载

若要使用 PowerShell 将 OpenSSH 从 Windows 卸载,请运行以下 PowerShell 命令:

Remove-WindowsCapability -Online -Name OpenSSH.Client~~~~0.0.1.0

预期输出:

Path Online : True RestartNeeded : True <span id="page-1025-0"></span>使用 PuTTY 从 Windows 连接到 Linux 实例

如果您运行的是 Windows Server 2019 或更高版本,我们建议使用 OpenSSH,这是一款使用 SSH 协 议进行远程登录的开源连接工具。有关使用 OpenSSH 从 Windows 连接到 Linux 实例的步骤,请参阅 [使用 OpenSSH 从 Windows 连接到 Linux 实例](#page-1022-2)。

以下说明介绍如何使用 PuTTY (适用于 Windows 的免费 SSH 客户端) 连接到您的实例。如果您在尝试 连接到实例时收到错误,请参阅 [排查 Linux 实例的连接问题。](#page-2706-0)

#### 目录

- [先决条件](#page-1025-1)
	- [使用 PuTTYgen 转换私有密钥](#page-1026-0)
- [连接到您的 Linux 实例](#page-1027-0)
- [使用 PuTTY 安全复制客户端将文件传输到您的 Linux 实例](#page-1029-0)
- [使用 WinSCP 将文件传输到您的 Linux 实例](#page-1030-0)

#### <span id="page-1025-1"></span>先决条件

使用 PuTTY 连接到您的 Linux 实例之前,请先完成以下先决条件。

#### 验证该实例是否就绪

启动实例后,需要几分钟准备好实例,以便您能连接到实例。检查您的实例是否通过了状态检查。 您可以在实例页面的状态检查列中查看此信息。

验证有关连接到您的实例的常规先决条件

要查找实例的公有 DNS 名称或 IP 地址以及您在连接到实例时应使用的用户名,请参阅[获取有关您](#page-1007-0) [的实例的信息](#page-1007-0)。

在本地计算机上安装 PuTTY

从 [PuTTY 下载页面下](http://www.chiark.greenend.org.uk/~sgtatham/putty/)载 PuTTY 并安装。如果您安装的是早期版本的 PuTTY,建议您下载最新版 本。确保安装整个套件。

使用 PuTTYgen 将您的私有 .pem 密钥转换为 .ppk

对于您在启动实例时指定的密钥对,如果您选择以 .pem 格式创建私有密钥,则您必须将其转换 为 .ppk 文件,以便与 PuTTY 一起使用。找到私有 .pem 文件,然后按照下一节中的步骤操作。

#### <span id="page-1026-0"></span>使用 PuTTYgen 转换私有密钥

PuTTY 自身并不支持适用于 SSH 密钥的 PEM 格式。PuTTY 提供一种名为 PuTTYgen 的工具,该工 具可以将 PEM 密钥转换为 PuTTY 所需的 PPK 格式。您必须如下所示将私有密钥( .pem 文件)转换 为此格式(.ppk 文件),以便使用 PuTTY 连接到您的实例。

将您的私有 .pem 密钥转换为 .ppk

- 1. 从 Start (开始) 菜单中,依次选择 All Programs (所有程序)、PuTTY、PuTTYgen。
- 2. 在 Type of key to generate 下,选择 RSA。如果您的 PuTTYgen 版本不包含此选项,请选择 SSH-2 RSA。

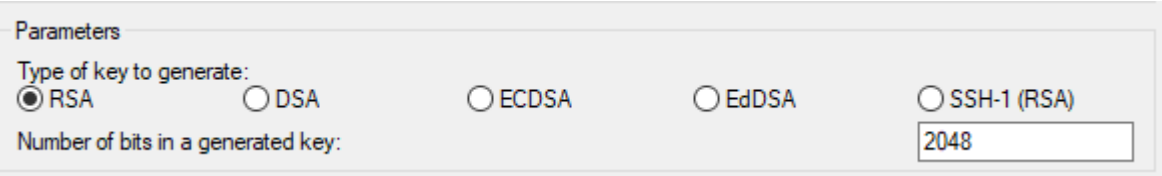

3. 选择 Load。默认情况下,PuTTYgen 仅显示扩展名为,ppk 的文件。要找到您的,pem 文件,请 选择显示所有类型的文件的选项。

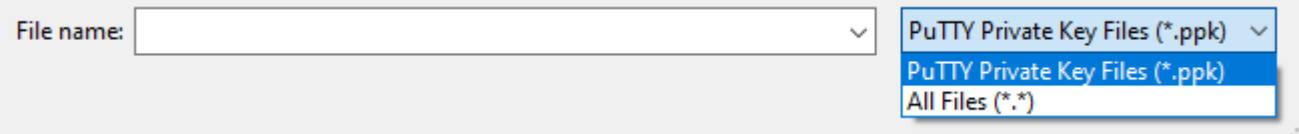

- 4. 选择在启动实例时指定的密钥对的,pem 文件,然后选择打开。PuTTYgen 显示一个通知,即 .pem 文件已导入成功。选择 OK (确定)。
- 5. 要以 PuTTY 可以使用的格式保存密钥,请选择 Save private key (保存私有密钥)。PuTTYgen 显 示一条关于在没有密码的情况下保存密钥的警告。选择是。

**a** Note

私有密钥上的密码提供额外一层保护。即使发现了您的私有密钥,也不能在没有密码的情 况下使用该密钥。使用密码的缺点是自动化更难实现,因为需要人工干预以登录到实例或 将文件复制到实例中。

6. 为密钥指定您用于密钥对的相同名称(例如 key-pair-name)并选择 Save (保存)。PuTTY 会自 动添加 .ppk 文件扩展名。

您的私有密钥格式现在是正确的 PuTTY 使用格式了。您现在可以使用 PuTTY 的 SSH 客户端连接到实 例。

<span id="page-1027-0"></span>连接到您的 Linux 实例

通过以下过程使用 PuTTY 连接到您的 Linux 实例。您需要使用为私有密钥创建的 .ppk 文件。有关 更多信息,请参阅上一个部分中的[使用 PuTTYgen 转换私有密钥。](#page-1026-0)如果您在尝试连接到实例时收到错 误,请参阅 [排查 Linux 实例的连接问题。](#page-2706-0)

PuTTY 的最后测试版本:.78

使用 PuTTY 连接到您的实例

- 1. 启动 PuTTY(从开始菜单中,搜索 PuTTY,然后选择打开)。
- 2. 在 Category 窗格中,选择 Session 并填写以下字段:
	- a. 在主机名框中,执行以下操作之一:
		- (公有 DNS)要使用实例的公有 DNS 名称进行连接,请输入 *instance-username*@*instance-public-dns-name*。
		- (IPv6)或者,如果实例具有 IPv6 地址,要使用实例的 IPv6 地址进行连接,请输入 *instance-user-name*@*instance-IPv6-address*。

有关如何获取实例的用户名以及实例的公有 DNS 名称或 IPv6 地址的信息,请参阅[获取有关](#page-1007-0) [您的实例的信息](#page-1007-0)。

- b. 确保端口值为 22。
- c. 在连接类型下,选择 SSH。

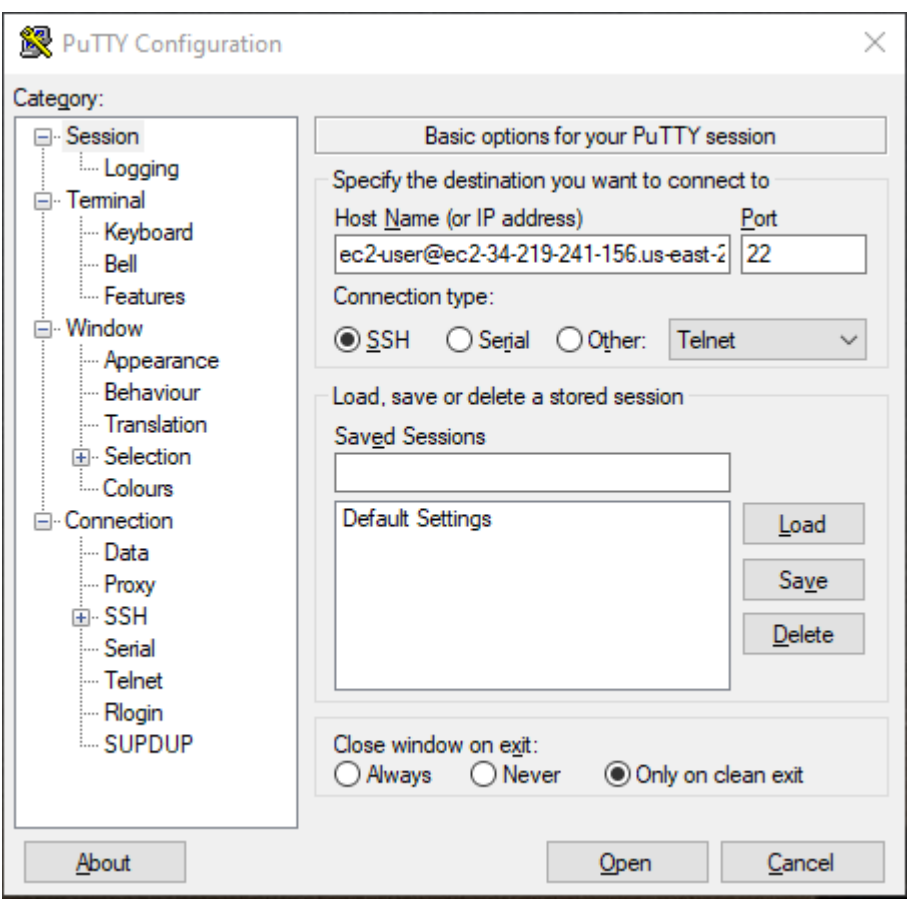

- 3. (可选) 您可以配置 PuTTY 以定期自动发送"保持连接"数据以将会话保持活动状态。要避免由于 会话处于不活动状态而与实例断开连接,这是非常有用的。在类别 窗格中,选择连接,然后在 keepalives 之间的秒数中输入所需的间隔。例如,如果您的会话在处于不活动状态 10 分钟后断开 连接,请输入 180 以将 PuTTY 配置为每隔 3 分钟发送一次保持活动数据。
- 4. 在类别窗格中,依次展开连接、SSH 和 Auth。选择凭证。
- 5. 在用于身份验证的私有密钥文件旁,选择浏览。在选择私有密钥文件对话框中,选择您为密钥对生 成的 .ppk 文件。您可以双击该文件,也可以在选择私有密钥文件对话框中选择打开。
- 6. (可选)如果打算在此会话后再次连接到此实例,则可以保存此会话信息以便日后使用。在类别窗 格中,选择会话。在已保存的会话中输入会话名称,然后选择保存。
- 7. 要连接到实例,请选择打开。
- 8. 如果这是第一次连接到该实例,PuTTY 将显示安全警报对话框,以询问您是否信任要连接到的主 机。
- a. (可选) 验证安全警报对话框中的指纹是否与您之前在 [\(可选\)获取实例指纹](#page-1016-0) 中获得的指纹相 匹配。如果这些指纹不匹配,则表示有人可能在试图实施"中间人"攻击。如果匹配,请继续到 下一步。
- b. 选择 Accept (接受)。将打开一个窗口,并且您连接到实例。

**a** Note 如果您在将私有密钥转换成 PuTTY 格式时指定了密语,当您登录到实例时,您必须 提供该密语。

如果您在尝试连接到实例时收到错误,请参阅 [排查 Linux 实例的连接问题。](#page-2706-0)

<span id="page-1029-0"></span>使用 PuTTY 安全复制客户端将文件传输到您的 Linux 实例

PuTTY 安全复制客户端 (PSCP) 是一个命令行工具,可用于在 Windows 计算机和 Linux 实例之间传输 文件。如果您更喜欢图形用户界面 (GUI),您可以使用一种叫作"WinSCP"的开源 GUI 工具。有关更多 信息,请参阅[使用 WinSCP 将文件传输到您的 Linux 实例](#page-1030-0)。

要使用 PSCP,您需要使用在[使用 PuTTYgen 转换私有密钥中](#page-1026-0)生成的私有密钥。您还需要使用 Linux 实例的公有 DNS 名称或 IPv6 地址(如果实例具有该地址)。

以下示例将 Samp $1$ e\_<code>file.txt</code> 文件从 Windows 计算机上的 C:\ 驱动器传输到 Amazon Linux 实例上 的 instance-user-name 主目录。要传输文件,请使用以下命令之一。

• (公有 DNS)要使用实例的公有 DNS 名称传输文件,请输入以下命令。

pscp -i C:\*path*\my-key-pair.ppk C:\*path*\Sample\_file.txt *instance-user-name*@*instancepublic-dns-name*:/home/*instance-user-name*/Sample\_file.txt

• (IPv6) 或者,如果实例具有 IPv6 地址,要使用实例的 IPv6 地址传输文件,请输入以下命令。IPv6 地址必须用方括号 ([ ]) 括起来。

pscp -i C:\*path*\my-key-pair.ppk C:\*path*\Sample\_file.txt *instance-user-name*@[*instance-IPv6-address*]:/home/*instance-user-name*/Sample\_file.txt

<span id="page-1030-0"></span>使用 WinSCP 将文件传输到您的 Linux 实例

WinSCP 是适用于 Windows 的基于 GUI 的文件管理器,您可以通过它来使用 SFTP、SCP、FTP 和 FTPS 协议将文件上传并传输到远程计算机。借助 WinSCP,您可以将文件从 Windows 计算机拖放到 Linux 实例,或者在两个系统之间同步整个目录结构。

### 要求

- 您必须拥有在[使用 PuTTYgen 转换私有密钥中](#page-1026-0)生成的私有密钥。
- 您必须拥有 Linux 实例的公有 DNS 名称。
- 您的 Linux 实例必须已安装 scp。对于某些操作系统,您需要安装 openssh-clients 软件包。对 于其他操作系统(例如经 Amazon ECS 优化的 AMI),您需要安装 scp 软件包。请参阅您的 Linux 发行版的文档。

使用 WinSCP 连接到您的实例

- 1. 从<http://winscp.net/eng/download.php> 上下载并安装 WinSCP。对于大多数用户而言,采用默认 安装选项就可以了。
- 2. 启动 WinSCP。
- 3. 在 WinSCP login (WinSCP 登录) 屏幕上,为 Host name (主机名) 输入以下内容之一:
	- (公有 DNS 或 IPv4 地址)要使用实例的公有 DNS 名称或公有 IPv4 地址登录,请输入实例 的公有 DNS 名称或公有 IPv4 地址。
	- (IPv6) 或者,如果实例具有 IPv6 地址,要使用实例的 IPv6 地址登录,请输入实例的 IPv6 地 址。
- 4. 对于用户名,请输入默认的 AMI 用户名。
	- 对于 AL2023、Amazon Linux 2 或 Amazon Linux AMI,用户名是 ec2-user。
	- 对于 CentOS AMI, 用户名是 centos 或 ec2-user。
	- 对于 Debian AMI, 用户名称是 admin。
	- 对于 Fedora AMI, 用户名是 fedora 或 ec2-user。
	- 对于 RHEL AMI,用户名是 ec2-user 或 root。
	- 对于 SUSE AMI,用户名是 ec2-user 或 root。
	- 对于 Ubuntu AMI, 用户名称是 ubuntu。
	- 对于 Oracle AMI,用户名是 ec2-user。
	- 对于 Bitnami AMI, 用户名称是 bitnami。

# **a** Note

要查找其他 Linux 发行版的默认用户名,请咨询 AMI 提供商。

- 5. 为您的实例指定私有密钥文件。
	- a. 选择高级... 按钮。
	- b. 在 SSH 下,选择身份验证。
	- c. 指定私有密钥文件的路径,或选择 ... 按钮来浏览到密钥对文件。
	- d. 选择确定。

以下是 WinSCP 版本 6.1 中的屏幕截图:

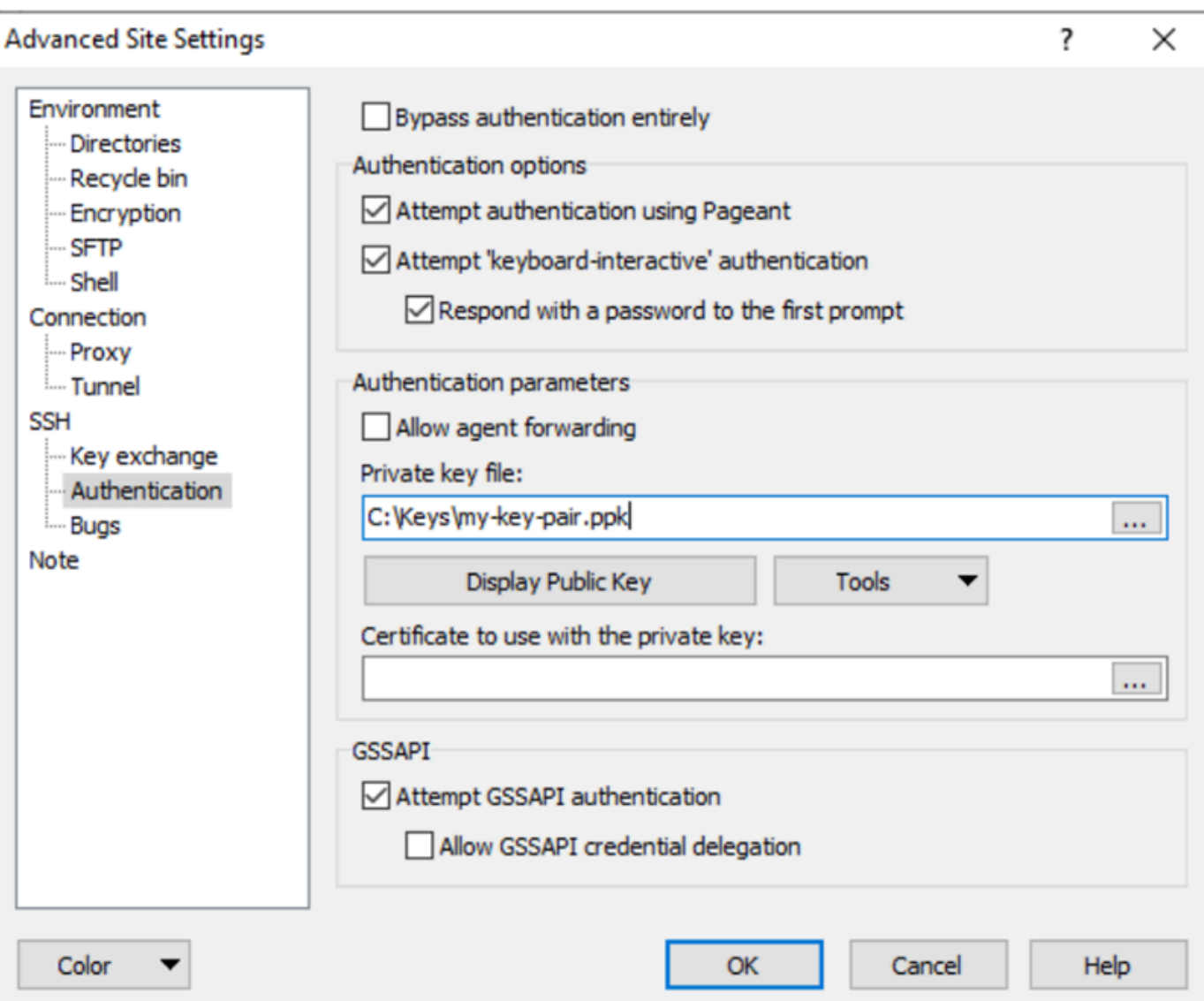

WinSCP 需要 PuTTY 私有密钥文件 (.ppk)。您可以使用 PuTTYgen 将 .pem 安全密钥文件转换 成 .ppk 格式。有关更多信息,请参[阅使用 PuTTYgen 转换私有密钥](#page-1026-0)。

- 6. (可选)在左侧面板中,选择目录。对于远程目录,请输入要将文件添加到的目录的路径。要打开 高级站点设置,对于较高版本的 WinSCP,请选择高级。要查找远程目录设置,请在环境下面选 择目录。
- 7. 选择登录。要将主机指纹添加到主机缓存中,请选择是。

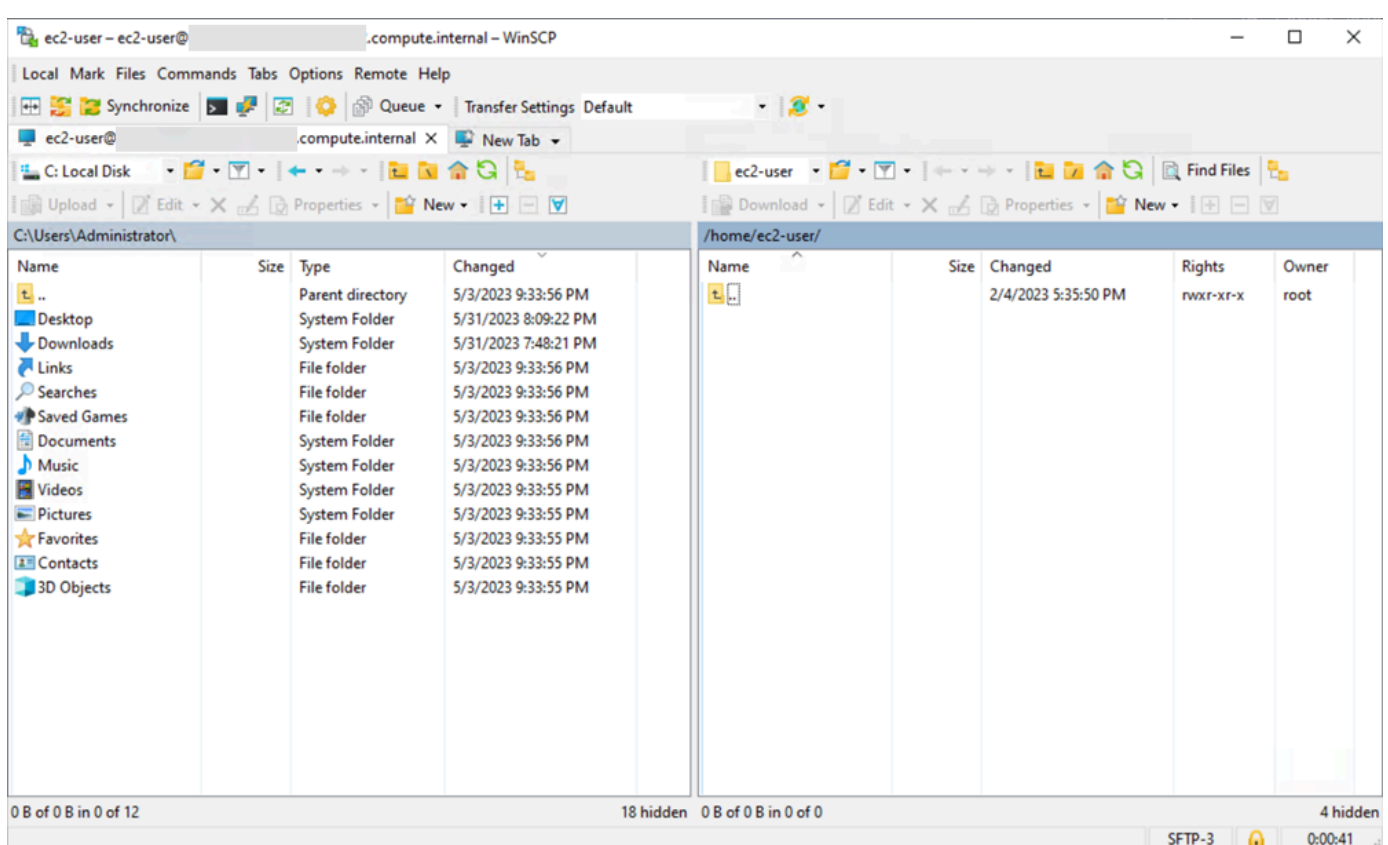

8. 建立连接后,在连接窗口中,您的 Linux 实例显示在右侧,本地计算机显示在左侧。您可以在远程 文件系统和本地计算机之间拖放文件。有关 WinSCP 的更多信息,请参阅 [http://winscp.net/eng/](http://winscp.net/eng/docs/start)  [docs/start](http://winscp.net/eng/docs/start) 中的项目文档。

如果您收到无法运行 SCP 来启动传输的错误信息,请验证是否已安装在 Linux 实例 scp 上。

使用适用于 Linux 的 Windows 子系统(WSL)从 Windows 连接到 Linux 实例

启动您的实例之后,您可以连接到该实例,然后像使用您面前的计算机一样来使用它。

以下说明介绍如何使用 Windows Subsystem for Linux(WSL)上的 Linux 发行版来连接到您的实例。 可以免费下载 WSL,可用于在 Windows 上直接将本机 Linux 命令行工具与传统 Windows 桌面一起运 行,而不会产生虚拟机开销。

通过安装 WSL,您可以使用本机 Linux 环境连接到 Linux EC2 实例,而不是使用 PuTTY 或 PuTTYgen。Linux 环境让连接到 Linux 实例变得更轻松,因为它附带一个本机 SSH 客户端,可用 于连接到 Linux 实例并更改 .pem 密钥文件的权限。Amazon EC2 控制台提供用于连接到 Linux 实 例的 SSH 命令,并且您可以获得 SSH 命令中的详细输出以进行故障排除。有关更多信息,请参阅 [Windows Subsystem for Linux 文档。](https://docs.microsoft.com/en-us/windows/wsl/about)

### **a** Note

在安装 WSL 后,所有先决条件和步骤都相同(如[使用 SSH 从 Linux 或 macOS 连接到 Linux](#page-1018-1)  [实例](#page-1018-1)中所述),并且体验与使用本机 Linux 的体验类似。

如果您在尝试连接到实例时收到错误,请参阅 [排查 Linux 实例的连接问题。](#page-2706-0)

### 目录

- [先决条件](#page-1034-0)
- [使用 WSL 连接到 Linux 实例](#page-1035-0)
- [使用 SCP 将文件从 Linux 传输到 Linux 实例](#page-1036-0)
- [卸载 WSL](#page-1038-0)

## <span id="page-1034-0"></span>先决条件

在连接到 Linux 实例之前,请先完成以下先决条件:

#### 验证该实例是否就绪

启动实例后,需要几分钟准备好实例,以便您能连接到实例。检查您的实例是否通过了状态检查。 您可以在实例页面的状态检查列中查看此信息。

验证有关连接到您的实例的常规先决条件

要查找实例的公有 DNS 名称或 IP 地址以及您在连接到实例时应使用的用户名,请参阅[获取有关您](#page-1007-0) [的实例的信息](#page-1007-0)。

在本地计算机上安装 Windows Subsystem for Linux (WSL) 和 Linux 发行版

按照 [Windows 10 安装指南中](https://docs.microsoft.com/en-us/windows/wsl/install-win10)的说明执行操作来安装 WSL 和 Linux 发行版。说明中的示例安装的 是 Linux 的 Ubuntu 发行版,但您可以安装任意发行版。系统会提示您重新启动计算机以使更改生 效。

#### 将私有密钥从 Windows 复制到 WSL

在 WSL 终端窗口中,将 .pem 文件(适用于您在启动实例时指定的密钥对)从 Windows 复制 到 WSL。记下在连接到实例时要使用的 WSL 上的 .pem 文件的完全限定路径。有关如何指定 Windows 硬盘的路径的信息,请参阅[如何访问我的 C 驱动器?](https://docs.microsoft.com/en-us/windows/wsl/faq#how-do-i-access-my-c-drive)。有关密钥对和 Windows 实例的更 多信息,请参阅 [Amazon EC2 密钥对和 Windows 实例。](https://docs.aws.amazon.com/AWSEC2/latest/WindowsGuide/ec2-key-pairs.html)

cp /mnt/*<Windows drive letter>/path/my-key-pair*.pem ~/*WSL-path/my-key-pair*.pem

#### <span id="page-1035-0"></span>使用 WSL 连接到 Linux 实例

通过以下过程使用 Windows Subsystem for Linux (WSL) 连接到 Linux 实例。如果您在尝试连接到实例 时收到错误,请参阅 [排查 Linux 实例的连接问题。](#page-2706-0)

#### 使用 SSH 连接到您的实例

- 1. 在终端窗口中,使用 ssh 命令连接到该实例。您指定私有密钥的路径和文件名 (.pem)、实例的用 户名以及实例的公有 DNS 名称或 IPv6 地址。有关如何查找私有密钥、实例的用户名以及实例的 DNS 名称或 IPv6 地址的更多信息,请参[阅查找私有密钥并设置权限](#page-1009-0)[和获取有关您的实例的信息](#page-1007-0)。 要连接到实例,请使用以下命令之一。
	- (公有 DNS)要使用实例的公有 DNS 名称进行连接,请输入以下命令。

ssh -i */path/key-pair-name*.pem *instance-user-name*@*my-instance-public-dns-name*

(IPv6) 或者,如果实例具有 IPv6 地址,您可以使用其 IPv6 地址连接到该实例。请在 ssh 命 令中指定私有密钥 (.pem) 文件路径、适当的用户名和 IPv6 地址。

ssh -i */path/key-pair-name*.pem *instance-user-name*@*my-instance-IPv6-address*

您会看到如下响应:

The authenticity of host 'ec2-198-51-100-1.compute-1.amazonaws.com (10.254.142.33)' can't be established. RSA key fingerprint is 1f:51:ae:28:bf:89:e9:d8:1f:25:5d:37:2d:7d:b8:ca:9f:f5:f1:6f. Are you sure you want to continue connecting (yes/no)?

- 2. (可选) 验证安全警报中的指纹是否与您之前在 [\(可选\)获取实例指纹](#page-1016-0) 中获得的指纹相匹配。如果 这些指纹不匹配,则表示有人可能在试图实施"中间人"攻击。如果匹配,请继续到下一步。
- 3. 输入 yes。

您会看到如下响应:

Warning: Permanently added 'ec2-198-51-100-1.compute-1.amazonaws.com' (RSA) to the list of known hosts.

<span id="page-1036-0"></span>使用 SCP 将文件从 Linux 传输到 Linux 实例

在您的本地计算机与 Linux 实例之间传输文件的一种方法是使用安全复制协议 (SCP)。本节介绍了如何 使用 SCP 传输文件。该步骤与使用 SSH 连接到实例的步骤类似。

先决条件

• 验证有关将文件传输到您的实例的常规先决条件。

在本地计算机和实例之间传输文件之前,请执行以下操作,以确保您拥有所有必要信息。

- [获取有关您的实例的信息](#page-1007-0)
- [查找私有密钥并设置权限](#page-1009-0)
- [\(可选\)获取实例指纹](#page-1016-0)
- 安装 SCP 客户端

默认情况下,大多数 Linux、Unix 和 Apple 计算机都包含 SCP 客户端。如果您的计算机不含 SSH 客户端,OpenSSH 项目提供了整套 SSH 工具免费使用的功能,包括 SCP 客户端。有关更多信息, 请参阅 [https://www.openssh.com。](https://www.openssh.com/)

以下步骤将引导您使用 SCP 来传输文件。如果您已经使用 SSH 连接到实例,且已确认实例指纹,您 可以从包含 SCP 命令的步骤 (步骤 4) 开始。

#### 使用 SCP 来传输文件

- 1. 使用实例的公有 DNS 名称将文件传输到您的实例。例如,如果私有密钥文件的名称为 keypair-name,要传输的文件为 SampleFile.txt,用户名为 instance-user-name,实例的 公有 DNS 名称为 my-instance-public-dns-name 或 IPv6 地址为 my-instance-IPv6 address,请使用以下命令之一将该文件复制到 instance-user-name 主目录中。
	- (公有 DNS)要使用实例的公有 DNS 名称传输文件,请输入以下命令。

scp -i */path/key-pair-name*.pem */path/SampleFile.txt instance-user-name*@*myinstance-public-dns-name*:*~*

(IPv6) 或者,如果实例具有 IPv6 地址,您可以使用实例的 IPv6 地址传输文件。IPv6 地址必 须用方括号 ([ ]) 括起来,并且必须对方括号进行转义 (\)。

scp -i */path/key-pair-name*.pem */path/SampleFile.txt instance-user-name*@\[*myinstance-IPv6-address*\]:*~*

您会看到如下响应:

The authenticity of host 'ec2-198-51-100-1.compute-1.amazonaws.com (10.254.142.33)' can't be established. RSA key fingerprint is 1f:51:ae:28:bf:89:e9:d8:1f:25:5d:37:2d:7d:b8:ca:9f:f5:f1:6f. Are you sure you want to continue connecting (yes/no)?

- 2. (可选) 验证安全警报中的指纹是否与您之前在 [\(可选\)获取实例指纹](#page-1016-0) 中获得的指纹相匹配。如果 这些指纹不匹配,则表示有人可能在试图实施"中间人"攻击。如果匹配,请继续到下一步。
- 3. 输入 **yes**。

您会看到如下响应:

Warning: Permanently added 'ec2-198-51-100-1.compute-1.amazonaws.com' (RSA) to the list of known hosts. Sending file modes: C0644 20 SampleFile.txt Sink: C0644 20 SampleFile.txt SampleFile.txt 100% 20 0.0KB/s 00:00

如果您收到"bash: scp: command not found (bash: scp: 命令未找到)"错误,您必须先在 Linux 实 例上安装 scp。对于某些操作系统,该命令会位于 openssh-clients 程序包中。对于 Amazon Linux 变体 (如经 Amazon ECS 优化的 AMI), 使用以下命令安装 scp:

[ec2-user ~]\$ **sudo yum install -y openssh-clients**

- 4. 要在另一个方向上传输文件(从 Amazon EC2 实例中传输到本地计算机),请颠倒主机参数的 顺序。例如,要将 SampleFile.txt 文件从 EC2 实例传回到本地计算机上的主目录并保存为 SampleFile2.txt,请在本地计算机上使用以下命令之一。
	- (公有 DNS)要使用实例的公有 DNS 名称传输文件,请输入以下命令。

```
scp -i /path/key-pair-name.pem instance-user-
name@ec2-198-51-100-1.compute-1.amazonaws.com:~/SampleFile.txt ~/
SampleFile2.txt
```
(IPv6) 或者,如果实例具有 IPv6 地址,要使用实例的 IPv6 地址在另一个方向上传输文件, 请输入以下命令。

```
scp -i /path/key-pair-name.pem instance-user-name@
\[2001:db8:1234:1a00:9691:9503:25ad:1761\]:~/SampleFile.txt ~/SampleFile2.txt
```
<span id="page-1038-0"></span>卸载 WSL

有关卸载 Windows Subsystem for Linux 的信息,请参[阅如何卸载 WSL 发行版?](https://docs.microsoft.com/en-us/windows/wsl/faq#how-do-i-uninstall-a-wsl-distribution)

使用 EC2 Instance Connect 连接到 Linux 实例

Amazon EC2 Instance Connect 提供了一种简单且安全的方法以使用 Secure Shell (SSH) 连接到 Linux 实例。借助 EC2 Instance Connect, 您可以使用 AWS Identity and Access Management (IAM) [策略](https://docs.aws.amazon.com/IAM/latest/UserGuide/access_policies.html)和[主体](https://docs.aws.amazon.com/IAM/latest/UserGuide/intro-structure.html#intro-structure-principal)来控制对实例的 SSH 访问,无需共享和管理 SSH 密钥。使用 EC2 Instance Connect 的所 有连接请求将[记录到 AWS CloudTrail 中,以便您可以审核连接请求。](#page-1942-0)

您可以使用 EC2 Instance Connect 通过 Amazon EC2 控制台或您选择的 SSH 客户端连接到您的实 例。

在使用 EC2 Instance Connect 连接到实例时,Instance Connect API 会将一个 SSH 公有密钥推 送到 [实例元数据](#page-844-0) 并在其中保留 60 秒。附加到用户的 IAM policy 会授权用户将公有密钥推送到实 例元数据。SSH 守护程序使用在安装 Instance Connect 时配置的 AuthorizedKeysCommand 和 AuthorizedKeysCommandUser,从实例元数据中查找公有密钥以进行身份验证,并将您连接到实 例。

您可以[使](#page-1066-0)用 EC2 Instance Connect 连接到具有公有或私有 IP 地址的实例。有关更多信息,请参阅 使 [用 EC2 Instance Connect 进行连接。](#page-1066-0)

有关讨论如何使用 EC2 Instance Connect 提高堡垒主机安全性的博客文章,请参阅[使用 Amazon EC2](https://aws.amazon.com/blogs/infrastructure-and-automation/securing-your-bastion-hosts-with-amazon-ec2-instance-connect/)  [Instance Connect 保护您的堡垒主机。](https://aws.amazon.com/blogs/infrastructure-and-automation/securing-your-bastion-hosts-with-amazon-ec2-instance-connect/)

**b** Tip

EC2 Instance Connect 是连接到 Linux 实例的选项之一。有关其他选项,请参阅 [连接到您的](#page-1006-0)  [Linux 实例](#page-1006-0)。要连接到 Windows 实例,请参阅 [连接到 Windows 实例。](#page-1072-0)

内容

- [教程:完成使用 EC2 Instance Connect 连接到实例所需的配置](#page-1039-0)
- [先决条件](#page-1049-0)
- [为 EC2 Instance Connect 授予 IAM 权限](#page-1052-0)
- [在您的 EC2 实例上安装 EC2 Instance Connect](#page-1054-0)
- [使用 EC2 Instance Connect 进行连接](#page-1066-0)
- [卸载 EC2 Instance Connect](#page-1071-0)

### <span id="page-1039-0"></span>教程:完成使用 EC2 Instance Connect 连接到实例所需的配置

要在 Amazon EC2 控制台中使用 EC2 Instance Connect 连接到实例,首先需要完成让您能够成功连接 到实例的先决条件配置。本教程旨在引导您完成各项任务以完成先决条件配置。

#### 教程概述

在本教程中,您将完成以下四项任务:

• [任务 1:创建并附加 IAM 策略以允许您使用 EC2 Instance Connect](#page-1039-1)

首先,您将创建一个 IAM 策略,其中包含允许您将公有密钥推送到实例元数据的 IAM 权限。您将此 策略附加到您的 IAM 身份(用户、用户组或角色),以便您的 IAM 身份能够获得这些权限。

• [任务 2:创建一个安全组,以允许从 EC2 Instance Connect 服务到实例的入站流量](#page-1043-0)

然后,您将创建一个安全组,以允许从 EC2 Instance Connect 服务到实例的流量。当您在 Amazon EC2 控制台中使用 EC2 Instance Connect 连接到实例时,将需要此安全组。

• [任务 3:启动实例](#page-1046-0)

然后,您将使用预装了 EC2 Instance Connect 的 AMI 启动一个 EC2 实例,然后添加上一步中创建 的安全组。

• [任务 4:连接到实例](#page-1048-0)

最后,您将在 Amazon EC2 控制台中使用 EC2 Instance Connect 连接到您的实例。如果可以连接, 则可以确定在任务 1、2 和 3 中完成的先决条件配置已经成功。

<span id="page-1039-1"></span>任务 1:创建并附加 IAM 策略以允许您使用 EC2 Instance Connect

在使用 EC2 Instance Connect 连接到实例时,EC2 Instance Connect API 会将一个 SSH 公有密钥推 送到[实例元数据](#page-844-0)并在其中保留 60 秒。您需要将一个 IAM 策略附加到您的 IAM 身份(用户、用户组或 角色),以授予您将公有密钥推送到实例元数据的必要权限。

#### 任务目标

在此任务中,您将创建一个 IAM 策略,以授予将公有密钥推送到实例的权限。要允许的具体操作是 ec2-instance-connect:SendSSHPublicKey。您还必须允许 ec2:DescribeInstances 操 作,以确保您能够在 Amazon EC2 控制台中查看和选择您的实例。

创建好策略后,您将此策略附加到您的 IAM 身份(用户、用户组或角色),以便您的 IAM 身份能够获 得相关权限。

#### 您将创建一个配置如下的策略:

```
{ 
      "Version": "2012-10-17", 
      "Statement": [{ 
               "Effect": "Allow", 
               "Action": "ec2-instance-connect:SendSSHPublicKey", 
               "Resource": "*" 
          }, 
          { 
               "Effect": "Allow", 
               "Action": "ec2:DescribeInstances", 
               "Resource": "*" 
          } 
    \mathbf{I}}
```
**A** Important

本教程中创建的 IAM 策略是一个权限十分宽松的策略;它允许您使用任何 AMI 用户名连接 到任何实例。我们使用这种高度宽松的策略来确保教程的简单性,并侧重于本教程所讲授的 具体配置。但在生产环境中,我们建议您将 IAM 策略配置为提供[最低权限。](https://docs.aws.amazon.com/IAM/latest/UserGuide/best-practices.html#grant-least-privilege)有关示例 IAM policies,请参阅 [为 EC2 Instance Connect 授予 IAM 权限。](#page-1052-0)

创建和附加 IAM 策略的步骤

使用以下步骤创建和附加 IAM 策略。要观看这些步骤的动画,请参阅 [观看动画:创建 IAM 策略](#page-1042-0) 和 [观](#page-1042-1) [看动画:附加 IAM 策略。](#page-1042-1)

创建并附加一个允许您使用 EC2 Instance Connect 连接到实例的 IAM 策略

- 1. 首先创建 IAM 策略
	- a. 打开 IAM 控制台:[https://console.aws.amazon.com/iam/。](https://console.aws.amazon.com/iam/)
	- b. 在导航窗格中,选择策略。
	- c. 选择创建策略。
	- d. 在指定权限页面中,请执行以下操作:
		- i. 对于服务,选择 EC2 Instance Connect。
- ii. 在允许的操作下,在搜索字段中开始键入 **send** 以显示相关操作,然后选择 SendSSHPublicKey。
- iii. 在资源下,选择全部。对于生产环境,我们建议用 ARN 来指定实例,但在本教程中,您 会允许所有实例。
- iv. 选择添加更多权限。
- v. 对于 服务,选择 EC2。
- vi. 在允许的操作下,在搜索字段中开始键入 **describein** 以显示相关操作,然后选择 DescribeInstances。
- vii. 选择下一步。
- e. 在查看和创建页面中,请执行以下操作:
	- i. 对于 Policy name(策略名称),输入此策略的名称。
	- ii. 选择创建策略。
- 2. 然后将该策略附加到您的身份
	- a. 在 IAM 控制台的导航窗格中,选择 Policies(策略)。
	- b. 在策略列表中,选中要附加的策略名称旁边的选项按钮。您可以使用搜索框筛选策略列表。
	- c. 依次选择操作、附加。
	- d. 在 IAM 实体下,选择您的身份(用户、用户组或角色)旁的复选框。您可以使用搜索框筛选 实体列表。
	- e. 选择附加策略。

## <span id="page-1042-0"></span>观看动画:创建 IAM 策略

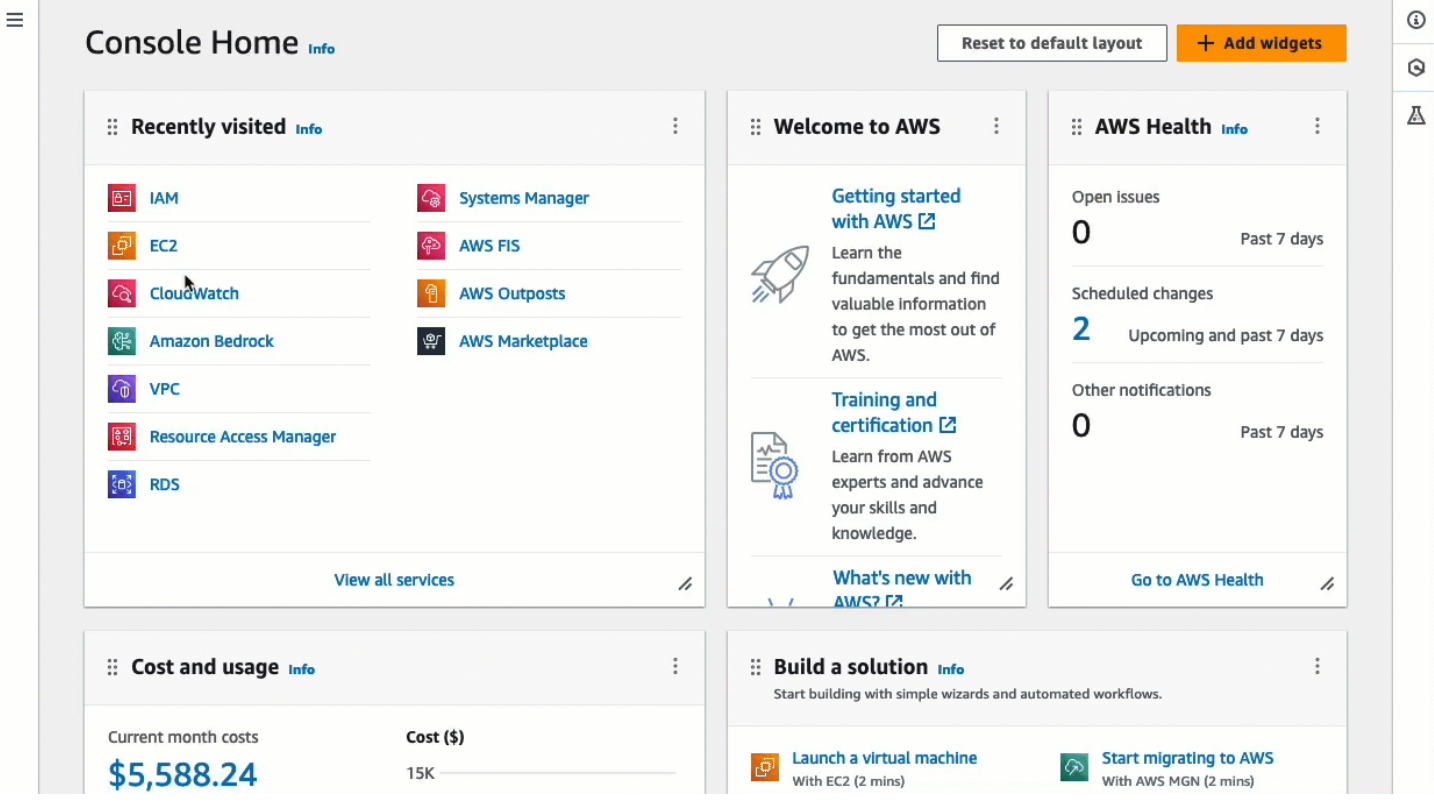

# <span id="page-1042-1"></span>观看动画:附加 IAM 策略

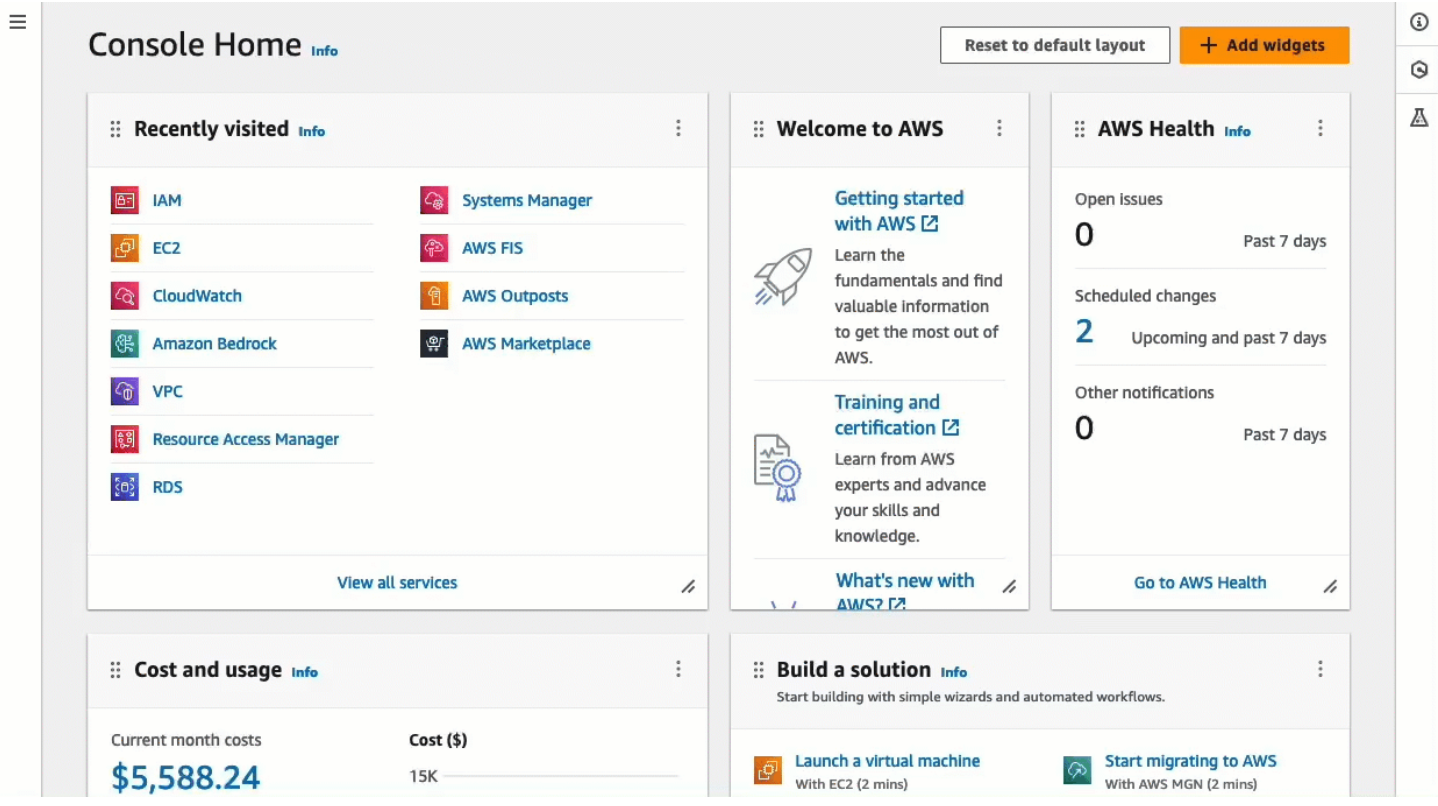

<span id="page-1043-0"></span>任务 2:创建一个安全组,以允许从 EC2 Instance Connect 服务到实例的入站流量

在 Amazon EC2 控制台中使用 EC2 Instance Connect 连接到实例时,必须允许来自 EC2 Instance Connect 服务的流量到达实例。这与从本地计算机连接到实例不同;对于后者,您必须允许从本地计算 机到实例的流量。要允许来自 EC2 Instance Connect 服务的流量,您必须创建一个安全组,以允许来 自 EC2 Instance Connect 服务的 IP 地址范围的入站 SSH 流量。

AWS 服务的 IP 地址范围可在 <https://ip-ranges.amazonaws.com/ip-ranges.json>中查找。EC2 Instance Connect 的 IP 地址范围用 "service": "EC2\_INSTANCE\_CONNECT" 来标识。

任务目标

在本任务中,您首先要查找 EC2\_INSTANCE\_CONNECT 在实例所在 AWS 区域中的 IP 地址范围。然后 您将创建一个安全组,以允许来自该 IP 地址范围的入站流量通过端口 22。

#### 创建安全组的步骤

使用以下步骤创建安全组。要观看这些步骤的动画,请参阅 [观看动画:获取 EC2 Instance Connect 在](#page-1045-0) [特定区域的 IP 地址范围](#page-1045-0) 和 [观看动画:配置安全组。](#page-1046-1)

创建一个安全组,以允许从 EC2 Instance Connect 服务到实例的入站流量

1. 首先获取 EC2 Instance Connect 服务的 IP 地址范围

- a. 打开位于<https://ip-ranges.amazonaws.com/ip-ranges.json> 的 AWS IP 地址范围 JSON 文 件。
- b. 选择原始数据。
- c. 查找 EC2\_INSTANCE\_CONNECT 在实例所在 AWS 区域中的 IP 地址范围。您可以使用浏览器 搜索字段来搜索服务 EC2\_INSTANCE\_CONNECT,并继续搜索,直到找到实例所在的区域为 止。

例如,假设实例位于美国东部(弗吉尼亚州北部)区域(us-east-1),则 EC2\_INSTANCE\_CONNECT 在该区域的 IP 地址范围为 18.206.107.24/29。

**a** Note

每个 AWS 区域的 IP 地址范围都不同。

d. 复制 ip\_prefix 旁显示的 IP 地址范围。您将在此过程的稍后阶段使用此 IP 地址范围。
有关下载 AWS IP 地址范围 JSON 文件以及按服务进行筛选的更多信息,请参阅《Amazon VPC 用户指南》中的 [AWS IP 地址范围。](https://docs.aws.amazon.com/vpc/latest/userguide/aws-ip-ranges.html)

- 2. 然后使用允许来自所复制 IP 地址范围的流量的入站规则创建安全组
	- a. 通过以下网址打开 Amazon EC2 控制台[:https://console.aws.amazon.com/ec2/](https://console.aws.amazon.com/ec2/)。
	- b. 在导航窗格中,选择安全组。
	- c. 选择Create security group(创建安全组)。
	- d. 在 Basic details (基本详细信息) 下面,执行以下操作:
		- i. 对于安全组名称,为您的安全组输入一个有意义的名称。
		- ii. 对于描述,为您的安全组输入一个有意义的描述。
	- e. 在入站规则下,执行以下操作:
		- i. 选择 添加规则。
		- ii. 对于 Type,选择 SSH。
		- iii. 对于源,请保留自定义。
		- iv. 在源旁边的字段中,粘贴您在本过程的前面阶段复制的 EC2 Instance Connect 服务的 IP 地址范围。

例如,假设实例位于美国东部(弗吉尼亚州北部)区域(us-east-1),则将以下 IP 地 址范围粘贴到此字段中:18.206.107.24/29。

f. 选择创建安全组。

# 观看动画:获取 EC2 Instance Connect 在特定区域的 IP 地址范围

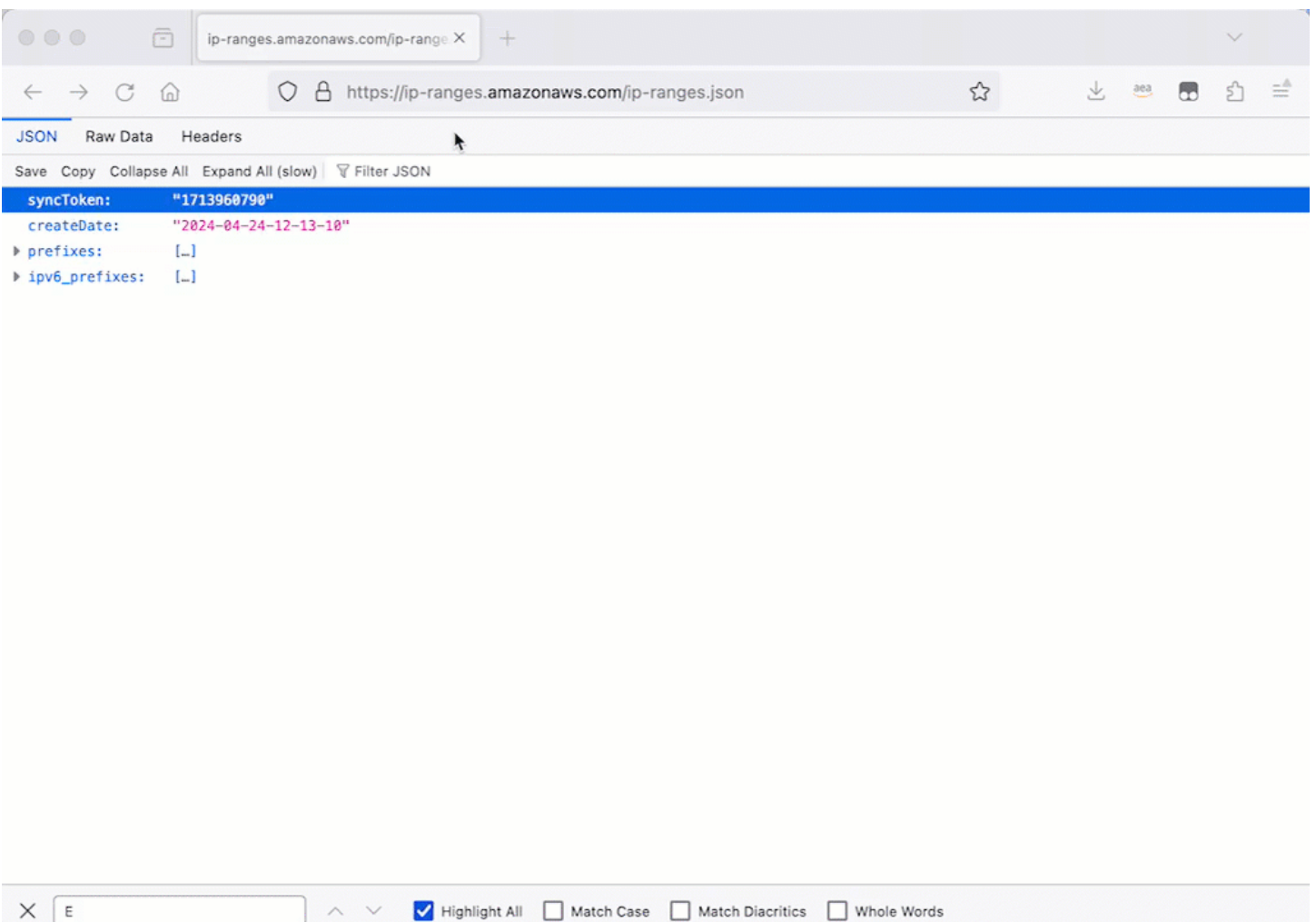

# 观看动画:配置安全组

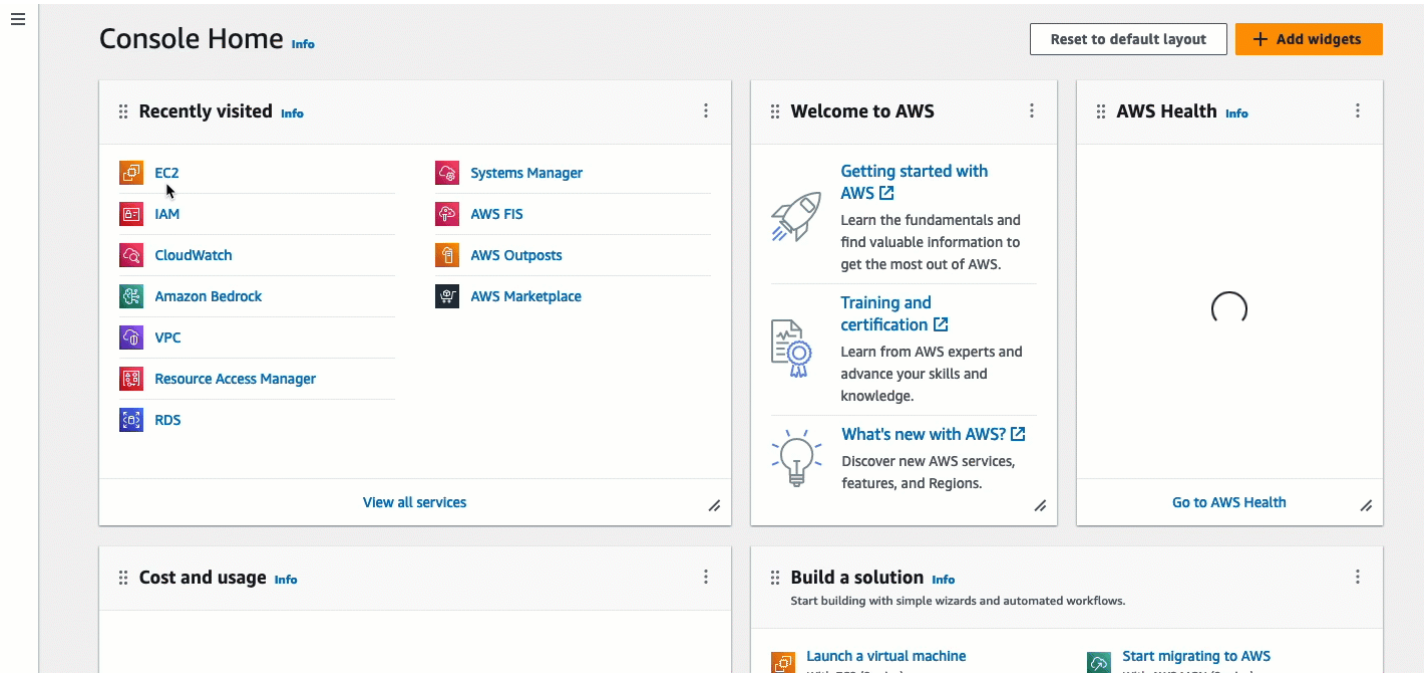

任务 3:启动实例

启动实例时,必须指定包含启动实例所需信息的 AMI。您可以选择启动已预装或未预装 EC2 Instance Connect 的实例。在本任务中,我们将指定一个预装了 EC2 Instance Connect 的 AMI。

如果您启动未预装 EC2 Instance Connect 的实例,同时又需要使用 EC2 Instance Connect 连接到实 例,则需要执行额外的配置步骤。这些步骤不在本教程的介绍范围之内。

任务目标

在此任务中,您将使用 Amazon Linux 2023 AMI 启动一个实例,其中预装了 EC2 Instance Connect。 您还需要指定之前创建的安全组,以便能够在 Amazon EC2 控制台中使用 EC2 Instance Connect 连 接到实例。由于您将使用 EC2 Instance Connect 连接到实例,这会将一个公有密钥推送到实例元数 据中,因此在启动实例时无需指定 SSH 密钥。但您必须确保实例具有公有 IPv4 地址,因为仅支持在 Amazon EC2 控制台中使用 EC2 Instance Connect 连接到具有公有 IPv4 地址的实例。

启动实例的步骤

使用以下步骤启动实例。要观看这些步骤的动画,请参阅 [观看动画:启动实例](#page-1048-0)。

启动可以在 Amazon EC2 控制台中使用 EC2 Instance Connect 进行连接的实例

1. 通过以下网址打开 Amazon EC2 控制台[:https://console.aws.amazon.com/ec2/](https://console.aws.amazon.com/ec2/)。

- 2. 屏幕顶部的导航栏中会显示当前所在 AWS 区域(例如,爱尔兰)。选择要在其中启动实例的区 域。这一选择十分重要,因为您创建了一个允许特定区域流量的安全组,因此必须选择在同一区域 启动实例。
- 3. 从 Amazon EC2 控制台控制面板中,选择启动实例。
- 4. (可选)在 Name and tags(名称与标签)下,为 Name(名称)输入实例的描述性名称。
- 5. 在应用程序和操作系统映像(亚马逊机器映像)下,选择快速启动。默认会选择 Amazon Linux。 在亚马逊机器映像(AMI)下,已默认选择了 Amazon Linux 2023 AMI。对于此任务,请保留默认 选择。
- 6. 对于实例类型下的实例类型,请保留默认选择,也可选择其他实例类型。
- 7. 在密钥对(登录)下的密钥对名称,请选择继续操作但不提供密钥对(不推荐)。使用 EC2 Instance Connect 连接到实例时,EC2 Instance Connect 会将一个密钥对推送到该实例的元数 据,该密钥正是要用于连接的密钥对。
- 8. 在 Network settings(网络设置)下,执行以下操作:
	- a. 对于自动分配公有 IP,请保留启用。

# **a** Note

要在 Amazon EC2 控制台使用 EC2 Instance Connect 连接到实例,实例必须具有一 个公有 IPv4 地址。

- b. 对于防火墙(安全组),请选择选择现有安全组。
- c. 在常用安全组下,选择您之前创建的安全组。
- 9. 在 Summary(摘要)面板中,选择 Launch instance(启动实例)。

<span id="page-1048-0"></span>观看动画:启动实例

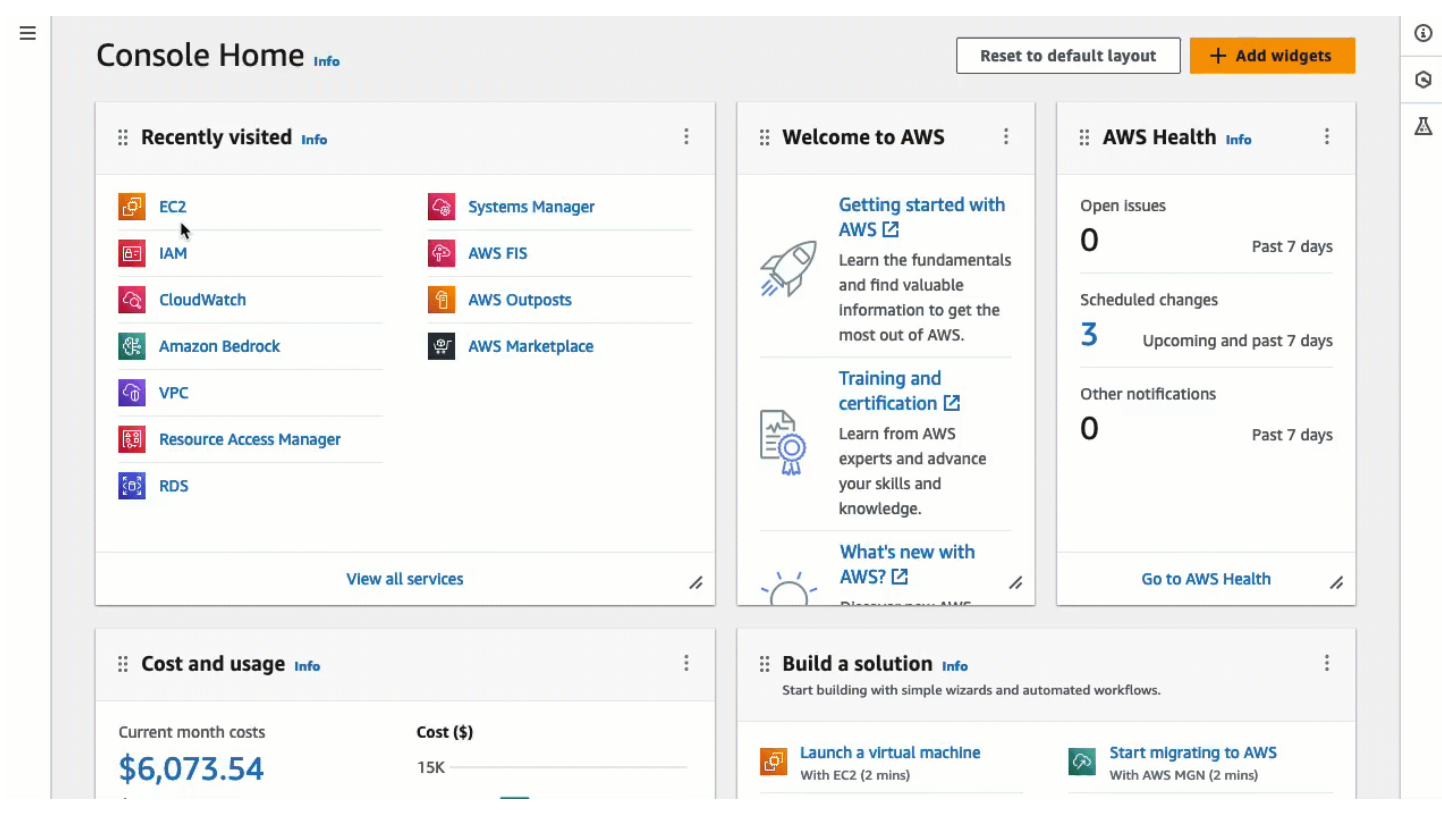

# 任务 4:连接到实例

在使用 EC2 Instance Connect 连接到实例时,EC2 Instance Connect API 会将一个 SSH 公有密 钥推送到[实例元数据](#page-844-0)并在其中保留 60 秒。SSH 进程守护程序使用 AuthorizedKeysCommand 和 AuthorizedKeysCommandUser 来查找实例元数据的公有密钥以用于身份验证,然后将您连接到实 例。

# 任务目标

在此任务中,您将在 Amazon EC2 控制台中使用 EC2 Instance Connect 连接到实例。如果您完成了前 提任务 1、2 和 3,则连接应该会成功。

#### 连接到实例的步骤

使用以下步骤连接到实例。要观看这些步骤的动画,请参阅 [观看动画:连接到实例](#page-1049-0)。

在 Amazon EC2 控制台中使用 EC2 Instance Connect 连接实例

- 1. 通过以下网址打开 Amazon EC2 控制台[:https://console.aws.amazon.com/ec2/](https://console.aws.amazon.com/ec2/)。
- 2. 屏幕顶部的导航栏中会显示当前所在 AWS 区域(例如,爱尔兰)。选择实例所在的区域。
- 3. 在导航窗格中,选择实例。
- 4. 选择您的实例,然后选择连接。
- 5. 选择 EC2 Instance Connect 选项卡。
- 6. 对于连接类型,选择使用 EC2 Instance Connect 进行连接。
- 7. 选择连接。

这时将在浏览器中打开一个终端窗口,并且您已连接到实例。

#### <span id="page-1049-0"></span>观看动画:连接到实例

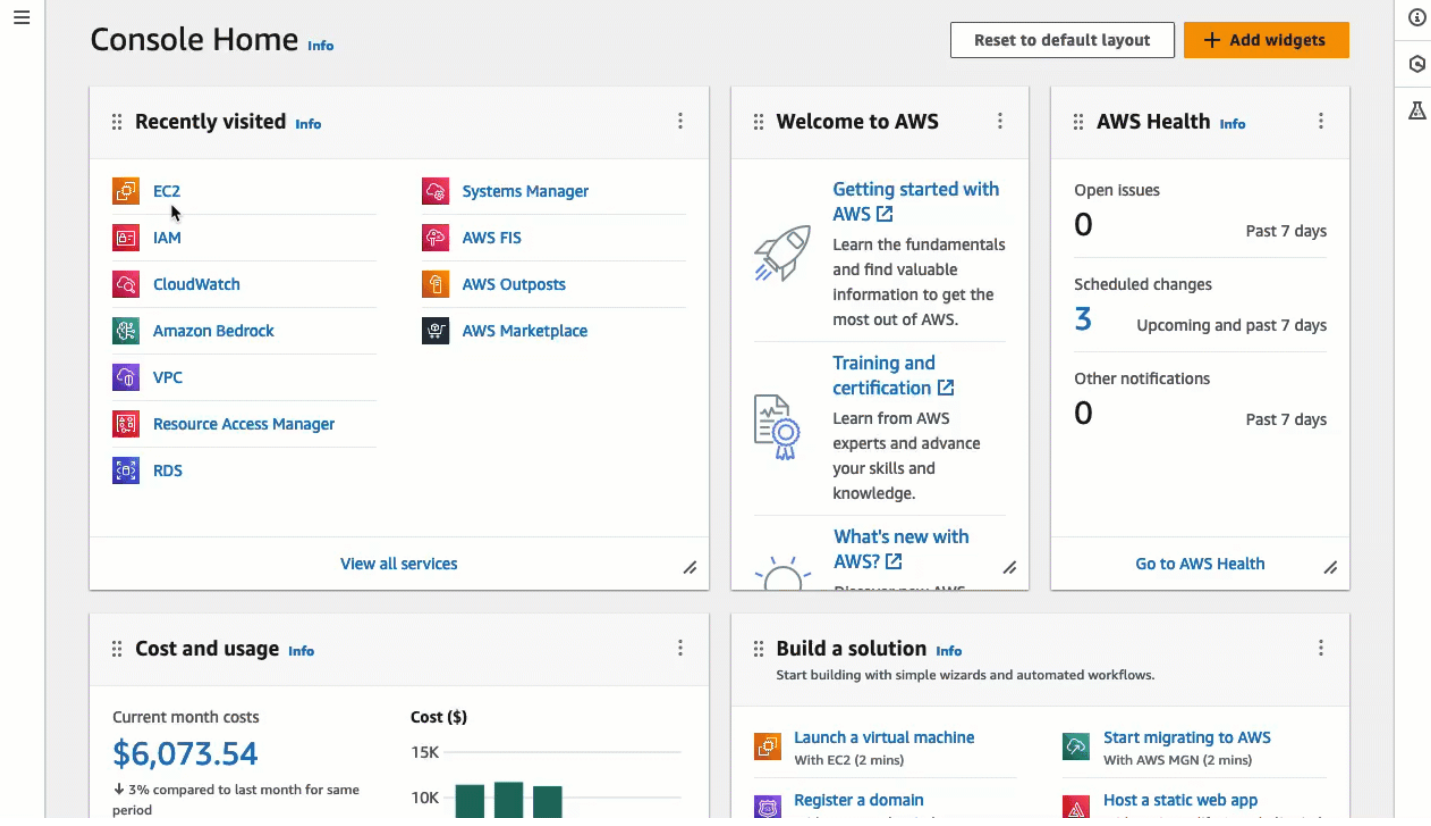

# <span id="page-1049-1"></span>先决条件

以下是安装 EC2 Instance Connect 和使用 EC2 Instance Connect 连接到实例的先决条件:

- [AWS 区域](#page-1050-0)
- [Local Zones](#page-1050-1)
- [AMI](#page-1050-2)
- [安装 EC2 Instance Connect](#page-1050-3)
- [IPv4 地址](#page-1051-0)
- [网络访问](#page-1051-1)
- [安全组规则](#page-1051-2)
- [授予权限](#page-1052-0)
- [本地计算机设置](#page-1052-1)
- [用户名](#page-1052-2)

# <span id="page-1050-0"></span>AWS 区域

在除加拿大西部(卡尔加里)以外的所有 AWS 区域 中受到支持。

<span id="page-1050-1"></span>Local Zones

不支持。

<span id="page-1050-2"></span>AMI

以下 AMI 预装了 EC2 Instance Connect:

- AL2023
- Amazon Linux 2 2.0.20190618 或更高版本
- macOS Sonoma 14.2.1 或更高版本
- macOS Ventura 13.6.3 或更高版本
- macOS Monterey 12.7.2 或更高版本
- Ubuntu 20.04 或更高版本

以下 AMI 并未预装 EC2 Instance Connect,您可以在使用以下 AMI 启动的实例上安装 EC2 Instance Connect:

- 版本 2.0.20190618 之前的 Amazon Linux 2
- CentOS Stream 8 和 9
- 14.2.1 之前的 macOS Sonoma、13.6.3 之前的 Ventura 和 12.7.2 之前的 Monterey
- Red Hat Enterprise Linux (RHEL) 8 和 9
- Ubuntu 16.04 或 18.04

# <span id="page-1050-3"></span>安装 EC2 Instance Connect

要使用 EC2 Instance Connect 连接到实例,该实例必须安装 EC2 Instance Connect。您可以使用预装 EC2 Instance Connect 的 AMI 启动实例, 也可以在使用支持的 AMI 启动的实例上安装 EC2 Instance

Connect。有关支持的 AMI,请参阅上一节。有关安装说明,请参阅 [在您的 EC2 实例上安装 EC2](#page-1054-0) [Instance Connect](#page-1054-0)。

<span id="page-1051-0"></span>IPv4 地址

您的实例必须具有一个(私有或公有)IPv4 地址。EC2 Instance Connect 不支持使用 IPv6 地址进行 连接。

<span id="page-1051-1"></span>网络访问

可以将实例配置为允许用户通过互联网或通过实例的私有 IP 地址连接到您的实例。根据您的用户使用 EC2 Instance Connect 连接到实例的方式,您必须配置以下网络访问:

- 如果您的用户通过互联网连接到您的实例,则您的实例必须具有公有 IP 地址,并位于公有子网中。 有关更多信息,请参阅 Amazon VPC 用户指南中的[启用 Internet 访问。](https://docs.aws.amazon.com/vpc/latest/userguide/VPC_Internet_Gateway.html#vpc-igw-internet-access)
- 如果您的用户要通过实例的私有 IP 地址连接到您的实例,则必须建立与您的 VPC 的私有网络连 接,例如使用 AWS Direct Connect、AWS Site-to-Site VPN 或 VPC 对等连接,以便用户能够访问 实例的私有 IP 地址。

如果您的实例没有公有 IPv4 地址,并且您不希望按照上述方式配置网络访问权限,则可以考虑将 EC2 Instance Connect Endpoint 作为 EC2 Instance Connect 的替代方案。EC2 Instance Connect Endpoint 允许您通过 SSH 或 RDP 连接到实例,而无需实例具有公有 IPv4 地址。有关更多信息,请 参阅 [使用 Amazon EC2 控制台连接到您的 Linux 实例。](#page-1098-0)

<span id="page-1051-2"></span>安全组规则

确保与您实例关联的安全组[允许来自您 IP 地址端口 22 或您网络上的传入 SSH 流量](#page-2459-0)。默认情况 下,VPC 的默认安全组不允许传入 SSH 流量。默认情况下,启动实例向导创建的安全组允许传入的 SSH 流量。有关更多信息,请参阅 [用于从您的计算机连接到实例的规则](#page-2459-0)。

EC2 Instance Connect 使用特定的 IP 地址范围通过基于浏览器的 SSH 连接到您的实例(当用户使 用 Amazon EC2 控制台连接到实例时)。如果您的用户使用 Amazon EC2 控制台连接到实例,请确 保与您的实例关联的安全组允许来自 EC2\_INSTANCE\_CONNECT 的 IP 地址范围的入站 SSH 流量。 要识别地址范围,请下载由 AWS 提供的 JSON 文件并筛选 EC2 Instance Connect 的子网,使用 EC2\_INSTANCE\_CONNECT 作为服务值。这些 IP 地址范围因 AWS 区域 而异。有关下载 JSON 文件 和按服务进行筛选的更多信息,请参阅 Amazon VPC 用户指南中的 [AWS IP 地址范围](https://docs.aws.amazon.com/vpc/latest/userguide/aws-ip-ranges.html)。

## <span id="page-1052-0"></span>授予权限

您必须向使用 EC2 Instance Connect 连接到实例的每个 IAM 用户授予所需的权限。有关更多信息,请 参阅 [为 EC2 Instance Connect 授予 IAM 权限。](#page-1052-3)

#### <span id="page-1052-1"></span>本地计算机设置

如果您的用户使用 SSH 进行连接,他们必须确保其本地计算机具有 SSH 客户端。

用户的本地计算机可能已默认安装 SSH 客户端。他们可以通过在命令行键入 ssh 来检查 SSH 客户 端。如果他们的本地计算机无法识别该命令,可安装 SSH 客户端。有关在 Linux 或 macOS X 上安装 SSH 客户端的信息,请参阅 [http://www.openssh.com。](http://www.openssh.com/)有关在 Windows 10 上安装 SSH 客户端的信 息,请参阅 [Windows 中的 OpenSSH。](https://docs.microsoft.com/en-us/windows-server/administration/openssh/openssh_overview)

<span id="page-1052-2"></span>如果您的用户仅使用 Amazon EC2 控制台连接到实例,则无需在本地计算机上安装 SSH 客户端。

# 用户名

使用 EC2 Instance Connect 连接到实例时,用户名必须满足以下先决条件:

- 第一个字符:必须是字母(A-Z、a-z)、数字(0-9)或下划线(\_)
- 后续字符:可以是字母(A-Z、a-z)、数字 (0-9) 或以下字符:@ . \_ -
- 最小长度是 1 个字符
- 最大长度为 31 个字符

<span id="page-1052-3"></span>为 EC2 Instance Connect 授予 IAM 权限

要使用 EC2 Instance Connect 连接到实例,您必须创建 IAM policy,从而向您的用户授予以下操作和 条件的权限:

- ec2-instance-connect:SendSSHPublicKey 操作 授予将公有密钥推送到实例的权限。
- ec2:osuser 条件 指定可以将公有密钥推送到实例的操作系统用户的名称。使用用于启动实例的 AMI 的默认用户名。对于 AL2023 和 Amazon Linux 2,默认用户名为 ec2-user;对于 Ubuntu 则 为 ubuntu。
- ec2:DescribeInstances 操作 使用 EC2 控制台时是必需的,因为包装程序会调用此操作。用 户可能已经拥有从另一个策略调用此操作的权限。

考虑限制对特定 EC2 实例的访问。否则,具有适用于 ec2-instanceconnect:SendSSHPublicKey 操作的权限的所有 IAM 主体可以连接到所有 EC2 实例。您可以通过 指定资源 ARN 或使用资源标签作为[条件键来](https://docs.aws.amazon.com/service-authorization/latest/reference/list_amazonec2instanceconnect.html#amazonec2instanceconnect-policy-keys)限制访问。

有关更多信息,请参阅 [Amazon EC2 Instance Connect 的操作、资源和条件键。](https://docs.aws.amazon.com/service-authorization/latest/reference/list_amazonec2instanceconnect.html)

有关如何创建 IAM policy 的信息,请参阅 IAM 用户指南中的[创建 IAM policy。](https://docs.aws.amazon.com/IAM/latest/UserGuide/access_policies_create.html)

允许用户连接到特定实例

以下 IAM policy 授予连接到特定实例的权限,这些实例由其资源 ARN 标识。

在以下示例 IAM policy 中,指定了以下操作和条件:

- ec2-instance-connect:SendSSHPublicKey 操作向用户授予连接到两个实例的权限,这两个 实例由资源 ARN 指定。要向用户授予连接到所有 EC2 实例的权限,请将资源 ARN 替换为 \* 通配 符。
- 只有在连接时指定 *ami-username* 时,ec2:osuser 条件才会授予连接到实例的权限。
- 指定 ec2:DescribeInstances 操作向使用控制台连接到您的实例的用户授予权限。如果 您的用户仅使用 SSH 客户端连接到您的实例,可以省略 ec2:DescribeInstances。注 意,ec2:Describe\* API 操作不支持资源级权限。因此,Resource 元素中需要 \* 通配符。

```
{ 
  "Version": "2012-10-17", 
  "Statement": [{ 
    "Effect": "Allow", 
    "Action": "ec2-instance-connect:SendSSHPublicKey", 
    "Resource": [ 
     "arn:aws:ec2:region:account-id:instance/i-1234567890abcdef0", 
     "arn:aws:ec2:region:account-id:instance/i-0598c7d356eba48d7" 
    ], 
    "Condition": { 
     "StringEquals": { 
      "ec2:osuser": "ami-username" 
     } 
   } 
   }, 
   { 
    "Effect": "Allow", 
    "Action": "ec2:DescribeInstances", 
    "Resource": "*"
```
 } ] }

#### 允许用户连接到具有特定标签的实例

基于属性的访问权限控制(ABAC)是一种授权策略,该策略根据可附加到用户和 AWS 资源的标签来 定义权限。您可以使用资源标签来控制对实例的访问。有关使用标签控制对AWS资源的访问的更多信 息,请参阅 IAM 用户指南中的[控制对AWS资源的访问](https://docs.aws.amazon.com/IAM/latest/UserGuide/access_tags.html#access_tags_control-resources)。

在以下示例 IAM policy 中,ec2-<code>instance-connect:SendSSHPublicKey</code> 操作向用户授予连接到 任何实例的权限(由资源 ARN 中的 \* 通配符指示),条件是该实例的资源标签带有 key=tag-key 和 value=tag-value。

指定 ec2:DescribeInstances 操作向使用控制台连接到您的实例的用户授予权限。如果 您的用户仅使用 SSH 客户端连接到您的实例,可以省略 ec2:DescribeInstances。注 意,ec2:Describe\* API 操作不支持资源级权限。因此,Resource 元素中需要 \* 通配符。

```
{ 
  "Version": "2012-10-17", 
  "Statement": [{ 
    "Effect": "Allow", 
    "Action": "ec2-instance-connect:SendSSHPublicKey", 
    "Resource": "arn:aws:ec2:region:account-id:instance/*", 
    "Condition": { 
     "StringEquals": { 
      "aws:ResourceTag/tag-key": "tag-value" 
     } 
    } 
   }, 
  \{ "Effect": "Allow", 
    "Action": "ec2:DescribeInstances", 
    "Resource": "*" 
   } 
 ]
}
```
<span id="page-1054-0"></span>在您的 EC2 实例上安装 EC2 Instance Connect

要使用 EC2 Instance Connect 连接到实例,该实例必须安装 EC2 Instance Connect。

以下 AMI 预装了 EC2 Instance Connect:

- AL2023 标准 AMI
- Amazon Linux 2 2.0.20190618 或更高版本
- macOS Sonoma 14.2.1 或更高版本
- macOS Ventura 13.6.3 或更高版本
- macOS Monterey 12.7.2 或更高版本
- Ubuntu 20.04 或更高版本

如果您的实例是使用前面的列表中的一个 AMI 启动的,可以跳过此过程。

**a** Note

如果为 SSH 身份验证配置了 AuthorizedKeysCommand 和 AuthorizedKeysCommandUser 设置,则 EC2 Instance Connect 安装不会更新它们。因 此,无法使用 EC2 Instance Connect。

安装 EC2 Instance Connect 的先决条件

• 使用以下支持的 AMI 之一启动实例:

版本 2.0.20190618 之前的 Amazon Linux 2

AL2023 AMI 最低版本或经 Amazon ECS 优化的 AMI

CentOS Stream 8 和 9

14.2.1 之前的 macOS Sonoma、13.6.3 之前的 Ventura 和 12.7.2 之前的 Monterey

Red Hat Enterprise Linux (RHEL) 8 和 9

Ubuntu 16.04 和 18.04

如果是用较高版本的 Amazon Linux 2、macOS Sonoma、Ventura 或 Monterey,或 Ubuntu 启动的 实例,则该实例已预装了 EC2 Instance Connect, 您可以跳过此过程。

• 验证 EC2 Instance Connect 的一般先决条件。

有关更多信息,请参阅 [先决条件](#page-1049-1)。

• 确认满足使用本地计算机上的 SSH 客户端连接到实例的先决条件。

如果您的本地计算机是 Linux 或 macOS,请参阅[使用 SSH 从 Linux 或 macOS 连接到 Linux 实例](#page-1018-0)。 如果您的本地计算机是 Windows,请参阅 [先决条件](#page-1022-0)。

有关更多信息,请参阅 [SSH 连接先决条件](#page-1018-1)。

• 获取实例 ID。

您可以使用 Amazon EC2 控制台获取实例 ID(从 Instance ID (实例 ID) 列)。如果您愿意,可以 使用 [describe-instances](https://docs.aws.amazon.com/cli/latest/reference/ec2/describe-instances.html) (AWS CLI) 或 [Get-EC2Instance](https://docs.aws.amazon.com/powershell/latest/reference/items/Get-EC2Instance.html) (AWS Tools for Windows PowerShell) 命 令。

• 在您的本地计算机上安装 SSH 客户端。

您的本地计算机很可能已默认安装 SSH 客户端。您可以通过在命令行键入 ssh 来检查 SSH 客户 端。如果您的本地计算机无法识别该命令,您可安装 SSH 客户端。有关在 Linux 或 macOS X 上安 装 SSH 客户端的信息,请参阅 [http://www.openssh.com](http://www.openssh.com/)。有关在 Windows 10 上安装 SSH 客户端 的信息,请参阅 [Windows 中的 OpenSSH。](https://docs.microsoft.com/en-us/windows-server/administration/openssh/openssh_overview)

• [Ubuntu] 在实例上安装 AWS CLI。

要在 Ubuntu 实例上安装 EC2 Instance Connect,您必须在实例上使用 AWS CLI。有关安装 AWS CLI 的信息,请参阅《AWS Command Line Interface 用户指南》中[的安装 AWS CLI。](https://docs.aws.amazon.com/cli/latest/userguide/cli-chap-getting-set-up.html)

安装 EC2 Instance Connect

安装 EC2 Instance Connect 将在实例上配置 SSH 进程守护程序。

根据实例的操作系统,使用以下过程之一安装 EC2 Instance Connect。

Amazon Linux 2

在使用 Amazon Linux 2 启动的实例上安装 EC2 Instance Connect

1. 使用 SSH 连接到您的实例。

在以下命令中,将示例值替换为自己的值。可以使用在启动实例时为其分配的 SSH 密钥对以 及用于启动实例的 AMI 的默认用户名。对于 Amazon Linux 2,默认用户名为 ec2-user。

<sup>\$</sup> **ssh -i** *my\_ec2\_private\_key***.pem** *ec2-user***@***ec2-a-b-c-d.uswest-2.compute.amazonaws.com*

有关连接到实例的更多信息,请参阅[使用 SSH 从 Linux 或 macOS 连接到 Linux 实例。](#page-1018-0)

2. 在实例上安装 EC2 Instance Connect 程序包。

[ec2-user ~]\$ **sudo yum install ec2-instance-connect**

您将会在 /opt/aws/bin/ 文件夹中看到三个新脚本:

```
eic_curl_authorized_keys
eic_parse_authorized_keys
eic_run_authorized_keys
```
3. (可选)验证是否在实例上成功安装了 EC2 Instance Connect。

[ec2-user ~]\$ **sudo less /etc/ssh/sshd\_config**

如果 AuthorizedKeysCommand 和 AuthorizedKeysCommandUser 行包含以下值,则成 功安装 EC2 Instance Connect:

```
AuthorizedKeysCommand /opt/aws/bin/eic_run_authorized_keys %u %f
AuthorizedKeysCommandUser ec2-instance-connect
```
- AuthorizedKeysCommand 设置 eic\_run\_authorized\_keys 文件以从实例元数据中查 找密钥
- AuthorizedKeysCommandUser 将系统用户设置为 ec2-instance-connect

**a** Note

如果以前配置了 AuthorizedKeysCommand 和 AuthorizedKeysCommandUser, 则 EC2 Instance Connect 安装不会更改这些值,并且无法使用 EC2 Instance Connect。

# CentOS

在通过 CentOS 启动的实例上安装 EC2 Instance Connect

1. 使用 SSH 连接到实例。

在以下命令中,将示例值替换为自己的值。可以使用在启动实例时为其分配的 SSH 密钥对以 及用于启动实例的 AMI 的默认用户名。对于 CentOS,默认用户名为 centos 或 ec2-user。

```
$ ssh -i my_ec2_private_key.pem centos@ec2-a-b-c-d.us-
west-2.compute.amazonaws.com
```
有关连接到实例的更多信息,请参阅[使用 SSH 从 Linux 或 macOS 连接到 Linux 实例。](#page-1018-0)

2. 如果使用 HTTP 或 HTTPS 代理,则必须在当前 Shell 会话中设置 http\_proxy 或 https\_proxy 环境变量。

如果不使用代理,则可跳过此步骤。

• 对于 HTTP 代理服务器,请运行以下命令:

\$ **export http\_proxy=http://hostname:port** \$ **export https\_proxy=http://hostname:port**

• 对于 HTTPS 代理服务器,请运行以下命令:

\$ **export http\_proxy=https://hostname:port** \$ **export https\_proxy=https://hostname:port**

3. 运行以下命令,在实例上安装 EC2 Instance Connect 软件包。

适用于 CentOS 的 EC2 Instance Connect 配置文件在 Red Hat Package Manager (RPM) 包 中提供,适用于 CentOS 8 和 CentOS 9,以及在 Intel/AMD(x86\_64)或 ARM(AArch64) 上运行的实例类型有不同的 RPM 包。

使用适用于操作系统和 CPU 架构的命令块。

• CentOS 8

Intel/AMD(x86\_64)

```
[ec2-user ~]$ mkdir /tmp/ec2-instance-connect
[ec2-user ~]$ curl https://amazon-ec2-instance-connect-us-west-2.s3.us-
west-2.amazonaws.com/latest/linux_amd64/ec2-instance-connect.rhel8.rpm -o /
tmp/ec2-instance-connect/ec2-instance-connect.rpm
[ec2-user ~]$ curl https://amazon-ec2-instance-connect-us-west-2.s3.us-
west-2.amazonaws.com/latest/linux_amd64/ec2-instance-connect-
```

```
selinux.noarch.rpm -o /tmp/ec2-instance-connect/ec2-instance-connect-
selinux.rpm
[ec2-user ~]$ sudo yum install -y /tmp/ec2-instance-connect/ec2-instance-
connect.rpm /tmp/ec2-instance-connect/ec2-instance-connect-selinux.rpm
```
ARM(AArch64)

```
[ec2-user ~]$ mkdir /tmp/ec2-instance-connect
[ec2-user ~]$ curl https://amazon-ec2-instance-connect-us-west-2.s3.us-
west-2.amazonaws.com/latest/linux_arm64/ec2-instance-connect.rhel8.rpm -o /
tmp/ec2-instance-connect/ec2-instance-connect.rpm
[ec2-user ~]$ curl https://amazon-ec2-instance-connect-us-west-2.s3.us-
west-2.amazonaws.com/latest/linux_amd64/ec2-instance-connect-
selinux.noarch.rpm -o /tmp/ec2-instance-connect/ec2-instance-connect-
selinux.rpm
[ec2-user ~]$ sudo yum install -y /tmp/ec2-instance-connect/ec2-instance-
connect.rpm /tmp/ec2-instance-connect/ec2-instance-connect-selinux.rpm
```
• CentOS 9

Intel/AMD  $(x86_64)$ 

```
[ec2-user ~]$ mkdir /tmp/ec2-instance-connect
[ec2-user ~]$ curl https://amazon-ec2-instance-connect-us-west-2.s3.us-
west-2.amazonaws.com/latest/linux_amd64/ec2-instance-connect.rpm -o /tmp/ec2-
instance-connect/ec2-instance-connect.rpm
[ec2-user ~]$ curl https://amazon-ec2-instance-connect-us-west-2.s3.us-
west-2.amazonaws.com/latest/linux_amd64/ec2-instance-connect-
selinux.noarch.rpm -o /tmp/ec2-instance-connect/ec2-instance-connect-
selinux.rpm
[ec2-user ~]$ sudo yum install -y /tmp/ec2-instance-connect/ec2-instance-
connect.rpm /tmp/ec2-instance-connect/ec2-instance-connect-selinux.rpm
```
ARM(AArch64)

```
[ec2-user ~]$ mkdir /tmp/ec2-instance-connect
[ec2-user ~]$ curl https://amazon-ec2-instance-connect-us-west-2.s3.us-
west-2.amazonaws.com/latest/linux_arm64/ec2-instance-connect.rpm -o /tmp/ec2-
instance-connect/ec2-instance-connect.rpm
[ec2-user ~]$ curl https://amazon-ec2-instance-connect-us-west-2.s3.us-
west-2.amazonaws.com/latest/linux_amd64/ec2-instance-connect-
```

```
selinux.noarch.rpm -o /tmp/ec2-instance-connect/ec2-instance-connect-
selinux.rpm
[ec2-user ~]$ sudo yum install -y /tmp/ec2-instance-connect/ec2-instance-
connect.rpm /tmp/ec2-instance-connect/ec2-instance-connect-selinux.rpm
```
在 /opt/aws/bin/ 文件夹中会看到以下新脚本:

eic\_run\_authorized\_keys

- 4. (可选)验证是否在实例上成功安装了 EC2 Instance Connect。
	- 对于 CentOS 8:

[ec2-user ~]\$ **sudo less /lib/systemd/system/ssh.service.d/ec2-instanceconnect.conf**

• 对于 CentOS 9:

[ec2-user ~]\$ **sudo less /etc/ssh/sshd\_config.d/60-ec2-instance-connect.conf**

如果 AuthorizedKeysCommand 和 AuthorizedKeysCommandUser 行包含以下值,则成 功安装 EC2 Instance Connect:

AuthorizedKeysCommand /opt/aws/bin/eic\_run\_authorized\_keys %u %f AuthorizedKeysCommandUser ec2-instance-connect

- AuthorizedKeysCommand 设置 eic\_run\_authorized\_keys 文件以从实例元数据中查 找密钥
- AuthorizedKeysCommandUser 将系统用户设置为 ec2-instance-connect

如果以前配置了 AuthorizedKeysCommand 和 AuthorizedKeysCommandUser, 则 EC2 Instance Connect 安装不会更改这些值,并且无法使用 EC2 Instance Connect。

**a** Note

#### macOS

在使用 macOS 启动的实例上安装 EC2 Instance Connect

1. 使用 SSH 连接到实例。

在以下命令中,将示例值替换为自己的值。可以使用在启动实例时为其分配的 SSH 密钥对以 及用于启动实例的 AMI 的默认用户名。对于 macOS 实例,默认用户名为 ec2-user。

```
$ ssh -i my_ec2_private_key.pem ec2-user@ec2-a-b-c-d.us-
west-2.compute.amazonaws.com
```
有关连接到实例的更多信息,请参阅[使用 SSH 从 Linux 或 macOS 连接到 Linux 实例。](#page-1018-0)

2. 使用以下命令更新 Homebrew。更新将列出 Homebrew 了解的软件。通过 Homebrew,在 macOS 实例上提供 EC2 Instance Connect 包。有关更多信息,请参阅 [更新 Mac 实例上的操](#page-340-0) [作系统和软件](#page-340-0)。

[ec2-user ~]\$ **brew update**

3. 在实例上安装 EC2 Instance Connect 程序包。将安装软件并配置 sshd 以进行使用。

[ec2-user ~]\$ **brew install ec2-instance-connect**

在 /opt/aws/bin/ 文件夹中会看到以下新脚本:

eic\_run\_authorized\_keys

4. (可选)验证是否在实例上成功安装了 EC2 Instance Connect。

[ec2-user ~]\$ **sudo less /etc/ssh/sshd\_config.d/60-ec2-instance-connect.conf**

如果 AuthorizedKeysCommand 和 AuthorizedKeysCommandUser 行包含以下值,则成 功安装 EC2 Instance Connect:

AuthorizedKeysCommand /opt/aws/bin/eic\_run\_authorized\_keys %u %f AuthorizedKeysCommandUser ec2-instance-connect

• AuthorizedKeysCommand 设置 eic\_run\_authorized\_keys 文件以从实例元数据中查 找密钥

• AuthorizedKeysCommandUser 将系统用户设置为 ec2-instance-connect

# **a** Note

如果以前配置了 AuthorizedKeysCommand 和 AuthorizedKeysCommandUser, 则 EC2 Instance Connect 安装不会更改这些值,并且无法使用 EC2 Instance Connect。

# RHEL

在使用 Red Hat Enterprise Linux(RHEL)启动的实例上安装 EC2 Instance Connect

1. 使用 SSH 连接到实例。

在以下命令中,将示例值替换为自己的值。可以使用在启动实例时为其分配的 SSH 密钥对以 及用于启动实例的 AMI 的默认用户名。对于 RHEL,默认用户名为 ec2-user 或 root。

\$ **ssh -i** *my\_ec2\_private\_key***.pem** *ec2-user***@***ec2-a-b-c-d.uswest-2.compute.amazonaws.com*

有关连接到实例的更多信息,请参阅[使用 SSH 从 Linux 或 macOS 连接到 Linux 实例。](#page-1018-0)

2. 如果使用 HTTP 或 HTTPS 代理,则必须在当前 Shell 会话中设置 http\_proxy 或 https\_proxy 环境变量。

如果不使用代理,则可跳过此步骤。

• 对于 HTTP 代理服务器,请运行以下命令:

\$ **export http\_proxy=http://hostname:port** \$ **export https\_proxy=http://hostname:port**

• 对于 HTTPS 代理服务器,请运行以下命令:

\$ **export http\_proxy=https://hostname:port**

- \$ **export https\_proxy=https://hostname:port**
- 3. 运行以下命令,在实例上安装 EC2 Instance Connect 软件包。

在 Red Hat Package Manager(RPM)包中提供适用于 RHEL 的 EC2 Instance Connect 配置 文件,适用于 RHEL 8 和 RHEL 9,以及在 Intel/AMD(x86\_64)或 ARM(AArch64)上运行 的实例类型有不同的 RPM 包。

使用适用于操作系统和 CPU 架构的命令块。

• RHEL 8

Intel/AMD(x86\_64)

```
[ec2-user ~]$ mkdir /tmp/ec2-instance-connect
[ec2-user ~]$ curl https://amazon-ec2-instance-connect-us-west-2.s3.us-
west-2.amazonaws.com/latest/linux_amd64/ec2-instance-connect.rhel8.rpm -o /
tmp/ec2-instance-connect/ec2-instance-connect.rpm
[ec2-user ~]$ curl https://amazon-ec2-instance-connect-us-west-2.s3.us-
west-2.amazonaws.com/latest/linux_amd64/ec2-instance-connect-
selinux.noarch.rpm -o /tmp/ec2-instance-connect/ec2-instance-connect-
selinux.rpm
[ec2-user ~]$ sudo yum install -y /tmp/ec2-instance-connect/ec2-instance-
connect.rpm /tmp/ec2-instance-connect/ec2-instance-connect-selinux.rpm
```
ARM(AArch64)

```
[ec2-user ~]$ mkdir /tmp/ec2-instance-connect
[ec2-user ~]$ curl https://amazon-ec2-instance-connect-us-west-2.s3.us-
west-2.amazonaws.com/latest/linux_arm64/ec2-instance-connect.rhel8.rpm -o /
tmp/ec2-instance-connect/ec2-instance-connect.rpm
[ec2-user ~]$ curl https://amazon-ec2-instance-connect-us-west-2.s3.us-
west-2.amazonaws.com/latest/linux_amd64/ec2-instance-connect-
selinux.noarch.rpm -o /tmp/ec2-instance-connect/ec2-instance-connect-
selinux.rpm
[ec2-user ~]$ sudo yum install -y /tmp/ec2-instance-connect/ec2-instance-
connect.rpm /tmp/ec2-instance-connect/ec2-instance-connect-selinux.rpm
```
• RHEL 9

Intel/AMD(x86\_64)

[ec2-user ~]\$ **mkdir /tmp/ec2-instance-connect**

[ec2-user ~]\$ **curl https://amazon-ec2-instance-connect-us-west-2.s3.uswest-2.amazonaws.com/latest/linux\_amd64/ec2-instance-connect.rpm -o /tmp/ec2 instance-connect/ec2-instance-connect.rpm** [ec2-user ~]\$ **curl https://amazon-ec2-instance-connect-us-west-2.s3.uswest-2.amazonaws.com/latest/linux\_amd64/ec2-instance-connectselinux.noarch.rpm -o /tmp/ec2-instance-connect/ec2-instance-connectselinux.rpm** [ec2-user ~]\$ **sudo yum install -y /tmp/ec2-instance-connect/ec2-instanceconnect.rpm /tmp/ec2-instance-connect/ec2-instance-connect-selinux.rpm**

ARM(AArch64)

```
[ec2-user ~]$ mkdir /tmp/ec2-instance-connect
[ec2-user ~]$ curl https://amazon-ec2-instance-connect-us-west-2.s3.us-
west-2.amazonaws.com/latest/linux_arm64/ec2-instance-connect.rpm -o /tmp/ec2-
instance-connect/ec2-instance-connect.rpm
[ec2-user ~]$ curl https://amazon-ec2-instance-connect-us-west-2.s3.us-
west-2.amazonaws.com/latest/linux_amd64/ec2-instance-connect-
selinux.noarch.rpm -o /tmp/ec2-instance-connect/ec2-instance-connect-
selinux.rpm
[ec2-user ~]$ sudo yum install -y /tmp/ec2-instance-connect/ec2-instance-
connect.rpm /tmp/ec2-instance-connect/ec2-instance-connect-selinux.rpm
```
在 /opt/aws/bin/ 文件夹中会看到以下新脚本:

eic\_run\_authorized\_keys

4. (可选)验证是否在实例上成功安装了 EC2 Instance Connect。

• 对于 RHEL 8:

[ec2-user ~]\$ **sudo less /lib/systemd/system/ssh.service.d/ec2-instanceconnect.conf**

• 对于 RHEL 9:

[ec2-user ~]\$ **sudo less /etc/ssh/sshd\_config.d/60-ec2-instance-connect.conf**

如果 AuthorizedKeysCommand 和 AuthorizedKeysCommandUser 行包含以下值,则成 功安装 EC2 Instance Connect:

AuthorizedKeysCommand /opt/aws/bin/eic\_run\_authorized\_keys %u %f AuthorizedKeysCommandUser ec2-instance-connect

- AuthorizedKeysCommand 设置 eic\_run\_authorized\_keys 文件以从实例元数据中查 找密钥
- AuthorizedKeysCommandUser 将系统用户设置为 ec2-instance-connect

# a Note

如果以前配置了 AuthorizedKeysCommand 和 AuthorizedKeysCommandUser, 则 EC2 Instance Connect 安装不会更改这些值,并且无法使用 EC2 Instance Connect。

### Ubuntu

在使用 Ubuntu 16.04 或更高版本启动的实例上安装 EC2 Instance Connect

1. 使用 SSH 连接到实例。

在以下命令中,将示例值替换为自己的值。可以使用在启动实例时为其分配的 SSH 密钥对以 及用于启动实例的 AMI 的默认用户名。对于 Ubuntu AMI,用户名为 ubuntu。

```
$ ssh -i my_ec2_private_key.pem ubuntu@ec2-a-b-c-d.us-
west-2.compute.amazonaws.com
```
有关连接到实例的更多信息,请参阅[使用 SSH 从 Linux 或 macOS 连接到 Linux 实例。](#page-1018-0)

2. (可选)确保您的实例具有最新 Ubuntu AMI。

使用以下命令更新实例上的所有程序包。

ubuntu:~\$ **sudo apt-get update**

ubuntu:~\$ **sudo apt-get upgrade**

3. 在实例上安装 EC2 Instance Connect 程序包。

ubuntu:~\$ **sudo apt-get install ec2-instance-connect**

您将会在 /usr/share/ec2-instance-connect/ 文件夹中看到三个新脚本:

eic\_curl\_authorized\_keys eic\_parse\_authorized\_keys eic\_run\_authorized\_keys

4. (可选)验证是否在实例上成功安装了 Instance Connect。

ubuntu:~\$ **sudo less /lib/systemd/system/ssh.service.d/ec2-instance-connect.conf**

如果 AuthorizedKeysCommand 和 AuthorizedKeysCommandUser 行包含以下值,则成 功安装 EC2 Instance Connect:

```
AuthorizedKeysCommand /usr/share/ec2-instance-connect/eic_run_authorized_keys %
%u %%f
AuthorizedKeysCommandUser ec2-instance-connect
```
- AuthorizedKeysCommand 设置 eic\_run\_authorized\_keys 文件以从实例元数据中查 找密钥
- AuthorizedKeysCommandUser 将系统用户设置为 ec2-instance-connect
	- **a** Note

如果以前配置了 AuthorizedKeysCommand 和 AuthorizedKeysCommandUser, 则 EC2 Instance Connect 安装不会更改这些值,并且无法使用 EC2 Instance Connect。

有关 EC2 Instance Connect 程序包的更多信息,请参阅 GitHub 网站上的 [aws/aws-ec2-instance](https://github.com/aws/aws-ec2-instance-connect-config)[connect-config](https://github.com/aws/aws-ec2-instance-connect-config)。

使用 EC2 Instance Connect 进行连接

以下说明介绍如何使用 EC2 Instance Connect 连接到 Linux 实例。

决定使用哪个连接选项。要使用的连接选项取决于您的实例是否具有公有 IPv4 地址:

• Amazon EC2 控制台 - 要使用 Amazon EC2 控制台进行连接,实例必须具有公有 IPv4 地址。

• SSH 客户端 - 如果实例没有公有 IP 地址,则可以使用 SSH 客户端通过私有网络连接到实例。例 如,您可以从同一 VPC 内,或通过 VPN 连接、Transit Gateway 或 AWS Direct Connect 进行连 接。

EC2 Instance Connect 不支持使用 IPv6 地址进行连接。

**1** Tip

EC2 Instance Connect 是连接到 Linux 实例的选项之一。有关其他选项,请参阅 [连接到您的](#page-1006-0)  [Linux 实例](#page-1006-0)。要连接到 Windows 实例,请参阅 [连接到 Windows 实例。](#page-1072-0)

EC2 Instance Connect 的连接选项

- [使用 Amazon EC2 控制台连接](#page-1067-0)
- [使用您自己的密钥和 SSH 客户端进行连接](#page-1068-0)
- [使用 AWS CLI进行连接](#page-1069-0)
- [故障排除](#page-1071-0)

<span id="page-1067-0"></span>使用 Amazon EC2 控制台连接

您可以在控制台中选择实例,然后选择使用 EC2 Instance Connect 进行连接,从而使用 Amazon EC2 控制台连接到实例。Instance Connect 处理权限并提供成功的连接。

要使用 Amazon EC2 控制台进行连接,实例必须具有一个公有 IPv4 地址。在连接之前,请务必查看所 有[先决条件](#page-1049-1)。

从 Amazon EC2 控制台使用基于浏览器的客户端连接到您的实例

- 1. 通过以下网址打开 Amazon EC2 控制台[:https://console.aws.amazon.com/ec2/](https://console.aws.amazon.com/ec2/)。
- 2. 在导航窗格中,选择实例。
- 3. 选择实例,然后选择连接。
- 4. 选择 EC2 Instance Connect 选项卡。
- 5. 对于连接类型,选择使用 EC2 Instance Connect 进行连接。
- 6. 对于用户名,请验证用户名。

#### 7. 选择连接以打开终端窗口。

<span id="page-1068-0"></span>使用您自己的密钥和 SSH 客户端进行连接

您可以使用自己的 SSH 密钥,并在使用 EC2 Instance Connect API 时从您选择的 SSH 客户端连接到 您的实例。这使您能够从将公有密钥推送到实例的 Instance Connect 功能中受益。此连接方法适用于 具有公有和私有 IP 地址的实例。

#### 要求

- 密钥对的要求
	- 支持的类型:RSA(OpenSSH 和 SSH2)和 ED25519
	- 支持的长度 · 2048 和 4096
	- 有关更多信息,请参阅 [使用第三方工具创建密钥对,并将公有密钥导入 Amazon EC2](#page-2420-0)。
- 当连接到仅具有私有 IP 地址的实例时,启动 SSH 会话的本地计算机必须连接到 EC2 Instance Connect 服务终端节点(将 SSH 公钥推送到实例)以及到实例的私有 IP 地址的网络连接,才能建 立 SSH 会话。EC2 Instance Connect 服务终端节点可以通过互联网或 AWS Direct Connect 公共 虚拟接口访问。要连接到实例的私有 IP 地址,您可以利用 [AWS Direct Connect](https://aws.amazon.com/directconnect/)[、AWS Site-to-Site](https://aws.amazon.com/vpn/) [VPN](https://aws.amazon.com/vpn/) 或 [VPC 对等连接](https://docs.aws.amazon.com/vpc/latest/peering/what-is-vpc-peering.html)等服务。

在连接之前,请务必查看所有[先决条件](#page-1049-1)。

使用您自己的密钥和任何 SSH 客户端连接到实例

1. (可选)生成新的 SSH 私有密钥和公有密钥

您可以使用以下命令生成新的 SSH 私有密钥和公有密钥 ( my\_key 和 my\_key.pub ) :

**ssh-keygen -t rsa -f my\_key**

2. 将 SSH 公有密钥推送到实例

使用 [send-ssh-public-key](https://docs.aws.amazon.com/cli/latest/reference/ec2-instance-connect/send-ssh-public-key.html) 命令可将 SSH 公有密钥推送到实例。如果使用 AL2023 或 Amazon Linux 2 启动实例,则 AMI 的默认用户名为 ec2 - useɪ 。如果使用 Ubuntu 启动实例,则 AMI 的 默认用户名为 ubuntu。

以下示例将公有密钥推送到指定的可用区中的指定实例,以对 ec2-user 进行身份验证。

**aws ec2-instance-connect send-ssh-public-key \** 

 **--region** *us-west-2* **\** 

- **--availability-zone** *us-west-2b* **\**
- **--instance-id** *i-001234a4bf70dec41EXAMPLE* **\**
- **--instance-os-user** *ec2-user* **\**
- **--ssh-public-key file://***my\_key.pub*
- 3. 使用私有密钥连接到实例

从实例元数据中删除公有密钥之前,可以使用 ssh 命令通过私有密钥连接到实例(在 60 秒后删除)。指定与公有密钥对应的私有密钥、用于启动实例的 AMI 的默认用户名以及实 例的公有 DNS 名称(如果通过私有网络连接,请指定私有 DNS 名称或 IP 地址)。添加 IdentitiesOnly=yes 选项以确保仅使用 ssh config 中的文件和指定的密钥进行连接。

```
ssh -o "IdentitiesOnly=yes" -i my_key ec2-
user@ec2-198-51-100-1.compute-1.amazonaws.com
```
# <span id="page-1069-0"></span>使用 AWS CLI进行连接

如果知道实例 ID,则可以使用 [ec2-instance-connect](https://awscli.amazonaws.com/v2/documentation/api/latest/reference/ec2-instance-connect/index.html) AWS CLI 命令通过 SSH 客户端连接到实例。如 果您未指定连接类型,EC2 Instance Connect 会自动尝试连接到实例的公有 IPv4 地址。如果您的实例 没有公有 IPv4 地址,则 EC2 Instance Connect 会尝试通过 [EC2 Instance Connect Endpoint](#page-1084-0) 连接到 实例的私有 IPv4 地址。如果您的实例没有私有 IPv4 地址或者您的 VPC 没有 EC2 Instance Connect Endpoint,则 EC2 Instance Connect 会尝试连接到实例的 IPv6 地址。

**A** Important

在连接此方法之前,请确保您已配置 AWS CLI,包括它使用的凭证,并确保使用的是最新版本 的 AWS CLI。有关更多信息,请参阅 AWS Command Line Interface 用户指南中[的安装或更新](https://docs.aws.amazon.com/cli/latest/userguide/getting-started-install.html) [最新版本的 AWS CLI和](https://docs.aws.amazon.com/cli/latest/userguide/getting-started-install.html)[配置 AWS CLI](https://docs.aws.amazon.com/cli/latest/userguide/cli-chap-configure.html)。

#### 连接类型

auto(默认值)

CLI 尝试按以下顺序使用实例的 IP 地址并使用相应的连接类型进行连接:

- 公有 IPv4:direct
- 私有 IPv4:eice
- IPv6:direct

### direct

CLI 尝试按以下顺序使用实例的 IP 地址进行连接(它不通过 EC2 Instance Connect Endpoint 进行 连接):

- 公有 IPv4
- IPv6
- 私有 IPv4

eice

CLI 始终使用实例的私有 IPv4 地址。

**a** Note

将来,我们可能会更改 auto 连接类型的行为。为确保使用所需的连接类型,我们建议您将 -connection-type 明确设置为 direct 或 eice。

在使用 EC2 Instance Connect 连接到实例时,EC2 Instance Connect API 会将一个 SSH 公有密钥推 送到[实例元数据](#page-844-0)并在其中保留 60 秒。附加到用户的 IAM policy 会授权用户将公有密钥推送到实例元数 据。

要使用实例 ID 连接到实例

如果只知道实例 ID,并想让 EC2 Instance Connect 确定连接到实例时要使用的连接类型,请使用 [ec2-instance-connect](https://awscli.amazonaws.com/v2/documentation/api/latest/reference/ec2-instance-connect/index.html) CLI 命令,并指定 ssh 参数和实例 ID。

aws ec2-instance-connect ssh --instance-id *i-1234567890example*

**1** Tip

如果使用此命令时出现错误,请确保使用的是 AWS CLI 版本 2。ssh 参数仅适用于 AWS CLI 版本 2。有关更多信息,请参阅《AWS Command Line Interface 开发人员指南》中[的关于](https://docs.aws.amazon.com/cli/latest/userguide/cli-chap-welcome.html#welcome-versions-v2) [AWS CLI 版本 2。](https://docs.aws.amazon.com/cli/latest/userguide/cli-chap-welcome.html#welcome-versions-v2)

要使用实例 ID 和 EC2 Instance Connect Endpoint 连接到实例

如果您想通过 [EC2 Instance Connect Endpoint](#page-1084-0) 连接到您的实例,请使用前面的命令并通过 eice 值指 定 --connection-type 参数。

aws ec2-instance-connect ssh --instance-id *i-1234567890example* --connection-type eice

要使用实例 ID 和您自己的私有密钥文件连接到实例

如果您想使用自己的私有密钥通过 EC2 Instance Connect Endpoint 连接到您的实例,请指定实例 ID 和私有密钥文件的路径。不要在路径中包含 *file://*;以下示例将会失败:*file:///path/to/ key*。

aws ec2-instance-connect ssh --instance-id *i-1234567890example* --private-key-file */ path/to/key*.pem

#### <span id="page-1071-0"></span>故障排除

如果您在尝试连接到实例时遇到错误,请参阅下文:

- [排查 Linux 实例的连接问题](#page-2706-0)
- [如何排查使用 EC2 Instance Connect 连接 EC2 实例时遇到的问题?](https://repost.aws/knowledge-center/ec2-instance-connect-troubleshooting/)

### 卸载 EC2 Instance Connect

要禁用 EC2 Instance Connect,请连接到您的实例并卸载在操作系统上安装的 ec2-instanceconnect 程序包。如果 sshd 配置与您安装 EC2 Instance Connect 时设置的配置匹配,卸载 ec2 instance-connect 还会删除 sshd 配置。如果在安装 EC2 Instance Connect 后修改了 sshd 配 置,您必须手动更新该配置。

#### Amazon Linux

您可以在 AL2023 和 Amazon Linux 2 2.0.20190618 或更高版本上卸载 EC2 Instance Connect,其 中预配置了 EC2 Instance Connect。

在使用 Amazon Linux 2 启动的实例上卸载 EC2 Instance Connect

1. 使用 SSH 连接到实例。指定启动实例时用于实例的 SSH 密钥对,以及 AL2023 和 Amazon Linux 2 AMI 的默认用户名 (ec2-user)。

例如,以下 ssh 命令使用密钥对 ec2-a-b-c-d.us-west-2.compute.amazonaws.com 连 接到具有公有 DNS 名称 my\_ec2\_private\_key.pem 的实例。

2. 使用 ec2-instance-connect 命令卸载 yum 软件包。

[ec2-user ~]\$ **sudo yum remove ec2-instance-connect**

Ubuntu

在使用 Ubuntu AMI 启动的实例上卸载 EC2 Instance Connect

1. 使用 SSH 连接到实例。指定在启动实例时用于实例的 SSH 密钥对以及 Ubuntu AMI 的默认用 户名,即 ubuntu。

例如,以下 ssh 命令使用密钥对 ec2-a-b-c-d.us-west-2.compute.amazonaws.com 连 接到具有公有 DNS 名称 my\_ec2\_private\_key.pem 的实例。

\$ **ssh -i** *my\_ec2\_private\_key***.pem ubuntu@***ec2-a-b-c-d.uswest-2.compute.amazonaws.com*

2. 使用 ec2-instance-connect 命令卸载 apt-get 软件包。

ubuntu:~\$ **sudo apt-get remove ec2-instance-connect**

# <span id="page-1072-0"></span>连接到 Windows 实例

您可以通过远程桌面,连接到从大多数 Windows 亚马逊机器映像(AMI)创建的 Amazon EC2 实例。 远程桌面使用[远程桌面协议 \(RDP\),](https://docs.microsoft.com/en-us/troubleshoot/windows-server/remote/understanding-remote-desktop-protocol)并且可让您像使用您面前的电脑一样(本地电脑),来连接并使 用您的实例。它在大多数的 Windows 版本上可用,并且也适用于 Mac OS。

借助适用于 Windows Server 操作系统的许可证,可以同时进行两个远程连接以进行管理。适用于 Windows Server 的许可证包含在您的 Windows 实例的价格中。如果您需要同时进行两个以上的远程 连接, 则必须购买远程桌面服务 (RDS) 许可证。如果尝试第三个连接,将产生错误。

# G Tip

如果需要连接到您的实例,以排查基于 [AWS Nitro System](https://aws.amazon.com/ec2/nitro/) 构建的实例的启动、网络配置和其 他问题,您可以使用 [适用于 Amazon EC2 实例的 EC2 Serial Console。](#page-2833-0)

内容

- [使用 RDP 客户端连接到 Windows 实例](#page-1073-0)
- [使用 Fleet Manager 连接到 Windows 实例](#page-1077-0)
- [配置您的账户](#page-1078-0)
- [将文件传输到 Windows 实例](#page-1079-0)

<span id="page-1073-0"></span>使用 RDP 客户端连接到 Windows 实例

以下部分详细介绍了使用其 IPv4 或 IPv6 地址通过 RDP 客户端连接到实例的先决条件和流程。

先决条件

必须满足以下先决条件,才能使用 RDP 客户端连接到 Windows 实例。

- 安装 RDP 客户端
	- (Windows)默认情况下,Windows 包含一个 RDP 客户端。要进行验证,请在命令提示符窗口 键入 mstsc。如果您的计算机不能识别此命令,请访问 [Windows 主页并](https://windows.microsoft.com)搜索 Microsoft 远程桌面 应用程序的下载。
	- (macOS X)从 Mac 应用商店中下载 [Microsoft 远程桌面应用程序。](https://apps.apple.com/us/app/microsoft-remote-desktop/id1295203466?mt=12)
	- (Linux) 使用 [Remmina](https://remmina.org/)。
- 查找私有密钥

获取适用于启用实例时所指定密钥对的,pem 文件在电脑上的全限定路径。有关更多信息,请参阅 [the section called "确定启动时指定的公有密钥"。](#page-2433-0)

如果无法找到私有密钥文件,则请参阅

当您连接到新启动的 Windows 实例时,您需要使用在启动实例时指定的密钥对的私有密钥对管理 员账户的密码进行解密。

如果丢失了管理员密码并且不再具有私有密钥,您必须重置密码或创建新的实例。有关更多信息, 请参阅 [重置丢失或过期的 Windows 管理员密码。](#page-2738-0)有关使用 Systems Manager 文档重置密码的步

骤,请参阅《AWS Systems Manager 用户指南》中的[重置 Amazon EC2 实例上的密码和 SSH 密](https://docs.aws.amazon.com/systems-manager/latest/userguide/automation-ec2reset.html)

[钥](https://docs.aws.amazon.com/systems-manager/latest/userguide/automation-ec2reset.html)。

• 允许从您的 IP 地址到您的实例的入站 RDP 流量

确保与您的实例关联的安全组允许来自您的 IP 地址的传入 RDP 流量 (port 3389)。默认情况下, 默认安全组不允许传入 RDP 流量。有关更多信息,请参阅 [用于从您的计算机连接到实例的规则](#page-2459-0)。

**G** Tip

您可以创建 [EC2 Instance Connect 端点,](#page-1084-0)以使用 RDP 连接到您的 Windows 实例,而无需公 有 IPv4 地址。

使用 RDP 及其 IPv4 地址连接到 Windows 实例

要连接到 Windows 实例,您必须检索初始管理员密码,然后在使用远程桌面连接到实例时使用此密 码。此密码在实例启动几分钟之后才可用。

管理员账户的默认用户名取决于 AMI 中包含的操作系统(OS)的语言。要确定正确的用户名, 请识别 AMI 操作系统的语言,然后选择相应的用户名。例如,对于英语操作系统,用户名是 Administrator;对于法语操作系统,用户名是 Administrateur;对于葡萄牙语操作系统, 则是 Administrador。如果某个语言版本的操作系统没有相同语言的用户名,请选择用户名 Administrator (Other)。有关更多信息,请参阅 Microsoft TechNet Wiki 中的 [Windows 管理员](http://social.technet.microsoft.com/wiki/contents/articles/13813.localized-names-for-administrator-account-in-windows.aspx) [账户的本地化名称](http://social.technet.microsoft.com/wiki/contents/articles/13813.localized-names-for-administrator-account-in-windows.aspx)。

如果您已将实例加入到域,则可以使用您在 AWS Directory Service 中定义的域凭证来连接到您的实 例。在远程桌面登录屏幕上,将完全限定用户名用于管理员(例如 **corp.example.com\Admin**), 将密码用于此账户,而不是使用本地电脑名和生成的密码。

如果您在尝试连接到实例时收到错误,请参阅 [the section called "远程桌面无法连接到远程计算机"](#page-2728-0)。

使用 RDP 客户端连接到 Windows 实例

- 1. 通过以下网址打开 Amazon EC2 控制台[:https://console.aws.amazon.com/ec2/](https://console.aws.amazon.com/ec2/)。
- 2. 在导航窗格中,选择实例。
- 3. 选择该实例,然后选择 Connect (连接)。
- 4. 在连接到实例页面上,选择 RDP 客户端选项卡。
- 5. 在用户名中,选择管理员账户的默认用户名。您选择的用户名必须与用于启动实例的 AMI 中包 含的操作系统(OS)语言相匹配。如果没有与操作系统相同语言的用户名,请选择管理员(其 他)。
- 6. 选择获取密码。
- 7. 在获取 Windows 密码页面上,执行以下操作:
	- a. 选择上传私有密钥文件,然后导航至您启动实例时指定的私有密钥(.pem)文件。选择文件 并选择 Open(打开),以便将文件的全部内容复制到此窗口。
	- b. 选择解密密码。获取 Windows 密码页面将关闭,实例的默认管理员密码将显示在密码下,替 换先前显示的获取密码链接。
	- c. 复制密码并将其保存在安全的位置。需要使用此密码连接实例。
- 8. 选择 Download Remote Desktop File (下载远程桌面文件)。完成文件下载后,选择 Cancel (取 消),返回到 Instances (实例) 页面。导航到您的下载目录并打开 RDP 文件。
- 9. 您可能看到一条警告,指出远程连接发布者未知。选择 Connect (连接) 以继续连接到您的实例。
- 10. 默认情况下,选择管理员账户。粘贴您之前复制的密码,然后选择确定。
- 11. 由于自签名证书的固有特性,您可能会看到一条警告,指出无法验证该安全证书。请执行以下操作 之一:
	- 如果您信任该证书,则请选择是连接到您的实例。
	- [Windows] 在继续操作之前,请将证书的指纹与系统日志中的值进行比较,以确认远程计算 机的身份。选择查看证书,然后从详细信息选项卡选择指纹。将此值与操作、监控和故障排 除、获取系统日志中的 RDPCERTIFICATE-THUMBPRINT 值进行比较。
	- [Mac OS X] 在继续操作之前,请将证书的指纹与系统日志中的值进行比较,以确认远程计算 机的身份。选择显示证书,展开详细信息,然后选择 SHA1 指纹。将此值与操作、监控和故 障排除、获取系统日志中的 RDPCERTIFICATE-THUMBPRINT 值进行比较。

使用 RDP 及其 IPv6 地址连接到 Windows 实例

如果您已[启用了支持 IPv6 的 VPC](https://docs.aws.amazon.com/vpc/latest/userguide/get-started-ipv6.html) 并[将 IPv6 地址分配给 Windows 实例,](#page-1975-0)则可以用 IPv6 地址(例如 2001:db8:1234:1a00:9691:9503:25ad:1761)代替使用其公有 IPv4 地址或公有 DNS 主机名 称,通过 RDP 客户端连接到您的实例。

使用 IPv6 地址连接到 Windows 实例

1. 如 [使用 RDP 客户端连接到 Windows 实例](#page-1073-0) 中所述,获取实例的初始管理员密码。需要此密码才能 连接到您的实例。

Amazon Elastic Compute Cloud 用户指南

2. (Windows)打开 Windows 计算机上的 RDP 客户端,选择显示选项并执行以下操作:

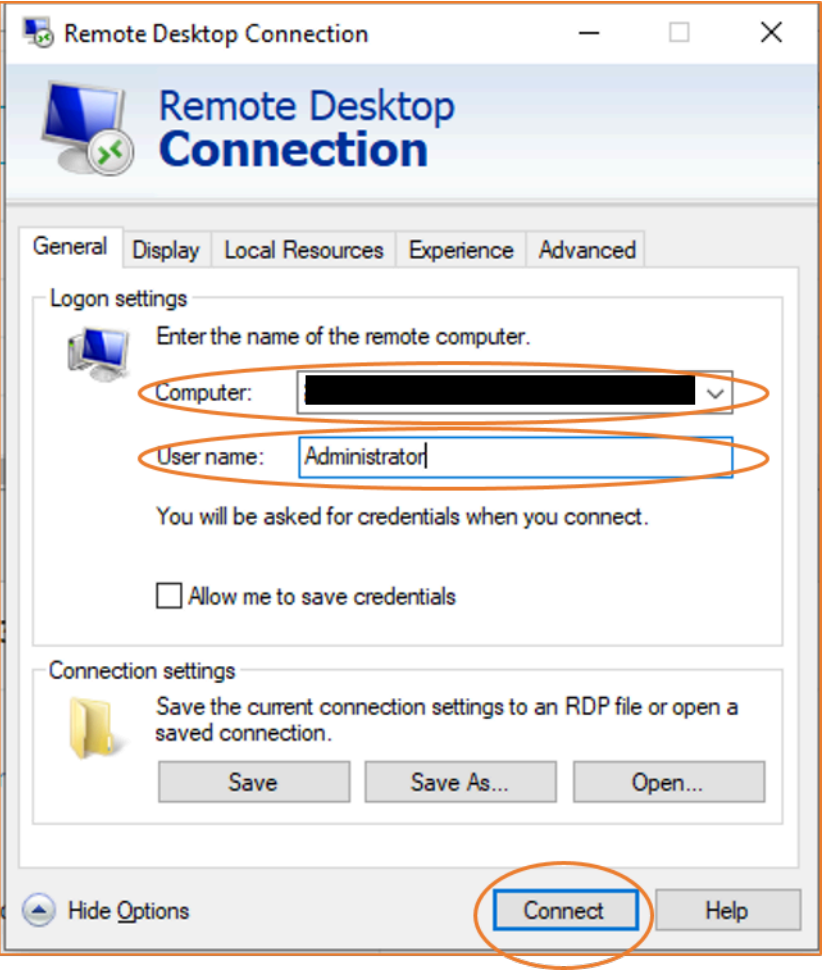

- 对于 Computer,请输入您的 Windows 实例的 IPv6 地址。
- 对于 User name,请输入 Administrator。
- 选择 Connect。
- 出现提示时,输入您之前保存的密码。

(macOS X)在计算机上打开 RDP 客户端并执行以下操作:

- 选择 New (新建)。
- 对于 PC Name,请输入您的 Windows 实例的 IPv6 地址。
- 对于 User name,请输入 Administrator。
- 关闭对话框。在 My Desktops 下,请选择连接并选择 Start (开始)。
- 出现提示时,输入您之前保存的密码。

3. 由于自签名证书的固有特性,您可能会看到一条警告,指出无法验证该安全证书。如果您信任 证书,则可以选择 Yes (是) 或 Continue (继续)。否则,您可以验证远程计算机的身份,如 使用 [RDP 客户端连接到 Windows 实例中](#page-1073-0)所述。

<span id="page-1077-0"></span>使用 Fleet Manager 连接到 Windows 实例

您可以使用 Fleet Manager(AWS Systems Manager 的一项功能)通过远程桌面协议(RDP)连接到 Windows 实例,并在 AWS Management Console 中的同一页面上显示最多四个 Windows 实例。您 可以直接从 Amazon EC2 控制台中的实例页面连接到 Fleet Manager 远程桌面中的第一个实例。有关 Fleet Manager 的更多信息,请参阅《AWS Systems Manager 用户指南》中的 [Connect to a managed](https://docs.aws.amazon.com/systems-manager/latest/userguide/fleet-rdp.html)  [node using Remote Desktop](https://docs.aws.amazon.com/systems-manager/latest/userguide/fleet-rdp.html)。

在尝试使用 Fleet Manager 连接到实例之前,请确保已完成必要的[设](https://docs.aws.amazon.com/systems-manager/latest/userguide/fleet-rdp.html#fleet-rdp-prerequisites)置步骤。有关更多信息,请参阅设 [置 Fleet Manager。](https://docs.aws.amazon.com/systems-manager/latest/userguide/fleet-rdp.html#fleet-rdp-prerequisites)

**a** Note

如果您使用 Fleet Manager 进行连接,则无需特别允许来自您 IP 地址的传入 RDP 流量。Fleet Manager 会进行处理。

通过 Fleet Manager(控制台)使用 RDP 连接实例

- 1. 通过以下网址打开 Amazon EC2 控制台[:https://console.aws.amazon.com/ec2/](https://console.aws.amazon.com/ec2/)。
- 2. 从导航窗格中选择 Instances(实例)。
- 3. 选择该实例,然后选择 Connect (连接)。
- 4. 在 Connect to instance(连接到实例)页面,选择 Connect using Fleet Manager(使用 Fleet Manager 连接)选项,然后选择 Fleet Manager Remote Desktop(Fleet Manager 远程桌面)。 此操作将打开 AWS Systems Manager 控制台中的 Fleet Manager Remote Desktop(Fleet Manager 远程桌面)页面。

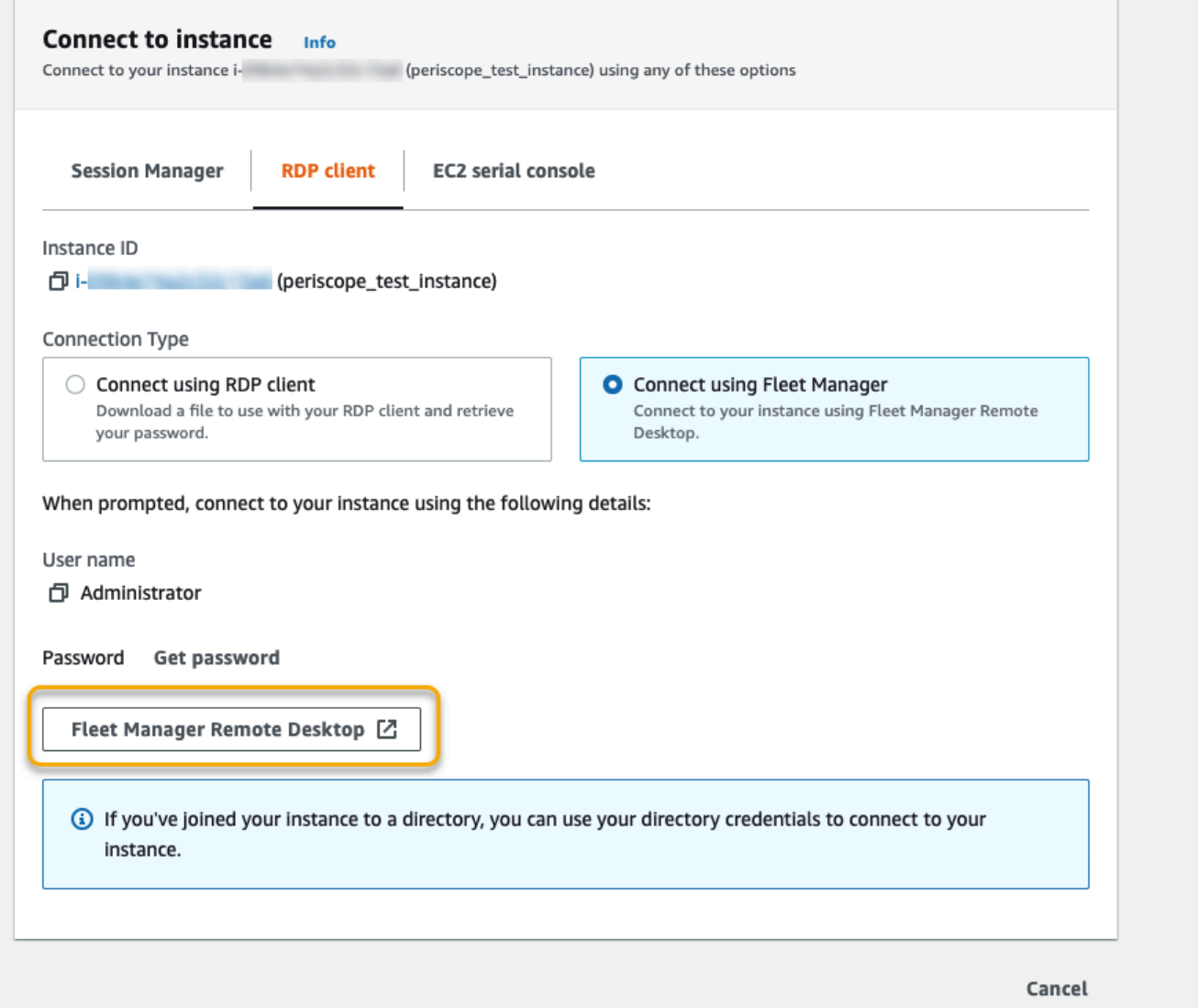

有关从 Fleet Manager 远程桌面页面连接到 Windows 实例的更多信息,请参阅《AWS Systems Manager 用户指南》中的[使用远程桌面连接。](https://docs.aws.amazon.com/systems-manager/latest/userguide/fleet-rdp.html)

# <span id="page-1078-0"></span>配置您的账户

通过 RDP 连接之后,建议执行以下操作:

- 更改默认的管理员密码。您可以[在登录实例本身后更改密码](https://support.microsoft.com/en-us/windows/change-or-reset-your-windows-password-8271d17c-9f9e-443f-835a-8318c8f68b9c),其做法与任何电脑运行的 Windows Server 上的做法类似。
- 在实例上创建另一个具有管理员权限的用户。这是一种保护措施,以防止您万一忘记管理员密码或管 理员账户出现问题。新用户必须拥有远程访问实例的权限。通过右键单击 Windows 桌面上或文件资

源管理器中的此电脑图标并选择属性,打开系统属性。选择远程设置,然后选择选择用户以将用户添 加到远程桌面用户组。

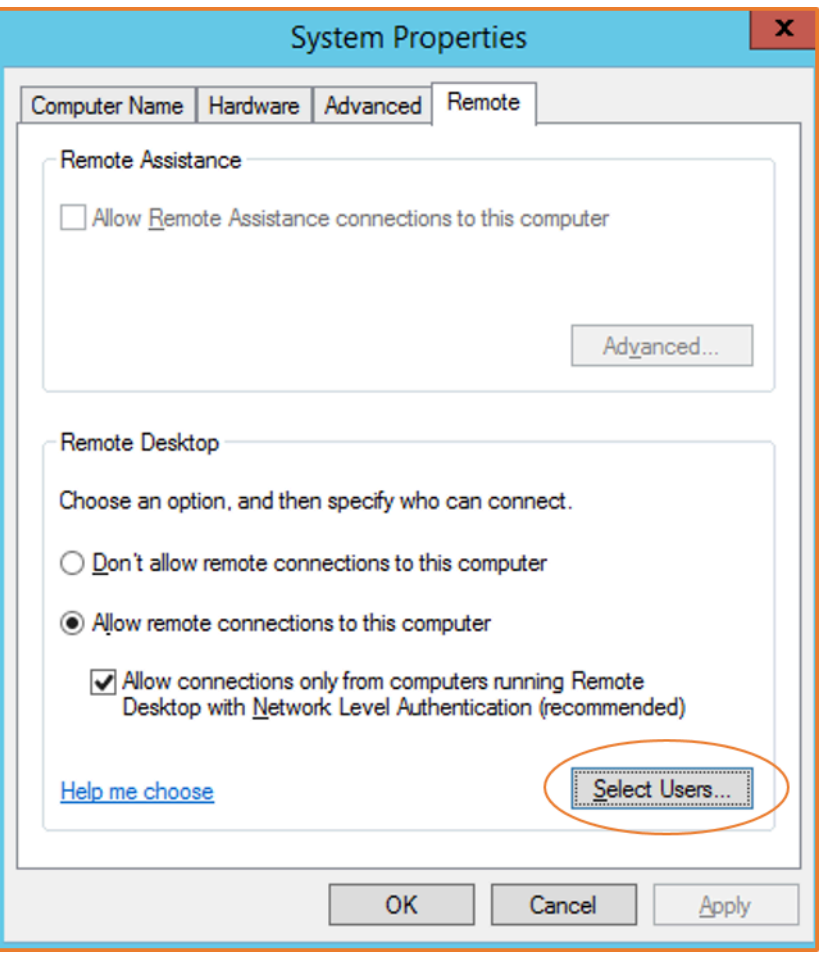

<span id="page-1079-0"></span>将文件传输到 Windows 实例

您可以像操作任何 Windows 服务器那样操作您的 Windows 实例。例如,您可以使用 Microsoft 远程桌 面连接(RDP)软件的本地文件共享功能,在 Windows 实例与您的本地计算机之间传输文件。您可以 访问硬盘驱动器、DVD 驱动器、便携式媒体驱动器和映射网络驱动器上的本地文件。

要从 Windows 实例访问本地文件,必须通过将远程会话驱动器映射到本地驱动器来启用本地文件共享 功能。这些步骤略有不同,具体取决于您的本地电脑操作系统是 Windows 还是 macOS X。

Windows

在本地 Windows 电脑上将远程会话驱动器映射到本地驱动器

- 1. 打开远程桌面连接客户端。
- 2. 选择 Show Options。
- a. 在 Connection settings(连接设置)项下,选择 Open...(打开…),然后浏览到您从 Amazon EC2 控制台下载的 RDP 快捷方式文件。该文件包含公有 IPv4 DNS 主机名(用 于标识实例)和管理员用户名。
- b. 选择文件,然后选择 Open(打开)。使用 RDP 快捷方式文件中的值填充 Computer(电 脑)和 User name(用户名)字段。
- c. 选择保存。
- 4. 选择 Local Resources (本地资源) 选项卡。
- 5. 在 Local Devices and resources (本地设备和资源) 项下,选择 More...(更多…)。

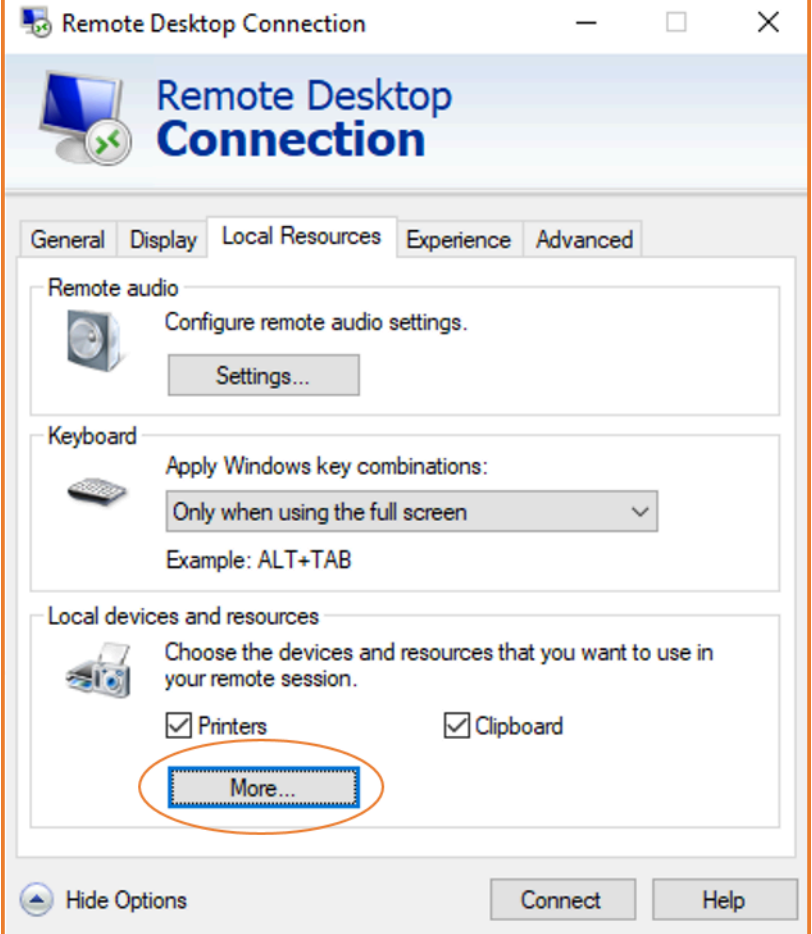

- 6. 打开 Drives (驱动器) 并选择要映射到 Windows 实例的本地驱动器。
- 7. 选择 OK (确定)。

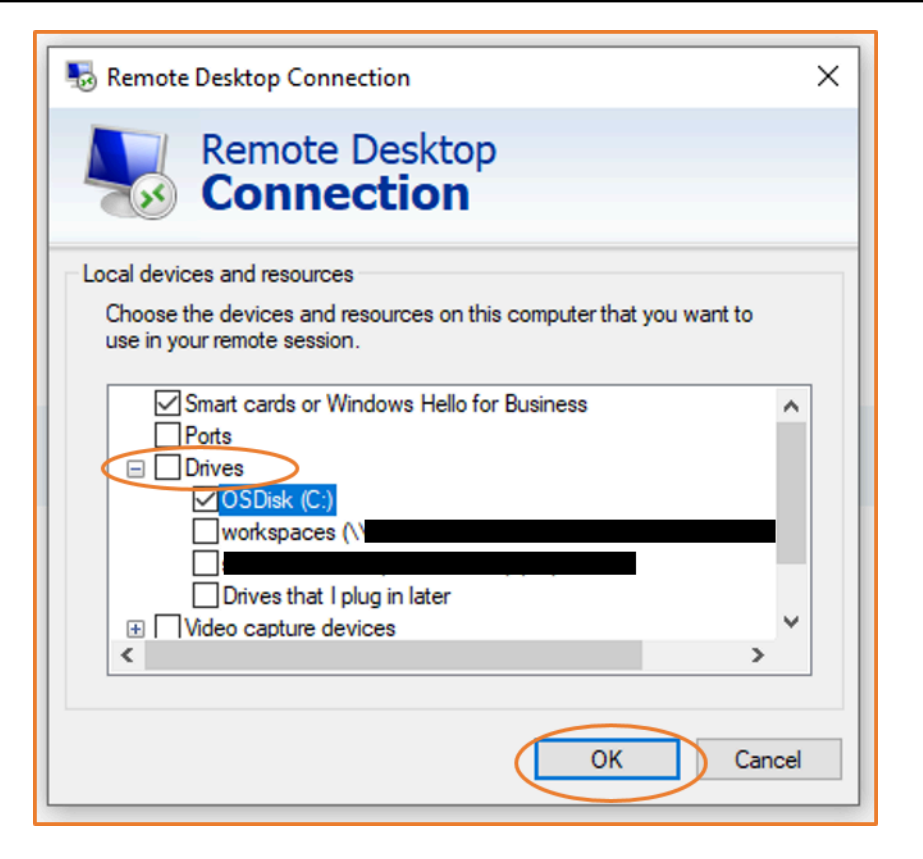

8. 选择 Connect (连接) 以连接到您的 Windows 实例。

macOS X

在本地 macOS X 电脑上将远程会话驱动器映射到本地文件夹

- 1. 打开远程桌面连接客户端。
- 2. 浏览到从 Amazon EC2 控制台下载的 RDP 文件(初次连接到实例时),然后将其拖到远程桌 面连接客户端上。
- 3. 右键单击该 RDP 文件并选择 Edit(编辑)。
- 4. 选择 Folders(文件夹)选项卡,然后选择 Redirect folders(重新导向文件夹)复选框。

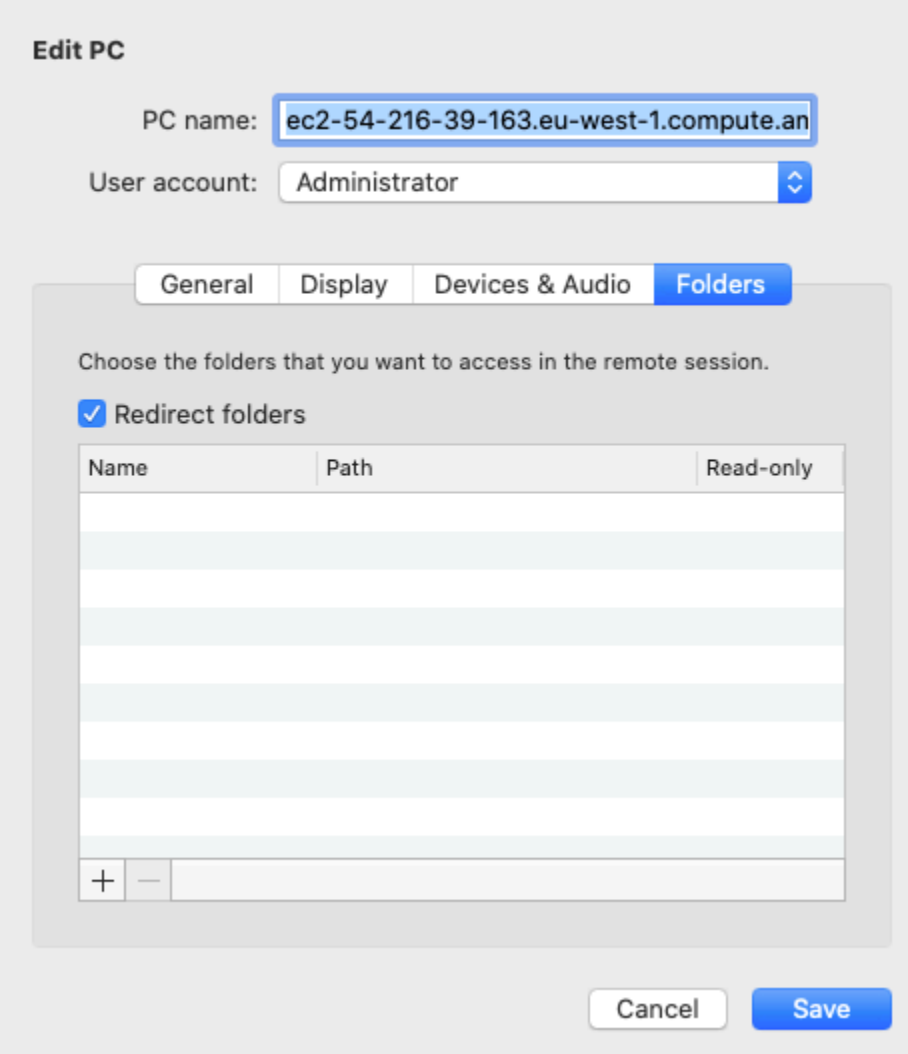

- 5. 选择左下角的 + 图标,浏览到要映射的文件夹,然后选择 Open(打开)。对要映射的每个文 件夹重复此步骤。
- 6. 选择保存。
- 7. 选择 Connect (连接) 以连接到您的 Windows 实例。系统将提示您输入密码。
- 8. 在实例的文件资源管理器中,展开 This PC(此电脑),然后找到您可以从中访问本地文件的 共享文件夹。在以下屏幕截图中,本地电脑上的 Desktop(桌面)文件夹已映射到实例上的远 程会话驱动器。

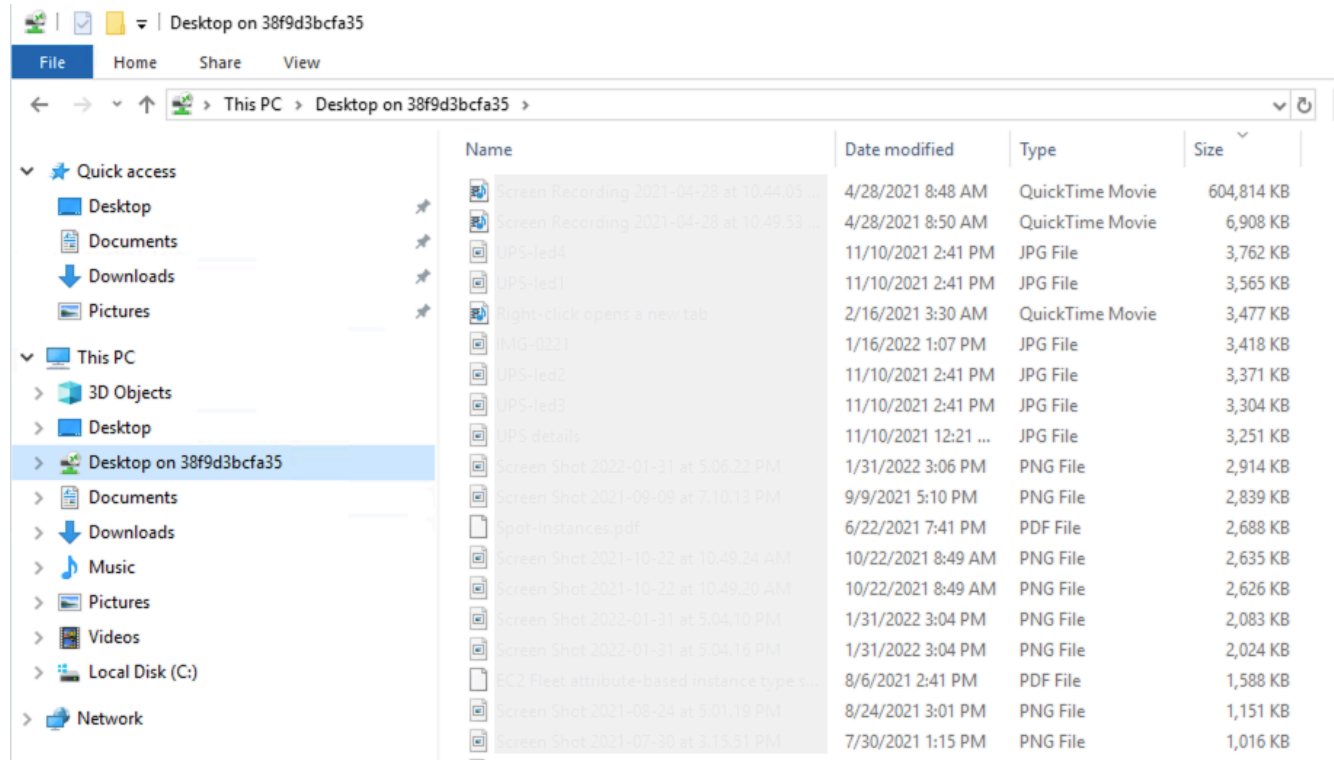

有关使本地设备可用于 Mac 电脑上远程会话的更多信息,请参[阅开始使用 macOS 客户端。](https://docs.microsoft.com/en-us/windows-server/remote/remote-desktop-services/clients/remote-desktop-mac)

# 使用会话管理器进行连接

会话管理器是一项完全托管的 AWS Systems Manager 功能,可让您通过基于浏览器的交互一键式 Shell 或通过 AWS CLI 管理 Amazon EC2 实例。您可以使用会话管理器通过您账户中的实例来开启会 话。开启会话后,您可以像对任何其他连接类型一样在实例上运行交互式命令。有关会话管理器的更多 信息,请参阅 AWS Systems Manager 用户指南 中的 [AWS Systems Manager 会话管理器](https://docs.aws.amazon.com/systems-manager/latest/userguide/session-manager.html)。

在尝试使用会话管理器连接到实例之前,请确保已完成必要的设置步骤。有关更多信息,请参阅[设置](https://docs.aws.amazon.com/systems-manager/latest/userguide/session-manager-getting-started.html) [Session Manager](https://docs.aws.amazon.com/systems-manager/latest/userguide/session-manager-getting-started.html)。

在 Amazon EC2 控制台上通过会话管理器连接到 Amazon EC2 实例

- 1. 通过以下网址打开 Amazon EC2 控制台[:https://console.aws.amazon.com/ec2/](https://console.aws.amazon.com/ec2/)。
- 2. 在导航窗格中,选择实例。
- 3. 选择实例,然后选择连接。
- 4. 对于 Connection method (连接方法),请选择 Session Manager (会话管理器)。
- 5. 选择 Connect。

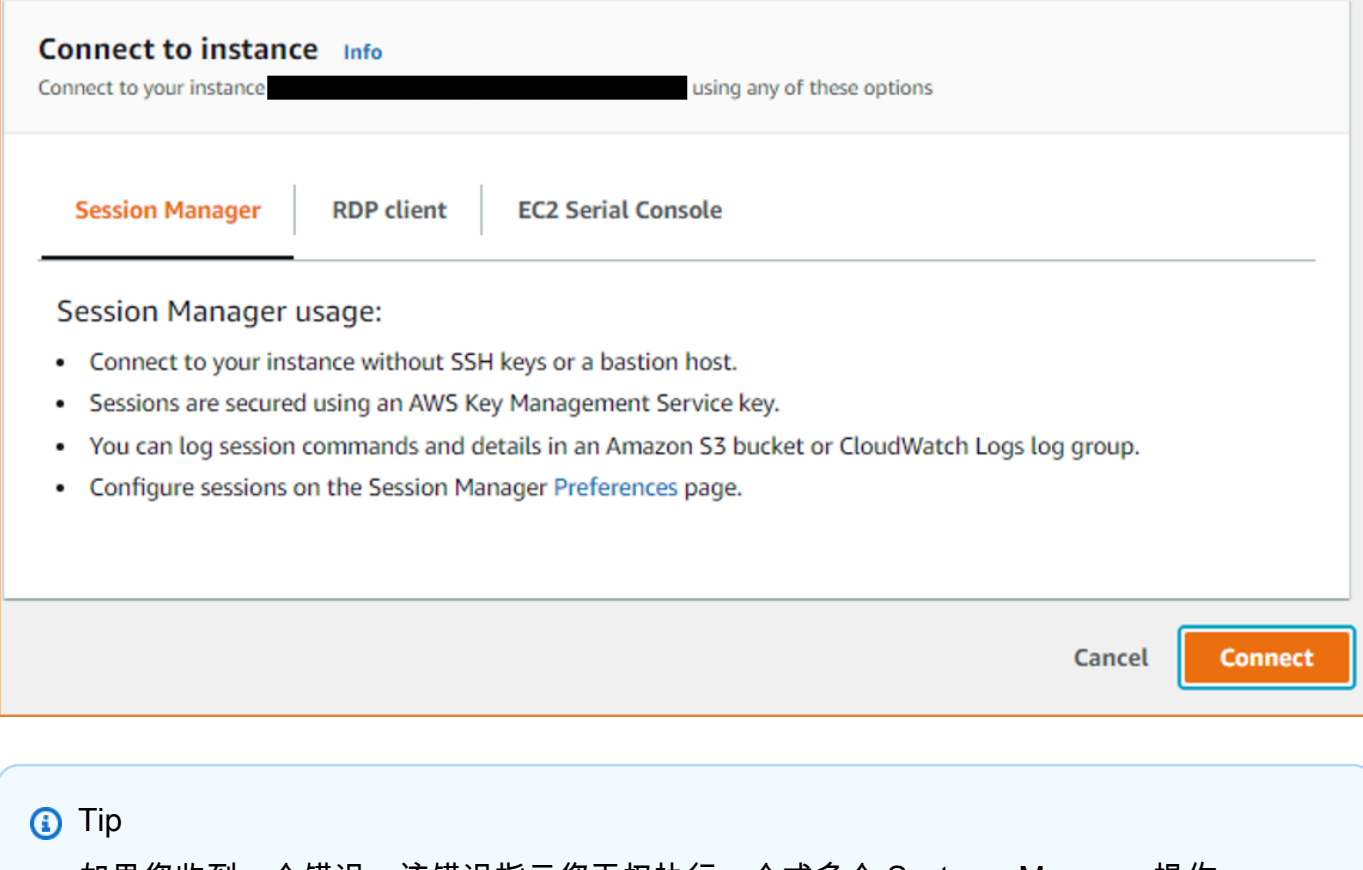

如果您收到一个错误,该错误指示您无权执行一个或多个 Systems Manager 操作 (ssm:*command-name*),则必须更新您的策略以允许您从 Amazon EC2 控制台开启会 话。有关更多信息和说明,请参阅《AWS Systems Manager 用户指南》中的 [Session](https://docs.aws.amazon.com/systems-manager/latest/userguide/getting-started-restrict-access-quickstart.html)  [Manager 快速入门默认 IAM policy](https://docs.aws.amazon.com/systems-manager/latest/userguide/getting-started-restrict-access-quickstart.html)。

# 使用 EC2 Instance Connect 端点连接到实例

借助 EC2 Instance Connect 端点,您可以通过互联网安全地连接到实例,无需使用堡垒主机,也不需 要您的虚拟私有云(VPC)直接连接到互联网。

### 优势

- 您可以连接到实例,而实例无需具有公有 IPv4 地址。AWS 对所有公有 IPv4 地址收费,包括与正在 运行的实例关联的公有 IPv4 地址,以及弹性 IP 地址。有关更多信息,请参阅 [Amazon VPC 定价页](https://aws.amazon.com/vpc/pricing/) [面](https://aws.amazon.com/vpc/pricing/)中的公有 IPv4 地址定价选项卡。
- 您可以通过互联网连接到实例,并且您的 VPC 也无需通[过互联网网关](https://docs.aws.amazon.com/vpc/latest/userguide/VPC_Internet_Gateway.html)直接建立互联网连接。
- 您可以使用 [IAM 策略和权限来](#page-1087-0)控制创建 EC2 Instance Connect 端点以及使用此端点连接到实例的权 限。

• 所有连接到实例的尝试,无论成功还是失败,都将记录到 [CloudTrail。](#page-1103-0)

## 定价

使用 EC2 Instance Connect 端点不会产生额外的成本。如果您使用 EC2 Instance Connect 端点连接 到位于其他可用区的实例,则将产生跨可用区[传输数据的额外费用](https://aws.amazon.com/ec2/pricing/on-demand/#Data_Transfer_within_the_same_AWS_Region)。

## 内容

- [工作方式](#page-1085-0)
- [注意事项](#page-1086-0)
- [授予使用 EC2 Instance Connect 端点的权限](#page-1087-0)
- [EC2 Instance Connect Endpoint 安全组](#page-1093-0)
- [创建 EC2 Instance Connect Endpoint](#page-1095-0)
- [使用 EC2 Instance Connect 端点连接到 Amazon EC2 实例](#page-1098-0)
- [通过 EC2 Instance Conect Endpoint 建立的日志连接](#page-1103-0)
- [删除 EC2 Instance Connect 端点](#page-1105-0)
- [EC2 Instance Connect Endpoint 的服务相关角色](#page-1106-0)
- [EC2 Instance Connect 端点的限额](#page-1107-0)

# <span id="page-1085-0"></span>工作方式

EC2 Instance Connect 端点是一种身份感知型 TCP 代理。EC2 Instance Connect 端点服务将使用您 的 IAM 实体的凭证,建立从您的计算机到该端点的私有隧道。流量在到达您的 VPC 之前已通过身份验 证和授权。

您可以[配置其他安全组规则](#page-1093-0)来限制实例的入站流量。例如,您可以使用入站规则仅允许来自 EC2 Instance Connect 端点的流量通过管理端口。

您可以配置路由表规则来允许该端点连接到 VPC 的任何子网中的任何实例。

下图显示了用户如何使用 EC2 Instance Connect 端点从互联网连接到实例。首先,在子网 A 中创建一 个 EC2 Instance Connect 端点。我们为子网中为该端点创建一个网络接口,以作为发往 VPC 中实例 的流量的入口点。如果子网 B 的路由表允许来自子网 A 的流量,则可以使用该端点连接到子网 B 中的 实例。

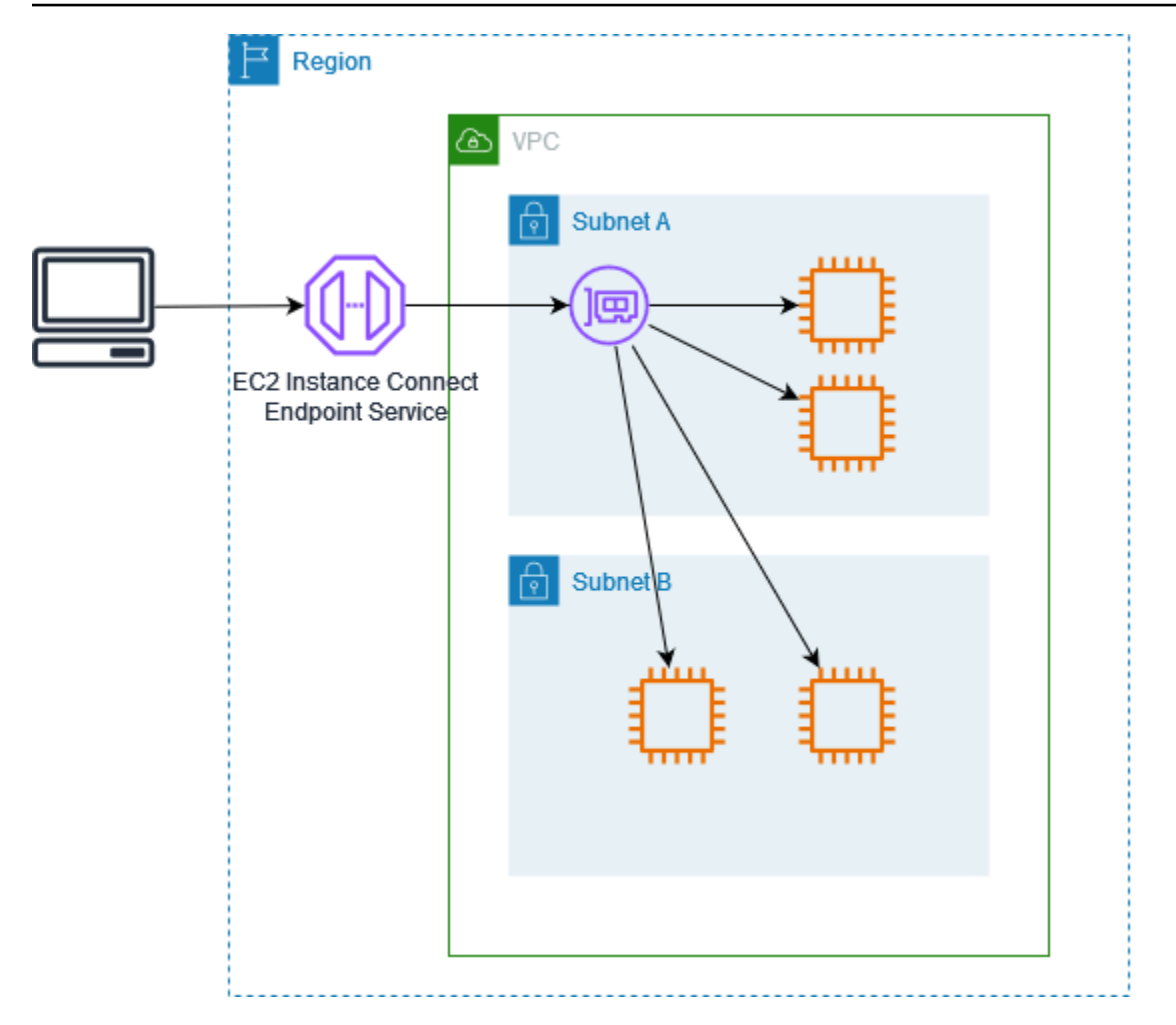

# <span id="page-1086-0"></span>注意事项

开始之前,请注意以下因素:

- EC2 Instance Connect 端点专用于管理流量应用场景,不适用于大容量数据传输。大容量数据传输 将被节流。
- 您的实例必须具有一个(私有或公有)IPv4 地址。EC2 Instance Connect 端点不支持连接到使用 IPv6 地址的实例。
- (Linux 实例)如果您使用自己的密钥对,则可以使用任何 Linux AMI。否则,实例必须已经安装了 EC2 Instance Connect。有关哪些 AMI 包含 EC2 Instance Connect 以及如何将其安装在其他支持的 AMI 上的信息,请参阅 [安装 EC2 Instance Connect](#page-1054-0)。
- 在创建 EC2 Instance Connect 端点时,您可以为其分配一个安全组。如果未分配安全组,则将使用 VPC 的默认安全组。EC2 Instance Connect 端点的安全组必须允许指向目标实例的出站流量。有关 更多信息,请参阅 [EC2 Instance Connect Endpoint 安全组](#page-1093-0)。
- 您可以将 EC2 Instance Connect 端点配置为在将请求路由到实例时保留客户端的源 IP 地址。否 则,网络接口的 IP 地址将成为所有传入流量的客户端 IP 地址。
	- 如果您开启了客户端 IP 保留功能,则实例的安全组必须允许来自客户端的流量。此外,这些实例 必须与 EC2 Instance Connect 端点位于同一 VPC 中。
	- 如果您关闭了客户端 IP 保留功能,则实例的安全组必须允许来自 VPC 的流量。这是默认模式。
	- 以下实例类型不支持客户端 IP 保留:C1、CC1、CG2、G1、HI1、M1、M2、M3 和 T1。如果您 开启了客户端 IP 保留功能并尝试使用 EC2 Instance Connect 端点连接到属于上述任何实例类型 的实例,则连接将会失败。
	- 当流量通过中转网关路由时,不支持客户端 IP 保留功能。
- 当您创建 EC2 Instance Connect Endpoint 时,系统将为 AWS Identity and Access Management(IAM)中的 Amazon EC2 服务自动创建服务相关的角色。Amazon EC2 使用服务相 关的角色在您的账户中预置配网络接口,这是创建 EC2 Instance Connect Endpoint 时所必需的。有 关更多信息,请参阅 [EC2 Instance Connect Endpoint 的服务相关角色](#page-1106-0)。
- 每个 EC2 Instance Connect 端点最多可支持 20 个并发连接。
- 已建立 TCP 连接的最长持续时间为 1 小时(3,600 秒)。您可以在 IAM 策略中指定允许的最大持续 时间,最长可以为 3,600 秒。有关更多信息,请参阅 [使用 EC2 Instance Connect 端点连接到实例的](#page-1089-0) [权限](#page-1089-0)。
- 加拿大西部(卡尔加里)区域不支持 EC2 Instance Connect 端点。

<span id="page-1087-0"></span>授予使用 EC2 Instance Connect 端点的权限

默认情况下,IAM 实体没有创建、描述或修改 EC2 Instance Connect 端点的权限。IAM 管理员必须创 建授予所需权限的 IAM 策略,才能对所需资源执行特定的操作。

有关如何创建 IAM 策略 的信息,请参阅 IAM 用户指南中[的创建 IAM 策略](https://docs.aws.amazon.com/IAM/latest/UserGuide/access_policies_create.html)。

以下示例策略显示了如何控制用户必须具有的 EC2 Instance Connect 端点权限。

# 示例

- [创建、描述和删除 EC2 Instance Connect 端点的权限](#page-1087-1)
- [使用 EC2 Instance Connect 端点连接到实例的权限](#page-1089-0)
- [仅从特定 IP 地址范围进行连接的权限](#page-1092-0)

<span id="page-1087-1"></span>创建、描述和删除 EC2 Instance Connect 端点的权限

要创建 EC2 Instance Connect Endpoint,用户需要具有执行以下操作的权限:

- ec2:CreateInstanceConnectEndpoint
- ec2:CreateNetworkInterface
- ec2:CreateTags
- iam:CreateServiceLinkedRole

要描述和删除 EC2 Instance Connect Endpoint,用户需要具有执行以下操作的权限:

- ec2:DescribeInstanceConnectEndpoints
- ec2:DeleteInstanceConnectEndpoint

您可以创建一个策略,授予在所有子网中创建、描述和删除 EC2 Instance Connect Endpoint 的权限。 或者,您只能通过将子网 ARN 指定为允许的 Resource 或使用 ec2:SubnetID 条件键来限制对指定 子网的操作。您还可以使用 aws:ResourceTag 条件键明确允许或拒绝使用特定标签创建端点。有关 更多信息,请参阅《 IAM 用户指南》中的 [IAM 中的策略和权限。](https://docs.aws.amazon.com/IAM/latest/UserGuide/access_policies.html)

### 示例 IAM policy

在以下示例 IAM policy 中,Resource 部分授予在所有子网中创建和删除端点的权限,由星号 (\*) 指 定。ec2:Describe\* API 操作不支持资源级权限。因此,Resource 元素中需要 \* 通配符。

```
{ 
     "Version": "2012-10-17", 
     "Statement": [{ 
              "Sid": "GrantAllActionsInAllSubnets", 
              "Action": [ 
                   "ec2:CreateInstanceConnectEndpoint", 
                   "ec2:DeleteInstanceConnectEndpoint", 
                   "ec2:CreateNetworkInterface", 
                   "ec2:CreateTags", 
                   "iam:CreateServiceLinkedRole" 
              ], 
              "Effect": "Allow", 
              "Resource": "arn:aws:ec2:region:account-id:subnet/*" 
          }, 
          { 
              "Action": [ 
                   "ec2:CreateNetworkInterface" 
              ], 
              "Effect": "Allow",
```

```
 "Resource": "arn:aws:ec2:::security-group/*" 
          }, 
          { 
               "Sid": "DescribeInstanceConnectEndpoints", 
               "Action": [ 
                   "ec2:DescribeInstanceConnectEndpoints" 
              ], 
               "Effect": "Allow", 
               "Resource": "*" 
          } 
     ]
}
```
## <span id="page-1089-0"></span>使用 EC2 Instance Connect 端点连接到实例的权限

ec2-instance-connect:OpenTunnel 操作授予建立 TCP 连接到实例的权限,以通过 EC2 Instance Connect Endpoint 进行连接。您可以指定要使用的 EC2 Instance Connect Endpoint。或者, 带有星号 (\*) 的 Resource 允许用户使用任何可用的 EC2 Instance Connect Endpoint。您还可以根据 是否存在作为条件键的资源标签来限制对实例的访问。

### **Conditions**

- ec2-instance-connect:remotePort 实例上可用于建立 TCP 连接的端口。使用此条件键 时,尝试连接到策略中指定的端口以外的任何其他端口上的实例都会导致失败。
- ec2-instance-connect:privateIpAddress 与要建立 TCP 连接的实例关联的目标私有 IP 地址。您可以指定单个 IP 地址(例如 10.0.0.1/32),也可以通过 CIDR 指定一系列 IP (例如 10.0.1.0/28)。使用此条件键时,尝试连接到具有不同私有 IP 地址或 CIDR 范围之外的实例会 导致失败。
- ec2-instance-connect:maxTunnelDuration 已建立的 TCP 连接的最长持续时间。单位是 秒,持续时间范围从最小 1 秒到最大 3600 秒(1 小时)。如果未指定条件,则将默认持续时间设置 为 3600 秒(1 小时)。尝试连接到实例的时间超过 IAM policy 中指定的持续时间或超过默认最大值 会导致失败。在指定的持续时间过后,连接将断开。

如果在 IAM policy 中指定 maxTunne $1$ Du $\,$ rat $\,$ ion 且指定的值小于 3600 秒(默认值),则在连接到 实例时必须在命令中指定 --max-tunnel-duration。有关如何连接到实例的信息,请参阅 [使用](#page-1098-0)  [EC2 Instance Connect 端点连接到 Amazon EC2 实例。](#page-1098-0)

还可以根据 EC2 Instance Connect 端点上是否存在资源标签来授予用户建立实例连接的权限。有关更 多信息,请参阅《 IAM 用户指南》中的 [IAM 中的策略和权限。](https://docs.aws.amazon.com/IAM/latest/UserGuide/access_policies.html)

对于 Linux 实例,ec2-instance-connect:SendSSHPublicKey 操作授予将公有密钥推送到实例 的权限。ec2:osuser 条件指定可以将公有密钥推送到实例的 OS ( 操作系统 ) 用户的名称。使用用于 启动实例的 [AMI 的默认用户名。](#page-1007-0)有关更多信息,请参阅 [为 EC2 Instance Connect 授予 IAM 权限。](#page-1052-0)

示例 IAM policy

以下示例 IAM 策略允许 IAM 主体仅使用指定的 EC2 Instance Connect Endpoint(由指定的端点 ID eice-123456789abcdef 标识)连接到实例。只有满足所有条件,才能成功建立连接。

#### **a** Note

ec2:Describe\* API 操作不支持资源级权限。因此,Resource 元素中需要 \* 通配符。

#### Linux

此示例评估与实例的连接是否在端口 22(SSH)上建立,实例的私有 IP 地址是否在 10.0.1.0/31 范围内(10.0.1.0 与 10.0.1.1 之间),并且 maxTunnelDuration 小于或等 于 3600 秒。3600 秒(1 小时)后连接断开。

```
{ 
     "Version": "2012-10-17", 
     "Statement": [{ 
             "Sid": "EC2InstanceConnect", 
             "Action": "ec2-instance-connect:OpenTunnel", 
             "Effect": "Allow", 
             "Resource": "arn:aws:ec2:region:account-id:instance-connect-
endpoint/eice-123456789abcdef", 
             "Condition": { 
                  "NumericEquals": { 
                      "ec2-instance-connect:remotePort": "22" 
                 }, 
                  "IpAddress": { 
                      "ec2-instance-connect:privateIpAddress": "10.0.1.0/31" 
                 }, 
                 "NumericLessThanEquals": { 
                      "ec2-instance-connect:maxTunnelDuration": "3600" 
 } 
 } 
         }, 
         { 
             "Sid": "SSHPublicKey",
```

```
 "Effect": "Allow", 
              "Action": "ec2-instance-connect:SendSSHPublicKey", 
              "Resource": "*", 
              "Condition": { 
                  "StringEquals": { 
                      "ec2:osuser": "ami-username" 
 } 
 } 
         }, 
         { 
              "Sid": "Describe", 
              "Action": [ 
                  "ec2:DescribeInstances", 
                  "ec2:DescribeInstanceConnectEndpoints" 
              ], 
              "Effect": "Allow", 
              "Resource": "*" 
         } 
    \mathbf{I}}
```
### Windows

此示例评估与实例的连接是否在端口 3389(RDP)上建立,实例的私有 IP 地址是否在 10.0.1.0/31 范围内(10.0.1.0 与 10.0.1.1 之间),并且 maxTunnelDuration 小于或等 于 3600 秒。3600 秒(1 小时)后连接断开。

```
{ 
     "Version": "2012-10-17", 
     "Statement": [{ 
              "Sid": "EC2InstanceConnect", 
              "Action": "ec2-instance-connect:OpenTunnel", 
              "Effect": "Allow", 
              "Resource": "arn:aws:ec2:region:account-id:instance-connect-
endpoint/eice-123456789abcdef", 
              "Condition": { 
                  "NumericEquals": { 
                       "ec2-instance-connect:remotePort": "3389" 
                  }, 
                  "IpAddress": { 
                       "ec2-instance-connect:privateIpAddress": "10.0.1.0/31" 
                  }, 
                  "NumericLessThanEquals": {
```

```
 "ec2-instance-connect:maxTunnelDuration": "3600" 
 } 
 } 
         }, 
        \mathcal{L} "Sid": "Describe", 
             "Action": [ 
                  "ec2:DescribeInstances", 
                  "ec2:DescribeInstanceConnectEndpoints" 
             ], 
             "Effect": "Allow", 
             "Resource": "*" 
         } 
     ]
}
```
<span id="page-1092-0"></span>仅从特定 IP 地址范围进行连接的权限

以下示例 IAM policy 允许 IAM 主体连接到实例,条件是它们从策略中指定的 IP 地址范围内的 IP 地址进行连接。如果 IAM 主体从不在 192.0.2.0/24(本策略中的示例 IP 地址范围)内的 IP 地 址调用 OpenTunnel,则响应为 Access Denied。有关更多信息,请参阅 IAM 用户指南中的 [aws:SourceIp](https://docs.aws.amazon.com/IAM/latest/UserGuide/reference_policies_condition-keys.html#condition-keys-sourceip)。

```
{ 
     "Version": "2012-10-17", 
     "Statement": [{ 
             "Effect": "Allow", 
             "Action": "ec2-instance-connect:OpenTunnel", 
             "Resource": "arn:aws:ec2:region:account-id:instance-connect-
endpoint/eice-123456789abcdef", 
             "Condition": { 
                 "IpAddress": { 
                      "aws:SourceIp": "192.0.2.0/24" 
                 }, 
                 "NumericEquals": { 
                     "ec2-instance-connect:remotePort": "22" 
 } 
 } 
         }, 
         { 
             "Sid": "SSHPublicKey", 
             "Effect": "Allow",
```

```
 "Action": "ec2-instance-connect:SendSSHPublicKey", 
              "Resource": "*", 
              "Condition": { 
                  "StringEquals": { 
                      "ec2:osuser": "ami-username" 
 } 
 } 
         }, 
         { 
             "Effect": "Allow", 
             "Action": [ 
                  "ec2:DescribeInstances", 
                  "ec2:DescribeInstanceConnectEndpoints" 
             ], 
             "Resource": "*" 
         } 
     ]
}
```
<span id="page-1093-0"></span>EC2 Instance Connect Endpoint 安全组

安全组控制允许到达和离开与其关联资源的流量。例如,除非与 Amazon EC2 实例关联的安全组特别 允许,否则我们会拒绝进出该实例的流量。

以下示例演示了如何为 EC2 Instance Connect 端点和目标实例配置安全组规则。

# 示例

- [EC2 Instance Connect 端点安全组规则](#page-1093-1)
- [目标实例安全组规则](#page-1094-0)

<span id="page-1093-1"></span>EC2 Instance Connect 端点安全组规则

EC2 Instance Connect 端点的安全组规则必须允许离开该端点并指向目标实例的出站流量。您可以将 实例安全组或 VPC 的 IPv4 地址范围指定为目标。

由于指向端点的流量来自 EC2 Instance Connect 端点服务,因此无论端点安全组的入站规则如何,该 流量都会被允许。要控制谁可以使用 EC2 Instance Connect 端点连接到实例,请使用 IAM 策略。有关 更多信息,请参阅 [使用 EC2 Instance Connect 端点连接到实例的权限。](#page-1089-0)

示例出站规则:安全组引用

以下示例使用了安全组引用,这意味着目标是一个与目标实例关联的安全组。此规则允许从该端点到使 用此安全组的所有实例的出站流量。

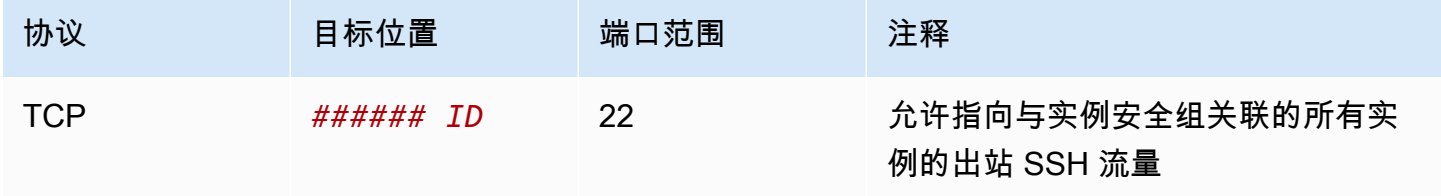

示例出站规则:IPv4 地址范围

以下示例允许指向指定 IPv4 地址范围的出站流量。实例的 IPv4 地址是从其子网分配的,因此可以使 用 VPC 的 IPv4 地址范围。

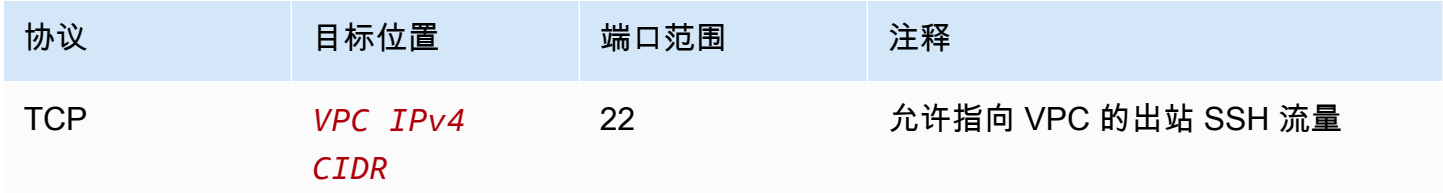

<span id="page-1094-0"></span>目标实例安全组规则

目标实例安全组规则必须允许来自该 EC2 Instance Connect 端点的入站流量。您可以将端点安全组或 IPv4 地址范围指定为源。如果指定 IPv4 地址范围,则源取决于关闭还是开启了客户端 IP 保留功能。 有关更多信息,请参阅 [注意事项](#page-1086-0)。

由于安全组是有状态的,因此无论实例安全组的出站规则如何,都将允许响应流量离开 VPC。

示例入站规则:安全组引用

以下示例使用了安全组引用,这意味着源是与该端点关联的安全组。此规则允许从端点到使用此安全组 的所有实例的入站 SSH 流量,无论客户端 IP 保留功能处于开启还是关闭状态。如果 SSH 没有其他入 站安全组规则,则实例仅接受来自该端点的 SSH 流量。

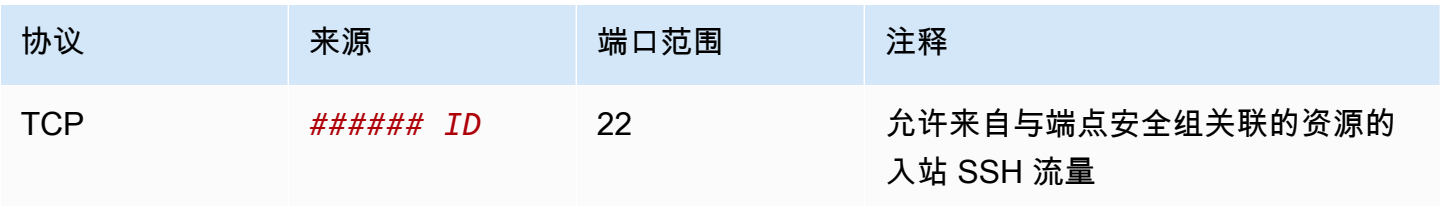

## 示例入站规则:客户端 IP 保留功能已关闭

以下示例允许来自指定 IPv4 地址范围的入站 SSH 流量。因为客户端 IP 保留功能已关闭,因此源 IPv4 地址是端点网络接口的地址。端点网络接口的地址由其子网分配,因此您可以使用 VPC 的 IPv4 地址 范围来允许连接到 VPC 中的所有实例。

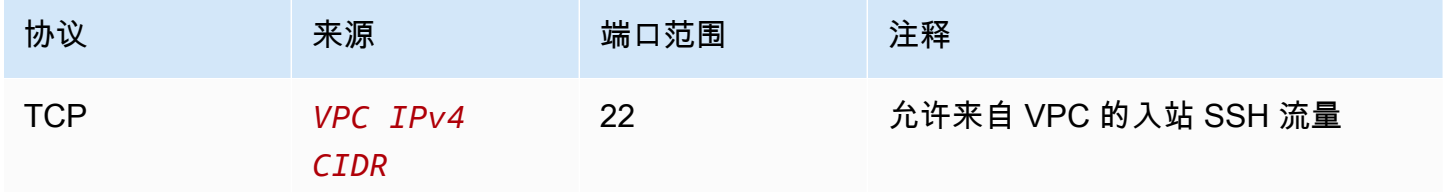

示例入站规则:客户端 IP 保留功能已开启

以下示例允许来自指定 IPv4 地址范围的入站 SSH 流量。因为客户端 IP 保留功能已开启,因此源 IPv4 地址是客户端的地址。

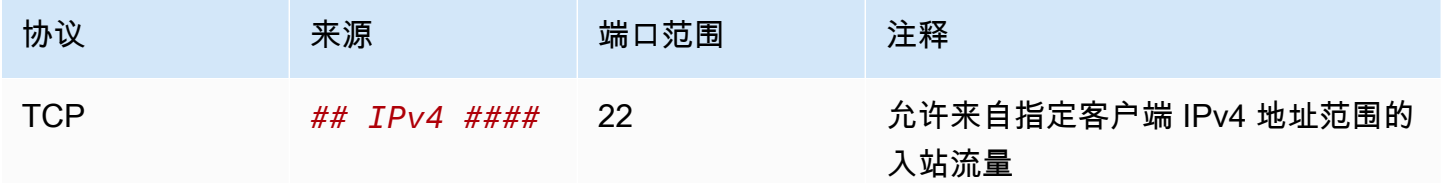

# <span id="page-1095-0"></span>创建 EC2 Instance Connect Endpoint

您可以创建 EC2 Instance Connect 端点来确保安全连接到实例。

创建 EC2 Instance Connect Endpoint 后,您无法对其进行修改。相反,您必须删除该 EC2 Instance Connect 端点,然后使用所需设置创建一个新端点。

### 先决条件

您必须拥有创建 EC2 Instance Connect Endpoint 所需的 IAM 权限。有关更多信息,请参阅 [创建、描](#page-1087-1) [述和删除 EC2 Instance Connect 端点的权限。](#page-1087-1)

# 共享子网

您可以在与您共享的子网中创建 EC2 Instance Connect Endpoint。您无法使用 VPC 所有者在与您共 享的子网中创建的 EC2 Instance Connect Endpoint。

使用控制台创建端点

使用以下过程创建 EC2 Instance Connect 端点。

要创建 EC2 Instance Connect Endpoint

- 1. 通过以下网址打开 Amazon VPC 控制台:[https://console.aws.amazon.com/vpc/。](https://console.aws.amazon.com/vpc/)
- 2. 在左侧导航窗格中,选择终端节点。
- 3. 选择创建端点,然后按如下所示指定端点设置:
	- a. (可选)对于名称标签,输入端点的名称。
	- b. 对于服务类别,选择 EC2 Instance Connect Endpoint。
	- c. 对于 VPC,选择目标实例所在的 VPC。
	- d. (可选)要保留客户端 IP 地址,请展开其他设置,然后选中此复选框。否则会默认将端点网 络接口用作客户端 IP 地址。
	- e. (可选)对于安全组,请选择要与端点关联的安全组。否则会默认使用 VPC 的默认安全组。 有关更多信息,请参阅 [EC2 Instance Connect Endpoint 安全组](#page-1093-0)。
	- f. 对于子网,选择要在其中创建端点的子网。
	- g. (可选)若要添加标签,请选择 Add new tag(添加新标签),然后输入该标签的键和值。
- 4. 检查您的设置,然后选择创建端点。

端点的初始状态为待处理。您必须等待端点状态变为可用后,才能使用此端点连接到实例。这可能 需要几分钟的时间。

5. 要使用端点连接到实例,请参阅 [连接到实例](#page-1098-0)。

使用 AWS CLI 创建端点

使用 [create-instance-connect-endpoint](https://docs.aws.amazon.com/cli/latest/reference/ec2/create-instance-connect-endpoint.html) AWS CLI 命令。

#### 先决条件

安装 AWS CLI 版本 2 并使用您的凭证对其进行配置。有关更多信息,请参阅《AWS Command Line Interface 用户指南》中的 [Install or update to the latest version of the AWS CLI](https://docs.aws.amazon.com/cli/latest/userguide/getting-started-install.html) 和 [Configure the AWS](https://docs.aws.amazon.com/cli/latest/userguide/cli-chap-configure.html) [CLI。](https://docs.aws.amazon.com/cli/latest/userguide/cli-chap-configure.html)或者,在其预先经过身份验证的 shell 中打开 AWS CloudShell 并运行 AWS CLI 命令。

#### 创建终端节点

使用以下命令在指定子网中为您的 EC2 Instance Connect 端点创建端点网络接口。

aws ec2 create-instance-connect-endpoint --subnet-id *subnet-0123456789example*

# 下面是示例输出。

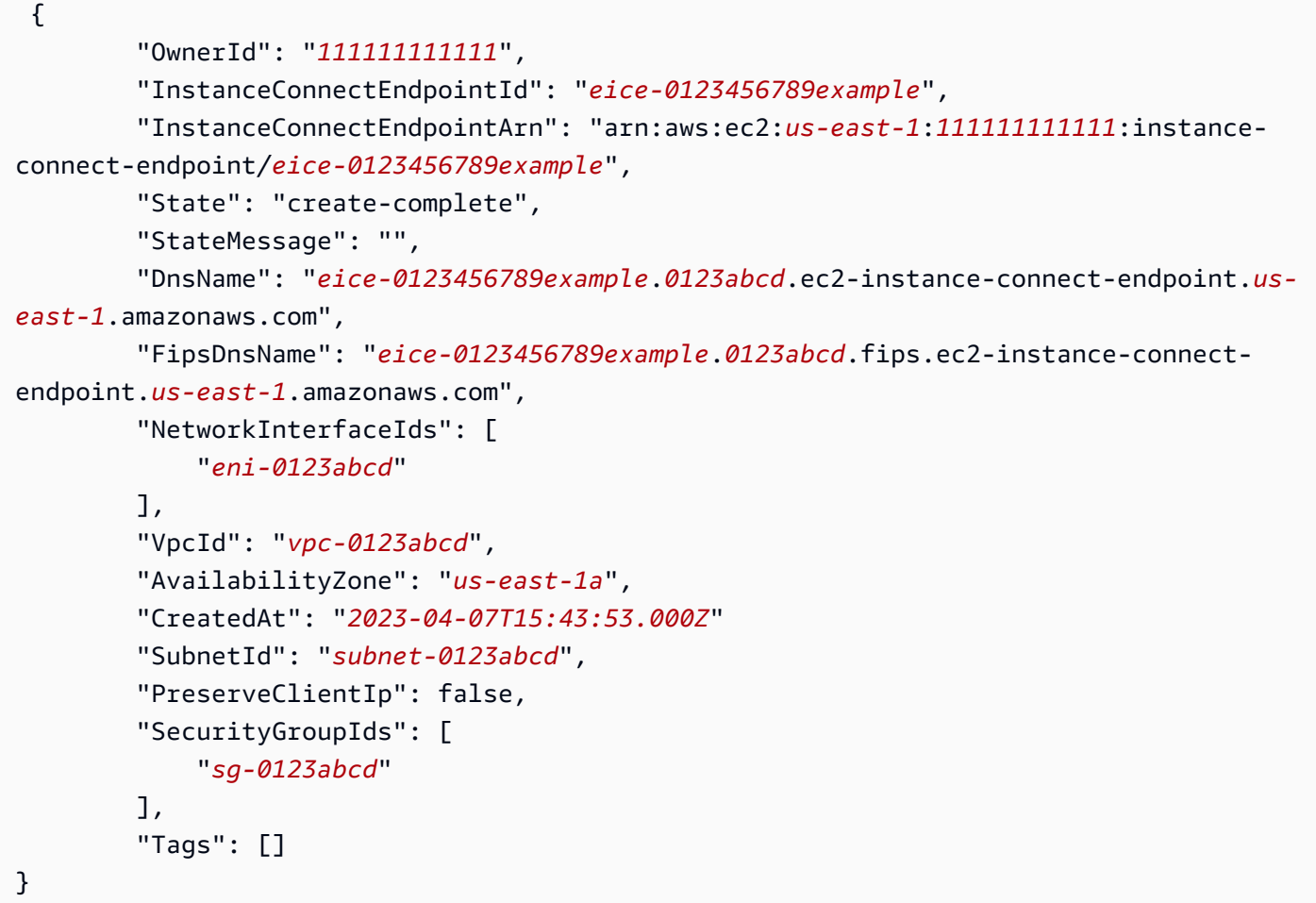

## 监控创建状态

State 字段的初始值为 create-in-progress。在使用此端点连接到实例之前,请等待状态变为 create-complete。使用 [describe-instance-connect-endpoints](https://docs.aws.amazon.com/cli/latest/reference/ec2/describe-instance-connect-endpoints.html)AWS CLI 命令监控 EC2 Instance Connect 端点的状态。--query 参数会将结果筛选到 State 字段。

```
aws ec2 describe-instance-connect-endpoints --instance-connect-endpoint-
ids eice-0123456789example --query InstanceConnectEndpoints[*].State --output text
```
下面是示例输出。

create-complete

# <span id="page-1098-0"></span>使用 EC2 Instance Connect 端点连接到 Amazon EC2 实例

您可以使用 EC2 Instance Connect 端点连接到支持 SSH 或 RDP 的 Amazon EC2 实例。

内容

- [先决条件](#page-1098-1)
- [故障排除](#page-1103-1)

<span id="page-1098-1"></span>先决条件

- 您必须拥有连接到 EC2 Instance Connect Endpoint 所需的 IAM 权限。有关更多信息,请参阅 [使用](#page-1089-0)  [EC2 Instance Connect 端点连接到实例的权限](#page-1089-0)。
- EC2 Instance Connect Endpoint 必须处于可用(控制台)或 create-complete (AWS CLI) 状 态。如果没有用于您的 VPC 的 EC2 Instance Connect 端点,则可以创建一个。有关更多信息,请 参阅 [创建 EC2 Instance Connect Endpoint](#page-1095-0)。
- (Linux 实例)要使用 EC2 控制台连接到您的实例,或者要使用 CLI 进行连接并让 EC2 Instance Connect 处理临时密钥,您的实例必须[安装](#page-1054-0) EC2 Instance Connect。有关更多信息,请参阅 安装 [EC2 Instance Connect。](#page-1054-0)
- 确保实例安全组允许来自 EC2 Instance Connect 端点的入站 SSH 流量。有关更多信息,请参阅 [目](#page-1094-0) [标实例安全组规则](#page-1094-0)。

使用 Amazon EC2 控制台连接到您的 Linux 实例

您可以使用 Amazon EC2 控制台连接到实例,如下所示。

使用基于浏览器的客户端连接到实例

- 1. 通过以下网址打开 Amazon EC2 控制台[:https://console.aws.amazon.com/ec2/](https://console.aws.amazon.com/ec2/)。
- 2. 在导航窗格中,选择实例。
- 3. 选择该实例,然后选择连接。
- 4. 选择 EC2 Instance Connect 选项卡。
- 5. 对于连接类型,选择使用 EC2 Instance Connect Endpoint 进行连接。
- 6. 对于 EC2 Instance Connect 端点,选择该 EC2 Instance Connect 端点的 ID。
- 7. 对于用户名,如果您用于启动实例的 AMI 使用的用户名不是 ec2-user,请输入正确的用户名。
- 8. 对于最大隧道持续时间(秒),输入 SSH 连接允许的最大持续时间。

该持续时间必须符合 IAM 策略中指定的任何 maxTunnelDuration 条件。如果您无权访问该 IAM 策略,请联系您的管理员。

9. 选择连接。这将为您的实例打开一个终端窗口。

使用 SSH 连接到 Linux 实例

您可以使用 SSH 连接到您的 Linux 实例,然后使用 open-tunnel 命令建立私有隧道。可在单连接或 多连接模式下使用 open-tunnel。

有关如何使用 AWS CLI 通过 SSH 连接到您的 Linux 实例,请参阅 [使用 AWS CLI进行连接](#page-1069-0)。

下面的示例使用了 [OpenSSH](https://www.openssh.com/)。您可以使用任何其他支持代理模式的 SSH 客户端。

#### 单一 连接

仅允许使用 SSH 和 **open-tunnel** 命令建立到实例的单一连接

按照如下所示使用 ssh 和 [open-tunnel](https://awscli.amazonaws.com/v2/documentation/api/latest/reference/ec2-instance-connect/open-tunnel.html) AWS CLI 命令。-o 代理命令包含创建通往实例的私有隧道的 open-tunnel 命令。

```
ssh -i my-key-pair.pem ec2-user@i-0123456789example \ 
     -o ProxyCommand='aws ec2-instance-connect open-tunnel --instance-
id i-0123456789example'
```
对于:

- -i 指定用于启动实例的密钥对。
- *ec2-user*@*i-0123456789example* 指定用于启动实例的 AMI 的用户名和实例 ID。
- --instance-id 指定要连接到的实例的 ID。或者,指定 %h,它从用户那里提取实例 ID。

#### 多连接

要允许与一个实例建立多连接,请先运行 [open-tunnel](https://awscli.amazonaws.com/v2/documentation/api/latest/reference/ec2-instance-connect/open-tunnel.html) AWS CLI 命令开始侦听新的 TCP 连接,然后使 用 ssh 创建到实例的新 TCP 连接和私有隧道。

#### 要使用 SSH 和 **open-tunnel** 命令允许建立到实例的多连接

1. 运行以下命令开始侦听本地机器上指定端口上的新 TCP 连接。

```
aws ec2-instance-connect open-tunnel \ 
     --instance-id i-0123456789example \ 
     --local-port 8888
```
预期输出

Listening for connections on port 8888.

2. 在新的终端窗口中,运行以下 ssh 命令以创建到实例的新 TCP 连接和私有隧道。

ssh -i *my-key-pair*.pem ec2-user@localhost -p *8888*

预期输出 - 在第一个终端窗口中,您将看到以下内容:

[1] Accepted new tcp connection, opening websocket tunnel.

#### 您可能还会看到以下内容:

[1] Closing tcp connection.

使用 AWS CLI 连接到 Linux 实例

如果仅知道实例 ID,则可以使用 [ec2-instance-connect](https://awscli.amazonaws.com/v2/documentation/api/latest/reference/ec2-instance-connect/index.html) AWS CLI 命令通过 SSH 客户端连接到实例。 有关使用 [ec2-instance-connect](https://awscli.amazonaws.com/v2/documentation/api/latest/reference/ec2-instance-connect/index.html) 命令的更多信息,请参阅 [使用 AWS CLI进行连接。](#page-1069-0)

先决条件

安装 AWS CLI 版本 2 并使用您的凭证对其进行配置。有关更多信息,请参阅《AWS Command Line Interface 用户指南》中的 [Install or update to the latest version of the AWS CLI](https://docs.aws.amazon.com/cli/latest/userguide/getting-started-install.html) 和 [Configure the AWS](https://docs.aws.amazon.com/cli/latest/userguide/cli-chap-configure.html) [CLI。](https://docs.aws.amazon.com/cli/latest/userguide/cli-chap-configure.html)或者,在其预先经过身份验证的 shell 中打开 AWS CloudShell 并运行 AWS CLI 命令。

要使用实例 ID 和 EC2 Instance Connect Endpoint 连接到实例

如果仅知道实例 ID,请使用 [ec2-instance-connect](https://awscli.amazonaws.com/v2/documentation/api/latest/reference/ec2-instance-connect/index.html) CLI 命令,并指定 ssh 命令、实例 ID 和 - connection-type 参数及 eice 值。

aws ec2-instance-connect ssh --instance-id *i-1234567890example* --connection-type eice

# **G** Tip

如果使用此命令时出现错误,请确保使用的是 AWS CLI 版本 2。ssh 参数仅适用于 AWS CLI 版本 2。有关更多信息,请参阅《AWS Command Line Interface 开发人员指南》中[的关于](https://docs.aws.amazon.com/cli/latest/userguide/cli-chap-welcome.html#welcome-versions-v2) [AWS CLI 版本 2。](https://docs.aws.amazon.com/cli/latest/userguide/cli-chap-welcome.html#welcome-versions-v2)

使用 EC2 Instance Connect 端点连接到 Windows 实例

您可以在 EC2 Instance Connect Endpoint 上使用远程桌面协议(RDP)连接到没有公有 IPv4 地址或 公有 DNS 名称的 Windows 实例。

使用 RDP 客户端连接到 Windows 实例

- 1. 完成[使用 RDP 连接到 Windows 实例](#page-1073-0)中的步骤 1 至 8。在步骤 8 中下载 RDP 桌面文件后,您将收 到无法连接的消息,这是意料之中的,因为您的实例没有公有 IP 地址。
- 2. 运行以下命令,建立到实例所在 VPC 的私有隧道。- remote port 必须是 3389,因为 RDP 默认使用端口 3389。

```
aws ec2-instance-connect open-tunnel \ 
     --instance-id i-0123456789example \ 
     --remote-port 3389 \ 
     --local-port any-port
```
- 3. 在下载文件夹中,找到您下载的 RDP 桌面文件,然后将其拖到 RDP 客户端窗口中。
- 4. 右键单击该 RDP 桌面文件并选择编辑。
- 5. 在编辑 PC 窗口中,对于 PC 名称(要连接到的实例),输入 localhost:*local-port*,其中 *local-port* 使用的值与在步骤 2 中指定的值相同,然后选择保存。

请注意,以下编辑 PC 窗口的屏幕截图来自 Mac 上的 Microsoft 远程桌面。如果您使用的是 Windows 客户端, 窗口可能会有所不同。

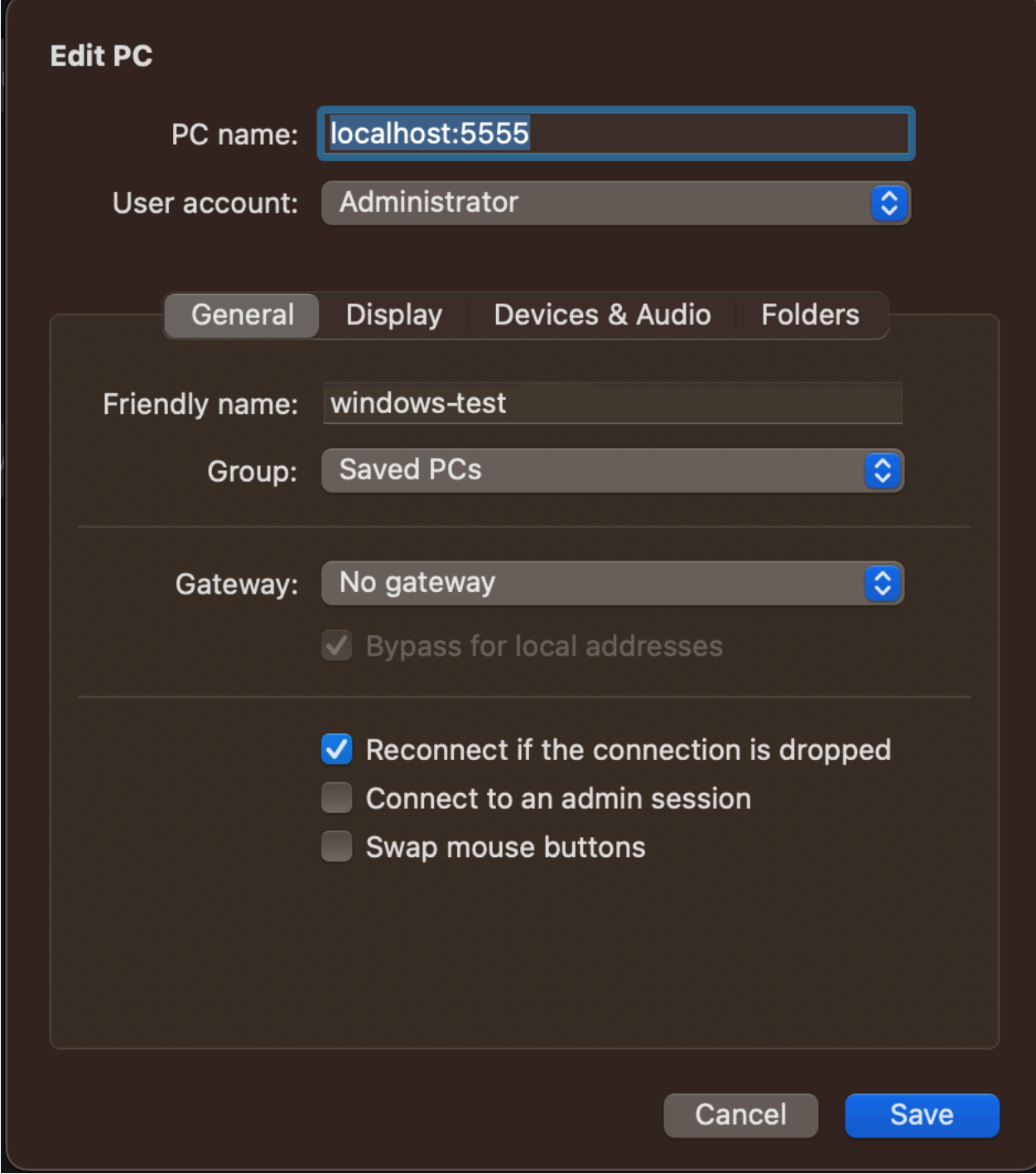

- 6. 在 RDP 客户端中,右键单击您刚才配置的 PC,然后选择连接来连接到您的实例。
- 7. 根据提示,输入管理员账户的解密密码。

# <span id="page-1103-1"></span>故障排除

使用以下信息帮助您诊断和修复您在使用 EC2 Instance Connect Endpoint 连接实例时可能遇到的问 题。

# 无法连接到您的实例

以下是您可能无法连接到实例的常见原因:

- 安全组 检查分配给 EC2 Instance Connect Endpoint 和您的实例的安全组。有关所需安全组规则的 更多信息,请参阅 [EC2 Instance Connect Endpoint 安全组](#page-1093-0)。
- 实例状态 验证您的实例是否处于 running 状态。
- 密钥对 如果您用于连接的命令需要私钥,请确认您的实例是否有公钥,以及您是否拥有相应的私 钥。
- IAM 权限 验证您是否拥有所需的 IAM 权限。有关更多信息,请参阅 [授予使用 EC2 Instance](#page-1087-0)  [Connect 端点的权限](#page-1087-0)。

有关 Linux 实例的更多故障排除技巧,请参阅 [排查 Linux 实例的连接问题。](#page-2706-0)有关 Windows 实例的故障 排除技巧,请参阅 [the section called "连接到 Windows 实例"。](#page-2728-0)

ErrorCode: AccessDeniedException

如果您收到 AccessDeniedException 错误,并且 IAM policy 中已指定 maxTunnelDuration 条 件,确保当您连接到实例时指定 --max-tunnel-duration 参数。有关该参数的更多信息,请参阅 AWS CLI 命令参考中的 [open-tunnel](https://awscli.amazonaws.com/v2/documentation/api/latest/reference/ec2-instance-connect/open-tunnel.html)。

<span id="page-1103-0"></span>通过 EC2 Instance Conect Endpoint 建立的日志连接

您可以使用日志记录资源操作并使用 AWS CloudTrail 日志审核通过 EC2 Instance Connect Endpoint 建立的连接。

有关将 AWS CloudTrail 与 Amazon EC2 结合使用的更多信息,请参阅 [使用 AWS CloudTrail 记录](#page-1939-0) [Amazon EC2 API 调用。](#page-1939-0)

使用 AWS CloudTrail 记录 EC2 Instance Connect Endpoint API 调用日志

EC2 Instance Connect Endpoint 资源操作将作为管理事件记录到 CloudTrail。当进行以下 API 调用 时,该活动将在事件历史记录中作为 CloudTrail 事件记录:

- DescribeInstanceConnectEndpoints
- DeleteInstanceConnectEndpoint

您可以在 AWS 账户中查看、搜索和下载最新事件。有关更多信息,请参阅 AWS CloudTrail 用户指 南中的[使用 CloudTrail 事件历史记录查看事件](https://docs.aws.amazon.com/awscloudtrail/latest/userguide/view-cloudtrail-events.html)。

使用 AWS CloudTrail 审核使用 EC2 Instance Connect Endpoint 连接到实例的用户

通过 EC2 Instance Connect Endpoint 对实例的连接尝试将记录在 CloudTrail 的事件历史记录中。当 通过 EC2 Instance Connect Endpoint 启动对实例的连接时,该连接将被记录为带有 OpenTunnel 的 eventName 的 CloudTrail 管理事件。

您可以创建将 CloudTrail 事件路由到目标的 Amazon EventBridge 规则。有关更多信息,请参阅 [Amazon EventBridge 用户指南。](https://docs.aws.amazon.com/eventbridge/latest/userguide/eb-what-is.html)

以下是在 CloudTrail 中记录的 OpenTunnel 管理事件示例。

```
{ 
      "eventVersion": "1.08", 
      "userIdentity": { 
          "type": "IAMUser", 
          "principalId": "ABCDEFGONGNOMOOCB6XYTQEXAMPLE", 
          "arn": "arn:aws:iam::1234567890120:user/IAM-friendly-name", 
          "accountId": "123456789012", 
          "accessKeyId": "ABCDEFGUKZHNAW4OSN2AEXAMPLE", 
          "userName": "IAM-friendly-name" 
      }, 
      "eventTime": "2023-04-11T23:50:40Z", 
      "eventSource": "ec2-instance-connect.amazonaws.com", 
      "eventName": "OpenTunnel",
      "awsRegion": "us-east-1", 
      "sourceIPAddress": "1.2.3.4", 
      "userAgent": "aws-cli/1.15.61 Python/2.7.10 Darwin/16.7.0 botocore/1.10.60", 
      "requestParameters": { 
          "instanceConnectEndpointId": "eici-0123456789EXAMPLE", 
          "maxTunnelDuration": "3600", 
          "remotePort": "22", 
          "privateIpAddress": "10.0.1.1" 
      }, 
      "responseElements": null,
```

```
 "requestID": "98deb2c6-3b3a-437c-a680-03c4207b6650", 
      "eventID": "bbba272c-8777-43ad-91f6-c4ab1c7f96fd", 
      "readOnly": false, 
      "resources": [{ 
          "accountId": "123456789012", 
          "type": "AWS::EC2::InstanceConnectEndpoint", 
          "ARN": "arn:aws:ec2:us-east-1:123456789012:instance-connect-endpoint/
eici-0123456789EXAMPLE" 
      }], 
      "eventType": "AwsApiCall", 
      "managementEvent": true, 
      "recipientAccountId": "123456789012", 
      "eventCategory": "Management"
}
```
<span id="page-1105-0"></span>删除 EC2 Instance Connect 端点

用完 EC2 Instance Connect 端点后,您可以将其删除。

您必须拥有创建 EC2 Instance Connect Endpoint 所需的 IAM 权限。有关更多信息,请参阅 [创建、描](#page-1087-1) [述和删除 EC2 Instance Connect 端点的权限。](#page-1087-1)

使用控制台删除 EC2 Instance Connect 端点时,该端点首先会进入正在删除状态。如果删除成功, 已删除的端点不会再出现。如果删除失败,则状态为 delete-failed,同时状态消息会提供失败原 因。

使用 AWS CLI 删除 EC2 Instance Connect 端点时,该端点会进入 delete-in-progress 状态。如 果删除成功,则会进入 delete-complete 状态。如果删除失败,则状态为 delete-failed,同时 StateMessage 会提供失败原因。

Console

要删除 EC2 Instance Connect Endpoint

- 1. 通过以下网址打开 Amazon VPC 控制台:[https://console.aws.amazon.com/vpc/。](https://console.aws.amazon.com/vpc/)
- 2. 在左侧导航窗格中,选择终端节点。
- 3. 选择端点。
- 4. 选择 Actions(操作)、Delete VPC Endpoint(删除 VPC 端点)。
- 5. 当系统提示进行确认时,输入 **delete**。
- 6. 选择 删除。

# AWS CLI

# 要删除 EC2 Instance Connect Endpoint

使用 [delete-instance-connect-endpoints](https://docs.aws.amazon.com/cli/latest/reference/ec2/delete-instance-connect-endpoints.html) AWS CLI 命令并指定要删除的 EC2 Instance Connect Endpoint 的 ID。

```
aws ec2 delete-instance-connect-endpoint --instance-connect-endpoint-
id eice-03f5e49b83924bbc7
```
示例输出

```
{ 
     "InstanceConnectEndpoint": { 
         "OwnerId": "111111111111", 
         "InstanceConnectEndpointId": "eice-0123456789example", 
         "InstanceConnectEndpointArn": "arn:aws:ec2:us-east-1:111111111111:instance-
connect-endpoint/eice-0123456789example", 
         "State": "delete-in-progress", 
         "StateMessage": "", 
         "NetworkInterfaceIds": [], 
         "VpcId": "vpc-0123abcd", 
         "AvailabilityZone": "us-east-1d", 
         "CreatedAt": "2023-02-07T12:05:37+00:00", 
         "SubnetId": "subnet-0123abcd" 
     }
}
```
# <span id="page-1106-0"></span>EC2 Instance Connect Endpoint 的服务相关角色

Amazon EC2 使用 AWS Identity and Access Management(IAM)[服务相关角色。](https://docs.aws.amazon.com/IAM/latest/UserGuide/id_roles_terms-and-concepts.html#iam-term-service-linked-role)服务相关角色是一 种独特类型的 IAM 角色,它与 Amazon EC2 直接相关。服务相关角色由 Amazon EC2 预定义,并且 包含 Amazon EC2 代表您调用其他 AWS 服务所需的所有权限。有关更多信息,请参阅《 IAM 用户指 南》中的[使用服务相关角色](https://docs.aws.amazon.com/IAM/latest/UserGuide/using-service-linked-roles.html)。

EC2 Instance Connect 端点的服务相关角色

Amazon EC2 使用 AWSServiceRoleForEC2InstanceConnect 在您的账户中创建和管理 EC2 Instance Connect 端点需要的网络接口。

AWSServiceRoleForEC2InstanceConnect 服务相关角色信任以下服务以担任该角色:

• ec2-instance-connect.amazonaws.com

AWSServiceRoleForEC2InstanceConnect 服务相关角色使用托管式策略 Ec2InstanceConnectEndpoint。要查看此策略的权限,请参阅《AWS 托管式策略参考》中的 [Ec2InstanceConnectEndpoint](https://docs.aws.amazon.com/aws-managed-policy/latest/reference/Ec2InstanceConnectEndpoint.html)。

您必须配置权限,允许 IAM 实体(如用户、组或角色)创建、编辑或删除服务相关角色。有关更多信 息,请参阅《IAM 用户指南》中的[服务相关角色权限。](https://docs.aws.amazon.com/IAM/latest/UserGuide/using-service-linked-roles.html#service-linked-role-permissions)

创建 EC2 Instance Connect 端点的服务相关角色

无需手动创建服务相关角色。创建 EC2 Instance Connect 端点时,Amazon EC2 将为您创建该服务相 关角色。

编辑 EC2 Instance Connect 端点的服务相关角色

EC2 Instance Connect Endpoint 不允许您编辑 AWSServiceRoleForEC2InstanceConnect 服务相关角 色。

删除 EC2 Instance Connect 端点的服务相关角色

如果您不再需要使用 EC2 Instance Connect Endpoint,我们建议您删除 AWSServiceRoleForEC2InstanceConnect 服务相关角色。

必须首先删除所有 EC2 Instance Connect 端点资源后,然后才能删除该服务相关角色。

<span id="page-1107-0"></span>要删除服务相关角色,请参阅《IAM 用户指南》中的[删除服务相关角色。](https://docs.aws.amazon.com/IAM/latest/UserGuide/using-service-linked-roles.html#delete-service-linked-role)

EC2 Instance Connect 端点的限额

对于每项 AWS 服务,您的 AWS 账户都具有默认配额(以前称为限制)。除非另有说明,否则,每个 配额都特定于区域。

您的 AWS 账户具有以下与 EC2 Instance Connect 端点相关的限额。

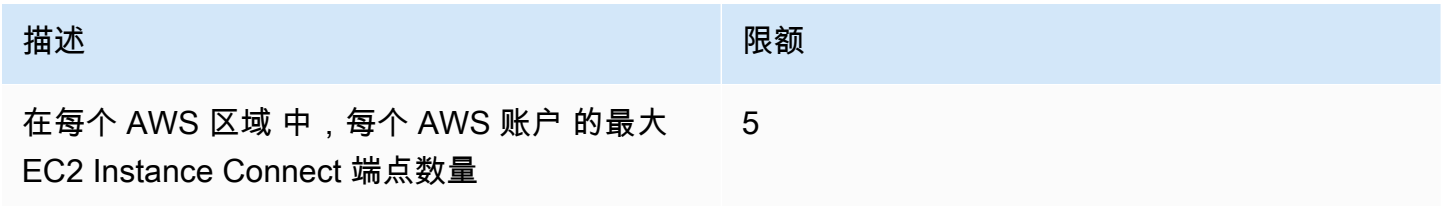

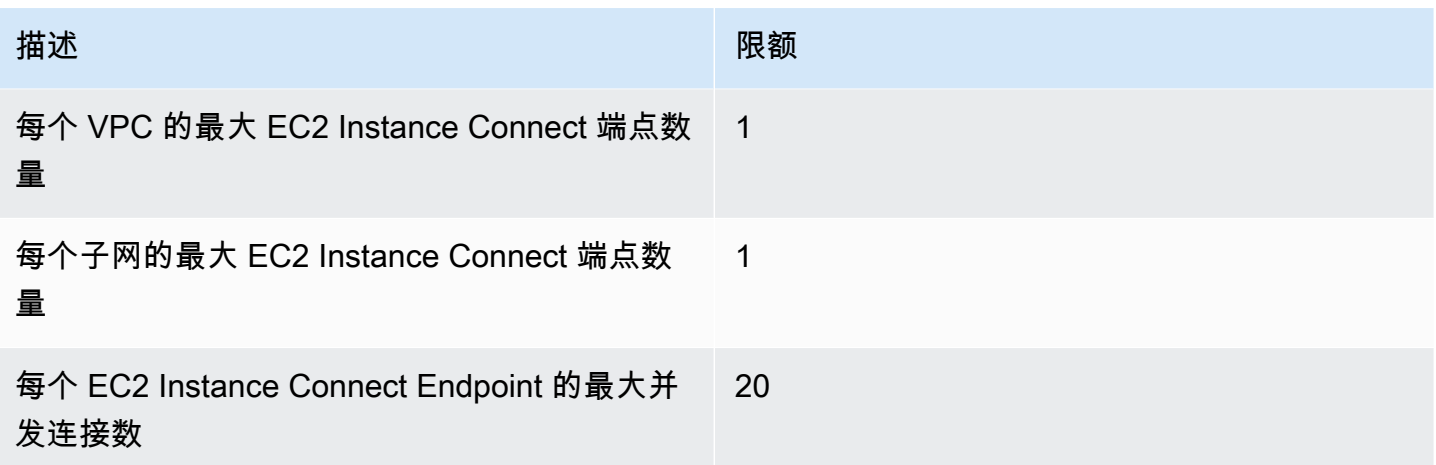

# 将 EC2 实例连接到 AWS 资源

在您启动实例之后,您可以将其连接到一个或多个 AWS 资源。

此部分介绍如何将 Amazon EC2 实例自动连接到 Amazon RDS 数据库。

将 EC2 实例自动连接到 RDS 数据库

您可以使用 Amazon EC2 控制台中的自动连接功能将一个或多个 EC2 实例快速连接到 RDS 数据库, 以允许它们之间的流量。

有关更多信息,请参阅 [如何自动配置连接](#page-1111-0)。有关详细演练(包括连接 EC2 实例和 RDS 数据库的其他 方法),请参阅 Tutorial: Connect an Amazon EC2 instance to an Amazon RDS database(教程:将 [Amazon EC2 实例连接到 Amazon RDS 数据库\)](#page-1112-0)。

# 主题

- [成本](#page-1108-0)
- [先决条件](#page-1109-0)
- [自动连接实例和数据库](#page-1109-1)
- [如何自动配置连接](#page-1111-0)

<span id="page-1108-0"></span>成本

虽然将 EC2 实例自动连接到 RDS 数据库不收取任何费用,但您需要为基础服务付费。如果 EC2 实例 和 RDS 数据库位于不同的可用区中,则将收取数据传输费。有关数据传输费的信息,请参阅"Amazon EC2 On-Demand Pricing"(Amazon EC2 按需定价)页面上的 [Data Transfer\(](https://aws.amazon.com/ec2/pricing/on-demand/#Data_Transfer)数据传输)。

<span id="page-1109-0"></span>先决条件

请检查以下各项,然后才能将 EC2 实例自动连接到 RDS 数据库:

- EC2 实例必须处于 Running(正在运行)状态。如果 EC2 实例处于其他状态,则您无法连接该实 例。
- EC2 实例和 RDS 数据库必须位于同一虚拟私有云(VPC)中。如果 EC2 实例和 RDS 数据库位于 不同的 VPC 中, 则不支持自动连接功能。

### <span id="page-1109-1"></span>自动连接实例和数据库

您可以在启动实例后立即或稍后将 EC2 实例自动连接到 RDS 数据库。

### 启动后立即自动连接

在您启动 EC2 实例后,使用以下步骤立即将 EC2 实例自动连接到 RDS 数据库。

要查看这些步骤的动画,请参阅 [观看动画:将新启动的 EC2 实例自动连接到 RDS 数据库](#page-1110-0)。

使用 EC2 控制台将新启动的 EC2 实例自动连接到 RDS 数据库

- 1. 通过以下网址打开 Amazon EC2 控制台[:https://console.aws.amazon.com/ec2/](https://console.aws.amazon.com/ec2/)。
- 2. 在控制台控制面板中,选择 Launch instances(启动实例),然后按照步骤[启动实例。](#page-719-0)
- 3. 在实例启动确认页面上,选择 Connect an RDS database(连接 RDS 数据库)。
- 4. 在 Connect RDS Database(连接 RDS 数据库)对话框中,执行以下操作:
	- a. 对于 Database role(数据库角色),选择 Cluster(集群)或 Instance(实例)。
	- b. 对于 RDS database(RDS 数据库),选择要连接的数据库。

# **a** Note

EC2 实例和 RDS 数据库必须位于同一 VPC 中,以便相互连接。

c. 选择连接。

# <span id="page-1110-0"></span>观看动画:将新启动的 EC2 实例自动连接到 RDS 数据库

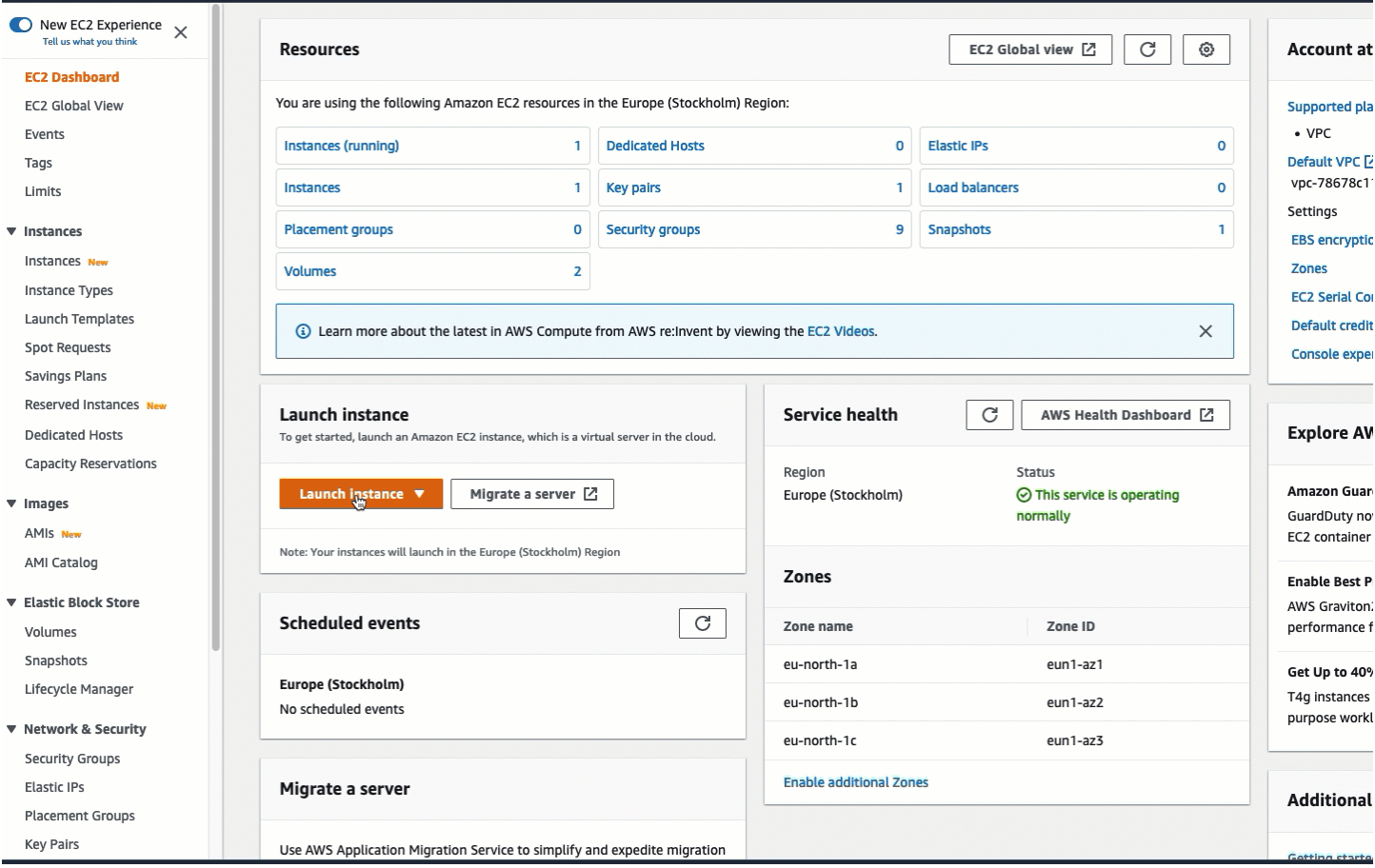

自动连接现有实例

使用以下步骤将现有 EC2 实例自动连接到 RDS 数据库。

要查看这些步骤的动画,请参阅 [观看动画:将现有 EC2 实例自动连接到 RDS 数据库](#page-1111-1)。

使用 EC2 控制台将现有 EC2 实例自动连接到 RDS 数据库

- 1. 通过以下网址打开 Amazon EC2 控制台[:https://console.aws.amazon.com/ec2/](https://console.aws.amazon.com/ec2/)。
- 2. 在导航窗格中,选择实例。
- 3. 选择一个或多个要连接到 RDS 数据库的 EC2 实例,然后选择 Actions(操作)、Networking(联 网)、Connect RDS database(连接 RDS 数据库)。

如果 Connect RDS database ( 连接 RDS 数据库 ) 不可用, 请检查 EC2 实例是否处于 Running(正在运行)状态,以及它们是否位于同一 VPC 中。

4. 在 Connect RDS Database(连接 RDS 数据库)对话框中,执行以下操作:

- a. 对于 Database role(数据库角色),选择 Cluster(集群)或 Instance(实例)。
- b. 对于 RDS database(RDS 数据库),选择要连接的数据库。

**a** Note EC2 实例和 RDS 数据库必须位于同一 VPC 中,以便相互连接。

c. 选择连接。

<span id="page-1111-1"></span>观看动画:将现有 EC2 实例自动连接到 RDS 数据库

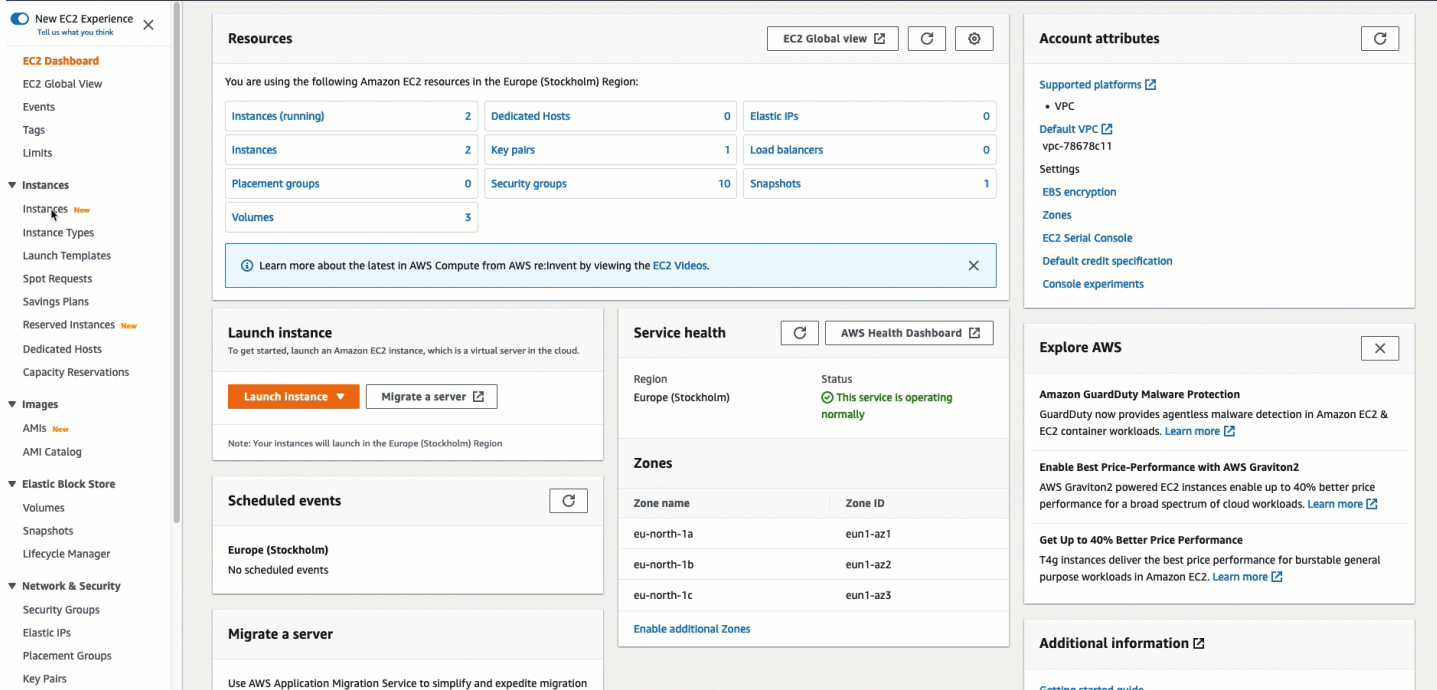

有关如何使用 Amazon RDS 控制台将 EC2 实例自动连接到 RDS 数据库的信息,请参阅《Amazon RDS 用户指南》中的[配置与 EC2 实例的自动网络连接。](https://docs.aws.amazon.com/AmazonRDS/latest/UserGuide/USER_CreateDBInstance.html#USER_CreateDBInstance.Prerequisites.VPC.Automatic)

<span id="page-1111-0"></span>如何自动配置连接

当您使用 EC2 控制台自动配置 EC2 实例与 RDS 数据库之间的连接以允许它们之间的流量时,该连接 将由[安全组](#page-2438-0)配置。

将自动创建安全组,并将其添加到 EC2 实例和 RDS 数据库中,如下所示:

• Amazon EC2 将创建一个名为 ec2-rds-*x* 的安全组,并将其添加到 EC2 实例中。它包含一条出站规 则,通过将 rds-ec2-*x*(数据库安全组)指定为目标,以允许流向数据库的流量。

• Amazon RDS 将创建了一个名为 rds-ec2-*x* 的安全组,并将其添加到数据库中。它包含一条入站规 则,通过将 ec2-rds-*x*(EC2 实例安全组)指定为其来源,以允许来自 EC2 实例的流量。

这些安全组相互引用作为目标和来源,并且只允许数据库端口上的流量。您可以重复使用这些安全组, 这样任何具有 rds-ec2-*x* 安全组的数据库都可以与任何具有 ec2-rds-*x* 安全组的 EC2 实例通信。

安全组名称遵循某种模式。对于由 Amazon EC2 创建的安全组,该模式为 ec2-rds-*x*;对于由 Amazon RDS 创建的安全组,该模式为 rds-ec2-**x。***x* **是一个数字,每次自动创建一个新的安全组时,该数字**会 增加 1。

<span id="page-1112-0"></span>Tutorial: Connect an Amazon EC2 instance to an Amazon RDS database ( 教程: 将 Amazon EC2 实例连接到 Amazon RDS 数据库)

#### 教程目标

本教程的目标是学习如何使用 AWS Management Console 配置 Amazon EC2 实例与 Amazon RDS 数 据库之间的安全连接。

有不同的选项用于配置连接。在本教程中,我们将探讨以下三个选项:

• [选项 1:使用 EC2 控制台将 EC2 实例自动连接到 RDS 数据库](#page-1115-0)

使用 EC2 控制台中的自动连接功能自动配置 EC2 实例与 RDS 数据库之间的连接,以允许 EC2 实 例与 RDS 数据库之间的流量。

• [选项 2:使用 RDS 控制台将 EC2 实例自动连接到 RDS 数据库](#page-1127-0)

使用 RDS 控制台中的自动连接功能自动配置 EC2 实例与 RDS 数据库之间的连接,以允许 EC2 实 例与 RDS 数据库之间的流量。

• [选项 3:通过模仿自动连接功能,将 EC2 实例手动连接到 RDS 数据库](#page-1137-0)

通过手动配置和分配安全组来配置 EC2 实例与 RDS 数据库之间的连接,以重现由"选项 1"和"选项 2"中的自动连接功能自动创建的配置。

上下文

作为您为何要在 EC2 实例与 RDS 数据库之间配置连接的背景,让我们考虑以下场景:您的网站向您 的用户提供一份表单以供填写。您需要在数据库中捕获表单数据。您可以在已配置为 Web 服务器的 EC2 实例上托管您的网站,也可以在 RDS 数据库中捕获该表单数据。EC2 实例和 RDS 数据库需要相 互连接,以便表单数据可以从 EC2 实例传输到 RDS 数据库。本教程介绍如何配置该连接。请注意, 这只是连接 EC2 实例与 RDS 数据库的使用案例的一个示例。

# 架构

下图显示了创建的资源以及完成本教程中的所有步骤后生成的架构配置。

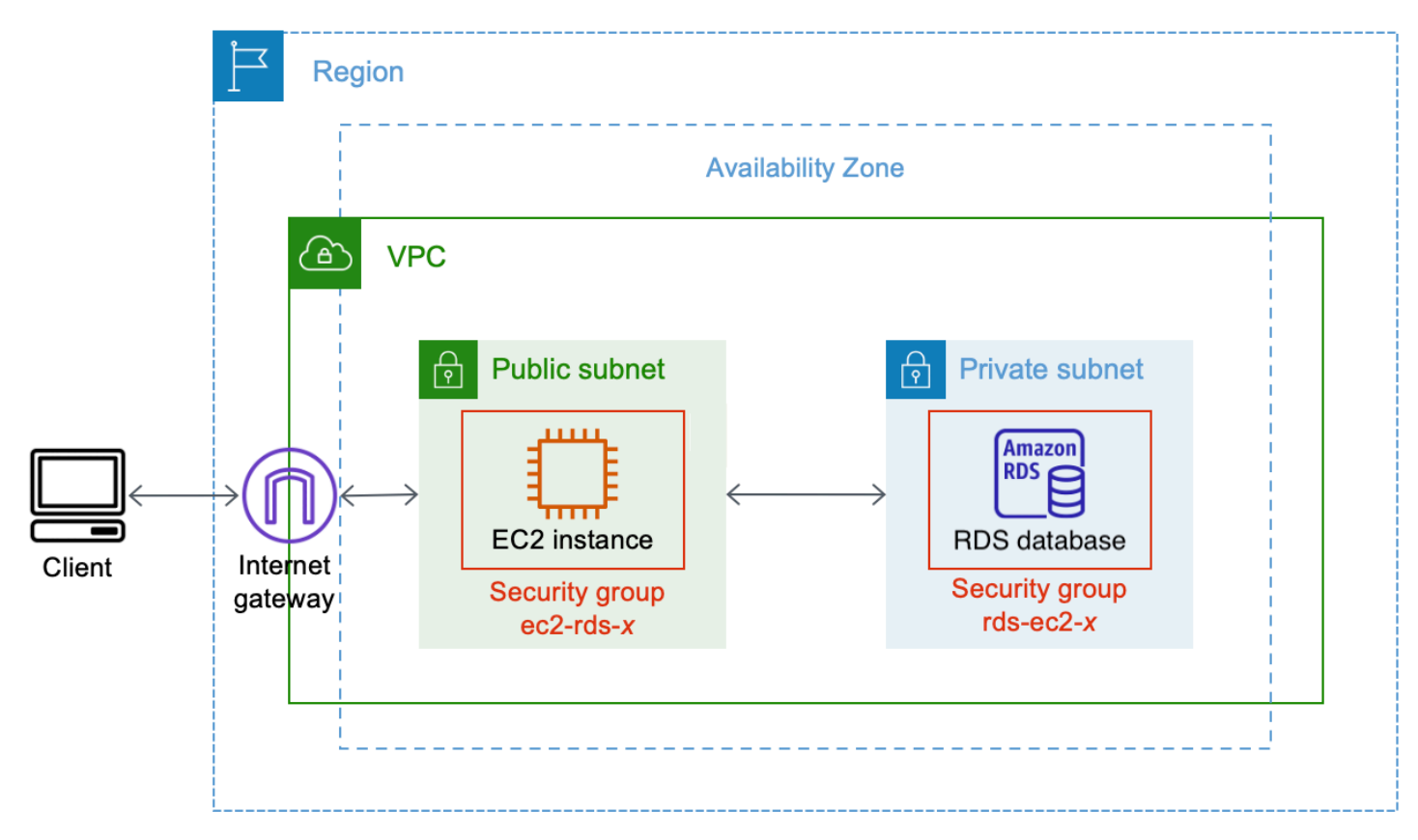

该图说明了您将创建的以下资源:

- 您将在同一 AWS 区域、VPC 和可用区中创建 EC2 实例及 RDS 数据库。
- 您将在公有子网中创建 EC2 实例。
- 您将在私有子网中创建 RDS 数据库。

当您使用 RDS 控制台创建 RDS 数据库并自动连接 EC2 实例时,将自动选择数据库的 VPC、数据 库(DB)子网组和公有访问设置。将在与 EC2 实例相同的 VPC 内的私有子网中自动创建 RDS 数 据库。

- 互联网用户可以通过互联网网关使用 SSH 或 HTTP/HTTPS 连接到 EC2 实例。
- 互联网用户无法直接连接到 RDS 数据库:只有 EC2 实例连接到 RDS 数据库。
- 当您使用自动连接功能允许 EC2 实例与 RDS 数据库之间的流量时,将自动创建并添加以下安全 组:
- 将创建安全组 ec2-rds-*x* 并将其添加到 EC2 实例中。它包含一条出站规则,引用 rds-ec2-*x* 安全 组作为其目标。这将允许来自 EC2 实例的流量通过 rds-ec2-*x* 安全组到达 RDS 数据库。
- 将创建安全组 rds-ec2-*x* 并将其添加到 RDS 数据库中。它包含一条入站规则,引用 ec2-rds-*x* 安 全组作为其来源。这将允许来自 EC2 实例(具有 ec2-rds-*x* 安全组)的流量到达 RDS 数据库。

通过使用独立的安全组(一个用于 EC2 实例,一个用于 RDS 数据库),您可以更好地控制实例和 数据库的安全性。如果您要在实例和数据库上使用同一安全组,然后将该安全组修改为仅适合(比 如)数据库,则该修改将同时影响实例和数据库。换言之,如果您要使用一个安全组,则可能会无意 中修改资源(实例或数据库)的安全性,因为您忘记了该安全组已连接到该资源。

自动创建的安全组也遵循最低权限,因为它们仅允许通过创建特定于工作负载的安全组对,在数据库 端口上为此工作负载建立相互连接。

#### 注意事项

在完成本教程中的任务时,请注意以下几点:

- 两个控制台 在本教程中,您将使用以下两个控制台:
	- Amazon EC2 控制台 您将使用 EC2 控制台启动实例,将 EC2 实例自动连接到 RDS 数据库,以 及使用手动选项通过创建安全组来配置连接。
	- Amazon RDS 控制台 您将使用 RDS 控制台创建 RDS 数据库,然后将 EC2 实例自动连接到 RDS 数据库。
- 一个 VPC 要使用自动连接功能,EC2 实例和 RDS 数据库必须位于同一 VPC 中。

如果您要手动配置 EC2 实例与 RDS 数据库之间的连接,可以在一个 VPC 中启动 EC2 实例,在另 一个 VPC 中启动 RDS 数据库;但是,您需要设置额外的路由和 VPC 配置。本教程中未涵盖此场 景。

- 一个 AWS 区域 EC2 实例和 RDS 数据库必须位于同一区域中。
- 两个安全组 EC2 实例与 RDS 数据库之间的连接由两个安全组配置 一个安全组用于 EC2 实例, 一个安全组用于 RDS 数据库。

当您使用 EC2 控制台或 RDS 控制台中的自动连接功能配置连接(本教程的"选项 1"和"选项 2") 时,将自动创建安全组并将其分配给 EC2 实例和 RDS 数据库。

如果您不使用自动连接功能,则需要手动创建和分配安全组。您可以在本教程的"选项 3"中执行此操 作。

完成教程所需的时间

30 分钟

您可以一口气完成整个教程,也可以一次完成一项任务。

成本

您在完成本教程过程中创建的 AWS 资源可能会产生费用。

您可以在 [Free tier\(](https://aws.amazon.com/free)免费套餐)下使用 Amazon EC2,前提是您的 AWS 账户创建不到 12 个月,并且 您根据免费套餐要求配置资源。

如果 EC2 实例和 RDS 数据库位于不同的可用区中,则需要支付数据传输费。为了避免产生这些费 用,EC2 实例和 RDS 数据库必须位于同一可用区中。有关数据传输费的信息,请参阅"Amazon EC2 On-Demand Pricing"(Amazon EC2 按需定价)页面上的 [Data Transfer\(](https://aws.amazon.com/ec2/pricing/on-demand/#Data_Transfer)数据传输)。

为了防止在您完成教程后产生费用,请确保在不再需要资源时将其删除。有关删除资源的步骤,请参 阅[清理](#page-1146-0)。

<span id="page-1115-0"></span>选项 1:使用 EC2 控制台将 EC2 实例自动连接到 RDS 数据库

#### 目标

"选项 1"的目标是探索 EC2 控制台中的自动连接功能,该功能可自动配置 EC2 实例与 RDS 数据库之 间的连接,以允许从 EC2 实例到 RDS 数据库的流量。在"选项 3"中,您将学习如何手动配置连接。

开始前的准备工作

完成本教程需要做好以下准备:

- 与 EC2 实例位于同一 VPC 中的 RDS 数据库。您可以使用现有的 RDS 数据库,也可以按照"任务 1"中的步骤创建新的 RDS 数据库。
- 与 RDS 数据库位于同一 VPC 中的 EC2 实例。您可以使用现有的 EC2 实例,也可以按照"任务 2"中 的步骤创建新的 EC2 实例。
- 调用以下操作的权限:
	- ec2:AssociateRouteTable
	- ec2:AuthorizeSecurityGroupEgress
	- ec2:CreateRouteTable
- ec2:CreateSecurityGroup
- ec2:CreateSubnet
- ec2:DescribeInstances
- ec2:DescribeNetworkInterfaces
- ec2:DescribeRouteTables
- ec2:DescribeSecurityGroups
- ec2:DescribeSubnets
- ec2:ModifyNetworkInterfaceAttribute
- ec2:RevokeSecurityGroupEgress

### 完成"选项 1"所需的任务

- [任务 1:创建 RDS 数据库 可选](#page-1116-0)
- [任务 2:启动 EC2 实例 可选](#page-1119-0)
- [任务 3:将 EC2 实例自动连接到 RDS 数据库](#page-1123-0)
- [任务 4:验证连接配置](#page-1125-0)

<span id="page-1116-0"></span>任务 1:创建 RDS 数据库 - 可选

**a** Note

创建 Amazon RDS 数据库不是本教程的重点。如果您已拥有 RDS 数据库并希望在本教程中使 用它,则可跳过此任务。

### 任务目标

此任务的目标是创建 RDS 数据库,以便您可以完成"任务 3",在该任务中,您将配置 EC2 实例与 RDS 数据库之间的连接。如果您拥有可以使用的 RDS 数据库,则可跳过此任务。

### **A** Important

如果您使用现有的 RDS 数据库,请确保它与 EC2 实例位于同一 VPC 中,以便您可以使用自 动连接功能。

创建 RDS 数据库的步骤

使用以下步骤创建 RDS 数据库。

要查看这些步骤的动画,请参阅 [观看动画:创建 RDS 数据库](#page-1119-1)。

RDS 数据库配置

此任务中的步骤将按以下方式配置 RDS 数据库:

- 引擎类型:MySQL
- 模板:免费套餐
- 数据库实例标识符:**tutorial-database-1**
- 数据库实例类 · db.t3.micro

#### **A** Important

在生产环境中,您应该配置数据库,以满足您的特定需求。

#### 创建 MySQL RDS 数据库

- 1. 通过以下网址打开 Amazon RDS 控制台[:https://console.aws.amazon.com/rds/。](https://console.aws.amazon.com/rds/)
- 2. 从"Region selector"(区域选择器)(位于右上角)中选择一个 AWS 区域。数据库和 EC2 实例必 须位于同一区域中,才能使用 EC2 控制台中的自动连接功能。
- 3. 在控制面板中,选择 Create database(创建数据库)。
- 4. 在 Choose a database creation method(选择数据库创建方法)下,检查并确保选择 Standard create(标准创建)。如果您选择 Easy create(轻松创建),则 VPC 选择器将不可用。您必须确 保您的数据库与 EC2 实例位于同一 VPC 中,才能使用 EC2 控制台中的自动连接功能。
- 5. 在 Engine options(引擎选项)下,对于 Engine type(引擎类型),选择 MySQL。
- 6. 在 Templates(模板)下,选择一个满足您需求的示例模板。对于本教程,选择 Free tier(免费套 餐)以免费创建数据库。但请注意,仅当您的账户创建不到 12 个月时,免费套餐才可用。其他限 制适用。您可以通过选择 Free tier(免费套餐)框中的 Info(信息)链接来阅读更多内容。
- 7. 在 Settings (设置) 下,执行下列操作:
	- a. 对于 DB instance identifier(数据库实例标识符),输入数据库的名称。在本教程中,请输入 **tutorial-database-1**。
- b. 对于 Master username(主用户名),保留默认名称,即 **admin**。
- c. 对于 Master password(主密码),输入您在本教程中可以记住的密码,然后对于 Confirm password(确认密码),再次输入该密码。
- 8. 在 Instance configuration(实例配置)下,对于 DB instance class(数据库实例类),保留默认 值,即 db.t3.micro。如果您的账户创建不到 12 个月,则可以免费使用此数据库类。其他限制适 用。有关更多信息,请参阅 [AWS Free Tier\(](https://aws.amazon.com/free/)免费套餐)。
- 9. 在 Connectivity(连接)下,对于 Compute resource(计算资源),选择 Don't connect to an EC2 compute resource (不连接到 EC2 计算资源),因为您稍后将在"任务 3"中连接 EC2 实例和 RDS 数据库。

(稍后,在本教程的"选项 2"中,您将通过选择 Connect to an EC2 compute resource(连接到 EC2 计算资源),以试用 RDS 控制台中的自动连接功能。)

- 10. 对于 Virtual private cloud (VPC)(虚拟私有云(VPC)),选择一个 VPC。该 VPC 必须具有一 个数据库子网组。要使用自动连接功能,EC2 实例和 RDS 数据库必须位于同一 VPC 中。
- 11. 对于此窗格中的其他字段,请保留所有默认值。
- 12. 选择创建数据库。

在 Databases(数据库)屏幕上,在数据库准备就绪可供使用之前,新数据库的 Status(状态) 为 Creating(正在创建)。当状态变为 Available(可用)时,您便可以连接到该数据库。根据数 据库类和存储量,新数据库可能需要等待多达 20 分钟时间才可用。

<span id="page-1119-1"></span>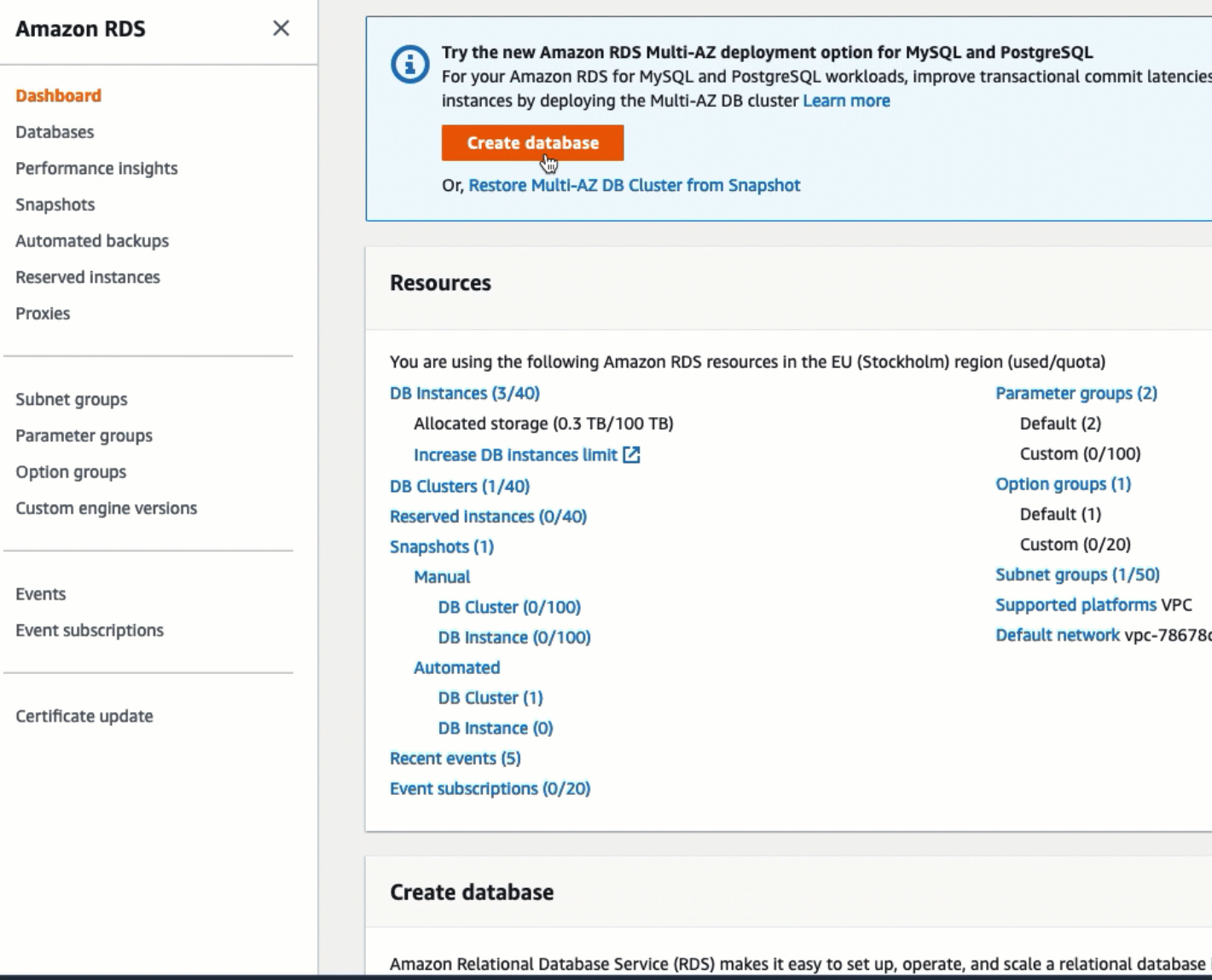

您现在已准备好[任务 2:启动 EC2 实例 - 可选。](#page-1119-0)

<span id="page-1119-0"></span>任务 2:启动 EC2 实例 - 可选

## a Note

启动实例不是本教程的重点。如果您已拥有 Amazon EC2 实例并希望在本教程中使用它,则可 跳过此任务。

## 任务目标

此任务的目标是启动 EC2 实例,以便您可以完成"任务 3",在该任务中,您将配置 EC2 实例与 Amazon RDS 数据库之间的连接。如果您拥有可以使用 EC2 实例,则可跳过此任务。

### **A** Important

如果您使用现有的 EC2 实例,请确保它与您的 RDS 数据库位于同一 VPC 中,以便您可以使 用自动连接功能。

启动 EC2 实例的步骤

使用以下步骤启动本教程的 EC2 实例。

要查看这些步骤的动画,请参阅 [观看动画:启动 EC2 实例](#page-1123-1)。

### EC2 实例配置

此任务中的步骤将按以下方式配置 EC2 实例:

- 实例名称:**tutorial-instance-1**
- AMI: Amazon Linux 2
- 实例类型:t2.micro
- 自动分配公有 IP:已启用
- 具有以下三条规则的安全组:
	- 允许来自您的 IP 地址的 SSH
	- 允许来自任何地方的 HTTPS 流量
	- 允许来自任何地方的 HTTP 流量

**A** Important

在生产环境中,您应该配置实例,以满足您的特定需求。

启动 EC2 实例

1. 通过以下网址打开 Amazon EC2 控制台[:https://console.aws.amazon.com/ec2/](https://console.aws.amazon.com/ec2/)。

- 2. 从"Region selector"(区域选择器)(位于右上角)中选择一个 AWS 区域。实例与 RDS 数据库 必须位于同一区域中,才能使用 EC2 控制台中的自动连接功能。
- 3. 在 EC2 Dashboard(EC2 控制面板)上,选择 Launch instance(启动实例)。
- 4. 在 Name and tags(名称与标签)下,对于 Name(名称),输入名称以标识您的实例。对于本 教程,请将该实例命名为 **tutorial-instance-1**。虽然实例名称不是必填项,但是当您在 EC2 控制台中选择实例时,该名称将帮助您轻松识别它。
- 5. 在 Application and OS Images(应用程序和操作系统映像)下,选择满足您的 Web 服务器需求的 AMI。本教程使用 Amazon Linux 2。
- 6. 在 Instance type(实例类型)下,对于 Instance type(实例类型),选择满足您的 Web 服务器 需求的实例类型。本教程使用的是 t2.micro。

### **a** Note

您可以在 [Free tier\(](https://aws.amazon.com/free)免费套餐)下使用 Amazon EC2,前提是您的 AWS 账户创建不到 12 个月,并且您选择了 t2.micro 实例类型(或在 t2.micro 不可用的区域中选择 t3.micro)。

- 7. 在 Key pair (login)(密钥对(登录))下,对于 Key pair name(密钥对名称),选择您的密钥 对。
- 8. 在 Network settings(网络设置)下,执行以下操作:
	- a. 对于 Network(网络)和 Subnet(子网),如果您尚未更改默认 VPC 或子网,则可以保留默 认设置。

如果您对默认 VPC 或子网进行了更改,请检查以下各项:

- i. 实例必须与 RDS 数据库位于同一 VPC 中,才能使用自动连接功能。默认情况下,您只 有一个 VPC。
- ii. 您要将实例启动到其中的 VPC 必须连接互联网网关,以便您能从互联网访问您的 Web 服务器。您的默认 VPC 将自动设置互联网网关。
- iii. 为了确保您的实例收到公有 IP 地址,对于 Auto-assign public IP(自动分配公有 IP), 请检查并确保选择 Enable(启用)。如果选择 Disable (禁用),请选择 Edit(编辑) (位于 Network Settings(网络设置)右侧),然后对于 Auto-assign public IP(自动分 配公有 IP),选择 Enable(启用)。

b. 要使用 SSH 连接到您的实例,您需要一条安全组规则,授权来自您计算机的公有 IPv4 地址 的 SSH (Linux) 或 RDP (Windows) 流量。默认情况下,当您启动实例时,将使用允许来自任 何地方的入站 SSH 流量的规则创建新的安全组。

要确保只有您的 IP 地址才能连接到您的实例,请在 Firewall (security groups)(防火墙(安全 组))下,从 Allow SSH traffic from(允许入站 SSH 流量)复选框旁边的下拉列表中,选择 My IP(我的 IP)。

- c. 要允许流量从互联网流向您的实例,请选中以下复选框:
	- Allow HTTPs traffic from the internet(允许来自互联网的 HTTPs 流量)
	- Allow HTTP traffic from the internet (允许来自互联网的 HTTP 流量)
- 9. 在 Summary(摘要)面板中查看实例配置,然后选择 Launch instance(启动实例)。
- 10. 保持确认页面处于打开状态。对于下一个任务,当您将实例自动连接到数据库时,您将需要该页 面。

如果实例无法启动或状态立即转至 terminated 而非 running,请参阅 [排查实例启动问题。](#page-2700-0)

有关启动实例的更多信息,请参阅 [使用新启动实例向导启动实例](#page-719-0)。

将实例连接到资源 1105

## <span id="page-1123-1"></span>观看动画:启动 EC2 实例

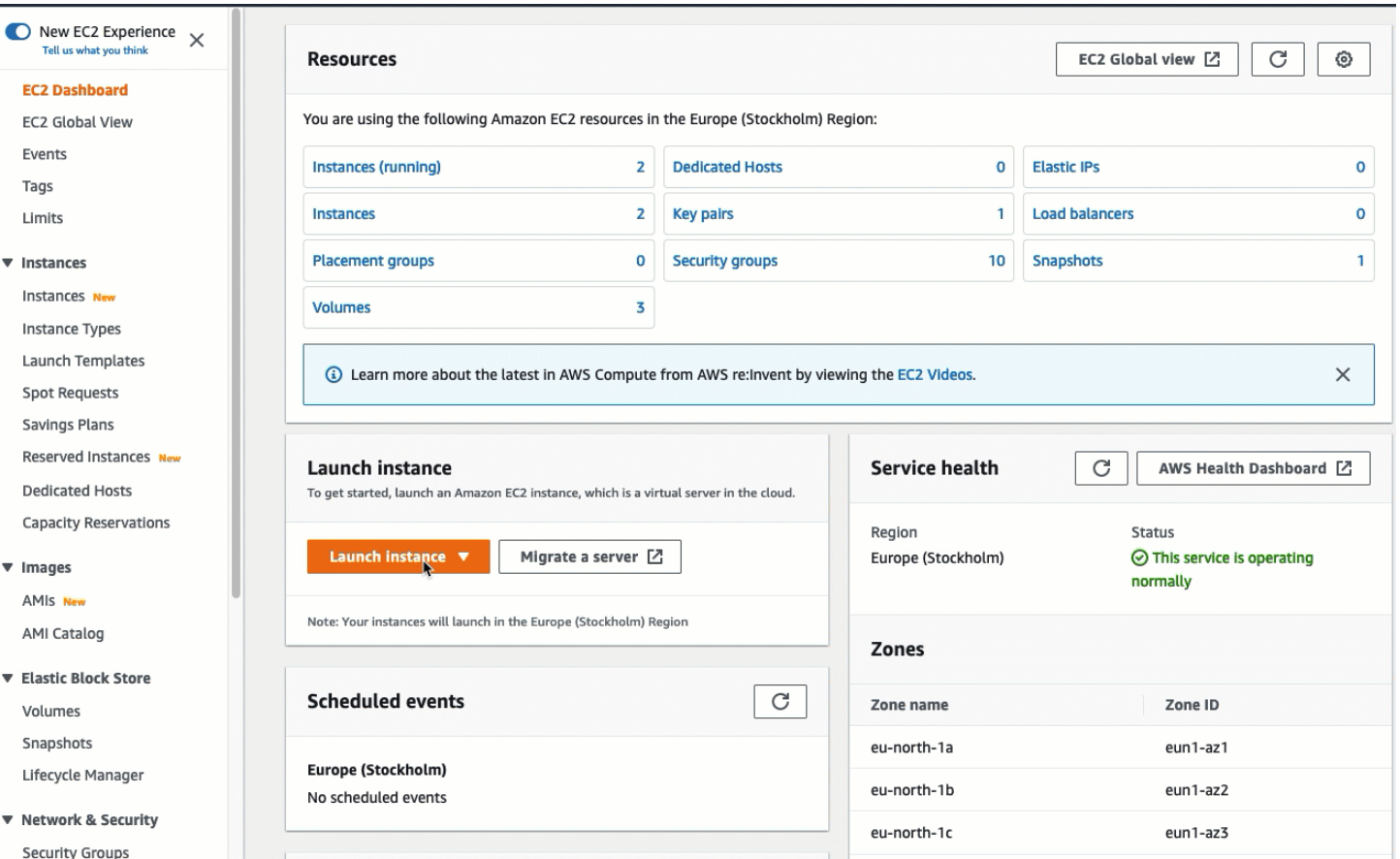

## 您现在已准备好[任务 3:将 EC2 实例自动连接到 RDS 数据库。](#page-1123-0)

<span id="page-1123-0"></span>任务 3:将 EC2 实例自动连接到 RDS 数据库

任务目标

此任务的目标是使用 EC2 控制台中的自动连接功能自动配置 EC2 实例与 RDS 数据库之间的连接。

连接 EC2 实例和 RDS 数据库的步骤

使用以下步骤,使用 EC2 控制台中的自动功能连接 EC2 实例和 RDS 数据库。

要查看这些步骤的动画,请参阅 [观看动画:将新启动的 EC2 实例自动连接到 RDS 数据库](#page-1125-1)。

使用 EC2 控制台将 EC2 实例自动连接到 RDS 数据库

1. 在实例启动确认页面(它应从上一个任务中打开)上,选择 Connect an RDS database(连接 RDS 数据库)。

如果您关闭了该确认页面,请按以下步骤操作:

- a. 通过以下网址打开 Amazon EC2 控制台[:https://console.aws.amazon.com/ec2/](https://console.aws.amazon.com/ec2/)。
- b. 在导航窗格中,选择实例。
- c. 选择您刚刚创建的 EC2 实例,然后选择 Actions(操作)、Networking(联网)、Connect RDS database(连接 RDS 数据库)。

如果 Connect RDS database(连接 RDS 数据库)不可用,请检查该 EC2 实例是否处于 Running(正在运行)状态。

- 2. 对于 Database role(数据库角色),选择 Instance(实例)。本例中的实例是指数据库实例。
- 3. 对于 RDS database(RDS 数据库),选择您在"任务 1"中创建的 RDS 数据库。

## **a** Note

EC2 实例和 RDS 数据库必须位于同一 VPC 中,以便相互连接。

4. 选择连接。

## <span id="page-1125-1"></span>观看动画:将新启动的 EC2 实例自动连接到 RDS 数据库

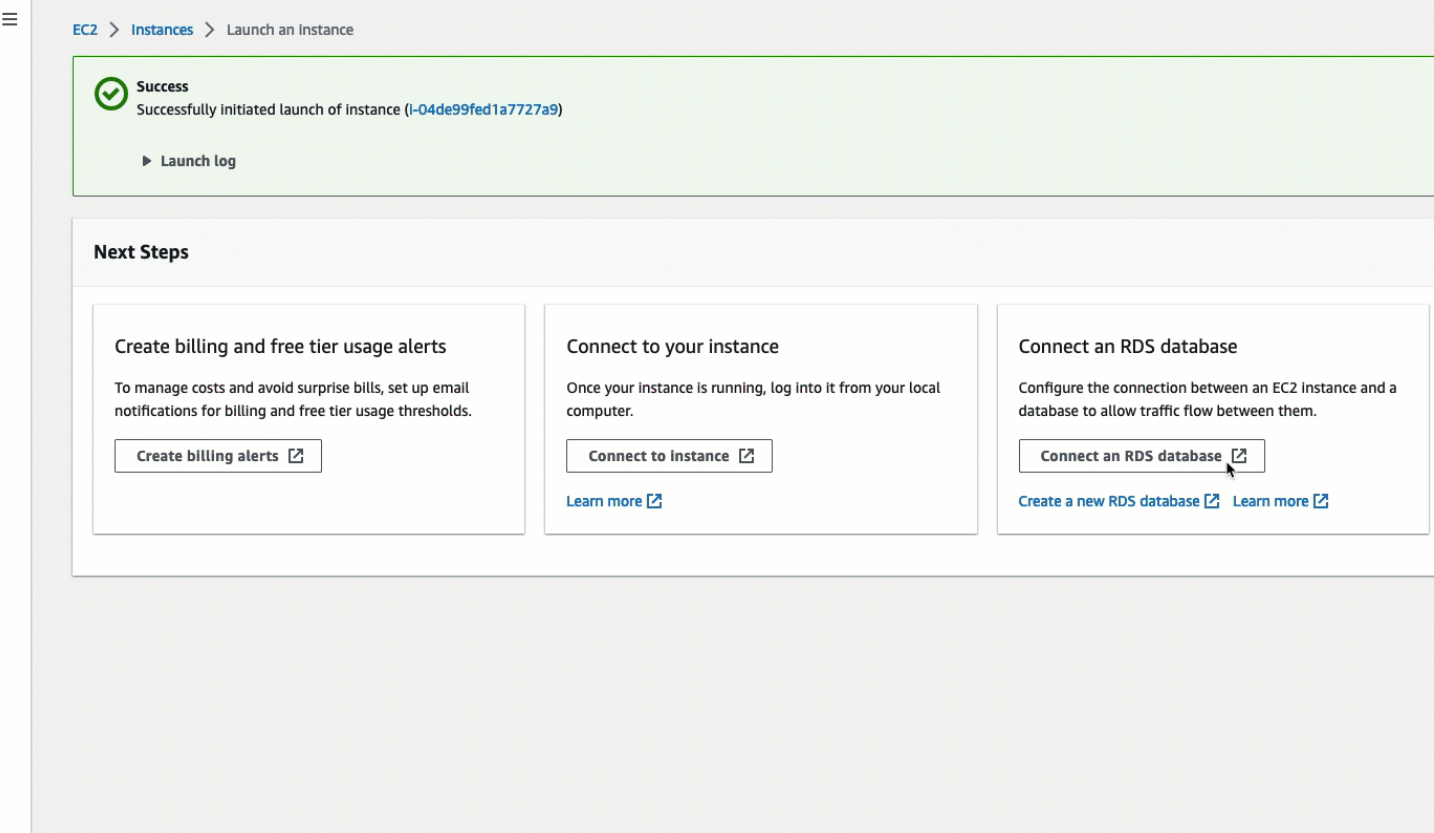

您现在已准备好[任务 4:验证连接配置。](#page-1125-0)

<span id="page-1125-0"></span>任务 4:验证连接配置

任务目标

此任务的目标是验证两个安全组是否已创建并分配给实例和数据库。

当您使用 EC2 控制台中的自动连接功能配置连接时,将自动创建安全组并将其分配给实例和数据库, 如下所示:

- 将创建安全组 rds-ec2-*x* 并将其添加到 RDS 数据库中。它包含一条入站规则,引用 ec2-rds-*x* 安全 组作为其来源。这将允许来自 EC2 实例(具有 ec2-rds-*x* 安全组)的流量到达 RDS 数据库。
- 将创建安全组 ec2-rds-*x* 并将其添加到 EC2 实例中。它包含一条出站规则,引用 rds-ec2-*x* 安全组 作为其目标。这将允许来自 EC2 实例的流量通过 rds-ec2-*x* 安全组到达 RDS 数据库。

验证连接配置的步骤

使用以下步骤验证连接配置。

要查看这些步骤的动画,请参阅 [观看动画:验证连接配置](#page-1127-0)。

#### 使用控制台验证连接配置

- 1. 通过以下网址打开 Amazon RDS 控制台[:https://console.aws.amazon.com/rds/。](https://console.aws.amazon.com/rds/)
- 2. 在导航窗格中,选择 Databases(数据库)。
- 3. 选择您为本教程创建的 RDS 数据库。
- 4. 在 Connectivity & security(连接和安全性)选项卡的 Security(安全性)、VPC security groups(VPC 安全组)下,验证并确保显示名为 rds-ec2-*x* 的安全组。
- 5. 选择 rds-ec2-*x* 安全组。EC2 控制台中的 Security Groups(安全组)屏幕打开。
- 6. 选择 rds-ec2-*x* 安全组以打开它。
- 7. 选择入站规则选项卡。
- 8. 验证并确保以下安全组规则存在,如下所示:
	- 类型:MYSQL/Aurora
	- 端口范围:3306
	- 来源:*sg-0987654321example* / ec2-rds-*x* 这是分配给您在前面的步骤中验证的 EC2 实例 的安全组。
	- 描述:允许来自 EC2 实例的连接的规则,附有 *sg-1234567890example*
- 9. 通过以下网址打开 Amazon EC2 控制台[:https://console.aws.amazon.com/ec2/](https://console.aws.amazon.com/ec2/)。
- 10. 在导航窗格中,选择实例。
- 11. 选择您在上一个任务中选择要连接到 RDS 数据库的 EC2 实例,然后选择 Security(安全性)选 项卡。
- 12. 在 Security details(安全详细信息)的 Security groups(安全组)下,验证并确保列表中有名为 ec2-rds-*x* 的安全组。*x* 是一个数字。
- 13. 选择 ec2-rds-*x* 安全组以打开它。
- 14. 选择 Outbound rules(出站规则)选项卡。
- 15. 验证并确保以下安全组规则存在,如下所示:
	- 类型:MYSQL/Aurora
	- 端口范围:3306
	- 目标:*sg-1234567890example* / rds-ec2-*x*
	- 描述:允许从此安全组所连接的任何实例到 **database-tutorial** 的连接的规则

通过验证这些安全组和安全组规则是否存在,以及它们是否已按照此过程中所述分配给 RDS 数据库和 EC2 实例,您可以使用自动连接功能验证是否已自动配置连接。

### <span id="page-1127-0"></span>观看动画:验证连接配置

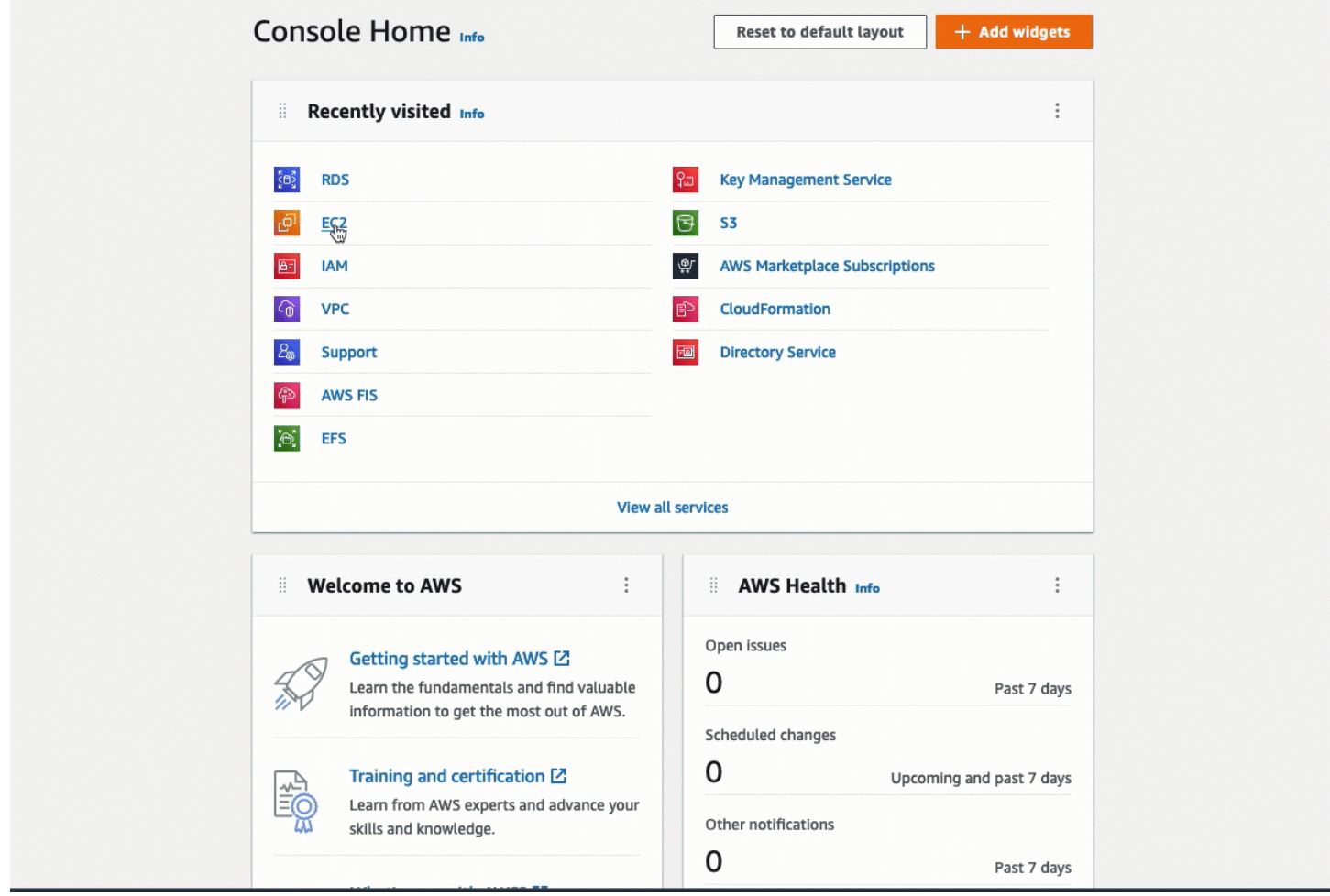

您已完成本教程的"选项 1"。现在,您可以完成"选项 2",它将介绍如何使用 RDS 控制台将 EC2 实例 自动连接到 RDS 数据库;您也可以完成"选项 3",它将介绍如何手动配置在"选项 1"中自动创建的安全 组。

选项 2:使用 RDS 控制台将 EC2 实例自动连接到 RDS 数据库

目标

"选项 2"的目标是探索 RDS 控制台中的自动连接功能,该功能可自动配置 EC2 实例与 RDS 数据库之 间的连接,以允许从 EC2 实例到 RDS 数据库的流量。在"选项 3"中,您将学习如何手动配置连接。

开始前的准备工作

完成本教程需要做好以下准备:

- 与 RDS 数据库位于同一 VPC 中的 EC2 实例。您可以使用现有的 EC2 实例,也可以按照"任务 1"中 的步骤创建新实例。
- 调用以下操作的权限:
	- ec2:AssociateRouteTable
	- ec2:AuthorizeSecurityGroupEgress
	- ec2:CreateRouteTable
	- ec2:CreateSecurityGroup
	- ec2:CreateSubnet
	- ec2:DescribeInstances
	- ec2:DescribeNetworkInterfaces
	- ec2:DescribeRouteTables
	- ec2:DescribeSecurityGroups
	- ec2:DescribeSubnets
	- ec2:ModifyNetworkInterfaceAttribute
	- ec2:RevokeSecurityGroupEgress

### 完成"选项 2"所需的任务

- [任务 1:启动 EC2 实例 可选](#page-1128-0)
- [任务 2:创建 RDS 数据库并将其自动连接到 EC2 实例](#page-1131-0)
- [任务 3:验证连接配置](#page-1134-0)

<span id="page-1128-0"></span>任务 1:启动 EC2 实例 - 可选

**a** Note

启动实例不是本教程的重点。如果您已拥有 Amazon EC2 实例并希望在本教程中使用它,则可 跳过此任务。

任务目标

此任务的目标是启动 EC2 实例,以便您可以完成"任务 2",在该任务中,您将配置 EC2 实例与 Amazon RDS 数据库之间的连接。如果您拥有可以使用 EC2 实例,则可跳过此任务。

启动 EC2 实例的步骤

使用以下步骤启动本教程的 EC2 实例。

要查看这些步骤的动画,请参阅 [观看动画:启动 EC2 实例](#page-1131-1)。

EC2 实例配置

此任务中的步骤将按以下方式配置 EC2 实例:

- 实例名称:**tutorial-instance-2**
- AMI: Amazon Linux 2
- 实例类型:t2.micro
- 自动分配公有 IP:已启用
- 具有以下三条规则的安全组:
	- 允许来自您的 IP 地址的 SSH
	- 允许来自任何地方的 HTTPS 流量
	- 允许来自任何地方的 HTTP 流量
	- **A** Important

在生产环境中,您应该配置实例,以满足您的特定需求。

启动 EC2 实例

- 1. 通过以下网址打开 Amazon EC2 控制台[:https://console.aws.amazon.com/ec2/](https://console.aws.amazon.com/ec2/)。
- 2. 在 EC2 Dashboard(EC2 控制面板)上,选择 Launch instance(启动实例)。
- 3. 在 Name and tags(名称与标签)下,对于 Name(名称),输入名称以标识您的实例。对于本教 程,请将该实例命名为 **tutorial-instance-2**。虽然实例名称不是必填项,但是当您在 RDS 控制台中选择实例时,该名称将帮助您轻松识别它。
- 4. 在 Application and OS Images(应用程序和操作系统映像)下,选择满足您的 Web 服务器需求的 AMI。本教程使用 Amazon Linux。
- 5. 在 Instance type(实例类型)下,对于 Instance type(实例类型),选择满足您的 Web 服务器 需求的实例类型。本教程使用的是 t2.micro。

### **a** Note

您可以在 [Free tier\(](https://aws.amazon.com/free)免费套餐)下使用 Amazon EC2,前提是您的 AWS 账户创建不到 12 个月,并且您选择了 t2.micro 实例类型(或在 t2.micro 不可用的区域中选择 t3.micro)。

- 6. 在 Key pair (login)(密钥对(登录))下,对于 Key pair name(密钥对名称),选择您的密钥 对。
- 7. 在 Network settings(网络设置)下,执行以下操作:
	- a. 对于 Network(网络)和 Subnet(子网),如果您尚未更改默认 VPC 或子网,则可以保留默 认设置。

如果您对默认 VPC 或子网进行了更改,请检查以下各项:

- i. 实例必须与 RDS 数据库位于同一 VPC 中,才能使用自动连接配置。默认情况下,您只 有一个 VPC。
- ii. 您要将实例启动到其中的 VPC 必须连接互联网网关,以便您能从互联网访问您的 Web 服务器。您的默认 VPC 将自动设置互联网网关。
- iii. 为了确保您的实例收到公有 IP 地址,对于 Auto-assign public IP(自动分配公有 IP), 请检查并确保选择 Enable(启用)。如果选择 Disable (禁用),请选择 Edit(编辑) (位于 Network Settings(网络设置)右侧),然后对于 Auto-assign public IP(自动分 配公有 IP),选择 Enable(启用)。
- b. 要使用 SSH 连接到您的实例,您需要一条安全组规则,授权来自您计算机的公有 IPv4 地址 的 SSH (Linux) 或 RDP (Windows) 流量。默认情况下,当您启动实例时,将使用允许来自任 何地方的入站 SSH 流量的规则创建新的安全组。

要确保只有您的 IP 地址才能连接到您的实例,请在 Firewall (security groups)(防火墙(安全 组))下,从 Allow SSH traffic from(允许入站 SSH 流量)复选框旁边的下拉列表中,选择 My IP(我的 IP)。

- c. 要允许流量从互联网流向您的实例,请选中以下复选框:
	- Allow HTTPs traffic from the internet(允许来自互联网的 HTTPs 流量)
	- Allow HTTP traffic from the internet ( 允许来自互联网的 HTTP 流量 )
- 8. 在 Summary(摘要)面板中查看实例配置,然后选择 Launch instance(启动实例)。

## 9. 选择查看所有实例以关闭确认页面并返回控制台。实例将首先处于 pending 状态,然后进入 running 状态。

如果实例无法启动或状态立即转至 terminated 而非 running,请参阅 [排查实例启动问题。](#page-2700-0)

有关启动实例的更多信息,请参阅 [使用新启动实例向导启动实例](#page-719-0)。

## <span id="page-1131-1"></span>观看动画:启动 EC2 实例

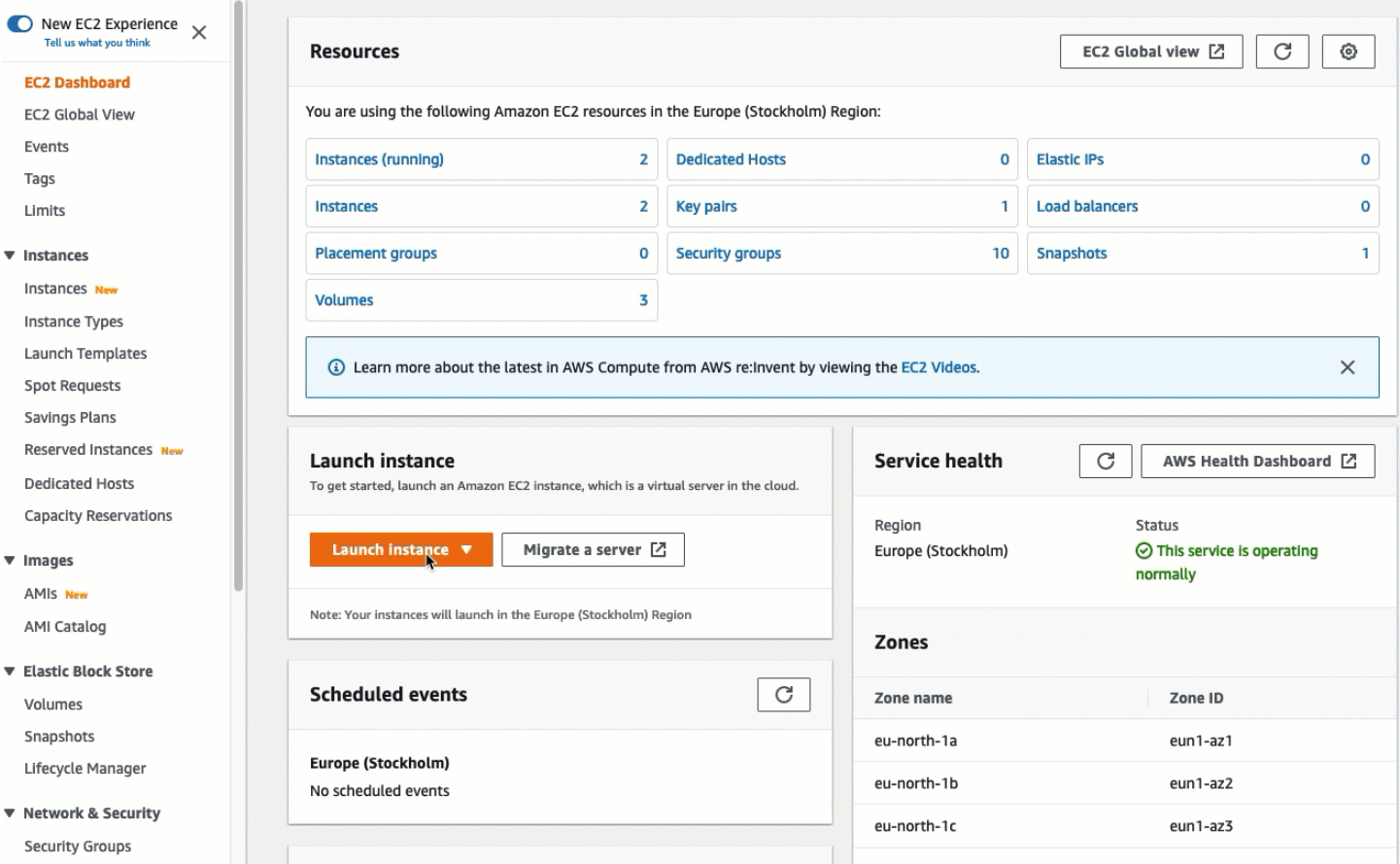

## 您现在已准备好[任务 2:创建 RDS 数据库并将其自动连接到 EC2 实例。](#page-1131-0)

### <span id="page-1131-0"></span>任务 2: 创建 RDS 数据库并将其自动连接到 EC2 实例

### 任务目标

此任务的目标是创建 RDS 数据库,然后使用 RDS 控制台中的自动连接功能自动配置 EC2 实例与 RDS 数据库之间的连接。

创建 RDS 数据库的步骤

使用以下步骤创建 RDS 数据库,然后使用 RDS 控制台中的自动功能将其连接到 EC2 实例。

要查看这些步骤的动画,请参阅 [观看动画:创建 RDS 数据库并将其自动连接到 EC2 实例](#page-1134-1)。

数据库实例配置

此任务中的步骤将按以下方式配置数据库实例:

- 引擎类型:MySQL
- 模板:免费套餐
- 数据库实例标识符:**tutorial-database**
- 数据库实例类:db.t3.micro

**A** Important

在生产环境中,您应该配置实例,以满足您的特定需求。

创建 RDS 数据库并将其自动连接到 EC2 实例

- 1. 通过以下网址打开 Amazon RDS 控制台[:https://console.aws.amazon.com/rds/。](https://console.aws.amazon.com/rds/)
- 2. 从"Region selector"(区域选择器)(位于右上角)中,选择您在其中创建 EC2 实例的 AWS 区 域。EC2 实例和 RDS 数据库必须位于同一区域中。
- 3. 在控制面板中,选择 Create database(创建数据库)。
- 4. 在 Choose a database creation method(选择数据库创建方法)下,检查并确保选择 Standard create(标准创建)。如果选择 Easy create(轻松创建),则自动连接功能不可用。
- 5. 在 Engine options(引擎选项)下,对于 Engine type(引擎类型),选择 MySQL。
- 6. 在 Templates(模板)下,选择一个满足您需求的示例模板。对于本教程,选择 Free tier(免费套 餐)以免费创建 RDS 数据库。但请注意,仅当您的账户创建不到 12 个月时,免费套餐才可用。 其他限制适用。您可以通过选择 Free tier(免费套餐)框中的 Info(信息)链接来阅读更多内容。
- 7. 在 Settings (设置) 下,执行下列操作:
	- a. 对于 DB instance identifier(数据库实例标识符),输入数据库的名称。在本教程中,请输入 **tutorial-database**。
- b. 对于 Master username(主用户名),保留默认名称,即 **admin**。
- c. 对于 Master password(主密码),输入您在本教程中可以记住的密码,然后对于 Confirm password(确认密码),再次输入该密码。
- 8. 在 Instance configuration(实例配置)下,对于 DB instance class(数据库实例类),保留默认 值,即 db.t3.micro。如果您的账户创建不到 12 个月,则可以免费使用此实例。其他限制适用。有 关更多信息,请参阅 [AWSFree Tier](https://aws.amazon.com/free/)(免费套餐)。
- 9. 在 Connectivity(连接)下,对于 Compute resource(计算资源),选择 Connect to an EC2 compute resource(连接到 EC2 计算资源)。这是 RDS 控制台中的自动连接功能。
- 10. 对于 EC2 instance(EC2 实例),选择您要连接到的 EC2 实例。出于本教程的目的,您可以选择 您在上一个任务中创建的实例(您已将其命名为 **tutorial-instance**),也可以选择另一个现 有实例。如果您未在列表中看到您的实例,请选择 Connectivity(连接)右侧的刷新图标。

当您使用自动连接功能时,将向此 EC2 实例中添加一个安全组,并将另一个安全组添加到 RDS 数据库中。会将这些安全组自动配置为允许 EC2 实例与 RDS 数据库之间的流量。在下一个任务 中,您将验证安全组是否已创建并分配给 EC2 实例和 RDS 数据库。

11. 选择创建数据库。

在 Databases(数据库)屏幕上,在数据库准备就绪可供使用之前,新数据库的 Status(状态) 为 Creating(正在创建)。当状态变为 Available(可用)时,您便可以连接到该数据库。根据数 据库类和存储量,新数据库可能需要等待多达 20 分钟时间才可用。

要了解更多信息,请参阅《Amazon RDS 用户指南》中的[配置与 EC2 实例的自动网络连接。](https://docs.aws.amazon.com/AmazonRDS/latest/UserGuide/USER_CreateDBInstance.html#USER_CreateDBInstance.Prerequisites.VPC.Automatic)

## <span id="page-1134-1"></span>观看动画:创建 RDS 数据库并将其自动连接到 EC2 实例

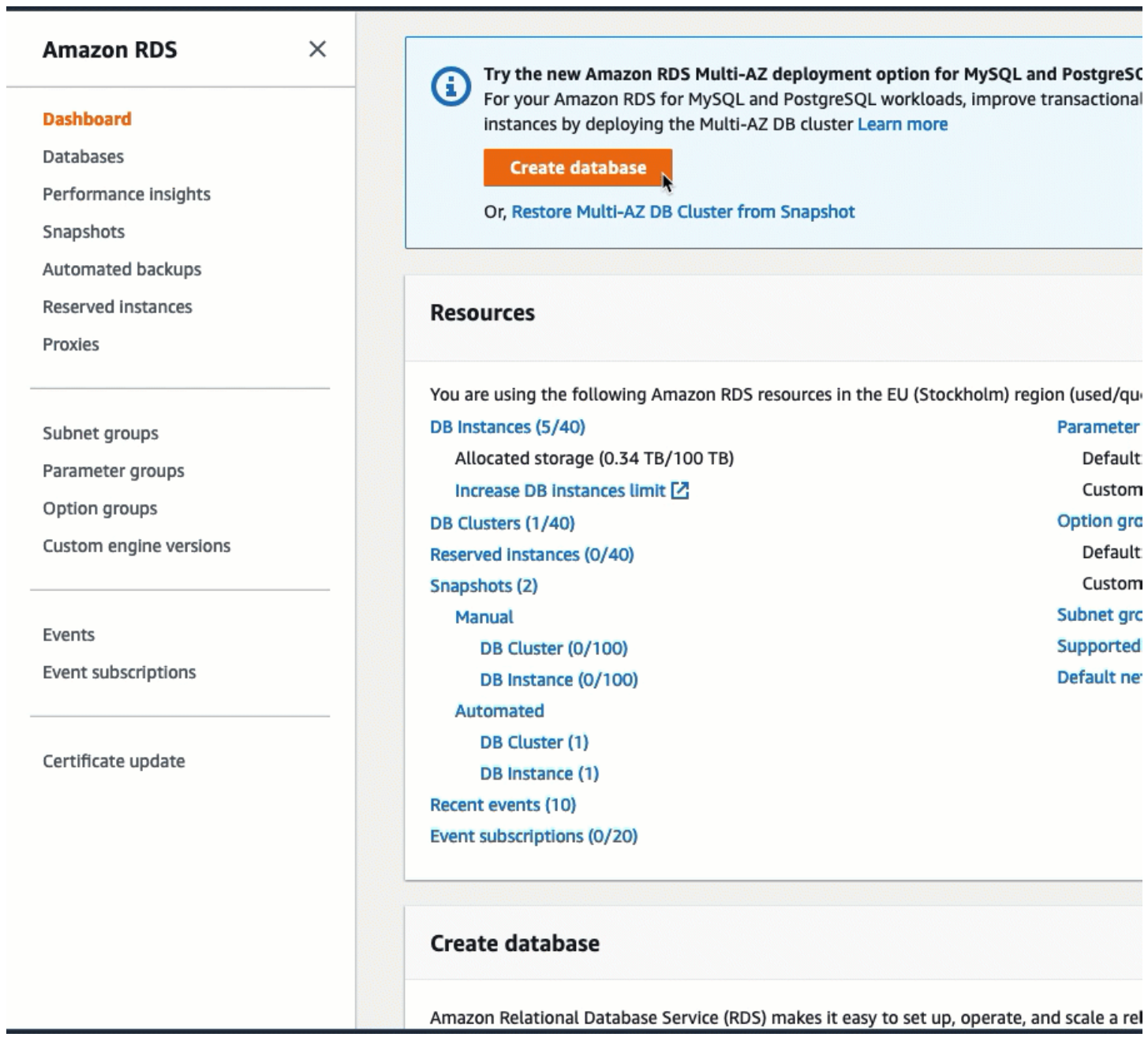

## 您现在已准备好[任务 3:验证连接配置。](#page-1134-0)

<span id="page-1134-0"></span>任务 3:验证连接配置

任务目标

此任务的目标是验证两个安全组是否已创建并分配给实例和数据库。

当您使用 RDS 控制台中的自动连接功能配置连接时,将自动创建安全组并将其分配给实例和数据库, 如下所示:

- 将创建安全组 rds-ec2-*x* 并将其添加到 RDS 数据库中。它包含一条入站规则,引用 ec2-rds-*x* 安全 组作为其来源。这将允许来自 EC2 实例(具有 ec2-rds-*x* 安全组)的流量到达 RDS 数据库。
- 将创建安全组 ec2-rds-*x* 并将其添加到 EC2 实例中。它包含一条出站规则,引用 rds-ec2-*x* 安全组 作为其目标。这将允许来自 EC2 实例的流量通过 rds-ec2-*x* 安全组到达 RDS 数据库。

验证连接配置的步骤

使用以下步骤验证连接配置。

要查看这些步骤的动画,请参阅 [观看动画:验证连接配置](#page-1137-0)。

使用控制台验证连接配置

- 1. 通过以下网址打开 Amazon EC2 控制台[:https://console.aws.amazon.com/ec2/](https://console.aws.amazon.com/ec2/)。
- 2. 在导航窗格中,选择实例。
- 3. 选择您在上一个任务中选择要连接到 RDS 数据库的 EC2 实例,然后选择 Security(安全性)选 项卡。
- 4. 在 Security details(安全详细信息)的 Security groups(安全组)下,验证并确保列表中有名为 ec2-rds-*x* 的安全组。*x* 是一个数字。
- 5. 选择 ec2-rds-*x* 安全组以打开它。
- 6. 选择 Outbound rules(出站规则)选项卡。
- 7. 验证并确保以下安全组规则存在,如下所示:
	- 类型:MYSQL/Aurora
	- 端口范围:3306
	- 目标:*sg-1234567890example* / rds-ec2-*x*
	- 描述:允许从此安全组所连接的任何实例到 **database-tutorial** 的连接的规则
- 8. 通过以下网址打开 Amazon RDS 控制台[:https://console.aws.amazon.com/rds/。](https://console.aws.amazon.com/rds/)
- 9. 在导航窗格中,选择 Databases(数据库)。
- 10. 选择您为本教程创建的 RDS 数据库。
- 11. 在 Connectivity & security(连接和安全性)选项卡的 Security(安全性)、VPC security groups(VPC 安全组)下,验证并确保显示名为 rds-ec2-*x* 的安全组。
- 12. 选择 rds-ec2-*x* 安全组。EC2 控制台中的 Security Groups(安全组)屏幕将打开。
- 13. 选择 rds-ec2-*x* 安全组以打开它。
- 14. 选择入站规则选项卡。
- 15. 验证并确保以下安全组规则存在,如下所示:
	- 类型:MYSQL/Aurora
	- 端口范围:3306
	- 来源:*sg-0987654321example* / ec2-rds-*x* 这是分配给您在前面的步骤中验证的 EC2 实例 的安全组。
	- 描述:允许来自 EC2 实例的连接的规则,附有 *sg-1234567890example*

通过验证这些安全组和安全组规则是否存在,以及它们是否已按照此过程中所述分配给 EC2 实例 和 RDS 数据库,您可以使用自动连接功能验证是否已自动配置连接。

### <span id="page-1137-0"></span>观看动画:验证连接配置

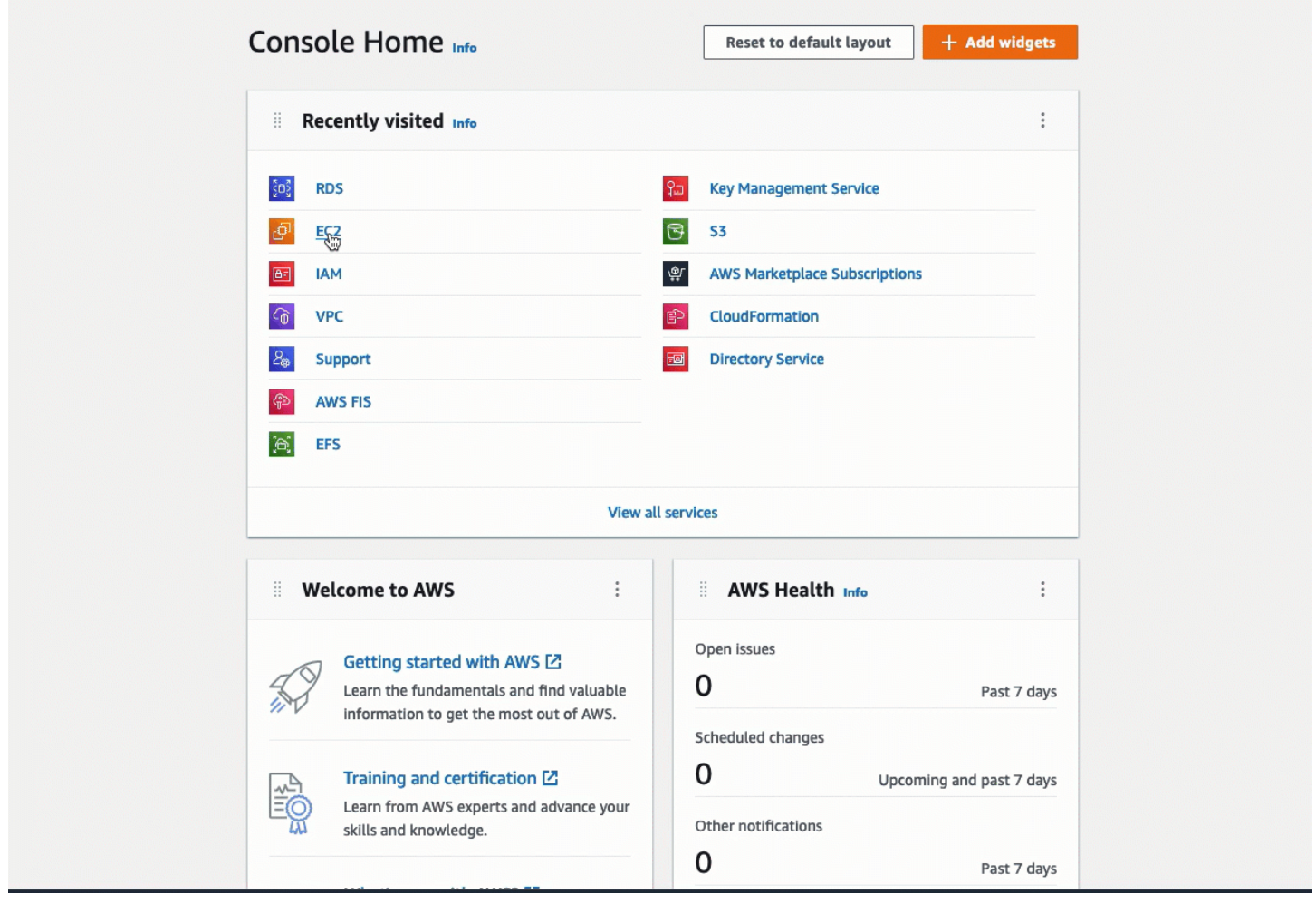

您已完成本教程的"选项 2"。现在,您可以完成"选项 3",它将介绍如何手动配置在"选项 2"中自动创建 的安全组。

选项 3:通过模仿自动连接功能,将 EC2 实例手动连接到 RDS 数据库

目标

"选项 3"的目标是学习如何通过手动重现自动连接功能的配置,手动配置 EC2 实例与 RDS 数据库之间 的连接。

开始前的准备工作

完成本教程需要做好以下准备:

• 与 RDS 数据库位于同一 VPC 中的 EC2 实例。您可以使用现有的 EC2 实例,也可以按照"任务 1"中 的步骤创建新实例。

- 与 EC2 实例位于同一 VPC 中的 RDS 数据库。您可以使用现有的 RDS 数据库,也可以按照"任务 2"中的步骤创建新数据库。
- 调用以下操作的权限。如果您已完成本教程的"选项 1",则您已经拥有这些权限。
	- ec2:AssociateRouteTable
	- ec2:AuthorizeSecurityGroupEgress
	- ec2:CreateRouteTable
	- ec2:CreateSecurityGroup
	- ec2:CreateSubnet
	- ec2:DescribeInstances
	- ec2:DescribeNetworkInterfaces
	- ec2:DescribeRouteTables
	- ec2:DescribeSecurityGroups
	- ec2:DescribeSubnets
	- ec2:ModifyNetworkInterfaceAttribute
	- ec2:RevokeSecurityGroupEgress

完成"选项 3"所需的任务

- [任务 1:启动 EC2 实例 可选](#page-1138-0)
- [任务 2:创建 RDS 数据库 可选](#page-1141-0)
- [任务 3:通过创建安全组并将它们分配给实例,将 EC2 实例手动连接到 RDS 数据库](#page-1144-0)

<span id="page-1138-0"></span>任务 1:启动 EC2 实例 - 可选

**a** Note

启动实例不是本教程的重点。如果您已拥有 Amazon EC2 实例并希望在本教程中使用它,则可 跳过此任务。

任务目标

此任务的目标是启动 EC2 实例,以便您可以完成"任务 3",在该任务中,您将配置 EC2 实例与 Amazon RDS 数据库之间的连接。

启动 EC2 实例的步骤

使用以下步骤启动本教程的 EC2 实例。

要查看这些步骤的动画,请参阅 [观看动画:启动 EC2 实例](#page-1141-1)。

EC2 实例配置

此任务中的步骤将按以下方式配置 EC2 实例:

- 实例名称:**tutorial-instance**
- AMI: Amazon Linux 2
- 实例类型 · t2.micro
- 自动分配公有 IP:已启用
- 具有以下三条规则的安全组:
	- 允许来自您的 IP 地址的 SSH
	- 允许来自任何地方的 HTTPS 流量
	- 允许来自任何地方的 HTTP 流量
	- **A** Important

在生产环境中,您应该配置实例,以满足您的特定需求。

启动 EC2 实例

- 1. 登录 AWS Management Console,打开 Amazon EC2 控制台:https://console.aws.amazon.com/ [ec2/。](https://console.aws.amazon.com/ec2/)
- 2. 在 EC2 Dashboard (EC2 控制面板)上,选择 Launch instance (启动实例)。
- 3. 在 Name and tags(名称与标签)下,对于 Name(名称),输入名称以标识您的实例。对于本教 程,请将该实例命名为 **tutorial-instance-manual-1**。虽然实例名称不是必填项,但该名称 将帮助您轻松识别它。
- 4. 在 Application and OS Images(应用程序和操作系统映像)下,选择满足您的 Web 服务器需求的 AMI。本教程使用 Amazon Linux。
- 5. 在 Instance type(实例类型)下,对于 Instance type(实例类型),选择满足您的 Web 服务器 需求的实例类型。本教程使用的是 t2.micro。

### **a** Note

您可以在 [Free tier\(](https://aws.amazon.com/free)免费套餐)下使用 Amazon EC2,前提是您的 AWS 账户创建不到 12 个月,并且您选择了 t2.micro 实例类型(或在 t2.micro 不可用的区域中选择 t3.micro)。

- 6. 在 Key pair (login)(密钥对(登录))下,对于 Key pair name(密钥对名称),选择您的密钥 对。
- 7. 在 Network settings(网络设置)下,执行以下操作:
	- a. 对于 Network(网络)和 Subnet(子网),如果您尚未更改默认 VPC 或子网,则可以保留默 认设置。

如果您对默认 VPC 或子网进行了更改,请检查以下各项:

- i. 实例必须与 RDS 数据库位于同一 VPC 中。默认情况下,您只有一个 VPC。
- ii. 您要将实例启动到其中的 VPC 必须连接互联网网关,以便您能从互联网访问您的 Web 服务器。您的默认 VPC 将自动设置互联网网关。
- iii. 为了确保您的实例收到公有 IP 地址,对于 Auto-assign public IP(自动分配公有 IP), 请检查并确保选择 Enable(启用)。如果选择 Disable (禁用),请选择 Edit(编辑) (位于 Network Settings(网络设置)右侧),然后对于 Auto-assign public IP(自动分 配公有 IP),选择 Enable(启用)。
- b. 要使用 SSH 连接到您的实例,您需要一条安全组规则,授权来自您计算机的公有 IPv4 地址 的 SSH (Linux) 或 RDP (Windows) 流量。默认情况下,当您启动实例时,将使用允许来自任 何地方的入站 SSH 流量的规则创建新的安全组。

要确保只有您的 IP 地址才能连接到您的实例,请在 Firewall (security groups)(防火墙(安全 组))下,从 Allow SSH traffic from(允许入站 SSH 流量)复选框旁边的下拉列表中,选择 My IP(我的 IP)。

- c. 要允许流量从互联网流向您的实例,请选中以下复选框:
	- Allow HTTPs traffic from the internet(允许来自互联网的 HTTPs 流量)
	- Allow HTTP traffic from the internet (允许来自互联网的 HTTP 流量)
- 8. 在 Summary(摘要)面板中查看实例配置,然后选择 Launch instance(启动实例)。
- 9. 选择查看所有实例以关闭确认页面并返回控制台。实例将首先处于 pending 状态,然后进入 running 状态。

如果实例无法启动或状态立即转至 terminated 而非 running,请参阅 [排查实例启动问题。](#page-2700-0)

## 有关启动实例的更多信息,请参阅 [使用新启动实例向导启动实例](#page-719-0)。

## <span id="page-1141-1"></span>观看动画:启动 EC2 实例

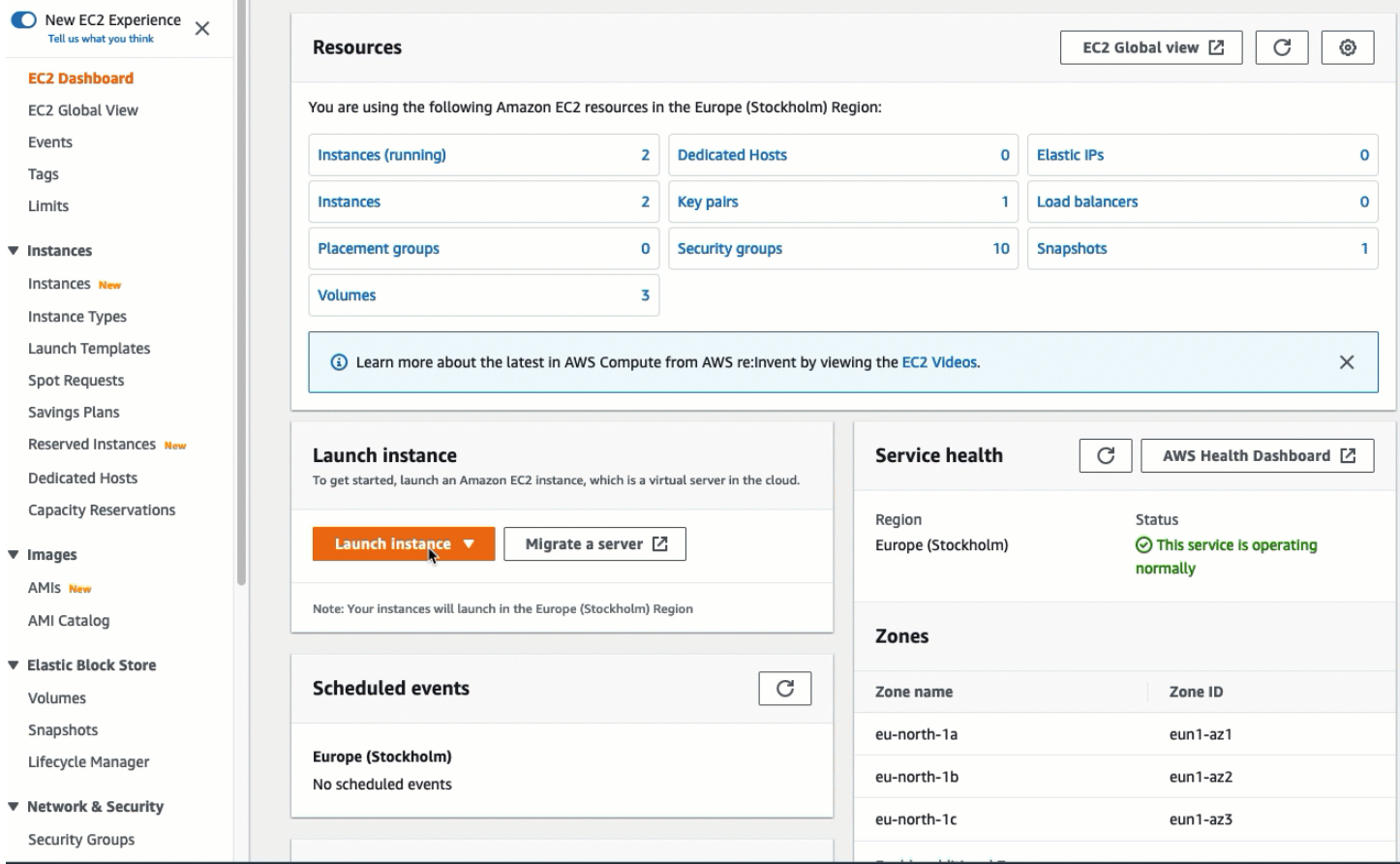

您现在已准备好[任务 2:创建 RDS 数据库 - 可选。](#page-1141-0)

### <span id="page-1141-0"></span>任务 2:创建 RDS 数据库 - 可选

**a** Note

创建 RDS 数据库不是该教程这一部分的重点。如果您已拥有 RDS 数据库并希望将其用于本教 程,则可跳过此任务。

### 任务目标

此任务的目标是创建 RDS 数据库。在"任务 3"中,当您将此实例连接到 EC2 实例时,您将使用此实 例。

### 创建 RDS 数据库的步骤

使用以下步骤为本教程的"选项 3"创建 RDS 数据库。

要查看这些步骤的动画,请参阅 [观看动画:创建数据库实例](#page-1143-0)。

RDS 数据库配置

此任务中的步骤将按以下方式配置 RDS 数据库:

- 引擎类型:MySQL
- 模板:免费套餐
- 数据库实例标识符:**tutorial-database-manual**
- 数据库实例类:db.t3.micro
	- **A** Important

在生产环境中,您应该配置实例,以满足您的特定需求。

#### 创建 MySQL 数据库实例

- 1. 通过以下网址打开 Amazon RDS 控制台[:https://console.aws.amazon.com/rds/。](https://console.aws.amazon.com/rds/)
- 2. 从"Region selector"(区域选择器)(位于右上角)中,选择您在其中创建 EC2 实例的 AWS 区 域。EC2 实例和数据库实例必须位于同一区域中。
- 3. 在控制面板中,选择 Create database(创建数据库)。
- 4. 在 Choose a database creation method (选择数据库创建方法)下,选择 Easy create (轻松创 建)。当您选择此选项时,用于自动配置连接的自动连接功能将不可用。
- 5. 在 Engine options(引擎选项)下,对于 Engine type(引擎类型),选择 MySQL。
- 6. 对于 数据库实例大小,选择 免费套餐。
- 7. 对于 DB instance identifier(数据库实例标识符),输入 RDS 数据库的名称。在本教程中,请输 入 **tutorial-database-manual**。
- 8. 对于 Master username(主用户名),保留默认名称,即 **admin**。
- 9. 对于 Master password(主密码),输入您在本教程中可以记住的密码,然后对于 Confirm password(确认密码),再次输入该密码。
- 10. 选择创建数据库。

在 Databases(数据库)屏幕上,在数据库实例准备就绪可供使用之前,新数据库实例的 Status(状态)为 Creating(正在创建)。当状态变为 Available(可用)时,您便可以连接到该 数据库实例。根据数据库实例类和存储量,新实例可能需要等待 20 分钟时间才可用。

### <span id="page-1143-0"></span>观看动画:创建数据库实例

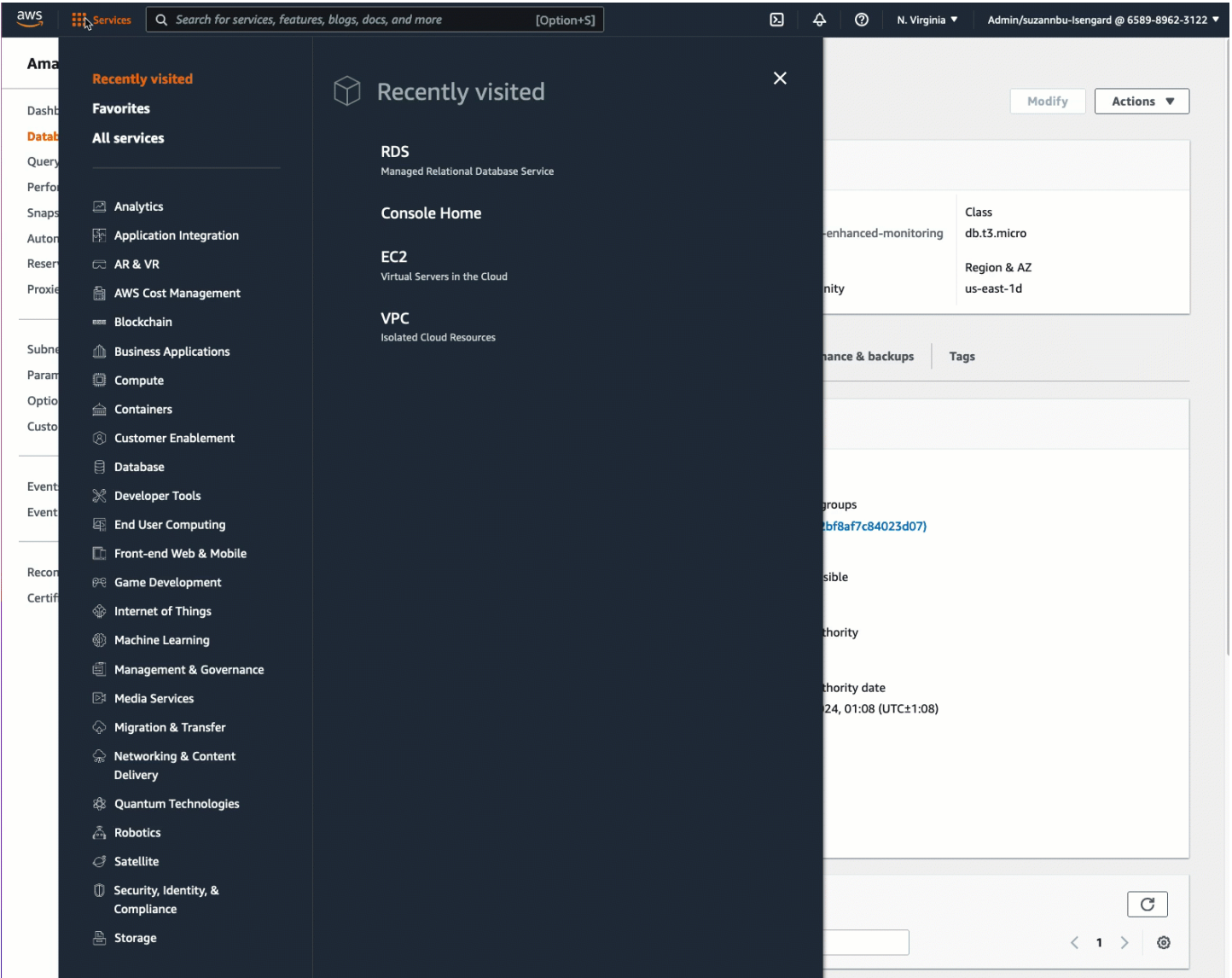

## 您现在已准备好[任务 3:通过创建安全组并将它们分配给实例,将 EC2 实例手动连接到 RDS 数据库。](#page-1144-0)

<span id="page-1144-0"></span>任务 3:通过创建安全组并将它们分配给实例,将 EC2 实例手动连接到 RDS 数据库

任务目标

此任务的目标是通过手动执行以下操作以重现自动连接功能的连接配置:创建两个新安全组,然后分别 向 EC2 实例和 RDS 数据库添加一个安全组。

创建新安全组并将它们添加到实例的步骤

使用以下步骤,通过创建两个新安全组,将 EC2 实例连接到 RDS 数据库。然后分别向 EC2 实例和 RDS 数据库添加一个安全组。

创建两个新安全组,然后分别向 EC2 实例和 RDS 数据库分配一个安全组

- 1. 通过以下网址打开 Amazon EC2 控制台[:https://console.aws.amazon.com/ec2/](https://console.aws.amazon.com/ec2/)。
- 2. 首先创建要添加到 EC2 实例的安全组,如下所示:
	- a. 在导航窗格中,选择安全组。
	- b. 选择Create security group(创建安全组)。
	- c. 对于 Security group name(安全组名称),请输入一个描述性的安全组名称。在本教程中, 请输入 **ec2-rds-manual-configuration**。
	- d. 对于 Description(描述),请输入一段简短描述。在本教程中,请输入 **EC2 instance security group to allow EC2 instance to securely connect to RDS database**。
	- e. 选择创建安全组。在创建 RDS 数据库安全组后,您将返回此安全组以添加出站规则。
- 3. 现在,创建要添加到 RDS 数据库的安全组,如下所示:
	- a. 在导航窗格中,选择安全组。
	- b. 选择Create security group(创建安全组)。
	- c. 对于 Security group name(安全组名称),请输入一个描述性的安全组名称。在本教程中, 请输入 **rds-ec2-manual-configuration**。
	- d. 对于 Description(描述),请输入一段简短描述。在本教程中,请输入 **RDS database security group to allow EC2 instance to securely connect to RDS database**。
	- e. 在 Inbound rules(入站规则)下,选择 Add rule(添加规则),然后执行以下操作:

i. 对于 Type(类型),选择 MYSQL/Aurora。

- ii. 对于 Source(来源),选择您在此过程的"步骤 2"中创建的 EC2 实例安全组 ec2-rdsmanual-configuration。
- f. 选择创建安全组。
- 4. 编辑 EC2 实例安全组以添加出站规则,如下所示:
	- a. 在导航窗格中,选择安全组。
	- b. 选择 EC2 实例安全组(您已将其命名为 **ec2-rds-manual-configuration**),然后选择 Outbound rules(出站规则)选项卡。
	- c. 选择 Edit outbound rules(编辑出站规则)。
	- d. 选择 Add rule(添加规则),然后执行以下操作:
		- i. 对于 Type(类型),选择 MYSQL/Aurora。
		- ii. 对于 Source(来源),选择您在此过程的"步骤 3"中创建的 RDS 数据库安全组 rds-ec2manual-configuration。
		- iii. 选择保存规则。
- 5. 将 EC2 实例安全组添加到 EC2 实例中,如下所示:
	- a. 在导航窗格中,选择实例。
	- b. 选择您的 EC2 实例,然后依次选择 Actions(操作)、Security(安全性)和 Change security groups(更改安全组)。
	- c. 在 Associated security groups(关联安全组)下,选择 Select security groups(选择安 全组)字段,选择您之前创建的 ec2-rds-manual-configuration,然后选择 Add security group(添加安全组)。
	- d. 选择保存。
- 6. 将 RDS 数据库安全组添加到 RDS 数据库,如下所示:
	- a. 通过以下网址打开 Amazon RDS 控制台[:https://console.aws.amazon.com/rds/。](https://console.aws.amazon.com/rds/)
	- b. 在导航窗格中,选择 Databases(数据库),然后选择您的数据库。
	- c. 选择 Modify(修改)。
	- d. 在 Connectivity(连接)下,对于 Security group(安全组),选择您之前创建的 rds-ec2 manual-configuration,然后选择 Continue(继续)。
	- e. 在 Scheduling of modifications(修改计划)下,选择 Apply immediately(立即应用)。
	- f. 选择修改数据库实例。

现在,您已完成模仿在使用自动连接功能时出现的自动步骤的手动步骤。

您已完成本教程的"选项 3"。如果您已完成"选项 1"、"选项 2"和"选项 3",并且不再需要在本教程中创建 的资源,则应删除这些资源,以防止产生不必要的成本。有关更多信息,请参阅 [清理](#page-1146-0)。

#### <span id="page-1146-0"></span>清理

现在您已完成该教程,最好清理(删除)所有您不再需要使用的资源。清理 AWS 资源可以防止您的账 户产生任何进一步的费用。

#### 主题

- [终止 EC2 实例](#page-1146-1)
- [删除 RDS 数据库](#page-1146-2)
- <span id="page-1146-1"></span>终止 EC2 实例

如果您专门为本教程启动了 EC2 实例,则可以将其终止,以停止产生任何与之相关的费用。

使用控制台终止实例

- 1. 通过以下网址打开 Amazon EC2 控制台[:https://console.aws.amazon.com/ec2/](https://console.aws.amazon.com/ec2/)。
- 2. 在导航窗格中,选择实例。
- 3. 选择您为本教程创建的实例,然后依次选择 Instance state(实例状态)、Terminate instance(终 止实例)。
- 4. 当系统提示您确认时,选择终止。

### <span id="page-1146-2"></span>删除 RDS 数据库

如果您专门为本教程创建了 RDS 数据库,则可以将其删除,以停止产生任何与之相关的费用。

#### 使用控制台删除 RDS 数据库

- 1. 通过以下网址打开 Amazon RDS 控制台[:https://console.aws.amazon.com/rds/。](https://console.aws.amazon.com/rds/)
- 2. 在导航窗格中,选择 Databases(数据库)。
- 3. 选择您为本教程创建的 RDS 数据库,然后依次选择 Actions(操作)、Delete(删除)。
- 4. 在方框中输入 **delete me**,然后选择 Delete(删除)。

# 识别 EC2 实例

您可能需要确定您的应用程序是否在 EC2 实例上运行,尤其是在您拥有混合计算环境的情况下。每个 实例都有一个签名的实例身份文档,您可以通过加密方式验证该文档。您可以在以下本地、不可路由地 址 http://169.254.169.254/latest/dynamic/instance-identity/ 处找到这些文档。有 关更多信息,请参阅 [实例身份文档](#page-917-0)。

## 检查系统 UUID

您可以获取系统 UID 并查看 EC2 的 UID 开头的八位字节(在 Linux 中,这可能是小写的 ec2)。此方 法速度快,但可能不准确,因为不是 EC2 实例的系统也有很小的几率使用以这些字符开头的 UUID。 此外,某些版本的 SMBIOS 使用小端序格式,在 UUID 的开头不包含 EC2。对于使用 SMBIOS 2.4 for Windows 的 EC2 实例,或除 Amazon Linux 2(具有自己的 SMBIOS 实现)之外的 Linux 发行版,可 能就是这种情况。

Linux 示例:从 DMI 获取 UUID(仅限 HVM AMI)

通过以下命令使用桌面管理界面 (DMI) 获取 UUID:

[ec2-user ~]\$ **sudo dmidecode --string system-uuid**

在以下示例输出中,UUID 以"EC2"开头,表示该系统可能是 EC2 实例。

EC2E1916-9099-7CAF-FD21-012345ABCDEF

在以下示例输出中,UUID 以 little-endian 格式表示。

45E12AEC-DCD1-B213-94ED-012345ABCDEF

或者,对于在 Nitro 系统上构建的实例,您可以使用以下命令:

[ec2-user ~]\$ **cat /sys/devices/virtual/dmi/id/board\_asset\_tag**

如果输出是实例 ID,如下面的示例输出所示,则说明系统是 EC2 实例:

i-0af01c0123456789a

Linux 示例:从管理程序获取 UUID(仅限 PV AMI)

使用以下命令从管理程序获取 UUID:

[ec2-user ~]\$ **cat /sys/hypervisor/uuid**

在以下示例输出中,UUID 以"ec2"开头,表示该系统可能是 EC2 实例。

ec2e1916-9099-7caf-fd21-012345abcdef

Windows 示例:使用 WMI 或 Windows PowerShell 获取 UUID

使用如下 Windows Management Instrumentation 命令行 (WMIC):

**wmic path win32\_computersystemproduct get uuid**

或者,如果您使用 Windows PowerShell,则可使用 Get-WmiObject cmdlet,如下所示:

PS C:\> **Get-WmiObject -query "select uuid from Win32\_ComputerSystemProduct" | Select UUID**

在以下示例输出中,UUID 以"EC2"开头,表示该系统可能是 EC2 实例。

EC2AE145-D1DC-13B2-94ED-012345ABCDEF

对于使用 SMBIOS 2.4 的实例,可能用 little-endian 格式表示 UUID,例如:

45E12AEC-DCD1-B213-94ED-012345ABCDEF

## 检查系统虚拟机生成标识符

虚拟机生成标识符由被解释为加密随机整数标识符的 128 位的唯一缓冲区组成。您可以检索虚拟机生 成标识符来识别 Amazon Elastic Compute Cloud 实例。生成标识符通过 ACPI 表条目在实例的来宾操 作系统中公开。如果您的计算机被克隆、复制或导入到 AWS,例如使用 [VM Import/Export](https://docs.aws.amazon.com/vm-import/latest/userguide/what-is-vmimport.html),该值将改 变。

示例:从 Linux 中检索虚拟机生成标识符

您可以使用以下命令从运行 Linux 的实例中检索虚拟机生成标识符。

Amazon Linux 2

1. 根据需要,使用以下命令更新现有软件包:

sudo yum update

2. 如有必要,使用以下命令获取 busybox 软件包:

sudo curl https://www.rpmfind.net/linux/epel/next/8/Everything/x86\_64/Packages/ b/busybox-1.35.0-2.el8.next.x86\_64.rpm --output busybox.rpm

3. 如有必要,使用以下命令安装必备软件包:

sudo yum install busybox.rpm iasl -y

4. 运行以下 iasl 命令从 ACPI 表中生成输出:

sudo iasl -p ./SSDT2 -d /sys/firmware/acpi/tables/SSDT2

5. 运行以下命令以查看 iasl 命令的输出:

cat SSDT2.dsl

输出应该产生检索虚拟机生成标识符所需的地址空间:

```
Intel ACPI Component Architecture
ASL+ Optimizing Compiler/Disassembler version 20190509
Copyright (c) 2000 - 2019 Intel Corporation
File appears to be binary: found 32 non-ASCII characters, disassembling
Binary file appears to be a valid ACPI table, disassembling
Input file /sys/firmware/acpi/tables/SSDT2, Length 0x7B (123) bytes
ACPI: SSDT 0x0000000000000000 00007B (v01 AMAZON AMZNSSDT 00000001 AMZN 
  00000001)
Pass 1 parse of [SSDT]
Pass 2 parse of [SSDT]
Parsing Deferred Opcodes (Methods/Buffers/Packages/Regions)
Parsing completed
Disassembly completed
ASL Output: ./SSDT2.dsl - 1065 bytes
$
/*
* Intel ACPI Component Architecture
* AML/ASL+ Disassembler version 20190509 (64-bit version)
```

```
* Copyright (c) 2000 - 2019 Intel Corporation
*
* Disassembling to symbolic ASL+ operators
*
* Disassembly of /sys/firmware/acpi/tables/SSDT2, Tue Mar 29 16:15:14 2022
*
* Original Table Header:
* Signature "SSDT"
* Length 0x0000007B (123)
* Revision 0x01
* Checksum 0xB8
* OEM ID "AMAZON"
     OEM Table ID "AMZNSSDT"
* OEM Revision 0x00000001 (1)
* Compiler ID "AMZN"
* Compiler Version 0x00000001 (1)
*/
DefinitionBlock ("", "SSDT", 1, "AMAZON", "AMZNSSDT", 0x00000001)
{
Scope (\_SB)
{ 
    Device (VMGN) 
    { 
        Name (_CID, "VM_Gen_Counter") // _CID: Compatible ID 
       Name ( DDN, "VM Gen Counter") // DDN: DOS Device Name
        Name (_HID, "AMZN0000") // _HID: Hardware ID 
        Name (ADDR, Package (0x02) 
        { 
            0xFED01000, 
            Zero 
        }) 
    }
}
}
```
6. (可选)使用以下命令提升终端对剩余步骤的权限:

sudo -s

7. 使用以下命令存储以前收集的地址空间:

VMGN\_ADDR=*0xFED01000*

8. 使用以下命令迭代地址空间并构建虚拟机生成标识符:

for offset in 0x0 0x4 0x8 0xc; do busybox devmem \$((\$VMGN\_ADDR + \$offset)) | sed  $'s/0x//'$  | sed -z '\$ s/\n\$//' >> vmgenid; done

9. 使用以下命令从输出文件中检索虚拟机生成标识符:

cat vmgenid ; echo

您的输出应类似于以下内容:

EC2F335D979132C4165896753E72BD1C

### Ubuntu

1. 根据需要,使用以下命令更新现有软件包:

sudo apt update

2. 如有必要,使用以下命令安装必备软件包:

sudo apt install busybox iasl -y

3. 运行以下 iasl 命令从 ACPI 表中生成输出:

sudo iasl -p ./SSDT2 -d /sys/firmware/acpi/tables/SSDT2

4. 运行以下命令以查看 iasl 命令的输出:

cat SSDT2.dsl

输出应该产生检索虚拟机生成标识符所需的地址空间:

```
Intel ACPI Component Architecture
ASL+ Optimizing Compiler/Disassembler version 20190509
Copyright (c) 2000 - 2019 Intel Corporation
File appears to be binary: found 32 non-ASCII characters, disassembling
Binary file appears to be a valid ACPI table, disassembling
```
```
Input file /sys/firmware/acpi/tables/SSDT2, Length 0x7B (123) bytes
ACPI: SSDT 0x0000000000000000 00007B (v01 AMAZON AMZNSSDT 00000001 AMZN 
 00000001)
Pass 1 parse of [SSDT]
Pass 2 parse of [SSDT]
Parsing Deferred Opcodes (Methods/Buffers/Packages/Regions)
Parsing completed
Disassembly completed
ASL Output: ./SSDT2.dsl - 1065 bytes
$
/*
* Intel ACPI Component Architecture
* AML/ASL+ Disassembler version 20190509 (64-bit version)
* Copyright (c) 2000 - 2019 Intel Corporation
*
* Disassembling to symbolic ASL+ operators
*
* Disassembly of /sys/firmware/acpi/tables/SSDT2, Tue Mar 29 16:15:14 2022
*
* Original Table Header:
* Signature "SSDT"
* Length 0x0000007B (123)
* Revision 0x01
     Checksum 0xB8
* OEM ID "AMAZON"
* OEM Table ID "AMZNSSDT"
* OEM Revision 0x00000001 (1)
* Compiler ID "AMZN"
* Compiler Version 0x00000001 (1)
*/
DefinitionBlock ("", "SSDT", 1, "AMAZON", "AMZNSSDT", 0x00000001)
{
Scope (\_SB)
{ 
    Device (VMGN) 
     { 
        Name (_CID, "VM_Gen_Counter") // _CID: Compatible ID 
        Name (_DDN, "VM_Gen_Counter") // _DDN: DOS Device Name 
       Name (_HID, "AMZN0000") // _HID: Hardware ID
        Name (ADDR, Package (0x02) 
        { 
            0xFED01000, 
            Zero
```

$$
\begin{array}{c} \text{3} \\ \text{3} \\ \text{4} \end{array}
$$

5. (可选)使用以下命令提升终端对剩余步骤的权限:

sudo -s

6. 使用以下命令存储以前收集的地址空间:

VMGN\_ADDR=*0xFED01000*

7. 使用以下命令迭代地址空间并构建虚拟机生成标识符:

for offset in 0x0 0x4 0x8 0xc; do busybox devmem \$((\$VMGN\_ADDR + \$offset)) | sed  $'s/0x//'$  | sed -z '\$ s/\n\$//' >> vmgenid; done

8. 使用以下命令从输出文件中检索虚拟机生成标识符:

cat vmgenid ; echo

您的输出应类似于以下内容:

EC2F335D979132C4165896753E72BD1C

示例:从 Windows 中检索虚拟机生成标识符

您可以创建示例应用程序以从运行 Windows 的实例中检索虚拟机生成标识符。有关更多信息,请参阅 Microsoft 文档中的[获取虚拟机生成标识符。](https://docs.microsoft.com/en-us/windows/win32/hyperv_v2/virtual-machine-generation-identifier#obtaining-the-virtual-machine-generation-identifier)

# 管理 Amazon EC2 实例的系统设置

启动实例后,您可以以管理员身份登录,以便进行更改。本部分重点介绍如何管理实例的系统设置。

内容

- [设置 Amazon EC2 实例的时间](#page-1154-0)
- [Amazon EC2 Linux 实例的处理器状态控制](#page-1173-0)
- [优化 CPU 选项](#page-1175-0)
- [Amazon EC2 上的 AMD SEV-SNP](#page-1303-0)
- [使用安装介质添加 Windows 系统组件](#page-1309-0)
- [管理 Linux 实例上的系统用户](#page-1313-0)
- [为您的实例设置 Windows 管理员密码](#page-1317-0)

# <span id="page-1154-0"></span>设置 Amazon EC2 实例的时间

对于许多服务器任务和进程来说,Amazon EC2 实例上准确一致的时间参考是非常重要的。系统日 志中的时间戳在识别问题发生的时间和事件的时间顺序方面起着至关重要的作用。使用 AWS CLI 或 AWS SDK 从您的实例发送请求时,这些工具会以您的名义签署请求。如果实例的日期和时间设置不准 确,可能会导致签名中的日期和请求的日期之间存在差异,进而导致 AWS 拒绝请求。

为解决这一重要问题,Amazon 提供了 Amazon Time Sync Service,该服务可从所有 EC2 实例访问, 并由各种 AWS 服务 使用。该服务在每个 AWS 区域 中使用一组与卫星连接的原子参考时钟,以提供 准确的协调世界时(UTC)全球标准的当前时间读数。

Amazon Time Sync Service 要么使用网络时间协议(NTP),要么在[支持的实例上](#page-1164-0)提供本地精确时间 协议(PTP)硬件时钟。PTP 硬件时钟支持 NTP 连接或直接 PTP 连接。NTP 连接和直接 PTP 连接 使用相同的高精度时间源,但直接 PTP 连接比 NTP 连接更准确。与 Amazon Time Sync Service 的 NTP 连接支持闰秒涂抹,而与 PTP 硬件时钟的 PTP 连接不涂抹时间。有关更多信息,请参阅 [闰秒。](#page-1173-1)

为了获得最佳性能,建议在 EC2 实例上使用本地 Amazon Time Sync Service。要备份到实例上 的本地 Amazon Time Sync Service,以及将 Amazon EC2 之外的资源连接到 Amazon Time Sync Service,您可以使用位于 time.aws.com 的公共 Amazon Time Sync Service。与本地 Amazon Time Sync Service 一样,公共 Amazon Time Sync Service 会自动涂抹添加到 UTC 中的任何闰秒。 公共 Amazon Time Sync Service 由每个 AWS 区域 中一组与卫星连接的原子参考时钟在全球范围内提 供支持。

### 主题

- [将您的实例设置为使用本地 Amazon Time Sync Service](#page-1155-0)
- [将您的实例或任何联网设备设置为使用公共 Amazon Time Sync Service](#page-1166-0)
- [比较您 Linux 实例的时间戳](#page-1168-0)
- [更改实例的时区](#page-1169-0)
- [闰秒](#page-1173-1)
- [相关资源](#page-1173-2)

<span id="page-1155-0"></span>将您的实例设置为使用本地 Amazon Time Sync Service

您的实例可以访问本地 Amazon Time Sync Service,如下所示:

- 通过 NTP 在以下 IP 地址端点进行访问:
	- $\cdot$  IPv4  $\cdot$  169.254.169.123
	- IPv6:fd00:ec2::123(只有[基于 AWS Nitro System 而构建的实例](https://docs.aws.amazon.com/ec2/latest/instancetypes/ec2-nitro-instances.html)才能访问。)
- (仅限 Linux)通过直接 PTP 连接连接到本地 PTP 硬件时钟进行访问:
	- PHC0

Amazon Linux AMI、Windows AMI 和大多数合作伙伴 AMI 都将您的实例配置为默认使用 NTP IPv4 端 点。这是大多数客户工作负载的建议设置。除非您希望使用 IPv6 端点或直接连接到 PTP 硬件时钟, 否则从这些 AMI 启动的实例无需进行进一步配置。

NTP 连接和 PTP 连接不需要更改任何 VPC 配置,您的实例也不需要访问互联网。

### **a** Note

只有 Linux 实例可以使用直接 PTP 连接来连接到本地 PTP 硬件时钟。Windows 实例使用 NTP 连接到本地 PTP 硬件时钟。

### 主题

- [连接到 Amazon Time Sync Service 的 IPv4 端点](#page-1155-1)
- [连接到 Amazon Time Sync Service 的 IPv6 端点](#page-1163-0)
- [连接到 PTP 硬件时钟](#page-1164-1)

<span id="page-1155-1"></span>连接到 Amazon Time Sync Service 的 IPv4 端点

本节介绍如何配置实例以通过 IPv4 端点使用本地 Amazon Time Sync Service。

请使用适用于您实例操作系统的说明。

Linux

默认情况下,AL2023 以及最新版本的 Amazon Linux 2 和 Amazon Linux AMI 配置为使用 Amazon Time Sync Service IPv4 端点。从这些 AMI 启动的实例无需进一步配置,您可以跳过以下过程。

如果您使用的 AMI 默认情况下未配置 Amazon Time Sync Service,请参照以下过程之一使用 chrony 客户端在实例上配置 Amazon Time Sync Service。需要向 chrony 配置文件添加 Amazon Time Sync Service 的服务器条目。

请使用适用于您实例操作系统的说明。

Amazon Linux

使用 chrony 连接到 Amazon Linux 上的 Amazon Time Sync Service 的 IPv4 端点

1. 连接到您的实例并卸载 NTP 服务。

[ec2-user ~]\$ **sudo yum erase 'ntp\*'**

2. 安装 chrony 软件包。

[ec2-user ~]\$ **sudo yum install chrony**

3. 使用任何文本编辑器(如 nano 或 vim)打开 /etc/chrony .conf 文件。确认该文件包含以 下行:

server 169.254.169.123 prefer iburst minpoll 4 maxpoll 4

如果该行存在,则已配置 Amazon Time Sync Service 为使用 Amazon Time Sync Service 的 IPv4 端点,您可以转到下一步。如果不存在,请在该文件中已包含的任何其他 server 或 pool 语句后面添加该行,然后保存您的更改。

4. 重启 chrony 守护程序 (chronyd)。

[ec2-user ~]\$ **sudo service chronyd restart**

Starting chronyd: [ OK ]

**a** Note

在 RHEL 和 CentOS (最高版本为 6) 上,服务名称是 chrony 而不是 chronyd。

5. 要配置 chronyd 为在每次系统启动时启动,请使用 chkconfig 命令。

[ec2-user ~]\$ **sudo chkconfig chronyd on**

6. 确认 chrony 使用 169.254.169.123 IPv4 端点来同步时间。

[ec2-user ~]\$ **chronyc sources -v**

```
210 Number of sources = 7 
        .-- Source mode '' = server, '=' = peer, '#' = local clock.
       / \cdot - Source state '*' = current synced, '+' = combined , '-' = not
 combined, 
       | \prime \prime \prime \prime = unreachable, \prime x \prime = time may be in error, \prime \sim \prime = time too
 variable. 
        || .- xxxx [ yyyy ] +/- 
 zzzz 
       || Reachability register (octal) -. | xxxx = adjusted 
 offset, 
       || Log2(Polling interval) --. | | yyyy = measured 
 offset, 
      \begin{array}{ccc} | & | & | & | \end{array} error. 
|| ||MS Name/IP address Stratum Poll Reach LastRx Last sample
 =============================================================================== 
       ^* 169.254.169.123 3 6 17 43 -30us[ -226us] +/- 
  287us 
       ^- ec2-12-34-231-12.eu-west> 2 6 17 43 -388us[ -388us] +/- 
   11ms 
       ^- tshirt.heanet.ie 1 6 17 44 +178us[ +25us] +/- 
 1959us 
      ^? tbag.heanet.ie \begin{array}{cccc} 0 & 6 & 0 & - & +0 \ \end{array} +0ns[ +0ns] +/-
    0ns 
      ^? bray.walcz.net \begin{array}{cccc} 0 & 6 & 0 & - & +0 \ \end{array} +0ns[ +0ns] +/-
    0ns 
      ^? 2a05:d018:c43:e312:ce77:> 0 6 0 - +0ns[ +0ns] +/-
    0ns 
      ^? 2a05:d018:dab:2701:b70:b> 0 6 0 - +0ns[ +0ns] +/-
    0ns
```
在返回的输出中,^\* 指示首选的时间源。

7. 验证 chrony 报告的时间同步指标。

[ec2-user ~]\$ **chronyc tracking**

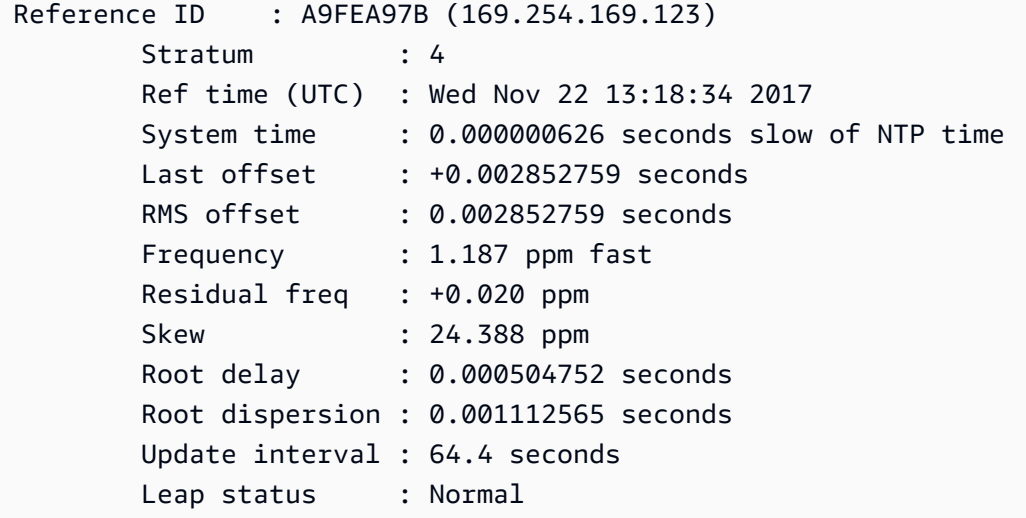

#### Ubuntu

使用 chrony 连接到 Ubuntu 上的 Amazon Time Sync Service 的 IPv4 端点

1. 连接到您的实例并使用 apt 安装 chrony 软件包。

ubuntu:~\$ **sudo apt install chrony**

**a** Note 如有必要,请先运行 sudo apt update 以更新您的实例。

2. 使用任何文本编辑器(如 nano 或 vim)打开 /etc/chrony/chrony.conf 文件。在该文件 中已包含的任何其他 server 或 pool 语句前面添加以下行,然后保存您的更改:

server 169.254.169.123 prefer iburst minpoll 4 maxpoll 4

3. 重新启动 chrony 服务。

ubuntu:~\$ **sudo /etc/init.d/chrony restart**

Restarting chrony (via systemctl): chrony.service.

4. 确认 chrony 使用 169.254.169.123 IPv4 端点来同步时间。

```
ubuntu:~$ chronyc sources -v
```

```
210 Number of sources = 7 
          -- Source mode '" = server, '=' = peer, '#' = local clock.
         / \cdot - Source state '*' = current synced, '+' = combined , '-' = not
 combined, 
         \vert / \vert '?' = unreachable, 'x' = time may be in error, '~' = time too
 variable. 
          || .- xxxx [ yyyy ] 
 +/- zzzz 
          || Reachability register (octal) -. | xxxx = 
 adjusted offset, 
          || Log2(Polling interval) --. | | yyyy = 
 measured offset, 
         || zzzz =
 estimated error. 
 || | | \ 
         MS Name/IP address Stratum Poll Reach LastRx Last sample
 =============================================================================== 
          ^* 169.254.169.123 3 6 17 12 +15us[ +57us] 
 +/- 320us 
          ^- tbag.heanet.ie 1 6 17 13 -3488us[-3446us] 
 +/- 1779us 
          ^- ec2-12-34-231-12.eu-west- 2 6 17 13 +893us[ +935us] 
 +/- 7710us 
          ^? 2a05:d018:c43:e312:ce77:6 0 6 0 10y +0ns[ +0ns] 
 +/- 0ns 
          ^? 2a05:d018:d34:9000:d8c6:5 0 6 0 10y +0ns[ +0ns] 
 +/- 0ns 
          ^? tshirt.heanet.ie 0 6 0 10y +0ns[ +0ns] 
 +/- 0ns
```
 $\begin{array}{cccc} \n\wedge ? & \text{bray} \cdot \text{walcz.net} \\
\end{array}$  0 6 0 10y +0ns[ +0ns] +/- 0ns

在返回的输出中,以 ^\* 开始的行会指示首选的时间源。

5. 验证 chrony 报告的时间同步指标。

```
ubuntu:~$ chronyc tracking
Reference ID : 169.254.169.123 (169.254.169.123) 
           Stratum : 4
            Ref time (UTC) : Wed Nov 29 07:41:57 2017 
            System time : 0.000000011 seconds slow of NTP time 
            Last offset : +0.000041659 seconds 
            RMS offset : 0.000041659 seconds 
            Frequency : 10.141 ppm slow 
            Residual freq : +7.557 ppm 
           Skew : 2.329 ppm
           Root delay : 0.000544 seconds
            Root dispersion : 0.000631 seconds 
            Update interval : 2.0 seconds 
            Leap status : Normal
```
SUSE Linux

从 SUSE Linux Enterprise Server 15 开始,chrony 是 NTP 的默认实现。

使用 chrony 连接到 SUSE Linux 上的 Amazon Time Sync Service 的 IPv4 端点

- 1. 使用任何文本编辑器(如 /etc/chrony.conf 或 vim)打开 nano 文件。
- 2. 确认该文件包含以下行:

server 169.254.169.123 prefer iburst minpoll 4 maxpoll 4

如果此行不存在,请添加它。

- 3. 注释掉任何其他服务器或池行。
- 4. 打开 yaST 并启用 chrony 服务。

#### Windows

从 2018 年 8 月的发行版开始,Windows AMI 默认情况下使用 Amazon Time Sync Service。从这些 AMI 启动的实例无需进一步配置,您可以跳过以下过程。

如果您使用的 AMI 默认未配置 Amazon Time Sync Service,则请先验证您当前的 NTP 配置。如果您 的实例已经在使用 Amazon Time Sync Service的 IPv4 端点,则无需进行进一步配置。如果您的实例 未使用 Amazon Time Sync Service,则请完成将 NTP 服务器更改为使用 Amazon Time Sync Service 的过程。

验证 NTP 配置

- 1. 从实例打开命令提示符窗口。
- 2. 通过键入以下命令获取当前 NTP 配置:

w32tm /query /configuration

该命令返回 Windows 实例的当前配置设置,并将显示您是否已连接到 Amazon Time Sync Service。

3. (可选) 通过键入以下命令获取当前配置的状态:

w32tm /query /status

该命令返回实例与 NTP 服务器同步的最后时间和轮询间隔等信息。

更改 NTP 服务器以使用 Amazon Time Sync Service

1. 从命令提示符窗口运行以下命令:

w32tm /config /manualpeerlist:169.254.169.123 /syncfromflags:manual /update

2. 使用以下命令验证新设置:

w32tm /query /configuration

在返回的输出中,请确认 NtpServer 显示 169.254.169.123 IPv4 端点。

# Amazon Windows AMI 的默认网络时间协议 (NTP) 设置

亚马逊机器映像(AMI)通常符合现成的默认值,但在需要更改以便在 EC2 基础设施上正常工作的情 况除外。以下设置已确定可在虚拟环境中正常工作,此外,还可将任何时间偏差保持在一秒的准确率 内:

- 更新间隔 控制时间服务调整系统时间准确性的频率。AWS 将更新间隔配置为每两分钟发生一次。
- NTP 服务器 从 2018 年 8 月版本开始,AMI 默认使用 Amazon Time Sync Service。此时间服务可 通过位于 169.254.169.123 IPv4 端点的任何 AWS 区域 访问。此外,0x9 标记指示时间服务充当客 户端,并使用 SpecialPollInterval 来确定与所配置的时间服务器核查时间的频率。
- 类型 –"NTP"指示服务将充当独立的 NTP 客户端而不是作为域的一部分。
- 已启用和 InputProvider 时间服务已启用并向操作系统提供时间。
- 特殊轮询间隔:对照所配置的 NTP 服务器,每 900 秒(即 15 分钟)检查一次。

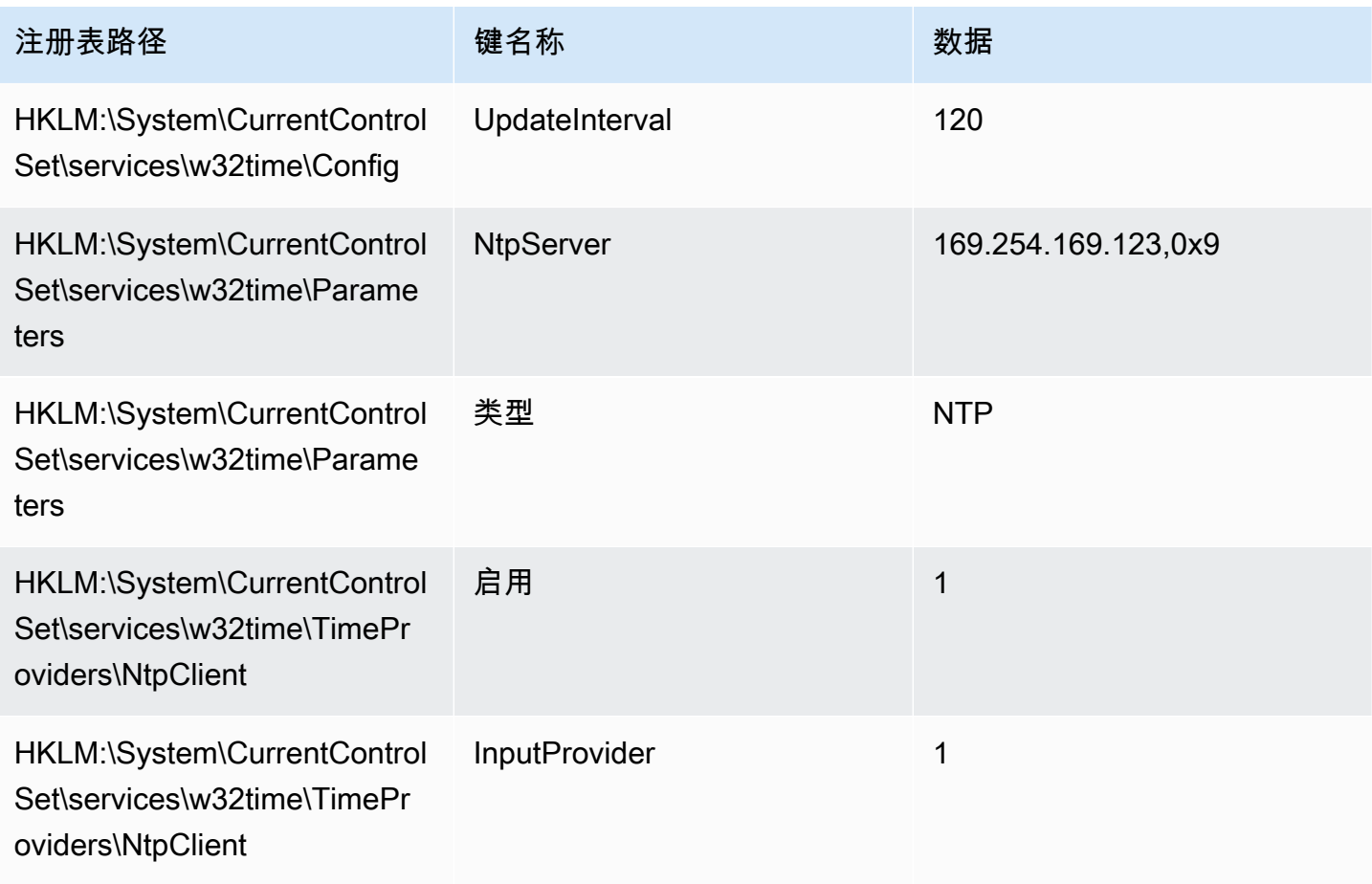

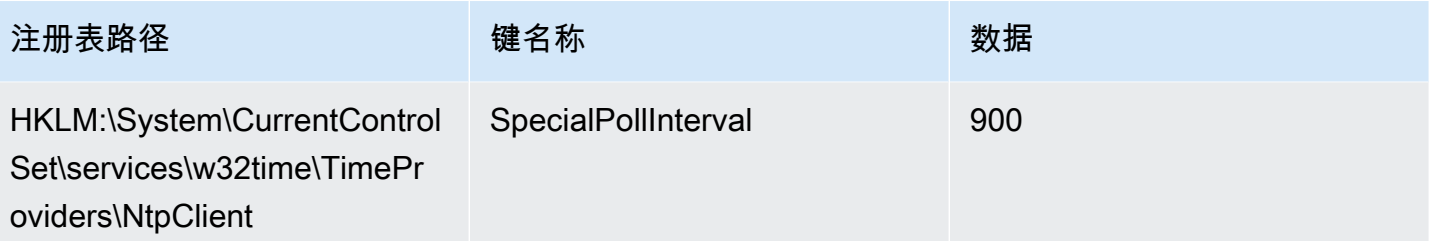

<span id="page-1163-0"></span>连接到 Amazon Time Sync Service 的 IPv6 端点

本节介绍如果您将实例配置为通过 IPv6 端点使用本地 Amazon Time Sync Service,在 连接到 [Amazon Time Sync Service 的 IPv4 端点](#page-1155-1) 中所述的步骤有何不同。它没有解释整个 Amazon Time Sync Service 配置流程。

IPv6 端点只能[在基于 AWS Nitro System 构建的实例](https://docs.aws.amazon.com/ec2/latest/instancetypes/ec2-nitro-instances.html)上访问。

**a** Note

不建议同时使用 IPv4 和 IPv6 端点条目。IPv4 和 IPv6 NTP 数据包来自您的实例的同一个本地 服务器。没有必要同时配置 IPv4 和 IPv6 端点,这样做也不会提高实例上时间的准确性。

请使用适用于您实例操作系统的说明。

Linux

根据您使用的 Linux 发行版,当您到达编辑 chrony.conf 文件的步骤时,您将使用 Amazon Time Sync Service 的 IPv6 端点 ( fd00:ec2::123) 而不是 IPv4 端点 ( 169.254.169.123):

server fd00:ec2::123 prefer iburst minpoll 4 maxpoll 4

保存文件并确认 chrony 使用 fd00:ec2::123 IPv6 端点来同步时间:

[ec2-user ~]\$ **chronyc sources -v**

在输出中,如果您看到 fd00:ec2::123 IPv6 端点,则配置完成。

Windows

当您到达将 NTP 服务器更改为使用 Amazon Time Sync Service 的步骤时,您将使用 Amazon Time Sync Service 的 IPv6 端点 ( fd00:ec2::123), 而不是 IPv4 端点 ( 169.254.169.123):

w32tm /config /manualpeerlist:fd00:ec2::123 /syncfromflags:manual /update

验证您的新设置是否使用 fd00:ec2::123 IPv6 端点同步时间:

w32tm /query /configuration

<span id="page-1164-1"></span>在输出中,请确认 NtpServer 显示 fd00:ec2::123 IPv6 端点。

连接到 PTP 硬件时钟

PTP 硬件时钟是 [AWS Nitro System](https://docs.aws.amazon.com/ec2/latest/instancetypes/ec2-nitro-instances.html) 的一部分,因此无需使用任何客户资源即可在[支持的裸机和虚拟](#page-1164-0) [化 EC2 实例上](#page-1164-0)直接访问。

PTP 硬件时钟的 NTP 端点与通过 IPv4 或 IPv6 进行的常规 Amazon Time Sync Service 连接相同。如 果您的软件配置为 NTP 端点,并且在带有 PTP 硬件时钟的实例上运行,则其将通过 NTP 自动连接到 PTP 硬件时钟。

#### <span id="page-1164-0"></span>要求

当满足以下要求时,PTP 硬件时钟在实例上可用:

- 支持的 AWS 区域:美国东部(弗吉尼亚州北部)和亚太地区(东京)
- 支持的实例系列:
	- 通用型:M7a、M7g、M7gd、M7i
	- 计算优化型:C7a、C7gd、C7i
	- 内存优化型:R7a、R7g、R7gd、R7i
- (仅限 Linux)支持的操作系统上已安装 ENA 驱动程序版本 2.10.0 或更高版本。有关支持的操作系 统的更多信息,请参阅 GitHub 上的驱动程序[先决条件。](https://github.com/amzn/amzn-drivers/tree/master/kernel/linux/ena#prerequisites)

请使用适用于您实例操作系统的说明。

#### Linux

本节介绍如何使用直接 PTP 连接通过 PTP 硬件时钟将您的实例配置为使用本地 Amazon Time Sync Service。需要向 chrony 配置文件添加 PTP 硬件时钟的服务器条目。

如果您的实例具有 PTP 硬件时钟并且配置了 NTP 连接(到 IPv4 或 IPv6 端点),则您的实例时间将 自动从 PTP 硬件时钟获取。以下步骤配置直接 PTP 连接,这将为您提供比 NTP 连接更准确的时间。

#### 连接到 PTP 硬件时钟

- 1. 连接到您的实例并安装弹性网络适配器(ENA)版本 2.10.0 或更高版本的 Linux kernel driver。有 关安装说明,请参阅 GitHub 上的 [Linux kernel driver for Elastic Network Adapter \(ENA\) family](https://github.com/amzn/amzn-drivers/tree/master/kernel/linux/ena#linux-kernel-driver-for-elastic-network-adapter-ena-family)。
- 2. 验证 /dev/ptp0 设备是否显示在您的实例上。

[ec2-user ~]\$ **ls /dev/ptp0**

预期的输出如下所示:如果输出中没有 /dev/ptp0,则说明未正确安装 ENA 驱动程序。查看此 安装驱动程序过程中的步骤 1。

/dev/ptp0

3. 使用文本编辑器编辑 /etc/chrony.conf,并将以下行添加到文件中的任何位置。

refclock PHC /dev/ptp0 poll 0 delay 0.000010 prefer

4. 使用以下命令重启 chrony。

[ec2-user ~]\$ **sudo systemctl restart chronyd**

5. 验证 chrony 是否使用 PTP 硬件时钟来同步此实例上的时间。

[ec2-user ~]\$ **chronyc sources**

#### 预期输出

MS Name/IP address Stratum Poll Reach LastRx Last sample =============================================================================== #\* PHC0 0 0 377 1 +2ns[ +1ns] +/- 5031ns

在返回的输出中,\* 表示首选时间源。PHC0 对应于 PTP 硬件时钟。重启 chrony 后,您可能需要 等待几秒钟才能显示星号。

#### **Windows**

Windows 实例仅支持与本地 PTP 硬件时钟的 NTP 连接。

PTP 硬件时钟的 NTP 端点与通过 IPv4 或 IPv6 进行的常规 Amazon Time Sync Service 连接相同。如 果您的软件配置为连接到 NTP 端点,并且在带有 PTP 硬件时钟的实例上运行,则其将通过 NTP 自动 连接到 PTP 硬件时钟。

<span id="page-1166-0"></span>将您的实例或任何联网设备设置为使用公共 Amazon Time Sync Service

您可以将您的实例或任何连网设备(例如您的本地计算机或本地服务器)设置为使用公共 Amazon Time Sync Service,该服务可通过 t ime . aws . com 在互联网上进行访问。您可以使用公共 Amazon Time Sync Service 作为本地 Amazon Time Sync Service 的备份,并将 AWS 以外的资源连接到 Amazon Time Sync Service。

**a** Note

为了获得最佳性能,建议在您的实例上使用本地 Amazon Time Sync Service,并且仅使用公 共 Amazon Time Sync Service 作为备份。

使用适用于您的实例或设备操作系统的说明。

Linux

使用 chrony 或 ntpd 将您的 Linux 实例或设备设置为使用公共 Amazon Time Sync Service

- 1. 使用文本编辑器编辑 /etc/chrony.conf(如您使用 chrony)或 /etc/ntp.conf(如您使用 ntpd),如下所示:
	- a. 为防止您的实例或设备尝试混用已涂抹和未涂抹的服务器,请移除或注释掉以 server 开头 的行,但与本地 Amazon Time Sync Service 的任何现有连接除外。

### **A** Important

如果您要将 EC2 实例设置为连接到公共 Amazon Time Sync Service,请勿删除以下 将您的实例设置为连接到本地 Amazon Time Sync Service 的行。本地 Amazon Time Sync Service 是一种更直接的连接,可以提供更好的时钟准确度。公共 Amazon Time Sync Service 只能用作备份。

server 169.254.169.123 prefer iburst minpoll 4 maxpoll 4

b. 添加以下行以连接到公共 Amazon Time Sync Service。

pool time.aws.com iburst

# 2. 使用以下命令之一重启进程守护程序。

• chrony

sudo service chronyd force-reload

• ntpd

sudo service ntp reload

#### macOS

将您的 macOS 实例或设备设置为使用公共 Amazon Time Sync Service

- 1. 打开 System Preferences (系统首选项)。
- 2. 选择 Date & Time(日期和时间),然后选择 Date & Time(日期和时间)选项卡。
- 3. 要进行更改,请选择锁定图标,并在出现提示时输入密码。
- 4. 对于 Set date and time automatically(自动设置日期和时间),请输入 **time.aws.com**。

#### Windows

将您的 Windows 实例或设备设置为使用公共 Amazon Time Sync Service

- 1. 打开 Control Panel(控制面板)。
- 2. 选择 Date and Time(日期和时间)图标。
- 3. 选择 Internet Time(互联网时间)选项卡。如果您的 PC 是域的一部分,此选项卡将不可用。在 这种情况下,您的 PC 将与域控制器同步时间。您可以将控制器配置为使用公共 Amazon Time Sync Service。
- 4. 选择 Change settings(更改设置)。
- 5. 选择 Synchronize with an Internet time server(与互联网时间服务器同步)复选框。
- 6. 在 Server(服务器)旁边输入 **time.aws.com**。

• 按照 [Microsoft 的说明](https://support.microsoft.com/en-us/kb/816042)更新注册表。

# <span id="page-1168-0"></span>比较您 Linux 实例的时间戳

如果您使用的是 Amazon Time Sync Service,就可以将 Amazon EC2 Linux 实例上的时间戳与 ClockBound 进行比较,以确定事件的真实时间。ClockBound 可以测定 EC2 实例的时钟的准确性,并 允许您检查一个给定的时间戳是早于还是晚于实例的当前时钟。在确定整个 EC2 实例中的事件与事务 的顺序和一致性方面,这些信息十分重要,并且不会收到各个实例的地理位置的影响。

ClockBound 是一个开源守护进程和开源库。要了解关于 ClockBound 的详情,包括安装说明,请参阅 [GitHub](https://github.com/aws/clock-bound) 上的 ClockBound。

ClockBound 仅支持 Linux 实例。

如果您使用与 PTP 硬件时钟的直接 PTP 连接,则您的时间进程守护程序(例如 chrony)将低估时钟 误差范围。这是因为 PTP 硬件时钟不会像 NTP 那样将正确的误差范围信息传递给 chrony。因此,您 的时钟同步进程守护程序假定时钟精确到 UTC,因此误差范围为 0。为了测量完整的误差范围,Nitro 系统会计算 PTP 硬件时钟的误差范围,并通过 ENA 驱动程序 sysfs 文件系统将其提供给您的 EC2 实例。您可以将其直接读取为以纳秒为单位的值。

检索 PTP 硬件时钟错误绑定

- 1. 首先使用以下命令之一获取 PTP 硬件时钟设备的正确位置。命令中的路径因用于启动实例的 AMI 而异。
	- 对于 Amazon Linux 2:

cat /sys/class/net/eth0/device/uevent | grep PCI\_SLOT\_NAME

• 对于 Amazon Linux 2023:

cat /sys/class/net/ens5/device/uevent | grep PCI\_SLOT\_NAME

输出是 PCI 插槽名称,也就是 PTP 硬件时钟设备的位置。在此例中,该位置为 0000:00:03.0。

PCI\_SLOT\_NAME=*0000:00:03.0*

# 2. 要检索 PTP 硬件时钟错误绑定,请运行以下命令。请包括上一步中的 PCI 插槽名称。

cat /sys/bus/pci/devices/*0000:00:03.0*/phc\_error\_bound

输出是 PTP 硬件时钟的时钟误差范围(以纳秒为单位)。

在使用直接 PTP 连接到 PTP 硬件时钟时,要计算特定时间点的正确时钟误差范围,必须在 chrony 轮 询 PTP 硬件时钟时添加来自 chrony 或 ClockBound 的时钟误差范围。有关测量和监控时钟准确度的 更多信息,请参阅 [Manage Amazon EC2 instance clock accuracy using Amazon Time Sync Service](https://aws.amazon.com/blogs/mt/manage-amazon-ec2-instance-clock-accuracy-using-amazon-time-sync-service-and-amazon-cloudwatch-part-1/) [and Amazon CloudWatch – Part 1。](https://aws.amazon.com/blogs/mt/manage-amazon-ec2-instance-clock-accuracy-using-amazon-time-sync-service-and-amazon-cloudwatch-part-1/)

## <span id="page-1169-0"></span>更改实例的时区

Amazon EC2 实例默认设置为 UTC (协调世界时)时区。您可以将实例上的时间更改为本地时区或网 络中的其他时区。

请使用适用于您实例操作系统的说明。

Linux

#### **A** Important

此信息适用于 Amazon Linux。有关其他发布版本的信息,请参阅特定于该版本的文档。

更改 AL2023 或 Amazon Linux 2 实例上的时区

1. 查看系统的当前时区设置。

[ec2-user ~]\$ **timedatectl**

2. 列出可用的时区。

[ec2-user ~]\$ **timedatectl list-timezones**

3. 设置选定的时区。

[ec2-user ~]\$ **sudo timedatectl set-timezone** *America/Vancouver*

4. (可选)通过运行 timedatectl 命令,确认当前时区已更新为新时区。

[ec2-user ~]\$ **timedatectl**

要更改 Amazon Linux 实例上的时区

1. 确定将在实例上使用的时区。/usr/share/zoneinfo 目录包含时区数据文件的层次结构。浏览 该位置的目录结构,查找针对您的时区的文件。

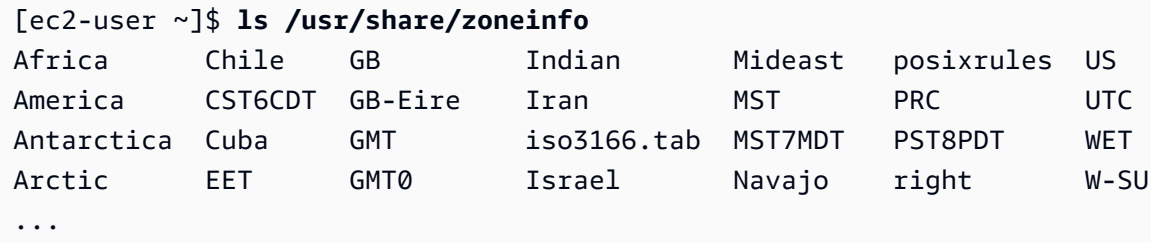

该位置的部分条目是目录 (如 America),这些目录包含针对特定城市的时区文件。查找要用于实 例的城市 (或时区中的一个城市)。

- 2. 使用新时区更新 /etc/sysconfig/clock 文件。在此示例中,我们使用洛杉矶的时区数据文件 /usr/share/zoneinfo/America/Los\_Angeles。
	- a. 使用文本编辑器(如 vim 或 nano)打开 /etc/sysconfig/clock 文件。您需要在编辑器 命令中使用 sudo,因为 /etc/sysconfig/clock 归 root 所有。

[ec2-user ~]\$ **sudo** *nano* **/etc/sysconfig/clock**

b. 查找 ZONE 条目,将其更改为时区文件 (忽略路径的 /usr/share/zoneinfo 部分)。例如, 要更改为洛杉矶时区,请将 ZONE 条目更改为以下内容:

ZONE="*America/Los\_Angeles*"

**a** Note

请勿将 UTC=true 条目更改为其他值。此条目用于硬件时钟;如果您在实例上设置了 其他时区,则无需调整此条目。

- c. 保存文件,退出文本编辑器。
- 3. 在 /etc/localtime 与时区文件之间创建一个符号链接,以便实例在引用本地时间信息时找到此 时区文件。

[ec2-user ~]\$ **sudo ln -sf /usr/share/zoneinfo/***America/Los\_Angeles* **/etc/localtime**

4. 重启系统,以便所有服务和应用程序接受新时区信息。

[ec2-user ~]\$ **sudo reboot**

5. (可选)使用 date 命令确认当前时区已更新为新时区。当前时区将显示在输出中。在下面的示例 中,当前时区是 PDT,它指的是洛杉矶时区。

[ec2-user ~]\$ **date** Sun Aug 16 05:45:16 PDT 2020

Windows

更改 Windows 实例上的时区

- 1. 从实例打开命令提示符窗口。
- 2. 确定将在实例上使用的时区。要获取时区的列表,请使用以下命令:

tzutil /l

该命令采用以下格式返回所有可用时区的列表:

*display name time zone ID*

- 3. 查找要分配给该实例的时区 ID。
- 4. 使用以下命令分配到其他时区:

tzutil /s *"Pacific Standard Time"*

新时区应立即生效。

**a** Note

您可以使用以下命令分配 UTC 时区:

tzutil /s "UTC"

为 Windows Server 设置时区后,防止时区发生更改

在更改 Windows 实例上的时间时,必须确保该时区在系统重启后仍然保留。否则,当实例重新启动 时,它会恢复使用 UTC 时间。可通过添加 RealTimeIsUniversal 注册表项来保留时区设置。默认情况 下,会在所有当前一代实例上设置此注册表项。若要验证是否设置了 RealTimeIsUniversal 注册表项, 请参阅以下过程中的步骤 4。如果未设置该注册表项,请从头开始执行以下步骤。

设置 RealTimeIsUniversal 注册表项

- 1. 从实例打开命令提示符窗口。
- 2. 使用以下命令添加注册表项:

reg add "HKEY\_LOCAL\_MACHINE\System\CurrentControlSet\Control\TimeZoneInformation" / v RealTimeIsUniversal /d 1 /t REG\_DWORD /f

- 3. 如果您使用的是在 2013 年 2 月 22 日之前创建的 Windows Server 2008 AMI(不是 Windows Server 2008 R2),我们建议更新到最新的 AWS Windows AMI。如果使用的是运行 Windows Server 2008 R2 (不是 Windows Server 2008) 的 AMI, 则必须验证是否安装了 Microsoft 修补程 序 [KB2922223](https://support.microsoft.com/en-us/help/2922223/you-cannot-change-system-time-if-realtimeisuniversal-registry-entry-is)。如果未安装此修补程序,建议您更新到最新的 AWS Windows AMI。
- 4. (可选) 验证该实例是否使用以下命令成功保存了该注册表项:

reg query "HKEY\_LOCAL\_MACHINE\System\CurrentControlSet\Control \TimeZoneInformation" /s

此命令返回 TimeZoneInformation 注册表项的子项。您应在列表底部看到 RealTimeIsUniversal 项,类似于下文:

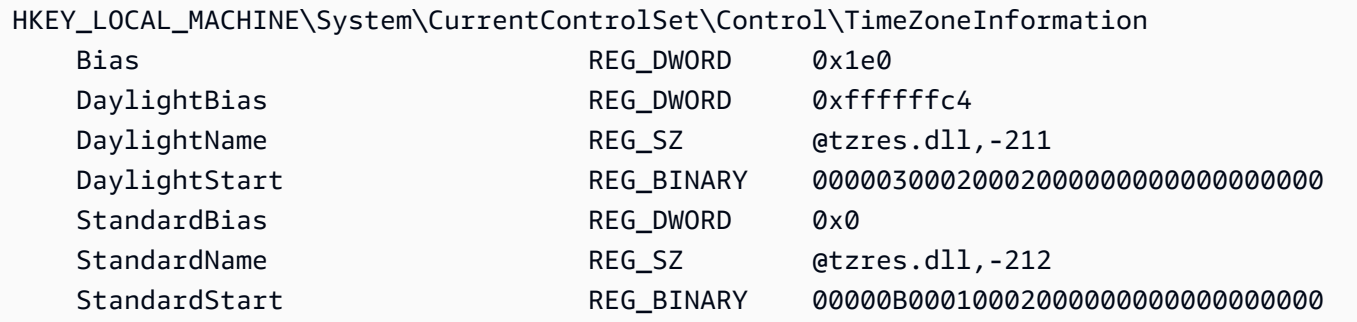

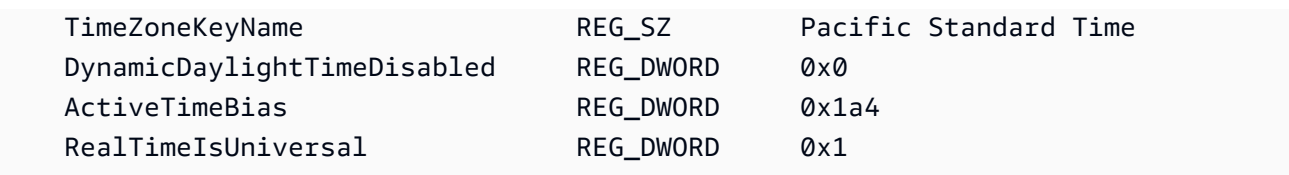

<span id="page-1173-1"></span>闰秒

闰秒的概念于 1972 年引入,是偶尔对 UTC 时间进行一秒钟的调整,将地球自转中的不规则性考虑 在内,以适应国际原子时间(TAI)和太阳时(Ut1)之间的差异。为了代表客户管理闰秒,我们在 Amazon Time Sync Service 中设计了闰秒涂抹。有关更多信息,请参阅 [Look Before You Leap – The](https://aws.amazon.com/blogs/aws/look-before-you-leap-the-coming-leap-second-and-aws/)  [Coming Leap Second and AWS](https://aws.amazon.com/blogs/aws/look-before-you-leap-the-coming-leap-second-and-aws/)。

闰秒即将消失,我们完全支持在[第 27 届国际计量大会上做出的在 2035 年或之前取消闰秒](https://www.bipm.org/en/cgpm-2022/resolution-4)的决定。

为了支持这种过渡,当通过本地 NTP 连接或我们的公共 NTP 池(time.aws.com)访问 Amazon Time Sync Service 时,我们仍计划在闰秒事件期间涂抹时间。但是,PTP 硬件时钟不提供涂抹时间选 项。如果出现闰秒,PTP 硬件时钟将按照 UTC 标准添加闰秒。在大多数情况下,闰秒涂抹和闰秒时间 源是相同的。但是,由于其在闰秒事件中有所不同,因此我们不建议在闰秒事件期间在时间客户端配置 中同时使用已涂抹和未涂抹的时间源。

# <span id="page-1173-2"></span>相关资源

- AWS 计算博客:[It's About Time: Microsecond-Accurate Clocks on Amazon EC2 Instances](https://aws.amazon.com/blogs/compute/its-about-time-microsecond-accurate-clocks-on-amazon-ec2-instances/)
- (Linux) <https://chrony-project.org/>
- (Windows)[Windows 时间服务的工作原理\(](https://docs.microsoft.com/en-us/windows-server/networking/windows-time-service/how-the-windows-time-service-works)Microsoft)
- (Windows) W32tm (Microsoft)
- (Windows)[Windows 时间服务如何处理闰秒\(](https://support.microsoft.com/en-us/help/909614/how-the-windows-time-service-treats-a-leap-second)Microsoft)
- (Windows)[有关闰秒和 Windows 的案例:可能不是千年虫问题\(](https://blogs.msdn.microsoft.com/mthree/2015/01/08/the-story-around-leap-seconds-and-windows-its-likely-not-y2k/)Microsoft)

# <span id="page-1173-0"></span>Amazon EC2 Linux 实例的处理器状态控制

C 状态控制当核心处于空闲状态时可以进入的睡眠级别。C 状态从 C0 (最浅空闲状态,此时核心完全 唤醒并在执行指令) 开始编号,一直增进到 C6 (最深空闲状态,此时核心关闭)。

P 状态控制核心的所需性能 (以 CPU 频率的形式)。P 状态从 P0 (最高性能设置,此时核心可以使用 Intel 睿频加速技术提高频率) 开始编号,然后从 P1 (请求最大基准频率的 P 状态) 一直增加到 P15 (可 能最低的频率)。

C 状态和 P 状态

以下实例类型为操作系统提供了控制处理器 C 状态和 P 状态的功能:

- 通用型:m4.10xlarge | m4.16xlarge | m5.metal | m5d.metal | m5n.metal | m5zn.metal | m6i.metal | m6id.metal | m7a.metal-48xl | m7i.metal-24xl | m7i.metal-48xl
- 计算优化:c4.8xlarge | c5.metal | c5an.metal | c5adn.metal | c5n.metal | c6i.metal | c6id.metal | c7a.metal-48xl | c7i.metal-24xl | c7i.metal-48xl
- 内存优化型:r4.8xlarge | r4.16xlarge | r5.metal | r5b.metal | r5d.metal | r6i.metal | r7a.metal-48xl | r7i.metal-24xl | r7i.metal-48xl | r7iz.metal-16xl | r7iz.metal-32xl | u-6tb1.metal | u-9tb1.metal | u-12tb1.metal | u-18tb1.metal | u-24tb1.metal | x1.16xlarge | x1.32xlarge | x1e.8xlarge | x1e.16xlarge | x1e.32xlarge | z1d.metal
- 存储优化:d2.8xlarge |d3.metal |d3en.metal |i3.8xlarge |i3.16xlarge |i3.metal |i3en.metal |h1.8xlarge |h1.16xlarge
- 加速计算:f1.16xlarge |g3.16xlarge |g4dn.metal |p2.16xlarge |p3.16xlarge

# 仅限 C 状态

以下实例类型为操作系统提供了控制处理器 C 状态的功能:

- 通用型:m5.12xlarge | m5.24xlarge | m5d.12xlarge | m5d.24xlarge | m5n.12xlarge | m5n.24xlarge | m5dn.12xlarge | m5dn.24xlarge | m6a.24xlarge | m6a.48xlarge | m6ad.metal | m6i.16xlarge | m6i.32xlarge | m7a.medium | m7a.large | m7a.xlarge | m7a.2xlarge | m7a.4xlarge | m7a.8xlarge | m7a.12xlarge | m7a.16xlarge | m7a.24xlarge | m7a.32xlarge | m7a.48xlarge | m7i.large | m7i.xlarge | m7i.2xlarge | m7i.4xlarge | m7i.8xlarge | m7i.12xlarge | m7i.16xlarge | m7i.24xlarge | m7i.48xlarge
- 计算优化型:c5.9xlarge | c5.12xlarge | c5.18xlarge | c5.24xlarge | c5a.24xlarge | c5ad.24xlarge | c5d.9xlarge | c5d.12xlarge | c5d.18xlarge | c5d.24xlarge | c5n.9xlarge | c5n.18xlarge | c6a.24xlarge | c6a.32xlarge | c6a.48xlarge | c6i.16xlarge | c6i.32xlarge | c7a.medium | c7a.large | c7a.xlarge | c7a.2xlarge | c7a.4xlarge | c7a.8xlarge | c7a.12xlarge | c7a.16xlarge | c7a.24xlarge | c7a.32xlarge | c7a.48xlarge | c7i.large | c7i.xlarge | c7i.2xlarge | c7i.4xlarge | c7i.8xlarge | c7i.12xlarge | c7i.16xlarge | c7i.24xlarge | c7i.48xlarge
- 内存优化型:r5.12xlarge | r5.24xlarge | r5d.12xlarge | r5d.24xlarge | r5n.12xlarge | r5n.24xlarge | r5dn.12xlarge | r5dn.24xlarge |r6a.24xlarge | r6a.48xlarge | r6i.16xlarge | r6i.32xlarge | r6id.32xlarge | r6in.32xlarge | r7a.medium | r7a.large | r7a.xlarge | r7a.2xlarge | r7a.4xlarge | r7a.8xlarge | r7a.12xlarge | r7a.16xlarge | r7a.24xlarge | r7a.32xlarge | r7a.48xlarge | r7i.large | r7i.xlarge | r7i.2xlarge | r7i.4xlarge | r7i.8xlarge | r7i.12xlarge | r7i.16xlarge | r7i.24xlarge | r7i.48xlarge | r7iz.large | r7iz.xlarge | r7iz.2xlarge | r7iz.4xlarge | r7iz.8xlarge | r7iz.12xlarge | r7iz.16xlarge | r7iz.32xlarge | u-6tb1.56xlarge | u-6tb1.112xlarge | u-9tb1.112xlarge | u-12tb1.112xlarge | u-18tb1.112xlarge | u-24tb1.112xlarge | u7i-12tb.224xlarge | u7in-16tb.224xlarge | u7in-24tb.224xlarge | u7in-32tb.224xlarge | z1d.6xlarge | z1d.12xlarge
- 存储优化型:d3en.12xlarge | dl1.24xlarge | i3en.12xlarge | i3en.24xlarge | i4i.metal | r5b.12xlarge | r5b.24xlarge | i4i.16xlarge
- 加速计算型:dl1.24xlarge | g5.24xlarge | g5.48xlarge | g6.24xlarge | g6.48xlarge | inf1.24xlarge | p3dn.24xlarge | p4d.24xlarge | p4de.24xlarge | vt1.24xlarge

AWS Graviton 处理器具有内置的节能模式,并以固定频率运行。因此,它们不提供操作系统控制 C 状 态和 P 状态的能力。

改变 C 状态或 P 状态设置可以增加处理器性能一致性,减少延迟,还可以针对特定工作负载对实例进 行调校。默认 C 状态和 P 状态设置可提供最大性能,是大多数工作负载的最佳选择。但是,如果您的 应用程序更适合以牺牲较高的单核或双核频率的方式来降低延迟,或需要在较低频率下保持稳定性能 (而不适合使用突发式睿频加速频率),那么可以考虑运用对这些实例可用的 C 状态或 P 状态设置。

有关不同处理器配置以及如何监控 Amazon Linux 配置影响的信息,请参阅《Amazon Linux 2 User Guide》中的 [Processor state control for Amazon EC2 Amazon Linux instance。](https://docs.aws.amazon.com/linux/al2/ug/processor_state_control.html)这些步骤专为 Amazon Linux 编写并供其使用,但也适用于搭载 Linux 内核 3.9 及更高版本的其他 Linux 发行版。有 关其他 Linux 发行版和处理器状态控制的更多信息,请参阅您系统的特定文档。

# <span id="page-1175-0"></span>优化 CPU 选项

许多 Amazon EC2 实例支持并发多线程技术,该技术可使多个线程在一个 CPU 核心上并发运行。每 个线程都表示为实例上的一个虚拟 CPU (vCPU)。实例具有默认数量的 CPU 核心,根据实例类型而 异。例如,默认情况下,m5.xlarge 实例类型有两个 CPU 内核,每个内核有两个线程—,共四个 vCPU。

#### **a** Note

每个 vCPU 都是 CPU 核心的一个线程,但 T2 实例、M7a 实例、Apple silicon Mac 实例,以 及 64 位 ARM 平台(例如由 AWS Graviton2 处理器提供支持的实例)除外。

在大多数情况下,都有一个 Amazon EC2 实例类型,它具有适合您工作负载的内存和 vCPU 数量组 合。但是,您可以指定以下 CPU 选项来针对特定工作负载或业务需求优化实例:

- CPU 核心数:您可以自定义实例的 CPU 核心数。也许可以通过这种方式让实例拥有适合内存密集 型工作负载的充足 RAM,同时减少 CPU 核心数,从而优化您的软件的许可成本。
- 每内核线程数:您可以通过为每个 CPU 内核指定一个线程来禁用多线程技术。也许可以为特定工作 负载 (例如高性能计算 (HPC) 工作负载) 执行该操作。

可以在实例启动期间指定上述 CPU 选项。指定 CPU 选项不会增加或减少费用。收费标准与使用默认 CPU 选项启动的实例相同。

#### 目录

- [指定 CPU 选项的规则](#page-1176-0)
- [每种实例类型的 CPU 核心数和每 CPU 核心的线程数](#page-1177-0)
- [指定实例的 CPU 选项](#page-1297-0)
- [查看实例的 CPU 选项](#page-1302-0)

<span id="page-1176-0"></span>指定 CPU 选项的规则

要为您的实例指定 CPU 选项,请注意以下规则:

- 您无法为裸机实例指定 CPU 选项。
- CPU 选项只能在实例启动期间指定,启动后无法修改。
- 启动实例时,必须在请求中指定 CPU 核心数和每核心线程数。有关示例请求,请参阅[指定实例的](#page-1297-0)  [CPU 选项。](#page-1297-0)
- 实例的 vCPU 总数等于 CPU 内核数乘以每内核线程数。要指定自定义数量的 vCPU,必须为实例类 型指定有效的 CPU 核心数和每核心线程数。不能超出实例的默认 vCPU 数量。有关更多信息,请参 阅[每种实例类型的 CPU 核心数和每 CPU 核心的线程数。](#page-1177-0)
- 要禁用多线程技术,请为每个内核指定一个线程。
- [更改现有实例的实例类型](#page-266-0)时,CPU 选项会自动更改为新实例类型的默认 CPU 选项。
- 停止、启动或重启实例后,仍将保留指定的 CPU 选项。

<span id="page-1177-0"></span>每种实例类型的 CPU 核心数和每 CPU 核心的线程数

下表列出了支持指定 CPU 选项的实例类型。

# 内容

- [通用实例](#page-1177-1)
- [计算优化型实例](#page-1205-0)
- [内存优化型实例](#page-1234-0)
- [存储优化型实例](#page-1278-0)
- [加速计算实例](#page-1288-0)
- [高性能计算实例](#page-1297-1)

<span id="page-1177-1"></span>通用实例

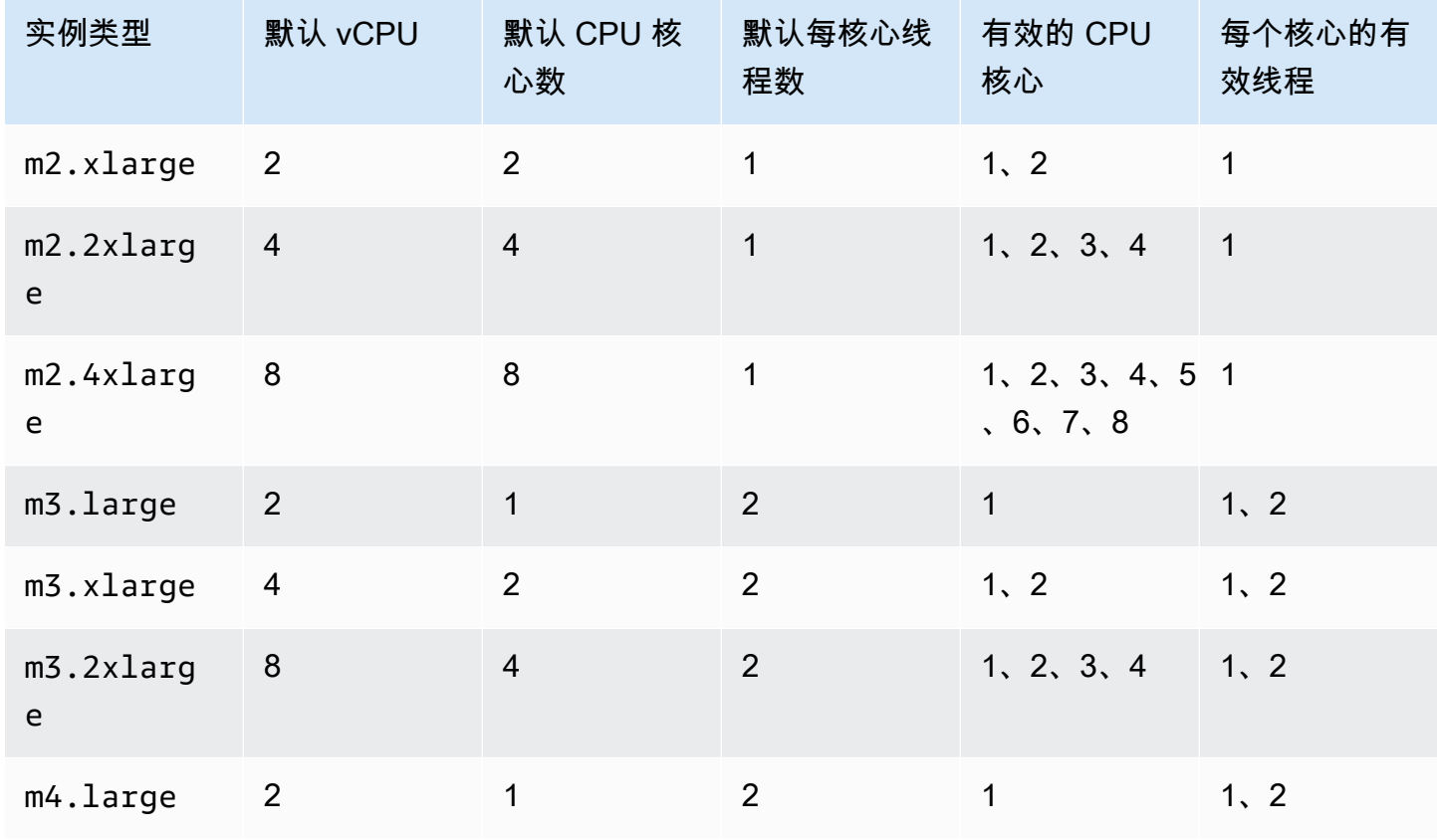

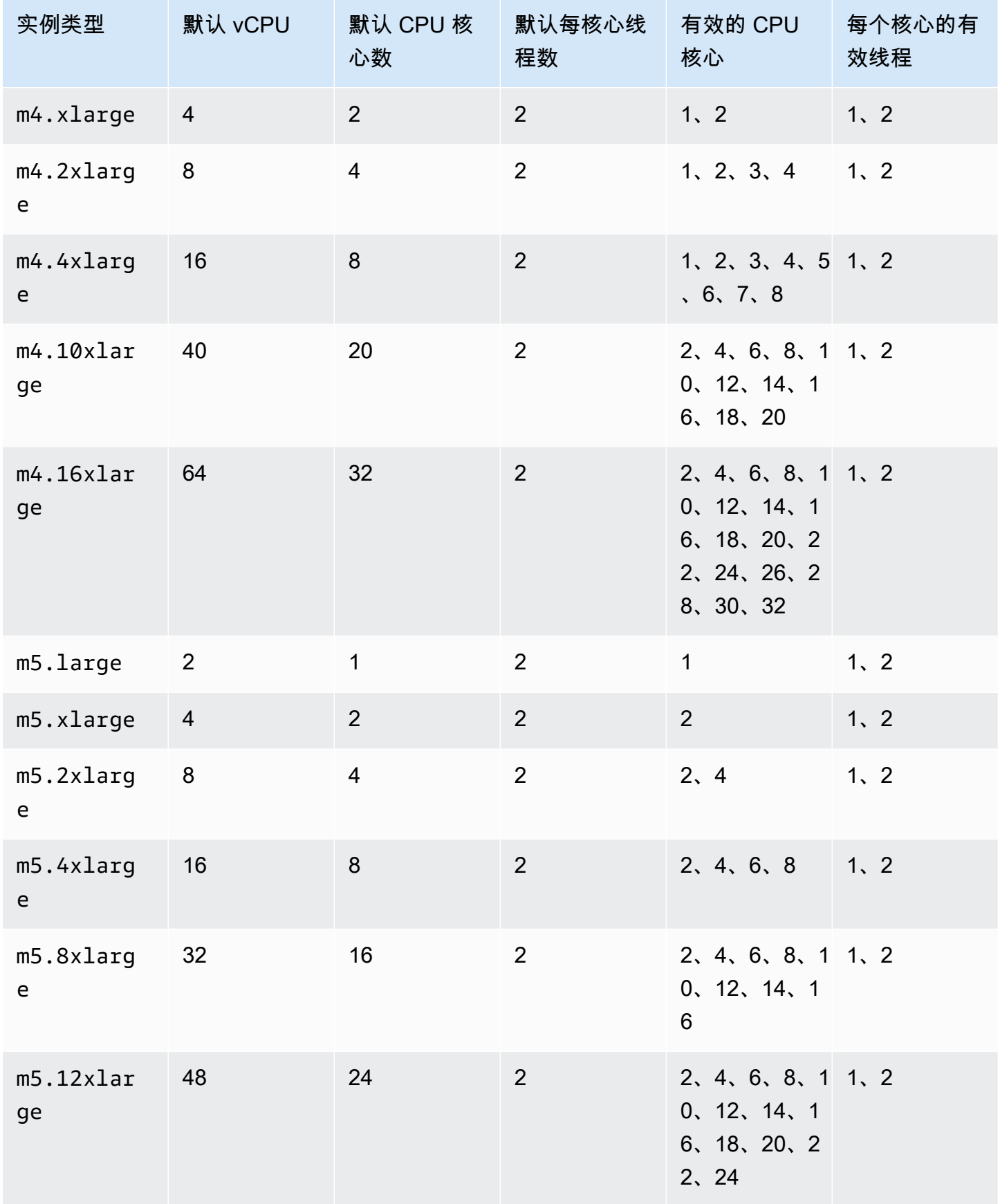

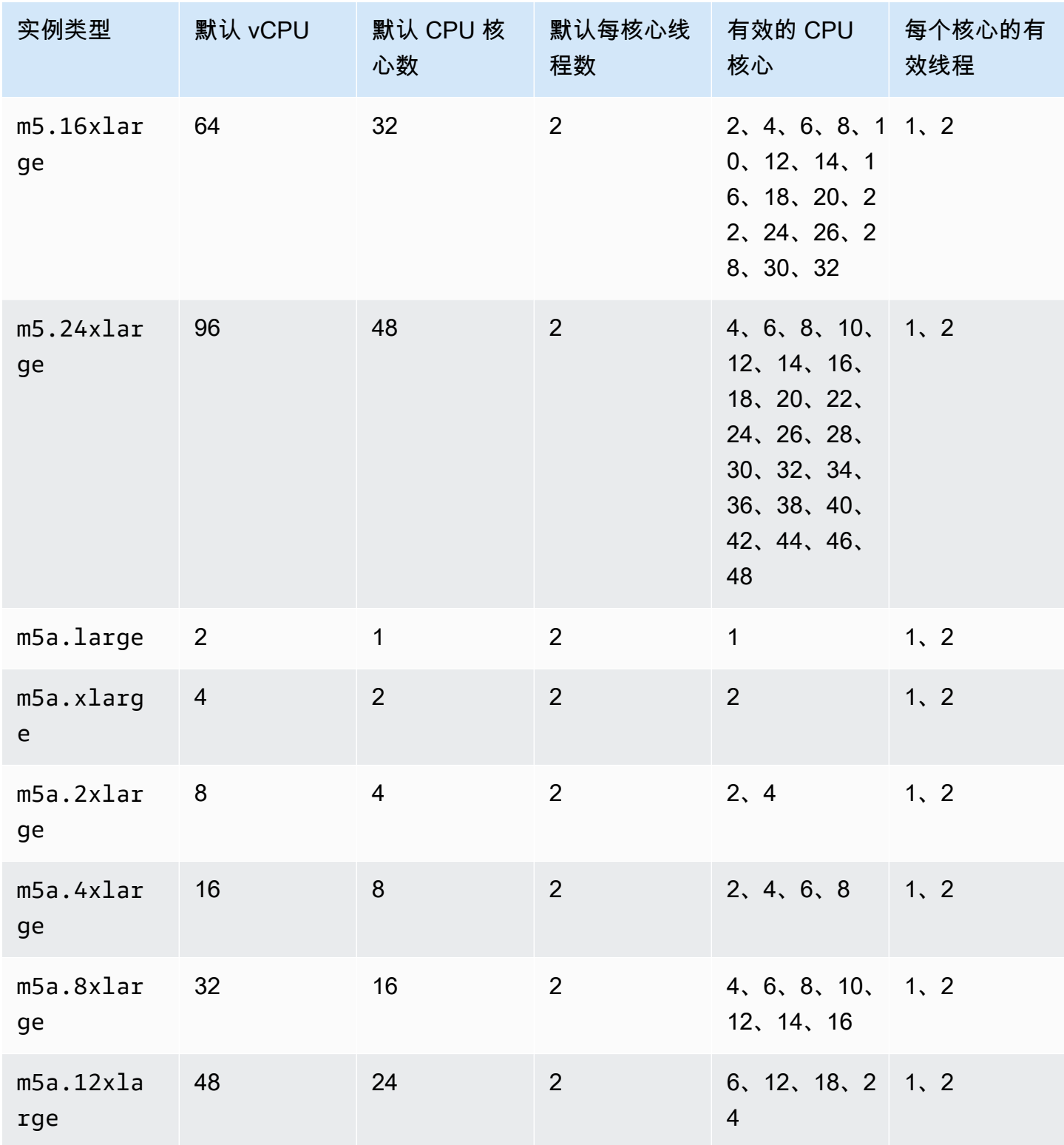

优化 CPU 选项 1162

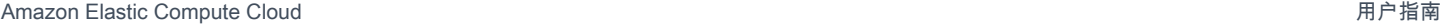

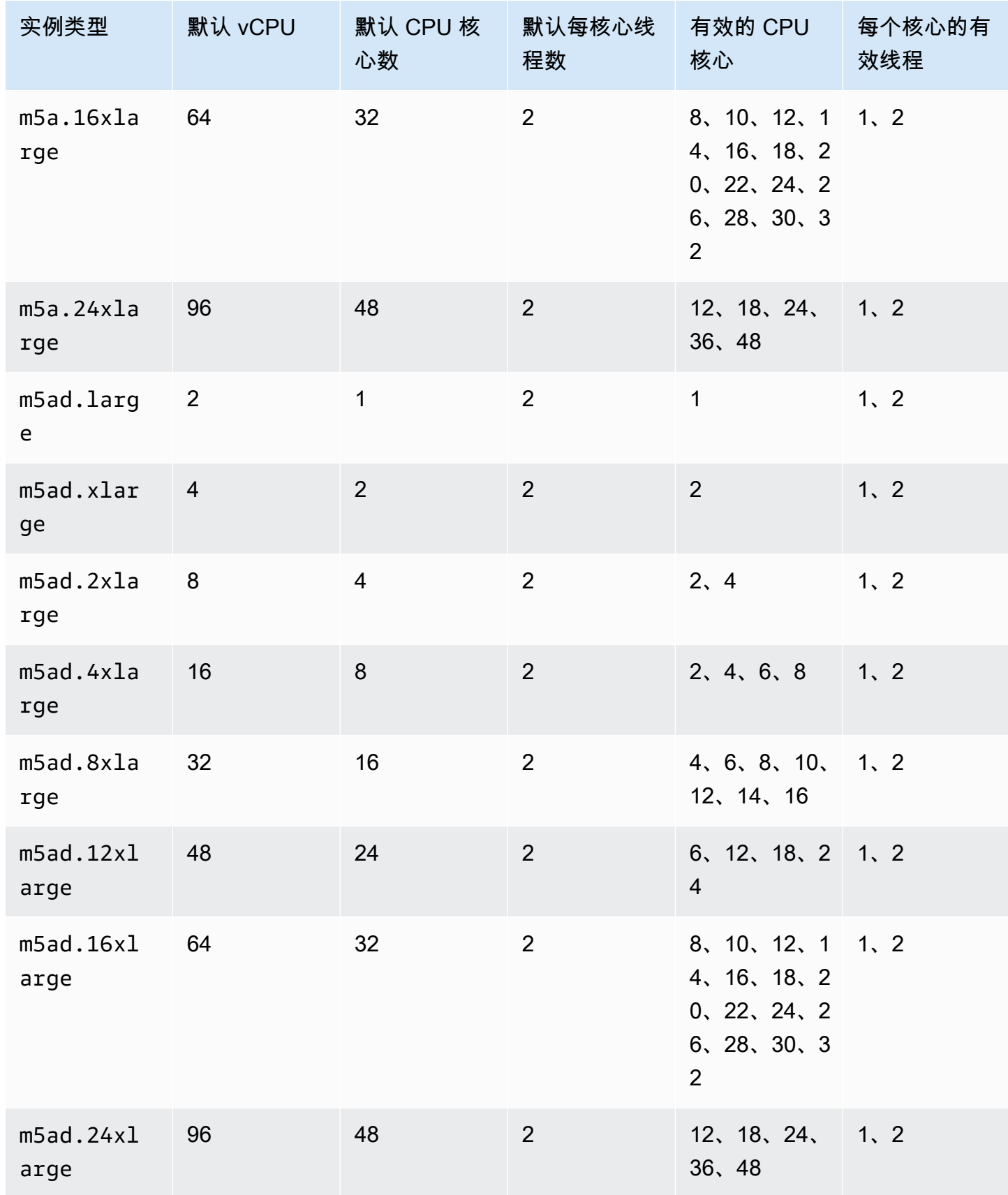

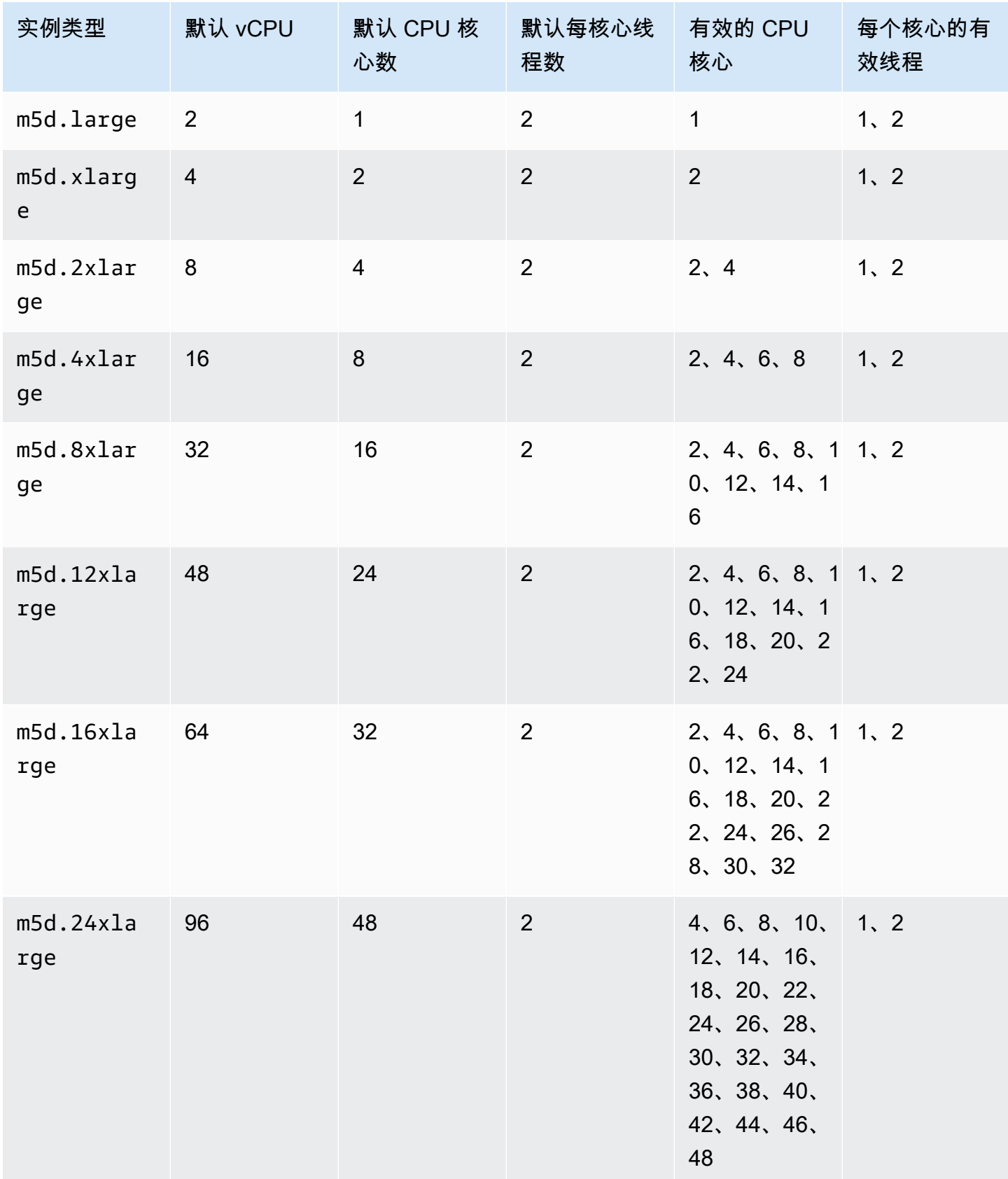

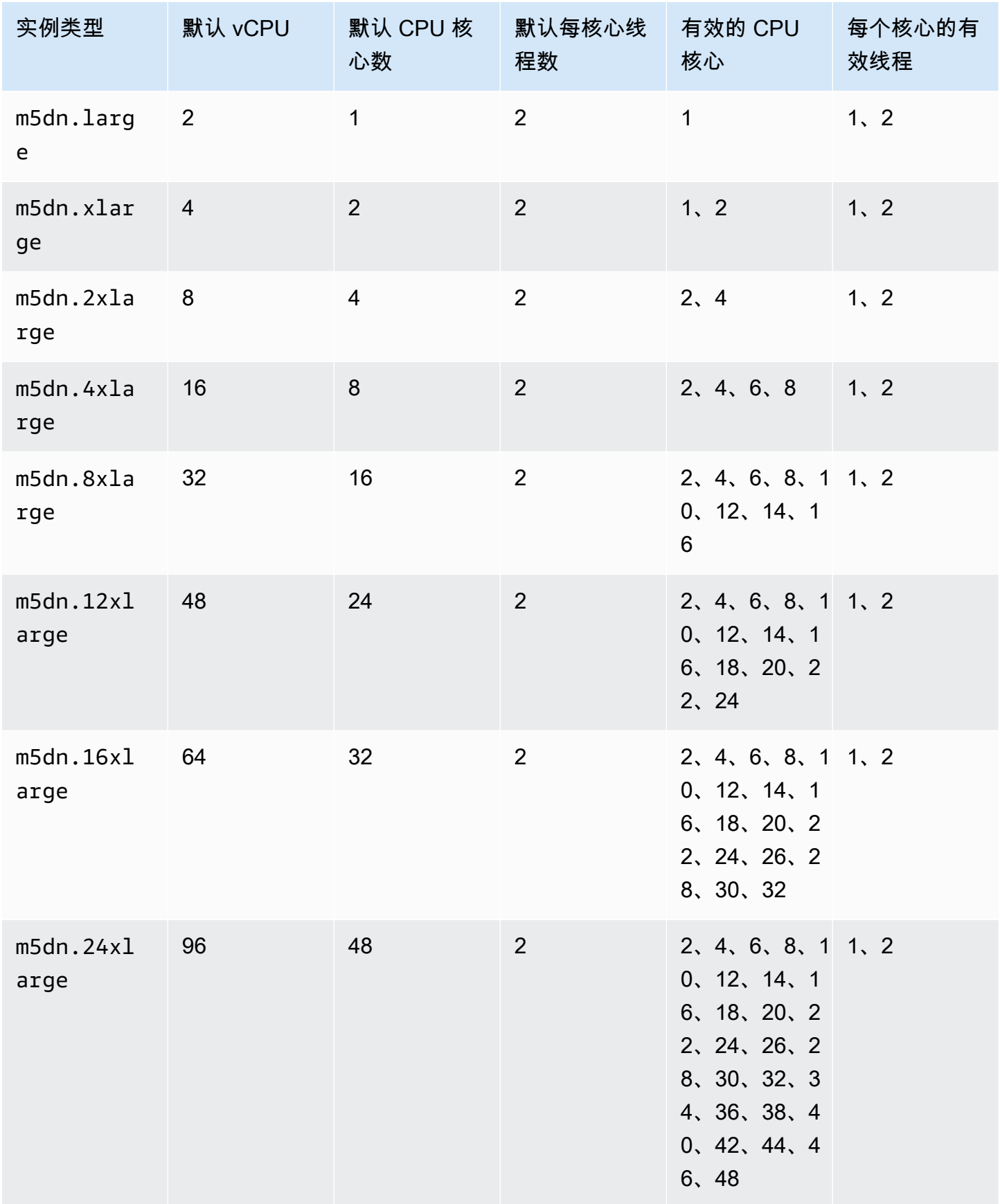

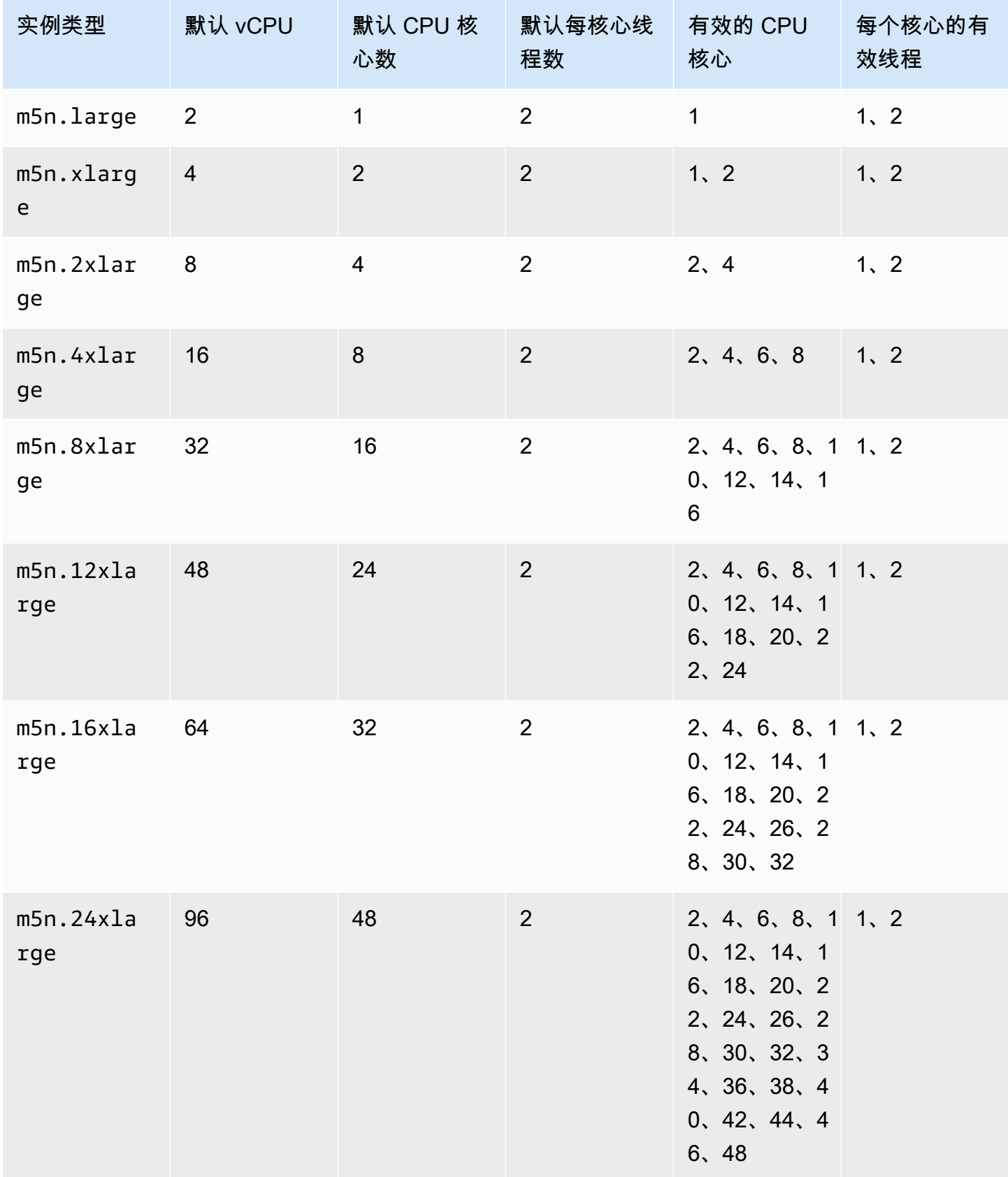

优化 CPU 选项 1166

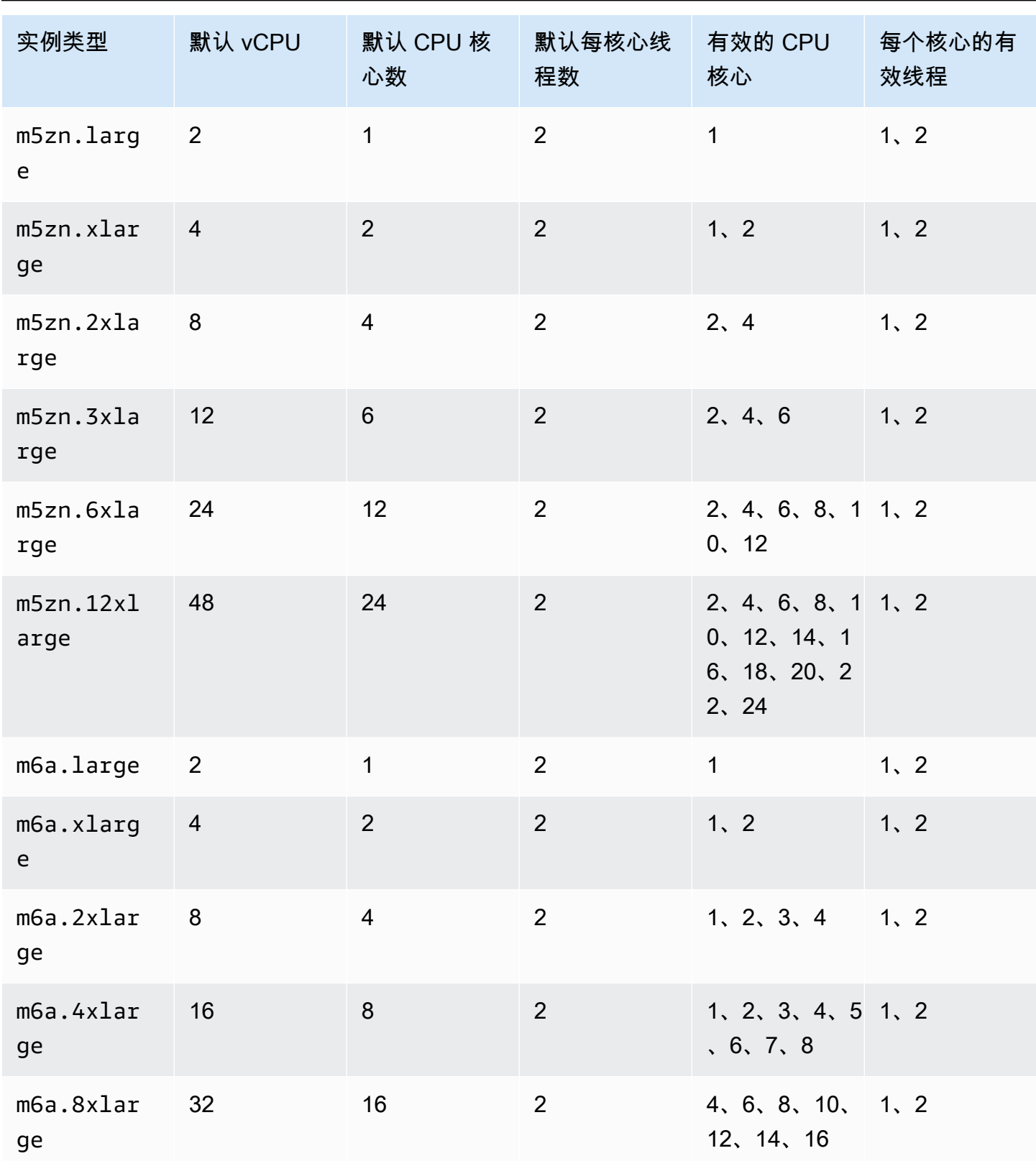

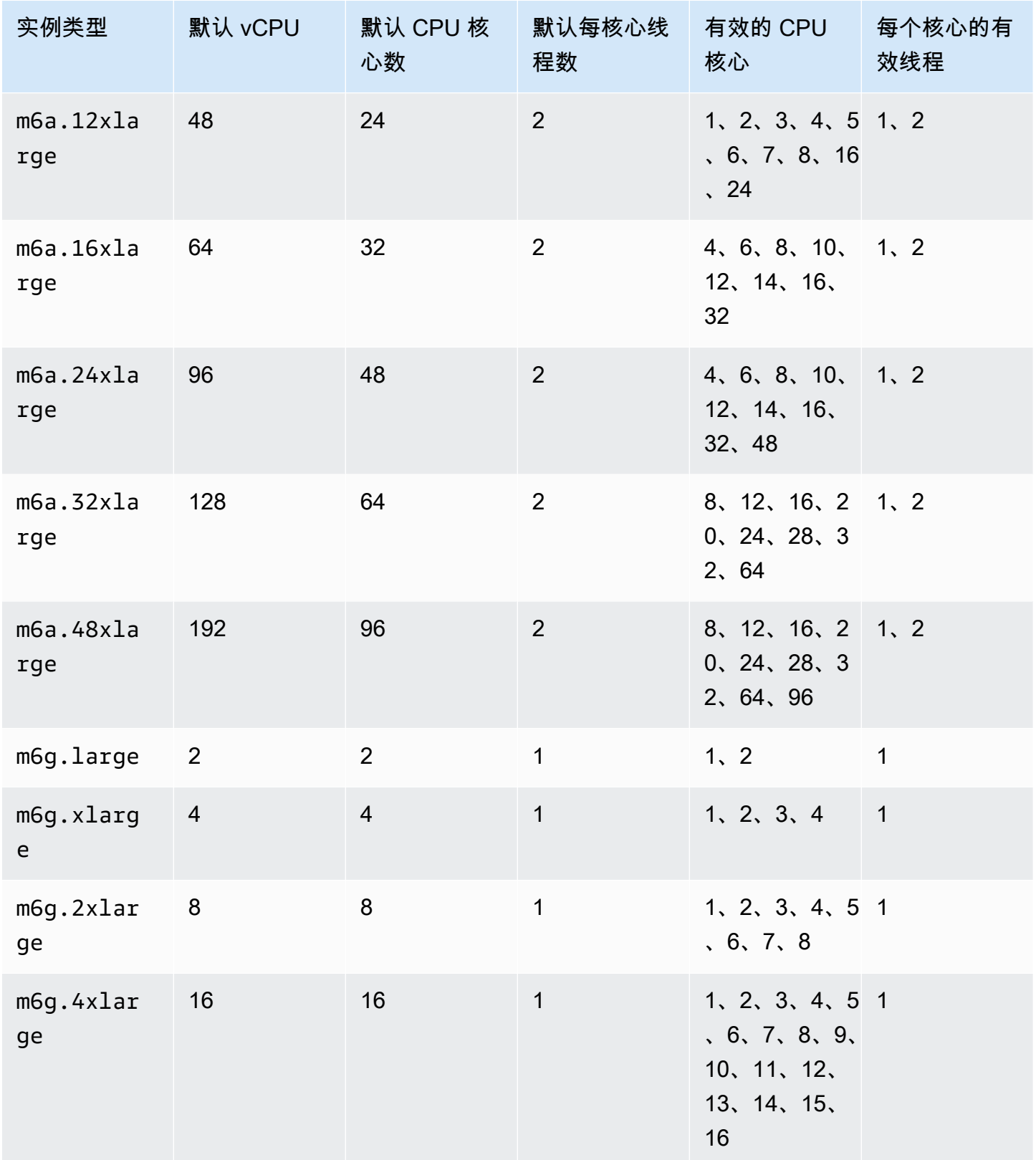

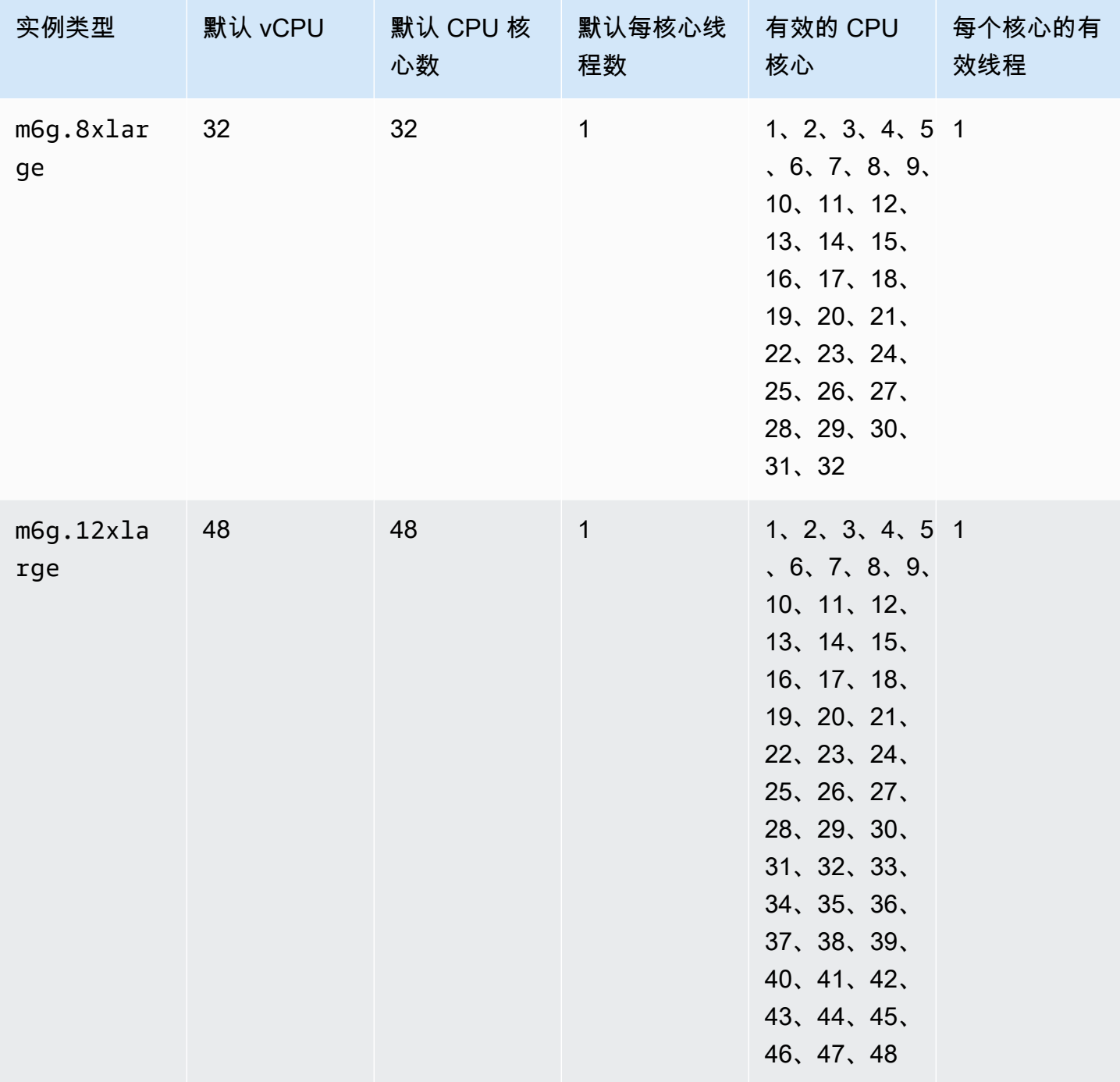

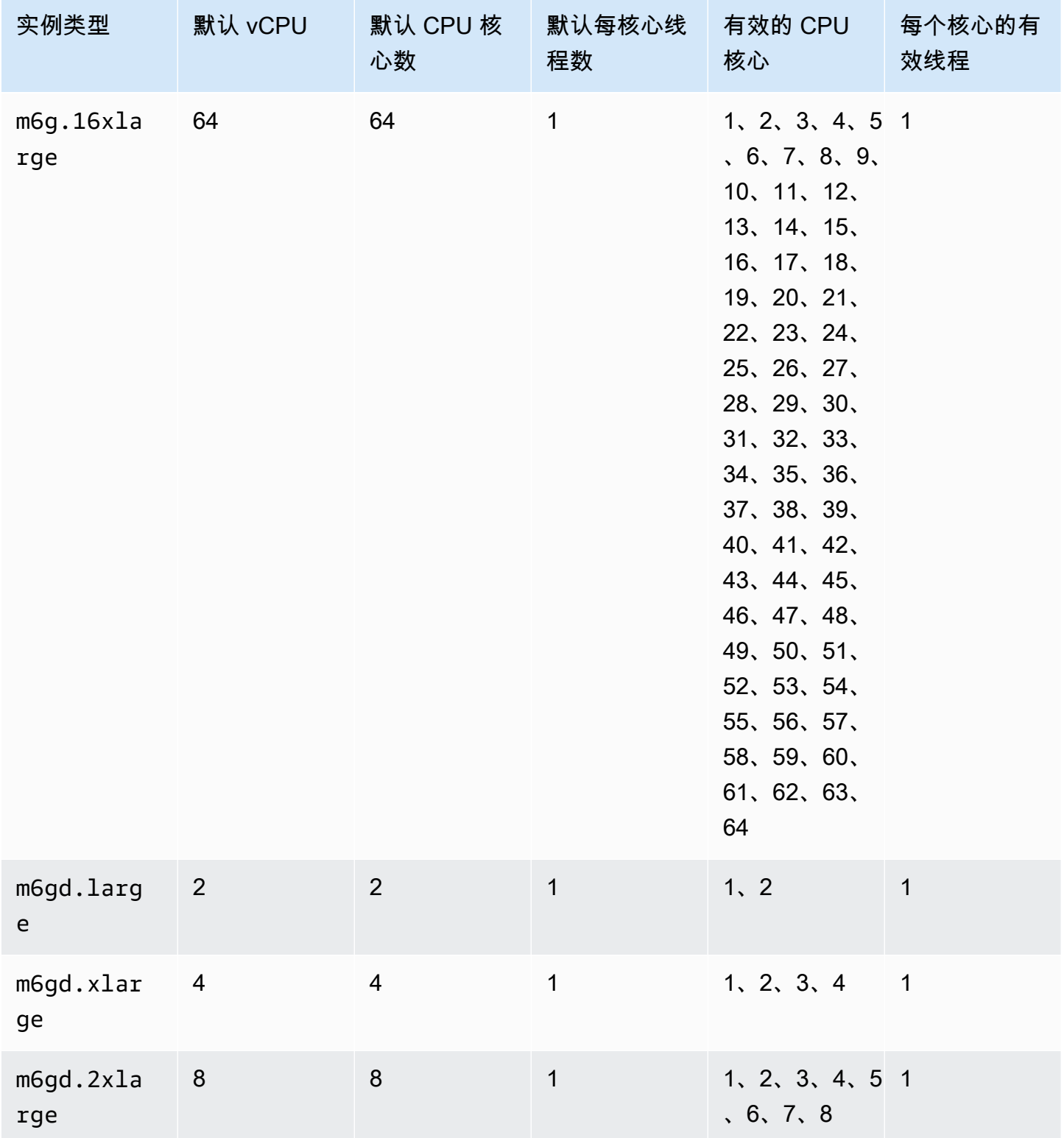
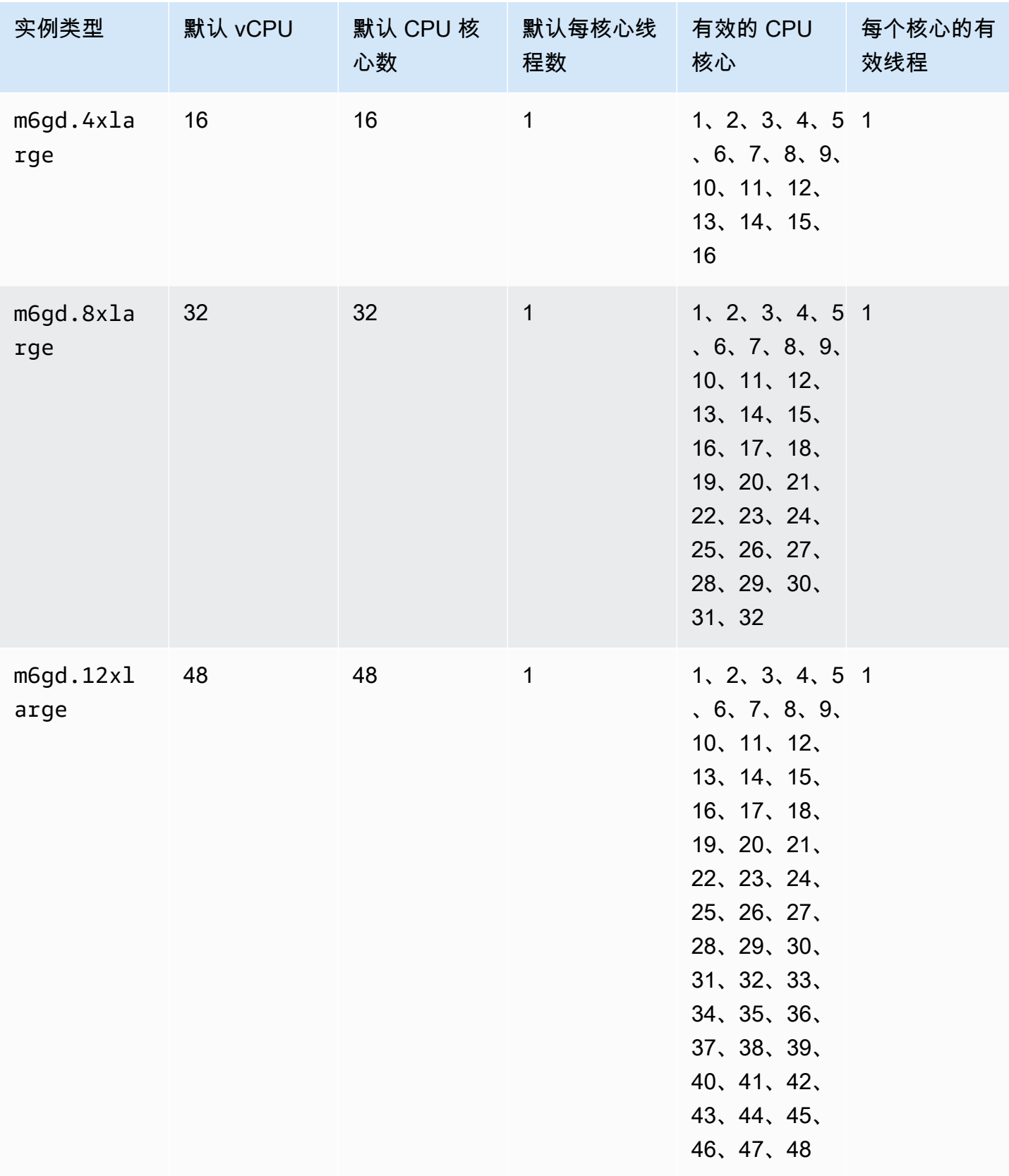

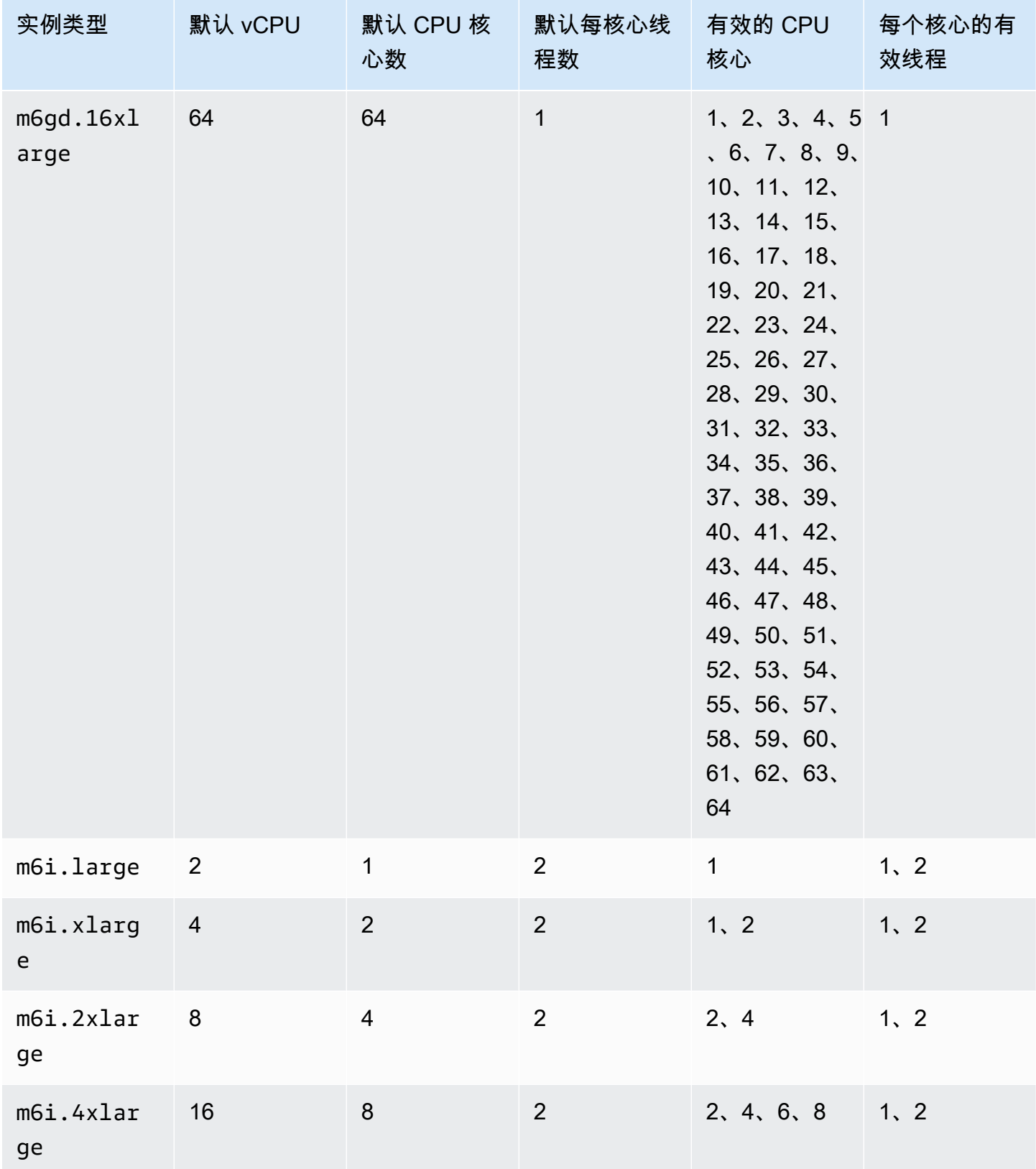

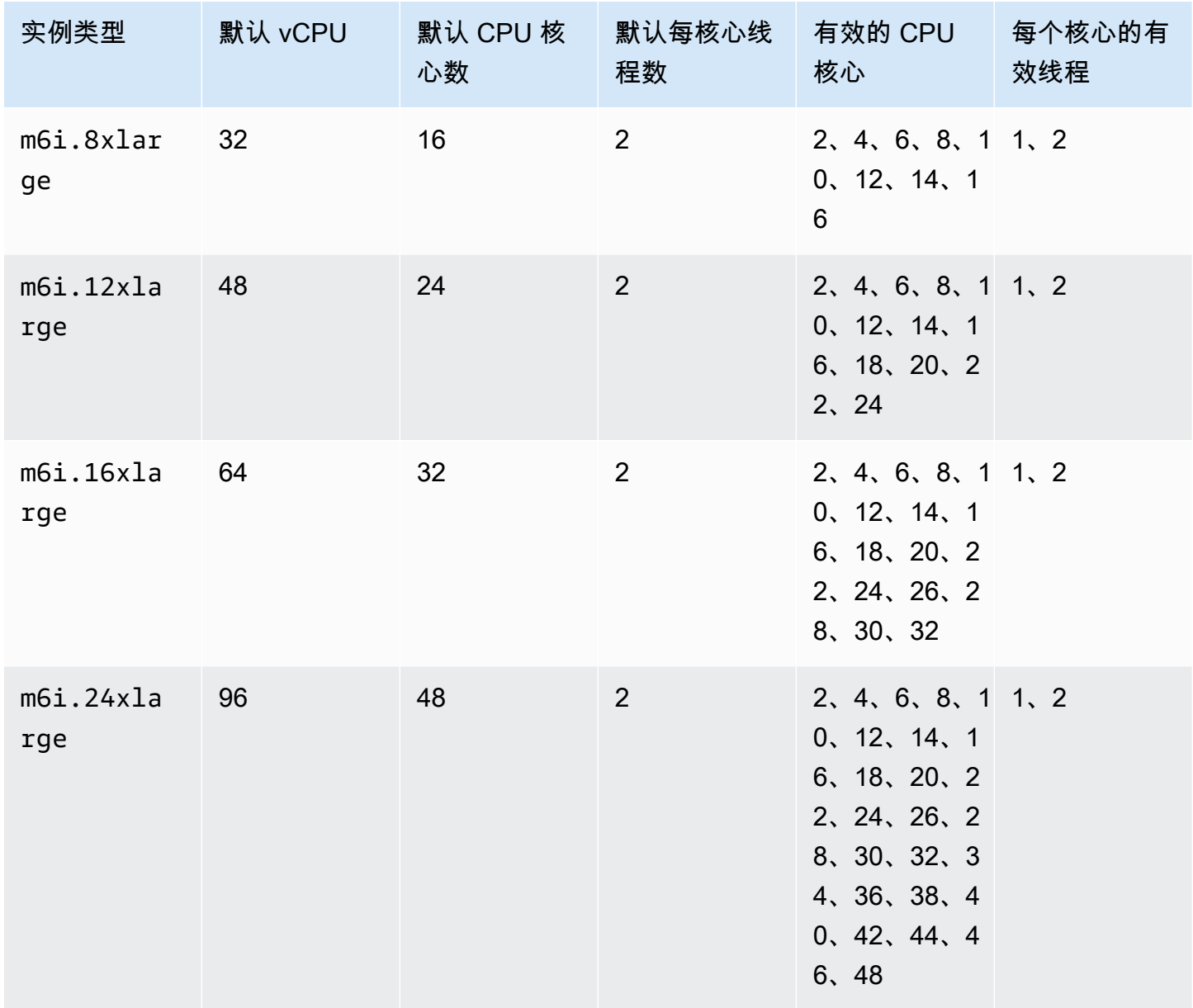

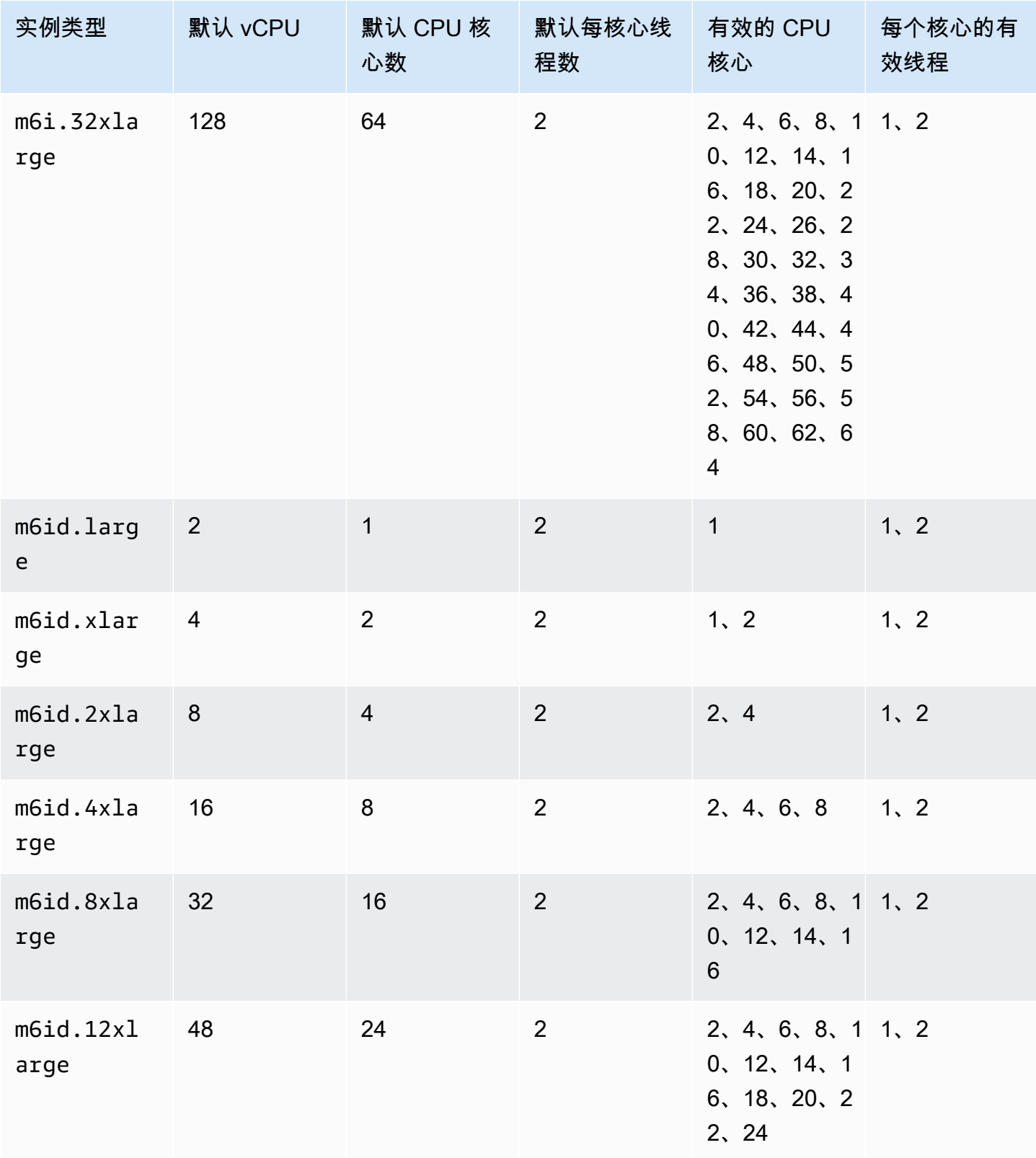

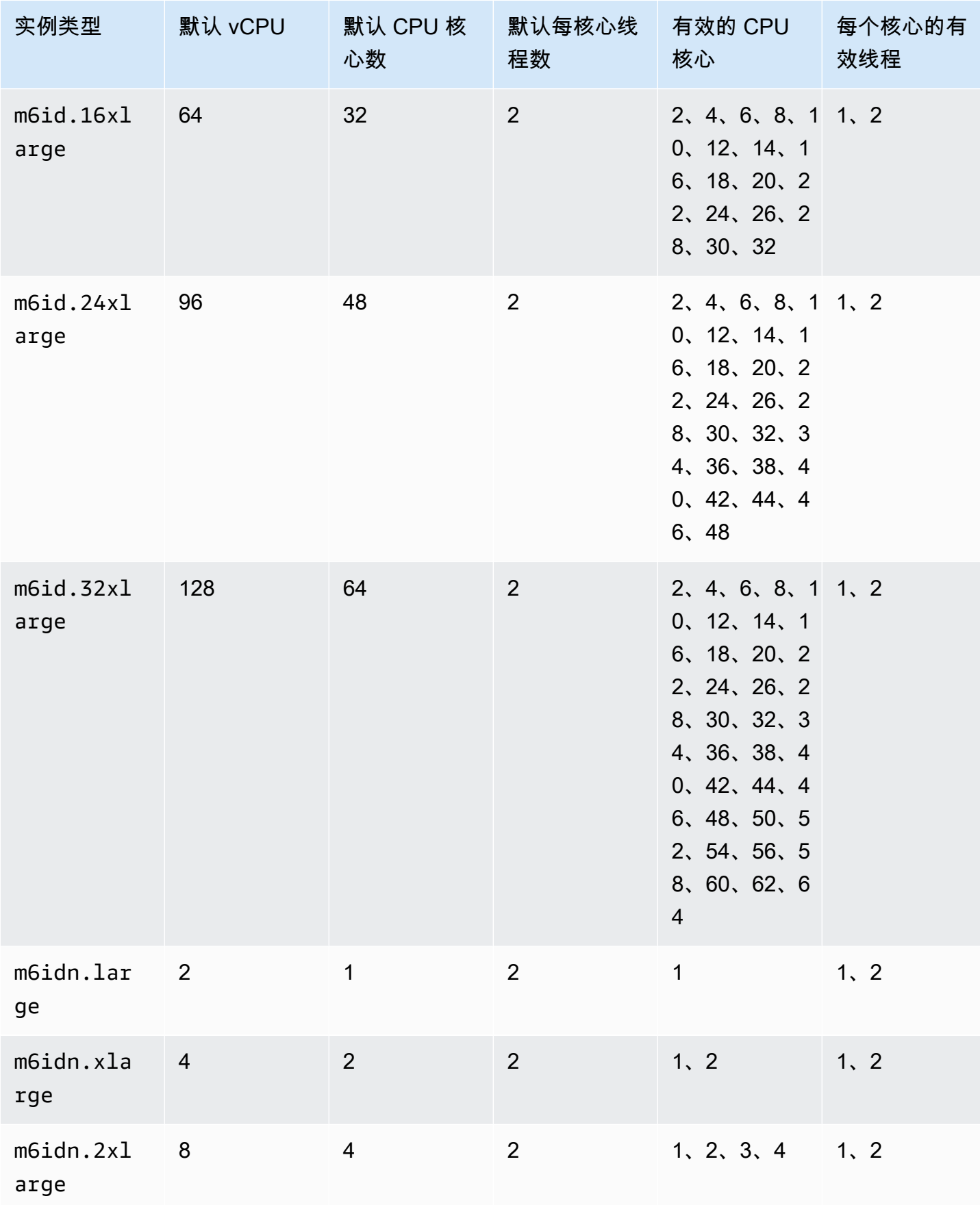

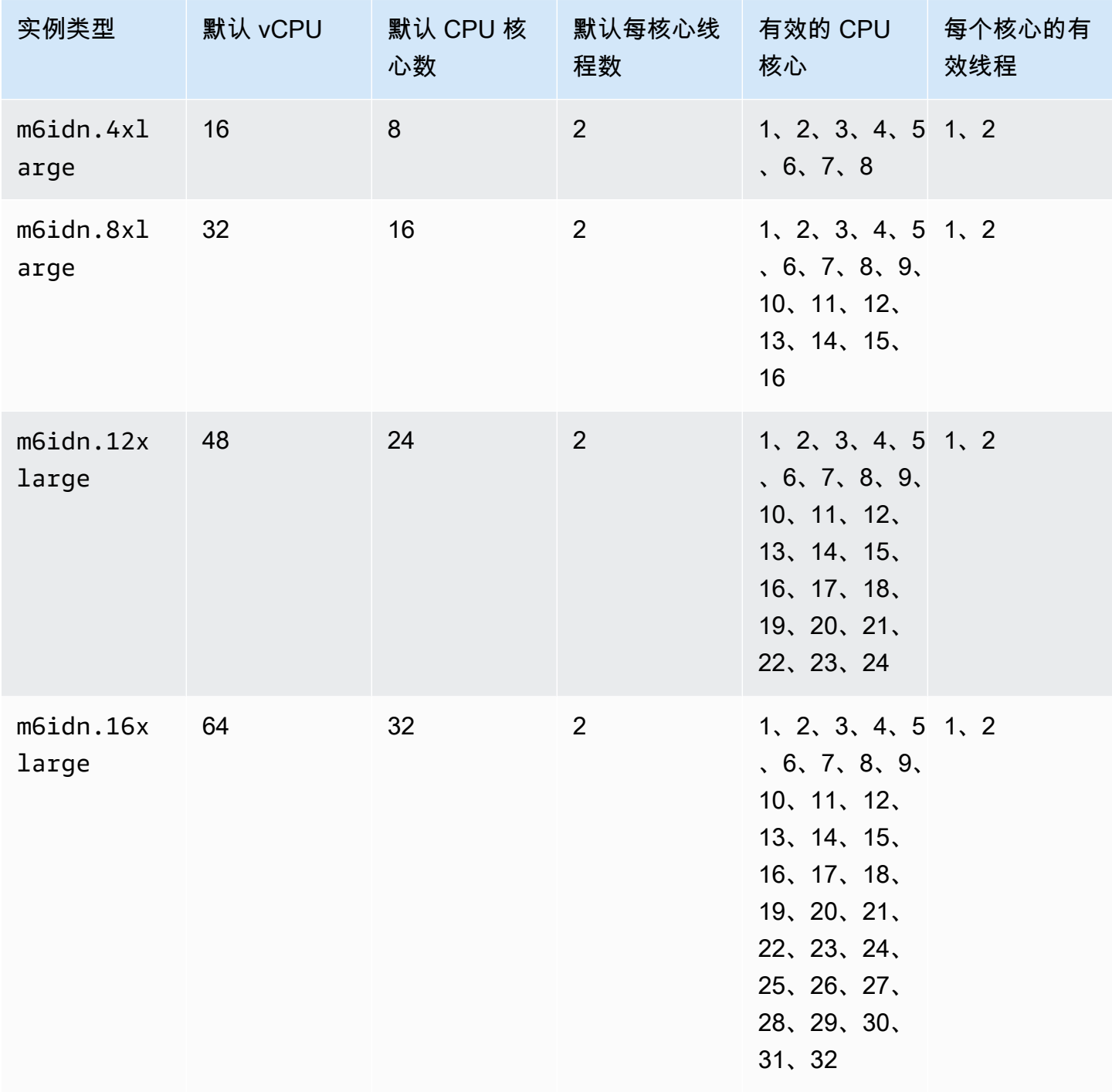

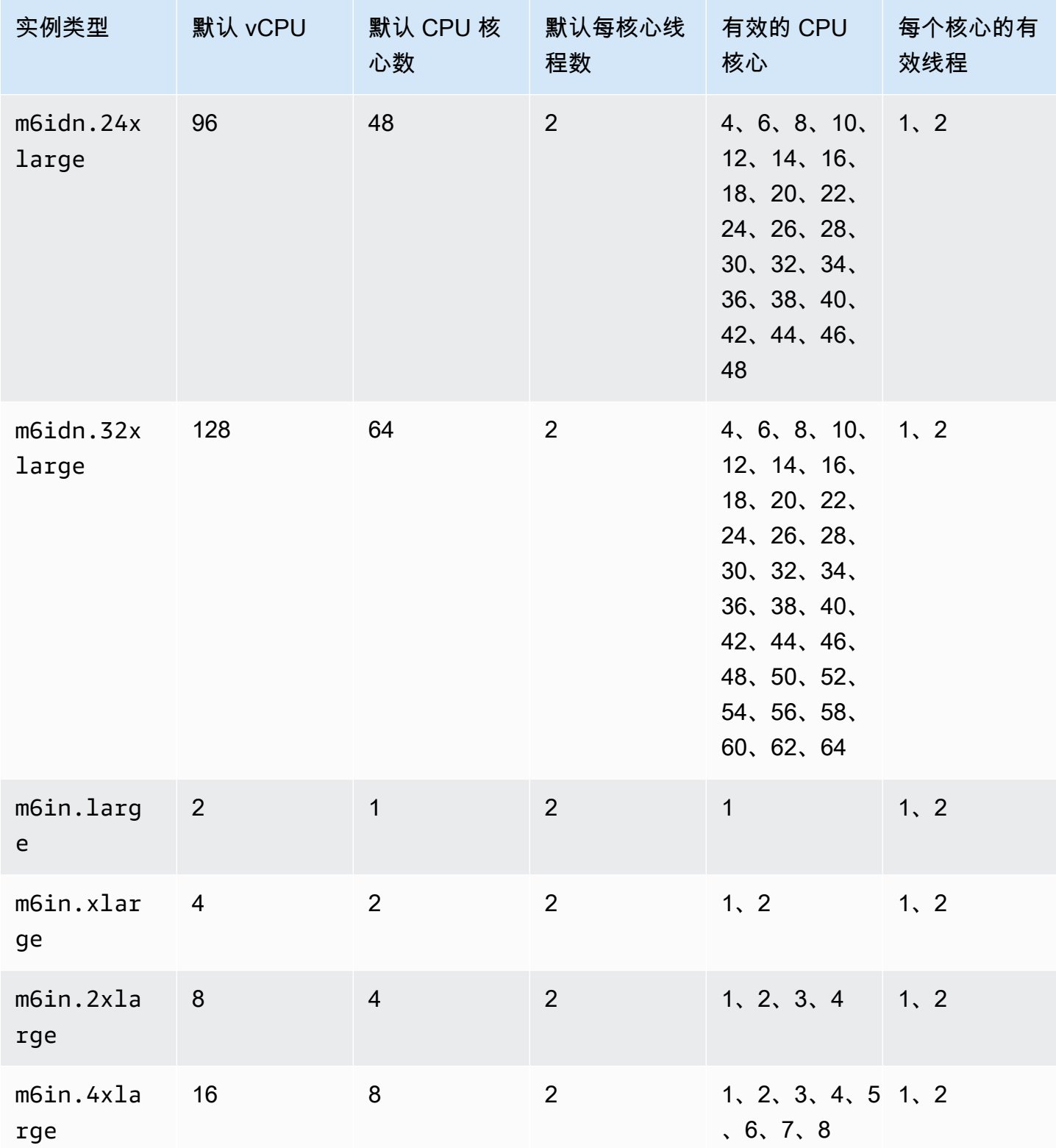

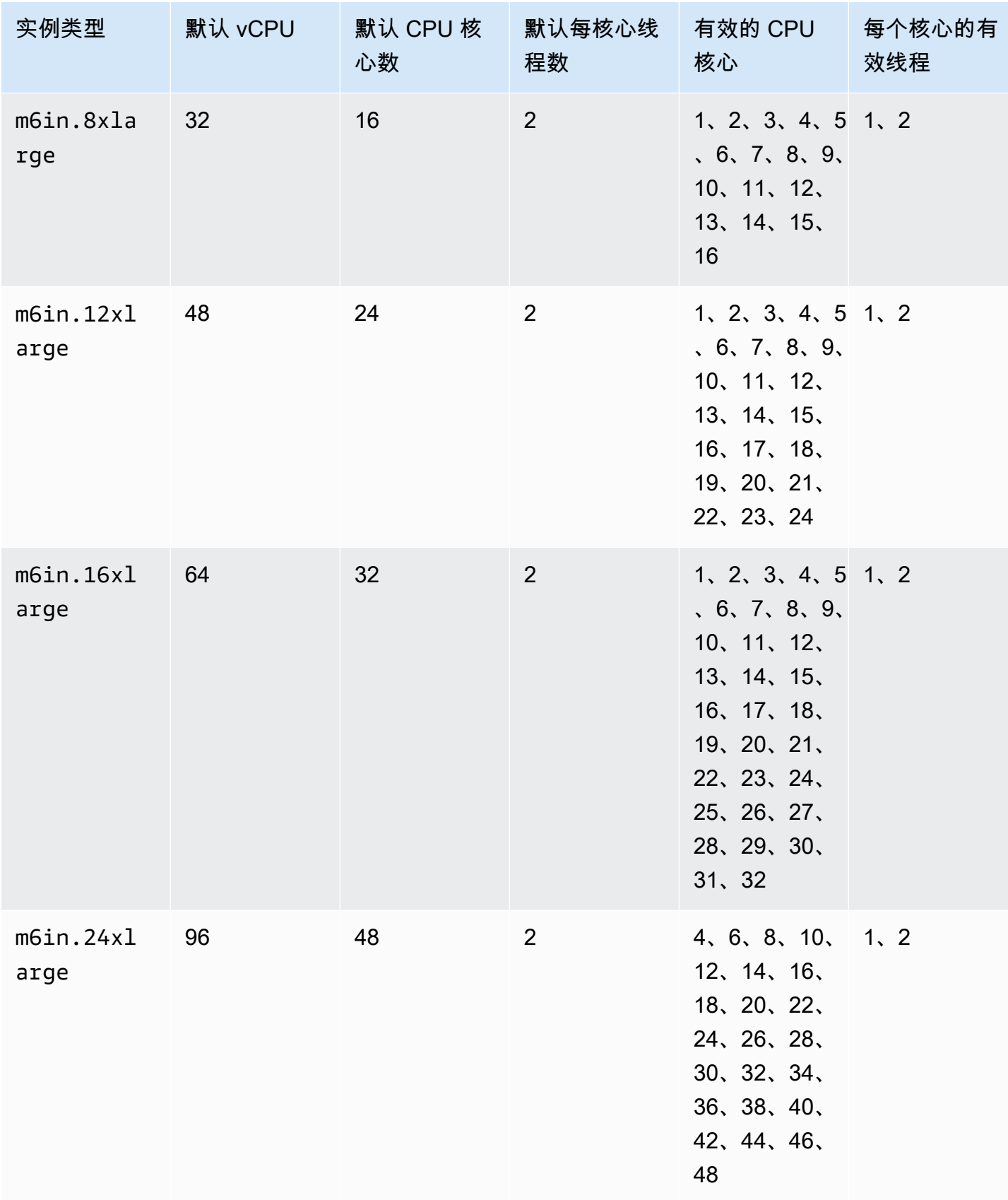

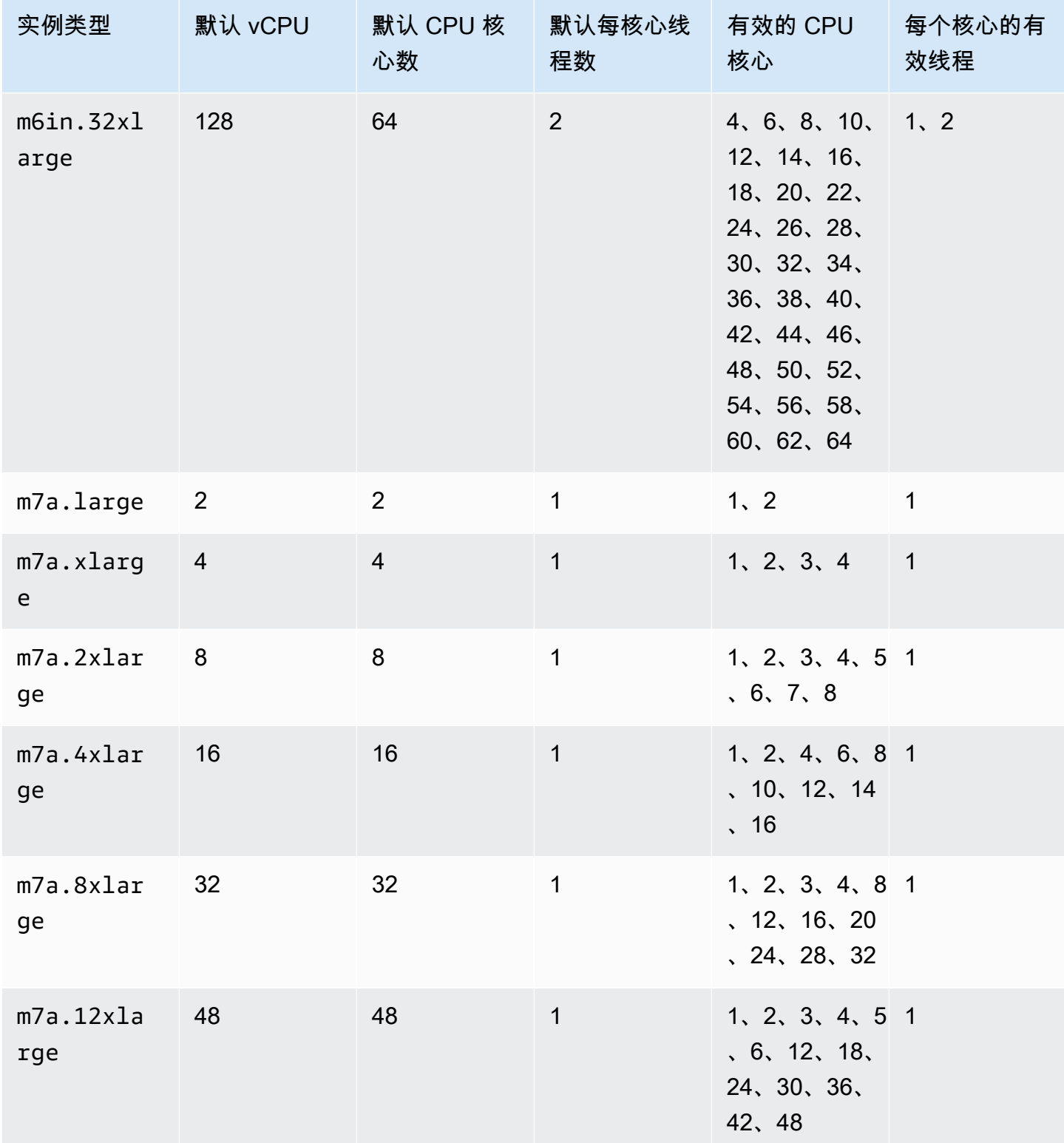

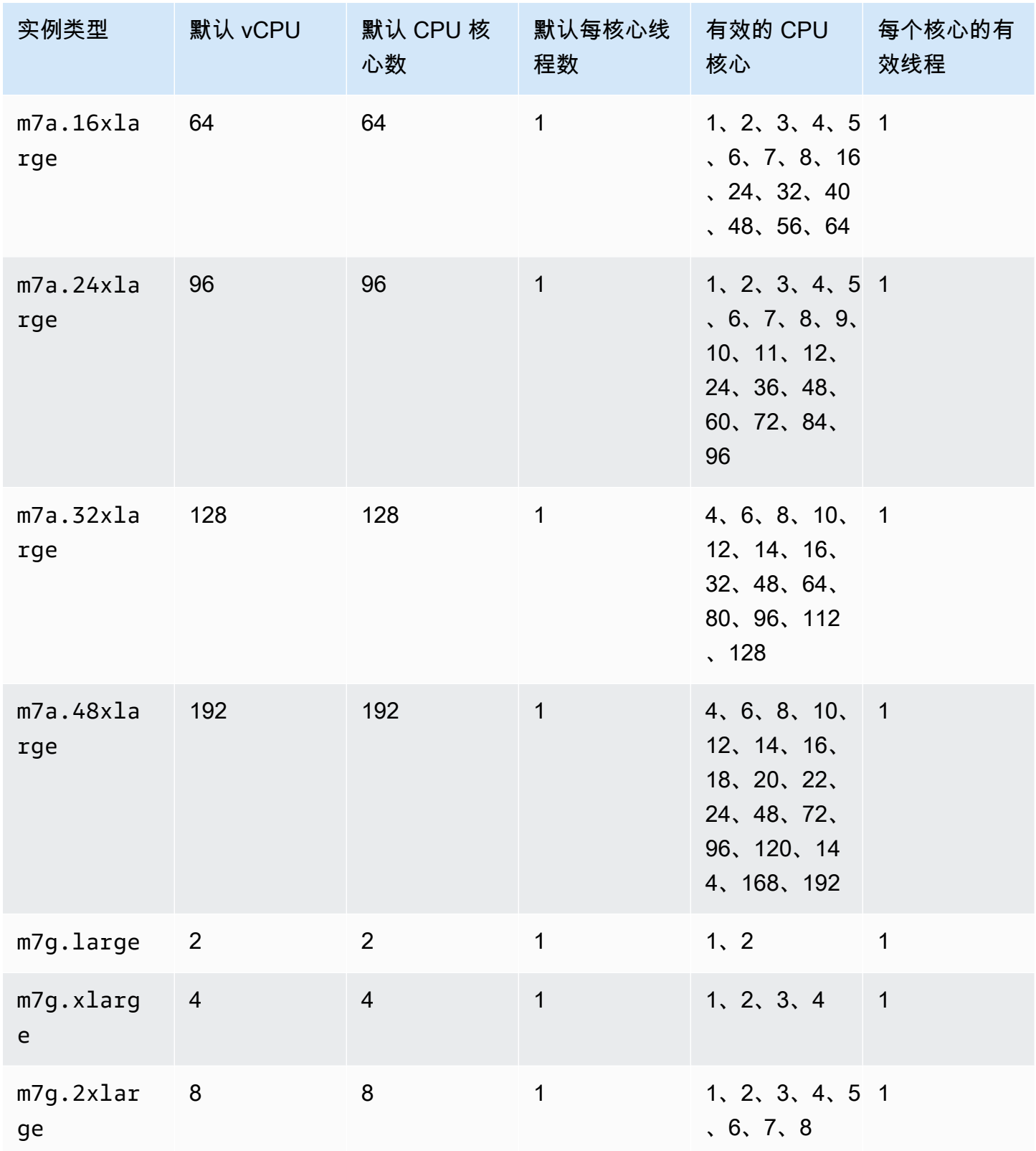

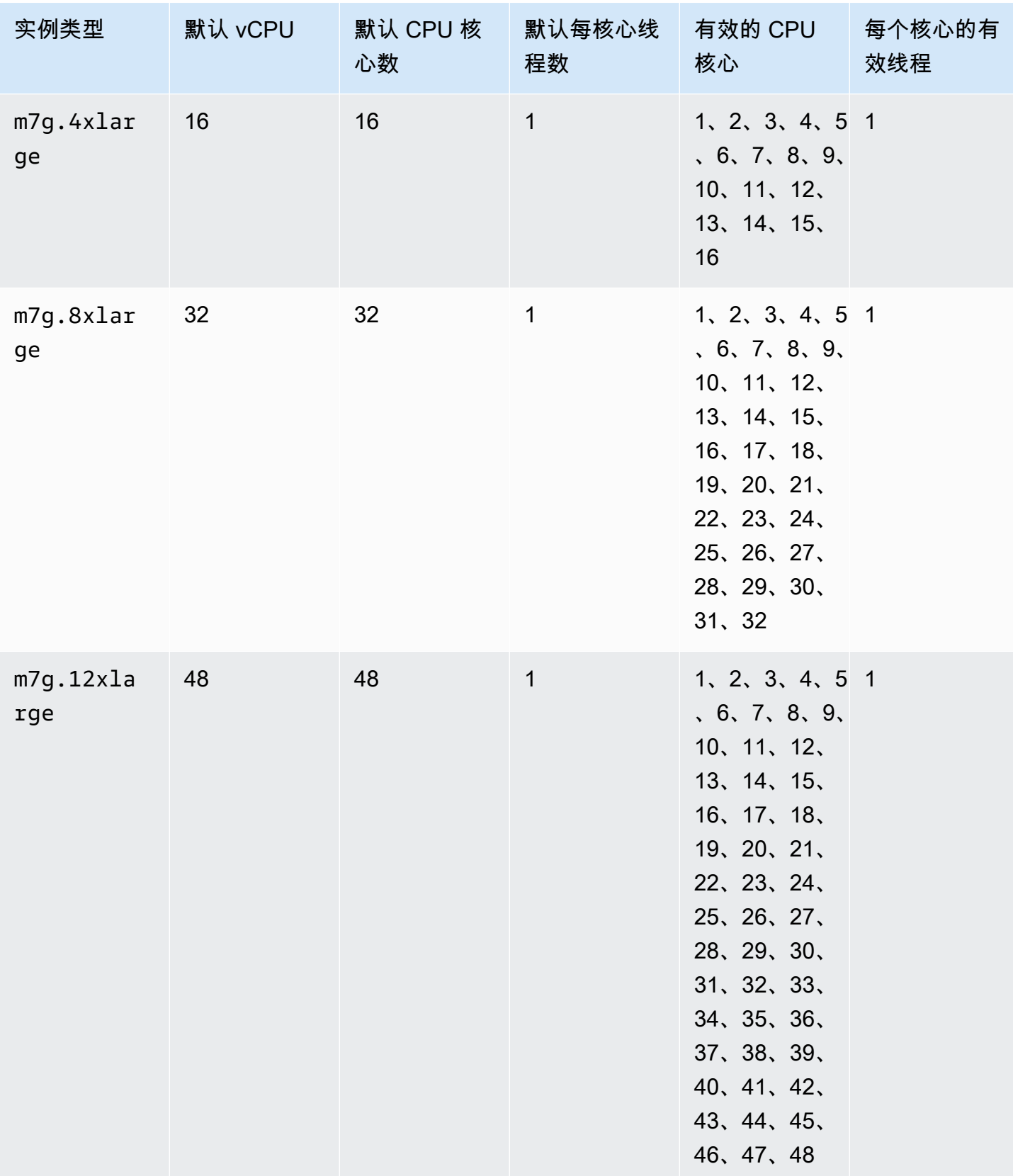

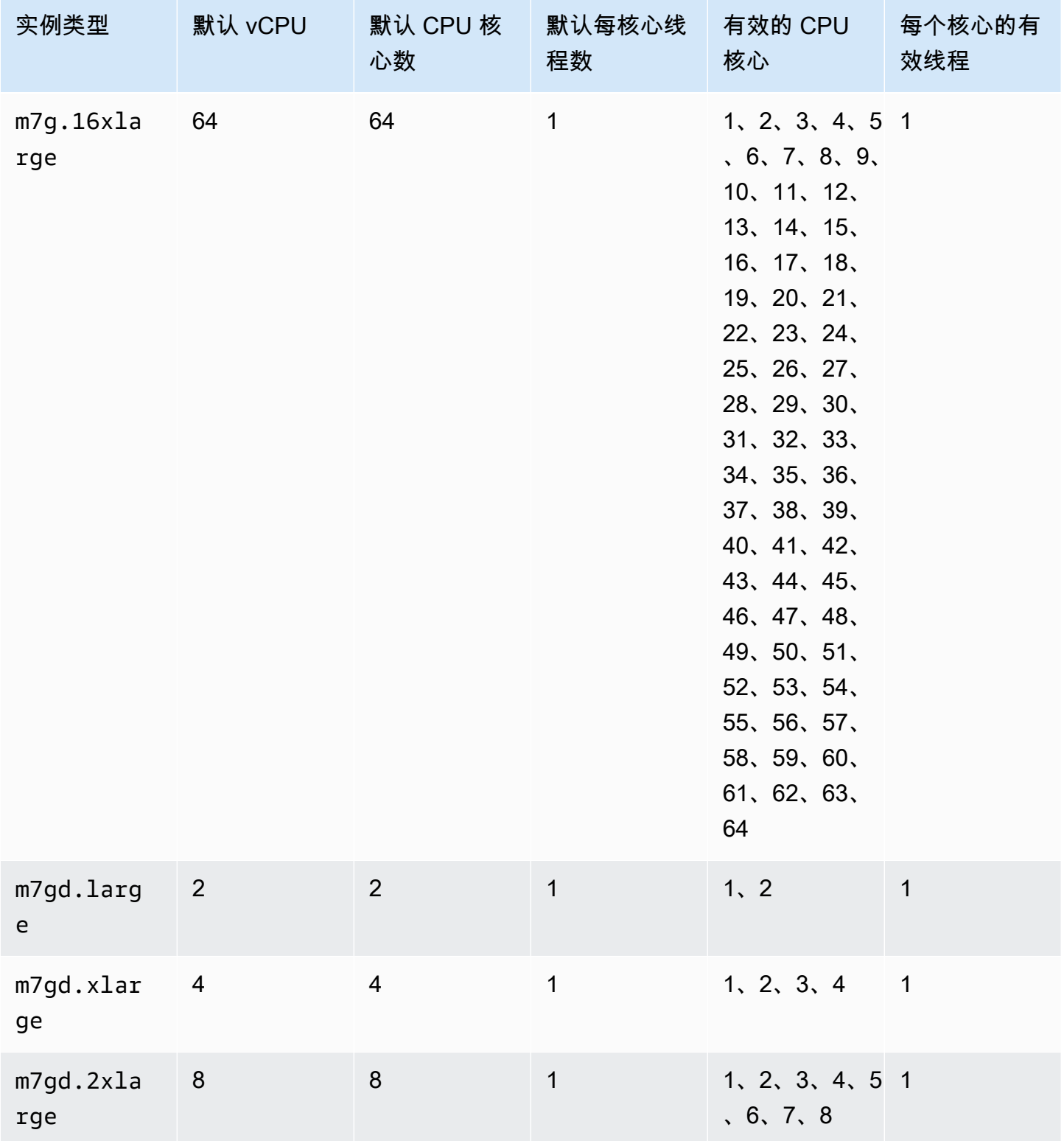

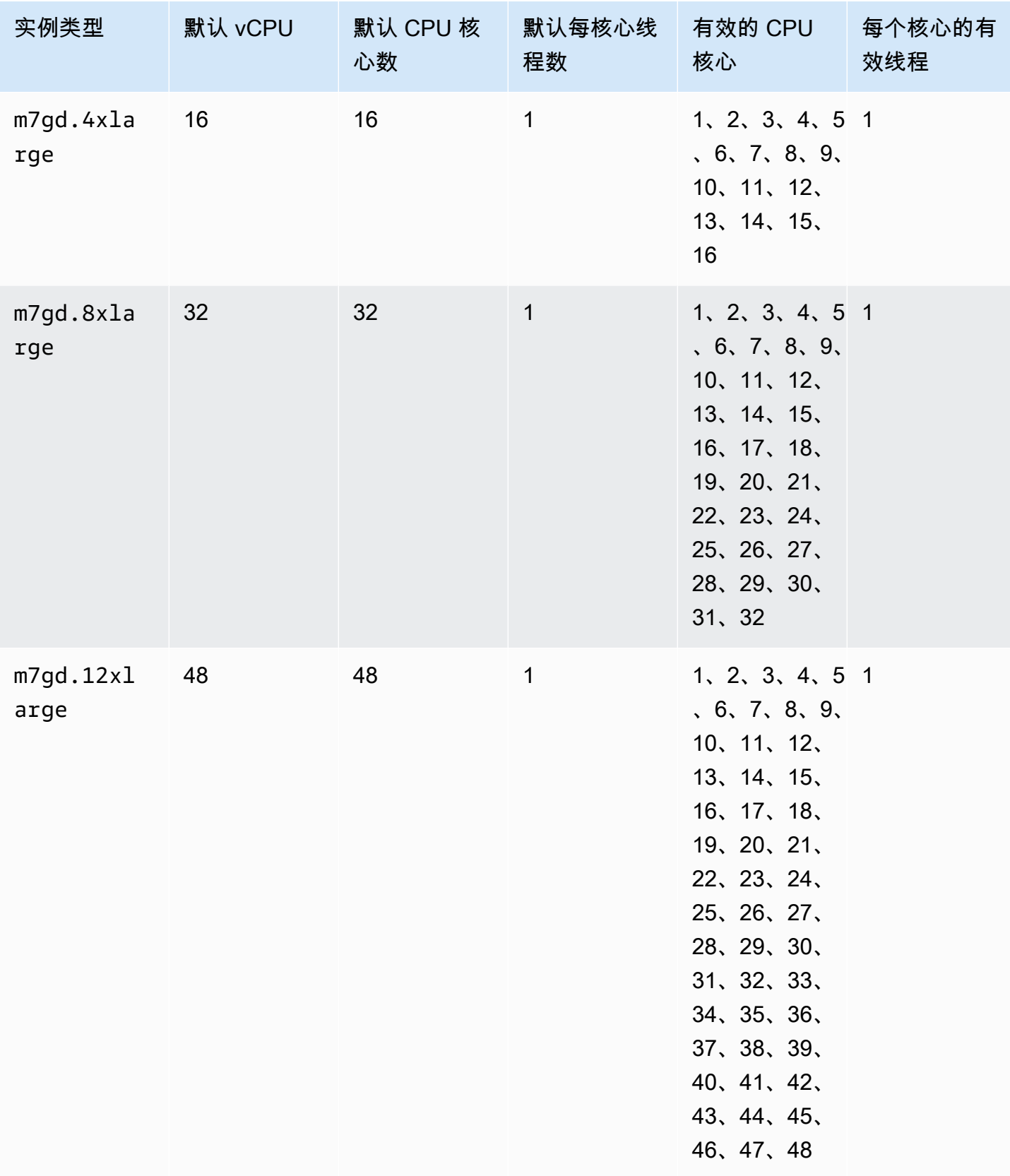

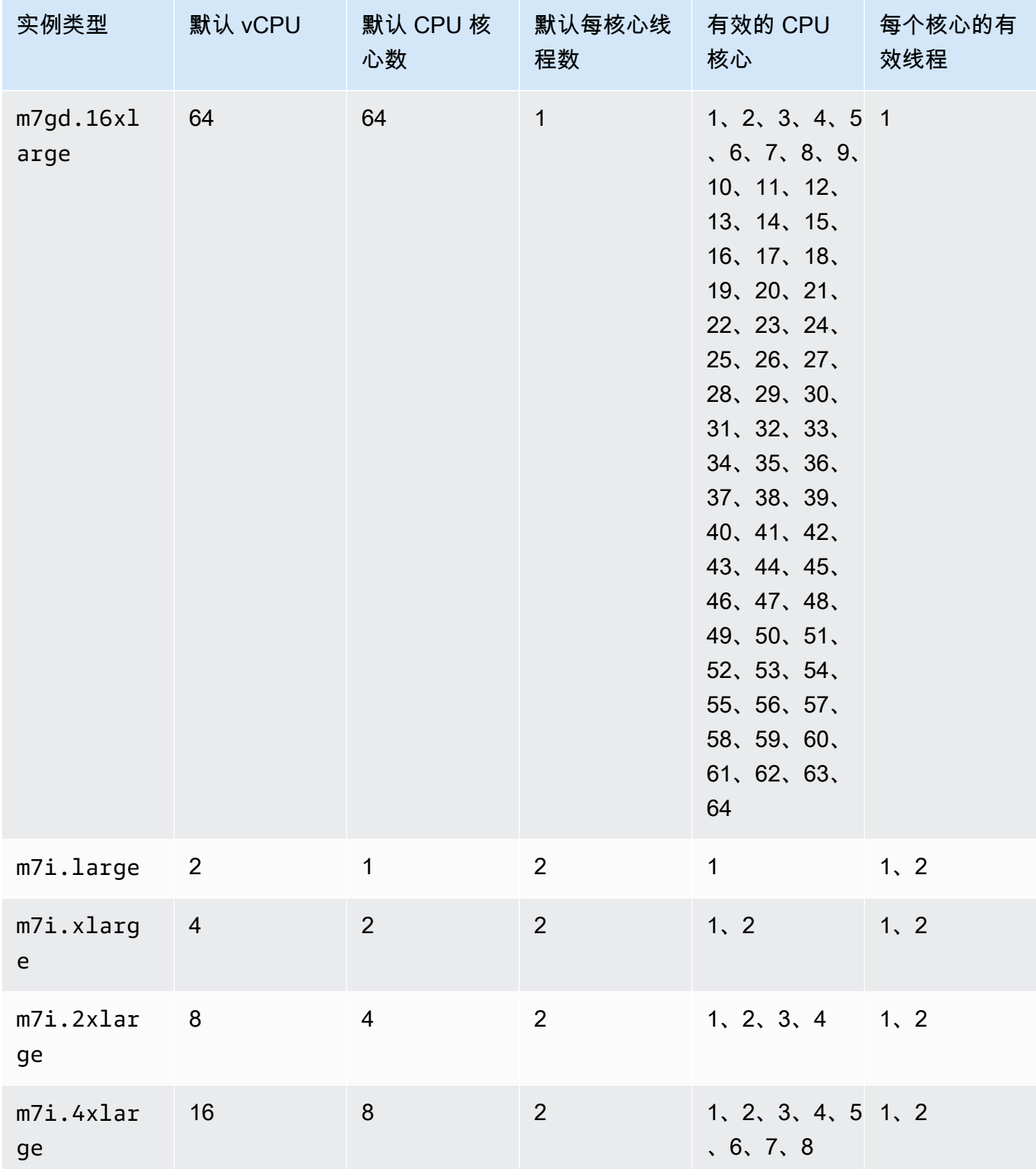

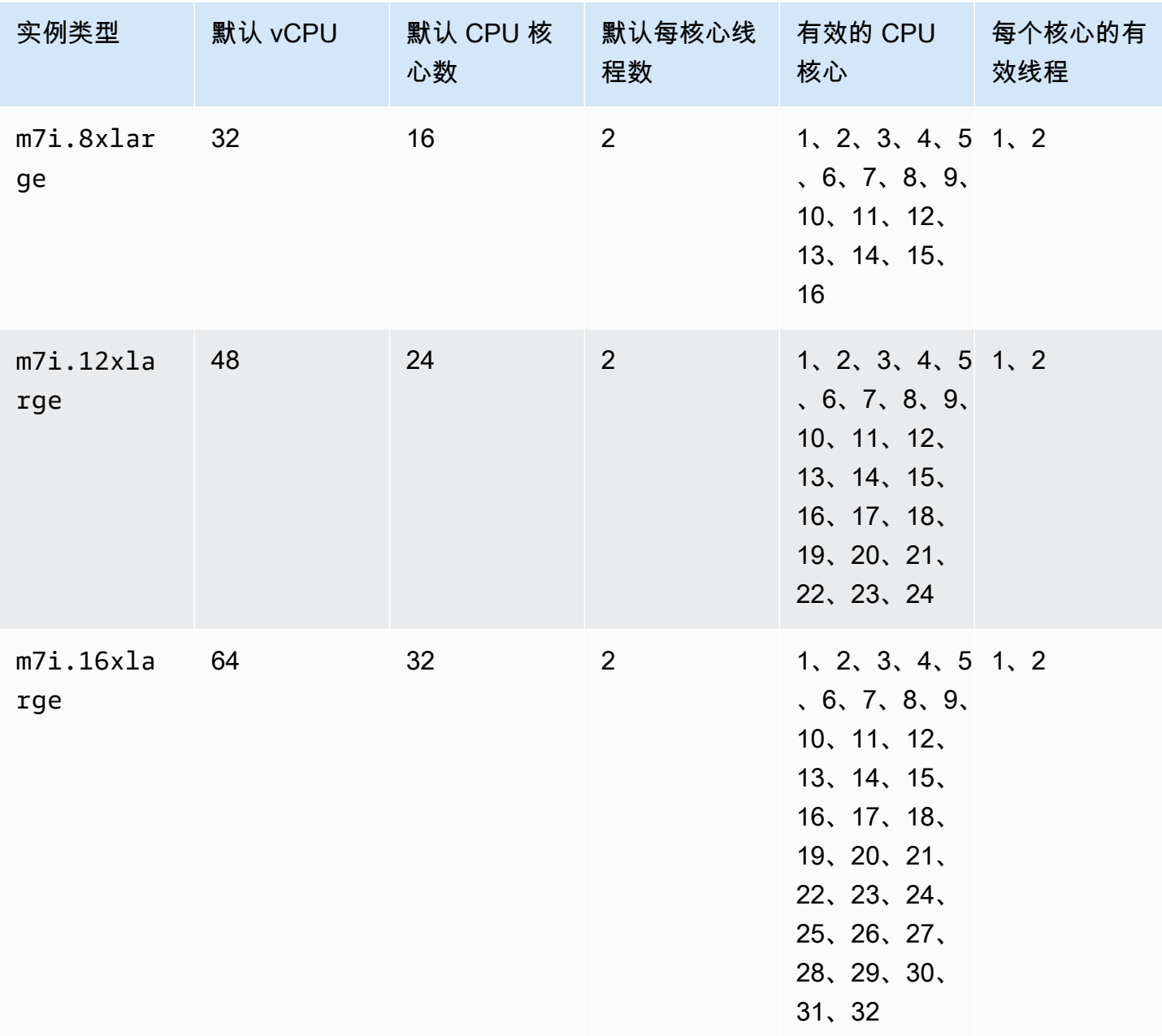

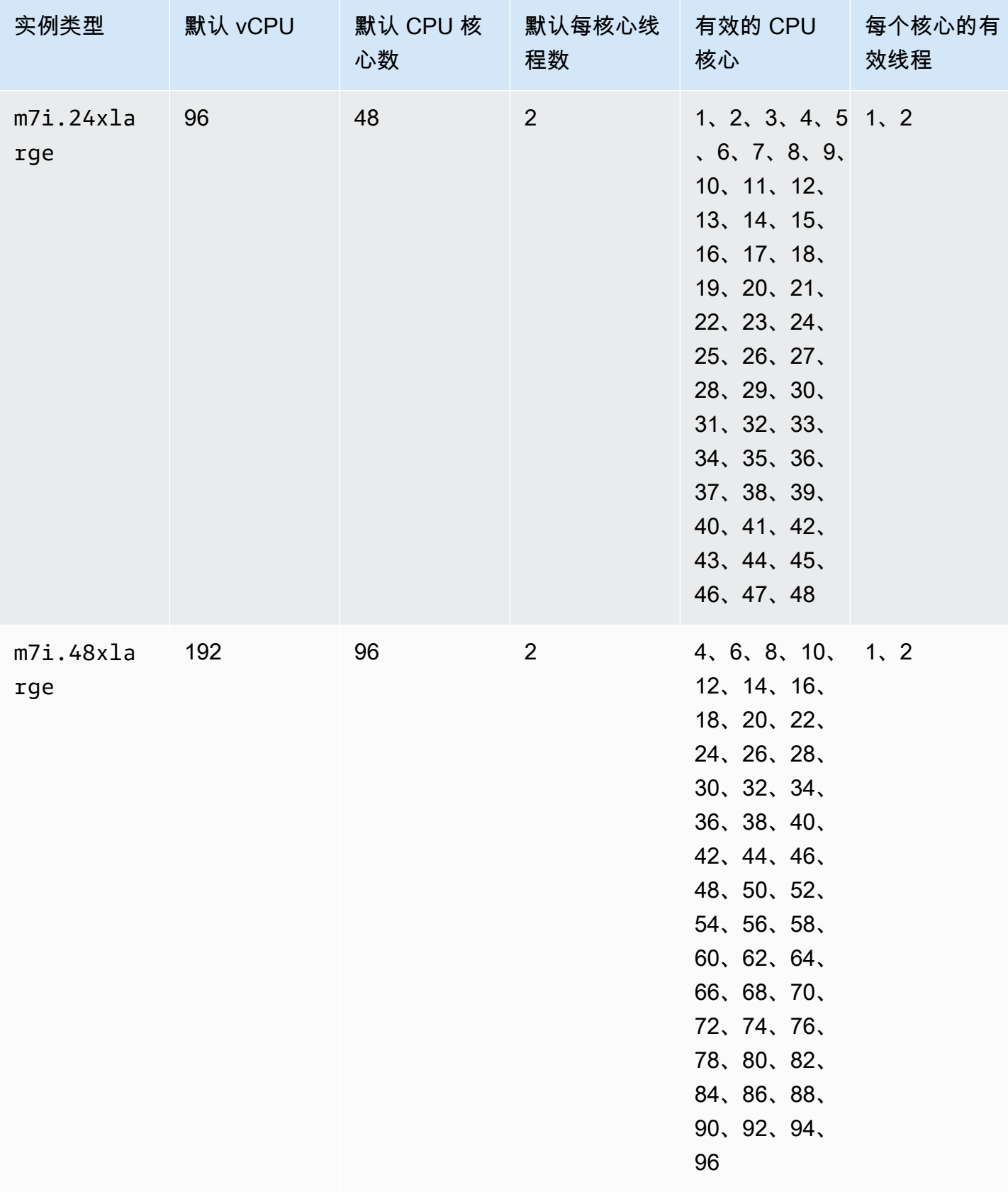

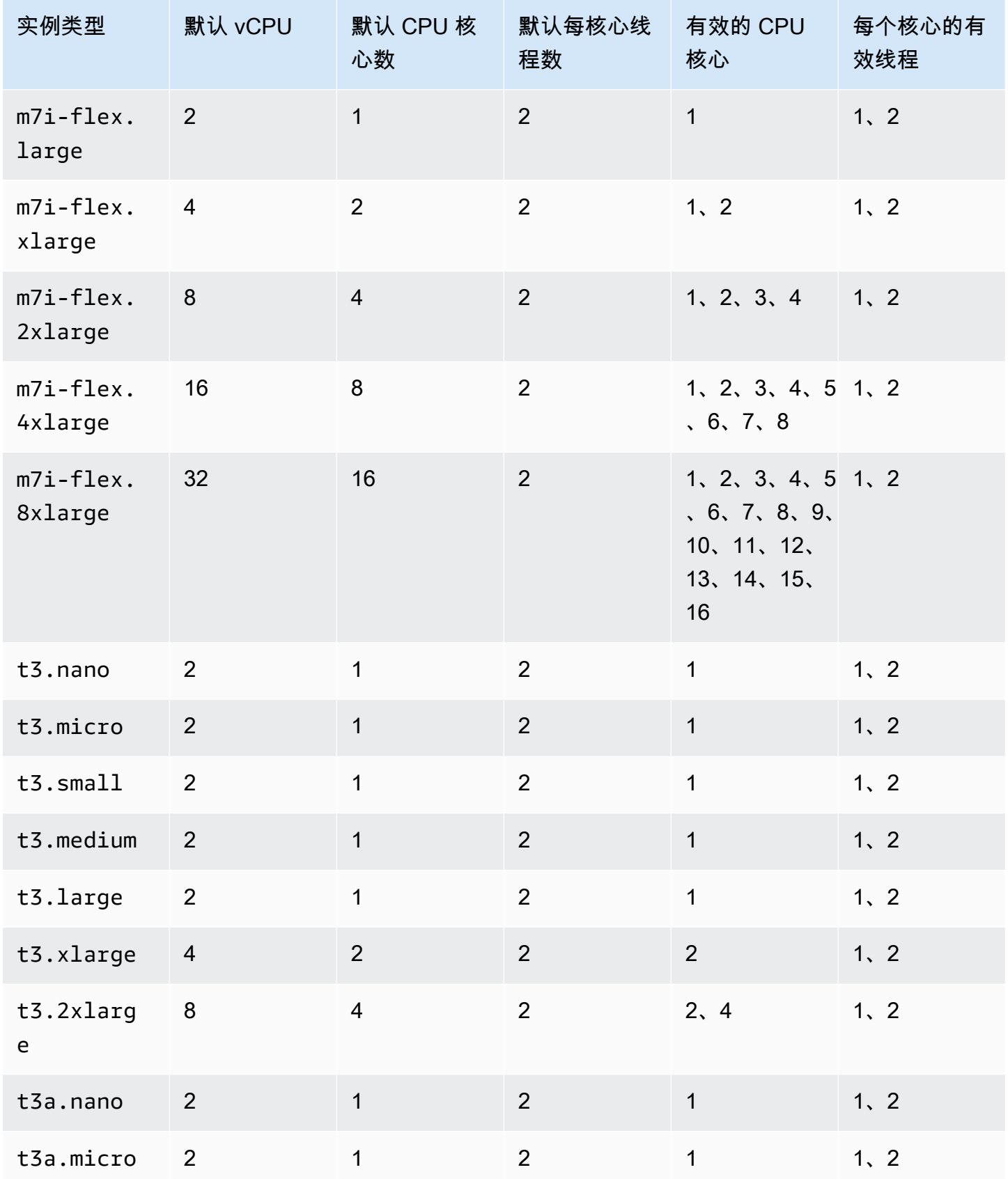

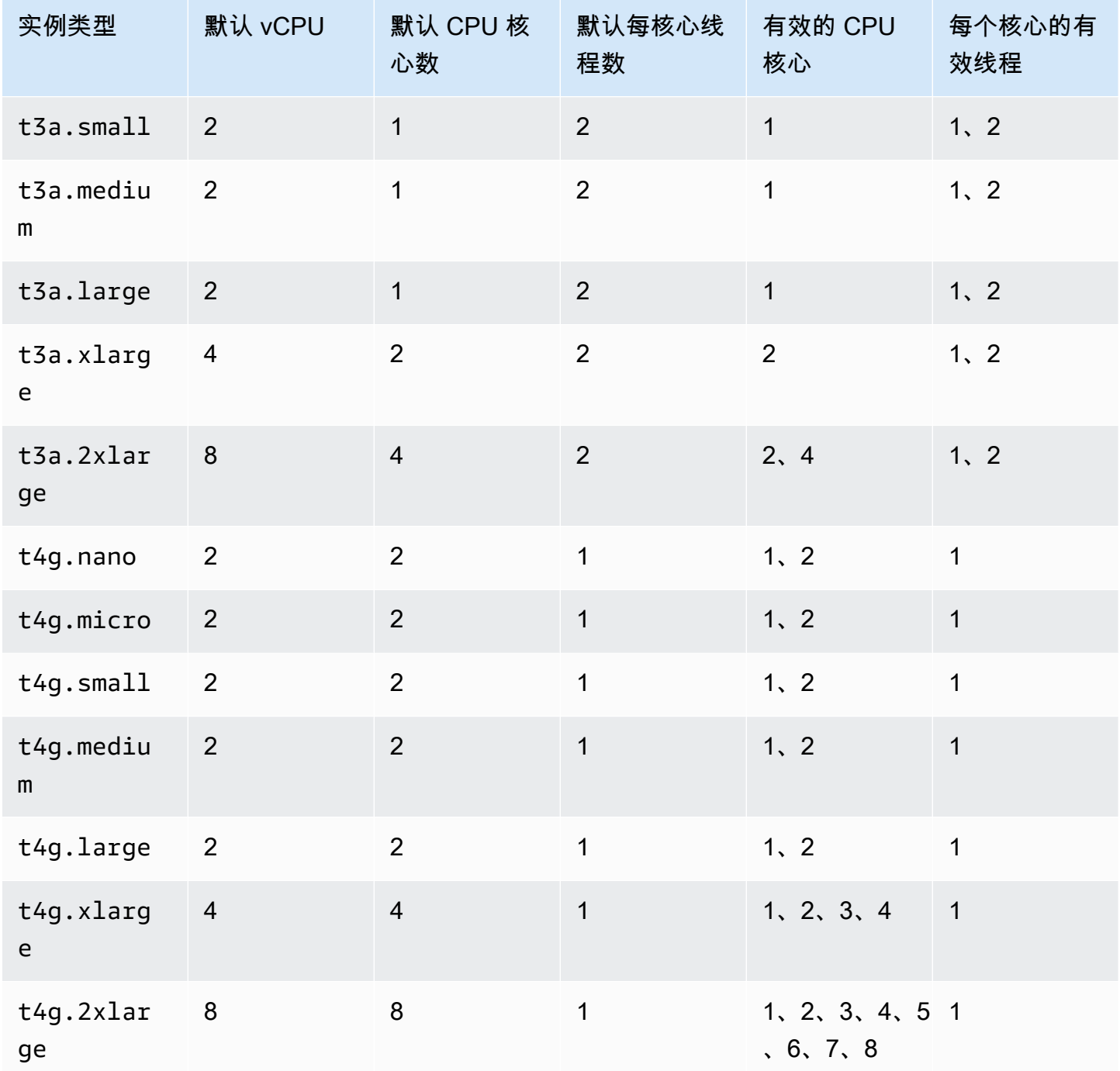

## 计算优化型实例

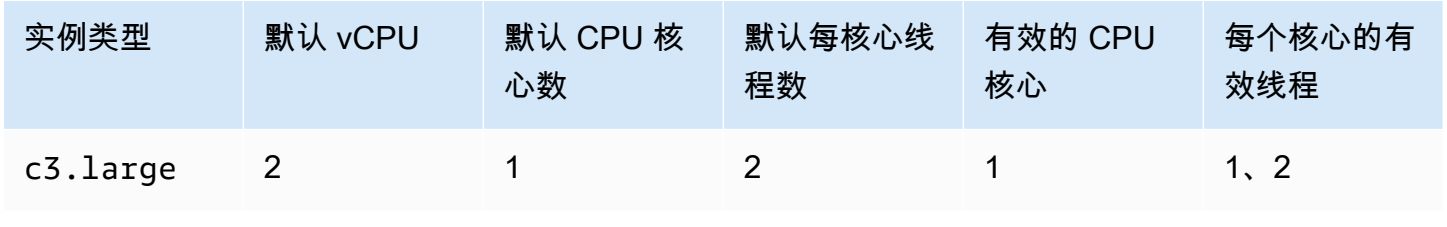

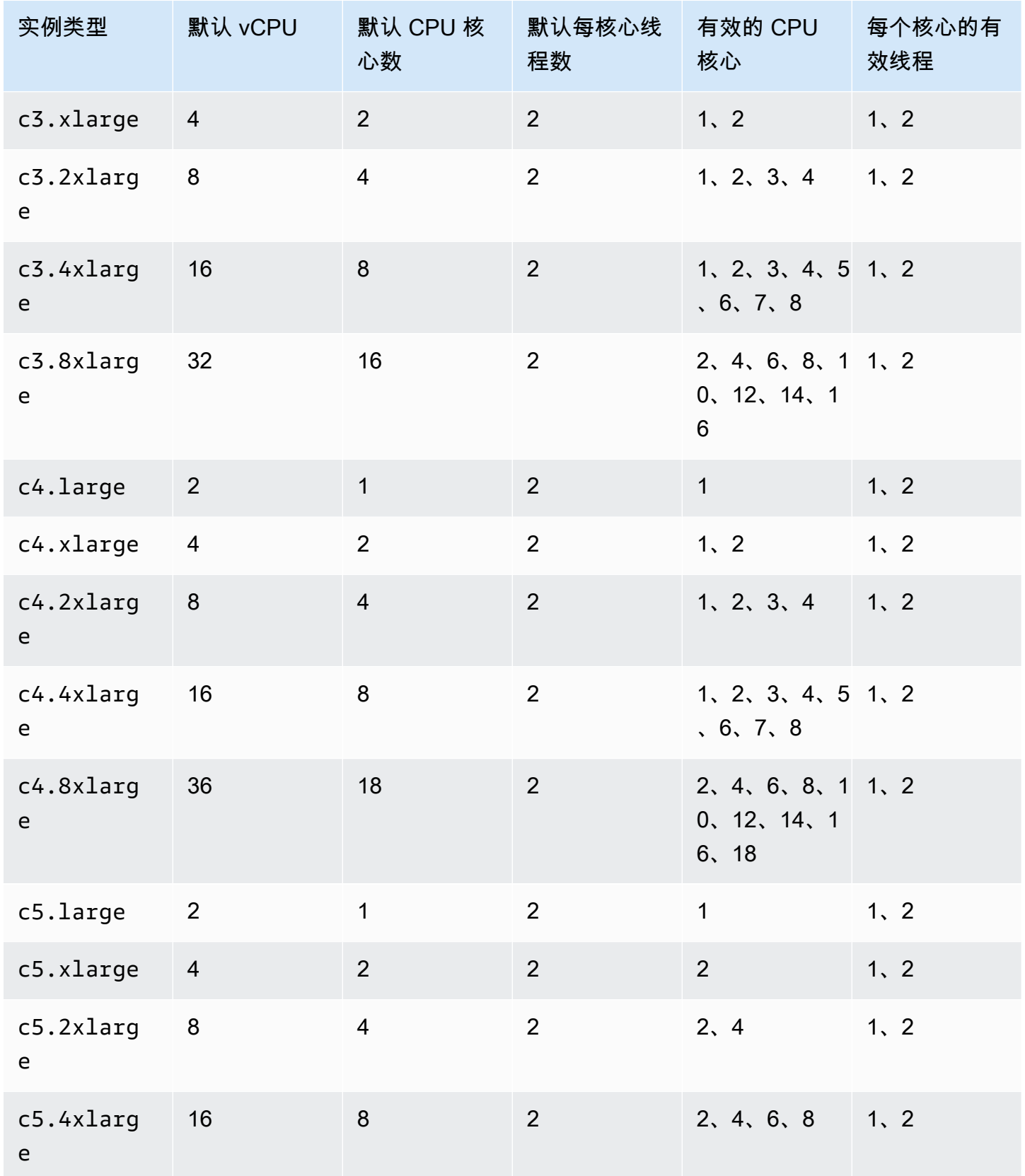

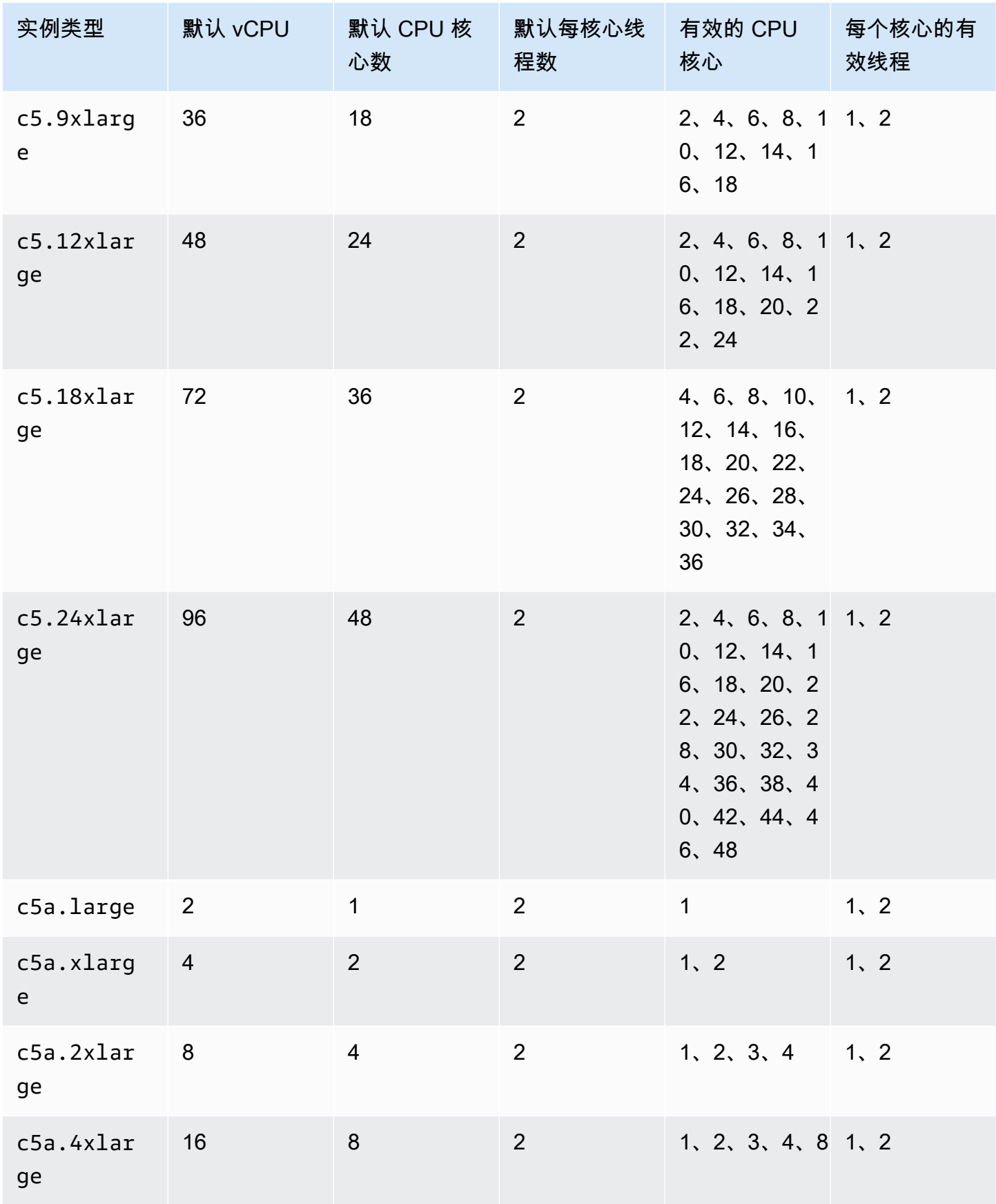

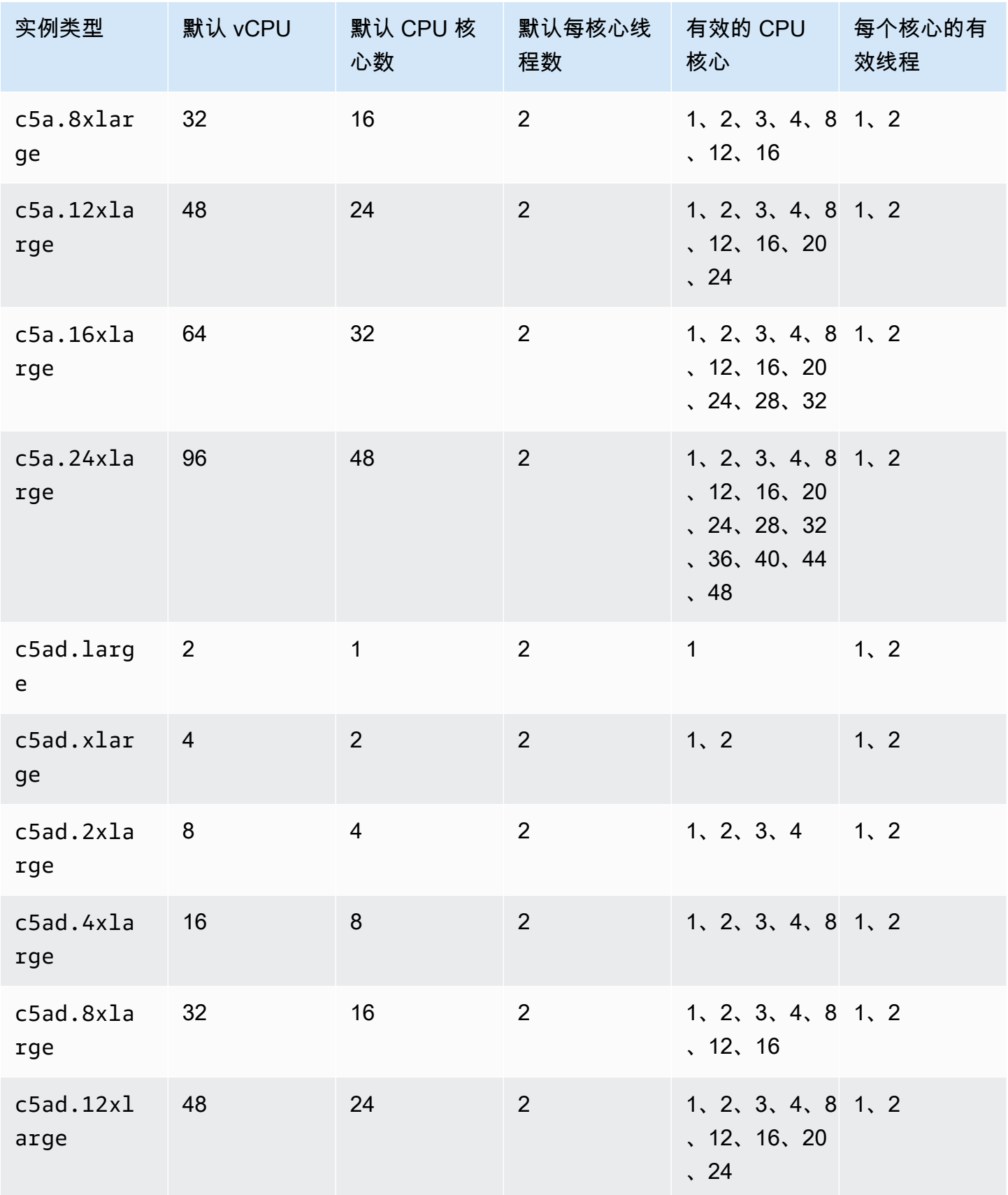

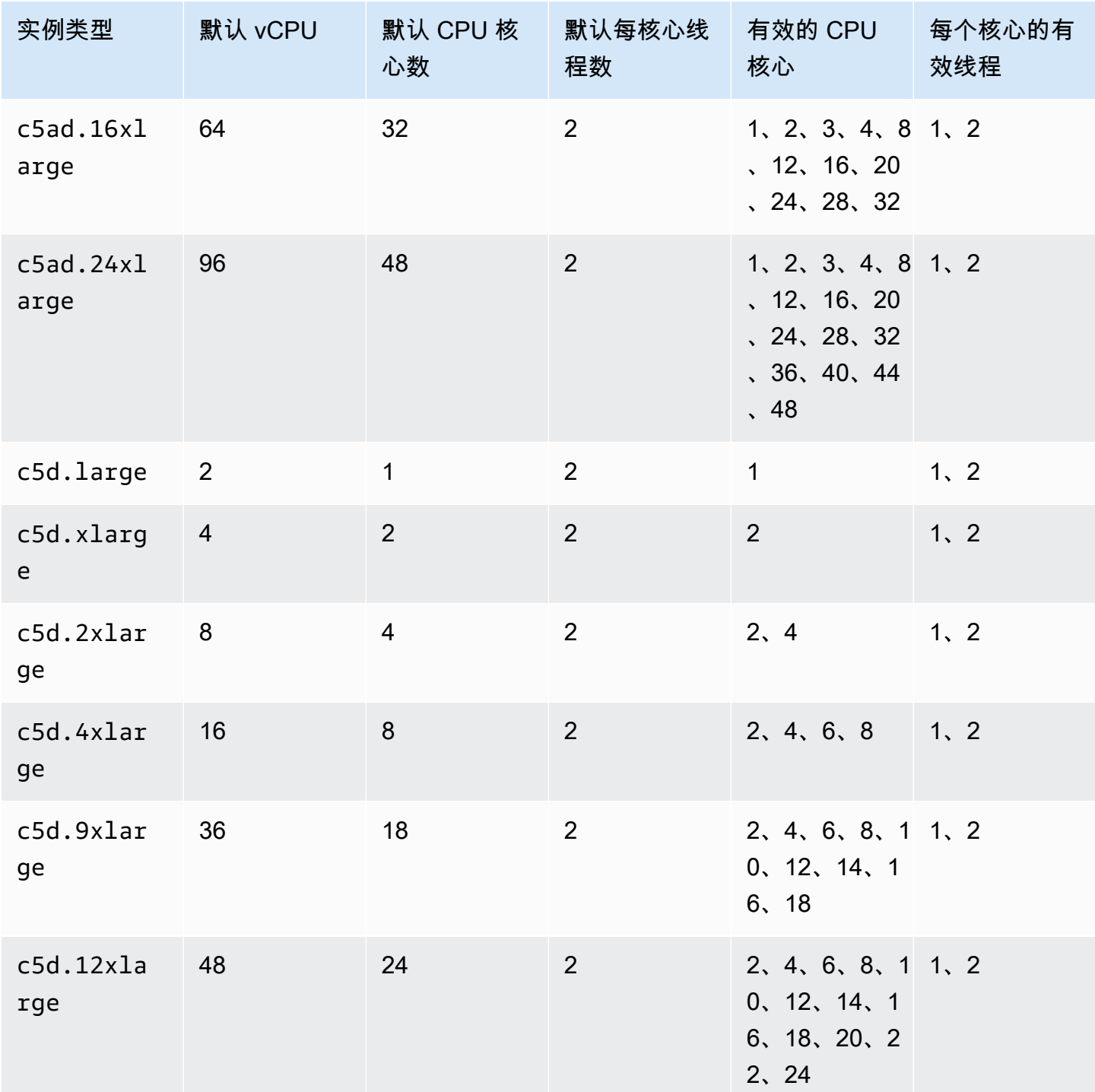

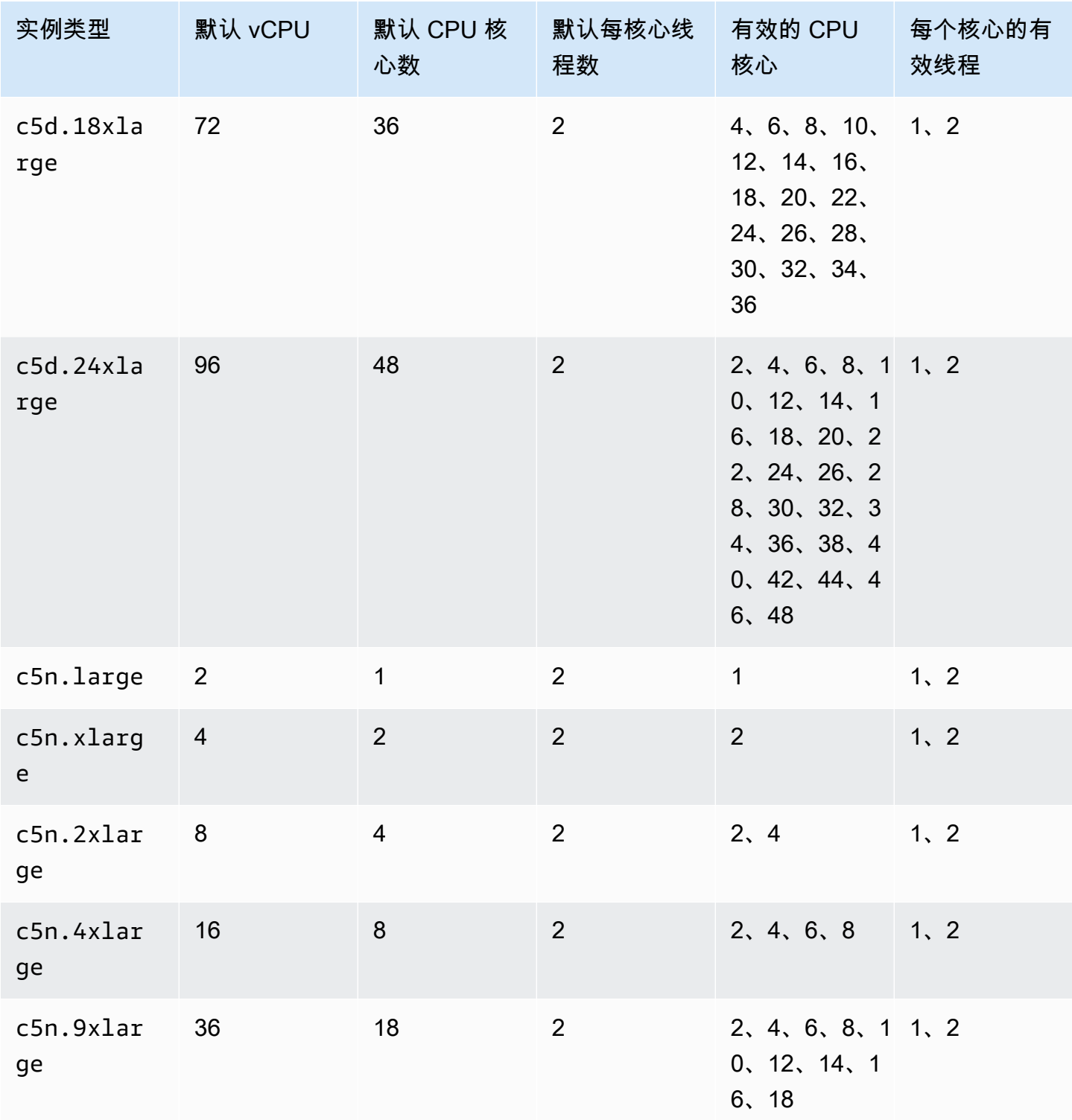

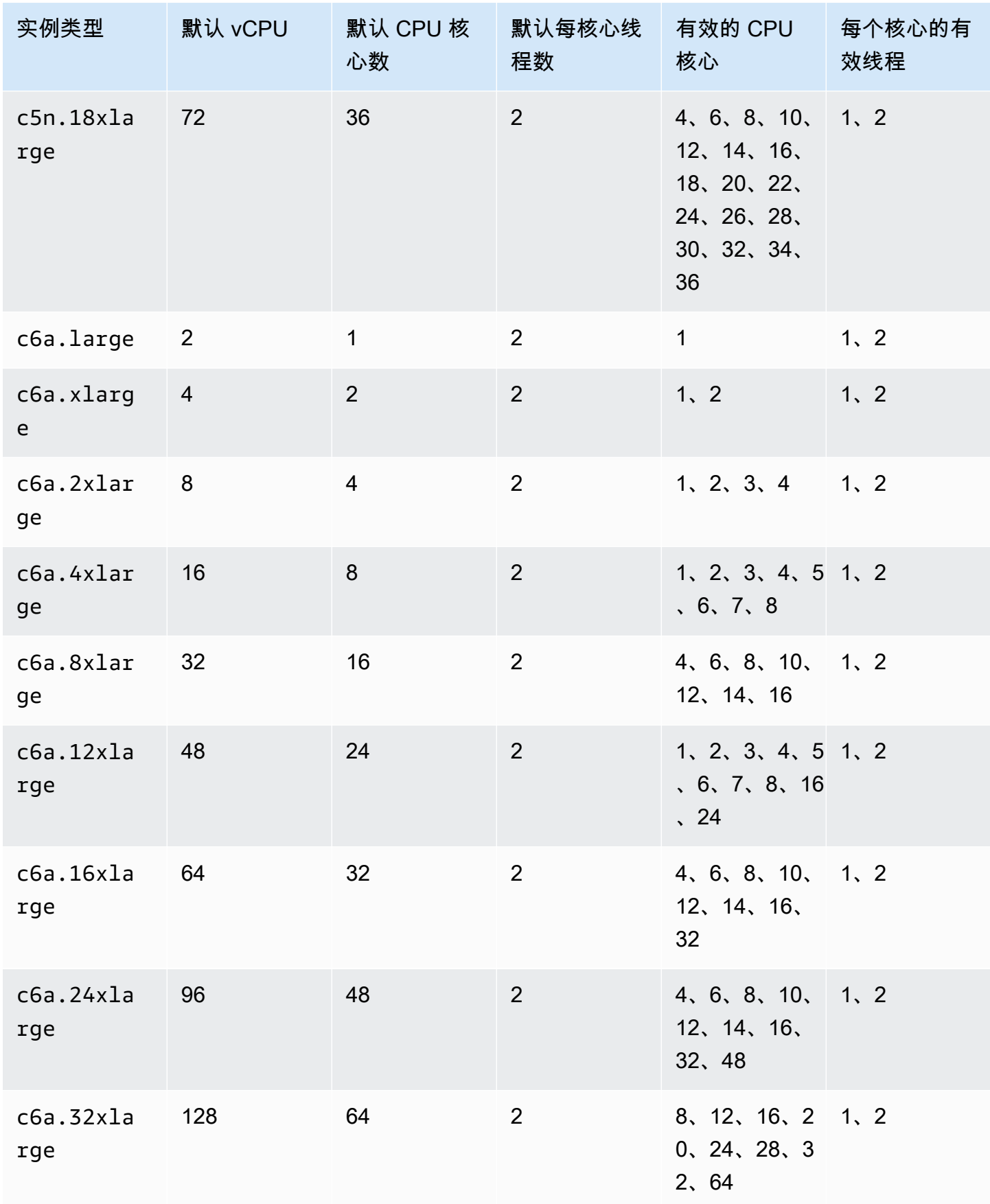

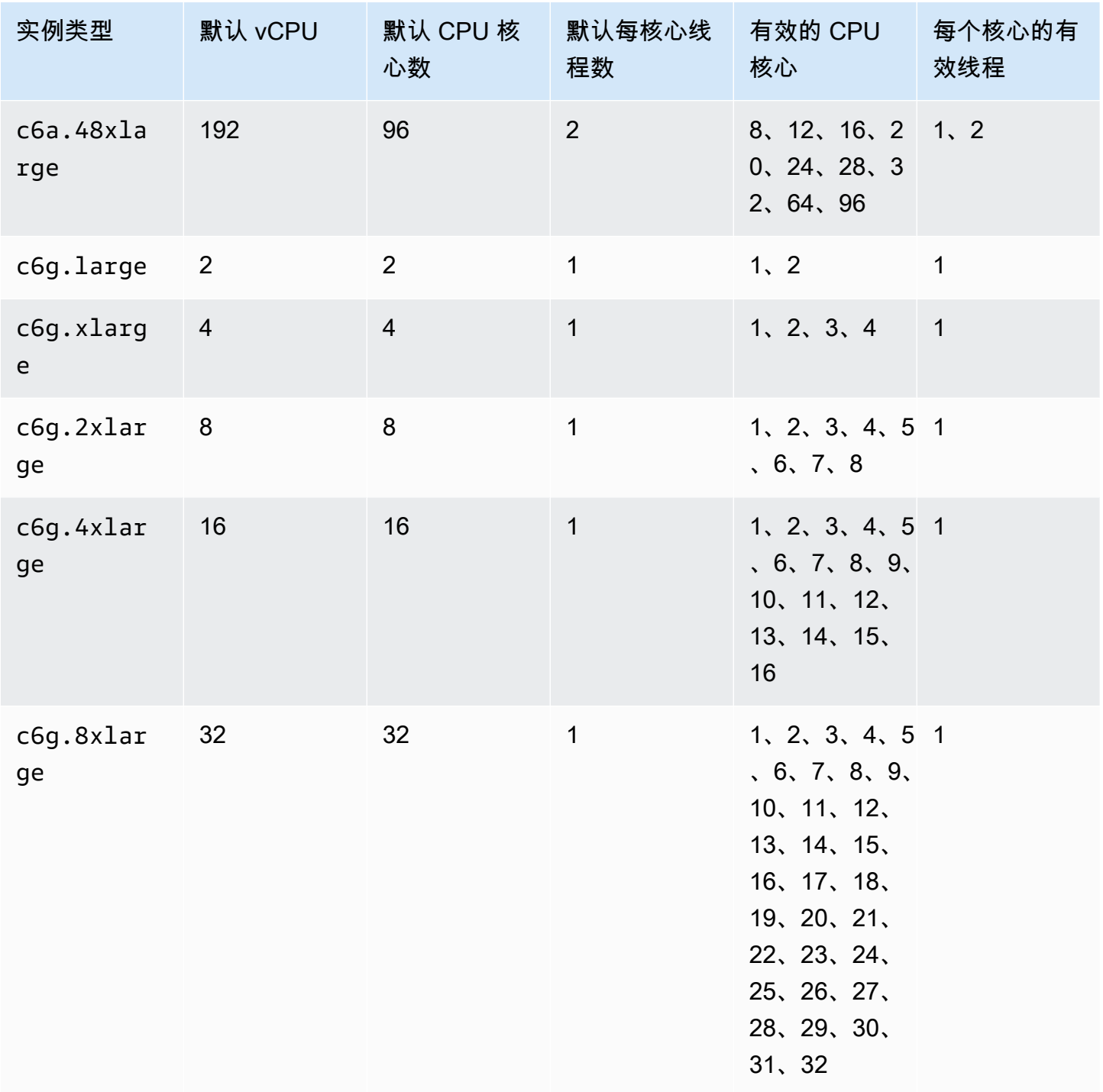

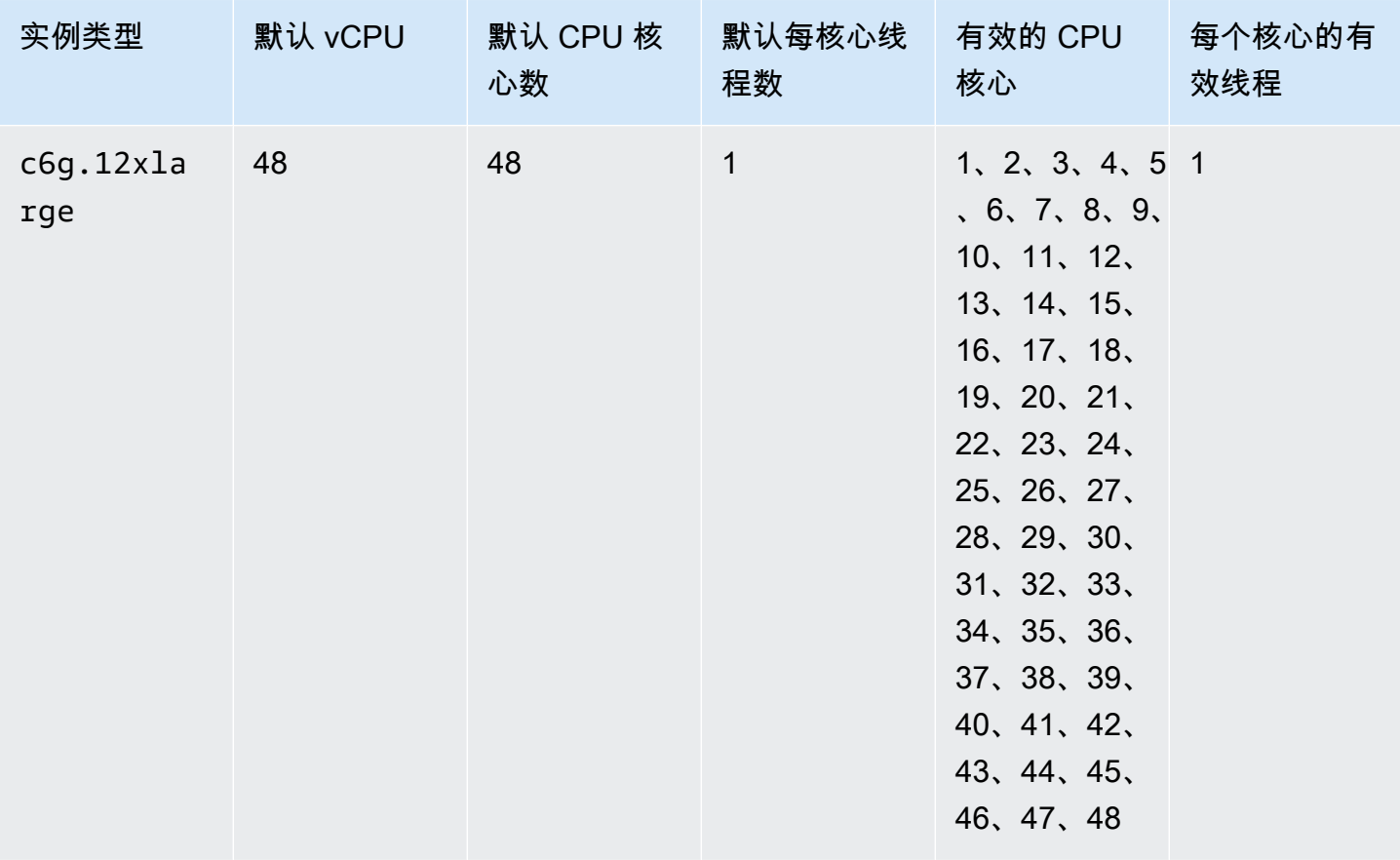

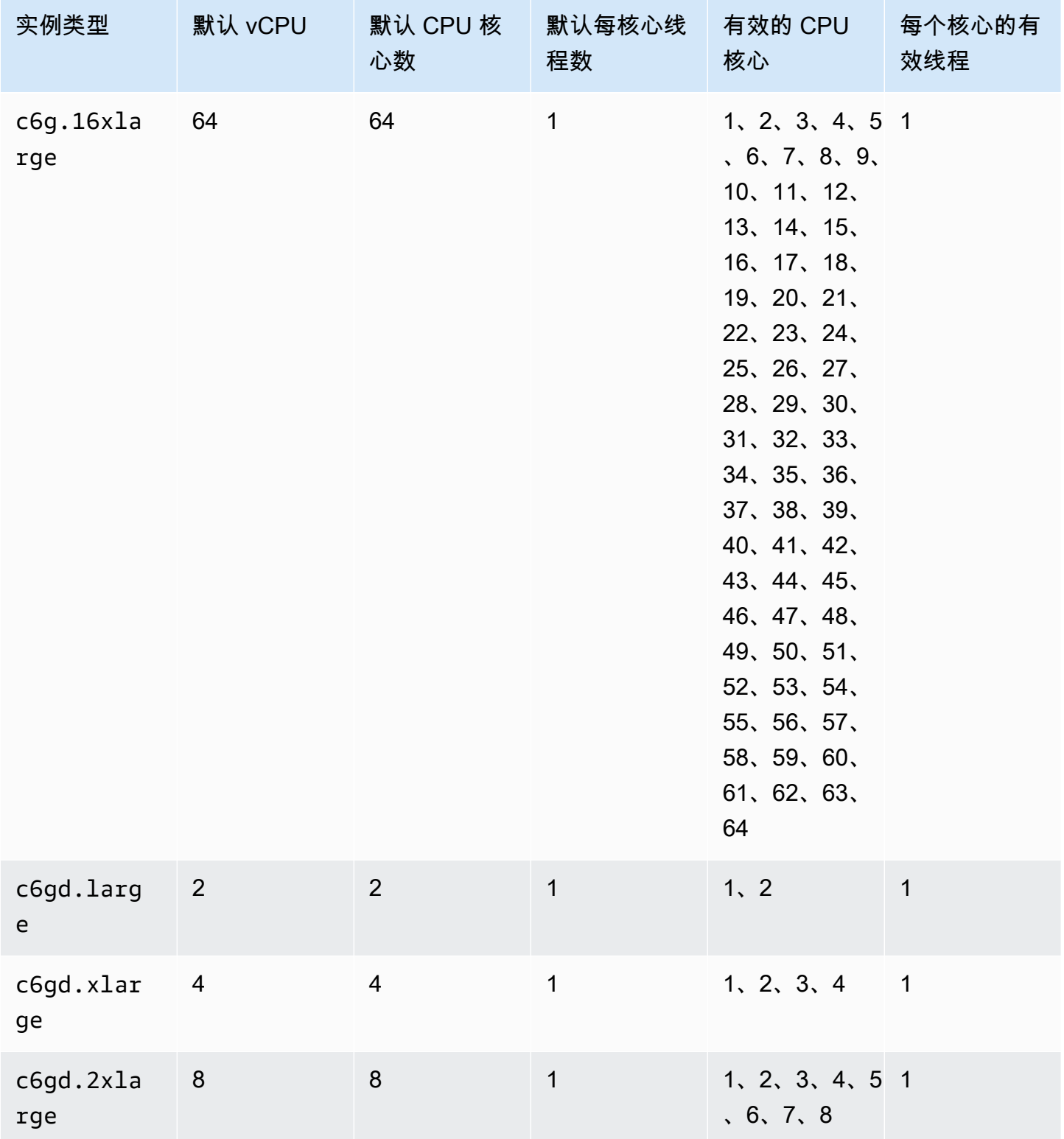

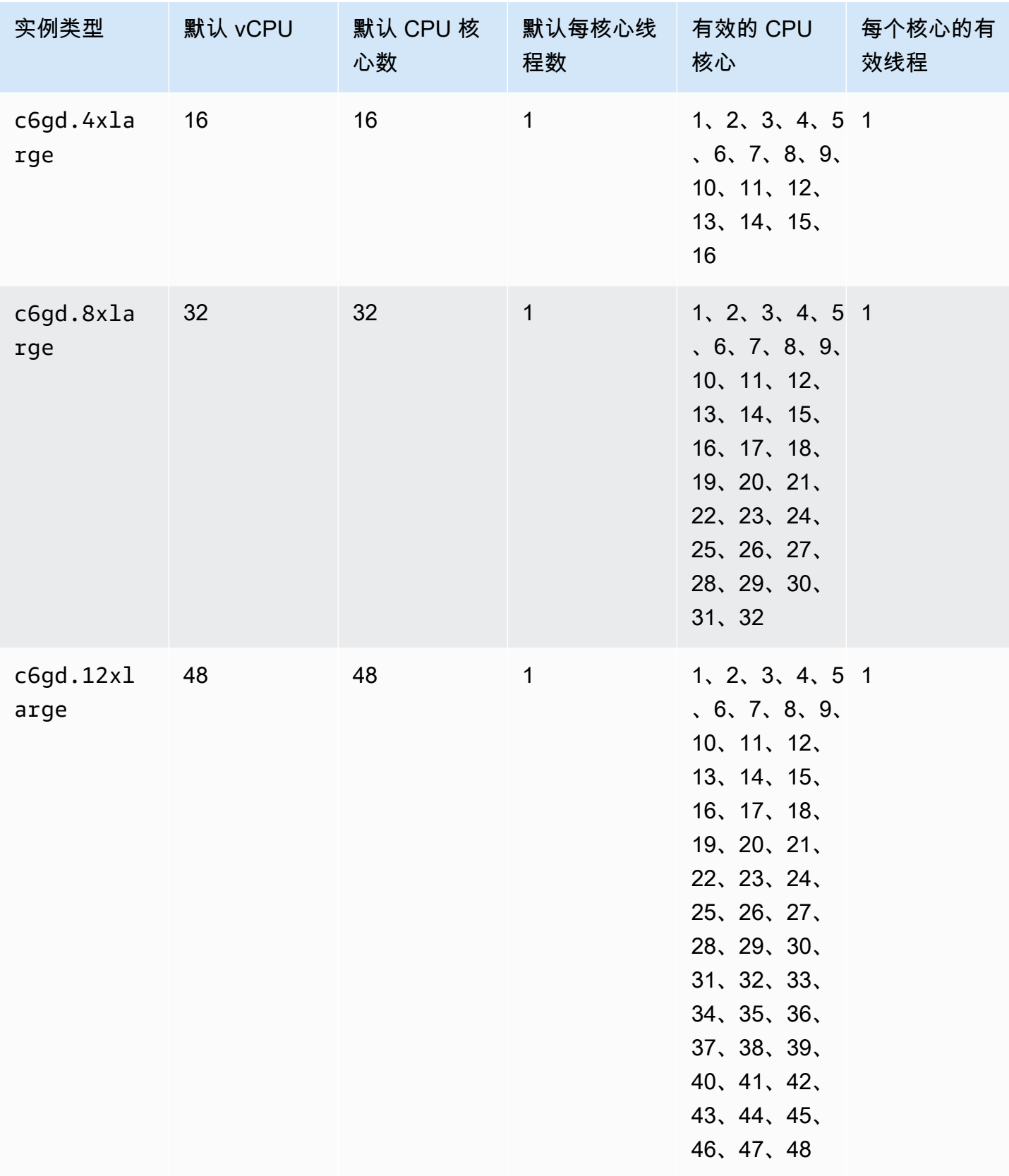

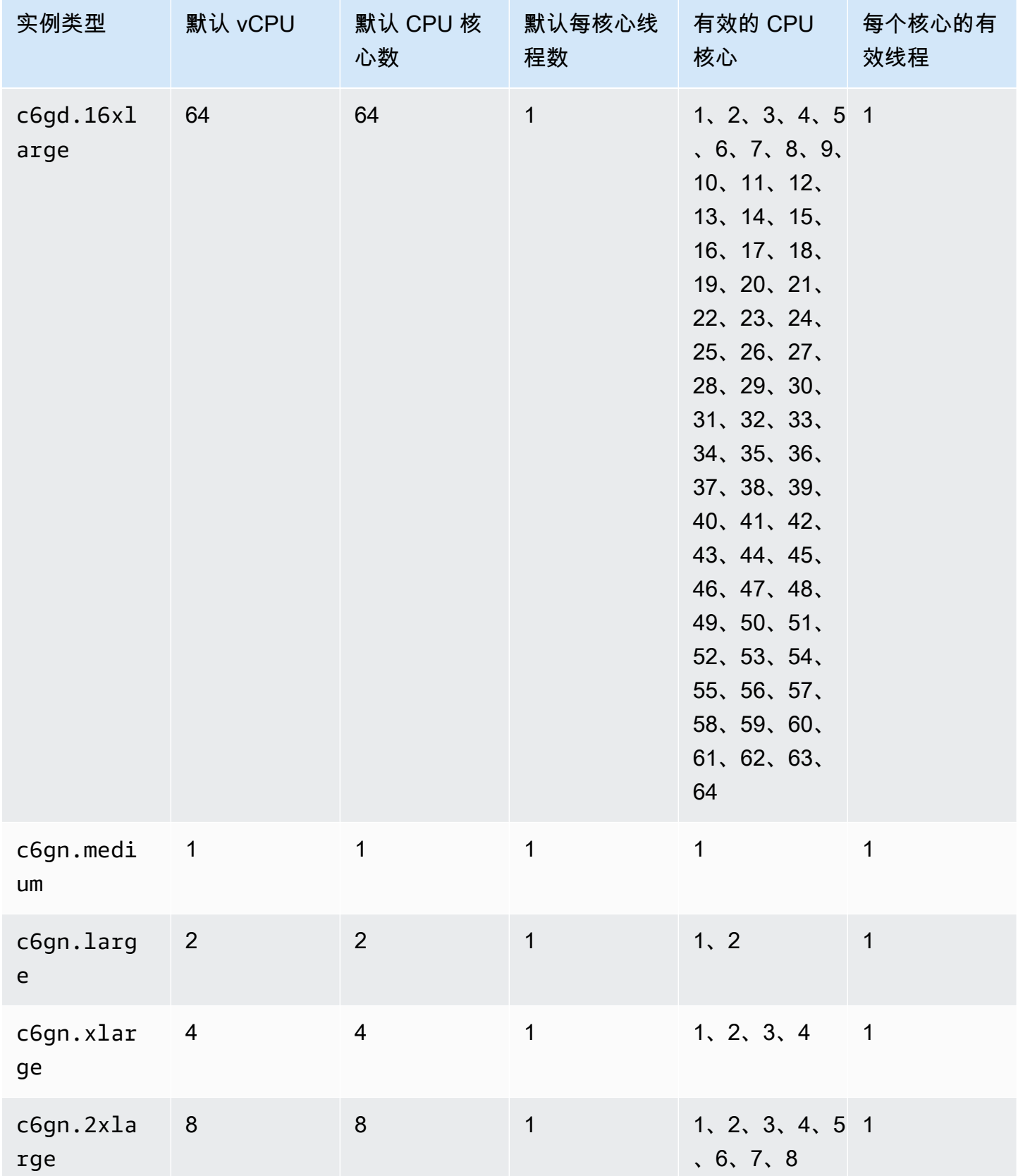

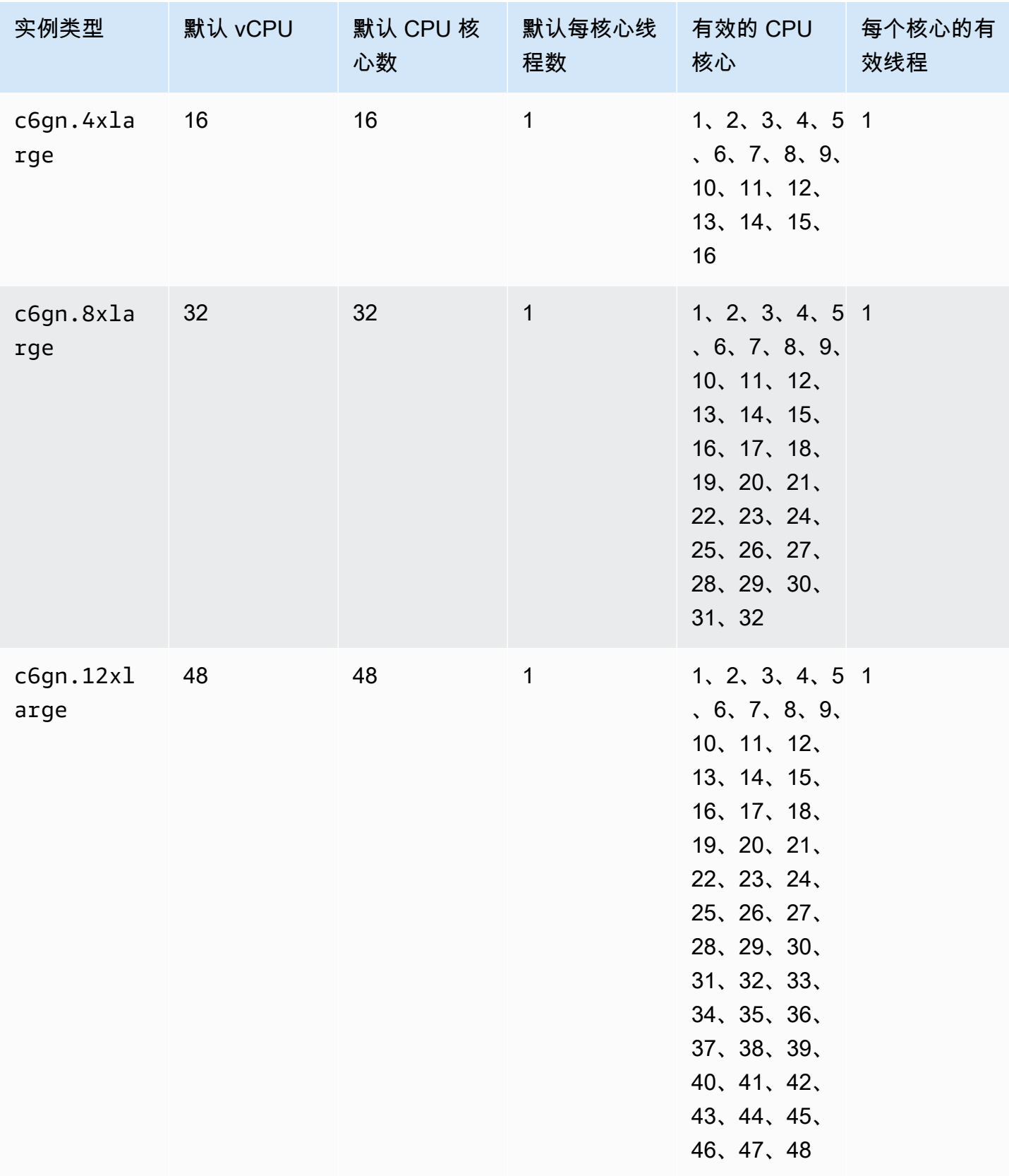

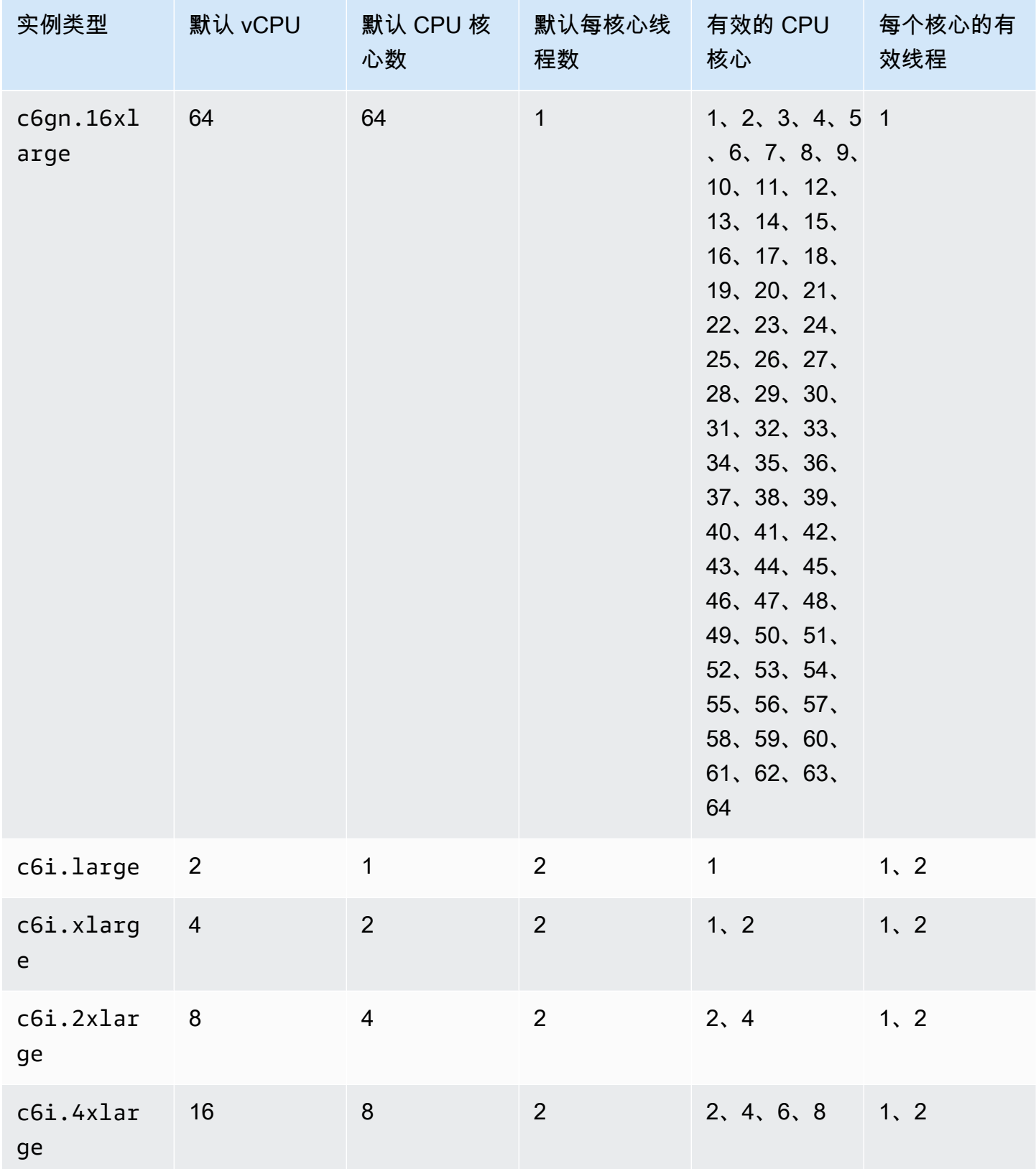

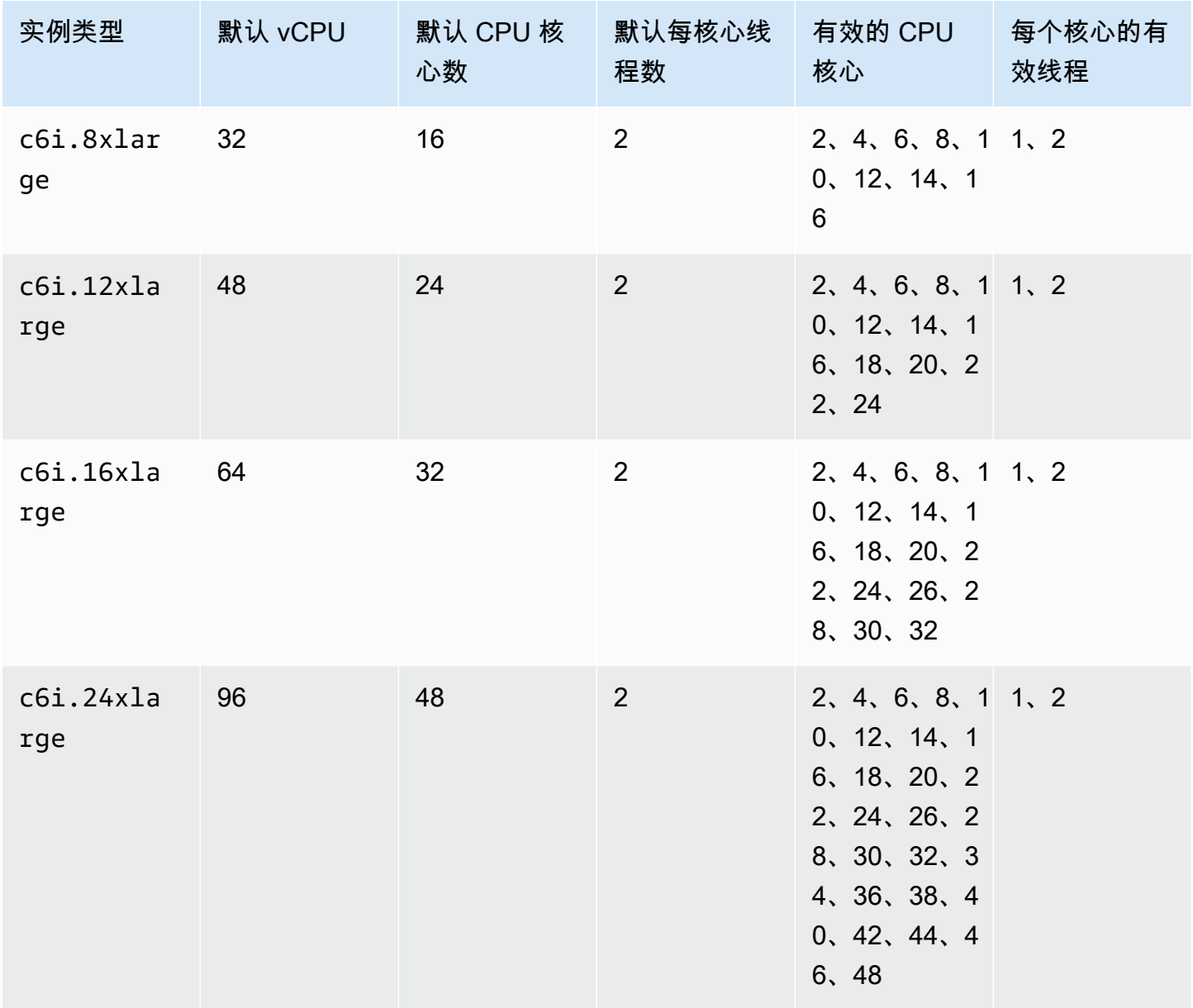

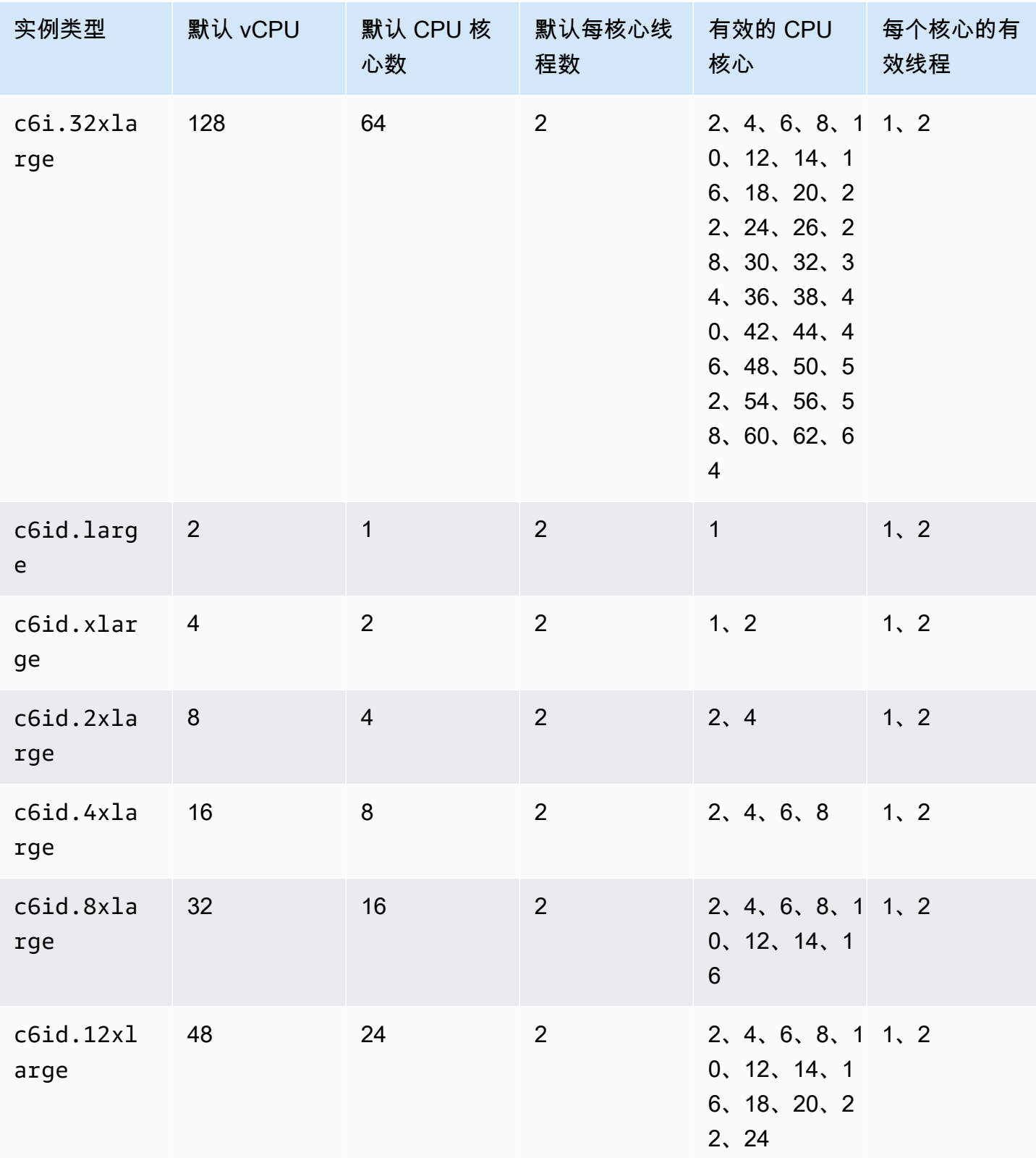

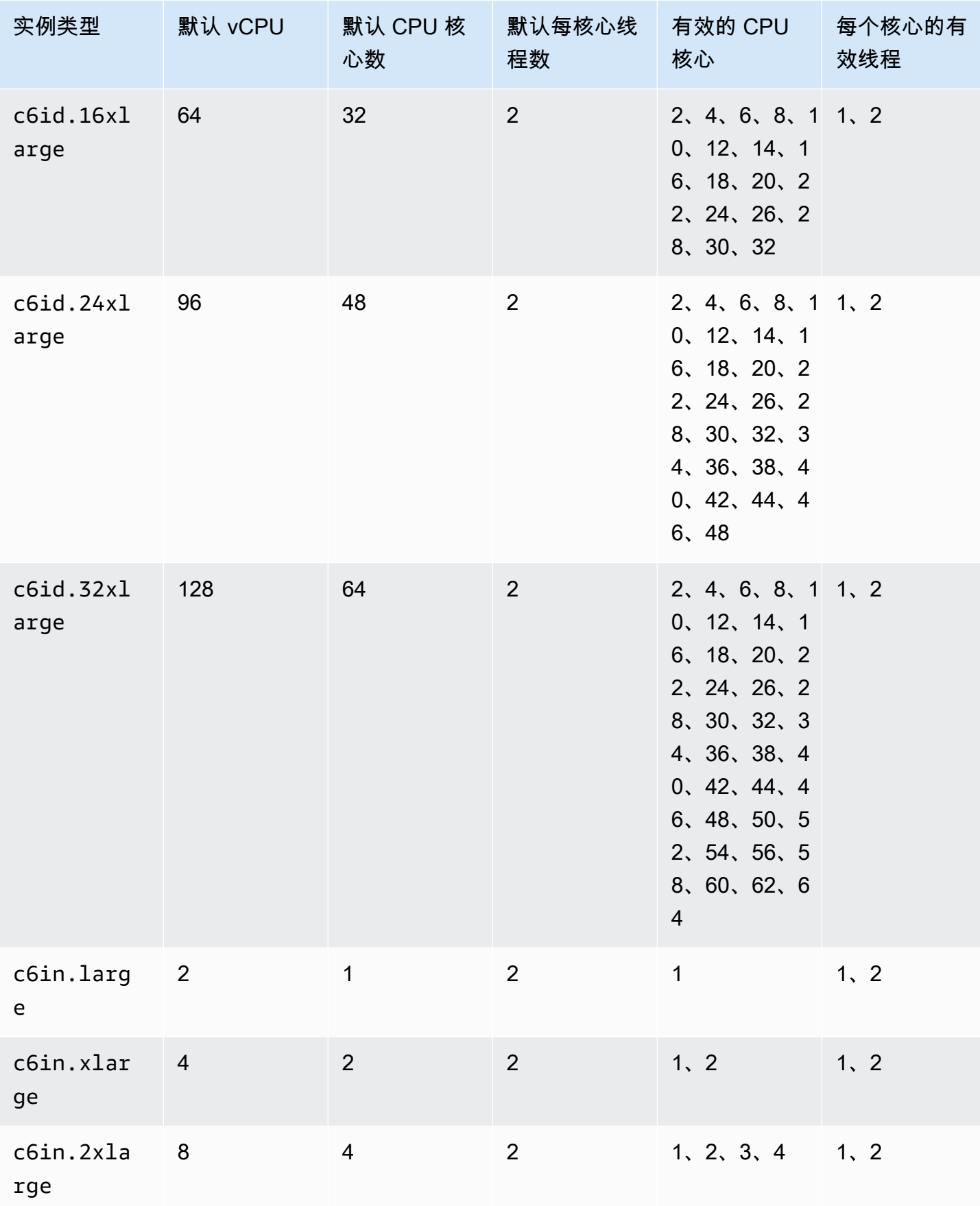

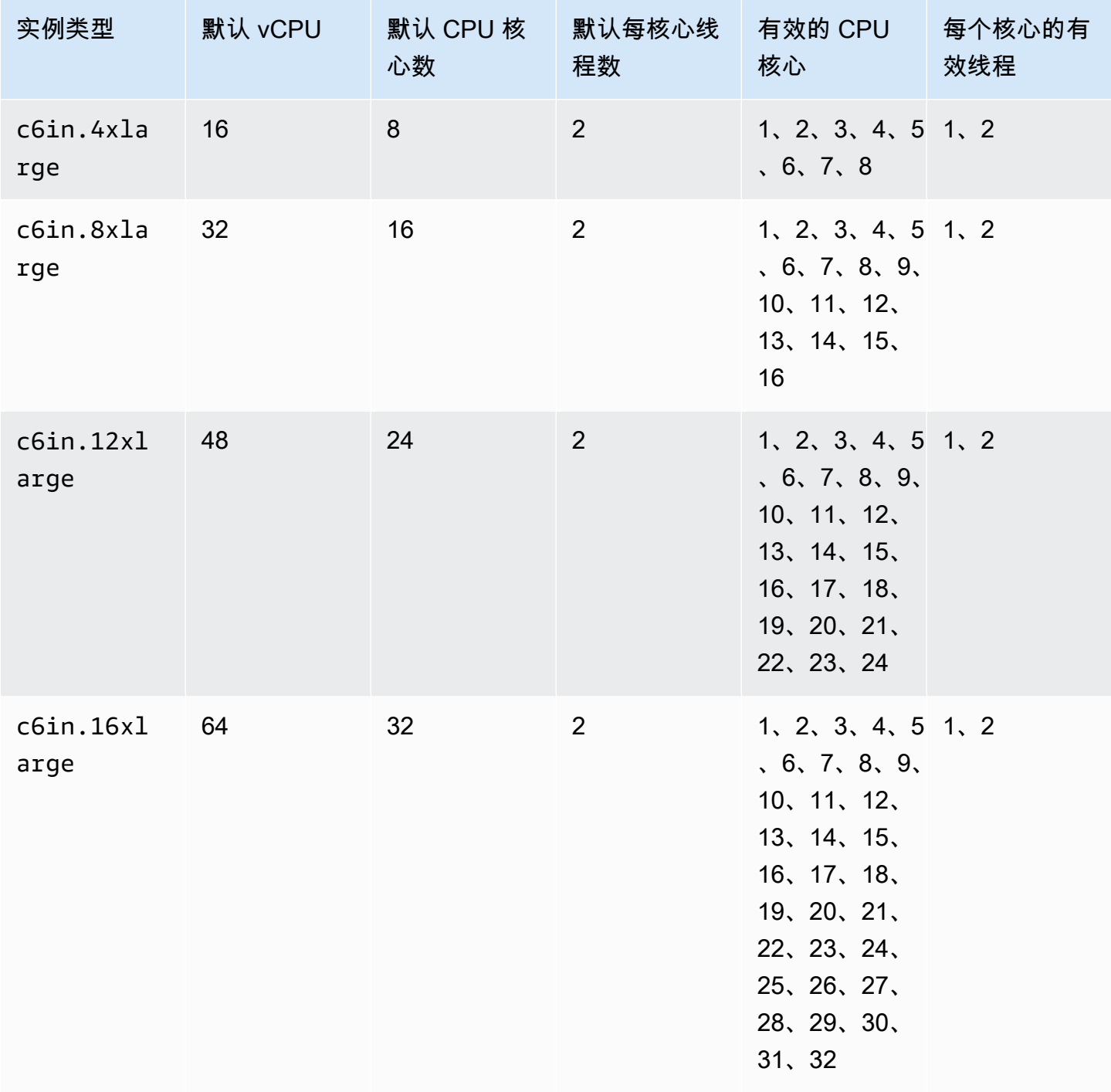

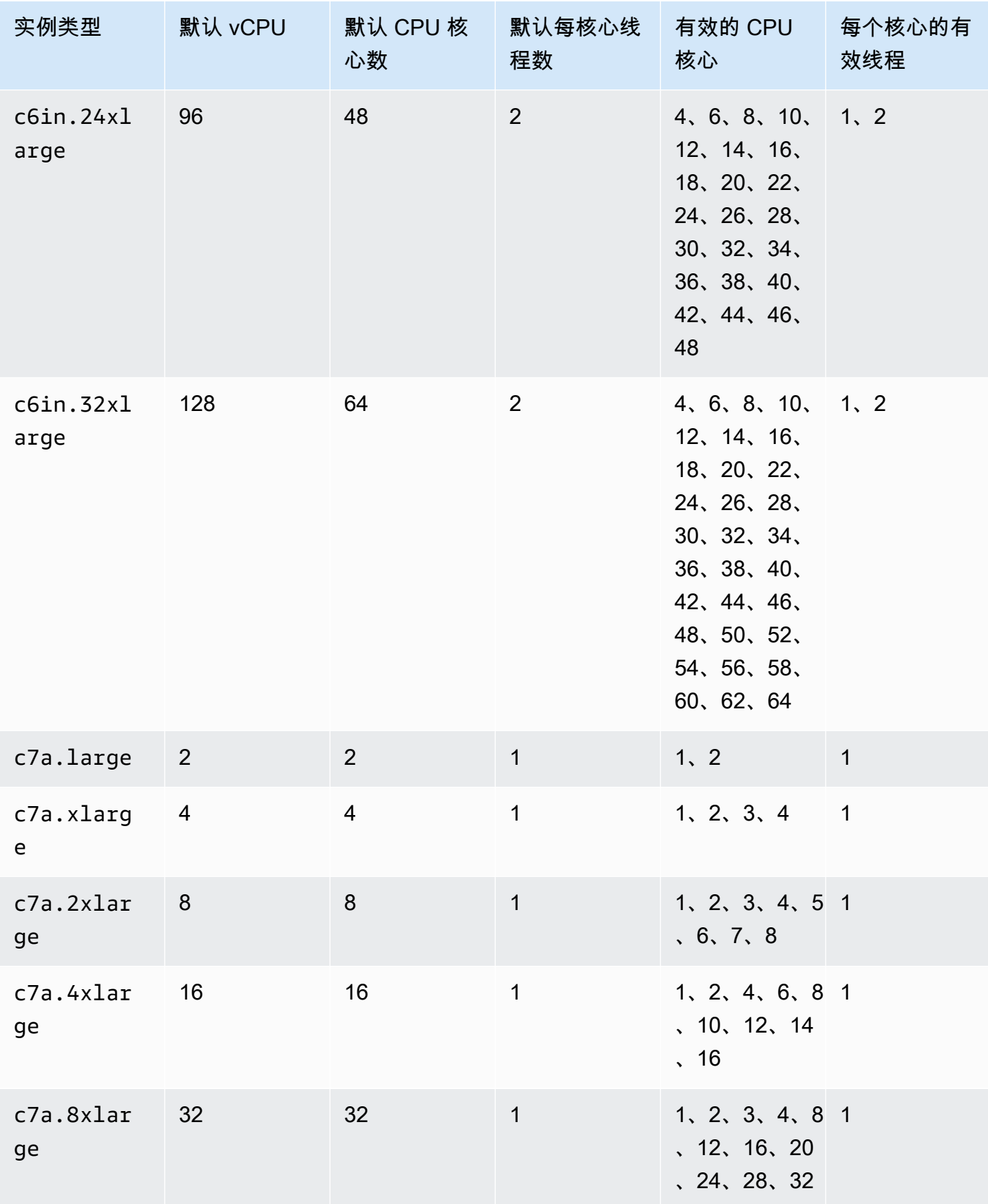
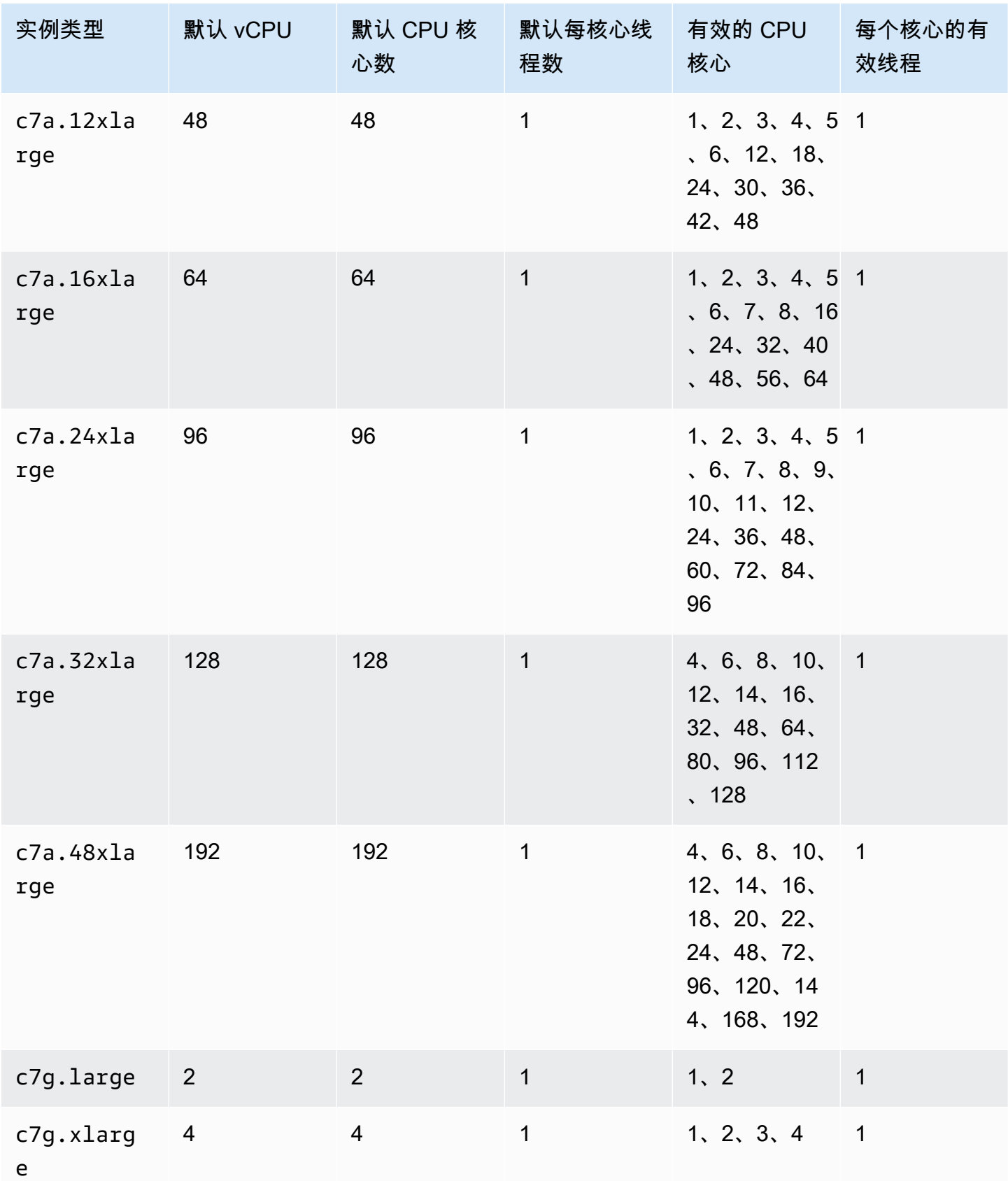

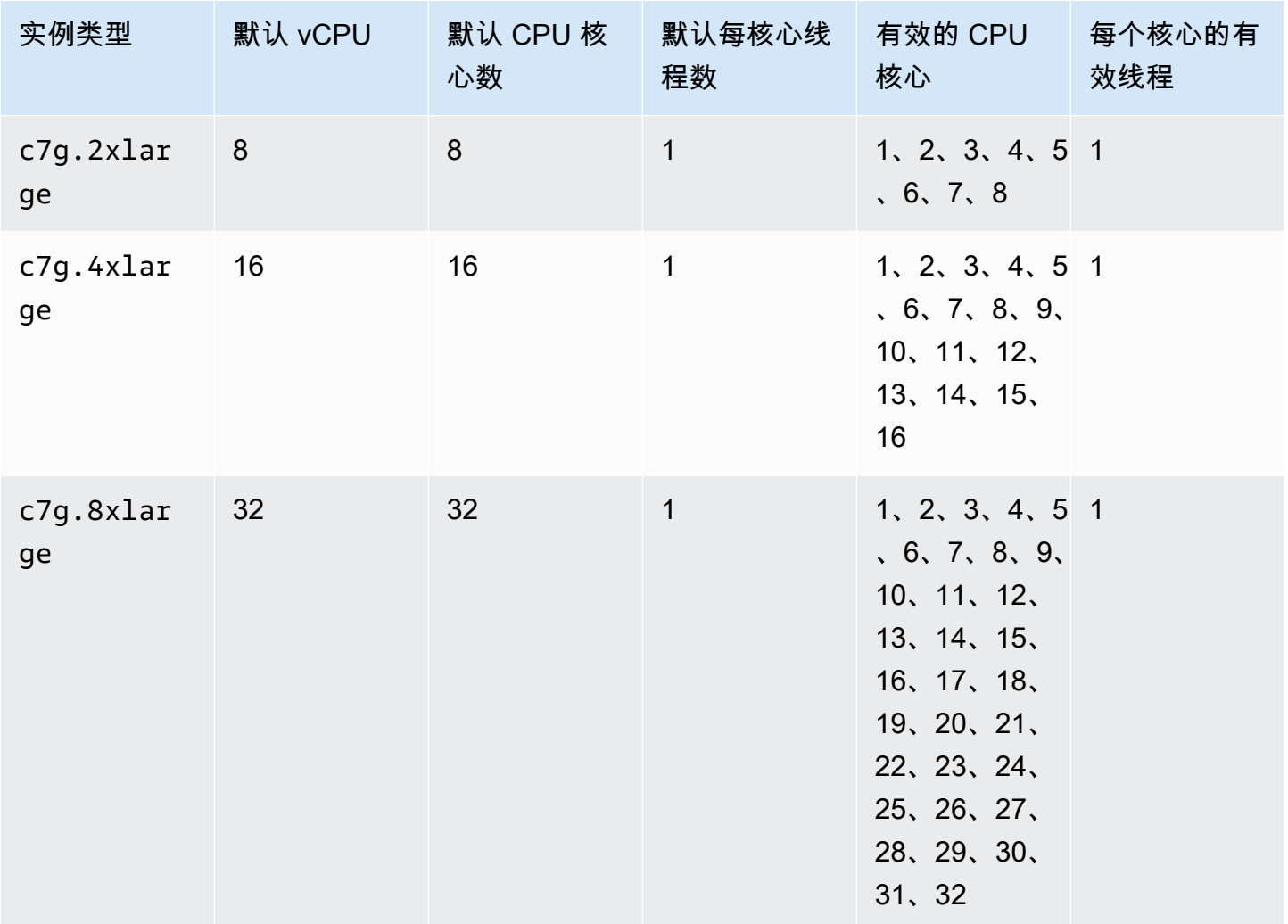

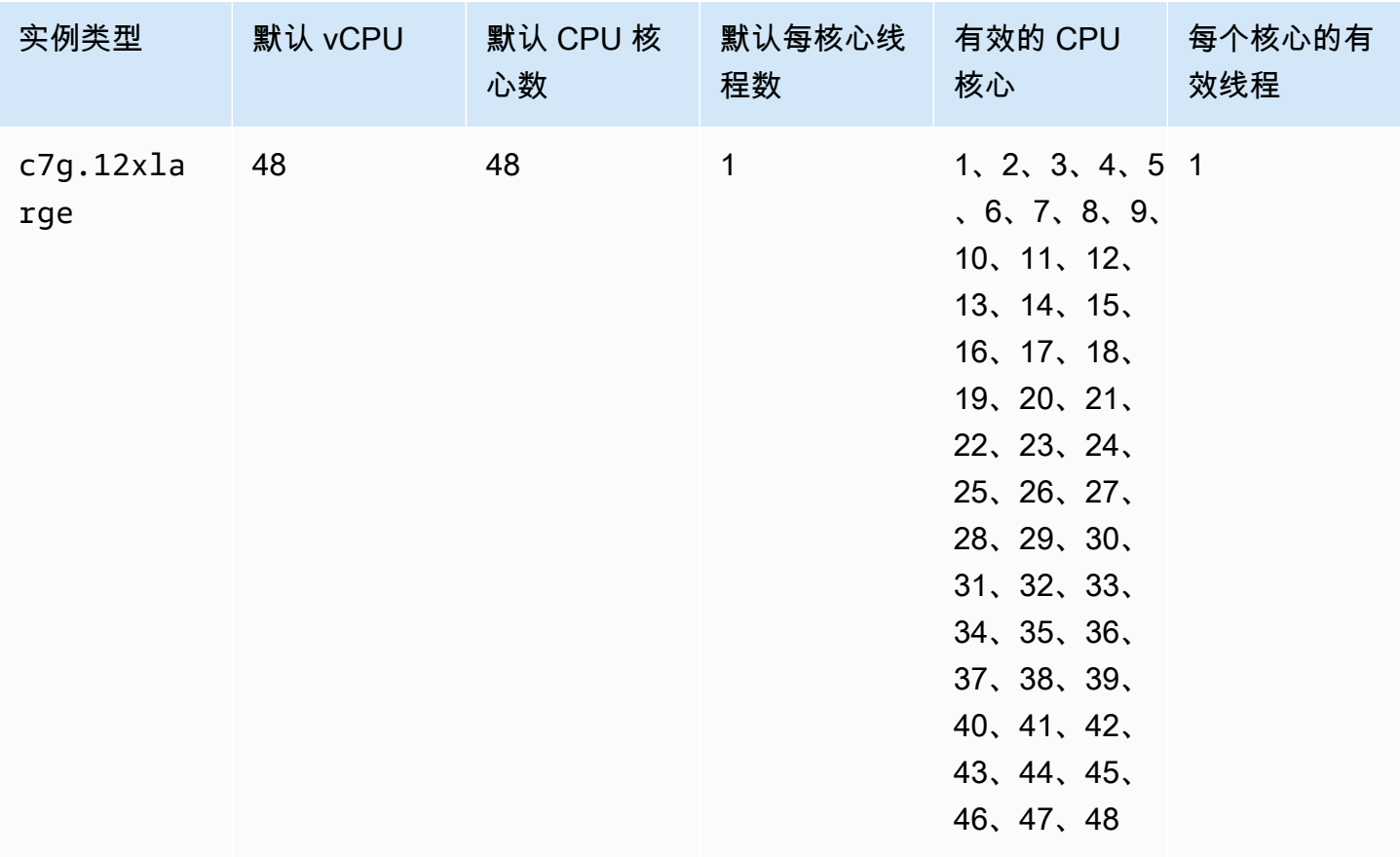

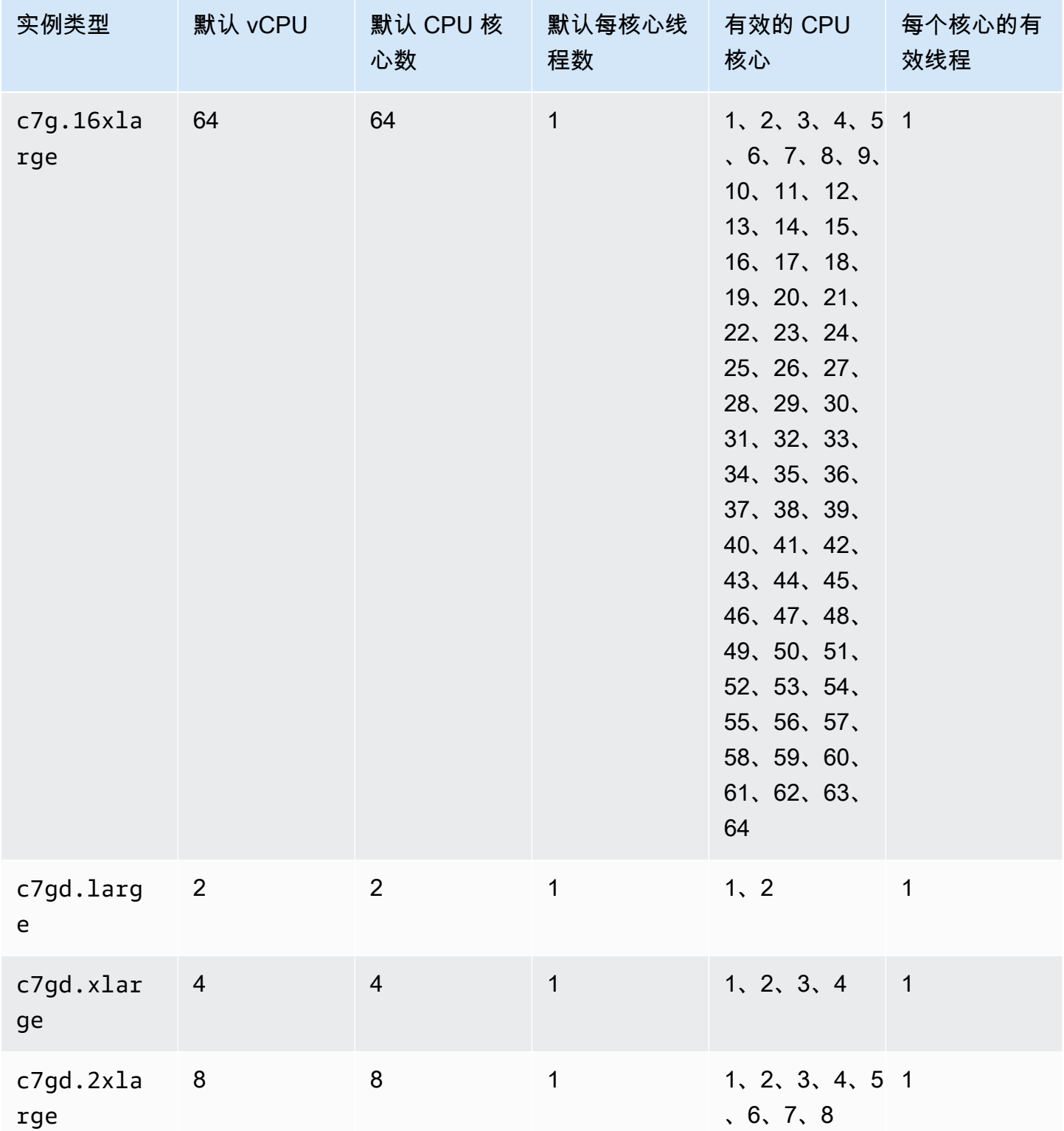

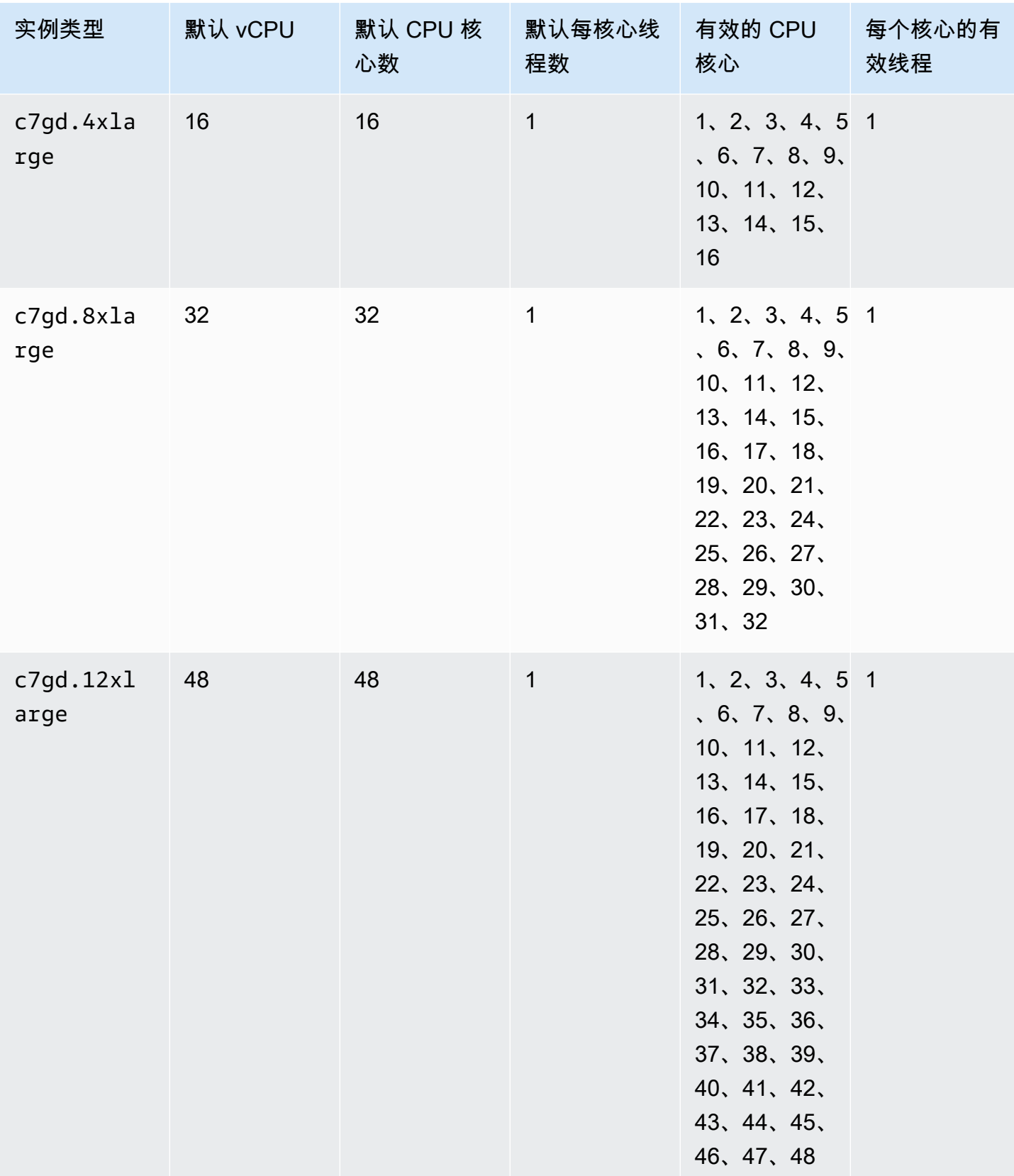

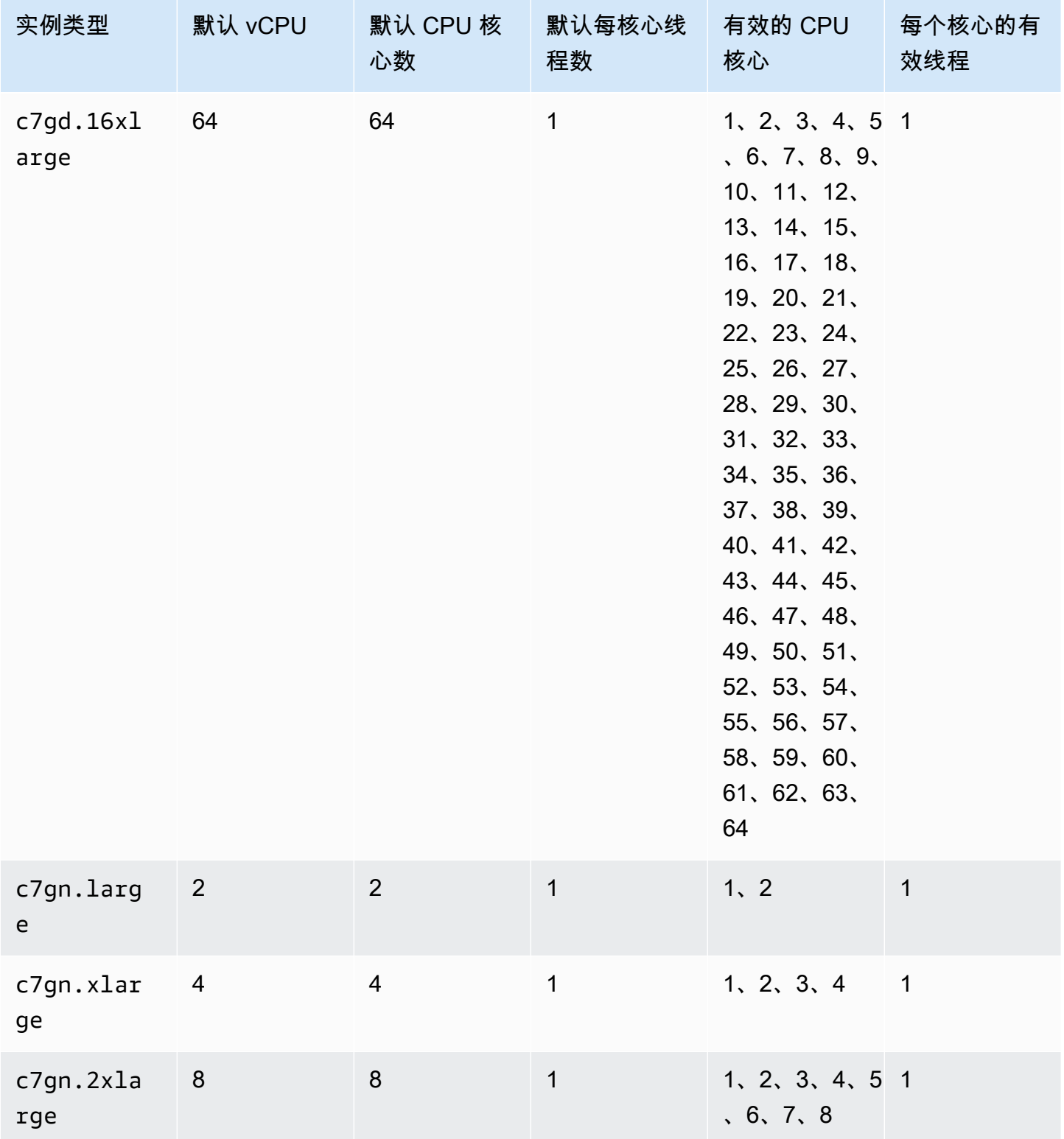

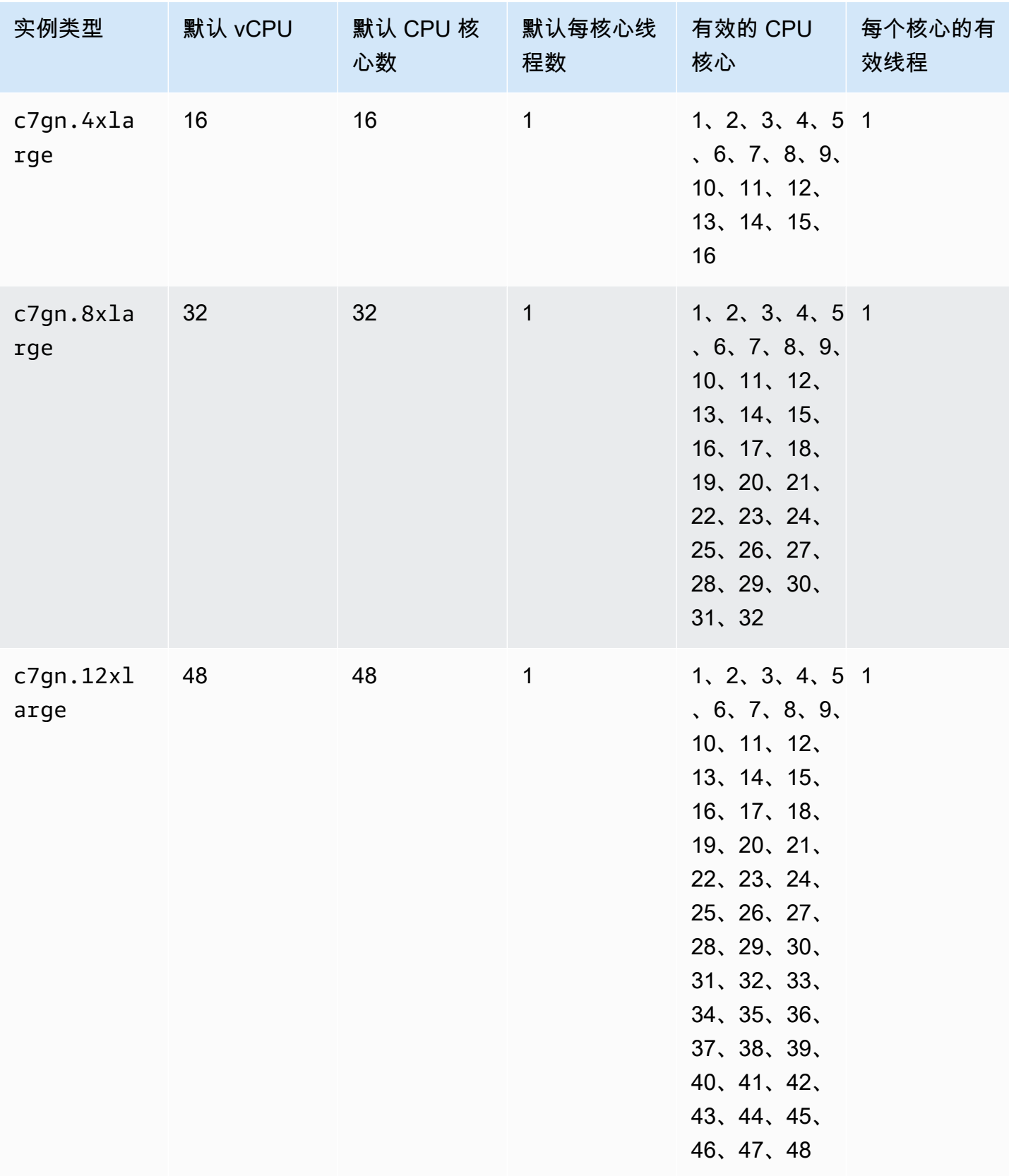

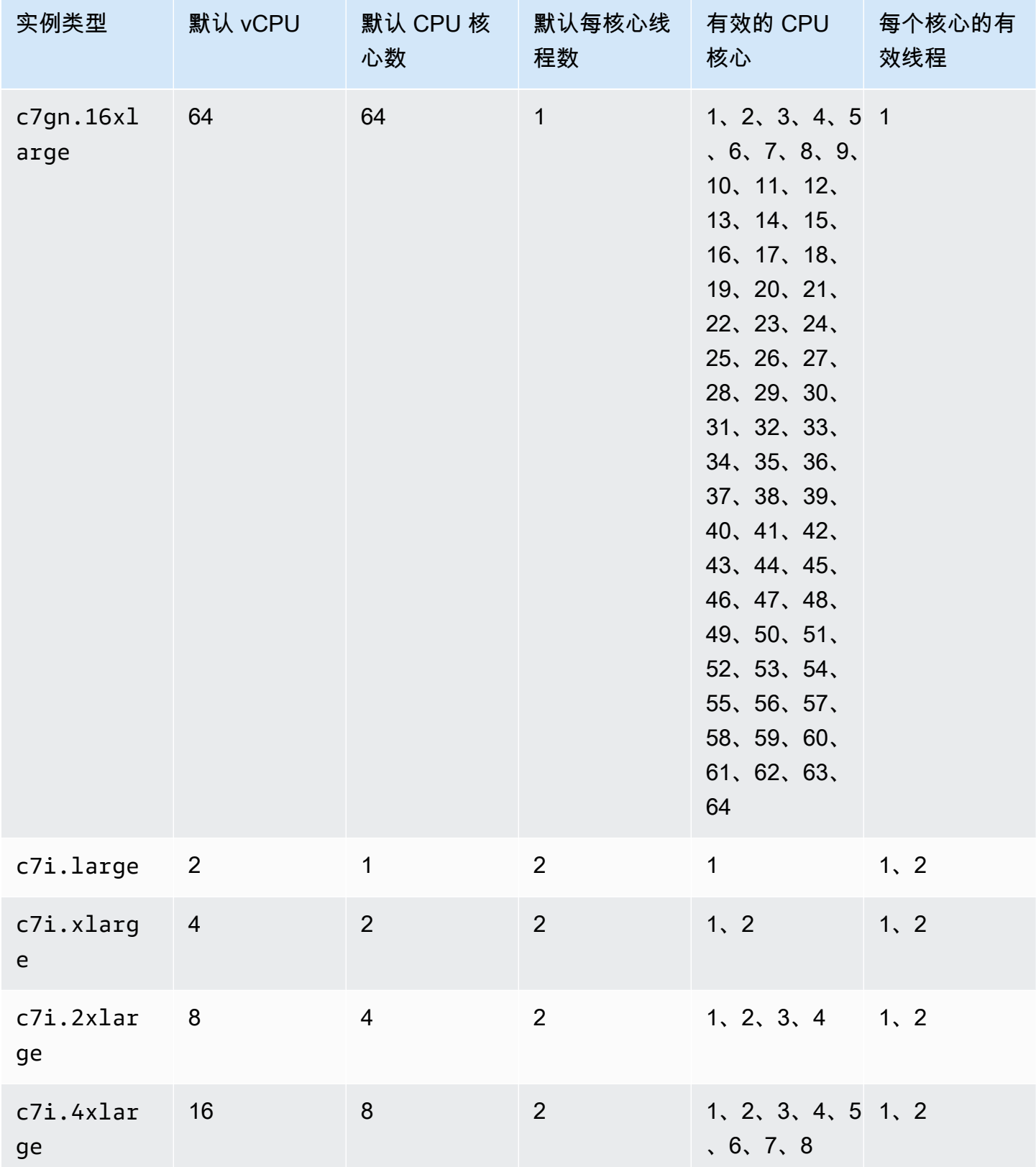

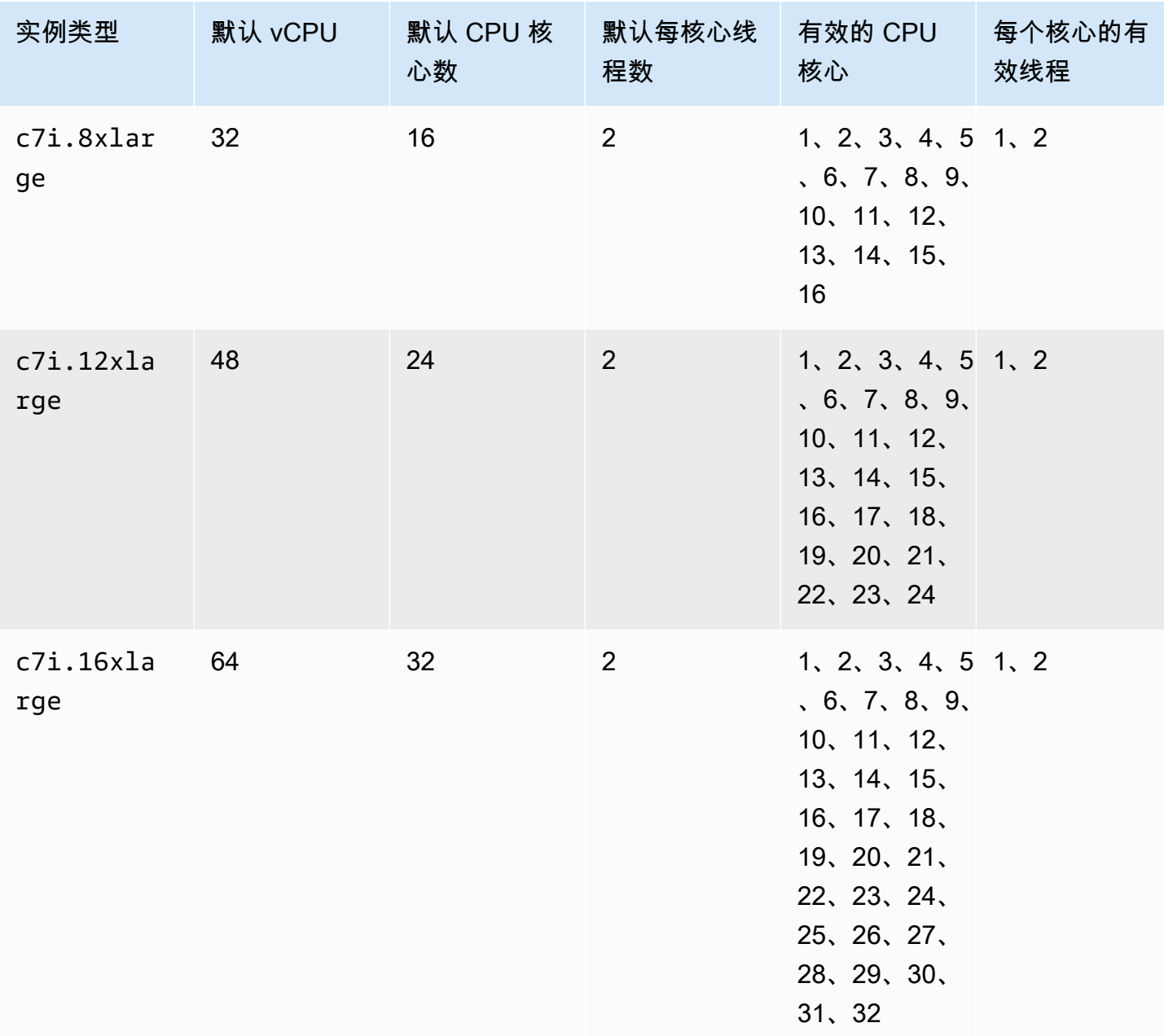

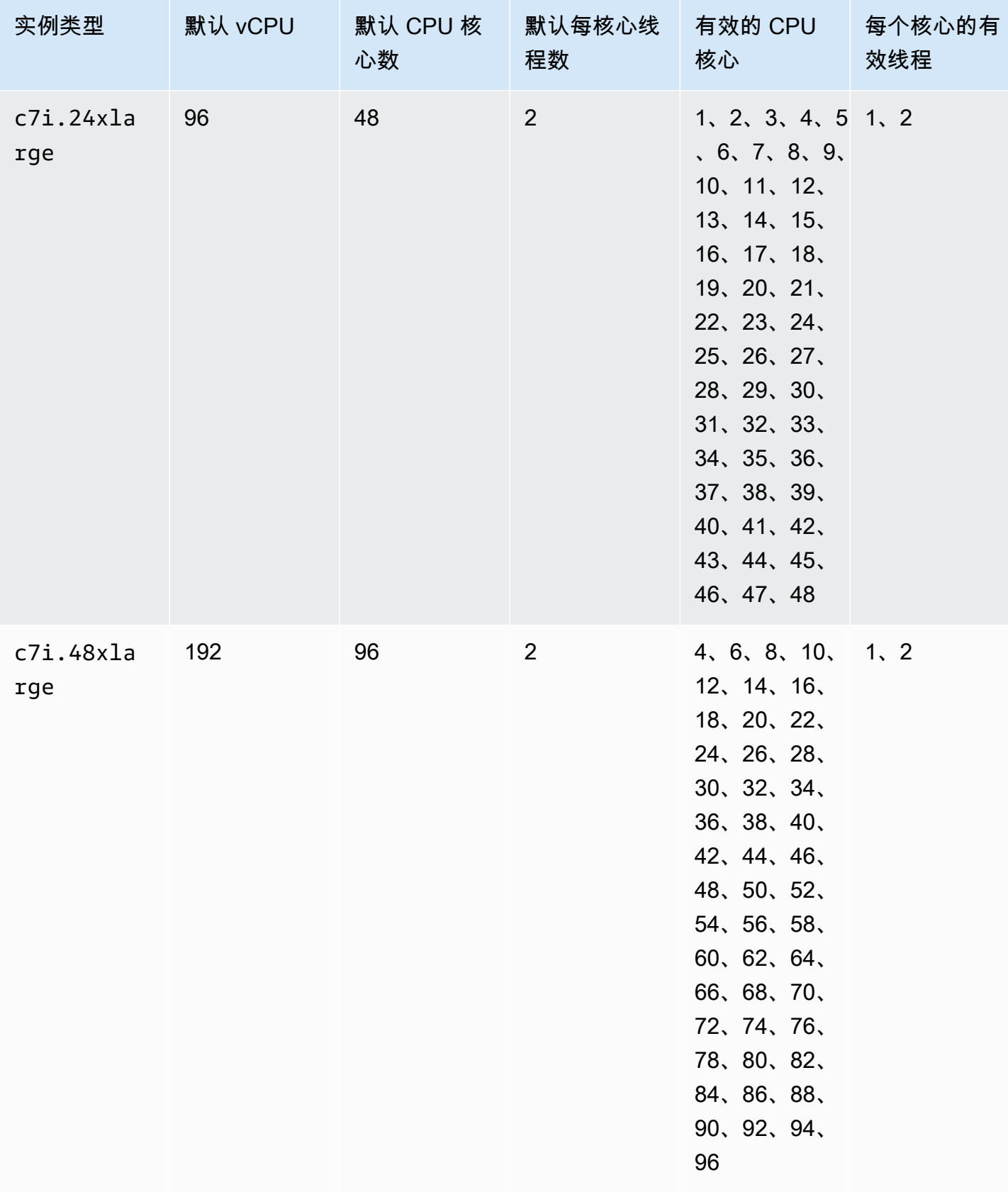

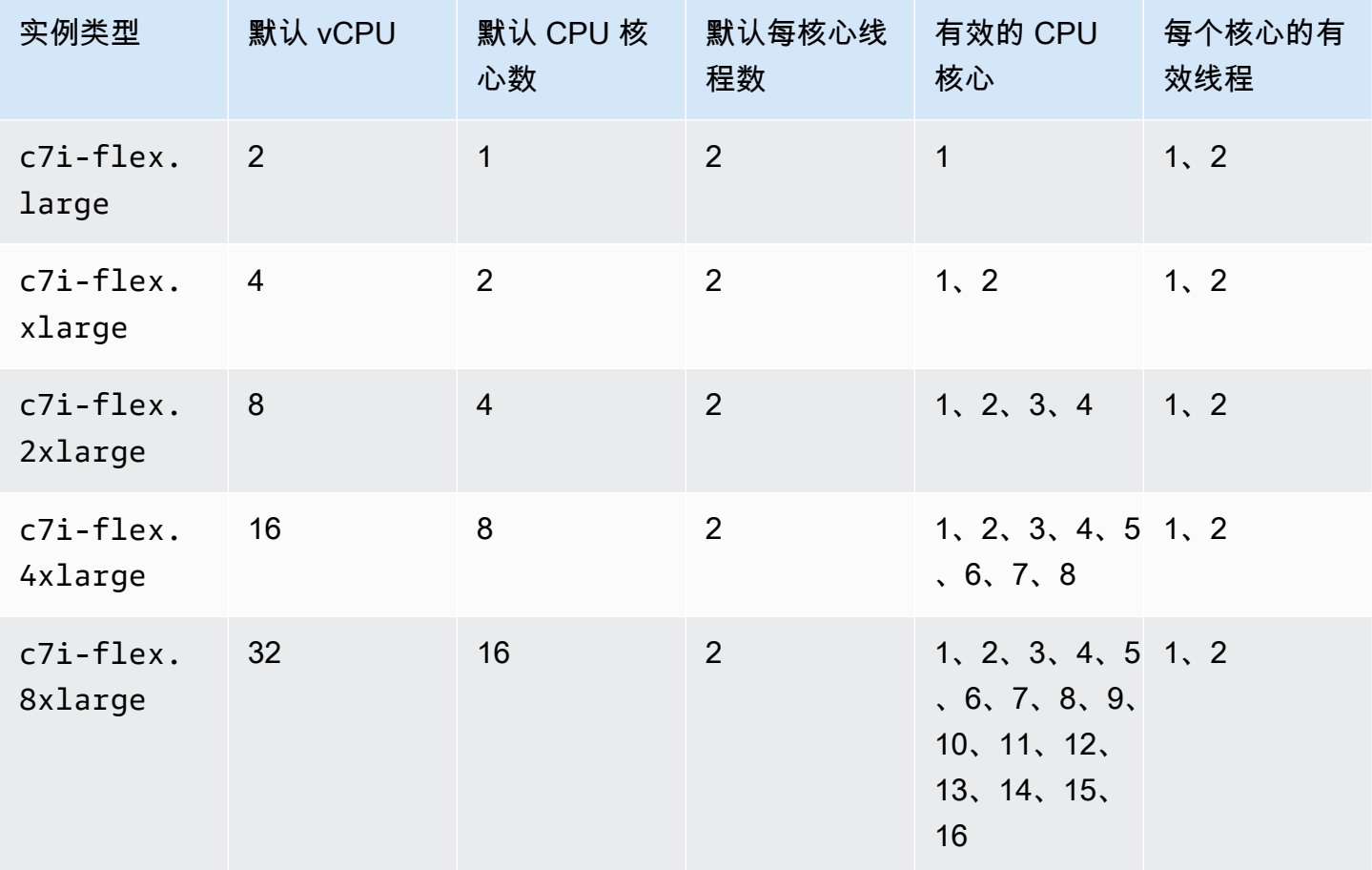

内存优化型实例

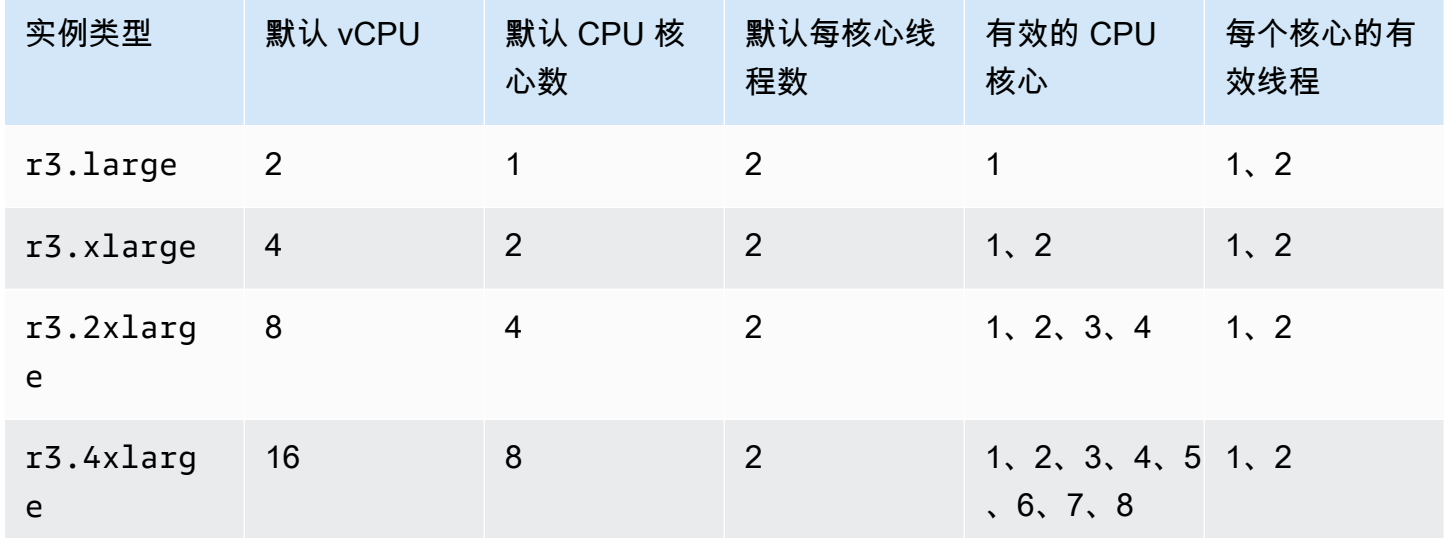

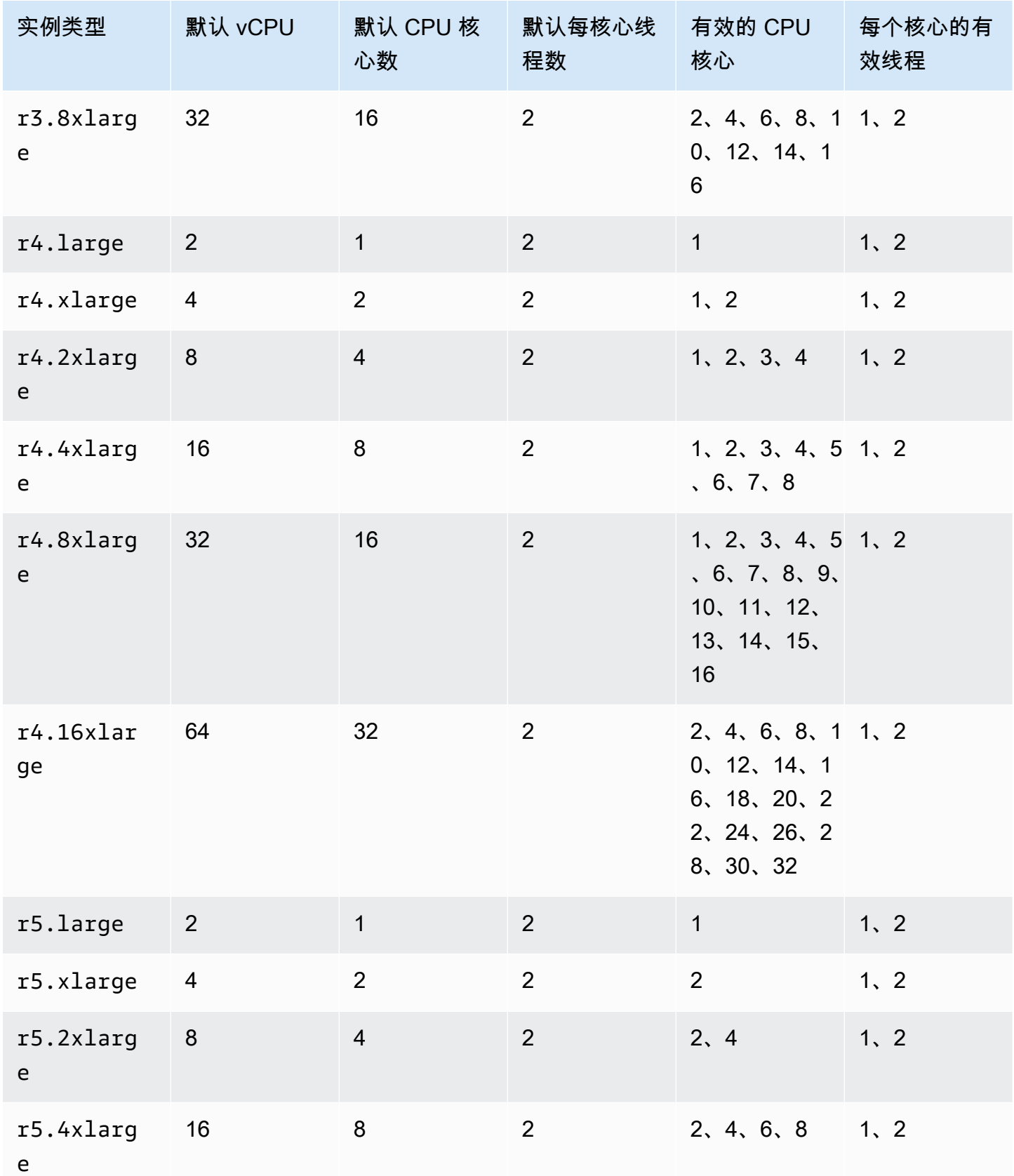

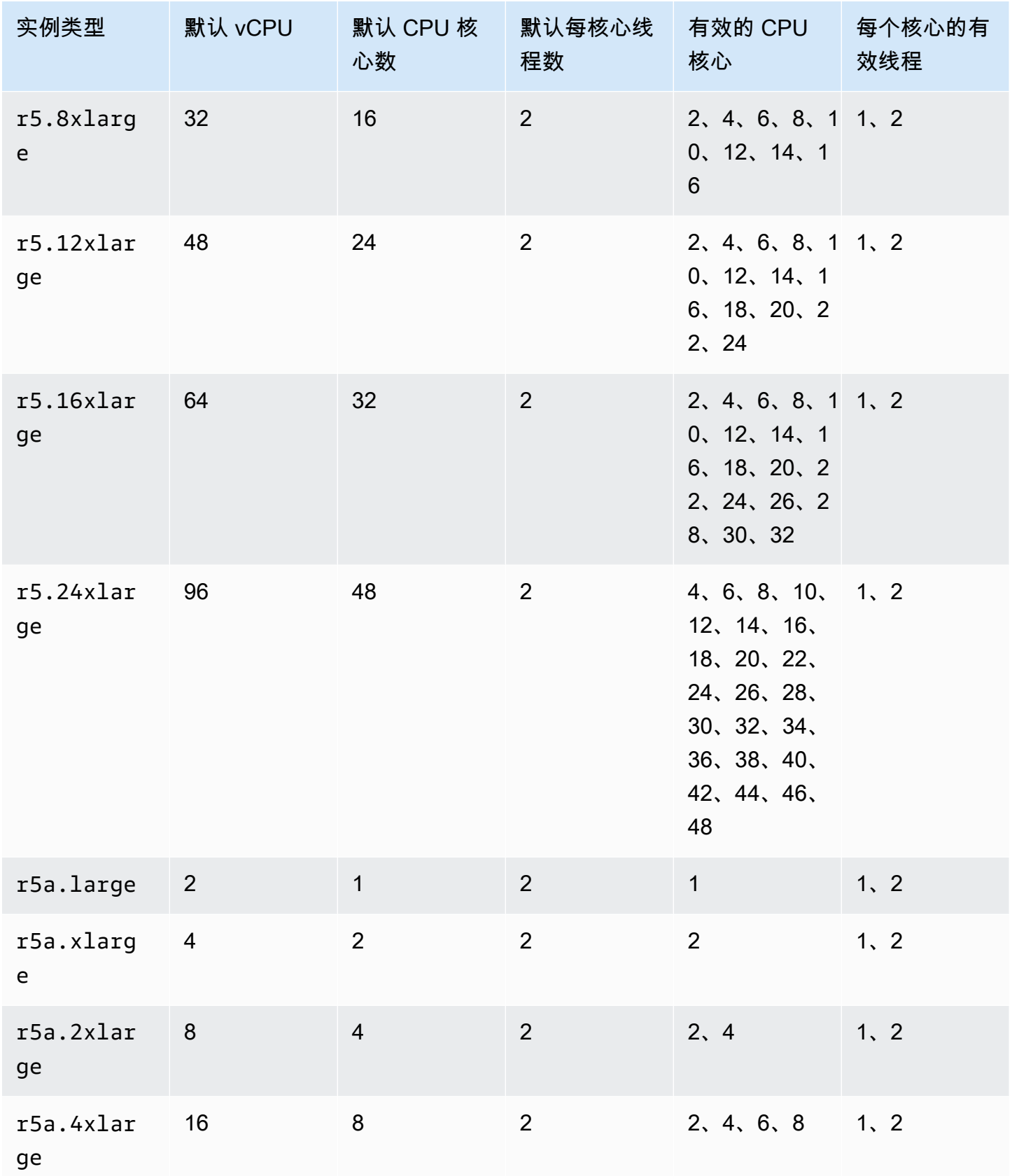

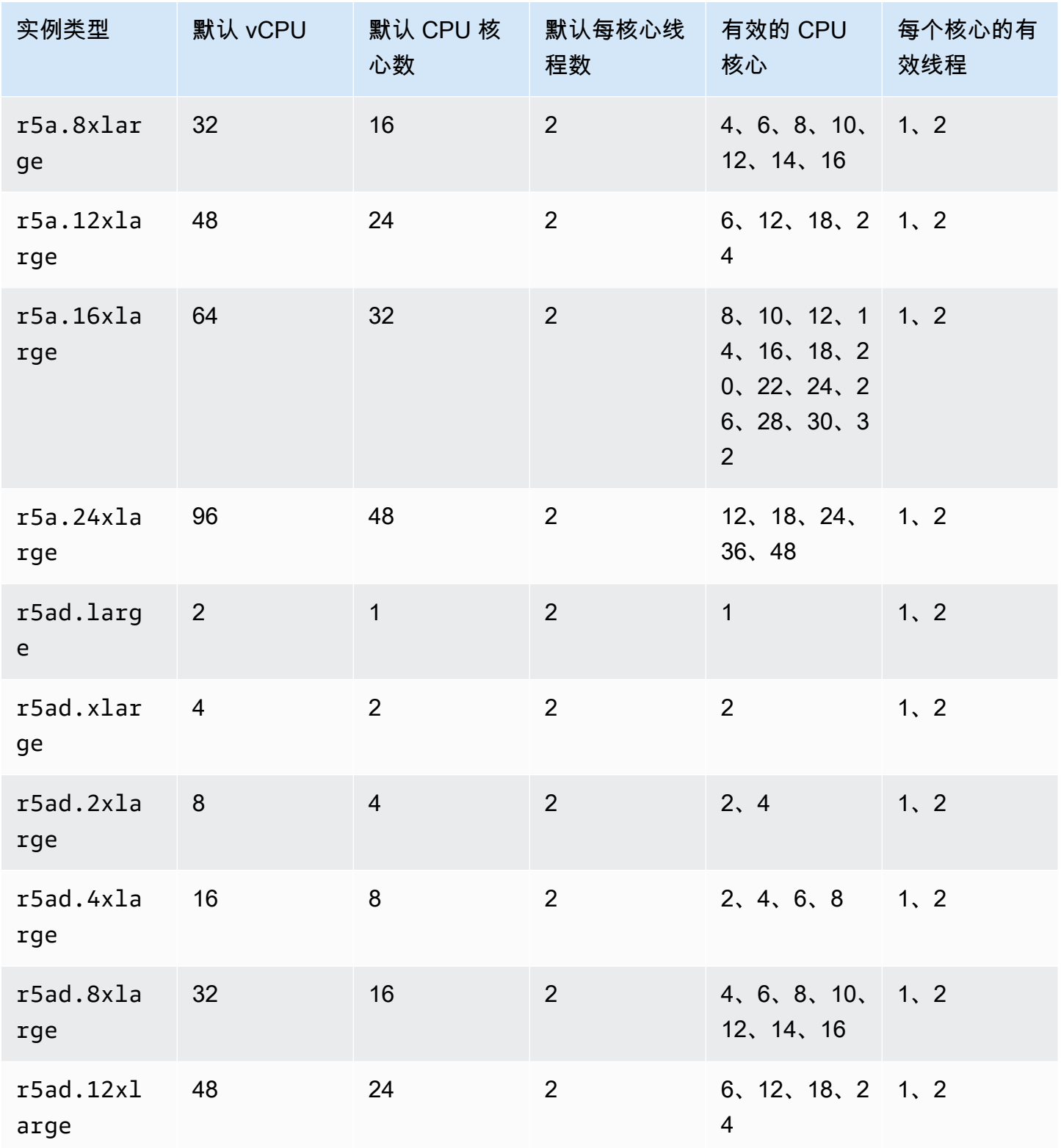

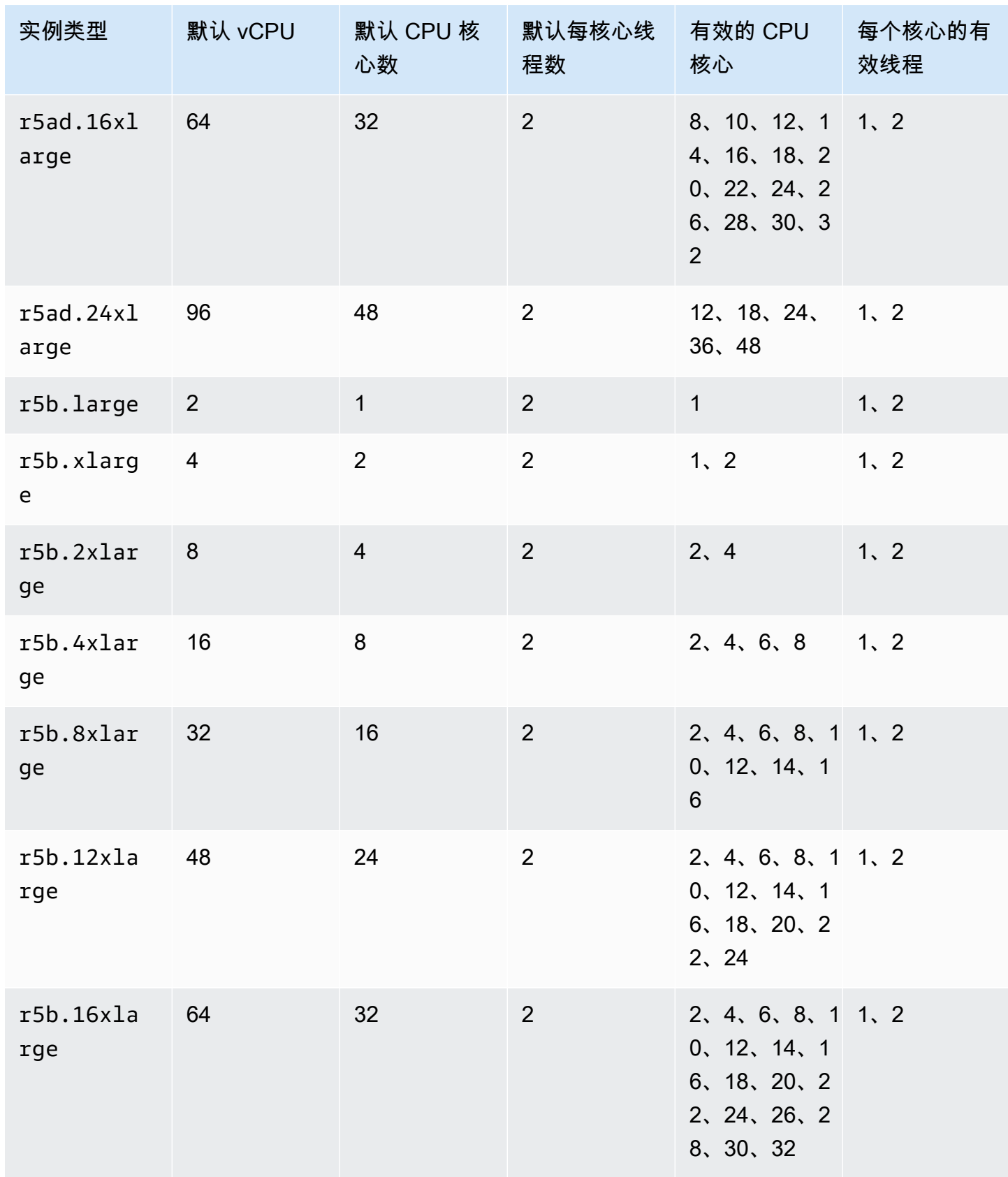

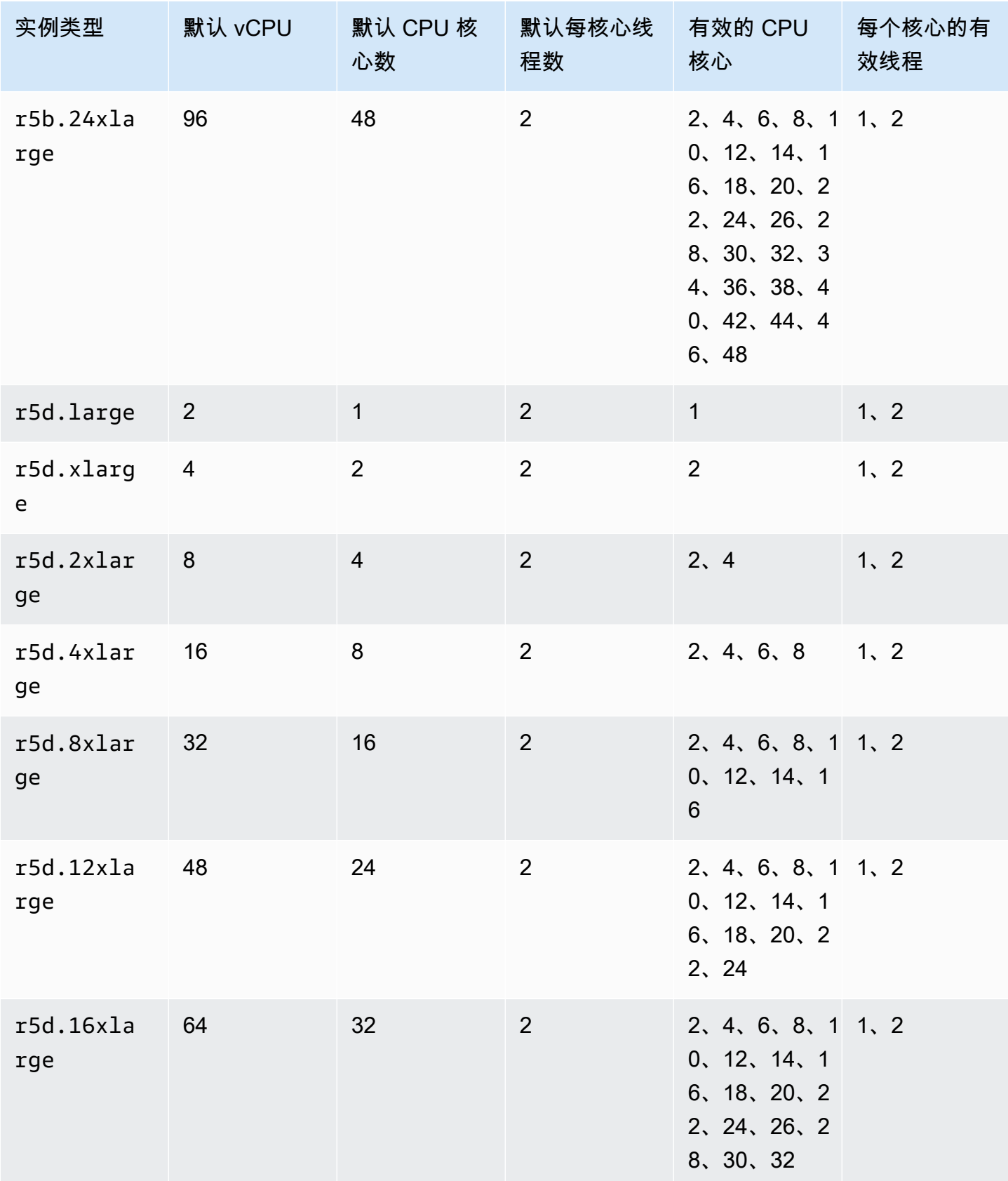

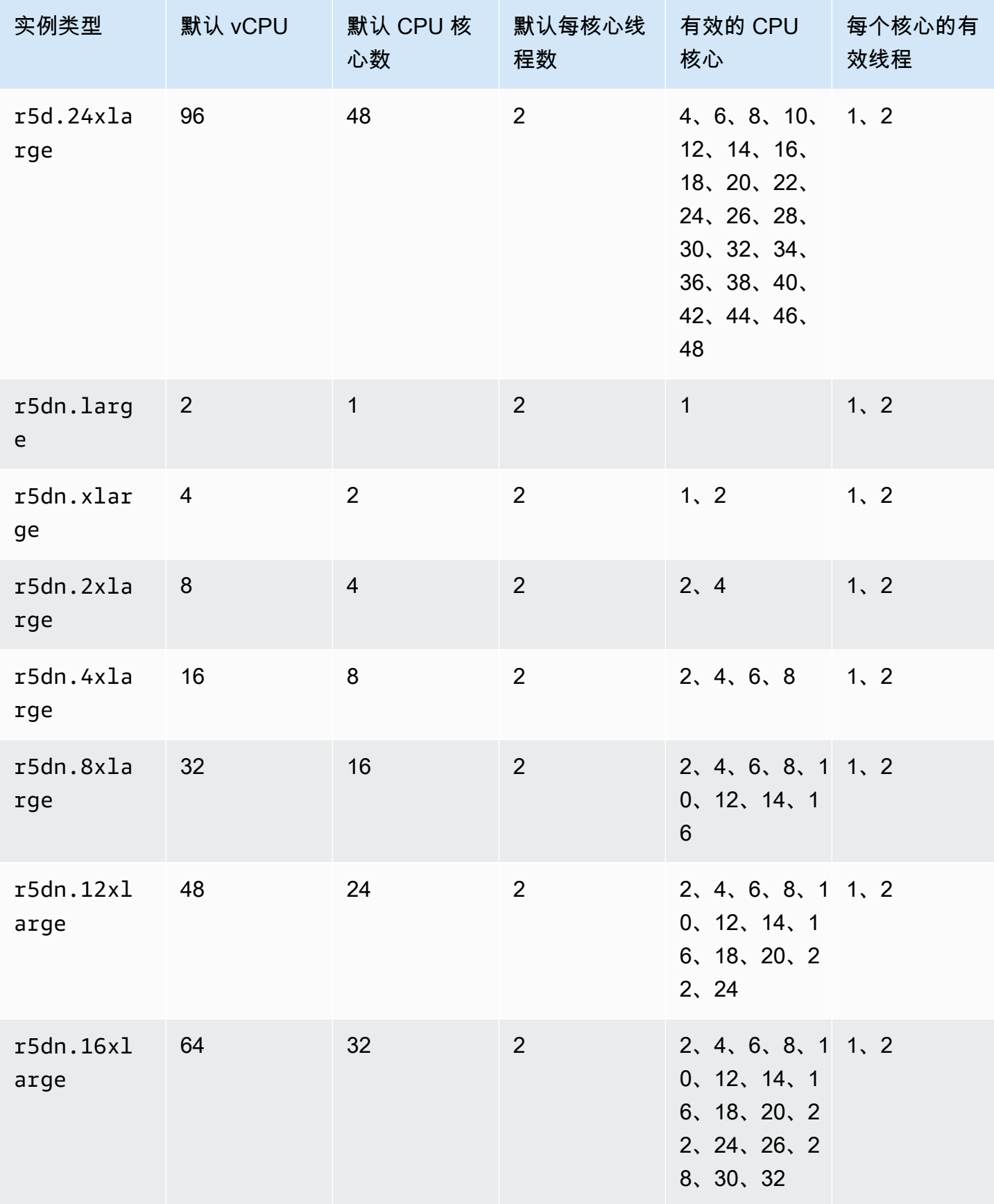

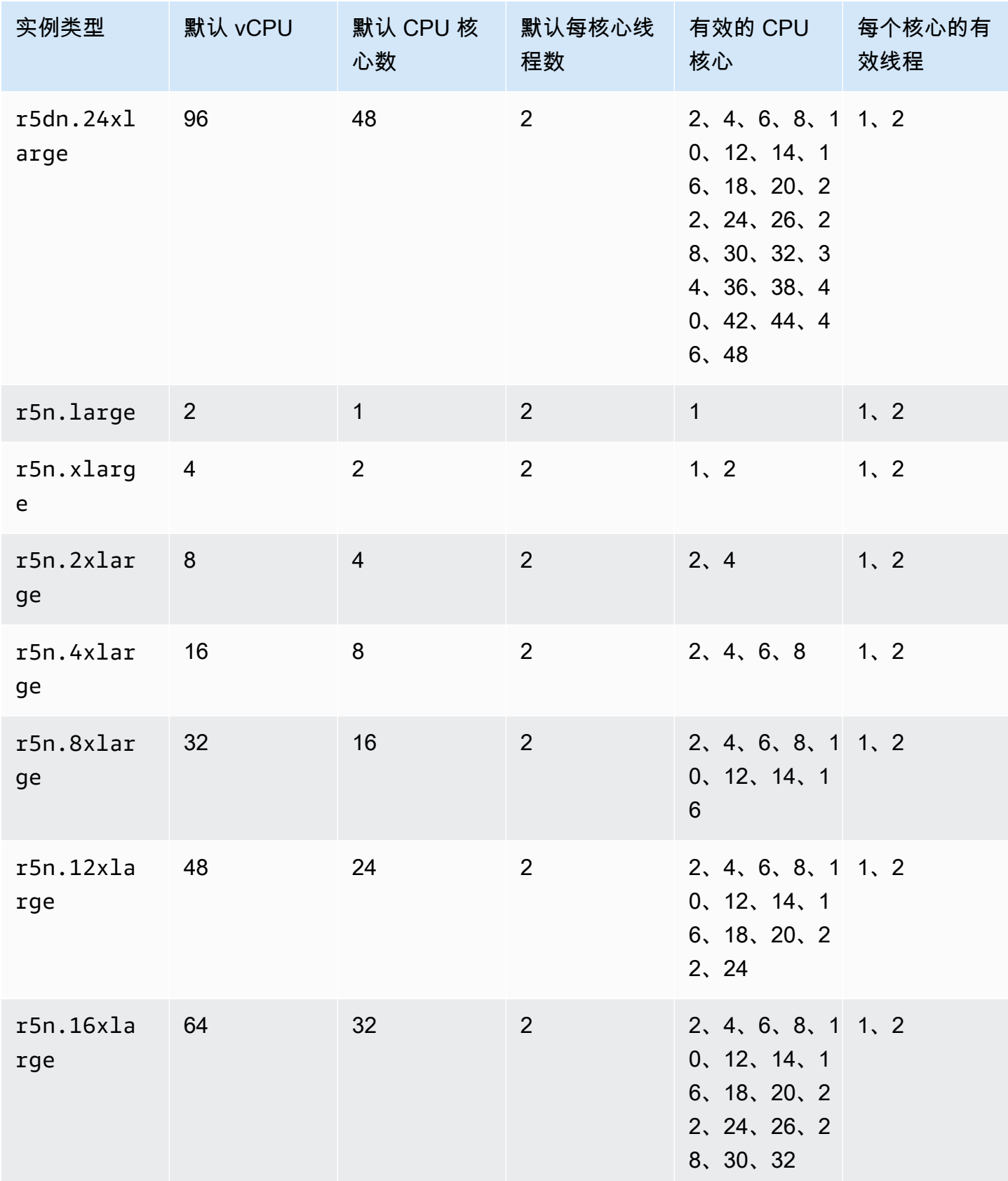

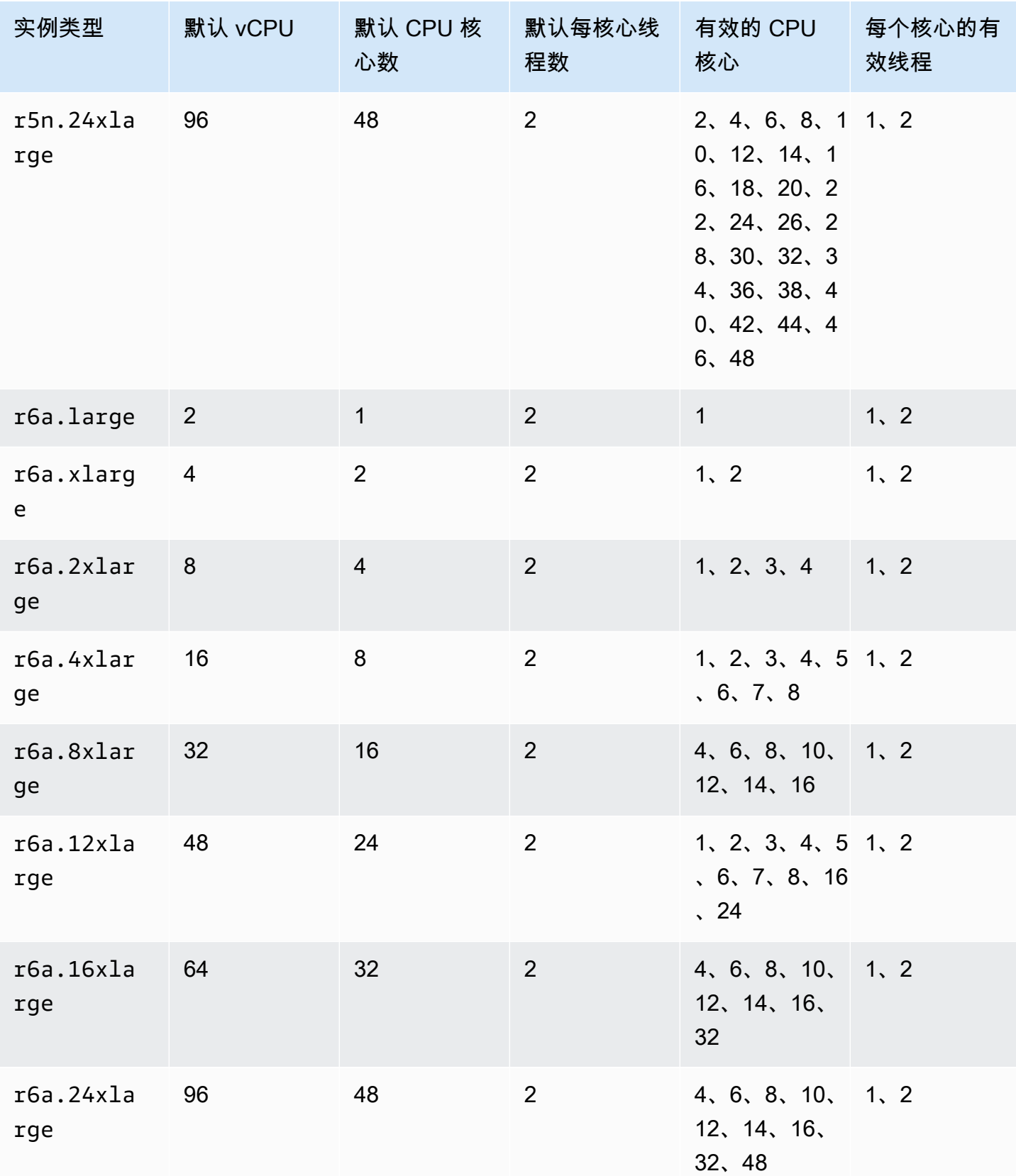

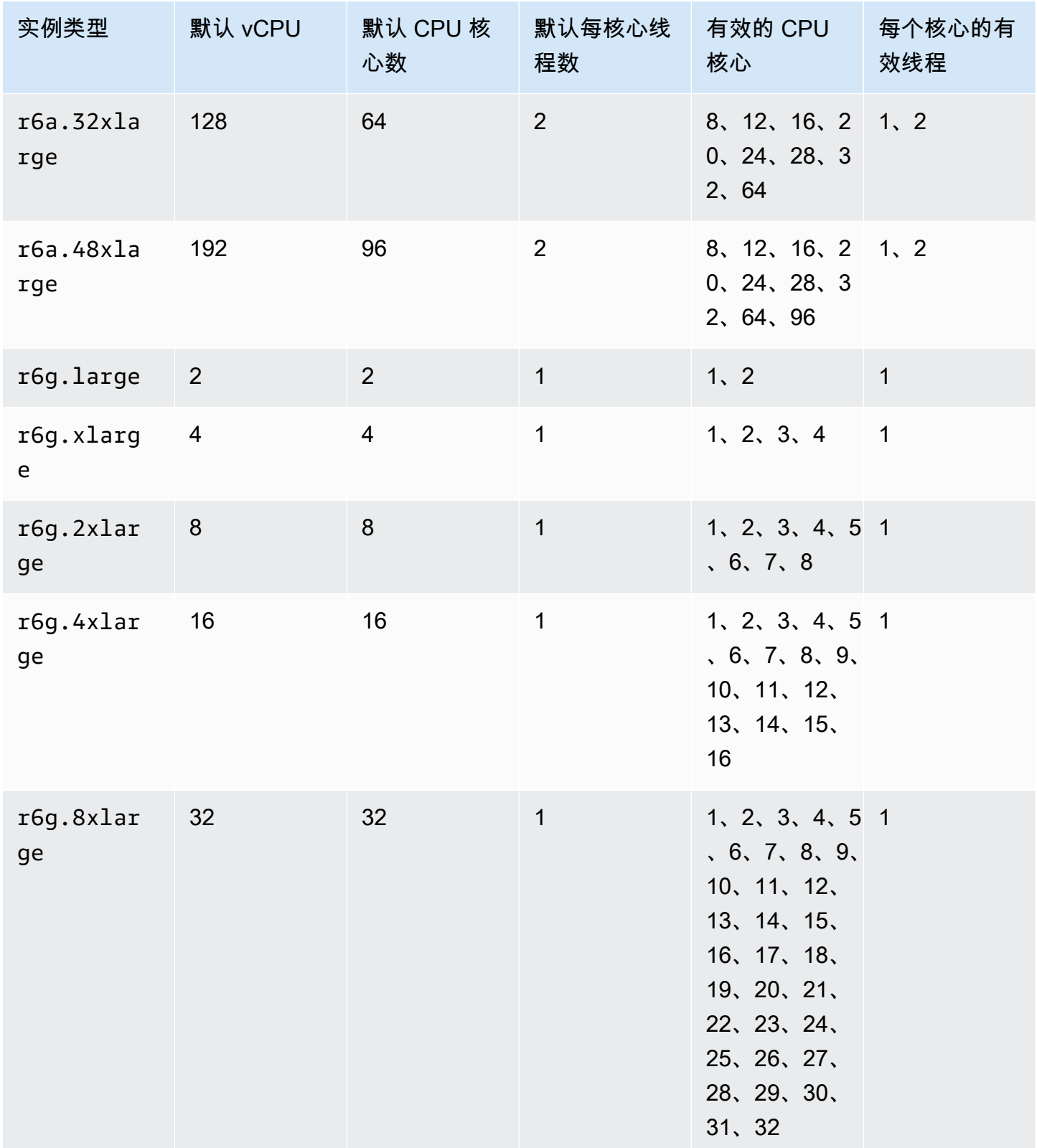

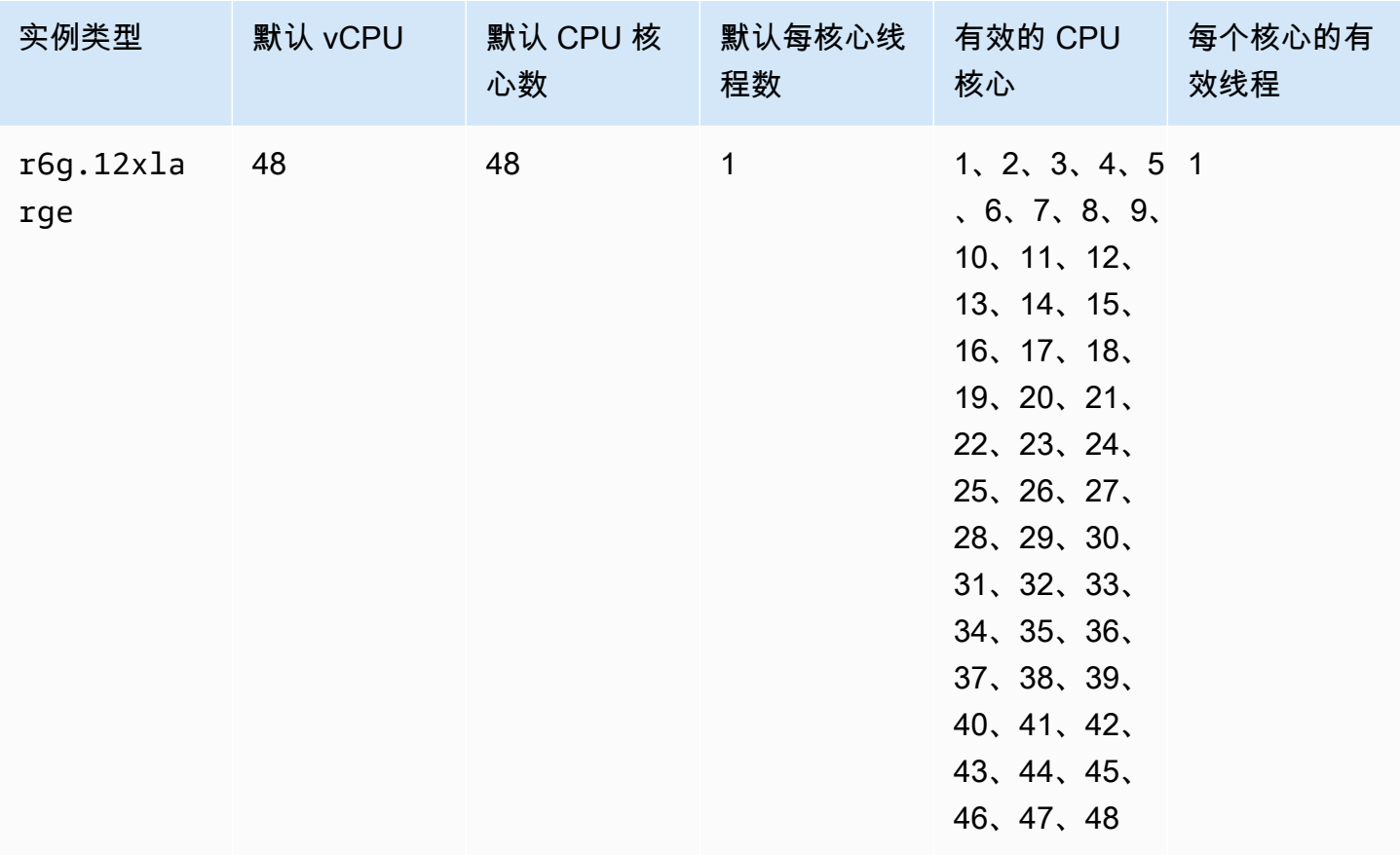

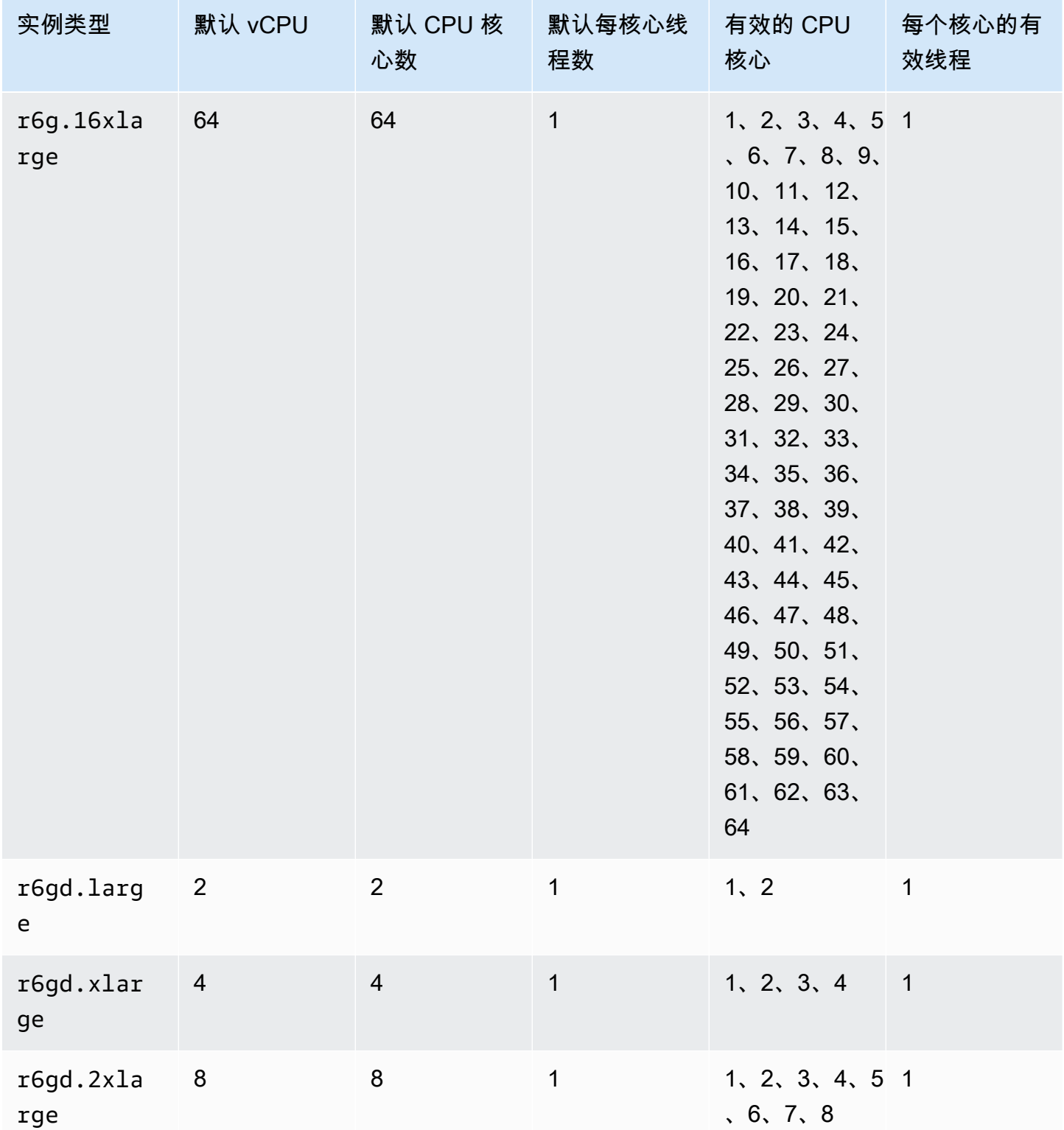

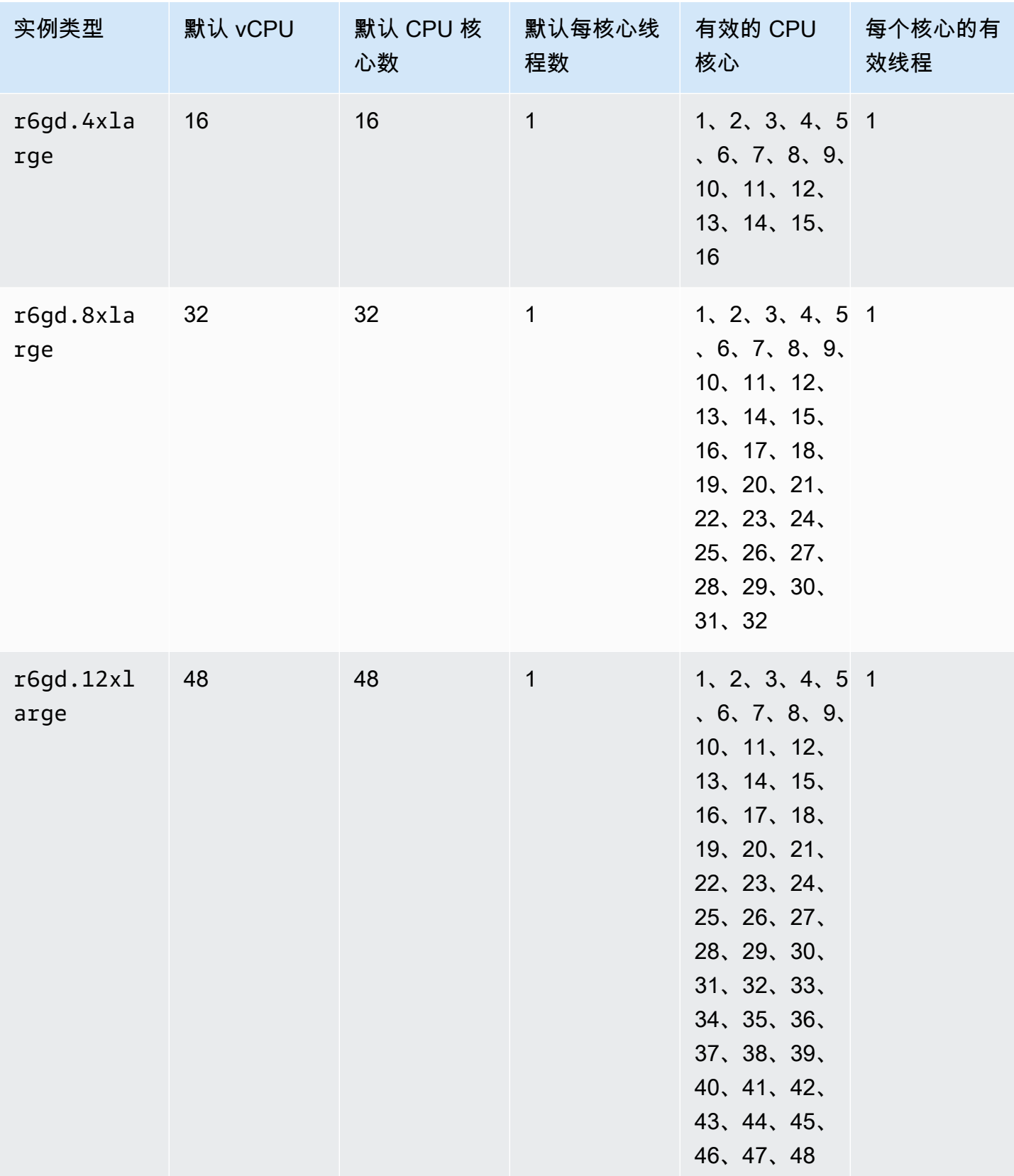

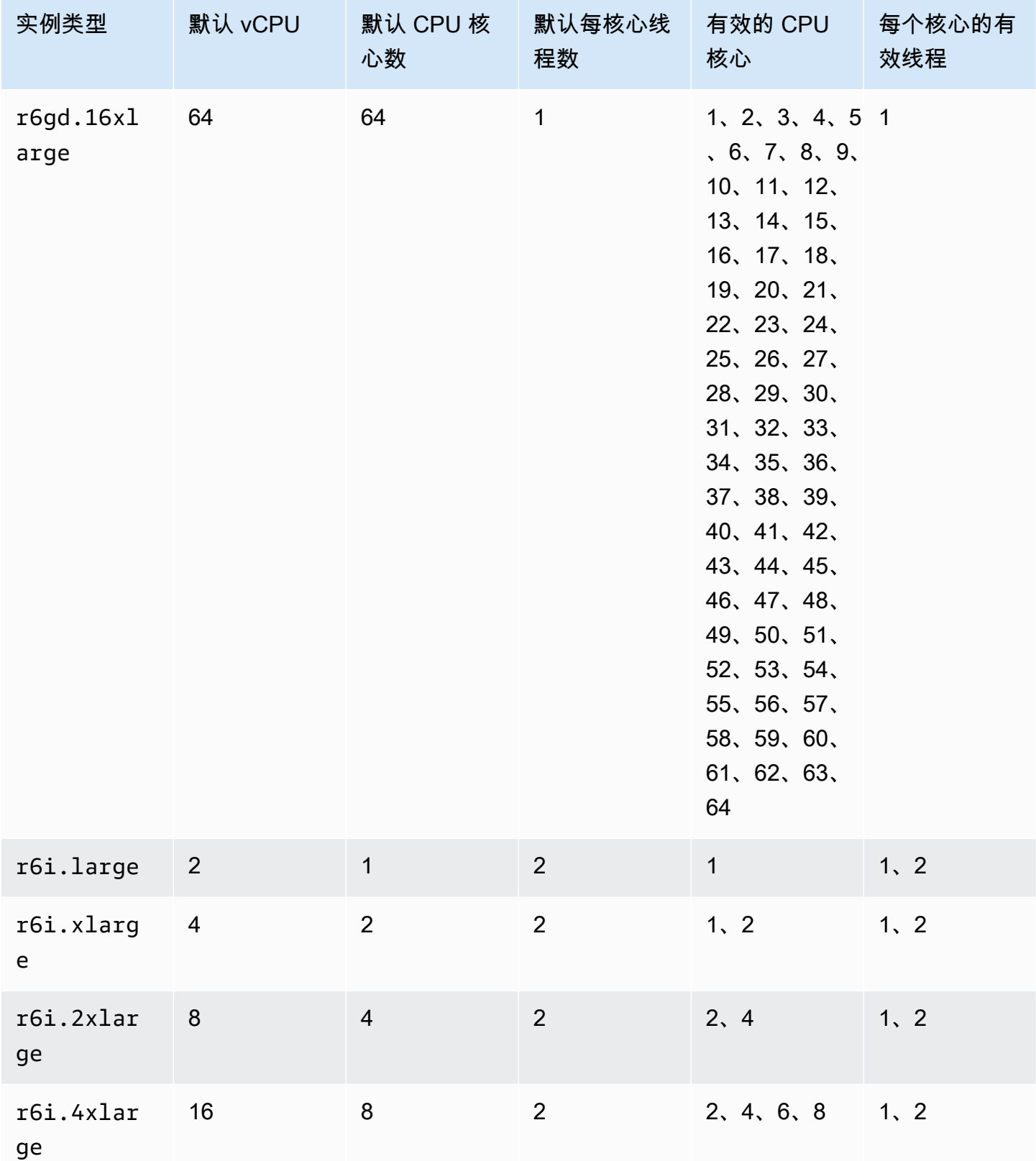

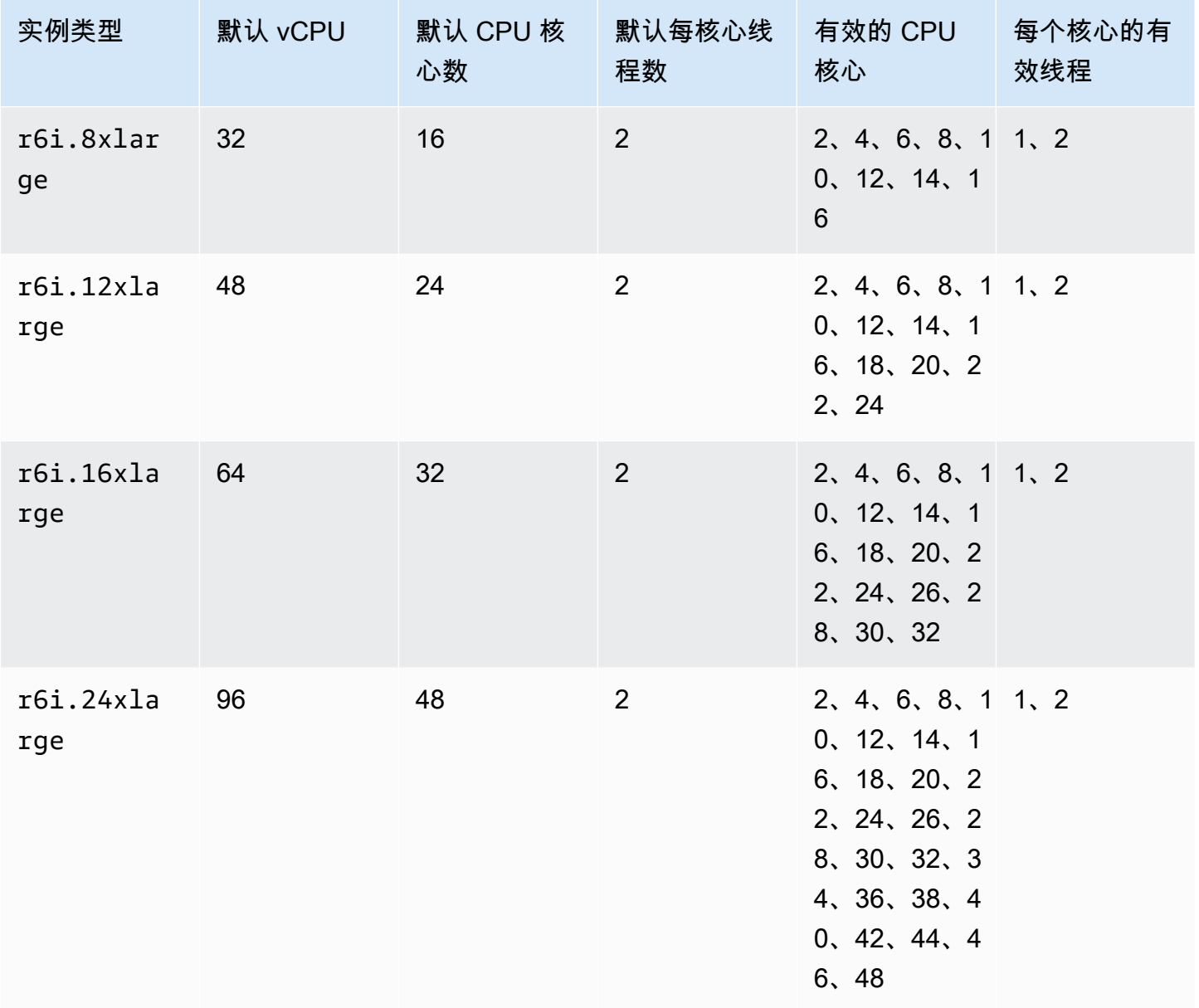

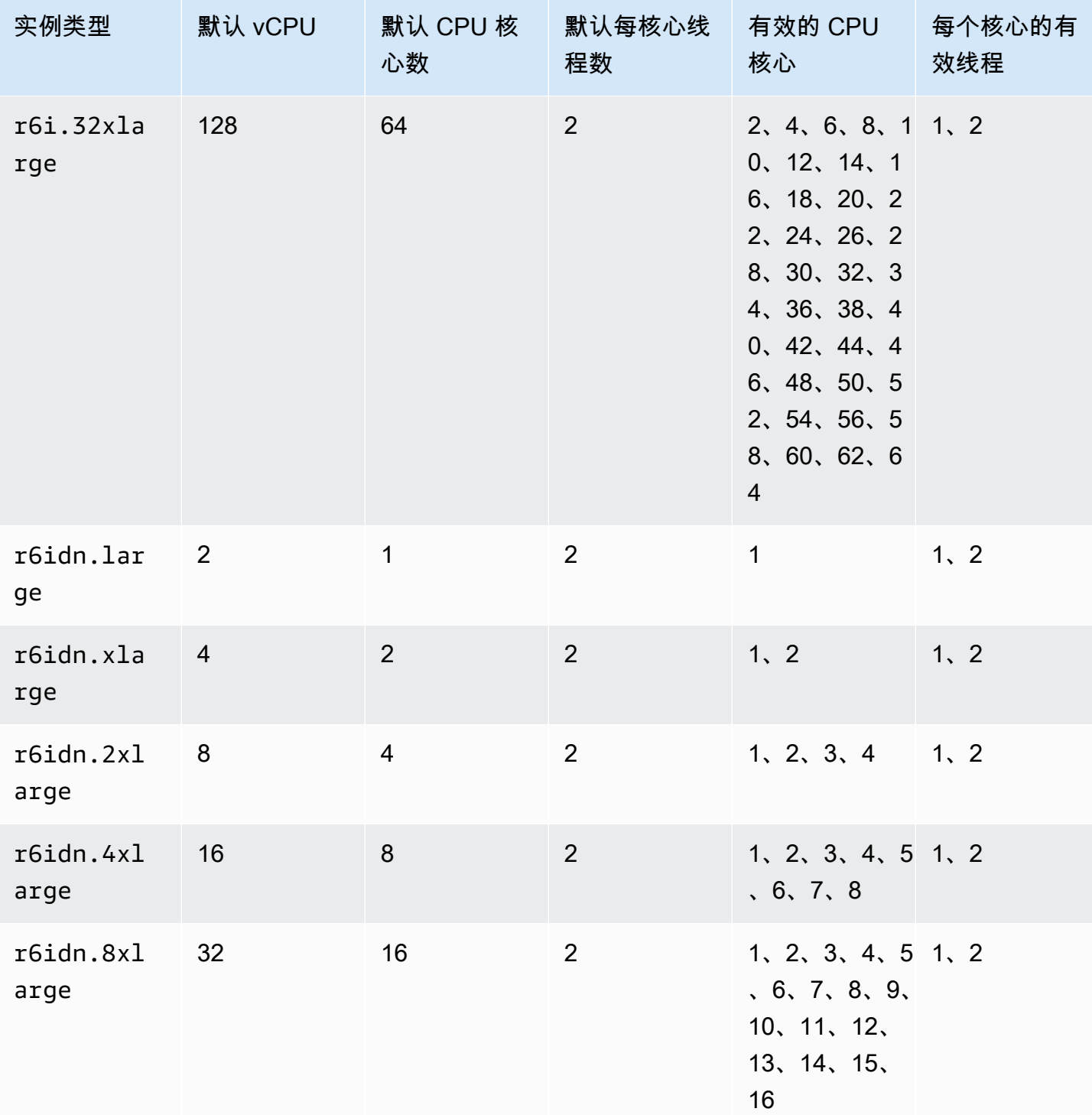

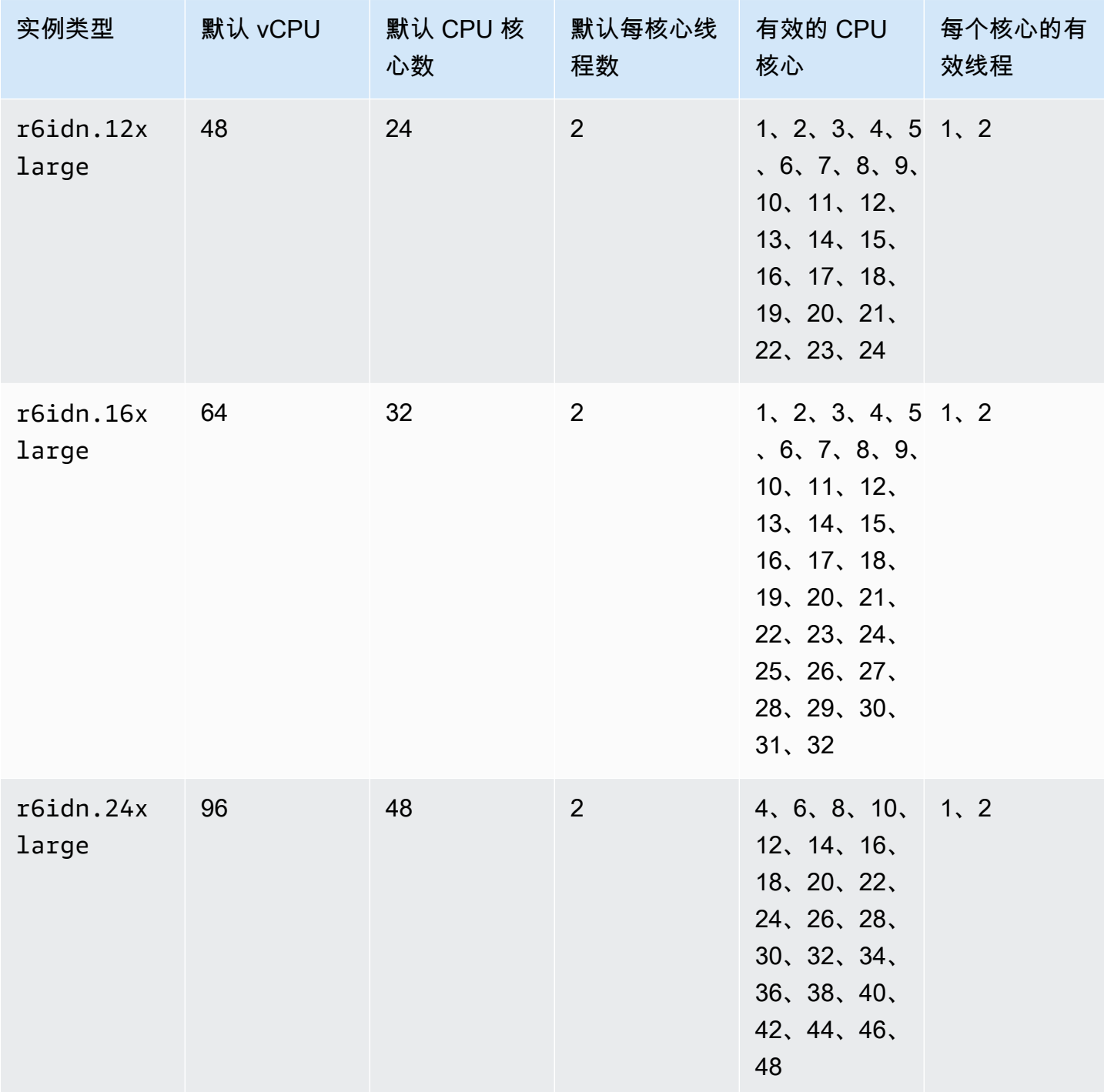

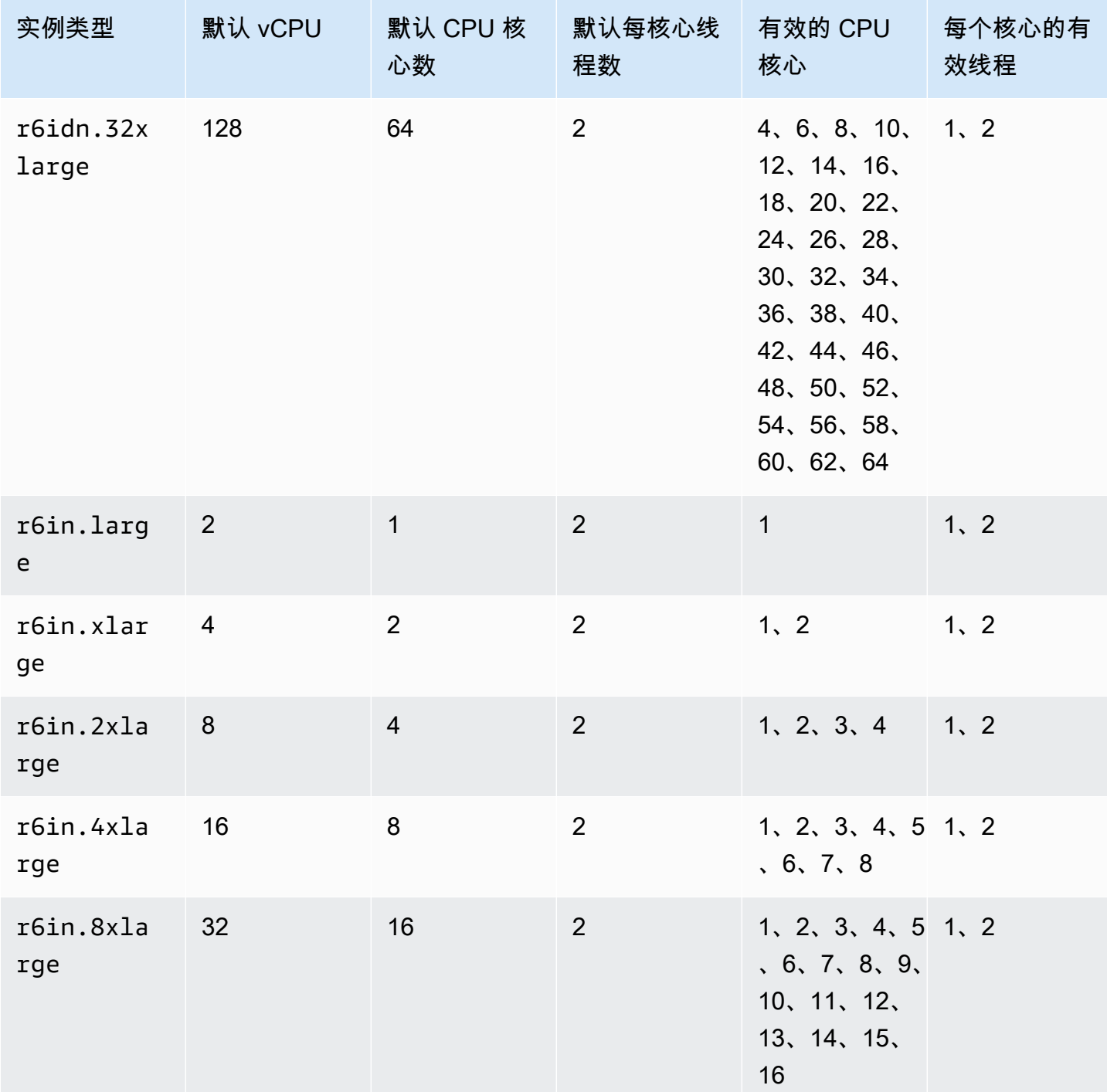

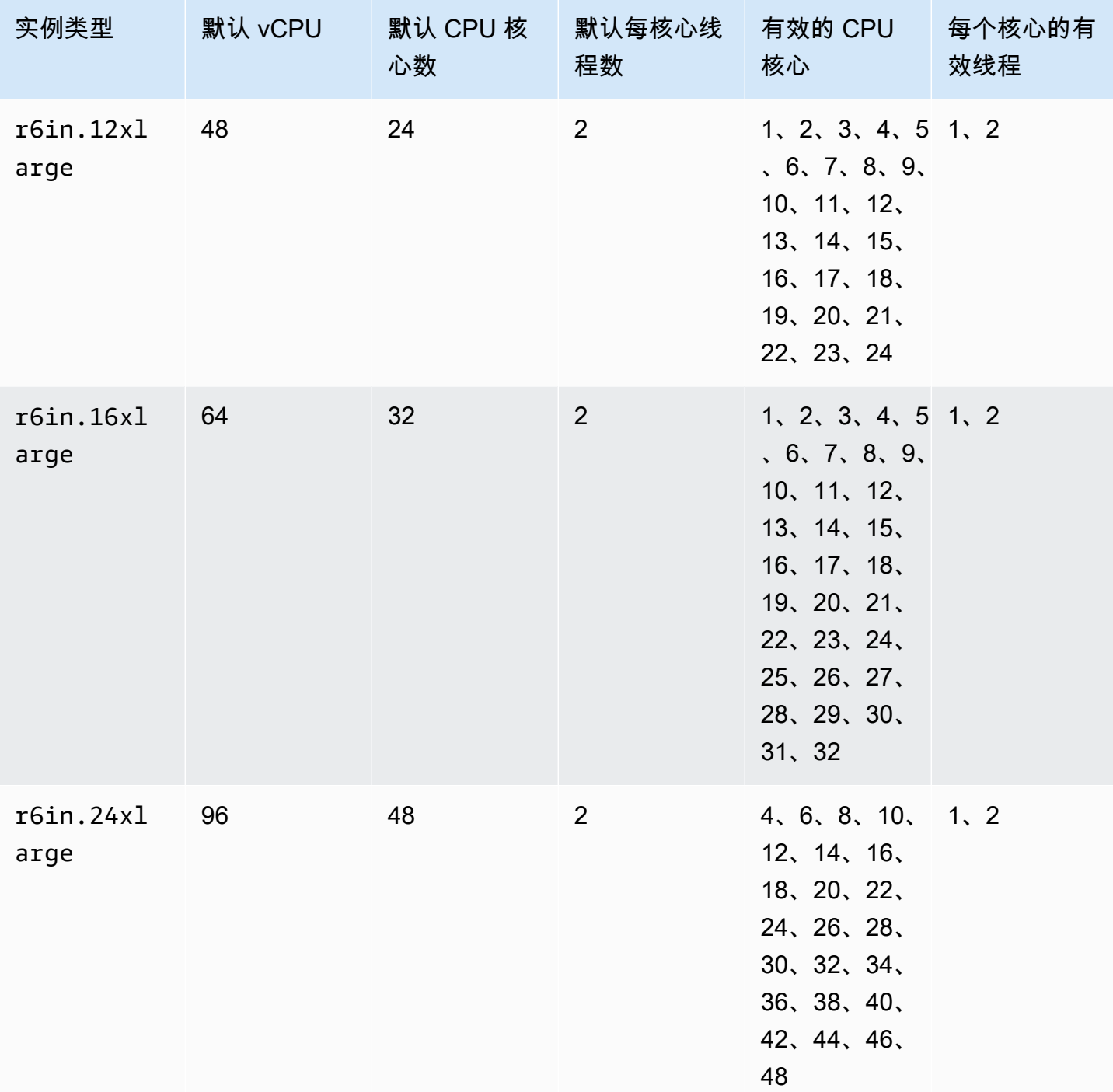

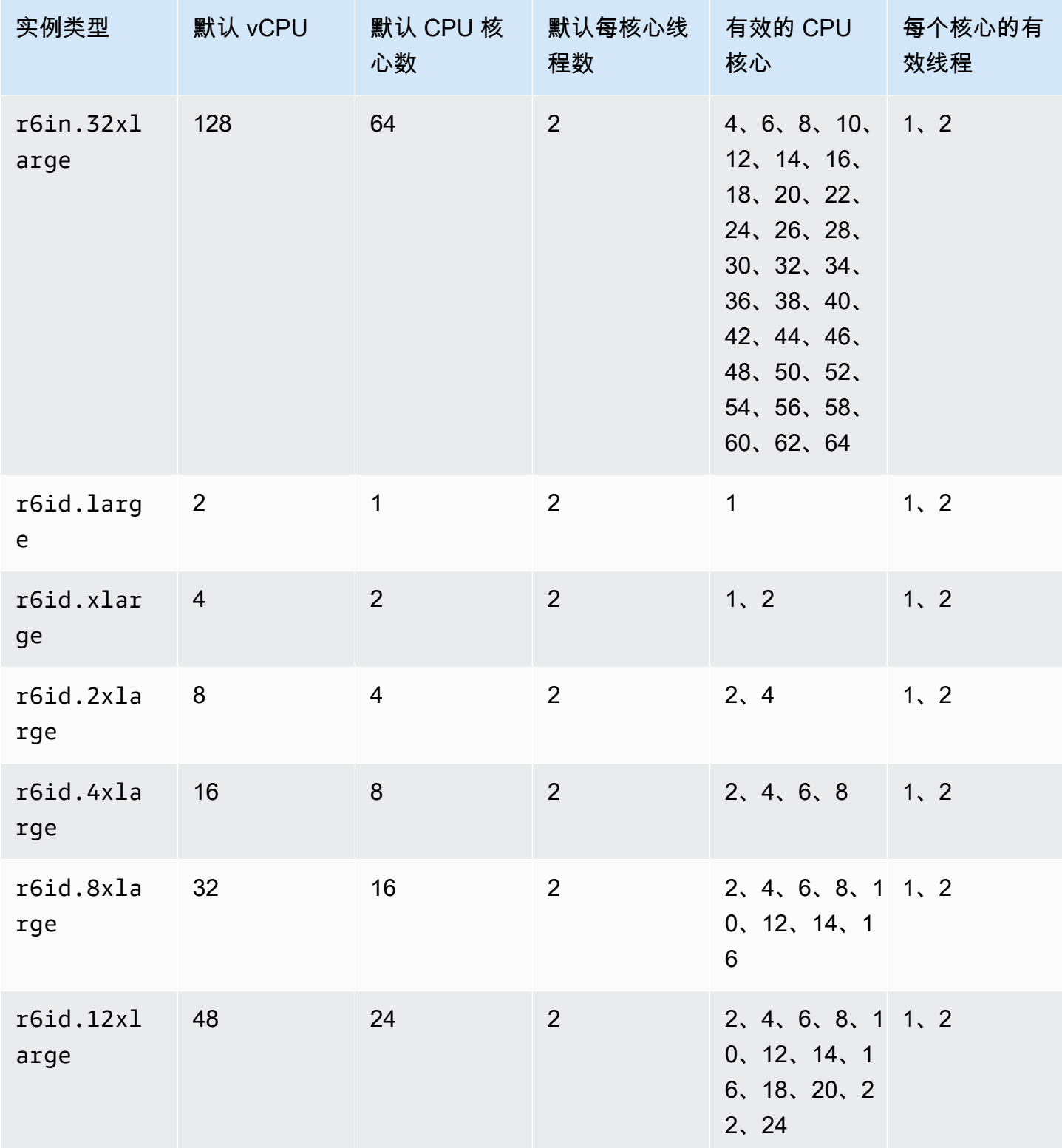

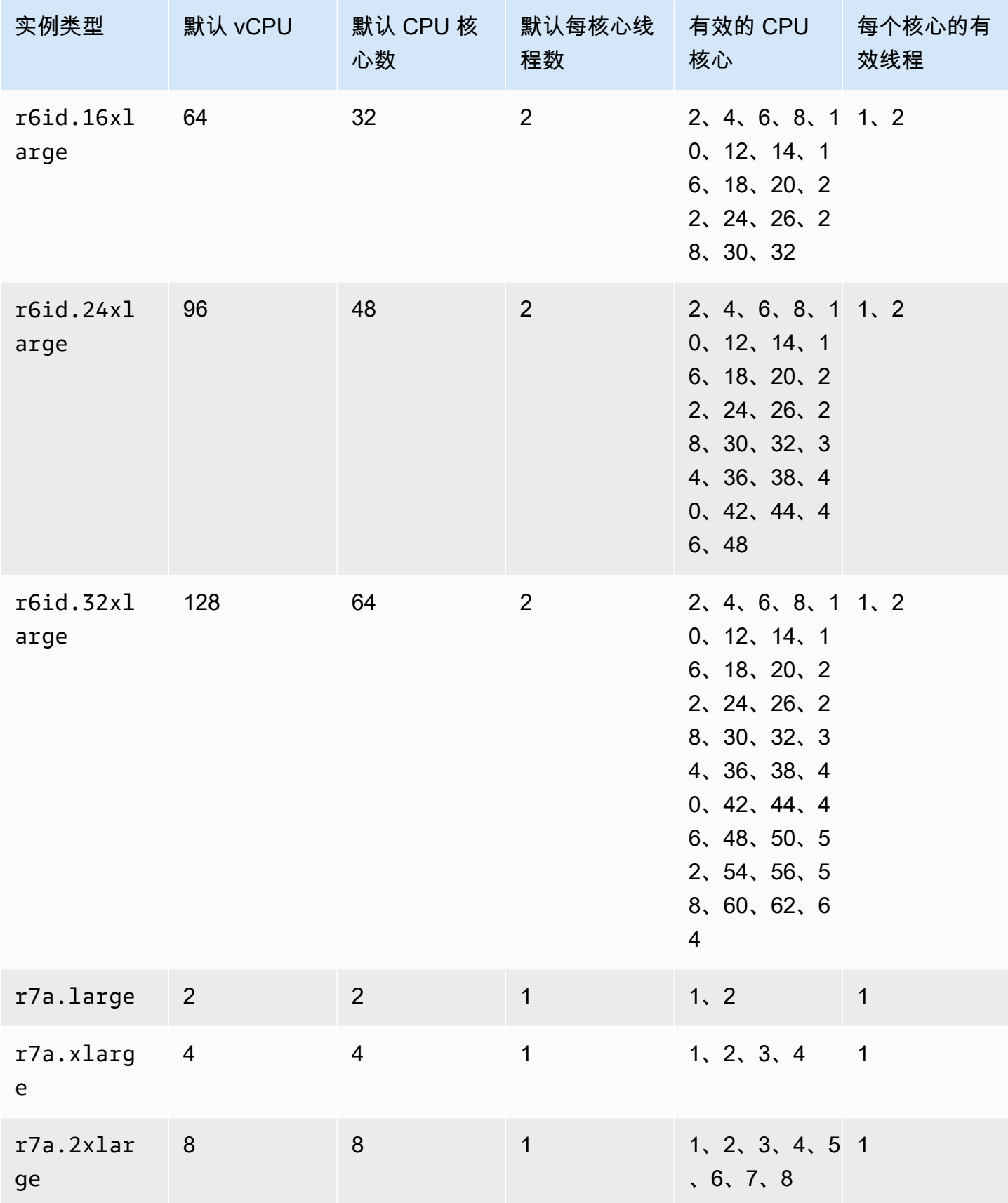

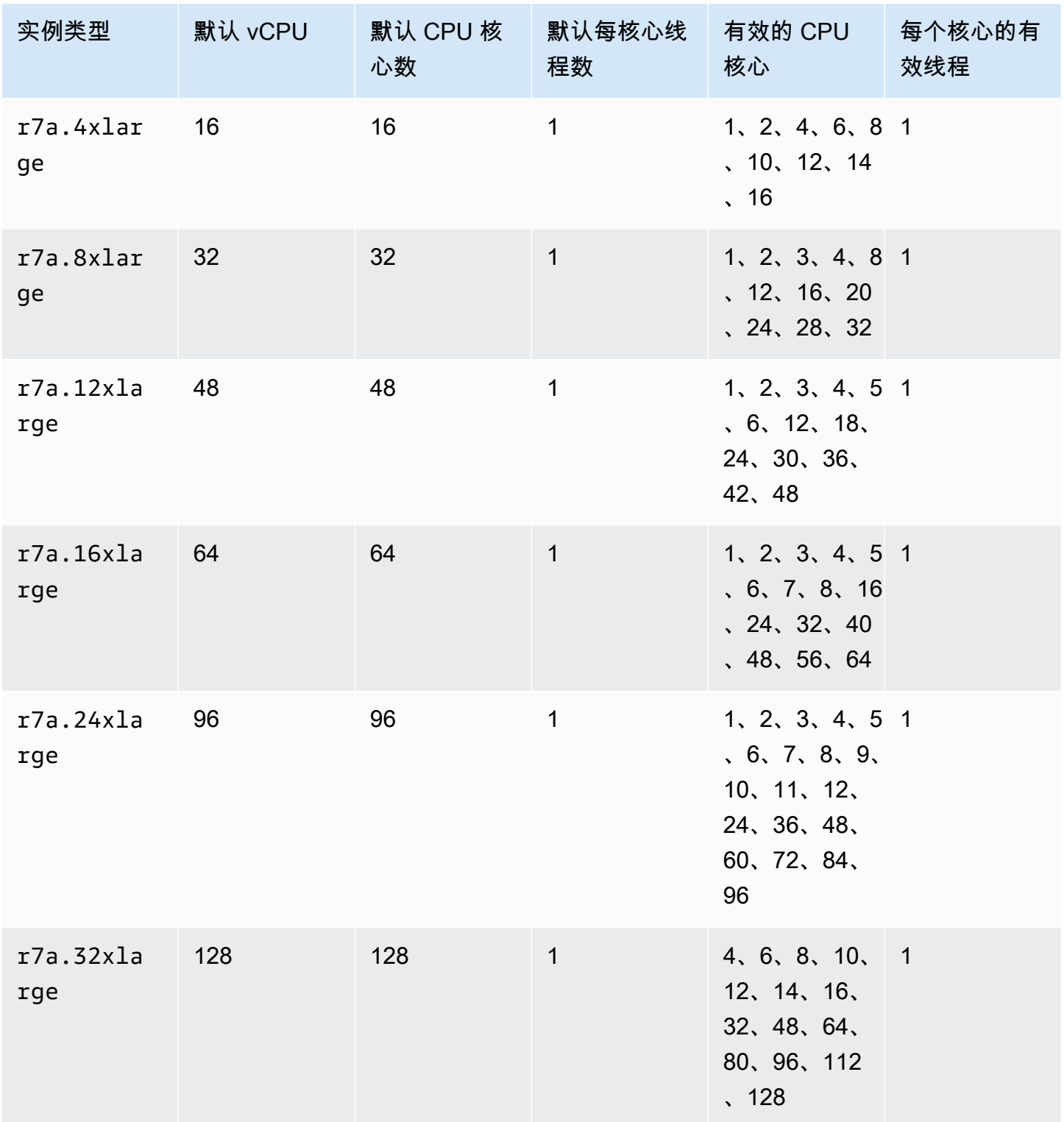

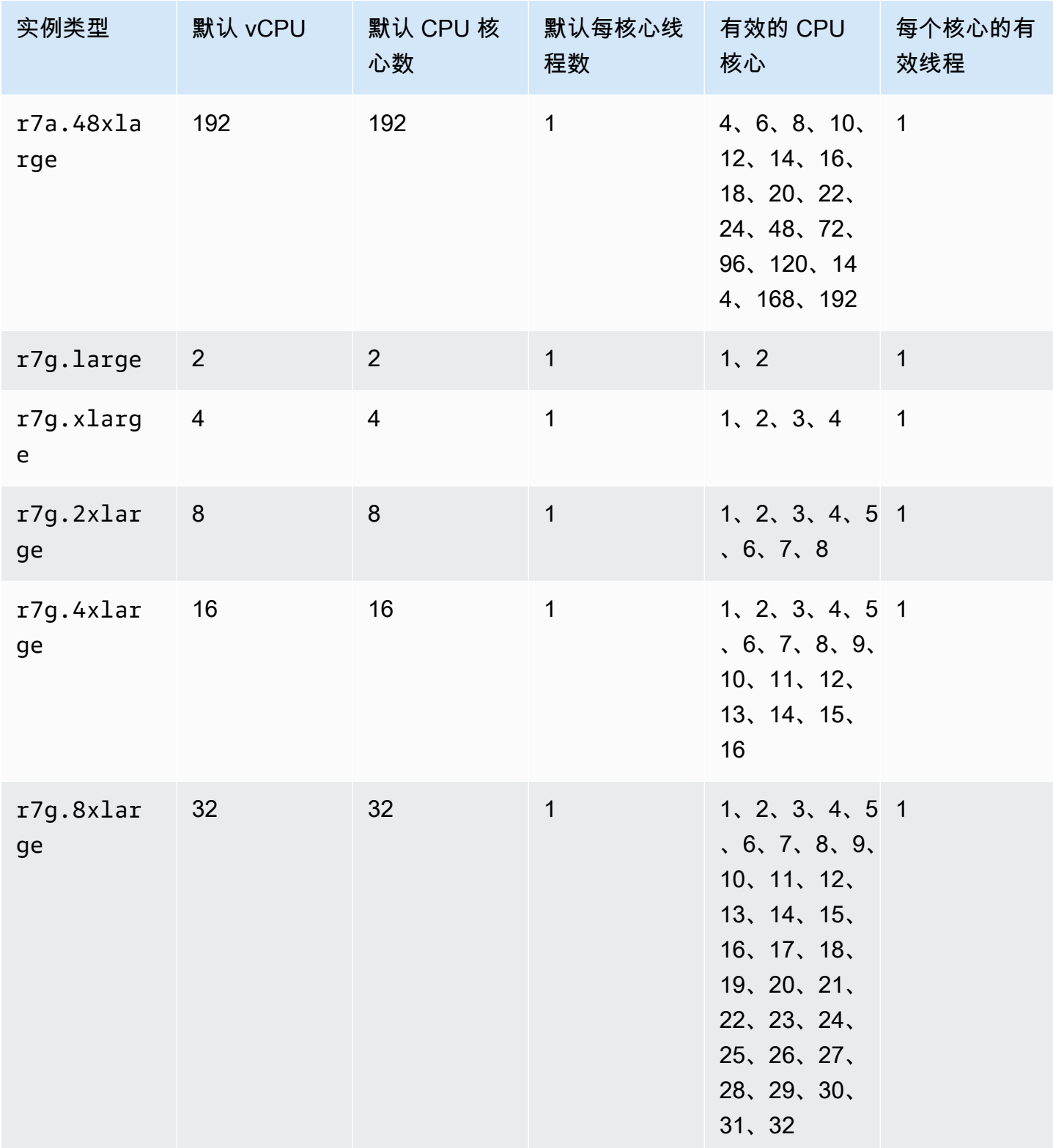

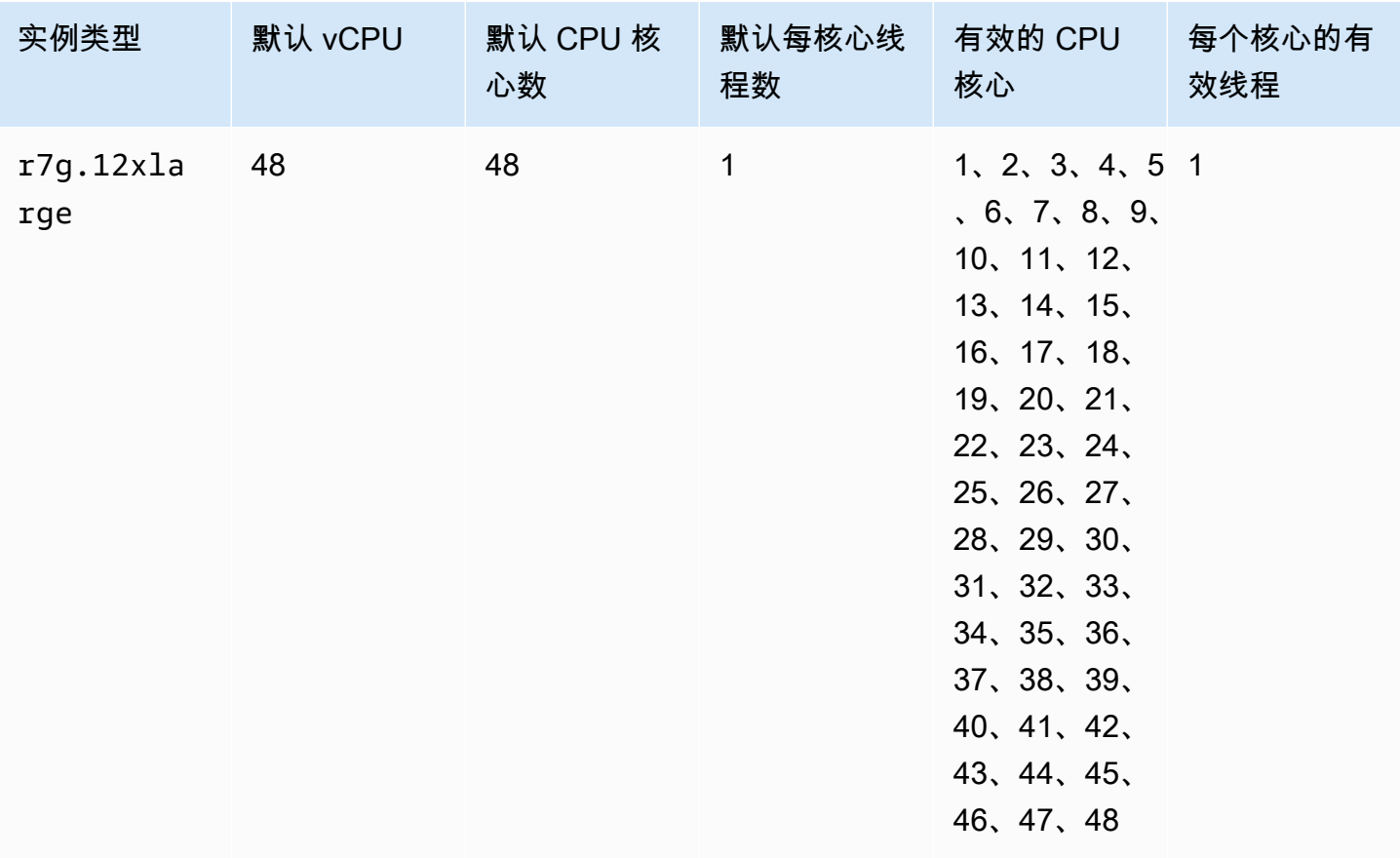

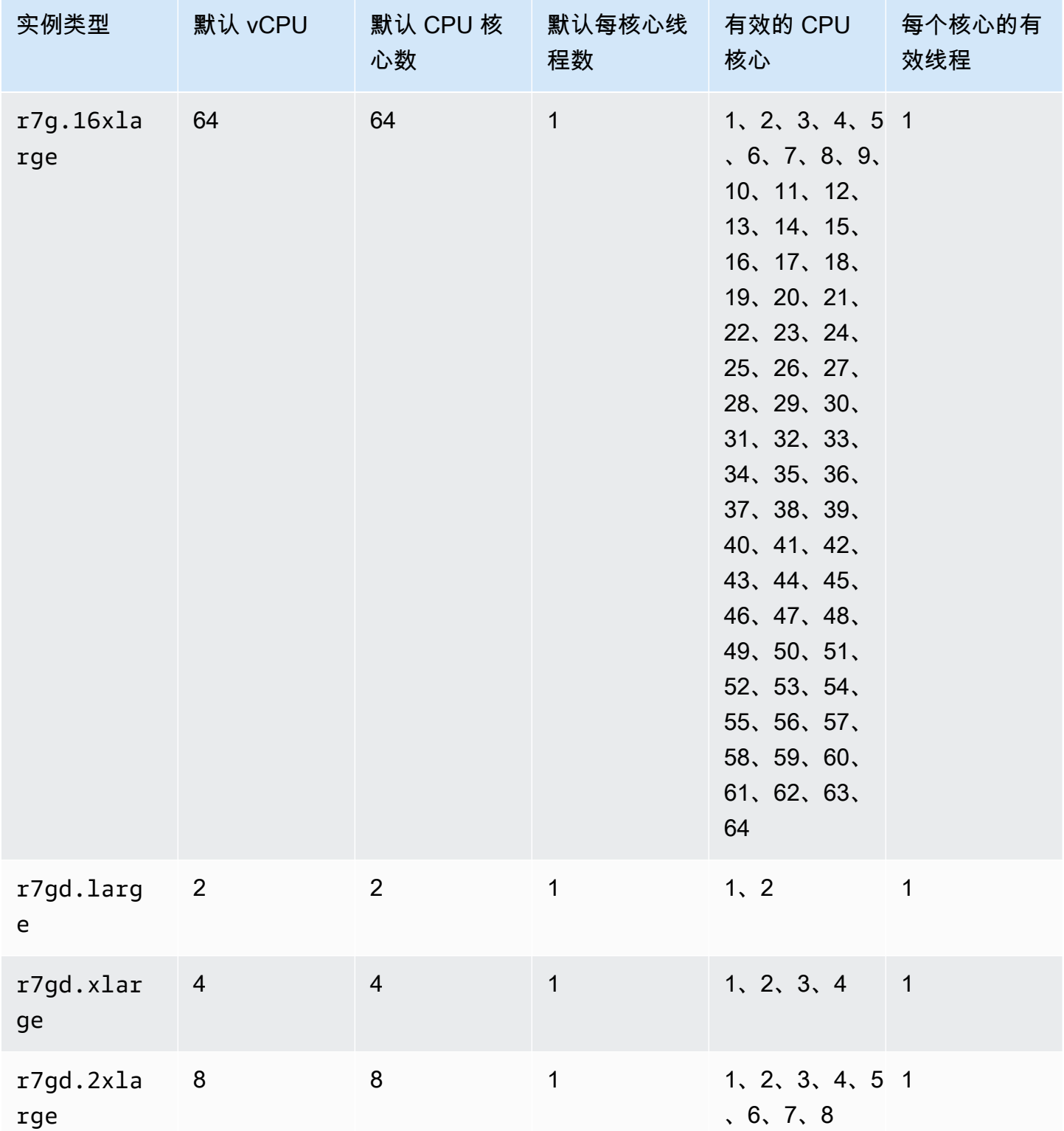

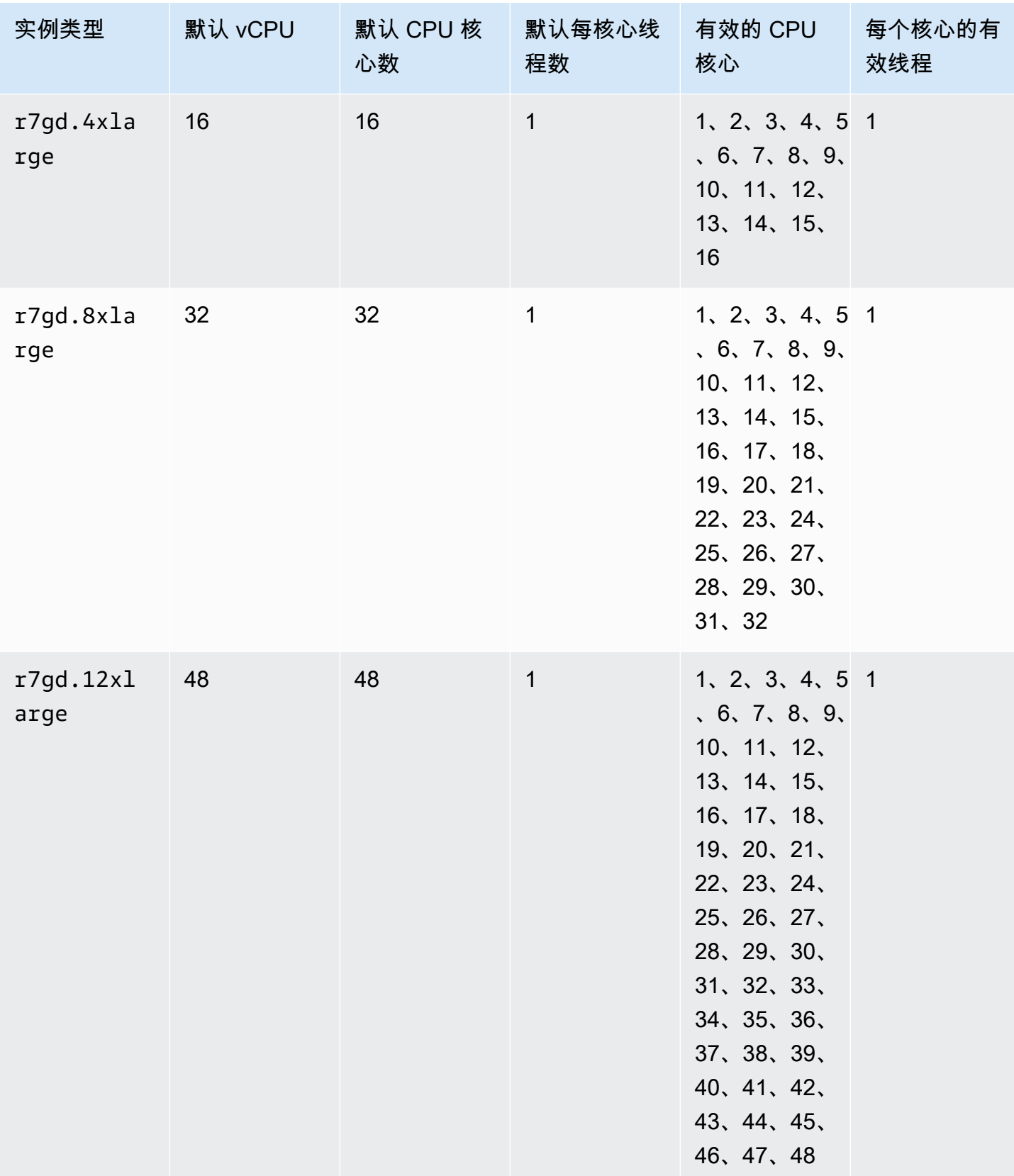
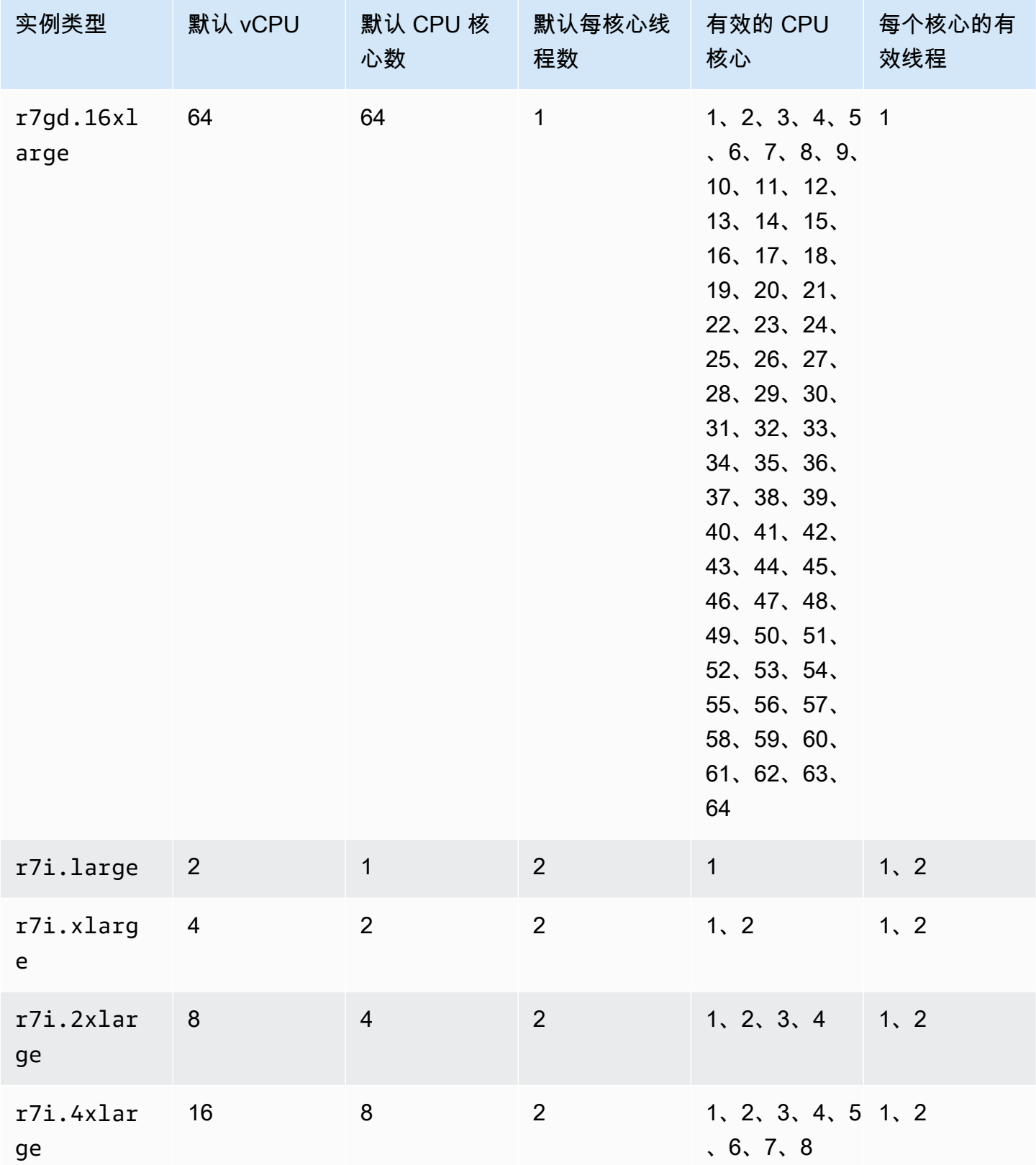

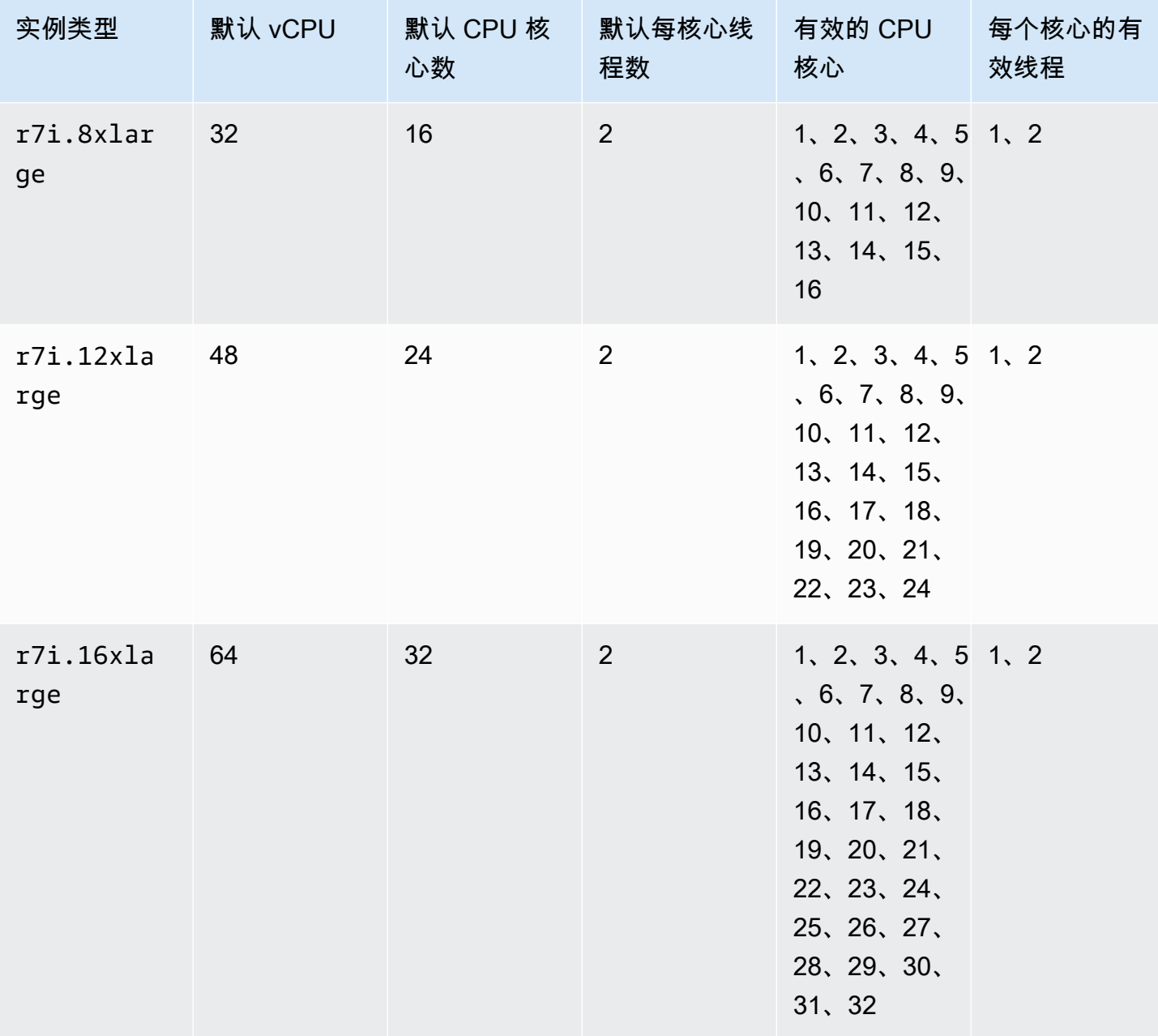

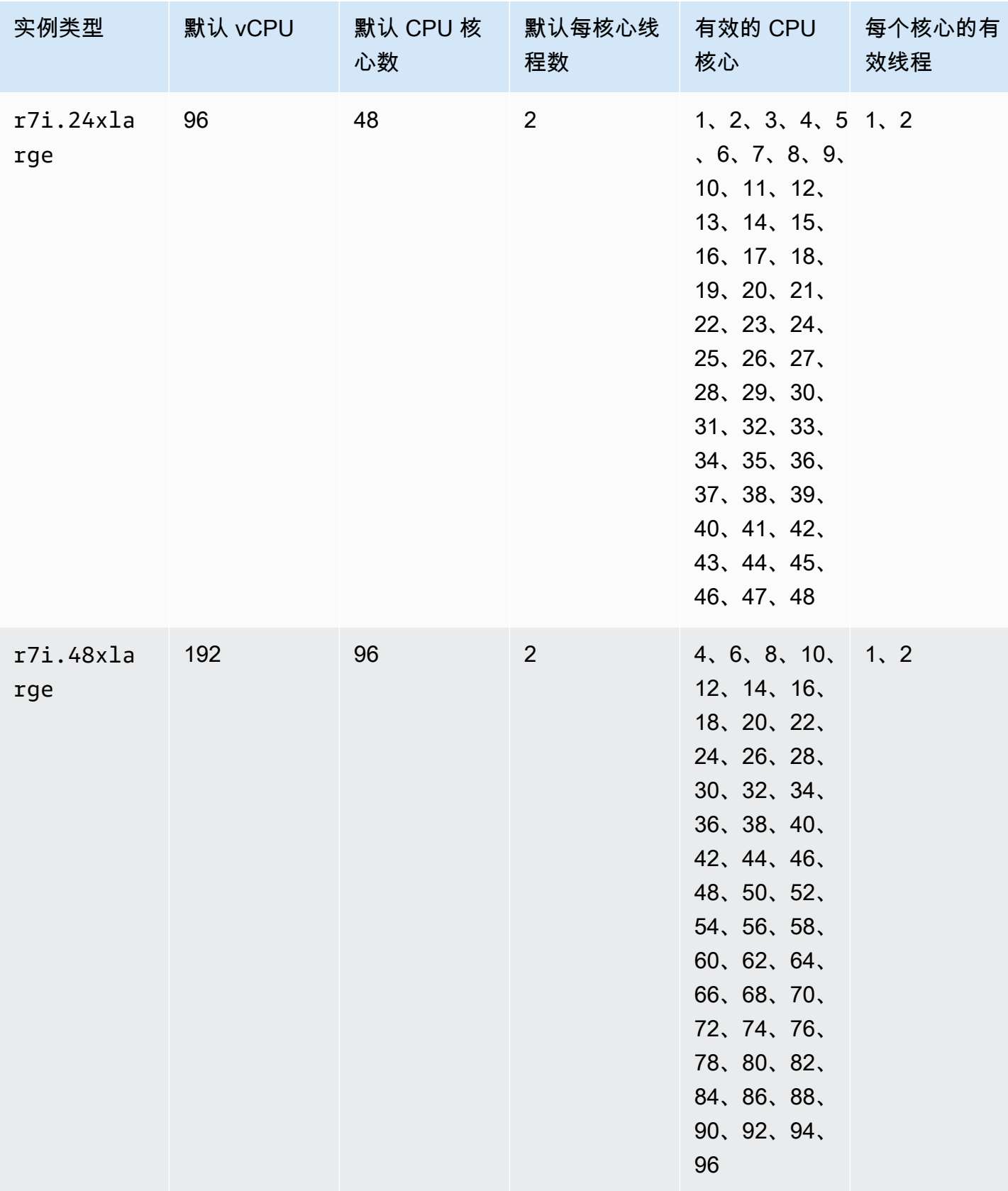

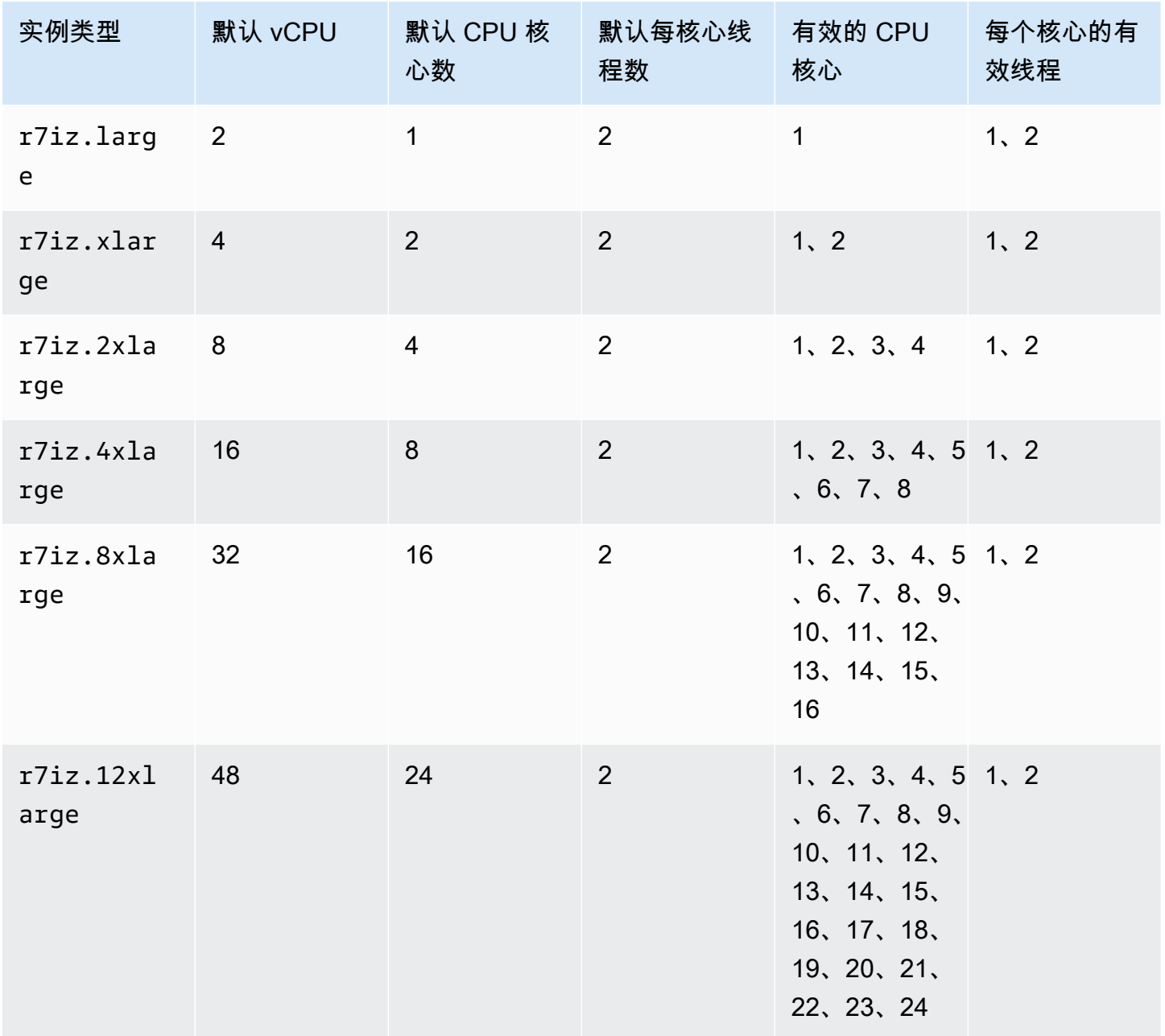

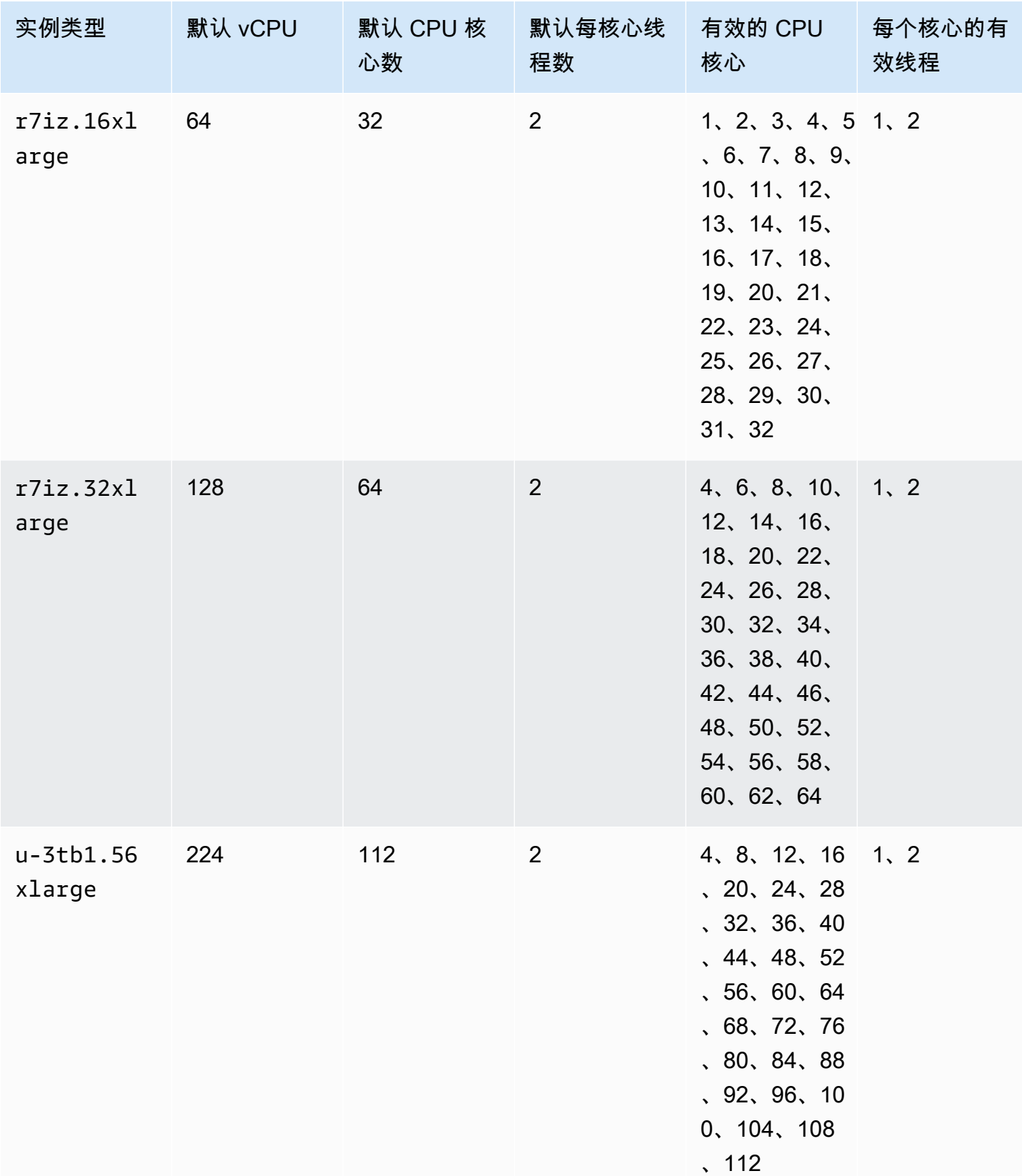

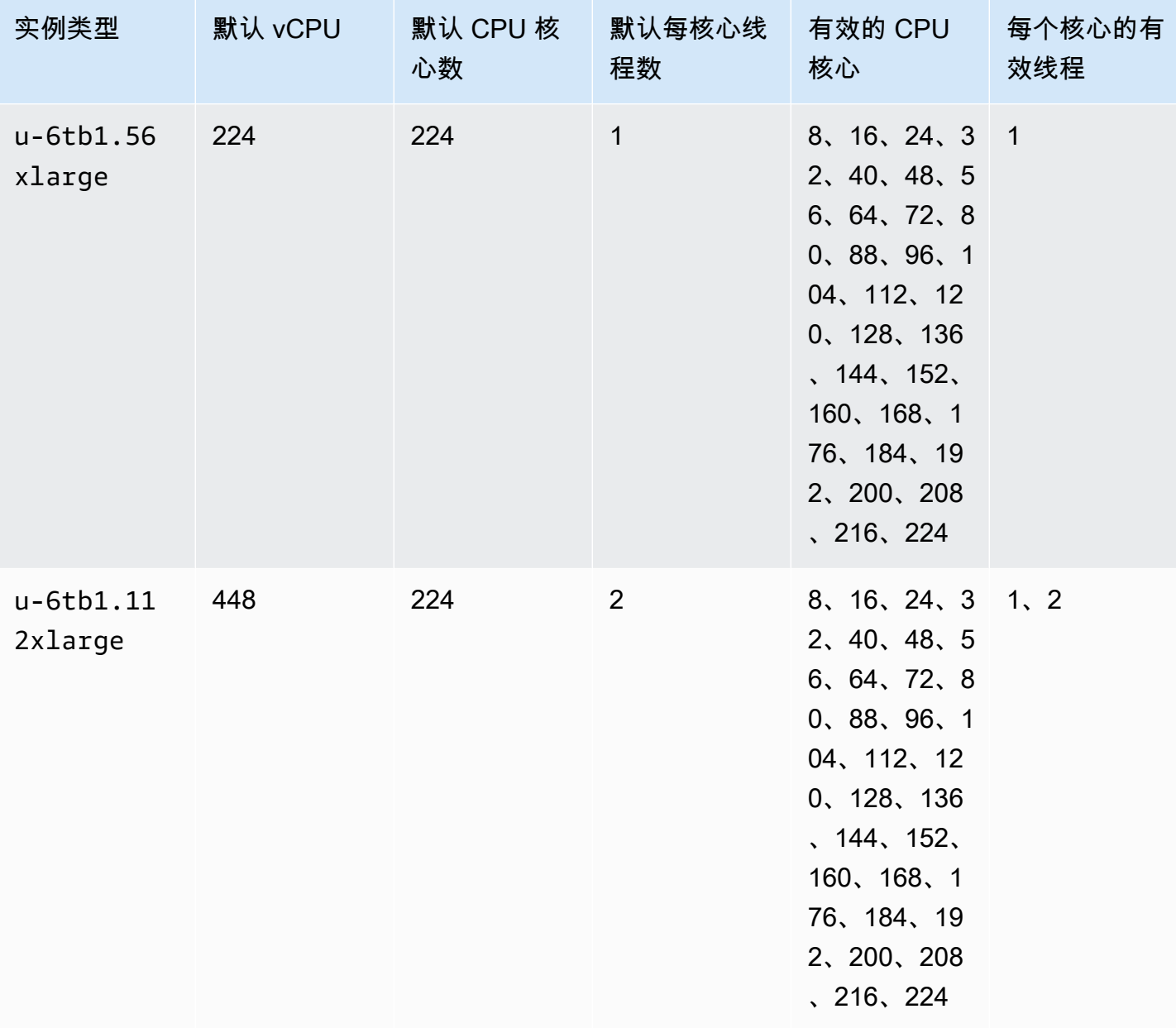

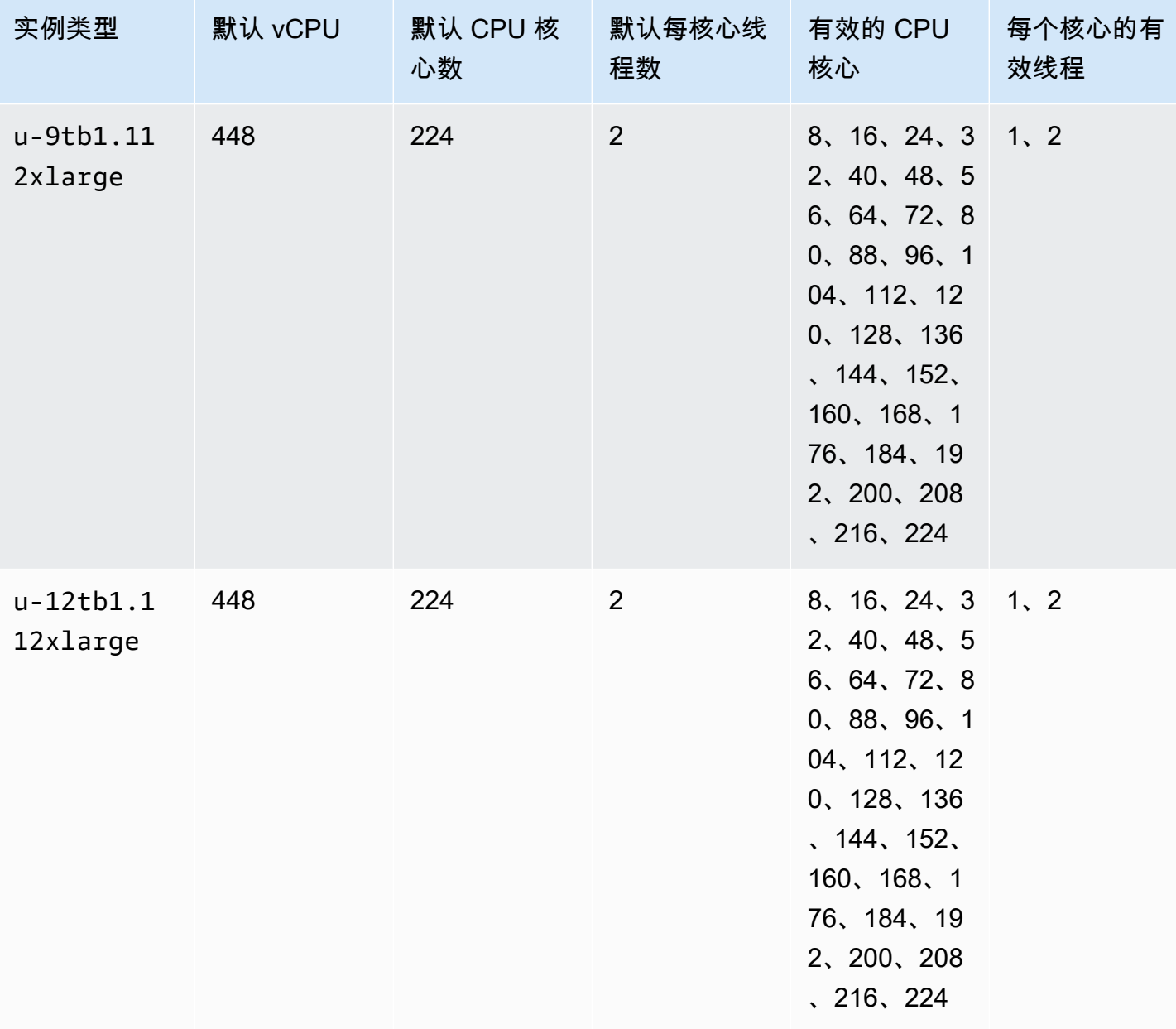

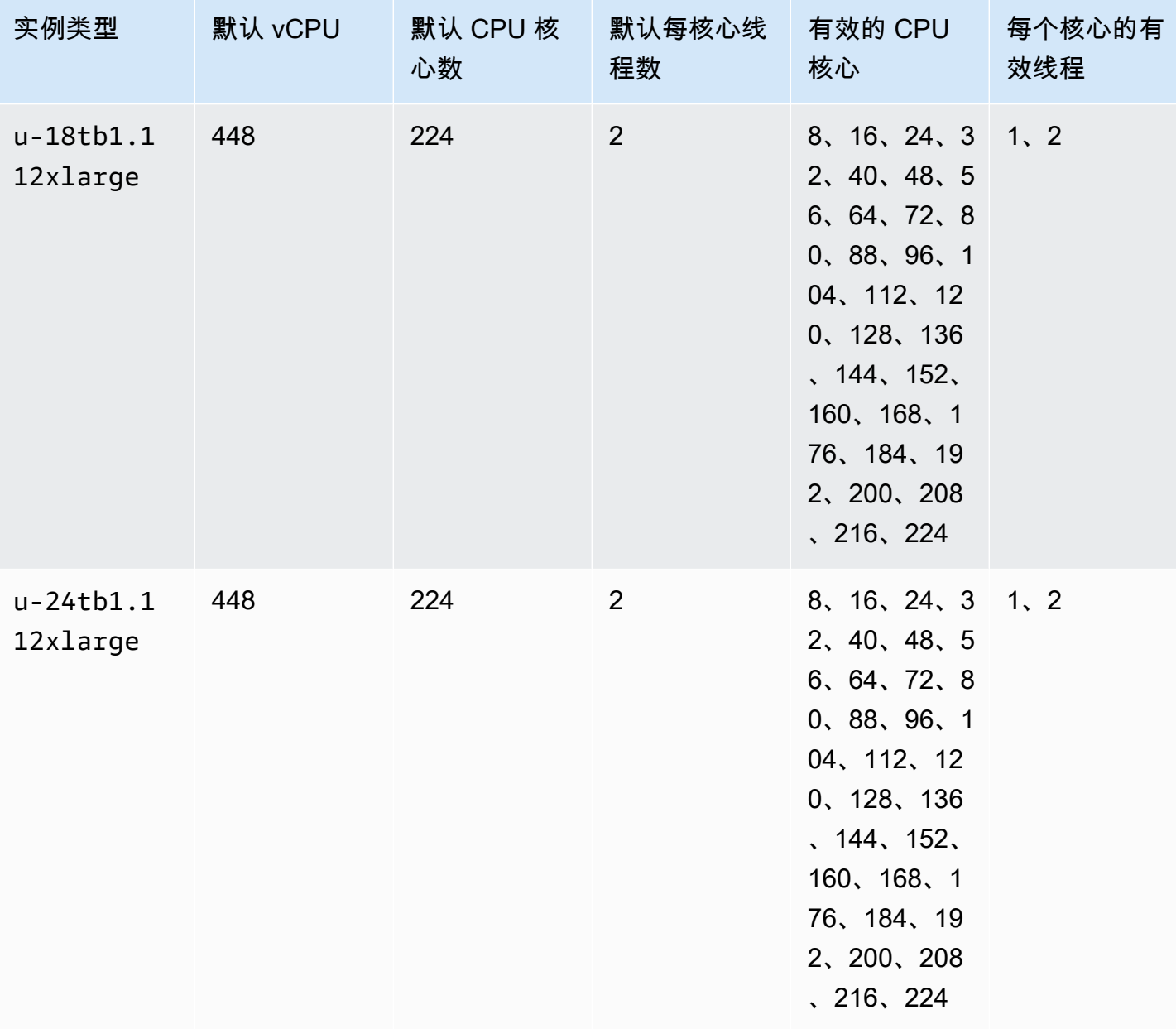

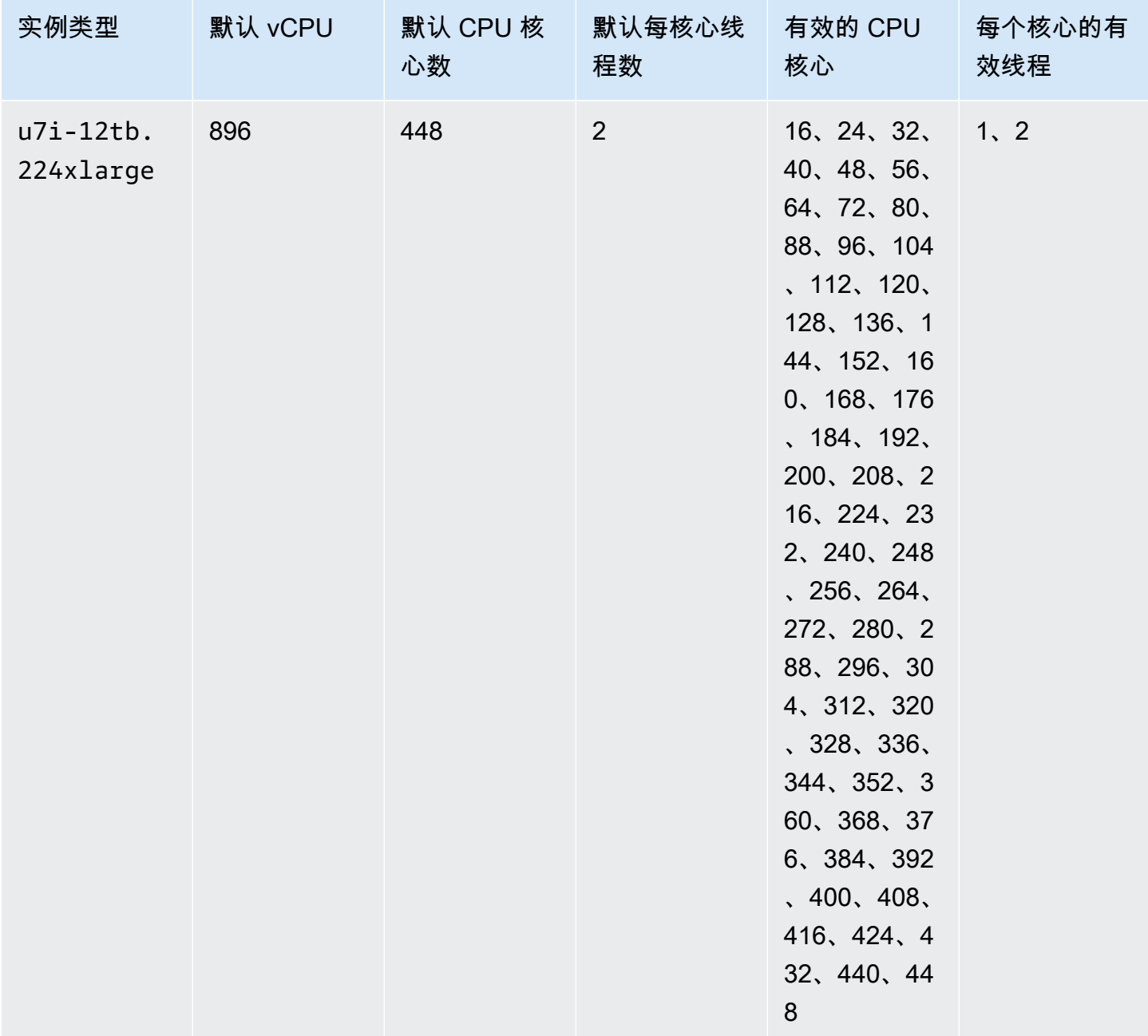

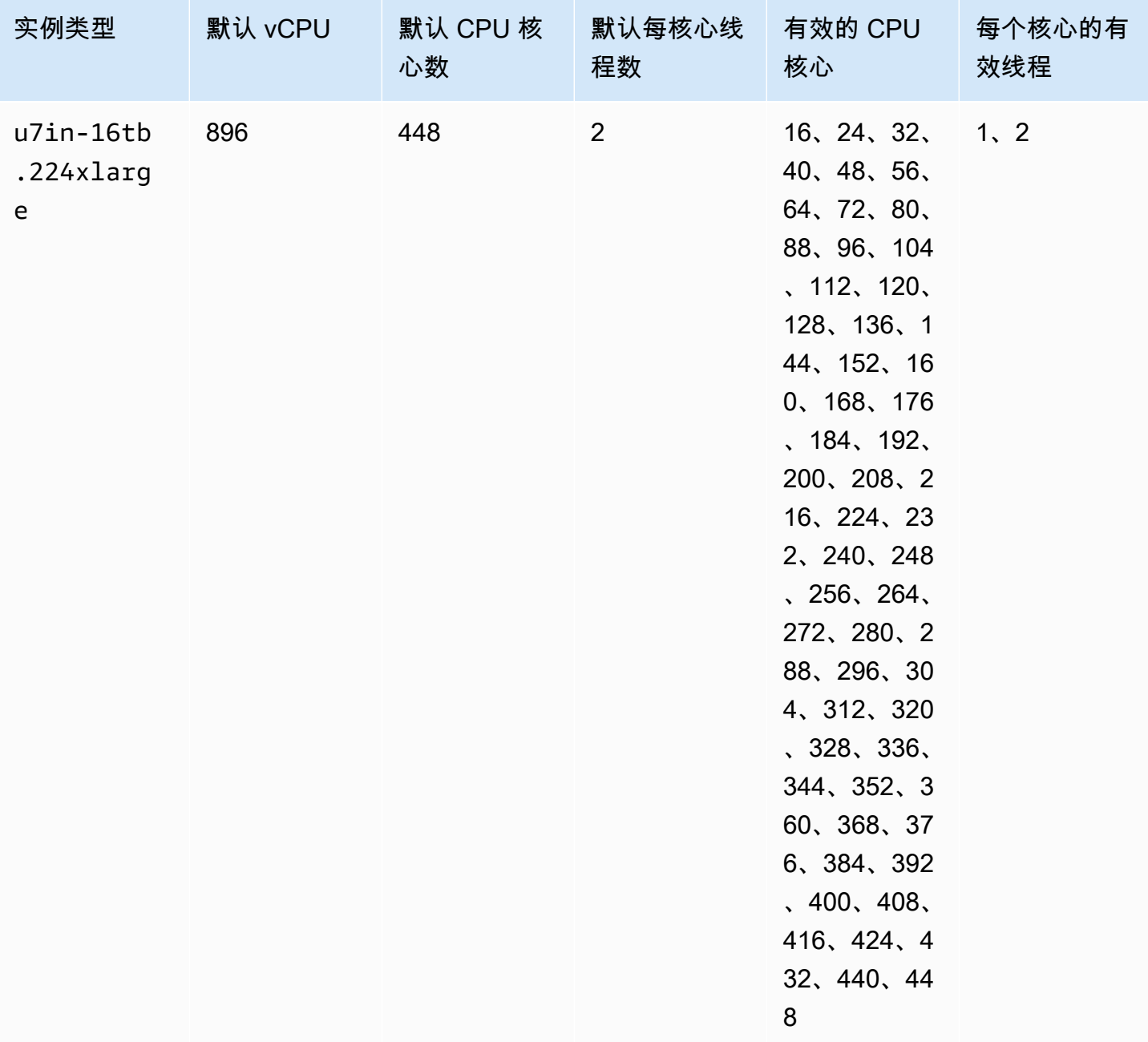

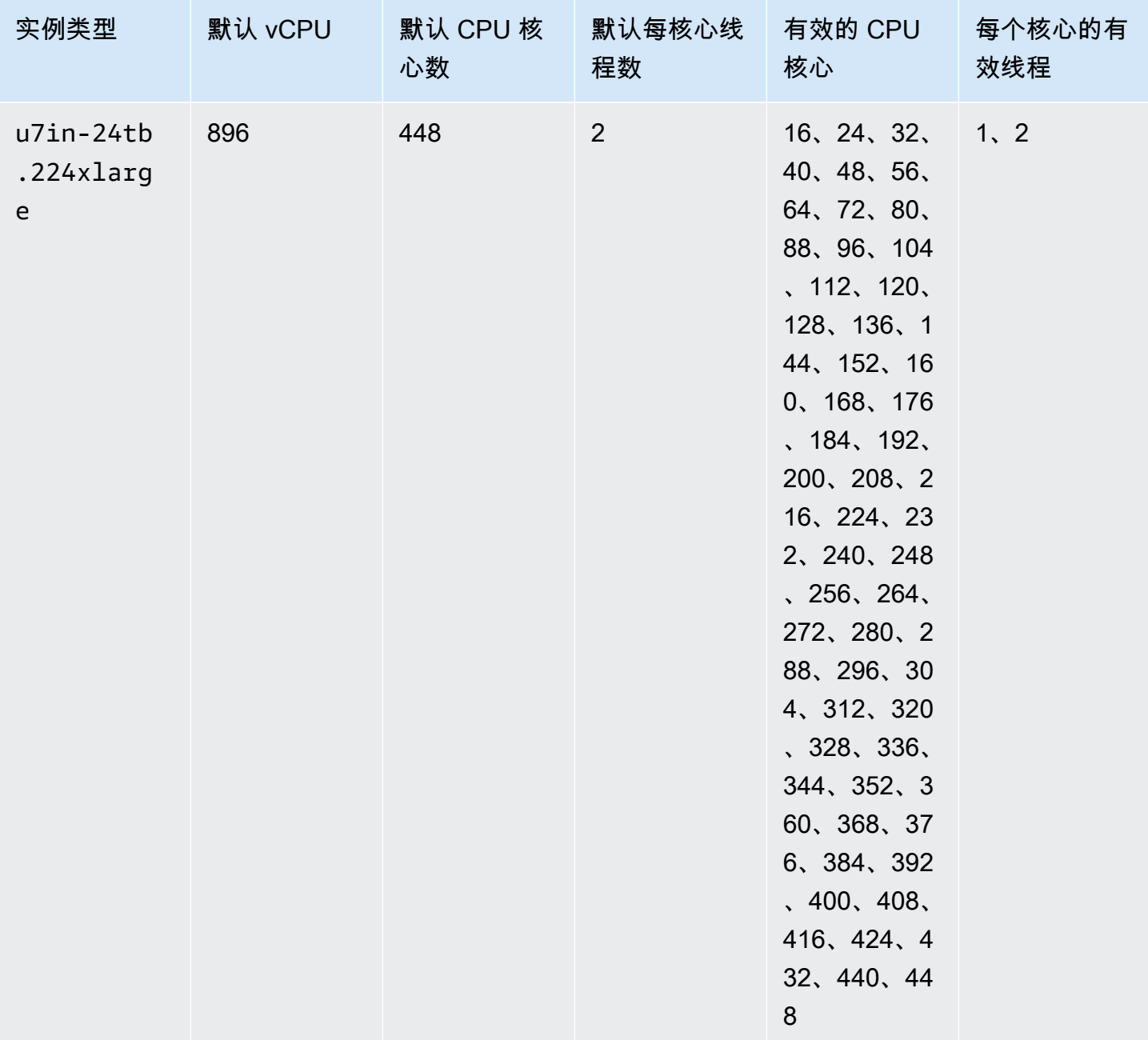

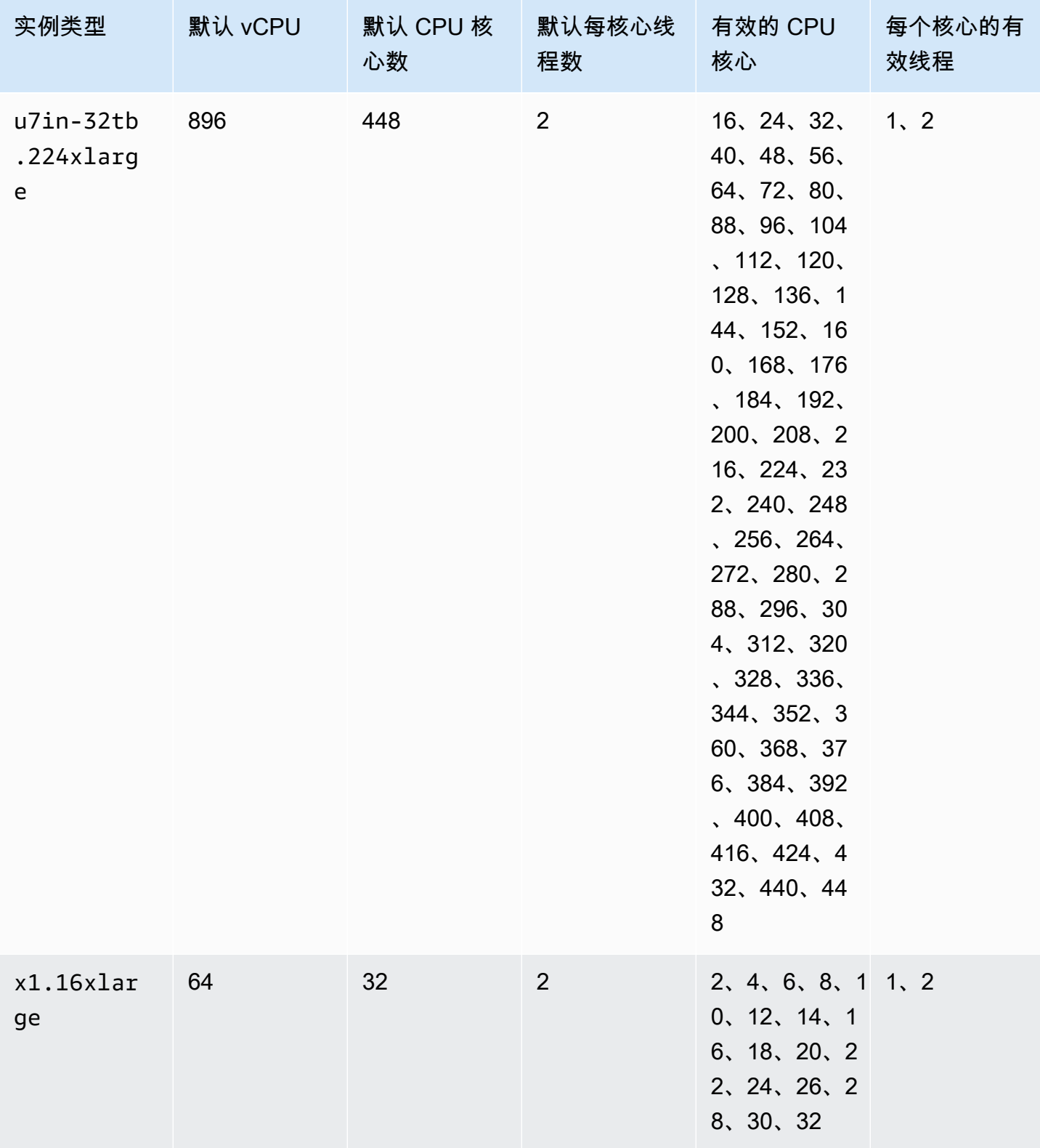

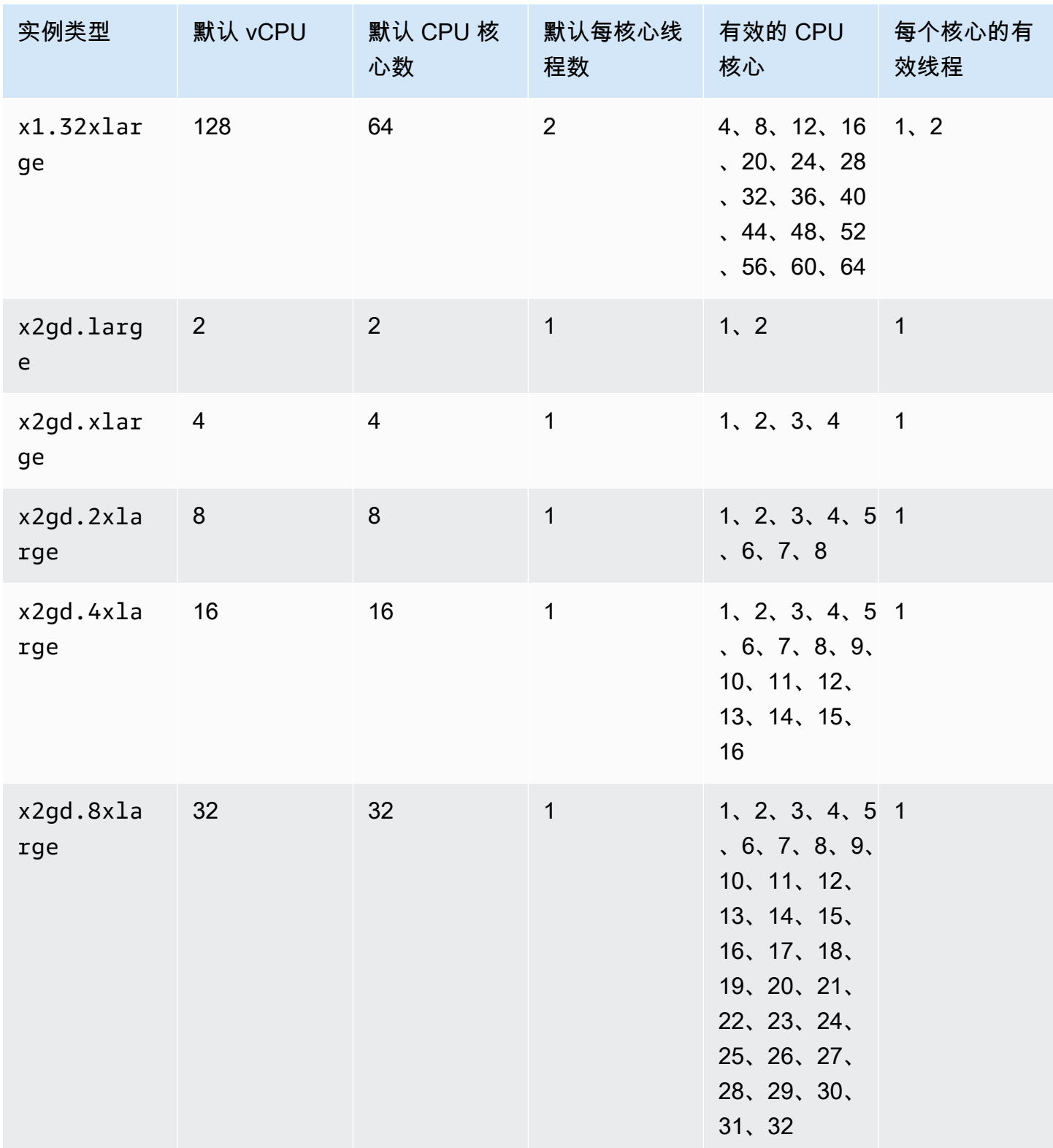

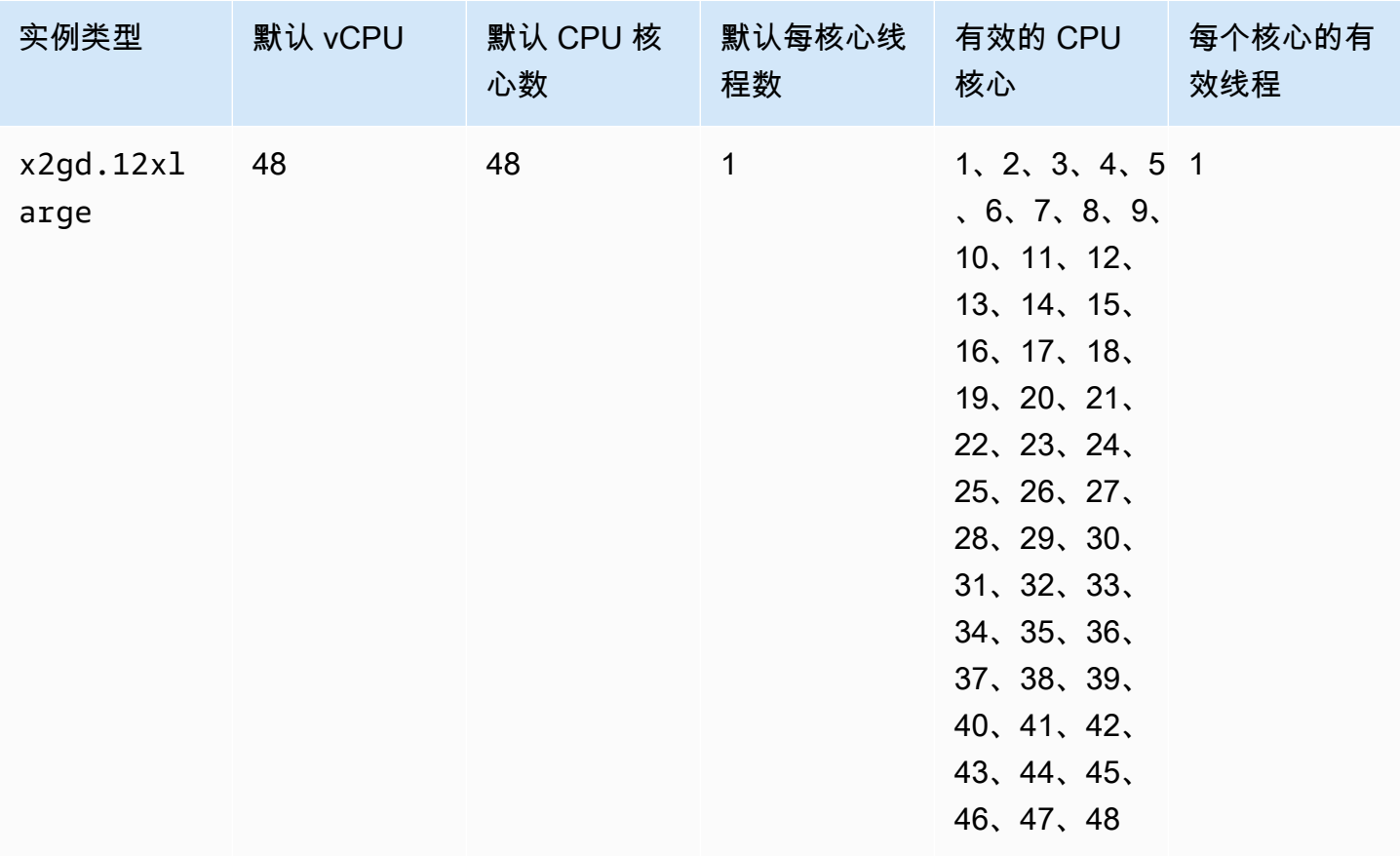

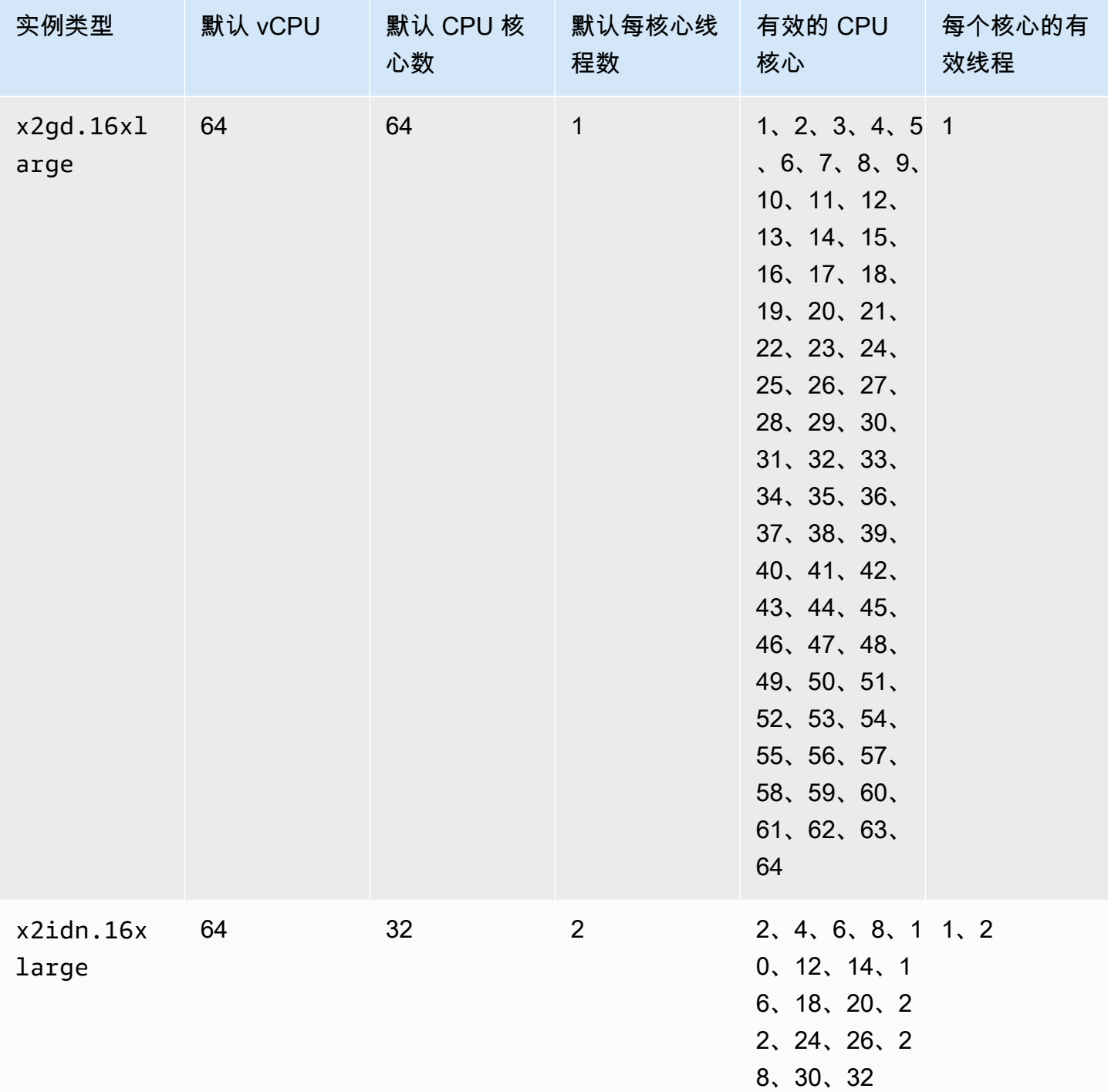

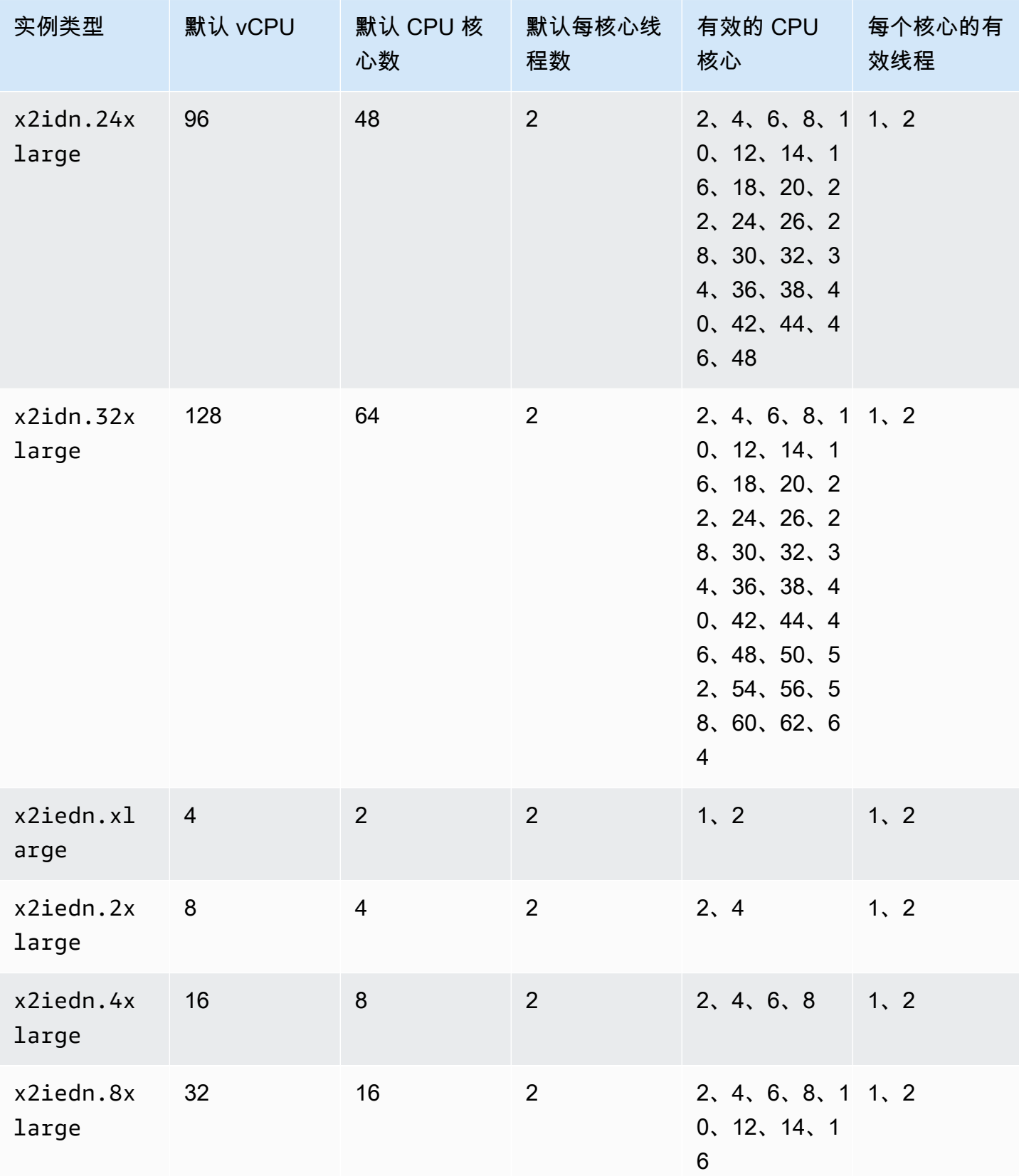

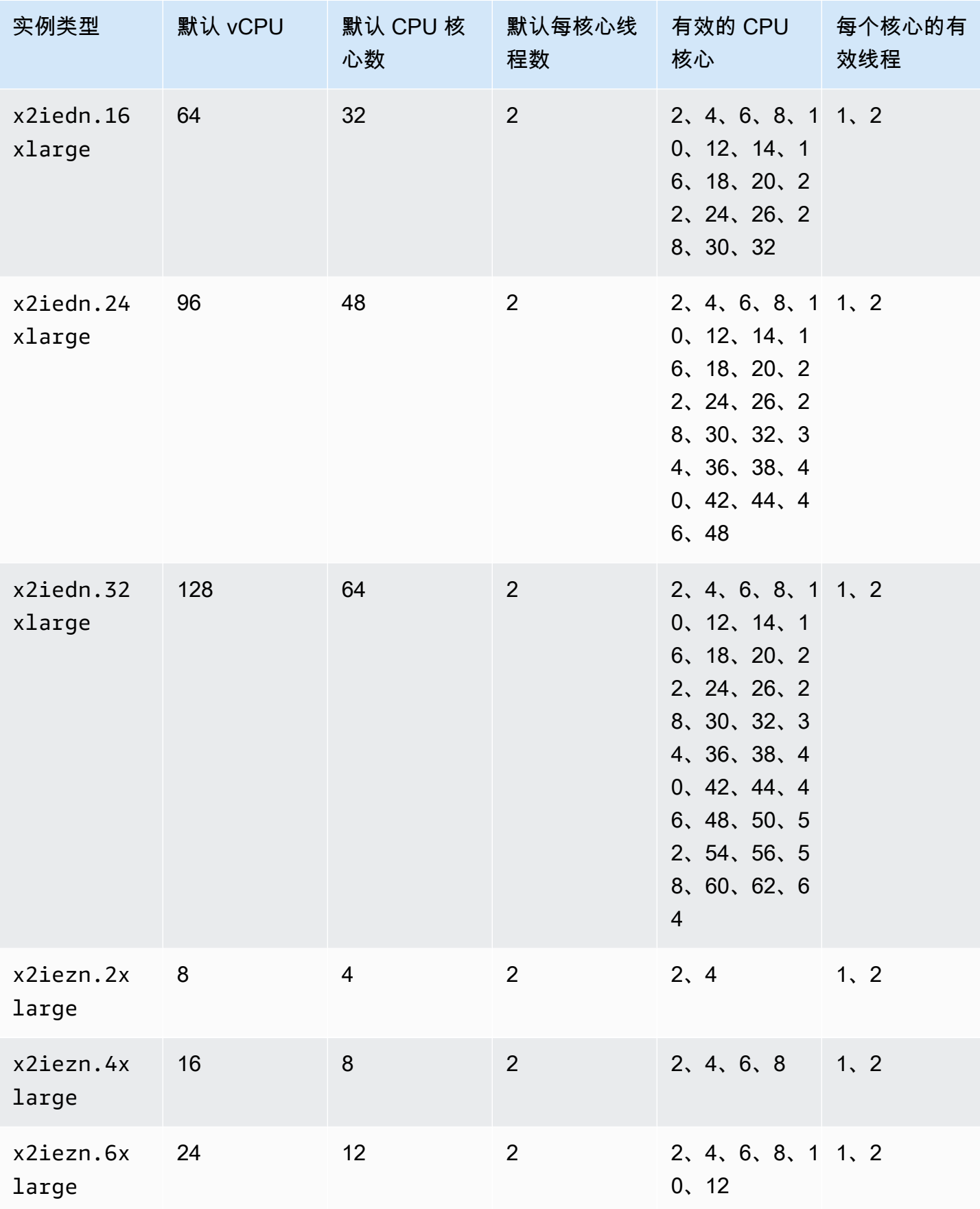

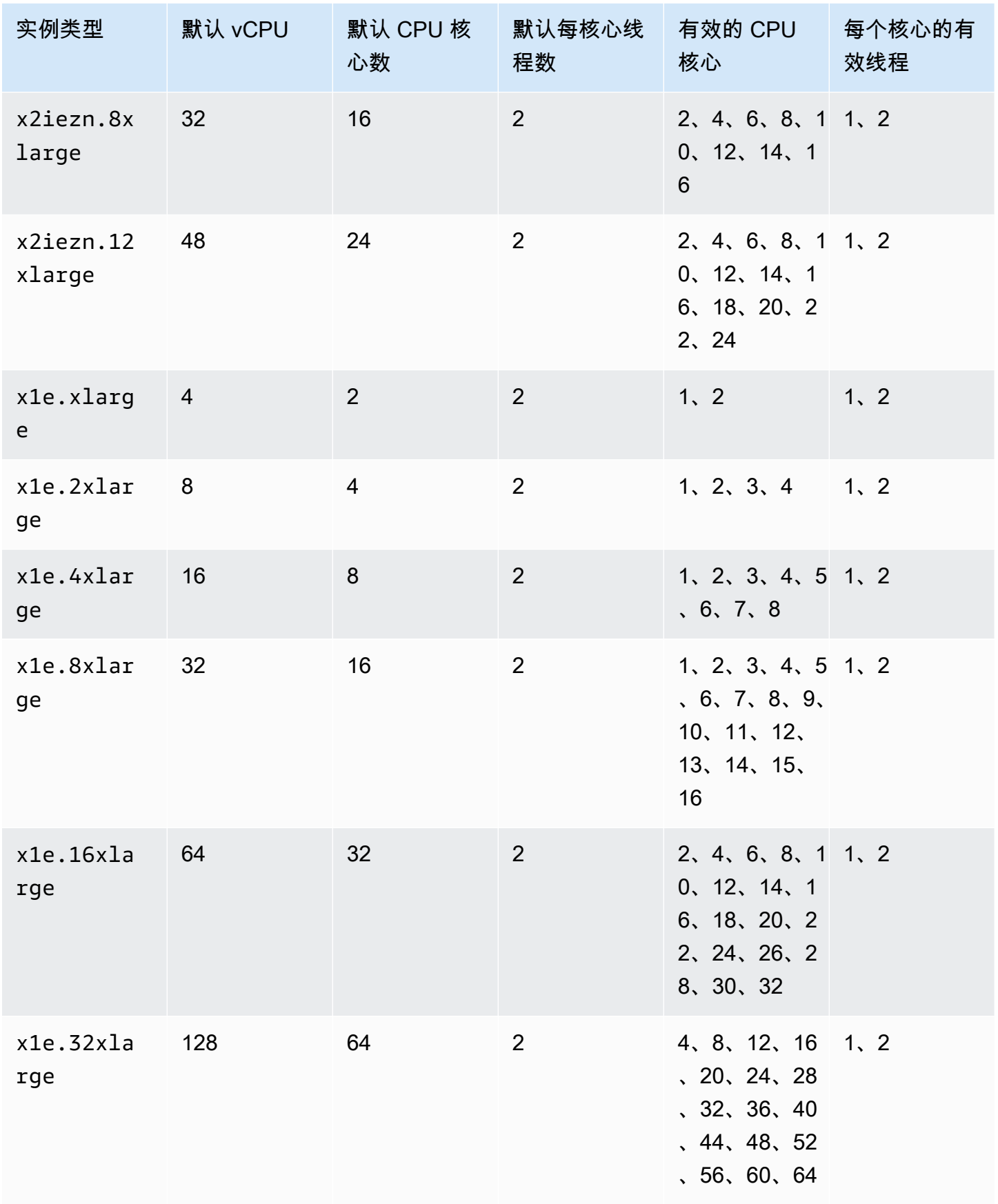

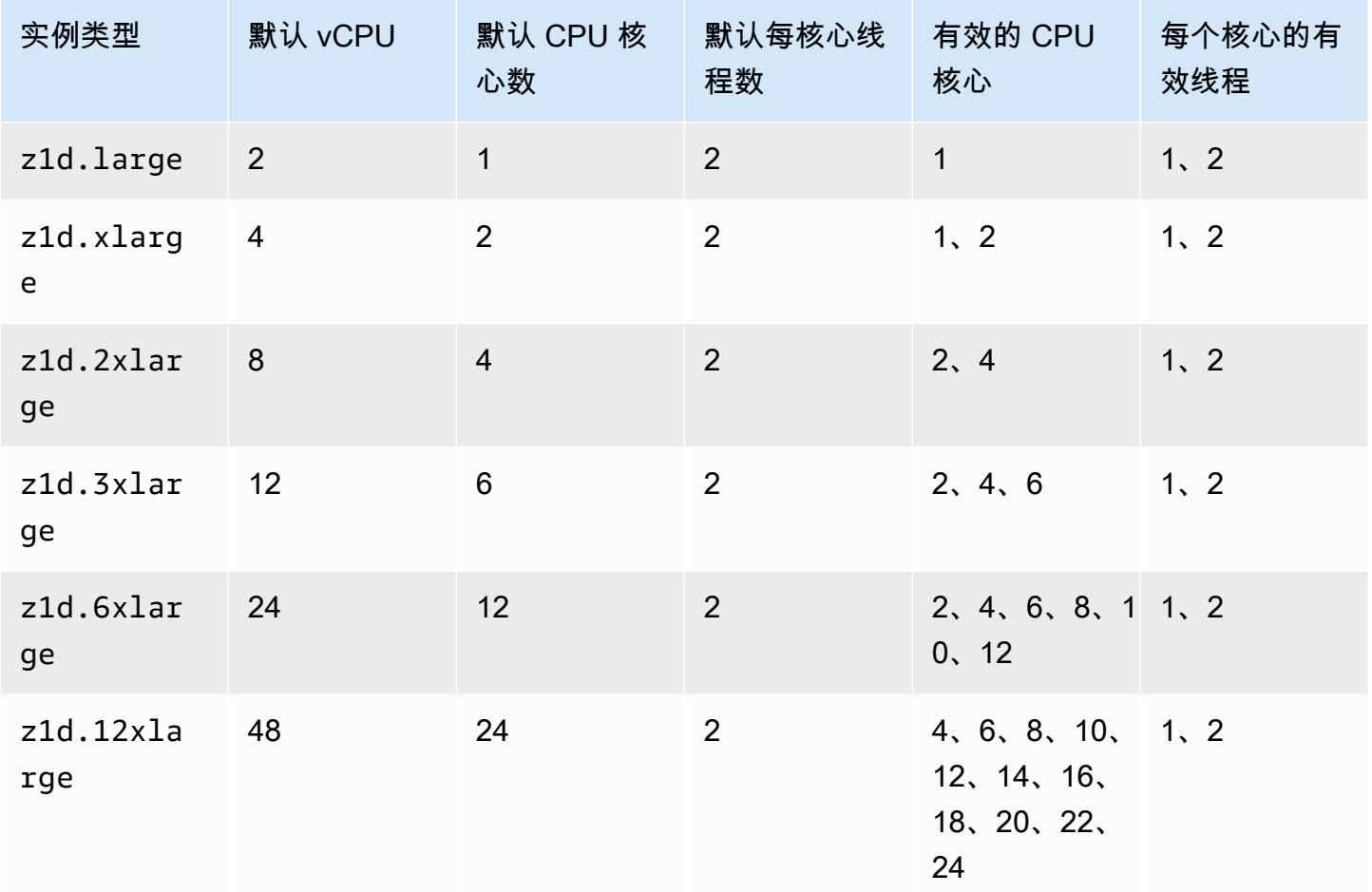

存储优化型实例

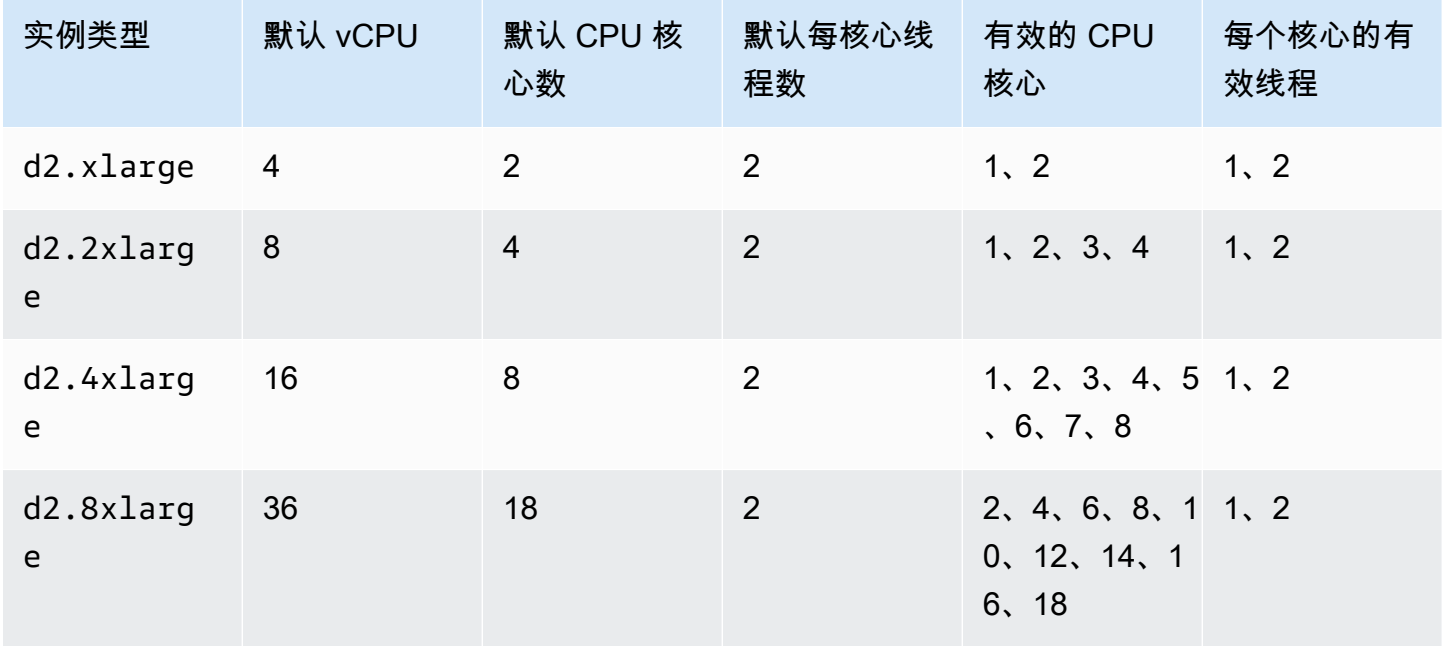

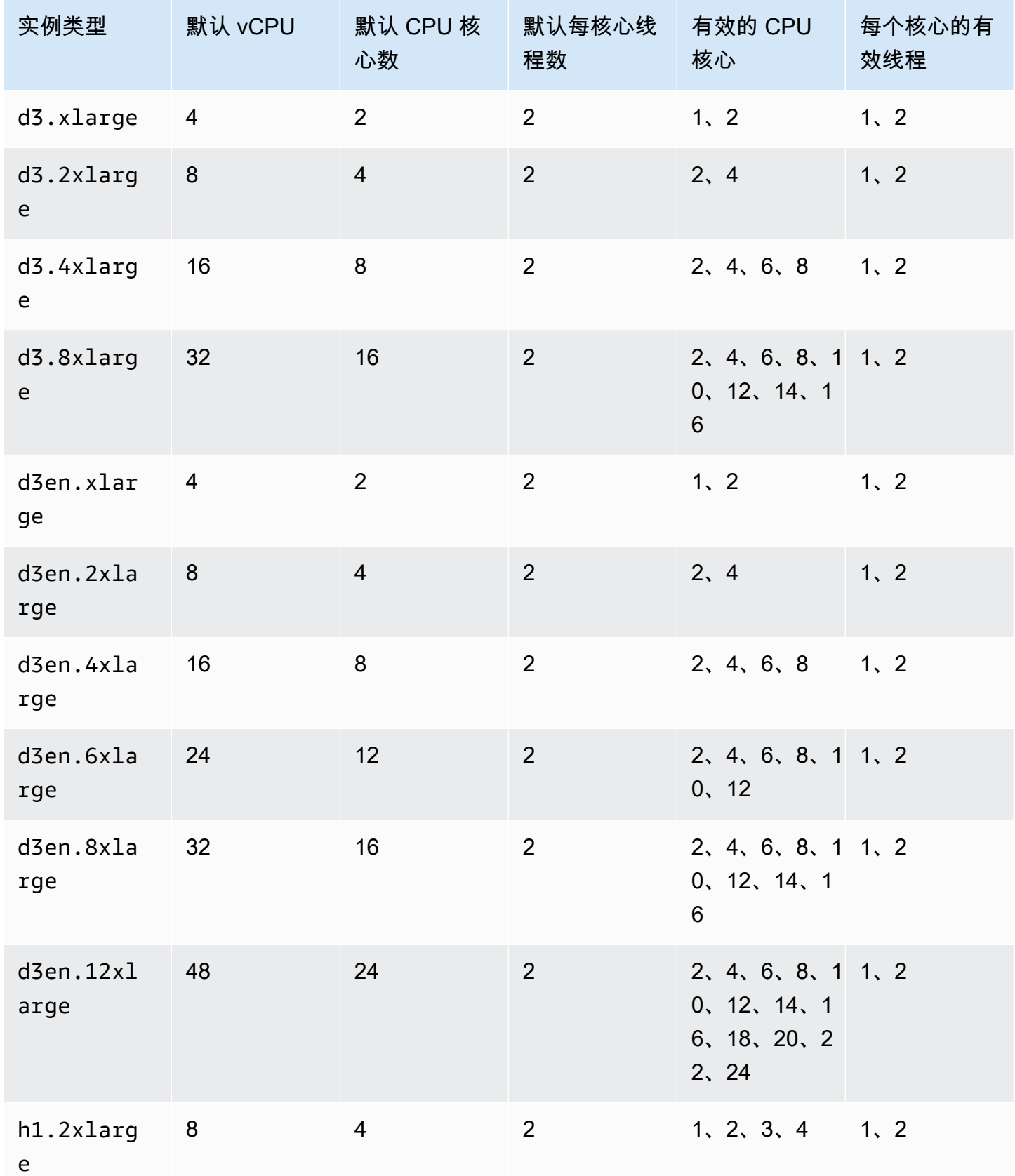

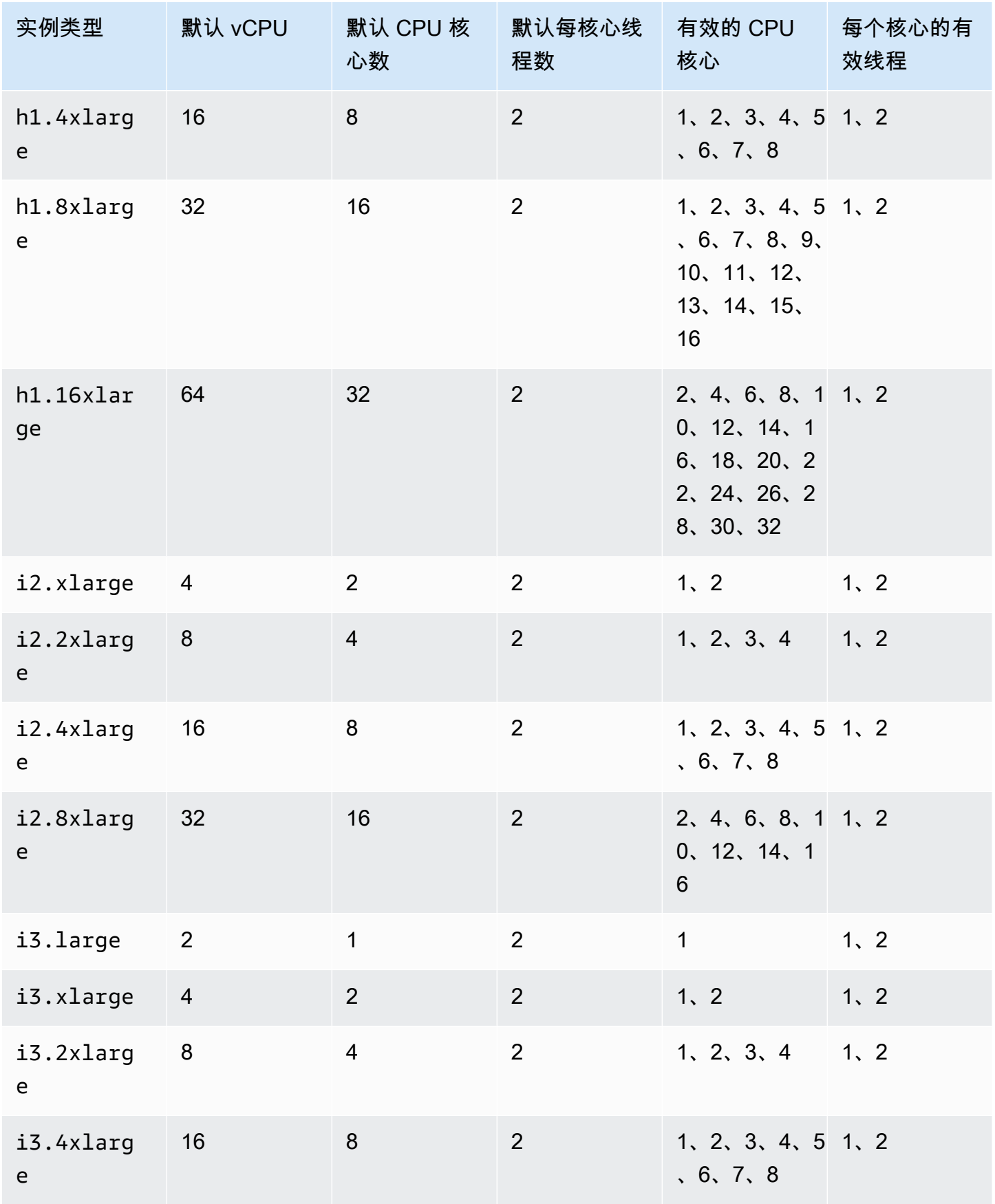

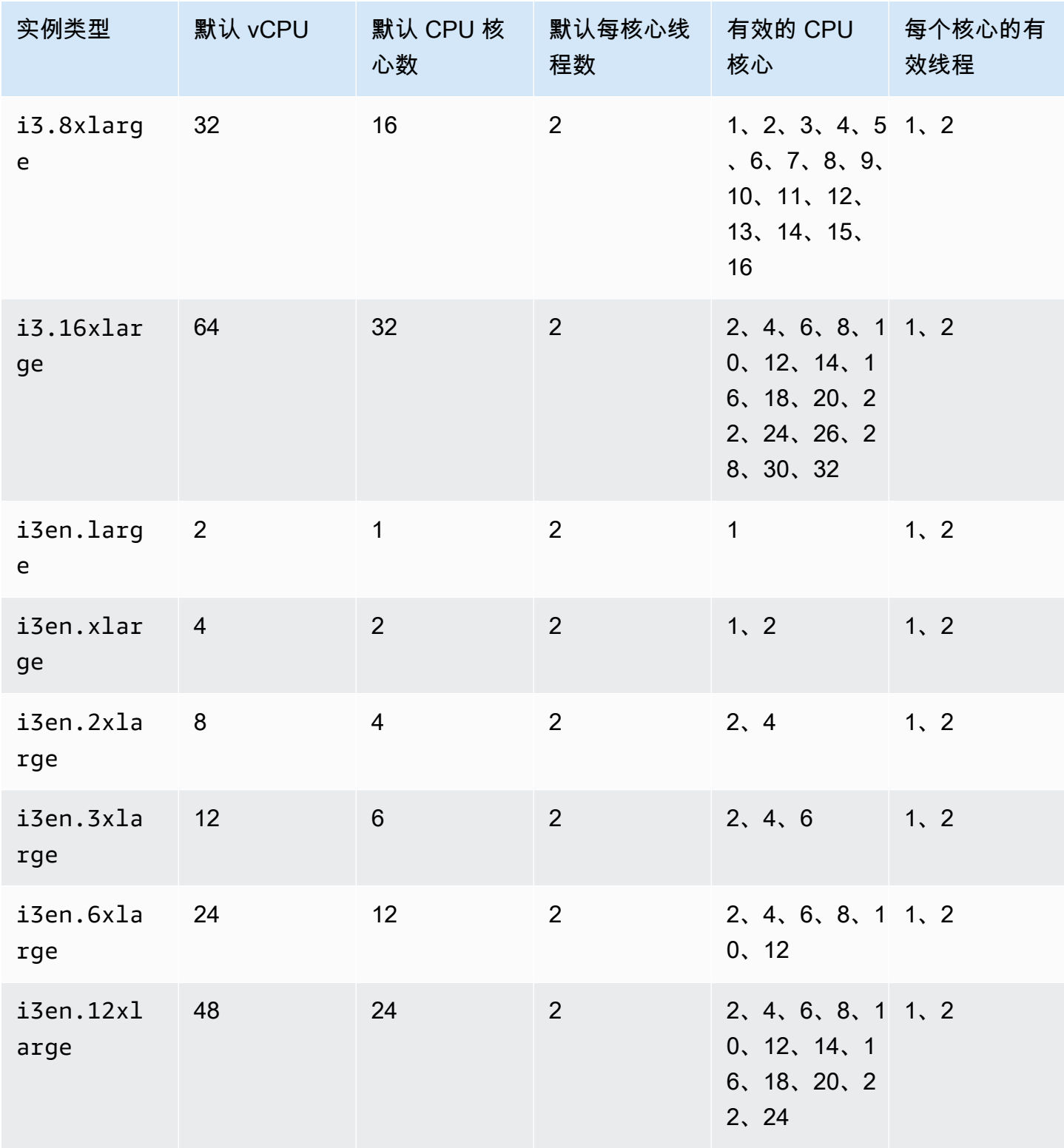

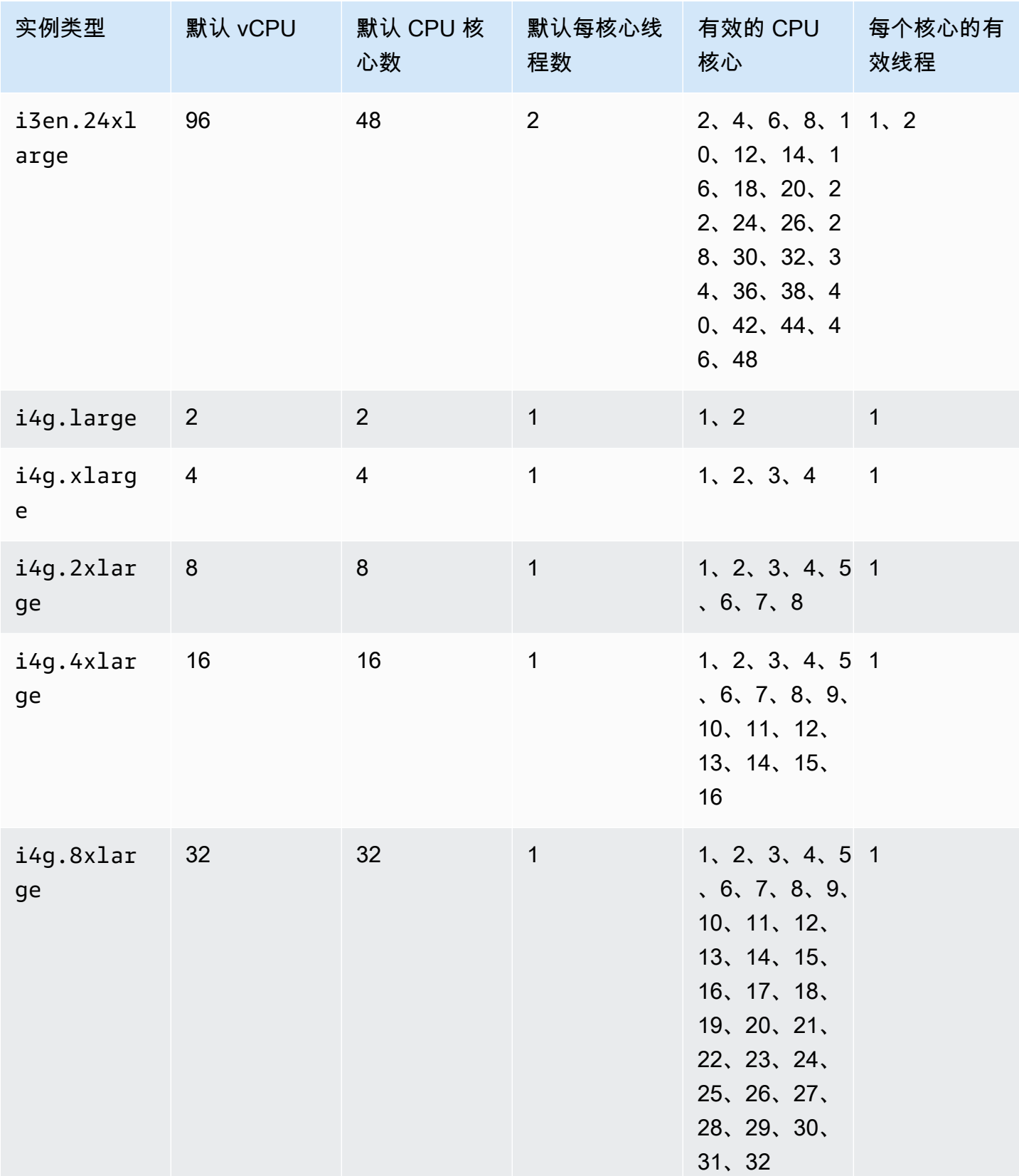

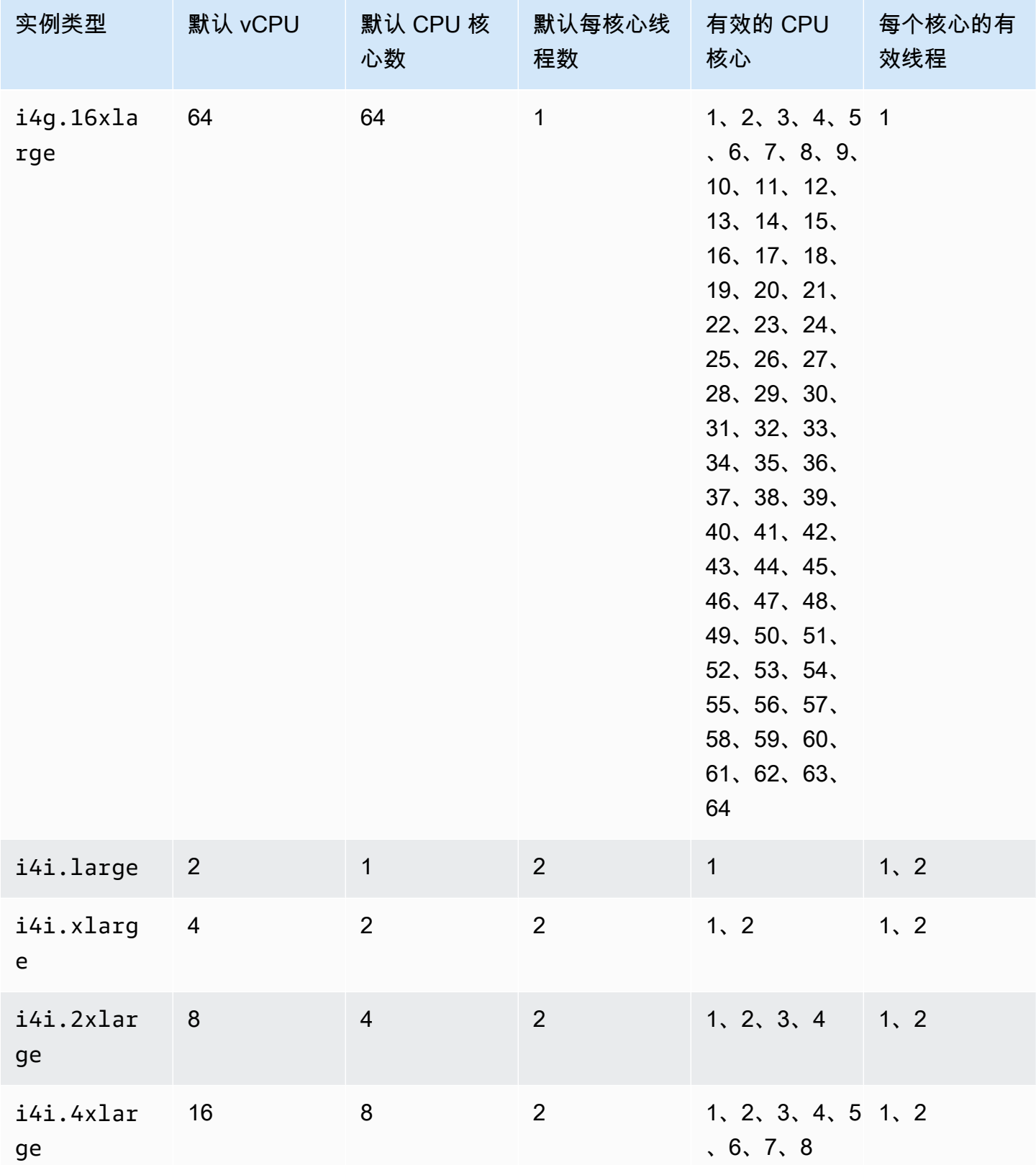

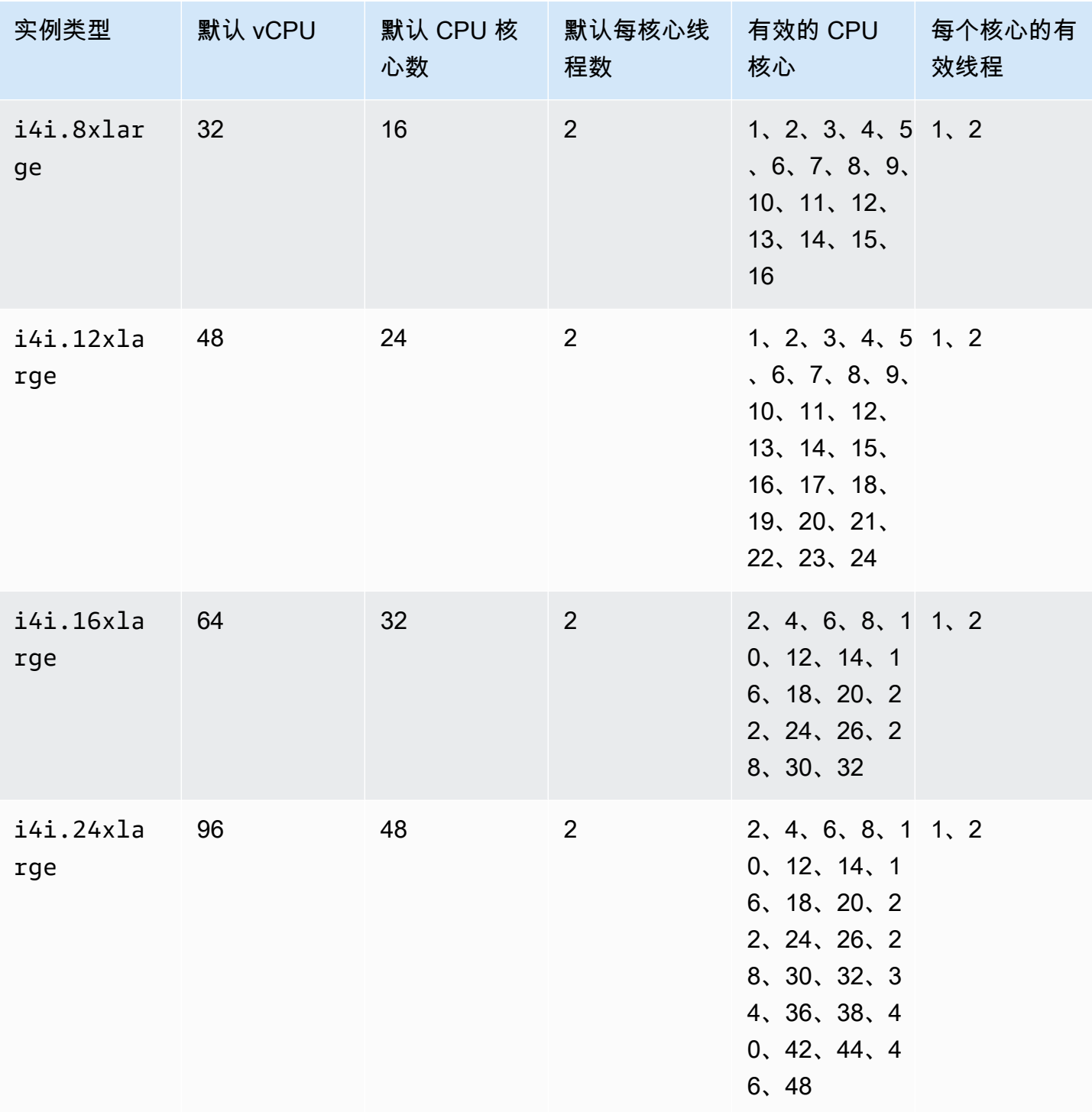

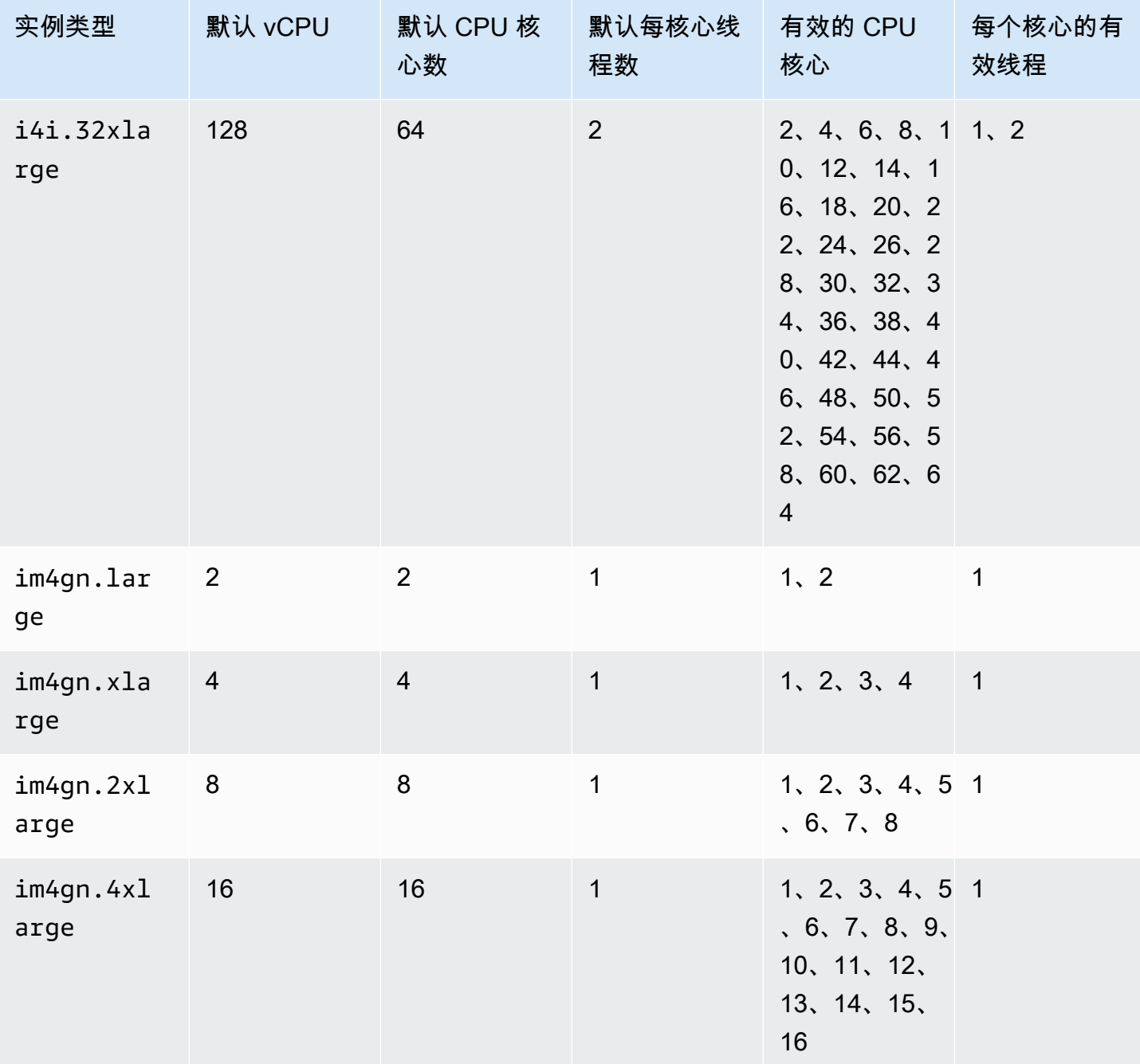

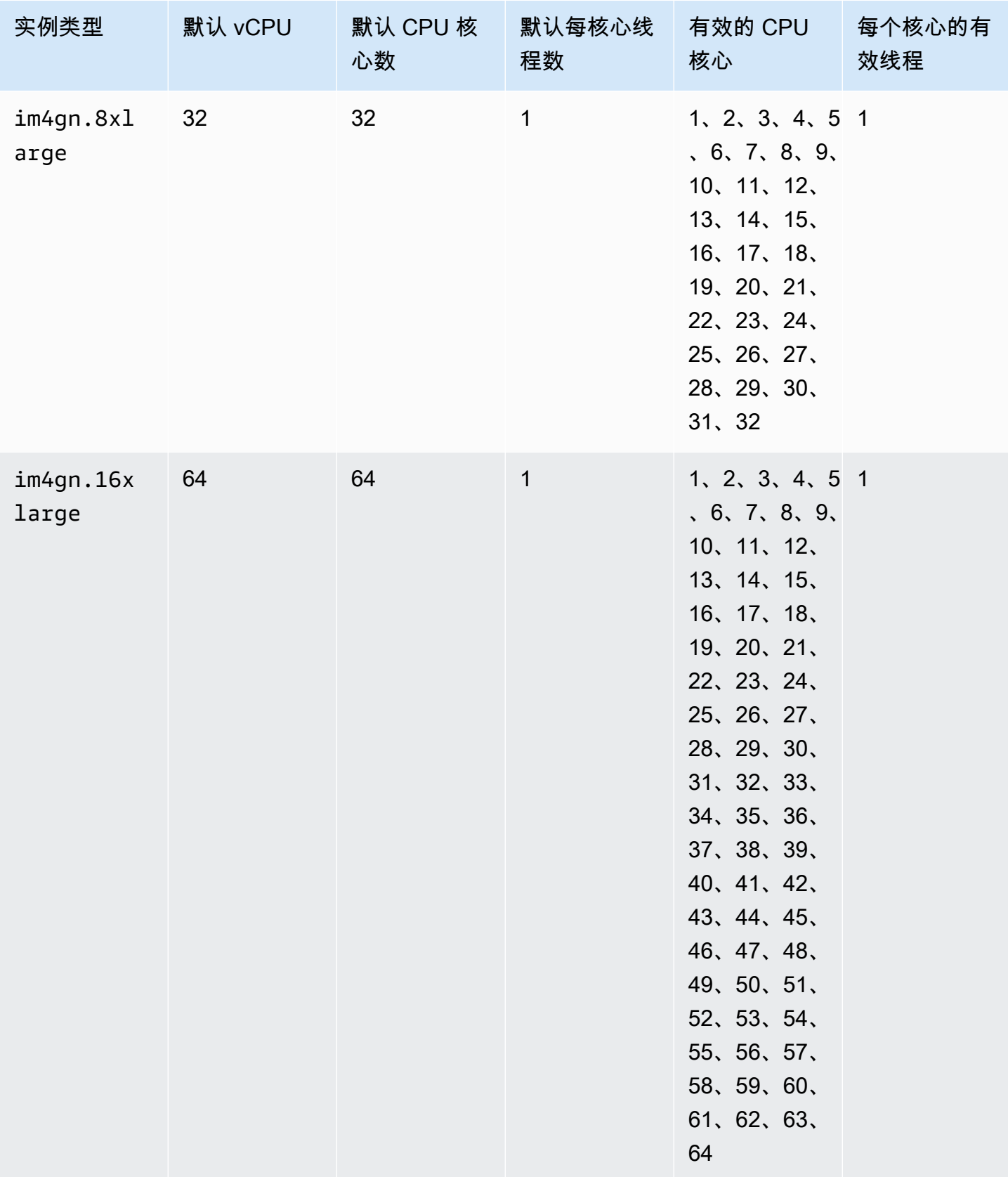

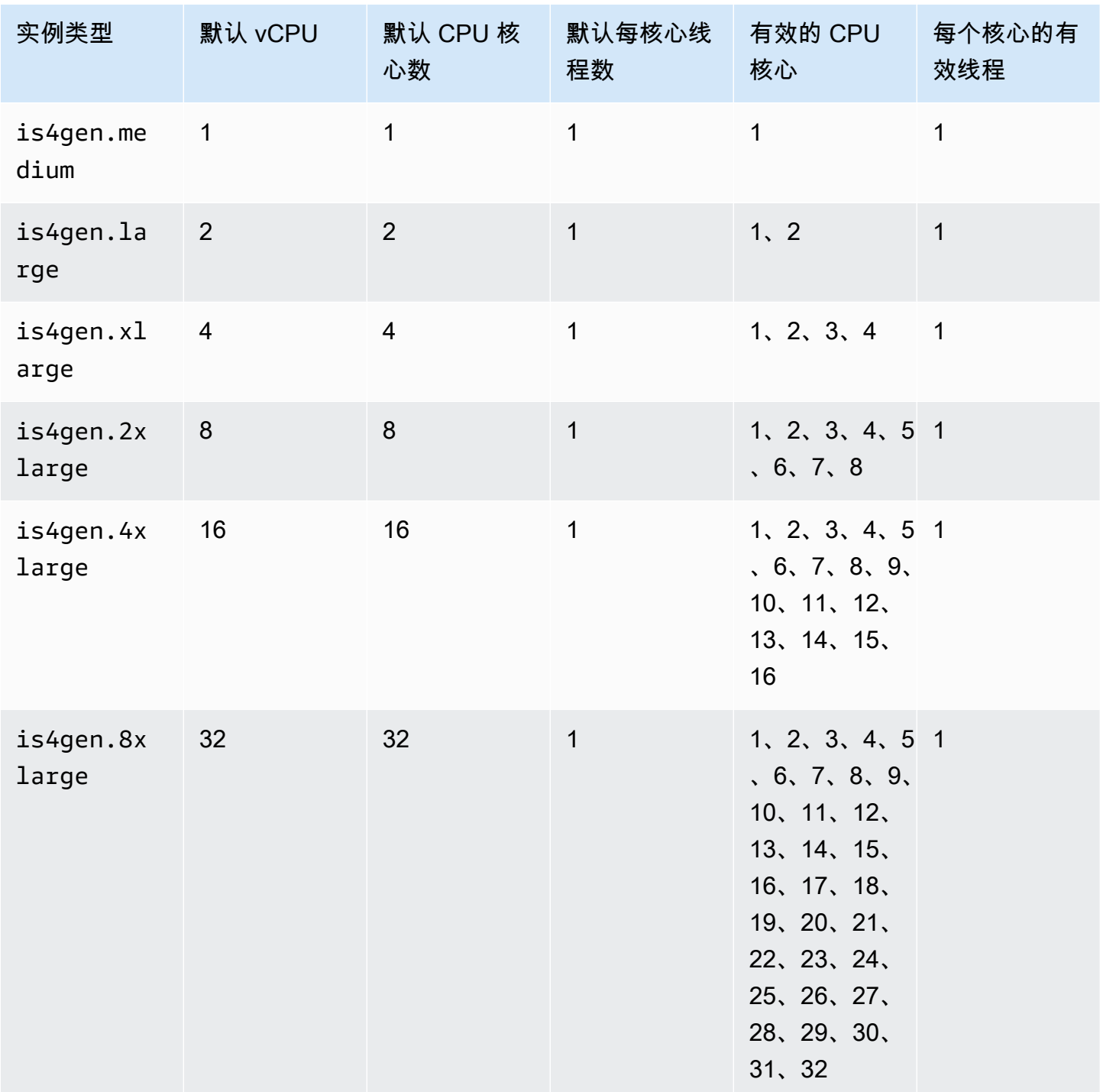

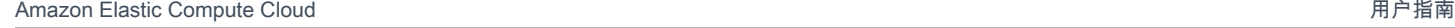

## 加速计算实例

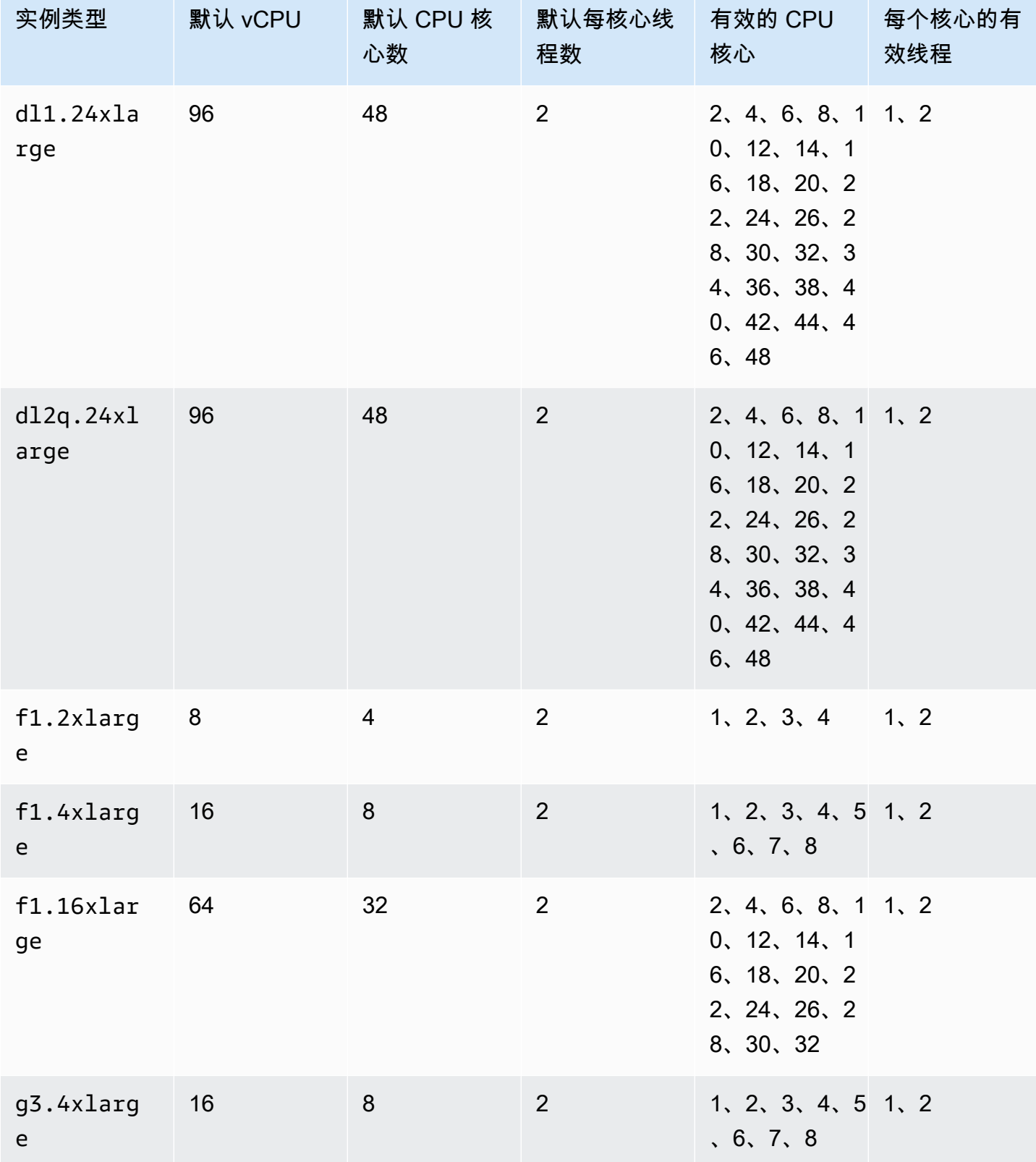

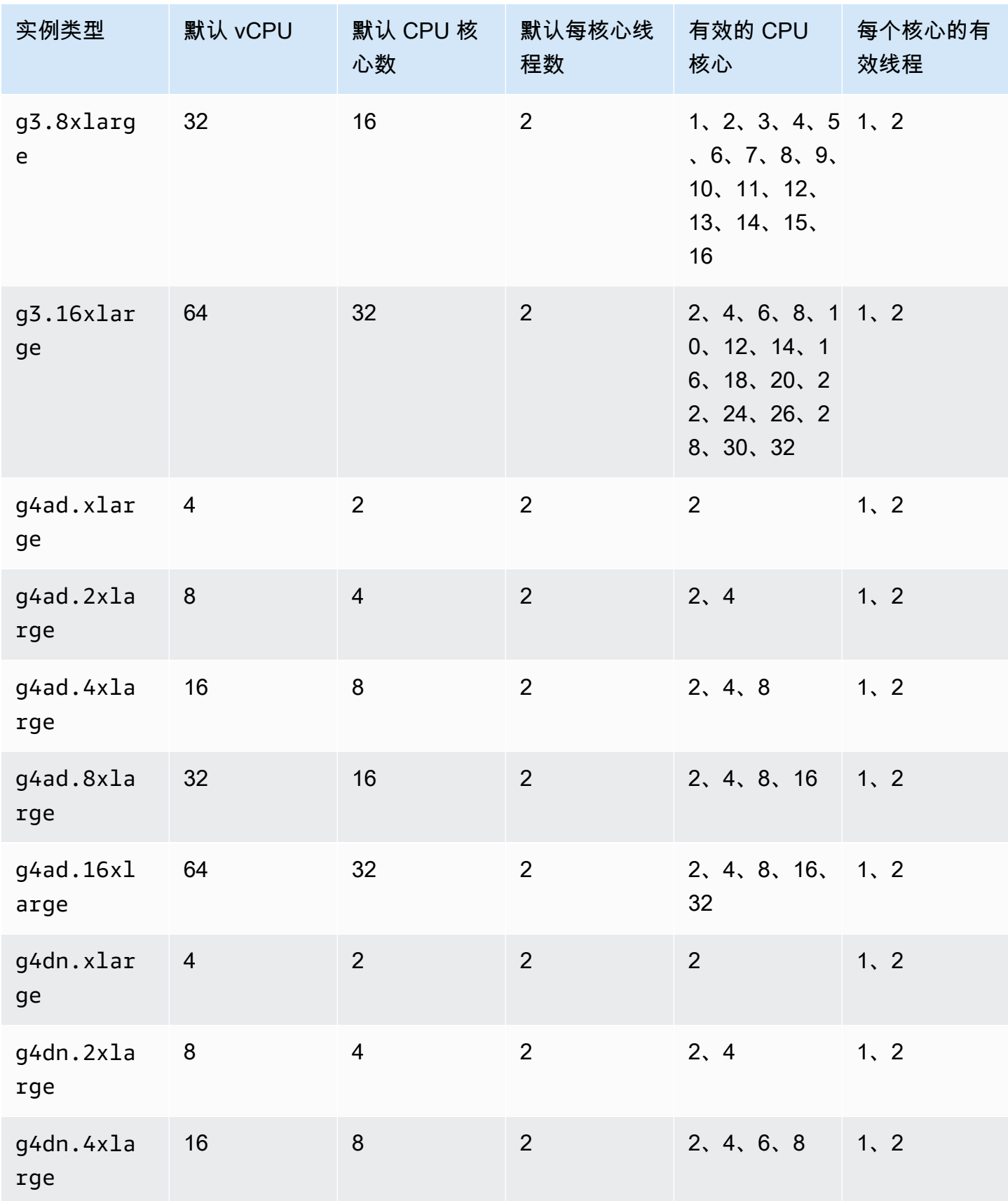

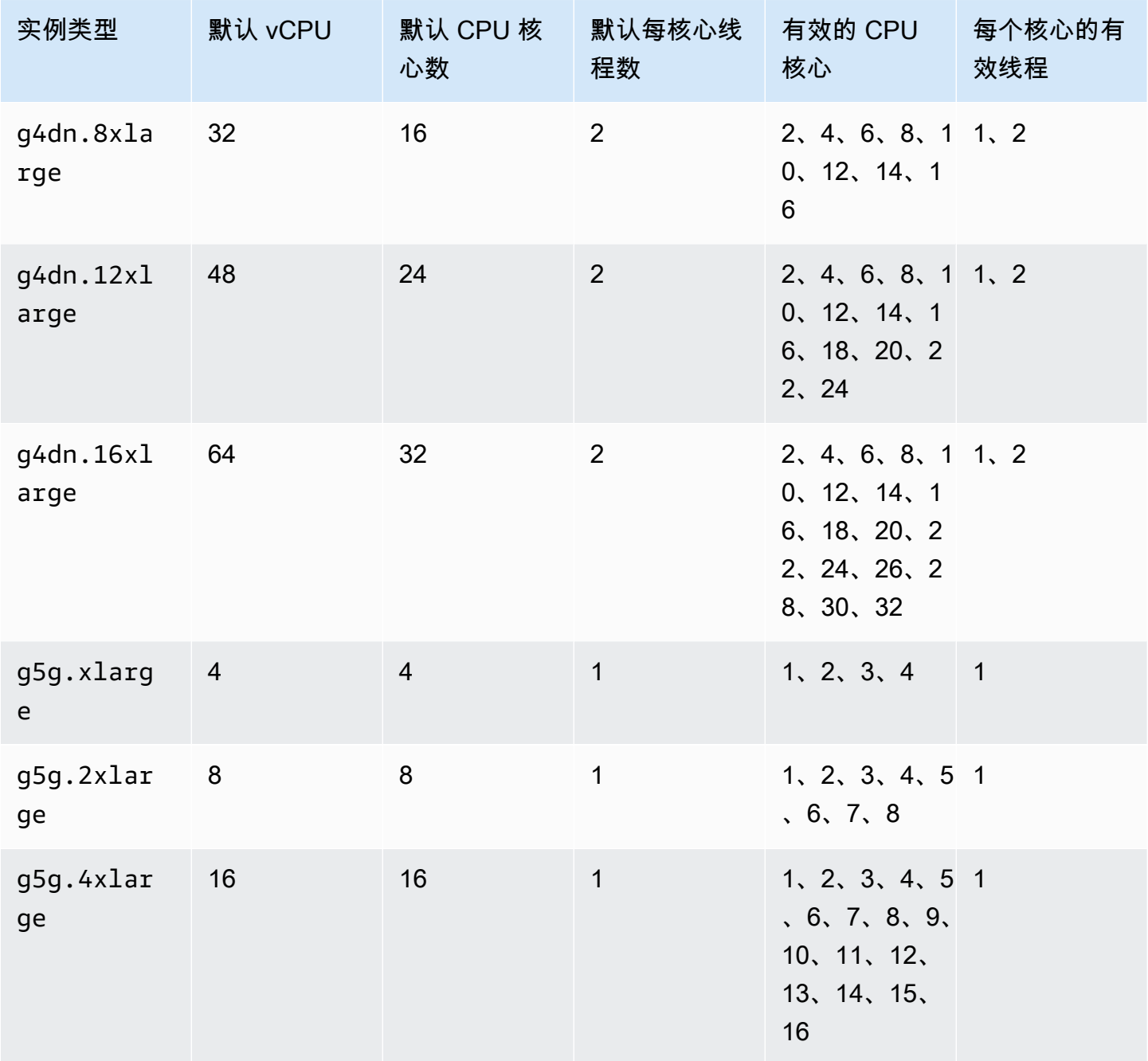

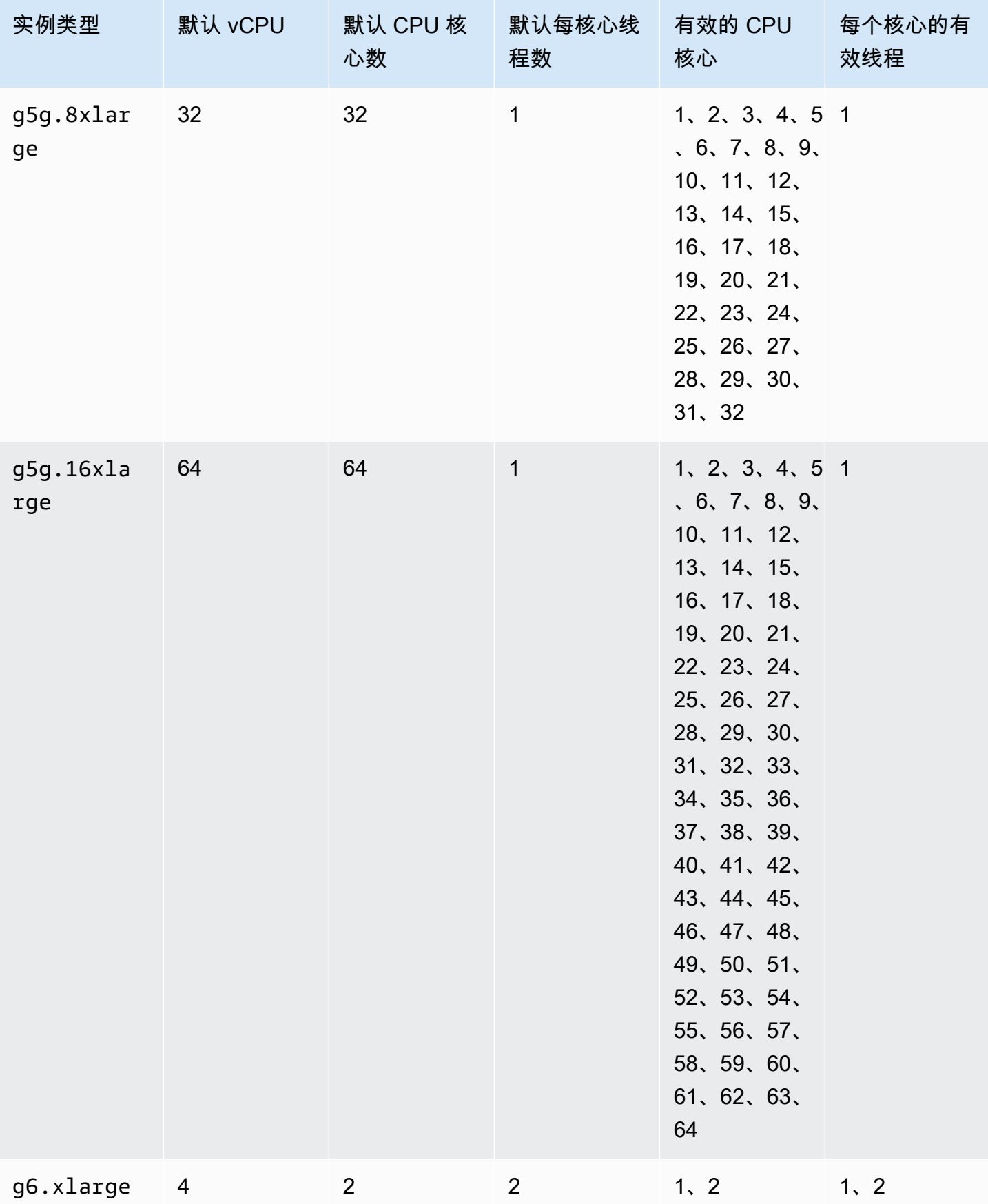

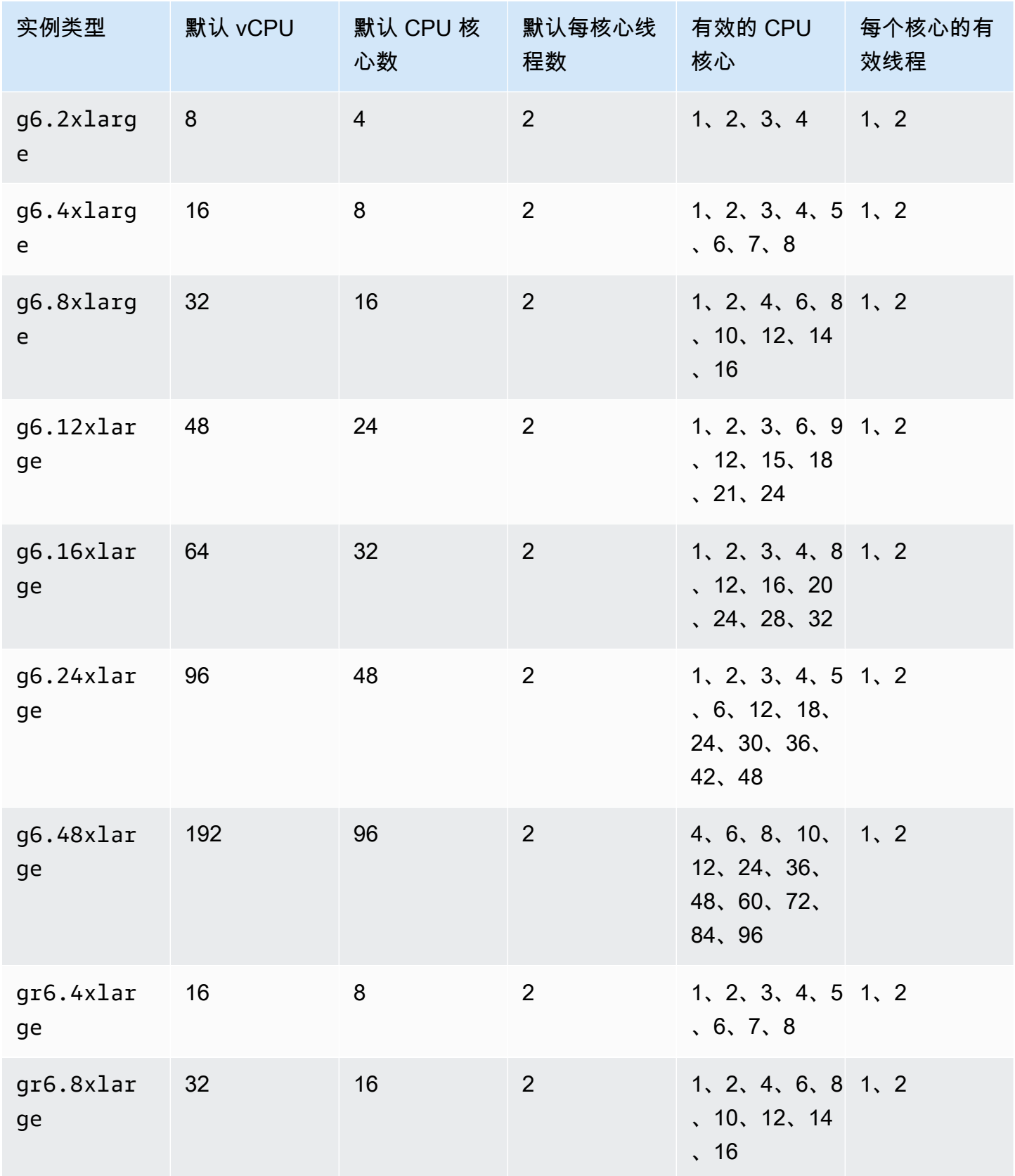

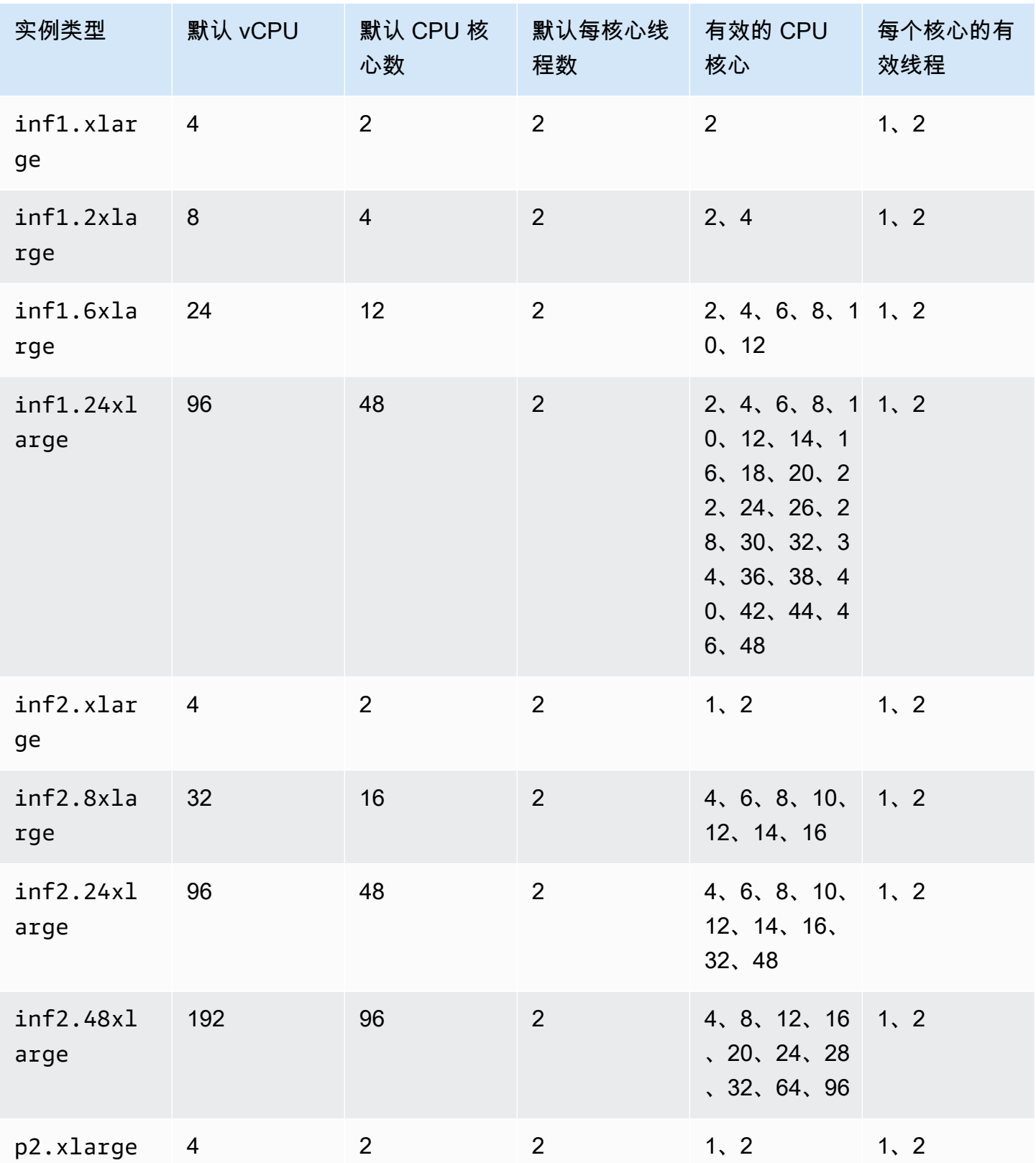

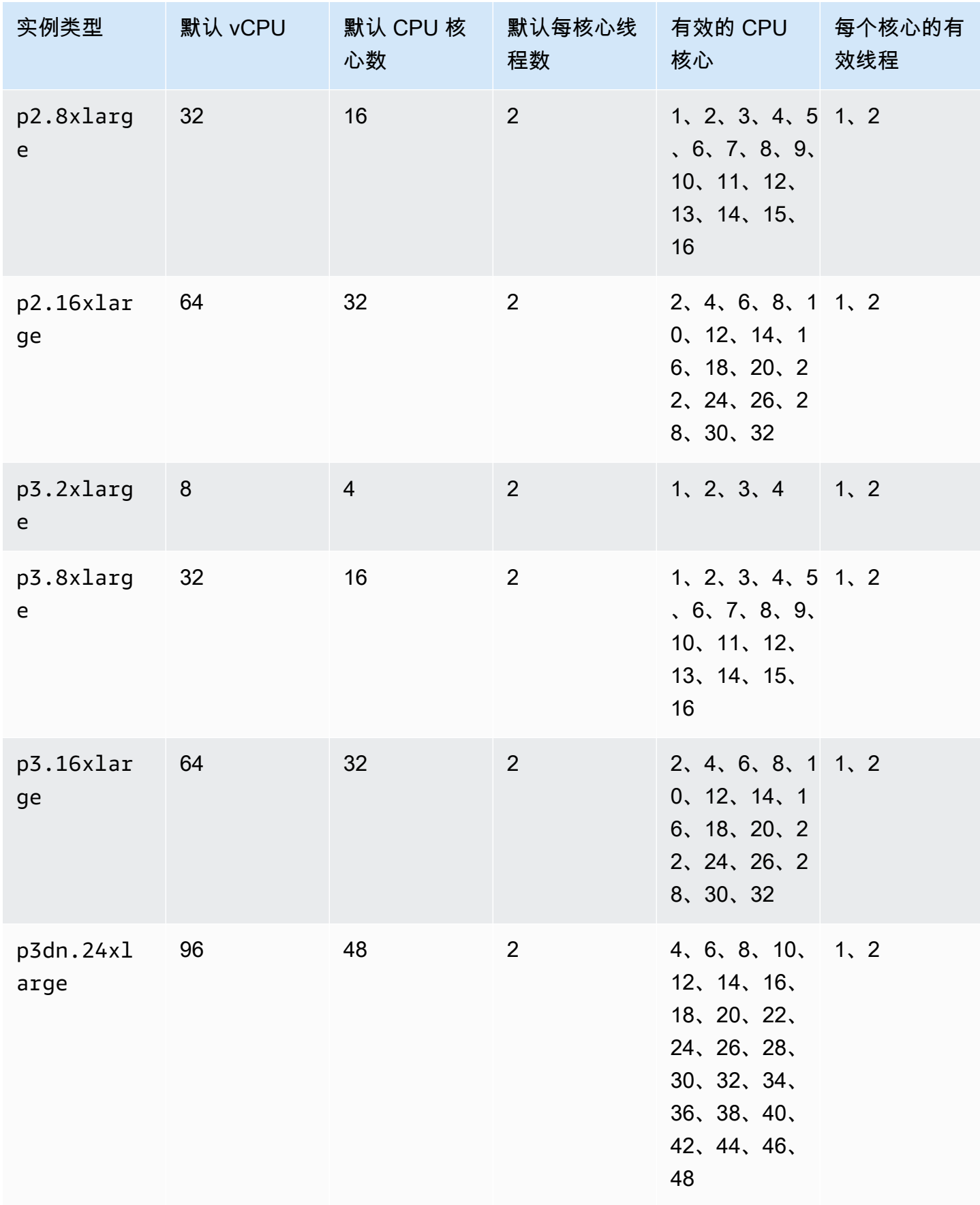

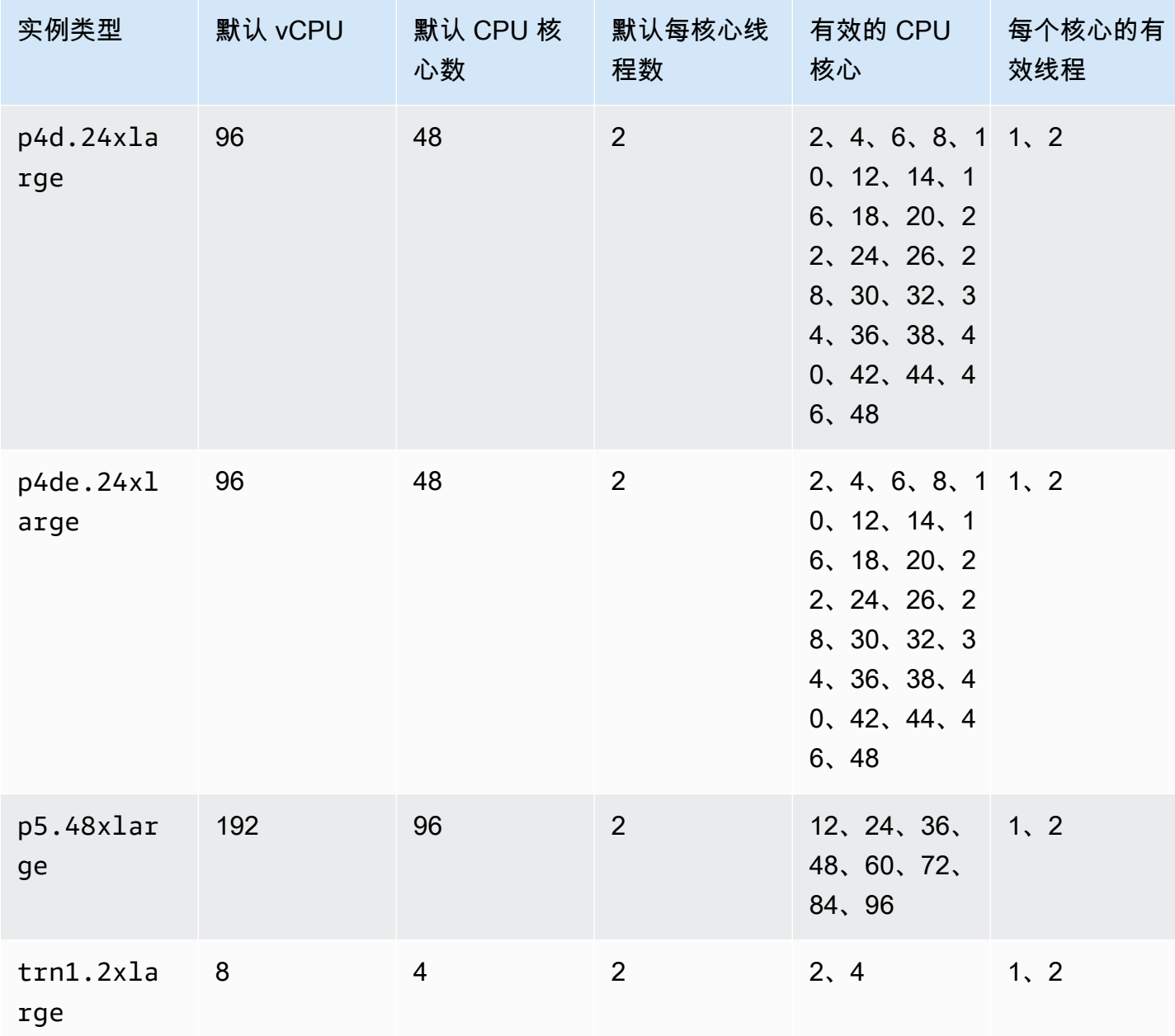
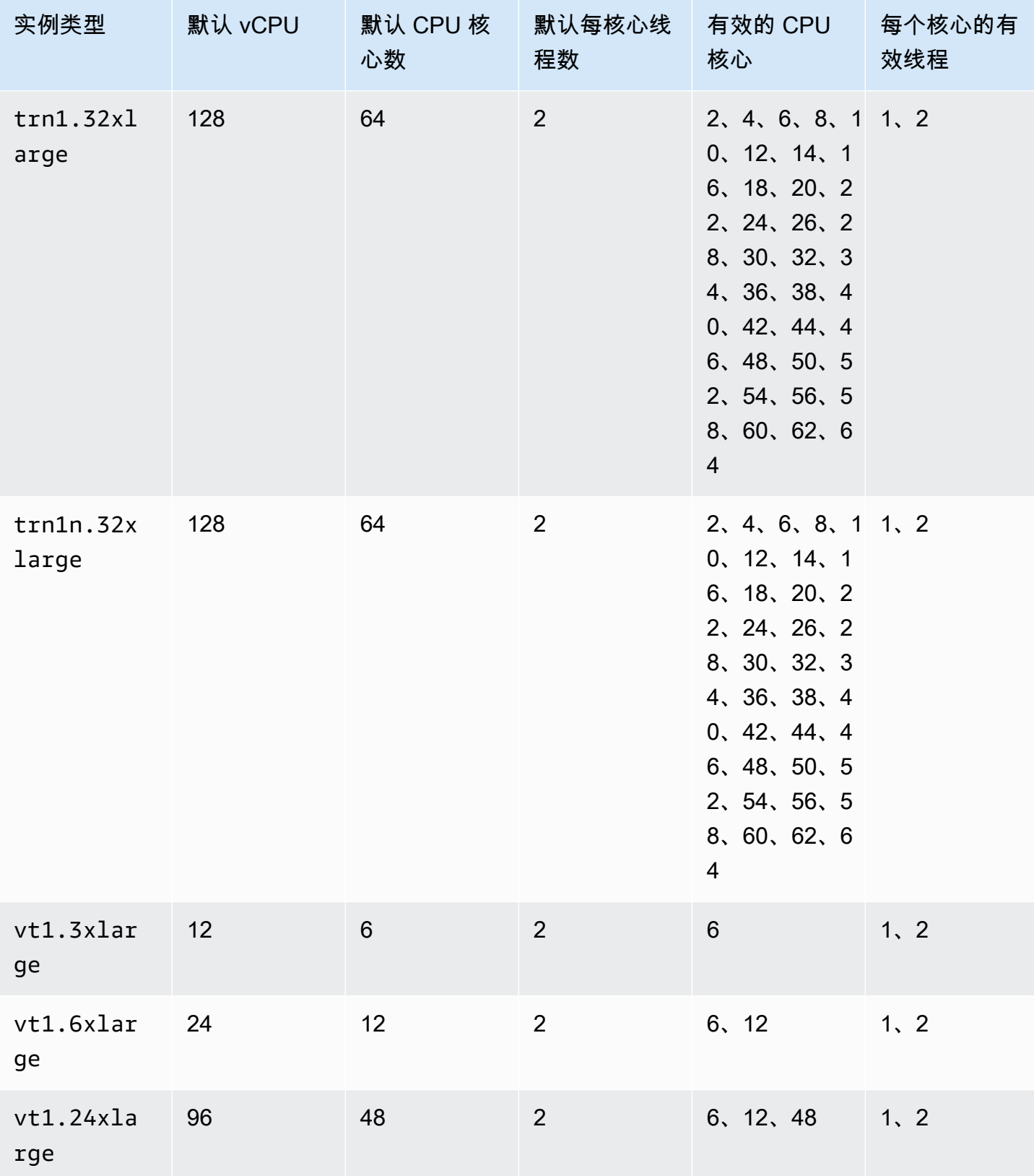

#### 高性能计算实例

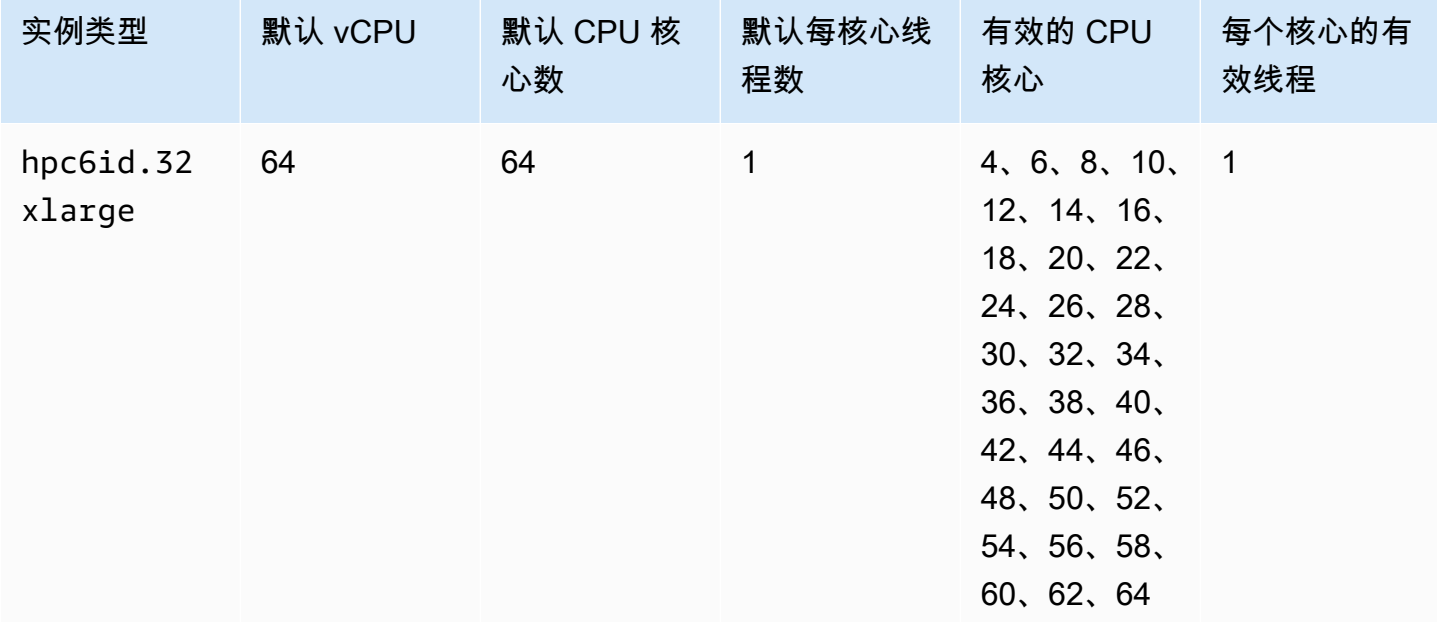

# 指定实例的 CPU 选项

可以在实例启动期间指定 CPU 选项。

以下示例介绍了如何在使用 EC2 控制台中的启动实例向导和 [run-instances](https://docs.aws.amazon.com/cli/latest/reference/ec2/run-instances.html) AWS CLI 命令以及 EC2 控 制台中的创建启动模板页面和 [create-launch-template](https://docs.aws.amazon.com/cli/latest/reference/ec2/create-launch-template.html) AWS CLI 命令时指定 CPU 选项。对于 EC2 机 群或竞价型实例集,您必须在启动模板中指定 CPU 选项。

以下示例适用于 r5.4xlarge 实例类型,该实例类型具有以下[默认值:](#page-1234-0)

- 默认 CPU 核心数:8
- 默认每核心线程数:2
- 默认 vCPU: 16 (8 \* 2)
- 有效的 CPU 内核数:2、4、6、8
- 有效的每核心线程数:1、2

## 禁用多线程

要禁用多线程技术,请为每个内核指定 1 个线程。

#### New console

在实例启动期间禁用多线程技术

- 1. 按照 [快速启动实例](#page-719-0) 程序进行操作并根据需要配置实例。
- 2. 展开高级详细信息,然后选中指定 CPU 选项复选框。
- 3. 对于 Core count (内核数),选择所需的 CPU 内核数量。在此示例中,要为 r5.4xlarge 实例 指定默认 CPU 内核数,请选择 8。
- 4. 要禁用多线程技术,请为每内核线程数选择 1。
- 5. 在 Summary(摘要)面板中查看实例配置,然后选择 Launch instance(启动实例)。有关更 多信息,请参阅 [使用新启动实例向导启动实例](#page-719-1)。

Old console

在实例启动期间禁用多线程技术

- 1. 按照[使用旧的启动实例向导启动实例](#page-730-0)过程操作。
- 2. 在 Configure Instance Details (配置实例详细信息) 页面上,为 CPU options (CPU 选项) 选择 Specify CPU options (指定 CPU 选项)。
- 3. 对于 Core count (内核数),选择所需的 CPU 内核数量。在此示例中,要为 r5.4xlarge 实例 指定默认 CPU 内核数,请选择 8。
- 4. 要禁用多线程技术,请为每内核线程数选择 1。
- 5. 根据向导的提示继续。检查完核查实例启动页面上的选项后,选择启动。有关更多信息,请参 阅 [使用旧的启动实例向导启动实例](#page-730-0)。

AWS CLI

在实例启动期间禁用多线程技术

使用 [run-instances](https://docs.aws.amazon.com/cli/latest/reference/ec2/run-instances.html) AWS CLI 命令,并将 1 参数的 ThreadsPerCore 值指定为 --cpuoptions。对于 CoreCount,请指定 CPU 内核的数量。在此示例中,要为 r5.4xlarge 实例指 定默认 CPU 内核数,请指定值 8。

```
aws ec2 run-instances \ 
     --image-id ami-1a2b3c4d \ 
     --instance-type r5.4xlarge \ 
     --cpu-options "CoreCount=8,ThreadsPerCore=1" \
```
--key-name *MyKeyPair*

在启动时指定自定义 vCPU 数

您可以为实例自定义 CPU 内核数和每个内核的线程数。

以下示例启动一个具有 4 个 vCPU 的 r5.4xlarge 实例。

#### New console

在实例启动期间指定自定义 vCPU 数量

- 1. 按照 [快速启动实例](#page-719-0) 程序进行操作并根据需要配置实例。
- 2. 展开高级详细信息,然后选中指定 CPU 选项复选框。
- 3. 要获得 4 个 vCPU,请指定 2 个 CPU 内核并为每个内核指定 2 个线程,如下所示:
	- 对于内核数,选择 2。
	- 对于 Threads per core (每内核线程数),选择 2。
- 4. 在 Summary(摘要)面板中查看实例配置,然后选择 Launch instance(启动实例)。有关更 多信息,请参阅 [使用新启动实例向导启动实例](#page-719-1)。

### Old console

在实例启动期间指定自定义 vCPU 数量

- 1. 按照[使用旧的启动实例向导启动实例](#page-730-0)过程操作。
- 2. 在 Configure Instance Details (配置实例详细信息) 页面上,为 CPU options (CPU 选项) 选择 Specify CPU options (指定 CPU 选项)。
- 3. 要获得 4 个 vCPU,请指定 2 个 CPU 内核并为每个内核指定 2 个线程,如下所示:
	- 对于内核数,选择 2。
	- 对于 Threads per core (每内核线程数),选择 2。
- 4. 根据向导的提示继续。检查完核查实例启动页面上的选项后,选择启动。有关更多信息,请参 阅 [使用旧的启动实例向导启动实例](#page-730-0)。

## AWS CLI

在实例启动期间指定自定义 vCPU 数量

使用 [run-instances](https://docs.aws.amazon.com/cli/latest/reference/ec2/run-instances.html) AWS CLI 命令,并在 --cpu-options 参数中指定 CPU 内核数和线程数。可 以指定 2 个 CPU 核心并为每个核心指定 2 个线程,从而获得 4 个 vCPU。

```
aws ec2 run-instances \ 
     --image-id ami-1a2b3c4d \ 
     --instance-type r5.4xlarge \ 
     --cpu-options "CoreCount=2,ThreadsPerCore=2" \ 
     --key-name MyKeyPair
```
或者,也可以通过指定 4 个 CPU 内核并为每个内核指定 1 个线程(禁用多线程技术)来获得 4 个 vCPU:

```
aws ec2 run-instances \ 
     --image-id ami-1a2b3c4d \ 
     --instance-type r5.4xlarge \ 
     --cpu-options "CoreCount=4,ThreadsPerCore=1" \ 
     --key-name MyKeyPair
```
在启动模板中指定自定义 vCPU 数

您可以在启动模板中自定义实例的 CPU 核心数和每个核心的线程数。

以下示例创建了一个启动模板,该模板指定具有 4 个 vCPU 的 r5.4xlarge 实例的配置。

Console

要在启动模板中指定自定义 vCPU 数

- 1. 按照 [根据参数创建启动模板](#page-748-0) 程序进行操作并根据需要配置启动模板。
- 2. 展开高级详细信息,然后选中指定 CPU 选项复选框。
- 3. 要获得 4 个 vCPU,请指定 2 个 CPU 内核并为每个内核指定 2 个线程,如下所示:
	- 对于内核数,选择 2。
	- 对于 Threads per core (每内核线程数),选择 2。
- 4. 在摘要面板中查看实例配置,然后选择创建启动模板。有关更多信息,请参阅 [通过启动模板启](#page-739-0) [动实例](#page-739-0)。

## AWS CLI

## 要在启动模板中指定自定义 vCPU 数

使用 [create-launch-template](https://docs.aws.amazon.com/cli/latest/reference/ec2/create-launch-template.html) AWS CLI 命令,并在 CpuOptions 参数中指定 CPU 核心数和线程 数。可以指定 2 个 CPU 核心并为每个核心指定 2 个线程,从而获得 4 个 vCPU。

```
aws ec2 create-launch-template \ 
     --launch-template-name TemplateForCPUOptions \ 
     --version-description CPUOptionsVersion1 \ 
     --launch-template-data file://template-data.json
```
下面是一个示例 JSON 文件,其中包含启动模板数据,包括本示例的实例配置的 CPU 选项。

```
{ 
     "NetworkInterfaces": [{ 
          "AssociatePublicIpAddress": true, 
          "DeviceIndex": 0, 
          "Ipv6AddressCount": 1, 
          "SubnetId": "subnet-7b16de0c" 
     }], 
     "ImageId": "ami-8c1be5f6", 
     "InstanceType": "r5.4xlarge", 
     "TagSpecifications": [{ 
          "ResourceType": "instance", 
          "Tags": [{ 
              "Key":"Name", 
              "Value":"webserver" 
          }] 
     }], 
     "CpuOptions": { 
          "CoreCount":2, 
          "ThreadsPerCore":2
     }
}
```
或者,也可以通过指定 4 个 CPU 内核并为每个内核指定 1 个线程(禁用多线程技术)来获得 4 个 vCPU:

```
{ 
     "NetworkInterfaces": [{ 
          "AssociatePublicIpAddress": true, 
          "DeviceIndex": 0,
```

```
 "Ipv6AddressCount": 1, 
          "SubnetId": "subnet-7b16de0c" 
     }], 
     "ImageId": "ami-8c1be5f6", 
     "InstanceType": "r5.4xlarge", 
     "TagSpecifications": [{ 
          "ResourceType": "instance", 
          "Tags": [{ 
              "Key":"Name", 
              "Value":"webserver" 
          }] 
     }], 
     "CpuOptions": { 
          "CoreCount":4, 
          "ThreadsPerCore":1
     }
}
```
# 查看实例的 CPU 选项

您可以在 Amazon EC2 控制台中查看现有实例的 CPU 选项,也可以通过使用 AWS CLI 描述实例来查 看。

Console

使用控制台查看实例的 CPU 选项

- 1. 通过以下网址打开 Amazon EC2 控制台[:https://console.aws.amazon.com/ec2/](https://console.aws.amazon.com/ec2/)。
- 2. 在左侧导航窗格中,选择实例,然后选择实例。
- 3. 在详细信息选项卡中的主机和置放群组下,找到 vCPU 数量。

AWS CLI

查看实例的 CPU 选项 (AWS CLI)

可以使用 [describe-instances](https://docs.aws.amazon.com/cli/latest/reference/ec2/describe-instances.html) 命令。

```
aws ec2 describe-instances --instance-ids i-123456789abcde123
```
...

```
 "Instances": [ 
         { 
              "Monitoring": { 
                   "State": "disabled" 
              }, 
              "PublicDnsName": "ec2-198-51-100-5.eu-central-1.compute.amazonaws.com", 
              "State": { 
                   "Code": 16, 
                   "Name": "running" 
              }, 
              "EbsOptimized": false, 
              "LaunchTime": "2018-05-08T13:40:33.000Z", 
              "PublicIpAddress": "198.51.100.5", 
              "PrivateIpAddress": "172.31.2.206", 
              "ProductCodes": [], 
              "VpcId": "vpc-1a2b3c4d", 
              "CpuOptions": { 
                   "CoreCount": 34, 
                   "ThreadsPerCore": 1 
              }, 
              "StateTransitionReason": "", 
              ... 
         } 
    \mathbf{I}...
```
在返回的输出中,CoreCount 字段指示实例的核心数。ThreadsPerCore 字段指示每核心线程 数。

或者,要查看 CPU 信息,您可以连接到实例并使用以下系统工具之一:

- Windows 实例上的 Windows Task Manager
- Linux 实例上的 lscpu 命令

可以使用 AWS Config 记录、评估、审计实例的配置更改,包括终止的实例。有关更多信息,请参阅 AWS Config 开发人员指南中的 [AWS Config 入门](https://docs.aws.amazon.com/config/latest/developerguide/getting-started.html)

<span id="page-1303-0"></span>Amazon EC2 上的 AMD SEV-SNP

AMD 安全加密虚拟化–安全嵌套分页(AMD SEV-SNP)CPU 功能具有以下属性:

- 证明 AMD SEV-SNP 使您能够检索已签名的证明报告,其中包含可用于验证实例状态和身份并证 明实例在正版 AMD 硬件上运行的加密措施。有关更多信息,请参阅 [使用 AMD SEV-SNP 证明。](#page-1307-0)
- 内存加密 从 AMD EPYC(米兰)、AWS Graviton2 和英特尔至强可扩展(Ice Lake)处理器开 始,实例内存始终是加密的。启用 AMD SEV-SNP 的实例使用实例特定的密钥进行内存加密。

## 概念和术语

在开始使用 AMD SEV-SNP 之前,请先熟悉以下概念和术语。

AMD SEV-SNP 证明报告

AMD SEV-SNP 证明报告是实例可以请求 CPU 提供的一种文档。AMD SEV-SNP 证明报告可用于验证 实例的状态和身份,以及验证实例是否在认可的 AMD 环境中运行。证明报告包括一项启动指标,该指 标是实例初始引导状态的加密哈希值,其中包括其初始实例内存内容和 vCPU 的初始状态。AMD SEV-SNP 证明报告采用 VLEK 签名签署,该签名可回链至 AMD 信任根。

#### VLEK

版本控制加载认可密钥(VLEK)是 AMD 认证的一种版本控制签名密钥,由 AMD CPU 用于签署 AMD SEV-SNP 证明报告。VLEK 签名可通过 AMD 提供的证书来进行验证。

OVMF 二进制文件

开放虚拟机固件(OVMF)是用于为实例提供 UEFI 环境的早期启动代码。早期启动代码将早于 AMI 中的代码启动运行。OVMF 还将查找并运行 AMI 中提供的引导加载程序。有关更多信息,请参阅 [OVMF 存储库。](https://github.com/tianocore/tianocore.github.io/wiki/OVMF)

## 要求

要使用 AMD SEV-SNP,您必须执行以下操作:

- 使用以下任何一种支持的实例类型:
	- 通用型:m6a.large | m6a.xlarge | m6a.2xlarge | m6a.4xlarge | m6a.8xlarge
	- 计算优化型:c6a.large | c6a.xlarge | c6a.2xlarge | c6a.4xlarge | c6a.8xlarge | c6a.12xlarge | c6a.16xlarge
	- 内存优化型:r6a.large| r6a.xlarge | r6a.2xlarge | r6a.4xlarge
- 在支持的 AWS 区域中启动实例。目前仅支持美国东部(俄亥俄州)和欧洲地区(爱尔兰)区域。

• 使用带有 uefi 或 uefi-preferred 启动模式的 AMI 以及支持 AMD SEV-SNP 的操作 系统。要详细了解操作系统对 AMD SEV-SNP 的支持,请参阅相应操作系统的文档。对于 AWS,AL2023、RHEL 9.3 SLES 15 SP4 以及 Ubuntu 23.04 和更高版本都支持 AMD SEV-SNP。

## 注意事项

您只能在启动实例时开启 AMD SEV-SNP。如果在实例启动时开启 AMD SEV-SNP,则以下规则适 用。

- 无法关闭 AMD SEV-SNP。其在整个实例生命周期中保持开启状态。
- 您只能将[实例类型更改](#page-266-0)为支持 AMD SEV-SNP 的其他实例类型。
- 不支持休眠和 Nitro Enclaves。
- 不支持专属主机。
- 如果实例的底层主机计划进行维护,您将在该事件发生前 14 天收到计划事件通知。您必须手动停止 或重启实例,然后才能将其迁移到新主机。

定价

启动 Amazon EC2 实例并开启 AMD SEV-SNP 时,您需要按小时支付额外的使用费,费率为所选实例 类型 [按需小时费率](https://aws.amazon.com/ec2/pricing/on-demand/) 的 10%。

此 AMD SEV-SNP 使用费将按您的 Amazon EC2 实例使用量单独收取。预留实例、Savings Plans 和 操作系统使用情况不会影响此费用。

如果将竞价型实例配置为启动并打开 [AMD SEV-SNP,](#page-1303-0)您需要按小时支付额外的使用费,费率为所选 实例类型[按需小时费率](https://aws.amazon.com/ec2/pricing/on-demand/)的 10%。如果分配策略使用价格作为输入,则竞价型实例集不包括这笔额外费 用;只使用 Spot 价格。

在 Amazon EC2 上使用 AMD SEV-SNP

要在 Amazon EC2 上使用 AMD SEV-SNP,请完成以下任务。

### 任务

- [查找支持的实例类型](#page-1306-0)
- [在启动时开启 AMD SEV-SNP](#page-1306-1)
- [检查 AMD SEV-SNP 状态](#page-1307-1)

<span id="page-1306-0"></span>查找支持的实例类型

您可以使用 AWS CLI 来查找支持 AMD SEV-SNP 的实例类型。

要使用 AWS CLI 查找支持 AMD SEV-SNP 的实例类型,请使用以下 [describe-instance-types](https://docs.aws.amazon.com/cli/latest/reference/ec2/describe-instance-types.html) 命令。

```
$ C:\> aws ec2 describe-instance-types \
--filters Name=processor-info.supported-features,Values=amd-sev-snp \
--query 'InstanceTypes[*].InstanceType'
```
输出示例。

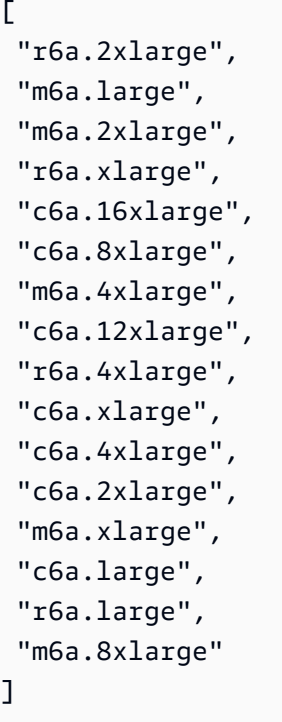

<span id="page-1306-1"></span>在启动时开启 AMD SEV-SNP

您可以使用 AWS CLI 启动实例并开启 AMD SEV-SNP。

要使用 AWS CLI 启动实例并开启 AMD SEV-SNP,请使用 [run-instances](https://docs.aws.amazon.com/cli/latest/reference/ec2/run-instances.html) 命令并添加 --cpuoptions AmdSevSnp=enabled 选项。对于 --image-id,请指定一个带有 uefi 或 uefiprefered 启动模式的 AMI 以及支持 AMD SEV-SNP 的操作系统。对于 --instance-type , 请指 定一个支持的实例类型。

```
$ C:\ aws ec2 run-instances \
--image-id supported_ami_id \
--instance-type supported_instance_type \
```
--subnet-id *subnet\_id* \

--cpu-options AmdSevSnp=enabled

<span id="page-1307-1"></span>检查 AMD SEV-SNP 状态

您可以使用以下任何一种方法来检查 AMD SEV-SNP 的状态。

AWS CLI

要使用 AWS CLI 检查实例是否已经开启 AMD SEV-SNP,请使用 [describe-instances](https://docs.aws.amazon.com/cli/latest/reference/ec2/describe-instances.html) 命令。对于 --instance-ids ,请指定要检查的实例的 ID。

\$ C:\> aws ec2 describe-instances --instance-ids *instance\_id*

在命令输出中,CpuOptions 中 AmdSevSnp 的值将指示 AMD SEV-SNP 是已开启还是已关闭。 AWS CloudTrail

实例启动请求出现 AWS CloudTrail 事件时,值 "cpuOptions": {"AmdSevSnp": enabled} 将指示该实例已开启 AMD SEV-SNP。

## <span id="page-1307-0"></span>使用 AMD SEV-SNP 证明

证明是可让实例证明其状态和身份的过程。为实例开启 AMD SEV-SNP 后,您可以请求底层处理器提 供 AMD SEV-SNP 证明报告。AMD SEV-SNP 证明报告包含初始客户机内存内容和初始 vCPU 状态的 加密哈希值,称为启动指标。证明报告采用 VLEK 签名签署,该签名可回链至 AMD 信任根。您可以使 用证明报告中包含的启动指标来验证实例是否在正版 AMD 环境中运行,并验证用于启动实例的初始启 动代码。

要使用 AMD SEV-SNP 证明,请完成以下步骤。

第 1 步:获取证明报告

在这一步中,您需要安装和构建 snpguest 实用程序,然后使用其请求 AMD SEV-SNP 证明报告和证 书。

1. 运行以下命令从 [snpguest repository](https://github.com/virtee/snpguest) 构建 snpguest 实用程序。

```
$ C:\> git clone https://github.com/virtee/snpguest.git
$ C:\> cd snpguest
$ C:\> cargo build -r
```
\$ C:\> cd target/release

2. 生成证明报告的请求。该实用程序从主机请求证明报告,并将其与提供的请求数据一起写入二进制 文件。

以下示例创建了一个随机请求字符串,并将其用作请求文件(request-file.txt)。命令返回 证明报告后,该报告将存储在您指定的文件路径(report.bin)中。在这种情况下,实用程序会 将报告存储在当前目录中。

\$ C:\> ./snpguest report *report.bin request-file.txt* --random

3. 从主机内存请求证书,并将其存储为 PEM 文件。以下示例将文件存储在与 snpguest 实用程序 相同的目录中。如果指定目录中已存在证书,则这些证书将被覆盖。

\$ C:\> ./snpguest certificates PEM *./*

第 2 步:验证证明报告签名

证明报告使用名为版本控制加载认可密钥(VLEK)的证书签署,该证书由 AMD 为 AWS 颁发。在这 一步中,您可以验证 VLEK 证书是否由 AMD 颁发,以及证明报告是否是用该 VLEK 证书签署的。

1. 从 AMD 官方网站将 VLEK 根信任证书下载到当前目录中。

```
$ C:\> sudo curl --proto '=https' --tlsv1.2 -sSf https://kdsintf.amd.com/vlek/v1/
Milan/cert_chain -o ./cert_chain.pem
```
2. 使用 openssl 验证 VLEK 证书是否是使用 AMD 根信任证书签署的。

\$ C:\> sudo openssl verify --CAfile ./cert\_chain.pem vlek.pem

预期输出:

certs/vcek.pem: OK

3. 使用 snpguest 实用程序来验证证明报告是否是用 VLEK 证书签署的。

\$ C:\> ./snpguest verify attestation ./ report.bin

预期输出。

Reported TCB Boot Loader from certificate matches the attestation report. Reported TCB TEE from certificate matches the attestation report. Reported TCB SNP from certificate matches the attestation report. Reported TCB Microcode from certificate matches the attestation report. VEK signed the Attestation Report!

使用安装介质添加 Windows 系统组件

Windows Server 操作系统包括许多可选组件。在每个 Amazon EC2 Windows Server AMI 中包含所有 可选组件是不实际的。作为替代,我们提供了安装介质 EBS 快照,这些快照具有在您的 Windows 实 例上配置或安装组件所需的文件。

要访问并安装可选组件,您必须找到适合您的 Windows Server 版本的正确 EBS 快照,从快照创建 卷,并将卷附加到您的实例。

开始前的准备工作

使用 AWS Management Console或命令行工具获取实例的实例 ID 和可用区。您必须在实例所在的可 用区中创建 EBS 卷。

使用控制台添加 Windows 组件

通过以下过程,使用AWS Management Console将 Windows 组件添加到实例。

使用控制台向实例添加 Windows 组件

- 1. 通过以下网址打开 Amazon EC2 控制台[:https://console.aws.amazon.com/ec2/](https://console.aws.amazon.com/ec2/)。
- 2. 在导航窗格中,选择 Snapshots。
- 3. 从 Filter(筛选条件)栏中,选择 Public Snapshots(公有快照)。
- 4. 添加 Owner Alias(所有者别名)筛选条件,并选择 amazon。
- 5. 添加描述筛选条件并输入 **Windows**。
- 6. 按 Enter
- 7. 选择符合您的系统架构和语言首选项的快照。例如,如果您的实例运行的是 Windows Server 2019,请选择 Windows 2019 English Installation Media。
- 8. 选择 Actions(操作)、Create volume from snapshot(从快照中创建卷)。
- 9. 对于可用区,选择与您的 Windows 实例匹配的可用区。选择 Add tag(添加标签),然后为标签 键输入 **Name**,为标签值指定描述性名称。选择创建卷。
- 10. 在 Successfully created volume(成功创建的卷)消息(绿色广告条)中,选择刚才创建的卷。
- 11. 选择 Actions(操作)、Attach Volume(附加卷)。
- 12. 从 Instance(实例)中,选择实例 ID。
- 13. 对于 Device name(设备名称),输入连接的设备名称。如果您需要设备名称的帮助,请参阅 [Amazon EC2 实例上的设备名称。](#page-2528-0)
- 14. 选择附加卷。
- 15. 连接到您的实例并将卷置于可用状态。有关更多信息,请参阅《Amazon EBS 用户指南》中的[使](https://docs.aws.amazon.com/ebs/latest/userguide/ebs-using-volumes.html)  [Amazon EBS 卷可供使用。](https://docs.aws.amazon.com/ebs/latest/userguide/ebs-using-volumes.html)

**A** Important

请勿初始化该卷。

- 16. 打开 Control Panel、Programs and Features。选择 Turn Windows features on or off。当系统提 示安装介质时,则使用安装介质指定 EBS 卷。
- 17. (可选)完成介质安装后,可以断开卷。断开卷后,可以将其删除。

使用 Tools for Windows PowerShell 添加 Windows 组件

通过以下过程,使用 Tools for Windows PowerShell 将 Windows 组件添加到实例。

使用 Tools for Windows PowerShell 向实例添加 Windows 组件

1. 使用包含 Owner 和 description 筛选器 [Get-EC2Snapshot](https://docs.aws.amazon.com/powershell/latest/reference/items/Get-EC2Snapshot.html) 获取可用的安装介质快照的列表。

```
PS C:\> Get-EC2Snapshot -Owner amazon -Filter @{ Name="description"; 
 Values="Windows*" }
```
2. 在输出中,请注意与您的系统架构和语言偏好匹配的快照的 ID。例如:

```
...
DataEncryptionKeyId :
Description : Windows 2019 English Installation Media
Encrypted : False
KmsKeyId :
OwnerAlias : amazon
OwnerId : 123456789012
Progress : 100%
SnapshotId : snap-22da283e
```
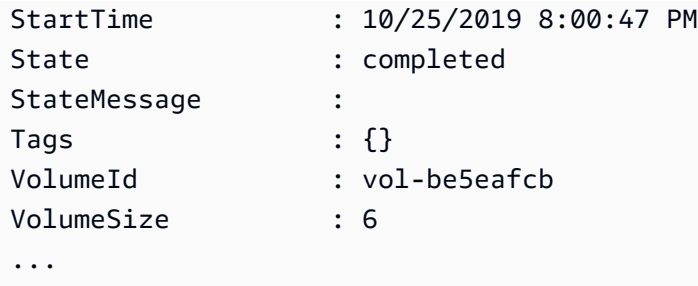

3. 使用 [New-EC2Volume](https://docs.aws.amazon.com/powershell/latest/reference/items/New-EC2Volume.html) cmdlet 从快照创建卷。指定与您的实例相同的可用区。

```
PS C:\> New-EC2Volume -AvailabilityZone us-east-1a -VolumeType gp2 -
SnapshotId snap-22da283e
```
4. 在输出中,记下卷 ID。

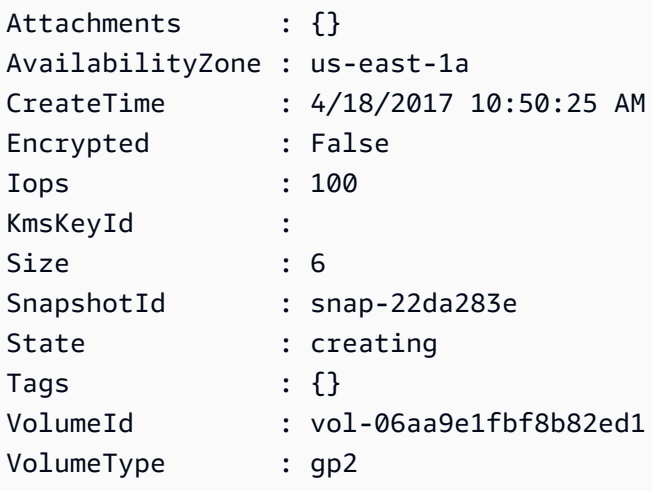

5. 使用 [Add-EC2Volume](https://docs.aws.amazon.com/powershell/latest/reference/items/Add-EC2Volume.html) cmdlet 将卷附加到您的实例。

PS C:\> Add-EC2Volume -InstanceId *i-087711ddaf98f9489* - VolumeId *vol-06aa9e1fbf8b82ed1* -Device *xvdh*

6. 连接到您的实例并将卷置于可用状态。有关更多信息,请参阅《Amazon EBS 用户指南》中的<mark>使</mark> [Amazon EBS 卷可供使用。](https://docs.aws.amazon.com/ebs/latest/userguide/ebs-using-volumes.html)

**A** Important 请勿初始化该卷。

7. 打开 Control Panel、Programs and Features。选择 Turn Windows features on or off。当系统提 示安装介质时,则使用安装介质指定 EBS 卷。

8. (可选)完成介质安装后,使用 [Dismount-EC2Volume](https://docs.aws.amazon.com/powershell/latest/reference/items/Dismount-EC2Volume.html) cmdlet 将卷与实例断开。断开卷后,您可 以使用 [Remove-EC2Volume](https://docs.aws.amazon.com/powershell/latest/reference/items/Remove-EC2Volume.html) cmdlet 删除该卷。

使用 AWS CLI 添加 Windows 组件

通过以下过程,使用AWS CLI将 Windows 组件添加到实例。

使用 AWS CLI 向实例添加 Windows 组件

1. 使用 [describe-snapshots](https://docs.aws.amazon.com/cli/latest/reference/ec2/describe-snapshots.html) 命令以及 owner-ids 参数和 description 筛选条件,以获取可用安 装介质快照的列表。

aws ec2 describe-snapshots --owner-ids amazon --filters Name=description,Values=Windows\*

2. 在输出中,请注意与您的系统架构和语言偏好匹配的快照的 ID。例如:

```
{ 
     "Snapshots": [ 
     ... 
          { 
              "OwnerAlias": "amazon", 
              "Description": "Windows 2019 English Installation Media", 
              "Encrypted": false, 
              "VolumeId": "vol-be5eafcb", 
              "State": "completed", 
              "VolumeSize": 6, 
              "Progress": "100%", 
              "StartTime": "2019-10-25T20:00:47.000Z", 
              "SnapshotId": "snap-22da283e", 
              "OwnerId": "123456789012" 
         }, 
 ... 
   \mathbf{I}}
```
3. 使用 [create-volume](https://docs.aws.amazon.com/cli/latest/reference/ec2/create-volume.html) 命令从快照创建卷。指定与您的实例相同的可用区。

```
aws ec2 create-volume --snapshot-id snap-22da283e --volume-type gp2 --availability-
zone us-east-1a
```
4. 在输出中,记下卷 ID。

```
{ 
     "AvailabilityZone": "us-east-1a", 
     "Encrypted": false, 
     "VolumeType": "gp2", 
     "VolumeId": "vol-0c98b37f30bcbc290", 
     "State": "creating", 
     "Iops": 100, 
     "SnapshotId": "snap-22da283e", 
     "CreateTime": "2017-04-18T10:33:10.940Z", 
     "Size": 6
}
```
5. 使用 [attach-volume](https://docs.aws.amazon.com/cli/latest/reference/ec2/attach-volume.html) 命令将卷附加到实例。

```
aws ec2 attach-volume --volume-id vol-0c98b37f30bcbc290 --instance-
id i-01474ef662b89480 --device xvdg
```
6. 连接到您的实例并将卷置于可用状态。有关更多信息,请参阅《Amazon EBS 用户指南》中的使 [Amazon EBS 卷可供使用。](https://docs.aws.amazon.com/ebs/latest/userguide/ebs-using-volumes.html)

**A** Important 请勿初始化该卷。

- 7. 打开 Control Panel、Programs and Features。选择 Turn Windows features on or off。当系统提 示安装介质时,则使用安装介质指定 EBS 卷。
- 8. (可选)完成介质安装后,使用 [detach-volume](https://docs.aws.amazon.com/cli/latest/reference/ec2/detach-volume.html) 命令将卷与实例断开。断开卷后,您可以使用 [delete-volume](https://docs.aws.amazon.com/cli/latest/reference/ec2/delete-volume.html) 命令删除该卷。

# 管理 Linux 实例上的系统用户

每个 Linux 实例均以默认的 Linux 系统用户启动。您可以向实例添加用户,也可以删除用户。

对于默认用户,[默认用户名](#page-1314-0)由您在启动实例时指定的 AMI 决定。

## **a** Note

默认情况下,密码身份验证和根用户登录将被禁用,而 sudo 将会启用。要登录您的实例,必 须使用密钥对。有关日志记录的更多信息,请参阅 [连接到您的 Linux 实例。](#page-1006-0)

您可以允许对您的实例进行密码身份验证和根用户登录。有关更多信息,请参阅您的操作系统 文档。

## **a** Note

Linux 系统用户不应与 IAM 用户混淆。有关更多信息,请参阅 IAM 用户指南中的 [IAM 用户。](https://docs.aws.amazon.com/IAM/latest/UserGuide/id.html#id_iam-users)

内容

- [默认用户名](#page-1314-0)
- [注意事项](#page-1315-0)
- [创建用户](#page-1315-1)
- [删除用户](#page-1317-0)

# <span id="page-1314-0"></span>默认用户名

EC2 实例的默认用户名由您在启动实例时指定的 AMI 决定。

默认用户名为:

- 对于 AL2023、Amazon Linux 2 或 Amazon Linux AMI, 用户名是 ec2-user。
- 对于 CentOS AMI,用户名是 centos 或 ec2-user。
- 对于 Debian AMI,用户名称是 admin。
- 对于 Fedora AMI, 用户名是 fedora 或 ec2-user。
- 对于 RHEL AMI,用户名是 ec2-user 或 root。
- 对于 SUSE AMI,用户名是 ec2-user 或 root。
- 对于 Ubuntu AMI,用户名称是 ubuntu。
- 对于 Oracle AMI,用户名是 ec2-user。
- 对于 Bitnami AMI,用户名称是 bitnami。

**a** Note

要查找其他 Linux 发行版的默认用户名,请咨询 AMI 提供商。

# <span id="page-1315-0"></span>注意事项

对于许多应用程序来说,使用默认用户是适当的。但是,您可以选择添加用户,以便个人能够拥有自己 的文件和工作区。此外,为新用户创建用户比向多个(可能缺乏经验的)用户授予对默认用户的访问权 限更安全,因为如果使用不当,该默认用户可能对系统造成严重破坏。有关更多信息,请参阅[有关保护](https://aws.amazon.com/articles/tips-for-securing-your-ec2-instance/) [您的 EC2 实例的提示。](https://aws.amazon.com/articles/tips-for-securing-your-ec2-instance/)

要使用 Linux 系统用户启用对 EC2 实例的用户 SSH 访问,您必须与用户分享 SSH 密钥。此外,您可 以使用 EC2 Instance Connect 来向用户提供访问权限而无需共享和管理 SSH 密钥。有关更多信息, 请参阅 [使用 EC2 Instance Connect 连接到 Linux 实例](#page-1038-0)。

## <span id="page-1315-1"></span>创建用户

先创建用户,然后添加允许用户连接并登录实例的 SSH 公有密钥。

### 创建用户

- 1. [创建新的密钥对](#page-2416-0)。您必须将 .pem 文件提供给要为其创建用户的用户。他们必须使用此文件来连接 到实例。
- 2. 从您在上一步中创建的密钥对中检索公有密钥。

\$ C:\> ssh-keygen -y -f /*path\_to\_key\_pair*/*key-pair-name*.pem

该命令返回公有密钥,如以下示例所示。

#### ssh-rsa

 AAAAB3NzaC1yc2EAAAADAQABAAABAQClKsfkNkuSevGj3eYhCe53pcjqP3maAhDFcvBS7O6Vhz2ItxCih +PnDSUaw+WNQn/mZphTk/a/gU8jEzoOWbkM4yxyb/wB96xbiFveSFJuOp/ d6RJhJOI0iBXrlsLnBItntckiJ7FbtxJMXLvvwJryDUilBMTjYtwB+QhYXUMOzce5Pjz5/ i8SeJtjnV3iAoG/cQk+0FzZqaeJAAHco +CY/5WrUBkrHmFJr6HcXkvJdWPkYQS3xqC0+FmUZofz221CBt5IMucxXPkX4rWi +z7wB3RbBQoQzd8v7yeb7OzlPnWOyN0qFU0XA246RA8QFYiCNYwI3f05p6KLxEXAMPLE

- 3. 连接到实例。
- 4. 使用 adduser 命令创建用户并将其添加到系统(/etc/passwd 文件中会有一个条目)。该命令 还可以为用户创建一个组和一个主目录。在此示例中,用户名为 *newuser*。
	- Amazon Linux 和 Amazon Linux 2

对于 Amazon Linux 和 Amazon Linux 2,创建用户时将默认禁用密码身份验证。

[ec2-user ~]\$ **sudo adduser** *newuser*

• Ubuntu

添加 --disabled-password 参数以创建用户并禁用密码身份验证。

[ubuntu ~]\$ **sudo adduser** *newuser* --disabled-password

5. 切换到新用户,以便所创建的目录和文件具有适当的所有权。

[ec2-user ~]\$ **sudo su -** *newuser*

如果提示从 ec2-user 变为 *newuser*,则表示您已将 Shell 会话切换到新用户。

- 6. 将 SSH 公有密钥添加到用户。首先在 SSH 密钥文件对应的用户主目录中创建一个目录,然后创 建密钥文件,最后将公有密钥粘贴到该密钥文件中,如以下分步说明中所述。
	- a. 在 .ssh 主目录中创建一个 *newuser* 目录,并将其权限更改为 700 (只有文件所有者能够读 取、写入或打开该目录。)

[newuser ~]\$ **mkdir .ssh**

[newuser ~]\$ **chmod 700 .ssh**

**A** Important

如果没有这些确切的文件权限,用户将无法登录。

b. 在 authorized keys 目录中创建名为 .ssh 的文件并将其权限更改为 600 (只有文件所有 者能够读取或写入此文件)。

[newuser ~]\$ **touch .ssh/authorized\_keys**

[newuser ~]\$ **chmod 600 .ssh/authorized\_keys**

## **A** Important

如果没有这些确切的文件权限,用户将无法登录。

c. 使用您常用的文本编辑器 (如 vim 或 nano) 打开 authorized\_keys 文件。

[newuser ~]\$ **nano .ssh/authorized\_keys**

将您在步骤 2 中检索到的公有密钥粘贴到文件中并保存更改。

**A** Important

确保将公有密钥粘贴到一个连续行中。不得将公有密钥拆分为多行。

用户现在能够使用添加到 *newuser* 文件的公有密钥所对应的私有密钥登录实例上的 authorized\_keys 用户。有关连接到 Linux 实例的不同方法的更多信息,请参阅[连接到您](#page-1006-0) [的 Linux 实例](#page-1006-0)。

# <span id="page-1317-0"></span>删除用户

如果不再需要某个用户,可以将其删除,使它不再可用。

使用 userdel 命令从系统中删除用户。当您指定 -r 参数时,用户的主目录和邮件后台打印将被删除。 要保留用户的主目录和邮件后台打印,请省略 -r 参数。

[ec2-user ~]\$ **sudo userdel -r** *olduser*

# 为您的实例设置 Windows 管理员密码

在连接到 Windows 实例时,您必须指定有权访问该实例的用户账户以及密码。首次连接到实例时,系 统将提示您提供管理员账户和默认密码。

对于 Windows Server 2012 R2 及更早版本的 AWS Windows AMI, 使用 EC2Config 服务配置 [Windows 实例\(旧版\)](#page-1497-0) 会生成默认密码。对于 Windows Server 2016 和 2019 的 AWS Windows AMI[,使用 EC2Launch 配置 Windows 实例](#page-1480-0) 会生成默认密码。对于 Windows Server 2022 及更高版本 的 AWS Windows AMI[,使用 EC2Launch v2 配置 Windows 实例](#page-1401-0) 会生成默认密码。

#### **a** Note

对于 Windows Server 2016 及更高版本,对本地管理员禁用 Password never expires。 对于 Windows Server 2012 R2 和较早版本,对本地管理员启用 Password never expires。

## 在连接后更改管理员密码

在首次连接到实例后,建议您更改管理员密码的默认值。执行以下步骤可更改 Windows 实例的管理员 密码。

### **A** Important

将新密码保存在安全位置。您无法使用 Amazon EC2 控制台检索新密码。控制台只能用于 检索默认密码。如果您尝试在更改默认密码后使用该密码连接到实例,则会收到错误"Your credentials did not work"。

#### 更改本地管理员密码

- 1. 连接到实例并打开命令提示符。
- 2. 运行以下命令。如果您的新密码包含特殊字符,请确保将密码放入双引号之中。

**net user Administrator "***new\_password***"**

3. 将新密码保存在安全位置。

## 更改丢失或过期的密码

如果您丢失了密码或密码过期,则可以生成新密码。有关密码重置步骤,请参阅[重置丢失或过期的](#page-2738-0) [Windows 管理员密码。](#page-2738-0)

# 管理 Amazon EC2 实例的设备驱动程序

有些驱动程序未预先安装在您启动的 EC2 AMI 上。其他人可能需要更新才能利用扩展的功能。以下主 题涵盖了挂载到您的 EC2 实例的某些设备驱动程序的安装、更新和配置。

## 内容

- [在 Amazon EC2 实例上安装 NVIDIA 驱动程序](#page-1319-0)
- [在 Amazon EC2 实例上安装 AMD 驱动程序](#page-1353-0)
- [Windows 实例的半虚拟化驱动程序](#page-1361-0)
- [适用于 Windows 实例的 AWS NVMe 驱动程序](#page-1390-0)

# <span id="page-1319-0"></span>在 Amazon EC2 实例上安装 NVIDIA 驱动程序

已挂载 NVIDIA GPU 的实例(如 P3 或 G4dn 实例)必须安装相应的 NVIDIA 驱动程序。根据实例类 型,您可以下载公有 NVIDIA 驱动程序、从仅对AWS客户可用的 Amazon S3 下载驱动程序或者使用预 安装了驱动程序的 AMI。

要在挂载 AMD GPU 的实例(例如,G4ad 实例)上安装 AMD 驱动程序,请参阅 [安装 AMD 驱动程](#page-1353-0) [序](#page-1353-0)。要安装 NVIDIA 驱动程序,请参阅 [安装 NVIDIA 驱动程序。](#page-1319-0)

### 目录

- [NVIDIA 驱动程序的类型](#page-1319-1)
- [按实例类型列出的可用驱动程序](#page-1320-0)
- [安装选项](#page-1321-0)
	- [选项 1:安装了 NVIDIA 驱动程序的 AMI](#page-1321-1)
	- [选项 2:公共 NVIDIA 驱动程序](#page-1322-0)
	- [选项 3:GRID 驱动程序\(G6、Gr6、G5、G4dn 和 G3 实例\)](#page-1324-0)
	- [选项 4:NVIDIA Gaming 驱动程序\(G5 和 G4dn 实例\)](#page-1336-0)
- [安装 CUDA 的附加版本](#page-1352-0)

## <span id="page-1319-1"></span>NVIDIA 驱动程序的类型

以下是可与基于 GPU 的实例一起使用的 NVIDIA 驱动程序的主要类型。

Tesla 驱动程序

这些驱动程序主要用于将 GPU 用于计算任务的计算工作负载,例如适用于机器学习的并行浮点计 算,以及适用于高性能计算应用的快速傅里叶变换。

#### GRID 驱动程序

这些驱动程序经过认证,可针对渲染 3D 模型或高分辨率视频等内容的专业可视化应用程序,提供 最佳性能。您可以将 GRID 驱动程序配置为支持两种模式。Quadro 虚拟工作站的每个 GPU 可支持 四个 4K 显示器。GRID vApps 提供 RDSH App 托管功能。

#### Gaming 驱动程序

这些驱动程序包含针对游戏的优化,并经常更新以提供性能增强。它们支持每个 GPU 单个 4K 显示 器。

#### 已配置模式

在 Windows 上,Tesla 驱动程序配置为在 Tesla Compute Cluster (TCC) 模式下运行。GRID 和 Gaming 驱动程序配置为在 Windows Display Driver Model (WDDM) 模式下运行。在 TCC 模式下,该 卡专用于计算工作负载。在 WDDM 模式下,该卡同时支持计算和图形工作负载。

#### NVIDIA 控制面板

GRID 和游戏驱动程序支持 NVIDIA 控制面板。Tesla 驱动程序不支持此控制面板。

支持 Tesla、GRID 和游戏驱动程序的 API

- OpenCL、OpenGL 和 Vulkan
- NVIDIA CUDA 和相关库(例如,cuDNN、TensorRT、nvJPEG 和 cuBLAS)
- 用于视频编码的 NVENC 和用于视频解码的 NVDEC
- 仅限 Windows 的 API: DirectX、Direct2D、DirectX Video Acceleration、DirectX Raytracing

## <span id="page-1320-0"></span>按实例类型列出的可用驱动程序

下表总结了各种 GPU 实例类型支持的 NVIDIA 驱动程序。

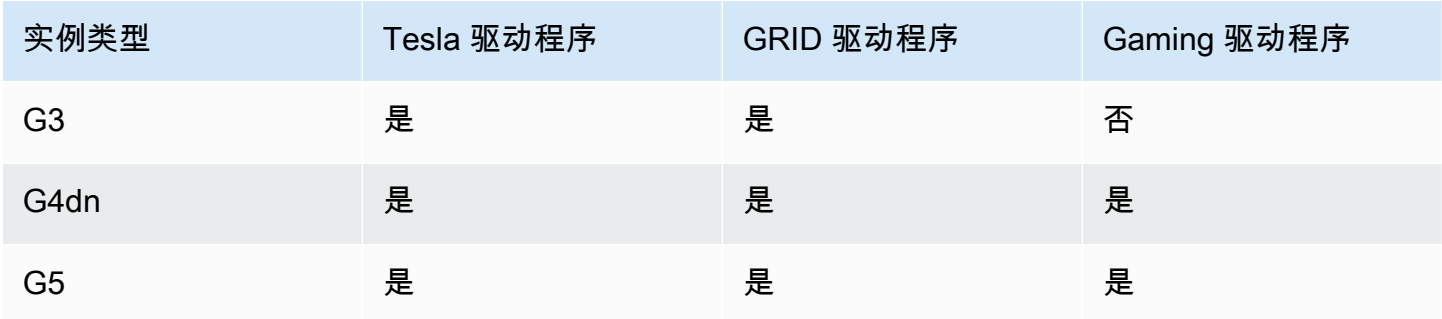

Amazon Elastic Compute Cloud 用户指南

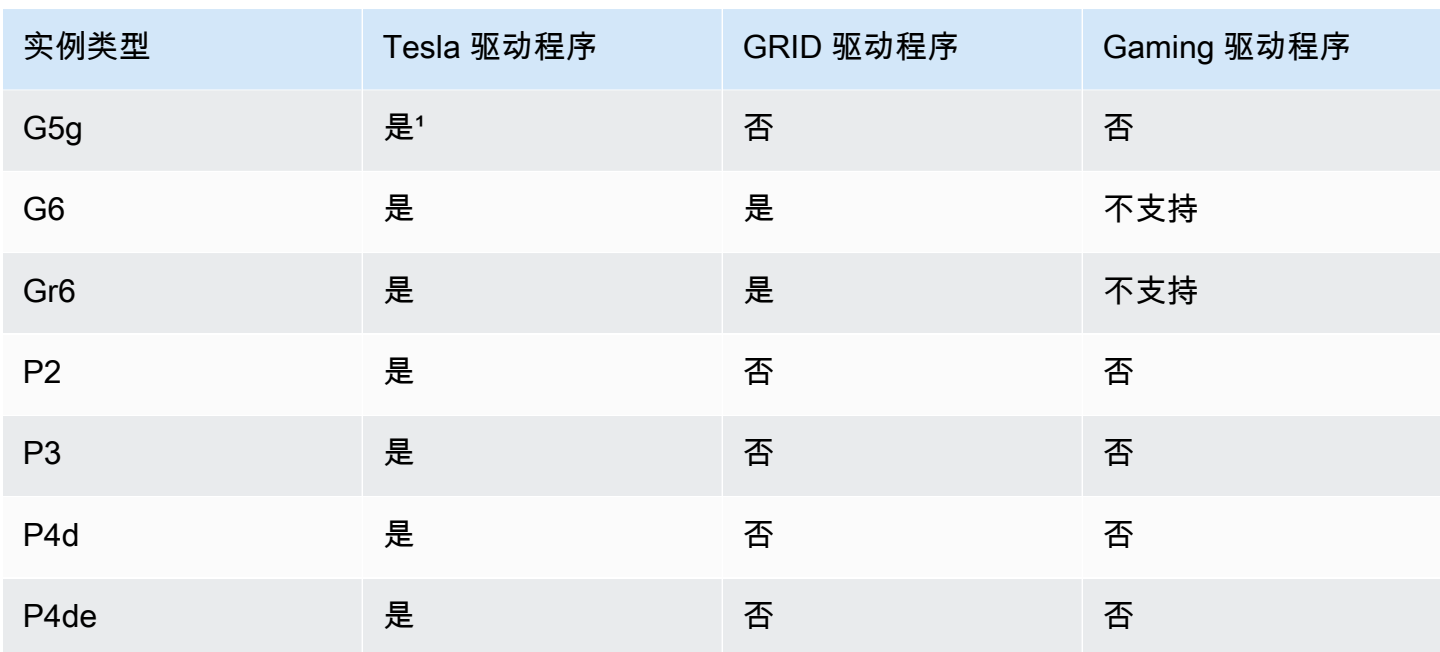

1 此 Tesla 驱动程序还支持特定于 ARM64 平台的优化图形应用程序

² 仅使用 Marketplace AMI

# <span id="page-1321-0"></span>安装选项

使用以下选项之一获取 GPU 实例所需的 NVIDIA 驱动程序。

## 选项

- [选项 1:安装了 NVIDIA 驱动程序的 AMI](#page-1321-1)
- [选项 2:公共 NVIDIA 驱动程序](#page-1322-0)
- [选项 3:GRID 驱动程序\(G6、Gr6、G5、G4dn 和 G3 实例\)](#page-1324-0)
- [选项 4:NVIDIA Gaming 驱动程序\(G5 和 G4dn 实例\)](#page-1336-0)

## <span id="page-1321-1"></span>选项 1:安装了 NVIDIA 驱动程序的 AMI

AWS 和 NVIDIA 随已安装的 NVIDIA 驱动程序提供了不同的亚马逊机器映像(AMI)。

- [具备 Tesla 驱动程序的 Marketplace 产品](https://aws.amazon.com/marketplace/search/results?page=1&filters=VendorId&VendorId=e6a5002c-6dd0-4d1e-8196-0a1d1857229b%2Cc568fe05-e33b-411c-b0ab-047218431da9&searchTerms=tesla+driver)
- [具备 GRID 驱动程序的 Marketplace 产品](https://aws.amazon.com/marketplace/search/results?&searchTerms=NVIDIA+quadro)
- [具备 Gaming 驱动程序的 Marketplace 产品](https://aws.amazon.com/marketplace/search/results?searchTerms=NVIDIA+gaming)

要查看取决于操作系统(OS)平台的注意事项,请选择适用于您的 AMI 的选项卡。

Linux

要使用这些 AMI 之一更新已安装的驱动程序版本,您必须从实例中卸载 NVIDIA 软件包以避免版本 冲突。使用此命令卸载 NVIDIA 软件包:

[ec2-user ~]\$ **sudo yum erase nvidia cuda**

Amazon 提供的 CUDA 工具包安装包对 NVIDIA 驱动程序有依赖性。卸载 NVIDIA 软件包也会删除 CUDA 工具包。必须在安装 NVIDIA 驱动程序之后重新安装 CUDA 工具包。

#### Windows

如果您使用 AWS Marketplace 产品之一创建自定义 Windows AMI,则 AMI 必须是使用 Windows Sysprep 创建的标准化映像,以确保 GRID 驱动程序正常工作。有关更多信息,请参阅 [使用](#page-175-0) [Windows Sysprep 创建 AMI。](#page-175-0)

### <span id="page-1322-0"></span>选项 2:公共 NVIDIA 驱动程序

AWS 提供的选项附带了驱动程序所需的许可证。或者,您可以安装公共驱动程序并自带许可证。要安 装公共驱动程序,请按照此处的说明从 NVIDIA 站点下载该驱动程序。

或者,您可以使用 AWS 提供的选项而非公有驱动程序。要在 P3 实例上使用 GRID 驱动程序,请按 照[选项 1中](#page-1321-1)的说明使用 AWS Marketplace AMI。要在 G6、Gr6、G5、G4dn 或 G3 实例上使用 GRID 驱动程序,请使用 AWS Marketplace AMI(如选项 1 所述),或安装 AWS 提供的 NVIDIA 驱动程序 (如 [选项 3:GRID 驱动程序\(G6、Gr6、G5、G4dn 和 G3 实例\)](#page-1324-0) 中所述)。

下载公共 NVIDIA 驱动程序

登录您的实例并从<http://www.nvidia.com/Download/Find.aspx>下载适合实例类型的 64 位 NVIDIA 驱 动程。对于产品类型、产品系列和产品,请使用下表中的选项。

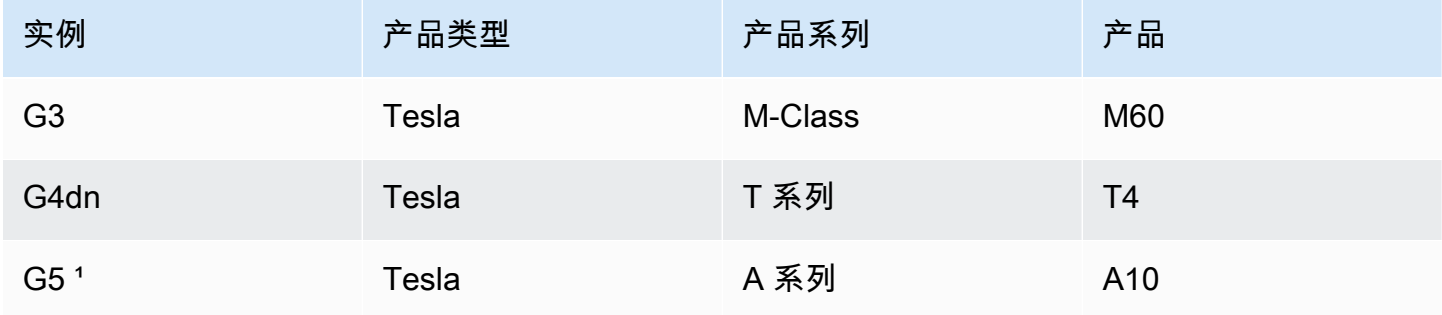

Amazon Elastic Compute Cloud 用户指南

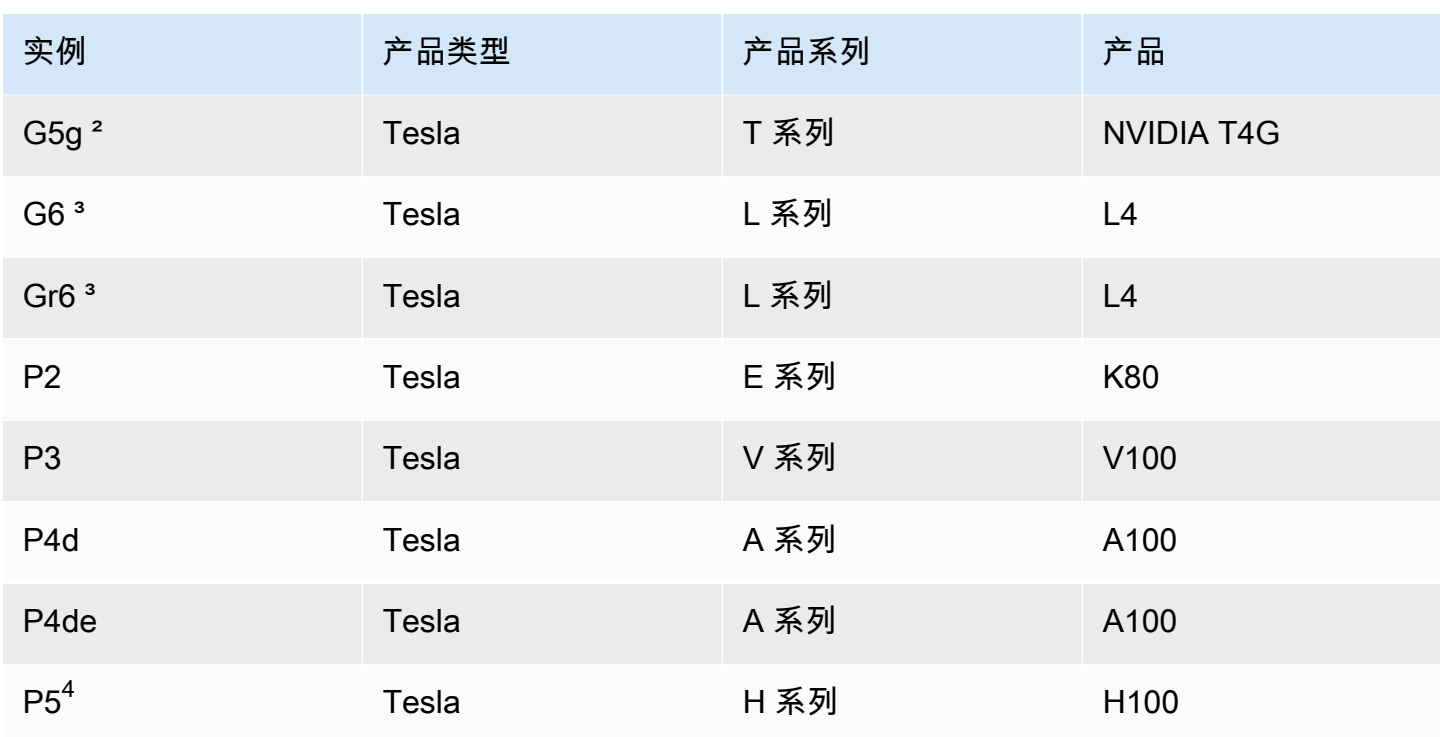

1 G5 实例需要驱动程序版本 470.00 或更高版本

² G5g 实例需要驱动程序版本 470.82.01 或更高版本。操作系统是 Linux aarch64

³ G6 和 Gr6 实例需要驱动程序版本 525.0 或更高版本。

4 P5 实例需要驱动程序版本 530 或更高版本。

要在 Linux 操作系统上安装 NVIDIA 驱动程序,请参阅 [NVIDIA Driver Installation Quickstart Guide。](https://docs.nvidia.com/datacenter/tesla/tesla-installation-notes/index.html)

要在 Windows 上安装 NVIDIA 驱动程序,请执行以下步骤:

- 1. 打开在其中下载驱动程序的文件夹,然后启动安装文件。按照说明安装驱动程序并根据需要重启实 例。
- 2. 使用设备管理器禁用标有警告图标的名为 Microsoft Basic Display Adapter 的显示适配器。安装这 些 Windows 功能: Media Foundation 和 Quality Windows Audio Video Experience。

**A** Important

切勿禁用名为 Microsoft Remote Display Adapter 的显示适配器。如果禁用 Microsoft Remote Display Adapter,连接可能会中断,并且可能无法在实例重启后成功连接到实 例。

- 3. 检查设备管理器以验证 GPU 正常工作。
- 4. 为实现 GPU 的最佳性能,请完成[优化 Amazon EC2 实例上的 GPU 设置中](#page-323-0)的优化步骤。

<span id="page-1324-0"></span>选项 3:GRID 驱动程序(G6、Gr6、G5、G4dn 和 G3 实例)

这些下载仅供 AWS 客户使用。一旦开始下载,即表示您同意按照 NVIDIA GRID 云终端用户许可 协议(EULA)中提及的 AWS 解决方案的要求,仅将下载的软件用来开发 AMI,以用于 NVIDIA L4、[NVIDIA](https://aws-nvidia-license-agreement.s3.amazonaws.com/NvidiaGridAWSUserLicenseAgreement.DOCX) A10G、NVIDIA Tesla T4 或 NVIDIA Tesla M60 硬件。安装软件后,您将受 NVIDIA [GRID 云最终用户许可协议](https://aws-nvidia-license-agreement.s3.amazonaws.com/NvidiaGridAWSUserLicenseAgreement.DOCX)的条款约束。有关适用于您操作系统的 NVIDIA GRID 驱动程序版本的信 息,请参阅 NVIDIA 网站上的 [NVIDIA® 虚拟 GPU\(vGPU\)软件文档](https://docs.nvidia.com/grid/)。

#### 注意事项

- G6 和 Gr6 实例需要 GRID 17 或更高版本。
- G5 实例需要 GRID 13.1 或更高版本(或 GRID 12.4 或更高版本)。
- 要让 GRID 许可正常运行,G3 实例需要 AWS 提供的 DNS 解析。
- [IMDSv2](#page-845-0) 仅在 14.0 或更高版本的 NVIDIA 驱动程序上受支持。
- 对于 Windows 实例,如果您使用自定义 Windows AMI 启动实例,则 AMI 必须是使用 Sysprep 创建 的标准化映像,以确保 GRID 驱动程序正常工作。有关更多信息,请参阅 [使用 Windows Sysprep 创](#page-175-0) [建 AMI。](#page-175-0)
- GRID 17.0 及更高版本不支持 Windows Server 2019。
- GRID 14.2 及更高版本不支持 Windows Server 2016。
- G3 实例不支持 GRID 17.0 及更高版本。

Amazon Linux 和 Amazon Linux 2

在实例上安装 NVIDIA GRID 驱动程序

- 1. 连接到 Linux 实例。
- 2. 在 Linux 实例上安装 AWS CLI 并配置默认凭证。有关更多信息,请参阅 AWS Command Line Interface 用户指南中的[安装 AWS CLI。](https://docs.aws.amazon.com/cli/latest/userguide/cli-chap-install.html)

## **A** Important

用户或角色必须具有包含 AmazonS3ReadOnlyAccess 策略的授予权限。有关更多信 息,请参阅《Amazon Simple Storage Service 用户指南》中的 [AWS 托管式策略:](https://docs.aws.amazon.com/AmazonS3/latest/userguide/security-iam-awsmanpol.html#security-iam-awsmanpol-amazons3readonlyaccess) [AmazonS3ReadOnlyAccess。](https://docs.aws.amazon.com/AmazonS3/latest/userguide/security-iam-awsmanpol.html#security-iam-awsmanpol-amazons3readonlyaccess)

3. 安装 gcc 和 make(如果尚未安装)。

[ec2-user ~]\$ **sudo yum install gcc make**

4. 更新软件包缓存并获取实例软件包更新。

[ec2-user ~]\$ **sudo yum update -y**

5. 重启实例以加载最新内核版本。

[ec2-user ~]\$ **sudo reboot**

- 6. 重启之后重新连接到实例。
- 7. 为您当前运行的内核版本安装 gcc 编译器和内核标头软件包。

[ec2-user ~]\$ **sudo yum install -y gcc kernel-devel-\$(uname -r)**

8. 使用以下命令下载 GRID 驱动程序安装实用程序:

[ec2-user ~]\$ **aws s3 cp --recursive s3://ec2-linux-nvidia-drivers/latest/ .**

此存储桶中存储了多个版本的 GRID 驱动程序。您可以使用以下命令查看所有可用的版本。

[ec2-user ~]\$ **aws s3 ls --recursive s3://ec2-linux-nvidia-drivers/**

9. 使用以下命令添加权限以运行驱动程序安装实用程序。

[ec2-user ~]\$ **chmod +x NVIDIA-Linux-x86\_64\*.run**

10. 如下所示运行自安装脚本,安装您下载的 GRID 驱动程序。例如:

[ec2-user ~]\$ **sudo /bin/sh ./NVIDIA-Linux-x86\_64\*.run**

如果您使用的是具有 5.10 内核版本的 Amazon Linux 2,请使用以下命令安装 GRID 驱动 程序。

```
[ec2-user ~]$ sudo CC=/usr/bin/gcc10-cc ./NVIDIA-Linux-x86_64*.run
```
系统提示时,接受许可协议并根据需要指定安装选项(您可以接受默认选项)。

11. 确认驱动程序正常运行。以下命令的响应列出已安装的 NVIDIA 驱动程序版本和有关 GPU 的详细 信息。

```
[ec2-user ~]$ nvidia-smi -q | head
```
12. 如果您在 G4dn、G5 或 G5g 实例上使用 NVIDIA vGPU 软件版本 14.x 或更高版本,请使用以下 命令禁用 GSP。有关为什么需要这样做的更多信息,请访问 [NVIDIA 文档](https://docs.nvidia.com/grid/latest/grid-vgpu-user-guide/index.html#disabling-gsp)。

[ec2-user ~]\$ **sudo touch /etc/modprobe.d/nvidia.conf**

[ec2-user ~]\$ **echo "options nvidia NVreg\_EnableGpuFirmware=0" | sudo tee --append / etc/modprobe.d/nvidia.conf**

13. 重启实例。

[ec2-user ~]\$ **sudo reboot**

- 14. (可选)根据您的用例,您可能会完成以下可选步骤。如果您不需要此功能,请不要完成这些步 骤。
	- a. 为了帮助利用高达 4K 分辨率的四个显示器,请设置高性能显示协议 [NICE DCV。](https://docs.aws.amazon.com/dcv)
	- b. NVIDIA Quadro 虚拟工作站模式默认处于启用状态。要为 RDSH 应用程序托管功能激活 GRID 虚拟应用程序,请完[成在基于 Amazon EC2 GPU 的实例上激活 NVIDIA GRID 虚拟应](#page-322-0) [用程序](#page-322-0)中的 GRID 虚拟应用程序激活步骤。

CentOS 7 和 Red Hat Enterprise Linux 7

## 在实例上安装 NVIDIA GRID 驱动程序

- 1. 连接到 Linux 实例。安装 gcc 和 make(如果尚未安装)。
- 2. 更新软件包缓存并获取实例软件包更新。

[ec2-user ~]\$ **sudo yum update -y**

3. 重启实例以加载最新内核版本。

[ec2-user ~]\$ **sudo reboot**

- 4. 重启之后重新连接到实例。
- 5. 为您当前运行的内核版本安装 gcc 编译器和内核标头软件包。

[ec2-user ~]\$ **sudo yum install -y gcc kernel-devel-\$(uname -r)**

- 6. 禁用 NVIDIA 显卡的 nouveau 开源驱动程序。
	- a. 将 nouveau 添加到 /etc/modprobe.d/blacklist.conf 黑名单文件。复制下面的代码 块并将其粘贴到终端中。

```
[ec2-user ~]$ cat << EOF | sudo tee --append /etc/modprobe.d/blacklist.conf
blacklist vga16fb
blacklist nouveau
blacklist rivafb
blacklist nvidiafb
blacklist rivatv
EOF
```
b. 编辑 /etc/default/grub 文件并添加以下行:

GRUB\_CMDLINE\_LINUX="rdblacklist=nouveau"

c. 重新生成 Grub 配置。

[ec2-user ~]\$ **sudo grub2-mkconfig -o /boot/grub2/grub.cfg**

7. 使用以下命令下载 GRID 驱动程序安装实用程序:

[ec2-user ~]\$ **aws s3 cp --recursive s3://ec2-linux-nvidia-drivers/latest/ .**

此存储桶中存储了多个版本的 GRID 驱动程序。您可以使用以下命令查看所有可用的版本。

[ec2-user ~]\$ **aws s3 ls --recursive s3://ec2-linux-nvidia-drivers/**

8. 使用以下命令添加权限以运行驱动程序安装实用程序。

[ec2-user ~]\$ **chmod +x NVIDIA-Linux-x86\_64\*.run**

9. 如下所示运行自安装脚本,安装您下载的 GRID 驱动程序。例如:

[ec2-user ~]\$ **sudo /bin/sh ./NVIDIA-Linux-x86\_64\*.run**

系统提示时,接受许可协议并根据需要指定安装选项(您可以接受默认选项)。

10. 确认驱动程序正常运行。以下命令的响应列出已安装的 NVIDIA 驱动程序版本和有关 GPU 的详细 信息。

[ec2-user ~]\$ **nvidia-smi -q | head**

11. 如果您在 G4dn、G5 或 G5g 实例上使用 NVIDIA vGPU 软件版本 14.x 或更高版本,请使用以下 命令禁用 GSP。有关为什么需要这样做的更多信息,请访问 [NVIDIA 文档](https://docs.nvidia.com/grid/latest/grid-vgpu-user-guide/index.html#disabling-gsp)。

[ec2-user ~]\$ **sudo touch /etc/modprobe.d/nvidia.conf**

[ec2-user ~]\$ **echo "options nvidia NVreg\_EnableGpuFirmware=0" | sudo tee --append / etc/modprobe.d/nvidia.conf**

12. 重启实例。

[ec2-user ~]\$ **sudo reboot**

- 13. (可选)根据您的用例,您可能会完成以下可选步骤。如果您不需要此功能,请不要完成这些步 骤。
	- a. 为了帮助利用高达 4K 分辨率的四个显示器,请设置高性能显示协议 [NICE DCV。](https://docs.aws.amazon.com/dcv)
- b. NVIDIA Quadro 虚拟工作站模式默认处于启用状态。要为 RDSH 应用程序托管功能激活 GRID 虚拟应用程序,请完[成在基于 Amazon EC2 GPU 的实例上激活 NVIDIA GRID 虚拟应](#page-322-0) [用程序](#page-322-0)中的 GRID 虚拟应用程序激活步骤。
- c. 安装 GUI 桌面/工作站程序包。

[ec2-user ~]\$ **sudo yum groupinstall -y "Server with GUI"**

CentOS Stream 8 和 Red Hat Enterprise Linux 8

在实例上安装 NVIDIA GRID 驱动程序

- 1. 连接到 Linux 实例。安装 gcc 和 make(如果尚未安装)。
- 2. 更新软件包缓存并获取实例软件包更新。

[ec2-user ~]\$ **sudo yum update -y**

3. 重启实例以加载最新内核版本。

[ec2-user ~]\$ **sudo reboot**

- 4. 重启之后重新连接到实例。
- 5. 为您当前运行的内核版本安装 gcc 编译器和内核标头软件包。

[ec2-user ~]\$ **sudo dnf install -y make gcc elfutils-libelf-devel libglvnd-devel kernel-devel-\$(uname -r)**

6. 使用以下命令下载 GRID 驱动程序安装实用程序:

[ec2-user ~]\$ **aws s3 cp --recursive s3://ec2-linux-nvidia-drivers/latest/ .**

此存储桶中存储了多个版本的 GRID 驱动程序。您可以使用以下命令查看所有可用的版本。

[ec2-user ~]\$ **aws s3 ls --recursive s3://ec2-linux-nvidia-drivers/**

7. 使用以下命令添加权限以运行驱动程序安装实用程序。

[ec2-user ~]\$ **chmod +x NVIDIA-Linux-x86\_64\*.run**

8. 如下所示运行自安装脚本,安装您下载的 GRID 驱动程序。例如:

[ec2-user ~]\$ **sudo /bin/sh ./NVIDIA-Linux-x86\_64\*.run**

系统提示时,接受许可协议并根据需要指定安装选项(您可以接受默认选项)。

9. 确认驱动程序正常运行。以下命令的响应列出已安装的 NVIDIA 驱动程序版本和有关 GPU 的详细 信息。

[ec2-user ~]\$ **nvidia-smi -q | head**

10. 如果您在 G4dn、G5 或 G5g 实例上使用 NVIDIA vGPU 软件版本 14.x 或更高版本,请使用以下 命令禁用 GSP。有关为什么需要这样做的更多信息,请访问 [NVIDIA 文档](https://docs.nvidia.com/grid/latest/grid-vgpu-user-guide/index.html#disabling-gsp)。

[ec2-user ~]\$ **sudo touch /etc/modprobe.d/nvidia.conf**

[ec2-user ~]\$ **echo "options nvidia NVreg\_EnableGpuFirmware=0" | sudo tee --append / etc/modprobe.d/nvidia.conf**

11. 重启实例。

```
[ec2-user ~]$ sudo reboot
```
- 12. (可选)根据您的用例,您可能会完成以下可选步骤。如果您不需要此功能,请不要完成这些步 骤。
	- a. 为了帮助利用高达 4K 分辨率的四个显示器,请设置高性能显示协议 [NICE DCV。](https://docs.aws.amazon.com/dcv)
	- b. NVIDIA Quadro 虚拟工作站模式默认处于启用状态。要为 RDSH 应用程序托管功能激活 GRID 虚拟应用程序,请完[成在基于 Amazon EC2 GPU 的实例上激活 NVIDIA GRID 虚拟应](#page-322-0) [用程序](#page-322-0)中的 GRID 虚拟应用程序激活步骤。
	- c. 安装 GUI 工作站程序包。

[ec2-user ~]\$ **sudo dnf groupinstall -y workstation**

Rocky Linux 8

在 Linux 实例上安装 NVIDIA GRID 驱动程序

1. 连接到 Linux 实例。安装 gcc 和 make(如果尚未安装)。

[ec2-user ~]\$ **sudo yum update -y**

3. 重启实例以加载最新内核版本。

[ec2-user ~]\$ **sudo reboot**

- 4. 重启之后重新连接到实例。
- 5. 为您当前运行的内核版本安装 gcc 编译器和内核标头软件包。

[ec2-user ~]\$ **sudo dnf install -y make gcc elfutils-libelf-devel libglvnd-devel kernel-devel-\$(uname -r)**

6. 使用以下命令下载 GRID 驱动程序安装实用程序:

[ec2-user ~]\$ **aws s3 cp --recursive s3://ec2-linux-nvidia-drivers/latest/ .**

此存储桶中存储了多个版本的 GRID 驱动程序。您可以使用以下命令查看所有可用的版本。

[ec2-user ~]\$ **aws s3 ls --recursive s3://ec2-linux-nvidia-drivers/**

7. 使用以下命令添加权限以运行驱动程序安装实用程序。

[ec2-user ~]\$ **chmod +x NVIDIA-Linux-x86\_64\*.run**

8. 如下所示运行自安装脚本,安装您下载的 GRID 驱动程序。例如:

[ec2-user ~]\$ **sudo /bin/sh ./NVIDIA-Linux-x86\_64\*.run**

系统提示时,接受许可协议并根据需要指定安装选项(您可以接受默认选项)。

9. 确认驱动程序正常运行。以下命令的响应列出已安装的 NVIDIA 驱动程序版本和有关 GPU 的详细 信息。

[ec2-user ~]\$ **nvidia-smi -q | head**

10. 如果您在 G4dn、G5 或 G5g 实例上使用 NVIDIA vGPU 软件版本 14.x 或更高版本,请使用以下 命令禁用 GSP。有关为什么需要这样做的更多信息,请访问 [NVIDIA 文档](https://docs.nvidia.com/grid/latest/grid-vgpu-user-guide/index.html#disabling-gsp)。
[ec2-user ~]\$ **sudo touch /etc/modprobe.d/nvidia.conf**

[ec2-user ~]\$ **echo "options nvidia NVreg\_EnableGpuFirmware=0" | sudo tee --append / etc/modprobe.d/nvidia.conf**

11. 重启实例。

[ec2-user ~]\$ **sudo reboot**

- 12. (可选)根据您的用例,您可能会完成以下可选步骤。如果您不需要此功能,请不要完成这些步 骤。
	- a. 为了帮助利用高达 4K 分辨率的四个显示器,请设置高性能显示协议 [NICE DCV。](https://docs.aws.amazon.com/dcv)
	- b. NVIDIA Quadro 虚拟工作站模式默认处于启用状态。要为 RDSH 应用程序托管功能激活 GRID 虚拟应用程序,请完[成在基于 Amazon EC2 GPU 的实例上激活 NVIDIA GRID 虚拟应](#page-322-0) [用程序](#page-322-0)中的 GRID 虚拟应用程序激活步骤。

Ubuntu 和 Debian

在实例上安装 NVIDIA GRID 驱动程序

- 1. 连接到 Linux 实例。安装 gcc 和 make(如果尚未安装)。
- 2. 更新软件包缓存并获取实例软件包更新。

\$ **sudo apt-get update -y**

3. (Ubuntu)升级 linux-aws 程序包以接收最新版本。

\$ **sudo apt-get upgrade -y linux-aws**

(Debian)升级程序包以接收最新版本。

\$ **sudo apt-get upgrade -y**

4. 重启实例以加载最新内核版本。

\$ **sudo reboot**

5. 重启之后重新连接到实例。

6. 为您当前运行的内核版本安装 gcc 编译器和内核标头软件包。

\$ **sudo apt-get install -y gcc make linux-headers-\$(uname -r)**

- 7. 禁用 NVIDIA 显卡的 nouveau 开源驱动程序。
	- a. 将 nouveau 添加到 /etc/modprobe.d/blacklist.conf 黑名单文件。复制下面的代码 块并将其粘贴到终端中。

```
$ cat << EOF | sudo tee --append /etc/modprobe.d/blacklist.conf
blacklist vga16fb
blacklist nouveau
blacklist rivafb
blacklist nvidiafb
blacklist rivatv
EOF
```
b. 编辑 /etc/default/grub 文件并添加以下行:

GRUB\_CMDLINE\_LINUX="rdblacklist=nouveau"

c. 重新生成 Grub 配置。

\$ **sudo update-grub**

8. 使用以下命令下载 GRID 驱动程序安装实用程序:

\$ **aws s3 cp --recursive s3://ec2-linux-nvidia-drivers/latest/ .**

此存储桶中存储了多个版本的 GRID 驱动程序。您可以使用以下命令查看所有可用的版本。

\$ **aws s3 ls --recursive s3://ec2-linux-nvidia-drivers/**

9. 使用以下命令添加权限以运行驱动程序安装实用程序。

```
$ chmod +x NVIDIA-Linux-x86_64*.run
```
10. 如下所示运行自安装脚本,安装您下载的 GRID 驱动程序。例如:

\$ **sudo /bin/sh ./NVIDIA-Linux-x86\_64\*.run**

系统提示时,接受许可协议并根据需要指定安装选项(您可以接受默认选项)。

11. 确认驱动程序正常运行。以下命令的响应列出已安装的 NVIDIA 驱动程序版本和有关 GPU 的详细 信息。

\$ **nvidia-smi -q | head**

12. 如果您在 G4dn、G5 或 G5g 实例上使用 NVIDIA vGPU 软件版本 14.x 或更高版本,请使用以下 命令禁用 GSP。有关为什么需要这样做的更多信息,请访问 [NVIDIA 文档](https://docs.nvidia.com/grid/latest/grid-vgpu-user-guide/index.html#disabling-gsp)。

\$ **sudo touch /etc/modprobe.d/nvidia.conf**

\$ **echo "options nvidia NVreg\_EnableGpuFirmware=0" | sudo tee --append /etc/ modprobe.d/nvidia.conf**

13. 重启实例。

\$ **sudo reboot**

- 14. (可选)根据您的用例,您可能会完成以下可选步骤。如果您不需要此功能,请不要完成这些步 骤。
	- a. 为了帮助利用高达 4K 分辨率的四个显示器,请设置高性能显示协议 [NICE DCV。](https://docs.aws.amazon.com/dcv)
	- b. NVIDIA Quadro 虚拟工作站模式默认处于启用状态。要为 RDSH 应用程序托管功能激活 GRID 虚拟应用程序,请完[成在基于 Amazon EC2 GPU 的实例上激活 NVIDIA GRID 虚拟应](#page-322-0) [用程序](#page-322-0)中的 GRID 虚拟应用程序激活步骤。
	- c. 安装 GUI 桌面/工作站程序包。

\$ **sudo apt-get install -y lightdm ubuntu-desktop**

Windows 操作系统

在 Windows 实例上安装 NVIDIA GRID 驱动程序

1. 连接到您的 Windows 实例并打开 PowerShell 窗口。

2. 在 Windows 实例上配置 AWS Tools for Windows PowerShell 的默认凭证。有关更多信息,请参 阅 AWS Tools for Windows PowerShell 用户指南中的 [AWS Tools for Windows PowerShell 入门](https://docs.aws.amazon.com/powershell/latest/userguide/pstools-getting-started.html)

**A** Important

用户或角色必须具有包含 AmazonS3ReadOnlyAccess 策略的授予权限。有关更多信 息,请参阅《Amazon Simple Storage Service 用户指南》中的 [AWS 托管式策略:](https://docs.aws.amazon.com/AmazonS3/latest/userguide/security-iam-awsmanpol.html#security-iam-awsmanpol-amazons3readonlyaccess) [AmazonS3ReadOnlyAccess。](https://docs.aws.amazon.com/AmazonS3/latest/userguide/security-iam-awsmanpol.html#security-iam-awsmanpol-amazons3readonlyaccess)

3. 使用以下 PowerShell 命令,将驱动程序和 [NVIDIA GRID Cloud 最终用户许可协议从](https://aws-nvidia-license-agreement.s3.amazonaws.com/NvidiaGridAWSUserLicenseAgreement.DOCX) Amazon S3 下载到您的桌面。

```
$Bucket = "ec2-windows-nvidia-drivers"
$KeyPrefix = "latest"
$LocalPath = "$home\Desktop\NVIDIA"
$Objects = Get-S3Object -BucketName $Bucket -KeyPrefix $KeyPrefix -Region us-east-1
foreach ($Object in $Objects) {
$LocalFileName = $Object.Key
if ($LocalFileName -ne '' -and $Object.Size -ne 0) { 
     $LocalFilePath = Join-Path $LocalPath $LocalFileName 
     Copy-S3Object -BucketName $Bucket -Key $Object.Key -LocalFile $LocalFilePath -
Region us-east-1
}
}
```
此存储桶中存储了多个版本的 NVIDIA GRID 驱动程序。您可以通过删除 -KeyPrefix \$KeyPrefix 选项下载桶中的所有可用 Windows 版本。有关适用于您操作系统的 NVIDIA GRID 驱动程序版本的信息,请参阅 NVIDIA 网站上的 [NVIDIA® 虚拟 GPU\(vGPU\)软件文档](https://docs.nvidia.com/grid/)。

从 GRID 版本 11.0 开始,您可以对 G3 和 G4dn 实例使用 latest 下的驱动程序。我们不会将 11.0 之后的版本添加到 g4/latest 中,但会将版本 11.0 和特定于 G4dn 的早期版本保留在 g4/ latest 下。

G5 实例需要 GRID 13.1 或更高版本(或 GRID 12.4 或更高版本)。

- 4. 导航到桌面,双击安装文件以启动它 (选择与您的实例操作系统版本对应的驱动程序版本)。按照说 明安装驱动程序并根据需要重启实例。要验证 GPU 是否正常工作,请检查设备管理器。
- 5. (可选)使用以下命令可在控制面板中禁用授权页面以防止用户意外更改产品类型(默认情况下, 将启用 NVIDIA GRID 虚拟工作站)。有关更多信息,请参阅 [GRID 许可用户指南。](http://docs.nvidia.com/grid/4.6/grid-licensing-user-guide/index.html)

#### **PowerShell**

运行以下 PowerShell 命令以创建注册表值,从而在控制面板中禁用授权页面。AWS Windows AMI 中的 AWS Tools for PowerShell 默认为 32 位版本,并且此命令将失败。相反,将使用操作 系统附带的 64 位版本的 PowerShell。

New-Item -Path "HKLM:\SOFTWARE\NVIDIA Corporation\Global" -Name GridLicensing New-ItemProperty -Path "HKLM:\SOFTWARE\NVIDIA Corporation\Global\GridLicensing" - Name "NvCplDisableManageLicensePage" -PropertyType "DWord" -Value "1"

## 命令提示符

运行以下注册表命令以创建注册表值,从而在控制面板中禁用授权页面。您可以使用命令提示符窗 口或 64 位版本的 PowerShell 运行它。

reg add "HKLM\SOFTWARE\NVIDIA Corporation\Global\GridLicensing" /v NvCplDisableManageLicensePage /t REG\_DWORD /d 1

- 6. (可选)根据您的用例,您可能会完成以下可选步骤。如果您不需要此功能,请不要完成这些步 骤。
	- a. 为了帮助利用高达 4K 分辨率的四个显示器,请设置高性能显示协议 [NICE DCV。](https://docs.aws.amazon.com/dcv/)
	- b. NVIDIA Quadro 虚拟工作站模式默认处于启用状态。要为 RDSH 应用程序托管功能激活 GRID 虚拟应用程序,请完[成在基于 Amazon EC2 GPU 的实例上激活 NVIDIA GRID 虚拟应](#page-322-0) [用程序](#page-322-0)中的 GRID 虚拟应用程序激活步骤。

选项 4:NVIDIA Gaming 驱动程序(G5 和 G4dn 实例)

这些驱动程序仅供 AWS 客户使用。下载驱动程序即表明您同意仅使用下载的软件开发用于 NVIDIA A10G 和 NVIDIA Tesla T4 硬件的 AMI。安装软件后,您将受 [NVIDIA GRID 云最终用户许可协议](https://aws-nvidia-license-agreement.s3.amazonaws.com/NvidiaGridAWSUserLicenseAgreement.DOCX)的条 款约束。

#### 注意事项

- 要让 GRID 许可正常运行,G3 实例需要 AWS 提供的 DNS 解析。
- [IMDSv2](#page-845-0) 仅在 495.x 或更高版本的 NVIDIA 驱动程序上受支持。

Amazon Linux 和 Amazon Linux 2

在实例上安装 NVIDIA Gaming 驱动程序

- 1. 连接到 Linux 实例。
- 2. 在 Linux 实例上安装 AWS CLI 并配置默认凭证。有关更多信息,请参阅 AWS Command Line Interface 用户指南中的[安装 AWS CLI。](https://docs.aws.amazon.com/cli/latest/userguide/cli-chap-install.html)

**A** Important

用户或角色必须具有包含 AmazonS3ReadOnlyAccess 策略的授予权限。有关更多信 息,请参阅《Amazon Simple Storage Service 用户指南》中的 [AWS 托管式策略:](https://docs.aws.amazon.com/AmazonS3/latest/userguide/security-iam-awsmanpol.html#security-iam-awsmanpol-amazons3readonlyaccess) [AmazonS3ReadOnlyAccess。](https://docs.aws.amazon.com/AmazonS3/latest/userguide/security-iam-awsmanpol.html#security-iam-awsmanpol-amazons3readonlyaccess)

3. 安装 gcc 和 make(如果尚未安装)。

[ec2-user ~]\$ **sudo yum install gcc make**

4. 更新软件包缓存并获取实例软件包更新。

[ec2-user ~]\$ **sudo yum update -y**

5. 重启实例以加载最新内核版本。

[ec2-user ~]\$ **sudo reboot**

- 6. 重启之后重新连接到实例。
- 7. 为您当前运行的内核版本安装 gcc 编译器和内核标头软件包。

[ec2-user ~]\$ **sudo yum install -y gcc kernel-devel-\$(uname -r)**

8. 使用以下命令下载 Gaming 驱动程序安装实用程序:

[ec2-user ~]\$ **aws s3 cp --recursive s3://nvidia-gaming/linux/latest/ .**

此存储桶中存储了多个版本的游戏驱动程序。您可以使用以下命令查看所有可用的版本:

[ec2-user ~]\$ **aws s3 ls --recursive s3://nvidia-gaming/linux/**

9. 从下载的 .zip 归档中提取 Gaming 驱动程序安装实用程序。

[ec2-user ~]\$ **unzip** *latest-driver-name***.zip -d nvidia-drivers**

10. 使用以下命令添加权限以运行驱动程序安装实用程序:

[ec2-user ~]\$ **chmod +x nvidia-drivers/NVIDIA-Linux-x86\_64\*-grid.run**

11. 使用以下命令运行安装程序:

[ec2-user ~]\$ **sudo ./nvidia-drivers/NVIDIA-Linux-x86\_64\*.run**

**a** Note

如果您使用的是具有 5.10 内核版本的 Amazon Linux 2,请使用以下命令安装 NVIDIA 游 戏驱动程序。

[ec2-user ~]\$ sudo CC=/usr/bin/gcc10-cc ./NVIDIA-Linux-x86\_64\*.run

系统提示时,接受许可协议并根据需要指定安装选项(您可以接受默认选项)。

12. 使用以下命令创建所需的配置文件。

```
[ec2-user ~]$ cat << EOF | sudo tee -a /etc/nvidia/gridd.conf
vGamingMarketplace=2
EOF
```
- 13. 使用以下命令下载并重命名认证文件。
	- 对于 460.39 及更高版本:

[ec2-user ~]\$ **sudo curl -o /etc/nvidia/GridSwCert.txt "https://nvidiagaming.s3.amazonaws.com/GridSwCert-Archive/GridSwCertLinux\_2023\_9\_22.cert"**

对于 440.68 到 445.48 版本 ·

```
[ec2-user ~]$ sudo curl -o /etc/nvidia/GridSwCert.txt "https://nvidia-
gaming.s3.amazonaws.com/GridSwCert-Archive/GridSwCert-Linux_2020_04.cert"
```
• 对于早期版本:

[ec2-user ~]\$ **sudo curl -o /etc/nvidia/GridSwCert.txt "https://nvidiagaming.s3.amazonaws.com/GridSwCert-Archive/GridSwCert-Linux\_2019\_09.cert"**

14. 如果您在 G4dn、G5 或 G5g 实例上使用 510.x 或更高版本的 NVIDIA 驱动程序,请使用以下命令 禁用 GSP。有关为什么需要这样做的更多信息,请访问 [NVIDIA 文档](https://docs.nvidia.com/grid/latest/grid-vgpu-user-guide/index.html#disabling-gsp)。

[ec2-user ~]\$ **sudo touch /etc/modprobe.d/nvidia.conf**

[ec2-user ~]\$ **echo "options nvidia NVreg\_EnableGpuFirmware=0" | sudo tee --append / etc/modprobe.d/nvidia.conf**

15. 重启实例。

[ec2-user ~]\$ **sudo reboot**

16. (可选)为了帮助利用高达 4K 分辨率的单个显示器,请设置高性能显示协议 [NICE DCV。](https://docs.aws.amazon.com/dcv)

CentOS 7 和 Red Hat Enterprise Linux 7

在实例上安装 NVIDIA Gaming 驱动程序

- 1. 连接到 Linux 实例。安装 gcc 和 make(如果尚未安装)。
- 2. 更新软件包缓存并获取实例软件包更新。

[ec2-user ~]\$ **sudo yum update -y**

3. 重启实例以加载最新内核版本。

[ec2-user ~]\$ **sudo reboot**

- 4. 重启之后重新连接到实例。
- 5. 为您当前运行的内核版本安装 gcc 编译器和内核标头软件包。

[ec2-user ~]\$ **sudo yum install -y unzip gcc kernel-devel-\$(uname -r)**

- 6. 禁用 NVIDIA 显卡的 nouveau 开源驱动程序。
	- a. 将 nouveau 添加到 /etc/modprobe.d/blacklist.conf 黑名单文件。复制下面的代码 块并将其粘贴到终端中。

```
[ec2-user ~]$ cat << EOF | sudo tee --append /etc/modprobe.d/blacklist.conf
blacklist vga16fb
blacklist nouveau
blacklist rivafb
blacklist nvidiafb
blacklist rivatv
EOF
```
b. 编辑 /etc/default/grub 文件并添加以下行:

GRUB\_CMDLINE\_LINUX="rdblacklist=nouveau"

c. 重新生成 Grub 配置。

[ec2-user ~]\$ **sudo grub2-mkconfig -o /boot/grub2/grub.cfg**

7. 使用以下命令下载 Gaming 驱动程序安装实用程序:

[ec2-user ~]\$ **aws s3 cp --recursive s3://nvidia-gaming/linux/latest/ .**

此存储桶中存储了多个版本的游戏驱动程序。您可以使用以下命令查看所有可用的版本:

[ec2-user ~]\$ **aws s3 ls --recursive s3://nvidia-gaming/linux/**

8. 从下载的 .zip 归档中提取 Gaming 驱动程序安装实用程序。

[ec2-user ~]\$ **unzip vGPUSW-\*vGaming-Linux-Guest-Drivers.zip -d nvidia-drivers**

9. 使用以下命令添加权限以运行驱动程序安装实用程序:

[ec2-user ~]\$ **chmod +x nvidia-drivers/Linux/NVIDIA-Linux-x86\_64\*-grid.run**

10. 使用以下命令运行安装程序:

[ec2-user ~]\$ **sudo ./nvidia-drivers/Linux/NVIDIA-Linux-x86\_64\*.run**

系统提示时,接受许可协议并根据需要指定安装选项(您可以接受默认选项)。

11. 使用以下命令创建所需的配置文件。

```
[ec2-user ~]$ cat << EOF | sudo tee -a /etc/nvidia/gridd.conf
vGamingMarketplace=2
EOF
```
- 12. 使用以下命令下载并重命名认证文件。
	- 对于 460.39 及更高版本:

```
[ec2-user ~]$ sudo curl -o /etc/nvidia/GridSwCert.txt "https://nvidia-
gaming.s3.amazonaws.com/GridSwCert-Archive/GridSwCertLinux_2023_9_22.cert"
```
• 对于 440.68 到 445.48 版本:

```
[ec2-user ~]$ sudo curl -o /etc/nvidia/GridSwCert.txt "https://nvidia-
gaming.s3.amazonaws.com/GridSwCert-Archive/GridSwCert-Linux_2020_04.cert"
```
对于早期版本:

```
[ec2-user ~]$ sudo curl -o /etc/nvidia/GridSwCert.txt "https://nvidia-
gaming.s3.amazonaws.com/GridSwCert-Archive/GridSwCert-Linux_2019_09.cert"
```
13. 如果您在 G4dn、G5 或 G5g 实例上使用 510.x 或更高版本的 NVIDIA 驱动程序,请使用以下命令 禁用 GSP。有关为什么需要这样做的更多信息,请访问 [NVIDIA 文档](https://docs.nvidia.com/grid/latest/grid-vgpu-user-guide/index.html#disabling-gsp)。

[ec2-user ~]\$ **sudo touch /etc/modprobe.d/nvidia.conf**

[ec2-user ~]\$ **echo "options nvidia NVreg\_EnableGpuFirmware=0" | sudo tee --append / etc/modprobe.d/nvidia.conf**

14. 重启实例。

[ec2-user ~]\$ **sudo reboot**

15. (可选)为了帮助利用高达 4K 分辨率的单个显示器,请设置高性能显示协议 [NICE DCV。](https://docs.aws.amazon.com/dcv)如果您 不需要此功能,请勿完成此步骤。

CentOS Stream 8 和 Red Hat Enterprise Linux 8

在实例上安装 NVIDIA Gaming 驱动程序

- 1. 连接到 Linux 实例。安装 gcc 和 make(如果尚未安装)。
- 2. 更新软件包缓存并获取实例软件包更新。

[ec2-user ~]\$ **sudo yum update -y**

3. 重启实例以加载最新内核版本。

[ec2-user ~]\$ **sudo reboot**

- 4. 重启之后重新连接到实例。
- 5. 为您当前运行的内核版本安装 gcc 编译器和内核标头软件包。

[ec2-user ~]\$ **sudo yum install -y unzip gcc kernel-devel-\$(uname -r)**

6. 使用以下命令下载 Gaming 驱动程序安装实用程序:

[ec2-user ~]\$ **aws s3 cp --recursive s3://nvidia-gaming/linux/latest/ .**

此存储桶中存储了多个版本的游戏驱动程序。您可以使用以下命令查看所有可用的版本:

[ec2-user ~]\$ **aws s3 ls --recursive s3://nvidia-gaming/linux/**

7. 从下载的 .zip 归档中提取 Gaming 驱动程序安装实用程序。

[ec2-user ~]\$ **unzip vGPUSW-\*vGaming-Linux-Guest-Drivers.zip -d nvidia-drivers**

8. 使用以下命令添加权限以运行驱动程序安装实用程序:

[ec2-user ~]\$ **chmod +x nvidia-drivers/Linux/NVIDIA-Linux-x86\_64\*-grid.run**

9. 使用以下命令运行安装程序:

[ec2-user ~]\$ **sudo ./nvidia-drivers/Linux/NVIDIA-Linux-x86\_64\*.run**

系统提示时,接受许可协议并根据需要指定安装选项(您可以接受默认选项)。

10. 使用以下命令创建所需的配置文件。

```
[ec2-user ~]$ cat << EOF | sudo tee -a /etc/nvidia/gridd.conf
vGamingMarketplace=2
EOF
```
- 11. 使用以下命令下载并重命名认证文件。
	- 对于 460.39 及更高版本:

```
[ec2-user ~]$ sudo curl -o /etc/nvidia/GridSwCert.txt "https://nvidia-
gaming.s3.amazonaws.com/GridSwCert-Archive/GridSwCertLinux_2023_9_22.cert"
```
• 对于 440.68 到 445.48 版本:

```
[ec2-user ~]$ sudo curl -o /etc/nvidia/GridSwCert.txt "https://nvidia-
gaming.s3.amazonaws.com/GridSwCert-Archive/GridSwCert-Linux_2020_04.cert"
```
对于早期版本:

```
[ec2-user ~]$ sudo curl -o /etc/nvidia/GridSwCert.txt "https://nvidia-
gaming.s3.amazonaws.com/GridSwCert-Archive/GridSwCert-Linux_2019_09.cert"
```
12. 如果您在 G4dn、G5 或 G5g 实例上使用 510.x 或更高版本的 NVIDIA 驱动程序,请使用以下命令 禁用 GSP。有关为什么需要这样做的更多信息,请访问 [NVIDIA 文档](https://docs.nvidia.com/grid/latest/grid-vgpu-user-guide/index.html#disabling-gsp)。

[ec2-user ~]\$ **sudo touch /etc/modprobe.d/nvidia.conf**

[ec2-user ~]\$ **echo "options nvidia NVreg\_EnableGpuFirmware=0" | sudo tee --append / etc/modprobe.d/nvidia.conf**

13. 重启实例。

[ec2-user ~]\$ **sudo reboot**

14.  (可选)为了帮助利用高达 4K 分辨率的单个显示器,请设置高性能显示协议 [NICE DCV。](https://docs.aws.amazon.com/dcv)

Rocky Linux 8

在实例上安装 NVIDIA Gaming 驱动程序

1. 连接到 Linux 实例。安装 gcc 和 make(如果尚未安装)。

[ec2-user ~]\$ **sudo yum update -y**

3. 重启实例以加载最新内核版本。

[ec2-user ~]\$ **sudo reboot**

- 4. 重启之后重新连接到实例。
- 5. 为您当前运行的内核版本安装 gcc 编译器和内核标头软件包。

[ec2-user ~]\$ **sudo dnf install -y unzip gcc make elfutils-libelf-devel libglvnddevel kernel-devel-\$(uname -r)**

6. 使用以下命令下载 Gaming 驱动程序安装实用程序:

[ec2-user ~]\$ **aws s3 cp --recursive s3://nvidia-gaming/linux/latest/ .**

此存储桶中存储了多个版本的游戏驱动程序。您可以使用以下命令查看所有可用的版本:

[ec2-user ~]\$ **aws s3 ls --recursive s3://nvidia-gaming/linux/**

7. 从下载的 .zip 归档中提取 Gaming 驱动程序安装实用程序。

[ec2-user ~]\$ **unzip vGPUSW-\*vGaming-Linux-Guest-Drivers.zip -d nvidia-drivers**

8. 使用以下命令添加权限以运行驱动程序安装实用程序:

[ec2-user ~]\$ **chmod +x nvidia-drivers/Linux/NVIDIA-Linux-x86\_64\*-grid.run**

9. 使用以下命令运行安装程序:

[ec2-user ~]\$ **sudo ./nvidia-drivers/Linux/NVIDIA-Linux-x86\_64\*.run**

系统提示时,接受许可协议并根据需要指定安装选项(您可以接受默认选项)。

10. 使用以下命令创建所需的配置文件。

**EOF**

- 11. 使用以下命令下载并重命名认证文件。
	- 对于 460.39 及更高版本:

[ec2-user ~]\$ **sudo curl -o /etc/nvidia/GridSwCert.txt "https://nvidiagaming.s3.amazonaws.com/GridSwCert-Archive/GridSwCertLinux\_2023\_9\_22.cert"**

对于 440.68 到 445.48 版本:

[ec2-user ~]\$ **sudo curl -o /etc/nvidia/GridSwCert.txt "https://nvidiagaming.s3.amazonaws.com/GridSwCert-Archive/GridSwCert-Linux\_2020\_04.cert"**

对于早期版本:

```
[ec2-user ~]$ sudo curl -o /etc/nvidia/GridSwCert.txt "https://nvidia-
gaming.s3.amazonaws.com/GridSwCert-Archive/GridSwCert-Linux_2019_09.cert"
```
12. 如果您在 G4dn、G5 或 G5g 实例上使用 510.x 或更高版本的 NVIDIA 驱动程序,请使用以下命令 禁用 GSP。有关为什么需要这样做的更多信息,请访问 [NVIDIA 文档](https://docs.nvidia.com/grid/latest/grid-vgpu-user-guide/index.html#disabling-gsp)。

[ec2-user ~]\$ **sudo touch /etc/modprobe.d/nvidia.conf**

[ec2-user ~]\$ **echo "options nvidia NVreg\_EnableGpuFirmware=0" | sudo tee --append / etc/modprobe.d/nvidia.conf**

13. 重启实例。

[ec2-user ~]\$ **sudo reboot**

14.  (可选)为了帮助利用高达 4K 分辨率的单个显示器,请设置高性能显示协议 [NICE DCV。](https://docs.aws.amazon.com/dcv)

Ubuntu 和 Debian

在实例上安装 NVIDIA Gaming 驱动程序

- 1. 连接到 Linux 实例。安装 gcc 和 make(如果尚未安装)。
- 2. 更新软件包缓存并获取实例软件包更新。

\$ **sudo apt-get update -y**

3. 升级 linux-aws 程序包以接收最新版本。

\$ **sudo apt-get upgrade -y linux-aws**

4. 重启实例以加载最新内核版本。

\$ **sudo reboot**

- 5. 重启之后重新连接到实例。
- 6. 为您当前运行的内核版本安装 gcc 编译器和内核标头软件包。

\$ **sudo apt-get install -y unzip gcc make linux-headers-\$(uname -r)**

- 7. 禁用 NVIDIA 显卡的 nouveau 开源驱动程序。
	- a. 将 nouveau 添加到 /etc/modprobe.d/blacklist.conf 黑名单文件。复制下面的代码 块并将其粘贴到终端中。

```
$ cat << EOF | sudo tee --append /etc/modprobe.d/blacklist.conf
blacklist vga16fb
blacklist nouveau
blacklist rivafb
blacklist nvidiafb
blacklist rivatv
EOF
```
b. 编辑 /etc/default/grub 文件并添加以下行:

GRUB\_CMDLINE\_LINUX="rdblacklist=nouveau"

```
c. 重新生成 Grub 配置。
```
\$ **sudo update-grub**

8. 使用以下命令下载 Gaming 驱动程序安装实用程序:

\$ **aws s3 cp --recursive s3://nvidia-gaming/linux/latest/ .**

此存储桶中存储了多个版本的游戏驱动程序。您可以使用以下命令查看所有可用的版本:

\$ **aws s3 ls --recursive s3://nvidia-gaming/linux/**

9. 从下载的 .zip 归档中提取 Gaming 驱动程序安装实用程序。

\$ **unzip vGPUSW-\*vGaming-Linux-Guest-Drivers.zip -d nvidia-drivers**

10. 使用以下命令添加权限以运行驱动程序安装实用程序:

\$ **chmod +x nvidia-drivers/Linux/NVIDIA-Linux-x86\_64\*-grid.run**

11. 使用以下命令运行安装程序:

\$ **sudo ./nvidia-drivers/Linux/NVIDIA-Linux-x86\_64\*.run**

系统提示时,接受许可协议并根据需要指定安装选项(您可以接受默认选项)。

12. 使用以下命令创建所需的配置文件。

```
$ cat << EOF | sudo tee -a /etc/nvidia/gridd.conf
vGamingMarketplace=2
EOF
```
- 13. 使用以下命令下载并重命名认证文件。
	- 对于 460.39 及更高版本:

\$ **sudo curl -o /etc/nvidia/GridSwCert.txt "https://nvidiagaming.s3.amazonaws.com/GridSwCert-Archive/GridSwCertLinux\_2023\_9\_22.cert"**

• 对于 440.68 到 445.48 版本:

```
$ sudo curl -o /etc/nvidia/GridSwCert.txt "https://nvidia-
gaming.s3.amazonaws.com/GridSwCert-Archive/GridSwCert-Linux_2020_04.cert"
```
• 对于早期版本:

```
$ sudo curl -o /etc/nvidia/GridSwCert.txt "https://nvidia-
gaming.s3.amazonaws.com/GridSwCert-Archive/GridSwCert-Linux_2019_09.cert"
```
14. 如果您在 G4dn、G5 或 G5g 实例上使用 510.x 或更高版本的 NVIDIA 驱动程序,请使用以下命令 禁用 GSP。有关为什么需要这样做的更多信息,请访问 [NVIDIA 文档](https://docs.nvidia.com/grid/latest/grid-vgpu-user-guide/index.html#disabling-gsp)。

\$ **sudo touch /etc/modprobe.d/nvidia.conf**

\$ **echo "options nvidia NVreg\_EnableGpuFirmware=0" | sudo tee --append /etc/ modprobe.d/nvidia.conf**

#### 15. 重启实例。

\$ **sudo reboot**

16. (可选)为了帮助利用高达 4K 分辨率的单个显示器,请设置高性能显示协议 [NICE DCV。](https://docs.aws.amazon.com/dcv)如果您 不需要此功能,请勿完成此步骤。

Windows 操作系统

在实例上安装 NVIDIA 游戏驱动程序之前,除了所有游戏驱动程序提及的注意事项之外,您还必须确保 满足以下先决条件。

- 如果您使用自定义 Windows AMI 启动 Windows 实例,则 AMI 必须是使用 Windows Sysprep 创建 的标准化映像,以确保游戏驱动程序正常运行。有关更多信息,请参阅 [使用 Windows Sysprep 创建](#page-175-0)  [AMI](#page-175-0)。
- 在 Windows 实例上配置 AWS Tools for Windows PowerShell 的默认凭证。有关更多信息,请参阅 AWS Tools for Windows PowerShell 用户指南中的 [AWS Tools for Windows PowerShell 入门](https://docs.aws.amazon.com/powershell/latest/userguide/pstools-getting-started.html)
- 用户或角色必须具有包含 AmazonS3ReadOnlyAccess 策略的授予权限。有关更多信 息,请参阅《Amazon Simple Storage Service 用户指南》中的 [AWS 托管式策略:](https://docs.aws.amazon.com/AmazonS3/latest/userguide/security-iam-awsmanpol.html#security-iam-awsmanpol-amazons3readonlyaccess) [AmazonS3ReadOnlyAccess。](https://docs.aws.amazon.com/AmazonS3/latest/userguide/security-iam-awsmanpol.html#security-iam-awsmanpol-amazons3readonlyaccess)

在 Windows 实例上安装 NVIDIA Gaming 驱动程序

- 1. 连接到您的 Windows 实例并打开 PowerShell 窗口。
- 2. 使用以下 PowerShell 命令下载并安装 Gaming 驱动程序。

```
$Bucket = "nvidia-gaming"
$KeyPrefix = "windows/latest"
$LocalPath = "$home\Desktop\NVIDIA"
$Objects = Get-S3Object -BucketName $Bucket -KeyPrefix $KeyPrefix -Region us-east-1
```

```
foreach ($Object in $Objects) {
$LocalFileName = $Object.Key
if ($LocalFileName -ne '' -and $Object.Size -ne 0) { 
     $LocalFilePath = Join-Path $LocalPath $LocalFileName 
     Copy-S3Object -BucketName $Bucket -Key $Object.Key -LocalFile $LocalFilePath -
Region us-east-1
}
}
```
此 S3 存储桶中存储了多个版本的 NVIDIA GRID 驱动程序。如果将 \$KeyPrefix 变量的值 从"windows/latest"更改为"windows",则可以下载桶中的所有可用版本。

- 3. 导航到桌面,双击安装文件以启动它 (选择与您的实例操作系统版本对应的驱动程序版本)。按照说 明安装驱动程序并根据需要重启实例。要验证 GPU 是否正常工作,请检查设备管理器。
- 4. 使用以下方法之一注册驱动程序。

Version 527.27 or above

使用 64 位版本的 PowerShell 或命令提示符窗口创建以下注册表项。

键:HKEY\_LOCAL\_MACHINE\SYSTEM\CurrentControlSet\Services\nvlddmkm \Global

名称:vGamingMarketplace

类型:DWord

值:2

PowerShell

运行以下 PowerShell 命令创建此注册表值。AWS Windows AMI 中的 AWS Tools for PowerShell 默认为 32 位版本,并且此命令将失败。相反,将使用操作系统附带的 64 位版本 的 PowerShell。

```
New-ItemProperty -Path "HKLM:\SYSTEM\CurrentControlSet\Services\nvlddmkm\Global" 
  -Name "vGamingMarketplace" -PropertyType "DWord" -Value "2"
```
## 命令提示符

运行以下注册表命令创建此注册表值。您可以使用命令提示符窗口或 64 位版本的 PowerShell 运行它。

reg add "HKLM\SYSTEM\CurrentControlSet\Services\nvlddmkm\Global" /v vGamingMarketplace /t REG\_DWORD /d 2

Earlier versions

使用 64 位版本的 PowerShell 或命令提示符窗口创建以下注册表项。

键:HKEY\_LOCAL\_MACHINE\SOFTWARE\NVIDIA Corporation\Global

名称:vGamingMarketplace

类型:DWord

值:2

PowerShell

运行以下 PowerShell 命令创建此注册表值。AWS Windows AMI 中的 AWS Tools for PowerShell 默认为 32 位版本,并且此命令将失败。相反,将使用操作系统附带的 64 位版本 的 PowerShell。

New-ItemProperty -Path "HKLM:\SOFTWARE\NVIDIA Corporation\Global" -Name "vGamingMarketplace" -PropertyType "DWord" -Value "2"

命令提示符

运行以下注册表命令以使用命令提示符窗口创建此注册表项。您也可以在 64 位版本的 PowerShell 中使用此命令。

reg add "HKLM\SOFTWARE\NVIDIA Corporation\Global" /v vGamingMarketplace /t REG\_DWORD /d 2

- 5. 在 PowerShell 中运行以下命令。这将下载认证文件,重命名文件 GridSwCert.txt,然后将该 文件移至系统驱动器上的 Public Documents (公共文档) 文件夹。通常,该文件夹的路径为 C: \Users\Public\Documents。
	- 对于 461.40 及更高版本:

Invoke-WebRequest -Uri "https://nvidia-gaming.s3.amazonaws.com/GridSwCert-Archive/GridSwCertWindows\_2023\_9\_22.cert" -OutFile "\$Env:PUBLIC\Documents \GridSwCert.txt"

• 对于 445.87 版本:

Invoke-WebRequest -Uri "https://nvidia-gaming.s3.amazonaws.com/GridSwCert-Archive/GridSwCert-Windows\_2020\_04.cert" -OutFile "\$Env:PUBLIC\Documents \GridSwCert.txt"

对于早期版本:

Invoke-WebRequest -Uri "https://nvidia-gaming.s3.amazonaws.com/GridSwCert-Archive/GridSwCert-Windows\_2019\_09.cert" -OutFile "\$Env:PUBLIC\Documents \GridSwCert.txt"

#### **a** Note

如果您在下载文件时收到错误,并且正在使用 Windows Server 2016 或更早的版本,则可 能需要为 PowerShell 终端启用 TLS 1.2。可以使用以下命令为当前 PowerShell 会话启用 TLS 1.2,然后重试:

[Net.ServicePointManager]::SecurityProtocol = [Net.SecurityProtocolType]::Tls12

- 6. 重新启动您的实例。
- 7. 请使用以下命令验证 NVIDIA Gaming 许可证。

**C:\Windows\System32\DriverStore\FileRepository\nv\_dispswi.inf\_\*\nvidia-smi.exe -q**

该输出值应该类似于以下内容。

```
vGPU Software Licensed Product
Product Name : NVIDIA Cloud Gaming
License Status : Licensed (Expiry: N/A)
```
8. (可选)为了帮助利用高达 4K 分辨率的单个显示器,请设置高性能显示协议 [NICE DCV。](https://docs.aws.amazon.com/dcv)如果您 不需要此功能,请勿完成此步骤。

#### 安装 CUDA 的附加版本

在您的实例上安装 NVIDIA 图形驱动程序后,您可以安装与图形驱动程序捆绑的版本以外的 CUDA 版 本。以下过程演示如何在实例上配置多个版本的 CUDA。

在 Linux 上安装 CUDA 工具包

按照以下步骤操作,在 Linux 上安装 CUDA 工具包:

- 1. 连接到 Linux 实例。
- 2. 打开 [NVIDIA 网站,](https://developer.nvidia.com/cuda-downloads?target_os=Linux)然后选择所需的 CUDA 版本。
- 3. 为您的实例上的操作系统选择架构、分发版和版本。对于安装程序类型,选择运行文件(本地)。
- 4. 按照说明下载安装脚本。
- 5. 将运行权限添加到您使用以下命令下载的安装脚本。

[ec2-user ~]\$ chmod +x *downloaded\_installer\_file*

6. 按如下方式运行安装脚本以安装 CUDA 工具包并将 CUDA 版本号添加到工具包路径中。

[ec2-user ~]\$ sudo sh *downloaded\_installer\_file* --silent --override --toolkit - samples --toolkitpath=/usr/local/cuda-*version* --samplespath=/usr/local/cuda --noopengl-libs

7. (可选)按如下方式设置默认 CUDA 版本。

[ec2-user ~]\$ sudo ln -s /usr/local/cuda-*version* /usr/local/cuda

在 Windows 上安装 CUDA 工具包

按照以下步骤操作,在 Windows 上安装 CUDA 工具包:

#### 安装 CUDA 工具包

- 1. 连接到您的 Windows 实例。
- 2. 打开 [NVIDIA 网站,](https://developer.nvidia.com/cuda-downloads?target_os=Windows&target_arch=x86_64)然后选择所需的 CUDA 版本。
- 3. 对于安装程序类型,选择 exe(本地),然后选择下载。
- 4. 使用浏览器运行下载的安装文件。按照说明安装 CUDA 工具包。您可能需要重新启动实例。

# 在 Amazon EC2 实例上安装 AMD 驱动程序

已挂载 AMD GPU 的实例(如 G4ad 实例)必须安装相应的 AMD 驱动程序。根据您的要求,您可以使 用带有预装驱动程序的 AMI,也可以从 Amazon S3 下载驱动程序。

要在挂载 NVIDIA GPU 的实例(例如,G4dn 实例)上安装 NVIDIA 驱动程序,则请参[阅安装 NVIDIA](#page-1319-0) [驱动程序](#page-1319-0)。

目录

- [AMD Radeon Pro Software for Enterprise Driver](#page-1353-0)
- [安装了 AMD 驱动程序的 AMI](#page-1353-1)
- [AMD 驱动程序下载](#page-1353-2)
- [为 Linux 设置交互式桌面](#page-1358-0)

<span id="page-1353-0"></span>AMD Radeon Pro Software for Enterprise Driver

The AMD Radeon Pro Software for Enterprise Driver 旨在为专业级图形使用案例提供支持。使用驱动 程序,您可以将实例配置为每个 GPU 两个 4K 显示。

支持的 API

- OpenGL、OpenCL
- Vulkan
- AMD 高级媒体框架
- 视频加速 API
- DirectX 9 及更高版本
- 微软硬件媒体平台变换

<span id="page-1353-1"></span>安装了 AMD 驱动程序的 AMI

AWS 提供安装的 AMD 驱动程序随附的不同亚马逊机器映像(AMI)。打[开使用 AMD 驱动程序的](https://aws.amazon.com/marketplace/search/results?page=1&filters=VendorId&VendorId=e6a5002c-6dd0-4d1e-8196-0a1d1857229b&searchTerms=AMD+Radeon+Pro+Driver)  [Marketplace 产品。](https://aws.amazon.com/marketplace/search/results?page=1&filters=VendorId&VendorId=e6a5002c-6dd0-4d1e-8196-0a1d1857229b&searchTerms=AMD+Radeon+Pro+Driver)

# <span id="page-1353-2"></span>AMD 驱动程序下载

如果您使用的不是安装了 AMD 驱动程序的 AMI,则可以下载 AMD 驱动程序并将其安装在您的实例 上。仅以下操作系统版本支持 AMD 驱动程序:

• Amazon Linux 2 内核版本 4.14

**a** Note

AMD 驱动程序版本 amdgpu-pro-20.20-1184451 和更新的驱动程序版本需要内核版本 5.15 或更高版本。

- Windows Server 2016
- Windows Server 2019

这些下载仅供 AWS 客户使用。下载即表明您同意仅将下载的软件用于开发在 AMD Radeon Pro V520 硬件上使用的 AMIs。安装软件时,您需要遵循 [AMD 软件最终用户许可协议的](https://www.amd.com/en/support/eula)条款。

在 Linux 实例上安装 AMD 驱动程序

- 1. 连接到 Linux 实例。
- 2. 在 Linux 实例上安装 AWS CLI 并配置默认凭证。有关更多信息,请参阅 AWS Command Line Interface 用户指南中的[安装 AWS CLI。](https://docs.aws.amazon.com/cli/latest/userguide/cli-chap-install.html)

#### **A** Important

用户或角色必须具有包含 AmazonS3ReadOnlyAccess 策略的授予权限。有关更多信 息,请参阅《Amazon Simple Storage Service 用户指南》中的 [AWS 托管式策略:](https://docs.aws.amazon.com/AmazonS3/latest/userguide/security-iam-awsmanpol.html#security-iam-awsmanpol-amazons3readonlyaccess) [AmazonS3ReadOnlyAccess。](https://docs.aws.amazon.com/AmazonS3/latest/userguide/security-iam-awsmanpol.html#security-iam-awsmanpol-amazons3readonlyaccess)

3. 安装 gcc 和 make(如果尚未安装)。

\$ **sudo yum install gcc make**

- 4. 更新软件包缓存并获取实例软件包更新。
	- 对于 Amazon Linux 2:

\$ **sudo amazon-linux-extras install epel -y** \$ **sudo yum update -y**

• 对于 Ubuntu 22.04:

\$ **wget https://repo.radeon.com/.preview/a0e4ef1dffbc95b4abb54e891f265e61/amdgpuinstall/5.5.02.05.2/ubuntu/jammy/amdgpu-install\_5.5.02.05.50502-1\_all.deb** \$ **sudo apt install ./amdgpu-install\_5.5.02.05.50502-1\_all.deb** \$ **sudo sed -i 's#repo.radeon.com#&/.preview/a0e4ef1dffbc95b4abb54e891f265e61#' / etc/apt/sources.list.d/{amdgpu.list,rocm.list,amdgpu-proprietary.list}**

• 对于其他 Ubuntu 版本:

\$ **sudo dpkg --add-architecture i386** \$ **sudo apt-get update -y && sudo apt upgrade -y**

• 对于 CentOS:

```
$ sudo yum install epel-release -y
$ sudo yum update -y
```
5. 重启实例。

```
$ sudo reboot
```
- 6. 在实例重启后重新连接到实例。
- 7. 下载最新的 AMD 驱动程序。

```
a Note
```
对于 Ubuntu 22.04,请跳过此步骤。

\$ **aws s3 cp --recursive s3://ec2-amd-linux-drivers/latest/ .**

- 8. 解压文件。
	- 对于 Amazon Linux 2 和 CentOS ·

\$ **tar -xf amdgpu-pro-\*rhel\*.tar.xz**

• 对于 Ubuntu:

## **a** Note

对于 Ubuntu 22.04,请跳过此步骤。

\$ **tar -xf amdgpu-pro\*ubuntu\*.xz**

- 9. 切换到提取的驱动程序所在的文件夹。
- 10. 为驱动程序安装添加缺少的模块。
	- 对于 Amazon Linux 2 和 CentOS:

跳过此步骤。

• 对于 Ubuntu:

## **a** Note

对于 Ubuntu 22.04,请跳过此步骤。

\$ **sudo apt install linux-modules-extra-\$(uname -r) -y**

- 11. 运行自我安装脚本以安装完整的图形堆栈。
	- 对于 Ubuntu 22.04:

\$ **sudo amdgpu-install --usecase=workstation --vulkan=pro --opencl=rocr,legacy -y**

• 对于 Amazon Linux 2 和 CentOS 以及其他 Ubuntu 版本:

\$ **./amdgpu-pro-install -y --opencl=pal,legacy**

12. 重启实例。

\$ **sudo reboot**

# 13. 确认驱动程序正常运行。

该响应应当与以下内容相似:

Initialized amdgpu

## 在 Windows 实例上安装 AMD 驱动程序

- 1. 连接到您的 Windows 实例并打开 PowerShell 窗口。
- 2. 在 Windows 实例上配置 AWS Tools for Windows PowerShell 的默认凭证。有关更多信息,请参 阅 AWS Tools for Windows PowerShell 用户指南中的 [AWS Tools for Windows PowerShell 入门](https://docs.aws.amazon.com/powershell/latest/userguide/pstools-getting-started.html)

## **A** Important

用户或角色必须具有包含 AmazonS3ReadOnlyAccess 策略的授予权限。有关更多信 息,请参阅《Amazon Simple Storage Service 用户指南》中的 [AWS 托管式策略:](https://docs.aws.amazon.com/AmazonS3/latest/userguide/security-iam-awsmanpol.html#security-iam-awsmanpol-amazons3readonlyaccess) [AmazonS3ReadOnlyAccess。](https://docs.aws.amazon.com/AmazonS3/latest/userguide/security-iam-awsmanpol.html#security-iam-awsmanpol-amazons3readonlyaccess)

3. 使用以下 PowerShell 命令将驱动程序从 Amazon S3 下载到桌面。

```
$Bucket = "ec2-amd-windows-drivers"
$KeyPrefix = "latest" # use "archives" for Windows Server 2016
$LocalPath = "$home\Desktop\AMD"
$Objects = Get-S3Object -BucketName $Bucket -KeyPrefix $KeyPrefix -Region us-east-1
foreach ($Object in $Objects) {
$LocalFileName = $Object.Key
if ($LocalFileName -ne '' -and $Object.Size -ne 0) { 
     $LocalFilePath = Join-Path $LocalPath $LocalFileName 
    Copy-S3Object -BucketName $Bucket -Key $Object.Key -LocalFile $LocalFilePath -
Region us-east-1
}
}
```
4. 解压下载的驱动程序文件并使用以下 PowerShell 命令运行安装程序。

Expand-Archive \$LocalFilePath -DestinationPath "\$home\Desktop\AMD\\$KeyPrefix" - Verbose

然后请检查新目录的内容。可以使用 Get-ChildItem PowerShell 命令检索目录名称。

Get-ChildItem "\$home\Desktop\AMD\\$KeyPrefix"

该输出应该类似于以下内容:

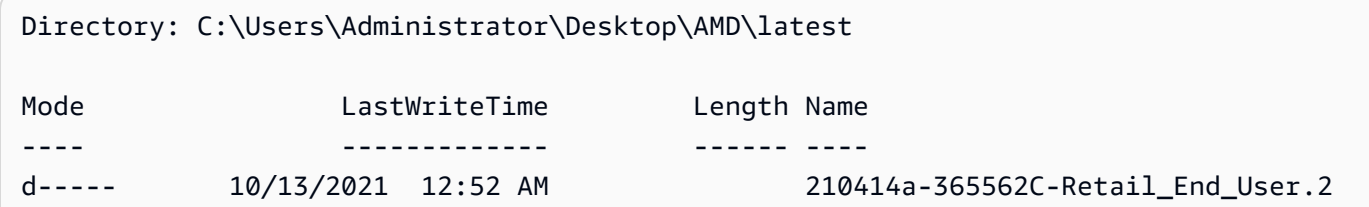

安装驱动程序:

pnputil /add-driver \$home\Desktop\AMD\\$KeyPrefix\\*.inf /install /subdirs

- 5. 按照说明安装驱动程序并根据需要重启实例。
- 6. 要验证 GPU 是否正常工作,请检查设备管理器。您应看到"AMD Radeon Pro V520 MxGPU"作为 显示适配器列出。
- 7. 为了帮助利用高达 4K 分辨率的四个显示器,请设置高性能显示协议 [NICE DCV。](https://docs.aws.amazon.com/dcv/)

<span id="page-1358-0"></span>为 Linux 设置交互式桌面

确认 Linux 实例已安装 AMD GPU 驱动程序并且 amdgpu 正在使用中之后,您可以安装交互式桌面管 理器。我们建议使用 MATE 桌面环境,以获得最佳兼容性和性能。

## 先决条件

打开文本编辑器并将以下内容另存为名为 xorg.conf 的文件。您的实例上需要此文件。

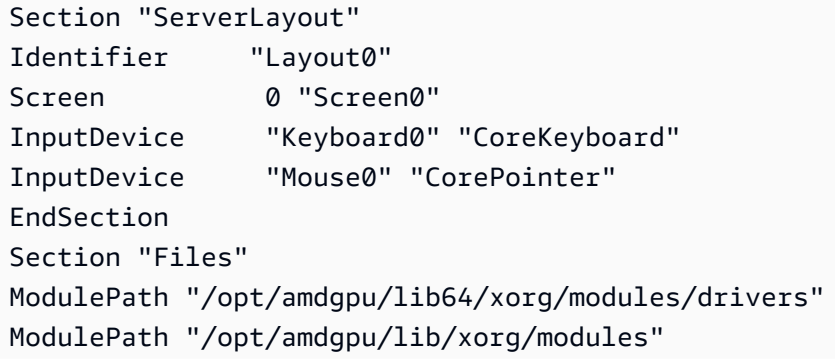

```
ModulePath "/opt/amdgpu-pro/lib/xorg/modules/extensions"
ModulePath "/opt/amdgpu-pro/lib64/xorg/modules/extensions"
ModulePath "/usr/lib64/xorg/modules"
ModulePath "/usr/lib/xorg/modules"
EndSection
Section "InputDevice"
# generated from default
Identifier "Mouse0"
Driver "mouse"
Option "Protocol" "auto"
Option "Device" "/dev/psaux"
Option "Emulate3Buttons" "no"
Option "ZAxisMapping" "4 5"
EndSection
Section "InputDevice"
# generated from default
Identifier "Keyboard0"
Driver "kbd"
EndSection
Section "Monitor"
Identifier "Monitor0"
VendorName "Unknown"
ModelName "Unknown"
EndSection
Section "Device"
Identifier "Device0"
Driver "amdgpu"
VendorName "AMD"
BoardName "Radeon MxGPU V520"
BusID "PCI:0:30:0"
EndSection
Section "Extensions"
Option "DPMS" "Disable"
EndSection
Section "Screen"
Identifier "Screen0"
Device "Device0"
Monitor "Monitor0"
DefaultDepth 24
Option "AllowEmptyInitialConfiguration" "True"
SubSection "Display" 
    Virtual 3840 2160 
    Depth 32
EndSubSection
```
EndSection

#### 在 Amazon Linux 2 上设置交互式桌面

1. 安装 EPEL 存储库。

\$ C:\> **sudo amazon-linux-extras install epel -y**

2. 安装 MATE 桌面。

\$ C:\> **sudo amazon-linux-extras install mate-desktop1.x -y** \$ C:\> **sudo yum groupinstall "MATE Desktop" -y** \$ C:\> **sudo systemctl disable firewalld**

- 3. 将 xorg.conf 文件复制到 /etc/X11/xorg.conf。
- 4. 重启实例。

\$ C:\> **sudo reboot**

5. (可选)[安装 NICE DCV 服务器以](https://docs.aws.amazon.com/dcv/latest/adminguide/setting-up-installing.html)使用 NICE DCV 作为高性能显示协议,然后使用首选客户端[连](https://docs.aws.amazon.com/dcv/latest/userguide/using-connecting.html) [接到 NICE DCV 会话。](https://docs.aws.amazon.com/dcv/latest/userguide/using-connecting.html)

#### 在 Ubuntu 上设置交互式桌面

1. 安装 MATE 桌面。

\$ **sudo apt install xorg-dev ubuntu-mate-desktop -y** \$ C:\> **sudo apt purge ifupdown -y**

- 2. 将 xorg.conf 文件复制到 /etc/X11/xorg.conf。
- 3. 重启实例。

\$ **sudo reboot**

4. 为适当版本的 Ubuntu 安装 AMF 编码器。

\$ **sudo apt install ./amdgpu-pro-20.20-\*/amf-amdgpu-pro\_20.20-\*\_amd64.deb**

5. (可选)[安装 NICE DCV 服务器以](https://docs.aws.amazon.com/dcv/latest/adminguide/setting-up-installing.html)使用 NICE DCV 作为高性能显示协议,然后使用首选客户端[连](https://docs.aws.amazon.com/dcv/latest/userguide/using-connecting.html) [接到 NICE DCV 会话。](https://docs.aws.amazon.com/dcv/latest/userguide/using-connecting.html)

6. DCV 安装完成后,授予 DCV 用户视频权限:

\$ **sudo usermod -aG video dcv**

在 CentOS 上设置交互式桌面

1. 安装 EPEL 存储库。

```
$ sudo yum update -y
$ C:\> sudo yum install epel-release -y
```
2. 安装 MATE 桌面。

\$ **sudo yum groupinstall "MATE Desktop" -y** \$ C:\> **sudo systemctl disable firewalld**

- 3. 将 xorg.conf 文件复制到 /etc/X11/xorg.conf。
- 4. 重启实例。

```
$ sudo reboot
```
5. (可选)[安装 NICE DCV 服务器以](https://docs.aws.amazon.com/dcv/latest/adminguide/setting-up-installing.html)使用 NICE DCV 作为高性能显示协议,然后使用首选客户端[连](https://docs.aws.amazon.com/dcv/latest/userguide/using-connecting.html) [接到 NICE DCV 会话。](https://docs.aws.amazon.com/dcv/latest/userguide/using-connecting.html)

# Windows 实例的半虚拟化驱动程序

Windows AMI 包含一系列驱动程序,以允许访问虚拟化硬件。Amazon EC2 会使用这些驱动程序将实 例存储和 Amazon EBS 卷映射到其设备。下表显示了不同驱动程序之间的主要区别。

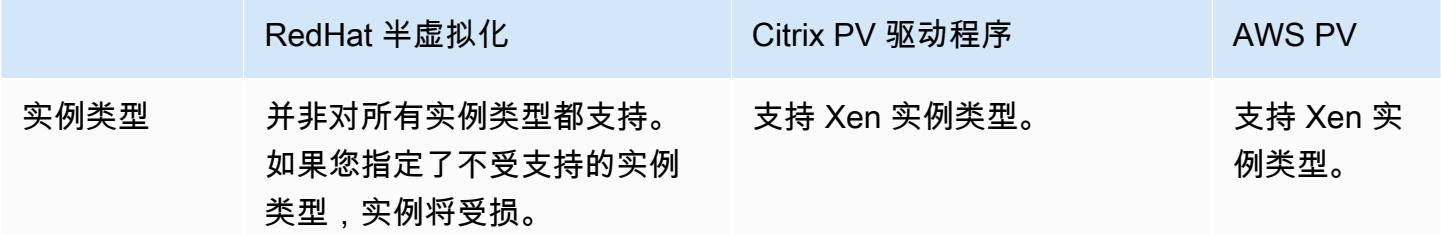

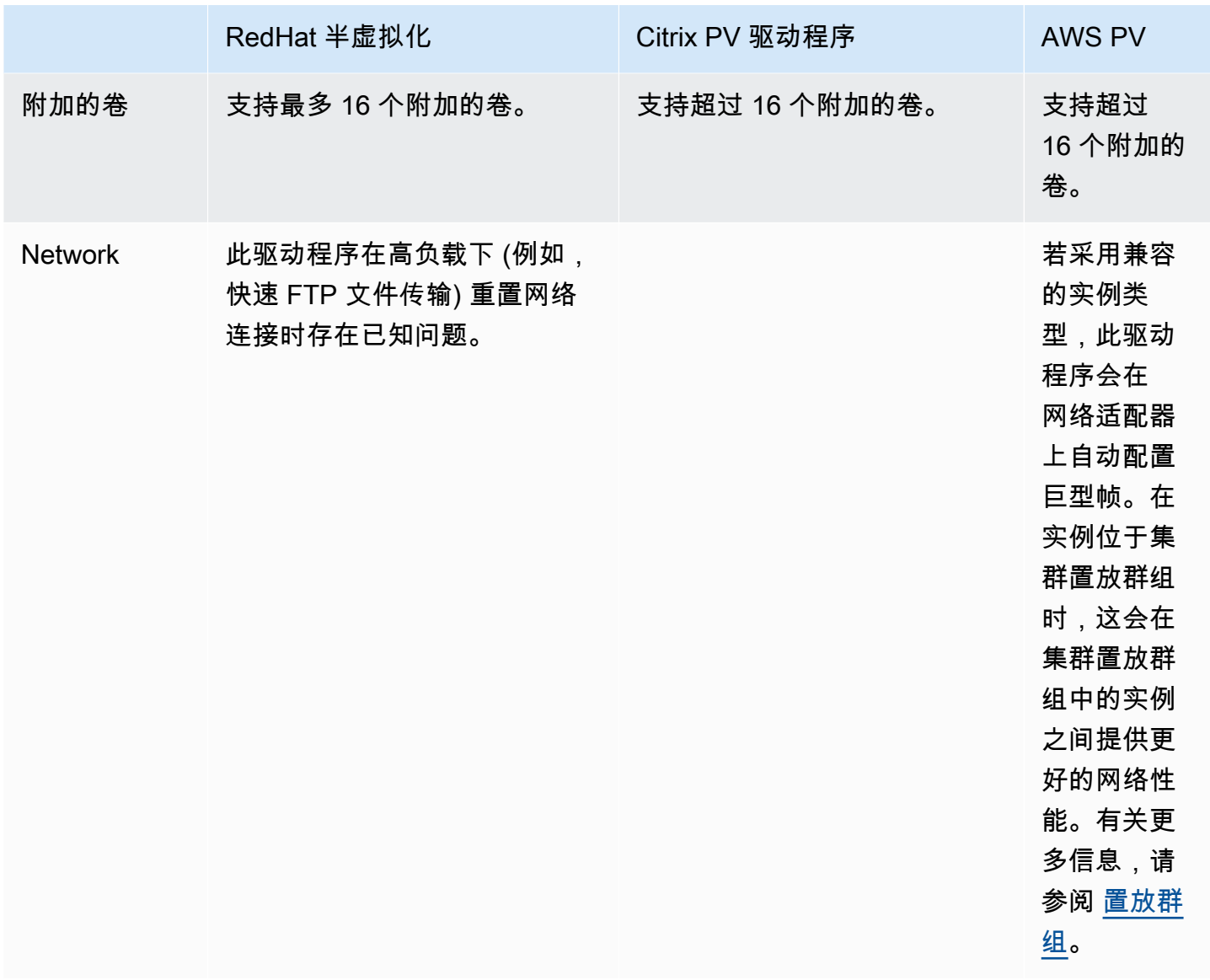

下表显示了应在 Amazon EC2 上每个版本的 Windows Server 上运行的 PV 驱动程序。

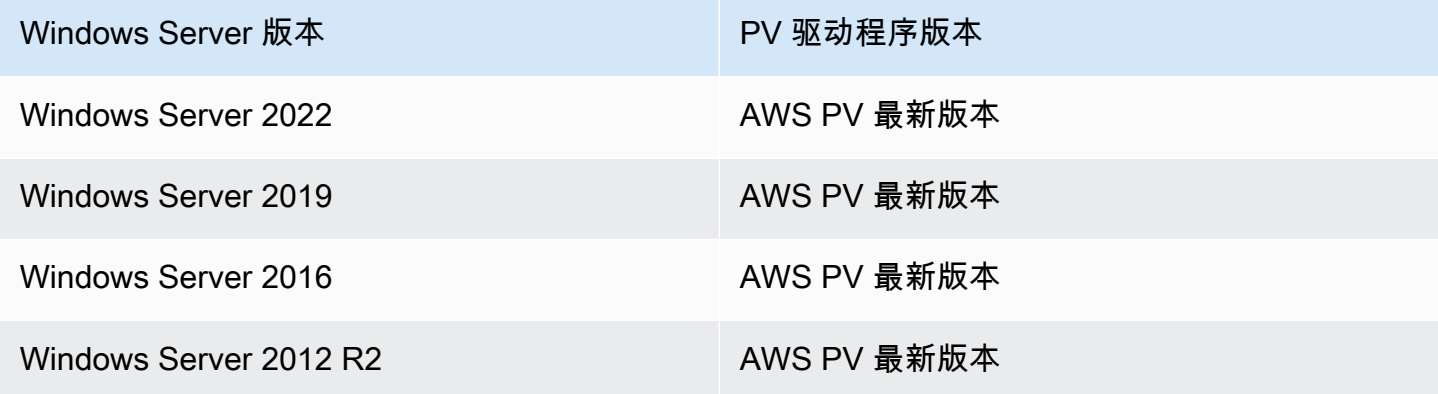

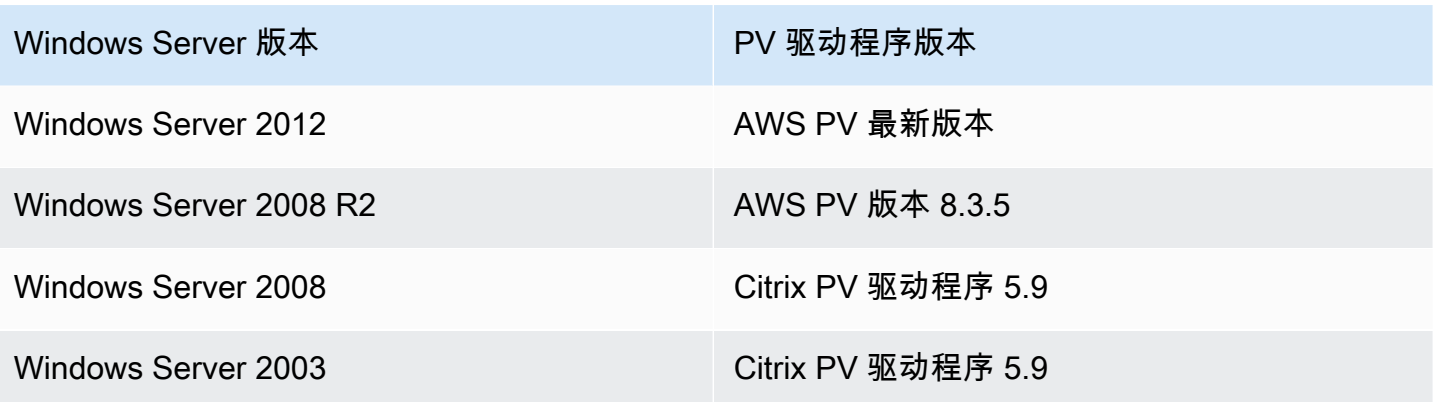

## 目录

- [AWS PV 驱动程序](#page-1363-0)
- [Citrix PV 驱动程序](#page-1368-0)
- [RedHat PV 驱动程序](#page-1368-1)
- [订阅 通知](#page-1368-2)
- [在 Windows 实例上升级半虚拟化驱动程序](#page-1370-0)
- [排查 Windows 实例上的 PV 驱动程序问题](#page-1380-0)

# <span id="page-1363-0"></span>AWS PV 驱动程序

AWS PV 驱动程序存储在 %ProgramFiles%\Amazon\Xentools 目录中。此目录还包含公有符号 和一个命令行工具 xenstore\_client.exe,使用该工具可以访问 XenStore 中的条目。例如,以下 PowerShell 命令从虚拟机监控程序返回当前时间:

```
PS C:\> [DateTime]::FromFileTimeUTC((gwmi -n root\wmi -cl 
 AWSXenStoreBase).XenTime).ToString("hh:mm:ss")
11:17:00
```
AWS PV 驱动程序在 Windows 注册表中列于 HKEY\_LOCAL\_MACHINE\SYSTEM \CurrentControlSet\Services 之下。这些驱动程序组件如下所示: xenbus、xeniface、xennet、xenvbd 和 xenvif。

AWS PV 驱动程序还有一个名为 LiteAgent 的 Windows 服务,它在用户模式下运行。它会处理相 关任务,例如在 Xen 代实例上通过 AWS API 进行的关闭和重启事件。您可以通过从命令行运行 Services.msc 来访问和管理服务。在 Nitro 代实例上运行时, AWS PV 驱动程序将不会使用, 并且 LiteAgent 服务将自动停止启动使用驱动程序版本 8.2.4。更新至最新的 AWS PV 驱动程序也将更新 LiteAgent 并提高所有实例世代上的可靠性。

安装最新的 AWS PV 驱动程序

Amazon Windows AMI 包含一系列驱动程序,以允许访问虚拟化硬件。Amazon EC2 会使用这些驱动 程序将实例存储和 Amazon EBS 卷映射到其设备。我们建议您安装最新的驱动程序来提高您的 EC2 Windows 实例的稳定性和性能。

## 安装选项

- 您可以使用 AWS Systems Manager 自动更新半虚拟化驱动程序。有关更多信息,请参阅 AWS Systems Manager 用户指南中的演练: 在 EC2 Windows 实例上自动更新半虚拟化驱动程序 ( 控制 [台\)](https://docs.aws.amazon.com/systems-manager/latest/userguide/sysman-state-pvdriver.html)。
- 您可以[下载](https://s3.amazonaws.com/ec2-windows-drivers-downloads/AWSPV/Latest/AWSPVDriver.zip)驱动程序包并手动运行安装程序。请务必检查 readme.txt 文件以了解系统要求。有关 下载和安装 AWS PV 驱动程序,或者升级域控制器的信息,请参阅 [手动升级 Windows Server 实例](#page-1372-0) [\(AWS PV 升级\)。](#page-1372-0)

AWS PV 驱动程序包历史记录

下表显示了每个驱动程序版本中的 AWS PV 驱动程序更改。

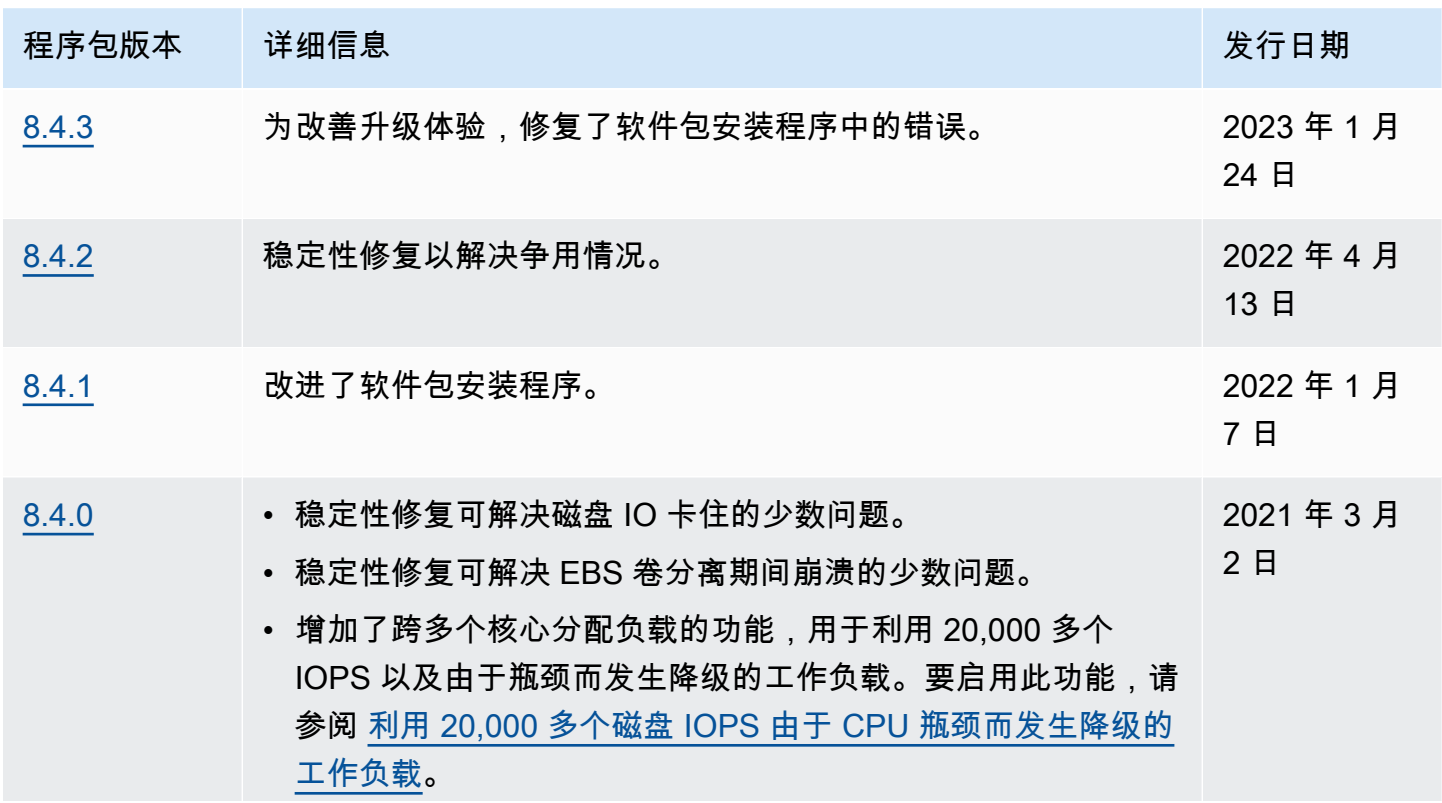

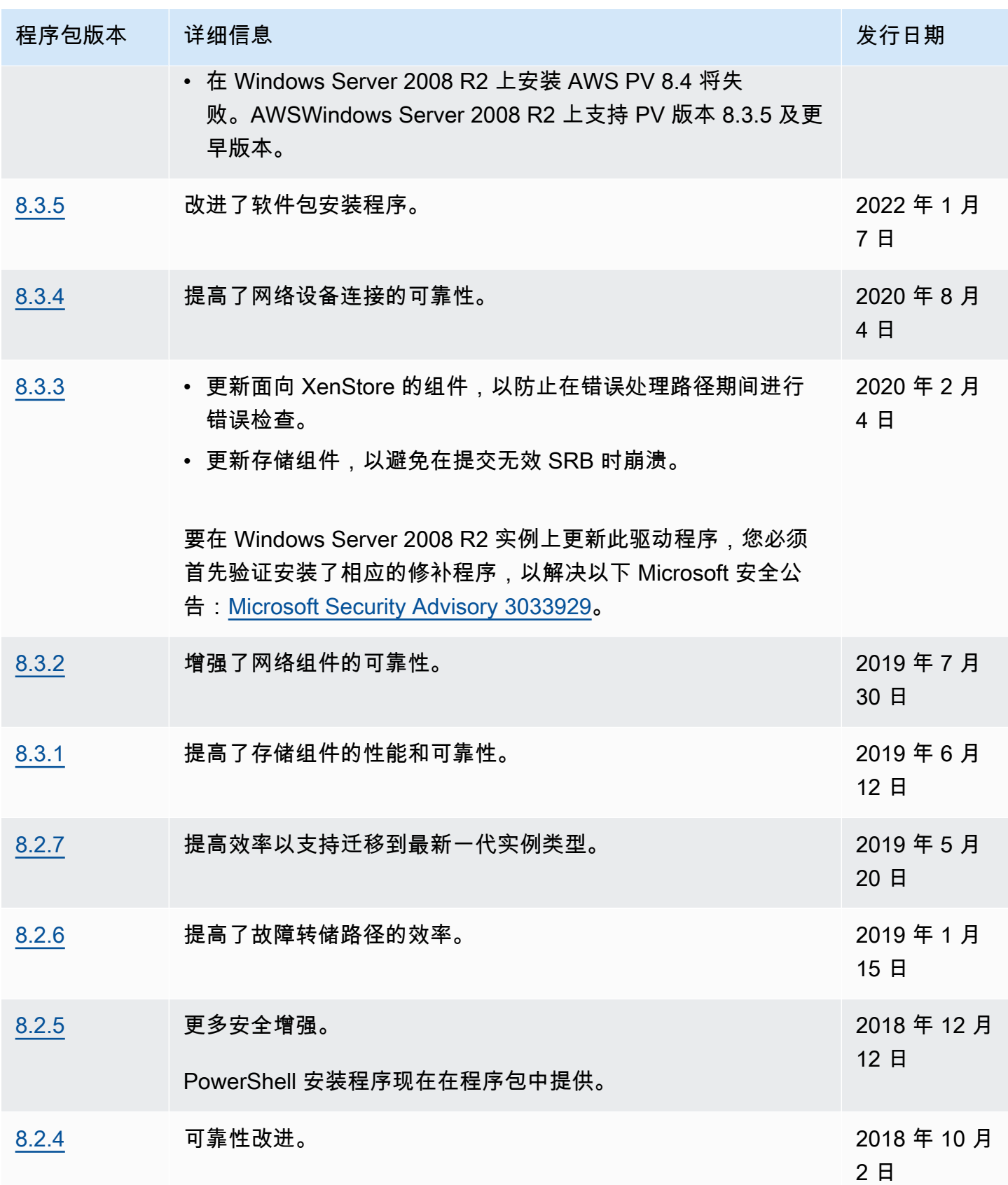

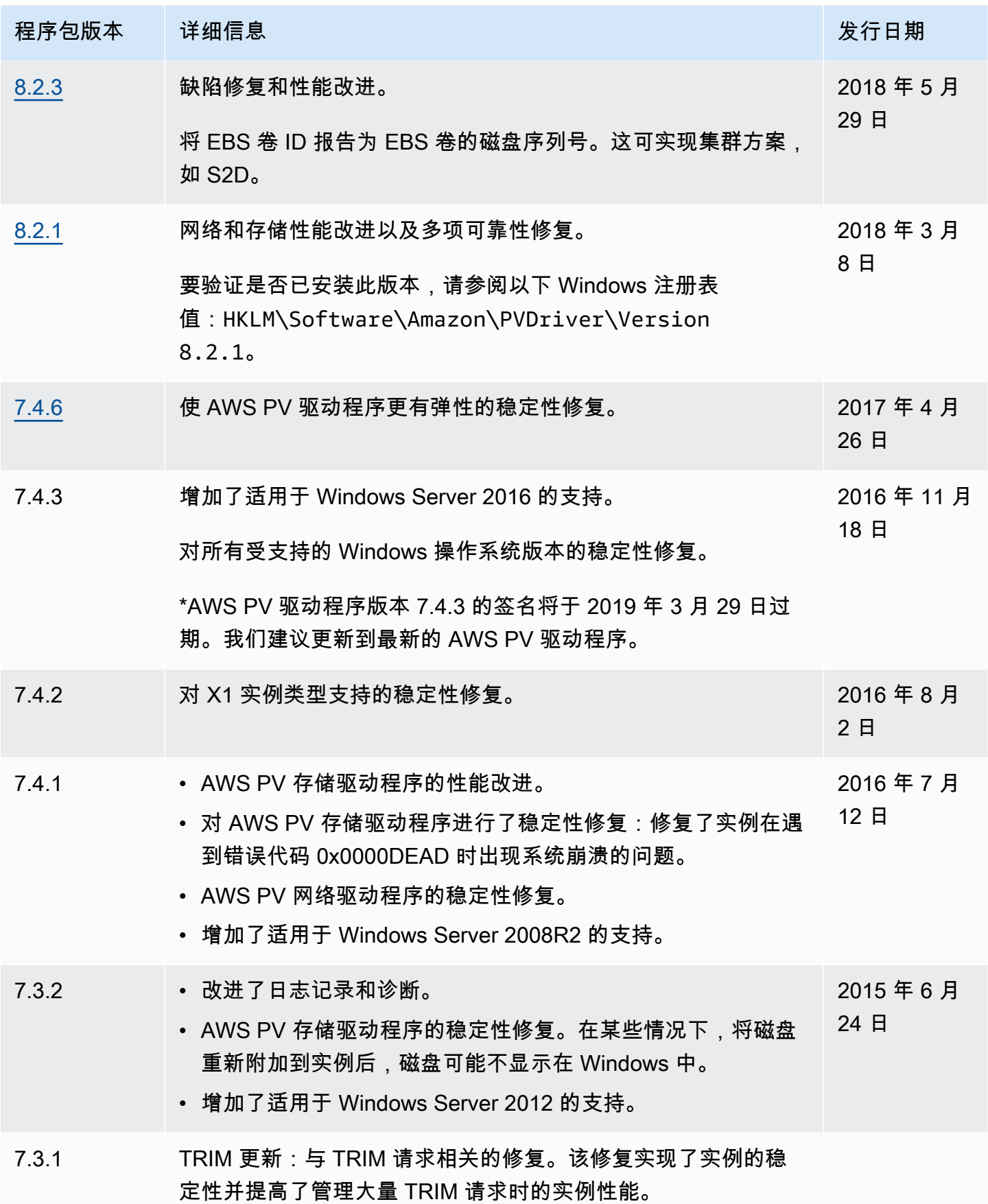

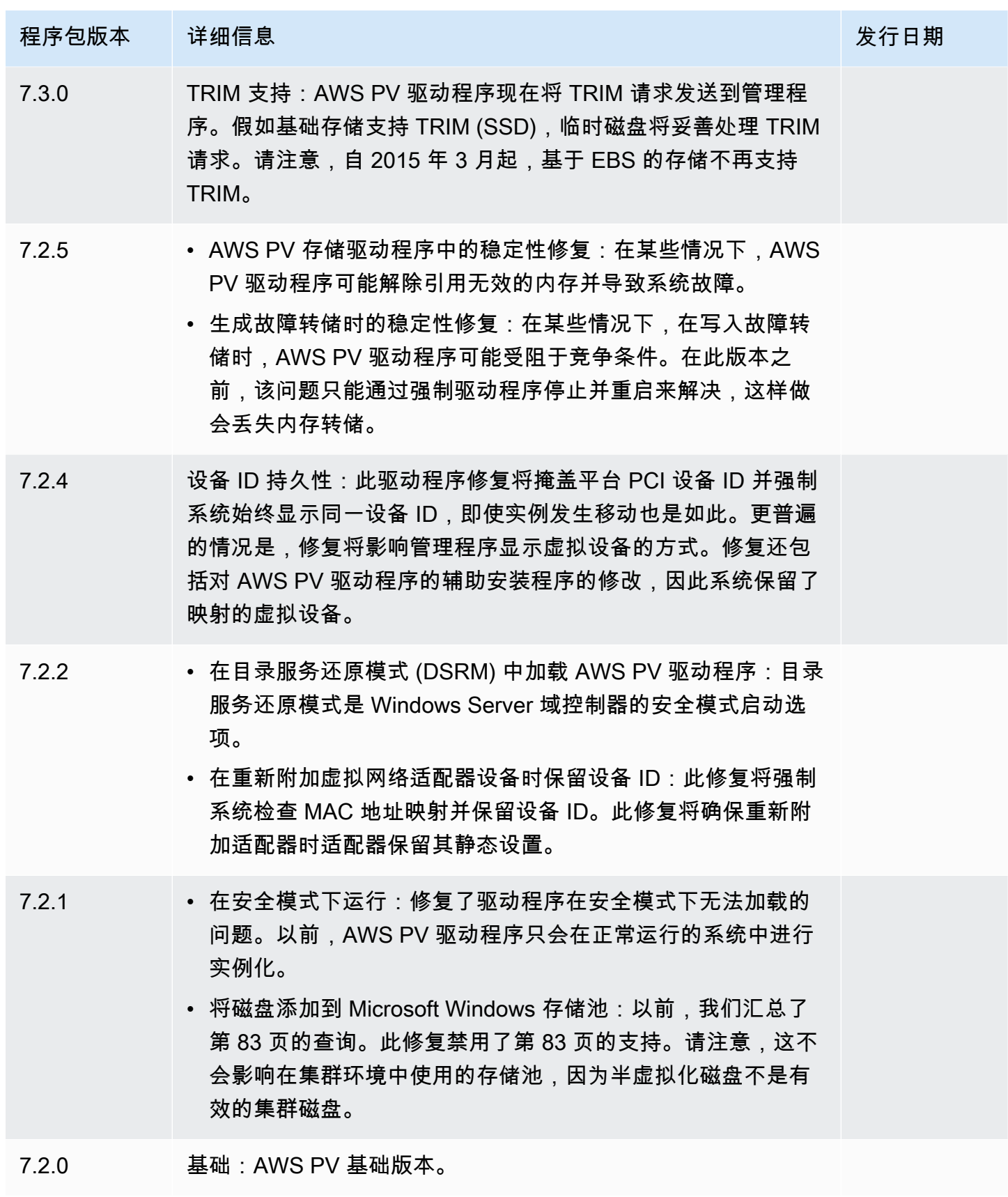
Citrix PV 驱动程序

Citrix 半虚拟驱动程序存储在 %ProgramFiles%\Citrix\XenTools (32 位实例) 和 %ProgramFiles(x86)%\Citrix\XenTools (64 位实例) 目录中。

Citrix PV 驱动程序在 Windows 注册表中列于 HKEY\_LOCAL\_MACHINE \SYSTEM\CurrentControlSet\services 之下。这些驱动程序组件如下: xenevtchn、xeniface、xennet、Xennet6、xensvc、xenvbd 和 xenvif。

Citrix 还有一个名为 XenGuestAgent 的驱动程序组件,它以 Windows 服务的形式运行。它会处理相关 任务,例如通过 API 进行的关闭和重启事件。您可以通过从命令行运行 Services.msc 来访问和管理 服务。

如果您在执行某些工作负载时遇到联网错误,可能需要禁用 Citrix PV 驱动程序的 TCP 分载功能。有关 更多信息,请参阅[TCP 分载](#page-1385-0)。

### RedHat PV 驱动程序

支持对旧实例使用 RedHat 驱动程序,但不建议对具有 12GB 以上的 RAM 的较新的实例使用该驱动程 序,因为存在驱动程序限制。运行 RedHat 驱动程序并具有 12GB 以上的 RAM 的实例可能无法启动并 变得无法访问。我们建议将 RedHat 驱动程序升级为 Citrix PV 驱动程序,然后将 Citrix PV 驱动程序升 级为 AWS PV 驱动程序。

RedHat 驱动程序的源文件在 %ProgramFiles%\RedHat (32 位实例) 或 %ProgramFiles(x86)% \RedHat (64 位实例) 目录中。这两种驱动程序分别为 RedHat 半虚拟化网络驱动程序 rhelnet 和 RedHat SCSI 微端口驱动程序 rhelscsi。

## 订阅 通知

Amazon SNS 可在 EC2 Windows 驱动程序的新版本发布时向您发送通知。使用以下方法之一订阅这 些通知。

#### **a** Note

您必须为订阅的 SNS Topic(SNS 主题)指定区域。

### 从控制台订阅 EC2 通知

1. 通过以下网址打开 Amazon SNS 控制台:[https://console.aws.amazon.com/sns/v3/home。](https://console.aws.amazon.com/sns/v3/home)

- 2. 如果需要,可在导航栏中将区域更改为美国东部(弗吉尼亚北部)。您必须选择此区域,因为您订 阅的 SNS 通知是在此区域中创建的。
- 3. 在导航窗格中,选择 Subscriptions。
- 4. 选择 Create subscription。
- 5. 在 Create subscription 对话框中,执行以下操作:
	- a. 对于 TopicARN, 复制以下 Amazon Resource Name (ARN):

arn:aws:sns:us-east-1:801119661308:ec2-windows-drivers

- b. 对于 Protocol,选择 Email。
- c. 对于 Endpoint,键入可用于接收通知的电子邮件地址。
- d. 选择 Create subscription。
- 6. 您将收到一封确认电子邮件。打开电子邮件,然后按照说明操作以完成订阅。

#### 使用 AWS CLI 订阅 EC2 通知

要使用 AWS CLI 订阅 EC2 通知,请使用以下命令。

```
aws sns subscribe --topic-arn arn:aws:sns:us-east-1:801119661308:ec2-
windows-drivers --region us-east-1 --protocol email --notification-
endpoint YourUserName@YourDomainName.ext
```
使用 AWS Tools for PowerShell 订阅 EC2 通知

要使用 Tools for Windows PowerShell 订阅 EC2 通知,请使用以下命令。

```
Connect-SNSNotification -TopicArn 'arn:aws:sns:us-east-1:801119661308:ec2-windows-
drivers' -Region us-east-1 -Protocol email -Endpoint 'YourUserName@YourDomainName.ext'
```
每当发布新的 EC2 Windows 驱动程序时,我们都会向订户发送通知。如果您不希望再收到这些通知, 请通过以下步骤取消订阅。

从 Amazon EC2 Windows 驱动程序通知中取消订阅

- 1. 通过以下网址打开 Amazon SNS 控制台:[https://console.aws.amazon.com/sns/v3/home。](https://console.aws.amazon.com/sns/v3/home)
- 2. 在导航窗格中,选择 Subscriptions。
- 3. 选中订阅的复选框,然后依次选择 Actions (操作) 和 Delete subscriptions (删除订阅)。当系统提示 进行确认时,选择 Delete。

# <span id="page-1370-1"></span>在 Windows 实例上升级半虚拟化驱动程序

我们建议您安装最新的半虚拟化驱动程序来提高您的 EC2 Windows 实例的稳定性和性能。本页上的说 明可以帮助您下载驱动程序包并运行安装程序。

验证您的 Windows 实例使用哪个驱动程序

在控制面板中打开 Network Connections (网络连接) 并查看 Local Area Connection (本地连接)。验证 驱动程序是否是以下一种:

- AWS PV 网络设备
- Citrix PV 以太网适配器
- RedHat PV 网卡驱动程序

或者,您可检查 pnputil -e 命令的输出。

系统要求

请务必在下载中检查该 readme.txt 文件以了解系统要求。

内容

- [使用分发服务器升级 Windows Server 实例\(AWS PV 升级\)](#page-1370-0)
- [手动升级 Windows Server 实例\(AWS PV 升级\)](#page-1372-0)
- [升级域控制器 \(AWS PV 升级\)](#page-1374-0)
- [升级 Windows Server 2008 和 2008 R2 实例 \(RedHat 到 Citrix PV 升级\)](#page-1376-0)
- [升级 Citrix Xen 代理客户服务](#page-1379-0)

<span id="page-1370-0"></span>使用分发服务器升级 Windows Server 实例(AWS PV 升级)

您可以使用分发服务器(AWS Systems Manager 的一项功能)安装或升级 AWS PV 驱动程序包。安 装或升级可以执行一次,也可以按计划进行安装或升级。此分发服务器软件包不支持安装类型 的 Inplace update 选项。

## **A** Important

如果您的实例是域控制器,请参阅[升级域控制器 \(AWS PV 升级\)](#page-1374-0)。这些域控制器实例的升级过 程与标准版本的 Windows 的升级过程不同。

### 1. 如果需要回滚更改,我们建议您创建备份。

# **1** Tip

您可以使用 AWS-CreateImage 运行手册,通过 Systems Manager Automation 创建 AMI,而不是从 Amazon EC2 控制台创建 AMI。有关更多信息,请参阅 AWS Systems Manager Automation 运行手册参考用户指南中的 [AWS-CreateImage。](https://docs.aws.amazon.com/systems-manager-automation-runbooks/latest/userguide/automation-aws-createimage.html)

- a. 当您停止某个实例时,任何实例存储卷上的数据都将被擦除。在停止实例之前,请确认您是否 已将所需数据从实例存储卷复制到持久性存储,例如 Amazon EBS 或 Amazon S3。
- b. 在导航窗格中,选择实例。
- c. 选择需要升级驱动程序的实例,然后依次选择 Instance state (实例状态)、Stop instance (停 止实例)。
- d. 实例停止后,选择实例,依次选择 Actions (操作) 、Image and templates (映像和模板),然 后选择 Create image (创建映像)。
- e. 依次选择实例状态、启动实例。
- 2. 使用远程桌面来连接到实例。有关更多信息,请参阅 [the section called "使用 RDP 客户端连接到](#page-1073-0) [Windows 实例"。](#page-1073-0)
- <span id="page-1371-1"></span>3. 在执行此升级之前,建议您将所有非系统磁盘离线,然后记录磁盘管理中映射到辅助磁盘的所有盘 符。如果您要对 AWS PV 驱动程序执行就地升级,则不需要此步骤。我们还建议在 Services 控制 台中将不必要的服务设置为 Manual 启动。
- <span id="page-1371-0"></span>4. 有关如何使用分发服务器安装或升级 AWS PV 驱动程序包的说明,请参阅 AWS Systems Manager 用户指南中的[安装或更新软件包。](https://docs.aws.amazon.com/systems-manager/latest/userguide/distributor-working-with-packages-deploy.html)
- 5. 在名称中,选择 AWSPVDriver。
- 6. 在安装类型中,选择卸载并重新安装。
- 7. 根据需要为软件包配置其他参数,然后使用 [Step 4](#page-1371-0) 中提及的过程运行安装或升级。

在运行分发服务器软件包后,实例将自动重启,然后升级驱动程序。实例将有长达 15 分钟的时间 不可用。

- 8. 升级完成且实例通过 Amazon EC2 控制台的两项运行状况检查后,使用远程桌面连接实例,验证 新驱动程序是否已安装。
- 9. 连接后,运行以下 PowerShell 命令:

Get-ItemProperty HKLM:\SOFTWARE\Amazon\PVDriver

10. 确认驱动程序版本与驱动程序版本历史记录表中列出的最新版本相同。有关更多信息,请参阅 [AWS PV 驱动程序包历史记录。](#page-1364-0)打开磁盘管理以审核所有脱机辅助卷,并按照 [Step 3](#page-1371-1) 中记录的对 应盘符将其联机。

如果您之前使用 Netsh 为 Citrix PV 驱动程序禁用了 [TCP 分载,](#page-1385-0) 建议您在升级到 AWS PV 驱动程序后 重新启用此功能。Citrix 驱动程序的 TCP 分载问题在 AWS PV 驱动程序中不会出现。因此,通过使用 AWS PV 驱动程序, TCP 分载可提供更高的性能。

如果您之前已将一个静态 IP 地址或 DNS 配置应用于网络接口,则可能需要在升级 AWS PV 驱动程序 后重新应用该静态 IP 地址或 DNS 配置。

<span id="page-1372-0"></span>手动升级 Windows Server 实例(AWS PV 升级)

使用以下过程对 AWS PV 驱动程序执行就地升级,或在 Windows Server 2008 R2、Windows Server 2012、Windows Server 2012 R2、Windows Server 2016、Windows Server 2019 或 Windows Server 2022 上从 Citrix PV 驱动程序升级到 AWS PV 驱动程序。此升级不适用于 RedHat 驱动程序或 Windows Server 的其他版本。

某些较旧版本的 Windows Server 无法使用最新的驱动程序。要知道您的操作系统应该使用哪个驱动程 序版本,请参阅 [Windows 实例的半虚拟化驱动程序](#page-1361-0) 页面。

**A** Important

如果您的实例是域控制器,请参阅[升级域控制器 \(AWS PV 升级\)](#page-1374-0)。这些域控制器实例的升级过 程与标准版本的 Windows 的升级过程不同。

手动升级 AWS PV 驱动程序

1. 如果需要回滚更改,我们建议您创建备份。

#### **1** Tip

您可以使用 AWS-CreateImage 运行手册,通过 Systems Manager Automation 创建 AMI,而不是从 Amazon EC2 控制台创建 AMI。有关更多信息,请参阅 AWS Systems Manager Automation 运行手册参考用户指南中的 [AWS-CreateImage。](https://docs.aws.amazon.com/systems-manager-automation-runbooks/latest/userguide/automation-aws-createimage.html)

- a. 当您停止某个实例时,任何实例存储卷上的数据都将被擦除。在停止实例之前,请确认您是否 已将所需数据从实例存储卷复制到持久性存储,例如 Amazon EBS 或 Amazon S3。
- b. 在导航窗格中,选择实例。
- c. 选择需要升级驱动程序的实例,然后依次选择 Instance state (实例状态)、Stop instance (停 止实例)。
- d. 实例停止后,选择实例,依次选择 Actions (操作) 、Image and templates (映像和模板),然 后选择 Create image (创建映像)。
- e. 依次选择实例状态、启动实例。
- 2. 使用远程桌面来连接到实例。
- <span id="page-1373-0"></span>3. 在执行此升级之前,建议您将所有非系统磁盘离线,然后记录磁盘管理中映射到辅助磁盘的所有盘 符。如果您要对 AWS PV 驱动程序执行就地升级,则不需要此步骤。我们还建议在 Services 控制 台中将不必要的服务设置为 Manual 启动。
- 4. 将最新驱动程序包[下载](https://s3.amazonaws.com/ec2-windows-drivers-downloads/AWSPV/Latest/AWSPVDriver.zip)到实例。

或者,运行以下 PowerShell 命令。

```
Invoke-WebRequest https://s3.amazonaws.com/ec2-windows-drivers-downloads/AWSPV/
Latest/AWSPVDriver.zip -outfile $env:USERPROFILE\pv_driver.zip
Expand-Archive $env:userprofile\pv_driver.zip -DestinationPath 
  $env:userprofile\pv_drivers
```
**a** Note

如果您在下载文件时收到错误,并且正在使用 Windows Server 2016 或更早的版本,则可 能需要为 PowerShell 终端启用 TLS 1.2。可以使用以下命令为当前 PowerShell 会话启用 TLS 1.2,然后重试:

[Net.ServicePointManager]::SecurityProtocol = [Net.SecurityProtocolType]::Tls12

5. 提取文件夹的内容,然后运行 AWSPVDriverSetup.msi。

在运行 MSI 后,实例将自动重启,然后升级驱动程序。实例将有长达 15 分钟的时间不可用。在升级完 成并且实例通过了 Amazon EC2 控制台中的两项运行状况检查后,您可以通过使用远程桌面连接到实 例,然后运行以下 PowerShell 命令,来验证新驱动程序是否已安装:

Get-ItemProperty HKLM:\SOFTWARE\Amazon\PVDriver

确认驱动程序版本与驱动程序版本历史记录表中列出的最新版本相同。有关更多信息,请参阅 [AWS](#page-1364-0)  [PV 驱动程序包历史记录](#page-1364-0)。打开磁盘管理以审核所有脱机辅助卷,并按照 [Step 3](#page-1373-0) 中记录的对应盘符将 其联机。

如果您之前使用 Netsh 为 Citrix PV 驱动程序禁用了 [TCP 分载,](#page-1385-0)建议您在升级到 AWS PV 驱动程序后 重新启用此功能。Citrix 驱动程序的 TCP 分载问题在 AWS PV 驱动程序中不会出现。因此,通过使用 AWS PV 驱动程序,TCP 分载可提供更高的性能。

如果您之前已将一个静态 IP 地址或 DNS 配置应用于网络接口,则可能需要在升级 AWS PV 驱动程序 后重新应用该静态 IP 地址或 DNS 配置。

<span id="page-1374-0"></span>升级域控制器 (AWS PV 升级)

使用以下过程在域控制器上对 AWS PV 驱动程序执行就地升级,或者从 Citrix PV 驱动程序升级到 AWS PV 驱动程序。

#### 升级域控制器

- 1. 如果需要回滚更改,我们建议您创建域控制器的备份。不支持使用 AMI 作为备份。有关详细信 息,请参阅 Microsoft 文档中[的虚拟化域控制器的备份和还原注意事项](https://docs.microsoft.com/en-us/windows-server/identity/ad-ds/get-started/virtual-dc/virtualized-domain-controllers-hyper-v#backup-and-restore-considerations-for-virtualized-domain-controllers)。
- 2. 运行以下命令,将 Windows 配置为启动进入目录服务还原模式 (DSRM)。

**A** Warning

在运行该命令之前,请确认您知道 DSRM 密码。您需要此信息,这样您可以在升级完成后 登录您的实例,并且实例会自动重启。

bcdedit /set {default} safeboot dsrepair

PowerShell ·

PS C:\> bcdedit /set "{default}" safeboot dsrepair

由于升级实用工具删除 Citrix PV 存储驱动程序以便安装 AWS PV 驱动程序,因此系统必须启动 进入 DSRM 模式。因此,建议您记录磁盘管理中的所有盘符和文件夹对辅助磁盘的映射。没有 Citrix PV 存储驱动程序时,将不会检测到第二个驱动器。使用第二个驱动器上的 NTDS 文件夹的 域控制器将不会启动,因为不会检测到第二个磁盘。

### **A** Warning

运行该命令后,请勿手动重启系统。系统将无法访问,因为 Citrix PV 驱动程序不支持 DSRM。

3. 运行以下命令添加 **DisableDCCheck** 到注册表:

reg add HKLM\SOFTWARE\Wow6432Node\Amazon\AWSPVDriverSetup /v DisableDCCheck /t REG\_SZ /d true

- 4. 将最新驱动程序包[下载](https://s3.amazonaws.com/ec2-windows-drivers-downloads/AWSPV/Latest/AWSPVDriver.zip)到实例。
- 5. 提取文件夹的内容,然后运行 AWSPVDriverSetup.msi。

在运行 MSI 后,实例将自动重启,然后升级驱动程序。实例将有长达 15 分钟的时间不可用。

6. 在升级完成并且实例在 Amazon EC2 控制台中通过了两项健康检查后,使用远程桌面连接到实 例。打开磁盘管理以审核所有脱机辅助卷,并按照之前记录的对应盘符和文件夹映射将其联机。

您必须按以下格式指定用户名来连接到实例:hostname\administrator。例如,Win2k12TestBox \administrator。

7. 运行以下命令删除 DSRM 启动配置:

bcdedit /deletevalue safeboot

- 8. 重启实例。
- 9. 要完成升级过程,请验证是否安装了新驱动程序。在设备管理器中的存储控制器下,找到 AWS PV 存储主适配器。确认驱动程序版本与驱动程序版本历史记录表中列出的最新版本相同。有关更 多信息,请参阅[AWS PV 驱动程序包历史记录。](#page-1364-0)
- 10. 运行以下命令,从注册表中删除 **DisableDCCheck**:

reg delete HKLM\SOFTWARE\Wow6432Node\Amazon\AWSPVDriverSetup /v DisableDCCheck

## **a** Note

如果您之前使用 Netsh 为 Citrix PV 驱动程序禁用了 [TCP 分载,](#page-1385-0)建议您在升级到 AWS PV 驱 动程序后重新启用此功能。Citrix 驱动程序的 TCP 分载问题在 AWS PV 驱动程序中不会出 现。因此,通过使用 AWS PV 驱动程序,TCP 分载可提供更高的性能。

<span id="page-1376-0"></span>升级 Windows Server 2008 和 2008 R2 实例 (RedHat 到 Citrix PV 升级)

开始将 RedHat 驱动程序升级为 Citrix PV 驱动程序之前,请务必执行以下操作:

- 安装最新版本的 EC2Config 服务。有关更多信息,请参阅[安装最新版的 EC2Config。](#page-1499-0)
- 验证您是否安装了 Windows PowerShell 3.0。要验证已安装的版本,请在 PowerShell 窗口中运行以 下命令:

PS C:\> \$PSVersionTable.PSVersion

Windows PowerShell 3.0 捆绑在 Windows 管理框架 (WMF) 3.0 版安装包中。如果您需要安装 Windows PowerShell 3.0,请参阅 Microsoft 下载中心中的 [Windows Management Framework](https://www.microsoft.com/en-us/download/details.aspx?id=34595)  [3.0。](https://www.microsoft.com/en-us/download/details.aspx?id=34595)

• 备份实例上的重要信息或者从实例创建一个 AMI。有关创建 AMI 的更多信息,请参阅[创建 Amazon](#page-126-0)  [EBS-backed AMI](#page-126-0)。

**G** Tip

您可以使用 AWS-CreateImage 运行手册,通过 Systems Manager Automation 创建 AMI,而不是从 Amazon EC2 控制台创建 AMI。有关更多信息,请参阅 AWS Systems Manager Automation 运行手册参考用户指南中的 [AWS-CreateImage。](https://docs.aws.amazon.com/systems-manager-automation-runbooks/latest/userguide/automation-aws-createimage.html)

如果您要创建 AMI,请务必执行以下操作:

- 写下您的密码。
- 请勿手动运行 Sysprep 工具或使用 EC2Config 服务。
- 将您的以太网适配器设置为使用 DHCP 自动获取 IP 地址。有关更多信息,请参阅 Microsoft TechNet 库中的[配置 TCP/IP 设置。](https://technet.microsoft.com/en-us/library/cc731673.aspx)

升级 RedHat 驱动程序

- 1. 连接到您的实例并以本地管理员身份登录。有关连接到实例的更多信息,请参阅[连接到 Windows](#page-1072-0)  [实例](#page-1072-0)。
- 2. 在您的实例中,[下载](https://s3.amazonaws.com/ec2-downloads-windows/Drivers/Citrix-Win_PV.zip) Citrix 半虚拟化升级程序包。
- 3. 将升级包的内容提取到您所选的位置。
- 4. 双击 Upgrade.bat 文件。如果您收到安全警告,请选择 Run。
- 5. 在 Upgrade Drivers 对话框中,查看此信息并选择 Yes (如果您已开始升级)。
- 6. 在 Red Hat Paravirtualized Xen Drivers for Windows uninstaller 对话框中,选择 Yes 以删除 RedHat 软件。您的实例会重新启动。

# **a** Note

如果您没有看到卸载程序对话框,请选择 Windows 任务栏中的 Red Hat Paravirtualize。

Start | B & Chternet Explorer Erhan... | B Desitop C: [Documents and Settin...] **@** Red Hat Parawirtualiz... **@** PM.bgrade.log - Notepad  $\bullet$   $\bullet$   $\bullet$  5.39 PM

- 7. 检查实例是否已重新启动并且可以使用。
	- a. 通过以下网址打开 Amazon EC2 控制台[:https://console.aws.amazon.com/ec2/](https://console.aws.amazon.com/ec2/)。
	- b. 在 Instances (实例) 页面上,依次选择 Actions (操作)、Monitor and troubleshoot (监控和排 查),然后选择Get system log (获取系统日志)..
	- c. 升级操作应该已重新启动服务器 3 到 4 次。您可以在日志文件中看到此信息 (依据 Windows is Ready to use 的显示次数)。

Microsoft Windows NT 6.0.6002 Service Pack 2 (en-US)<br>Ec2Config service v2.1.9.0<br>RedHat PV NIC Driver v1.3.10.0<br>2013/03/15 17:11:012: Waiting for meta-data accessibility...<br>2013/03/15 17:11:022: Meta-data is now available.<br> .<br>:THUMBPRINT>D6BFD64F21359516C781CA7DF2821C5EFC35648A</THUMBPRINT><br>:/RDPCERTIFICATE> (Username>Administrator</Username> (Password) 9ThJPF8LyIL38IZht0FBrjet3vnT2csTiU/XGVMRCH7kQtBnznAnXrKd1sirXlxl9BwVMsd9b38jFJqv0lIUpgNNJRZoCDc7IbUw Password> % </Password><br>
2013/03/15 17:11:302: Product activation was successful.<br>
2013/03/15 17:11:322: Message: Windows is Ready to use<br>
Microsoft Windows NT 6.0.6002 Service Pack 2 (en-US)<br>
Ec2Config service v2.1.9.0<br>
2013/03/15 <THUMBPRINT>D6BFD64F21359516C781CA7DF2821C5EFC35648A</THUMBPRINT> </RDPCERTIFICATE> </RDPCERTIFICATE><br>2013/03/15 21:05:082: Product activation was successful.<br>2013/03/15 21:05:092: Message: Windows is Ready to use<br>Microsoft Windows NT 6.0.6002 Service Pack 2 (en-US)<br>Ec2Config service v2.1.9.0<br>Citrix PV Et <THUMBPRINT>D6BFD64F21359516C781CA7DF2821C5EFC35648A</THUMBPRINT><br></RDPCERTIFICATE> 2013/03/15 21:07:27Z: Message: Windows is Ready to use

- 8. 连接到您的实例并以本地管理员身份登录。
- 9. 关闭 Red Hat Paravirtualized Xen Drivers for Windows uninstaller 对话框。
- 10. 确认安装已完成。导航至您之前提取的 Citrix-WIN\_PV 文件夹,打开 PVUpgrade.log 文件, 然后检查是否有文本 INSTALLATION IS COMPLETE。

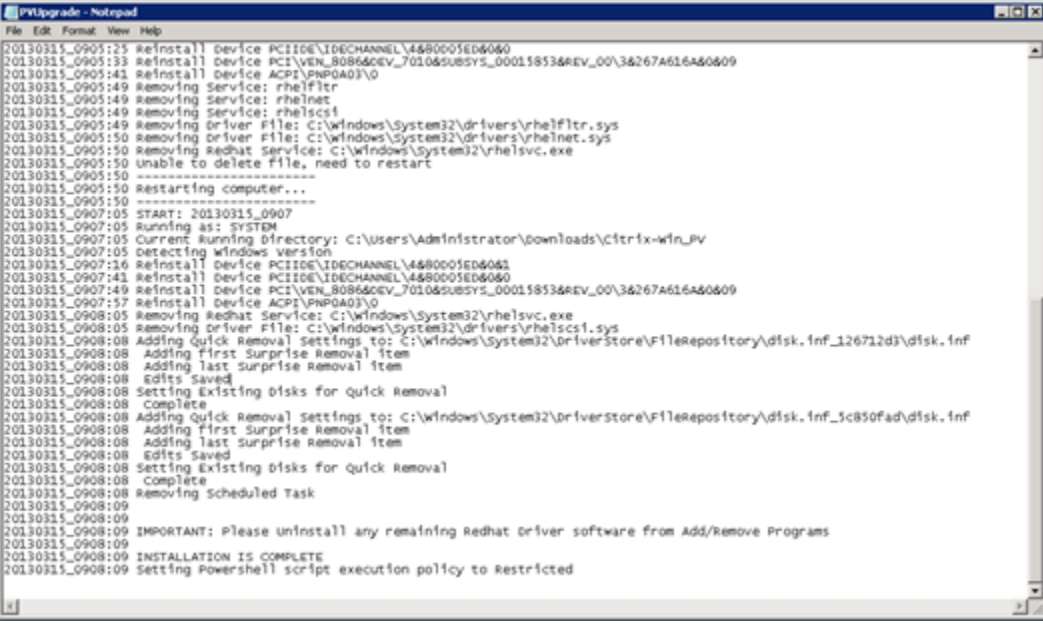

### <span id="page-1379-0"></span>升级 Citrix Xen 代理客户服务

如果您要在 Windows Server 上使用 Citrix PV 驱动程序,则可以升级 Citrix Xen 来宾代理服务。此 Windows 服务会处理相关任务,例如通过 API 进行的关闭和重启事件。您可以在任意版本的 Windows Server 上运行此升级包,前提是该实例正在运行 Citrix PV 驱动程序。

## **A** Important

对于 Windows Server 2008 R2 及更高版本,我们建议您升级到包含 Guest Agent 更新的 AWS PV 驱动程序。

升级您的驱动程序之前,请确保您已经备份实例上的重要信息,或者从实例创建了一个 AMI。有关创 建 AMI 的更多信息,请参阅[创建 Amazon EBS-backed AMI。](#page-126-0)

**G** Tip

您可以使用 AWS-CreateImage 运行手册,通过 Systems Manager Automation 创建 AMI, 而不是从 Amazon EC2 控制台创建 AMI。有关更多信息,请参阅 AWS Systems Manager Automation 运行手册参考用户指南中的 [AWS-CreateImage。](https://docs.aws.amazon.com/systems-manager-automation-runbooks/latest/userguide/automation-aws-createimage.html)

如果您要创建 AMI,请务必执行以下操作:

- 不在 EC2Config 服务中启用 Sysprep 工具。
- 写下您的密码。
- 将您的以太网适配器设为 DHCP。

升级 Citrix Xen 代理客户服务

- 1. 连接到您的实例并以本地管理员身份登录。有关连接到实例的更多信息,请参阅[连接到 Windows](#page-1072-0)  [实例](#page-1072-0)。
- 2. 在您的实例中,[下载](https://s3.amazonaws.com/ec2-downloads-windows/Drivers/Citrix-Win_PV.zip) Citrix 升级程序包。
- 3. 将升级包的内容提取到您所选的位置。
- 4. 双击 Upgrade.bat 文件。如果您收到安全警告,请选择 Run。
- 5. 在 Upgrade Drivers 对话框中,查看此信息并选择 Yes (如果您已开始升级)。

6. 升级完成后,PVUpgrade.log 文件会打开并包含文本 UPGRADE IS COMPLETE。

7. 重新启动您的实例。

排查 Windows 实例上的 PV 驱动程序问题

以下是您可能遇到的有关较旧的 Amazon EC2 映像和 PV 驱动程序的问题的解决方案。

目录

- [Windows Server 2012 R2 在实例重启后丢失网络和存储连接](#page-1380-0)
- [TCP 分载](#page-1385-0)
- [时间同步](#page-1386-0)
- [利用 20,000 多个磁盘 IOPS 由于 CPU 瓶颈而发生降级的工作负载](#page-1387-0)

<span id="page-1380-0"></span>Windows Server 2012 R2 在实例重启后丢失网络和存储连接

**A** Important

仅 2014 年 9 月之前提供的 AMI 会出现此问题。

在 2014 年 9 月 10 日之前提供的 Windows Server 2012 R2 亚马逊机器映像(AMI)可能在实例重启 后丢失网络和存储连接。AWS Management Console系统日志中的错误指明:"Difficulty detecting PV driver details for Console Output"。连接丢失是由即插即用清理功能导致。此功能每 30 天扫描一次不 活动的系统设备并禁用它们。此功能错误地将 EC2 网络设备识别为不活动状态并将其从系统中删除。 出现这种情况时,实例在重启后会丢失网络连接。

对于您怀疑可能受此问题影响的系统,您可以下载并运行就地驱动程序升级。如果您无法执行就地驱 动程序升级,则可以运行帮助程序脚本。该脚本将确定您的实例是否受影响。如果实例受影响,并且 Amazon EC2 网络设备尚未移除,该脚本将禁用即插即用清理扫描。如果网络设备已移除,该脚本将 修复设备,禁用即插即用清理扫描,并可让您的实例重新启动并启用网络连接。

#### 目录

- [选择如何解决问题](#page-1381-0)
- [方法 1 增强联网](#page-1381-1)
- [方法 2 注册表配置](#page-1382-0)
- [运行修正脚本](#page-1384-0)

<span id="page-1381-0"></span>选择如何解决问题

有两种方法可以恢复与受此问题影响的实例的网络和存储连接。选择以下方法之一:

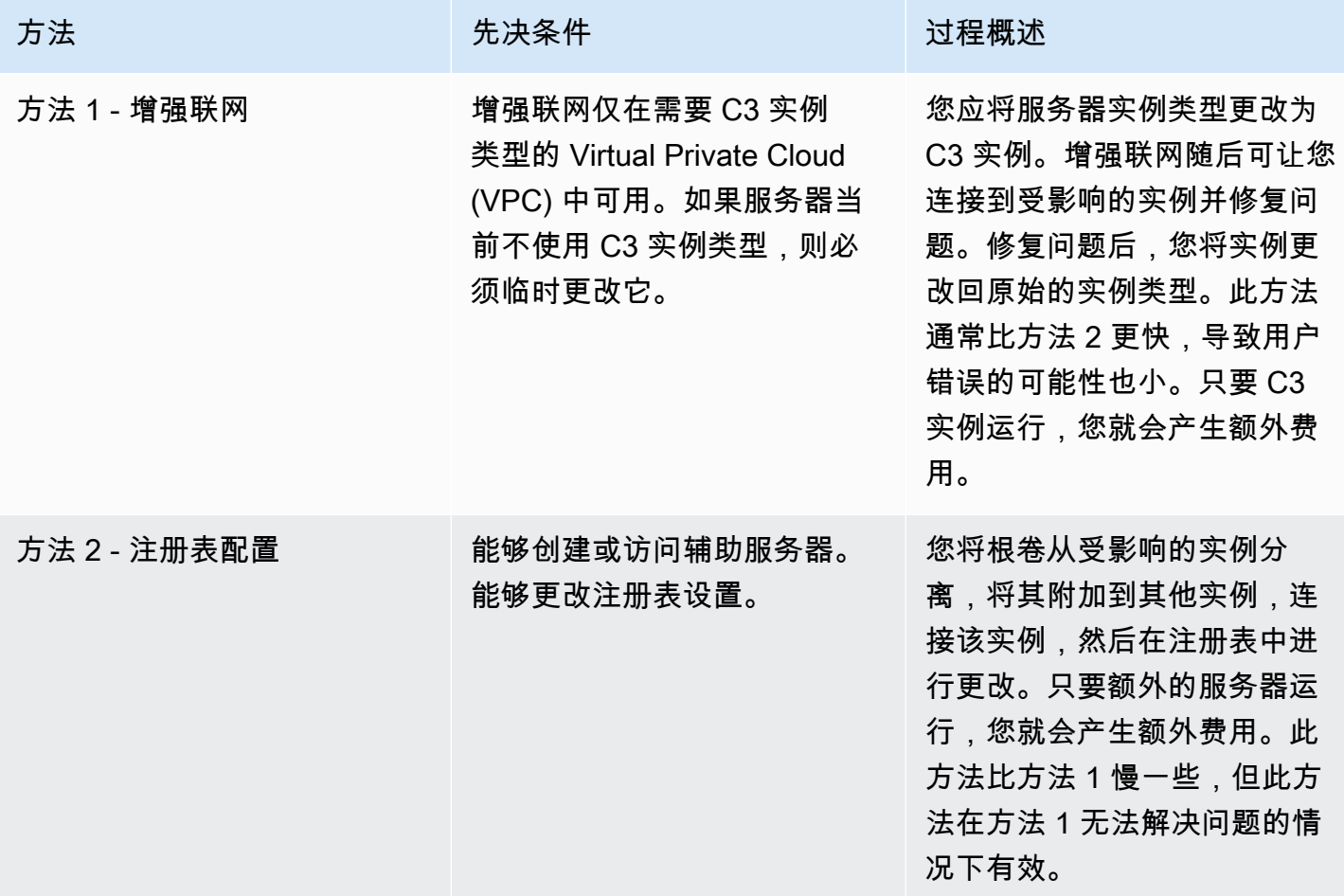

<span id="page-1381-1"></span>方法 1 - 增强联网

- 1. 通过以下网址打开 Amazon EC2 控制台[:https://console.aws.amazon.com/ec2/](https://console.aws.amazon.com/ec2/)。
- 2. 在导航窗格中,选择实例。
- 3. 找到受影响的实例。选择实例并选择 Instance state (实例状态),然后选择 Stop instance (停止实 例)。

## **A** Warning

当您停止某个实例时,任何实例存储卷上的数据都将被擦除。要保留实例存储卷中的数 据,请确保将其备份到持久性存储中。

- 4. 在实例停止后创建备份。选择实例,再依次选择 Actions (操作) 、Image and templates (映像和模 板),然后选择 Create image (创建映像)。
- 5. 将实例类型[更改](#page-266-0)为任何 C3 实例类型。
- 6. [启动实例。](#page-785-0)
- 7. 使用远程桌面连接到实例,然后将 AWS PV 驱动程序升级[包下载](https://s3.amazonaws.com/ec2-windows-drivers-downloads/AWSPV/Latest/AWSPVDriver.zip)到实例。
- 8. 提取文件夹的内容,然后运行 AWSPVDriverSetup.msi。

在运行 MSI 后,实例将自动重启,然后升级驱动程序。实例将有长达 15 分钟的时间不可用。

- 9. 在升级已完成并且实例在 Amazon EC2 控制台中通过了两项健康检查后,请使用远程桌面连接到 实例并验证新驱动程序是否已安装。在设备管理器中的存储控制器下,找到 AWS PV 存储主适配 器。确认驱动程序版本与驱动程序版本历史记录表中列出的最新版本相同。有关更多信息,请参 阅[AWS PV 驱动程序包历史记录。](#page-1364-0)
- 10. 停止实例并将实例更改回原始的实例类型。
- 11. 启动实例并恢复正常使用。

#### <span id="page-1382-0"></span>方法 2 - 注册表配置

- 1. 通过以下网址打开 Amazon EC2 控制台[:https://console.aws.amazon.com/ec2/](https://console.aws.amazon.com/ec2/)。
- 2. 在导航窗格中,选择实例。
- 3. 找到受影响的实例。选择实例,再选择 Instance state (实例状态),然后选择 Stop instance (停 止实例)。

### **A** Warning

当您停止某个实例时,任何实例存储卷上的数据都将被擦除。要保留实例存储卷中的数 据,请确保将其备份到持久性存储中。

4. 选择 Launch Instance (启动实例) 并在与受影响实例相同的可用区中创建临时的 Windows Server 2008 或 Windows Server 2012 实例。不要创建 Windows Server 2012 R2 实例。

**A** Important

如果您未在与受影响实例相同的可用区中创建该实例,则无法将受影响的实例的根卷附加 到新实例。

5. 在导航窗格中,选择 Volumes。

- 6. 找到受影响的实例的根卷。分离卷并向之前创建的临时实例附加卷。使用默认设备名称 (xvdf) 附 加该卷。
- 7. 使用远程桌面连接临时实例,然后通过磁盘管理实用工具使该卷可供使用。
- 8. 在临时实例上,打开运行对话框,键入 **regedit**,然后按 Enter。
- 9. 在注册表编辑器导航窗格中,选择 HKEY\_Local\_Machine,然后从 File(文件)菜单中选择 Load Hive(加载 Hive)。
- 10. 在 Load Hive(加载 Hive)对话框中,导航到Affected Volume(受影响的卷)\Windows \System32\config\System 并在 Key Name(项名称)对话框中键入临时名称。例如,输入 OldSys。
- 11. 在注册表编辑器的导航窗格中,找到以下项:

HKEY\_LOCAL\_MACHINE\*#####*\ControlSet001\Control\Class\4d36e97d-e325-11cebfc1-08002be10318

HKEY\_LOCAL\_MACHINE\#####\ControlSet001\Control\Class\4d36e96a-e325-11cebfc1-08002be10318

12. 对于每个项,双击 UpperFilters,输入值 XENFILT,然后选择 OK。

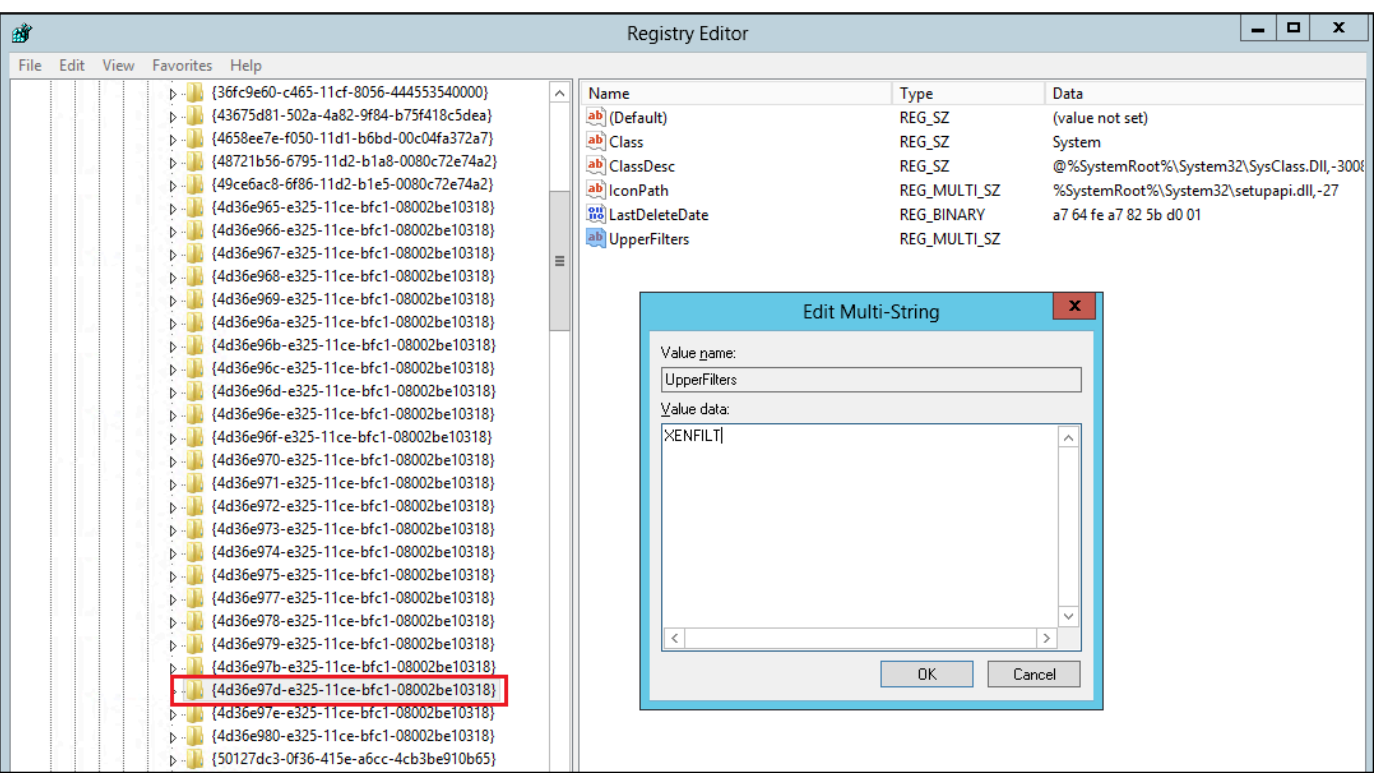

# 13. 找到以下项:

# HKEY\_LOCAL\_MACHINE\####\ControlSet001\Services\XENBUS\Parameters

14. 使用名称 ActiveDevice 和以下值创建新字符串 (REG\_SZ):

PCI\VEN\_5853&DEV\_0001&SUBSYS\_00015853&REV\_01

15. 找到以下项:

HKEY\_LOCAL\_MACHINE\*#####*\ControlSet001\Services\XENBUS

- 16. 将 Count 从 0 更改为 1。
- 17. 找到并删除以下项:

HKEY\_LOCAL\_MACHINE\#####\ControlSet001\Services\xenvbd\StartOverride

HKEY\_LOCAL\_MACHINE \#####\ControlSet001\Services\xenfilt\StartOverride

- 18. 在注册表编辑器导航窗格中,选择您在首次打开注册表编辑器时创建的临时项。
- 19. 从 File(文件)菜单中,选择 Unload Hive(卸载 Hive)。
- 20. 在磁盘管理实用工具中,选择您之前附加的驱动器,打开上下文(右键单击)菜单,然后选择脱 机。
- 21. 在 Amazon EC2 控制台中,将受影响的实例从临时实例分离,然后将其重新附加到您的具有设备 名称 /dev/sda1 的 Windows Server 2012 R2 实例。您必须指定此设备名称才能将卷指派为根卷。
- 22. [启动实例。](#page-785-0)
- 23. 使用远程桌面连接到实例,然后将 AWS PV 驱动程序升级[包下载](https://s3.amazonaws.com/ec2-windows-drivers-downloads/AWSPV/Latest/AWSPVDriver.zip)到实例。
- 24. 提取文件夹的内容,然后运行 AWSPVDriverSetup.msi。

在运行 MSI 后,实例将自动重启,然后升级驱动程序。实例将有长达 15 分钟的时间不可用。

- 25. 在升级已完成并且实例在 Amazon EC2 控制台中通过了两项健康检查后,请使用远程桌面连接到 实例并验证新驱动程序是否已安装。在设备管理器中的存储控制器下,找到 AWS PV 存储主适配 器。确认驱动程序版本与驱动程序版本历史记录表中列出的最新版本相同。有关更多信息,请参 阅[AWS PV 驱动程序包历史记录。](#page-1364-0)
- 26. 删除或停止您在本过程中创建的临时实例。

<span id="page-1384-0"></span>运行修正脚本

如果您无法执行就地驱动程序升级或无法迁移到较新的实例,则可以运行修正脚本来修复即插即用清理 任务导致的问题。

#### 运行修正脚本

1. 通过以下网址打开 Amazon EC2 控制台[:https://console.aws.amazon.com/ec2/](https://console.aws.amazon.com/ec2/)。

- 2. 在导航窗格中,选择实例。
- 3. 选择要为其运行修正脚本的实例。选择 Instance state (实例状态),然后选择 Stop instance (停 止实例)。

### **A** Warning

当您停止某个实例时,任何实例存储卷上的数据都将被擦除。要保留实例存储卷中的数 据,请确保将其备份到持久性存储中。

- 4. 在实例停止后创建备份。选择实例,再依次选择 Actions (操作) 、Image and templates (映像和模 板),然后选择 Create image (创建映像)。
- 5. 选择 Instance state (实例状态),然后选择 Start instance (开始实例)。
- 6. 使用远程桌面连接到实例,然后将 RemediateDriverIssue.zip 文件夹[下载到](https://s3.amazonaws.com/ec2-downloads-windows/Scripts/RemediateDriverIssue.zip)实例。
- 7. 提取文件夹的内容。
- 8. 根据 Readme.txt 文件中的指示运行修正脚本。该文件位于您提取 RemediateDriverIssue.zip 的文 件夹中。

#### <span id="page-1385-0"></span>TCP 分载

#### **A** Important

此问题不适用于运行 AWS PV 或 Intel 网络驱动程序的实例。

默认情况下,会为 Windows AMI 中的 Citrix PV 驱动程序启用 TCP 分载。如果您遇到传输级错误或数 据包传输错误(在 Windows 性能监视器上可见,例如在运行特定 SQL 工作负载时),可能需要禁用 此功能。

### **A** Warning

禁用 TCP 分载可能会降低实例的网络性能。

为 Windows Server 2012 和 2008 禁用 TCP 分载

#### 1. 连接到您的实例并以本地管理员身份登录。

- 2. 如果您使用 Windows Server 2012,请按 Ctrl+Esc 访问 Start 屏幕,然后选择 Control Panel。如 果您使用 Windows Server 2008,请选择 Start 并选择 Control Panel。
- 3. 依次选择 Network and Internet 和 Network and Sharing Center。
- 4. 选择 Change adapter settings。
- 5. 右键单击 Citrix PV Ethernet Adapter #0 (Citrix PV 以太网适配器 #0), 然后选择 Properties (属 性)。

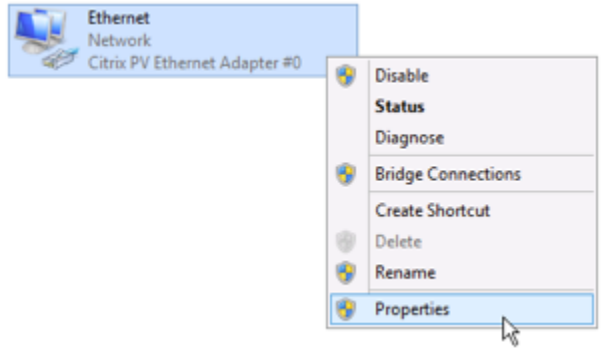

- 6. 在 Local Area Connection Properties 对话框中,选择 Configure 以打开 Citrix PV Ethernet Adapter #0 Properties 对话框。
- 7. 在 Advanced 选项卡上,禁用每个属性,但 Correct TCP/UDP Checksum Value 除外。要禁用一 个属性,请从 Property 中选择该属性,然后从 Value 中选择 Disabled。
- 8. 选择 OK (确定)。
- 9. 从命令提示符窗口运行以下命令。

**netsh int ip set global taskoffload=disabled netsh int tcp set global chimney=disabled netsh int tcp set global rss=disabled netsh int tcp set global netdma=disabled**

10. 重启实例。

<span id="page-1386-0"></span>时间同步

在 2013.02.13 Windows AMI 版本前,Citrix Xen 代理客户无法正确设置系统时间。这可能导致您的 DHCP 租约过期。如果您在连接到您的实例时遇到问题,可能需要更新代理。

要确定您是否有更新的 Citrix Xen 客户代理,请检查 C:\Program Files\Citrix \XenGuestAgent.exe 文件的日期是否为 2013 年 3 月。如果此文件的日期早于这个时间,则请更新 Citrix Xen 代理客户服务。有关更多信息,请参[阅升级 Citrix Xen 代理客户服务。](#page-1379-0)

#### <span id="page-1387-0"></span>利用 20,000 多个磁盘 IOPS 由于 CPU 瓶颈而发生降级的工作负载

如果您使用的是运行 AWS PV 驱动程序的 Windows 实例(利用 20000 多个 IOPS),则可能会受到 此问题的影响,并且会遇到错误代码 0x9E: USER\_MODE\_HEALTH\_MONITOR。

AWS PV 驱动程序中的磁盘读取和写入 (IO) 分两个阶段进行:IO 准备和 IO 完成。默认情况下,准备 阶段在单个任意核心上运行。完成阶段在核心 0 上运行。处理 IO 所需的计算量因其大小和其他属性而 异。有些 IO 在准备阶段使用更多计算,其他 IO 则在完成阶段使用更多计算。当实例驱动超过 20,000 个 IOPS 时,准备阶段或完成阶段可能会导致瓶颈,其中运行实例的 CPU 达到 100% 容量。准备阶段 或完成阶段是否成为瓶颈取决于应用程序使用的 IO 的属性。

从 AWS PV 驱动程序 8.4.0 开始,准备阶段和完成阶段的负载可以跨多个核心分配,从而消除瓶颈。 每个应用程序使用不同的 IO 属性。因此,应用以下配置之一可能会提高、降低或不影响应用程序的性 能。应用这些配置中的任何一个之后,监控应用程序以验证它是否符合所需的性能。

1. 先决条件

在开始此故障排除过程之前,请验证以下先决条件:

- 您的实例使用 AWS PV 驱动程序 8.4.0 或更高版本。要升级,请参阅 [在 Windows 实例上升级](#page-1370-1) [半虚拟化驱动程序](#page-1370-1)。
- 您对实例拥有 RDP 访问权限。使用 RDP 连接到 Windows 实例的步骤,请参阅 [使用 RDP 客户](#page-1073-0) [端连接到 Windows 实例](#page-1073-0)。
- 您对实例拥有管理员访问权限。
- 2. 观察实例的 CPU 负载

您可以使用 Windows 任务管理器查看每个 CPU 的负载,以确定磁盘 IO 的潜在瓶颈。

- 1. 验证应用程序是否正在运行并处理与生产工作负载类似的流量。
- 2. 使用 RDP 连接到您的实例。
- 3. 选择实例上的开始菜单。
- 4. 进入开始菜单中的 Task Manager 以打开任务管理器。
- 5. 如果任务管理器显示摘要视图,请选择更多详细信息以展开详细视图。
- 6. 选择 Performance (性能) 选项卡。
- 7. 在左侧窗格中,选择 CPU。
- 8. 右键单击主窗格中的图表,然后选择将图表更改为>逻辑处理器以显示每个单独的核心。
- 9. 根据实例上的核心数量,您可能会看到显示随时间变化的 CPU 负载的行,也可能只看到一个数 字。
	- 如果您看到显示随时间变化的负载的图表,请查找显示框几乎完全变成阴影的 CPU。
	- 如果您在每个核心上看到一个数字,请查找始终显示 95% 或更高的核心。

10.注意核心 0 或者另一个核心是否正在经历重负载。

3. 选择要应用的配置

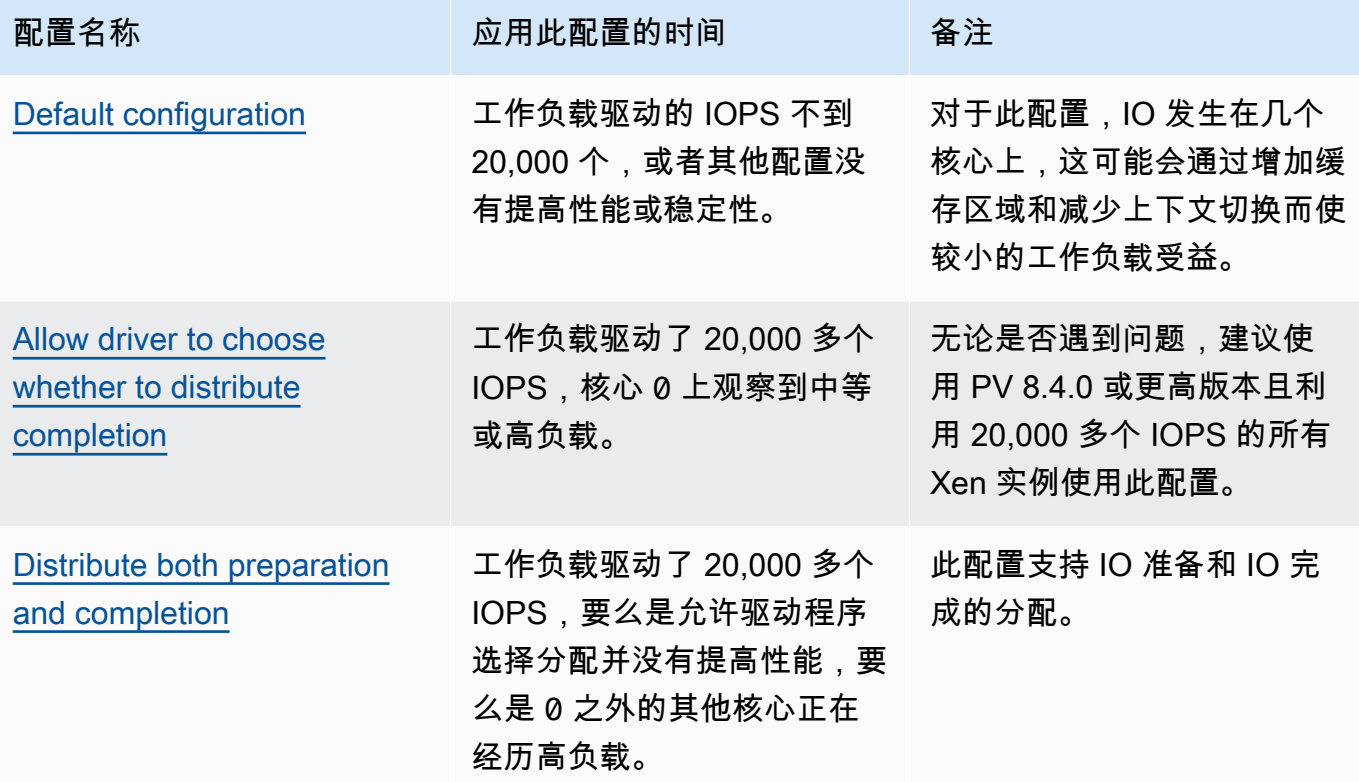

# **a** Note

我们建议您在没有同时分配 IO 完成的情况下不要分配 IO 准备(设置 DpcRedirection 而不设置 NotifierDistributed),因为在准备阶段并行运行时,完成阶段对准备阶 段过载敏感。

## 注册表项的值

• NotifierDistributed

值 0 或不存在 — 完成阶段将在核心 0 上运行。

值 1 — 驱动程序选择运行完成阶段或核心 0 或者每个附加磁盘一个额外核心。

值 2 — 驱动程序在每个附加磁盘的额外核心上运行完成阶段。

• DpcRedirection

值 0 或不存在 — 准备阶段将在单个、任意的核心上运行。

值 1 — 准备阶段跨多个核心分配。

#### <span id="page-1389-0"></span>默认配置

对于 8.4.0 之前的 AWS PV 驱动程序版本,或者如果在应用本节中的一个其他配置后观察到性能 或稳定性降级,则应用默认配置。

- 1. 使用 RDP 连接到您的实例。
- 2. 以管理员身份打开新的 PowerShell 命令提示符。
- 3. 运行以下命令以删除 NotifierDistributed 和 DpcRedirection 注册表项。

Remove-ItemProperty -Path HKLM:\System\CurrentControlSet\Services\xenvbd \Parameters -Name NotifierDistributed

Remove-ItemProperty -Path HKLM:\System\CurrentControlSet\Services\xenvbd \Parameters -Name DpcRedirection

4. 重新启动您的实例。

<span id="page-1389-1"></span>允许驱动程序选择是否分配完成

设置 NotiferDistributed 注册表项,允许 PV 存储驱动程序选择是否分配 IO 完成。

- 1. 使用 RDP 连接到您的实例。
- 2. 以管理员身份打开新的 PowerShell 命令提示符。

\_\_\_\_\_<del>3. 运行以下命令以设置 NotiferDistributed 注册表项。</del> 1371

Set-ItemProperty -Type DWORD -Path HKLM:\System\CurrentControlSet\Services\xenvbd \Parameters -Value 0x00000001 -Name NotifierDistributed

4. 重新启动您的实例。

#### <span id="page-1390-0"></span>分配准备和完成

设置 NotifierDistributed 和 DpcRedirection 注册表项以始终分配准备阶段和完成阶段。

- 1. 使用 RDP 连接到您的实例。
- 2. 以管理员身份打开新的 PowerShell 命令提示符。
- 3. 运行以下命令以设置 NotifierDistributed 和 DpcRedirection 注册表项。

Set-ItemProperty -Type DWORD -Path HKLM:\System\CurrentControlSet\Services\xenvbd \Parameters -Value 0x00000002 -Name NotifierDistributed

Set-ItemProperty -Type DWORD -Path HKLM:\System\CurrentControlSet\Services\xenvbd \Parameters -Value 0x00000001 -Name DpcRedirection

4. 重新启动您的实例。

# 适用于 Windows 实例的 AWS NVMe 驱动程序

在[基于 AWS Nitro System 构建的实例上](https://docs.aws.amazon.com/ec2/latest/instancetypes/ec2-nitro-instances.html),Amazon EBS 卷和实例存储卷显示为 NVMe 块储存设备。 要为作为 NVMe 块设备公开的卷充分利用 Amazon EBS 功能的性能和功能,实例必须安装了 AWS NVMe 驱动程序。所有当前一代 AWS Windows AMI 都默认安装了 AWS NVMe 驱动程序。

有关 EBS 和 NVMe 的更多信息,请参阅《Amazon EBS 用户指南》中的 [Amazon EBS 和 NVMe。](https://docs.aws.amazon.com/ebs/latest/userguide/nvme-ebs-volumes.html)有 关 SSD 实例存储和 NVMe 的更多信息,请参[阅SSD 实例存储卷](#page-2487-0)。

<span id="page-1390-1"></span>安装或升级使用 PowerShell 的 AWS NVMe 驱动程序

如果您使用的不是 Amazon 提供的最新 AWS Windows AMI,请使用以下过程安装最新的 AWS NVMe 驱动程序。您应该在方便重新引导实例的时候执行该更新。安装脚本将重新引导实例,或者您必须在最 后一步中重新引导实例。

先决条件

PowerShell 3.0 或更高版本

下载并安装最新 AWS NVMe 驱动程序

- 1. 如果需要回滚更改,我们建议您按如下方式创建 AMI 作为备份。
	- a. 当您停止某个实例时,任何实例存储卷上的数据都将被擦除。在停止实例之前,请确认您是否 已将所需数据从实例存储卷复制到持久性存储,例如 Amazon EBS 或 Amazon S3。
	- b. 在导航窗格中,选择实例。
	- c. 选择需要升级驱动程序的实例,然后依次选择 Instance state (实例状态)、Stop instance (停 止实例)。
	- d. 实例停止后,选择实例,依次选择 Actions (操作) 、Image and templates (映像和模板),然 后选择 Create image (创建映像)。
	- e. 依次选择实例状态、启动实例。
- 2. 连接到您的实例并以本地管理员身份登录。
- 3. 使用以下选项之一下载并解压实例的驱动程序:
	- 使用浏览器:
		- a. 将最新驱动程序包[下载](https://s3.amazonaws.com/ec2-windows-drivers-downloads/NVMe/Latest/AWSNVMe.zip)到实例。
		- b. 提取 zip 存档。
	- 使用 PowerShell:

```
Invoke-WebRequest https://s3.amazonaws.com/ec2-windows-drivers-downloads/NVMe/
Latest/AWSNVMe.zip -outfile $env:USERPROFILE\nvme_driver.zip
Expand-Archive $env:userprofile\nvme_driver.zip -DestinationPath 
  $env:userprofile\nvme_driver
```
**a** Note

如果您在下载文件时收到错误,并且正在使用 Windows Server 2016 或更早的版本, 则可能需要为 PowerShell 终端启用 TLS 1.2。可以使用以下命令为当前 PowerShell 会话启用 TLS 1.2,然后重试:

```
[Net.ServicePointManager]::SecurityProtocol = 
  [Net.SecurityProtocolType]::Tls12
```
- 4. 通过运行 nvme driver 目录 (.\install.ps1) 中的 install.ps1 PowerShell 脚本,将驱动 程序安装到您的实例中 如果出现错误,请确保您使用的是 PowerShell 3.0 或更高版本。
	- a. (可选)从 AWS NVMe 版本 1.5.0 开始,Windows Server 2016 及更高版本支持小型计 算机系统接口(SCSI)永久预留。此功能增加了对带有共享 Amazon EBS 存储的 Windows Server 故障转移集群的支持。默认情况下,安装期间不启用此功能。

在运行 install.ps1 脚本以安装驱动程序时,您可以通过指定值为 \$true 的 EnableSCSIPersistentReservations 参数来启用该功能。

PS C:\> **.\install.ps1 -EnableSCSIPersistentReservations \$true**

在运行 install.ps1 脚本以安装驱动程序时,您可以通过指定值为 \$false 的 EnableSCSIPersistentReservations 参数来禁用该功能。

PS C:\> **.\install.ps1 -EnableSCSIPersistentReservations \$false**

b. 从 AWS NVMe 1.5.0 开始,install.ps1 脚本始终安装带有驱动程序的 ebsnvme-id 工 具。

(可选)对于版本 1.4.0、1.4.1 和 1.4.2,install.ps1 脚本允许您指定 ebsnvme-id 工具是否应与驱动程序一起安装。

- i. 如需安装 ebsnvme-id 工具,请指定 InstallEBSNVMeIdTool 'Yes'。
- ii. 如果不希望安装此工具,请指定 InstallEBSNVMeIdTool 'No'。

如果您未指定 InstallEBSNVMeIdTool,且 C:\ProgramData\Amazon\Tools 中 已存在该工具,则软件包将默认升级该工具。如果该工具不存在,则 install.ps1 将 默认不升级该工具。

如果您不想将该工具作为软件包的一部分进行安装,而想稍后再安装,则可以在驱动程序 包中找到最新版本或该工具。或者,您可以从 Amazon S3 下载版本 1.0.0:

[下载](https://s3.amazonaws.com/ec2-windows-drivers-downloads/EBSNVMeID/Latest/ebsnvme-id.zip) ebsnvme-id 工具。

5. 如果安装程序没有重新引导实例,请重新引导该实例。

您可以使用分发服务器(AWS Systems Manager 的一项功能)一次性安装 NVMe 驱动程序包,也可 以使用计划更新来安装。

- 1. 有关如何使用分发服务器安装 NVMe 驱动程序包的说明,请参阅《Amazon EC2 Systems Manager 用户指南》中的[安装或更新软件包。](https://docs.aws.amazon.com/systems-manager/latest/userguide/distributor-working-with-packages-deploy.html)
- 2. 在名称中,选择 AWSNVMe。
- 3. 在安装类型中,选择卸载并重新安装。
- 4. (可选)通过为 AdditionalArguments 指定值来自定义安装。
	- a. 从 AWS NVMe 1 . 5 . 0 开始,该驱动程序支持 Windows Server 2016 及更高版本 的 SCSI 永久预留。默认情况下,安装期间不启用此功能。要启用此功能,请为 AdditionalArguments 指定 {"SSM\_EnableSCSIPersistentReservations": \$true}。如果您不想启用此功能,请为 AdditionalArguments 指定 {"SSM\_EnableSCSIPersistentReservations": \$false}。
	- b. 从 AWS NVMe 1.5.0 开始,install.ps1 脚本将始终安装 ebsnvme-id 工具。

(可选)对于版本 1.4.0、1.4.1 和 1.4.2,install.ps1 脚本允许您指定 ebsnvme-id 工具是否应与驱动程序一起安装。

- i. 要安装 ebsnvme-id 工具,请为 AdditionalArguments 指定 {"SSM\_InstallEBSNVMeIdTool": "Yes"}。
- ii. 如果不希望安装此工具,请为 AdditionalArguments 指定 {"SSM\_InstallEBSNVMeIdTool": "No"}。

如果您未指定 AdditionalArguments 为 SSM\_InstallEBSNVMeIdTool,且 C: \ProgramData\Amazon\Tools 中已存在该工具,则软件包将默认升级该工具。如果 该工具不存在,则软件包将默认不升级该工具。必须使用有效的 JSON 语法来格式化其 它参数。有关如何为 aws configure 软件包传递其它参数的示例,请参阅 [Amazon](https://docs.aws.amazon.com/systems-manager/latest/userguide/ssm-plugins.html#aws-configurepackage)  [EC2 Systems Manager 文档。](https://docs.aws.amazon.com/systems-manager/latest/userguide/ssm-plugins.html#aws-configurepackage)

如果您不想将该工具作为软件包的一部分进行安装,而想稍后再安装,则可以在驱动程序 包中找到该工具的最新版本。或者,您可以从 Amazon S3 下载版本 1.0.0:

[下载](https://s3.amazonaws.com/ec2-windows-drivers-downloads/EBSNVMeID/Latest/ebsnvme-id.zip) ebsnvme-id 工具。

5. 如果安装程序没有重新引导实例,请重新引导该实例。

# 配置 SCSI 永久预留

安装 AWS NVMe 驱动程序版本 1.5.0 或更高版本后,您可以使用适用于 Windows Server 2016 及更 高版本的 Windows 注册表启用或禁用 SCSI 永久预留。您必须先重启数据库实例,然后这些注册表更 改才会生效。

您可以使用以下命令启用 SCSI 永久预留,该命令将 EnableSCSIPersistentReservations 的值 设置为 1。

PS C:\> **\$registryPath = "HKLM:\SYSTEM\CurrentControlSet\Services\AWSNVMe\Parameters \Device" Set-ItemProperty -Path \$registryPath -Name EnableSCSIPersistentReservations -Value 1**

您可以使用以下命令禁用 SCSI 永久预留,该命令将 EnableSCSIPersistentReservations 的值 设置为 0。

```
PS C:\> $registryPath = "HKLM:\SYSTEM\CurrentControlSet\Services\AWSNVMe\Parameters
\Device"
Set-ItemProperty -Path $registryPath -Name EnableSCSIPersistentReservations -Value 0
```
## AWS NVMe 驱动程序版本历史记录

下表说明已发行的 AWS NVMe 驱动程序版本。

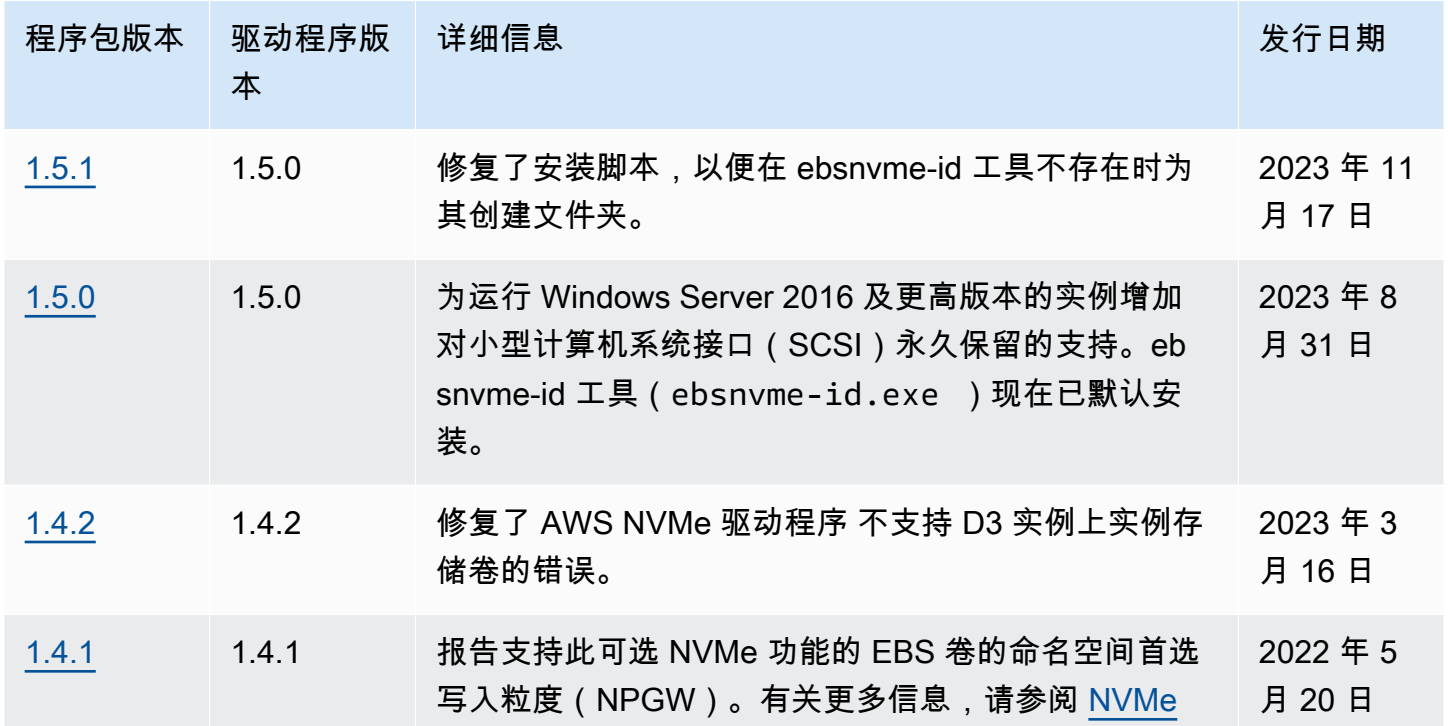

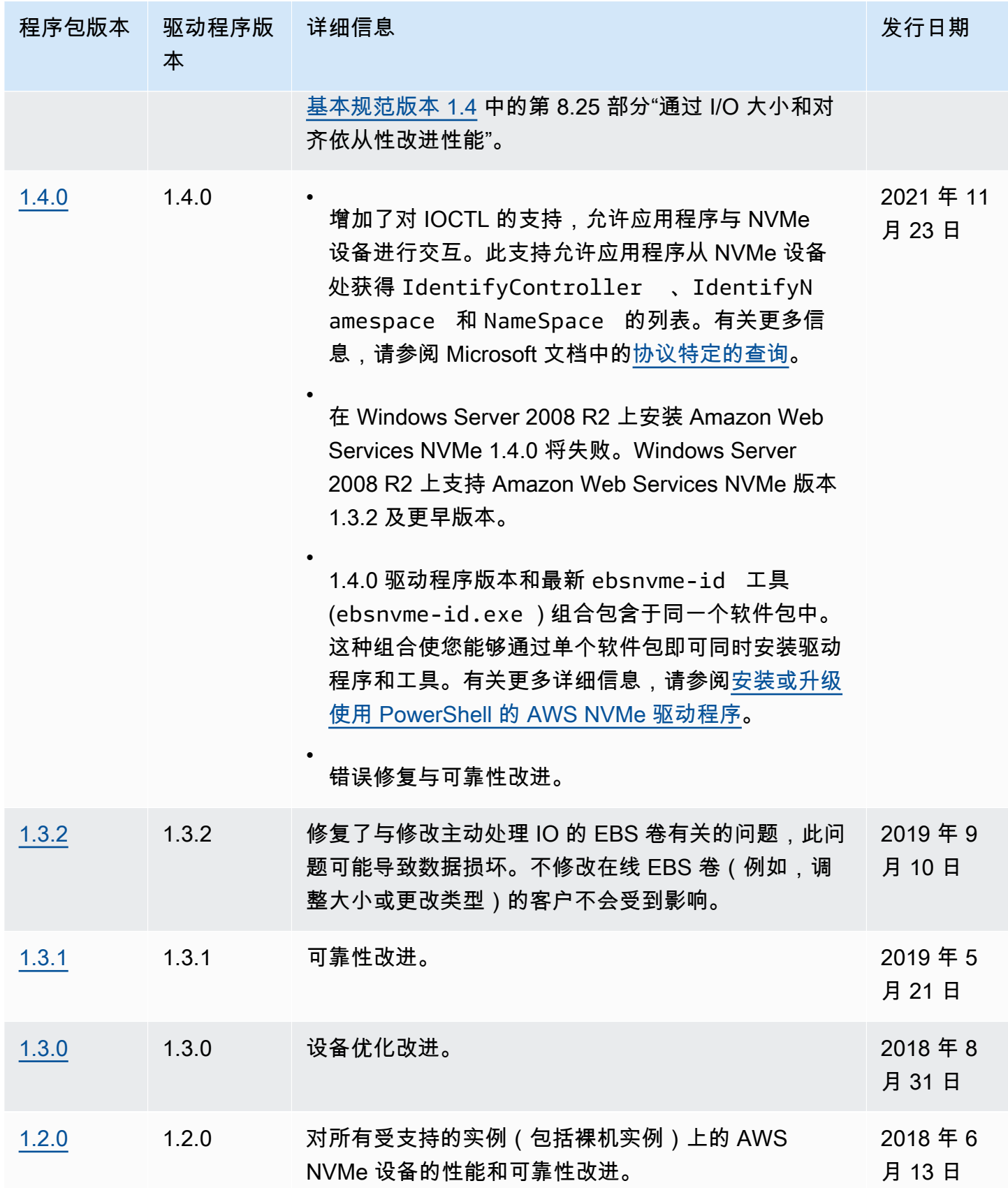

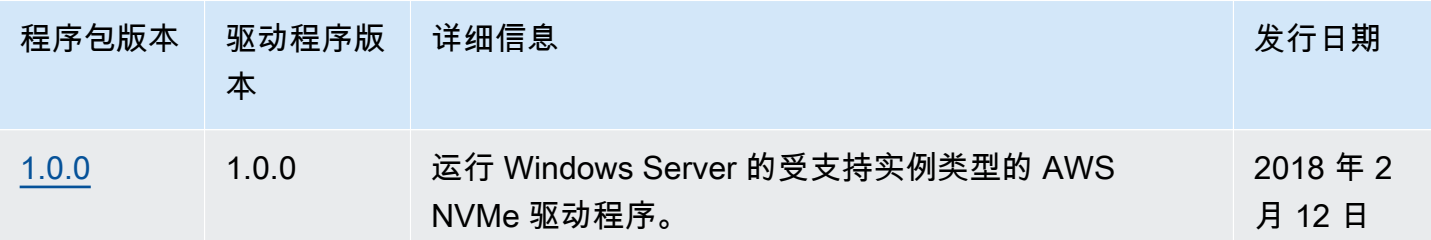

订阅 通知

Amazon SNS 可在 EC2 Windows 驱动程序的新版本发布时向您发送通知。使用以下过程订阅这些通 知。

从控制台订阅 EC2 通知

- 1. 通过以下网址打开 Amazon SNS 控制台:[https://console.aws.amazon.com/sns/v3/home。](https://console.aws.amazon.com/sns/v3/home)
- 2. 如果需要,可在导航栏中将区域更改为美国东部(弗吉尼亚北部)。您必须选择此区域,因为您订 阅的 SNS 通知是在此区域中创建的。
- 3. 在导航窗格中,选择 Subscriptions。
- 4. 选择 Create subscription。
- 5. 在 Create subscription 对话框中,执行以下操作:
	- a. 对于 TopicARN, 复制以下 Amazon Resource Name (ARN):

arn:aws:sns:us-east-1:801119661308:ec2-windows-drivers

- b. 对于 Protocol,选择 Email。
- c. 对于 Endpoint,键入可用于接收通知的电子邮件地址。
- d. 选择 Create subscription。
- 6. 您将收到一封确认电子邮件。打开电子邮件,然后按照说明操作以完成订阅。

每当发布新的 EC2 Windows 驱动程序时,我们都会向订户发送通知。如果您不希望再收到这些通知, 请通过以下步骤取消订阅。

从 Amazon EC2 Windows 驱动程序通知中取消订阅

- 1. 通过以下网址打开 Amazon SNS 控制台:[https://console.aws.amazon.com/sns/v3/home。](https://console.aws.amazon.com/sns/v3/home)
- 2. 在导航窗格中,选择 Subscriptions。

3. 选中订阅的复选框,然后依次选择 Actions (操作) 和 Delete subscriptions (删除订阅)。当系统提示 进行确认时,选择 Delete。

使用AWS CLI 订阅 EC2 通知

要使用 AWS CLI 订阅 EC2 通知,请使用以下命令。

```
aws sns subscribe --topic-arn arn:aws:sns:us-east-1:801119661308:ec2-windows-drivers --
protocol email --notification-endpoint YourUserName@YourDomainName.ext
```
使用 AWS Tools for Windows PowerShell 订阅 EC2 通知

要使用 AWS Tools for Windows PowerShell 订阅 EC2 通知,请使用以下命令。

```
Connect-SNSNotification -TopicArn 'arn:aws:sns:us-east-1:801119661308:ec2-windows-
drivers' -Protocol email -Region us-east-1 -Endpoint 'YourUserName@YourDomainName.ext'
```
# 配置您的 Windows 实例

启动 Windows 实例后,您可以以管理员身份登录,为启动代理和 Windows 特定功能执行其他配置。 以下主题重点介绍 Windows 实例配置。

内容

- [配置 Amazon EC2 Windows 实例的启动设置](#page-1397-0)
- [对 Windows 实例使用 EC2 Fast Launch](#page-1541-0)
- [在 Windows 实例上使用 Amazon Elastic Graphics 加速器](#page-1562-0)
- [在 Windows 实例上安装 WSL](#page-1581-0)

# <span id="page-1397-0"></span>配置 Amazon EC2 Windows 实例的启动设置

Amazon EC2 启动代理在实例启动期间执行任务,并可在实例停止并稍后启动或重新启动时运行。有 关特定代理的信息,请参阅以下列表中的详细信息页面。

- [使用 EC2Launch v2 配置 Windows 实例](#page-1401-0)
- [使用 EC2Launch 配置 Windows 实例](#page-1480-0)
- [使用 EC2Config 服务配置 Windows 实例\(旧版\)](#page-1497-0)

# 内容

- [比较 Amazon EC2 启动代理](#page-1398-0)
- [为 Windows 启动代理配置 DNS 后缀](#page-1399-0)

# <span id="page-1398-0"></span>比较 Amazon EC2 启动代理

下表显示了 EC2Config、EC2Launch v1 和 EC2Launch v2 之间的主要功能差异。

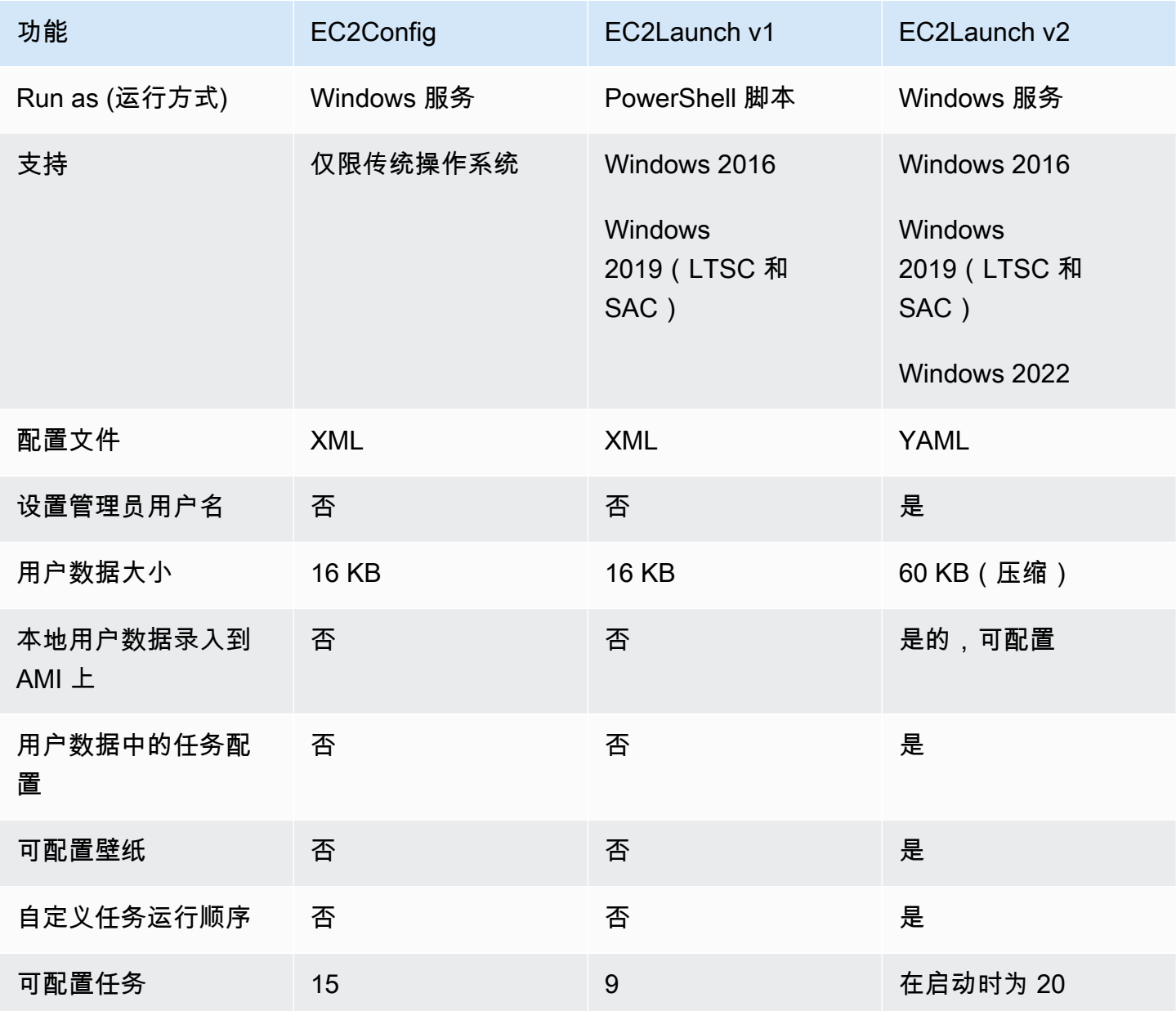

Amazon Elastic Compute Cloud 用户指南

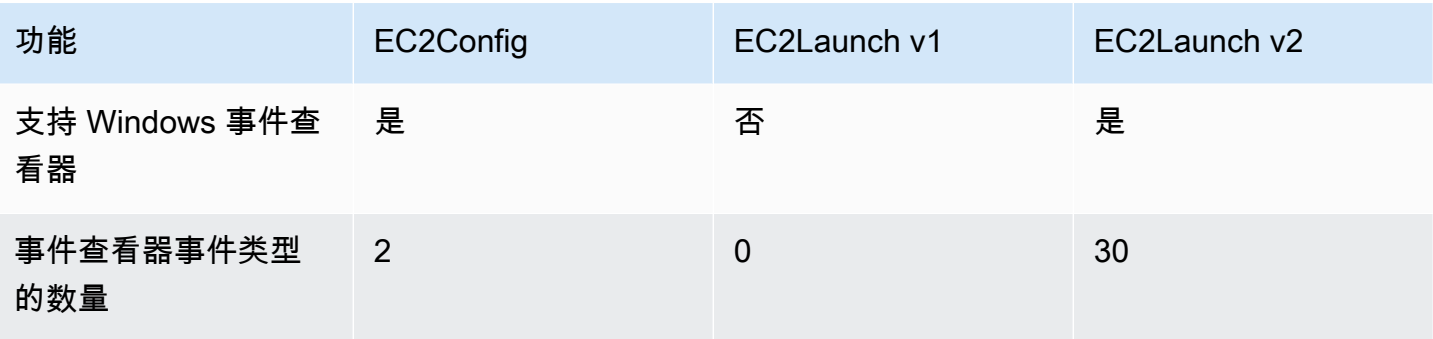

**a** Note

EC2Config 文档仅供历史参考之用。Microsoft 不再支持它运行的操作系统版本。强烈建议升级 到最新的启动服务。

# <span id="page-1399-0"></span>为 Windows 启动代理配置 DNS 后缀

借助 Amazon EC2 启动代理,您可以配置 Windows 实例用于域名解析的 DNS 后缀列表。启动代理将 以下值添加到 DNS 后缀搜索列表中,从而覆盖 System\CurrentControlSet\Services\Tcpip \Parameters\SearchList 注册表项中的标准 Windows 设置:

- 实例的域
- 因实例域传递而产生的后缀
- NV 域
- 每个网络接口卡指定的域

所有启动代理都支持 DNS 后缀配置。有关更多信息,请参阅您的特定启动代理版本:

- 有关 setDnsSuffix 任务以及如何在 EC2Launch v2 中配置 DNS 后缀的信息,请参阅 [setDnsSuffix 。](#page-1450-0)
- 有关 DNS 后缀列表设置以及如何为 EC2Launch v1 启用或禁用传递的信息,请参阅 [配置](#page-1485-0)  [EC2Launch。](#page-1485-0)
- 有关 DNS 后缀列表设置以及如何为 EC2Config 启用或禁用传递的信息,请参阅 [EC2Config 设置文](#page-1507-0) [件](#page-1507-0)。

### 域名传递

域名传递是一种 Active Directory 行为,该行为允许子域中的计算机在不使用完全限定的域名的情况下 访问父域中的资源。默认情况下,域名传递会一直持续到域名进度中只剩下两个节点。

如果实例已连接到某个域,则启动代理会对域名执行传递,并将结果添加到 **System**

**\CurrentControlSet\Services\Tcpip\Parameters\SearchList** 注册表项中维护的 DNS 后 缀搜索列表中。代理使用以下注册表项中的设置来确定传递行为。

- **System\CurrentControlSet\Services\Tcpip\Parameters \UseDomainNameDevolution**
	- 未设置时,禁用传递
	- 设置为 1 时,启用传递(默认)
	- 设置为 0 时,禁用传递
- **System\CurrentControlSet\Services\Dnscache\Parameters \DomainNameDevolutionLevel**
	- 未设置时,使用等级 2(默认)
	- 设置为 3 或更大值时,使用该值来设置等级

当您禁用传递或将传递设置更改为更高级别时,System\CurrentControlSet\Services\Tcpip \Parameters\SearchList 注册表项仍包含先前添加的后缀。这些后缀不会被自动移除。您可以手 动更新列表,也可以清除列表并让代理完成设置新列表的过程。

**a** Note

要从注册表中清除 DNS 后缀列表,可以运行以下命令。

```
PS C:\> Invoke-CimMethod -ClassName Win32_NetworkAdapterConfiguration -
MethodName "SetDNSSuffixSearchOrder" -Arguments @{ DNSDomainSuffixSearchOrder = 
  $null } | Out-Null
```
传递示例

以下示例显示传递过程中的域名进度。

corp.example.com

• 进展到 example.com

locale.region.corp.example.com

- 1. 进展到 region.corp.example.com
- 2. 进展到 corp.example.com
- 3. 进展到 example.com

具有 DomainNameDevolutionLevel=3 设置的 locale.region.corp.example.com

- 1. 进展到 region.corp.example.com
- 2. 进展到 corp.example.com。由于等级设置,进度到此停止。

# <span id="page-1401-0"></span>使用 EC2Launch v2 配置 Windows 实例

运行 Windows Server 2022 的所有受支持的 Amazon EC2 实例都默认包括 EC2Launch v2 启动代 理(EC2Launch.exe)。我们还提供 Windows Server 2016 和 2019 AMI,其中安装了 EC2Launch v2 作为默认的启动代理。除了包含 EC2Launch v1 的 Windows Server 2016 和 2019 AMI 之外,还 提供了这些 AMI。您可以在 Amazon EC2 控制台 AMI 页面的搜索中输入以下前缀来搜索默认包含 EC2Launch v2 的 Windows AMI:EC2LaunchV2-Windows\_Server-\*。

EC2Launch v2 在实例启动期间执行任务,并可在实例停止并稍后启动或重新启动时运 行。EC2Launch v2 还可按需执行任务。部分任务可自动启用,而其他任务必须手动启 用。EC2Launch v2 服务支持所有 EC2Config 和 EC2Launch 功能。

此服务使用配置文件来控制其操作。您可以使用图形工具或直接将其作为单个 .yml 文件 (agent config.yml) 进行编辑,以此来更新配置文件。服务二进制文件位于 %ProgramFiles%\Amazon \EC2Launch 目录中。

EC2Launch v2 发布 Windows 事件日志,帮助您进行故障排除和设置触发器。有关更多信息,请参 阅[Windows 事件日志。](#page-1461-0)

### 支持的操作系统

- Windows Server 2022
- Windows Server 2019(长期服务渠道和半年期服务渠道)
- Windows Server 2016

# EC2Launch v2 部分内容

- [EC2Launch v2 概览](#page-1402-0)
- [安装最新版本的 EC2Launch v2](#page-1406-0)
- [迁移到 EC2Launch v2](#page-1413-0)
- [停止、重新启动、删除或卸载 EC2Launch v2](#page-1415-0)
- [订阅 EC2Launch v2 服务通知](#page-1416-0)
- [EC2Launch v2 设置](#page-1417-0)
- [EC2Launch v2 问题排查](#page-1455-0)
- [EC2Launch v2 版本历史记录](#page-1468-0)

<span id="page-1402-0"></span>EC2Launch v2 概览

EC2Launch v2 是一种服务,可在实例启动期间执行任务,并可在实例停止并稍后启动或重新启动时运 行。

#### 概述主题

- [EC2Launch v2 概念](#page-1402-1)
- [EC2Launch v2 任务](#page-1404-0)
- [遥测](#page-1405-0)

<span id="page-1402-1"></span>要比较启动代理版本的功能,请参阅 [比较 Amazon EC2 启动代理。](#page-1398-0)

EC2Launch v2 概念

在考虑使用 EC2Launch v2 时,以下概念很有用。

#### 任务

您可以调用任务来对实例执行操作。您可以在 agent-config.yml 文件中或通过用户数据配置任 务。有关 EC2Launch v2 的可用任务列表,请参阅 [EC2Launch v2 任务。](#page-1404-0)有关任务配置架构和详细信 息,请参阅 [EC2Launch v2 任务配置](#page-1434-0)。

#### 舞台

阶段是 EC2Launch v2 代理运行的任务的逻辑分组。某些任务只能在特定阶段运行。另一些任务可以 分多个阶段运行。使用 agent-config.yml 时,必须指定阶段列表以及每个阶段内运行的任务列 表。

该服务按以下顺序运行阶段:

第 1 阶段:启动

第 2 阶段:网络

第 3 阶段:PreReady

Windows 准备就绪

PreReady 阶段完成后,该服务会将 Windows is ready 消息发送到 Amazon EC2 控制台。 第 4 阶段:PostReady

用户数据在 PostReady 阶段运行。有些脚本版本在 agent-config.yml 文件 PostReady 阶段之 前运行,有些则在之后运行,如下所示:

在 agent-config.yml 之前:

- YAML 用户数据版本 1.1
- XML 用户数据

在 agent-config.yml 之后

• YAML 用户数据版本 1.0(用于向后兼容的旧版本)

有关示例阶段和任务,请参阅 示例:[agent-config.yml](#page-1435-0)。

使用用户数据时,必须指定要运行的启动代理的任务列表。阶段是默认的。有关示例任务,请参阅 [示](#page-1437-0) [例:用户数据](#page-1437-0)。

EC2Launch v2 会按照您在 agent-config.yml 和用户数据中指定的顺序运行任务列表。阶段按顺序 运行。上一阶段完成后,开始下一阶段。任务也按顺序运行。

#### 频率

任务频率决定任务的运行时间,具体取决于引导上下文。大多数任务的频率只有一次。您可以指定 executeScript 任务的频率。

您将在 [EC2Launch v2 任务配置](#page-1434-0) 中看到以下频率。

- 一次 任务在 AMI 首次引导时(完成了 Sysprep)运行一次。
- 始终 任务在每次启动代理运行时都会运行。启动代理在以下情况运行:
- 实例启动或重新启动时
- EC2Launch 服务运行时
- EC2Launch.exe run 被调用

agent-config

agent-config 是位于 EC2Launch v2 的配置文件夹中的文件。它包括用于 boot、network、PreReady 和 PostReady 阶段的配置。此文件用于指定在 AMI 首次引导或以后引导 时,应运行任务的实例配置。

默认情况下,EC2Launch v2 安装会安装一个 agent-config 文件,其中包含在标准 Amazon Windows AMI 中使用的推荐配置。您可以更新配置文件以更改 EC2Launch v2 为您的 AMI 指定的默认 引导体验。

用户数据

用户数据是在启动实例时可配置的数据。您可以更新用户数据以动态更改如何配置自定义 AMI 或快速 启动 AMI。EC2Launch v2 支持 60 kB 用户数据输入长度。用户数据仅包括 UserData 阶段,因此在 agent-config 文件之后运行。您可以在使用启动实例向导启动实例时输入用户数据,也可以从 EC2 控制台修改用户数据。有关使用用户的更多信息,请参阅[Amazon EC2 如何处理 Windows 实例的用户](#page-993-0) [数据](#page-993-0)。

<span id="page-1404-0"></span>EC2Launch v2 任务

EC2Launch v2 可以在每次引导时执行以下任务:

- 设置新的(可选)自定义壁纸,以呈现有关实例的信息。
- 为在本地计算机上创建的管理员账户设置属性。
- 将 DNS 后缀添加到搜索后缀列表中。只有尚不存在的后缀才会添加到列表中。
- 为任何附加卷设置驱动器盘符,并扩展它们以使用可用空间。
- 将配置中的文件写入磁盘。
- 运行 EC2Launch v2 配置文件或 user-data 中指定的脚本。user-data 的脚本可以是纯文本,也 可以是压缩文件,并以 base64 格式提供。
- 使用给定参数运行程序。
- 设置计算机名称。
- 将实例信息发送到 Amazon EC2 控制台。
- 向 Amazon EC2 控制台发送 RDP 证书指纹。
- 请动态扩展操作系统分区,以包含所有未分区的空间。
- 运行用户数据。有关指定用户数据的更多信息,请参阅[EC2Launch v2 任务配置](#page-1434-0)。
- 设置非持久静态路由以访问元数据服务和 AWS KMS 服务器。
- 将非引导分区设置为 mbr 或 gpt。
- 在 Sysprep 之后启动 Systems Manager 服务。
- 优化 ENA 设置。
- 为更高版本的 Windows 启用 OpenSSH。
- 启用巨型帧。
- 将 Sysprep 设置为与 EC2Launch v2 一起运行。
- 发布 Windows 事件日志。

### 遥测

遥测是附加信息,可帮助 AWS 更好地了解您的需求、诊断问题并提供功能,以改善 AWS 服务 带给您 的体验。

EC2Launch v2 版本 2.0.592 及更高版本会收集遥测,例如使用情况指标和错误。此数据是从运行 EC2Launch v2 的 Amazon EC2 实例收集的。这包括 AWS 拥有的所有 Windows AMI。

EC2Launch v2 收集以下类型的遥测:

- 使用情况信息 代理命令、安装方法和计划的运行频率。
- 错误和诊断信息 代理安装错误代码、运行错误代码和错误调用堆栈。

收集的数据示例:

```
2021/07/15 21:44:12Z: EC2LaunchTelemetry: IsAgentScheduledPerBoot=true
2021/07/15 21:44:12Z: EC2LaunchTelemetry: IsUserDataScheduledPerBoot=true
2021/07/15 21:44:12Z: EC2LaunchTelemetry: AgentCommandCode=1
2021/07/15 21:44:12Z: EC2LaunchTelemetry: AgentCommandErrorCode=5
2021/07/15 21:44:12Z: EC2LaunchTelemetry: AgentInstallCode=2
2021/07/15 21:44:12Z: EC2LaunchTelemetry: AgentInstallErrorCode=0
```
预设情况下,遥测处于启用状态。您可以随时禁用遥测收集。如果启用了遥测,EC2Launch v2 会发送 遥测数据,无需额外的客户通知。

#### 遥测可见性

启用遥测后,它将显示在 Amazon EC2 控制台输出中,如下所示。

2021/07/15 21:44:12Z: Telemetry: <Data>

#### 在实例上禁用遥测

要禁用单个实例的遥测,您可以设置系统环境变量,也可以使用 MSI 修改安装。

要通过设置系统环境变量来禁用遥测,请以管理员身份运行以下命令。

setx /M EC2LAUNCH\_TELEMETRY 0

要使用 MSI 禁用遥测,请在[下载 MSI](#page-1406-0) 后运行以下命令。

msiexec /i ".\AmazonEC2Launch.msi" Remove="Telemetry" /q

<span id="page-1406-0"></span>安装最新版本的 EC2Launch v2

您可以使用以下方法之一,在您的 EC2 实例上安装 EC2Launch v2 代理:

- 从 Amazon S3 下载代理并使用 Windows PowerShell 进行安装。有关下载 URL,请参阅 在 [Amazon S3 上下载 EC2Launch v2](#page-1410-0)。
- 使用 SSM 分发服务器安装。
- 通过 EC2 Image Builder 组件安装。
- 从预安装了 EC2Launch v2 的 AMI 启动您的实例。
	- **A** Warning

AmazonEC2Launch.msi 不会卸载先前版本的 EC2 启动服务,如 EC2Launch (v1) 和 EC2Config。

有关安装步骤,请选择与您的首选方法相匹配的选项卡。

### Windows PowerShell

要使用 Windows PowerShell 安装最新版本的 EC2Launch v2 代理,请按照以下步骤操作。

1. 创建本地目录。

New-Item -Path "\$env:USERPROFILE\Desktop\EC2Launchv2" -ItemType Directory

2. 设置下载位置的 URL。使用您将使用的 Amazon S3 URL 运行以下命令。有关下载 URL,请 参阅 [在 Amazon S3 上下载 EC2Launch v2](#page-1410-0)

\$Url = "*Amazon S3 URL*/AmazonEC2Launch.msi"

3. 使用以下混合命令下载代理并运行安装

```
$DownloadFile = "$env:USERPROFILE\Desktop\EC2Launchv2\" + $(Split-Path -Path 
  $Url -Leaf)
Invoke-WebRequest -Uri $Url -OutFile $DownloadFile
msiexec /i "$DownloadFile"
```
**a** Note

如果您在下载文件时收到错误,并且正在使用 Windows Server 2016 或更早的版本, 则可能需要为 PowerShell 终端启用 TLS 1.2。可以使用以下命令为当前 PowerShell 会 话启用 TLS 1.2,然后重试:

```
[Net.ServicePointManager]::SecurityProtocol = 
 [Net.SecurityProtocolType]::Tls12
```
4. 要验证安装,请检查实例上的 EC2Launch v2 目录中是否存在 msi 文件(C:\ProgramData \Amazon\EC2Launch)。

AWS Systems Manager Distributor

要使用 AWS Systems Manager 快速设置功能为 EC2Launch v2 配置自动更新,请参阅 [使用](#page-1408-0)  [Distributor 快速设置功能自动安装和更新 EC2Launch v2。](#page-1408-0)

也可以从 AWS Systems Manager Distributor 处一次性安装 AWSEC2Launch-Agent 软件包。有关 如何从系统管理器分发服务器安装软件包的说明,请参阅《AWS Systems Manager 用户指南》中 的[安装或更新软件包](https://docs.aws.amazon.com/systems-manager/latest/userguide/distributor-working-with-packages-deploy.html)。

### EC2 Image Builder component

您可以在使用 EC2 Image Builder 构建自定义映像时安装 ec2launch-v2-windows 组件。有关如 何使用 EC2 Image Builder 构建自定义映像的说明,请参阅 EC2 Image Builder 用户指南中的[使用](https://docs.aws.amazon.com/imagebuilder/latest/userguide/start-build-image-pipeline.html)  [EC2 Image Builder 控制台创建映像管道向导。](https://docs.aws.amazon.com/imagebuilder/latest/userguide/start-build-image-pipeline.html)

AMI

默认情况下,EC2Launch v2 预安装在下面的 Windows Server 2022 AMI 和 UEFI AMI:

- Windows\_Server-2022-English-Full-Base
- Windows\_Server-2022-English-Core-Base
- 具有所有其他语言的 Windows Server 2022 AMI
- 安装了 SQL 的 Windows Server 2022 AMI
- Windows\_Server-2022-English-Core-EKS\_Optimized

以下 Windows Server AMI 上也预装了 EC2Launch v2。您可以在 Amazon EC2 控制台上查找这些 AMI,也可以通过使用以下搜索前缀查找:EC2LaunchV2- 在 AWS CLI 中

- EC2LaunchV2-Windows\_Server-2019-English-Core-Base
- EC2LaunchV2-Windows\_Server-2019-English-Full-Base
- EC2LaunchV2-Windows\_Server-2016-English-Core-Base
- EC2LaunchV2-Windows\_Server-2016-English-Full-Base
- EC2LaunchV2-Windows\_Server-2012\_R2\_RTM-English-Full-Base
- EC2LaunchV2-Windows\_Server-2012\_RTM-English-Full-Base

<span id="page-1408-0"></span>使用 AWS Systems Manager Distributor 快速设置功能自动安装和更新 EC2Launch v2

使用 AWS Systems Manager Distributor 快速设置功能,可以为 EC2Launch v2 设置自动更新。以下 过程可在您的实例上设置 Systems Manager 关联,该关联以您指定的频率自动更新 EC2Launch v2 代 理。Distributor 快速设置功能创建的关联可包括 AWS 账户 和区域内的实例,也可以包括 AWS 组织内 的实例。有关设置组织的更多信息,请参阅《AWS Organizations 用户指南》中的[教程:创建和配置组](https://docs.aws.amazon.com/organizations/latest/userguide/orgs_tutorials_basic.html) [织](https://docs.aws.amazon.com/organizations/latest/userguide/orgs_tutorials_basic.html)。

开始之前,请确保实例满足所有先决条件。

### 先决条件

要使用 Distributor 快速设置功能设置自动更新,实例必须满足以下先决条件。

- 至少有一个支持 EC2Launch v2 的正在运行的实例。请参阅 [EC2Launch v2](#page-1401-0) 支持的操作系统。
- 已在实例上执行了 Systems Manager 设置任务。有关更多信息,请参阅《AWS Systems Manager 用户指南》中的[设置 Systems Manager。](https://docs.aws.amazon.com/systems-manager/latest/userguide/systems-manager-setting-up.html)
- EC2Launch v2 必须是实例上安装的唯一启动代理。如果安装了多个启动代理,则 Distributor 快速设 置功能配置将失败。在使用 Distributor 快速设置功能配置 EC2Launch v2 之前,请卸载 EC2Config 或 EC2Launch v1 启动代理(如果存在)。

为 EC2Launch v2 配置 Distributor 快速设置功能

要使用 Distributor 快速设置功能为 EC2Launch v2 创建配置,请在完成 [Distributor 包部署步](https://docs.aws.amazon.com/systems-manager/latest/userguide/quick-setup-distributor.html)骤时使用 以下设置:

- 软件包:Amazon EC2Launch v2 代理。
- 更新频率:从列表中选择一个频率。
- 目标:从可用的部署选项中进行选择。

要检查配置的状态,请导航至 AWS Management Console 中的 Systems Manager 快速设置功能配 置选项卡。

- 1. 访问<https://console.aws.amazon.com/systems-manager/>,打开 AWS Systems Manager 控制 台。
- 2. 在导航窗格中,选择快速设置。
- 3. 在配置选项卡中,选择与您创建的配置关联的行。配置选项卡列出了您的配置,并包括关键详细信 息的摘要,例如区域、部署状态和关联状态。

**a** Note

每个 EC2Launch v2 Distributor 配置的关联名称都以以下前缀开头:AWS-QuickSetup-Distributor-EC2Launch-Agent-。

4. 要查看详细信息,请选择配置,然后选择查看详细信息。

有关更多信息和故障排除步骤,请参阅《AWS Systems Manager 用户指南》中的[对快速设置结果进行](https://docs.aws.amazon.com/systems-manager/latest/userguide/quick-setup-results-troubleshooting.html) [故障排除](https://docs.aws.amazon.com/systems-manager/latest/userguide/quick-setup-results-troubleshooting.html)。

<span id="page-1410-0"></span>在 Amazon S3 上下载 EC2Launch v2

要安装最新版本的 EC2Launch v2,请从以下位置之一下载安装程序:

### **a** Note

32 位安装链接将被弃用。我们建议您使用 64 位安装链接安装 EC2Launch v2。如果您需要 32 位启动代理,请使用 [EC2Config](#page-1497-0)。

- 64 位 — [https://s3.amazonaws.com/amazon-ec2launch-v2/windows/amd64/latest/](https://s3.amazonaws.com/amazon-ec2launch-v2/windows/amd64/latest/AmazonEC2Launch.msi) [AmazonEC2Launch.msi](https://s3.amazonaws.com/amazon-ec2launch-v2/windows/amd64/latest/AmazonEC2Launch.msi)
- 32 位 — [https://s3.amazonaws.com/amazon-ec2launch-v2/windows/386/latest/](https://s3.amazonaws.com/amazon-ec2launch-v2/windows/386/latest/AmazonEC2Launch.msi)  [AmazonEC2Launch.msi](https://s3.amazonaws.com/amazon-ec2launch-v2/windows/386/latest/AmazonEC2Launch.msi)

#### 配置安装选项

安装或升级 EC2Launch v2 时,可以使用 EC2Launch v2 安装对话框或命令行 shell 中的 msiexec 命 令配置安装选项。

EC2Launch v2 安装程序首次在实例上运行时,它会按照以下方式初始化实例上的启动代理设置:

- 它会创建本地路径并将启动代理文件写入其中。这有时被称为净安装。
- 它创建了 EC2LAUNCH\_TELEMETRY 环境变量(如果还不存在),然后根据您的配置进行设置。

有关配置详细信息,请选择与您将使用的配置方法相匹配的选项卡。

Amazon EC2Launch Setup dialog

安装或升级 EC2Launch v2 时,可以使用 EC2Launch v2 安装对话框配置以下安装选项。

基本安装选项

#### 发送遥测

当您在设置对话框中包含此功能时,安装程序会将 EC2LAUNCH\_TELEMETRY 环境变量的值设置 为 1。如果您禁用发送遥测,安装程序会将环境变量的值设置为 0。

当 EC2Launch v2 代理运行时,它会读取 EC2LAUNCH\_TELEMETRY 环境变量,用于确定是否 上传遥测数据。如果值等于 1,它会上传数据。否则,它不会上传。

### 默认配置

EC2Launch v2 的默认配置为:如果本地启动代理已经存在,则将其覆盖。首次在实例上运行安 装时,默认配置会执行净安装。如果您在初次安装时禁用默认配置,则安装将失败。

如果您在实例上再次运行安装程序,则可以禁用默认配置,以执行不取代 %ProgramData%/ Amazon/EC2Launch/config/agent-config.yml 文件的升级。

示例:使用遥测升级 EC2Launch v2

以下示例显示了配置为升级当前安装并启用遥测的 EC2Launch v2 设置对话框。此配置在不替换代 理配置文件的情况下执行安装程序,并将 EC2LAUNCH\_TELEMETRY 环境变量设置为值 1。

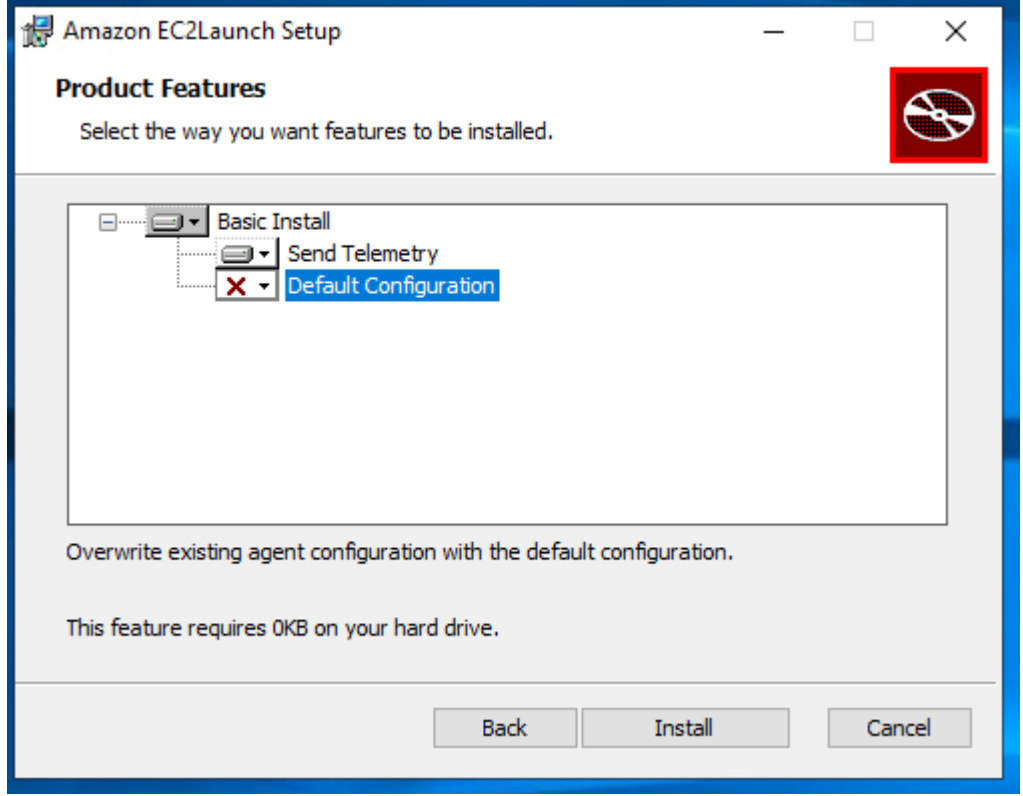

Command line

安装或升级 EC2Launch v2 时,可以使用命令行 Shell 中的 msiexec 命令配置以下安装选项。

**ADDLOCAL**参数值

基本(必需)

安装启动代理。如果此值不存在于 ADDLOCAL 参数,安装将结束。

#### 清除

当您将 Clean 值包含在 ADDLOCAL 参数中,安装程序会将代理配置文件写入以下位 置:%ProgramData%/Amazon/EC2Launch/config/agent-config.yml。如果代理配置 文件已经存在,它会覆盖该文件。

当您留下 ADDLOCAL 参数中的 Clean 值,安装程序执行的升级不会替换代理配置文件。 遥测

当您在 ADDLOCAL 中包含 Telemetry 值, 安装程序会将 EC2LAUNCH\_TELEMETRY 环境变量 的值设置为 1。

当您留下 ADDLOCAL 参数中的 Telemetry 值,安装程序会将环境变量的值设置为 0。

当 EC2Launch v2 代理运行时,它会读取 EC2LAUNCH\_TELEMETRY 环境变量,用于确定是否 上传遥测数据。如果值等于 1,它会上传数据。否则,它不会上传。

示例:安装带有遥测功能的 EC2Launch v2

```
& msiexec /i "C:\Users\Administrator\Desktop\EC2Launchv2\AmazonEC2Launch.msi" 
  ADDLOCAL="Basic,Clean,Telemetry" /q
```
验证 EC2Launch v2 版本

使用以下过程之一验证您的实例上安装的 EC2Launch v2 版本。

Windows PowerShell

使用 Windows PowerShell 验证已安装的 EC2Launch v2 版本,如下所示。

- 1. 从 AMI 启动实例并连接到该实例。
- 2. 使用以下 PowerShell 中的命令验证已安装的 EC2Launch v2 版本:

& "C:\Program Files\Amazon\EC2Launch\EC2Launch.exe" version

Windows Control Panel

验证 Windows 控制面板中安装的 EC2Launch v2 版本,如下所示。

- 1. 从 AMI 启动实例并连接到该实例。
- 2. 打开 Windows 控制面板,然后选择程序和功能。
- 3. 在已安装程序的列表中查找 Amazon EC2Launch。其版本号会显示在 Version (版本) 列中。

要查看 AWS [Windows AMI](https://docs.aws.amazon.com/ec2/latest/windows-ami-reference/ec2-windows-ami-version-history.html) 的最近更新,请参阅《AWS Windows AMI 参考》中的 Windows AMI [version history](https://docs.aws.amazon.com/ec2/latest/windows-ami-reference/ec2-windows-ami-version-history.html)。

有关 EC2Launch v2 的最新版本,请参阅 [EC2Launch v2 版本历史记录。](#page-1468-0)

有关 EC2Launch v2 迁移工具的最新版本,请参阅 [EC2Launch v2 迁移工具版本历史记录。](#page-1477-0)

您可在 EC2Launch v2 服务的新版本发布时收到通知。有关更多信息,请参阅 [订阅 EC2Launch v2 服](#page-1416-0) [务通知](#page-1416-0)。

迁移到 EC2Launch v2

EC2Launch 迁移工具通过卸载并安装 EC2Launch v2 来升级已安装的启动代理(EC2Config 和 EC2Launch v1)。之前启动服务的适用配置将自动迁移到新服务。迁移工具不会检测任何链接到 EC2Launch v1 脚本的计划任务;因此,它不会在 EC2Launch v2 中自动设置这些任务。要配置这些任 务,请编辑 [agent-config.yml](#page-1434-0) 文件或使用 [EC2Launch v2 设置对话框](#page-1417-0)。例如,如果实例的计划任 务正在运行 InitializeDisks.ps1,则在运行迁移工具之后,您必须在 EC2Launch v2 设置对话框 中指定要初始化的卷。请参阅 [使用 EC2Launch v2 设置对话框更改设置](#page-1417-0) 程序的步骤 6。

您可以下载迁移工具或使用 SSM RunCommand 文档进行安装。

您可以从以下位置下载工具:

**a** Note

32 位迁移工具链接将被弃用。我们建议您使用 64 位链接迁移到 EC2Launch v2。如果您需要 32 位启动代理,请使用 [EC2Config。](#page-1497-0)

- 64 位 — [https://s3.amazonaws.com/amazon-ec2launch-v2-utils/MigrationTool/windows/amd64/](https://s3.amazonaws.com/amazon-ec2launch-v2-utils/MigrationTool/windows/amd64/latest/EC2LaunchMigrationTool.zip)  [latest/EC2LaunchMigrationTool.zip](https://s3.amazonaws.com/amazon-ec2launch-v2-utils/MigrationTool/windows/amd64/latest/EC2LaunchMigrationTool.zip)
- 32 位 — [https://s3.amazonaws.com/amazon-ec2launch-v2-utils/MigrationTool/windows/386/latest/](https://s3.amazonaws.com/amazon-ec2launch-v2-utils/MigrationTool/windows/386/latest/EC2LaunchMigrationTool.zip)  [EC2LaunchMigrationTool.zip](https://s3.amazonaws.com/amazon-ec2launch-v2-utils/MigrationTool/windows/386/latest/EC2LaunchMigrationTool.zip)

#### **a** Note

您必须以管理员身份运行 EC2Launch v2 迁移工具。EC2Launch v2 在运行迁移工具后将作为 服务安装。它不会立即运行。默认情况下,它会在实例启动期间及实例停止、稍后启动或重新 启动后运行。

使用 [AWSEC2Launch-RunMigration](https://console.aws.amazon.com/systems-manager/documents/AWSEC2Launch-RunMigration/description?region=us-east-1) SSM 文档,通过 SSM Run Command 迁移到最新 EC2Launch v2 版本。该文档不需要任何参数。有关如何使用 SSM Run Command 的更多信息,请参 阅 [AWS Systems Manager Run Command。](https://docs.aws.amazon.com/systems-manager/latest/userguide/execute-remote-commands.html)

迁移工具将 EC2Config 的以下配置应用到 EC2Launch v2。

- 如果 Ec2DynamicBootVolumeSize 设置为 false,则删除 EC2Launch v2 boot 阶段
- 如果 Ec2SetPassword 设置为 Enab1ed,则将 EC2Launch v2 密码类型设置为 <code>random</code>
- 如果 Ec2SetPassword 设置为 Disabled,则将 EC2Launch v2 密码类型设置为 donothing
- 如果 SetDnsSuffixList 设置为 false,则删除 EC2Launch v2 setDnsSuffix 任务
- 如果 EC2SetComputerName 设置为 true, 则将 EC2Launch v2 setHostName 任务添加到 yaml 配置

迁移工具将 EC2Launch v1 的以下配置应用到 EC2Launch v2。

- 如果 ExtendBootVolumeSize 设置为 false , 则删除 EC2Launch v2 boot 阶段
- 如果 AdminPasswordType 设置为 Random,则将 EC2Launch v2 密码类型设置为 random
- 如果 AdminPasswordType 设置为 Specify , 则将 EC2Launch v2 密码类型设置为 static , 将 密码数据设置为 AdminPassword 中规定的密码
- 如果 SetWallpaper 设置为 false,则删除 EC2Launch v2 setWallpaper 任务
- 如果 AddDnsSuffixList 设置为 false,则删除 EC2Launch v2 setDnsSuffix 任务
- 如果 SetComputerName 设置为 true,则添加 EC2Launch v2 setHostName 任务

停止、重新启动、删除或卸载 EC2Launch v2

您可以像管理任何其他 Windows 服务一样管理 EC2Launch v2 服务。

EC2Launch v2 在引导时运行一次,并运行所有配置的任务。执行任务后,该服务将进入停止状态。重 新启动服务时,服务将再次运行所有配置的任务并返回到停止状态。

要将更新的设置应用到您的实例,可以停止并重新启动服务。如果您手动安装 EC2Launch v2,则必须 首先停止该服务。

停止 EC2Launch v2 服务的步骤

- 1. 启动并连接到您的 Windows 实例。
- 2. 在开始菜单上,选择管理工具,然后打开服务。
- 3. 在服务列表中,右键单击 Amazon EC2Launch,然后选择停止。

### 重新启动 EC2Launch v2 服务

- 1. 启动并连接到您的 Windows 实例。
- 2. 在开始菜单上,选择管理工具,然后打开服务。
- 3. 在服务列表中,右键单击 Amazon EC2Launch,然后选择重新启动。

如果您不需要更新配置设置、创建自己的 AMI 或使用 AWS Systems Manager,则可以删除并卸载该 服务。删除服务会删除它的注册表子项。卸载服务会删除与此服务相关的文件、注册表子项和所有快捷 方式。

删除 EC2Launch v2 服务

- 1. 启动命令提示符窗口。
- 2. 运行以下命令:

sc delete EC2Launch

卸载 EC2Launch v2

- 1. 启动并连接到您的 Windows 实例。
- 2. 在 Start(开始)菜单上,选择 Control Panel(控制面板)。
- 3. 打开 Programs(程序),然后打开 Programs and Features(程序和功能)。
- 4. 在程序列表中,选择 Amazon EC2Launch。要确认您选择的是否是 v2,请查看 Version(版本) 列。
- 5. 选择卸载。

<span id="page-1416-0"></span>订阅 EC2Launch v2 服务通知

Amazon SNS 可在 EC2Launch v2 服务的新版本发布时向您发送通知。使用以下过程订阅这些通知。

订阅 EC2Launch v2 通知

- 1. 访问 [https://console.aws.amazon.com/sns/v3/home,](https://console.aws.amazon.com/sns/v3/home)登录AWS Management Console并打开 Amazon SNS 控制台。
- 2. 如果需要,可在导航栏中将区域更改为美国东部(弗吉尼亚北部)。您必须选择此区域,因为您订 阅的 SNS 通知是在此区域中创建的。
- 3. 在导航窗格中,选择 Subscriptions。
- 4. 选择 Create subscription。
- 5. 在"创建订阅"对话框中,执行以下操作:
	- a. 对于主题 ARN,请使用以下 Amazon Resource Name (ARN):arn:aws:sns:useast-1:309726204594:amazon-ec2launch-v2。
	- b. 对于协议,选择电子邮件。
	- c. 对于端点,输入可用来接收通知的电子邮件地址。
	- d. 选择 Create subscription。
- 6. 您将收到要求您确认订阅的电子邮件。打开电子邮件,然后按照说明操作以完成订阅。

当 EC2Launch v2 服务的新版本发布时,我们会向订户发送通知。如果您不希望再收到这些通知,请 通过以下步骤取消订阅。

- 1. 打开 Amazon SNS 控制台。
- 2. 在导航窗格中,选择 Subscriptions。
- 3. 选择订阅,然后依次选择操作、删除订阅。当系统提示进行确认时,选择 Delete。

EC2Launch v2 设置

本节包含有关如何配置 EC2Launch v2 的设置的信息。

主题包含:

- [使用 EC2Launch v2 设置对话框更改设置](#page-1417-0)
- [EC2Launch v2 目录结构](#page-1424-0)
- [使用 CLI 配置 EC2Launch v2](#page-1426-0)
- [EC2Launch v2 任务配置](#page-1434-0)
- [EC2Launch v2 退出代码并重新启动](#page-1455-0)
- [EC2Launch v2 和 Sysprep](#page-1455-1)

<span id="page-1417-0"></span>使用 EC2Launch v2 设置对话框更改设置

以下过程介绍如何使用 EC2Launch v2 设置对话框来启用或禁用设置。

**a** Note

如果您在 agent-config.yml 文件中适当配置了自定义任务,并尝试打开 Amazon EC2Launch settings(Amazon EC2Launch 设置)对话框,则会收到错误消息。有关示例架构,请参阅 [示](#page-1435-0) 例:[agent-config.yml](#page-1435-0)。

- 1. 启动并连接到您的 Windows 实例。
- 2. 从"开始"菜单,选择所有程序,然后导航到 EC2Launch 设置。

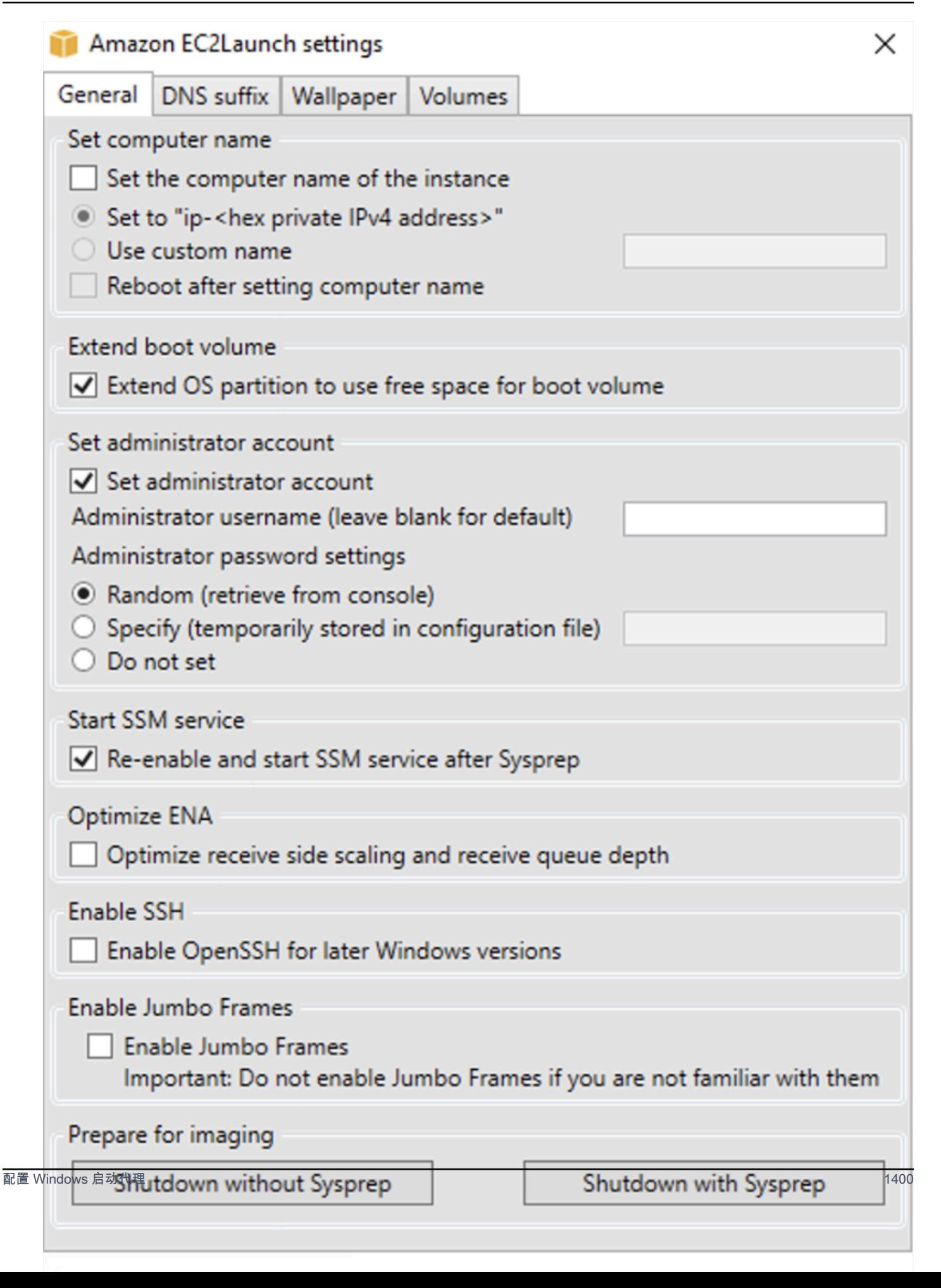

- 3. 在 EC2Launch 设置 对话框的常规选项卡上,您可以启用或禁用以下设置。
	- a. Set Computer Name(设置电脑名称)

如果启用此设置(默认情况下禁用),则每次引导时会将当前主机名与所需主机名进行比 较。如果主机名不匹配,则会重置主机名,然后系统可以选择重新启动以接受新的主机名。 如果未指定自定义主机名,则该主机名会以十六进制格式的私有 IPv4 地址生成,例如:ip-AC1F4E6。若要防止修改现有主机名,请不要启用该设置。

b. 扩展引导卷

此设置可动态扩展 Disk 0/Volume 0 以包含所有未分区的空间。从具有自定义大小的根设 备卷启动实例时,此设置非常有用。

c. 设置管理员帐户

启用后,您可以为在本地计算机上创建的管理员账户设置用户名和密码属性。如果未启用 此功能,则在 Sysprep 之后,不会在系统上创建管理员账户。仅当 adminPassword 为 adminPasswordtype 时,在 Specify 中提供密码。

密码类型定义如下:

i. Random

EC2Launch 生成一个密码并使用用户的密钥对其进行加密。系统会在实例启动后禁用此 设置,以便在重新启动或停止再启动实例后该密码仍然存在。

ii. Specify

EC2Launch 使用您在 adminPassword 中指定的密码 如果密码不满足系统要 求,EC2Launch 会生成随机密码。该密码以明文方式存储在 agent-config.yml 文件 中,并且在 Sysprep 设置管理员密码时会被删除。EC2Launch 使用用户的密钥对密码进 行加密。

iii. Do not set

EC2Launch 使用您在 unattend.xml 文件中指定的密码。如果未在 unattend.xml 中指定 密码,管理员账户会被禁用。

d. 启动 SSM 服务

如果选择此选项,Systems Manager 服务将启用,以便在 Sysprep 之后启动。EC2Launch v2 执行[前面所](#page-1404-0)述的所有任务,而 SSM Agent 处理 Run Command 和 State Manager 这样的 配置 Windows 启动代理 Systems Manager 功能的请求。 <sup>1401</sup> 您可以使用 Run Command 升级现有实例,以便使用最新版本的 EC2Launch v2 服务和 SSM Agent。有关更多信息,请参阅 AWS Systems Manager 用户指南中[的使用 Run Command](https://docs.aws.amazon.com/systems-manager/latest/userguide/rc-console.html#rc-console-agentexample) [更新 SSM Agent。](https://docs.aws.amazon.com/systems-manager/latest/userguide/rc-console.html#rc-console-agentexample)

e. 优化 ENA

在选中时,将配置 ENA 设置以确保针对 AWS 优化了 ENA 接收端扩展和接收队列深度设 置。有关更多信息,请参阅[配置 RSS CPU 关联。](#page-2182-0)

f. 启用 SSH

此设置为更高版本的 Windows 启用 OpenSSH,以允许远程系统管理。

g. 启用巨型帧

选择此项可启用巨型帧。巨型帧可能会对您的网络通信造成意外的影响,因此在启用之前,请 确保您了解巨型帧将如何影响系统。有关巨型帧的详细信息,请参阅[巨型帧 \(9001 MTU\)](#page-2300-0)。

h. 准备映像

选择您希望在使用或不使用 Sysprep 的情况下关闭 EC2 实例。如果您希望将 Sysprep 与 EC2Launch v2 配合使用,请选择 Shutdown with Sysprep (使用 Sysprep 关闭)。

4. 在 DNS 后缀选项卡上,您可以选择是否要添加 DNS 后缀列表,供在 EC2 中运行的服务器的 DNS 解析使用,而不提供完全限定的域名。DNS 后缀可以包含变量 \$REGION 和 \$AZ。只有尚不 存在的后缀才会添加到列表中。

Amazon EC2Launch settings

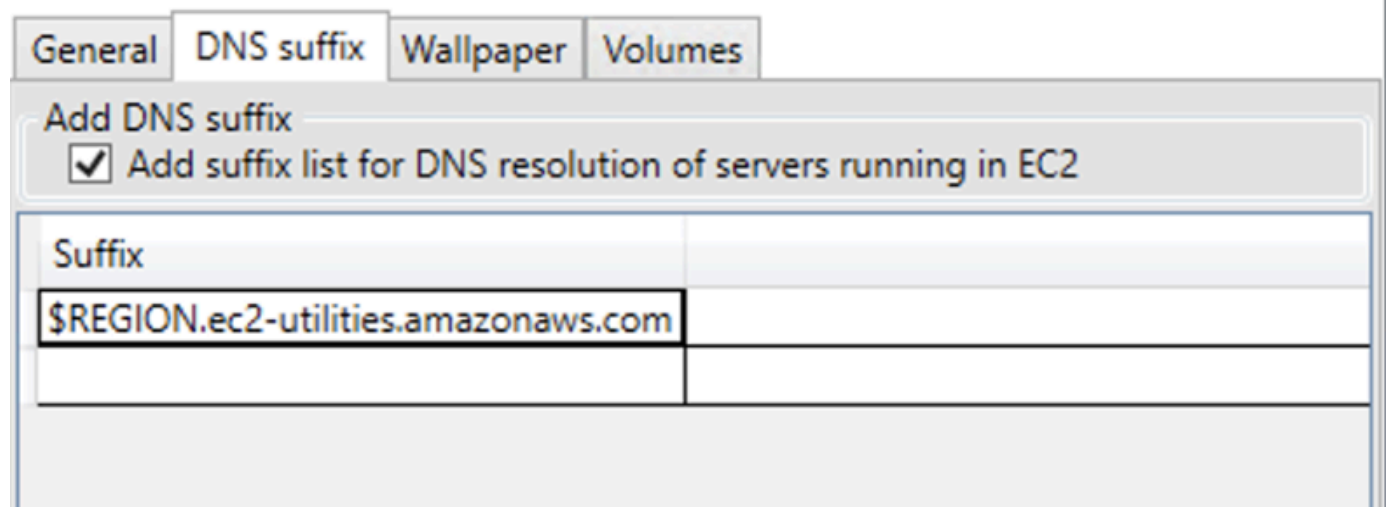

5. 在墙纸选项卡上,您可以使用背景图像配置实例墙纸,并为要显示的墙纸指定实例详细信 息。Amazon EC2 会在您每次登录时生成详细信息。

×

您可以使用以下控件配置墙纸。

- 在墙纸上显示实例详细信息 此复选框会启用或禁用在墙纸上显示实例详细信息。
- 图像路径 (.jpg) 指定用作墙纸背景的图像路径。
- 选择要在墙纸上显示的属性 选中要在墙纸上显示的实例详细信息的复选框。清除之前选中的 要从墙纸中删除的实例详细信息的复选框。
- 在墙纸上显示实例标签 选择以下设置之一,以在墙纸上显示实例标签:
	- 无 不在墙纸上显示任何实例标签。
	- 显示全部 在墙纸上显示所有实例标签。
	- 显示筛选部分 在墙纸上显示指定的实例标签。当您选择此设置时,您可以在实例标签筛选 条件框中添加要在墙纸上显示的实例标签。

### **a** Note

必须启用元数据中的标签,才能在墙纸上显示标签。有关实例标签和元数据的更多信 息,请参阅 [使用实例元数据中的实例标签](#page-2678-0)。

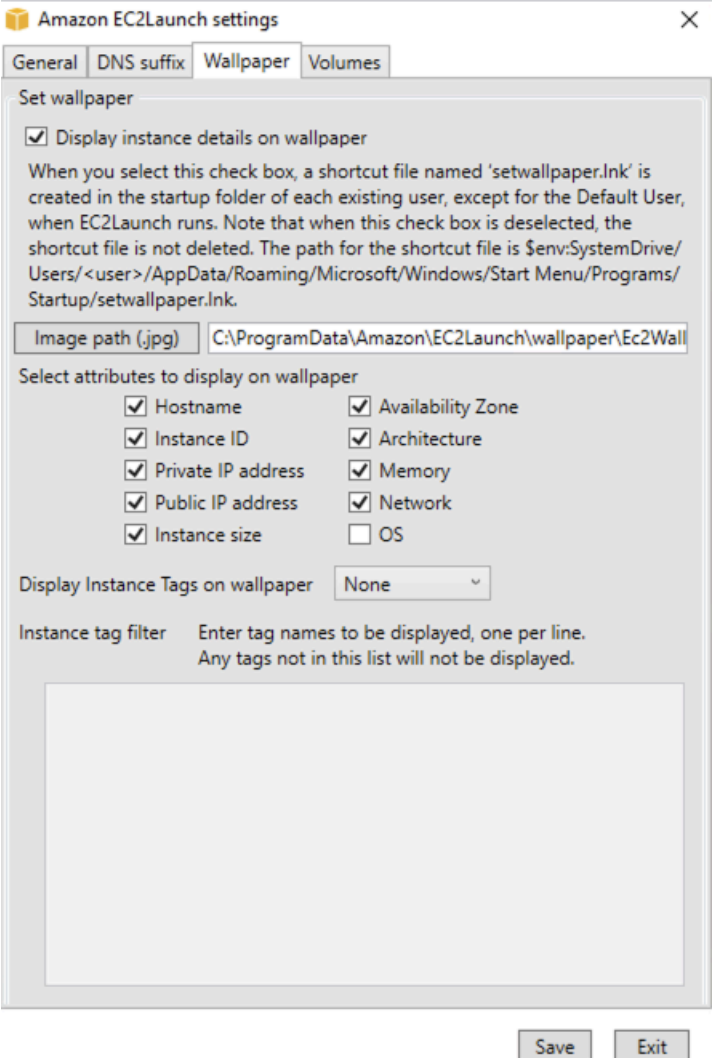

6. 在卷选项卡上,选择是否要初始化附加到实例的卷。启用时,可为任何附加卷设置驱动器盘符, 并扩展它们以使用可用空间。如果选择全部,则初始化所有存储卷。如果选择设备,则只初始化 列表中指定的设备。您必须为要初始化的每个设备进行输入。使用 EC2 控制台上列出的设备,例 如,xvdb 或 /dev/nvme0n1。下拉列表显示已附加到实例的存储卷。要输入未附加到实例的设 备,请在文本字段中输入该设备。

名称、盘符和分区是可选字段。如果没有为分区指定值,则使用 gpt 分区类型初始化大于 2 TB 的存储卷,使用 mbr 分区类型初始化小于 2 TB 的存储卷。如果配置了设备,并且非 NTFS 设备 包含分区表,或者磁盘的前 4 KB 包含数据,则跳过磁盘并记录操作。

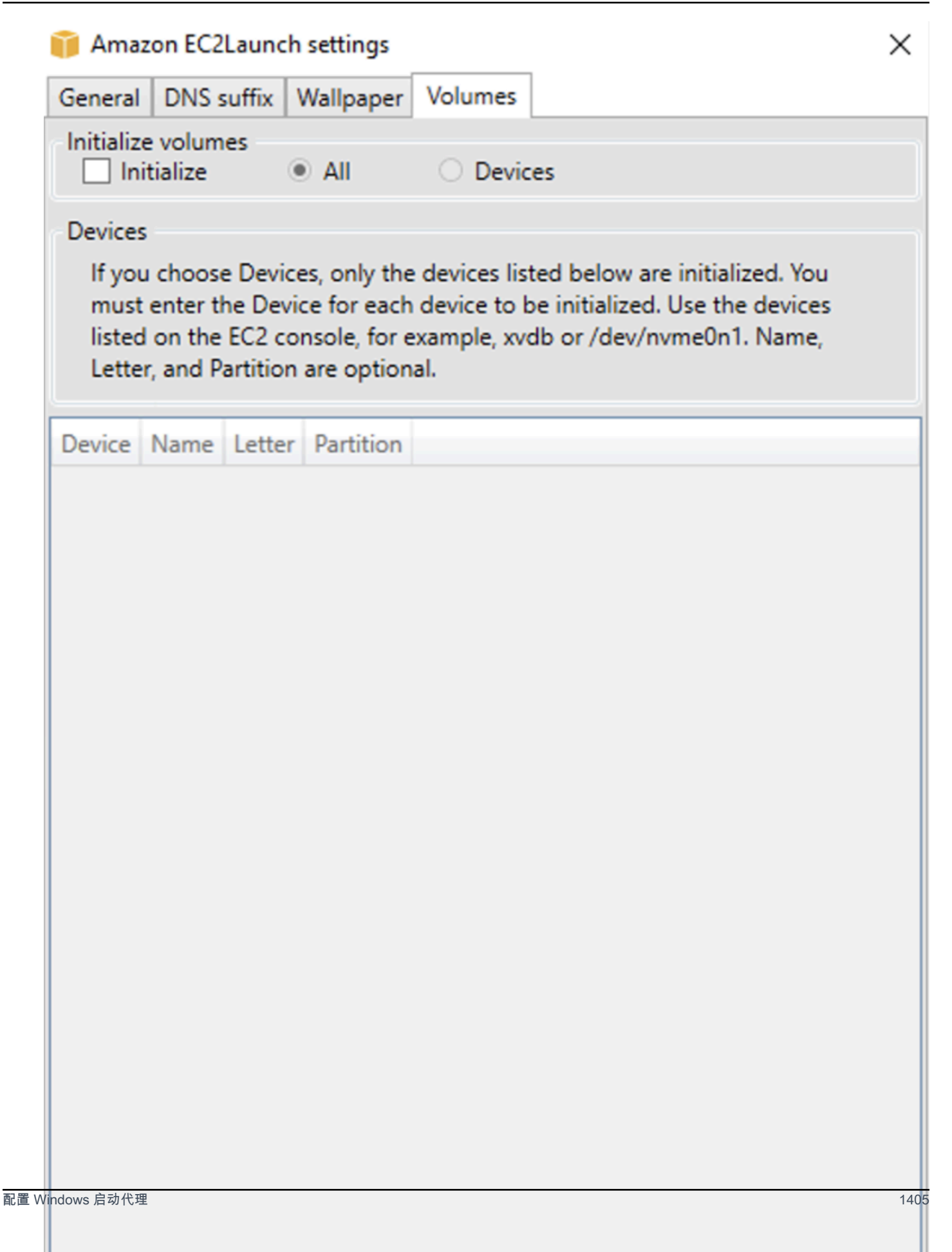

# 以下是根据在 EC2Launch 对话框中输入的设置创建的示例配置 YAML 文件。

```
version: 1.0
config: 
   - stage: boot 
  tasks: 
        - task: extendRootPartition 
   - stage: preReady 
     tasks: 
        - task: activateWindows 
          inputs: 
            activation: 
              type: amazon 
        - task: setDnsSuffix 
          inputs: 
            suffixes: 
               - $REGION.ec2-utilities.amazonaws.com 
        - task: setAdminAccount 
          inputs: 
            password: 
               type: random 
        - task: setWallpaper 
          inputs: 
            path: C:\ProgramData\Amazon\EC2Launch\wallpaper\Ec2Wallpaper.jpg 
            attributes: 
               - hostName 
               - instanceId 
               - privateIpAddress 
               - publicIpAddress 
               - instanceSize 
               - availabilityZone 
               - architecture 
               - memory 
               - network 
   - stage: postReady 
     tasks: 
        - task: startSsm
```
<span id="page-1424-0"></span>EC2Launch v2 目录结构

EC2Launch v2 应安装在以下目录中:

• 服务二进制文件:%ProgramFiles%\Amazon\EC2Launch

### **a** Note

默认情况下,Windows 会隐藏 C:\ProgramData 下的文件和文件夹。要查看 EC2Launch v2 目录和文件,必须在 Windows 资源管理器中输入路径,或者更改文件夹属性以显示隐藏的文 件和文件夹。

%ProgramFiles%\Amazon\EC2Launch 目录包含二进制文件和支持库。它包括以下子目录:

- settings
	- EC2LaunchSettingsUI.exe 用于修改 agent-config.yml 文件的用户界面
	- YamlDotNet.dll 用于支持用户界面中部分操作的 DLL
- tools
	- ebsnvme-id.exe 用于检查实例上 EBS 卷的元数据的工具
	- AWSAcpiSpcrReader.exe 用于确定要使用的正确 COM 端口的工具
	- EC2LaunchEventMessage.dll 用于支持 EC2Launch 的 Windows 事件日志记录的 DLL。
- service
	- EC2LaunchService.exe 当启动代理作为一项服务运行时所启动的 Windows 服务可执行文 件。
- EC2Launch.exe 主要 EC2Launch 可执行文件
- EC2LaunchAgentAttribution.txt EC2Launch 中使用的代码的归因

%ProgramData%\Amazon\EC2Launch 目录包含以下子目录。服务生成的所有数据(包括日志、配 置和状态)都存储在此目录中。

• config – 配置

服务配置文件作为 agent-config.yml 存储在此目录中。此文件可以进行更新以修改、添加或删 除由服务运行的原定设置任务。在此目录中创建文件的权限仅限于管理员账户,以防止特权提升。

• log – 实例日志

服务 (agent.log)、控制台 (console.log)、性能 (bench.log) 和错误 (error.log) 的日志存 储在此目录中。日志文件会在服务的后续执行时附加。

#### • state – 服务状态数据

服务用于确定应运行哪些任务的状态存储在此处。其中有一个 .run-once 文件,指示服务是否已在 Sysprep 之后运行(因此,频率为一次的任务在下次运行时将跳过)。此子目录包含 state.json 和 previous-state.json,用于跟踪每个任务的状态。

• sysprep – Sysprep

此目录包含的文件用于确定 Sysprep 在创建可重复使用的自定义 Windows AMI 时,需要执行哪些操 作。

### <span id="page-1426-0"></span>使用 CLI 配置 EC2Launch v2

您可以使用命令行界面 (CLI) 配置 EC2Launch 设置和管理服务。以下部分包含您可用于管理 EC2Launch v2 的 CLI 命令的描述和使用信息。

### 命令

- [collect-logs](#page-1426-1)
- [get-agent-config](#page-1427-0)
- [list-volumes](#page-1428-0)
- [重置](#page-1428-1)
- [run](#page-1429-0)
- [status](#page-1430-0)
- [sysprep](#page-1431-0)
- [验证](#page-1432-0)
- [版本](#page-1432-1)
- [wallpaper](#page-1433-0)

<span id="page-1426-1"></span>collect-logs

收集 EC2Launch 的日志文件,压缩文件,并将其放置在指定的目录中。

示例

ec2launch collect-logs -o C:\Mylogs.zip

### 用法

## ec2launch collect-logs [flags]

### Flags

-h, --help

collect-logs 的帮助

-o, --output string

<span id="page-1427-0"></span>压缩输出日志文件的路径

get-agent-config

以指定的格式(JSON 或 YAML)输出 agent-config.yml。如果未指定格式,则会以先前指定的格 式输出 agent-config.yml。

示例

```
ec2launch get-agent-config -f json
```
示例 2

以下 PowerShell 命令展示了如何以 JSON 格式编辑和保存 agent-config 文件。

```
$config = & "$env:ProgramFiles/Amazon/EC2Launch/EC2Launch.exe" --format json | 
  ConvertFrom-Json
$jumboFrame =@"
{ 
    "task": "enableJumboFrames"
}
"@
$config.config | %{if($_.stage -eq 'postReady'){$_.tasks += (ConvertFrom-Json -
InputObject $jumboFrame)}}
$config | ConvertTo-Json -Depth 6 | Out-File -encoding UTF8
$env:ProgramData/Amazon/EC2Launch/config/agent-config.yml
```
用法

```
ec2launch get-agent-config [flags]
```
Flags

-h, --help

get-agent-config 的帮助

-f, --format string

agent-config 文件的输出格式:json、yaml

<span id="page-1428-0"></span>list-volumes

列出附加到实例的所有存储卷,包括临时卷和 EBS 卷。

示例

ec2launch list-volumes

### 用法

ec2launch list-volumes

Flags

-h, --help

list-volumes 的帮助

### <span id="page-1428-1"></span>重置

此任务的主要目标是在代理下次运行时对其进行重置 为此,reset 命令从本地 EC2Launch 目录中删除 EC2Launch v2 的所有代理状态数据(请参阅 [EC2Launch v2 目录结构](#page-1424-0))。重置可选择性地删除服务和 Sysprep 日志。

脚本行为取决于代理在哪种模式下运行脚本:内联或分离。

内联(默认)

EC2Launch v2 代理一次只能运行一个脚本(detach: false)。这是默认设置。

**a** Note

当您的内联脚本发出 reset 或 sysprep 命令时,它会立即运行并重置代理。当前任务完成, 然后代理在不运行任何其他任务的情况下关闭。

例如,如果发出命令的任务之后会有 startSsm 任务(默认情况下在用户数据运行后包括 在内),则该任务不会运行,Systems Manager 服务也不会启动。

### 已分离

EC2Launch v2 代理与其他任务同时运行脚本(detach: true)。

### **a** Note

当分离的脚本发出 reset 或 sysprep 命令时,这些命令会等待代理完成后再运 行。executeScript 之后的任务仍将运行。

## 示例

ec2launch reset -c

## 用法

ec2launch reset [flags]

Flags

-c, --clean

在reset前清除实例日志

-h, --help

reset 的帮助

<span id="page-1429-0"></span>run

运行 EC2Launch v2。

示例

ec2launch run

### 用法

### Flags

-h, --help

run 的帮助

<span id="page-1430-0"></span>status

获取 EC2Launch v2 代理的状态。也可选择在代理完成运行之前阻止该进程。进程退出代码决定了代 理状态:

- 0 代理已运行并且成功。
- 1 代理已运行但失败。
- 2 代理仍在运行中。
- 3 代理处于未知状态。代理状态为未运行或已停止。
- 4 尝试检索代理状态时出现错误。
- 5―代理未运行,并且上次已知运行的状态未知。这可能意味着以下之一:
	- state.json 和 previous-state.json 都将被删除。
	- previous-state.json 已损坏。

这是运行 [reset](#page-1428-1) 命令后的代理状态。

## 示例:

ec2launch status -b

## 用法

ec2launch status [flags]

Flags

-b,--block

在代理完成运行前阻止才进程

## -h,--help

<span id="page-1431-0"></span>status 的帮助

sysprep

此任务的主要目标是在代理下次运行时对其进行重置 为此,sysprep 命令会重置代理状态、更新 unattend.xml 文件、禁用 RDP 并运行 Sysprep。

脚本行为取决于代理在哪种模式下运行脚本:内联或分离。

内联(默认)

EC2Launch v2 代理一次只能运行一个脚本(detach: false)。这是默认设置。

### **a** Note

当您的内联脚本发出 reset 或 sysprep 命令时,它会立即运行并重置代理。当前任务完成, 然后代理在不运行任何其他任务的情况下关闭。 例如,如果发出命令的任务之后会有 startSsm 任务(默认情况下在用户数据运行后包括 在内),则该任务不会运行,Systems Manager 服务也不会启动。

# 已分离

EC2Launch v2 代理与其他任务同时运行脚本(detach: true)。

### **a** Note

当分离的脚本发出 reset 或 sysprep 命令时,这些命令会等待代理完成后再运 行。executeScript 之后的任务仍将运行。

### 示例:

ec2launch sysprep

### 用法

ec2launch sysprep [flags]

Flags

-c,--clean

在sysprep前清除实例日志

-h,--help

Sysprep 的帮助

-s,--shutdown

sysprep之后关闭实例

<span id="page-1432-0"></span>验证

```
验证 agent-config 文件 C:\ProgramData\Amazon\EC2Launch\config\agent-
config.yml。
```
## 示例

ec2launch validate

# 用法

ec2launch validate [flags]

## Flags

-h ,--help

validate 的帮助

<span id="page-1432-1"></span>版本

获取可执行版本。

## 示例

ec2launch version

# 用法

# ec2launch version [flags]

## Flags

-h, --help

version 的帮助

<span id="page-1433-0"></span>wallpaper

将新壁纸设置为提供的壁纸路径(.jpg 文件),并显示选定的实例详细信息。

### 语法

```
ec2launch wallpaper ^
--path="C:\ProgramData\Amazon\EC2Launch\wallpaper\Ec2Wallpaper.jpg" ^
--all-tags ^
--
attributes=hostName,instanceId,privateIpAddress,publicIpAddress,instanceSize,availabilityZone,a
```
### 输入

### 参数

```
--allowed-tags [tag-name-1、tag-name-n]
```
(可选)要显示在墙纸上的实例标签名称的 JSON 数组(采用 Base64 编码)。您可以使用此标签 或 --all-tags,但不能同时使用两者。

--attributes *attribute-string-1*、*attribute-string-n*

(可选)以逗号分隔的 wa11paper 属性字符串列表,用于将设置应用于墙纸。

[--path | -p] *path-string*

(必需)指定 wallpaper 背景图像文件路径。

### Flags

--all-tags

(可选)显示墙纸上的所有实例标签。您可以使用此标签或 --allowed-tags,但不能同时使用 两者。

### $[-\text{help } | -h]$

显示 wallpaper 命令的帮助信息。

### <span id="page-1434-0"></span>EC2Launch v2 任务配置

本节包括 agent-config.yml 和用户数据的配置架构、任务、详细信息和示例。

任务和示例

- [架构:agent-config.yml](#page-1434-1)
- [架构:用户数据](#page-1436-0)
- [任务定义](#page-1439-0)

<span id="page-1434-1"></span>架构:**agent-config.yml**

agent-config.yml 文件的结构如下所示。请注意,不能在同一阶段重复一个任务。有关任务属性, 请参阅随后的任务说明。

文档结构:agent-config.yml

**JSON** 

```
{ 
  "version": "1.0", 
  "config": [ 
   { 
     "stage": "string", 
     "tasks": [ 
     \{ "task": "string", 
       "inputs": { 
         ... 
       } 
      }, 
      ... 
    ] 
   }, 
    ... 
  ]
}
```
### YAML

version: 1.0

```
config:
- stage: string 
   tasks: 
   - task: string 
  inputs: 
     ... 
   ...
...
```
## <span id="page-1435-0"></span>示例:**agent-config.yml**

以下示例显示了 agent-config.yml 配置文件的设置。

```
version: 1.0
config:
- stage: boot 
   tasks: 
   - task: extendRootPartition
- stage: preReady 
   tasks: 
   - task: activateWindows 
     inputs: 
       activation: 
          type: amazon 
   - task: setDnsSuffix 
     inputs: 
       suffixes: 
        - $REGION.ec2-utilities.amazonaws.com 
   - task: setAdminAccount 
     inputs: 
       password: 
          type: random 
   - task: setWallpaper 
     inputs: 
       path: C:\ProgramData\Amazon\EC2Launch\wallpaper\Ec2Wallpaper.jpg 
       attributes: 
       - hostName 
       - instanceId 
       - privateIpAddress 
        - publicIpAddress 
        - instanceSize 
        - availabilityZone 
        - architecture 
        - memory
```

```
 - network
- stage: postReady 
  tasks: 
   - task: startSsm
```
<span id="page-1436-0"></span>架构:用户数据

以下 JSON 和 YAML 示例显示了用户数据的文档结构。Amazon EC2 解析您在文档中指定的 tasks 数组中命名的每个任务。每个任务都有自己的一组属性和要求。有关详细信息,请参阅 [任务定义](#page-1439-0)。

### **a** Note

任务只能在用户数据任务数组中出现一次。

### 文档结构:用户数据

**JSON** 

```
{ 
  "version": "1.1", 
  "tasks": [ 
  \{ "task": "string", 
    "inputs": { 
     ... 
   }, 
   }, 
   ... 
 \mathbf{I}}
```
### YAML

version: 1.1 tasks: - task: string inputs: ... ...

示例:用户数据

有关用户数据的更多信息,请参阅 [Amazon EC2 如何处理 Windows 实例的用户数据。](#page-993-0)

以下 YAML 文档示例显示了 EC2Launch v2 作为用户数据运行的 PowerShell 脚本,用于创建文件。

```
version: 1.1
tasks:
- task: executeScript 
   inputs: 
   - frequency: always 
     type: powershell 
     runAs: localSystem 
     content: |- 
       New-Item -Path 'C:\PowerShellTest.txt' -ItemType File
```
您可以对用户数据使用与先前版本的启动代理兼容的 XML 格式。EC2Launch v2 在 UserData 阶段将 脚本作为 executeScr<code>ipt</code> 任务运行。为了符合 EC2Launch v1 和 EC2Config 的行为,默认情况下, 用户数据脚本以附加/内联进程运行。

您可以添加可选标签来自定义脚本的运行方式。例如,要在实例重新启动时运行用户数据脚本以及在实 例启动时运行一次用户数据脚本,您可以使用以下标签:

<persist>true</persist>

示例:

```
<powershell> 
  $file = $env:SystemRoot + "\Temp" + (Get-Date).ToString("MM-dd-yy-hh-mm") 
  New-Item $file -ItemType file
</powershell>
<persist>true</persist>
```
您可以使用 <powershellArguments> 标签来指定一个或多个 PowerShell 参数。如果未传递任何参 数,则默认情况下,EC2Launch v2 会添加以下参数:-ExecutionPolicy Unrestricted。

示例:

```
<powershell> 
  $file = $env:SystemRoot + "\Temp" + (Get-Date).ToString("MM-dd-yy-hh-mm") 
  New-Item $file -ItemType file
```

```
</powershell>
<powershellArguments>-ExecutionPolicy Unrestricted -NoProfile -NonInteractive</
powershellArguments>
```
要将 XML 用户数据脚本作为分离的进程运行,请在您的用户数据中添加以下标签。

<detach>true</detach>

示例:

```
<powershell> 
   $file = $env:SystemRoot + "\Temp" + (Get-Date).ToString("MM-dd-yy-hh-mm") 
   New-Item $file -ItemType file
</powershell>
<detach>true</detach>
```
**a** Note

以前的启动代理不支持分离标签。

更改日志:用户数据

下表列出了用户数据更改,并将其交叉引用至适用的 EC2Launch v2 代理版本。

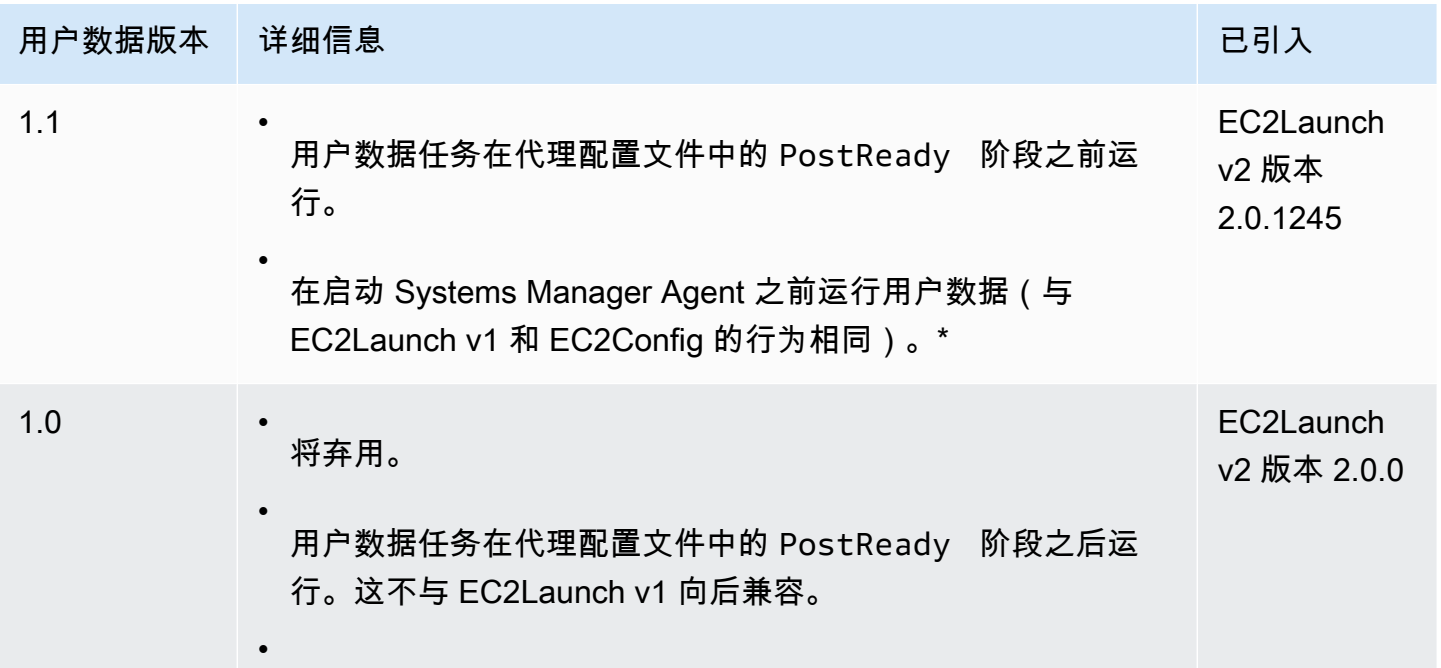

### 用户数据版本 计细信息 こうしょう しょうしょう しょうしょう しゅうしょう こうしん

受 Systems Manager Agent 启动和用户数据任务之间争用情况 的影响。

\* 与默认 agent-config.yml 文件结合使用时。

<span id="page-1439-0"></span>任务定义

每个任务都有自己的一组属性和要求。有关详细信息,请参阅要包含在文档中的单个任务。

任务

- [activateWindows](#page-1439-1)
- [enableJumboFrames](#page-1440-0)
- [enableOpenSsh](#page-1440-1)
- [executeProgram](#page-1441-0)
- [executeScript](#page-1443-0)
- [extendRootPartition](#page-1447-0)
- [initializeVolume](#page-1447-1)
- [optimizeEna](#page-1449-0)
- [setAdminAccount](#page-1450-0)
- [setDnsSuffix](#page-1450-1)
- [setHostName](#page-1451-0)
- [setWallpaper](#page-1451-1)
- [startSsm](#page-1453-0)
- [sysprep](#page-1454-0)
- [writeFile](#page-1454-1)

<span id="page-1439-1"></span>activateWindows

针对一组 AWS KMS 服务器激活 Windows。如果实例被检测为自带许可(BYOL),则会跳过激活过 程。

Frequency – 一次
AllowedStages – [PreReady]

# 输入 –

activation:(映射)

type:(字符串)使用的激活类型,设置为 amazon

# 示例

```
task: activateWindows
inputs: 
   activation: 
     type: amazon
```
enableJumboFrames

启用巨型帧,这会增加网络适配器的最大传输单位 (MTU)。有关更多信息,请参[阅巨型帧 \(9001](#page-2300-0) [MTU\)。](#page-2300-0)

Frequency – 始终

```
AllowedStages – [PostReady, UserData]
```
Inputs – 无

示例

task: enableJumboFrames

enableOpenSsh

启用 Windows OpenSSH 并将实例的公有密钥添加到授权密钥文件夹中。

Frequency – 一次

AllowedStages – [PreReady, UserData]

Inputs – 无

示例

以下示例说明如何在实例上启用 OpenSSH,以及如何将实例的公有密钥添加到授权的密钥文件夹中。 此配置仅适用于运行 Windows Server 2019 及更高版本的实例。

task: enableOpenSsh

<span id="page-1441-0"></span>executeProgram

使用可选参数并以指定的频率运行程序。

阶段:您可以在 PreReady、PostReady 和 UserData 阶段运行 executeProgram 任务。

频率:可配置,参见输入。

## 输入

您可将运行时系统参数配置如下:

频率(字符串)

(必填)确切指定以下默认值中的一项:

- once
- always
- 路径(字符串)

(必填)要运行的可执行文件的路径。 参数(字符串列表)

(可选)以逗号分隔的参数列表,作为输入提供给程序。 运行为(字符串)

(必填)必须设置为 localSystem

### 输出

所有任务都会将日志文件条目写入 agent.log 文件。executeProgram 任务的其他输出会单独 存储在一个动态命名的文件夹中,如下所示:

%LocalAppData%\Temp\*EC2Launch#########*\*outputfilename.tmp*

输出文件的确切路径包含在 agent.log 文件中,例如:

Program file is created at: C:\Windows\system32\config\systemprofile\AppData\Local \Temp\EC2Launch123456789\ExecuteProgramInputs.tmp

Output file is created at: C:\Windows\system32\config\systemprofile\AppData\Local \Temp\EC2Launch123456789\Output.tmp Error file is created at: C:\Windows\system32\config\systemprofile\AppData\Local \Temp\EC2Launch123456789\Err.tmp

**executeProgram** 任务的输出文件

#### **ExecuteProgramInputs.tmp**

包含可执行文件的路径以及 executeProgram 任务将在运行时传递给该可执行文件的所有输入 参数。

#### **Output.tmp**

包含 executeProgram 任务运行的程序的运行时系统输出。

#### **Err.tmp**

包含 executeProgram 任务运行的程序的运行时系统错误消息。

#### 示例

以下示例演示了如何使用 executeProgram 任务从实例的本地目录运行可执行文件。

示例 1:带有一个参数的安装程序可执行文件

此示例演示了一个在静默模式下运行安装程序可执行文件的 executeProgram 任务。

```
task: executeProgram
inputs:
- frequency: always 
   path: C:\Users\Administrator\Desktop\setup.exe 
   arguments: ['-quiet']
```
示例 2:带有两个参数的 VLC 可执行文件

此示例演示了一个运行具有两个参数的 VLC 可执行文件的 executeProgram 任务,该任务将这两 个参数作为输入参数传递。

```
task: executeProgram
inputs:
- frequency: always
```

```
 path: C:\vlc-3.0.11-win64.exe 
 arguments: ['/L=1033','/S'] 
 runAs: localSystem
```
<span id="page-1443-0"></span>executeScript

使用可选参数和指定的频率运行脚本。脚本行为取决于代理在哪种模式下运行脚本:内联或分离。

内联(默认)

EC2Launch v2 代理一次只能运行一个脚本(detach: false)。这是默认设置。

## **a** Note

当您的内联脚本发出 reset 或 sysprep 命令时,它会立即运行并重置代理。当前任务完成, 然后代理在不运行任何其他任务的情况下关闭。 例如,如果发出命令的任务之后会有 startSsm 任务(默认情况下在用户数据运行后包括 在内),则该任务不会运行,Systems Manager 服务也不会启动。

# 已分离

EC2Launch v2 代理与其他任务同时运行脚本(detach: true)。

**a**) Note

当分离的脚本发出 reset 或 sysprep 命令时,这些命令会等待代理完成后再运 行。executeScript 之后的任务仍将运行。

阶段:您可以在 PreReady、PostReady 和 UserData 阶段运行 executeScript 任务。

频率:可配置,参见输入。

输入

您可将运行时系统参数配置如下:

频率(字符串)

(必填)确切指定以下默认值中的一项:

- once
- always

类型(字符串)

(必填)确切指定以下默认值中的一项:

- batch
- powershell
- 参数(字符串列表)

(可选)要传递给 Shell 的字符串参数的列表。type: batch 不支持此参数。如果未 传递任何参数,则默认情况下,EC2Launch v2 会添加以下参数:-ExecutionPolicy Unrestricted。

内容(字符串)

(必填)脚本内容。

运行为(字符串)

(必填)确切指定以下默认值中的一项:

- admin
- localSystem

分离(布尔值)

(可选)EC2Launch v2 代理默认每次运行一个脚本(detach: false)。要与其他任务同时 运行脚本,请将此值设置为 true (detach: true)。

**a** Note

如果将 detach 设置为 true,则脚本退出代码(包括 3010)不产生作用。

#### 输出

所有任务都会将日志文件条目写入 agent.log 文件。executeScript 任务运行的脚本的其他输 出会单独存储在一个动态命名的文件夹中,如下所示:

%LocalAppData%\Temp\*EC2Launch#########*\*outputfilename.ext*

输出文件的确切路径包含在 agent.log 文件中,例如:

Program file is created at: C:\Windows\system32\config\systemprofile\AppData\Local \Temp\EC2Launch123456789\UserScript.ps1 Output file is created at: C:\Windows\system32\config\systemprofile\AppData\Local \Temp\EC2Launch123456789\Output.tmp Error file is created at: C:\Windows\system32\config\systemprofile\AppData\Local \Temp\EC2Launch123456789\Err.tmp

**executeScript** 任务的输出文件

# **UserScript.***ext*

包含 executeScript 任务运行的脚本。文件扩展名取决于您在 executeScript 任务的 type 参数中指定的脚本类型,如下所示:

- 如果类型为 batch,则文件扩展名为 .bat。
- 如果类型为 powershell,则文件扩展名为 .ps1。

## **Output.tmp**

包含 executeScript 任务运行的脚本的运行时系统输出。

#### **Err.tmp**

包含 executeScript 任务运行的脚本的运行时系统错误消息。

## 示例

以下示例演示了如何使用 executeScript 任务运行内联脚本。

示例 1 · Hello world 输出文本文件

此示例演示了一个运行 PowerShell 脚本,以在 C: 驱动器上创建一个"Hello world"文本文件的 executeScript 任务。

```
task: executeScript
inputs:
- frequency: always 
   type: powershell 
   runAs: admin 
   content: |- 
     New-Item -Path 'C:\PowerShellTest.txt' -ItemType File 
     Set-Content 'C:\PowerShellTest.txt' "Hello world"
```
示例 2:运行两个脚本

此示例说明了 executeScript 任务可以运行多个脚本,并且脚本类型不必一致。

第一个脚本 (type: powershell) 会将当前在实例上运行的进程的摘要写入 C: 驱动器上的一个 文本文件。

第二个脚本 (batch) 会将系统信息写入 Output.tmp 文件。

```
task: executeScript
inputs:
- frequency: always 
  type: powershell 
   content: | 
     Get-Process | Out-File -FilePath C:\Process.txt 
   runAs: localSystem
- frequency: always 
   type: batch 
   content: | 
     systeminfo
```
# 示例 3:重启后的幂等系统配置

此示例显示了一个运行一个幂等脚本来执行以下系统配置,并在每个步骤之间重新启动的 executeScript 任务:

- 将计算机重命名。
- 将计算机加入到域中。
- 启用 Telnet。

该脚本会确保每个操作仅运行一次,从而防止循环重启并确保脚本的幂等性。

```
task: executeScript
inputs:
- frequency: always 
  type: powershell 
  runAs: localSystem 
   content: |- 
     $name = $env:ComputerName 
      if ($name -ne $desiredName) { 
        Rename-Computer -NewName $desiredName 
        exit 3010
```

```
 } 
  $domain = Get-ADDomain 
  if ($domain -ne $desiredDomain) 
  { 
    Add-Computer -DomainName $desiredDomain 
    exit 3010 
  } 
 $telnet = Get-WindowsFeature -Name Telnet-Client 
 if (-not $telnet.Installed) 
\mathcal{L} Install-WindowsFeature -Name "Telnet-Client" 
   exit 3010 
 }
```
extendRootPartition

扩展根卷以使用磁盘上的所有可用空间。

Frequency  $-\chi$ 

AllowedStages – [Boot]

Inputs – 无

示例

task: extendRootPartition

<span id="page-1447-0"></span>initializeVolume

初始化附加到实例的空卷,以便对它们进行激活和分区。如果启动代理检测到卷不是空卷,则会跳过初 始化。如果卷的前 4KiB 为空,或者卷没有 [Windows 可识别的驱动器布局](https://docs.microsoft.com/en-us/windows/win32/api/winioctl/ns-winioctl-drive_layout_information_ex),则该卷被视为空卷。

无论驱动器是否已初始化,此任务运行时始终应用 letter 输入参数。

initializeVolume 任务执行以下操作。

- 将磁盘属性 offline 和 readonly 设置为 false。
- 创建分区。如果在 partition 输入参数中未指定分区类型,则应用以下默认值:
	- 如果磁盘大小小于 2TB,则将分区类型设置为 mbr。
	- 如果磁盘大小为 2TB 或更大,则将分区类型设置为 gpt。
- 将卷格式设置为 NTFS。
- 按如下方式设置卷标:
	- 使用 name 输入参数的值(如已指定)。
	- 如果卷是临时卷,并且未指定名称,请将卷标设置为 Temporary Storage Z。
- 如果卷是临时卷(SSD 或 HDD,而不是 Amazon EBS),请在卷的根目录下创建一个包含以下内容 的 Important.txt 文件:

This is an 'Instance Store' disk and is provided at no additional charge.

\*This disk offers increased performance since it is local to the host \*The number of Instance Store disks available to an instance vary by instance type \*DATA ON THIS DRIVE WILL BE LOST IN CASES OF IMPAIRMENT OR STOPPING THE INSTANCE. PLEASE ENSURE THAT ANY IMPORTANT DATA IS BACKED UP FREQUENTLY

For more information, please refer to: [Amazon EC2 ####.](#page-2478-0)

• 将驱动器号设置为 letter 输入参数中指定的值。

阶段:您可以在 PostReady 和 UserData 阶段运行 initializeVolume 任务。

#### 频率:始终。

#### 输入

您可将运行时系统参数配置如下:

设备(映射列表)

(如有条件)启动代理初始化的每个设备的配置。当 initialize 输入参数设置为 devices 时,则为必需。

- 设备(字符串,必需)- 在创建实例期间标识设备。例如,xvdb、xvdf 或 \dev \nvme0n1。
- 字母(字符串,可选)- 一个字符。要分配的驱动器号。
- 名称(字符串,可选)- 要分配的卷名称。
- 分区(字符串,可选)- 为要创建的分区类型指定以下值之一,或者让启动代理根据卷大小进 行默认设置:
	- mbr
	- gpt

初始化(字符串)

(必填)确切指定以下默认值中的一项:

- all
- devices

## 示例

以下示例显示了 initializeVolume 任务的示例输入配置。

示例 1:在一个实例上初始化两个卷

此示例显示了一个在实例上初始化两个辅助卷的 initializeVolume 任务。示例中名为 DataVolume2 的设备是临时的。

task: initializeVolume inputs: initialize: devices devices: - device: xvdb name: DataVolume1 letter: D partition: mbr - device: /dev/nvme0n1 name: DataVolume2 letter: E partition: gpt

示例 2: 初始化附加到实例的 EBS 卷

此示例显示了一个对附加到实例的所有空 EBS 卷进行初始化的 initializeVolume 任务。

```
task: initializeVolume
inputs: 
   initialize: all
```
optimizeEna

根据当前实例类型优化 ENA 设置;可能会重新引导实例。

Frequency – 始终

AllowedStages – [PostReady, UserData]

Inputs – 无

示例

task: optimizeEna

setAdminAccount

为在本地计算机上创建的管理员账户设置默认属性。

Frequency – 一次

AllowedStages – [PreReady]

输入 –

name:(字符串)管理员账户的名称

password:(映射)

type:(字符串)用于设置密码的策略,可为 static、random 或 doNothing

data:(字符串)存储数据,如果 type 字段为 static

示例

```
task: setAdminAccount
inputs: 
   name: Administrator 
   password: 
     type: random
```
setDnsSuffix

将 DNS 后缀添加到搜索后缀列表中。只有尚不存在的后缀才会添加到列表中。有关启动代理如何设置 DNS 后缀的更多信息,请参阅 [为 Windows 启动代理配置 DNS 后缀](#page-1399-0)。

Frequency – 始终

```
AllowedStages – [PreReady]
```
# 输入 –

suffixes:(字符串列表)一个或多个有效 DNS 后缀的列表;有效替换变量是 \$REGION 和 \$AZ

#### 示例

```
task: setDnsSuffix
inputs: 
   suffixes: 
   - $REGION.ec2-utilities.amazonaws.com
```
### setHostName

将计算机的主机名设置为自定义字符串,如果未指定 hostName,则该值为私有 IPv4 地址。

Frequency – 始终

AllowedStages – [PostReady, UserData]

## 输入 –

hostName:(字符串)可选主机名,必须采用如下格式。

- 必须为 15 个字符或更少
- 必须仅包含字母数字字符(a-z、A-Z、0-9)和连字符 (-)。
- 不能完全由数字字符组成。

reboot:(布尔值)表示在更改主机名时是否允许重新引导

#### 示例

task: setHostName inputs: reboot: true

#### <span id="page-1451-0"></span>setWallpaper

在每个现有用户的启动文件夹中创建 setwallpaper.lnk 快捷方式文件,但 Default User 除外。 当用户在实例启动后首次登录时,此快捷方式文件就会运行。使用显示实例属性的自定义壁纸设置实 例。

快捷方式文件路径是:

\$env:SystemDrive/Users/<user>/AppData/Roaming/Microsoft/Windows/Start Menu/Programs/ Startup/setwallpaper.lnk

# **a** Note

删除 setWallpaper 任务不会删除此快捷方式文件。有关更多信息,请参阅 [setWallpaper](#page-1458-0) [任务未启用,但壁纸会在重新启动时重置](#page-1458-0)。

阶段:您可以在 PreReady 和 UserData 阶段配置墙纸。

频率:always

# 墙纸配置

您可以使用以下设置配置墙纸。

#### 输入

您提供的输入参数以及可设置以配置墙纸的属性:

属性(字符串列表)

(可选)您可以向墙纸添加以下一项或多项属性:

- architecture
- availabilityZone
- hostName
- instanceId
- instanceSize
- memory
- network
- privateIpAddress
- publicIpAddress

InstanceTags

- (可选)您可以仅使用以下选项之一进行此设置。
- AllTags(字符串)– 将所有实例标签添加到墙纸。

instanceTags: AllTags

• InstanceTags(字符串列表)– 指定要添加到墙纸的实例标签名称列表。例如:

```
instanceTags: 
   - Tag 1 
   - Tag 2
```
路径(字符串)

(必需)用于墙纸图像的本地 .jpg 格式图像文件的文件名路径。

# 示例

以下示例显示墙纸配置输入(可设置墙纸背景图像文件路径)、名为 Tag 1 和 Tag 2 的实例标签, 以及实例的主机名、实例 ID 及私有和公有 IP 地址等属性。

```
task: setWallpaper
inputs: 
   path: C:\ProgramData\Amazon\EC2Launch\wallpaper\Ec2Wallpaper.jpg 
   attributes: 
   - hostName 
   - instanceId 
   - privateIpAddress 
   - publicIpAddress 
   instanceTags: 
   - Tag 1 
   - Tag 2
```
# **a** Note

必须启用元数据中的标签,才能在墙纸上显示标签。有关实例标签和元数据的更多信息,请参 阅 [使用实例元数据中的实例标签](#page-2678-0)。

startSsm

在 Sysprep 之后启动 Systems Manager (SSM) 服务。

Frequency – 始终

# AllowedStages – [PostReady, UserData]

# Inputs – 无

示例

task: startSsm

## sysprep

重置服务状态、更新 unattend.xml、禁用 RDP 并运行 Sysprep。此任务仅在所有其他任务完成后 才会运行。

Frequency –  $-\mathcal{R}$ 

AllowedStages – [UserData]

# 输入 –

clean:(布尔值)在运行 Sysprep 之前清理实例日志

shutdown:(布尔值)在运行 Sysprep 后关闭实例

# 示例

```
task: sysprep
inputs: 
   clean: true 
   shutdown: true
```
writeFile

将文件写入目标。

Frequency – 请参阅 Inputs

AllowedStages – [PostReady, UserData]

输入 –

frequency:(字符串)once 或 always 之一

destination:(字符串)写入内容的路径

# content:(字符串)要写入目标的文本

# 示例

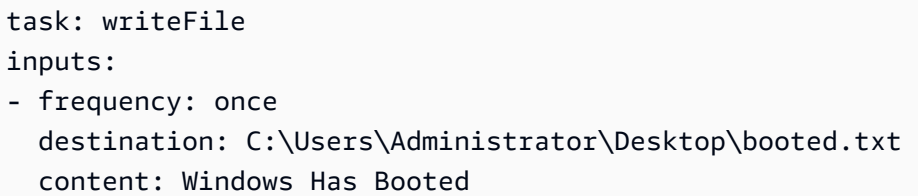

# EC2Launch v2 退出代码并重新启动

您可以使用 EC2Launch v2 定义脚本如何处理退出代码。默认情况下,脚本中运行的最后一个命令的 退出代码将报告为整个脚本的退出代码。例如,如果脚本包含三个命令,而第一个命令失败,但以下命 令成功,则运行状态将报告为 success,因为最后一个命令成功。

如果您希望脚本重启实例,则必须在脚本中指定 exit 3010,即使重启是脚本中的最后一步,也必 须在脚本中指定。exit 3010 指示 EC2Launch v2 重新启动实例并再次调用脚本,直到它返回不是 3010 的退出代码,或者直到达到最大重启计数为止。EC2Launch v2 允许每个任务最多重启 5 次。如 果您尝试使用其他机制(例如)从脚本重启实例 Restart-Computer,则脚本运行状态将不一致。例 如,它可能会陷入重启循环或不执行重启。

如果您使用的是与旧代理兼容的 XML 用户数据格式,则用户数据的运行时间可能会超过您预期的运行 时间。有关更多信息,请参阅排查部分中的[服务多次运行用户数据](#page-1457-0)。

#### EC2Launch v2 和 Sysprep

EC2Launch v2 服务会运行 Sysprep,借助该 Microsoft 工具您可以创建可重复使用的自定义 Windows AMI。在 EC2Launch v2 调用 Sysprep 时,会使用 %ProgramData%\Amazon\EC2Launch 中的设置 文件来确定要执行的操作。您可以使用 EC2Launch 设置对话框间接编辑这些文件,也可以直接使用 YAML 编辑器或文本编辑器直接编辑。然而,有些高级设置并未包含在 EC2Launch 设置 对话框中, 因此您必须直接编辑这些条目。

如果您在更新某实例的设置之后从中创建了一个 AMI,则新设置会应用到所有从新 AMI 启动的实例。 有关创建 AMI 的信息,请参阅[创建 Amazon EBS-backed AMI。](#page-126-0)

#### EC2Launch v2 问题排查

本节介绍 EC2Launch v2 的常见故障排除场景以及有关查看 Windows 事件日志及控制台日志输出和消 息的信息。

- [常见故障排除场景](#page-1456-0)
- [Windows 事件日志](#page-1461-0)
- [EC2Launch v2 控制台日志输出](#page-1466-0)

<span id="page-1456-0"></span>常见故障排除场景

本节介绍常见的故障排除场景和解决步骤。

# 方案

- [服务无法设置壁纸](#page-1456-1)
- [服务无法运行用户数据](#page-1456-2)
- [服务只运行一次任务](#page-1457-1)
- [服务无法运行任务](#page-1457-2)
- [服务多次运行用户数据](#page-1457-0)
- [EC2Launch v1 中的计划任务在迁移到 EC2Launch v2 后无法运行](#page-1458-1)
- [服务初始化不为空的 EBS 卷](#page-1458-2)
- [setWallpaper 任务未启用,但壁纸会在重新启动时重置](#page-1458-0)
- [服务停留在运行状态](#page-1459-0)
- [无效的 agent-config.yml 会阻止打开 EC2Launch v2 设置对话框](#page-1460-0)
- [task:executeScript should be unique and only invoked once](#page-1460-1)

# <span id="page-1456-1"></span>服务无法设置壁纸

# 解决方案

- 1. 确保存在 %AppData%\Roaming\Microsoft\Windows\Start Menu\Programs\Startup \setwallpaper.lnk 。
- 2. 检查 %ProgramData%\Amazon\EC2Launch\log\agent.log 是否发生任何错误。

# <span id="page-1456-2"></span>服务无法运行用户数据

可能的原因:服务可能在运行用户数据之前失败。

# 解决方案

- 1. 检查 %ProgramData%\Amazon\EC2Launch\state\previous-state.json。
- 2. 查看 boot、network、preReady 和 postReadyLocalData 是否全部标记为成功。
- 3. 如果其中一个阶段失败,请检查 %ProgramData%\Amazon\EC2Launch\log\agent.log 中的 具体错误。

<span id="page-1457-1"></span>服务只运行一次任务

### 解决方案

- 1. 检查任务的频率。
- 2. 如果服务已在 Sysprep 之后运行,并且任务频率设置为 once,则该任务不会再次运行。
- 3. 如果您希望任务在每次运行 EC2Launch v2 时运行,请将任务的频率设置为 always。

#### <span id="page-1457-2"></span>服务无法运行任务

# 解决方案

- 1. 检查 %ProgramData%\Amazon\EC2Launch\log\agent.log 中的最新条目。
- 2. 如果没有发生错误,请尝试从 "%ProgramFiles%\Amazon\EC2Launch\EC2Launch.exe" run 手动运行服务以查看任务是否成功。

## <span id="page-1457-0"></span>服务多次运行用户数据

#### 解决方案

用户数据在 EC2Launch v1 和 EC2Launch v2 之间的处理方式不同。将 persist 设置为 true 时,EC2Launch v1 在实例上将用户数据作为计划任务运行。如果 persist 设置为 false,则即使重 新启动后退出或运行时中断,也不会计划该任务。

EC2Launch v2 将用户数据作为代理任务运行并跟踪其运行状态。如果用户数据发出计算机重启或用户 数据在运行时中断,则运行状态将保持不变,pending 并且用户数据将在下次实例启动时再次运行。 如果要阻止用户数据脚本多次运行,请使脚本具有幂等性。

以下示例幂极脚本设置计算机名称并加入域。

<powershell>

```
 $name = $env:computername 
   if ($name -ne $desiredName) { 
  Rename-Computer -NewName $desiredName 
   } 
   $domain = Get-ADDomain 
   if ($domain -ne $desiredDomain) 
   { 
 Add-Computer -DomainName $desiredDomain 
   } 
   $telnet = Get-WindowsFeature -Name Telnet-Client 
   if (-not $telnet.Installed) 
  \mathcal{L} Install-WindowsFeature -Name "Telnet-Client" 
 }
</powershell>
<persist>false</persist>
```
<span id="page-1458-1"></span>EC2Launch v1 中的计划任务在迁移到 EC2Launch v2 后无法运行

# 解决方案

迁移工具不会检测任何链接到 EC2Launch v1 脚本的计划任务;因此,它不会在 EC2Launch v2 中自 动设置这些任务。要配置这些任务,请编辑 [agent-config.yml](#page-1434-0) 文件或使用 [EC2Launch v2 设置对](#page-1417-0) [话框](#page-1417-0)。例如,如果实例的计划任务正在运行 InitializeDisks.ps1,则在运行迁移工具之后,您必 须在 EC2Launch v2 设置对话框中指定要初始化的卷。请参阅 [使用 EC2Launch v2 设置对话框更改设](#page-1417-0) [置](#page-1417-0) 程序的步骤 6。

<span id="page-1458-2"></span>服务初始化不为空的 EBS 卷

## 解决方案

在初始化卷之前,EC2Launch v2 会尝试检测该卷是否为空。如果卷不为空,则会跳过初始化。不初始 化任何检测到不为空的卷。如果卷的前 4 KiB 为空,或者卷没有 [Windows 可识别的驱动器布局,](https://docs.microsoft.com/en-us/windows/win32/api/winioctl/ns-winioctl-drive_layout_information_ex)则该 卷被视为空。在 Linux 系统上初始化和格式化的卷没有 Windows 可识别的驱动程序布局,例如 MBR 或 GPT。因此,它将被视为空并已初始化。如果要保留此数据,请不要依赖 EC2Launch v2 空驱动器 检测。相反,请指定要在 [EC2Launch v2 设置对话框](#page-1417-0)(请参阅步骤 6)或 [agent-config.yml](#page-1447-0) 中初 始化的卷。

# <span id="page-1458-0"></span>**setWallpaper** 任务未启用,但壁纸会在重新启动时重置

setWallpaper 任务在每个现有用户的启动文件夹中创建 setwallpaper . 1nk 快捷方式文件,但 Default User 除外。当用户在实例启动后首次登录时,此快捷方式文件就会运行。使用显示实例属 性的自定义壁纸设置实例。删除 setWallpaper 任务不会删除此快捷方式文件。您必须手动删除此文 件或使用脚本将其删除。

快捷方式路径是:

\$env:SystemDrive/Users/<user>/AppData/Roaming/Microsoft/Windows/Start Menu/ Programs/Startup/setwallpaper.lnk

## 解决方案

手动删除此文件,或使用脚本将其删除。

删除快捷方式文件的 PowerShell 脚本示例

```
foreach ($userDir in (Get-ChildItem "C:\Users" -Force -Directory).FullName)
{ 
  $startupPath = Join-Path $userDir -ChildPath "AppData\Roaming\Microsoft\Windows\Start 
  Menu\Programs\Startup" 
  if (Test-Path $startupPath) 
 \{ $wallpaperSetupPath = Join-Path $startupPath -ChildPath "setwallpaper.lnk" 
   if (Test-Path $wallpaperSetupPath) 
  \{ Remove-Item $wallpaperSetupPath -Force -Confirm:$false 
   } 
  }
}
```
# <span id="page-1459-0"></span>服务停留在运行状态

描述

EC2Launch v2 被阻止,日志消息(agent.log)与以下类似:

```
2022-02-24 08:08:58 Info: 
  *****************************************************************************************
2022-02-24 08:08:58 Info: EC2Launch Service starting
2022-02-24 08:08:58 Info: Windows event custom log exists: Amazon EC2Launch
2022-02-24 08:08:58 Info: ACPI SPCR table not supported. Bailing Out
2022-02-24 08:08:58 Info: Serial port is in use. Waiting for Serial Port...
2022-02-24 08:09:00 Info: ACPI SPCR table not supported. Use default console port.
2022-02-24 08:09:02 Info: ACPI SPCR table not supported. Use default console port.
2022-02-24 08:09:04 Info: ACPI SPCR table not supported. Use default console port.
```
2022-02-24 08:09:06 Info: ACPI SPCR table not supported. Use default console port.

可能的原因

SAC 已启用并使用串行端口。有关更多信息,请参阅[使用 SAC 排查 Windows 实例的问题。](#page-2861-0)

解决方案

请尝试以下步骤来解决该问题:

- 禁用使用串行端口的服务。
- 如果您希望服务继续使用串行端口,请编写自定义脚本来执行启动代理任务,并将其作为计划的任务 调用。

#### <span id="page-1460-0"></span>无效的 **agent-config.yml** 会阻止打开 EC2Launch v2 设置对话框

描述

EC2Launch v2 设置在打开对话框之前尝试解析 agent-config.yml 文件。如果 YAML 配置文件不 遵循支持的架构,则对话框将显示以下错误:

Unable to parse configuration file agent-config.yml. Review configuration file. Exiting application.

# 解决方案

- 1. 验证配置文件是否遵循[支持的架构](#page-1434-1)。
- 2. 如果想从头开始,请将默认配置文件复制到 agent-config.yml 中。您可以使用"任务配置"部分 中提供的示例 [agent-config.yml](#page-1435-0)。
- 3. 您也可以通过删除 agent-config.yml 重新开始。EC2Launch v2 设置会生成空配置文件。

#### <span id="page-1460-1"></span>**task:executeScript should be unique and only invoked once**

描述

不能在同一阶段重复一个任务。

解决方案

有些任务必须作为数组输入,例如 [executeScript](#page-1443-0) 和 [executeProgram](#page-1441-0)。有关如何将脚本编写为数组的 示例,请参阅 [executeScript](#page-1443-0)。

<span id="page-1461-0"></span>Windows 事件日志

EC2Launch v2 发布重要事件的 Windows 事件日志,例如服务启动、Windows 已就绪以及任务成功和 失败。事件标识符唯一标识特定事件。每个事件都包含阶段、任务和级别信息以及描述。您可以使用事 件标识符为特定事件设置触发器。

事件 ID 提供有关事件的信息,并唯一标识某些事件。事件 ID 的最低有效位表示事件的严重性。

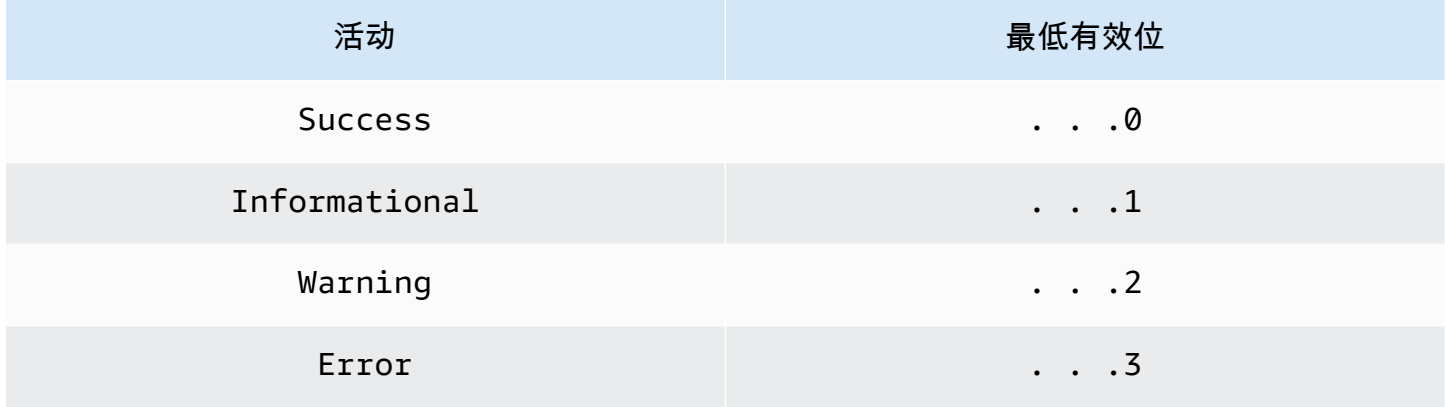

当服务启动或停止时生成的与服务相关的事件,包括个位数事件标识符。

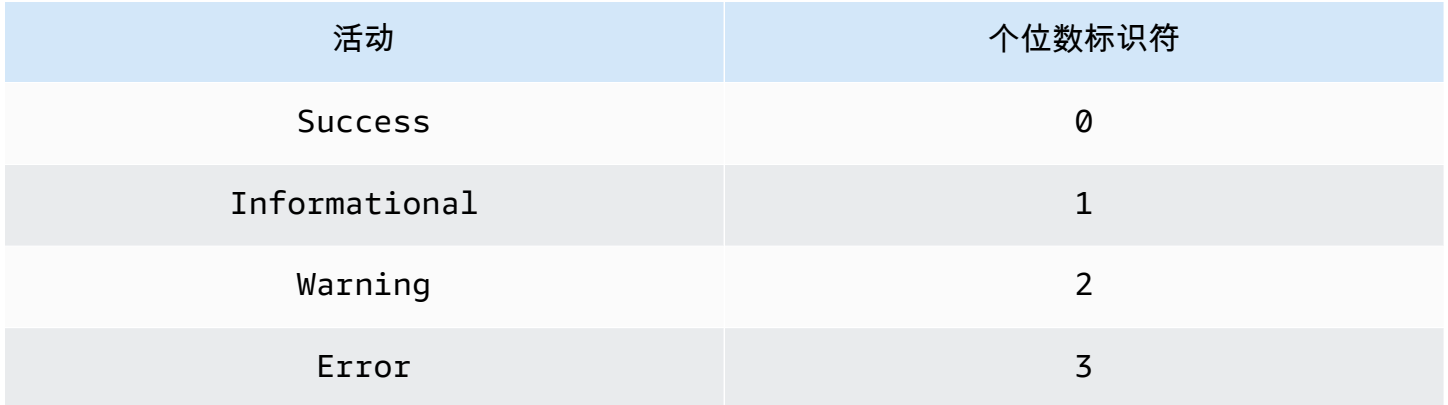

EC2LaunchService.exe 事件的事件消息以 Service: 开头。EC2Launch.exe 事件的事件消息不 以 Service: 开头。

四位数的事件 ID 包括有关事件阶段、任务和严重性的信息。

主题

- [事件 ID 格式](#page-1462-0)
- [事件 ID 示例](#page-1463-0)

# <span id="page-1462-0"></span>事件 ID 格式

# 下表显示了 EC2Launch v2 事件标识符的格式。

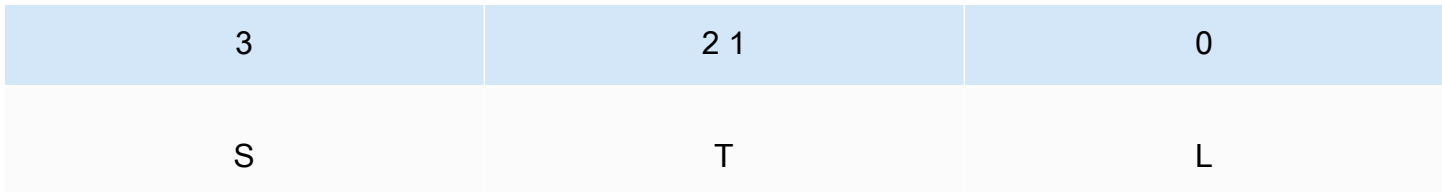

# 表中的字母和数字代表以下事件类型和定义。

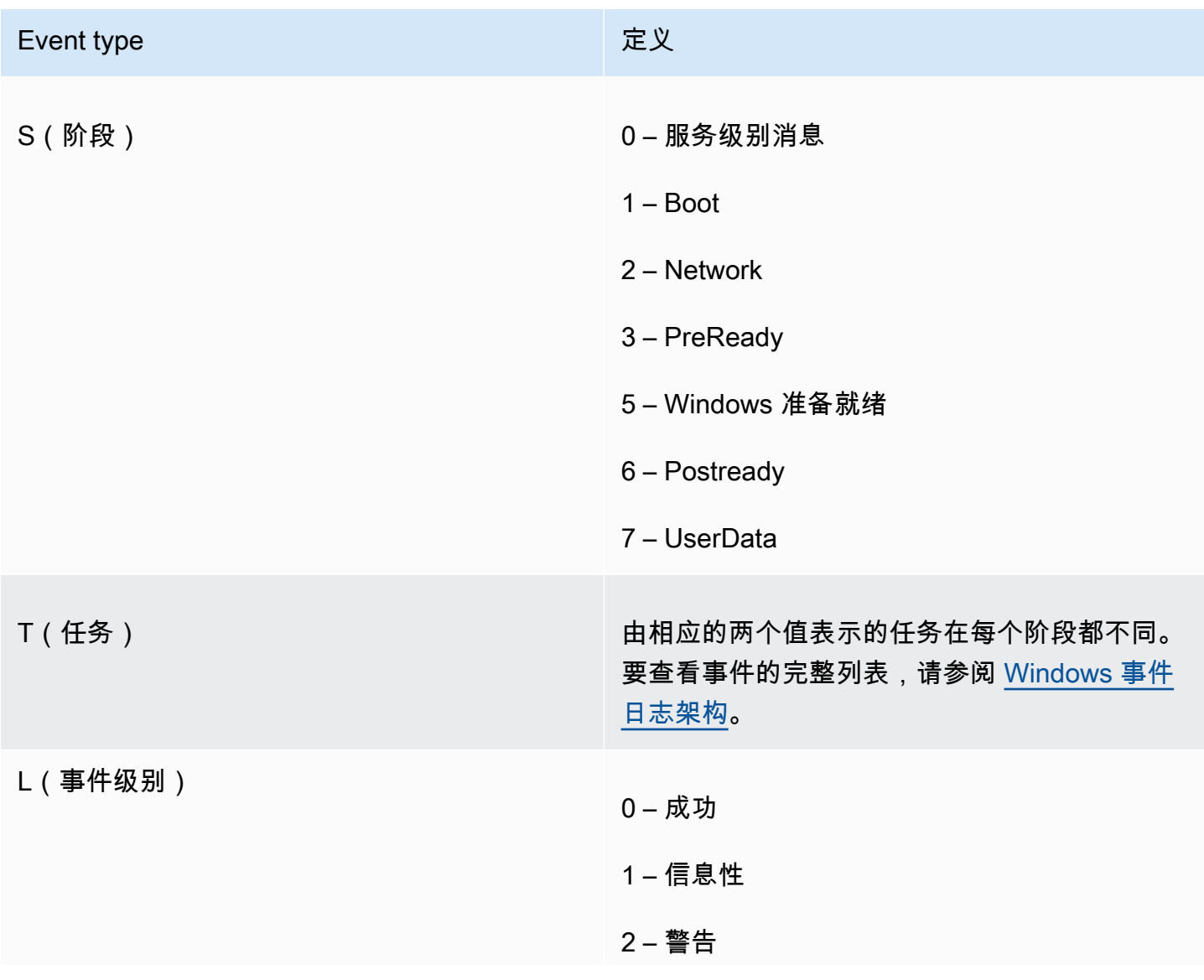

Event type **the controller of the controller of the controller of the controller of the controller of the controll** 

3 – 错误

<span id="page-1463-0"></span>事件 ID 示例

以下是示例事件 ID。

- 5000 Windows 已准备好使用
- 3010 PreReady 阶段中的激活 Windows 任务已成功执行
- 6013 Postready 本地数据阶段中的设置壁纸任务遇到错误

# <span id="page-1463-1"></span>Windows 事件日志架构

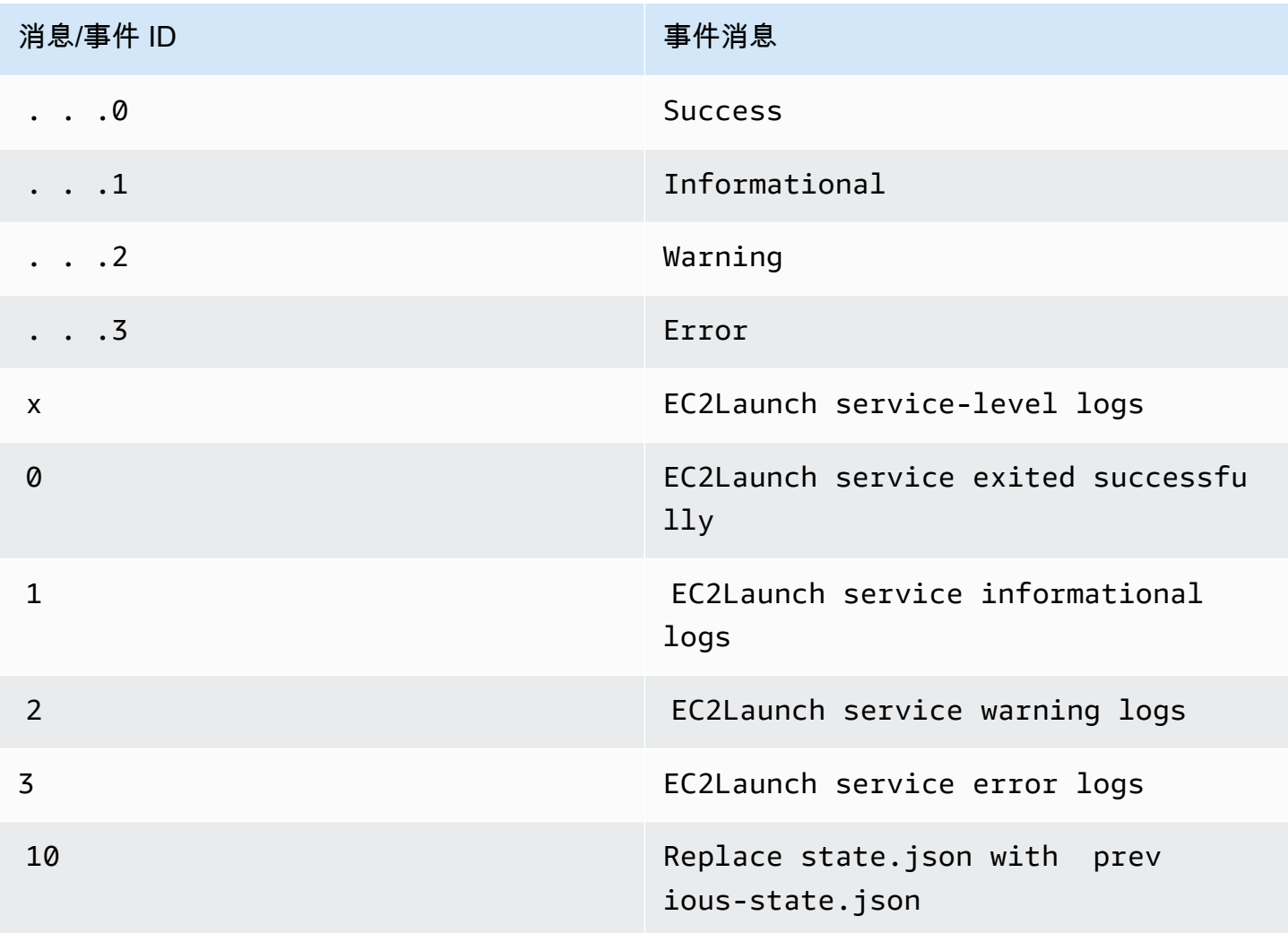

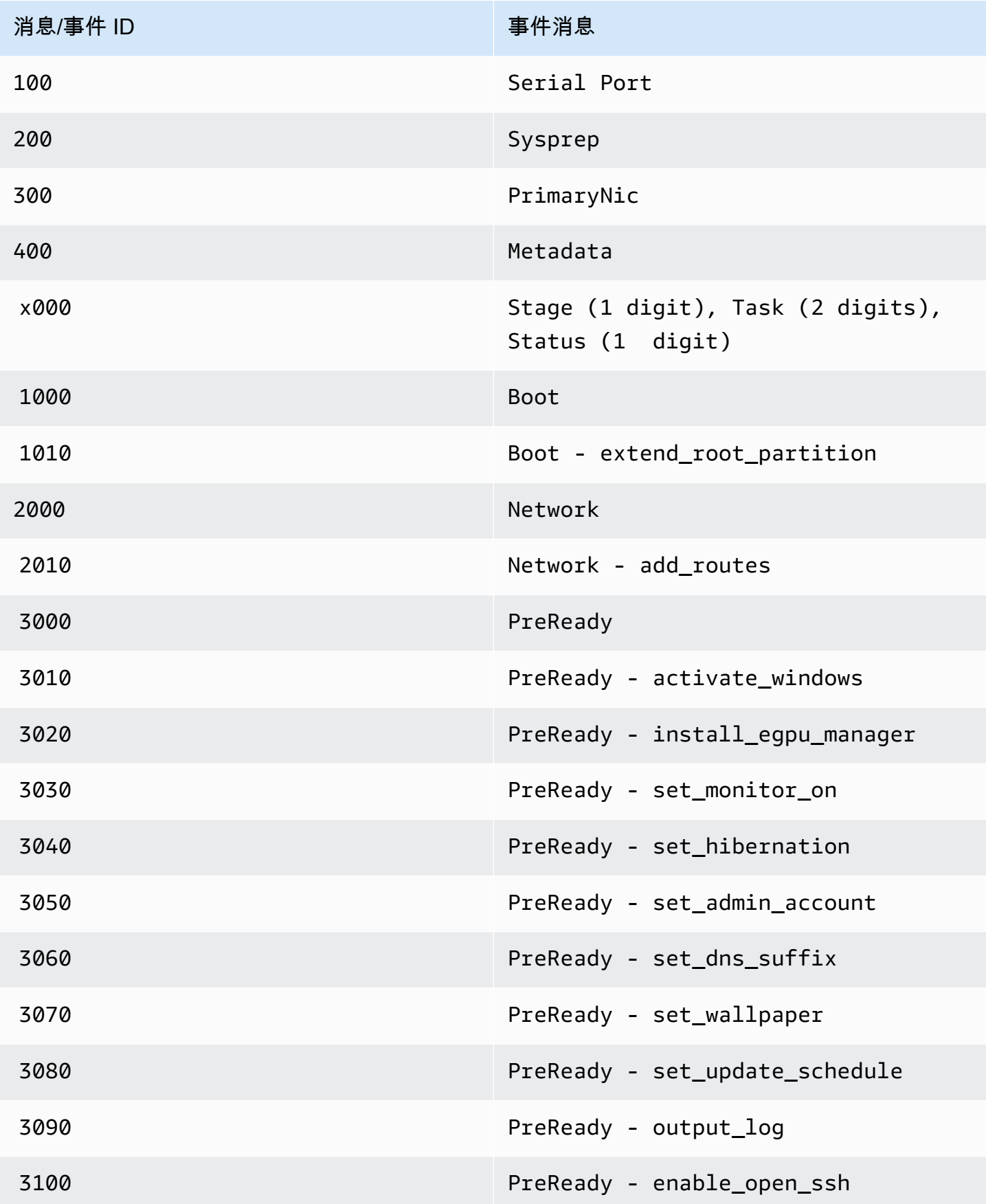

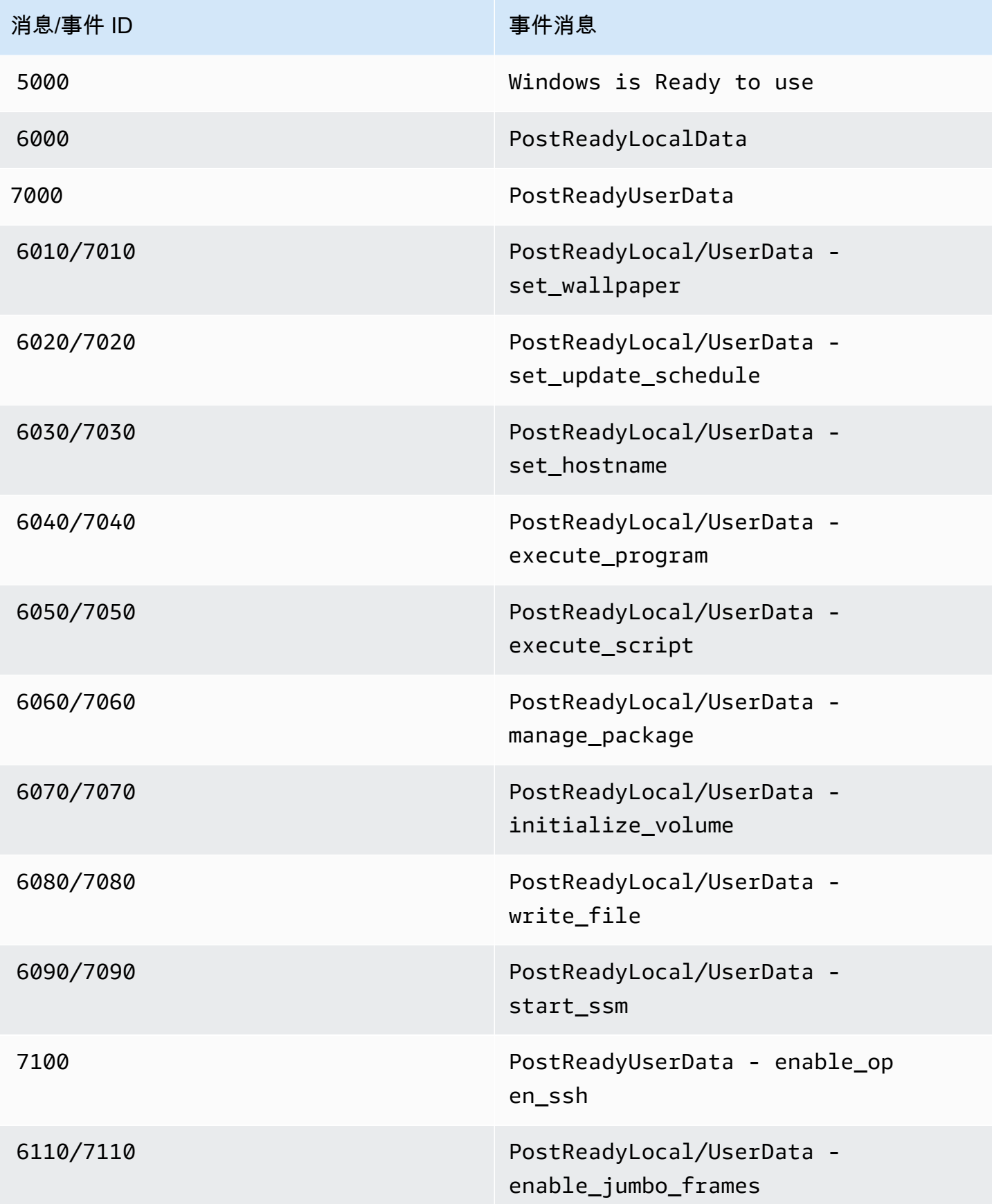

#### <span id="page-1466-0"></span>EC2Launch v2 控制台日志输出

本部分包含 EC2Launch v2 的示例控制台日志输出,并列出所有 EC2Launch v2 控制台日志错误消 息,以帮助您排查问题。有关实例控制台输出及如何进行访问的更多信息,请参阅 [the section called](#page-2755-0)  ["实例控制台输出"。](#page-2755-0)

### 输出

- [EC2Launch v2 控制台日志输出](#page-1466-1)
- [EC2Launch v2 控制台日志消息](#page-1467-0)

#### <span id="page-1466-1"></span>EC2Launch v2 控制台日志输出

以下是 EC2Launch v2 的示例控制台日志输出。

```
2023/11/30 20:18:53Z: Windows sysprep configuration complete.
2023/11/30 20:18:57Z: Message: Waiting for access to metadata...
2023/11/30 20:18:57Z: Message: Meta-data is now available.
2023/11/30 20:18:57Z: AMI Origin Version: 2023.11.15
2023/11/30 20:18:57Z: AMI Origin Name: Windows_Server-2022-English-Full-Base
2023/11/30 20:18:58Z: OS: Microsoft Windows NT 10.0.20348
2023/11/30 20:18:58Z: OsVersion: 10.0
2023/11/30 20:18:58Z: OsProductName: Windows Server 2022 Datacenter
2023/11/30 20:18:58Z: OsBuildLabEx: 20348.1.amd64fre.fe_release.210507-1500
2023/11/30 20:18:58Z: OsCurrentBuild: 20348
2023/11/30 20:18:58Z: OsReleaseId: 2009
2023/11/30 20:18:58Z: Language: en-US
2023/11/30 20:18:58Z: TimeZone: UTC
2023/11/30 20:18:58Z: Offset: UTC +0000
2023/11/30 20:18:58Z: Launch: EC2 Launch v2.0.1643
2023/11/30 20:18:58Z: AMI-ID: ami-1234567890abcdef1
2023/11/30 20:18:58Z: Instance-ID: i-1234567890abcdef0
2023/11/30 20:18:58Z: Instance Type: c5.large
2023/11/30 20:19:00Z: Driver: AWS NVMe Driver v1.5.0.33
2023/11/30 20:19:00Z: SubComponent: AWS NVMe Driver v1.5.0.33; 
  EnableSCSIPersistentReservations: 0
2023/11/30 20:19:00Z: Driver: AWS PV Driver Package v8.4.3
2023/11/30 20:19:01Z: Driver: Amazon Elastic Network Adapter v2.6.0.0
2023/11/30 20:19:01Z: RDPCERTIFICATE-SUBJECTNAME: EC2AMAZ-SO1T009
2023/11/30 20:19:01Z: RDPCERTIFICATE-THUMBPRINT: 
  1234567890ABCDEF1234567890ABCDEF1234567890
2023/11/30 20:19:09Z: SSM: Amazon SSM Agent v3.2.1705.0
2023/11/30 20:19:13Z: Username: Administrator
```

```
2023/11/30 20:19:13Z: Password: <Password>
1234567890abcdef1EXAMPLEPASSWORD
</Password>
2023/11/30 20:19:14Z: User data format: no_user_data 
2023/11/30 20:19:14Z: EC2LaunchTelemetry: IsTelemetryEnabled=true
2023/11/30 20:19:14Z: EC2LaunchTelemetry: AgentOsArch=windows_amd64
2023/11/30 20:19:14Z: EC2LaunchTelemetry: IsAgentScheduledPerBoot=true
2023/11/30 20:19:14Z: EC2LaunchTelemetry: AgentCommandErrorCode=0
2023/11/30 20:19:14Z: Message: Windows is Ready to use
```
### <span id="page-1467-0"></span>EC2Launch v2 控制台日志消息

以下是所有 EC2Launch v2 控制台日志消息的列表。

```
Message: Error EC2Launch service is stopping. {error message} 
  Error setting up EC2Launch agent folders 
  See instance logs for detail 
  Error stopping service 
  Error initializing service
Message: Windows sysprep configuration complete
Message: Invalid administrator username: {invalid username}
Message: Invalid administrator password
Username: {username}
Password: <Password>{encrypted password}</Password>
AMI Origin Version: {amiVersion}
AMI Origin Name: {amiName}
Microsoft Windows NT {currentVersion}.{currentBuildNumber}
OsVersion: {currentVersion}
OsProductName: {productName}
OsBuildLabEx: {buildLabEx}
OsCurrentBuild: {currentBuild}
OsReleaseId: {releaseId}
Language: {language}
TimeZone: {timeZone}
Offset: UTC {offset}
Launch agent: EC2Launch {BuildVersion}
AMI-ID: {amiId}
Instance-ID: {instanceId}
Instance Type: {instanceType}
RDPCERTIFICATE-SUBJECTNAME: {certificate subject name}
RDPCERTIFICATE-THUMBPRINT: {thumbprint hash}
SqlServerBilling: {sql billing}
SqlServerInstall: {sql patch leve, edition type}
Driver: AWS NVMe Driver {version}
```
Driver: Inbox NVMe Driver {version} Driver: AWS PV Driver Package {version} Microsoft-Hyper-V is installed. Unable to get service status for vmms Microsoft-Hyper-V is {status} SSM: Amazon SSM Agent {version} AWS VSS Version: {version} Message: Windows sysprep configuration complete Message: Windows is being configured. SysprepState is {state} Windows is still being configured. SysprepState is {state} Message: Windows is Ready to use Message: Waiting for meta-data accessibility... Message: Meta-data is now available. Message: Still waiting for meta-data accessibility... Message: Failed to find primary network interface...retrying... User data format: {format}

# EC2Launch v2 版本历史记录

## 版本历史记录

- [EC2Launch v2 版本历史记录](#page-1468-0)
- [EC2Launch v2 迁移工具版本历史记录](#page-1477-0)

<span id="page-1468-0"></span>EC2Launch v2 版本历史记录

下表说明已发行的 EC2Launch v2 版本。

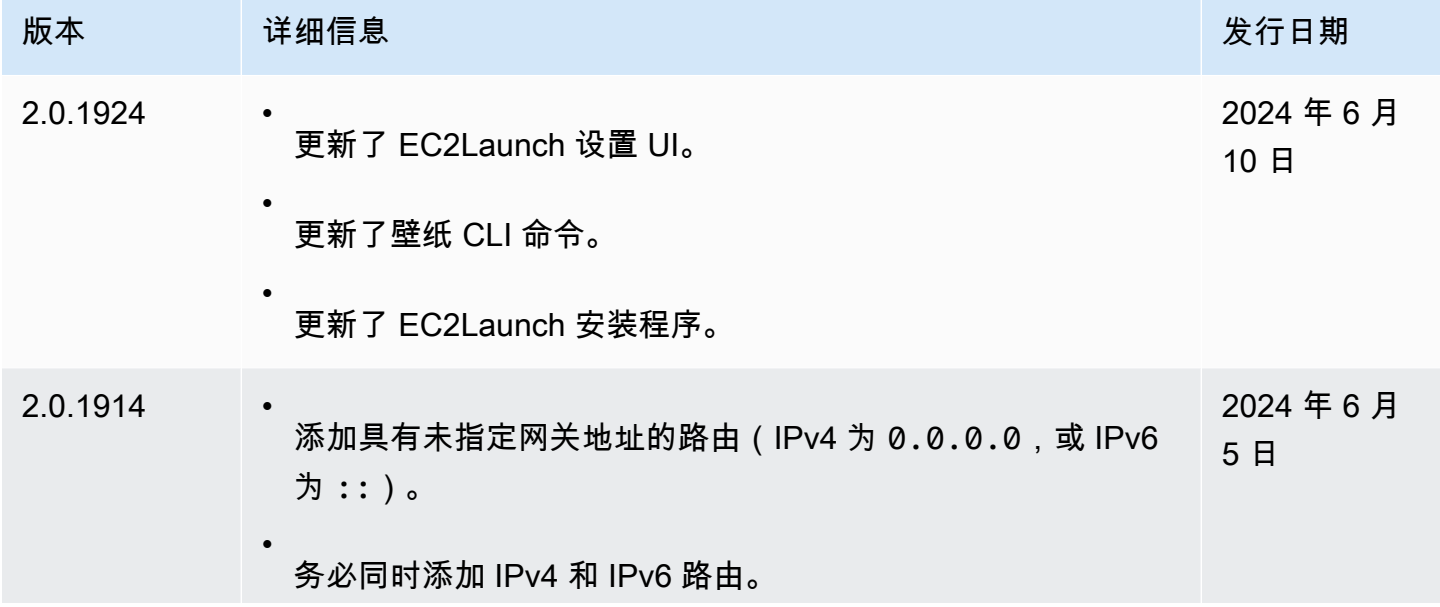

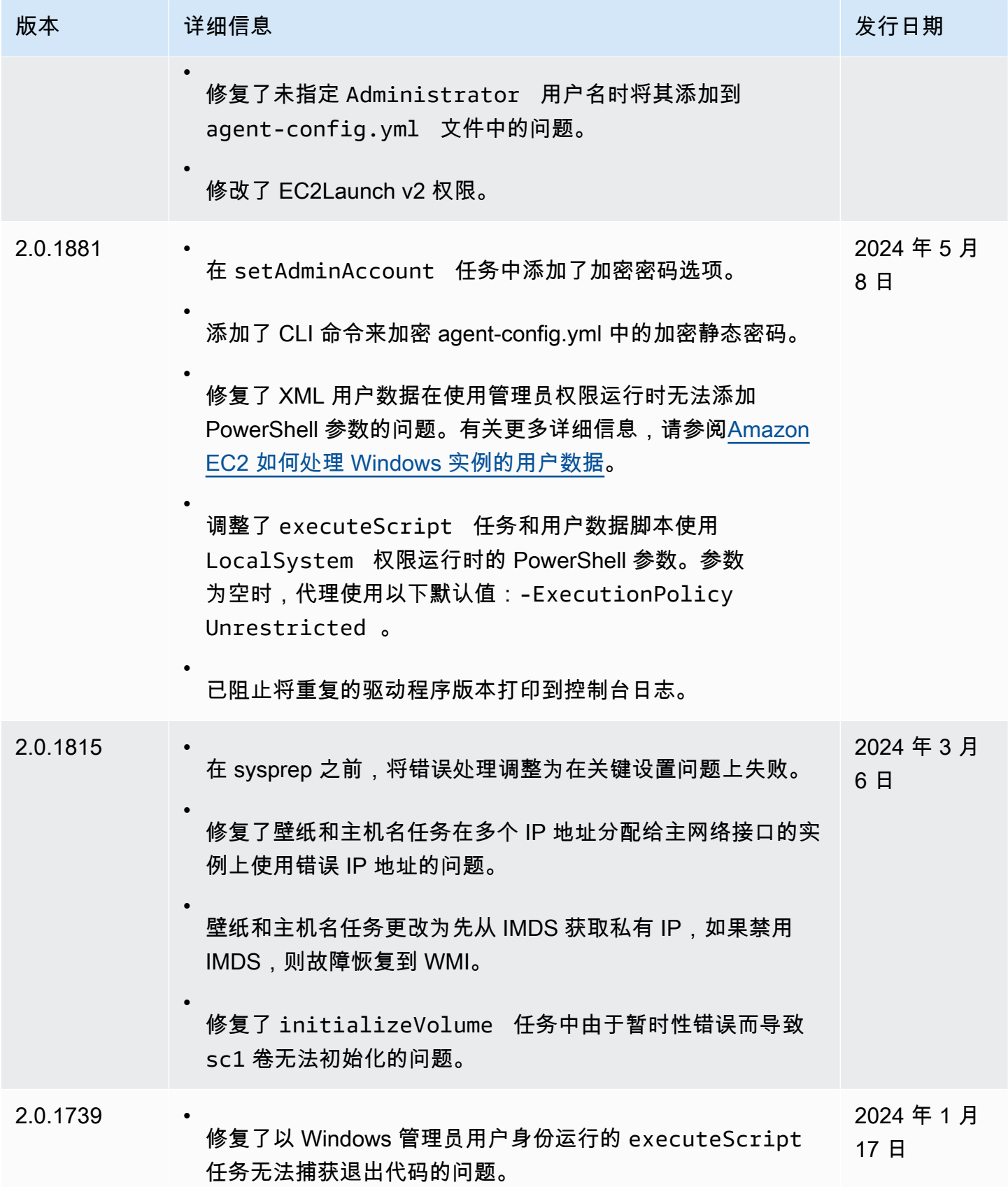

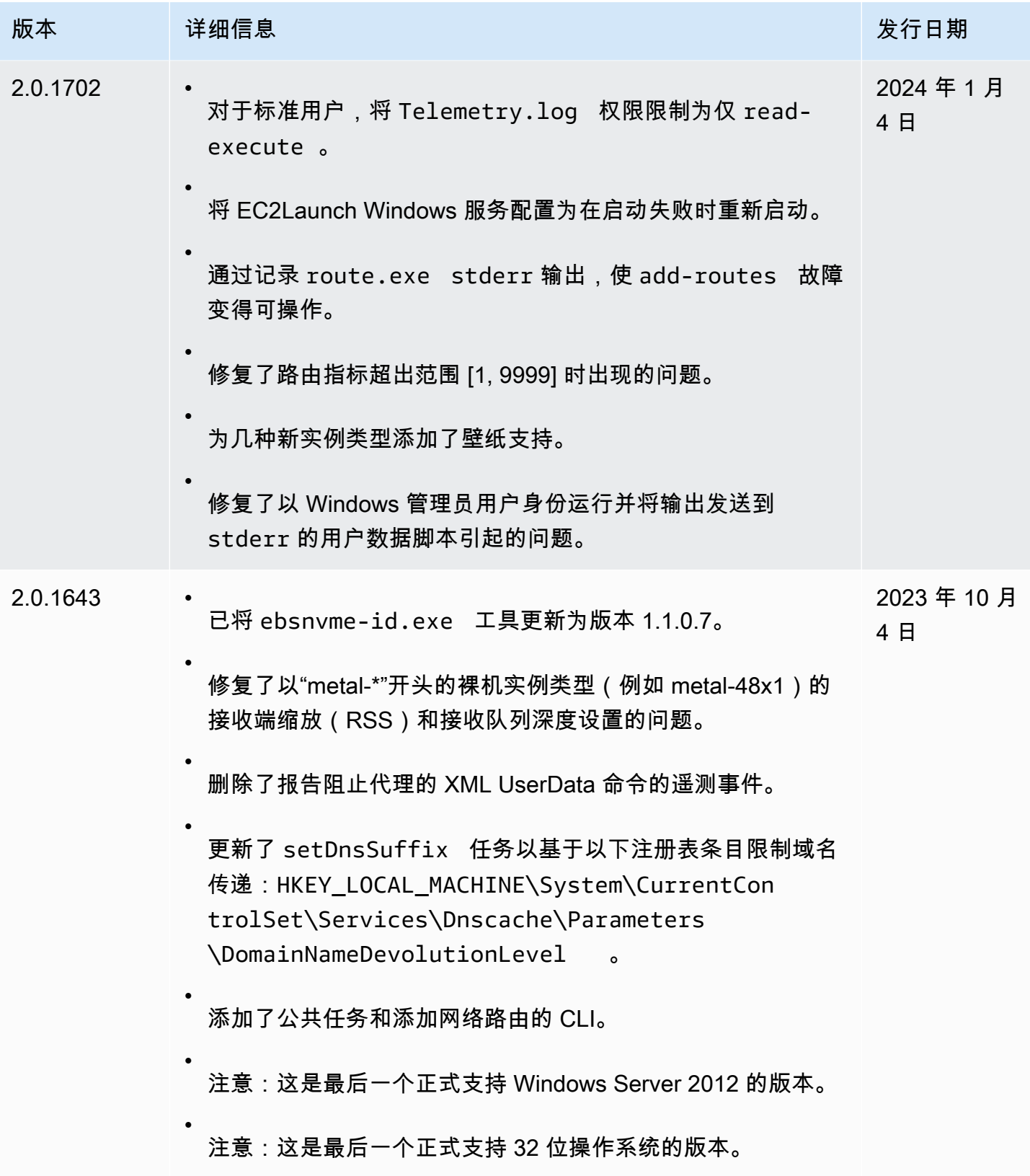

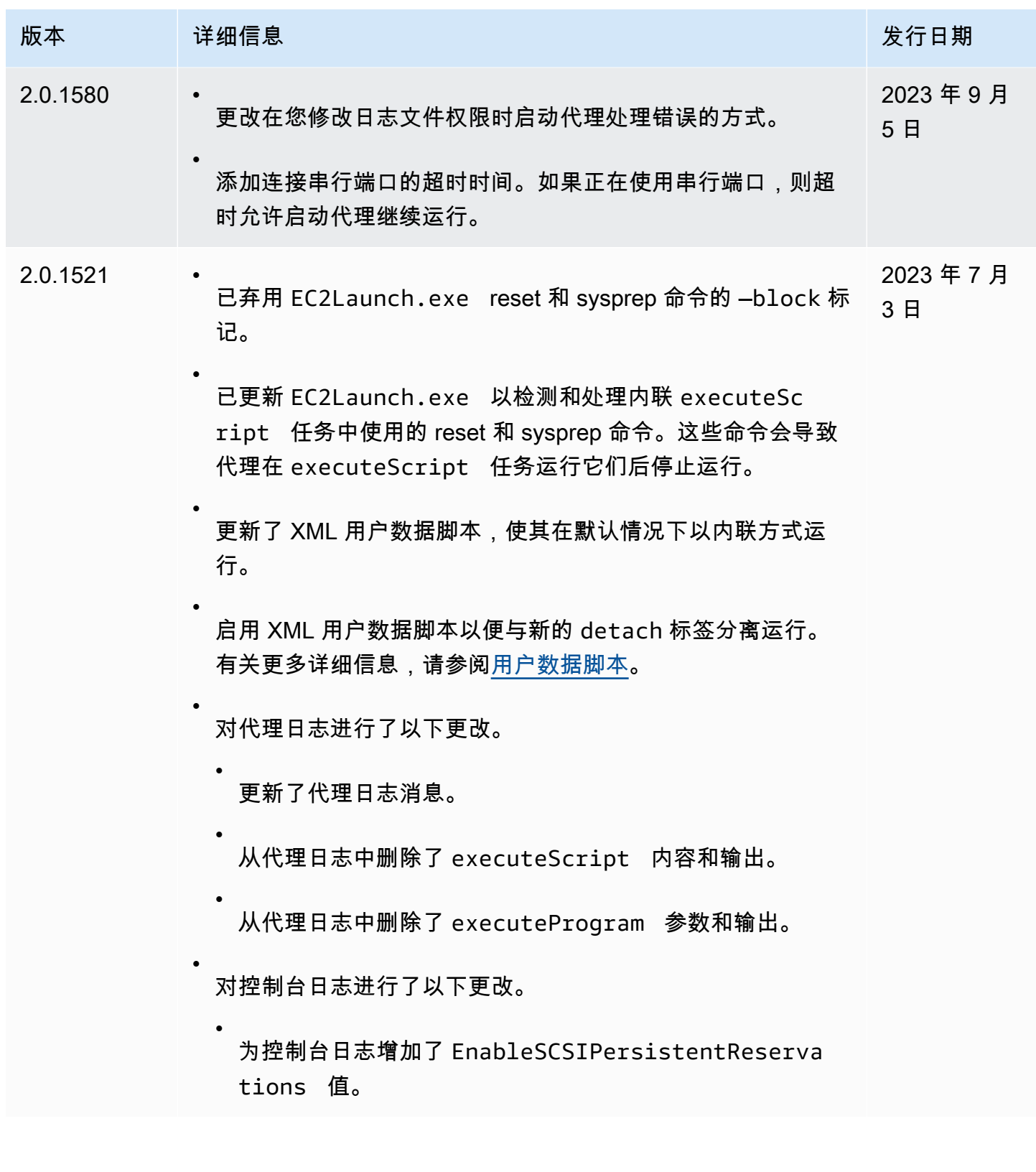

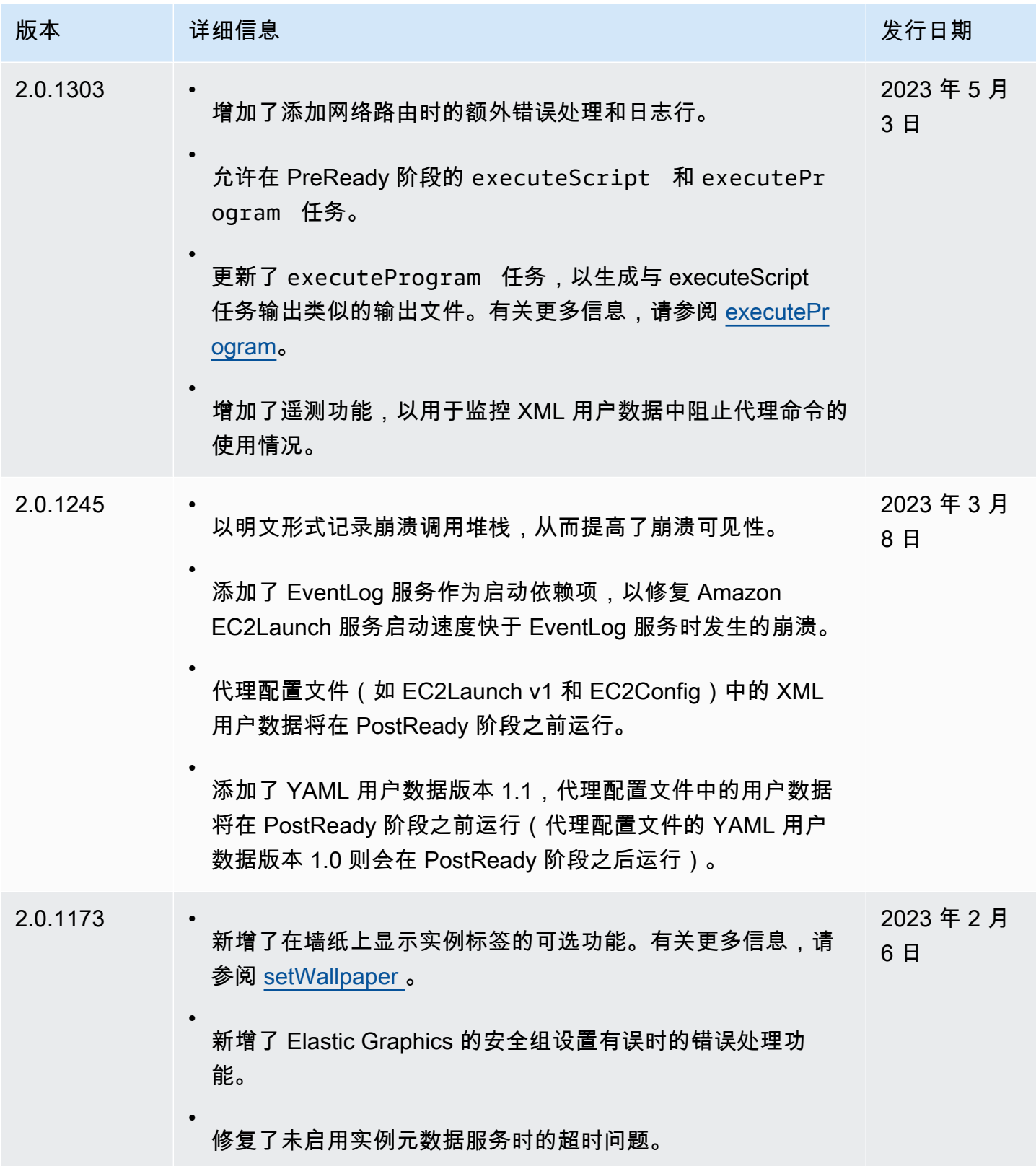

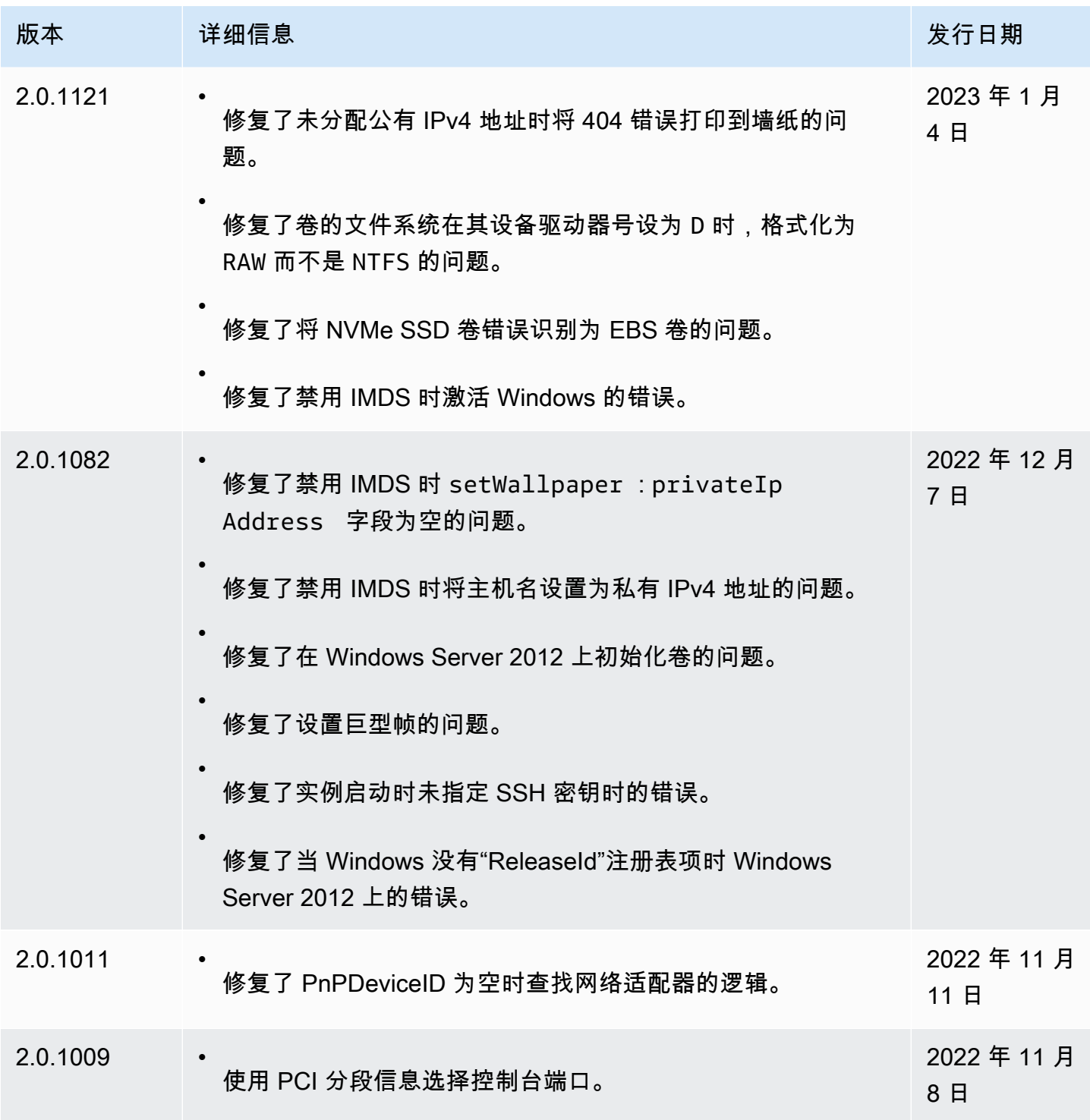

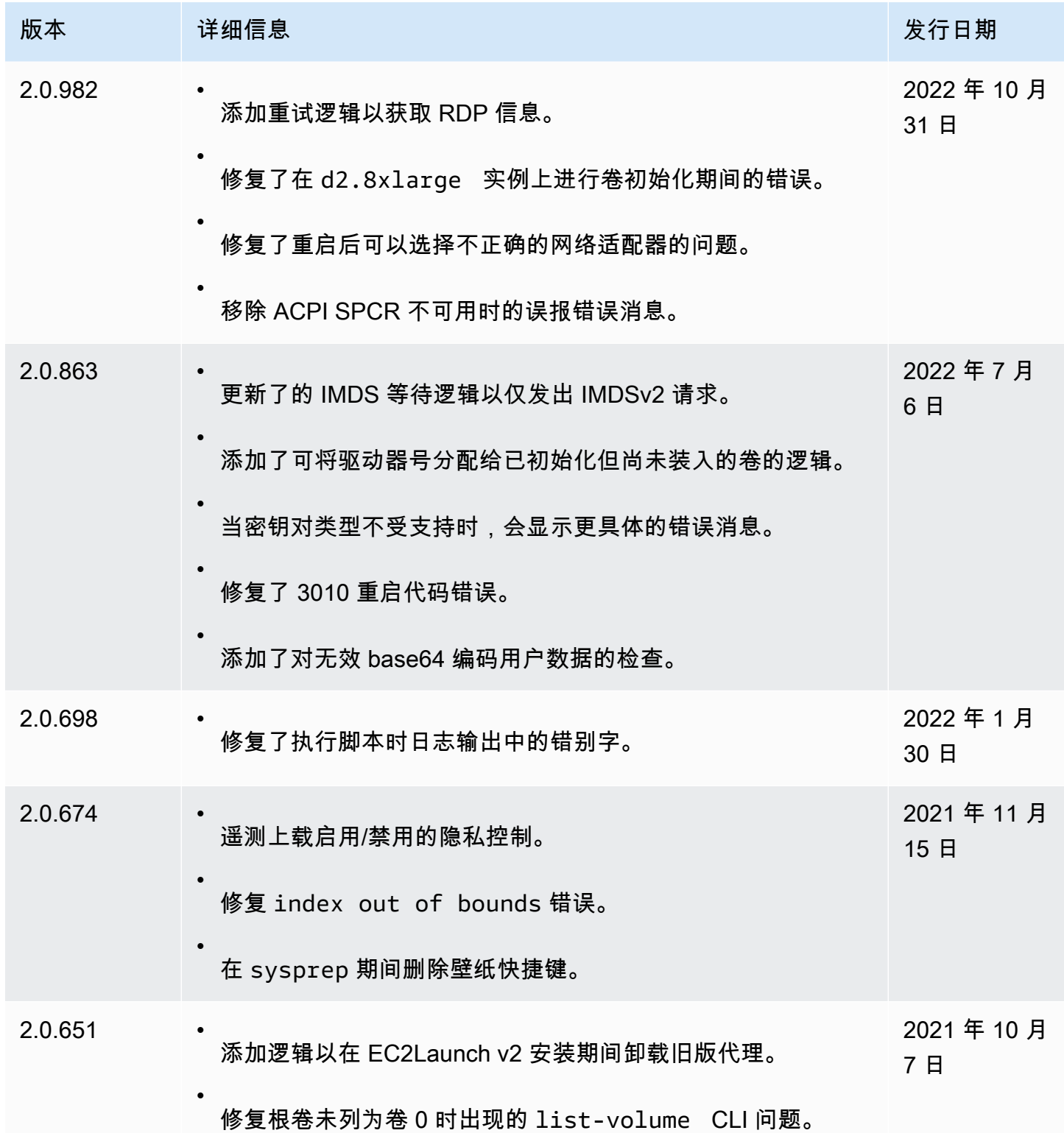

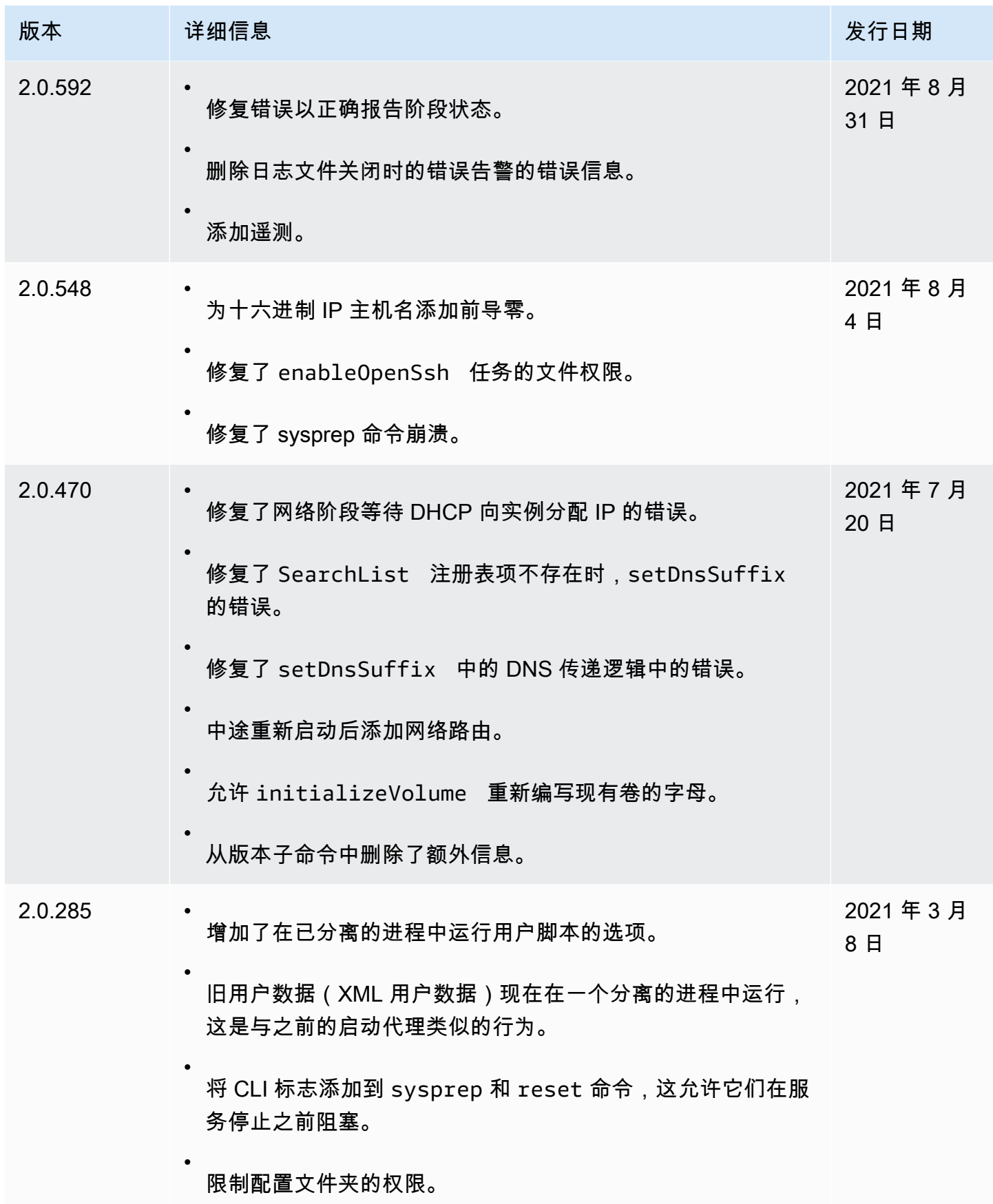
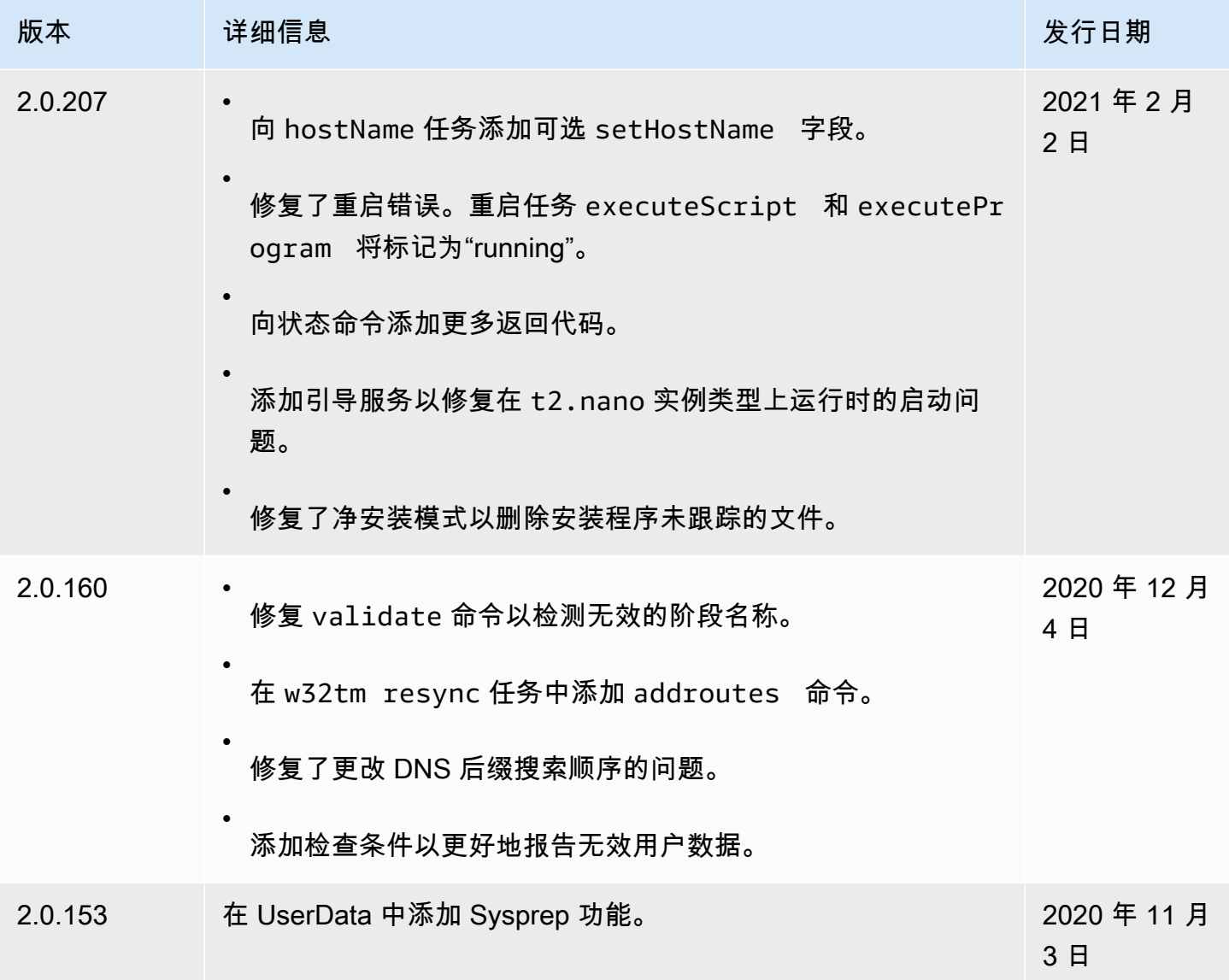

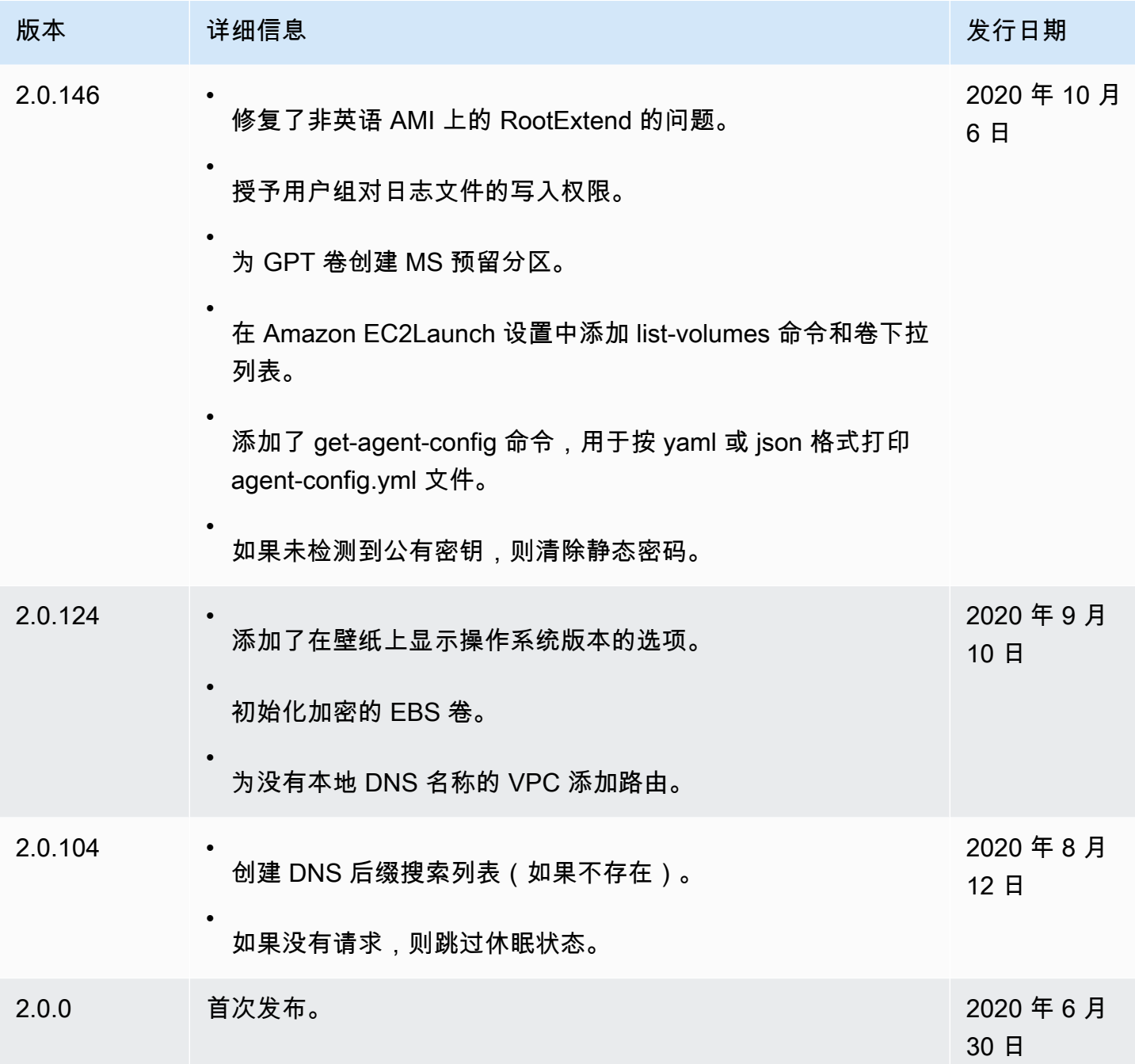

# EC2Launch v2 迁移工具版本历史记录

下表说明已发行的 EC2Launch v2 迁移工具的版本。

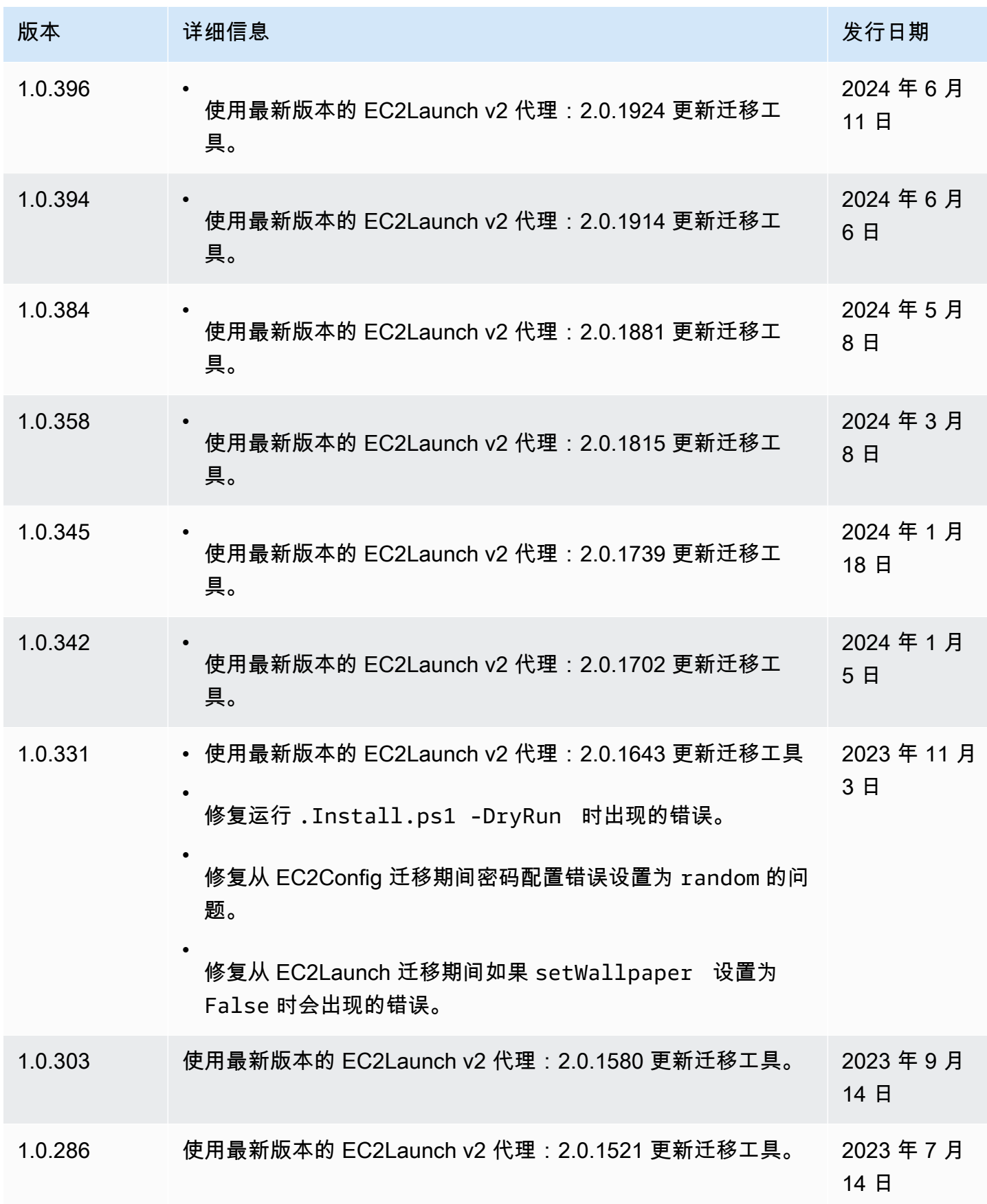

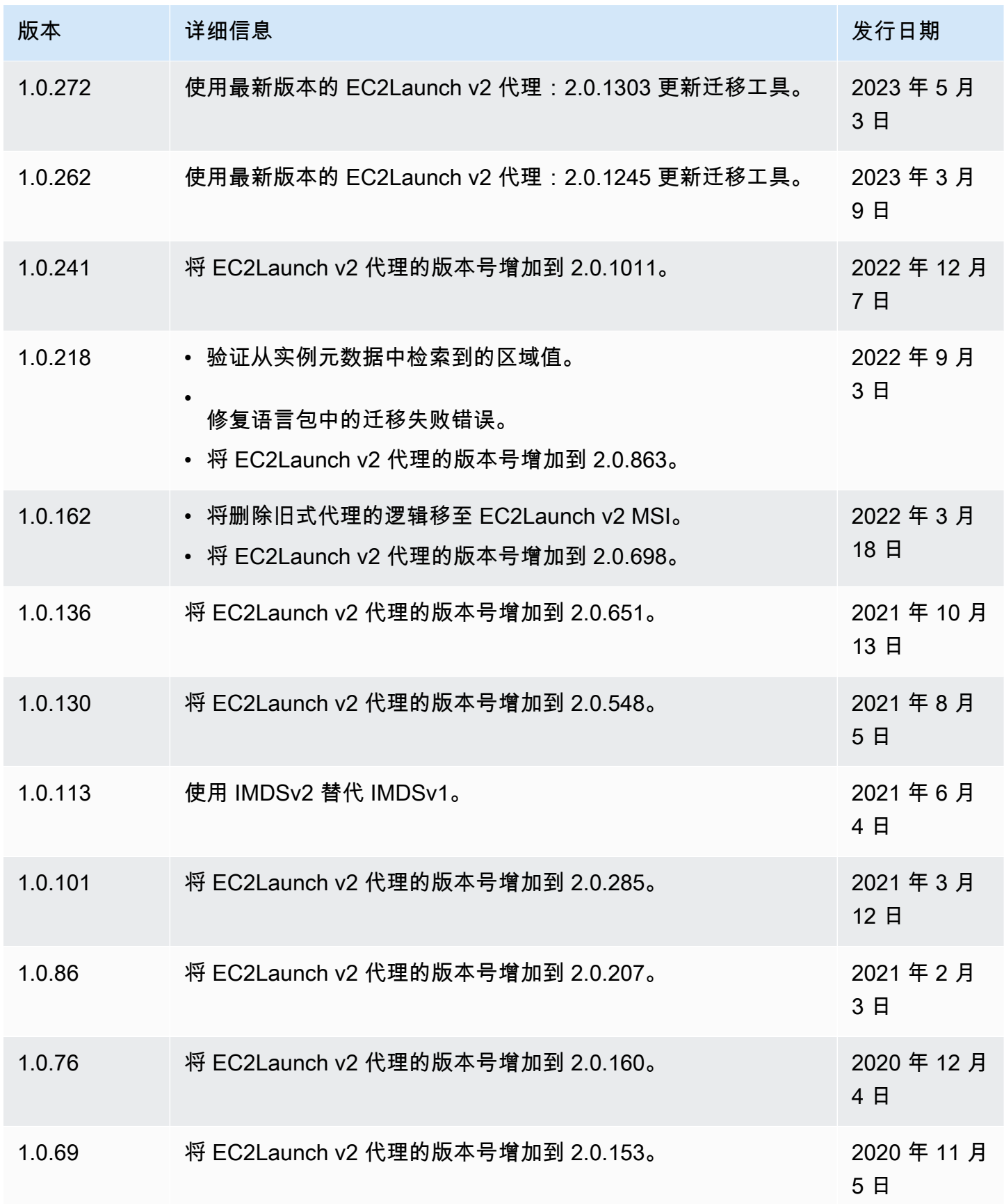

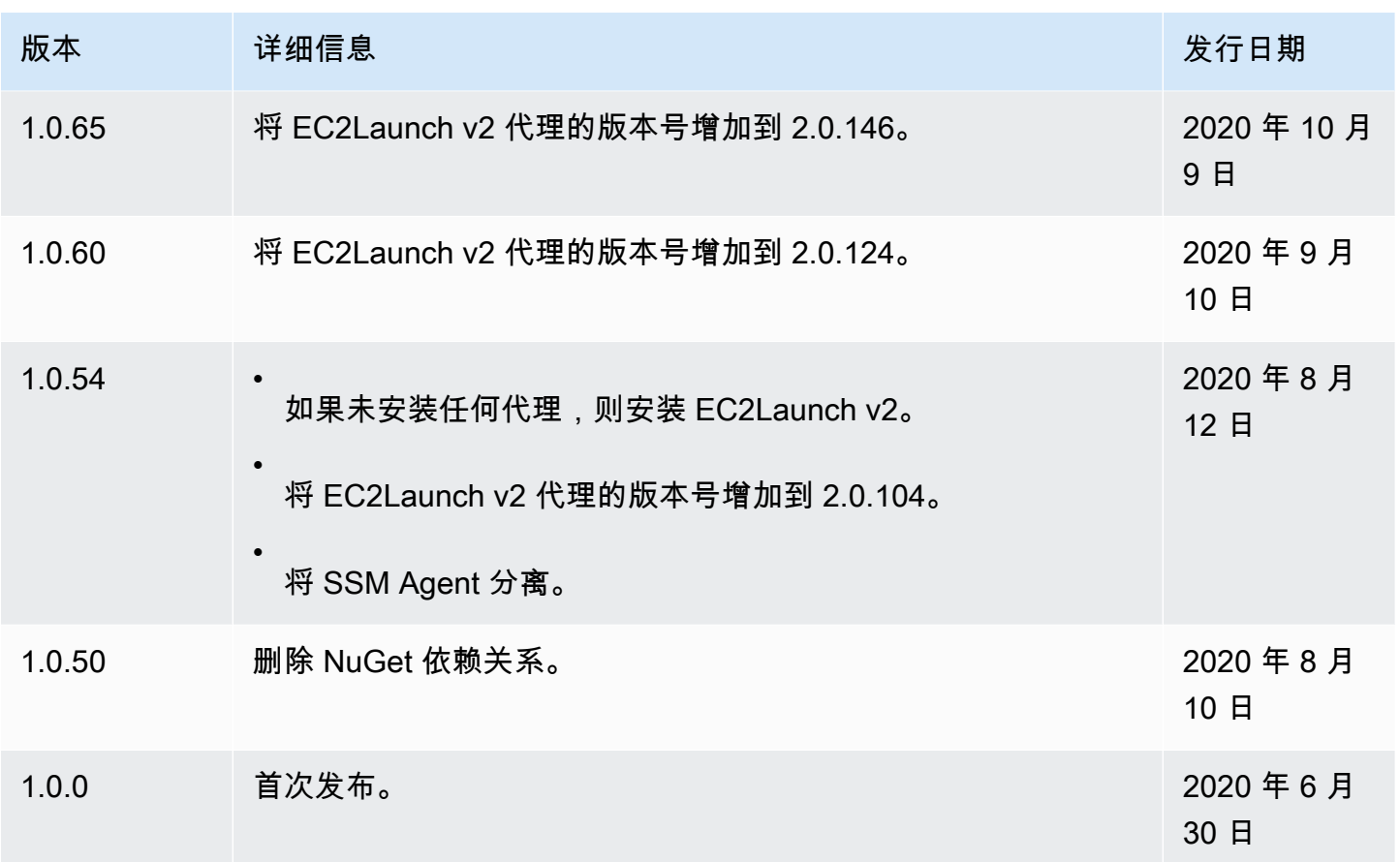

# <span id="page-1480-0"></span>使用 EC2Launch 配置 Windows 实例

EC2Launch 是一组 Windows PowerShell 脚本,它取代了 Windows Server 2016 及 2019 AMI 上的 EC2Config 服务。这些 AMI 中有许多 AMI 仍然可用。EC2Launch v2 是所有支持的 Windows 版本的 最新启动代理,它同时取代了 EC2Config 和 EC2Launch。有关更多信息,请参阅 [使用 EC2Launch v2](#page-1401-0)  [配置 Windows 实例](#page-1401-0)。

**a** Note

要将 EC2Launch 与 IMDSv2 一起使用,版本必须为 1.3.2002730 或更高版本。

内容

- [EC2Launch 任务](#page-1481-0)
- [遥测](#page-1482-0)
- [安装最新版本的 EC2Launch](#page-1483-0)
- [验证 EC2Launch 版本](#page-1484-0)
- [EC2Launch 目录结构](#page-1484-1)
- [配置 EC2Launch](#page-1485-0)
- [EC2Launch 版本历史记录](#page-1490-0)

<span id="page-1481-0"></span>EC2Launch 任务

在初始实例启动期间,默认情况下 EC2Launch 执行以下任务:

- 设置用来呈现实例相关信息的新墙纸。
- 将计算机名称设置为实例的私有 IPv4 地址。
- 向 Amazon EC2 控制台发送实例信息。
- 向 EC2 控制台发送 RDP 证书指纹。
- 设置管理员账户的随机密码。
- 添加 DNS 后缀。
- 动态扩展操作系统分区以包含所有未分区的空间。
- 执行用户数据 (如果指定)。有关指定用户数据的更多信息,请参[阅处理实例用户数据](#page-897-0)。
- 设置持久静态路由以访问元数据服务和 AWS KMS 服务器。

#### **A** Important

如果从此实例创建了自定义 AMI,则捕获这些路由作为操作配置的一部分,并且从 AMI 启动 的任意新实例将保留相同的路由,而不论其子网放置如何。要更新路由,请参阅[在启动自定](#page-184-0) [义 AMI 时更新 Server 2016 及更高版本的元数据/KMS 路由。](#page-184-0)

以下任务有助于保持与 EC2Config 服务的向后兼容。在启动期间,您还可以配置 EC2Launch 来执行 以下任务:

- 初始化辅助 EBS 卷。
- 将 Windows 事件日志发送到 EC2 控制台日志。
- 将 Windows 已可供使用 消息发送到 EC2 控制台。

有关 Windows Server 2019 的更多信息,请参阅 Microsoft.com 上的 [比较 Windows Server 版本中的](https://www.microsoft.com/en-us/cloud-platform/windows-server-comparison) [功能](https://www.microsoft.com/en-us/cloud-platform/windows-server-comparison)。

#### <span id="page-1482-0"></span>遥测

遥测是附加信息,可帮助 AWS 更好地了解您的需求、诊断问题并提供功能,以改善 AWS 服务带给您 的体验。

EC2Launch 版本 1.3.2003498 及更高版本会收集遥测,例如使用情况指标和错误。此数据是从运行 EC2Launch 的 Amazon EC2 实例收集的。这包括 AWS 拥有的所有 Windows AMI。

EC2Launch 收集以下类型的遥测:

- 使用情况信息 代理命令、安装方法和计划的运行频率。
- 错误和诊断信息 代理安装和运行错误代码。

收集的数据示例:

```
2021/07/15 21:44:12Z: EC2LaunchTelemetry: IsAgentScheduledPerBoot=true
2021/07/15 21:44:12Z: EC2LaunchTelemetry: IsUserDataScheduledPerBoot=true
2021/07/15 21:44:12Z: EC2LaunchTelemetry: AgentCommandCode=1
2021/07/15 21:44:12Z: EC2LaunchTelemetry: AgentCommandErrorCode=5
2021/07/15 21:44:12Z: EC2LaunchTelemetry: AgentInstallCode=2
2021/07/15 21:44:12Z: EC2LaunchTelemetry: AgentInstallErrorCode=0
```
预设情况下,遥测处于启用状态。您可以随时禁用遥测收集。如果启用了遥测,EC2Launch 会发送遥 测数据,无需额外的客户通知。

已收集您启用或禁用遥测的选择。

您可以选择或取消遥测收集。收集您选择或取消遥测的选择,以确保我们能够遵守您的遥测选项。

遥测可见性

启用遥测后,它将显示在 Amazon EC2 控制台输出中,如下所示:

2021/07/15 21:44:12Z: Telemetry: <Data>

在实例上禁用遥测

要通过设置系统环境变量来禁用遥测,请以管理员身份运行以下命令:

setx /M EC2LAUNCH\_TELEMETRY 0

如需在安装过程中禁用遥测,请按照如下所示运行 install.ps1:

. .\install.ps1 -EnableTelemetry:\$false

<span id="page-1483-0"></span>安装最新版本的 EC2Launch

使用以下过程在实例上下载并安装最新版本的 EC2Launch。

下载并安装最新版本的 EC2Launch

- 1. 如果已在实例上安装和配置 EC2Launch,请备份 EC2Launch 配置文件。安装过程不保留此文件 中的更改。默认情况下,该文件位于以下 C:\ProgramData\Amazon\EC2-Windows\Launch \Config 目录中。
- 2. 将 [EC2-Windows-Launch.zip](https://s3.amazonaws.com/ec2-downloads-windows/EC2Launch/latest/EC2-Windows-Launch.zip) 下载到实例上的一个目录中。
- 3. 将 [install.ps1](https://s3.amazonaws.com/ec2-downloads-windows/EC2Launch/latest/install.ps1) 下载到 EC2-Windows-Launch.zip 的下载目录中。
- 4. 运行 install.ps1
- 5. 如果您对 EC2Launch 配置文件进行了备份,则将其复制到 C:\ProgramData\Amazon\EC2- Windows\Launch\Config 目录。

要使用 PowerShell 下载并安装最新版本的 EC2Launch

如果已在实例上安装和配置 EC2Launch,请备份 EC2Launch 配置文件。安装过程不保留此文件中的 更改。默认情况下,该文件位于以下 C:\ProgramData\Amazon\EC2-Windows\Launch\Config 目录中。

要使用 PowerShell 安装最新版本的 EC2Launch,请在 PowerShell 窗口中运行以下命令

```
mkdir $env:USERPROFILE\Desktop\EC2Launch
$Url = "https://s3.amazonaws.com/ec2-downloads-windows/EC2Launch/latest/EC2-Windows-
Launch.zip"
$DownloadZipFile = "$env:USERPROFILE\Desktop\EC2Launch\" + $(Split-Path -Path $Url -
Leaf)
Invoke-WebRequest -Uri $Url -OutFile $DownloadZipFile
$Url = "https://s3.amazonaws.com/ec2-downloads-windows/EC2Launch/latest/install.ps1"
$DownloadZipFile = "$env:USERPROFILE\Desktop\EC2Launch\" + $(Split-Path -Path $Url -
Leaf)
Invoke-WebRequest -Uri $Url -OutFile $DownloadZipFile
& $env:USERPROFILE\Desktop\EC2Launch\install.ps1
```
# **a** Note

如果您在下载文件时收到错误,并且正在使用 Windows Server 2016,则可能需要为 PowerShell 终端启用 TLS 1.2。可以使用以下命令为当前 PowerShell 会话启用 TLS 1.2,然后 重试:

[Net.ServicePointManager]::SecurityProtocol = [Net.SecurityProtocolType]::Tls12

通过检查 C:\ProgramData\Amazon\EC2-Windows\Launch 验证安装。

<span id="page-1484-0"></span>验证 EC2Launch 版本

使用以下 Windows PowerShell 命令验证已安装的 EC2Launch 版本。

PS C:\> Test-ModuleManifest -Path "C:\ProgramData\Amazon\EC2-Windows\Launch\Module \Ec2Launch.psd1" | Select Version

<span id="page-1484-1"></span>EC2Launch 目录结构

默认情况下,EC2Launch 安装在根目录 C:\ProgramData\Amazon\EC2-Windows\Launch 中的 Windows Server 2016 及更高版本 AMI 上。

**a** Note

默认情况下,Windows 会隐藏 C:\ProgramData 下的文件和文件夹。要查看 EC2Launch 目 录和文件,必须在 Windows 资源管理器中键入路径,或者更改文件夹属性以显示隐藏的文件 和文件夹。

Launch 目录包含以下子目录。

- Scripts 包含组成 EC2Launch 的 PowerShell 脚本。
- Module 包含用于生成与 Amazon EC2 相关的脚本的模块。
- Config 包含您可以自定义的脚本配置文件。
- Sysprep 包含 Sysprep 资源。
- Settings 包含一个适用于 Sysprep 图形用户界面的应用程序。

• Library — 包含 EC2 启动代理的共享库。

• Logs — 包含脚本生成的日志文件。

# EC2Launch 版本 **1.3.2004592** 及更高版本

Administrators 组的用户拥有对所有 EC2Launch 目录的 Full control 权限。不在管理员组中 的用户拥有对所有 EC2Launch 目录(C:\ProgramData\Amazon\EC2-Windows\Launch\Module \Config 除外)的 Read & execute 权限。Config 目录仅限 Administrators 组中的成员用户使 用。

# EC2Launch 版本 **1.3.2004491** 及更早版本

除C:\ProgramData\Amazon\EC2-Windows\Launch\Module\Scripts 外 , 所有 EC2Launch 目录都从 C:\ProgramData 继承权限。此文件夹将继承 C:\ProgramData 创建时的所有初始权限, 但会删除普通用户对目录中 CreateFiles 的访问权限。

# <span id="page-1485-0"></span>配置 EC2Launch

在您的实例首次初始化后,您可以配置 EC2Launch 以再次运行并执行不同的启动任务。

### 任务

- [配置初始化文件](#page-1485-1)
- [计划 EC2Launch 在每次启动时运行](#page-1487-0)
- [初始化驱动器并映射盘符](#page-1488-0)
- [将 Windows 事件日志发送到 EC2 控制台](#page-1489-0)
- [在成功启动后发送 Windows 已准备就绪消息](#page-1489-1)

# <span id="page-1485-1"></span>配置初始化文件

指定 LaunchConfig.json 文件中的设置以启用或禁用以下初始化任务:

- 将计算机名称设置为实例的私有 IPv4 地址。
- 将显示器设置为始终保持打开状态。
- 设置新墙纸。
- 添加 DNS 后缀列表。

### **a** Note

这会为以下域添加 DNS 后缀查找,并配置其他标准后缀。有关启动代理如何设置 DNS 后缀 的更多信息,请参阅 [为 Windows 启动代理配置 DNS 后缀。](#page-1399-0)

*region*.ec2-utilities.amazonaws.com

- 扩展引导卷大小。
- 设置管理员密码。

配置初始化设置

- 1. 在要配置的实例上,在文本编辑器中打开以下文件:C:\ProgramData\Amazon\EC2-Windows \Launch\Config\LaunchConfig.json。
- 2. 根据需要更新以下设置并保存您的更改。仅当 adminPassword 为 adminPasswordtype 时, 在 Specify 中提供密码。

```
{ 
 "setComputerName": false, 
  "setMonitorAlwaysOn": true, 
 "setWallpaper": true, 
 "addDnsSuffixList": true, 
 "extendBootVolumeSize": true, 
 "handleUserData": true, 
 "adminPasswordType": "Random | Specify | DoNothing", 
  "adminPassword": "password that adheres to your security policy (optional)"
}
```
密码类型定义如下:

Random

EC2Launch 生成一个密码并使用用户的密钥对其进行加密。系统会在实例启动后禁用此设 置,以便在重新启动或停止再启动实例后该密码仍然存在。

Specify

EC2Launch 使用您在 adminPassword 中指定的密码。如果密码不满足系统要 求,EC2Launch 会生成随机密码。该密码以明文方式存储在 LaunchConfig.json 文件中, 并且在 Sysprep 设置管理员密码时会被删除。EC2Launch 使用用户的密钥对密码进行加密。

DoNothing

EC2Launch 使用您在 unattend.xml 文件中指定的密码。如果未在 unattend.xml 中指定 密码,管理员账户会被禁用。

3. 在 Windows PowerShell 中运行以下命令,以便安排脚本作为 Windows 计划任务运行。该脚本将 在下次启动期间执行一次,然后禁止这些任务再次运行。

PS C:\> C:\ProgramData\Amazon\EC2-Windows\Launch\Scripts\InitializeInstance.ps1 - Schedule

<span id="page-1487-0"></span>计划 EC2Launch 在每次启动时运行

您可以计划 EC2Launch 在每次启动时运行,而不是仅仅在首次启动时运行。

要允许 EC2Launch 在每次启动时运行,请执行以下操作:

1. 打开 Windows PowerShell 并运行以下命令:

PS C:\> C:\ProgramData\Amazon\EC2-Windows\Launch\Scripts\InitializeInstance.ps1 -SchedulePerBoot

2. 或者,使用以下命令运行可执行文件:

PS C:\> C:\ProgramData\Amazon\EC2-Windows\Launch\Settings\Ec2LaunchSettings.exe

然后选择 Run EC2Launch on every boot。您可以为 EC2 实例指定 Shutdown without Sysprep 或 Shutdown with Sysprep。

**a** Note

当您允许 EC2Launch 在每次启动时运行,下次 EC2Launch 运行时将发生以下情况:

- 如果 AdminPasswordType 仍设置为 Random,则 EC2Launch 将在下次启动时生成新密 码。在启动之后,AdminPasswordType 会自动设置为 DoNothing,以防止 EC2Launch 在后续启动时生成新密码。要防止 EC2Launch 在第一次启动时生成新密码,请手动将 AdminPasswordType 设置为 DoNothing,然后再重新启动。
- 除非用户数据的 HandleUserData 设置为 false,否则 persist 将设置回 true。有关 更多信息,请参阅 [the section called "用户数据脚本"](#page-994-0)。

<span id="page-1488-0"></span>初始化驱动器并映射盘符

在 DriveLetterMappingConfig.json 文件中指定设置以将盘符映射到您的 EC2 实例上的卷。该 脚本用于初始化尚未初始化和分区的驱动器。有关在 Windows 中获取卷详细信息的更多信息,请参阅 Microsoft 文档中的 [Get-Volume](https://learn.microsoft.com/en-us/powershell/module/storage/get-volume)。

# 将盘符映射到卷

- 1. 在文本编辑器中打开 C:\ProgramData\Amazon\EC2-Windows\Launch\Config \DriveLetterMappingConfig.json 文件。
- 2. 指定以下卷设置并保存您的更改:

```
{ 
  "driveLetterMapping": [ 
\{ "volumeName": "sample volume", 
    "driveLetter": "H" 
   } 
  ]
}
```
3. 打开 Windows PowerShell 并使用以下命令来运行初始化磁盘的 EC2Launch 脚本:

PS C:\> C:\ProgramData\Amazon\EC2-Windows\Launch\Scripts\InitializeDisks.ps1

要在每次实例启动时初始化磁盘,请添加 -Schedule 标记,如下所示:

```
PS C:\> C:\ProgramData\Amazon\EC2-Windows\Launch\Scripts\InitializeDisks.ps1 -
Schedule
```
<span id="page-1489-0"></span>在 EventLogConfig.json 文件中指定设置,以便将 Windows 事件日志发送到 EC2 控制台日志。

配置设置来发送 Windows 事件日志

- 1. 在实例上,在文本编辑器中 C:\ProgramData\Amazon\EC2-Windows\Launch\Config \EventLogConfig.json 打开文件。
- 2. 配置以下日志设置并保存您的更改:

```
{ 
  "events": [ 
   { 
    "logName": "System", 
    "source": "An event source (optional)", 
    "level": "Error | Warning | Information", 
    "numEntries": 3
   } 
 \mathbf{I}}
```
3. 在 Windows PowerShell 中运行以下命令,以便每当实例启动时系统都安排脚本作为 Windows 计 划任务运行。

```
PS C:\> C:\ProgramData\Amazon\EC2-Windows\Launch\Scripts\SendEventLogs.ps1 -
Schedule
```
日志可能需要三分钟或更长时间才会显示在 EC2 控制台日志中。

<span id="page-1489-1"></span>在成功启动后发送 Windows 已准备就绪消息

在每次启动后,EC2Config 服务会向 EC2 控制台发送"Windows 已准备就绪"消息。EC2Launch 仅 在初次启动后发送此消息。为了实现与 EC2Config 服务的向后兼容,您可以安排 EC2Launch 在每 次启动时发送此消息。在实例上,打开 Windows PowerShell 并运行以下命令。系统会安排脚本作为 Windows 计划任务运行。

PS C:\> C:\ProgramData\Amazon\EC2-Windows\Launch\Scripts\SendWindowsIsReady.ps1 - Schedule

#### <span id="page-1490-0"></span>EC2Launch 版本历史记录

从 Windows Server 2016 开始的 Windows AMI 包含一组称为 EC2Launch 的 Windows Powershell 脚 本。EC2Launch 在初始实例启动期间执行各种任务。有关 AWS Windows AMI 中包含的 EC2Launch 版本的信息,请参阅 [AWS Windows AMI version history。](https://docs.aws.amazon.com/ec2/latest/windows-ami-reference/ec2-windows-ami-version-history.html)

要下载并安装最新版本的 EC2Launch,请参[阅安装最新版本的 EC2Launch](#page-1483-0)。

下表说明已发行的 EC2Launch 版本。请注意,版本格式在版本 1.3.610 之后有更改。

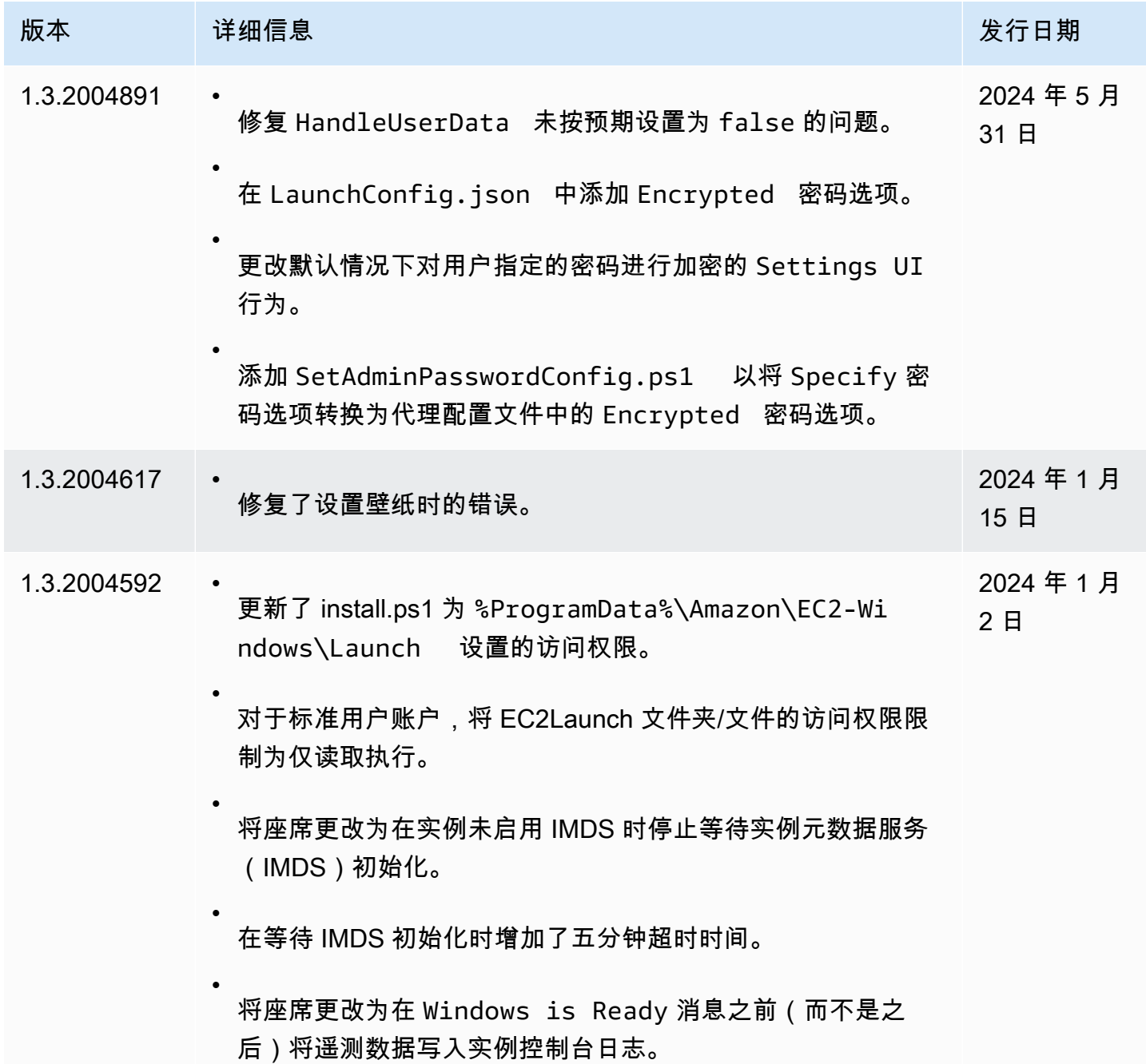

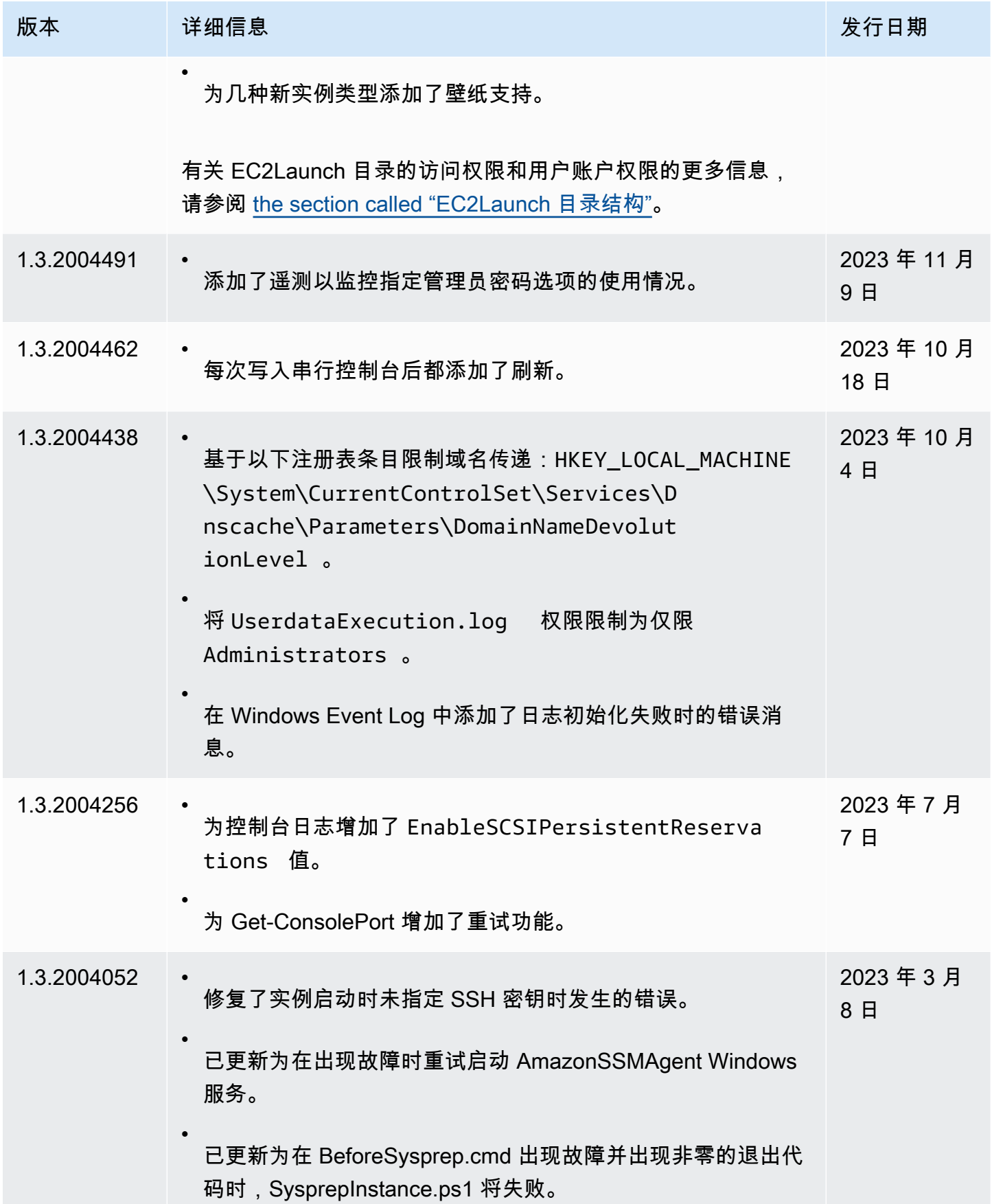

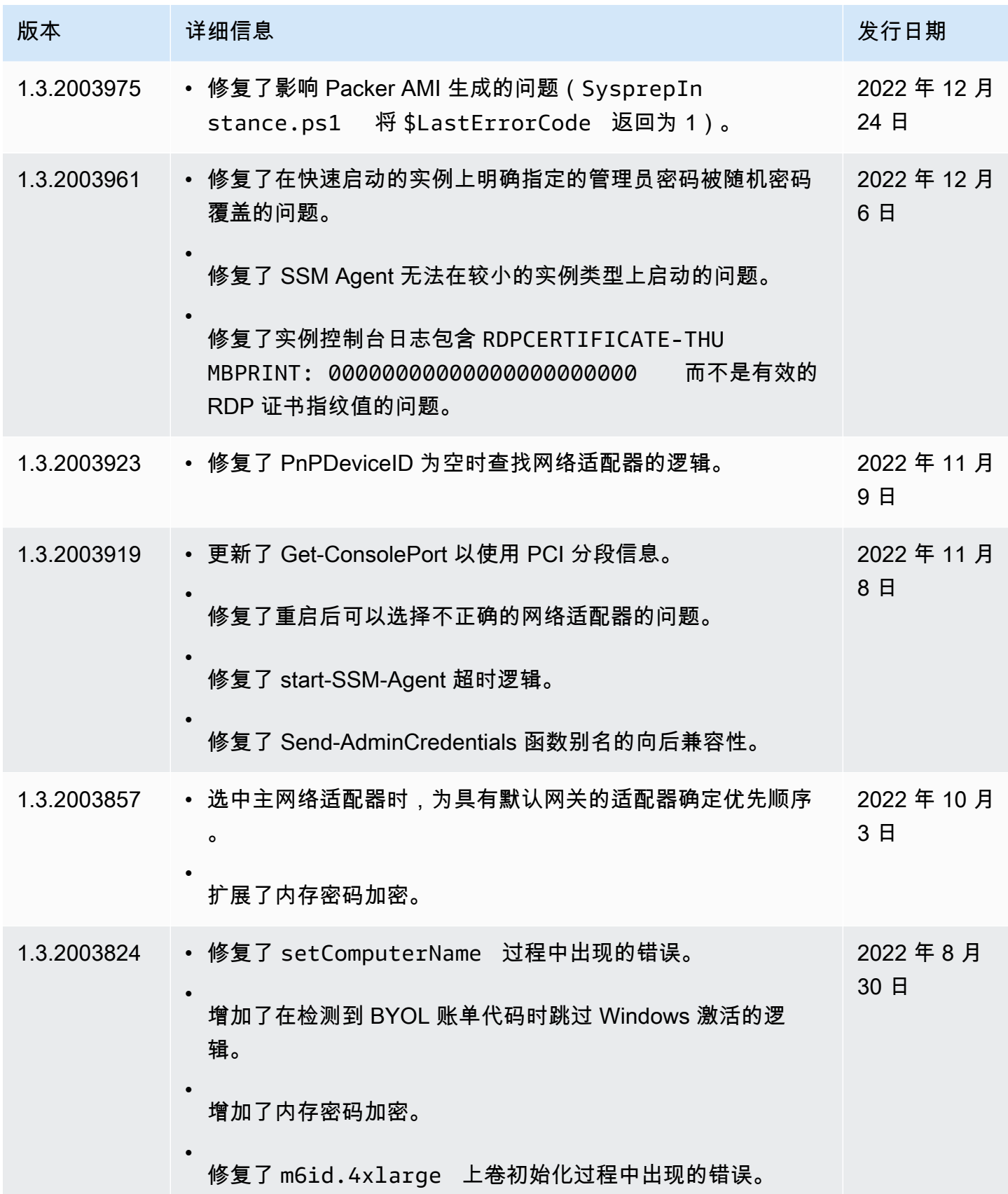

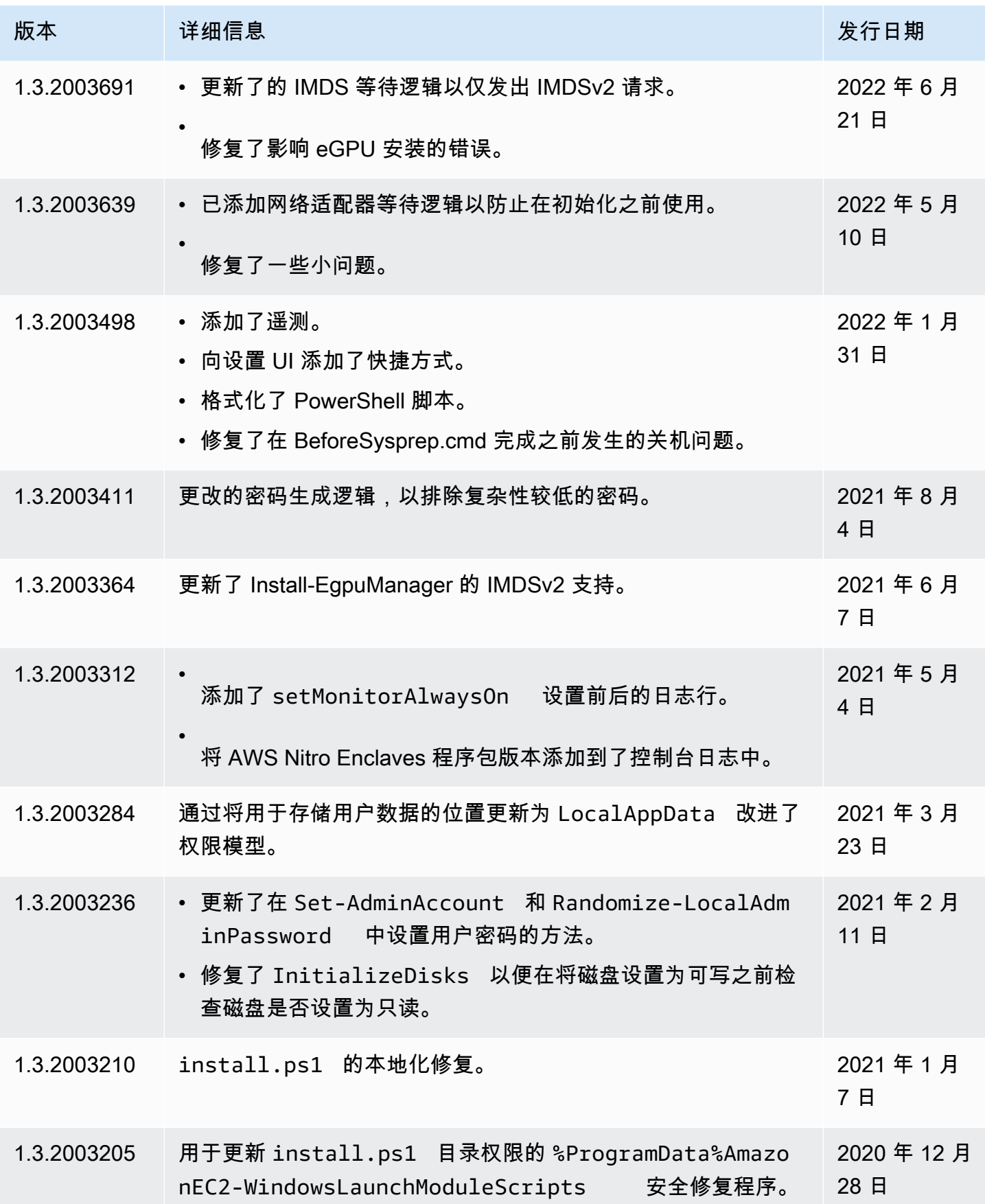

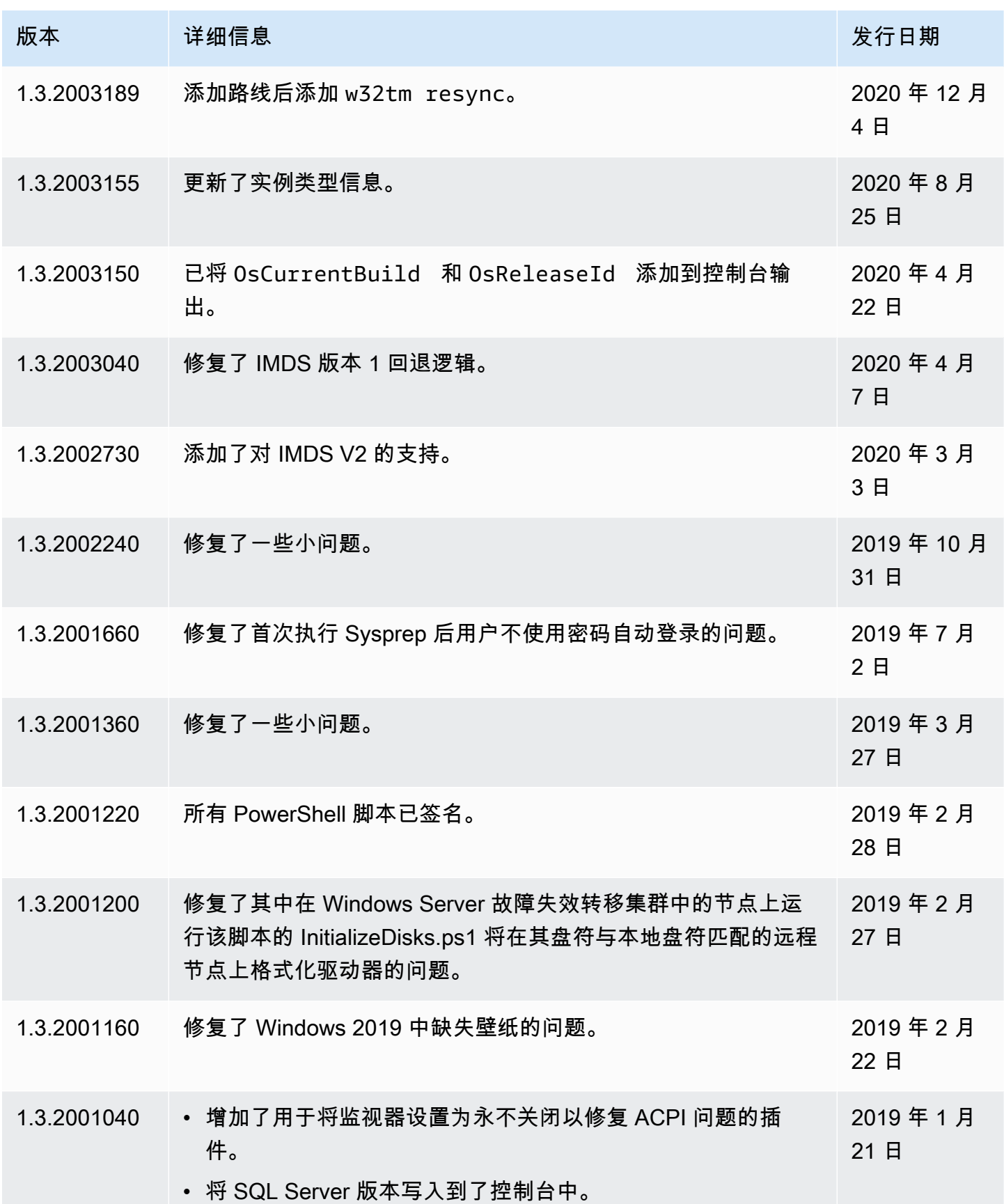

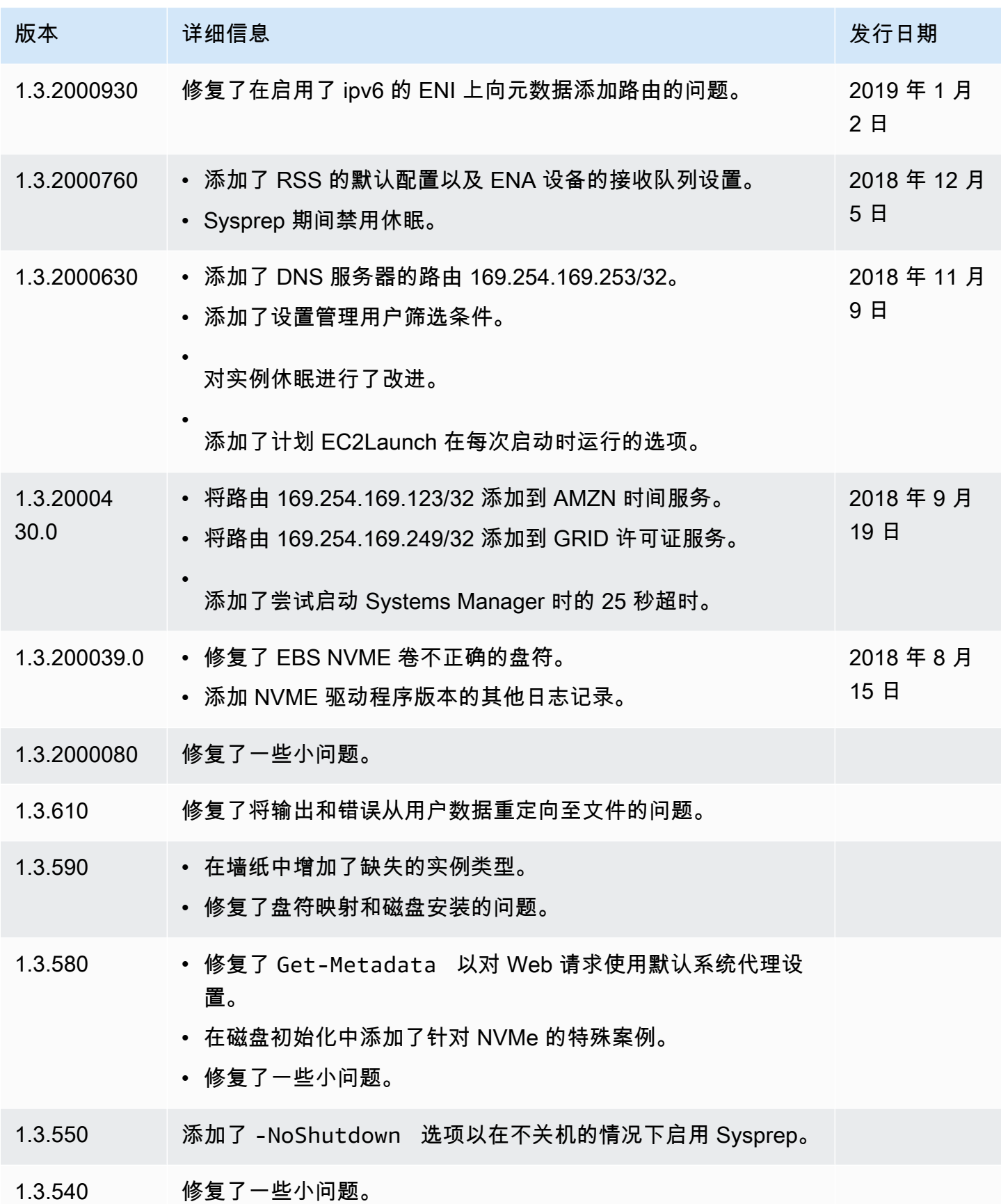

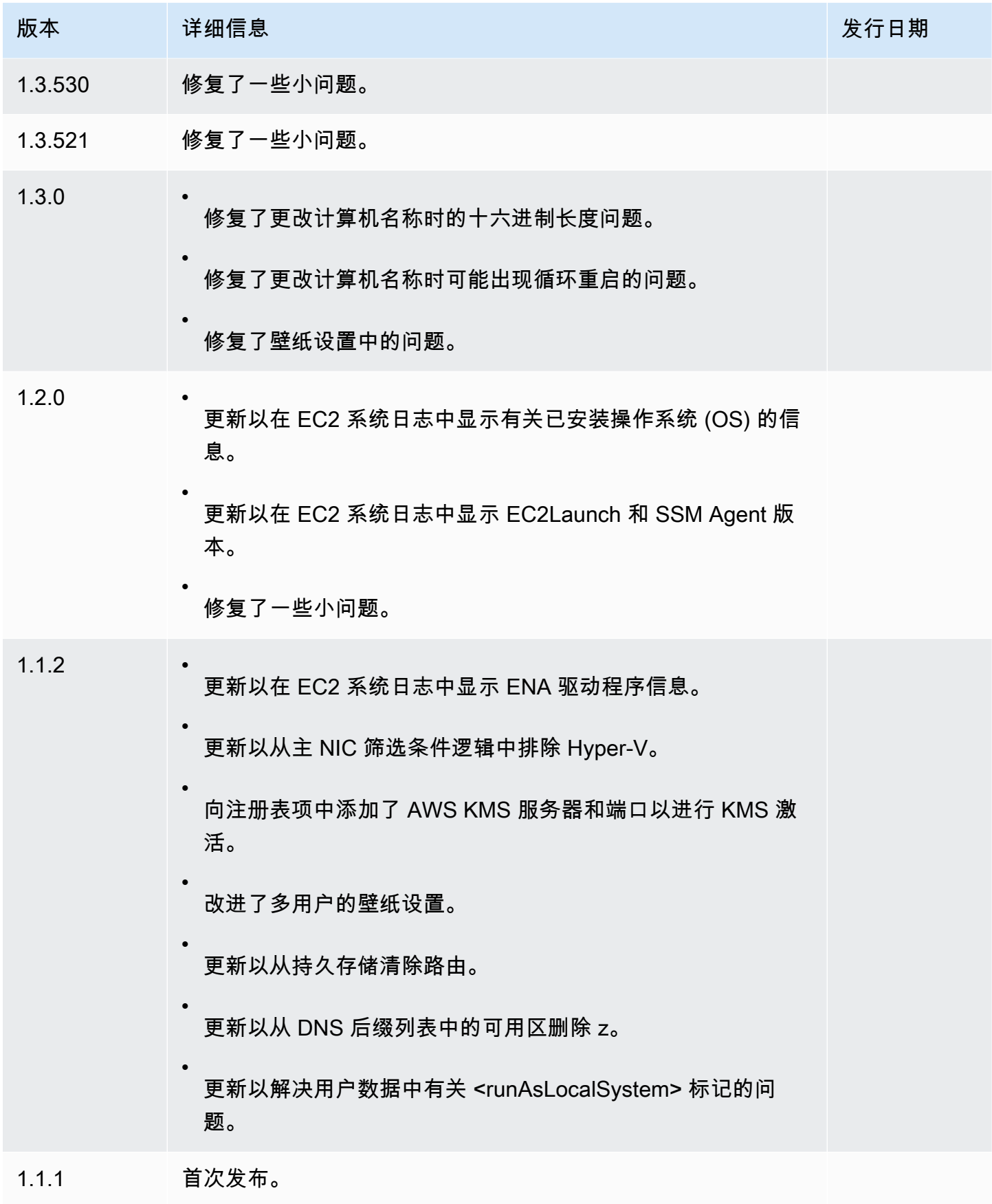

# 使用 EC2Config 服务配置 Windows 实例(旧版)

## **a** Note

EC2Config 文档仅供历史参考之用。Microsoft 不再支持它运行的操作系统版本。强烈建议升级 到最新的启动服务。 Windows Server 2022 的最新启动服务是 [EC2Launch v2,](#page-1401-0)它取代了 EC2Config 和 EC2Launch。

适用于 Windows Server 2016 之前的 Windows Server 版本的 Windows AMI 包括一项可选服务,即 EC2Config 服务 (EC2Config.exe)。EC2Config 在实例启动时启动,并且在启动期间以及您每次停止 或启动实例时执行相关任务。EC2Config 还可按需执行任务。部分任务可自动启用,而其他任务必须 手动启用。尽管此服务是可选的,但可让您访问否则无法访问的高级功能。此服务可使用 LocalSystem 账户运行。

### **a** Note

EC2Launch 在 Windows Server 2016 及 2019 的 Windows AMI 上替换了 EC2Config。有关更 多信息,请参阅 [使用 EC2Launch 配置 Windows 实例。](#page-1480-0)所有受支持的 Windows Server 版本的 最新启动服务是 [EC2Launch v2](#page-1401-0),它取代了 EC2Config 和 EC2Launch。

EC2Config 会使用设置文件来控制它的操作。您可以通过图形工具或直接编辑 XML 文件来更新这些设 置文件。服务二进制文件和其他文件均包含在 %ProgramFiles%\Amazon\EC2ConfigService 目 录中。

### 目录

- [EC2Config 任务](#page-1498-0)
- [安装最新版的 EC2Config](#page-1499-0)
- [停止、重新启动、删除或卸载 EC2Config](#page-1501-0)
- [EC2Config 和 AWS Systems Manager](#page-1503-0)
- [EC2Config 和 Sysprep](#page-1503-1)
- [EC2 服务属性](#page-1503-2)
- [EC2Config 设置文件](#page-1507-0)
- [配置 EC2Config 服务的代理设置](#page-1512-0)
- [EC2Config 版本历史记录](#page-1515-0)
- [排查 EC2Config 服务的问题](#page-1540-0)

<span id="page-1498-0"></span>EC2Config 任务

当系统首次启动实例后又将其禁用时,EC2Config 会运行初始启动任务。要再次运行这些任务,您必 须在关闭实例之前明确启用它们,或者手动运行 Sysprep。这些任务如下所示:

- 设置管理员账户的随机加密密码。
- 生成和安装远程桌面连接使用的主机证书。
- 请动态扩展操作系统分区,以包含所有未分区的空间。
- 执行指定的用户数据 (和 Cloud-Init,如果已安装)。有关指定用户数据的更多信息,请参阅[处理实例](#page-897-0) [用户数据](#page-897-0)。

每次实例启动时,EC2Config 会执行以下任务:

- 更改主机名称以与十六进制表示法的私有 IP 地址匹配 (此任务在默认情况下处于禁用状态,必须启 用才能在实例启动时运行)。
- 配置密钥管理服务器 (AWS KMS),检查 Windows 激活状态并根据需要激活 Windows。
- 挂载所有 Amazon EBS 卷和实例存储卷,并且将卷名称映射到驱动器盘符。
- 将事件日志条目写入控制台以帮助排查问题 (此任务在默认情况下处于禁用状态,必须进行启用才能 在实例启动时运行)。
- 将 Windows 已准备就绪写入控制台。
- 在附加单个或多个 NIC 的情况下,向主网络适配器添加自定义路由以启用以下 IP 地 址:169.254.169.250、169.254.169.251 和 169.254.169.254。当您访问实例元数据 时,Windows 激活会使用这些地址。

**G** Note

如果 Windows 操作系统配置为使用 IPv4,则可以使用这些 IPv4 链路本地地址。 如果 Windows 操作系统禁用了 IPv4 网络协议堆栈并改为使用 IPv6,则请添加 [fd00:ec2::240] 来代替 169.254.169.250 和 169.254.169.251。然后添加 [fd00:ec2::254] 来代替 169.254.169.254。

每次用户登录时,EC2Config 都会执行以下任务:

• 在桌面背景中显示墙纸信息。

实例运行时,您可以请求 EC2Config 按需执行以下任务:

• 运行 Sysprep 并关闭实例,以便您可以从实例中创建一个 AMI。有关更多信息,请参阅 [使用](#page-175-0)  [Windows Sysprep 创建 AMI。](#page-175-0)

## <span id="page-1499-0"></span>安装最新版的 EC2Config

默认情况下,EC2Config 服务包含在早于 Windows Server 2016 的 AMI 中。EC2Config 服务更新 后,AWS 提供的新 Windows AMI 将包括最新版本的该服务。不过,您需要将自己的 Windows AMI 和 实例更新为最新版本的 EC2Config。

**a** Note

EC2Launch 将取代 Windows Server 2016 及 2019 AMI 上的 EC2Config。有关更多信息,请 参阅 [使用 EC2Launch 配置 Windows 实例。](#page-1480-0)所有受支持的 Windows Server 版本的最新启动服 务是 [EC2Launch v2](#page-1401-0),它取代了 EC2Config 和 EC2Launch。

有关如何接收 EC2Config 更新通知的信息,请参阅[订阅 EC2Config 服务通知](#page-1539-0)。有关每个版本中的更改 的信息,请参阅[EC2Config 版本历史记录](#page-1515-0)。

开始前的准备工作

- 确认您有 .NET Framework 3.5 SP1 或更高版本。
- 默认情况下,安装程序会在安装期间用默认设置文件替换您的设置文件,并在安装完成时重启 EC2Config 服务。如果您更改了 EC2Config 服务设置,请从 config.xml 目录中复制 %Program Files%\Amazon\Ec2ConfigService\Settings 文件。在更新 EC2Config 服务后,可以还原 此文件来保留您的配置更改。
- 如果您的 EC2Config 版本早于版本 2.1.19 并且您正在安装版本 2.2.12 或之前的版本,则必须 先安装版本 2.1.19。要安装版本 2.1.19,请下载 [EC2Install\\_2.1.19.zip](https://s3.amazonaws.com/ec2-downloads-windows/EC2Config/EC2Install_2.1.19.zip),解压缩文件,然后运行 EC2Install.exe。

# **a** Note

如果您的 EC2Config 版本早于版本 2.1.19 并且您正在安装版本 2.3.313 或更高版本,则可 以直接安装,而无需先安装版本 2.1.19。

验证 EC2Config 版本

使用以下过程验证您的实例上安装的 EC2Config 版本。

验证安装的 EC2Config 版本

- 1. 从 AMI 启动实例并连接到该实例。
- 2. 在控制面板中,选择 Programs and Features (程序和功能)。
- 3. 在已安装程序的列表中查找 Ec2ConfigService。其版本号会显示在 Version (版本) 列中。

# 更新 EC2Config

使用以下过程在实例上下载并安装最新版本的 EC2Config。

下载并安装最新版本的 EC2Config

- 1. 下载并解压缩 [EC2Config 安装程序。](https://s3.amazonaws.com/ec2-downloads-windows/EC2Config/EC2Install.zip)
- 2. 运行 EC2Install.exe。有关选项的完整列表,请使用 EC2Install 选项运行 /?。默认情况 下,安装程序会显示提示。要运行该命令而不显示提示,请使用 /quiet 选项。

### **A** Important

要保持您保存的 config.xml 文件提供自定义设置,请使用 EC2Install 选项运行 / norestart,还原您的设置,然后手动重启 EC2Config 服务。

3. 如果您运行的是 EC2Config 版本 4.0 或更高版本,则您必须从 Microsoft Services 管理单元重新 启动实例上的 SSM Agent。

### **a** Note

在重启或停止并启动实例前,实例系统日志或 Trusted Advisor 检查中不会显示更新的 EC2Config 版本信息。

要使用 PowerShell 下载并安装最新版本的 EC2Config

要使用 PowerShell 下载、解压缩并安装最新版本的 EC2Config,请在 PowerShell 窗口中运行以下命 令:

```
$Url = "https://s3.amazonaws.com/ec2-downloads-windows/EC2Config/EC2Install.zip"
$DownloadZipFile = "$env:USERPROFILE\Desktop\" + $(Split-Path -Path $Url -Leaf)
$ExtractPath = "$env:USERPROFILE\Desktop\"
Invoke-WebRequest -Uri $Url -OutFile $DownloadZipFile
$ExtractShell = New-Object -ComObject Shell.Application 
$ExtractFiles = $ExtractShell.Namespace($DownloadZipFile).Items() 
$ExtractShell.NameSpace($ExtractPath).CopyHere($ExtractFiles) 
Start-Process $ExtractPath
Start-Process ` 
     -FilePath $env:USERPROFILE\Desktop\EC2Install.exe ` 
     -ArgumentList "/S"
```
#### **a** Note

如果您在下载文件时收到错误,并且正在使用 Windows Server 2016 或更早的版本,则可能 需要为 PowerShell 终端启用 TLS 1.2。可以使用以下命令为当前 PowerShell 会话启用 TLS 1.2,然后重试:

[Net.ServicePointManager]::SecurityProtocol = [Net.SecurityProtocolType]::Tls12

<span id="page-1501-0"></span>通过检查 Ec2ConfigService 目录的 C:\Program Files\Amazon\ 来验证安装。

停止、重新启动、删除或卸载 EC2Config

您可以像对其他任何服务那样管理 EC2Config 服务。

要将更新的设置应用到您的实例,可以停止并重新启动服务。如果您要手动安装 EC2Config,则必须 首先停止该服务。

停止 EC2Config 服务

- 1. 启动并连接到您的 Windows 实例。
- 2. 在开始菜单上,指向管理工具,然后单击服务。
- 3. 在服务列表中,右键单击 EC2Config 并选择停止。

#### 重新启动 EC2Config 服务

- 1. 启动并连接到您的 Windows 实例。
- 2. 在开始菜单上,指向管理工具,然后单击服务。
- 3. 在服务列表中,右键单击 EC2Config 并选择 Restart。

如果您不需要更新配置设置、创建自己的 AMI 或使用 AWS Systems Manager,则可以删除并卸载该 服务。删除服务会删除它的注册表子项。卸载服务会删除与此服务相关的文件、注册表子项和所有快捷 方式。

#### 删除 EC2Config 服务

- 1. 启动命令提示符窗口。
- 2. 运行以下命令:

**sc delete ec2config**

卸载 EC2Config

- 1. 启动并连接到您的 Windows 实例。
- 2. 在开始菜单上,单击控制面板。
- 3. 双击程序和功能。
- 4. 在程序列表上,选择 EC2ConfigService 并单击卸载。

# <span id="page-1503-0"></span>EC2Config 和 AWS Systems Manager

对于在 2016 年 11 月之前发布的早于 Windows Server 2016 的 Windows Server 版本,EC2Config 服 务可以处理从包含这些版本的 AMI 所创建实例上的 Systems Manager 请求。

对于在 2016 年 11 月之后发布的早于 Windows Server 2016 的 Windows Server 版本,从包含这些版 本的 AMI 创建的实例包含 EC2Config 服务和 SSM Agent。EC2Config 执行前面所述的所有任务,而 SSM Agent 处理 Run Command 和 State Manager 这样的 Systems Manager 功能的请求。

您可以使用 Run Command 更新现有实例,以便使用最新版本的 EC2Config 服务和 SSM Agent。有关 更多信息,请参阅 AWS Systems Manager 用户指南中的[使用 Run Command 更新 SSM Agent](https://docs.aws.amazon.com/systems-manager/latest/userguide/rc-console.html#rc-console-agentexample)。

## <span id="page-1503-1"></span>EC2Config 和 Sysprep

EC2Config 服务会运行 Sysprep,借助该 Microsoft 工具您可以创建可重复使用的自定义 Windows AMI。在 EC2Config 调用 Sysprep 时,会使用 %ProgramFiles%\Amazon\EC2ConfigService \Settings 中的设置文件来确定要执行的操作。您可以使用 EC2 Service Properties(EC2 服务属 性)对话框间接编辑这些文件,也可以使用 XML 编辑器或文本编辑器直接进行编辑。然而,有些高级 设置并未包含在 Ec2 Service Properties (Ec2 服务属性) 对话框中,因此您必须直接编辑这些条目。

如果您在更新某实例的设置之后从中创建了一个 AMI,则新设置会应用到所有从新 AMI 启动的实例。 有关创建 AMI 的信息,请参阅[创建 Amazon EBS-backed AMI。](#page-126-0)

### <span id="page-1503-2"></span>EC2 服务属性

以下过程介绍如何使用 Ec2 Service Properties 对话框来启用或禁用设置。

使用 Ec2 Service Properties 对话框更改设置

- 1. 启动并连接到您的 Windows 实例。
- 2. 在 Start (开始) 菜单中,单击 All Programs (所有程序),然后单击 EC2ConfigService Settings (EC2ConfigService 设置)。

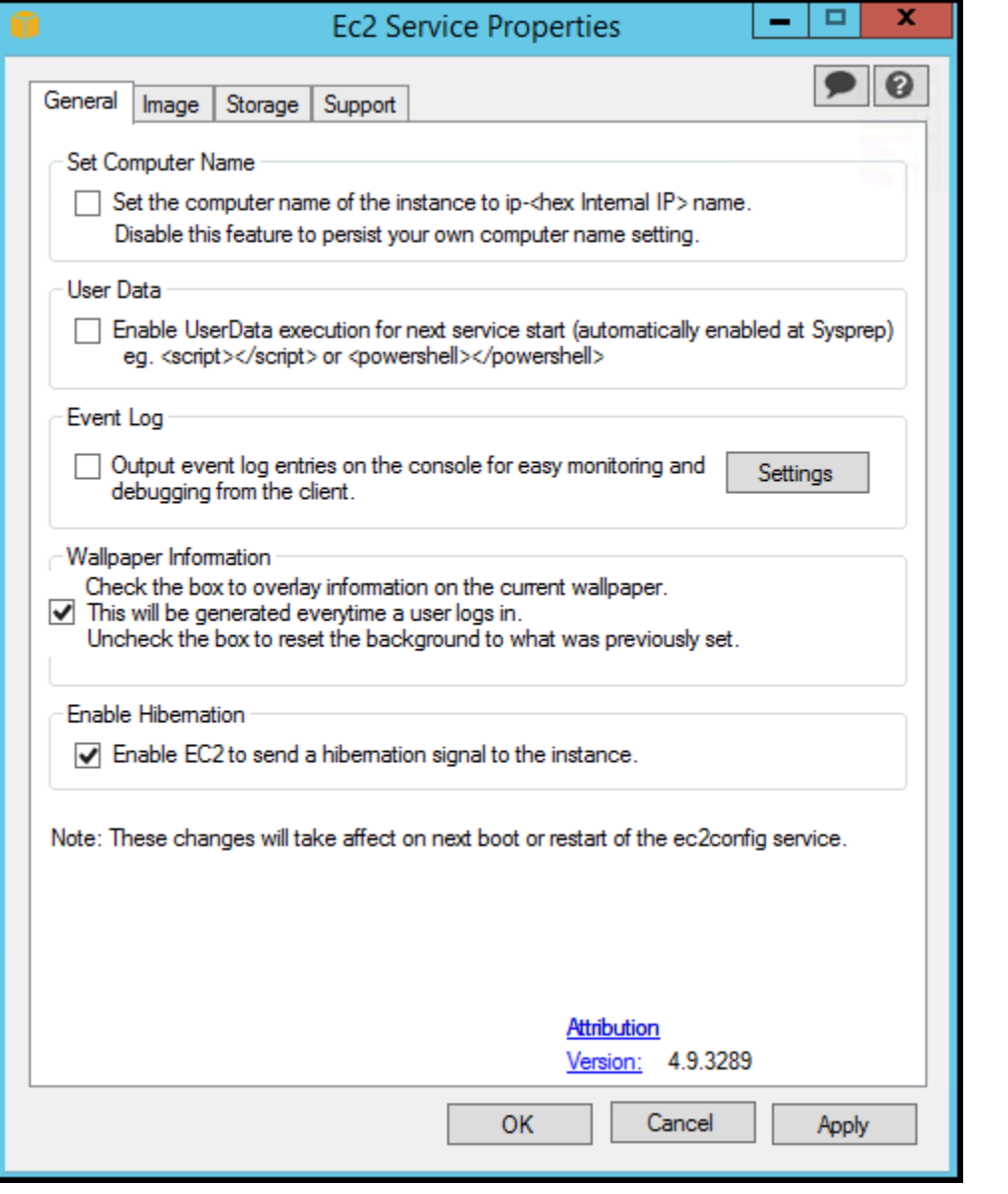

3. 在 EC2 Service Properties(EC2 服务属性)对话框的 General(常规)选项卡上,您可以启用或 禁用以下设置。

Set Computer Name(设置电脑名称)

如果此设置已启用 (默认情况下已启用),则会在每次启动时将主机名与当前内部 IP 地址进行比 较;如果主机名和内部 IP 地址不匹配,则重置主机名以包含内部 IP 地址,随后系统重启以接 受新主机名。若要设置您自己的主机名或防止修改现有主机名,请不要启用该设置。

### 用户数据

利用用户数据执行,您可以在实例元数据中指定脚本。默认情况下,这些脚本在初次启动期间 运行。您还可以配置它们在下次重新引导或启动实例时运行,或者在每次重新引导或启动实例 时运行。

如果您有很大的脚本,我们建议您使用用户数据来下载该脚本,然后再运行它。

有关更多信息,请参阅[用户数据执行](#page-998-0)。

Event Log (事件日志)

使用此设置可在启动期间在控制台上显示事件日志条目,以便轻松监控和调试。

单击 Settings (设置),为发送到控制台的日志条目指定筛选条件。默认筛选条件会将来自系统 事件日志的最近三个错误条目发送到控制台。

Wallpaper Information (壁纸信息)

使用此设置可在桌面背景中显示系统信息。以下是桌面背景上所显示信息的示例。

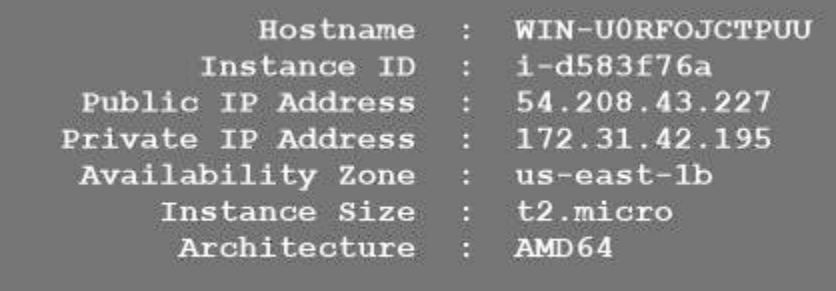

桌面背景上显示的信息受设置文件 EC2ConfigService\Settings \WallpaperSettings.xml 控制。

Enable Hibernation (启用休眠)

使用此设置可允许 EC2 向操作系统发出信号来执行休眠。

4. 单击 Storage 标签。您可以启用或禁用以下设置。

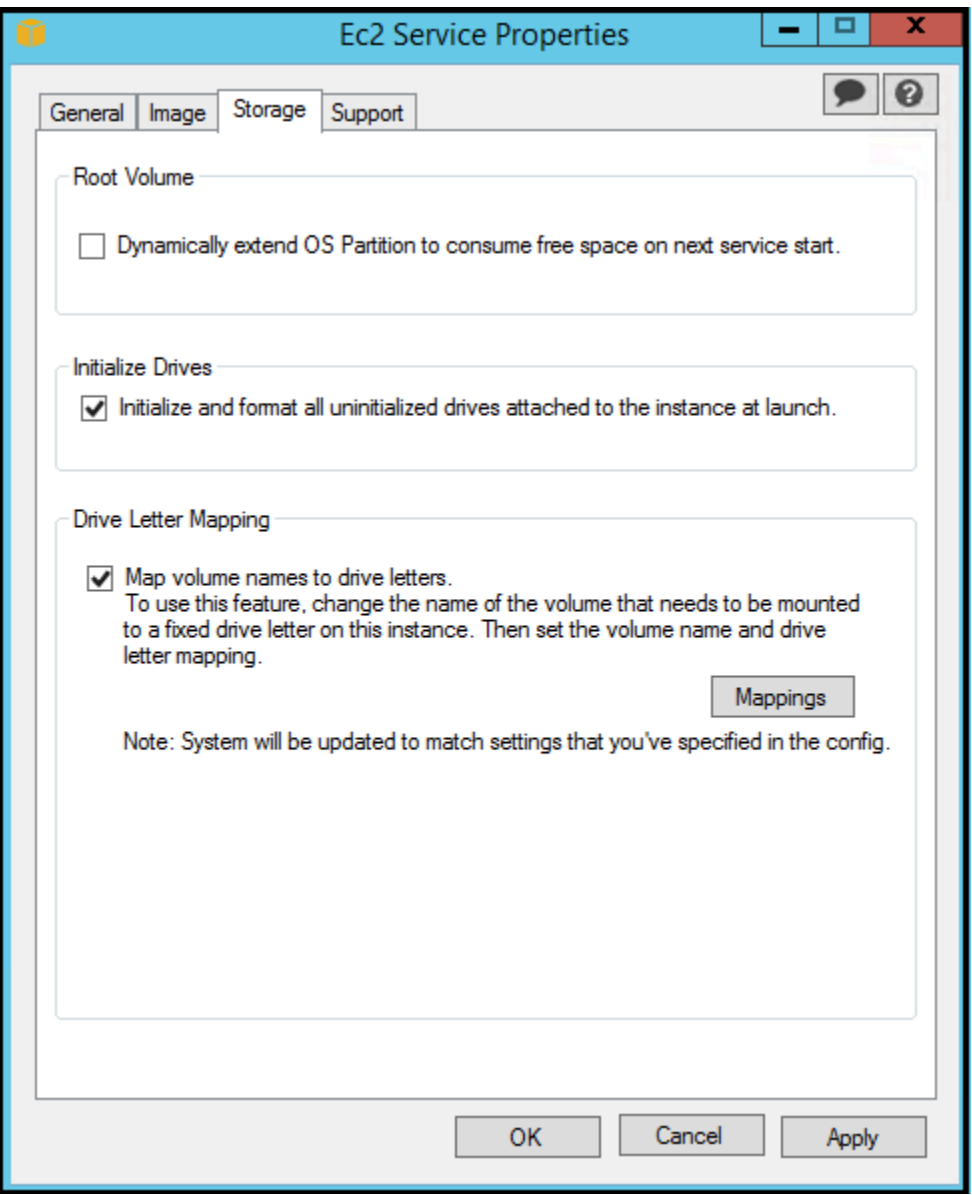

Root Volume

此设置可将磁盘 0/卷 0 动态扩展以包含所有未分区的空间。从具有自定义大小的根设备卷启动 实例时,此设置非常有用。

Initialize Drives

此设置可格式化并附加在启动期间附加到实例的所有卷。

Drive Letter Mapping (盘符映射)

系统会将附加到实例的卷映射到盘符。对于 Amazon EBS 卷,默认以从 D: 到 Z: 的顺序分配驱 动器盘符。对于实例存储卷,默认设置则取决于驱动程序。AWSPV 驱动程序和 Citrix PV 驱动

程序以从 Z: 到 A: 的顺序分配实例存储卷驱动器盘符。Red Hat 驱动程序按 D: 到 Z: 的顺序分 配实例存储卷盘符。

要为您的卷选择盘符,请单击 Mappings (映射)。在 DriveLetterSetting 对话框中,为每个卷指 定 Volume Name (卷名称) 和 Drive Letter (驱动器盘符) 值,单击 Apply (应用),然后单击 OK (确定)。我们建议您选择诸如字母表中间的字母作为盘符,以避免与可能在使用的盘符发生冲 突。

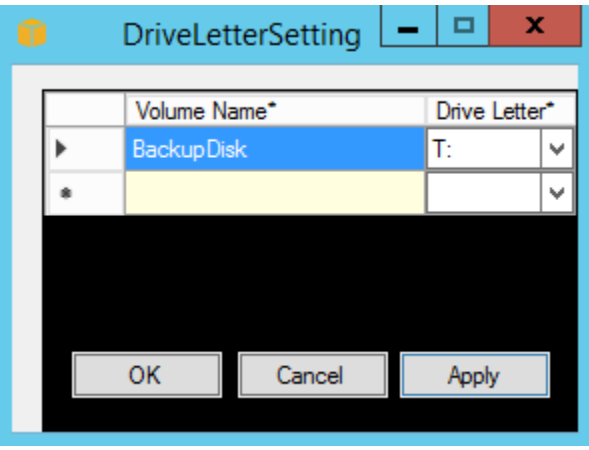

在指定盘符映射并附加与您指定的某个卷名称具有相同标签的卷之后,EC2Config 会自动为该 卷分配您指定的盘符。然而,如果盘符已在使用,则盘符映射会失败。请注意,在您指定盘符 映射之后,EC2Config 不会更改已挂载卷的盘符。

5. 要保存设置并在稍后继续对其进行处理,请单击 OK (确定)以关闭 EC2 Service Properties(EC2 服务属性)对话框。如果您已完成实例自定义并要从该实例创建 AMI,请参阅 [使用 Windows Sysprep 创建 AMI](#page-175-0)。

<span id="page-1507-0"></span>EC2Config 设置文件

设置文件会控制 EC2Config 服务的操作。这些文件位于 C:\Program Files\Amazon \Ec2ConfigService\Settings 目录下:

- ActivationSettings.xml:使用密钥管理服务器 (AWS KMS) 控制产品激活。
- AWS.EC2.Windows.CloudWatch.json 控制要发送到 CloudWatch 的性能计数器以及要发送 到 CloudWatch Logs 的日志。
- BundleConfig.xml 控制 EC2Config 为 AMI 创建准备实例存储支持的实例的方式。
- Config.xml 控制基本设置。
- DriveLetterConfig.xml 控制盘符映射。
- EventLogConfig.xml 控制实例启动时控制台上显示的事件日志信息。

• WallpaperSettings.xml — 控制桌面背景上显示的信息。

#### ActivationSettings.xml

此文件包含用于控制产品激活的设置。当 Windows 启动时,EC2Config 服务会检查是否已激活 Windows。如果尚未激活 Windows,它会通过搜索指定的 AWS KMS 服务器激活 Windows。

- SetAutodiscover 指示是否自动检测 AWS KMS。
- TargetKMSServer:存储 AWS KMS 的私有 IP 地址。AWS KMS 必须位于您的实例所在的同一区 域。
- DiscoverFromZone 发现指定 DNS 区域中的 AWS KMS 服务器。
- ReadFromUserData 获取 UserData 中的 AWS KMS 服务器。
- LegacySearchZones 发现指定 DNS 区域中的 AWS KMS 服务器。
- DoActivate 尝试使用本部分中的指定设置进行激活。该值可以是 true 或 false。
- LogResultToConsole 在控制台中显示结果。

#### BundleConfig.xml

此文件包含用于控制 EC2Config 为 AMI 创建过程准备实例的方式的设置。

- AutoSysprep—指明是否自动使用 Sysprep。将值更改为 Yes 可使用 Sysprep。
- SetRDPCertificate 为远程桌面服务器设置自签名证书。这样一来,您可以将 RDP 安全应用 到实例中。如果新实例应该具有该证书,请将该值改为 Yes。

此设置不用于操作系统版本早于 Windows Server 2016 的实例,因为它们可以生成自己的证书。

• SetPasswordAfterSysprep—在新启动的实例上设置随机密码,使用用户启动密钥对其加密并且 将该加密密码输出到控制台中。如果新实例不应设置为随机加密密码,请将该设置的值改为 No。

#### Config.xml

插件

• Ec2SetPassword — 在您每次启动实例时生成随机加密密码。默认情况下,首次启动之后该功能 会被禁用,因此重新启动该实例并不会更改用户设置的密码。每次您启动实例时,请将该设置改为 Enabled,以继续生成密码。

如果您计划从自己的实例创建一个 AMI,则该设置非常重要。

- Ec2SetComputerName 根据实例的 IP 地址将实例的主机名设置为唯一名称,并且重新启动实 例。若要设置您自己的主机名或防止修改您的现有主机名,必须禁用此设置。
- Ec2InitializeDrives 在启动期间初始化和格式化所有卷。该功能已默认启用。
- Ec2EventLog 在控制台中显示事件日志条目。默认情况下,会显示来自系统事件日志的最 近三个错误条目。要指定将显示的事件日志条目,请编辑 EventLogConfig.xml 目录中的 EC2ConfigService\Settings 文件。有关该文件中设置的信息,请参阅 MSDN 库中的 [Eventlog](http://msdn.microsoft.com/en-us/library/aa363648.aspx) [Key。](http://msdn.microsoft.com/en-us/library/aa363648.aspx)
- Ec2ConfigureRDP 在实例上设置自签名证书,以便用户可以使用远程桌面安全访问实例。此设 置不用于操作系统版本早于 Windows Server 2016 的实例,因为它们可以生成自己的证书。
- Ec2OutputRDPCert 在控制台中显示远程桌面证书信息,以便用户可以根据指纹对其进行验 证。
- Ec2SetDriveLetter 根据用户定义的设置,设置已挂载卷的盘符。默认情况下,Amazon EBS 卷附加到实例之后,系统会根据实例上的盘符进行挂载。要指定您的盘符映射,请编辑 DriveLetterConfig.xml 目录中的 EC2ConfigService\Settings 文件。
- Ec2WindowsActivate 该插件处理 Windows 激活。它检查 Windows 是否已激活。如果未激 活,则它会更新 AWS KMS 客户端设置,然后激活 Windows。

要修改 AWS KMS 设置,请编辑 ActivationSettings.xml 目录中的 EC2ConfigService \Settings 文件。

- Ec2DynamicBootVolumeSize 扩展磁盘 0/卷 0 以包含所有未分区的空间。
- Ec2HandleUserData—创建脚本并在运行 Sysprep 后首次启动实例时运行用户创建的脚本。脚本 标签包含的命令会保存到批处理文件中,而 PowerShell 标签包含的命令会保存到 .ps1 文件中(对 应于"Ec2 Service Properties (Ec2 服务属性)"对话框上的"User Data (用户数据)"复选框)。
- Ec2ElasticGpuSetup 如果实例与 Elastic GPU 关联,请安装 Elastic GPU 软件包。
- Ec2FeatureLogging 将 Windows 功能安装和相应服务状态发送到控制台。仅对 Microsoft Hyper-V 功能和相应 vmms 服务提供支持。

# 全局设置

- ManageShutdown 确保从实例存储支持的 AMI 启动的实例不会在运行 Sysprep 时终止。
- SetDnsSuffixList 为 Amazon EC2 设置网络适配器的 DNS 后缀。这允许 Amazon EC2 中运 行的服务器的 DNS 解析,无需提供完全限定域名。

#### **a** Note

这会为以下域添加 DNS 后缀查找,并配置其他标准后缀。有关启动代理如何设置 DNS 后缀 的更多信息,请参阅 [为 Windows 启动代理配置 DNS 后缀。](#page-1399-0)

*region*.ec2-utilities.amazonaws.com

- WaitForMetaDataAvailable 确保 EC2Config 服务会在继续启动之前等待元数据处于可访问 状态并且网络可用。此检查确保了 EC2Config 可以从激活和其他插件的元数据获取信息。
- ShouldAddRoutes 在附加多个 NIC 的情况下,向主网络适配器添加自定义路由以启用以 下 IP 地址:169.254.169.250、169.254.169.251 和 169.254.169.254。当您访问实例元数据 时,Windows 激活会使用这些地址。
- RemoveCredentialsfromSyspreponStartup 在下一次启动服务时从 Sysprep.xml 中删除 管理员密码。要确保该密码持久保留,请编辑该设置。

DriveLetterConfig.xml

此文件包含用于控制盘符映射的设置。默认情况下,一个卷可映射到任何可用的盘符。您可按以下方式 将卷挂载为特定的盘符。

```
<?xml version="1.0" standalone="yes"?>
<DriveLetterMapping> 
   <Mapping> 
     <VolumeName></VolumeName> 
     <DriveLetter></DriveLetter> 
   </Mapping> 
   . . . 
   <Mapping> 
     <VolumeName></VolumeName> 
     <DriveLetter></DriveLetter> 
   </Mapping>
</DriveLetterMapping>
```
- VolumeName 卷标签。例如:*My Volume*。要为实例存储卷指定映射,请使用标签 Temporary Storage X,其中 X 为 0 到 25 之间的数字。
- DriveLetter 盘符。例如:*M:*。如果盘符已在使用,则映射会失败。

#### EventLogConfig.xml

此文件包含用于控制定动时显示在控制台上的事件日志信息的设置。默认情况下,我们会显示来自 系统事件日志的最近三个错误条目。

- Category 监视器的事件日志密钥。
- ErrorType 事件类型(例如 、Error、Warning)Information。
- NumEntries 此类别中所存储事件的数目。
- LastMessageTime 为防止重复推送相同的消息,服务会在每次推送消息时更新此值。
- AppName 事件源或记录事件的应用程序。

#### WallpaperSettings.xml

此文件包含用于控制在桌面背景上显示的信息的设置。默认情况下显示以下信息。

- Hostname 显示计算机名称。
- Instance ID 显示实例的 ID。
- Public IP Address 显示实例的公有 IP 地址。
- Private IP Address 显示实例的私有 IP 地址。
- Availability Zone 显示实例在其中运行的可用区。
- Instance Size 显示实例的类型。
- Architecture 显示 PROCESSOR\_ARCHITECTURE 环境变量的设置。

您可以通过删除条目删除默认显示的任何信息。您可以按如下所示添加其他要显示的实例元数据。

```
<WallpaperInformation> 
   <name>display_name</name> 
   <source>metadata</source> 
   <identifier>meta-data/path</identifier>
</WallpaperInformation>
```
您可以按如下所示添加其他要显示的系统环境变量。

```
<WallpaperInformation> 
   <name>display_name</name> 
   <source>EnvironmentVariable</source>
```
```
 <identifier>variable-name</identifier>
</WallpaperInformation>
```
InitializeDrivesSettings.xml

此文件包含控制 EC2Config 如何初始化驱动器的设置。

默认情况下,EC2Config 用操作系统初始化未联机的驱动器。您可以自定义插件,如下所示。

```
<InitializeDrivesSettings> 
     <SettingsGroup>setting</SettingsGroup>
</InitializeDrivesSettings>
```
使用设置组指定要如何初始化驱动器:

FormatWithTRIM

在驱动器格式化时启用 TRIM 命令。在驱动器格式化和初始化后,系统还原 TRIM 配置。

从 EC2Config 版本 3.18 开始,在磁盘格式化操作过程中默认禁用 TRIM 命令。这将缩短格式化时 间。对于 EC2Config 版本 3.18 及更高版本,在磁盘格式化操作期间使用此设置启用 TRIM。

FormatWithoutTRIM

在格式化驱动器时禁用 TRIM 命令并在 Windows 中改进格式化时间。在驱动器格式化和初始化 后,系统还原 TRIM 配置。

**DisableInitializeDrives** 

对新驱动器禁用格式化。使用此设置可手动初始化驱动器。

### 配置 EC2Config 服务的代理设置

您可以使用下列方法之一将 EC2Config 服务配置为通过代理进行通信:适用于 .NET 的 AWS 开发工 具包、system.net 元素或 Microsoft 组策略和 Internet Explorer。使用 AWS SDK for .NET 时可以指 定登录凭证,因此,请优先使用此方法。

#### Methods

- [使用 AWS SDK for .NET 配置代理设置\(首选\)](#page-1513-0)
- [使用 system.net 元素配置代理设置](#page-1513-1)
- [使用 Microsoft 组策略及 Microsoft Internet Explorer 配置代理设置](#page-1514-0)

<span id="page-1513-0"></span>使用 AWS SDK for .NET 配置代理设置(首选)

您可以通过在 proxy 文件中指定 Ec2Config.exe.config 元素来配置 EC2Config 服务的代理设 置。有关更多信息,请参阅[适用于 .NET 的 AWS 开发工具包的配置文件参考。](https://docs.aws.amazon.com/sdk-for-net/v3/developer-guide/net-dg-config-ref.html#net-dg-config-ref-elements-proxy)

在 Ec2Config.exe.config 文件中指定代理元素

- 1. 在需要 EC2Config 服务通过代理进行通信的实例上编辑 Ec2Config.exe.config 文件。默认情 况下,该文件位于以下目录中:%ProgramFiles%\Amazon\Ec2ConfigService。
- 2. 将以下 aws 元素添加到 configSections。不要将此添加到任何现有 sectionGroups 中。

适用于 EC2Config 3.17 版本或更早版本

```
<configSections> 
    <section name="aws" type="Amazon.AWSSection, AWSSDK"/>
</configSections>
```
适用于 EC2Config 3.18 版本或更新版本

```
<configSections> 
      <section name="aws" type="Amazon.AWSSection, AWSSDK.Core"/>
</configSections>
```
3. 在 aws 文件中添加下面的 Ec2Config.exe.config 元素。

```
<sub>aws</sub></sub>
   <proxy
       host="string value" 
       port="string value" 
       username="string value" 
       password="string value" />
</aws>
```
4. 保存您的更改。

<span id="page-1513-1"></span>使用 system.net 元素配置代理设置

您可以在 system.net 文件的 Ec2Config.exe.config 元素中指定代理设置。有关更多信息,请 参阅 MSDN 上的 [defaultProxy 元素 \(网络设置\)。](https://msdn.microsoft.com/en-us/library/kd3cf2ex.aspx)

在 Ec2Config.exe.config 文件中指定 system.net 元素

- 1. 在需要 EC2Config 服务通过代理进行通信的实例上编辑 Ec2Config.exe.config 文件。默认情 况下,该文件位于以下目录中:%ProgramFiles%\Amazon\Ec2ConfigService。
- 2. 将 defaultProxy 条目添加 system.net 中。有关更多信息,请参阅 MSDN 上的 [defaultProxy](https://msdn.microsoft.com/en-us/library/kd3cf2ex.aspx)  [元素 \(网络设置\)](https://msdn.microsoft.com/en-us/library/kd3cf2ex.aspx)。

例如,下面的配置将路由所有流量并使用当前为 Internet Explorer 配置的代理,但元数据和授权流 量除外 (这两者将绕过该代理)。

```
<defaultProxy> 
     <proxy usesystemdefault="true" /> 
     <bypasslist> 
         <add address="169.254.169.250" /> 
         <add address="169.254.169.251" /> 
         <add address="169.254.169.254" /> 
         <add address="[fd00:ec2::250]" /> 
         <add address="[fd00:ec2::254]" /> 
     </bypasslist>
</defaultProxy>
```
3. 保存您的更改。

<span id="page-1514-0"></span>使用 Microsoft 组策略及 Microsoft Internet Explorer 配置代理设置

EC2Config 服务以本地系统用户账户运行。更改实例上的组策略设置后,您可以在 Internet Explorer 中为此账户指定实例级代理设置。

使用组策略及 Internet Explorer 配置代理设置

- 1. 在需要 EC2Config 服务通过代理进行通信的实例上,以管理员身份打开命令提示符,键入 **gpedit.msc**,然后按 Enter。
- 2. 在本地组策略编辑器中,依次选择本地计算机策略下的计算机配置、管理模板、Windows 组 件、Internet Explorer。
- 3. 在右侧窗格中,选择按计算机进行代理服务器设置(不是按用户),然后选择编辑策略设置。
- 4. 选择启用,然后选择应用。
- 5. 打开 Internet Explorer,然后选择工具按钮。
- 6. 选择 Internet 选项,然后选择连接选项卡。

7. 选择局域网设置。

- 8. 在代理服务器下,选择为 LAN 使用代理服务器选项。
- 9. 指定地址和端口信息,然后选择确定。

### EC2Config 版本历史记录

Windows Server 2016 之前的 Windows AMI 包括一项名为 Config 服务 (EC2Config.exeEC2) 的 可选服务。EC2Config 在实例启动时启动,并且在启动期间以及您每次停止或启动实例时执行相关任 务。

您可在 EC2Config 服务的新版本发布时收到通知。有关更多信息,请参阅[订阅 EC2Config 服务通知](#page-1539-0)。

下表说明已发行的 EC2Config 版本。有关 SSM Agent 更新的信息,请参阅 [Systems Manager SSM](https://github.com/aws/amazon-ssm-agent/blob/master/RELEASENOTES.md) [Agent 发布说明。](https://github.com/aws/amazon-ssm-agent/blob/master/RELEASENOTES.md)

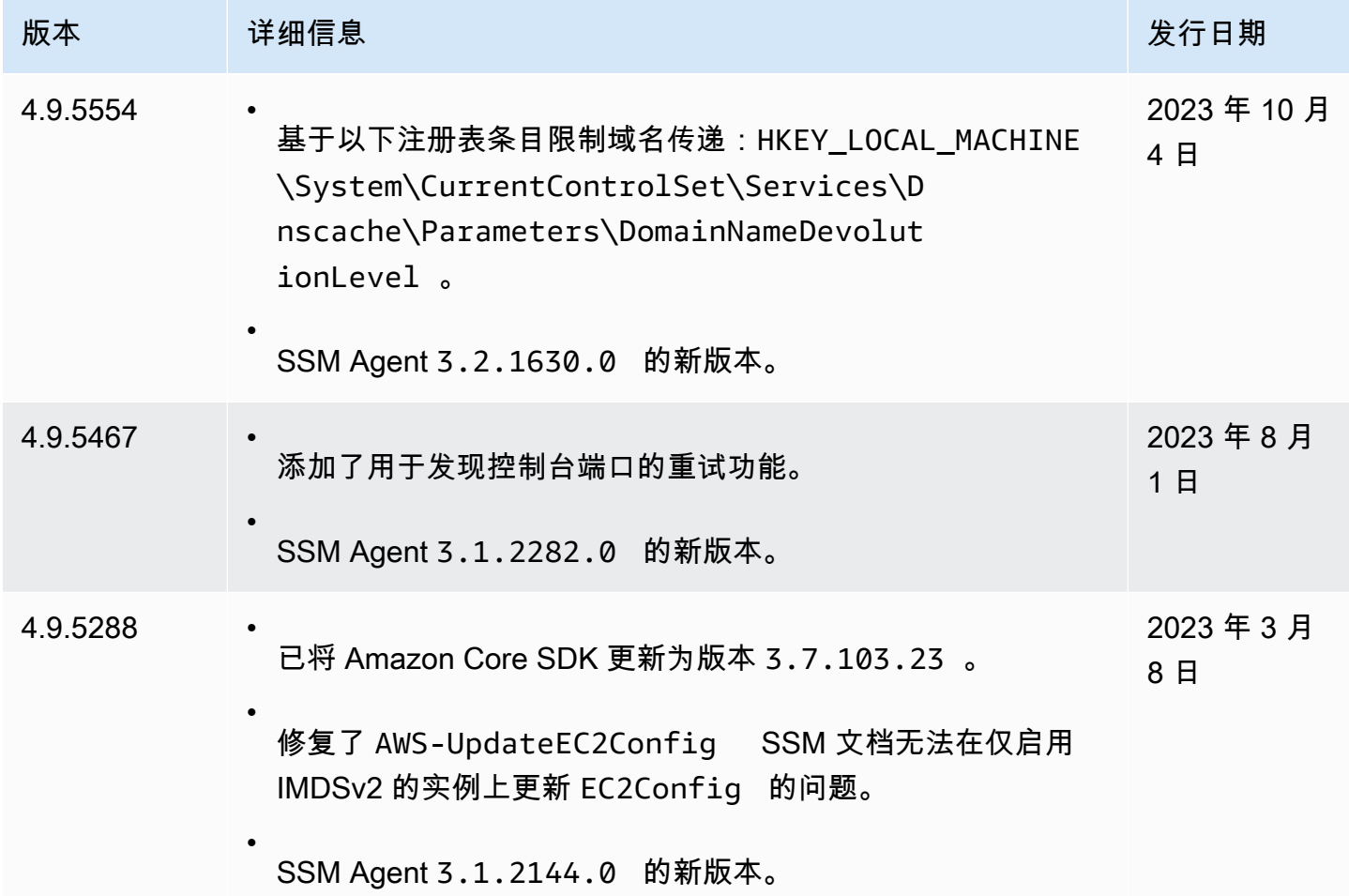

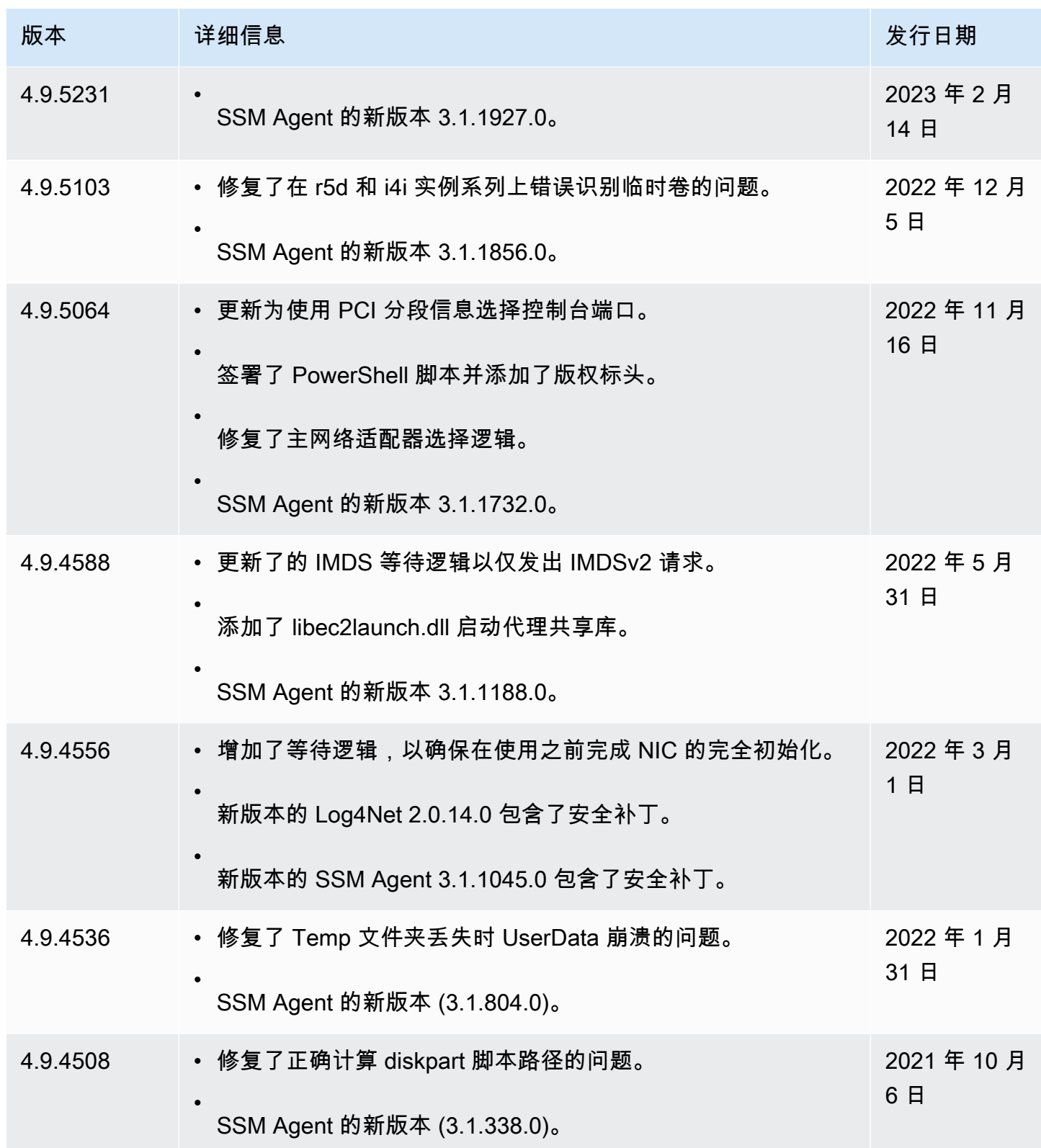

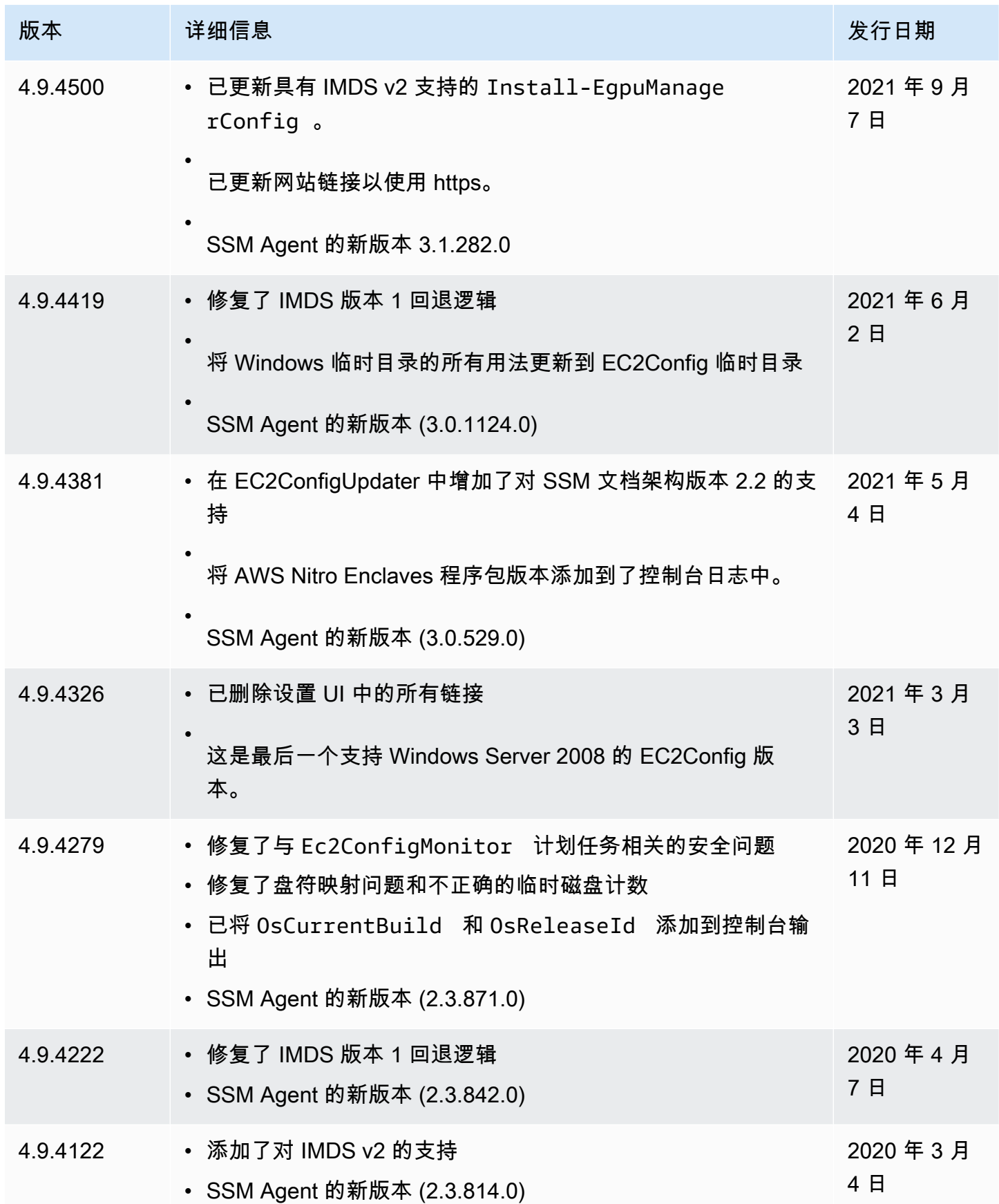

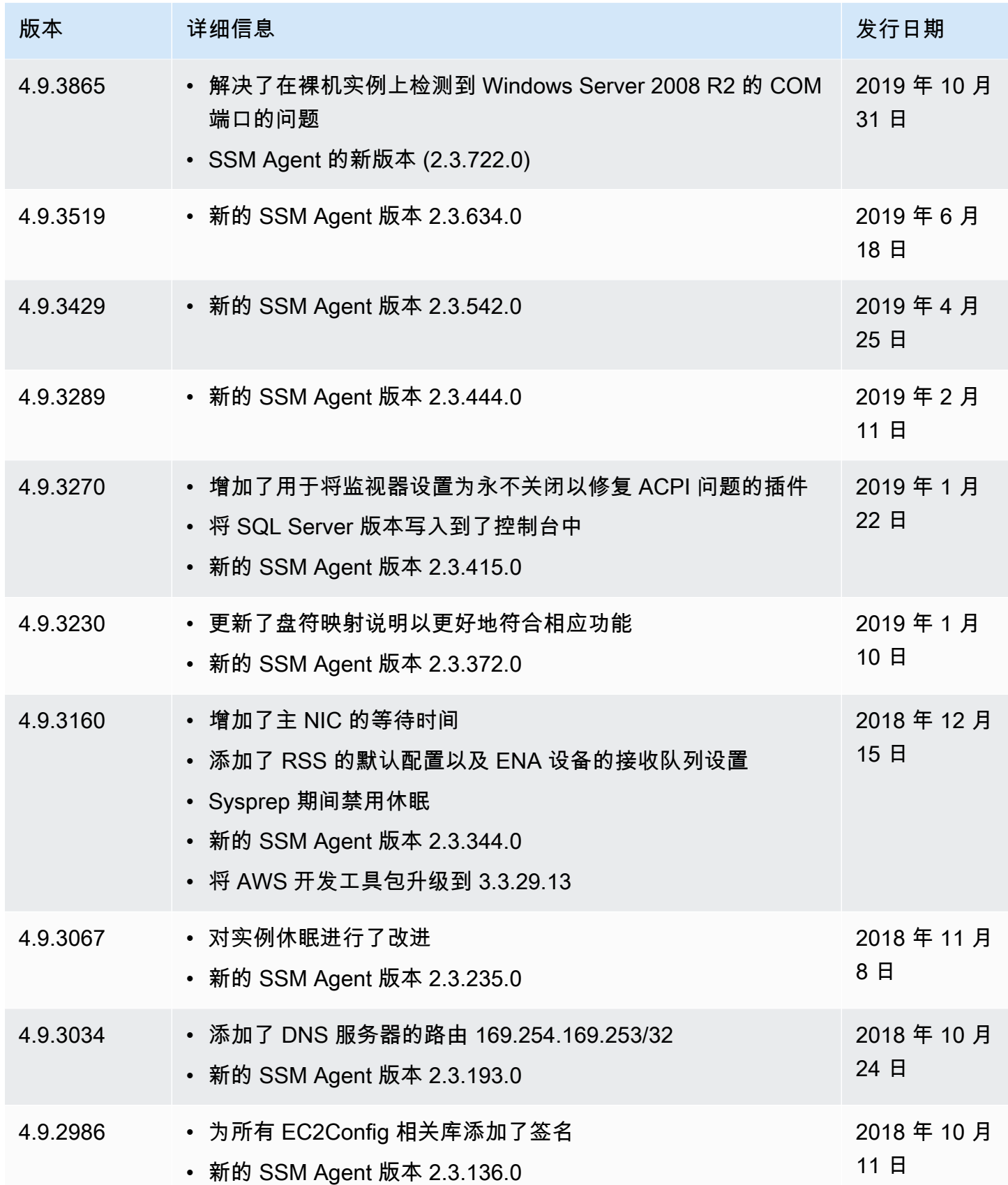

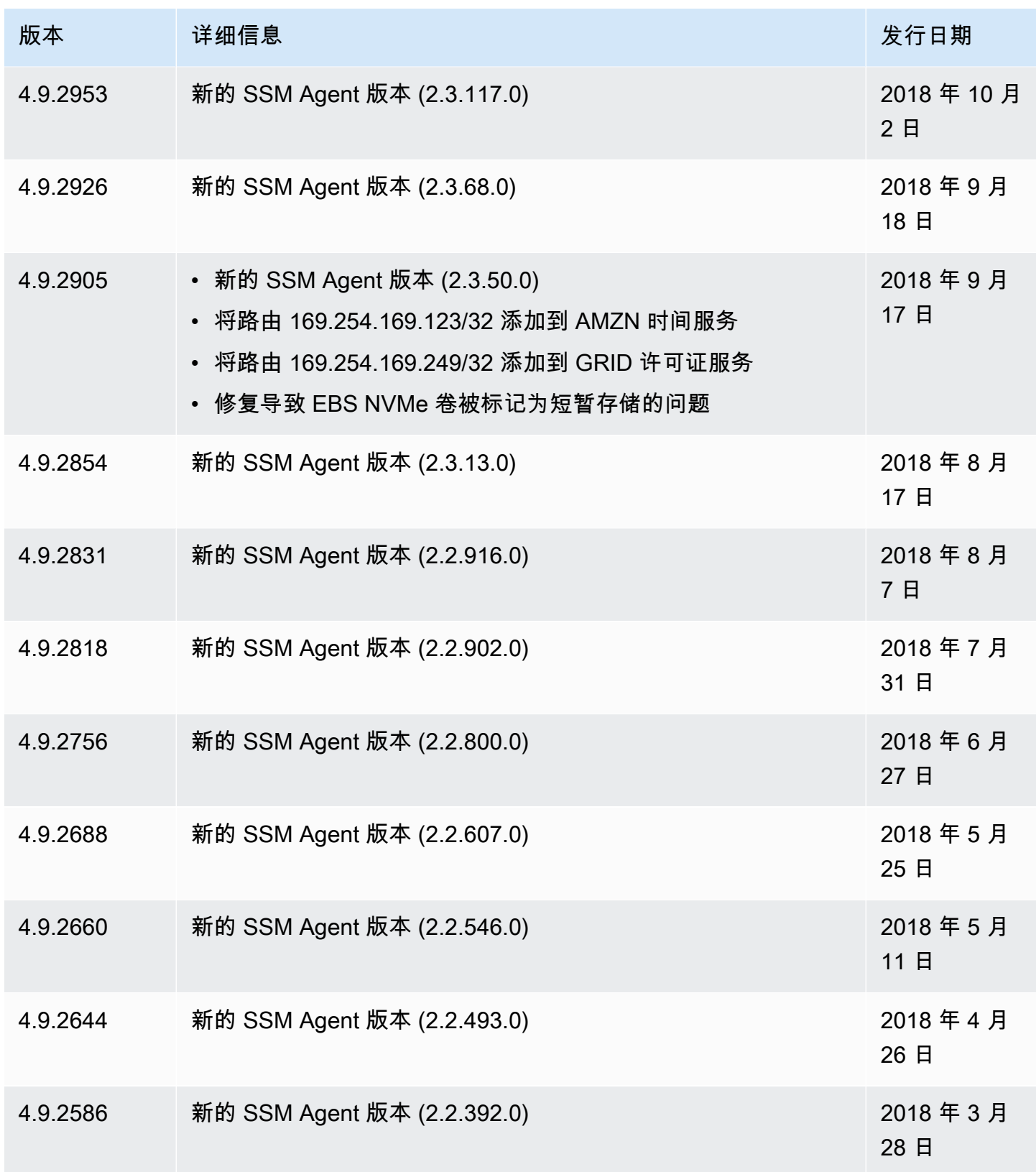

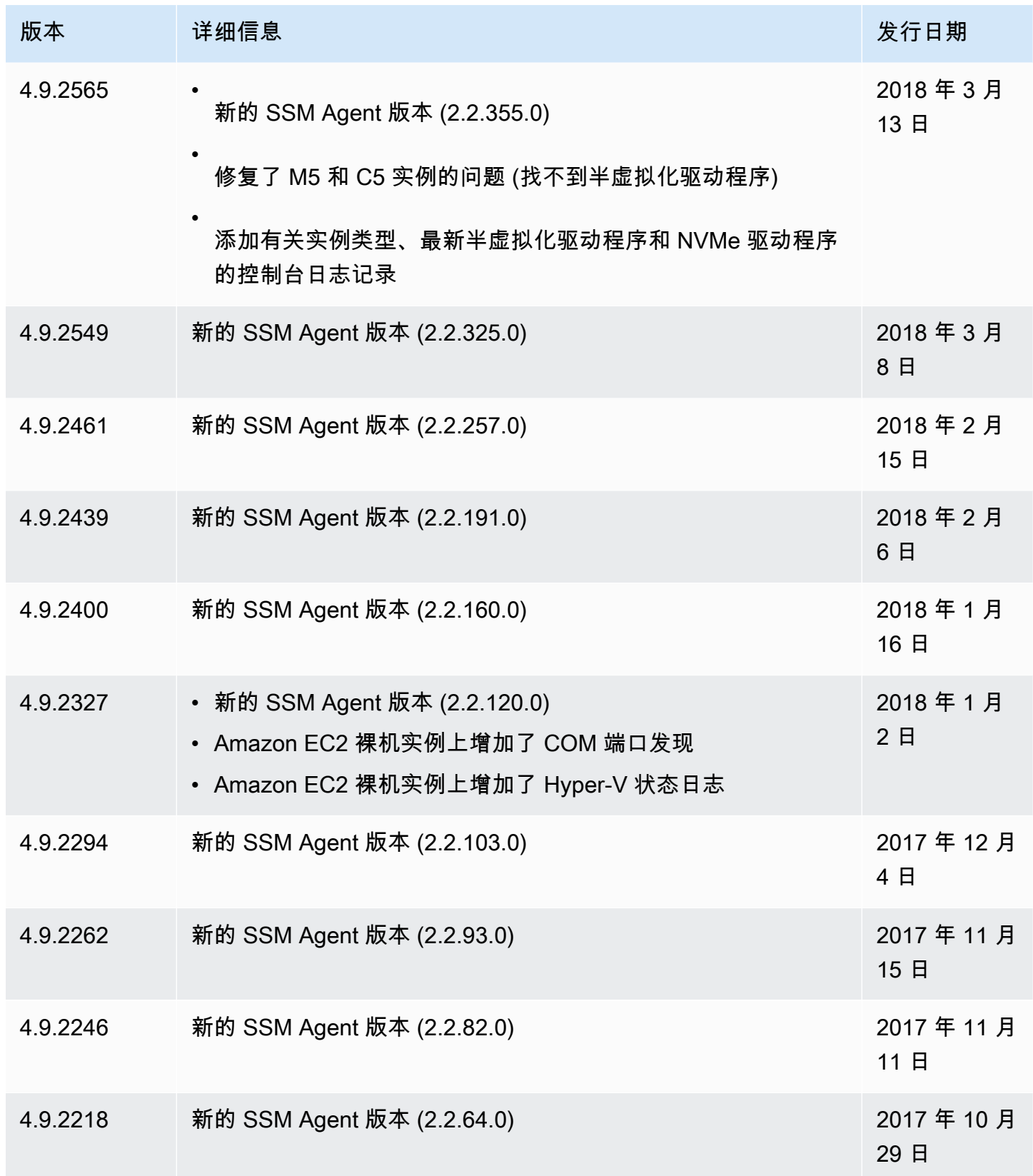

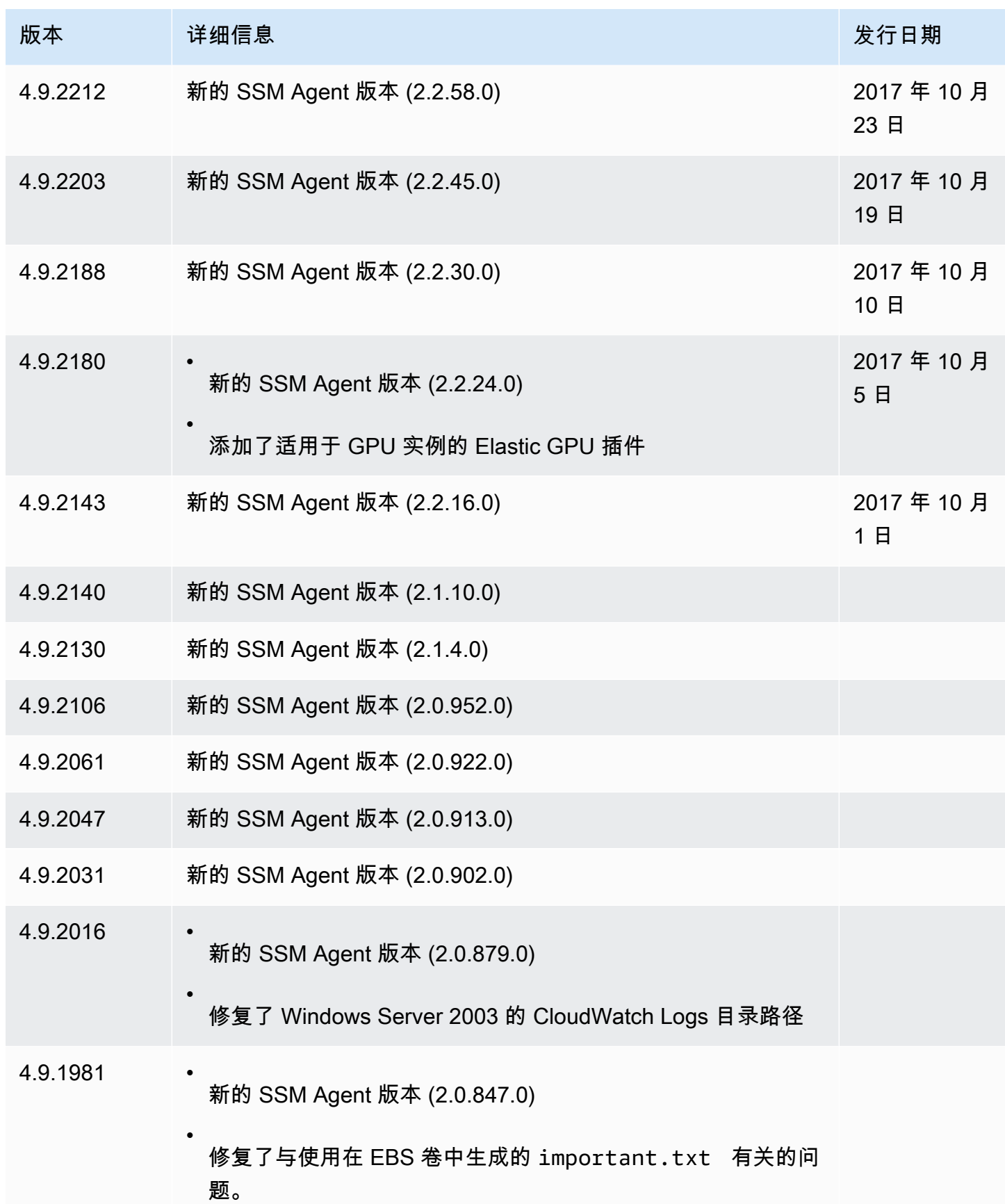

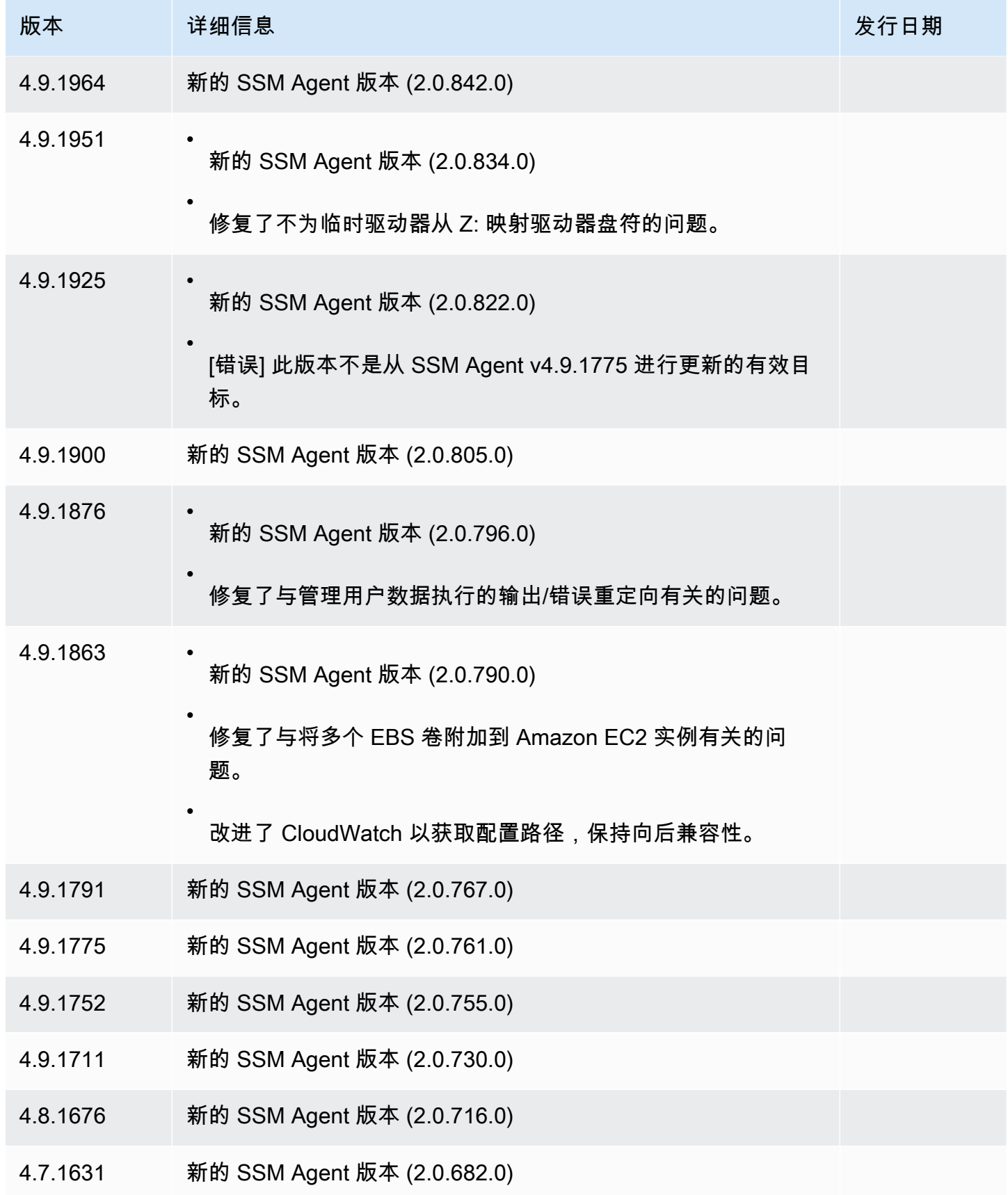

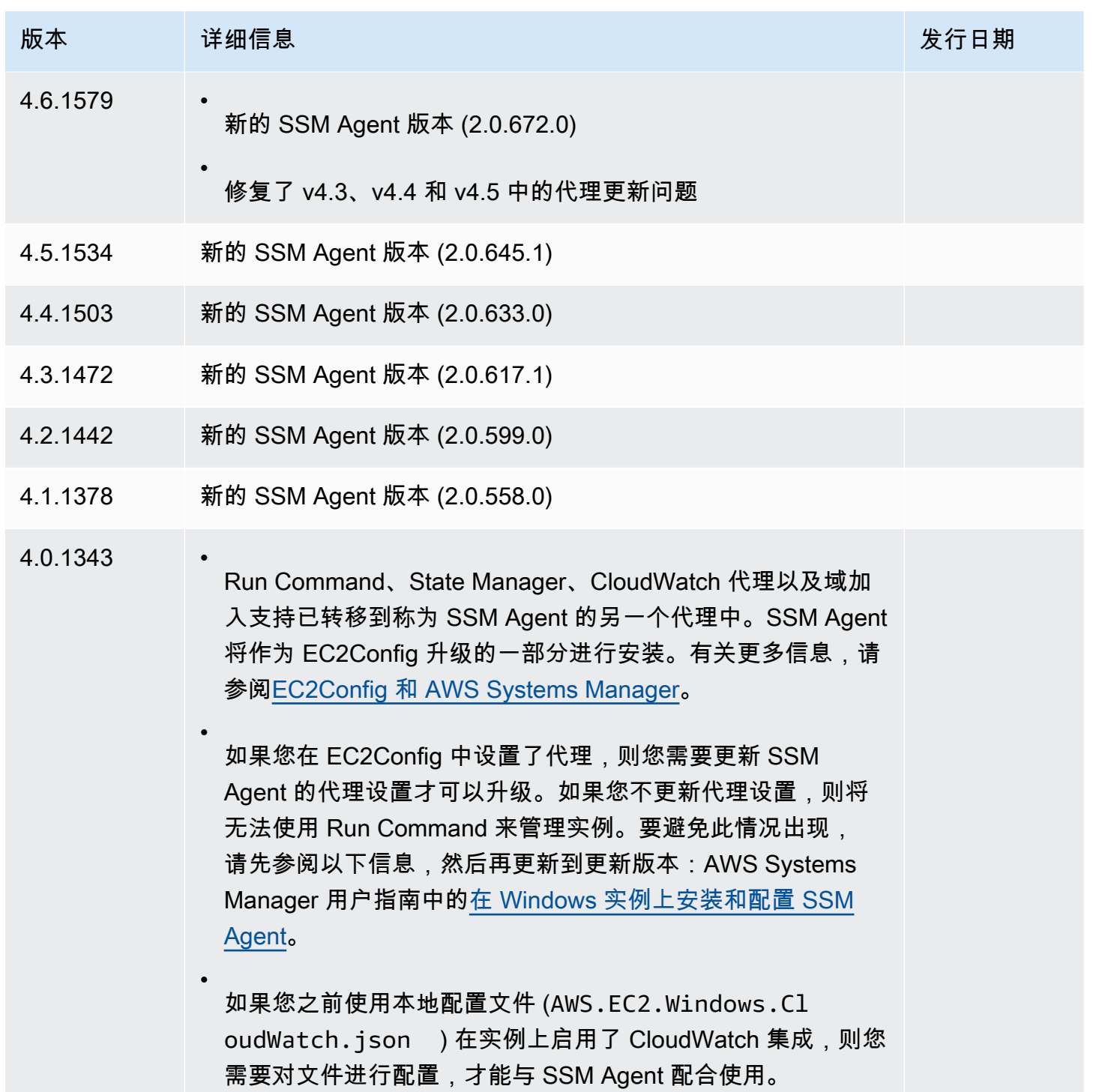

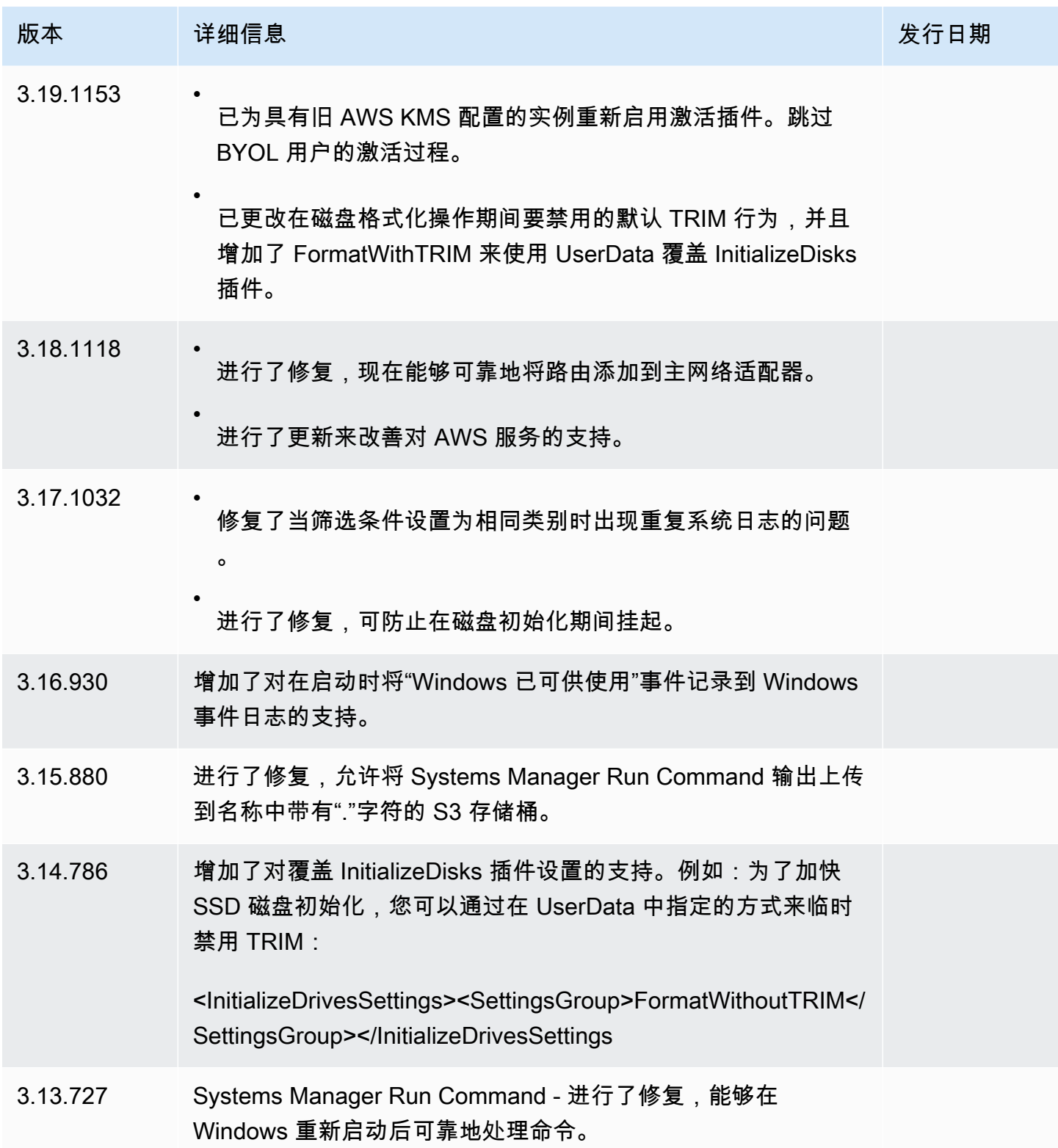

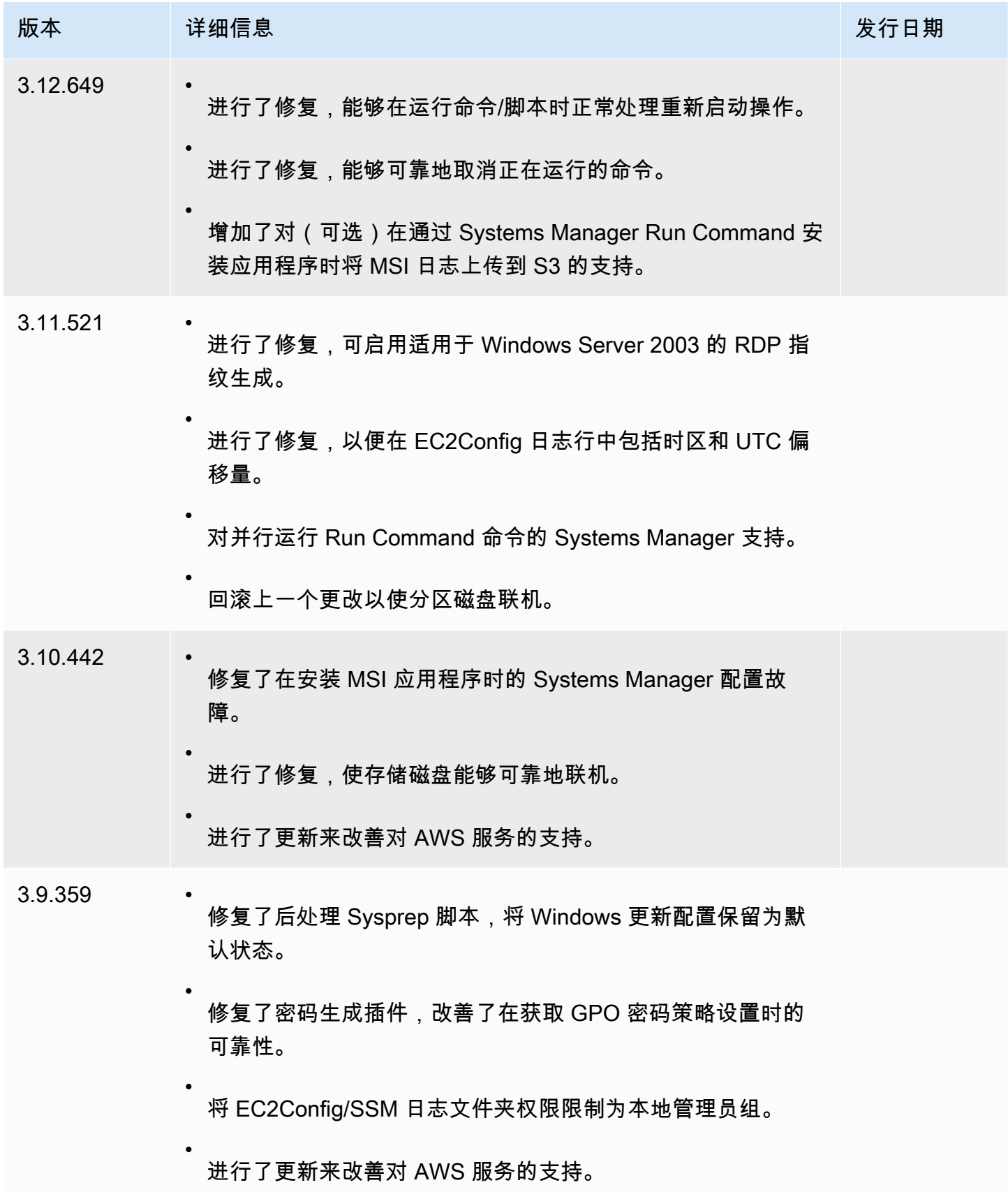

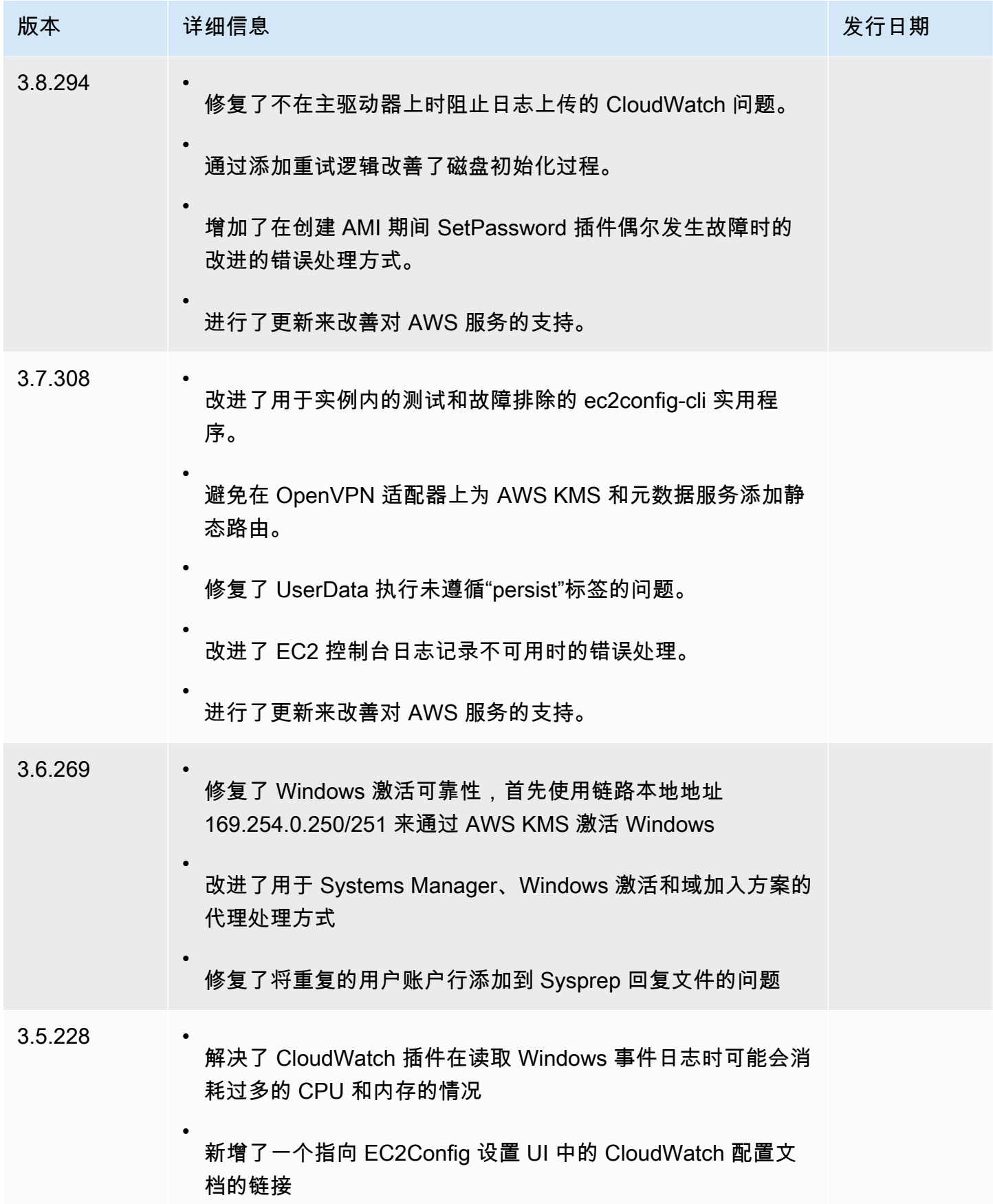

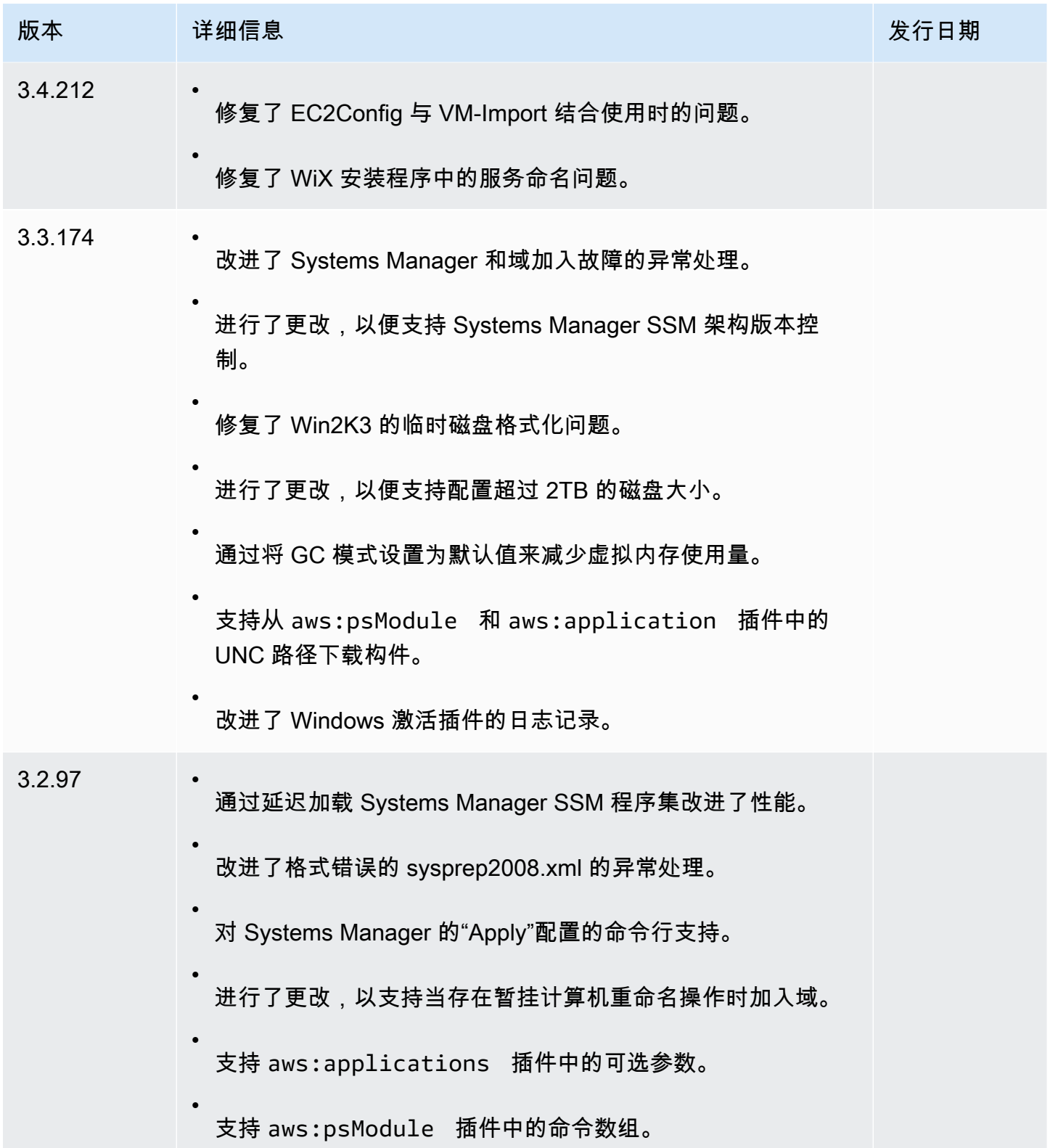

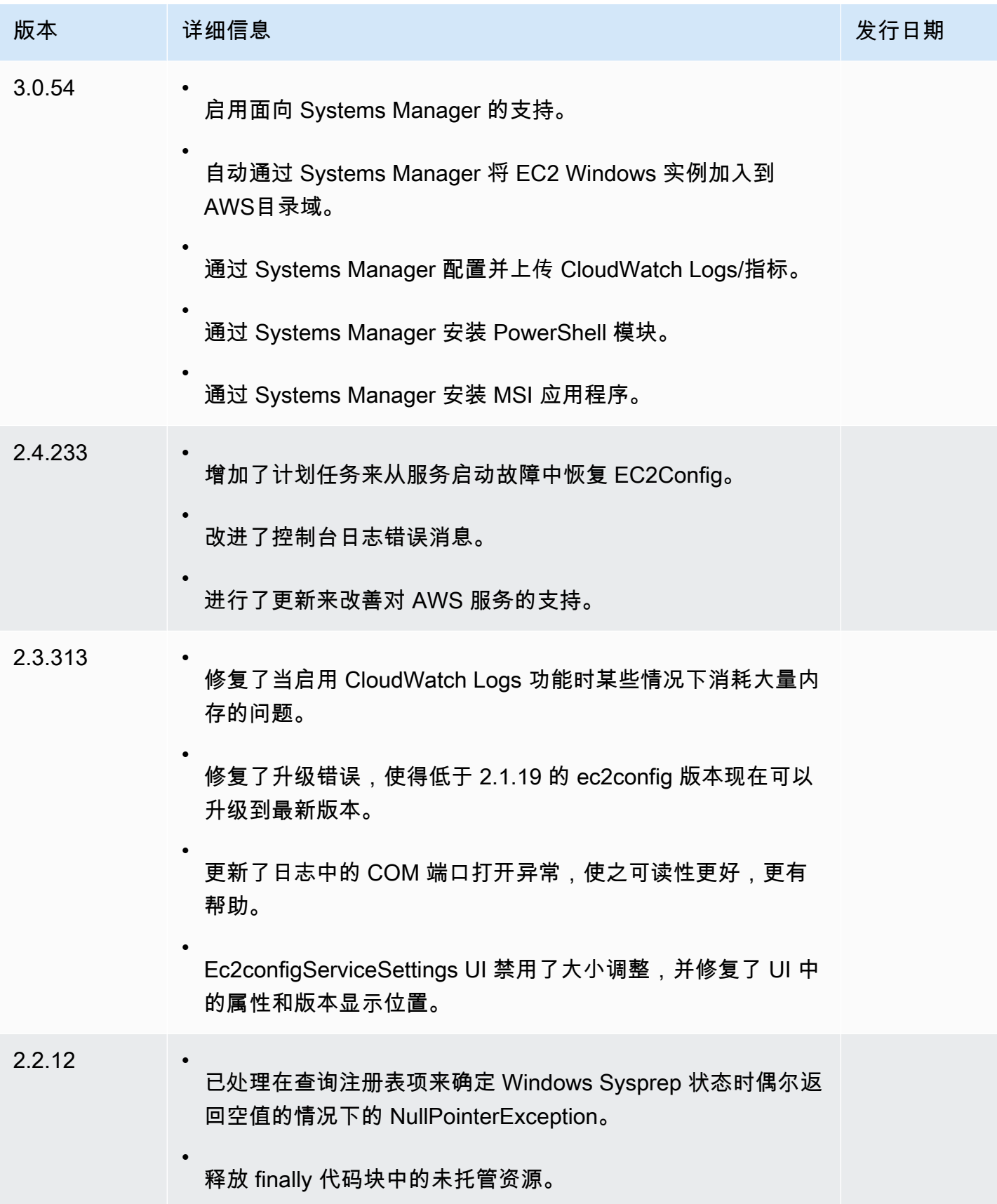

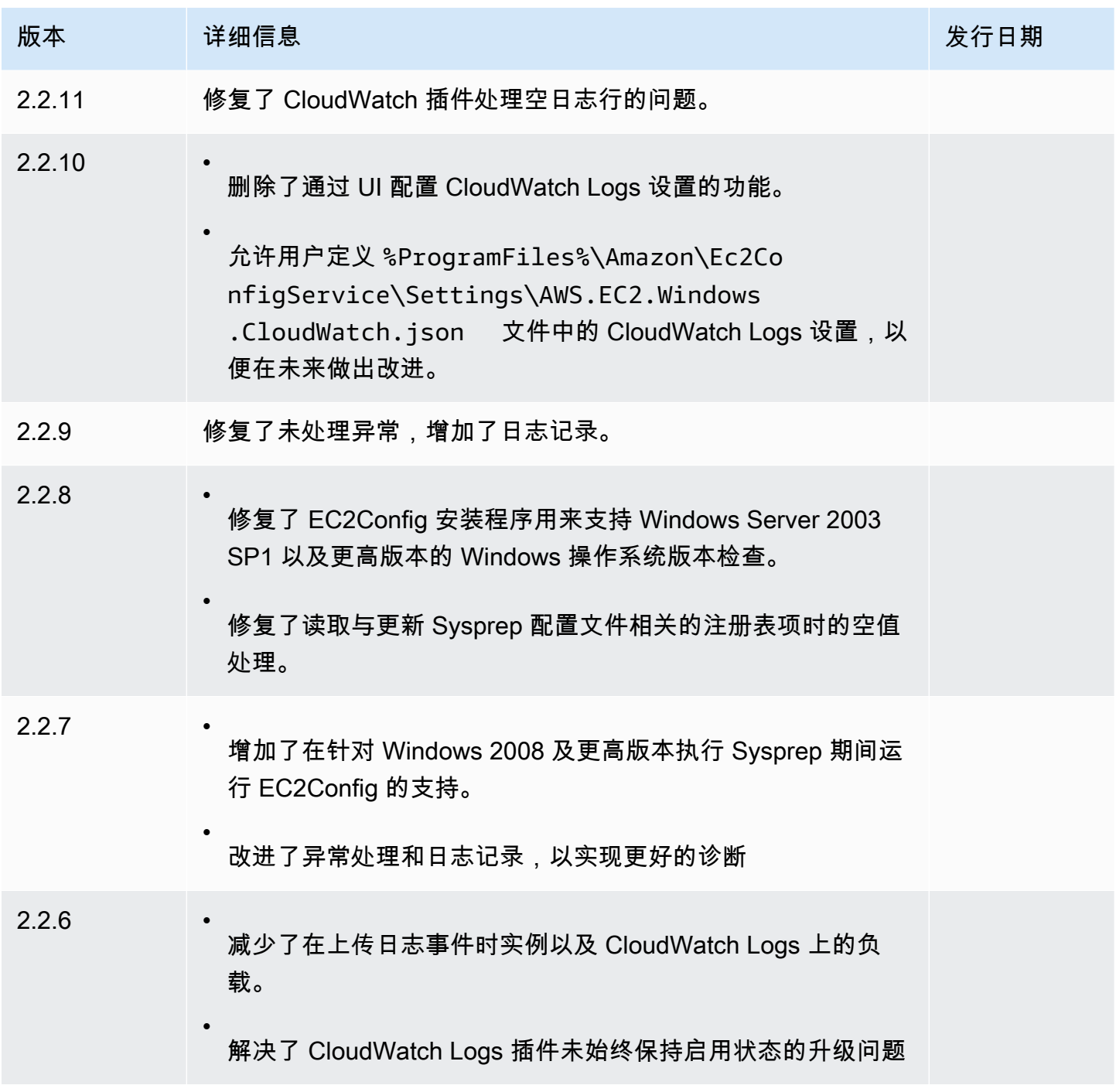

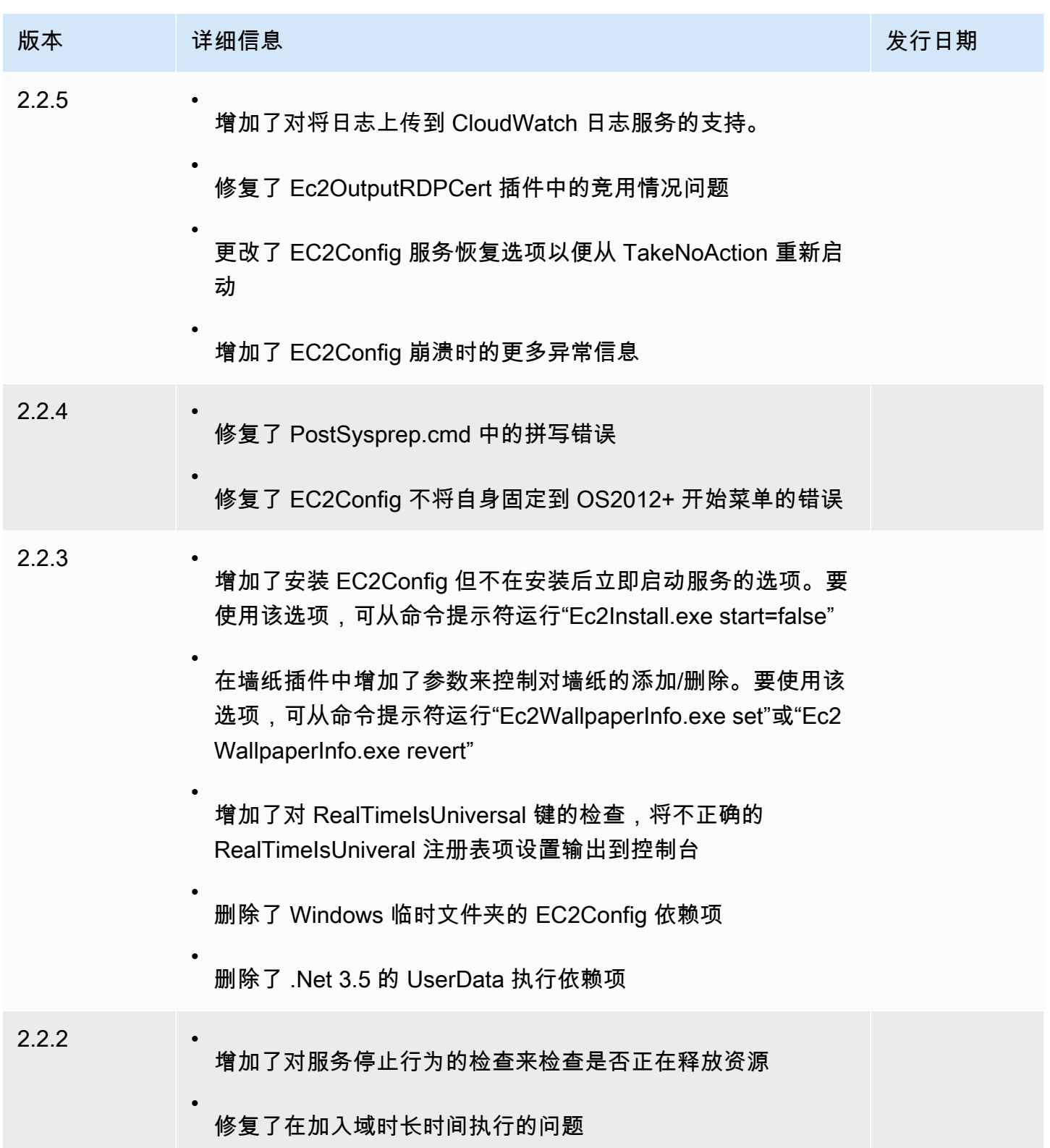

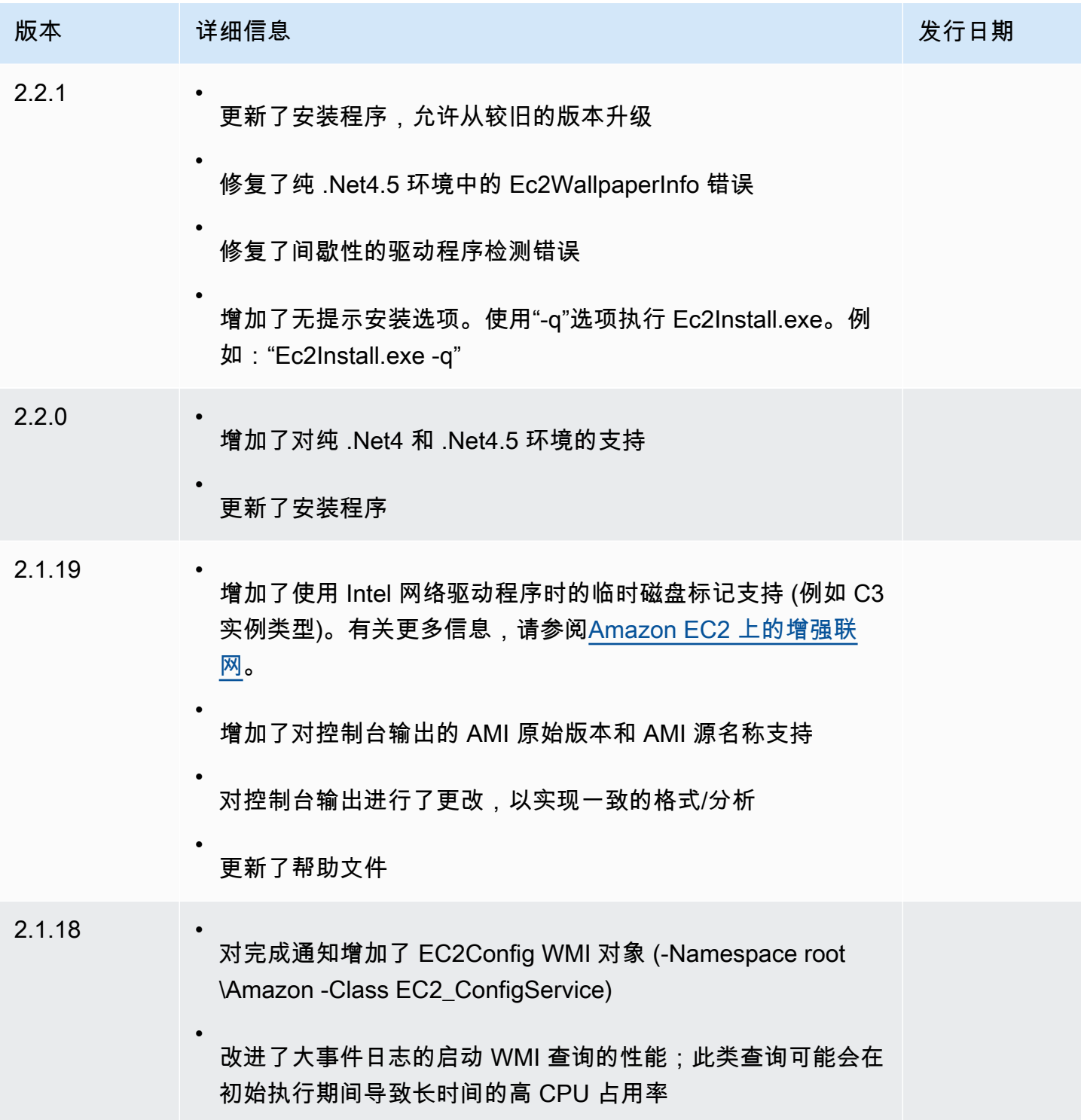

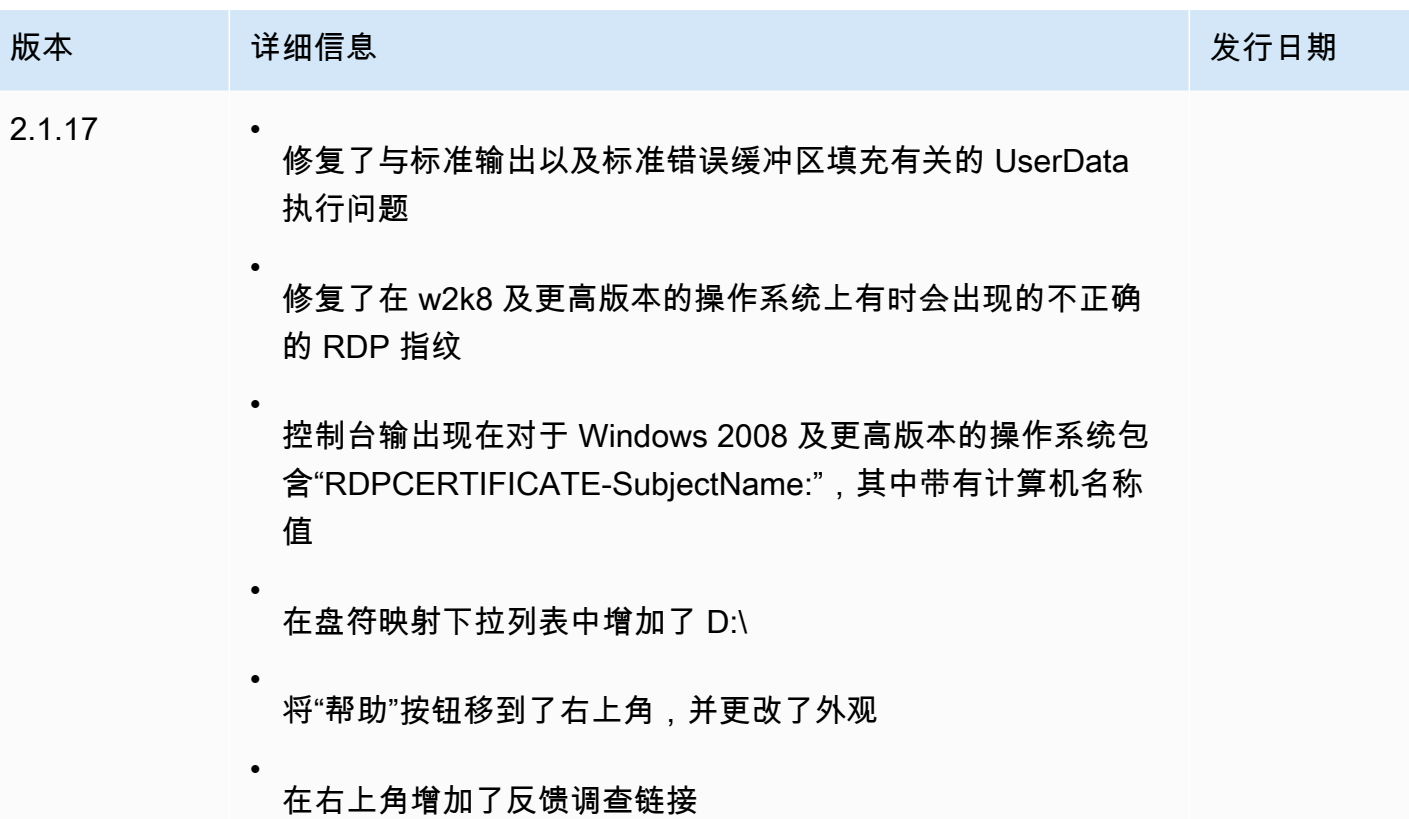

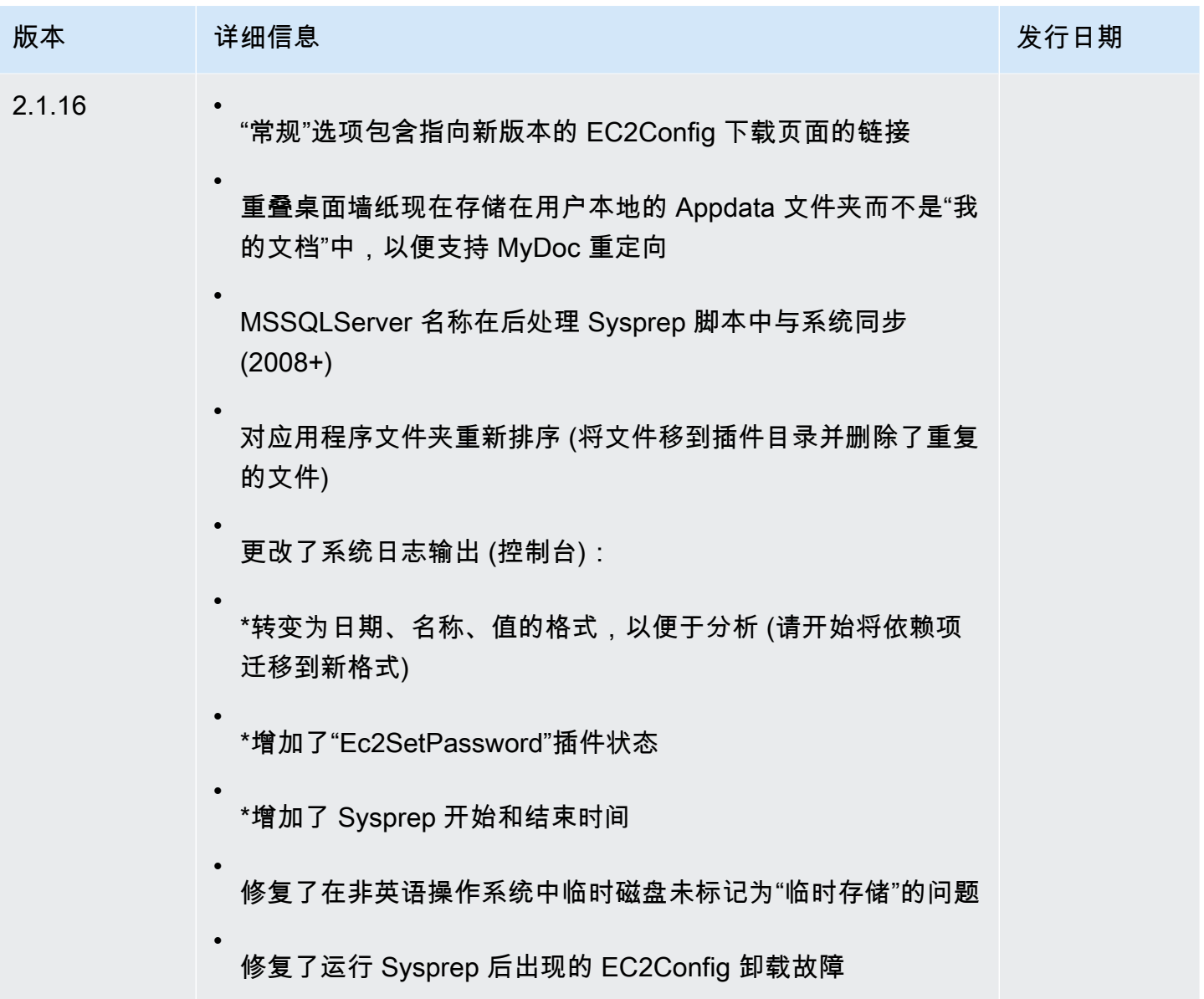

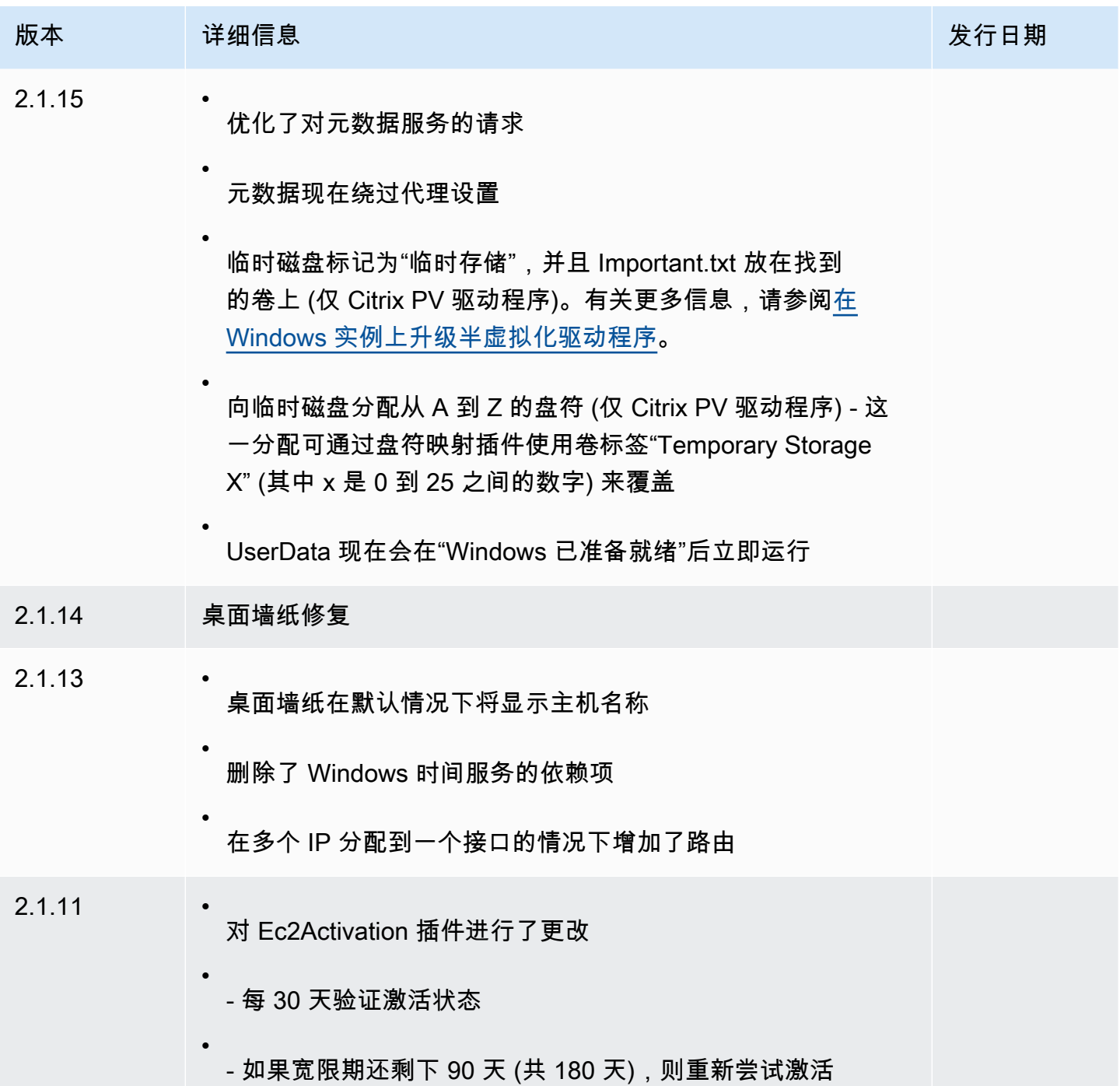

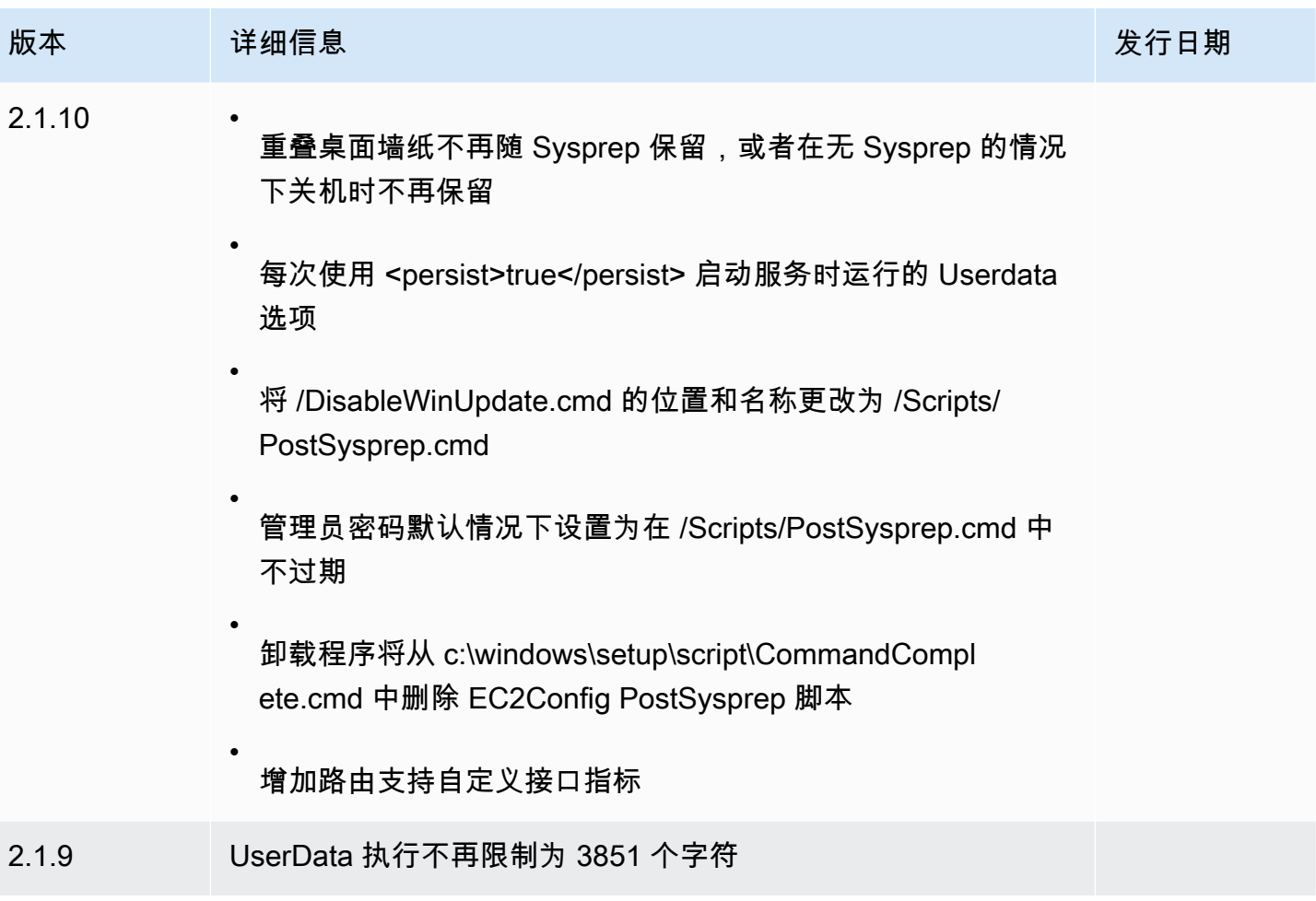

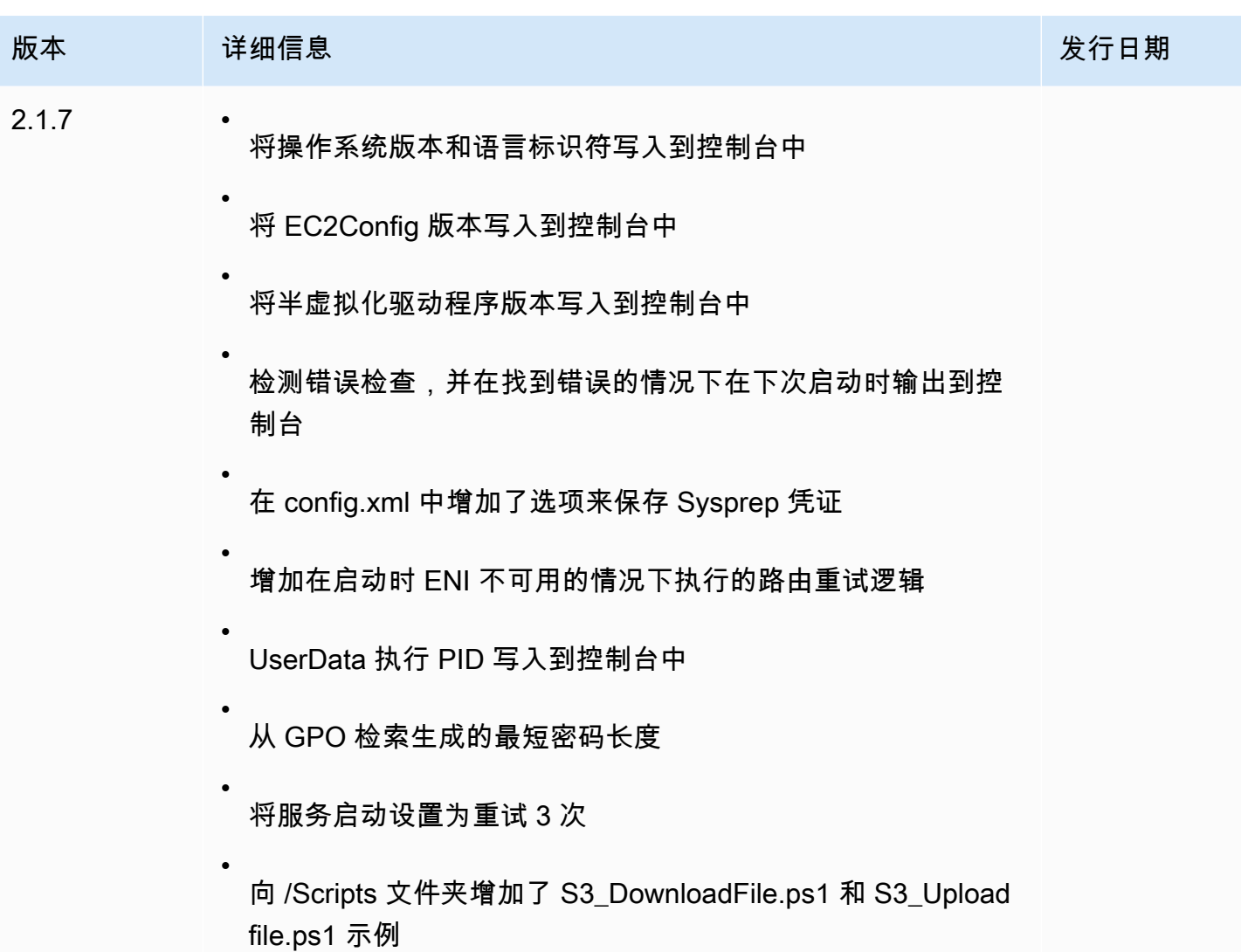

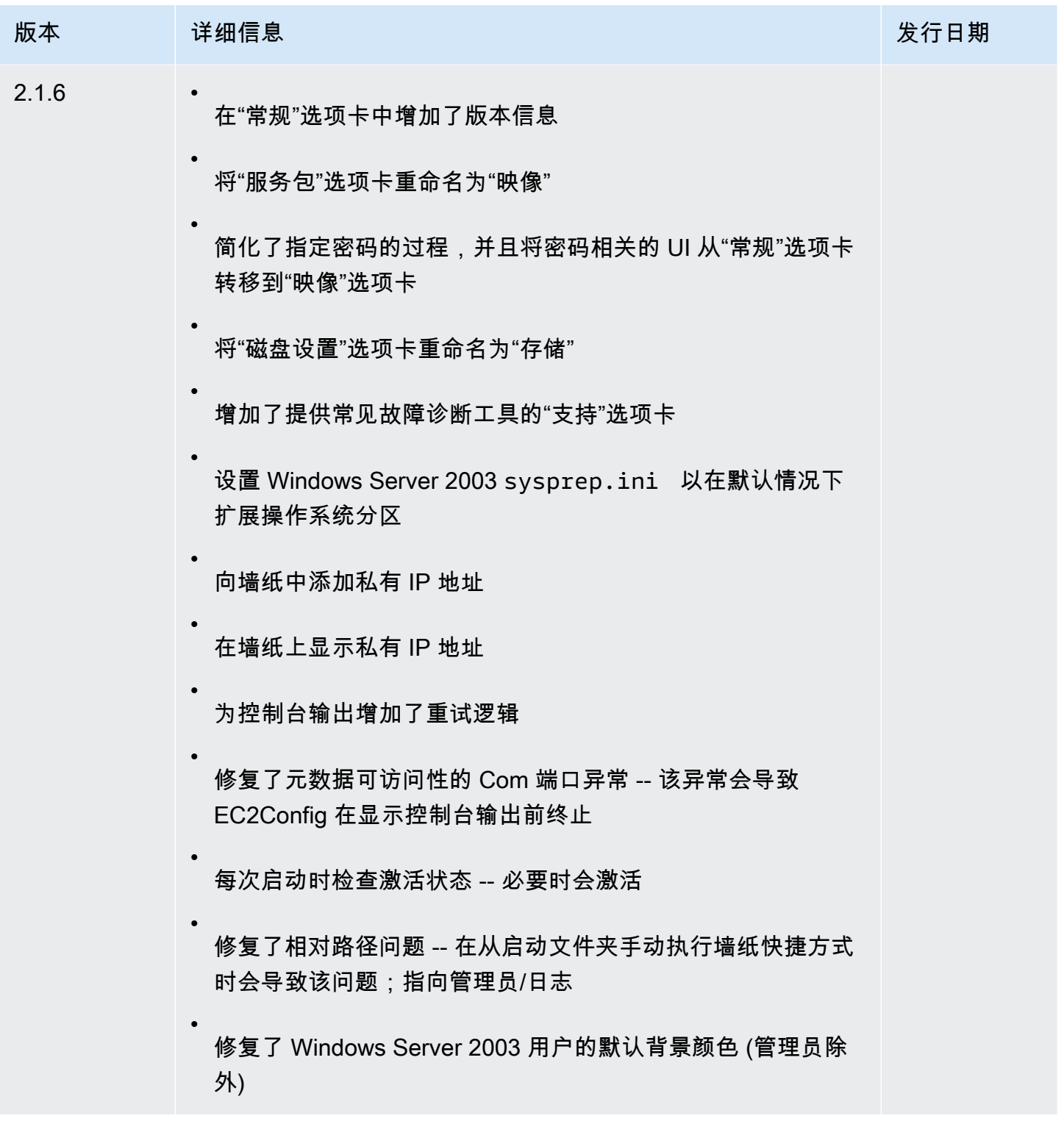

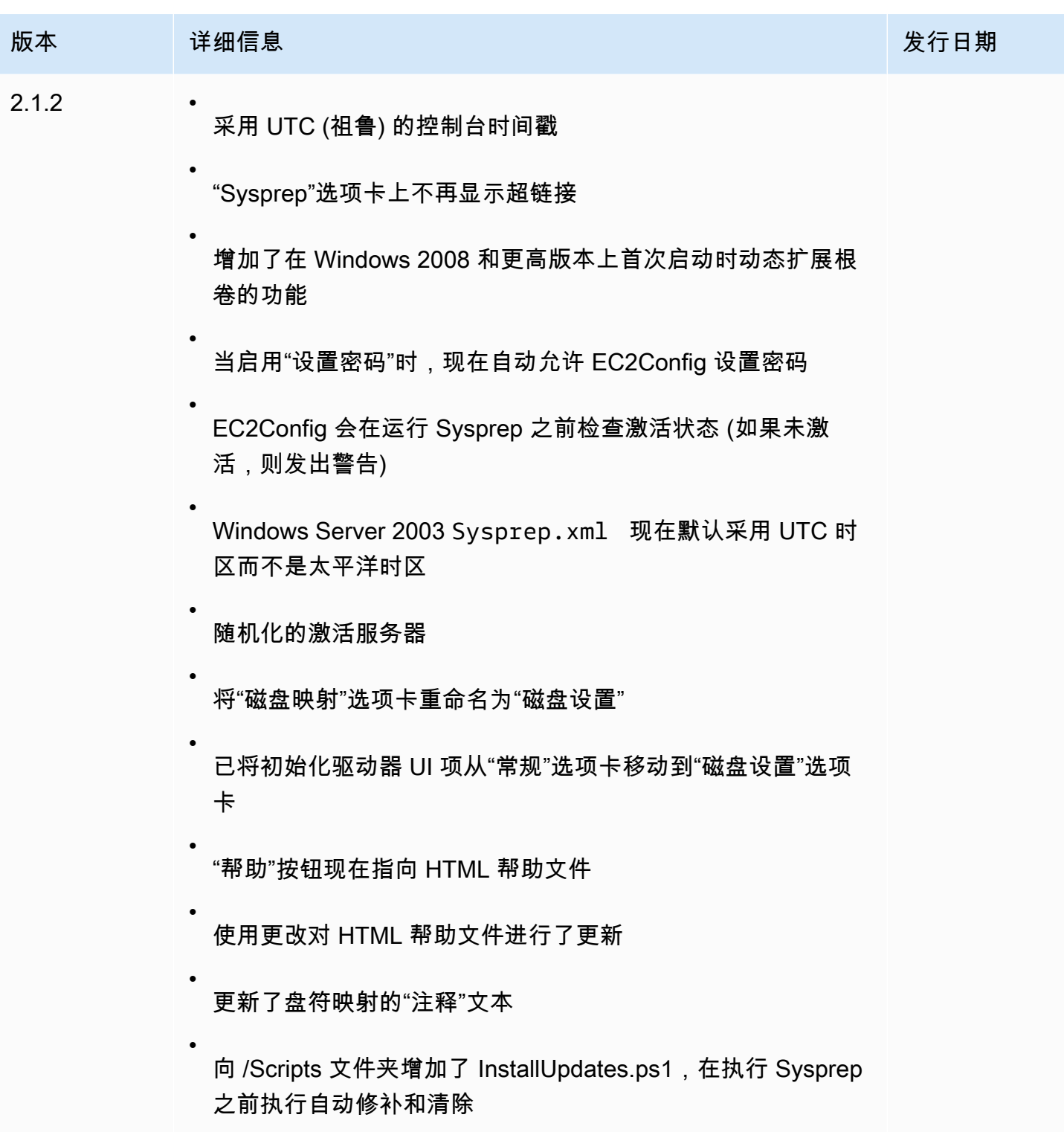

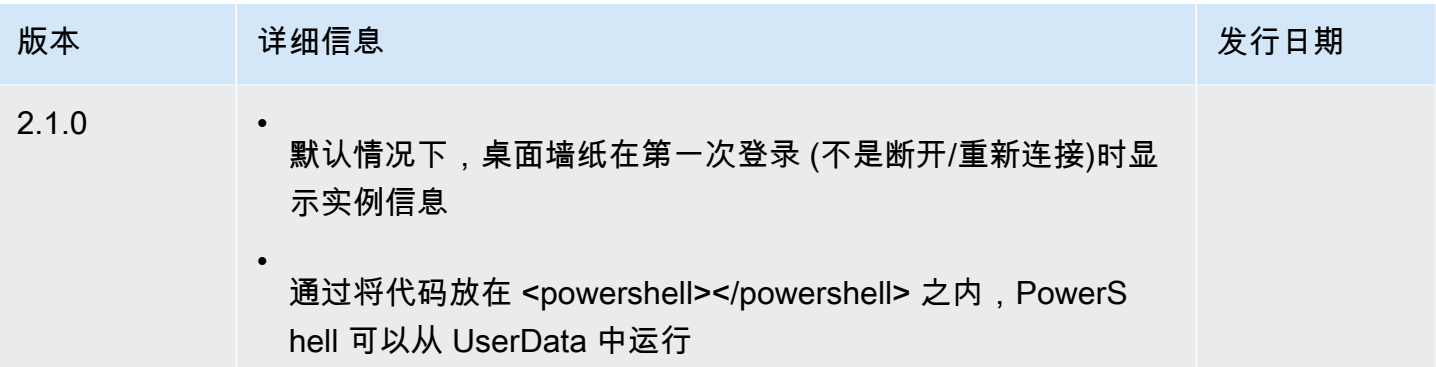

# <span id="page-1539-0"></span>订阅 EC2Config 服务通知

Amazon SNS 可在 EC2Config 服务的新版本发布时向您发送通知。使用以下过程订阅这些通知。

### 订阅 EC2Config 通知

- 1. 通过以下网址打开 Amazon SNS 控制台:[https://console.aws.amazon.com/sns/v3/home。](https://console.aws.amazon.com/sns/v3/home)
- 2. 如果需要,可在导航栏中将区域更改为美国东部(弗吉尼亚北部)。您必须选择此区域,因为您订 阅的 SNS 通知是在此区域中创建的。
- 3. 在导航窗格中,选择 Subscriptions。
- 4. 选择 Create subscription。
- 5. 在 Create subscription 对话框中,执行以下操作:
	- a. 对于 Topic ARN,请使用以下 Amazon Resource Name (ARN):

**arn:aws:sns:us-east-1:801119661308:ec2-windows-ec2config**

- b. 对于 Protocol,选择 Email。
- c. 对于 Endpoint,键入可用于接收通知的电子邮件地址。
- d. 选择 Create subscription。
- 6. 您将收到要求您确认订阅的电子邮件。打开电子邮件,然后按照说明操作以完成订阅。

当 EC2 Config 服务的新版本发布时,我们会向订户发送通知。如果您不希望再收到这些通知,请通过 以下步骤取消订阅。

从 EC2Config 通知中取消订阅

1. 打开 Amazon SNS 控制台。

- 2. 在导航窗格中,选择 Subscriptions。
- 3. 选择订阅,然后选择操作、删除订阅,在提示确认时,选择删除。

#### 排查 EC2Config 服务的问题

以下信息可帮助您解决与 EC2Config 服务相关的问题。

更新无法访问的实例上的 EC2Config

通过执行以下过程,使用远程桌面更新无法访问的 Windows Server 实例上的 EC2Config 服务。

更新您无法连接到的 Amazon EBS 支持的 Windows 实例上的 EC2Config

- 1. 通过以下网址打开 Amazon EC2 控制台[:https://console.aws.amazon.com/ec2/](https://console.aws.amazon.com/ec2/)。
- 2. 在导航窗格中,选择实例。
- 3. 找到受影响的实例。选择实例并选择 Instance state (实例状态),然后选择 Stop instance (停止实 例)。

### **A** Warning

当您停止某个实例时,任何实例存储卷上的数据都将被擦除。要保留实例存储卷中的数 据,请确保将其备份到持久性存储中。

4. 选择 Launch instances (启动实例) 并在受影响实例所在的同一可用区中创建一个临时 t2.micro 实例。使用与用于启动受影响实例的 AMI 不同的 AMI。

#### **A** Important

如果您未在与受影响实例相同的可用区中创建该实例,则无法将受影响的实例的根卷附加 到新实例。

- 5. 在 EC2 控制台中,选择 Volumes。
- 6. 找到受影响的实例的根卷。分离卷并向之前创建的临时实例附加卷。使用默认设备名称 (xvdf) 附 加该卷。
- 7. 使用远程桌面连接临时实例,然后通过磁盘管理实用工具使该卷可供使用。
- 8. [下载](https://s3.amazonaws.com/ec2-downloads-windows/EC2Config/EC2Install.zip)最新版本的 EC2Config 服务。将文件从 .zip 文件提取到附加的驱动器上的 Temp 目录。
- 9. 在临时实例上,打开"运行"对话框,键入 **regedit**,然后按 Enter。
- 10. 选择 HKEY\_LOCAL\_MACHINE。从 File 菜单中,选择 Load Hive(加载 Hive)。选择驱动器,然 后导航至以下文件并打开:Windows\System32\config\SOFTWARE。当系统提示时,请指定 密钥名称。
- 11. 选择刚加载的键并导航至 Microsoft\Windows\CurrentVersion。选择 RunOnce 密钥。 如果此密钥不存在,则从上下文 (右键单击) 菜单中选择 CurrentVersion,然后选择 New 和 Key。为密钥 RunOnce 命名。
- 12. 从上下文(右键单击)菜单中,依次选择 RunOnce 密钥、New 和 String Value。输入 Ec2Install 作为名称并输入 C:\Temp\Ec2Install.exe /quiet 作为数据。
- 13. 选择 HKEY\_LOCAL\_MACHINE\*specified key name*\Microsoft\Windows NT \CurrentVersion\Winlogon 密钥。从上下文(右键单击)菜单中选择 New,然后选择 String Value。输入 **AutoAdminLogon** 作为名称并输入 **1** 作为值数据。
- 14. 选择 HKEY\_LOCAL\_MACHINE\*specified key name*\Microsoft\Windows NT \CurrentVersion\Winlogon> 密钥。从上下文(右键单击)菜单中选择 New,然后选择 String Value。输入 **DefaultUserName** 作为名称并输入 **Administrator** 作为值数据。
- 15. 选择 HKEY\_LOCAL\_MACHINE\*specified key name*\Microsoft\Windows NT \CurrentVersion\Winlogon 密钥。从上下文(右键单击)菜单中选择 New,然后选择 String Value。键入 **DefaultPassword** 作为名称,然后在值数据中输入密码。
- 16. 在注册表编辑器导航窗格中,选择在首次打开注册表编辑器时创建的临时项。
- 17. 从 File(文件)菜单中,选择 Unload Hive(卸载 Hive)。
- 18. 在磁盘管理实用工具中,选择以前附加的驱动器,打开上下文 (右键单击) 菜单,然后选择脱机。
- 19. 在 Amazon EC2 控制台中,将受影响的卷与临时实例分离,然后将其重新附加到具有设备名称 / dev/sda1 的实例。您必须指定此设备名称才能将卷指派为根卷。
- 20. [启动和停止 Amazon EC2 实例](#page-785-0)实例。
- 21. 在实例启动后,检查系统日志并确认看到消息 Windows is ready to use。
- 22. 打开注册表编辑器并选择 HKEY\_LOCAL\_MACHINE\SOFTWARE\Microsoft \Windows NT\CurrentVersion\Winlogon。删除您之前创建的字符串值密 钥:AutoAdminLogon、DefaultUserName 和 DefaultPassword。
- 23. 删除或停止您在本过程中创建的临时实例。

# 对 Windows 实例使用 EC2 Fast Launch

必须对每个 Amazon EC2 Windows 实例执行标准的 Windows 操作系统(OS)启动步骤,其中包括 多次重启,通常需要 15 分钟或更长时间才能完成。启用了 EC2 Fast Launch 功能的 Amazon EC2 Windows Server AMI 会提前完成其中一些步骤并重启,以便缩短启动实例所需的时间。

为 EC2 Fast Launch 配置 Windows Server AMI 时,Amazon EC2 会创建一组预置的快照,用于加快 启动速度,如下所示。

- 1. Amazon EC2 会根据您的设置启动一组临时 t3 实例。
- 2. 当每个临时实例完成标准启动步骤时,Amazon EC2 会创建该实例的预置快照。其将快照存储在 您的 Amazon S3 桶中。
- 3. 快照准备就绪后,Amazon EC2 会终止关联的 t3 实例,从而尽可能地降低资源成本。
- 4. 下次 Amazon EC2 从启用了 EC2 Fast Launch 的 AMI 启动实例时,将使用其中的一个快照来显 著缩短启动时间。

Amazon EC2 会自动补充您手头的快照,因为它会使用这些快照从启用了 EC2 Fast Launch 的 AMI 启 动实例。

任何有权访问启用了 EC2 Fast Launch 的 AMI 的账户都可以从缩短的启动时间中受益。当 AMI 所有者 授予您启动实例的权限时,预置快照将来自 AMI 所有者的账户。

如果与您共享了支持 EC2 Fast Launch 的 AMI,则可以在共享的 AMI 上启用或禁用快速启动功能。如 果为 EC2 Fast Launch 启用共享的 AMI,Amazon EC2 会直接在账户中创建预置快照。如果您耗尽账 户中的快照,您仍然可以使用 AMI 所有者账户中的快照。

**G** Note

EC2 Fast Launch 会在启动使用预置快照后立即将其删除,从而最大限度地降低存储成本并防 止重用。但是,如果已删除的快照符合保留规则,则回收站会自动将其保留。我们建议您查看 回收站保留规则的范围,以免发生这种情况。有关更多信息,请参阅 [注意事项](#page-2600-0)。 此功能与 [EBS 快速快照还原不](https://docs.aws.amazon.com/ebs/latest/userguide/ebs-fast-snapshot-restore.html)同。您必须逐个显式启用 EBS 快速快照还原,并且会产生相关 的成本。

以下视频演示了如何配置 Windows AMI 以加快启动速度,并快速概述了相关关键术语及其定 义:[在 AWS 上启动 EC2 Windows 实例的速度最多可提高 65%](https://www.youtube.com/watch?v=qTWlmhf9I9I)。

资源成本

为 EC2 Fast Launch 配置 Windows AMI 无需支付服务费。但是,标准定价适用于 Amazon EC2 使 用的任何底层 AWS 资源。要了解有关相关资源成本以及如何进行管理的更多信息,请参阅 [使用 EC2](#page-1555-0)  [Fast Launch 管理资源成本](#page-1555-0)。

# 内容

- [EC2 Fast Launch 先决条件](#page-1544-0)
- [为 Amazon EC2 Windows Server AMI 配置 EC2 Fast Launch 设置](#page-1545-0)
- [查看启用了 EC2 Fast Launch 的 AMI](#page-1552-0)
- [使用 EC2 Fast Launch 管理资源成本](#page-1555-0)
- [监控 EC2 Fast Launch](#page-1557-0)
- [用于 EC2 Fast Launch 的服务相关角色](#page-1560-0)

# <span id="page-1543-0"></span>关键术语

EC2 Fast Launch 功能使用以下关键术语:

# 预置的快照

满足以下条件的实例的快照:已从启用了 EC2 Fast Launch 的 Windows AMI 启动,完成了下列 Windows 启动步骤,并根据需要重启。

- Sysprep 专门化
- Windows 全新体验(OOBE)

完成这些步骤后,EC2 Fast Launch 会停止实例并创建一张快照,这样即可根据您的配置缩短以后 从 AMI 启动的时间。

# 启动频率

控制 Amazon EC2 可在指定时间范围内启动的预置快照的数量。为 AMI 启用 EC2 Fast Launch 时,Amazon EC2 会在后台创建一组初始的预置快照。例如,如果启动频率设置为每小时启动五次 (默认值),则 EC2 Fast Launch 会创建一组初始的预置快照(共五张)。

Amazon EC2 从启用了 EC2 Fast Launch 的 AMI 启动实例时,它将使用其中的一张预置快照来缩 短启动时间。使用快照时,它们会自动补充,最多不超过启动频率指定的数量。

如果您预计从 AMI 启动的实例数量会飙升(例如,在特殊活动期间),则可以提前提高启动频率以 覆盖所需的其他实例。当启动速率恢复正常时,您可以重新调低频率。

当您遇到的启动次数超过预期时,您可能会耗尽可用的所有预置快照。这不会导致任何启动失败。 但是,它可能会导致某些实例经历标准启动过程,直到可以补充快照为止。

### 目标资源计数

为启用了 EC2 Fast Launch 的 Amazon EC2 Windows Server AMI 预留的预置快照数量。

最大并行启动数

控制 Amazon EC2 可以同时启动多少个实例,以便为 EC2 Fast Launch 创建预置快照。如果您的 目标资源数高于您配置的最大并行启动数,Amazon EC2 将启动最大并行启动数指定的实例数量以 开始创建快照。当这些实例完成该过程时,Amazon EC2 会创建快照并停止实例。然后,它会继续 启动更多实例,直至可用快照总数达到目标资源计数。最大并行启动数的值必须大于等于 6。

# <span id="page-1544-0"></span>EC2 Fast Launch 先决条件

在设置 EC2 Fast Launch 之前,请确认您已满足在 AWS 账户 中为 AMI 创建快照所需的以下先决条 件:

• 如果您不使用启动模板来配置设置,请确保为您使用 EC2 Fast Launch 的区域配置了默认 VPC。

### **a** Note

如果您在计划使用 EC2 Fast Launch 的区域中意外删除了默认 VPC,则可以在该区域创建 新的默认 VPC。要了解更多信息,请参阅 Amazon VPC 用户指南中的[创建默认 VPC。](https://docs.aws.amazon.com/vpc/latest/userguide/default-vpc.html#create-default-vpc)

- 要指定非默认 VPC,您必须[在](#page-1550-0)配置 Windows 快速启动时使用启动模板。有关更多信息,请参阅 在 [设置 EC2 Fast Launch 时使用启动模板](#page-1550-0)。
- 如果账户包含对 Amazon EC2 实例强制实施 IMDSv2 的策略,您必须创建一个启动模板来指定元数 据配置以强制实施 IMDSv2。
- 专用 EC2 Fast Launch AMI 必须支持执行用户数据脚本。
- 要为 AMI 配置 EC2 Fast Launch,您必须使用 Sysprep 和关机选项创建该 AMI。EC2 Fast Launch 功能目前不支持从正在运行的实例创建的 AMI。

要使用 Sysprep 创建 AMI,请参阅 [使用 Windows Sysprep 创建 AMI。](#page-175-0)

- 涵盖 AWS 账户 中所有 AMI 的最大并行启动数默认配额为每个区域 40 次。您可以请求增加账户的 服务限额,方法如下。
	- 1. 登录到 AWS Management Console 并在以下位置打开服务限额控制台:[https://](https://console.aws.amazon.com/servicequotas/)  [console.aws.amazon.com/servicequotas/。](https://console.aws.amazon.com/servicequotas/)
	- 2. 在导航窗格中,选择 AWS 服务。
- 3. 在搜索栏中,输入 EC2 Fast Launch,然后选择结果。
- 4. 选择 Parallel instance launches 的链接。此操作将带您进入并行实例启动服务限额详 细信息页面。
- 5. 选择请求增加限额。

有关更多信息,请参阅服务限额用户指南中的[请求增加限额](https://docs.aws.amazon.com/servicequotas/latest/userguide/request-quota-increase.html)。

# <span id="page-1545-0"></span>为 Amazon EC2 Windows Server AMI 配置 EC2 Fast Launch 设置

您可以为拥有的 Windows AMI 或通过 AWS Management Console、API、开发工具 包、CloudFormation 或 AWS Command Line Interface(AWS CLI)与您共享的 AMI 配置 EC2 Fast Launch。在配置 EC2 Fast Launch 之前,请验证您的 AMI 是否满足创建预置快照所需的所有先决条 件。有关更多信息,请参阅 [EC2 Fast Launch 先决条件](#page-1544-0)。

以下部分介绍了 Amazon EC2 控制台和 AWS CLI 的配置步骤。

## 启用 EC2 Fast Launch

要启用 EC2 Fast Launch,请选择与环境匹配的选项卡,然后按照步骤操作。

# **a** Note

要更改这些设置,请确保您的 AMI 和运行所在的区域满足所有 [EC2 Fast Launch 先决条件](#page-1544-0)。

Console

- 1. 通过以下网址打开 Amazon EC2 控制台[:https://console.aws.amazon.com/ec2/](https://console.aws.amazon.com/ec2/)。
- 2. 在导航窗格中,在映像下选择 AMI。
- 3. 通过选择 Name(名称)旁边的复选框来选择要更新的 AMI。
- 4. 从 AMI 列表上方的操作菜单中,选择配置快速启动。这将打开配置快速启动页面,您可以在此 页面中配置 EC2 Fast Launch 设置。
- 5. 要开始使用预置快照以更快地从 Windows AMI 启动实例,请选择启用 Windows 快速启动复选 框。
- 6. 从 Set anticipated launch frequency(设置预期的启动频率)下拉列表中,选择一个值以指定 为覆盖预期实例启动卷而创建和维护的快照数量。
- 7. 完成更改后,选择 Save changes(保存更改)。

## **a** Note

如果您需要使用启动模板来指定非默认 VPC,或为 IMDSv2 配置元数据设置,请参阅 [在设](#page-1550-0) [置 EC2 Fast Launch 时使用启动模板](#page-1550-0)。

# AWS CLI

enable-fast-launch 命令调用 Amazon EC2 [EnableFastLaunch](https://docs.aws.amazon.com/AWSEC2/latest/APIReference/API_EnableFastLaunch.html) API 操作。

语法:

```
aws ec2 enable-fast-launch \ 
   --image-id <value> \ 
   --resource-type <value> \ (optional)
   --snapshot-configuration <value> \ (optional)
   --launch-template <value> \ (optional)
   --max-parallel-launches <value> \ (optional)
   --dry-run | --no-dry-run \ (optional)
   --cli-input-json <value> \ (optional)
   --generate-cli-skeleton <value> \ (optional)
```
例如:

以下 [enable-fast-launch](https://docs.aws.amazon.com/cli/latest/reference/ec2/enable-fast-launch.html) 示例将为指定的 AMI 启用 EC2 Fast Launch,这会启动六个并行实例来进 行预置。ResourceType 设置为其默认值:snapshot。

```
aws ec2 enable-fast-launch \ 
          --image-id ami-01234567890abcedf \ 
          --max-parallel-launches 6 \ 
          --resource-type snapshot
```
输出:

```
{ 
      "ImageId": "ami-01234567890abcedf", 
      "ResourceType": "snapshot", 
      "SnapshotConfiguration": { 
           "TargetResourceCount": 10 
      }, 
      "LaunchTemplate": {},
```

```
 "MaxParallelLaunches": 6, 
     "OwnerId": "0123456789123", 
     "State": "enabling", 
     "StateTransitionReason": "Client.UserInitiated", 
     "StateTransitionTime": "2022-01-27T22:16:03.199000+00:00" 
 }
```
Tools for PowerShell

Enable-EC2FastLaunch cmdlet 将调用 Amazon EC2 [EnableFastLaunch](https://docs.aws.amazon.com/AWSEC2/latest/APIReference/API_EnableFastLaunch.html) API 操作, 在 Windows AMI 上启用 EC2 Fast Launch。

语法:

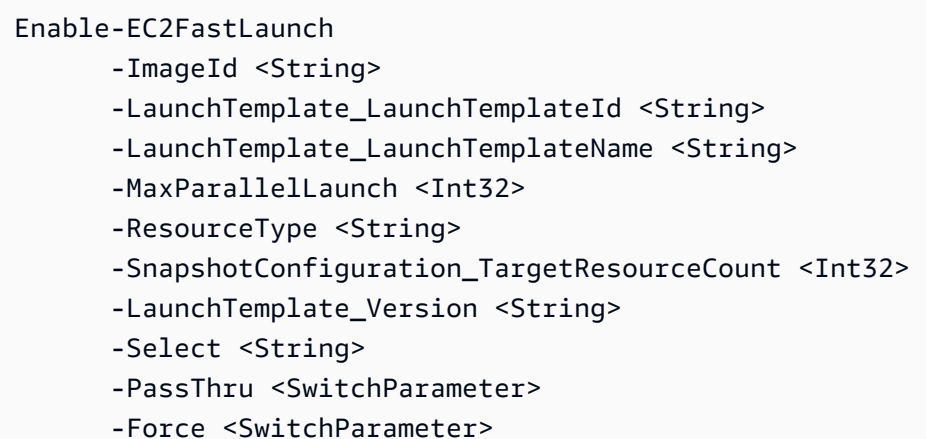

例如:

以下 [Enable-EC2FastLaunch](https://docs.aws.amazon.com/powershell/latest/reference/items/Enable-EC2FastLaunch.html) 示例将为指定的 AMI 启用 EC2 Fast Launch,这会启动六个并行实例 来进行预置。ResourceType 设置为其默认值: snapshot。

```
Enable-EC2FastLaunch ` 
  -ImageId ami-01234567890abcedf ` 
  -MaxParallelLaunch 6 ` 
  -Region us-west-2 ` 
  -ResourceType snapshot
```
输出:

ImageId : ami-01234567890abcedf
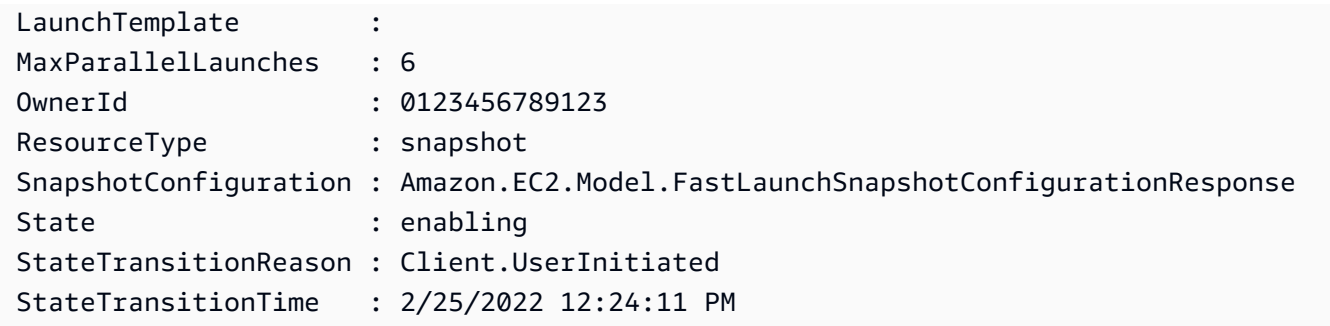

## 禁用 EC2 Fast Launch

要禁用 EC2 Fast Launch,请选择与环境匹配的选项卡,然后按照步骤操作。

#### **a** Note

要更改这些设置,请确保您的 AMI 和运行所在的区域满足所有 [EC2 Fast Launch 先决条件](#page-1544-0)。

## Console

- 1. 通过以下网址打开 Amazon EC2 控制台[:https://console.aws.amazon.com/ec2/](https://console.aws.amazon.com/ec2/)。
- 2. 在导航窗格中,在映像下选择 AMI。
- 3. 通过选择 Name(名称)旁边的复选框来选择要更新的 AMI。
- 4. 从 AMI 列表上方的操作菜单中,选择配置快速启动。这将打开配置快速启动页面,您可以在此 页面中配置 EC2 Fast Launch 设置。
- 5. 清除为 Windows 启用快速启动复选框,禁用 EC2 Fast Launch 并删除预置快照。这将导致 AMI 向前为每个实例使用标准启动流程。

## a Note

禁用 Windows 镜像优化后,任何现有的预置快照都将自动删除。必须先完成此步骤, 然后才能再次开始使用该功能。

6. 完成更改后,选择 Save changes(保存更改)。

## AWS CLI

disable-fast-launch 命令调用 Amazon EC2 [DisableFastLaunch](https://docs.aws.amazon.com/AWSEC2/latest/APIReference/API_DisableFastLaunch.html) API 操作。

语法:

```
aws ec2 disable-fast-launch \ 
   --image-id <value> \ 
   --force | --no-force \ (optional)
   --dry-run | --no-dry-run \ (optional)
   --cli-input-json <value> \ (optional)
   --generate-cli-skeleton <value> \ (optional)
```
例如:

以下 [disable-fast-launch](https://docs.aws.amazon.com/cli/latest/reference/ec2/disable-fast-launch.html) 示例将禁用指定的 AMI 上的 EC2 Fast Launch,并清理现有的预置快照。

```
aws ec2 disable-fast-launch \ 
          --image-id ami-01234567890abcedf
```
输出:

```
{ 
      "ImageId": "ami-01234567890abcedf", 
      "ResourceType": "snapshot", 
      "SnapshotConfiguration": {}, 
      "LaunchTemplate": { 
          "LaunchTemplateId": "lt-01234567890abcedf", 
          "LaunchTemplateName": "EC2FastLaunchDefaultResourceCreation-
a8c6215d-94e6-441b-9272-dbd1f87b07e2", 
          "Version": "1" 
      }, 
      "MaxParallelLaunches": 6, 
      "OwnerId": "0123456789123", 
      "State": "disabling", 
      "StateTransitionReason": "Client.UserInitiated", 
      "StateTransitionTime": "2022-01-27T22:47:29.265000+00:00" 
  }
```
Tools for PowerShell

Disable-EC2FastLaunch cmdlet 调用 Amazon EC2 [DisableFastLaunch](https://docs.aws.amazon.com/AWSEC2/latest/APIReference/API_DisableFastLaunch.html) API 操作。

语法:

Disable-EC2FastLaunch

- -ImageId <String>
- -ForceStop <Boolean>
- -Select <String>
- -PassThru <SwitchParameter>
- -Force <SwitchParameter>

例如:

以下 [Disable-EC2FastLaunch](https://docs.aws.amazon.com/powershell/latest/reference/items/Disable-EC2FastLaunch.html) 示例将禁用指定的 AMI 上的 EC2 Fast Launch,并清理现有的预置 快照。

**Disable-EC2FastLaunch -ImageId** *ami-01234567890abcedf*

输出:

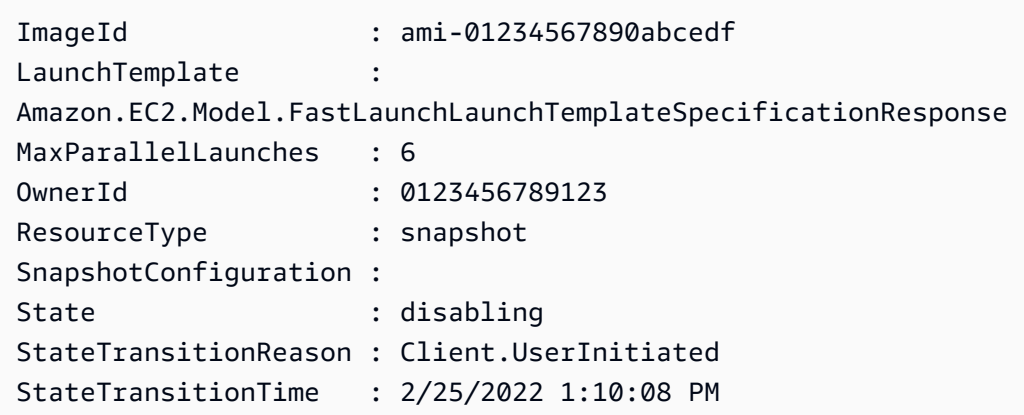

在设置 EC2 Fast Launch 时使用启动模板

您可以使用启动模板配置一组启动参数,Amazon EC2 每次从该模板启动实例时都会使用这些参数。 您可以指定用于基础映像的 AMI、实例类型、存储、网络设置等内容。

启动模板是可选的,但以下特定情况除外:在配置更快启动时,必须为 Windows AMI 使用启动模板:

- 您必须使用启动模板为 Windows AMI 指定非默认 VPC。
- 如果账户包含对 Amazon EC2 实例强制实施 IMDSv2 的策略,您必须创建一个启动模板来指定元数 据配置以强制实施 IMDSv2。

使用包含 EC2 控制台的元数据配置的启动模板,或在 AWS CLI 中运行 [enable-fast-launch](https://docs.aws.amazon.com/cli/latest/reference/ec2/enable-fast-launch.html) 命令,或 调用 [EnableFastLaunch](https://docs.aws.amazon.com/AWSEC2/latest/APIReference/API_EnableFastLaunch.html) API 操作。

使用启动模板时,Amazon EC2 EC2 Fast Launch 不支持以下配置。如果您使用启动模板来设置 EC2 Fast Launch,则不得指定以下任何内容:

- 用户数据脚本
- 终止保护
- 禁用元数据
- 竞价型选项
- 终止实例的关闭行为
- 网络接口、弹性图形或竞价型实例请求的资源标签

指定非默认 VPC

步骤 1:创建启动模板

创建一个启动模板,指定 Windows 实例的以下详细信息:

- VPC 子网。
- 实例类型为 t3.xlarge。

有关更多信息,请参阅 [创建启动模板](#page-748-0)。

步骤 2:为 EC2 Fast Launch AMI 指定启动模板

选择与您的流程相匹配的选项卡:

**Console** 

要从 AWS Management Console 指定用于 EC2 Fast Launch 的启动模板,请按以下步骤操作:

- 1. 通过以下网址打开 Amazon EC2 控制台[:https://console.aws.amazon.com/ec2/](https://console.aws.amazon.com/ec2/)。
- 2. 在导航窗格中,在映像下选择 AMI。
- 3. 通过选择 Name(名称)旁边的复选框来选择要更新的 AMI。
- 4. 从 AMI 列表上方的操作菜单中,选择配置快速启动。这将打开配置快速启动页面,您可以在此 页面中配置 EC2 Fast Launch 设置。
- 5. Launch template(启动模板)框执行筛选搜索,在当前区域的账户中查找与您输入的文本相 匹配的启动模板。在框中输入完整的启动模板名称或 ID 或其一部分,以显示匹配的启动模板

列表。例如,如果您在框中输入 fast,Amazon EC2 会在当前区域中查找您的账户中名称包 含"fast"的所有启动模板。

要创建启动模板,请选择 Create launch template(创建启动模板)。

- 6. 当您选择某个启动模板时,Amazon EC2 会在 Source template version(源模板版本)框中显 示该模板的默认版本。要指定其他版本,请突出显示要替换的默认版本,然后在框中输入所需 的版本号。
- 7. 完成更改后,选择 Save changes(保存更改)。

AWS CLI, API

要从 AWS CLI 指定用于 EC2 Fast Launch 的启动模板,需在 AWS CLI 中运行 [enable-fast-launch](https://docs.aws.amazon.com/cli/latest/reference/ec2/enable-fast-launch.html) 命令时,在 --launch-template 参数中指定启动模板名称或 ID。

要在 API 请求中指定用于 EC2 Fast Launch 的启动模板,需调用 [EnableFastLaunch](https://docs.aws.amazon.com/AWSEC2/latest/APIReference/API_EnableFastLaunch.html) API 操作时, 在 LaunchTemplate 参数中指定启动模板名称或 ID。

有关 EC2 启动模板的更多信息,请参阅[通过启动模板启动实例。](#page-739-0)

在启用 EC2 Fast Launch 时创建自定义映像

Amazon EC2 EC2 Fast Launch 与 EC2 Image Builder 集成,可帮助您在启用 EC2 Fast Launch 时创 建自定义映像。有关更多信息,请参阅《EC2 Image Builder 用户指南》中的[在 EC2 快速启动启用时](https://docs.aws.amazon.com/imagebuilder/latest/userguide/cr-upd-ami-distribution-settings.html#create-ami-dist-win-fast-launch) [创建 Windows AMI 的分配设置\(AWS CLI\)](https://docs.aws.amazon.com/imagebuilder/latest/userguide/cr-upd-ami-distribution-settings.html#create-ami-dist-win-fast-launch)。

查看启用了 EC2 Fast Launch 的 AMI

您可以在 AWS CLI 中使用 [describe-fast-launch-images](https://docs.aws.amazon.com/cli/latest/reference/ec2/describe-fast-launch-images.html) 命令,或者 [Get-EC2FastLaunchImage](https://docs.aws.amazon.com/powershell/latest/reference/items/Get-EC2FastLaunchImage.html) Tools for PowerShell Cmdlet,获取启用了 EC2 Fast Launch 的 AMI 的详细信息。

Amazon EC2 会提供结果中返回的每个 Windows AMI 的以下详细信息:

- 启用了 EC2 Fast Launch 的 AMI 的映像 ID。
- 用于预调配关联 Windows AMI 的资源类型。支持的值为:snapshot。
- 快照配置,这是用于为使用快照的关联 Windows AMI 配置预调配的一组参数。
- 启动模板信息,其中包括关联的 AMI 从预调配快照启动 Windows 实例时使用的启动模板的 ID、名 称和版本。
- 可为创建资源而同时启动的实例的最大数量。
- 关联 AMI 的所有者 ID。对于与您共享的 AMI,不会填充此内容。
- 关联 AMI 的当前 EC2 Fast Launch 状态。支持的值包括:enabling | enabling-failed | enabled | enabled-failed | disabling | disabling-failed。

### **a** Note

您还可在 EC2 控制台中的 Manage image optimization(管理映像优化)页面上看到,当前 的状态为 Image optimization state(映像优化状态)。

- 关联 AMI 的 EC2 Fast Launch 变为当前状态的原因。
- 关联 AMI 的 EC2 Fast Launch 变为当前状态的时间。

选择与命令行环境匹配的选项卡:

AWS CLI

describe-fast-launch-images 命令调用 Amazon EC2 [DescribeFastLaunchImages](https://docs.aws.amazon.com/AWSEC2/latest/APIReference/API_DescribeFastLaunchImages.html) API 操作。

语法:

```
aws ec2 describe-fast-launch-images \ 
  --image-ids <value> \ (optional)
 --filters <value> \ (optional)
  --dry-run | --no-dry-run \ (optional)
  --cli-input-json <value> \ (optional)
  --starting-token <value> \ (optional)
  --page-size <value> \ (optional)
  --max-items <value> \ (optional)
  --generate-cli-skeleton <value> \ (optional)
```
例如:

以下 [describe-fast-launch-images](https://docs.aws.amazon.com/cli/latest/reference/ec2/describe-fast-launch-images.html) 示例描述了配置了 EC2 Fast Launch 的账户中每个 AMI 的详细 信息。在此示例中,账户中只有一个 AMI 配置为 EC2 Fast Launch。

**aws ec2 describe-fast-launch-images**

输出:

{

```
 "FastLaunchImages": [ 
         { 
              "ImageId": "ami-01234567890abcedf", 
              "ResourceType": "snapshot", 
              "SnapshotConfiguration": {}, 
              "LaunchTemplate": { 
                  "LaunchTemplateId": "lt-01234567890abcedf", 
                  "LaunchTemplateName": "EC2FastLaunchDefaultResourceCreation-
a8c6215d-94e6-441b-9272-dbd1f87b07e2", 
                  "Version": "1" 
              }, 
              "MaxParallelLaunches": 6, 
              "OwnerId": "0123456789123", 
              "State": "enabled", 
              "StateTransitionReason": "Client.UserInitiated", 
              "StateTransitionTime": "2022-01-27T22:20:06.552000+00:00" 
         } 
    \mathbf{I}}
```
Tools for PowerShell

Get-EC2FastLaunchImage cmdlet 调用 Amazon EC2 [DescribeFastLaunchImages](https://docs.aws.amazon.com/AWSEC2/latest/APIReference/API_DescribeFastLaunchImages.html) API 操作。

语法:

```
Get-EC2FastLaunchImage
-Filter <Filter[]>
-ImageId <String[]>
-MaxResult <Int32>
-NextToken <String>
-Select <String>
-NoAutoIteration <SwitchParameter>
```
例如:

以下 [Get-EC2FastLaunchImage](https://docs.aws.amazon.com/powershell/latest/reference/items/Get-EC2FastLaunchImage.html) 示例描述了配置了 EC2 Fast Launch 的账户中每个 AMI 的详细信 息。在此示例中,账户中只有一个 AMI 配置为 EC2 Fast Launch。

**Get-EC2FastLaunchImage -ImageId** *ami-01234567890abcedf*

输出:

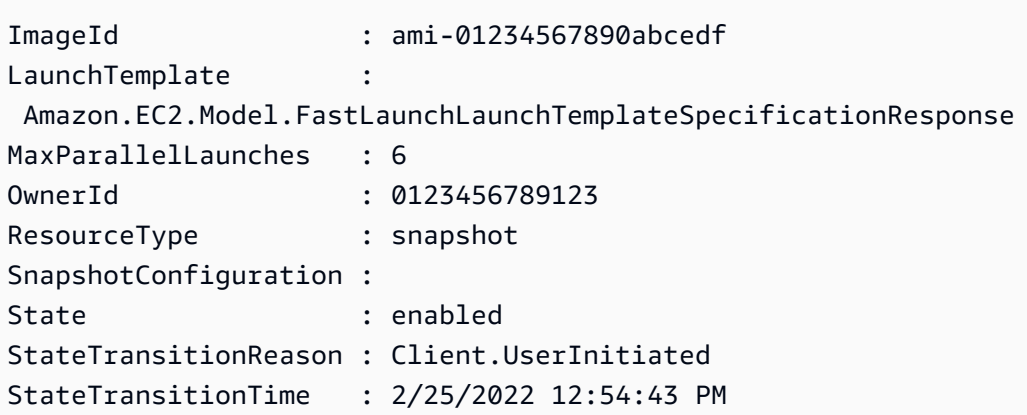

## 使用 EC2 Fast Launch 管理资源成本

为 EC2 Fast Launch 配置 Windows AMI 无需支付服务费。但是,当您为 Amazon EC2 Windows AMI 启用 EC2 Fast Launch 时,标准定价适用于 Amazon EC2 用于准备和存储预置快照的底层 AWS 资 源。您可以配置成本分配标签,帮助跟踪和管理与 EC2 Fast Launch 资源相关的成本。有关如何配置 成本分配标签的更多信息,请参阅 [在账单上跟踪 EC2 Fast Launch 成本。](#page-1556-0)

以下示例演示如何分配与 EC2 Fast Launch 快照成本相关的成本。

示例场景:AtoZ Example 公司有一个具有 50 GiB EBS 根卷的 Windows AMI。它们可以为其 AMI 启用 EC2 Fast Launch,并将目标资源计数设置为五。在一个月的期限内,为 AMI 使用 EC2 Fast Launch 的成本约为 5.00 美元, 成本细目如下:

1. 当 AtoZ Example 启用 EC2 Fast Launch 时,Amazon EC2 会启动五个小型实例。每个实例都会完 成 Sysprep 和 OOBE Windows 启动步骤,并根据需要重启。每个实例需要几分钟时间(时长可能 有所不同,具体取决于该区域或可用区(AZ)的忙闲状况以及 AMI 的大小)。

成本

- 实例运行时成本(或最小运行时 [如适用]) : 五个实例
- 卷成本:五个 EBS 根卷
- 2. 预置过程完成后,Amazon EC2 会创建实例的快照并将其存储在 Simple Storage Service(Amazon S3)中。快照通常会存储 4-8 小时,然后才会被启动消耗。在这种情况下,每张快照的成本大约为 0.02 至 0.05 美元。

成本

• 快照存储 [Simple Storage Service(Amazon S3)]:五张快照

3. Amazon EC2 创建快照后,会停止实例。此时,实例不再累积成本。但是,EBS 卷的成本会继续累 积。

成本

• EBS 卷:关联的 EBS 根卷的成本会继续增加。

**a** Note

此处显示的成本仅用于演示目的。成本可能有所不同,具体取决于您的 AMI 配置和定价套餐。

<span id="page-1556-0"></span>在账单上跟踪 EC2 Fast Launch 成本

成本分配标签有利于整理 AWS 账单,从而反映与 EC2 Fast Launch 相关的成本。Amazon EC2 在为 EC2 Fast Launch 准备和存储预置快照时,会将以下标签添加到其创建的资源中。您可以使用该标签:

标签键:CreatedBy,值:EC2 Fast Launch

在 Billing and Cost Management 控制台中激活这些标签并设置详细账单报告后,报告中会显示 user : CreatedBv 列。该列包含来自所有服务的值。但是,如果您下载了 CSV 文件,则可以将数据 导入电子表格,然后在值中筛选 EC2 Fast Launch。标签激活后,此信息也会显示在 AWS 成本和 使用情况报告 中。

步骤 1:激活用户定义的成本分配标签

要在成本报告中包含资源标签,您必须先在 Billing and Cost Management 控制台中激活这些标签。有 关更多信息,请参阅《AWS Billing and Cost Management 用户指南》中的[激活用户定义的成本分配标](https://docs.aws.amazon.com/awsaccountbilling/latest/aboutv2/activating-tags.html) [签](https://docs.aws.amazon.com/awsaccountbilling/latest/aboutv2/activating-tags.html)。

**a** Note

激活时间可能长达 24 小时。

步骤 2:设置成本报告

如果您已经设置了成本报告,则在激活完成后,下次运行报告时会显示您的标签列。若是首次设置成本 报告,请选择以下选项之一。

• 请参阅 AWS Billing and Cost Management 用户指南中的[设置月度成本分配报告。](https://docs.aws.amazon.com/awsaccountbilling/latest/aboutv2/configurecostallocreport.html#allocation-report)

• 请参阅 AWS 成本和使用情况报告 用户指南中[的创建成本和使用情况报告](https://docs.aws.amazon.com/cur/latest/userguide/cur-create.html)。

## **a** Note

AWS 最多可能需要 24 小时才能开始将报告传输到 S3 存储桶。

您可以为拥有的 Windows AMI 或通过 Amazon EC2 控制台、API、开发工具包、[CloudFormation](https://docs.aws.amazon.com/AWSCloudFormation/latest/UserGuide/aws-properties-imagebuilder-distributionconfiguration-fastlaunchconfiguration.html) 或 AWS CLI 中的 ec2 命令与您共享的 AMI 配置 EC2 Fast Launch。以下部分介绍了 Amazon EC2 控制 台和 AWS CLI 的配置步骤。

您还可以使用 EC2 Image Builder 创建为 EC2 Fast Launch 配置的自定义 Windows AMI。有关更多 信息, 请参阅 [Create distribution settings for a Windows AMI with EC2 Fast Launch enabled \(AWS](https://docs.aws.amazon.com/imagebuilder/latest/userguide/cr-upd-ami-distribution-settings.html#cli-create-ami-dist-config-win-fast-launch) [CLI\)。](https://docs.aws.amazon.com/imagebuilder/latest/userguide/cr-upd-ami-distribution-settings.html#cli-create-ami-dist-config-win-fast-launch)

监控 EC2 Fast Launch

本节介绍如何监控账户中已启用 EC2 Fast Launch 的 Amazon EC2 Windows Server AMI。

使用 EventBridge 监控 EC2 Fast Launch 的状态更改

如果启用 EC2 Fast Launch 的 Windows AMI 状态发生更改,Amazon EC2 就会生成 EC2 Fast Launch State-change Notification 事件。然后,Amazon EC2 会将状态更改事件发送到 Amazon EventBridge(以前称为 Amazon CloudWatch Events)。

您可以创建 EventBridge 规则来触发一个或多个操作以响应状态更改事件。例如,您可以创建 EventBridge 规则,检测何时启用了 EC2 Fast Launch,并执行以下操作:

- 将消息发送到 Amazon SNS 主题以通知订阅者。
- 调用执行某些操作的 Lambda 函数。
- 将状态更改数据发送到 Amazon Data Firehose 以进行分析。

有关更多信息,请参阅《Amazon EventBridge 用户指南》中的[创建对事件作出反应的 Amazon](https://docs.aws.amazon.com/eventbridge/latest/userguide/eb-create-rule.html) [EventBridge 规则。](https://docs.aws.amazon.com/eventbridge/latest/userguide/eb-create-rule.html)

## 状态更改事件

EC2 Fast Launch 功能会尽力发出 JSON 格式的状态更改事件。Amazon EC2 会近乎实时地将事件发 送到 EventBridge。本部分介绍了事件字段并显示了事件格式的示例。

### **EC2 Fast Launch State-change Notification**

imageId

识别 EC2 Fast Launch 状态发生更改的 AMI。

resourceType

用于预调配资源类型。支持的值为:snapshot。默认值为 snapshot。

state

指定 AMI 的 EC2 Fast Launch 功能的当前状态。有效值包括:

- 正在启用 您已为该 AMI 启用了 EC2 Fast Launch 功能,并且 Amazon EC2 已开始为预置过程 创建快照。
- 启用失败 首次为 AMI 启用 EC2 Fast Launch 功能时出现错误,导致预置过程失败。这种情况 可能在预调配过程中随时发生。
- 已启用 EC2 Fast Launch 功能已启用。Amazon EC2 为新启用的 EC2 Fast Launch AMI 创建 首张预置快照后,状态会立即变为 enabled。如果 AMI 已启用并再次执行预调配过程,状态会 立即更改。
- 启用失败 仅当 EC2 Fast Launch AMI 并非首次经历预置过程时,才适用此状态。如果禁用 EC2 Fast Launch 功能后重新启用,或者在首次完成预置后发生配置更改或出现其他错误,就可 能会出现这种情况。
- 正在禁用 AMI 所有者已为该 AMI 关闭 EC2 Fast Launch 功能,并且 Amazon EC2 已开始执行 清理过程。
- 已禁用 EC2 Fast Launch 功能已禁用。Amazon EC2 完成清除过程后,状态会更改为 disabled。
- 禁用失败 出现错误,导致清除过程失败。这意味着某些预调配快照可能仍保留在账户中。

stateTransitionReason

EC2 Fast Launch AMI 的状态发生更改的原因。

**a** Note

此事件消息中的所有字段均为必填字段。

以下示例演示了一个新启用的 EC2 Fast Launch AMI,其已启动首个实例来启动预置过程。此时,状 态为 enabling。Amazon EC2 创建首个预调配快照后,状态更改为 enabled。

```
{ 
  "version": "0", 
  "id": "01234567-0123-0123-0123-012345678901", 
  "detail-type": "EC2 Fast Launch State-change Notification", 
  "source": "aws.ec2", 
  "account": "123456789012", 
  "time": "2022-08-31T20:30:12Z", 
  "region": "us-east-1", 
  "resources": [ 
   "arn:aws:ec2:us-east-1:123456789012:image/ami-123456789012" 
  ], 
  "detail": { 
   "imageId": "ami-123456789012", 
   "resourceType": "snapshot", 
   "state": "enabling", 
   "stateTransitionReason": "Client.UserInitiated" 
 }
}
```
使用 CloudWatch 监控 EC2 Fast Launch 指标

启用了 EC2 Fast Launch 的 Amazon EC2 AMI 会向 Amazon CloudWatch 发送指标。可使用 AWS Management Console、AWS CLI 或 API 列出 EC2 Fast Launch 发送到 CloudWatch 的指标。AWS/ EC2 命名空间包括以下 EC2 Fast Launch 指标:

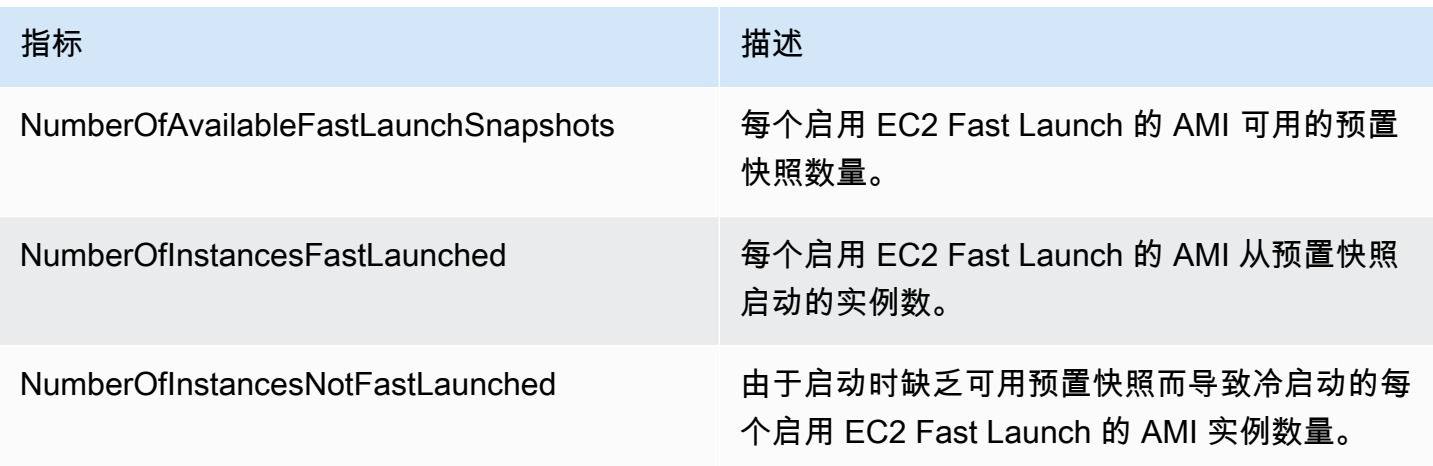

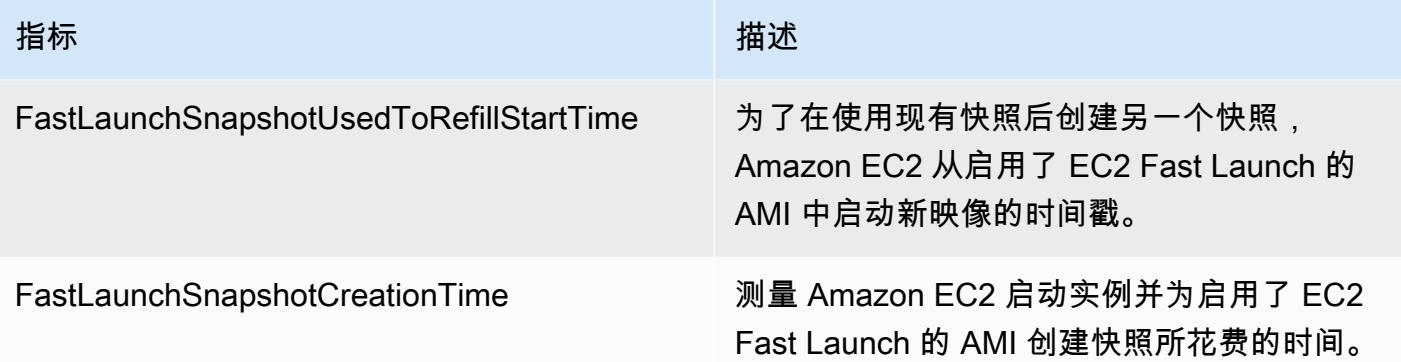

## 用于 EC2 Fast Launch 的服务相关角色

Amazon EC2 使用服务相关角色获取代表您调用其他 AWS 服务 所需的权限。服务相关角色是一种独 特类型的 IAM 角色,它与 AWS 服务 直接相关。服务相关角色提供了一种将权限委托给 AWS 服务 的 安全方式,因为只有相关服务才能担任服务相关角色。有关 Amazon EC2 如何使用 IAM 角色的更多信 息,请参阅 [适用于 Amazon EC2 的 IAM 角色。](#page-2391-0)

Amazon EC2 使用名为 AWSServiceRoleForEC2FastLaunch 的服务相关角色创建和管理一组预置 快照,从而减少从 Windows AMI 启动实例所需的时间。

您无需手动创建该服务相关角色。开始为 AMI 使用 EC2 Fast Launch 时,如果服务相关角色尚不存 在,Amazon EC2 将为您创建一个。

**a** Note

如果从账户中删除了该服务相关角色,则可以为另一个 Windows AMI 启用 EC2 Fast Launch,以便在账户中重新创建此角色。或者,您还可以为当前 AMI 禁用 EC2 Fast Launch,然后将其重新启用。但是,禁用该功能会导致您的 AMI 对所有新实例使用标准启动 流程,而 Amazon EC2 会删除所有预置快照。删除所有预置快照之后,您可以重新为 AMI 启 用 EC2 Fast Launch。

Amazon EC2 不允许您编辑 AWSServiceRoleForEC2FastLaunch 服务相关角色。创建服务相关角 色后,将无法更改角色名称,因为可能有多个实体引用该角色。但是可以使用 IAM 编辑角色说明。有 关更多信息,请参阅《IAM 用户指南》中的[编辑服务相关角色。](https://docs.aws.amazon.com/IAM/latest/UserGuide/using-service-linked-roles.html#edit-service-linked-role)

只有在先删除所有相关资源后,才能删除服务相关角色。这可确保您不会无意中删除相关资源的访问权 限,从而保护与启用了 EC2 Fast Launch 的 Amazon EC2 Windows Server AMI 关联的 Amazon EC2 资源。

Amazon EC2 在所有开放 Amazon EC2 服务的区域均支持 EC2 Fast Launch 服务相关角色。有关更多 信息,请参阅 [区域](#page-1948-0)。

## **AWSServiceRoleForEC2FastLaunch** 授予的权限

Amazon EC2 使用 EC2FastLaunchServiceRolePolicy 托管策略完成以下操作:

- cloudwatch:PutMetricData 将与 EC2 Fast Launch 关联的指标数据发布到 Amazon EC2 命 名空间。
- ec2:CreateLaunchTemplate 为启用了 EC2 Fast Launch 的 Amazon EC2 Windows Server AMI 创建启动模板。
- ec2:CreateSnapshot 为启用了 EC2 Fast Launch 的 Amazon EC2 Windows Server AMI 创建 预置快照。
- ec2:CreateTags 创建标签,在为启用了 EC2 Fast Launch 的 Amazon EC2 Windows Server AMI 启动和预置 Windows 实例时,将其用于相关资源。
- ec2:DeleteSnapshots 如果为先前启用了 EC2 Fast Launch 的 AMI 关闭了此功能,则将删除 所有关联的预置快照。
- ec2:DescribeImages 描述所有资源的映像。
- ec2:DescribeInstanceAttribute 描述所有资源的实例属性。
- ec2:DescribeInstanceStatus 描述所有资源的实例状态。
- ec2:DescribeInstances 描述所有资源的实例。
- ec2:DescribeInstanceTypeOfferings 描述所有资源的实例类型产品。
- ec2:DescribeLaunchTemplates 描述所有资源的启动模板。
- ec2:DescribeLaunchTemplateVersions 描述所有资源的启动模板版本。
- ec2:DescribeSnapshots 描述所有资源的快照资源。
- ec2:DescribeSubnets 描述所有资源的子网。
- ec2:RunInstances 从启用了 EC2 Fast Launch 的 Amazon EC2 Windows Server AMI 启动实 例,以便执行预置步骤。
- ec2:StopInstances 停止从启用了 EC2 Fast Launch 的 Amazon EC2 Windows Server AMI 启 动的实例,以便创建预置快照。
- ec2:TerminateInstances 创建预置快照后,终止从启用了 EC2 Fast Launch 的 Amazon EC2 Windows Server AMI 启动的实例。
- iam:PassRole 允许 AWSServiceRoleForEC2FastLaunch 服务相关角色使用启动模板中的实 例配置文件代表您启动实例。

有关 Amazon EC2 使用托管式策略的更多信息,请参阅 [Amazon EC2 的 AWS 托管式策略。](#page-2388-0)

对用于加密的 AMI 和 EBS 快照的客户托管密钥的访问权限

### 先决条件

• 要让 Amazon EC2 能够代表您访问加密 AMI,您必须具有客户管理密钥中的 createGrant 操作的 权限。

为加密 AMI 启用 EC2 Fast Launch 时,Amazon EC2 会确保授予 AWSServiceRoleForEC2FastLaunch 角色使用客户托管密钥访问 AMI 的权限。需要此权限才能启 动实例并代表您创建预配置快照。

# 在 Windows 实例上使用 Amazon Elastic Graphics 加速器

## **A** Important

Amazon Elastic Graphics 已于 2024 年 1 月 8 日结束生命周期。对于需要图形加速的工作负 载,建议使用 Amazon EC2 G4ad、G4dn 或 G5 实例。

Amazon Elastic Graphics 可为您的 Windows 实例提供灵活、低成本和高性能图形加速。Elastic Graphics 加速器具有多种大小,是使用 GPU 图形实例类型(例如 G3)的低成本替代方案。您可以灵 活地选择满足您的应用程序的计算、内存和存储需求的实例类型。然后,为您的实例选择符合工作负载 图形要求的加速器。

Elastic Graphics 适合需要少量或间歇性额外图形加速能力和使用 OpenGL 图形支持的应用程序。如果 您需要访问完整的、直接附加的 GPU 并使用 DirectX、CUDA 或开放计算语言 (OpenCL) 并行计算框 架,请改为使用加速计算实例类型的实例。

## 内容

- [Elastic Graphics 基础知识](#page-1563-0)
- [Elastic Graphics 定价](#page-1565-0)
- [Elastic Graphics 限制](#page-1565-1)
- [使用 Elastic Graphics](#page-1566-0)
- [Elastic Graphics 维护](#page-1573-0)
- [使用 CloudWatch 监控指标 Elastic Graphics](#page-1575-0)
- [故障排除](#page-1577-0)

在 Windows 上使用 Elastic Graphics 加速器 1544

## <span id="page-1563-0"></span>Elastic Graphics 基础知识

要使用 Elastic Graphics,请启动 Windows 实例并在启动期间为实例指定加速器类型。AWS会查找可 用的 Elastic Graphics 容量并在您的实例与 Elastic Graphics 加速器之间建立网络连接。

**a** Note

不支持裸机实例。

Elastic Graphics 加速器在以下AWS区域可用:us-east-1、us-east-2、us-west-2、apnortheast-1、ap-southeast-1、ap-southeast-2、eu-central-1 和 eu-west-1。

以下实例类型支持 Elastic Graphics 加速器:

• 通用型:M3、M4、M5、M5d、M5dn、M5n、T2、T3

**a** Note

仅支持 t2.medium 及更大实例以及 t3.medium 及更大实例。

- 计算优化型:C3、C4、C5、C5a、C5ad、C5d、C5n
- 内存优化型:R3、R4、R5、R5d、R5dn、R5n、X1、X1e、z1d
- 存储优化型:D2、D3、D3en、H1、I3、I3en
- 加速型计算:P2、P3、P3dn

有以下 Elastic Graphics 加速器可用。您可以将任意 Elastic Graphics 加速器附加到任意支持的实例类 型。

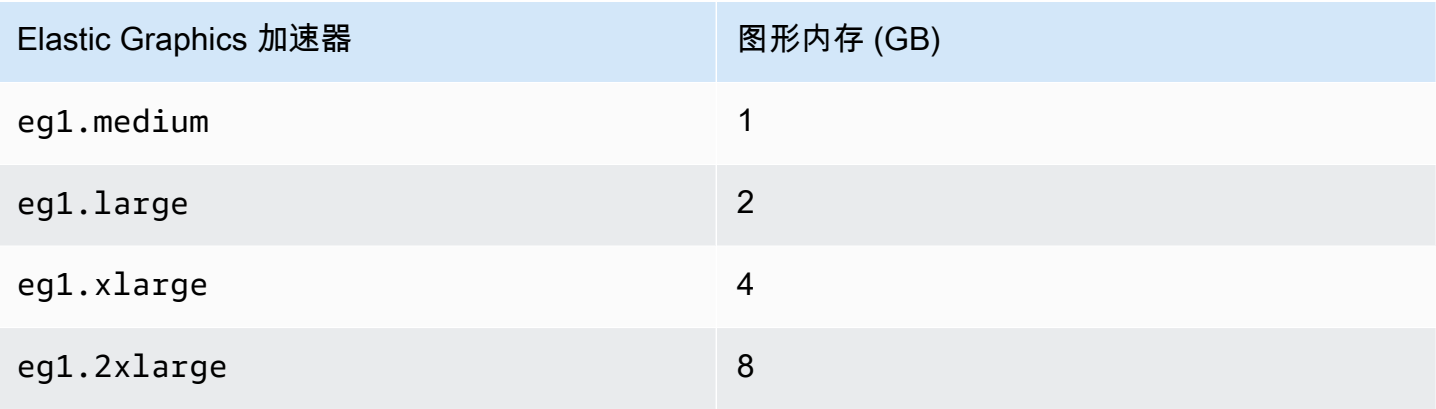

Elastic Graphics 加速器并非实例的硬件组成部分。相反,它通过称为 Elastic Graphics 网络接口 的网 络接口附加到网络。当您启动或重启带有图形加速的实例时,会在 VPC 中为您创建 Elastic Graphics 网络接口。

Elastic Graphics 网络接口在与您的实例相同的子网和 VPC 中创建,并向其分配来自该子网的私有 IPv4 地址。附加到您 Amazon EC2 实例的加速器分配自与您的实例处于相同可用区中的可用加速器 池。

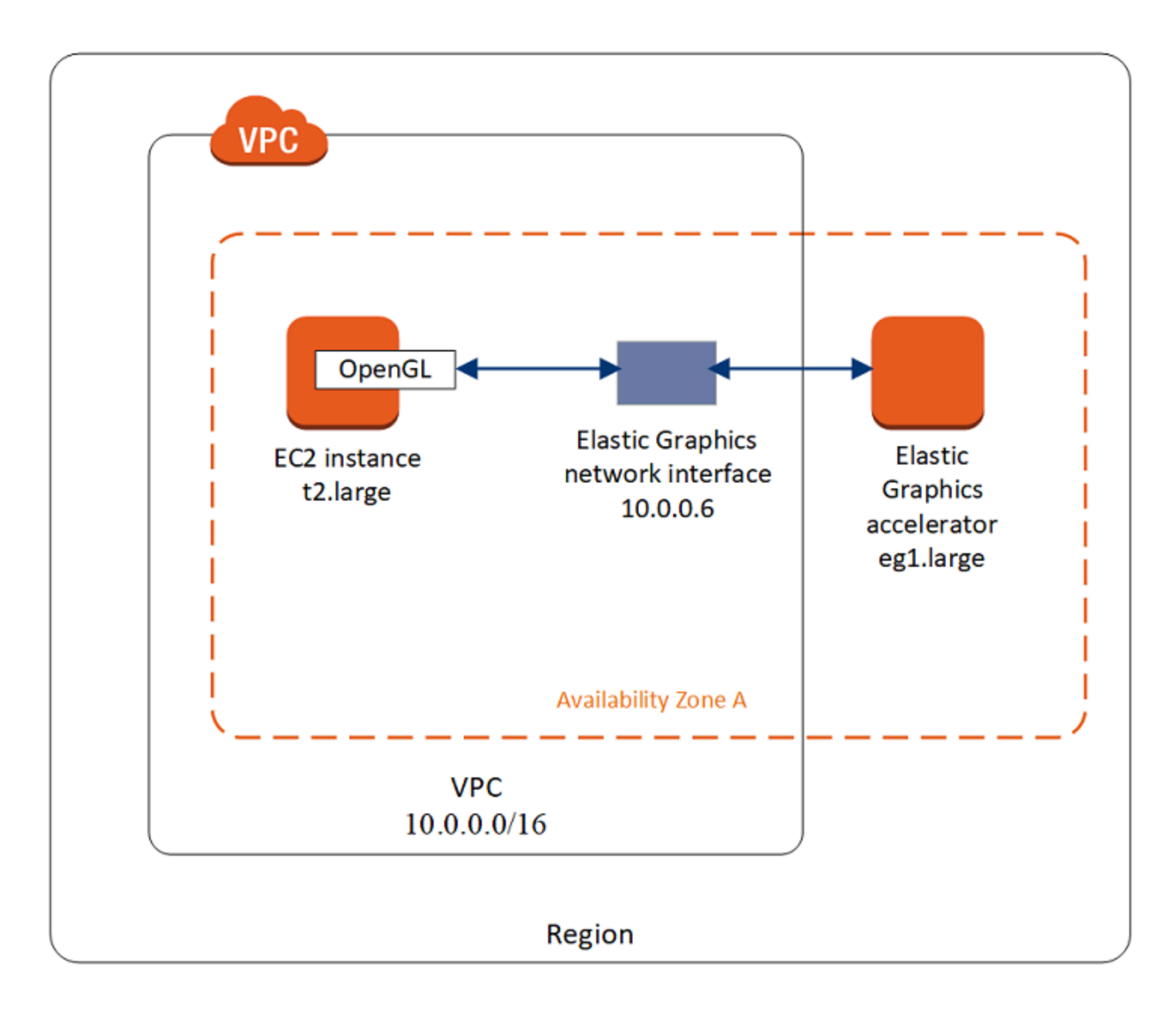

Elastic Graphics 加速器支持 OpenGL 4.3 API 及更早版本的 API 标准,这可用于批处理应用程序或 3D 图形加速。您实例上的 Amazon 优化的 OpenGL 库会检测附加的加速器。它会将来自您的实例的 OpenGL API 调用转至加速器,加速器随之处理请求并返回结果。实例与加速器之间的流量使用与实例 网络流量相同的带宽,因此建议您有足够的网络带宽可用。有关任意 OpenGL 合规性和版本问题,请 咨询您的软件供应商。

默认情况下,您 VPC 的默认安全组与 Elastic Graphics 网络接口关联。Elastic Graphics 网络流量使用 TCP 协议和端口 2007。请确保您的实例的安全组允许执行此设置。有关更多信息,请参阅 [配置您的](#page-1566-1) [安全组](#page-1566-1)。

<span id="page-1565-0"></span>Elastic Graphics 定价

当 Elastic Graphics 加速器处于 0k 状态时,您需要为附加到处于 <code>running</code> 状态的实例的加速器按秒 付费。对于附加到处于 pending、stopping、stopped、shutting-down 或 terminated 状态 的加速器,您无需支付费用。加速器处于 Unknown 或 Impaired 状态时,您也无需支付费用。

加速器的定价仅提供按需费率。您可以将加速器附加到预留实例或 Spot 实例,但是加速器将适用按需 价格。

<span id="page-1565-1"></span>有关更多信息,请参阅 [Amazon Elastic Graphics 定价。](https://aws.amazon.com/ec2/elastic-graphics/pricing/)

Elastic Graphics 限制

在开始使用 Elastic Graphics 加速器之前,请注意以下限制:

- 您只能将企业加速器附加到使用 Microsoft Windows Server 2012 R2 或更高版本的 Windows 实例。 目前不支持 Linux 实例。
- 您可以一次将一个加速器附加到一个实例。
- 只能在实例启动期间附加加速器,而无法将加速器附加到现有实例。
- 您无法休眠附加了加速器的实例。
- 您无法在实例之间共享加速器。
- 您无法从实例分离加速器或者将它转移到另一个实例。如果不再需要加速器,您必须终止自己的实 例。要更改加速器类型,请从您的实例创建 AMI,终止该实例,然后启动具有不同加速器规格的新 实例。
- 仅支持 OpenGL API 4.3 及较早版本。不支持 DirectX、CUDA 和 OpenCL。
- Elastic Graphics 加速器对您实例的设备管理器不可见,也无法通过设备管理器访问。
- 您无法预留或计划加速器容量。

## <span id="page-1566-0"></span>使用 Elastic Graphics

## **A** Important

Amazon Elastic Graphics 已于 2024 年 1 月 8 日结束生命周期。对于需要图形加速的工作负 载,建议使用 Amazon EC2 G4ad、G4dn 或 G5 实例。

您可以启动实例并在启动期间将其与 Elastic Graphics 加速器关联。然后,您必须在实例上手动安装所 需的库来实现与加速器的通信。有关限制,请参阅[Elastic Graphics 限制。](#page-1565-1)

任务

- [配置您的安全组](#page-1566-1)
- [启动带有 Elastic Graphics 加速器的实例](#page-1568-0)
- [安装 Elastic Graphics 所需的软件](#page-1569-0)
- [在实例上验证 Elastic Graphics 功能](#page-1569-1)
- [查看 Elastic Graphics 信息](#page-1572-0)
- [提交反馈](#page-1573-1)

## <span id="page-1566-1"></span>配置您的安全组

Elastic Graphics 需要使用一个自引用安全组,以允许进出安全组本身的入站和出站流量。安全组必须 包括以下入站和出站规则。

## 入站

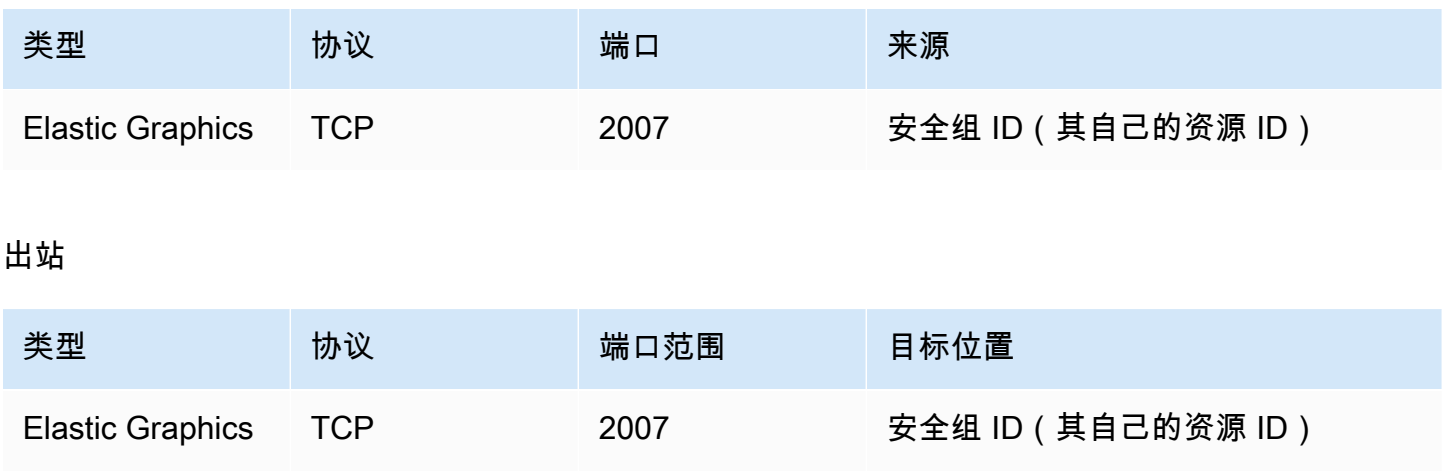

如果您使用 Amazon EC2 控制台来启动带有 Elastic Graphics 加速器的实例,则既可以允许启动实例 向导自动创建所需安全组规则,也可以选择您之前创建的安全组规则。

如果您使用 AWS CLI 或软件开发工具包启动实例,则必须指定您之前创建的安全组。

为 Elastic Graphics 创建安全组

- 1. 通过以下网址打开 Amazon EC2 控制台[:https://console.aws.amazon.com/ec2/](https://console.aws.amazon.com/ec2/)。
- 2. 在导航窗格中,选择 Security Groups (安全组),然后选择 Create Security Group (创建安全组)。
- 3. 在 Create security group(创建安全组)窗口中,执行以下操作:
	- a. 对于安全组名称,请输入一个描述性的安全组名称,例如 Elastic Graphics security group。
	- b. (可选)对于描述,请输入安全组的简要描述。
	- c. 对于 VPC,选择要在其中使用 Elastic Graphics 的 VPC。
	- d. 选择创建安全组。
- 4. 在导航窗格中,选择 Security Groups(安全组),选择您刚创建的安全组,然后在 Details(详细 信息)选项卡上,复制 Security group ID(安全组 ID)。
- 5. 在 Inbound(入站)选项卡上,选择 Edit inbound rules(编辑入站规则),然后进行以下操作:
	- a. 选择 添加规则。
	- b. 对于类型,选择 Elastic Graphics。
	- c. 对于 Source type (源类型),选择 Custom (自定义)。
	- d. 对于 Source(源),粘贴您之前复制的安全组 ID。
	- e. 选择保存规则。
- 6. 在 Outbound rules(出站规则)选项卡上,选择 Edit outbound rules(编辑出站规则),然后进行 以下操作:
	- a. 选择 添加规则。
	- b. 对于类型,选择 Elastic Graphics。
	- c. 对于 Destination type(目标类型),选择 Custom(自定义)。
	- d. 对于 Destination(目标),粘贴您之前复制的安全组 ID。
	- e. 选择保存规则。

## 有关更多信息,请参阅 [EC2 实例的 Amazon EC2 安全组](#page-2438-0)。

<span id="page-1568-0"></span>启动带有 Elastic Graphics 加速器的实例

您可以在启动期间将 Elastic Graphics 加速器关联到实例。如果启动失败,可能是以下原因:

- Elastic Graphics 加速器容量不足
- 超出了区域中的 Elastic Graphics 加速器限制
- 您的 VPC 中没有足够的私有 IPv4 地址为加速器创建网络接口

有关更多信息,请参阅 [Elastic Graphics 限制](#page-1565-1)。

在实例启动期间关联 Elastic Graphics 加速器(控制台)

- 1. 通过以下网址打开 Amazon EC2 控制台[:https://console.aws.amazon.com/ec2/](https://console.aws.amazon.com/ec2/)。
- 2. 在控制面板中,选择 Launch Instance。
- 3. 在名称和标签下,为名称输入一个值。您也可以选择添加其他标签,将更多标签添加到与正在启动 的实例关联的资源。
- 4. 在应用程序和操作系统映像(亚马逊机器映像)下,选择 Windows AMI。
- 5. 在 Instance type(实例类型)下,选择一个受支持的实例类型。有关更多信息,请参阅 [Elastic](#page-1563-0) [Graphics 基础知识](#page-1563-0)。
- 6. (可选)在密钥对(登录)下,为密钥对名称选择一个现有密钥对或新建一个密钥对。
- 7. 在网络设置旁边,选择编辑,然后指定要用于实例的网络设置。
	- a. 对于网络,为实例选择 VPC。
	- b. 对于子网,选择要在其中启动实例的子网。
	- c. 对于防火墙(安全组),您可以使用在 [配置您的安全组](#page-1566-1) 中手动创建的安全组,或者让控制台 为您创建具有所需入站和出站规则的安全组。根据需要添加额外的安全组。
- 8. (可选)在配置存储下,配置根卷大小并根据需要添加其他卷。
- 9. 展开高级详细信息部分。
- 10. 在高级详细信息下,对于 Elastic GPU,选择 Elastic Graphics 加速器类型。
- 11. 在 Summary(摘要)面板中,选择 Launch instance(启动实例)。

在实例启动期间关联 Elastic Graphics 加速器(AWS CLI)

您可以使用 [run-instances](https://docs.aws.amazon.com/cli/latest/reference/ec2/run-instances.html) AWS CLI 命令及以下参数:

#### **--elastic-gpu-specification Type=***eg1.medium*

对于 --security-group-ids 参数,您必须包括具有所需入站和出站规则的安全组。有关更多信 息,请参阅 [配置您的安全组](#page-1566-1)。

在实例启动期间关联 Elastic Graphics 加速器 (Tools for Windows PowerShell)

<span id="page-1569-0"></span>使用 [New-EC2Instance](https://docs.aws.amazon.com/powershell/latest/reference/items/New-EC2Instance.html) Tools for Windows PowerShell 命令。

安装 Elastic Graphics 所需的软件

如果您使用当前 AWS Windows AMI 启动实例,则在首次启动时将自动安装所需软件。如果您使用不 自动安装所需软件的 Windows AMI 启动实例,则必须在实例上手动安装所需软件。

为 Elastic Graphics 安装所需软件(在需要时)

- 1. 连接到实例。
- 2. 下载 [Elastic Graphics 安装程序](https://d3tgz4wtsu5afq.cloudfront.net/latest)并打开它。安装管理器会连接到 Elastic Graphics 终端节点并下载 所需软件的最新版本。

**a** Note

如果下载链接不起作用,请尝试其他浏览器,或者复制链接地址并将其粘贴到新的浏览器 选项卡中。

3. 重启实例以验证。

<span id="page-1569-1"></span>在实例上验证 Elastic Graphics 功能

您的实例上的 Elastic Graphics 程序包中包含一些工具,可以使用这些工具来查看加速器的状态,并验 证从实例发送到加速器的 OpenGL 命令正常工作。

如果您通过没有预安装 Elastic Graphics 程序包的 AMI 启动实例,则可以自行下载和安装它们。有关 更多信息,请参阅 [安装 Elastic Graphics 所需的软件。](#page-1569-0)

您可以使用下述方法之一验证实例上的 Elastic Graphics 功能。

**a** Note

如果 Elastic Graphics 状态监视器或命令行工具返回意外结果,请参阅 [解决不正常状态问题。](#page-1579-0)

Elastic Graphics status monitor

您可以使用状态监视器工具来查看有关已附加 Elastic Graphics 加速器的信息。默认情况下,在 Windows 实例中,此工具在任务栏的通知区域中可用,显示图形加速器的状态。有以下可能值。

正常

Elastic Graphics 加速器已启用且正常。

Updating

Elastic Graphics 加速器的状态为正在更新。可能需要几分钟来显示状态。

停止服务

Elastic Graphics 加速器停止服务。要获取有关错误的更多信息,请选择阅读更多。

Elastic Graphics command line tool

您可以使用 Elastic Graphics 命令行工具 egcli.exe 检查加速器的状态。如果加速器有问题,则 工具会返回错误消息。

要启动工具,请在实例中打开命令提示符,然后运行以下命令:

**C:\Program Files\Amazon\EC2ElasticGPUs\manager\egcli.exe**

该工具还支持以下参数:

--json, -j

指示是否显示 JSON 消息。可能的值为 true 和 false。默认为 true。

--imds, -i

指示是否检查实例元数据以确定加速器的可用性。可能的值为 true 和 false。默认为 true。

下面是示例输出。状态为 OK 表明加速器已启用且正常。

```
EG Infrastructure is available.
Instance ID egpu-f6d94dfa66df4883b284e96db7397ee6
Instance Type eg1.large
EG Version 1.0.0.885 (Manager) / 1.0.0.95 (OpenGL Library) / 1.0.0.69 (OpenGL 
  Redirector)
EG Status: Healthy
JSON Message:
{ 
   "version": "2016-11-30", 
   "status": "OK"
}
```
status 的可能值如下:

OK

Elastic Graphics 加速器已启用且正常。

#### UPDATING

正在更新 Elastic Graphics 驱动程序。

#### NEEDS\_REBOOT

Elastic Graphics 驱动程序已更新,需要重新启动 Amazon EC2 实例。

#### LOADING\_DRIVER

正在加载 Elastic Graphics 驱动程序。

#### CONNECTING\_EGPU

Elastic Graphics 驱动程序正在验证与 Elastic Graphics 加速器的连接。 ERROR\_UPDATE\_RETRY

更新 Elastic Graphics 驱动程序时出错,即将重试更新。

#### ERROR\_UPDATE

更新 Elastic Graphics 驱动程序时出现无法恢复的错误。

#### ERROR\_LOAD\_DRIVER

加载 Elastic Graphics 驱动程序时出错。

ERROR\_EGPU\_CONNECTIVITY

Elastic Graphics 加速器无法访问。

<span id="page-1572-0"></span>查看 Elastic Graphics 信息

您可以查看有关附加到您实例的 Elastic Graphics 加速器的信息。

查看有关 Elastic Graphics 加速器的信息(控制台)

- 1. 通过以下网址打开 Amazon EC2 控制台[:https://console.aws.amazon.com/ec2/](https://console.aws.amazon.com/ec2/)。
- 2. 在导航窗格中,选择 Instances,然后选择您的实例。
- 3. 在 Details (详细信息) 选项卡上,找到 Elastic Graphics ID (弹性图形 ID)。选择 ID 以查看有关 Elastic Graphics 加速器的下列信息。
	- 附加状态
	- 类型
	- 运行状况

查看有关 Elastic Graphics 加速器的信息(AWS CLI)

您可以使用 [describe-elastic-gpus](https://docs.aws.amazon.com/cli/latest/reference/ec2/describe-elastic-gpus.html) AWS CLI 命令:

**aws ec2 describe-elastic-gpus**

您可以使用 [describe-network-interfaces](https://docs.aws.amazon.com/cli/latest/reference/ec2/describe-network-interfaces.html) AWS CLI 命令并按照所有者 ID 筛选以查看有关 Elastic Graphics 网络接口的信息。

```
aws ec2 describe-network-interfaces --filters "Name=attachment.instance-owner-
id,Values=amazon-elasticgpus"
```
查看有关 Elastic Graphics 加速器的信息 (Tools for Windows PowerShell)

使用以下命令:

- [Get-EC2ElasticGpu](https://docs.aws.amazon.com/powershell/latest/reference/items/Get-EC2ElasticGpu.html)
- [Get-EC2NetworkInterface](https://docs.aws.amazon.com/powershell/latest/reference/items/Get-EC2NetworkInterface.html)

使用实例元数据查看有关 Elastic Graphics 加速器的信息

1. 连接到使用 Elastic Graphics 加速器的 Windows 实例。

- 2. 请执行以下操作之一:
	- 从 PowerShell, 使用以下 cmdlet:

PS C:\> Invoke-RestMethod -uri http://169.254.169.254/latest/meta-data/elasticgpus/associations/*egpu-f6d94dfa66df4883b284e96db7397ee6*

从您的 Web 浏览器,将以下 URL 粘贴到地址字段:

http://169.254.169.254/latest/meta-data/elastic-gpus/associations/*egpuf6d94dfa66df4883b284e96db7397ee6*

## <span id="page-1573-1"></span>提交反馈

您可以提交自己对 Elastic Graphics 的体验反馈,这样团队可以进一步改进。

使用 Elastic Graphics 状态监视器提交反馈

- 1. 在 Windows 实例任务栏的通知区域中,打开 Elastic Graphics 状态监视器。
- 2. 在左下角中,选择反馈。
- 3. 输入您的反馈并选择 Submit。

<span id="page-1573-0"></span>Elastic Graphics 维护

**A** Important

Amazon Elastic Graphics 已于 2024 年 1 月 8 日结束生命周期。对于需要图形加速的工作负 载,建议使用 Amazon EC2 G4ad、G4dn 或 G5 实例。

如果出现下列情况,AWS 可能会确定 Elastic Graphics 加速器的运行状况不正常:

- 需要执行安全或基础设施更新
- 需要执行软件更新
- 底层主机存在问题

当 AWS 确定 Elastic Graphics 加速器运行状况不正常时,系统会计划停用加速器。AWS 会通知您加 速器即将停用,并为您提供所需执行的补救措施。

### 主题

- [我将如何收到通知?](#page-1574-0)
- [我需要做什么?](#page-1574-1)
- [加速器停用日期到来时会发生什么?](#page-1575-1)

## <span id="page-1574-0"></span>我将如何收到通知?

当 AWS 计划 Elastic Graphics 加速器停用时,系统会向您的 [AWS Health Dashboard](https://phd.aws.amazon.com/phd/home#/account/dashboard/open-issues) 发送加速器停用 通知。AWS 还会向与您的 AWS 账户关联的电子邮件地址发送电子邮件通知。这也是您用于登录 AWS Management Console 的电子邮件地址。

#### **a** Note

如果您不会定期检查您使用的电子邮件账户,则可以使用 AWS Health Dashboard 来确定您的 任何 Elastic Graphics 加速器是否已计划停用。您还可以通[过账户设置](https://console.aws.amazon.com/billing/home?#/account)页面更改您的 AWS 账 户的联系信息。

停用通知将提供以下信息:

- 挂载该加速器的实例的 ID
- 有关影响该加速器的问题的信息
- 该加速器的停用日期
- 您需要执行的补救措施

<span id="page-1574-1"></span>我需要做什么?

当您收到计划停用 Elastic Graphics 加速器的通知时,必[须停止和启动](#page-785-0)挂载了该加速器的实例,以便将 运行不正常的旧加速器替换为运行正常的新加速器。

我们建议您在停止和重启实例之前关闭在实例上运行的图形应用程序。

#### **A** Important

如果您没有在计划停用日期之前停止和启动实例,则与实例关联的加速器将自动停止,这可能 会导致应用程序停止工作。

您必须停止和启动实例。重启实例不会导致用运行正常的加速器替换运行不正常的加速器。

<span id="page-1575-1"></span>加速器停用日期到来时会发生什么?

当运行不正常的 Elastic Graphics 加速器的计划停用日期到来时,AWS 会将其永久终止。要在停用日 期之前或之后替换运行不正常的加速器,您必须停止并启动挂载了该加速器的实例。

如果您没有在计划停用日期之前停止和启动实例,则与实例关联的加速器将自动停止,这可能会导致应 用程序停止工作。

<span id="page-1575-0"></span>使用 CloudWatch 监控指标 Elastic Graphics

**A** Important

Amazon Elastic Graphics 已于 2024 年 1 月 8 日结束生命周期。对于需要图形加速的工作负 载,建议使用 Amazon EC2 G4ad、G4dn 或 G5 实例。

您可以使用 Amazon CloudWatch 监控 Elastic Graphics 加速器,这会收集有关您加速器性能的指标。 这些统计数据会保存两周,以便您访问历史信息并更好地了解服务的运行情况。

默认情况下,Elastic Graphics 加速器按照 5 分钟的周期向 CloudWatch 发送指标数据。

有关 Amazon CloudWatch 的更多信息,请参阅 [Amazon CloudWatch 用户指南。](https://docs.aws.amazon.com/AmazonCloudWatch/latest/monitoring/)

Elastic Graphics 指标

AWS/ElasticGPUs 命名空间包括以下 Elastic Graphics 指标。

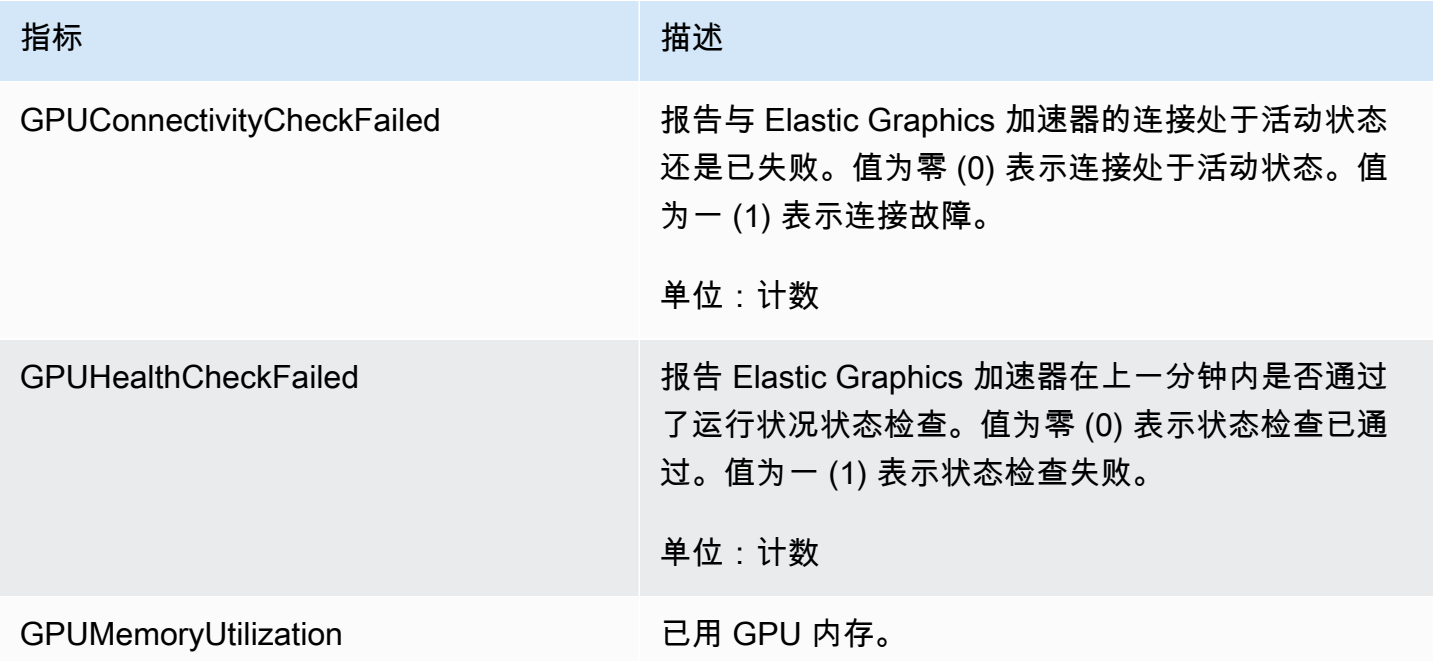

指标 いっこう しゅうしょう おおおお 描述

单位:MiB

Elastic Graphics 维度

您可以使用以下维度筛选 Elastic Graphics 加速器的指标数据。

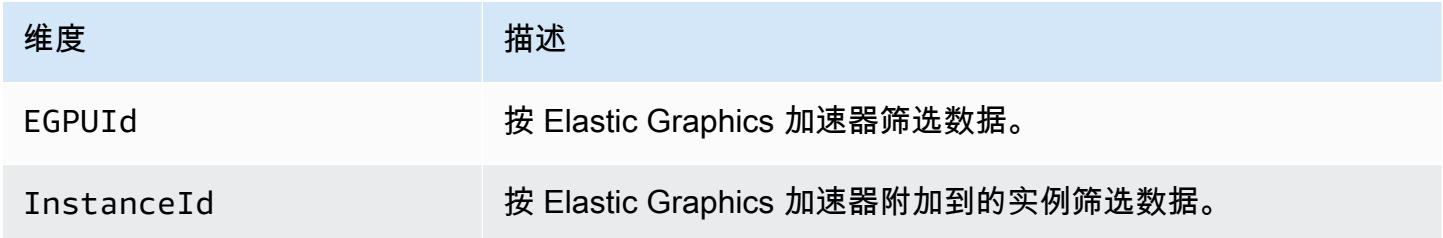

查看 Elastic Graphics 的 CloudWatch 指标

指标首先按服务命名空间进行分组,然后按支持的维度进行分组。您可以按照以下步骤查看 Elastic Graphics 加速器的指标。

使用 CloudWatch 控制台查看 Elastic Graphics 指标

- 1. 通过以下网址打开 CloudWatch 控制台:[https://console.aws.amazon.com/cloudwatch/。](https://console.aws.amazon.com/cloudwatch/)
- 2. 如果需要,可以更改区域。从导航栏中,选择 Elastic Graphics 加速器所在的区域。有关更多信 息,请参阅[区域和端点](https://docs.aws.amazon.com/general/latest/gr/rande.html)。
- 3. 在导航窗格中,选择指标。
- 4. 对于所有指标,选择 Elastic Graphics、Elastic Graphics 指标。

查看 Elastic Graphics 指标 (AWS CLI)

使用以下 [list-metrics](https://docs.aws.amazon.com/cli/latest/reference/cloudwatch/list-metrics.html) 命令:

**aws cloudwatch list-metrics --namespace "AWS/ElasticGPUs"**

创建 CloudWatch 警报以监控 Elastic Graphics

可以创建 CloudWatch 告警,在告警改变状态时发送 Amazon SNS 消息。警报会每隔一段时间(间隔 由您指定)监控一个指标,并根据指标值与给定阈值的相对关系每隔若干个时间段向 Amazon SNS 主 题发送一个通知。

例如,您可以创建警报来监控 Elastic Graphics 加速器的运行状况,并当图形加速器在 3 个连续的 5 分 钟周期内未通过运行状况状态检查时发送通知。

创建 Elastic Graphics 加速器运行状况警报

- 1. 通过以下网址打开 CloudWatch 控制台:[https://console.aws.amazon.com/cloudwatch/。](https://console.aws.amazon.com/cloudwatch/)
- 2. 在导航窗格中,依次选择 Alarms 和 Create Alarm。
- 3. 依次选择选择指标、Elastic Graphics、Elastic Graphics 指标。
- 4. 选择 GPUHealthCheckFailed 指标并选择选择指标。
- 5. 按如下所示配置警报:
	- a. 对于警报详细信息,键入警报的名称和说明。对于每当,选择 >=,然后键入 1。
	- b. 对于操作,选择现有通知列表,或者选择新建列表。
	- c. 选择创建警报。

## <span id="page-1577-0"></span>故障排除

**A** Important

Amazon Elastic Graphics 已于 2024 年 1 月 8 日结束生命周期。对于需要图形加速的工作负 载,建议使用 Amazon EC2 G4ad、G4dn 或 G5 实例。

以下是常见的错误和故障排除步骤。

## 目录

- [调查应用程序性能问题](#page-1578-0)
	- [OpenGL 渲染性能问题](#page-1578-1)
	- [远程访问性能问题](#page-1579-1)
- [解决不正常状态问题](#page-1579-0)
	- [检查实例配置](#page-1580-0)
	- [停止和启动实例](#page-1580-1)
	- [验证已安装组件](#page-1580-2)
	- [检查 Elastic Graphics 日志](#page-1580-3)
- [为什么我看到多个 ENI?](#page-1581-0)

#### <span id="page-1578-0"></span>调查应用程序性能问题

Elastic Graphics 使用实例网络将 OpenGL 命令发送到远程附加的显卡。此外,运行带有 Elastic Graphics 加速器的 OpenGL 应用程序的桌面通常使用远程访问技术来访问。确定性能问题是与 OpenGL 渲染相关还是与桌面远程访问技术相关,这一点非常重要。

<span id="page-1578-1"></span>OpenGL 渲染性能问题

OpenGL 渲染性能由 OpenGL 命令数量以及在远程实例上生成的帧数确定。

渲染性能可能会因以下因素而异:

- Elastic Graphics 加速器性能
- 网络性能
- CPU 性能
- 渲染模型,场景复杂性
- OpenGL 应用程序行为

评估性能的一种简单方式是显示远程实例上渲染的帧数。Elastic Graphics 加速器在远程实例上最多显 示 25 FPS,以实现最佳观感质量,同时减少网络使用量。

#### 显示生成的帧数

1. 在文本编辑器中打开以下文件。如果该文件不存在,请创建它。

C:\Program Files\Amazon\EC2ElasticGPUs\conf\eg.conf

2. 找到 [Application] 部分,如果不存在则添加,然后添加以下配置参数:

```
[Application]
show_fps=1
```
3. 重新启动应用程序并再次检查 FPS。

如果在更新渲染场景时 FPS 达到了 15-25 FPS,则 Elastic Graphics 加速器在峰值性能工作。您遇到 的其他性能问题可能与对实例桌面的远程访问相关。如果这种情况,请参阅"远程访问性能问题"部分。

如果 FPS 数低于 15,您可以尝试以下方法:

- 通过选择更强大的图形加速器类型来改进 Elastic Graphics 加速器性能。
- 使用以下提示改进整体网络性能:
	- 检查 Elastic Graphics 加速器终端节点的传入和传出带宽数量。可以使用以下 PowerShell 命令检 索 Elastic Graphics 加速器终端节点:

PS C:\> (Invoke-WebRequest http://169.254.169.254/latest/meta-data/elastic-gpus/ associations/[ELASTICGPU\_ID]).content

- 从实例到 Elastic Graphics 加速器终端节点的网络流量与 OpenGL 应用程序生成的命令量相关。
- 从 Elastic Graphics 加速器终端节点到实例的网络流量与图形加速器生成的帧数相关。
- 如果您发现网络使用量达到了实例最大网络吞吐量,请尝试使用具有更高网络吞吐量限额的实例。
- 提升 CPU 性能:
	- 除了 Elastic Graphics 加速器需求之外,应用程序可能还需要更多 CPU 资源。如果 Windows 任 务管理器报告 CPU 资源占用率很高,请尝试使用具有更高 CPU 计算能力的实例。

## <span id="page-1579-1"></span>远程访问性能问题

具有已附加 Elastic Graphics 加速器的实例可以使用不同的远程访问技术来访问。性能和质量根据以下 情况而不同:

- 远程访问技术
- 实例性能
- 客户端性能
- 客户端与实例之间的网络延迟和带宽

可以选择的远程访问协议包括:

- Microsoft 远程桌面连接
- NICE DCV
- VNC

有关优化的更多信息,请参阅特定协议。

<span id="page-1579-0"></span>解决不正常状态问题

如果 Elastic Graphics 加速器处于不正常状态,请使用以下故障排除步骤来解决问题。

## <span id="page-1580-0"></span>检查实例配置

如果 Elastic Graphics 命令行工具 egcli.exe 返回类似于下述信息的输出,确保您的[安全组配置正](#page-1566-1) [确](#page-1566-1)并且您在启用了实例元数据服务的情况下启动了实例。

```
EG Version 1.0.7.4240 (Manager) / N/A (OpenGL Library) / N/A (OpenGL Redirector)
EG Status: Out Of Service
Something prevented the EG Infrastructure to work properly.
```
<span id="page-1580-1"></span>停止和启动实例

如果您的 Elastic Graphics 加速器处于不正常状态,最简单的选项是停止实例并重新启动它。有关更多 信息,请参阅 [手动停止和启动实例](#page-788-0)。

#### **A** Warning

当您停止某个实例时,任何实例存储卷上的数据都将被擦除。要保留实例存储卷中的数据,请 确保将其备份到持久性存储中。

<span id="page-1580-2"></span>验证已安装组件

打开 Windows 控制面板并确认以下组件已安装:

- Amazon Elastic Graphics Manager
- Amazon Elastic Graphics OpenGL 库
- Amazon EC2 Elastic GPUs OpenGL Redirector

如果缺少其中任何项目,您必须手动安装。有关更多信息,请参阅 [安装 Elastic Graphics 所需的软](#page-1569-0) [件](#page-1569-0)。

<span id="page-1580-3"></span>检查 Elastic Graphics 日志

打开 Windows 事件查看器,展开应用程序和服务日志部分,然后在以下事件日志中搜索错误:

- EC2ElasticGPUs
- EC2ElasticGPUs GUI

#### <span id="page-1581-0"></span>为什么我看到多个 ENI?

在具有 Elastic Graphics 加速器的 EC2 实例上调用 [StartInstances](https://docs.aws.amazon.com/AWSEC2/latest/APIReference/API_StartInstances.html) 时,将在该实例上创建一个新的弹 性网络接口 (ENI),以允许将 OpenGL 命令发送到远程连接的显卡。

如果您短时间内(几秒钟或更短时间)在同一 EC2 实例上调用 [StartInstances](https://docs.aws.amazon.com/AWSEC2/latest/APIReference/API_StartInstances.html) 多次,则每次调用时都 会创建一个新的网络接口。但是:

- Elastic Graphics 加速器只使用一个网络接口。
- 额外的网络接口不会产生任何费用,将在 24 小时内自动释放。

## 在 Windows 实例上安装 WSL

适用于 Linux 的 Windows 子系统(WSL)可以免费下载并在 Windows 实例上安装。安装 WSL 后, 除传统的 Windows 桌面系统外,您可以直接在 Windows 实例上运行原生的 Linux 命令行工具,并使 用 Linux 工具来编写脚本。您可以在单个 Windows 实例上轻松切换 Linux 和 Windows 系统,这在开 发环境中可能非常实用。

有关 WSL 的更多信息,请参阅《Microsoft Build》网站上的 [Windows Subsystem for Linux 文档。](https://learn.microsoft.com/en-us/windows/wsl/)

#### 限制

- WSL 有两个版本:WSL 1 和 WSL 2。
	- 对于 .metal EC2 实例,安装 WSL 1 或 WSL 2 皆可。
	- 对于虚拟化 EC2 实例,您必须安装 WSL 1。
- 对于 Windows Server 操作系统,WSL 只能安装在运行下列版本的实例上:
	- Windows Server 2019
	- Windows Server 2022

## 安装 WSL

以下说明在运行 Windows Server 2022 的 EC2 实例上安装 WSL。有关在运行 Windows Server 2019 的 EC2 实例上安装 WSL 的说明,请参阅 Microsoft 网站上的[在早期版本的 Windows Server 上安装](https://learn.microsoft.com/en-us/windows/wsl/install-on-server#install-wsl-on-previous-versions-of-windows-server)  [WSL。](https://learn.microsoft.com/en-us/windows/wsl/install-on-server#install-wsl-on-previous-versions-of-windows-server)按照这些说明进行操作后,您可以使用以下说明中的步骤 3 将 WSL 配置为使用 WSL 1。

#### 安装 WSL 1

1. 要安装 WSL,请在您的 EC2 实例上运行以下标准安装命令,但务必要包含 --enable-wsl1 以 启用 WSL 1。默认情况下会安装 WSL 2。如果实例是使用虚拟化实例类型启动的,则必须完成此 过程中的第 3 步才能将版本设置为 WSL 1。

wsl --install --enable-wsl1 --no-launch

2. 重新启动您的 EC2 实例。

shutdown -r -t 20

3. 要将 WSL 配置为使用 WSL 1,请在您的实例上运行以下命令。有关设置 WSL 版本的更多信息, 请参阅《Microsoft Build》网站上的 [WSL 旧版本的手动安装步骤](https://learn.microsoft.com/en-us/windows/wsl/install-manual)。

wsl --set-default-version 1

4. 安装默认发行版。

安装 WSL 2

• 要安装 WSL,请在您的 EC2 实例上运行以下标准安装命令。默认情况下会安装 WSL 2。如果您 在 .metal 实例上安装 WSL,只需完成此步骤即可。

wsl --install

有关更多信息,请参阅《Microsoft Build》网站上的 [使用 WSL 在 Windows 上安装 Linux。](https://learn.microsoft.com/en-us/windows/wsl/install)

# 将 Amazon EC2 Windows 实例升级到更高版本的 Windows Server

有两种方法可升级在实例上运行的 Windows Server 的早期版本:就地升级和迁移 (也称为"并行升 级")。就地升级将升级操作系统文件,而您个人设置和文件保持不变。迁移涉及捕获设置、配置和数据 并将这些内容移植到全新 Amazon EC2 实例上的新版操作系统。

wsl --install

传统上,Microsoft 会建议迁移到而不是升级到新版本的 Windows Server。虽然迁移所产生的升级错误 或问题更少,但所需的时间可能多于就地升级所需的时间,因为需要预置新实例、规划和移植应用程序 以及调整新实例上的配置设置。就地升级的速度更快,但软件不兼容可能会产生错误。

内容

- [在 Windows 实例上执行就地升级](#page-1583-0)
- [在 Windows 实例上执行自动升级](#page-1587-0)
- [将 Windows 实例迁移到最新一代实例类型](#page-1596-0)
- [Microsoft SQL Server 数据库从 Windows 到 Linux 的平台转换助手](#page-1604-0)
- [对 Windows 实例上的升级进行问题排查](#page-1604-1)

# <span id="page-1583-0"></span>在 Windows 实例上执行就地升级

在执行就地升级之前,您必须确定此实例正在运行的网络驱动程序。半虚拟化网络驱动程序使您能够使 用远程桌面访问实例。实例使用 AWS PV、Intel Network Adapter 或增强联网驱动程序。有关更多信 息,请参阅 [Windows 实例的半虚拟化驱动程序](#page-1361-0)。

## 就地升级开始前的准备工作

开始就地升级之前,请完成以下任务并注意以下重要详细信息。

- 阅读 Microsoft 文档了解更新要求、已知问题和限制。还应参阅有关升级的正式说明。
	- [Windows Server 2012 的升级选项](https://technet.microsoft.com/en-us/library/jj574204.aspx)
	- [Windows Server 2012 R2 的升级选项](https://technet.microsoft.com/en-us/library/dn303416.aspx)
	- [适用于 Windows Server 2016 的升级和转换选项](https://docs.microsoft.com/en-us/windows-server/get-started/supported-upgrade-paths)
	- [适用于 Windows Server 2019 的升级和转换选项](https://docs.microsoft.com/en-us/windows-server/get-started-19/install-upgrade-migrate-19)
	- [适用于 Windows Server 2022 的升级和转换选项](https://docs.microsoft.com/en-us/windows-server/get-started/install-upgrade-migrate)
	- [Windows Server 升级中心](https://www.microsoft.com/upgradecenter)
- 我们建议在具有至少 2 个 vCPU 和 4GB RAM 的实例上执行操作系统升级。如果需要,您可以将实 例更改为相同类型的更大尺寸(例如,将 t2.small 更改为 t2.large),执行升级,然后将其调整为原 始大小。如果您需要保留实例大小,则可以使用[实例控制台屏幕截图](#page-2756-0)监控进度。有关更多信息,请参 阅[更改实例类型](#page-266-0)。
- 确认 Windows 实例上的根卷有足够的可用磁盘空间。Windows 安装过程可能不会发出磁盘空间不足 的警告。有关升级特定操作系统所需的磁盘空间的信息,请参阅 Microsoft 文档。如果卷没有足够空 间,可将其扩展。有关更多信息,请参阅《Amazon EBS 用户指南》中的 [Amazon EBS 弹性卷。](https://docs.aws.amazon.com/ebs/latest/userguide/ebs-modify-volume.html)
- 确定升级方法。您必须将操作系统升级到相同架构。例如,必须将 32 位系统升级到 32 位系 统。Windows Server 2008 R2 及更高版本是纯粹的 64 位系统。
- 禁用反病毒和反间谍软件和防火墙。这些类型的软件可与升级程序发生冲突。在完成升级后,请重新 启用反病毒和反间谍软件以及防火墙。
- 更新到最新驱动程序,如[将 Windows 实例迁移到最新一代实例类型](#page-1596-0)中所述。
- 升级帮助程序服务仅支持运行 Citrix PV 驱动程序的实例。如果实例运行的是 Red Hat 驱动程序,您 必须先手动[升级这些驱动程序](#page-1370-0)。

使用 AWS PV、Intel Network Adapter 或增强联网驱动程序就地升级实例

通过以下步骤,使用 AWS PV 、Intel Network Adapter 或增强联网驱动程序升级 Windows Server 实 例。

执行就地升级

- 1. 出于备份或测试目的,创建计划升级的系统的 AMI。然后,您可以对副本执行升级以模拟测试环 境。如果升级完成,就可以在停机时间很短的情况下将流量切换到此实例。如果升级失败,则可以 转至备份。有关更多信息,请参阅 [创建 Amazon EBS-backed AMI](#page-126-0)。
- 2. 确保您的 Windows Server 实例使用最新网络驱动程序。
	- a. 要更新您的 AWS PV 驱动程序,请参阅 [在 Windows 实例上升级半虚拟化驱动程序。](#page-1370-0)
	- b. 要更新您的 ENA 驱动程序,请参阅 [安装弹性网络适配器\(ENA\)驱动程序](#page-2156-0)。
	- c. 要更新您的 Intel 驱动程序,请参阅 [在 EC2 实例上启用 Intel 82599 VF 接口增强联网](#page-2123-0)
- 3. 通过以下网址打开 Amazon EC2 控制台[:https://console.aws.amazon.com/ec2/](https://console.aws.amazon.com/ec2/)。
- 4. 在导航窗格中,选择实例。找到该实例。记下该实例的实例 ID 和可用区。您在此过程的稍后部分 需要此信息。
- 5. 如果要从 Windows Server 2012 或 2012 R2 升级到 Windows Server 2016、2019 或 2022,请在 实例上执行以下操作,然后继续:
	- a. 卸载 EC2Config 服务。有关更多信息,请参阅 [停止、重新启动、删除或卸载 EC2Config](#page-1501-0)。
	- b. 安装 EC2Launch v1 或 EC2Launch v2 代理。有关更多信息,请参阅 [使用 EC2Launch 配置](#page-1480-0) [Windows 实例](#page-1480-0) 和 [使用 EC2Launch v2 配置 Windows 实例](#page-1401-0)。
	- c. 安装 AWS Systems Manager SSM Agent 有关更多信息,请参阅 AWS Systems Manager 用 户指南中的[使用 SSM Agent。](https://docs.aws.amazon.com/systems-manager/latest/userguide/ssm-agent.html)
- 6. 从 Windows Server 安装介质快照创建新卷。
- a. 在左导航窗格中的 Elastic Block Store (弹性数据块存储) 下,选择 Snapshots (快照)。
- b. 从筛选条件栏中,选择公有快照。
- c. 在搜索栏中,指定以下筛选条件:
	- 依次选择拥有者别名、= 和 amazon。
	- 选择描述,然后开始键入 **Windows**。选择符合您要升级到的系统架构和语言首选项的 Windows 筛选条件。例如,选择 Windows 2019 English Installation Media 以升级到 Windows Server 2019。
- d. 选中符合您要升级到的系统架构和语言首选项的快照旁的复选框,然后选择操作、从快照创建 卷。
- e. 在创建卷页面中,选择与您的 Windows 实例匹配的可用区,然后选择创建卷。
- 7. 在页面顶部的已成功创建卷 vol-*1234567890example* 横幅中,选择刚刚创建的卷的 ID。
- 8. 选择 Actions(操作)、Attach Volume(附加卷)。
- 9. 在挂载卷页面上,对于实例,选择您的 Windows 实例的实例 ID,然后选择挂载卷。
- 10. 按照[使 Amazon EBS 卷可供使用中](https://docs.aws.amazon.com/ebs/latest/userguide/ebs-using-volumes.html)的步骤使新卷可供使用。

#### **A** Important

请勿对磁盘进行初始化,因为这样做将会删除现有的数据。

- 11. 在 Windows PowerShell 中,切换到新的卷驱动器。通过打开已附加到实例的安装介质卷,开始升 级。
	- a. 如果您升级到 Windows Server 2016 或更高版本,请执行以下操作:

.\setup.exe /auto upgrade /dynamicupdate disable

**a** Note

运行 setup.exe 并将 /dynami.cupdate 选项设置为禁用,将会阻止 Windows 在 Windows Server 升级过程中安装更新,因为在升级过程中安装更新可能会导致失 败。升级完成后,您可以使用 Windows 更新安装更新。

如果您升级到较早的 Windows Server 版本,请运行以下操作:

Sources\setup.exe

- b. 对于 Select the operating system you want to install, 选择适合于您的 Windows Server 实例 的完整安装 SKU,然后选择 Next。
- c. 对于 Which type of installation do you want? (您需要什么类型的安装?),选择 Upgrade (升 级)。
- d. 完成向导。

Windows Server 安装程序将复制并处理文件。几分钟后,远程桌面会话关闭。升级所用的时间取决 于在 Windows Server 实例上运行的应用程序和服务器角色的数量。升级过程少则 40 分钟,多则数小 时。在升级过程中,实例无法通过状态检查 1 (共 2 项)。升级完成后,可以通过这两项状态检查。您可 以检查系统日志中的控制台输出,或使用磁盘和 CPU 活动的 Amazon CloudWatch 指标以确定升级是 否正在进行。

**a** Note

如果升级到 Windows Server 2019,在升级完成后,如果需要,您可以手动更改桌面背景以删 除以前的操作系统名称。

如果实例在数小时后还未通过两项状态检查,请参阅[对 Windows 实例上的升级进行问题排查](#page-1604-0)。

## 升级后的任务

- 1. 登录实例以启动 .NET Framework 的升级并在提示时重启系统。
- 2. 如果您尚未在之前的步骤中执行此操作,请安装 EC2Launch v1 或 EC2Launch v2 代理。有关更 多信息,请参阅 [使用 EC2Launch 配置 Windows 实例](#page-1480-0) 和 [使用 EC2Launch v2 配置 Windows 实](#page-1401-0) [例](#page-1401-0)。
- 3. 如果您已升级到 Windows Server 2012 R2,我们建议您将 PV 驱动程序升级到 AWS PV 驱动程 序。如果您在基于 Nitro 的实例上进行升级,我们建议您安装或升级 NVME 和 ENA 驱动程序。有 关更多信息,请参阅 [Windows Server 2012 R2](https://aws.amazon.com/windows/products/ec2/server2012r2/network-drivers/)[、安装或升级使用 PowerShell 的 AWS NVMe 驱](#page-1390-0) [动程序](#page-1390-0) 或 [在 Windows 上启用增强联网。](#page-2089-0)
- 4. 重新启用反病毒和反间谍软件以及防火墙。

# 在 Windows 实例上执行自动升级

您可以使用 AWS Systems Manager Automation 运行手册在 AWS 上执行 Windows 和 SQL Server 实 例的自动升级。

内容

- [相关服务](#page-1587-0)
- [执行选项](#page-1587-1)
- [升级 Windows Server](#page-1589-0)
- [升级 SQL Server](#page-1592-0)

# <span id="page-1587-0"></span>相关服务

将在自动升级过程中使用以下 AWS 服务:

- AWS Systems Manager。AWS Systems Manager 是一个功能强大的统一界面,可以集中管理您的 AWS 资源。有关更多信息,请参阅 [AWS Systems Manager 用户指南。](https://docs.aws.amazon.com/systems-manager/latest/userguide/)
- AWS Systems Manager 代理(SSM Agent)是一个 Amazon 软件,可以在 Amazon EC2 实例、本 地服务器或虚拟机 (VM) 上安装和配置。SSM Agent 让 Systems Manager 可以更新、管理和配置这 些资源。代理在AWS云中处理 Systems Manager 服务的请求,然后按照请求中的指定运行它们。有 关更多信息,请参阅 AWS Systems Manager 用户指南中的[使用 SSM Agent。](https://docs.aws.amazon.com/systems-manager/latest/userguide/ssm-agent.html)
- AWS Systems Manager SSM 运行手册。SSM 运行手册定义 Systems Manager 对您的托管实例执 行的操作。SSM 运行手册使用 JavaScript Object Notation (JSON) 或 YAML,并包括您指定的步骤 和参数。本主题使用两个 Systems Manager SSM 自动化运行手册。有关更多信息,请参阅 AWS Systems Manager 用户指南中的 [AWS Systems Manager Automation 运行手册参考。](https://docs.aws.amazon.com/systems-manager-automation-runbooks/latest/userguide/automation-runbook-reference.html)

<span id="page-1587-1"></span>执行选项

在 Systems Manager 控制台上选择自动化时,请选择执行。在选择 Automation 文档后,将提示您选 择自动化执行选项。您可以从以下选项中进行选择。在本主题后面提供的途径步骤中,我们使用简单执 行选项。

简单执行

如果要更新单个实例,但不希望执行每个自动化步骤以审核结果,请选择该选项。在下面的升级步骤中 更详细地介绍了该选项。

#### 速率控制

如果要将升级应用于多个实例,请选择该选项。您可以定义以下设置。

• 参数

该设置(也会在"多账户和区域"设置中设置)定义了如何完成自动化。

• 目标

选择要将自动化应用到的目标。也会在"多账户和区域"设置中设置该设置。

• 参数值

使用自动化文档参数中定义的值。

• 资源组

在AWS中,资源是您可以使用的实体。示例包括 Amazon EC2 实例、AWS CloudFormation 堆栈或 Amazon S3 存储桶。如果您使用多个资源,这样做可能会很有帮助:将它们作为一个组进行管理, 而不是在每个任务中将资源从一个AWS服务移动到另一个服务。在某些情况下,您可能希望管理大 量相关的资源,例如,构成应用程序层的 EC2 实例。在这种情况下,您可能需要同时对这些资源执 行批量操作。

• 标签

标签帮助您按不同的方式对 AWS 资源进行分类,例如,按用途、所有者或环境进行分类。如果您具 有很多相同类型的资源,这种分类是非常有用的。您可以使用分配的标签快速识别特定的资源。

• 速率控制

也会在"多账户和区域"设置中设置速率控制。在设置速率控制参数时,您可以按目标数或队列百分比 定义要将自动化应用到的队列数量。

多账户和区域

除了在"速率控制"中指定的参数(也会在"多账户和区域"设置中使用)以外,还具有两个其他设置:

• 账户和组织单位 (OU)

指定要在其中运行自动化的多个账户。

• AWS 区域

指定要在其中运行自动化的多个 AWS 区域。

该选项类似于简单执行,但允许您逐个执行每个自动化步骤并审核结果。

## <span id="page-1589-0"></span>升级 Windows Server

[AWSEC2-CloneInstanceAndUpgradeWindows](https://docs.aws.amazon.com/systems-manager/latest/userguide/automation-awsec2-CloneInstanceAndUpgradeWindows.html) 运行手册从您的账户中的 Windows Server 实例中 创建亚马逊机器映像(AMI),并将该 AMI 升级到所选的支持版本。该多步骤过程最多可能需要两小 时才能完成。

在自动升级过程中包含两个 AMI:

- 当前运行的实例。第一个 AMI 是当前运行的实例,不会升级该实例。该 AMI 用于启动另一个实例 以运行就地升级。在该过程完成后,将从您的账户中删除该 AMI,除非您明确要求保留原始实例。 该设置是由 KeepPreUpgradeImageBackUp 参数处理的(默认值为 <code>false</code> , 这表示默认删除该 AMI)。
- 升级的 AMI。该 AMI 是自动化过程的结果。

最终结果是一个 AMI,它是升级的 AMI 实例。

在升级完成后,您可以在 Amazon VPC 中启动新的 AMI 以测试应用程序功能。在测试后,在执行另一 个升级之前,请计划应用程序停机,然后再完全切换到升级的实例。

先决条件

要使用 AWS Systems Manager Automation 文档自动进行 Windows Server 升级,您必须执行以下任 务:

- 使用指定的 IAM policy 创建 IAM 角色,以允许 Systems Manager 在 Amazon EC2 实例上执行自 动化任务,并验证您是否满足使用 Systems Manager 的先决条件。有关更多信息,请参阅 AWS Identity and Access Management 用户指南中的[创建向 AWS 服务委派权限的角色。](https://docs.aws.amazon.com/IAM/latest/UserGuide/id_roles_create_for-service.html)
- [选择您希望如何运行自动化的选项](#page-1587-1)。执行选项包括简单执行、速率控制、多账户和区域以及手动执 行。有关这些选项的详细信息,请参阅 [执行选项](#page-1587-1)。
- 验证实例上是否安装了 SSM Agent。有关更多信息,请参阅[在 Amazon EC2 实例中为 Windows](https://docs.aws.amazon.com/systems-manager/latest/userguide/sysman-install-ssm-win.html) [Server 安装和配置 SSM Agent。](https://docs.aws.amazon.com/systems-manager/latest/userguide/sysman-install-ssm-win.html)
- 必须在您的实例上安装 Windows PowerShell 3.0 或更高版本。
- 对于加入到某个 Microsoft Active Directory 域的实例,建议指定一个没有连接到您的域控制器的 SubnetId,以帮助避免主机名冲突。
- 实例子网必须具有通向互联网的出站连接,这样可以访问 Amazon S3 等 AWS 服务 以及从 Microsoft 下载补丁。如果子网是公有子网且实例具有公有 IP 地址,或者子网是私有子网并使用路由 将互联网流量发送到公有 NAT 设备,即满足此要求。
- 此自动化适用于运行 Windows Server 2008 R2、Windows Server 2012 R2、Windows Server 2016 和 Windows Server 2019 的实例。
- 验证实例的启动盘具有 20 GB 的可用磁盘空间。
- 如果实例未使用 AWS 提供的 Windows 许可证,请指定包含 Windows Server 2012 R2 安装介质的 Amazon EBS 快照 ID。要实现此目的,应按照以下步骤进行:
	- 1. 验证 Amazon EC2 实例运行的是否是 Windows Server 2012 或更高版本。
	- 2. 在运行实例的同一可用区中创建一个 6GB 的 Amazon EBS 卷。将卷附加到实例。例如,将其附 加为驱动器 D。
	- 3. 例如,右键单击 ISO 并将其挂载为实例的驱动器 E。
	- 4. 将 ISO 的内容从驱动器 E:\ 复制到驱动器 D:\
	- 5. 为上面步骤 2 中创建的 6GB 卷创建 Amazon EBS 快照。

Windows Server 升级限制

此自动化程序不支持升级 Windows 域控制器、集群或 Windows 桌面操作系统。此外,该自动化程序 不支持安装了以下角色的 Windows Server 的 Amazon EC2 实例:

- 远程桌面会话主机 (RDSH)
- 远程桌面连接代理 (RDCB)
- 远程桌面虚拟化主机 (RDVH)
- 远程桌面 Web 访问 (RDWA)

执行 Windows Server 自动升级的步骤

请按照以下步骤使用 [Amazon Web Services EC2-CloneInstanceAndUpgradeWindows](https://docs.aws.amazon.com/systems-manager/latest/userguide/automation-awsec2-CloneInstanceAndUpgradeWindows.html) 自动化运行手 册升级您的 Windows Server 实例。

- 1. 从AWS管理控制台打开 Systems Manager。
- 2. 从左侧导航窗格中,在 Change Management(变更管理)下,选择 Automation。
- 3. 选择执行自动化。
- 4. 搜索名为 AWSEC2-CloneInstanceAndUpgradeWindows 的自动化文档。

5. 在显示该文档名称时,选择该文档。在选择该文档时,将显示文档详细信息。

6. 选择 Execute automation(执行自动化)以输入此文档的参数。在页面顶部选择简单执行。

- 7. 根据以下准则输入请求的参数。
	- InstanceID

类型:字符串

(必需)运行 Windows Server 2008 R2、2012 R2、2016 或 2019 且安装有 SSM Agent 的实 例。

• InstanceProfile.

类型:字符串

(必需)IAM 实例配置文件。这是用于针对 Amazon EC2 实例和 AWS AMI 执行 Systems Manager 自动化的 IAM 角色。有关更多信息,请参阅 AWS Systems Manager 用户指南中的[为](https://docs.aws.amazon.com/systems-manager/latest/userguide/setup-instance-profile.html)  [Systems Manager 创建 IAM 实例配置文件。](https://docs.aws.amazon.com/systems-manager/latest/userguide/setup-instance-profile.html)

• TargetWindowsVersion

#### 类型:字符串

(必需)选择目标 Windows 版本。

• SubnetId

类型:字符串

(必需)这是执行升级过程的子网以及源 EC2 实例所在的位置。验证子网是否具有到 AWS 服 务(包括 Amazon S3)和 Microsoft 的出站连接(以下载补丁)。

• KeepPreUpgradedBackUp

类型:字符串

(可选)如果该参数设置为 tɪue,自动化将保留从实例中创建的映像。默认设置为 false。

• RebootInstanceBeforeTakingImage

类型:字符串

(可选)默认值为 false(无重新引导)。如果该参数设置为 true,Systems Manager 将在 执行自动升级创建升级 AMI 之前重新引导实例。 <sup>1573</sup>

- 8. 在输入这些参数后,选择执行。在自动化开始时,您可以监控执行进度。
- 9. 在自动化完成时,您将看到 AMI ID。您可以启动 AMI 以验证是否升级了 Windows 操作系统。

#### **a** Note

自动化不需要运行所有步骤。根据自动化和实例行为,可以有条件地执行这些步 骤。Systems Manager 可能会跳过一些不需要的步骤。 此外,一些步骤可能会超时。Systems Manager 尝试升级并安装所有最新的补丁。不 过,根据给定步骤的可定义超时设置,补丁有时会超时。在发生这种情况时,Systems Manager Automation 继续执行下一步,以确保将内部操作系统升级到目标 Windows Server 版本。

10. 在自动化完成后,您可以使用 AMI ID 启动 Amazon EC2 实例以检查升级。有关如何从 AWS AMI 中创建 Amazon EC2 实例的更多信息,请参[阅如何从自定义 AMI 启动 EC2 实例?](https://repost.aws/knowledge-center/launch-instance-custom-ami/)

## <span id="page-1592-0"></span>升级 SQL Server

[AWSEC2-CloneInstanceAndUpgradeSQLServer](https://docs.aws.amazon.com/systems-manager/latest/userguide/automation-awsec2-CloneInstanceAndUpgradeSQLServer.html) 脚本从您账户中的运行 SQL Server 的 Amazon EC2 实例中创建一个 AMI,然后将该 AMI 升级到 SQL Server 的较高版本。该多步骤过程最多可能需 要两小时才能完成。

在该工作流程中,自动化从实例中创建一个 AMI,然后在您提供的子网中启动新的 AMI。接下来,自 动化执行 SQL Server 的就地升级。在升级完成后,自动化创建新的 AMI,然后再终止升级的实例。

在自动升级过程中包含两个 AMI:

- 当前运行的实例。第一个 AMI 是当前运行的实例,不会升级该实例。该 AMI 用于启动另一个实例 以运行就地升级。在该过程完成后,将从您的账户中删除该 AMI,除非您明确要求保留原始实例。 该设置是由 KeepPreUpgradeImageBackUp 参数处理的(默认值为 <code>false</code>,这表示默认删除该 AMI)。
- 升级的 AMI。该 AMI 是自动化过程的结果。

最终结果是一个 AMI,它是升级的 AMI 实例。

在升级完成后,您可以在 Amazon VPC 中启动新的 AMI 以测试应用程序功能。在测试后,在执行另一 个升级之前,请计划应用程序停机,然后再完全切换到升级的实例。

## 先决条件

要使用 AWS Systems Manager Automation 文档自动进行 SQL Server 升级,您必须执行以下任务:

- 使用指定的 IAM policy 创建 IAM 角色,以允许 Systems Manager 在 Amazon EC2 实例上执行自 动化任务,并验证您是否满足使用 Systems Manager 的先决条件。有关更多信息,请参阅《AWS Identity and Access Management 用户指南》中的[创建向 AWS 服务 委派权限的角色。](https://docs.aws.amazon.com/IAM/latest/UserGuide/id_roles_create_for-service.html)
- [选择您希望如何运行自动化的选项](#page-1587-1)。执行选项包括简单执行、速率控制、多账户和区域以及手动执 行。有关这些选项的详细信息,请参阅 [执行选项](#page-1587-1)。
- Amazon EC2 实例必须使用 Windows Server 2008 R2 或更高版本和 SQL Server 2008 或更高版 本。
- 验证实例上是否安装了 SSM Agent。有关更多信息,请参阅[在适用于 Windows Server 的 Amazon](https://docs.aws.amazon.com/systems-manager/latest/userguide/sysman-install-ssm-win.html) [EC2 实例上使用 SSM Agent。](https://docs.aws.amazon.com/systems-manager/latest/userguide/sysman-install-ssm-win.html)
- 确认实例有足够的可用磁盘空间:
	- 如果要从 Windows Server 2008 R2 升级到 2012 R2,或者从 Windows Server 2012 R2 升级到更 高版本的操作系统,请确认实例启动磁盘中有 20GB 的可用磁盘空间。
	- 如果要从 Windows Server 2008 R2 升级到 2016 或更高版本,请确认实例启动磁盘中有 40GB 的 可用磁盘空间。
- 对于使用自带许可 (BYOL) SQL Server 版本的实例,以下额外的先决条件适用:
	- 提供包含目标 SQL Server 安装介质的 Amazon EBS 快照 ID。要实现此目的,应按照以下步骤进 行:
		- 1. 验证 Amazon EC2 实例运行的是否是 Windows Server 2008 R2 或更高版本。
		- 2. 在运行实例的同一可用区中创建一个 6GB 的 Amazon EBS 卷。将卷附加到实例。例如,将其 附加为驱动器 D。
		- 3. 例如,右键单击 ISO 并将其挂载为实例的驱动器 E。
		- 4. 将 ISO 的内容从驱动器 E:\ 复制到驱动器 D:\
		- 5. 为步骤 2 中创建的 6GB 卷创建 Amazon EBS 快照。

SQL Server 自动升级限制

使用 [Amazon Web Services EC2-CloneInstanceAndUpgradeSQLServer](https://docs.aws.amazon.com/systems-manager/latest/userguide/automation-awsec2-CloneInstanceAndUpgradeSQLServer.html) 运行手册执行自动升级时适 用以下限制:

- 只能在使用 Windows 身份验证的 SQL Server 上执行升级。
- 验证实例上没有待处理的安全补丁更新。打开控制面板,然后选择检查更新。

• 不支持 HA 和镜像模式下的 SQL Server 部署。

执行 SQL Server 自动升级的步骤

请按照以下步骤使用 [Amazon Web Services EC2-CloneInstanceAndUpgradeSQLServer](https://docs.aws.amazon.com/systems-manager/latest/userguide/automation-awsec2-CloneInstanceAndUpgradeSQLServer.html) 自动化运行 手册升级您的 SQL Server。

- 1. 如果尚未挂载,请下载 SQL Server 2016 .iso 文件并将其挂载到源服务器中。
- 2. 在挂载该 .iso 文件后,复制所有组件文件,并将其放在所选的任何卷上。
- 3. 拍摄该卷的 Amazon EBS 快照,并将快照 ID 复制到剪贴板以供以后使用。有关更多信息,请参 阅《Amazon EBS User Guide》中的 [Create Amazon EBS snapshots](https://docs.aws.amazon.com/ebs/latest/userguide/ebs-creating-snapshot.html)。
- 4. 将实例配置文件附加到 Amazon EC2 源实例。这允许 Systems Manager 与 EC2 实例通信,并 在将其添加到 AWS Systems Manager 服务后在其中运行命令。对于该示例,我们将角色命名为 SSM-EC2-Profile-Role 并将 AmazonSSMManagedInstanceCore 策略附加到该角色。请 参阅《AWS Systems Manager 用户指南》中的[为 Systems Manager 创建 IAM 实例配置文件。](https://docs.aws.amazon.com/systems-manager/latest/userguide/setup-instance-profile.html)
- 5. 在 AWS Systems Manager 控制台的左侧导航窗格中,选择托管实例。验证您的 EC2 实例是否位 于托管实例列表中。如果在几分钟后没有看到您的实例,请参阅 AWS Systems Manager 用户指 南中的[我的实例在哪里?](https://docs.aws.amazon.com/systems-manager/latest/userguide/troubleshooting-remote-commands.html#where-are-instances)。
- 6. 在左侧导航窗格中,在 Change Management(变更管理)下,选择 Automation。
- 7. 选择执行自动化。
- 8. 搜索名为 AWSEC2-CloneInstanceAndUpgradeSQLServer 的自动化文档。
- 9. 选择 AWSEC2-CloneInstanceAndUpgradeSQLServer SSM 文档, 然后选择 Next ( 下一 步)。
- 10. 确保选择了简单执行选项。
- 11. 根据以下准则输入请求的参数。
	- InstanceId

类型:字符串

(必需)运行 SQL Server 2008 R2(或更高版本)的实例。

• IamInstanceProfile

类型:字符串

(必需)IAM 实例配置文件。

• SQLServerSnapshotId

类型:字符串

(必需)目标 SQL Server 安装介质的快照 ID。对于包含 SQL Server 许可证的实例,此参数不 是必需的。

• SubnetId

类型:字符串

(必需)这是执行升级过程的子网以及源 EC2 实例所在的位置。验证子网是否具有到 AWS 服 务(包括 Amazon S3)和 Microsoft 的出站连接(以下载补丁)。

• KeepPreUpgradedBackUp

类型:字符串

(可选)如果该参数设置为 true,自动化将保留从实例中创建的映像。默认设置为 false。

• RebootInstanceBeforeTakingImage

#### 类型:字符串

(可选)默认值为 f a1se(无重新引导)。如果该参数设置为 t r ue,Systems Manager 将在 创建升级 AMI 之前重新引导实例。

• TargetSQLVersion

类型:字符串

(可选)目标 SQL Server 版本。默认为 2016。

- 12. 在输入这些参数后,选择执行。在自动化开始时,您可以监控执行进度。
- 13. 在 Execution status(执行状态)显示为 Success(成功)时,展开 Outputs(输出)以查看 AMI 信息。您可以使用 AMI ID 为所选的 VPC 启动 SQL Server 实例。
- 14. 打开 Amazon EC2 控制台。在左侧导航窗格中,选择 AMI。将会看到新的 AMI。
- 15. 要验证是否成功安装了新的 SQL Server 版本,请选择新的 AMI,然后选择 Launch(启动)。
- 16. 为该 AMI 选择所需的实例类型、要部署到的 VPC 和子网以及要使用的存储。由于您从 AMI 中启 动新的实例,因此,将以选项形式向您提供这些卷以包含在启动的新 EC2 实例中。您可以删除其 中的任何卷,也可以添加卷。
- 18. 将一个或多个安全组添加到实例中。
- 19. 选择 Launch Instance。
- 20. 选择实例的标签名称,然后在操作下拉列表中选择连接。
- 21. 验证 SQL Server 新版本是否为新实例上的数据库引擎。

# <span id="page-1596-0"></span>将 Windows 实例迁移到最新一代实例类型

AWS Windows AMI 配置了 Microsoft 安装介质使用的默认设置,并进行一些自定义。定制包括支持最 新一代实例类型的驱动程序和配置,这些是[基于 AWS Nitro System 构建的实例,](https://docs.aws.amazon.com/ec2/latest/instancetypes/ec2-nitro-instances.html)例如 M5 或 C5。

在迁移到基于 Nitro 的实例(包括裸机实例)时,建议您在以下情况时,按照本主题中的步骤操作:

- 从自定义 Windows AMI 启动实例
- 从 Amazon 提供的 Windows AMI(2018 年 8 月之前创建)启动实例

有关更多信息,请参阅 [Amazon EC2 更新 - 更多实例类型、Nitro 系统和 CPU 选项。](https://aws.amazon.com/blogs/aws/amazon-ec2-update-additional-instance-types-nitro-system-and-cpu-options/)

**a** Note

可以在 Windows Server 2008 R2 版本及更高版本上执行以下迁移过程。要将 Linux 实例迁移 到最新一代实例类型,请参阅 [the section called "更改实例类型"](#page-266-0)。

## 目录

- [第 1 部分:安装和升级 AWS PV 驱动程序](#page-1598-0)
- [第 2 部分:安装和升级 ENA](#page-1598-1)
- [第 3 部分:升级 AWS NVMe 驱动程序](#page-1599-0)
- [第 4 部分:更新 EC2Config 和 EC2Launch](#page-1600-0)
- [第 5 部分:为裸机实例安装串行端口驱动程序](#page-1601-0)
- [第 6 部分:更新电源管理设置](#page-1601-1)
- [第 7 部分:为新实例类型更新 Intel 芯片组驱动程序](#page-1601-2)
- [\(替代方法\)使用 AWS 升级 AWS Systems Manager PV、ENA 和 NVMe 驱动程序](#page-1602-0)
- [将 Windows 实例从 Nitro 迁移到 Xen 实例类型](#page-1603-0)

### **a** Note

或者,您可以使用 AWSSupport-UpgradeWindowsAWSDrivers 自动化文档自动完成第 1 部分、第 2 部分和第 3 部分中所述的过程。如果您选择使用自动过程,请先阅读 ( 替代方法 ) [使用 AWS 升级 AWS Systems Manager PV、ENA 和 NVMe 驱动程序,](#page-1602-0)然后再继续执行第 4 部分和第 5 部分。

开始之前

本过程假定您当前在上一代基于 Xen 的实例类型(如 M4 或 C4)上运行,并且要迁移到基于 AWS [Nitro System 构建的实例。](https://docs.aws.amazon.com/ec2/latest/instancetypes/ec2-nitro-instances.html)

您必须使用 PowerShell 3.0 或更高版本才能成功执行升级。

**a** Note

在迁移到最新一代的实例时,现有 ENI 上的静态 IP 或自定义 DNS 网络设置可能会丢失,因为 该实例默认为新的增强网络适配器设备。

在按照本过程中的步骤操作之前,建议您先创建实例的备份。从 [EC2 控制台中](https://console.aws.amazon.com/ec2/),选择需要迁移的实 例,打开上下文(右键单击)菜单,然后依次选择 Instance State (实例状态) 和 Stop (停止)。

**A** Warning

当您停止某个实例时,任何实例存储卷上的数据都将被擦除。要保留实例存储卷上的数据,请 确保将这些数据备份到持久性存储中。

在 [EC2 控制台中](https://console.aws.amazon.com/ec2/)打开实例的上下文(右键单击)菜单,选择 Image (映像),然后选择 Create Image (创建映像)。

**a** Note

这些说明的第 4 部分和第 5 部分可以在您将实例类型迁移或更改为最新一代后完成。但是,如 果您要专门迁移到裸机实例类型,则建议您在迁移前完成它们。

## <span id="page-1598-0"></span>第 1 部分:安装和升级 AWS PV 驱动程序

尽管 AWS PV 驱动程序在 Nitro 系统中未使用,但如果您使用的是早期版本的 Citrix PV 或 AWS PV, 应当仍升级它们。最新的 AWS PV 驱动程序解决了在以下情况下可能在早期版本的驱动程序中出现 的错误:您使用的是 Nitro 系统或者需要迁移回基于 Xen 的实例。作为最佳实践,我们建议始终针对 AWS 上的 Windows 实例升级到最新驱动程序。

使用以下过程对 AWS PV 驱动程序执行就地升级,或在 Windows Server 2008 R2、Windows Server 2012、Windows Server 2012 R2、Windows Server 2016 或 Windows Server 2019 上从 Citrix PV 驱动程序升级到 AWS PV 驱动程序。有关更多信息,请参[阅在 Windows 实例上升级半虚拟化驱动程](#page-1370-0) [序](#page-1370-0)。

要升级域控制器,请参阅 [升级域控制器 \(AWS PV 升级\)。](#page-1374-0)

执行升级或升级到 AWS PV 驱动程序

- 1. 使用远程桌面连接到实例并进行实例升级准备。在执行该升级前使所有非系统磁盘脱机。如果您要 对 AWS PV 驱动程序执行就地升级,则不需要此步骤。在 Services 控制台中将不必要的服务设置 为手动 启动。
- 2. 将最新驱动程序包[下载](https://s3.amazonaws.com/ec2-windows-drivers-downloads/AWSPV/Latest/AWSPVDriver.zip)到实例。
- 3. 提取文件夹的内容,然后运行 AWSPVDriverSetup.msi。

在运行 MSI 后,实例将自动重启,然后升级驱动程序。实例可能将有长达 15 分钟的时间不可用。

在升级完成并且实例在 Amazon EC2 控制台中通过了两项运行状况检查后,请使用远程桌面连接到实 例并验证新驱动程序是否已安装。在设备管理器中的存储控制器下,找到 AWS PV 存储主适配器。确 认驱动程序版本与驱动程序版本历史记录表中列出的最新版本相同。有关更多信息,请参阅[AWS PV](#page-1364-0)  [驱动程序包历史记录](#page-1364-0)。

<span id="page-1598-1"></span>第 2 部分:安装和升级 ENA

升级到最新的 Elastic Network Adapter 驱动程序以确保所有网络功能均受支持。如果您启动了实例, 而该实例尚未启用增强联网,则必须在该实例上下载并安装所需的网络适配器驱动程序。然后,设置 enaSupport 实例属性以激活增强联网。仅当安装了 ENA 驱动程序时,才能在受支持的实例类型上启 用此属性。有关更多信息,请参阅[在 EC2 实例上启用弹性网络适配器\(ENA\)增强联网。](#page-2076-0)

- 1. 将最新驱动程序[下载](https://s3.amazonaws.com/ec2-windows-drivers-downloads/ENA/Latest/AwsEnaNetworkDriver.zip)到实例。
- 2. 提取 zip 存档。

3. 通过运行提取的文件夹中的 install.ps1 PowerShell 脚本安装驱动程序。

## **a** Note

要避免安装错误,请以管理员身份运行 install.ps1 脚本。

4. 检查 AMI 是否已激活 enaSupport。如果未启用,请按照 [在 EC2 实例上启用弹性网络适配器](#page-2076-0) [\(ENA\)增强联网](#page-2076-0) 上的文档继续操作。

## <span id="page-1599-0"></span>第 3 部分:升级 AWS NVMe 驱动程序

AWS NVMe 驱动程序用于与显示为 Nitro 系统中的 NVMe 块储存设备的 Amazon EBS 和 SSD 实例存 储卷交互以提高性能。

### **A** Important

以下说明专门针对以下情况进行了修改:您在上一代实例上安装或升级 AWS NVMe 以将实例 迁移到最新一代实例类型。

- 1. 将最新驱动程序包[下载](https://s3.amazonaws.com/ec2-windows-drivers-downloads/NVMe/Latest/AWSNVMe.zip)到实例。
- 2. 提取 zip 存档。
- 3. 通过运行 dpinst.exe 安装驱动程序。
- 4. 打开 PowerShell 会话并运行以下命令:

PS C:\> start rundll32.exe sppnp.dll,Sysprep\_Generalize\_Pnp -wait

**a** Note

要应用该命令,您必须以管理员身份运行 PowerShell 会话。PowerShell (x86) 版本将会导 致错误。

此命令仅在设备驱动程序上运行 sysprep。它不会运行完整的 sysprep 准备。

5. 对于 Windows Server 2008 R2 和 Windows Server 2012,请关闭实例,将实例类型更改为最新一 代实例并启动它,然后继续第 4 部分。如果在您迁移到最新一代实例类型之前在上一代实例类型 上再次启动了实例,它将无法启动。对于其他支持的 Windows AMI,您可以在运行设备 sysprep 后的任何时间更改实例类型。

## <span id="page-1600-0"></span>第 4 部分:更新 EC2Config 和 EC2Launch

对于 Windows 实例,当在 Nitro 系统上(包括在 EC2 裸机上)运行时,最新的 EC2Config 和 EC2Launch 实用工具将提供额外的功能和信息。默认情况下,EC2Config 服务包含在早于 Windows Server 2016 的 AMI 中。EC2Launch 将取代 Windows Server 2016 及更高版本 AMI 上的 EC2Config。

EC2Config 和 EC2Launch 服务更新后,AWS 提供的新 Windows AMI 将包含最新版本的该服务。不 过,您必须将自己的 Windows AMI 和实例更新为最新版本的 EC2Config 和 EC2Launch。

安装或更新 EC2Config

- 1. 下载并解压缩 [EC2Config 安装程序。](https://s3.amazonaws.com/ec2-downloads-windows/EC2Config/EC2Install.zip)
- 2. 运行 EC2Install.exe。有关选项的完整列表,请使用 EC2Install 选项运行 /?。默认情况 下,安装程序会显示提示。要运行该命令而不显示提示,请使用 /quiet 选项。

有关更多信息,请参阅[安装最新版的 EC2Config](#page-1499-0)。

安装或更新 EC2Launch

- 1. 如果已在实例上安装和配置 EC2Launch,请备份 EC2Launch 配置文件。安装过程不保留此文件 中的更改。默认情况下,该文件位于以下 C:\ProgramData\Amazon\EC2-Windows\Launch \Config 目录中。
- 2. 将 [EC2-Windows-Launch.zip](https://s3.amazonaws.com/ec2-downloads-windows/EC2Launch/latest/EC2-Windows-Launch.zip) 下载到实例上的一个目录中。
- 3. 将 [install.ps1](https://s3.amazonaws.com/ec2-downloads-windows/EC2Launch/latest/install.ps1) 下载到 EC2-Windows-Launch.zip 的下载目录中。
- 4. 运行 install.ps1。

**a** Note

要避免安装错误,请以管理员身份运行 install.ps1 脚本。

5. 如果您对 EC2Launch 配置文件进行了备份,则将其复制到 C:\ProgramData\Amazon\EC2- Windows\Launch\Config 目录。

有关更多信息,请参阅[使用 EC2Launch 配置 Windows 实例。](#page-1480-0)

## <span id="page-1601-0"></span>第 5 部分:为裸机实例安装串行端口驱动程序

i3.metal 实例类型使用基于 PCI 的串行设备而不是基于 I/O 端口的串行设备。最新 Windows AMI 将 自动使用基于 PCI 的串行设备并安装串行端口驱动程序。如果您没有使用从 Amazon 提供的 Windows AMI(日期为 2018 年 4 月 11 日或更晚)启动的实例,则必须安装串行端口驱动程序来启用串行设 备的 EC2 功能(如密码生成和控制台输出)。最新的 EC2Config 和 EC2Launch 实用工具还支持 i3.metal 并提供额外的功能。按照第 4 部分中的步骤操作(如果尚未执行)。

#### 安装串行端口驱动程序

- 1. 将串行驱动程序包[下载](https://s3.amazonaws.com/ec2-windows-drivers-downloads/AWSPCISerialDriver/Latest/AWSPCISerialDriver.zip)到实例。
- 2. 提取文件夹的内容,打开 aws\_ser.INF 的上下文(右键单击)菜单,然后选择 install (安装)。
- 3. 选择 Okay (确定)。

## <span id="page-1601-1"></span>第 6 部分:更新电源管理设置

以下电源管理设置更新将显示器设置为从不关闭,从而允许在 Nitro 系统上正常关闭操作系 统。Amazon 截至 2018 年 11 月 28 日提供的所有 Windows AMI 都已具有此默认配置。

- 1. 打开命令提示符或 PowerShell 会话。
- 2. 运行以下命令:

powercfg /setacvalueindex 381b4222-f694-41f0-9685-ff5bb260df2e 7516b95ff776-4464-8c53-06167f40cc99 3c0bc021-c8a8-4e07-a973-6b14cbcb2b7e 0 powercfg /setacvalueindex 8c5e7fda-e8bf-4a96-9a85-a6e23a8c635c 7516b95ff776-4464-8c53-06167f40cc99 3c0bc021-c8a8-4e07-a973-6b14cbcb2b7e 0 powercfg /setacvalueindex a1841308-3541-4fab-bc81-f71556f20b4a 7516b95ff776-4464-8c53-06167f40cc99 3c0bc021-c8a8-4e07-a973-6b14cbcb2b7e 0

<span id="page-1601-2"></span>第 7 部分:为新实例类型更新 Intel 芯片组驱动程序

u-6tb1.metal、u-9tb1.metal 和 u-12tb1.metal 实例类型使用的硬件需要先前未安装在 Windows AMI 上的芯片组驱动程序。如果不使用从 Amazon 提供的 Windows AMI(日期为 2018 年 11 月 19 日或更晚)启动的实例,则必须使用 Intel Chipset INF Utility 安装驱动程序。

## 安装芯片组驱动程序

1. [将芯片组实用程序下载](https://downloadcenter.intel.com/download/28182/Chipset-INF-Utility?product)到实例。

- 2. 提取文件。
- 3. 运行 SetupChipset.exe。
- 4. 接受 Intel 软件许可协议并安装芯片组驱动程序。
- 5. 重启实例。

<span id="page-1602-0"></span>(替代方法)使用 AWS 升级 AWS Systems Manager PV、ENA 和 NVMe 驱动程序

AWSSupport-UpgradeWindowsAWSDrivers 自动化文档自动完成第 1 部分、第 2 部分和第 3 部分 中所述的步骤。此方法还可在驱动程序升级失败时修复实例。

AWSSupport-UpgradeWindowsAWSDrivers 自动化文档在指定的 EC2 实例上升级或修复存储及 网络 AWS 驱动程序。该文档尝试通过调用 AWS 代理(SSM Agent),在线安装最新版本的 AWS Systems Manager 驱动程序。如果无法与 SSM Agent 通信,则在明确要求时,该文档可以执行 AWS 驱动程序的离线安装。

**a** Note

此过程将在域控制器上失败。要在域控制器上更新驱动程序,请参阅[升级域控制器 \(AWS PV](#page-1374-0)  [升级\)。](#page-1374-0)

#### 使用 AWS 自动升级 AWS Systems Manager PV、ENA 和 NVMe 驱动程序

- 1. 在<https://console.aws.amazon.com/systems-manager>处打开 Systems Manager 控制台。
- 2. 选择 Automation (自动化)、Execute Automation (执行自动化)。
- 3. 搜索并选择 AWSSupport-UpgradeWindowsAWSDrivers 自动化文档,然后选择执行自动化。
- 4. 在输入参数部分,配置以下选项:

实例 ID

输入要升级实例的唯一 ID。

AllowOffline

- (可选)选择下列选项之一:
- True 选择此选项可执行离线安装。在升级过程中,实例将停止并重新启动。

## **A** Warning

当您停止某个实例时,任何实例存储卷上的数据都将被擦除。要保留实例存储卷上的 数据,请确保将这些数据备份到持久性存储中。

• False —(默认值)要执行在线安装,请保持选中此选项。在升级过程中,实例将重新启 动。

## **A** Important

在尝试升级操作之前,在线和离线升级会创建一个 AMI。该 AMI 在自动化完成后仍将 存在。请确保您可以访问该 AMI,或者在不再需要时将其删除。

## **SubnetId**

(可选)输入以下值之一:

- SelectedInstanceSubnet —(默认值)升级过程会在要升级实例所在的同一子网中启 动帮助程序 实例。该子网必须允许与 Systems Manager 终端节点 (ssm.\*) 进行通信。
- CreateNewVPC 升级过程会在新 VPC 中启动帮助程序 实例。如果您不确定目标实例的 子网是否允许与 ssm.\* 终端节点进行通信,请使用此选项。您的用户必须具有创建 VPC 的 权限。
- 特定子网 ID 指定要在其中启动帮助程序 实例的特定子网的 ID。该子网必须与要升级的实 例位于同一可用区中,并且必须允许与 ssm.\* 终端节点进行通信。
- 5. 选择执行。
- 6. 留出完成升级的时间。完成在线升级可能需要长达 10 分钟的时间,而完成离线升级可能需要长达 25 分钟的时间。

<span id="page-1603-0"></span>将 Windows 实例从 Nitro 迁移到 Xen 实例类型

以下过程假设您当前正在基于 Nitro 的实例类型上运行,并且您正在迁移到基于 Xen 系统的 实例(如 M4 或 C4)。有关实例类型规范,请参阅《Amazon EC2 实例类型指南》[https://](https://docs.aws.amazon.com/ec2/latest/instancetypes/)  [docs.aws.amazon.com/ec2/latest/instancetypes/。](https://docs.aws.amazon.com/ec2/latest/instancetypes/)在迁移之前执行以下步骤,以避免在启动过程中出 现错误。

从 Nitro 迁移到 Xen

- 1. 备份您的数据。
- 2. 验证您的 Windows [san 策略是](https://learn.microsoft.com/en-us/windows-server/administration/windows-commands/san)否允许非根存储卷联机。
- 3. 迁移到 Xen 实例之前,必须在 Nitro 实例上安装和升级 AWS PV 驱动程序。有关安装和升级 AWS PV 驱动程序的步骤,请参阅 [第 1 部分:安装和升级 AWS PV 驱动程序](#page-1598-0)。
- 4. 更新到最新 EC2Launch v2 版本。有关步骤,请参阅 [迁移到 EC2Launch v2。](#page-1413-0)
- 5. 打开 PowerShell 会话并以管理员身份运行以下命令以对设备驱动程序进行 sysprep。运行 sysprep 可确保在 Xen 实例上启动所需的早期启动存储驱动程序已在 Windows 中正确注册。

**a** Note

使用 PowerShell (x86) 版本运行命令将会导致错误。此命令仅将引导关键型设备驱动程序 添加到关键设备数据库。它不会运行完整的 sysprep 准备。

Start-Process rundll32.exe sppnp.dll,Sysprep\_Generalize\_Pnp -wait

6. sysprep 过程完成后,执行向 Xen 实例类型的迁移。

# Microsoft SQL Server 数据库从 Windows 到 Linux 的平台转换助手

有关将 Microsoft SQL Server 数据库从 Windows 迁移到 Linux 的平台更换信息,请参阅 Amazon EC2 上的 Microsoft SQL Server 用户指南中[的针对 Microsoft SQL Server 数据库的 Windows 到 Linux 的平](https://docs.aws.amazon.com/sql-server-ec2/latest/userguide/replatform-sql-server.html) [台更换助手](https://docs.aws.amazon.com/sql-server-ec2/latest/userguide/replatform-sql-server.html)。

# <span id="page-1604-0"></span>对 Windows 实例上的升级进行问题排查

AWS 利用升级帮助程序服务 (一种可帮助您执行涉及 Citrix PV 驱动程序的就地升级的 AWS 实用程序) 提供对升级问题的支持。

升级后,实例可能临时 遇到高于平均 CPU 使用率的情况,而 .NET 运行时优化服务将优化 .NET 框 架。这是预期行为。

如果实例在数小时后未通过两项状态检查,请执行以下检查。

• 如果已升级到 Windows Server 2008,但在数小时后两项状态检查均失败,则升级可能已失败,这 时会显示 Click OK 提示以确认回滚。因为在这种状态下无法访问控制台,所以无法单击该按钮。

要解决此问题,请通过 Amazon EC2 控制台或 API 执行重启。重启需要 10 分钟或更长时间才能开 始。实例可能在 25 分钟后变为可用。

• 从服务器删除应用程序或服务器角色,然后重试。

如果从服务器删除应用程序或服务器角色后实例未通过两项检查,请执行以下操作。

- 停止实例,将根卷附加到其他实例。有关更多信息,请参阅["等待元数据服务"](#page-2694-0)中有关如何停止根卷并 将其附加到其他实例的描述。
- 分析 [Windows 安装程序日志文件和事件日志](https://docs.microsoft.com/en-us/windows-hardware/manufacture/desktop/windows-setup-log-files-and-event-logs?view=windows-11)中有无失败。

如对操作系统升级或迁移有其他问题或疑问,我们建议您查看[就地升级开始前的准备工作](#page-1583-0)中所列的文 章。

# EC2 实例集和竞价型实例集

EC2 实例集和竞价型实例集专为成为一种实用方法而设计,以便用 AWS 启动实例的实例集(或实例 组)。实例集中的每个实例都基于[启动模板](#page-739-0)或您在启动时手动配置的启动参数集。

实例集提供以下功能和优势。这些优势使您能够在多个 EC2 实例上运行应用程序时,最大限度地节省 成本并优化可用性和性能。

#### 多种实例类型和购买选项

在单个 API 调用中,实例集可以启动多种实例类型和购买选项(竞价型实例和按需型实例),允许 您通过竞价型实例使用量优化成本。您还可以将预留实例和节省计划折扣与实例集中的按需型实例 结合使用,从而享受这些折扣。

在可用区之间分配实例

实例集会自动尝试在多个可用区之间平均分配,以实现高可用性。这样就可以在可用区不可用时提 供弹性。

自动替换竞价型实例

如果实例集包含竞价型实例,到实例因实例运行状况变化而中断或受损时,可以自动请求 替换竞价型容量。通过"容量再平衡",实例集还可以监控和主动替换中断风险较高的竞价型实例。

如果需要灵活地管理实例生命周期或扩缩机制的各个方面,EC2 实例集是一个不错的选择。也可以使 用竞价型实例集,但不建议这样做,因为该实例集是一个没有计划投资的旧式 API。但是,如果已经在 使用竞价型实例集,则可以继续使用。竞价型实例集和 EC2 实例集提供相同的核心功能。

**G** Tip

作为一般最佳实践,我们建议使用 Amazon EC2 Auto Scaling 启动竞价型实例和按需型实例 的实例集,因为其能够提供可用于管理实例集的其他功能。其他功能列表包括竞价型实例和按 需型实例的自动运行状况检查替换、基于应用程序的运行状况检查,以及与弹性负载均衡器 的集成,可确保将应用程序流量均匀分配到运行正常的实例。在使用 Amazon ECS、Amazon EKS (自管理式节点组)和 Amazon VPC Lattice 等 AWS 服务时,也可以使用自动扩缩组。 有关更多信息,请参阅 [Amazon EC2 Auto Scaling 用户指南。](https://docs.aws.amazon.com/autoscaling/ec2/userguide/)

主题

- [EC2 Fleet](#page-1607-0)
- [Spot 队列](#page-1693-0)
- [使用 Amazon EventBridge 监控队列事件](#page-1768-0)
- [EC2 队列和 Spot 队列教程](#page-1791-0)
- [EC2 队列和 Spot 队列配置示例](#page-1806-0)
- [队列配额](#page-1842-0)

# <span id="page-1607-0"></span>EC2 Fleet

EC2 实例集包含用于启动实例的实例集配置信息。在单个 API 调用中,实例集可同时使用竞价型实 例、按需型实例、预留实例和节省计划等购买选项,来跨多个可用区启动多种实例类型。通过使用 EC2 队列,您可以:

- 定义单独的竞价型实例和按需型实例容量目标,以及愿意每小时支付的最大金额
- 指定最适合您的应用程序的实例类型
- 指定 Amazon EC2 应如何在每个购买选项中分配您的队列容量

也可以设置您愿意为队列支付的每小时最大金额,EC2 队列将启动实例,直至达到最大金额。在达到 您愿意支付的最大金额时,即使队列未达到目标容量,队列也会停止启动实例。

EC2 队列会尝试启动适当数量的实例,以满足在您的请求中指定的目标容量要求。如果您指定了每小 时最高总价,它将满足容量要求,直至达到您愿意支付的最大金额。如果竞价型实例中断,队列还可能 会尝试保持其目标 Spot 容量。有关更多信息,请参[阅竞价型实例的工作原理](#page-498-0)。

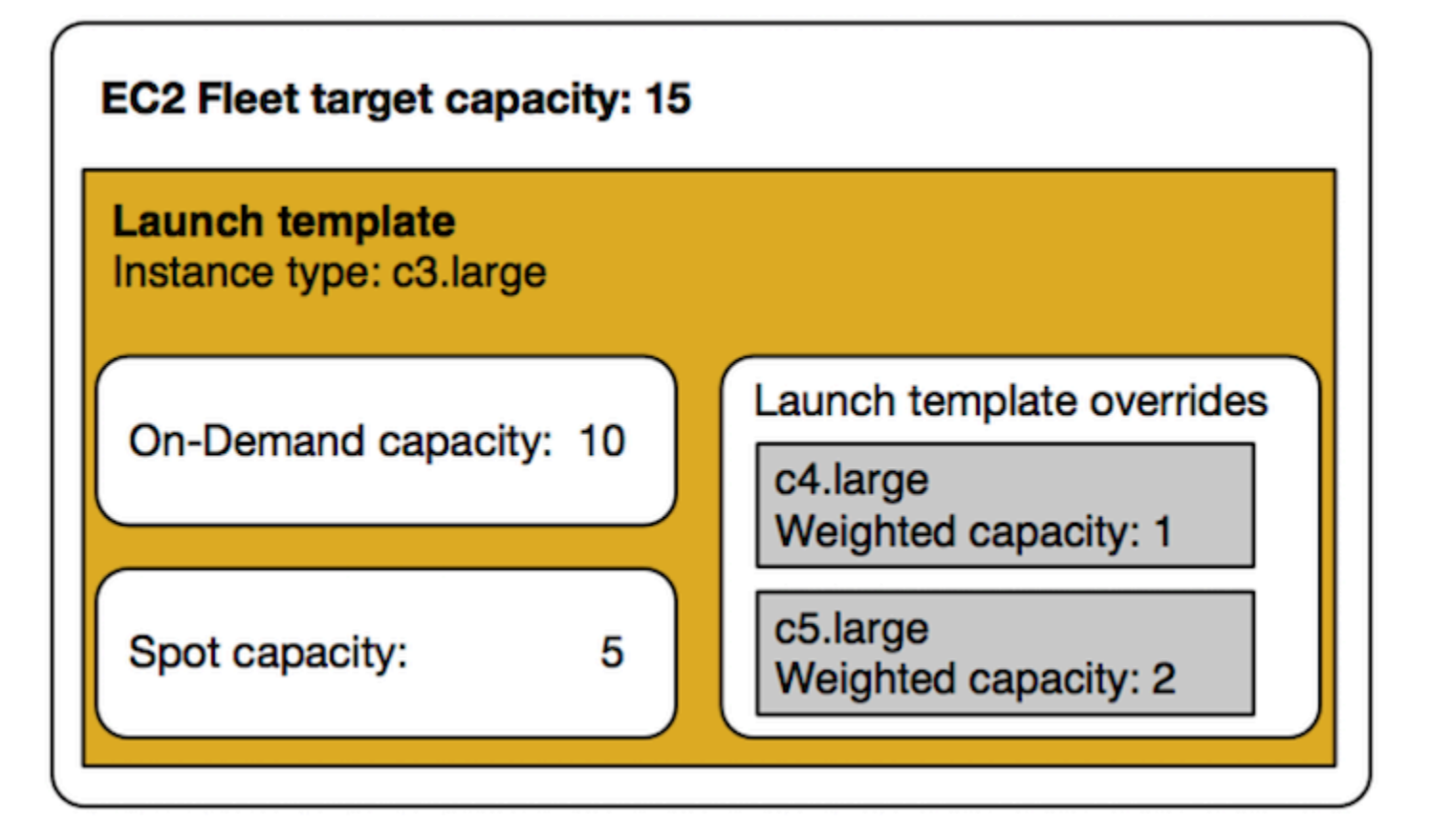

您可以为每个 EC2 队列指定无限数量的实例类型。这些实例类型可以使用竞价型实例和按需型实例购 买选项进行预置。您也可以指定多个可用区,为每个实例指定不同的最高 Spot 价格,并为每个队列选 择其他 Spot 选项。Amazon EC2 在队列启动时使用指定的选项来预置容量。

当队列运行时,如果 Amazon EC2 因价格上涨或实例失败而回收竞价型实例,EC2 实例集会尝试将实 例替换为您指定的任何实例类型的实例。这使得可在 Spot 价格高峰期间更轻松地重新获取容量。您可 以为每个队列制定灵活的弹性资源配置策略。例如,在特定的队列中,您可以用成本较低的 Spot 容量 (如果可用) 按需补充主容量。

如果有预留实例,并且在队列中指定按需型实例,EC2 实例集会使用预留实例。例如,如果机群指定 c4.large 个按需型实例,而您有 c4.large 预留实例,则采用Reserved Instance定价。如果使用节 省计划,情况也是如此。

使用 EC2 队列 不收取任何额外费用。您只需为队列为您启动的 EC2 实例付费。

## 目录

- [EC2 队列限制](#page-1609-0)
- [可突增性能实例](#page-1609-1)
- [EC2 队列请求类型](#page-1609-2)
- [EC2 队列配置策略](#page-1635-0)
- [使用 EC2 队列](#page-1667-0)

## <span id="page-1609-0"></span>EC2 队列限制

以下限制适用于 EC2 队列。

- EC2 实例集仅可通过 [Amazon EC2 API](https://docs.aws.amazon.com/AWSEC2/latest/APIReference/API_CreateFleet.html)[、AWS CLI、](https://docs.aws.amazon.com/cli/latest/reference/ec2/create-fleet.html)[AWS 开发工具包](https://docs.aws.amazon.com/AWSEC2/latest/APIReference/API_CreateFleet.html#API_CreateFleet_SeeAlso) 和 [AWS CloudFormation](https://docs.aws.amazon.com/AWSCloudFormation/latest/UserGuide/aws-resource-ec2-ec2fleet.html) 访 问。
- EC2 队列请求不能跨 AWS 区域。您需要为每个区域创建单独的 EC2 队列。
- EC2 队列请求不能跨同一可用区内的不同子网。

## <span id="page-1609-1"></span>可突增性能实例

如果您使用[可突增性能的实例类型](#page-275-0)启动您的 Spot 实例,并打算立即并短时间使用可突增性能的 Spot 实例,且没有空闲时间来积累 CPU 积分,建议您以[标准模式启](#page-297-0)动实例,以避免支付更高的成本。如果 您以[无限模式](#page-287-0)启动可突增性能的 Spot 实例并立即突增 CPU,您将会为突增花费超额积分。如果使用实 例的时间很短,使得实例没有时间积累 CPU 积分来支付超额积分,则您将在终止实例时为超额积分付 费。

仅当实例的运行时间较长,足以积累进行突增的 CPU 积分时,针对可突增性能的竞价型实例的无限模 式才适用。否则,支付剩余积分会使可突增性能的竞价型实例比使用其他实例更加昂贵。有关更多信 息,请参阅[何时使用无限模式与固定 CPU。](#page-289-0)

通过提供足够的计算资源来配置实例,启动积分旨在为 T2 实例提供有成效的初始启动体验。不允许 重复启动 T2 实例以访问新的启动积分。如果您需要持续的 CPU,您可以赚取积分(通过空转一段时 间),将[无限模式](#page-287-0)用于 T2 Spot 实例,或将实例类型和专用 CPU 一起使用。

## <span id="page-1609-2"></span>EC2 队列请求类型

EC2 队列请求有三种类型:

instant

如果您将请求类型配置为 instant . EC2 队列会针对所需容量发出同步一次性请求。在 API 响应 中,它返回启动的实例以及那些无法启动实例的错误。有关更多信息,请参阅 [使用类型为 'instant'](#page-1610-0)  [的 EC2 队列。](#page-1610-0)

#### request

如果您将请求类型配置为 request,EC2 队列针对所需容量发出异步一次性请求。此后,如果由 于 Spot 中断导致容量减少,队列不会尝试补充竞价型实例,也不会当容量不可用时在其他 Spot 容 量池中提交请求。

maintain

(默认)如果您将请求类型配置为 maintain,EC2 队列针对所需容量发出异步请求,并自动补充 任何中断的 Spot 实例 以保持容量。

#### <span id="page-1610-0"></span>所有三种请求类型都可通过分配策略获益。有关更多信息,请参阅 [竞价型实例的分配策略](#page-1636-0)。

使用类型为 'instant' 的 EC2 队列

instant 类型的 EC2 队列是同步一次性请求,该请求只尝试启动所需容量一次。API 响应列出已启动的 实例,以及那些无法启动实例的错误。使用 instant 类型的 EC2 队列有几个益处,本文会对其进行介 绍。本文末尾提供了配置示例。

对于需要仅启动 API 来启动 EC2 实例的工作负载,您可以使用 RunInstances API。但是,通过 RunInstances,您只能启动按需实例或 Spot 实例,但不能在同一请求中启动两者。此外,当您使用 RunInstances 启动 Spot 实例时,您的 Spot 实例请求仅限于一个实例类型和一个可用区。此操作针 对单个 Spot 容量池(一组具有相同实例类型和可用区的未使用实例)。如果 Spot 容量池没有足够的 Spot 实例容量来满足您的请求,则 RunInstances 调用将失败。

相比使用 RunInstances 启动 Spot 实例,我们建议您使用具有设为 <code>instant</code> 的 <code>type</code> 参数的 CreateFleet API,以获得以下益处:

- 在一个请求中启动按需实例和 Spot 实例。EC2 队列可以启动按需实例和/或 Spot 实例。如果具有可 用的容量,并且您的请求的每小时最高价格超过 Spot 价格,则会满足竞价型实例请求。
- 提高 Spot 实例的可用性。通过使用类型为 <code>instant</code> 的 EC2 阶段,您可以根据 [Spot 最佳实践启](#page-493-0)动 Spot 实例,获得以下益处:
	- Spot 最佳实践:灵活地选择实例类型和可用区。

益处:通过指定多个实例类型和可用区,您可以增加 Spot 容量池的数量。这让 Spot 服务有更好 的机会查找和分配所需的 Spot 计算容量。一条很好的经验法则是,对于每种工作负载,灵活地在 至少 10 种实例类型之间进行选择,并确保所有可用区配置为在 VPC 中使用。

• 竞价型实例最佳实践:使用 price-capacity-optimized 分配策略。

益处:price-capacity-optimized 分配策略可从可用性最佳的竞价型实例容量池中识别实 例,然后在这些容量池中自动预置价格最低的实例。由于 Spot 实例容量来自于具有最佳容量的 池,因此,这会降低在 Amazon EC2 需要回收容量时,将中断 Spot 实例的可能性。

• 获得更广泛功能集的访问权限。对于需要仅启动 API 的工作负载,并且您希望管理实例的生 命周期,而不是让 EC2 队列为您进行管理,请使用类型为 instant 的 EC2 队列,而不是 [RunInstances](https://docs.aws.amazon.com/AWSEC2/latest/APIReference/API_RunInstances.html) API。EC2 队列提供相比 RunInstances 更广泛的功能组,如以下示例所示。对于所有 其他工作负载,您应该使用 Amazon EC2 Auto Scaling,因为它为各种工作负载(如 ELB 支持的应 用程序、容器化工作负载和队列处理作业)提供了更全面的功能集。

您可以使用类型为 instant 的 EC2 实例集在容量块中启动实例。有关更多信息,请参阅 [教程:在容量](#page-1802-0) [块中启动实例](#page-1802-0)。

Amazon EC2 Auto Scaling 和 Amazon EMR 等 AWS 服务使用类型为 instant 的 EC2 队列启动 EC2 实例。

类型为 instant 的 EC2 队列的先决条件

有关创建 EC2 队列的先决条件,请参阅 [EC2 队列先决条件。](#page-1669-0)

instant EC2 队列如何工作

使用类型为 <code>instant</code> 的 EC2 队列时,事件序列如下所示:

- 1. 将 [CreateFleet](https://docs.aws.amazon.com/AWSEC2/latest/APIReference/API_CreateFleet.html) 请求类型配置为 instant。有关更多信息,请参阅 [创建 EC2 队列。](#page-1677-0)请注意,在进 行 API 调用之后,您无法修改它。
- 2. 如果您进行 API 调用,EC2 队列会针对所需容量发出同步一次性请求。
- 3. API 响应列出已启动的实例,以及那些无法启动实例的错误。
- 4. 您可以描述 EC2 队列、列出与 EC2 队列关联的实例,以及查看 EC2 队列的历史记录。
- 5. 实例启动后,您可[以删除实例集请求](#page-1688-0)。删除实例集请求时,您还可以选择终止关联的实例,或使其 运行。
- 6. 您可以随时终止实例。

示例

以下示例显示如何使用类型为 instant 的 EC2 队列,以获取不同使用案例。有关使用 EC2 CreateFleet API 参数的更多信息,请参阅 Amazon EC2 API 引用中的 [CreateFleet。](https://docs.aws.amazon.com/AWSEC2/latest/APIReference/API_CreateFleet.html)

## 示例

- [示例 1:使用容量优化的分配策略启动 Spot 实例](#page-1612-0)
- [示例 2:使用容量优化分配策略启动单个 Spot 实例](#page-1614-0)
- [示例 3:使用实例权重启动 Spot 实例](#page-1616-0)
- [示例 4:在单个可用区内启动 Spot 实例](#page-1618-0)
- [示例 5:在单个可用区内启动单个实例类型的 Spot 实例](#page-1620-0)
- [示例 6:仅当可以启动最小目标容量时才启动 Spot 实例](#page-1622-0)
- [示例 7:仅当可在单个可用区中启动相同实例类型的最低目标容量时,才能启动 Spot 实例](#page-1623-0)
- [示例 8:启动具有多个启动模板的实例](#page-1625-0)
- [示例 9:启动基于按需实例的 Spot 实例](#page-1628-0)
- [示例 10:基于使用容量预留和优先分配策略的按需实例,使用容量优化分配策略启动 Spot 实例](#page-1629-0)
- [示例 11:使用容量优化优先级分配策略启动 Spot 实例](#page-1633-0)

<span id="page-1612-0"></span>示例 1:使用容量优化的分配策略启动 Spot 实例

下面的示例指定了类型为 instant 的 EC2 队列中所需的参数:启动模板、目标容量、原定设置购买 选项,并启动模板覆盖。

- 启动模板由其启动模板名称和版本号标识。
- 12 个启动模板覆盖指定了 4 个不同的实例类型和 3 个不同的子网,每个子网都位于单独的可用区 中。每个实例类型和子网组合都定义了 Spot 容量池,从而生成 12 个 Spot 容量池。
- 队列的目标容量为 20 个实例。
- 原定设置购买选项为 spot,这会导致实例集尝试在 Spot 容量池中启动 20 个 Spot 实例,并为启动 的实例数量提供最佳容量。

```
{ 
     "SpotOptions": { 
          "AllocationStrategy": "capacity-optimized" 
     }, 
     "LaunchTemplateConfigs": [ 
       { 
           "LaunchTemplateSpecification":{ 
              "LaunchTemplateName":"ec2-fleet-lt1", 
              "Version":"$Latest" 
           },
```

```
 "Overrides":[ 
\{\hspace{.1cm} \} "InstanceType":"c5.large", 
                  "SubnetId":"subnet-fae8c380" 
              }, 
\{\hspace{.1cm} \} "InstanceType":"c5.large", 
                  "SubnetId":"subnet-e7188bab" 
              }, 
              { 
                  "InstanceType":"c5.large", 
                  "SubnetId":"subnet-49e41922" 
              }, 
\{\hspace{.1cm} \} "InstanceType":"c5d.large", 
                  "SubnetId":"subnet-fae8c380" 
              }, 
              { 
                  "InstanceType":"c5d.large", 
                  "SubnetId":"subnet-e7188bab" 
              }, 
              { 
                  "InstanceType":"c5d.large", 
                  "SubnetId":"subnet-49e41922" 
              }, 
              { 
                  "InstanceType":"m5.large", 
                  "SubnetId":"subnet-fae8c380" 
              }, 
\{\hspace{.1cm} \} "InstanceType":"m5.large", 
                  "SubnetId":"subnet-e7188bab" 
              }, 
\{\hspace{.1cm} \} "InstanceType":"m5.large", 
                  "SubnetId":"subnet-49e41922" 
              }, 
              { 
                  "InstanceType":"m5d.large", 
                  "SubnetId":"subnet-fae8c380" 
              }, 
\{\hspace{.1cm} \} "InstanceType":"m5d.large", 
                  "SubnetId":"subnet-e7188bab"
```

```
 }, 
\{\hspace{.1cm} \} "InstanceType":"m5d.large", 
                 "SubnetId":"subnet-49e41922" 
 } 
           ] 
       } 
     ], 
     "TargetCapacitySpecification": { 
          "TotalTargetCapacity": 20, 
          "DefaultTargetCapacityType": "spot" 
     }, 
     "Type": "instant"
}
```
<span id="page-1614-0"></span>示例 2:使用容量优化分配策略启动单个 Spot 实例

您可以通过进行类型为 instant 的多个 EC2 队列 API 调用,将 TotalTargetCapacity 设置为 1,以最 佳方式一次启动一个 Spot 实例。

下面的示例指定了类型为 instant 的 EC2 队列中所需的参数:启动模板、目标容量、原定设置购买选 项和启动模板覆盖。启动模板由其启动模板名称和版本号标识。12 个启动模板覆盖有 4 个不同的实例 类型和 3 个不同的子网,每个子网位于单独的可用区域中。实例集的目标容量为 1 个实例,并且原定 设置购买选项为 Spot,这导致实例集尝试根据容量优化分配策略,从 12 个 Spot 容量池之一启动 Spot 实例,从最可用的容量池启动 Spot 实例。

```
{ 
     "SpotOptions": { 
          "AllocationStrategy": "capacity-optimized" 
     }, 
     "LaunchTemplateConfigs": [ 
       { 
           "LaunchTemplateSpecification":{ 
               "LaunchTemplateName":"ec2-fleet-lt1", 
               "Version":"$Latest" 
           }, 
           "Overrides":[ 
              { 
                  "InstanceType":"c5.large", 
                  "SubnetId":"subnet-fae8c380" 
              }, 
\{\hspace{.1cm} \} "InstanceType":"c5.large",
```

```
 "SubnetId":"subnet-e7188bab" 
              }, 
\{\hspace{.1cm} \} "InstanceType":"c5.large", 
                  "SubnetId":"subnet-49e41922" 
              }, 
              { 
                  "InstanceType":"c5d.large", 
                  "SubnetId":"subnet-fae8c380" 
              }, 
\{\hspace{.1cm} \} "InstanceType":"c5d.large", 
                  "SubnetId":"subnet-e7188bab" 
              }, 
\{\hspace{.1cm} \} "InstanceType":"c5d.large", 
                  "SubnetId":"subnet-49e41922" 
              }, 
              { 
                  "InstanceType":"m5.large", 
                  "SubnetId":"subnet-fae8c380" 
              }, 
\{\hspace{.1cm} \} "InstanceType":"m5.large", 
                  "SubnetId":"subnet-e7188bab" 
              }, 
\{\hspace{.1cm} \} "InstanceType":"m5.large", 
                  "SubnetId":"subnet-49e41922" 
              }, 
              { 
                  "InstanceType":"m5d.large", 
                  "SubnetId":"subnet-fae8c380" 
              }, 
\{\hspace{.1cm} \} "InstanceType":"m5d.large", 
                  "SubnetId":"subnet-e7188bab" 
              }, 
\{\hspace{.1cm} \} "InstanceType":"m5d.large", 
                  "SubnetId":"subnet-49e41922" 
              } 
          \mathbf{I}
```
}

```
 ], 
     "TargetCapacitySpecification": { 
          "TotalTargetCapacity": 1, 
          "DefaultTargetCapacityType": "spot" 
     }, 
     "Type": "instant"
}
```
<span id="page-1616-0"></span>示例 3:使用实例权重启动 Spot 实例

以下示例使用实例权重,这意味着价格是每单位小时价格,而不是每实例小时价格。假定一个工作负 载单位需要 15 GB 内存和 4 个 vCPU,每个启动配置列出不同的实例类型和不同的权重,具体取决于 实例上可以运行的工作负载单位数。例如,m5.xlarge(4 个 vCPU 和 16 GB 内存)可以运行 1 个单 位且权重为 1,m5.2xlarge(8 个 vCPUs 和 32 GB 内存)可以运行 2 个单位,且权重为 2,依此类 推。总目标容量设置为 40 个单位。原定设置购买选项为 Spot,并且分配策略为容量优化,这会导致 40 个 m5.xlarge(40 除以 1),20 个 m5.2xlarge(40 除以 2),10 个 m5.4xlarge(40 除以 4),5 个 m5.8xlarge(40 除以 8),或基于容量优化分配策略,权重相加达到所需容量的实例类型的混合。

有关更多信息,请参阅 [EC2 队列实例权重。](#page-1666-0)

```
{ 
    "SpotOptions":{ 
        "AllocationStrategy":"capacity-optimized" 
    }, 
    "LaunchTemplateConfigs":[ 
       { 
           "LaunchTemplateSpecification":{ 
              "LaunchTemplateName":"ec2-fleet-lt1", 
              "Version":"$Latest" 
           }, 
           "Overrides":[ 
              { 
                  "InstanceType":"m5.xlarge", 
                  "SubnetId":"subnet-fae8c380", 
                  "WeightedCapacity":1 
              }, 
\{\hspace{.1cm} \} "InstanceType":"m5.xlarge", 
                  "SubnetId":"subnet-e7188bab", 
                  "WeightedCapacity":1 
              }, 
\{\hspace{.1cm} \} "InstanceType":"m5.xlarge",
```

```
 "SubnetId":"subnet-49e41922", 
                  "WeightedCapacity":1 
              }, 
              { 
                  "InstanceType":"m5.2xlarge", 
                  "SubnetId":"subnet-fae8c380", 
                  "WeightedCapacity":2 
              }, 
\{\hspace{.1cm} \} "InstanceType":"m5.2xlarge", 
                  "SubnetId":"subnet-e7188bab", 
                  "WeightedCapacity":2 
              }, 
\{\hspace{.1cm} \} "InstanceType":"m5.2xlarge", 
                  "SubnetId":"subnet-49e41922", 
                  "WeightedCapacity":2 
              }, 
              { 
                  "InstanceType":"m5.4xlarge", 
                  "SubnetId":"subnet-fae8c380", 
                  "WeightedCapacity":4 
              }, 
\{\hspace{.1cm} \} "InstanceType":"m5.4xlarge", 
                  "SubnetId":"subnet-e7188bab", 
                  "WeightedCapacity":4 
              }, 
              { 
                  "InstanceType":"m5.4xlarge", 
                  "SubnetId":"subnet-49e41922", 
                  "WeightedCapacity":4 
              }, 
              { 
                  "InstanceType":"m5.8xlarge", 
                  "SubnetId":"subnet-fae8c380", 
                  "WeightedCapacity":8 
              }, 
\{\hspace{.1cm} \} "InstanceType":"m5.8xlarge", 
                  "SubnetId":"subnet-e7188bab", 
                  "WeightedCapacity":8 
              },
```
 $\{\hspace{.1cm} \}$ 

```
 "InstanceType":"m5.8xlarge", 
                 "SubnetId":"subnet-49e41922", 
                "WeightedCapacity":8 
 } 
 ] 
       } 
    ], 
    "TargetCapacitySpecification":{ 
       "TotalTargetCapacity":40, 
       "DefaultTargetCapacityType":"spot" 
    }, 
    "Type":"instant"
}
```
<span id="page-1618-0"></span>示例 4:在单个可用区内启动 Spot 实例

您可以通过将 Spot 选项 SingleAvailabilityZone 设置为 true(真),将实例集配置为启动单个可用区中 的所有实例。

12 个启动模板覆盖具有不同的实例类型和子网(每个都位于单独的可用区),但权重容量相同。总目 标容量为 20 个实例,原定设置购买选项为 Spot,并且 Spot 分配策略为容量优化。EC2 队列使用启动 规范,从具有最佳容量的 Spot 容量池启动全部在单个可用区中的 20 个 Spot 实例。

```
{ 
     "SpotOptions": { 
          "AllocationStrategy": "capacity-optimized", 
          "SingleAvailabilityZone": true 
     }, 
     "LaunchTemplateConfigs": [ 
       { 
           "LaunchTemplateSpecification":{ 
              "LaunchTemplateName":"ec2-fleet-lt1", 
              "Version":"$Latest" 
           }, 
           "Overrides":[ 
\{\hspace{.1cm} \} "InstanceType":"c5.4xlarge", 
                  "SubnetId":"subnet-fae8c380" 
              }, 
\{\hspace{.1cm} \} "InstanceType":"c5.4xlarge", 
                  "SubnetId":"subnet-e7188bab" 
              },
```

```
\{\hspace{.1cm} \} "InstanceType":"c5.4xlarge", 
                  "SubnetId":"subnet-49e41922" 
              }, 
\{\hspace{.1cm} \} "InstanceType":"c5d.4xlarge", 
                  "SubnetId":"subnet-fae8c380" 
              }, 
\{\hspace{.1cm} \} "InstanceType":"c5d.4xlarge", 
                  "SubnetId":"subnet-e7188bab" 
              }, 
              { 
                  "InstanceType":"c5d.4xlarge", 
                  "SubnetId":"subnet-49e41922" 
              }, 
\{\hspace{.1cm} \} "InstanceType":"m5.4xlarge", 
                  "SubnetId":"subnet-fae8c380" 
              }, 
\{\hspace{.1cm} \} "InstanceType":"m5.4xlarge", 
                  "SubnetId":"subnet-e7188bab" 
              }, 
\{\hspace{.1cm} \} "InstanceType":"m5.4xlarge", 
                  "SubnetId":"subnet-49e41922" 
              }, 
              { 
                  "InstanceType":"m5d.4xlarge", 
                  "SubnetId":"subnet-fae8c380" 
              }, 
\{\hspace{.1cm} \} "InstanceType":"m5d.4xlarge", 
                  "SubnetId":"subnet-e7188bab" 
              }, 
              { 
                  "InstanceType":"m5d.4xlarge", 
                  "SubnetId":"subnet-49e41922" 
              } 
           ] 
       } 
     "TargetCapacitySpecification": {
```
],
```
 "TotalTargetCapacity": 20, 
          "DefaultTargetCapacityType": "spot" 
     }, 
     "Type": "instant"
}
```
示例 5:在单个可用区内启动单个实例类型的 Spot 实例

您可以通过将 SpotOptions SingleInstanceType 和 SingleAvailabilityZone 设置为 true(真),将队列 配置为启动单个可用区中相同实例类型的所有实例。

12 个启动模板覆盖具有不同的实例类型和子网(每个都位于单独的可用区),但权重容量相同。总目 标容量为 20 个实例,原定设置购买选项为 Spot,Spot 分配策略为容量优化。EC2 队列使用启动规 范,从具有最佳容量的 Spot 容量池启动全部在单个可用区中相同实例类型的 20 个 Spot 实例。

```
{ 
     "SpotOptions": { 
          "AllocationStrategy": "capacity-optimized", 
          "SingleInstanceType": true, 
          "SingleAvailabilityZone": true 
     }, 
     "LaunchTemplateConfigs": [ 
       { 
           "LaunchTemplateSpecification":{ 
              "LaunchTemplateName":"ec2-fleet-lt1", 
              "Version":"$Latest" 
           }, 
           "Overrides":[ 
              { 
                  "InstanceType":"c5.4xlarge", 
                  "SubnetId":"subnet-fae8c380" 
              }, 
\{\hspace{.1cm} \} "InstanceType":"c5.4xlarge", 
                  "SubnetId":"subnet-e7188bab" 
              }, 
\{\hspace{.1cm} \} "InstanceType":"c5.4xlarge", 
                  "SubnetId":"subnet-49e41922" 
              }, 
\{\hspace{.1cm} \} "InstanceType":"c5d.4xlarge", 
                  "SubnetId":"subnet-fae8c380"
```
},

```
\{\hspace{.1cm} \} "InstanceType":"c5d.4xlarge", 
                 "SubnetId":"subnet-e7188bab" 
              }, 
\{\hspace{.1cm} \} "InstanceType":"c5d.4xlarge", 
                 "SubnetId":"subnet-49e41922" 
              }, 
              { 
                 "InstanceType":"m5.4xlarge", 
                 "SubnetId":"subnet-fae8c380" 
              }, 
\{\hspace{.1cm} \} "InstanceType":"m5.4xlarge", 
                 "SubnetId":"subnet-e7188bab" 
              }, 
              { 
                 "InstanceType":"m5.4xlarge", 
                 "SubnetId":"subnet-49e41922" 
              }, 
\{\hspace{.1cm} \} "InstanceType":"m5d.4xlarge", 
                 "SubnetId":"subnet-fae8c380" 
              }, 
              { 
                 "InstanceType":"m5d.4xlarge", 
                 "SubnetId":"subnet-e7188bab" 
              }, 
              { 
                 "InstanceType":"m5d.4xlarge", 
                 "SubnetId":"subnet-49e41922" 
 } 
          ] 
       } 
     ], 
     "TargetCapacitySpecification": { 
         "TotalTargetCapacity": 20, 
         "DefaultTargetCapacityType": "spot" 
     }, 
     "Type": "instant"
```
}

示例 6:仅当可以启动最小目标容量时才启动 Spot 实例

只有通过将 Spot 选项 MinTargetCapacity 设置为要同时启动的最小目标容量,以启动最小目标容量, 您才可以将队列配置为启动实例。

12 个启动模板覆盖具有不同的实例类型和子网(每个都位于单独的可用区),但权重容量相同。总目 标容量和最小目标容量均为 20 个实例,原定设置购买选项为 Spot,Spot 分配策略为容量优化。只有 在能够同时启动所有 20 个实例时,EC2 队列才能使用启动模板覆盖,从具有最佳容量的 Spot 容量池 启动 20 个 Spot 实例。

```
{ 
     "SpotOptions": { 
          "AllocationStrategy": "capacity-optimized", 
          "MinTargetCapacity": 20 
     }, 
     "LaunchTemplateConfigs": [ 
       { 
           "LaunchTemplateSpecification":{ 
               "LaunchTemplateName":"ec2-fleet-lt1", 
               "Version":"$Latest" 
           }, 
           "Overrides":[ 
\{\hspace{.1cm} \} "InstanceType":"c5.4xlarge", 
                  "SubnetId":"subnet-fae8c380" 
              }, 
\{\hspace{.1cm} \} "InstanceType":"c5.4xlarge", 
                  "SubnetId":"subnet-e7188bab" 
              }, 
\{\hspace{.1cm} \} "InstanceType":"c5.4xlarge", 
                  "SubnetId":"subnet-49e41922" 
              }, 
\{\hspace{.1cm} \} "InstanceType":"c5d.4xlarge", 
                  "SubnetId":"subnet-fae8c380" 
              }, 
\{\hspace{.1cm} \} "InstanceType":"c5d.4xlarge", 
                  "SubnetId":"subnet-e7188bab" 
              }, 
\{\hspace{.1cm} \}
```

```
 "InstanceType":"c5d.4xlarge", 
                 "SubnetId":"subnet-49e41922" 
              }, 
\{\hspace{.1cm} \} "InstanceType":"m5.4xlarge", 
                 "SubnetId":"subnet-fae8c380" 
              }, 
\{\hspace{.1cm} \} "InstanceType":"m5.4xlarge", 
                 "SubnetId":"subnet-e7188bab" 
              }, 
\{\hspace{.1cm} \} "InstanceType":"m5.4xlarge", 
                 "SubnetId":"subnet-49e41922" 
              }, 
\{\hspace{.1cm} \} "InstanceType":"m5d.4xlarge", 
                 "SubnetId":"subnet-fae8c380" 
              }, 
\{\hspace{.1cm} \} "InstanceType":"m5d.4xlarge", 
                 "SubnetId":"subnet-e7188bab" 
              }, 
\{\hspace{.1cm} \} "InstanceType":"m5d.4xlarge", 
                 "SubnetId":"subnet-49e41922" 
 } 
 ] 
       } 
     ], 
     "TargetCapacitySpecification": { 
         "TotalTargetCapacity": 20, 
         "DefaultTargetCapacityType": "spot" 
     }, 
     "Type": "instant"
```
示例 7:仅当可在单个可用区中启动相同实例类型的最低目标容量时,才能启动 Spot 实例

只有通过将 Spot 选项 MinTargetCapacity,以及 SingleInstanceType 和 SingleAvailabilityZone 选项设 置为要同时启动的最小目标容量,以在单个可用区中,以单个实例类型启动最小目标容量,您才可以将 队列配置为启动实例。

}

覆盖启动模板的 12 个启动规范具有不同的实例类型和子网(每个都位于单独的可用区),但权重容量 相同。总目标容量和最小目标容量均为 20 个实例,原定设置购买选项为 Spot,Spot 分配策略为容量 优化,SingleInstanceType 和 SingleAvailabilityZone 均为 true(真)。只有在能够同时启动所有 20 个实例时,EC2 队列才能使用启动规范,从具有最佳容量的 Spot 容量池,启动全部在单个可用区中相 同实例类型的 20 个 Spot 实例。

```
{ 
     "SpotOptions": { 
          "AllocationStrategy": "capacity-optimized", 
          "SingleInstanceType": true, 
          "SingleAvailabilityZone": true, 
          "MinTargetCapacity": 20 
     }, 
     "LaunchTemplateConfigs": [ 
       { 
           "LaunchTemplateSpecification":{ 
              "LaunchTemplateName":"ec2-fleet-lt1", 
              "Version":"$Latest" 
           }, 
           "Overrides":[ 
\{\hspace{.1cm} \} "InstanceType":"c5.4xlarge", 
                  "SubnetId":"subnet-fae8c380" 
              }, 
\{\hspace{.1cm} \} "InstanceType":"c5.4xlarge", 
                  "SubnetId":"subnet-e7188bab" 
              }, 
\{\hspace{.1cm} \} "InstanceType":"c5.4xlarge", 
                  "SubnetId":"subnet-49e41922" 
              }, 
\{\hspace{.1cm} \} "InstanceType":"c5d.4xlarge", 
                  "SubnetId":"subnet-fae8c380" 
              }, 
\{\hspace{.1cm} \} "InstanceType":"c5d.4xlarge", 
                  "SubnetId":"subnet-e7188bab" 
              }, 
\{\hspace{.1cm} \} "InstanceType":"c5d.4xlarge", 
                  "SubnetId":"subnet-49e41922"
```
},

```
\{\hspace{.1cm} \} "InstanceType":"m5.4xlarge", 
                  "SubnetId":"subnet-fae8c380" 
              }, 
\{\hspace{.1cm} \} "InstanceType":"m5.4xlarge", 
                  "SubnetId":"subnet-e7188bab" 
              }, 
\{\hspace{.1cm} \} "InstanceType":"m5.4xlarge", 
                  "SubnetId":"subnet-49e41922" 
              }, 
\{\hspace{.1cm} \} "InstanceType":"m5d.4xlarge", 
                  "SubnetId":"subnet-fae8c380" 
              }, 
\{\hspace{.1cm} \} "InstanceType":"m5d.4xlarge", 
                  "SubnetId":"subnet-e7188bab" 
              }, 
\{\hspace{.1cm} \} "InstanceType":"m5d.4xlarge", 
                  "SubnetId":"subnet-49e41922" 
 } 
           ] 
       } 
     ], 
     "TargetCapacitySpecification": { 
          "TotalTargetCapacity": 20, 
          "DefaultTargetCapacityType": "spot" 
     }, 
     "Type": "instant"
}
```
示例 8: 启动具有多个启动模板的实例

您可以通过指定多个启动模板来配置队列,以便为不同的实例类型或一组实例类型启动具有不同启动规 范的实例。在此示例中,我们希望为不同实例类型提供不同的 EBS 卷大小,并且我们已经在启动模板 ec2-fleet-lt-4xl、ec2-fleet-lt-9xl 和 ec2-fleet-lt-18xl 中进行配置。

在此示例中,我们根据大小为 3 种实例类型使用了 3 种不同启动模板。所有启动模板上的启动规范覆 盖使用基于实例类型上 vCPU 的实例权重。总目标容量为 144 个单位,原定设置购买选项为 Spot,并 且 Spot 分配策略为容量优化。EC2 队列可以使用启动模板 ec2-fleet-4xl 启动 9 个 c5n.4xlarge(144 除以 16),或者使用启动模板 ec2-fleet-9xl 启动 4 个 c5n.9xlarge(144 除以 36),或者使用启动模 板 ec2-fleet-18xl 启动 2 个 c5n.18xlarge(144 除以 72),或基于容量优化分配策略,权重相加达到所 需容量的实例类型的混合。

```
{ 
     "SpotOptions": { 
          "AllocationStrategy": "capacity-optimized" 
     }, 
     "LaunchTemplateConfigs": [ 
       { 
           "LaunchTemplateSpecification":{ 
              "LaunchTemplateName":"ec2-fleet-lt-18xl", 
              "Version":"$Latest" 
           }, 
           "Overrides":[ 
\{\hspace{.1cm} \} "InstanceType":"c5n.18xlarge", 
                  "SubnetId":"subnet-fae8c380", 
                  "WeightedCapacity":72 
              }, 
\{\hspace{.1cm} \} "InstanceType":"c5n.18xlarge", 
                  "SubnetId":"subnet-e7188bab", 
                  "WeightedCapacity":72 
              }, 
\{\hspace{.1cm} \} "InstanceType":"c5n.18xlarge", 
                  "SubnetId":"subnet-49e41922", 
                  "WeightedCapacity":72 
              } 
           ] 
       }, 
       { 
           "LaunchTemplateSpecification":{ 
              "LaunchTemplateName":"ec2-fleet-lt-9xl", 
              "Version":"$Latest" 
           }, 
           "Overrides":[ 
\{\hspace{.1cm} \} "InstanceType":"c5n.9xlarge", 
                  "SubnetId":"subnet-fae8c380", 
                  "WeightedCapacity":36
```
},

```
\{\hspace{.1cm} \} "InstanceType":"c5n.9xlarge", 
                  "SubnetId":"subnet-e7188bab", 
                  "WeightedCapacity":36 
              }, 
              { 
                  "InstanceType":"c5n.9xlarge", 
                  "SubnetId":"subnet-49e41922", 
                  "WeightedCapacity":36 
              } 
          \mathbf{I} }, 
       { 
           "LaunchTemplateSpecification":{ 
               "LaunchTemplateName":"ec2-fleet-lt-4xl", 
               "Version":"$Latest" 
           }, 
           "Overrides":[ 
              { 
                  "InstanceType":"c5n.4xlarge", 
                  "SubnetId":"subnet-fae8c380", 
                  "WeightedCapacity":16 
              }, 
\{\hspace{.1cm} \} "InstanceType":"c5n.4xlarge", 
                  "SubnetId":"subnet-e7188bab", 
                  "WeightedCapacity":16 
              }, 
\{\hspace{.1cm} \} "InstanceType":"c5n.4xlarge", 
                  "SubnetId":"subnet-49e41922", 
                  "WeightedCapacity":16 
              } 
          \mathbf{I} } 
     ], 
     "TargetCapacitySpecification": { 
          "TotalTargetCapacity": 144, 
          "DefaultTargetCapacityType": "spot" 
     }, 
     "Type": "instant"
```
}

### 示例 9:启动基于按需实例的 Spot 实例

下面的示例为队列指定 20 个实例的总目标容量和 5 个按需实例的目标容量。原定设置购买选 项为 Spot。队列按照指定的方式启动 5 个按需实例,但需要再启动 15 个实例以满足总目标 容量要求。差值购买选项的计算公式为 TotalTargetCapacity – OnDemandTargetCapacity = DefaultTargetCapacityType,这使得启动 15 个 Spot 实例的队列根据容量优化分配策略构成 12 个 Spot 容量池之一。

```
{ 
     "SpotOptions": { 
          "AllocationStrategy": "capacity-optimized" 
     }, 
     "LaunchTemplateConfigs": [ 
       { 
           "LaunchTemplateSpecification":{ 
               "LaunchTemplateName":"ec2-fleet-lt1", 
               "Version":"$Latest" 
           }, 
           "Overrides":[ 
              { 
                  "InstanceType":"c5.large", 
                  "SubnetId":"subnet-fae8c380" 
              }, 
\{\hspace{.1cm} \} "InstanceType":"c5.large", 
                  "SubnetId":"subnet-e7188bab" 
              }, 
\{\hspace{.1cm} \} "InstanceType":"c5.large", 
                  "SubnetId":"subnet-49e41922" 
              }, 
              { 
                  "InstanceType":"c5d.large", 
                  "SubnetId":"subnet-fae8c380" 
              }, 
\{\hspace{.1cm} \} "InstanceType":"c5d.large", 
                  "SubnetId":"subnet-e7188bab" 
              }, 
\{\hspace{.1cm} \} "InstanceType":"c5d.large", 
                  "SubnetId":"subnet-49e41922" 
              },
```
 $\{\hspace{.1cm} \}$ 

```
 "InstanceType":"m5.large", 
                  "SubnetId":"subnet-fae8c380" 
              }, 
\{\hspace{.1cm} \} "InstanceType":"m5.large", 
                  "SubnetId":"subnet-e7188bab" 
              }, 
\{\hspace{.1cm} \} "InstanceType":"m5.large", 
                  "SubnetId":"subnet-49e41922" 
              }, 
\{\hspace{.1cm} \} "InstanceType":"m5d.large", 
                  "SubnetId":"subnet-fae8c380" 
              }, 
\{\hspace{.1cm} \} "InstanceType":"m5d.large", 
                  "SubnetId":"subnet-e7188bab" 
              }, 
\{\hspace{.1cm} \} "InstanceType":"m5d.large", 
                  "SubnetId":"subnet-49e41922" 
              } 
           ] 
       } 
     ], 
     "TargetCapacitySpecification": { 
          "TotalTargetCapacity": 20, 
          "OnDemandTargetCapacity": 5, 
          "DefaultTargetCapacityType": "spot" 
     }, 
     "Type": "instant"
```
示例 10:基于使用容量预留和优先分配策略的按需实例,使用容量优化分配策略启动 Spot 实例

您可以通过将容量预留的使用策略配置为 use-capacity-reservations-first(首先使用容量预留),来将 队列配置为在以原定设置目标容量类型作为 Spot 启动按需实例的基础时,首先使用按需容量预留。此 外,如果多个实例池具有未使用的 容量预留,则应用选定的按需分配策略。在此示例中,按需分配策 略为优先级。

在该示例中,有 6 个可用的未使用容量预留。此数目少于队列的 10 个按需实例的目标按需容量。

}

# 账户在 2 个池中有以下 6 个未使用的容量预留。每个池中的容量预留数由 AvailableInstanceCount 指 示。

```
{ 
     "CapacityReservationId": "cr-111", 
     "InstanceType": "m5.large", 
     "InstancePlatform": "Linux/UNIX", 
     "AvailabilityZone": "us-east-1a", 
     "AvailableInstanceCount": 3, 
     "InstanceMatchCriteria": "open", 
     "State": "active"
} 
{ 
     "CapacityReservationId": "cr-222", 
     "InstanceType": "c5.large", 
     "InstancePlatform": "Linux/UNIX", 
     "AvailabilityZone": "us-east-1a", 
     "AvailableInstanceCount": 3, 
     "InstanceMatchCriteria": "open", 
     "State": "active"
}
```
以下队列配置仅显示该示例的相关配置。按需分配策略为优先级,容量预留的使用策略为 usecapacity-reservations-first(首先使用容量预留)。Spot 分配策略为容量优化。总目标容量为 20,按 需目标容量为 10,原定设置目标容量类型为 Spot。

```
{ 
     "SpotOptions": { 
          "AllocationStrategy": "capacity-optimized" 
     }, 
     "OnDemandOptions":{ 
        "CapacityReservationOptions": { 
           "UsageStrategy": "use-capacity-reservations-first" 
        }, 
        "AllocationStrategy":"prioritized" 
     }, 
     "LaunchTemplateConfigs": [ 
       { 
           "LaunchTemplateSpecification":{ 
              "LaunchTemplateName":"ec2-fleet-lt1", 
              "Version":"$Latest" 
           },
```

```
 "Overrides":[ 
\{\hspace{.1cm} \} "InstanceType":"c5.large", 
                  "SubnetId":"subnet-fae8c380", 
                  "Priority": 1.0 
              }, 
              { 
                  "InstanceType":"c5.large", 
                  "SubnetId":"subnet-e7188bab", 
                  "Priority": 2.0 
              }, 
              { 
                  "InstanceType":"c5.large", 
                  "SubnetId":"subnet-49e41922", 
                  "Priority": 3.0 
              }, 
\{\hspace{.1cm} \} "InstanceType":"c5d.large", 
                  "SubnetId":"subnet-fae8c380", 
                  "Priority": 4.0 
              }, 
              { 
                  "InstanceType":"c5d.large", 
                  "SubnetId":"subnet-e7188bab", 
                  "Priority": 5.0 
              }, 
\{\hspace{.1cm} \} "InstanceType":"c5d.large", 
                  "SubnetId":"subnet-49e41922", 
                  "Priority": 6.0 
              }, 
              { 
                  "InstanceType":"m5.large", 
                  "SubnetId":"subnet-fae8c380", 
                  "Priority": 7.0 
              }, 
              { 
                  "InstanceType":"m5.large", 
                  "SubnetId":"subnet-e7188bab", 
                  "Priority": 8.0 
              }, 
\{\hspace{.1cm} \} "InstanceType":"m5.large", 
                  "SubnetId":"subnet-49e41922",
```
Amazon Elastic Compute Cloud 用户指南

```
 "Priority": 9.0 
               }, 
\{\hspace{.1cm} \} "InstanceType":"m5d.large", 
                  "SubnetId":"subnet-fae8c380", 
                  "Priority": 10.0 
               }, 
\{\hspace{.1cm} \} "InstanceType":"m5d.large", 
                  "SubnetId":"subnet-e7188bab", 
                  "Priority": 11.0 
               }, 
\{\hspace{.1cm} \} "InstanceType":"m5d.large", 
                  "SubnetId":"subnet-49e41922", 
                  "Priority": 12.0 
               } 
          \mathbf{I} } 
     ], 
     "TargetCapacitySpecification": { 
          "TotalTargetCapacity": 20, 
          "OnDemandTargetCapacity": 10, 
          "DefaultTargetCapacityType": "spot" 
     }, 
     "Type": "instant"
}
```
在使用上述配置创建 instant 队列后,将启动下面的 20 个实例来满足目标容量:

- us-east-1a 中的 7 个 c5.large 按需实例 us-east-1a 中的 c5.large 的优先级第一,并且有 3 个可用 的未使用 c5.large 容量预留。首先使用容量预留启动 3 个按需实例,并根据按需分配策略(此示例 中为优先级)启动另 4 个按需实例。
- us-east-1a 中的 3 个 m5.large 按需实例 us-east-1a 中的 m5.large 的优先级第二,并且有 3 个可 用的未使用的 c3.large 容量预留。
- 来自 12 个 Spot 容量池之一的 10 个 Spot 实例,该容量池根据容量优化的分配策略具有最佳容量。

在启动队列后,您可以运行 [describe-capacity-reservations](https://docs.aws.amazon.com/cli/latest/reference/ec2/describe-capacity-reservations.html) 来查看保留的未使用的 容量预留 的数目。 在此示例中,您该看到以下响应,该响应指示已使用所有 c5.large 和 m5.large 容量预留。

```
 "CapacityReservationId": "cr-111", 
     "InstanceType": "m5.large", 
     "AvailableInstanceCount": 0
} 
{ 
     "CapacityReservationId": "cr-222", 
     "InstanceType": "c5.large", 
     "AvailableInstanceCount": 0
}
```
### 示例 11:使用容量优化优先级分配策略启动 Spot 实例

下面的示例指定了类型为 instant 的 EC2 队列中所需的参数:启动模板、目标容量、原定设置购买选项 和启动模板覆盖。启动模板由其启动模板名称和版本号标识。覆盖启动模板的 12 个启动规范具有分配 了优先级的 4 个不同的实例类型,以及 3 个不同的子网(每个都位于单独的可用区)。队列的目标容 量是 20 个实例,原定设置购买选项为 Spot,这导致队列尝试根据容量优化优先级的分配策略,从 12 个 Spot 容量池之一启动 20 个 Spot 实例,该策略会尽最大努力实施优先级,但首先会针对容量进行优 化。

```
{ 
     "SpotOptions": { 
          "AllocationStrategy": "capacity-optimized-prioritized" 
     }, 
     "LaunchTemplateConfigs": [ 
       { 
           "LaunchTemplateSpecification":{ 
              "LaunchTemplateName":"ec2-fleet-lt1", 
              "Version":"$Latest" 
           }, 
           "Overrides":[ 
              { 
                  "InstanceType":"c5.large", 
                  "SubnetId":"subnet-fae8c380", 
                  "Priority": 1.0 
              }, 
\{\hspace{.1cm} \} "InstanceType":"c5.large", 
                  "SubnetId":"subnet-e7188bab", 
                  "Priority": 1.0 
              }, 
\{\hspace{.1cm} \} "InstanceType":"c5.large",
```

```
 "SubnetId":"subnet-49e41922", 
                  "Priority": 1.0 
              }, 
              { 
                  "InstanceType":"c5d.large", 
                  "SubnetId":"subnet-fae8c380", 
                  "Priority": 2.0 
              }, 
\{\hspace{.1cm} \} "InstanceType":"c5d.large", 
                  "SubnetId":"subnet-e7188bab", 
                  "Priority": 2.0 
              }, 
\{\hspace{.1cm} \} "InstanceType":"c5d.large", 
                  "SubnetId":"subnet-49e41922", 
                  "Priority": 2.0 
              }, 
              { 
                  "InstanceType":"m5.large", 
                  "SubnetId":"subnet-fae8c380", 
                  "Priority": 3.0 
              }, 
\{\hspace{.1cm} \} "InstanceType":"m5.large", 
                  "SubnetId":"subnet-e7188bab", 
                  "Priority": 3.0 
              }, 
              { 
                  "InstanceType":"m5.large", 
                  "SubnetId":"subnet-49e41922", 
                  "Priority": 3.0 
              }, 
\{\hspace{.1cm} \} "InstanceType":"m5d.large", 
                  "SubnetId":"subnet-fae8c380", 
                  "Priority": 4.0 
              }, 
\{\hspace{.1cm} \} "InstanceType":"m5d.large", 
                  "SubnetId":"subnet-e7188bab", 
                  "Priority": 4.0 
              }, 
\{\hspace{.1cm} \}
```

```
 "InstanceType":"m5d.large", 
                 "SubnetId":"subnet-49e41922", 
                 "Priority": 4.0 
 } 
          ] 
       } 
     ], 
     "TargetCapacitySpecification": { 
         "TotalTargetCapacity": 20, 
         "DefaultTargetCapacityType": "spot" 
     }, 
     "Type": "instant"
}
```
# EC2 队列配置策略

EC2 队列 是一组按需实例和 Spot 实例。EC2 实例集也可以是一组容量块实例。

按需型实例和竞价型实例

EC2 队列 尝试启动适当数量的实例,以满足您在队列请求中指定的目标容量要求。队列可能仅包含按 需型实例,仅包含竞价型实例或包含按需型实例和竞价型实例的组合。如果具有可用的容量,并且您的 请求的每小时最高价格超过 Spot 价格,则会满足竞价型实例请求。如果竞价型实例中断,队列还会尝 试保持其目标容量。

也可以设置您愿意为队列支付的每小时最大金额,EC2 队列将启动实例,直至达到最大金额。在达到 您愿意支付的最大金额时,即使队列未达到目标容量,队列也会停止启动实例。

Spot 容量池是一组具有相同实例类型和可用区的未使用 EC2 实例。在您创建 EC2 队列时,可以指定 多个启动规范 (因实例类型、可用区、子网以及最高价而异)。该队列会基于请求中包含的启动说明以及 请求的配置来选择用于执行请求的 Spot 容量池。竞价型实例来自所选的池。

EC2 队列让您能基于核心或实例数量或内存量预配置适合于您的应用程序的大量 EC2 容量。例如,您 可以指定 EC2 实例集启动 200 个实例的目标容量,其中 130 个是按需型实例,其余是竞价型实例。

容量块实例

适用于 ML 的容量块允许您在未来某个日期预留 GPU 实例,从而支持您的短期机器学习(ML)工作 负载。在容量块内运行的实例会自动在 [Amazon EC2 UltraClusters](https://aws.amazon.com/ec2/ultraclusters) 中紧密放置。有关容量块的更多信 息,请参阅[适用于 ML 的容量块](#page-692-0)。

使用适当的配置策略创建满足您的需求的EC2 队列。

### 内容

- [规划 EC2 队列](#page-1636-0)
- [竞价型实例的分配策略](#page-1636-1)
- [EC2 机群的基于属性的实例类型选择](#page-1640-0)
- [配置 EC2 队列 以进行按需备份](#page-1660-0)
- [容量再平衡](#page-1661-0)
- [最高价覆盖](#page-1665-0)
- [控制支出](#page-1665-1)
- [EC2 队列实例权重](#page-1666-0)

<span id="page-1636-0"></span>规划 EC2 队列

规划 EC2 队列时,建议执行以下操作:

- 确定您要创建的 EC2 队列是针对所需目标容量提交同步或异步一次性请求,还是随着时间推移保持 目标容量。有关更多信息,请参阅[EC2 队列请求类型。](#page-1609-0)
- 确定满足您的应用程序要求的实例类型。
- 如果计划在 EC2 队列中包含 Spot 实例,在创建队列之前,请查看 [Spot 最佳实践。](https://aws.amazon.com/ec2/spot/getting-started/#bestpractices)使用这些最佳实 践规划您的队列,以便以可能的最低价预配置实例。
- 确定您的 EC2 队列的目标容量。您可以采用实例或自定义单位设置目标容量。有关更多信息,请参 阅[EC2 队列实例权重。](#page-1666-0)
- 确定 EC2 队列目标容量的多大部分必须是按需容量和 Spot 容量。您可以为按需容量和/或 Spot 容量 指定 0。
- 确定您的每单位价格 (如果使用实例权重)。要计算每单位价格,请将每实例小时价格除以该实例表示 的单位数 (或权重)。如果不使用实例权重,则默认每单位价格为每实例小时价格。
- 确定您愿意为队列支付的每小时最大金额。有关更多信息,请参阅[控制支出](#page-1665-1)。
- 查看可用于您的 EC2 队列的可能选项。有关机群参数的信息,请参阅 AWS CLI 命令参考中的 [create-fleet。](https://docs.aws.amazon.com/cli/latest/reference/ec2/create-fleet.html)有关 EC2 队列配置示例,请参阅[EC2 队列 示例配置。](#page-1807-0)

## <span id="page-1636-1"></span>竞价型实例的分配策略

您的启动配置决定了 EC2 Fleet 可以从中启动竞价型实例的所有可能竞价型容量池(实例类型和可用 区)。但在启动实例时,EC2 Fleet 将使用您指定的分配策略从所有可能的池中选择特定的池。

### **a** Note

(仅限 Linux 实例)如果将竞价型实例配置为启动并开启 [AMD SEV-SNP](#page-1303-0),则您需要按小时支 付额外的使用费,费率为所选实例类型[按需小时费率](https://aws.amazon.com/ec2/pricing/on-demand/)的 10%。如果分配策略使用价格作为输 入,则 EC2 实例集不包括这笔额外费用;只使用 Spot 价格。

#### 分配策略

您可以为竞价型实例指定以下分配策略之一:

price-capacity-optimized(推荐)

EC2 实例集为正在启动的实例数识别具有最高可用容量的池。这意味着我们将从我们认为短期内中 断概率最低的池中请求竞价型实例。然后,EC2 实例集从这些池中价格最低的池请求竞价型实例。

price-capacity-optimized 分配策略是大多数 Spot 工作负载的最佳选择,例如无状态容器化 应用程序、微服务、Web 应用程序、数据和分析任务以及批处理。

#### capacity-optimized

EC2 实例集为正在启动的实例数识别具有最高可用容量的池。这意味着我们将从我们认为短期内中 断概率最低的池中请求竞价型实例。您可以选择使用 capacity-optimized-prioritized 为 队列中的每种实例类型设置优先级。EC2 队列首先会针对容量进行优化,但会尽最大努力遵循实例 类型的优先级。

使用竞价型实例,定价会根据长期供需趋势缓慢发生变化,但容量会实时波动。capacityoptimized 策略通过查看实时容量数据并预测可用性最高的池,自动在可用性最高的池中启动 Spot 实例。这适用于因重启工作而导致中断成本更高的工作负载,例如长时间持续集成(CI)、图 像和媒体渲染、深度学习以及高性能计算(HPC)工作负载,这些工作负载可能具有与重启工作相 关的更高的中断成本。通过实现更低的中断可能性,capacity-optimized 策略可以降低您工作 负载的整体成本。

或者,您也可以使用 capacity-optimized-prioritized 分配策略,该策略带有优先级参 数,以便从最高到最低优先级对实例类型进行排序。您可以为不同的实例类型设置相同的优先 级。EC2 队列首先会针对容量进行优化,但会尽最大努力遵循实例类型的优先级(例如,如果 遵循优先级不会显著影响 EC2 队列预置最佳容量的能力)。对于必须最大限度地减少中断可能 性,同时对某些实例类型的偏好也很重要的工作负载来说,这是一个不错的选择。请注意,当您为 capacity-optimized-prioritized 设置优先级时,如果按需 AllocationStrategy 设置 为 prioritized,那么相同的优先级也会应用于您的按需型实例。

#### diversified

竞价型实例 分布在所有 Spot 容量池中。

lowest-price(不推荐)

#### **A** Warning

不推荐使用 lowest-price 分配策略,因为它对竞价型实例造成的中断风险最高。

竞价型实例来自价格最低并且具有可用容量的池。这是默认策略。然而,我们建议您通过指定 price-capacity-optimized 分配策略来覆盖默认值。

如果价格最低的池没有可用容量,则竞价型实例将来自价格次低且具有可用容量的池。

如果某个池在满足您所需的容量之前耗尽容量,则 EC2 实例集将继续从价格次低的池中提取实例, 以满足您的请求。为确保达到所需容量,您可能会获得来自多个容量池的竞价型实例。

由于此策略仅考虑实例价格而不考虑容量可用性,因此可能会导致较高的中断率。

#### InstancePoolsToUseCount

在其中分配您的目标 Spot 容量的 Spot 池数量。仅当分配策略设置为 lowest-price 时有 效。EC2 实例集选择价格最低的 Spot 池,并在指定数量的 Spot 池之间平均分配目标 Spot 容量。

请注意,EC2 实例集会尽力尝试根据您指定的池数量提取竞价型实例。如果池在满足您目标容量 之前耗尽 Spot 容量,则 EC2 实例集将继续从价格次低的池中提取实例,以满足您的请求。为确保 达到目标容量,您可能会从超过指定数量的池接收竞价型实例。同样,如果大多数池没有 Spot 容 量,则您可能会从少于指定数量的池接收完整目标容量。

选择合适的分配策略

您可以选择适当的 Spot 分配策略,从而根据您的使用案例来优化实例集。对于按需型实例目标容 量,EC2 实例集始终根据公开按需型价格选择价格最低的实例类型,同时对竞价型实例按照分配策略 (price-capacity-optimized、capacity-optimized、diversified 或 lowest-price) 执行分配。

#### 平衡最低价格和可用容量

为了获得价格最低价格 Spot 容量池与具有最高可用容量的 Spot 容量池之间的平衡,我们建议您使用 price-capacity-optimized 分配策略。该策略根据池的价格以及这些池中竞价型实例的可用容量 如果您的实例集运行弹性和无状态的工作负载(包括容器化应用程序、微服务、Web 应用程序、数据 和分析作业以及批量处理),则使用 price-capacity-optimized 分配策略以实现最大的成本节约 和可用容量。

如果实例集运行的工作负载可能会因重启工作而导致更高的中断成本,则应设置检查点,以便应用程序 中断时可从该点重启。通过使用检查点,可以使 price-capacity-optimized 分配策略变得非常适 合这些工作负载,因其会从价格最低的池中分配容量,这些池同时还具有较低的竞价型实例中断率。

有关使用 price-capacity-optimized 分配策略的示例配置,请参阅 [示例 10:在价格容量优化的](#page-1823-0) [实例集中启动竞价型实例](#page-1823-0)。

当工作负载拥有较高中断成本时

如果您运行的工作负载使用价格相似的实例类型,或中断成本非常高,以至于任何成本节约都不足 以负担一个轻微中断,则可以选择使用 capacity-optimized 策略。此策略从可用容量最多的 Spot 容量池分配容量,这些容量池中断的可能性更低,从而可降低您工作负载的整体成本。有关使 用 capacity-optimized 分配策略的示例配置,请参阅 [示例 8:在容量优化的队列中启动竞价型实](#page-1820-0) [例](#page-1820-0)。

如果必须将中断的可能性降至最低,但某些实例类型的首选项又很紧要时,则您可以通过使用 capacity-optimized-prioritized 分配策略来表达您的池优先级,然后将要使用的实例类型的 顺序设置为从最高到最低优先级。有关示例配置,请参阅 [示例 9:在具有优先级的容量优化队列中启](#page-1821-0) [动竞价型实例](#page-1821-0)。

请注意,当您为 capacity-optimized-prioritized 设置优先级时,如果按需 AllocationStrategy 设置为 prioritized,那么相同的优先级也会应用于您的按需型实例。

当您的工作负载时间灵活且可用容量不是一个因素时

如果您的实例集较小或运行时间较短,则可以使用 price-capacity-optimized 来最大限度地节省 成本,同时还要考虑可用容量。

当您的实例集较大或运行时间较长时

如果队列较大或长时间运行,则可以通过使用 diversified 策略在多个池间分配 Spot 实例 来提高 队列的可用性。例如,如果 EC2 实例集指定 10 个池,目标容量为 100 个实例,则队列会在每个池中 启动 10 个竞价型实例。如果某个池的 Spot 价格超过您在该池中的最高价,您的队列仅 10% 受到影 响。使用此策略还可降低您的队列对单个池的 Spot 价格随时间上涨的敏感度。使用 diversified 策 略时,EC2 队列不在 Spot 价格等于或高于[按需价格的](https://aws.amazon.com/ec2/pricing/)任何池中启动 Spot 实例。

#### 维持目标容量

在 Spot 实例 因 Spot 价格或 Spot 容量池的可用容量发生变化而终止之后,maintain 类型的 EC2 队 列 会启动替换 Spot 实例。分配策略确定从哪个池启动替换实例,如下所示:

- 如果分配策略是 price-capacity-optimized,则实例集在具有最多竞价型实例容量的池中启动 替换实例,同时还要考虑价格并确定价格最低且具有高可用容量的池。
- 如果分配策略是 capacity-optimized,则实例集在当前具有最多竞价型实例可用容量的池中启 动替换实例。
- 如果分配策略是 diversified,则队列在其余池间分配替换 Spot 实例。

#### <span id="page-1640-0"></span>EC2 机群的基于属性的实例类型选择

创建 EC2 机群时,必须指定一种或多种实例类型以配置机群中的按需型实例和竞价型实例。除了手 动指定实例类型外,还可以指定实例必须具有的属性,Amazon EC2 将使用这些属性标识所有实例类 型。这称为基于属性的实例类型选择。例如,您可以指定实例所需的最小和最大 vCPU 数量,EC2 机 群将使用满足这些 vCPU 要求的任何可用实例类型启动实例。

基于属性的实例类型选择是工作负载和框架的理想选择,这些工作负载和框架可以灵活地确定所用的实 例类型,例如在运行容器或 Web 机群、处理大数据以及实施持续集成和部署 (CI/CD) 工具等情况下。

优点

基于属性的实例类型选择具有以下优势:

- 轻松使用正确的实例类型 有如此多的实例类型可供使用,因此找到适用于您的工作负载的实例类 型可能非常耗时。当您指定实例属性时,实例类型将自动具有工作负载所需的属性。
- 简化配置 要为 EC2 实例集手动指定多种实例类型,您必须为每种实例类型创建单独的启动模板覆 盖。但是,借助基于属性的实例类型选择,要提供多种实例类型,您只需在启动模板或启动模板覆盖 中指定实例属性即可。
- 自动使用新实例类型 当您指定实例属性而不是实例类型时,您的实例集可以在新一代实例类型发 布时使用这些实例类型,"满足未来"实例集配置的需求。
- 实例类型灵活性 当您指定实例属性而不是实例类型时,EC2 实例集可以从各种实例类型中进行选 择以启动竞价型实例,从而遵循[灵活选择实例类型 Spot 最佳实践](#page-495-0)。

主题

• [基于属性的实例类型选择的工作原理](#page-1641-0)

- [价格保护](#page-1642-0)
- [注意事项](#page-1645-0)
- [通过基于属性的实例类型选择创建 EC2 机群](#page-1645-1)
- [有效配置示例和无效配置示例](#page-1647-0)
- [预览具有指定属性的实例类型](#page-1655-0)

<span id="page-1641-0"></span>基于属性的实例类型选择的工作原理

要在机群配置中使用基于属性的实例类型选择,请将实例类型列表替换为实例所需的实例属性列 表。EC2 机群将在具有指定实例属性的任何可用实例类型上启动实例。

#### 主题

- [实例属性的类型](#page-1641-1)
- [在何处配置基于属性的实例类型选择](#page-1641-2)
- [预置机群时,EC2 机群如何使用基于属性的实例类型选择](#page-1642-1)

<span id="page-1641-1"></span>实例属性的类型

您可以指定多个实例属性来表达计算需求,例如:

- vCPU 数量 每个实例的最小和最大 vCPU 数量。
- 内存 每个实例的最小和最大内存 GiB 数量。
- 本地存储 是使用 EBS 还是实例存储卷作为本地存储。
- 可突增性能 是否使用 T 实例系列(包括 T4g、T3a、T3 和 T2 类型)。

有关每个属性和默认值的描述,请参阅 Amazon EC2 API 参考中的 [InstanceRequirements](https://docs.aws.amazon.com/AWSEC2/latest/APIReference/API_InstanceRequirements.html)。

#### <span id="page-1641-2"></span>在何处配置基于属性的实例类型选择

根据您使用的是控制台还是 AWS CLI,可以按如下方式为基于属性的实例类型选择指定实例属性:

在控制台中,您可以在以下实例集配置组件中指定实例属性:

• 在启动模板中,并在实例集请求中引用启动模板

在 AWS CLI 中,您可以在以下一个或全部机群配置组件中指定实例属性:

• 在启动模板覆盖中

如果您想混合应用使用不同 AMI 的实例,则可以在多个启动模板覆盖中指定实例属性。例如,不同 的实例类型可以使用 x86 和基于 ARM 的处理器。

<span id="page-1642-1"></span>预置机群时,EC2 机群如何使用基于属性的实例类型选择

EC2 机群通过以下方式预置实例集:

- EC2 机群标识具有指定属性的实例类型。
- EC2 机群使用价格保护确定要排除的实例类型。
- EC2 机群根据具有匹配实例类型的AWS区域或可用区确定将从中启动实例的容量池。
- EC2 机群应用指定的分配策略以确定从中启动实例的容量池。

请注意,基于属性的实例类型选择不会选择从中预置机群的容量池;这是分配策略的任务。

如果您指定分配策略,EC2 机群将根据指定的分配策略启动实例。

- 对于竞价型实例,基于属性的实例类型选择支持 price-capacity-optimized、capacityoptimized 和 lowest-price 分配策略。请注意,我们不推荐使用 lowest-price 竞价型分 配策略,因为它对竞价型实例造成的中断风险最高。
- 对于按需型实例,基于属性的实例类型选择支持 lowest-price 分配策略。
- 如果没有适用于具有指定实例属性的实例类型的容量,则无法启动任何实例,并且机群返回错误。

<span id="page-1642-0"></span>价格保护

价格保护是一项功能,可以防止 EC2 机群使用您认为成本过高的实例类型,即使它们恰好适合您指定 的属性。要使用价格保护,您需要设置价格阈值。然后,当 Amazon EC2 选择具有您的属性的实例类 型时,会排除定价高于阈值的实例类型。

Amazon FC2 计算价格阈值的方式如下 ·

- Amazon EC2 首先从与您的属性匹配的实例类型中识别出价格最低的实例类型。
- 然后,Amazon EC2 会使用您为价格保护参数指定的值(以百分比表示)乘以已识别的实例类型的 价格。其结果就是用作价格阈值的价格。

按需型实例和竞价型实例有不同的价格阈值。

当您使用基于属性的实例类型选择创建实例集时,默认情况下会启用价格保护。您可以保留默认值,也 可以指定自己的值。

您也可以关闭价格保护。要表明无价格保护阈值,请指定一个较高的百分比值,如 999999。

### 主题

- [价格最低的实例类型的识别方式](#page-1643-0)
- [按需型实例价格保护](#page-1643-1)
- [竞价型实例价格保护](#page-1644-0)
- [指定价格保护阈值](#page-1644-1)

<span id="page-1643-0"></span>价格最低的实例类型的识别方式

Amazon EC2 会从与您指定的属性相匹配的实例类型中识别价格最低的实例类型,从而确定价格阈值 所依据的价格。它的做法具体如下:

- 它首先会从当前一代 C、M 或 R 实例类型中查找与您的属性相匹配的实例类型。如果找到匹配结 果,它就会识别出价格最低的实例类型。
- 如果没有匹配结果,它会从当前一代的任何实例类型中查找与您的属性相匹配的实例类型。如果找到 匹配结果,它就会识别出价格最低的实例类型。
- 如果没有匹配结果,它会从上一代的任何实例类型中查找与您的属性相匹配的实例类型,并识别出价 格最低的实例类型。

<span id="page-1643-1"></span>按需型实例价格保护

按需型实例类型的价格保护阈值基于已识别的最低价格按需型实例类型

(OnDemandMaxPricePercentageOverLowestPrice),按照高于其价格的百分比计算。您可以指 定该高出的百分比,表示您原意支付的价格。如果您未指定此参数,则使用默认值 20 计算价格保护阈 值(即比已识别的价格高出 20%)。

例如,如果识别的按需型实例价格为 0.4271,并且您指定了 25,则价格阈值将比 0.4271 高 25%。 按如下方式计算:0.4271 \* 1.25 = 0.533875。计算出的价格是您愿意为按需型实例支付的最高 价格,在本示例中,Amazon EC2 将排除任何价格高于 0.533875 的按需型实例类型。

<span id="page-1644-0"></span>竞价型实例价格保护

默认情况下,Amazon EC2 将自动应用最佳的竞价型实例价格保护,从而始终如一地从各种实例类型 中进行选择。您也可以自行手动设置价格保护。但是,让 Amazon EC2 为您代劳可以提高竞价型容量 得到满足的可能性。

您可以使用以下选项之一,手动指定价格保护。如果您手动设置价格保护,则建议您使用第一个选项。

• 已识别的最低价格按需型实例类型的百分比 [MaxSpotPriceAsPercentageOfOptimalOnDemandPrice]

例如,如果识别的按需型实例价格为 0.4271,并且您指定了 60,则价格阈值将是 0.4271 的 60%。按如下方式计算:0.4271 \* 0.60 = 0.25626。计算出的价格是您愿意为竞价型实例支付 的最高价格,在本示例中,Amazon EC2 将排除任何价格高于 0.25626 的竞价型实例类型。

• 比已识别的最低价格竞价型实例实例类型高出的百分比 [SpotMaxPricePercentageOverLowestPrice]

例如,如果识别的竞价型实例价格为 0.1808,并且您指定了 25,则价格阈值将比 0.1808 高 25%。按如下方式计算:0.1808 \* 1.25 = 0.226。计算出的价格是您愿意为竞价型实例支付的 最高价格,在本示例中,Amazon EC2 将排除任何价格高于 0 .266 的竞价型实例类型。我们不建议 使用该参数,因为竞价型实例类型的价格可能会波动,因此您的价格保护阈值也可能会波动。

<span id="page-1644-1"></span>指定价格保护阈值

指定价格保护阈值

创建 EC2 机群时,配置机群以使用基于属性的实例类型选择,然后执行以下操作:

- 若要指定按需型实例价格保护阈值,请在 JSON 配置文件的 InstanceRequirements 结构中,为 OnDemandMaxPricePercentageOverLowestPrice 输入以百分比表示的价格保护阈值。
- 要指定竞价型实例的价格保护阈值,请在 JSON 配置文件的 InstanceRequirements 结构中指定 以下参数之一:
	- 对于 MaxSpotPriceAsPercentageOfOptimalOnDemandPrice,输入以百分比表示的价格保 护阈值。
	- 对于 SpotMaxPricePercentageOverLowestPrice,输入以百分比表示的价格保护阈值。

有关创建机群的更多信息,请参阅 [通过基于属性的实例类型选择创建 EC2 机群](#page-1645-1)。

### **a** Note

创建 EC2 机群时,如果您将 TargetCapacityUnitType 设置为 vcpu 或 memory-mib,价 格保护阈值将基于每个 vCPU 或每个内存的价格应用,而不是基于每个实例的价格应用。

<span id="page-1645-0"></span>注意事项

• 您可以在 EC2 机群中指定实例类型或实例属性,但不能同时指定两者。

使用 CLI 时,启动模板覆盖将覆盖启动模板。例如,如果启动模板包含实例类型,而启动模板覆盖 包含实例属性,则由实例属性标识的实例将覆盖启动模板中的实例类型。

- 使用 CLI 时,如果将实例属性指定为覆盖,也无法指定权重或优先级。
- 在一个请求配置中,最多可以指定四个 InstanceRequirements 结构。

<span id="page-1645-1"></span>通过基于属性的实例类型选择创建 EC2 机群

您可以通过 AWS CLI 将机群配置为使用基于属性的实例类型选择。

若要通过基于属性的实例类型选择创建 EC2 实例集(AWS CLI)

使用 [create-fleet](https://docs.aws.amazon.com/cli/latest/reference/ec2/create-fleet.html)(AWS CLI)命令创建 EC2 实例集。在 JSON 文件中指定机群配置。

```
aws ec2 create-fleet \ 
     --region us-east-1 \ 
     --cli-input-json file://file_name.json
```
示例 *file\_name*.json 文件

以下示例包含配置 EC2 实例集的参数,以使用基于属性的实例类型选择,后附文本说明。

```
{ 
  "SpotOptions": { 
   "AllocationStrategy": "price-capacity-optimized" 
 }, 
  "LaunchTemplateConfigs": [{ 
   "LaunchTemplateSpecification": { 
    "LaunchTemplateName": "my-launch-template", 
    "Version": "1" 
   },
```

```
 "Overrides": [{ 
    "InstanceRequirements": { 
     "VCpuCount": { 
      "Min": 2
     }, 
     "MemoryMiB": { 
      "Min": 4
     }
    } 
   }] 
  }], 
  "TargetCapacitySpecification": { 
   "TotalTargetCapacity": 20, 
   "DefaultTargetCapacityType": "spot" 
  }, 
  "Type": "instant"
}
```
基于属性的实例类型选择的属性在 InstanceRequirements 结构中指定。在此示例中,指定了两个 属性:

- VCpuCount 至少指定了 2 个 vCPU。由于未指定最大值,因此没有最大限制。
- MemoryMiB 至少指定了 4 MiB 的内存。由于未指定最大值,因此没有最大限制。

将识别具有 2 个或更多 vCPU 和 4 MiB 或更大内存的任何实例类型。然而,当 [EC2 实例集预置实例](#page-1642-1) [集](#page-1642-1)时,价格保护和分配策略可能会排除某些实例类型。

有关您可以指定的所有可能属性的列表和描述,请参阅 Amazon EC2 API Reference(《Amazon EC2 API 参考》)中的 [InstanceRequirements。](https://docs.aws.amazon.com/AWSEC2/latest/APIReference/API_InstanceRequirements.html)

**a** Note

当 InstanceRequirements 包含在机群配置中时,必须排除 InstanceType 和 WeightedCapacity;它们无法与实例属性同时确定机群配置。

JSON 还包含以下实例集配置:

• "AllocationStrategy": "*price-capacity-optimized*" – 实例集中竞价型实例的分配策 略。

- "LaunchTemplateName": "*my-launch-template*", "Version": "*1*" 启动模板包含一些 实例配置信息,但如果指定了任何实例类型,则这些配置信息将被 InstanceRequirements 中指 定的属性覆盖。
- "TotalTargetCapacity": *20* 目标容量为 20 个竞价型实例。
- "DefaultTargetCapacityType": "*spot*" 默认容量为竞价型实例。
- "Type": "*instant*" 实例集的请求类型是 instant。

#### <span id="page-1647-0"></span>有效配置示例和无效配置示例

如果您使用 AWS CLI 创建 EC2 机群,必须确保机群配置有效。以下示例展示了有效配置和无效配 置。

如果配置包含以下项,则视为无效:

- 单个 Overrides 结构,但同时包含 InstanceRequirements 和 InstanceType
- 两个 Overrides 结构,其中一个包含 InstanceRequirements,而另一个包含 InstanceType
- 两个 InstanceRequirements 结构,但在同一 LaunchTemplateSpecification 中具有重叠 的属性值

### 示例配置

- [有效配置:具有覆盖的单个启动模板](#page-1647-1)
- [有效配置:具有多个 InstanceRequirements 的单个启动模板](#page-1649-0)
- [有效配置:两个启动模板,每个都具有覆盖](#page-1650-0)
- [有效配置:仅指定 InstanceRequirements,且属性值不重叠](#page-1651-0)
- [配置无效:Overrides 包含 InstanceRequirements 和 InstanceType](#page-1652-0)
- [配置无效:两个 Overrides 包含 InstanceRequirements 和 InstanceType](#page-1653-0)
- [配置无效:属性值重叠](#page-1654-0)

### <span id="page-1647-1"></span>有效配置:具有覆盖的单个启动模板

以下配置有效。包含一个启动模板和一个 Overrides 结构(包含一个 InstanceRequirements 结 构)。下面是示例配置的文本说明。

```
 "LaunchTemplateConfigs": [ 
        { 
            "LaunchTemplateSpecification": { 
                "LaunchTemplateName": "My-launch-template", 
                "Version": "1" 
\qquad \qquad \text{ } "Overrides": [ 
\overline{a} "InstanceRequirements": { 
                        "VCpuCount": { 
                            "Min": 2, 
                            "Max": 8 
\}, \{ "MemoryMib": { 
                           "Min": 0, 
                            "Max": 10240 
\}, \{ "MemoryGiBPerVCpu": { 
                            "Max": 10000 
\}, \{ "RequireHibernateSupport": true 
1 1 1 1 1 1 1
 } 
            ] 
        } 
    ], 
    "TargetCapacitySpecification": { 
        "TotalTargetCapacity": 5000, 
        "DefaultTargetCapacityType": "spot", 
        "TargetCapacityUnitType": "vcpu" 
        } 
    }
}
```
#### **InstanceRequirements**

要使用基于属性的实例选择,您必须在机群配置中包含 InstanceRequirements 结构,并为机群中 的实例指定所需的属性。

在上述示例中,指定了以下实例属性:

- VCpuCount 实例类型的 vCPU 数量必须最少为 2 个,最多为 8 个。
- MemoryMiB 实例类型的最大内存必须为 10240MiB。最小值 0 表示没有最低限制。

• MemoryGiBPerVCpu – 实例类型的每个 vCPU 内存最大值必须为 10000GiB。Min 参数是可选的。 省略此属性表示没有最低限制。

### **TargetCapacityUnitType**

TargetCapacityUnitType 参数为目标容量指定单位。在该示例中,目标容量是 5000,目标容量 单位类型是 vcpu,它们共同指定了所需的 5000 个 vCPU 目标容量。EC2 机群将启动足够多的实例, 以便机群中的 vCPU 总数为 5000 个 vCPU。

<span id="page-1649-0"></span>有效配置:具有多个 InstanceRequirements 的单个启动模板

以下配置有效。包含一个启动模板和一个 Overrides 结构(包含两个 InstanceRequirements 结构)。InstanceRequirements 中指定的属性有效,因为值不重叠,第一 个 InstanceRequirements 结构指定 VCpuCount 为 0-2 个 vCPU,而第二个 InstanceRequirements 结构指定 4-8 个 vCPU。

```
{ 
        "LaunchTemplateConfigs": [ 
\{\hspace{.1cm} \} "LaunchTemplateSpecification": { 
                    "LaunchTemplateName": "MyLaunchTemplate", 
                   "Version": "1" 
                }, 
                "Overrides": [ 
\overline{\mathcal{L}} "InstanceRequirements": { 
                       "VCpuCount": { 
                           "Min": 0, 
                           "Max": 2 
\},
                       "MemoryMiB": { 
                           "Min": 0 
 } 
 } 
                }, 
\overline{\mathcal{L}} "InstanceRequirements": { 
                       "VCpuCount": { 
                           "Min": 4, 
                           "Max": 8 
\},
                       "MemoryMiB": {
```

```
Amazon Elastic Compute Cloud 用户指南
```

```
 "Min": 0 
 } 
1 1 1 1 1 1 1
 } 
 ] 
 } 
       ], 
       "TargetCapacitySpecification": { 
          "TotalTargetCapacity": 1, 
          "DefaultTargetCapacityType": "spot" 
       } 
    }
}
```
<span id="page-1650-0"></span>有效配置:两个启动模板,每个都具有覆盖

以下配置有效。包含两个启动模板,每个模板都有一个 Overrides 结构(包含一个 InstanceRequirements 结构)。此配置适用于在同一机群中支持 arm 和 x86 架构。

```
{ 
         "LaunchTemplateConfigs": [ 
            { 
                "LaunchTemplateSpecification": { 
                    "LaunchTemplateName": "armLaunchTemplate", 
                    "Version": "1" 
                }, 
                "Overrides": [ 
\overline{\mathcal{L}} "InstanceRequirements": { 
                        "VCpuCount": { 
                            "Min": 0, 
                            "Max": 2 
\},
                        "MemoryMiB": { 
                            "Min": 0 
 } 
 } 
                }, 
\overline{\mathcal{L}} "LaunchTemplateSpecification": { 
                    "LaunchTemplateName": "x86LaunchTemplate", 
                    "Version": "1" 
                },
```

```
 "Overrides": [ 
\overline{a} "InstanceRequirements": { 
                    "VCpuCount": { 
                        "Min": 0, 
                        "Max": 2 
\}, \{ "MemoryMiB": { 
                        "Min": 0 
 } 
1 1 1 1 1 1 1
 } 
 ] 
 } 
       ], 
        "TargetCapacitySpecification": { 
           "TotalTargetCapacity": 1, 
           "DefaultTargetCapacityType": "spot" 
       } 
    }
}
```
# <span id="page-1651-0"></span>有效配置:仅指定 **InstanceRequirements**,且属性值不重叠

以下配置有效。包含两个 LaunchTemplateSpecification 结构,每个结构都有一个启动模板和一 个 Overrides 结构(包含一个 InstanceRequirements 结构)。InstanceRequirements 中 指定的属性有效,因为值不重叠,第一个 InstanceRequirements 结构指定 VCpuCount 为 0-2 个 vCPU,而第二个 InstanceRequirements 结构指定 4-8 个 vCPU。

```
{ 
         "LaunchTemplateConfigs": [ 
             { 
                 "LaunchTemplateSpecification": { 
                     "LaunchTemplateName": "MyLaunchTemplate", 
                     "Version": "1" 
                 }, 
                 "Overrides": [ 
\overline{\mathcal{L}} "InstanceRequirements": { 
                          "VCpuCount": { 
                              "Min": 0, 
                              "Max": 2 
\},
```

```
 "MemoryMiB": { 
                        "Min": 0 
 } 
1 1 1 1 1 1 1
 } 
 ] 
          }, 
\{\hspace{.1cm} \} "LaunchTemplateSpecification": { 
                 "LaunchTemplateName": "MyOtherLaunchTemplate", 
                 "Version": "1" 
              }, 
              "Overrides": [ 
\overline{a} "InstanceRequirements": { 
                     "VCpuCount": { 
                        "Min": 4, 
                        "Max": 8 
\}, \{ "MemoryMiB": { 
                        "Min": 0 
 } 
1 1 1 1 1 1 1
 } 
 ] 
 } 
       ], 
       "TargetCapacitySpecification": { 
           "TotalTargetCapacity": 1, 
           "DefaultTargetCapacityType": "spot" 
       } 
    }
}
```
# <span id="page-1652-0"></span>配置无效:**Overrides** 包含 **InstanceRequirements** 和 **InstanceType**

以下配置无效。Overrides 结构同时包含 InstanceRequirements 和 InstanceType。对于 Overrides,可以指定 InstanceRequirements 或 InstanceType,但不能同时指定两者。

```
{ 
          "LaunchTemplateConfigs": [ 
\{\hspace{.1cm} \} "LaunchTemplateSpecification": {
```

```
 "LaunchTemplateName": "MyLaunchTemplate", 
                  "Version": "1" 
              }, 
              "Overrides": [ 
\overline{a} "InstanceRequirements": { 
                      "VCpuCount": { 
                         "Min": 0, 
                         "Max": 2 
\}, \{ "MemoryMiB": { 
                         "Min": 0 
 } 
1 1 1 1 1 1 1
              }, 
\overline{a} "InstanceType": "m5.large" 
 } 
 ] 
 } 
       ], 
       "TargetCapacitySpecification": { 
           "TotalTargetCapacity": 1, 
           "DefaultTargetCapacityType": "spot" 
       } 
    }
```
<span id="page-1653-0"></span>配置无效:两个 **Overrides** 包含 **InstanceRequirements** 和 **InstanceType**

以下配置无效。Overrides 结构同时包含 InstanceRequirements 和 InstanceType。您可 以指定 InstanceRequirements 或 InstanceType,但不能同时指定两者,即使采用不同的 Overrides 结构也是如此。

```
{ 
          "LaunchTemplateConfigs": [ 
\{\hspace{.1cm} \} "LaunchTemplateSpecification": { 
                        "LaunchTemplateName": "MyLaunchTemplate", 
                        "Version": "1" 
                   }, 
                   "Overrides": [ 
\overline{\mathcal{L}}
```
}

```
 "InstanceRequirements": { 
                      "VCpuCount": { 
                         "Min": 0, 
                         "Max": 2 
\}, \{ "MemoryMiB": { 
                         "Min": 0 
 } 
1 1 1 1 1 1 1
 } 
 ] 
           }, 
\{\hspace{.1cm} \} "LaunchTemplateSpecification": { 
                  "LaunchTemplateName": "MyOtherLaunchTemplate", 
                  "Version": "1" 
               }, 
               "Overrides": [ 
\overline{a} "InstanceType": "m5.large" 
 } 
 ] 
 } 
       ], 
         "TargetCapacitySpecification": { 
           "TotalTargetCapacity": 1, 
           "DefaultTargetCapacityType": "spot" 
        } 
    }
}
```
## <span id="page-1654-0"></span>配置无效:属性值重叠

以下配置无效。两个 InstanceRequirements 结构,每个结构都包含 "VCpuCount": {"Min": 0, "Max": 2}。这些属性的值重叠,这将导致容量池重复。

```
{ 
          "LaunchTemplateConfigs": [ 
\{\hspace{.1cm} \} "LaunchTemplateSpecification": { 
                       "LaunchTemplateName": "MyLaunchTemplate", 
                       "Version": "1" 
                   },
```

```
 "Overrides": [ 
\overline{a} "InstanceRequirements": { 
                  "VCpuCount": { 
                     "Min": 0, 
                     "Max": 2 
\}, \{ "MemoryMiB": { 
                     "Min": 0 
 } 
\}, \{\{ "InstanceRequirements": { 
                   "VCpuCount": { 
                      "Min": 0, 
                      "Max": 2 
\}, \{ "MemoryMiB": { 
                      "Min": 0 
 } 
 } 
 } 
 } 
 ] 
 } 
      ], 
       "TargetCapacitySpecification": { 
         "TotalTargetCapacity": 1, 
         "DefaultTargetCapacityType": "spot" 
      } 
   }
}
```
## <span id="page-1655-0"></span>预览具有指定属性的实例类型

您可以使用 [get-instance-types-from-instance-requirements](https://docs.aws.amazon.com/cli/latest/reference/ec2/get-instance-types-from-instance-requirements.html) AWS CLI 命令预览与您指定的属性匹配的 实例类型。这对于在不启动任何实例的情况下确定要在请求配置中指定的属性尤其有用。请注意,该命 令不考虑可用容量。
## 通过使用 AWS CLI 指定属性来预览实例类型列表

1. (可选)要生成所有可以指定的可能属性,请使用 [get-instance-types-from-instance-requirements](https://docs.aws.amazon.com/cli/latest/reference/ec2/get-instance-types-from-instance-requirements.html) 命令和 --generate-cli-skeleton 参数。您可以选择使用 input > *attributes.json* 将 输出定向到某个文件以将其保存。

```
aws ec2 get-instance-types-from-instance-requirements \ 
     --region us-east-1 \ 
     --generate-cli-skeleton input > attributes.json
```
预期输出

```
{ 
     "DryRun": true, 
     "ArchitectureTypes": [ 
          "i386" 
     ], 
     "VirtualizationTypes": [ 
          "hvm" 
     ], 
     "InstanceRequirements": { 
          "VCpuCount": { 
               "Min": 0, 
               "Max": 0 
          }, 
          "MemoryMiB": { 
               "Min": 0, 
               "Max": 0 
          }, 
          "CpuManufacturers": [ 
               "intel" 
          ], 
          "MemoryGiBPerVCpu": { 
               "Min": 0.0, 
               "Max": 0.0 
          }, 
          "ExcludedInstanceTypes": [ 
 "" 
          ], 
          "InstanceGenerations": [ 
               "current" 
          ],
```

```
 "SpotMaxPricePercentageOverLowestPrice": 0, 
 "OnDemandMaxPricePercentageOverLowestPrice": 0, 
 "BareMetal": "included", 
 "BurstablePerformance": "included", 
 "RequireHibernateSupport": true, 
 "NetworkInterfaceCount": { 
     "Min": 0, 
     "Max": 0 
 }, 
 "LocalStorage": "included", 
 "LocalStorageTypes": [ 
     "hdd" 
 ], 
 "TotalLocalStorageGB": { 
     "Min": 0.0, 
     "Max": 0.0 
 }, 
 "BaselineEbsBandwidthMbps": { 
     "Min": 0, 
     "Max": 0 
 }, 
 "AcceleratorTypes": [ 
     "gpu" 
 ], 
 "AcceleratorCount": { 
     "Min": 0, 
     "Max": 0 
 }, 
 "AcceleratorManufacturers": [ 
     "nvidia" 
 ], 
 "AcceleratorNames": [ 
     "a100" 
 ], 
 "AcceleratorTotalMemoryMiB": { 
     "Min": 0, 
     "Max": 0 
 }, 
 "NetworkBandwidthGbps": { 
     "Min": 0.0, 
     "Max": 0.0 
 }, 
 "AllowedInstanceTypes": [
```
""

```
 ] 
 }, 
 "MaxResults": 0, 
 "NextToken": ""
```
2. 使用上一步的输出创建 JSON 配置文件,然后按如下方式进行配置:

## **a** Note

}

您必须提供 ArchitectureTypes、VirtualizationTypes、VCpuCount 和 MemoryMiB 的值。您可以省略其它属性;如果省略,则使用默认值。 有关每个属性及其默认值的描述,请参阅 Amazon EC2 命令行参考中的 [get-instance](https://docs.aws.amazon.com/cli/latest/reference/ec2/get-instance-types-from-instance-requirements.html)[types-from-instance-requirements](https://docs.aws.amazon.com/cli/latest/reference/ec2/get-instance-types-from-instance-requirements.html)。

- a. 对于 ArchitectureTypes,请指定一个或多个处理器架构类型。
- b. 对于 VirtualizationTypes,请指定一个或多个虚拟化类型。
- c. 对于 VCpuCount,请指定最小和最大 vCPU 数量。要指定没有最低限制,对于 Min,请指定 0。要指定没有最大限制,请省略 Max 参数。
- d. 对于 MemoryMiB,请指定最小和最大内存量(以 MiB 为单位)。要指定没有最低限制,对于 Min,请指定 0。要指定没有最大限制,请省略 Max 参数。
- e. 您可以选择指定一个或多个其他属性来进一步限制返回的实例类型列表。
- 3. 要预览具有您在 JSON 文件中所指定属性的实例类型,请使用 [get-instance-types-from-instance](https://docs.aws.amazon.com/cli/latest/reference/ec2/get-instance-types-from-instance-requirements.html)[requirements](https://docs.aws.amazon.com/cli/latest/reference/ec2/get-instance-types-from-instance-requirements.html) 命令,然后使用 --cli-input-json 参数指定 JSON 文件的名称和路径。您可以 选择将输出格式设置为以表格格式显示。

```
aws ec2 get-instance-types-from-instance-requirements \ 
     --cli-input-json file://attributes.json \ 
     --output table
```
## 示例 *attributes.json* 文件

在此示例中,JSON 文件包含所需属性。它们是

ArchitectureTypes、VirtualizationTypes、VCpuCount 和 MemoryMiB。此外,还包含 可选属性 InstanceGenerations。请注意,对于 MemoryMiB,可以省略 Max 值,指示没有限 制。

{

```
 "ArchitectureTypes": [ 
          "x86_64" 
     ], 
     "VirtualizationTypes": [ 
          "hvm" 
     ], 
      "InstanceRequirements": { 
          "VCpuCount": { 
               "Min": 4, 
               "Max": 6 
          }, 
          "MemoryMiB": { 
               "Min": 2048 
          }, 
          "InstanceGenerations": [ 
               "current" 
          ] 
     }
}
```
# 示例输出

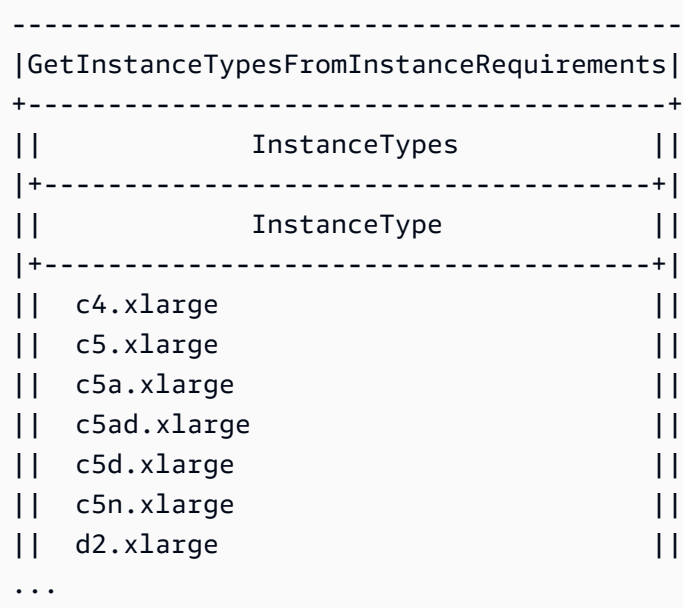

4. 在确定满足您的需求的实例类型后,请记下您使用的实例属性,以便在配置机群请求时可以使用。

# 配置 EC2 队列 以进行按需备份

如果有紧急而不可预测的扩展需要,如在发生重大新闻事件或比赛期间必须扩展的新闻网站,建 议为按需型实例指定备用实例类型,以备首选选项没有足够可用容量时所需。例如,您可能首选 c5.2xlarge 按需实例,但是如果没有足够的可用容量,在负载高峰期内,您会愿意使用一些 c4.2xlarge 实例。在这种情况下,EC2 队列尝试使用 c5.2xlarge 实例满足所有目标容量要求, 但如果没有足够的容量,则会自动启动 c4.2xlarge 实例以满足目标容量要求。

#### 主题

- [针对按需容量优化实例类型](#page-1660-0)
- [将 容量预留 用于 按需型实例](#page-1661-0)

<span id="page-1660-0"></span>针对按需容量优化实例类型

EC2 实例集尝试满足您的按需容量时,它会默认首先启动价格最低的实例类型。如果 AllocationStrategy 设置为 prioritized , EC2 队列使用优先级来确定首先使用什么实例类型 来满足按需容量。优先级分配给启动模板覆盖,优先级最高的最先启动。

示例:确定实例类型的优先级

在本例中,您可以配置三个启动模板覆盖,每个覆盖具有不同的实例类型。

实例类型的按需价格在价格范围内。以下是本例中使用的实例类型,按价格顺序列出,从价格最低的实 例类型开始:

- m4.large 价格最低
- m5.large
- m5a.large

如果您不使用优先级来确定顺序,则实例集将从价格最低的实例类型开始满足按需容量。

但是,假设您有想要先使用的未用 m5 . l arge 预留实例。您可以设置启动模板覆盖优先级,以便按优 先级顺序使用实例类型,如下所示:

- m5.large 优先级 1
- m4.large 优先级 2
- m5a.large 优先级 3

### <span id="page-1661-0"></span>将 容量预留 用于 按需型实例

通过使用按需容量预留,您可以在特定可用区中为按需实例预留计算容量达任意持续时间。您可以将 EC2 队列配置为在启动按需实例时首先使用容量预留。

容量预留配置为 open 或者 targeted。EC2 队列可以将按需实例启动到 open 或者 targeted 容量 预留,如下所示:

- 如果容量预留为 open,具有匹配属性的按需实例会自动在预留容量预留容量中运行。
- 如果容量预留处于 targeted 状态,只有专门定位到其中的按需实例才能在预留容量中运行。这对 于使用特定的能力预留或控制何时使用特定的能力预留非常有用。

如果您使用 targeted EC2 队列中的容量预留,必须有足够的容量预留才能满足目标按需容量,否则 启动失败。为了避免启动失败,请将 targeted 能力预留资源组,然后将资源组定位为目标。资源组 不需要足够的容量预留;如果在满足目标按需容量之前,其容量预留不足,资源组将剩余的目标容量启 动为常规按需容量。

将容量预留与 EC2 队列结合使用

- 1. 将队列配置为类型 instant。您不能将容量预留用于其他类型的队列。
- 2. 将容量预留的使用策略配置为 use-capacity-reservations-first。
- 3. 在启动模板中,容量预留中,选择打开或者按组列分类的目标。如果您选择按组列分类的目标中, 指定能力预留资源组 ID。

当队列尝试满足按需容量时,如果发现多个实例池具有未使用的匹配容量预留,则会根据按需分配策略 确定启动按需实例的池(lowest-price 或者 prioritized)。

有关如何将队列配置为使用 容量预留 来实现按需容量的示例,请参阅 [EC2 队列 示例配置,](#page-1807-0) 特别是示 例 5 到 7。

有关配置容量预留的信息,请参阅 [On-Demand Capacity Reservations](#page-639-0) [和按需容量预留常见问题](https://aws.amazon.com/ec2/faqs/#On-Demand_Capacity_Reservation)。

#### 容量再平衡

您可以配置 EC2 实例集以在 Amazon EC2 发出再平衡建议以通知您竞价型实例处于较高的中断风险时 启动替换竞价型实例。容量再平衡功能可在运行中的实例被 Amazon EC2 中断之前,主动使用新竞价 型实例扩展您的队列,从而帮助您维护工作负载的可用性。有关更多信息,请参阅[EC2 实例再平衡建](#page-540-0) [议](#page-540-0)。

要配置 EC2 实例集以启动替换竞价型实例,请使用 [create-fleet](https://docs.aws.amazon.com/cli/latest/reference/ec2/create-fleet.html)(AWS CLI)命令和 MaintenanceStrategies 结构中的相关参数。有关更多信息,请参阅[示例启动配置。](#page-1818-0)

### 限制

- 容量再平衡仅适用于类型为 maintain 的机群。
- 队列运行时,您无法修改容量再平衡设置。要更改容量再平衡设置,您必须删除此队列并创建新队 列。

## 配置选项

EC2 机群的 ReplacementStrategy 支持以下两个值:

launch-before-terminate

Amazon EC2 可以在新的替换竞价型实例启动后终止接收再平衡通知的竞价型实例。如果指 定 launch-before-terminate,还必须为 termination-delay 指定值。启动新的替换 实例后,Amazon EC2 将等待 termination-delay 的持续时间,然后终止旧实例。对于 termination-delay, 最短为 120 秒 ( 2 分钟), 最长为 7200 秒 ( 2 小时)。

建议仅当您可以预测实例关闭过程完成所需的时长时才使用 launch-before-terminate。这 将确保只有在关闭过程完成后才终止旧实例。请注意,Amazon EC2 可能会在 terminationdelay 之前中断旧实例,并发出两分钟警告。

我们强烈建议不要将 lowest-price 分配策略与 launch-before-terminate 结合使用,以避 免替换竞价型实例也处于中断风险升高的状态。

launch

针对现有竞价型实例发出再平衡通知时,Amazon EC2 将启动替换竞价型实例。Amazon EC2 不会 终止接收再平衡通知的实例。您可以终止旧实例,也可以使其保持运行状态。在实例运行期间,您 需要为它们付费。

## 注意事项

如果为容量再平衡配置 EC2 队列,请考虑以下事项:

在请求中提供尽可能多的 Spot 容量池

将您的 EC2 队列 配置为使用多种实例类型和多个可用区。这提供了在各种 Spot 容量池中启动竞价 型实例的灵活性。有关更多信息,请参阅 [灵活地选择实例类型和可用区](#page-495-0)。

避免替换竞价型实例中断的风险升高

如果您使用 lowest-price 分配策略,替换竞价型实例可能会面临中断升高的风险。这是因为, 即使替换竞价型实例可能在启动后不久中断,Amazon EC2 始终会在当时具有可用容量的价格最低 池中启动实例。为避免中断风险升高,我们强烈建议不要使用 lowest-price 分配策略,而建议 使用 capacity-optimized 或 capacity-optimized-prioritized 分配策略。这些策略确 保替换竞价型实例在最佳的竞价型容量池中启动,因此在不久的将来不太可能被中断。有关更多信 息,请参阅 [使用价格和容量优化分配策略](#page-495-1)。

只有可用性相同或更好时,Amazon EC2 才会启动新实例

容量再平衡的目标之一是提高竞价型实例的可用性。如果现有竞价型实例收到再平衡建 议,Amazon EC2 只有在新实例提供与现有实例相同或更好的可用性时才会启动新实例。如果新实 例的中断风险比现有实例更高,那么 Amazon EC2 将不会启动新实例。但是,Amazon EC2 将继 续评测 Spot 容量池,并在可用性改善时启动新实例。

如果 Amazon EC2 没有主动启动新实例,则您的现有实例可能会中断。发生这种情况时,无论新实 例的中断风险是否较高,Amazon EC2 都会尝试启动新实例。

容量再平衡不会提高您的竞价型实例中断率

当您启用容量再平衡时,它不会提高您的[竞价型实例中断率](#page-545-0)(在 Amazon EC2 需要收回容量时回收 的竞价型实例的数量)。然而,如果容量再平衡检测到实例存在中断风险,Amazon EC2 将立即尝 试启动新实例。结果是,与存在风险的实例中断后等待 Amazon EC2 启动新实例相比,可能会替换 更多实例。

虽然在启用了容量再平衡的情况下您可以更换更多实例,但在中断您的实例之前,您会有更多时间 采取行动,从而因为处于主动而非被动地位而受益。使用 [Spot Instance interruption notice](#page-553-0)(竞价 型实例中断通知),您通常最多只有两分钟的时间来正常关闭您的实例。借助容量再平衡提前启动 新实例,您可以使现有流程更有可能在存在风险的实例上完成,您可以启动实例关闭程序,并防止 在存在风险的实例上安排新工作。您还可以开始准备新启动的实例,以接管应用程序。借助容量再 平衡的主动替换,您可以因绝佳的连续性而受益。

作为演示使用容量再平衡的风险和优点的理论示例,请考虑以下场景:

- 下午 2:00 收到针对实例 A 的再平衡建议,Amazon EC2 立即开始尝试启动替换实例 B,让您 有时间启动关闭程序。\*
- 下午 2:30 收到针对实例 B 的再平衡建议,该实例将被替换为实例 C,让您有时间启动关闭程 序。\*
- 下午 2:32 如果未启用容量再平衡,并且如果在下午 2:32 收到针对实例 A 的竞价型实例中断通 知,则您最多只有两分钟时间采取行动,但实例 A 将一直运行到此时。

\* 如果指定了 1aunch-before-terminate,Amazon EC2 将在替换实例上线后终止存在风险的 实例。

Amazon EC2 可以启动新替换竞价型实例,直到已执行容量达到目标容量的两倍

为容量再平衡配置 EC2 实例集 时,队列会尝试为接收再平衡建议的每个竞价型实例启动新的替换 竞价型实例。在竞价型实例收到再平衡建议后,它不再统计为已执行容量的一部分。根据替换策 略,Amazon EC2 将在预配置的终止延迟后终止实例,或使其保持运行状态。这使您有机会对实例 执行[再平衡操作](#page-540-1)。

如果您的队列达到目标容量的两倍,即使替换实例本身收到再平衡建议,它也会停止启动新的替换 实例。

例如,您创建的 EC2 实例集 目标容量为 100 个竞价型实例。所有竞价型实例都会收到再平衡建 议,这将导致 Amazon EC2 启动 100 个替换竞价型实例。这使已执行的竞价型实例的数量增加到 200 个,是目标容量的两倍。一些替换实例会收到再平衡建议,但由于队列不能超过目标容量的两 倍,因此不会再启动更多替换实例。

请注意,在实例运行期间,您需要为所有实例付费。

我们建议您将 EC2 机群配置为终止接收再平衡建议的竞价型实例

如果您将 EC2 机群配置为实现容量再平衡,我们建议仅当您可以预测实例关闭过程完成所需的时长 时才选择 launch-before-terminate 和适当的终止延迟。这将确保只有在关闭过程完成后才终 止旧实例。

如果您选择自行终止建议再平衡的实例,我们建议您监控机群中的竞价型实例接收的再平衡建议信 号。通过监控信号,您可以在 Amazon EC2 中断受影响的实例之前快速对其执[行再平衡操作](#page-540-1),然后 您可以手动终止它们。如果您不终止实例,则需要在实例运行期间继续为其付费。Amazon EC2 不 会自动终止接收再平衡建议的实例。

您可以使用 Amazon EventBridge 或实例元数据设置通知。有关更多信息,请参[阅监控再平衡建议](#page-541-0) [信号](#page-541-0)。

在计算扩大或缩小规模期间的已执行容量时,EC2 队列 不计入收到再平衡建议的实例

如果您的 EC2 队列 针对容量再平衡进行了配置,并且您将目标容量更改为向内或向外扩展,则队 列不会将标记为再平衡的实例计算为已执行容量的一部分,如下所示:

• 横向缩减 – 如果您降低所需的目标容量,Amazon EC2 将终止未标记为再平衡的实例,直到达到 所需容量。标记为再平衡的实例不计入已执行容量。

例如,您创建的 EC2 实例集目标容量为 100 个竞价型实例。10 个实例会收到再平衡建议,因此 Amazon EC2 会启动 10 个新的替换实例,从而获得 110 个实例的执行容量。然后,您将目标容 量减少到 50 个(横向缩减),但已执行的容量实际上为 60 个实例,因为 Amazon EC2 不会终 止标记为再平衡的 10 个实例。您需要手动终止这些实例,也可以让它们保持运行状态。

• 横向扩展 – 如果您增加所需的目标容量,Amazon EC2 将启动新实例,直到达到所需容量。标记 为再平衡的实例不计入已执行容量。

例如,您创建的 EC2 实例集目标容量为 100 个竞价型实例。10 个实例会收到再平衡建议,因 此队列启动 10 个新的替换实例,从而获得 110 个实例的执行容量。然后,您将目标容量增加到 200(扩展),但已执行的容量实际上为 210 个实例,因为标记为再平衡的 10 个实例不被队列 计入目标容量的一部分。您需要手动终止这些实例,也可以让它们保持运行状态。

## 最高价覆盖

每个 EC2 队列可以包含全局最高价格,或使用默认值(按需价格)。队列将该价格作为每个启动规范 的默认最高价。

您可以选择在一个或多个启动规范中指定最高价。该价格是启动规范特有的。如果启动规范包含特定的 价格,则EC2 队列使用该最高价以覆盖全局最高价。不包含特定最高价的任何其他启动规范仍使用全 局最高价。

### 控制支出

在达到以下参数之一时,EC2 队列停止启动实例:TotalTargetCapacity 或 MaxTotalPrice(您 愿意支付的最大金额)。要控制您每小时为队列支付的金额,您可以指定 MaxTotalPrice。在达到 最高总价时,即使未达到目标容量,EC2 队列也会停止启动实例。

以下示例显示了两个不同的方案。在第一个方案中,在达到目标容量时,EC2 队列停止启动实例。在 第二个方案中,在达到您愿意支付的最大金额 (MaxTotalPrice) 时,EC2 队列停止启动实例。

示例:在达到目标容量时,停止启动实例

假设发出 m4.large 按需实例请求,其中:

- 按需价格:每小时 0.10 美元
- OnDemandTargetCapacity: 10
- MaxTotalPrice:1.50 美元

EC2 队列启动 10 个按需实例,因为按需实例的总价 1.00 美元(10 个实例 x 0.10 美元)不超过 MaxTotalPrice(1.50 美元)。

示例:在达到最高总价时,停止启动实例

假设发出 m4.1arge 按需实例请求,其中:

- 按需价格:每小时 0.10 美元
- OnDemandTargetCapacity: 10
- MaxTotalPrice: 0.80 美元

如果 EC2 实例集启动按需目标容量(10 个按需型实例),则每小时的总成本为 1.00 美元。这超 过了为按需实例的 MaxTotalPrice 指定的金额(0.80 美元)。为了防止支出超过您愿意支付的 金额,EC2 队列仅启动 8 个按需实例(低于按需目标容量),因为启动更多实例将超过按需实例的 MaxTotalPrice。

# EC2 队列实例权重

在创建 EC2 队列时,您可以定义每种实例类型为应用程序性能贡献的容量单位。然后,您可以使用实 例权重调整每个启动规范的最高价格。

默认情况下,您指定的价格是每实例小时 价格。在使用实例权重功能时,您指定的价格是每单位小时 价格。您可以将某种实例类型的价格除以它表示的单位数来计算每单位小时价格。EC2 队列通过将目 标容量除以实例权重,计算出要启动的实例数。如果结果不是整数,则 队列会将其向上舍入到下一个 整数,以便队列的大小不低于其目标容量。队列可以选择您在启动规范中指定的任意池,即使所启动实 例的容量超过请求的目标容量也是如此。

下表中提供了用于为目标容量是 10 的 EC2 队列请求确定每单位出价的计算示例。

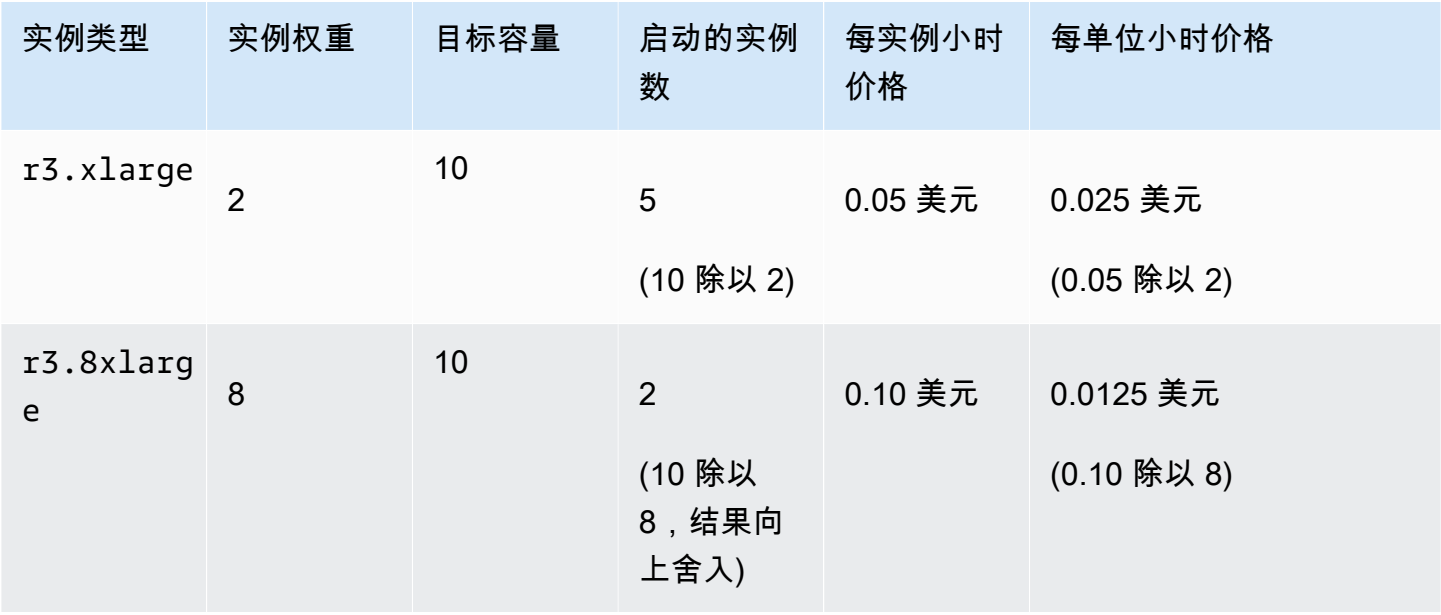

按如下所示使用 EC2 队列实例权重,在执行时具有每单位最低价格的池中预置所需的目标容量:

- 1. 采用实例 (默认设置) 或采用所选单位 (如虚拟 CPU、内存、存储或吞吐量) 为 EC2 队列设置目标 容量。
- 2. 设置每单位价格。
- 3. 为每个启动规范指定权重,这是实例类型向目标容量提供的单位数。

#### 实例权重示例

考虑一个具有以下配置的 EC2 队列请求:

- 目标容量为 24
- 一个实例类型为 r3.2xlarge 且权重为 6 的启动规范
- 一个实例类型为 c3.xlarge 且权重为 5 的启动规范

每个权重表示相应实例类型向目标容量提供的单位数。如果第一个启动规范提供了最低的每单位价格 (r3.2xlarge 每实例小时价格除以 6),则 EC2 队列会启动 4 个这样的实例(24 除以 6)。

如果第二个启动规范提供了最低的每单位价格(c3.xlarge 每实例小时价格除以 5),则 EC2 队列 会启动 5 个这样的实例(24 除以 5,结果向上舍入)。

#### 实例权重和分配策略

考虑一个具有以下配置的 EC2 队列请求:

- 目标容量为 30 个竞价型实例
- 一个实例类型为 c3.2xlarge 且权重为 8 的启动规范
- 一个实例类型为 m3.xlarge 且权重为 8 的启动规范
- 一个实例类型为 r3.xlarge 且权重为 8 的启动规范

EC2 队列会启动四个实例 (30 除以 8,结果向上舍入)。使用 diversified 策略时,队列会在所有三 个池中各启动一个实例,并在三个池中提供最低每单位价格的那个池中启动第四个实例。

# 使用 EC2 队列

要开始使用 EC2 队列,请创建一个请求,其中包括总目标容量、按需容量、Spot 容量、实例的一个或 多个启动规范以及您愿意支付的最高价。队列请求必须包括队列启动实例所需信息 (例如 AMI、实例类

型、子网或可用区、一个或多个安全组) 的启动模板。您可以为您愿意支付的实例类型、子网、可用区 以及您愿意支付的最高价指定启动规范覆盖,而且,您可以为每个启动规范覆盖分配权重容量。

EC2 实例集在有可用容量时启动按需型实例,在最高价超过 Spot 价格并且有可用容量时启动竞价型实 例。

如果队列包括竞价型实例,Amazon EC2 将尝试在 Spot 价格变化时保持队列的目标容量。

类型 maintain 或 request 的 EC2 队列 请求在过期或您删除它之前一直有效。在删除类型 maintain 或request 的队列时,您可以指定删除操作是否会终止该队列中的实例。否则,按需型实 例持续运行至您将其终止,竞价型实例持续运行至遇到中断或您将其终止。

内容

- [EC2 队列请求状态](#page-1668-0)
- [EC2 队列先决条件](#page-1669-0)
- [EC2 队列运行状况检查](#page-1673-0)
- [生成 EC2 队列 JSON 配置文件](#page-1674-0)
- [创建 EC2 队列](#page-1677-0)
- [标记 EC2 队列](#page-1681-0)
- [描述 EC2 机群](#page-1683-0)
- [修改 EC2 队列](#page-1687-0)
- [删除 EC2 队列](#page-1688-0)

<span id="page-1668-0"></span>EC2 队列请求状态

EC2 队列请求可以处于以下某种状态:

submitted

EC2 队列 正在接受评估,并且 Amazon EC2 正准备启动目标数量的实例。请求可包括 按需型实 例、竞价型实例 或两者。如果请求超出实例集限制,则会被立即删除。

active

EC2 队列 请求已验证,并且 Amazon EC2 正在尝试使正在运行的实例保持目标数量。请求会保持 这一状态,直到其被修改或删除。

#### modifying

正在修改 EC2 队列 请求。请求会保持这一状态,直到修改全部完成或请求被删除。只能修改 maintain 队列类型。此状态不适用于其他请求类型。

### deleted\_running

EC2 队列 请求已删除,且不启动其他实例。其现有实例将继续运行,直至中断或被手动终止。请 求会保持此状态,直到所有实例都已中断或终止。删除 EC2 队列 请求后,只有类型 maintain 或 request 的 EC2 队列 才能有正在运行的实例。不支持包含正在运行实例的已删除 instant 队 列。此状态不适用于 instant 队列。

### deleted\_terminating

EC2 队列 请求已删除,正在终止其实例。请求会保持此状态,直到所有实例都已终止。 deleted

EC2 队列 已删除,没有正在运行的实例。请求将在其实例终止两天后被删除。

## <span id="page-1669-0"></span>EC2 队列先决条件

要创建 EC2 队列,必须满足以下先决条件:

- [启动模板](#page-1669-1)
- [EC2 队列的服务相关角色](#page-1669-2)
- [授予对用于加密的 AMI 和 EBS 快照的客户托管密钥的访问权限](#page-1671-0)
- [EC2 实例集用户的权限](#page-1671-1)

### <span id="page-1669-1"></span>启动模板

启动模板包含要启动的实例的有关信息,例如,实例类型、可用区以及您愿意支付的最高价。有关更多 信息,请参阅[通过启动模板启动实例](#page-739-0)。

## <span id="page-1669-2"></span>EC2 队列的服务相关角色

AWSServiceRoleForEC2Fleet 角色授予 EC2 实例集权限以代表您请求、启动、终止和标记实 例。Amazon EC2 使用此服务相关角色来完成以下操作:

- ec2:RunInstances 启动实例。
- ec2:RequestSpotInstances 请求 Spot 实例。
- ec2:TerminateInstances 终止实例。
- ec2:DescribeImages 描述竞价型实例的亚马逊机器映像(AMI)。
- ec2:DescribeInstanceStatus 描述 Spot 实例的状态。
- ec2:DescribeSubnets 描述 Spot 实例的子网。
- ec2:CreateTags 将标签添加到 EC2 队列、实例和卷中。

确保此角色存在,然后才使用 AWS CLI 或 API 来创建 EC2 实例集。

#### **a** Note

instant EC2 队列不需要此角色。

要创建该角色,请如下使用 IAM 控制台。

为 EC2 队列创建 AWSServiceRoleForEC2Fleet 角色

- 1. 通过<https://console.aws.amazon.com/iam/> 打开 IAM 控制台。
- 2. 在导航窗格中,选择角色,然后选择创建角色。
- 3. 在选择受信任的实体类型页面上,请执行以下操作:
	- a. 在可信实体类型中选择 AWS 服务。
	- b. 在使用案例下,对于服务或使用案例,选择 EC2 实例集。

#### **G** Tip

请务必选择 EC2 - 实例集。如果您选择 EC2,则 EC2 - 实例集使用案例不会出现在使 用案例列表中。EC2 - 实例集使用案例将自动创建具有所需 IAM 权限的策略,并建议 将 AWSServiceRoleForEC2Fleet 作为角色名称。

- c. 选择下一步。
- 4. 在添加权限页面上,选择下一步。
- 5. 在命名、检查并创建页面上,选择创建角色。

如果您不再需要使用 EC2 队列,我们建议您删除 AWSServiceRoleForEC2Fleet 角色。当此角色从您 的账户中删除后,如果您创建其他队列,可再次创建此角色。

有关更多信息,请参阅 IAM 用户指南 中[的使用服务相关角色](https://docs.aws.amazon.com/IAM/latest/UserGuide/using-service-linked-roles.html)。

<span id="page-1671-0"></span>授予对用于加密的 AMI 和 EBS 快照的客户托管密钥的访问权限

如果在 EC2 实例集中指定[加密的 AMI](#page-231-0) 或加密的 Amazon EBS 快照,并且您使用 AWS KMS 密钥进 行加密,则必须授予 AWSServiceRoleForEC2Fleet 角色使用客户托管式密钥的权限,以便 Amazon EC2 可以代表您启动实例。为此,您必须在客户托管密钥中添加授权,如以下过程中所示。

在提供权限时,授权是密钥策略的替代方法。有关更多信息,请参阅 AWS Key Management Service 开发人员指南中的[使用授权](https://docs.aws.amazon.com/kms/latest/developerguide/grants.html)和[在 AWS KMS 中使用密钥策略](https://docs.aws.amazon.com/kms/latest/developerguide/key-policies.html)。

为 AWSServiceRoleForEC2Fleet 角色授予使用客户托管密钥的权限

• 使用 [create-grant](https://docs.aws.amazon.com/cli/latest/reference/kms/create-grant.html) 命令在客户托管密钥中添加授权,并指定授予权限的主体 (AWSServiceRoleForEC2Fleet 服务相关角色),以执行授权允许的操作。客户托管密钥 由 key-id 参数和客户托管密钥的 ARN 指定。委托人是由 grantee-principal 参数和 AWSServiceRoleForEC2Fleet 服务相关角色的 ARN 指定的。

```
aws kms create-grant \ 
     --region us-east-1 \ 
     --key-id arn:aws:kms:us-
east-1:444455556666:key/1234abcd-12ab-34cd-56ef-1234567890ab \ 
     --grantee-principal arn:aws:iam::111122223333:role/AWSServiceRoleForEC2Fleet \ 
     --operations "Decrypt" "Encrypt" "GenerateDataKey" 
  "GenerateDataKeyWithoutPlaintext" "CreateGrant" "DescribeKey" "ReEncryptFrom" 
  "ReEncryptTo"
```
<span id="page-1671-1"></span>EC2 实例集用户的权限

如果用户打算创建或管理 EC2 实例集,请确保为其授予所需权限。

#### 为 EC2 实例集创建策略

- 1. 打开 IAM 控制台:[https://console.aws.amazon.com/iam/。](https://console.aws.amazon.com/iam/)
- 2. 在导航窗格中,选择策略。
- 3. 选择 Create policy。
- 4. 在创建策略页面上,选择 JSON 选项卡,将文本替换为以下内容,并选择查看策略。

{

```
 "Version": "2012-10-17", 
     "Statement": [ 
          { 
               "Effect": "Allow", 
               "Action": [ 
                    "ec2:*" 
               ], 
               "Resource": "*" 
          }, 
          { 
               "Effect": "Allow", 
               "Action": [ 
                 "iam:ListRoles", 
                 "iam:PassRole", 
                 "iam:ListInstanceProfiles" 
               ], 
               "Resource":"arn:aws:iam::123456789012:role/DevTeam*" 
          } 
     ]
}
```
ec2:\* 为用户授予调用所有 Amazon EC2 API 操作的权限。要将用户限制到特定 Amazon EC2 API 操作,请改为指定这些操作。

用户必须具有相应权限,可以调用 iam:ListRoles 操作以枚举现有 IAM 角色、调用 iam:PassRole 操作以指定 EC2 实例集角色以及调用 iam:ListInstanceProfiles 操作以枚 举现有实例配置文件。

(可选)要允许用户使用 IAM 控制台创建角色或实例配置文件,还必须在策略中添加以下操作:

- iam:AddRoleToInstanceProfile
- iam:AttachRolePolicy
- iam:CreateInstanceProfile
- iam:CreateRole
- iam:GetRole
- iam:ListPolicies
- 5. 在查看策略页面上,输入策略名称和描述,然后选择创建策略。
- 6. 要提供访问权限,请为您的用户、组或角色添加权限:

• AWS IAM Identity Center 中的用户和群组:

创建权限集合。按照《AWS IAM Identity Center 用户指南》中[创建权限集的](https://docs.aws.amazon.com/singlesignon/latest/userguide/howtocreatepermissionset.html)说明进行操作。 • 通过身份提供商在 IAM 中托管的用户:

创建适用于身份联合验证的角色。按照《IAM 用户指南》中[为第三方身份提供商创建角色\(联](https://docs.aws.amazon.com/IAM/latest/UserGuide/id_roles_create_for-idp.html) [合身份验证\)](https://docs.aws.amazon.com/IAM/latest/UserGuide/id_roles_create_for-idp.html)的说明进行操作。

- IAM 用户:
	- 创建您的用户可以担任的角色。按照《IAM 用户指南》中[为 IAM 用户创建角色的](https://docs.aws.amazon.com/IAM/latest/UserGuide/id_roles_create_for-user.html)说明进行操 作。
	- (不推荐使用)将策略直接附加到用户或将用户添加到用户组。按照《IAM 用户指南》中[向](https://docs.aws.amazon.com/IAM/latest/UserGuide/id_users_change-permissions.html#users_change_permissions-add-console) [用户添加权限\(控制台\)](https://docs.aws.amazon.com/IAM/latest/UserGuide/id_users_change-permissions.html#users_change_permissions-add-console)中的说明进行操作。

# <span id="page-1673-0"></span>EC2 队列运行状况检查

EC2 队列每 2 分钟检查一次队列中实例的运行状况。实例的运行状况为 healthy 或 unhealthy。

EC2 队列 将使用 Amazon EC2 提供的状态检查来确定实例的运行状况。如果在连续三次运行状况 检查中,实例状态检查或系统状态检查的状态有任一项为 unhealthy,则确定该实例的运行状况为 impaired。有关更多信息,请参阅[实例的状态检查。](#page-1849-0)

您可以配置您的队列以替换运行状况不佳的竞价型实例。将 ReplaceUnhealthyInstances 设置为 true 以后,若竞价型实例报告为 unhealthy 则将其替换。在替换运行状况不佳的竞价型实例时,队 列可能在几分钟内降至其目标容量之下。

## 要求

- 仅对保持目标容量的 EC2 队列(类型 maintain 的队列)支持运行状况检查替换,不支持类型为 request 或 instant 的队列。
- 仅对竞价型实例支持运行状况检查替换。对于 按需型实例 不支持此功能。
- 您可以将 EC2 队列配置为仅在您创建它时替换运行状况不佳的实例。
- 用户仅在其有权调用 ec2:DescribeInstanceStatus 操作时才能使用运行状况检查替换。

配置 EC2 实例集 以替换运行状况不佳的竞价型实例

- 1. 按创建 EC2 队列 的步骤操作。有关更多信息,请参[阅创建 EC2 队列](#page-1677-0)。
- 2. 要将队列配置为替换运行状况不佳的 Spot 实例,请在 JSON 文件中,对于 ReplaceUnhealthyInstances 输入 true。

<span id="page-1674-0"></span>要查看 EC2 机群配置参数的完整列表,可以生成 JSON 文件。有关每个参数的说明,请参阅 AWS CLI 命令参考中的 [create-fleet](https://docs.aws.amazon.com/cli/latest/reference/ec2/create-fleet.html)。

通过命令行使用所有可能的 EC2 队列参数生成 JSON 文件

• 使用 [create-fleet](https://docs.aws.amazon.com/cli/latest/reference/ec2/create-fleet.html) (AWS CLI) 命令和 --generate-cli-skeleton 参数生成 EC2 机群 JSON 文 件,并将输出定向到某个文件以将其保存。

```
aws ec2 create-fleet \ 
     --generate-cli-skeleton input > ec2createfleet.json
```
示例输出

```
{ 
     "DryRun": true, 
     "ClientToken": "", 
     "SpotOptions": { 
         "AllocationStrategy": "capacity-optimized", 
         "MaintenanceStrategies": { 
              "CapacityRebalance": { 
                  "ReplacementStrategy": "launch" 
 } 
         }, 
         "InstanceInterruptionBehavior": "hibernate", 
         "InstancePoolsToUseCount": 0, 
         "SingleInstanceType": true, 
         "SingleAvailabilityZone": true, 
        "MinTargetCapacity": 0,
         "MaxTotalPrice": "" 
     }, 
     "OnDemandOptions": { 
         "AllocationStrategy": "prioritized", 
         "CapacityReservationOptions": { 
              "UsageStrategy": "use-capacity-reservations-first" 
         }, 
         "SingleInstanceType": true, 
         "SingleAvailabilityZone": true, 
        "MinTargetCapacity": 0,
         "MaxTotalPrice": "" 
     },
```

```
 "ExcessCapacityTerminationPolicy": "termination", 
     "LaunchTemplateConfigs": [ 
         { 
             "LaunchTemplateSpecification": { 
                 "LaunchTemplateId": "", 
                 "LaunchTemplateName": "", 
                 "Version": "" 
             }, 
             "Overrides": [ 
\overline{a} "InstanceType": "r5.metal", 
                     "MaxPrice": "", 
                     "SubnetId": "", 
                      "AvailabilityZone": "", 
                      "WeightedCapacity": 0.0, 
                     "Priority": 0.0, 
                      "Placement": { 
                          "AvailabilityZone": "", 
                          "Affinity": "", 
                          "GroupName": "", 
                          "PartitionNumber": 0, 
                          "HostId": "", 
                          "Tenancy": "dedicated", 
                          "SpreadDomain": "", 
                          "HostResourceGroupArn": "" 
                     }, 
                      "InstanceRequirements": { 
                          "VCpuCount": { 
                              "Min": 0, 
                              "Max": 0 
\}, \{ "MemoryMiB": { 
                              "Min": 0, 
                              "Max": 0 
\}, \{ "CpuManufacturers": [ 
                              "amd" 
, and the contract of \mathbf{I}, \mathbf{I} "MemoryGiBPerVCpu": { 
                              "Min": 0.0, 
                              "Max": 0.0 
\}, \{ "ExcludedInstanceTypes": [
```
""

```
, and the contract of \mathbf{I}, \mathbf{I} "InstanceGenerations": [ 
                              "previous" 
, and the contract of \mathbf{I}, \mathbf{I} "SpotMaxPricePercentageOverLowestPrice": 0, 
                          "OnDemandMaxPricePercentageOverLowestPrice": 0, 
                          "BareMetal": "included", 
                          "BurstablePerformance": "required", 
                          "RequireHibernateSupport": true, 
                          "NetworkInterfaceCount": { 
                              "Min": 0, 
                              "Max": 0 
\}, \{ "LocalStorage": "excluded", 
                          "LocalStorageTypes": [ 
                              "ssd" 
, and the contract of \mathbf{I}, \mathbf{I} "TotalLocalStorageGB": { 
                              "Min": 0.0, 
                              "Max": 0.0 
\}, \{ "BaselineEbsBandwidthMbps": { 
                              "Min": 0, 
                              "Max": 0 
\}, \{ "AcceleratorTypes": [ 
                              "inference" 
, and the contract of \mathbf{I}, \mathbf{I} "AcceleratorCount": { 
                              "Min": 0, 
                              "Max": 0 
\}, \{ "AcceleratorManufacturers": [ 
                              "amd" 
, and the contract of \mathbf{I}, \mathbf{I} "AcceleratorNames": [ 
                              "a100" 
, and the contract of \mathbf{I}, \mathbf{I} "AcceleratorTotalMemoryMiB": { 
                              "Min": 0, 
                              "Max": 0 
 } 
1 1 1 1 1 1 1
```
}

```
 ] 
         } 
     ], 
     "TargetCapacitySpecification": { 
         "TotalTargetCapacity": 0, 
         "OnDemandTargetCapacity": 0, 
         "SpotTargetCapacity": 0, 
         "DefaultTargetCapacityType": "on-demand", 
         "TargetCapacityUnitType": "memory-mib" 
     }, 
     "TerminateInstancesWithExpiration": true, 
     "Type": "instant", 
     "ValidFrom": "1970-01-01T00:00:00", 
     "ValidUntil": "1970-01-01T00:00:00", 
     "ReplaceUnhealthyInstances": true, 
     "TagSpecifications": [ 
         { 
             "ResourceType": "fleet", 
             "Tags": [ 
\overline{a} "Key": "", 
                      "Value": "" 
 } 
 ] 
         } 
     ], 
     "Context": ""
}
```
<span id="page-1677-0"></span>创建 EC2 队列

要创建 EC2 机群,您只需指定以下参数:

- LaunchTemplateId 或 LaunchTemplateName 指定要使用的启动模板(其中包含要启动的实 例的参数,例如,实例类型、可用区以及您愿意支付的最高价)
- TotalTargetCapacity 指定机群的总目标容量
- DefaultTargetCapacityType 指定默认购买选项是按需型还是竞价型

您可以指定多个覆盖启动模板的启动规范。启动规范可以有不同的实例类型、可用区、子网和最高价, 并且可以包含不同的权重容量。或者,也可以指定实例必须具有的属性,Amazon EC2 将使用这些属 性标识所有实例类型。有关更多信息,请参阅 [EC2 机群的基于属性的实例类型选择。](#page-1640-0)

如果不指定参数,机群将使用参数的默认值。

在 JSON 文件中指定机群参数。有关更多信息,请参阅 [生成 EC2 队列 JSON 配置文件。](#page-1674-0)

目前没有控制台支持创建 EC2 Fleet。

创建 EC2 实例集(AWS CLI)

• 使用 [create-fleet](https://docs.aws.amazon.com/cli/latest/reference/ec2/create-fleet.html) (AWS CLI) 命令创建 EC2 机群并指定包含机群配置参数的 JSON 文件。

**aws ec2 create-fleet --cli-input-json file://***file\_name.json*

有关示例配置文件,请参阅[EC2 队列 示例配置。](#page-1807-0)

以下是 request 或 maintain 类型的队列的示例输出。

```
{ 
     "FleetId": "fleet-12a34b55-67cd-8ef9-ba9b-9208dEXAMPLE"
}
```
以下是启动了目标容量的 instant 类型队列的示例输出。

```
{ 
   "FleetId": "fleet-12a34b55-67cd-8ef9-ba9b-9208dEXAMPLE", 
   "Errors": [], 
   "Instances": [ 
     { 
        "LaunchTemplateAndOverrides": { 
          "LaunchTemplateSpecification": { 
            "LaunchTemplateId": "lt-01234a567b8910abcEXAMPLE", 
            "Version": "1" 
          }, 
          "Overrides": { 
            "InstanceType": "c5.large", 
            "AvailabilityZone": "us-east-1a" 
          } 
       },
```

```
 "Lifecycle": "on-demand", 
        "InstanceIds": [ 
          "i-1234567890abcdef0", 
          "i-9876543210abcdef9" 
        ], 
        "InstanceType": "c5.large", 
        "Platform": null 
     }, 
     { 
        "LaunchTemplateAndOverrides": { 
          "LaunchTemplateSpecification": { 
            "LaunchTemplateId": "lt-01234a567b8910abcEXAMPLE", 
            "Version": "1" 
          }, 
          "Overrides": { 
            "InstanceType": "c4.large", 
            "AvailabilityZone": "us-east-1a" 
          } 
        }, 
        "Lifecycle": "on-demand", 
        "InstanceIds": [ 
          "i-5678901234abcdef0", 
          "i-5432109876abcdef9" 
        ] 
   ]
}
```
以下是启动了部分目标容量并且出现"无法启动实例"错误的 instant 类型队列的示例输出。

```
{ 
   "FleetId": "fleet-12a34b55-67cd-8ef9-ba9b-9208dEXAMPLE", 
   "Errors": [ 
     { 
       "LaunchTemplateAndOverrides": { 
          "LaunchTemplateSpecification": { 
            "LaunchTemplateId": "lt-01234a567b8910abcEXAMPLE", 
            "Version": "1" 
         }, 
          "Overrides": { 
            "InstanceType": "c4.xlarge", 
            "AvailabilityZone": "us-east-1a", 
         } 
       },
```

```
 "Lifecycle": "on-demand", 
        "ErrorCode": "InsufficientInstanceCapacity", 
        "ErrorMessage": "" 
     }, 
   ], 
   "Instances": [ 
     { 
        "LaunchTemplateAndOverrides": { 
          "LaunchTemplateSpecification": { 
            "LaunchTemplateId": "lt-01234a567b8910abcEXAMPLE", 
            "Version": "1" 
          }, 
          "Overrides": { 
            "InstanceType": "c5.large", 
            "AvailabilityZone": "us-east-1a" 
          } 
        }, 
        "Lifecycle": "on-demand", 
        "InstanceIds": [ 
          "i-1234567890abcdef0", 
          "i-9876543210abcdef9" 
        ] 
  \mathbf{I}}
```
以下是未启动任何实例的 instant 类型队列的示例输出。

```
{ 
   "FleetId": "fleet-12a34b55-67cd-8ef9-ba9b-9208dEXAMPLE", 
   "Errors": [ 
     { 
       "LaunchTemplateAndOverrides": { 
         "LaunchTemplateSpecification": { 
            "LaunchTemplateId": "lt-01234a567b8910abcEXAMPLE", 
           "Version": "1" 
         }, 
         "Overrides": { 
            "InstanceType": "c4.xlarge", 
           "AvailabilityZone": "us-east-1a", 
         } 
       }, 
       "Lifecycle": "on-demand", 
       "ErrorCode": "InsufficientCapacity",
```

```
 "ErrorMessage": "" 
     }, 
     { 
        "LaunchTemplateAndOverrides": { 
          "LaunchTemplateSpecification": { 
            "LaunchTemplateId": "lt-01234a567b8910abcEXAMPLE", 
            "Version": "1" 
          }, 
          "Overrides": { 
            "InstanceType": "c5.large", 
            "AvailabilityZone": "us-east-1a", 
          } 
       }, 
        "Lifecycle": "on-demand", 
        "ErrorCode": "InsufficientCapacity", 
        "ErrorMessage": "" 
     }, 
   ], 
   "Instances": []
}
```
# <span id="page-1681-0"></span>标记 EC2 队列

要对您的 EC2 队列 请求进行分类和管理,您可使用自定义元数据标记它们。您可以在创建 EC2 队列 请求时或之后为其分配标签。

在标记队列请求时,不会自动标记队列启动的实例和卷。您需要明确标记队列启动的实例和卷。您可以 选择仅将标签分配给队列请求的队列启动的实例,仅分配给附加到队列启动的实例的卷,或者 分配给所有这三种内容。

## **a** Note

对于 <code>instant 队列类型,您可以标记附加到按需实例和Spot 实例的卷。对于 request 或</mark></code> maintain 队列类型,您只能标记附加到按需实例的卷。

有关标签的工作原理的更多信息,请参阅[标记 Amazon EC2 资源](#page-2662-0)。

先决条件

授予用户标记资源的权限。有关更多信息,请参阅 [示例:标记资源](#page-2366-0)。

授予用户标记资源的权限

创建包含以下内容的 IAM policy:

- ec2:CreateTags 操作。这将授予用户创建标签的权限。
- ec2:CreateFleet 操作。这将授予用户创建 EC2 实例集请求的权限。
- 对于 Resource,我们建议您指定 "\*"。这允许用户标记所有资源类型。

```
{ 
     "Version": "2012-10-17", 
     "Statement": [ 
          { 
               "Sid": "TagEC2FleetRequest", 
               "Effect": "Allow", 
               "Action": [ 
                    "ec2:CreateTags", 
                    "ec2:CreateFleet" 
               ], 
               "Resource": "*"
}
```
### **A** Important

对于 create-fleet 资源,我们目前不支持资源级权限。如果您指定 create-fleet 以作 为资源,在您尝试标记队列时,将会发生未经授权异常。以下示例说明如何不 设置策略。

```
{ 
     "Effect": "Allow", 
     "Action": [ 
          "ec2:CreateTags", 
          "ec2:CreateFleet" 
     ], 
     "Resource": "arn:aws:ec2:us-east-1:111122223333:create-fleet/*"
}
```
要提供访问权限,请为您的用户、组或角色添加权限:

• AWS IAM Identity Center 中的用户和群组:

创建权限集合。按照《AWS IAM Identity Center 用户指南》中[创建权限集的](https://docs.aws.amazon.com/singlesignon/latest/userguide/howtocreatepermissionset.html)说明进行操作。

• 通过身份提供商在 IAM 中托管的用户:

创建适用于身份联合验证的角色。按照《IAM 用户指南》中[为第三方身份提供商创建角色\(联合身](https://docs.aws.amazon.com/IAM/latest/UserGuide/id_roles_create_for-idp.html) [份验证\)](https://docs.aws.amazon.com/IAM/latest/UserGuide/id_roles_create_for-idp.html)的说明进行操作。

- IAM 用户 ·
	- 创建您的用户可以担任的角色。按照《IAM 用户指南》中[为 IAM 用户创建角色的](https://docs.aws.amazon.com/IAM/latest/UserGuide/id_roles_create_for-user.html)说明进行操作。
	- (不推荐使用)将策略直接附加到用户或将用户添加到用户组。按照《IAM 用户指南》中[向用户](https://docs.aws.amazon.com/IAM/latest/UserGuide/id_users_change-permissions.html#users_change_permissions-add-console) [添加权限\(控制台\)](https://docs.aws.amazon.com/IAM/latest/UserGuide/id_users_change-permissions.html#users_change_permissions-add-console)中的说明进行操作。

标记新的 EC2 队列 请求

要在创建时标记 EC2 队列请求,请在用于创建该队列的 [JSON 文件中](#page-1674-0)指定键值对。ResourceType 的值必须为 fleet。如果指定其他值,队列请求失败。

标记 EC2 队列启动的实例和卷

要在队列启动实例和卷时标记它们,请在 EC2 队列请求中引用的[启动模板中](#page-748-0)指定标签。

**a** Note

您无法标记附加到 request 或 maintain 队列类型启动的 Spot 实例的卷。

标记现有的 EC2 实例集请求、实例和卷(AWS CLI)

使用 [create-tags](https://docs.aws.amazon.com/cli/latest/reference/ec2/create-tags.html) 命令标记现有的资源。

```
aws ec2 create-tags \ 
     --resources fleet-12a34b55-67cd-8ef9-
ba9b-9208dEXAMPLE i-1234567890abcdef0 vol-1234567890EXAMPLE \ 
     --tags Key=purpose,Value=test
```
<span id="page-1683-0"></span>描述 EC2 机群

您可以描述 EC2 机群配置、EC2 机群中的实例,以及 EC2 机群的历史事件。

描述 EC2 机群 (AWS CLI)

可以使用 [describe-fleets](https://docs.aws.amazon.com/cli/latest/reference/ec2/describe-fleets.html) 命令描述 EC2 队列。

#### **aws ec2 describe-fleets**

### **A** Important

如果机群是 instant 类型,则您必须指定机群 ID,否则其不会出现在响应中。按如下所示包 含 --fleet-ids:

**aws ec2 describe-fleets --fleet-ids** *fleet-8a22eee4-f489-ab02-06b8-832a7EXAMPLE*

## 示例输出

```
{ 
     "Fleets": [ 
         { 
             "ActivityStatus": "fulfilled", 
             "CreateTime": "2022-02-09T03:35:52+00:00", 
             "FleetId": "fleet-364457cd-3a7a-4ed9-83d0-7b63e51bb1b7", 
             "FleetState": "active", 
             "ExcessCapacityTerminationPolicy": "termination", 
             "FulfilledCapacity": 2.0, 
             "FulfilledOnDemandCapacity": 0.0, 
             "LaunchTemplateConfigs": [ 
\overline{a} "LaunchTemplateSpecification": { 
                          "LaunchTemplateName": "my-launch-template", 
                          "Version": "$Latest" 
 } 
 } 
             ], 
             "TargetCapacitySpecification": { 
                 "TotalTargetCapacity": 2, 
                 "OnDemandTargetCapacity": 0, 
                 "SpotTargetCapacity": 2, 
                 "DefaultTargetCapacityType": "spot" 
             }, 
             "TerminateInstancesWithExpiration": false, 
             "Type": "maintain", 
             "ReplaceUnhealthyInstances": false, 
             "SpotOptions": { 
                 "AllocationStrategy": "capacity-optimized",
```

```
 "InstanceInterruptionBehavior": "terminate" 
          }, 
          "OnDemandOptions": { 
              "AllocationStrategy": "lowestPrice" 
          } 
     } 
 ]
```
可以使用 [describe-fleet-instances](https://docs.aws.amazon.com/cli/latest/reference/ec2/describe-fleet-instances.html) 命令描述指定 EC2 队列的实例。正在运行的实例的返回列表将定期 刷新,或可能过时。

**aws ec2 describe-fleet-instances --fleet-id** *fleet-73fbd2ce-aa30-494c-8788-1cee4EXAMPLE*

示例输出

}

```
{ 
     "ActiveInstances": [ 
         \{ "InstanceId": "i-09cd595998cb3765e", 
              "InstanceHealth": "healthy", 
              "InstanceType": "m4.large", 
              "SpotInstanceRequestId": "sir-86k84j6p" 
         }, 
          { 
              "InstanceId": "i-09cf95167ca219f17", 
              "InstanceHealth": "healthy", 
              "InstanceType": "m4.large", 
              "SpotInstanceRequestId": "sir-dvxi7fsm" 
         } 
     ], 
     "FleetId": "fleet-73fbd2ce-aa30-494c-8788-1cee4EXAMPLE"
}
```
可以使用 [describe-fleet-history](https://docs.aws.amazon.com/cli/latest/reference/ec2/describe-fleet-history.html) 命令描述指定 EC2 队列在指定时间内的历史记录。

```
aws ec2 describe-fleet-history --fleet-id fleet-73fbd2ce-aa30-494c-8788-1cee4EXAMPLE --
start-time 2018-04-10T00:00:00Z
```
示例输出

{

```
 "HistoryRecords": [ 
     { 
         "EventInformation": { 
              "EventSubType": "submitted" 
         }, 
         "EventType": "fleetRequestChange", 
         "Timestamp": "2020-09-01T18:26:05.000Z" 
     }, 
     { 
         "EventInformation": { 
              "EventSubType": "active" 
         }, 
         "EventType": "fleetRequestChange", 
         "Timestamp": "2020-09-01T18:26:15.000Z" 
     }, 
     { 
         "EventInformation": { 
              "EventDescription": "t2.small, ami-07c8bc5c1ce9598c3, ...", 
              "EventSubType": "progress" 
         }, 
         "EventType": "fleetRequestChange", 
         "Timestamp": "2020-09-01T18:26:17.000Z" 
     }, 
     { 
         "EventInformation": { 
             "EventDescription": "{\"instanceType\":\"t2.small\", ...}",
              "EventSubType": "launched", 
              "InstanceId": "i-083a1c446e66085d2" 
         }, 
         "EventType": "instanceChange", 
         "Timestamp": "2020-09-01T18:26:17.000Z" 
     }, 
     { 
         "EventInformation": { 
              "EventDescription": "{\"instanceType\":\"t2.small\", ...}", 
              "EventSubType": "launched", 
              "InstanceId": "i-090db02406cc3c2d6" 
         }, 
         "EventType": "instanceChange", 
         "Timestamp": "2020-09-01T18:26:17.000Z" 
     } 
 ], 
 "FleetId": "fleet-73fbd2ce-aa30-494c-8788-1cee4EXAMPLE", 
 "LastEvaluatedTime": "1970-01-01T00:00:00.000Z",
```
#### "StartTime": "2018-04-09T23:53:20.000Z"

# <span id="page-1687-0"></span>修改 EC2 队列

}

您可以修改处于 submitted 或 active 状态的 EC2 队列。当您修改队列时,它会进入 modifying 状态。

您只能修改类型为 maintain 的EC2 队列。您不能修改类型为 request 或 instant 的 EC2 队列。

您可以修改 EC2 队列的以下参数:

- target-capacity-specification 增加或减少 TotalTargetCapacity、OnDemandTargetCapacity 和 SpotTargetCapacity 的目标容 量。
- excess-capacity-termination-policy 当 EC2 队列的总目标容量降到队列的当前大小以下 时是否应终止正在运行的实例。有效值为 no-termination 和 termination。

如果提升目标容量,EC2 队列会根据为 DefaultTargetCapacityType 指定的实例购买选项(按需 实例或 Spot 实例)启动额外的实例。

如果 Defau1tTargetCapacityType 为 spot,EC2 实例集会根据[其分配策略](#page-1636-0)启动额外的竞价型实 例。

在减少目标容量时,EC2 队列会删除超过新目标容量的任何打开的请求。您可以请求 队列终止 实例, 直到队列的大小达到新目标容量。如果分配策略是  $l$ owest-price,则 队列会终止每单位价格最高的 实例。如果分配策略是 diversified,则 队列会在池间终止实例。或者,您可以请求 EC2 实例集保 持队列当前的队列大小,而不替换已中断的竞价型实例或者您手动终止的任何实例。

当 EC2 实例集因目标容量下降而终止某个竞价型实例时,该实例将收到一条竞价型实例中断通知。

修改 EC2 实例集(AWS CLI)

可以使用 [modify-fleet](https://docs.aws.amazon.com/cli/latest/reference/ec2/modify-fleet.html) 命令更新指定 EC2 队列的目标容量。

```
aws ec2 modify-fleet \ 
     --fleet-id fleet-73fbd2ce-aa30-494c-8788-1cee4EXAMPLE \ 
     --target-capacity-specification TotalTargetCapacity=20
```
如果要减少目标容量,但希望保持队列的当前大小,您可以按如下方式修改上面的命令。

```
aws ec2 modify-fleet \ 
     --fleet-id fleet-73fbd2ce-aa30-494c-8788-1cee4EXAMPLE \ 
     --target-capacity-specification TotalTargetCapacity=10 \ 
     --excess-capacity-termination-policy no-termination
```
# <span id="page-1688-0"></span>删除 EC2 队列

如果您不再需要某一 EC2 队列,可以将其删除。删除实例集后,将取消与实例集关联的所有竞价型实 例请求,从而不会启动任何新的竞价型实例。

删除 EC2 实例集后,您还必须指定是否要终止其所有实例。包括按需型实例和竞价型实例。对于 instant 实例集,EC2 实例集必须在删除实例集时终止实例。不支持包含正在运行实例的已删除 instant 队列。

如果您指定在实例集删除后必须终止实例,实例集会进入 deleted terminating 状态。否则,队列 会进入 deleted\_running 状态,并且实例会继续运行,直到遇到中断或您手动将其终止。

### 限制

- 在单个请求中,最多可以删除 25 个 instant 类型的实例集。
- 在单个请求中,最多可以删除 100 个 maintain 或 request 类型的实例集。
- 在单个请求中,最多可以删除 125 个实例集,前提是不超过上述指定的各类实例集的限额。
- 如果要删除的实例集超过指定数量,将不会删除任何实例集。
- 单次删除 instant 队列的请求最多可终止 1000 个实例。

删除 EC2 实例集并终止其实例(AWS CLI)

使用 [delete-fleets](https://docs.aws.amazon.com/cli/latest/reference/ec2/delete-fleets.html) 命令和 --terminate-instances 参数来删除指定的 EC2 实例集并终止其关联实 例。

```
aws ec2 delete-fleets \ 
     --fleet-ids fleet-73fbd2ce-aa30-494c-8788-1cee4EXAMPLE \ 
     --terminate-instances
```
### 示例输出

{

```
 "UnsuccessfulFleetDeletions": [], 
 "SuccessfulFleetDeletions": [
```

```
 { 
               "CurrentFleetState": "deleted_terminating", 
               "PreviousFleetState": "active", 
               "FleetId": "fleet-73fbd2ce-aa30-494c-8788-1cee4EXAMPLE" 
          } 
    \mathbf{I}}
```
删除 EC2 实例集而不终止其实例(AWS CLI)

您可以使用 --no-terminate-instances 参数修改上一个命令,以删除指定的 EC2 实例集而不终 止其关联实例。

**a** Note

--no-terminate-instances 队列不支持 instant。

```
aws ec2 delete-fleets \ 
     --fleet-ids fleet-73fbd2ce-aa30-494c-8788-1cee4EXAMPLE \ 
     --no-terminate-instances
```
示例输出

```
{ 
     "UnsuccessfulFleetDeletions": [], 
     "SuccessfulFleetDeletions": [ 
          { 
              "CurrentFleetState": "deleted_running", 
              "PreviousFleetState": "active", 
              "FleetId": "fleet-4b8aaae8-dfb5-436d-a4c6-3dafa4c6b7dcEXAMPLE" 
         } 
     ]
}
```
队列无法删除时进行故障排除

如果 EC2 队列 无法删除,则 UnsuccessfulFleetDeletions 将返回 EC2 队列 的 ID、错误代码和 错误消息。

错误代码为:

- ExceededInstantFleetNumForDeletion
- fleetIdDoesNotExist
- fleetIdMalformed
- fleetNotInDeletableState
- NoTerminateInstancesNotSupported
- UnauthorizedOperation
- unexpectedError

## **ExceededInstantFleetNumForDeletion** 故障排除

如果您尝试在单个请求中删除超过 25 个 instant 队列,则会返回 ExceededInstantFleetNumForDeletion 错误。下面是此错误的示例输出。

```
{ 
     "UnsuccessfulFleetDeletions": [ 
     \{ "FleetId": " fleet-5d130460-0c26-bfd9-2c32-0100a098f625", 
           "Error": { 
                   "Message": "Can't delete more than 25 instant fleets in a single 
  request.", 
                   "Code": "ExceededInstantFleetNumForDeletion" 
 } 
      }, 
      { 
            "FleetId": "fleet-9a941b23-0286-5bf4-2430-03a029a07e31", 
            "Error": { 
                   "Message": "Can't delete more than 25 instant fleets in a single 
  request.", 
                   "Code": "ExceededInstantFleetNumForDeletion" 
 } 
      } 
 . 
 . 
 . 
      ], 
      "SuccessfulFleetDeletions": []
}
```
# **NoTerminateInstancesNotSupported** 问题排查

# 如果您指定在删除 instant 队列时不得终止该队列中的实例,则会返回 NoTerminateInstancesNotSupported 错误。--no-terminate-instances 队列不支持 instant。下面是此错误的示例输出。

```
{ 
         "UnsuccessfulFleetDeletions": [ 
\{\hspace{.1cm} \} "FleetId": "fleet-5d130460-0c26-bfd9-2c32-0100a098f625", 
                         "Error": { 
                                    "Message": "NoTerminateInstances option is not supported for 
  instant fleet", 
                                    "Code": "NoTerminateInstancesNotSupported" 
design and the state of the state of the state of the state of the state of the state of the state of the state
 } 
          ], 
          "SuccessfulFleetDeletions": []
```
## **UnauthorizedOperation** 问题排查

如果您没有终止实例的权限,则在删除必须终止其实例的队列时会收到 UnauthorizedOperation 错误。下面是错误响应。

```
<Response><Errors><Error><Code>UnauthorizedOperation</Code><Message>You are not 
  authorized to perform this 
operation. Encoded authorization failure message: VvuncIxj7Z_CPGNYXWqnuFV-
YjByeAU66Q9752NtQ-I3-qnDLWs6JLFd
KnSMMiq5s6cGqjjPtEDpsnGHzzyHasFHOaRYJpaDVravoW25azn6KNkUQQlFwhJyujt2dtNCdduJfrqcFYAjlEiRMkfDHt7
BHturzDK6A560Y2nDSUiMmAB1y9UNtqaZJ9SNe5sNxKMqZaqKtjRbk02RZu5V2vn9VMk6fm2aMVHbY9JhLvGypLcMUjtJ76
VPiU5v2s-
UgZ7h0p2yth6ysUdhlONg6dBYu8_y_HtEI54invCj4CoK0qawqzMNe6rcmCQHvtCxtXsbkgyaEbcwmrm2m01-
EMhekLFZeJLr
DtYOpYcEl4_nWFX1wtQDCnNNCmxnJZAoJvb3VMDYpDTsxjQv1PxODZuqWHs23YXWVywzgnLtHeRf2o4lUhGBw17mXsS07k7
PT9vrHtQiILor5VVTsjSPWg7edj__1rsnXhwPSu8gI48ZLRGrPQqFq0RmKO_QIE8N8s6NWzCK4yoX-9gDcheurOGpkprPIC
</Message></Error></Errors><RequestID>89b1215c-7814-40ae-a8db-41761f43f2b0</
RequestID></Response>
```
为了解决错误,您必须将 ec2 :TerminateInstances 操作添加到 IAM policy,如下例中所示。

```
 "Version": "2012-10-17", 
         "Statement": [ 
\{\hspace{.1cm} \}
```
{
```
 "Sid": "DeleteFleetsAndTerminateInstances", 
              "Effect": "Allow", 
              "Action": [ 
                      "ec2:DeleteFleets" 
                       "ec2:TerminateInstances" 
              ], 
              "Resource": "*" 
          } 
    ] 
 }
```
# Spot 队列

竞价型实例集是竞价型实例及根据您指定的条件启动的可选按需型实例的集合。竞价型实例集选择满 足您的需要的 Spot 容量池,并启动竞价型实例以满足队列的目标容量。默认情况下,在队列中的 Spot 实例 终止之后,系统会启动替换实例以保持 Spot 队列 的目标容量。您可以将 Spot 队列作为一次性请 求来提交,这种请求在实例终止后不会被保留。您可以在竞价型实例集请求中包含按需型实例请求。

#### **a** Note

如果要使用控制台创建包含竞价型实例的实例集,我们建议使用自动扩缩组而不是竞价型实例 集。有关更多信息,请参阅 Amazon EC2 Auto Scaling 用户指南中的[具有多个实例类型和购买](https://docs.aws.amazon.com/autoscaling/ec2/userguide/ec2-auto-scaling-mixed-instances-groups.html) [选项的自动扩缩组](https://docs.aws.amazon.com/autoscaling/ec2/userguide/ec2-auto-scaling-mixed-instances-groups.html)。

如果要使用 AWS CLI 创建包含竞价型实例的实例集,我们建议使用自动扩缩组或 EC2 Fleet 而不是竞价型实例集。竞价型实例集所基于的 [RequestSpotFleet](https://docs.aws.amazon.com/AWSEC2/latest/APIReference/API_RequestSpotFleet.html) API 是一种旧版 API,已不再 计划进行投资。

有关推荐使用的 API 的更多信息,请参阅 [使用哪种竞价型请求方法最好?](#page-496-0)。

### 主题

- [Spot 队列请求类型](#page-1693-0)
- [Spot 实例集配置策略](#page-1694-0)
- [使用 Spot 队列](#page-1727-0)
- [Spot 队列的 CloudWatch 指标](#page-1757-0)
- [Spot 队列的自动扩展](#page-1760-0)

# <span id="page-1693-0"></span>Spot 队列请求类型

有两种类型的 Spot 队列请求:

request

如果您将请求类型配置为 request,Spot 队列针对所需容量发出异步一次性请求。此后,如果由 于 Spot 中断导致容量减少,队列不会尝试补充竞价型实例,也不会当容量不可用时在其他 Spot 容 量池中提交请求。

如果您将请求类型配置为 maintain,Spot 实例集针对所需容量发出异步请求,并自动补充任何中 断的 Spot 实例以保持容量。

要在 Amazon EC2 控制台中指定请求的类型,请在创建 Spot队列请求时执行以下操作:

- 要创建类型为 request 的 Spot 队列,清除 Maintain target capacity(维持目标容量)复选框。
- 要创建类型为 maintain 的 Spot 队列,选择 Maintain target capacity(维持目标容量)复选框。

有关更多信息,请参阅 [使用已定义的参数创建 Spot 队列请求\(控制台\)。](#page-1739-0)

<span id="page-1694-0"></span>两种请求类型都可以受益于分配策略。有关更多信息,请参阅 [竞价型实例的分配策略](#page-1695-0)。

# Spot 实例集配置策略

Spot 队列是 Spot 实例和可选的按需实例的集合或队列。

竞价型实例集尝试启动一定数量的竞价型实例和按需型实例以满足您在竞价型实例集请求中指定的目标 容量。如果具有可用的容量,并且在竞价型实例请求中指定的最高价格超过当前 Spot 价格,则会完成 该请求。如果竞价型实例中断,竞价型实例集还可能会尝试保持其目标容量队列。

也可以设置您愿意为队列支付的每小时最大金额,Spot 队列将启动实例,直至达到最大金额。在达到 您愿意支付的最大金额时,即使队列未达到目标容量,队列也会停止启动实例。

Spot 容量池 是一组未使用的 EC2 实例,具有相同的实例类型(例如 m5 . l arge)、操作系统、可用 区和网络平台。在您发出 Spot 队列请求时,您可以指定多个启动规范(因实例类型、AMI、可用区或 子网而异)。Spot 队列会基于 Spot 队列请求中包含的启动说明以及 Spot 队列请求的配置来选择用于 执行请求的 Spot 容量池。竞价型实例来自所选的池。

#### 内容

- [规划 Spot 队列请求](#page-1695-1)
- [竞价型实例的分配策略](#page-1695-0)
- [竞价型实例集的基于属性的实例类型选择](#page-1698-0)
- [Spot 队列中的按需实例](#page-1719-0)
- [容量再平衡](#page-1720-0)
- [Spot 价格覆盖](#page-1724-0)
- [控制支出](#page-1724-1)
- [Spot 队列实例权重](#page-1725-0)

<span id="page-1695-1"></span>规划 Spot 队列请求

在创建 Spot 队列请求前,请查看 [Spot 最佳实践。](https://aws.amazon.com/ec2/spot/getting-started/#bestpractices)使用这些最佳实践规划您的 Spot 队列请求,以便以 可能的最低价格预置需要的实例类型。还建议执行以下操作:

- 确定您是要创建一个 Spot 队列来提交对所需目标容量的一次性请求,还是随着时间推移维持目标容 量。
- 确定满足您的应用程序要求的实例类型。
- 确定您的 Spot 队列请求的目标容量。您可以采用实例或自定义单位设置目标容量。有关更多信息, 请参阅[Spot 队列实例权重。](#page-1725-0)
- 确定 Spot 队列目标容量的多大部分必须是按需容量。可以将按需容量指定为 0。
- 确定您的每单位价格 (如果使用实例权重)。要计算每单位价格,请将每实例小时价格除以该实例表示 的单位数 (或权重)。如果不使用实例权重,则默认每单位价格为每实例小时价格。
- 查看用于您的 Spot 队列请求的可能选项。关于更多信息,请参阅 AWS CLI Command Reference 中的 [request-spot-fleet](https://docs.aws.amazon.com/cli/latest/reference/ec2/request-spot-fleet.html) 命令。有关其他示例,请参阅 [Spot 队列示例配置](#page-1825-0)。

### <span id="page-1695-0"></span>竞价型实例的分配策略

您的启动配置决定了竞价型实例集可以从中启动竞价型实例的所有可能竞价型容量池(实例类型和可用 区)。但在启动实例时,竞价型实例集将使用您指定的分配策略从所有可能的池中选择特定的池。

**a** Note

(仅限 Linux 实例)如果将竞价型实例配置为启动并开启 [AMD SEV-SNP](#page-1303-0),则您需要按小时支 付额外的使用费,费率为所选实例类型[按需小时费率](https://aws.amazon.com/ec2/pricing/on-demand/)的 10%。如果分配策略使用价格作为输 入,则 EC2 实例集不包括这笔额外费用;只使用 Spot 价格。

#### 分配策略

您可以为您的竞价型实例指定以下分配策略之一:

priceCapacityOptimized(推荐)

竞价型实例集为正在启动的实例数识别具有最高可用容量的池。这意味着我们将从我们认为短期内 中断概率最低的池中请求竞价型实例。然后,竞价型实例集从这些池中价格最低的请求竞价型实 例。

priceCapacityOptimized 分配策略是大多数 Spot 工作负载的最佳选择,例如无状态容器化应 用程序、微服务、Web 应用程序、数据和分析任务以及批处理。

capacityOptimized

竞价型实例集为正在启动的实例数识别具有最高可用容量的池。这意味着我们将从我们认为短期内 中断概率最低的池中请求竞价型实例。您可以选择使用 capacityOptimizedPrioritized 为队 列中的每种实例类型设置优先级。Spot 队列首先会针对容量进行优化,但会尽最大努力遵循实例类 型的优先级。

使用竞价型实例,定价会根据长期供需趋势缓慢发生变化,但容量会实时波

动。capacityOptimized 策略通过查看实时容量数据并预测可用性最高的池,自动在可用性最高 的池中启动 Spot 实例。这适用于因重启工作而导致中断成本更高的工作负载,例如长时间持续集 成(CI)、图像和媒体渲染、深度学习以及高性能计算(HPC)工作负载,这些工作负载可能具有 与重启工作相关的更高的中断成本。通过实现更低的中断可能性,capacityOptimized 策略可以 降低您工作负载的整体成本。

或者,您也可以使用 capacityOptimizedPrioritized 分配策略,该策略带有优先级参数,以 便从最高到最低优先级对实例类型进行排序。您可以为不同的实例类型设置相同的优先级。Spot 队 列首先会针对容量进行优化,但会尽最大努力遵循实例类型的优先级(例如,如果遵循优先级不会 显著影响 Spot 队列预置最佳容量的能力)。对于必须最大限度地减少中断可能性,同时对某些实 例类型的偏好也很重要的工作负载来说,这是一个不错的选择。仅当您的队列使用启动模板时,才 支持使用优先级。请注意,当您为 capacityOptimizedPrioritized 设置优先级时,如果按需 AllocationStrategy 设置为 prioritized, 那么相同的优先级也会应用于您的按需型实例。

diversified

竞价型实例分布在所有池中。

选择合适的分配策略

您可以选择适当的 Spot 分配策略,从而根据您的使用案例来优化实例集。对于按需型实例目标容量, 竞价型实例集始终根据公开按需型价格选择价格最低的实例类型,同时对竞价型实例按照分配策略 (priceCapacityOptimized、capacityOptimized 或 diversified)执行分配。

#### 平衡最低价格和可用容量

为了获得价格最低价格 Spot 容量池与具有最高可用容量的 Spot 容量池之间的平衡,我们建议您使用 priceCapacityOptimized 分配策略。该策略根据池的价格以及这些池中竞价型实例的可用容量来 决定向哪些池请求竞价型实例。这意味着将从我们认为短期内中断概率最低的池中请求竞价型实例,同 时还要考虑价格。

如果您的实例集运行弹性和无状态的工作负载(包括容器化应用程序、微服务、Web 应用程序、数据 和分析作业以及批量处理),则使用 priceCapacity0ptimized 分配策略以实现最大的成本节约和 可用容量。

如果实例集运行的工作负载可能会因重启工作而导致更高的中断成本,则应设置检查点,以便应用程序 中断时可从该点重启。通过使用检查点,可以使 priceCapacityOptimized 分配策略变得非常适合 这些工作负载,因其会从价格最低的池中分配容量,这些池同时还具有较低的竞价型实例中断率。

有关使用 priceCapacityOptimized 分配策略的示例配置,请参阅 [示例 9:在具有优先级的容量优](#page-1821-0) [化队列中启动竞价型实例](#page-1821-0)。

当工作负载拥有较高中断成本时

如果您运行的工作负载使用价格相似的实例类型,或中断成本非常高,以至于任何成本节约都不足以 负担一个轻微中断,则可以选择使用 capacityOptimized 策略。此策略从可用容量最多的 Spot 容量池分配容量,这些容量池中断的可能性更低,从而可降低您工作负载的整体成本。有关使用 capacityOptimized 分配策略的示例配置,请参阅 [示例 7:配置容量再平衡以启动替换竞价型实](#page-1818-0) [例](#page-1818-0)。

如果必须将中断的可能性降至最低,但某些实例类型的首选项又很紧要时,则您可以通过使用 capacityOptimizedPrioritized 分配策略来表达您的池优先级,然后将要使用的实例类型的顺 序设置为从最高到最低优先级。有关示例配置,请参阅 [示例 8:在容量优化的队列中启动竞价型实](#page-1820-0) [例](#page-1820-0)。

请注意,仅当您的实例集使用启动模板时,才支持使用优先级。还需注意,为 capacityOptimizedPrioritized 设置优先级时,如果按需 AllocationStrategy 设置为 prioritized,那么相同的优先级也会应用于您的按需型实例。

当您的工作负载时间灵活且可用容量不是一个因素时

如果您的实例集较小或运行时间较短,则可以使用 priceCapacityOptimized 来最大限度地节省成 本,同时还要考虑可用容量。

#### 当您的实例集较大或运行时间较长时

如果队列较大或长时间运行,则可以通过使用 diversified 策略在多个池间分配 Spot 实例 来提高 队列的可用性。例如,如果竞价型实例集指定 10 个池,目标容量为 100 个实例,则实例集会在每个池 中启动 10 个竞价型实例。如果某个池的 Spot 价格超过您在该池中的最高价,您的队列仅 10% 受到影 响。使用此策略还可降低您的队列对单个池的 Spot 价格随时间上涨的敏感度。使用 diversified 策 略时,Spot 队列不在 Spot 价格等于或高[于按需价格](https://aws.amazon.com/ec2/pricing/)的任何池中启动 Spot 实例。

#### 维持目标容量

在竞价型实例因 Spot 价格或 Spot 容量池的可用容量发生变化而终止之后,maintain 类型的竞价型 实例集会启动替换竞价型实例。分配策略确定从哪个池启动替换实例,如下所示:

- 如果分配策略是 priceCapacityOptimized,则实例集在具有最多竞价型实例容量的池中启动替 换实例,同时还要考虑价格并确定价格最低且具有高可用容量的池。
- 如果分配策略是 capacity0ptimized , 则实例集在当前具有最多竞价型实例可用容量的池中启动 替换实例。
- 如果分配策略是 diversified,则队列在其余池间分配替换 Spot 实例。

#### <span id="page-1698-0"></span>竞价型实例集的基于属性的实例类型选择

创建竞价型实例集时,必须指定一种或多种实例类型以配置机群中的按需型实例和竞价型实例。除了手 动指定实例类型外,还可以指定实例必须具有的属性,Amazon EC2 将使用这些属性标识所有实例类 型。这称为基于属性的实例类型选择。例如,您可以指定实例所需的最小和最大 vCPU 数量,竞价型 实例集将使用满足这些 vCPU 要求的任何可用实例类型启动实例。

基于属性的实例类型选择是工作负载和框架的理想选择,这些工作负载和框架可以灵活地确定所用的实 例类型,例如在运行容器或 Web 机群、处理大数据以及实施持续集成和部署 (CI/CD) 工具等情况下。

优点

基于属性的实例类型选择具有以下优势:

- 轻松使用正确的实例类型 有如此多的实例类型可供使用,因此找到适用于您的工作负载的实例类 型可能非常耗时。当您指定实例属性时,实例类型将自动具有工作负载所需的属性。
- 简化配置 要为竞价型实例集手动指定多种实例类型,您必须为每种实例类型创建单独的启动模板 覆盖。但是,借助基于属性的实例类型选择,要提供多种实例类型,您只需在启动模板式和模板覆 盖中指定实例属性即可。
- 自动使用新实例类型 当您指定实例属性而不是实例类型时,您的实例集可以在新一代实例类型发 布时使用这些实例类型,"满足未来"实例集配置的需求。
- 实例类型灵活性 当您指定实例属性而不是实例类型时,竞价型实例集可以从各种实例类型中进行 选择以启动竞价型实例,从而遵循[灵活选择实例类型 Spot 最佳实践](#page-495-0)。

#### 主题

- [基于属性的实例类型选择的工作原理](#page-1699-0)
- [价格保护](#page-1701-0)
- [注意事项](#page-1703-0)
- [通过基于属性的实例类型选择创建竞价型实例集](#page-1704-0)
- [有效配置示例和无效配置示例](#page-1706-0)
- [预览具有指定属性的实例类型](#page-1715-0)

<span id="page-1699-0"></span>基于属性的实例类型选择的工作原理

要在机群配置中使用基于属性的实例类型选择,请将实例类型列表替换为实例所需的实例属性列表。竞 价型实例集将在具有指定实例属性的任何可用实例类型上启动实例。

#### 主题

- [实例属性的类型](#page-1699-1)
- [在何处配置基于属性的实例类型选择](#page-1700-0)
- [预置机群时,竞价型实例集如何使用基于属性的实例类型选择](#page-1700-1)

<span id="page-1699-1"></span>实例属性的类型

您可以指定多个实例属性来表达计算需求,例如:

- vCPU 数量 每个实例的最小和最大 vCPU 数量。
- 内存 每个实例的最小和最大内存 GiB 数量。
- 本地存储 是使用 EBS 还是实例存储卷作为本地存储。
- 可突增性能 是否使用 T 实例系列(包括 T4g、T3a、T3 和 T2 类型)。

有关每个属性和默认值的描述,请参阅 Amazon EC2 API 参考中的 [InstanceRequirements](https://docs.aws.amazon.com/AWSEC2/latest/APIReference/API_InstanceRequirements.html)。

#### <span id="page-1700-0"></span>在何处配置基于属性的实例类型选择

根据您使用的是控制台还是 AWS CLI,可以按如下方式为基于属性的实例类型选择指定实例属性:

在控制台中,您可以在以下一个或两个机群配置组件中指定实例属性:

- 在启动模板中,并在实例集请求中引用启动模板
- 在机群请求中

在 AWS CLI 中,您可以在以下一个或全部机群配置组件中指定实例属性:

- 在启动模板中,并在机群请求中引用启动模板
- 在启动模板覆盖中

如果您想混合应用使用不同 AMI 的实例,则可以在多个启动模板覆盖中指定实例属性。例如,不同 的实例类型可以使用 x86 和基于 ARM 的处理器。

• 在启动规范中

<span id="page-1700-1"></span>预置机群时,竞价型实例集如何使用基于属性的实例类型选择

竞价型实例集通过以下方式预置机群:

- 竞价型实例集标识具有指定属性的实例类型。
- 竞价型实例集使用价格保护确定要排除的实例类型。
- 竞价型实例集根据具有匹配实例类型的AWS区域或可用区确定将从中启动实例的容量池。
- 竞价型实例集应用指定的分配策略确定从中启动实例的容量池。

请注意,基于属性的实例类型选择不会选择从中预置机群的容量池;这是分配策略的任务。可能有大 量具有指定属性的实例类型,其中一些类型可能成本高昂。

如果您指定分配策略,竞价型实例集将根据指定的分配策略启动实例。

- 对于竞价型实例,基于属性的实例类型选择支持 capacityOptimizedPrioritized 和 capacityOptimized 分配策略。
- 对于按需型实例,基于属性的实例类型选择支持 lowestPrice 分配策略,该策略可保证竞价型 实例集将从成本最低的容量池启动按需型实例。
- 如果没有适用于具有指定实例属性的实例类型的容量,则无法启动任何实例,并且机群返回错误。

#### <span id="page-1701-0"></span>价格保护

价格保护是一项功能,可以防止竞价型实例集使用您认为成本过高的实例类型,即使它们恰好适合您指 定的属性。要使用价格保护,您需要设置价格阈值。然后,当 Amazon EC2 选择具有您的属性的实例 类型时,会排除定价高于阈值的实例类型。

Amazon EC2 计算价格阈值的方式如下:

- Amazon EC2 首先从与您的属性匹配的实例类型中识别出价格最低的实例类型。
- 然后,Amazon EC2 会使用您为价格保护参数指定的值(以百分比表示)乘以已识别的实例类型的 价格。其结果就是用作价格阈值的价格。

按需型实例和竞价型实例有不同的价格阈值。

当您使用基于属性的实例类型选择创建实例集时,默认情况下会启用价格保护。您可以保留默认值,也 可以指定自己的值。

您也可以关闭价格保护。要表明无价格保护阈值,请指定一个较高的百分比值,如 999999。

#### 主题

- [价格最低的实例类型的识别方式](#page-1701-1)
- [按需型实例价格保护](#page-1702-0)
- [竞价型实例价格保护](#page-1702-1)
- [指定价格保护阈值](#page-1702-2)

<span id="page-1701-1"></span>价格最低的实例类型的识别方式

Amazon EC2 会从与您指定的属性相匹配的实例类型中识别价格最低的实例类型,从而确定价格阈值 所依据的价格。它的做法具体如下:

- 它首先会从当前一代 C、M 或 R 实例类型中查找与您的属性相匹配的实例类型。如果找到匹配结 果,它就会识别出价格最低的实例类型。
- 如果没有匹配结果,它会从当前一代的任何实例类型中查找与您的属性相匹配的实例类型。如果找到 匹配结果,它就会识别出价格最低的实例类型。
- 如果没有匹配结果,它会从上一代的任何实例类型中查找与您的属性相匹配的实例类型,并识别出价 格最低的实例类型。

#### <span id="page-1702-0"></span>按需型实例价格保护

按需型实例类型的价格保护阈值基于已识别的最低价格按需型实例类型

(OnDemandMaxPricePercentageOverLowestPrice),按照高于其价格的百分比计算。您可以指 定该高出的百分比,表示您原意支付的价格。如果您未指定此参数,则使用默认值 20 计算价格保护阈 值(即比已识别的价格高出 20%)。

例如,如果识别的按需型实例价格为 0.4271,并且您指定了 25,则价格阈值将比 0.4271 高 25%。 按如下方式计算:0.4271 \* 1.25 = 0.533875。计算出的价格是您愿意为按需型实例支付的最高 价格,在本示例中,Amazon EC2 将排除任何价格高于 0.533875 的按需型实例类型。

<span id="page-1702-1"></span>竞价型实例价格保护

默认情况下,Amazon EC2 将自动应用最佳的竞价型实例价格保护,从而始终如一地从各种实例类型 中进行选择。您也可以自行手动设置价格保护。但是,让 Amazon EC2 为您代劳可以提高竞价型容量 得到满足的可能性。

您可以使用以下选项之一,手动指定价格保护。如果您手动设置价格保护,则建议您使用第一个选项。

• 已识别的最低价格按需型实例类型的百分比 [MaxSpotPriceAsPercentageOfOptimalOnDemandPrice]

例如,如果识别的按需型实例价格为 0.4271,并且您指定了 60,则价格阈值将是 0.4271 的 60%。按如下方式计算:0.4271 \* 0.60 = 0.25626。计算出的价格是您愿意为竞价型实例支付 的最高价格,在本示例中,Amazon EC2 将排除任何价格高于 0.25626 的竞价型实例类型。

• 比已识别的最低价格竞价型实例实例类型高出的百分比 [SpotMaxPricePercentageOverLowestPrice]

例如,如果识别的竞价型实例价格为 0.1808,并且您指定了 25,则价格阈值将比 0.1808 高 25%。按如下方式计算:0.1808 \* 1.25 = 0.226。计算出的价格是您愿意为竞价型实例支付的 最高价格,在本示例中,Amazon EC2 将排除任何价格高于 0 .266 的竞价型实例类型。我们不建议 使用该参数,因为竞价型实例类型的价格可能会波动,因此您的价格保护阈值也可能会波动。

<span id="page-1702-2"></span>指定价格保护阈值

指定价格保护阈值

创建竞价型实例集时,配置机群以使用基于属性的实例类型选择,然后执行以下操作:

• 控制台

若要指定按需型实例价格保护阈值,请在 Additional instance attribute(其他实例属性)项下,选 择 On-demand price protection (按需价格保护), 然后选择 Add Attribute (添加属性)。在 On-Demand price protection percentage(按需价格保护百分比)项中,输入以百分比表示的价格保护 阈值。

若要指定竞价型实例价格保护阈值,请在 Additional instance attribute(其他实例属性)项下,选择 Spot price protection (Spot 价格保护),然后选择 Add Attribute (添加属性)。选择一个参数,输 入以百分比表示的价格保护阈值。

• AWS CLI

若要指定按需型实例价格保护阈值,请在 JSON 配置文件的 InstanceRequirements 结构中,为 OnDemandMaxPricePercentageOverLowestPrice 输入以百分比表示的价格保护阈值。

要指定竞价型实例的价格保护阈值,请在 JSON 配置文件的 InstanceRequirements 结构中指定 以下参数之一:

- 对于 MaxSpotPriceAsPercentageOfOptimalOnDemandPrice,输入以百分比表示的价格保 护阈值。
- 对于 SpotMaxPricePercentageOverLowestPrice,输入以百分比表示的价格保护阈值。

有关创建机群的更多信息,请参阅 [通过基于属性的实例类型选择创建竞价型实例集](#page-1704-0)。

**a** Note

创建竞价型实例集时,如果将 Total target capacity(总目标容量)类型设置为 vCPUs (vCPU) 或 Memory (MiB) [内存 ( MiB)] ( 控制台 ) , 或将 TargetCapacityUnitType 设置为 vcpu 或 memory-mib(AWS CLI),则价格保护阈值将基于每个 vCPU 或每个内存的价格应用,而 不是基于每个实例的价格应用。

<span id="page-1703-0"></span>注意事项

• 您可以在竞价型实例集中指定实例类型或实例属性,但不能同时指定两者。

使用 CLI 时,启动模板覆盖将覆盖启动模板。例如,如果启动模板包含实例类型,而启动模板覆盖 包含实例属性,则由实例属性标识的实例将覆盖启动模板中的实例类型。

- 使用 CLI 时,如果将实例属性指定为覆盖,也无法指定权重或优先级。
- 在一个请求配置中,最多可以指定四个 InstanceRequirements 结构。

### <span id="page-1704-0"></span>通过基于属性的实例类型选择创建竞价型实例集

您可以通过 Amazon EC2 控制台或 AWS CLI 将机群配置为使用基于属性的实例类型选择。

#### 主题

- [使用控制台创建竞价型实例集](#page-1704-1)
- [使用 AWS CLI 创建竞价型实例集](#page-1704-2)

<span id="page-1704-1"></span>使用控制台创建竞价型实例集

配置竞价型实例集以使用基于属性的实例类型选择(控制台)

- 1. 通过以下网址打开 Amazon EC2 控制台[:https://console.aws.amazon.com/ec2/](https://console.aws.amazon.com/ec2/)。
- 2. 在导航窗格中,选择 Spot Requests(竞价型请求),然后选择 Request Spot Instances(请求竞 价型实例)。
- 3. 按照步骤创建竞价型实例集。有关更多信息,请参阅 [使用已定义的参数创建 Spot 队列请求\(控制](#page-1739-0) [台\)](#page-1739-0)。

创建竞价型实例集时,按如下方式配置机群以使用基于属性的实例类型选择:

- a. 对于 Instance type requirements (实例类型要求), 选择 Specify instance attributes that match your compute requirements(指定符合计算要求的实例属性)。
- b. 对于 vCPU,输入所需的最小和最大 vCPU 数。要指定没有限制,请选择 No minimum(没有 最小值)和/或 No maximum(没有最大值)。
- c. 对于 Memory (GiB)(内存 (GiB)),输入所需的最小和最大内存量。要指定没有限制,请选 择 No minimum(没有最小值)和/或 No maximum(没有最大值)。
- d. (可选)对于 Additional instance attributes(其它实例属性),您可以选择指定一个或多个 属性以更详细地表达计算要求。每个额外属性都会进一步增加对您的请求的限制。
- e. (可选)展开 Preview matching instance types(预览匹配的实例类型),查看具有指定属性 的实例类型。

<span id="page-1704-2"></span>使用 AWS CLI 创建竞价型实例集

配置竞价型实例集以使用基于属性的实例类型选择(AWS CLI)

使用 [request-spot-fleet](https://docs.aws.amazon.com/cli/latest/reference/ec2/request-spot-fleet.html) (AWS CLI) 命令可创建竞价型实例集。请在 JSON 文件中指定机群配置。

aws ec2 request-spot-fleet \

```
 --region us-east-1 \ 
 --spot-fleet-request-config file://file_name.json
```
示例 *file\_name*.json 文件

以下示例包含配置竞价型实例集的参数,以便使用基于属性的实例类型选择,后附文本说明。

```
{ 
  "AllocationStrategy": "priceCapacityOptimized", 
  "TargetCapacity": 20, 
  "Type": "request", 
  "LaunchTemplateConfigs": [{ 
   "LaunchTemplateSpecification": { 
    "LaunchTemplateName": "my-launch-template", 
    "Version": "1" 
   }, 
   "Overrides": [{ 
    "InstanceRequirements": { 
     "VCpuCount": { 
      "Min": 2
     }, 
     "MemoryMiB": { 
      "Min": 4
     }
    } 
   }] 
  }]
}
```
基于属性的实例类型选择的属性在 InstanceRequirements 结构中指定。在此示例中,指定了两个 属性:

- VCpuCount 至少指定了 2 个 vCPU。由于未指定最大值,因此没有最大限制。
- MemoryMiB 至少指定了 4 MiB 的内存。由于未指定最大值,因此没有最大限制。

将识别具有 2 个或更多 vCPU 和 4 MiB 或更大内存的任何实例类型。然而,当[竞价型实例集预置实例](#page-1700-1) [集](#page-1700-1)时,价格保护和分配策略可能会排除某些实例类型。

有关您可以指定的所有可能属性的列表和描述,请参阅 Amazon EC2 API Reference(《Amazon EC2 API 参考》)中的 [InstanceRequirements。](https://docs.aws.amazon.com/AWSEC2/latest/APIReference/API_InstanceRequirements.html)

## **a** Note

当 InstanceRequirements 包含在机群配置中时,必须排除 InstanceType 和 WeightedCapacity;它们无法与实例属性同时确定机群配置。

JSON 还包含以下实例集配置:

- "AllocationStrategy": "*priceCapacityOptimized*" 实例集中竞价型实例的分配策略。
- "LaunchTemplateName": "*my-launch-template*", "Version": "*1*" 启动模板包含一些 实例配置信息,但如果指定了任何实例类型,则这些配置信息将被 InstanceRequirements 中指 定的属性覆盖。
- "TargetCapacity": *20* 目标容量为 20 个竞价型实例。
- "Type": "*request*" 实例集的请求类型是 request。

<span id="page-1706-0"></span>有效配置示例和无效配置示例

如果您使用 AWS CLI 创建竞价型实例集,必须确保机群配置有效。以下示例展示了有效配置和无效配 置。

如果配置包含以下项,则视为无效:

- 单个 Overrides 结构,但同时包含 InstanceRequirements 和 InstanceType
- 两个 Overrides 结构,其中一个包含 InstanceRequirements,而另一个包含 InstanceType
- 两个 InstanceRequirements 结构,但在同一 LaunchTemplateSpecification 中具有重叠 的属性值

## 示例配置

- [有效配置:具有覆盖的单个启动模板](#page-1707-0)
- [有效配置:具有多个 InstanceRequirements 的单个启动模板](#page-1708-0)
- [有效配置:两个启动模板,每个都具有覆盖](#page-1709-0)
- [有效配置:仅指定 InstanceRequirements,且属性值不重叠](#page-1711-0)
- [配置无效:Overrides 包含 InstanceRequirements 和 InstanceType](#page-1712-0)
- [配置无效:两个 Overrides 包含 InstanceRequirements 和 InstanceType](#page-1713-0)

## <span id="page-1707-0"></span>有效配置:具有覆盖的单个启动模板

以下配置有效。包含一个启动模板和一个 Overrides 结构(包含一个 InstanceRequirements 结 构)。下面是示例配置的文本说明。

```
{ 
    "SpotFleetRequestConfig": { 
        "AllocationStrategy": "priceCapacityOptimized", 
        "ExcessCapacityTerminationPolicy": "default", 
        "IamFleetRole": "arn:aws:iam::000000000000:role/aws-ec2-spot-fleet-tagging-
role", 
        "LaunchTemplateConfigs": [ 
        { 
            "LaunchTemplateSpecification": { 
                "LaunchTemplateName": "My-launch-template", 
                "Version": "1" 
                }, 
                "Overrides": [ 
\overline{\mathcal{L}} "InstanceRequirements": { 
                        "VCpuCount": { 
                           "Min": 2, 
                           "Max": 8 
\},
                        "MemoryMib": { 
                           "Min": 0, 
                           "Max": 10240 
\},
                        "MemoryGiBPerVCpu": { 
                           "Max": 10000 
\},
                        "RequireHibernateSupport": true 
 } 
 } 
 ] 
        } 
    ], 
        "TargetCapacity": 5000, 
            "OnDemandTargetCapacity": 0, 
            "TargetCapacityUnitType": "vcpu" 
    }
```
}

#### **InstanceRequirements**

要使用基于属性的实例选择,您必须在机群配置中包含 InstanceRequirements 结构,并为机群中 的实例指定所需的属性。

在上述示例中,指定了以下实例属性:

- VCpuCount 实例类型的 vCPU 数量必须最少为 2 个,最多为 8 个。
- MemoryMiB 实例类型的最大内存必须为 10240MiB。最小值 0 表示没有最低限制。
- MemoryGiBPerVCpu 实例类型的每个 vCPU 内存最大值必须为 10000GiB。Min 参数是可选的。 省略此属性表示没有最低限制。

## **TargetCapacityUnitType**

TargetCapacityUnitType 参数为目标容量指定单位。在该示例中,目标容量是 5000,目标容量 单位类型是 vcpu,它们共同指定了所需的 5000 个 vCPU 目标容量。竞价型实例集将启动足够多的实 例,以便机群中的 vCPU 总数为 5000 个 vCPU。

<span id="page-1708-0"></span>有效配置:具有多个 InstanceRequirements 的单个启动模板

以下配置有效。包含一个启动模板和一个 Overrides 结构(包含两个 InstanceRequirements 结构)。InstanceRequirements 中指定的属性有效,因为值不重叠,第一 个 InstanceRequirements 结构指定 VCpuCount 为 0-2 个 vCPU,而第二个 InstanceRequirements 结构指定 4-8 个 vCPU。

```
{ 
     "SpotFleetRequestConfig": { 
         "AllocationStrategy": "priceCapacityOptimized", 
         "ExcessCapacityTerminationPolicy": "default", 
         "IamFleetRole": "arn:aws:iam::000000000000:role/aws-ec2-spot-fleet-tagging-
role", 
         "LaunchTemplateConfigs": [ 
\{\hspace{.1cm} \} "LaunchTemplateSpecification": { 
                       "LaunchTemplateName": "MyLaunchTemplate", 
                       "Version": "1" 
                  }, 
                  "Overrides": [ 
\overline{\mathcal{L}}
```

```
 "InstanceRequirements": { 
                   "VCpuCount": { 
                       "Min": 0, 
                       "Max": 2 
\}, \{ "MemoryMiB": { 
                       "Min": 0 
 } 
1 1 1 1 1 1 1
             }, 
\overline{a} "InstanceRequirements": { 
                   "VCpuCount": { 
                       "Min": 4, 
                       "Max": 8 
\}, \{ "MemoryMiB": { 
                      "Min": 0 
 } 
1 1 1 1 1 1 1
 } 
 ] 
 } 
       ], 
       "TargetCapacity": 1, 
      "OnDemandTargetCapacity": 0,
       "Type": "maintain" 
    }
}
```
<span id="page-1709-0"></span>有效配置:两个启动模板,每个都具有覆盖

以下配置有效。包含两个启动模板,每个模板都有一个 Overrides 结构(包含一个 InstanceRequirements 结构)。此配置适用于在同一机群中支持 arm 和 x86 架构。

```
{ 
     "SpotFleetRequestConfig": { 
         "AllocationStrategy": "priceCapacityOptimized", 
         "ExcessCapacityTerminationPolicy": "default", 
         "IamFleetRole": "arn:aws:iam::000000000000:role/aws-ec2-spot-fleet-tagging-
role", 
         "LaunchTemplateConfigs": [ 
\{\hspace{.1cm} \}
```

```
 "LaunchTemplateSpecification": { 
                  "LaunchTemplateName": "armLaunchTemplate", 
                  "Version": "1" 
              }, 
               "Overrides": [ 
\overline{a} "InstanceRequirements": { 
                      "VCpuCount": { 
                         "Min": 0, 
                         "Max": 2 
\}, \{ "MemoryMiB": { 
                         "Min": 0 
 } 
1 1 1 1 1 1 1
              }, 
\overline{a} "LaunchTemplateSpecification": { 
                  "LaunchTemplateName": "x86LaunchTemplate", 
                  "Version": "1" 
               }, 
               "Overrides": [ 
\overline{a} "InstanceRequirements": { 
                      "VCpuCount": { 
                         "Min": 0, 
                         "Max": 2 
\}, \{ "MemoryMiB": { 
                         "Min": 0 
 } 
1 1 1 1 1 1 1
 } 
             ] 
 } 
        ], 
        "TargetCapacity": 1, 
       "OnDemandTargetCapacity": 0,
        "Type": "maintain" 
    }
```
}

# <span id="page-1711-0"></span>有效配置:仅指定 **InstanceRequirements**,且属性值不重叠

以下配置有效。包含两个 LaunchTemplateSpecification 结构,每个结构都有一个启动模板和一 个 Overrides 结构(包含一个 InstanceRequirements 结构)。InstanceRequirements 中 指定的属性有效,因为值不重叠,第一个 InstanceRequirements 结构指定 VCpuCount 为 0-2 个 vCPU,而第二个 InstanceRequirements 结构指定 4-8 个 vCPU。

```
{ 
     "SpotFleetRequestConfig": { 
         "AllocationStrategy": "priceCapacityOptimized", 
         "ExcessCapacityTerminationPolicy": "default", 
         "IamFleetRole": "arn:aws:iam::000000000000:role/aws-ec2-spot-fleet-tagging-
role", 
         "LaunchTemplateConfigs": [ 
\{\hspace{.1cm} \} "LaunchTemplateSpecification": { 
                     "LaunchTemplateName": "MyLaunchTemplate", 
                     "Version": "1" 
                 }, 
                 "Overrides": [ 
\overline{a} "InstanceRequirements": { 
                         "VCpuCount": { 
                             "Min": 0, 
                             "Max": 2 
\},
                         "MemoryMiB": { 
                             "Min": 0 
 } 
 } 
 } 
. . . . . . . . . . . . . . . . <u>]</u>
             }, 
\{\hspace{.1cm} \} "LaunchTemplateSpecification": { 
                     "LaunchTemplateName": "MyOtherLaunchTemplate", 
                     "Version": "1" 
                 }, 
                 "Overrides": [ 
\overline{a} "InstanceRequirements": { 
                         "VCpuCount": { 
                             "Min": 4,
```

```
 "Max": 8 
\}, \{ "MemoryMiB": { 
                    "Min": 0 
 } 
1 1 1 1 1 1 1
 } 
 ] 
 } 
      ], 
      "TargetCapacity": 1, 
      "OnDemandTargetCapacity": 0, 
      "Type": "maintain" 
   }
}
```
# <span id="page-1712-0"></span>配置无效:**Overrides** 包含 **InstanceRequirements** 和 **InstanceType**

以下配置无效。Overrides 结构同时包含 InstanceRequirements 和 InstanceType。对于 Overrides,可以指定 InstanceRequirements 或 InstanceType,但不能同时指定两者。

```
{ 
     "SpotFleetRequestConfig": { 
         "AllocationStrategy": "priceCapacityOptimized", 
         "ExcessCapacityTerminationPolicy": "default", 
         "IamFleetRole": "arn:aws:iam::000000000000:role/aws-ec2-spot-fleet-tagging-
role", 
         "LaunchTemplateConfigs": [ 
            { 
                "LaunchTemplateSpecification": { 
                    "LaunchTemplateName": "MyLaunchTemplate", 
                    "Version": "1" 
                }, 
                "Overrides": [ 
\overline{a} "InstanceRequirements": { 
                        "VCpuCount": { 
                            "Min": 0, 
                            "Max": 2 
\},
                        "MemoryMiB": { 
                            "Min": 0 
 }
```

```
1 1 1 1 1 1 1
              }, 
\overline{a} "InstanceType": "m5.large" 
 } 
 ] 
 } 
       ], 
       "TargetCapacity": 1, 
      "OnDemandTargetCapacity": 0,
       "Type": "maintain" 
    }
}
```
# <span id="page-1713-0"></span>配置无效:两个 **Overrides** 包含 **InstanceRequirements** 和 **InstanceType**

以下配置无效。Overrides 结构同时包含 InstanceRequirements 和 InstanceType。您可 以指定 InstanceRequirements 或 InstanceType,但不能同时指定两者,即使采用不同的 Overrides 结构也是如此。

```
{ 
    "SpotFleetRequestConfig": { 
        "AllocationStrategy": "priceCapacityOptimized", 
        "ExcessCapacityTerminationPolicy": "default", 
        "IamFleetRole": "arn:aws:iam::000000000000:role/aws-ec2-spot-fleet-tagging-
role", 
        "LaunchTemplateConfigs": [ 
\{\hspace{.1cm} \} "LaunchTemplateSpecification": { 
                    "LaunchTemplateName": "MyLaunchTemplate", 
                    "Version": "1" 
                }, 
                "Overrides": [ 
\overline{a} "InstanceRequirements": { 
                        "VCpuCount": { 
                            "Min": 0, 
                            "Max": 2 
\},
                        "MemoryMiB": { 
                           "Min": 0 
 } 
 }
```

```
 } 
 ] 
           }, 
\{\hspace{.1cm} \} "LaunchTemplateSpecification": { 
                   "LaunchTemplateName": "MyOtherLaunchTemplate", 
                   "Version": "1" 
               }, 
               "Overrides": [ 
\overline{a} "InstanceType": "m5.large" 
 } 
 ] 
 } 
        ], 
        "TargetCapacity": 1, 
        "OnDemandTargetCapacity": 0, 
        "Type": "maintain" 
    }
}
```
# <span id="page-1714-0"></span>配置无效:属性值重叠

以下配置无效。两个 InstanceRequirements 结构,每个结构都包含 "VCpuCount": {"Min": 0, "Max": 2}。这些属性的值重叠,这将导致容量池重复。

```
{ 
     "SpotFleetRequestConfig": { 
         "AllocationStrategy": "priceCapacityOptimized", 
         "ExcessCapacityTerminationPolicy": "default", 
         "IamFleetRole": "arn:aws:iam::000000000000:role/aws-ec2-spot-fleet-tagging-
role", 
         "LaunchTemplateConfigs": [ 
\{\hspace{.1cm} \} "LaunchTemplateSpecification": { 
                      "LaunchTemplateName": "MyLaunchTemplate", 
                      "Version": "1" 
                  }, 
                  "Overrides": [ 
\overline{a} "InstanceRequirements": { 
                           "VCpuCount": { 
                               "Min": 0,
```

```
 "Max": 2 
\}, \{ "MemoryMiB": { 
                  "Min": 0 
 } 
\}, \{\{ "InstanceRequirements": { 
                 "VCpuCount": { 
                   "Min": 0, 
                   "Max": 2 
\}, \{ "MemoryMiB": { 
                   "Min": 0 
 } 
 } 
 } 
 } 
 ] 
 } 
      ], 
      "TargetCapacity": 1, 
      "OnDemandTargetCapacity": 0, 
      "Type": "maintain" 
   }
}
```
<span id="page-1715-0"></span>预览具有指定属性的实例类型

您可以使用 [get-instance-types-from-instance-requirements](https://docs.aws.amazon.com/cli/latest/reference/ec2/get-instance-types-from-instance-requirements.html) AWS CLI 命令预览与您指定的属性匹配的 实例类型。这对于在不启动任何实例的情况下确定要在请求配置中指定的属性尤其有用。请注意,该命 令不考虑可用容量。

通过使用 AWS CLI 指定属性来预览实例类型列表

1. (可选)要生成所有可以指定的可能属性,请使用 [get-instance-types-from-instance-requirements](https://docs.aws.amazon.com/cli/latest/reference/ec2/get-instance-types-from-instance-requirements.html) 命令和 --generate-cli-skeleton 参数。您可以选择使用 input > *attributes.json* 将 输出定向到某个文件以将其保存。

```
aws ec2 get-instance-types-from-instance-requirements \ 
     --region us-east-1 \ 
     --generate-cli-skeleton input > attributes.json
```
### 预期输出

{

```
 "DryRun": true, 
     "ArchitectureTypes": [ 
         "i386" 
     ], 
     "VirtualizationTypes": [ 
          "hvm" 
     ], 
     "InstanceRequirements": { 
          "VCpuCount": { 
              "Min": 0, 
              "Max": 0 
         }, 
          "MemoryMiB": { 
              "Min": 0, 
              "Max": 0 
         }, 
          "CpuManufacturers": [ 
              "intel" 
         ], 
          "MemoryGiBPerVCpu": { 
              "Min": 0.0, 
              "Max": 0.0 
         }, 
          "ExcludedInstanceTypes": [ 
 "" 
         ], 
          "InstanceGenerations": [ 
              "current" 
         ], 
          "SpotMaxPricePercentageOverLowestPrice": 0, 
          "OnDemandMaxPricePercentageOverLowestPrice": 0, 
         "BareMetal": "included", 
          "BurstablePerformance": "included", 
          "RequireHibernateSupport": true, 
          "NetworkInterfaceCount": { 
              "Min": 0, 
              "Max": 0 
         }, 
          "LocalStorage": "included", 
          "LocalStorageTypes": [
```

```
 "hdd" 
          ], 
          "TotalLocalStorageGB": { 
              "Min": 0.0, 
              "Max": 0.0 
          }, 
          "BaselineEbsBandwidthMbps": { 
              "Min": 0, 
              "Max": 0 
          }, 
          "AcceleratorTypes": [ 
              "gpu" 
          ], 
          "AcceleratorCount": { 
              "Min": 0, 
              "Max": 0 
          }, 
          "AcceleratorManufacturers": [ 
              "nvidia" 
          ], 
          "AcceleratorNames": [ 
              "a100" 
          ], 
          "AcceleratorTotalMemoryMiB": { 
              "Min": 0, 
              "Max": 0 
          }, 
          "NetworkBandwidthGbps": { 
              "Min": 0.0, 
              "Max": 0.0 
          }, 
          "AllowedInstanceTypes": [ 
 "" 
          ] 
     }, 
     "MaxResults": 0, 
     "NextToken": ""
```
2. 使用上一步的输出创建 JSON 配置文件,然后按如下方式进行配置:

}

# **a** Note

您必须提供 ArchitectureTypes、VirtualizationTypes、VCpuCount 和 MemoryMiB 的值。您可以省略其它属性;如果省略,则使用默认值。 有关每个属性及其默认值的描述,请参阅 Amazon EC2 命令行参考中的 [get-instance](https://docs.aws.amazon.com/cli/latest/reference/ec2/get-instance-types-from-instance-requirements.html)[types-from-instance-requirements](https://docs.aws.amazon.com/cli/latest/reference/ec2/get-instance-types-from-instance-requirements.html)。

- a. 对于 ArchitectureTypes,请指定一个或多个处理器架构类型。
- b. 对于 VirtualizationTypes,请指定一个或多个虚拟化类型。
- c. 对于 VCpuCount,请指定最小和最大 vCPU 数量。要指定没有最低限制,对于 Min,请指定 0。要指定没有最大限制,请省略 Max 参数。
- d. 对于 MemoryMiB,请指定最小和最大内存量(以 MiB 为单位)。要指定没有最低限制,对于 Min,请指定 0。要指定没有最大限制,请省略 Max 参数。
- e. 您可以选择指定一个或多个其他属性来进一步限制返回的实例类型列表。
- 3. 要预览具有您在 JSON 文件中所指定属性的实例类型,请使用 [get-instance-types-from-instance](https://docs.aws.amazon.com/cli/latest/reference/ec2/get-instance-types-from-instance-requirements.html)[requirements](https://docs.aws.amazon.com/cli/latest/reference/ec2/get-instance-types-from-instance-requirements.html) 命令,然后使用 --cli-input-json 参数指定 JSON 文件的名称和路径。您可以 选择将输出格式设置为以表格格式显示。

```
aws ec2 get-instance-types-from-instance-requirements \ 
     --cli-input-json file://attributes.json \ 
     --output table
```
示例 *attributes.json* 文件

在此示例中,JSON 文件包含所需属性。它们是 ArchitectureTypes、VirtualizationTypes、VCpuCount 和 MemoryMiB。此外,还包含 可选属性 InstanceGenerations。请注意,对于 MemoryMiB,可以省略 Max 值,指示没有限 制。

```
{ 
      "ArchitectureTypes": [ 
           "x86_64" 
      ], 
      "VirtualizationTypes": [ 
           "hvm" 
      ],
```

```
 "InstanceRequirements": { 
          "VCpuCount": { 
               "Min": 4, 
               "Max": 6 
          }, 
          "MemoryMiB": { 
               "Min": 2048 
          }, 
          "InstanceGenerations": [ 
               "current" 
          ] 
     }
}
```
### 示例输出

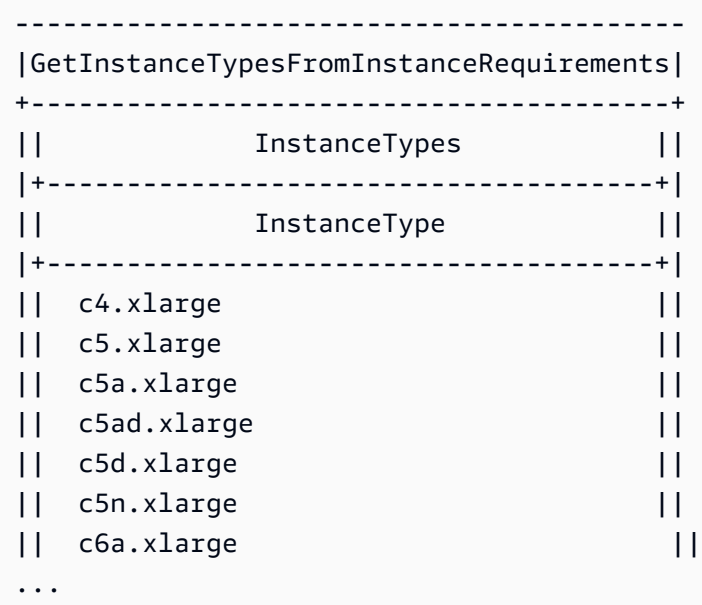

4. 在确定满足您的需求的实例类型后,请记下您使用的实例属性,以便在配置机群请求时可以使用。

<span id="page-1719-0"></span>Spot 队列中的按需实例

为确保始终拥有实例容量,您可以在 Spot 队列请求中包含按需容量请求。在 Spot 队列请求中,您需 要指定所需的目标容量以及该容量中有多少必须是按需容量。余量由 Spot 容量组成,后者在有可用的 Amazon EC2 容量并且可用时启动。例如,如果您在竞价型实例集请求中指定目标容量为 10,按需容 量为 8,则 Amazon EC2 会将 8 个容量单位作为按需型实例启动,2 个容量单位(10-8=2)作为竞价 型实例启动。

#### 针对按需容量优化实例类型

竞价型实例集尝试满足您的按需容量时,它会默认首先启动价格最低的实例类型。如果 OnDemandAllocationStrategy 设置为 prioritized,竞价型实例集将使用优先级来确定首先使 用什么实例类型来满足按需容量。

优先级分配给启动模板覆盖,优先级最高的最先启动。

示例:确定实例类型的优先级

在本例中,您可以配置三个启动模板覆盖,每个覆盖具有不同的实例类型。

实例类型的按需价格在价格范围内。以下是本例中使用的实例类型,按价格顺序列出,从最便宜的实例 类型开始:

- m4.large 最便宜
- m5.large
- m5a.large

如果您不使用优先级来确定顺序,实例集将从最便宜的实例类型开始满足按需容量。

但是,假设您有想要先使用的未用 m5 . large 预留实例。您可以设置启动模板覆盖优先级,以便按优 先级顺序使用实例类型,如下所示:

- m5.large 优先级 1
- m4.large 优先级 2
- m5a.large 优先级 3

#### <span id="page-1720-0"></span>容量再平衡

您可以配置竞价型实例集以在 Amazon EC2 发出再平衡建议以通知您竞价型实例处于较高的中断风险 时启动替换竞价型实例。容量再平衡功能可在运行中的实例被 Amazon EC2 中断之前,主动使用新竞 价型实例扩展您的队列,从而帮助您维护工作负载的可用性。有关更多信息,请参阅[EC2 实例再平衡](#page-540-0) [建议](#page-540-0)。

要配置竞价型实例集以启动替换竞价型实例,您可以使用 Amazon EC2 控制台或 AWS CLI。

• Amazon EC2 控制台:您必须在创建 Spot 队列时选中 Capacity rebalance (容量再平衡) 复选框。有 关更多信息,请参阅[使用已定义的参数创建 Spot 队列请求\(控制台\)](#page-1739-0)中的步骤 6.d..

• AWS CLI:使用 [request-spot-fleet](https://docs.aws.amazon.com/cli/latest/reference/ec2/request-spot-fleet.html) 命令和 SpotMaintenanceStrategies 结构中的相关参数。有 关更多信息,请参阅[示例启动配置](#page-1837-0)。

#### 限制

- 容量再平衡仅适用于类型为 maintain 的机群。
- 队列运行时,您无法修改容量再平衡。要更改容量再平衡设置,您必须删除此队列并创建新队 列。

#### 配置选项

竞价型实例集的 ReplacementStrategy 支持以下两个值:

launch-before-terminate

Amazon EC2 可以在新的替换竞价型实例启动后终止接收再平衡通知的竞价型实例。如果指 定 launch-before-terminate,还必须为 termination-delay 指定值。启动新的替换 实例后,Amazon EC2 将等待 termination-delay 的持续时间,然后终止旧实例。对于 termination-delay,最短为 120 秒(2 分钟),最长为 7200 秒(2 小时)。

建议仅当您可以预测实例关闭过程完成所需的时长时才使用 launch-before-terminate。这 将确保只有在关闭过程完成后才终止旧实例。请注意,Amazon EC2 可能会在 terminationdelay 之前中断旧实例,并发出两分钟警告。

launch

针对现有竞价型实例发出再平衡通知时,Amazon EC2 将启动替换竞价型实例。Amazon EC2 不会 终止接收再平衡通知的实例。您可以终止旧实例,也可以使其保持运行状态。在实例运行期间,您 需要为它们付费。

#### 注意事项

如果为容量再平衡配置 Spot 队列,请考虑以下事项:

#### 在请求中提供尽可能多的 Spot 容量池

将您的 Spot 队列配置为使用多种实例类型和多个可用区。这提供了在各种 Spot 容量池中启动竞价 型实例的灵活性。有关更多信息,请参阅 [灵活地选择实例类型和可用区](#page-495-0)。

为避免中断风险增加,我们建议使用 capacityOptimized 或

capacityOptimizedPrioritized 分配策略。这些策略确保替换竞价型实例在最佳的竞价型容 量池中启动,因此在不久的将来不太可能被中断。有关更多信息,请参阅 [使用价格和容量优化分配](#page-495-1) [策略](#page-495-1)。

只有可用性相同或更好时,Amazon EC2 才会启动新实例

容量再平衡的目标之一是提高竞价型实例的可用性。如果现有竞价型实例收到再平衡建 议,Amazon EC2 只有在新实例提供与现有实例相同或更好的可用性时才会启动新实例。如果新实 例的中断风险比现有实例更高,那么 Amazon EC2 将不会启动新实例。但是,Amazon EC2 将继 续评测 Spot 容量池,并在可用性改善时启动新实例。

如果 Amazon EC2 没有主动启动新实例,则您的现有实例可能会中断。发生这种情况时,无论新实 例的中断风险是否较高,Amazon EC2 都会尝试启动新实例。

# 容量再平衡不会提高您的竞价型实例中断率

当您启用容量再平衡时,它不会提高您的[竞价型实例中断率](#page-545-0)(在 Amazon EC2 需要收回容量时回收 的竞价型实例的数量)。然而,如果容量再平衡检测到实例存在中断风险,Amazon EC2 将立即尝 试启动新实例。结果是,与存在风险的实例中断后等待 Amazon EC2 启动新实例相比,可能会替换 更多实例。

虽然在启用了容量再平衡的情况下您可以更换更多实例,但在中断您的实例之前,您会有更多时间 采取行动,从而因为处于主动而非被动地位而受益。使用 [Spot Instance interruption notice](#page-553-0)(竞价 型实例中断通知),您通常最多只有两分钟的时间来正常关闭您的实例。借助容量再平衡提前启动 新实例,您可以使现有流程更有可能在存在风险的实例上完成,您可以启动实例关闭程序,并防止 在存在风险的实例上安排新工作。您还可以开始准备新启动的实例,以接管应用程序。借助容量再 平衡的主动替换,您可以因绝佳的连续性而受益。

作为演示使用容量再平衡的风险和优点的理论示例,请考虑以下场景:

- 下午 2:00 收到针对实例 A 的再平衡建议,Amazon EC2 立即开始尝试启动替换实例 B,让您 有时间启动关闭程序。\*
- 下午 2:30 收到针对实例 B 的再平衡建议,该实例将被替换为实例 C,让您有时间启动关闭程 序。\*
- 下午 2:32 如果未启用容量再平衡,并且如果在下午 2:32 收到针对实例 A 的竞价型实例中断通 知,则您最多只有两分钟时间采取行动,但实例 A 将一直运行到此时。

\* 如果指定了 launch-before-terminate,Amazon EC2 将在替换实例上线后终止存在风险的 实例。

Amazon EC2 可以启动新替换竞价型实例,直到已执行容量达到目标容量的两倍

为容量再平衡配置竞价型实例集时,Amazon EC2 会尝试为接收再平衡建议的每个竞价型实例启动 新的替换竞价型实例。在竞价型实例收到再平衡建议后,它不再统计为已执行容量的一部分。根据 替换策略,Amazon EC2 将在预配置的终止延迟后终止实例,或使其保持运行状态。这使您有机会 对实例执行[再平衡操作](#page-540-1)。

如果您的队列达到目标容量的两倍,即使替换实例本身收到再平衡建议,它也会停止启动新的替换 实例。

例如,您创建的竞价型实例集目标容量为 100 个竞价型实例。所有竞价型实例都会收到再平衡建 议,这将导致 Amazon EC2 启动 100 个替换竞价型实例。这使已执行的竞价型实例的数量增加到 200 个,是目标容量的两倍。一些替换实例会收到再平衡建议,但由于队列不能超过目标容量的两 倍,因此不会再启动更多替换实例。

请注意,在实例运行期间,您需要为所有实例付费。

我们建议您将竞价型实例集配置为终止接收再平衡建议的竞价型实例

如果您将竞价型实例集配置为实现容量再平衡,我们建议仅当您可以预测实例关闭过程完成所需的 时长时才选择 launch-before-terminate 和适当的终止延迟。这将确保只有在关闭过程完成后 才终止旧实例。

如果您选择自行终止建议再平衡的实例,我们建议您监控机群中的竞价型实例接收的再平衡建议信 号。通过监控信号,您可以在 Amazon EC2 中断受影响的实例之前快速对其执[行再平衡操作](#page-540-1),然后 您可以手动终止它们。如果您不终止实例,则需要在实例运行期间继续为其付费。Amazon EC2 不 会自动终止接收再平衡建议的实例。

您可以使用 Amazon EventBridge 或实例元数据设置通知。有关更多信息,请参[阅监控再平衡建议](#page-541-0) [信号](#page-541-0)。

在计算横向缩减或扩展期间的已执行容量时,竞价型实例集不计入收到再平衡建议的实例

如果您的竞价型实例集针对容量再平衡进行了配置,并且您将目标容量更改为横向缩减或横向扩 展,则实例集不会将标记为再平衡的实例计算为已执行容量的一部分,如下所示:

• 横向缩减 – 如果您降低所需的目标容量,Amazon EC2 将终止未标记为再平衡的实例,直到达到 所需容量。标记为再平衡的实例不计入已执行容量。

例如,您创建的竞价型实例集目标容量为 100 个竞价型实例。10 个实例会收到再平衡建议,因 此 Amazon EC2 会启动 10 个新的替换实例,从而获得 110 个实例的执行容量。然后,您将目标 容量减少到 50 个(横向缩减),但已执行的容量实际上为 60 个实例,因为 Amazon EC2 不会 终止标记为再平衡的 10 个实例。您需要手动终止这些实例,也可以让它们保持运行状态。

• 横向扩展 – 如果您增加所需的目标容量,Amazon EC2 将启动新实例,直到达到所需容量。标记 为再平衡的实例不计入已执行容量。

例如,您创建的竞价型实例集目标容量为 100 个竞价型实例。10 个实例会收到再平衡建议,因 此 Amazon EC2 会启动 10 个新的替换实例,从而获得 110 个实例的执行容量。然后,您将目标 容量增加到 200(扩展),但已执行的容量实际上为 210 个实例,因为标记为再平衡的 10 个实 例不被队列计入目标容量的一部分。您需要手动终止这些实例,也可以让它们保持运行状态。

<span id="page-1724-0"></span>Spot 价格覆盖

每个 Spot 队列请求可以包含全局最高价格,或使用默认值(按需价格)。Spot 队列将该价格作为每个 启动规范的默认最高价。

您可以选择在一个或多个启动规范中指定最高价。该价格是启动规范特有的。如果启动规范包含特定的 价格,则 Spot 队列使用该最高价以覆盖全局最高价。不包含特定最高价的任何其他启动规范仍使用全 局最高价。

#### <span id="page-1724-1"></span>控制支出

在达到目标容量或您愿意支付的最大金额时,Spot 队列停止启动实例。要控制您每小时 为队列支付的金额,您可以为 Spot 实例指定 SpotMaxTotalPrice 并为按需实例指定 OnDemandMaxTotalPrice。在达到最高总价时,即使未达到目标容量,Spot 队列也会停止启动实 例。

以下示例显示了两个不同的方案。在第一个方案中,在达到目标容量时,Spot 队列停止启动实例。在 第二个方案中,在达到您愿意支付的最大金额时,Spot 队列停止启动实例。

示例:在达到目标容量时,停止启动实例

假设发出 m4.large 按需实例请求,其中:

- 按需价格:每小时 0.10 美元
- OnDemandTargetCapacity: 10
- OnDemandMaxTotalPrice:1.50 美元

竞价型实例集启动 10 个按需型实例,因为总价 1.00 美元(10 个实例 x 0.10 美元)不超过 OnDemandMaxTotalPrice(1.50 美元)。

示例:在达到最高总价时,停止启动实例

- 按需价格:每小时 0.10 美元
- OnDemandTargetCapacity: 10
- OnDemandMaxTotalPrice:0.80 美元

如果竞价型实例集启动按需目标容量(10 个按需型实例),则每小时的总成本为 1.00 USD。该值 超过了为 OnDemandMaxTotalPrice 指定的金额(0.80 美元)。为了防止支出超过您愿意支付 的金额,竞价型实例集仅启动 8 个按需型实例(低于按需目标容量),因为启动更多实例将超过 OnDemandMaxTotalPrice。

# <span id="page-1725-0"></span>Spot 队列实例权重

在请求 Spot 实例 队列时,可以使用实例权重定义每种实例类型为应用程序性能贡献的容量单位,并相 应地为每个 Spot 容量池调整最高价。

默认情况下,您指定的价格是每实例小时 价格。在使用实例权重功能时,您指定的价格是每单位小时 价格。您可以将某种实例类型的价格除以它表示的单位数来计算每单位小时价格。竞价型实例集通过将 目标容量除以实例权重,计算出要启动的竞价型实例数。如果结果不是整数,则 Spot 队列会将其向上 舍入到下一个整数,以便队列的大小不低于其目标容量。Spot 队列可以选择您在启动规范中指定的任 意池,即使所启动实例的容量超过请求的目标容量也是如此。

下表提供了确定目标容量为 10 的 Spot 队列请求的每单位价格的计算示例。

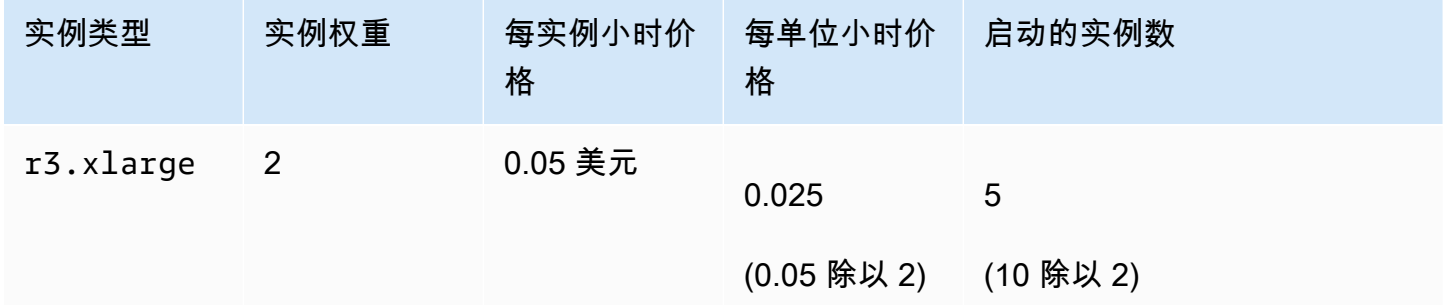

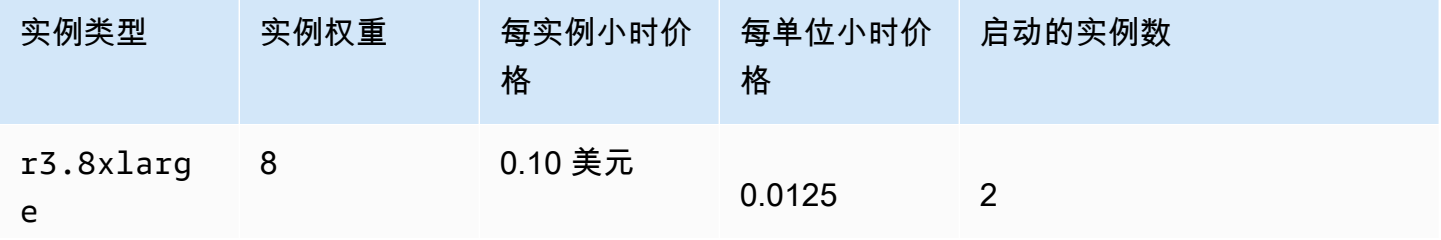

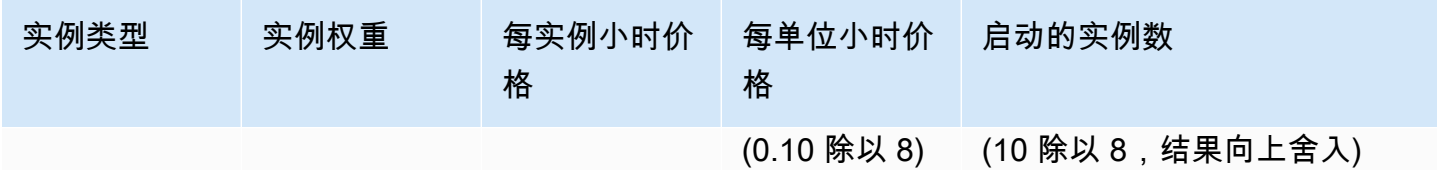

按如下所示使用 Spot 队列实例权重,在执行时具有每单位最低价格的池中预置所需的目标容量:

- 1. 采用实例(默认设置)或采用所选单位(如虚拟 CPU、内存、存储或吞吐量)为 Spot 队列设置目 标容量。
- 2. 设置每单位价格。
- 3. 对于每个启动配置,请指定权重,这是实例类型向目标容量提供的单位数。

#### 实例权重示例

考虑一个具有以下配置的 Spot 队列请求:

- 目标容量为 24
- 一个实例类型为 r3.2xlarge 且权重为 6 的启动规范
- 一个实例类型为 c3.xlarge 且权重为 5 的启动规范

每个权重表示相应实例类型向目标容量提供的单位数。如果第一个启动规范提供了最低的每单位价格 (r3.2x1arge 每实例小时价格除以 6),Spot 队列将启动其中的四个实例 (24 除以 6)。

如果第二个启动规范提供了最低的每单位价格(c3 . x $\bf{l}$ arge 每实例小时价格除以 5),则竞价型实例 集会启动 5 个这样的实例(24 除以 5,结果向上舍入)。

实例权重和分配策略

考虑一个具有以下配置的 Spot 队列请求:

- 目标容量为 30
- 一个实例类型为 c3.2xlarge 且权重为 8 的启动规范
- 一个实例类型为 m3.xlarge 且权重为 8 的启动规范
- 一个实例类型为 r3.xlarge 且权重为 8 的启动规范

Spot 队列会启动四个实例 (30 除以 8,结果向上舍入)。使用 diversified 策略时,竞价型实例集会 在所有三个池中各启动一个实例,并在三个池中提供最低每单位价格的那个池中启动第四个实例。

# <span id="page-1727-0"></span>使用 Spot 队列

要开始使用 Spot 队列,请创建一个 Spot 队列请求,其中包括目标容量、可选的按需部分、实例的 一个或多个启动规范以及您愿意支付的最高价。队列请求必须包括定义队列启动实例所需信息(例如 AMI、实例类型、子网或可用区、一个或多个安全组)的启动规范。

如果队列包括竞价型实例,Amazon EC2 将尝试在 Spot 价格变化时保持队列的目标容量。

提交一次性请求后,其目标容量则无法修改。要更改目标容量,请取消请求并重新提交新请求。

Spot 队列请求在过期或您取消它之前保持有效。当您取消实例集请求时,您可以指定取消该请求是否 终止该队列中的 Spot 实例。

内容

- [Spot 队列请求状态](#page-1727-1)
- [Spot 队列运行状况检查](#page-1728-0)
- [Spot 队列权限](#page-1729-0)
- [创建 Spot 队列请求](#page-1738-0)
- [标记 Spot 队列](#page-1744-0)
- [描述竞价型实例集](#page-1753-0)
- [修改 Spot 队列请求](#page-1754-0)
- [取消 Spot 队列请求](#page-1755-0)

<span id="page-1727-1"></span>Spot 队列请求状态

Spot 队列请求可以处于以下某种状态:

- submitted 正在评估竞价型实例集请求,并且 Amazon EC2 正准备启动目标数量的实例。如果请 求超出竞价型实例集限制,则会被立即取消。
- active 已验证竞价型实例集,并且 Amazon EC2 正在尝试维护目标数量的正在运行的竞价型实 例。请求会保持此状态,直到修改或取消它。
- modifying 竞价型实例集请求正在修改中。请求将保持该状态,直到完全处理修改或取消了 Spot 队列。无法修改一次性 request,并且这一状态不适用于此类 Spot 请求。
- cancelled\_running 竞价型实例集已取消且不启动其他竞价型实例。其现有竞价型实例继续运 行,直至被中断或终止。请求会保持此状态,直到所有实例都已中断或终止。
- cancelled\_terminating 竞价型实例集已取消且其竞价型实例正在终止。请求会保持此状态, 直到所有实例都已终止。
- cancelled 竞价型实例集已取消且没有正在运行的竞价型实例。Spot 队列请求将在其实例终止两 天后被删除。

Spot 队列运行状况检查

竞价型实例集每 2 分钟检查一次队列中竞价型实例的运行状况。实例的运行状况为 healthy 或 unhealthy。

Spot 队列将使用 Amazon EC2 提供的状态检查来确定实例的运行状况。如果在连续三次运行状况检 查中,实例状态检查或系统状态检查的状态有任一项为 unhealthy,则可确定该实例的运行状况为 impaired。有关更多信息,请参阅 [实例的状态检查。](#page-1849-0)

您可以配置您的队列以替换运行状况不佳的竞价型实例。启用运行状况检查替换后,如果竞价型实例被 报告为 unhea1thy,则会被替换。在替换运行状况不佳的竞价型实例时,队列的容量可能在几分钟内 降至其目标容量之下。

#### 要求

- 只有在保持目标容量(类型 maintain 的队列)的情况下 Spot 队列 才支持运行状况检查替换,而 不支持一次性 Spot 队列(类型 request 的队列)。
- 仅对竞价型实例支持运行状况检查替换。对于 按需型实例 不支持此功能。
- 您可以将 Spot 队列配置为仅在您创建它时替换运行状况不佳的实例。
- 用户仅在其有权调用 ec2:DescribeInstanceStatus 操作时才能使用运行状况检查替换。

Console

使用控制台配置竞价型实例集以替换运行状况不佳的竞价型实例

- 1. 按创建 Spot 队列的步骤操作。有关更多信息,请参[阅使用已定义的参数创建 Spot 队列请求](#page-1739-0) [\(控制台\)](#page-1739-0)。
- 2. 要配置队列以替换运行状况不佳的 Spot 实例,请为 Health check(运行状况检查)选择 Replace unhealthy instances(替换运行状况不佳的实例)。要启用此选项,您必须先选择 Maintain target capacity (保持目标容量)。

AWS CLI

使用 AWS CLI 配置竞价型实例集以替换运行状况不佳的竞价型实例

- 1. 按创建 Spot 队列的步骤操作。有关更多信息,请参[阅使用 AWS CLI 创建竞价型实例集](#page-1743-0)。
- 2. 要配置队列以替换运行状况不佳的 Spot 实例,对于 ReplaceUnhealthyInstances,请输 入 true。

Spot 队列权限

如果用户打算创建或管理竞价型实例集,您需要为其授予所需权限。

如果您使用 Amazon EC2 控制台创建竞价型实例集,将创建两个名为 AWSServiceRoleForEC2SpotFleet 和 AWSServiceRoleForEC2Spot 的服务相关角色和一个名 为 aws-ec2-spot-fleet-tagging-role 的角色,这些角色为竞价型实例集授予代表您请求、启 动、终止和标记资源的权限。如果您使用 AWS CLI 或 API,您必须确保这些角色存在。

按照以下说明授予所需的权限并创建角色。

### 权限和角色

- [向用户授予竞价型实例集权限](#page-1729-0)
- [Spot 队列的服务相关角色](#page-1732-0)
- [竞价型实例的服务相关角色](#page-1734-0)
- [用于标记 Spot 队列的 IAM 角色](#page-1735-0)

<span id="page-1729-0"></span>向用户授予竞价型实例集权限

如果用户打算创建或管理竞价型实例集,请确保为其授予所需的权限。

### 为竞价型实例集创建策略

- 1. 通过<https://console.aws.amazon.com/iam/> 打开 IAM 控制台。
- 2. 在导航窗格中,选择 Policies、Create policy。
- 3. 在 Create policy (创建策略) 页面上,选择 JSON,然后将文本替换为以下内容。

```
 "Version": "2012-10-17", 
 "Statement": [
```
{

```
 { 
              "Effect": "Allow", 
              "Action": [ 
                   "ec2:RunInstances", 
                   "ec2:CreateTags", 
                   "ec2:RequestSpotFleet", 
                   "ec2:ModifySpotFleetRequest", 
                   "ec2:CancelSpotFleetRequests", 
                   "ec2:DescribeSpotFleetRequests", 
                   "ec2:DescribeSpotFleetInstances", 
                   "ec2:DescribeSpotFleetRequestHistory" 
              ], 
              "Resource": "*" 
          }, 
          { 
              "Effect": "Allow", 
              "Action": "iam:PassRole", 
              "Resource": "arn:aws:iam::*:role/aws-ec2-spot-fleet-tagging-role" 
          }, 
          { 
              "Effect": "Allow", 
              "Action": [ 
                   "iam:CreateServiceLinkedRole", 
                   "iam:ListRoles", 
                   "iam:ListInstanceProfiles" 
              ], 
              "Resource": "*" 
          } 
     ]
}
```
上述示例策略为用户授予多数竞价型实例集使用案例所需的权限。要将用户限制为特定的 API 操 作,请仅指定这些 API 操作。

所需的 EC2 和 IAM API

必须在策略中包含以下 API:

- ec2:RunInstances 需要其启动竞价型实例集中的实例
- ec2:CreateTags 需要其标记竞价型实例集请求、实例或卷
- iam:PassRole 需要其指定竞价型实例集角色
- iam:CreateServiceLinkedRole 需要其创建服务相关角色
- iam:ListRoles 需要其枚举现有的 IAM 角色
- iam:ListInstanceProfiles 需要其枚举现有的实例配置文件

### **A** Important

如果您在启动规范或启动模板中为 IAM 实例配置文件指定角色,则必 须授予用户将该角色传递给服务的权限。为此,在 IAM policy 中,包括 "arn:aws:iam::\*:role/*IamInstanceProfile-role*" 作为 iam:PassRole 操作 的资源。有关更多信息,请参阅 IAM 用户指南中的[向用户授予将角色传递给 AWS 服务的](https://docs.aws.amazon.com/IAM/latest/UserGuide/id_roles_use_passrole.html) [权限](https://docs.aws.amazon.com/IAM/latest/UserGuide/id_roles_use_passrole.html)。

竞价型实例集 API

根据需要,将以下 Spot 队列 API 操作添加到策略中:

- ec2:RequestSpotFleet
- ec2:ModifySpotFleetRequest
- ec2:CancelSpotFleetRequests
- ec2:DescribeSpotFleetRequests
- ec2:DescribeSpotFleetInstances
- ec2:DescribeSpotFleetRequestHistory

可选的 IAM API

(可选)要允许用户使用 IAM 控制台创建角色或实例配置文件,您必须在策略中添加以下操作:

- iam:AddRoleToInstanceProfile
- iam:AttachRolePolicy
- iam:CreateInstanceProfile
- iam:CreateRole
- iam:GetRole
- iam:ListPolicies
- 4. 选择查看策略。
- 5. 在查看策略页面上,输入策略名称和描述,然后选择创建策略。
- 6. 要提供访问权限,请为您的用户、组或角色添加权限:
	- AWS IAM Identity Center 中的用户和群组:

创建权限集合。按照《AWS IAM Identity Center 用户指南》中[创建权限集的](https://docs.aws.amazon.com/singlesignon/latest/userguide/howtocreatepermissionset.html)说明进行操作。

• 通过身份提供商在 IAM 中托管的用户:

创建适用于身份联合验证的角色。按照《IAM 用户指南》中[为第三方身份提供商创建角色\(联](https://docs.aws.amazon.com/IAM/latest/UserGuide/id_roles_create_for-idp.html) [合身份验证\)](https://docs.aws.amazon.com/IAM/latest/UserGuide/id_roles_create_for-idp.html)的说明进行操作。

- IAM 用户:
	- 创建您的用户可以担任的角色。按照《IAM 用户指南》中[为 IAM 用户创建角色的](https://docs.aws.amazon.com/IAM/latest/UserGuide/id_roles_create_for-user.html)说明进行操 作。
	- (不推荐使用)将策略直接附加到用户或将用户添加到用户组。按照《IAM 用户指南》中[向](https://docs.aws.amazon.com/IAM/latest/UserGuide/id_users_change-permissions.html#users_change_permissions-add-console) [用户添加权限\(控制台\)](https://docs.aws.amazon.com/IAM/latest/UserGuide/id_users_change-permissions.html#users_change_permissions-add-console)中的说明进行操作。

<span id="page-1732-0"></span>Spot 队列的服务相关角色

Amazon EC2 使用服务相关角色获取代表您调用其他AWS服务所需的权限。服务相关角色是一种独特 类型的 IAM 角色,它与AWS服务直接相关。服务相关角色提供了一种将权限委托给 AWS 服务的安全 方式,因为只有相关服务才能担任服务相关角色。有关更多信息,请参阅《 IAM 用户指南》中的[使用](https://docs.aws.amazon.com/IAM/latest/UserGuide/using-service-linked-roles.html) [服务相关角色](https://docs.aws.amazon.com/IAM/latest/UserGuide/using-service-linked-roles.html)。

Amazon EC2 使用名为 AWSServiceRoleForEC2SpotFleet 的服务相关角色代表您启动和管理实例。

**A** Important

如果在竞价型实例集中指定[加密的 AMI](#page-231-0) 或加密的 Amazon EBS 快照,则必须为 AWSServiceRoleForEC2SpotFleet 角色授予使用该 CMK 的权限,以便 Amazon EC2 可以代 表您启动实例。有关更多信息,请参阅[授予对用于加密的 AMI 和 EBS 快照的 CMK 的访问权](#page-1734-1) [限](#page-1734-1)。

AWSServiceRoleForEC2SpotFleet 授予的权限

Amazon EC2 使用 AWSServiceRoleForEC2SpotFleet 完成以下操作:

• ec2:RequestSpotInstances - 请求 Spot 实例

- ec2:RunInstances 启动实例
- ec2:TerminateInstances 终止实例
- ec2:DescribeImages 描述实例的亚马逊机器映像(AMI)
- ec2:DescribeInstanceStatus 监控实例的状态。
- ec2:DescribeSubnets 描述实例的子网
- ec2:CreateTags 在竞价型实例集请求、实例和卷中添加标签
- elasticloadbalancing:RegisterInstancesWithLoadBalancer 将指定的实例添加到指 定的负载均衡器
- elasticloadbalancing:RegisterTargets 向指定目标组注册指定目标

#### 创建服务相关角色

在大多数情况下,无需手动创建服务相关角色。Amazon EC2 在您首次使用控制台创建 Spot 队列时创 建 AWSServiceRoleForEC2SpotFleet 服务相关角色。

如果在 2017 年 10 月之前具有活动 Spot 队列请求(此时 Amazon EC2 开始支持该服务相关角色), 则 Amazon EC2 在您的AWS账户中创建 AWSServiceRoleForEC2SpotFleet 角色。有关更多信息,请 参阅 IAM 用户指南中的[我的AWS账户中出现新角色](https://docs.aws.amazon.com/IAM/latest/UserGuide/troubleshoot_roles.html#troubleshoot_roles_new-role-appeared)。

如果您使用 AWS CLI 或 API 来创建竞价型实例集,则必须确保此角色存在。

要使用控制台创建 AWSServiceRoleForEC2SpotFleet

- 1. 通过以下网址打开 IAM 控制台:[https://console.aws.amazon.com/iam/。](https://console.aws.amazon.com/iam/)
- 2. 在导航窗格中,选择 Roles(角色)。
- 3. 选择 Create role(创建角色)。
- 4. 在选择受信任的实体页面上,请执行以下操作:
	- a. 在可信实体类型中选择 AWS 服务。
	- b. 在使用案例下,对于服务或使用案例,选择 EC2。
	- c. 对于使用案例,选择 EC2 竞价型实例集。
	- d. 选择下一步。
- 5. 在添加权限页面上,选择下一步。
- 6. 在命名、检查并创建页面上,选择创建角色。

#### 要使用 AWS CLI 创建 AWSServiceRoleForEC2SpotFleet

如下所示使用 [create-service-linked-role](https://docs.aws.amazon.com/cli/latest/reference/iam/create-service-linked-role.html) 命令。

aws iam create-service-linked-role --aws-service-name spotfleet.amazonaws.com

如果您不再需要使用 Spot 队列,我们建议您删除 AWSServiceRoleForEC2SpotFleet 角色。从您的账 户中删除该角色后,如果您使用控制台请求 Spot 队列,Amazon EC2 将再次创建该角色。有关更多信 息,请参阅《IAM 用户指南》中的[删除服务相关角色。](https://docs.aws.amazon.com/IAM/latest/UserGuide/using-service-linked-roles.html#delete-service-linked-role)

<span id="page-1734-1"></span>授予对用于加密的 AMI 和 EBS 快照的 CMK 的访问权限

如果在竞价型实例集请求中指定[加密的 AMI](#page-231-0) 或加密的 Amazon EBS 快照,并且您使用客户托管的密钥 进行加密,则必须为 AWSServiceRoleForEC2SpotFleet 角色授予使用该 CMK 的权限,以便 Amazon EC2 可以代表您启动实例。为此,您必须在 CMK 中添加授权,如以下过程中所示。

在提供权限时,授权是密钥策略的替代方法。有关更多信息,请参阅 AWS Key Management Service 开发人员指南中的[使用授权](https://docs.aws.amazon.com/kms/latest/developerguide/grants.html)和[在 AWS KMS 中使用密钥策略](https://docs.aws.amazon.com/kms/latest/developerguide/key-policies.html)。

为 AWSServiceRoleForEC2SpotFleet 角色授予使用 CMK 的权限

• 使用 [create-grant](https://docs.aws.amazon.com/cli/latest/reference/kms/create-grant.html) 命令在 CMK 中添加授权,并指定授予权限的委托人 (AWSServiceRoleForEC2SpotFleet 服务相关角色)以执行授权允许的操作。CMK 是 由 key-id 参数和 CMK 的 ARN 指定的。委托人是由 grantee-principal 参数和 AWSServiceRoleForEC2SpotFleet 服务相关角色的 ARN 指定的。

```
aws kms create-grant \ 
     --region us-east-1 \ 
     --key-id arn:aws:kms:us-
east-1:444455556666:key/1234abcd-12ab-34cd-56ef-1234567890ab \ 
     --grantee-principal arn:aws:iam::111122223333:role/
AWSServiceRoleForEC2SpotFleet \ 
     --operations "Decrypt" "Encrypt" "GenerateDataKey" 
  "GenerateDataKeyWithoutPlaintext" "CreateGrant" "DescribeKey" "ReEncryptFrom" 
  "ReEncryptTo"
```
<span id="page-1734-0"></span>竞价型实例的服务相关角色

Amazon EC2 使用名为 AWSServiceRoleForEC2Spot 的服务相关角色代表您启动和管理 Spot 实例。 有关更多信息,请参阅[竞价型实例请求的服务相关角色](#page-507-0)。

#### <span id="page-1735-0"></span>用于标记 Spot 队列的 IAM 角色

aws-ec2-spot-fleet-tagging-role IAM 角色授予竞价型实例集标记竞价型实例集请求、实例和 卷的权限。有关更多信息,请参阅 [标记 Spot 队列。](#page-1744-0)

#### **A** Important

如果您选择在实例集中标记实例并选择保持目标容量(竞价型实例集请求属于类型 maintain),用户与 IamFleetRole 的权限差异可能会导致实例集中实例的标记行为不一 致。如果 TamF1eetRo1e 不包含 CreateTags 权限,则可能不会标记由队列启动的某些实 例。虽然我们正在努力修复这种不一致性,但为了确保队列启动的所有实例都被标记,我们建 议您为 aws-ec2-spot-fleet-tagging-role 使用 IamFleetRole 角色。或者,要使用 现有角色,请将 AmazonEC2SpotFleetTaggingRole AWS 托管策略附加到现有角色。否 则,您需要手动将 CreateTags 权限添加到现有策略。

#### 创建用于标记 Spot 队列的 IAM 角色

- 1. 通过以下网址打开 IAM 控制台:[https://console.aws.amazon.com/iam/。](https://console.aws.amazon.com/iam/)
- 2. 在导航窗格中,选择 Roles(角色)。
- 3. 选择 Create role(创建角色)。
- 4. 在 Select trusted entity(选择可信实体)页面中,在 Trusted entity type(可信实体类型)下选择 service(AWS 服务)。
- 5. 在使用案例下,从其他 AWS 服务的使用案例中选择 EC2,然后选择 EC2 竞价型实例集标记。
- 6. 选择下一步。
- 7. 在添加权限页面上,选择下一步。
- 8. 在 Name, review, and create(命名、检查和创建)页面上,对于 Role name(角色名称),输入 角色的名称(例如 **aws-ec2-spot-fleet-tagging-role**)。
- 9. 检查此页面上的信息,然后选择 Create role(创建角色)。

#### 防止跨服务混淆座席

[混淆代理问题](https://docs.aws.amazon.com/IAM/latest/UserGuide/confused-deputy.html)是一个安全问题,即没有执行操作权限的实体可能会迫使更具权限的实体执行该操 作。我们建议在 aws-ec2-spot-fleet-tagging-role 信任策略中使用 [aws:SourceArn](https://docs.aws.amazon.com/IAM/latest/UserGuide/reference_policies_condition-keys.html#condition-keys-sourcearn) 和 [aws:SourceAccount](https://docs.aws.amazon.com/IAM/latest/UserGuide/reference_policies_condition-keys.html#condition-keys-sourceaccount) 全局条件上下文键,以限制竞价型实例集为其他服务提供的资源访问权限。 将 aws:SourceArn 和 aws:SourceAccount 条件键添加到 **aws-ec2-spot-fleet-tagging-role** 信 任策略

- 1. 通过以下网址打开 IAM 控制台:[https://console.aws.amazon.com/iam/。](https://console.aws.amazon.com/iam/)
- 2. 在导航窗格中,选择角色。
- 3. 查找您之前创建的 aws-ec2-spot-fleet-tagging-role,然后选择该链接(不是复选框)。
- 4. 在 Summary(摘要)下,选择 Trust relationships(信任关系)选项卡,然后选择 Edit trust policy(编辑信任策略)。
- 5. 在 JSON 语句中,添加一个包含您的 aws:SourceAccount 和 aws:SourceArn 全局条件上下 文键的 Condition 元素,以防[止混淆代理人问题](https://docs.aws.amazon.com/IAM/latest/UserGuide/confused-deputy.html),如下所示:

```
"Condition": { 
       "ArnLike": { 
         "aws:SourceArn": "arn:aws:ec2:us-east-1:account_id:spot-fleet-request/sfr-
*"
       }, 
       "StringEquals": { 
         "aws:SourceAccount": "account_id" 
       }
```
**a** Note

如果 aws:SourceArn 值包含账户 ID,并且您同时使用了这两个全局条件上下文键,则 aws:SourceAccount 值和 aws:SourceArn 值中的账户在同一策略语句中使用时,必 须使用相同的账户 ID。

最终的信任策略将如下所示:

```
{ 
   "Version": "2012-10-17", 
   "Statement": { 
     "Sid": "ConfusedDeputyPreventionExamplePolicy", 
     "Effect": "Allow", 
     "Principal": { 
       "Service": "spotfleet.amazonaws.com" 
     }, 
     "Action": "sts:AssumeRole", 
     "Condition": {
```

```
 "ArnLike": { 
          "aws:SourceArn": "arn:aws:ec2:us-east-1:account_id:spot-fleet-request/sfr-
\star"
       }, 
       "StringEquals": { 
          "aws:SourceAccount": "account_id" 
       } 
     } 
   }
}
```
## 6. 选择更新策略。

下表提供了 aws:SourceArn 的潜在值,以根据不同的明确程度限制 aws-ec2-spot-fleettagging-role 的范围。

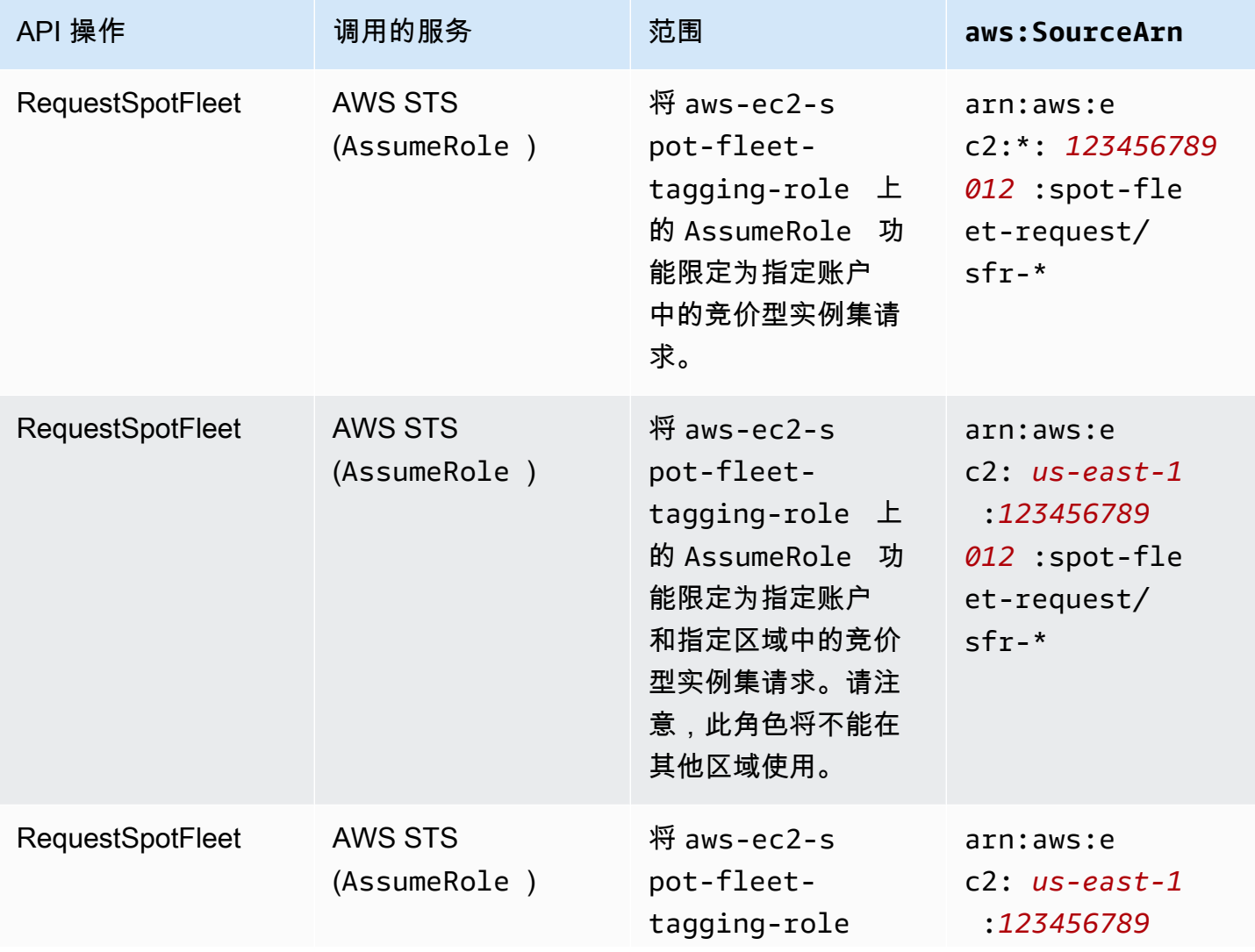

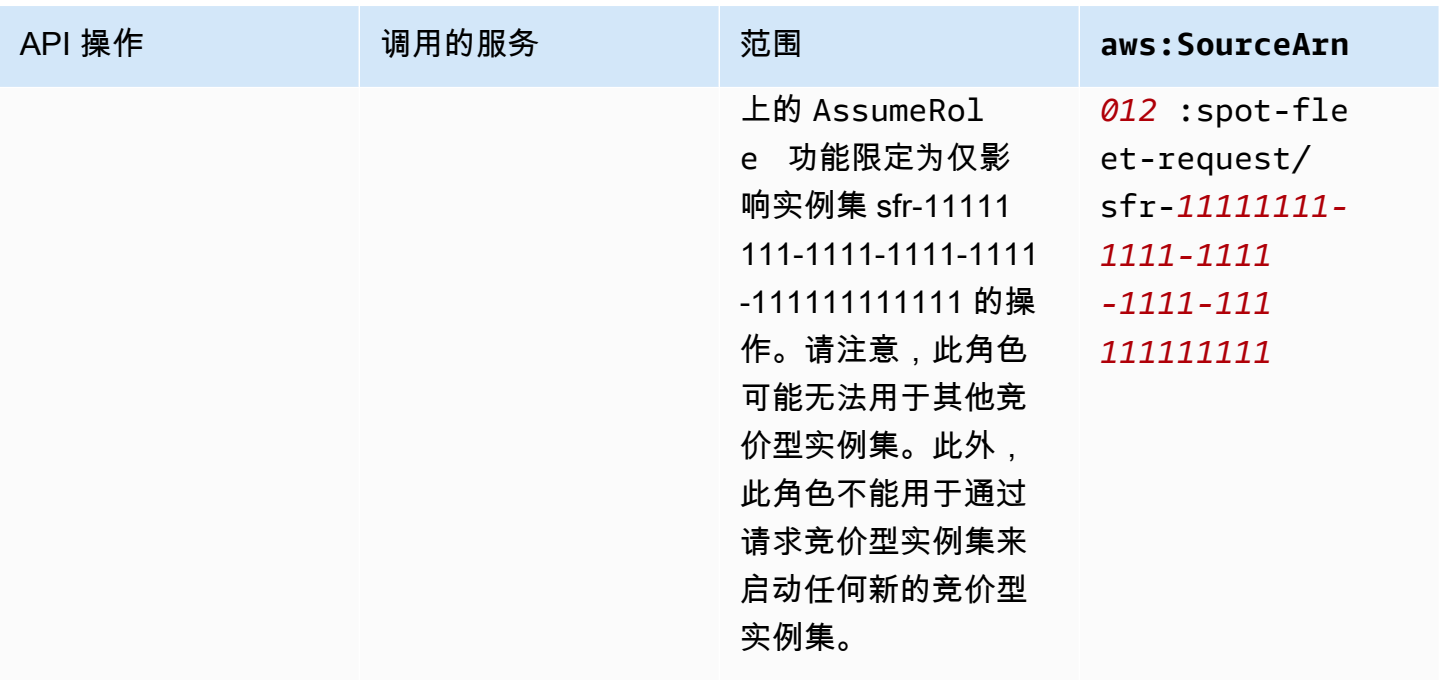

## 创建 Spot 队列请求

使用 AWS Management Console 快速创建竞价型实例集请求,只需选择您的应用程序或任务需要及 最低计算规格即可。Amazon EC2 会配置一个最符合您需求并遵循 Spot 最佳实践的队列。有关更多信 息,请参阅[快速创建 Spot 队列请求\(控制台\)](#page-1738-0)。否则,您可以修改任意默认设置。有关更多信息,请 参阅[使用已定义的参数创建 Spot 队列请求\(控制台\)](#page-1739-0)[和使用 AWS CLI 创建竞价型实例集](#page-1743-0)。

## 创建 Spot 队列的选项

- [快速创建 Spot 队列请求\(控制台\)](#page-1738-0)
- [使用已定义的参数创建 Spot 队列请求\(控制台\)](#page-1739-0)
- [使用 AWS CLI 创建竞价型实例集](#page-1743-0)

<span id="page-1738-0"></span>快速创建 Spot 队列请求(控制台)

按照以下步骤快速创建 Spot 队列请求。

使用推荐设置创建 Spot 队列请求(控制台)

- 1. 通过以下网址打开 Amazon EC2 控制台[:https://console.aws.amazon.com/ec2/](https://console.aws.amazon.com/ec2/)。
- 2. 在导航窗格中,请选择 Spot Requests。
- 3. 如果您是首次接触 Spot,则会看到一个欢迎页面;请选择 Get started。否则,请选择 Request Spot 实例 (请求 Spot 实例)。
- 4. 在 Launch parameters(启动参数)下,选择 Manually configure launch parameters(手动配置 启动参数)。
- 5. 对于 AMI,选择一个 AMI。
- 6. 在 Target capacity(目标容量)下,对于 Total target capacity(总目标容量),请指定要请 求的单位数。对于单位类型,您可以选择 Instances(实例)、vCPU 或 Memory (MiB)(内存  $(MiB)$ ).
- 7. 对于 Your fleet request at a glance(您的机群请求概览),查看您的机群配置,然后选择 Launch(启动)。

<span id="page-1739-0"></span>使用已定义的参数创建 Spot 队列请求(控制台)

您可以使用自己定义的参数创建竞价型实例集。

使用已定义的参数创建 Spot 队列请求(控制台)

- 1. 通过以下网址打开 Amazon EC2 控制台[:https://console.aws.amazon.com/ec2/](https://console.aws.amazon.com/ec2/)。
- 2. 在导航窗格中,请选择 Spot Requests。
- 3. 如果您是首次接触 Spot,则会看到一个欢迎页面;请选择 Get started。否则,请选择 Request Spot 实例 (请求 Spot 实例)。
- 4. 对于 Launch parameters(启动参数),请执行以下操作:
	- a. 要在 Spot 控制台中定义启动参数,请选择 Manually configure launch parameters (手动配置 启动参数)。
	- b. 对于 AMI,选择 AWS 提供的基本 AMI,或者选择 Search for AMI(搜索 AMI)以使用来自我 们用户社群、AWS Marketplace 或您自己的 AMI。

### **a** Note

如果启动参数中指定的 AMI 已注销或禁用,则无法从该 AMI 启动任何新实例。对于 设置为维持目标容量的实例集,目标容量将无法维持。

c. (可选)对于 Key pair name (密钥对名称),选择现有密钥对或新建一个密钥对。

[现有密钥对] 选择所需的密钥对。

[新密钥对] 选择 Create new key pair(创建新密钥对)以前往 Key Pairs(密钥对)页面。完 成之后,返回 Spot Requests(竞价型请求)页面并刷新列表。

- d. (可选)展开 Additional launch parameters(其它启动参数),然后执行以下操作:
	- i. (可选)要启用 Amazon EBS 优化,对于 EBS-optimized(EBS 优化),请选择 Launch EBS-optimized instances(启动 EBS 优化实例)。
	- ii. (可选)要为实例添加临时性块级存储,请对 Instance store (实例存储) 选择 Attach at launch (启动时附加)。
	- iii. (可选)要添加存储,请选择 Add new volume(添加新卷),然后根据实例类型指定其 它实例存储卷或 Amazon EBS 卷。
	- iv. (可选) 默认情况下,已为您的实例启用基本监控。要启用详细监控,对于 Monitoring(监 控),请选择 Enable CloudWatch detailed monitoring(启用 CloudWatch 详细监控)。
	- v. (可选)要运行专用 Spot 实例,请为 Tenancy (租期) 选择 Dedicated run a dedicated instance (专用 – 运行专用实例)。
	- vi. (可选)对于 Security groups (安全组),选择一个或多个安全组,或者新建一个。

[现有安全组] 选择一个或多个所需的安全组。

[新安全组] 选择 Create new security group(新建安全组)以前往 Security Groups(安 全组)页面。完成之后,返回 Spot Requests(Spot 请求)并刷新列表。

- vii. (可选)要能够通过 Internet 访问实例,请对 Auto-assign IPv4 Public IP (自动分配 IPv4 公有 IP) 选择 Enable (启用)。
- viii. (可选)要使用 IAM 角色启动 Spot 实例,请对 IAM 实例配置文件选择角色。
- ix. (可选) 要运行启动脚本,请将其复制到 User data。
- x. (可选)要添加标签,请选择 Create tag(创建标签),输入标签的键和值,然后选择 Create(创建)。对每个标签重复此操作。

对于每个标签,要使用相同标签标记实例和竞价型实例集请求,请确保同时选择了 Instance(实例)和 Fleet(机群)。要仅标记由队列启动的实例,清除 Fleet(队列)。 要仅标记竞价型实例集请求,请清除 Instance(实例)。

- 5. 对于 Additional request details (其他请求详细信息),执行以下操作:
	- a. 查看其他请求详细信息。要进行更改,请清除 Apply defaults (应用默认设置)。
	- b. (可选)对于 IAM fleet role (IAM 队列角色),您可以使用默认角色或选择其他角色。要在更 改角色后使用默认角色,请选择 Use default role (使用默认角色)。
- c. (可选)对于 Maximum price (最高价),您可以使用默认最高价(按需价格),也可以指定您 愿意支付的最高价。如果您的最高价低于选定的实例类型的 Spot 价格,则不会启动您的竞价 型实例。
- d. (可选) 要创建仅在特定时间段内有效的请求,请编辑请求有效起始时间和请求有效截止时间。
- e. (可选)默认情况下,我们会在竞价型实例集请求过期时终止竞价型实例。要保持这些实例在 请求过期后继续运行,请清除 Terminate the instances when the request expires (请求到期时 终止实例)。
- f. (可选)要向负载均衡器注册 Spot 实例,请选择 Receive traffic from one or more load balancers (从一个或多个负载均衡器接收流量), 然后选择一个或多个经典负载均衡器或目标 组。
- 6. 对于 Minimum compute unit (最小计算单位),选择您的应用程序或任务所需的最低硬件规格 (vCPU、内存和存储),即 as specs (按规格) 或 as an instance type (按实例类型)。
	- 对于 as specs (按规格),请指定所需的 vCPUs 数和内存量。
	- 对于 as an instance type (按实例类型),接受默认实例类型,或者选择 Change instance type (更改实例类型) 以选择其他实例类型。
- 7. 对于 Target capacity(目标容量),执行以下操作:
	- a. 对于 Total target capacity(总目标容量),请指定要请求的单位数。对于单位类型,您可以 选择 Instances(实例)、vCPU 或 Memory (MiB)(内存 (MiB))。要将目标容量指定为 0 以 便以后可增加容量,请选择 Maintain target capacity (保持目标容量)。
	- b. (可选)对于 Include On-Demand base capacity(包括按需基本容量),请指定要请求的按 需单位数。该数字必须小于 Total target capacity (总目标容量)。Amazon EC2 会计算差值, 并将差值分配给要请求的 Spot 单位。

**A** Important

要指定可选的按需容量,您必须先选择一个启动模板。

c. (可选)默认情况下,在竞价型实例中断时,Amazon EC2 将终止这些实例。要保持目标容 量,请选择保持目标容量。然后,您可以指定 Amazon EC2 在竞价型实例中断时终止、停止 或休眠这些实例。为此,请从中断行为中选择相应的选项。

## **a** Note

如果启动参数中指定的 AMI 已注销或禁用,则无法从该 AMI 启动任何新实例。对于 设置为维持目标容量的实例集,目标容量将无法维持。

- d. (可选)要允许竞价型实例集在系统针对实例集中的现有竞价型实例发出实例再平衡通知时启 动替换竞价型实例,请选择 Capacity rebalance(容量再平衡),然后选择实例替换策略。如 果选择 Launch before terminate(终止前启动),请指定竞价型实例集终止旧实例之前的延 迟(以秒为单位)。有关更多信息,请参阅 [容量再平衡](#page-1720-0)。
- e. (可选)要控制每小时为队列中所有的 Spot 实例支付的金额,请选择 Set maximum cost for Spot Instances(设置 Spot 实例的最大成本),然后输入您每小时愿意支付的最大总额。当 达到最大总额后,即使未达到目标容量,竞价型实例集也会停止启动竞价型实例。有关更多信 息,请参阅 [控制支出](#page-1724-0)。
- 8. 对于 Network(网络),执行以下操作:
	- a. 对于 Network (网络),选择现有 VPC 或新建一个。

[现有 VPC] 选择所需的 VPC。

[新 VPC] 选择 Create new VPC (新建 VPC) 以前往 Amazon VPC 控制台。完成之后,请返回 向导并刷新列表。

b. (可选)对于 Availability Zone (可用区),让 AWS 为 Spot 实例选择可用区,或者指定一个或 多个可用区。

如果您在一个可用区中有多个子网,则请从 Subnet (子网) 中选择合适的子网。要添加子网, 请选择 Create new subnet (新建子网) 以前往 Amazon VPC 控制台。完成之后,请返回向导 并刷新列表。

- 9. 对于 Instance type requirements(实例类型要求),可以指定实例属性,然后让 Amazon EC2 使 用这些属性识别最佳实例类型,也可以指定实例列表。有关更多信息,请参阅 [竞价型实例集的基](#page-1698-0) [于属性的实例类型选择](#page-1698-0)。
	- a. 如果选择 Specify instance attributes that match your compute requirements(指定符合计算 要求的实例属性),请按如下方式指定实例属性:
		- i. 对于 vCPU,请输入所需的最小和最大 vCPU 数。要指定没有限制,请选择 No minimum(没有最小值)和/或 No maximum(没有最大值)。
- ii. 对于 Memory (GiB)(内存 (GiB)),输入所需的最小和最大内存量。要指定没有限制, 请选择 No minimum(没有最小值)和/或 No maximum(没有最大值)。
- iii. (可选)对于 Additional instance attributes(其它实例属性),您可以选择指定一个或 多个属性以更详细地表达计算要求。每个额外属性都会进一步增加对您的请求的限制。您 可以省略其它属性;如果省略,则使用默认值。有关每个属性及其默认值的描述,请参阅 Amazon EC2 命令行参考中的 [get-spot-placement-scores](https://docs.aws.amazon.com/cli/latest/reference/ec2/get-spot-placement-scores.html)。
- iv. (可选)要查看具有指定属性的实例类型,请展开 Preview matching instance types(预 览匹配的实例类型)。要排除在请求中使用的实例类型,请选择实例,然后选择 Exclude selected instance types(排除选定的实例类型)。
- b. 如果选择 Manually select instance types (手动选择实例类型),竞价型实例集将提供实例类 型默认列表。要选择更多实例类型,请选择 Add instance types(添加实例类型),选择要在 请求中使用的实例类型,然后选择 Select(选择)。要删除实例类型,请选择实例类型,然 后选择 Delete(删除)。
- 10. 对于 Allocation strategy(分配策略),选择满足您的需求的策略。有关更多信息,请参阅 [竞价型](#page-1695-0) [实例的分配策略](#page-1695-0)。
- 11. 对于 Your fleet request at a glance(您的机群请求概览),查看您的机群配置,并在必要时进行 任何调整。
- 12. (可选)要下载一个启动配置副本以用于 AWS CLI,请选择 JSON config (JSON 配置)。
- 13. 选择 Launch。

竞价型实例集请求类型为 fleet。执行请求后,系统会添加请求类型 instance,此时其状态为 active 和 fulfilled。

<span id="page-1743-0"></span>使用 AWS CLI 创建竞价型实例集

使用 AWS CLI 创建竞价型实例集请求

• 使用 [request-spot-fleet](https://docs.aws.amazon.com/cli/latest/reference/ec2/request-spot-fleet.html) 命令可创建 Spot 队列请求。

**aws ec2 request-spot-fleet --spot-fleet-request-config file://***config.json*

有关示例配置文件,请参阅[Spot 队列示例配置。](#page-1825-0)

下面是示例输出:

## <span id="page-1744-0"></span>标记 Spot 队列

}

要对您的 Spot 队列请求进行分类和管理,您可使用自定义元数据标记它们。您可以在创建 Spot 队列 请求时或之后为其分配标签。您可以使用 Amazon EC2 控制台或命令行工具分配标签。

在标记 Spot 队列请求时,不会自动标记 Spot 队列启动的实例和卷。您需要明确标记 Spot 队列启动的 实例和卷。您可以选择仅将标签分配给 Spot 队列请求,仅分配给队列启动的实例,仅分配给附加到队 列启动的实例的卷,或者分配给所有这三种内容。

**a** Note

仅附加到按需型实例的卷支持卷标签。您无法标记附加到竞价型实例的卷。

有关标签的工作原理的更多信息,请参阅[标记 Amazon EC2 资源](#page-2662-0)。

内容

- [先决条件](#page-1744-1)
- [标记新的 Spot 队列](#page-1746-0)
- [标记新的 Spot 队列及其启动的实例和卷](#page-1747-0)
- [标记现有的 Spot 队列](#page-1750-0)
- [查看 Spot 队列请求标签](#page-1751-0)

<span id="page-1744-1"></span>先决条件

授予用户标记资源的权限。有关更多信息,请参阅 [示例:标记资源](#page-2366-0)。

授予用户标记资源的权限

创建包含以下内容的 IAM policy:

- ec2:CreateTags 操作。这将授予用户创建标签的权限。
- ec2:RequestSpotFleet 操作。这将授予用户创建竞价型实例集请求的权限。
- 对于 Resource,您必须指定 "\*"。这允许用户标记所有资源类型。

```
{ 
     "Version": "2012-10-17", 
     "Statement": [ 
          { 
               "Sid": "TagSpotFleetRequest", 
               "Effect": "Allow", 
               "Action": [ 
                    "ec2:CreateTags", 
                    "ec2:RequestSpotFleet" 
               ], 
               "Resource": "*" 
          } 
     ]
}
```
#### **A** Important

对于 spot-fleet-request 资源,我们目前不支持资源级权限。如果您指定 spot-fleetrequest 以作为资源,在您尝试标记队列时,将会发生未经授权异常。以下示例说明如何不 设置策略。

```
{ 
     "Effect": "Allow", 
     "Action": [ 
          "ec2:CreateTags", 
         "ec2:RequestSpotFleet" 
     ], 
     "Resource": "arn:aws:ec2:us-east-1:111122223333:spot-fleet-request/*"
}
```
要提供访问权限,请为您的用户、组或角色添加权限:

• AWS IAM Identity Center 中的用户和群组:

创建权限集合。按照《AWS IAM Identity Center 用户指南》中[创建权限集的](https://docs.aws.amazon.com/singlesignon/latest/userguide/howtocreatepermissionset.html)说明进行操作。

• 通过身份提供商在 IAM 中托管的用户:

创建适用于身份联合验证的角色。按照《IAM 用户指南》中[为第三方身份提供商创建角色\(联合身](https://docs.aws.amazon.com/IAM/latest/UserGuide/id_roles_create_for-idp.html) [份验证\)](https://docs.aws.amazon.com/IAM/latest/UserGuide/id_roles_create_for-idp.html)的说明进行操作。

- IAM 用户:
	- 创建您的用户可以担任的角色。按照《IAM 用户指南》中[为 IAM 用户创建角色的](https://docs.aws.amazon.com/IAM/latest/UserGuide/id_roles_create_for-user.html)说明进行操作。
	- (不推荐使用)将策略直接附加到用户或将用户添加到用户组。按照《IAM 用户指南》中[向用户](https://docs.aws.amazon.com/IAM/latest/UserGuide/id_users_change-permissions.html#users_change_permissions-add-console) [添加权限\(控制台\)](https://docs.aws.amazon.com/IAM/latest/UserGuide/id_users_change-permissions.html#users_change_permissions-add-console)中的说明进行操作。

<span id="page-1746-0"></span>标记新的 Spot 队列

使用控制台标记新的 Spot 队列请求

- 1. 按照[使用已定义的参数创建 Spot 队列请求\(控制台\)](#page-1739-0)过程操作。
- 2. (可选)要添加标签,请展开 Additional configurations (其他配置),选择 Add new tag (添加新标 签),然后输入标签的键和值。对每个标签重复此操作。

对于每个标签,您可以使用相同标签标记 Spot 队列请求和实例。要对两者进行标记,请确保同 时选择 Instance tags (实例标签) 和 Fleet tags (队列标签)。要仅标记 Spot 队列请求,请清除 Instance tags (实例标签)。要仅标记由队列启动的实例,请清除 Fleet tags (队列标签)。

3. 填写必填字段以创建 Spot 队列请求,然后选择 Launch (启动)。有关更多信息,请参[阅使用已定](#page-1739-0) [义的参数创建 Spot 队列请求\(控制台\)](#page-1739-0)。

使用 AWS CLI 标记新的竞价型实例集请求

要在创建 Spot 队列请求时标记该请求,请按以下方式配置 Spot 队列请求配置:

- 在 SpotFleetRequestConfig 中指定竞价型实例集请求的标签。
- 对于 ResourceType,请指定 spot-fleet-request。如果指定其他值,队列请求将失败。
- 对于 Tags,请指定键值对。您可以指定多个键值对。

在以下示例中,使用两个标签来标记 Spot 队列请求:键=环境,值=生产;键=成本中心,值=123。

```
{ 
     "SpotFleetRequestConfig": { 
         "AllocationStrategy": "priceCapacityOptimized", 
         "ExcessCapacityTerminationPolicy": "default", 
         "IamFleetRole": "arn:aws:iam::111122223333:role/aws-ec2-spot-fleet-tagging-
role", 
         "LaunchSpecifications": [ 
\{\hspace{.1cm} \}
```

```
 "ImageId": "ami-0123456789EXAMPLE", 
               "InstanceType": "c4.large" 
 } 
        ], 
        "SpotPrice": "5", 
        "TargetCapacity": 2, 
        "TerminateInstancesWithExpiration": true, 
        "Type": "maintain", 
        "ReplaceUnhealthyInstances": true, 
        "InstanceInterruptionBehavior": "terminate", 
        "InstancePoolsToUseCount": 1, 
        "TagSpecifications": [ 
\{\hspace{.1cm} \} "ResourceType": "spot-fleet-request", 
               "Tags": [ 
\{ "Key": "Environment", 
                       "Value":"Production" 
\}, \{\{ "Key": "Cost-Center", 
                       "Value":"123" 
1 1 1 1 1 1 1
 ] 
 } 
        ] 
    }
```
<span id="page-1747-0"></span>标记新的 Spot 队列及其启动的实例和卷

标记新的竞价型实例集请求及其使用 AWS CLI 启动的实例和卷

要在创建 Spot 队列请求时标记该请求,并在队列启动实例和卷时标记它们,请按以下方式配置 Spot 队列请求配置:

Spot 队列请求标签:

- 在 SpotFleetRequestConfig 中指定竞价型实例集请求的标签。
- 对于 ResourceType,请指定 spot-fleet-request。如果指定其他值,队列请求将失败。
- 对于 Tags,请指定键值对。您可以指定多个键值对。

}

### 实例标签:

- 为 LaunchSpecifications 中的实例指定标签。
- 对于 ResourceType,请指定 instance。如果指定其他值,队列请求将失败。
- 对于 Tags,请指定键值对。您可以指定多个键值对。

或者,您可以在 Spot 队列请求中引用[的启动模板](#page-748-0)中为实例指定标签。

卷标签:

• 在 Spot 队列请求中引用[的启动模板](#page-748-0)中为卷指定标签。不支持 LaunchSpecifications 中的卷标 记。

在以下示例中,使用两个标签来标记 Spot 队列请求:键=环境,值=生产;键=成本中心,值=123。由 队列启动的实例使用一个标签(与 Spot 队列请求的其中一个标签相同)进行标记:键=成本中心,值  $=123<sub>o</sub>$ 

```
{ 
    "SpotFleetRequestConfig": { 
        "AllocationStrategy": "priceCapacityOptimized", 
        "ExcessCapacityTerminationPolicy": "default", 
        "IamFleetRole": "arn:aws:iam::111122223333:role/aws-ec2-spot-fleet-tagging-
role", 
        "LaunchSpecifications": [ 
\{\hspace{.1cm} \} "ImageId": "ami-0123456789EXAMPLE", 
              "InstanceType": "c4.large", 
              "TagSpecifications": [ 
\{ "ResourceType": "instance", 
                     "Tags": [ 
\{ "Key": "Cost-Center", 
                            "Value": "123" 
 } 
\blacksquare1 1 1 1 1 1 1
 ] 
 } 
        ],
```

```
 "SpotPrice": "5", 
        "TargetCapacity": 2, 
        "TerminateInstancesWithExpiration": true, 
        "Type": "maintain", 
        "ReplaceUnhealthyInstances": true, 
        "InstanceInterruptionBehavior": "terminate", 
        "InstancePoolsToUseCount": 1, 
        "TagSpecifications": [ 
\{\hspace{.1cm} \} "ResourceType": "spot-fleet-request", 
               "Tags": [ 
\{ "Key": "Environment", 
                       "Value":"Production" 
\}, \{\{ "Key": "Cost-Center", 
                       "Value":"123" 
1 1 1 1 1 1 1
 ] 
 } 
        ] 
    }
}
```
使用 AWS CLI 标记由竞价型实例集启动的实例

要在队列启动实例时标记实例,您可以在 Spot 队列请求中引用[的启动模板](#page-748-0)中指定标记,也可以在 Spot 队列请求配置中指定标记,如下所示:

- 为 LaunchSpecifications 中的实例指定标签。
- 对于 ResourceType,请指定 instance。如果指定其他值,队列请求将失败。
- 对于 Tags,请指定键值对。您可以指定多个键值对。

在以下示例中,由队列启动的实例使用一个标签进行标记:键=成本中心,值=123。

```
{ 
     "SpotFleetRequestConfig": { 
         "AllocationStrategy": "priceCapacityOptimized", 
         "ExcessCapacityTerminationPolicy": "default", 
         "IamFleetRole": "arn:aws:iam::111122223333:role/aws-ec2-spot-fleet-tagging-
role",
```

```
 "LaunchSpecifications": [ 
\{\hspace{.1cm} \} "ImageId": "ami-0123456789EXAMPLE", 
               "InstanceType": "c4.large", 
               "TagSpecifications": [ 
\{ "ResourceType": "instance", 
                      "Tags": [ 
\{ "Key": "Cost-Center", 
                             "Value": "123" 
 } 
\blacksquare1 1 1 1 1 1 1
 ] 
 } 
        ], 
        "SpotPrice": "5", 
        "TargetCapacity": 2, 
        "TerminateInstancesWithExpiration": true, 
        "Type": "maintain", 
        "ReplaceUnhealthyInstances": true, 
        "InstanceInterruptionBehavior": "terminate", 
        "InstancePoolsToUseCount": 1 
    }
}
```
使用 AWS CLI 标记挂载至由竞价型实例集启动的按需型实例的卷

要在队列创建卷时标记这些卷,您必须在 Spot 队列请求中引用[的启动模板](#page-748-0)中指定标签。

**a** Note

仅附加到按需型实例的卷支持卷标签。您无法标记附加到竞价型实例的卷。 不支持 LaunchSpecifications 中的卷标记。

<span id="page-1750-0"></span>标记现有的 Spot 队列

使用控制台标记现有 Spot 队列请求

创建 Spot 队列请求后,您可以使用控制台向队列请求添加标签。

- 2. 在导航窗格中,请选择 Spot Requests。
- 3. 选择 Spot 队列请求。
- 4. 选择 Tags (标签) 选项卡,然后选择 Create Tag (创建标签)。

使用 AWS CLI 标记现有竞价型实例集请求

可以使用 [create-tags](https://docs.aws.amazon.com/cli/latest/reference/ec2/create-tags.html) 命令标记现有的资源。在以下示例中,使用以下标签标记现有 Spot 队列请求: 键=目的,值=测试。

```
aws ec2 create-tags \ 
     --resources sfr-11112222-3333-4444-5555-66666EXAMPLE \ 
     --tags Key=purpose,Value=test
```
### <span id="page-1751-0"></span>查看 Spot 队列请求标签

使用控制台查看 Spot 队列请求标签

- 1. 通过以下网址打开 Amazon EC2 控制台[:https://console.aws.amazon.com/ec2/](https://console.aws.amazon.com/ec2/)。
- 2. 在导航窗格中,请选择 Spot Requests。
- 3. 选择您的 Spot 队列请求并选择 Tags (标签) 选项卡。

描述 Spot 队列请求标记

使用 [describe-tags](https://docs.aws.amazon.com/cli/latest/reference/ec2/describe-tags.html) 命令可查看指定资源的标签。在以下示例中,您将描述指定 Spot 队列请求的标 签。

```
aws ec2 describe-tags \ 
     --filters "Name=resource-id,Values=sfr-11112222-3333-4444-5555-66666EXAMPLE"
```

```
{ 
     "Tags": [ 
          { 
              "Key": "Environment", 
              "ResourceId": "sfr-11112222-3333-4444-5555-66666EXAMPLE", 
              "ResourceType": "spot-fleet-request", 
              "Value": "Production" 
          },
```

```
 { 
              "Key": "Another key", 
              "ResourceId": "sfr-11112222-3333-4444-5555-66666EXAMPLE", 
              "ResourceType": "spot-fleet-request", 
              "Value": "Another value" 
          } 
     ]
}
```
您还可以通过描述 Spot 队列请求来查看 Spot 队列请求的标签。

使用 [describe-spot-fleet-requests](https://docs.aws.amazon.com/cli/latest/reference/ec2/describe-spot-fleet-requests.html) 命令可查看指定的 Spot 队列请求的配置,其中包括为队列请求指定 的任何标签。

```
aws ec2 describe-spot-fleet-requests \ 
     --spot-fleet-request-ids sfr-11112222-3333-4444-5555-66666EXAMPLE
```

```
{ 
     "SpotFleetRequestConfigs": [ 
         { 
             "ActivityStatus": "fulfilled", 
             "CreateTime": "2020-02-13T02:49:19.709Z", 
             "SpotFleetRequestConfig": { 
                 "AllocationStrategy": "capacityOptimized", 
                 "OnDemandAllocationStrategy": "lowestPrice", 
                 "ExcessCapacityTerminationPolicy": "Default", 
                 "FulfilledCapacity": 2.0, 
                 "OnDemandFulfilledCapacity": 0.0, 
                 "IamFleetRole": "arn:aws:iam::111122223333:role/aws-ec2-spot-fleet-
tagging-role", 
                 "LaunchSpecifications": [ 
\{ \} "ImageId": "ami-0123456789EXAMPLE", 
                          "InstanceType": "c4.large" 
 } 
                 ], 
                 "TargetCapacity": 2, 
                 "OnDemandTargetCapacity": 0, 
                 "Type": "maintain", 
                 "ReplaceUnhealthyInstances": false, 
                 "InstanceInterruptionBehavior": "terminate" 
             }, 
             "SpotFleetRequestId": "sfr-11112222-3333-4444-5555-66666EXAMPLE",
```

```
 "SpotFleetRequestState": "active", 
             "Tags": [ 
\overline{a} "Key": "Environment", 
                    "Value": "Production" 
\qquad \qquad \text{ }\overline{a} "Key": "Another key", 
                    "Value": "Another value" 
 } 
 ] 
        } 
   \mathbf{I}}
```
## 描述竞价型实例集

在最高价超过 Spot 价格并具有可用的容量时,竞价型实例集会启动竞价型实例。竞价型实例 将一直运 行,直到这些实例中断,或者您终止这些实例。

描述竞价型实例集(控制台)

- 1. 通过以下网址打开 Amazon EC2 控制台[:https://console.aws.amazon.com/ec2/](https://console.aws.amazon.com/ec2/)。
- 2. 在导航窗格中,请选择 Spot Requests。
- 3. 选择 Spot 队列请求。要查看配置详细信息,请选择 Description (描述)。
- 4. 要列出 Spot 队列的 Spot 实例,请选择 Instances (实例)。
- 5. 要查看 Spot 队列的历史记录,请选择 History (历史记录)。

描述竞价型实例集 (AWS CLI)

使用 [describe-spot-fleet-requests](https://docs.aws.amazon.com/cli/latest/reference/ec2/describe-spot-fleet-requests.html) 命令可描述 Spot 队列请求。

**aws ec2 describe-spot-fleet-requests**

使用 [describe-spot-fleet-instances](https://docs.aws.amazon.com/cli/latest/reference/ec2/describe-spot-fleet-instances.html) 命令可描述指定 Spot 队列的 Spot 实例。

```
aws ec2 describe-spot-fleet-instances \ 
     --spot-fleet-request-id sfr-73fbd2ce-aa30-494c-8788-1cee4EXAMPLE
```
使用 [describe-spot-fleet-request-history](https://docs.aws.amazon.com/cli/latest/reference/ec2/describe-spot-fleet-request-history.html) 命令可描述指定 Spot 队列请求的历史记录。

```
aws ec2 describe-spot-fleet-request-history \ 
     --spot-fleet-request-id sfr-73fbd2ce-aa30-494c-8788-1cee4EXAMPLE \ 
     --start-time 2015-05-18T00:00:00Z
```
修改 Spot 队列请求

您可以修改活动的 Spot 队列请求以完成以下任务:

- 提高目标容量和按需部分
- 降低目标容量和按需部分
	- **a** Note

您无法修改一次性 Spot 队列请求。您只能在创建 Spot 队列请求时选择了 Maintain target capacity (保持目标容量) 的情况下修改 Spot 队列请求。

当您增加目标容量时,竞价型实例集会启动其他竞价型实例。当您提高按需部分时,竞价型实例集会启 动其他按需型实例。

当您增加目标容量时,竞价型实例集会根据其竞价型实例集请求的[分配策略](#page-1695-0)启动其他竞价型实例。

在减少目标容量时,Spot 队列将取消超过新目标容量的任何打开的请求。您可以请求竞价型实例集终 止竞价型实例,直到队列的大小达到新目标容量。如果分配策略为 diversified,则竞价型实例集将 在池间终止实例。或者,您可以请求竞价型实例集保持队列当前的队列大小,而不替换已中断的任何竞 价型实例或者您手动终止的任何竞价型实例。

当竞价型实例集因目标容量下降而终止某个实例时,该实例将收到一条竞价型实例中断通知。

修改 Spot 队列请求(控制台)

- 1. 通过以下网址打开 Amazon EC2 控制台[:https://console.aws.amazon.com/ec2/](https://console.aws.amazon.com/ec2/)。
- 2. 在导航窗格中,请选择 Spot Requests。
- 3. 选择 Spot 队列请求。
- 4. 依次选择 Actions (操作) 和 Modify target capacity (修改目标容量)。
- 5. 在 Modify target capacity 中,执行以下操作:
	- a. 输入新的目标容量和按需部分。
- b. (可选)如果您要减少目标容量,但是要使队列保持其当前大小,请清除 Terminate instances (终止实例)。
- c. 选择提交。

使用 AWS CLI 修改竞价型实例集请求

使用 [modify-spot-fleet-request](https://docs.aws.amazon.com/cli/latest/reference/ec2/modify-spot-fleet-request.html) 命令可更新指定 Spot 队列请求的目标容量。

```
aws ec2 modify-spot-fleet-request \ 
     --spot-fleet-request-id sfr-73fbd2ce-aa30-494c-8788-1cee4EXAMPLE \ 
     --target-capacity 20
```
可以按如下所示修改前面的命令,以减少指定竞价型实例集的目标容量而不因此终止任何竞价型实例。

```
aws ec2 modify-spot-fleet-request \ 
     --spot-fleet-request-id sfr-73fbd2ce-aa30-494c-8788-1cee4EXAMPLE \ 
     --target-capacity 10 \ 
     --excess-capacity-termination-policy NoTermination
```
取消 Spot 队列请求

如果您不再需要竞价型实例集,可以取消竞价型实例集请求。取消实例集请求后,与实例集关联的所有 竞价型实例请求也将取消,从而不会启动任何新的竞价型实例。

取消竞价型实例集请求后,您还必须指定是否要终止其所有实例。包括按需型实例和竞价型实例。

如果您指定必须在取消实例集请求后终止实例,实例集请求会进入 cancelled\_terminating 状 态。否则,实例集请求将进入 cancelled running 状态,并且实例将继续运行直至遇到中断或您手 动将其终止。

#### 限制

• 在单个请求中,最多可以删除 100 个实例集。如果超过指定数量,将不会删除任何实例集。

取消 Spot 队列请求(控制台)

- 1. 通过以下网址打开 Amazon EC2 控制台[:https://console.aws.amazon.com/ec2/](https://console.aws.amazon.com/ec2/)。
- 2. 在导航窗格中,请选择 Spot Requests。
- 3. 选择 Spot 队列请求。
- 4. 依次选择操作和取消请求。
- 5. 在取消竞价型实例请求对话框中,执行以下操作:
	- a. 要取消竞价型实例集请求同时终止关联实例,请将终止实例复选框保持为选中状态。要取消竞 价型实例集请求而不终止关联实例,请清除终止实例复选框。
	- b. 选择确认。

使用 AWS CLI 取消竞价型实例集请求并终止其实例

使用 [cancel-spot-fleet-requests](https://docs.aws.amazon.com/cli/latest/reference/ec2/cancel-spot-fleet-requests.html) 命令可以取消指定的竞价型实例集请求并终止其按需型实例和竞价型 实例。

```
aws ec2 cancel-spot-fleet-requests \ 
     --spot-fleet-request-ids sfr-73fbd2ce-aa30-494c-8788-1cee4EXAMPLE \ 
     --terminate-instances
```
示例输出

```
{ 
     "SuccessfulFleetRequests": [ 
         { 
              "SpotFleetRequestId": "sfr-73fbd2ce-aa30-494c-8788-1cee4EXAMPLE", 
              "CurrentSpotFleetRequestState": "cancelled_terminating", 
              "PreviousSpotFleetRequestState": "active" 
         } 
     ], 
     "UnsuccessfulFleetRequests": []
}
```
使用 AWS CLI 取消竞价型实例集请求而不终止其实例

您可以使用 --no-terminate-instances 参数修改上一个命令,以取消指定的竞价型实例集而不终 止其按需型实例和竞价型实例。

```
aws ec2 cancel-spot-fleet-requests \ 
     --spot-fleet-request-ids sfr-73fbd2ce-aa30-494c-8788-1cee4EXAMPLE \ 
     --no-terminate-instances
```
示例输出

```
{ 
     "SuccessfulFleetRequests": [ 
         { 
              "SpotFleetRequestId": "sfr-73fbd2ce-aa30-494c-8788-1cee4EXAMPLE", 
              "CurrentSpotFleetRequestState": "cancelled_running", 
              "PreviousSpotFleetRequestState": "active" 
         } 
     ], 
     "UnsuccessfulFleetRequests": []
}
```
# Spot 队列的 CloudWatch 指标

Amazon EC2 提供可用于监控 Spot 队列的 Amazon CloudWatch 指标。

### **A** Important

为确保准确性,我们建议您在使用这些指标时启用详细监控。有关更多信息,请参阅[对实例启](#page-1890-0) [用或禁用详细监控](#page-1890-0)。

有关 Amazon EC2 提供的 CloudWatch 指标的更多信息,请参阅 [使用 CloudWatch 监控您的实例。](#page-1889-0)

Spot 队列指标

AWS/EC2Spot 命名空间包含以下指标以及针对队列中的 Spot 实例 的 CloudWatch 指标。有关更多信 息,请参阅[实例指标](#page-1893-0)。

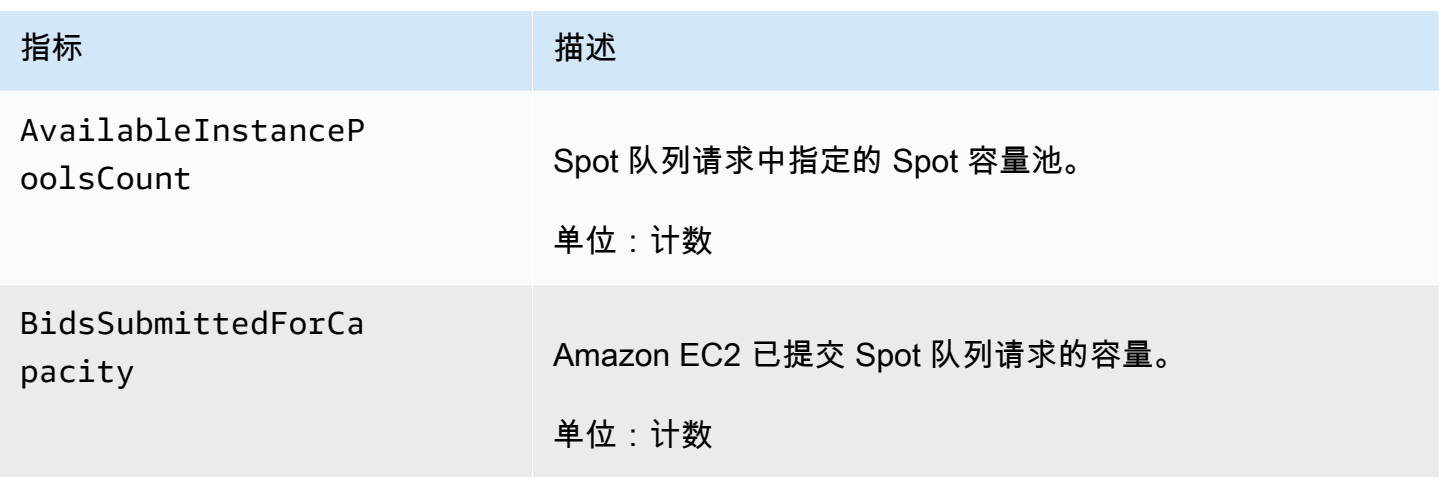

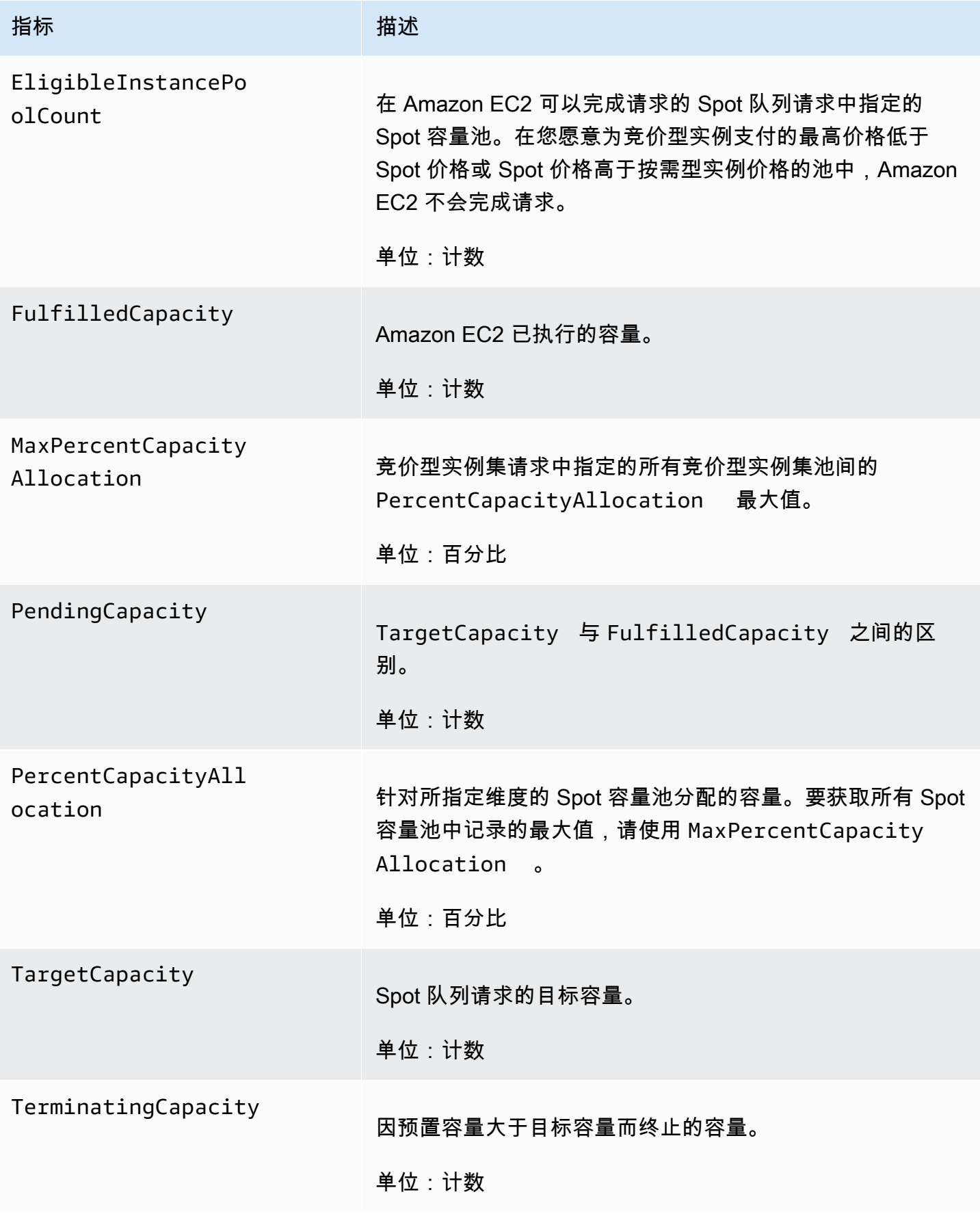

如果指标的度量单位是 Count,则最有用的统计信息是 Average。

## Spot 队列维度

要筛选您的 Spot 队列的数据,请使用以下维度。

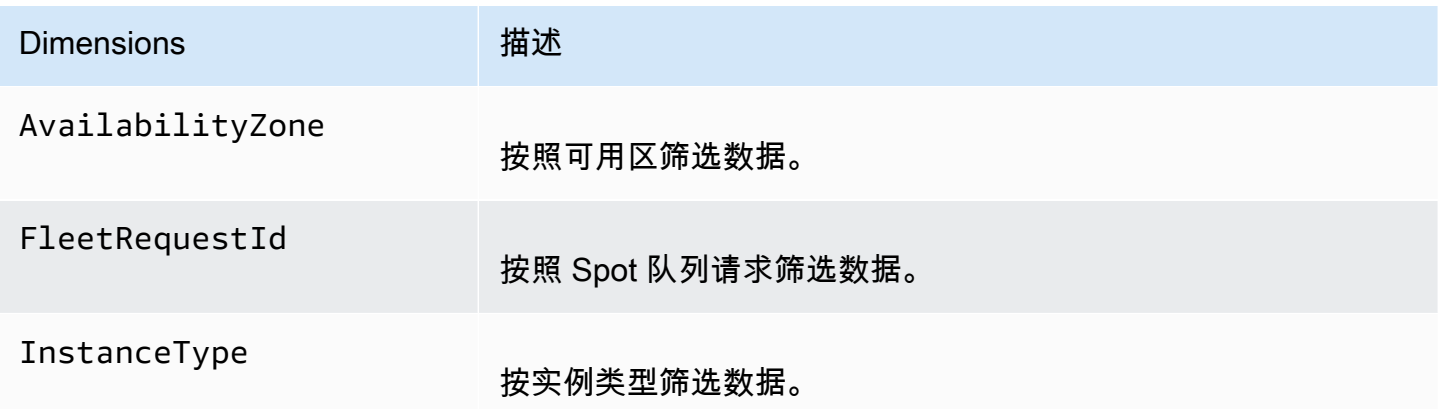

## 查看 Spot 队列的 CloudWatch 指标

您可以使用 Amazon CloudWatch 控制台查看 Spot 队列的 CloudWatch 指标。这些指标显示为监控图 表。如果 Spot 队列处于活动状态,这些图表会显示数据点。

指标首先按命名空间进行分组,然后按各命名空间内的各种维度组合进行分组。例如,您可以按 Spot 队列请求 ID、实例类型或可用区查看所有 Spot 队列指标或 Spot 队列指标组。

### 查看 Spot 队列指标

- 1. 通过<https://console.aws.amazon.com/cloudwatch/>打开 CloudWatch 控制台。
- 2. 在导航窗格中,选择指标。
- 3. 选择 EC2 Spot 命名空间。

### **a** Note

如果未显示 EC2 Spot 命名空间,这种情况有两个原因。您尚未使用的竞价型实例集 – 只 有正在使用的 AWS 服务才会将指标发送到 Amazon CloudWatch。或者,如果过去两周没 有使用过 Spot 队列,则不会显示命名空间。

- 4. (可选) 要按维度筛选指标,请选择下列选项之一:
	- Fleet Request Metrics (队列请求指标) 按 Spot 队列请求分组
- By Availability Zone (按可用区) 按 Spot 队列请求和可用区分组
- By Instance Type (按实例类型) 按 Spot 队列请求和实例类型分组
- By Availability Zone/Instance Type (按可用区/实例类型) 按 Spot 队列请求、可用区和实例类 型分组
- 5. 要查看指标的数据,请选中指标旁边的复选框。

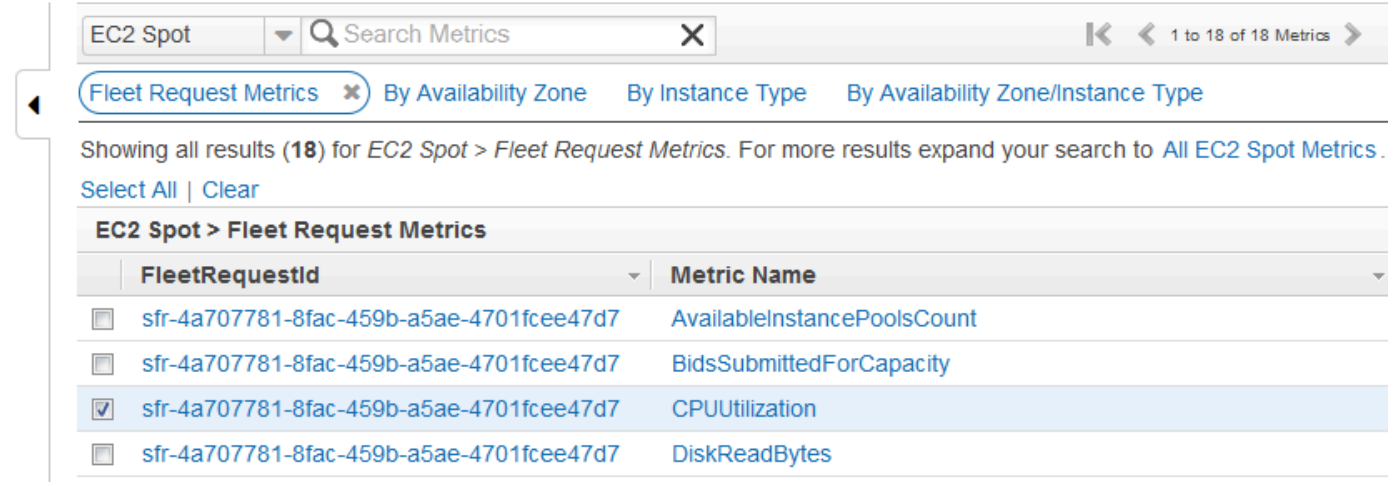

# Spot 队列的自动扩展

自动扩展是根据需求自动增加或减少 Spot 队列目标容量的能力。Spot 队列能够根据一个或多个扩展策 略,在您选择的范围内启动实例 (扩展) 或终止实例 (缩减)。

Spot 队列支持以下类型的自动扩展:

- [目标跟踪扩展](#page-1762-0) 根据特定指标的目标值,增加或减少队列的当前容量。这与恒温器保持家里温度的 方式类似—您选择一个温度,恒温器将完成所有其他工作。
- [步进扩展](#page-1763-0) 根据一组扩展调整,增加或减小队列的当前容量,这些调整称为步进调整,将根据警报 严重程度发生变化。
- [计划扩展](#page-1766-0) 根据日期和时间增加或减少队列的当前容量。

如果使用[实例权重](#page-1725-0),请记住,Spot 队列可以根据需要超出目标容量。执行容量可以是浮点数,但目标 容量必须是整数,因此 Spot 队列向上舍入到下一个整数。在您查看触发警报时扩展策略的结果时,必 须考虑这些行为。例如,假设目标容量为 30,执行容量为 30.1,扩展策略减 1。当触发报警时,自动 扩展过程将 30.1 减 1 得到 29.1,然后将其向上取整为 30,因此不执行扩展操作。再如,假设您选择 的实例权重为 2、4 和 8,目标容量为 10,但没有权重 2 实例可用,因此为执行容量为 12 的 Spot 队

列预置权重为 4 和 8 的实例。如果扩展策略将目标容量减少 20% 并触发警报,则自动扩展过程将 12 减 12\*0.2 得到 9.6,然后将其向上取整为 10,因此不执行扩展操作。

您为 Spot 队列创建的扩展策略支持冷却时间。这是扩展活动完成后上一个与触发相关的扩展活动可影 响将来扩展事件的秒数。对于扩大策略,虽然冷却时间有效,但启动冷却的上一个扩大事件所添加的容 量将计算为下一次扩大所需容量的一部分。旨在持续 (但不过度) 扩大。对于缩小策略,冷却时间用于 阻止后续缩小请求,直至到期。旨在谨慎地缩小以保护您的应用程序的可用性。但是,如果在缩小后, 另一个警报在冷却时间内触发了扩大策略,自动扩展将立即扩大您的可扩展目标。

建议将随实例指标扩展的频率设置为 1 分钟,这可确保更快地响应使用率变化。如果将随指标扩展的 频率设置为 5 分钟,可能会导致响应时间变慢,并且可能导致系统依据陈旧的指标数据进行扩展。要 每隔 1 分钟向 CloudWatch 发送一次实例的指标数据,您必须专门启用详细监控。有关更多信息,请 参阅[对实例启用或禁用详细监控](#page-1890-0)和[使用已定义的参数创建 Spot 队列请求\(控制台\)](#page-1739-0)。

有关为 Spot 队列配置扩展的更多信息,请参阅以下资源:

- AWS CLI Command Reference 的 [application-autoscaling](https://docs.aws.amazon.com/cli/latest/reference/application-autoscaling) 部分
- [Application Auto Scaling API 参考](https://docs.aws.amazon.com/autoscaling/application/APIReference/)
- [Application Auto Scaling 用户指南](https://docs.aws.amazon.com/autoscaling/application/userguide/)

Spot 队列自动扩展所需的 IAM 权限

通过结合使用 Amazon EC2、Amazon CloudWatch 和 Application Auto Scaling API 可实现 Spot 队列的自动扩展。通过 Amazon EC2 可创建 Spot 队列请求,通过 CloudWatch 可创建警报,通过 Application Auto Scaling 可创建扩展策略。

除[竞价型实例集的 IAM 权限和](#page-1729-0) Amazon EC2 外,访问实例集扩展设置的用户必须具有使用支持动态扩 缩的服务的适当权限。用户必须具有使用以下示例策略中的操作的权限。

```
{ 
     "Version": "2012-10-17", 
     "Statement": [ 
          { 
              "Effect": "Allow", 
              "Action": [ 
                   "application-autoscaling:*", 
                   "ec2:DescribeSpotFleetRequests", 
                   "ec2:ModifySpotFleetRequest", 
                   "cloudwatch:DeleteAlarms",
```
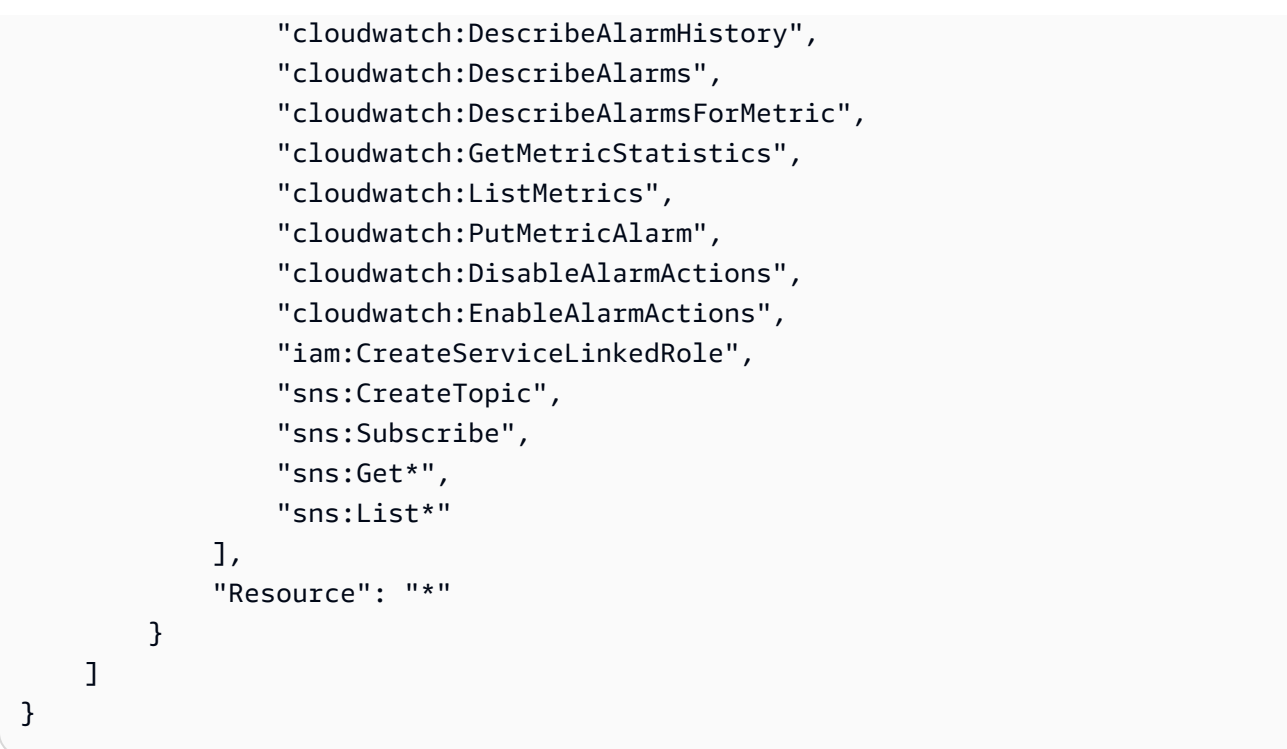

您还可以创建自己的 IAM 策略,从而使 Application Auto Scaling API 调用获得更精细的权限。有关更 多信息,请参阅 Application Auto Scaling 用户指南中的[身份验证和访问控制。](https://docs.aws.amazon.com/autoscaling/application/userguide/auth-and-access-control.html)

Application Auto Scaling 服务还需要描述 Spot 队列和 CloudWatch 警报的权限,以及代表您 修改 Spot 队列目标容量的权限。如果您为竞价型实例集启用自动扩展功能,它将创建一个名为 AWSServiceRoleForApplicationAutoScaling\_EC2SpotFleetRequest 的服务相关角色。 此服务相关角色授予 Application Auto Scaling 权限,以描述策略警报、监控队列的当前容量以及修 改队列的容量。Application Auto Scaling 的原托管竞价型实例集角色为 aws-ec2-spot-fleetautoscale-role,但今后已不再需要。此服务相关角色是 Application Auto Scaling 的默认角色。有 关更多信息,请参阅 Application Auto Scaling 用户指南 中[的服务相关角色权限](https://docs.aws.amazon.com/autoscaling/application/userguide/application-auto-scaling-service-linked-roles.html)。

### <span id="page-1762-0"></span>使用目标跟踪策略扩展 Spot 队列

在使用目标跟踪扩展策略时,您可以选择一个指标并设置一个目标值。Spot 队列将创建和管理触发扩 展策略的 CloudWatch 警报,并根据指标和目标值计算扩展调整。扩展策略根据需要增加或减少容量, 将指标保持在指定的目标值就会的目标值。除了将指标保持在目标值附近以外,目标跟踪扩展策 略还会根据由于负载模式波动而造成的指标波动进行调节,并最大限度减少队列容量发生快速波动的情 况。

您可以为 Spot 队列创建多个目标跟踪扩展策略,但前提是它们分别使用不同的指标。队列根据提供最 大队列容量的策略进行扩展。这样,您就可以涵盖多种方案,并确保始终具有足够的容量以处理您的应 用程序工作负载。

为了确保应用程序可用性,队列针对指标尽快按比例向外扩展,但会逐渐向内扩展。

当竞价型实例集因目标容量下降而终止某个实例时,该实例将收到一条竞价型实例中断通知。

请勿编辑或删除 Spot 队列为目标跟踪扩展策略管理的 CloudWatch 警报。在删除目标跟踪扩展策略 时,Spot 队列将自动删除警报。

#### 限制

竞价型实例集请求必须使用 maintain 作为请求类型。request 类型的请求不支持自动扩缩。

配置目标跟踪策略(控制台)

- 1. 通过以下网址打开 Amazon EC2 控制台[:https://console.aws.amazon.com/ec2/](https://console.aws.amazon.com/ec2/)。
- 2. 在导航窗格中,请选择 Spot Requests。
- 3. 选择您的 Spot 队列请求,然后选择 Auto Scaling。
- 4. 如果未配置自动扩展,请选择 Configure。
- 5. 使用 Scale capacity between 设置队列的最小和最大容量。队列的自动扩展操作不会超出最小或 最大容量范围。
- 6. 对于 Policy name(策略名称),输入此策略的名称。
- 7. 选择一个目标指标。
- 8. 为该指标键入一个目标值。
- 9. 对于冷却时间,指定新值(以秒为单位)或保留默认值。
- 10. (可选) 选择禁用向内扩展以禁止根据当前配置创建向内扩展策略。您可以使用不同的配置创建一个 向内扩展策略。
- 11. 选择 Save。

#### 使用 AWS CLI 配置目标跟踪策略

- 1. 使用 [register-scalable-target](https://docs.aws.amazon.com/cli/latest/reference/application-autoscaling/register-scalable-target.html) 命令将 Spot 队列请求注册为可扩展目标。
- 2. 使用 [put-scaling-policy](https://docs.aws.amazon.com/cli/latest/reference/application-autoscaling/put-scaling-policy.html) 命令创建扩展策略。

# <span id="page-1763-0"></span>使用步进扩展策略扩展 Spot 队列

在使用步进扩展策略时,您可以指定 CloudWatch 警报以触发扩展过程。例如,如果您希望在 CPU 利 用率达到特定水平时扩展,可以使用 Amazon EC2 提供的 CPUUt<code>ilization</code> 指标创建警报。
在创建步进扩展策略时,您必须指定以下扩展调整类型之一:

- Add (增加) 按指定的容量单位数量或当前容量的指定百分比来增加队列的目标容量。
- Remove (移走) 按指定的容量单位数量或当前容量的指定百分比来缩减队列的目标容量。
- Set to (设定为) 将队列的目标容量设为指定的容量单位数量。

当触发警报时,自动扩展过程使用执行容量和扩展策略计算新的目标容量,然后相应地更新目标容量。 例如,假设目标容量和执行容量为 10,扩展策略加 1。触发警报时,自动扩展过程为 10 增加 1 得到 11,因此 Spot 队列将启动 1 个实例。

当竞价型实例集因目标容量下降而终止某个实例时,该实例将收到一条竞价型实例中断通知。

#### 限制

竞价型实例集请求必须使用 maintain 作为请求类型。request 类型的请求或 Spot 型限制不支持自 动扩展。

## 先决条件

- 考虑哪些 CloudWatch 指标对您的应用程序比较重要。您可以根据 AWS 提供的指标或您自己的自定 义指标来创建 CloudWatch 告警。
- 如果您打算在扩展策略中使用 AWS 指标,请为其启用 CloudWatch 指标集合(如果提供这些指标的 服务默认未启用它的话)。

### 创建 CloudWatch 警报

- 1. 打开 CloudWatch 控制台,网址为:[https://console.aws.amazon.com/cloudwatch/。](https://console.aws.amazon.com/cloudwatch/)
- 2. 在导航窗格中,选择警报。
- 3. 选择 Create Alarm (创建警报)。
- 4. 在 Specify metric and conditions (指定指标和条件) 页面上,选择 Select metric (选择指标)。
- 5. 选择 EC2 Spot、Fleet Request Metrics(队列请求指标),选择一个指标(例如 TargetCapacity),然后选择 Select metric(选择指标)。

这将显示 Specify metric and conditions (指定指标和条件) 页面,其中显示一个图表以及有关所选 指标的其他信息。

6. 在 Period (周期) 下,选择警报的评估周期,例如 1 分钟。评估警报时,每个周期都聚合到一个数 据点。

**a** Note

周期越短,创建的警报越敏感。

- 7. 在 Conditions (条件) 下,通过定义阈值条件来定义警报。例如,您可以定义一个阈值,在指标值 大于或等于 80% 时触发警报。
- 8. 在 Additional configuration (附加配置) 下,对于 Datapoints to alarm (触发警报的数据点数),请 指定必须有多少个数据点(评估期)处于 ALARM 状态才会触发警报,例如,1 个或 2 个(共 3 个)评估期。这将创建一个警报,如果多个连续周期超出阈值,该警报将进入 ALARM(警报)状 态。有关更多信息,请参阅 Amazon CloudWatch 用户指南 中的[评估警报。](https://docs.aws.amazon.com/AmazonCloudWatch/latest/monitoring/AlarmThatSendsEmail.html#alarm-evaluation)
- 9. 对于 Missing data treatment (缺失数据处理), 选择某个选项 (或保留 Treat missing data as missing (将缺失的数据视为缺失) 的默认值)。有关更多信息,请参阅 Amazon CloudWatch 用户 指南中的[配置 CloudWatch 警报处理缺少数据的方式。](https://docs.aws.amazon.com/AmazonCloudWatch/latest/monitoring/AlarmThatSendsEmail.html#alarms-and-missing-data)
- 10. 选择下一步。
- 11. (可选)要接收扩展事件的通知,在 Notification (通知) 中,您可以选择或创建要用于接收通知的 Amazon SNS 主题。当然,您也可以立即删除通知,之后按需添加通知。
- 12. 选择下一步。
- 13. 在 Add a description (添加描述) 下,输入警报的名称和描述,然后选择 Next (下一步)。
- 14. 选择 Create Alarm (创建警报)。

为您的 Spot 队列配置分步扩展策略(控制台)

- 1. 通过以下网址打开 Amazon EC2 控制台[:https://console.aws.amazon.com/ec2/](https://console.aws.amazon.com/ec2/)。
- 2. 在导航窗格中,请选择 Spot Requests。
- 3. 选择您的 Spot 队列请求,然后选择 Auto Scaling。
- 4. 如果未配置自动扩展,请选择 Configure。
- 5. 使用 Scale capacity between 设置队列的最小和最大容量。扩展策略不会将实例集扩展至超出最 小或最大容量范围。
- 6. 对于扩展策略、策略类型,选择分步扩展策略。
- 7. 最初,扩展策略包含名为 ScaleUp 和 ScaleDown 的分步扩展策略。您可以完善这些策略,或选择 Remove policy 来删除它们。您也可以选择 Add policy (添加策略)。
- 8. 要定义策略,请执行以下操作:
- a. 对于 Policy name(策略名称),输入此策略的名称。
- b. 对于策略触发器,可以选择现有的警报,也可以选择创建警报打开 Amazon CloudWatch 控制 台并创建警报。
- c. 对于修改容量,定义扩展量以及分步调整的下限和上限。您可以添加或删除特定数量的实例或 现有实例集大小的百分比,也可将实例集设置为准确的大小。

例如,要创建将实例集容量增加 30% 的分步扩展策略,请选择 Add,在下一个字段中键入 30,然后选择 percent。默认情况下,添加策略的下限为警报阈值,上限为正 (+) 无穷。默 认情况下,移除策略的上限为警报阈值,下限为负 (-) 无穷。

- d. (可选)要添加其他步骤,请选择添加步骤。
- e. 对于冷却时间,指定新值(以秒为单位)或保留默认值。
- 9. 选择保存。

使用 AWS CLI 为竞价型实例集配置分步扩展策略

- 1. 使用 [register-scalable-target](https://docs.aws.amazon.com/cli/latest/reference/application-autoscaling/register-scalable-target.html) 命令将 Spot 队列请求注册为可扩展目标。
- 2. 使用 [put-scaling-policy](https://docs.aws.amazon.com/cli/latest/reference/application-autoscaling/put-scaling-policy.html) 命令创建扩展策略。
- 3. 使用 [put-metric-alarm](https://docs.aws.amazon.com/cli/latest/reference/cloudwatch/put-metric-alarm.html) 命令创建触发扩展策略的警报。

使用计划扩展功能扩展 Spot 队列

按计划扩展使您可以按照可预测的需求变化来扩展应用程序。要使用计划扩展,请创建指示 Spot 队列 在特定时间执行扩展活动的计划操作。创建计划操作时,您可以指定现有的 Spot 扩展、执行扩展活动 的时间、最小容量和最大容量。您可以创建仅扩展一次或按重复计划扩展的计划操作。

您只能为已存在的 Spot 队列 创建计划操作。您不能在创建 Spot 队列的同时创建计划操作。

#### 限制

竞价型实例集请求必须使用 maintain 作为请求类型。request 类型的请求或 Spot 型限制不支持自 动扩展。

创建一次性计划操作

- 1. 通过以下网址打开 Amazon EC2 控制台[:https://console.aws.amazon.com/ec2/](https://console.aws.amazon.com/ec2/)。
- 2. 在导航窗格中,请选择 Spot Requests。
- 3. 选择您的 Spot 队列请求并选择屏幕底部附近的 Scheduled Scaling (计划扩展) 选项卡。
- 4. 选择 Create Scheduled Action (创建计划扩展)。
- 5. 对于 Name (名称),请指定计划操作的名称。
- 6. 对于 Minimum capacity (最小容量) 和/或 Maximum capacity (最大容量),输入所需的值。
- 7. 对于 Recurrence (重复次数),选择 Once (一次)。
- 8. (可选)对于 Start time (开始时间) 和/或 End time (结束时间),选择所需的日期和时间。
- 9. 选择提交。

### 按照重复计划扩展

- 1. 通过以下网址打开 Amazon EC2 控制台[:https://console.aws.amazon.com/ec2/](https://console.aws.amazon.com/ec2/)。
- 2. 在导航窗格中,请选择 Spot Requests。
- 3. 选择您的 Spot 队列请求并选择屏幕底部附近的 Scheduled Scaling (计划扩展) 选项卡。
- 4. 对于 Recurrence(重复次数),选择预定义计划之一(例如 Every day(每天)),或者选择 Custom(自定义)并输入 cron 表达式。有关计划扩展所支持的 cron 表达式的更多信息,请参阅 Amazon CloudWatch Events 用户指南 中的 [cron 表达式](https://docs.aws.amazon.com/AmazonCloudWatch/latest/events/ScheduledEvents.html#CronExpressions)。
- 5. (可选)对于 Start time (开始时间) 和/或 End time (结束时间),选择所需的日期和时间。
- 6. 选择提交。

### 编辑计划操作

- 1. 通过以下网址打开 Amazon EC2 控制台[:https://console.aws.amazon.com/ec2/](https://console.aws.amazon.com/ec2/)。
- 2. 在导航窗格中,请选择 Spot Requests。
- 3. 选择您的 Spot 队列请求并选择屏幕底部附近的 Scheduled Scaling (计划扩展) 选项卡。
- 4. 选择所需的计划操作,然后依次选择 Actions (操作) 和 Edit (编辑)。
- 5. 进行所需的更改,然后选择 Submit (提交)。

#### 删除计划操作

- 1. 通过以下网址打开 Amazon EC2 控制台[:https://console.aws.amazon.com/ec2/](https://console.aws.amazon.com/ec2/)。
- 2. 在导航窗格中,请选择 Spot Requests。
- 3. 选择您的 Spot 队列请求并选择屏幕底部附近的 Scheduled Scaling (计划扩展) 选项卡。
- 4. 选择所需的计划操作,然后依次选择 Actions (操作) 和 Delete (删除)。

5. 当系统提示进行确认时,选择 Delete (删除)。

使用 AWS CLI 管理计划扩展

使用以下命令:

- [put-scheduled-action](https://docs.aws.amazon.com/cli/latest/reference/application-autoscaling/put-scheduled-action.html)
- [describe-scheduled-actions](https://docs.aws.amazon.com/cli/latest/reference/application-autoscaling/describe-scheduled-actions.html)
- [delete-scheduled-action](https://docs.aws.amazon.com/cli/latest/reference/application-autoscaling/delete-scheduled-action.html)

# 使用 Amazon EventBridge 监控队列事件

当 EC2 或 Spot 队列的状态发生变化时,队列将发出通知。该通知作为发送到 Amazon EventBridge(以前称为 Amazon CloudWatch Events)的事件提供。尽最大努力发出事件。

使用 Amazon EventBridge,您可以创建触发编程操作以响应事件的规则。例如,您可以创建两个 EventBridge 规则,一个在队列状态变化时触发,另一个在队列中的实例终止时触发。您可以配置第一 条规则,这样如果队列状态发生变化,该规则将调用 SNS 主题以向您发送电子邮件通知。您可以配置 第二条规则,这样如果实例被终止,该规则将调用 Lambda 函数以启动新实例。

### 主题

- [EC2 队列 事件类型](#page-1768-0)
- [Spot 队列事件类型](#page-1774-0)
- [创建 Amazon EventBridge 规则](#page-1780-0)

# <span id="page-1768-0"></span>EC2 队列 事件类型

**a** Note

只有类型 maintain 和 request 的队列才能触发事件。类型 instant 的队列不会触发事 件,因为它们提交同步一次性请求,并且队列的状态立即可在响应中获知。

EC2 队列 事件类型有五种。对于每种事件类型,都有几个子类型。

事件以 JSON 格式发送到 EventBridge。事件中的下列字段构成规则中定义并触发操作的事件模式:

"source": "aws.ec2fleet"

识别来自 EC2 队列 的事件。

"detail-type": "*EC2 Fleet State Change*"

识别事件类型。

"detail": { "sub-type": "*submitted*" }

识别事件子类型。

## 事件类型

- [EC2 队列状态变化](#page-1769-0)
- [EC2 实例集竞价型实例请求更改](#page-1770-0)
- [EC2 队列实例更改](#page-1771-0)
- [EC2 队列信息](#page-1772-0)
- [EC2 队列错误](#page-1773-0)

<span id="page-1769-0"></span>EC2 队列状态变化

当 EC2 队列 状态变化时,EC2 队列 会将 EC2 Fleet State Change 事件发送到 Amazon EventBridge。

```
{ 
     "version": "0", 
     "id": "715ed6b3-b8fc-27fe-fad6-528c7b8bf8a2", 
     "detail-type": "EC2 Fleet State Change", 
     "source": "aws.ec2fleet", 
     "account": "123456789012", 
     "time": "2020-11-09T09:00:20Z", 
     "region": "us-east-1", 
     "resources": [ 
          "arn:aws:ec2:us-east-1:123456789012:fleet/fleet-598fb973-87b7-422d-
be4d-6b0809bfff0a" 
     ], 
     "detail": { 
          "sub-type": "active" 
     }
```
}

sub-type 可使用的值为:

active

EC2 队列 请求已验证,并且 Amazon EC2 正在尝试使正在运行的实例保持目标数量。 deleted

EC2 队列 请求已删除,没有正在运行的实例。EC2 队列 将在其实例终止两天后被删除。 deleted\_running

EC2 队列 请求已删除,且不启动其他实例。现有实例将继续运行,直至被中断或终止。请求会保持 此状态,直到所有实例都已中断或终止。

deleted\_terminating

EC2 队列 请求已删除,正在终止其实例。请求会保持此状态,直到所有实例都已终止。

expired

EC2 队列 请求已过期。如果请求使用 TerminateInstancesWithExpiration 集创建,则随后 的 terminated 事件指示实例已终止。

#### modify\_in\_progress

正在修改 EC2 队列 请求。请求将保持该状态,直到完全处理修改。

modify\_succeeded

EC2 队列 请求已修改。

submitted

EC2 队列 正在接受评估,并且 Amazon EC2 正准备启动目标数量的实例。

progress

该 EC2 队列 请求正在执行过程中。

# <span id="page-1770-0"></span>EC2 实例集竞价型实例请求更改

当队列中的 Spot 实例请求状态变化时, EC2 队列 会将 EC2 Fleet Spot Instance Request Change 事件发送到 Amazon EventBridge。

## 以下是此事件的示例数据。

```
{ 
     "version": "0", 
     "id": "19331f74-bf4b-a3dd-0f1b-ddb1422032b9", 
     "detail-type": "EC2 Fleet Spot Instance Request Change", 
     "source": "aws.ec2fleet", 
     "account": "123456789012", 
     "time": "2020-11-09T09:00:05Z", 
     "region": "us-east-1", 
     "resources": [ 
         "arn:aws:ec2:us-east-1:123456789012:fleet/
fleet-83fd4e48-552a-40ef-9532-82a3acca5f10" 
     ], 
     "detail": { 
         "spot-instance-request-id": "sir-rmqske6h", 
         "description": "SpotInstanceRequestId sir-rmqske6h, PreviousState: 
  cancelled_running", 
         "sub-type": "cancelled" 
     }
}
```
sub-type 可使用的值为:

active

竞价型实例请求已执行并有关联的竞价型实例。

cancelled

您取消了竞价型实例请求,或竞价型实例请求已过期。

disabled

您停止了竞价型实例。

submitted

已提交竞价型实例请求。

# <span id="page-1771-0"></span>EC2 队列实例更改

当队列中的实例状态变化时,EC2 队列 会将 EC2 Fleet Instance Change 事件发送到 Amazon EventBridge。

# 以下是此事件的示例数据。

```
{ 
     "version": "0", 
     "id": "542ce428-c8f1-0608-c015-e8ed6522c5bc", 
     "detail-type": "EC2 Fleet Instance Change", 
     "source": "aws.ec2fleet", 
     "account": "123456789012", 
     "time": "2020-11-09T09:00:23Z", 
     "region": "us-east-1", 
     "resources": [ 
         "arn:aws:ec2:us-east-1:123456789012:fleet/fleet-598fb973-87b7-422d-
be4d-6b0809bfff0a" 
     ], 
     "detail": { 
         "instance-id": "i-0c594155dd5ff1829", 
         "description": "{\"instanceType\":\"c5.large\",\"image\":\"ami-6057e21a\",
\"productDescription\":\"Linux/UNIX\",\"availabilityZone\":\"us-east-1d\"}", 
         "sub-type": "launched" 
     }
}
```
sub-type 可使用的值为:

launched

启动了一个新实例。

terminated

实例已终止。

termination\_notified

当 Amazon EC2 在缩减期间终止竞价型实例时,机群的目标容量被缩减,例如,从目标容量 4 减 至目标容量 3 时,会发送实例终止通知。

<span id="page-1772-0"></span>EC2 队列信息

在履行过程中出错时,EC2 队列 会将 EC2 Fleet Information 事件发送到 Amazon EventBridge。信息事件不会阻止队列尝试实现其目标容量。

```
{ 
     "version": "0", 
     "id": "76529817-d605-4571-7224-d36cc1b2c0c4", 
     "detail-type": "EC2 Fleet Information", 
     "source": "aws.ec2fleet", 
     "account": "123456789012", 
     "time": "2020-11-09T08:17:07Z", 
     "region": "us-east-1", 
     "resources": [ 
         "arn:aws:ec2:us-east-1:123456789012:fleet/fleet-8becf5fe-
bb9e-415d-8f54-3fa5a8628b91" 
     ], 
     "detail": { 
         "description": "c4.xlarge, ami-0947d2ba12ee1ff75, Linux/UNIX, us-east-1a, 
  Spot price in either SpotFleetRequestConfigData or SpotFleetLaunchSpecification or 
  LaunchTemplate or LaunchTemplateOverrides is less than Spot market price $0.0619", 
         "sub-type": "launchSpecUnusable" 
     }
}
```
sub-type 可使用的值为:

fleetProgressHalted

每个启动规范中的价格无效,因为它低于 Spot 价格(所有启动规范都已生成 launchSpecUnusable 事件)。如果 Spot 价格发生变化,启动规范可能会变为有效。

launchSpecTemporarilyBlacklisted

配置无效,多次启动实例的尝试都已失败。有关更多信息,请参阅事件的描述。 launchSpecUnusable

启动规范中的价格无效,因为它低于 Spot 价格。

registerWithLoadBalancersFailed

尝试向负载均衡器注册实例失败。有关更多信息,请参阅事件的描述。

<span id="page-1773-0"></span>EC2 队列错误

在履行过程中出错时,EC2 队列 会将 EC2 Fleet Error 事件发送到 Amazon EventBridge。错误事 件阻止了队列尝试实现其目标容量。

## 以下是此事件的示例数据。

```
{ 
     "version": "0", 
     "id": "69849a22-6d0f-d4ce-602b-b47c1c98240e", 
     "detail-type": "EC2 Fleet Error", 
     "source": "aws.ec2fleet", 
     "account": "123456789012", 
     "time": "2020-10-07T01:44:24Z", 
     "region": "us-east-1", 
     "resources": [ 
         "arn:aws:ec2:us-east-1:123456789012:fleet/fleet-9bb19bc6-60d3-4fd2-ae47-
d33e68eafa08" 
     ], 
     "detail": { 
         "description": "m3.large, ami-00068cd7555f543d5, Linux/UNIX: IPv6 is not 
  supported for the instance type 'm3.large'. ", 
         "sub-type": "spotFleetRequestConfigurationInvalid" 
     }
}
```
sub-type 可使用的值为:

iamFleetRoleInvalid

EC2 机群没有启动或终止实例所需的权限。

allLaunchSpecsTemporarilyBlacklisted

所有配置均无效,多次启动实例的尝试已失败。有关更多信息,请参阅事件的描述。 spotInstanceCountLimitExceeded

您已达到可启动的竞价型实例的数量限制。

```
spotFleetRequestConfigurationInvalid
```
该配置无效。有关更多信息,请参阅事件的描述。

<span id="page-1774-0"></span>Spot 队列事件类型

Spot 队列事件类型有五种。对于每种事件类型,都有几个子类型。

事件以 JSON 格式发送到 EventBridge。事件中的下列字段构成规则中定义并触发操作的事件模式:

"source": "aws.ec2spotfleet"

识别来自 Spot 队列的事件。

"detail-type": "*EC2 Spot Fleet State Change*"

识别事件类型。

"detail": { "sub-type": "*submitted*" }

识别事件子类型。

# 事件类型

- [EC2 Spot 队列状态变化](#page-1775-0)
- [EC2竞价型实例集竞价型实例请求更改](#page-1776-0)
- [EC2 Spot 队列实例更改](#page-1777-0)
- [EC2 Spot 队列信息](#page-1778-0)
- [EC2 Spot 队列错误](#page-1779-0)

<span id="page-1775-0"></span>EC2 Spot 队列状态变化

当 Spot 队列状态变化时,Spot 队列会将 EC2 Spot Fleet State Change 事件发送到 Amazon EventBridge。

```
{ 
     "version": "0", 
     "id": "d1af1091-6cc3-2e24-203a-3b870e455d5b", 
     "detail-type": "EC2 Spot Fleet State Change", 
     "source": "aws.ec2spotfleet", 
     "account": "123456789012", 
     "time": "2020-11-09T08:57:06Z", 
     "region": "us-east-1", 
     "resources": [ 
         "arn:aws:ec2:us-east-1:123456789012:spot-fleet-request/sfr-4b6d274d-0cea-4b2c-
b3be-9dc627ad1f55" 
     ], 
     "detail": { 
         "sub-type": "submitted" 
     }
```
}

sub-type 可使用的值为:

active

已验证竞价型实例集请求,并且 Amazon EC2 正在尝试维护目标数量的正在运行的实例。 cancelled

竞价型实例集请求已取消,没有正在运行的实例。Spot 队列将在其实例终止两天后被删除。 cancelled\_running

竞价型实例集请求已取消,且不启动其他实例。现有实例将继续运行,直至被中断或终止。请求会 保持此状态,直到所有实例都已中断或终止。

cancelled\_terminating

竞价型实例集请求已取消,正在终止其实例。请求会保持此状态,直到所有实例都已终止。 expired

Spot 队列请求已过期。如果请求使用 TerminateInstancesWithExpiration 集创建,则随后 的 terminated 事件指示实例已终止。

#### modify\_in\_progress

Spot 队列请求正在修改中。请求将保持该状态,直到完全处理修改。

### modify\_succeeded

Spot 队列请求已修改。

submitted

正在评估 Spot 队列请求,并且 Amazon EC2 正准备启动目标数量的实例。

progress

Spot 队列请求正在执行过程中。

### <span id="page-1776-0"></span>EC2竞价型实例集竞价型实例请求更改

当队列中的 Spot 实例请求状态变化时,Spot 队列会将 EC2 Spot Fleet Spot Instance Request Change 事件发送到 Amazon EventBridge。

```
{ 
     "version": "0", 
     "id": "cd141ef0-14af-d670-a71d-fe46e9971bd2", 
     "detail-type": "EC2 Spot Fleet Spot Instance Request Change", 
     "source": "aws.ec2spotfleet", 
     "account": "123456789012", 
     "time": "2020-11-09T08:53:21Z", 
     "region": "us-east-1", 
     "resources": [ 
         "arn:aws:ec2:us-east-1:123456789012:spot-fleet-request/sfr-
a98d2133-941a-47dc-8b03-0f94c6852ad1" 
     ], 
     "detail": { 
         "spot-instance-request-id": "sir-a2w9gc5h", 
         "description": "SpotInstanceRequestId sir-a2w9gc5h, PreviousState: 
  cancelled_running", 
         "sub-type": "cancelled" 
     }
}
```
sub-type 可使用的值为:

active

竞价型实例请求已执行并有关联的竞价型实例。

cancelled

您取消了竞价型实例请求,或竞价型实例请求已过期。

disabled

您停止了竞价型实例。

submitted

已提交竞价型实例请求。

<span id="page-1777-0"></span>EC2 Spot 队列实例更改

当队列中的实例状态变化时,Spot 队列会将 EC2 Spot Fleet Instance Change 事件发送到 Amazon EventBridge。

```
{ 
     "version": "0", 
     "id": "11591686-5bd7-bbaa-eb40-d46529c2710f", 
     "detail-type": "EC2 Spot Fleet Instance Change", 
     "source": "aws.ec2spotfleet", 
     "account": "123456789012", 
     "time": "2020-11-09T07:25:02Z", 
     "region": "us-east-1", 
     "resources": [ 
         "arn:aws:ec2:us-east-1:123456789012:spot-fleet-request/sfr-c8a764a4-bedc-4b62-
af9c-0095e6e3ba61" 
     ], 
     "detail": { 
         "instance-id": "i-08b90df1e09c30c9b", 
         "description": "{\"instanceType\":\"r4.2xlarge\",\"image\":
\"ami-032930428bf1abbff\",\"productDescription\":\"Linux/UNIX\",\"availabilityZone\":
\"us-east-1a\"}", 
         "sub-type": "launched" 
     }
}
```

```
sub-type 可使用的值为:
```
launched

启动了一个新实例。

terminated

实例已终止。

termination\_notified

当 Amazon EC2 在缩减期间终止竞价型实例时,机群的目标容量被缩减,例如,从目标容量 4 减 至目标容量 3 时,会发送实例终止通知。

<span id="page-1778-0"></span>EC2 Spot 队列信息

在履行过程中出错时,Spot 队列会将 EC2 Spot Fleet Information 事件发送到 Amazon EventBridge。信息事件不会阻止队列尝试实现其目标容量。

```
{ 
     "version": "0", 
     "id": "73a60f70-3409-a66c-635c-7f66c5f5b669", 
     "detail-type": "EC2 Spot Fleet Information", 
     "source": "aws.ec2spotfleet", 
     "account": "123456789012", 
     "time": "2020-11-08T20:56:12Z", 
     "region": "us-east-1", 
     "resources": [ 
         "arn:aws:ec2:us-east-1:123456789012:spot-fleet-request/sfr-2531ea06-
af18-4647-8757-7d69c94971b1" 
     ], 
     "detail": { 
         "description": "r3.8xlarge, ami-032930428bf1abbff, Linux/UNIX, us-east-1a, Spot 
  bid price is less than Spot market price $0.5291", 
         "sub-type": "launchSpecUnusable" 
     }
}
```
sub-type 可使用的值为:

fleetProgressHalted

每个启动规范中的价格无效,因为它低于 Spot 价格(所有启动规范都已生成

launchSpecUnusable 事件)。如果 Spot 价格发生变化,启动规范可能会变为有效。

launchSpecTemporarilyBlacklisted

配置无效,多次启动实例的尝试都已失败。有关更多信息,请参阅事件的描述。

launchSpecUnusable

启动规范中的价格无效,因为它低于 Spot 价格。

registerWithLoadBalancersFailed

尝试向负载均衡器注册实例失败。有关更多信息,请参阅事件的描述。

<span id="page-1779-0"></span>EC2 Spot 队列错误

在履行过程中出错时,Spot 队列会将 EC2 Spot Fleet Error 事件发送到 Amazon EventBridge。 错误事件阻止了队列尝试实现其目标容量。

```
{ 
     "version": "0", 
     "id": "10adc4e7-675c-643e-125c-5bfa1b1ba5d2", 
     "detail-type": "EC2 Spot Fleet Error", 
     "source": "aws.ec2spotfleet", 
     "account": "123456789012", 
     "time": "2020-11-09T06:56:07Z", 
     "region": "us-east-1", 
     "resources": [ 
         "arn:aws:ec2:us-east-1:123456789012:spot-fleet-request/
sfr-38725d30-25f1-4f30-83ce-2907c56dba17" 
     ], 
     "detail": { 
         "description": "r4.2xlarge, ami-032930428bf1abbff, Linux/UNIX: The 
  associatePublicIPAddress parameter can only be specified for the network interface 
 with DeviceIndex 0. ",
         "sub-type": "spotFleetRequestConfigurationInvalid" 
     }
}
```
sub-type 可使用的值为:

iamFleetRoleInvalid

竞价型实例集不具有启动或终止实例所需的权限。

allLaunchSpecsTemporarilyBlacklisted

所有配置均无效,多次启动实例的尝试已失败。有关更多信息,请参阅事件的描述。

spotInstanceCountLimitExceeded

您已达到可启动的竞价型实例的数量限制。

spotFleetRequestConfigurationInvalid

该配置无效。有关更多信息,请参阅事件的描述。

# <span id="page-1780-0"></span>创建 Amazon EventBridge 规则

当 EC2 或 Spot 队列发出状态变更通知时,该通知的事件将发送到 Amazon EventBridge。如果 EventBridge 检测到与规则中定义的模式匹配的事件模式,则 EventBridge 调用规则中指定的一个或多 个目标。

当事件模式与规则匹配时,您可以编写 EventBridge 规则并自动执行要采取的操作。

#### 主题

- [使用 Amazon EventBridge 规则监控 EC2 队列事件](#page-1781-0)
- [创建 Amazon EventBridge 规则以监控 Spot 队列事件](#page-1786-0)

<span id="page-1781-0"></span>使用 Amazon EventBridge 规则监控 EC2 队列事件

为 EC2 队列发出状态变更通知时,该通知的事件将以 JSON 文件的形式发送到 Amazon EventBridge。当事件模式与规则匹配时,您可以编写 EventBridge 规则并自动执行要采取的操作。如 果 EventBridge 检测到与规则中定义的模式匹配的事件模式,则 EventBridge 调用规则中指定的一个或 多个目标。

下列字段构成规则中定义的事件模式:

"source": "aws.ec2fleet"

识别来自 EC2 队列 的事件。

"detail-type": "*EC2 Fleet State Change*"

识别事件类型。

```
"detail": { "sub-type": "submitted" }
```
识别事件子类型。

有关 EC2 队列事件和示例事件数据的列表,请参阅[the section called "EC2 队列 事件类型"。](#page-1768-0)

示例

- [创建 EventBridge 规则以发送通知](#page-1781-1)
- [创建 EventBridge 规则以触发 Lambda 函数](#page-1783-0)

### <span id="page-1781-1"></span>创建 EventBridge 规则以发送通知

下面的示例可创建 EventBridge 规则,以便在 Amazon EC2 每次发出 EC2 队列状态变化通知时发送电 子邮件、短信或移动推送通知。本示例中的信号作为 EC2 Fleet State Change 事件发出,这将触 发规则定义的操作。

创建 EventBridge 规则之前,您必须为电子邮件、短信或移动推送通知创建 Amazon SNS 主题。

创建 EventBridge 规则以在 EC2 队列 状态变化时发送通知

- 1. 打开位于<https://console.aws.amazon.com/events/> 的 Amazon EventBridge 控制台。
- 2. 选择 Create rule (创建规则)。
- 3. 对于定义规则详细信息,请执行以下操作:
	- a. 输入规则的 Name (名称) 和"Description (描述)"(可选)。

规则不能与同一区域中的另一个规则和同一事件总线上的名称相同。

- b. 对于 Event bus(事件总线),选择 default(默认)。当您账户中的某个 AWS 服务生成一个 事件时,它始终会发送到您账户的默认事件总线。
- c. 对于 Rule type(规则类型),选择 Rule with an event pattern(具有事件模式的规则)。
- d. 选择下一步。
- 4. 对于 Build event pattern(构建事件模式),执行以下操作:
	- a. 对于 Event source(事件源),选择 AWS 事件或 EventBridge 合作伙伴事件。
	- b. 对于 Event pattern(事件模式),在此示例中,您将指定以下事件模式以匹配 EC2 Fleet Instance Change 事件。

```
{ 
  "source": ["aws.ec2fleet"], 
 "detail-type": ["EC2 Fleet Instance Change"]
}
```
要添加事件模式,您可以通过选择 Event pattern form(事件模式表)使用模板,或者通过选 择 Custom pattern (JSON editor)(自定义模式(JSON 编辑器))指定您自己的模式,如下 所示:

- i. 要使用模板创建事件模式,请执行以下操作:
	- A. 选择 Event pattern form(事件模式表)。
	- B. 对于 Event source(事件源),选择 AWS services(服务)。
	- C. 对于 AWS 服务,选择 EC2 实例集。
	- D. 对于 Event type(事件类型),选择 EC2 Fleet Instance Change(EC2 实例集实例 更改)。
	- E. 要自定义模板,请选择 Edit pattern(编辑模式),然后进行更改以匹配示例事件模 式。

ii. (可选)要指定自定义事件模式,请执行以下操作:

A. 选择 Custom pattern (JSON editor) ( 自定义模式 ( JSON 编辑器 ) ) 。

B. 在 Event pattern(事件模式)框中,为此示例添加事件模式。

- 5. 对于 Select target(s)(选择目标),请执行以下操作:
	- a. 对于 Target types(目标类型),选择 AWS service(服务)。
	- b. 对于 Select a target(选择目标),选择 SNS topic(SNS 主题)以在事件发生时发送电子邮 件、短信或移动推送通知。
	- c. 对于 Topic(主题),选择现有主题。您首先需要使用 Amazon SNS 控制台创建 Amazon SNS 主题。有关更多信息,请参阅Amazon Simple Notification Service 开发人员指南中[的使](https://docs.aws.amazon.com/sns/latest/dg/sns-user-notifications.html) [用 Amazon SNS 进行应用程序对人 \(A2P\) 消息传送。](https://docs.aws.amazon.com/sns/latest/dg/sns-user-notifications.html)
	- d. (可选)在 Additional settings(其他设置)下,您可以选择配置其他设置。有关更多信息, 请参阅《Amazon EventBridge 用户指南》中的[创建对事件作出反应的 Amazon EventBridge](https://docs.aws.amazon.com/eventbridge/latest/userguide/eb-create-rule.html)  [规则](https://docs.aws.amazon.com/eventbridge/latest/userguide/eb-create-rule.html)(步骤 16)。
	- e. 选择下一步。
- 6. (可选)对于 Tags(标签),您可以选择向规则分配一个或多个标签,然后选择 Next(下一 步)。
- 7. 对于 Review and create(查看与创建),执行以下操作:
	- a. 查看规则的详细信息并根据需要对其进行修改。
	- b. 选择创建规则。

有关更多信息,请参阅 Amazon EventBridge 用户指南中的 [Amazon EventBridge 规则和](https://docs.aws.amazon.com/eventbridge/latest/userguide/eb-rules.html) [Amazon](https://docs.aws.amazon.com/eventbridge/latest/userguide/eb-event-patterns.html)  [EventBridge 事件模式。](https://docs.aws.amazon.com/eventbridge/latest/userguide/eb-event-patterns.html)

<span id="page-1783-0"></span>创建 EventBridge 规则以触发 Lambda 函数

下面的示例可创建 EventBridge 规则,以便在 Amazon EC2 每次在实例启动时发出 EC2 队列实例 变更通知时触发 Lambda 函数。本示例中的信号作为 EC2 Fleet Instance Change 事件子类型 launched 发出,这将触发规则定义的操作。

在创建 EventBridge 规则之前,您必须创建 Lambda 函数。

c. 选择下一步。

## 创建要在 EventBridge 规则中使用的 Lambda 函数

- 1. 通过<https://console.aws.amazon.com/lambda/> 打开 AWS Lambda 控制台。
- 2. 选择创建函数。
- 3. 输入函数的名称,配置代码,然后选择 Create function(创建函数)。

有关使用 Lambda 的更多信息,请参阅 AWS Lambda 开发人员指南中的[使用控制台创建 Lambda](https://docs.aws.amazon.com/lambda/latest/dg/getting-started-create-function.html) [函数](https://docs.aws.amazon.com/lambda/latest/dg/getting-started-create-function.html)。

创建 EventBridge 规则以在 EC2 队列 中的实例改变状态时触发 Lambda 函数

- 1. 打开位于<https://console.aws.amazon.com/events/> 的 Amazon EventBridge 控制台。
- 2. 选择 Create rule (创建规则)。
- 3. 对于定义规则详细信息,请执行以下操作:
	- a. 输入规则的 Name (名称) 和"Description (描述)"(可选)。

规则不能与同一区域中的另一个规则和同一事件总线上的名称相同。

- b. 对于 Event bus(事件总线),选择 default(默认)。当您账户中的某个 AWS 服务生成一个 事件时,它始终会发送到您账户的默认事件总线。
- c. 对于 Rule type(规则类型),选择 Rule with an event pattern(具有事件模式的规则)。
- d. 选择下一步。
- 4. 对于 Build event pattern (构建事件模式),执行以下操作:
	- a. 对于 Event source(事件源),选择 AWS 事件或 EventBridge 合作伙伴事件。
	- b. 对于 Event pattern(事件模式),在此示例中,您将指定以下事件模式以匹配 EC2 Fleet Instance Change 事件和 launched 子类型。

```
{ 
  "source": ["aws.ec2fleet"], 
  "detail-type": ["EC2 Fleet Instance Change"], 
 "detail": { 
    "sub-type": ["launched"]
}
```
要添加事件模式,您可以通过选择 Event pattern form(事件模式表)使用模板,或者通过选 择 Custom pattern (JSON editor)(自定义模式(JSON 编辑器))指定您自己的模式,如下 所示:

- i. 要使用模板创建事件模式,请执行以下操作:
	- A. 选择 Event pattern form(事件模式表)。
	- B. 对于 Event source(事件源),选择 AWS services(服务)。
	- C. 对于 AWS 服务,选择 EC2 实例集。
	- D. 对于 Event type(事件类型),选择 EC2 Fleet Instance Change(EC2 实例集实例 更改)。
	- E. 选择 Edit pattern(编辑模式),然后添加 "detail": {"sub-type": ["launched"] 以匹配示例事件模式。对于正确的 JSON 格式,在前面的方括号 (,)之后插入一个逗号(])。
- ii. (可选)要指定自定义事件模式,请执行以下操作:
	- A. 选择 Custom pattern (JSON editor) ( 自定义模式 ( JSON 编辑器 ) ) 。
	- B. 在 Event pattern(事件模式)框中,为此示例添加事件模式。
- c. 选择下一步。
- 5. 对于 Select target(s)(选择目标),请执行以下操作:
	- a. 对于 Target types(目标类型),选择 AWS service(服务)。
	- b. 对于 Select a target(选择目标),选择 SNS topic(SNS 主题)以在事件发生时发送电子邮 件、短信或移动推送通知。
	- c. 对于 Topic(主题),选择 Lambda function(Lambda 函数),对于 Function(函数),选 择您创建的用于在事件发生时响应的函数。
	- d. (可选)在 Additional settings(其他设置)下,您可以选择配置其他设置。有关更多信息, 请参阅《Amazon EventBridge 用户指南》中的[创建对事件作出反应的 Amazon EventBridge](https://docs.aws.amazon.com/eventbridge/latest/userguide/eb-create-rule.html)  [规则](https://docs.aws.amazon.com/eventbridge/latest/userguide/eb-create-rule.html)(步骤 16)。
	- e. 选择下一步。
- 6. (可选)对于 Tags(标签),您可以选择向规则分配一个或多个标签,然后选择 Next(下一 步)。
- 7. 对于 Review and create(查看与创建),执行以下操作:
	- a. 查看规则的详细信息并根据需要对其进行修改。

b. 选择创建规则。

有关如何创建 Lambda 函数和运行 Lambda 函数的 EventBridge 规则的教程,请参阅 AWS Lambda 开发人员指南中的[教程:使用 EventBridge 记录 Amazon EC2 实例的状态](https://docs.aws.amazon.com/eventbridge/latest/userguide/log-ec2-instance-state.html)。

<span id="page-1786-0"></span>创建 Amazon EventBridge 规则以监控 Spot 队列事件

为 Spot 队列发出状态变更通知时,该通知的事件将以 JSON 文件的形式发送到 Amazon EventBridge。当事件模式与规则匹配时,您可以编写 EventBridge 规则并自动执行要采取的操作。如 果 EventBridge 检测到与规则中定义的模式匹配的事件模式,则 EventBridge 调用规则中指定的一个或 多个目标。

下列字段构成规则中定义的事件模式:

"source": "aws.ec2spotfleet"

识别来自 Spot 队列的事件。

"detail-type": "*EC2 Spot Fleet State Change*"

识别事件类型。

"detail": { "sub-type": "*submitted*" }

识别事件子类型。

有关 Spot 队列事件和示例事件数据的列表,请参[阅the section called "Spot 队列事件类型"](#page-1774-0)。

示例

- [创建 EventBridge 规则以发送通知](#page-1781-1)
- [创建 EventBridge 规则以触发 Lambda 函数](#page-1783-0)

### 创建 EventBridge 规则以发送通知

下面的示例可创建 EventBridge 规则,以便在 Amazon EC2 每次发出 Spot 队列状态变更通知时发送 电子邮件、短信或移动推送通知。本示例中的信号作为 EC2 Spot Fleet State Change 事件发 出,这将触发规则定义的操作。创建 EventBridge 规则之前,您必须为电子邮件、短信或移动推送通知 创建 Amazon SNS 主题。

要创建 EventBridge 以在 Spot 队列状态发生变化时发送通知

- 1. 打开位于<https://console.aws.amazon.com/events/> 的 Amazon EventBridge 控制台。
- 2. 选择 Create rule (创建规则)。
- 3. 对于定义规则详细信息,请执行以下操作:
	- a. 输入规则的 Name (名称) 和"Description (描述)"(可选)。

规则不能与同一区域中的另一个规则和同一事件总线上的名称相同。

- b. 对于 Event bus(事件总线),选择 default(默认)。当您账户中的某个 AWS 服务生成一个 事件时,它始终会发送到您账户的默认事件总线。
- c. 对于 Rule type(规则类型),选择 Rule with an event pattern(具有事件模式的规则)。
- d. 选择下一步。
- 4. 对于 Build event pattern(构建事件模式),执行以下操作:
	- a. 对于 Event source(事件源),选择 AWS 事件或 EventBridge 合作伙伴事件。
	- b. 对于 Event pattern(事件模式),在此示例中,您将指定以下事件模式以匹配 EC2 Spot Fleet Instance Change 事件。

```
{ 
  "source": ["aws.ec2spotfleet"], 
 "detail-type": ["EC2 Spot Fleet Instance Change"]
}
```
要添加事件模式,您可以通过选择 Event pattern form(事件模式表)使用模板,或者通过选 择 Custom pattern (JSON editor)(自定义模式(JSON 编辑器))指定您自己的模式,如下 所示:

- i. 要使用模板创建事件模式,请执行以下操作:
	- A. 选择 Event pattern form(事件模式表)。
	- B. 对于 Event source(事件源),选择 AWS services(服务)。
	- C. 对于 AWS 服务,选择 EC2 竞价型实例集。
	- D. 对于 Event type(事件类型),选择 EC2 Spot Fleet Instance Change(EC2 竞价 型实例集实例更改)。
	- E. 要自定义模板,请选择 Edit pattern(编辑模式),然后进行更改以匹配示例事件模 式。

ii. (可选)要指定自定义事件模式,请执行以下操作:

A. 选择 Custom pattern (JSON editor) ( 自定义模式 ( JSON 编辑器 ) ) 。

B. 在 Event pattern(事件模式)框中,为此示例添加事件模式。

- 5. 对于 Select target(s)(选择目标),请执行以下操作:
	- a. 对于 Target types(目标类型),选择 AWS service(服务)。
	- b. 对于 Select a target(选择目标),选择 SNS topic(SNS 主题)以在事件发生时发送电子邮 件、短信或移动推送通知。
	- c. 对于 Topic(主题),选择现有主题。您首先需要使用 Amazon SNS 控制台创建 Amazon SNS 主题。有关更多信息,请参阅Amazon Simple Notification Service 开发人员指南中[的使](https://docs.aws.amazon.com/sns/latest/dg/sns-user-notifications.html) [用 Amazon SNS 进行应用程序对人 \(A2P\) 消息传送。](https://docs.aws.amazon.com/sns/latest/dg/sns-user-notifications.html)
	- d. (可选)在 Additional settings(其他设置)下,您可以选择配置其他设置。有关更多信息, 请参阅《Amazon EventBridge 用户指南》中的[创建对事件作出反应的 Amazon EventBridge](https://docs.aws.amazon.com/eventbridge/latest/userguide/eb-create-rule.html)  [规则](https://docs.aws.amazon.com/eventbridge/latest/userguide/eb-create-rule.html)(步骤 16)。
	- e. 选择下一步。
- 6. (可选)对于 Tags(标签),您可以选择向规则分配一个或多个标签,然后选择 Next(下一 步)。
- 7. 对于 Review and create(查看与创建),执行以下操作:
	- a. 查看规则的详细信息并根据需要对其进行修改。
	- b. 选择创建规则。

有关更多信息,请参阅 Amazon EventBridge 用户指南中的 [Amazon EventBridge 规则和](https://docs.aws.amazon.com/eventbridge/latest/userguide/eb-rules.html) [Amazon](https://docs.aws.amazon.com/eventbridge/latest/userguide/eb-event-patterns.html)  [EventBridge 事件模式。](https://docs.aws.amazon.com/eventbridge/latest/userguide/eb-event-patterns.html)

创建 EventBridge 规则以触发 Lambda 函数

下面的示例可创建 EventBridge 规则,以便在 Amazon EC2 每次在实例启动时发出 Spot 队列实例变 更通知时触发 Lambda 函数。本示例中的信号作为 EC2 Spot Fleet Instance Change 事件子类 型 launched 发出,这将触发规则定义的操作。

在创建 EventBridge 规则之前,您必须创建 Lambda 函数。

c. 选择下一步。

## 创建要在 EventBridge 规则中使用的 Lambda 函数

- 1. 通过<https://console.aws.amazon.com/lambda/> 打开 AWS Lambda 控制台。
- 2. 选择创建函数。
- 3. 输入函数的名称,配置代码,然后选择 Create function(创建函数)。

有关使用 Lambda 的更多信息,请参阅 AWS Lambda 开发人员指南中的[使用控制台创建 Lambda](https://docs.aws.amazon.com/lambda/latest/dg/getting-started-create-function.html) [函数](https://docs.aws.amazon.com/lambda/latest/dg/getting-started-create-function.html)。

创建 EventBridge 规则以在 Spot 队列中的实例改变状态时触发 Lambda 函数

- 1. 打开位于<https://console.aws.amazon.com/events/> 的 Amazon EventBridge 控制台。
- 2. 选择 Create rule (创建规则)。
- 3. 对于定义规则详细信息,请执行以下操作:
	- a. 输入规则的 Name (名称) 和"Description (描述)"(可选)。

规则不能与同一区域中的另一个规则和同一事件总线上的名称相同。

- b. 对于 Event bus(事件总线),选择 default(默认)。当您账户中的某个 AWS 服务生成一个 事件时,它始终会发送到您账户的默认事件总线。
- c. 对于 Rule type(规则类型),选择 Rule with an event pattern(具有事件模式的规则)。
- d. 选择下一步。
- 4. 对于 Build event pattern (构建事件模式),执行以下操作:
	- a. 对于 Event source(事件源),选择 AWS 事件或 EventBridge 合作伙伴事件。
	- b. 对于 Event pattern(事件模式),在此示例中,您将指定以下事件模式以匹配 EC2 Spot Fleet Instance Change 事件和 launched 子类型。

```
{ 
  "source": ["aws.ec2spotfleet"], 
  "detail-type": ["EC2 Spot Fleet Instance Change"], 
 "detail": { 
    "sub-type": ["launched"]
}
```
要添加事件模式,您可以通过选择 Event pattern form(事件模式表)使用模板,或者通过选 择 Custom pattern (JSON editor)(自定义模式(JSON 编辑器))指定您自己的模式,如下 所示:

- i. 要使用模板创建事件模式,请执行以下操作:
	- A. 选择 Event pattern form(事件模式表)。
	- B. 对于 Event source(事件源),选择 AWS services(服务)。
	- C. 对于 AWS 服务,选择 EC2 竞价型实例集。
	- D. 对于 Event type (事件类型),选择 EC2 Spot Fleet Instance Change (EC2 竞价 型实例集实例更改)。
	- E. 选择 Edit pattern(编辑模式),然后添加 "detail": {"sub-type": ["launched"] 以匹配示例事件模式。对于正确的 JSON 格式,在前面的方括号 (,)之后插入一个逗号(])。
- ii. (可选)要指定自定义事件模式,请执行以下操作:
	- A. 选择 Custom pattern (JSON editor) ( 自定义模式 ( JSON 编辑器 ) ) 。
	- B. 在 Event pattern(事件模式)框中,为此示例添加事件模式。
- c. 选择下一步。
- 5. 对于 Select target(s)(选择目标),请执行以下操作:
	- a. 对于 Target types(目标类型),选择 AWS service(服务)。
	- b. 对于 Select a target(选择目标),选择 SNS topic(SNS 主题)以在事件发生时发送电子邮 件、短信或移动推送通知。
	- c. 对于 Topic(主题),选择 Lambda function(Lambda 函数),对于 Function(函数),选 择您创建的用于在事件发生时响应的函数。
	- d. (可选)在 Additional settings(其他设置)下,您可以选择配置其他设置。有关更多信息, 请参阅《Amazon EventBridge 用户指南》中的[创建对事件作出反应的 Amazon EventBridge](https://docs.aws.amazon.com/eventbridge/latest/userguide/eb-create-rule.html)  [规则](https://docs.aws.amazon.com/eventbridge/latest/userguide/eb-create-rule.html)(步骤 16)。
	- e. 选择下一步。
- 6. (可选)对于 Tags(标签),您可以选择向规则分配一个或多个标签,然后选择 Next(下一 步)。
- 7. 对于 Review and create(查看与创建),执行以下操作:
	- a. 查看规则的详细信息并根据需要对其进行修改。

# b. 选择创建规则。

有关如何创建 Lambda 函数和运行 Lambda 函数的 EventBridge 规则的教程,请参阅 AWS Lambda 开发人员指南中的[教程:使用 EventBridge 记录 Amazon EC2 实例的状态](https://docs.aws.amazon.com/eventbridge/latest/userguide/log-ec2-instance-state.html)。

# EC2 队列和 Spot 队列教程

以下教程将引导您完成创建 EC2 队列和 Spot 队列的常用流程。

# 教程

- [教程:将 EC2 队列 与实例权重一起使用](#page-1791-0)
- [教程:使用 EC2 队列 并将按需作为主容量](#page-1794-0)
- [教程:使用目标容量预留启动按需实例](#page-1796-0)
- [教程:在容量块中启动实例](#page-1802-0)
- [教程:将 Spot 实例集与实例权重一起使用](#page-1804-0)

# <span id="page-1791-0"></span>教程:将 EC2 队列 与实例权重一起使用

该教程使用名为 Example Corp 的虚构公司说明使用实例权重请求 EC2 队列的过程。

目标

Example Corp 是一家医药公司,该公司想要使用 Amazon EC2 的计算功能来筛查可能用于对抗癌症 的化学成分。

# 规划

Example Corp 首先查[看Spot 最佳实践](https://aws.amazon.com/ec2/spot/getting-started/#bestpractices)。然后,Example Corp 确定了他们的 EC2 队列的要求。

### 实例类型

Example Corp 有一个计算和内存密集型应用程序,该应用程序在至少 60 GB 内存和八个虚拟 CPU (vCPU) 的情况下性能最佳。他们希望以尽可能低的价格为该应用程序提供尽可能多的这些资 源。Example Corp 认定以下任意 EC2 实例类型都能满足其需求:

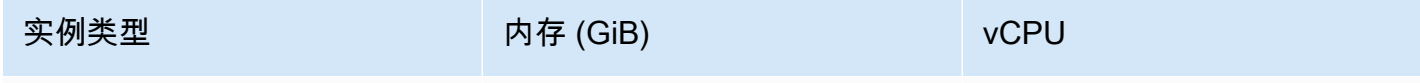

Amazon Elastic Compute Cloud 用户指南

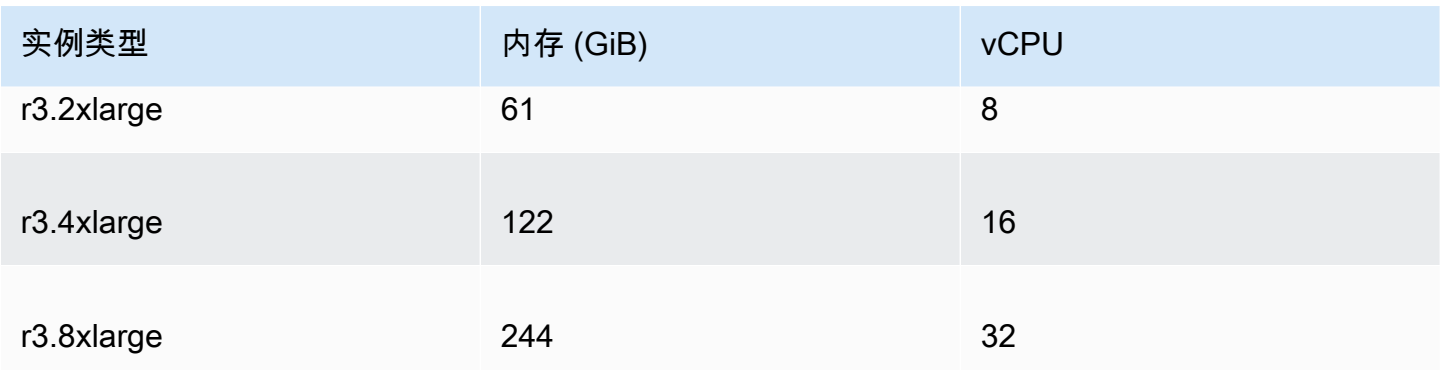

## 以单位数表示的目标容量

采用实例权重,目标容量可以等于几个实例 (默认) 或一些因素 (如内核 (vCPU)、内存 (GiB) 和存储 (GB)) 的组合。将其应用程序的基本要求 (60 GB RAM 和八个 vCPU) 作为一个单位,Example Corp 确定,此数量的 20 倍应可满足其需求。因此该公司将其EC2 队列请求的目标容量设置为 20。

### 实例权重

确定目标容量后,Example Corp 计算了实例权重。为了计算每个实例类型的实例权重,他们按如下所 示确定每个实例类型需要多少单位才能达到目标容量:

- r3.2xlarge (61.0 GB, 8 vCPUs) = 1 个 20 单位
- r3.4xlarge (122.0 GB, 16 vCPUs) = 2 个 20 单位
- r3.8xlarge (244.0 GB, 32 vCPUs) = 4 个 20 单位

因此,Example Corp 在其EC2 队列请求中将实例权重 1、2 和 4 分配给相应的启动配置。

每单位小时价格

Example Corp 将每实例小[时按需价格](https://aws.amazon.com/ec2/pricing/)作为其价格的起点。他们也可以使用最近的 Spot 价格或两者的 组合。为了计算每单位小时价格,他们将每实例小时起始价格除以权重。例如:

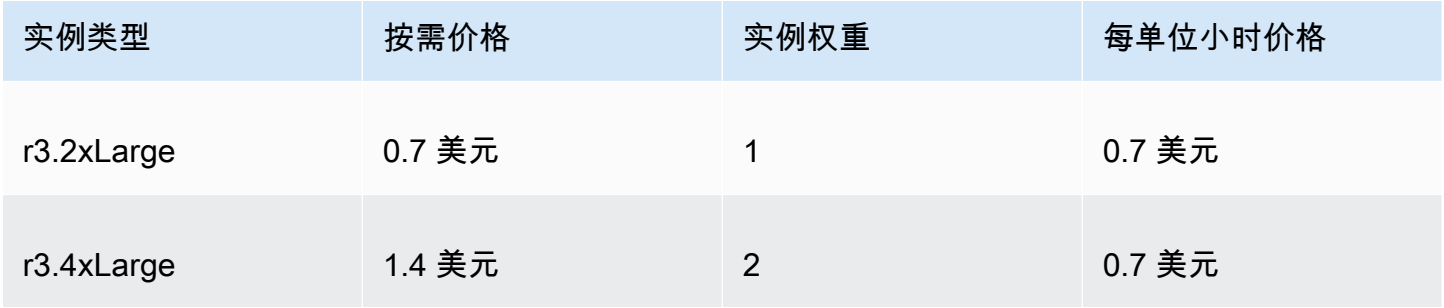

Amazon Elastic Compute Cloud 用户指南

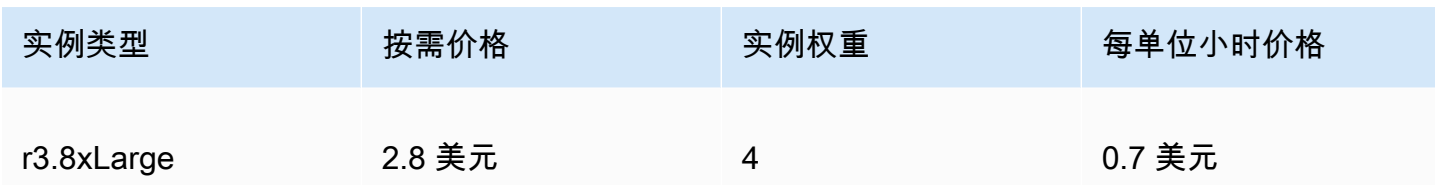

Example Corp 可能会使用每单位小时全局价格 0.7 美元,这对于所有三种实例类型来说是非常有竞争 力的。他们可能还会使用每单位小时全局价格 0.7 USD,并在 r3.8xlarge 启动规范中使用特定的每 单位小时价格 0.9 USD。

# 验证权限

在创建 EC2 队列请求之前,Example Corp 验证它是否拥有具备所需权限的 IAM 角色。有关更多信 息,请参阅[EC2 队列先决条件。](#page-1669-0)

# 创建启动模板

接下来,Example Corp 会创建启动模板。启动模板 ID 将在下一个步骤中使用。有关更多信息,请参 阅[创建启动模板](#page-748-0)。

创建 EC2 队列

Example Corp 为其 EC2 队列创建一个具有以下配置的文件 (config.json)。在以下示例中,将资源 标识符替换为您自己的资源标识符。

```
{ 
     "LaunchTemplateConfigs": [ 
         { 
             "LaunchTemplateSpecification": { 
                  "LaunchTemplateId": "lt-07b3bc7625cdab851", 
                  "Version": "1" 
             }, 
             "Overrides": [ 
\overline{a} "InstanceType": "r3.2xlarge", 
                      "SubnetId": "subnet-482e4972", 
                      "WeightedCapacity": 1 
                  }, 
\overline{a} "InstanceType": "r3.4xlarge", 
                      "SubnetId": "subnet-482e4972",
```

```
 "WeightedCapacity": 2 
                 }, 
\overline{a} "InstanceType": "r3.8xlarge", 
                     "MaxPrice": "0.90", 
                     "SubnetId": "subnet-482e4972", 
                     "WeightedCapacity": 4 
 } 
 ] 
        } 
     ], 
     "TargetCapacitySpecification": { 
         "TotalTargetCapacity": 20, 
         "DefaultTargetCapacityType": "spot" 
     }
}
```
Example Corp 使用以下 [create-fleet](https://docs.aws.amazon.com/cli/latest/reference/ec2/create-fleet.html) 命令创建 EC2 队列。

```
aws ec2 create-fleet \ 
     --cli-input-json file://config.json
```
有关更多信息,请参阅 [创建 EC2 队列](#page-1677-0)。

执行

分配策略确定竞价型实例所来自的 Spot 容量池。

使用 lowest-price 策略(这是默认策略)时,Spot 实例来自在执行时具有最低每单位价格的池。 为了提供 20 个单位的容量 , EC2 队列有三种做法:启动 20 个 r3 . 2x $1$ arge 实例(20 除以 1)、10 个 r3.4xlarge 实例 ( 20 除以 2 ) 或 5 个 r3.8xlarge 实例 ( 20 除以 4 ) 。

如果 Example Corp 使用 diversified 策略,则 Spot 实例来自所有三个池。EC2 队列会启动 6 个 r3.2x1arge 实例 ( 提供 6 个单位 ) 、3 个 r3.4x1arge 实例 ( 提供 6 个单位 ) 和 2 个 r3.8xlarge 实例(提供 8 个单位),总共 20 个单位。

# <span id="page-1794-0"></span>教程:使用 EC2 队列 并将按需作为主容量

该教程使用名为 ABC Online 的虚构公司说明请求 EC2 队列并将按需作为主容量和 Spot 容量(如果可 用)的过程。

## 目标

ABC Online 是一家餐饮送货公司,想要能够跨 EC2 实例类型和购买选项预配置 Amazon EC2 容量, 以实现其预期的扩展、性能和成本。

# 规划

ABC Online 需要在高峰期内有固定容量运行,但也想要以较低价格增加容量,从而获益。ABC Online 确定了其 EC2 队列的以下要求:

- 按需型实例容量 ABC Online 需要使用 15 个按需型实例,以确保它们可以处理高峰期的流量。
- 竞价型实例容量 ABC Online 希望能够以较低的价格预置 5 个竞价型实例来提高性能。

# 验证权限

在创建 EC2 队列之前,ABC Online 验证它是否拥有具备所需权限的 IAM 角色。有关更多信息,请参 阅[EC2 队列先决条件。](#page-1669-0)

## 创建启动模板

接下来,ABC Online 会创建启动模板。启动模板 ID 将在下一个步骤中使用。有关更多信息,请参 阅[创建启动模板](#page-748-0)。

创建 EC2 队列

ABC Online 为其 EC2 队列创建一个具有以下配置的文件 (config.json)。在以下示例中,将资源标 识符替换为您自己的资源标识符。

```
{ 
     "LaunchTemplateConfigs": [ 
         { 
              "LaunchTemplateSpecification": { 
                  "LaunchTemplateId": "lt-07b3bc7625cdab851", 
                  "Version": "2" 
 } 
         } 
     ], 
     "TargetCapacitySpecification": { 
         "TotalTargetCapacity": 20, 
         "OnDemandTargetCapacity":15,
```
}

}

```
 "DefaultTargetCapacityType": "spot"
```
ABC Online 使用以下 [create-fleet](https://docs.aws.amazon.com/cli/latest/reference/ec2/create-fleet.html) 命令创建 EC2 队列。

```
aws ec2 create-fleet \ 
     --cli-input-json file://config.json
```
# 有关更多信息,请参阅 [创建 EC2 队列](#page-1677-0)。

# 执行

分配策略确定按需容量始终得到满足,而目标容量的余额将在具有容量且可用的情况下作为 Spot 容量 执行。

# <span id="page-1796-0"></span>教程:使用目标容量预留启动按需实例

本教程将指导您完成必须执行的所有步骤,以便 EC2 队列将按需实例启动到 targeted 容量预留。

您将学习如何将队列配置为使用 targeted 启动按需实例时,首先使用按需容量预留。您还将了解如 何配置队列,以便当按需目标总容量超过可用未使用容量预留的数量时,队列使用指定的分配策略来选 择启动剩余目标容量的实例池。

### EC2 队列配置

在本教程中,队列配置如下所示:

- 目标容量:10 个按需实例
- 未使用总数 targeted 容量预留:6(少于队列的 10 个按需实例的按需目标容量)
- 容量预留池数量:2 (us-east-1a 和 us-east-1b)
- 每个池的容量预留数量 : 3
- 按需分配策略:lowest-price(如果未使用的容量预留数少于按需目标容量,队列将根据按需分 配策略确定启动剩余的按需容量的池。)

请注意,您也可以使用 prioritized 分配策略而不是 lowest-price 分配策略。

要将按需实例启动到 targeted 能力预留,您必须执行以下几个步骤:

• [步骤 1:创建容量预留](#page-1797-0)

- [步骤 2:创建容量预留资源组](#page-1798-0)
- [步骤 3:将容量预留添加到容量预留资源组](#page-1798-1)
- [\(可选\)步骤 4:查看资源组中的容量预留](#page-1798-2)
- [步骤 5:创建启动模板,该模板指定容量预留的目标是特定资源组](#page-1799-0)
- [\(可选\)步骤 6:描述启动模板](#page-1799-1)
- [步骤 7:创建 EC2 队列](#page-1800-0)
- [\(可选\)步骤 8:查看剩余未使用的容量预留数](#page-1801-0)

# <span id="page-1797-0"></span>步骤 1:创建容量预留

使用[创建容量预留](https://docs.aws.amazon.com/cli/latest/reference/ec2/create-capacity-reservation.html)命令创建容量预留,三个 us-east-1a,另外三个 us-east-1b。除了可用区之 外,容量预留的其他属性是相同的。

**us-east-1a** 中的 3 个容量预留

```
aws ec2 create-capacity-reservation \ 
     --availability-zone us-east-1a\ 
     --instance-type c5.xlarge\ 
     --instance-platform Linux/UNIX \ 
     --instance-count 3 \ 
     --instance-match-criteria targeted
```
生成的容量预留 ID 示例

cr-1234567890abcdef1

### **us-east-1b** 中的 3 个容量预留

```
aws ec2 create-capacity-reservation \
```
- --availability-zone us-east-1b\
- --instance-type c5.xlarge\
- --instance-platform Linux/UNIX \
- --instance-count 3 \
- --instance-match-criteria targeted

# 生成的容量预留 ID 示例

#### cr-54321abcdef567890

# <span id="page-1798-0"></span>步骤 2:创建容量预留资源组

使用 resource-groups 服务和 [create-group](https://docs.aws.amazon.com/cli/latest/reference/resource-groups/create-group.html) 命令可创建容量预留资源组。在此示例中,资源组名为 my-cr-group。有关必须创建资源组原因的信息,请参阅 [将 容量预留 用于 按需型实例](#page-1661-0)。

```
aws resource-groups create-group \ 
     --name my-cr-group \ 
     --configuration '{"Type":"AWS::EC2::CapacityReservationPool"}' 
  '{"Type":"AWS::ResourceGroups::Generic", "Parameters": [{"Name": "allowed-resource-
types", "Values": ["AWS::EC2::CapacityReservation"]}]}'
```
# <span id="page-1798-1"></span>步骤 3:将容量预留添加到容量预留资源组

使用 resource-groups 服务和 [group-resources](https://docs.aws.amazon.com/cli/latest/reference/resource-groups/group-resources.html) 命令将您在步骤 1 中创建的容量预留添加到容量预 留资源组。请注意,您必须通过其 ARN 引用按需容量预留。

```
aws resource-groups group-resources \ 
     --group my-cr-group \ 
     --resource-arns \ 
       arn:aws:ec2:us-east-1:123456789012:capacity-reservation/cr-1234567890abcdef1 \ 
       arn:aws:ec2:us-east-1:123456789012:capacity-reservation/cr-54321abcdef567890
```
示例输出

```
{ 
    "Failed": [], 
    "Succeeded": [ 
    "arn:aws:ec2:us-east-1:123456789012:capacity-reservation/cr-1234567890abcdef1", 
    "arn:aws:ec2:us-east-1:123456789012:capacity-reservation/cr-54321abcdef567890" 
    ] 
}
```
# <span id="page-1798-2"></span>(可选)步骤 4:查看资源组中的容量预留

使用 resource-groups 服务和 [list-group-resources](https://docs.aws.amazon.com/cli/latest/reference/resource-groups/list-group-resources.html) 命令可根据需要描述资源组以查看其容量预留。

```
aws resource-groups list-group-resources --group my-cr-group
```
#### 示例输出

```
 "ResourceIdentifiers": [ 
         { 
              "ResourceType": "AWS::EC2::CapacityReservation", 
              "ResourceArn": "arn:aws:ec2:us-east-1:123456789012:capacity-reservation/
cr-1234567890abcdef1" 
         }, 
         { 
              "ResourceType": "AWS::EC2::CapacityReservation", 
              "ResourceArn": "arn:aws:ec2:us-east-1:123456789012:capacity-reservation/
cr-54321abcdef567890" 
 } 
    \mathbf{I}}
```
# <span id="page-1799-0"></span>步骤 5:创建启动模板,该模板指定容量预留的目标是特定资源组

使用 [create-launch-template](https://docs.aws.amazon.com/cli/latest/reference/ec2/create-launch-template.html) 命令可创建启动模板,在此启动模板中指定要使用的容量预留。在此示例 中,队列将使用已添加到资源组的 targeted 容量预留。因此,启动模板数据指定容量预留以特定资 源组为目标。在此示例中,启动模板名为 my-launch-template。

```
aws ec2 create-launch-template \ 
     --launch-template-name my-launch-template \ 
     --launch-template-data \ 
         '{"ImageId": "ami-0123456789example", 
           "CapacityReservationSpecification": 
             {"CapacityReservationTarget": 
                 { "CapacityReservationResourceGroupArn": "arn:aws:resource-groups:us-
east-1:123456789012:group/my-cr-group" } 
 } 
         }'
```
# <span id="page-1799-1"></span>(可选)步骤 6:描述启动模板

使用 [describe-launch-template](https://docs.aws.amazon.com/cli/latest/reference/ec2/describe-launch-template.html) 命令可根据需要描述启动模板以查看其配置。

aws ec2 describe-launch-template-versions --launch-template-name *my-launch-template*

# 示例输出

{

"LaunchTemplateVersions": [
```
Amazon Elastic Compute Cloud 用户指南
```
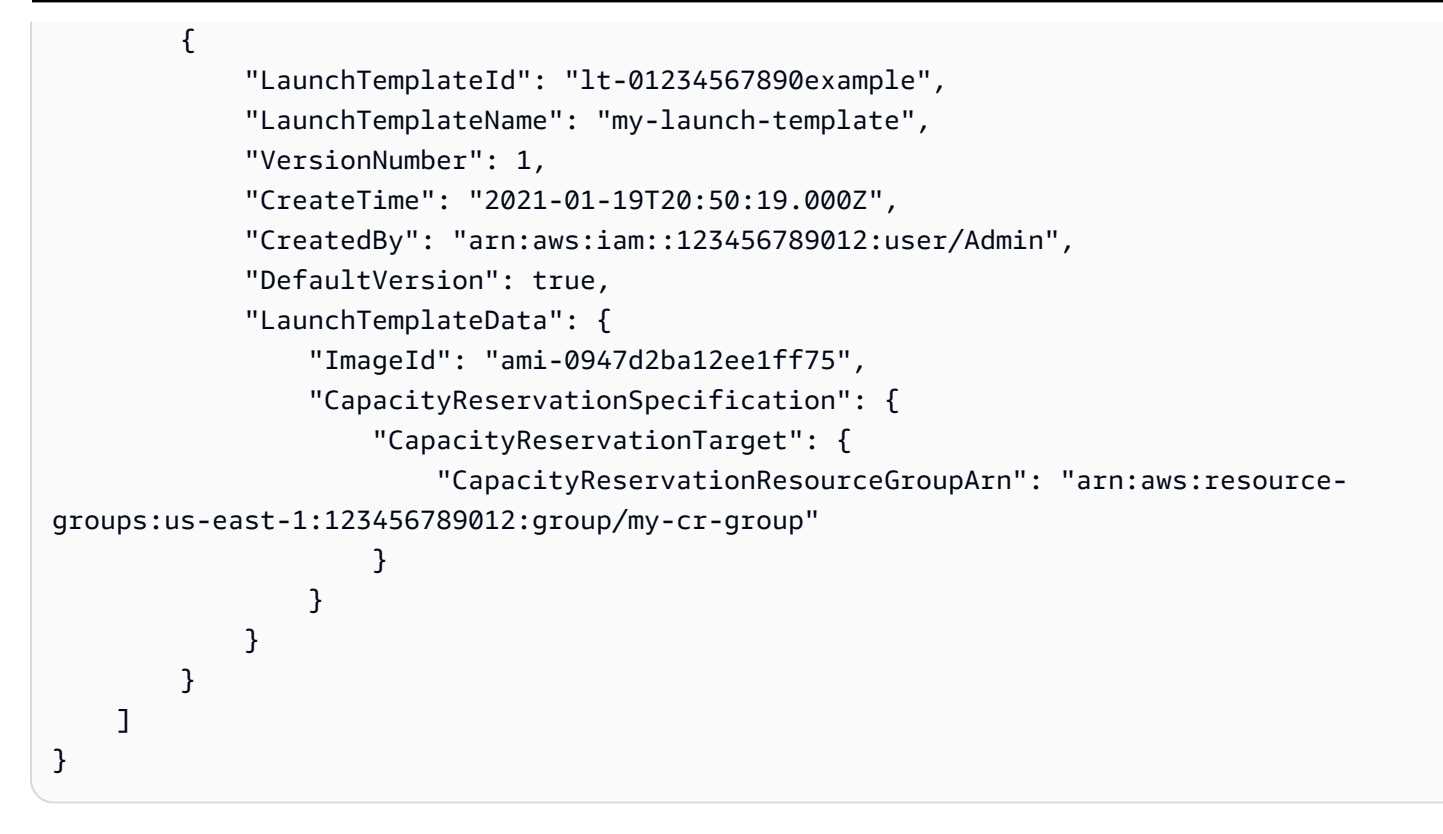

步骤 7:创建 EC2 队列

创建一个 EC2 队列,指定将启动的实例配置信息。以下 EC2 队列配置仅显示该示例的相关配置。启 动模板 my-launch-template 是您在步骤 5 中创建的启动模板。有两个实例池,每个实例池具有 相同的实例类型 (c5.xlarge),但具有不同的可用区域(us-east-1a 和 us-east-1b)。实例池 的价格是相同的,因为定价是针对区域定义的,而不是按可用区定义的。总目标容量为 10,而原定 设置目标容量类型为 on-demand。按需分配策略为 lowest-price。容量预留的使用策略是 usecapacity-reservations-first。

**a** Note

队列类型必须为 instant。其他队列类型不支持 use-capacity-reservations-first。

```
{ 
     "LaunchTemplateConfigs": [ 
          { 
               "LaunchTemplateSpecification": { 
                   "LaunchTemplateName": "my-launch-template", 
                   "Version": "1" 
              },
```

```
 "Overrides": [ 
\overline{a} "InstanceType": "c5.xlarge", 
                    "AvailabilityZone": "us-east-1a" 
                }, 
\overline{a} "InstanceType": "c5.xlarge", 
                     "AvailabilityZone": "us-east-1b" 
 } 
 ] 
         } 
     ], 
     "TargetCapacitySpecification": { 
         "TotalTargetCapacity": 10, 
         "DefaultTargetCapacityType": "on-demand" 
     }, 
     "OnDemandOptions": { 
         "AllocationStrategy": "lowest-price", 
         "CapacityReservationOptions": { 
              "UsageStrategy": "use-capacity-reservations-first" 
 } 
     }, 
     "Type": "instant"
}
```
在使用上述配置创建 instant 队列后,将启动下面的 10 个实例来满足目标容量:

- 容量预留首先用于启动 6 个按需实例,如下所示:
	- 3 个按需实例启动到 us-east-1a 中的 3 个c5.xlarge targeted容量预留
	- 3 个按需实例启动到 us-east-1b 中的 3 个c5.xlarge targeted容量预留
- 为了满足目标容量,根据按需分配策略,将 4 个额外的按需实例启动到常规按需容量中 ( 在本示例 中为  $1$ owest - pr<code>ice</code>)。但是,由于池的价格相同(因为价格是每个区域而不是每个可用区),因 此队列将在其中一个池中启动剩余的 4 个按需实例。

# (可选)步骤 8:查看剩余未使用的容量预留数

在启动队列后,您可以运行 [describe-capacity-reservations](https://docs.aws.amazon.com/cli/latest/reference/ec2/describe-capacity-reservations.html) 来查看保留的未使用的容量预留的数目。 在此示例中,您应看到以下响应,该响应指示所有池中的所有 容量预留 均已使用。

```
{ "CapacityReservationId": "cr-111", 
      "InstanceType": "c5.xlarge",
```

```
 "AvailableInstanceCount": 0
} 
  { "CapacityReservationId": "cr-222", 
      "InstanceType": "c5.xlarge", 
      "AvailableInstanceCount": 0
}
```
教程:在容量块中启动实例

本教程将指导您完成必须执行的步骤,以便 EC2 实例集在容量块中启动实例。有关容量块的更多信 息,请参阅 [适用于 ML 的容量块。](#page-692-0)

您可以使用类型为 instant 的 EC2 实例集在容量块中启动实例。有关更多信息,请参阅 [使用类型为](#page-1610-0) ['instant' 的 EC2 队列](#page-1610-0)。

在大多数情况下,EC2 实例集请求的目标容量应小于或等于您所定位的容量块预留的可用容量。无法 满足超过容量块预留限制的目标容量请求。如果目标容量请求超过容量块预留的限制,则对于超出容量 块预留限制的容量,您将收到容量不足异常。

**a** Note

对于容量块,EC2 实例集将不会回退到为剩余的所需目标容量启动按需型实例。

如果 EC2 实例集无法满足可用容量块预留中请求的目标容量,EC2 Fleet 将尽可能多地满足容量,并 返回其能够启动的实例。您可以再次调用 EC2 实例集,直到所有实例都已预调配。

配置 EC2 实例集请求后,您必须等到容量块预留的开始日期。如果您请求 EC2 实例集在尚未启动的容 量块中启动,则会收到容量不足错误。

在容量块预留变为活动状态后,您可以调用 EC2 实例集 API,并根据您选择的参数将实例预调配到您 的容量块中。在容量块中运行的实例将继续运行,直到您通过单独的 Amazon EC2 API 调用停止或终 止这些实例,或者直到 Amazon EC2 在容量块预留结束时终止这些实例。

注意事项

- 不支持在同一 CreateFleet 请求中有多个容量块。
- 不支持在使用 OnDemandTargetCapacity 或 SpotTargetCapacity 的同时将 capacityblock 设置为 DefaultTargetCapacity。

• 如果将 DefaultTargetCapacityType 设置为 capacity-block,则无法提供 OnDemandOptions::CapacityReservationOptions。将会出现异常。

创建启动模板

启动模板 ID 将在下一个步骤中使用。有关更多信息,请参阅 [创建启动模板。](#page-748-0)

要配置启动模板,对于 InstanceMarketOptionsRequest,请将 MarketType 设置为 capacity-block。通过设置 CapacityReservationID 参数来指定您要定位的容量块预留 ID。

创建 EC2 队列

为其 EC2 实例集创建一个具有以下配置的文件,文件名为 config.json。在以下示例中,将资源标 识符替换为您自己的资源标识符。

```
{ 
     "LaunchTemplateConfigs": [ 
          { 
              "LaunchTemplateSpecification": { 
                  "LaunchTemplateName": "CBR-launch-template", 
                  "Version": "1" 
              }, 
              "Overrides": [ 
\overline{a} "InstanceType": "p5.48xlarge", 
                       "AvailabilityZone": "us-east-1a" 
                  }, 
 ] 
         } 
     ], 
     "TargetCapacitySpecification": { 
          "TotalTargetCapacity": 10, 
          "DefaultTargetCapacityType": "capacity-block" 
     }, 
     "Type": "instant"
}
```
使用以下 [create-fleet](https://docs.aws.amazon.com/cli/latest/reference/ec2/create-fleet.html) 命令。

```
aws ec2 create-fleet \ 
      --cli-input-json file://config.json
```
有关更多信息,请参阅 [创建 EC2 队列](#page-1677-0)。

# 教程:将 Spot 实例集与实例权重一起使用

该教程使用名为 Example Corp 的虚构公司说明使用实例权重请求 Spot 队列的过程。

### 目标

Example Corp 是一家医药公司,该公司想要利用 Amazon EC2 的计算功能来筛查可能用于对抗癌症 的化学成分。

## 规划

Example Corp 首先查[看Spot 最佳实践](https://aws.amazon.com/ec2/spot/getting-started/#bestpractices)。然后,Example Corp 确定了他们的 Spot 队列的以下要求。

#### 实例类型

Example Corp 有一个计算和内存密集型应用程序,该应用程序在至少 60 GB 内存和八个虚拟 CPU (vCPU) 的情况下性能最佳。他们希望以尽可能低的价格为该应用程序提供尽可能多的这些资 源。Example Corp 认定以下任意 EC2 实例类型都能满足其需求:

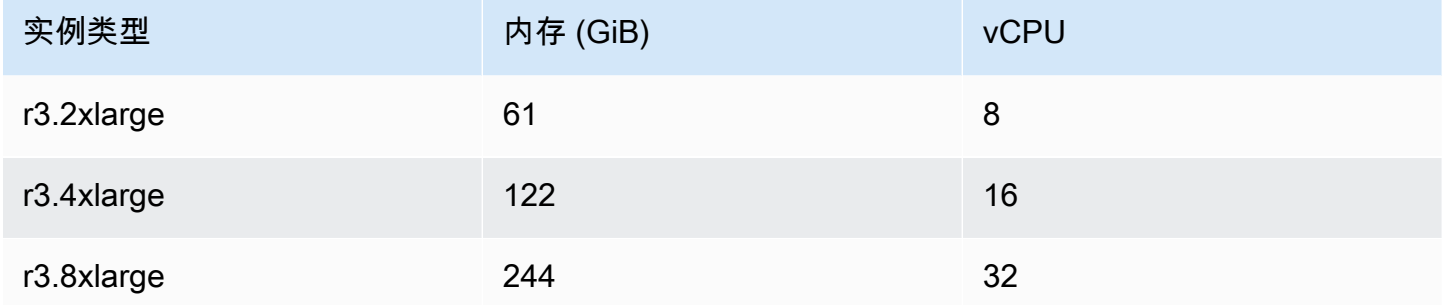

#### 以单位数表示的目标容量

采用实例权重,目标容量可以等于几个实例 (默认) 或一些因素 (如内核 (vCPU)、内存 (GiB) 和存储 (GB)) 的组合。将其应用程序的基本要求 (60 GB RAM 和八个 vCPU) 作为 1 个单位,Example Corp 决定 20 倍此数量可满足其需求。因此该公司将其 Spot 队列请求的目标容量设置为 20。

#### 实例权重

确定目标容量后,Example Corp 计算了实例权重。为了计算每个实例类型的实例权重,他们按如下所 示确定每个实例类型需要多少单位才能达到目标容量:

• r3.2xlarge (61.0 GB, 8 vCPUs) = 1 个 20 单位

• r3.8xlarge (244.0 GB, 32 vCPUs) = 4 个 20 单位

因此,Example Corp 在其 Spot 队列请求中将实例权重 1、2 和 4 分配给相应的启动配置。

#### 每单位小时价格

Example Corp 将每实例小[时按需价格](https://aws.amazon.com/ec2/pricing/)作为其价格的起点。他们也可以使用最近的 Spot 价格或两者的 组合。为了计算每单位小时价格,他们将每实例小时起始价格除以权重。例如**:** 

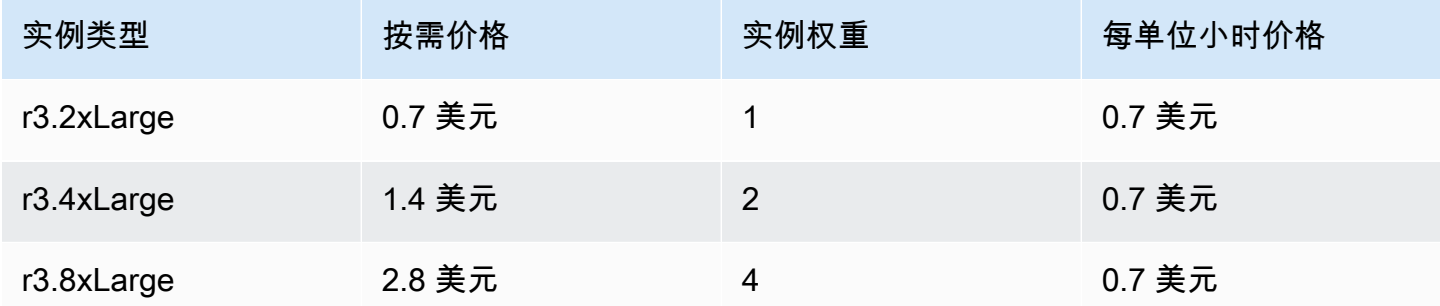

Example Corp 可能会使用每单位小时全局价格 0.7 美元,这对于所有三种实例类型来说是非常有竞争 力的。他们可能还会使用每单位小时全局价格 0.7 USD,并在 r3.8xlarge 启动规范中使用特定的每 单位小时价格 0.9 USD。

#### 验证权限

在创建 Spot 队列请求之前,Example Corp 会验证它是否拥有具备所需权限的 IAM 角色。有关更多信 息,请参阅[Spot 队列权限。](#page-1729-0)

#### 创建请求

Example Corp 为其竞价型实例集请求创建一个具有以下配置的文件(config.json):

```
{ 
   "SpotPrice": "0.70", 
   "TargetCapacity": 20, 
   "IamFleetRole": "arn:aws:iam::123456789012:role/aws-ec2-spot-fleet-tagging-role", 
   "LaunchSpecifications": [ 
     { 
       "ImageId": "ami-1a2b3c4d", 
       "InstanceType": "r3.2xlarge", 
       "SubnetId": "subnet-482e4972",
```

```
 "WeightedCapacity": 1 
     }, 
     { 
        "ImageId": "ami-1a2b3c4d", 
        "InstanceType": "r3.4xlarge", 
        "SubnetId": "subnet-482e4972", 
        "WeightedCapacity": 2 
     }, 
     { 
        "ImageId": "ami-1a2b3c4d", 
        "InstanceType": "r3.8xlarge", 
        "SubnetId": "subnet-482e4972", 
        "SpotPrice": "0.90", 
        "WeightedCapacity": 4 
     } 
   ]
}
```
Example Corp 使用 [request-spot-fleet](https://docs.aws.amazon.com/cli/latest/reference/ec2/request-spot-fleet.html) 命令创建 Spot 队列请求。

**aws ec2 request-spot-fleet --spot-fleet-request-config file://config.json**

有关更多信息,请参阅 [Spot 队列请求类型](#page-1693-0)。

执行

分配策略确定竞价型实例所来自的 Spot 容量池。

使用 lowestPrice 策略 ( 这是默认策略 ) 时,Spot 实例来自在执行时具有最低每单位价格的池。 为了提供 20 个单位的容量,竞价型实例集有三种做法:启动 20 个 r3 . 2x $1$ arge 实例(20 除以 1 ) 、10 个 r3 .4x $1$ arge 实例 ( 20 除以 2 ) 或 5 个 r3 .8x $1$ arge 实例 ( 20 除以 4 ) 。

如果 Example Corp 使用 diversified 策略,则 Spot 实例来自所有三个池。竞价型实例集会启 动 6 个 r3.2x1arge 实例 ( 提供 6 个单位 ) 、3 个 r3.4x1arge 实例 ( 提供 6 个单位 ) 和 2 个 r3.8xlarge 实例(提供 8 个单位),总共 20 个单位。

# EC2 队列和 Spot 队列配置示例

下列示例显示了可用来创建 EC2 队列和 Spot 队列的启动配置。

## 主题

• [EC2 队列 示例配置](#page-1807-0)

# <span id="page-1807-0"></span>EC2 队列 示例配置

下列示例显示了可与 [create-fleet](https://docs.aws.amazon.com/cli/latest/reference/ec2/create-fleet.html) 命令结合使用以创建 EC2 队列的启动配置。有关参数的更多信息, 请参阅 AWS CLI 命令参考中的 [create-fleet](https://docs.aws.amazon.com/cli/latest/reference/ec2/create-fleet.html)。

示例

- [示例 1:启动竞价型实例作为默认购买选项](#page-1807-1)
- [示例 2:启动按需型实例作为默认购买选项](#page-1808-0)
- [示例 3:启动按需型实例作为主容量](#page-1808-1)
- [示例 4:使用多个容量保留按需启动实例](#page-1809-0)
- [示例 5:当总目标容量大于未使用的容量预留数量时,使用容量预留启动按需实例](#page-1812-0)
- [示例 6:使用容量预留启动按需实例](#page-1816-0)
- [示例 7:配置容量再平衡以启动替换竞价型实例](#page-1818-0)
- [示例 8:在容量优化的队列中启动竞价型实例](#page-1820-0)
- [示例 9:在具有优先级的容量优化队列中启动竞价型实例](#page-1821-0)
- [示例 10:在价格容量优化的实例集中启动竞价型实例](#page-1823-0)
- [示例 11:配置基于属性的实例类型选择](#page-1824-0)

<span id="page-1807-1"></span>示例 1: 启动竞价型实例作为默认购买选项

下面的示例指定了 EC2 队列中所需的最少参数:启动模板、目标容量和默认购买选项。启动模板由其 启动模板 ID 和版本号标识。队列的目标容量为 2 个实例,默认购买选项为 spot,因此队列启动两个 Spot 实例。

```
{ 
     "LaunchTemplateConfigs": [ 
         { 
              "LaunchTemplateSpecification": { 
                  "LaunchTemplateId": "lt-0e8c754449b27161c", 
                  "Version": "1" 
 } 
         } 
     ],
```

```
 "TargetCapacitySpecification": { 
          "TotalTargetCapacity": 2, 
          "DefaultTargetCapacityType": "spot" 
     }
}
```
# <span id="page-1808-0"></span>示例 2:启动按需型实例作为默认购买选项

下面的示例指定了 EC2 队列中所需的最少参数:启动模板、目标容量和默认购买选项。启动模板由其 启动模板 ID 和版本号标识。队列的目标容量为 2 个实例,默认购买选项为 on-demand,因此队列启 动两个 按需实例。

```
{ 
     "LaunchTemplateConfigs": [ 
         { 
              "LaunchTemplateSpecification": { 
                  "LaunchTemplateId": "lt-0e8c754449b27161c", 
                  "Version": "1" 
 } 
         } 
     ], 
     "TargetCapacitySpecification": { 
         "TotalTargetCapacity": 2, 
         "DefaultTargetCapacityType": "on-demand" 
     }
}
```
# <span id="page-1808-1"></span>示例 3: 启动按需型实例作为主容量

下面的示例为队列指定 2 个实例的总目标容量和 1 个按需实例的目标容量。默认购买选项为 spot。队列按照指定的方式启动 1 个按需型实例,但需要再启动一个实例以满足总目标容量 要求。差值的购买选项是通过 TotalTargetCapacity – OnDemandTargetCapacity = DefaultTargetCapacityType 计算得出,因而实例集会启动 1 个竞价型实例。

```
{ 
     "LaunchTemplateConfigs": [ 
         { 
             "LaunchTemplateSpecification": { 
                 "LaunchTemplateId": "lt-0e8c754449b27161c", 
                 "Version": "1" 
 }
```

```
 } 
     ], 
     "TargetCapacitySpecification": { 
          "TotalTargetCapacity": 2, 
          "OnDemandTargetCapacity": 1, 
          "DefaultTargetCapacityType": "spot" 
     }
}
```
# <span id="page-1809-0"></span>示例 4:使用多个容量保留按需启动实例

可以通过将 容量预留 的使用策略配置为 use-capacity-reservations-first 来将队列配置为在 启动 按需实例 时首先使用 按需容量预留。此示例演示了当容量预留数量超过满足目标容量所需的容量 预留数量时,队列如何选择要使用的容量预留。

队列配置如下所示:

- 目标容量:12 个按需实例
- 未使用的容量预留总数:15(超过了队列的 12 个按需实例的目标容量)
- 容量预留池数量:3 (m5.large、m4.xlarge 和 m4.2xlarge)
- 每个池的容量预留数量:5
- 按需分配策略:1owest-price(当多个实例池中存在多个未使用的容量预留时,队列将根据按需 分配策略确定启动按需实例的池。)

请注意,您也可以使用 prioritized 分配策略而不是 lowest-price 分配策略。

### 容量预留

账户在 3 个不同的池中有以下 15 个未使用的 容量预留。每个池中的 容量预留 数由 AvailableInstanceCount 指示。

{

```
 "CapacityReservationId": "cr-111", 
 "InstanceType": "m5.large", 
 "InstancePlatform": "Linux/UNIX", 
 "AvailabilityZone": "us-east-1a", 
 "AvailableInstanceCount": 5, 
 "InstanceMatchCriteria": "open", 
 "State": "active"
```
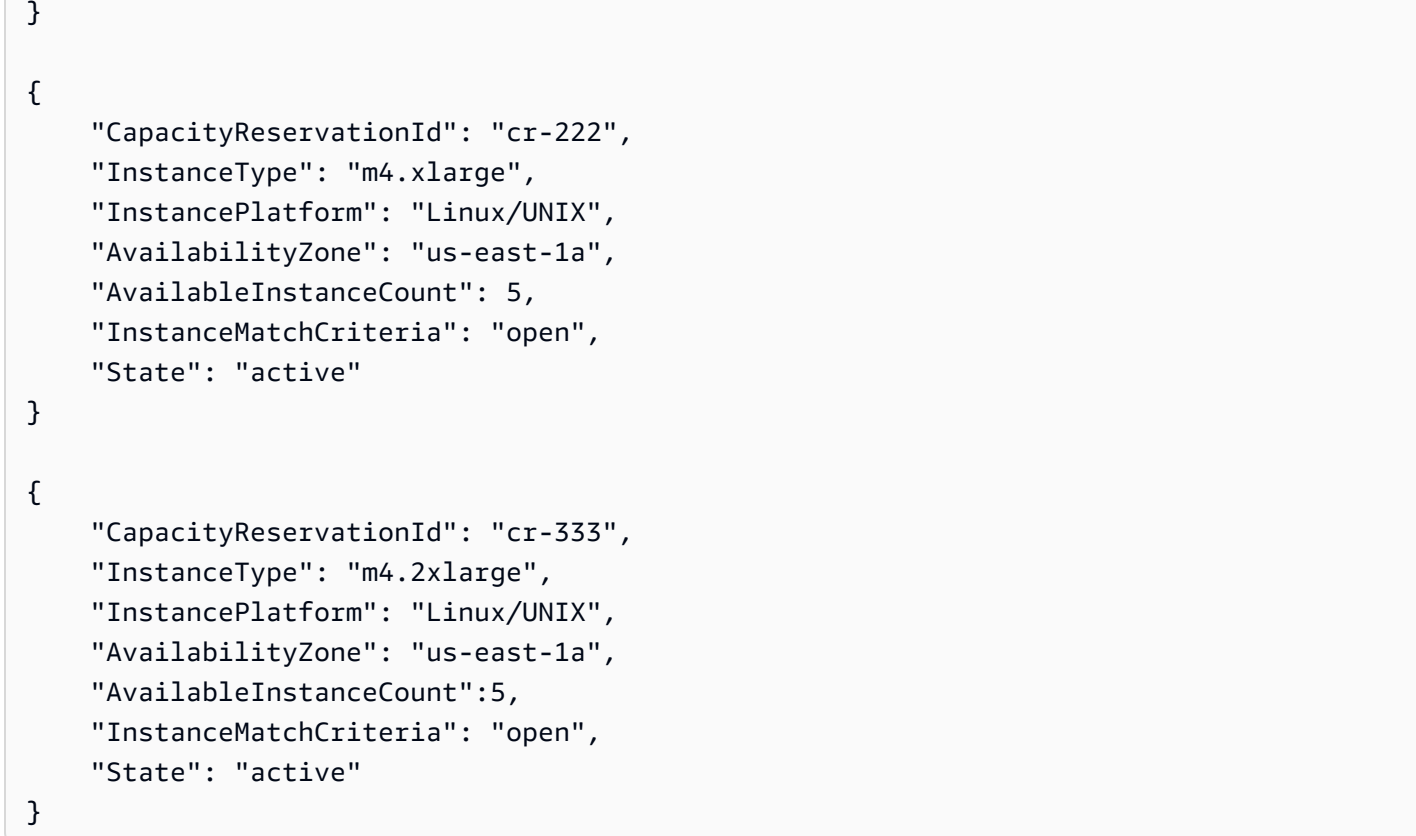

### 队列配置

以下队列配置仅显示该示例的相关配置。总目标容量为 12,而默认目标容量类型为 on-demand。按 需分配策略为 lowest-price。容量预留的使用策略是 use-capacity-reservations-first。

在此示例中,个按需型实例 价格为:

- m5.large 每小时 0.096 美元
- m4.xlarge 每小时 0.20 美元
- m4.2xlarge 每小时 0.40 美元

**a** Note

队列类型必须为类型 instant。其他队列类型不支持 use-capacity-reservationsfirst。

```
 "LaunchTemplateConfigs": [ 
         { 
             "LaunchTemplateSpecification": { 
                 "LaunchTemplateId": "lt-abc1234567example", 
                 "Version": "1" 
 } 
             "Overrides": [ 
\overline{a} "InstanceType": "m5.large", 
                   "AvailabilityZone": "us-east-1a", 
                   "WeightedCapacity": 1 
                 }, 
\overline{a} "InstanceType": "m4.xlarge", 
                   "AvailabilityZone": "us-east-1a", 
                   "WeightedCapacity": 1 
                 }, 
\overline{a} "InstanceType": "m4.2xlarge", 
                   "AvailabilityZone": "us-east-1a", 
                   "WeightedCapacity": 1 
 } 
 ] 
         } 
     ], 
     "TargetCapacitySpecification": { 
         "TotalTargetCapacity": 12, 
         "DefaultTargetCapacityType": "on-demand" 
     }, 
     "OnDemandOptions": { 
         "AllocationStrategy": "lowest-price" 
         "CapacityReservationOptions": { 
             "UsageStrategy": "use-capacity-reservations-first" 
         } 
     }, 
     "Type": "instant",
}
```
在使用上述配置创建 instant 队列后,将启动下面的 12 个实例来满足目标容量:

• us-east-1a 中的 5 个 m5.large 按需实例–us-east-1a 中的 m5.large 是最低的价格,并且有 5 个可用的未使用 m5.large 容量预留

- us-east-1a 中的 5 个 m4.xlarge 按需实例 us-east-1a 中的 m4.xlarge 是第二低的价格,并 且有 5 个可用的未使用 m4.xlarge 容量预留
- us-east-1a 中的 2 个 m4.2xlarge 按需实例 us-east-1a 中的 m4.2xlarge 是第三低的价格, 并且有 5 个可用的未使用 m4.2xlarge 容量预留,只需其中的 2 个即可满足目标容量

在启动队列后,您可以运行 [describe-capacity-reservations](https://docs.aws.amazon.com/cli/latest/reference/ec2/describe-capacity-reservations.html) 来查看保留的未使用的 容量预留 的数目。 在此示例中,您该看到以下响应,该响应指示已使用所有 m5 . $\verb|large 和 m4 . x $\verb|large}$  容量预留,有 3$ 个 m4.2xlarge 容量预留未使用。

```
{ 
     "CapacityReservationId": "cr-111", 
     "InstanceType": "m5.large", 
     "AvailableInstanceCount": 0
}
{ 
     "CapacityReservationId": "cr-222", 
     "InstanceType": "m4.xlarge", 
     "AvailableInstanceCount": 0
}
{ 
     "CapacityReservationId": "cr-333", 
     "InstanceType": "m4.2xlarge", 
     "AvailableInstanceCount": 3
}
```
<span id="page-1812-0"></span>示例 5:当总目标容量大于未使用的容量预留数量时,使用容量预留启动按需实例

可以通过将 容量预留 的使用策略配置为 use-capacity-reservations-first 来将队列配置为在 启动 按需实例 时首先使用 按需容量预留。此示例演示了当总目标容量超过可用未使用容量预留数时, 队列如何选择要在其中启动按需实例的实例池。

在此示例中,队列配置如下所示:

- 目标容量:16 个按需实例
- 未使用的容量预留总数:15(少于队列的 16 个按需实例的目标容量)
- 容量预留池数量:3 (m5.large、m4.xlarge 和 m4.2xlarge)
- 每个池的容量预留数量:5

• 按需分配策略:lowest-price(如果未使用的容量预留数少于按需目标容量,队列将根据按需分 配策略确定启动剩余的按需容量的池。)

请注意,您也可以使用 prioritized 分配策略而不是 lowest-price 分配策略。

#### 容量预留

账户在 3 个不同的池中有以下 15 个未使用的 容量预留。每个池中的 容量预留 数由 AvailableInstanceCount 指示。

```
{ 
     "CapacityReservationId": "cr-111", 
     "InstanceType": "m5.large", 
     "InstancePlatform": "Linux/UNIX", 
     "AvailabilityZone": "us-east-1a", 
     "AvailableInstanceCount": 5, 
     "InstanceMatchCriteria": "open", 
     "State": "active"
}
{ 
     "CapacityReservationId": "cr-222", 
     "InstanceType": "m4.xlarge", 
     "InstancePlatform": "Linux/UNIX", 
     "AvailabilityZone": "us-east-1a", 
     "AvailableInstanceCount": 5, 
     "InstanceMatchCriteria": "open", 
     "State": "active"
}
{ 
     "CapacityReservationId": "cr-333", 
     "InstanceType": "m4.2xlarge", 
     "InstancePlatform": "Linux/UNIX", 
     "AvailabilityZone": "us-east-1a", 
     "AvailableInstanceCount":5, 
     "InstanceMatchCriteria": "open", 
     "State": "active"
}
```
#### 队列配置

以下队列配置仅显示该示例的相关配置。总目标容量为 16,而默认目标容量类型为 on-demand。按 需分配策略为 lowest-price。容量预留的使用策略是 use-capacity-reservations-first。

在此示例中,个按需型实例 价格为:

- m5.large 每小时 0.096 美元
- m4.xlarge 每小时 0.20 美元
- m4.2xlarge 每小时 0.40 美元

#### **a** Note

队列类型必须为 instant。其他队列类型不支持 use-capacity-reservations-first。

```
{ 
     "LaunchTemplateConfigs": [ 
         { 
              "LaunchTemplateSpecification": { 
                  "LaunchTemplateId": "lt-0e8c754449b27161c", 
                  "Version": "1" 
 } 
              "Overrides": [ 
\overline{a} "InstanceType": "m5.large", 
                    "AvailabilityZone": "us-east-1a", 
                    "WeightedCapacity": 1 
                  }, 
\overline{a} "InstanceType": "m4.xlarge", 
                    "AvailabilityZone": "us-east-1a", 
                    "WeightedCapacity": 1 
                  }, 
\overline{a} "InstanceType": "m4.2xlarge", 
                    "AvailabilityZone": "us-east-1a", 
                    "WeightedCapacity": 1 
 } 
. . . . . . . . . . . . . . . . <u>]</u>
         } 
     ],
```
}

```
 "TargetCapacitySpecification": { 
     "TotalTargetCapacity": 16, 
     "DefaultTargetCapacityType": "on-demand" 
 }, 
 "OnDemandOptions": { 
     "AllocationStrategy": "lowest-price" 
     "CapacityReservationOptions": { 
          "UsageStrategy": "use-capacity-reservations-first" 
     } 
 }, 
 "Type": "instant",
```
在使用上述配置创建 instant 队列后,将启动下面的 16 个实例来满足目标容量:

- us-east-1a 中的 6个 m5.large 按需实例–us-east-1a 中的 m5.large 是最低的价格, 并且 有 5 个可用的未使用 m5.large 容量预留。容量预留首先用于启动 5 个按需实例。使用了剩余 m4.xlarge 和 m4.2xlarge 容量保留后,为了满足目标容量,将额外的按需实例启动到常规按需 容量中(在本示例中为 lowest-price)。
- us-east-1a 中的 5个 m4.xlarge 按需实例–us-east-1a 中的 m4.xlarge 是第二低的价格, 并 且有 5 个可用的未使用 m4.xlarge 容量预留。
- us-east-1a 中的 5个 m4.2xlarge 按需实例–us-east-1a 中的 m4.2xlarge 是第三低的价格, 并且有 5 个可用的未使用 m4.2xlarge 容量预留。

在启动队列后,您可以运行 [describe-capacity-reservations](https://docs.aws.amazon.com/cli/latest/reference/ec2/describe-capacity-reservations.html) 来查看保留的未使用的 容量预留 的数目。 在此示例中,您应看到以下响应,该响应指示所有池中的所有 容量预留 均已使用。

```
{ 
     "CapacityReservationId": "cr-111", 
     "InstanceType": "m5.large", 
     "AvailableInstanceCount": 0
}
{ 
     "CapacityReservationId": "cr-222", 
     "InstanceType": "m4.xlarge", 
     "AvailableInstanceCount": 0
}
{
```
}

```
 "CapacityReservationId": "cr-333", 
 "InstanceType": "m4.2xlarge", 
 "AvailableInstanceCount": 0
```
<span id="page-1816-0"></span>示例 6:使用容量预留启动按需实例

通过将容量保留的使用策略设置为 use-capacity-reservations-first,您可以将震源组配置为 在启动按需实例时首先使用 targeted 按需容量保留。此示例演示如何将按需实例启动到 targeted 容量预留,其中容量预留的属性相同,但其可用区域除外 (us-east-1a 和 us-east-1b)。它还演示 了当总目标容量超过可用未使用容量预留数时,队列如何选择要在其中启动按需实例的实例池。

在此示例中,队列配置如下所示:

- 目标容量:10 个按需实例
- 未使用总数 targeted 容量预留:6(少于队列的 10 个按需实例的按需目标容量)
- 容量预留池数量:2 (us-east-1a 和 us-east-1b)
- 每个池的容量预留数量 : 3
- 按需分配策略:lowest-price(如果未使用的容量预留数少于按需目标容量,队列将根据按需分 配策略确定启动剩余的按需容量的池。)

请注意,您也可以使用 prioritized 分配策略而不是 lowest-price 分配策略。

有关完成此示例所必须执行的过程的演练,请参阅 [教程:使用目标容量预留启动按需实例](#page-1796-0)。

容量预留

账户在 2 个不同的池中有以下 6 个未使用的容量预留。在此示例中,池因其可用区而异。每个池中的 容量预留 数由 AvailableInstanceCount 指示。

```
{ 
     "CapacityReservationId": "cr-111", 
     "InstanceType": "c5.xlarge", 
     "InstancePlatform": "Linux/UNIX", 
     "AvailabilityZone": "us-east-1a", 
     "AvailableInstanceCount": 3, 
     "InstanceMatchCriteria": "open", 
     "State": "active"
}
```

```
 "CapacityReservationId": "cr-222", 
     "InstanceType": "c5.xlarge", 
     "InstancePlatform": "Linux/UNIX", 
     "AvailabilityZone": "us-east-1b", 
     "AvailableInstanceCount": 3, 
     "InstanceMatchCriteria": "open", 
     "State": "active"
}
```
### 队列配置

{

以下队列配置仅显示该示例的相关配置。总目标容量为 10,而默认目标容量类型为 on-demand。按 需分配策略为 lowest-price。容量预留的使用策略是 use-capacity-reservations-first。

在此示例中,us-east-1 中 c5.xlarge 的按需实例价格为:每小时 0.17 美元

**a** Note

队列类型必须为 instant。其他队列类型不支持 use-capacity-reservations-first。

```
{ 
     "LaunchTemplateConfigs": [ 
         { 
             "LaunchTemplateSpecification": { 
                 "LaunchTemplateName": "my-launch-template", 
                 "Version": "1" 
             }, 
             "Overrides": [ 
\overline{a} "InstanceType": "c5.xlarge", 
                    "AvailabilityZone": "us-east-1a" 
                }, 
\overline{a} "InstanceType": "c5.xlarge", 
                     "AvailabilityZone": "us-east-1b" 
 } 
 ] 
         } 
     ], 
     "TargetCapacitySpecification": {
```

```
 "TotalTargetCapacity": 10, 
         "DefaultTargetCapacityType": "on-demand" 
     }, 
     "OnDemandOptions": { 
         "AllocationStrategy": "lowest-price", 
         "CapacityReservationOptions": { 
               "UsageStrategy": "use-capacity-reservations-first" 
 } 
     }, 
     "Type": "instant"
}
```
在使用上述配置创建 instant 队列后,将启动下面的 10 个实例来满足目标容量:

- 容量预留首先用于启动 6 个按需实例,如下所示:
	- 3 个按需实例启动到 us-east-1a 中的 3 个c5.xlarge targeted容量预留
	- 3 个按需实例启动到 us-east-1b 中的 3 个c5.xlarge targeted容量预留
- 为了满足目标容量,根据按需分配策略,将 4 个额外的按需实例启动到常规按需容量中(在本示例 中为  $l$ owest-pr ${\tt ice}$ ) 。但是,由于池的价格相同(因为价格是每个区域而不是每个可用区),因 此队列将在一个池中启动剩余的 4 个按需实例。

在启动队列后,您可以运行 [describe-capacity-reservations](https://docs.aws.amazon.com/cli/latest/reference/ec2/describe-capacity-reservations.html) 来查看保留的未使用的 容量预留 的数目。 在此示例中,您应看到以下响应,该响应指示所有池中的所有 容量预留 均已使用。

```
{ 
     "CapacityReservationId": "cr-111", 
     "InstanceType": "c5.xlarge", 
     "AvailableInstanceCount": 0
}
{ 
     "CapacityReservationId": "cr-222", 
     "InstanceType": "c5.xlarge", 
     "AvailableInstanceCount": 0
}
```
## <span id="page-1818-0"></span>示例 7:配置容量再平衡以启动替换竞价型实例

下面的示例将 EC2 实例集配置为在 Amazon EC2 为队列中的竞价型实例发出再平衡建议时启动替 换竞价型实例。要配置 Spot 实例 的自动替换,对于 ReplacementStrategy,请指定 launchbefore-terminate。要配置从启动新替换竞价型实例到自动删除旧竞价型实例的时间延迟,请对于 termination-delay,请指定值(以秒为单位)。有关更多信息,请参阅 [配置选项。](#page-1662-0)

#### **a** Note

我们建议仅当您可以预测实例关闭过程完成所需的时长时才使用 launch-beforeterminate,这样只有在这些过程完成后才会终止旧实例。在实例运行期间,您需要为它们付 费。

容量再平衡策略的有效性取决于 EC2 队列 请求中指定的 Spot 容量池的数量。我们建议您使用 一组多样化的实例类型和可用区配置队列,对于 AllocationStrategy,请指定 capacityoptimized。有关为容量再平衡配置 EC2 队列 时应考虑的内容的更多信息,请参[阅容量再平衡](#page-1661-0)。

```
{ 
      "ExcessCapacityTerminationPolicy": "termination", 
      "LaunchTemplateConfigs": [ 
           { 
                "LaunchTemplateSpecification": { 
                     "LaunchTemplateName": "LaunchTemplate", 
                     "Version": "1" 
                }, 
                      "Overrides": [ 
\{ \} "InstanceType": "c3.large", 
                                    "WeightedCapacity": 1, 
                                     "Placement": { 
                                         "AvailabilityZone": "us-east-1a" 
 } 
\}, \}, \}, \}, \}, \}, \}, \}, \}, \}, \}, \}, \}, \}, \}, \}, \}, \}, \}, \}, \}, \}, \}, \}, \}, \}, \}, \}, \}, \}, \}, \}, \}, \}, \}, \}, \},
\{ \} "InstanceType": "c4.large", 
                                    "WeightedCapacity": 1, 
                                     "Placement": { 
                                         "AvailabilityZone": "us-east-1a" 
 } 
\}, \}, \}, \}, \}, \}, \}, \}, \}, \}, \}, \}, \}, \}, \}, \}, \}, \}, \}, \}, \}, \}, \}, \}, \}, \}, \}, \}, \}, \}, \}, \}, \}, \}, \}, \}, \},
\{ \} "InstanceType": "c5.large", 
                                    "WeightedCapacity": 1, 
                                     "Placement": { 
                                         "AvailabilityZone": "us-east-1a"
```
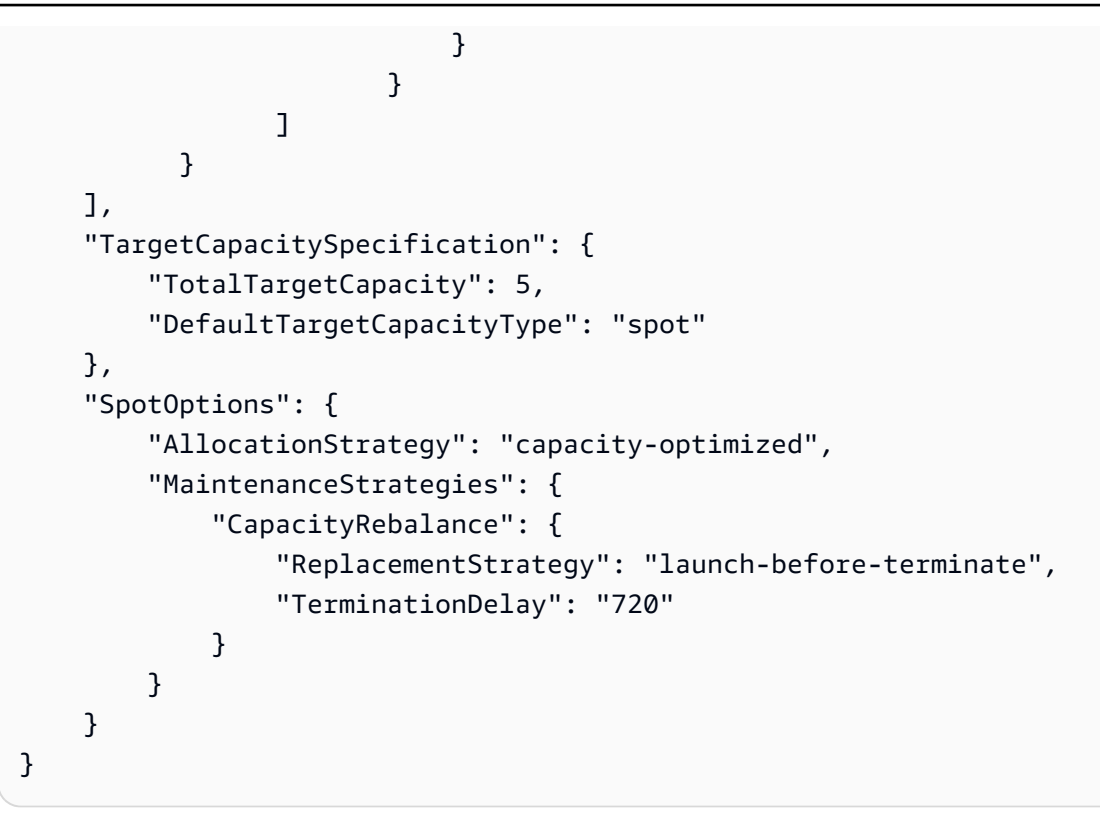

# <span id="page-1820-0"></span>示例 8:在容量优化的队列中启动竞价型实例

以下示例演示如何使用针对容量进行优化的 Spot 分配策略配置 EC2 队列。要优化容量,您必须将 AllocationStrategy 设置为 capacity-optimized。

在以下示例中,三个启动规范指定了三个 Spot 容量池。目标容量为 50 个竞价型实例。EC2 实例集尝 试在 Spot 容量池中启动 50 个竞价型实例,并为启动的实例数量提供最佳容量。

```
{ 
     "SpotOptions": { 
         "AllocationStrategy": "capacity-optimized", 
         }, 
     "LaunchTemplateConfigs": [ 
         { 
             "LaunchTemplateSpecification": { 
                  "LaunchTemplateName": "my-launch-template", 
                  "Version": "1" 
             }, 
                   "Overrides": [ 
\{ \} "InstanceType": "r4.2xlarge", 
                             "Placement": { 
                                  "AvailabilityZone": "us-west-2a"
```

```
 }, 
\}, \}, \}, \}, \}, \}, \}, \}, \}, \}, \}, \}, \}, \}, \}, \}, \}, \}, \}, \}, \}, \}, \}, \}, \}, \}, \}, \}, \}, \}, \}, \}, \}, \}, \}, \}, \},
\{\hspace{.1cm} \} "InstanceType": "m4.2xlarge", 
                                   "Placement": { 
                                         "AvailabilityZone": "us-west-2b" 
 }, 
\}, \}, \}, \}, \}, \}, \}, \}, \}, \}, \}, \}, \}, \}, \}, \}, \}, \}, \}, \}, \}, \}, \}, \}, \}, \}, \}, \}, \}, \}, \}, \}, \}, \}, \}, \}, \},
\{\hspace{.1cm} \} "InstanceType": "c5.2xlarge", 
                                    "Placement": { 
                                         "AvailabilityZone": "us-west-2b" 
 } 
 } 
 ] 
 } 
      ], 
      "TargetCapacitySpecification": { 
                "TotalTargetCapacity": 50, 
                "DefaultTargetCapacityType": "spot" 
      }
}
```
<span id="page-1821-0"></span>示例 9:在具有优先级的容量优化队列中启动竞价型实例

以下示例演示如何通过 Spot 分配策略配置 EC2 队列,该策略针对容量进行优化,同时尽最大努力使 用优先级。

使用 capacity-optimized-prioritized 分配策略时,您可以使用 Priority 参数指定 Spot 容 量池的优先级,数字越小优先级越高。如果您平等地支持多个 Spot 容量池,您还可以为它们设置相同 的优先级。如果您没有为某个池设置优先级,则该池将在优先级方面被视为最后一个。

要设置 Spot 容量池的优先级,您必须将 AllocationStrategy 设置为 capacity-optimizedprioritized。EC2 队列首先会针对容量进行优化,但会尽最大努力遵循优先级。(例如,如果遵循 优先级不会显著影响 EC2 队列预置最佳容量的能力)。对于必须最大限度地减少中断可能性,同时对 某些实例类型的偏好也很重要的工作负载来说,这是一个不错的选择。

在以下示例中,三个启动规范指定了三个 Spot 容量池。对每个池进行优先级排序,数字越小优先级越 高。目标容量为 50 个竞价型实例。EC2 实例集尝试以最高优先级在 Spot 容量池中启动 50 个竞价型 实例,但首先针对容量进行优化。

{

```
 "SpotOptions": { 
          "AllocationStrategy": "capacity-optimized-prioritized" 
          }, 
      "LaunchTemplateConfigs": [ 
          { 
               "LaunchTemplateSpecification": { 
                    "LaunchTemplateName": "my-launch-template", 
                    "Version": "1" 
               }, 
                     "Overrides": [ 
 { 
                                 "InstanceType": "r4.2xlarge", 
                                 "Priority": 1, 
                                 "Placement": { 
                                     "AvailabilityZone": "us-west-2a" 
 }, 
\}, \}, \}, \}, \}, \}, \}, \}, \}, \}, \}, \}, \}, \}, \}, \}, \}, \}, \}, \}, \}, \}, \}, \}, \}, \}, \}, \}, \}, \}, \}, \}, \}, \}, \}, \}, \},
\{\hspace{.1cm} \} "InstanceType": "m4.2xlarge", 
                                 "Priority": 2, 
                                 "Placement": { 
                                     "AvailabilityZone": "us-west-2b" 
 }, 
\}, \}, \}, \}, \}, \}, \}, \}, \}, \}, \}, \}, \}, \}, \}, \}, \}, \}, \}, \}, \}, \}, \}, \}, \}, \}, \}, \}, \}, \}, \}, \}, \}, \}, \}, \}, \},
\{\hspace{.1cm} \} "InstanceType": "c5.2xlarge", 
                                 "Priority": 3, 
                                 "Placement": { 
                                     "AvailabilityZone": "us-west-2b" 
 } 
 } 
 ] 
 } 
     ], 
      "TargetCapacitySpecification": { 
               "TotalTargetCapacity": 50, 
               "DefaultTargetCapacityType": "spot"
}
```
# <span id="page-1823-0"></span>示例 10:在价格容量优化的实例集中启动竞价型实例

以下示例演示了如何通过 Spot 分配策略配置 EC2 实例集,该策略针对容量和最低价格进行了优化。 若要在考虑价格的同时优化容量,必须将 Spot AllocationStrategy 设置为 price-capacityoptimized。

在以下示例中,三个启动规范指定了三个 Spot 容量池。目标容量为 50 个竞价型实例。EC2 实例集尝 试在 Spot 容量池中启动 50 个竞价型实例,并为启动的实例数量提供最佳容量,同时选择最低价格的 池。

```
{ 
      "SpotOptions": { 
           "AllocationStrategy": "price-capacity-optimized", 
           "MinTargetCapacity": 2, 
           "SingleInstanceType": true 
      }, 
      "OnDemandOptions": { 
           "AllocationStrategy": "lowest-price" 
     }, 
      "LaunchTemplateConfigs": [ 
           { 
                "LaunchTemplateSpecification": { 
                    "LaunchTemplateName": "my-launch-template", 
                    "Version": "1" 
               }, 
                      "Overrides": [ 
\{ \} "InstanceType": "r4.2xlarge", 
                                  "Placement": { 
                                       "AvailabilityZone": "us-west-2a" 
\}, \{\}, \}, \}, \}, \}, \}, \}, \}, \}, \}, \}, \}, \}, \}, \}, \}, \}, \}, \}, \}, \}, \}, \}, \}, \}, \}, \}, \}, \}, \}, \}, \}, \}, \}, \}, \}, \},
\{ \} "InstanceType": "m4.2xlarge", 
                                  "Placement": { 
                                       "AvailabilityZone": "us-west-2b" 
\}, \{\}, \}, \}, \}, \}, \}, \}, \}, \}, \}, \}, \}, \}, \}, \}, \}, \}, \}, \}, \}, \}, \}, \}, \}, \}, \}, \}, \}, \}, \}, \}, \}, \}, \}, \}, \}, \},
\{ \} "InstanceType": "c5.2xlarge", 
                                  "Placement": { 
                                       "AvailabilityZone": "us-west-2b" 
 }
```

```
 } 
 ] 
 } 
    ], 
    "TargetCapacitySpecification": { 
        "TotalTargetCapacity": 50, 
        "OnDemandTargetCapacity":0, 
        "SpotTargetCapacity":50, 
        "DefaultTargetCapacityType": "spot" 
    }, 
    "Type": "instant"
}
```
## <span id="page-1824-0"></span>示例 11:配置基于属性的实例类型选择

以下示例演示了如何配置 EC2 实例集,以使用基于属性的实例类型选择来识别实例类型。若要指定所 需的实例属性,请在 InstanceRequirements 结构中指定属性。

在以下示例中,指定了 2 个实例属性:

- VCpuCount 至少指定了 2 个 vCPU。由于未指定最大值,因此没有最大限制。
- MemoryMiB 至少指定了 4 MiB 的内存。由于未指定最大值,因此没有最大限制。

将识别具有 2 个或更多 vCPU 和 4 MiB 或更大内存的任何实例类型。然而,当 [EC2 实例集预置实例](#page-1642-0) [集](#page-1642-0)时,价格保护和分配策略可能会排除某些实例类型。

有关您可以指定的所有可能属性的列表和描述,请参阅 Amazon EC2 API Reference(《Amazon EC2 API 参考》)中的 [InstanceRequirements。](https://docs.aws.amazon.com/AWSEC2/latest/APIReference/API_InstanceRequirements.html)

```
{ 
  "SpotOptions": { 
   "AllocationStrategy": "price-capacity-optimized" 
 }, 
  "LaunchTemplateConfigs": [{ 
   "LaunchTemplateSpecification": { 
    "LaunchTemplateName": "my-launch-template", 
    "Version": "1" 
   }, 
   "Overrides": [{ 
    "InstanceRequirements": { 
     "VCpuCount": { 
      "Min": 2
```

```
 }, 
     "MemoryMiB": { 
      "Min": 4
     }
    } 
   }] 
  }], 
  "TargetCapacitySpecification": { 
   "TotalTargetCapacity": 20, 
   "DefaultTargetCapacityType": "spot" 
  }, 
  "Type": "instant"
}
```
# <span id="page-1825-0"></span>Spot 队列示例配置

以下各示例显示了可与 [request-spot-fleet](https://docs.aws.amazon.com/cli/latest/reference/ec2/request-spot-fleet.html) 命令结合使用以创建 Spot 队列请求的启动配置。有关更多信 息,请参阅 [创建 Spot 队列请求。](#page-1738-0)

### **a** Note

对于竞价型实例集,您无法在启动模板或启动规范中指定网络接口 ID。请务必要忽略启动模板 或启动规范中的 NetworkInterfaceID 参数。

## 示例

- [示例 1:使用区域中价格最低的可用区或子网启动竞价型实例](#page-1826-0)
- [示例 2:使用指定列表中价格最低的可用区或子网启动竞价型实例](#page-1826-1)
- [示例 3:使用指定列表中价格最低的实例类型启动竞价型实例](#page-1828-0)
- [示例 4。覆盖请求的价格](#page-1830-0)
- [示例 5:使用多样化分配策略启动 Spot 队列](#page-1831-0)
- [示例 6:使用实例权重启动 Spot 队列](#page-1834-0)
- [示例 7:启动具有按需容量的 Spot 队列](#page-1836-0)
- [示例 8:配置容量再平衡以启动替换竞价型实例](#page-1837-0)
- [示例 9:在容量优化的队列中启动竞价型实例](#page-1838-0)
- [示例 10:在具有优先级的容量优化队列中启动竞价型实例](#page-1839-0)
- [示例 11:在 priceCapacityOptimized 实例集中启动竞价型实例](#page-1840-0)

### • [示例 12:配置基于属性的实例类型选择](#page-1841-0)

<span id="page-1826-0"></span>示例 1:使用区域中价格最低的可用区或子网启动竞价型实例

以下示例指定一个没有可用区或子网的启动规范。Spot 队列会在具有默认子网且价格最低的可用区中 启动实例。您支付的价格不得超过按需价格。

```
{ 
   "TargetCapacity": 20, 
   "IamFleetRole": "arn:aws:iam::123456789012:role/aws-ec2-spot-fleet-tagging-role", 
   "LaunchSpecifications": [ 
       { 
           "ImageId": "ami-1a2b3c4d", 
           "KeyName": "my-key-pair", 
           "SecurityGroups": [ 
\overline{a} "GroupId": "sg-1a2b3c4d" 
 } 
           ], 
           "InstanceType": "m3.medium", 
           "IamInstanceProfile": { 
                "Arn": "arn:aws:iam::123456789012:instance-profile/my-iam-role" 
           } 
       } 
   ]
}
```
# <span id="page-1826-1"></span>示例 2:使用指定列表中价格最低的可用区或子网启动竞价型实例

以下示例指定具有的可用区或子网不同但实例类型和 AMI 相同的两种启动规范。

可用区

Spot 队列会在价格最低的指定可用区的默认子网中启动实例。

```
{ 
   "TargetCapacity": 20, 
   "IamFleetRole": "arn:aws:iam::123456789012:role/aws-ec2-spot-fleet-tagging-role", 
   "LaunchSpecifications": [ 
       { 
            "ImageId": "ami-1a2b3c4d", 
            "KeyName": "my-key-pair",
```

```
 "SecurityGroups": [ 
\overline{a} "GroupId": "sg-1a2b3c4d" 
 } 
           ], 
           "InstanceType": "m3.medium", 
           "Placement": { 
                "AvailabilityZone": "us-west-2a, us-west-2b" 
           }, 
           "IamInstanceProfile": { 
               "Arn": "arn:aws:iam::123456789012:instance-profile/my-iam-role" 
           } 
       } 
   ]
}
```
## 子网

您可以指定默认子网或非默认子网,并且非默认子网可来自默认 VPC 或非默认 VPC。Spot 服务会在 位于价格最低的可用区的子网中启动实例。

您无法在 Spot 队列请求中指定来自相同可用区的不同子网。

```
{ 
   "TargetCapacity": 20, 
   "IamFleetRole": "arn:aws:iam::123456789012:role/aws-ec2-spot-fleet-tagging-role", 
   "LaunchSpecifications": [ 
       { 
           "ImageId": "ami-1a2b3c4d", 
           "KeyName": "my-key-pair", 
           "SecurityGroups": [ 
\overline{a} "GroupId": "sg-1a2b3c4d" 
 } 
           ], 
           "InstanceType": "m3.medium", 
           "SubnetId": "subnet-a61dafcf, subnet-65ea5f08", 
           "IamInstanceProfile": { 
                "Arn": "arn:aws:iam::123456789012:instance-profile/my-iam-role" 
           } 
       } 
   ]
}
```
如果在默认 VPC 中启动实例,则实例在默认情况下会收到一个公有 IPv4 地址。如果在非默认 VPC 中 启动实例,则实例在默认情况下不会收到一个公有 IPv4 地址。在启动规范中使用网络接口来将一个公 有 IPv4 地址分配给在非默认 VPC 中启动的实例。指定网络接口时,您必须包括使用网络接口的子网 ID 和安全组 ID。

```
 ... 
       { 
           "ImageId": "ami-1a2b3c4d", 
           "KeyName": "my-key-pair", 
           "InstanceType": "m3.medium", 
           "NetworkInterfaces": [ 
\overline{a} "DeviceIndex": 0, 
                    "SubnetId": "subnet-1a2b3c4d", 
                    "Groups": [ "sg-1a2b3c4d" ], 
                   "AssociatePublicIpAddress": true 
 } 
           ], 
           "IamInstanceProfile": { 
               "Arn": "arn:aws:iam::880185128111:instance-profile/my-iam-role" 
           } 
       } 
 ...
```
<span id="page-1828-0"></span>示例 3:使用指定列表中价格最低的实例类型启动竞价型实例

以下示例指定实例类型不同、但 AMI 和可用区或子网相同的两种启动配置。Spot 队列使用价格最低的 指定实例类型启动实例。

### 可用区

```
{ 
   "TargetCapacity": 20, 
   "IamFleetRole": "arn:aws:iam::123456789012:role/aws-ec2-spot-fleet-tagging-role", 
   "LaunchSpecifications": [ 
       { 
           "ImageId": "ami-1a2b3c4d", 
           "SecurityGroups": [ 
\overline{a} "GroupId": "sg-1a2b3c4d" 
 } 
           ],
```

```
 "InstanceType": "c5.4xlarge", 
            "Placement": { 
              "AvailabilityZone": "us-west-2b" 
            } 
       }, 
       { 
            "ImageId": "ami-1a2b3c4d", 
            "SecurityGroups": [ 
\overline{a} "GroupId": "sg-1a2b3c4d" 
 } 
            ], 
            "InstanceType": "r3.8xlarge", 
            "Placement": { 
                "AvailabilityZone": "us-west-2b" 
           } 
       } 
   ]
}
```
# 子网

```
{ 
  "TargetCapacity": 20, 
  "IamFleetRole": "arn:aws:iam::123456789012:role/aws-ec2-spot-fleet-tagging-role", 
  "LaunchSpecifications": [ 
       { 
           "ImageId": "ami-1a2b3c4d", 
           "SecurityGroups": [ 
\overline{a} "GroupId": "sg-1a2b3c4d" 
 } 
           ], 
           "InstanceType": "c5.4xlarge", 
           "SubnetId": "subnet-1a2b3c4d" 
       }, 
       { 
           "ImageId": "ami-1a2b3c4d", 
           "SecurityGroups": [ 
\overline{a} "GroupId": "sg-1a2b3c4d" 
 } 
           ],
```

```
 "InstanceType": "r3.8xlarge", 
             "SubnetId": "subnet-1a2b3c4d" 
        } 
   ]
}
```
# <span id="page-1830-0"></span>示例 4。覆盖请求的价格

我们建议您使用默认最高价 (这是按需价格)。如果愿意,您可以为队列请求以及各个启动规范指定最高 价。

以下示例为队列请求以及两个启动规范 (共三个) 指定最高价。队列请求的最高价用于未指定最高价的 任何启动规范。Spot 队列使用价格最低的实例类型启动实例。

可用区

```
{ 
   "SpotPrice": "1.00", 
   "TargetCapacity": 30, 
   "IamFleetRole": "arn:aws:iam::123456789012:role/aws-ec2-spot-fleet-tagging-role", 
   "LaunchSpecifications": [ 
       { 
            "ImageId": "ami-1a2b3c4d", 
            "InstanceType": "c3.2xlarge", 
            "Placement": { 
                 "AvailabilityZone": "us-west-2b" 
            }, 
            "SpotPrice": "0.10" 
       }, 
       { 
            "ImageId": "ami-1a2b3c4d", 
            "InstanceType": "c3.4xlarge", 
            "Placement": { 
                "AvailabilityZone": "us-west-2b" 
            }, 
            "SpotPrice": "0.20" 
       }, 
       { 
            "ImageId": "ami-1a2b3c4d", 
            "InstanceType": "c3.8xlarge", 
            "Placement": { 
                "AvailabilityZone": "us-west-2b" 
            }
```
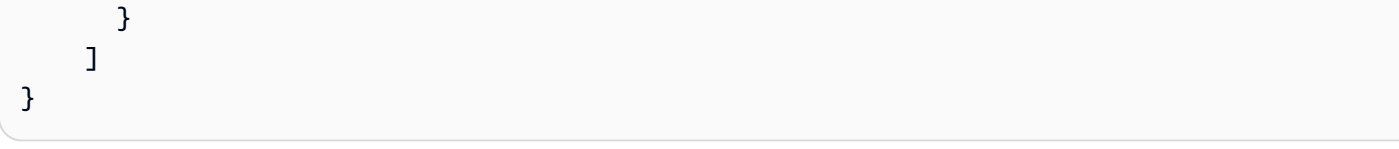

## 子网

```
{ 
   "SpotPrice": "1.00", 
   "TargetCapacity": 30, 
   "IamFleetRole": "arn:aws:iam::123456789012:role/aws-ec2-spot-fleet-tagging-role", 
   "LaunchSpecifications": [ 
       { 
            "ImageId": "ami-1a2b3c4d", 
            "InstanceType": "c3.2xlarge", 
            "SubnetId": "subnet-1a2b3c4d", 
            "SpotPrice": "0.10" 
       }, 
       { 
            "ImageId": "ami-1a2b3c4d", 
            "InstanceType": "c3.4xlarge", 
            "SubnetId": "subnet-1a2b3c4d", 
            "SpotPrice": "0.20" 
       }, 
      \mathcal{L} "ImageId": "ami-1a2b3c4d", 
            "InstanceType": "c3.8xlarge", 
            "SubnetId": "subnet-1a2b3c4d" 
       } 
   ]
}
```
# <span id="page-1831-0"></span>示例 5:使用多样化分配策略启动 Spot 队列

以下示例使用 diversified 分配策略。启动规范具有不同的实例类型,但具有相同的 AMI 和可用区 或子网。Spot 队列在 3 个启动规范间分配 30 个实例,以便每种类型有 10 个实例。有关更多信息,请 参阅[竞价型实例的分配策略](#page-1695-0)。

## 可用区

```
{ 
   "SpotPrice": "0.70", 
   "TargetCapacity": 30,
```

```
 "AllocationStrategy": "diversified", 
   "IamFleetRole": "arn:aws:iam::123456789012:role/aws-ec2-spot-fleet-tagging-role", 
   "LaunchSpecifications": [ 
       { 
            "ImageId": "ami-1a2b3c4d", 
            "InstanceType": "c4.2xlarge", 
            "Placement": { 
                 "AvailabilityZone": "us-west-2b" 
            } 
       }, 
       { 
            "ImageId": "ami-1a2b3c4d", 
            "InstanceType": "m3.2xlarge", 
            "Placement": { 
                 "AvailabilityZone": "us-west-2b" 
            } 
       }, 
       { 
            "ImageId": "ami-1a2b3c4d", 
            "InstanceType": "r3.2xlarge", 
            "Placement": { 
                "AvailabilityZone": "us-west-2b" 
            } 
       } 
   ]
}
```
## 子网

```
{ 
     "SpotPrice": "0.70", 
     "TargetCapacity": 30, 
     "AllocationStrategy": "diversified", 
     "IamFleetRole": "arn:aws:iam::123456789012:role/aws-ec2-spot-fleet-tagging-role", 
     "LaunchSpecifications": [ 
          { 
              "ImageId": "ami-1a2b3c4d", 
              "InstanceType": "c4.2xlarge", 
              "SubnetId": "subnet-1a2b3c4d" 
         }, 
          { 
              "ImageId": "ami-1a2b3c4d", 
              "InstanceType": "m3.2xlarge",
```

```
 "SubnetId": "subnet-1a2b3c4d" 
          }, 
          { 
               "ImageId": "ami-1a2b3c4d", 
               "InstanceType": "r3.2xlarge", 
               "SubnetId": "subnet-1a2b3c4d" 
          } 
     ]
}
```
在其中一个可用区中断的情况下,增加 EC2 容量可以满足 Spot 请求的几率的最佳实践是跨区域实现 多样化。对于这种情况,请在启动规范中包含每个对您可用的可用区。并且,不是每次使用同一个子 网,而是使用三个唯一的子网(每个子网映射到不同的区域)。

可用区

```
{ 
   "SpotPrice": "0.70", 
   "TargetCapacity": 30, 
   "AllocationStrategy": "diversified", 
   "IamFleetRole": "arn:aws:iam::123456789012:role/aws-ec2-spot-fleet-tagging-role", 
   "LaunchSpecifications": [ 
       { 
            "ImageId": "ami-1a2b3c4d", 
            "InstanceType": "c4.2xlarge", 
            "Placement": { 
                "AvailabilityZone": "us-west-2a" 
            } 
       }, 
       { 
            "ImageId": "ami-1a2b3c4d", 
            "InstanceType": "m3.2xlarge", 
            "Placement": { 
                "AvailabilityZone": "us-west-2b" 
            } 
       }, 
       { 
            "ImageId": "ami-1a2b3c4d", 
            "InstanceType": "r3.2xlarge", 
            "Placement": { 
                "AvailabilityZone": "us-west-2c" 
 } 
       }
```
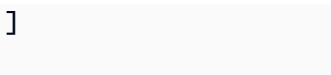

## 子网

}

```
{ 
     "SpotPrice": "0.70", 
     "TargetCapacity": 30, 
     "AllocationStrategy": "diversified", 
     "IamFleetRole": "arn:aws:iam::123456789012:role/aws-ec2-spot-fleet-tagging-role", 
     "LaunchSpecifications": [ 
          { 
              "ImageId": "ami-1a2b3c4d", 
              "InstanceType": "c4.2xlarge", 
              "SubnetId": "subnet-1a2b3c4d" 
          }, 
          { 
              "ImageId": "ami-1a2b3c4d", 
              "InstanceType": "m3.2xlarge", 
               "SubnetId": "subnet-2a2b3c4d" 
          }, 
          { 
              "ImageId": "ami-1a2b3c4d", 
              "InstanceType": "r3.2xlarge", 
              "SubnetId": "subnet-3a2b3c4d" 
          } 
    \mathbf{I}}
```
<span id="page-1834-0"></span>示例 6:使用实例权重启动 Spot 队列

以下示例使用实例权重,这意味着价格是每单位小时价格,而不是每实例小时价格。每个启动配置列出 不同的实例类型和不同的权重。Spot 队列选择每单位小时价格最低的实例类型。竞价型实例集通过将 目标容量除以实例权重,计算出要启动的竞价型实例数。如果结果不是整数,则 Spot 队列会将其向上 舍入到下一个整数,以便队列的大小不低于其目标容量。

如果 r3.2x1arge 请求成功,Spot 将预置其中的 4 个实例。将 20 除以 6 可得到总共 3.33 个实例, 然后向上舍入为 4 个实例。

如果 c3 . x $\ln{1}$  arge 请求成功,Spot 将预置其中的 7 个实例。将 20 除以 3 可得到总共 6.66 个实例,然 后向上舍入为 7 个实例。

# 有关更多信息,请参阅[Spot 队列实例权重。](#page-1725-0)

## 可用区

```
{ 
   "SpotPrice": "0.70", 
   "TargetCapacity": 20, 
   "IamFleetRole": "arn:aws:iam::123456789012:role/aws-ec2-spot-fleet-tagging-role", 
   "LaunchSpecifications": [ 
        { 
            "ImageId": "ami-1a2b3c4d", 
            "InstanceType": "r3.2xlarge", 
            "Placement": { 
                 "AvailabilityZone": "us-west-2b" 
            }, 
            "WeightedCapacity": 6
        }, 
        { 
            "ImageId": "ami-1a2b3c4d", 
            "InstanceType": "c3.xlarge", 
            "Placement": { 
                 "AvailabilityZone": "us-west-2b" 
            }, 
            "WeightedCapacity": 3
        } 
    \mathbf{I}}
```
# 子网

```
{ 
   "SpotPrice": "0.70", 
   "TargetCapacity": 20, 
   "IamFleetRole": "arn:aws:iam::123456789012:role/aws-ec2-spot-fleet-tagging-role", 
   "LaunchSpecifications": [ 
       { 
            "ImageId": "ami-1a2b3c4d", 
            "InstanceType": "r3.2xlarge", 
            "SubnetId": "subnet-1a2b3c4d", 
            "WeightedCapacity": 6
       }, 
       { 
            "ImageId": "ami-1a2b3c4d",
```
```
 "InstanceType": "c3.xlarge", 
            "SubnetId": "subnet-1a2b3c4d", 
            "WeightedCapacity": 3
       } 
   ]
}
```
示例 7: 启动具有按需容量的 Spot 队列

为确保始终拥有实例容量,您可以在 Spot 队列请求中包含按需容量请求。如果具有容量,则将始终执 行按需请求。目标容量的余量将在具有容量且可用的情况下作为 Spot 容量执行。

以下示例将所需的目标容量指定为 10,其中 5 个必须为按需容量。未指定 Spot 容量;它由目标容 量减去按需容量的余量隐含指定。Amazon EC2 启动 5 个容量单位作为按需容量,并在有可用的 Amazon EC2 容量并且可用时,启动 5 个容量单位 (10-5=5) 作为 Spot 容量。

有关更多信息,请参阅[Spot 队列中的按需实例。](#page-1719-0)

```
{ 
   "IamFleetRole": "arn:aws:iam::781603563322:role/aws-ec2-spot-fleet-tagging-role", 
   "AllocationStrategy": "lowestPrice", 
   "TargetCapacity": 10, 
   "SpotPrice": null, 
   "ValidFrom": "2018-04-04T15:58:13Z", 
   "ValidUntil": "2019-04-04T15:58:13Z", 
   "TerminateInstancesWithExpiration": true, 
   "LaunchSpecifications": [], 
   "Type": "maintain", 
   "OnDemandTargetCapacity": 5, 
   "LaunchTemplateConfigs": [ 
     { 
       "LaunchTemplateSpecification": { 
          "LaunchTemplateId": "lt-0dbb04d4a6cca5ad1", 
         "Version": "2" 
       }, 
       "Overrides": [ 
          { 
            "InstanceType": "t2.medium", 
            "WeightedCapacity": 1, 
            "SubnetId": "subnet-d0dc51fb" 
         } 
       ] 
     }
```
 $\mathbf{I}$ 

### 示例 8:配置容量再平衡以启动替换竞价型实例

下面的示例将竞价型实例集配置为在 Amazon EC2 为队列中的竞价型实例发出再平衡建议时启动替 换竞价型实例。要配置 Spot 实例 的自动替换,对于 ReplacementStrategy,请指定 launchbefore-terminate。要配置从启动新替换竞价型实例到自动删除旧竞价型实例的时间延迟,请对于 termination-delay,请指定值(以秒为单位)。有关更多信息,请参阅 [配置选项。](#page-1721-0)

#### **G** Note

我们建议仅当您可以预测实例关闭过程完成所需的时长时才使用 launch-beforeterminate。这将确保只有在关闭过程完成后才终止旧实例。在实例运行期间,您需要为它们 付费。

容量再平衡策略的有效性取决于 Spot 队列请求中指定的 Spot 容量池的数量。我们建议您使用一组多 样化的实例类型和可用区配置队列,对于 AllocationStrategy,请指定 capacityOptimized。 有关为容量再平衡配置竞价型实例集时应考虑的内容的更多信息,请参阅 [容量再平衡](#page-1720-0)。

```
{ 
      "SpotFleetRequestConfig": { 
           "AllocationStrategy": "capacityOptimized", 
           "IamFleetRole": "arn:aws:iam::000000000000:role/aws-ec2-spot-fleet-tagging-
role", 
           "LaunchTemplateConfigs": [ 
\{\hspace{.1cm} \} "LaunchTemplateSpecification": { 
                         "LaunchTemplateName": "LaunchTemplate", 
                         "Version": "1" 
                    }, 
                      "Overrides": [ 
\{ \} "InstanceType": "c3.large", 
                                  "WeightedCapacity": 1, 
                                  "Placement": { 
                                       "AvailabilityZone": "us-east-1a" 
 } 
\}, \}, \}, \}, \}, \}, \}, \}, \}, \}, \}, \}, \}, \}, \}, \}, \}, \}, \}, \}, \}, \}, \}, \}, \{ \}, \{ \}, \{ \}, \{ \}, \{ \}, \{ \}, \{ \}, \{ \}, \{ \}, \{ \}\{ \}
```
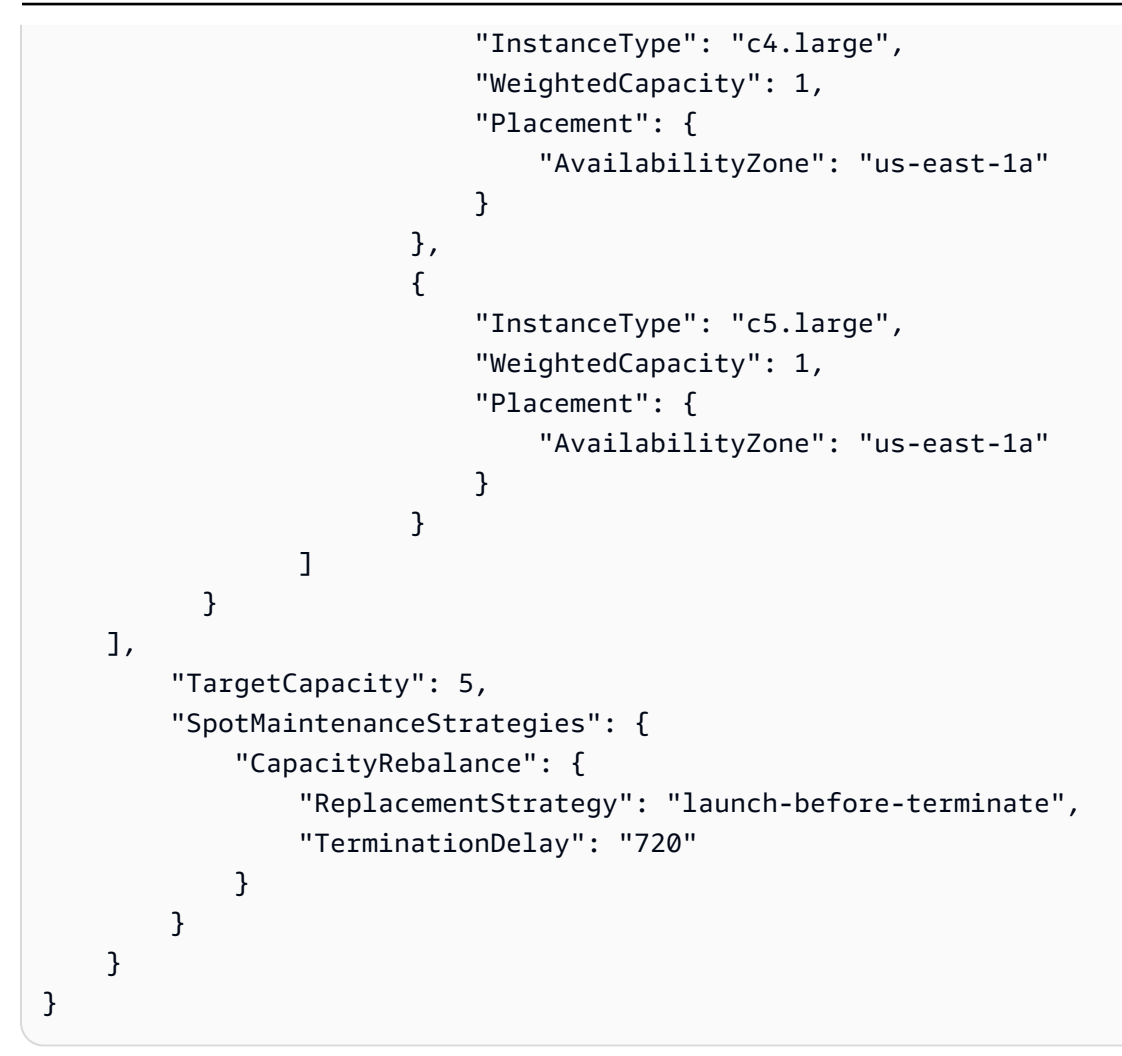

### 示例 9:在容量优化的队列中启动竞价型实例

以下示例演示如何使用针对容量进行优化的 Spot 分配策略配置 Spot 队列。要优化容量,您必须将 AllocationStrategy 设置为 capacityOptimized。

在以下示例中,三个启动规范指定了三个 Spot 容量池。目标容量为 50 个竞价型实例。竞价型实例集 尝试在 Spot 容量池中启动 50 个竞价型实例,并为启动的实例数量提供最佳容量。

```
{ 
     "TargetCapacity": "50", 
     "SpotFleetRequestConfig": { 
          "AllocationStrategy": "capacityOptimized", 
     }, 
     "LaunchTemplateConfigs": [ 
          { 
              "LaunchTemplateSpecification": { 
                   "LaunchTemplateName": "my-launch-template",
```

```
 "Version": "1" 
                   }, 
                          "Overrides": [ 
\{\hspace{.1cm} \} "InstanceType": "r4.2xlarge", 
                                          "AvailabilityZone": "us-west-2a" 
\}, \}, \}, \}, \}, \}, \}, \}, \}, \}, \}, \}, \}, \}, \}, \}, \}, \}, \}, \}, \}, \}, \}, \}, \}, \}, \}, \}, \}, \}, \}, \}, \}, \}, \}, \}, \},
\{\hspace{.1cm} \} "InstanceType": "m4.2xlarge", 
                                          "AvailabilityZone": "us-west-2b" 
\}, \}, \}, \}, \}, \}, \}, \}, \}, \}, \}, \}, \}, \}, \}, \}, \}, \}, \}, \}, \}, \}, \}, \}, \}, \}, \}, \}, \}, \}, \}, \}, \}, \}, \}, \}, \},
\{\hspace{.1cm} \} "InstanceType": "c5.2xlarge", 
                                          "AvailabilityZone": "us-west-2b" 
 } 
 ] 
 } 
          ]
}
```
示例 10:在具有优先级的容量优化队列中启动竞价型实例

以下示例演示如何通过 Spot 分配策略配置 Spot 队列,该策略针对容量进行优化,同时尽最大努力使 用优先级。

使用 capacityOptimizedPrioritized 分配策略时,您可以使用 Priority 参数指定 Spot 容量 池的优先级,数字越小优先级越高。如果您平等地支持多个 Spot 容量池,您还可以为它们设置相同的 优先级。如果您没有为某个池设置优先级,则该池将在优先级方面被视为最后一个。

要设置 Spot 容量池的优先级,您必须将 AllocationStrategy 设置为

capacityOptimizedPrioritized。Spot 队列首先会针对容量进行优化,但会尽最大努力遵循优 先级。(例如,如果遵循优先级不会显著影响 Spot 队列预置最佳容量的能力)。对于必须最大限度地 减少中断可能性,同时对某些实例类型的偏好也很重要的工作负载来说,这是一个不错的选择。

在以下示例中,三个启动规范指定了三个 Spot 容量池。对每个池进行优先级排序,数字越小优先级越 高。目标容量为 50 个竞价型实例。竞价型实例集尝试以最高优先级在 Spot 容量池中启动 50 个竞价型 实例,但首先针对容量进行优化。

```
 "TargetCapacity": "50", 
 "SpotFleetRequestConfig": {
```
{

```
 "AllocationStrategy": "capacityOptimizedPrioritized" 
      }, 
      "LaunchTemplateConfigs": [ 
            { 
                 "LaunchTemplateSpecification": { 
                      "LaunchTemplateName": "my-launch-template", 
                       "Version": "1" 
                 }, 
                        "Overrides": [ 
 { 
                                     "InstanceType": "r4.2xlarge", 
                                     "Priority": 1, 
                                     "AvailabilityZone": "us-west-2a" 
\}, \}, \}, \}, \}, \}, \}, \}, \}, \}, \}, \}, \}, \}, \}, \}, \}, \}, \}, \}, \}, \}, \}, \}, \}, \}, \}, \}, \}, \}, \}, \}, \}, \}, \}, \}, \},
\{\hspace{.1cm} \} "InstanceType": "m4.2xlarge", 
                                     "Priority": 2, 
                                     "AvailabilityZone": "us-west-2b" 
\}, \}, \}, \}, \}, \}, \}, \}, \}, \}, \}, \}, \}, \}, \}, \}, \}, \}, \}, \}, \}, \}, \}, \}, \}, \}, \}, \}, \}, \}, \}, \}, \}, \}, \}, \}, \},
\{\hspace{.1cm} \} "InstanceType": "c5.2xlarge", 
                                     "Priority": 3, 
                                     "AvailabilityZone": "us-west-2b" 
 } 
 ] 
 } 
          ]
}
```
示例 11: 在 priceCapacityOptimized 实例集中启动竞价型实例

以下示例演示了如何通过 Spot 分配策略配置竞价型实例集,该策略针对容量和最低价格进 行了优化。若要在考虑价格的同时优化容量,必须将 Spot AllocationStrategy 设置为 priceCapacityOptimized。

在以下示例中,三个启动规范指定了三个 Spot 容量池。目标容量为 50 个竞价型实例。竞价型实例集 尝试在 Spot 容量池中启动 50 个竞价型实例,并为启动的实例数量提供最佳容量,同时选择最低价格 的池。

```
{ 
     "SpotFleetRequestConfig": { 
         "AllocationStrategy": "priceCapacityOptimized", 
         "OnDemandAllocationStrategy": "lowestPrice",
```

```
 "ExcessCapacityTerminationPolicy": "default", 
           "IamFleetRole": "arn:aws:iam::111111111111:role/aws-ec2-spot-fleet-tagging-
role", 
           "LaunchTemplateConfigs": [ 
\{\hspace{.1cm} \} "LaunchTemplateSpecification": { 
                          "LaunchTemplateId": "lt-0123456789example", 
                          "Version": "1" 
\qquad \qquad \text{ } "Overrides": [ 
\{ \} "InstanceType": "r4.2xlarge", 
                                    "AvailabilityZone": "us-west-2a" 
\}, \}, \}, \}, \}, \}, \}, \}, \}, \}, \}, \}, \}, \}, \}, \}, \}, \}, \}, \}, \}, \}, \}, \}, \}, \}, \}, \}, \}, \}, \}, \}, \}, \}, \}, \}, \},
\{ \} "InstanceType": "m4.2xlarge", 
                                    "AvailabilityZone": "us-west-2b" 
\}, \}, \}, \}, \}, \}, \}, \}, \}, \}, \}, \}, \}, \}, \}, \}, \}, \}, \}, \}, \}, \}, \}, \}, \}, \}, \}, \}, \}, \}, \}, \}, \}, \}, \}, \}, \},
\{ \} "InstanceType": "c5.2xlarge", 
                                    "AvailabilityZone": "us-west-2b" 
 } 
 ] 
 } 
           ], 
           "TargetCapacity": 50, 
           "Type": "request" 
      }
}
```
示例 12:配置基于属性的实例类型选择

以下示例演示了如何配置竞价型实例集,以使用基于属性的实例类型选择来识别实例类型。若要指定所 需的实例属性,请在 InstanceRequirements 结构中指定属性。

在以下示例中,指定了 2 个实例属性:

- VCpuCount 至少指定了 2 个 vCPU。由于未指定最大值,因此没有最大限制。
- MemoryMiB 至少指定了 4 MiB 的内存。由于未指定最大值,因此没有最大限制。

将识别具有 2 个或更多 vCPU 和 4 MiB 或更大内存的任何实例类型。然而,当[竞价型实例集预置实例](#page-1700-0) [集](#page-1700-0)时,价格保护和分配策略可能会排除某些实例类型。

有关您可以指定的所有可能属性的列表和描述,请参阅 Amazon EC2 API Reference(《Amazon EC2 API 参考》)中的 [InstanceRequirements。](https://docs.aws.amazon.com/AWSEC2/latest/APIReference/API_InstanceRequirements.html)

```
{ 
  "AllocationStrategy": "priceCapacityOptimized", 
  "TargetCapacity": 20, 
  "Type": "request", 
  "LaunchTemplateConfigs": [{ 
   "LaunchTemplateSpecification": { 
    "LaunchTemplateName": "my-launch-template", 
    "Version": "1" 
   }, 
   "Overrides": [{ 
    "InstanceRequirements": { 
     "VCpuCount": { 
      "Min": 2
     }, 
     "MemoryMiB": { 
      "Min": 4
     }
    } 
   }] 
  }]
}
```
## 队列配额

常用的 Amazon EC2 配额(以前称为限额)适用于由 EC2 实例集或竞价型实例集启动的实例,例[如竞](#page-576-0) [价型实例限制](#page-576-0)和[卷限制](#page-2507-0)。

此外,以下配额将适用:

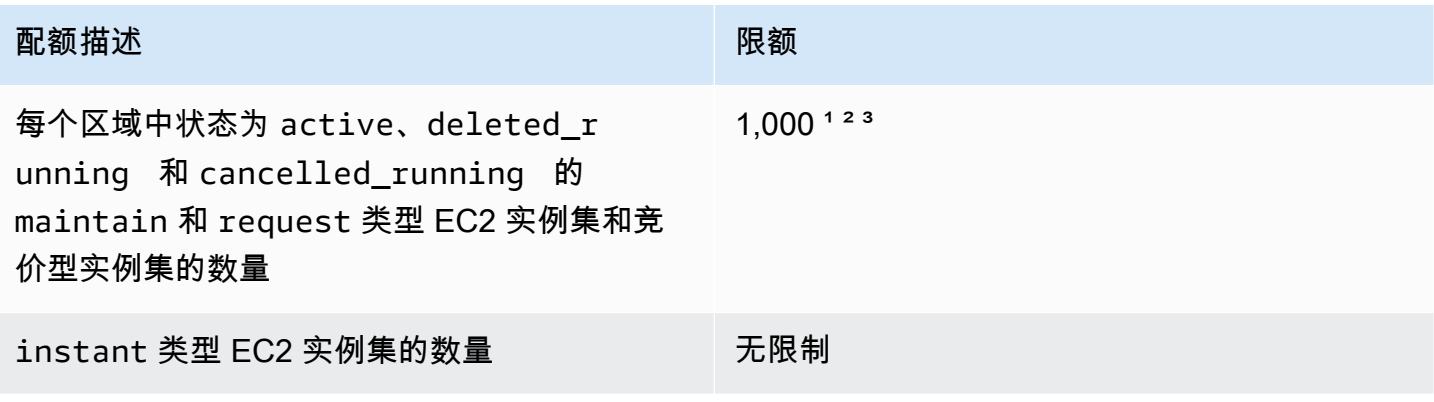

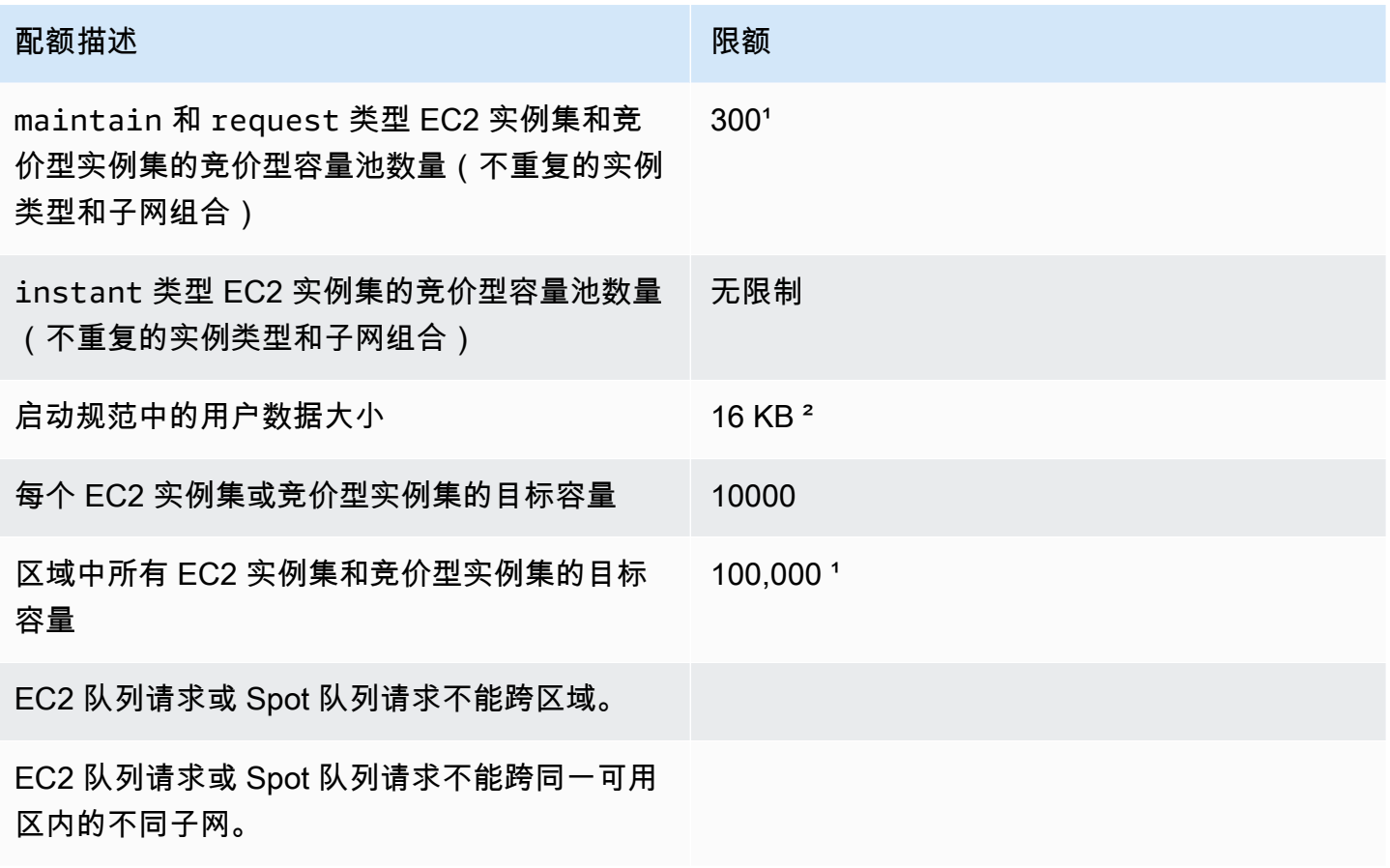

1 这些限制同时适用于您的 EC2 实例集和竞价型实例集。

² 这些是硬配额。您无法请求增加这些配额。

 $^{\rm 3}$  删除 EC2 实例集或取消竞价型实例集请求之后,如果您指定在您删除或取消请求时该实 例集不应终止其竞价型实例,实例集请求将输入 deleted\_running(EC2 实例集)或 cancelled\_running(竞价型实例集)状态,并且实例将继续运行直至它们中断或您手动将 其终止。如果终止这些实例,实例集请求将输入 deleted terminating (EC2 实例集)或 cancelled\_terminating(竞价型实例集)状态,并且不计入此配额。有关更多信息,请参[阅删除](#page-1688-0) [EC2 队列](#page-1688-0) 和[取消 Spot 队列请求](#page-1755-0)。

## 请求增加目标容量配额

如果您需要的容量超出目标容量的默认配额,您可以在此请求增加配额。

### 请求增加目标容量配额

- 1. 打开 AWS Support Center 的 [Create case\(](https://console.aws.amazon.com/support/home#/case/create?issueType=service-limit-increase&limitType=service-code-ec2-fleet)创建案例)表。
- 2. 选择提高服务限制。
- 3. 对于 Limit type(限制类型),选择 EC2 Fleet(EC2 实例集)。
- 4. 对于 Region(区域),选择请求增加配额的 AWS 区域。
- 5. 对于 Limit(限制),选择 Target Fleet Capacity per Fleet (in units)(每个实例集的目标实例集 容量(单位))或 Target Fleet Capacity per Region (in units)(每个区域的目标实例集容量(单 位)),具体取决于您要增加的配额。
- 6. 对于 New limit value(新增限制值),输入新的配额值。
- 7. 要请求增加其他配额,选择 Add another request(添加另一个请求),然后重复步骤 4-6。
- 8. 对于 Use case description(使用案例描述),输入请求增加配额的原因。
- 9. 在 Contact options(联系选项)下,指定您首选的联系语言和联系方式。
- 10. 选择提交。

# 监控 Amazon EC2

监控是保持 Amazon Elastic Compute Cloud (Amazon EC2) 实例和AWS解决方案的可靠性、可用性和 性能的重要部分。您的 AWS 解决方案的所有组成部分都应收集监控数据,以便更轻松地调试出现的多 点故障。但是,在开始监控 Amazon EC2 前,您应创建包括以下内容的监控计划:

- 您的监控目标是什么?
- 您将监控哪些资源?
- 监控这些资源的频率如何?
- 您将使用哪些监控工具?
- 谁负责执行监控任务?
- 出现错误时应通知谁?

在定义监控目标并创建监控计划后,下一步是在您的环境中建立正常 Amazon EC2 性能的基准。您应 该在不同时间和不同负载条件下测量 Amazon EC2 的性能。监控 Amazon EC2 时,您应存储所收集的 监控数据的历史记录。您可将当前 Amazon EC2 性能与这些历史数据进行比较,这样可帮助您确定性 能的正常模式和异常模式,找出解决问题的方法。例如,您可以监控 EC2 实例的 CPU 使用率、磁盘 I/ O 和网络使用率。如果性能低于您所建立的基准,则您可能需要重新配置或优化实例以降低 CPU 使用 率、改进磁盘 I/O 或减少网络流量。

要建立基准,您至少应监控以下各项:

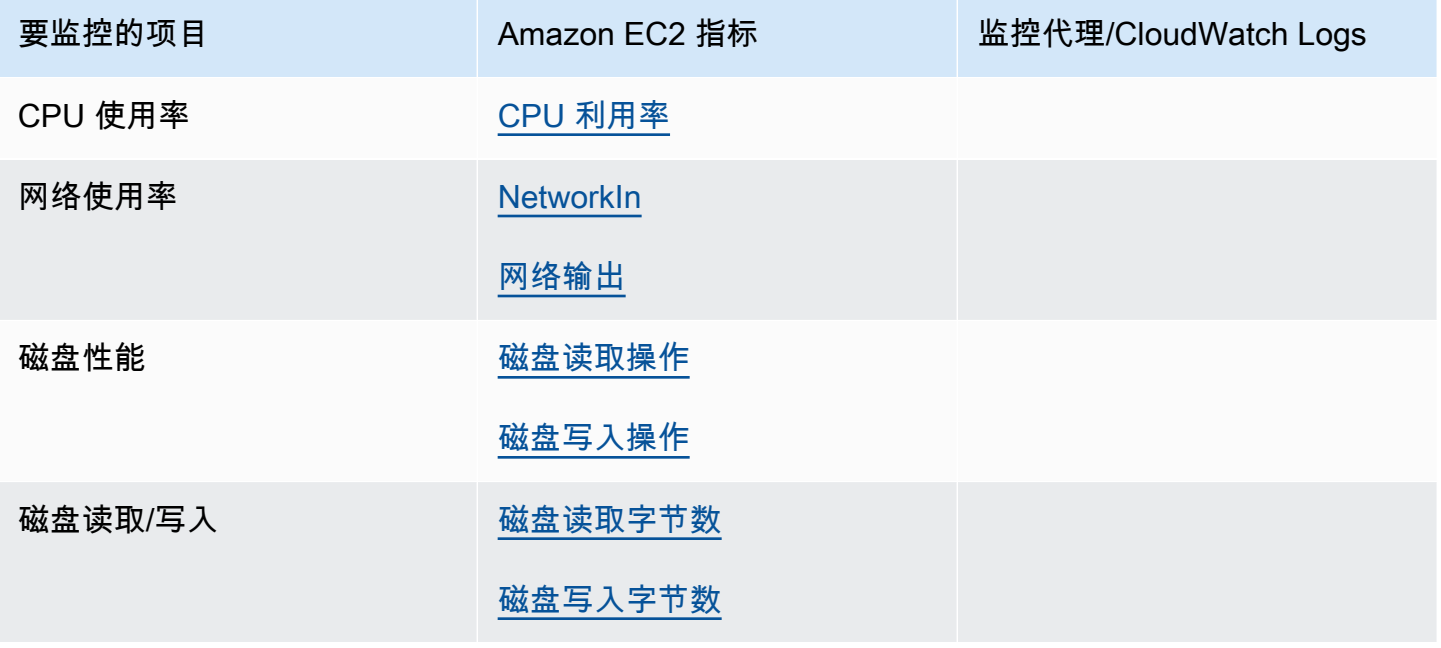

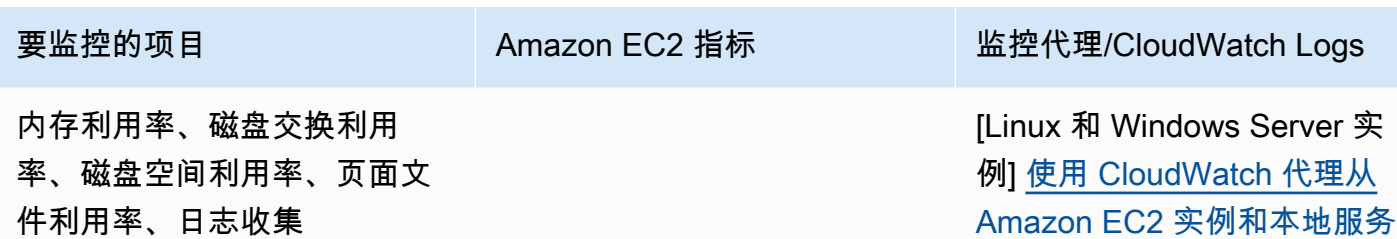

[在 Windows Server 实例上从 以前的 CloudWatch Logs 代理 迁移] [将 Windows Server 实例](https://docs.aws.amazon.com/systems-manager/latest/userguide/monitoring-cloudwatch-agent.html#monitoring-cloudwatch-agent-migrate) [日志收集迁移到 CloudWatch](https://docs.aws.amazon.com/systems-manager/latest/userguide/monitoring-cloudwatch-agent.html#monitoring-cloudwatch-agent-migrate) [代理](https://docs.aws.amazon.com/systems-manager/latest/userguide/monitoring-cloudwatch-agent.html#monitoring-cloudwatch-agent-migrate)

[器收集指标和日志](https://docs.aws.amazon.com/AmazonCloudWatch/latest/monitoring/Install-CloudWatch-Agent.html)

## 自动和手动监控

AWS提供各种可以用来监控 Amazon EC2 的工具。您可以配置其中的一些工具来为您执行监控任务, 但有些工具需要手动干预。

### 监控工具

- [自动监控工具](#page-1846-0)
- [手动监控工具](#page-1847-0)

### <span id="page-1846-0"></span>自动监控工具

您可以使用以下自动化监控工具来查看 Amazon EC2 并在出现错误时向您报告:

- 系统状态检查 监控使用您的实例所需的AWS系统,以确保这些系统正常工作。这些检查会检测出 需要 AWS 参与修复的实例问题。当一个系统状态检查故障时,您可以等待 AWS 修复故障,或者您 也可以亲自解决该故障(例如,通过停止和重启或终止和替换实例)。导致系统状态检查出现故障的 问题示例包括:
	- 网络连接丢失
	- 系统电源损耗
	- 物理主机上的软件问题
	- 物理主机上影响到网络连接状态的硬件问题

有关更多信息,请参阅[实例的状态检查](#page-1849-0)。

- 实例状态检查 监控各个实例的软件和网络配置。这些检查检测需要您参与修复的问题。一旦发生 实例状态检查故障,一般需要都您亲自解决这些问题(例如,通过重启实例或者在您的操作系统中进 行修改)。可能导致实例状态检查出现故障的问题示例包括:
	- 系统状态检查故障
	- 网络或启动配置错误
	- 内存耗尽
	- 文件系统损坏
	- 内核不兼容

有关更多信息,请参阅[实例的状态检查](#page-1849-0)。

- Amazon CloudWatch 警报 在您指定的时间段内监控单个指标,并根据指标值在一些时间段内与 给定阈值的对比情况执行一个或多个操作。操作是一个发送到 Amazon Simple Notification Service (Amazon SNS) 主题或 Amazon EC2 Auto Scaling 策略的通知。警报只会调用操作进行持续的状态 变更。CloudWatch 警报将不会调用操作,因为这些操作处于特定状态,该状态必须改变并在指定数 量的时间段内一直保持。有关更多信息,请参阅[使用 CloudWatch 监控您的实例。](#page-1889-0)
- Amazon EventBridge 自动执行AWS服务并自动响应系统事件。AWS服务中的事件将近实时传输到 EventBridge,并且您可以指定要在事件匹配您编写的规则时执行的自动操作。有关更多信息,请参 阅[什么是 Amazon EventBridge?。](https://docs.aws.amazon.com/eventbridge/latest/userguide/what-is-amazon-eventbridge.html)
- Amazon CloudWatch Logs 监控、存储和访问来自 Amazon EC2 实例、AWS CloudTrail 或其他来 源的日志文件。有关更多信息,请参阅 [Amazon CloudWatch Logs 用户指南。](https://docs.aws.amazon.com/AmazonCloudWatch/latest/logs/)
- CloudWatch 代理 从 EC2 实例和本地服务器上的主机和访客中收集日志和系统级指标。有关更多 信息,请参阅 Amazon CloudWatch 用户指南 中的[使用 CloudWatch 代理从 Amazon EC2 实例和本](https://docs.aws.amazon.com/AmazonCloudWatch/latest/monitoring/Install-CloudWatch-Agent.html) [地服务器中收集指标和日志](https://docs.aws.amazon.com/AmazonCloudWatch/latest/monitoring/Install-CloudWatch-Agent.html)。

## <span id="page-1847-0"></span>手动监控工具

监控 Amazon EC2 的另一重要部分需要手动监控一些项目,监控脚本、状态检查和 CloudWatch 警报 并不考察这些项目的指标。Amazon EC2 和 CloudWatch 控制台控制面板提供您的 Amazon EC2 环境 状态的概览视图。

- Amazon EC2 控制面板显示:
	- 按区域显示服务运行状况和计划的事件
	- 实例状态
	- 状态检查
- 警报状态
- 实例指标详细信息(在导航窗格中,选择 Instances (实例) 以选择一个实例,然后选择 Monitoring (监控) 选项卡)
- 卷指标详细信息(在导航窗格中,选择 Volumes (卷) 以选择一个卷,然后选择 Monitoring (监控) 选项卡)
- Amazon CloudWatch 控制面板显示:
	- 当前警报和状态
	- 告警和资源图表
	- 服务运行状况

此外,您还可以使用 CloudWatch 执行以下操作:

- 将 Amazon EC2 监控数据绘制成图表以排除问题和发现趋势
- 搜索并浏览您所有的 AWS 资源指标
- 创建和编辑警报以接收有关问题的通知
- 一目了然地查看您的警报和 AWS 资源的概览信息

## 监控最佳实践

使用以下监控最佳实践,帮助您执行 Amazon EC2 监控任务。

- 让监控成为优先事务,阻止小问题演变为大问题。
- 创建并实施从 AWS 解决方案各个部分收集监控数据的监控计划,以便更轻松地调试发生的多点故 障。您的监控计划至少应该解决以下问题:
	- 您的监控目标是什么?
	- 您将监控哪些资源?
	- 监控这些资源的频率如何?
	- 您将使用哪些监控工具?
	- 谁负责执行监控任务?
	- 出现错误时应通知谁?
- 尽可能自动监控任务。
- 检查 EC2 实例的日志文件。

## 监控实例状态

您可以通过查看实例的状态检查和计划事件来监控您的实例状态。

状态检查反映 Amazon EC2 自动检查的结果信息。这些自动检查会检测出指定的问题是否影响您的实 例。该状态检查信息与 Amazon CloudWatch 提供的数据一起为您的每一个实例提供详细的操作可视 性。

您也可以查看为实例计划的特定事件的状态。事件状态提供了有关为实例计划的未来各项活动的信息, 例如重启或停用。它们还提供了各个事件的计划开始时间和结束时间。

### 目录

- [实例的状态检查](#page-1849-0)
- [实例的状态更改事件](#page-1856-0)
- [实例的计划事件](#page-1859-0)

### <span id="page-1849-0"></span>实例的状态检查

使用实例状态监控,您可以快速确定 Amazon EC2 是否已经检测到可能阻止您的实例运行应用程序的 任何问题。Amazon EC2 会对每个运行的 EC2 实例执行自动检查以识别硬件和软件问题。您可以通过 查看这些状态检查的结果来识别特定的和可检测的问题。事件状态数据扩充了 Amazon EC2 已提供的 有关每个实例状态(如 pending、running、stopping)的信息以及 Amazon CloudWatch 监控的 利用率指标(CPU 利用率、网络流量和磁盘活动)。

状态检查每分钟进行一次,会返回一个通过或失败状态。如果所有的检查都通过,则实例的整体状态 是OK。如果有一个或多个检查故障,则整体状态为受损。状态检查是内置到 Amazon EC2 中的,所以 不能禁用或删除。

当状态检查失败时,状态检查的相应 CloudWatch 指标将增加。有关更多信息,请参阅[状态检查指标。](#page-1904-0) 您可以使用这些指标创建基于状态检查结果触发的 CloudWatch 警报。例如,您可以创建一个警报来提 醒您在一个指定实例上的状态检查中返回了故障状态。有关更多信息,请参阅[创建和编辑状态检查警](#page-1854-0) [报](#page-1854-0)。

您也可以创建 Amazon CloudWatch 警报,用于监控 Amazon EC2 实例并在实例由于潜在问题而受损 时自动恢复实例。有关更多信息,请参阅[实例恢复能力](#page-835-0)。

目录

#### • [状态检查类型](#page-1850-0)

• [处理状态检查](#page-1852-0)

<span id="page-1850-0"></span>状态检查类型

状态检查有三种类型。

- [系统状态检查](#page-1850-1)
- [实例状态检查](#page-1850-2)
- [附加的 EBS 状态检查](#page-1851-0)

<span id="page-1850-1"></span>系统状态检查

系统状态检查监控您的实例在其上运行的 AWS 系统。这些检查会检测出需要 AWS 参与修复的深层 实例问题。如果系统状态检查失败,您可以选择等待 AWS 修复问题,也可以自行解决问题。对于由 Amazon EBS 支持的实例,您也可自行停止和启动实例,在大多数情况下,这会导致实例被迁移至新 的主机。对于由实例存储支持的 Linux 实例,您可以终止并替换实例。对于 Windows 实例,根卷必须 是 Amazon EBS 卷;根卷不支持实例存储。请注意,实例存储卷是临时的,实例停止后所有数据都会 丢失。

以下是可能导致系统状态检查失败的问题的示例 ·

- 网络连接丢失
- 系统电源损耗
- 物理主机上的软件问题
- 物理主机上影响到网络连接状态的硬件问题

如果未通过系统状态检查,我们会微增 [StatusCheckFailed\\_System](#page-1904-0) 指标。

裸机实例

如果在裸机实例上从操作系统重新启动,系统状态检查可能会暂时返回失败状态。当实例变为可用时, 系统状态检查应返回通过状态。

#### <span id="page-1850-2"></span>实例状态检查

实例状态检查 监控各个实例的软件和网络配置。Amazon EC2 通过向网络接口 (NIC) 发送地址解析 协议 (ARP) 请求,检查实例的运行状况。这些检查检测需要您参与修复的问题。如果实例状态检查失 败,通常必须由您自行解决问题(例如,重启实例或更改实例配置)。

### **a** Note

使用 systemd-networkd 进行网络配置的最新 Linux 发行版在报告运行状况检查时可能与早 期发行版不同。在启动过程中,这种类型的网络可以更早地启动,并可能在其他启动任务之前 完成,这些任务也可能会影响实例运行状况。依赖于网络可用性的状态检查可以在其他任务完 成之前报告运行状况。

以下是可能导致实例状态检查失败的问题的示例:

- 系统状态检查故障
- 网络或启动配置不正确
- 内存耗尽
- 文件系统损坏
- 内核不兼容
- [Windows 实例] 在实例重启期间或在一个由 Windows 实例存储支持的实例进行捆绑的过程中,实例 状态检查将报告失败,直到该实例变得再次可用。

如果未通过实例状态检查,我们会微增 [StatusCheckFailed\\_Instance](#page-1904-0) 指标。

裸机实例

如果在裸机实例上从操作系统重新启动,实例状态检查可能会暂时返回失败状态。当实例变为可用时, 实例状态检查应返回通过状态。

#### <span id="page-1851-0"></span>附加的 EBS 状态检查

附加的 EBS 状态检查可监控附加到实例的 Amazon EBS 卷是否可以访问并能够完成 I/O 操作。如果 附加到实例的一个或多个 EBS 卷无法完成 I/O 操作,StatusCheckFailed\_AttachedEBS 指标是 表示受损的二进制值。这些状态检查可检测计算或 Amazon EBS 基础设施的底层问题。当附加的 EBS 状态检查指标失败时,您可以等待 AWS 解决问题,也可以自行采取措施,例如更换受影响的卷或停止 并重启实例。

以下是可能导致附加的 EBS 状态检查失败的问题的示例:

- EBS 卷底层的存储子系统的硬件或软件问题
- 物理主机上影响到 EBS 卷的可访问性的硬件问题

#### • 实例和 EBS 卷之间的连接问题

您可以使用 StatusCheckFailed AttachedEBS 指标来帮助提高工作负载的弹性。您可以使用此 指标创建基于状态检查结果触发的 Amazon CloudWatch 告警。例如,当您检测到长时间影响时,可以 故障转移到辅助实例或可用区。或者,您可以使用 EBS CloudWatch 指标监控每个附加的卷的 I/O 性 能,以检测和替换受损的卷。如果您的工作负载不会驱动附加到您的实例的任何 EBS 卷的 I/O,并且 附加的 EBS 状态检查表明存在受损,则可以停止并启动该实例,以解决影响 EBS 卷的可访问性的物 理主机问题。有关更多信息,请参阅 [Amazon EBS 的 Amazon CloudWatch 指标](https://docs.aws.amazon.com/ebs/latest/userguide/using_cloudwatch_ebs.html)

### **a** Note

- 附加的 EBS 状态检查指标仅适用于 Nitro 实例。
- 您可以根据 StatusCheckFailed\_AttachedEBS 指[标创建 CloudWatch 告警](https://docs.aws.amazon.com/AmazonCloudWatch/latest/monitoring/ConsoleAlarms.html),从而监控 附加的 EBS 卷状态检查指标。您可以使用 [describe-instance-status](https://docs.aws.amazon.com/cli/latest/reference/ec2/describe-instance-status.html) AWS CLI 命令查看此状 态检查。

### <span id="page-1852-0"></span>处理状态检查

您可以使用控制台和命令行工具(例如 AWS CLI)处理状态检查。

主题

- [查看状态检查](#page-1852-1)
- [创建和编辑状态检查警报](#page-1854-0)

<span id="page-1852-1"></span>查看状态检查

要查看状态检查,请使用以下方法之一。

Console

查看状态检查,需要进行以下操作

- 1. 通过以下网址打开 Amazon EC2 控制台[:https://console.aws.amazon.com/ec2/](https://console.aws.amazon.com/ec2/)。
- 2. 在导航窗格中,选择实例。
- 3. 实例页面上的状态检查列中会列出每个实例的运行状态。

#### 4. 要查看特定实例的状态,请选择该实例,然后选择状态和警报选项卡。 ۸ Name **Instance ID Instance state**  $\triangledown$ **Instance type Status check** Alarm status Avail  $\triangledown$  $\triangledown$  $\overline{\mathbf{v}}$ spot-instance-2 i-01aeed690c9fb5322 ⊙ Running **®** © t3.nano △ 1/2 checks ... View alarms  $+$ eu-w  $\Box$ spot-instance-1 i-Oba5e5bbc9d634fa6 ⊝ Stopped **⊕** Q t3.nano View alarms  $+$ eu-w  $\Box$ **FIC-RHEL** i-08e66e73da739c7f4 ⊙ Running **®** © t2.micro ⊙ 2/2 checks passed View alarms + eu-wi  $\Box$ Windows i-0ch952751a0d8388h ⊙ Running **⊕** Q t3.nano  $\odot$  2/2 checks passed View alarms  $+$  $PII-WI$  $=$ Instance: i-01aeed690c9fb5322 (spot-instance-2) **Details Status and alarms New** Monitoring Security Networking Storage **Tags** Status checks Info Status checks detect problems that may impair i-01aeed690c9fb5322 (spot-instance-2) from running your applications. System status checks Instance status checks ⊙ System reachability check passed 8 Instance reachability check failed Check failure at  $\blacktriangleright$  Metrics 2020/12/16 17:30 GMT+2 (about 1 month)  $\blacktriangledown$  Alarms Q Find alarms by name Description Metric name State reason Name **State** Instance has no associated alarms

如果实例状态检查失败,通常必须由您自行解决问题(例如,通过重启实例或更改实例配 置)。要排查 Linux 实例上的系统或实例状态检查故障问题,请参阅 [通过故障状态检查来排查](#page-2772-0)  [Linux 实例问题](#page-2772-0)。

- 5. 要查看 CloudWatch 指标以进行状态检查,请在状态和警报选项卡上,展开指标以查看以下指 标的图表:
	- 系统状态检查失败
	- 实例状态检查失败

有关更多信息,请参阅 [the section called "状态检查指标"](#page-1904-0)。

Command line

您可以使用 [describe-instance-status](https://docs.aws.amazon.com/cli/latest/reference/ec2/describe-instance-status.html) (AWS CLI) 命令查看正在运行的实例的状态检查。

要查看所有实例的状态,请使用以下命令。

aws ec2 describe-instance-status

要获取实例状态为 impaired 的所有实例的状态,请使用以下命令。

```
aws ec2 describe-instance-status \ 
     --filters Name=instance-status.status,Values=impaired
```
要获取单一实例的状态,请使用以下命令。

```
aws ec2 describe-instance-status \ 
     --instance-ids i-1234567890abcdef0
```
或者,使用以下命令:

- [Get-EC2InstanceStatus](https://docs.aws.amazon.com/powershell/latest/reference/items/Get-EC2InstanceStatus.html) (AWS Tools for Windows PowerShell)
- [DescribeInstanceStatus\(](https://docs.aws.amazon.com/AWSEC2/latest/APIReference/API_DescribeInstanceStatus.html)Amazon EC2 查询 API)

如果您的 Linux 实例发生了状态检查故障,则请参阅 [通过故障状态检查来排查 Linux 实例问题。](#page-2772-0)

#### <span id="page-1854-0"></span>创建和编辑状态检查警报

您可以使用[状态检查指标](#page-1904-0)创建 CloudWatch 警报,以在实例的状态检查失败时向您发送通知。

### **A** Important

如果缺少指标数据点,状态检查和状态检查警报可能会暂时进入数据不足状态。尽管很少见, 但当指标报告系统出现中断时,即使实例运行正常,也会发生这种情况。我们建议您将此状 态视为数据丢失,而不是状态检查失败或警报违例,尤其是在作为响应而对实例执行停止、终 止、重启或恢复操作时。

要创建状态检查告警,请使用以下方法之一:

Console

使用以下过程配置一个警报,当实例的状态检查失败时,该警报将通过电子邮件向您发送通知,或 者停止、终止或恢复实例。

### 创建状态检查警报

1. 通过以下网址打开 Amazon EC2 控制台[:https://console.aws.amazon.com/ec2/](https://console.aws.amazon.com/ec2/)。

- 2. 在导航窗格中,选择实例。
- 3. 选择实例,选择状态检查选项卡,然后依次选择操作、创建状态检查警报。
- 4. 在 Manage CloudWatch alarms(管理 CloudWatch 警报)页面的 Add or edit alarm(添加或 编辑警报)下,选择 Create an alarm(创建警报)。
- 5. 对于警报通知,打开开关以配置 Amazon Simple Notification Service (Amazon SNS) 通知。选 择现有 Amazon SNS 主题或输入名称来创建新主题。

如果您向收件人列表添加了电子邮件地址或创建了新的主题,则 Amazon SNS 将向每个新地 址发送一封订阅确认电子邮件。每个收件人必须通过选择该邮件中包含的链接来确认订阅。警 报通知仅发送至经过确认的地址。

- 6. 对于警报操作,打开开关以指定触发警报时要执行的操作。选择操作。
- 7. 对于警报阈值,请指定警报的指标和条件。

您可以保留 Group samples by(样本分组方式)和 Type of data to sample(要采样的数据类 型)的原定设置 [Average(平均值)和 Status check failed:either(状态检查失败:任一)], 也可以根据自己的需求进行更改。

在 Consecutive period(连续周期)中,设置要评估的周期数,然后在 Period(时间段)中输 入评估时间段的持续时间,此评估时间段结束后才会触发警报并发送电子邮件。

- 8. (可选)对于样本指标数据,选择添加到控制面板。
- 9. 选择创建。

在您需要更改实例状态警报时,您可以对其进行编辑。

#### 编辑状态检查警报

- 1. 通过以下网址打开 Amazon EC2 控制台[:https://console.aws.amazon.com/ec2/](https://console.aws.amazon.com/ec2/)。
- 2. 在导航窗格中,选择实例。
- 3. 选择所需实例,然后依次选择操作、监控、管理 CloudWatch 警报。
- 4. 在 Manage CloudWatch alarms(管理 CloudWatch 警报)页面的 Add or edit alarm(添加或 编辑警报)下,选择 Edit an alarm(编辑警报)。
- 5. 对于 Search for alarm(搜索警报),选择警报。
- 6. 完成更改后,选择 Update(更新)。

### Command line

在以下示例中,当实例的实例检查或系统状态检查在至少两个期间连续失败后,警报将向 SNS 主 题 arn:aws:sns:us-west-2:111122223333:my-sns-topic 发送通知。使用的 CloudWatch 指标为 StatusCheckFailed。

使用 AWS CLI 创建状态检查警报

- 1. 选择一个现有 SNS 主题或创建一个新的主题。有关更多信息,请参阅 AWS Command Line Interface 用户指南中的[在您的 Amazon SNS 中使用 AWS CLI](https://docs.aws.amazon.com/cli/latest/userguide/cli-sqs-queue-sns-topic.html)。
- 2. 使用以下 [list-metrics](https://docs.aws.amazon.com/cli/latest/reference/cloudwatch/list-metrics.html) 命令查看 Amazon EC2 的可用 Amazon CloudWatch 指标。

aws cloudwatch list-metrics --namespace AWS/EC2

3. 使用以下 [put-metric-alarm](https://docs.aws.amazon.com/cli/latest/reference/cloudwatch/put-metric-alarm.html) 命令创建警报。

```
aws cloudwatch put-metric-alarm \ 
     --alarm-name StatusCheckFailed-Alarm-for-i-1234567890abcdef0 \ 
     --metric-name StatusCheckFailed \ 
     --namespace AWS/EC2 \ 
     --statistic Maximum \ 
     --dimensions Name=InstanceId,Value=i-1234567890abcdef0 \ 
     --unit Count \ 
    --period 300 \
     --evaluation-periods 2 \ 
    --threshold 1 \
     --comparison-operator GreaterThanOrEqualToThreshold \ 
     --alarm-actions arn:aws:sns:us-west-2:111122223333:my-sns-topic
```
周期为收集 Amazon CloudWatch 指标所需的时间范围(以秒为单位)。此示例使用 300, 这是 60 秒乘以 5 分钟得到的结果。评估期是必须将指标数值与阈值相比较的连续周期数。此 示例使用 2。警报操作是要在此警报触发时执行的操作。此示例将此警报配置为使用 Amazon SNS 发送电子邮件。

## <span id="page-1856-0"></span>实例的状态更改事件

当实例状态发生更改时,Amazon EC2 会向 Amazon EventBridge 发送 EC2 Instance Statechange Notification 事件。

以下是此事件的示例数据。在此示例中,实例进入了 pending 状态。

{

```
 "id":"7bf73129-1428-4cd3-a780-95db273d1602", 
    "detail-type":"EC2 Instance State-change Notification", 
    "source":"aws.ec2", 
    "account":"123456789012", 
    "time":"2021-11-11T21:29:54Z", 
    "region":"us-east-1", 
    "resources":[ 
       "arn:aws:ec2:us-east-1:123456789012:instance/i-abcd1111" 
    ], 
    "detail":{ 
       "instance-id":"i-abcd1111", 
       "state":"pending" 
    }
}
```
state 可使用的值为:

- pending
- running
- stopping
- stopped
- shutting-down
- terminated

当您启用或启动实例时,它会进入 pending 状态,然后进入 running 状态。当您停止实例时,它 会进入 stopping 状态,然后进入 stopped 状态。当您终止实例时,它会进入 shutting-down 状 态,然后进入 terminated 状态。

### 在实例状态更改时接收电子邮件通知

若要在实例状态更改时接收电子邮件通知,请创建一个 Amazon SNS 主题,然后为 EC2 Instance State-change Notification 事件创建一条 EventBridge 规则。

### 创建 SNS 主题

- 1. 通过<https://console.aws.amazon.com/sns/v3/home>打开 Amazon SNS 控制台。
- 2. 在导航窗格中,选择 Topics(主题)。
- 3. 选择创建主题。
- 4. 对于类型,选择标准。
- 5. 对于 Name(名称),请为主题输入一个名称。
- 6. 选择创建主题。
- 7. 选择创建订阅。
- 8. 对于协议,选择电子邮件。
- 9. 对于 Endpoint(端点),请输入接收通知的电子邮件地址。
- 10. 选择创建订阅。
- 11. 您将收到电子邮件消息,其主题行为:AWS Notification Subscription Confirmation。请按照说明 确认订阅。

#### 创建 EventBridge 规则

- 1. 打开位于<https://console.aws.amazon.com/events/> 的 Amazon EventBridge 控制台。
- 2. 选择 Create rule (创建规则)。
- 3. 对于 Name(名称),请为规则输入一个名称。
- 4. 对于规则类型,选择具有事件模式的规则。
- 5. 选择下一步。
- 6. 对于 Event pattern(事件模式),执行以下操作:
	- a. 对于事件源,选择 AWS 服务。
	- b. 对于 AWS 服务,请选择 EC2。
	- c. 对于事件类型,请选择 EC2 实例状态更改通知。
	- d. 默认情况下,我们会就任何实例的任何状态更改发送通知。如果愿意,您可以选择特定状态或 特定实例。
- 7. 选择下一步。
- 8. 按以下操作指定目标:
	- a. 对于 Target types(目标类型),选择 AWS 服务。
	- b. 对于 Select a target(选择一个目标),选择 SNS topic(SNS 主题)。
	- c. 对于 Topic(主题),请选择您在上一步中创建的 SNS 主题。
- 9. 选择下一步。
- 10. (可选)向规则添加标签。
- 11. 选择下一步。
- 12. 选择创建规则。
- 13. 为测试规则,请发起状态更改。例如,开始已停止的实例、停止正在运行的实例或启动实例。您将 收到电子邮件消息,其主题行为:AWS Notification Message。电子邮件正文包含事件数据。

### <span id="page-1859-0"></span>实例的计划事件

AWS 可为您的实例计划事件,例如重启、停止/启动或停用。这些事件不会频繁发生。如果您的一个 实例将受某计划事件影响,则 AWS 将在该计划事件发生之前向与您的 AWS 账户关联的电子邮件地址 发送电子邮件。该电子邮件将提供有关该事件的详细信息,包括开始和结束日期。根据事件的不同, 您也许能够采取操作来控制事件的发生时间。AWS 还会发送 AWS Health 事件,您可以使用 Amazon CloudWatch Events 对该事件进行监控和管理。有关使用 CloudWatch 监控 AWS Health 事件的详细 信息,请参阅[使用 CloudWatch Events 监控 AWS Health 事件。](https://docs.aws.amazon.com/health/latest/ug/cloudwatch-events-health.html)

计划的事件由 AWS 管理;您无法为实例计划事件。您可以查看由 AWS 计划的事件,自定义计划的事 件通知以在电子邮件通知中包括或删除标签,在计划重新启动、停用或停止实例时执行操作。

要更新账户的联系人信息以确保获得有关计划事件的通知,请转至 [Account Settings](https://console.aws.amazon.com/billing/home?#/account) 页。

**a** Note

当实例受计划事件的影响并且它属于自动扩缩组的一部分时,Amazon EC2 Auto Scaling 最 终将其替换为其运行状况检查的一部分,您无需采取进一步措施。有关由 Amazon EC2 Auto Scaling 执行的运行状况检查的更多信息,请参阅《Amazon EC2 Auto Scaling 用户指南》中 的 [Auto Scaling 实例的运行状况检查。](https://docs.aws.amazon.com/autoscaling/ec2/userguide/ec2-auto-scaling-health-checks.html)

内容

- [计划的事件类型](#page-1860-0)
- [查看计划的事件](#page-1860-1)
- [自定义计划事件通知](#page-1864-0)
- [使用计划停止或停用的实例](#page-1867-0)
- [使用计划重启的实例](#page-1868-0)
- [使用计划维护的实例](#page-1869-0)

• [定义计划事件的事件窗口](#page-1872-0)

### <span id="page-1860-0"></span>计划的事件类型

Amazon EC2 可以创建以下类型的实例事件,其中事件在计划的时间发生:

- 实例停止:实例在计划的时间停止。再次启动实例时,实例会迁移至新主机。仅适用于 Amazon EBS 支持的实例。
- 实例停用:在计划的时间,由 Amazon EBS 支持的实例将停止;由实例存储支持的实例将终止。
- 实例重启:在计划的时间实例重启。
- 系统重启:在计划的时间实例的主机重启。
- 系统维护:在计划的时间,实例可能会因网络维护或电源维护受到暂时的影响。

### <span id="page-1860-1"></span>查看计划的事件

除了通过电子邮件接收计划事件的通知外,您还可使用以下方法之一查看计划的事件。

### Console

#### 查看实例的计划事件

- 1. 通过以下网址打开 Amazon EC2 控制台[:https://console.aws.amazon.com/ec2/](https://console.aws.amazon.com/ec2/)。
- 2. 控制面板的计划的事件下将显示与事件关联的所有资源。

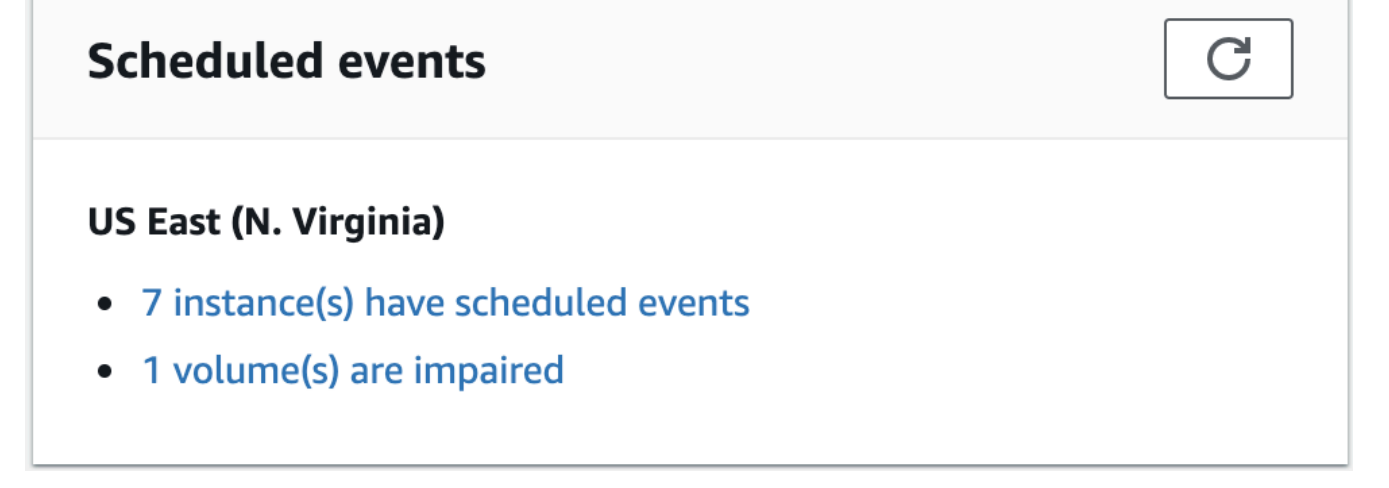

3. 有关更多详细信息,在导航窗格中,选择事件。将显示与事件关联的所有资源。您可以按事件 类型、资源类型和可用区等特征进行筛选。

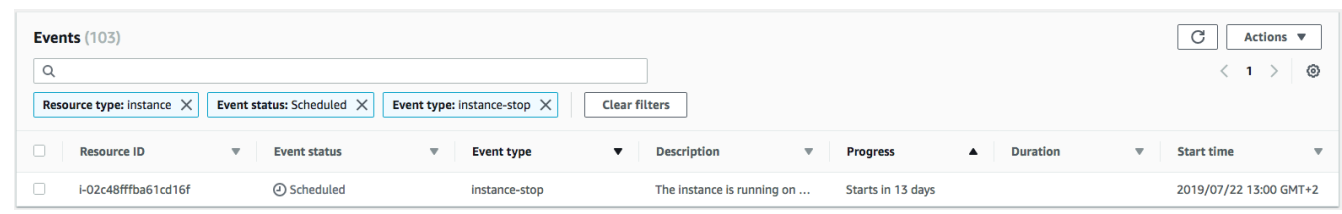

AWS CLI

查看实例的计划事件

使用 [describe-instance-status](https://docs.aws.amazon.com/cli/latest/reference/ec2/describe-instance-status.html) 命令。

```
aws ec2 describe-instance-status \ 
     --instance-id i-1234567890abcdef0 \ 
     --query "InstanceStatuses[].Events"
```
以下示例输出显示重启事件:

```
\Gamma "Events": [ 
          { 
              "InstanceEventId": "instance-event-0d59937288b749b32", 
              "Code": "system-reboot", 
              "Description": "The instance is scheduled for a reboot", 
              "NotAfter": "2019-03-15T22:00:00.000Z", 
              "NotBefore": "2019-03-14T20:00:00.000Z", 
              "NotBeforeDeadline": "2019-04-05T11:00:00.000Z" 
           } 
     ]
\mathbf{I}
```
以下示例输出显示实例停用事件。

```
\Gamma "Events": [ 
          { 
              "InstanceEventId": "instance-event-0e439355b779n26", 
              "Code": "instance-stop", 
              "Description": "The instance is running on degraded hardware",
```
}

```
 "NotBefore": "2015-05-23T00:00:00.000Z"
```
 ] ]

**PowerShell** 

使用 AWS Tools for Windows PowerShell 查看实例的计划事件

使用以下 [Get-EC2InstanceStatus](https://docs.aws.amazon.com/powershell/latest/reference/items/Get-EC2InstanceStatus.html) 命令。

PS C:\> **(Get-EC2InstanceStatus -InstanceId** *i-1234567890abcdef0***).Events**

以下示例输出显示实例停用事件。

Code : instance-stop Description : The instance is running on degraded hardware NotBefore : 5/23/2015 12:00:00 AM

Instance metadata

使用实例元数据查看实例的计划事件

您可以使用实例元数据服务版本 2 或实例元数据服务版本 1 从[实例元数据中](#page-844-0)检索有关实例的活动维 护事件的信息。

IMDSv2

```
[ec2-user ~]$ TOKEN=`curl -X PUT "http://169.254.169.254/latest/api/token" -H "X-
aws-ec2-metadata-token-ttl-seconds: 21600"` \
&& curl -H "X-aws-ec2-metadata-token: $TOKEN" http://169.254.169.254/latest/meta-
data/events/maintenance/scheduled
```
IMDSv1

[ec2-user ~]\$ **curl http://169.254.169.254/latest/meta-data/events/maintenance/ scheduled**

以下是 JSON 格式的计划系统重启事件信息的示例输出。

 $\Gamma$ {

```
 "NotBefore" : "21 Jan 2019 09:00:43 GMT", 
   "Code" : "system-reboot", 
   "Description" : "scheduled reboot", 
   "EventId" : "instance-event-0d59937288b749b32", 
   "NotAfter" : "21 Jan 2019 09:17:23 GMT", 
   "State" : "active" 
 }
```
使用实例元数据查看有关实例的已完成或已取消事件的事件历史记录

您可以使用实例元数据服务版本 2 或实例元数据服务版本 1 从[实例元数据中](#page-844-0)检索有关已完成或已取 消的事件的信息。

IMDSv2

]

[ec2-user ~]\$ **TOKEN=`curl -X PUT "http://169.254.169.254/latest/api/token" -H "Xaws-ec2-metadata-token-ttl-seconds: 21600"` \ && curl -H "X-aws-ec2-metadata-token: \$TOKEN" http://169.254.169.254/latest/metadata/events/maintenance/history**

IMDSv1

[ec2-user ~]\$ **curl http://169.254.169.254/latest/meta-data/events/maintenance/ history**

以下是 JSON 格式的已取消和已完成系统重启事件相关信息的示例输出。

```
\Gamma { 
     "NotBefore" : "21 Jan 2019 09:00:43 GMT", 
     "Code" : "system-reboot", 
     "Description" : "[Canceled] scheduled reboot", 
     "EventId" : "instance-event-0d59937288b749b32", 
     "NotAfter" : "21 Jan 2019 09:17:23 GMT", 
     "State" : "canceled" 
   }, 
  \{ "NotBefore" : "29 Jan 2019 09:00:43 GMT", 
     "Code" : "system-reboot", 
     "Description" : "[Completed] scheduled reboot", 
     "EventId" : "instance-event-0d59937288b749b32",
```

```
 "NotAfter" : "29 Jan 2019 09:17:23 GMT", 
     "State" : "completed" 
   }
]
```
### AWS Health

您可以使用 AWS Health Dashboard 了解可能影响您的实例的事件。AWS Health Dashboard 会分 三组管理问题:未处理问题、已计划更改和其他通知。已计划更改组包含正在进行或即将进行的项 目。

有关更多信息,请参阅 AWS Health 用户指南中的[开始使用 AWS Health Dashboard。](https://docs.aws.amazon.com/health/latest/ug/getting-started-health-dashboard.html)

### <span id="page-1864-0"></span>自定义计划事件通知

您可以自定义计划事件通知,以便在电子邮件通知中包含标签。这样就可以更轻松地识别受影响的资源 (实例或 专用主机),并为即将到来的事件确定操作的优先级。

当您自定义事件通知以包含标签时,您可以选择包括:

- 与受影响资源关联的所有标签
- 仅限与受影响资源关联的特定标签

例如,假设您为所有实例分配 application、costcenter、project 和 owner 标签。您可以选择 在事件通知中包含所有标签。或者,如果您只想在事件通知中查看 owner 和 project 标签,则可以 选择仅包含这些标签。

选择要包含的标签后,事件通知将包含与受影响资源关联的资源 ID(实例 ID 或专用主机 ID)以及标 签键/值对。

### 任务

- [在事件通知中包含标签](#page-1864-1)
- [从事件通知中删除标签](#page-1865-0)
- [查看要包含在事件通知中的标签](#page-1866-0)

<span id="page-1864-1"></span>在事件通知中包含标签

您选择包含的标签将应用于选定区域中的所有资源(实例和 专用主机)。要自定义其他区域中的事件 通知,请首先选择所需的区域,然后执行以下步骤。

您可以使用以下方法之一在事件通知中包含标签。

Console

在事件通知中包含标签

- 1. 通过以下网址打开 Amazon EC2 控制台[:https://console.aws.amazon.com/ec2/](https://console.aws.amazon.com/ec2/)。
- 2. 在导航窗格中,选择 Events。
- 3. 选择操作、Manage event notifications (管理事件通知)。
- 4. 启用在事件通知中包含标签。
- 5. 根据要包含在事件通知中的标签,执行以下操作之一:
	- 要包含与受影响实例或专属主机关联的所有标签,请选择包含所有标签。
	- 要选择要包含的标签,请选择选择要包含的标签,然后选择或输入标签键。
- 6. 选择保存。

AWS CLI

在事件通知中包含所有标签

```
使用 register-instance-event-notification-attributes AWS CLI 命令并将
IncludeAllTagsOfInstance 参数设置为 true。
```

```
aws ec2 register-instance-event-notification-attributes \ 
     --instance-tag-attribute "IncludeAllTagsOfInstance=true"
```
在事件通知中包含特定标签

```
使用 register-instance-event-notification-attributes AWS CLI 命令,并使用 InstanceTagKeys 参
数指定要包含的标签。
```

```
aws ec2 register-instance-event-notification-attributes \ 
     --instance-tag-attribute 'InstanceTagKeys=["tag_key_1", "tag_key_2", 
  "tag_key_3"]'
```
<span id="page-1865-0"></span>从事件通知中删除标签

您可以使用以下方法之一从事件通知中删除标签。

### Console

从事件通知中删除标签

- 1. 通过以下网址打开 Amazon EC2 控制台[:https://console.aws.amazon.com/ec2/](https://console.aws.amazon.com/ec2/)。
- 2. 在导航窗格中,选择 Events。
- 3. 选择操作、Manage event notifications (管理事件通知)。
- 4. 要从事件通知中删除所有标签,请关闭在事件通知中包含标签。
- 5. 要从事件通知中删除特定标签,请为相应的标签键选择 X)。
- 6. 选择保存。

### AWS CLI

从事件通知中删除所有标签

使用 [deregister-instance-event-notification-attributes](https://docs.aws.amazon.com/cli/latest/reference/ec2/deregister-instance-event-notification-attributes.html) AWS CLI 命令并将 IncludeAllTagsOfInstance 参数设置为 false。

aws ec2 deregister-instance-event-notification-attributes \ --instance-tag-attribute "IncludeAllTagsOfInstance=false"

### 从事件通知中删除特定标签

使用 [deregister-instance-event-notification-attributes](https://docs.aws.amazon.com/cli/latest/reference/ec2/deregister-instance-event-notification-attributes.html) AWS CLI 命令,并使用 InstanceTagKeys 参数指定要删除的标签。

```
aws ec2 deregister-instance-event-notification-attributes \ 
     --instance-tag-attribute 'InstanceTagKeys=["tag_key_1", "tag_key_2", 
  "tag_key_3"]'
```
### <span id="page-1866-0"></span>查看要包含在事件通知中的标签

您可以使用以下方法之一查看要包含在事件通知中的标签。

### **Console**

### 查看要包含在事件通知中的标签

1. 通过以下网址打开 Amazon EC2 控制台[:https://console.aws.amazon.com/ec2/](https://console.aws.amazon.com/ec2/)。

- 2. 在导航窗格中,选择 Events。
- 3. 选择操作、Manage event notifications (管理事件通知)。

AWS CLI

查看要包含在事件通知中的标签

使用 [describe-instance-event-notification-attributes](https://docs.aws.amazon.com/cli/latest/reference/ec2/describe-instance-event-notification-attributes.html) AWS CLI 命令。

aws ec2 describe-instance-event-notification-attributes

### <span id="page-1867-0"></span>使用计划停止或停用的实例

当 AWS 检测到您的实例的基础主机存在无法修复的故障时,它将计划实例停止或终止,这取决于实例 根设备的类型。如果根设备为 EBS 卷,则将计划实例停止。如果根设备为实例存储卷,则将计划实例 终止。有关更多信息,请参阅[实例指令引退](#page-831-0)。

#### **A** Important

实例停止、休眠或终止后,实例存储卷上存储的所有数据都会丢失。这包括附加到使用 EBS 卷作为根设备的实例的实例存储卷。在实例停止、休眠或终止之前,请务必保存实例存储卷中 以后可能需要的数据。

Amazon EBS 支持的实例操作

您可等待实例按计划停止。您也可自行停止并启动实例,这会将实例迁移至新的主机。有关停止实例的 更多信息,以及有关实例停止时的实例配置更改的信息,请参阅 [启动和停止 Amazon EC2 实例。](#page-785-0)

您可以自动化立即停止并启动以响应计划的实例停止事件。有关更多信息,请参阅《AWS Health 用户 指南》中的[自动化 Amazon EC2 实例的操作](https://docs.aws.amazon.com/health/latest/ug/cloudwatch-events-health.html#automating-instance-actions)。

#### 实例存储支持的实例的操作

建议您在实例按计划终止之前,从最新的 AMI 启动替代实例并将所有必需数据迁移至替代实例。然 后,您可终止原始实例,或等待其按计划终止。

### <span id="page-1868-0"></span>使用计划重启的实例

当 AWS 必须执行安装更新或维护基础主机等任务时,它可计划实例或基础主机进行重启。您可以[重新](#page-1870-0) [计划大部分重启事件](#page-1870-0),以便您的实例在适合您的特定日期和时间重启。

### 查看重启事件类型

您可以使用以下方法之一来查看某个重启事件是实例重启还是系统重启。

Console

查看计划重启事件的类型

- 1. 通过以下网址打开 Amazon EC2 控制台[:https://console.aws.amazon.com/ec2/](https://console.aws.amazon.com/ec2/)。
- 2. 在导航窗格中,选择 Events。
- 3. 从筛选器列表中选择 Resource type: instance (资源类型:实例)。
- 4. 对于每个实例,查看 Event Type (事件类型) 列中的值。该值为 system-reboot 或 instancereboot。

AWS CLI

查看计划重启事件的类型

```
使用 describe-instance-status 命令。
```

```
aws ec2 describe-instance-status \ 
     --instance-id i-1234567890abcdef0
```
对于计划的重启事件, Code 的值是 system-reboot 或 instance-reboot。以下示例输出显 示 system-reboot 事件。

```
\Gamma "Events": [ 
\overline{\mathcal{L}} "InstanceEventId": "instance-event-0d59937288b749b32", 
                       "Code": "system-reboot", 
                       "Description": "The instance is scheduled for a reboot", 
                       "NotAfter": "2019-03-14T22:00:00.000Z", 
                       "NotBefore": "2019-03-14T20:00:00.000Z", 
                       "NotBeforeDeadline": "2019-04-05T11:00:00.000Z"
```
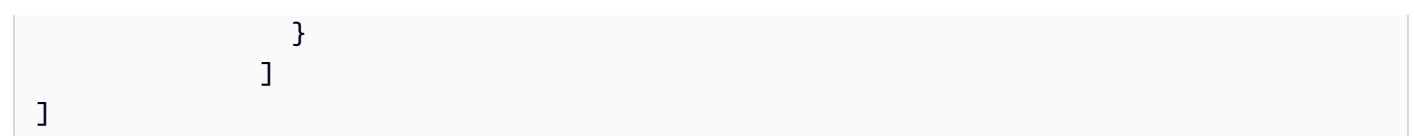

### 实例重启操作

您可以等待实例重启在计划的维护时段进行,或者[重新计划](#page-1870-0)实例重启在适合您的日期和时间进行,或者 在您方便的时间自行[重新启动](#page-820-0)实例。

在实例重启之后,将清除计划的事件并更新事件说明。底层主机上的所有挂起维护都会完成,并且在实 例完全启动后,即可再次开始使用您的实例。

### 系统重启操作

您无法自行重启系统。您可以等待系统重启在计划的维护时段进行,或者您可以[重新计划](#page-1870-0)系统重启在 适合您的日期和时间进行。系统重启通常在几分钟内完成。在系统重启之后,实例将保留其 IP 地址和 DNS 名称,并且本地实例存储卷上的任何数据将会得到保留。在系统重启完成之后,将清除实例的计 划事件,并且您可验证实例上的软件是否按预期运行。

或者,如果有必要在其他时间维护实例,并且您无法重新计划系统重启,则您可以停止并启动 Amazon EBS 支持的实例,这会将它迁移到新主机。但是,本地实例存储卷上的数据将不会保留。您也可以自 动化立即停止并启动实例以响应计划的系统重启事件。有关更多信息,请参阅 AWS Health 用户指南中 的[自动化 EC2 实例的](https://docs.aws.amazon.com/health/latest/ug/cloudwatch-events-health.html#automating-instance-actions)操作。对于由实例存储支持的实例,如果您无法重新计划系统重启,可在计划的 维护时段之前从最新的 AMI 启动替代实例,并将所有必需数据迁移至替代实例,然后终止原始实例。

### <span id="page-1869-0"></span>使用计划维护的实例

当 AWS 必须维护实例的基础主机时,它将计划实例的维护。维护事件有两种:网络维护和电源维护。

在网络维护期间,计划的实例会在短时间内失去网络连接。在维护完成后,将恢复与实例的正常网络连 接。

在电源维护期间,计划的实例将短时间脱机,然后重启。执行重启后,将保留您的所有实例的配置设 置。

在实例重启后 (这通常需要几分钟),验证您的应用程序是否按预期运行。此时,您的实例应该不再具有 与之关联的计划事件,或者如果有,该计划事件的描述应该以 [Completed] 开头。实例状态说明的刷新 有时需要长达 1 个小时。已完成的维护事件将在 Amazon EC2 控制台面板上显示长达一周时间。

Amazon EBS 支持的实例操作

您可等待维护按计划进行。您也可停止并启动实例,这会将实例迁移至新的主机。有关停止实例的更多 信息,以及有关实例停止时的实例配置更改的信息,请参阅 [启动和停止 Amazon EC2 实例。](#page-785-0)

您可以自动化立即停止并启动以响应计划维护事件。有关更多信息,请参阅 AWS Health 用户指南中 的[自动化 EC2 实例的](https://docs.aws.amazon.com/health/latest/ug/cloudwatch-events-health.html#automating-instance-actions)操作。

实例存储支持的实例的操作

您可等待维护按计划进行。或者,如果您想在计划的维护时间段内保持正常操作,可在计划的维护时间 段之前从最新的 AMI 启动替代实例,并将所有必需数据迁移至替代实例,然后终止原始实例。

### <span id="page-1870-0"></span>重新安排计划的事件

您可以重新安排一个事件,以便它在适合您的特定日期和时间发生。只有具有截止期限的事件才可以重 新计划。[重新计划事件还有其他限制](#page-1872-1)。

您可以使用以下方法之一重新计划事件。

### Console

#### 重新安排事件

- 1. 通过以下网址打开 Amazon EC2 控制台[:https://console.aws.amazon.com/ec2/](https://console.aws.amazon.com/ec2/)。
- 2. 在导航窗格中,选择 Events。
- 3. 从筛选器列表中选择 Resource type: instance (资源类型:实例)。
- 4. 选择一个或多个实例,然后依次选择 Actions (操作)、Schedule Event (计划事件)。

只有具有事件截止期限(由 Deadline (截止期限) 值指示)的事件才可以重新计划。如果某个选 定的事件没有截止期限,则会禁用 Actions (操作) 下的 Schedule Event (计划事件)。

- 5. 对于 New start time (新的开始时间),为事件输入新的日期和时间。新的日期和时间必须早于 Event deadline (事件截止期限)。
- 6. 选择保存。

更新的事件开始时间可能需要一两分钟才会反映在控制台中。

### AWS CLI

### 重新安排事件

1. 只有具有事件截止日期(由 NotBeforeDeadline 的值指示)才可以重新计划。使用 [describe-instance-status](https://docs.aws.amazon.com/cli/latest/reference/ec2/describe-instance-status.html) 命令查看 NotBeforeDeadline 参数值。

```
aws ec2 describe-instance-status \ 
     --instance-id i-1234567890abcdef0
```
以下示例输出显示因 system-reboot 包含值而可以重新计划的 NotBeforeDeadline 事 件。

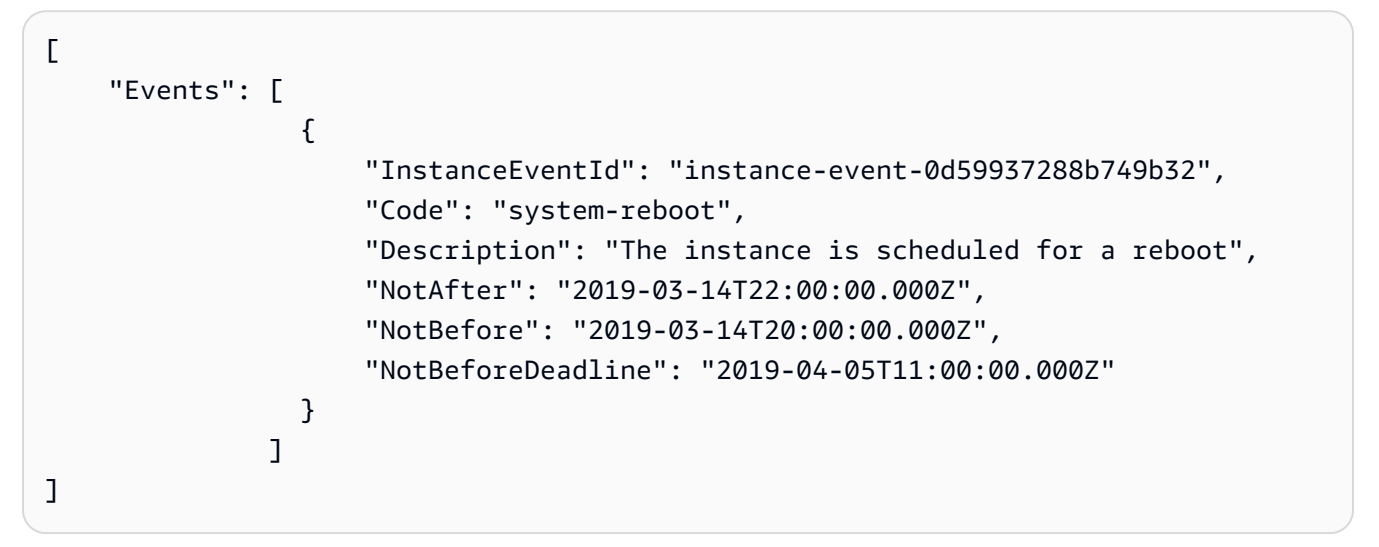

2. 若要重新计划事件,应使用 [modify-instance-event-start-time](https://docs.aws.amazon.com/cli/latest/reference/ec2/modify-instance-event-start-time.html) 命令。使用 not-before 参数指 定新的事件开始时间。新的事件开始时间必须早于 NotBeforeDeadline。

aws ec2 modify-instance-event-start-time \ --instance-id *i-1234567890abcdef0* \ --instance-event-id *instance-event-0d59937288b749b32* \ --not-before *2019-03-25T10:00:00.000*

在 [describe-instance-status](https://docs.aws.amazon.com/cli/latest/reference/ec2/describe-instance-status.html) 命令返回更新的 not-before 参数值之前可能需要一两分钟。
### 限制

- 只有具有事件截止日期的事件才可以重新计划。可以将事件重新计划到事件截止日期之前的日期。控 制台中的 Deadline (截止期限) 列和 NotBeforeDeadline 中的 AWS CLI 字段指示了事件是否具有 截止期限。
- 只有尚未开始的事件才可以重新计划。控制台中的 Start time (开始时间) 列和 NotBefore 中的 AWS CLI 字段指示了事件的开始时间。还有 5 分钟便要按计划开始的事件无法重新计划。
- 新的事件开始时间离当前时间必须至少有 60 分钟。
- 如果您使用控制台重新计划多个事件,则事件截止期限由具有最早的事件截止期限的事件决定。

## 定义计划事件的事件窗口

您可以为重新启动、停止或终止 Amazon EC2 实例的计划事件定义自定义事件窗口。您可以将一个或 多个实例与事件窗口关联。如果计划了这些实例的计划事件,AWS 将在关联事件窗口中调度事件。

通过指定工作负载在非高峰期间发生的事件窗口,可以使用事件窗口最大化工作负载可用性。您还可以 将事件窗口与内部维护计划保持一致。

您可以通过指定一组时间范围来定义事件窗口。最短持续时间为 2 小时。总计组合时间范围必须至少 为 4 小时。

您可以使用实例 ID 或实例标签将一个或多个实例与事件窗口相关联。您还可以使用主机 ID 将专属主 机与事件窗口相关联。

### **A** Warning

事件窗口仅适用于停止、重新启动或终止实例的计划事件。 事件窗口不适用于:

- 加速计划事件和网络维护事件。
- 未计划维护,如 AutoRecovery 和未计划重新启动。

### 使用事件窗口

- [注意事项](#page-1873-0)
- [查看事件窗口](#page-1873-1)
- [创建事件窗口](#page-1876-0)
- [修改事件窗口](#page-1881-0)
- [删除事件窗口](#page-1887-0)
- [标记事件窗口](#page-1888-0)

### <span id="page-1873-0"></span>注意事项

- 所有事件窗口均采用 UTC 时间。
- 每周活动窗口的最短持续时间为 4 小时。
- 事件窗口内的时间范围必须至少为 2 小时。
- 一个事件窗口只能关联一个目标类型(实例 ID、专属主机 ID 或实例标签)。
- 一个目标(实例 ID、专属主机 ID 或实例标签)只能关联一个事件窗口。
- 一个事件窗口最多可以关联 100 个实例 ID 或 50 个专属主机 ID 或 50 个实例标签。实例标签可以关 联任意数量的实例。
- 每个 AWS 区域最多可以创建 200 个事件窗口。
- 与事件窗口关联的多个实例可能会同时发生计划的事件。
- 如果 AWS 已计划事件,修改事件窗口不会更改计划事件的时间。如果事件有截止日期,您可以[重新](#page-1870-0) [计划事件](#page-1870-0)。
- 您可以在计划事件发生之前停止和启动实例,将实例迁移到新主机,且计划事件不再发生。

### <span id="page-1873-1"></span>查看事件窗口

您可以使用以下方法之一查看事件窗口。

#### Console

### 查看事件窗口

- 1. 通过以下网址打开 Amazon EC2 控制台[:https://console.aws.amazon.com/ec2/](https://console.aws.amazon.com/ec2/)。
- 2. 在导航窗格中,选择 Events。
- 3. 选择 Actions (操作),然后选择 Manage event windows (管理事件窗口)。
- 4. 选择事件窗口以查看其详细信息。

AWS CLI

#### 描述所有事件窗口

使用 [describe-instance-event-windows](https://docs.aws.amazon.com/cli/latest/reference/ec2/describe-instance-event-windows.html) 命令。

```
aws ec2 describe-instance-event-windows \ 
     --region us-east-1
```
### 预期输出

```
{ 
     "InstanceEventWindows": [ 
          { 
              "InstanceEventWindowId": "iew-0abcdef1234567890", 
              "Name": "myEventWindowName", 
              "CronExpression": "* 21-23 * * 2,3", 
              "AssociationTarget": { 
                   "InstanceIds": [ 
                        "i-1234567890abcdef0", 
                        "i-0598c7d356eba48d7" 
                   ], 
                   "Tags": [], 
                   "DedicatedHostIds": [] 
              }, 
              "State": "active", 
              "Tags": [] 
          } 
          ... 
     ], 
     "NextToken": "9d624e0c-388b-4862-a31e-a85c64fc1d4a"
}
```
## 描述特定事件窗口

使用 [describe-instance-event-windows](https://docs.aws.amazon.com/cli/latest/reference/ec2/describe-instance-event-windows.html) 命令与 --instance-event-window-id 参数来描述特定 事件窗口。

```
aws ec2 describe-instance-event-windows \ 
     --region us-east-1 \ 
     --instance-event-window-id iew-0abcdef1234567890
```
描述符合一个或多个筛选条件的事件窗口

id 筛选条件用于描述与指定实例关联的所有事件窗口。

使用筛选器时,它会进行直接匹配。但是,instance-id 筛选器不同。如果没有与实例 ID 直接匹 配,它会回退到与事件窗口的间接关联,例如实例标签或专属主机 ID(如果实例位于专属主机)。

有关支持的筛选器的列表,请参阅 AWS CLI 参考中的 [describe-instance-event-windows。](https://docs.aws.amazon.com/cli/latest/reference/ec2/describe-instance-event-windows.html)

```
aws ec2 describe-instance-event-windows \ 
     --region us-east-1 \ 
     --filters Name=instance-id,Values=i-1234567890abcdef0 \ 
     --max-results 100 \ 
     --next-token <next-token-value>
```
### 预期输出

在以下示例中,实例位于与事件窗口关联的专属主机上。

```
{ 
     "InstanceEventWindows": [ 
         { 
              "InstanceEventWindowId": "iew-0dbc0adb66f235982", 
              "TimeRanges": [ 
\overline{a} "StartWeekDay": "sunday", 
                      "StartHour": 2, 
                      "EndWeekDay": "sunday", 
                      "EndHour": 8 
 } 
             ], 
              "Name": "myEventWindowName", 
              "AssociationTarget": { 
                  "InstanceIds": [], 
                  "Tags": [], 
                  "DedicatedHostIds": [ 
                      "h-0140d9a7ecbd102dd" 
 ] 
             }, 
              "State": "active", 
              "Tags": [] 
         } 
    \mathbf{I}}
```
### <span id="page-1876-0"></span>创建事件窗口

您可以创建一个或多个事件窗口。对于每个事件窗口,您可以指定一个或多个时间块。例如,您可以创 建一个带有时间块的事件窗口,发生于每天凌晨 4 点,持续 2 个小时。或者,您可以创建一个带有时 间块的事件窗口,发生于星期日凌晨 2 点至凌晨 4 点以及星期三凌晨 3 点至凌晨 5 点。

有关事件窗口约束,请参阅本主题之前所述的 [注意事项](#page-1873-0)。

事件窗口每周重复出现,直至将其删除。

使用以下方法之一创建事件窗口:

**Console** 

### 创建事件窗口

- 1. 通过以下网址打开 Amazon EC2 控制台[:https://console.aws.amazon.com/ec2/](https://console.aws.amazon.com/ec2/)。
- 2. 在导航窗格中,选择 Events。
- 3. 选择 Actions (操作),然后选择 Manage event windows (管理事件窗口)。
- 4. 选择 Create instance event window (创建实例事件窗口)。
- 5. 对于 Event window name (事件窗口名称),输入事件窗口的描述性名称。
- 6. 对于 Event window schedule (事件窗口时间表),选择通过使用 Cron schedule builder(Cron 计划生成器)或指定时间范围来指定事件窗口中的时间块。
	- 如果选择 Cron schedule builder (Cron 计划生成器),请指定以下内容:
		- 1. 对于 Days (UTC) (天数(UTC)),请指定发生事件窗口的具体日期。
		- 2. 对于 Start time (UTC) (开始时间(UTC)),请指定事件窗口开始的时间。
		- 3. 对于 Duration (持续时间),请指定事件窗口中时间块的持续时间。每个时间块的最短持续 时间为 2 小时。事件窗口的最短持续时间总计必须等于或超过 4 小时。所有时间均采用 UTC。
	- 如果选择 Time ranges (时间范围),选择 Add new time range (添加新时间范围),并指定开 始以及结束日期和时间。每个时间范围重复此操作。每个时间范围的最短持续时间为 2 小 时。所有时间范围总计最小持续时间必须等于或超过 4 小时。
- 7. (可选)对于 Target details (目标详细信息),将一个或多个实例与事件窗口相关联,这样如果 计划维护实例,计划事件将在关联的事件窗口期间发生。您可以使用实例 ID 或实例标签将一 个或多个实例与事件窗口相关联。您可以使用主机 ID 将专属主机与事件窗口相关联。

请注意,您可以在不将目标与窗口关联的情况下创建事件窗口。稍后,您可以修改窗口以关联 一个或多个目标。

- 8. (可选)对于 Event window tags (事件窗口标签),选择 Add tag (添加标签),然后输入标签键 和值。对每个标签重复此操作。
- 9. 选择 Create event window (创建事件窗口)。

AWS CLI

要使用 AWS CLI 创建事件窗口,首先要创建事件窗口,然后您将一个或多个目标与事件窗口相关 联。

创建事件窗口

您可以在创建事件窗口时定义一组时间范围或 Cron 表达式,但不能同时定义两者。

创建有时间范围的事件窗口

使用 [create-instance-event-window](https://docs.aws.amazon.com/cli/latest/reference/ec2/create-instance-event-window.html) 命令并指定 --time-range 参数。您不能同时指定 --cronexpression 参数。

```
aws ec2 create-instance-event-window \ 
     --region us-east-1 \ 
     --time-range StartWeekDay=monday,StartHour=2,EndWeekDay=wednesday,EndHour=8 \ 
     --tag-specifications "ResourceType=instance-event-
window,Tags=[{Key=K1,Value=V1}]" \ 
     --name myEventWindowName
```
预期输出

```
{ 
     "InstanceEventWindow": { 
         "InstanceEventWindowId": "iew-0abcdef1234567890", 
         "TimeRanges": [ 
              { 
                  "StartWeekDay": "monday", 
                  "StartHour": 2, 
                  "EndWeekDay": "wednesday", 
                  "EndHour": 8 
 } 
         ],
```

```
 "Name": "myEventWindowName", 
          "State": "creating", 
          "Tags": [ 
              { 
                  "Key": "K1", 
                  "Value": "V1" 
 } 
         ] 
     }
}
```
## 创建有 Cron 表达式的事件窗口

使用 [create-instance-event-window](https://docs.aws.amazon.com/cli/latest/reference/ec2/create-instance-event-window.html) 命令并指定 --cron-expression 参数。您不能同时指定 - time-range 参数。

```
aws ec2 create-instance-event-window \ 
     --region us-east-1 \ 
     --cron-expression "* 21-23 * * 2,3" \ 
     --tag-specifications "ResourceType=instance-event-
window,Tags=[{Key=K1,Value=V1}]" \ 
     --name myEventWindowName
```
预期输出

```
{ 
     "InstanceEventWindow": { 
          "InstanceEventWindowId": "iew-0abcdef1234567890", 
          "Name": "myEventWindowName", 
          "CronExpression": "* 21-23 * * 2,3", 
          "State": "creating", 
          "Tags": [ 
              { 
                   "Key": "K1", 
                   "Value": "V1" 
 } 
         \mathbf{I} }
}
```
<span id="page-1878-0"></span>将目标与事件窗口关联

一个事件窗口只能关联一个目标类型(实例 ID、专属主机 ID 或实例标签)。

## 将实例标签与事件窗口相关联

使用 [associate-instance-event-window](https://docs.aws.amazon.com/cli/latest/reference/ec2/associate-instance-event-window.html) 命令并指定 instance-event-window-id 参数以指定事 件窗口。要关联实例标签,请指定 --association-target 参数,并为参数值指定一个或多个 标签。

```
aws ec2 associate-instance-event-window \ 
     --region us-east-1 \ 
     --instance-event-window-id iew-0abcdef1234567890 \ 
     --association-target "InstanceTags=[{Key=k2,Value=v2},{Key=k1,Value=v1}]"
```
预期输出

```
{ 
     "InstanceEventWindow": { 
         "InstanceEventWindowId": "iew-0abcdef1234567890", 
         "Name": "myEventWindowName", 
         "CronExpression": "* 21-23 * * 2,3", 
         "AssociationTarget": { 
             "InstanceIds": [], 
             "Tags": [ 
\overline{a} "Key": "k2", 
                      "Value": "v2" 
                  }, 
\overline{a} "Key": "k1", 
                      "Value": "v1" 
 } 
             ], 
             "DedicatedHostIds": [] 
         }, 
         "State": "creating" 
     }
}
```
将一个或多个实例与事件窗口相关联

使用 [associate-instance-event-window](https://docs.aws.amazon.com/cli/latest/reference/ec2/associate-instance-event-window.html) 命令并指定 instance-event-window-id 参数以指定事 件窗口。要关联实例,请指定 --association-target 参数,并为参数值指定一个或多个实例 ID。

```
aws ec2 associate-instance-event-window \ 
     --region us-east-1 \ 
     --instance-event-window-id iew-0abcdef1234567890 \ 
     --association-target "InstanceIds=i-1234567890abcdef0,i-0598c7d356eba48d7"
```
## 预期输出

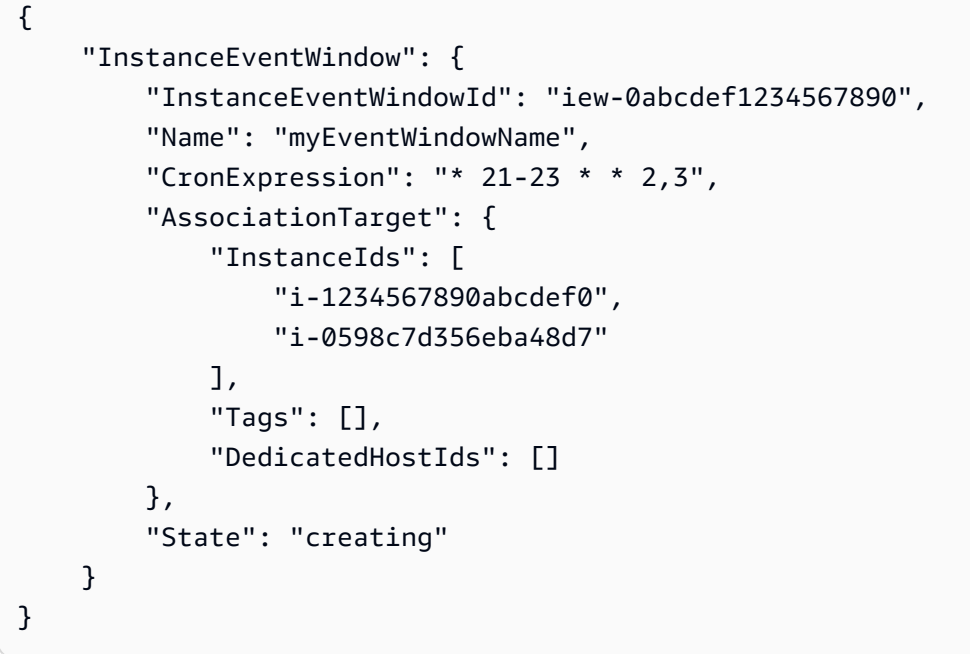

## 将专属主机与事件窗口相关联

使用 [associate-instance-event-window](https://docs.aws.amazon.com/cli/latest/reference/ec2/associate-instance-event-window.html) 命令并指定 instance-event-window-id 参数以指定事 件窗口。要关联专属主机,请指定 --association-target 参数,并为参数值指定一个或多个 专属主机 ID。

```
aws ec2 associate-instance-event-window \ 
     --region us-east-1 \ 
     --instance-event-window-id iew-0abcdef1234567890 \ 
     --association-target "DedicatedHostIds=h-029fa35a02b99801d"
```
预期输出

```
{ 
     "InstanceEventWindow": { 
         "InstanceEventWindowId": "iew-0abcdef1234567890", 
          "Name": "myEventWindowName",
```

```
 "CronExpression": "* 21-23 * * 2,3", 
         "AssociationTarget": { 
              "InstanceIds": [], 
              "Tags": [], 
              "DedicatedHostIds": [ 
                  "h-029fa35a02b99801d" 
 ] 
         }, 
         "State": "creating" 
     }
}
```
## <span id="page-1881-0"></span>修改事件窗口

您可以修改事件窗口中除 ID 之外的所有字段。例如,夏令时开始时,您可能需要修改事件窗口计划。 对于现有事件窗口,您可能需要添加或移除目标。

使用以下方法之一修改事件窗口:

## Console

### 修改事件窗口

- 1. 通过以下网址打开 Amazon EC2 控制台[:https://console.aws.amazon.com/ec2/](https://console.aws.amazon.com/ec2/)。
- 2. 在导航窗格中,选择 Events。
- 3. 选择 Actions (操作),然后选择 Manage event windows (管理事件窗口)。
- 4. 选择要修改的事件窗口,然后选择 Actions (操作)、Modify instance event window (修改实例事 件窗口)。
- 5. 在事件窗口中修改字段,然后选择 Modify event window (修改事件窗口)。

## AWS CLI

要使用 AWS CLI 修改事件窗口,您可以修改时间范围或 Cron 表达式,并将一个或多个目标与事件 窗口关联或取消关联。

### 修改事件窗口时间

您可以在修改事件窗口时修改时间范围或 Cron 表达式,但不能同时修改两者。

修改事件窗口的时间范围

使用 [modify-instance-event-window](https://docs.aws.amazon.com/cli/latest/reference/ec2/modify-instance-event-window.html) 命令并指定要修改的事件窗口。指定 --time-range 参数以 修改时间范围。您不能同时指定 --cron-expression 参数。

```
aws ec2 modify-instance-event-window \ 
     --region us-east-1 \ 
     --instance-event-window-id iew-0abcdef1234567890 \ 
     --time-range StartWeekDay=monday,StartHour=2,EndWeekDay=wednesday,EndHour=8
```
### 预期输出

```
{ 
     "InstanceEventWindow": { 
          "InstanceEventWindowId": "iew-0abcdef1234567890", 
          "TimeRanges": [ 
              { 
                   "StartWeekDay": "monday", 
                   "StartHour": 2, 
                   "EndWeekDay": "wednesday", 
                   "EndHour": 8 
 } 
          ], 
          "Name": "myEventWindowName", 
          "AssociationTarget": { 
              "InstanceIds": [ 
                   "i-0abcdef1234567890", 
                   "i-0be35f9acb8ba01f0" 
              ], 
              "Tags": [], 
              "DedicatedHostIds": [] 
          }, 
          "State": "creating", 
          "Tags": [ 
              { 
                   "Key": "K1", 
                   "Value": "V1" 
 } 
         \mathbf{I} }
}
```
## 修改事件窗口的一组时间范围

# 使用 [modify-instance-event-window](https://docs.aws.amazon.com/cli/latest/reference/ec2/modify-instance-event-window.html) 命令并指定要修改的事件窗口。指定 --time-range 参数以 修改时间范围。您不能在相同调用中同时指定 --cron-expression 参数。

```
aws ec2 modify-instance-event-window \ 
     --region us-east-1 \ 
     --instance-event-window-id iew-0abcdef1234567890 \ 
     --time-range '[{"StartWeekDay": "monday", "StartHour": 2, "EndWeekDay": 
  "wednesday", "EndHour": 8}, 
    {"StartWeekDay": "thursday", "StartHour": 2, "EndWeekDay": "friday", 
  "EndHour": 8}]'
```
预期输出

```
{ 
     "InstanceEventWindow": { 
          "InstanceEventWindowId": "iew-0abcdef1234567890", 
          "TimeRanges": [ 
               { 
                   "StartWeekDay": "monday", 
                   "StartHour": 2, 
                   "EndWeekDay": "wednesday", 
                   "EndHour": 8 
               }, 
               { 
                   "StartWeekDay": "thursday", 
                   "StartHour": 2, 
                   "EndWeekDay": "friday", 
                   "EndHour": 8 
              } 
          ], 
          "Name": "myEventWindowName", 
          "AssociationTarget": { 
               "InstanceIds": [ 
                   "i-0abcdef1234567890", 
                   "i-0be35f9acb8ba01f0" 
               ], 
               "Tags": [], 
               "DedicatedHostIds": [] 
          }, 
          "State": "creating", 
          "Tags": [ 
               { 
                   "Key": "K1",
```

```
 "Value": "V1" 
 } 
        ] 
    }
}
```
修改事件窗口的 Cron 表达式

使用 [modify-instance-event-window](https://docs.aws.amazon.com/cli/latest/reference/ec2/modify-instance-event-window.html) 命令并指定要修改的事件窗口。指定 --cron-expression 参数以修改 Cron 表达式。您不能同时指定 --time-range 参数。

```
aws ec2 modify-instance-event-window \ 
     --region us-east-1 \ 
     --instance-event-window-id iew-0abcdef1234567890 \ 
     --cron-expression "* 21-23 * * 2,3"
```
预期输出

```
{ 
     "InstanceEventWindow": { 
          "InstanceEventWindowId": "iew-0abcdef1234567890", 
          "Name": "myEventWindowName", 
          "CronExpression": "* 21-23 * * 2,3", 
          "AssociationTarget": { 
              "InstanceIds": [ 
                   "i-0abcdef1234567890", 
                   "i-0be35f9acb8ba01f0" 
              ], 
              "Tags": [], 
              "DedicatedHostIds": [] 
         }, 
          "State": "creating", 
          "Tags": [ 
              { 
                   "Key": "K1", 
                   "Value": "V1" 
 } 
          ] 
     }
}
```
修改与事件窗口关联的目标

您可以将其他目标与事件窗口相关联。您还可以取消现有目标与事件窗口的关联。但是,一个事件 窗口只能关联一个目标类型(实例 ID、专属主机 ID 或实例标签)。

将其他目标与事件窗口相关联

有关如何将目标与事件窗口相关联的说明,请参阅 [Associate a target with an event window。](#page-1878-0)

取消实例标签与事件窗口的关联

使用 [disassociate-instance-event-window](https://docs.aws.amazon.com/cli/latest/reference/ec2/disassociate-instance-event-window.html) 命令并指定 instance-event-window-id 参数以指 定事件窗口。要取消关联实例标签,请指定 --association-target 参数,并为参数值指定一 个或多个标签。

```
aws ec2 disassociate-instance-event-window \ 
     --region us-east-1 \ 
     --instance-event-window-id iew-0abcdef1234567890 \ 
     --association-target "InstanceTags=[{Key=k2,Value=v2},{Key=k1,Value=v1}]"
```
预期输出

```
{ 
     "InstanceEventWindow": { 
          "InstanceEventWindowId": "iew-0abcdef1234567890", 
          "Name": "myEventWindowName", 
          "CronExpression": "* 21-23 * * 2,3", 
          "AssociationTarget": { 
              "InstanceIds": [], 
              "Tags": [], 
              "DedicatedHostIds": [] 
          }, 
          "State": "creating" 
     }
}
```
取消一个或多个实例与事件窗口的关联

使用 [disassociate-instance-event-window](https://docs.aws.amazon.com/cli/latest/reference/ec2/disassociate-instance-event-window.html) 命令并指定 instance-event-window-id 参数以指 定事件窗口。要取消关联实例,请指定 --association-target 参数,并为参数值指定一个或 多个实例 ID。

```
aws ec2 disassociate-instance-event-window \
```

```
 --region us-east-1 \ 
 --instance-event-window-id iew-0abcdef1234567890 \ 
 --association-target "InstanceIds=i-1234567890abcdef0,i-0598c7d356eba48d7"
```
## 预期输出

```
{ 
     "InstanceEventWindow": { 
          "InstanceEventWindowId": "iew-0abcdef1234567890", 
          "Name": "myEventWindowName", 
          "CronExpression": "* 21-23 * * 2,3", 
          "AssociationTarget": { 
              "InstanceIds": [], 
              "Tags": [], 
              "DedicatedHostIds": [] 
          }, 
          "State": "creating" 
     }
}
```
## 取消专属主机与事件窗口的关联

使用 [disassociate-instance-event-window](https://docs.aws.amazon.com/cli/latest/reference/ec2/disassociate-instance-event-window.html) 命令并指定 instance-event-window-id 参数以指 定事件窗口。要取消关联专属主机,请指定 --association-target 参数,并为参数值指定一 个或多个专属主机 ID。

```
aws ec2 disassociate-instance-event-window \ 
     --region us-east-1 \ 
     --instance-event-window-id iew-0abcdef1234567890 \ 
     --association-target DedicatedHostIds=h-029fa35a02b99801d
```
预期输出

```
{ 
     "InstanceEventWindow": { 
          "InstanceEventWindowId": "iew-0abcdef1234567890", 
          "Name": "myEventWindowName", 
          "CronExpression": "* 21-23 * * 2,3", 
          "AssociationTarget": { 
              "InstanceIds": [], 
              "Tags": [], 
              "DedicatedHostIds": []
```

```
 }, 
           "State": "creating" 
      }
}
```
# <span id="page-1887-0"></span>删除事件窗口

您可以使用以下方法之一,一次删除一个事件窗口。

Console

删除事件窗口

- 1. 通过以下网址打开 Amazon EC2 控制台[:https://console.aws.amazon.com/ec2/](https://console.aws.amazon.com/ec2/)。
- 2. 在导航窗格中,选择 Events。
- 3. 选择 Actions (操作),然后选择 Manage event windows (管理事件窗口)。
- 4. 选择要删除的事件窗口,然后选择 Actions (操作)、Delete instance event window (删除实例事 件窗口)。
- 5. 当系统提示时,输入 **delete**,然后选择删除。

## AWS CLI

### 删除事件窗口

使用 [delete-instance-event-window](https://docs.aws.amazon.com/cli/latest/reference/ec2/delete-instance-event-window.html) 命令并指定要删除的事件窗口。

```
aws ec2 delete-instance-event-window \ 
     --region us-east-1 \ 
     --instance-event-window-id iew-0abcdef1234567890
```
### 强制删除事件窗口

使用 --force-delete 参数(如果事件窗口当前与目标相关联)。

```
aws ec2 delete-instance-event-window \ 
     --region us-east-1 \ 
     --instance-event-window-id iew-0abcdef1234567890 \ 
     --force-delete
```
## 预期输出

```
{ 
     "InstanceEventWindowState": { 
          "InstanceEventWindowId": "iew-0abcdef1234567890", 
          "State": "deleting" 
     }
}
```
<span id="page-1888-0"></span>标记事件窗口

您可以在创建事件窗口时或之后对其进行标记。

要在创建事件窗口时对其进行标记,请参阅 [创建事件窗口](#page-1876-0)。

使用以下方法之一标记事件窗口。

Console

标记现有事件窗口

- 1. 通过以下网址打开 Amazon EC2 控制台[:https://console.aws.amazon.com/ec2/](https://console.aws.amazon.com/ec2/)。
- 2. 在导航窗格中,选择 Events。
- 3. 选择 Actions (操作),然后选择 Manage event windows (管理事件窗口)。
- 4. 选择要标记的事件窗口,然后选择 Actions (操作)、Manage instance event window (管理实例 事件窗口)。
- 5. 选择 Add tag (添加标签) 标记该窗口。对每个标签重复此操作。
- 6. 选择保存。

AWS CLI

标记现有事件窗口

使用 [create-tags](https://docs.aws.amazon.com/cli/latest/reference/ec2/create-tags.html) 命令标记现有的资源。在以下示例中,使用以下标签标记现有事件窗口:键=目 的,值=测试。

```
aws ec2 create-tags \ 
     --resources iew-0abcdef1234567890 \ 
     --tags Key=purpose,Value=test
```
# 使用 CloudWatch 监控您的实例

您可以使用 Amazon CloudWatch 监控您的实例,此工具可从 Amazon EC2 收集原始数据,并将数据 处理为易读的近乎实时的指标。这些统计数据会保存 15 个月,从而使您能够访问历史信息,并能够更 好地了解您的 Web 应用程序或服务的执行情况。

默认情况下,Amazon EC2 每隔 5 分钟向 CloudWatch 发送一次指标数据。要每隔 1 分钟向 CloudWatch 发送一次实例的指标数据,可以对实例启用详细监控。有关更多信息,请参阅[对实例启用](#page-1890-0) [或禁用详细监控](#page-1890-0)。

Amazon EC2 控制台将根据来自 Amazon CloudWatch 的原始数据显示一系列图表。根据您的需求, 您可能更愿意从 Amazon CloudWatch 而非控制台中的图表中获取实例数据。

有关 Amazon CloudWatch 账单和成本信息,请参阅《Amazon CloudWatch 用户指南》中的 [CloudWatch 账单和成本。](https://docs.aws.amazon.com/AmazonCloudWatch/latest/monitoring/cloudwatch_billing.html)

## 内容

- [Amazon EC2 实例警报](#page-1889-0)
- [对实例启用或禁用详细监控](#page-1890-0)
- [列出实例的可用 CloudWatch 指标](#page-1893-0)
- [使用 Amazon EC2 控制台安装和配置 CloudWatch 代理以添加其他指标](#page-1911-0)
- [获取实例的指标统计数据](#page-1915-0)
- [绘制实例的指标图形](#page-1925-0)
- [为实例创建 CloudWatch 警报](#page-1925-1)
- [创建停止、终止、重启或恢复实例的警报](#page-1926-0)

# <span id="page-1889-0"></span>Amazon EC2 实例警报

您可以从 Amazon EC2 控制台的实例屏幕查看和创建实例的 Amazon CloudWatch 警报。

以下屏幕截图显示了编号为 1 和 2 的控制台控件,用于从实例屏幕查看和创建警报。

### Instances  $(7)$  Info

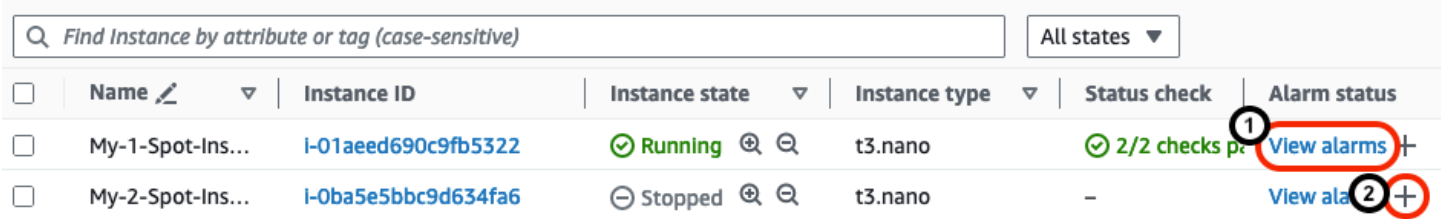

## 从"实例"屏幕查看警报

您可以从实例屏幕查看每个实例的警报。

### 从"实例"屏幕查看实例的警报

- 1. 通过以下网址打开 Amazon EC2 控制台[:https://console.aws.amazon.com/ec2/](https://console.aws.amazon.com/ec2/)。
- 2. 在导航窗格中,选择实例。
- 3. 在实例表中,对于您选择的实例,选择查看警报(上一屏幕截图中编号为 1)。
- 4. 在 *i-0123456789example* 的警报详细信息窗口中,选择该警报名称以在 CloudWatch 控制台中 查看该警报。

## 从"实例"屏幕创建警报

您可以从实例屏幕为每个实例创建警报。

### 从"实例"屏幕为实例创建警报

- 1. 通过以下网址打开 Amazon EC2 控制台[:https://console.aws.amazon.com/ec2/](https://console.aws.amazon.com/ec2/)。
- 2. 在导航窗格中,选择实例。
- 3. 在实例表中,对于您选择的实例,选择加号(上一屏幕截图中编号为 2)。
- 4. 在管理 CloudWatch 警报屏幕中,创建警报。有关更多信息,请参阅 [为实例创建 CloudWatch 警](#page-1925-1) [报](#page-1925-1)。

# <span id="page-1890-0"></span>对实例启用或禁用详细监控

默认情况下,已对您的实例启用基本监控。您可以选择启用详细监控。

下面突出显示了实例的基本监控和详细监控之间的区别。

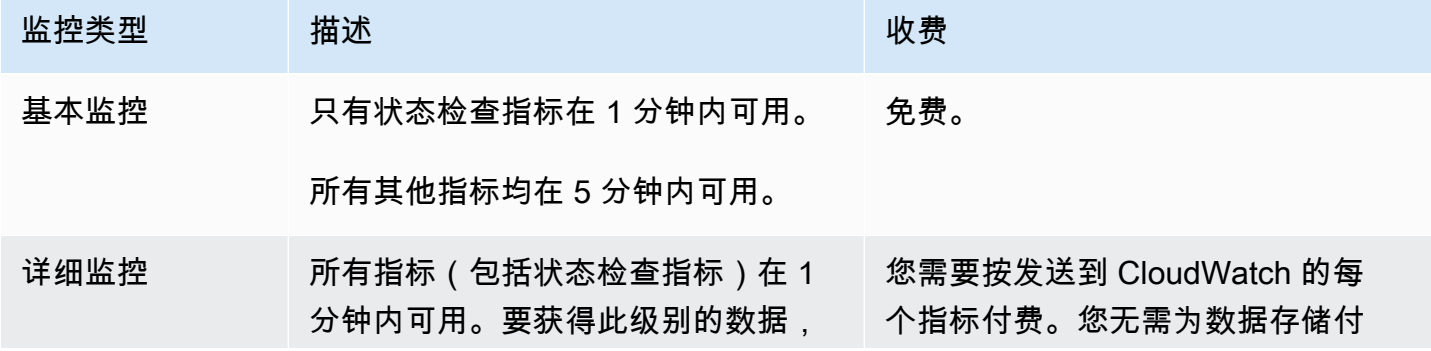

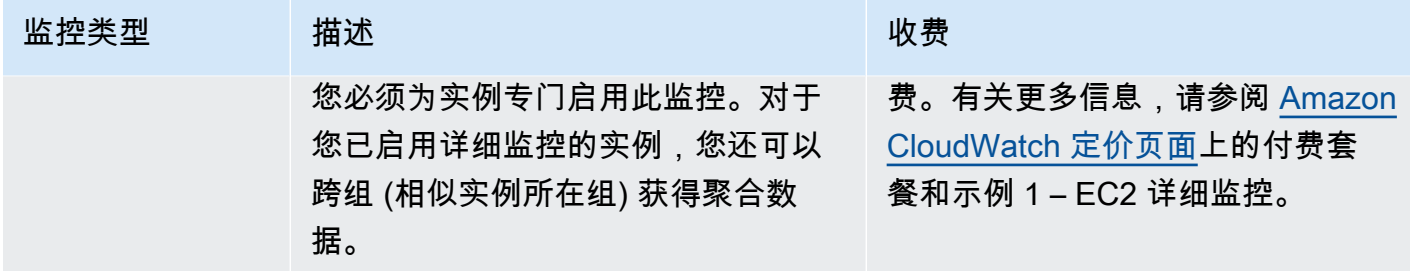

## 主题

- [所需的 IAM 权限](#page-1891-0)
- [启用详细监控](#page-1891-1)
- [禁用详细监控](#page-1892-0)

# <span id="page-1891-0"></span>所需的 IAM 权限

要启用对实例的详细监控,用户必须具有使用 [MonitorInstances](https://docs.aws.amazon.com/AWSEC2/latest/APIReference/API_MonitorInstances.html) API 操作的权限。要关闭对实例的详 细监控,用户必须具有使用 [UnmonitorInstances](https://docs.aws.amazon.com/AWSEC2/latest/APIReference/API_UnmonitorInstances.html) API 操作的权限。

## <span id="page-1891-1"></span>启用详细监控

在实例启动时或在实例运行或停止后,可对实例启用详细监控。在实例上启用详细监控不会影响对附加 到实例的 EBS 卷的监控。有关更多信息,请参阅 [Amazon EBS 的 Amazon CloudWatch 指标。](https://docs.aws.amazon.com/ebs/latest/userguide/using_cloudwatch_ebs.html)

Console

启用对现有实例的详细监控

- 1. 通过以下网址打开 Amazon EC2 控制台[:https://console.aws.amazon.com/ec2/](https://console.aws.amazon.com/ec2/)。
- 2. 在导航窗格中,选择实例。
- 3. 选择所需实例,然后依次选择操作、监控和问题排查,以及管理详细监控。
- 4. 在详细监控详细信息页面上,对于详细监控,选中启用复选框。
- 5. 选择 Save(保存)。

要在启动实例时启用详细监视

使用 Amazon EC2 控制台启动实例时,在高级详细信息下,选中详细 CloudWatch 监控复选框。

## AWS CLI

启用对现有实例的详细监控

使用以下 [monitor-instances](https://docs.aws.amazon.com/cli/latest/reference/ec2/monitor-instances.html) 命令对指定实例启用详细监控。

**aws ec2 monitor-instances --instance-ids** *i-1234567890abcdef0*

## 要在启动实例时启用详细监视

结合使用 [run-instances](https://docs.aws.amazon.com/cli/latest/reference/ec2/run-instances.html) 命令和 --monitoring 标志来启用详细监控。

**aws ec2 run-instances --image-id** *ami-09092360* **--monitoring Enabled=true**...

## <span id="page-1892-0"></span>禁用详细监控

可以在实例启动时或在实例运行或停止后,对实例禁用详细监控。

### Console

### 禁用详细监控

- 1. 通过以下网址打开 Amazon EC2 控制台[:https://console.aws.amazon.com/ec2/](https://console.aws.amazon.com/ec2/)。
- 2. 在导航窗格中,选择实例。
- 3. 选择所需实例,然后依次选择操作、监控和问题排查,以及管理详细监控。
- 4. 在详细监控详细信息页面上,对于详细监控,清除启用复选框。
- 5. 选择 Save(保存)。

### AWS CLI

### 禁用详细监控

使用以下 [unmonitor-instances](https://docs.aws.amazon.com/cli/latest/reference/ec2/unmonitor-instances.html) 命令对指定实例禁用详细监控。

**aws ec2 unmonitor-instances --instance-ids** *i-1234567890abcdef0*

# <span id="page-1893-0"></span>列出实例的可用 CloudWatch 指标

Amazon EC2 将指标发送到 Amazon CloudWatch。可使用 AWS Management Console、AWS CLI 或 API 列出 Amazon EC2 发送到 CloudWatch 的指标。默认情况下,每个数据点中包含的是实例自启动 后的 5 分钟内的活动。如果您启用了详细监控,则每个数据点包含自启动后的 1 分钟内的活动。请注 意,对于统计数据 Minimum、Maximum 和 Average,EC2 提供的指标的最小粒度为 1 分钟。

有关获取这些指标的统计数据的信息,请参阅 [获取实例的指标统计数据](#page-1915-0)。

# 目录

- [实例指标](#page-1893-1)
- [CPU 积分指标](#page-1899-0)
- [专属主机指标](#page-1901-0)
- [基于 Nitro 的实例的 Amazon EBS 指标](#page-1901-1)
- [状态检查指标](#page-1904-0)
- [流量镜像指标](#page-1906-0)
- [Auto Scaling 组指标](#page-1906-1)
- [Amazon EC2 指标维度](#page-1906-2)
- [Amazon EC2 使用情况指标](#page-1907-0)
- [使用控制台列出指标](#page-1908-0)
- [使用 AWS CLI 列出指标](#page-1909-0)

# <span id="page-1893-1"></span>实例指标

AWS/EC2 命名空间包括以下实例指标。

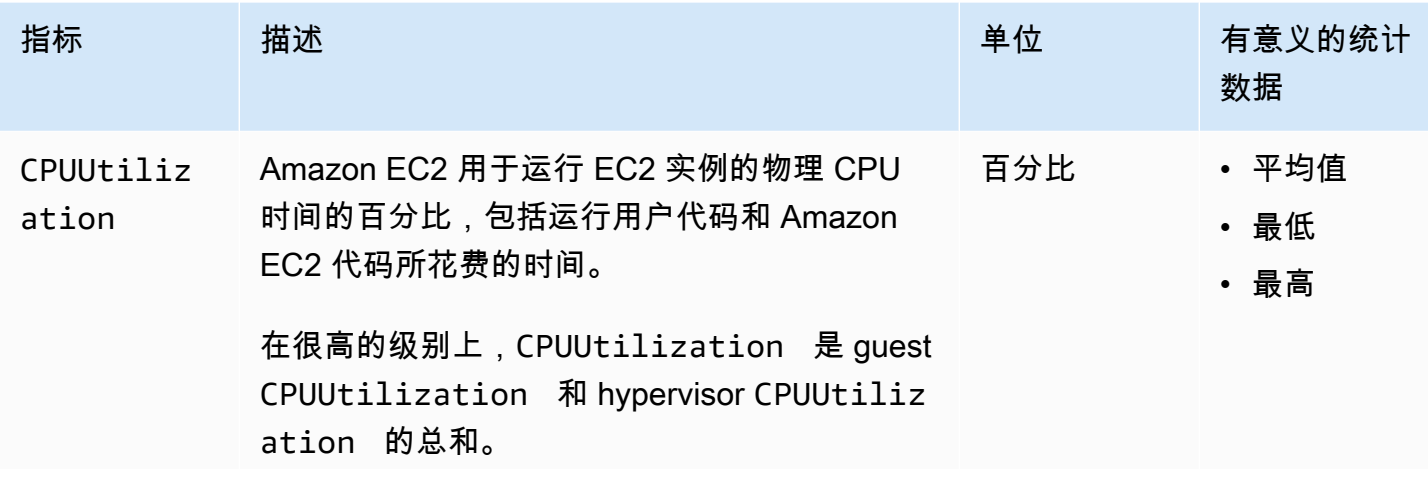

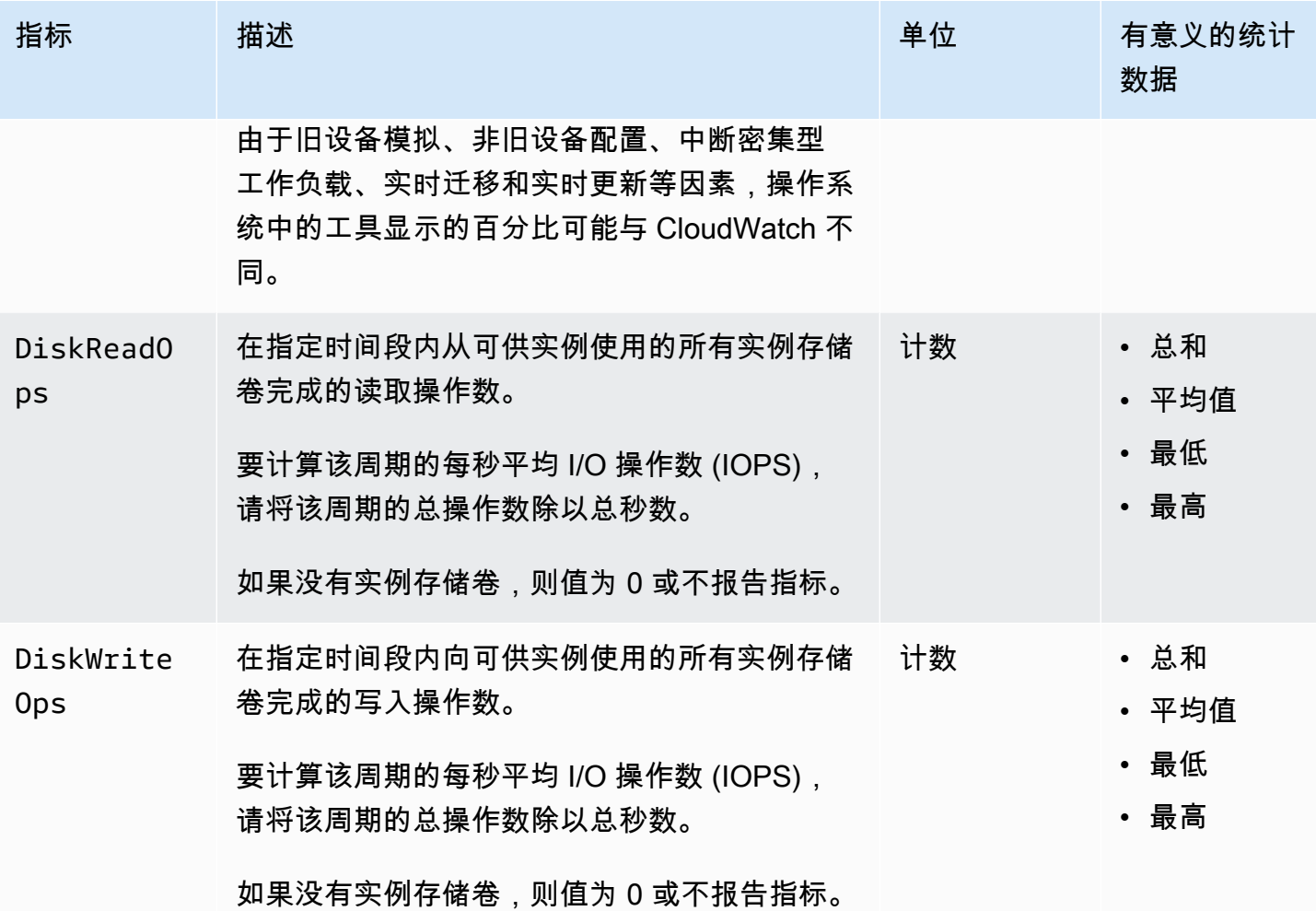

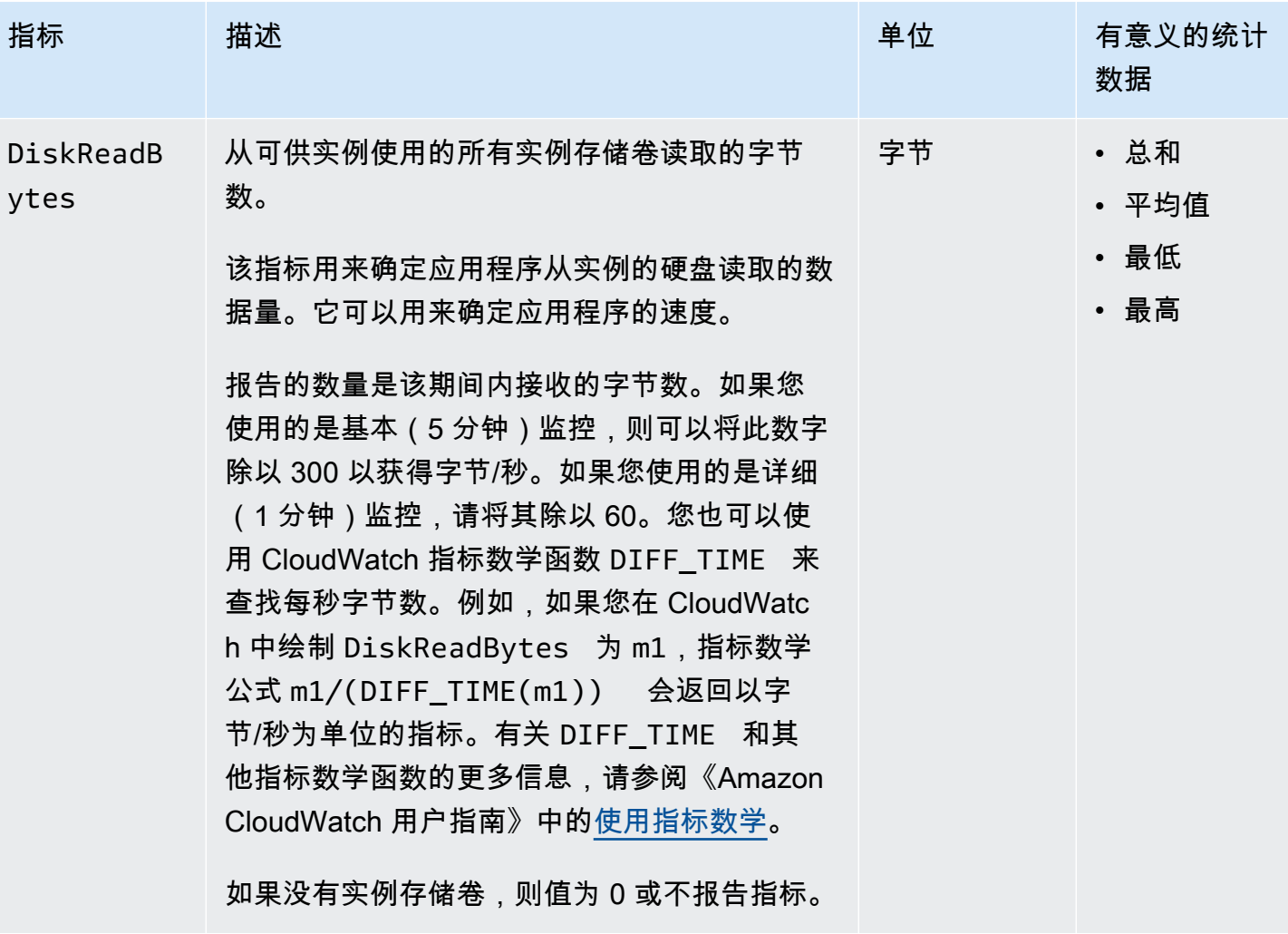

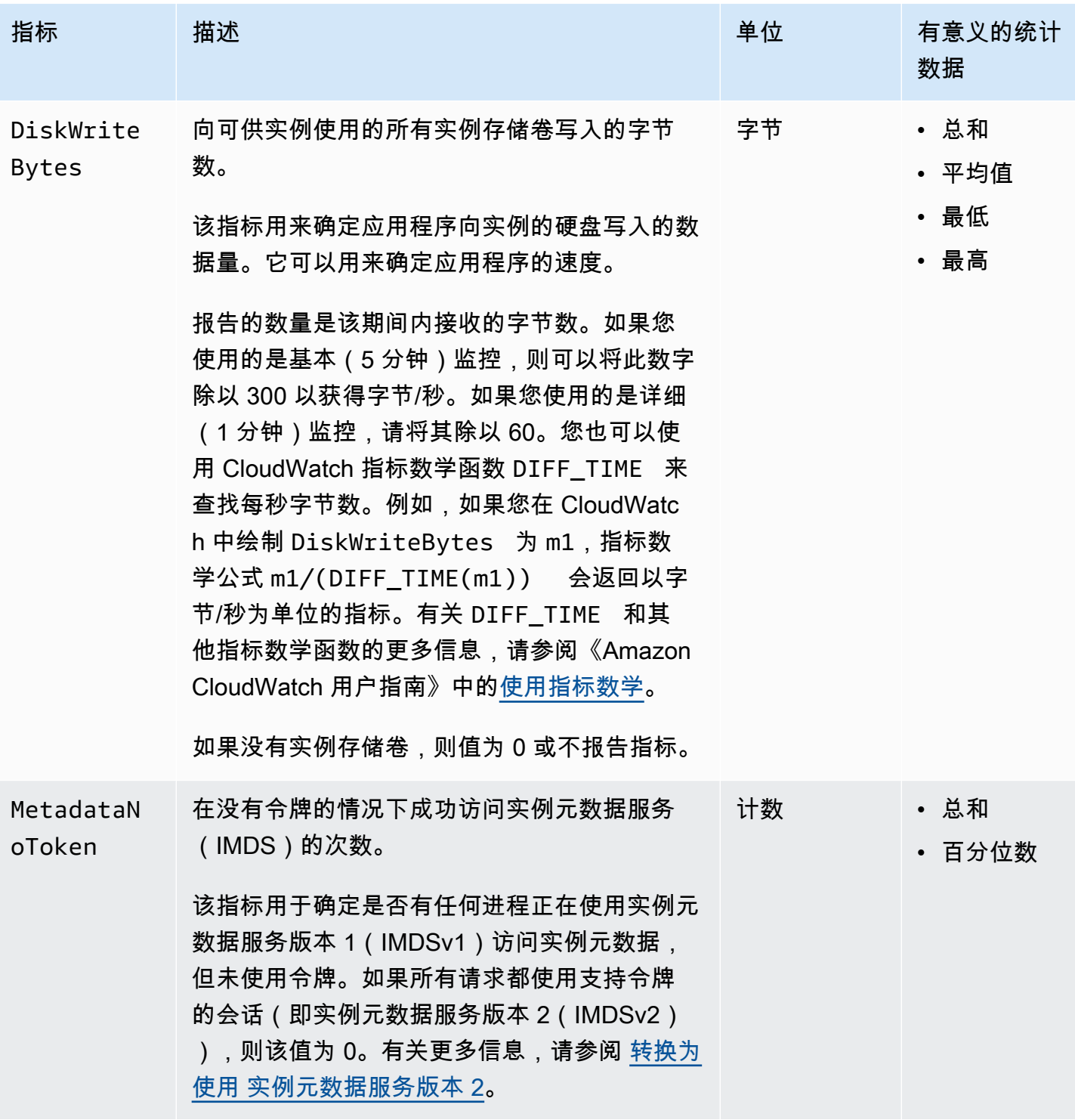

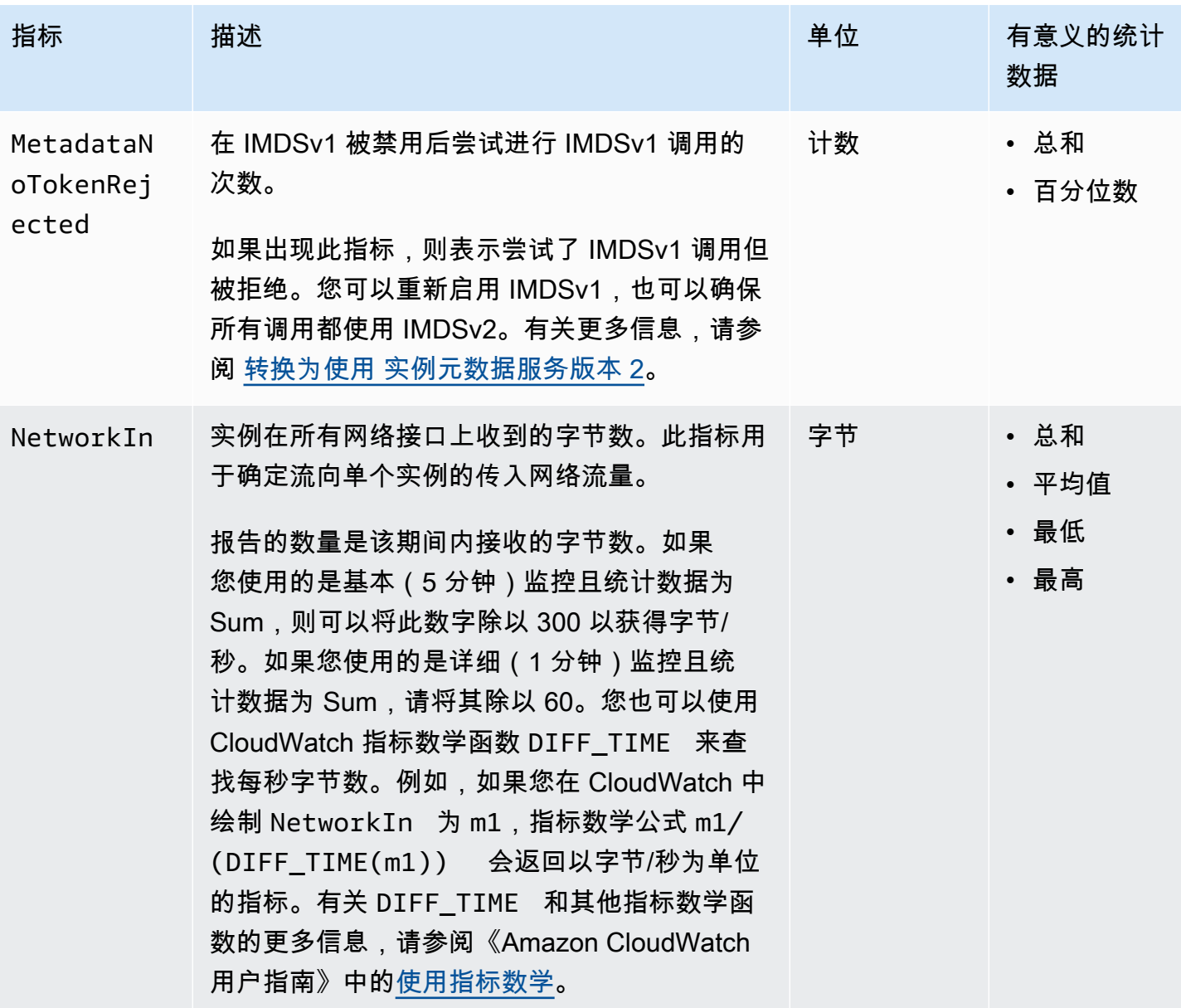

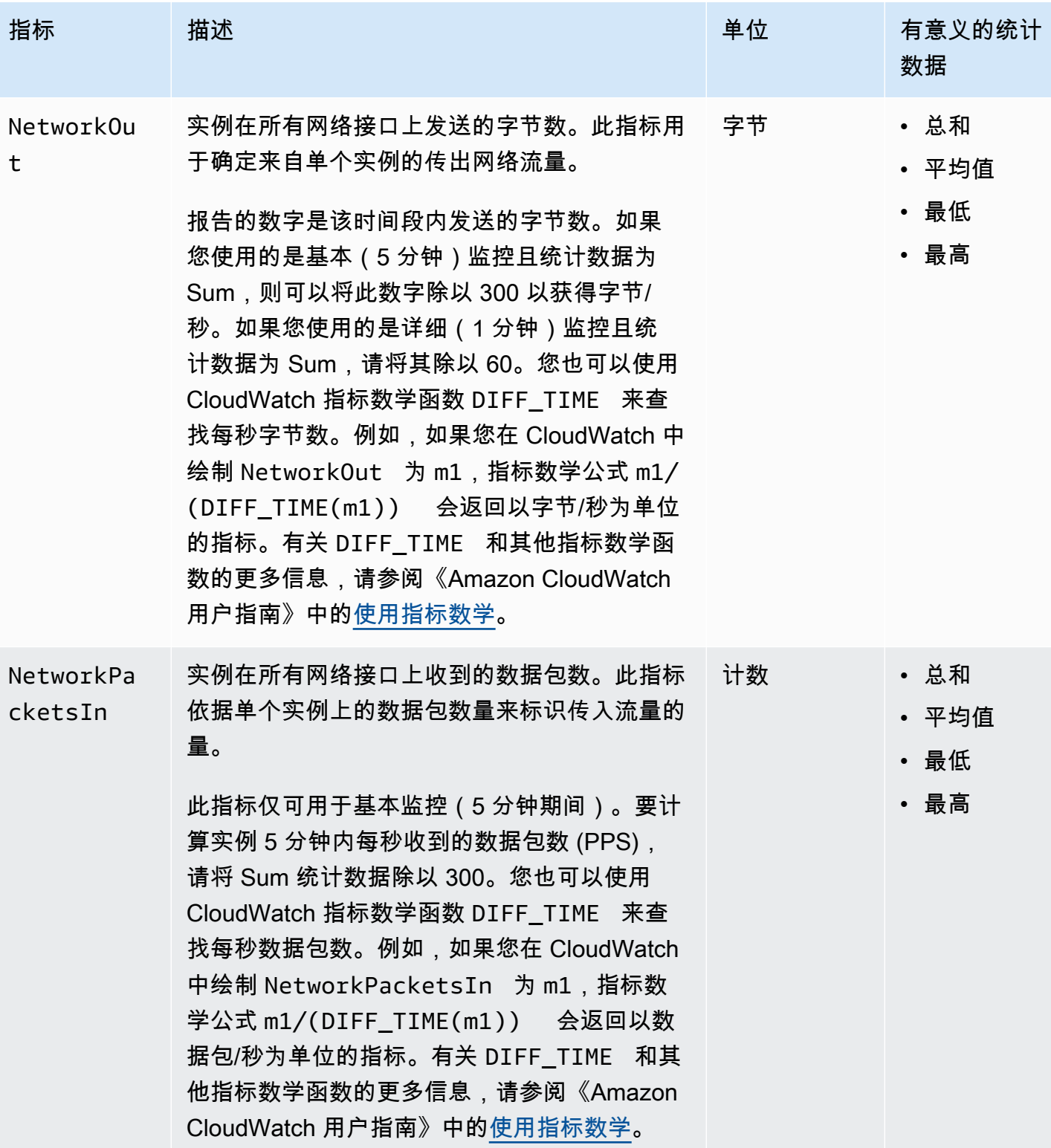

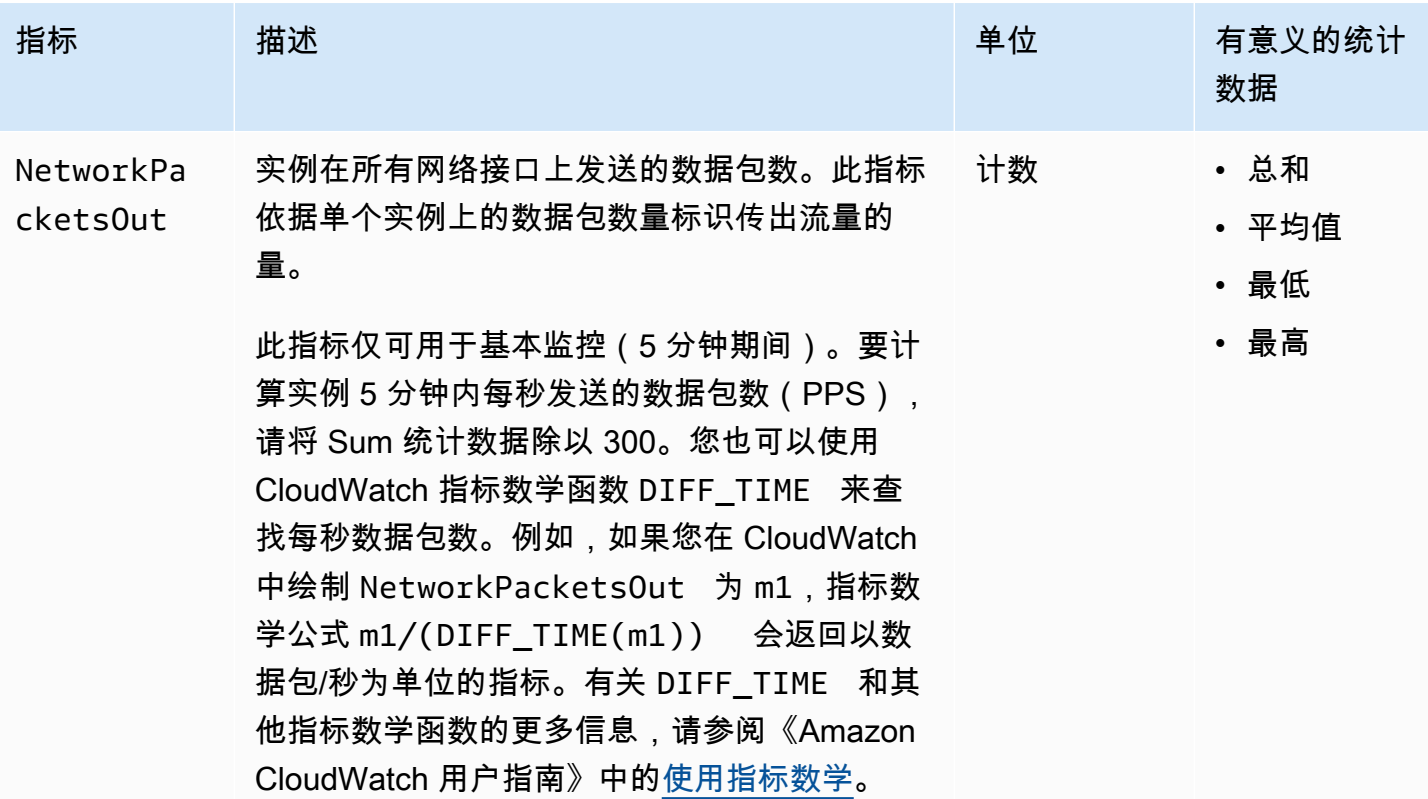

<span id="page-1899-0"></span>CPU 积分指标

AWS/EC2 命名空间包括 [可突增性能实例](#page-275-0)的以下 CPU 积分指标。

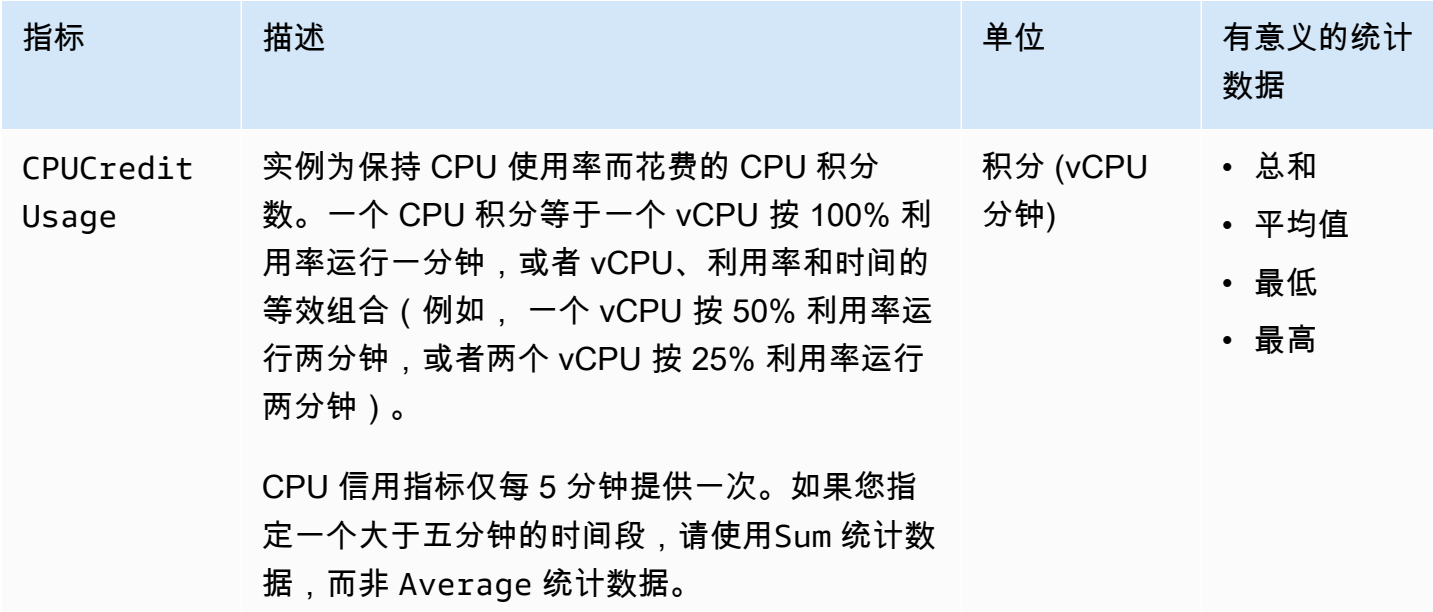

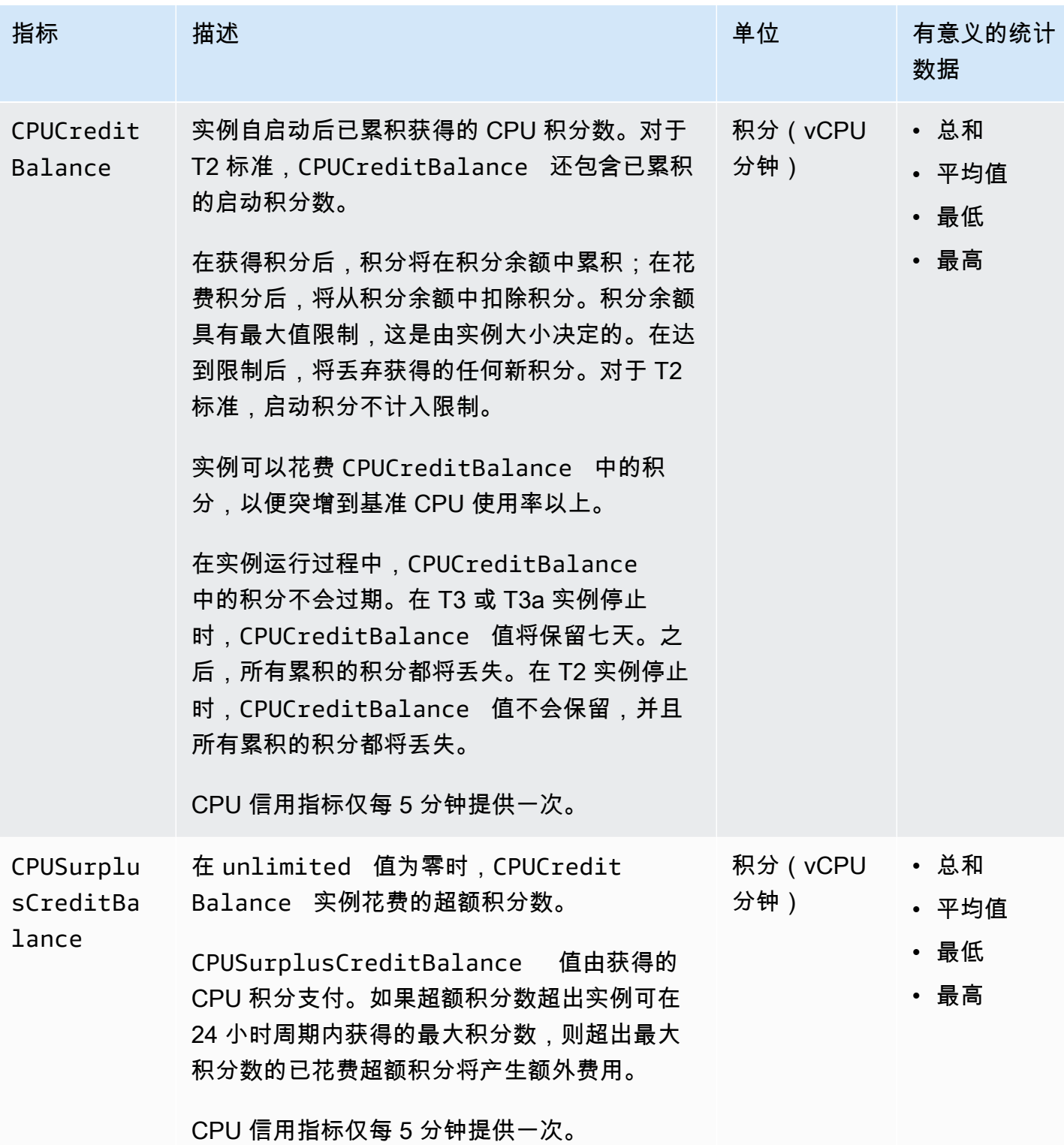

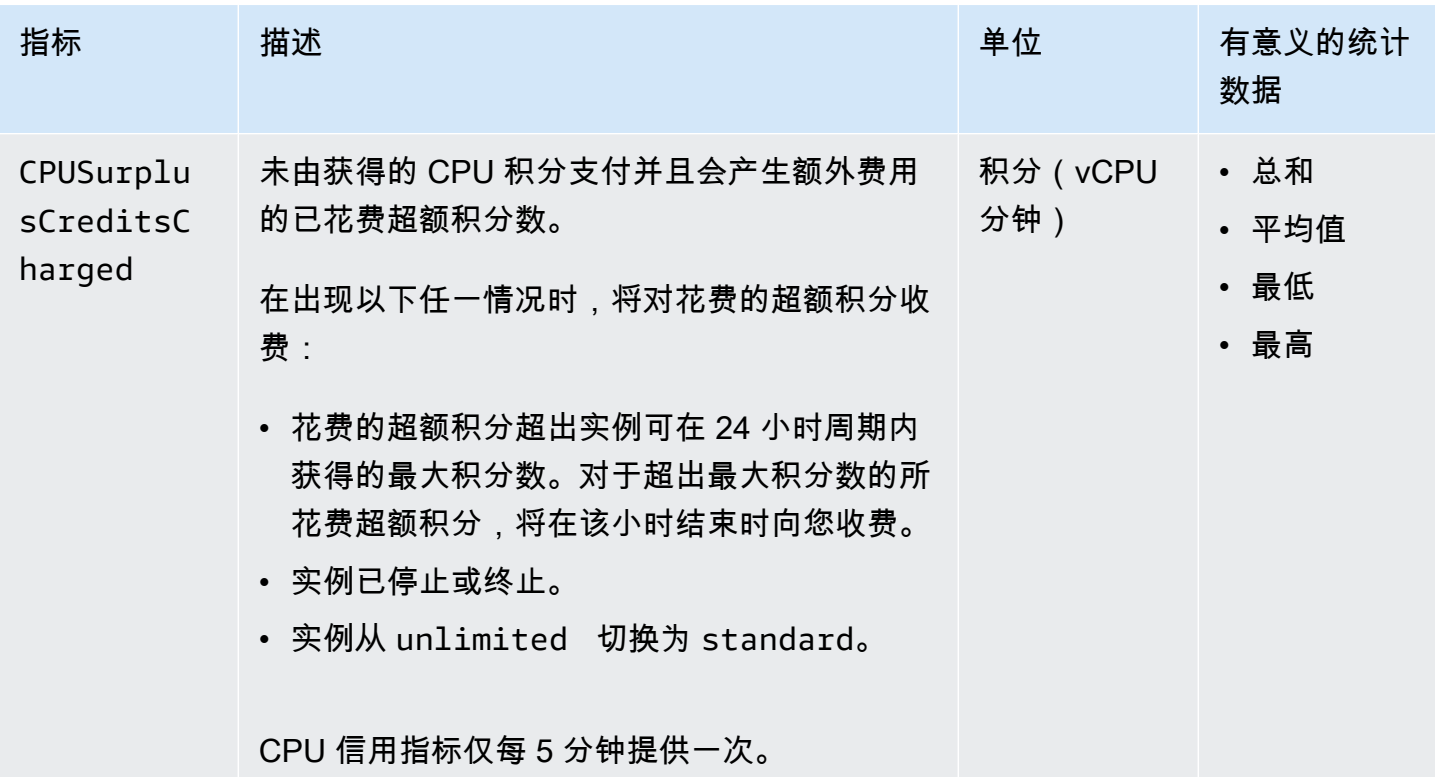

# <span id="page-1901-0"></span>专属主机指标

AWS/EC2 命名空间包括 T3 专属主机的下列指标。

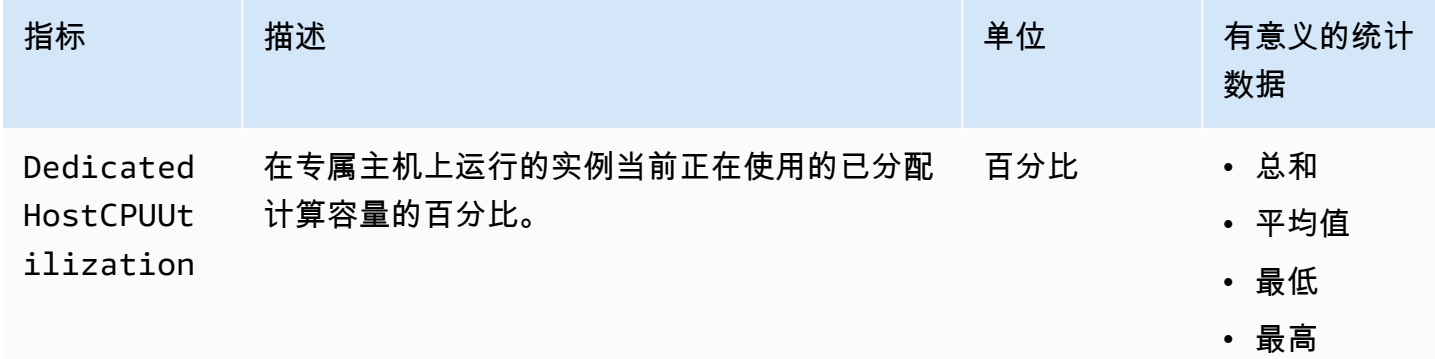

<span id="page-1901-1"></span>基于 Nitro 的实例的 Amazon EBS 指标

AWS/EC2 命名空间包括所添加的卷的基于 Nitro 的实例(非裸机实例)的其他 Amazon EBS 指标。

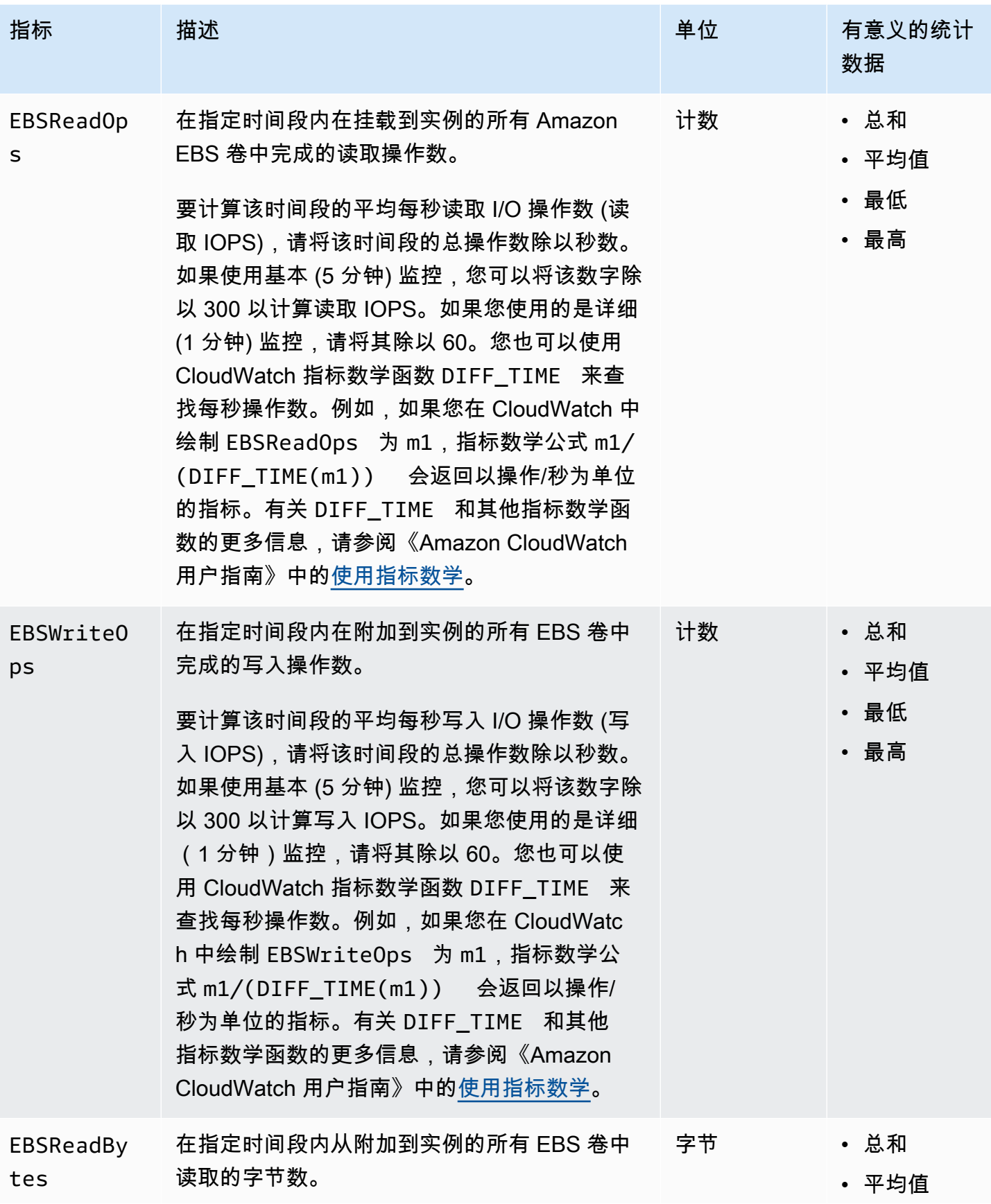

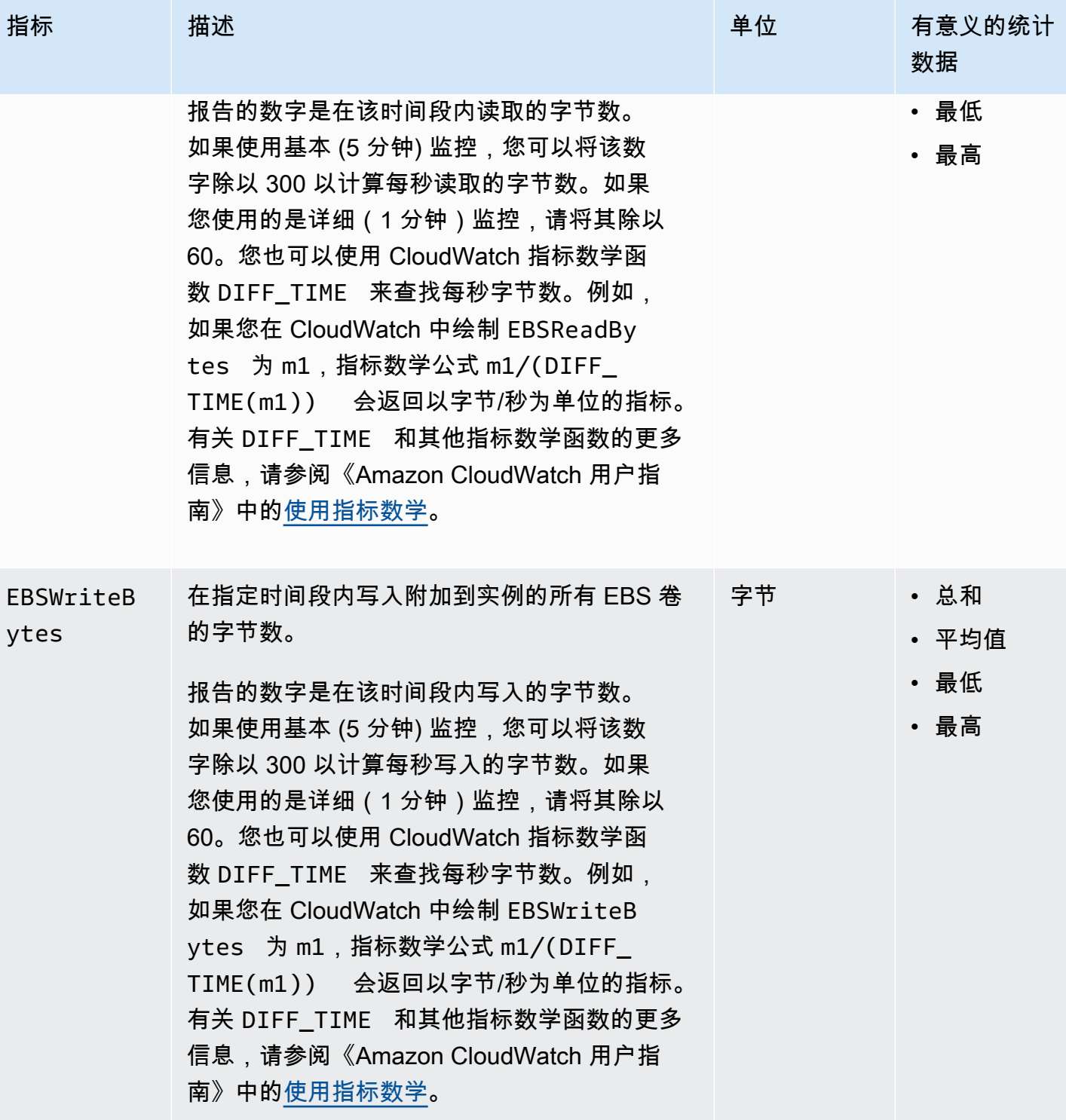

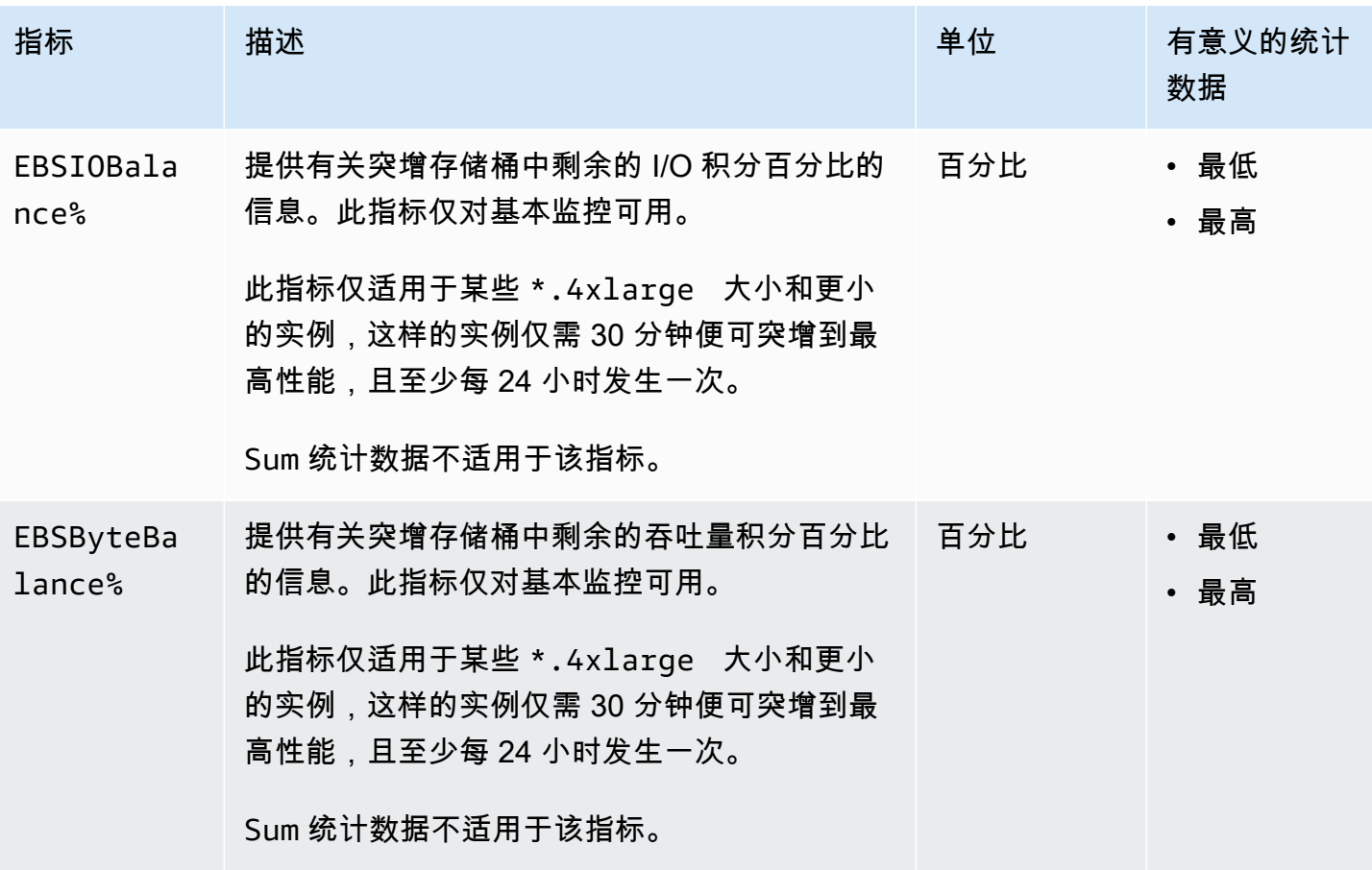

有关为 EBS 卷提供的指标的信息,请参阅《Amazon EBS 用户指南》中的 [Amazon EBS 卷的指标](https://docs.aws.amazon.com/ebs/latest/userguide/using_cloudwatch_ebs.html#ebs-volume-metrics)。 有关为 Spot 队列提供的指标的信息,请参阅 [Spot 队列的 CloudWatch 指标。](#page-1757-0)

# <span id="page-1904-0"></span>状态检查指标

默认情况下,状态检查指标可在 1 分钟的频率下免费提供。对于新启动的实例,状态检查指标数据仅 在实例完成初始化状态之后(实例进入 running 状态的几分钟之内)提供。有关 EC2 状态检查的更 多信息,请参阅[实例的状态检查](#page-1849-0)。

AWS/EC2 命名空间包括以下状态检查指标。

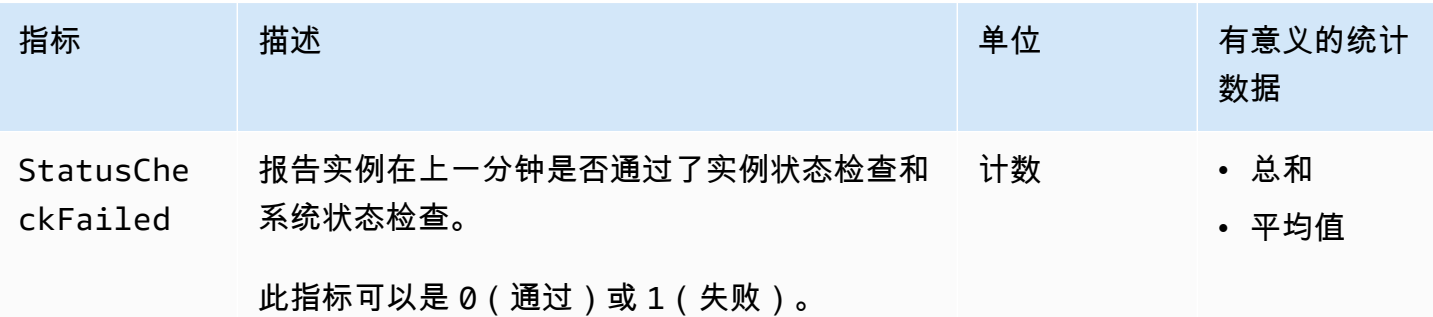

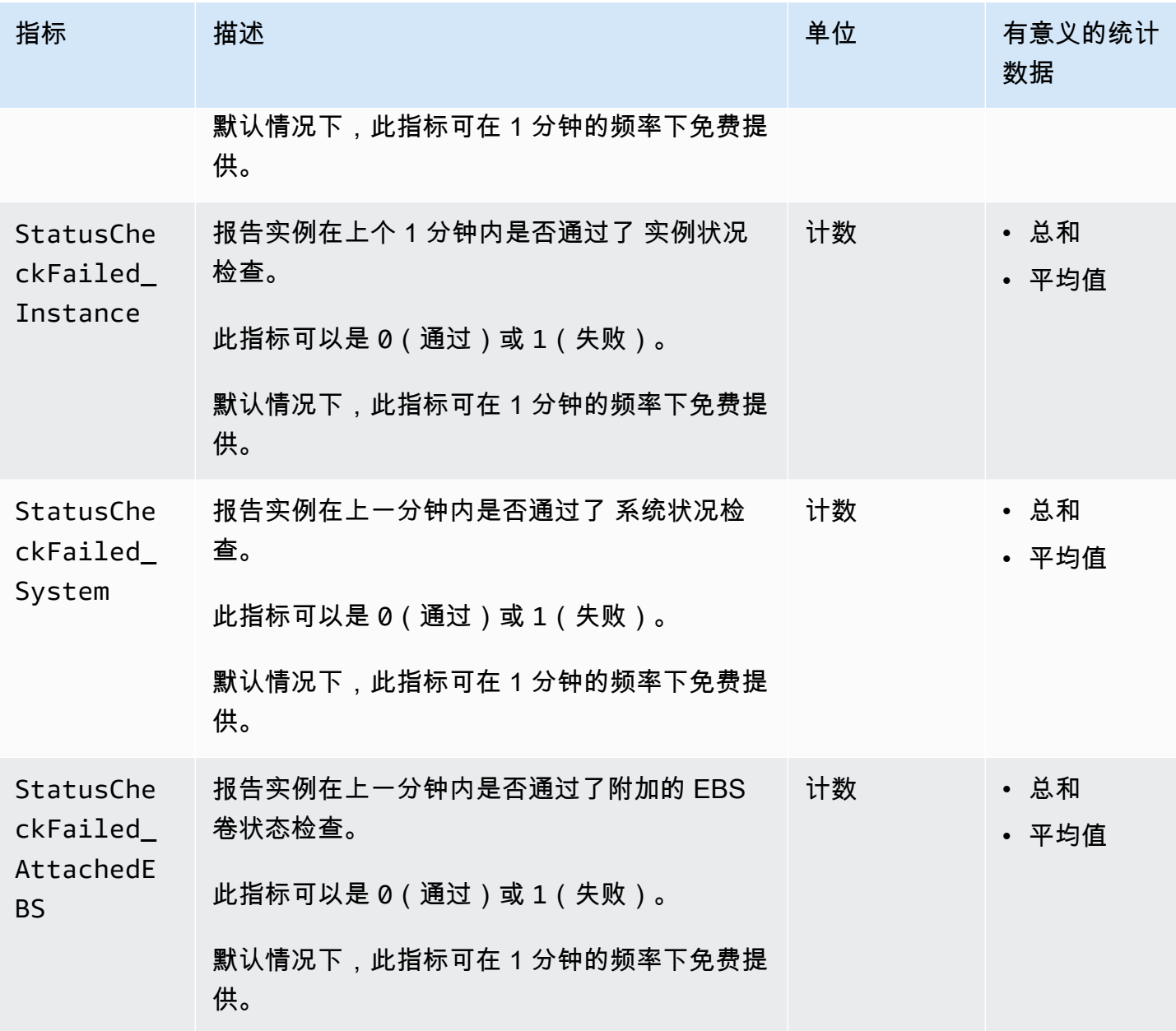

AWS/EBS 命名空间包括以下状态检查指标。

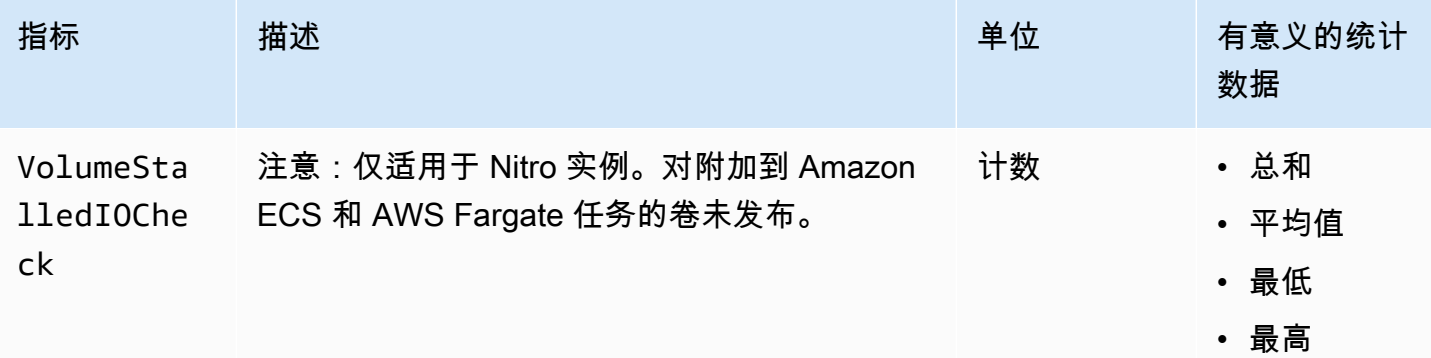

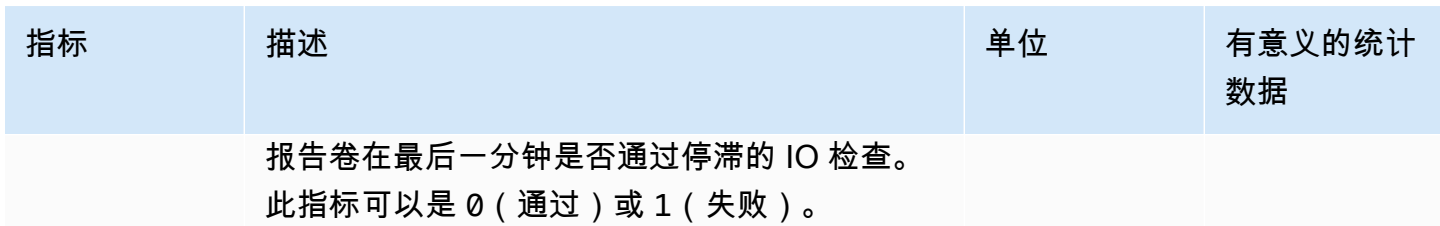

# <span id="page-1906-0"></span>流量镜像指标

AWS/EC2 命名空间包含镜像流量的指标。有关更多信息,请参阅《Amazon VPC Traffic Mirroring 指 南》中的[使用 Amazon CloudWatch 监控镜像的流量](https://docs.aws.amazon.com/vpc/latest/mirroring/traffic-mirror-cloudwatch.html)。

# <span id="page-1906-1"></span>Auto Scaling 组指标

AWS/AutoScaling 命名空间包括 Auto Scaling 组的指标。有关更多信息,请参阅《Amazon EC2 Auto Scaling 用户指南》中的[监控 Auto Scaling 组和实例的 CloudWatch 指标。](https://docs.aws.amazon.com/autoscaling/ec2/userguide/ec2-auto-scaling-cloudwatch-monitoring.html)

# <span id="page-1906-2"></span>Amazon EC2 指标维度

您可以使用以下维度来优化上表中列出的指标。

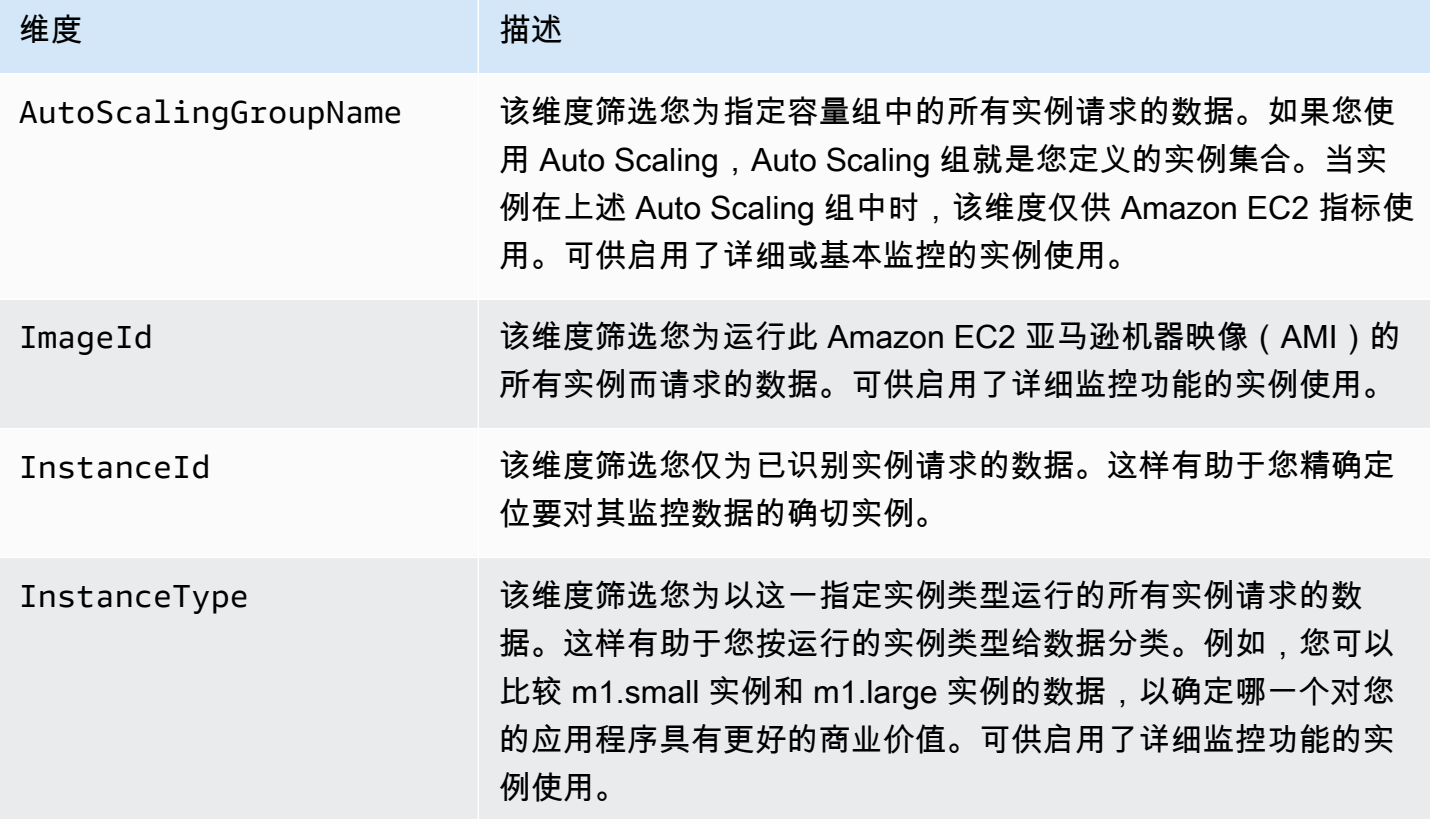

## <span id="page-1907-0"></span>Amazon EC2 使用情况指标

您可以使用 CloudWatch 用量指标来提供账户资源使用情况的可见性。使用这些指标在 CloudWatch 图 表和控制面板上可视化当前服务用量。

Amazon EC2 用量指标与 AWS 服务配额对应。您可以配置警报,以在用量接近服务限额时向您发出 警报。有关 CloudWatch 与 Service Quotas 集成的更多信息,请参阅《Amazon CloudWatch 用户指 南》中的 [AWS 使用情况指标。](https://docs.aws.amazon.com/AmazonCloudWatch/latest/monitoring/CloudWatch-Service-Quota-Integration.html)

Amazon EC2 在 AWS/Usage 命名空间中发布以下指标。

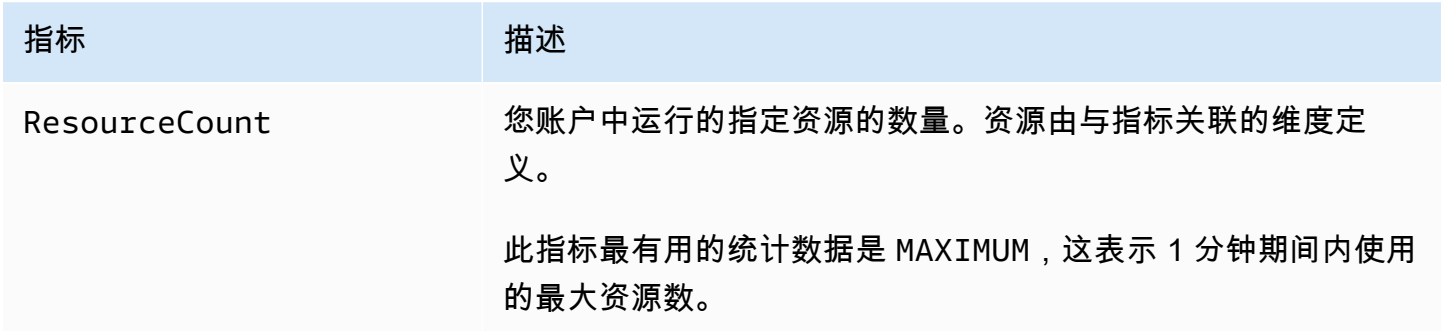

以下维度用于优化由 Amazon EC2 发布的用量指标。

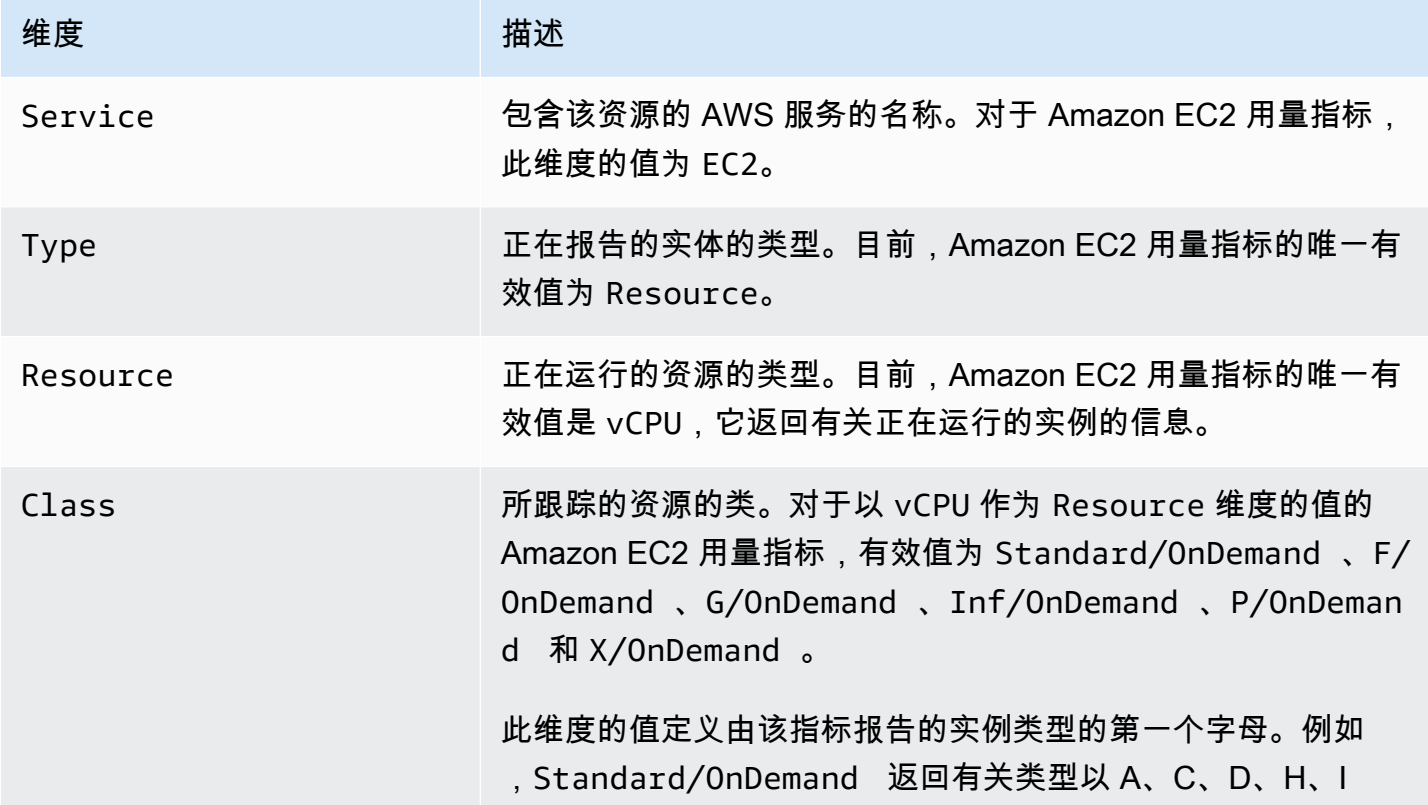
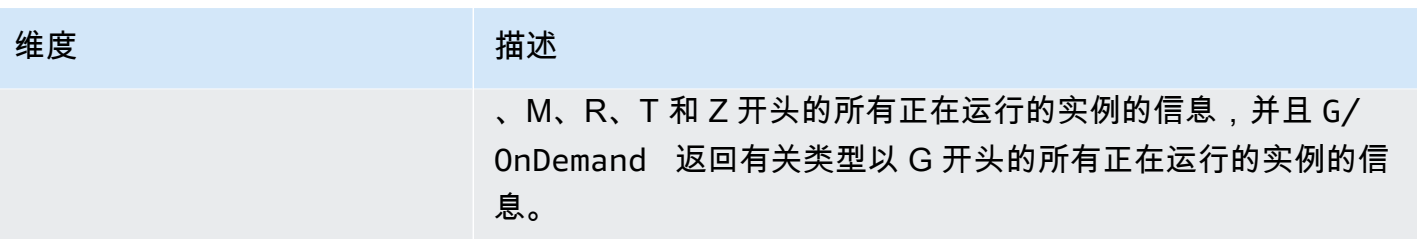

## 使用控制台列出指标

指标首先按命名空间进行分组,然后按各命名空间内的各种维度组合进行分组。例如,您可以查看由 Amazon EC2 提供的所有指标或按实例 ID、实例类型、映像 (AMI) ID 或 Auto Scaling 组分组的指标。

按类别查看可用指标(控制台)

- 1. 通过<https://console.aws.amazon.com/cloudwatch/>打开 CloudWatch 控制台。
- 2. 在导航窗格中,展开指标,然后选择所有指标。
- 3. 选择 EC2 指标命名空间。

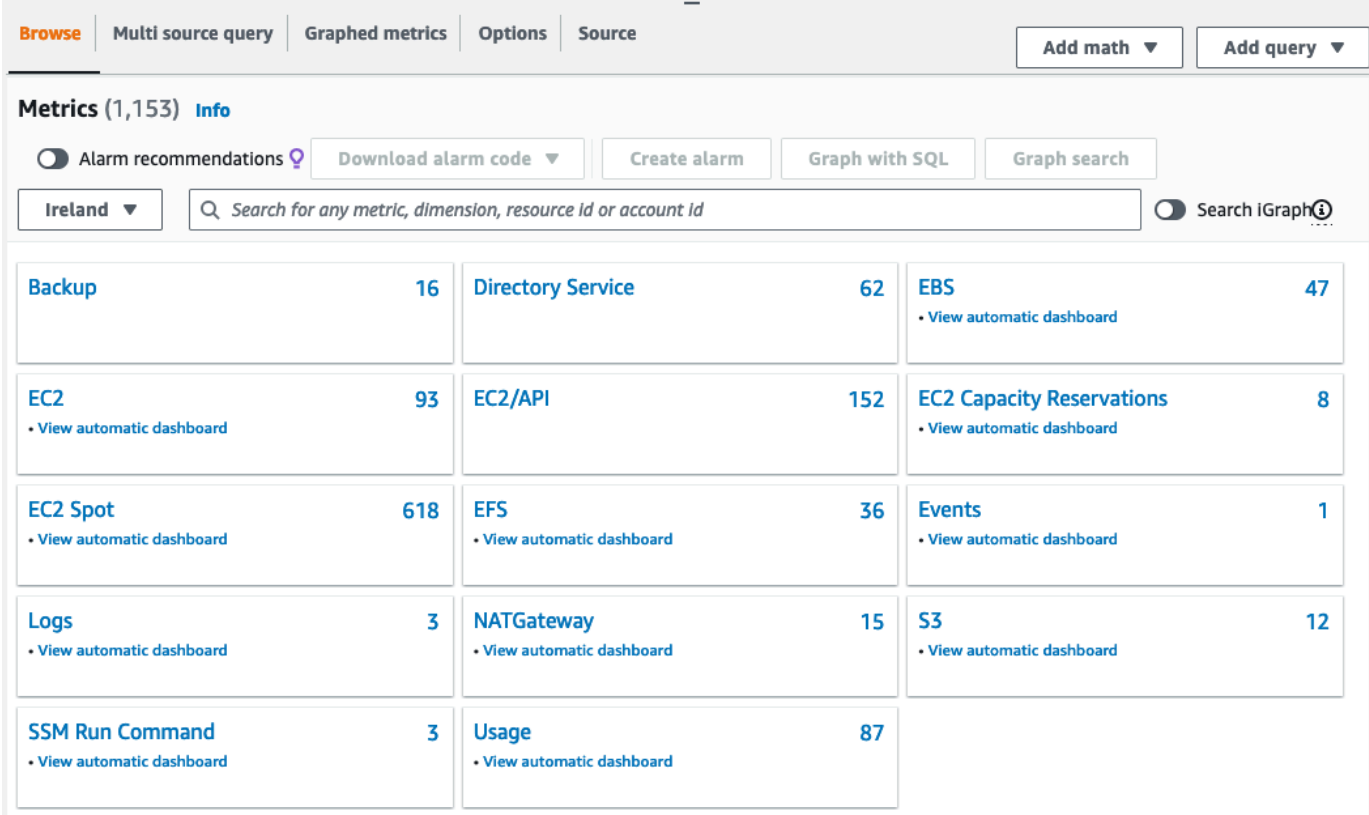

4. 选择指标维度(例如 Per-Instance Metrics (每个实例的指标))。

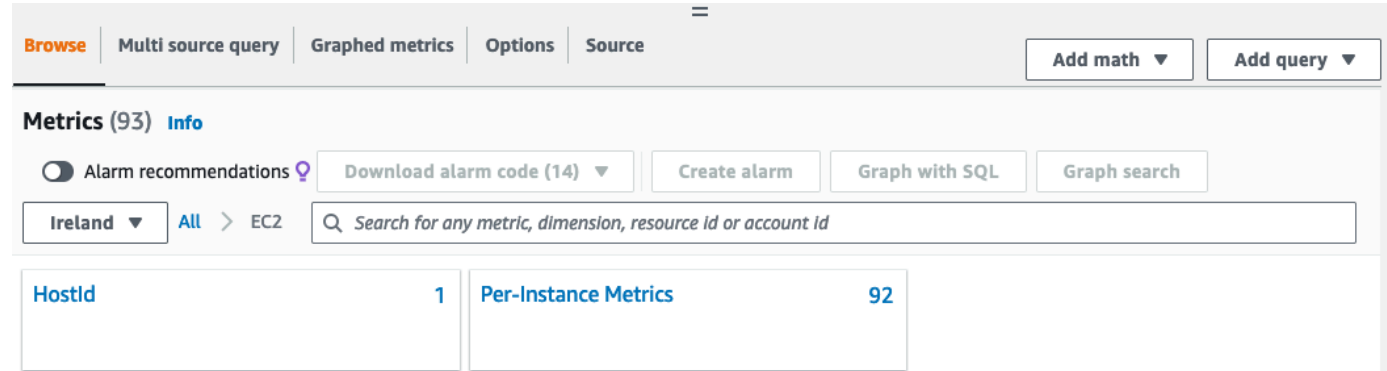

5. 要对指标进行排序,请使用列标题。要为指标绘制图表,请选中该指标旁的复选框。要按资源进行 筛选,请选择资源 ID,然后选择 Add to search。要按指标进行筛选,请选择指标名称,然后选择 Add to search。

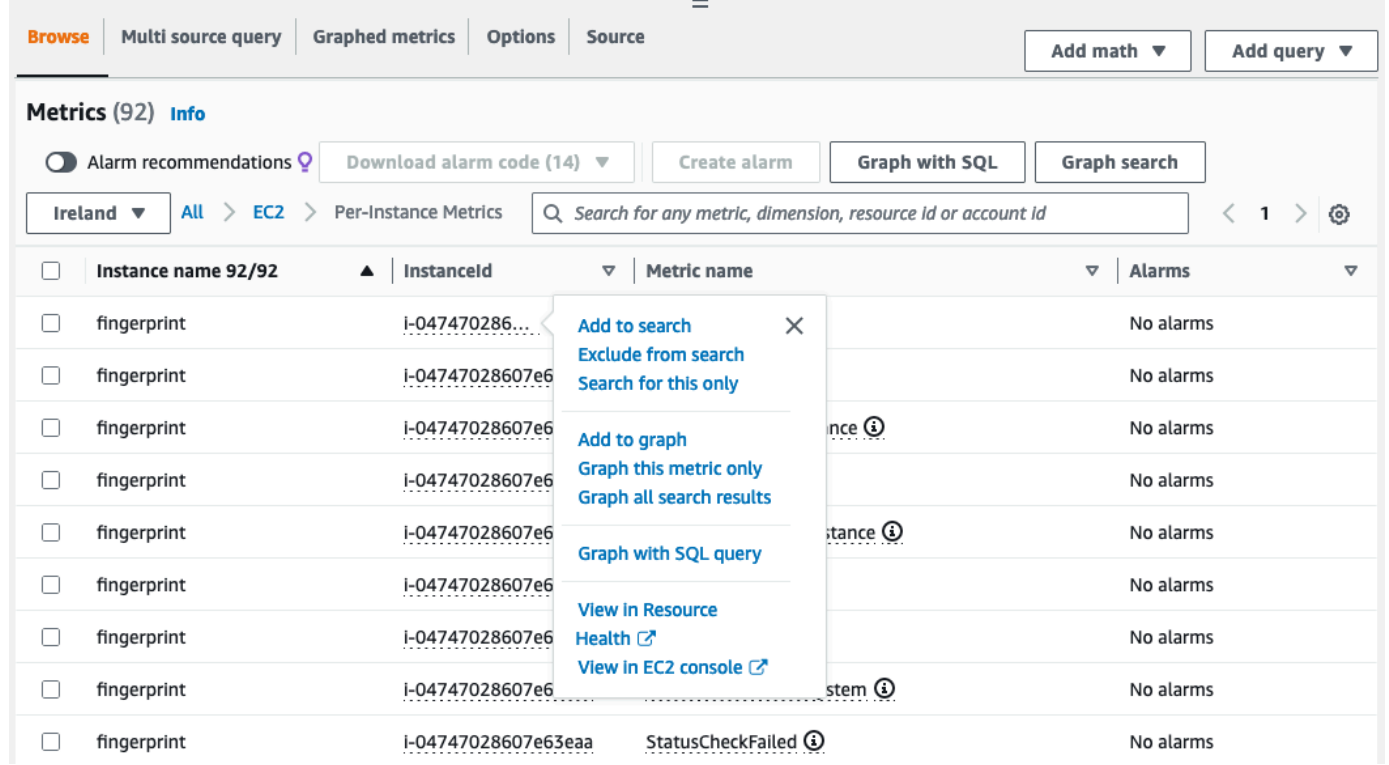

## 使用 AWS CLI 列出指标

使用 [list-metrics](https://docs.aws.amazon.com/cli/latest/reference/cloudwatch/list-metrics.html) 命令列出实例的 CloudWatch 指标。

列出 Amazon EC2 的所有可用指标(AWS CLI)

以下示例指定 AWS/EC2 命名空间以查看 Amazon EC2 的所有指标。

#### **aws cloudwatch list-metrics --namespace AWS/EC2**

## 下面是示例输出:

{

```
 "Metrics": [ 
     { 
          "Namespace": "AWS/EC2", 
          "Dimensions": [ 
\{\hspace{.1cm} \} "Name": "InstanceId", 
                    "Value": "i-1234567890abcdef0" 
 } 
          ], 
          "MetricName": "NetworkOut" 
     }, 
     { 
          "Namespace": "AWS/EC2", 
          "Dimensions": [ 
               { 
                    "Name": "InstanceId", 
                    "Value": "i-1234567890abcdef0" 
               } 
          ], 
          "MetricName": "CPUUtilization" 
     }, 
     { 
          "Namespace": "AWS/EC2", 
          "Dimensions": [ 
               { 
                    "Name": "InstanceId", 
                    "Value": "i-1234567890abcdef0" 
               } 
          ], 
          "MetricName": "NetworkIn" 
     }, 
      ... 
  \mathbf{I}}
```
列出实例的所有可用指标 (AWS CLI)

以下示例指定 AWS/EC2 命名空间和 InstanceId 维度以仅查看指定实例的结果。

**aws cloudwatch list-metrics --namespace AWS/EC2 --dimensions Name=InstanceId,Value=***i-1234567890abcdef0*

列出所有实例的指标 (AWS CLI)

以下示例指定 AWS/EC2 命名空间和指标名称以仅查看指定指标的结果。

**aws cloudwatch list-metrics --namespace AWS/EC2 --metric-name** *CPUUtilization*

## 使用 Amazon EC2 控制台安装和配置 CloudWatch 代理以添加其他指标

对于 Amazon EC2,使用 Amazon EC2 控制台安装和配置 CloudWatch 代理的功能为试用版,可能 随时更改。

默认情况下,Amazon CloudWatch 提供基本指标(例如 CPUUtilization 和 NetworkIn)用于监 控 Amazon EC2 实例。要收集其他指标,您可以在 EC2 实例上安装 CloudWatch 代理,然后将该代理 配置为发出所选指标。您可以使用 Amazon EC2 控制台执行此操作,而不必在每个 EC2 实例上手动安 装和配置 CloudWatch 代理。

本主题介绍了如何使用 Amazon EC2 控制台在实例上安装 CloudWatch 代理以及如何配置代理以发出 所选指标。

有关此过程的手动步骤,请参阅《Amazon CloudWatch 用户指南》中的[使用 AWS Systems Manager](https://docs.aws.amazon.com/AmazonCloudWatch/latest/monitoring/installing-cloudwatch-agent-ssm.html)  [安装 CloudWatch 代理。](https://docs.aws.amazon.com/AmazonCloudWatch/latest/monitoring/installing-cloudwatch-agent-ssm.html)有关 CloudWatch 代理的更多信息,请参阅[使用 CloudWatch 代理收集指标、](https://docs.aws.amazon.com/AmazonCloudWatch/latest/monitoring/Install-CloudWatch-Agent.html) [日志和跟踪信息](https://docs.aws.amazon.com/AmazonCloudWatch/latest/monitoring/Install-CloudWatch-Agent.html)。

#### 主题

- [先决条件](#page-1911-0)
- [工作方式](#page-1913-0)
- [成本](#page-1914-0)
- [安装和配置 CloudWatch 代理](#page-1914-1)

### <span id="page-1911-0"></span>先决条件

要使用 Amazon EC2 安装和配置 CloudWatch 代理,您必须满足本节所述的用户和实例前提条件。

#### 用户先决条件

要使用此功能,您的 IAM 控制台用户或角色必须具有使用 Amazon EC2 所需的权限以及下列 IAM 权 限:

```
{ 
     "Version": "2012-10-17", 
     "Statement": [ 
          { 
               "Effect": "Allow", 
               "Action": [ 
                   "ssm:GetParameter", 
                   "ssm:PutParameter" 
               ], 
               "Resource": "arn:aws:ssm:*:*:parameter/EC2-Custom-Metrics-*" 
          }, 
          { 
               "Effect": "Allow", 
               "Action": [ 
                   "ssm:SendCommand", 
                   "ssm:ListCommandInvocations", 
                   "ssm:DescribeInstanceInformation" 
               ], 
               "Resource": [ 
 "*" 
              \mathbf{I} }, 
          { 
               "Effect": "Allow", 
               "Action": [ 
                   "iam:GetInstanceProfile", 
                   "iam:SimulatePrincipalPolicy" 
               ], 
               "Resource": "*" 
          } 
    \mathbf{I}}
```
### 实例先决条件

- 实例状态:running
- 支持的操作系统:Linux
- AWS Systems Manager Agent(SSM Agent):已安装。关于 SSM Agent 的两个注意事项:
	- SSM Agent 预装在由 AWS 和受信任的第三方提供的一些亚马逊机器映像(AMI)上。有关支持 的 AMI 和 SSM Agent 安装说明的信息,请参阅《AWS Systems Manager 用户指南》中的[预装了](https://docs.aws.amazon.com/systems-manager/latest/userguide/ami-preinstalled-agent.html)  [SSM Agent 的亚马逊机器映像\(AMI\)](https://docs.aws.amazon.com/systems-manager/latest/userguide/ami-preinstalled-agent.html)。
	- 如果在使用 SSM Agent 时遇到问题,请参阅《AWS Systems Manager 用户指南》中的 [SSM](https://docs.aws.amazon.com/systems-manager/latest/userguide/troubleshooting-ssm-agent.html) [Agent 故障排除。](https://docs.aws.amazon.com/systems-manager/latest/userguide/troubleshooting-ssm-agent.html)
- 实例的 IAM 权限:必须将以下 AWS 托管策略添加到附加到实例的 IAM 角色中:
	- [AmazonSSMManagedInstanceCore](https://docs.aws.amazon.com/aws-managed-policy/latest/reference/AmazonSSMManagedInstanceCore.html) 使实例能够使用 Systems Manager 安装和配置 CloudWatch 代理。
	- [CloudWatchAgentServerPolicy](https://docs.aws.amazon.com/aws-managed-policy/latest/reference/CloudWatchAgentServerPolicy.html)  使实例能够使用 CloudWatch 代理将数据写入 CloudWatch。

有关如何为实例添加 IAM 权限的信息,请参阅《IAM 用户指南》中的[使用实例配置文件。](https://docs.aws.amazon.com/IAM/latest/UserGuide/id_roles_use_switch-role-ec2_instance-profiles.html)

## <span id="page-1913-0"></span>工作方式

在使用 Amazon EC2 控制台安装和配置 CloudWatch 代理之前,必须确保 IAM 用户或角色以及要 添加指标的实例满足某些先决条件。然后,可以使用 Amazon EC2 控制台在所选实例上安装和配置 CloudWatch 代理。

### 首先满足[先决条件](#page-1911-0)

- 需要所需的 IAM 权限 开始之前,请确保控制台用户或角色具有使用此功能所需的 IAM 权限。
- 实例 要使用该功能,EC2 实例必须是 Linux 实例,安装了 SSM Agent,具有所需的 IAM 权限并且 正在运行。

然后可以[使用该功能](#page-1914-1)

- 1. 选择实例 在 Amazon EC2 控制台中,选择要在其上安装和配置 CloudWatch 代理的实例。然后, 可以通过选择"配置 CloudWatch 代理"来开始该过程。
- 2. 验证 SSM Agent Amazon EC2 会检查每个实例上是否安装并启动了 SSM Agent。未通过此检查 的任何实例都将从过程中排除。在此过程中,SSM Agent 用于对实例执行操作。
- 3. 验证 IAM 权限 Amazon EC2 会检查每个实例是否具有此过程所需的 IAM 权限。未通过此检查的 任何实例都将从过程中排除。IAM 权限使 CloudWatch 代理能够从实例收集指标并与AWS Systems Manager 集成以使用 SSM Agent。
- 4. 验证 CloudWatch 代理 Amazon EC2 检查 CloudWatch 代理是否已安装并在每个实例上运行。 如果任何实例未通过此检查,Amazon EC2 会主动为您安装和启动 CloudWatch 代理。此过程完成 后,CloudWatch 代理将收集每个实例上的选定指标。
- 5. 选择指标配置 选择 CloudWatch 代理要从实例中发出的指标。选择后,Amazon EC2 会将配置文 件存储在 Parameter Store 中,该文件将一直保留到过程完成。除非过程中断,否则 Amazon EC2 将从 Parameter Store 中删除配置文件。请注意,如果没有选择某指标,但之前已将其添加到实例 中,则在此过程完成后,将从实例中删除该指标。
- 6. 更新 CloudWatch 代理配置 Amazon EC2 将指标配置发送到 CloudWatch 代理。这是过程的最后 一步。如果成功,则实例可以为所选指标发出数据,Amazon EC2 将从 Parameter Store 中删除配 置文件。

## <span id="page-1914-0"></span>成本

在此过程中添加的其他指标将作为自定义指标计费。有关 CloudWatch 指标定价的信息,请参阅 [Amazon CloudWatch 定价。](https://aws.amazon.com/cloudwatch/pricing)

### <span id="page-1914-1"></span>安装和配置 CloudWatch 代理

可以使用 Amazon EC2 控制台来安装和配置 CloudWatch 代理,以添加其他指标。

**a** Note

每次执行此过程时,都将覆盖现有 CloudWatch 代理配置。如果没有选择之前选中的指标,则 将从实例中删除该指标。

使用 Amazon EC2 控制台安装和配置 CloudWatch 代理

- 1. 通过以下网址打开 Amazon EC2 控制台[:https://console.aws.amazon.com/ec2/](https://console.aws.amazon.com/ec2/)。
- 2. 在导航窗格中,选择实例。
- 3. 选择要在其上安装和配置 CloudWatch 代理的实例。
- 4. 选择操作、监控和故障排除、配置 CloudWatch 代理。

#### **1** Tip

此功能并非在所有 AWS 区域 中都可用。如果配置 CloudWatch 代理不可用,请尝试其他 区域。

5. 对于该过程中的每个步骤,请阅读控制台文本,然后选择下一步。

6. 要完成该过程,请在最后一步中选择完成。

## 获取实例的指标统计数据

您可以获取有关实例的 CloudWatch 指标的统计信息。

#### 目录

- [统计数据概述](#page-1915-0)
- [获取特定实例的统计数据](#page-1916-0)
- [聚合不同实例的统计数据](#page-1919-0)
- [按 Auto Scaling 组聚合统计数据](#page-1922-0)
- [按 AMI 聚合统计数据](#page-1923-0)

### <span id="page-1915-0"></span>统计数据概述

统计数据是指定时间段内的指标数据汇总。CloudWatch 提供统计数据的依据是您的自定义数据所提供 的指标数据点,或其他 AWS 服务向 CloudWatch 提供的指标数据点。聚合通过使用命名空间、指标名 称、维度以及数据点度量单位在您指定的时间段内完成。下表介绍了可用的统计信息。

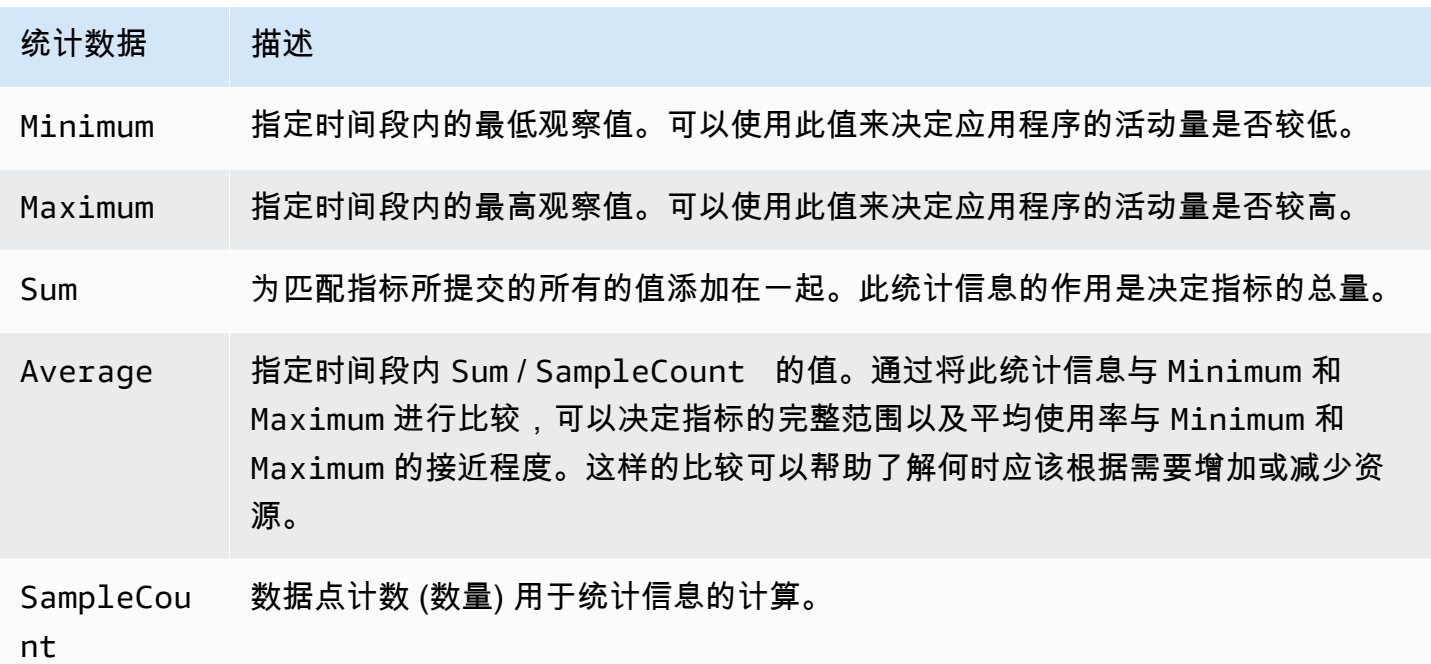

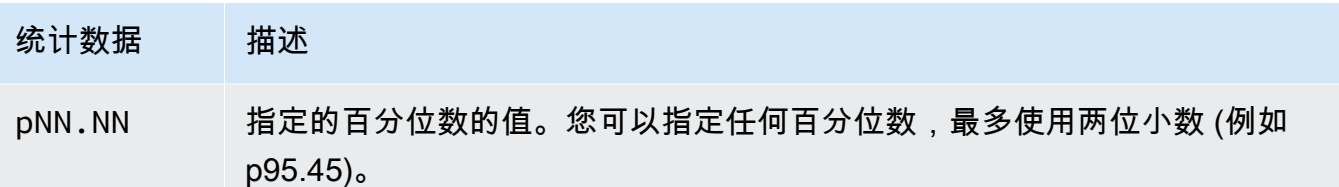

<span id="page-1916-0"></span>获取特定实例的统计数据

以下示例显示了如何使用 AWS Management Console 或 AWS CLI 来确定特定 EC2 实例的最大 CPU 利用率。

#### 要求

- 您必须拥有实例的 ID。可使用 AWS Management Console 或 [describe-instances](https://docs.aws.amazon.com/cli/latest/reference/ec2/describe-instances.html) 命令获取实例 ID。
- 默认情况下,基本监控已启用,但您可以启用详细监控。有关更多信息,请参阅[对实例启用或禁用详](#page-1890-0) [细监控](#page-1890-0)。

显示指定实例的 CPU 利用率(控制台)

- 1. 通过<https://console.aws.amazon.com/cloudwatch/>打开 CloudWatch 控制台。
- 2. 在导航窗格中,选择指标。
- 3. 选择 EC2 指标命名空间。

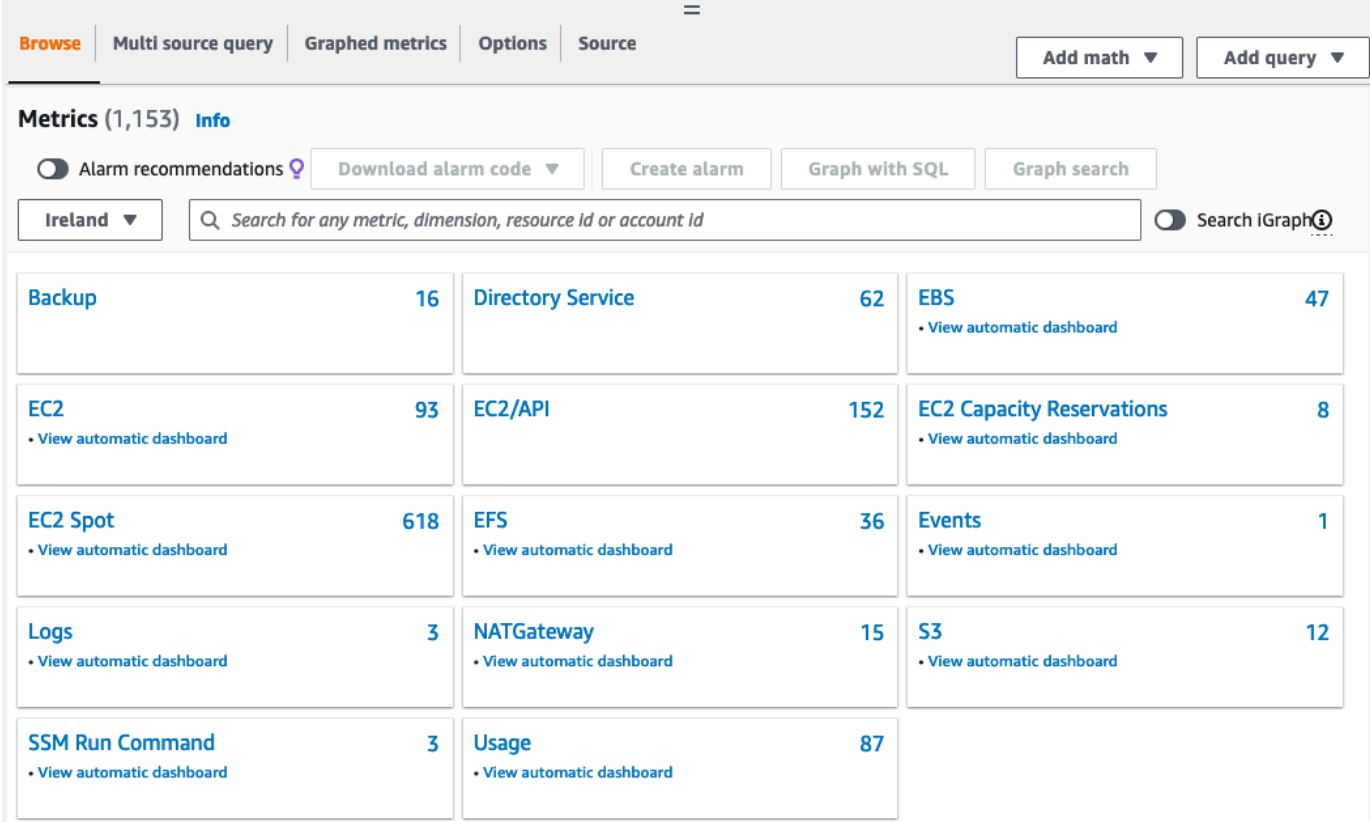

4. 选择 Per-Instance Metrics (每个实例的指标) 维度。

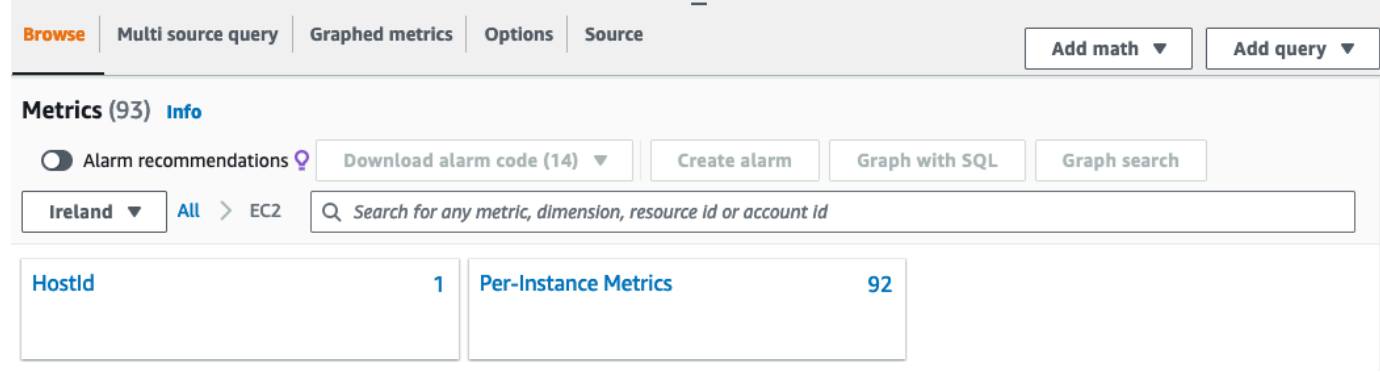

5. 在搜索框中,输入 **CPUUtilization** 并按 Enter。选择特定实例所在的行,这将显示该实例的 CPUUtilization 指标的图表。要为该图标命名,请选择铅笔图标。要更改时间范围,请选择某个预 定义的值或选择 custom。

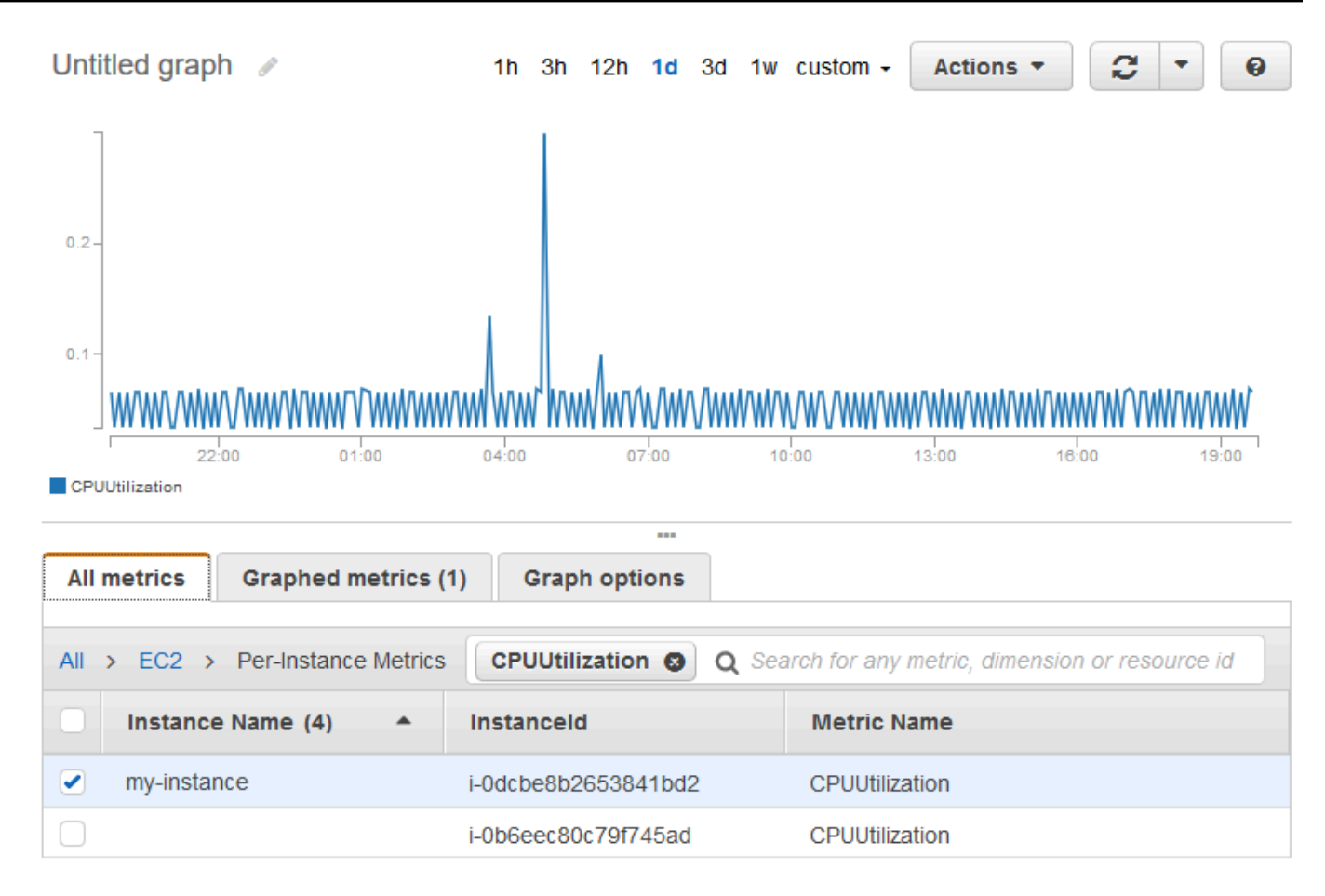

6. 要更改指标的统计数据或时间段,请选择 Graphed metrics 选项卡。选择列标题或单个值,然后选 择其他值。

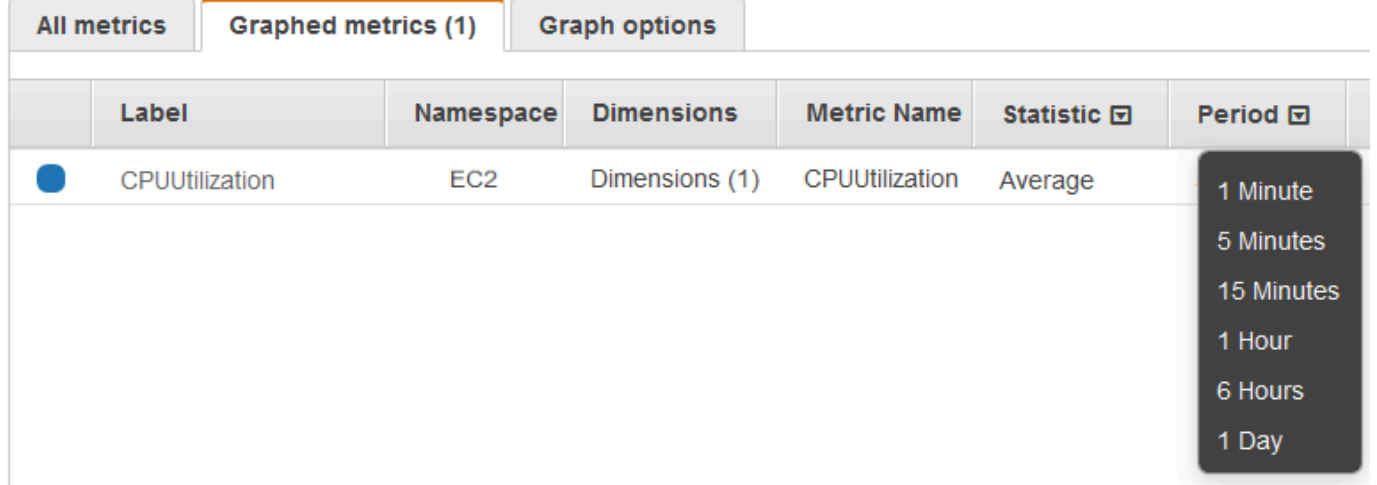

获取特定实例的 CPU 利用率 (AWS CLI)

使用以下 [get-metric-statistics](https://docs.aws.amazon.com/cli/latest/reference/cloudwatch/get-metric-statistics.html) 命令获取指定实例的 CPUUtilization 指标(使用指定周期和时间间 隔):

```
aws cloudwatch get-metric-statistics --namespace AWS/EC2 --metric-name CPUUtilization 
  --period 3600 \
--statistics Maximum --dimensions Name=InstanceId,Value=i-1234567890abcdef0 \
--start-time 2022-10-18T23:18:00 --end-time 2022-10-19T23:18:00
```
下面是示例输出。每个数值代表一个 EC2 实例的最大 CPU 使用率百分比。

```
{ 
     "Datapoints": [ 
          { 
               "Timestamp": "2022-10-19T00:18:00Z", 
               "Maximum": 0.33000000000000002, 
               "Unit": "Percent" 
          }, 
          { 
               "Timestamp": "2022-10-19T03:18:00Z", 
               "Maximum": 99.670000000000002, 
               "Unit": "Percent" 
          }, 
          { 
               "Timestamp": "2022-10-19T07:18:00Z", 
               "Maximum": 0.34000000000000002, 
               "Unit": "Percent" 
          }, 
          { 
               "Timestamp": "2022-10-19T12:18:00Z", 
               "Maximum": 0.34000000000000002, 
               "Unit": "Percent" 
          }, 
          ... 
     ], 
     "Label": "CPUUtilization"
}
```
## <span id="page-1919-0"></span>聚合不同实例的统计数据

聚合统计信息适用于已经启用详细监控的实例。聚合中不包含使用基本监控的实例。在获取多实例聚合 统计数据前,必须[启用详细监控](#page-1891-0)(另外收费),以提供以 1 分钟为间隔的数据。

请注意,Amazon CloudWatch 不能跨各个 AWS 区域聚合数据。指标在各区域间彼此独立。

此示例显示了如何使用详细监控来获取 EC2 实例的平均 CPU 使用率。因为未指定任何维度,所以 CloudWatch 会返回 AWS/EC2 命名空间中所有维度的统计数据。

#### **A** Important

此方法可以在 AWS 命名空间中检索所有维度,但不适用于发布到 Amazon CloudWatch 的自 定义命名空间。对于自定义命名空间,必须指定与任意给定数据关联的完整的维度组,以检索 包含数据点的统计数据。

显示实例的平均 CPU 利用率(控制台)

- 1. 通过<https://console.aws.amazon.com/cloudwatch/>打开 CloudWatch 控制台。
- 2. 在导航窗格中,选择指标。
- 3. 选择 EC2 命名空间,然后选择 Across All Instances (跨所有实例)。
- 4. 选择包含 CPUUtilization 的行,这将显示所有 EC2 实例的指标的图表。要为该图标命名,请选择 铅笔图标。要更改时间范围,请选择某个预定义的值或选择 custom。

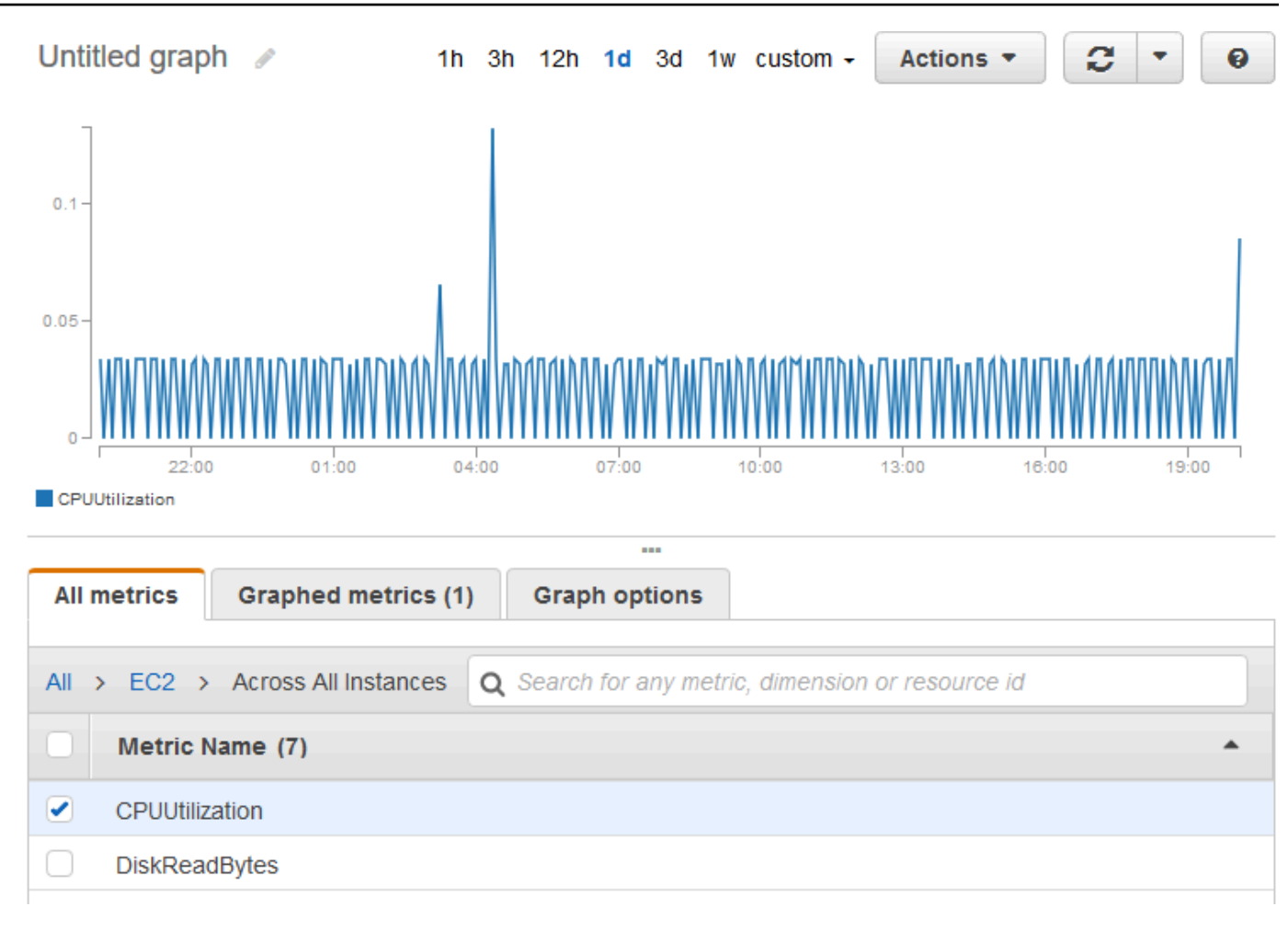

5. 要更改指标的统计数据或时间段,请选择 Graphed metrics 选项卡。选择列标题或单个值,然后选 择其他值。

获取实例的平均 CPU 利用率 (AWS CLI)

使用 [get-metric-statistics](https://docs.aws.amazon.com/cli/latest/reference/cloudwatch/get-metric-statistics.html) 命令 (如下所示) 获取实例的平均 CPUUtilization 指标。

```
aws cloudwatch get-metric-statistics \ 
     --namespace AWS/EC2 \ 
     --metric-name CPUUtilization \ 
     --period 3600 --statistics "Average" "SampleCount" \ 
     --start-time 2022-10-11T23:18:00 \ 
     --end-time 2022-10-12T23:18:00
```
下面是示例输出:

"Datapoints": [

{

```
 { 
               "SampleCount": 238.0, 
               "Timestamp": "2022-10-12T07:18:00Z", 
               "Average": 0.038235294117647062, 
               "Unit": "Percent" 
          }, 
          { 
               "SampleCount": 240.0, 
               "Timestamp": "2022-10-12T09:18:00Z", 
               "Average": 0.16670833333333332, 
               "Unit": "Percent" 
          }, 
          { 
               "SampleCount": 238.0, 
               "Timestamp": "2022-10-11T23:18:00Z", 
               "Average": 0.041596638655462197, 
               "Unit": "Percent" 
          }, 
          ... 
     ], 
     "Label": "CPUUtilization"
}
```
## <span id="page-1922-0"></span>按 Auto Scaling 组聚合统计数据

您可以聚合 Auto Scaling 组中 EC2 实例的统计数据。请注意,Amazon CloudWatch 不能跨各个 AWS 区域聚合数据。指标在各区域间彼此独立。

此示例说明如何检索为一个 Auto Scaling 组写入磁盘的字节总数。总数以 1 分钟为周期 24 小时为间隔 针对指定 Auto Scaling 组中的所有 EC2 实例计算得出。

显示一个 Auto Scaling 组中的实例的 DiskWriteBytes(控制台)

- 1. 通过<https://console.aws.amazon.com/cloudwatch/>打开 CloudWatch 控制台。
- 2. 在导航窗格中,选择指标。
- 3. 选择 EC2 命名空间,然后选择 By Auto Scaling Group。
- 4. 选择 DiskWriteBytes 指标和特定 Auto Scaling 组所在的行,这将显示 Auto Scaling 组中实例的指 标的图表。要为该图标命名,请选择铅笔图标。要更改时间范围,请选择某个预定义的值或选择 custom。
- 5. 要更改指标的统计数据或时间段,请选择 Graphed metrics 选项卡。选择列标题或单个值,然后选 择其他值。

显示一个 Auto Scaling 组中的实例的 DiskWriteBytes(AWS CLI)

使用 [get-metric-statistics](https://docs.aws.amazon.com/cli/latest/reference/cloudwatch/get-metric-statistics.html) 命令,如下所示。

```
aws cloudwatch get-metric-statistics --namespace AWS/EC2 --metric-name DiskWriteBytes 
  --period 360 \
--statistics "Sum" "SampleCount" --dimensions Name=AutoScalingGroupName,Value=my-asg --
start-time 2022-10-16T23:18:00 --end-time 2022-10-18T23:18:00
```
下面是示例输出:

```
{ 
      "Datapoints": [ 
          { 
               "SampleCount": 18.0, 
               "Timestamp": "2022-10-19T21:36:00Z", 
               "Sum": 0.0, 
               "Unit": "Bytes" 
          }, 
          { 
               "SampleCount": 5.0, 
               "Timestamp": "2022-10-19T21:42:00Z", 
               "Sum": 0.0, 
               "Unit": "Bytes" 
          } 
      ], 
      "Label": "DiskWriteBytes"
}
```
## <span id="page-1923-0"></span>按 AMI 聚合统计数据

您可以聚合已启用详细监控的实例的统计数据。聚合中不包含使用基本监控的实例。在获取多实例聚合 统计数据前,必须[启用详细监控](#page-1891-0)(另外收费),以提供以 1 分钟为间隔的数据。

请注意,Amazon CloudWatch 不能跨各个 AWS 区域聚合数据。指标在各区域间彼此独立。

此示例显示了如何确定使用特定亚马逊机器映像(AMI)的所有实例的平均 CPU 使用率。平均值以 60 秒为时间间隔 1 天为周期。

按 AMI 显示平均 CPU 利用率(控制台)

1. 通过<https://console.aws.amazon.com/cloudwatch/>打开 CloudWatch 控制台。

- 2. 在导航窗格中,选择指标。
- 3. 选择 EC2 命名空间,然后选择 By Image (AMI) Id。
- 4. 选择 CPUUtilization 指标和特定 AMI 所在的行,这将显示指定 AMI 的指标的图表。要为该图标命 名,请选择铅笔图标。要更改时间范围,请选择某个预定义的值或选择 custom。
- 5. 要更改指标的统计数据或时间段,请选择 Graphed metrics 选项卡。选择列标题或单个值,然后选 择其他值。

获取某个映像 ID 的平均 CPU 利用率 (AWS CLI)

使用 [get-metric-statistics](https://docs.aws.amazon.com/cli/latest/reference/cloudwatch/get-metric-statistics.html) 命令,如下所示。

```
aws cloudwatch get-metric-statistics --namespace AWS/EC2 --metric-name CPUUtilization 
  --period 3600 \
--statistics Average --dimensions Name=ImageId,Value=ami-3c47a355 --start-
time 2022-10-10T00:00:00 --end-time 2022-10-11T00:00:00
```
下面是示例输出。每个数值代表运行指定 AMI 的 EC2 实例的平均 CPU 使用率百分比。

```
{ 
     "Datapoints": [ 
          { 
               "Timestamp": "2022-10-10T07:00:00Z", 
               "Average": 0.041000000000000009, 
               "Unit": "Percent" 
          }, 
          { 
               "Timestamp": "2022-10-10T14:00:00Z", 
               "Average": 0.079579831932773085, 
               "Unit": "Percent" 
          }, 
          { 
               "Timestamp": "2022-10-10T06:00:00Z", 
               "Average": 0.036000000000000011, 
               "Unit": "Percent" 
          }, 
          ... 
     ], 
     "Label": "CPUUtilization"
}
```
## 绘制实例的指标图形

在您启动实例后,可以打开 Amazon EC2 控制台并在 Monitoring(监控)选项卡上查看实例的监控图 表。每个图表以一个可用的 Amazon EC2 指标为基础。

可供使用图形如下:

- CPU 平均使用率 (%)
- 平均读磁盘数 (字节)
- 平均写磁盘数 (字节)
- 最大网络输入 (字节)
- 最大网络输出 (字节)
- 读磁盘操作概括 (计数)
- 写磁盘操作概括 (计数)
- 状态概括 (任意)
- 实例状态概括 (计数)
- 系统状态概括 (计数)

有关指标及其向图表提供的数据的更多信息,请参阅 [列出实例的可用 CloudWatch 指标](#page-1893-0)。

使用 CloudWatch 控制台绘制指标图标

您还可以使用 CloudWatch 控制台将 Amazon EC2 和其他 AWS 服务生成的指标数据绘制成图表。有 关更多信息,请参阅《Amazon CloudWatch 用户指南》中的[绘制指标图表。](https://docs.aws.amazon.com/AmazonCloudWatch/latest/monitoring/graph_metrics.html)

## 为实例创建 CloudWatch 警报

您可以创建 CloudWatch 警报来监控您的任一实例的 CloudWatch 指标。当该指标达到指定阈值 时,CloudWatch 自动向您发送通知。您可以使用 Amazon EC2 控制台创建 CloudWatch 警报,或者 使用 CloudWatch 控制台提供的更多高级选项。

使用 CloudWatch 控制台创建警报

有关示例,请参阅Amazon CloudWatch 用户指南中的[创建 Amazon CloudWatch 警报](https://docs.aws.amazon.com/AmazonCloudWatch/latest/monitoring/AlarmThatSendsEmail.html)。

使用 Amazon EC2 控制台创建警报

1. 通过以下网址打开 Amazon EC2 控制台[:https://console.aws.amazon.com/ec2/](https://console.aws.amazon.com/ec2/)。

- 3. 选择所需实例,然后依次选择 Actions(操作)、Monitor and troubleshoot(监控和问题排 查)、Manage CloudWatch alarms(管理 CloudWatch 警报)。
- 4. 在 Manage CloudWatch alarms(管理 CloudWatch 警报)详细信息页面中的 Add or edit alarm(添加或编辑警报)下,选择 Create an alarm(创建警报)。
- 5. 对于警报通知,选择是否配置 Amazon Simple Notification Service(Amazon SNS)通知。输入 现有 Amazon SNS 主题或输入名称来创建新主题。
- 6. 对于警报操作,选择是否指定触发警报时要执行的操作。从列表中选择操作。
- 7. 对于警报阈值,选择警报的指标和条件。例如,要创建一个当 CPU 利用率在 5 分钟内达到 80% 时触发的警报,请执行以下操作:
	- a. 为样本分组依据(平均)和要采样的数据类型(CPU 利用率)保留默认设置。
	- b. 对于警报触发条件,选择 >= 并输入 **0.80** 作为百分比。
	- c. 对于连续周期,输入 **1** 并选择 5 分钟作为周期。
- 8. (可选)对于样本指标数据,选择添加到控制面板。
- 9. 选择创建。

您可以从 Amazon EC2 控制台或 CloudWatch 控制台编辑 CloudWatch 警报设置。如果要删除警报, 可以从 CloudWatch 控制台执行此操作。有关更多信息,请参阅《Amazon CloudWatch 用户指南》中 的[编辑或删除 CloudWatch 告警。](https://docs.aws.amazon.com/AmazonCloudWatch/latest/monitoring/Edit-CloudWatch-Alarm.html)

## 创建停止、终止、重启或恢复实例的警报

利用 Amazon CloudWatch 警报操作,您可创建自动停止、终止、重启或恢复实例的警报。当不再需要 某个实例运行时,您可使用停止或终止操作来帮助您节省资金。如果发生了系统损害,您可使用重启和 恢复操作自动重启这些实例或将它们恢复到新硬件上。

**a** Note

有关 Amazon CloudWatch 告警账单和成本信息,请参阅《Amazon CloudWatch 用户指南》 中的 [CloudWatch 账单和成本。](https://docs.aws.amazon.com/AmazonCloudWatch/latest/monitoring/cloudwatch_billing.html)

AWSServiceRoleForCloudWatchEvents 服务相关角色使 AWS 能够代表您执行警报操作。当您首 次在 AWS Management Console、AWS CLI 或 IAM API 中创建告警时,CloudWatch 会为您创建服务 相关角色。

在许多情况下,您可能需要自动终止或停止实例。例如,您可能拥有专用于批工资单处理作业或科学计 算任务的实例,这些实例在运行一段时间后就完成了其工作。与其让这些实例空闲 (并产生费用),不如 将其停止或终止以节省开支。使用停止警报操作和使用终止警报操作的主要区别在于,停止的实例在以 后需要再次运行时,可以轻松地启动,并且可以保留相同的实例 ID 和根卷,而终止的实例则无法再启 动。如此就必须启动一个新的实例。停止或终止实例后,实例存储卷上的数据将丢失。

您可以向为 Amazon EC2 每个实例指标设置的任何警报添加停止、终止、重启或恢复操作,这些指 标包括 Amazon CloudWatch 提供的基本和详细监控指标(在 AWS/EC2 命名空间中),以及包含 InstanceId 维度的任何自定义指标,只要其值引用有效运行的 Amazon EC2 实例。

#### **A** Important

如果缺少指标数据点,状态检查警报可能会暂时进入 INSUFFICIENT\_DATA 状态。尽管很少 见,但当指标报告系统出现中断时,即使实例运行正常,也会发生这种情况。我们建议您将 INSUFFICIENT\_DATA 状态视为数据丢失而不是警报违例,尤其是在配置警报以停止、终止、 重启或恢复实例时。

#### 控制台支持

可使用 Amazon EC2 控制台或 CloudWatch 控制台创建警报。本文档中的过程使用 Amazon EC2 控制 台。有关使用 CloudWatch 控制台的过程,请参阅《Amazon CloudWatch 用户指南》中的[创建停止、](https://docs.aws.amazon.com/AmazonCloudWatch/latest/monitoring/UsingAlarmActions.html) [终止、重新启动或恢复实例的告警](https://docs.aws.amazon.com/AmazonCloudWatch/latest/monitoring/UsingAlarmActions.html)。

#### 权限

您必须拥有 iam:CreateServiceLinkedRole 才能创建或修改执行 EC2 告警操作的告警。服务角 色是由一项服务担任、代表您执行操作的 [IAM 角色。](https://docs.aws.amazon.com/IAM/latest/UserGuide/id_roles.html)IAM 管理员可以在 IAM 中创建、修改和删除服务 角色。有关更多信息,请参阅《IAM 用户指南》中的[创建向 AWS 服务 委派权限的角色。](https://docs.aws.amazon.com/IAM/latest/UserGuide/id_roles_create_for-service.html)

#### 内容

- [在 Amazon CloudWatch 警报中添加停止操作](#page-1928-0)
- [在 Amazon CloudWatch 警报中添加终止操作](#page-1929-0)
- [在 Amazon CloudWatch 警报中添加重启操作](#page-1930-0)
- [在 Amazon CloudWatch 警报中添加恢复操作](#page-1931-0)
- [使用 Amazon CloudWatch 控制台查看警报和操作历史记录](#page-1933-0)
- [Amazon CloudWatch 警报操作场景](#page-1934-0)

## <span id="page-1928-0"></span>在 Amazon CloudWatch 警报中添加停止操作

可以创建当达到一定阈值后停止 Amazon EC2 实例的警报。例如,您可能运行了开发或测试实例而偶 尔忘记将其关闭。可以创建当平均 CPU 使用率低于 10% 达 24 小时时触发的警报,同时告知其为空 闲并不再使用。可以根据需要调整阈值、持续时间和周期,还可以添加 Amazon Simple Notification Service (Amazon SNS) 通知,以便在触发警报后,您能够收到电子邮件。

可以停止或终止将 Amazon EBS 卷用作根设备的实例,但只能终止将实例存储用作根设备的实例。停 止或终止实例后,实例存储卷上的数据将丢失。

创建停止空闲实例的警报(Amazon EC2 控制台)

- 1. 通过以下网址打开 Amazon EC2 控制台[:https://console.aws.amazon.com/ec2/](https://console.aws.amazon.com/ec2/)。
- 2. 在导航窗格中,选择实例。
- 3. 选择所需实例,然后依次选择 Actions(操作)、Monitor and troubleshoot(监控和问题排 查)、Manage CloudWatch alarms(管理 CloudWatch 警报)。

或者,您可以在 Alarm status(警报状态)列中选择加号  $(\overline{\textbf{T}}$  ). The contract of  $\overline{\textbf{C}}$  is a set of  $\overline{\textbf{C}}$  and  $\overline{\textbf{C}}$  is a set of  $\overline{\textbf{C}}$  is a set of  $\overline{\textbf{C}}$ 

- 4. 在 Manage CloudWatch alarms(管理 CloudWatch 警报)页面上,执行以下操作:
	- a. 选择 Create an alarm(创建警报)。
	- b. 要在警报触发时接收电子邮件,对于 Alarm notification(警报通知),选择现有的 Amazon SNS 主题。您首先需要使用 Amazon SNS 控制台创建 Amazon SNS 主题。有关更多信息, 请参阅Amazon Simple Notification Service 开发人员指南中[的使用 Amazon SNS 进行应用程](https://docs.aws.amazon.com/sns/latest/dg/sns-user-notifications.html) [序对人 \(A2P\) 消息传送](https://docs.aws.amazon.com/sns/latest/dg/sns-user-notifications.html)。
	- c. 开启 Alarm action(警报操作),然后选择 Stop(停止)。
	- d. 对于 Group samples by(样本分组方式)和 Type of data to sample(要采样的数据类型), 选择统计数据和指标。在此示例中,选择 Average(平均值)和 CPU utilization(CPU 利用 率)。
	- e. 对于 Alarm When(警报时间)和 Percent(百分比),请指定指标阈值。在此示例中,请指 定 <= 和 10%。
	- f. 对于 Consecutive period(连续周期)和 Period(周期),请指定警报的评估周期。在此示例 中,将 1 个连续周期指定为 5 分钟。
	- g. Amazon CloudWatch 自动为您创建警报名称。要更改名称,请在 Alarm name(警报名称) 中输入新名称。警报名称必须仅包含 ASCII 字符。

#### **a** Note

可以在创建警报前根据自己的要求调整警报配置,也可以在之后编辑配置。这包括指 标、阈值、时长、操作和通知等设置。但是,警报创建后其名称无法再次编辑。

h. 选择创建。

#### <span id="page-1929-0"></span>在 Amazon CloudWatch 警报中添加终止操作

可以创建当达到一定阈值时自动终止 EC2 实例的警报 (只要该实例未启用终止保护)。例如,某个实例 已经完成工作,您不再需要此实例而想将其终止。如果可能在之后使用该实例,则应该选择停止而不是 终止。终止实例后,实例存储卷上的数据将丢失。有关为实例启用和禁用终止保护的信息,请参阅 [启](#page-825-0) [用终止保护](#page-825-0)。

创建终止空闲实例的警报(Amazon EC2 控制台)

- 1. 通过以下网址打开 Amazon EC2 控制台[:https://console.aws.amazon.com/ec2/](https://console.aws.amazon.com/ec2/)。
- 2. 在导航窗格中,选择实例。
- 3. 选择所需实例,然后依次选择 Actions(操作)、Monitor and troubleshoot(监控和问题排 查)、Manage CloudWatch alarms(管理 CloudWatch 警报)。

或者,您可以在 Alarm status(警报状态)列中选择加号

- 4. 在 Manage CloudWatch alarms(管理 CloudWatch 警报)页面上,执行以下操作:
	- a. 选择 Create an alarm(创建警报)。
	- b. 要在警报触发时接收电子邮件,对于 Alarm notification(警报通知),选择现有的 Amazon SNS 主题。您首先需要使用 Amazon SNS 控制台创建 Amazon SNS 主题。有关更多信息, 请参阅Amazon Simple Notification Service 开发人员指南中[的使用 Amazon SNS 进行应用程](https://docs.aws.amazon.com/sns/latest/dg/sns-user-notifications.html) [序对人 \(A2P\) 消息传送](https://docs.aws.amazon.com/sns/latest/dg/sns-user-notifications.html)。
	- c. 开启 Alarm action(警报操作),然后选择 Terminate(终止)。
	- d. 对于 Group samples by(样本分组方式)和 Type of data to sample(要采样的数据类型), 选择统计数据和指标。在此示例中,选择 Average(平均值)和 CPU utilization(CPU 利用 率)。

 $(\overline{\textbf{T}}$  ). The contract of  $\overline{\textbf{C}}$  is a set of  $\overline{\textbf{C}}$  and  $\overline{\textbf{C}}$  is a set of  $\overline{\textbf{C}}$  is a set of  $\overline{\textbf{C}}$ 

- e. 对于 Alarm When(警报时间)和 Percent(百分比),请指定指标阈值。在此示例中,请指 定 => 和 10%。
- f. 对于 Consecutive period(连续周期)和 Period(周期),请指定警报的评估周期。在此示例 中,将 24 个连续周期指定为 1 小时。
- g. Amazon CloudWatch 自动为您创建警报名称。要更改名称,请在 Alarm name(警报名称) 中输入新名称。警报名称必须仅包含 ASCII 字符。

**a** Note

可以在创建警报前根据自己的要求调整警报配置,也可以在之后编辑配置。这包括指 标、阈值、时长、操作和通知等设置。但是,警报创建后其名称无法再次编辑。

h. 选择创建。

#### <span id="page-1930-0"></span>在 Amazon CloudWatch 警报中添加重启操作

您可创建监控 Amazon EC2 实例并自动重启此实例的 Amazon CloudWatch 警报。在实例运行状况检 查失败时,推荐重启警报操作(与恢复警报操作相反,该操作适合系统运行状况检查失败的情况)。实 例重启相当于操作系统重启。在许多情况下,只需要几分钟时间即可重启您的实例。重启实例时,其仍 驻留在相同的物理主机上,因此您的实例将保留其公有 DNS 名称、私有 IP 地址及其实例存储卷上的 任何数据。

与停止并重新启动您的实例不同,重启实例不会启动新的实例计费周期(最低收取一分钟的费用)。重 启实例后,实例存储卷上的数据会保留。重启后,必须将实例存储卷重新挂载到文件系统中。有关更多 信息,请参阅 [重启实例](#page-820-0)。

#### **A** Important

为了避免重启操作与恢复操作之间的竞争情况,请避免为重启警报和恢复警报设置相同的评估 周期数。我们建议您将重启警报设置为 3 个 1 分钟的评估期。有关更多信息,请参阅 Amazon CloudWatch 用户指南 中的[评估警报。](https://docs.aws.amazon.com/AmazonCloudWatch/latest/monitoring/AlarmThatSendsEmail.html#alarm-evaluation)

创建重启实例的警报(Amazon EC2 控制台)

- 1. 通过以下网址打开 Amazon EC2 控制台[:https://console.aws.amazon.com/ec2/](https://console.aws.amazon.com/ec2/)。
- 2. 在导航窗格中,选择实例。

3. 选择所需实例,然后依次选择 Actions(操作)、Monitor and troubleshoot(监控和问题排 查)、Manage CloudWatch alarms(管理 CloudWatch 警报)。

或者,您可以在 Alarm status(警报状态)列中选择加号  $(\top$ 

4. 在 Manage CloudWatch alarms(管理 CloudWatch 警报)页面上,执行以下操作:

- a. 选择 Create an alarm(创建警报)。
- b. 要在警报触发时接收电子邮件,对于 Alarm notification(警报通知),选择现有的 Amazon SNS 主题。您首先需要使用 Amazon SNS 控制台创建 Amazon SNS 主题。有关更多信息, 请参阅Amazon Simple Notification Service 开发人员指南中[的使用 Amazon SNS 进行应用程](https://docs.aws.amazon.com/sns/latest/dg/sns-user-notifications.html) [序对人 \(A2P\) 消息传送](https://docs.aws.amazon.com/sns/latest/dg/sns-user-notifications.html)。
- c. 开启 Alarm action(警报操作),然后选择 Reboot(重启)。
- d. 对于 Group samples by(样本分组方式)和 Type of data to sample(要采样的数据类 型),选择统计数据和指标。在此示例中,选择 Average(平均值)和 Status check failed: instance(状态检查失败:实例)。
- e. 对于 Consecutive period(连续周期)和 Period(周期),请指定警报的评估周期。在此示例 中,输入 3 个 5 分钟的连续周期。
- f. Amazon CloudWatch 自动为您创建警报名称。要更改名称,请在 Alarm name(警报名称) 中输入新名称。警报名称必须仅包含 ASCII 字符。
- g. 选择创建。

<span id="page-1931-0"></span>在 Amazon CloudWatch 警报中添加恢复操作

您可以创建 Amazon CloudWatch 警报来监控 Amazon EC2 实例。如果实例因需要 AWS 参与才能修 复的基础硬件故障或问题而受损,您可自动恢复实例。无法恢复终止的实例。恢复的实例与原始实例相 同,包括实例 ID、私有 IP 地址、弹性 IP 地址以及所有实例元数据。

CloudWatch 会阻止您将恢复操作添加到位于不支持恢复操作的实例上的警报。

当 StatusCheckFailed\_System 警报触发且恢复操作启动时,您在创建警报及相关恢复操作时所选 择的 Amazon SNS 主题将向您发出通知。在实例恢复过程中,实例将在重启时迁移,并且内存中的所 有数据都将丢失。当该过程完成后,会向您已配置警报的 SNS 主题发布信息。任何订阅此 SNS 主题 的用户都将收到一封电子邮件通知,其中包括恢复尝试的状态以及任何进一步的指示。您将注意到,实 例会在已恢复的实例上重启。

#### **a** Note

恢复操作仅适用于 StatusCheckFailed\_System,而不能用于 StatusCheckFailed\_Instance。

下列问题可能导致系统状态检查失败:

- 网络连接丢失
- 系统电源损耗
- 物理主机上的软件问题
- 物理主机上影响到网络连接状态的硬件问题

仅具有以下特性的实例支持恢复操作。有关更多信息,请参阅 [实例恢复能力](#page-835-0)。

如果您的实例具有公有 IP 地址,它会在恢复后保留公有 IP 地址。

**A** Important

为了避免重启操作与恢复操作之间的竞争情况,请避免为重启警报和恢复警报设置相同的评估 周期数。我们建议您将恢复警报设置为 2 个 1 分钟的评估期。有关更多信息,请参阅 Amazon CloudWatch 用户指南 中的[评估警报。](https://docs.aws.amazon.com/AmazonCloudWatch/latest/monitoring/AlarmThatSendsEmail.html#alarm-evaluation)

创建恢复实例的警报(Amazon EC2 控制台)

- 1. 通过以下网址打开 Amazon EC2 控制台[:https://console.aws.amazon.com/ec2/](https://console.aws.amazon.com/ec2/)。
- 2. 在导航窗格中,选择实例。
- 3. 选择所需实例,然后依次选择 Actions(操作)、Monitor and troubleshoot(监控和问题排 查)、Manage CloudWatch alarms(管理 CloudWatch 警报)。

或者,您可以在 Alarm status(警报状态)列中选择加号  $(\top$ 

4. 在 Manage CloudWatch alarms(管理 CloudWatch 警报)页面上,执行以下操作:

a. 选择 Create an alarm(创建警报)。

b. 要在警报触发时接收电子邮件,对于 Alarm notification(警报通知),选择现有的 Amazon SNS 主题。您首先需要使用 Amazon SNS 控制台创建 Amazon SNS 主题。有关更多信息, 请参阅Amazon Simple Notification Service 开发人员指南中[的使用 Amazon SNS 进行应用程](https://docs.aws.amazon.com/sns/latest/dg/sns-user-notifications.html) [序对人 \(A2P\) 消息传送](https://docs.aws.amazon.com/sns/latest/dg/sns-user-notifications.html)。

#### **a** Note

用户必须订阅指定的 SNS 主题才能在触发警报时收到电子邮件通知。执行实例自动 恢复操作时,AWS 账户根用户 始终会收到电子邮件通知,即使未指定 SNS 主题或者 根用户未订阅指定 SNS 主题也是如此。

- c. 开启 Alarm action(警报操作),然后选择 Recover(恢复)。
- d. 对于 Group samples by(样本分组方式)和 Type of data to sample(要采样的数据类 型),选择统计数据和指标。在此示例中,选择 Average(平均值)和 Status check failed: system(状态检查失败:系统)。
- e. 对于 Consecutive period(连续周期)和 Period(周期),请指定警报的评估周期。在此示例 中,输入 2 个 5 分钟的连续周期。
- f. Amazon CloudWatch 自动为您创建警报名称。要更改名称,请在 Alarm name(警报名称) 中输入新名称。警报名称必须仅包含 ASCII 字符。
- g. 选择创建。

<span id="page-1933-0"></span>使用 Amazon CloudWatch 控制台查看警报和操作历史记录

您可以在 Amazon CloudWatch 控制台中查看警报和操作历史记录。Amazon CloudWatch 会保留最近 两周的警报和操作历史记录。

查看已触发的警报和操作的历史记录(CloudWatch 控制台)

- 1. 打开 CloudWatch 控制台,网址为:[https://console.aws.amazon.com/cloudwatch/。](https://console.aws.amazon.com/cloudwatch/)
- 2. 在导航窗格中,选择警报。
- 3. 选择一个警报。
- 4. Details 选项卡显示最近的状态转换以及时间和指标值。
- 5. 选择 History 选项卡可以查看最近的历史记录条目。

## <span id="page-1934-0"></span>Amazon CloudWatch 警报操作场景

可以使用 Amazon EC2 控制台创建当满足一定条件时停止或终止 Amazon EC2 实例的警报操作。在下 方的控制台页面屏幕截图中,您设置了警报操作,我们对设置进行了编号。我们还对后续场景中的设置 进行了编号,帮助您创建合适的操作。

#### New console

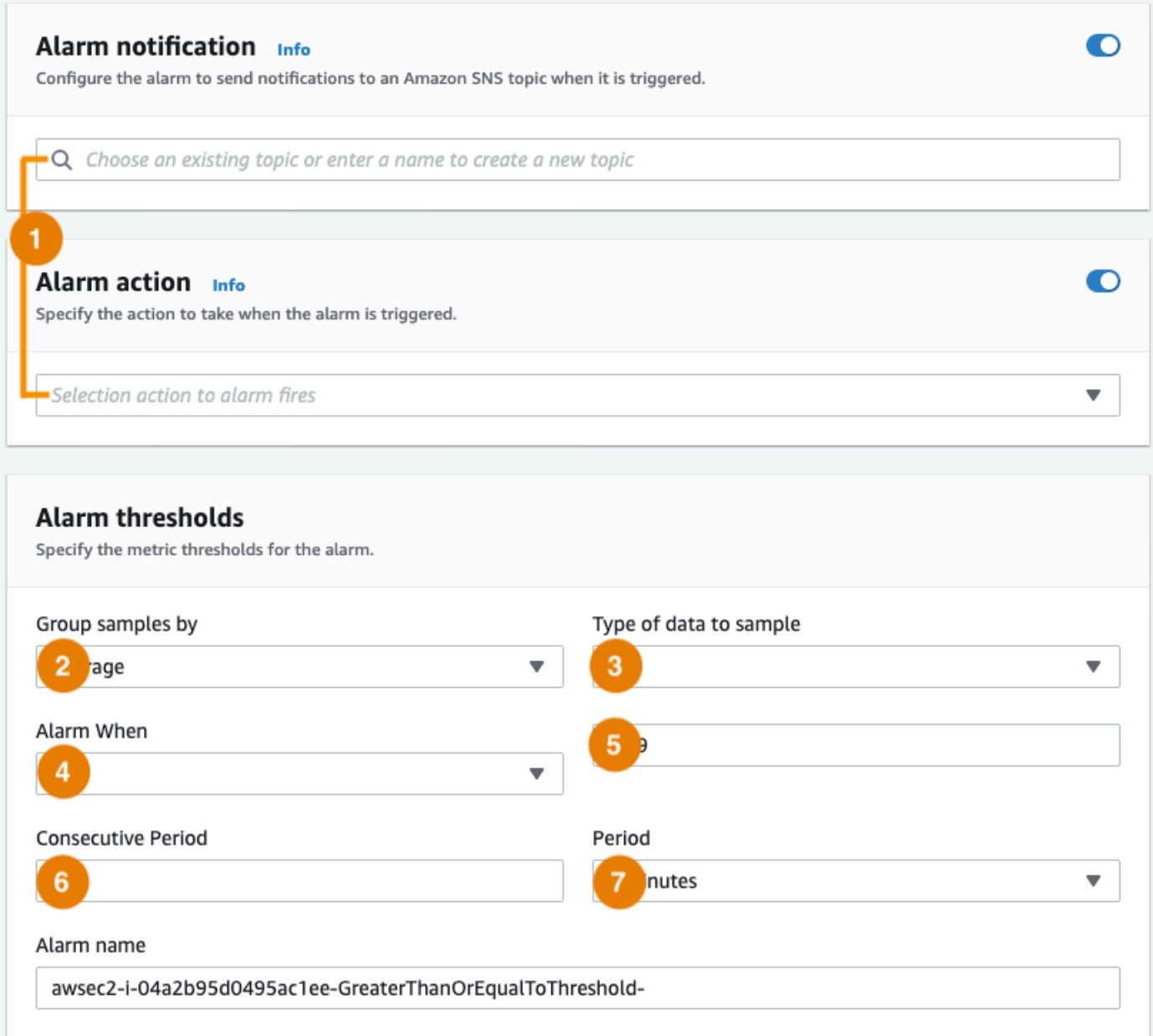

#### Old console

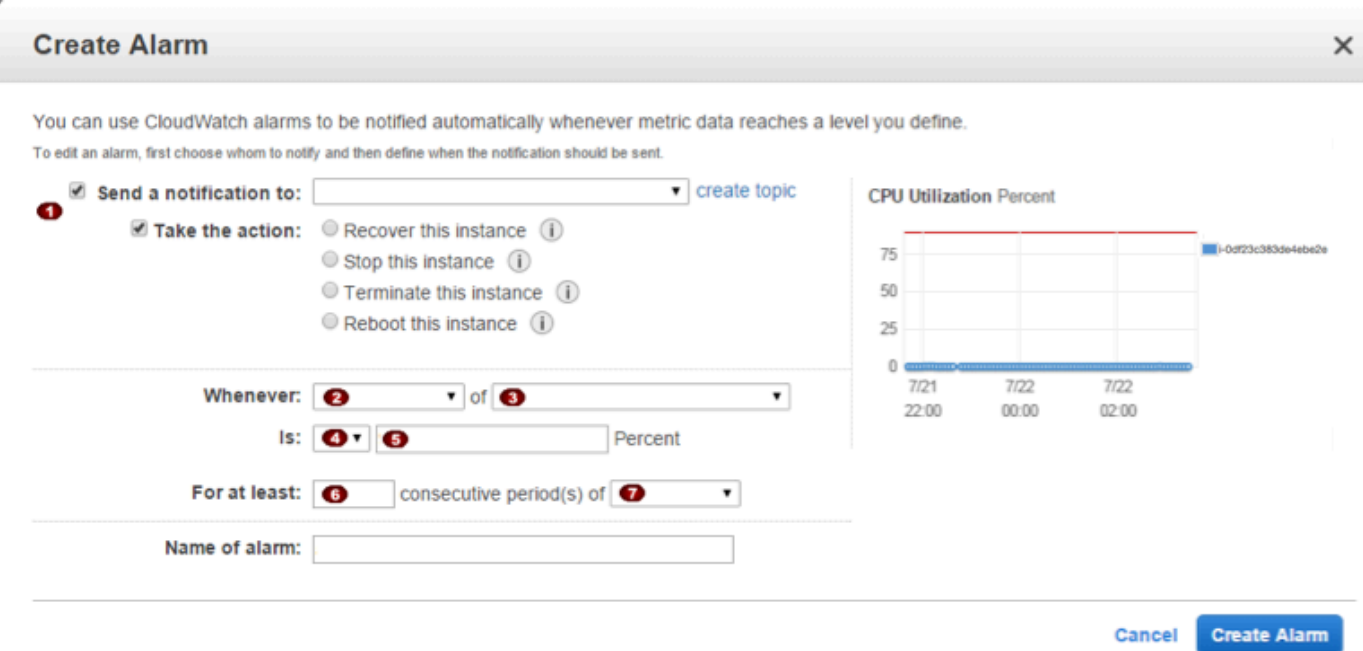

### 场景 1:停止空闲开发和测试实例

创建当用于软件开发或测试的实例空闲达到至少 1 小时时停止该实例的警报。

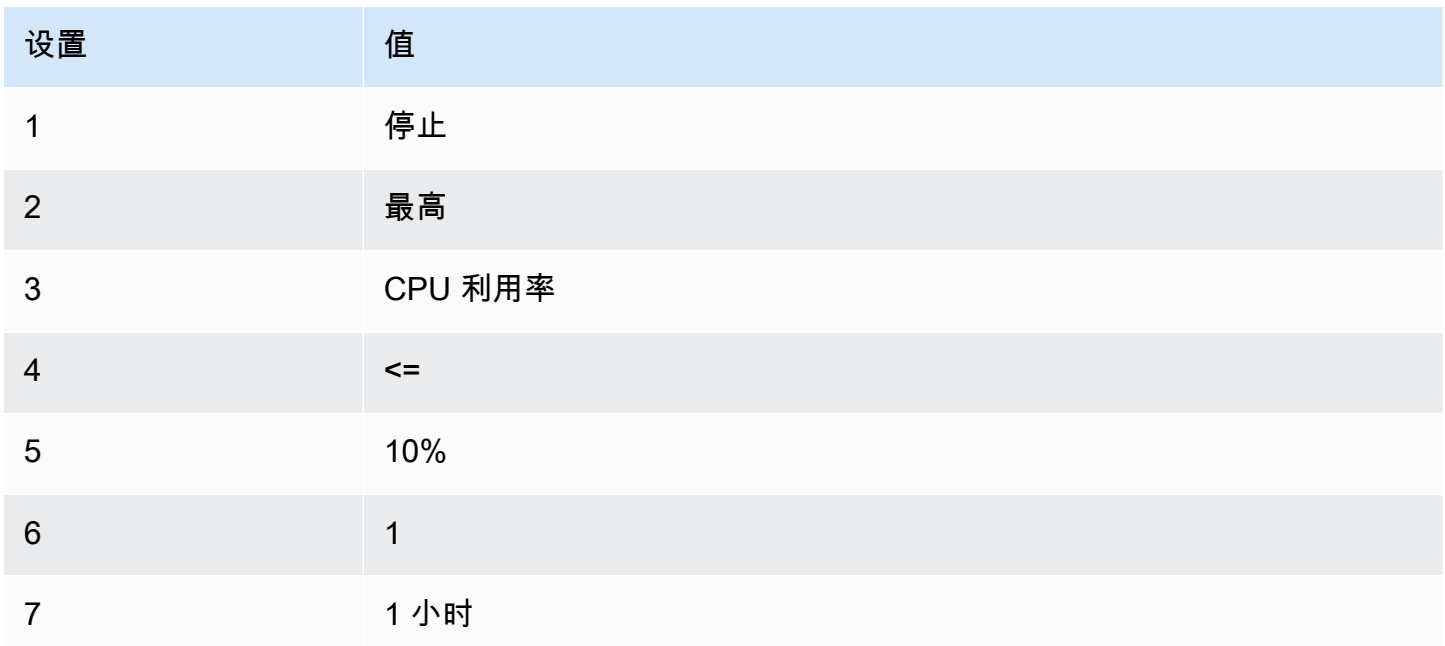

#### 场景 2:停止空闲实例

创建一个当实例空闲达到 24 小时时停止该实例并发送电子邮件的警报。

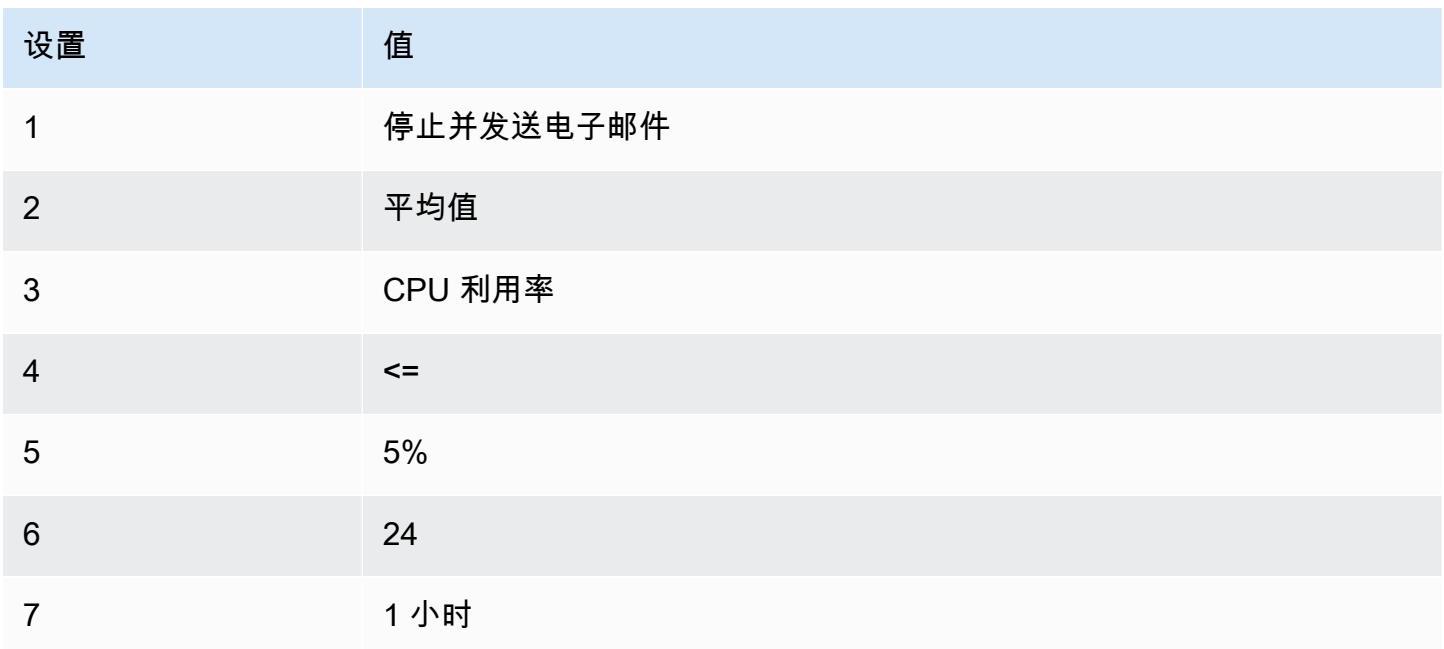

场景 3:发送有关出现异常高流量的 Web 服务器的电子邮件

创建一个当实例的出站网络流量每天超过 10 GB 时发送电子邮件的警报。

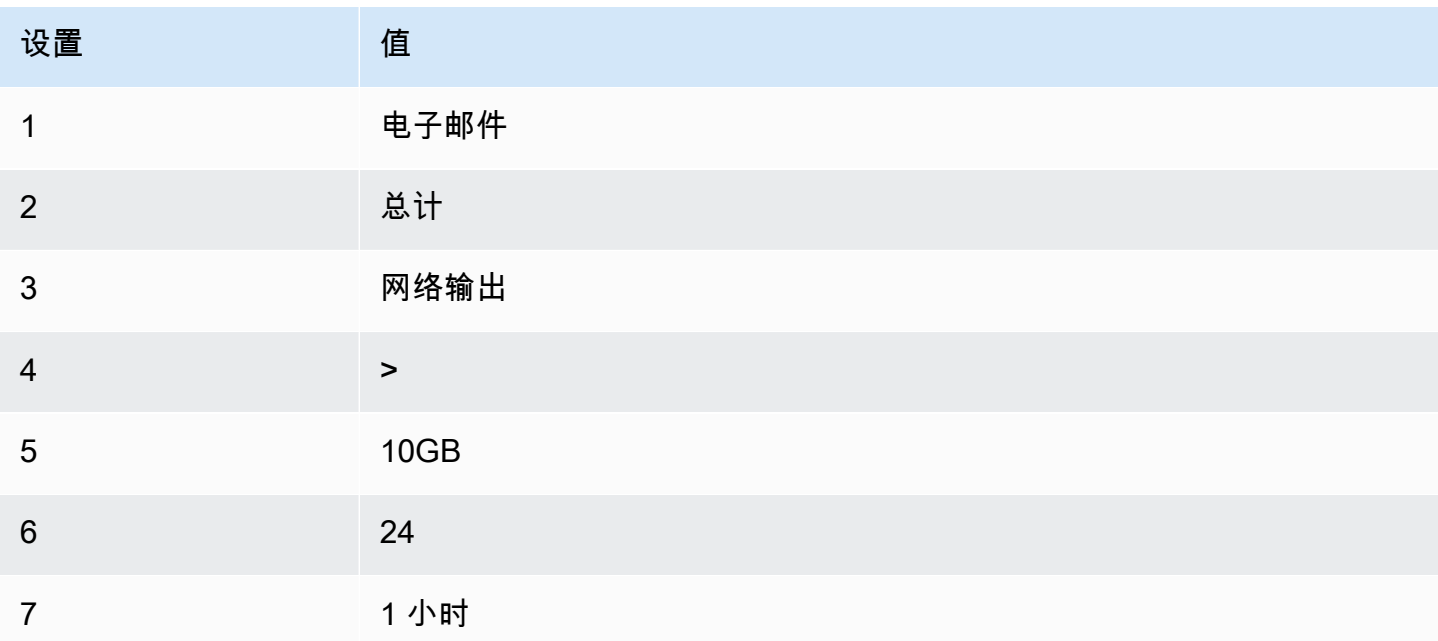

## 场景 4:停止出现异常高流量的 Web 服务器

创建当出站流量超过每小时 1 GB 时停止实例并发送短消息 (SMS) 的警报。

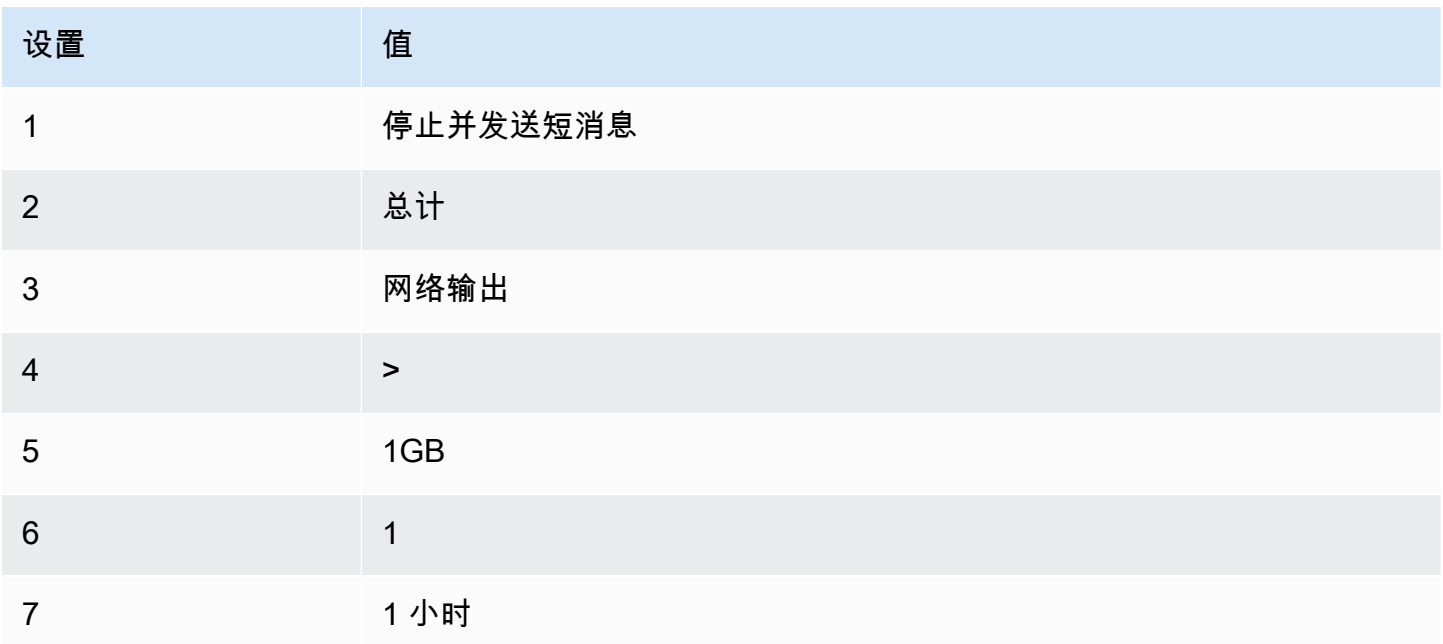

## 场景 5:停止受损的实例

创建当实例连续 3 次状态检查 (每隔 5 分钟执行一次) 皆为故障时将其停止的警报。

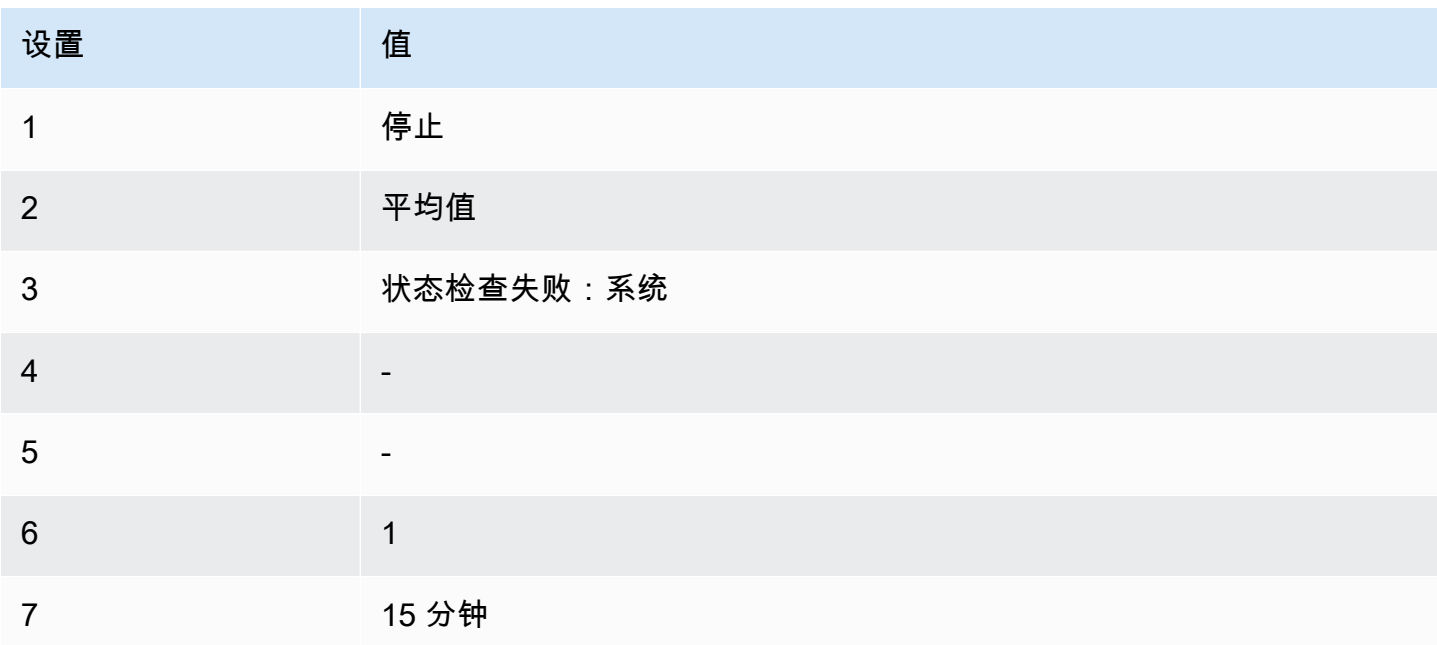

### 场景 6:在批处理作业完成时终止实例

创建当实例不再发送结果数据时终止运行批处理作业的实例的警报。

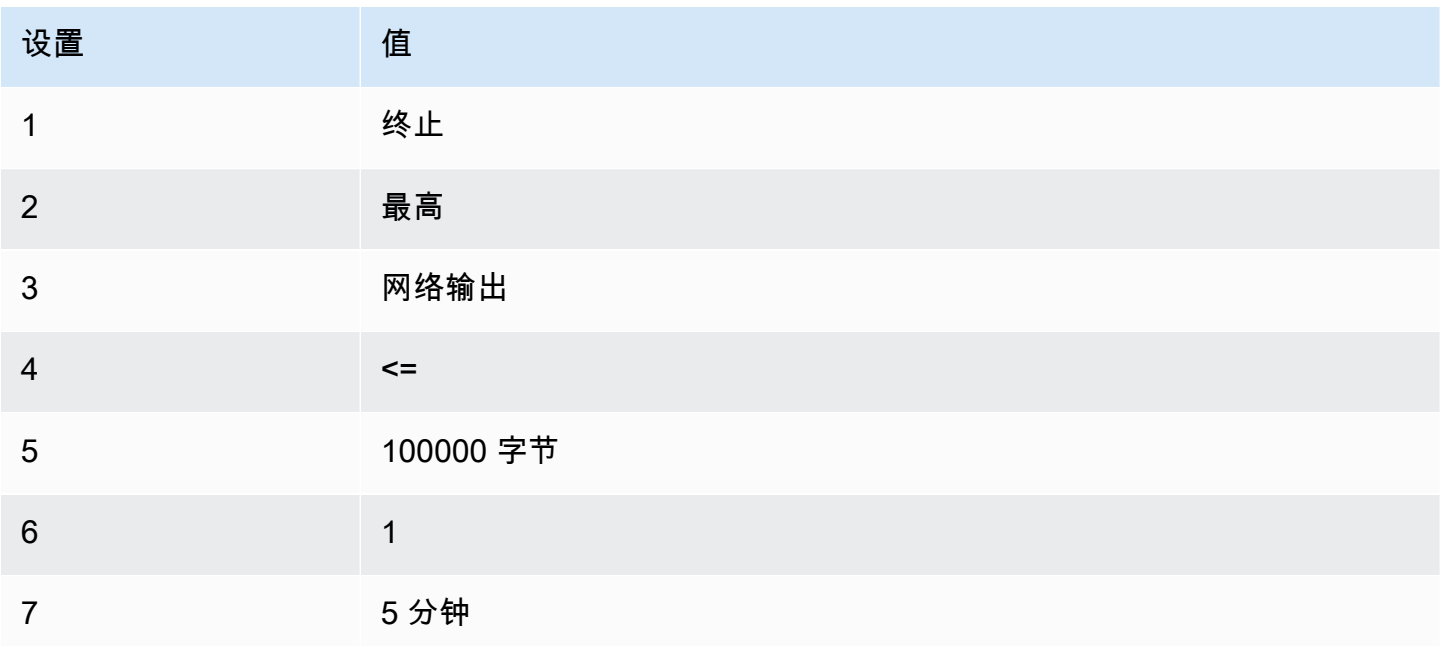

## 使用 EventBridge 自动执行 Amazon EC2

您可以使用 Amazon EventBridge 自动执行您的 AWS 服务 和自动响应系统事件,例如应用程序可用 性问题或资源更改。AWS 服务中的事件将近乎实时传输到 EventBridge。您可以创建规则来指示要关 注的事件,以及在事件匹配规则时要执行的操作。可自动触发的操作包括:

- 调用 AWS Lambda 函数
- 调用 Amazon EC2 Run Command
- 将事件中继到 Amazon Kinesis Data Streams
- 激活 AWS Step Functions 状态机
- 通知 Amazon SNS 主题
- 通知 Amazon SQS 队列

以下示例说明如何将 EventBridge 与 Amazon EC2 结合使用:

- 每当实例进入运行状态时激活 Lambda 函数。
- 在创建或修改 Amazon EBS 卷时通知 Amazon SNS 主题。

有关更多信息,请参阅 [Amazon EventBridge 用户指南](https://docs.aws.amazon.com/eventbridge/latest/userguide/)。

Amazon EC2 事件类型

Amazon EC2 支持以下事件类型:

- [EC2 AMI 状态变化](#page-237-0)
- [EC2 快速启动状态更改通知](#page-1557-0)
- [EC2 实例集错误](#page-1773-0)
- [EC2 实例集信息](#page-1772-0)
- [EC2 实例集实例更改](#page-1771-0)
- [EC2 实例集竞价型实例请求更改](#page-1770-0)
- [EC2 实例集状态更改](#page-1769-0)
- [EC2 实例再平衡建议](#page-541-0)
- [EC2 实例状态更改通知](#page-1856-0)
- [EC2 竞价型实例集错误](#page-1779-0)
- [EC2 竞价型实例集信息](#page-1778-0)
- [EC2 竞价型实例集实例更改](#page-1777-0)
- [EC2 竞价型实例集竞价型实例请求更改](#page-1776-0)
- [EC2 竞价型实例集状态更改](#page-1775-0)
- [EC2 竞价型实例中断警告](#page-554-0)
- [EC2 竞价型实例请求履行](#page-539-0)
- [EC2 ODCR 利用不足通知](#page-688-0)

有关 Amazon EBS 支持的事件类型的信息,请参阅 [Amazon EBS 的 EventBridge。](https://docs.aws.amazon.com/ebs/latest/userguide/ebs-cloud-watch-events.html)

## 使用 AWS CloudTrail 记录 Amazon EC2 API 调用

Amazon EC2 API 与 AWS CloudTrail 集成,后者是一项提供用户、角色或 AWS 服务 所采取操作记 录的服务。CloudTrail 将对 Amazon EC2 的所有 API 调用均作为事件捕获,包括来自控制台的调用和 对 API 操作的代码调用。借助通过 CloudTrail 收集的信息,您可以确定向 Amazon EC2 API 发出的请 求、发出请求的 IP 地址、请求的发出时间等等。

要了解有关 CloudTrail 的更多信息,请参阅 [AWS CloudTrail 用户指南](https://docs.aws.amazon.com/awscloudtrail/latest/userguide/)。

## CloudTrail 中的 Amazon EC2 API 信息

在您创建 AWS 账户时,将在该账户上启用 CloudTrail。当 Amazon EC2 和 Amazon EBS 中发生活动 时,该活动将记录在 CloudTrail 事件中,并与其他 AWS 服务 事件一同保存在事件历史记录中。您可 以在 AWS 账户 中查看、搜索和下载最新事件。有关更多信息,请参[阅使用 CloudTrail 事件历史记录](https://docs.aws.amazon.com/awscloudtrail/latest/userguide/view-cloudtrail-events.html) [查看事件](https://docs.aws.amazon.com/awscloudtrail/latest/userguide/view-cloudtrail-events.html)。

要持续记录 AWS 账户 中的事件(包括 Amazon EC2 和 Amazon EBS 的事件),请创建跟踪。通 过跟踪记录,CloudTrail 可将日志文件传送至 Amazon S3 桶。预设情况下,在控制台中创建跟踪 记录时,此跟踪记录应用于所有AWS 区域。此跟踪记录在 AWS 分区中记录所有区域中的事件,并 将日志文件传送至您指定的 Amazon S3 存储桶。此外,您可以配置其他 AWS 服务,进一步分析在 CloudTrail 日志中收集的事件数据并采取行动。有关更多信息,请参阅:

- [为您的 AWS 账户 创建跟踪](https://docs.aws.amazon.com/awscloudtrail/latest/userguide/cloudtrail-create-and-update-a-trail.html)
- [AWS 服务与 CloudTrail 日志的集成](https://docs.aws.amazon.com/awscloudtrail/latest/userguide/cloudtrail-aws-service-specific-topics.html#cloudtrail-aws-service-specific-topics-integrations)
- [为 CloudTrail 配置 Amazon SNS 通知](https://docs.aws.amazon.com/awscloudtrail/latest/userguide/getting_notifications_top_level.html)
- [从多个区域接收 CloudTrail 日志文件](https://docs.aws.amazon.com/awscloudtrail/latest/userguide/receive-cloudtrail-log-files-from-multiple-regions.html)[和从多个账户接收 CloudTrail 日志文件](https://docs.aws.amazon.com/awscloudtrail/latest/userguide/cloudtrail-receive-logs-from-multiple-accounts.html)

所有 Amazon EC2 操作和 Amazon EBS 管理操作都由 CloudTrail 记录,并记录在 [Amazon EC2 API](https://docs.aws.amazon.com/AWSEC2/latest/APIReference/) [Reference](https://docs.aws.amazon.com/AWSEC2/latest/APIReference/) 钟。例如,调用 [RunInstances](https://docs.aws.amazon.com/AWSEC2/latest/APIReference/API_RunInstances.html)[、DescribeInstances](https://docs.aws.amazon.com/AWSEC2/latest/APIReference/API_DescribeInstances.html) 或 [CreateImage](https://docs.aws.amazon.com/AWSEC2/latest/APIReference/API_CreateImage.html) 操作会在 CloudTrail 日志文件中生成条目。

每个事件或日记账条目都包含有关生成请求的人员信息。身份信息有助于您确定以下内容:

- 请求是使用根用户凭证还是 IAM 用户凭证发出的。
- 请求是使用角色还是联合用户的临时安全凭证发出的。
- 请求是否由其他 AWS 服务 发出。

有关更多信息,请参阅 [CloudTrail userIdentity 元素。](https://docs.aws.amazon.com/awscloudtrail/latest/userguide/cloudtrail-event-reference-user-identity.html)

## 了解 Amazon EC2 API 日志文件条目

跟踪是一种配置,可用于将事件作为日志文件传送到您指定的 Amazon S3 存储桶。CloudTrail 日志文 件包含一个或多个日记账条目。一个事件表示来自任何源的一个请求,包括有关请求的操作、操作的日 期和时间、请求参数等方面的信息。CloudTrail 日志文件不是公用 API 调用的有序堆栈跟踪,因此它们 不会按任何特定顺序显示。

下面的日志文件记录显示,用户终止了一个实例。

```
{ 
    "Records":[ 
       { 
           "eventVersion":"1.03", 
           "userIdentity":{ 
              "type":"Root", 
              "principalId":"123456789012", 
              "arn":"arn:aws:iam::123456789012:root", 
              "accountId":"123456789012", 
              "accessKeyId":"AKIAIOSFODNN7EXAMPLE", 
              "userName":"user" 
           }, 
           "eventTime":"2016-05-20T08:27:45Z", 
           "eventSource":"ec2.amazonaws.com", 
           "eventName":"TerminateInstances", 
           "awsRegion":"us-west-2", 
           "sourceIPAddress":"198.51.100.1", 
           "userAgent":"aws-cli/1.10.10 Python/2.7.9 Windows/7botocore/1.4.1", 
           "requestParameters":{ 
              "instancesSet":{ 
                 "items":[{ 
                     "instanceId":"i-1a2b3c4d" 
                 }] 
 } 
           }, 
           "responseElements":{ 
              "instancesSet":{ 
                 "items":[{ 
                     "instanceId":"i-1a2b3c4d", 
                     "currentState":{ 
                        "code":32, 
                        "name":"shutting-down" 
                    }, 
                     "previousState":{
```

```
 "code":16, 
                      "name":"running" 
 } 
                }] 
 } 
          }, 
          "requestID":"be112233-1ba5-4ae0-8e2b-1c302EXAMPLE", 
          "eventID":"6e12345-2a4e-417c-aa78-7594fEXAMPLE", 
          "eventType":"AwsApiCall", 
          "recipientAccountId":"123456789012" 
      } 
    ]
}
```
## 使用 AWS CloudTrail 审核通过 EC2 Instance Connect 建立的连接

使用 AWS CloudTrail 审计通过 EC2 Instance Connect 连接到实例的用户。

使用 AWS CloudTrail 控制台审计通过 EC2 Instance Connect 的 SSH 活动

- 1. 访问 [https://console.aws.amazon.com/cloudtrail/,](https://console.aws.amazon.com/cloudtrail/)打开 CloudTrail 控制台。
- 2. 验证您是否位于正确的区域中。
- 3. 在导航窗格中,选择事件历史记录。
- 4. 对于筛选条件,请选择事件源,然后选择 ec2-instance-connect.amazonaws.com。
- 5. (可选)对于时间范围,请选择一个时间范围。
- 6. 选择刷新事件图标。
- 7. 该页面显示与 [SendSSHPublicKey](https://docs.aws.amazon.com/ec2-instance-connect/latest/APIReference/API_SendSSHPublicKey.html) API 调用对应的事件。使用箭头展开一个事件以查看其他详细 信息,例如,用于建立 SSH 连接的用户名和 AWS 访问密钥以及源 IP 地址。
- 8. 要以 JSON 格式显示完整事件信息,请选择查看事件。requestParameters 字段包含用于建立 SSH 连接的目标实例 ID、操作系统用户名和公有密钥。

```
{ 
     "eventVersion": "1.05", 
     "userIdentity": { 
         "type": "IAMUser", 
         "principalId": "ABCDEFGONGNOMOOCB6XYTQEXAMPLE", 
         "arn": "arn:aws:iam::1234567890120:user/IAM-friendly-name", 
         "accountId": "123456789012", 
         "accessKeyId": "ABCDEFGUKZHNAW4OSN2AEXAMPLE",
```

```
 "userName": "IAM-friendly-name", 
          "sessionContext": { 
              "attributes": { 
                  "mfaAuthenticated": "false", 
                  "creationDate": "2018-09-21T21:37:58Z"} 
         } 
     }, 
     "eventTime": "2018-09-21T21:38:00Z", 
     "eventSource": "ec2-instance-connect.amazonaws.com", 
     "eventName": "SendSSHPublicKey ", 
     "awsRegion": "us-west-2", 
     "sourceIPAddress": "123.456.789.012", 
     "userAgent": "aws-cli/1.15.61 Python/2.7.10 Darwin/16.7.0 botocore/1.10.60", 
     "requestParameters": { 
         "instanceId": "i-0123456789EXAMPLE", 
         "osUser": "ec2-user", 
         "SSHKey": { 
              "publicKey": "ssh-rsa ABCDEFGHIJKLMNO01234567890EXAMPLE" 
         } 
      }, 
     "responseElements": null, 
     "requestID": "1a2s3d4f-bde6-11e8-a892-f7ec64543add", 
     "eventID": "1a2w3d4r5-a88f-4e28-b3bf-30161f75be34", 
     "eventType": "AwsApiCall", 
     "recipientAccountId": "0987654321"
}
```
如果已将 AWS 账户配置为在 S3 存储桶中收集 CloudTrail 事件,您可以按编程方式下载和审计 该信息。有关更多信息,请参阅《AWS CloudTrail 用户指南》中的[获取和查看 CloudTrail 日志文](https://docs.aws.amazon.com/awscloudtrail/latest/userguide/get-and-view-cloudtrail-log-files.html) [件](https://docs.aws.amazon.com/awscloudtrail/latest/userguide/get-and-view-cloudtrail-log-files.html)。

# 使用 CloudWatch Application Insights 监控您的 .NET 和 SQL Server 应用程序

CloudWatch Application Insights 可帮助您监控使用 Amazon EC2 实例以及其他 [AWS 应用程序资](https://docs.aws.amazon.com/AmazonCloudWatch/latest/monitoring/appinsights-what-is.html#appinsights-components) [源](https://docs.aws.amazon.com/AmazonCloudWatch/latest/monitoring/appinsights-what-is.html#appinsights-components)的 .NET 和 SQL Server 应用程序。它在应用程序资源和技术堆栈(例如,Microsoft SQL Server 数 据库、Web (IIS) 和应用程序服务器、操作系统、负载均衡器和队列)中指定和设置关键指标日志和 警报。它持续监控指标和日志,以检测异常情况和错误并将它们关联起来。在检测到错误和异常情况 时, Application Insights 生成 [CloudWatch Events](https://docs.aws.amazon.com/AmazonCloudWatch/latest/events/WhatIsCloudWatchEvents.html),您可以使用这些事件来设置通知或执行操作。为了 帮助进行故障排除,它为检测到的问题创建自动化控制面板,其中包括关联的指标异常情况和日志错误
以及指出潜在根本原因的其他信息。自动化控制面板帮助您快速采取修复措施,以将应用程序保持正常 运行并防止对应用程序的最终用户造成影响。

要查看受支持的日志和指标的完整列表,请参阅 [Amazon CloudWatch Application Insights 支持的日志](https://docs.aws.amazon.com/AmazonCloudWatch/latest/monitoring/appinsights-logs-and-metrics.html) [和指标](https://docs.aws.amazon.com/AmazonCloudWatch/latest/monitoring/appinsights-logs-and-metrics.html)。

为检测到的问题提供的相关信息 ·

- 问题的简短摘要
- 问题的开始时间和日期
- 问题严重性:高/中/低
- 检测到的问题的状态:正在进行/已解决
- 信息:自动生成有关检测到的问题和可能的根本原因的信息
- 信息反馈:您为有关适用于 .NET 和 SQL Server 的 CloudWatch Application Insights 生成的信息是 否有用提供的反馈
- 相关的观察结果:与各种应用程序组件中的问题相关的指标异常情况和相关日志错误片段的详细视图

#### 反馈

您可以指定为检测到的问题自动生成的信息是否有用以提供反馈。将使用您对这些信息的反馈以及应用 程序诊断(指标异常情况和日志异常情况)改进将来对类似问题的检测。

有关更多信息,请参阅 Amazon CloudWatch 用户指南中的 [CloudWatch Application Insights](https://docs.aws.amazon.com/AmazonCloudWatch/latest/monitoring/cloudwatch-application-insights.html) 文档。

# 跟踪 Amazon EC2 免费套餐使用情况

如果您成为 AWS 客户不足 12 个月且未超出 AWS Free Tier 使用限制,则可以使用 Amazon EC2,而 无需支付任何费用。请务必跟踪您的免费套餐使用情况,以防止账单意外超限。如果超出免费套餐限 制,则您需要按标准的即用即付费率付费。

#### **a** Note

如果您成为 AWS 客户超过 12 个月,则将不再符合免费套餐使用条件,并且看不到如下过程中 描述的 EC2 免费套餐方框。

- 1. 通过以下网址打开 Amazon EC2 控制台[:https://console.aws.amazon.com/ec2/](https://console.aws.amazon.com/ec2/)。
- 2. 在导航窗格中,选择 EC2 控制面板。
- 3. 找到(右上角的)EC2 免费套餐方框。

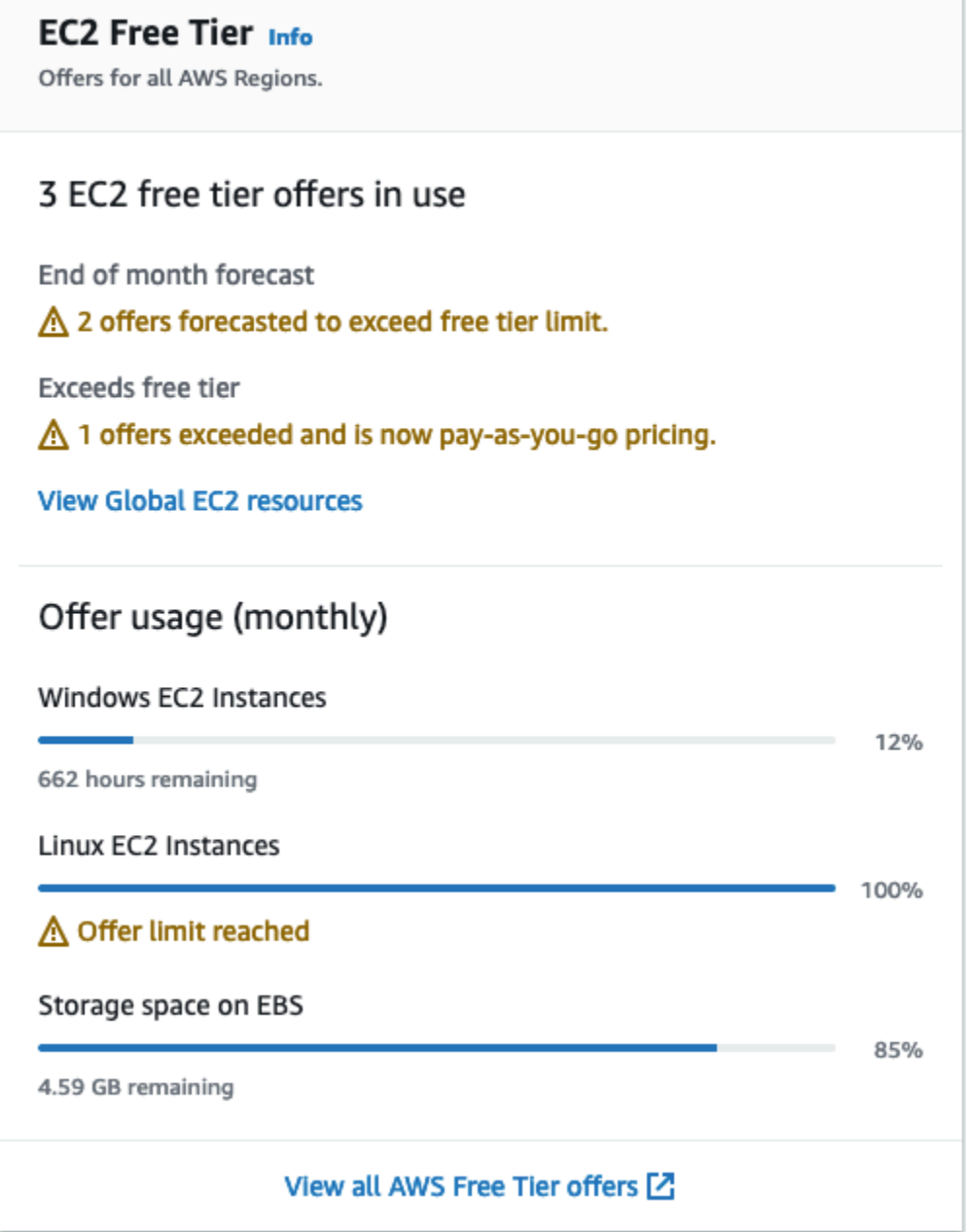

- 4. 在 EC2 免费套餐方框中,选中您的免费套餐使用情况,如下所示:
	- 在正在使用的 EC2 免费套餐服务下方,注意以下警告:
		- 月末预测 此警告表明,如果您继续当前的使用模式,本月将产生费用。
- 超出免费套餐 此警告表明您已超出免费套餐限制,并且已经产生费用。
- 在服务使用情况(每月)下方,注意您的 Linux 实例、Windows 实例和 EBS 存储空间的使用情 况。此百分比表示您本月已使用的数量在免费套餐限制中所占的比重。如果达到 100%,您需要 为进一步的使用支付费用。

#### **a** Note

只有当您创建一个实例之后,才会显示这些信息。不过,使用情况信息不会实时更新, 而是每天更新三次。

- 5. 为避免产生更多费用,请删除所有正在产生费用或者在您超出免费套餐限制使用量之后将会产生费 用的资源。
	- 有关如何删除实例的说明,请转到本教程的下一个步骤。
	- 要检查您在其他区域是否拥有可能正在产生费用的资源,请在 EC2 免费套餐方框中选择查看全 球 EC2 资源,以打开 EC2 全球视图。有关更多信息,请参阅 [Amazon EC2 全局视图](#page-2659-0)。
- 6. 要在 EC2 免费套餐方框底部的 AWS Free Tier 下方查看所有 AWS 服务 的资源使用情况,请选 择查看所有 AWS Free Tier 服务。有关更多信息,请参阅《AWS 账单用户指南》中的[使用 AWS](https://docs.aws.amazon.com/awsaccountbilling/latest/aboutv2/billing-free-tier.html) [Free Tier。](https://docs.aws.amazon.com/awsaccountbilling/latest/aboutv2/billing-free-tier.html)

# Amazon EC2 中的联网功能

通过 Amazon VPC,您可以在专供您的AWS账户使用的虚拟网络(称为 Virtual Private Cloud (VPC)) 中启动AWS资源,如 Amazon EC2 实例。启动实例时,您可以从 VPC 中选择子网。该实例配置了主 网络接口,即逻辑虚拟网卡。该实例从子网的 IPv4 地址接收主要私有 IP 地址,并将其分配到主网络 接口。

您可以控制实例是否从 Amazon 的公有 IP 地址池接收公有 IP 地址。实例的公有 IP 地址会与您的实例 关联,直至实例停止或终止。如果您需要持久性公有 IP 地址,可以为 AWS 账户分配弹性 IP 地址,并 将其与实例或网络接口关联。在您释放弹性 IP 地址之前,该地址仍然与您的 AWS 账户关联,您可以 根据需要将其从一个实例移动到另一个实例。您可以在 AWS 账户中使用您自己的 IP 地址,它会显示 为地址池,然后从地址池中分配弹性 IP 地址。

要提高网络性能并减少延迟,您可以在置放群组中启动实例。您可以使用增强型联网功能显著地提高每 秒数据包数 (PPS) 性能。您可以使用 Elastic Fabric Adapter (EFA) 加速高性能计算和机器学习应用程 序,这是一种可以附加到支持的实例类型的网络设备。

#### 功能

- [区域和可用区](#page-1948-0)
- [Amazon EC2 实例 IP 寻址](#page-1966-0)
- [Amazon EC2 实例主机名类型](#page-1993-0)
- [在 Amazon EC2 中使用您自己的 IP 地址 \(BYOIP\)](#page-1998-0)
- [弹性 IP 地址](#page-2018-0)
- [弹性网络接口](#page-2035-0)
- [Amazon EC2 实例网络带宽](#page-2073-0)
- [Amazon EC2 上的增强联网](#page-2075-0)
- [Elastic Fabric Adapter](#page-2183-0)
- [Amazon EC2 实例拓扑](#page-2258-0)
- [置放群组](#page-2275-0)
- [EC2 实例的网络最大传输单位 \(MTU\)](#page-2299-0)
- [适用于您的 EC2 实例的虚拟私有云](#page-2307-0)

# <span id="page-1948-0"></span>区域和可用区

Amazon EC2 托管在全球多个位置。这些位置由 AWS 区域、可用区、Local Zones、AWS Outposts 和 Wavelength Zones 组成。

- 每个区域都是一个单独的地理区域。
- 可用区是每个区域内的多个相互隔离的位置。
- Local Zones 让您可以在多个离最终用户较近的位置放置资源(如计算和存储)。
- AWS Outposts 可将本机 AWS 服务、基础设施和运营模式引入几乎任何数据中心、主机托管空间或 本地设施。
- 利用 Wavelength 区域,开发人员可以为 5G 设备和最终用户打造具有超低延迟的应用程 序。Wavelength 可以将标准 AWS 计算和存储服务部署到电信运营商的 5G 网络边缘。

AWS运行着具有高可用性的先进数据中心。数据中心有时会发生影响托管于同一位置的所有实例的可 用性的故障,虽然这种故障极少发生。如果您将所有实例都托管在受故障影响的同一个位置,则您的所 有实例都将不可用。

要帮助您确定哪种部署最适合您,请参阅 [AWS Wavelength 常见问题解答。](https://aws.amazon.com/wavelength/faqs/)

内容

- [区域](#page-1948-1)
- [可用区](#page-1955-0)
- [Local Zones](#page-1959-0)
- [Wavelength 区域](#page-1961-0)
- [AWS Outposts](#page-1964-0)

## <span id="page-1948-1"></span>区域

从设计而言,每个 区域都与其他 区域隔离。这可实现最大程度的容错能力和稳定性。

当您查看资源时,只会看到与您指定的 区域关联的资源。这是因为 区域间彼此隔离,而且我们不会自 动跨 区域复制资源。

当您启动某个实例时,必须选择位于同一区域的 AMI。如果 AMI 在其他区域,您可将该 AMI 复制到您 使用的区域。有关更多信息,请参阅[复制 AMI。](#page-191-0)

请注意,在区域之间传输数据需要收费。有关更多信息,请参阅 [Amazon EC2 定价 - 数据传输。](https://aws.amazon.com/ec2/pricing/on-demand/#Data_Transfer)

#### 目录

- [可用区](#page-1949-0)
- [区域和终端节点](#page-1951-0)
- [描述您的区域](#page-1951-1)
- [获取区域显示名称](#page-1952-0)
- [指定资源的区域](#page-1954-0)

## <span id="page-1949-0"></span>可用区

您的账户确定了适用于您的区域。

- AWS 账户 提供多个区域,因此您可在符合您要求的位置启动 Amazon EC2 实例。例如,您可能希 望在欧洲区域启动实例以更多符合欧洲客户的要求或满足法律要求。
- AWS GovCloud(美国西部)账户提供对 AWS GovCloud(美国西部)区域和 AWS GovCloud(美 国东部)区域的访问。有关更多信息,请参阅 [AWS GovCloud \(US\)](https://aws.amazon.com/govcloud-us/)。
- 您只能通过 Amazon(AWS中国)账户访问北京和宁夏区域。有关更多信息,请参阅 [中国的](https://www.amazonaws.cn/about-aws/china/)  [Amazon Web Services](https://www.amazonaws.cn/about-aws/china/)。

下表列出的是 AWS 账户 提供的区域。您不能通过 AWS 账户 描述或访问其他区域,例如 AWS GovCloud (US) Regions 或中国区域。要使用 2019 年 3 月 20 日之后推出的区域,您必须启用区域。 有关更多信息,请参阅 AWS Account Management 参考指南中的[指定您的账户可以使用的 AWS 区](https://docs.aws.amazon.com/accounts/latest/reference/manage-acct-regions.html) [域](https://docs.aws.amazon.com/accounts/latest/reference/manage-acct-regions.html)。

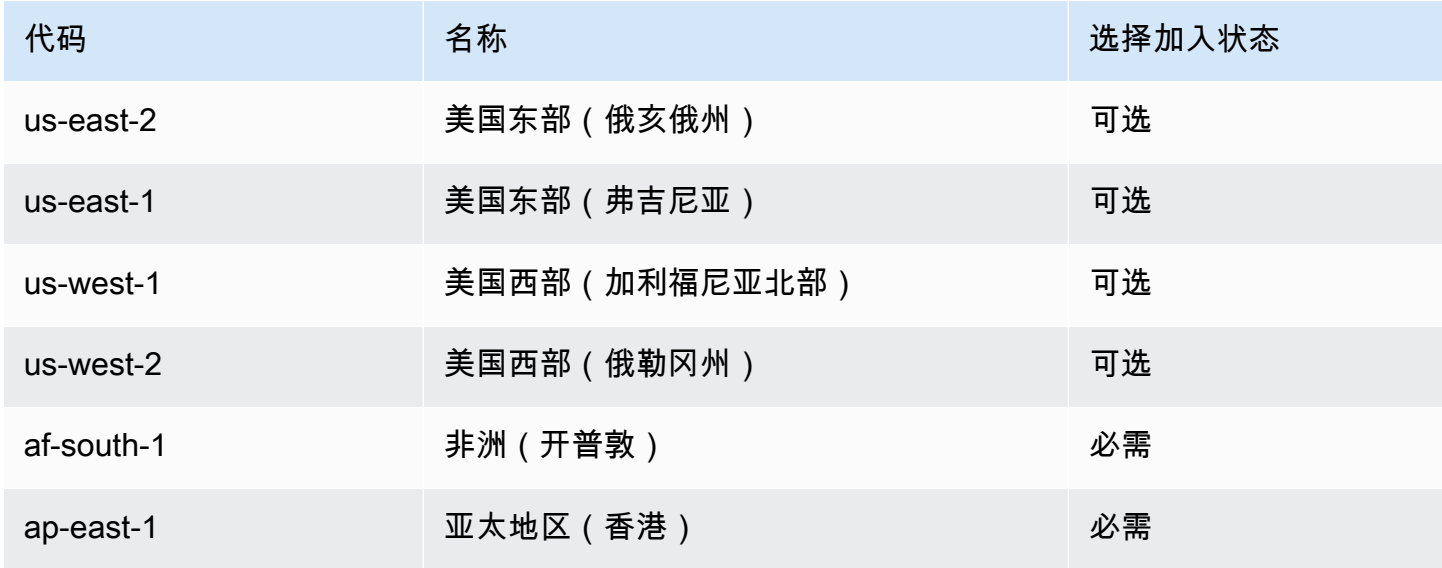

Amazon Elastic Compute Cloud **Example 2** and the compute Cloud

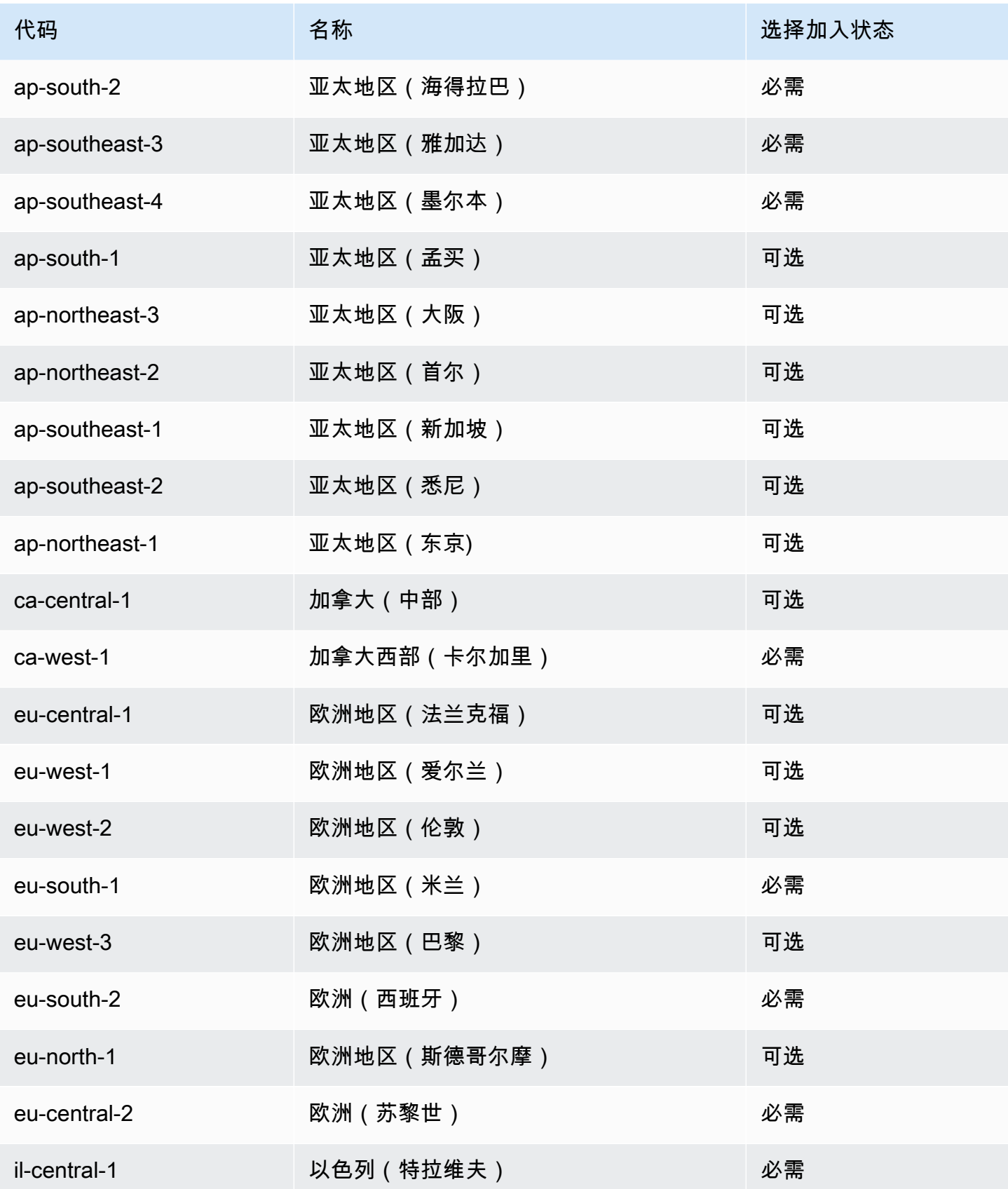

Amazon Elastic Compute Cloud 用户指南

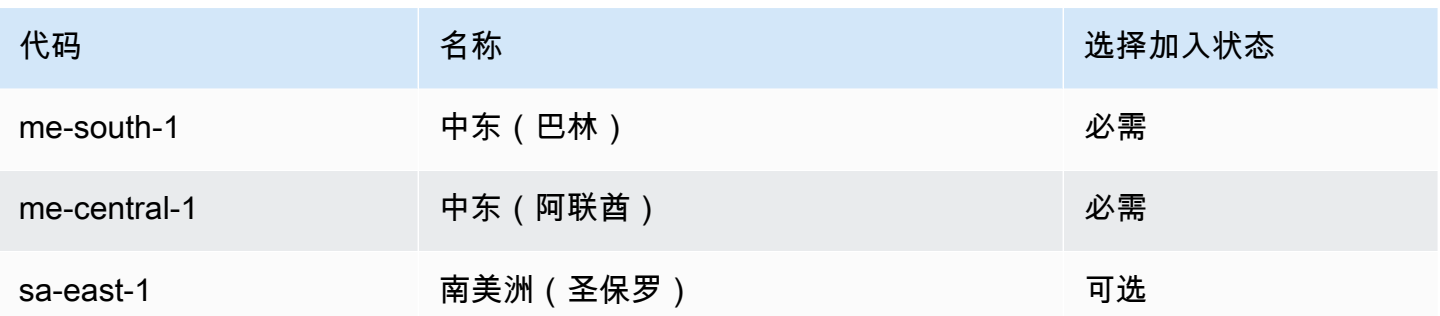

## 如需更多信息,请参阅 [AWS 全球基础设施。](https://aws.amazon.com/about-aws/global-infrastructure/)

每个区域可用区的数量和映射可能因 AWS 账户 而异。要获取可用于您账户的可用区列表,可使用 Amazon EC2 控制台或命令行界面。有关更多信息,请参阅 [描述您的区域](#page-1951-1)。

## <span id="page-1951-0"></span>区域和终端节点

当您通过命令行界面或 API 操作使用实例时,必须指定其区域终端节点。有关 Amazon EC2 的区域和 端点的更多信息,请参阅 Amazon Web Services 一般参考 中的 [Amazon EC2 端点和限额。](https://docs.aws.amazon.com/general/latest/gr/ec2-service.html)

有关 AWS GovCloud(美国西部)中的端点和协议的更多信息,请参阅《AWS GovCloud (US) 用户指 南》中的[服务端点](https://docs.aws.amazon.com/govcloud-us/latest/UserGuide/using-govcloud-endpoints.html)。

## <span id="page-1951-1"></span>描述您的区域

您可使用 Amazon EC2 控制台或命令行界面来确定适用于您的账户的区域。有关这些命令行界面的更 多信息,请参阅 [访问 Amazon EC2](#page-21-0)。

### 使用控制台查找您的区域

- 1. 通过以下网址打开 Amazon EC2 控制台[:https://console.aws.amazon.com/ec2/](https://console.aws.amazon.com/ec2/)。
- 2. 在导航栏中,选中 Regions(区域)选择器。

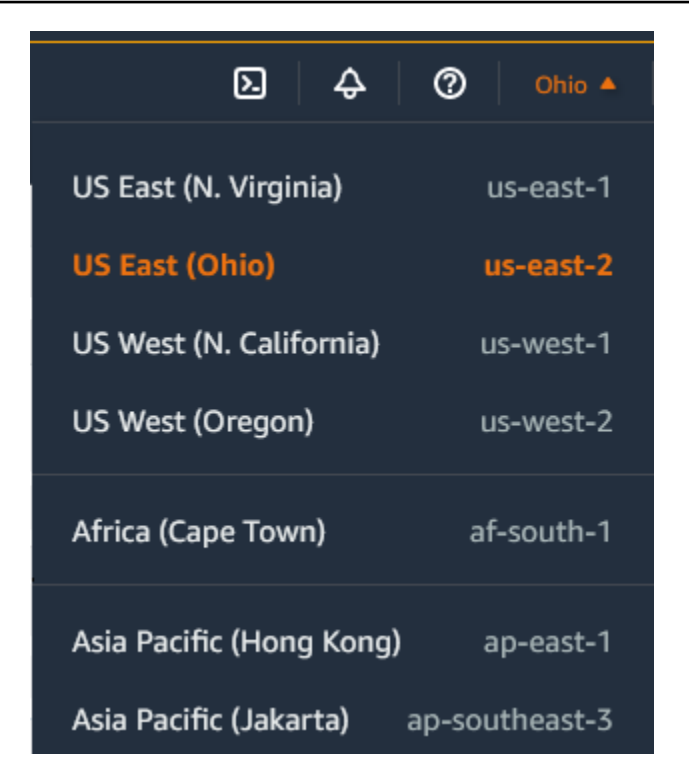

3. 所选区域的 EC2 资源显示在资源部分中的 EC2 控制面板上。

## 使用 AWS CLI 查找您的区域

使用如下 [describe-regions](https://docs.aws.amazon.com/cli/latest/reference/ec2/describe-regions.html) 命令描述为您的账户启用的区域。

aws ec2 describe-regions

要描述所有区域(包括为账户禁用的任何区域),请添加 --all-regions 选项,如下所示。

aws ec2 describe-regions --all-regions

## <span id="page-1952-0"></span>获取区域显示名称

您可以使用 AWS Systems Manager Parameter Store 查看区域的显示名称。每个区域在以下路径中均 有公共参数。

/aws/service/global-infrastructure/regions/*region-code*

区域的公共参数包括以下内容:

• /aws/service/global-infrastructure/regions/*region-code*/domain

- /aws/service/global-infrastructure/regions/*region-code*/geolocationCountry
- /aws/service/global-infrastructure/regions/*region-code*/geolocationRegion
- /aws/service/global-infrastructure/regions/*region-code*/longName
- /aws/service/global-infrastructure/regions/*region-code*/partition

longName 参数包含区域显示名称。以下 [get-parameters-by-path](https://docs.aws.amazon.com/cli/latest/reference/ssm/get-parameters-by-path.html) 命令返回 af-south-1 区域的显示 名称。该命令使用 --query 选项将输出范围限定为区域名称。在 Linux 上,必须将查询字符串用单引 号括起来。要使用 Windows 命令提示符运行此命令,请省略单引号,或将其更改为双引号。

AWS CLI on Linux

```
aws ssm get-parameters-by-path \ 
     --path /aws/service/global-infrastructure/regions/af-south-1 \ 
     --query 'Parameters[?Name.contains(@,`longName`)].Value' \ 
     --output text
```
AWS CLI on Windows

```
aws ssm get-parameters-by-path ^ 
     --path /aws/service/global-infrastructure/regions/af-south-1 ^ 
     --query "Parameters[?Name.contains(@,`longName`)].Value" ^ 
     --output text
```
Tools for PowerShell

如果未安装,则请通过运行 Install-AWSToolsModule AWS.Tools.SimpleSystemsManagement -CleanUp 将 AWS.Tools.SimpleSystemsManagement 模块安装到 Tools for PowerShell。

```
$parameterPath = "/aws/service/global-infrastructure/regions/af-south-1"
$substringToMatch = "longName"
$filteredParameters = Get-SSMParametersByPath -Path $parameterPath `
| Where-Object { $_.Name -like "*$substringToMatch*" } `
| ForEach-Object { Write-Output $_.Value }
$filteredParameters
```
下面是示例输出。

Africa (Cape Town)

有关更多信息,请参阅《AWS Systems Manager 用户指南》中的[使用公共参数。](https://docs.aws.amazon.com/systems-manager/latest/userguide/parameter-store-public-parameters.html)

<span id="page-1954-0"></span>指定资源的区域

每次创建 Amazon EC2 资源时,您都可为该资源指定区域。您可以使用 AWS Management Console 或命令行为资源指定区域。

注意事项

某些 AWS 资源可能并非在所有区域都可用。在启动实例之前,确保您可以在所需区域中创建所需的资 源。

使用控制台为资源指定区域

- 1. 通过以下网址打开 Amazon EC2 控制台[:https://console.aws.amazon.com/ec2/](https://console.aws.amazon.com/ec2/)。
- 2. 在导航栏中,选中 Regions(区域)选择器,然后选择区域。

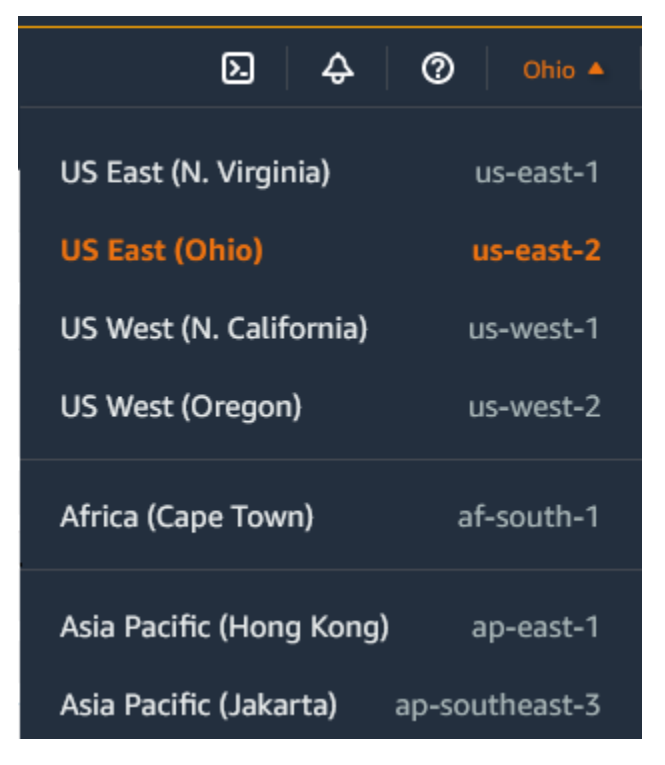

使用命令行指定默认区域

可以将环境变量的值设置为所需的区域终端节点(例如,https://ec2.useast-2.amazonaws.com):

- AWS DEFAULT REGION (AWS CLI)
- Set-AWSDefaultRegion (AWS Tools for Windows PowerShell)

或者,您可针对各个单独的命令使用 --region (AWS CLI) 或 -Region (AWS Tools for Windows PowerShell) 命令行选项。例如,--region us-east-2。

<span id="page-1955-0"></span>有关 Amazon EC2 端点的更多信息,请参阅 AWS 一般参考 中的 [Amazon EC2 端点和限额。](https://docs.aws.amazon.com/general/latest/gr/ec2-service.html)

## 可用区

每个区域都有多个相互隔离的位置,称为可用区。可用区的代码由其区域代码后跟一个字母标识符组 成。例如,us-east-1a。

启动实例时,您可以选择区域和 Virtual Private Cloud (VPC),然后可以从可用区中选择子网,也可以 让我们为您选择子网。如果您的实例分布在多个可用区且其中的某个实例发生故障,则您可对您的应用 程序进行相应设计,以使另一可用区中的实例可代为处理相关请求。您也可使用弹性 IP 地址来掩蔽某 个可用区中的实例所发生的故障,方法是快速将该地址重新映射到另一可用区中的实例。

下图说明 AWS 区域中的多个可用区。可用区 A 和可用区 B 各有一个子网,每个子网均有实例。可用 区 C 没有子网,因此您无法在此可用区内启动实例。

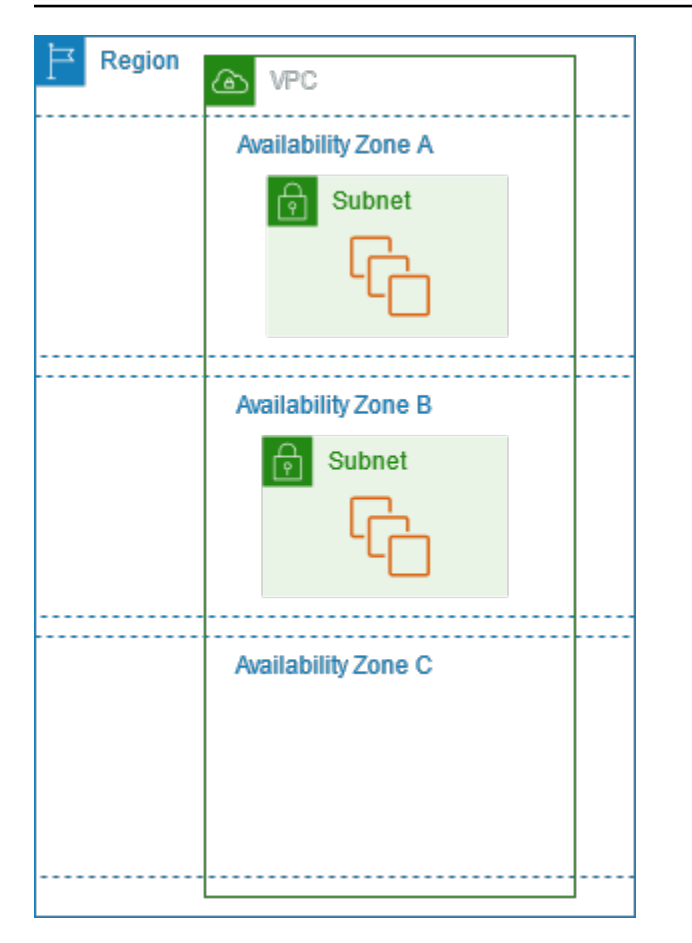

随着可用区域中内容的增加,我们对其进行扩展的能力会逐渐受限。如果发生此情况,我们可能会阻止 您在扩展能力受限的可用区内启动实例,除非您在此可用区中已拥有实例。最终,我们还可能将扩展能 力受限的可用区从新账户的可用区列表中删除。因此,您的不同账户在一个区域中可用的可用区数量可 能不同。

内容

- [AZ ID](#page-1956-0)
- [描述您的可用区](#page-1957-0)
- [在可用区中启动实例](#page-1958-0)
- [将实例迁移到其他可用区](#page-1958-1)

<span id="page-1956-0"></span>AZ ID

要确保资源分配到区域的各可用区,我们将可用区独立映射到旧区域中每个 AWS 账户 的代码。例 如,AWS 账户 的 us-east-1a 可能与另一 AWS 账户 的 us-east-1a 不在同一实际位置。

要协调所有区域(甚至是映射可用区的区域)中各账户之间的可用区,请使用 AZ ID(可用区唯一且一 致的标识符)。例如,use1-az1 是 us-east-1 区域的 AZ ID,它在每个 AWS 账户 中的实际位置均 相同。您可以查看您账户的可用区 ID,以确定您的资源相对于另一个账户中的资源所在的实际位置。 例如,如果您在 AZ ID 为 use1-az2 的可用区中与另一个账户共享一个子网,则在 AZ ID 也为 use1 az2 的可用区中该账户便可使用这一子网。

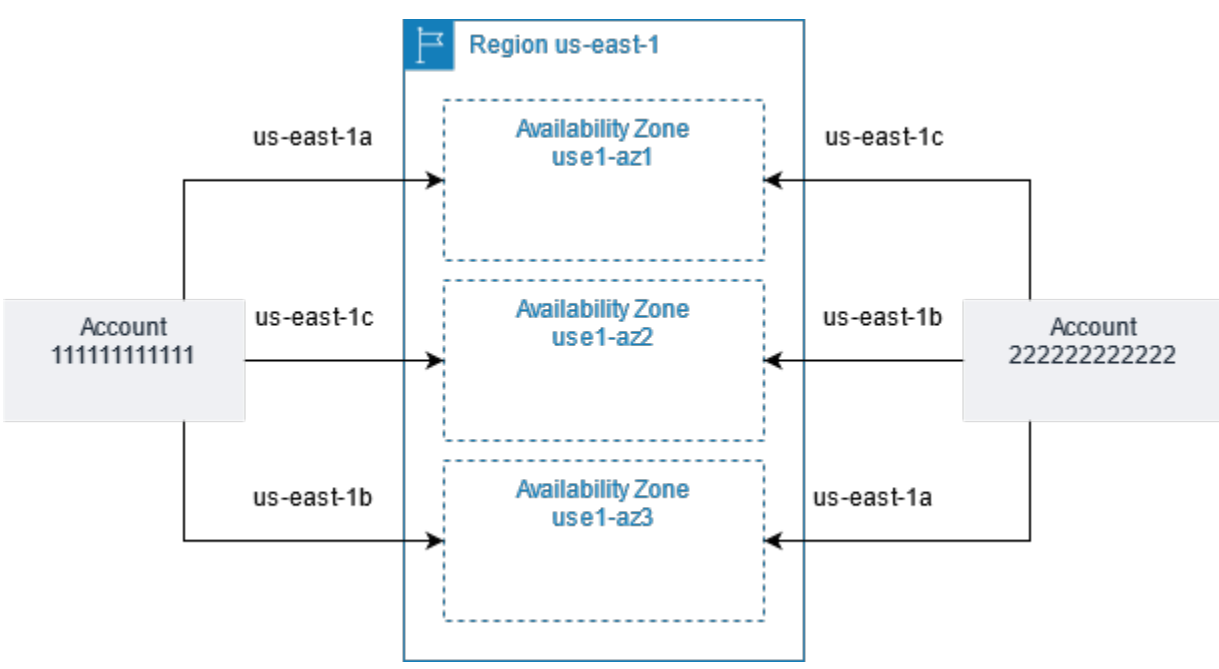

下图展示了可用区代码到可用区 ID 有着不同映射的两个账户。

## <span id="page-1957-0"></span>描述您的可用区

您可使用 Amazon EC2 控制台或命令行界面来确定适用于您的账户的可用区。有关这些命令行界面的 更多信息,请参阅 [访问 Amazon EC2](#page-21-0)。

## 使用控制台查找可用区

- 1. 通过以下网址打开 Amazon EC2 控制台[:https://console.aws.amazon.com/ec2/](https://console.aws.amazon.com/ec2/)。
- 2. 在导航栏中,选中 Regions(区域)选择器,然后选择区域。
- 3. 在导航窗格上,选择 EC2 Dashboard。
- 4. 可用区在 Service health(服务运行状况)窗格中列出。

## 使用 AWS CLI 查找您的可用区

• 使用如下的 [describe-availability-zones](https://docs.aws.amazon.com/cli/latest/reference/ec2/describe-availability-zones.html) 命令描述在指定区域内已为您的账户启用的可用区。

#### **aws ec2 describe-availability-zones --region** *region-name*

• 使用如下 [describe-availability-zones](https://docs.aws.amazon.com/cli/latest/reference/ec2/describe-availability-zones.html) 命令描述可用区,而不管选择加入状态如何。

**aws ec2 describe-availability-zones --all-availability-zones**

## <span id="page-1958-0"></span>在可用区中启动实例

当您启动实例时,请选择能让您的实例更接近特定客户的区域,或选择能够满足法律或您的其他要求的 区域。通过启动独立可用区内的实例,您可以保护您的应用程序不受单一位置故障的影响。

当您启动实例时,可以选择指定您所用区域中的可用区。如果您未指定可用区,我们将为您选择一个可 用区。启动初始实例时,我们建议您接受默认可用区,因为这允许我们根据系统运行状况和可用容量为 您选择最佳可用区。如果您要启动其他实例,则除非您的新实例必须接近正在运行的实例或必须与正在 运行的实例相隔离,否则请不要为新实例指定可用区。

## <span id="page-1958-1"></span>将实例迁移到其他可用区

如有必要,您可以将实例从一个可用区迁移到另一个可用区。例如,如果您尝试修改实例的实例类型, 而我们无法在当前可用区中启动新实例类型的实例,您可以将实例迁移到具有新实例类型容量的可用 区。

### 迁移过程包括:

- 从原始实例创建 AMI
- 在新可用区中启动实例
- 更新新实例的配置,如以下过程所示

将实例迁移到其他可用区

- 1. 从该实例创建 AMI。该过程取决于实例根设备卷的类型。有关更多信息,请参阅对应于您的根设 备卷的文档:
	- [创建 Amazon EBS-backed AMI](#page-126-0)
	- [创建由实例存储支持的 Linux AMI](#page-132-0)
- 2. 如果需要保留实例的私有 IPv4 地址,必须删除当前可用区中的子网,然后在新可用区中用与原 始子网相同的 IPv4 地址范围创建子网。请注意,在删除子网前,您必须终止该子网中的所有实

例。因此,您应从子网中的所有实例创建 AMI,这样您就可以将当前子网中的所有实例迁移到新 子网。

- 3. 指定新的可用区或子网,从您刚创建的 AMI 启动一个实例。您可以使用与初始实例相同的实例类 型,也可以选择新实例类型。有关更多信息,请参阅[在可用区中启动实例](#page-1958-0)。
- 4. 如果原始实例有关联的弹性 IP 地址,则请将其与新实例相关联。有关更多信息,请参阅解除弹性 [IP 地址的关联。](#page-2025-0)
- 5. 如果原始实例是 Reserved Instance,请更改预留的可用区。(如果您还更改了实例类型,则可以 更改预留的实例类型。) 有关更多信息,请参[阅提交修改请求](#page-478-0)。
- 6. (可选)终止原始实例。有关更多信息,请参阅[终止实例](#page-824-0)。

## <span id="page-1959-0"></span>Local Zones

本地区域是在地理上靠近您的用户的 AWS 区域的扩展。Local Zones 有自己的互联网连接并支持 AWS Direct Connect,以便在本地区域中创建的资源可以通过低延迟通信为本地用户提供服务。有关 更多信息,请参阅《AWS Local Zones 用户指南》中的 [What is AWS Local Zones?。](https://docs.aws.amazon.com/local-zones/latest/ug/what-is-aws-local-zones.html)

本地区域的代码由其区域代码后跟一个指示其实际位置的标识符组成。例如,在洛杉矶的 uswest-2-lax-1。

下图说明了 AWS 区域 us-west-2、其两个可用区及其两个本地区域。VPC 跨多个可用区和其中一个 本地区域。VPC 中的每个区域都有一个子网,每个子网都有一个实例。

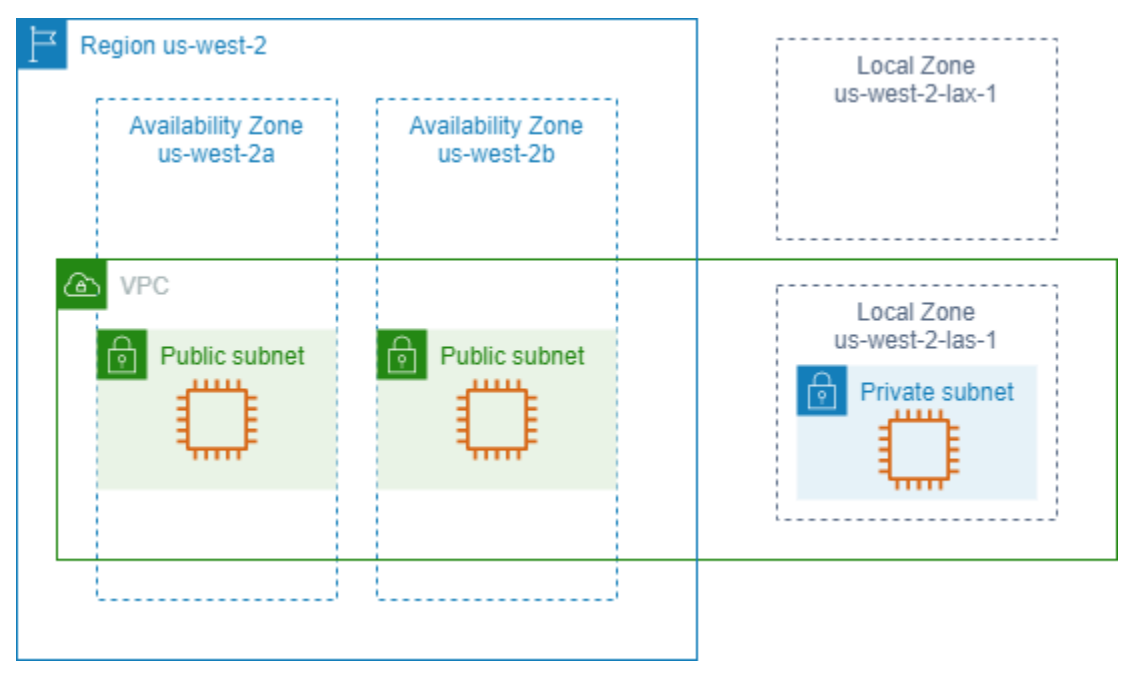

要使用 Local Zones,您必须先启用它。有关更多信息,请参阅the section called "选择加入 Local [Zones"](#page-1960-0)。接下来,在本地扩展区中创建子网。最后,在 Local Zone 子网中启动实例等资源,以确保您 的应用程序靠近用户。

内容

- [可用 Local Zones](#page-1960-1)
- [选择加入 Local Zones](#page-1960-0)
- [在 Local Zones 中启动实例](#page-1961-1)

## <span id="page-1960-1"></span>可用 Local Zones

您可使用 Amazon EC2 控制台或命令行界面来确定您账户的可用 Local Zone。有关完整列表,请参阅 [AWS Local Zones 站点](https://aws.amazon.com/about-aws/global-infrastructure/localzones/locations/)。

### 使用控制台查找您的 Local Zones

- 1. 通过以下网址打开 Amazon EC2 控制台[:https://console.aws.amazon.com/ec2/](https://console.aws.amazon.com/ec2/)。
- 2. 在导航栏中,选中 Regions(区域)选择器,然后选择父级区域。
- 3. 在导航窗格上,选择 EC2 Dashboard。
- 4. 在页面的右上角,选择账户属性,然后选择区域。

### 使用 AWS CLI 查找您的 Local Zones

使用如下 [describe-availability-zones](https://docs.aws.amazon.com/cli/latest/reference/ec2/describe-availability-zones.html) 命令描述指定区域内的所有 Local Zone,即使它们尚未启用。要 仅描述您已启用的 Local Zone,请忽略 --all-availability-zones 选项。

aws ec2 describe-availability-zones --region *region-name* --filters Name=zonetype,Values=local-zone --all-availability-zones

## <span id="page-1960-0"></span>选择加入 Local Zones

您必须选择加入 Local Zones,然后才能为资源或服务指定本地区域。

### 考虑因素

某些 AWS 资源可能并非在所有区域都可用。在特定的 Local Zones内启动实例之前,请确保您可以在 所需的区域或本地区域内创建您需要的资源。有关每个 Local Zone 中支持的服务列表,请参阅 [AWS](https://aws.amazon.com/about-aws/global-infrastructure/localzones/features/)  [Local Zones 功能。](https://aws.amazon.com/about-aws/global-infrastructure/localzones/features/)

- 1. 通过以下网址打开 Amazon EC2 控制台[:https://console.aws.amazon.com/ec2/](https://console.aws.amazon.com/ec2/)。
- 2. 在页面左上角,选择新的 EC2 体验。您无法使用旧的控制台体验完成此任务。
- 3. 在导航栏中,选中 Regions(区域)选择器,然后选择父级区域。
- 4. 在导航窗格上,选择 EC2 Dashboard。
- 5. 在页面的右上角,选择账户属性,然后选择区域。
- 6. 选择一个 Local Zone,然后选择操作 > 管理区组。
- 7. 在选择加入状态下,选择启用。
- 8. 选择更新。

## 要使用 AWS CLI 选择加入 Local Zones

使用 [modify-availability-zone-group](https://docs.aws.amazon.com/cli/latest/reference/ec2/modify-availability-zone-group.html) 命令。

<span id="page-1961-1"></span>在 Local Zones 中启动实例

启动实例时,您可以指定位于 Local Zone 中的子网。您可以从网络边界组分配 IP 地址。网络边界组是 一组唯一的可用区、Local Zones 或 Wavelength 区域(AWS 可从中公告 IP 地址,例如 us - we s t - 2  $lax-1a$ ).

您可以从网络边界组分配以下 IP 地址:

- Amazon 提供的弹性 IPv4 地址
- Amazon 提供的 IPv6 VPC 地址(仅在洛杉矶区域可用)

有关如何在 Local Zone 中启动实例的更多信息,请参阅《[AWS](https://docs.aws.amazon.com/local-zones/latest/ug/getting-started.html) Local Zone 用户指南》中的 AWS [Local Zone 入门。](https://docs.aws.amazon.com/local-zones/latest/ug/getting-started.html)

## <span id="page-1961-0"></span>Wavelength 区域

利用 AWS Wavelength,开发人员可以为移动设备和最终用户打造具有超低延迟的应用程 序。Wavelength 可以将标准 AWS 计算和存储服务部署到电信运营商的 5G 网络边缘。开发人员可以 将 Virtual Private Cloud (VPC) 扩展到一个或多个 Wavelength 区域, 然后使用 Amazon EC2 实例等 AWS 资源来运行需要超低延迟并连接到区域中的 AWS 服务的应用程序。

Wavelength 区域是在其中部署 Wavelength 基础设施的运营商位置中的隔离区域。Wavelength 区域与 一个区域相关联。Wavelength 区域是区域的逻辑扩展,由区域中的控制平面管理。

Wavelength 区域的代码由其区域代码后跟一个指示实际位置的标识符组成。例如,在波士顿的 useast-1-wl1-bos-wlz-1。

下图说明了 AWS 区域 us-west-2、其两个可用区及 Wavelength 区域。VPC 跨多个可用区和 Wavelength 区域。VPC 中的每个区域都有一个子网,每个子网都有一个实例。

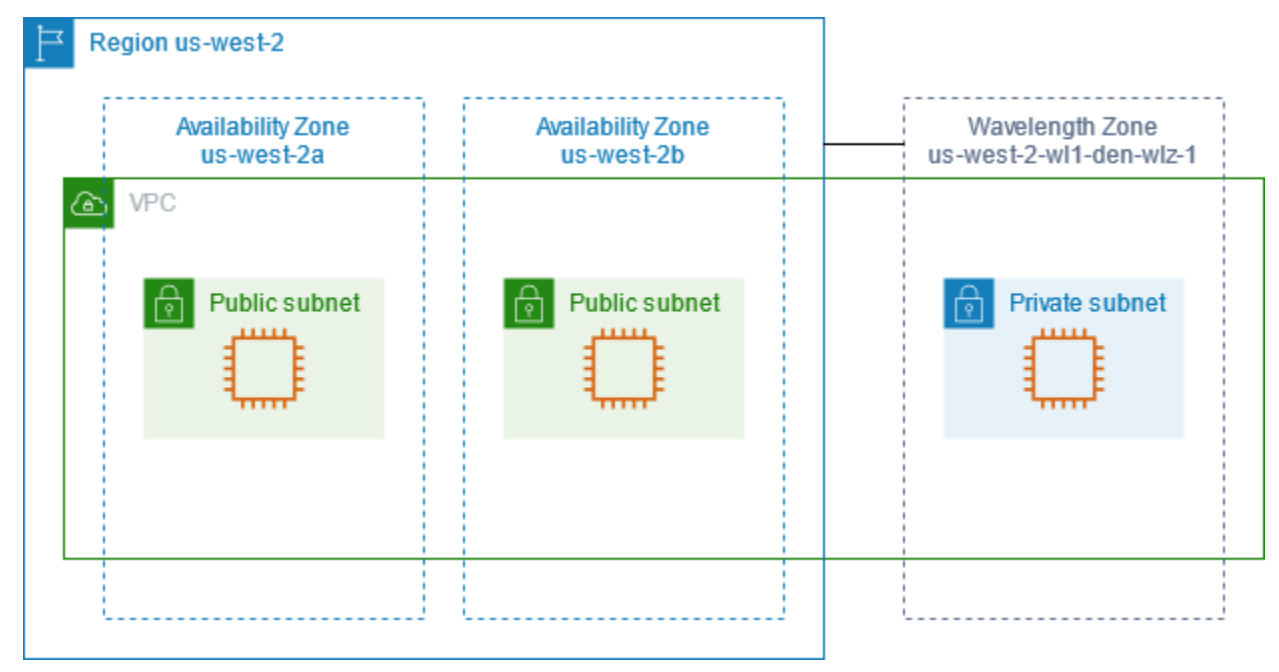

要使用 Wavelength 区域,您必须首先选择加入此区域。有关更多信息,请参阅[the section called "启](#page-1963-0) [用 Wavelength 区域"。](#page-1963-0)接下来,在 Wavelength 区域中创建子网。最后,在 Wavelength 区域子网中启 动资源,以便您的应用程序更接近最终用户。

Wavelength 区域并非在每个区域中都可用。有关支持 Wavelength 区域的区域的信息,请参阅 AWS Wavelength 开发人员指南中的[可用 Wavelength 区域。](https://docs.aws.amazon.com/wavelength/latest/developerguide/wavelength-quotas.html#concepts-available-zones)

目录

- [描述您的 Wavelength 区域](#page-1962-0)
- [启用 Wavelength 区域](#page-1963-0)
- [在 Wavelength 区域中启动实例](#page-1964-1)

## <span id="page-1962-0"></span>描述您的 Wavelength 区域

您可使用 Amazon EC2 控制台或命令行界面来确定适用于您的账户的 Wavelength 区域。有关这些命 令行界面的更多信息,请参阅 [访问 Amazon EC2](#page-21-0)。

#### 使用控制台查找 Wavelength 区域

- 1. 通过以下网址打开 Amazon EC2 控制台[:https://console.aws.amazon.com/ec2/](https://console.aws.amazon.com/ec2/)。
- 2. 在导航栏中,选中 Regions(区域)选择器,然后选择区域。
- 3. 在导航窗格上,选择 EC2 Dashboard。
- 4. 在页面的右上角,选择账户属性,然后选择区域。

使用 AWS CLI 查找 Wavelength 区域

• 使用如下的 [describe-availability-zones](https://docs.aws.amazon.com/cli/latest/reference/ec2/describe-availability-zones.html) 命令描述在指定区域内已为您的账户启用的 Wavelength Zone。

**aws ec2 describe-availability-zones --region** *region-name*

• 使用如下 [describe-availability-zones](https://docs.aws.amazon.com/cli/latest/reference/ec2/describe-availability-zones.html) 命令描述 Wavelength 区域,而不管选择加入状态如何。

**aws ec2 describe-availability-zones --all-availability-zones**

### <span id="page-1963-0"></span>启用 Wavelength 区域

在为资源或服务指定 Wavelength 区域之前,必须启用 Wavelength 区域。

#### 注意事项

• 某些 AWS 资源并非在所有区域中都可用。在特定的 Wavelength 区域中启动实例之前,请确保您可 以在所需的区域或 Wavelength 区域中创建您需要的资源。

使用控制台选择加入 Wavelength 区域

- 1. 通过以下网址打开 Amazon EC2 控制台[:https://console.aws.amazon.com/ec2/](https://console.aws.amazon.com/ec2/)。
- 2. 在页面左上角,选择新的 EC2 体验。您无法使用旧的控制台体验完成此任务。
- 3. 在导航栏中,选中 Regions(区域)选择器,然后选择区域。
- 4. 在导航窗格上,选择 EC2 Dashboard。
- 5. 在页面的右上角,选择账户属性,然后选择区域。
- 6. 选择一个 Wavelength Zone,然后选择操作 > 管理区组。
- 7. 在选择加入状态下,选择启用。

#### 8. 选择更新。

#### 使用 AWS CLI 启用 Wavelength 区域

<span id="page-1964-1"></span>使用 [modify-availability-zone-group](https://docs.aws.amazon.com/cli/latest/reference/ec2/modify-availability-zone-group.html) 命令。

## 在 Wavelength 区域中启动实例

启动实例时,您可以指定位于 Wavelength 区域中的子网。您还可以从网络边界组分配运营商 IP 地 址,该组是一组唯一的可用区、Local Zones 或 Wavelength 区域(AWS 可从中公告 IP 地址,例如 us-east-1-wl1-bos-wlz-1)。

有关如何在 Wavelength 区域中启动实例的信息,请参阅 AWS Wavelength 开发人员指南中的 [AWS](https://docs.aws.amazon.com/wavelength/latest/developerguide/get-started-wavelength.html) [Wavelength 入门。](https://docs.aws.amazon.com/wavelength/latest/developerguide/get-started-wavelength.html)

## <span id="page-1964-0"></span>AWS Outposts

AWS Outposts 是一项完全托管的服务,可将 AWS 基础设施、服务、API 和工具扩展到客户场所。通 过提供对 AWS 托管基础设施的本地访问,AWS Outposts 使客户能够使用与 AWS 区域中相同的编程 接口在本地构建和运行应用程序,同时使用本地计算和存储资源来满足更低的延迟和本地数据处理需 求。

Outpost 是部署在客户站点的 AWS 计算和存储容量池。AWS 作为 AWS 区域的一部分运营、监控和管 理此容量。您可以在 Outpost 上创建子网,并在创建 AWS 资源时指定这些子网。Outpost 子网中的实 例使用私有 IP 地址与 AWS 区域中的其他实例通信,全部都在相同 VPC 内进行。

下图说明了 AWS 区域 us-west-2、其两个可用区及 Outpost。VPC 跨多个可用区和 Outpost。Outpost 位于本地部署的客户数据中心。VPC 中的每个区域都有一个子网,每个子网都有一 个实例。

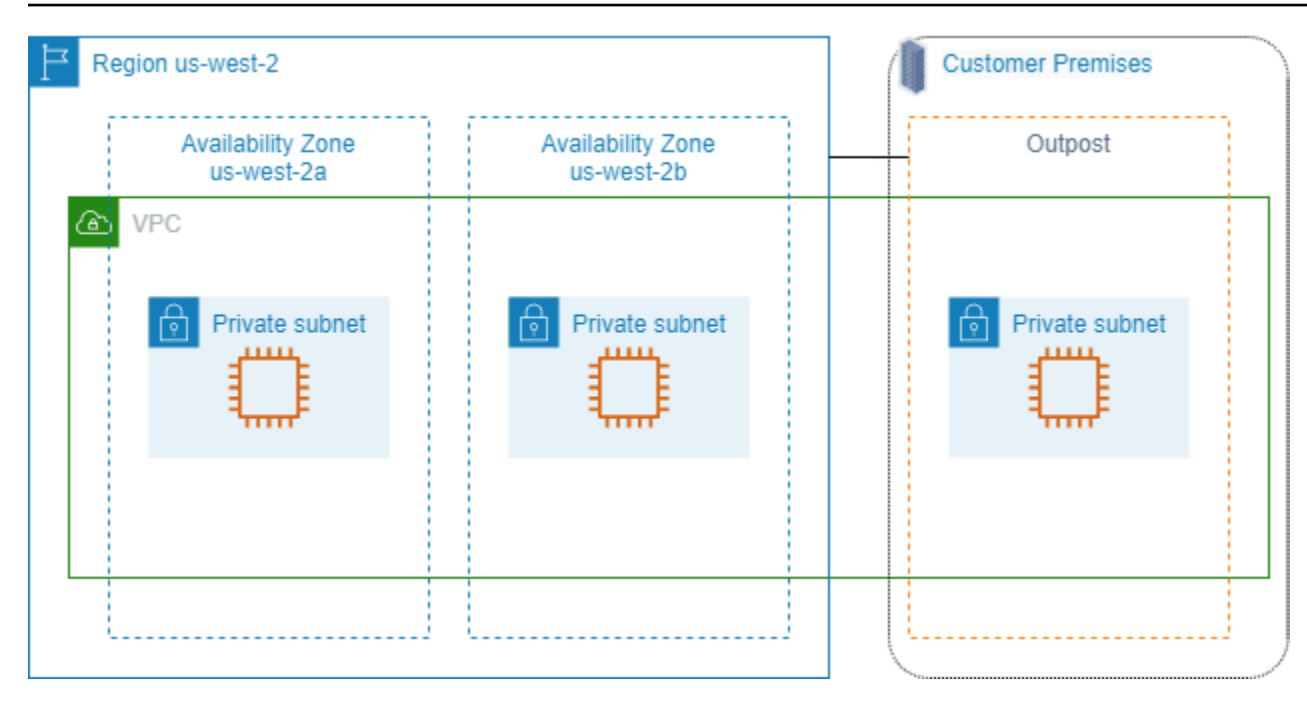

要开始使用 AWS Outposts,您必须创建一个 Outpost 并订购 Outpost 容量。有关 Outposts 配置的更 多信息,请参阅[我们的目录](https://aws.amazon.com/outposts/pricing/)。安装 Outpost 设备后,当您在 Outpost 上启动 Amazon EC2 实例时,可 以使用计算和存储容量。

在 Outpost 上启动实例

您可以在您创建的 Outpost 子网中启动 EC2 实例。安全组控制 Outpost 子网中具有弹性网络接口的实 例的入站和出站流量,就像对待可用区子网中的实例一样。要连接到 Obpost 子网中的 EC2 实例,您 可以在启动实例时指定密钥对,就像对待可用区子网中的实例一样。

建议您将 Outpost 机架上实例的根卷大小限制在 30GiB 或以下。您可以在 AMI 或实例的块储存设备映 射中指定数据卷以提供额外存储。要从引导卷中裁剪未使用的块,请参阅 AWS 合作伙伴网络博客中 的[如何构建稀疏 EBS 卷。](https://aws.amazon.com/blogs/apn/how-to-build-sparse-ebs-volumes-for-fun-and-easy-snapshotting/)

我们建议您增加根卷的 NVMe 超时。有关更多信息,请参阅 [I/O 操作超时。](https://docs.aws.amazon.com/ebs/latest/userguide/nvme-ebs-volumes.html#timeout-nvme-ebs-volumes)

有关如何创建 Outpost 的信息,请参阅 AWS Outposts 用户指南中的 [AWS Outposts 入门](https://docs.aws.amazon.com/outposts/latest/userguide/get-started-outposts.html)。

在 Outpost 机架上创建卷

AWS Outposts 提供机架和服务器外形尺寸。如果容量位于 Outpost 机架上,则您可以在所创建的 Outpost 子网中创建 EBS 卷。创建卷时,请指定 Outpost 的 Amazon Resource Name (ARN)。

以下 [create-volume](https://docs.aws.amazon.com/cli/latest/reference/ec2/create-volume.html) 命令在指定的 Outpost 上创建一个空的 50 GB 卷。

aws ec2 create-volume --availability-zone *us-east-2a* --outpost-arn arn:aws:outposts:*useast-2*:*123456789012*:outpost/*op-03e6fecad652a6138* --size *50*

您可以在不分离卷的情况下动态修改 Amazon EBS gp2 卷的大小。有关在不分离卷的情况下修改卷的 更多信息,请参阅[请求修改 EBS 卷。](https://docs.aws.amazon.com/ebs/latest/userguide/requesting-ebs-volume-modifications.html)

## <span id="page-1966-0"></span>Amazon EC2 实例 IP 寻址

Amazon EC2 和 Amazon VPC 支持 IPv4 和 IPv6 寻址协议。默认情况下,Amazon VPC 使用 IPv4 寻 址协议;您无法禁用此行为。创建 VPC 时,您必须指定 IPv4 CIDR 块 (一系列私有 IPv4 地址)。您可 以选择将 IPv6 CIDR 块分配给您的 VPC,并将来自该块的 IPv6 地址分配给您子网中的实例。

内容

- [私有 IPv4 地址](#page-1966-1)
- [公有 IPv4 地址](#page-1967-0)
- [公有 IPv4 地址优化](#page-1969-0)
- [弹性 IP 地址 \(IPv4\)](#page-1970-0)
- [IPv6 地址](#page-1970-1)
- [使用实例的 IPv4 地址](#page-1971-0)
- [使用实例的 IPv6 地址](#page-1974-0)
- [EC2 实例的多个 IP 地址](#page-1976-0)
- [为 Windows 实例配置辅助私有 IPv4 地址](#page-1985-0)
- [EC2 实例主机名](#page-1992-0)
- [链路本地地址](#page-1992-1)

## <span id="page-1966-1"></span>私有 IPv4 地址

私有 IPv4 地址是指无法通过 Internet 访问的 IP 地址。您可以使用私有 IPv4 地址在同一 VPC 中实现 实例之间的通信。有关私有 IPv4 地址标准和规范的更多信息,请参阅 [RFC 1918。](http://www.faqs.org/rfcs/rfc1918.html)我们会使用 DHCP 将私有 IPv4 地址分配到实例。

**a** Note

您可以创建一个具有公共可路由的 CIDR 块 (不在 RFC 1918 中指定的私有 IPv4 地址范围内) 的 VPC。但是,出于本文档的写作目的,我们的私有 IPv4 地址(或"私有 IP 地址")指的是位于 VPC 的 IPv4 CIDR 范围内的 IP 地址。

VPC 子网可以是以下类型之一:

VPC 子网可以是以下类型之一:

- 仅 IPv4 子网:您只能在这些子网中创建已分配 IPv4 地址的资源。
- 仅 IPv6 子网:您只能在这些子网中创建已分配 IPv6 地址的资源。
- IPv4 和 IPv6 子网:您可以在这些子网中创建已分配 IPv4 或 IPv6 地址的资源。

在仅 IPv4 或双协议堆栈(IPv4 和 IPv6)子网中启动 EC2 实例时,该实例将在子网的 IPv4 地址范围 内收到一个主要私有 IP 地址。有关更多信息,请参阅《Amazon VPC 用户指南》中的 [IP 寻址](https://docs.aws.amazon.com/vpc/latest/userguide/vpc-ip-addressing.html)。如果 您在启动实例时未指定主要私有 IP 地址,我们会在子网的 IPv4 范围内为您选择一个可用的 IP 地址。 每个实例都具有分配了主要私有 IPv4 地址的默认网络接口 (eth0)。您还可以指定其他私有 IPv4 地址, 即辅助私有 IPv4 地址。与主要私有 IP 地址不同的是,辅助私有 IP 地址可以从一个实例重新分配到另 一个实例。有关更多信息,请参阅[EC2 实例的多个 IP 地址。](#page-1976-0)

私有 IPv4 地址(无论是主地址还是辅助地址)会在实例停止和重新启动或休眠和启动时保持与网络接 口的关联,并在实例终止时释放。

## <span id="page-1967-0"></span>公有 IPv4 地址

公有 IP 地址是指可通过 Internet 访问的 IPv4 地址。您可以使用公用 地址在您的实例和 Internet 之间 进行通信。

在默认 VPC 中启动实例时,默认情况下,我们会为实例分配公有 IP 地址。当您在非默认 VPC 中启动 实例时,子网的一个属性会确定在该子网中启动的实例是否从公有 IPv4 地址池接收公有 IP 地址。默 认情况下,我们不会将公有 IP 地址分配到非默认子网中启动的实例。

您可以按如下所示控制实例是否接收公有 IP 地址:

• 修改子网的公有 IP 寻址属性。有关更多信息,请参阅《Amazon VPC 用户指南》中[的修改子网的公](https://docs.aws.amazon.com/vpc/latest/userguide/modify-subnets.html#subnet-public-ip) [有 IPv4 寻址属性。](https://docs.aws.amazon.com/vpc/latest/userguide/modify-subnets.html#subnet-public-ip)

- 在启动过程中启用或禁用公有 IP 寻址功能,以覆盖子网的公有 IP 寻址属性。有关更多信息,请参阅 [在实例启动期间分配公有 IPv4 地址。](#page-1973-0)
- 启动后,您可以通过[管理与网络接口关联的 IP 地址来](#page-2045-0)将实例的公有 IP 地址取消分配。

公有 IP 地址将从 Amazon 的公有 IPv4 地址池分配给实例,不与您的 AWS 账户关联。在取消公有 IP 地址与实例的关联后,该地址即会释放回公有 IPv4 地址池中,并且您无法重新使用该地址。

在某些情况下,我们会从您的实例释放公有 IP 地址,或为其分配新地址;

- 当您的实例已停止、休眠或终止后,我们会释放它的公有 IP 地址。已停止或休眠的实例在启动时会 收到一个新的公有 IP 地址。
- 当您将弹性 IP 地址与您实例的公有 IP 地址关联时,我们会释放该公有 IP 地址。当您从实例取消与 弹性 IP 地址的关联时,实例会收到新的公有 IP 地址。
- 如果 VPC 中的实例的公有 IP 地址已释放,则在多个网络接口了附加到实例的情况下,该实例不会 接收新地址。
- 如果您实例的公有 IP 地址在其辅助私有 IP 地址与弹性 IP 地址关联时被释放,则该实例不会接收新 的公有 IP 地址。

如果您需要可根据需要关联到实例并从实例进行关联的永久公有 IP 地址,可改为使用弹性 IP 地址。

如果您使用动态 DNS 来将现有 DNS 名称映射到新实例的公有 IP 地址,可能需要 24 小时,以便 IP 地 址可以传递到整个 Internet。其结果是,新的实例可能无法接收流量,而已终止实例继续接收请求。要 解决此问题,请使用弹性 IP 地址。您可以分配自己的弹性 IP 地址,并将其与您的实例相关联。有关更 多信息,请参阅 [弹性 IP 地址](#page-2018-0)。

#### **a** Note

- AWS 将对所有公有 IPv4 地址收费,包括与运行的实例相关联的公有 IPv4 地址和弹性 IP 地 址。有关更多信息,请参阅 [Amazon VPC 定价页面中](https://aws.amazon.com/vpc/pricing/)的公有 IPv4 地址定价选项卡。
- 通过公有 NAT IP 地址访问其他实例的实例需要支付区域或 Internet 数据传输费用,具体取 决于这些实例是否在同一区域内。

## <span id="page-1969-0"></span>公有 IPv4 地址优化

AWS 将对所有公有 IPv4 地址收费,包括与运行的实例相关联的公有 IPv4 地址和弹性 IP 地址。有关 更多信息,请参阅 [Amazon VPC 定价页面中](https://aws.amazon.com/vpc/pricing/)的公有 IPv4 地址定价选项卡。

以下列表包含相应的措施,您可以采取这些措施来优化所使用的公有 IPv4 地址数量:

- 使用[弹性负载均衡器](https://docs.aws.amazon.com/elasticloadbalancing/latest/userguide/load-balancer-getting-started.html)对 EC2 实例的流量进行负载均衡,以及[在分配给这些实例的主 ENI 上禁用](#page-2045-0)自动 [分配公有 IP](#page-2045-0)。负载均衡器使用单个公有 IPv4 地址,因此可减少公有 IPv4 地址数量。您可能还需要 整合现有的负载均衡器,以进一步减少公有 IPv4 地址数量。
- 如果使用 NAT 网关的唯一原因是将 SSH 连接到私有子网中的 EC2 实例以进行维护或应对紧急情 况,请考虑改用 [EC2 Instance Connect Endpoint。](#page-1098-0)使用 EC2 Instance Connect Endpoint,您可从互 联网连接到实例,而无需实例具有公有 IPv4 地址。
- 如果您的 EC2 实例位于公有子网中并已分配公有 IP 地址,请考虑将这些实例移至私有子网,移除公 有 IP 地址,然后使用[公有 NAT 网关来](https://docs.aws.amazon.com/vpc/latest/userguide/vpc-nat-gateway.html)允许访问您的 EC2 实例和从实例中访问。使用 NAT 网关需 要考虑成本。使用此计算方法来确定 NAT 网关是否具有成本效益。您可以通过[创建 AWS 账单成本](https://aws.amazon.com/blogs/networking-and-content-delivery/identify-and-optimize-public-ipv4-address-usage-on-aws/) [和使用情况报告](https://aws.amazon.com/blogs/networking-and-content-delivery/identify-and-optimize-public-ipv4-address-usage-on-aws/)来获取此计算所需的Number of public IPv4 addresses。

NAT gateway per hour + NAT gateway public IPs + NAT gateway transfer / Existing public IP cost

其中:

- NAT gateway per hour = \$0.045 \* 730 hours in a month \* Number of Availability Zones the NAT gateways are in
- NAT gateway public IPs = \$0.005 \* 730 hours in a month \* Number of IPs associated with your NAT gateways
- NAT gateway transfer = \$0.045 \* Number of GBs that will go through the NAT gateway in a month
- Existing public IP cost = \$0.005 \* 730 hours in a month \* Number of public IPv4 addresses

如果总计值小于 1,则 NAT 网关比公有 IPv4 地址便宜。

- 使用 [AWS PrivateLink](https://docs.aws.amazon.com/vpc/latest/userguide/endpoint-services-overview.html) 私密连接至 AWS 服务或其他 AWS 账户托管服务,而不是使用公有 IPv4 地 址和互联网网关。
- [自带 IP 地址范围\(BYOIP\)至 AWS](#page-1998-0) 并对公有 IPv4 地址使用该范围,而不是使用 Amazon 拥有的 公有 IPv4 地址。
- 关闭[公有 IPv4 地址自动分配到在子网中启动的实例。](https://docs.aws.amazon.com/vpc/latest/userguide/modify-subnets.html#subnet-public-ip)创建子网时,VPC 通常默认禁用此选项,但您 应检查现有子网以确保其处于禁用状态。
- 如果您的 EC2 实例不需要公有 IPv4 地址,[请检查连接到您实例的网络接口是否已禁用](#page-2045-0)自动分配公 [有 IP](#page-2045-0)。
- 为私有子网中的 EC2 实例[在 AWS Global Accelerator 中配置加速器端点,](https://docs.aws.amazon.com/global-accelerator/latest/dg/about-endpoints.html)以使互联网流量无需公有 IP 地址即可直接流向 VPC 中的端点。您也可以[将自己的地址带入 AWS Global Accelerator,](https://docs.aws.amazon.com/global-accelerator/latest/dg/using-byoip.html)并使用 自己的 IPv4 地址作为加速器的静态 IP 地址。

## <span id="page-1970-0"></span>弹性 IP 地址 (IPv4)

弹性 IP 地址是指可分配给您的账户的公有 IPv4 地址。您可以根据需要将其与实例关联或取消其与实 例的关联。它会分配给您的账户,直到您选择释放它。有关弹性 IP 地址及其使用方法的更多信息,请 参阅[弹性 IP 地址。](#page-2018-0)

<span id="page-1970-1"></span>我们不支持对 IPv6 使用弹性 IP 地址。

## IPv6 地址

您可以选择将 IPv6 CIDR 块与 VPC 关联,并将 IPv6 CIDR 块与子网关联。我们将自动从 Amazon 的 IPv6 地址池中为您的 VPC 分配 IPv6 CIDR 块,因此您无法自行选择范围。有关更多信息,请参阅 Amazon VPC 用户指南 中的以下主题:

- [为 VPC 和子网分配 IP 地址](https://docs.aws.amazon.com/vpc/latest/userguide/vpc-ip-addressing.html)
- [将 IPv6 CIDR 块添加到 VPC](https://docs.aws.amazon.com/vpc/latest/userguide/modify-vpcs.html#vpc-associate-ipv6-cidr)
- [将 IPv6 CIDR 块添加到子网](https://docs.aws.amazon.com/vpc/latest/userguide/modify-subnets.html#subnet-associate-ipv6-cidr)

IPv6 地址具有全局唯一性,可以配置为保持私有或通过互联网进行访问。如果您的 VPC 和子网关联了 IPv6 CIDR 块,并且满足以下条件之一,则您的实例会收到 IPv6 地址:

- 您的子网配置为在启动期间向实例自动分配 IPv6 地址。有关更多信息,请参阅[修改子网的 IPv6 寻](https://docs.aws.amazon.com/vpc/latest/userguide/modify-subnets.html#subnet-ipv6) [址属性](https://docs.aws.amazon.com/vpc/latest/userguide/modify-subnets.html#subnet-ipv6)。
- 您在启动期间为实例分配了 IPv6 地址。
- 您在启动后为实例的主网络接口分配了 IPv6 地址。
- 您向同一子网中的某个网络接口分配 IPv6 地址,并在启动后将此网络接口附加到您的实例。

当实例在启动期间收到 IPv6 地址时,此地址将与实例的主网络接口 (eth0) 关联。您可以通过以下方式 管理实例的主网络接口(eth0)的 IPv6 地址:

- 从网络接口分配和取消分配 IPv6 地址。可以分配给网络接口的 IPv6 地址数量以及可以附加到实例 的网络接口数量因实例类型而异。有关更多信息,请参阅 [每种实例类型的每个网络接口的 IP 地址](#page-2039-0) [数](#page-2039-0)。
- 启用主 IPv6 地址。主 IPv6 地址使您能够避免中断实例或 ENI 的流量。有关更多信息,请参阅[创建](#page-2040-0) [网络接口](#page-2040-0)或[管理 IP 地址。](#page-2045-0)

IPv6 地址会在您停止和启动或休眠和启动实例时保留下来,并在您终止实例时释放出来。您无法重新 分配已分配给某个网络接口的 IPv6 地址;您必须先取消分配此 IPv6 地址。

您可以通过控制子网的路由或通过使用安全组和网络 ACL 规则来控制能否通过实例的 IPv6 地址对其 进行访问。有关更多信息,请参阅《Amazon VPC 用户指南》中[的互联网络流量隐私](https://docs.aws.amazon.com/IAM/latest/UserGuide/access.html)。

<span id="page-1971-0"></span>有关预留 IPv6 地址范围的更多信息,请参阅 [IANA IPv6 特殊用途地址注册表和](http://www.iana.org/assignments/iana-ipv6-special-registry/iana-ipv6-special-registry.xhtml) [RFC4291](https://tools.ietf.org/html/rfc4291)。

## 使用实例的 IPv4 地址

您可以在启动实例时为其分配公有 IPv4 地址。您可以在控制台中通过 Instances(实例)或 Network Interfaces(网络接口)页面查看实例的 IPv4 地址。

#### 内容

- [查看 IPv4 地址](#page-1971-1)
- [在实例启动期间分配公有 IPv4 地址](#page-1973-0)

#### <span id="page-1971-1"></span>查看 IPv4 地址

您可以使用 Amazon EC2 控制台查看实例的公有和私有 IPv4 地址。您还可以通过使用实例元数据,从 实例内确定实例的公有 IPv4 地址和私有 IPv4 地址。有关更多信息,请参[阅使用实例元数据](#page-844-0)。

公有 IPv4 地址在控制台中显示为网络接口的属性,但它通过 NAT 映射到主要私有 IPv4 地址。因此, 如果您检查实例网络接口的属性 (例如,通过 ifconfig [Linux] 或 ipconfig [Windows]),则不会显 示公有 IPv4 地址。要从实例确定您的实例的公有 IPv4 地址,请使用实例元数据。

#### 使用命令行查看实例的 IPv4 地址

您可以使用以下任一命令。有关这些命令行界面的更多信息,请参阅 [访问 Amazon EC2](#page-21-0)。

- [describe-instances](https://docs.aws.amazon.com/cli/latest/reference/ec2/describe-instances.html) (AWS CLI )
- [Get-EC2InstanceA](https://docs.aws.amazon.com/powershell/latest/reference/items/Get-EC2Instance.html)WS Tools for Windows PowerShell

使用实例元数据确定实例的 IPv4 地址

- 1. 连接到您的实例。有关更多信息,请参阅 [连接到您的 EC2 实例](#page-1006-0)。
- 2. 使用以下命令访问私有 IP 地址。

IMDSv2

```
[ec2-user ~]$ TOKEN=`curl -X PUT "http://169.254.169.254/latest/api/token" -H 
  "X-aws-ec2-metadata-token-ttl-seconds: 21600"` \
&& curl -H "X-aws-ec2-metadata-token: $TOKEN" http://169.254.169.254/latest/
meta-data/local-ipv4
```
IMDSv1

[ec2-user ~]\$ curl http://169.254.169.254/latest/meta-data/local-ipv4

Tools for Windows PowerShell

PS C:\> Invoke-RestMethod http://169.254.169.254/latest/meta-data/local-ipv4

3. 使用以下命令访问公有 IP 地址。如果弹性 IP 地址与实例相关联,则返回的值是弹性 IP 地址。

IMDSv2

[ec2-user ~]\$ TOKEN=`curl -X PUT "http://169.254.169.254/latest/api/token" -H "X-aws-ec2-metadata-token-ttl-seconds: 21600"` \ && curl -H "X-aws-ec2-metadata-token: \$TOKEN" http://169.254.169.254/latest/ meta-data/public-ipv4

IMDSv1

[ec2-user ~]\$ curl http://169.254.169.254/latest/meta-data/public-ipv4

#### Tools for Windows PowerShell

PS C:\> Invoke-RestMethod http://169.254.169.254/latest/meta-data/public-ipv4

## <span id="page-1973-0"></span>在实例启动期间分配公有 IPv4 地址

所有子网都有一个属性可确定在子网中启动的实例是否分配了公有 IP 地址。默认情况下,非默认子网 的此属性设置为 false,默认子网的此属性设置为 true。启动实例时,您也可以通过公有 IPv4 寻址功 能来控制是否为实例分配公有 IPv4 地址;您可以覆盖子网 IP 寻址属性的默认行为。公有 IPv4 地址从 Amazon 的公有 IPv4 地址池进行分配,并分配给设备索引为 eth0 的网络接口。此功能取决于启动实例 时的特定条件。

#### 注意事项

- 启动后,您可以通过[管理与网络接口关联的 IP 地址来](#page-2045-0)将实例的公有 IP 地址取消分配。有关公有 IPv4 地址的更多信息,请参[阅公有 IPv4 地址。](#page-1967-0)
- 如果您指定多个网络接口,则不能自动分配公有 IP 地址。此外,如果您将某个现有网络接口指定为 eth0,则无法使用自动分配公有 IP 功能覆盖子网设置。
- 无论您是否在启动时为实例分配了公有 IP 地址,您都可以在启动后将弹性 IP 地址与实例相关联。有 关更多信息,请参阅 [弹性 IP 地址](#page-2018-0)。您还可以修改子网的公有 IPv4 寻址行为。有关更多信息,请参 阅[修改子网的公有 IPv4 寻址属性。](https://docs.aws.amazon.com/vpc/latest/userguide/modify-subnets.html#subnet-public-ip)

在实例启动期间使用控制台分配公有 IPv4 地址

请按照步骤[启动实例](#page-720-0),并在配置[网络设置](#page-723-0)时选择 Auto-assign Public IP(自动分配公有 IP)。

使用命令行启用或禁用公有 IP 寻址功能

您可以使用以下任一命令。有关这些命令行界面的更多信息,请参阅 [访问 Amazon EC2](#page-21-0)。

- 将 --associate-public-ip-address 或 --no-associate-public-ip-address 选项与 [run-instances](https://docs.aws.amazon.com/cli/latest/reference/ec2/run-instances.html) 命令 (AWS CLI) 结合使用
- 将 -AssociatePublicIp 参数与 [New-EC2Instance](https://docs.aws.amazon.com/powershell/latest/reference/items/New-EC2Instance.html) 命令 (AWS Tools for Windows PowerShell) 结合使用

## <span id="page-1974-0"></span>使用实例的 IPv6 地址

您可以查看分配给实例的 IPv6 地址,为实例分配公有 IPv6 地址,或取消分配给实例的 IPv6 地址。您 可以在控制台中通过实例或网络接口页面查看这些地址。

目录

- [查看 IPv6 地址](#page-1974-1)
- [向实例分配 IPv6 地址](#page-1975-0)
- [取消分配给实例的 IPv6 地址](#page-1976-1)

## <span id="page-1974-1"></span>查看 IPv6 地址

您可以使用 Amazon EC2 控制台、AWS CLI 和实例元数据查看实例的 IPv6 地址。

#### 使用控制台查看实例的 IPv6 地址

- 1. 通过以下网址打开 Amazon EC2 控制台[:https://console.aws.amazon.com/ec2/](https://console.aws.amazon.com/ec2/)。
- 2. 在导航窗格中,选择实例。
- 3. 选择实例。
- 4. 在联网选项卡上,找到 IPv6 地址。

使用命令行查看实例的 IPv6 地址

您可以使用以下任一命令。有关这些命令行界面的更多信息,请参阅 [访问 Amazon EC2](#page-21-0)。

- [describe-instances](https://docs.aws.amazon.com/cli/latest/reference/ec2/describe-instances.html) (AWS CLI )
- [Get-EC2InstanceA](https://docs.aws.amazon.com/powershell/latest/reference/items/Get-EC2Instance.html)WS Tools for Windows PowerShell

#### 使用实例元数据查看实例的 IPv6 地址

- 1. 连接到您的 实例。有关更多信息,请参阅 [连接到您的 EC2 实例。](#page-1006-0)
- 2. 从 http://169.254.169.254/latest/meta-data/network/interfaces/macs/ 中获取 实例的 MAC 地址。
- 3. 使用以下命令查看 IPv6 地址。

IMDSv2

```
[ec2-user ~]$ TOKEN=`curl -X PUT "http://169.254.169.254/latest/api/token" -H 
  "X-aws-ec2-metadata-token-ttl-seconds: 21600"` \
&& curl -H "X-aws-ec2-metadata-token: $TOKEN" http://169.254.169.254/latest/
meta-data/network/interfaces/macs/mac-address/ipv6s
```
IMDSv1

[ec2-user ~]\$ curl http://169.254.169.254/latest/meta-data/network/interfaces/ macs/*mac-address*/ipv6s

#### Tools for Windows PowerShell

PS C:\> Invoke-RestMethod http://169.254.169.254/latest/meta-data/network/ interfaces/macs/*mac-address*/ipv6s

## <span id="page-1975-0"></span>向实例分配 IPv6 地址

如果您的 VPC 和子网有与之关联的 IPv6 CIDR 块,则您可以在启动期间或之后向实例分配 IPv6 地 址。IPv6 地址从子网的 IPv6 地址范围进行分配,并分配给设备索引为 eth0 的网络接口。

在实例启动期间分配 IPv6 地址

请按照步骤[启动实例](#page-720-0),并在配置[网络设置](#page-723-0)时选择 Auto-assign IPv6 IP(自动分配 IPv6 IP)。

在启动实例后分配 IPv6 地址

- 1. 通过以下网址打开 Amazon EC2 控制台[:https://console.aws.amazon.com/ec2/](https://console.aws.amazon.com/ec2/)。
- 2. 在导航窗格中,选择实例。
- 3. 选择您的实例,然后依次选择操作、联网和管理 IP 地址。
- 4. 展开网络接口。在 IPv6 地址下,选择分配新 IP 地址。输入子网范围内的 IPv6 地址,或将该字段 留空,让 Amazon 为您选择 IPv6 地址。
- 5. 选择 Save。

使用命令行分配 IPv6 地址

您可以使用以下任一命令。有关这些命令行界面的更多信息,请参阅 [访问 Amazon EC2](#page-21-0)。

- 将 --ipv6-addresses 选项与 [run-instances](https://docs.aws.amazon.com/cli/latest/reference/ec2/run-instances.html) 命令 (AWS CLI) 结合使用
- 将 Ipv6Addresses 属性用于 [New-EC2Instance](https://docs.aws.amazon.com/powershell/latest/reference/items/New-EC2Instance.html) 命令 (-NetworkInterface) 中的 AWS Tools for Windows PowerShell
- [assign-ipv6-addresses](https://docs.aws.amazon.com/cli/latest/reference/ec2/assign-ipv6-addresses.html) (AWS CLI)
- [Register-EC2Ipv6AddressList](https://docs.aws.amazon.com/powershell/latest/reference/items/Register-EC2Ipv6AddressList.html) (AWS Tools for Windows PowerShell)

<span id="page-1976-1"></span>取消分配给实例的 IPv6 地址

您可以随时取消分配给实例的 IPv6 地址。

使用控制台取消分配给实例的 IPv6 地址

- 1. 通过以下网址打开 Amazon EC2 控制台[:https://console.aws.amazon.com/ec2/](https://console.aws.amazon.com/ec2/)。
- 2. 在导航窗格中,选择实例。
- 3. 选择您的实例,然后依次选择操作、联网和管理 IP 地址。
- 4. 展开网络接口。在 IPv6 地址下方,选择 IPv6 地址旁边的取消分配。
- 5. 选择 Save。

使用命令行取消分配给实例的 IPv6 地址

您可以使用以下任一命令。有关这些命令行界面的更多信息,请参阅 [访问 Amazon EC2](#page-21-0)。

- [unassign-ipv6-addresses](https://docs.aws.amazon.com/cli/latest/reference/ec2/unassign-ipv6-addresses.html) (AWS CLI)
- [Unregister-EC2Ipv6AddressList](https://docs.aws.amazon.com/powershell/latest/reference/items/Unregister-EC2Ipv6AddressList.html) (AWS Tools for Windows PowerShell)。

## <span id="page-1976-0"></span>EC2 实例的多个 IP 地址

您可以为实例指定多个私有 IPv4 和 IPv6 地址。您可为实例指定的网络接口和私有 IPv4 和 IPv6 地址 的数量取决于该实例的类型。有关更多信息,请参阅[每种实例类型的每个网络接口的 IP 地址数。](#page-2039-0)

在执行以下操作时,为 VPC 中的实例分配多个 IP 地址会非常有用:

- 在单个服务器上使用多个 SSL 证书,并为每个证书关联一个指定的 IP 地址,以在单个服务器上托管 多个网站。
- 操作每个网络接口有多个 IP 地址的网络应用,如防火墙或负载均衡器。

#### • 当实例发生故障时,可将内部流量重定向到备用实例,方法是为备用实例重新分配辅助 IP 地址。

#### 目录

- [多个 IP 地址的工作方式](#page-1977-0)
- [使用多个 IPv4 地址](#page-1978-0)
- [使用多个 IPv6 地址](#page-1981-0)

<span id="page-1977-0"></span>多个 IP 地址的工作方式

下表说明了多个 IP 地址如何与网络接口配合工作:

- 您可以为任何网络接口分配辅助私有 IPv4 地址。
- 您可以将多个 IPv6 地址分配给拥有关联 IPv6 CIDR 块的子网中的网络接口。
- 您必须从子网的 IPv4 CIDR 块范围内为网络接口选择辅助 IPv4 地址。
- 您必须从子网的 IPv6 CIDR 块范围内为网络接口选择辅助 IPv6。
- 将安全组与网络接口关联,而不是与各 IP 地址关联。因此,网络接口中指定的每个 IP 地址均受其网 络接口的安全组约束。
- 可将多个 IP 地址分配给附加到正在运行或已停止实例的网络接口,也可以取消分配操作。
- 如果您明确允许,已分配给某个网络接口的辅助私有 IPv4 地址可重新分配给其他网络接口。
- 无法将 IPv6 地址重新分配给其他网络接口;您必须先取消分配给现有网络接口的 IPv6 地址。
- 当使用命令行工具或 API 将多个 IP 地址分配给某个网络接口时,如果其中有一个 IP 地址无法分 配,整个操作都会失败。
- 当网络接口与实例分离或附加到实例时,主要私有 IPv4 地址、辅助私有 IPv4 地址、弹性 IP 地址以 及 IPv6 地址将仍然属于此辅助网络接口。
- 尽管您无法从实例分离主要网络接口,但是您可以将主要网络接口的辅助私有 IPv4 地址重新分配给 另一个网络接口。

下表说明了如何将多个 IP 地址与弹性 IP 地址配合使用 (仅限 IPv4):

- 每个私有 IPv4 地址只能与一个弹性 IP 地址关联,反之亦然。
- 当辅助私有 IPv4 地址重新分配给其他接口时,该辅助私有 IPv4 地址会保留与弹性 IP 地址的相关 性。

• 当您取消分配给接口的辅助私有 IPv4 地址时,相关的弹性 IP 地址会自动取消与该辅助私有 IPv4 地 址的关联。

<span id="page-1978-0"></span>使用多个 IPv4 地址

您可以将一个辅助私有 IPv4 地址分配给实例,将弹性 IPv4 地址与辅助私有 IPv4 地址关联,并且取消 分配辅助私有 IPv4 地址。

### 任务

- [分配辅助私有 IPv4 地址](#page-1978-1)
- [配置操作系统以识别辅助私有 IPv4 地址](#page-1979-0)
- [将弹性 IP 地址与辅助私有 IPv4 地址关联](#page-1980-0)
- [查看辅助私有 IPv4 地址](#page-1980-1)
- [取消分配辅助私有 IPv4 地址](#page-1981-1)

<span id="page-1978-1"></span>分配辅助私有 IPv4 地址

您可以在启动实例时或在实例运行后为实例的网络接口分配辅助私有 IPv4 地址。

启动实例时分配辅助私有 IPv4 地址

- 1. 按照程序[启动实例](#page-720-0)。对于[网络设置](#page-723-0),选择编辑。
- 2. 选择 VPC 和子网。
- 3. 展开高级网络配置。
- 4. 对于辅助 IP,选择自动分配并输入 IP 地址数量(Amazon 会自动分配辅助 IPv4 地址),或者选择手 动分配并输入 IPv4 地址。
- 5. 完成剩余步骤以[启动实例](#page-720-0)。

使用命令行在启动期间分配辅助 IPv4 地址

您可以使用以下任一命令。有关这些命令行界面的更多信息,请参阅 [访问 Amazon EC2](#page-21-0)。

- 用于 --secondary-private-ip-addressesrun-instances [命令 \(AWS CLI\) 的](https://docs.aws.amazon.com/cli/latest/reference/ec2/run-instances.html) 选项
- 使用 [New-EC2Instance](https://docs.aws.amazon.com/powershell/latest/reference/items/New-EC2Instance.html) 命令 (-NetworkInterface) 定义 PrivateIpAddresses 并指定 AWS Tools for Windows PowerShell 参数。

为网络接口分配辅助私有 IPv4 地址

- 1. 通过以下网址打开 Amazon EC2 控制台[:https://console.aws.amazon.com/ec2/](https://console.aws.amazon.com/ec2/)。
- 2. 在导航窗格中,选择网络接口,然后为实例选择网络接口。
- 3. 依次选择操作、管理 IP 地址。
- 4. 展开网络接口。在 IPv4 地址下,选择分配新 IP 地址。
- 5. 输入一个处于实例子网范围内的特定 IPv4 地址,或者将该字段保留为空白,以便让 Amazon 为您 选择一个 IPv4 地址。
- 6. (可选)选择允许,以允许已分配到另一个网络接口的辅助私有 IP 地址能够重新分配。
- 7. 选择保存。

或者,您也可以为实例分配辅助私有 IPv4 地址。在导航窗格中选择实例,选择相应实例,然后依次选 择操作、联网、管理 IP 地址。您可以按上述步骤进行操作,以配置相同的内容。该 IP 地址将分配给实 例的主网络接口 (eth0)。

使用命令行为现有实例分配辅助私有 IPv4 地址

您可以使用以下任一命令。有关这些命令行界面的更多信息,请参阅 [访问 Amazon EC2](#page-21-0)。

- [assign-private-ip-addresses](https://docs.aws.amazon.com/cli/latest/reference/ec2/assign-private-ip-addresses.html) (AWS CLI)
- [Register-EC2PrivateIpAddress](https://docs.aws.amazon.com/powershell/latest/reference/items/Register-EC2PrivateIpAddress.html) (AWS Tools for Windows PowerShell)

<span id="page-1979-0"></span>配置操作系统以识别辅助私有 IPv4 地址

为实例分配辅助私有 IPv4 地址后,您需要在实例上配置操作系统,以识别辅助私有 IP 地址。

Linux 实例

- 如果您使用的是 Amazon Linux,ec2-net-utils 包可以在此步骤上为您提供帮助。它能在实例运行期 间配置您附加的其他网络接口,在 DHCP 租约续订期间更新辅助 IPv4 地址,并更新相关的路由规 则。您可以使用 sudo service network restart 命令立即刷新接口列表,然后使用 ip addr li 查看最新列表。如果您需要手动控制网络配置,可以删除 ec2-net-utils 包。有关更多信息,请参 阅[使用 ec2-net-utils 为 Amazon Linux 2 配置网络接口。](#page-2051-0)
- 如果您正在使用其他 Linux 分配,请参阅有关 Linux 分配的文档。您可以搜索有关配置其他网络接口 和辅助 IPv4 地址的信息。如果实例在同一子网中有两个或更多接口,请搜索有关利用路由规则解决 非对称路由的信息。
#### Windows 实例

有关更多信息,请参阅 [为 Windows 实例配置辅助私有 IPv4 地址](#page-1985-0)。

<span id="page-1980-0"></span>将弹性 IP 地址与辅助私有 IPv4 地址关联

将弹性 IP 地址与辅助私有 IPv4 地址关联

- 1. 通过以下网址打开 Amazon EC2 控制台[:https://console.aws.amazon.com/ec2/](https://console.aws.amazon.com/ec2/)。
- 2. 在导航窗格中,选择弹性 IP。
- 3. 选择弹性 IP 地址的复选框
- 4. 依次选择操作、关联弹性 IP 地址。
- 5. 在资源类型中,选择网络接口。选择网络接口后,从私有 IP 地址列表中选择辅助 IP 地址。
- 6. 在网络接口中,选择网络接口,然后从私有 IP 地址列表中选择辅助 IP 地址。
- 7. 在私有 IP 地址中,选择辅助 IP 地址。
- 8. 选择关联。

使用命令行将弹性 IP 地址与辅助私有 IPv4 地址关联

您可以使用以下任一命令。有关这些命令行界面的更多信息,请参阅 [访问 Amazon EC2](#page-21-0)。

- [associate-address](https://docs.aws.amazon.com/cli/latest/reference/ec2/associate-address.html) (AWS CLI)
- [Register-EC2Address](https://docs.aws.amazon.com/powershell/latest/reference/items/Register-EC2Address.html) (AWS Tools for Windows PowerShell)

查看辅助私有 IPv4 地址

#### 查看分配给网络接口的私有 IPv4 地址

- 1. 通过以下网址打开 Amazon EC2 控制台[:https://console.aws.amazon.com/ec2/](https://console.aws.amazon.com/ec2/)。
- 2. 在导航窗格中,选择网络接口。
- 3. 选择网络接口的复选框。
- 4. 在详细信息选项卡的 IP 地址下,找到私有 IPv4 地址和辅助私有 IPv4 地址。

查看分配给实例的私有 IPv4 地址

1. 通过以下网址打开 Amazon EC2 控制台[:https://console.aws.amazon.com/ec2/](https://console.aws.amazon.com/ec2/)。

- 2. 在导航窗格中,选择实例。
- 3. 选中实例对应的复选框。
- 4. 在联网选项卡的网络详细信息下,找到私有 IPv4 地址和辅助私有 IPv4 地址。

取消分配辅助私有 IPv4 地址

如果您不再需要辅助私有 IPv4 地址,则可取消分配给实例或网络接口的这类地址。当取消分配给网络 接口的辅助私有 IPv4 地址后,弹性 IP 地址 (如果存在) 也会断开相关联系。

取消分配给实例的辅助私有 IPv4 地址

- 1. 通过以下网址打开 Amazon EC2 控制台[:https://console.aws.amazon.com/ec2/](https://console.aws.amazon.com/ec2/)。
- 2. 在导航窗格中,选择实例。
- 3. 选择实例,然后依次选择操作、联网和管理 IP 地址。
- 4. 展开网络接口。在 IPv4 地址中,为要取消分配的 IPv4 地址选择取消分配。
- 5. 选择保存。

取消分配给网络接口的辅助私有 IPv4 地址

- 1. 通过以下网址打开 Amazon EC2 控制台[:https://console.aws.amazon.com/ec2/](https://console.aws.amazon.com/ec2/)。
- 2. 在导航窗格中,选择网络接口。
- 3. 选择网络接口,然后依次选择操作和管理 IP 地址。
- 4. 展开网络接口。在 IPv4 地址中,为要取消分配的 IPv4 地址选择取消分配。
- 5. 选择保存。

使用命令行取消分配辅助私有 IPv4 地址

您可以使用以下任一命令。有关这些命令行界面的更多信息,请参阅 [访问 Amazon EC2](#page-21-0)。

- [unassign-private-ip-addresses](https://docs.aws.amazon.com/cli/latest/reference/ec2/unassign-private-ip-addresses.html) (AWS CLI)
- [Unregister-EC2PrivateIpAddress](https://docs.aws.amazon.com/powershell/latest/reference/items/Unregister-EC2PrivateIpAddress.html) (AWS Tools for Windows PowerShell)

使用多个 IPv6 地址

您可以将多个 IPv6 地址分配给实例、查看分配给实例的 IPv6 地址以及取消分配给实例的 IPv6 地址。

#### 目录

- [分配多个 IPv6 地址](#page-1982-0)
- [查看您的 IPv6 地址](#page-1983-0)
- [取消分配 IPv6 地址](#page-1984-0)

<span id="page-1982-0"></span>分配多个 IPv6 地址

您可以在启动期间或之后将一个或多个 IPv6 地址分配给实例。要将 IPv6 地址分配给实例,您在其中 启动实例的 VPC 和子网都必须有一个关联的 IPv6 CIDR 块。

在启动期间分配多个 IPv6 地址

- 1. 按照程序[启动实例](#page-720-0)。对于[网络设置](#page-723-0),选择编辑。
- 2. 选择 VPC 和子网。
- 3. 展开高级网络配置。
- 4. 在 IPv6 IP 中,选择自动分配并输入 IP 地址数量(Amazon 会自动分配 IPv6 地址),或者选择手动 分配并输入 IPv6 地址。
- 5. 完成剩余步骤以[启动实例](#page-720-0)。

您可以使用 Amazon EC2 控制台的 Instances (实例) 屏幕将多个 IPv6 地址分配给现有实例。该做法可 将 IPv6 地址分配给实例的主网络接口 (eth0)。要将特定 IPv6 地址分配给实例,请确保 IPv6 地址尚未 分配给其他实例或网络接口。

将多个 IPv6 地址分配给现有实例

- 1. 通过以下网址打开 Amazon EC2 控制台[:https://console.aws.amazon.com/ec2/](https://console.aws.amazon.com/ec2/)。
- 2. 在导航窗格中,选择实例。
- 3. 选择您的实例,然后依次选择操作、联网和管理 IP 地址。
- 4. 展开网络接口。在 IPv6 地址中,为每个要添加的 IPv6 地址选择分配新 IP 地址。您可以指定一个 处于子网范围内的 IPv6 地址,也可以将该字段留空,让 Amazon 为您选择一个 IPv6 地址。

5. 选择保存。

或者,您可以将多个 IPv6 地址分配给现有网络接口。网络接口必须是在具有关联的 IPv6 CIDR 块的子 网中创建的。要将特定 IPv6 地址分配给网络接口,请确保该 IPv6 地址尚未分配给其他网络接口。

- 1. 通过以下网址打开 Amazon EC2 控制台[:https://console.aws.amazon.com/ec2/](https://console.aws.amazon.com/ec2/)。
- 2. 在导航窗格中,选择网络接口。
- 3. 选择网络接口,然后依次选择操作和管理 IP 地址。
- 4. 展开网络接口。在 IPv6 地址中,为每个要添加的 IPv6 地址选择分配新 IP 地址。您可以指定一个 处于子网范围内的 IPv6 地址,也可以将该字段留空,让 Amazon 为您选择一个 IPv6 地址。
- 5. 选择保存。

### CLI 概览

您可以使用以下任一命令。有关这些命令行界面的更多信息,请参阅 [访问 Amazon EC2](#page-21-0)。

- 在启动期间分配 IPv6 地址:
	- 将 --ipv6-addresses 或 --ipv6-address-count 选项与 [run-instances](https://docs.aws.amazon.com/cli/latest/reference/ec2/run-instances.html) 命令 (AWS CLI) 结 合使用
	- 使用 [New-EC2Instance](https://docs.aws.amazon.com/powershell/latest/reference/items/New-EC2Instance.html) 命令 (-NetworkInterface) 定义 Ipv6Addresses 并指定 Ipv6AddressCount 或 AWS Tools for Windows PowerShell 参数。
- 将 IPv6 地址分配给网络接口:
	- [assign-ipv6-addresses](https://docs.aws.amazon.com/cli/latest/reference/ec2/assign-ipv6-addresses.html) (AWS CLI)
	- [Register-EC2Ipv6AddressList](https://docs.aws.amazon.com/powershell/latest/reference/items/Register-EC2Ipv6AddressList.html) (AWS Tools for Windows PowerShell)

<span id="page-1983-0"></span>查看您的 IPv6 地址

您可以查看实例或网络接口的 IPv6 地址。

查看分配给实例的 IPv6 地址

- 1. 通过以下网址打开 Amazon EC2 控制台[:https://console.aws.amazon.com/ec2/](https://console.aws.amazon.com/ec2/)。
- 2. 在导航窗格中,选择实例。
- 3. 选择实例对应的复选框。
- 4. 在联网选项卡上,找到 IPv6 地址字段。

查看分配给网络接口的 IPv6 地址

1. 通过以下网址打开 Amazon EC2 控制台[:https://console.aws.amazon.com/ec2/](https://console.aws.amazon.com/ec2/)。

- 2. 在导航窗格中,选择网络接口。
- 3. 选择网络接口的复选框。
- 4. 在详细信息选项卡的 IP 地址下,找到 IPv6 地址字段。

CLI 概览

您可以使用以下任一命令。有关这些命令行界面的更多信息,请参阅 [访问 Amazon EC2](#page-21-0)。

- 查看实例的 IPv6 地址:
	- [describe-instances](https://docs.aws.amazon.com/cli/latest/reference/ec2/describe-instances.html) (AWS CLI )
	- [Get-EC2InstanceA](https://docs.aws.amazon.com/powershell/latest/reference/items/Get-EC2Instance.html)WS Tools for Windows PowerShell
- 查看网络接口的 IPv6 地址:
	- [describe-network-interfaces](https://docs.aws.amazon.com/cli/latest/reference/ec2/describe-network-interfaces.html) (AWS CLI)
	- [Get-EC2NetworkInterface](https://docs.aws.amazon.com/powershell/latest/reference/items/Get-EC2NetworkInterface.html) (AWS Tools for Windows PowerShell)

<span id="page-1984-0"></span>取消分配 IPv6 地址

您可以取消分配给实例主网络接口的 IPv6 地址,也可以取消分配给网络接口的 IPv6 地址。

取消分配给实例的 IPv6 地址

- 1. 通过以下网址打开 Amazon EC2 控制台[:https://console.aws.amazon.com/ec2/](https://console.aws.amazon.com/ec2/)。
- 2. 在导航窗格中,选择实例。
- 3. 选择实例对应的复选框,然后依次选择操作、联网和管理 IP 地址。
- 4. 展开网络接口。在 IPv6 地址下方,选择 IPv6 地址旁边的取消分配。
- 5. 选择保存。

取消分配给网络接口的 IPv6 地址

- 1. 通过以下网址打开 Amazon EC2 控制台[:https://console.aws.amazon.com/ec2/](https://console.aws.amazon.com/ec2/)。
- 2. 在导航窗格中,选择网络接口。
- 3. 选择网络接口对应的复选框,然后依次选择操作和管理 IP 地址。
- 4. 展开网络接口。在 IPv6 地址下方,选择 IPv6 地址旁边的取消分配。
- 5. 选择保存。

#### CLI 概览

您可以使用以下任一命令。有关这些命令行界面的更多信息,请参阅 [访问 Amazon EC2](#page-21-0)。

- [unassign-ipv6-addresses](https://docs.aws.amazon.com/cli/latest/reference/ec2/unassign-ipv6-addresses.html) (AWS CLI)
- [Unregister-EC2Ipv6AddressList](https://docs.aws.amazon.com/powershell/latest/reference/items/Unregister-EC2Ipv6AddressList.html) (AWS Tools for Windows PowerShell)。

# <span id="page-1985-0"></span>为 Windows 实例配置辅助私有 IPv4 地址

您可以为实例指定多个私有 IPv4 地址。将辅助私有 IPv4 地址分配给实例后,您必须在实例上配置操 作系统才能识别辅助私有 IPv4 地址。

#### **a** Note

以下说明是基于 Windows Server 2022 的。这些步骤的实施可能因 Windows 实例的操作系统 而异。

### 任务

- [先决条件](#page-1985-1)
- [步骤 1:在实例中配置静态 IP 寻址](#page-1985-2)
- [步骤 2:为实例配置辅助私有 IP 地址](#page-1988-0)
- [步骤 3:配置应用程序以使用辅助私有 IP 地址](#page-1991-0)

# <span id="page-1985-1"></span>先决条件

- 1. 将辅助私有 IPv4 地址分配给实例的网络接口。您可以在启动实例时或在实例运行后分配辅助私有 IPv4 地址。有关更多信息,请参阅[分配辅助私有 IPv4 地址](#page-1978-0)。
- 2. 分配弹性 IP 地址并将其与辅助私有 IPv4 地址关联。有关更多信息,请参[阅分配弹性 IP 地址](#page-2020-0) [和将](#page-1980-0) [弹性 IP 地址与辅助私有 IPv4 地址关联](#page-1980-0)。

<span id="page-1985-2"></span>步骤 1:在实例中配置静态 IP 寻址

要使 Windows 实例能够使用多个 IP 地址,必须配置实例,使其使用静态 IP 寻址,而不是 DHCP 服务 器。

#### **A** Important

当在实例中配置静态 IP 寻址时,IP 地址必须与控制台、CLI 或 API 中显示的地址精确匹配。 如果您输入的 IP 地址不正确,实例可能会不可连接。

在 Windows 实例上配置静态 IP 寻址

- 1. 连接到您的实例。
- 2. 通过执行以下步骤,查找实例的 IP 地址、子网掩码和默认网关地址:
	- 在 PowerShell 中运行下面的命令:

ipconfig /all

检查输出,记下网络接口的 IPv4 地址、子网掩码、默认网关和 DNS 服务器值。输出应与以 下示例类似:

```
...
Ethernet adapter Ethernet 4: 
    Connection-specific DNS Suffix . : us-west-2.compute.internal 
   Description . . . . . . . . . . . . . Amazon Elastic Network Adapter #2
    Physical Address. . . . . . . . . : 02-9C-3B-FC-8E-67 
   DHCP Enabled. . . . . . . . . . . Yes
   Autoconfiguration Enabled . . . . : Yes 
  Link-local IPv6 Address . . . . . : fe80::f4d1:a773:5afa:cd1%7(Preferred)
    IPv4 Address. . . . . . . . . . . : 10.200.0.128(Preferred) 
    Subnet Mask . . . . . . . . . . . : 255.255.255.0
  Lease Obtained. . . . . . . . . . : Monday, April 8, 2024 12:19:29 PM
    Lease Expires . . . . . . . . . . : Monday, April 8, 2024 4:49:30 PM 
   Default Gateway . . . . . . . . . : 10.200.0.1
    DHCP Server . . . . . . . . . . . : 10.200.0.1 
    DHCPv6 IAID . . . . . . . . . . . : 151166011 
    DHCPv6 Client DUID. . . . . . . . : 00-01-00-01-2D-67-AC-FC-12-34-9A-BE-A5-
E7 
    DNS Servers . . . . . . . . . . . : 10.200.0.2
   NetBIOS over Tcpip. . . . . . . . : Enabled
```
3. 在 PowerShell 中运行以下命令,打开网络和共享中心:

**& \$env:SystemRoot\system32\control.exe ncpa.cpl**

- 4. 打开网络接口(本地连接或以太网)的上下文(右键单击)菜单,选择属性。
- 5. 依次选择 Internet 协议版本 4 (TCP/IPv4)、属性。
- 6. 在 Internet 协议版本 4 (TCP/IPv4)属性对话框中,选择使用下面的 IP 地址,输入以下值,然后选 择确定。

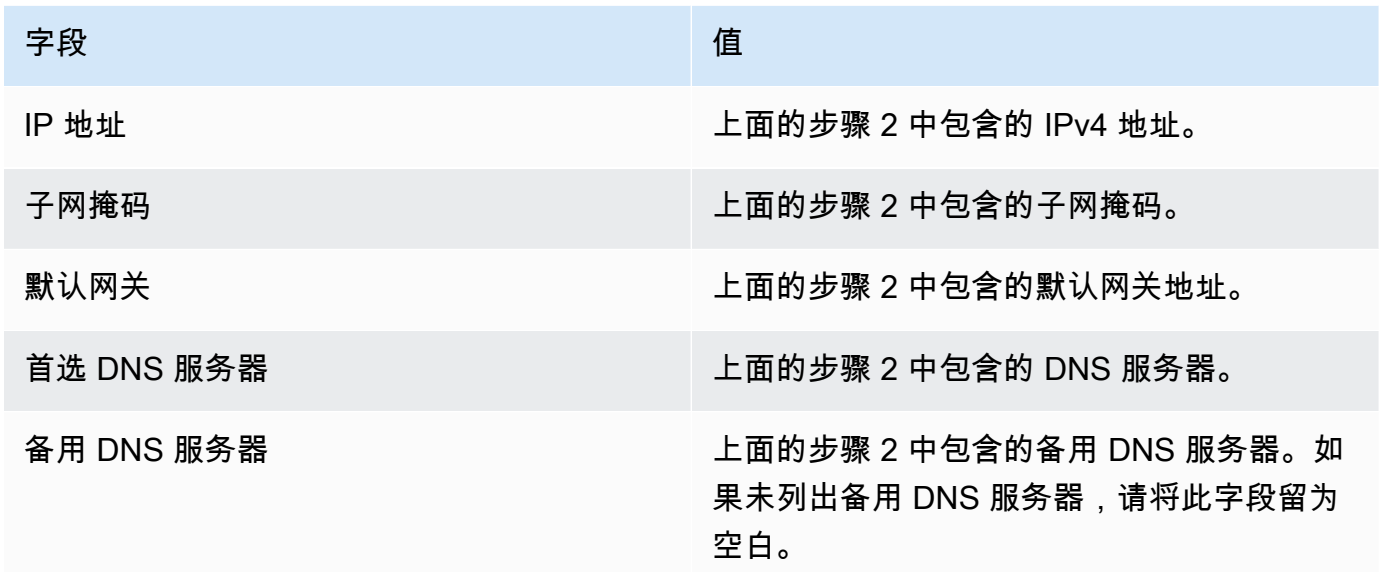

## **A** Important

如果将 IP 地址设置为当前 IP 地址以外的任何值,则会丢失与实例的连接。

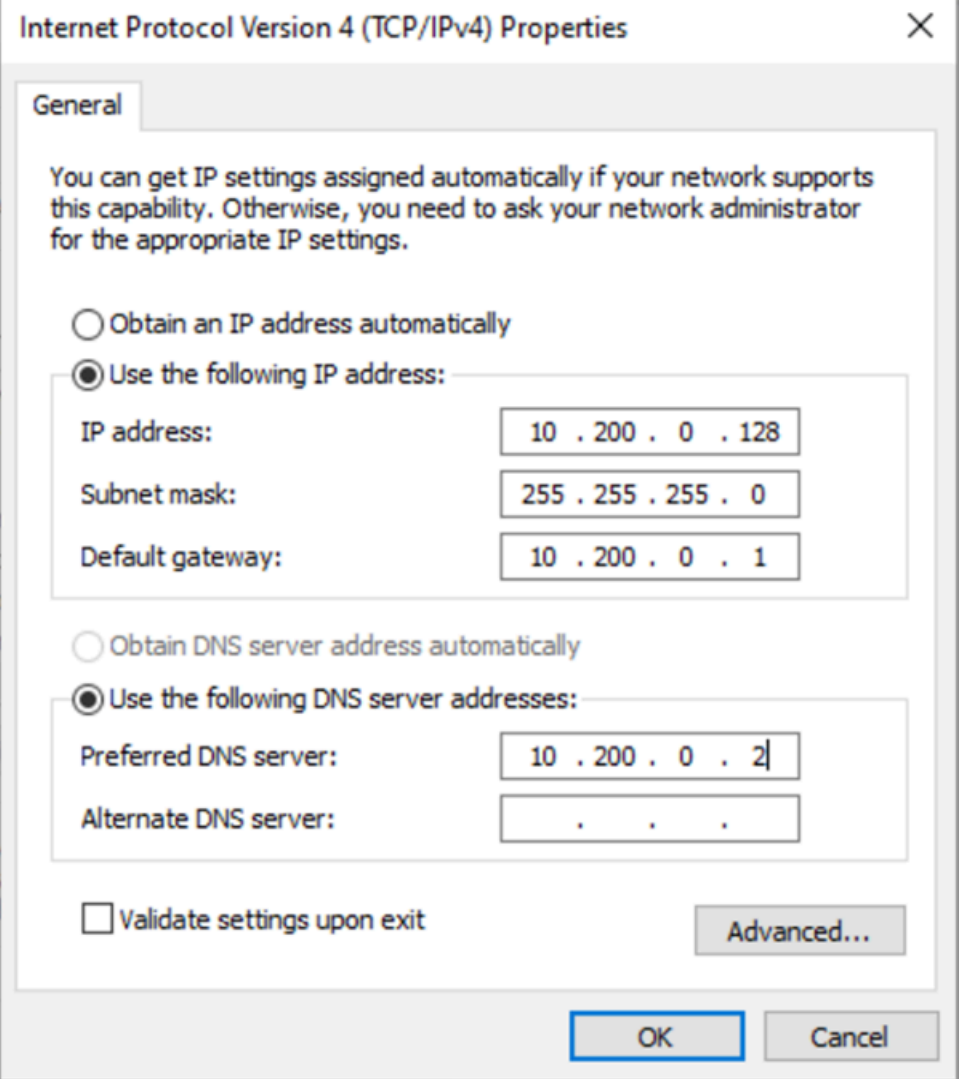

当实例从使用 DHCP 转为使用静态寻址时,会短时丢失与 Windows 实例的 RDP 连接。实例会像之前 一样保留 IP 地址信息,但是现在,这些信息是静态的,且不受 DHCP 管理。

# <span id="page-1988-0"></span>步骤 2:为实例配置辅助私有 IP 地址

在 Windows 实例上设置了静态 IP 寻址之后,您便可准备第二个私有 IP 地址。

配置辅助 IP 地址

- 1. 通过以下网址打开 Amazon EC2 控制台[:https://console.aws.amazon.com/ec2/](https://console.aws.amazon.com/ec2/)。
- 2. 在导航窗格中,选择 Instances,然后选择您的实例。
- 3. 在 Networking (联网) 上,记下辅助 IP 地址。
- 4. 连接到您的实例。
- 5. 在您的 Windows 实例上,选择开始、控制面板。
- 6. 选择网络和 Internet、网络和共享中心。
- 7. 选择网络接口(本地连接或以太网),然后选择属性。
- 8. 在本地连接属性页面上,选择 Internet 协议版本 4 (TCP/IPv4)、属性、高级。
- 9. 选择添加。
- 10. 在 TCP/IP 地址对话框中,键入辅助私有 IP 地址作为 IP 地址。对于子网掩码,键入与步骤 1 : 在 [实例中配置静态 IP 寻址](#page-1985-2) 中为主私有 IP 地址输入的子网掩码,然后选择添加。

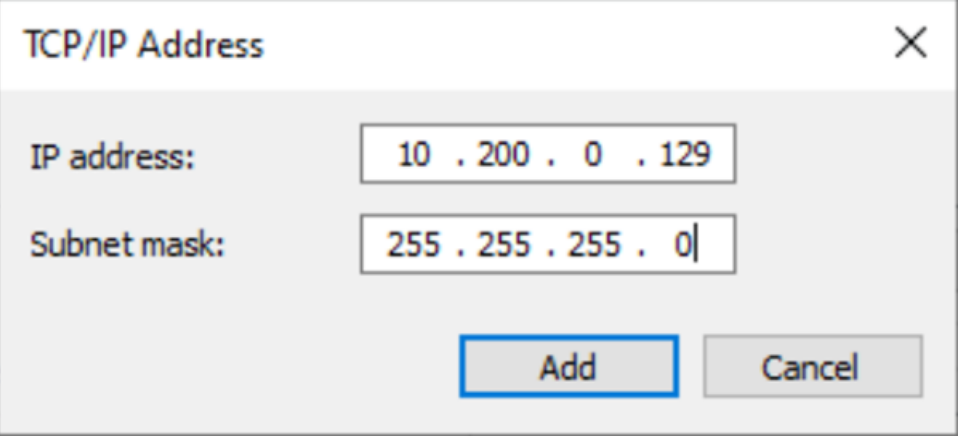

11. 验证 IP 地址设置,然后选择确定。

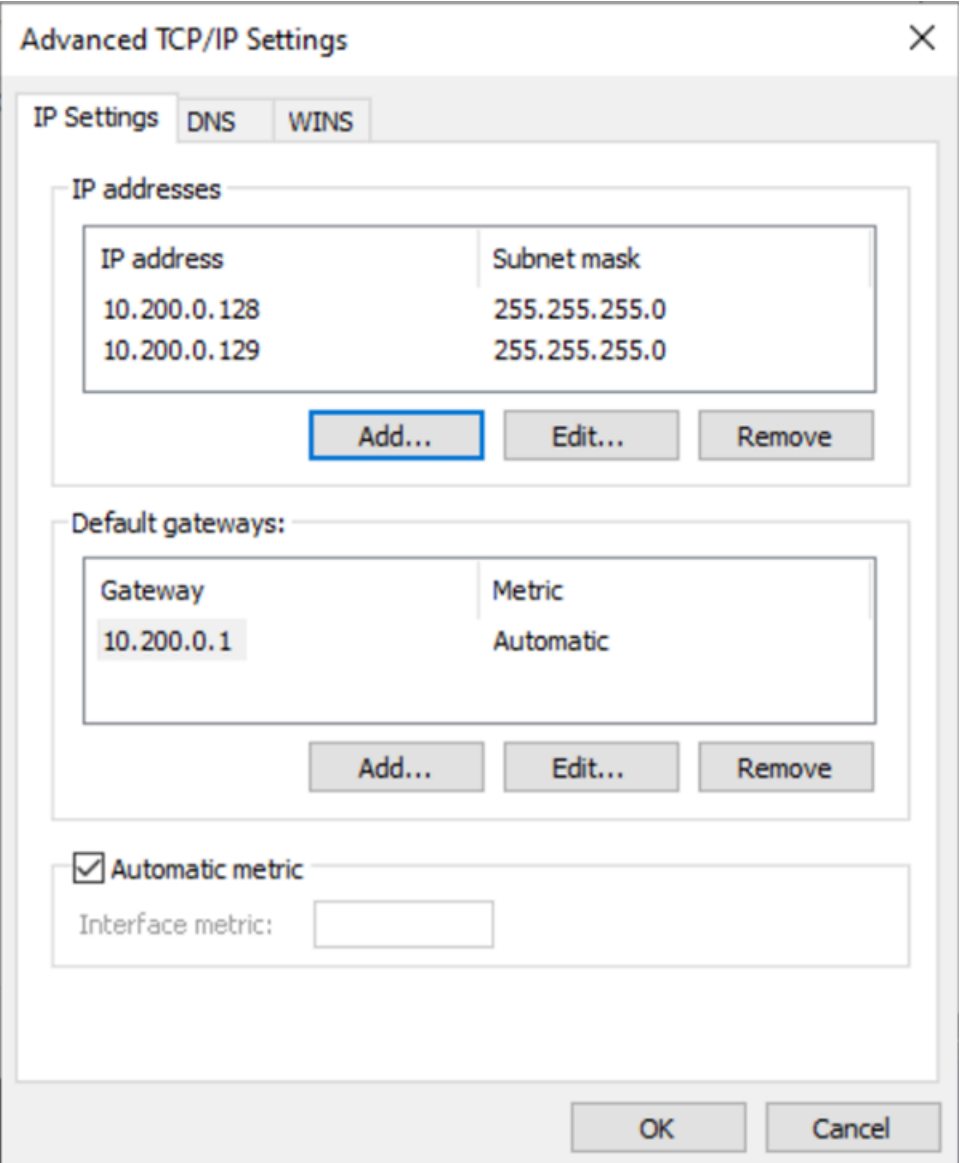

- 12. 选择确定、关闭。
- 13. 要确认辅助 IP 地址已添加到操作系统,请在 PowerShell 中运行 ipconfig /all 命令。输出应 与以下内容类似:

```
Ethernet adapter Ethernet 4: 
    Connection-specific DNS Suffix . : 
   Description . . . . . . . . . . . . Hmazon Elastic Network Adapter #2
    Physical Address. . . . . . . . . : 02-9C-3B-FC-8E-67 
   DHCP Enabled. . . . . . . . . . . No
    Autoconfiguration Enabled . . . . : Yes 
   Link-local IPv6 Address . . . . . : fe80::f4d1:a773:5afa:cd1%7(Preferred)
    IPv4 Address. . . . . . . . . . . : 10.200.0.128(Preferred)
```
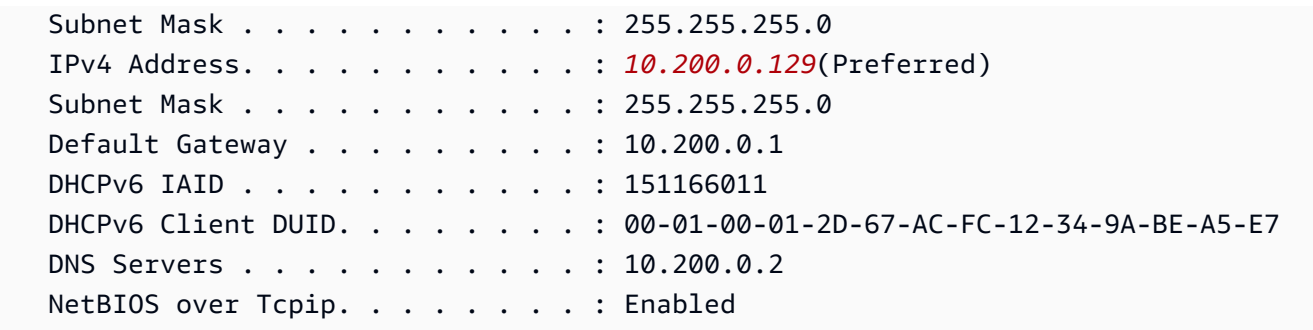

<span id="page-1991-0"></span>步骤 3:配置应用程序以使用辅助私有 IP 地址

可配置任何应用程序来使用辅助私有 IP 地址。例如,如果您的实例在 IIS 上运行网站,则可以配置 IIS 使用辅助私有 IP 地址。

要配置 IIS 以使用辅助私有 IP 地址

- 1. 连接到您的实例。
- 2. 打开互联网信息服务 (IIS) 管理器。
- 3. 在"Connections"窗格,展开"Sites"。
- 4. 打开您网站的上下文(右键单击)菜单,选择编辑绑定。
- 5. 在网站绑定对话框中,对于类型,选择 http、编辑。
- 6. 在编辑网站绑定对话框中,对于 IP 地址,选择辅助私有 IP 地址。(默认情况下,各网站均可接受 来自所有 IP 地址的 HTTP 请求。)

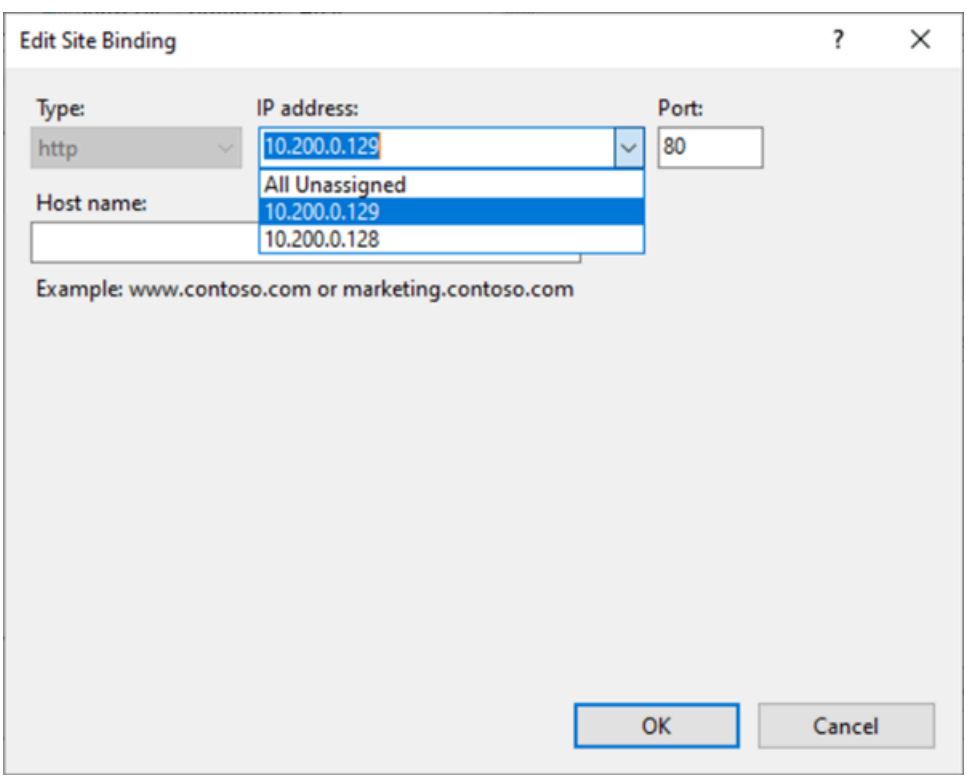

7. 选择确定、关闭。

# EC2 实例主机名

当您创建 EC2 实例时,AWS 为该实例创建主机名。有关主机名类型及其 AWS 预置方式的更多信息, 请参阅 [Amazon EC2 实例主机名类型](#page-1993-0)。Amazon 提供了 DNS 服务器,可将 Amazon 提供的主机名解 析为 IPv4 和 IPv6 地址。Amazon DNS 服务器位于 VPC 网络范围起始地址 + 2 的位置。有关更多信 息,请参阅《Amazon VPC 用户指南》中的 [VPC 的 DNS 属性。](https://docs.aws.amazon.com/vpc/latest/userguide/vpc-dns.html)

# 链路本地地址

众所周知,链路本地地址是不可路由的 IP 地址。Amazon EC2 使用来自链路本地地址空间的地址来提 供只能从 EC2 实例访问的服务。这些服务不在实例上运行,而是在底层主机上运行。当您通过链路本 地地址访问这些服务时,您将与 Xen 虚拟机管理程序或 Nitro 控制器进行通信。

#### 链路本地地址范围

- IPv4 169.254.0.0/16 ( 169.254.0.0 到 169.254.255.255 )
- $IPv6 fe80$ ::/10

#### 您通过链路本地地址访问的服务

- [实例元数据服务](#page-875-0)
- [Amazon Route 53 Resolver\(](https://docs.aws.amazon.com/vpc/latest/userguide/vpc-dns.html#AmazonDNS)也称为 Amazon DNS 服务器)
- [Amazon Time Sync Service](#page-1154-0)

# <span id="page-1993-0"></span>Amazon EC2 实例主机名类型

本节介绍在 VPC 子网中启动实例时可用的 Amazon EC2 实例来宾操作系统主机名类型。

主机名区分网络中的 EC2 实例。例如,如果您想运行脚本,以与网络上的部分或全部实例进行通信, 则可以使用实例的主机名。

内容

- [EC2 主机名的类型](#page-1993-1)
- [查看资源名称和 IP 名称的位置](#page-1995-0)
- [如何决定是选择资源名称还是 IP 名称](#page-1996-0)
- [修改主机名类型和 DNS 主机名配置](#page-1997-0)

# <span id="page-1993-1"></span>EC2 主机名的类型

在 VPC 中启动 EC2 实例时,来宾操作系统主机名有两种主机名类型:

- IP name(IP 名称):传统命名方案,当您启动实例时,实例的私有 IPv4 地址包含在实例的主机名 中。IP 名称在 EC2 实例的生命周期内存在。当用作私有 DNS 主机名时,它只会返回私有 IPv4 地址 (A 记录)。
- Resource name(资源名称):当您启动实例时,EC2 instance ID(EC2 实例 ID)包含在实例的主 机名中。资源的名称在 EC2 实例的生命周期内存在。当用作私有 DNS 主机名时,它可以返回私有 IPv4 地址(A 记录)和/或 IPv6 全局单播地址(AAAA 记录)。

EC2 实例来宾操作系统主机名类型取决于子网设置:

- 如果在仅 IPv4 子网中启动实例,则可以选择 IP 名称或资源名称。
- 如果在双堆栈(IPv4+IPv6)子网中启动实例,则可以选择 IP 名称或资源名称。
- 如果在仅 IPv6 子网中启动实例,则会自动使用资源名称。

### 内容

- [IP 名称](#page-1994-0)
- [资源名称](#page-1994-1)
- [IP 名称和资源名称之间的区别](#page-1994-2)

## <span id="page-1994-0"></span>IP 名称

当您启动具有 IP name(IP 名称)的 Hostname type(主机名类型)的 EC2 实例时,来宾操作系统主 机名将配置为使用私有 IPv4 地址。

- us-east-1 中的实例的格式:*private-ipv4-address*.ec2.internal
- 例如:*ip-10-24-34-0*.ec2.internal
- 任何其它AWS区域中的实例的格式:*private-ipv4-address.region*.compute.internal
- 例如:*ip-10-24-34-0.us-west-2*.compute.internal

# <span id="page-1994-1"></span>资源名称

当您在仅 IPv6 子网中启动 EC2 实例时,Resource name(资源名称)的 Hostname type(主机名类 型)默认处于选中状态。当您在仅 IPv4 子网或双堆栈(IPv4+IPv6)子网中启动实例时,Resource name(资源名称)是您可以选择的选项。启动实例后,您可以管理主机名配置。有关更多信息,请参 阅 [修改主机名类型和 DNS 主机名配置](#page-1997-0)。

当您启动具有 Resource name(资源名称)的Hostname type(主机名类型)的 EC2 实例时,来宾操 作系统主机名将配置为使用 EC2 实例 ID。

- us-east-1 中的实例的格式:*ec2-instance-id*.ec2.internal
- 例如:*i-0123456789abcdef*.ec2.internal
- 任何其它AWS区域中的实例的格式:*ec2-instance-id.region*.compute.internal
- 例如:*i-0123456789abcdef.us-west-2*.compute.internal

# <span id="page-1994-2"></span>IP 名称和资源名称之间的区别

IP 名称和资源名称的 DNS 查询共存,以确保向后兼容并允许您从基于 IP 的主机名命名迁移到基于资 源的命名。对于基于 IP 名称的私有 DNS 主机名,您无法配置是否响应实例的 DNS A 记录查询。无论 客户操作系统主机名设置如何,DNS A 记录查询始终得到响应。相反,对于基于资源名称的私有 DNS 主机名,您可以配置是否响应实例的 DNS A 和/或 DNS AAAA 查询。当您启动实例或修改子网时,您 可以配置响应行为。有关更多信息,请参阅 [修改主机名类型和 DNS 主机名配置](#page-1997-0)。

# <span id="page-1995-0"></span>查看资源名称和 IP 名称的位置

本节介绍您会在 EC2 控制台中的什么位置看到主机名类型、资源名称和 IP 名称。

内容

- [创建 EC2 实例时](#page-1995-1)
- [查看现有 EC2 实例的详细信息时](#page-1996-1)

<span id="page-1995-1"></span>创建 EC2 实例时

当您创建 EC2 实例时,根据您选择的子网类型,Resource name(资源名称)的 Hostname type(主 机名类型)可能是可用的,也可能已选中且无法修改。本节介绍您会在什么场景中看到主机名类型、资 源名称和 IP 名称。

方案 1

您在向导中创建 EC2 实例(参阅 [使用新启动实例向导启动实例](#page-719-0)),然后配置详细信息时,您选择配置 为仅 IPv6 的子网。

在这种情况下,Resource name(资源名称)的 Hostname type(主机名类型)已自动选中且无法 修改。将自动取消选择 Enable IP name IPv4 (A record) DNS requests(启用 IP 名称 IPv4(A 记 录)DNS 请求)和 Enable resource-based IPv4 (A record) DNS requests(启用基于资源的 IPv4(A 记录)DNS 请求)的 DNS Hostname(DNS 主机名)选项且不可修改。Enable resource-based IPv6 (AAAA record) DNS requests(启用基于资源的 IPv6(AAAA 记录)DNS 请求)默认处于选中状态, 但是可修改。如果选择该选项,对资源名称的 DNS 请求将解析为此 EC2 实例的 IPv6 地址(AAAA 记 录)。

#### 方案 2

您在向导中创建 EC2 实例(见 [使用新启动实例向导启动实例](#page-719-0)),然后配置详细信息时,您选择配置为 IPv4 CIDR 块或同时配置 IPv4 和 IPv6 CIDR 块("双堆栈")的子网。

在此情况下,Enable IP name IPV4 (A record) DNS requests(启用 IP 名称 IPv4(A 记录)DNS 请求)已自动选中且无法更改。这意味着对 IP 名称的请求将解析为此 EC2 实例的 IPv4 地址(A 记 录)。

选项默认为子网的配置,但是您可以根据子网设置修改此实例的选项:

- Hostname type(主机名类型):确定您希望 EC2 实例的来宾操作系统主机名是资源名称还是 IP 名 称。默认值是 IP name(IP 名称)。
- Enable resource-based IPv4 (A record) DNS requests ( 启用基于资源的 IPV4 ( A 记录 ) DNS 请 求):确定对您的资源名称的请求是否解析为此 EC2 实例的私有 IPv4 地址(A 记录)。此选项非默 认选定。
- Enable resource-based IPV6 (AAAA record) DNS requests ( 启用基于资源的 IPV6 ( AAAA 记 录)DNS 请求):确定对您的资源名称的请求是否解析为此 EC2 实例的 IPv6 GUA 地址(AAAA 记 录)。此选项非默认选定。

## <span id="page-1996-1"></span>查看现有 EC2 实例的详细信息时

您可以在 EC2 实例的 Details(详细信息)选项卡中查看现有 EC2 实例的主机名值:

- Hostname type(主机名类型):IP 名称或资源名称格式的主机名。
- Private IP DNS name (IPv4 only)(私有 IP DNS 名称(仅 IPv4)):将始终解析为实例的私有 IPv4 地址的 IP 名称。
- Private resource DNS name(私有资源 DNS 名称):解析为为此实例选择的 DNS 记录的资源名 称。
- Answer private resource DNS name (回答私有资源 DNS 名称):资源名称解析为 IPv4(A)、IPv6(AAAA)或 IPv4 和 IPv6(A 和 AAAA)DNS 记录。

此外,如果您直接通过 SSH 连接到 EC2 实例,然后输入 hostname 命令,您将看到 IP 名称或资源名 称格式的主机名。

# <span id="page-1996-0"></span>如何决定是选择资源名称还是 IP 名称

当您启动 EC2 实例时(请参阅[使用新启动实例向导启动实例\)](#page-719-0),如果选择 Resource name(资源名 称)的 Hostname type(主机名类型),EC2 实例将使用资源名称格式的主机名启动。在这种情况 下,此 EC2 实例的 DNS 记录也可以指向资源名称。这使您可以灵活地选择该主机名是解析为实例的 IPv4 地址、IPv6 地址,还是同时解析实例的 IPv4 和 IPv6 地址。如果您计划在未来使用 IPv6,或者 如果您现在使用双堆栈子网,最好使用 Resource name(资源名称)的 Hostname type(主机名类 型),以便在不对 DNS 记录本身进行任何更改的情况下更改实例主机名的 DNS 解析。资源名称允许 您在 EC2 实例上添加和删除 IPv4 和 IPv6 DNS 解析。

如果选择了 IP name(IP 名称)的 Hostname type(主机名类型),并将其用作 DNS 主机名,则只能 解析为实例的 IPv4 地址。即使实例同时具有与之关联 IPv4 地址和 IPv6 地址,它也不会解析为实例的 IPv6 地址。

# <span id="page-1997-0"></span>修改主机名类型和 DNS 主机名配置

按照本节中的步骤,在启动后修改子网或 EC2 实例的主机名类型和 DNS 主机名配置。

内容

- [子网](#page-1997-1)
- [EC2 实例](#page-1997-2)

## <span id="page-1997-1"></span>子网

通过在 VPC 控制台中选择子网并选择 Actions(操作)、Edit subnet settings(编辑子网设置)来修改 子网的配置。

### **a** Note

更改子网设置不会更改子网中已启动的 EC2 实例的配置。

- Hostname type(主机名类型):确定您希望在子网中启动的 EC2 实例的来宾操作系统主机名的默 认设置是资源名称还是 IP 名称。
- Enable DNS hostname IPv4 (A record) requests [启用 DNS 主机名 IPv4(A 记录)请求]:确定是否 将对资源名称的 DNS 请求/查询解析为此 EC2 实例的私有 IPv4 地址(A 记录)。
- Enable DNS hostname IPv6 (AAAA record) requests ( 启用 DNS 主机名 IPv6 ( AAAA 记录 ) 请 求):确定对您的资源名称的 DNS 请求/查询是否解析为此 EC2 实例的 IPv6 地址(AAAA 记录)。

<span id="page-1997-2"></span>EC2 实例

按照本节中的步骤修改 EC2 实例的主机名类型和 DNS 主机名配置。

### **A** Important

• 更改 Use resource based naming as guest OS hostname(将基于资源的命名用作来宾操作 系统主机名)设置时,您必须先停止该实例。更改 Answer DNS hostname IPv4 (A record)

request (回答 DNS 主机名 IPv4 (记录)请求)或 Answer DNS hostname IPv6 (AAAA record) requests(回答 DNS 主机名 IPv6(AAAA 记录)请求)设置时,您无需停止该实 例。

• 修改非 EBS 支持的 EC2 实例类型的任何设置时,您无法停止该实例。您必须终止该实例, 然后启动包含所需主机名类型和 DNS 主机名配置的新实例。

修改 EC2 实例的主机名类型和 DNS 主机名配置

- 1. 通过以下网址打开 Amazon EC2 控制台[:https://console.aws.amazon.com/ec2/](https://console.aws.amazon.com/ec2/)。
- 2. 如果您要更改 Use resource based naming as guest OS hostname(将基于资源的命名用作来宾 操作系统主机名)设置,首先停止该 EC2 实例。否则,请跳过此步骤。

要停止实例,请选择该实例,然后依次选择 Instance state(实例状态)、Stop instance(停止实 例)。

- 3. 选择实例,然后依次选择 Actions(操作)、Instance settings(实例设置)、Change resource based naming options(更改基于资源的命名选项)。
	- Use resource based naming as guest OS hostname(将基于资源的命名用作来宾操作系统主机 名):确定您希望 EC2 实例的来宾操作系统主机名是资源名称还是 IP 名称。
	- Answer DNS hostname IPv4 (A record) requests [回答 DNS 主机名 IPv4 ( A 记录 ) 请求] : 确 定是否将对资源名称的 DNS 请求/查询解析为此 EC2 实例的私有 IPv4 地址。
	- Answer DNS hostname IPv6 (AAAA record) requests (回答 DNS 主机名 IPv6 (AAAA 记录) 请求):确定对您的资源名称的 DNS 请求/查询是否解析为此 EC2 实例的 IPv6 地址(AAAA 记 录)。
- 4. 选择保存。
- 5. 如果您已经停止实例,可以重新启动它。

# 在 Amazon EC2 中使用您自己的 IP 地址 (BYOIP)

您可将自己的全部或部分可公开路由的 IPv4 或 IPv6 地址从本地网络引入到 AWS 账户中。您可以继续 控制地址范围,并且可以通过 AWS 在互联网上公告地址范围。在将地址范围引入 AWS 中之后,它会 在您的 AWS 账户中显示为地址池。

有关支持 BYOIP 的区域的列表,请参阅 [区域可用性。](#page-2018-0)

## **a** Note

- 此页中的步骤说明了如何将您自己的 IP 地址范围仅用于 Amazon EC2。
- 要在 AWS Global Accelerator 中使用自己的 IP 地址范围,请参阅《AWS Global Accelerator 开发人员指南》中的 [自带 IP 地址\(BYOIP\)。](https://docs.aws.amazon.com/global-accelerator/latest/dg/using-byoip.html)
- 要将您自己的 IP 地址范围与 Amazon VPC IP Address Manager 结合使用,请参阅 《Amazon VPC IPAM 用户指南》中的 [教程:自带 IP 地址到 IPAM。](https://docs.aws.amazon.com/vpc/latest/ipam/tutorials-byoip-ipam.html)

### 内容

- [BYOIP 定义](#page-1999-0)
- [要求和配额](#page-2000-0)
- [BYOIP 地址范围的载入先决条件](#page-2000-1)
- [载入 BYOIP](#page-2008-0)
- [使用地址范围](#page-2012-0)
- [验证 BYOIP](#page-2013-0)
- [区域可用性](#page-2018-0)
- [本地区域可用性](#page-2018-1)
- [了解更多信息](#page-2018-2)

# <span id="page-1999-0"></span>BYOIP 定义

- X.509 自签名证书:最常用于加密和验证网络内数据的证书标准。这是 AWS 用来验证从 RDAP 记 录控制 IP 空间的证书。有关 X.509 证书的更多信息,请参阅 [RFC 3280。](https://datatracker.ietf.org/doc/html/rfc3280)
- 自治系统号(ASN)是一种全局唯一标识符,它定义了一组 IP 前缀,这些前缀由一个或多个维护单 一、明确定义的路由策略的网络运营商运行。
- 区域互联网注册机构(RIR)是管理世界某个区域内 IP 地址和 ASN 的分配和注册的组织。
- 注册数据访问协议(RDAP):用于查询 RIR 中当前注册数据的只读协议。查询的 RIR 数据库中的 条目称为"RDAP 记录"。某些记录类型需要客户通过 RIR 提供的机制进行更新。这些记录将由 AWS 查询以验证对 RIR 中地址空间的控制。
- 路由来源授权 (ROA):由 RIR 创建的对象,供客户对特定自治系统中的 IP 公告进行身份验证。如需 相关概览,请参阅 ARIN 网站上[的路由来源授权 \(ROA\)。](https://www.arin.net/resources/manage/rpki/roa_request/)
- 本地互联网注册机构(LIR)是网络服务提供商等企业,从 RIR 为其客户分配 IP 地址数据块。

# <span id="page-2000-0"></span>要求和配额

- 地址范围必须在您所在的区域互联网注册机构(RIR)注册。有关地理区域的任何策略,请咨询您的 RIR。BYOIP 目前支持在美国互联网号码注册机构(ARIN)、欧洲 IP 资源网络协调中心(RIPE) 或亚太网络信息中心(APNIC)注册。它必须由企业或机构实体注册,而不能由个人注册。
- 您可以引入的最具体 IPv4 地址范围是 /24。
- 对于公开发布的 CIDR,可以引入的最具体 IPv6 地址范围是 /48;对[于不公开发布](#page-2010-0)的 CIDR,可以引 入的最具体 IPv6 地址范围是 /56。
- 不公开发布的 CIDR 范围不需要 ROA,但 RDAP 记录仍需更新。
- 您可以将每个地址范围一次添加到一个 AWS 区域中。
- 对于每个 AWS 区域,您可以将总共 5 个 BYOIP IPv4 和 IPv6 地址范围引入到您的 AWS 账户中。 您无法使用服务限额控制台调整 BYOIP CIDR 的限额,但可以按照 AWS 一般参考 中的 [AWS 服务](https://docs.aws.amazon.com/general/latest/gr/aws_service_limits.html) [限额](https://docs.aws.amazon.com/general/latest/gr/aws_service_limits.html)所述,通过联系 AWS 支持中心来请求提高限额。
- 您无法使用 AWS RAM 与其它账户共享您的 IP 地址范围,除非您使用 Amazon VPC IP 地址管理器 (IPAM) 并将 IPAM 与 AWS Organizations 集成。有关更多信息,请参阅 Amazon VPC IPAM 用户指 南中的[将 IPAM 与 AWS Organizations 集成](https://docs.aws.amazon.com/vpc/latest/ipam/enable-integ-ipam.html)。
- IP 地址范围中的地址必须具有干净的历史记录。我们可能会调查 IP 地址范围的声誉,并保留权利以 拒绝包含的 IP 地址具有不良声誉或与恶意行为关联的 IP 地址范围。
- 遗留地址空间是指在区域互联网注册机构(RIR)系统成立之前由互联网号码分配机构(IANA)的 中央注册管理机构分配的 IPv4 地址空间,仍然需要相应的 ROA 对象。
- 如果为 LIR,常见做法是通过手动过程更新记录。这可能需要几天的时间来部署,具体取决于 LIR。
- 大型 CIDR 块需要单个 ROA 对象和 RDAP 记录。您可以使用单个对象和记录,将多个较小的 CIDR 块从该范围添加到 AWS,甚至可以跨多个 AWS 区域添加。
- Wavelength 区域或 AWS Outposts 上不支持 BYOIP。
- 不要在 RADb 对 BYOIP 或任何其他 IRR 进行任何手动更改。BYOIP 将自动更新 RADb。任何包含 BYOIP ASN 的手动更改都将导致 BYOIP 预置操作失败。
- 将 IPv4 地址范围设置为 AWS 后,您可以使用该范围内的所有 IP 地址,包括第一个地址(网络地 址)和最后一个地址(广播地址)。

# <span id="page-2000-1"></span>BYOIP 地址范围的载入先决条件

BYOIP 的载入过程分为两个阶段,您必须为此执行三个步骤。这些步骤与下图中描述的步骤相对应。 我们在本文档中包含了手动操作步骤,但您的 RIR 可能会提供托管服务来帮助您完成这些步骤。

#### 准备阶段

1. 为进行身份验证,[请创建私有密钥](#page-2003-0)并用其生成自签名 X.509 证书。此证书仅用于预调配阶段。

RIR 配置阶段

2. [将自签名证书上传](#page-2007-0)到 RDAP 记录注释。

3. [在 RIR 中创建 ROA 对象](#page-2007-1)。ROA 定义了所需的地址范围、允许公告地址范围的自治系统编号 (ASN) 以及向您 RIR 的资源公有密钥基础设施 (RPKI) 进行注册的到期日期。

**a** Note

不公开发布的 IPv6 地址空间不需要 ROA。

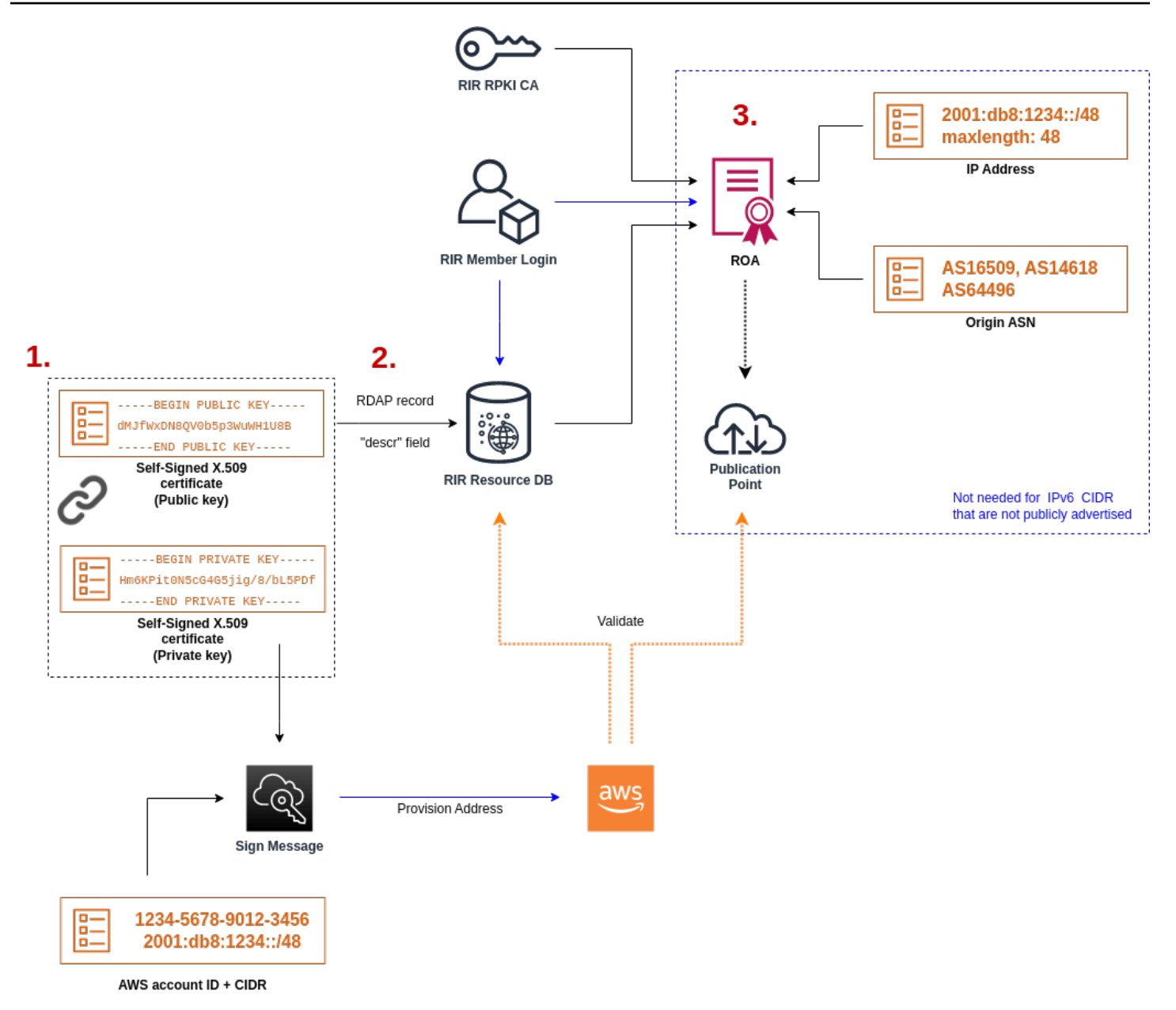

要引入多个不连续地址范围,您必须对每个地址范围重复此过程。不过,如果在几个不同 AWS 区域之 间拆分连续数据块,则无需执行重复准备和 RIR 配置步骤。

引入地址范围不会影响您之前引入的任何地址范围。

### **A** Important

载入地址范围之前,请完成以下先决条件。本节中的任务需要 Linux 终端,可以使用 Linux、[AWS CloudShell](https://docs.microsoft.com/en-us/windows/wsl/about) 或 [适用于 Linux 的 Windows 子系统来](https://docs.microsoft.com/en-us/windows/wsl/about)执行。

<span id="page-2003-0"></span>1. 创建私有密钥并生成 X.509 证书

使用以下过程创建自签名 X.509 证书,并将其添加到您的 RIR 的 RDAP 记录。此密钥对用于向 RIR 对地址范围进行身份验证。openssl 命令需要 OpenSSL 版本 1.0.2 或更高版本。

复制以下命令并仅替换占位符值(以彩色斜体文本显示)。

此过程遵循加密私有 RSA 密钥并要求使用通行短语来访问该密钥的最佳实践。

1. 生成 RSA 2048 位私有密钥,如下所示。

```
$ openssl genpkey -aes256 -algorithm RSA -pkeyopt rsa_keygen_bits:2048 -out 
  private-key.pem
```
-aes256 参数指定用于加密私有密钥的算法。该命令返回以下输出,包括设置通行短语的提示:

......+++ .+++ Enter PEM pass phrase: *xxxxxxx* Verifying - Enter PEM pass phrase: *xxxxxxx*

您可以使用以下命令检查密钥:

\$ openssl pkey -in private-key.pem -text

这会返回通行短语提示和密钥内容,应类似于以下内容:

```
Enter pass phrase for private-key.pem: xxxxxxx
-----BEGIN PRIVATE KEY-----
MIIEvgIBADANBgkqhkiG9w0BAQEFAASCBKgwggSkAgEAAoIBAQDFBXHRI4HVKAhh
3seiciooizCRTbJe1+YsxNTja4XyKypVGIFWDGhZs44FCHlPOOSVJ+NqP74w96oM
7DPS3xo9kaQyZBFn2YEp2EBq5vf307KHNRmZZUmkn0zHOSEpNmY2fMxISBxewlxR
FAniwmSd/8TDvHJMY9FvAIvWuTsv5l0tJKk+a91K4+tO3UdDR7Sno5WXExfsBrW3
g1ydo3TBsx8i5/YiVOcNApy7ge2/FiwY3aCXJB6r6nuF6H8mRgI4r4vkMRsOlAhJ
DnZPNeweboo+K3Q3lwbgbmOKD/z9svk8N/+hUTBtIX0fRtbG+PLIw3xWRHGrMSn2
BzsPVuDLAgMBAAECggEACiJUj2hfJkKv47Dc3es3Zex67A5uDVjXmxfox2Xhdupn
fAcNqAptV6fXt0SPUNbhUxbBKNbshoJGufFwXPli1SXnpzvkdU4Hyco4zgbhXFsE
RNYjYfOGzTPwdBLpNMB6k3Tp4RHse6dNrlH0jDhpioL8cQEBdBJyVF5X0wymEbmV
mC0jgH/MxsBAPWW6ZKicg9ULMlWiAZ3MRAZPjHHgpYkAAsUWKAbCBwVQcVjGO59W
jfZjzTX5pQtVVH68ruciH88DTZCwjCkjBhxg+OIkJBLE5wkh82jIHSivZ63flwLw
z+E0+HhELSZJrn2MY6Jxmik3qNNUOF/Z+3msdj2luQKBgQDjwlC/3jxp8zJy6P8o
```
JQKv7TdvMwUj4VSWOHZBHLv4evJaaia0uQjIo1UDa8AYitqhX1NmCCehGH8yuXj/ v6V3CzMKDkmRr1NrONnSz5QsndQ04Z6ihAQlPmJ96g4wKtgoC7AYpyP0g1a+4/sj b1+o3YQI4pD/F71c+qaztH7PRwKBgQDdc23yNmT3+Jyptf0fKjEvONK+xwUKzi9c L/OzBq5yOIC1Pz2T85gOe1i8kwZws+xlpG6uBT6lmIJELd0k59FyupNu4dPvX5SD 6GGqdx4jk9KvI74usGeOBohmF0phTHkrWKBxXiyT0oS8zjnJlEn8ysIpGgO28jjr LpaHNZ/MXQKBgQDfLNcnS0LzpsS2aK0tzyZU8SMyqVHOGMxj7quhneBq2T6FbiLD T9TVlYaGNZ0j71vQaLI19qOubWymbautH0Op5KV8owdf4+bf1/NJaPIOzhDUSIjD Qo01WW31Z9XDSRhKFTnWzmCjBdeIcajyzf10YKsycaAW9lItu8aBrMndnQKBgQDb nNp/JyRwqjOrNljk7DHEs+SD39kHQzzCfqd+dnTPv2sc06+cpym3yulQcbokULpy fmRo3bin/pvJQ3aZX/Bdh9woTXqhXDdrrSwWInVYMQPyPk8f/D9mIOJp5FUWMwHD U+whIZSxsEeE+jtixlWtheKRYkQmzQZXbWdIhYyI3QKBgD+F/6wcZ85QW8nAUykA 3WrSIx/3cwDGdm4NRGct8ZOZjTHjiy9ojMOD1L7iMhRQ/3k3hUsin5LDMp/ryWGG x4uIaLat40kiC7T4I66DM7P59euqdz3w0PD+VU+h7GSivvsFDdySUt7bNK0AUVLh dMJfWxDN8QV0b5p3WuWH1U8B

-----END PRIVATE KEY-----

Private-Key: (2048 bit)

modulus:

 00:c5:05:71:d1:23:81:d5:28:08:61:de:c7:a2:72: 2a:28:8b:30:91:4d:b2:5e:d7:e6:2c:c4:d4:e3:6b: 85:f2:2b:2a:55:18:81:56:0c:68:59:b3:8e:05:08: 79:4f:38:e4:95:27:e3:6a:3f:be:30:f7:aa:0c:ec: 33:d2:df:1a:3d:91:a4:32:64:11:67:d9:81:29:d8: 40:6a:e6:f7:f7:d3:b2:87:35:19:99:65:49:a4:9f: 4c:c7:39:21:29:36:66:36:7c:cc:48:48:1c:5e:c2: 5c:51:14:09:e2:c2:64:9d:ff:c4:c3:bc:72:4c:63: d1:6f:00:8b:d6:b9:3b:2f:e6:5d:2d:24:a9:3e:6b: dd:4a:e3:eb:4e:dd:47:43:47:b4:a7:a3:95:97:13: 17:ec:06:b5:b7:83:5c:9d:a3:74:c1:b3:1f:22:e7: f6:22:54:e7:0d:02:9c:bb:81:ed:bf:16:2c:18:dd: a0:97:24:1e:ab:ea:7b:85:e8:7f:26:46:02:38:af: 8b:e4:31:1b:0e:94:08:49:0e:76:4f:35:ec:1e:6e: 8a:3e:2b:74:37:97:06:e0:6e:63:8a:0f:fc:fd:b2: f9:3c:37:ff:a1:51:30:6d:21:7d:1f:46:d6:c6:f8: f2:c8:c3:7c:56:44:71:ab:31:29:f6:07:3b:0f:56: e0:cb

publicExponent: 65537 (0x10001)

privateExponent:

 0a:22:54:8f:68:5f:26:42:af:e3:b0:dc:dd:eb:37: 65:ec:7a:ec:0e:6e:0d:58:d7:9b:17:e8:c7:65:e1: 76:ea:67:7c:07:0d:a8:0a:6d:57:a7:d7:b7:44:8f: 50:d6:e1:53:16:c1:28:d6:ec:86:82:46:b9:f1:70: 5c:f9:62:d5:25:e7:a7:3b:e4:75:4e:07:c9:ca:38: ce:06:e1:5c:5b:04:44:d6:23:61:f3:86:cd:33:f0: 74:12:e9:34:c0:7a:93:74:e9:e1:11:ec:7b:a7:4d:  ae:51:f4:8c:38:69:8a:82:fc:71:01:01:74:12:72: 54:5e:57:d3:0c:a6:11:b9:95:98:2d:23:80:7f:cc: c6:c0:40:3d:65:ba:64:a8:9c:83:d5:0b:32:55:a2: 01:9d:cc:44:06:4f:8c:71:e0:a5:89:00:02:c5:16: 28:06:c2:07:05:50:71:58:c6:3b:9f:56:8d:f6:63: cd:35:f9:a5:0b:55:54:7e:bc:ae:e7:22:1f:cf:03: 4d:90:b0:8c:29:23:06:1c:60:f8:e2:24:24:12:c4: e7:09:21:f3:68:c8:1d:28:af:67:ad:df:97:02:f0: cf:e1:34:f8:78:44:2d:26:49:ae:7d:8c:63:a2:71: 9a:29:37:a8:d3:54:38:5f:d9:fb:79:ac:76:3d:a5: hq

#### prime1:

 00:e3:c2:50:bf:de:3c:69:f3:32:72:e8:ff:28:25: 02:af:ed:37:6f:33:05:23:e1:54:96:38:76:41:1c: bb:f8:7a:f2:5a:6a:26:b4:b9:08:c8:a3:55:03:6b: c0:18:8a:da:a1:5f:53:66:08:27:a1:18:7f:32:b9: 78:ff:bf:a5:77:0b:33:0a:0e:49:91:af:53:6b:38: d9:d2:cf:94:2c:9d:d4:34:e1:9e:a2:84:04:25:3e: 62:7d:ea:0e:30:2a:d8:28:0b:b0:18:a7:23:f4:83: 56:be:e3:fb:23:6f:5f:a8:dd:84:08:e2:90:ff:17: bd:5c:fa:a6:b3:b4:7e:cf:47

#### prime2:

 00:dd:73:6d:f2:36:64:f7:f8:9c:a9:b5:fd:1f:2a: 31:2f:38:d2:be:c7:05:0a:ce:2f:5c:2f:f3:b3:06: ae:72:38:80:b5:3f:3d:93:f3:98:0e:7b:58:bc:93: 06:70:b3:ec:65:a4:6e:ae:05:3e:a5:98:82:44:2d: dd:24:e7:d1:72:ba:93:6e:e1:d3:ef:5f:94:83:e8: 61:aa:77:1e:23:93:d2:af:23:be:2e:b0:67:8e:06: 88:66:17:4a:61:4c:79:2b:58:a0:71:5e:2c:93:d2: 84:bc:ce:39:c9:94:49:fc:ca:c2:29:1a:03:b6:f2: 38:eb:2e:96:87:35:9f:cc:5d

#### exponent1:

 00:df:2c:d7:27:4b:42:f3:a6:c4:b6:68:ad:2d:cf: 26:54:f1:23:32:a9:51:ce:18:cc:63:ee:ab:a1:9d: e0:6a:d9:3e:85:6e:22:c3:4f:d4:d5:95:86:86:35: 9d:23:ef:5b:d0:68:b2:35:f6:a3:ae:6d:6c:a6:6d: ab:ad:1f:43:a9:e4:a5:7c:a3:07:5f:e3:e6:df:d7: f3:49:68:f2:0e:ce:10:d4:48:88:c3:42:8d:35:59: 6d:f5:67:d5:c3:49:18:4a:15:39:d6:ce:60:a3:05: d7:88:71:a8:f2:cd:fd:74:60:ab:32:71:a0:16:f6: 52:2d:bb:c6:81:ac:c9:dd:9d exponent2:

 00:db:9c:da:7f:27:24:70:aa:33:ab:36:58:e4:ec: 31:c4:b3:e4:83:df:d9:07:43:3c:c2:7e:a7:7e:76:

 74:cf:bf:6b:1c:d3:af:9c:a7:29:b7:ca:e9:50:71: ba:24:50:ba:72:7e:64:68:dd:b8:a7:fe:9b:c9:43: 76:99:5f:f0:5d:87:dc:28:4d:7a:a1:5c:37:6b:ad: 2c:16:22:75:58:31:03:f2:3e:4f:1f:fc:3f:66:20: e2:69:e4:55:16:33:01:c3:53:ec:21:21:94:b1:b0: 47:84:fa:3b:62:c6:55:ad:85:e2:91:62:44:26:cd: 06:57:6d:67:48:85:8c:88:dd coefficient: 3f:85:ff:ac:1c:67:ce:50:5b:c9:c0:53:29:00:dd: 6a:d2:23:1f:f7:73:00:c6:76:6e:0d:44:67:2d:f1: 93:99:8d:31:e3:8b:2f:68:8c:c3:83:d4:be:e2:32: 14:50:ff:79:37:85:4b:22:9f:92:c3:32:9f:eb:c9: 61:86:c7:8b:88:68:b6:ad:e3:49:22:0b:b4:f8:23: ae:83:33:b3:f9:f5:eb:aa:77:3d:f0:d0:f0:fe:55: 4f:a1:ec:64:a2:be:fb:05:0d:dc:92:52:de:db:34: ad:00:51:52:e1:74:c2:5f:5b:10:cd:f1:05:74:6f: 9a:77:5a:e5:87:d5:4f:01

当您的私有密钥不用时,请将其保存在安全位置。

2. 使用上一步中创建的私有密钥生成 X.509 证书。在此示例中,该证书在 365 天后过期,在此日期 后它将不能是受信任的。请务必相应地设置到期时间。证书必须仅在预调配过程中有效。预调配完 成后,可以从 RIR 的记录中删除证书。tr -d "\n" 命令从输出中删除换行符。您需要在出现提 示时提供公用名称,但其他字段可以留空。

\$ openssl req -new -x509 -key private-key.pem -days 365 | tr -d "\n" > certificate.pem

这会产生类似于下述信息的输出:

```
Enter pass phrase for private-key.pem: xxxxxxx
You are about to be asked to enter information that will be incorporated
into your certificate request.
What you are about to enter is what is called a Distinguished Name or a DN.
There are quite a few fields but you can leave some blank
For some fields there will be a default value,
If you enter '.', the field will be left blank.
-----
Country Name (2 letter code) []:
State or Province Name (full name) []:
Locality Name (eg, city) []:
Organization Name (eg, company) []:
```
Organizational Unit Name (eg, section) []: Common Name (eg, fully qualified host name) []:*example.com* Email Address []:

**a** Note

AWS 预置不需要公用名。其可以是任何内部或公有域名。

您可以使用以下命令检查证书:

\$ cat certificate.pem

输出应该是一个没有换行符的 PEM 编码的长字符串,前面是 -----BEGIN CERTIFICATE-----,后面是 -----END CERTIFICATE-----。

### <span id="page-2007-0"></span>2. 将 X.509 证书上传到 RIR 中的 RDAP 记录

将之前创建的证书添加到 RIR 的 RDAP 记录。请务必在编码部分前后包含 -----BEGIN CERTIFICATE----- 和 -----END CERTIFICATE----- 字符串。所有这些内容必须都在单个长线 上。更新 RDAP 的过程取决于您的 RIR:

- 对于 ARIN,使用[客户经理门户,](https://account.arin.net/public/secure/dashboard)在代表您地址范围的"网络信息"对象的"公共注释"部分中添加证书。 请勿将其添加到您组织的注释部分。
- 对于 RIPE,将证书作为新的"descr"字段添加到代表您地址范围的"inetnum"或"inet6num"对象中。通 常可在 [RIPE 数据库门户的](https://apps.db.ripe.net/db-web-ui/myresources/overview)"我的资源"部分中了解到相关信息。请勿将其添加到您所在组织的注释部 分或上述对象的"备注"字段中。
- 对于 APNIC,通过电子邮件将证书发送到 [helpdesk@apnic.net](mailto:helpdesk@apnic.net),以手动将其添加到您的地址范围 的"remarks"(备注)字段中。请以 IP 地址的 APNIC 授权联系人身份发送电子邮件。

<span id="page-2007-1"></span>完成下方预调配阶段后,可从 RIR 的记录中删除证书。

## 3. 在 RIR 中创建 ROA 对象

创建 ROA 对象以授权 Amazon ASN 16509 和 14618 来公告您的地址范围,以及当前授权的 ASN 来 发布该地址范围。对于 AWS GovCloud (US) Regions,请授权 ASN 8987 而不是 16509 和 14618。 您必须将最大长度设置为您要引入的 CIDR 的大小。您可以引入的最具体 IPv4 前缀是 /24。对于公开

发布的 CIDR,可以引入的最具体 IPv6 地址范围是 /48;对于不公开发布的 CIDR,可以引入的最具体 IPv6 地址范围是 /56。

#### **A** Important

如果您正在为 Amazon VPC IP Address Manager (IPAM) 创建 ROA 对象,则在创建 ROA 时,对于 IPv4 CIDR,必须将 IP 地址前缀的最大长度设置为 /24。对于 IPv6 CIDR,如果要 将它们添加到可传播池中,IP 地址前缀的最大长度必须为 /48。这可以确保您有充分的灵活性 来跨 AWS 区域划分您的公有 IP 地址。IPAM 强制执行您设置的最大长度。有关通向 IPAM 的 BYOIP 地址的更多信息,请参阅《Amazon VPC IPAM 用户指南》中的[教程:通向 IPAM 的](https://docs.aws.amazon.com/vpc/latest/ipam/tutorials-byoip-ipam.html)  [BYOIP 地址 CIDR。](https://docs.aws.amazon.com/vpc/latest/ipam/tutorials-byoip-ipam.html)

若要 ROA 可用于 Amazon,可能需要多达 24 小时的时间。有关更多信息,请参阅 RIR:

- ARIN — [ROA 请求](https://www.arin.net/resources/rpki/roarequest.html)
- RIPE [管理 ROA](https://www.ripe.net/manage-ips-and-asns/resource-management/certification/resource-certification-roa-management)
- APNIC - [路由管理](https://www.apnic.net/wp-content/uploads/2017/01/route-roa-management-guide.pdf)

将公告从本地工作负载迁移到 AWS 时,在为 Amazon 的 ASN 创建 ROA 之前,您必须为现有的 ASN 创建 ROA。否则,您可能会看到对现有路由和公告的影响。

**A** Important

为了让 Amazon 能够公告并持续公告您的 IP 地址范围,您使用 Amazon ASN 的 ROA 必须符 合上述指南。如果 ROA 无效或不符合上述指南,则 Amazon 保留停止公告您的 IP 地址范围的 权利。

**a** Note

不公开发布的 IPv6 地址空间不需要完成此步骤。

# <span id="page-2008-0"></span>载入 BYOIP

根据您的需求,BYOIP 的载入过程具有以下任务。

### 任务

- [在 AWS 中预置公开发布的地址范围](#page-2009-0)
- [预置不公开发布的 IPv6 地址范围](#page-2010-0)
- [通过 AWS 公告地址范围](#page-2011-0)
- [取消预配置地址范围](#page-2012-1)

# <span id="page-2009-0"></span>在 AWS 中预置公开发布的地址范围

预置地址范围与 AWS 配合使用时,您需要确认您控制该地址范围,并授权 Amazon 公告该地址范 围。我们还会通过签名授权消息验证您控制该地址范围。该消息是使用在通过 X.509 证书更新 RDAP 记录时使用的自签名 X.509 密钥对签名的。AWS 需要提供给 RIR 的加密签名授权消息。RIR 根据您添 加到 RDAP 的证书验证签名,并根据 ROA 检查授权详细信息。

#### 要预置地址范围

1. 撰写消息

撰写明文授权消息。消息的格式如下所示,其中,日期是消息的到期日期:

1|aws|*account*|*cidr*|*YYYYMMDD*|SHA256|RSAPSS

将账号、地址范围和到期日期替换为您自己的值,以创建类似于以下内容的消息:

text\_message="1|aws|0123456789AB|198.51.100.0/24|20211231|SHA256|RSAPSS"

这不能与外观类似的 ROA 消息混淆。

2. 对消息进行签名

使用之前创建的私有密钥对明文消息进行签名。此命令返回的签名是一个长字符串,您需要在下一 步中使用。

#### **A** Important

我们建议您复制并粘贴此命令。除消息内容之外,不要修改或替换任何值。

signed\_message=\$( echo -n \$text\_message | openssl dgst -sha256 -sigopt rsa\_padding\_mode:pss -sigopt rsa\_pss\_saltlen:-1 -sign private-key.pem -keyform PEM | openssl base64 | tr -- '+=/' '- ~' | tr -d "\n")

### 3. 预置地址

使用 AWS CLI [provision-byoip-cidr](https://docs.aws.amazon.com/cli/latest/reference/ec2/provision-byoip-cidr.html) 命令预置地址范围。--cidr-authorization-context 选 项使用之前创建的消息和签名字符串。

### **A** Important

如果 BYOIP 范围与 [AWS CLI 配置](https://docs.aws.amazon.com/cli/latest/userguide/cli-configure-quickstart.html) Default region name 不同,您必须指定应在其中 预配 BYOIP 范围的 AWS 区域。

```
aws ec2 provision-byoip-cidr --cidr address-range --cidr-authorization-context 
 Message="$text_message",Signature="$signed_message" --region us-east-1
```
预配置地址范围是一项异步操作,因此该调用会立即返回,但地址范围未准备就绪,直到其状态从 pending-provision 更改为 provisioned 才可供使用。

4. 监控进度

虽然大多数预配置将在两小时内完成,但对于公开发布的范围,完成预配置过程可能需要一周时 间。使用 [describe-byoip-cidrs](https://docs.aws.amazon.com/cli/latest/reference/ec2/describe-byoip-cidrs.html) 命令来监视进度,如下例所示:

aws ec2 describe-byoip-cidrs --max-results 5 --region *us-east-1*

如果在预置过程中出现问题,并且状态变为 failed-provision,则您必须在解决问题后再次运 行 provision-byoip-cidr 命令。

# <span id="page-2010-0"></span>预置不公开发布的 IPv6 地址范围

默认情况下,将预置一个地址范围以公开发布到互联网上。您可以预置不公开发布的 IPv6 地址范围。 对于不可公开通告的路由,预置过程通常在几分钟内完成。如果将非公有地址范围的 IPv6 CIDR 块与 VPC 关联,则只能通过支持 IPv6 的混合连接选项 ([AWS Direct Connect、](https://docs.aws.amazon.com/directconnect/latest/UserGuide/Welcome.html)[AWS Site-to-Site VPN](https://docs.aws.amazon.com/vpn/latest/s2svpn/VPC_VPN.html) 或 [Amazon VPC Transit Gateway\)](https://docs.aws.amazon.com/vpc/latest/tgw/what-is-transit-gateway.html) 访问 IPv6 CIDR。

# **A** Important

- 只能指定在预置期间是否公开发布地址范围。您以后无法更改可发布状态。
- Amazon VPC 不支[持唯一本地地址](https://en.wikipedia.org/wiki/Unique_local_address)(ULA)CIDR。所有 VPC 都必须具有唯一的 IPv6 CIDR。两个 VPC 不能具有相同的 IPv6 网域范围。

要预置不公开发布的 IPv6 地址范围,请使用以下 [provision-byoip-cidr](https://docs.aws.amazon.com/cli/latest/reference/ec2/provision-byoip-cidr.html) 命令。

```
aws ec2 provision-byoip-cidr --cidr address-range --cidr-authorization-context 
 Message="$text_message",Signature="$signed_message" --no-publicly-advertisable --
region us-east-1
```
# <span id="page-2011-0"></span>通过 AWS 公告地址范围

预配置地址范围后,即可对其进行公告。您必须公告预配置的确切地址范围。您不能只公告预配置的地 址范围的一部分。

如果您预置不公告的 IPv6 地址范围,则无需完成该步骤。

在通过 AWS 公告地址范围之前,建议您停止从其他位置公告该地址范围或该范围的任何部分。如果您 一直从其他位置公告 IP 地址范围或该范围的任何部分,我们将无法为其提供可靠支持或解决问题。具 体来说,我们无法保证到地址范围或该范围的一部分的流量进入我们的网络。

为最大限度地减少停机时间,您可以在公告之前将 AWS 资源配置为使用地址池中的某一地址,然后停 止从当前位置公告该地址并同时开始通过 AWS 公告该地址。有关从地址池分配弹性 IP 地址的更多信 息,请参阅[分配弹性 IP 地址。](#page-2020-0)

#### 限制

- 您最多只能每 10 秒运行一次 advertise-byoip-cidr 命令,即使每次指定不同的地址范围也是如此。
- 您最多只能每 10 秒运行一次 withdraw-byoip-cidr 命令,即使每次指定不同的地址范围也是如此。

要公告地址范围,请使用以下 [advertise-byoip-cidr](https://docs.aws.amazon.com/cli/latest/reference/ec2/advertise-byoip-cidr.html) 命令。

aws ec2 advertise-byoip-cidr --cidr *address-range* --region *us-east-1*

aws ec2 withdraw-byoip-cidr --cidr *address-range* --region *us-east-1*

### <span id="page-2012-1"></span>取消预配置地址范围

要停止在 AWS 上使用您的地址范围,请先释放任何弹性 IP 地址,并取消关联仍从地址池中分配的任 何 IPv6 CIDR 块。接下来,停止公告该地址范围,并最终取消预置该地址范围。

您无法取消预置地址范围的一部分。如果要在 AWS 上使用更具体的地址范围,请取消预置整个地址范 围,并预置一个更具体的地址范围。

(IPv4) 要释放每个弹性 IP 地址,请使用以下 [release-address](https://docs.aws.amazon.com/cli/latest/reference/ec2/release-address.html) 命令。

aws ec2 release-address --allocation-id *eipalloc-12345678abcabcabc* --region *us-east-1*

(IPv6) 要取消关联 IPv6 CIDR 块,请使用以下 [disassociate-vpc-cidr-block](https://docs.aws.amazon.com/cli/latest/reference/ec2/disassociate-vpc-cidr-block.html) 命令。

aws ec2 disassociate-vpc-cidr-block --association-id *vpc-cidr-assoc-12345abcd1234abc1* --region *us-east-1*

要停止公告地址范围,请使用以下 [withdraw-byoip-cidr](https://docs.aws.amazon.com/cli/latest/reference/ec2/withdraw-byoip-cidr.html) 命令。

aws ec2 withdraw-byoip-cidr --cidr *address-range* --region *us-east-1*

要取消预置地址范围,请使用以下 [deprovision-byoip-cidr](https://docs.aws.amazon.com/cli/latest/reference/ec2/deprovision-byoip-cidr.html) 命令。

aws ec2 deprovision-byoip-cidr --cidr *address-range* --region *us-east-1*

<span id="page-2012-0"></span>取消预置地址范围最多可能需要一天的时间。

### 使用地址范围

您可以查看和使用在您的账户中预置的 IPv4 和 IPv6 地址范围。

### IPv4 地址范围

您可以从 IPv4 地址池中创建弹性 IP 地址,并将其用于您的 AWS 资源,如 EC2 实例、NAT 网关和 Network Load Balancer。

要查看有关在您的账户中预置的 IPv4 地址池的信息,请使用以下 [describe-public-ipv4-pools](https://docs.aws.amazon.com/cli/latest/reference/ec2/describe-public-ipv4-pools.html) 命令。

aws ec2 describe-public-ipv4-pools --region *us-east-1*

要从 IPv4 地址池中创建弹性 IP 地址,请使用 [allocate-address](https://docs.aws.amazon.com/cli/latest/reference/ec2/allocate-address.html) 命令。您可以使用 --public-ipv4 pool 选项指定 describe-byoip-cidrs 返回的地址池的 ID。或者,您可以使用 --address 选项 从您预置的地址范围中指定一个地址。

IPv6 地址范围

要查看有关在您的账户中预置的 IPv6 地址池的信息,请使用以下 [describe-ipv6-pools](https://docs.aws.amazon.com/cli/latest/reference/ec2/describe-ipv6-pools.html) 命令。

aws ec2 describe-ipv6-pools --region *us-east-1*

要创建 VPC 并从 IPv6 地址池中指定 IPv6 CIDR,请使用以下 [create-vpc](https://docs.aws.amazon.com/cli/latest/reference/ec2/create-vpc.html) 命令。要让 Amazon 从 IPv6 地址池中选择 IPv6 CIDR,请省略 --ipv6-cidr-block 选项。

```
aws ec2 create-vpc --cidr-block 10.0.0.0/16 --ipv6-cidr-block ipv6-cidr --ipv6-
pool pool-id --region us-east-1
```
要将 IPv6 地址池中的 IPv6 CIDR 块与 VPC 关联,请使用以下 [associate-vpc-cidr-block](https://docs.aws.amazon.com/cli/latest/reference/ec2/associate-vpc-cidr-block.html) 命令。要让 Amazon 从 IPv6 地址池中选择 IPv6 CIDR,请省略 --ipv6-cidr-block 选项。

```
aws ec2 associate-vpc-cidr-block --vpc-id vpc-123456789abc123ab --ipv6-cidr-block ipv6-
cidr --ipv6-pool pool-id --region us-east-1
```
要查看 VPC 和关联的 IPv6 地址池信息,请使用 [describe-vpcs](https://docs.aws.amazon.com/cli/latest/reference/ec2/describe-vpcs.html) 命令。要查看有关特定 IPv6 地址池中 的关联 IPv6 CIDR 块的信息,请使用以下 [get-associated-ipv6-pool-cidrs](https://docs.aws.amazon.com/cli/latest/reference/ec2/get-associated-ipv6-pool-cidrs.html) 命令。

aws ec2 get-associated-ipv6-pool-cidrs --pool-id *pool-id* --region *us-east-1*

如果将 IPv6 CIDR 块与 VPC 取消关联,则会将其释放回 IPv6 地址池中。

# <span id="page-2013-0"></span>验证 BYOIP

1. 验证自签名 x.509 密钥对

通过 whois 命令验证证书是否已上传且有效。

对于 ARIN,使用 whois -h whois.arin.net r + *2001:0DB8:6172::/48* 查找地址范围的 RDAP 记录。检查命令输出中 NetRange(网络范围)的 Public Comments 部分。应将证书添加 到地址范围的 Public Comments 部分。

您可以使用以下命令检查包含证书的 Public Comments:

whois -h whois.arin.net r + *2001:0DB8:6172::/48* | grep Comments | grep BEGIN

这会返回包含密钥内容的输出,应类似于以下内容:

Public Comments:

-----BEGIN CERTIFICATE-----

MIID1zCCAr+gAwIBAgIUBkRPNSLrPqbRAFP8RDAHSP+I1TowDQYJKoZIhvcNAQE LBQAwezELMAkGA1UEBhMCTloxETAPBgNVBAgMCEF1Y2tsYW5kMREwDwYDVQQHDA hBdWNrbGFuZDEcMBoGA1UECgwTQW1hem9uIFdlYiBTZXJ2aWNlczETMBEGA1UEC wwKQllPSVAgRGVtbzETMBEGA1UEAwwKQllPSVAgRGVtbzAeFw0yMTEyMDcyMDI0 NTRaFw0yMjEyMDcyMDI0NTRaMHsxCzAJBgNVBAYTAk5aMREwDwYDVQQIDAhBdWN rbGFuZDERMA8GA1UEBwwIQXVja2xhbmQxHDAaBgNVBAoME0FtYXpvbiBXZWIgU2 VydmljZXMxEzARBgNVBAsMCkJZT0lQIERlbW8xEzARBgNVBAMMCkJZT0lQIERlb W8wggEiMA0GCSqGSIb3DQEBAQUAA4IBDwAwggEKAoIBAQCfmacvDp0wZ0ceiXXc R/q27mHI/U5HKt7SST4X2eAqufR9wXkfNanAEskgAseyFypwEEQr4CJijI/5hp9 prh+jsWHWwkFRoBRR9FBtwcU/45XDXLga7D3stsI5QesHVRwOaXUdprAnndaTug mDPkD0vrl475JWDSIm+PUxGWLy+60aBqiaZq35wU/x+wXlAqBXg4MZK2KoUu27k Yt2zhmy0S7Ky+oRfRJ9QbAiSu/RwhQbh5Mkp1ZnVIc7NqnhdeIW48QaYjhMlUEf xdaqYUinzz8KpjfADZ4Hvqj9jWZ/eXo/9b2rGlHWkJsbhr0VEUyAGu1bwkgcdww 3A7NjOxQbAgMBAAGjUzBRMB0GA1UdDgQWBBStFyujN6SYBr2glHpGt0XGF7GbGT AfBgNVHSMEGDAWgBStFyujN6SYBr2glHpGt0XGF7GbGTAPBgNVHRMBAf8EBTADA QH/MA0GCSqGSIb3DQEBCwUAA4IBAQBX6nn6YLhz521lfyVfxY0t6o3410bQAeAF 08ud+ICtmQ4IO4A4B7zV3zIVYr0clrOOaFyLxngwMYN0XY5tVhDQqk4/gmDNEKS Zy2QkX4Eg0YUWVzOyt6fPzjOvJLcsqc1hcF9wySL507XQz76Uk5cFypBOzbnk35 UkWrzA9KK97cXckfIESgK/k1N4ecwxwG6VQ8mBGqVpPpey+dXpzzzv1iBKN/VY4 ydjgH/LBfdTsVarmmy2vtWBxwrqkFvpdhSGCvRDl/qdO/GIDJi77dmZWkh/ic90 MNk1f38gs1jrCj8lThoar17Uo9y/Q5qJIsoNPyQrJRzqFU9F3FBjiPJF -----END CERTIFICATE-----

对于 RIPE,使用 whois -r -h whois.ripe.net *2001:0DB8:7269::/48* 查找地址范围的 RDAP 记录。检查命令输出中 inetnum 对象(网络范围)的 descr 部分。应将证书添加为地址范 围的新 descr 字段。

您可以使用以下命令检查包含证书的 descr ·

whois -r -h whois.ripe.net *2001:0DB8:7269::/48* | grep descr | grep BEGIN

这会返回包含密钥内容的输出,应类似于以下内容:

#### descr:

-----BEGIN CERTIFICATE-----MIID1zCCAr+gAwIBAgIUBkRPNSLrPqbRAFP8 RDAHSP+I1TowDQYJKoZIhvcNAQELBQAwezELMAkGA1UEBhMCTloxETAPBgNVBAg MCEF1Y2tsYW5kMREwDwYDVQQHDAhBdWNrbGFuZDEcMBoGA1UECgwTQW1hem9uIF dlYiBTZXJ2aWNlczETMBEGA1UECwwKQllPSVAgRGVtbzETMBEGA1UEAwwKQllPS VAgRGVtbzAeFw0yMTEyMDcyMDI0NTRaFw0yMjEyMDcyMDI0NTRaMHsxCzAJBgNV BAYTAk5aMREwDwYDVQQIDAhBdWNrbGFuZDERMA8GA1UEBwwIQXVja2xhbmQxHDA aBgNVBAoME0FtYXpvbiBXZWIgU2VydmljZXMxEzARBgNVBAsMCkJZT0lQIERlbW 8xEzARBgNVBAMMCkJZT0lQIERlbW8wggEiMA0GCSqGSIb3DQEBAQUAA4IBDwAwg gEKAoIBAQCfmacvDp0wZ0ceiXXcR/q27mHI/U5HKt7SST4X2eAqufR9wXkfNanA EskgAseyFypwEEQr4CJijI/5hp9prh+jsWHWwkFRoBRR9FBtwcU/45XDXLga7D3 stsI5QesHVRwOaXUdprAnndaTugmDPkD0vrl475JWDSIm+PUxGWLy+60aBqiaZq 35wU/x+wXlAqBXg4MZK2KoUu27kYt2zhmy0S7Ky+oRfRJ9QbAiSu/RwhQbh5Mkp 1ZnVIc7NqnhdeIW48QaYjhMlUEfxdaqYUinzz8KpjfADZ4Hvqj9jWZ/eXo/9b2r GlHWkJsbhr0VEUyAGu1bwkgcdww3A7NjOxQbAgMBAAGjUzBRMB0GA1UdDgQWBBS tFyujN6SYBr2glHpGt0XGF7GbGTAfBgNVHSMEGDAWgBStFyujN6SYBr2glHpGt0 XGF7GbGTAPBgNVHRMBAf8EBTADAQH/MA0GCSqGSIb3DQEBCwUAA4IBAQBX6nn6Y Lhz521lfyVfxY0t6o3410bQAeAF08ud+ICtmQ4IO4A4B7zV3zIVYr0clrOOaFyL xngwMYN0XY5tVhDQqk4/gmDNEKSZy2QkX4Eg0YUWVzOyt6fPzjOvJLcsqc1hcF9 wySL507XQz76Uk5cFypBOzbnk35UkWrzA9KK97cXckfIESgK/k1N4ecwxwG6VQ8 mBGqVpPpey+dXpzzzv1iBKN/VY4ydjgH/LBfdTsVarmmy2vtWBxwrqkFvpdhSGC vRDl/qdO/GIDJi77dmZWkh/ic90MNk1f38gs1jrCj8lThoar17Uo9y/Q5qJIsoN PyQrJRzqFU9F3FBjiPJF -----END CERTIFICATE-----

对于 APNIC,使用 whois -h whois.apnic.net *2001:0DB8:6170::/48* 查找 BYOIP 地址 范围的 RDAP 记录。检查命令输出中 inetnum 对象(网络范围)的 remarks 部分。应将证书添 加为地址范围的新 remarks 字段。

您可以使用以下命令检查包含证书的 remarks:

whois -h whois.apnic.net *2001:0DB8:6170::/48* | grep remarks | grep BEGIN

这会返回包含密钥内容的输出,应类似于以下内容:

remarks:
MIID1zCCAr+gAwIBAgIUBkRPNSLrPqbRAFP8RDAHSP+I1TowDQYJKoZIhvcNAQE LBQAwezELMAkGA1UEBhMCTloxETAPBgNVBAgMCEF1Y2tsYW5kMREwDwYDVQQHDA hBdWNrbGFuZDEcMBoGA1UECgwTQW1hem9uIFdlYiBTZXJ2aWNlczETMBEGA1UEC wwKQllPSVAgRGVtbzETMBEGA1UEAwwKQllPSVAgRGVtbzAeFw0yMTEyMDcyMDI0 NTRaFw0yMjEyMDcyMDI0NTRaMHsxCzAJBgNVBAYTAk5aMREwDwYDVQQIDAhBdWN rbGFuZDERMA8GA1UEBwwIQXVja2xhbmQxHDAaBgNVBAoME0FtYXpvbiBXZWIgU2 VydmljZXMxEzARBgNVBAsMCkJZT0lQIERlbW8xEzARBgNVBAMMCkJZT0lQIERlb W8wggEiMA0GCSqGSIb3DQEBAQUAA4IBDwAwggEKAoIBAQCfmacvDp0wZ0ceiXXc R/q27mHI/U5HKt7SST4X2eAqufR9wXkfNanAEskgAseyFypwEEQr4CJijI/5hp9 prh+jsWHWwkFRoBRR9FBtwcU/45XDXLga7D3stsI5QesHVRwOaXUdprAnndaTug mDPkD0vrl475JWDSIm+PUxGWLy+60aBqiaZq35wU/x+wXlAqBXg4MZK2KoUu27k Yt2zhmy0S7Ky+oRfRJ9QbAiSu/RwhQbh5Mkp1ZnVIc7NqnhdeIW48QaYjhMlUEf xdaqYUinzz8KpjfADZ4Hvqj9jWZ/eXo/9b2rGlHWkJsbhr0VEUyAGu1bwkgcdww 3A7NjOxQbAgMBAAGjUzBRMB0GA1UdDgQWBBStFyujN6SYBr2glHpGt0XGF7GbGT AfBgNVHSMEGDAWgBStFyujN6SYBr2glHpGt0XGF7GbGTAPBgNVHRMBAf8EBTADA QH/MA0GCSqGSIb3DQEBCwUAA4IBAQBX6nn6YLhz521lfyVfxY0t6o3410bQAeAF 08ud+ICtmQ4IO4A4B7zV3zIVYr0clrOOaFyLxngwMYN0XY5tVhDQqk4/gmDNEKS Zy2QkX4Eg0YUWVzOyt6fPzjOvJLcsqc1hcF9wySL507XQz76Uk5cFypBOzbnk35 UkWrzA9KK97cXckfIESgK/k1N4ecwxwG6VQ8mBGqVpPpey+dXpzzzv1iBKN/VY4 ydjgH/LBfdTsVarmmy2vtWBxwrqkFvpdhSGCvRDl/qdO/GIDJi77dmZWkh/ic90 MNk1f38gs1jrCj8lThoar17Uo9y/Q5qJIsoNPyQrJRzqFU9F3FBjiPJF -----END CERTIFICATE-----

### 2. 验证 ROA 对象创建

使用 RIPEstat Data API 验证 ROA 对象是否成功创建。请务必根据 Amazon ASN 16509 和 14618 以及当前授权公告地址范围的 ASN 来测试地址范围。

您可以使用以下命令,通过地址范围检查不同 Amazon ASN 的 ROA 对象:

```
curl --location --request GET "https://stat.ripe.net/data/rpki-validation/data.json?
resource=ASN&prefix=CIDR
```
在此示例输出中,Amazon ASN 16509 的响应结果为 "status": "valid"。这表示该地址范围 的 ROA 对象已成功创建:

```
{ 
     "messages": [], 
     "see_also": [], 
     "version": "0.3", 
     "data_call_name": "rpki-validation",
```
"data\_call\_status": "supported",

```
 "cached": false, 
     "data": { 
          "validating_roas": [ 
\overline{a} "origin": "16509", 
                   "prefix": "2001:0DB8::/32", 
                   "max_length": 48, 
                   "validity": "valid" 
              }, 
              { 
                   "origin": "14618", 
                   "prefix": "2001:0DB8::/32", 
                   "max_length": 48, 
                   "validity": "invalid_asn" 
              }, 
\overline{a} "origin": "64496", 
                   "prefix": "2001:0DB8::/32", 
                   "max_length": 48, 
                   "validity": "invalid_asn" 
              } 
          ], 
          "status": "valid", 
          "validator": "routinator", 
          "resource": "16509", 
          "prefix": "2001:0DB8::/32" 
     }, 
     "query_id": "20230224152430-81e6384e-21ba-4a86-852a-31850787105f", 
     "process_time": 58, 
     "server_id": "app116", 
     "build_version": "live.2023.2.1.142", 
     "status": "ok", 
     "status_code": 200, 
     "time": "2023-02-24T15:24:30.773654"
}
```
"unknown" 状态表示该地址范围的 ROA 对象尚未创建。"invalid\_asn" 状态表示该地址范围的 ROA 对象尚未成功创建。

## 区域可用性

BYOIP 功能目前适用于除中国区域以外的所有商业 [AWS 区域。](https://aws.amazon.com/about-aws/global-infrastructure/regions_az/)

## 本地区域可用性

[本地区域](https://docs.aws.amazon.com/local-zones/latest/ug/how-local-zones-work.html)是在地理上靠近您的用户的 AWS 区域的扩展。本地区域分组为"网络边界组"。在 AWS 中, 网络边界组是一组可用区(AZ)、本地区域或 Wavelength 区域(AWS 可从中公告公有 IP 地址)。 本地区域的网络边界组可能与 AWS 区域中的可用区不同,以确保 AWS 网络与访问这些区域中资源的 客户之间,保持最低延迟或最短物理距离。

您可以使用 --network-border-group 选项将 BYOIPv4 地址范围预置到以下本地区域网络边界 组, 并在该边界组中进行公告:

- us-east-1-dfw-2
- us-west-2-lax-1
- us-west-2-phx-2

如果启用了"本地区域"(请参阅[启用本地区域\)](https://docs.aws.amazon.com/local-zones/latest/ug/getting-started.html#getting-started-find-local-zone),则在预置和公告 BYOIPv4 CIDR 时,可以为本地区 域选择网络边界组。请谨慎选择网络边界组,因为 EIP 及其关联的 AWS 资源必须位于同一个网络边界 组中。

#### **a** Note

此时无法在本地区域中设置或公告 BYOIPv6 地址范围。

## 了解更多信息

有关更多信息,请参阅 AWS 在线技术研讨会[深入了解自带 IP。](https://pages.awscloud.com/Deep-Dive-on-Bring-Your-Own-IP_1024-NET_OD.html)

## 弹性 IP 地址

弹性 IP 地址 是专为动态云计算设计的静态 IPv4 地址。弹性 IP 地址会分配给您的 AWS 账户,并且 在您释放它之前一直属于您。使用弹性 IP 地址,您可以快速将地址重新映射到您的账户中的另一个实 例,从而屏蔽实例故障。或者,您可以在域的 DNS 记录中指定弹性 IP 地址,以使域指向您的实例。 有关更多信息,请参阅您的域注册商的文档。

弹性 IP 地址是公有 IPv4 地址,可通过 Internet 访问。如果您的实例没有公有 IPv4 地址,则可以将弹 性 IP 地址与您的实例关联以启用与 Internet 的通信。例如,这允许您从本地计算机连接到您的实例。

内容

- [弹性 IP 地址定价](#page-2019-0)
- [弹性 IP 地址基本信息](#page-2019-1)
- [使用弹性 IP 地址](#page-2020-0)
- [弹性 IP 地址配额](#page-2034-0)

## <span id="page-2019-0"></span>弹性 IP 地址定价

AWS 将对所有公有 IPv4 地址收费,包括与运行的实例相关联的公有 IPv4 地址和弹性 IP 地址。有关 更多信息,请参阅 [Amazon VPC 定价页面中](https://aws.amazon.com/vpc/pricing/)的公有 IPv4 地址定价选项卡。

## <span id="page-2019-1"></span>弹性 IP 地址基本信息

下面是弹性 IP 地址的基本特征:

- 弹性 IP 地址是静态地址,不会随着时间的推移而改变。
- 一个弹性 IP 地址只能在一个特定区域中使用,不能移动到其他区域。
- 弹性 IP 地址来自 Amazon 的 IPv4 地址池,或来自已引入到您的 AWS 账户的自定义 IPv4 地址池。
- 要使用弹性 IP 地址,您应首先向您的账户分配这样一个地址,然后将其与您的实例或网络接口关 联。
- 当您将弹性 IP 地址与实例关联时,该地址也会与实例的主网络接口相关联。当您将弹性 IP 地址与连 接到实例的网络接口关联时,它也与该实例关联。
- 当您将弹性 IP 地址与实例或其主网络接口关联时,如果该实例已具有与之关联的公有 IPv4 地址, 则该公有 IPv4 地址将被释放回 Amazon 的公有 IPv4 地址池,并且弹性 IP 地址将与该实例关联。您 不能重用以前与实例关联的公有 IPv4 地址,也不能将该公有 IPv4 地址转换为弹性 IP 地址。有关更 多信息,请参阅 [公有 IPv4 地址。](#page-1967-0)
- 您可以取消弹性 IP 地址与资源的关联,然后重新将此地址与其他资源关联。为避免意外行为,请确 保在进行更改之前关闭到现有关联中指定资源的所有活动连接。将弹性 IP 地址关联到其他资源后, 可以重新打开与新关联的资源的连接。
- 取消关联的弹性 IP 地址保持分配到您的账户,直至您明确释放它。您需要为账户中的所有弹性 IP 地址付费,无论这些地址是否与实例关联。有关更多信息,请参阅 [Amazon VPC 定价页面中](https://aws.amazon.com/vpc/pricing/)的公有 IPv4 地址定价选项卡。
- 在将弹性 IP 地址与之前具有公有 IPv4 地址的实例关联时,该实例的公有 DNS 主机名将发生更改以 匹配弹性 IP 地址。
- 我们会将公有 DNS 主机名解析为实例所在网络外部的该实例的公有 IPv4 地址或弹性 IP 地址,以及 实例所在网络内部的该实例的私有 IPv4 地址。
- 从已引入到您 AWS 账户的 IP 地址池分配弹性 IP 地址时,该地址不会计入弹性 IP 地址限制。有关 更多信息,请参阅[弹性 IP 地址配额。](#page-2034-0)
- 分配弹性 IP 地址时,您可以将弹性 IP 地址与网络边界组关联。这是我们公告 CIDR 块的位置。设置 网络边界组会将 CIDR 块限制到此组。如果您未指定网络边界组,我们将设置包含区域中所有可用区 的边界组(例如,us-west-2)。
- 弹性 IP 地址仅用于特定网络边界组。

## <span id="page-2020-0"></span>使用弹性 IP 地址

以下部分介绍如何使用弹性 IP 地址。

### 任务

- [分配弹性 IP 地址](#page-2020-1)
- [描述您的弹性 IP 地址](#page-2022-0)
- [为弹性 IP 地址添加标签](#page-2023-0)
- [将弹性 IP 地址与实例或网络接口关联起来](#page-2024-0)
- [解除弹性 IP 地址的关联](#page-2025-0)
- [转移弹性 IP 地址](#page-2026-0)
- [释放弹性 IP 地址](#page-2030-0)
- [恢复弹性 IP 地址](#page-2031-0)
- [将反向 DNS 用于电子邮件应用程序](#page-2032-0)

### <span id="page-2020-1"></span>分配弹性 IP 地址

您可以从 Amazon 的公有 IPv4 地址池分配弹性 IP 地址,也可以从已引入到您 AWS 账户的自定义 IP 地址池分配该地址。有关将您自己的 IP 地址范围引入到您 AWS 账户的更多信息,请参阅 [在 Amazon](#page-1998-0)  [EC2 中使用您自己的 IP 地址 \(BYOIP\)。](#page-1998-0)

您可以使用以下方法之一分配弹性 IP 地址。

### Console

分配弹性 IP 地址

- 1. 通过以下网址打开 Amazon EC2 控制台[:https://console.aws.amazon.com/ec2/](https://console.aws.amazon.com/ec2/)。
- 2. 在导航窗格中,选择 Network & Security(网络与安全)下的Elastic IPs(弹性 IP)。
- 3. 选择 Allocate Elastic IP address (分配弹性 IP 地址)。
- 4. (可选)分配弹性 IP 地址(EIP)时,您可以选择要在其中分配 EIP 的网络边界组。网络边 界组是一组可用区(AZ)、Local Zones 或 Wavelength Zones(AWS 可从中公告公有 IP 地 址)。Local Zones 和 Wavelength Zones 的网络边界组可能与区域中的可用区不同,以确保 AWS 网络与访问这些区域中资源的客户之间保持最低延迟或最短物理距离。

### **A** Important

您必须在将与该 EIP 关联的 AWS 资源所在的网络边界组中分配一个 EIP。一个网络边 界组中的 EIP 只能在该网络边界组中的区域内公告,而不能在由其他网络边界组代表 的任何其他区域内公告。

如果您启用 Local Zones 或 Wavelength Zones(有关更多信息,请参[阅启用 Local Zone](https://docs.aws.amazon.com/local-zones/latest/ug/getting-started.html#getting-started-find-local-zone) [或启](https://docs.aws.amazon.com/wavelength/latest/developerguide/get-started-wavelength.html#enable-zone-group) [用 Wavelength Zones](https://docs.aws.amazon.com/wavelength/latest/developerguide/get-started-wavelength.html#enable-zone-group)),则可以为可用区、Local Zones 或 Wavelength Zones 选择网络边界 组。请谨慎选择网络边界组,因为 EIP 及其关联的 AWS 资源必须位于同一个网络边界组中。 您可以使用 EC2 控制台查看可用区、本地区或 Wavelength 区所在的网络边界组。通常,一个 区域中的所有可用区都属于同一个网络边界组,而 Local Zones 或 Wavelength Zones 则属于 各自独立的网络边界组。

如果您未启用 Local Zones 或 Wavelength Zones,则在分配 EIP 时,系统会为您预定义代表 该区域所有可用区(例如 us-west-2)的网络边界组,并且您无法对其进行更改。这意味着 您分配给该网络边界组的 EIP 将在您所属区域的所有可用区中公告。

- 5. 对于Public IPv4 address pool(公有 IPv4 地址池),选择以下选项之一:
	- Amazon 的 IPv4 地址池—如果要从 Amazon 的 IPv4 地址池中分配 IPv4 地址。
	- Public IPv4 address that you bring to your AWS account 如果您想从已引入到您的 AWS 账户的 IP 地址池中分配 IPv4 地址。如果您没有任何 IP 地址池,则此选项将被禁用。
	- Customer owned pool of IPv4 addresses (客户拥有的 IPv4 地址池) 如果要从在本地网络 创建的池中分配 IPv4 地址以供 AWS Outpost 使用。如果您没有 AWS Outpost,则此选项将 被禁用。

6. (可选)添加或删除标签。

[添加标签] 选择添加新标签,然后执行以下操作:

- 对于 Key(键),输入键名称。
- 对于值,输入键值。

[删除标签] 选择标签的"键"和"值"右侧的删除。

7. 选择 Allocate。

#### AWS CLI

分配弹性 IP 地址

使用 [allocate-address](https://docs.aws.amazon.com/cli/latest/reference/ec2/allocate-address.html) AWS CLI 命令。

### PowerShell

分配弹性 IP 地址

使用 [New-EC2Address](https://docs.aws.amazon.com/powershell/latest/reference/items/New-EC2Address.html) AWS Tools for Windows PowerShell 命令。

## <span id="page-2022-0"></span>描述您的弹性 IP 地址

您可以使用以下方法之一描述弹性 IP 地址。

Console

描述您的弹性 IP 地址

- 1. 通过以下网址打开 Amazon EC2 控制台[:https://console.aws.amazon.com/ec2/](https://console.aws.amazon.com/ec2/)。
- 2. 在导航窗格中,选择弹性 IP。
- 3. 选择要查看的弹性 IP 地址,然后依次选择 Actions (操作)、View details (查看详细信息)。

AWS CLI

描述您的弹性 IP 地址

使用 [describe-addresses](https://docs.aws.amazon.com/cli/latest/reference/ec2/describe-addresses.html) AWS CLI 命令。

#### **PowerShell**

描述您的弹性 IP 地址

使用 [Get-EC2Address](https://docs.aws.amazon.com/powershell/latest/reference/items/Get-EC2Address.html) AWS Tools for Windows PowerShell 命令。

<span id="page-2023-0"></span>为弹性 IP 地址添加标签

可以为您的弹性 IP 地址分配自定义标签,以不同的方式对它们分类,例如按用途、所有者或环境。这 有助于您根据所分配的自定义标签快速查找特定弹性 IP 地址。

不支持使用弹性 IP 地址标签跟踪成本分配。

您可以使用以下方法之一标记弹性 IP 地址。

#### Console

为弹性 IP 地址添加标签

- 1. 通过以下网址打开 Amazon EC2 控制台[:https://console.aws.amazon.com/ec2/](https://console.aws.amazon.com/ec2/)。
- 2. 在导航窗格中,选择弹性 IP。
- 3. 选择要标记的弹性 IP 地址,然后依次选择 Actions (操作)、View details (查看详细信息)。
- 4. 在 Tags (标签) 部分中,选择 Manage tags (管理标签)。
- 5. 指定标签键值对。
- 6. (可选)选择 Add tag (添加标签) 以添加其他标签。
- 7. 选择 Save。

### AWS CLI

为弹性 IP 地址添加标签

使用 [create-tags](https://docs.aws.amazon.com/cli/latest/reference/ec2/create-tags.html) AWS CLI 命令。

aws ec2 create-tags --resources *eipalloc-12345678* --tags Key=*Owner*,Value=*TeamA*

### **PowerShell**

为弹性 IP 地址添加标签

使用 [New-EC2Tag](https://docs.aws.amazon.com/powershell/latest/reference/items/New-EC2Tag.html) AWS Tools for Windows PowerShell 命令。

New-EC2Tag 命令需要 Tag 参数,来指定弹性 IP 地址标签要使用的键值对。以下命令创建 Tag 参 数。

```
PS C:\> $tag = New-Object Amazon.EC2.Model.Tag
 PS C:\> $tag.Key = "Owner"
 PS C:\> $tag.Value = "TeamA"
```
PS C:\> New-EC2Tag -Resource *eipalloc-12345678* -Tag \$tag

<span id="page-2024-0"></span>将弹性 IP 地址与实例或网络接口关联起来

如果要将弹性 IP 地址与您的实例关联以启用与 Internet 的通信,您还必须确保您的实例在公有子网 中。有关更多信息,请参阅《Amazon VPC 用户指南》中[的互联网网关](https://docs.aws.amazon.com/vpc/latest/userguide/VPC_Internet_Gateway.html)。

您可以使用以下方法之一将弹性 IP 地址与实例或网络接口关联。

Console

#### 要关联弹性 IP 地址和实例

- 1. 通过以下网址打开 Amazon EC2 控制台[:https://console.aws.amazon.com/ec2/](https://console.aws.amazon.com/ec2/)。
- 2. 在导航窗格中,选择弹性 IP。
- 3. 选择要关联的弹性 IP 地址,然后依次选择 Actions (操作)、Associate Elastic IP address (关联 弹性 IP 地址)。
- 4. 对于 Resource type (资源类型),选择 Instance (实例)。
- 5. 例如,选择要将弹性 IP 地址关联到的实例。您还可以输入文本以搜索特定实例。
- 6. (可选)对于 Private IP address (私有 IP 地址),请指定要将弹性 IP 地址关联到的私有 IP 地 址。
- 7. 选择 Associate。

将弹性 IP 地址与网络接口相关联

- 1. 通过以下网址打开 Amazon EC2 控制台[:https://console.aws.amazon.com/ec2/](https://console.aws.amazon.com/ec2/)。
- 2. 在导航窗格中,选择弹性 IP。
- 3. 选择要关联的弹性 IP 地址,然后依次选择 Actions (操作)、Associate Elastic IP address (关联 弹性 IP 地址)。
- 4. 对于 Resource type (资源类型),选择 Network interface (网络接口)。
- 5. 对于 Network interface (网络接口),请选择要将弹性 IP 地址关联到的网络接口。您还可以输入 文本来搜索特定网络接口。
- 6. (可选)对于 Private IP address (私有 IP 地址),请指定要将弹性 IP 地址关联到的私有 IP 地 址。
- 7. 选择 Associate。

### AWS CLI

关联弹性 IP 地址

使用 [associate-address](https://docs.aws.amazon.com/cli/latest/reference/ec2/associate-address.html) AWS CLI 命令。

PowerShell

关联弹性 IP 地址

使用 [Register-EC2Address](https://docs.aws.amazon.com/powershell/latest/reference/items/Register-EC2Address.html) AWS Tools for Windows PowerShell 命令。

<span id="page-2025-0"></span>解除弹性 IP 地址的关联

您可以随时取消弹性 IP 地址与实例或网络接口的关联。取消关联弹性 IP 地址后,您可以将其与其他资 源重新关联。

您可以使用下列方法之一取消关联弹性 IP 地址。

**Console** 

取消关联和重新关联弹性 IP 地址

- 1. 通过以下网址打开 Amazon EC2 控制台[:https://console.aws.amazon.com/ec2/](https://console.aws.amazon.com/ec2/)。
- 2. 在导航窗格中,选择弹性 IP。
- 3. 选择要取消关联的弹性 IP 地址,然后依次选择 Actions (操作)、Disassociate Elastic IP address (取消关联弹性 IP 地址)。

4. 选择取消关联。

AWS CLI

撤销弹性 IP 地址的关联

使用 [disassociate-address](https://docs.aws.amazon.com/cli/latest/reference/ec2/disassociate-address.html) AWS CLI 命令。

**PowerShell** 

撤销弹性 IP 地址的关联

使用 [Unregister-EC2Address](https://docs.aws.amazon.com/powershell/latest/reference/items/Unregister-EC2Address.html) AWS Tools for Windows PowerShell 命令。

<span id="page-2026-0"></span>转移弹性 IP 地址

本节介绍如何将弹性 IP 地址从一个 AWS 账户 转移到另一个账户。在以下情况下,转移弹性 IP 地址 可能会很有用:

- 组织调整 使用弹性 IP 地址转移在 AWS 账户 之间快速转移工作负载。您不必等待新弹性 IP 地址 被列入安全组和 NACL 的允许名单。
- 集中式安全管理 使用集中式 AWS 安全账户跟踪和转移已通过安全合规性审查的弹性 IP 地址。
- 灾难恢复 在紧急事件期间使用弹性 IP 地址转移,为面向公众的互联网工作负载快速重新映射 IP。

转移弹性 IP 地址不收取任何费用。

#### 任务

- [启用弹性 IP 地址转移](#page-2026-1)
- [禁用弹性 IP 地址转移](#page-2028-0)
- [接受转移的弹性 IP 地址](#page-2029-0)

<span id="page-2026-1"></span>启用弹性 IP 地址转移

本节介绍如何接受转移的弹性 IP 地址。请注意以下与启用弹性 IP 地址转移相关的限制:

- 您可以将弹性 IP 地址从任何 AWS 账户(源账户)转移到同一 AWS 区域的任何其他 AWS 账户(转 移账户)。
- 在转移弹性 IP 地址时,AWS 账户 账户之间有两步握手。当源账户开始转移时,转移账户有七天的 时间来接受这个弹性 IP 地址转移。在那七天之内,从源账户可以看得见有待转移的那个弹性 IP 地 址,比如:在 AWS 控制台中,或通过使用 [describe-address-transfers](https://docs.aws.amazon.com/cli/latest/reference/ec2/describe-address-transfers.html) 这个 AWS CLI 命令即可看 到。七天之后,转移将过期,而且弹性 IP 地址的所有权将被返回给其原始账户。
- 在接受转移后的三天内,源账户可以查看已接受的转移(例如,在 AWS 控制台中或使用 [describe](https://docs.aws.amazon.com/cli/latest/reference/ec2/describe-address-transfers.html)[address-transfers](https://docs.aws.amazon.com/cli/latest/reference/ec2/describe-address-transfers.html) AWS CLI 命令查看)。
- AWS 不会向转移账户通知待处理的弹性 IP 地址转移请求。源账户的所有者必须通知转移账户的所 有者:他们必须接受弹性 IP 地址转移请求。
- 转移完成后,与正在转移的弹性 IP 地址关联的所有标签都将被重置。
- 您无法将从自带的公有 IPv4 地址池 [通常称为自带 IP ( BYOIP ) 地址池] 分配的弹性 IP 地址转移到 您的 AWS 账户。
- 如果您尝试转移与反向 DNS 记录相关联的弹性 IP 地址,则可以开始转移过程,但是在删除关联的 DNS 记录之前,转移账户将无法接受转移。
- 如果已启用并配置了 AWS Outposts,则您可能已从客户拥有的 IP 地址池(CoIP)中分配了弹性 IP 地址。您无法转移从 CoIP 分配的弹性 IP 地址。但是,您可以使用 AWS RAM 与其他账户共享 CoIP。有关更多信息,请参阅《AWS Outposts 用户指南》中的[客户拥有的 IP 地址。](https://docs.aws.amazon.com/outposts/latest/userguide/routing.html#ip-addressing)
- 您可以使用 Amazon VPC IPAM 跟踪向 AWS Organizations 组织中的账户转移弹性 IP 地址的情 况。有关更多信息,请参阅[查看 IP 地址历史记录。](https://docs.aws.amazon.com/vpc/latest/ipam/view-history-cidr-ipam.html)但是,如果将弹性 IP 地址转移到组织外部的 AWS 账户,则弹性 IP 地址的 IPAM 审核历史记录将丢失。

这些步骤必须由源账户完成。

**Console** 

启用弹性 IP 地址转移

- 1. 确保您使用的是源 AWS 账户。
- 2. 通过以下网址打开 Amazon EC2 控制台[:https://console.aws.amazon.com/ec2/](https://console.aws.amazon.com/ec2/)。
- 3. 在导航窗格中,选择弹性 IP。
- 4. 选择一个或多个要启用转移的弹性 IP 地址,然后选择 Actions(操作)、Enable transfer(启 用转移)。
- 5. 如果要转移多个弹性 IP 地址,则会看到 Transfer type(转移类型)选项。请选择以下选项之 一:
	- 如果要将弹性 IP 地址转移到单个 AWS 账户,请选择 Single account ( 单个账户 ) 。
	- 如果要将弹性 IP 地址转移到多个 AWS 账户,请选择 Multiple accounts(多个账户)。
- 6. 在 Transfer account ID(转移账户 ID)下,输入要向其转移弹性 IP 地址的 AWS 账户的 ID。
- 7. 在文本框中输入 **enable** 以确认转移。
- 8. 选择提交。

## 9. 若要接受转移,请参阅 [接受转移的弹性 IP 地址](#page-2029-0)。若要禁用转移,请参阅 [禁用弹性 IP 地址转](#page-2028-0) [移](#page-2028-0)。

### AWS CLI

启用弹性 IP 地址转移

使用 [enable-address-transfer](https://docs.aws.amazon.com/cli/latest/reference/ec2/enable-address-transfer.html) 命令。

### **PowerShell**

启用弹性 IP 地址转移

使用 [Enable-EC2AddressTransfer](https://docs.aws.amazon.com/powershell/latest/reference/items/Enable-EC2AddressTransfer.html) 命令。

<span id="page-2028-0"></span>禁用弹性 IP 地址转移

本节介绍如何在启用转移后禁用弹性 IP 转移。

这些步骤必须由启用转移的源账户完成。

Console

### 禁用弹性 IP 地址转移

- 1. 确保您使用的是源 AWS 账户。
- 2. 通过以下网址打开 Amazon EC2 控制台[:https://console.aws.amazon.com/ec2/](https://console.aws.amazon.com/ec2/)。
- 3. 在导航窗格中,选择弹性 IP。
- 4. 在弹性 IP 的资源列表中,确保启用了显示 Transfer status(转移状态)列的属性。
- 5. 选择一个或多个 Transfer status(转移状态)为 Pending(待处理)的弹性 IP 地址,然后选择 Actions(操作)、Disable transfer(禁用转移)。
- 6. 在文本框中输入 **disable** 以确认。
- 7. 选择提交。
- AWS CLI

禁用弹性 IP 地址转移

使用 [disable-address-transfer](https://docs.aws.amazon.com/cli/latest/reference/ec2/disable-address-transfer.html) 命令。

#### **PowerShell**

禁用弹性 IP 地址转移

使用 [Disable-EC2AddressTransfer](https://docs.aws.amazon.com/powershell/latest/reference/items/Disable-EC2AddressTransfer.html) 命令。

<span id="page-2029-0"></span>接受转移的弹性 IP 地址

本节介绍如何接受转移的弹性 IP 地址。

在转移弹性 IP 地址时,AWS 账户 账户之间有两步握手。当源账户开始转移时,转移账户有七天的时 间来接受这个弹性 IP 地址转移。在那七天之内,从源账户可以看得见有待转移的那个弹性 IP 地址,比 如:在 AWS 控制台中,或通过使用 [describe-address-transfers](https://docs.aws.amazon.com/cli/latest/reference/ec2/describe-address-transfers.html) 这个 AWS CLI 命令即可看到。七天之 后,转移将过期,而且弹性 IP 地址的所有权将被返回给其原始账户。

接受转移时,请注意可能发生的以下异常情况以及如何解决这些异常:

- AddressLimitExceeded:如果您的转移账户相应的弹性 IP 地址配额已超出,可以通过源账户来启 动弹性 IP 地址转移,但此举将会导致系统出现异常,因为只要是转移账户在尝试接受这样的转移, 此异常情况就会发生。默认情况下,每个 AWS 账户的限额为每个区域仅能使用最多 5 个弹性 IP 地 址。欲提高此限制,请见此说明[:弹性 IP 地址配额](#page-2034-0)。
- InvalidTransfer.AddressCustomPtrSet:如果您或组织中的某人已将您正在尝试转移的弹性 IP 地 址配置为使用反向 DNS 查找,则源账户可以启用弹性 IP 地址转移,但是当转移账户尝试接受转移 时,会发生此异常。若要解决此问题,源账户必须删除弹性 IP 地址的 DNS 记录。有关更多信息, 请参阅 [将反向 DNS 用于电子邮件应用程序](#page-2032-0)。
- InvalidTransfer.AddressAssociated:如果弹性 IP 地址与 ENI 或 EC2 实例相关联,则源帐户可以启 用弹性 IP 地址转移,但是当转移帐户尝试接受转移时,会发生此异常。若要解决此问题,源帐户必 须解除弹性 IP 地址的关联。有关更多信息,请参阅 [解除弹性 IP 地址的关联](#page-2025-0)。

对于任何其他异常,[请联系 AWS Support。](https://aws.amazon.com/contact-us/)

这些步骤必须由转移账户完成。

**Console** 

接受弹性 IP 地址转移

- 1. 确保您使用的是转移账户。
- 2. 通过以下网址打开 Amazon EC2 控制台[:https://console.aws.amazon.com/ec2/](https://console.aws.amazon.com/ec2/)。
- 3. 在导航窗格中,选择弹性 IP。
- 4. 选择 Actions(操作)、Accept transfer(接受转移)。
- 5. 当您接受转移时,与要转移的弹性 IP 地址关联的标签不会随弹性 IP 地址一起转移。如果要为 所接受的弹性 IP 地址定义 Name (名称)标签,请选择 Create a tag with a key of 'Name' and a value that you specify(创建具有"Name"键以及您指定的值的标签)。
- 6. 输入要转移的弹性 IP 地址。
- 7. 如果您接受多个转移的弹性 IP 地址,请选择 Add address(添加地址)以输入附加弹性 IP 地 址。
- 8. 选择提交。

AWS CLI

接受弹性 IP 地址转移

使用 [accept-address-transfer](https://docs.aws.amazon.com/cli/latest/reference/ec2/accept-address-transfer.html) 命令。

### **PowerShell**

接受弹性 IP 地址转移

使用 [Approve-EC2AddressTransfer](https://docs.aws.amazon.com/powershell/latest/reference/items/Approve-EC2AddressTransfer.html) 命令。

<span id="page-2030-0"></span>释放弹性 IP 地址

如果您不再需要弹性 IP 地址,我们建议您使用以下方法之一释放该地址。要发布的地址当前不得与 AWS 资源关联,例如 EC2 实例、NAT 网关或 Network Load Balancer。

#### **a** Note

如果您联系了 AWS Support 为弹性 IP(EIP)地址设置反向 DNS,您可以删除该反向 DNS, 但不能释放弹性 IP 地址,因为它已被 [AWS](https://console.aws.amazon.com/support/home#/) Support 锁定。要解锁弹性 IP 地址,请联系 AWS [Support](https://console.aws.amazon.com/support/home#/)。解锁弹性 IP 地址后,您就可以释放弹性 IP 地址。

### Console

释放弹性 IP 地址

1. 通过以下网址打开 Amazon EC2 控制台[:https://console.aws.amazon.com/ec2/](https://console.aws.amazon.com/ec2/)。

- 2. 在导航窗格中,选择弹性 IP。
- 3. 选择要释放的弹性 IP 地址,然后依次选择 Actions (操作)、Release Elastic IP addresses (释 放弹性 IP 地址)。
- 4. 选择 Release (释放)。

AWS CLI

释放弹性 IP 地址

使用 [release-address](https://docs.aws.amazon.com/cli/latest/reference/ec2/release-address.html) AWS CLI 命令。

PowerShell

释放弹性 IP 地址

使用 [Remove-EC2Address](https://docs.aws.amazon.com/powershell/latest/reference/items/Remove-EC2Address.html) AWS Tools for Windows PowerShell 命令。

<span id="page-2031-0"></span>恢复弹性 IP 地址

如果您已释放您的弹性 IP 地址,则可能能够恢复它。以下规则适用:

- 如果弹性 IP 地址已分配至其他 AWS 账户,或者该地址将导致您超出弹性 IP 地址限制,则您无法恢 复该地址。
- 您不能恢复与弹性 IP 地址关联的标签。
- 您只能使用 Amazon EC2 API 或命令行工具恢复弹性 IP 地址。

AWS CLI

恢复弹性 IP 地址

使用 [allocate-address](https://docs.aws.amazon.com/cli/latest/reference/ec2/allocate-address.html) AWS CLI 命令, 并使用 --address 参数指定 IP 地址, 如下所示。

aws ec2 allocate-address --domain vpc --address *203.0.113.3*

**PowerShell** 

恢复弹性 IP 地址

使用 [New-EC2Address](https://docs.aws.amazon.com/powershell/latest/reference/items/New-EC2Address.html) AWS Tools for Windows PowerShell 命令,并使用 -Address 参数指定 IP 地址,如下所示。

PS C:\> New-EC2Address -Address *203.0.113.3* -Domain vpc -Region *us-east-1*

### <span id="page-2032-0"></span>将反向 DNS 用于电子邮件应用程序

如果您打算从实例向第三方发送电子邮件,我们建议您调配一个或多个弹性 IP 地址,并向您用于发送 电子邮件的弹性 IP 地址分配静态反向 DNS 记录。这样有助于避免电子邮件被一些反垃圾电子邮件组 织标记为垃圾电子邮件。AWS 与 ISP 以及 Internet 反垃圾电子邮件组织合作,减少从这些地址发送的 电子邮件被标记为垃圾电子邮件的几率。

#### 注意事项

- 在创建反向 DNS 记录之前,您必须设置指向您的弹性 IP 地址的对应的正向 DNS 记录(记录类型 A)。
- 如果反向 DNS 记录与弹性 IP 地址关联,则该弹性 IP 地址将锁定到您的账户中且无法从您的账户中 释放,直至删除记录。
- AWS GovCloud (US) Region

您不能使用控制台或 AWS CLI 创建反向 DNS 记录。AWS 必须为您分配静态反向 DNS 记录。打开 [Request to remove reverse DNS and email sending limitations\(](https://console.aws.amazon.com/support/contacts?#/rdns-limits)请求删除反向 DNS 和电子邮件发 送限制),向我们提供您的弹性 IP 地址和反向 DNS 记录。

创建反向 DNS 记录

要创建反向 DNS 记录,请选择与您的首选方法匹配的选项卡。

Console

- 1. 通过以下网址打开 Amazon EC2 控制台[:https://console.aws.amazon.com/ec2/](https://console.aws.amazon.com/ec2/)。
- 2. 在导航窗格中,选择弹性 IP。
- 3. 选择弹性 IP 地址,然后依次选择 Actions(操作)和 Update reverse DNS(更新反向 DNS)。
- 4. 对于 Reverse DNS domain name(反向 DNS 域名),输入域名。
- 5. 输入 **update** 以确认。
- 6. 选择更新。

### AWS CLI

在 AWS CLI 中使用 [modify-address-attribute](https://docs.aws.amazon.com/cli/latest/reference/ec2/modify-address-attribute.html) 命令,如以下示例中所示:

```
aws ec2 modify-address-attribute --allocation-id eipalloc-abcdef01234567890 --
domain-name example.com
{ 
     "Addresses": [ 
          { 
              "PublicIp": "192.0.2.0", 
              "AllocationId": "eipalloc-abcdef01234567890", 
              "PtrRecord": "example.net." 
              "PtrRecordUpdate": { 
                   "Value": "example.com.", 
                   "Status": "PENDING" 
          } 
    \mathbf{I}}
```
删除反向 DNS 记录

要删除反向 DNS 记录,请选择与您的首选方法匹配的选项卡。

**Console** 

- 1. 通过以下网址打开 Amazon EC2 控制台[:https://console.aws.amazon.com/ec2/](https://console.aws.amazon.com/ec2/)。
- 2. 在导航窗格中,选择弹性 IP。
- 3. 选择弹性 IP 地址,然后依次选择 Actions(操作)和 Update reverse DNS(更新反向 DNS)。
- 4. 对于 Reverse DNS domain name(反向 DNS 域名),清除域名。
- 5. 输入 **update** 以确认。
- 6. 选择更新。

AWS CLI

在 AWS CLI 中使用 [reset-address-attribute](https://docs.aws.amazon.com/cli/latest/reference/ec2/reset-address-attribute.html) 命令,如以下示例中所示:

**aws ec2 reset-address-attribute --allocation-id** *eipalloc-abcdef01234567890* **- attribute** *domain-name*

```
{ 
     "Addresses": [ 
          { 
               "PublicIp": "192.0.2.0", 
              "AllocationId": "eipalloc-abcdef01234567890", 
               "PtrRecord": "example.com." 
               "PtrRecordUpdate": { 
                   "Value": "example.net.", 
                   "Status": "PENDING" 
          } 
     ]
}
```
### **a** Note

如果在运行该命令时收到以下错误消息,您可以向 AWS Support 提[交删除电子邮件发送限](https://aws.amazon.com/forms/ec2-email-limit-rdns-request) [制的请求](https://aws.amazon.com/forms/ec2-email-limit-rdns-request)以获得帮助。

无法释放带有分配 ID 的地址,因为它已锁定到您的账户。

## <span id="page-2034-0"></span>弹性 IP 地址配额

默认情况下,所有 AWS 账户在每个区域的限额为五(5)个弹性 IP 地址,因为公有(IPv4)Internet 地址是稀缺的公有资源。我们强烈建议您主要为了在实例出现故障的情况下能够将该地址映射到另一实 例,同时能够将 [DNS 主机名](https://docs.aws.amazon.com/vpc/latest/userguide/vpc-dns.html#vpc-dns-hostnames) 用于所有其它节点间通信,而使用弹性IP地址。

验证正在使用的弹性 IP 地址数量

访问<https://console.aws.amazon.com/ec2/>,打开 Amazon EC2 控制台,然后从导航窗格中选择 Elastic IPs (弹性 IP)。

要验证弹性 IP 地址的当前账户限额

- 1. 访问 [https://console.aws.amazon.com/servicequotas/,](https://console.aws.amazon.com/servicequotas/)打开服务限额控制台。
- 2. 在导航栏(位于屏幕顶部)中,选择一个区域。
- 3. 在控制面板中,选择 Amazon Elastic Compute Cloud (Amazon EC2)。

如果控制面板中未列出 Amazon Elastic Compute Cloud (Amazon EC2), 请选择 AWS services (亚马逊云科技服务),在搜索字段中输入 **EC2**,然后选择 Amazon Elastic Compute Cloud (Amazon EC2)。

4. 在 Amazon EC2 Service Quotas 页面上,在搜索字段中输入 **IP**。限制为 EC2-VPC 弹性 IP。有 关更多信息,请选择限制。

如果您认为您的架构需要额外的弹性 IP 地址,则可直接从 Service Quotas 控制台请求提高配额。要请 求增加限额,请选择请求增加账户限额。有关更多信息,请参阅 [Amazon EC2 Service Quotas](#page-2682-0)。

# 弹性网络接口

弹性网络接口 是 VPC 中表示虚拟网卡的逻辑网络组件。它可以包含以下属性:

- 您的 VPC 的 IPv4 地址范围内的一个主要私有 IPv4 地址
- 您的 VPC 的 IPv6 地址范围内的一个主 IPv6 地址
- 您的 VPC 的 IPv4 地址范围内的一个或多个辅助私有 IPv4 地址
- 每个私有 IPv4 地址一个弹性 IP 地址 (IPv4)
- 一个公有 IPv4 地址
- 一个或多个 IPv6 地址
- 一个或多个安全组
- 一个 MAC 地址
- 一个源/目标检查标记
- 一个描述

您可以创建并配置网络接口,并将其连接到同一可用区中的实例。您的账户也可能具有请求者托管的网 络接口,这些网络接口是由 AWS 服务创建和管理的,让您可以使用其他资源和服务。您自己无法管理 这些网络接口。有关更多信息,请参阅[请求者托管的网络接口](#page-2055-0)。

该 AWS 资源在 AWS Management Console 和 Amazon EC2 API 中称为网络接口。因此,我们在本 文档中使用"网络接口",而不是"弹性网络接口"。本文档中的"网络接口"术语始终表示"弹性网络接口"。

### 目录

- [网络接口基础知识](#page-2036-0)
- [网卡](#page-2037-0)
- [每种实例类型的每个网络接口的 IP 地址数](#page-2039-0)
- [使用网络接口](#page-2040-0)
- [配置网络接口的最佳实践](#page-2050-0)
- [网络接口方案](#page-2052-0)
- [请求者托管的网络接口](#page-2055-0)
- [为 Amazon EC2 网络接口分配前缀](#page-2057-0)

## <span id="page-2036-0"></span>网络接口基础知识

您可以创建一个网络接口,将其连接到某个实例,将其与实例分离,再连接到另一个实例。将网络接口 附加到一个实例或者从一个实例分离并重新附加到另一实例时,网络接口的属性不会变化。当您将一个 网络接口从一个实例移动到另一个实例时,网络流量也会重导向到新的实例。

主网络接口

每个实例都有一个默认网络接口,称为主网络接口。您无法从实例断开主网络接口。您可以创建并附加 额外的网络接口。您可以使用的网络接口的数量上限因实例类型而不同。有关更多信息,请参阅[每种实](#page-2039-0) [例类型的每个网络接口的 IP 地址数。](#page-2039-0)

网络接口的公有 IPv4 地址

在 VPC 中,所有子网都有一个可以修改的属性,该属性可以确定在子网中创建的网络接口 (以及在该 子网中启动的实例) 是否会分配到一个公有 IPv4 地址。有关更多信息,请参阅《Amazon VPC 用户指 南》中的[子网设置](https://docs.aws.amazon.com/vpc/latest/userguide/configure-subnets.html#subnet-settings)。公有 IPv4 地址从 Amazon 的公有 IPv4 地址池分配。在启动实例时,将为创建的 主网络接口分配 IP 地址。

当您创建一个网络接口时,它会继承子网的公有 IPv4 寻址属性。如果您日后修改了子网的公有 IPv4 寻址属性,网络接口仍会继续使用在其创建时生效的设置。如果启动一个实例并将现有的网络接口指定 为主网络接口,则公有 IPv4 地址属性是由该网络接口确定的。

有关更多信息,请参阅[公有 IPv4 地址。](#page-1967-0)

网络接口的弹性 IP 地址

如果您有弹性 IP 地址,则可将其与网络接口的某个私有 IPv4 地址相关联。您可以为每个私有 IPv4 地 址关联一个弹性 IP 地址。

如果解除弹性 IP 地址与网络接口的关联,则可以将其释放回地址池。这是将弹性 IP 地址与其他子网或 VPC 中的实例关联的唯一方法,因为网络接口是特定于子网的。

网络接口的 IPv6 地址

如果您将 IPv6 CIDR 块与您的 VPC 和子网关联,则可以将子网范围内的一个或多个 IPv6 地址分配给 一个网络接口。每个 IPv6 地址可以分配给一个网络接口。

所有子网都有一个可以修改的属性,该属性可以确定在子网中创建的网络接口 (以及在该子网中启动的 实例) 是否会自动分配到一个处于子网范围内的 IPv6 地址。有关更多信息,请参阅《Amazon VPC 用 户指南》中的[子网设置](https://docs.aws.amazon.com/vpc/latest/userguide/configure-subnets.html#subnet-settings)。在启动实例时,将为创建的主网络接口分配 IPv6 地址。

有关更多信息,请参阅[IPv6 地址](#page-1970-0)。

前缀委派

前缀委派指预留的私有 IPv4 或 IPv6 CIDR 范围,用于自动或手动分配给与实例关联的网络接口。通过 使用委派前缀,您可以通过将一系列 IP 地址分配为单个前缀来更快启动服务。

终止操作

您可以设置附加到实例的网络接口的终止操作。您可以指定在终止网络接口附加到的实例时是否自动删 除该接口。

源/目标检查

您可以启用或禁用源/目标检查,以确保实例是其接收的任何流量的源或目标。默认情况下会启用源/目 标检查。如果实例运行网络地址转换、路由或防火墙等服务,您必须禁用源/目标检查。

#### 监控 IP 流量

您可以在网络接口上启用 VPC 流日志以捕获有关出入该网络接口的 IP 流量的信息。创建流日志后, 您可以在 Amazon CloudWatch Logs 中查看和检索其数据。有关更多信息,请参阅《Amazon VPC 用 户指南》中的 [VPC 流日志](https://docs.aws.amazon.com/vpc/latest/userguide/flow-logs.html)。

自动分配公有 IPv4 地址

您可以启用和禁用为网络接口自动分配公有 IPv4 地址的功能。此选项可为任何网络接口启用,但仅适 用于主网络接口(eth0)。有关更多信息,请参阅 [管理 IP 地址。](#page-2045-0)

### <span id="page-2037-0"></span>网卡

具有多个网卡的实例可提供更高的网络性能,包括 100 Gbps 以上的带宽能力和更高的数据包速率性 能。每个网络接口都连接到一个网卡上。必须将主网络接口分配给网卡索引 0。

如果在启动支持多个网卡的实例时启用 Elastic Fabric Adapter (EFA),则所有网卡都可用。您最多可以 为每张网卡分配一个 EFA。一个 EFA 计为一个网络接口。

以下实例支持多个网卡。所有其他实例类型都支持一个网卡。

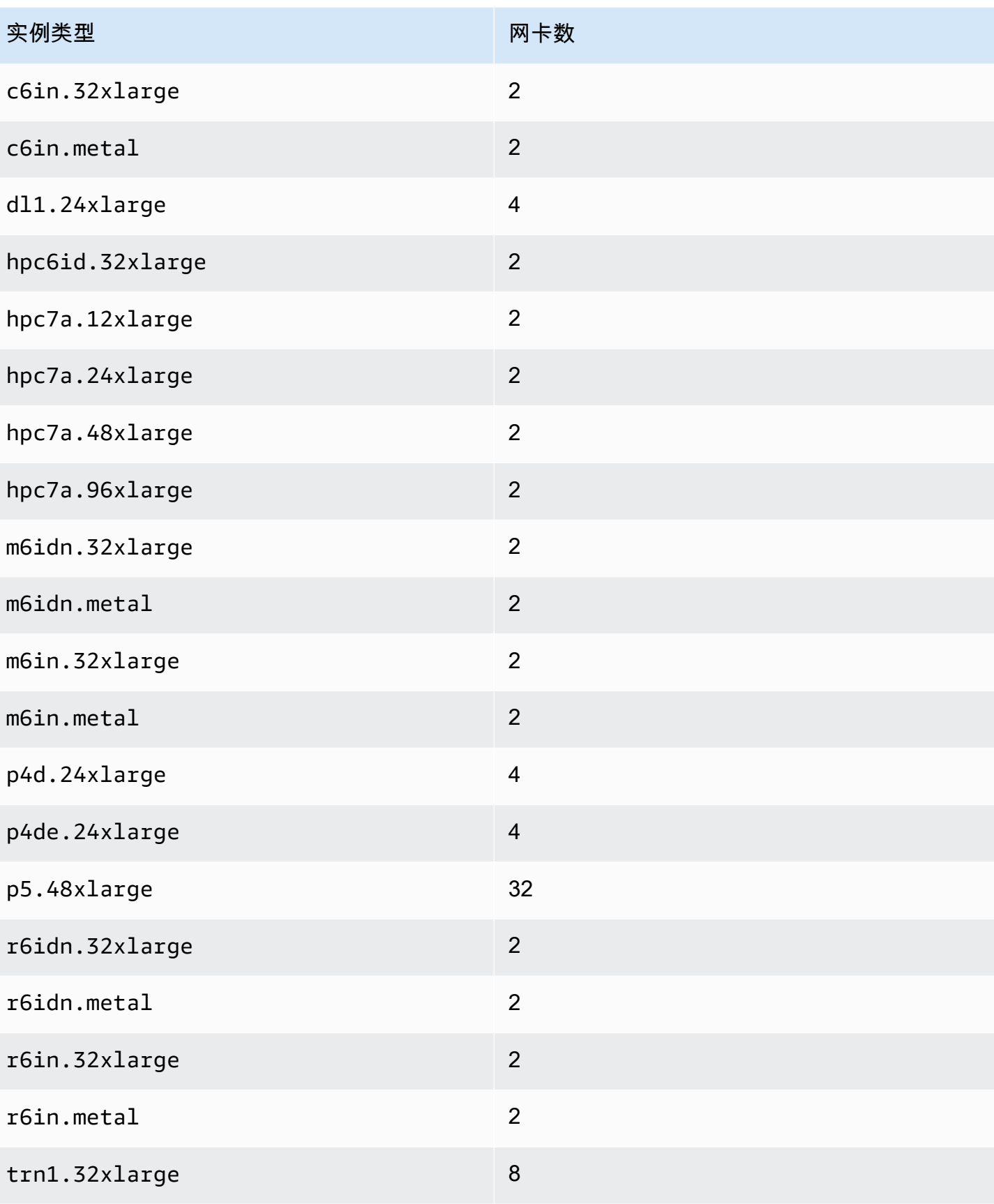

Amazon Elastic Compute Cloud 用户指南

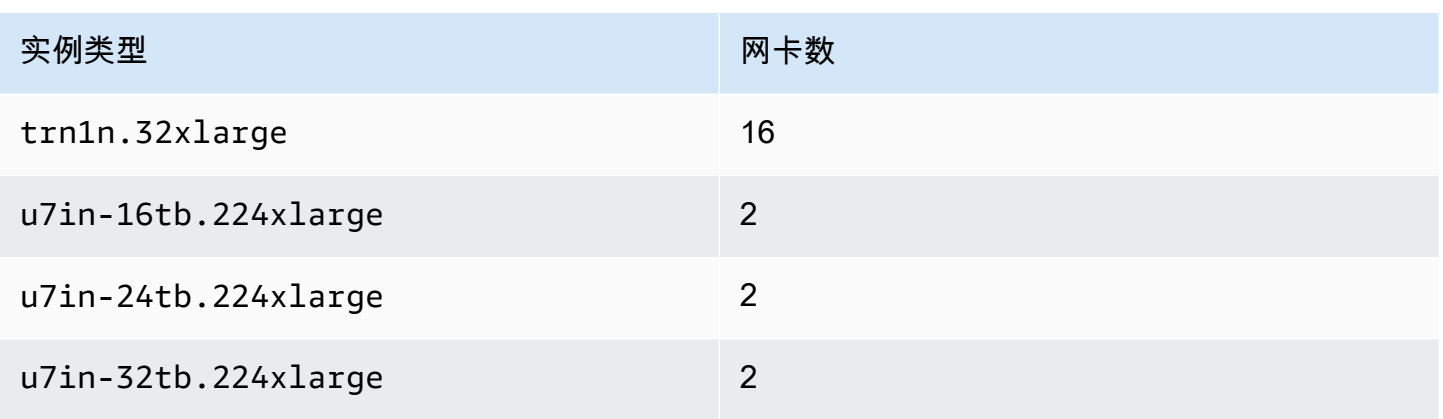

## <span id="page-2039-0"></span>每种实例类型的每个网络接口的 IP 地址数

每个实例类型支持的每个网络接口的最大数量、每个网络接口支持的私有 IPv4 地址的最大数量,以及 每个网络接口支持的 IPv6 地址的最大数量。每个网络接口的 IPv6 地址与私有 IPv4 地址有不同的限制 并且分别列出。并非所有实例类型都支持 IPv6 寻址。

可用的网络接口

《Amazon EC2 实例类型指南》提供有关每种实例类型可以使用的网络接口的信息。有关更多信息, 请参阅下列内容:

- [网络规格 通用型](https://docs.aws.amazon.com/ec2/latest/instancetypes/gp.html#gp_network)
- [网络规格 计算优化型](https://docs.aws.amazon.com/ec2/latest/instancetypes/co.html#co_network)
- [网络规格 内存优化型](https://docs.aws.amazon.com/ec2/latest/instancetypes/mo.html#mo_network)
- [网络规格 存储优化型](https://docs.aws.amazon.com/ec2/latest/instancetypes/so.html#so_network)
- [网络规格 加速计算型](https://docs.aws.amazon.com/ec2/latest/instancetypes/ac.html#ac_network)
- [网络规格 高性能计算型](https://docs.aws.amazon.com/ec2/latest/instancetypes/hpc.html#hpc_network)
- [网络规格 上一代](https://docs.aws.amazon.com/ec2/latest/instancetypes/gp.html#pg_network)

### 使用 AWS CLI 检索网络接口信息

您可以使用 [describe-instance-types](https://docs.aws.amazon.com/cli/latest/reference/ec2/describe-instance-types.html) AWS CLI 命令来显示有关实例类型的信息,例如其支持的网络接 口和每个接口的 IP 地址。以下示例显示了所有 C5 实例的此类信息。

aws ec2 describe-instance-types --filters "Name=instance-type,Values=c5.\*" --query "InstanceTypes[].{Type: InstanceType, MaxENI: NetworkInfo.MaximumNetworkInterfaces, IPv4addr: NetworkInfo.Ipv4AddressesPerInterface}" --output table

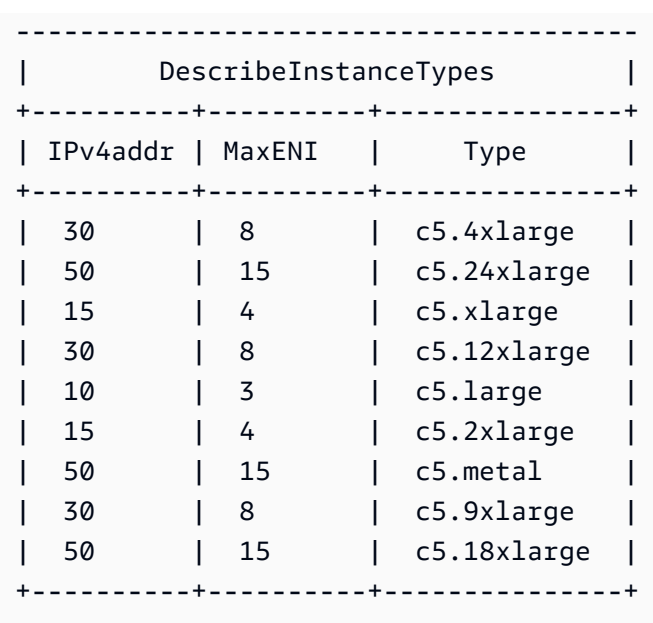

# <span id="page-2040-0"></span>使用网络接口

您可以通过 Amazon EC2 控制台或命令行使用网络接口。

### 目录

- [创建网络接口](#page-2040-1)
- [查看有关网络接口的详细信息](#page-2042-0)
- [将网络接口连接至实例](#page-2042-1)
- [将网络接口与实例分离](#page-2044-0)
- [管理 IP 地址](#page-2045-0)
- [修改网络接口属性](#page-2047-0)
- [添加或编辑标签](#page-2049-0)
- [删除网络接口](#page-2050-1)

## <span id="page-2040-1"></span>创建网络接口

您可以在子网中创建一个网络接口。您不能在创建网络接口之后将其移动至另一子网。您必须将网络接 口连接到同一可用区中的实例。

### 使用控制台创建网络接口

1. 通过以下网址打开 Amazon EC2 控制台[:https://console.aws.amazon.com/ec2/](https://console.aws.amazon.com/ec2/)。

- 2. 在导航窗格中,选择网络接口。
- 3. 选择创建网络接口。
- 4. (可选)对于描述,请输入一个描述性的名称。
- 5. 对于 Subnet (子网),选择一个子网。后续步骤中可用的选项根据您选择的子网类型(仅 IPv4、仅 IPv6 或双堆栈(IPv4 和 IPv6))而有所变化。
- 6. 对于私有 IPv4 地址,执行以下操作之一:
	- 选择自动分配允许 Amazon EC2 从子网中选择 IPv4 地址。
	- 选择自定义然后输入从子网中选择的 IPv4 地址。
- 7. (仅具有 IPv6 地址的子网)对于 IPv6 地址,请执行以下操作之一:
	- 如果您不想为网络接口分配 IPv6 地址,选择没有。
	- 选择自动分配允许 Amazon EC2 从子网中选择 IPv6 地址。
	- 选择自定义然后输入从子网中选择的 IPv6 地址。
- 8. (可选)如果您在双栈或仅使用 IPv6 的子网中创建网络接口,则可以选择分配主要 IPv6 IP。这 将为网络接口分配一个主 IPv6 全局单播地址(GUA)。分配主要 IPv6 地址使您能够避免中断实 例或 ENI 的流量。如果此 ENI 要连接至的实例依赖于其 IPv6 地址不变,则选择启用。AWS 会自 动将与您的实例连接的 ENI 相关联 IPv6 地址分配为主要 IPv6 地址。一旦将 IPv6 GUA 地址启用 为主要 IPv6,您将无法将其禁用。当您将 IPv6 GUA 地址启用为主要 IPv6 时,第一个 IPv6 GUA 将成为主要 IPv6 地址,直到实例终止或网络接口断开为止。如果您有多个 IPv6 地址与连接到实 例的 ENI 相关联,并且启用了主要 IPv6 地址,则与该 ENI 关联的第一个 IPv6 GUA 地址将成为主 要 IPv6 地址。
- 9. (可选)要创建 Elastic Fabric Adapter,请选择 Elastic Fabric Adapter,启用。
- 10. (可选)在高级设置下,对于空闲连接跟踪超时,请修改默认的空闲连接超时。有关这些选项的详 细信息,请参阅 [空闲连接跟踪超时](#page-2444-0)。
	- TCP 建立超时:处于已建立状态的空闲 TCP 连接的超时时间(以秒为单位)。最小值:60 秒。最大值:432000 秒(5 天)。默认值:432000 秒。建议值:小于 432000 秒。
	- UDP 超时:空闲 UDP 流的超时时间(以秒为单位),这些流仅在单个方向或单个请求-响应事 务上看到流量。最小值:30 秒。最大值:60 秒。默认值:30 秒。
	- UDP 流超时:空闲 UDP 流的超时(以秒为单位),这些流被归类为已看到多个请求-响应事务 的流。最小值:60 秒。最大值:180 秒 ( 3 分钟)。默认值:180 秒。
- 11. 对于 Security groups,选择一个或多个安全组。
- 12. (可选)对于每个标签,请选择添加新标签,然后输入标签键和可选的标签值。

13. 选择创建网络接口。

### 使用命令行创建网络接口

您可以使用以下任一命令。有关这些命令行界面的更多信息,请参阅 [访问 Amazon EC2](#page-21-0)。

- [create-network-interface](https://docs.aws.amazon.com/cli/latest/reference/ec2/create-network-interface.html) (AWS CLI)
- [New-EC2NetworkInterface](https://docs.aws.amazon.com/powershell/latest/reference/items/New-EC2NetworkInterface.html) (AWS Tools for Windows PowerShell)

<span id="page-2042-0"></span>查看有关网络接口的详细信息

您可以查看您账户中的所有网络接口。

使用控制台描述网络接口

- 1. 通过以下网址打开 Amazon EC2 控制台[:https://console.aws.amazon.com/ec2/](https://console.aws.amazon.com/ec2/)。
- 2. 在导航窗格中,选择网络接口。
- 3. 要查看网络接口的详细信息页面,请选择该网络接口的 ID。或者,要在不离开网络接口页面的情 况下查看信息,请选中该网络接口的复选框。

### 使用命令行描述网络接口

您可以使用以下任一命令。有关这些命令行界面的更多信息,请参阅 [访问 Amazon EC2](#page-21-0)。

- [describe-network-interfaces](https://docs.aws.amazon.com/cli/latest/reference/ec2/describe-network-interfaces.html) (AWS CLI)
- [Get-EC2NetworkInterface](https://docs.aws.amazon.com/powershell/latest/reference/items/Get-EC2NetworkInterface.html) (AWS Tools for Windows PowerShell)

使用命令行描述网络接口属性

您可以使用以下任一命令。有关这些命令行界面的更多信息,请参阅 [访问 Amazon EC2](#page-21-0)。

- [describe-network-interface-attribute](https://docs.aws.amazon.com/cli/latest/reference/ec2/describe-network-interface-attribute.html) (AWS CLI)
- [Get-EC2NetworkInterfaceAttribute](https://docs.aws.amazon.com/powershell/latest/reference/items/Get-EC2NetworkInterfaceAttribute.html) (AWS Tools for Windows PowerShell)

### <span id="page-2042-1"></span>将网络接口连接至实例

您可以使用 Amazon EC2 控制台的 Instances (实例) 或 Network Interfaces (网络接口) 页面,将网络 接口连接至相同可用区中的任何实例。或者,您可以在[启动实例](#page-719-0)时指定现有的网络接口。

### **A** Important

对于仅 IPv6 子网中的 EC2 实例,如果您将辅助网络接口附加到该实例,则第二个网络接口 的私有 DNS 主机名将解析为实例第一个网络接口上的第一个 IPv6 地址。有关 EC2 实例私有 DNS 主机名的更多信息,请参阅 [Amazon EC2 实例主机名类型。](#page-1993-0)

如果您的实例上的公有 IPv4 地址已释放,并且有多个网络接口附加到实例,那么该实例不会收到新地 址。有关公有 IPv4 地址行为的更多信息,请参阅[公有 IPv4 地址](#page-1967-0)。

Instances page

使用 Instances(实例)页面将网络接口附加到实例

- 1. 通过以下网址打开 Amazon EC2 控制台[:https://console.aws.amazon.com/ec2/](https://console.aws.amazon.com/ec2/)。
- 2. 在导航窗格中,选择实例。
- 3. 选中该实例的复选框。
- 4. 依次选择操作、联网、附加网络接口。
- 5. 选择 VPC。如果要将辅助网络接口连接到实例,则该网络接口既可位于实例所在的同一 VPC 中,也可位于您拥有的其他 VPC 中(只要网络接口在与实例位于同一可用区的子网中即 可)。这使您能够在具有不同网络和安全配置的 VPC 之间创建多宿主实例。
- 6. 选择网络接口。如果实例支持多个网卡,则可以选择网卡。
- 7. 选择 Attach。

Network Interfaces page

使用 Network Interfaces(网络接口)页面将网络接口附加到实例

- 1. 通过以下网址打开 Amazon EC2 控制台[:https://console.aws.amazon.com/ec2/](https://console.aws.amazon.com/ec2/)。
- 2. 在导航窗格中,选择网络接口。
- 3. 选中该网络接口的复选框。
- 4. 依次选择操作、附加。
- 5. 选择一个实例。如果实例支持多个网卡,则可以选择网卡。
- 6. 选择 Attach。

### 使用命令行将网络接口附加到实例

您可以使用以下任一命令。有关这些命令行界面的更多信息,请参阅 [访问 Amazon EC2](#page-21-0)。

### **a** Note

您可以使用 [attach-network-interface](https://awscli.amazonaws.com/v2/documentation/api/latest/reference/ec2/attach-network-interface.html) AWS CLI 命令将其他 VPC 中 ( 但在同一可用区内 ) 的网 络接口附加到实例。您无法使用 AWS Management Console 执行此操作。

- [attach-network-interface](https://docs.aws.amazon.com/cli/latest/reference/ec2/attach-network-interface.html) (AWS CLI)
- [Add-EC2NetworkInterface](https://docs.aws.amazon.com/powershell/latest/reference/items/Add-EC2NetworkInterface.html) (AWS Tools for Windows PowerShell)

<span id="page-2044-0"></span>将网络接口与实例分离

您可以随时使用 Amazon EC2 控制台的 Instances (实例) 或 Network Interfaces (网络接口) 页面,分 离附加到 EC2 实例的辅助网络接口。

如果试图将连接至资源的网络接口从另一个服务(如 Elastic Load Balancing 负载均衡器、Lambda 函 数、WorkSpace 或 NAT 网关)中分离,您将收到错误消息,提示您无权访问资源。要查找哪个服务创 建了连接到网络接口的资源,请检查网络接口的说明。如果删除资源,则其网络接口将被删除。

Instances page

使用实例页面将网络接口与实例分离

- 1. 通过以下网址打开 Amazon EC2 控制台[:https://console.aws.amazon.com/ec2/](https://console.aws.amazon.com/ec2/)。
- 2. 在导航窗格中,选择实例。
- 3. 选中该实例的复选框。检查联网选项卡的网络接口部分,以验证网络接口是否作为辅助网络接 口附加到实例。
- 4. 依次选择操作、联网、分离网络接口。
- 5. 选择网络接口,然后选择分离。

Network Interfaces page

### 使用网络接口页面将网络接口与实例分离

1. 通过以下网址打开 Amazon EC2 控制台[:https://console.aws.amazon.com/ec2/](https://console.aws.amazon.com/ec2/)。

- 2. 在导航窗格中,选择网络接口。
- 3. 选中该网络接口的复选框。检查详细信息选项卡的实例详细信息部分,以验证网络接口是否作 为辅助网络接口附加到实例。
- 4. 依次选择操作、分离。
- 5. 当系统提示进行确认时, 选择分离。
- 6. 如果网络接口未能与实例分离,请选择强制分离、启用,然后重试。我们建议仅将强制分离用 作最后手段。强制分离可以防止您在重新启动实例之前在同一索引上附加不同的网络接口。它 还可以防止实例元数据反映网络接口在您重新启动实例已分离。

使用命令行分离网络接口

您可以使用以下任一命令。有关这些命令行界面的更多信息,请参阅 [访问 Amazon EC2](#page-21-0)。

- [detach-network-interface](https://docs.aws.amazon.com/cli/latest/reference/ec2/detach-network-interface.html) (AWS CLI)
- [Dismount-EC2NetworkInterface](https://docs.aws.amazon.com/powershell/latest/reference/items/Dismount-EC2NetworkInterface.html) (AWS Tools for Windows PowerShell)

### <span id="page-2045-0"></span>管理 IP 地址

您可以管理网络接口的以下 IP 地址:

- 弹性 IP 地址(每个私有 IPv4 地址一个)
- IPv4 地址
- IPv6 地址
- 主要 IPv6 地址

使用控制台管理网络接口的弹性 IP 地址

- 1. 通过以下网址打开 Amazon EC2 控制台[:https://console.aws.amazon.com/ec2/](https://console.aws.amazon.com/ec2/)。
- 2. 在导航窗格中,选择网络接口。
- 3. 选中该网络接口的复选框。
- 4. 要关联弹性 IP 地址,请执行以下操作:
	- a. 依次选择操作、关联地址。
	- b. 对于弹性 IP 地址,选择弹性 IP 地址。
	- c. 对于私有 IPv4 地址,选择要与弹性 IP 地址关联的私有 IPv4 地址。
- d. (可选)如果网络接口当前已与其他实例或网络接口关联,选择允许重新关联弹性 IP 地址。
- e. 选择关联。
- 5. 要取消关联弹性 IP 地址,请执行以下操作:
	- a. 选择 Actions、Disassociate address。
	- b. 对于公有 IP 地址,选择弹性 IP 地址。
	- c. 选择取消关联。

使用控制台管理网络接口的 IPv4 和 IPv6 地址

- 1. 通过以下网址打开 Amazon EC2 控制台[:https://console.aws.amazon.com/ec2/](https://console.aws.amazon.com/ec2/)。
- 2. 在导航窗格中,选择网络接口。
- 3. 选择网络接口。
- 4. 依次选择操作、管理 IP 地址。
- 5. 展开网络接口。
- 6. 对于 IPv4 地址,根据需要修改 IP 地址。要分配 IPv4 地址,请选择分配新 IP 地址,然后从子网 范围内指定一个 IPv4 地址,或者让 AWS 为您选择一个。要取消分配 IPv4 地址,请选择该地址旁 边的取消分配。
- 7. 要为网络接口分配或取消分配公有 IPv4 地址,请选择自动分配公有 IP。可为任何网络接口启用或 禁用此选项,但仅适用于主网络接口(eth0)。
- 8. 对于 IPv6 地址,根据需要修改 IP 地址。要分配 IPv6 地址,请选择分配新 IP 地址,然后从子网 范围内指定一个 IPv6 地址,或者让 AWS 为您选择一个。要取消分配 IPv6 地址,请选择该地址旁 边的取消分配。
- 9. (可选)如果您在双栈或仅使用 IPv6 的子网中修改网络接口,则可以选择分配主要 IPv6 IP。 分配主要 IPv6 地址使您能够避免中断实例或 ENI 的流量。如果此 ENI 要连接至的实例依赖于其 IPv6 地址不变,则选择启用。AWS 会自动将与您的实例连接的 ENI 相关联 IPv6 地址分配为主 要 IPv6 地址。一旦将 IPv6 GUA 地址启用为主要 IPv6,您将无法将其禁用。当您将 IPv6 GUA 地 址启用为主要 IPv6 时,第一个 IPv6 GUA 将成为主要 IPv6 地址,直到实例终止或网络接口断开 为止。如果您有多个 IPv6 地址与连接到实例的 ENI 相关联,并且启用了主要 IPv6 地址,则与该 ENI 关联的第一个 IPv6 GUA 地址将成为主要 IPv6 地址。
- 10. 选择保存。

### 使用 AWS CLI 管理网络接口的 IP 地址

您可以使用以下任一命令。有关这些命令行界面的更多信息,请参阅 [访问 Amazon EC2](#page-21-0)。

- [assign-ipv6-addresses](https://docs.aws.amazon.com/cli/latest/reference/ec2/assign-ipv6-addresses.html)
- [associate-address](https://docs.aws.amazon.com/cli/latest/reference/ec2/associate-address.html)
- [disassociate-address](https://docs.aws.amazon.com/cli/latest/reference/ec2/disassociate-address.html)
- [unassign-ipv6-addresses](https://docs.aws.amazon.com/cli/latest/reference/ec2/unassign-ipv6-addresses.html)

使用 Tools for Windows PowerShell 管理网络接口的 IP 地址

您可以使用以下任一命令。

- [Register-EC2Address](https://docs.aws.amazon.com/powershell/latest/reference/items/Register-EC2Address.html)
- [Register-EC2Ipv6AddressList](https://docs.aws.amazon.com/powershell/latest/reference/items/Register-EC2Ipv6AddressList.html)
- [Unregister-EC2Address](https://docs.aws.amazon.com/powershell/latest/reference/items/Unregister-EC2Address.html)
- [Unregister-EC2Ipv6AddressList](https://docs.aws.amazon.com/powershell/latest/reference/items/Unregister-EC2Ipv6AddressList.html)

## <span id="page-2047-0"></span>修改网络接口属性

您可以更改以下网络接口属性:

- [描述](#page-2047-1)
- [安全组](#page-2048-0)
- [终止时删除](#page-2048-1)
- [源/目标检查](#page-2048-2)

### <span id="page-2047-1"></span>使用控制台更改网络接口的描述

- 1. 通过以下网址打开 Amazon EC2 控制台[:https://console.aws.amazon.com/ec2/](https://console.aws.amazon.com/ec2/)。
- 2. 在导航窗格中,选择网络接口。
- 3. 选中该网络接口的复选框。
- 4. 依次选择操作、更改描述。
- 5. 对于描述,输入网络接口的描述。
- 6. 选择 Save。
- <span id="page-2048-0"></span>1. 通过以下网址打开 Amazon EC2 控制台[:https://console.aws.amazon.com/ec2/](https://console.aws.amazon.com/ec2/)。
- 2. 在导航窗格中,选择网络接口。
- 3. 选中该网络接口的复选框。
- 4. 依次选择操作、更改安全组。
- 5. 对于关联的安全组,选择要使用的安全组,然后选择保存。

安全组和网络接口必须针对相同 VPC 创建。要更改其他服务(如 Elastic Load Balancing)所拥有 的接口的安全组,请通过该服务进行更改。

<span id="page-2048-1"></span>使用控制台更改网络接口的终止操作

- 1. 通过以下网址打开 Amazon EC2 控制台[:https://console.aws.amazon.com/ec2/](https://console.aws.amazon.com/ec2/)。
- 2. 在导航窗格中,选择网络接口。
- 3. 选中该网络接口的复选框。
- 4. 依次选择操作、更改终止行为。
- 5. 根据需要选择或清除终止时删除、启用,然后选择保存。

<span id="page-2048-2"></span>使用控制台更改网络接口的源/目标检查

- 1. 通过以下网址打开 Amazon EC2 控制台[:https://console.aws.amazon.com/ec2/](https://console.aws.amazon.com/ec2/)。
- 2. 在导航窗格中,选择网络接口。
- 3. 选中该网络接口的复选框。
- 4. 依次选择操作、更改源/目标检查。
- 5. 根据需要选择或清除源/目标检查、启用,然后选择保存。

更改空闲连接跟踪超时:

- 1. 通过以下网址打开 Amazon EC2 控制台[:https://console.aws.amazon.com/ec2/](https://console.aws.amazon.com/ec2/)。
- 2. 在导航窗格中,选择网络接口。
- 3. 选中该网络接口的复选框。
- 4. 选择操作、修改连接超时。
- 5. 修改空闲连接跟踪超时。有关这些选项的详细信息,请参阅 [空闲连接跟踪超时](#page-2444-0)。
	- TCP 建立超时:处于已建立状态的空闲 TCP 连接的超时时间(以秒为单位)。最小值:60 秒。最大值:432000 秒(5 天)。默认值:432000 秒。建议值:小于 432000 秒。
	- UDP 超时:空闲 UDP 流的超时时间(以秒为单位),这些流仅在单个方向或单个请求-响应事 务上看到流量。最小值:30 秒。最大值:60 秒。默认值:30 秒。
	- UDP 流超时:空闲 UDP 流的超时(以秒为单位),这些流被归类为已看到多个请求-响应事务 的流。最小值:60 秒。最大值:180 秒(3 分钟)。默认值:180 秒。
- 6. 选择保存。

#### 使用命令行修改网络接口属性

您可以使用以下任一命令。有关这些命令行界面的更多信息,请参阅 [访问 Amazon EC2](#page-21-0)。

- [modify-network-interface-attribute](https://docs.aws.amazon.com/cli/latest/reference/ec2/modify-network-interface-attribute.html) (AWS CLI)
- [Edit-EC2NetworkInterfaceAttribute](https://docs.aws.amazon.com/powershell/latest/reference/items/Edit-EC2NetworkInterfaceAttribute.html) (AWS Tools for Windows PowerShell)

### <span id="page-2049-0"></span>添加或编辑标签

标签是您可以添加到网络接口的元数据。标签是私有的,只有您的账户可见。每一个标签都包含一个键 和一个可选值。有关标签的更多信息,请参阅[标记 Amazon EC2 资源](#page-2662-0)。

使用控制台编辑或添加网络接口的标签

- 1. 通过以下网址打开 Amazon EC2 控制台[:https://console.aws.amazon.com/ec2/](https://console.aws.amazon.com/ec2/)。
- 2. 在导航窗格中,选择网络接口。
- 3. 选中该网络接口的复选框。
- 4. 在标签选项卡上,选择管理标签。
- 5. 对于要创建的每个标签,请选择添加新标签然后输入键和可选值。完成此操作后,选择保存。

使用命令行添加或编辑网络接口的标签

您可以使用以下任一命令。有关这些命令行界面的更多信息,请参阅 [访问 Amazon EC2](#page-21-0)。

• [create-tags](https://docs.aws.amazon.com/cli/latest/reference/ec2/create-tags.html) (AWS CLI)

• New-EC2Tag (AWS Tools for Windows PowerShell)

### <span id="page-2050-1"></span>删除网络接口

删除网络接口之后,所有与该接口关联的属性都会被释放,而且所有私有 IP 地址或弹性 IP 地址也都会 被释放以供另一个实例使用。

您无法删除正在使用的网络接口。首先,您必须[分离网络接口](#page-2044-0)。

#### 使用控制台删除网络接口

- 1. 通过以下网址打开 Amazon EC2 控制台[:https://console.aws.amazon.com/ec2/](https://console.aws.amazon.com/ec2/)。
- 2. 在导航窗格中,选择网络接口。
- 3. 选中网络接口的复选框,然后依次选择操作、删除。
- 4. 当系统提示进行确认时,选择 Delete(删除)。

#### 使用命令行删除网络接口

您可以使用以下任一命令。有关这些命令行界面的更多信息,请参阅 [访问 Amazon EC2](#page-21-0)。

- [delete-network-interface](https://docs.aws.amazon.com/cli/latest/reference/ec2/delete-network-interface.html) (AWS CLI)
- [Remove-EC2NetworkInterface](https://docs.aws.amazon.com/powershell/latest/reference/items/Remove-EC2NetworkInterface.html) (AWS Tools for Windows PowerShell)

## <span id="page-2050-0"></span>配置网络接口的最佳实践

- 您可以在实例运行时 (热附加)、实例停止时 (暖附加) 或实例启动时 (冷附加) 将网络接口连接到实 例。
- 您可以在实例运行时或停止时分离次要网络接口。不过,您无法分离主网络接口。
- 如果实例位于相同可用区和 VPC 但位于不同子网,您可以将辅助网络接口从一个实例移动到另一个 实例。
- 在使用 CLI、API 或开发工具包启动实例时,您可以指定主网络接口和额外的网络接口。
- 启动具有多个网络接口的 Amazon Linux 或 Windows Server 实例会自动在该实例的操作系统上配置 接口、私有 IPv4 地址和路由表。
- 如果要通过暖附加或热附加方式连接一个额外的网络接口,您可能需要手动添加第二个接口、配置私 有 IPv4 地址并相应修改路由表。运行 Amazon Linux 或 Windows Server 的实例会自动识别暖附加 或热附加,并自行进行配置。
- 您无法通过将另一个网络接口附加到实例(例如一种网卡绑定配置)以增加或加倍双主机实例的网络 带宽。
- 如果将来自同一子网的两个或多个网络接口连接到一个实例,可能会遇到非对称路由等联网问题。请 尽可能在主网络接口上改用辅助私有 IPv4 地址。
- Windows 实例:如果使用多个网络接口,则必须将网络接口配置为使用静态路由。

使用 ec2-net-utils 为 Amazon Linux 2 配置网络接口

**a** Note

对于 AL2023, amazon-ec2-net-utils 软件包在 /run/systemd/network 目录中生成 接口特定的配置。有关更多信息,请参阅 Amazon Linux 2023 用户指南中的[联网服务。](https://docs.aws.amazon.com/linux/al2023/ug/networking-service.html)

Amazon Linux 2 AMI 可能包含由 AWS 安装的其他脚本,它们称为 ec2-net-utils。这些脚本可以选择 性地自动配置您的网络接口。这些脚本仅适用于 Amazon Linux 2。

使用以下命令可在 Amazon Linux 2 上安装该程序包 (如果尚未安装) 或对其进行更新 (如果已安装且存 在可用的其他更新):

#### \$ **yum install ec2-net-utils**

以下组件属于 ec2-net-utils 的一部分;

```
udev 规则 (/etc/udev/rules.d)
```
在网络接口附加、分离或重新附加正在运行的实例时识别它们,并确保 hotplug 脚本运行 (53 ec2-network-interfaces.rules)。将 MAC 地址映射到设备名称 (生成 75-persistentnet-generator.rules 的 70-persistent-net.rules)。

hotplug 脚本

生成一个适用于 DHCP 的接口配置文件 (/etc/sysconfig/network-scripts/ifcfgethN)。并生成一个路由配置文件 (/etc/sysconfig/network-scripts/route-ethN)。 DHCP 脚本

每当网络接口收到一个新的 DHCP 租约时,此脚本会查询弹性 IP 地址的实例元数据。对于每个弹 性 IP 地址,它会为路由策略数据库添加一个规则,确保来自该地址的出站流量使用正确的网络接 口。它还会将每个私有 IP 地址作为辅助地址添加至网络接口。
ec2ifup ethN (/usr/sbin/)

扩展标准 ifup 的功能。在此脚本重写配置文件 ifcfg-ethN 和 route-ethN 之后,它将运行 ifup。

ec2ifdown ethN (/usr/sbin/)

扩展标准 ifdown 的功能。当此脚本从路由策略数据库中删除网络接口的任何规则后,它将运行 ifdown。

ec2ifscan (/usr/sbin/)

检查尚未配置的网络接口并对它们进行配置。

此脚本在初始版本的 ec2-net-utils 中不可用。

要列出任何由 ec2-net-utils 生成的配置文件,请使用以下命令:

\$ **ls -l /etc/sysconfig/network-scripts/\*-eth?**

要禁用自动化,您可以将 EC2SYNC=no 添加至相应的  $\,$ i<code>fcfg-ethN</code> 文件。例如,您可以使用以下命 令为 eth1 接口禁用自动化:

\$ **sed -i -e 's/^EC2SYNC=yes/EC2SYNC=no/' /etc/sysconfig/network-scripts/ifcfg-eth1**

要彻底禁用自动化,可以使用以下命令删除该包:

\$ **yum remove ec2-net-utils**

# 网络接口方案

当您想执行以下操作时,将多个网络接口附加到一个实例很有帮助:

- 创建管理网络。
- 在虚拟私有云(VPC)中使用网络和安全设备。
- 创建双主机实例,并在不同子网间分配工作负载/任务。
- 创建一个低预算的高可用性解决方案。

## 创建管理网络

此方案说明了如何在满足以下条件和设置的情况下,创建带有网络接口的管理网络(如下图所示)。

标准

- 实例上的主网络接口(eth0)处理公有流量。
- 实例上的辅助网络接口(eth1)处理后端管理流量。它连接到具有更严格的访问控制的单独子网,并 作为主网络接口位于可用区(AZ)内。

#### 设置

- 主网络接口(可能配置或未配置负载均衡器)具有允许从 Internet 访问服务器的关联的安全组。例 如,允许来自 0.0.0.0/0 或来自负载均衡器的 TCP 端口 80 和 443。
- 辅助网络接口具有一个关联的安全组,该安全组仅允许 SSH 访问,从以下位置之一启动:
	- 允许的 IP 地址范围,可以是 VPC 之内,也可以是来自互联网。
	- 与主网络接口位于同一可用区内的私有子网。
	- 虚拟私有网关。
	- **a** Note

为确保故障转移功能,可以考虑针对网络接口上的传入流量使用辅助私有 IPv4。在某个实例失 效时,您可以将接口和/或辅助私有 IPv4 地址移动到备用实例中。

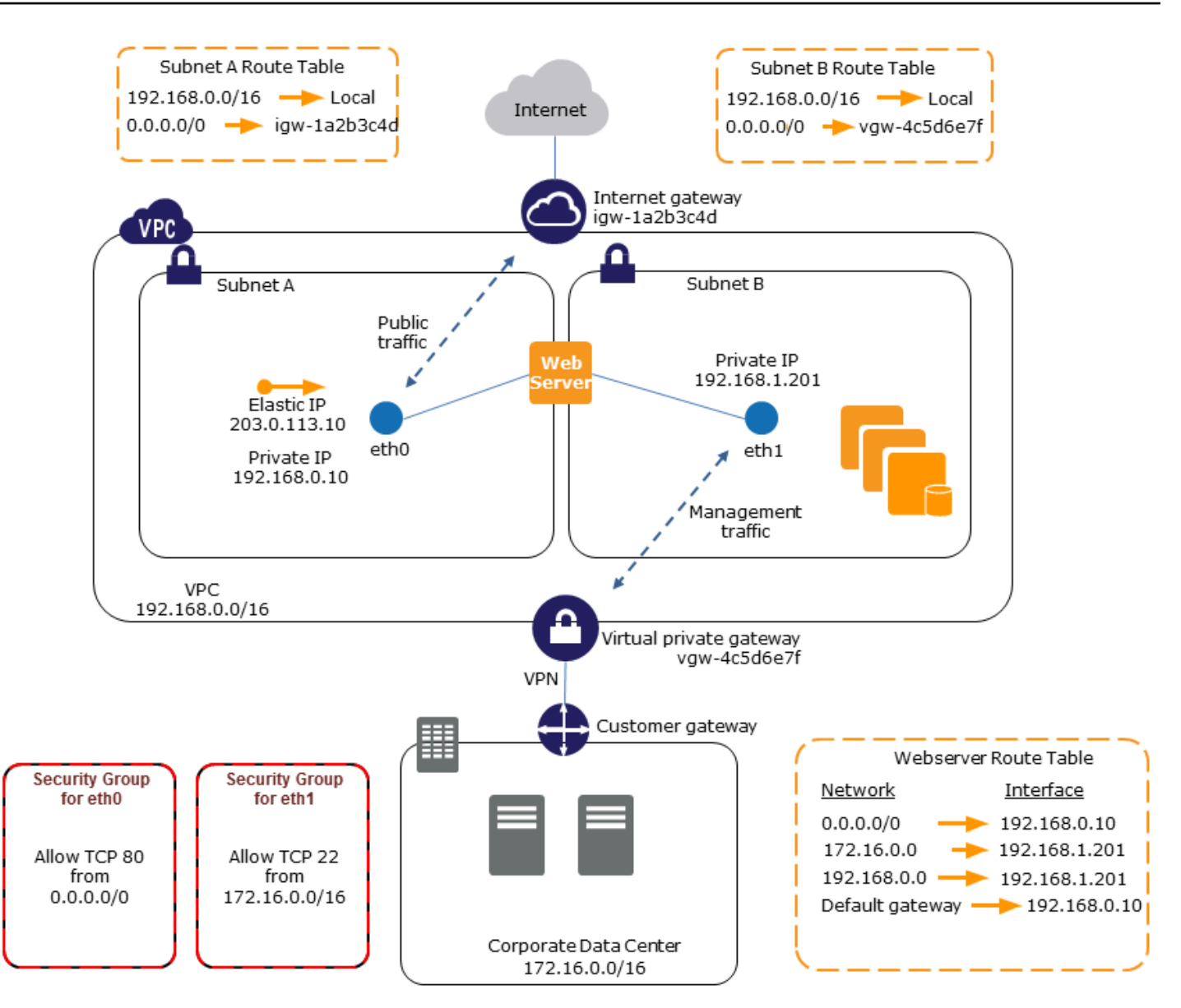

## 在 VPC 中使用网络和安全设备

负载均衡器、网络地址转换 (NAT) 服务器和代理服务器等网络和安全设备更偏向于配置多个网络接 口。您可以创建并附加辅助网络接口至正在运行这些类型的应用程序的实例中,并用实例自己的公用和 私有 IP 地址、安全组和源/目标检查设置其他接口。

## 创建在不同子网上具有工作负载/角色的双主机实例

您可以将网络接口放置到每一个与承载应用程序服务器的中间层网络相连接的 Web 服务器。应用程序 服务器也可以用双主机连接至承载数据库服务器的后端网络(子网)。每一个双主机实例都在前端接收 和处理请求、启动与后端的连接,然后将请求发送至后端网络上的服务器,而不是通过双主机实例路由 网络数据包。

在同一账户中的不同 VPC 上创建具有工作负载/角色的双宿主实例

您可以在一个 VPC 中启动 EC2 实例,并将来自另一个 VPC(但位于同一可用区)的辅助 ENI 附加 到该实例。这使您能够在具有不同网络和安全配置的 VPC 之间创建多宿主实例。您不能在具有不同 AWS 账户的 VPC 之间创建多宿主实例。

在以下使用案例中,您可以跨 VPC 使用双宿主实例:

- 克服两个无法对等互连的 VPC 之间的 CIDR 重叠:您可以利用 VPC 中的辅助 CIDR 并允许实例跨 两个不重叠的 IP 范围进行通信。
- 在单个账户中连接多个 VPC:启用通常由 VPC 边界分隔的各个资源之间的通信。

#### 创建低预算的高可用性解决方案

如果您的一个提供特定功能的实例失效,则其网络接口可附加到一个针对同一种角色预配置的替代或热 备用实例,以快速恢复服务。例如,您可以将一个网络接口用作连接数据库实例或 NAT 实例等关键服 务的主要或辅助网络接口。如果实例失效,您 (或更有可能是代表您运行的代码) 可以将网络接口附加 到热备用实例。由于接口保持其私有 IP 地址、弹性 IP 地址和 MAC 地址,因此只要您将网络接口附加 到替代实例,网络流量就会立即开始流向备用实例。在实例失效之后、网络接口附加到备用实例之前, 用户会暂时失去连接,但不需要更改路由表或您的 DNS 服务器。

# 请求者托管的网络接口

请求者托管式网络接口是 AWS 服务 代表您在 VPC 中创建的网络接口。网络接口与其他服务的资源相 关联,例如 Amazon RDS 的数据库实例、NAT 网关或 AWS PrivateLink 的接口 VPC 终端节点。

#### 注意事项

- 您可以查看自己账户中的请求者托管的网络接口。您可以添加或删除标签,但不能更改请求者托管式 网络接口的其他属性。
- 您无法断开请求者托管式网络接口。
- 如果您删除与请求者托管式网络接口关联的资源,AWS 服务 会断开网络接口并将其删除。如果服务 断开了网络接口但没有将其删除,您可以删除断开的网络接口。

#### 使用控制台查看请求者托管的网络接口

- 1. 通过以下网址打开 Amazon EC2 控制台[:https://console.aws.amazon.com/ec2/](https://console.aws.amazon.com/ec2/)。
- 2. 在导航窗格中,依次选择 Network & Security(网络与安全)、Network Interfaces(网络接 口)。
- 3. 选择网络接口的 ID 以打开其详细信息页面。
- 4. 以下是可用于确定网络接口用途的关键字段:
	- Description(描述):由创建接口的 AWS 服务提供的描述。例如,"VPC Endpoint Interface vpce 089f2123488812123(VPC 终端节点接口 vpce 089f2123488812123)"。
	- Requester-managed(请求者托管式):指明网络接口是否由 AWS 托管。
	- Requester ID(请求者 ID):创建网络接口的主体或服务的别名或 AWS 账户 ID。如果您创建 了网络接口,这便是您的 AWS 账户 ID。如果没有,则由其他主体或服务创建。

#### 使用 AWS CLI 查看请求者托管式网络接口

按如下方式使用 [describe-network-interfaces](https://docs.aws.amazon.com/cli/latest/reference/ec2/describe-network-interfaces.html) 命令。

aws ec2 describe-network-interfaces --filters Name=requester-managed,Values=true

以下示例输出显示了可用于确定网络接口用途的关键字段 Description 和 InterfaceType。

```
 ... 
     "Description": "VPC Endpoint Interface vpce-089f2123488812123", 
 ... 
     "InterfaceType": "vpc_endpoint", 
 ... 
     "NetworkInterfaceId": "eni-0d11e3ccd2c0e6c57", 
 ... 
     "RequesterId": "727180483921", 
     "RequesterManaged": true, 
     ...
}
```
使用适用于 Windows PowerShell 的工具查看请求者托管式网络接口

按如下所示使用 [Get-EC2NetworkInterface](https://docs.aws.amazon.com/powershell/latest/reference/items/Get-EC2NetworkInterface.html) cmdlet。

{

Get-EC2NetworkInterface -Filter @{ Name="requester-managed"; Values="true" }

以下示例输出显示了可用于确定网络接口用途的关键字段 Description 和 InterfaceType。

```
Description : VPC Endpoint Interface vpce-089f2123488812123
...
InterfaceType : vpc_endpoint
...
NetworkInterfaceId : eni-0d11e3ccd2c0e6c57
...
RequesterId : 727180483921
RequesterManaged : True 
...
```
# 为 Amazon EC2 网络接口分配前缀

您可以自动或手动为网络接口分配私有 IPv4 或 IPv6 CIDR 范围。通过分配前缀,您可以扩展和简化应 用程序的管理,包括一个实例上需要多个 IP 地址的容器和网络应用程序。有关 IPv4 和 IPv6 地址的更 多信息,请参阅 [Amazon EC2 实例 IP 寻址](#page-1966-0)。

可用的分配选项如下:

- Automatic assignment(自动分配)– AWS 从 VPC 子网的 IPv4 或 IPv6 CIDR 块中选择前缀,并将 其分配给您的网络接口。
- Manual Assignment(手动分配)– 您可以从 VPC 子网的 IPv4 或 IPv6 CIDR 块中指定前缀,AWS 会在将前缀分配给您的网络接口之前,验证该前缀是否尚未分配给其他资源。

分配前缀具有以下优势:

- 增加了网络接口上的 IP 地址 使用前缀时,您可以分配一个 IP 地址块,而不是单个 IP 地址。这会 增加网络接口的 IP 地址数量。
- 简化了容器的 VPC 管理 在容器应用程序中,每个容器都需要一个唯一的 IP 地址。为您的实例分 配前缀可简化 VPC 的管理,因为您可以启动和终止容器,而无需为单个 IP 分配调用 Amazon EC2 API。

内容

• [分配前缀的基础知识](#page-2058-0)

- [前缀的注意事项和限制](#page-2058-1)
- [使用前缀](#page-2059-0)

<span id="page-2058-0"></span>分配前缀的基础知识

- 您可以为新的或现有网络接口分配前缀。
- 要使用前缀,请为您的网络接口分配前缀,将该网络接口连接至您的实例,然后配置您的操作系统。
- 选择指定前缀的选项时,前缀必须满足以下要求:
	- 您可以指定的 IPv4 前缀为 /28。
	- 您可以指定的 IPv6 前缀为 /80。
	- 前缀位于网络接口的子网 CIDR 中,并且不会与分配给子网中现有资源的其他前缀或 IP 地址重 叠。
- 您可以为主网络接口或辅助网络接口分配前缀。
- 您可以将弹性 IP 地址分配给有前缀的网络接口。
- 您也可以将弹性 IP 地址分配给已分配前缀的 IP 地址。
- 我们将实例的私有 DNS 主机名解析为主私有 IPv4 地址。
- 我们使用以下格式为网络接口分配每个私有 IPv4 地址,包括前缀中的地址:
	- us-east-1 区域

*ip-private-ipv4-address*.ec2.internal

• 所有其他区域

*ip-private-ipv4-address*.*region*.compute.internal

#### <span id="page-2058-1"></span>前缀的注意事项和限制

使用前缀时请注意以下事项:

- [基于 AWS Nitro System 构建的实例支](https://docs.aws.amazon.com/ec2/latest/instancetypes/ec2-nitro-instances.html)持带有前缀的网络接口。
- 网络接口的前缀仅限为 IPv6 地址和私有 IPv4 地址。
- 您可以分配给网络接口的 IP 地址的最大数量取决于实例类型。您分配给网络接口的每个前缀都算作 一个 IP 地址。例如,c5.large 实例具有每个网络接口 10 个 IPv4 地址的限制。此实例的每个网络 接口都有一个主 IPv4 地址。如果网络接口没有辅助 IPv4 地址,则您最多可以为网络接口分配 9 个

前缀。您每为网络接口多分配一个 IPv4 地址,则您就可以为网络接口少分配一个前缀。有关更多信 息,请参阅 [每种实例类型的每个网络接口的 IP 地址数](#page-2039-0)。

• 前缀包含在源/目标检查中。

# <span id="page-2059-0"></span>使用前缀

您可以将前缀与网络接口结合使用,如下所示。

## 任务

- [在网络接口创建过程中分配前缀](#page-2059-1)
- [分配前缀至现有网络接口](#page-2066-0)
- [为带有前缀的网络接口配置操作系统](#page-2069-0)
- [查看分配至您的网络接口的前缀](#page-2069-1)
- [从网络接口中移除前缀](#page-2072-0)

## <span id="page-2059-1"></span>在网络接口创建过程中分配前缀

如果使用自动分配选项,则可以在子网中预留 IP 地址块。AWS 会从此块中选择前缀。有关更多信 息,请参阅《Amazon VPC 用户指南》中[的子网 CIDR 预留](https://docs.aws.amazon.com/vpc/latest/userguide/subnet-cidr-reservation.html)。

创建网络接口后,使用 [attach-network-interface](https://docs.aws.amazon.com/cli/latest/reference/ec2/attach-network-interface.html) AWS CLI 命令将网络接口连接到您的实例。您必须配 置操作系统,才能使用带有前缀的网络接口。有关更多信息,请参阅 [为带有前缀的网络接口配置操作](#page-2069-0) [系统](#page-2069-0)。

#### 任务

- [在网络接口创建过程中自动分配前缀](#page-2059-2)
- [在网络接口创建过程中分配特定前缀](#page-2062-0)

<span id="page-2059-2"></span>在网络接口创建过程中自动分配前缀

您可以使用下列方法之一在网络接口创建过程中自动分配前缀。

#### Console

#### 在网络接口创建过程中自动分配前缀

1. 通过以下网址打开 Amazon EC2 控制台[:https://console.aws.amazon.com/ec2/](https://console.aws.amazon.com/ec2/)。

- 2. 在导航窗格中,选择 Network Interfaces(网络接口),然后选择 Create network interface(创建网络接口)。
- 3. 指定网络接口的描述,选择要在其中创建网络接口的子网,并配置私有 IPv4 和 IPv6 地址。
- 4. 展开 Advanced settings(高级设置),并执行以下操作:
	- a. 要自动分配 IPv4 前缀,对于 IPv4 prefix delegation(IPv4 前缀委派),选择 Autoassign(自动分配)。然后对于 Number of IPv4 prefixes(IPv4 前缀的数量),指定要分 配的前缀数。
	- b. 要自动分配 IPv6 前缀,对于 IPv6 prefix delegation(IPv6 前缀委派),选择 Autoassign(自动分配)。然后对于 Number of IPv6 prefixes(IPv6 前缀的数量),指定要分 配的前缀数。

```
a Note
  IPv6 prefix delegation (IPv6 前缀委派)仅当为 IPv6 启用了选定的子网时才会显
  示。
```
- 5. 选择要与网络接口关联的安全组,并根据需要分配资源标签。
- 6. 选择创建网络接口。

#### AWS CLI

在网络接口创建过程中自动分配 IPv4 前缀

使用 [create-network interface](https://docs.aws.amazon.com/cli/latest/reference/ec2/create-network-interface.html) 命令并将 --ipv4-prefix-count 设置为您希望 AWS 分配的前缀 数。在下面的示例中,AWS 分配 1 前缀。

```
$ C:\> aws ec2 create-network-interface \
--subnet-id subnet-047cfed18eEXAMPLE \
--description "IPv4 automatic example" \
--ipv4-prefix-count 1
```
输出示例

```
{ 
     "NetworkInterface": { 
          "AvailabilityZone": "us-west-2a", 
          "Description": "IPv4 automatic example", 
          "Groups": [
```

```
 { 
                  "GroupName": "default", 
                  "GroupId": "sg-044c2de2c4EXAMPLE" 
 } 
         ], 
         "InterfaceType": "interface", 
         "Ipv6Addresses": [], 
         "MacAddress": "02:98:65:dd:18:47", 
         "NetworkInterfaceId": "eni-02b80b4668EXAMPLE", 
         "OwnerId": "123456789012", 
         "PrivateIpAddress": "10.0.0.62", 
         "PrivateIpAddresses": [ 
\{\hspace{.1cm} \} "Primary": true, 
                  "PrivateIpAddress": "10.0.0.62" 
 } 
         ], 
         "Ipv4Prefixes": [ 
             { 
                  "Ipv4Prefix": "10.0.0.208/28" 
 } 
         ], 
         "RequesterId": "AIDAIV5AJI5LXF5XXDPCO", 
         "RequesterManaged": false, 
         "SourceDestCheck": true, 
         "Status": "pending", 
         "SubnetId": "subnet-047cfed18eEXAMPLE", 
         "TagSet": [], 
         "VpcId": "vpc-0e12f52b21EXAMPLE" 
     }
```
在网络接口创建过程中自动分配 IPv6 前缀

使用 [create-network interface](https://docs.aws.amazon.com/cli/latest/reference/ec2/create-network-interface.html) 命令并将 --ipv6-prefix-count 设置为您希望 AWS 分配的前缀 数。在下面的示例中,AWS 分配 1 前缀。

```
$ C:\> aws ec2 create-network-interface \
--subnet-id subnet-047cfed18eEXAMPLE \
--description "IPv6 automatic example" \
--ipv6-prefix-count 1
```
输出示例

}

{

```
 "NetworkInterface": { 
         "AvailabilityZone": "us-west-2a", 
         "Description": "IPv6 automatic example", 
         "Groups": [ 
\{\hspace{.1cm} \} "GroupName": "default", 
                  "GroupId": "sg-044c2de2c4EXAMPLE" 
 } 
         ], 
         "InterfaceType": "interface", 
         "Ipv6Addresses": [], 
         "MacAddress": "02:bb:e4:31:fe:09", 
         "NetworkInterfaceId": "eni-006edbcfa4EXAMPLE", 
         "OwnerId": "123456789012", 
         "PrivateIpAddress": "10.0.0.73", 
         "PrivateIpAddresses": [ 
\{\hspace{.1cm} \} "Primary": true, 
                  "PrivateIpAddress": "10.0.0.73" 
 } 
         ], 
         "Ipv6Prefixes": [ 
             { 
                  "Ipv6Prefix": "2600:1f13:fc2:a700:1768::/80" 
 } 
         ], 
         "RequesterId": "AIDAIV5AJI5LXF5XXDPCO", 
         "RequesterManaged": false, 
         "SourceDestCheck": true, 
         "Status": "pending", 
         "SubnetId": "subnet-047cfed18eEXAMPLE", 
         "TagSet": [], 
         "VpcId": "vpc-0e12f52b21EXAMPLE" 
     }
}
```
## <span id="page-2062-0"></span>在网络接口创建过程中分配特定前缀

您可以使用下列方法之一在网络接口创建过程中分配特定前缀。

#### **Console**

在网络接口创建过程中分配特定前缀

- 1. 通过以下网址打开 Amazon EC2 控制台[:https://console.aws.amazon.com/ec2/](https://console.aws.amazon.com/ec2/)。
- 2. 在导航窗格中,选择 Network Interfaces(网络接口),然后选择 Create network interface(创建网络接口)。
- 3. 指定网络接口的描述,选择要在其中创建网络接口的子网,并配置私有 IPv4 和 IPv6 地址。
- 4. 展开 Advanced settings(高级设置),并执行以下操作:
	- a. 要分配特定 IPv4 前缀,对于 IPv4 prefix delegation(IPv4 前缀委派),选择 Custom(自 定义)。然后选择 Add new prefix(添加新前缀),并输入要使用的前缀。
	- b. 要分配特定 IPv6 前缀,对于 IPv6 prefix delegation(IPv6 前缀委派),选择 Custom(自 定义)。然后选择 Add new prefix(添加新前缀),并输入要使用的前缀。

## **a** Note

IPv6 prefix delegation(IPv6 前缀委派)仅当为 IPv6 启用了选定的子网时才会显 示。

- 5. 选择要与网络接口关联的安全组,并根据需要分配资源标签。
- 6. 选择创建网络接口。

AWS CLI

在网络接口创建过程中分配特定 IPv4 前缀

使用 [create-network interface](https://docs.aws.amazon.com/cli/latest/reference/ec2/create-network-interface.html) 命令并设置 --ipv4-prefixes 至前缀。AWS 会从此范围中选择 IP 地址。在下面的示例中,前缀 CIDR 为 10.0.0.208/28。

```
$ C:\> aws ec2 create-network-interface \ 
     --subnet-id subnet-047cfed18eEXAMPLE \ 
     --description "IPv4 manual example" \ 
     --ipv4-prefixes Ipv4Prefix=10.0.0.208/28
```
输出示例

{

"NetworkInterface": {

```
 "AvailabilityZone": "us-west-2a", 
             "Description": "IPv4 manual example", 
             "Groups": [ 
\overline{a} "GroupName": "default", 
                     "GroupId": "sg-044c2de2c4EXAMPLE" 
 } 
             ], 
             "InterfaceType": "interface", 
             "Ipv6Addresses": [], 
             "MacAddress": "02:98:65:dd:18:47", 
             "NetworkInterfaceId": "eni-02b80b4668EXAMPLE", 
             "OwnerId": "123456789012", 
             "PrivateIpAddress": "10.0.0.62", 
             "PrivateIpAddresses": [ 
\overline{a} "Primary": true, 
                     "PrivateIpAddress": "10.0.0.62" 
 } 
             ], 
             "Ipv4Prefixes": [ 
\overline{a} "Ipv4Prefix": "10.0.0.208/28" 
 } 
             ], 
             "RequesterId": "AIDAIV5AJI5LXF5XXDPCO", 
             "RequesterManaged": false, 
             "SourceDestCheck": true, 
             "Status": "pending", 
             "SubnetId": "subnet-047cfed18eEXAMPLE", 
             "TagSet": [], 
             "VpcId": "vpc-0e12f52b21EXAMPLE" 
        } 
    }
```
在网络接口创建过程中分配特定 IPv6 前缀

使用 [create-network interface](https://docs.aws.amazon.com/cli/latest/reference/ec2/create-network-interface.html) 命令并设置 --ipv6-prefixes 至前缀。AWS 会从此范围中选择 IP 地址。在下面的示例中,前缀 CIDR 为 2600:1f13:fc2:a700:1768::/80。

```
$ C:\> aws ec2 create-network-interface \ 
     --subnet-id subnet-047cfed18eEXAMPLE \
```

```
 --description "IPv6 manual example" \ 
 --ipv6-prefixes Ipv6Prefix=2600:1f13:fc2:a700:1768::/80
```
## 输出示例

{

```
 "NetworkInterface": { 
             "AvailabilityZone": "us-west-2a", 
             "Description": "IPv6 automatic example", 
             "Groups": [ 
\overline{a} "GroupName": "default", 
                     "GroupId": "sg-044c2de2c4EXAMPLE" 
 } 
             ], 
             "InterfaceType": "interface", 
             "Ipv6Addresses": [], 
             "MacAddress": "02:bb:e4:31:fe:09", 
             "NetworkInterfaceId": "eni-006edbcfa4EXAMPLE", 
             "OwnerId": "123456789012", 
             "PrivateIpAddress": "10.0.0.73", 
             "PrivateIpAddresses": [ 
\overline{a} "Primary": true, 
                     "PrivateIpAddress": "10.0.0.73" 
 } 
             ], 
             "Ipv6Prefixes": [ 
\overline{a} "Ipv6Prefix": "2600:1f13:fc2:a700:1768::/80" 
 } 
             ], 
             "RequesterId": "AIDAIV5AJI5LXF5XXDPCO", 
             "RequesterManaged": false, 
             "SourceDestCheck": true, 
             "Status": "pending", 
             "SubnetId": "subnet-047cfed18eEXAMPLE", 
             "TagSet": [], 
             "VpcId": "vpc-0e12f52b21EXAMPLE" 
        } 
    }
```
#### <span id="page-2066-0"></span>分配前缀至现有网络接口

分配前缀后,使用 [attach-network-interface](https://docs.aws.amazon.com/cli/latest/reference/ec2/attach-network-interface.html) AWS CLI 命令将网络接口连接到您的实例。您必须配置 操作系统,才能使用带有前缀的网络接口。有关更多信息,请参阅 [为带有前缀的网络接口配置操作系](#page-2069-0) [统](#page-2069-0)。

#### 任务

- [自动分配前缀至现有网络接口](#page-2066-1)
- [分配特定前缀至现有网络接口](#page-2067-0)

<span id="page-2066-1"></span>自动分配前缀至现有网络接口

您可以使用下列方法之一向现有网络接口自动分配前缀。

#### Console

自动分配前缀至现有网络接口

- 1. 通过以下网址打开 Amazon EC2 控制台[:https://console.aws.amazon.com/ec2/](https://console.aws.amazon.com/ec2/)。
- 2. 在导航窗格中,选择网络接口。
- 3. 选择要为其分配前缀的网络接口,然后选择 Actions(操作)、Manage prefixes(管理前 缀)。
- 4. 要自动分配 IPv4 前缀,对于 IPv4 prefix delegation(IPv4 前缀委派),选择 Auto-assign(自 动分配)。然后对于 Number of IPv4 prefixes(IPv4 前缀的数量),指定要分配的前缀数。
- 5. 要自动分配 IPv6 前缀,对于 IPv6 prefix delegation(IPv6 前缀委派),选择 Auto-assign(自 动分配)。然后对于 Number of IPv6 prefixes(IPv6 前缀的数量),指定要分配的前缀数。

## **a** Note

IPv6 prefix delegation(IPv6 前缀委派)仅当为 IPv6 启用了选定的子网时才会显示。

6. 选择保存。

#### AWS CLI

您可以使用 [assign-ipv6-addresses](https://docs.aws.amazon.com/cli/latest/reference/ec2/assign-ipv6-addresses.html) 命令来分配 IPv6 前缀,使用 [assign-private-ip-addresses](https://docs.aws.amazon.com/cli/latest/reference/ec2/assign-private-ip-addresses.html) 命令 将 IPv4 前缀分配给现有网络接口。

#### 自动分配 IPv4 前缀至现有网络接口

使用 [assign-private-ip-addresses](https://docs.aws.amazon.com/cli/latest/reference/ec2/assign-private-ip-addresses.html) 命令并将 --ipv4-prefix-count 设置为您希望 AWS 分配的 前缀数。在下面的示例中,AWS 分配 1 IPv4 前缀。

```
$ C:\> aws ec2 assign-private-ip-addresses \
--network-interface-id eni-081fbb4095EXAMPLE \
--ipv4-prefix-count 1
```
输出示例

```
{ 
      "NetworkInterfaceId": "eni-081fbb4095EXAMPLE", 
      "AssignedIpv4Prefixes": [ 
          { 
               "Ipv4Prefix": "10.0.0.176/28" 
          } 
    \mathbf{I}}
```
#### 自动分配 IPv6 前缀至现有网络接口

使用 [assign-ipv6-addresses](https://docs.aws.amazon.com/cli/latest/reference/ec2/assign-ipv6-addresses.html) 命令并将 --ipv6-prefix-count 设置为您希望 AWS 分配的前缀 数。在下面的示例中,AWS 分配 1 IPv6 前缀。

```
$ C:\> aws ec2 assign-ipv6-addresses \
--network-interface-id eni-00d577338cEXAMPLE \
--ipv6-prefix-count 1
```
输出示例

```
{ 
     "AssignedIpv6Prefixes": [ 
          "2600:1f13:fc2:a700:18bb::/80" 
     ], 
     "NetworkInterfaceId": "eni-00d577338cEXAMPLE"
}
```
<span id="page-2067-0"></span>分配特定前缀至现有网络接口

您可以使用下列方法之一分配特定前缀至现有网络接口。

#### Console

分配特定前缀至现有网络接口

- 1. 通过以下网址打开 Amazon EC2 控制台[:https://console.aws.amazon.com/ec2/](https://console.aws.amazon.com/ec2/)。
- 2. 在导航窗格中,选择网络接口。
- 3. 选择要为其分配前缀的网络接口,然后选择 Actions(操作)、Manage prefixes(管理前 缀)。
- 4. 要分配特定 IPv4 前缀,对于 IPv4 prefix delegation(IPv4 前缀委派),选择 Custom(自定 义)。然后选择 Add new prefix(添加新前缀),并输入要使用的前缀。
- 5. 要分配特定 IPv6 前缀,对于 IPv6 prefix delegation(IPv6 前缀委派),选择 Custom(自定 义)。然后选择 Add new prefix(添加新前缀),并输入要使用的前缀。

#### **a** Note

IPv6 prefix delegation(IPv6 前缀委派)仅当为 IPv6 启用了选定的子网时才会显示。

6. 选择保存。

#### AWS CLI

分配特定 IPv4 前缀至现有网络接口

使用 [assign-private-ip-addresses](https://docs.aws.amazon.com/cli/latest/reference/ec2/assign-private-ip-addresses.html) 命令并设置 --ipv4-prefixes 至前缀。AWS 会从此范围中选 择 IPv4 地址。在下面的示例中,前缀 CIDR 为 10.0.0.208/28。

```
$ C:\> aws ec2 assign-private-ip-addresses \
--network-interface-id eni-081fbb4095EXAMPLE \
--ipv4-prefixes 10.0.0.208/28
```
输出示例

```
{ 
     "NetworkInterfaceId": "eni-081fbb4095EXAMPLE", 
     "AssignedIpv4Prefixes": [ 
          { 
              "Ipv4Prefix": "10.0.0.208/28" 
 } 
    \mathbf 1
```
}

#### 分配特定 IPv6 前缀至现有网络接口

使用 [assign-ipv6-addresses](https://docs.aws.amazon.com/cli/latest/reference/ec2/assign-ipv6-addresses.html) 命令并设置 --ipv6-prefixes 至前缀。AWS 会从此范围中选择 IPv6 地址。在下面的示例中,前缀 CIDR 为 2600:1f13:fc2:a700:18bb::/80。

```
$ C:\> aws ec2 assign-ipv6-addresses \
--network-interface-id eni-00d577338cEXAMPLE \
--ipv6-prefixes 2600:1f13:fc2:a700:18bb::/80
```
输出示例

```
{ 
      "NetworkInterfaceId": "eni-00d577338cEXAMPLE", 
      "AssignedIpv6Prefixes": [ 
          \mathcal{L} "Ipv6Prefix": "2600:1f13:fc2:a700:18bb::/80" 
           } 
     \mathbf{I}}
```
<span id="page-2069-0"></span>为带有前缀的网络接口配置操作系统

Amazon Linux AMI 可能包含由 AWS 安装的其他脚本,它们称为 ec2-net-utils。这些脚本可以选 择性地自动配置您的网络接口。它们仅适用于 Amazon Linux。

如果您没有使用 Amazon Linux,您可以将容器网络接口 (CNI) 用于 Kubernetes 插件或 dockerd(如 果您使用 Docker 管理容器)。

<span id="page-2069-1"></span>查看分配至您的网络接口的前缀

您可以使用下列方法之一查看分配至您的网络接口的前缀。

Console

查看分配至现有网络接口的自动前缀

- 1. 通过以下网址打开 Amazon EC2 控制台[:https://console.aws.amazon.com/ec2/](https://console.aws.amazon.com/ec2/)。
- 2. 在导航窗格中,选择网络接口。
- 3. 选择要查看其前缀的网络接口,然后选择 Details(详细信息)选项卡。

4. IPv4 Prefix Delegation(IPv4 前缀委派)字段列出了分配的 IPv4 前缀,IPv6 Prefix Delegation(IPv6 前缀委派)字段列出了分配的 IPv6 前缀。

### AWS CLI

您可以使用 [describe-network-interfaces](https://docs.aws.amazon.com/cli/latest/reference/ec2/describe-network-interfaces.html) AWS CLI 命令查看分配给网络接口的前缀。

\$ C:\> aws ec2 describe-network-interfaces

#### 输出示例

```
{ 
     "NetworkInterfaces": [ 
         { 
             "AvailabilityZone": "us-west-2a", 
             "Description": "IPv4 automatic example", 
             "Groups": [ 
\overline{a} "GroupName": "default", 
                     "GroupId": "sg-044c2de2c4EXAMPLE" 
 } 
             ], 
             "InterfaceType": "interface", 
             "Ipv6Addresses": [], 
             "MacAddress": "02:98:65:dd:18:47", 
             "NetworkInterfaceId": "eni-02b80b4668EXAMPLE", 
             "OwnerId": "123456789012", 
             "PrivateIpAddress": "10.0.0.62", 
             "PrivateIpAddresses": [ 
\overline{a} "Primary": true, 
                     "PrivateIpAddress": "10.0.0.62" 
 } 
             ], 
             "Ipv4Prefixes": [ 
\overline{a} "Ipv4Prefix": "10.0.0.208/28" 
 } 
             ], 
             "Ipv6Prefixes": [], 
             "RequesterId": "AIDAIV5AJI5LXF5XXDPCO", 
             "RequesterManaged": false,
```

```
 "SourceDestCheck": true, 
             "Status": "available", 
             "SubnetId": "subnet-05eef9fb78EXAMPLE", 
             "TagSet": [], 
             "VpcId": "vpc-0e12f52b2146bf252" 
        }, 
         { 
             "AvailabilityZone": "us-west-2a", 
             "Description": "IPv6 automatic example", 
             "Groups": [ 
\overline{a} "GroupName": "default", 
                     "GroupId": "sg-044c2de2c411c91b5" 
 } 
             ], 
             "InterfaceType": "interface", 
             "Ipv6Addresses": [], 
             "MacAddress": "02:bb:e4:31:fe:09", 
             "NetworkInterfaceId": "eni-006edbcfa4EXAMPLE", 
             "OwnerId": "123456789012", 
             "PrivateIpAddress": "10.0.0.73", 
             "PrivateIpAddresses": [ 
\overline{a} "Primary": true, 
                     "PrivateIpAddress": "10.0.0.73" 
 } 
             ], 
             "Ipv4Prefixes": [], 
             "Ipv6Prefixes": [ 
\overline{a} "Ipv6Prefix": "2600:1f13:fc2:a700:1768::/80" 
 } 
             ], 
             "RequesterId": "AIDAIV5AJI5LXF5XXDPCO", 
             "RequesterManaged": false, 
             "SourceDestCheck": true, 
             "Status": "available", 
             "SubnetId": "subnet-05eef9fb78EXAMPLE", 
             "TagSet": [], 
             "VpcId": "vpc-0e12f52b21EXAMPLE" 
        } 
    ]
```
}

<span id="page-2072-0"></span>从网络接口中移除前缀

您可以使用下列方法之一从网络接口中移除前缀。

**Console** 

从网络接口中移除前缀

- 1. 通过以下网址打开 Amazon EC2 控制台[:https://console.aws.amazon.com/ec2/](https://console.aws.amazon.com/ec2/)。
- 2. 在导航窗格中,选择网络接口。
- 3. 选择要从中移除前缀的网络接口,然后选择 Actions(操作)、Manage prefixes(管理前 缀)。
- 4. 请执行以下操作之一:
	- 要移除所有分配的前缀,对于 IPv4 prefix delegation(IPv4 前缀委派)和 IPv6 prefix delegation (IPv6 前缀委派), 选择 Do not assign (不分配)。
	- 要移除特定分配的前缀,对于 IPv4 prefix delegation(IPv4 前缀委派)和 IPv6 prefix delegation(IPv6 前缀委派),选择 Custom(自定义),然后选择要移除的前缀旁的 Unassign(取消分配)。

#### **a** Note

IPv6 prefix delegation(IPv6 前缀委派)仅当为 IPv6 启用了选定的子网时才会显示。

5. 选择保存。

#### AWS CLI

您可以使用 [unassign-ipv6-addresses](https://docs.aws.amazon.com/cli/latest/reference/ec2/unassign-ipv6-addresses.html) 命令来移除 IPv6 前缀,使用 [unassign-private-ip-addresses](https://docs.aws.amazon.com/cli/latest/reference/ec2/unassign-private-ip-addresses.html) 命令将 IPv4 前缀从现有网络接口中移除。

从网络接口中移除 IPv4 前缀

使用 [unassign-private-ip-addresses](https://docs.aws.amazon.com/cli/latest/reference/ec2/unassign-private-ip-addresses.html) 命令并将 --ipv4-prefix 设置为要删除的地址。

```
$ C:\ aws ec2 unassign-private-ip-addresses \
--network-interface-id eni-081fbb4095EXAMPLE \
--ipv4-prefixes 10.0.0.176/28
```
#### 从网络接口中移除 IPv6 前缀

使用 [unassign-ipv6-addresses](https://docs.aws.amazon.com/cli/latest/reference/ec2/unassign-ipv6-addresses.html) 命令并将 --ipv6-prefix 设置为要删除的地址。

```
$ C:\ aws ec2 unassign-ipv6-addresses \
--network-interface-id eni-00d577338cEXAMPLE \
--ipv6-prefix 2600:1f13:fc2:a700:18bb::/80
```
# Amazon EC2 实例网络带宽

实例带宽规格适用于实例的入站和出站流量。例如,如果实例指定高达 10Gbps 的带宽,这意味着其 具有高达 10Gbps 的入站流量带宽和高达 10Gbps 的出站流量带宽。EC2 实例可用的网络带宽取决于 多个因素,如下所示。

#### 多流流量

实例可用的聚合多流流量带宽取决于流量的目标。

- 在区域内 流量可以利用实例可用的全部网络带宽。
- 到其他区域、互联网网关、Direct Connect 或本地网关 (LGW) 流量可以利用至少具有 32 个 vCPU 的 current generation instance(当前一代实例)可用网络带宽的高达 50%。具有少于 32 个 vCPU 的当前一代实例的带宽限制为 5 Gbps。

#### 单流流量

如果实例不在同一个[集群置放群组](#page-2276-0)中,单流流量的基准带宽限制为 5Gbps。要减少延迟并增加单流带 宽,请尝试以下任一操作:

- 使用集群置放群组,使同一置放群组内的实例具有高达 10 Gbps 的带宽。
- 在任意两个端点之间设置多条路径,以通过多路径 TCP(MPTCP)实现更高带宽。
- 为同一子网内符合条件的实例配置 ENA Express,以在这些实例之间实现高达 25 Gbps 的带宽。

# 可用实例带宽

实例的可用网络带宽取决于其拥有的 vCPU 数量。例如,m5.8xlarge 实例有 32 个 vCPU 和 10 Gbps 的网络带宽,m5.16x1arge 实例有 64 个 vCPU 和 20 Gbps 的网络带宽。但是,如果实例超过 实例级别的网络限额(例如每秒数据包或跟踪的连接数),则实例可能无法实现此带宽。流量可以利用 多少可用带宽取决于 vCPU 的数量和目的地。例如,m5 .16x1arqe 实例具有 64 个 vCPU,因此到该 区域中另一个实例的流量可以利用完整的可用带宽 (20 Gbps)。但是,到不同区域中另一个实例的流量 只能利用 50% 的可用带宽 (10 Gbps)。

通常,有 16 个或更少 vCPU 的实例(大小为 4x $1$ arge 或更小)被记录为具有"高达"的指定带宽;例 如,"高达 10 Gbps"。这些实例具备基准带宽。为满足其他需求,可以使用网络 I/O 积分机制,以突增 超出其基准带宽。实例可以在有限时间内使用突增带宽,通常为 5 到 60 分钟,具体取决于实例的大 小。

实例在启动时接收最大数量的网络 I/O 积分。如果实例耗尽了其网络 I/O 积分,则返回至其基准带宽。 正在运行的实例只要使用少于其基准带宽的网络带宽,就会获得网络 I/O 积分。已停止的实例不会获得 网络 I/O 积分。即使实例有可用积分,实例突增也已尽了最大努力,因为突增带宽是一个共享资源。

入站和出站流量都有单独的网络 I/O 积分桶。

#### 基本和爆发网络性能

《Amazon EC2 实例类型指南》介绍了每种实例类型的网络性能,以及可以使用突增带宽的实例可用 的基准网络带宽。有关更多信息,请参阅下列内容:

- [网络规格 通用型](https://docs.aws.amazon.com/ec2/latest/instancetypes/gp.html#gp_network)
- [网络规格 计算优化型](https://docs.aws.amazon.com/ec2/latest/instancetypes/co.html#co_network)
- [网络规格 内存优化型](https://docs.aws.amazon.com/ec2/latest/instancetypes/mo.html#mo_network)
- [网络规格 存储优化型](https://docs.aws.amazon.com/ec2/latest/instancetypes/so.html#so_network)
- [网络规格 加速计算型](https://docs.aws.amazon.com/ec2/latest/instancetypes/ac.html#ac_network)
- [网络规格 高性能计算型](https://docs.aws.amazon.com/ec2/latest/instancetypes/hpc.html#hpc_network)
- [网络规格 上一代](https://docs.aws.amazon.com/ec2/latest/instancetypes/gp.html#pg_network)

#### 使用 AWS CLI 查看网络性能

您可以使用 [describe-instance-types](https://docs.aws.amazon.com/cli/latest/reference/ec2/describe-instance-types.html) AWS CLI 命令来显示有关实例类型的信息。以下示例显示了所有 C5 实例的网络性能信息。

```
aws ec2 describe-instance-types --filters "Name=instance-type,Values=c5.*" 
  --query "InstanceTypes[].[InstanceType, NetworkInfo.NetworkPerformance, 
 NetworkInfo.NetworkCards[0].BaselineBandwidthInGbps]" --output table
  ---------------------------------------------
            | DescribeInstanceTypes |
+--------------+--------------------+-------+
```
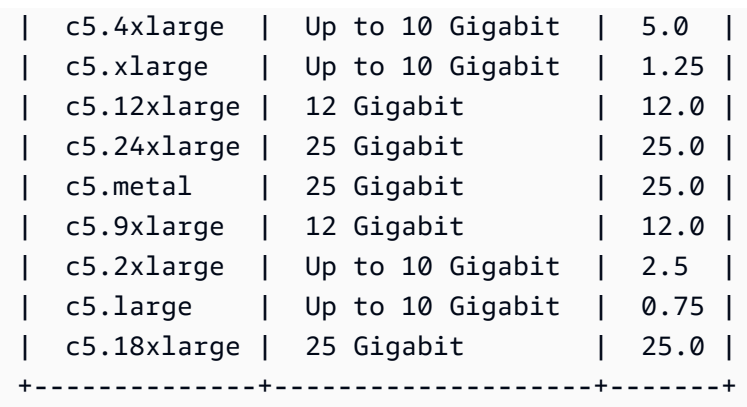

# 监控实例带宽

您可以使用 CloudWatch 指标监控实例网络带宽以及发送和接收的数据包。您可以使用弹性网络适配器 (ENA) 驱动程序提供的网络性能指标来监控流量何时超过 Amazon EC2 在实例级别定义的网络限额。

您可以配置 Amazon EC2 是使用 1 分钟还是 5 分钟时段将实例的指标数据发送到 CloudWatch。网络 性能指标可能会显示超出限额并丢弃数据包,而 CloudWatch 实例指标不会显示。当实例对网络资源的 需求出现短暂峰值(称为微爆发),但 CloudWatch 指标的精细程度不足以反映这些微秒峰值时,就会 发生这种情况。

了解更多信息

- [实例指标](#page-1893-0)
- [网络性能指标](#page-2134-0)

# Amazon EC2 上的增强联网

增强联网使用单个根 I/O 虚拟化 (SR-IOV) 在[支持的实例类型上](#page-2076-0)提供高性能的联网功能。SR-IOV 是一 种设备虚拟化方法,与传统虚拟化网络接口相比,它不仅能提高 I/O 性能,还能降低 CPU 使用率。增 强联网可以提高带宽,提高每秒数据包数 (PPS) 性能,并不断降低实例间的延迟。使用增强联网不收 取任何额外费用。

有关每个实例类型支持的网络速度的信息,请参阅 [Amazon EC2 实例类型](https://aws.amazon.com/ec2/instance-types)。

目录

- [增强联网支持](#page-2076-0)
- [在 EC2 实例上启用弹性网络适配器\(ENA\)增强联网](#page-2076-1)
- [在 EC2 实例上使用 ENA Express 提高网络性能](#page-2102-0)
- [在 EC2 实例上启用 Intel 82599 VF 接口增强联网](#page-2123-0)
- [监控 EC2 实例的网络性能](#page-2134-0)
- [对 Linux 上的弹性网络适配器进行问题排查](#page-2143-0)
- [对弹性网络适配器 Windows 驱动程序进行问题排查](#page-2156-0)
- [改善基于 Linux 的 Amazon EC2 实例的网络延迟](#page-2173-0)
- [Nitro 系统性能调整注意事项](#page-2176-0)
- [优化 Windows 实例上的网络性能](#page-2181-0)

# <span id="page-2076-0"></span>增强联网支持

除了 T2 实例外,所有当前一代实例类型都支持增强联网。

您可以使用以下某种机制启用增强联网:

Elastic Network Adapter (ENA)

对于支持的实例类型,Elastic Network Adapter (ENA) 最多支持 100 Gbps 的网络速度。

所有[基于 AWS Nitro System 构建的实例都](https://docs.aws.amazon.com/ec2/latest/instancetypes/ec2-nitro-instances.html)使用 ENA 来改善网络连接。此外,以下 Xen 实例类型 支持 ENA:H1、G3、m4.16xlarge、P2、P3、P3dn 和 R4。

有关更多信息,请参阅 [在 EC2 实例上启用弹性网络适配器\(ENA\)增强联网。](#page-2076-1)

Intel 82599 虚拟功能 (VF) 接口

对于受支持的实例类型,Intel 82599 虚拟功能接口最多支持 10 Gbps 的网络速度。

以下实例类型使用 Intel 82599 VF 接口来实现增强联网:C3、C4、D2、I2、M4(不包括  $m4.16x$ large) 和 R3。

有关更多信息,请参阅 [在 EC2 实例上启用 Intel 82599 VF 接口增强联网。](#page-2123-0)

# <span id="page-2076-1"></span>在 EC2 实例上启用弹性网络适配器(ENA)增强联网

Amazon EC2 通过 Elastic Network Adapter (ENA) 提供增强联网功能。要使用增强型联网,您必须安 装所需的 ENA 模块并启用 ENA 支持。

内容

• [要求](#page-2077-0)

- [增强联网性能](#page-2077-1)
- [具有所需模块的 Linux AMI](#page-2078-0)
- [测试是否启用了增强联网功能](#page-2079-0)
- [在实例上启用增强联网](#page-2080-0)
- [驱动程序发行说明](#page-2091-0)

#### <span id="page-2077-0"></span>要求

要使用 ENA 准备增强联网,请按如下方式设置您的实例:

- 启动[基于 AWS Nitro System 构建的实例。](https://docs.aws.amazon.com/ec2/latest/instancetypes/ec2-nitro-instances.html)
- 确保实例具有 Internet 连接。
- 如果您的实例上有重要的数据需要保留,则应立即从您的实例创建 AMI,来备份这些数据。更新内 核和内核模块以及启用 enaSupport 属性可能会导致实例不兼容或无法访问操作系统。如果您有最 新备份,则发生此情况时仍将保留数据。
- Linux 实例:使用支持的 Linux 内核版本及支持的发行版启动实例,以便为实例自动启用 ENA 增强 联网。有关更多信息,请参阅 [ENA Linux 内核驱动程序发行说明](https://github.com/amzn/amzn-drivers/blob/master/kernel/linux/ena/RELEASENOTES.md)。
- Windows 实例:如果实例运行的是 Windows Server 2008 R2 SP1,则请确保该实例具有 [SHA-2 代](https://support.microsoft.com/en-us/help/4474419/sha-2-code-signing-support-update) [码签名支持更新](https://support.microsoft.com/en-us/help/4474419/sha-2-code-signing-support-update)。
- 使用 AWS Management Console 的 [AWS CloudShell,](https://console.aws.amazon.com/cloudshell)或者将 [AWS CLI](https://docs.aws.amazon.com/cli/latest/userguide/cli-chap-getting-set-up.html) 或 [AWS Tools for](https://docs.aws.amazon.com/powershell/latest/userguide/) [Windows PowerShell](https://docs.aws.amazon.com/powershell/latest/userguide/) 安装到您选择的任意电脑上(最好是本地台式机或笔记本电脑)并进行配置。 有关的更多信息,请参阅 [访问 Amazon EC2](#page-21-0) 或 [AWS CloudShell 用户指南。](https://docs.aws.amazon.com/cloudshell/latest/userguide/welcome.html)不能从 Amazon EC2 控制台管理增强联网。

#### <span id="page-2077-1"></span>增强联网性能

以下文档汇总了支持 ENA 增强联网的实例类型的网络性能:

- [加速型计算实例的网络规格](https://docs.aws.amazon.com/ec2/latest/instancetypes/ac.html#ac_network)
- [计算优化型实例的网络规格](https://docs.aws.amazon.com/ec2/latest/instancetypes/co.html#co_network)
- [通用实例的网络规格](https://docs.aws.amazon.com/ec2/latest/instancetypes/gp.html#gp_network)
- [高性能计算型实例的网络规格](https://docs.aws.amazon.com/ec2/latest/instancetypes/hpc.html#hpc_network)
- [内存优化型实例的网络规格](https://docs.aws.amazon.com/ec2/latest/instancetypes/mo.html#mo_network)
- [存储优化型实例的网络规格](https://docs.aws.amazon.com/ec2/latest/instancetypes/so.html#so_network)

# <span id="page-2078-0"></span>具有所需模块的 Linux AMI

以下 AMI 包含所需的 ENA 模块并启用了 ENA 支持:

- AL2023
- Amazon Linux 2
- Amazon Linux AMI 2018.03 和更高版本
- Ubuntu 14.04 或更高版本(采用 linux-aws 内核)

### **a** Note

AWS 基于 Graviton 的实例类型需要 Ubuntu 18.04 或更高版本(采用 linux-aws 内核)

- Red Hat Enterprise Linux 7.4 或更高版本
- SUSE Linux Enterprise Server 12 SP2 或更高版本
- CentOS 7.4.1708 或更高版本
- FreeBSD 11.1 或更高版本
- Debian GNU/Linux 9 或更高版本

要测试是否已启用了增强联网,请确认实例上已安装 ena 模块且设置了 enaSupport 属性。如果是这 样,则命令 ethtool -i eth*n* 应显示该模块已在网络接口上使用。

#### 内核模块 (ena)

要确认已安装 ena 模块,请使用 modinfo 命令,如以下示例中所示。

```
[ec2-user ~]$ modinfo ena
filename: /lib/modules/4.14.33-59.37.amzn2.x86_64/kernel/drivers/amazon/net/ena/
ena.ko
version: 1.5.0g
license: GPL
description: Elastic Network Adapter (ENA)
author: Amazon.com, Inc. or its affiliates
srcversion: 692C7C68B8A9001CB3F31D0
alias: pci:v00001D0Fd0000EC21sv*sd*bc*sc*i*
alias: pci:v00001D0Fd0000EC20sv*sd*bc*sc*i*
alias: pci:v00001D0Fd00001EC2sv*sd*bc*sc*i*
alias: pci:v00001D0Fd00000EC2sv*sd*bc*sc*i*
depends:
```

```
retpoline: Y
intree: Y
name: ena
...
```
在 Amazon Linux 实例中,ena 模块已安装。

ubuntu:~\$ **modinfo ena** ERROR: modinfo: could not find module ena

在 Ubuntu 实例中,此模块未安装,因此您必须首先安装它。有关更多信息,请参阅 [Ubuntu](#page-2082-0)。

<span id="page-2079-0"></span>测试是否启用了增强联网功能

您可以测试实例或 AMI 中是否启用了增强联网。

实例属性

要检查实例是否设置了增强联网 enaSupport 属性,请使用以下任一命令。如果该属性已设置,则响 应为 true。

• [describe-instances](https://docs.aws.amazon.com/cli/latest/reference/ec2/describe-instances.html) (AWS CLI/AWS CloudShell)

```
aws ec2 describe-instances --instance-ids instance_id --query 
 "Reservations[].Instances[].EnaSupport"
```
• [Get-EC2Instance\(](https://docs.aws.amazon.com/powershell/latest/reference/items/Get-EC2Instance.html)适用于 Windows PowerShell 的工具)

**(Get-EC2Instance -InstanceId** *instance-id***).Instances.EnaSupport**

#### 映像属性

要检查 AMI 是否设置了增强联网 enaSupport 属性,请使用以下任一命令。如果该属性已设置,则响 应为 true。

• [describe-images](https://docs.aws.amazon.com/cli/latest/reference/ec2/describe-images.html) (AWS CLI/AWS CloudShell)

**aws ec2 describe-images --image-id** *ami\_id* **--query "Images[].EnaSupport"**

• [Get-EC2Image\(](https://docs.aws.amazon.com/powershell/latest/reference/items/Get-EC2Image.html)适用于 Windows PowerShell 的工具)

**(Get-EC2Image -ImageId** *ami\_id***).EnaSupport**

Linux 网络接口驱动程序

使用以下命令验证是否在特定接口上使用了 ena 模块(替代要检查的接口名称)。如果您使用单个接 口(默认设置),则它是 eth0。如果操作系统支[持可预测的网络名称](#page-2084-0),这可以是 ens5 等名称。

在以下示例中,ena 模块未加载,因为列出的驱动程序是 vif。

```
[ec2-user ~]$ ethtool -i eth0
driver: vif
version:
firmware-version:
bus-info: vif-0
supports-statistics: yes
supports-test: no
supports-eeprom-access: no
supports-register-dump: no
supports-priv-flags: no
```
在此示例中,ena 模块进行加载并具有推荐的最低版本。此实例正确配置了增强联网。

```
[ec2-user ~]$ ethtool -i eth0
driver: ena
version: 1.5.0g
firmware-version:
expansion-rom-version:
bus-info: 0000:00:05.0
supports-statistics: yes
supports-test: no
supports-eeprom-access: no
supports-register-dump: no
supports-priv-flags: no
```
# <span id="page-2080-0"></span>在实例上启用增强联网

您使用的过程取决于实例的操作系统。

#### Amazon Linux

Amazon Linux 2 和最新版本的 Amazon Linux AMI 包括安装了 ENA 的增强联网所需的模块并启用了 ENA 支持。因此,如果使用 HVM 版本的 Amazon Linux 在支持的实例类型上启动实例,则已为您的实 例启用增强联网。有关更多信息,请参阅[测试是否启用了增强联网功能](#page-2079-0)。

如果您使用较旧的 Amazon Linux AMI 启动了实例,并且实例尚未启用增强联网,请通过以下步骤启用 增强联网。

在 Amazon Linux AMI 上启用增强联网

- 1. 连接到您的 实例。
- 2. 从实例运行以下命令以使用最新内核和内核模块 (包括 ena) 更新实例:

[ec2-user ~]\$ **sudo yum update**

- 3. 使用 Amazon EC2 控制台或以下任一命令从您的本地计算机重启实例[:reboot-instances\(](https://docs.aws.amazon.com/cli/latest/reference/ec2/reboot-instances.html)AWS CLI)、[Restart-EC2Instance\(](https://docs.aws.amazon.com/powershell/latest/reference/items/Restart-EC2Instance.html)AWS Tools for Windows PowerShell)。
- 4. 再次连接到您的实例,并使用ena中的 modinfo ena 命令验证 [测试是否启用了增强联网功能](#page-2079-0) 模块 是否已安装并具有推荐的最低版本。
- 5. [由 EBS 支持的实例] 使用 Amazon EC2 控制台或以下任一命令从您的本地计算机停止实 例:[stop-instances](https://docs.aws.amazon.com/cli/latest/reference/ec2/stop-instances.html)(AWS CLI)、[Stop-EC2Instance\(](https://docs.aws.amazon.com/powershell/latest/reference/items/Stop-EC2Instance.html)AWS Tools for Windows PowerShell)。 如果您的实例由 AWS OpsWorks 管理,则应在 AWS OpsWorks 控制台中停止该实例,以便使实 例状态保持同步。

[实例存储支持的实例] 您无法停止实例来修改属性。请执行此过程:[在 Amazon Linux AMI 上启用](#page-2082-1) [增强联网\(实例存储支持的实例\)](#page-2082-1)。

- 6. 使用以下任一命令从本地电脑启用增强联网属性:
	- [modify-instance-attribute](https://docs.aws.amazon.com/cli/latest/reference/ec2/modify-instance-attribute.html) (AWS CLI)

**aws ec2 modify-instance-attribute --instance-id** *instance\_id* **--ena-support**

• [Edit-EC2InstanceAttribute\(](https://docs.aws.amazon.com/powershell/latest/reference/items/Edit-EC2InstanceAttribute.html)适用于 Windows PowerShell 的工具)

**Edit-EC2InstanceAttribute -InstanceId** *instance-id* **-EnaSupport \$true**

7. (可选) 从实例创建 AMI,如 中所[述创建 Amazon EBS-backed AMI](#page-126-0) 该 AMI 从实例继承增强联网 enaSupport 属性。因此,您可以使用此 AMI 启动默认情况下启用了增强联网功能的其他实例。

- 8. 使用 Amazon EC2 控制台或以下任一命令从您的本地计算机启动实例[:start-instances](https://docs.aws.amazon.com/cli/latest/reference/ec2/start-instances.html)(AWS CLI)、[Start-EC2Instance\(](https://docs.aws.amazon.com/powershell/latest/reference/items/Start-EC2Instance.html)AWS Tools for Windows PowerShell)。如果您的实例由 AWS OpsWorks 管理,则应在 AWS OpsWorks 控制台中启动该实例,以便使实例状态保持同步。
- 9. 连接到您的实例,并使用ena中的 ethtool -i eth*n* 命令验证是否在网络接口上安装并加载了 [测试是](#page-2079-0) [否启用了增强联网功能](#page-2079-0) 模块。

如果您在启用增强联网之后无法连接到实例,请参阅[对 Linux 上的弹性网络适配器进行问题排查](#page-2143-0)。

在 Amazon Linux AMI 上启用增强联网(实例存储支持的实例)

按照上述过程操作,直到您停止实例的步骤。按照[创建由实例存储支持的 Linux AMI中](#page-132-0)所述创建新 AMI,确保在注册 AMI 时启用增强联网属性。

<span id="page-2082-1"></span>• [register-image](https://docs.aws.amazon.com/cli/latest/reference/ec2/register-image.html) (AWS CLI)

**aws ec2 register-image --ena-support ...**

• [Register-EC2Image](https://docs.aws.amazon.com/powershell/latest/reference/items/Register-EC2Image.html) (AWS Tools for Windows PowerShell)

**Register-EC2Image -EnaSupport \$true ...**

<span id="page-2082-0"></span>Ubuntu

最新的 Ubuntu HVM AMI 包括安装了 ENA 的增强联网所需的模块并启用了 ENA 支持。因此,如果使 用最新的 Ubuntu HVM AMI 在支持的实例类型上启动实例,则已为您的实例启用增强联网。有关更多 信息,请参阅[测试是否启用了增强联网功能](#page-2079-0)。

如果您使用较旧的 AMI 启动了实例,并且实例尚未启用增强联网,则可以安装 linux-aws 内核程序 包以获取最新的增强联网驱动程序并更新所需的属性。

安装 **linux-aws** 内核程序包(Ubuntu 16.04 或更高版本)

Ubuntu 16.04 和 18.04 随附 Ubuntu 自定义内核( $1$ inux-aws 内核程序包)。要使用其他内核,请联 系 [AWS Support。](https://console.aws.amazon.com/support)

安装 **linux-aws** 内核程序包(Ubuntu Trusty 14.04)

- 1. 连接到您的 实例。
- 2. 更新包缓存和包。

ubuntu:~\$ **sudo apt-get update && sudo apt-get upgrade -y linux-aws**

### **A** Important

如果在更新过程中系统提示您安装 grub,请使用 /dev/xvda 安装 grub,然后选择保留 当前版本的 /boot/grub/menu.lst。

3. [由 EBS 支持的实例] 使用 Amazon EC2 控制台或以下任一命令从您的本地计算机停止实 例:[stop-instances](https://docs.aws.amazon.com/cli/latest/reference/ec2/stop-instances.html)(AWS CLI)、[Stop-EC2Instance\(](https://docs.aws.amazon.com/powershell/latest/reference/items/Stop-EC2Instance.html)AWS Tools for Windows PowerShell)。 如果您的实例由 AWS OpsWorks 管理,则应在 AWS OpsWorks 控制台中停止该实例,以便使实 例状态保持同步。

[实例存储支持的实例] 您无法停止实例来修改属性。请执行此过程:[在 Ubuntu 上启用增强联网](#page-2083-0) [\(由实例存储支持的实例\)](#page-2083-0)。

- 4. 使用以下任一命令从本地电脑启用增强联网属性:
	- [modify-instance-attribute](https://docs.aws.amazon.com/cli/latest/reference/ec2/modify-instance-attribute.html) (AWS CLI)

**aws ec2 modify-instance-attribute --instance-id** *instance\_id* **--ena-support**

• [Edit-EC2InstanceAttribute\(](https://docs.aws.amazon.com/powershell/latest/reference/items/Edit-EC2InstanceAttribute.html)适用于 Windows PowerShell 的工具)

**Edit-EC2InstanceAttribute -InstanceId** *instance-id* **-EnaSupport \$true**

- 5. (可选) 从实例创建 AMI,如 中所[述创建 Amazon EBS-backed AMI](#page-126-0) 该 AMI 从实例继承增强联网 enaSupport 属性。因此,您可以使用此 AMI 启动默认情况下启用了增强联网功能的其他实例。
- 6. 使用 Amazon EC2 控制台或以下任一命令从您的本地计算机启动实例[:start-instances](https://docs.aws.amazon.com/cli/latest/reference/ec2/start-instances.html)(AWS CLI)、[Start-EC2Instance\(](https://docs.aws.amazon.com/powershell/latest/reference/items/Start-EC2Instance.html)AWS Tools for Windows PowerShell)。如果您的实例由 AWS OpsWorks 管理,则应在 AWS OpsWorks 控制台中启动该实例,以便使实例状态保持同步。

在 Ubuntu 上启用增强联网(由实例存储支持的实例)

按照上述过程操作,直到您停止实例的步骤。按照[创建由实例存储支持的 Linux AMI中](#page-132-0)所述创建新 AMI,确保在注册 AMI 时启用增强联网属性。

<span id="page-2083-0"></span>• [register-image](https://docs.aws.amazon.com/cli/latest/reference/ec2/register-image.html) (AWS CLI)

**aws ec2 register-image --ena-support ...**

• [Register-EC2Image](https://docs.aws.amazon.com/powershell/latest/reference/items/Register-EC2Image.html) (AWS Tools for Windows PowerShell)

**Register-EC2Image -EnaSupport \$true ...**

RHEL、SUSE、CentOS

用于 Red Hat Enterprise Linux、SUSE Linux Enterprise Server 和 CentOS 的最新 AMI 包括使用 ENA 增强联网所需的模块并启用了 ENA 支持。因此,如果使用最新的 AMI 在支持的实例类型上启动实例, 则已为您的实例启用增强联网。有关更多信息,请参阅[测试是否启用了增强联网功能](#page-2079-0)。

下面的过程提供了在 Amazon Linux AMI 或 Ubuntu 之外的 Linux 发行版上启用增强联网的一般步骤。 有关更多信息(如命令的详细语法、文件位置或包和工具支持),请参阅您的 Linux 发行版的文档。

对 Linux 启用增强联网

- 1. 连接到您的 实例。
- 2. 从位于以下网址的 GitHub 克隆您实例上的 ena 模块的源代码: https://github.com/amzn/amzn[drivers](https://github.com/amzn/amzn-drivers)。(默认情况下,SUSE Linux Enterprise Server 12 SP2 及更高版本包含 ENA 2.02,因此 不需要下载和编译 ENA 驱动程序。对于 SUSE Linux Enterprise Server 12 SP2 及更高版本,您 应该提交一个请求,将您想要的驱动程序版本添加到存储内核中)。

**git clone https://github.com/amzn/amzn-drivers**

- 3. 在实例上编译并安装 ena 模块。这些步骤取决于 Linux 发行版。有关在 Red Hat Enterprise Linux 上编译模块的更多信息,请参阅[如何在运行 RHEL 的 Amazon EC2 实例上安装并激活最新的 ENA](https://repost.aws/knowledge-center/install-ena-driver-rhel-ec2/)  [驱动程序,以便获得增强型网络支持?](https://repost.aws/knowledge-center/install-ena-driver-rhel-ec2/)
- 4. 运行 sudo depmod 命令以更新模块依赖项。
- 5. 在实例上更新 initramfs 以确保在启动时加载新模块。例如,如果您的发行版支持 dracut,则 可使用以下命令。

**dracut -f -v**

<span id="page-2084-0"></span>6. 确定您的系统是否默认使用可预测的网络接口名称。使用 systemd 或 udev 版本 197 或更高版本 的系统可以重命名以太网设备,它们不保证单个网络接口将命名为 eth0。此行为可能导致连接到

实例时出现问题。要获取更多信息并查看其他配置选项,请参阅 freedesktop.org 网站上的[可预测](https://www.freedesktop.org/wiki/Software/systemd/PredictableNetworkInterfaceNames/) [的网络接口名称](https://www.freedesktop.org/wiki/Software/systemd/PredictableNetworkInterfaceNames/)。

a. 您可以使用以下命令在基于 RPM 的系统上检查 systemd 或 udev 版本。

```
rpm -qa | grep -e '^systemd-[0-9]\+\|^udev-[0-9]\+'
systemd-208-11.el7_0.2.x86_64
```
在以上 Red Hat Enterprise Linux 7 示例中,systemd 版本是 208,因此必须禁用可预测的网 络接口名称。

b. 通过将 net.ifnames=0 选项添加到 GRUB\_CMDLINE\_LINUX 中的 /etc/default/grub 行,可禁用可预测的网络接口名称。

**sudo sed -i '/^GRUB\\_CMDLINE\\_LINUX/s/\"\$/\ net\.ifnames\=0\"/' /etc/default/ grub**

c. 重新构建 grub 配置文件。

**sudo grub2-mkconfig -o /boot/grub2/grub.cfg**

7. [由 EBS 支持的实例] 使用 Amazon EC2 控制台或以下任一命令从您的本地计算机停止实 例:[stop-instances](https://docs.aws.amazon.com/cli/latest/reference/ec2/stop-instances.html)(AWS CLI)、[Stop-EC2Instance\(](https://docs.aws.amazon.com/powershell/latest/reference/items/Stop-EC2Instance.html)AWS Tools for Windows PowerShell)。 如果您的实例由 AWS OpsWorks 管理,则应在 AWS OpsWorks 控制台中停止该实例,以便使实 例状态保持同步。

[实例存储支持的实例] 您无法停止实例来修改属性。请执行此过程:[在 Linux 上启用增强联网\(由](#page-2086-0) [实例存储支持的实例\)](#page-2086-0)。

- 8. 使用以下任一命令从本地计算机启用增强联网 enaSupport 属性:
	- [modify-instance-attribute](https://docs.aws.amazon.com/cli/latest/reference/ec2/modify-instance-attribute.html) (AWS CLI)

**aws ec2 modify-instance-attribute --instance-id** *instance\_id* **--ena-support**

• [Edit-EC2InstanceAttribute\(](https://docs.aws.amazon.com/powershell/latest/reference/items/Edit-EC2InstanceAttribute.html)适用于 Windows PowerShell 的工具)

**Edit-EC2InstanceAttribute -InstanceId** *instance-id* **-EnaSupport \$true**

9. (可选) 从实例创建 AMI,如 中所[述创建 Amazon EBS-backed AMI](#page-126-0) 该 AMI 从实例继承增强联网 enaSupport 属性。因此,您可以使用此 AMI 启动默认情况下启用了增强联网功能的其他实例。

如果您的实例操作系统包含 /etc/udev/rules.d/70-persistent-net.rules 文件,则必 须在创建 AMI 之前将其删除。此文件包含原始实例的以太网适配器 MAC 地址。如果其他实例使 用此文件启动,操作系统将找不到设备,eth0 会失败,从而导致启动问题。此文件将在下次启动 过程中重新生成,从 AMI 启动的任意实例都会创建这个文件的自有版本。

- 10. 使用 Amazon EC2 控制台或以下任一命令从您的本地计算机启动实例[:start-instances](https://docs.aws.amazon.com/cli/latest/reference/ec2/start-instances.html)(AWS CLI)、[Start-EC2Instance\(](https://docs.aws.amazon.com/powershell/latest/reference/items/Start-EC2Instance.html)AWS Tools for Windows PowerShell)。如果您的实例由 AWS OpsWorks 管理,则应在 AWS OpsWorks 控制台中启动该实例,以便使实例状态保持同步。
- 11. (可选) 连接到实例并确认已安装模块。

如果您在启用增强联网之后无法连接到实例,请参阅[对 Linux 上的弹性网络适配器进行问题排查](#page-2143-0)。

在 Linux 上启用增强联网(由实例存储支持的实例)

按照上述过程操作,直到您停止实例的步骤。按照[创建由实例存储支持的 Linux AMI中](#page-132-0)所述创建新 AMI,确保在注册 AMI 时启用增强联网属性。

<span id="page-2086-0"></span>• [register-image](https://docs.aws.amazon.com/cli/latest/reference/ec2/register-image.html) (AWS CLI)

**aws ec2 register-image --ena-support ...**

• [Register-EC2Image](https://docs.aws.amazon.com/powershell/latest/reference/items/Register-EC2Image.html) (AWS Tools for Windows PowerShell)

**Register-EC2Image -EnaSupport ...**

带有 DKMS 的 Ubuntu

此方法仅用于测试和反馈目的。它不供生产部署使用。有关生产部署,请参阅[Ubuntu。](#page-2082-0)

**A** Important

使用 DKMS 可避免您的订阅的支持协议。不得将其用于生产部署。

在 Ubuntu 上启用 ENA 增强联网 (EBS 支持的实例)

1. 按照[Ubuntu中](#page-2082-0)的步骤 1 和 2 操作。

2. 安装 build-essential 包以编译内核模块和 dkms 包,这样每次更新内核时都会重建 ena 模 块。

ubuntu:~\$ **sudo apt-get install -y build-essential dkms**

3. 从位于以下网址的 GitHub 克隆您实例上的 ena 模块的源代码: https://github.com/amzn/amzn[drivers](https://github.com/amzn/amzn-drivers)。

ubuntu:~\$ **git clone https://github.com/amzn/amzn-drivers**

4. 将 amzn-drivers 包移动到 /usr/src/ 目录,以便 DKMS 可以在每次内核更新中找到并构建 该模块。将源代码的版本号 (您可在发行说明中找到当前版本号) 附加到目录名称。例如,版本 1.0.0 显示在以下示例中。

ubuntu:~\$ **sudo mv amzn-drivers /usr/src/amzn-drivers-1.0.0**

5. 使用以下值创建 DKMS 配置文件(替代您的 ena 版本)。

创建 文件。

ubuntu:~\$ **sudo touch /usr/src/amzn-drivers-1.0.0/dkms.conf**

编辑文件并添加以下值。

```
ubuntu:~$ sudo vim /usr/src/amzn-drivers-1.0.0/dkms.conf
PACKAGE_NAME="ena"
PACKAGE_VERSION="1.0.0"
CLEAN="make -C kernel/linux/ena clean"
MAKE="make -C kernel/linux/ena/ BUILD_KERNEL=${kernelver}"
BUILT_MODULE_NAME[0]="ena"
BUILT_MODULE_LOCATION="kernel/linux/ena"
DEST_MODULE_LOCATION[0]="/updates"
DEST_MODULE_NAME[0]="ena"
AUTOINSTALL="yes"
```
6. 使用 DKMS 在实例上添加、构建和安装 ena 模块。

将该模块添加到 DKMS。

ubuntu:~\$ **sudo dkms add -m amzn-drivers -v 1.0.0**
使用 dkms 命令构建该模块。

ubuntu:~\$ **sudo dkms build -m amzn-drivers -v 1.0.0**

使用 dkms 安装该模块。

ubuntu:~\$ **sudo dkms install -m amzn-drivers -v 1.0.0**

7. 重新构建 initramfs,以便在启动时加载正确的模块。

```
ubuntu:~$ sudo update-initramfs -u -k all
```
8. 使用ena中的 modinfo ena 命令验证是否安装了 [测试是否启用了增强联网功能](#page-2079-0) 模块。

```
ubuntu:~$ modinfo ena
filename: /lib/modules/3.13.0-74-generic/updates/dkms/ena.ko
version: 1.0.0
license: GPL
description: Elastic Network Adapter (ENA)
author: Amazon.com, Inc. or its affiliates
srcversion: 9693C876C54CA64AE48F0CA
alias: pci:v00001D0Fd0000EC21sv*sd*bc*sc*i*
alias: pci:v00001D0Fd0000EC20sv*sd*bc*sc*i*
alias: pci:v00001D0Fd00001EC2sv*sd*bc*sc*i*
alias: pci:v00001D0Fd00000EC2sv*sd*bc*sc*i*
depends:
vermagic: 3.13.0-74-generic SMP mod_unload modversions
parm: debug:Debug level (0=none,...,16=all) (int)
parm: push_mode:Descriptor / header push mode (0=automatic,1=disable,3=enable) 
     0 - Automatically choose according to device capability (default) 
      1 - Don't push anything to device memory 
      3 - Push descriptors and header buffer to device memory (int)
parm: enable_wd:Enable keepalive watchdog (0=disable,1=enable,default=1) (int)
parm: enable_missing_tx_detection:Enable missing Tx completions. (default=1) 
 (int)
parm: numa_node_override_array:Numa node override map 
 (array of int)
parm: numa_node_override:Enable/Disable numa node override (0=disable) 
  (int)
```
9. 继续执行[Ubuntu中](#page-2082-0)的步骤 3。

#### <span id="page-2089-0"></span>在 Windows 上启用增强联网

如果您启动了您的实例且该实例未启用增强联网,则必须下载所需的网络适配器驱动程序并将其安装到 您的实例上,然后设置 enaSupport 实例属性以激活增强联网。仅当安装了 ENA 驱动程序时,才能 在受支持的实例类型上启用此属性。有关更多信息,请参阅[增强联网支持](#page-2076-0)。

#### 启用增强联网

- 1. 连接到您的实例并以本地管理员身份登录。
- 2. [仅限 Windows Server 2016 和 2019] 运行以下 EC2Launch PowerShell 脚本,以便在安装此驱动 程序后配置实例。

PS C:\> **C:\ProgramData\Amazon\EC2-Windows\Launch\Scripts\InitializeInstance.ps1 - Schedule**

- 3. 从实例安装驱动程序,如下所示:
	- a. 将最新驱动程序[下载](https://s3.amazonaws.com/ec2-windows-drivers-downloads/ENA/Latest/AwsEnaNetworkDriver.zip)到实例。
	- b. 提取 zip 存档。
	- c. 通过运行 install.ps1 PowerShell 脚本安装驱动程序。

#### **a** Note

如果您收到了执行策略错误,请将策略设置为 Unrestricted(默认情况下设置为 Restricted 或 RemoteSigned)。在命令行中,运行 Set-ExecutionPolicy -ExecutionPolicy Unrestricted,然后再次运行 install.ps1 PowerShell 脚本。

- 4. 使用 Amazon EC2 控制台或以下任一命令从您的本地计算机停止实例: stop-instances (AWS CLI/AWS CloudShell)、[Stop-EC2Instance\(](https://docs.aws.amazon.com/powershell/latest/reference/items/Stop-EC2Instance.html)AWS Tools for Windows PowerShell)。如果您的 实例由 AWS OpsWorks 管理,则应在 AWS OpsWorks 控制台中停止该实例,以便使实例状态保 持同步。
- 5. 在您的实例上启用 ENA 支持, 如下所示:
	- a. 在您的本地计算机上,通过运行以下命令之一来检查实例的 EC2 实例 ENA 支持属性。如果 未启用属性,则输出将为"[]"或为空。默认情况下,EnaSupport 设置为 false。
		- [describe-instances](https://docs.aws.amazon.com/cli/latest/reference/ec2/describe-instances.html) (AWS CLI/AWS CloudShell)

**aws ec2 describe-instances --instance-ids** *instance\_id* **--query "Reservations[].Instances[].EnaSupport"**

• [Get-EC2Instance\(](https://docs.aws.amazon.com/powershell/latest/reference/items/Get-EC2Instance.html)适用于 Windows PowerShell 的工具)

**(Get-EC2Instance -InstanceId** *instance-id***).Instances.EnaSupport**

b. 要启用 ENA 支持,请运行以下命令之一:

• [modify-instance-attribute](https://docs.aws.amazon.com/cli/latest/reference/ec2/modify-instance-attribute.html) (AWS CLI/AWS CloudShell)

**aws ec2 modify-instance-attribute --instance-id** *instance\_id* **--ena-support**

• [Edit-EC2InstanceAttribute](https://docs.aws.amazon.com/powershell/latest/reference/items/Edit-EC2InstanceAttribute.html) (AWS Tools for Windows PowerShell)

**Edit-EC2InstanceAttribute -InstanceId** *instance\_id* **-EnaSupport \$true**

如果在重新启动实例时遇到问题,也可以使用以下命令之一禁用 ENA 支持:

• [modify-instance-attribute](https://docs.aws.amazon.com/cli/latest/reference/ec2/modify-instance-attribute.html) (AWS CLI/AWS CloudShell)

**aws ec2 modify-instance-attribute --instance-id** *instance\_id* **--no-ena-support**

• [Edit-EC2InstanceAttribute](https://docs.aws.amazon.com/powershell/latest/reference/items/Edit-EC2InstanceAttribute.html) (AWS Tools for Windows PowerShell)

**Edit-EC2InstanceAttribute -InstanceId** *instance\_id* **-EnaSupport \$false**

c. 如前所示,使用 t rue 或 describe-instances,验证属性是否已设置为 Get-EC2Instance。现 在,您应看到以下输出:

 $\Gamma$  true ]

- 6. 使用 Amazon EC2 控制台或以下任一命令从您的本地计算机启动实例[:start-instances](https://docs.aws.amazon.com/cli/latest/reference/ec2/start-instances.html)(AWS CLI/AWS CloudShell)、[Start-EC2Instance\(](https://docs.aws.amazon.com/powershell/latest/reference/items/Start-EC2Instance.html)AWS Tools for Windows PowerShell)。如果您的 实例由 AWS OpsWorks 管理,您应使用 AWS OpsWorks 控制台启动该实例,以便实例状态保持 同步。
- 7. 在实例上,验证 ENA 驱动程序是否已如下所示安装并且启用:
- a. 右键单击网络图标,然后选择 Open Network and Sharing Center。
- b. 选择以太网适配器 (例如 Ethernet 2)。
- c. 选择 Details。对于 Network Connection Details,检查 Description 是否为 Amazon Elastic Network Adapter。
- 8. (可选) 从实例创建 AMI。该 AMI 继承实例的 enaSupport 属性。因此,您可以使用该 AMI 来启 动另一个默认启用 ENA 的实例。

## 驱动程序发行说明

Linux ENA 驱动程序

有关 Linux ENA 驱动程序版本的信息,请参阅 [ENA Linux 内核驱动程序发行说明。](https://github.com/amzn/amzn-drivers/blob/master/kernel/linux/ena/RELEASENOTES.md)

Windows ENA 驱动程序

Windows AMI 包含 Amazon ENA 驱动程序,用于启用增强联网。

下表显示了要为每个 Windows Server 版本下载的相应 ENA 驱动程序版本。

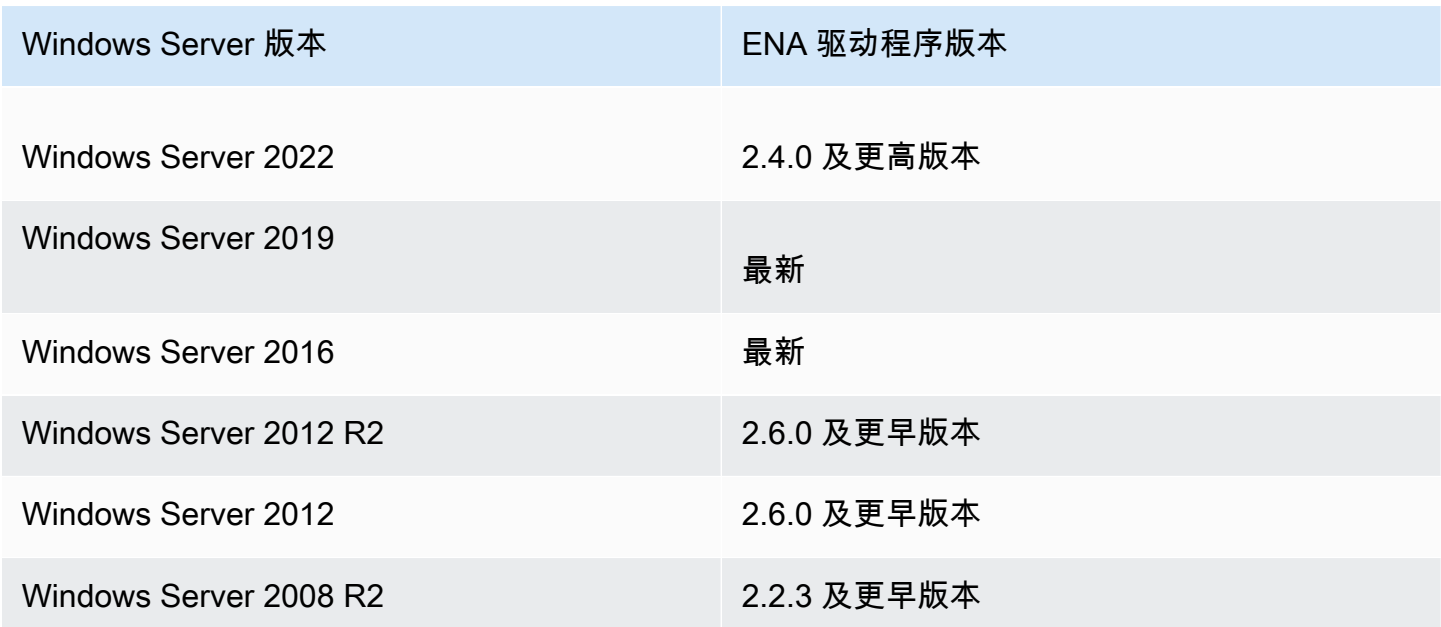

下表总结了每个版本的变更。

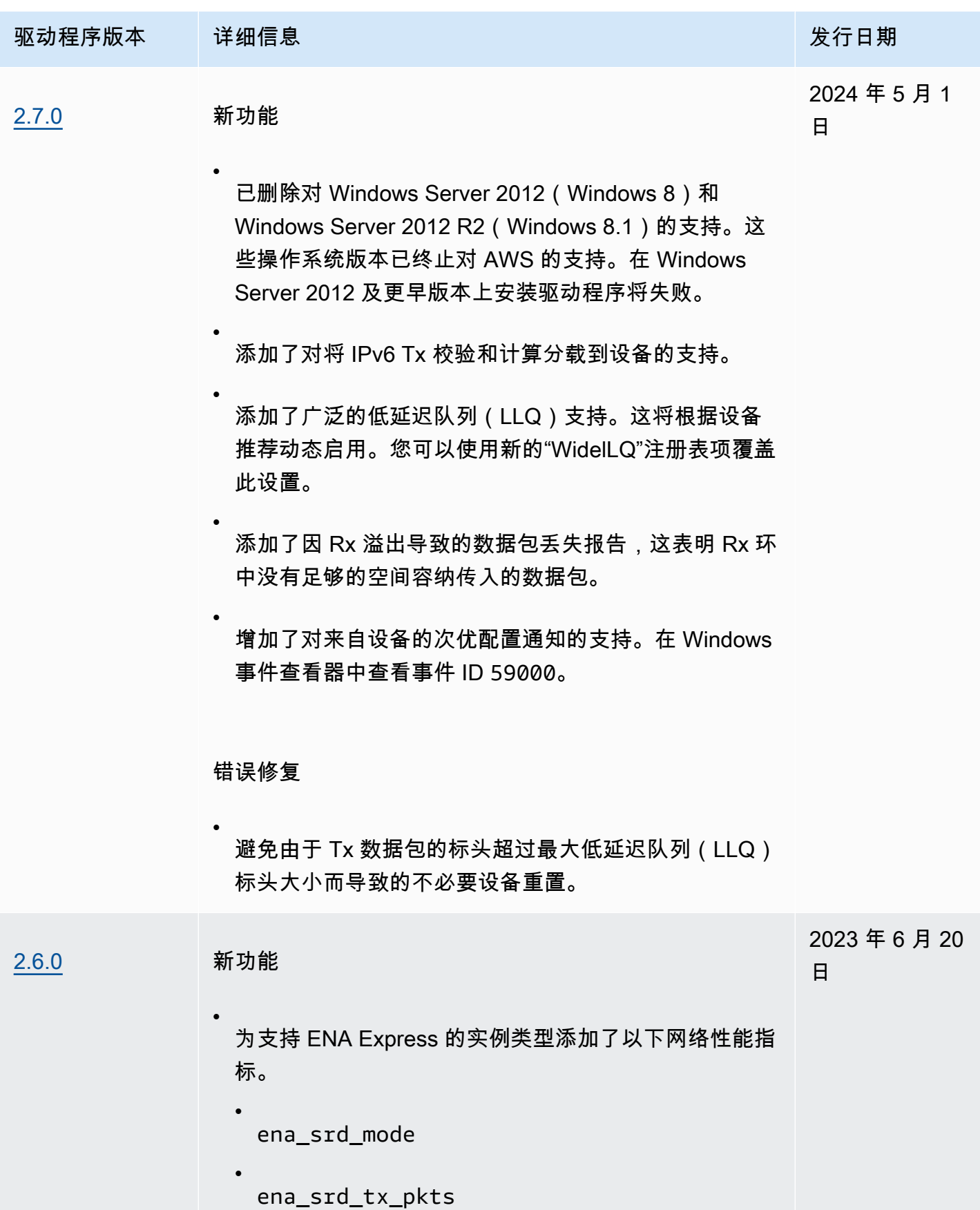

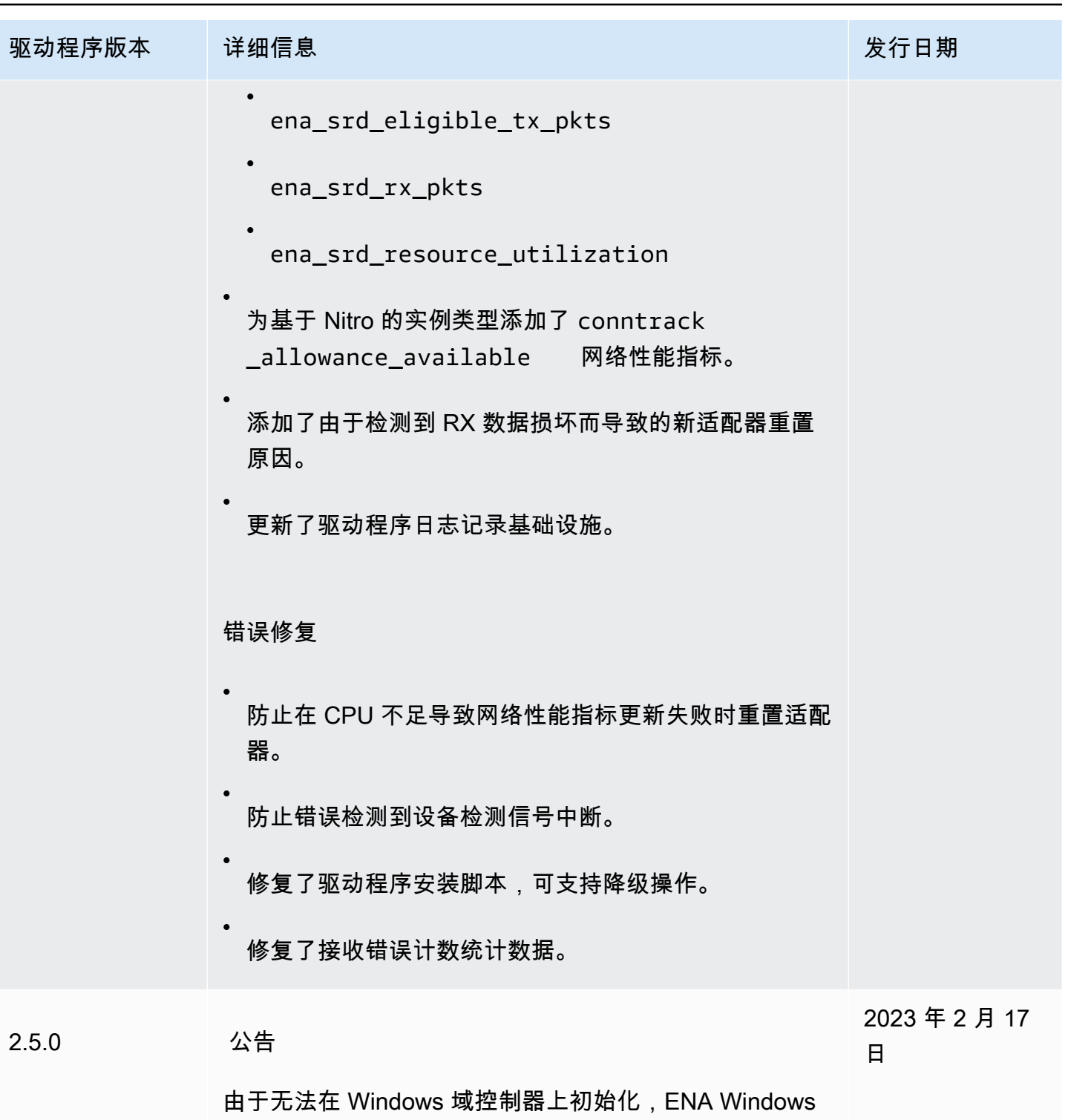

驱动程序版本 2.5.0 已回滚。Windows 客户端和 Windows Server 不受影响。

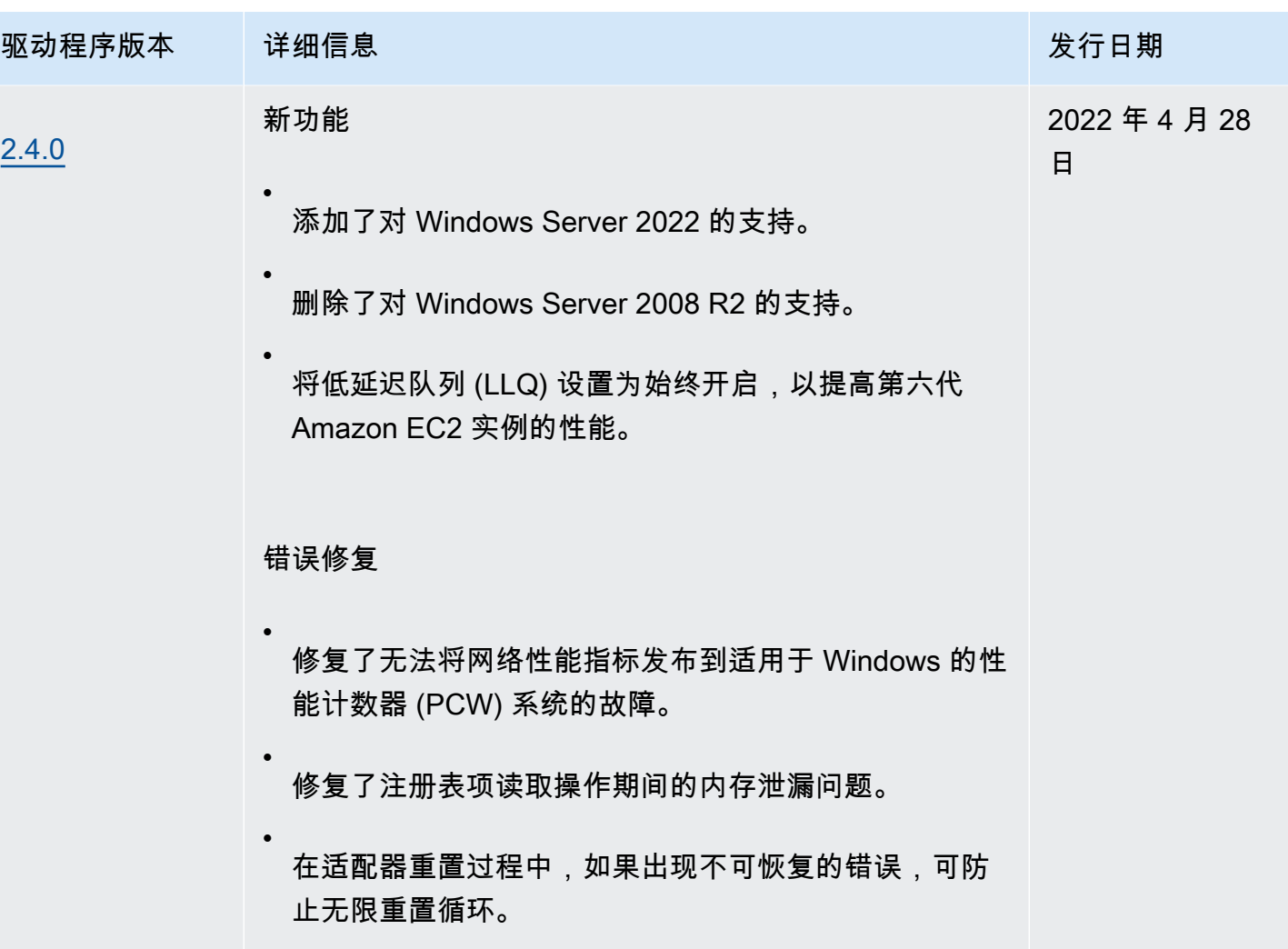

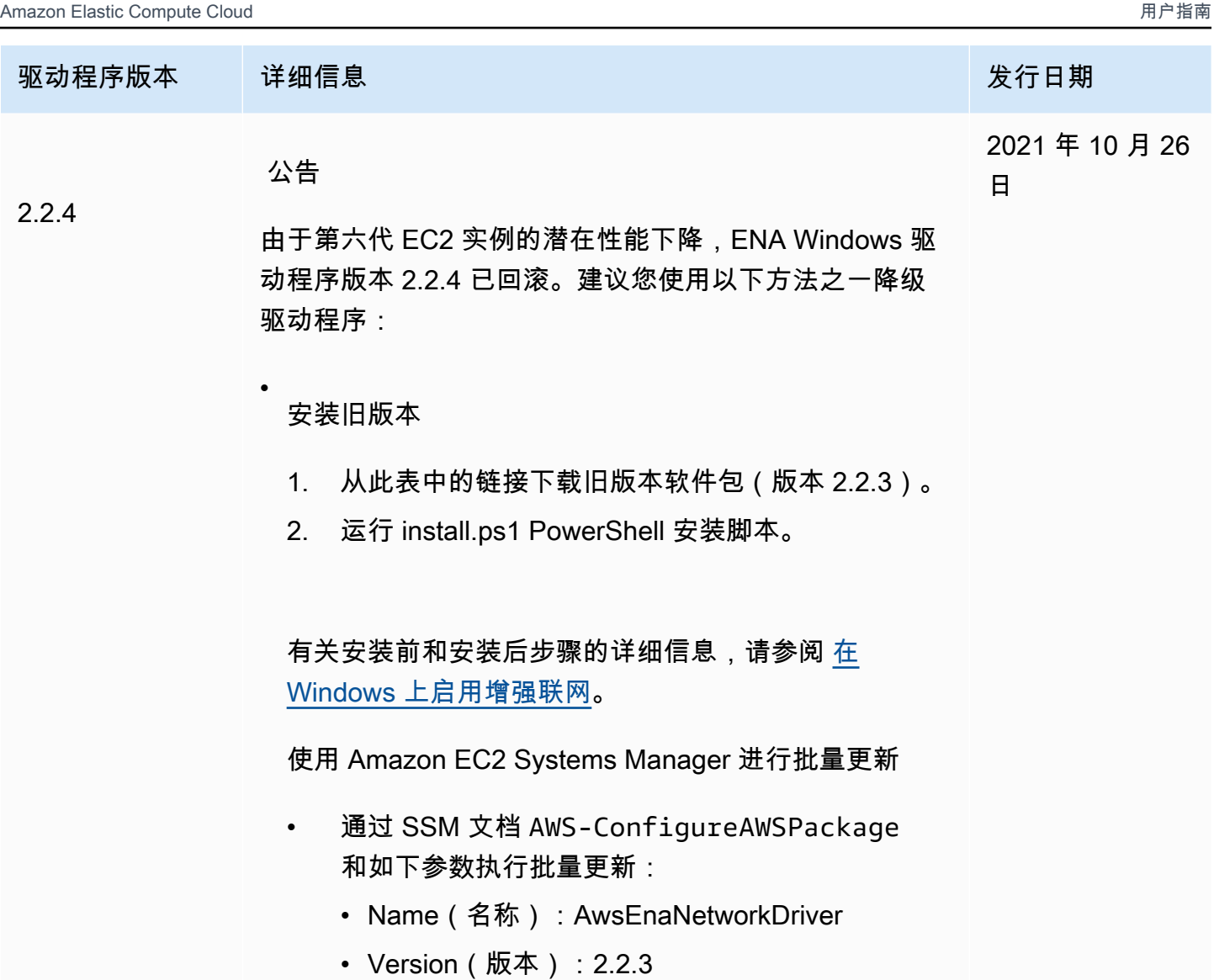

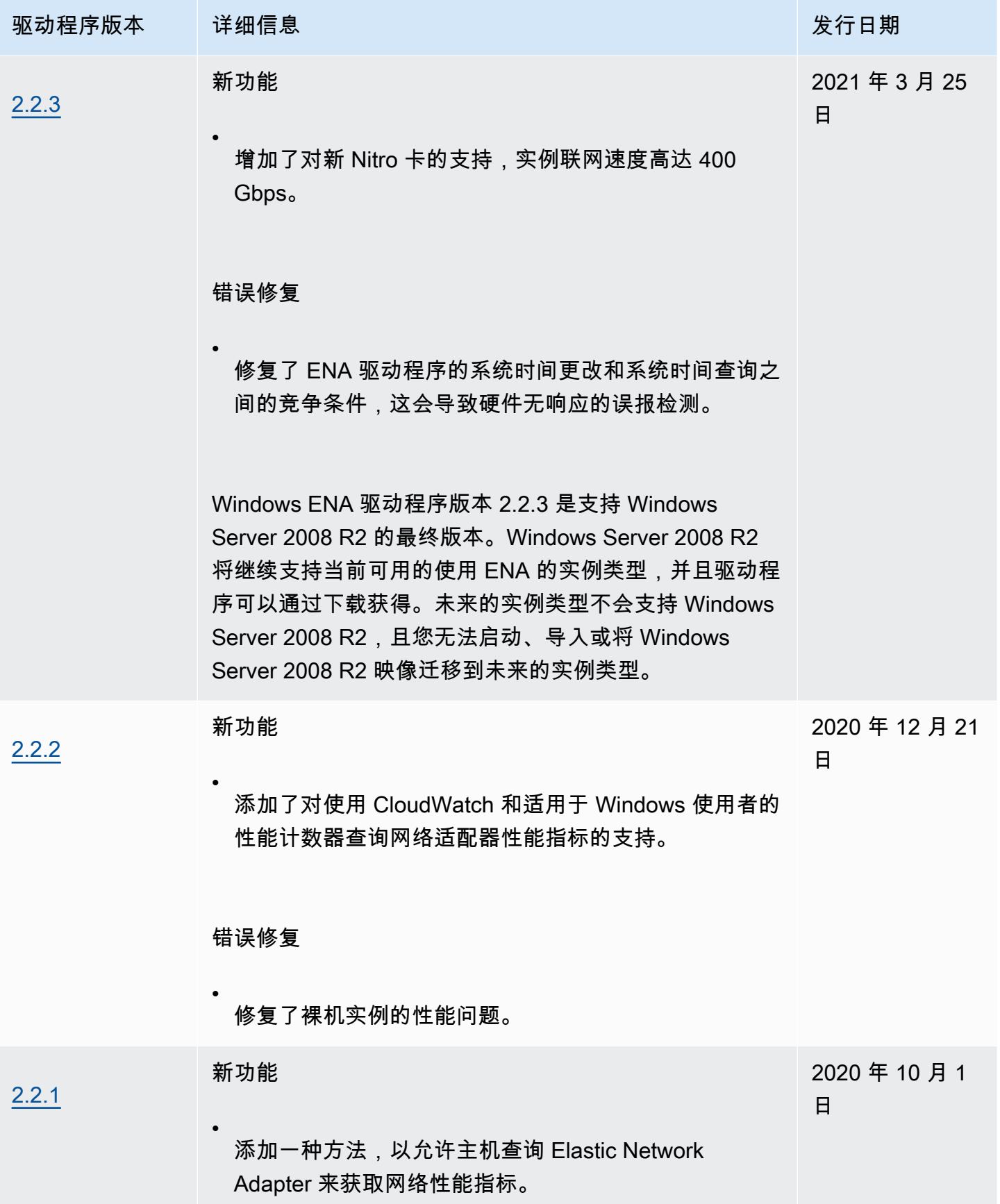

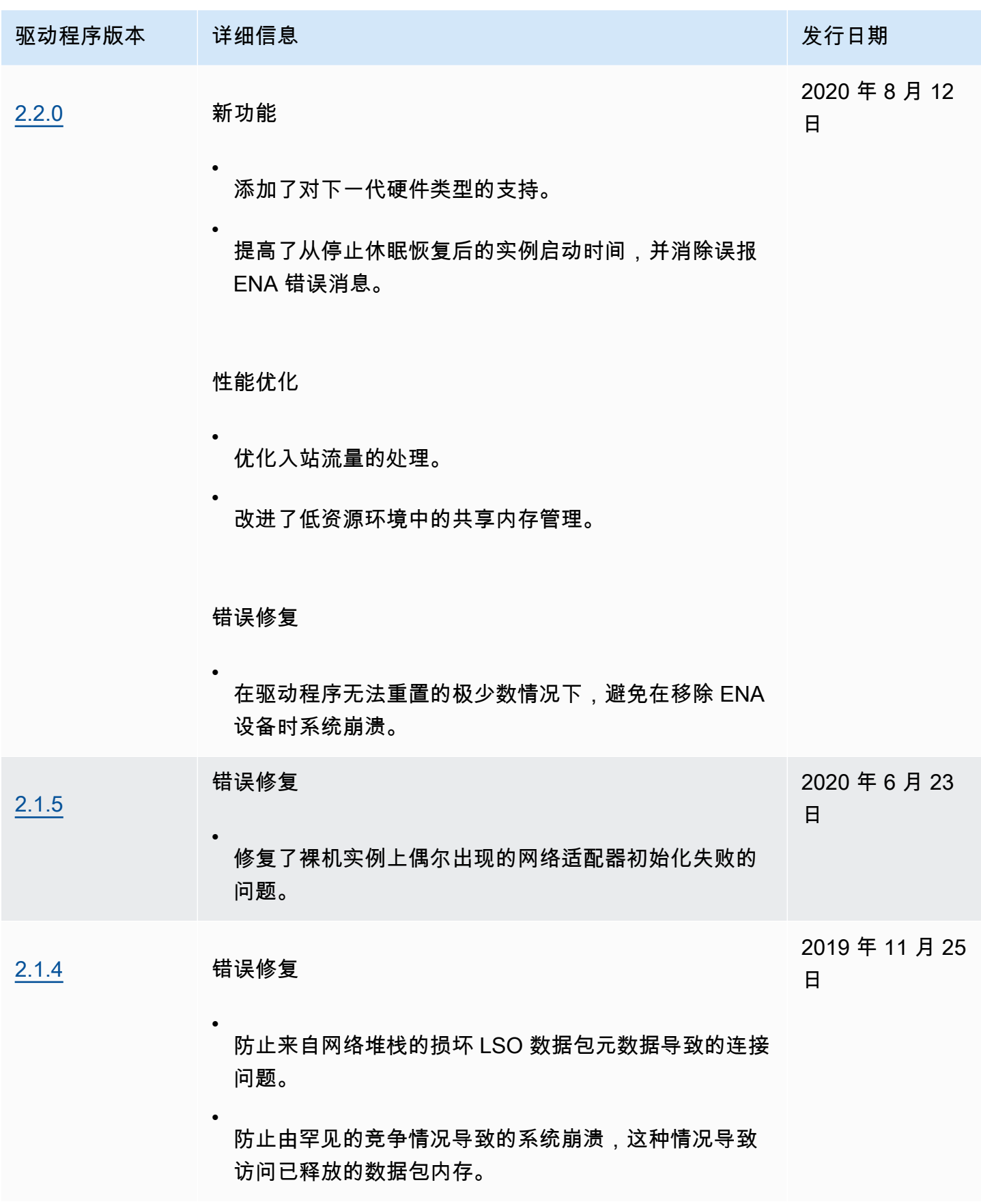

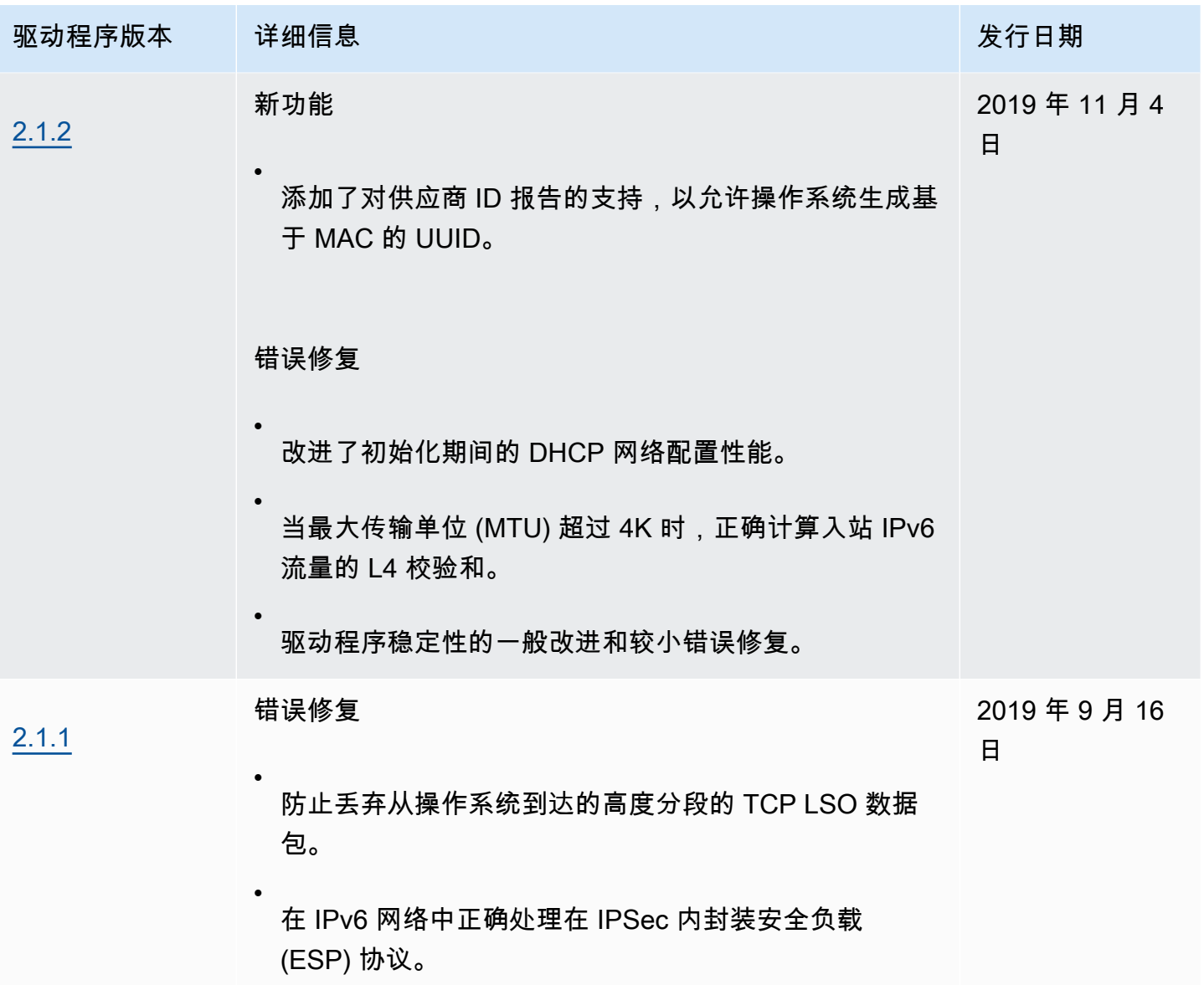

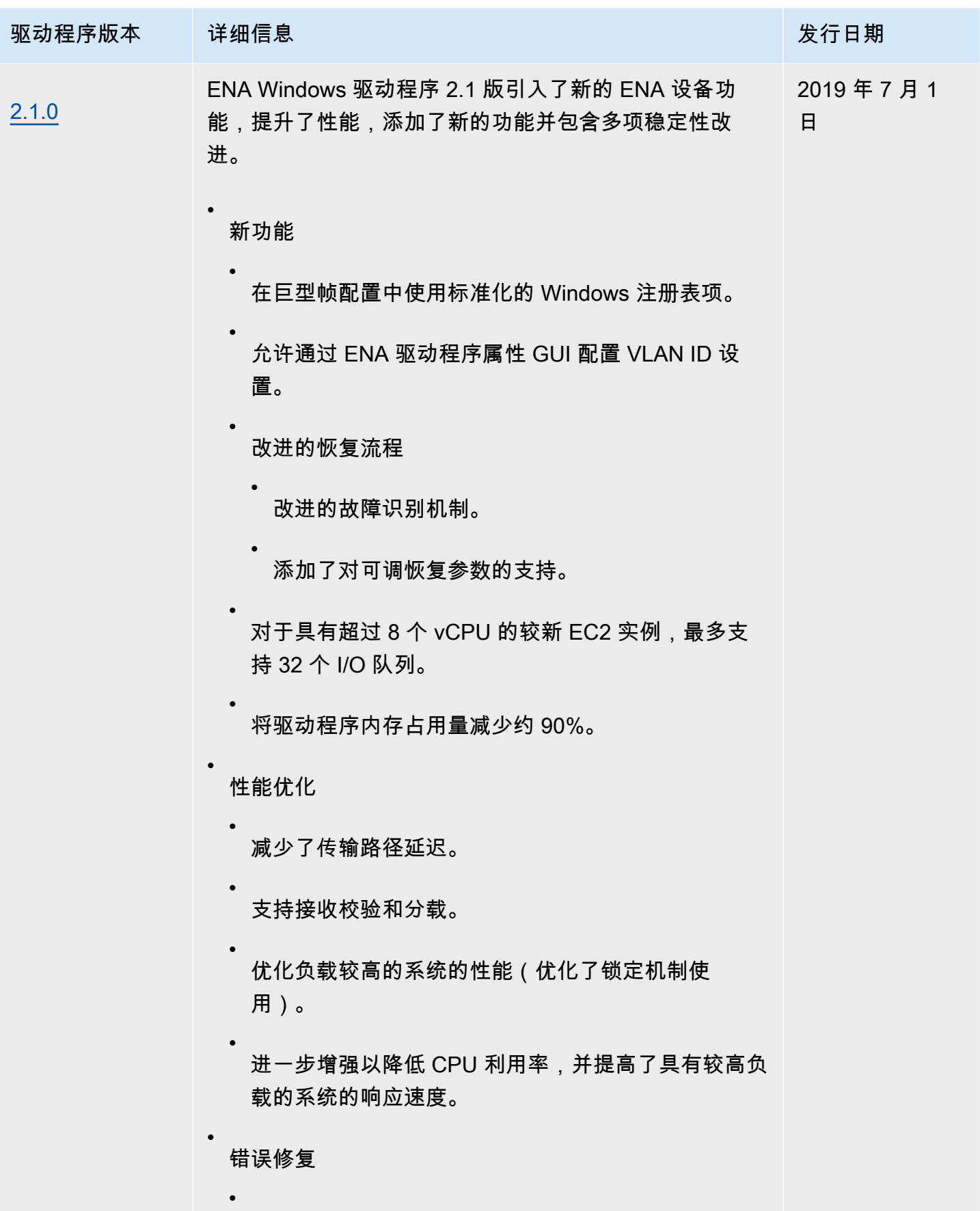

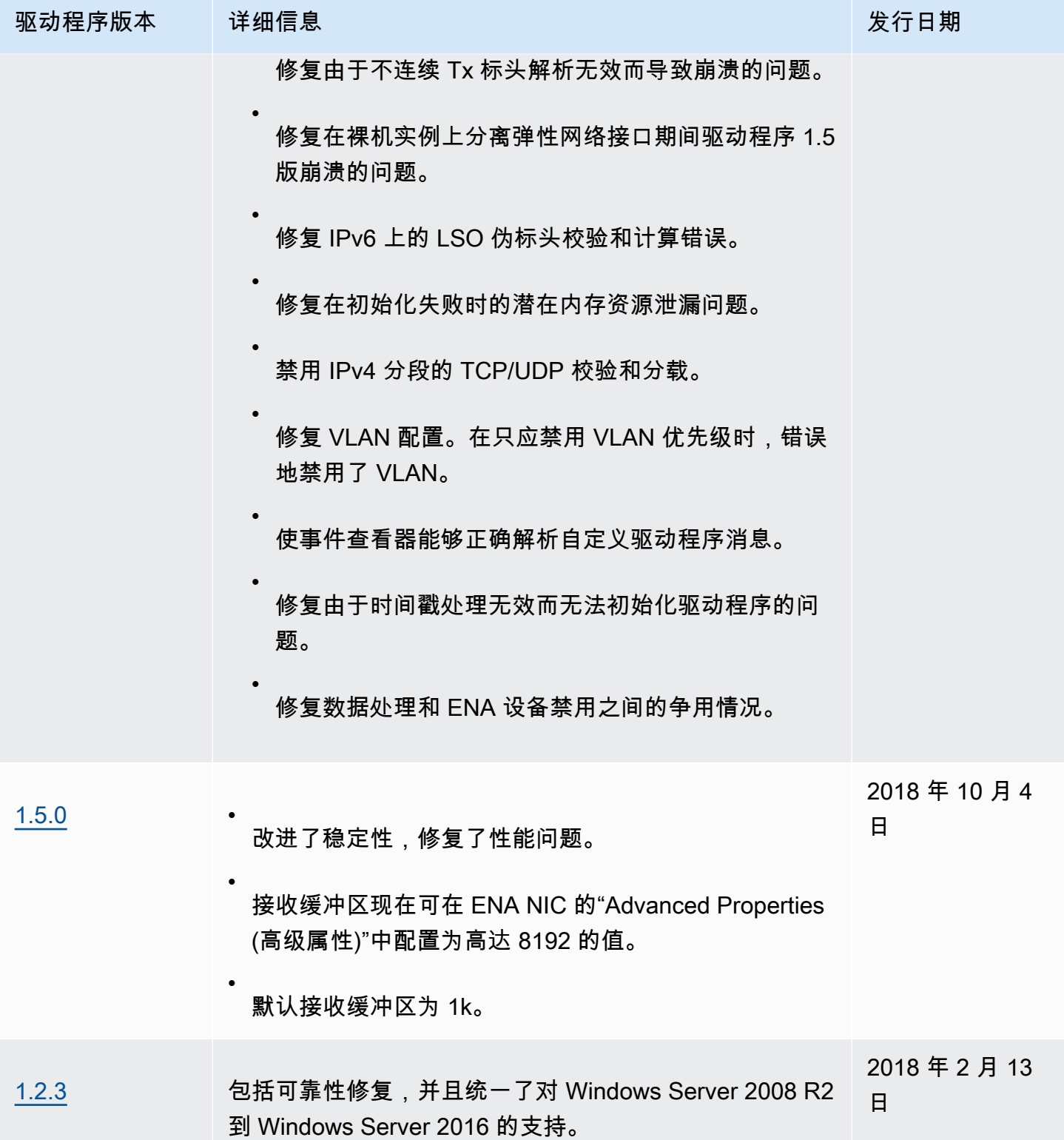

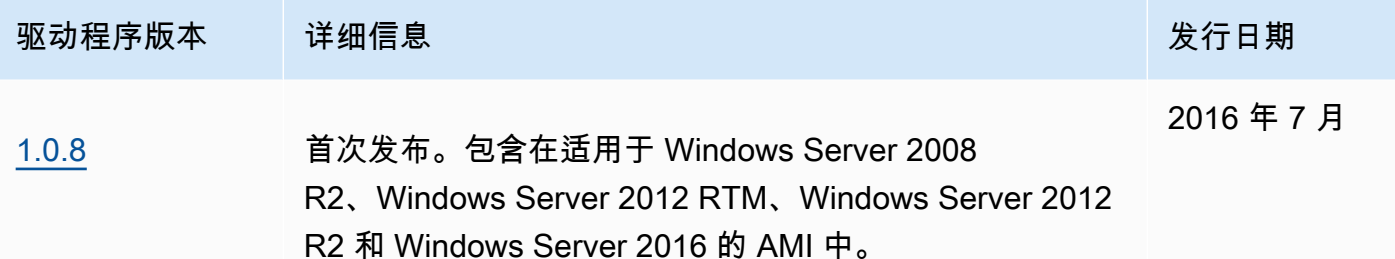

Amazon SNS 可在 EC2 Windows 驱动程序的新版本发布时向您发送通知。使用以下过程订阅这些通 知。

订阅 EC2 通知

- 1. 通过以下网址打开 Amazon SNS 控制台:[https://console.aws.amazon.com/sns/v3/home。](https://console.aws.amazon.com/sns/v3/home)
- 2. 如果需要,可在导航栏中将区域更改为美国东部(弗吉尼亚北部)。您必须选择此区域,因为您订 阅的 SNS 通知是在此区域中创建的。
- 3. 在导航窗格中,选择 Subscriptions。
- 4. 选择 Create subscription。
- 5. 在 Create subscription 对话框中,执行以下操作:
	- a. 对于 TopicARN,复制以下 Amazon Resource Name (ARN):

arn:aws:sns:us-east-1:801119661308:ec2-windows-drivers

- b. 对于 Protocol,选择 Email。
- c. 对于终端节点,输入可以用于接收通知的电子邮件地址。
- d. 选择 Create subscription。
- 6. 您将收到一封确认电子邮件。打开电子邮件,然后按照说明操作以完成订阅。

每当发布新的 EC2 Windows 驱动程序时,我们都会向订户发送通知。如果您不希望再收到这些通知, 请通过以下步骤取消订阅。

从 Amazon EC2 Windows 驱动程序通知中取消订阅

- 1. 通过以下网址打开 Amazon SNS 控制台:[https://console.aws.amazon.com/sns/v3/home。](https://console.aws.amazon.com/sns/v3/home)
- 2. 在导航窗格中,选择 Subscriptions。
- 3. 选中订阅的复选框,然后依次选择 Actions (操作) 和 Delete subscriptions (删除订阅)。当系统提示 进行确认时,选择 Delete。

## 在 EC2 实例上使用 ENA Express 提高网络性能

ENA Express 由 AWS 可扩展的可靠数据报(SRD)技术提供支持。SRD 是一种高性能网络传输协 议,使用动态路由来提高吞吐量并最大限度地减少尾部延迟。使用 ENA Express,您可在同一可用区 中的两个 EC2 实例之间通信。

ENA Express 的优势

- 将子网内的单个流可以使用的最大带宽从 5Gbps 增大到 25Gbps,最大不超过实例的总计限制。
- 减少 EC2 实例之间网络流量的尾部延迟,尤其是在网络高负载期间。
- 检测并避开拥塞的网络路径。
- 直接在网络层处理某些任务,比如接收端的数据包重新排序以及所需的大部分重传。这样可以腾出应 用层用于其他工作。

**a** Note

如果您的应用程序每秒发送或接收大量数据包,并且大部分时间都需要优化延迟,尤其是在网 络不拥塞的时段,那么 [增强联网](#page-2075-0) 可能更适合您的网络。

在网络流量较少的时段内,当数据包使用 ENA Express 时,您可能会注意到数据包延迟略有增加(数 十微秒)。在此期间,优先考虑特定网络性能特征的应用程序可以从 ENA Express 中受益,如下所 示:

- 同一个可用区内的最大单个流带宽从 5Gbps 提升到 25Gbps,最大不超过实例的总计限制,进程可 以从中受益。例如,如果一种特定的实例类型支持最大 12.5Gbps 的贷款,单个流的带宽上限也将是 12.5Gbps。
- 在网络拥塞时段,运行时间较长的进程会减少尾部延迟。
- 网络响应时间分配更流畅、更标准时,进程可以从中受益。

适用于 Linux 实例的先决条件

为确保 ENA Express 能够有效运行,请按如下所示更新实例设置。

• 如果您的实例使用巨型帧,请运行以下命令,以将最大传输单元(MTU)设置为 8900。

[ec2-user ~]\$ **sudo ip link set dev** *eth0* **mtu** *8900*

• 增加接收器(Rx)环的大小,如下所示:

[ec2-user ~]\$ **ethtool -G** *device* **rx 8192**

- 要最大化 ENA Express 带宽,请按如下方式配置您的 TCP 队列限制:
	- 1. 将 TCP 小队列限制设置为 1MB 或更大值。这会增加在套接字上排队等待传输的数据量:

sudo sh -c 'echo *1048576* > /proc/sys/net/ipv4/tcp\_limit\_output\_bytes'

2. 如果您的 Linux 发行版启用了字节队列限制,请禁用 eth 设备上的字节队列限制。这也会增加设 备队列排队等待传输的数据。

sudo sh -c 'for txq in /sys/class/net/*eth0*/queues/tx-\*; do echo max > \${txq}/ byte\_queue\_limits/limit\_min; done'

**a** Note

默认情况下,Amazon Linux 发行版的 ENA 驱动程序会禁用字节队列限制。

### ENA Express 的工作原理

ENA Express 由 AWS 可扩展的可靠数据报(SRD)技术提供支持。该技术通过不同的 AWS 网络路径 为每个网络流分配数据包,并在检测到拥塞迹象时动态调整分配。它还能管理接收端的数据包重新排 序。

为确保 ENA Express 能够按预期方式管理网络流量,实例的发送和接收以及实例之间的通信必须满足 以下所有要求:

- 同时支持发送和接收实例类型。有关更多信息,请参阅 [ENA Express 支持的实例类型](#page-2104-0) 表。
- 发送和接收实例都必须配置 ENA Express。如配置存在差异,则可能会遇到流量默认为标准 ENA 传 输的情况。以下方案显示了可能发生的情况。

方案:配置差异

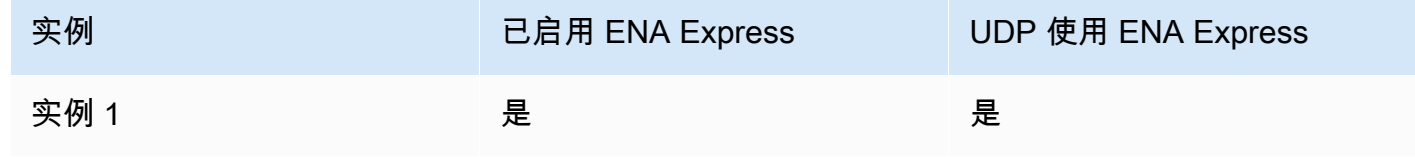

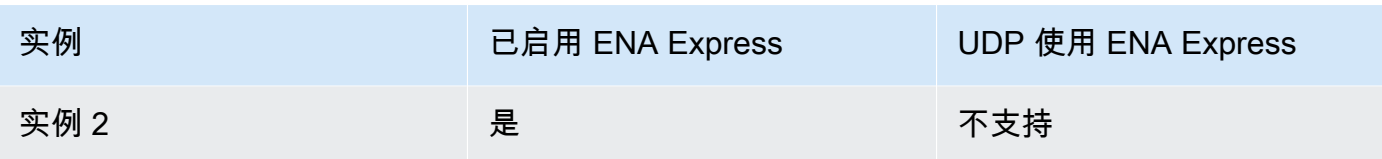

在这种情况下,两个实例之间的 TCP 流量可以使用 ENA Express,因为两个实例均已启用该功能。 但是,由于其中一个实例不将 ENA Express 用于 UDP 流量,因此这两个实例之间通过 UDP 进行的 通信则使用标准 ENA 传输。

- 发送和接收实例必须在同一可用区中运行。
- 实例之间的网络路径不得包含中间件。ENA Express 目前不支持中间件。
- (仅限 Linux 实例)要充分利用带宽潜力,请使用驱动程序版本 2.2.9 或更高版本。
- (仅限 Linux 实例)要生成指标,请使用驱动程序版本 2.8 或更高版本。

如果未满足任何要求,实例将使用标准 TCP/UDP 协议,但不使用 SRD 进行通信。

为确保您的实例网络驱动程序配置为最佳性能,请查看 ENA 驱动程序的最佳实践推荐。这些最佳实践 同样适用于 ENA Express。有关更多信息,请参阅 GitHub 网站上的 ENA Linux Driver Best Practices [and Performance Optimization Guide](https://github.com/amzn/amzn-drivers/blob/master/kernel/linux/ena/ENA_Linux_Best_Practices.rst)(ENA Linux 驱动程序最佳实践和性能优化指南)。

#### **a** Note

Amazon EC2 是指实例与作为附件附加到该实例的网络接口之间的关系。ENA Express 设置适 用于该附件。如果网络接口从实例中分离,则该附件将不再存在,应用于它的 ENA Express 设 置将不再生效。终止实例时也是如此,即使网络接口仍然存在。

### <span id="page-2104-0"></span>ENA Express 支持的实例类型

以下选项卡显示了支持 ENA Express 的实例类型。

General purpose

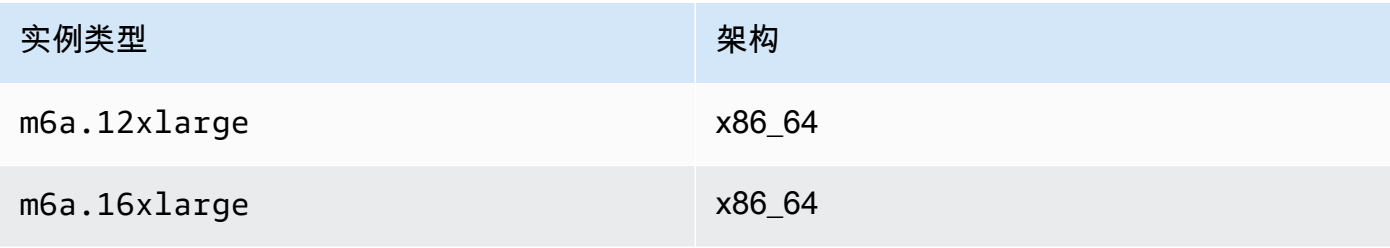

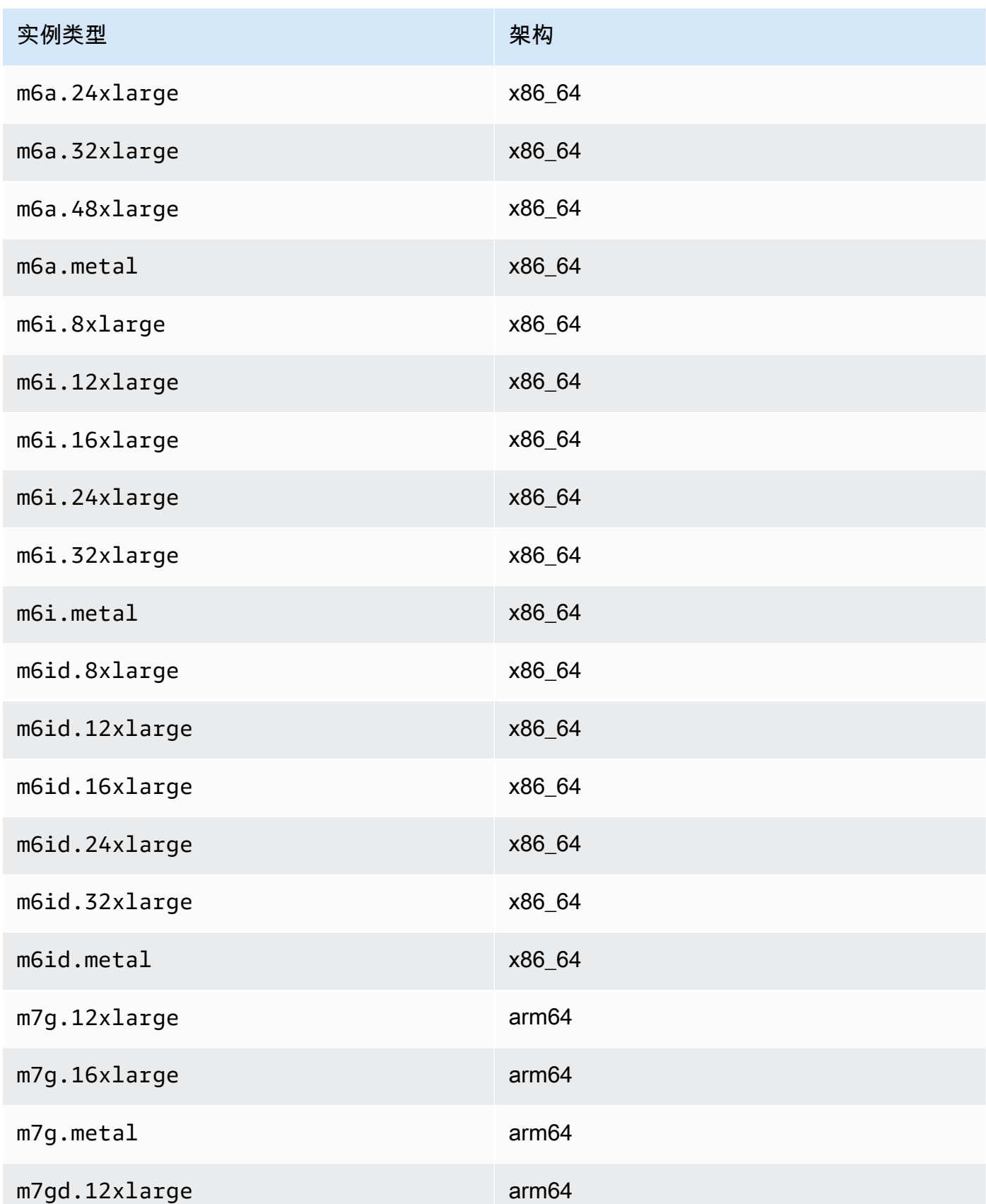

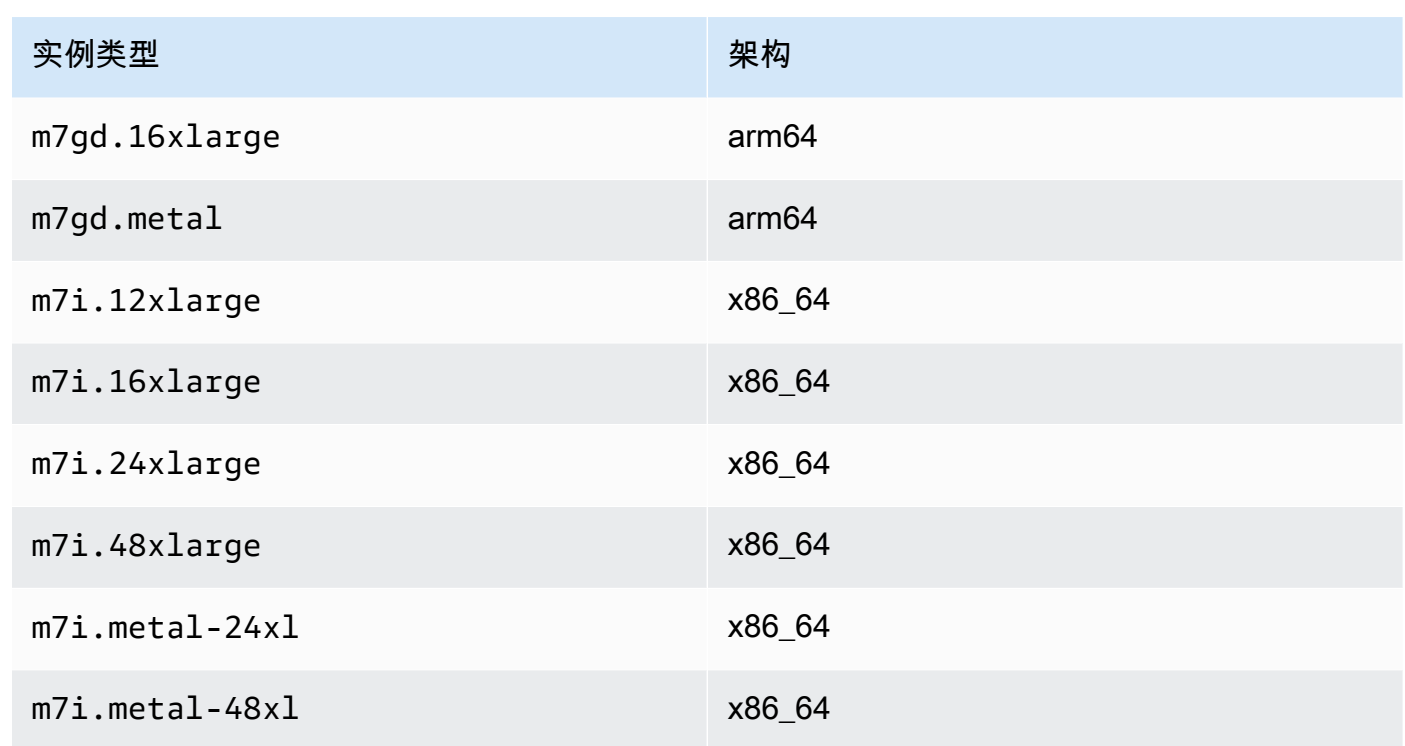

# Compute optimized

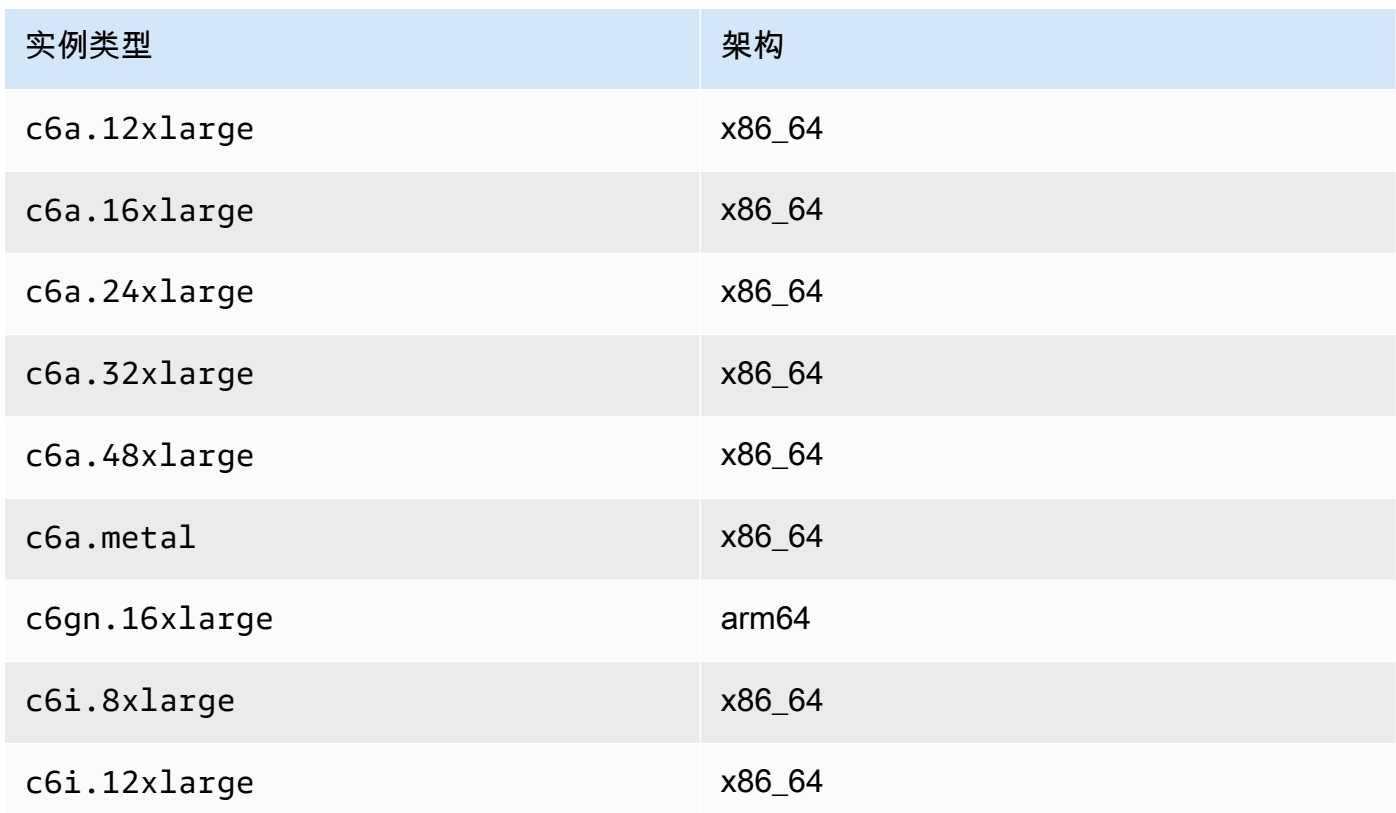

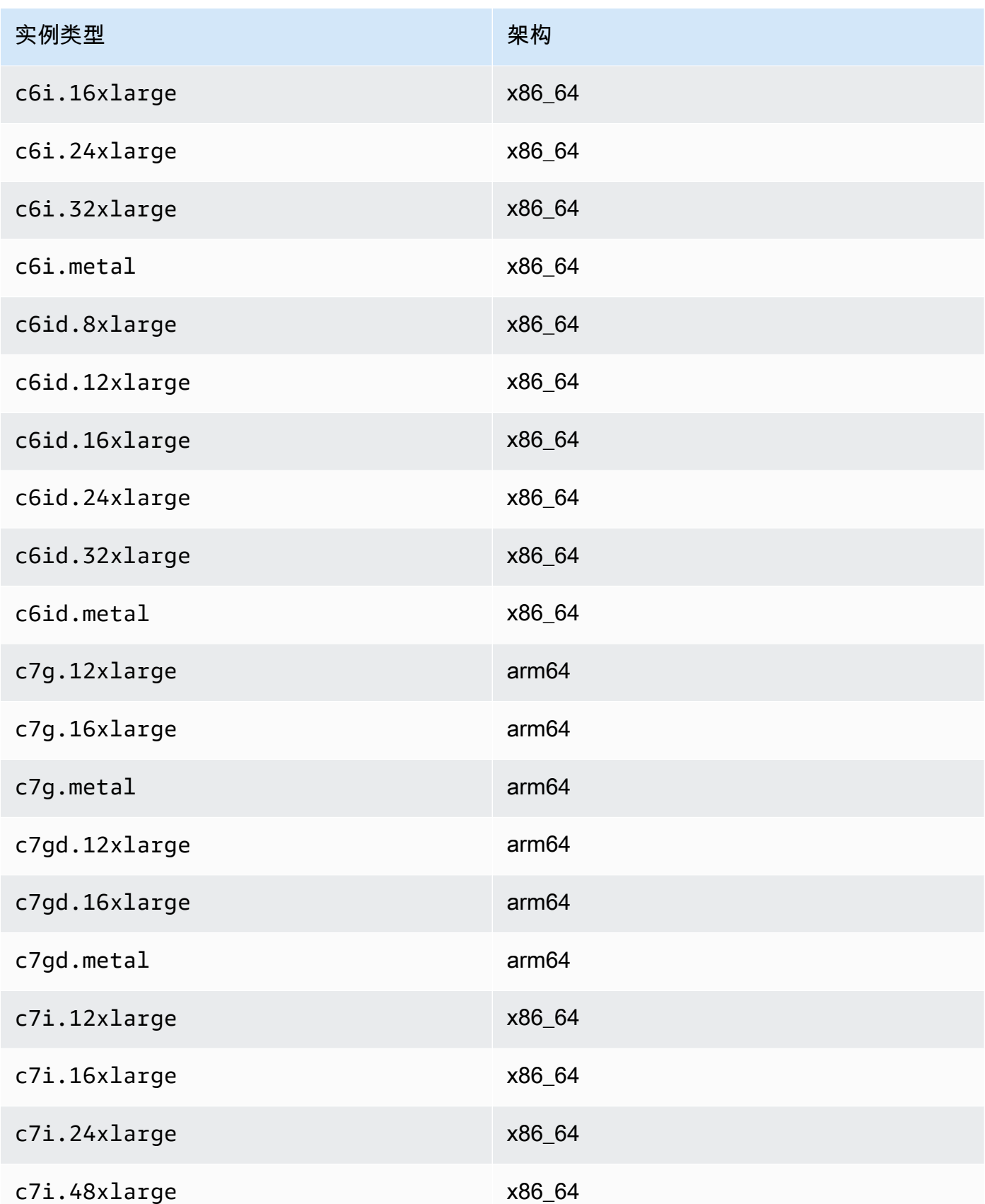

Amazon Elastic Compute Cloud **Example 2** and the compute Cloud

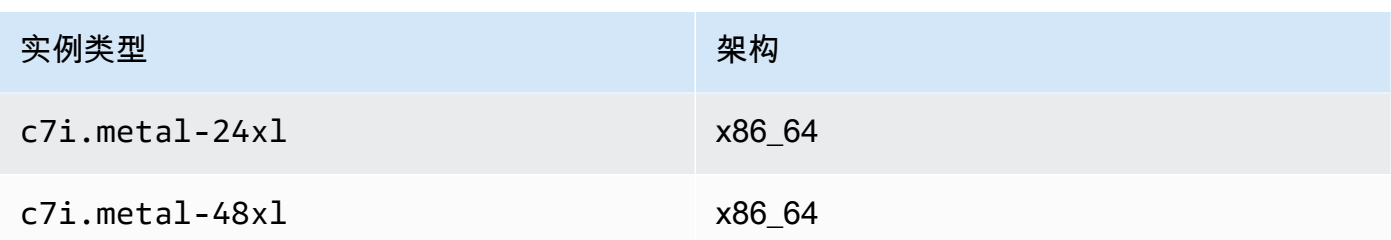

## Memory optimized

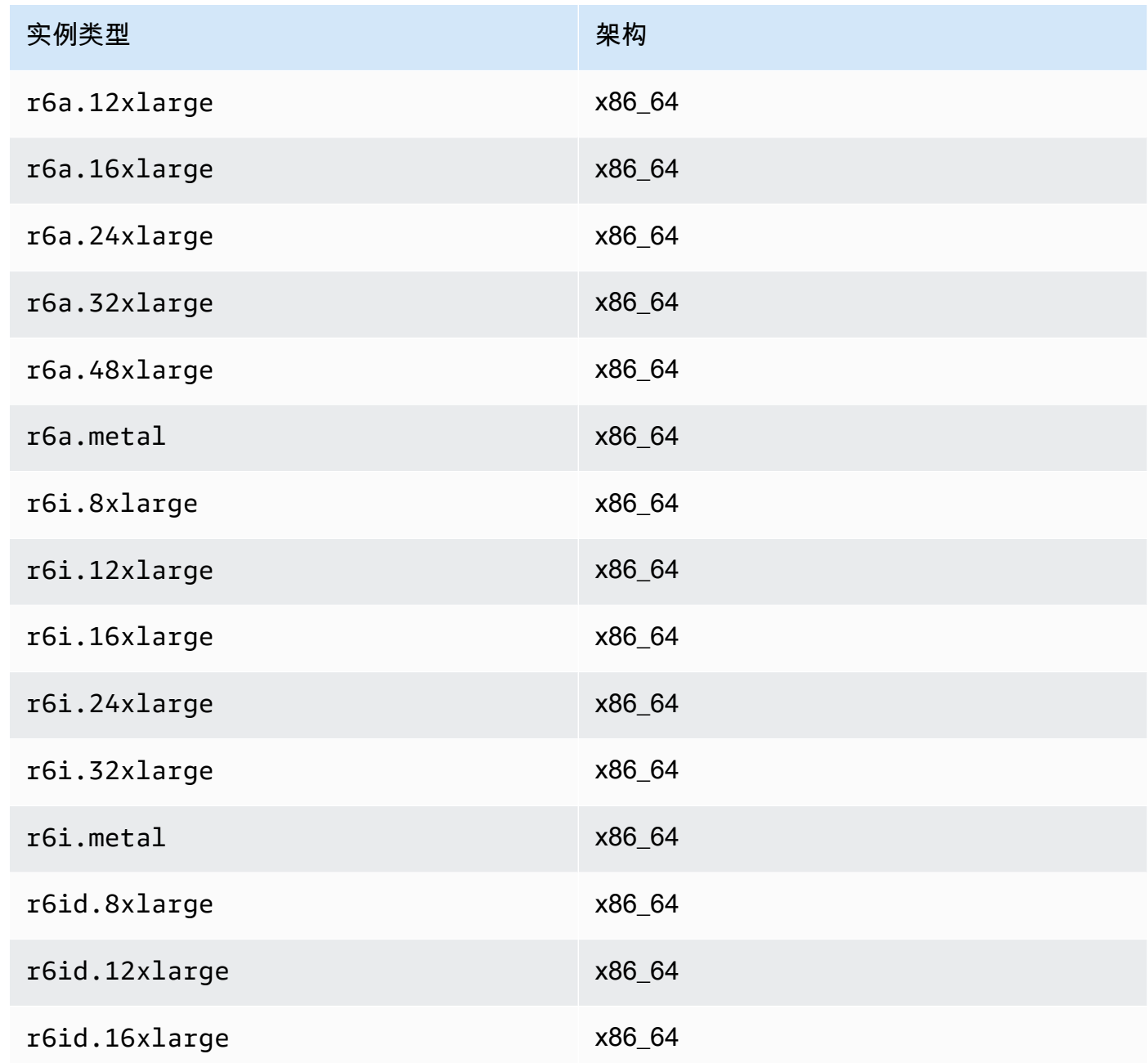

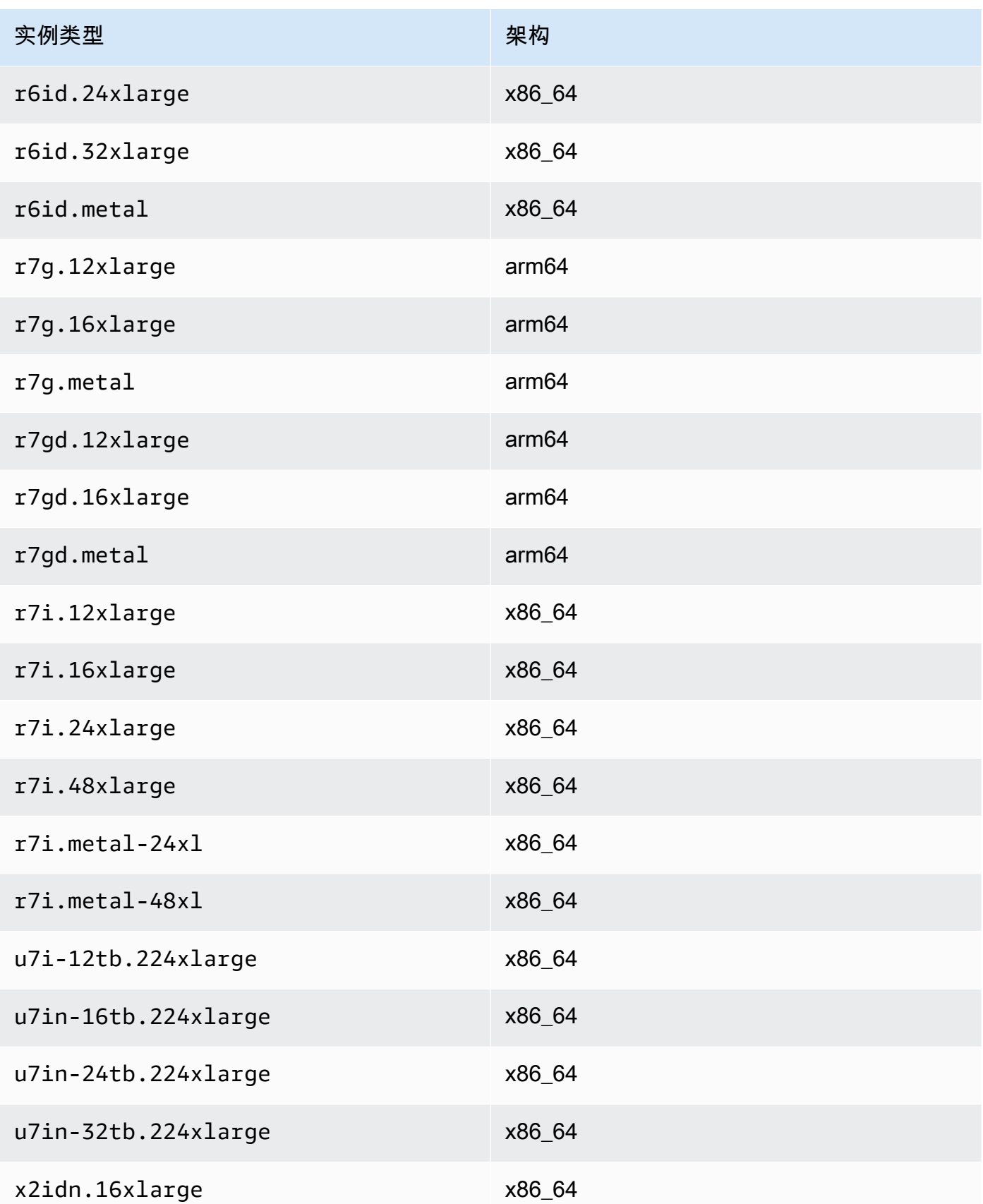

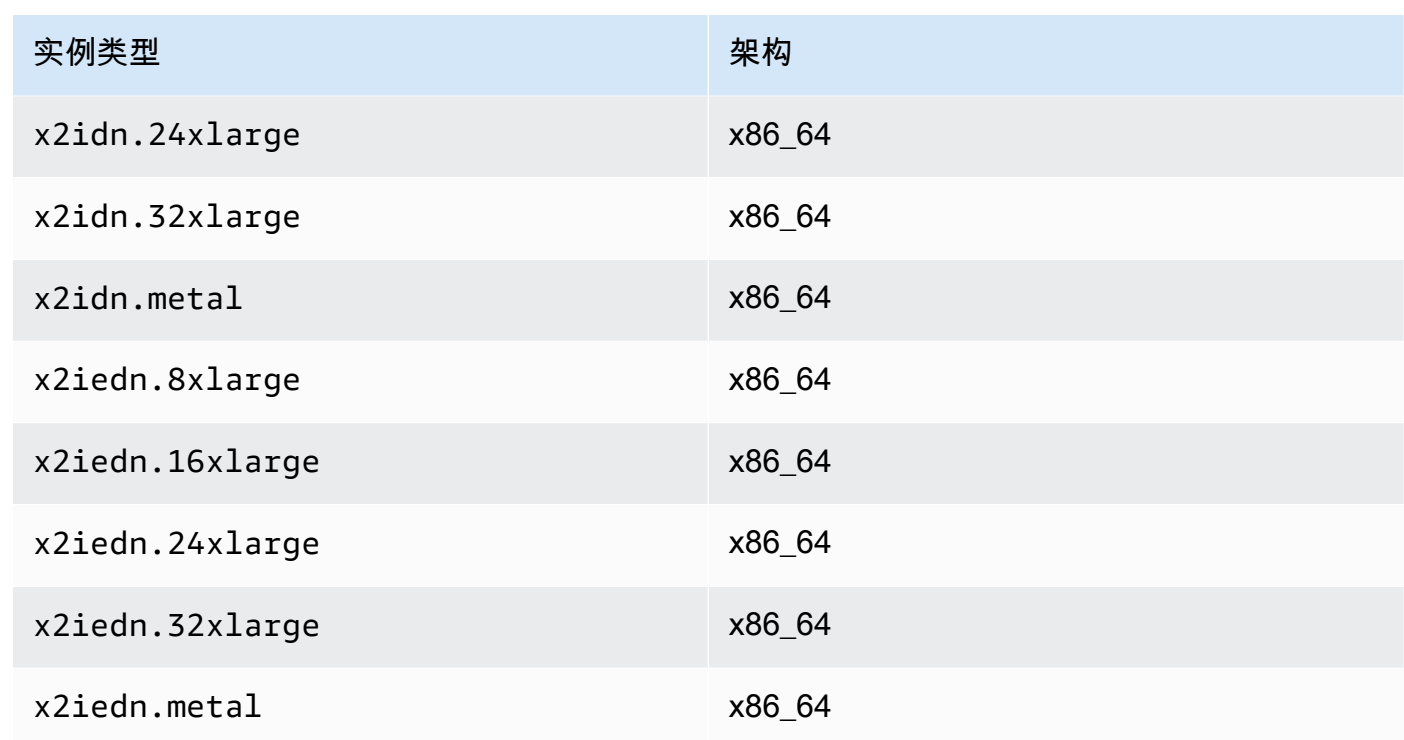

# Accelerated computing

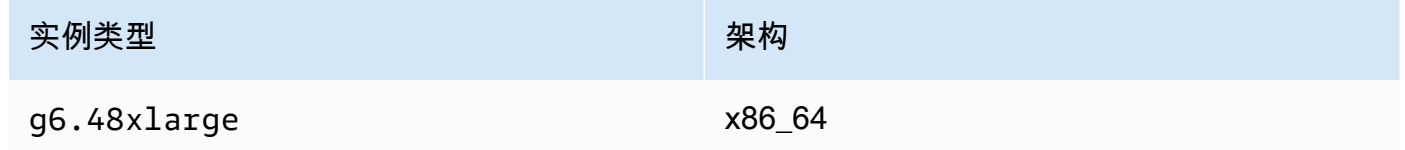

# Storage optimized

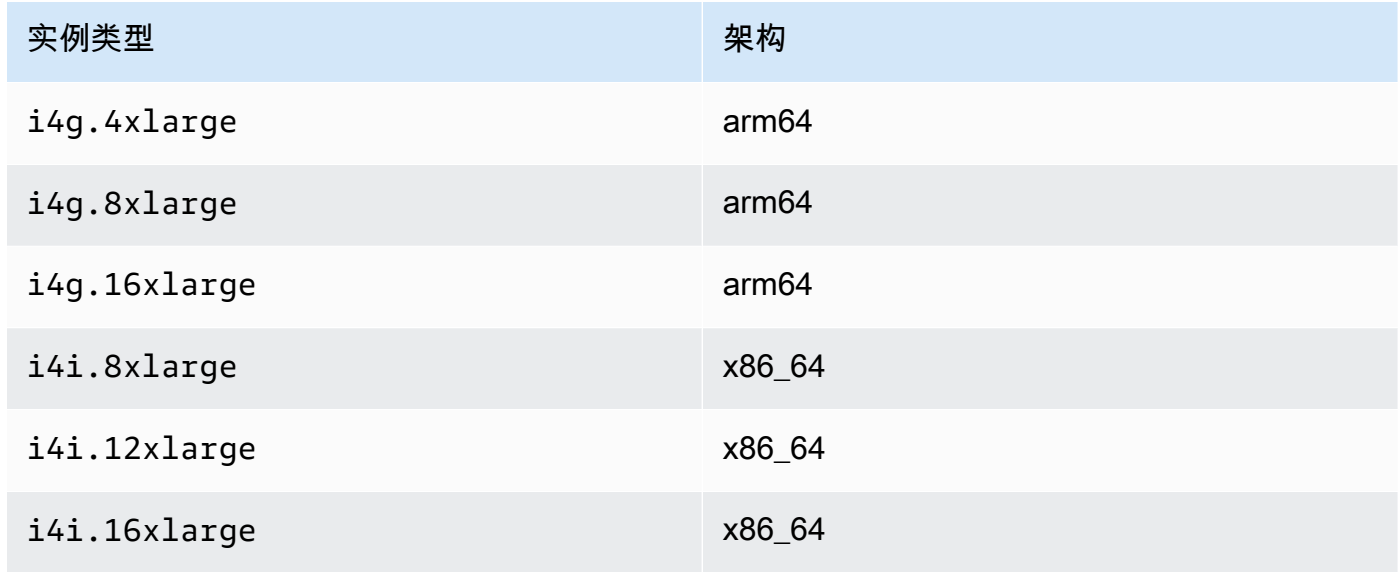

Amazon Elastic Compute Cloud 用户指南

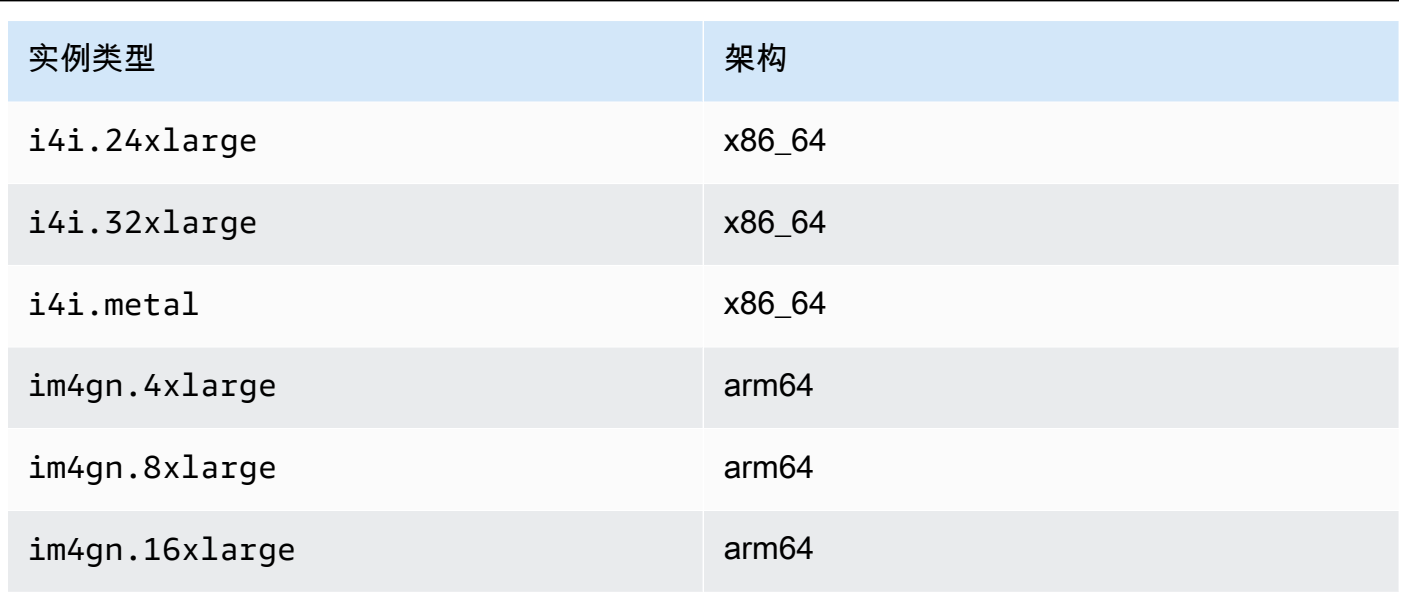

## 列出并查看 ENA Express 设置

本节介绍如何通过 AWS Management Console 或 AWS CLI 列出和查看 ENA Express 信息。有关更 多信息,请选择与要使用的方法匹配的选项卡。

#### Console

该选项卡介绍如何在 AWS Management Console 中查找有关当前 ENA Express 设置的信息以及如 何查看实例类型支持。

### 查看实例类型支持

- 1. 通过以下网址打开 Amazon EC2 控制台[:https://console.aws.amazon.com/ec2/](https://console.aws.amazon.com/ec2/)。
- 2. 在左侧导航窗格中,选择 Instance Types(实例类型)。
- 3. 选择实例类型以查看该实例的详细信息。您可以选择 Instance type(实例类型)链接以打开详 情页面,也可以选择列表左侧的复选框,在页面底部的详情窗格中查看详细信息。
- 4. 在 Networking(网络)选项卡或详情页面的该部分中,ENA Express support(ENA Express 支持)显示真值或假值,以显示该实例类型是否支持此功能。

### 从网络接口列表中查看设置

- 1. 通过以下网址打开 Amazon EC2 控制台[:https://console.aws.amazon.com/ec2/](https://console.aws.amazon.com/ec2/)。
- 2. 在左侧导航窗格中,选择 Network interfaces(网络接口)。
- 3. 选择一个网络接口以查看该实例的详细信息。您可以选择 Network interface ID(网络接口 ID)链接以打开详情页面,也可以选择列表左侧的复选框,在页面底部的详情窗格中查看详细 信息。
- 4. 在 Details(详细信息)选项卡或详情页面的 Network interface attachment(网络接口附件) 部分中,查看 ENA Express 和 ENA Express UDP 的设置。

### 从实例中查看设置

- 1. 通过以下网址打开 Amazon EC2 控制台[:https://console.aws.amazon.com/ec2/](https://console.aws.amazon.com/ec2/)。
- 2. 在左侧导航窗格中,选择 Instances (实例)。
- 3. 选择实例以查看该实例的详细信息。您可以选择 Instance ID(实例类型)链接以打开详情页 面,也可以选择列表左侧的复选框,在页面底部的详情窗格中查看详细信息。
- 4. 在 Networking(网络)选项卡的 Network interfaces(网络接口)部分中,向右滚动查看 ENA Express 和 ENA Express UDP 的设置。

AWS CLI

该选项卡介绍如何在 AWS CLI 中查找有关当前 ENA Express 设置的信息以及如何查看实例类型支 持。

描述实例类型

有关特定实例类型的实例类型设置信息,请在 AWS CLI 中运行 [describe-instance-types](https://awscli.amazonaws.com/v2/documentation/api/latest/reference/ec2/describe-instance-types.html) 命令,然 后替换实例类型,如下所示:

```
[ec2-user ~]$ aws ec2 describe-instance-types --instance-types m6i.metal
\{"InstanceTypes": [
\{ "InstanceType": "m6i.metal", 
  "CurrentGeneration": true, 
  ... 
  }, 
  "NetworkInfo": { 
   ... 
   "EnaSrdSupported": true 
  }, 
  ...
}
```

```
\mathbf{I}}
```
### 描述实例

有关指定实例的 ENA Express 配置的信息,请在 AWS CLI 中运行 [describe-instances](https://awscli.amazonaws.com/v2/documentation/api/latest/reference/ec2/describe-instances.html) 命令,如 下所示。此命令示例将为 --instance-ids 参数所指定每个正在运行的实例连接的网络接口返回 ENA Express 配置列表。

```
[ec2-user ~]$ aws ec2 describe-instances --instance-
ids i-1234567890abcdef0 i-0598c7d356eba48d7 --query 'Reservations[*].Instances[*].
[InstanceId, NetworkInterfaces[*].Attachment.EnaSrdSpecification]'[ 
 \Gamma\Gamma "i-1234567890abcdef0", 
   \Gamma\left\{ \right. "EnaSrdEnabled": true, 
       "EnaSrdUdpSpecification": { 
        "EnaSrdUdpEnabled": false 
       } 
     } 
    ] 
   ] 
  ], 
 \Gamma\Gamma "i-0598c7d356eba48d7", 
   \Gamma { 
       "EnaSrdEnabled": true, 
       "EnaSrdUdpSpecification": { 
        "EnaSrdUdpEnabled": false 
       } 
     } 
    ] 
  \mathbf{I}\mathbf{I}]
```
#### 描述网络接口

```
[ec2-user ~]$ aws ec2 describe-network-interfaces
\{"NetworkInterfaces": [
{ 
  "Association": { 
   ....IPs, DNS... 
 }, 
  "Attachment": { 
   "AttachTime": "2022-11-17T09:04:28+00:00", 
   "AttachmentId": "eni-attach-0ab1c23456d78e9f0", 
   "DeleteOnTermination": true, 
   "DeviceIndex": 0, 
   "NetworkCardIndex": 0, 
   "InstanceId": "i-1234567890abcdef0", 
   "InstanceOwnerId": "111122223333", 
   "Status": "attached", 
   "EnaSrdSpecification": { 
    "EnaSrdEnabled": true, 
    "EnaSrdUdpSpecification": { 
     "EnaSrdUdpEnabled": true 
    } 
  } 
  }, 
  ... 
  "NetworkInterfaceId": "eni-1234567890abcdef0", 
  "OwnerId": "111122223333", 
  ...
}
\mathbf{I}}
```
**PowerShell** 

该选项卡介绍如何使用 PowerShell 查找有关当前 ENA Express 设置的信息以及如何查看实例类型 支持。

描述实例类型

有关特定实例类型的实例类型设置信息,请使用 Tools for PowerShell 运行 [Get-EC2InstanceType](https://docs.aws.amazon.com/powershell/latest/reference/items/Get-EC2InstanceType.html) [Cmdlet](https://docs.aws.amazon.com/powershell/latest/reference/items/Get-EC2InstanceType.html) 命令,然后替换实例类型,如下所示:

```
PS C:\> Get-EC2InstanceType -InstanceType m6i.metal | `
Select-Object ` 
     InstanceType, 
     CurrentGeneration, 
     @{Name = 'EnaSrdSupported'; Expression = { $_.NetworkInfo.EnaSrdSupported } } | 
 `
Format-List
InstanceType : m6i.metal
CurrentGeneration : True
EnaSrdSupported : True
```
如果启用了 ENA Express,则返回值为 True。

描述网络接口

有关网络接口 ENA Express 设置的信息,请使用 Tools for PowerShell 运行 [Get-](https://docs.aws.amazon.com/powershell/latest/reference/items/Get-EC2NetworkInterface.html)[EC2NetworkInterface Cmdlet](https://docs.aws.amazon.com/powershell/latest/reference/items/Get-EC2NetworkInterface.html), 如下所示:

```
PS C:\> Get-EC2NetworkInterface -NetworkInterfaceId eni-0d1234e5f6a78901b | `
Select-Object ` 
     Association, 
     NetworkInterfaceId, 
     OwnerId, 
     @{Name = 'AttachTime'; Expression = { $_.Attachment.AttachTime } }, 
     @{Name = 'AttachmentId'; Expression = { $_.Attachment.AttachmentId } }, 
     @{Name = 'DeleteOnTermination'; Expression = 
  { $_.Attachment.DeleteOnTermination } }, 
     @{Name = 'NetworkCardIndex'; Expression = { $_.Attachment.NetworkCardIndex } }, 
     @{Name = 'InstanceId'; Expression = { $_.Attachment.InstanceId } }, 
     @{Name = 'InstanceOwnerId'; Expression = { $_.Attachment.InstanceOwnerId } }, 
     @{Name = 'Status'; Expression = { $_.Attachment.Status } }, 
     @{Name = 'EnaSrdEnabled'; Expression = 
  { $_.Attachment.EnaSrdSpecification.EnaSrdEnabled } }, 
     @{Name = 'EnaSrdUdpEnabled'; Expression = 
  { $_.Attachment.EnaSrdSpecification.EnaSrdUdpSpecification.EnaSrdUdpEnabled } }
Association : 
NetworkInterfaceId : eni-0d1234e5f6a78901b
OwnerId : 111122223333
AttachTime : 6/11/2022 1:13:11 AM
AttachmentId : eni-attach-0d1234e5f6a78901b
DeleteOnTermination : True
```
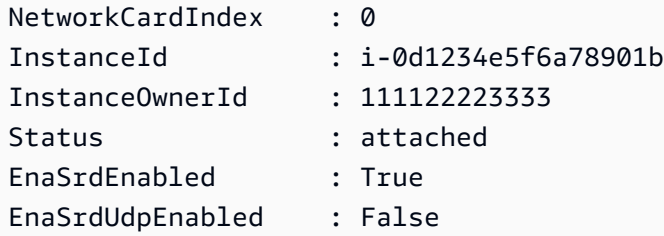

## 配置 ENA Express 设置

您可为支持的 EC2 实例类型配置 ENA Express,而无需安装任何其他软件。

本节介绍如何从 AWS Management Console 或 AWS CLI 中配置 ENA Express。有关更多信息,请选 择与要使用的方法匹配的选项卡。

Console

此选项卡介绍如何管理附加到实例的网络接口的 ENA Express 设置。

从网络接口列表中管理 ENA Express

- 1. 通过以下网址打开 Amazon EC2 控制台[:https://console.aws.amazon.com/ec2/](https://console.aws.amazon.com/ec2/)。
- 2. 在左侧导航窗格中,选择 Network interfaces(网络接口)。
- 3. 选择附加到实例的网络接口。您可以选择 Network interface ID(网络接口 ID)链接以打开详 情页面,也可以选择列表左侧的复选框。
- 4. 从页面右上角的 Action(操作)菜单中选择 Manage ENA Express(管理 ENA Express)。这 样将打开 Manage ENA Express(管理 ENA Express)对话框,显示选定的网络接口 ID 和当 前设置。

**a** Note

如果您选择的网络接口未附加到实例,则菜单中不会出现此操作。

- 5. 要使用 ENA Express,请选择 Enable(启用)复选框。
- 6. 启用 ENA Express 后,您可以配置 UDP 设置。要使用 ENA Express UDP,请选择 Enable(启用)复选框。
- 7. 选择保存以保存您的设置。

从实例列表中管理 ENA Express

- 1. 通过以下网址打开 Amazon EC2 控制台[:https://console.aws.amazon.com/ec2/](https://console.aws.amazon.com/ec2/)。
- 2. 在左侧导航窗格中,选择 Instances (实例)。
- 3. 选择想要管理的实例。您可以选择 Instance ID(实例 ID)以打开详情页面,也可以选择列表 左侧的复选框。
- 4. 选择要为您的实例配置的 Network interface(网络接口)。
- 5. 从页面右上角的 Action(操作)菜单中选择 Manage ENA Express(管理 ENA Express)。
- 6. 要为附加到实例的网络接口配置 ENA Express,请从 Network interface(网络接口)列表中进 行选择。
- 7. 要对选定的网络接口附件使用 ENA Express,请选择 Enable(启用)复选框。
- 8. 启用 ENA Express 后,您可以配置 UDP 设置。要使用 ENA Express UDP,请选择 Enable(启用)复选框。
- 9. 选择 Save(保存)以保存您的设置。

将网络接口附加到 EC2 实例时配置 ENA Express

- 1. 通过以下网址打开 Amazon EC2 控制台[:https://console.aws.amazon.com/ec2/](https://console.aws.amazon.com/ec2/)。
- 2. 在左侧导航窗格中,选择 Network interfaces(网络接口)。
- 3. 选择未附加到实例的网络接口 [Status(状态)为可用]。您可以选择 Network interface ID(网 络接口 ID)链接以打开详情页面,也可以选择列表左侧的复选框。
- 4. 选择要附加到的 Instance(实例)。
- 5. 将网络接口附加到实例后要使用 ENA Express,请选择 Enable(启用)复选框。
- 6. 启用 ENA Express 后,您可以配置 UDP 设置。要使用 ENA Express UDP,请选择 Enable(启用)复选框。
- 7. 要将网络接口附加到实例并保存 ENA Express 设置,请选择 Attach(附加)。

AWS CLI

此选项卡介绍如何在 AWS CLI 中配置 ENA Express 设置。

附加网络接口时配置 ENA Express

要在将网络接口附加到实例时配置 ENA Express,请在 AWS CLI 中运行 [attach-network-interface](https://awscli.amazonaws.com/v2/documentation/api/latest/reference/ec2/attach-network-interface.html) 命令,如以下示例所示:

示例 1:将 ENA Express 用于 TCP 流量,而非 UDP 流量

在此示例中,我们将 EnaSrdEnabled 配置为 true,并允许 EnaSrdUdpEnabled 默认为 false。

```
[ec2-user ~]$ aws ec2 attach-network-interface --network-interface-
id eni-0123f4567890a1b23 --instance-id i-0f1a234b5cd67e890 --device-index 1 --ena-
srd-specification 'EnaSrdEnabled=true'
{
"AttachmentId": "eni-attach-012c3d45e678f9012"
}
```
示例 2:将 ENA Express 用于 TCP 流量和 UDP 流量

在此示例中,我们将 EnaSrdEnabled 和 EnaSrdUdpEnabled 均配置为 true。

```
[ec2-user ~]$ aws ec2 attach-network-interface --network-interface-
id eni-0123f4567890a1b23 --instance-id i-0f1a234b5cd67e890 --device-index 1 --ena-
srd-specification 
  'EnaSrdEnabled=true,EnaSrdUdpSpecification={EnaSrdUdpEnabled=true}'
{
"AttachmentId": "eni-attach-012c3d45e678f9012"
}
```
更新网络接口附件的 ENA Express 设置

要更新附加到实例的网络接口的 ENA Express 设置,请在 AWS CLI 中运行 [modify-network](https://awscli.amazonaws.com/v2/documentation/api/latest/reference/ec2/modify-network-interface-attribute.html)[interface-attribute](https://awscli.amazonaws.com/v2/documentation/api/latest/reference/ec2/modify-network-interface-attribute.html) 命令,如以下示例所示:

示例 1:将 ENA Express 用于 TCP 流量,而非 UDP 流量

在此示例中,我们将 EnaSrdEnab1ed 配置为 true,如果之前从未设置过,则允许 EnaSrdUdpEnabled 默认为 false。

[ec2-user ~]\$ **aws ec2 modify-network-interface-attribute --network-interfaceid** *eni-0123f4567890a1b23* **--ena-srd-specification 'EnaSrdEnabled=true'**

示例 2:将 ENA Express 用于 TCP 流量和 UDP 流量

在此示例中,我们将 EnaSrdEnabled 和 EnaSrdUdpEnabled 均配置为 true。

```
[ec2-user ~]$ aws ec2 modify-network-interface-attribute --
network-interface-id eni-0123f4567890a1b23 --ena-srd-specification 
  'EnaSrdEnabled=true,EnaSrdUdpSpecification={EnaSrdUdpEnabled=true}'
```
示例 3:停止将 ENA Express 用于 UDP 流量

```
在此示例中,我们将 EnaSrdUdpEnabled 配置为 false。
```

```
[ec2-user ~]$ aws ec2 modify-network-interface-attribute --
network-interface-id eni-0123f4567890a1b23 --ena-srd-specification 
  'EnaSrdUdpSpecification={EnaSrdUdpEnabled=false}'
```
**PowerShell** 

此选项卡介绍如何使用 PowerShell 配置 ENA Express 设置。

附加网络接口时配置 ENA Express

要配置网络接口的 ENA Express 设置,请使用 Tools for PowerShell 运行 [Add-](https://docs.aws.amazon.com/powershell/latest/reference/items/Add-EC2NetworkInterface.html)[EC2NetworkInterface Cmdlet](https://docs.aws.amazon.com/powershell/latest/reference/items/Add-EC2NetworkInterface.html),如以下示例所示:

示例 1:将 ENA Express 用于 TCP 流量,而非 UDP 流量

在此示例中,我们将 EnaSrdEnab1ed 配置为 true,并允许 EnaSrdUdpEnab1ed 默认为 false。

```
PS C:\> Add-EC2NetworkInterface `
-NetworkInterfaceId eni-0123f4567890a1b23 `
-InstanceId i-0f1a234b5cd67e890 `
-DeviceIndex 1 `
-EnaSrdSpecification_EnaSrdEnabled $true
```
eni-attach-012c3d45e678f9012

示例 2:将 ENA Express 用于 TCP 流量和 UDP 流量

在此示例中,我们将 EnaSrdEnabled 和 EnaSrdUdpEnabled 均配置为 true。

```
PS C:\> Add-EC2NetworkInterface `
-NetworkInterfaceId eni-0123f4567890a1b23 `
-InstanceId i-0f1a234b5cd67e890 `
```

```
-DeviceIndex 1 `
-EnaSrdSpecification_EnaSrdEnabled $true `
```

```
-EnaSrdUdpSpecification_EnaSrdUdpEnabled $true
```

```
eni-attach-012c3d45e678f9012
```
更新网络接口附件的 ENA Express 设置

要更新附加到实例的网络接口的 ENA Express 设置,请在 Tools for PowerShell 中运行 [Add-](https://docs.aws.amazon.com/powershell/latest/reference/items/Edit-EC2NetworkInterfaceAttribute.html)[EC2NetworkInterface Cmdlet](https://docs.aws.amazon.com/powershell/latest/reference/items/Edit-EC2NetworkInterfaceAttribute.html) 命令,如以下示例所示:

示例 1:将 ENA Express 用于 TCP 流量,而非 UDP 流量

在此示例中,我们将 EnaSrdEnab1ed 配置为 true,如果之前从未设置过,则允许 EnaSrdUdpEnabled 默认为 false。

```
PS C:\> Edit-EC2NetworkInterfaceAttribute `
-NetworkInterfaceId eni-0123f4567890a1b23 `
-EnaSrdSpecification_EnaSrdEnabled $true ; 
Get-EC2NetworkInterface -NetworkInterfaceId eni-0123f4567890a1b23 | `
Select-Object ` 
     NetworkInterfaceId, 
     @{Name = 'EnaSrdEnabled'; Expression = 
  { $_.Attachment.EnaSrdSpecification.EnaSrdEnabled }}, 
     @{Name = 'EnaSrdUdpEnabled'; Expression = 
  { $_.Attachment.EnaSrdSpecification.EnaSrdUdpSpecification.EnaSrdUdpEnabled }} | `
Format-List
NetworkInterfaceId : eni-0123f4567890a1b23
EnaSrdEnabled : True
EnaSrdUdpEnabled : False
```
示例 2:将 ENA Express 用于 TCP 流量和 UDP 流量

在此示例中,我们将 EnaSrdEnabled 和 EnaSrdUdpEnabled 均配置为 true。

```
PS C:\> Edit-EC2NetworkInterfaceAttribute `
-NetworkInterfaceId eni-0123f4567890a1b23 `
-EnaSrdSpecification_EnaSrdEnabled $true `
-EnaSrdSpecification_EnaSrdUdpSpecification_EnaSrdUdpEnabled $true ;
Get-EC2NetworkInterface -NetworkInterfaceId eni-0123f4567890a1b23 | `
Select-Object `
```

```
 NetworkInterfaceId, 
     @{Name = 'EnaSrdEnabled'; Expression = 
  { $_.Attachment.EnaSrdSpecification.EnaSrdEnabled }}, 
     @{Name = 'EnaSrdUdpEnabled'; Expression = 
  { $_.Attachment.EnaSrdSpecification.EnaSrdUdpSpecification.EnaSrdUdpEnabled }} | `
Format-List
NetworkInterfaceId : eni-0123f4567890a1b23
EnaSrdEnabled : True
EnaSrdUdpEnabled : True
```
示例 3:停止将 ENA Express 用于 UDP 流量

在此示例中,我们将 EnaSrdUdpEnabled 配置为 false。

```
PS C:\> Edit-EC2NetworkInterfaceAttribute `
-NetworkInterfaceId eni-0123f4567890a1b23 `
-EnaSrdSpecification_EnaSrdUdpSpecification_EnaSrdUdpEnabled $false ; 
Get-EC2NetworkInterface -NetworkInterfaceId eni-0123f4567890a1b23 | `
Select-Object ` 
     NetworkInterfaceId, 
     @{Name = 'EnaSrdEnabled'; Expression = 
  { $_.Attachment.EnaSrdSpecification.EnaSrdEnabled }}, 
     @{Name = 'EnaSrdUdpEnabled'; Expression = 
  { $_.Attachment.EnaSrdSpecification.EnaSrdUdpSpecification.EnaSrdUdpEnabled }} | `
Format-List
NetworkInterfaceId : eni-0123f4567890a1b23
EnaSrdEnabled : True
EnaSrdUdpEnabled : False
```
# 启动时配置 ENA Express

当您从 AWS Management Console 中启动实例时,您可以使用以下方法之一为 AMI 配置 ENA Express。

- 当您使用启动实例向导启动实例时,可以为您的 AMI 配置 ENA Express。有关配置的详细信息,请 参阅启动实例向导的 [Network settings \(网络设置\)](#page-723-0) 中的高级网络配置。
- 当您使用启动模板时,可以为您的 AMI 配置 ENA Express。有关启动模板配置的更多信息,请参阅 启动模板的 [Network settings \(网络设置\)](#page-752-0) 中的高级网络配置。

### 监控 ENA Express 性能

在为发送和接收实例上的网络接口附件启用 ENA Express 后,您可以使用 ENA Express 指标来帮助确 保实例充分利用 SRD 技术所提供的性能改进。

要查看针对 ENA Express 筛选的指标列表,请对您的网络接口(此处显示为 eth0)运行以下 ethtool 命令:

```
[ec2-user ~]$ ethtool -S eth0 | grep ena_srd
NIC statistics: 
  ena_srd_mode: 0 
  ena_srd_tx_pkts: 0 
  ena_srd_eligible_tx_pkts: 0 
  ena_srd_rx_pkts: 0 
  ena_srd_resource_utilization: 0
```
#### 验证实例的 ENA Express 设置

要验证实例上的网络接口附件的当前 ENA Express 设置,请运行 ethtool 命令,以列出 ENA Express 指标,并记下 ena\_srd\_mode 指标的值。值如下所示:

- 0 = ENA Express 关闭,UDP 关闭
- 1 = ENA Express 开启,UDP 关闭
- 2 = ENA Express 关闭,UDP 开启

#### **a** Note

仅在最初启用 ENA Express 并将 UDP 配置为使用该功能时,才会发生这种情况。UDP 流 量将保留先前值。

• 3 = ENA Express 开启,UDP 开启

为实例上的网络接口附件启用 ENA Express 后,发送实例会启动与接收实例的通信,SRD 会检测 ENA Express 是否同时在发送实例和接收实例上运行。如果 ENA Express 正在运行,则通信可以使用 SRD 传输。如果 ENA Express 未在运行,则通信将退回到标准 ENA 传输。要确认数据包传输是否使 用 SRD,您可以将符合条件的数据包数量(ena\_srd\_eliqible\_tx\_pkts 指标)与指定时间段内 传输的 SRD 数据包数量(ena\_srd\_tx\_pkts 指标)进行比较。

有关 ENA Express 指标的更多信息,请参阅 [ENA Express 指标。](#page-2138-0)

调整 ENA Express 设置的性能

要检查您的 Linux 实例配置以获得最佳 ENA Express 性能,您可以运行以下脚本(可在 Amazon GitHub 存储库中获取):

<https://github.com/amzn/amzn-ec2-ena-utilities/blob/main/ena-express/check-ena-express-settings.sh>

该脚本会运行一系列测试,并提供建议配置更改和必需配置更改的建议。

# 在 EC2 实例上启用 Intel 82599 VF 接口增强联网

Amazon EC2 通过使用 Intel ixgbevf 驱动程序的 Intel 82599 VF 接口提供增强联网功能。

## 内容

- [要求](#page-2123-0)
- [确认已安装驱动程序](#page-2124-0)
- [测试是否启用了增强联网功能](#page-2125-0)
- [在实例上启用增强联网](#page-2126-0)
- [对连接问题进行故障排除](#page-2134-0)

# <span id="page-2123-0"></span>要求

要使用 Intel 82599 VF 接口准备增强联网,请按如下方式设置您的实例:

- 从以下支持的实例类型中选择:C3、C4、D2、I2、M4(不包括 m4.16xlarge)和 R3。
- 确保实例具有 Internet 连接。
- 如果您的实例上有重要的数据需要保留,则应立即从您的实例创建 AMI,来备份这些数据。更新内 核和内核模块以及启用 sriovNetSupport 属性可能会导致实例不兼容或无法访问操作系统。如果 您有最新备份,则发生此情况时仍将保留数据。
- Linux 实例:从使用 Linux 内核版本 2.6.32 或更高版本的 HVM AMI 启动实例。最新的 Amazon Linux HVM AMI 安装有增强联网所需的模块,并已设置所需的属性。因此,如果使用最新 Amazon Linux HVM AMI 启动由 Amazon EBS 提供支持且支持增强联网的实例,则已为您的实例启用增强联 网。
#### **A** Warning

仅 HVM 实例支持增强联网。使用半虚拟化实例启用增强联网会让该实例无法访问。在模块 或模块版本不正确的情况下设置此属性还可能导致您的实例不可访问。

- Windows 实例:从 64 位 HVM AMI 启动实例。您不能对 Windows Server 2008 启用增强联网。 已针对 Windows Server 2012 R2 和 Windows Server 2016 及更高版本的 AMI 启用了增强联网功 能。Windows Server 2012 R2 包含 Intel 驱动程序 1.0.15.3,我们建议您使用 Pnputil.exe 实用工具 将该驱动程序升级到最新版本。
- 使用 AWS Management Console 的 [AWS CloudShell,](https://console.aws.amazon.com/cloudshell)或者将 [AWS CLI](https://docs.aws.amazon.com/cli/latest/userguide/cli-chap-getting-set-up.html) 或 [AWS Tools for](https://docs.aws.amazon.com/powershell/latest/userguide/) [Windows PowerShell](https://docs.aws.amazon.com/powershell/latest/userguide/) 安装到您选择的任意电脑上(最好是本地台式机或笔记本电脑)并进行配置。 有关的更多信息,请参阅 [访问 Amazon EC2](#page-21-0) 或 [AWS CloudShell 用户指南。](https://docs.aws.amazon.com/cloudshell/latest/userguide/welcome.html)不能从 Amazon EC2 控制台管理增强联网。

## 确认已安装驱动程序

验证实例上是否安装了该驱动程序。

Linux 网络接口驱动程序

使用以下命令验证是否在特定接口上使用了该模块(替代要检查的接口名称)。如果您使用单个接口 (默认设置),则为 eth0。如果操作系统支[持可预测的网络名称](#page-2129-0),这可以是 ens5 等名称。

在以下示例中,ixgbevf 模块未加载,因为列出的驱动程序是 vif。

```
[ec2-user ~]$ ethtool -i eth0
driver: vif
version:
firmware-version:
bus-info: vif-0
supports-statistics: yes
supports-test: no
supports-eeprom-access: no
supports-register-dump: no
supports-priv-flags: no
```
在此示例中,已加载 ixgbevf 模块。此实例正确配置了增强联网。

[ec2-user ~]\$ **ethtool -i** *eth0*

```
driver: ixgbevf
version: 4.0.3
firmware-version: N/A
bus-info: 0000:00:03.0
supports-statistics: yes
supports-test: yes
supports-eeprom-access: no
supports-register-dump: yes
supports-priv-flags: no
```
### Windows 网络适配器

要验证是否已安装驱动程序,请连接到您的实例并打开设备管理器。您应该可以看到 Network adapters (网络适配器) 下列出了"Intel(R) 82599 Virtual Function"。

## <span id="page-2125-0"></span>测试是否启用了增强联网功能

验证 sriovNetSupport 属性是否已设置。

实例属性 (sriovNetSupport)

要检查实例是否设置了增强联网 sriovNetSupport 属性,请使用以下任一命令。如果设置了该属 性,则值为 simple。

• [describe-instance-attribute](https://docs.aws.amazon.com/cli/latest/reference/ec2/describe-instance-attribute.html) (AWS CLI) (AWS CLI/AWS CloudShell)

```
aws ec2 describe-instance-attribute --instance-id instance_id --attribute 
 sriovNetSupport
```
• [Get-EC2InstanceAttribute](https://docs.aws.amazon.com/powershell/latest/reference/items/Get-EC2InstanceAttribute.html) (AWS Tools for Windows PowerShell)

Get-EC2InstanceAttribute -InstanceId *instance-id* -Attribute sriovNetSupport

映像属性 (sriovNetSupport)

要检查 AMI 是否设置了增强联网 sriovNetSupport 属性,请使用以下任一命令。如果设置了该属 性,则值为 simple。

• [describe-images](https://docs.aws.amazon.com/cli/latest/reference/ec2/describe-images.html) (AWS CLI)

aws ec2 describe-images --image-id *ami\_id* --query "Images[].SriovNetSupport"

• [Get-EC2Image](https://docs.aws.amazon.com/powershell/latest/reference/items/Get-EC2Image.html) (AWS Tools for Windows PowerShell)

(Get-EC2Image -ImageId *ami-id*).SriovNetSupport

在实例上启用增强联网

您使用的过程取决于实例的操作系统。

## **A** Warning

增强联网属性启用之后将无法禁用。

Amazon Linux

最新的 Amazon Linux HVM AMI 安装有增强联网所需的 <code>ixgbevf</code> 模块,并已设置所需的 sr<code>iovNetSupport</code> 属性。因此,如果使用最新的 Amazon Linux HVM AMI 启动实例类型,则已为您 的实例启用增强联网。有关更多信息,请参阅[测试是否启用了增强联网功能](#page-2125-0)。

如果您使用较旧的 Amazon Linux AMI 启动了实例,并且实例尚未启用增强联网,请通过以下步骤启用 增强联网。

## 启用增强联网

- 1. 连接到您的实例。
- 2. 从实例运行以下命令以使用最新内核和内核模块 (包括 ixgbevf) 更新实例:

[ec2-user ~]\$ **sudo yum** update

- 3. 使用 Amazon EC2 控制台或以下任一命令从您的本地计算机重启实例[:reboot-instances\(](https://docs.aws.amazon.com/cli/latest/reference/ec2/reboot-instances.html)AWS CLI)、[Restart-EC2Instance\(](https://docs.aws.amazon.com/powershell/latest/reference/items/Restart-EC2Instance.html)AWS Tools for Windows PowerShell)。
- 4. 再次连接到您的实例,并使用ixgbevf中的 modinfo ixgbevf 命令验证 [测试是否启用了增强联网](#page-2125-0) [功能](#page-2125-0) 模块是否已安装并具有推荐的最低版本。
- 5. [由 EBS 支持的实例] 使用 Amazon EC2 控制台或以下任一命令从您的本地计算机停止实 例:[stop-instances](https://docs.aws.amazon.com/cli/latest/reference/ec2/stop-instances.html)(AWS CLI)、[Stop-EC2Instance\(](https://docs.aws.amazon.com/powershell/latest/reference/items/Stop-EC2Instance.html)AWS Tools for Windows PowerShell)。 如果您的实例由 AWS OpsWorks 管理,则应在 AWS OpsWorks 控制台中停止该实例,以便使实 例状态保持同步。

[实例存储支持的实例] 您无法停止实例来修改属性。请执行此过程:[启用增强联网\(由实例存储支](#page-2127-0) [持的实例\)](#page-2127-0)。

6. 使用以下任一命令从本地电脑启用增强联网属性:

AWS CLI

[modify-instance-attribute](https://docs.aws.amazon.com/cli/latest/reference/ec2/modify-instance-attribute.html) (AWS CLI)

aws ec2 modify-instance-attribute --instance-id *instance\_id* --sriov-net-support simple

**PowerShell** 

[Edit-EC2InstanceAttribute](https://docs.aws.amazon.com/powershell/latest/reference/items/Edit-EC2InstanceAttribute.html) (AWS Tools for Windows PowerShell)

Edit-EC2InstanceAttribute -InstanceId *instance\_id* -SriovNetSupport "simple"

- 7. (可选) 从实例创建 AMI,如 中所[述创建 Amazon EBS-backed AMI](#page-126-0) 该 AMI 从实例继承增强联网属 性。因此,您可以使用此 AMI 启动默认情况下启用了增强联网功能的其他实例。
- 8. 使用 Amazon EC2 控制台或以下任一命令从您的本地计算机启动实例[:start-instances](https://docs.aws.amazon.com/cli/latest/reference/ec2/start-instances.html)(AWS CLI)、[Start-EC2Instance\(](https://docs.aws.amazon.com/powershell/latest/reference/items/Start-EC2Instance.html)AWS Tools for Windows PowerShell)。如果您的实例由 AWS OpsWorks 管理,则应在 AWS OpsWorks 控制台中启动该实例,以便使实例状态保持同步。
- 9. 连接到您的实例,并使用ixgbevf中的 ethtool -i eth*n* 命令验证是否在网络接口上安装并加载了 [测试是否启用了增强联网功能](#page-2125-0) 模块。

<span id="page-2127-0"></span>启用增强联网(由实例存储支持的实例)

按照上述过程操作,直到您停止实例的步骤。按照[创建由实例存储支持的 Linux AMI中](#page-132-0)所述创建新 AMI,确保在注册 AMI 时启用增强联网属性。

AWS CLI

[register-image](https://docs.aws.amazon.com/cli/latest/reference/ec2/register-image.html) (AWS CLI/AWS CloudShell)

aws ec2 register-image --sriov-net-support simple ...

**PowerShell** 

[Register-EC2Image](https://docs.aws.amazon.com/powershell/latest/reference/items/Register-EC2Image.html) (AWS Tools for Windows PowerShell)

Register-EC2Image -SriovNetSupport "simple" ...

### Ubuntu

在开始之前,在您的实例上[检查是否已启用增强联网](#page-2125-0)。

Quick Start Ubuntu HVM AMI 包含实现增强联网所需的驱动程序。如果您的 ixgbevf 版本早于 2.16.4,则可以安装 linux-aws 内核程序包以获取最新增强的联网功能驱动程序。

以下过程提供了在 Ubuntu 实例上编译 ixgbevf 模块的一般步骤。

#### 安装 **linux-aws** 内核程序包

- 1. 连接到您的 实例。
- 2. 更新包缓存和包。

ubuntu:~\$ sudo apt-get update && sudo apt-get upgrade -y linux-aws

### **A** Important

如果在更新过程中系统提示您安装 grub,请使用 /dev/xvda 安装 grub,然后选择保留 当前版本的 /boot/grub/menu.lst。

其他 Linux 分配

在开始之前,在您的实例上[检查是否已启用增强联网](#page-2125-0)。最新 Quick Start HVM AMI 包含实现增强联网 所需的驱动程序,因此您无需执行其他步骤。

下面的过程提供了在 Amazon Linux 或 Ubuntu 之外的 Linux 发行版上启用 Intel 82599 VF 接口增强联 网所需的一般步骤。有关更多信息 (如命令的详细语法、文件位置或包和工具支持),请参阅您的 Linux 发行版的特定文档。

对 Linux 启用增强联网

- 1. 连接到您的 实例。
- 2. 从 Sourceforge 上的 ixgbevfhttps://sourceforge.net/projects/e1000/files/%20stable[/ 位置在实例](https://sourceforge.net/projects/e1000/files/ixgbevf%20stable/) [上下载](https://sourceforge.net/projects/e1000/files/ixgbevf%20stable/) ixgbevf 模块的源代码。

早于 2.16.4 的 ixgbevf 版本 (包括版本 2.14.2) 在某些 Linux 发行版 (包括某些 Ubuntu 版本) 上 构建不正确。

3. 在实例上编译并安装 ixgbevf 模块。

## **A** Warning

如果您为当前内核编译 ixgbevf 模块,然后升级内核而不为新内核重新构建驱动程序, 则系统会在下次重新启动时恢复为特定于发行版的 ixgbevf 模块。这可能会在特定于发 行版的版本与增强联网不兼容时使您的系统无法访问。

- 4. 运行 sudo depmod 命令以更新模块依赖项。
- 5. 在实例上更新 initramfs 以确保在启动时加载新模块。
- <span id="page-2129-0"></span>6. 确定您的系统是否默认使用可预测的网络接口名称。使用 systemd 或 udev 版本 197 或更高版本 的系统可以重命名以太网设备,它们不保证单个网络接口将命名为 eth0。此行为可能导致连接到 实例时出现问题。要获取更多信息并查看其他配置选项,请参阅 freedesktop.org 网站上的[可预测](https://www.freedesktop.org/wiki/Software/systemd/PredictableNetworkInterfaceNames/) [的网络接口名称](https://www.freedesktop.org/wiki/Software/systemd/PredictableNetworkInterfaceNames/)。
	- a. 您可以使用以下命令在基于 RPM 的系统上检查 systemd 或 udev 版本:

```
[ec2-user ~]$ rpm -qa | grep -e '^systemd-[0-9]\+\|^udev-[0-9]\+'
systemd-208-11.el7_0.2.x86_64
```
在以上 Red Hat Enterprise Linux 7 示例中,systemd 版本是 208,因此必须禁用可预测的网 络接口名称。

b. 通过将 net.ifnames=0 选项添加到 GRUB\_CMDLINE\_LINUX 中的 /etc/default/grub 行,可禁用可预测的网络接口名称。

```
[ec2-user ~]$ sudo sed -i '/^GRUB\_CMDLINE\_LINUX/s/\"$/\ net\.ifnames\=0\"/' /
etc/default/grub
```
c. 重新构建 grub 配置文件。

[ec2-user ~]\$ sudo grub2-mkconfig -o /boot/grub2/grub.cfg

7. [由 EBS 支持的实例] 使用 Amazon EC2 控制台或以下任一命令从您的本地计算机停止实 例:[stop-instances](https://docs.aws.amazon.com/cli/latest/reference/ec2/stop-instances.html)(AWS CLI/AWS CloudShell)、[Stop-EC2Instance\(](https://docs.aws.amazon.com/powershell/latest/reference/items/Stop-EC2Instance.html)AWS Tools for Windows PowerShell)。如果您的实例由 AWS OpsWorks 管理,则应在 AWS OpsWorks 控制台 中停止该实例,以便使实例状态保持同步。

[实例存储支持的实例] 您无法停止实例来修改属性。请执行此过程:[启用增强联网\(由实例存储支](#page-2130-0) [持的实例\)](#page-2130-0)。

8. 使用以下任一命令从本地电脑启用增强联网属性:

AWS CLI

[modify-instance-attribute](https://docs.aws.amazon.com/cli/latest/reference/ec2/modify-instance-attribute.html) (AWS CLI/AWS CloudShell)

aws ec2 modify-instance-attribute --instance-id *instance\_id* --sriov-net-support simple

### **PowerShell**

[Edit-EC2InstanceAttribute](https://docs.aws.amazon.com/powershell/latest/reference/items/Edit-EC2InstanceAttribute.html) (AWS Tools for Windows PowerShell)

Edit-EC2InstanceAttribute -InstanceId *instance\_id* -SriovNetSupport "simple"

9. (可选) 从实例创建 AMI,如 中所[述创建 Amazon EBS-backed AMI](#page-126-0) 该 AMI 从实例继承增强联网属 性。因此,您可以使用此 AMI 启动默认情况下启用了增强联网功能的其他实例。

如果您的实例操作系统包含 /etc/udev/rules.d/70-persistent-net.rules 文件,则必 须在创建 AMI 之前将其删除。此文件包含原始实例的以太网适配器 MAC 地址。如果其他实例使 用此文件启动,操作系统将找不到设备,eth0 会失败,从而导致启动问题。此文件将在下次启动 过程中重新生成,从 AMI 启动的任意实例都会创建这个文件的自有版本。

- 10. 使用 Amazon EC2 控制台或以下任一命令从您的本地计算机启动实例[:start-instances](https://docs.aws.amazon.com/cli/latest/reference/ec2/start-instances.html)(AWS CLI)、[Start-EC2Instance\(](https://docs.aws.amazon.com/powershell/latest/reference/items/Start-EC2Instance.html)AWS Tools for Windows PowerShell)。如果您的实例由 AWS OpsWorks 管理,则应在 AWS OpsWorks 控制台中启动该实例,以便使实例状态保持同步。
- 11. (可选) 连接到实例并确认已安装模块。

<span id="page-2130-0"></span>启用增强联网(由实例存储支持的实例)

按照上述过程操作,直到您停止实例的步骤。按照[创建由实例存储支持的 Linux AMI中](#page-132-0)所述创建新 AMI,确保在注册 AMI 时启用增强联网属性。

## AWS CLI

[register-image](https://docs.aws.amazon.com/cli/latest/reference/ec2/register-image.html) (AWS CLI/AWS CloudShell)

aws ec2 register-image --sriov-net-support simple ...

### **PowerShell**

[Register-EC2Image](https://docs.aws.amazon.com/powershell/latest/reference/items/Register-EC2Image.html) (AWS Tools for Windows PowerShell)

```
Register-EC2Image -SriovNetSupport "simple" ...
```
### Windows

如果您启动了您的实例且该实例未启用增强联网,则必须下载所需的网络适配器驱动程序并将其安装到 您的实例上,然后设置 sriovNetSupport 实例属性以激活增强联网。您只能对支持的实例类型启用 此属性。有关更多信息,请参阅 [增强联网支持](#page-2076-0)。

### **A** Important

要查看 Windows AMI 的最近驱动程序更新,请参阅《AWS Windows AMI 参考》中的 [Windows AMI version history。](https://docs.aws.amazon.com/ec2/latest/windows-ami-reference/ec2-windows-ami-version-history.html)

## 启用增强联网

- 1. 连接到您的实例并以本地管理员身份登录。
- 2. [Windows Server 2016 及更高版本] 运行以下 EC2 Launch PowerShell 脚本,以便在安装此驱动 程序后配置实例。

```
PS C:\> C:\ProgramData\Amazon\EC2-Windows\Launch\Scripts\InitializeInstance.ps1 -
Schedule
```
### **A** Important

当您启用初始化实例 EC2 Launch 脚本时,管理员密码将重置。您可以修改配置文件,通 过在初始化任务的设置中指定禁用管理员密码重置来禁用它。

3. 从实例中,为操作系统下载 Intel 网络适配器驱动程序:

• Windows Server 2022

访问[下载页面](https://www.intel.com/content/www/us/en/download/706171/intel-network-adapter-driver-for-windows-server-2022.html)并下载 Wired\_driver\_*version*\_x64.zip。

• Windows Server 2019(包括服务器版本 1809 及更高版本\*)

访问[下载页面](https://www.intel.com/content/www/us/en/download/19372/intel-network-adapter-driver-for-windows-server-2019.html)并下载 Wired\_driver\_*version*\_x64.zip。

• Windows Server 2016(包括服务器版本 1803 及更低版本\*)

访问[下载页面](https://www.intel.com/content/www/us/en/download/18737/intel-network-adapter-driver-for-windows-server-2016.html)并下载 Wired\_driver\_*version*\_x64.zip。

• Windows Server 2012 R2

访问[下载页面](https://www.intel.com/content/www/us/en/download/17480/intel-network-adapter-driver-for-windows-server-2012-r2.html)并下载 Wired\_driver\_*version*\_x64.zip。

• Windows Server 2012

访问[下载页面](https://www.intel.com/content/www/us/en/download/16789/intel-network-adapter-driver-for-windows-server-2012.html)并下载 Wired\_driver\_*version*\_x64.zip。

• Windows Server 2008 R2

访问[下载页面](https://www.intel.com/content/www/us/en/download/15590/intel-network-adapter-driver-for-windows-7-final-release.html)并下载 PROWinx64Legacy.exe。

\* "Intel 驱动程序和软件"页面上未明确说明服务器版本 1803 及更低版本和 1809 及更高版本。

- 4. 为操作系统安装 Intel 网络适配器驱动程序。
	- Windows Server 2008 R2
		- 1. 在 Downloads (下载) 文件夹中,找到 PROWinx64Legacy.exe 文件,并将其重命名为 PROWinx64Legacy.zip。
		- 2. 提取 PROWinx64Legacy.zip 文件内容。
		- 3. 打开命令行,转到提取的文件夹,然后运行以下命令,以使用 pnputil 实用工具在驱动程序 存储中添加和安装 INF 文件。

C:\> pnputil -a PROXGB\Winx64\NDIS62\vxn62x64.inf

- Windows Server 2022、Windows Server 2019、Windows Server 2016、Windows Server 2012 R2 和 Windows Server 2012
	- 1. 在 Downloads (下载) 文件夹中,提取 Wired\_driver\_*version*\_x64.zip 文件内容。
	- 2. 在提取的文件夹中,找到 Wired\_driver\_*version*\_x64.exe 文件,并将其重命名为

Wired\_driver\_*version*\_x64.zip。 Intel 82599 VF <sup>2114</sup>

- 3. 提取 Wired\_driver\_*version*\_x64.zip 文件内容。
- 4. 打开命令行,转到提取的文件夹,然后运行以下命令之一,以使用 pnputil 实用工具在驱动 程序存储中添加和安装 INF 文件。
	- Windows Server 2022

C:\> pnputil -i -a PROXGB\Winx64\WS2022\vxs.inf

• Windows Server 2019

C:\> pnputil -i -a PROXGB\Winx64\NDIS68\vxn68x64.inf

• Windows Server 2016

C:\> pnputil -i -a PROXGB\Winx64\NDIS65\vxn65x64.inf

• Windows Server 2012 R2

C:\> pnputil -i -a PROXGB\Winx64\NDIS64\vxn64x64.inf

• Windows Server 2012

C:\> pnputil -i -a PROXGB\Winx64\NDIS63\vxn63x64.inf

5. 使用以下任一命令从本地电脑启用增强联网属性:

AWS CLI

[modify-instance-attribute](https://docs.aws.amazon.com/cli/latest/reference/ec2/modify-instance-attribute.html) (AWS CLI/AWS CloudShell)

aws ec2 modify-instance-attribute --instance-id *instance\_id* --sriov-net-support simple

**PowerShell** 

[Edit-EC2InstanceAttribute](https://docs.aws.amazon.com/powershell/latest/reference/items/Edit-EC2InstanceAttribute.html) (AWS Tools for Windows PowerShell)

Edit-EC2InstanceAttribute -InstanceId *instance\_id* -SriovNetSupport "simple"

6. (可选) 从实例创建 AMI,如 中所[述创建 Amazon EBS-backed AMI](#page-126-0) 该 AMI 从实例继承增强联网属 \_\_\_\_性。因此,您可以使用此 AMI 启动默认情况下启用了增强联网功能的其他实例。<br>Intel 82599 VF

Intel 82599 VF 2115

7. 使用 Amazon EC2 控制台或以下任一命令从您的本地计算机启动实例[:start-instances](https://docs.aws.amazon.com/cli/latest/reference/ec2/start-instances.html)(AWS CLI)、[Start-EC2Instance\(](https://docs.aws.amazon.com/powershell/latest/reference/items/Start-EC2Instance.html)AWS Tools for Windows PowerShell)。如果您的实例由 AWS OpsWorks 管理,则应在 AWS OpsWorks 控制台中启动该实例,以便使实例状态保持同步。

## 对连接问题进行故障排除

如果您在启用增强联网期间丢失连接,则 ixgbevf 模块可能与内核不兼容。请尝试安装用于您的实例 的 Linux 发行版所附带的 ixgbevf 模块版本。

如果您为半虚拟化实例或 AMI 启用增强网络,则这可能会使您的实例无法访问。

有关更多信息,请参阅[如何在 EC2 实例上启用和配置增强联网?](https://repost.aws/knowledge-center/enable-configure-enhanced-networking/)

# 监控 EC2 实例的网络性能

Elastic Network Adapter (ENA) 驱动程序从启用这些指标的实例发布网络性能指标。您可以使用这些指 标来排查实例性能问题、为工作负载选择合适的实例大小、主动计划扩展活动以及对应用程序进行基准 测试,以确定它们是否最大限度地提高了实例的可用性能。

Amazon EC2 定义实例级别的网络最大值,以确保高质量的联网体验,包括不同大小实例间一致的网 络性能。AWS 为每个实例提供以下最大值:

- 带宽功能 根据实例类型和大小,每个 EC2 实例都具有聚合入站和出站流量的最大带宽。一些实 例使用一种网络 I/O 积分机制,根据平均带宽使用率分配网络带宽。Amazon EC2 还拥有最大的带 宽,可用于流向 AWS Direct Connect 和互联网的流量。有关更多信息,请参阅 [Amazon EC2 实例](#page-2073-0) [网络带宽](#page-2073-0)。
- 每秒数据包 (PPS) 性能 根据实例类型和大小,每个 EC2 实例都具有最大的 PPS 性能。
- 跟踪连接 安全组会跟踪建立的每个连接,以确保返回数据包按预期交付。每个实例都有可以跟踪 的最大连接数量。有关更多信息,请参阅 [安全组连接跟踪](#page-2442-0)
- 链接本地服务访问 Amazon EC2 为流向 DNS 服务、实例元数据服务和 Amazon Time Sync Service 等服务的流量提供每个网络接口的最大 PPS。

当实例的网络流量超过最大值时,AWS 将通过排队然后丢弃网络数据包来调整超过最大值的流量。您 可以使用网络性能指标监控流量何时超过最大值。这些指标可以实时告知您对网络流量的影响以及可能 的网络性能问题。

内容

- [要求](#page-2135-0)
- [ENA 驱动程序的指标](#page-2136-0)
- [查看 实例的网络性能指标](#page-2136-1)
- [ENA Express 指标](#page-2138-0)
- [ENA 的 DPDK 驱动程序的网络性能指标](#page-2140-0)
- [运行 FreeBSD 的实例的指标](#page-2143-0)

## <span id="page-2135-0"></span>要求

Linux 实例

• 安装 ENA 驱动程序版本 2.2.10 或更高版本。要验证安装的版本,请使用 ethtool 命令。在以下示例 中,版本符合最低要求。

```
[ec2-user ~]$ ethtool -i eth0 | grep version
version: 2.2.10
```
要升级 ENA 驱动程序,请参[阅增强联网](#page-2076-1)。

- 要将这些指标导入到 Amazon CloudWatch,请安装 CloudWatch 代理。有关更多信息,请参阅 Amazon CloudWatch 用户指南 中[的收集网络性能指标](https://docs.aws.amazon.com/AmazonCloudWatch/latest/monitoring/CloudWatch-Agent-network-performance.html)。
- 要支持 conntrack\_allowance\_available 指标,请安装 ENA 驱动程序版本 2.8.1。

Windows 实例

- 安装 ENA 驱动程序版本 2.2.2 或更高版本。要验证安装的版本,请按如下方式使用设备管理器。
	- 1. 通过运行 devmgmt.msc 打开设备管理器。
	- 2. 展开 Network Adapters(网络适配器)。
	- 3. 选择 Amazon Elastic Network Adapter、Properties(属性)。
	- 4. 在 Driver(驱动程序)选项卡上,查找 Driver Version(驱动程序版本)。

要升级 ENA 驱动程序,请参[阅增强联网](#page-2076-1)。

• 要将这些指标导入到 Amazon CloudWatch,请安装 CloudWatch 代理。有关更多信息,请参阅 Amazon CloudWatch 用户指南 中[的收集高级网络指标](https://docs.aws.amazon.com/AmazonCloudWatch/latest/monitoring/CloudWatch-Agent-network-performance.html)。

## <span id="page-2136-0"></span>ENA 驱动程序的指标

ENA 驱动程序实时向实例传送以下指标。它们提供了自上次驱动程序重置以来在每个网络接口上排队 或丢弃的累计数据包数。

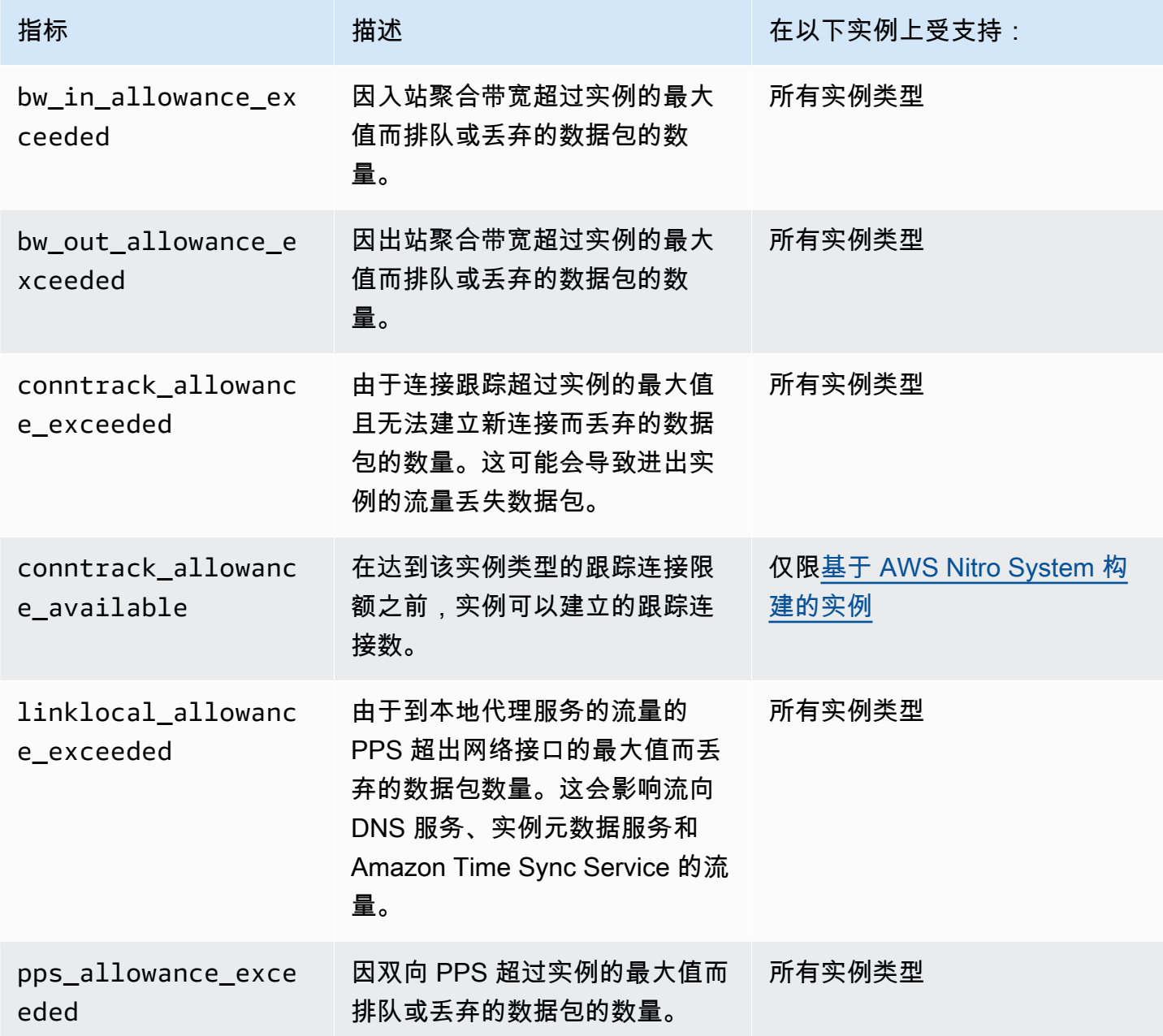

# <span id="page-2136-1"></span>查看 实例的网络性能指标

您使用的过程取决于实例的操作系统。

Linux 实例

您可以将指标发布到自己的收藏夹工具以可视化指标数据。例如,您可以使用 CloudWatch 代理将指标 发布到 Amazon CloudWatch。代理使您能够选择单个指标并控制发布。

您还可以使用 ethtool 按如下方式检索每个网络接口的指标,例如 eth0。

```
[ec2-user ~]$ ethtool -S eth0
      bw_in_allowance_exceeded: 0 
      bw_out_allowance_exceeded: 0 
      pps_allowance_exceeded: 0 
      conntrack_allowance_exceeded: 0 
      linklocal_allowance_exceeded: 0 
      conntrack_allowance_available: 136812
```
Windows 实例

您可以使用 Windows 性能计数器的任何使用者查看指标。数据可以根据 EnaPerfCounters 清单进行解 析。这是一个定义性能计数器提供程序及其计数器集的 XML 文件。

#### 安装清单

如果您已使用包含 ENA 驱动程序 2.2.2 或更高版本的 AMI 启动实例,或已使用 ENA 驱动程序 2.2.2 的驱动程序包中的安装脚本,则清单已安装。要手动安装清单,请使用以下步骤:

1. 使用以下命令删除现有清单 ·

unlodctr /m:EnaPerfCounters.man

- 2. 将清单文件 EnaPerfCounters.man 从驱动程序安装包复制到 %SystemRoot% \System32\drivers。
- 3. 使用以下命令安装新清单:

lodctr /m:EnaPerfCounters.man

### 使用性能监视器查看指标

- 1. 打开性能监视器。
- 2. 按下 Ctrl+N 添加新的计数器。
- 3. 从列表中选择 ENA Packets Shaping(ENA 数据包塑造)。
- 4. 选择要监控的实例,然后选择 Add(添加)。
- 5. 选择 OK。

## <span id="page-2138-0"></span>ENA Express 指标

ENA Express 由 AWS 可扩展的可靠数据报(SRD)技术提供支持。SRD 是一种高性能网络传输协 议,使用动态路由来提高吞吐量并最大限度地减少尾部延迟。您可以使用 ENA Express 指标来帮助确 保您的实例充分利用 SRD 技术所提供的性能改进,例如:

- 评估您的资源,确保其有足够的容量来建立更多的 SRD 连接。
- 确定哪些位置存在阻止符合条件的传出数据包使用 SRD 的潜在问题。
- 计算实例使用 SRD 的传出流量的百分比。
- 计算实例使用 SRD 的传入流量的百分比。

### **a** Note

要生成指标,请使用驱动程序版本 2.8 或更高版本。

对于基于 Linux 的实例,使用 ethtool 命令可获得以下 ENA Express 指标。

- ena\_srd\_mode 描述启用了哪些 ENA Express 功能。值如下所示:
	- 0 = ENA Express 关闭,UDP 关闭
	- 1 = ENA Express 开启,UDP 关闭
	- 2 = ENA Express 关闭,UDP 开启

### **a** Note

仅在最初启用 ENA Express 并将 UDP 配置为使用该功能时,才会发生这种情况。UDP 流量将保留先前值。

- 3 = ENA Express 开启,UDP 开启
- ena\_srd\_eligible\_tx\_pkts 在指定时间段内发送的符合 SRD 资格要求的网络数据包的数 量,如下所示:
- 同时支持发送和接收实例类型。有关更多信息,请参阅 [ENA Express 支持的实例类型](#page-2104-0) 表。
- 发送和接收实例都必须配置 ENA Express。
- 发送和接收实例必须在同一可用区中运行。
- 实例之间的网络路径不得包含中间件。ENA Express 目前不支持中间件。

**a** Note

ENA Express 资格指标包括源和目标要求以及两个端点之间的网络。符合条件的数据包在已 计数后仍可取消资格。例如,如果某个符合条件的数据包超过了最大传输单元(MTU)的限 制,则尽管该数据包在计数器中仍显示为符合条件,但其仍会退回到标准 ENA 传输。

- ena\_srd\_tx\_pkts 指定时间段内传输的 SRD 数据包数量。
- ena\_srd\_rx\_pkts 指定时间段内接收的 SRD 数据包数量。
- ena\_srd\_resource\_utilization 实例已消耗的 SRD 并发连接的最大允许内存利用率的百分 比。

要查看针对 ENA Express 筛选的指标列表,请对您的网络接口(此处显示为 eth0)运行以下 ethtool 命令:

```
[ec2-user ~]$ ethtool -S eth0 | grep ena_srd
NIC statistics: 
  ena_srd_mode: 0 
  ena_srd_tx_pkts: 0 
  ena_srd_eligible_tx_pkts: 0 
  ena_srd_rx_pkts: 0 
 ena srd resource utilization: 0
```
出口流量(传出数据包)

为确保您的出口流量按预期使用 SRD,请将符合条件的 SRD 数据包数量 (ena\_srd\_eligible\_tx\_pkts)与指定时间段内发送的 SRD 数据包数量 (ena\_srd\_tx\_pkts)进行比较。

符合条件的数据包数量和发送的 SRD 数据包数量之间的显著差异通常是由资源利用率问题引起的。当 附加到实例的网卡已用尽其最大资源时,或如果数据包超过 MTU 限制,则符合条件的数据包将无法通 过 SRD 传输,必须退回到标准 ENA 传输。在实时迁移或实时服务器更新期间,数据包也可能出现这 种问题。要确定根本原因,还需进行额外的故障排除。

**a** Note

您可以忽略符合条件的数据包数量与 SRD 数据包数量之间偶尔的细微差异。例如,当您的实 例为 SRD 流量与另一个实例建立连接时,就会发生这种情况。

要找出在给定时间段内使用 SRD 的总出口流量百分比,请将该时间段内发送的 SRD 数据包数 (ena\_srd\_tx\_pkts)与针对该实例发送的数据包总数(NetworkPacketOut)进行比较。

入口流量(传入数据包)

要找出入口流量使用 SRD 的百分比,请将在给定时间段内接收的 SRD 数据包数 (ena\_srd\_rx\_pkts)与该时间段内针对该实例接收的数据包总数(NetworkPacketIn)进行比 较。

资源利用率

资源利用率基于单个实例在指定时间可以容纳的 SRD 并发连接的数量。资源利用率指标 (ena\_srd\_resource\_utilization)会持续跟踪您当前对实例的利用率。当利用率接近 100% 时,可能会出现性能问题。ENA Express 从 SRD 退回到标准 ENA 传输,丢弃数据包的可能性也随之 增加。高资源利用率表明是时候向外扩展实例以提高网络性能了。

**a** Note

当实例的网络流量超过最大值时,AWS 将通过排队然后丢弃网络数据包来调整超过最大值的 流量。

**Persistence** 

为实例启用 ENA Express 时,会累积出口和入口指标。如果停用 ENA Express,指标就会停止累积, 但只要实例仍在运行,指标就会一直存在。如果实例重启或终止,或网络接口与实例分离,则指标将重 置。

<span id="page-2140-0"></span>ENA 的 DPDK 驱动程序的网络性能指标

ENA 驱动程序版本 2.2.0 及更高版本支持网络指标报告。DPDK 20.11 包括 ENA 驱动程序 2.2.0,它 是第一个支持此功能的 DPDK 版本。

您可以使用示例应用程序查看 DPDK 统计信息。要启动示例应用程序的交互式版本,请运行以下命 令。

#### ./app/dpdk-testpmd -- -i

在此交互式会话中,您可以输入命令来检索端口的扩展统计信息。以下示例命令将检索端口 0 的统计 信息。

```
show port xstats 0
```
以下是与 DPDK 示例应用程序进行交互式会话的示例。

```
[root@ip-192.0.2.0 build]# ./app/dpdk-testpmd -- -i 
         EAL: Detected 4 lcore(s) 
         EAL: Detected 1 NUMA nodes 
         EAL: Multi-process socket /var/run/dpdk/rte/mp_socket 
         EAL: Selected IOVA mode 'PA' 
         EAL: Probing VFIO support... 
        EAL: Invalid NUMA socket, default to 0
        EAL: Invalid NUMA socket, default to 0
         EAL: Probe PCI driver: net_ena (1d0f:ec20) device: 0000:00:06.0
(socket 0) 
         EAL: No legacy callbacks, legacy socket not created 
         Interactive-mode selected 
        Port 0: link state change event
        testpmd: create a new mbuf pool <mb_pool_0>: n=171456,
size=2176, socket=0 
         testpmd: preferred mempool ops selected: ring_mp_mc 
         Warning! port-topology=paired and odd forward ports number, the
last port will pair with itself. 
         Configuring Port 0 (socket 0) 
         Port 0: 02:C7:17:A2:60:B1 
         Checking link statuses... 
         Done 
         Error during enabling promiscuous mode for port 0: Operation
not supported - ignore 
         testpmd> show port xstats 0 
         ###### NIC extended statistics for port 0 
         rx_good_packets: 0 
         tx_good_packets: 0 
         rx_good_bytes: 0 
         tx_good_bytes: 0
```

```
 rx_missed_errors: 0 
 rx_errors: 0 
tx errors: 0
 rx_mbuf_allocation_errors: 0 
 rx_q0_packets: 0 
 rx_q0_bytes: 0 
 rx_q0_errors: 0 
 tx_q0_packets: 0 
 tx_q0_bytes: 0 
 wd_expired: 0 
 dev_start: 1 
 dev_stop: 0 
 tx_drops: 0 
 bw_in_allowance_exceeded: 0 
 bw_out_allowance_exceeded: 0 
 pps_allowance_exceeded: 0 
 conntrack_allowance_exceeded: 0 
 linklocal_allowance_exceeded: 0 
 rx_q0_cnt: 0 
 rx_q0_bytes: 0 
 rx_q0_refill_partial: 0 
 rx_q0_bad_csum: 0 
 rx_q0_mbuf_alloc_fail: 0 
 rx_q0_bad_desc_num: 0 
 rx_q0_bad_req_id: 0 
 tx_q0_cnt: 0 
 tx_q0_bytes: 0 
 tx_q0_prepare_ctx_err: 0 
 tx_q0_linearize: 0 
 tx_q0_linearize_failed: 0 
 tx_q0_tx_poll: 0 
 tx_q0_doorbells: 0 
 tx_q0_bad_req_id: 0 
 tx_q0_available_desc: 1023 
 testpmd>
```
有关示例应用程序以及使用它检索扩展统计信息的更多信息。请参阅 DPDK 文档中的 [Testpmd 应用程](https://doc.dpdk.org/guides/testpmd_app_ug/) [序用户指南](https://doc.dpdk.org/guides/testpmd_app_ug/)。

# <span id="page-2143-0"></span>运行 FreeBSD 的实例的指标

从 2.3.0 版开始,ENA FreeBSD 驱动程序支持在运行 FreeBSD 的实例上收集网络性能指标。要启用 FreeBSD 指标的收集,请输入以下命令并将 *interval*(间隔)设置为 1 到 3600 之间的值。这指定 了收集 FreeBSD 指标的频率(以秒为单位)。

sysctl dev.ena.*network\_interface*.eni\_metrics.sample\_interval=*interval*

例如,以下命令将驱动程序设置为每 10 秒在网络接口 1 上收集 FreeBSD 指标:

sysctl dev.ena.1.eni\_metrics.sample\_interval=10

要关闭 FreeBSD 指标集合,您可以运行上述命令并将 0 指定为*##*。

启用收集 FreeBSD 指标后,您可以通过运行以下命令来检索最新收集的指标集。

sysctl dev.ena.*network\_interface*.eni\_metrics

# 对 Linux 上的弹性网络适配器进行问题排查

Elastic Network Adapter (ENA) 旨在改进操作系统运行状况和降低因意外硬件行为或故障而导致长期中 断的几率。ENA 架构保持设备或驱动程序故障对系统尽可能透明。本主题提供了关于 ENA 的故障排除 信息。

如果您不能连接到实例,请先从[对连接问题进行故障排除](#page-2144-0)部分开始。

如果您在迁移到第六代实例类型后遇到性能下降,请参阅文章[在将 EC2 实例迁移到第六代实例之前,](https://repost.aws/knowledge-center/migrate-to-gen6-ec2-instance/) [我需要做些什么才能确保获得最大的网络性能?](https://repost.aws/knowledge-center/migrate-to-gen6-ec2-instance/)

如果您能连接到实例,则可以使用本主题后面部分中涵盖的故障检测和恢复机制收集诊断信息。

目录

- [对连接问题进行故障排除](#page-2144-0)
- [保持活动机制](#page-2145-0)
- [注册表读取超时](#page-2146-0)
- [统计数据](#page-2147-0)
- [syslog 中的驱动程序错误日志](#page-2153-0)
- [次优配置通知](#page-2154-0)

## <span id="page-2144-0"></span>对连接问题进行故障排除

如果您在启用增强联网时丢失连接,则 ena 模块可能与您的实例当前运行的内核不兼容。如果您为特 定内核版本安装该模块(不使用 dkms,或使用配置错误的 dkms.conf 文件),然后更新您的实例内 核,则会发生这种情况。如果在启动时加载的实例内核未正确安装 ena 模块,则您的实例将无法识别 网络适配器,并且您的实例将变得无法访问。

如果您为 PV 实例或 AMI 启用增强联网,这也会使您的实例无法访问。

如果在启用 ENA 增强联网后您的实例变得无法访问,可以为您的实例禁用 enaSupport 属性,这将 回退到库存网络适配器。

禁用 ENA 增强联网 (EBS 支持的实例)

1. 使用 Amazon EC2 控制台或以下任一命令从您的本地计算机停止实例[:stop-instances](https://docs.aws.amazon.com/cli/latest/reference/ec2/stop-instances.html) (AWS CLI)、[Stop-EC2Instance](https://docs.aws.amazon.com/powershell/latest/reference/items/Stop-EC2Instance.html) (AWS Tools for Windows PowerShell)。如果您的实例由 AWS OpsWorks 管理,则应在 AWS OpsWorks 控制台中停止该实例,以便使实例状态保持同步。

**A** Important

如果您使用的是实例存储支持的实例,则不能停止实例,而应继续[禁用 ENA 增强联网 \(实](#page-2144-1) [例存储支持的实例\)。](#page-2144-1)

- 2. 从本地计算机中,使用以下命令禁用增强联网属性。
	- [modify-instance-attribute](https://docs.aws.amazon.com/cli/latest/reference/ec2/modify-instance-attribute.html) (AWS CLI)

- 3. 使用 Amazon EC2 控制台或以下任一命令从您的本地计算机启动实例[:start-instances](https://docs.aws.amazon.com/cli/latest/reference/ec2/start-instances.html) (AWS CLI)、[Start-EC2Instance](https://docs.aws.amazon.com/powershell/latest/reference/items/Start-EC2Instance.html) (AWS Tools for Windows PowerShell)。如果您的实例由 AWS OpsWorks 管理,则应在 AWS OpsWorks 控制台中启动该实例,以便使实例状态保持同步。
- 4. (可选) 连接到您的实例,并按照ena中的步骤尝试重新安装具有当前内核版本的 [在 EC2 实例上启](#page-2076-1) [用弹性网络适配器\(ENA\)增强联网](#page-2076-1) 模块。

<span id="page-2144-1"></span>禁用 ENA 增强联网 (实例存储支持的实例)

如果您的实例是实例存储支持的实例,则创建新的 AMI,如[创建由实例存储支持的 Linux AMI](#page-132-0) 中所 述。在注册 AMI 时,请确保禁用增强联网 enaSupport 属性。

<sup>\$</sup> C:\> **aws ec2 modify-instance-attribute --instance-id** *instance\_id* **--no-enasupport**

• [register-image](https://docs.aws.amazon.com/cli/latest/reference/ec2/register-image.html) (AWS CLI)

```
$ C:\> aws ec2 register-image --no-ena-support ...
```
• [Register-EC2Image](https://docs.aws.amazon.com/powershell/latest/reference/items/Register-EC2Image.html) (AWS Tools for Windows PowerShell)

```
C:\> Register-EC2Image -EnaSupport $false ...
```
<span id="page-2145-0"></span>保持活动机制

ENA 设备按固定速度 (通常每秒一次) 发布保持活动事件。ENA 驱动程序实施一种监视机制,用于检查 是否存在这些保持活动消息。如果存在一条或多条消息,则重新启动监视,否则此驱动程序将认为设备 出现故障,然后执行以下操作:

- 将当前统计数据转储到 syslog
- 重置 ENA 设备
- 重置 ENA 驱动程序状态

上述重置过程可能会在短时间内导致一些流量丢失 (TCP 连接应该能恢复),但应该不会影响到用户。

例如,如果 ENA 设备在加载无法恢复的配置后进入未知状态,ENA 设备也可能会间接请求设备重置过 程,而不发送保持活动通知。

下面是重置讨程的示例 ·

```
[18509.800135] ena 0000:00:07.0 eth1: Keep alive watchdog timeout. // The watchdog 
 process initiates a reset
[18509.815244] ena 0000:00:07.0 eth1: Trigger reset is on 
[18509.825589] ena 0000:00:07.0 eth1: tx_timeout: 0 // The driver logs the current 
 statistics
[18509.834253] ena 0000:00:07.0 eth1: io_suspend: 0
[18509.842674] ena 0000:00:07.0 eth1: io_resume: 0
[18509.850275] ena 0000:00:07.0 eth1: wd_expired: 1
[18509.857855] ena 0000:00:07.0 eth1: interface_up: 1
[18509.865415] ena 0000:00:07.0 eth1: interface_down: 0
[18509.873468] ena 0000:00:07.0 eth1: admin_q_pause: 0
[18509.881075] ena 0000:00:07.0 eth1: queue_0_tx_cnt: 0
[18509.888629] ena 0000:00:07.0 eth1: queue_0_tx_bytes: 0
[18509.895286] ena 0000:00:07.0 eth1: queue_0_tx_queue_stop: 0
```

```
.......
........
[18511.280972] ena 0000:00:07.0 eth1: free uncompleted tx skb qid 3 idx 0x7 // At the 
 end of the down process, the driver discards incomplete packets.
[18511.420112] [ENA_COM: ena_com_validate_version] ena device version: 0.10 //The 
 driver begins its up process
[18511.420119] [ENA_COM: ena_com_validate_version] ena controller version: 0.0.1 
 implementation version 1
[18511.420127] [ENA_COM: ena_com_admin_init] ena_defs : Version:[b9692e8] Build date 
  [Wed Apr 6 09:54:21 IDT 2016]
[18512.252108] ena 0000:00:07.0: Device watchdog is Enabled
[18512.674877] ena 0000:00:07.0: irq 46 for MSI/MSI-X
[18512.674933] ena 0000:00:07.0: irq 47 for MSI/MSI-X
[18512.674990] ena 0000:00:07.0: irq 48 for MSI/MSI-X
[18512.675037] ena 0000:00:07.0: irq 49 for MSI/MSI-X
[18512.675085] ena 0000:00:07.0: irq 50 for MSI/MSI-X
[18512.675141] ena 0000:00:07.0: irq 51 for MSI/MSI-X
[18512.675188] ena 0000:00:07.0: irq 52 for MSI/MSI-X
[18512.675233] ena 0000:00:07.0: irq 53 for MSI/MSI-X
[18512.675279] ena 0000:00:07.0: irq 54 for MSI/MSI-X
[18512.772641] [ENA_COM: ena_com_set_hash_function] Feature 10 isn't supported
[18512.772647] [ENA_COM: ena_com_set_hash_ctrl] Feature 18 isn't supported
[18512.775945] ena 0000:00:07.0: Device reset completed successfully // The reset 
 process is complete
```
## <span id="page-2146-0"></span>注册表读取超时

ENA 架构建议使用有限的内存映射的 I/O (MMIO) 读取操作。ENA 设备驱动程序仅在其初始化过程中 访问 MMIO 注册表。

如果驱动程序日志(在 dmesg 输出中可用)指示读取操作失败,这可能是由驱动程序不兼容或编译错 误、硬件设备繁忙或硬件故障所导致的。

指示读取操作失败的间歇性日志条目不应视为问题;在这种情况下,驱动程序将重试读取操作。但是, 一系列包含读取失败的日志条目则指示驱动程序或硬件问题。

下面是指示读取操作因超时而失败的驱动程序日志条目示例:

```
[ 47.113698] [ENA_COM: ena_com_reg_bar_read32] reading reg failed for timeout. 
 expected: req id[1] offset[88] actual: req id[57006] offset[0]  
[ 47.333715] [ENA_COM: ena_com_reg_bar_read32] reading reg failed for timeout. 
 expected: req id[2] offset[8] actual: req id[57007] offset[0]
```
[ 47.346221] [ENA\_COM: ena\_com\_dev\_reset] Reg read32 timeout occurred

## <span id="page-2147-0"></span>统计数据

如果您遇到网络性能差或延迟问题,您应该检索设备统计数据并检查这些数据。可以使用 ethtool 获取 这些统计数据,如下所示:

```
[ec2-user ~]$ ethtool -S ethN
NIC statistics: 
  tx_timeout: 0 
  suspend: 0 
  resume: 0 
  wd_expired: 0 
  interface_up: 1 
  interface_down: 0 
  admin_q_pause: 0 
  bw_in_allowance_exceeded: 0 
  bw_out_allowance_exceeded: 0 
  pps_allowance_exceeded: 0 
  conntrack_allowance_available: 450878 
  conntrack_allowance_exceeded: 0 
  linklocal_allowance_exceeded: 0 
  queue_0_tx_cnt: 4329 
  queue_0_tx_bytes: 1075749 
  queue_0_tx_queue_stop: 0 
  ...
```
命令输出参数如下所述:

tx\_timeout: *N*

Netdev 监视的激活次数。

suspend: *N*

驱动程序执行挂起操作的次数。

resume: *N*

驱动程序执行恢复操作的次数。

wd\_expired: *N*

驱动程序在过去的 3 秒内未收到保持活动事件的次数。

interface\_up: *N*

ENA 接口启动的次数。

interface\_down: *N*

ENA 接口关闭的次数。

admin\_q\_pause: *N*

在运行状态下找不到管理员队列的次数。

bw\_in\_allowance\_exceeded: *N*

因入站聚合带宽超过实例的最大值而排队或丢弃的数据包的数量。

bw\_out\_allowance\_exceeded: *N*

因出站聚合带宽超过实例的最大值而排队或丢弃的数据包的数量。

pps\_allowance\_exceeded: *N*

因双向 PPS 超过实例的最大值而排队或丢弃的数据包的数量。

conntrack\_allowance\_available: *N*

在达到该实例类型的跟踪连接限额之前,实例可以建立的跟踪连接数。仅适用于基于 Nitro 的实 例。FreeBSD 实例或 DPDK 环境不支持。

conntrack\_allowance\_exceeded: *N*

由于连接跟踪超过实例的最大值且无法建立新连接而丢弃的数据包的数量。这可能会导致进出实例 的流量丢失数据包。

linklocal\_allowance\_exceeded: *N*

由于到本地代理服务的流量的 PPS 超出网络接口的最大值而丢弃的数据包数量。这会影响流向 DNS 服务、实例元数据服务和 Amazon Time Sync Service 的流量。

queue\_*N*\_tx\_cnt: *N*

为此队列传输的数据包数。

queue\_*N*\_tx\_bytes: *N*

为此队列传输的字节数。

queue\_*N*\_tx\_queue\_stop: *N*

队列 *N* 已满并停止的次数。

queue\_*N*\_tx\_queue\_wakeup: *N*

队列 *N* 在停止后恢复的次数。

queue\_*N*\_tx\_dma\_mapping\_err: *N*

直接内存访问错误计数。如果此值不为 0,则表示系统资源不足。

queue\_*N*\_tx\_linearize: *N*

此对队列尝试 SKB 线性化处理的次数。

queue\_*N*\_tx\_linearize\_failed: *N*

此队列的 SKB 线性化处理失败的次数。

queue\_*N*\_tx\_napi\_comp: *N*

napi 处理程序为此队列调用 napi\_complete 的次数。

queue\_*N*\_tx\_tx\_poll: *N*

为此队列 计划 napi 处理程序的次数。

queue\_*N*\_tx\_doorbells: *N*

此队列的传输门铃数。

queue\_*N*\_tx\_prepare\_ctx\_err: *N*

此队列的 ena\_com\_prepare\_tx 失败的次数。

queue\_*N*\_tx\_bad\_req\_id: *N*

此队列的 req\_id 无效。有效的 req\_id = 0 - queue\_size - 1。

queue\_*N*\_tx\_llq\_buffer\_copy: *N*

此队列的报头大小大于 llq 条目的数据包的数量。

queue\_*N*\_tx\_missed\_tx: *N*

此队列剩下未完成的数据包数。

queue\_*N*\_tx\_unmask\_interrupt: *N*

此队列的 tx 中断被揭开的次数。

queue\_*N*\_rx\_cnt: *N*

为此队列接收的数据包数。

queue\_*N*\_rx\_bytes: *N*

为此队列接收的字节数。

queue\_*N*\_rx\_rx\_copybreak\_pkt: *N*

rx 队列收到小于此队列的 rx\_copybreak 数据包大小的数据包的次数。

queue\_*N*\_rx\_csum\_good: *N*

rx 队列收到数据包的次数,其中检查校验和并且对此队列是正确的。 queue\_*N*\_rx\_refil\_partial: *N*

驱动程序未成功使用此队列的缓冲区重填空的 rx 队列部分的次数。如果此值不为零,则表示内存资 源不足。

queue\_*N*\_rx\_bad\_csum: *N*

rx 队列具有此队列的错误校验和的次数(仅当支持 rx 校验和卸载时)。 queue\_*N*\_rx\_page\_alloc\_fail: *N*

此队列的页分配失败的次数。如果此值不为零,则表示内存资源不足。 queue\_*N*\_rx\_skb\_alloc\_fail: *N*

此队列的 SKB 分配失败的次数。如果此值不为零,则表示系统资源不足。 queue\_*N*\_rx\_dma\_mapping\_err: *N*

直接内存访问错误计数。如果此值不为 0,则表示系统资源不足。 queue\_*N*\_rx\_bad\_desc\_num: *N*

每个数据包使用的缓冲区太多。如果此值不为 0,则表示使用的缓冲区非常小。 queue\_*N*\_rx\_bad\_req\_id: *N*

此队列的 req\_id 无效。有效的 req\_id 来自 [0, queue\_size-1]。

queue\_*N*\_rx\_empty\_rx\_ring: *N*

此队列的 rx 队列为空的次数。

queue\_*N*\_rx\_csum\_unchecked: *N*

rx 队列收到未检查此队列校验和的数据包的次数。

queue\_*N*\_rx\_xdp\_aborted: *N*

XDP 数据包被归类为 XDP\_ABORT 的次数。

queue\_*N*\_rx\_xdp\_drop: *N*

XDP 数据包被归类为 XDP\_DROP 的次数。

queue\_*N*\_rx\_xdp\_pass: *N*

XDP 数据包被归类为 XDP\_PASS 的次数。

queue\_*N*\_rx\_xdp\_tx: *N*

XDP 数据包被归类为 XDP\_TX 的次数。

queue\_*N*\_rx\_xdp\_invalid: *N*

数据包的 XDP 返回代码无效的次数。

```
queue_N_rx_xdp_redirect: N
```
XDP 数据包被归类为 XDP\_REDIRECT 的次数。

queue\_*N*\_xdp\_tx\_cnt: *N*

为此队列传输的数据包数。

queue\_*N*\_xdp\_tx\_bytes: *N*

为此队列传输的字节数。

queue\_*N*\_xdp\_tx\_queue\_stop: *N*

此队列已满并停止的次数。

queue\_*N*\_xdp\_tx\_queue\_wakeup: *N*

此队列在停止后恢复的次数。

queue\_*N*\_xdp\_tx\_dma\_mapping\_err: *N*

直接内存访问错误计数。如果此值不为 0,则表示系统资源不足。

queue\_*N*\_xdp\_tx\_linearize: *N*

此队列尝试 XDP 缓冲区线性化的次数。

queue\_*N*\_xdp\_tx\_linearize\_failed: *N*

此队列的 XDP 缓冲区线性化失败的次数。

queue\_*N*\_xdp\_tx\_napi\_comp: *N*

为此队列调用 napi\_complete 的 napi 处理程序的次数。

queue\_*N*\_xdp\_tx\_tx\_poll: *N*

为此队列安排了 napi 处理程序的次数。

```
queue_N_xdp_tx_doorbells: N
```
此队列的传输门铃数。

queue\_*N*\_xdp\_tx\_prepare\_ctx\_err: *N*

此队列 ena\_com\_prepare\_tx 失败的次数。此值应始终为零;否则,请查看驱动程序日志。 queue\_*N*\_xdp\_tx\_bad\_req\_id: *N*

此队列的 req\_id 无效。有效的 req\_id 来自 [0, queue\_size-1]。

queue\_*N*\_xdp\_tx\_llq\_buffer\_copy: *N*

使用此队列的 llq 缓冲区副本复制了其标头的数据包的数量。

queue\_*N*\_xdp\_tx\_missed\_tx: *N*

tx 队列条目错过此队列的完成超时的次数。

queue\_*N*\_xdp\_tx\_unmask\_interrupt: *N*

此队列的 tx 中断被揭开的次数。

ena\_admin\_q\_aborted\_cmd: *N*

已中止的管理命令数。这通常发生在自动恢复过程中。

ena\_admin\_q\_submitted\_cmd: *N*

管理队列门铃数。

ena\_admin\_q\_completed\_cmd: *N*

管理队列完成数。

ena\_admin\_q\_out\_of\_space: *N*

驱动程序尝试提交新管理命令但队列已满的次数。

ena\_admin\_q\_no\_completion: *N*

驱动程序未获得命令的管理完成的次数。

<span id="page-2153-0"></span>syslog 中的驱动程序错误日志

ENA 驱动程序会在系统启动期间将日志消息写入到 syslog 中。如果您遇到问题,则可以查看这些日志 以检查错误。下面是 ENA 驱动程序在系统启动期间记录在 syslog 中的信息示例以及一些选择消息注 释。

```
Jun 3 22:37:46 ip-172-31-2-186 kernel: [ 478.416939] [ENA_COM: 
 ena_com_validate_version] ena device version: 0.10
Jun 3 22:37:46 ip-172-31-2-186 kernel: [ 478.420915] [ENA_COM: 
  ena_com_validate_version] ena controller version: 0.0.1 implementation version 1
Jun 3 22:37:46 ip-172-31-2-186 kernel: [ 479.256831] ena 0000:00:03.0: Device 
 watchdog is Enabled
Jun 3 22:37:46 ip-172-31-2-186 kernel: [ 479.672947] ena 0000:00:03.0: creating 8 io 
  queues. queue size: 1024
Jun 3 22:37:46 ip-172-31-2-186 kernel: [ 479.680885] [ENA_COM: 
  ena_com_init_interrupt_moderation] Feature 20 isn't supported // Interrupt moderation 
 is not supported by the device
Jun 3 22:37:46 ip-172-31-2-186 kernel: [ 479.691609] [ENA_COM: 
  ena_com_get_feature_ex] Feature 10 isn't supported // RSS HASH function configuration 
 is not supported by the 
 device
Jun 3 22:37:46 ip-172-31-2-186 kernel: [ 479.694583] [ENA_COM: 
  ena_com_get_feature_ex] Feature 18 isn't supported //RSS HASH input source 
  configuration is not supported by the device
Jun 3 22:37:46 ip-172-31-2-186 kernel: [ 479.697433] [ENA_COM: 
  ena_com_set_host_attributes] Set host attribute isn't supported
Jun 3 22:37:46 ip-172-31-2-186 kernel: [ 479.701064] ena 0000:00:03.0 (unnamed 
  net_device) (uninitialized): Cannot set host attributes
```
Jun 3 22:37:46 ip-172-31-2-186 kernel: [ 479.704917] ena 0000:00:03.0: Elastic Network Adapter (ENA) found at mem f3000000, mac addr 02:8a:3c:1e:13:b5 Queues 8 Jun 3 22:37:46 ip-172-31-2-186 kernel: [ 480.805037] EXT4-fs (xvda1): re-mounted. Opts: (null) Jun 3 22:37:46 ip-172-31-2-186 kernel: [ 481.025842] NET: Registered protocol family 10

可以忽略哪些错误?

可以忽略以下可能出现在系统错误日志中的关于 Elastic Network Adapter 的警告:

Set host attribute isn't supported

此设备不支持主机属性。

failed to alloc buffer for rx queue

这是可恢复的错误,引发此错误时,表示可能存在内存压力问题。

Feature *X* isn't supported

Elastic Network Adapter 不支持引用的功能。*X* 的可能值包括:

- **10**:此设备不支持 RSS 哈希函数配置。
- **12**:此设备不支持 RSS 间接表配置。
- **18**:此设备不支持 RSS 哈希输入配置。
- **20**:此设备不支持中断裁决。
- **27**:Elastic Network Adapter 驱动程序不支持从 snmpd 轮询以太网功能。

Failed to config AENQ

Elastic Network Adapter 不支持 AENQ 配置。

Trying to set unsupported AENQ events

此错误表示尝试设置 Elastic Network Adapter 不支持的 AENQ 事件组。

## <span id="page-2154-0"></span>次优配置通知

ENA 设备检测驱动程序中您可以更改的次优配置设置。设备将通知 ENA 驱动程序并将警告记录到控制 台。以下示例显示警告消息的格式。

Sub-optimal configuration notification code: 1. Refer to AWS ENA documentation for additional details and mitigation options.

以下列表显示通知代码详细信息以及对次优配置调查发现的建议操作。

• 代码**1**:不建议使用宽 LLQ 配置的 ENA Express

ENA Express ENI 配置为宽 LLQ。此配置为次优配置,可能会影响 ENA Express 的性能。建议您在 使用 ENA Express ENI 时禁用宽 LLQ 设置,如下所示。

**sudo rmmod ena && sudo modprobe ena force\_large\_llq\_header=0**

有关 ENA Express 最佳配置的更多信息,请参阅 [在 EC2 实例上使用 ENA Express 提高网络性能](#page-2102-0)。

• 代码 **2**:不建议使用具有次优 Tx 队列深度的 ENA Express ENI

ENA Express ENI 配置为次优的 Tx 队列深度。此配置为可能会影响 ENA Express 的性能。我们建 议您在使用 ENA Express ENI 时将所有 Tx 队列放大到网络接口的最大值,如下所示。

您可以运行以下 ethtool 命令来调整 LLQ 大小。要了解有关如何控制、查询和启用 Wide-LLQ 的 更多信息,请参阅适用于 ENA 的 Linux 内核驱动程序文档中的 [Large Low-Latency Queue \(Large](https://github.com/amzn/amzn-drivers/tree/master/kernel/linux/ena#large-low-latency-queue-large-llq) [LLQ\)](https://github.com/amzn/amzn-drivers/tree/master/kernel/linux/ena#large-low-latency-queue-large-llq) 主题(详见《Amazon Drivers GitHub 存储库》。

**ethtool -g** *interface*

将 Tx 队列设置为最大深度:

**ethtool -G** *interface* **tx** *depth*

有关 ENA Express 最佳配置的更多信息,请参阅 [在 EC2 实例上使用 ENA Express 提高网络性能](#page-2102-0)。

• 代码**3**:具有常规 LLQ 大小和 Tx 数据包流量的 ENA 超过了支持的最大标头大小

默认情况下,ENA LLQ 支持的 Tx 数据包标头大小最大为 96 字节。如果数据包标头大小超过 96 字 节,则会丢弃该数据包。要缓解此问题,我们建议您启用 Wide-LLQ,这会将支持的 Tx 数据包标头 大小增加到最大 224 字节。

但在启用 Wide-LLQ 时,最大 Tx 环大小将从 1000 个条目减少到 512 个条目。默认情况下,所有 Nitro v4 及更高版本的实例类型都启用了 Wide-LLQ。

• Nitro v4 实例类型的默认最大 Wide-LLQ Tx 环大小为 512 个条目,且无法更改。

• Nitro v5 实例类型的默认 Wide-LLQ Tx 环大小为 512 个条目,但可以增加至 1000 个条目。

您可以运行以下 ethtool 命令来调整 LLQ 大小。要了解有关如何控制、查询和启用 Wide-LLQ 的 更多信息,请参阅适用于 ENA 的 Linux 内核驱动程序文档中的 [Large Low-Latency Queue \(Large](https://github.com/amzn/amzn-drivers/tree/master/kernel/linux/ena#large-low-latency-queue-large-llq) [LLQ\)](https://github.com/amzn/amzn-drivers/tree/master/kernel/linux/ena#large-low-latency-queue-large-llq) 主题(详见《Amazon Drivers GitHub 存储库》。

查找 Tx 队列的最大深度:

**ethtool -g** *interface*

将 Tx 队列设置为最大深度:

**ethtool -G** *interface* **tx** *depth*

## <span id="page-2156-0"></span>对弹性网络适配器 Windows 驱动程序进行问题排查

Elastic Network Adapter (ENA) 旨在改进操作系统运行状况和降低可能会中断 Windows 实例运行的意 外硬件行为或故障。ENA 架构保持设备或驱动程序故障对操作系统尽可能透明。

安装弹性网络适配器(ENA)驱动程序

如果实例并非基于 Amazon 提供的最新 Windows 亚马逊机器映像(AMI)中的一种,请使用以下步骤 在您的实例上安装当前 ENA 驱动程序。您应该在方便重启实例的时候执行该更新。如果安装脚本没有 自动重启实例,我们建议您最后再重启实例。

如果您在实例运行期间使用实例存储卷来存储数据,则当您停止该实例时,该数据将被擦除。在停止 实例之前,请首先确认您是否已将所需数据从实例存储卷复制到持久性存储,例如 Amazon EBS 或 Amazon S3。

先决条件

要安装或升级 ENA 驱动程序,Windows 实例必须满足以下先决条件:

• 已安装 PowerShell 3.0 或更高版本

第 1 步:备份数据

我们建议您创建备份 AMI,以备在无法通过设备管理器回滚更改时使用。要使用 AWS Management Console创建备份 AMI,请执行以下步骤:

- 1. 通过以下网址打开 Amazon EC2 控制台[:https://console.aws.amazon.com/ec2/](https://console.aws.amazon.com/ec2/)。
- 2. 在导航窗格中,选择实例。
- 3. 选择需要升级驱动程序的实例,然后从实例状态菜单中选择停止实例。
- 4. 在实例停止后再次选择该实例。要创建备份,请从操作菜单中选择映像和模板,然后选择创建映 像。
- 5. 要重启实例,请从实例状态菜单中选择启动实例。

第 2 步:安装或升级 ENA 驱动程序

您可以使用 AWS Systems Manager Distributor 或 PowerShell cmdlet 安装或升级 ENA 驱动程序。有 关进一步的说明,请选择您要使用的方法对应的选项卡。

Systems Manager Distributor

您可以使用 Systems Manager Distributor 功能将程序包部署到 Systems Manager 托管式 节点。使用 Systems Manager Distributor 时,您可以一次性安装 ENA 驱动程序包,也可以 通过计划更新来安装。有关如何使用 Systems Manager Distributor 安装 ENA 驱动程序包 (AwsEnaNetworkDriver) 的更多信息,请参阅《AWS Systems Manager 用户指南》中的 [安装](https://docs.aws.amazon.com/systems-manager/latest/userguide/distributor-working-with-packages-deploy.html) [或更新程序包](https://docs.aws.amazon.com/systems-manager/latest/userguide/distributor-working-with-packages-deploy.html)。

## **PowerShell**

本节介绍了如何在实例上使用 PowerShell cmdlet 下载和安装 ENA 驱动程序包。

选项 1:下载并解压缩最新版本

- 1. 连接到您的实例并以本地管理员身份登录。
- 2. 使用 invoke-webrequest cmdlet 下载最新驱动程序包:

```
PS C:\> invoke-webrequest https://ec2-windows-drivers-
downloads.s3.amazonaws.com/ENA/Latest/AwsEnaNetworkDriver.zip -
outfile $env:USERPROFILE\AwsEnaNetworkDriver.zip
```
**a** Note

如果您在下载文件时收到错误,并且正在使用 Windows Server 2016 或更早的版本, 则可能需要为 PowerShell 终端启用 TLS 1.2。可以使用以下命令为当前 PowerShell 会 话启用 TLS 1.2, 然后重试:

[Net.ServicePointManager]::SecurityProtocol = [Net.SecurityProtocolType]::Tls12

您还可以在实例上通过浏览器窗口下载最新驱动程序包。

3. 使用 expand-archive cmdlet 将您下载的 zip 存档文件提取到您的实例上:

PS C:\> **expand-archive** *\$env:userprofile\AwsEnaNetworkDriver.zip* **- DestinationPath** *\$env:userprofile\AwsEnaNetworkDriver*

选项 2:下载并解压缩特定版本

- 1. 连接到您的实例并以本地管理员身份登录。
- 2. 利用 [Windows ENA 驱动程序](#page-2091-0) 表中的版本链接下载所需特定版本的 ENA 驱动程序包。
- 3. 将 zip 存档文件提取到您的实例。

使用 PowerShell 安装 ENA 驱动程序

无论您下载的是最新版本还是特定版本的驱动程序,安装步骤都一样。要安装 ENA 驱动程序,请 按照以下步骤操作。

- 1. 要安装驱动程序,请从实例上的 AwsEnaNetworkDriver 目录运行 install.ps1 PowerShell 脚本。如果出现错误,请确保您使用的是 PowerShell 3.0 或更高版本。
- 2. 如果安装程序没有自动重启实例,请运行 Restart-Computer PowerShell cmdlet。

PS C:\> **Restart-Computer**

第 3 步(可选):安装后验证 ENA 驱动程序版本

为确保已在实例上成功安装 ENA 驱动程序包,您可以按如下方式验证新版本:

- 1. 连接到您的实例并以本地管理员身份登录。
- 2. 要打开 Windows 设备管理器,请在 Run(运行)框中输入 devmgmt.msc。
- 3. 选择确定。这将打开 Device Manager(设备管理器)窗口。
- 4. 选择 Network adapters(网络适配器)左侧的箭头以展开列表。

**a** Note

所有 ENA 适配器都使用相同的驱动程序。如果您有多个 ENA 适配器,选择其中任何一个 即可更新所有 ENA 适配器的驱动程序。

6. 要验证已安装的当前版本,请打开驱动程序选项卡,然后检查驱动程序版本。如果当前版本与您的 目标版本不符,请参阅 [对弹性网络适配器 Windows 驱动程序进行问题排查。](#page-2156-0)

回滚 ENA 驱动程序安装

如果安装出现任何问题,则可能需要回滚驱动程序。按照以下步骤回滚在实例上安装的先前版本的 ENA 驱动程序。

- 1. 连接到您的实例并以本地管理员身份登录。
- 2. 要打开 Windows 设备管理器,请在 Run(运行)框中输入 devmgmt.msc。
- 3. 选择确定。这将打开 Device Manager(设备管理器)窗口。
- 4. 选择 Network adapters(网络适配器)左侧的箭头以展开列表。
- 5. 选择名称或打开 Amazon Elastic Network Adapter 的上下文菜单,然后选择 Properties(属性)。 这将打开 Amazon 弹性网络适配器属性对话框。

**a** Note

所有 ENA 适配器都使用相同的驱动程序。如果您有多个 ENA 适配器,选择其中任何一个 即可更新所有 ENA 适配器的驱动程序。

6. 要回滚驱动程序,请打开驱动程序选项卡,然后选择回滚驱动程序。这将打开驱动程序包回滚窗 口。

**a** Note

如果[驱](https://learn.microsoft.com/en-us/windows-hardware/drivers/install/driver-store)动程序选项卡未显示回滚驱动程序操作,或者该操作不可用,则表示实例上的<u>驱</u> [动程序存储](https://learn.microsoft.com/en-us/windows-hardware/drivers/install/driver-store)不包含之前安装的驱动程序包。要解决此问题,请参阅 [诊断场景](#page-2164-0) 并展开安装 了意外的 ENA 驱动程序版本部分。有关设备驱动程序包选择过程的更多信息,请参阅 《Microsoft 文档网站》上的 [Windows 如何为设备选择驱动程序包](https://learn.microsoft.com/en-us/windows-hardware/drivers/install/how-windows-selects-a-driver-for-a-device)。
## <span id="page-2160-1"></span>收集有关实例的诊断信息

打开 Windows 操作系统 (OS) 工具的步骤会有所不同,具体取决于实例上安装的操作系统版本。在以 下各节中,我们使用 Run(运行)对话框以打开工具,该工具在所有操作系统版本中都是一样的。但 是,您可以使用任何您喜欢的方法访问这些工具。

访问 Run(运行)对话框

- 使用 Windows 徽标键组合:Windows + R
- 使用搜索栏:
	- 在搜索栏中输入 run。
	- 从搜索结果中选择 Run(运行)应用程序。

有些步骤需要上下文菜单才能访问属性或上下文相关操作。根据操作系统版本和硬件,有多种方法可执 行此操作。

## 访问上下文菜单

- 使用鼠标:右键单击某个项目以弹出其上下文菜单。
- 使用键盘:
	- 根据您的操作系统版本,使用Shift + F10 或 Ctrl + Shift + F10。
	- 如果键盘上有上下文键(一个框中有三条水平线),请选择所需的项目,然后按上下文键。

如果您可以连接到实例,请使用以下方法收集诊断信息以进行故障排除。

<span id="page-2160-0"></span>检查 ENA 设备状态

要使用 Windows 设备管理器检查 ENA Windows 驱动程序的状态,请按照以下步骤操作:

- 1. 使用上一个部分介绍的方法之一打开 Run(运行)对话框。
- 2. 要打开 Windows 设备管理器,请在 Run(运行)框中输入 devmgmt.msc。
- 3. 选择确定。这将打开 Device Manager(设备管理器)窗口。
- 4. 选择 Network adapters(网络适配器)左侧的箭头以展开列表。
- 5. 选择名称或打开 Amazon Elastic Network Adapter 的上下文菜单,然后选择 Properties(属性)。 这将打开 Amazon 弹性网络适配器属性对话框。
- 6. 验证常规选项卡中的消息是否显示"此设备工作正常"。

调查驱动程序事件消息

要使用 Windows 事件查看器查看 ENA Windows 驱动程序事件日志,请执行以下步骤:

- 1. 使用上一个部分介绍的方法之一打开 Run(运行)对话框。
- 2. 要打开 Windows 事件查看器,请在 Run(运行)框中输入 eventvwr.msc。
- 3. 选择确定。此操作将打开 Event Viewer(事件查看器)窗口。
- 4. 展开 Windows Logs(Windows 日志)菜单,然后选择 System(系统)。
- 5. 在 Actions(操作)下的右上角面板中,选择 Filter Current Log(筛选当前日志)。此时将显示筛 选对话框。
- 6. 在 Event sources(事件来源)框中,输入 ena。这会将结果限制为由 ENA Windows 驱动程序生 成的事件。
- 7. 选择确定。这将在窗口的详细信息部分中显示已筛选的事件日志结果。
- 8. 要深入了解详细信息,请从列表中选择一条事件消息。

### 以下示例显示了 Windows 事件查看器系统事件列表中的 ENA 驱动程序事件:

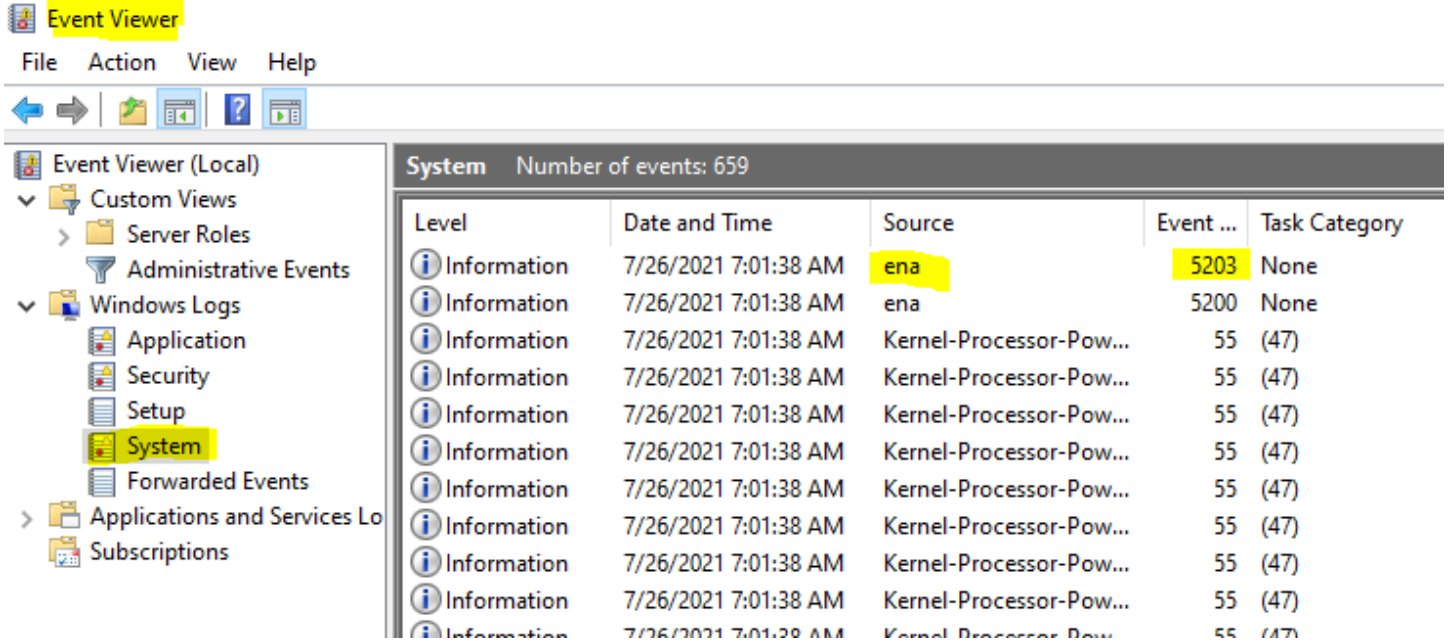

## 事件消息摘要

下表显示了 ENA Windows 驱动程序生成的事件消息。

## 输入

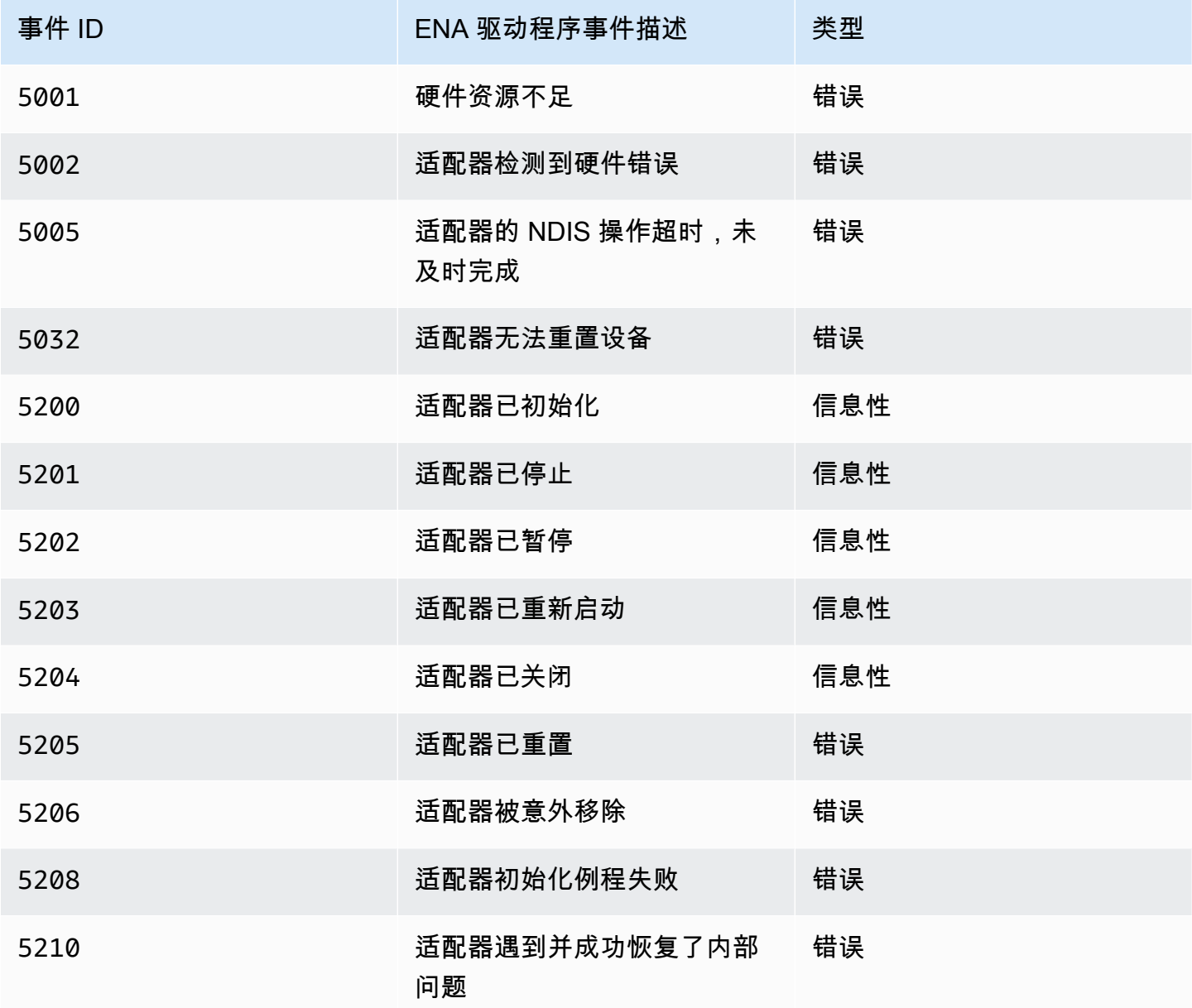

## 查看性能指标

ENA Windows 驱动程序从启用指标的实例发布网络性能指标。您可以使用本机性能监视器应用程序查 看和启用实例上的指标。有关 ENA Windows 驱动程序生成的指标的更多信息,请参阅 [监控 EC2 实例](#page-2134-0) [的网络性能](#page-2134-0)。

在启用了 ENA 指标并安装了 Amazon CloudWatch 代理的实例上,CloudWatch 将收集与 Windows 性能监控器中的计数器关联的指标以及 ENA 的一些高级指标。除了在 EC2 实例上默认启用的指标

以外,还会收集这些指标。有关这些指标的更多信息,请参阅 Amazon CloudWatch 用户指南中的 [CloudWatch 代理收集的指标。](https://docs.aws.amazon.com/AmazonCloudWatch/latest/monitoring/metrics-collected-by-CloudWatch-agent.html)

## **a** Note

性能指标适用于 ENA 驱动程序版本 2.4.0 及更高版本(也适用于版本 2.2.3)。由于第六代 EC2 实例的潜在性能下降,ENA 驱动程序版本 2.2.4 已回滚。我们建议您将驱动程序升级到当 前版本,以确保您拥有最新更新。

使用性能指标的一些方法包括:

- 排查实例性能问题。
- 为工作负载选择合适的实例大小。
- 主动计划扩缩活动。
- 设置应用程序基准,以确定它们是否最大限度地提高实例的可用性能。

#### 刷新率

默认情况下,驱动程序使用 1 秒的间隔刷新指标。但是,检索指标的应用程序可能会使用不同的时间 间隔进行轮询。您可以使用驱动程序的高级属性在设备管理器中更改刷新间隔。

要更改 ENA Windows 驱动程序的指标刷新间隔,请执行以下步骤:

- 1. 使用上一个部分介绍的方法之一打开 Run(运行)对话框。
- 2. 要打开 Windows 设备管理器,请在 Run(运行)框中输入 devmgmt.msc。
- 3. 选择确定。这将打开 Device Manager(设备管理器)窗口。
- 4. 选择 Network adapters(网络适配器)左侧的箭头以展开列表。
- 5. 选择名称或打开 Amazon Elastic Network Adapter 的上下文菜单,然后选择 Properties(属性)。 这将打开 Amazon 弹性网络适配器属性对话框。
- 6. 打开弹出窗口中的 Advanced(高级)选项卡。
- 7. 从 Property(属性)列表中选择 Metrics Refresh Interval(指标刷新间隔)以更改值。
- 8. 完成后,选择 OK(确定)。

## ENA 适配器重置

当 ENA Windows 驱动程序检测到适配器上的错误并将适配器标记为运行状况不佳时,将启动重置过 程。驱动程序无法自行重置,因此依赖操作系统来检查适配器的运行状况,并调用 ENA Windows 驱动 程序的重置句柄。重置过程可能会在短时间内造成流量丢失。但是,TCP 连接应该能够恢复。

ENA 适配器也可能会间接请求设备重置过程,因为无法发送保持活动状态的通知。例如,如果 ENA 适 配器在加载无法恢复的配置后达到未知状态,它可能会停止发送保持活动通知。

ENA 适配器重置的常见原因

• 保持活动消息丢失

ENA 适配器按固定速度(通常为每秒一次)发布保持活动事件。ENA Windows 驱动程序实施一种监 视机制,用于定期检查是否存在这些保持活动消息。如果它自上次检查以来检测到一条或多条新消 息,则会记录成功的结果。否则,驱动程序得出结论认为设备出现故障,并且会启动重置序列。

• 数据包卡在传输队列中

ENA 适配器验证数据包是否按预期流过传输队列。ENA Windows 驱动程序检测数据包是否卡住,如 果卡住,则启动重置序列。

• 内存映射输入/输出 (MMIO) 寄存器的读取超时

为了限制内存映射输入/输出 (MMIO) 读取操作,ENA Windows 驱动程序仅在初始化和重置过程中访 问 MMIO 寄存器。如果驱动程序检测到超时,则需要执行以下操作之一,具体取决于正在运行的进 程:

- 如果在初始化过程中检测到超时,流动将失败,从而导致驱动程序在 Windows 设备管理器中显示 ENA 适配器的黄色感叹号。
- 如果在重置期间检测到超时,流动将失败。然后,操作系统会开始突然删除 ENA 适配器,然后 通过停止和启动已移除的适配器来恢复它。有关突然移除网络接口卡 (NIC) 的更多信息,请参阅 Microsoft Windows 硬件开发人员文档中的[处理 NIC 的意外移除](https://docs.microsoft.com/en-us/windows-hardware/drivers/network/handling-the-surprise-removal-of-a-nic)。

### 诊断场景

以下场景可帮助您解决 ENA Windows 驱动程序可能遇到的问题。如果没有最新版本,我们建议您先升 级 ENA 驱动程序。要查找适用于 Windows 操作系统版本的最新驱动程序,请参阅 [Windows ENA 驱](#page-2091-0) [动程序](#page-2091-0)。

#### 安装了意外的 ENA 驱动程序

#### 描述

完成安装特定版本 ENA 驱动程序的步骤后,Windows 设备管理器显示 Windows 安装了其他版本的 ENA 驱动程序。

### 原因

运行安装驱动程序包时,Windows 会首先为本地[驱动程序存储中](https://learn.microsoft.com/en-us/windows-hardware/drivers/install/driver-store)所有给定设备有效的驱动程序包进行 排名,然后才会开始安装。系统会将排名最低的程序视为最佳匹配项。这可能与您计划安装的程序包版 本不同。有关设备驱动程序包选择过程的更多信息,请参阅《Microsoft 文档网站》上的 [Windows 如何](https://learn.microsoft.com/en-us/windows-hardware/drivers/install/how-windows-selects-a-driver-for-a-device) [为设备选择驱动程序包](https://learn.microsoft.com/en-us/windows-hardware/drivers/install/how-windows-selects-a-driver-for-a-device)。

#### 解决方案

为确保 Windows 安装的是您选择的驱动程序包版本,您可以使用 [PnPUtil](https://learn.microsoft.com/en-us/windows-hardware/drivers/devtest/pnputil) 命令行工具从驱动程序存储 中移除排名较低的驱动程序包。

按照以下步骤安装 ENA 驱动程序:

- 1. 连接到您的实例并以本地管理员身份登录。
- 2. 打开设备管理器属性窗口,如 [检查 ENA 设备状态](#page-2160-0) 部分所述。这将打开 Amazon 弹性网络适配器 属性窗口的常规选项卡。
- 3. 打开 Driver(驱动程序)选项卡。
- 4. 选择 Update Driver (更新驱动程序)。这将打开更新驱动程序软件 Amazon 弹性网络适配器对话 框。
	- a. 在您希望如何搜索驱动程序软件?部分中,选择浏览计算机以查找驱动程序软件。
	- b. 在浏览计算机上的驱动程序软件页面上,选择让我从计算机上的设备驱动程序列表中选择(位 于搜索栏下方)。
	- c. 在选择要为此硬件安装的设备驱动程序页面上,选择硬盘驱动器...。
	- d. 在从磁盘安装窗口中,从下拉列表中选择文件位置旁的浏览...。
	- e. 导航至您下载了目标 ENA 驱动程序包的位置。选择名为 ena.inf 的文件,然后选择打开。
	- f. 要开始安装,请选择确定,然后选择下一步。
- 5. 如果安装程序没有自动重启实例,请运行 Restart-Computer PowerShell cmdlet。

PS C:\> **Restart-Computer**

### ENA 驱动程序的设备警告

### 描述

设备管理器网络适配器部分中的 ENA 适配器图标显示一个警告标志(里面带有感叹号的黄色三角 形)。

以下示例显示了 Windows 设备管理器中带有警告图标的 ENA 适配器:

A Network adapters

Amazon Elastic Network Adapter

Amazon Elastic Network Adapter #2

## 原因

此设备警告通常是由环境问题引起的,环境问题可能需要更多的研究,而且通常需要一个消除过程来确 定潜在原因。有关设备错误的完整列表,请参阅 Microsoft Windows 硬件开发人员文档中[的设备管理器](https://docs.microsoft.com/en-us/windows-hardware/drivers/install/device-manager-error-messages) [错误消息](https://docs.microsoft.com/en-us/windows-hardware/drivers/install/device-manager-error-messages)。

解决方案

此设备警告的解决方案取决于根本原因。此处描述的消除过程包括一些基本步骤,以帮助确定和解决可 能有一个简单的解决方案的最常见问题。如果这些步骤不能解决问题,则需要进行额外的根本原因分 析。

请按照以下步骤帮助确定和解决常见问题:

1. 停止和启动设备

打开设备管理器属性窗口,如 [检查 ENA 设备状态](#page-2160-0) 部分所述。这样一来,将打开 Amazon Elastic Network Adapter Properties (Amazon Elastic Network Adapter 属性)窗口的 General (常规)选 项卡,Device status(设备状态)在其中显示错误代码和简短消息。

- a. 打开 Driver(驱动程序)选项卡。
- b. 选择 Disable Device(禁用设备),然后回应 Yes(是)转到显示的警告消息。
- c. 选择 Enable Device(启用设备)。

2. 停止和启动 EC2 实例

如果适配器仍然在设备管理器中显示警告图标,则下一步是停止并启动 EC2 实例。在大多数情况 下,这会在不同的硬件上重新启动实例。

## 3. 调查可能的实例资源问题

如果您已停止并启动 EC2 实例,但问题仍然存在,则可能表明您的实例存在资源问题,例如内存 不足。

适配器重置后的连接超时(错误代码 5007、5205)

#### 描述

Windows 事件查看器显示 ENA 适配器的组合发生的适配器超时和重置事件。消息与以下示例类似:

- 事件 ID 5007:Amazon Elastic Network Adapter:在操作过程中超时。
- 事件 ID 5205:Amazon Elastic Network Adapter:适配器重置已开始。

适配器重置会导致最小的流量中断。即使进行了多次重置,对他们来说,造成任何严重的网络中断都是 不寻常的。

#### 原因

这一系列事件表示 ENA Windows 驱动程序为无响应的 ENA 适配器启动了重置。但是,设备驱动程序 用来检测此问题的机制受 CPU 0 匮乏造成的误报的影响。

#### 解决方案

如果这种错误组合频繁发生,请检查您的资源分配以了解哪些调整可能会有帮助。

- 1. 使用上一个部分介绍的方法之一打开 Run(运行)对话框。
- 2. 要打开 Windows 资源监视器,请在 Run(运行)框中输入 resmon。
- 3. 选择确定。这将打开资源监视器窗口。
- 4. 打开 CPU 选项卡。按 CPU 的使用率图表显示在资源监视器窗口的右侧。
- 5. 检查 CPU 0 的使用水平以查看它们是否太高。

我们建议您将 RSS 配置为在较大的实例类型(超过 16 个 vCPU)上排除 ENA 适配器的 CPU 0。对于 较小的实例类型,配置 RSS 可能会改善体验,但是由于可用内核数量减少,必须进行测试,以确保限 制 CPU 内核不会对性能产生负面影响。

使用 Set-NetAdapterRss 命令为 ENA 适配器配置 RSS,如以下示例所示。

Set-NetAdapterRss -name (Get-NetAdapter | Where-Object {\$\_.InterfaceDescription -like "\*Elastic\*"}).Name -Baseprocessorgroup 0 -BaseProcessorNumber 1

迁移到第六代实例基础设施会影响性能或附加

描述

如果迁移到第六代 EC2 实例,若尚未更新 ENA Windows 驱动程序版本,则可能会遇到性能降低或 ENA 附加失败的情况。

原因

根据实例操作系统(OS),第六代 EC2 实例类型需要以下 ENA Windows 驱动程序的最低版本。

最低版本

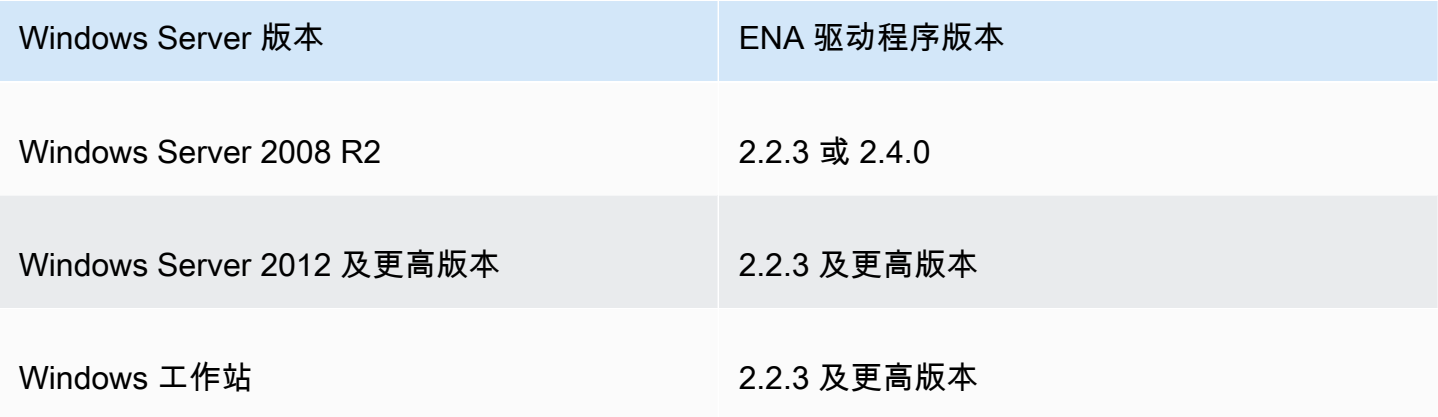

解决方案

在升级到第六代 EC2 实例之前,请确保从中启动的 AMI 具有基于实例操作系统的兼容驱动程序,如上 表所示。有关更多信息,请参阅 AWS re:Post 知识中心中[的在将 EC2 实例迁移到第六代实例之前,我](https://repost.aws/knowledge-center/migrate-to-gen6-ec2-instance) [需要做些什么才能确保获得最大的网络性能?](https://repost.aws/knowledge-center/migrate-to-gen6-ec2-instance)。

弹性网络接口的性能不佳

描述

ENA 接口没有按预期运行。

原因

性能问题的根本原因分析是一个消除过程。涉及的变量太多,无法指出共同原因。

## 解决方案

根本原因分析的第一步是查看未按预期运行的实例的诊断信息,以确定是否存在可能导致问题的错误。 想要了解更多信息,请参阅[收集有关实例的诊断信息](#page-2160-1)部分。

若要在具有增强联网的实例上实现最高网络性能,您可能需要修改原定设置操作系统配置。官方 Windows AMI 已默认配置了一些优化(例如打开校验和卸载和启用 RSS)。有关可以应用于 ENA 适 配器的其他优化,请参阅 [ENA 适配器性能调整](#page-2170-0) 中显示的性能调整。

我们建议您谨慎行事,并将设备属性调整限制为本节中列出的调整,或者仅限于 AWS 支持团队建议的 特定更改。

要更改 ENA 适配器属性,请执行以下步骤:

- 1. 使用上一个部分介绍的方法之一打开 Run(运行)对话框。
- 2. 要打开 Windows 设备管理器,请在 Run(运行)框中输入 devmgmt.msc。
- 3. 选择确定。这将打开 Device Manager(设备管理器)窗口。
- 4. 选择 Network adapters(网络适配器)左侧的箭头以展开列表。
- 5. 选择名称或打开 Amazon Elastic Network Adapter 的上下文菜单,然后选择 Properties(属性)。 这将打开 Amazon 弹性网络适配器属性对话框。
- 6. 要进行更改,请打开高级选项卡。
- 7. 完成后,选择确定以保存更改。

以下示例显示了 Windows 设备管理器的 ENA 适配器属性:

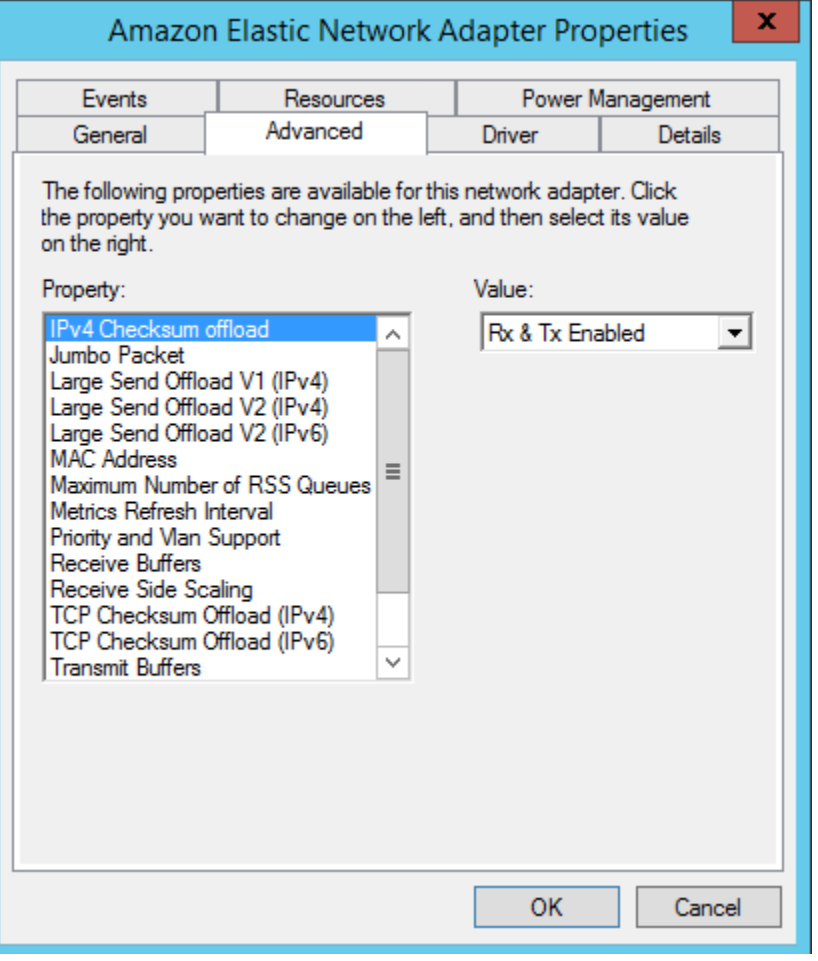

# <span id="page-2170-0"></span>ENA 适配器性能调整

下表包括可以调整以提高 ENA 接口性能的属性。

## 输入

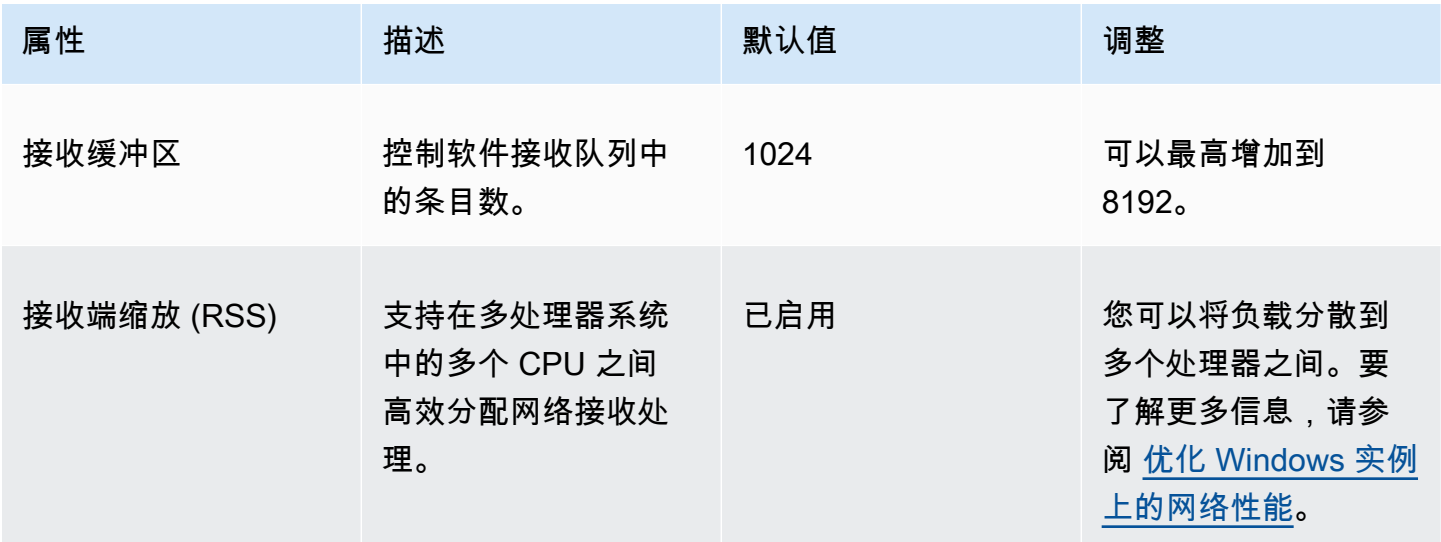

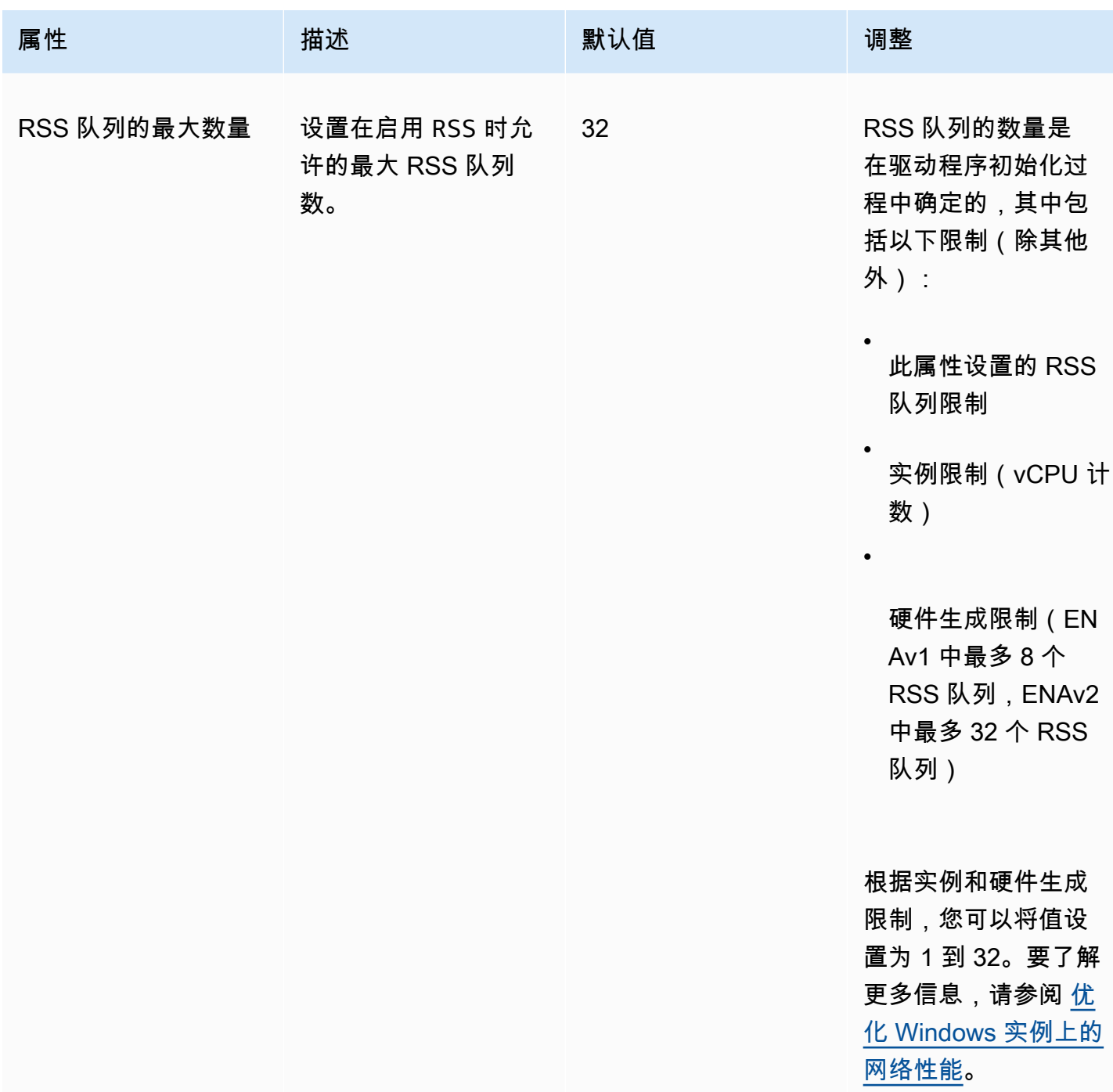

Amazon Elastic Compute Cloud 用户指南

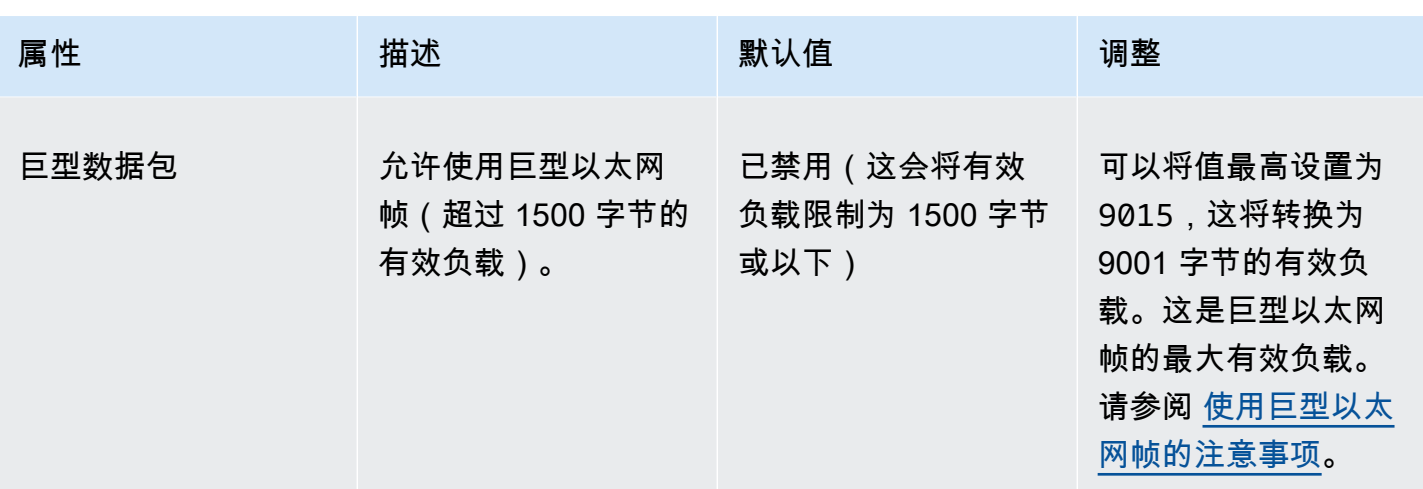

<span id="page-2172-0"></span>使用巨型以太网帧的注意事项

巨型帧通过增加每个数据包的有效负载大小,从而增加数据包中不属于数据包开销的百分比来支持 1500 个字节以上的数据。发送等量的可用数据所需要的数据包更少。但是,在以下情况下,流量限制 为最大 MTU 为 1500:

- EC2 Classic 给定AWS区域外的流量
- 单个 VPC 外的流量。
- 区域间 VPC 对等连接中的流量。
- VPN 连接的流量。
- 互联网网关流量。
	- **a** Note

超过 1500 字节的数据包被分成片段。如果您在 IP 标头中设置了 Don't Fragment 标记,这 些数据包将被丢弃。

对于面向 Internet 的流量或离开 VPC 的任何流量,应谨慎使用巨型帧。中间系统会对数据包 进行分段,从而减缓此流量。要在 VPC 内使用巨型帧而不影响离开 VPC 的出站流量,请尝试 以下选项之一:

- 按路由配置 MTU 大小。
- 使用具有不同 MTU 大小和不同路由的多个网络接口。

巨型帧的推荐使用案例

巨型帧对于 VPC 内部和之间的流量非常有用。我们建议在以下使用案例中使用巨型帧:

- 对于在集群置放群组中并置的实例,巨型帧有助于实现可能的最大网络吞吐量。有关更多信息,请参 阅 [置放群组](#page-2275-0)。
- 您可以通过 AWS Direct Connect 使用巨型帧在 VPC 与本地网络之间进行通信。有关使用 AWS Direct Connect 并验证巨型帧功能的更多信息,请参阅 AWS Direct Connect 用户指南中[的为私有虚](https://docs.aws.amazon.com/directconnect/latest/UserGuide/set-jumbo-frames-vif.html) [拟接口或中转虚拟接口设置网络 MTU](https://docs.aws.amazon.com/directconnect/latest/UserGuide/set-jumbo-frames-vif.html)。
- 有关中转网关支持的 MTU 大小的更多信息,请参阅 Amazon VPC 中转网关中[的您的中转网关的配](https://docs.aws.amazon.com/vpc/latest/tgw/transit-gateway-quotas.html#mtu-quota) [额](https://docs.aws.amazon.com/vpc/latest/tgw/transit-gateway-quotas.html#mtu-quota)。

# 改善基于 Linux 的 Amazon EC2 实例的网络延迟

网络延迟是指数据包从源传输到目的地所花费的时间。通过网络发送数据的应用程序依赖于及时的响应 来提供积极的用户体验。高网络延迟可能会导致各种问题,例如:

- 网页加载时间慢
- 视频流滞后
- 难以访问在线资源

本节概述了您可以采取哪些步骤来改善 Linux 上运行的 Amazon EC2 实例的网络延迟。要实现最佳延 迟,请按照以下步骤配置您的实例、内核和 ENA 驱动程序设置。有关其他配置指南,请参阅 GitHub 上的 [ENA Linux 驱动程序最佳实践和性能优化指南](https://github.com/amzn/amzn-drivers/blob/master/kernel/linux/ena/ENA_Linux_Best_Practices.rst)。

### **a** Note

步骤和设置可能略有不同,具体取决于您的特定网络硬件、启动实例的 AMI 以及您的应用程序 用例。在进行任何更改之前,请全面测试和监控您的网络性能,以确保获得预期的结果。

## 减少网络跃点数

数据包在路由器之间移动时经过的每个跃点都会增加网络延迟。通常,流量必须经过多个跃点才能到达 目的地。有两种方法可以减少 Amazon EC2 实例的网络跃点数,具体如下:

• 集群置放群组:当您指定[集群置放群组](#page-2276-0)时,Amazon EC2 会启动彼此靠近、物理上位于同一可用区 (AZ)且封装更紧密的实例。群组中实例的物理接近允许它们利用高速连接,从而实现低延迟和高 单流吞吐量。

• [专属主机](#page-578-0):专属主机是一种专供您使用的物理服务器。通过专属主机,您可以启动您的实例,使其在 同一台物理服务器上运行。在同一专属主机上运行的实例无需任何额外的网络跃点即可在彼此之间进 行通信。

## Linux 内核配置

Linux 内核配置可以增加或减少网络延迟。要实现延迟优化目标,必须根据工作负载的具体要求对 Linux 内核配置进行微调。

Linux 内核有许多配置选项可能有助于减少网络延迟。最具影响力的选项如下。

▪ 启用忙轮询模式 – 忙轮询模式可减少网络接收路径上的延迟。启用忙轮询模式时,套接字层代码 可以直接轮询网络设备的接收队列。繁忙轮询的缺点是,由于在紧密循环中轮询新数据,主机中的 CPU 使用率更高。有两种全局设置可以控制等待所有接口数据包的微秒数。

busy\_read

套接字读取的低延迟繁忙轮询超时。这可以控制等待套接字层读取设备队列上的数据包的微秒 数。要使用 sysctl 命令全局启用该功能,Linux 内核组织推荐的值为 50 微秒。有关更多信息,请 参阅 Linux 内核用户和管理员指南中的 [busy\\_read](https://www.kernel.org/doc/html/v5.19/admin-guide/sysctl/net.html?highlight=busy_read)。

\$ C:\> **sudo sysctl -w net.core.busy\_read=***50*

busy\_poll

轮询和选择的低延迟繁忙轮询超时。这可以控制等待事件的微秒数。推荐值介于 50-100 微秒之 间,具体取决于您要轮询的套接字数。您添加的套接字越多,数字就应该越大。

\$ C:\> **sudo sysctl -w net.core.busy\_poll=***50*

• 配置 CPU 电源状态(C 状态)– C 状态控制内核在非活动状态下可能进入的睡眠级别。您可能需要 控制 C 状态来调整系统的延迟与性能。在更深层的 C 状态中,CPU 本质上处于睡眠状态,在唤醒并 转回活动状态之前无法响应请求。将核心置于睡眠状态需要时间,尽管睡眠中的核心可为其他核心提 供更多空间以加速至更高频率,但该睡眠中的核心也需要时间来重新唤醒并执行工作。

例如,如果某个负责处理网络数据包中断的核心处于睡眠状态,那么在处理此类中断时可能会出现延 迟。您可以配置系统,使其不使用更深层的 C 状态。虽然这种配置降低了处理器反应延迟,但也减 少了 Turbo Boost 其他内核的可用空间。

为了降低处理器的反应延迟,可以限制深层 C 状态。有关更多信息,请参阅《Amazon Linux 2 User Guide》中的 [High performance and low latency by limiting deeper C-states。](https://docs.aws.amazon.com/linux/al2/ug/processor_state_control.html#c-states)

## ENA 驱动程序配置

ENA 网络驱动程序支持实例和网络之间的通信。该驱动程序可处理网络数据包,并将其传递到网络堆 栈或 Nitro 卡。当网络数据包进入时,Nitro 卡会产生一个中断,以便 CPU 通知软件某个事件。

中断

中断是设备或应用程序发送到处理器的信号。中断通知处理器发生某个事件或达到条件,需要立即 关注。中断可以处理时间敏感型任务,例如从网络接口接收数据、处理硬件事件或处理来自其他设 备的请求。

#### 中断裁决

中断裁决是一种技术,通过聚合或延迟中断来减少设备产生的中断数量。中断裁决的目的是通过减 少与处理大量中断相关的开销来提高系统性能。中断过多会增加 CPU 使用率,对吞吐量产生不利 影响,而中断过少会增加延迟。

动态中断裁决

动态中断裁决是一种增强的中断裁决形式,可根据当前系统负载和流量模式动态调整中断速率。它 的目标是在减少中断开销和每秒数据包或带宽之间取得平衡。

**a** Note

某些 AMI 默认启用动态中断裁决(但在所有 AMI 中都可以启用或禁用)。

为了最大限度减少网络延迟,可能需要禁用中断裁决。但是,这也会增加中断处理的开销。在减少延 迟和最小化开销之间找到正确的平衡非常重要。ethtool 命令可以帮助您配置中断裁决。默认情况 下,rx-usecs 设置为 20,tx-usecs 设置为 64。

要获取当前的中断裁决配置,请使用以下命令:

```
$ C:\> ethtool -c interface | egrep "rx-usecs:|tx-usecs:|Adaptive RX"
Adaptive RX: on TX: off
rx-usecs: 20
tx-usecs: 64
```
要禁用中断裁决和动态中断裁决,请使用以下命令。

\$ C:\> **sudo ethtool -C** *interface* **adaptive-rx off rx-usecs 0 tx-usecs 0**

## Nitro 系统性能调整注意事项

Nitro 系统是由 AWS 打造的硬件和软件组件集合,可实现高性能、高可用性和高安全性。Nitro System 提供类似裸机的功能,从而消除了所有虚拟化开销并支持需要完全访问主机硬件的工作负载。有关更多 详细信息,请参阅 [AWS Nitro System。](https://aws.amazon.com/ec2/nitro/)

所有最新一代 EC2 实例类型都在 EC2 Nitro 卡上执行网络数据包处理。本主题涵盖 Nitro 卡上的高级 数据包处理、影响数据包处理性能的网络架构和配置的常见方面,以及您可以采取哪些措施来实现基于 Nitro 的实例的峰值性能。

Nitro 卡可处理所有输入和输出(I/O)接口,例如虚拟私有云(VPC)所需的接口。对于通过网络发送 或接收信息的所有组件,Nitro 卡可充当 I/O 流量的独立计算设备,在物理上与运行客户工作负载的系 统主板分开。

Nitro 卡上的网络数据包流

基于 Nitro System 构建的 EC2 实例具有硬件加速功能,可以更快地处理数据包,以每秒数据包数 (PPS)吞吐率衡量。当 Nitro 卡对新流执行初始评估时,其会保存流中所有数据包相同的信息,例如 安全组、访问控制列表和路由表条目。当处理同一个流的额外数据包时,其可以使用保存的信息来减少 这些数据包的开销。

您的连接速率通过每秒连接数(CPS)指标来衡量。每个新连接都需要额外的处理开销,必须将其纳 入工作负载能力估计中考虑。在设计工作负载时,请务必同时考虑 CPS 和 PPS 指标。

#### 如何建立连接

在基于 Nitro 的实例与另一个端点之间建立连接时,Nitro 卡会评估两个端点之间发送或接收的第一个 数据包的完整流。对于同一个流的后续数据包,通常不需要完全重新评估。但有一些例外情况。有关异 常的更多信息,请参阅 [不使用硬件加速的数据包](#page-2180-0)。

以下属性定义了两个端点及其之间的数据包流。这五个属性一起统称为 5 元组流。

- 源 IP
- 源端口
- 目的地 IP
- 目的地端口
- 通信协议

数据包流的方向称为入口(入站)和出口(出站)。以下高级描述总结了端到端网络数据包流。

- 入口 当 Nitro 卡处理入站网络数据包时,它会根据状态防火墙规则和访问控制列表评估数据包。它 跟踪连接、计量连接并执行其他适用的操作。然后,它将数据包转发到主机 CPU 上的目标。
- 出口 当 Nitro 卡处理出站网络数据包时,它会查找远程接口目标,评估各种 VPC 功能,应用速率 限制,并执行其他适用的操作。然后,它会将数据包转发到网络上的下一跃点目标。

## 实现最佳性能的设计

要利用 Nitro 系统的性能,您必须了解网络处理需求以及这些需求如何影响 Nitro 资源的工作负载。然 后,您可以针对网络环境进行设计以获得最佳性能。您的基础架构设置以及应用程序工作负载设计和配 置可能会影响数据包处理和连接速率。例如,如果您的应用程序建立了高速率连接(例如 DNS 服务、 防火墙或虚拟路由器),则其利用硬件加速的机会就会减少,此类加速仅会发生在建立连接后。

您可以配置应用程序和基础架构设置,以简化工作负载并提高网络性能。但是,并非所有数据包都符合 加速条件。Nitro 系统使用完整的网络流处理新连接和不符合加速条件的数据包。

本节的其余部分将重点介绍应用程序和基础架构设计注意事项,以帮助确保数据包尽可能在加速路径内 流动。

#### <span id="page-2177-0"></span>注意事项

在为实例配置网络流量时,需要考虑许多可能影响 PPS 性能的方面。建立流量后,大多数定期传入或 传出的数据包都符合加速条件。但是,为了确保基础架构设计和数据包流继续符合协议标准,也存在例 外情况。

要从 Nitro 卡中获得最佳性能,您应仔细考虑以下基础架构和应用程序配置详细信息的优缺点。

基础架构注意事项

您的基础架构配置可能会影响数据包流和处理效率。以下列表包括一些重要注意事项。

#### 具有非对称性的网络接口配置

安全组使用连接跟踪来跟踪有关流入和流出实例的流量的信息。非对称路由(即流量通过一个网 络接口进入实例,然后通过另一个网络接口离开)可能会降低实例在跟踪流量时所能达到的峰值性 能。有关安全组连接跟踪、未跟踪的连接和自动跟踪的连接的更多信息,请参阅[安全组连接跟踪](#page-2442-0)。

#### 网络驱动程序

网络驱动程序会定期更新和发布。如果您的驱动程序已过时,则可能会严重影响性能。让驱动程序 保持最新,以确保您拥有最新的补丁并可以利用性能改进,例如仅适用于最新一代驱动程序的加速 路径功能。早期版本的驱动程序不支持加速路径功能。

要利用加速路径功能,建议您在实例上安装最新的 ENA 驱动程序。

Linux 实例:ENA Linux 驱动程序 2.2.9 或更高版本。要从 Amazon Drivers GitHub 存储库安装或更 新 ENA Linux 驱动程序,请参阅自述文件中[的驱动程序编译](https://github.com/amzn/amzn-drivers/tree/master/kernel/linux/ena#driver-compilation)部分。

Windows 实例:ENA Windows 驱动程序 2.0.0 或更高版本。要安装或更新 ENA Windows 驱动程 序,请参阅 [安装弹性网络适配器\(ENA\)驱动程序。](#page-2156-0)

## 端点之间的距离

由于应用程序层的 TCP 窗口化,同一可用区域中两个实例之间的连接每秒可以处理的数据包比跨 区域连接更多,这决定了在任何给定时间可以传输的数据量。实例之间的距离较长会增加延迟,并 减少端点可以处理的数据包数量。

应用程序设计注意事项

应用程序设计和配置的某些方面可能会影响您的处理效率。以下列表包括一些重要注意事项。

数据包大小

较大的数据包大小可以增加实例可在网络上发送和接收的数据的吞吐量。较小的数据包大小可以提 高数据包处理速率,但当数据包数量超过 PPS 限额时,这可能会降低实现的最大带宽。

如果数据包的大小超过网络跃点的最大传输单元(MTU),则路径上的路由器可能会将其分段。 生成的数据包片段被视为例外,并以标准速率(未加速)进行处理。这可能会导致您的性能发生变 化。Amazon EC2 支持 9001 字节的巨型帧,但并非所有服务都支持。我们建议您在配置 MTU 时 评估拓扑。

协议权衡

TCP 等可靠协议比 UDP 等不可靠协议具有更多开销。UDP 传输协议较低的开销和简化的网络处理 可以带来更高的 PPS 速率,但代价是牺牲可靠的数据包传输。如果可靠的数据包传输对您的应用 程序并不重要,则 UDP 可能是一个不错的选择。

#### 微爆

当流量在短时间内超过限额而不是均匀分布时,就会发生微爆。这通常发生在微秒级。

例如,假设您有一个实例可以发送高达 10Gbps 的速率,而您的应用程序在半秒钟内发送了完整的 10Gb。这种微爆在前半秒超出了允许值,而在后半秒的剩余时间里没有留下任何内容。尽管您在 1 秒的时间范围内发送了 10Gb,但前半秒的限额可能会导致数据包排队或被丢弃。

您可以使用诸如 Linux Traffic Control 之类的网络调度程序来帮助调整吞吐量,避免因微爆导致数据 包排队或被丢弃。

#### 流数

单个流限制在 5Gbps 以内,除非它位于支持高达 10Gbps 的集群置放群组内,或者它使用支持高 达 25Gbps 的 ENA Express。

同样,Nitro 卡可以跨多个流处理更多数据包,而不是使用单个流。为了实现每个实例的峰值数据包 处理速率,我们建议在聚合带宽为 100 Gbps 或更高的实例上至少有 100 个流。随着聚合带宽容量 的增加,实现峰值处理速率所需的流数也随之增加。基准测试将帮助您确定在网络上实现峰值速率 所需的配置。

弹性网络适配器(ENA)队列数量

默认情况下,系统会根据您的实例大小和类型为网络接口分配最大 ENA 队列数量。减少队列数量 会降低可实现的最大 PPS 速率。为了获得最佳性能,我们建议使用默认队列分配。

对于 Linux,默认情况下,网络接口配置为最大值。对基于数据面板开发套件(DPDK)的应用程 序,建议您配置最大可用队列数。

功能处理开销

流量镜像和 ENA Express 等功能可能会增加更多的处理开销,从而降低绝对数据包处理性能。您可 以限制功能使用或禁用功能以提高数据包处理速率。

连接跟踪以保持状态

您的安全组使用连接跟踪来存储有关进出实例的流量的信息。连接跟踪对网络流量每个单独的流应 用规则,以确定是允许还是拒绝该流量。Nitro 卡使用流跟踪来维护流状态。随着安全组规则的应用 越来越多,评估流程需要做更多工作。

#### **a** Note

并非所有网络流量都会被跟踪。如果安全组规则配置了 [未跟踪的连接](#page-2442-1),则除了在有多个有 效回复路径时自动跟踪连接以确保对称路由之外,无需进行其他工作。

#### <span id="page-2180-0"></span>不使用硬件加速的数据包

并非所有数据包都能利用硬件加速。处理这些例外情况会涉及一些处理开销,这是确保网络流正常运行 所必需的。网络流必须可靠地满足协议标准,符合 VPC 设计的变化,并且仅将数据包路由到允许的目 标。但是,开销会降低您的性能。

数据包片段

如应用程序注意事项下所述,由超过网络 MTU 的数据包生成的数据包片段作为例外情况处理,无 法利用硬件加速。

空闲连接

当连接在一段时间内没有活动时,即使该连接尚未达到其超时限制,系统也可以取消其优先级。然 后,如果数据是在取消连接优先级后进入的,则系统需要将其作为例外情况处理才能重新连接。

要管理连接,您可以使用连接跟踪超时来关闭空闲连接。您也可以使用 TCP keepalive 使空闲连接 保持打开状态。有关更多信息,请参阅 [空闲连接跟踪超时](#page-2444-0)。

VPC 突变

安全组、路由表和访问控制列表的更新都需要在处理路径中进行重新评估,以确保路由条目和安全 组规则仍然按预期适用。

ICMP 流

互联网控制信息协议 (ICMP) 是网络设备用来诊断网络通信问题的网络层协议。这些数据包始终使 用完整流。

最大限度地提高 Nitro 系统的网络性能

在您做出任何设计决策或调整实例上的任何网络设置之前,建议您采取以下步骤来帮助确保获得最佳结 果:

1. 通过回顾 [注意事项,](#page-2177-0)了解为提高性能可以采取的措施的利弊。

有关实例配置的更多注意事项和最佳实践,请参阅:

Linux 实例:GitHub 网站上的 [ENA Linux Driver Best Practices and Performance Optimization](https://github.com/amzn/amzn-drivers/blob/master/kernel/linux/ena/ENA_Linux_Best_Practices.rst)  [Guide](https://github.com/amzn/amzn-drivers/blob/master/kernel/linux/ena/ENA_Linux_Best_Practices.rst)。

Windows 实例[:配置网络接口的最佳实践](#page-2050-0)。

2. 使用峰值活跃流计数对您的工作负载进行基准测试,以确定应用程序性能的基准。使用性能基准, 您可以测试设置或应用程序设计中的变体,以了解哪些注意事项的影响最大,尤其是在您计划纵向 扩展或横向扩展时。

以下列表包含您可以根据系统需求调整 PPS 性能的措施。

- 缩短两个实例之间的物理距离。当发送和接收实例位于同一个可用区或使用集群置放群组时,您可以 减少数据包从一个端点传输到另一个端点所需的跃点数。
- 使用 [未跟踪的连接](#page-2442-1)。
- 对网络流量使用 UDP 协议。
- 对于聚合带宽为 100Gbps 或更高的 EC2 实例,请将工作负载分配到 100 个或更多的单个流中,以 将工作均匀分布到 Nitro 卡上。

监控 Linux 实例的性能

您可以在 Linux 实例上使用 Ethtool 指标,监控带宽、数据包速率和连接跟踪等实例网络性能指标。有 关更多信息,请参阅 [监控 EC2 实例的网络性能](#page-2134-0)。

# <span id="page-2181-0"></span>优化 Windows 实例上的网络性能

要在具有增强联网的 Windows 实例上实现最高网络性能,您可能需要修改默认操作系统配置。我们建 议对于需要高网络性能的应用程序进行以下配置更改。官方 Windows AMI 上已经配置了其他优化(例 如打开校验和卸载和启用 RSS)。

**a** Note

大多数使用情况下应禁用 TCP Chimney 分载,自 Windows Server 2016 开始已弃用该功能。

除了这些操作系统优化之外,您还应考虑网络流量的最大传输单位 (MTU),并根据您的工作负载和网 络架构相应调整。有关更多信息,请参阅[EC2 实例的网络最大传输单位 \(MTU\)。](#page-2299-0)

AWS 定期测量在集群置放群组中启动的实例之间的平均往返延迟,在 99.9% 的情况下该值为 50us, 尾延迟为 200us。如果您的应用程序需要稳定的低延迟,建议在基于 Nitro 系统的固定性能实例上,使 用最新版本的 ENA 驱动程序。

## 配置 RSS CPU 关联

使用接收端缩放 (RSS) 在多个处理器之间分布网络流量 CPU 负载。默认情况下,Amazon 官方 Windows AMI 配置为启用 RSS。ENA ENI 提供最多 8 个 RSS 队列。通过为 RSS 队列以及其他系统 进程定义 CPU 关联,可以在多核系统上分布 CPU 负载,允许处理更多的网络流量。在具有超过 16 个 vCPU 的实例类型上,建议您使用 Set-NetAdapterRSS PowerShell cmdlt,它会手动从所有 ENI 的 RSS 配置中排除启动处理器(启用超线程时为逻辑处理器 0 和 1),以防止与各种系统组件争用。

Windows 具有超线程感知功能,可确保单个 NIC 的 RSS 队列始终位于不同的物理内核 上。因此,除非禁用超线程,否则为了完全防止与其他 NIC 的争用,请将每个 NIC 的 RSS 配置分布在 16 个逻辑处理器的范围内。Set-NetAdapterRss cmdlet 允许您通过定义 BaseProcessorGroup、BaseProcessorNumber、MaxProcessingGroup、MaxProcessorNumber 和 NumaNode(可选)的值来定义有效逻辑处理器的各 NIC 范围。如果没有足够的物理内核来完全消除 NIC 间争用,则最小化重叠范围或减少 ENI 范围内的逻辑处理器数量,具体取决于 ENI 的预期工作负 载(换句话说,低容量管理网络 ENI 可能不需要分配尽可能多的 RSS 队列)。此外,如前所述,各种 组件必须在 CPU 0 上运行,因此我们建议在有足够的 vCPU 时将其从所有 RSS 配置中排除。

例如,当 72 个 vCPU 实例上有三个 ENI,其中 2 个 NUMA 节点启用了超线程时,以下命令会在两个 CPU 之间分布网络负载而不会重叠,并完全阻止内核 0 的使用。

Set-NetAdapterRss -Name NIC1 -BaseProcessorGroup 0 -BaseProcessorNumber 2 - MaxProcessorNumber 16 Set-NetAdapterRss -Name NIC2 -BaseProcessorGroup 1 -BaseProcessorNumber 0 - MaxProcessorNumber 14 Set-NetAdapterRss -Name NIC3 -BaseProcessorGroup 1 -BaseProcessorNumber 16 - MaxProcessorNumber 30

请注意,这些设置对每个网络适配器都是持久的。如果将实例的大小调整为具有不同数量的 vCPU 的 实例,则应重新评估启用的每个 ENI 的 RSS 配置。Set-NetAdapterRss cmdlet 的完整 Microsoft 文档可在以下位置找到:[https://docs.microsoft.com/en-us/powershell/module/netadapter/set](https://docs.microsoft.com/en-us/powershell/module/netadapter/set-netadapterrss?view=win10-ps)[netadapterrss](https://docs.microsoft.com/en-us/powershell/module/netadapter/set-netadapterrss?view=win10-ps)。

SQL 工作负载的特别注意事项:我们还建议您检查输入/输出线程关联设置以及 ENI RSS 配置,以最 大限度地减少相同 CPU 的输入/输出和网络争用。请参[阅关联掩码服务器配置选项](https://docs.microsoft.com/en-us/sql/database-engine/configure-windows/affinity-mask-server-configuration-option)。

Elastic Fabric Adapter (EFA) 是一种网络设备,可以将其附加到 Amazon EC2 实例以加速高性能计算 (HPC) 和机器学习应用程序。EFA 使您能够利用 AWS 云提供的可伸缩性、灵活性和弹性,实现本地 HPC 集群的应用程序性能。

与以前在基于云的 HPC 系统中使用的 TCP 传输相比,EFA 提供更低且更一致的延迟和更高的吞吐 量。它提高了实例间通信的性能,这对于扩展 HPC 和机器学习应用程序至关重要。它经过优化以在现 有的 AWS 网络基础设施上使用,并且可以根据应用程序要求进行扩展。

EFA 与 Libfabric 1.7.0 及更高版本集成在一起,并支持适用于 HPC 应用程序的 Open MPI 5 及更高 版本,和 Intel MPI 2019 Update 5 及更高版本,以及适用于机器学习应用程序的 Nvidia Collective Communications Library(NCCL)。

**a** Note

在 Windows 实例上不支持 EFAs 的操作系统绕过功能。如果将 EFA 附加到一个 Windows 实 例,该实例将作为 Elastic Network Adapter,而没有添加的 EFA 功能。

目录

- [EFA 基础知识](#page-2184-0)
- [支持的接口和库](#page-2185-0)
- [支持的实例类型](#page-2185-1)
- [支持的操作系统](#page-2186-0)
- [EFA 限制](#page-2187-0)
- [EFA 定价](#page-2187-1)
- [开始使用 P5 实例和 EFA](#page-2187-2)
- [EFA 和 MPI 入门](#page-2191-0)
- [EFA 和 NCCL 入门](#page-2206-0)
- [使用 EFA](#page-2242-0)
- [监控 EFA](#page-2245-0)
- [使用校验和验证 EFA 安装程序](#page-2246-0)

# <span id="page-2184-0"></span>EFA 基础知识

EFA 是具有添加的功能的 Elastic Network Adapter (ENA)。它提供了 ENA 的所有功能,并具有额外的 操作系统绕过功能。操作系统绕过是一种访问模式,它允许 HPC 和机器学习应用程序直接与网络接口 硬件通信以提供低延迟且可靠的传输功能。

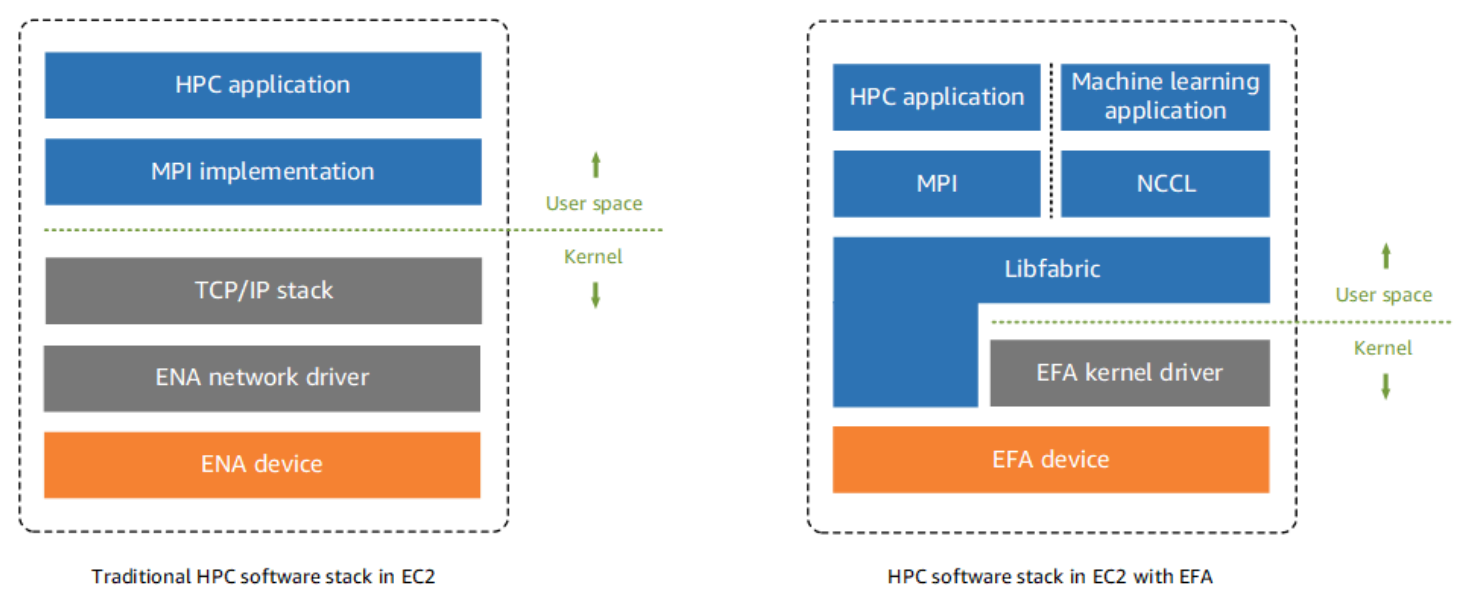

以前,HPC 应用程序使用消息传递接口 (MPI) 与系统的网络传输进行交互。在 AWS 云中,这意味着 应用程序与 MPI 进行交互,然后 MPI 使用操作系统的 TCP/IP 堆栈和 ENA 设备驱动程序以启用实例 之间的网络通信。

有了 EFA,HPC 应用程序可使用 MPI 或 NCCL 与 Libfabric API 进行交互。Libfabric API 绕过操作系 统内核,并直接与 EFA 设备通信以将数据包放在网络上。这减少了开销,并且可以更有效地运行 HPC 应用程序。

**a** Note

libfabric 是 OpenFabrics 接口 (OFI) 框架的核心组件,它定义并导出 OFI 的 user-space API。 有关更多信息,请参阅 [libfabric OpenFabrics](https://ofiwg.github.io/libfabric/) 网站。

## EFAs 和 ENA 之间的差异

Elastic Network Adapter (ENA) 提供支持 VPC 联网所需的传统 IP 网络功能。EFA 提供与 ENA 相同的 所有传统 IP 网络功能,并且它们还支持操作系统绕过功能。操作系统绕过允许 HPC 和机器学习应用 程序绕过操作系统内核,并直接与 EFA 设备进行通信。

# <span id="page-2185-0"></span>支持的接口和库

EFA 支持以下接口和库:

- Open MPI 5 及更高版本
- Open MPI 4.0 或更新版本是 Graviton 的首选
- Intel MPI 2019 Update 5 及更高版本
- NVIDIA Collective Communications Library (NCCL) 2.4.2 及更高版本

# <span id="page-2185-1"></span>支持的实例类型

以下实例类型支持 EFAs:

- 通用型:m5dn.24xlarge | m5dn.metal | m5n.24xlarge | m5n.metal | m5zn.12xlarge | m5zn.metal | m6a.48xlarge | m6a.metal | m6i.32xlarge | m6i.metal | m6id.32xlarge | m6id.metal | m6idn.32xlarge | m6idn.metal | m6in.32xlarge | m6in.metal | m7a.48xlarge | m7a.metal-48xl | m7g.16xlarge | m7g.metal | m7gd.16xlarge | m7gd.metal | m7i.48xlarge | m7i.metal-48xl
- 计算优化型:c5n.9xlarge | c5n.18xlarge | c5n.metal | c6a.48xlarge | c6a.metal | c6gn.16xlarge | c6i.32xlarge | c6i.metal | c6id.32xlarge | c6id.metal | c6in.32xlarge | c6in.metal | c7a.48xlarge | c7a.metal-48xl | c7g.16xlarge | c7g.metal | c7gd.16xlarge | c7gd.metal | c7gn.16xlarge | c7gn.metal | c7i.48xlarge | c7i.metal-48xl
- 内存优化型:r5dn.24xlarge | r5dn.metal | r5n.24xlarge | r5n.metal | r6a.48xlarge | r6a.metal | r6i.32xlarge | r6i.metal | r6idn.32xlarge | r6idn.metal | r6in.32xlarge | r6in.metal | r6id.32xlarge | r6id.metal | r7a.48xlarge | r7a.metal-48xl | r7g.16xlarge | r7g.metal | r7gd.16xlarge | r7gd.metal | r7i.48xlarge | r7i.metal-48xl | r7iz.32xlarge | r7iz.metal-32xl | u7i-12tb.224xlarge | u7in-16tb.224xlarge | u7in-24tb.224xlarge | u7in-32tb.224xlarge | x2idn.32xlarge | x2idn.metal | x2iedn.32xlarge | x2iedn.metal | x2iezn.12xlarge | x2iezn.metal
- 存储优化:i3en.12xlarge | i3en.24xlarge | i3en.metal | i4g.16xlarge | i4i.32xlarge | i4i.metal | im4gn.16xlarge
- 加速型计算:dl1.24xlarge | dl2q.24xlarge | g4dn.8xlarge | g4dn.12xlarge | g4dn.16xlarge | g4dn.metal | g5.8xlarge | g5.12xlarge | g5.16xlarge | g5.24xlarge

| g5.48xlarge | g6.8xlarge | g6.12xlarge | g6.16xlarge | g6.24xlarge | g6.48xlarge | gr6.8xlarge | inf1.24xlarge | p3dn.24xlarge | p4d.24xlarge | p4de.24xlarge | p5.48xlarge | trn1.32xlarge | trn1n.32xlarge | vt1.24xlarge

• 高性能计算:hpc6a.48xlarge | hpc6id.32xlarge | hpc7a.12xlarge | hpc7a.24xlarge | hpc7a.48xlarge | hpc7a.96xlarge | hpc7g.4xlarge | hpc7g.8xlarge | hpc7g.16xlarge

## 查看特定区域中支持 EFA 的可用实例类型

可用的实例类型因区域而异。要查看某个区域中支持 EFA 的可用实例类型,请使用带 --region 参数 的 [describe-instance-types](https://docs.aws.amazon.com/cli/latest/reference/ec2/describe-instance-types.html) 命令。包括 --filters 参数以将结果范围限定为支持 EFA 的实例类型, 并包括 --query 参数以将输出范围限定为 InstanceType 的值。

```
aws ec2 describe-instance-types --region us-east-1 --filters Name=network-info.efa-
supported,Values=true --query "InstanceTypes[*].[InstanceType]" --output text | sort
```
# <span id="page-2186-0"></span>支持的操作系统

以下操作系统支持包括基于 Intel/AMD x86 的实例类型的 EFA:

- Amazon Linux 2023
- Amazon Linux 2
- CentOS 7
- RHEL 7、8 和 9
- Debian 10 和 11
- Rocky Linux 8 和 9
- Ubuntu 20.04 和 22.04
- SUSE Linux Enterprise 15 SP2 和更高版本
- OpenSUSE Leap 15.4 和更高版本
	- **a** Note

Ubuntu 20.04 在与 dl1.24xlarge 实例配合使用时提供点对点直接支持。

- Amazon Linux 2023
- Amazon Linux 2
- RHEL 8/9 和 Rocky Linux 8/9
- Debian 10 和 11
- Ubuntu 20.04 和 22.04
- SUSE Linux Enterprise 15 SP2 和更高版本

# <span id="page-2187-0"></span>EFA 限制

EFA 具有以下限制:

- 所有 P4d 和 P5 实例类型都支持 NVIDIA GPUDirect 远程直接内存访问(RDMA)。
- 目前不支持 P4d/P4de/DL1 实例与其他实例类型之间的 EFA 流量。
- [支持多个网卡的实例类型](#page-2037-0)可以为每个网卡配置一个 EFA。所有其他支持的实例类型每个实例仅支持 一个 EFA。
- 对于 c7g.16xlarge、m7g.16xlarge 和 r7g.16xlarge,当附加 EFA 时,不支持专用实例和专 属主机。
- EFA 操作系统绕过流量限制为单个子网。换句话说,无法将 EFA 流量从一个子网发送到另一个子 网。可以将来自 EFA 的普通 IP 流量从一个子网发送到另一个子网。
- 无法路由 EFA 操作系统绕过流量。仍然可以路由来自 EFA 的普通 IP 流量。
- EFA 必须是一个安全组的成员,以允许进出安全组本身的所有入站和出站流量。
- EFA 在 Windows 实例上不受支持。
- AWS [Outposts](https://docs.aws.amazon.com/outposts/index.html) 上不支持 EFA。

# <span id="page-2187-1"></span>EFA 定价

EFA 作为一项可选的 Amazon EC2 联网功能提供,您可以在任何支持的实例上启用该功能,无需支付 额外费用。

# <span id="page-2187-2"></span>开始使用 P5 实例和 EFA

P5 实例通过使用多个 EFA 接口提供 3200Gbps 的网络带宽。P5 实例支持 32 个网卡。有关 P5 实例 入门的更多信息,请参阅 [开始使用适用于 Linux 的 P5 实例。](#page-330-0)

建议您为每个网卡定义单个 EFA 网络接口。要在启动时配置这些接口,建议进行以下设置:

• 对于网络接口 0,指定设备索引 0

• 对于网络接口 1 至 31,指定设备索引 1

如果您使用的是 Amazon EC2 控制台,请在启动实例向导的网络设置部分中选择编辑。展开高级网络 配置,然后选择添加网络接口以添加所需数量的网络接口。对于每个网络接口的 EFA,选择启用。对 于除主网络接口之外的所有网络接口,将设备索引指定为 1。根据需要配置剩余设置。

如果您使用 AWS CLI,则请使用 [run-instances](https://docs.aws.amazon.com/cli/latest/reference/ec2/run-instances.html) 命令将 --network-interfaces 指定 为所需的网络接口数量。对于每个网络接口,将 InterfaceType 指定为 efa。对于主 网络接口,将 NetworkCardIndex 和 DeviceIndex 指定为 0。对于其余的网络接口, 将 NetworkCardIndex 指定为 1 到 31 之间的唯一值,将 DeviceIndex 指定为 1。

以下示例命令片段显示具有 32 个 EFA 网络接口的请求。

```
$ aws --region $REGION ec2 run-instances \ 
  --instance-type p5.48xlarge \ 
 --count 1 \setminus --key-name key_pair_name \ 
  --image-id ami_id \ 
  --network-interfaces 
 "NetworkCardIndex=0,DeviceIndex=0,Groups=security_group_id,SubnetId=subnet_id,InterfaceType=efa" 
\setminus "NetworkCardIndex=1,DeviceIndex=1,Groups=security_group_id,SubnetId=subnet_id,InterfaceType=efa" 
\setminus "NetworkCardIndex=2,DeviceIndex=1,Groups=security_group_id,SubnetId=subnet_id,InterfaceType=efa" 
 \setminus"NetworkCardIndex=3,DeviceIndex=1,Groups=security_group_id,SubnetId=subnet_id,InterfaceType=ef
\setminus "NetworkCardIndex=4,DeviceIndex=1,Groups=security_group_id,SubnetId=subnet_id,InterfaceType=efa" 
\setminus "NetworkCardIndex=5,DeviceIndex=1,Groups=security_group_id,SubnetId=subnet_id,InterfaceType=efa" 
\setminus"NetworkCardIndex=6,DeviceIndex=1,Groups=security_group_id,SubnetId=subnet_id,InterfaceType=ef
\Delta
```

```
 "NetworkCardIndex=7,DeviceIndex=1,Groups=security_group_id,SubnetId=subnet_id,InterfaceType=efa" 
\setminus "NetworkCardIndex=8,DeviceIndex=1,Groups=security_group_id,SubnetId=subnet_id,InterfaceType=efa" 
\setminus"NetworkCardIndex=9,DeviceIndex=1,Groups=security_group_id,SubnetId=subnet_id,InterfaceType=ef
\setminus "NetworkCardIndex=10,DeviceIndex=1,Groups=security_group_id,SubnetId=subnet_id,InterfaceType=efa" 
\setminus "NetworkCardIndex=11,DeviceIndex=1,Groups=security_group_id,SubnetId=subnet_id,InterfaceType=efa" 
\setminus "NetworkCardIndex=12,DeviceIndex=1,Groups=security_group_id,SubnetId=subnet_id,InterfaceType=efa" 
\lambda "NetworkCardIndex=13,DeviceIndex=1,Groups=security_group_id,SubnetId=subnet_id,InterfaceType=efa" 
 \ 
 "NetworkCardIndex=14,DeviceIndex=1,Groups=security_group_id,SubnetId=subnet_id,InterfaceType=efa" 
\setminus "NetworkCardIndex=15,DeviceIndex=1,Groups=security_group_id,SubnetId=subnet_id,InterfaceType=efa" 
\setminus "NetworkCardIndex=16,DeviceIndex=1,Groups=security_group_id,SubnetId=subnet_id,InterfaceType=efa" 
\setminus "NetworkCardIndex=17,DeviceIndex=1,Groups=security_group_id,SubnetId=subnet_id,InterfaceType=efa" 
\setminus "NetworkCardIndex=18,DeviceIndex=1,Groups=security_group_id,SubnetId=subnet_id,InterfaceType=efa" 
\setminus "NetworkCardIndex=19,DeviceIndex=1,Groups=security_group_id,SubnetId=subnet_id,InterfaceType=efa" 
\setminus "NetworkCardIndex=20,DeviceIndex=1,Groups=security_group_id,SubnetId=subnet_id,InterfaceType=efa" 
\Delta
```

```
 "NetworkCardIndex=21,DeviceIndex=1,Groups=security_group_id,SubnetId=subnet_id,InterfaceType=efa" 
\setminus "NetworkCardIndex=22,DeviceIndex=1,Groups=security_group_id,SubnetId=subnet_id,InterfaceType=efa" 
\setminus "NetworkCardIndex=23,DeviceIndex=1,Groups=security_group_id,SubnetId=subnet_id,InterfaceType=efa" 
\setminus "NetworkCardIndex=24,DeviceIndex=1,Groups=security_group_id,SubnetId=subnet_id,InterfaceType=efa" 
\setminus "NetworkCardIndex=25,DeviceIndex=1,Groups=security_group_id,SubnetId=subnet_id,InterfaceType=efa" 
\setminus "NetworkCardIndex=26,DeviceIndex=1,Groups=security_group_id,SubnetId=subnet_id,InterfaceType=efa" 
\lambda "NetworkCardIndex=27,DeviceIndex=1,Groups=security_group_id,SubnetId=subnet_id,InterfaceType=efa" 
 \ 
 "NetworkCardIndex=28,DeviceIndex=1,Groups=security_group_id,SubnetId=subnet_id,InterfaceType=efa" 
\setminus "NetworkCardIndex=29,DeviceIndex=1,Groups=security_group_id,SubnetId=subnet_id,InterfaceType=efa" 
\setminus "NetworkCardIndex=30,DeviceIndex=1,Groups=security_group_id,SubnetId=subnet_id,InterfaceType=efa" 
\setminus "NetworkCardIndex=31,DeviceIndex=1,Groups=security_group_id,SubnetId=subnet_id,InterfaceType=efa"
...
```
如果您使用的是启动模板,则请在启动模板中指定所需的网络接口数量。对于每个网络接口, 将 InterfaceType 指定为 efa。对于主网络接口,将 NetworkCardIndex 和 DeviceIndex 指 定为 0。对于其余的网络接口,将 NetworkCardIndex 指定为 1 到 31 之间的唯一值, 将 DeviceIndex 指定为 1。以下代码段显示可能的 32 个网络接口中 3 个网络接口的示例。

```
"NetworkInterfaces":[
{ 
   "NetworkCardIndex":0, 
   "DeviceIndex":0,
```

```
 "InterfaceType": "efa", 
   "AssociatePublicIpAddress":false, 
   "Groups":[ 
     "security_group_id" 
   ], 
   "DeleteOnTermination":true
},
{ 
   "NetworkCardIndex": 1, 
   "DeviceIndex": 1, 
   "InterfaceType": "efa", 
   "AssociatePublicIpAddress":false, 
   "Groups":[ 
     "security_group_id" 
   ], 
   "DeleteOnTermination":true
},
{ 
   "NetworkCardIndex": 2, 
   "DeviceIndex": 1, 
   "InterfaceType": "efa", 
   "AssociatePublicIpAddress":false, 
   "Groups":[ 
     "security_group_id" 
   ], 
   "DeleteOnTermination":true
}
...
```
启动具有多个网络接口的 P5 实例时,您无法自动分配公有 IP 地址。但是,您可以在启动后将弹性 IP 地址连接到主网络接口(NetworkCardIndex=0, DeviceIndex=0)以实现互联网连接。Ubuntu 20.04 及 更高版本以及 Amazon Linux 2 及更高版本,均配置为按照上述建议,在启动实例时使用主网络接口传 输互联网流量。

# <span id="page-2191-0"></span>EFA 和 MPI 入门

本教程可帮助您为 HPC 工作负载启动启用了 EFA 和 MPI 的实例集群。在本教程中,您将执行以下步 骤:

目录

- [步骤 1:准备启用 EFA 的安全组](#page-2192-0)
- [步骤 2:启动临时实例](#page-2193-0)
- [步骤 3:安装 EFA 软件](#page-2194-0)
- [步骤 4:\(可选\)启用 Open MPI 5](#page-2198-0)
- [步骤 5:\(可选\)安装 Intel MPI](#page-2199-0)
- [步骤 6:禁用 Ptrace 保护](#page-2202-0)
- [第 7 步。确认安装](#page-2203-0)
- [步骤 8:安装 HPC 应用程序](#page-2203-1)
- [步骤 9:创建启用 EFA 的 AMI](#page-2203-2)
- [步骤 10:在集群置放群组中启动启用 EFA 的实例](#page-2204-0)
- [步骤 11:终止临时实例](#page-2205-0)
- [步骤 12:启用无密码 SSH](#page-2205-1)

## <span id="page-2192-0"></span>步骤 1:准备启用 EFA 的安全组

EFA 需要使用一个安全组,以允许进出安全组本身的所有入站和出站流量。以下过程创建了一个安全 组,该安全组允许所有进出其本身的入站和出站流量,并允许来自任何 IPv4 地址的入站 SSH 流量进 行 SSH 连接。

#### **A** Important

此安全组仅用于测试目的。对于您的生产环境,建议您创建入站 SSH 规则,该规则仅允许来 自您连接的 IP 地址的流量,例如计算机的 IP 地址或本地网络中的一系列 IP 地址。

有关其他场景,请参阅 [针对不同使用案例的安全组规则](#page-2457-0)。

#### 创建启用 EFA 的安全组

- 1. 通过以下网址打开 Amazon EC2 控制台[:https://console.aws.amazon.com/ec2/](https://console.aws.amazon.com/ec2/)。
- 2. 在导航窗格中,选择 Security Groups (安全组),然后选择 Create Security Group (创建安全组)。
- 3. 在 Create security group(创建安全组)窗口中,执行以下操作:
	- a. 对于安全组名称,请输入一个描述性的安全组名称,例如 EFA-enabled security group。
	- b. (可选)对于描述,请输入安全组的简要描述。
	- c. 对于 VPC,请选择要在其中启动启用了 EFA 的实例的 VPC。
- d. 选择创建安全组。
- 4. 选择您创建的安全组,然后在 Details(详细信息)选项卡上复制 Security group ID(安全组 ID)。
- 5. 在安全组仍然选中的情况下,依次选择 Actions(操作)、Edit inbound rules(编辑入站规则), 然后执行以下操作 ·
	- a. 选择 Add rule。
	- b. 对于 Type (类型),请选择 All traffic (所有流量)。
	- c. 对于 Source type(源类型),请选择 Custom(自定义)并将您复制的安全组 ID 粘贴到该字 段中。
	- d. 选择 添加规则。
	- e. 对于 Type,选择 SSH。
	- f. 对于 Source type(源类型),请选择 Anywhere-IPv4。
	- g. 选择保存规则。
- 6. 在安全组仍然选中的情况下,依次选择 Actions(操作)、Edit outbound rules(编辑出站规 则),然后执行以下操作:
	- a. 选择 Add rule。
	- b. 对于 Type (类型),请选择 All traffic (所有流量)。
	- c. 对于 Destination type(目标类型),请选择 Custom(自定义)并将您复制的安全组 ID 粘贴 到该字段中。
	- d. 选择保存规则。

<span id="page-2193-0"></span>步骤 2:启动临时实例

启动一个临时实例,可用于安装和配置 EFA 软件组件。您使用该实例创建一个启用了 EFA 的 AMI, 您可以从中启动启用了 EFA 的实例。

## 启动临时实例

- 1. 通过以下网址打开 Amazon EC2 控制台[:https://console.aws.amazon.com/ec2/](https://console.aws.amazon.com/ec2/)。
- 2. 在导航窗格中,请选择 Instances(实例),然后选择 Launch Instances(启动实例)以打开新的 启动实例向导。
- 3. (可选)在 Name and tags(名称和标签)部分中,提供实例的名称,例如 EFA-instance。名 称作为资源标签(Name=*EFA-instance*)分配给实例。
- 5. 在 Instance type(实例类型)部分中,选择 [supported instance type](#page-2185-1)(支持的实例类型)。
- 6. 在 Key pair(密钥对)部分中,选择要用于实例的密钥对。
- 7. 在 Network settings(网络设置)部分中,请选择 Edit(编辑),然后执行以下操作:
	- a. 对于子网,选择要在其中启动实例的子网。如果您未选择子网,则不能启用 EFA 的实例。
	- b. 对于 Firewall (security groups) (防火墙 (安全组)), 请选择 Select existing security group(选择现有安全组),然后选择您在上一步中创建的安全组。
	- c. 展开 Advanced network configuration(高级网络配置)部分,并为 Elastic Fabric Adapter 选 择 Enable(启用)。
- 8. 在 Storage(存储)部分中,根据需要配置卷。
- 9. 在右侧的 Summary(摘要)面板中,选择 Launch instance(启动实例)。

<span id="page-2194-0"></span>步骤 3:安装 EFA 软件

在临时实例上安装支持 EFA 所需的启用 EFA 的内核、EFA 驱动程序、Libfabric 和 Open MPI 堆栈。

根据您打算将 EFA 与 Open MPI、与 Intel MPI 还是同时与这两者结合使用,这些步骤有所不同。

## 安装 EFA 软件

- 1. 连接到您启动的实例。有关更多信息,请参阅 [连接到您的 Linux 实例。](#page-1006-0)
- 2. 为确保您的所有软件包都处于最新状态,请对您的实例执行快速软件更新。此过程可能需要几分钟 时间。
	- Amazon Linux 2023、Amazon Linux 2、RHEL 7/8/9、CentOS 7 和 Rocky Linux 8/9

\$ sudo yum update -y

• Ubuntu 20.04/22.04 和 Debian 10/11

\$ sudo apt-get update && sudo apt-get upgrade -y

• SUSE Linux Enterprise

\$ sudo zypper update -y

- 3. 重启实例并重新连接到它。
- 4. 下载 EFA 软件安装文件。软件安装文件将打包为压缩的 tarball(.tar.gz)文件。要下载最新 的稳定 版本,请使用以下命令。

\$ C:\> curl -O https://efa-installer.amazonaws.com/aws-efa-installer-1.32.0.tar.gz

您也可以通过将上面命令中的版本号替换为 latest 来获取最新版本。

5. (可选)验证 EFA tarball(.tar.gz)文件的真实性和完整性。

建议您执行此操作以验证软件发布者的身份,并检查该文件自发布以来是否已被更改或损坏。如果 您不想验证 tarball 文件,请跳过此步骤。

## **a** Note

或者,如果您希望使用 MD5 或 SHA256 校验和验证 tarball 文件,请参阅 [使用校验和验证](#page-2246-0)  [EFA 安装程序。](#page-2246-0)

a. 下载公有 GPG 密钥并将其导入到您的密钥环中。

\$ wget https://efa-installer.amazonaws.com/aws-efa-installer.key && gpg - import aws-efa-installer.key

该命令应返回一个密钥值。请记下密钥值,因为需要在下一步中使用该值。

b. 验证 GPG 密钥的指纹。运行以下命令并指定上一步中的密钥值。

\$ gpg --fingerprint *key\_value*

该命令应返回一个与 4E90 91BC BB97 A96B 26B1 5E59 A054 80B1 DD2D 3CCC 相同 的指纹。如果指纹不匹配,请不要运行 EFA 安装脚本,并联系 AWS Support。

c. 下载签名文件并验证 EFA tarball 文件的签名。

\$ wget https://efa-installer.amazonaws.com/aws-efa-installer-1.32.0.tar.gz.sig && gpg --verify ./aws-efa-installer-1.32.0.tar.gz.sig

下面显示了示例输出。
gpg: Signature made Wed 29 Jul 2020 12:50:13 AM UTC using RSA key ID DD2D3CCC gpg: **Good signature** from "Amazon EC2 EFA <ec2-efa-maintainers@amazon.com>" gpg: WARNING: This key is not certified with a trusted signature! gpg: There is no indication that the signature belongs to the owner. **Primary key fingerprint: 4E90 91BC BB97 A96B 26B1 5E59 A054 80B1 DD2D 3CCC**

如果结果包含 Good signature,并且指纹与上一步中返回的指纹相匹配,请继续下一步。 如果没有,请不要运行 EFA 安装脚本,并联系 AWS Support。

6. 从压缩的 .tar.gz 文件中提取文件,并导航到提取的目录。

\$ C:\> tar -xf aws-efa-installer-1.32.0.tar.gz && cd aws-efa-installer

7. 安装 EFA 软件。根据您的使用案例执行以下某种操作。

**a** Note

在 SUSE Linux 操作系统下,EFA 不支持 NVIDIA GPUDirect。如果使用的是 SUSE Linux 操作系统,则必须另外指定 --skip-kmod 选项来防止 kmod 安装。预设情况下,SUSE Linux 不允许树外的内核模块。

Open MPI and Intel MPI

如果打算将 EFA 同时与 Open MPI 和 Intel MPI 结合使用,则必须安装 EFA 软件及 Libfabric 和 Open MPI,并且必须完成步骤 5:安装 Intel MPI。

若要安装 EFA 软件以及 Libfabric 和 Open MPI,请运行以下命令。

**a** Note

从 EFA 1.30.0 开始,默认情况下会同时安装 Open MPI 4 和 Open MPI 5。您也可以 指定要安装的 Open MPI 版本。要仅安装 Open MPI 4,请指定 --mpi=openmpi4。 要仅安装 Open MPI 5,请指定 --mpi=openmpi5。要同时安装两者,请忽略 --mpi 选项。

\$ C:\> sudo ./efa\_installer.sh -y

Libfabric 已安装到 /opt/amazon/efa。Open MPI 4 已安装到 /opt/amazon/ openmpi。Open MPI 5 已安装到 /opt/amazon/openmpi5。

Open MPI only

如果打算将 EFA 与 Open MPI 结合使用,则必须安装 EFA 软件及 Libfabric 和 Open MPI,并 且可以跳过步骤 5:安装 Intel MPI。若要安装 EFA 软件以及 Libfabric 和 Open MPI,请运行 以下命令。

**a** Note

从 EFA 1.30.0 开始,默认情况下会同时安装 Open MPI 4 和 Open MPI 5。您也可以 指定要安装的 Open MPI 版本。要仅安装 Open MPI 4,请指定 --mpi=openmpi4。 要仅安装 Open MPI 5,请指定 --mpi=openmpi5。要同时安装两者,请忽略 --mpi 选项。

\$ C:\> sudo ./efa\_installer.sh -y

Libfabric 已安装到 /opt/amazon/efa。Open MPI 4 已安装到 /opt/amazon/ openmpi。Open MPI 5 已安装到 /opt/amazon/openmpi5。

Intel MPI only

如果您仅打算将 EFA 与 Intel MPI 结合使用,则可以安装 EFA 而不带 Libfabric 和 Open MPI。在这种情况下,Intel MPI 使用其嵌入式 Libfabric。如果选择执行此操作,则必须完成步 骤 5:安装 Intel MPI。

若要在没有 Libfabric 和 Open MPI 的情况下安装 EFA 软件,请运行以下命令。

\$ C:\> sudo ./efa\_installer.sh -y --minimal

8. 如果 EFA 安装程序提示您重启实例,请执行此操作,然后重新连接到实例。否则,请注销实例, 然后重新登录以完成安装。

# 步骤 4:(可选)启用 Open MPI 5

## **a** Note

仅在打算使用 Open MPI 5 时执行此步骤。

从 EFA 1.30.0 开始,默认情况下会同时安装 Open MPI 4 和 Open MPI 5。或者,可以选择仅安装 Open MPI 4 或 Open MPI 5。

如果在步骤 3:安装 EFA 软件中选择安装 Open MPI 5,并且打算使用该软件,则必须执行以下步骤才 能将其启用。

启用 Open MPI 5

1. 将 Open MPI 5 添加到 PATH 环境变量中。

\$ module load openmpi5

2. 确认已启用 Open MPI 5 以供使用。

\$ which mpicc

命令应返回 Open MPI 5 安装目录:/opt/amazon/openmpi5。

3. (可选)要确保每次启动实例时都将 Open MPI 5 添加到 PATH 环境变量中,请执行以下操作:

bash shell

将 module load openmpi5 添加到 /home/*username*/.bashrc 和 / home/*username*/.bash\_profile。

csh and tcsh shells

将 module load openmpi5 添加到 /home/*username*/.cshrc。

如果需要从 PATH 环境变量中删除 Open MPI 5,请运行以下命令,并从 Shell 启动脚本中删除该命 令。

```
$ module unload openmpi5
```
# 步骤 5:(可选)安装 Intel MPI

#### **A** Important

仅在您打算使用 Intel MPI 时执行此步骤。如果您仅打算使用 Open MPI,请跳过此步骤。

Intel MPI 需要使用额外的安装和环境变量配置。

先决条件

确保执行以下步骤的用户具有 sudo 权限。

安装 Intel MPI

- 1. 要下载 Intel MPI 安装脚本,请执行以下操作
	- a. 访问 [Intel 网站](https://www.intel.com/content/www/us/en/developer/articles/tool/oneapi-standalone-components.html#mpi)。
	- b. 在网页的 Intel MPI Library 部分,选择 Intel MPI Library for Linux Offline 安装程序的链接。
- 2. 运行您在上一个步骤中下载的安装脚本。

\$ C:\> sudo bash *installation\_script\_name*.sh

- 3. 在安装程序中,选择 Accept & install(接受并安装)。
- 4. 阅读 Intel 改进计划,选择适当的选项,然后选择 Begin Installation(开始安装)。
- 5. 安装完成后,选择关闭。
- 6. 默认情况下,Intel MPI 使用其嵌入式(内部)Libfabric。您可以将 Intel MPI 配置为使用 EFA 安 装程序附带的 Libfabric。通常,EFA 安装程序附带的 Libfabric 版本高于 Intel MPI。在某些情况 下,EFA 安装程序附带的 Libfabric 比 Intel MPI 性能更强。要将 Intel MPI 配置为使用 EFA 安装 程序附带的 Libfabric,请根据您的 Shell 执行以下操作之一。

bash shells

将以下语句添加到 /home/*username*/.bashrc 和 /home/*username*/.bash\_profile。

export I\_MPI\_OFI\_LIBRARY\_INTERNAL=0

csh and tcsh shells

将以下语句添加到 /home/*username*/.cshrc。

setenv I\_MPI\_OFI\_LIBRARY\_INTERNAL 0

7. 将以下 source 命令添加到 Shell 脚本中,以从安装目录获取 vars.sh 脚本,以便在每次启动实 例时设置编译器环境。根据您的 Shell 执行下列操作之一。

bash shells

将以下语句添加到 /home/*username*/.bashrc 和 /home/*username*/.bash\_profile。

source /opt/intel/oneapi/mpi/latest/env/vars.sh

csh and tcsh shells

将以下语句添加到 /home/*username*/.cshrc。

source /opt/intel/oneapi/mpi/latest/env/vars.csh

8. 默认情况下,如果 EFA 因配置错误而不可用,Intel MPI 将默认为 TCP/IP 网络堆栈,这可能会导 致应用程序性能下降。您可以通过将 I\_MPI\_OFI\_PROVIDER 设置为 efa 来防止这种情况。如果 EFA 不可用,这将导致 Intel MPI 出现以下错误:

```
Abort (XXXXXX) on node 0 (rank 0 in comm 0): Fatal error in PMPI_Init: OtherMPI 
  error,
MPIR_Init_thread (XXX)........: 
MPID_Init (XXXX)..............:
MPIDI_OFI_mpi_init_hook (XXXX):
open_fabric (XXXX)............:
find_provider (XXXX)..........:
OFI fi_getinfo() failed (ofi_init.c:2684:find_provider:
```
根据您的 Shell 执行下列操作之一。

bash shells

将以下语句添加到 /home/*username*/.bashrc 和 /home/*username*/.bash\_profile。

export I MPI OFI PROVIDER=efa

csh and tcsh shells

将以下语句添加到 /home/*username*/.cshrc。

#### setenv I\_MPI\_OFI\_PROVIDER efa

9. 默认情况下,Intel MPI 不会输出调试信息。您可以指定不同的详细程度来控制调试信息。可能 的值(按提供的详细信息量排列)包括:0(默认值)、1、2、3、4、5。1 级及以上将输出 libfabric version 和 libfabric provider。使用 libfabric version 查看 Intel MPI 使用的是内部 Libfabric,还是 EFA 安装程序附带的 Libfabric。如果使用的是内部 Libfabric,则该 版本的后缀为 impi。使用 libfabric provider 查看 Intel MPI 使用的是 EFA, 还是 TCP/IP 网络。如果使用的是 EFA,则值为 efa。如果使用的是 TCP/IP,则值为 tcp;ofi\_rxm。

要启用调试信息,请根据您的 Shell 执行以下操作之一。

bash shells

将以下语句添加到 /home/*username*/.bashrc 和 /home/*username*/.bash\_profile。

export I\_MPI\_DEBUG=*value*

csh and tcsh shells

将以下语句添加到 /home/*username*/.cshrc。

setenv I\_MPI\_DEBUG *value*

10. 默认情况下,Intel MPI 使用操作系统的共享内存 (shm) 进行节点内通信,且仅使用 Libfabric (ofi) 进行节点间通信。通常,此配置可提供最佳性能。但是,在某些情况下,Intel MPI shm 结 构可能会导致某些应用程序无限期挂起。

要解决此问题,您可以强制 Intel MPI 使用 Libfabric 进行节点内和节点间通信。为此,请根据您的 Shell 执行下列操作之一。

bash shells

将以下语句添加到 /home/*username*/.bashrc 和 /home/*username*/.bash\_profile。

export I MPI FABRICS=ofi

csh and tcsh shells

将以下语句添加到 /home/*username*/.cshrc。

setenv I\_MPI\_FABRICS ofi

**a** Note

EFA Libfabric 提供程序使用操作系统的共享内存进行节点内通信。这意味着将 I\_MPI\_FABRICS 设置为 ofi 可产生与默认 shm:ofi 配置接近的性能。

11. 注销实例,然后重新登录。

如果您不再需要使用 Intel MPI,请从 Shell 启动脚本中删除环境变量。

# 步骤 6:禁用 Ptrace 保护

为了提高 HPC 应用程序的性能,当进程在同一实例上运行时,Libfabric 使用实例的本地内存进行进程 间通信。

共享内存功能使用交叉内存附加 (CMA) 功能,但 ptrace 保护不支持该功能。如果您正在使用默认情况 下启用 ptrace 保护的 Linux 发行版(例如 Ubuntu),则必须禁用它。如果您的 Linux 发行版默认未启 用 ptrace 保护,请跳过此步骤。

禁用 ptrace 保护

请执行下列操作之一:

• 要临时禁用 ptrace 保护以进行测试,请运行以下命令。

\$ sudo sysctl -w kernel.yama.ptrace\_scope=0

• 要永久禁用 ptrace 保护, 请将 kernel.yama.ptrace\_scope = 0 添加到 /etc/ sysctl.d/10-ptrace.conf 并重新启动实例。

第 7 步。确认安装

要确认安装成功

1. 要确认 MPI 已成功安装,请运行以下命令:

```
$ which mpicc
```
- 对于 Open MPI,返回的路径应包括 /opt/amazon/
- 对于 Intel MPI,返回的路径应包括 /opt/intel/。如果您没有得到预期的输出,请确保您已 获取 Intel MPI vars.sh 脚本。
- 2. 要确认已成功安装 EFA 软件组件和 Libfabric,请运行以下命令。

\$ C:\> fi\_info -p efa -t FI\_EP\_RDM

该命令应返回有关 Libfabric EFA 接口的信息。以下示例显示了命令输出。

```
provider: efa 
     fabric: EFA-fe80::94:3dff:fe89:1b70 
     domain: efa_0-rdm 
     version: 2.0 
     type: FI_EP_RDM 
     protocol: FI_PROTO_EFA
```
步骤 8:安装 HPC 应用程序

在临时实例上安装 HPC 应用程序。安装过程因特定的 HPC 应用程序而异。有关更多信息,请参阅 《Amazon Linux 2 User Guide》中的 [Manage software on your AL2 instance](https://docs.aws.amazon.com/linux/al2/ug/managing-software.html)。

**a** Note

请参阅 HPC 应用程序文档以了解安装说明。

# 步骤 9:创建启用 EFA 的 AMI

在安装所需的软件组件后,您可以创建一个 AMI,然后可以将其重复使用以启动启用了 EFA 的实例。

#### 从临时实例创建 AMI

- 1. 通过以下网址打开 Amazon EC2 控制台[:https://console.aws.amazon.com/ec2/](https://console.aws.amazon.com/ec2/)。
- 2. 在导航窗格中,选择实例。
- 3. 选择您创建的临时实例,然后依次选择 Actions (操作)、Image (映像)、Create image (创建映 像)。
- 4. 对于 Create image (创建映像),请执行以下操作:
	- a. 对于 Image name (映像名称),为 AMI 输入一个描述性名称。
	- b. (可选)对于 Image description (映像描述),输入 AMI 用途的简要描述。
	- c. 选择创建映像。
- 5. 在导航窗格中,选择 AMIs。
- 6. 在列表中找到您创建的 AMI。等待状态从 pending 更改为 available,然后继续下一步。

# 步骤 10:在集群置放群组中启动启用 EFA 的实例

使用在步骤 7 中创建的启用了 EFA 的 AMI 以及在步骤 1 中创建的启用了 EFA 的安全组,在集群置放 群组中启动启用了 EFA 的实例。

### **a** Note

- 在集群置放群组中启动启用了 EFA 的实例并不是一个绝对要求。不过,我们建议在集群置放 群组中运行启用了 EFA 的实例,因为它在单个可用区的低延迟组中启动实例。
- 为了确保在扩展集群实例时容量可用,您可以为集群置放群组创建容量预留。有关更多信 息,请参阅 [集群置放群组中的容量预留](#page-657-0)。

启动临时实例

- 1. 通过以下网址打开 Amazon EC2 控制台[:https://console.aws.amazon.com/ec2/](https://console.aws.amazon.com/ec2/)。
- 2. 在导航窗格中,请选择 Instances(实例),然后选择 Launch Instances(启动实例)以打开新的 启动实例向导。
- 3. (可选)在 Name and tags(名称和标签)部分中,提供实例的名称,例如 EFA-<code>instance。名</code> 称作为资源标签(Name=*EFA-instance*)分配给实例。
- 4. 在 Application and OS Images(应用程序和操作系统映像)部分中,请选择 My AMIs(我的 AMI),然后选择您在上一步骤创建的 AMI。
- 5. 在 Instance type(实例类型)部分中,选择 [supported instance type](#page-2185-0)(支持的实例类型)。
- 6. 在 Key pair(密钥对)部分中,选择要用于实例的密钥对。
- 7. 在 Network settings(网络设置)部分中,请选择 Edit(编辑),然后执行以下操作:
	- a. 对于子网,选择要在其中启动实例的子网。如果您未选择子网,则不能启用 EFA 的实例。
	- b. 对于 Firewall (security groups) (防火墙 (安全组)), 请选择 Select existing security group(选择现有安全组),然后选择您在上一步中创建的安全组。
	- c. 展开 Advanced network configuration(高级网络配置)部分,并为 Elastic Fabric Adapter 选 择 Enable(启用)。
- 8. (可选)在 Storage(存储)部分中,根据需要配置卷。
- 9. 在 Advanced details(高级详细信息)部分中,对于置放群组名称,选择要在其中启动实例的集群 置放群组。如果您需要创建新的集群置放群组,请选择 Create new placement group(创建新置 放群组)。
- 10. 在右侧的 Summary(摘要)面板中,为 Number of instances(实例数量)输入您要启动的启用了 EAA 的实例数量,然后选择 Launch instance(启动实例)。

步骤 11:终止临时实例

现在,已不再需要您启动的临时实例。您可以终止实例以停止产生费用。

终止临时实例

- 1. 通过以下网址打开 Amazon EC2 控制台[:https://console.aws.amazon.com/ec2/](https://console.aws.amazon.com/ec2/)。
- 2. 在导航窗格中,选择实例。
- 3. 选择您创建的临时实例,然后依次选择 Actions (操作)、Instance state (实例状态)、Terminate instance (终止实例)。
- 4. 当系统提示您确认时, 选择终止。

# 步骤 12:启用无密码 SSH

要使应用程序能够在集群中的所有实例上运行,您必须启用从领导节点到成员节点的无密码 SSH 访 问。领导节点是从中运行应用程序的实例。集群中的其余实例是成员节点。

在集群中的实例之间启用无密码 SSH

- 1. 在集群中选择一个实例作为领导节点,然后连接到该实例。
- 2. 在领导节点上禁用 strictHostKeyChecking 并启用 ForwardAgent。使用首选文本编辑器打 开 ~/.ssh/config,并添加以下内容。

```
Host * 
     ForwardAgent yes
Host * 
     StrictHostKeyChecking no
```
3. 生成 RSA 密钥对。

\$ ssh-keygen -t rsa -N "" -f ~/.ssh/id\_rsa

密钥对在 \$HOME/.ssh/ 目录中创建。

4. 更改领导节点上私有密钥的权限。

\$ chmod 600 ~/.ssh/id\_rsa chmod 600 ~/.ssh/config

- 5. 使用首选文本编辑器打开 ~/.ssh/id\_rsa.pub 并复制密钥。
- 6. 对于集群中的每个成员节点,请执行以下操作:
	- a. 连接到实例。
	- b. 使用首选文本编辑器打开 ~/.ssh/authorized\_keys,并添加之前复制的公有密钥。
- 7. 要测试无密码 SSH 是否按预期运行,请连接到领导节点并运行以下命令。

\$ ssh *member\_node\_private\_ip*

您应该连接到成员节点,而不会收到输入密钥或密码的提示。

# EFA 和 NCCL 入门

NVIDIA Collective Communications Library (NCCL) 是一个标准集体通信例程库,它适用于跨单个节点 或多个节点的多个 GPU。可将 NCCL 与 EFA、libfabric 和 MPI 结合使用来支持各种机器学习工作负 载。有关更多信息,请参阅 [NCCL](https://developer.nvidia.com/nccl) 网站。

# **a** Note

- 仅 p3dn.24xlarge、p4d.24xlarge 和 p5.48xlarge 支持将 NCCL 与 EFA 结合使用。
- 仅支持将 NCCL 2.4.2 及更高版本与 EFA 结合使用。

以下教程可帮助您为机器学习工作负载启动启用了 EFA 和 NCCL 的实例集群。

- [使用 Base AMI](#page-2207-0)
- [使用 AWS 深度学习 AMI](#page-2233-0)

# <span id="page-2207-0"></span>使用 Base AMI

您可以通过以下步骤,使用 AMI 为其中一个[支持的基本操作系统开](#page-2186-0)始使用 Elastic Fabric Adapter。

**a** Note

- 仅支持 p3dn.24xlarge、p4d.24xlarge 和 p5.48xlarge 实例类型。
- 仅支持 Amazon Linux 2、RHEL 7/8/9、CentOS 7、Rocky Linux 8/9 和 Ubuntu 20.04/22.04 base AMI。

#### 内容

- [步骤 1:准备启用 EFA 的安全组](#page-2208-0)
- [步骤 2:启动临时实例](#page-2209-0)
- [步骤 3:安装 Nvidia GPU 驱动程序、Nvidia CUDA 工具包和 cuDNN](#page-2210-0)
- [步骤 4:安装 GDRCopy](#page-2221-0)
- [步骤 5:安装 EFA 软件](#page-2222-0)
- [步骤 6:安装 NCCL](#page-2225-0)
- [步骤 7:安装 aws-ofi-nccl 插件](#page-2226-0)
- [步骤 8:安装 NCCL 测试](#page-2227-0)
- [步骤 9:测试 EFA 和 NCCL 配置](#page-2227-1)
- [步骤 10:安装机器学习应用程序](#page-2229-0)
- [步骤 11:创建启用了 EFA 和 NCCL 的 AMI](#page-2229-1)
- [步骤 12:终止临时实例](#page-2230-0)
- [步骤 13:在集群放置组中启动启用了 EFA 和 NCCL 的实例](#page-2230-1)
- [步骤 14:启用无密码 SSH](#page-2232-0)

<span id="page-2208-0"></span>步骤 1:准备启用 EFA 的安全组

EFA 需要使用一个安全组,以允许进出安全组本身的所有入站和出站流量。以下过程创建了一个安全 组,该安全组允许所有进出其本身的入站和出站流量,并允许来自任何 IPv4 地址的入站 SSH 流量进 行 SSH 连接。

#### **A** Important

此安全组仅用于测试目的。对于您的生产环境,建议您创建入站 SSH 规则,该规则仅允许来 自您连接的 IP 地址的流量,例如计算机的 IP 地址或本地网络中的一系列 IP 地址。

有关其他场景,请参阅 [针对不同使用案例的安全组规则](#page-2457-0)。

#### 创建启用 EFA 的安全组

- 1. 通过以下网址打开 Amazon EC2 控制台[:https://console.aws.amazon.com/ec2/](https://console.aws.amazon.com/ec2/)。
- 2. 在导航窗格中,选择 Security Groups (安全组),然后选择 Create Security Group (创建安全组)。
- 3. 在 Create security group(创建安全组)窗口中,执行以下操作:
	- a. 对于安全组名称,请输入一个描述性的安全组名称,例如 EFA-enabled security group。
	- b. (可选)对于描述,请输入安全组的简要描述。
	- c. 对于 VPC,请选择要在其中启动启用了 EFA 的实例的 VPC。
	- d. 选择创建安全组。
- 4. 选择您创建的安全组,然后在 Details(详细信息)选项卡上复制 Security group ID(安全组 ID)。
- 5. 在安全组仍然选中的情况下,依次选择 Actions(操作)、Edit inbound rules(编辑入站规则), 然后执行以下操作:
	- a. 选择 Add rule。
- b. 对于 Type (类型),请选择 All traffic (所有流量)。
- c. 对于 Source type(源类型),请选择 Custom(自定义)并将您复制的安全组 ID 粘贴到该字 段中。
- d. 选择 添加规则。
- e. 对于 Type,选择 SSH。
- f. 对于 Source type(源类型),请选择 Anywhere-IPv4。
- g. 选择保存规则。
- 6. 在安全组仍然选中的情况下,依次选择 Actions(操作)、Edit outbound rules(编辑出站规 则),然后执行以下操作:
	- a. 选择 Add rule。
	- b. 对于 Type (类型),请选择 All traffic (所有流量)。
	- c. 对于 Destination type(目标类型),请选择 Custom(自定义)并将您复制的安全组 ID 粘贴 到该字段中。
	- d. 选择保存规则。

<span id="page-2209-0"></span>步骤 2:启动临时实例

启动一个临时实例,可用于安装和配置 EFA 软件组件。您使用该实例创建一个启用了 EFA 的 AMI, 您可以从中启动启用了 EFA 的实例。

启动临时实例

- 1. 通过以下网址打开 Amazon EC2 控制台[:https://console.aws.amazon.com/ec2/](https://console.aws.amazon.com/ec2/)。
- 2. 在导航窗格中,请选择 Instances(实例),然后选择 Launch Instances(启动实例)以打开新的 启动实例向导。
- 3. (可选)在 Name and tags(名称和标签)部分中,提供实例的名称,例如 EFA-instance。名 称作为资源标签(Name=*EFA-instance*)分配给实例。
- 4. 在 Application and OS Images(应用程序和操作系统映像)部分中,为其中一个[支持的操作系](#page-2186-0) [统](#page-2186-0)选择 AMI。
- 5. 在实例类型部分中,选择 p3dn.24xlarge、p4d.24xlarge 或 p5.48xlarge。
- 6. 在 Key pair(密钥对)部分中,选择要用于实例的密钥对。
- 7. 在 Network settings(网络设置)部分中,请选择 Edit(编辑),然后执行以下操作:
	- a. 对于子网,选择要在其中启动实例的子网。如果您未选择子网,则不能启用 EFA 的实例。
- b. 对于 Firewall(security groups)(防火墙(安全组)),请选择 Select existing security group(选择现有安全组),然后选择您在上一步中创建的安全组。
- c. 展开 Advanced network configuration(高级网络配置)部分,并为 Elastic Fabric Adapter 选 择 Enable(启用)。
- 8. 在 Storage(存储)部分中,根据需要配置卷。

### **a** Note

您必须为 Nvidia CUDA 工具包额外预置 10 到 20 GiB 的存储空间。如果您没有预置足够 的存储空间,您将在尝试安装 Nvidia 驱动程序和 CUDA 工具包时收到 insufficient disk space 错误。

9. 在右侧的 Summary(摘要)面板中,选择 Launch instance(启动实例)。

<span id="page-2210-0"></span>步骤 3:安装 Nvidia GPU 驱动程序、Nvidia CUDA 工具包和 cuDNN

#### Amazon Linux 2

安装 Nvidia GPU 驱动程序、Nvidia CUDA 工具包和 cuDNN

1. 为确保您的所有软件包都处于最新状态,请对您的实例执行快速软件更新。

\$ sudo yum upgrade -y && sudo reboot

# 实例重启后,重新连接到实例。

2. 安装在安装 Nvidia GPU 驱动程序和 Nvidia CUDA 工具包时需要的实用程序。

\$ sudo yum groupinstall 'Development Tools' -y

3. 禁用 nouveau 开源驱动程序。

a. 为您当前运行的内核版本安装所需的实用程序和内核标头软件包。

\$ sudo yum install -y wget kernel-devel-\$(uname -r) kernel-headers-\$(uname r)

b. 将 nouveau 添加到/etc/modprobe.d/blacklist.conf 拒绝列表文件。

```
$ cat << EOF | sudo tee --append /etc/modprobe.d/blacklist.conf
blacklist vga16fb
blacklist nouveau
blacklist rivafb
blacklist nvidiafb
blacklist rivatv
EOF
```
c. 将 GRUB\_CMDLINE\_LINUX="rdblacklist=nouveau" 附加到 grub 文件并重新构建 Grub 配置。

```
$ echo 'GRUB_CMDLINE_LINUX="rdblacklist=nouveau"' | sudo tee -a /etc/
default/grub \
&& sudo grub2-mkconfig -o /boot/grub2/grub.cfg
```
- 4. 重启实例并重新连接到它。
- 5. 准备所需的存储库
	- a. 安装适用于 DKMS 的 EPEL 存储库,并为您的 Linux 发行版启用任何可选存储库。

\$ sudo yum install -y https://dl.fedoraproject.org/pub/epel/epel-releaselatest-7.noarch.rpm

b. 安装 CUDA 存储库公有 GPG 密钥。

\$ distribution='rhel7'

c. 设置 CUDA 网络存储库并更新存储库缓存。

```
$ ARCH = $ ( /bin/arch ) \setminus&& sudo yum-config-manager --add-repo http://developer.download.nvidia.com/
compute/cuda/repos/$distribution/${ARCH}/cuda-$distribution.repo \
&& sudo yum clean expire-cache
```
- d. (仅限 5.10 内核版本)请仅在您使用基于 5.10 内核版本的 Amazon Linux 2 时执行这些 步骤。如果您使用基于 4.12 内核版本的 Amazon Linux 2,请跳过以下步骤。要检查内核 版本,请运行 uname -r。
	- i. 创建名为 /etc/dkms/nvidia.conf 的 Nvidia 驱动程序配置文件。

```
$ sudo mkdir -p /etc/dkms \
```
&& echo "MAKE[0]=\"'make' -j2 module SYSSRC=\\${kernel\_source\_dir} IGNORE\_XEN\_PRESENCE=1 IGNORE\_PREEMPT\_RT\_PRESENCE=1 IGNORE\_CC\_MISMATCH=1 CC=/usr/bin/gcc10-gcc\"" | sudo tee /etc/dkms/nvidia.conf

ii. (仅限 p4d.24xlarge 和 p5.48xlarge)复制 Nvidia 驱动程序配置文件。

\$ sudo cp /etc/dkms/nvidia.conf /etc/dkms/nvidia-open.conf

- 6. 安装 Nvidia GPU 驱动程序、NVIDIA CUDA 工具包和 cuDNN。
	- p3dn.24xlarge

```
$ sudo yum clean all \setminus&& sudo yum -y install kmod-nvidia-latest-dkms nvidia-driver-latest-dkms \
&& sudo yum -y install cuda-drivers-fabricmanager cuda libcudnn8-devel
```
• p4d.24xlarge 和 p5.48xlarge

```
$ sudo yum clean all \
&& sudo yum -y install kmod-nvidia-open-dkms nvidia-driver-latest-dkms \
&& sudo yum -y install cuda-drivers-fabricmanager cuda libcudnn8-devel
```
- 7. 重启实例并重新连接到它。
- 8. (仅限 p4d . 24x $1$ a $\,$ rge 和 p5 . 48x $1$ a $\,$ rge)启动 Nvidia Fabric Manager 服务,并确保其在实 例启动时自动启动。NV 交换管理需要 Nvidia Fabric 管理器。

```
$ sudo systemctl enable nvidia-fabricmanager && sudo systemctl start nvidia-
fabricmanager
```
- 9. 确保每次启动实例时均设置 CUDA 路径。
	- 对于 bash shell,请将以下语句添加到 /home/*username*/.bashrc 和 / home/*username*/.bash\_profile。

```
export PATH=/usr/local/cuda/bin:$PATH
export LD_LIBRARY_PATH=/usr/local/cuda/lib64:/usr/local/cuda/extras/CUPTI/
lib64:$LD_LIBRARY_PATH
```
• 对于 tcsh shell,请将以下语句添加到 /home/*username*/.cshrc。

```
setenv PATH=/usr/local/cuda/bin:$PATH
```
setenv LD\_LIBRARY\_PATH=/usr/local/cuda/lib64:/usr/local/cuda/extras/CUPTI/ lib64:\$LD\_LIBRARY\_PATH

10. 要验证 Nvidia GPU 驱动程序是否正常运行,请运行以下命令。

```
$ nvidia-smi -q | head
```
此命令应返回有关 Nvidia GPU、Nvidia GPU 驱动程序和 Nvidia CUDA 工具包的信息。

#### CentOS 7

安装 Nvidia GPU 驱动程序、Nvidia CUDA 工具包和 cuDNN

1. 为确保您的所有软件包都处于最新状态,请对您的实例执行快速软件更新。

\$ sudo yum upgrade -y && sudo reboot

实例重启后,重新连接到实例。

2. 安装在安装 Nvidia GPU 驱动程序和 Nvidia CUDA 工具包时需要的实用程序。

```
$ sudo yum groupinstall 'Development Tools' -y \
&& sudo yum install -y tar bzip2 make automake pciutils elfutils-libelf-devel 
  libglvnd-devel iptables firewalld vim bind-utils
```
- 3. 要使用 Nvidia GPU 驱动程序,您必须先禁用 nouveau 开源驱动程序。
	- a. 为您当前运行的内核版本安装所需的实用程序和内核标头软件包。

```
$ sudo yum install -y wget kernel-devel-$(uname -r) kernel-headers-$(uname -
r)
```
b. 将 nouveau 添加到/etc/modprobe.d/blacklist.conf 拒绝列表文件。

```
$ cat << EOF | sudo tee --append /etc/modprobe.d/blacklist.conf
blacklist vga16fb
blacklist nouveau
blacklist rivafb
blacklist nvidiafb
blacklist rivatv
EOF
```
c. 使用首选文本编辑器打开 /etc/default/grub,并添加以下内容。

GRUB\_CMDLINE\_LINUX="rdblacklist=nouveau"

d. 重新生成 Grub 配置。

\$ sudo grub2-mkconfig -o /boot/grub2/grub.cfg

- 4. 重启实例并重新连接到它。
- 5. 安装 Nvidia GPU 驱动程序、NVIDIA CUDA 工具包和 cuDNN。
	- a. 安装适用于 DKMS 的 EPEL 存储库,并为您的 Linux 发行版启用任何可选存储库。

\$ sudo yum install -y https://dl.fedoraproject.org/pub/epel/epel-releaselatest-7.noarch.rpm

b. 安装 CUDA 存储库公有 GPG 密钥。

\$ distribution='rhel7'

c. 设置 CUDA 网络存储库并更新存储库缓存。

```
$ ARCH=\$( /bin/arch ) \ \ (&& sudo yum-config-manager --add-repo http://developer.download.nvidia.com/
compute/cuda/repos/$distribution/${ARCH}/cuda-$distribution.repo \
&& sudo yum clean expire-cache
```
d. 安装 Nvidia、CUDA 驱动程序和 cuDNN。

 $$$  sudo yum clean all  $\setminus$ && sudo yum -y install cuda-drivers-fabricmanager cuda libcudnn8-devel

- 6. 重启实例并重新连接到它。
- 7. (仅限 p4d.24xlarge 和 p5.48xlarge)启动 Nvidia Fabric Manager 服务,并确保其在实 例启动时自动启动。NV 交换管理需要 Nvidia Fabric 管理器。

\$ sudo systemctl start nvidia-fabricmanager \ && sudo systemctl enable nvidia-fabricmanager

8. 确保每次启动实例时均设置 CUDA 路径。

• 对于 bash shell,请将以下语句添加到 /home/*username*/.bashrc 和 / home/*username*/.bash\_profile。

```
export PATH=/usr/local/cuda/bin:$PATH
export LD_LIBRARY_PATH=/usr/local/cuda/lib64:/usr/local/cuda/extras/CUPTI/
lib64:$LD_LIBRARY_PATH
```
• 对于 tcsh shell,请将以下语句添加到 /home/*username*/.cshrc。

```
setenv PATH=/usr/local/cuda/bin:$PATH
setenv LD_LIBRARY_PATH=/usr/local/cuda/lib64:/usr/local/cuda/extras/CUPTI/
lib64:$LD_LIBRARY_PATH
```
9. 要验证 Nvidia GPU 驱动程序是否正常运行,请运行以下命令。

```
$ nvidia-smi -q | head
```
此命令应返回有关 Nvidia GPU、Nvidia GPU 驱动程序和 Nvidia CUDA 工具包的信息。

RHEL 7/8/9 and Rocky Linux 8/9

安装 Nvidia GPU 驱动程序、Nvidia CUDA 工具包和 cuDNN

1. 为确保您的所有软件包都处于最新状态,请对您的实例执行快速软件更新。

\$ sudo yum upgrade -y && sudo reboot

实例重启后,重新连接到实例。

2. 安装在安装 Nvidia GPU 驱动程序和 Nvidia CUDA 工具包时需要的实用程序。

\$ sudo yum groupinstall 'Development Tools' -y

- 3. 要使用 Nvidia GPU 驱动程序,您必须先禁用 nouveau 开源驱动程序。
	- a. 为您当前运行的内核版本安装所需的实用程序和内核标头软件包。

```
$ sudo yum install -y wget kernel-devel-$(uname -r) kernel-headers-$(uname -
r)
```
b. 将 nouveau 添加到/etc/modprobe.d/blacklist.conf 拒绝列表文件。

```
$ cat << EOF | sudo tee --append /etc/modprobe.d/blacklist.conf
blacklist vga16fb
blacklist nouveau
blacklist rivafb
blacklist nvidiafb
blacklist rivatv
EOF
```
c. 使用首选文本编辑器打开 /etc/default/grub,并添加以下内容。

GRUB\_CMDLINE\_LINUX="rdblacklist=nouveau"

d. 重新生成 Grub 配置。

\$ sudo grub2-mkconfig -o /boot/grub2/grub.cfg

- 4. 重启实例并重新连接到它。
- 5. 安装 Nvidia GPU 驱动程序、NVIDIA CUDA 工具包和 cuDNN。
	- a. 安装适用于 DKMS 的 EPEL 存储库,并为您的 Linux 发行版启用任何可选存储库。

• RHEL 7

```
$ sudo yum install -y https://dl.fedoraproject.org/pub/epel/epel-release-
latest-7.noarch.rpm
```
• RHEL 8 和 Rocky Linux 8/9

```
$ sudo yum install -y https://dl.fedoraproject.org/pub/epel/epel-release-
latest-8.noarch.rpm
```
 $\cdot$  RHFL 9

\$ sudo yum install -y https://dl.fedoraproject.org/pub/epel/epel-releaselatest-9.noarch.rpm

b. 安装 CUDA 存储库公有 GPG 密钥。

\$ distribution=\$(. /etc/os-release;echo \$ID`rpm -E "%{?rhel}%{?fedora}"`)

c. 设置 CUDA 网络存储库并更新存储库缓存。

```
$ ARCH=$( /bin/arch ) \ \&& sudo yum-config-manager --add-repo http://developer.download.nvidia.com/
compute/cuda/repos/$distribution/${ARCH}/cuda-$distribution.repo \
&& sudo yum clean expire-cache
```
d. 安装 Nvidia、CUDA 驱动程序和 cuDNN。

```
$ sudo yum clean all \
&& sudo yum -y install cuda-drivers-fabricmanager cuda libcudnn8-devel
```
- 6. 重启实例并重新连接到它。
- 7. (仅限 p4d.24xlarge 和 p5.48xlarge)启动 Nvidia Fabric Manager 服务,并确保其在实 例启动时自动启动。NV 交换管理需要 Nvidia Fabric 管理器。

\$ sudo systemctl start nvidia-fabricmanager \ && sudo systemctl enable nvidia-fabricmanager

- 8. 确保每次启动实例时均设置 CUDA 路径。
	- 对于 bash shell,请将以下语句添加到 /home/*username*/.bashrc 和 / home/*username*/.bash\_profile。

```
export PATH=/usr/local/cuda/bin:$PATH
export LD_LIBRARY_PATH=/usr/local/cuda/lib64:/usr/local/cuda/extras/CUPTI/
lib64:$LD_LIBRARY_PATH
```
• 对于 tcsh shell,请将以下语句添加到 /home/*username*/.cshrc。

```
setenv PATH=/usr/local/cuda/bin:$PATH
setenv LD_LIBRARY_PATH=/usr/local/cuda/lib64:/usr/local/cuda/extras/CUPTI/
lib64:$LD_LIBRARY_PATH
```
9. 要验证 Nvidia GPU 驱动程序是否正常运行,请运行以下命令。

\$ nvidia-smi -q | head

此命令应返回有关 Nvidia GPU、Nvidia GPU 驱动程序和 Nvidia CUDA 工具包的信息。

Ubuntu 20.04/22.04

安装 Nvidia GPU 驱动程序、Nvidia CUDA 工具包和 cuDNN

1. 为确保您的所有软件包都处于最新状态,请对您的实例执行快速软件更新。

\$ sudo apt-get update && sudo apt-get upgrade -y

2. 安装在安装 Nvidia GPU 驱动程序和 Nvidia CUDA 工具包时需要的实用程序。

\$ sudo apt-get update && sudo apt-get install build-essential -y

- 3. 要使用 Nvidia GPU 驱动程序,您必须先禁用 nouveau 开源驱动程序。
	- a. 为您当前运行的内核版本安装所需的实用程序和内核标头软件包。

\$ sudo apt-get install -y gcc make linux-headers-\$(uname -r)

b. 将 nouveau 添加到/etc/modprobe.d/blacklist.conf 拒绝列表文件。

```
$ cat << EOF | sudo tee --append /etc/modprobe.d/blacklist.conf
blacklist vga16fb
blacklist nouveau
blacklist rivafb
blacklist nvidiafb
blacklist rivatv
EOF
```
c. 使用首选文本编辑器打开 /etc/default/grub,并添加以下内容。

GRUB\_CMDLINE\_LINUX="rdblacklist=nouveau"

d. 重新生成 Grub 配置。

\$ sudo update-grub

#### 4. 重启实例并重新连接到它。

- 5. 添加 CUDA 存储库并安装 Nvidia GPU 驱动程序、NVIDIA CUDA 工具包和 cuDNN。
	- p3dn.24xlarge

```
$ sudo apt-key adv --fetch-keys http://developer.download.nvidia.com/compute/
machine-learning/repos/ubuntu2004/x86_64/7fa2af80.pub \
&& wget -O /tmp/deeplearning.deb http://developer.download.nvidia.com/compute/
machine-learning/repos/ubuntu2004/x86_64/nvidia-machine-learning-repo-
ubuntu2004 1.0.0-1 amd64.deb \
&& sudo dpkg -i /tmp/deeplearning.deb \
&& wget -O /tmp/cuda.pin https://developer.download.nvidia.com/compute/cuda/
repos/ubuntu2004/x86_64/cuda-ubuntu2004.pin \
&& sudo mv /tmp/cuda.pin /etc/apt/preferences.d/cuda-repository-pin-600 \
&& sudo apt-key adv --fetch-keys https://developer.download.nvidia.com/
compute/cuda/repos/ubuntu2004/x86_64/3bf863cc.pub \
&& sudo add-apt-repository 'deb http://developer.download.nvidia.com/compute/
cuda/repos/ubuntu2004/x86_64/ /' \
&& sudo apt update \
&& sudo apt install nvidia-dkms-535 \
&& sudo apt install -o Dpkg::Options::='--force-overwrite' cuda-drivers-535 
  cuda-toolkit-12-3 libcudnn8 libcudnn8-dev -y
```
• p4d.24xlarge 和 p5.48xlarge

```
$ sudo apt-key adv --fetch-keys http://developer.download.nvidia.com/compute/
machine-learning/repos/ubuntu2004/x86_64/7fa2af80.pub \
&& wget -O /tmp/deeplearning.deb http://developer.download.nvidia.com/compute/
machine-learning/repos/ubuntu2004/x86_64/nvidia-machine-learning-repo-
ubuntu2004_1.0.0-1_amd64.deb \
&& sudo dpkg -i /tmp/deeplearning.deb \
&& wget -O /tmp/cuda.pin https://developer.download.nvidia.com/compute/cuda/
repos/ubuntu2004/x86_64/cuda-ubuntu2004.pin \
&& sudo mv /tmp/cuda.pin /etc/apt/preferences.d/cuda-repository-pin-600 \
&& sudo apt-key adv --fetch-keys https://developer.download.nvidia.com/
compute/cuda/repos/ubuntu2004/x86_64/3bf863cc.pub \
&& sudo add-apt-repository 'deb http://developer.download.nvidia.com/compute/
cuda/repos/ubuntu2004/x86_64/ /' \
&& sudo apt update \
&& sudo apt install nvidia-kernel-open-535 \
&& sudo apt install -o Dpkg::Options::='--force-overwrite' cuda-drivers-535 
  cuda-toolkit-12-3 libcudnn8 libcudnn8-dev -y
```
- 6. 重启实例并重新连接到它。
- 7. (仅限 p4d.24xlarge 和 p5.48xlarge)安装 Nvidia Fabric Manager。
	- a. 您必须安装与上一步中安装的 Nvidia 内核模块版本匹配的 Nvidia Fabric Manager 版本。

运行以下命令以确定 Nvidia 内核模块的版本。

\$ cat /proc/driver/nvidia/version | grep "Kernel Module"

下面是示例输出。

```
NVRM version: NVIDIA UNIX x86_64 Kernel Module 450.42.01 Tue Jun 15 
  21:26:37 UTC 2021
```
上述示例中安装了内核模块的主要版本 450。这意味着您需要安装 Nvidia Fabric Manager 版本 450。

b. 安装 Nvidia Fabric Manager。运行以下命令并指定上一步中确定的主要版本。

```
$ sudo apt install -o Dpkg::Options::='--force-overwrite' nvidia-
fabricmanager-major_version_number
```
例如,如果已安装内核模块的主要版本 450,请使用以下命令安装与之匹配的 Nvidia Fabric Manager 版本。

```
$ sudo apt install -o Dpkg::Options::='--force-overwrite' nvidia-
fabricmanager-450
```
c. 启动服务,并确保它在实例启动时自动启动。NV 交换管理需要 Nvidia Fabric 管理器。

```
$ sudo systemctl start nvidia-fabricmanager && sudo systemctl enable nvidia-
fabricmanager
```
- 8. 确保每次启动实例时均设置 CUDA 路径。
	- 对于 bash shell,请将以下语句添加到 /home/*username*/.bashrc 和 / home/*username*/.bash\_profile。

```
export PATH=/usr/local/cuda/bin:$PATH
export LD_LIBRARY_PATH=/usr/local/cuda/lib64:/usr/local/cuda/extras/CUPTI/
lib64:$LD_LIBRARY_PATH
```
• 对于 tcsh shell,请将以下语句添加到 /home/*username*/.cshrc。

```
setenv PATH=/usr/local/cuda/bin:$PATH
```
setenv LD\_LIBRARY\_PATH=/usr/local/cuda/lib64:/usr/local/cuda/extras/CUPTI/ lib64:\$LD\_LIBRARY\_PATH

9. 要验证 Nvidia GPU 驱动程序是否正常运行,请运行以下命令。

```
$ nvidia-smi -q | head
```
此命令应返回有关 Nvidia GPU、Nvidia GPU 驱动程序和 Nvidia CUDA 工具包的信息。

<span id="page-2221-0"></span>步骤 4:安装 GDRCopy

安装 GDRCopy 以提高 Libfabric 的性能。有关 GDRCopy 的更多信息,请参阅 [GDRCopy 存储库。](https://github.com/NVIDIA/gdrcopy)

Amazon Linux 2, CentOS 7, RHEL 7/8/9, and Rocky Linux 8/9

安装 GDRCopy

1. 安装所需的依赖项。

\$ sudo yum -y install dkms rpm-build make check check-devel subunit subunitdevel

2. 下载并解压缩 GDRCopy 程序包。

\$ wget https://github.com/NVIDIA/gdrcopy/archive/refs/tags/v2.4.tar.gz \ && tar xf v2.4.tar.gz ; cd gdrcopy-2.4/packages

3. 构建 GDRCopy RPM 程序包。

\$ CUDA=/usr/local/cuda ./build-rpm-packages.sh

4. 安装 GDRCopy RPM 程序包。

\$ sudo rpm -Uvh gdrcopy-kmod-2.4-1dkms.noarch\*.rpm \ && sudo rpm -Uvh gdrcopy-2.4-1.x86\_64\*.rpm \ && sudo rpm -Uvh gdrcopy-devel-2.4-1.noarch\*.rpm

### Ubuntu 20.04/22.04

#### 安装 GDRCopy

1. 安装所需的依赖项。

\$ sudo apt -y install build-essential devscripts debhelper check libsubunit-dev fakeroot pkg-config dkms

2. 下载并解压缩 GDRCopy 程序包。

```
$ wget https://github.com/NVIDIA/gdrcopy/archive/refs/tags/v2.4.tar.gz \
&& tar xf v2.4.tar.gz \
&& cd gdrcopy-2.4/packages
```
3. 构建 GDRCopy RPM 程序包。

\$ CUDA=/usr/local/cuda ./build-deb-packages.sh

4. 安装 GDRCopy RPM 程序包。

```
$ sudo dpkg -i gdrdrv-dkms_2.4-1_amd64.*.deb \
&& sudo dpkg -i libgdrapi_2.4-1_amd64.*.deb \
&& sudo dpkg -i gdrcopy-tests_2.4-1_amd64.*.deb \
&& sudo dpkg -i gdrcopy_2.4-1_amd64.*.deb
```
<span id="page-2222-0"></span>步骤 5:安装 EFA 软件

在临时实例上安装支持 EFA 所需的启用 EFA 的内核、EFA 驱动程序、Libfabric 和 Open MPI 堆栈。

安装 EFA 软件

- 1. 连接到您启动的实例。有关更多信息,请参阅 [连接到您的 Linux 实例。](#page-1006-0)
- 2. 下载 EFA 软件安装文件。软件安装文件将打包为压缩的 tarball(.tar.gz)文件。要下载最新 的稳定 版本,请使用以下命令。

\$ C:\> curl -O https://efa-installer.amazonaws.com/aws-efa-installer-1.32.0.tar.gz

您也可以通过将上面命令中的版本号替换为 latest 来获取最新版本。

3. (可选)验证 EFA tarball(.tar.gz)文件的真实性和完整性。

建议您执行此操作以验证软件发布者的身份,并检查该文件自发布以来是否已被更改或损坏。如果 您不想验证 tarball 文件,请跳过此步骤。

**a** Note

或者,如果您希望使用 MD5 或 SHA256 校验和验证 tarball 文件,请参阅 [使用校验和验证](#page-2246-0)  [EFA 安装程序。](#page-2246-0)

a. 下载公有 GPG 密钥并将其导入到您的密钥环中。

\$ wget https://efa-installer.amazonaws.com/aws-efa-installer.key && gpg - import aws-efa-installer.key

该命令应返回一个密钥值。请记下密钥值,因为需要在下一步中使用该值。

b. 验证 GPG 密钥的指纹。运行以下命令并指定上一步中的密钥值。

\$ gpg --fingerprint *key\_value*

该命令应返回一个与 4E90 91BC BB97 A96B 26B1 5E59 A054 80B1 DD2D 3CCC 相同 的指纹。如果指纹不匹配,请不要运行 EFA 安装脚本,并联系 AWS Support。

c. 下载签名文件并验证 EFA tarball 文件的签名。

\$ wget https://efa-installer.amazonaws.com/aws-efa-installer-1.32.0.tar.gz.sig && gpg --verify ./aws-efa-installer-1.32.0.tar.gz.sig

下面显示了示例输出。

gpg: Signature made Wed 29 Jul 2020 12:50:13 AM UTC using RSA key ID DD2D3CCC gpg: **Good signature** from "Amazon EC2 EFA <ec2-efa-maintainers@amazon.com>" gpg: WARNING: This key is not certified with a trusted signature! gpg: There is no indication that the signature belongs to the owner. **Primary key fingerprint: 4E90 91BC BB97 A96B 26B1 5E59 A054 80B1 DD2D 3CCC**

如果结果包含 Good signature,并且指纹与上一步中返回的指纹相匹配,请继续下一步。 如果没有,请不要运行 EFA 安装脚本,并联系 AWS Support。

4. 从压缩的 .tar.gz 文件中提取文件,并导航到提取的目录。

\$ C:\> tar -xf aws-efa-installer-1.32.0.tar.gz && cd aws-efa-installer

#### 5. 运行 EFA 软件安装脚本。

# **a** Note

从 EFA 1.30.0 开始,默认情况下会同时安装 Open MPI 4 和 Open MPI 5。除非需要 Open MPI 5,否则我们建议只安装 Open MPI 4。以下命令仅安装 Open MPI 4。如果需 要安装 Open MPI 4 和 Open MPI 5,请删除 --mpi=openmpi4。

\$ C:\> sudo ./efa\_installer.sh -y --mpi=openmpi4

Libfabric 安装在 /opt/amazon/efa 目录中,而 Open MPI 安装在 /opt/amazon/openmpi 目 录中。

- 6. 如果 EFA 安装程序提示您重启实例,请执行此操作,然后重新连接到实例。否则,请注销实例, 然后重新登录以完成安装。
- 7. 确认已成功安装 EFA 软件组件。

\$ C:\> fi\_info -p efa -t FI\_EP\_RDM

该命令应返回有关 Libfabric EFA 接口的信息。以下示例显示了命令输出。

• p3dn.24xlarge(具有单个网络接口)

```
provider: efa
fabric: EFA-fe80::94:3dff:fe89:1b70
domain: efa_0-rdm
version: 2.0
type: FI_EP_RDM
protocol: FI_PROTO_EFA
```
• p4d.24xlarge 和 p5.48xlarge 具有多个网络接口

```
provider: efa
fabric: EFA-fe80::c6e:8fff:fef6:e7ff
domain: efa_0-rdm
version: 111.0
```
type: FI\_EP\_RDM protocol: FI\_PROTO\_EFA provider: efa fabric: EFA-fe80::c34:3eff:feb2:3c35 domain: efa\_1-rdm version: 111.0 type: FI\_EP\_RDM protocol: FI\_PROTO\_EFA provider: efa fabric: EFA-fe80::c0f:7bff:fe68:a775 domain: efa\_2-rdm version: 111.0 type: FI\_EP\_RDM protocol: FI\_PROTO\_EFA provider: efa fabric: EFA-fe80::ca7:b0ff:fea6:5e99 domain: efa\_3-rdm version: 111.0 type: FI\_EP\_RDM protocol: FI\_PROTO\_EFA

<span id="page-2225-0"></span>步骤 6:安装 NCCL

安装 NCCL。有关 NCCL 的更多信息,请参阅 [NCCL 存储库。](https://github.com/NVIDIA/nccl)

安装 NCCL

1. 导航到 /opt 目录。

\$ cd /opt

2. 将官方 NCCL 存储库克隆到实例,然后导航到本地克隆的存储库。

\$ sudo git clone https://github.com/NVIDIA/nccl.git && cd nccl

3. 生成并安装 NCCL,然后指定 CUDA 安装目录。

\$ sudo make -j src.build CUDA\_HOME=/usr/local/cuda

# <span id="page-2226-0"></span>步骤 7:安装 aws-ofi-nccl 插件

aws-ofi-nccl 插件将 NCCL 的面向连接的传输 API 映射到 Libfabric 的无连接可靠接口。这使您能够在 运行基于 NCCL 的应用程序时将 Libfabric 用作网络提供程序。有关 aws-ofi-nccl 插件的更多信息,请 参阅 [aws-ofi-nccl 存储库。](https://github.com/aws/aws-ofi-nccl)

安装 aws-ofi-nccl 插件

1. 导航到您的主目录。

\$ cd \$HOME

- 2. (仅限 Amazon Linux 2 和 Ubuntu)安装所需的实用程序。
	- Amazon Linux 2

\$ sudo yum install hwloc-devel

• Ubuntu 20.04

\$ sudo apt-get install libhwloc-dev

3. 下载 aws-ofi-nccl 插件文件。这些文件将打包为压缩的 tarball (.tar.gz) 格式。

```
$ wget https://github.com/aws/aws-ofi-nccl/releases/download/v1.9.1-aws/aws-ofi-
nccl-1.9.1-aws.tar.gz
```
4. 从压缩的 .tar.gz 文件中提取这些文件,然后导航到放置提取文件的目录。

```
$ tar -xf aws-ofi-nccl-1.9.1-aws.tar.gz && cd aws-ofi-nccl-1.9.1-aws
```
# 5. 要生成 make 文件,请运行 configure 脚本并指定 MPI、Libfabric、NCCL 和 CUDA 安装目 录。

```
$ ./configure --prefix=/opt/aws-ofi-nccl --with-mpi=/opt/amazon/openmpi \
--with-libfabric=/opt/amazon/efa \
--with-cuda=/usr/local/cuda \
--enable-platform-aws
```
6. 将 Open MPI 目录添加到 PATH 变量中。

\$ export PATH=/opt/amazon/openmpi/bin/:\$PATH

## 7. 安装 aws-ofi-nccl 插件。

\$ make && sudo make install

<span id="page-2227-0"></span>步骤 8:安装 NCCL 测试

安装 NCCL 测试。NCCL 测试使您能够确认是否已正确安装 NCCL 以及它是否正在按预期运行。有关 NCCL 测试的更多信息,请参阅 [nccl-tests 存储库](https://github.com/NVIDIA/nccl-tests)。

#### 安装 NCCL 测试

1. 导航到您的主目录。

\$ cd \$HOME

2. 将官方 nccl-tests 存储库克隆到实例,然后导航到本地克隆的存储库。

\$ git clone https://github.com/NVIDIA/nccl-tests.git && cd nccl-tests

- 3. 将 Libfabric 目录添加到 LD\_LIBRARY\_PATH 变量。
	- Amazon Linux、Amazon Linux 2、RHEL、Rocky Linux 8/9 和 CentOS

\$ export LD\_LIBRARY\_PATH=*/opt/amazon/efa/lib64*:\$LD\_LIBRARY\_PATH

• Ubuntu

\$ export LD\_LIBRARY\_PATH=*/opt/amazon/efa/lib*:\$LD\_LIBRARY\_PATH

4. 安装 NCCL 测试并指定 MPI、NCCL 和 CUDA 安装目录。

\$ make MPI=1 MPI\_HOME=*/opt/amazon/openmpi* NCCL\_HOME=*/opt/nccl/build* CUDA\_HOME=*/usr/ local/cuda*

# <span id="page-2227-1"></span>步骤 9:测试 EFA 和 NCCL 配置

运行测试以确保为 EFA 和 NCCL 正确配置临时实例。

#### 测试 EFA 和 NCCL 配置

1. 创建一个主机文件来指定要在其上运行测试的主机。以下命令创建一个名为 my-hosts 的主机文 件,该文件包含对实例本身的引用。

IMDSv2

[ec2-user ~]\$ **TOKEN=`curl -X PUT "http://169.254.169.254/latest/api/token" -H "X-aws-ec2-metadata-token-ttl-seconds: 21600"` \ && curl -H "X-aws-ec2-metadata-token: \$TOKEN" –v http://169.254.169.254/latest/ meta-data/local-ipv4 >> my-hosts**

IMDSv1

[ec2-user ~]\$ **curl http://169.254.169.254/latest/meta-data/local-ipv4 >> myhosts**

- 2. 运行测试并指定主机文件 (--hostfile) 和要使用的 GPU 数 (-n)。以下命令在实例本身的 8 个 GPU 上运行 all\_reduce\_perf 测试,并指定以下环境变量。
	- FI\_EFA\_USE\_DEVICE\_RDMA=1 –(仅 p4d.24xlarge)使用设备的 RDMA 功能进行单侧和 双侧传输。
	- NCCL\_DEBUG=INF0—启用详细的调试输出。您也可以指定 VERSION 以在测试开始时仅输出 NCCL 版本,或指定 WARN 以仅接收错误消息。

有关 NCCL 测试参数的更多信息,请参阅官方 nccl-tests 存储库中的 [NCCL 测试自述文件。](https://github.com/NVIDIA/nccl-tests/blob/master/README.md)

• p3dn.24xlarge

```
$ /opt/amazon/openmpi/bin/mpirun \ 
     -x LD_LIBRARY_PATH=/opt/nccl/build/lib:/usr/local/cuda/lib64:/opt/amazon/efa/
lib:/opt/amazon/openmpi/lib:/opt/aws-ofi-nccl/lib:$LD_LIBRARY_PATH \ 
     -x NCCL_DEBUG=INFO \ 
    --hostfile my-hosts -n 8 -N 8 \setminus--mca pml ^cm --mca btl tcp,self --mca btl_tcp_if_exclude lo,docker0 --bind-
to none \ 
     $HOME/nccl-tests/build/all_reduce_perf -b 8 -e 1G -f 2 -g 1 -c 1 -n 100
```
• p4d.24xlarge 和 p5.48xlarge

\$ /opt/amazon/openmpi/bin/mpirun \ -x FI\_EFA\_USE\_DEVICE\_RDMA=1 \ -x LD\_LIBRARY\_PATH=/opt/nccl/build/lib:/usr/local/cuda/lib64:/opt/amazon/efa/ lib:/opt/amazon/openmpi/lib:/opt/aws-ofi-nccl/lib:\$LD\_LIBRARY\_PATH \ -x NCCL\_DEBUG=INFO \  $-$ -hostfile my-hosts  $-$ n 8  $-N$  8  $\setminus$ --mca pml ^cm --mca btl tcp,self --mca btl\_tcp\_if\_exclude lo,docker0 --bindto none \ \$HOME/nccl-tests/build/all\_reduce\_perf -b 8 -e 1G -f 2 -g 1 -c 1 -n 100

3. 打印 NCCL\_DEBUG 日志时,您可以确认 EFA 是否作为 NCCL 的底层提供程序处于活动状态。

ip-192-168-2-54:14:14 [0] NCCL INFO NET/OFI Selected Provider is efa\*

使用 p4d.24xlarge 实例时会显示以下附加信息。

ip-192-168-2-54:14:14 [0] NCCL INFO NET/OFI Running on P4d platform, Setting NCCL\_TOPO\_FILE environment variable to /home/ec2-user/install/plugin/share/awsofi-nccl/xml/p4d-24xl-topo.xml

<span id="page-2229-0"></span>步骤 10:安装机器学习应用程序

在临时实例上安装机器学习应用程序。安装过程因特定的机器学习应用程序而异。有关在 Linux 实例上 安装软件的更多信息,请参阅 [Manage software on your Amazon Linux 2 instance。](https://docs.aws.amazon.com/linux/al2/ug/managing-software.html)

**a** Note

请参阅机器学习应用程序文档以了解安装说明。

<span id="page-2229-1"></span>步骤 11:创建启用了 EFA 和 NCCL 的 AMI

在安装所需的软件组件后,您可以创建一个 AMI,然后可以将其重复使用以启动启用了 EFA 的实例。

从临时实例创建 AMI

- 1. 通过以下网址打开 Amazon EC2 控制台[:https://console.aws.amazon.com/ec2/](https://console.aws.amazon.com/ec2/)。
- 2. 在导航窗格中,选择实例。
- 3. 选择您创建的临时实例,然后依次选择 Actions (操作)、Image (映像)、Create image (创建映 像)。
- 4. 对于 Create image (创建映像),请执行以下操作:
	- a. 对于 Image name (映像名称),为 AMI 输入一个描述性名称。
	- b. (可选)对于 Image description (映像描述),输入 AMI 用途的简要描述。
	- c. 选择创建映像。
- 5. 在导航窗格中,选择 AMIs。
- 6. 在列表中找到您创建的 AMI。等待状态从 pending 更改为 available,然后继续下一步。

<span id="page-2230-0"></span>步骤 12:终止临时实例

现在,已不再需要您启动的临时实例。您可以终止实例以停止产生费用。

终止临时实例

- 1. 通过以下网址打开 Amazon EC2 控制台[:https://console.aws.amazon.com/ec2/](https://console.aws.amazon.com/ec2/)。
- 2. 在导航窗格中,选择实例。
- 3. 选择您创建的临时实例,然后依次选择 Actions (操作)、Instance state (实例状态)、Terminate instance (终止实例)。
- 4. 当系统提示您确认时,选择终止。

<span id="page-2230-1"></span>步骤 13:在集群放置组中启动启用了 EFA 和 NCCL 的实例

使用启用了 EFA 的 AMI 以及之前创建的启用了 EFA 的安全组,在集群置放群组中启动启用了 EFA 和 NCCL 的实例。

#### **a** Note

- 在集群置放群组中启动启用了 EFA 的实例并不是一个绝对要求。不过,我们建议在集群置放 群组中运行启用了 EFA 的实例,因为它在单个可用区的低延迟组中启动实例。
- 为了确保在扩展集群实例时容量可用,您可以为集群置放群组创建容量预留。有关更多信 息,请参阅 [集群置放群组中的容量预留](#page-657-0)。

启动临时实例

- 1. 通过以下网址打开 Amazon EC2 控制台[:https://console.aws.amazon.com/ec2/](https://console.aws.amazon.com/ec2/)。
- 2. 在导航窗格中,请选择 Instances(实例),然后选择 Launch Instances(启动实例)以打开 新的启动实例向导。
- 3. (可选)在 Name and tags(名称和标签)部分中,提供实例的名称,例如 EFAinstance。名称作为资源标签(Name=*EFA-instance*)分配给实例。
- 4. 在 Application and OS Images(应用程序和操作系统映像)部分中,请选择 My AMIs(我的 AMI),然后选择您在上一步骤创建的 AMI。
- 5. 在 Instance type(实例类型)部分中,选择 p3dn.24xlarge 或 p4d.24xlarge。
- 6. 在 Key pair(密钥对)部分中,选择要用于实例的密钥对。
- 7. 在 Network settings(网络设置)部分中,请选择 Edit(编辑),然后执行以下操作:
	- a. 对于子网,选择要在其中启动实例的子网。如果您未选择子网,则不能启用 EFA 的实例。
	- b. 对于 Firewall(security groups)(防火墙(安全组)),请选择 Select existing security group(选择现有安全组),然后选择您在上一步中创建的安全组。
	- c. 展开 Advanced network configuration(高级网络配置)部分,并为 Elastic Fabric Adapter 选择 Enable(启用)。
- 8. (可选)在 Storage(存储)部分中,根据需要配置卷。
- 9. 在 Advanced details(高级详细信息)部分中,对于置放群组名称,选择要在其中启动实例的 集群置放群组。如果您需要创建新的集群置放群组,请选择 Create new placement group(创 建新置放群组)。
- 10. 在右侧的 Summary(摘要)面板中,为 Number of instances(实例数量)输入您要启动的启 用了 EAA 的实例数量,然后选择 Launch instance(启动实例)。

Old console

在集群置放群组中启动启用了 EFA 和 NCCL 的实例

- 1. 通过以下网址打开 Amazon EC2 控制台[:https://console.aws.amazon.com/ec2/](https://console.aws.amazon.com/ec2/)。
- 2. 选择 Launch Instance(启动实例)。
- 3. 在 Choose an AMI (选择 AMI) 页面上,选择 My AMIs (我的 AMI),找到之前创建的 AMI,然 后选择 Select (选择)。
- 4. 在选择实例类型页面上,选择 p3dn.24xlarge,然后选择下一步:配置实例详细信息。
- 5. 在 Configure Instance Details (配置实例详细信息) 页面中,执行以下操作:
	- a. 对于 Number of instances (实例的数量),请输入要启动的启用了 EFA 和 NCCL 的实例数 量。
	- b. 对于 Network (网络) 和 Subnet (子网),请选择要在其中启动实例的 VPC 和子网。
	- c. 对于 Placement group (置放群组),请选择 Add instance to placement group (将实例添加 到置放群组)。
	- d. 对于 Placement group name (置放群组名称),请选择 Add to a new placement group (添 加到新的置放群组),然后输入一个描述性的置放群组名称。然后,对于 Placement group strategy (置放群组策略),请选择 cluster (集群)。
	- e. 对于 EFA,请选择 Enable (启用)。
	- f. 在 Network Interfaces (网络接口) 部分中,为设备 eth0 选择 New network interface (新网 络接口)。您可以选择指定主 IPv4 地址以及一个或多个辅助 IPv4 地址。如果在具有关联的 IPv6 CIDR 块的子网中启动实例,您可以选择指定主 IPv6 地址以及一个或多个辅助 IPv6 地址。
	- g. 选择下一步:添加存储。
- 6. 在 Add Storage (添加存储) 页面上,除了 AMI 指定的卷(如根设备卷)以外,还要指定要附加 到实例的卷。然后,选择 Next: Add Tags (下一步: 添加标签)。
- 7. 在 Add Tags (添加标签) 页面上,为实例指定标签(例如,便于用户识别的名称),然后选择 Next: Configure Security Group (下一步:配置安全组)。
- 8. 在 Configure Security Group (配置安全组) 页面上,为 Assign a security group (分配安全组) 选择 Select an existing security group (选择一个现有的安全组),然后选择之前创建的安全 组。
- 9. 选择审核并启动。
- 10. 在核查实例启动页面上,检查这些设置,然后选择启动以选择一个密钥对并启动您的实例。

步骤 14:启用无密码 SSH

要使应用程序能够在集群中的所有实例上运行,您必须启用从领导节点到成员节点的无密码 SSH 访 问。领导节点是从中运行应用程序的实例。集群中的其余实例是成员节点。

在集群中的实例之间启用无密码 SSH

1. 在集群中选择一个实例作为领导节点,然后连接到该实例。

2. 在领导节点上禁用 strictHostKeyChecking 并启用 ForwardAgent。使用首选文本编辑器打 开 ~/.ssh/config,并添加以下内容。

```
Host * 
     ForwardAgent yes
Host * 
     StrictHostKeyChecking no
```
3. 生成 RSA 密钥对。

\$ ssh-keygen -t rsa -N "" -f ~/.ssh/id\_rsa

密钥对在 \$HOME/.ssh/ 目录中创建。

4. 更改领导节点上私有密钥的权限。

```
$ chmod 600 ~/.ssh/id_rsa
chmod 600 ~/.ssh/config
```
- 5. 使用首选文本编辑器打开 ~/.ssh/id\_rsa.pub 并复制密钥。
- 6. 对于集群中的每个成员节点,请执行以下操作:
	- a. 连接到实例。
	- b. 使用首选文本编辑器打开 ~/.ssh/authorized\_keys,并添加之前复制的公有密钥。
- 7. 要测试无密码 SSH 是否按预期运行,请连接到领导节点并运行以下命令。

\$ ssh *member\_node\_private\_ip*

您应该连接到成员节点,而不会收到输入密钥或密码的提示。

## 使用 AWS 深度学习 AMI

以下步骤将帮助您开始使用下列 AWS 深度学习 AMI:

- Deep Learning AMI (Amazon Linux 2)
- Deep Learning AMI (Ubuntu 20.04)

### 有关更多信息,请参阅[《AWS Deep Learning AMI 用户指南》](https://docs.aws.amazon.com/dlami/latest/devguide/what-is-dlami.html)。

### **a** Note

仅支持 p3dn.24xlarge 和 p4d.24xlarge 实例类型。

#### 目录

- [步骤 1:准备启用 EFA 的安全组](#page-2234-0)
- [步骤 2:启动临时实例](#page-2235-0)
- [步骤 3:测试 EFA 和 NCCL 配置](#page-2236-0)
- [步骤 4:安装机器学习应用程序](#page-2238-0)
- [步骤 5:创建启用了 EFA 和 NCCL 的 AMI](#page-2238-1)
- [步骤 6:终止临时实例](#page-2239-0)
- [步骤 7:在集群置放群组中启动启用了 EFA 和 NCCL 的实例](#page-2239-1)
- 步骤 8 : 启用无密码 SSH

<span id="page-2234-0"></span>步骤 1:准备启用 EFA 的安全组

EFA 需要使用一个安全组,以允许进出安全组本身的所有入站和出站流量。以下过程创建了一个安全 组,该安全组允许所有进出其本身的入站和出站流量,并允许来自任何 IPv4 地址的入站 SSH 流量进 行 SSH 连接。

### **A** Important

此安全组仅用于测试目的。对于您的生产环境,建议您创建入站 SSH 规则,该规则仅允许来 自您连接的 IP 地址的流量,例如计算机的 IP 地址或本地网络中的一系列 IP 地址。

有关其他场景,请参阅 [针对不同使用案例的安全组规则](#page-2457-0)。

### 创建启用 EFA 的安全组

- 1. 通过以下网址打开 Amazon EC2 控制台[:https://console.aws.amazon.com/ec2/](https://console.aws.amazon.com/ec2/)。
- 2. 在导航窗格中,选择 Security Groups (安全组),然后选择 Create Security Group (创建安全组)。
- 3. 在 Create security group(创建安全组)窗口中,执行以下操作:
- a. 对于安全组名称,请输入一个描述性的安全组名称,例如 EFA-enabled security group。
- b. (可选)对于描述,请输入安全组的简要描述。
- c. 对于 VPC,请选择要在其中启动启用了 EFA 的实例的 VPC。
- d. 选择创建安全组。
- 4. 选择您创建的安全组,然后在 Details(详细信息)选项卡上复制 Security group ID(安全组 ID)。
- 5. 在安全组仍然选中的情况下,依次选择 Actions(操作)、Edit inbound rules(编辑入站规则), 然后执行以下操作:
	- a. 选择 Add rule。
	- b. 对于 Type (类型),请选择 All traffic (所有流量)。
	- c. 对于 Source type(源类型),请选择 Custom(自定义)并将您复制的安全组 ID 粘贴到该字 段中。
	- d. 选择 添加规则。
	- e. 对于 Type,选择 SSH。
	- f. 对于 Source type(源类型),请选择 Anywhere-IPv4。
	- g. 选择保存规则。
- 6. 在安全组仍然选中的情况下,依次选择 Actions(操作)、Edit outbound rules(编辑出站规 则),然后执行以下操作:
	- a. 选择 Add rule。
	- b. 对于 Type (类型),请选择 All traffic (所有流量)。
	- c. 对于 Destination type(目标类型),请选择 Custom(自定义)并将您复制的安全组 ID 粘贴 到该字段中。
	- d. 选择保存规则。

<span id="page-2235-0"></span>步骤 2:启动临时实例

启动一个临时实例,可用于安装和配置 EFA 软件组件。您使用该实例创建一个启用了 EFA 的 AMI, 您可以从中启动启用了 EFA 的实例。

#### 启动临时实例

- 1. 通过以下网址打开 Amazon EC2 控制台[:https://console.aws.amazon.com/ec2/](https://console.aws.amazon.com/ec2/)。
- 2. 在导航窗格中,请选择 Instances(实例),然后选择 Launch Instances(启动实例)以打开新的 启动实例向导。
- 3. (可选)在 Name and tags(名称和标签)部分中,提供实例的名称,例如 EFA-<code>instance。名</code> 称作为资源标签(Name=*EFA-instance*)分配给实例。
- 4. 在 Application and OS Images(应用程序和操作系统映像)部分中,选择支持的 AWS Deep Learning AMI 版本 25.0 或更高版本。
- 5. 在 Instance type(实例类型)部分中,选择 p3dn.24xlarge 或 p4d.24xlarge。
- 6. 在 Key pair(密钥对)部分中,选择要用于实例的密钥对。
- 7. 在 Network settings(网络设置)部分中,请选择 Edit(编辑),然后执行以下操作:
	- a. 对于子网,选择要在其中启动实例的子网。如果您未选择子网,则不能启用 EFA 的实例。
	- b. 对于 Firewall (security groups) (防火墙 (安全组)), 请选择 Select existing security group(选择现有安全组),然后选择您在上一步中创建的安全组。
	- c. 展开 Advanced network configuration(高级网络配置)部分,并为 Elastic Fabric Adapter 选 择 Enable(启用)。
- 8. 在 Storage(存储)部分中,根据需要配置卷。

### **a** Note

您必须为 Nvidia CUDA 工具包额外预置 10 到 20 GiB 的存储空间。如果您没有预置足够 的存储空间,您将在尝试安装 Nvidia 驱动程序和 CUDA 工具包时收到 insufficient disk space 错误。

9. 在右侧的 Summary(摘要)面板中,选择 Launch instance(启动实例)。

#### <span id="page-2236-0"></span>步骤 3:测试 EFA 和 NCCL 配置

运行测试以确保为 EFA 和 NCCL 正确配置临时实例。

### 测试 EFA 和 NCCL 配置

1. 创建一个主机文件来指定要在其上运行测试的主机。以下命令创建一个名为 my-hosts 的主机文 件,该文件包含对实例本身的引用。

IMDSv2

```
[ec2-user ~]$ TOKEN=`curl -X PUT "http://169.254.169.254/latest/api/token" -H 
  "X-aws-ec2-metadata-token-ttl-seconds: 21600"` \
&& curl -H "X-aws-ec2-metadata-token: $TOKEN" –v http://169.254.169.254/latest/
meta-data/local-ipv4 >> my-hosts
```
IMDSv1

[ec2-user ~]\$ **curl http://169.254.169.254/latest/meta-data/local-ipv4 >> myhosts**

- 2. 运行测试并指定主机文件 (--hostfile) 和要使用的 GPU 数 (-n)。以下命令在实例本身的 8 个 GPU 上运行 all\_reduce\_perf 测试,并指定以下环境变量。
	- FI\_EFA\_USE\_DEVICE\_RDMA=1 –(仅 p4d.24xlarge)使用设备的 RDMA 功能进行单侧和 双侧传输。
	- NCCL\_DEBUG=INFO—启用详细的调试输出。您也可以指定 VERSION 以在测试开始时仅输出 NCCL 版本,或指定 WARN 以仅接收错误消息。

有关 NCCL 测试参数的更多信息,请参阅官方 nccl-tests 存储库中的 [NCCL 测试自述文件。](https://github.com/NVIDIA/nccl-tests/blob/master/README.md)

• p3dn.24xlarge

```
$ /opt/amazon/openmpi/bin/mpirun \ 
     -x LD_LIBRARY_PATH=/opt/nccl/build/lib:/usr/local/cuda/lib64:/opt/amazon/efa/
lib:/opt/amazon/openmpi/lib:/opt/aws-ofi-nccl/lib:$LD_LIBRARY_PATH \ 
     -x NCCL_DEBUG=INFO \ 
    --hostfile my-hosts -n 8 -N 8 \setminus--mca pml ^cm --mca btl tcp, self --mca btl_tcp_if_exclude lo,docker0 --bind-
to none \ 
     $HOME/nccl-tests/build/all_reduce_perf -b 8 -e 1G -f 2 -g 1 -c 1 -n 100
```
• p4d.24xlarge

```
$ /opt/amazon/openmpi/bin/mpirun \ 
     -x FI_EFA_USE_DEVICE_RDMA=1 \ 
     -x LD_LIBRARY_PATH=/opt/nccl/build/lib:/usr/local/cuda/lib64:/opt/amazon/efa/
lib:/opt/amazon/openmpi/lib:/opt/aws-ofi-nccl/lib:$LD_LIBRARY_PATH \ 
     -x NCCL_DEBUG=INFO \
```

```
--hostfile my-hosts -n 8 -N 8 \setminus--mca pml ^cm --mca btl tcp,self --mca btl_tcp_if_exclude lo,docker0 --bind-
to none \ 
     $HOME/nccl-tests/build/all_reduce_perf -b 8 -e 1G -f 2 -g 1 -c 1 -n 100
```
3. 打印 NCCL\_DEBUG 日志时,您可以确认 EFA 是否作为 NCCL 的底层提供程序处于活动状态。

ip-192-168-2-54:14:14 [0] NCCL INFO NET/OFI Selected Provider is efa\*

使用 p4d.24xlarge 实例时会显示以下附加信息。

ip-192-168-2-54:14:14 [0] NCCL INFO NET/OFI Running on P4d platform, Setting NCCL\_TOPO\_FILE environment variable to /home/ec2-user/install/plugin/share/awsofi-nccl/xml/p4d-24xl-topo.xml

<span id="page-2238-0"></span>步骤 4:安装机器学习应用程序

在临时实例上安装机器学习应用程序。安装过程因特定的机器学习应用程序而异。有关在 Linux 实例上 安装软件的更多信息,请参阅 [Manage software on your Amazon Linux 2 instance。](https://docs.aws.amazon.com/linux/al2/ug/managing-software.html)

**a** Note

请参阅机器学习应用程序文档以了解安装说明。

<span id="page-2238-1"></span>步骤 5:创建启用了 EFA 和 NCCL 的 AMI

在安装所需的软件组件后,您可以创建一个 AMI,然后可以将其重复使用以启动启用了 EFA 的实例。

从临时实例创建 AMI

- 1. 通过以下网址打开 Amazon EC2 控制台[:https://console.aws.amazon.com/ec2/](https://console.aws.amazon.com/ec2/)。
- 2. 在导航窗格中,选择实例。
- 3. 选择您创建的临时实例,然后依次选择 Actions (操作)、Image (映像)、Create image (创建映 像)。
- 4. 对于 Create image (创建映像),请执行以下操作:
	- a. 对于 Image name (映像名称),为 AMI 输入一个描述性名称。
	- b. (可选)对于 Image description (映像描述),输入 AMI 用途的简要描述。

c. 选择创建映像。

5. 在导航窗格中,选择 AMIs。

6. 在列表中找到您创建的 AMI。等待状态从 pending 更改为 available,然后继续下一步。

<span id="page-2239-0"></span>步骤 6:终止临时实例

现在,已不再需要您启动的临时实例。您可以终止实例以停止产生费用。

终止临时实例

- 1. 通过以下网址打开 Amazon EC2 控制台[:https://console.aws.amazon.com/ec2/](https://console.aws.amazon.com/ec2/)。
- 2. 在导航窗格中,选择实例。
- 3. 选择您创建的临时实例,然后依次选择 Actions (操作)、Instance state (实例状态)、Terminate instance (终止实例)。
- 4. 当系统提示您确认时,选择终止。

<span id="page-2239-1"></span>步骤 7:在集群置放群组中启动启用了 EFA 和 NCCL 的实例

使用启用了 EFA 的 AMI 以及之前创建的启用了 EFA 的安全组,在集群置放群组中启动启用了 EFA 和 NCCL 的实例。

**a** Note

- 在集群置放群组中启动启用了 EFA 的实例并不是一个绝对要求。不过,我们建议在集群置放 群组中运行启用了 EFA 的实例,因为它在单个可用区的低延迟组中启动实例。
- 为了确保在扩展集群实例时容量可用,您可以为集群置放群组创建容量预留。有关更多信 息,请参阅 [集群置放群组中的容量预留](#page-657-0)。

New console

启动临时实例

- 1. 通过以下网址打开 Amazon EC2 控制台[:https://console.aws.amazon.com/ec2/](https://console.aws.amazon.com/ec2/)。
- 2. 在导航窗格中,请选择 Instances(实例),然后选择 Launch Instances(启动实例)以打开 新的启动实例向导。
- 3. (可选)在 Name and tags(名称和标签)部分中,提供实例的名称,例如 EFAinstance。名称作为资源标签(Name=*EFA-instance*)分配给实例。
- 4. 在 Application and OS Images(应用程序和操作系统映像)部分中,请选择 My AMIs(我的 AMI),然后选择您在上一步骤创建的 AMI。
- 5. 在 Instance type(实例类型)部分中,选择 p3dn.24xlarge 或 p4d.24xlarge。
- 6. 在 Key pair(密钥对)部分中,选择要用于实例的密钥对。
- 7. 在 Network settings(网络设置)部分中,请选择 Edit(编辑),然后执行以下操作:
	- a. 对于子网,选择要在其中启动实例的子网。如果您未选择子网,则不能启用 EFA 的实例。
	- b. 对于 Firewall(security groups)(防火墙(安全组)),请选择 Select existing security group(选择现有安全组),然后选择您在上一步中创建的安全组。
	- c. 展开 Advanced network configuration(高级网络配置)部分,并为 Elastic Fabric Adapter 选择 Enable(启用)。
- 8. (可选)在 Storage(存储)部分中,根据需要配置卷。
- 9. 在 Advanced details(高级详细信息)部分中,对于置放群组名称,选择要在其中启动实例的 集群置放群组。如果您需要创建新的集群置放群组,请选择 Create new placement group(创 建新置放群组)。
- 10. 在右侧的 Summary(摘要)面板中,为 Number of instances(实例数量)输入您要启动的启 用了 EAA 的实例数量,然后选择 Launch instance(启动实例)。

Old console

在集群置放群组中启动启用了 EFA 和 NCCL 的实例

- 1. 通过以下网址打开 Amazon EC2 控制台[:https://console.aws.amazon.com/ec2/](https://console.aws.amazon.com/ec2/)。
- 2. 选择 Launch Instance(启动实例)。
- 3. 在 Choose an AMI (选择 AMI) 页面上,选择 My AMIs (我的 AMI),找到之前创建的 AMI,然 后选择 Select (选择)。
- 4. 在选择实例类型页面上,选择 p3dn.24xlarge,然后选择下一步:配置实例详细信息。
- 5. 在 Configure Instance Details (配置实例详细信息) 页面中,执行以下操作:
	- a. 对于 Number of instances (实例的数量),请输入要启动的启用了 EFA 和 NCCL 的实例数 量。
	- b. 对于 Network (网络) 和 Subnet (子网),请选择要在其中启动实例的 VPC 和子网。
- c. 对于 Placement group (置放群组),请选择 Add instance to placement group (将实例添加 到置放群组)。
- d. 对于 Placement group name (置放群组名称),请选择 Add to a new placement group (添 加到新的置放群组),然后输入一个描述性的置放群组名称。然后,对于 Placement group strategy (置放群组策略),请选择 cluster (集群)。
- e. 对于 EFA,请选择 Enable (启用)。
- f. 在 Network Interfaces (网络接口) 部分中,为设备 eth0 选择 New network interface (新网 络接口)。您可以选择指定主 IPv4 地址以及一个或多个辅助 IPv4 地址。如果在具有关联的 IPv6 CIDR 块的子网中启动实例,您可以选择指定主 IPv6 地址以及一个或多个辅助 IPv6 地址。
- g. 选择下一步:添加存储。
- 6. 在 Add Storage (添加存储) 页面上,除了 AMI 指定的卷(如根设备卷)以外,还要指定要附加 到实例的卷。然后,选择 Next: Add Tags (下一步: 添加标签)。
- 7. 在 Add Tags (添加标签) 页面上,为实例指定标签(例如,便于用户识别的名称),然后选择 Next: Configure Security Group (下一步:配置安全组)。
- 8. 在 Configure Security Group (配置安全组) 页面上,为 Assign a security group (分配安全组) 选择 Select an existing security group (选择一个现有的安全组),然后选择之前创建的安全 组。
- 9. 选择审核并启动。
- 10. 在 Review Instance Launch (核查实例启动) 页面上,检查这些设置,然后选择 Launch (启动) 以选择一个密钥对并启动您的实例。

<span id="page-2241-0"></span>步骤 8:启用无密码 SSH

要使应用程序能够在集群中的所有实例上运行,您必须启用从领导节点到成员节点的无密码 SSH 访 问。领导节点是从中运行应用程序的实例。集群中的其余实例是成员节点。

在集群中的实例之间启用无密码 SSH

- 1. 在集群中选择一个实例作为领导节点,然后连接到该实例。
- 2. 在领导节点上禁用 strictHostKeyChecking 并启用 ForwardAgent。使用首选文本编辑器打 开 ~/.ssh/config,并添加以下内容。

Host \* ForwardAgent yes Host \*

StrictHostKeyChecking no

3. 生成 RSA 密钥对。

\$ ssh-keygen -t rsa -N "" -f ~/.ssh/id\_rsa

密钥对在 \$HOME/.ssh/ 目录中创建。

4. 更改领导节点上私有密钥的权限。

```
$ chmod 600 ~/.ssh/id_rsa
chmod 600 ~/.ssh/config
```
5. 使用首选文本编辑器打开 ~/.ssh/id\_rsa.pub 并复制密钥。

6. 对于集群中的每个成员节点,请执行以下操作:

- a. 连接到实例。
- b. 使用首选文本编辑器打开 ~/.ssh/authorized\_keys,并添加之前复制的公有密钥。
- 7. 要测试无密码 SSH 是否按预期运行,请连接到领导节点并运行以下命令。

\$ ssh *member\_node\_private\_ip*

您应该连接到成员节点,而不会收到输入密钥或密码的提示。

# 使用 EFA

您可以在 Amazon EC2 中创建、使用和管理 EFA,就像任何其他弹性网络接口一样。不过,与弹性网 络接口不同,无法将 EFAs 附加到处于运行状态的实例,也无法将其从处于运行状态的实例中分离。

### EFA 要求

要使用 EFA,您必须执行以下操作:

- 选择某个[受支持的实例类型](#page-2185-0)。
- 为其中一个[支持的操作系统](#page-2186-0)使用 AMI。
- 安装 EFA 软件组件。有关更多信息,请参阅[步骤 3:安装 EFA 软件和](#page-2194-0)[步骤 5:\(可选\)安装 Intel](#page-2199-0)  [MPI](#page-2199-0)。

## • 使用一个安全组,以允许进出安全组本身的所有入站和出站流量。有关更多信息,请参阅[步骤 1:准](#page-2192-0) [备启用 EFA 的安全组。](#page-2192-0)

### 目录

- [创建 EFA](#page-2243-0)
- [将 EFA 附加到停止的实例](#page-2244-0)
- [在启动实例时附加 EFA](#page-2244-1)
- [将 EFA 添加到启动模板](#page-2244-2)
- [管理 EFA 的 IP 地址](#page-2245-0)
- [更改 EFA 的安全组](#page-2245-1)
- [分离 EFA](#page-2245-2)
- [查看 EFAs](#page-2245-3)
- [删除 EFA](#page-2245-4)

## <span id="page-2243-0"></span>创建 EFA

您可以在 VPC 上的子网中创建 EFA。在创建 EFA 后,您无法将其移动到另一个子网,并且只能将其 附加到同一可用区中的已停止实例。

### 使用控制台创建新的 EFA

- 1. 通过以下网址打开 Amazon EC2 控制台[:https://console.aws.amazon.com/ec2/](https://console.aws.amazon.com/ec2/)。
- 2. 在导航窗格中,选择网络接口。
- 3. 选择 Create Network Interface。
- 4. 对于 Description (描述),请输入一个描述性的 EFA 名称。
- 5. 对于 Subnet (子网),请选择要在其中创建 EFA 的子网。
- 6. 对于 Private IP (私有 IP),请输入主私有 IPv4 地址。如果未指定 IPv4 地址,我们将从选定的子网 中选择一个可用的私有 IPv4 地址。
- 7. (仅限 IPv6) 如果您选择了一个拥有相关联的 IPv6 CIDR 块的子网,那么可以选择性地在 IPv6 IP 字段中指定一个 IPv6 地址。
- 8. 对于 Security groups,选择一个或多个安全组。
- 9. 对于 EFA,请选择已启用。
- 10. 选择 Yes, Create。

使用 AWS CLI 创建新的 EFA

使用 [create-network-interface](https://docs.aws.amazon.com/cli/latest/reference/ec2/create-network-interface.html) 命令,并为 <code>interface-type</code> 指定 <code>efa,如以下示例中所示。</code>

```
aws ec2 create-network-interface --subnet-id subnet-01234567890 --
description example_efa --interface-type efa
```
<span id="page-2244-0"></span>将 EFA 附加到停止的实例

您可以将 EFA 附加到处于 stopped 状态的任何支持的实例。您无法将 EFA 附加到处于 running 状 态的实例。有关支持的实例类型的更多信息,请参阅[支持的实例类型](#page-2185-0)。

您可以使用将网络接口连接到实例的相同方式将 EFA 连接到实例。有关更多信息,请参阅[将网络接口](#page-2042-0) [连接至实例](#page-2042-0)。

<span id="page-2244-1"></span>在启动实例时附加 EFA

在启动实例(AWS CLI)时附加现有的 EFA

使用 [run-instances](https://docs.aws.amazon.com/cli/latest/reference/ec2/run-instances.html) 命令,并为 NetworkInterfaceId 指定 EFA 的 ID,如以下示例中所示。

```
aws ec2 run-instances --image-id ami_id --count 1 --instance-
type c5n.18xlarge --key-name my_key_pair --network-interfaces 
  DeviceIndex=0,NetworkInterfaceId=efa_id,Groups=sg_id,SubnetId=subnet_id
```
在启动实例(AWS CLI)时附加新的 EFA

使用 [run-instances](https://docs.aws.amazon.com/cli/latest/reference/ec2/run-instances.html) 命令,并为 InterfaceType 指定 efa 的 ID,如以下示例中所示。

```
aws ec2 run-instances --image-id ami_id --count 1 --instance-
type c5n.18xlarge --key-name my_key_pair --network-interfaces 
  DeviceIndex=0,InterfaceType=efa,Groups=sg_id,SubnetId=subnet_id
```
<span id="page-2244-2"></span>将 EFA 添加到启动模板

您可以创建一个启动模板,其中包含启动启用了 EFA 的实例所需的配置信息。要创建启用了 EFA 的 启动模板,请创建新的启动模板并指定支持的实例类型、启用了 EFA 的 AMI 以及启用了 EFA 的安全 组。有关更多信息,请参阅 [EFA 和 MPI 入门。](#page-2191-0)

您可以利用启动模板通过其他 AWS 服务(如 [AWS Batch](https://docs.aws.amazon.com/batch/latest/userguide/what-is-batch.html) 或 [AWS ParallelCluster\)](https://docs.aws.amazon.com/parallelcluster/latest/ug/what-is-aws-parallelcluster.html)启动启用了 EFA 的实例。

#### <span id="page-2245-0"></span>管理 EFA 的 IP 地址

您可以更改与 EFA 关联的 IP 地址。如果您拥有弹性 IP 地址,可以将其与 EFA 关联。如果在具有关联 的 IPv6 CIDR 块的子网中预置了 EFA,您可以将一个或多个 IPv6 地址分配给 EFA。

您可以使用将 IP 地址分配给弹性网络接口的相同方式将弹性 IP (IPv4) 和 IPv6 地址分配给 EFA。有关 更多信息,请参阅[管理 IP 地址。](#page-2045-0)

### <span id="page-2245-1"></span>更改 EFA 的安全组

您可以更改与 EFA 关联的安全组。要启用操作系统绕过功能,EFA 必须是一个安全组的成员,以允许 进出安全组本身的所有入站和出站流量。

您可以使用更改与弹性网络接口关联的安全组的相同方式更改与 EFA 关联的安全组。有关更多信息, 请参阅[更改安全组](#page-2048-0)。

### <span id="page-2245-2"></span>分离 EFA

要从实例中分离 EFA,您必须先停止该实例。您无法从处于运行状态的实例中分离 EFA。

您可以使用从实例中分离弹性网络接口的相同方式从实例中分离 EFA。有关更多信息,请参阅[将网络](#page-2044-0) [接口与实例分离](#page-2044-0)。

### <span id="page-2245-3"></span>查看 EFAs

您可以查看您的账户中的所有 EFAs。

您可以使用查看弹性网络接口的方式查看 EFAs。有关更多信息,请参阅[查看有关网络接口的详细信](#page-2042-1) [息](#page-2042-1)。

### <span id="page-2245-4"></span>删除 EFA

要删除 EFA,您必须先将其从实例中分离。在附加到实例时,您无法删除 EFA。

您可以使用删除弹性网络接口的相同方式删除 EFAs。有关更多信息,请参阅[删除网络接口。](#page-2050-0)

# 监控 EFA

您可以使用以下功能监控 Elastic Fabric Adapters 的性能。

# Amazon VPC 流日志

您可以创建 Amazon VPC 流日志以捕获有关进出 EFA 的流量的信息。流日志数据可以发布到 Amazon CloudWatch Logs 和 Amazon S3。在创建流日志后,您可以在所选的目标中检索和查看其数据。有关 更多信息,请参阅《Amazon VPC 用户指南》中的 [VPC 流日志。](https://docs.aws.amazon.com/vpc/latest/userguide/flow-logs.html)

您可以使用为弹性网络接口创建流日志的相同方式为 EFA 创建流日志。有关更多信息,请参阅 《Amazon VPC 用户指南》中[的创建流日志](https://docs.aws.amazon.com/vpc/latest/userguide/working-with-flow-logs.html#create-flow-log)。

在流日志条目中,EFA 流量由 srcAddress 和 destAddress 标识,二者都格式化为 MAC 地址,如 以下示例中所示。

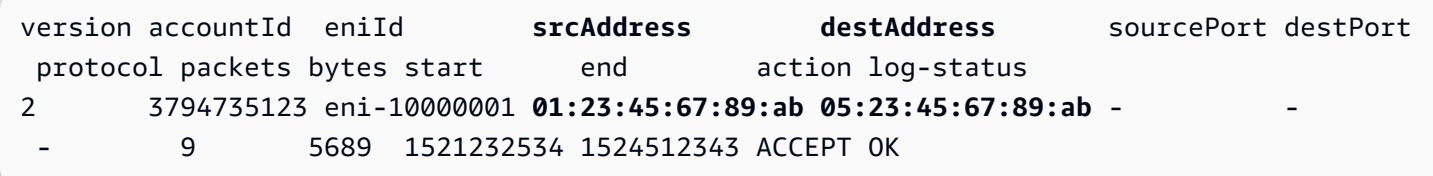

### Amazon CloudWatch

Amazon CloudWatch 提供可用于实时监控 EFAs 的指标。您可以收集和跟踪指标,创建自定义的控制 面板,以及设置警报以在指定的指标达到您指定的阈值时通知您或采取措施。有关更多信息,请参阅[使](#page-1889-0) [用 CloudWatch 监控您的实例。](#page-1889-0)

# 使用校验和验证 EFA 安装程序

您可以选择使用 MD5 或 SHA256 校验和验证 EFA tarball(.tar.gz 文件)。建议您执行此操作以验证 软件发布者的身份,并检查该应用程序自发布以来是否已被更改或损坏。

验证 tarball

使用 md5sum 实用程序生成 MD5 校验和,或使用 sha256sum 实用程序生成 SHA256 校验和,并指 定 tarball 文件名。必须从保存 tarball 文件的目录运行命令。

• MD5

- \$ md5sum *tarball\_filename.tar.gz*
- SHA256

<sup>\$</sup> sha256sum *tarball\_filename.tar.gz*

这些命令应返回以下格式的校验和值。

#### *checksum\_value tarball\_filename.tar.gz*

将命令返回的校验和值与下表中提供的校验和值进行比较。如果校验和匹配,则可以放心地运行安装脚 本。如果校验和不匹配,请不要运行安装脚本,并联系 AWS Support。

例如,以下命令使用 SHA256 校验和来验证 EFA 1.9.4 tarball。

```
$ sha256sum aws-efa-installer-1.9.4.tar.gz
```

```
1009b5182693490d908ef0ed2c1dd4f813cc310a5d2062ce9619c4c12b5a7f14 aws-efa-
installer-1.9.4.tar.gz
```
下表列出了最近几个版本的 EFA 的校验和。

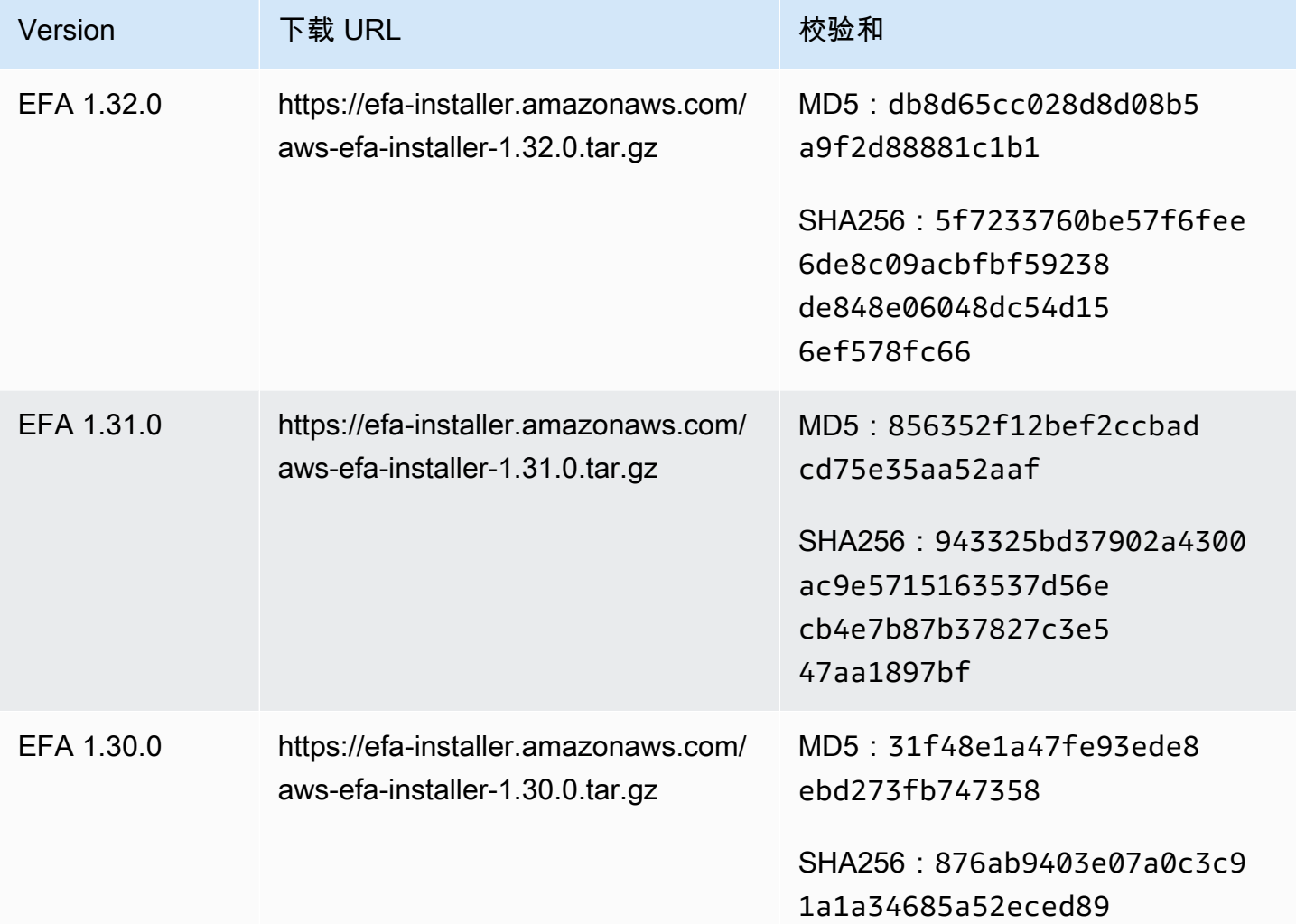

```
Amazon Elastic Compute Cloud Example 2 and the compute Cloud
```
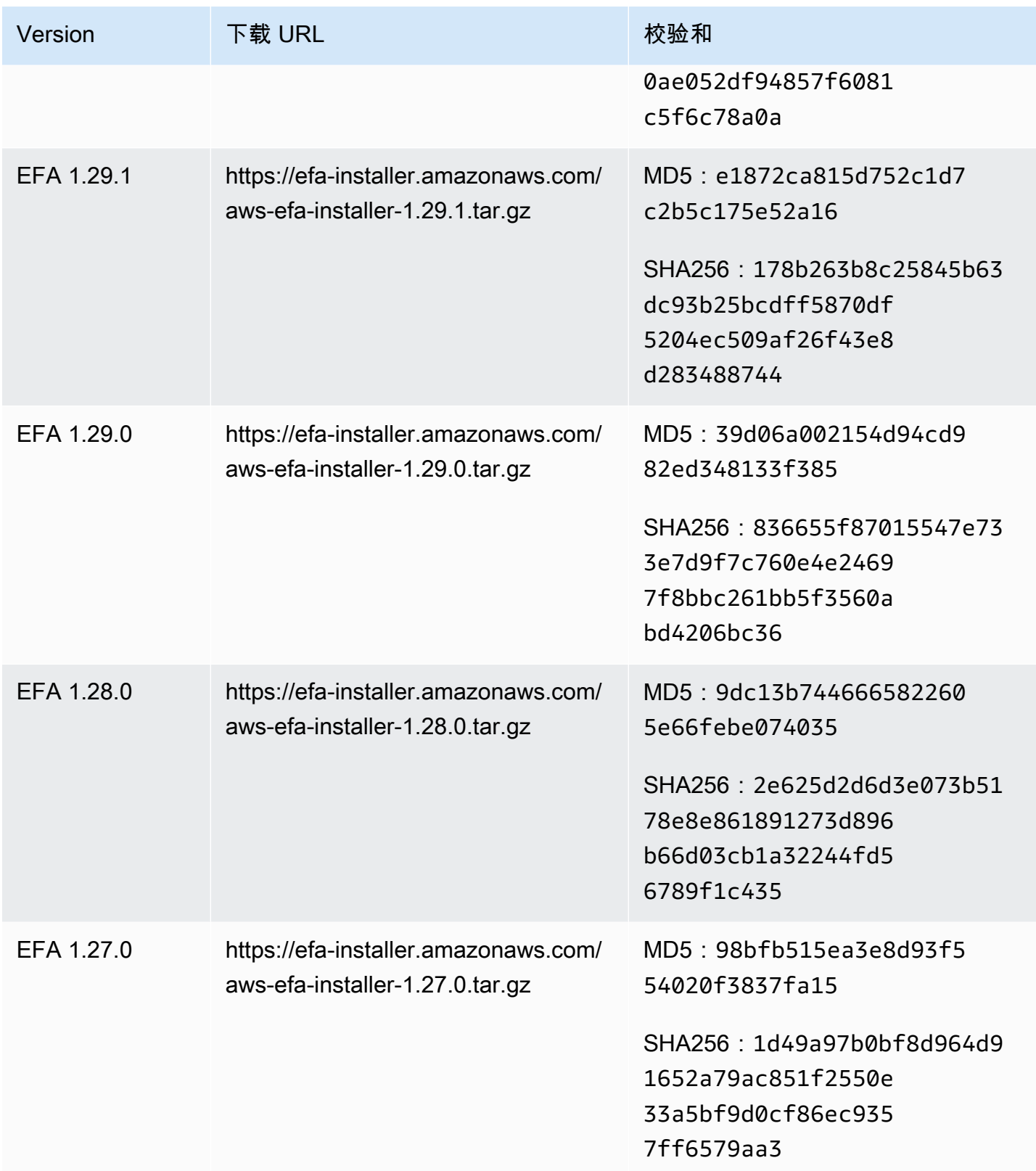

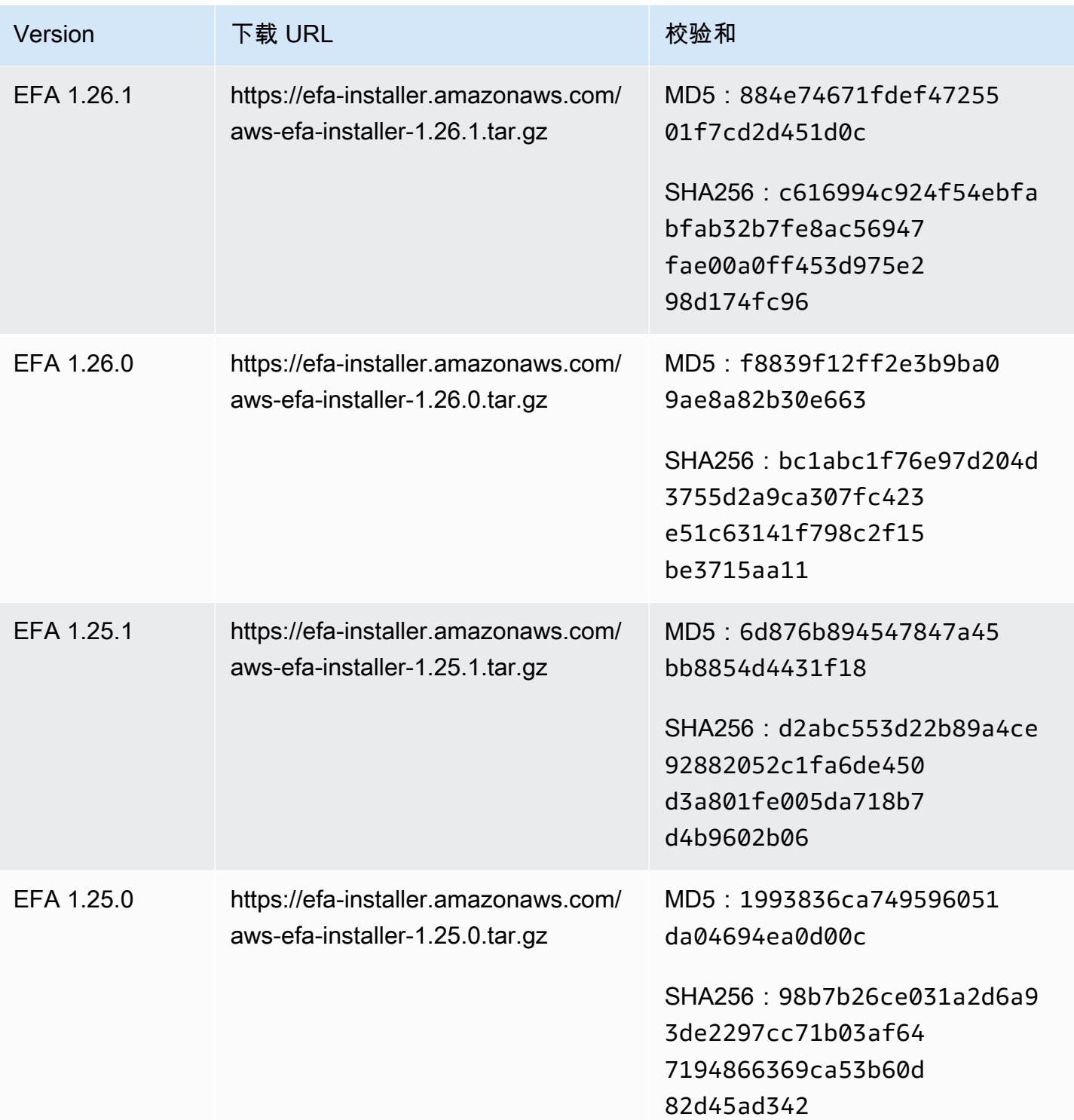

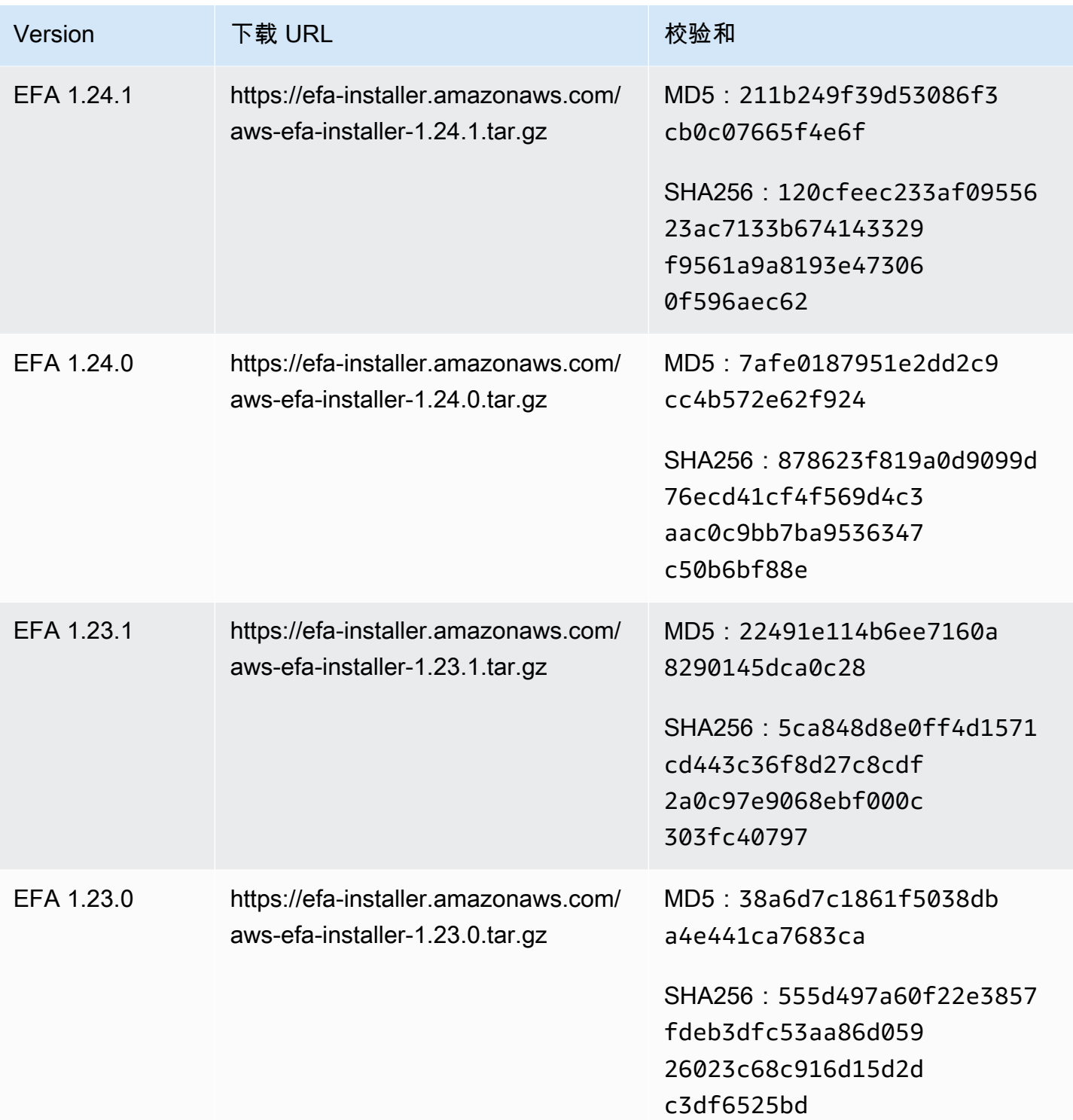

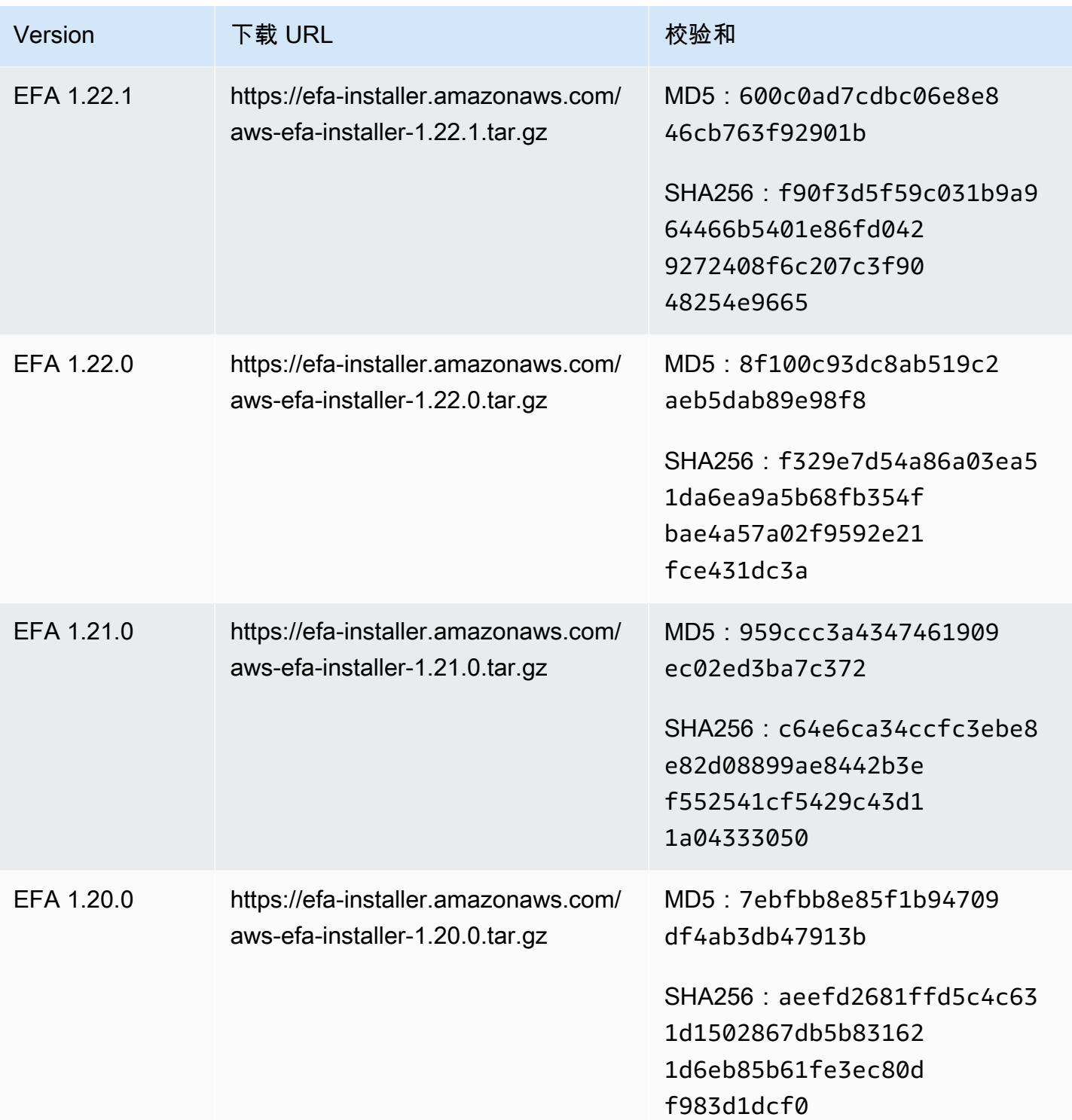

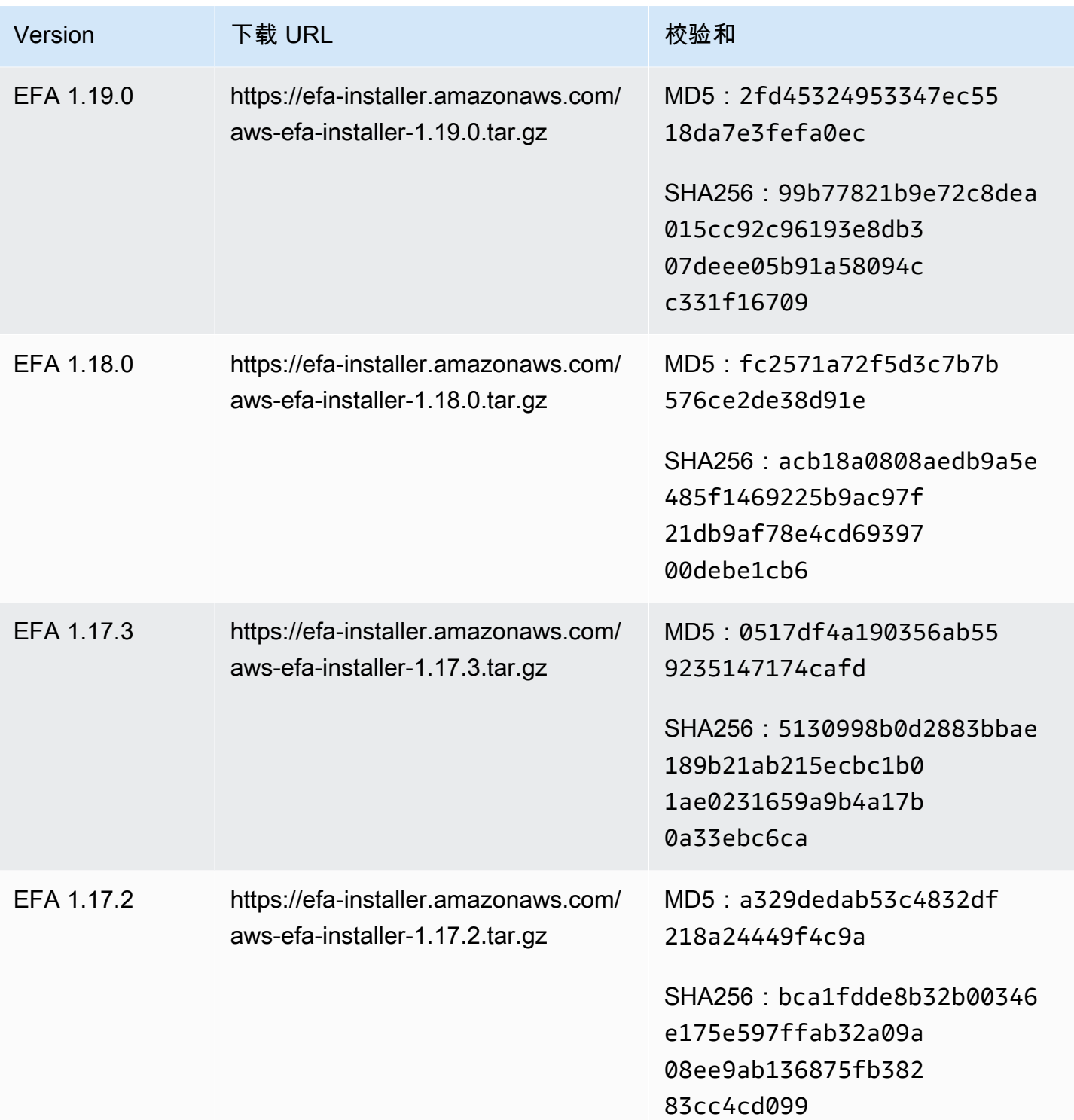

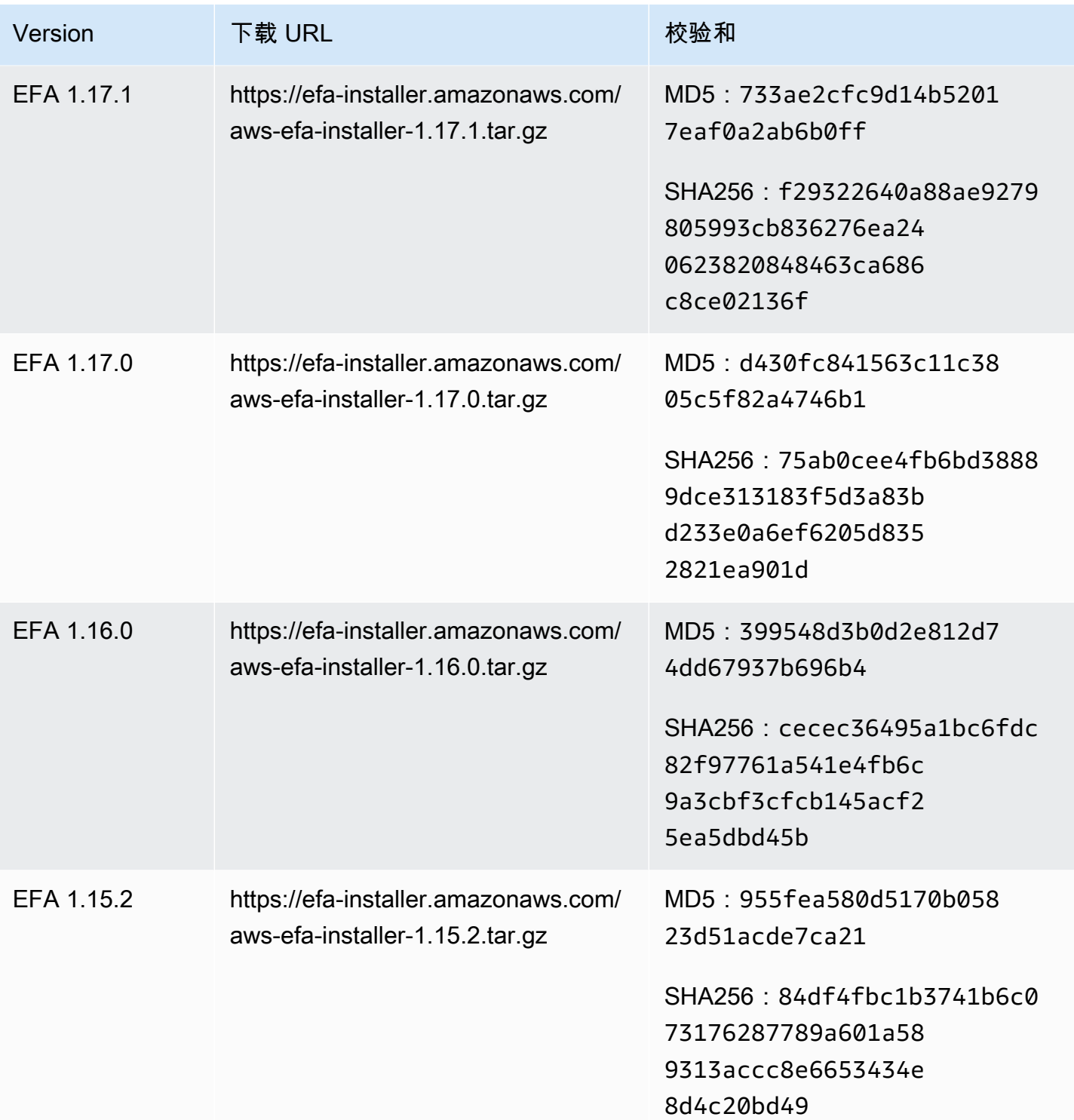

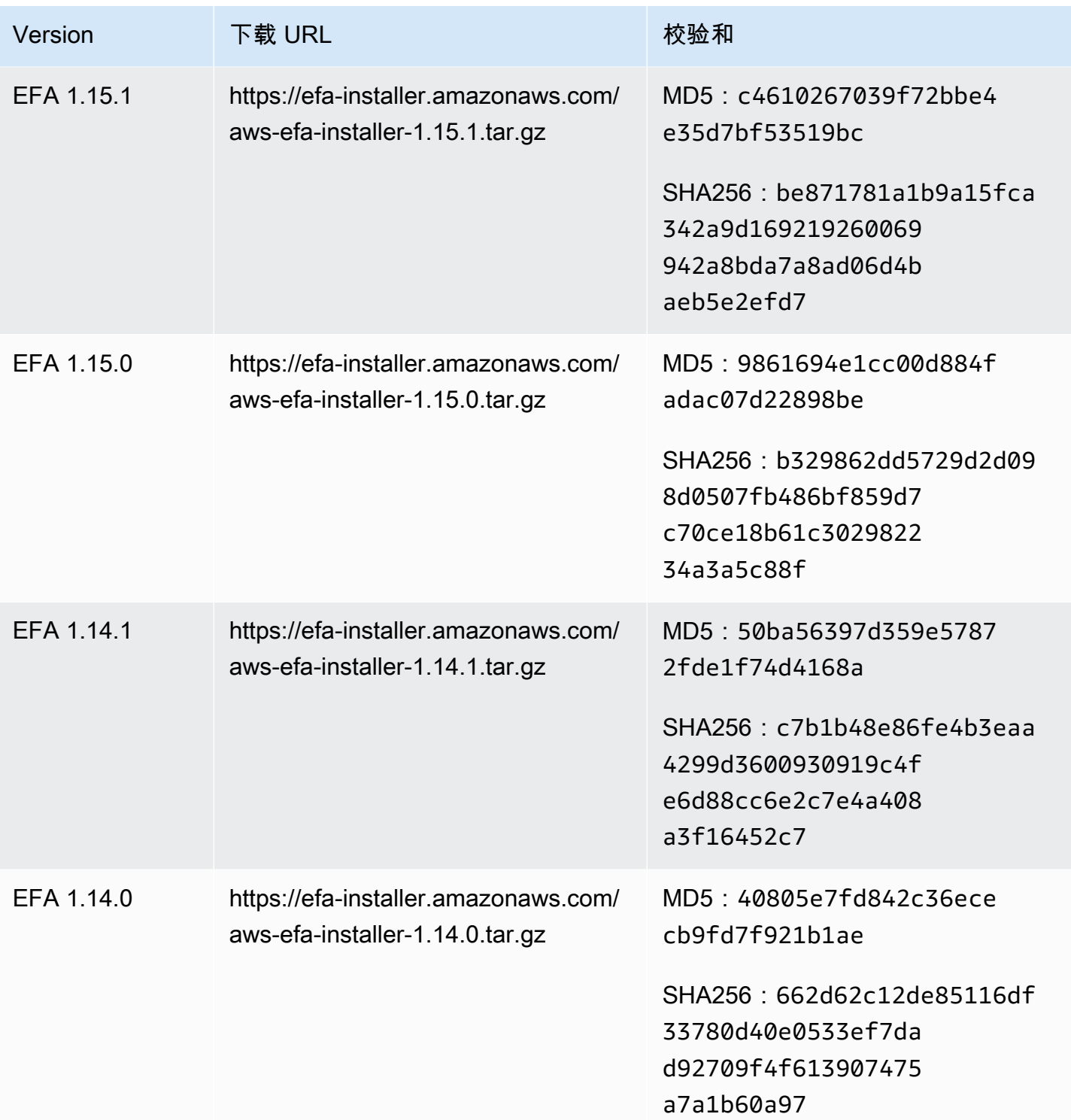

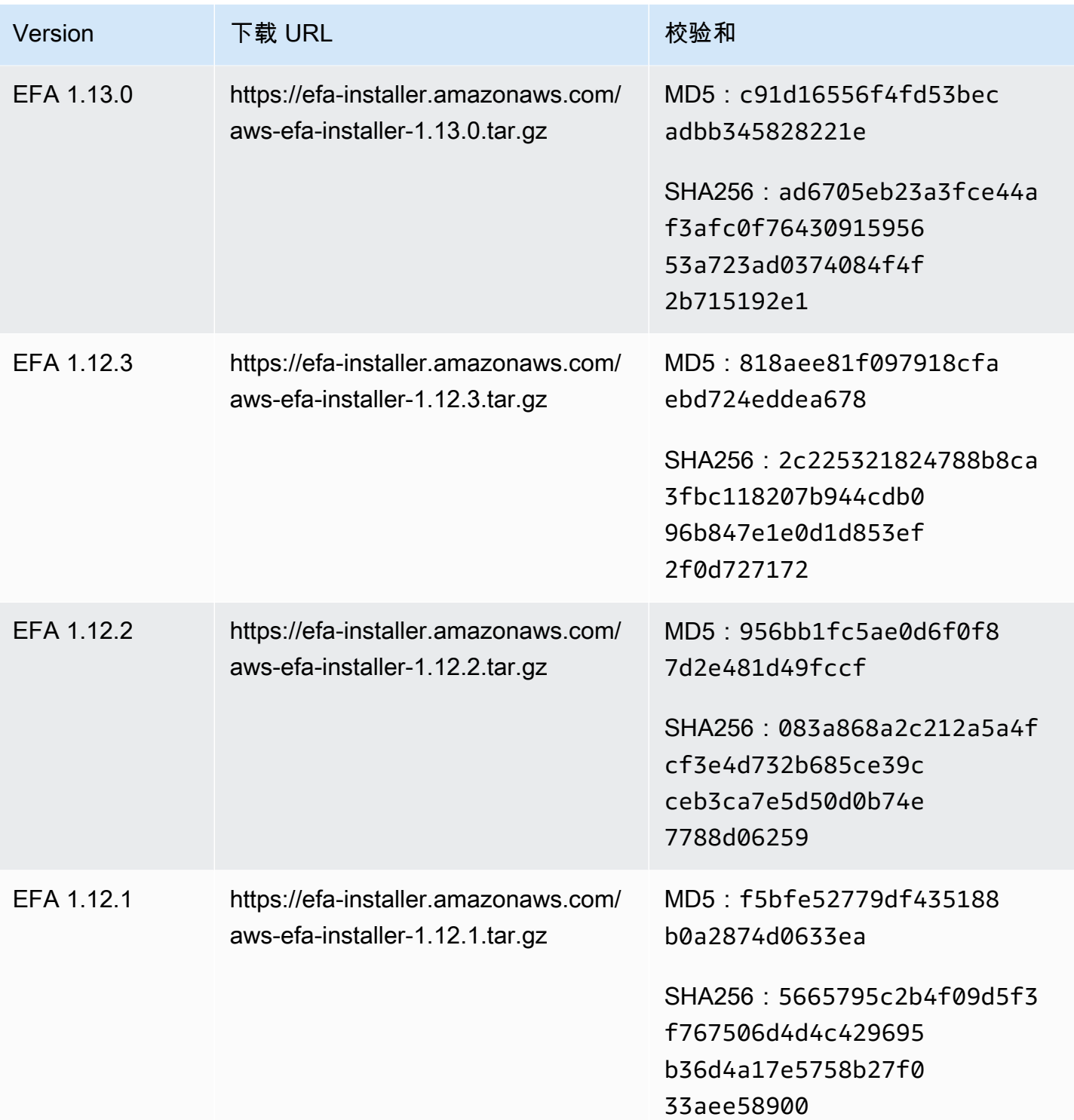

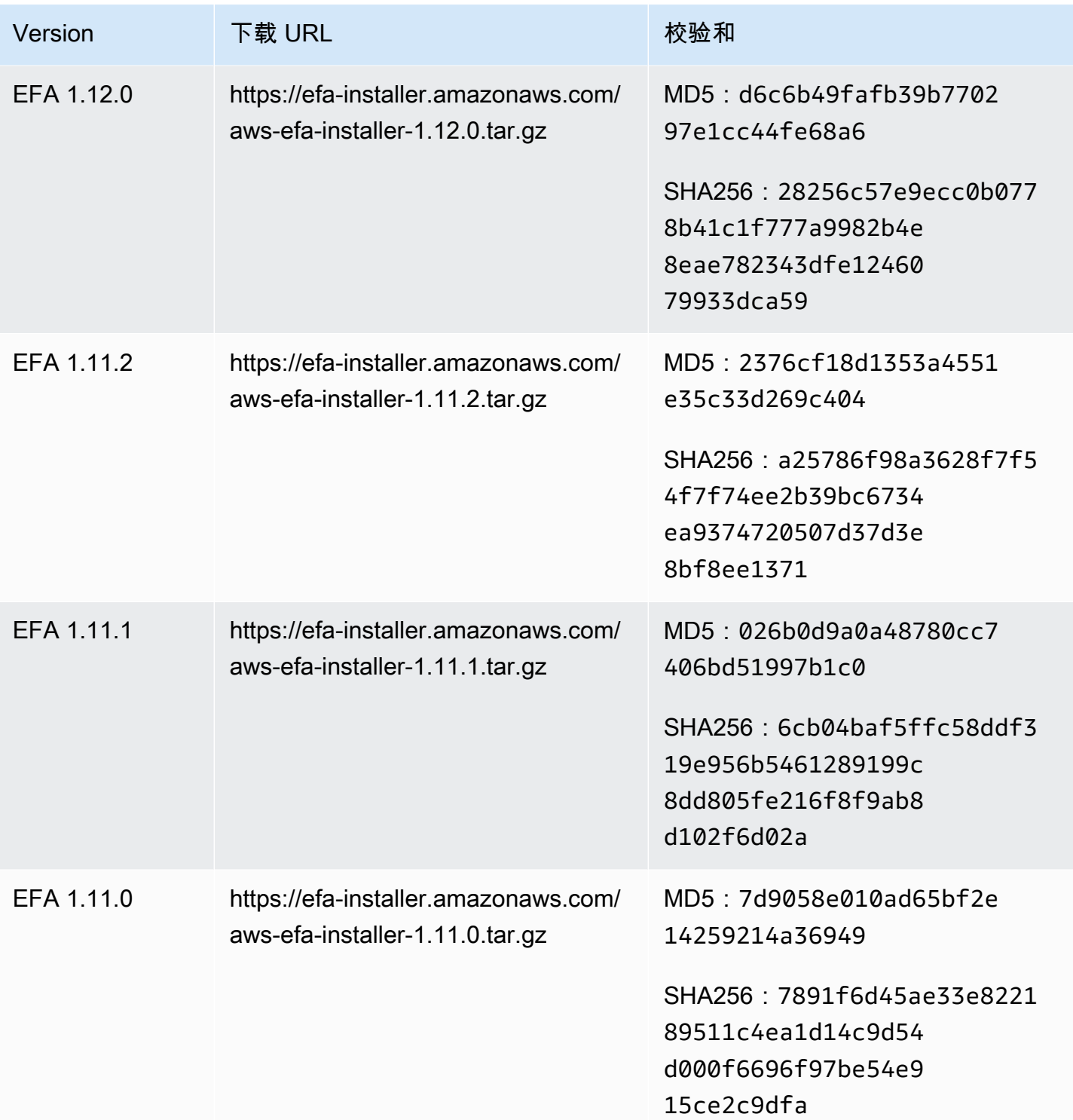

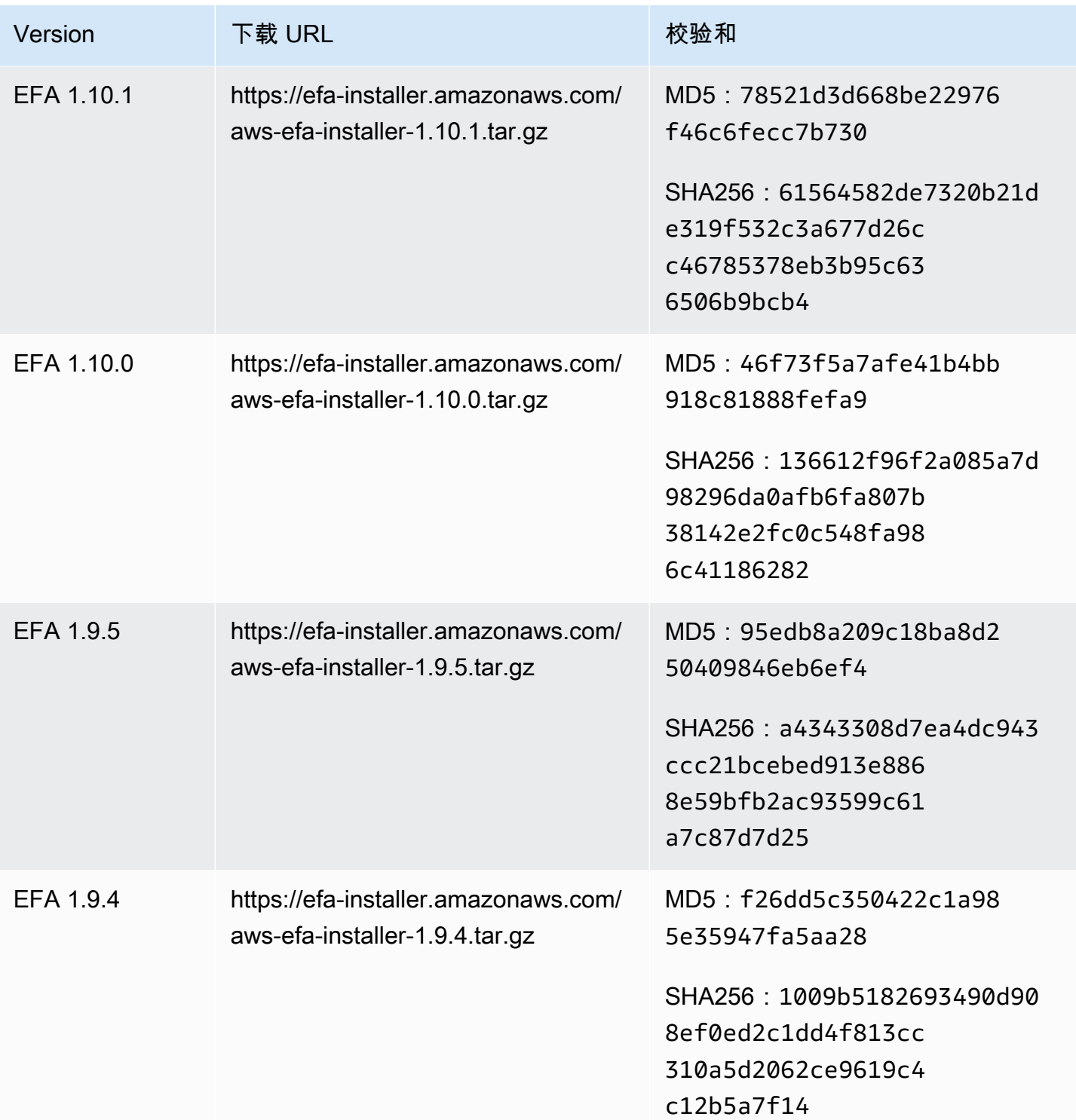

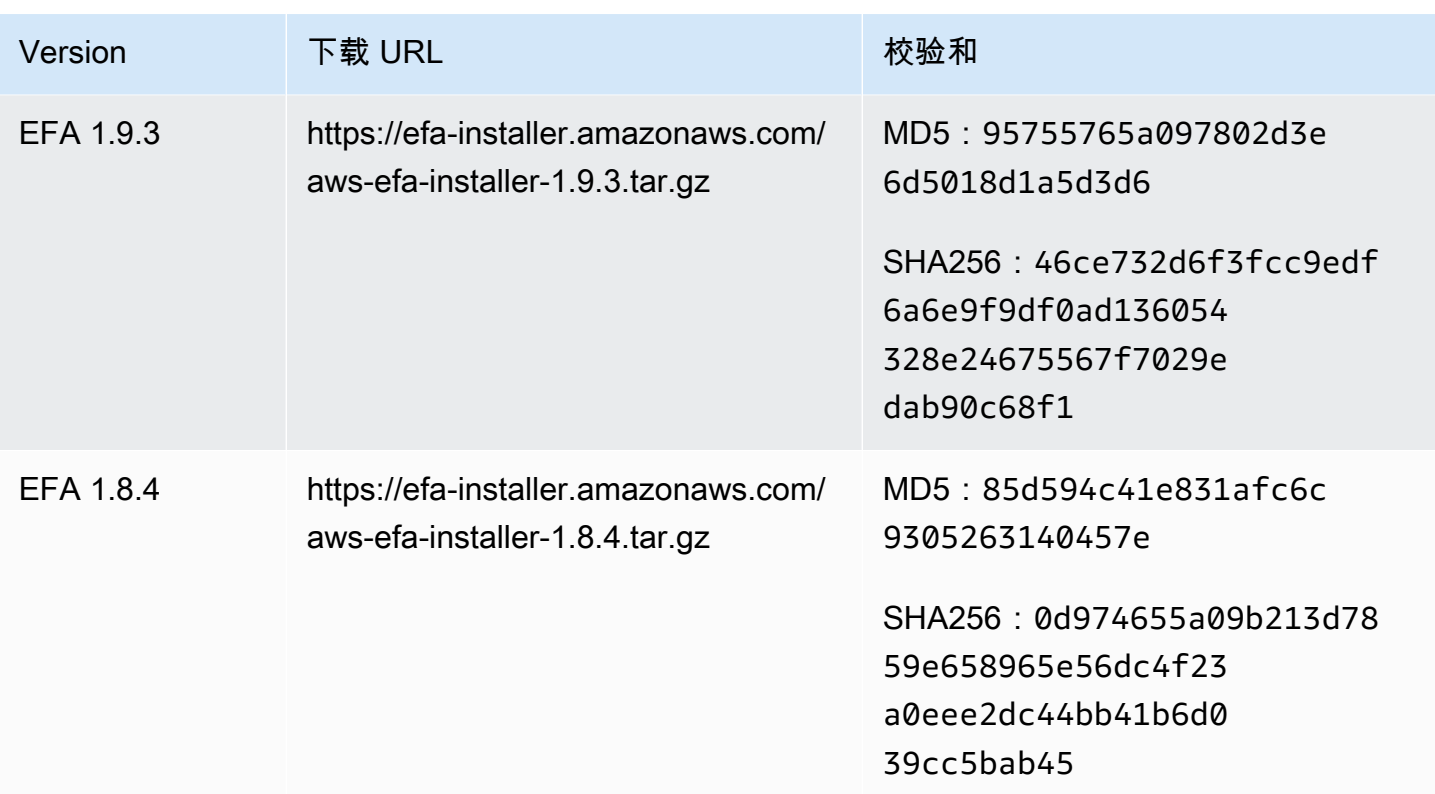

# Amazon EC2 实例拓扑

描述您的实例拓扑可以提供实例之间相对邻近度的分层视图。您可以使用此信息来大规模管理高性能计 算(HPC)和机器学习(ML)计算基础设施,同时优化作业置放。HPC 和 ML 作业对延迟和吞吐量很 敏感。您可以使用实例拓扑来检测您实例的位置,然后使用此信息通过在物理上彼此更靠近的实例上运 行 HPC 和 ML 作业来优化 HPC 和 ML 作业。

您可以使用实例拓扑来检测现有实例的位置,但不能用其来选择启动物理上靠近现有实例的新实例。要 影响实例置放,您可以使用 [集群置放群组中的容量预留](#page-657-0)。

定价

描述实例拓扑不产生额外成本。

内容

- [实例拓扑的工作原理](#page-2259-0)
- [实例拓扑的先决条件](#page-2262-0)
- [Amazon EC2 实例拓扑示例](#page-2264-0)

# <span id="page-2259-0"></span>实例拓扑的工作原理

每个 EC2 实例都连接到一个节点集。一个节点集由三个网络节点组成,每个节点代表 AWS 网络中的 不同层。网络层按照 3 层或更多层的层次结构排列。节点集提供该层次结构自上而下的视图,底层与 实例连接得最紧密。

有关节点集的信息称为实例拓扑。

下图提供了可视化表示,您可以使用其来理解实例拓扑。网络节点被标识为 NN1 – NN7。数字符号 i、ii 和 iii 用于标识网络层。数字 1、2、3 和 4 用于标识 EC2 实例。实例连接到底层的节点,该层用 iii 标识。多个实例可以连接到同一个节点。

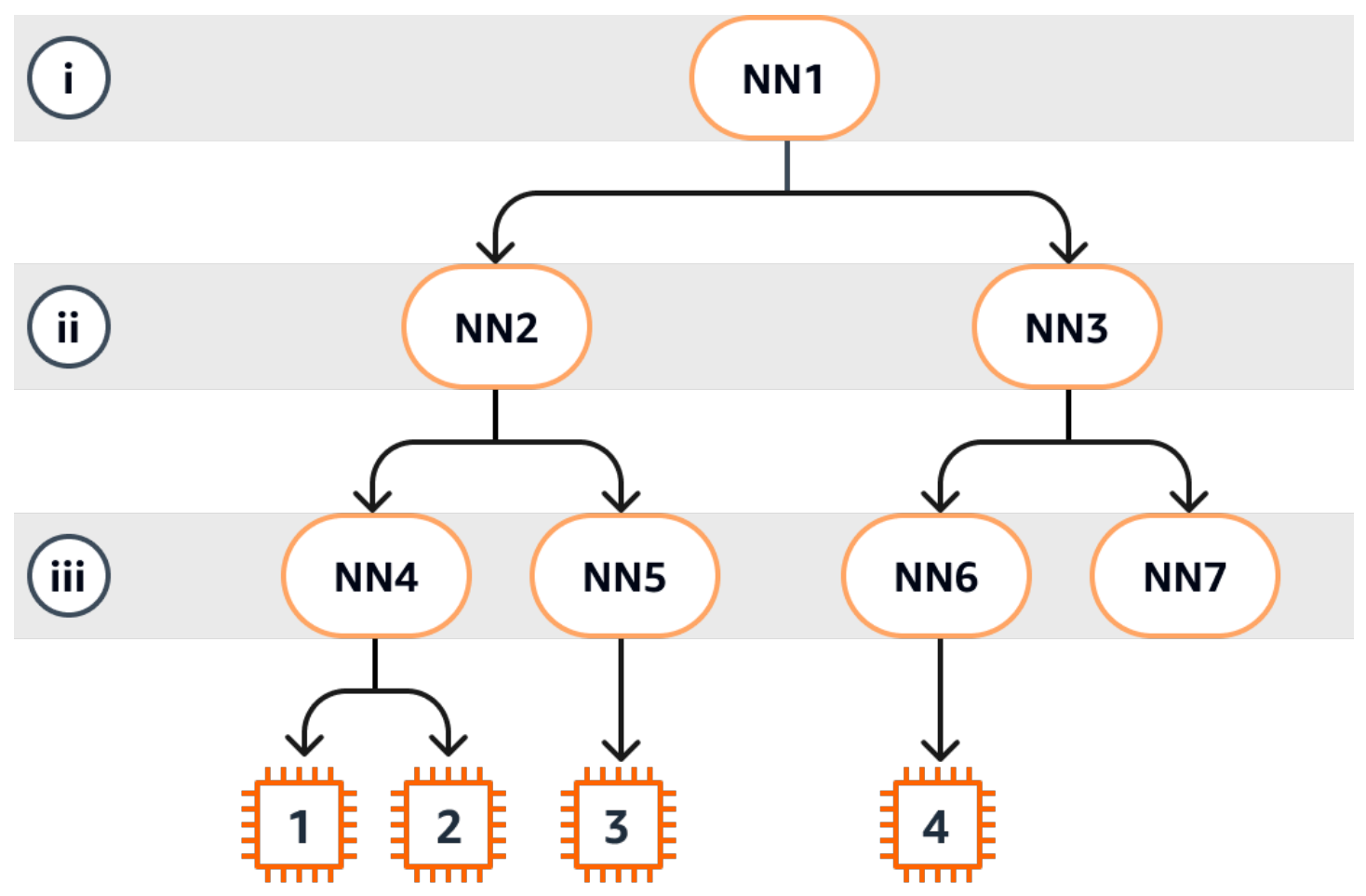

在本示例中:

• 实例 1 连接到第 iii 层中的网络节点 4 ( NN4 ) 。NN4 连接到第 ii 层的网络节点 2 ( NN2 ) ,NN2 连接到第 i 层中的网络节点 1(NN1),第 i 层是本示例中网络层次结构的顶层。网络节点集包括 NN1、NN2 和 NN4,按从上层到底层的顺序分层表示。

- 实例 2 还连接到网络节点 4(NN4)。实例 1 和实例 2 共享相同的网络节点集:NN1、NN2 和 NN4。
- 实例 3 连接到网络节点 5(NN5)。NN5 连接到 NN2,而 NN2 连接到 NN1。实例 3 网络节点集是 NN1、NN2 和 NN5。
- 实例 4 连接到网络节点 6(NN6)。其网络节点集是 NN1、NN3 和 NN6。

考虑实例 1、实例 2 和实例 3 的邻近性时,实例 1 和实例 2 彼此靠得更近,因为其连接到同一个网络 节点(NN4),而实例 3 则较远,因为其连接到不同的网络节点(NN5)。

在考虑此图中所有实例的邻近性时,实例 1、实例 2 和实例 3 彼此之间比其与实例 4 之间的距离更 近,因为这几个实例在网络节点集中共享 NN2。

一般来说,如果连接到任意两个实例的网络节点相同,则这些实例在物理上彼此靠近,就像实例 1 和 实例 2 一样。此外,网络节点之间的跳数越少,实例之间的距离就越近。例如,实例 1 和实例 3 到共 同网络节点(NN2)的跳数少于其与实例 4 共同网络节点(NN1)的跳数,因此实例 1 和实例 3 彼此 之间的距离比到实例 4 更近。

在此示例中,没有实例在网络节点 7(NN7)下运行,因此 API 输出将不包括 NN7。

#### 如何解释输出

您可以使用 [DescribeInstanceTopology](https://docs.aws.amazon.com/AWSEC2/latest/APIReference/API_DescribeInstanceTopology.html) API 获取实例拓扑信息。输出提供了实例底层网络拓扑的分层 视图。

以下示例输出对应于上图中四个实例的网络拓扑信息。出于本示例的演示目的,示例中包含注释。

输出中的以下信息需要注意:

- NetworkNodes 描述了实例的网络节点集。
- 在每个网络节点集中,网络节点按从上到下的分层顺序列出。
- 连接到实例的网络节点是列表中最后的网络节点(底层)。
- 要确定哪些实例彼此靠近,请先在底层找到共同的网络节点。如果底层没有共同的网络节点,则在上 层中查找共同的网络节点。

在以下示例输出中,i-1111111111example 和 i-2222222222example 与本示例中的其他实例相 比彼此最靠近,因为其在底层具有共同的网络节点 nn-4444444444example。

"Instances": [

{

{

```
 "InstanceId": "i-1111111111example", //Corresponds to instance 1 
            "InstanceType": "p4d.24xlarge", 
            "GroupName": "ML-group", 
            "NetworkNodes": [ 
               "nn-1111111111example", //Corresponds to NN1 in layer i 
              "nn-22222222222example", //Corresponds to NN2 in layer ii
               "nn-4444444444example" //Corresponds to NN4 in layer iii - 
 bottom layer, connected to the instance 
           ], 
            "ZoneId": "usw2-az2", 
            "AvailabilityZone": "us-west-2a" 
       }, 
        { 
            "InstanceId": "i-2222222222example", //Corresponds to instance 2 
            "InstanceType": "p4d.24xlarge", 
            "NetworkNodes": [ 
              "nn-11111111111example", //Corresponds to NN1 - layer i
               "nn-2222222222example", //Corresponds to NN2 - layer ii 
               "nn-4444444444example" //Corresponds to NN4 - layer iii - 
 connected to instance 
           ], 
            "ZoneId": "usw2-az2", 
           "AvailabilityZone": "us-west-2a" 
       }, 
        { 
            "InstanceId": "i-3333333333example", //Corresponds to instance 3 
            "InstanceType": "trn1.32xlarge", 
            "NetworkNodes": [ 
              "nn-11111111111example", //Corresponds to NN1 - layer i
               "nn-2222222222example", //Corresponds to NN2 - layer ii 
               "nn-5555555555example" //Corresponds to NN5 - layer iii - 
 connected to instance 
           ], 
            "ZoneId": "usw2-az2", 
            "AvailabilityZone": "us-west-2a" 
       }, 
        { 
            "InstanceId": "i-444444444example", //Corresponds to instance 4 
            "InstanceType": "trn1.2xlarge", 
            "NetworkNodes": [ 
              "nn-11111111111example", //Corresponds to NN1 - layer i
               "nn-3333333333example", //Corresponds to NN3 - layer ii
```

```
 "nn-6666666666example" //Corresponds to NN6 - layer iii - 
  connected to instance 
             ], 
             "ZoneId": "usw2-az2", 
             "AvailabilityZone": "us-west-2a" 
         } 
     ], 
     "NextToken": "SomeEncryptedToken"
}
```
# 限制

适用以下限制:

- 该实例必须处于 running 状态。
- 每个账户的每个实例拓扑视图都是唯一的。
- AWS Management Console 不支持查看实例拓扑。

# <span id="page-2262-0"></span>实例拓扑的先决条件

在描述实例的实例拓扑之前,请确保您的实例已满足以下要求。

描述您的实例拓扑的要求

- [AWS 区域](#page-2262-1)
- [实例类型](#page-2263-0)
- [实例状态](#page-2263-1)
- [IAM 权限](#page-2263-2)

### <span id="page-2262-1"></span>AWS 区域

支持 AWS 区域:

- 美国东部(弗吉尼亚州北部)、美国东部(俄亥俄州)、美国西部(加利福尼亚北部)、美国西部 (俄勒冈州)
- 亚太地区(首尔)、亚太地区(东京)
- 加拿大(中部)
- 欧洲地区(法兰克福)、欧洲地区(爱尔兰)、欧洲地区(斯德哥尔摩)

# <span id="page-2263-0"></span>实例类型

支持的实例类型:

- hpc6a.48xlarge | hpc6id.32xlarge | hpc7a.12xlarge | hpc7a.24xlarge | hpc7a.48xlarge | hpc7a.96xlarge | hpc7g.4xlarge | hpc7g.8xlarge | hpc7g.16xlarge
- p3dn.24xlarge | p4d.24xlarge | p4de.24xlarge | p5.48xlarge
- trn1.2xlarge | trn1.32xlarge | trn1n.32xlarge

### 查看特定区域中可用的实例类型

可用的实例类型因区域而异。要查看某个区域中是否有可用的实例类型,请使用带 --region 参数的 [describe-instance-types-offerings](https://docs.aws.amazon.com/cli/latest/reference/ec2/describe-instance-type-offerings.html) 命令。包含 --filters 参数以将结果范围限定为感兴趣的实例系列 或实例类型,并包含 --query 参数以将输出范围限定为 InstanceType 的值。

```
aws ec2 describe-instance-type-offerings \ 
     --region us-east-2 \ 
     --filters 'Name=instance-type, Values=trn1*' \ 
     --query 'InstanceTypeOfferings[].InstanceType'
```
预期输出

```
\Gamma "trn1.2xlarge", 
      "trn1.32xlarge", 
      "trn1n.32xlarge"
]
```
### <span id="page-2263-1"></span>实例状态

<span id="page-2263-2"></span>该实例必须处于 running 状态。您无法获取处于其他状态的实例的实例拓扑信息。

IAM 权限

IAM 身份(用户、用户组或角色)需要以下 IAM 权限:

• ec2:DescribeInstanceTopology

# <span id="page-2264-0"></span>Amazon EC2 实例拓扑示例

您可以使用 [describe-instance-topology](https://docs.aws.amazon.com/cli/latest/reference/ec2/describe-instance-topology.html) CLI 命令来描述您的 EC2 实例的实例拓扑。

当您使用不带参数或筛选条件的 describe-instance-topology 命令时,响应将包括与指定区域 中该命令支持的实例类型相匹配的所有实例。您可以通过包含 --region 参数或通过设置默认区域来 指定区域。有关设置默认区域的更多信息,请参阅 [指定资源的区域](#page-1954-0)。

您可以包含参数以返回与指定实例 ID 或置放群组名称相匹配的实例。您还可以包含筛选条件以返回与 指定实例类型或实例系列匹配的实例,或者返回指定可用区或本地区域中的实例。您可以包含单个参数 或筛选条件,也可以包含参数和筛选条件的组合。

输出是分页的,默认情况下每页最多 20 个实例。您可以使用 --max-results 参数为每页指定最多 100 个实例。

有关更多信息,请参阅 AWS CLI 命令参考 中的 [describe-instance-topology。](https://docs.aws.amazon.com/cli/latest/reference/ec2/describe-instance-topology.html)

#### 所需的权限

描述实例拓扑需要以下权限:

### 示例

- [示例 1 无参数或筛选条件](#page-2265-0)
- [示例 2 实例类型筛选条件](#page-2266-0)
	- [示例 2a 指定实例类型的精确匹配筛选条件](#page-2266-1)
	- [示例 2b 实例系列的通配符筛选条件](#page-2267-0)
	- [示例 2c 组合的实例系列和精确匹配筛选条件](#page-2268-0)
- [示例 3 区域 ID 筛选条件](#page-2269-0)
	- [示例 3a 可用区筛选条件](#page-2269-1)
	- [示例 3b 本地区域筛选条件](#page-2270-0)
	- [示例 3c 组合的可用区和本地区域筛选条件](#page-2271-0)
- [示例 4 组合的实例类型和区域 ID 筛选条件](#page-2272-0)
- [示例 5 置放群组名称参数](#page-2273-0)
- [示例 6 实例 ID](#page-2274-0)

<sup>•</sup> ec2:DescribeInstanceTopology

<span id="page-2265-0"></span>示例 1 – 无参数或筛选条件

描述所有实例的实例拓扑

使用 [describe-instance-topology](https://docs.aws.amazon.com/cli/latest/reference/ec2/describe-instance-topology.html) CLI 命令而不指定任何参数或筛选条件。

```
aws ec2 describe-instance-topology --region us-west-2
```
响应仅返回与此 API 支持的实例类型相匹配的实例。这些实例可以位于不同的可用区、本地区域 (ZoneId)和置放群组(GroupName)中。如果实例未在任何置放群组中,则 GroupName 字段不会 显示在输出结果中。在以下示例输出中,置放群组中只有一个实例。

示例输出

```
{ 
     "Instances": [ 
          { 
              "InstanceId": "i-1111111111example", 
              "InstanceType": "p4d.24xlarge", 
              "GroupName": "my-ml-cpg", 
              "NetworkNodes": [ 
                   "nn-1111111111example", 
                   "nn-2222222222example", 
                   "nn-3333333333example" 
              ], 
              "ZoneId": "usw2-az2", 
              "AvailabilityZone": "us-west-2a" 
          }, 
          { 
              "InstanceId": "i-2222222222example", 
              "InstanceType": "p4d.24xlarge", 
              "NetworkNodes": [ 
                   "nn-1111111111example", 
                   "nn-2222222222example", 
                   "nn-3333333333example" 
              ], 
              "ZoneId": "usw2-az2", 
              "AvailabilityZone": "us-west-2a" 
          }, 
          { 
              "InstanceId": "i-3333333333example", 
              "InstanceType": "trn1.32xlarge", 
              "NetworkNodes": [
```

```
 "nn-1212121212example", 
                   "nn-1211122211example", 
                   "nn-1311133311example" 
              ], 
              "ZoneId": "usw2-az4", 
              "AvailabilityZone": "us-west-2d" 
          }, 
          { 
              "InstanceId": "i-444444444example", 
              "InstanceType": "trn1.2xlarge", 
               "NetworkNodes": [ 
                   "nn-1111111111example", 
                   "nn-5434334334example", 
                   "nn-1235301234example" 
              ], 
              "ZoneId": "usw2-az2", 
              "AvailabilityZone": "us-west-2a" 
          } 
     ], 
     "NextToken": "SomeEncryptedToken"
}
```
# <span id="page-2266-0"></span>示例 2 – 实例类型筛选条件

您可以按指定的实例类型(精确匹配)进行筛选,也可以按实例系列进行筛选(使用通配符)。您也可 以将指定的实例类型筛选条件和实例系列筛选条件组合使用。

<span id="page-2266-1"></span>示例 2a – 指定实例类型的精确匹配筛选条件

描述与指定实例类型匹配的所有实例的实例拓扑

将 [describe-instance-topology](https://docs.aws.amazon.com/cli/latest/reference/ec2/describe-instance-topology.html) CLI 命令与 instance-type 筛选条件一起使用。在此示例中, 对 trn1n.32xlarge 实例的输出进行了筛选。响应将仅返回与指定实例类型匹配的实例。

```
aws ec2 describe-instance-topology \ 
     --region us-west-2 \ 
     --filters Name=instance-type,Values=trn1n.32xlarge
```
示例输出

"Instances": [

{

```
 { 
              "InstanceId": "i-2222222222example", 
              "InstanceType": "trn1n.32xlarge", 
               "NetworkNodes": [ 
                   "nn-1111111111example", 
                   "nn-2222222222example", 
                   "nn-3333333333example" 
              ], 
              "ZoneId": "usw2-az2", 
              "AvailabilityZone": "us-west-2a" 
          } 
     ], 
     "NextToken": "SomeEncryptedToken"
}
```
<span id="page-2267-0"></span>示例 2b – 实例系列的通配符筛选条件

描述与实例系列匹配的所有实例的实例拓扑

将 [describe-instance-topology](https://docs.aws.amazon.com/cli/latest/reference/ec2/describe-instance-topology.html) CLI 命令与 instance-type 筛选条件一起使用。在此示例中, 对 trn1\* 实例的输出进行了筛选。响应将仅返回与指定实例系列匹配的实例。

```
aws ec2 describe-instance-topology \ 
     --region us-west-2 \ 
     --filters Name=instance-type,Values=trn1*
```
示例输出

```
{ 
     "Instances": [ 
          { 
              "InstanceId": "i-2222222222example", 
              "InstanceType": "trn1n.32xlarge", 
              "NetworkNodes": [ 
                   "nn-1111111111example", 
                   "nn-2222222222example", 
                   "nn-3333333333example" 
              ], 
              "ZoneId": "usw2-az2", 
              "AvailabilityZone": "us-west-2a" 
          }, 
          { 
              "InstanceId": "i-3333333333example",
```
```
 "InstanceType": "trn1.32xlarge", 
               "NetworkNodes": [ 
                   "nn-1212121212example", 
                   "nn-1211122211example", 
                   "nn-1311133311example" 
              ], 
              "ZoneId": "usw2-az4", 
              "AvailabilityZone": "us-west-2d" 
          }, 
          { 
              "InstanceId": "i-444444444example", 
              "InstanceType": "trn1.2xlarge", 
              "NetworkNodes": [ 
                   "nn-1111111111example", 
                   "nn-5434334334example", 
                   "nn-1235301234example" 
              ], 
              "ZoneId": "usw2-az2", 
              "AvailabilityZone": "us-west-2a" 
          } 
     ], 
     "NextToken": "SomeEncryptedToken"
}
```
示例 2c – 组合的实例系列和精确匹配筛选条件

描述与实例系列或指定实例类型匹配的所有实例的实例拓扑

将 [describe-instance-topology](https://docs.aws.amazon.com/cli/latest/reference/ec2/describe-instance-topology.html) CLI 命令与 instance-type 筛选条件一起使用。在此示例中, 对 pd4d\* 或 trn1n.32xlarge 实例的输出进行了筛选。响应将返回与任何指定筛选条件匹配的实例。

```
aws ec2 describe-instance-topology \ 
     --region us-west-2 \ 
     --filters "Name=instance-type,Values=p4d*,trn1n.32xlarge"
```

```
{ 
     "Instances": [ 
          { 
              "InstanceId": "i-1111111111example", 
              "InstanceType": "p4d.24xlarge", 
              "GroupName": "ML-group",
```

```
 "NetworkNodes": [ 
                   "nn-1111111111example", 
                   "nn-2222222222example", 
                   "nn-3333333333example" 
              ], 
              "ZoneId": "usw2-az2", 
              "AvailabilityZone": "us-west-2a" 
          }, 
          { 
              "InstanceId": "i-2222222222example", 
              "InstanceType": "trn1n.32xlarge", 
              "NetworkNodes": [ 
                   "nn-1111111111example", 
                   "nn-2222222222example", 
                   "nn-4343434343example" 
              ], 
              "ZoneId": "usw2-az2", 
              "AvailabilityZone": "us-west-2a" 
          } 
     ], 
     "NextToken": "SomeEncryptedToken"
}
```
## 示例 3 – 区域 ID 筛选条件

您可以使用 zone-id 筛选条件按可用区或本地区域进行筛选。您也可以将可用区筛选条件和本地区域 筛选条件组合使用。

示例 3a – 可用区筛选条件

描述与指定可用区匹配的所有实例的实例拓扑

将 [describe-instance-topology](https://docs.aws.amazon.com/cli/latest/reference/ec2/describe-instance-topology.html) CLI 命令与 zone-id 筛选条件一起使用。在此示例中, 使用可用区 ID use1-az1 对输出进行了筛选。响应将仅返回与指定可用区匹配的实例。

```
aws ec2 describe-instance-topology \ 
     --region us-east-1 \ 
     --filters Name=zone-id,Values=use1-az1
```
### 示例输出

{

Amazon Elastic Compute Cloud 用户指南

```
 "Instances": [ 
          { 
              "InstanceId": "i-2222222222example", 
              "InstanceType": "trn1n.32xlarge", 
              "NetworkNodes": [ 
                   "nn-1111111111example", 
                   "nn-2222222222example", 
                   "nn-3214313214example" 
              ], 
              "ZoneId": "use1-az1", 
              "AvailabilityZone": "us-east-1a" 
          } 
     ], 
     "NextToken": "SomeEncryptedToken"
}
```
示例 3b – 本地区域筛选条件

描述与指定本地区域匹配的所有实例的实例拓扑

将 [describe-instance-topology](https://docs.aws.amazon.com/cli/latest/reference/ec2/describe-instance-topology.html) CLI 命令与 zone-id 筛选条件一起使用。在此示例中, 使用本地区 ID use1-atl2-az1 对输出进行了筛选。响应将仅返回与指定本地区域匹配的实例。

```
aws ec2 describe-instance-topology \ 
     --region us-east-1 \ 
     --filters Name=zone-id,Values=use1-atl2-az1
```

```
{ 
     "Instances": [ 
          { 
              "InstanceId": "i-1111111111example", 
              "InstanceType": "p4d.24xlarge", 
              "GroupName": "ML-group", 
              "NetworkNodes": [ 
                   "nn-1111111111example", 
                   "nn-2222222222example", 
                   "nn-3333333333example" 
              ], 
              "ZoneId": "use1-atl2-az1", 
              "AvailabilityZone": "us-east-1-atl-2a" 
          }
```

```
 ], 
     "NextToken": "SomeEncryptedToken"
}
```
示例 3c – 组合的可用区和本地区域筛选条件

描述与指定可用区或本地区域匹配的所有实例的实例拓扑

将 [describe-instance-topology](https://docs.aws.amazon.com/cli/latest/reference/ec2/describe-instance-topology.html) CLI 命令与 zone-id 筛选条件一起使用。在此示例中,使用可用区 ID use1-az1 和本地区 ID use1-atl2-az1 对输出进行了筛选。响应将返回与任何指定筛选条件匹配的 实例。

```
aws ec2 describe-instance-topology \ 
     --region us-east-1 \ 
     --filters Name=zone-id,Values=use1-az1,use1-atl2-az1
```

```
{ 
     "Instances": [ 
          { 
              "InstanceId": "i-1111111111example", 
              "InstanceType": "p4d.24xlarge", 
              "GroupName": "ML-group", 
              "NetworkNodes": [ 
                   "nn-1111111111example", 
                   "nn-2222222222example", 
                   "nn-3333333333example" 
              ], 
              "ZoneId": "use1-atl2-az1", 
              "AvailabilityZone": "us-east-1-atl-2a" 
          }, 
          { 
              "InstanceId": "i-2222222222example", 
              "InstanceType": "trn1n.32xlarge", 
              "NetworkNodes": [ 
                   "nn-1111111111example", 
                   "nn-2222222222example", 
                   "nn-3214313214example" 
              ], 
              "ZoneId": "use1-az1", 
              "AvailabilityZone": "us-east-1a"
```

```
 } 
     ], 
     "NextToken": "SomeEncryptedToken"
}
```
# 示例 4 – 组合的实例类型和区域 ID 筛选条件

您可以将所有筛选条件组合在单个命令中。

描述与指定实例类型、实例系列、可用区或本地区域匹配的所有实例的实例拓扑

将 [describe-instance-topology](https://docs.aws.amazon.com/cli/latest/reference/ec2/describe-instance-topology.html) CLI 命令与 instance-type 和 zone-id 筛选条件一起使用。在此示 例中,对 p4d\* 实例系列、trn1n.32xlarge 实例类型、use1-az1 可用区 ID 和 use1-atl2-az1 本地区 ID 的输出进行了筛选。响应将返回与 us-east-1a 或 us-east-1-atl-2a 区域中的 p4d\* 或 trn1n.32xlarge 实例匹配的实例。

```
aws ec2 describe-instance-topology \ 
     --region us-east-1 \ 
     --filters "Name=instance-type,Values=p4d*,trn1n.32xlarge" "Name=zone-
id,Values=use1-az1,use1-atl2-az1"
```

```
{ 
     "Instances": [ 
\overline{\mathcal{L}} "InstanceId": "i-1111111111example", 
               "InstanceType": "p4d.24xlarge", 
               "GroupName": "ML-group", 
               "NetworkNodes": [ 
                   "nn-1111111111example", 
                   "nn-2222222222example", 
                   "nn-3333333333example" 
              ], 
               "ZoneId": "use1-atl2-az1", 
               "AvailabilityZone": "us-east-1-atl-2a" 
          }, 
          { 
               "InstanceId": "i-2222222222example", 
               "InstanceType": "trn1n.32xlarge", 
               "NetworkNodes": [ 
                   "nn-1111111111example",
```

```
 "nn-2222222222example", 
                   "nn-3214313214example" 
              ], 
               "ZoneId": "use1-az1", 
               "AvailabilityZone": "us-east-1a" 
          } 
     ], 
     "NextToken": "SomeEncryptedToken"
}
```
# 示例 5 – 置放群组名称参数

## 描述指定置放群组中所有实例的实例拓扑

将 [describe-instance-topology](https://docs.aws.amazon.com/cli/latest/reference/ec2/describe-instance-topology.html) CLI 命令与 qroup-names 参数一起使用。在以下示例中,实例可以位 于 ML-group 或 HPC-group 置放群组中。响应将返回位于任一置放群组中的实例。

```
aws ec2 describe-instance-topology \ 
     --region us-west-2 \ 
     --group-names ML-group HPC-group
```

```
{ 
     "Instances": [ 
          { 
             "InstanceId": "i-11111111111example",
              "InstanceType": "p4d.24xlarge", 
              "GroupName": "ML-group", 
              "NetworkNodes": [ 
                   "nn-1111111111example", 
                   "nn-2222222222example", 
                   "nn-3333333333example" 
              ], 
              "ZoneId": "usw2-az2", 
              "AvailabilityZone": "us-west-2a" 
          }, 
          { 
              "InstanceId": "i-2222222222example", 
              "InstanceType": "trn1n.32xlarge", 
              "GroupName": "HPC-group", 
              "NetworkNodes": [
```

```
 "nn-1111111111example", 
                   "nn-2222222222example", 
                   "nn-3214313214example" 
              ], 
               "ZoneId": "usw2-az2", 
               "AvailabilityZone": "us-west-2a" 
          } 
     ], 
     "NextToken": "SomeEncryptedToken"
}
```
# 示例 6 – 实例 ID

# 描述指定实例的实例拓扑

将 [describe-instance-topology](https://docs.aws.amazon.com/cli/latest/reference/ec2/describe-instance-topology.html) CLI 命令与 --instance-ids 参数一起使用。响应将返回与指定实例 ID 匹配的实例。

```
aws ec2 describe-instance-topology \ 
     --region us-west-2 \ 
     --instance-ids i-1111111111example i-2222222222example
```

```
{ 
     "Instances": [ 
          { 
             "InstanceId": "i-11111111111example",
              "InstanceType": "p4d.24xlarge", 
              "GroupName": "ML-group", 
              "NetworkNodes": [ 
                   "nn-1111111111example", 
                   "nn-2222222222example", 
                   "nn-3333333333example" 
              ], 
              "ZoneId": "usw2-az2", 
              "AvailabilityZone": "us-west-2a" 
          }, 
          { 
              "InstanceId": "i-2222222222example", 
              "InstanceType": "trn1n.32xlarge", 
              "GroupName": "HPC-group",
```

```
 "NetworkNodes": [ 
                   "nn-1111111111example", 
                   "nn-2222222222example", 
                   "nn-3214313214example" 
              ], 
               "ZoneId": "usw2-az2", 
               "AvailabilityZone": "us-west-2a" 
          } 
     ], 
     "NextToken": "SomeEncryptedToken"
}
```
# <span id="page-2275-0"></span>置放群组

为了满足工作负载的需求,您可以将一组相互依赖的 EC2 实例启动到一个置放群组中,以影响它们的 置放。

根据工作负载类型,您可以使用以下置放策略之一创建置放群组:

- 集群 将一个可用区内靠近的实例打包在一起。通过使用该策略,工作负载可以实现所需的低延迟 网络性能,以满足高性能计算(HPC)应用程序通常使用的紧密耦合的节点到节点通信的要求。
- 分区 将实例分布在不同的逻辑分区上,以便一个分区中的实例组不会与不同分区中的实例组使用 相同的基础硬件。该策略通常为大型分布式和重复的工作负载所使用,例如,Hadoop、Cassandra 和 Kafka。
- 分布 将一小组实例严格放置在不同的基础硬件上,以减少相关的故障。

置放群组是可选的。如果不将您的实例启动到一个置放群组中,EC2 会尝试以某种方式放置实例,以 便将所有实例分布在基础硬件上,从而最大限度减少相关的故障。

创建置放群组无需支付费用。

# 置放策略

可以使用以下置放策略之一创建置放群组。

# 置放策略:

- [集群置放群组](#page-2276-0)
- [分区置放群组](#page-2277-0)

• [分布置放群组](#page-2277-1)

## <span id="page-2276-0"></span>集群置放群组

集群置放群组是单个可用区中的实例的逻辑分组。集群置放群组可横跨同一区域中的对等虚拟专用网络 (VPC)。同一集群置放群组中的实例可针对 TCP/IP 流量享受更高的每流吞吐量限制,并且这些实例 将处于网络的同一高等分带宽段中。

下图显示放入集群置放群组中的实例。

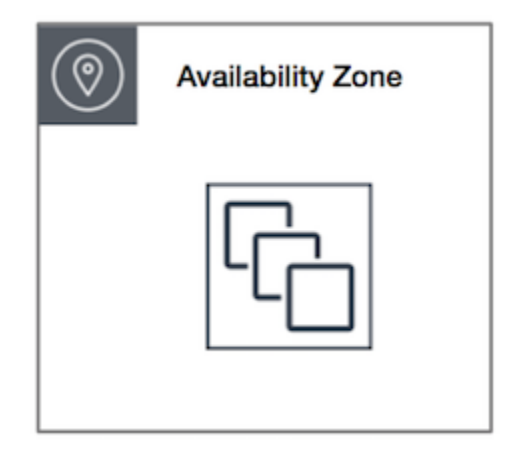

建议将集群置放群组用于可受益于低网络延迟和/或高网络吞吐量的应用程序。如果大部分网络流量在 组中的实例之间进行,也建议使用集群置放群组。要为置放群组提供最低延迟和最高每秒数据包数的网 络性能,请选择支持增强联网的实例类型。有关更多信息,请参阅[增强联网](#page-2075-0)。

我们建议您按照以下方法启动您的实例:

- 使用单个启动请求在置放群组中启动所需的实例数。
- 对置放群组中的所有实例使用相同的实例类型。

如果您以后尝试将更多实例添加到置放群组,或者如果您尝试在置放群组中启动多个实例类型,都会增 大发生容量不足错误的可能性。

如果您停止置放群组中的某个实例,然后重启该实例,则其仍将在该置放群组中运行。但是,如果没有 足够容量可用于该实例,则启动将会失败。

如果您在已有正在运行的实例的置放群组中启动实例时接收到容量错误信息,请在该置放群组中停止并 启动所有实例,然后尝试再次启动。启动实例可能会将实例迁移至具有针对所有请求实例的容量的硬 件。

# <span id="page-2277-0"></span>分区置放群组

分区置放群组可帮助您的应用程序减少相关硬件故障的可能性。在使用分区置放群组时,Amazon EC2 将每个群组划分为多个逻辑段(称为"分区")。Amazon EC2 确保置放群组中的每个分区具有自己的一 组机架。每个机架具有自己的网络和电源。置放群组中的任何两个分区将不会分享相同的机架,从而让 您可以在您的应用程序中隔离硬件故障的影响。

下图是单个可用区中的分区置放群组简单的直观表示。它显示了放入到一个分区置放群组的实例,该置 放群组具有三个分区 — 分区 1、分区 2 和 分区 3。每个分区均包含多个实例。一个分区中的实例不与 其他分区中的实例共享机架,这使您可以将单一硬件故障的影响限定在相关的分区内。

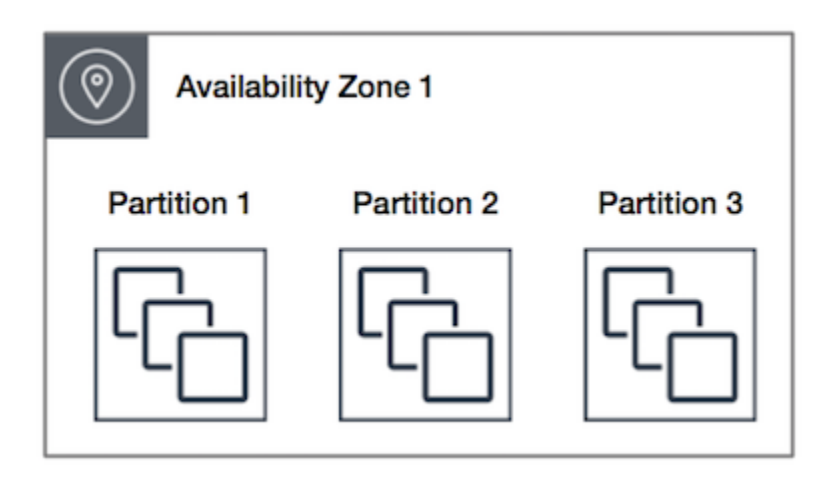

可使用分区置放群组跨不同机架部署大型分布式和重复的工作负载,例如 HDFS、HBase 和 Cassandra。当您在分区置放群组中启动实例时,Amazon EC2 将尝试跨您指定数量的分区均匀分发实 例。您还可以在特定分区中启动实例,以更好地控制实例的放置位置。

分区置放群组可以在同一区域的多个可用区中具有分区。对于每个可用区,一个分区置放群组最多可具 有 7 个分区。可在分区置放群组启动的实例的数量仅受账户限制的限制。

此外,分区置放群组提供对分区的可见性,您可以查看哪些实例位于哪些分区中。您可以与具有感知技 术能力的应用程序共享此信息,例如 HDFS、HBase 和 Cassandra。这些应用程序使用此信息做出智 能数据复制决策,用于提升数据的可用性和持久性。

如果在一个分区置放群组中启动一个实例,而没有足够的独特硬件来满足请求,则请求将失 败。Amazon EC2 会随着时间的推移提供更多不同的硬件,因此,您稍后可以重试请求。

## <span id="page-2277-1"></span>分布置放群组

分布置放群组是将实例分别置放在不同硬件上的实例群组。

建议在具有少量应单独放置的重要实例的应用程序中使用分布置放群组。通过在分布置放群组中启动实 例,可以降低在实例位于同一设备中时同时出现故障的风险。分布置放群组使用不同的硬件,因而适合 混用不同类型的实例或随着时间推移逐步启动实例的场景。

如果在一个排列置放群组中启动一个实例,而没有足够的独特硬件来满足请求,则请求将失 败。Amazon EC2 会随着时间的推移提供更多不同的硬件,因此,您稍后可以重试请求。置放群组可 以跨机架或主机分布实例。机架级别的分布置放群组可在 AWS 区域和 AWS Outposts 中使用。主机级 别的分布置放群组只能用于 AWS Outposts。

机架级别的分布置放群组

下图显示单个可用区中的 7 个实例,这些实例已放入一个分布置放群组。将七个实例置放在七个不同 的机架上,每个机架都具有自己的网络和电源。

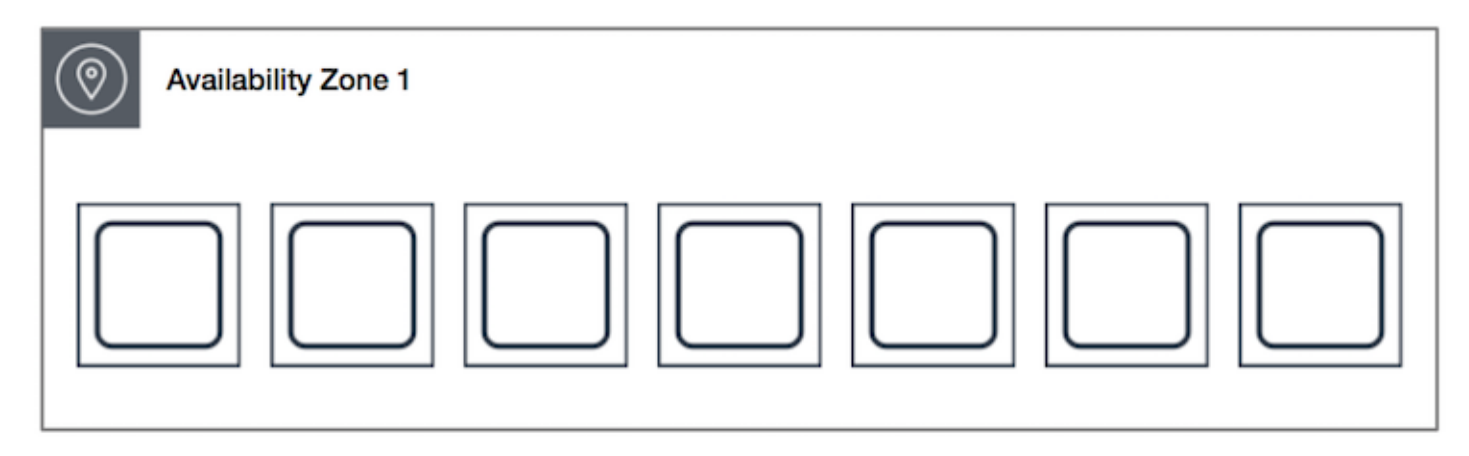

机架级别的分布置放群组可以跨越同一区域中的多个可用区。在一个区域中,每个机架级别的分布置 放群组在每个可用区中最多可以运行七个实例。通过 Outpost,机架级别的分布置放群组可以容纳与 Outpost 部署中机架数量一样多的实例。

主机级别分布置放群组

主机级别的分布置放群组仅适用于 AWS Outposts。主机级别的分布置放群组可以容纳与 Outpost 部 署中的主机数量一样多的实例。有关更多信息,请参阅 [the section called "AWS Outposts 上的置放群](#page-2298-0) [组"。](#page-2298-0)

<span id="page-2278-0"></span>置放群组规则和限制

主题

- [一般规则和限制](#page-2279-0)
- [集群置放群组规则和限制](#page-2279-1)
- [分区置放群组规则和限制](#page-2280-0)
- [分布置放群组规则和限制](#page-2280-1)

<span id="page-2279-0"></span>一般规则和限制

在使用置放群组之前,请注意以下规则:

- 在每个区域中,最多可以为每个账户创建 500 个置放群组。
- 您为置放群组指定的名称在您的区域 AWS 账户中必须是唯一的。
- 不能合并置放群组。
- 一次可在一个置放群组中启动一个实例:实例不能跨多个置放群组。
- [按需容量预留](#page-642-0)和[区域预留实例](#page-435-0)可让您为可用区中的 EC2 实例提供容量预留。当您启动实例时,如果 实例属性与按需容量预留或区域预留实例指定的属性相匹配,则该实例将自动使用预留容量。如果您 将实例启动到置放群组,情况也是如此。

如果您计划将实例启动到集群置放群组,我们建议您[在](#page-657-0)集群置放群组中明确预留容量。您可以通过在 [指定的集群置放群组中创建按需容量预留](#page-657-0)来实现此目的。请注意,虽然您可以使用按需容量预留以此 方式预留容量,但对于区域预留实例则不能如此操作,因为它们无法在置放群组中明确预留容量。

- 您无法在置放群组中启动专属主机。
- 您无法在置放群组中启动已配置为中断时停止或睡眠的竞价型实例。

<span id="page-2279-1"></span>集群置放群组规则和限制

以下规则适用于集群置放群组:

- 支持以下实例类型:
	- 最新一代实例,但不包括[可突增性能](#page-275-0)实例(例如 T2)[、Mac1 实例和](#page-331-0) M7i-flex 实例。
	- 以下上一代实例:A1、C3、C4、I2、M4、R3 和 R4。
- 一个集群置放群组不能跨过多个可用区。
- 集群置放群组中的两个实例之间的最大网络吞吐量流量速度受两个实例中的较慢实例限制。对于具有 高吞吐量要求的应用程序,请选择其网络连接满足您要求的实例类型。
- 对于启用了增强联网的实例,以下规则适用:
	- 对于单个流的流量,集群置放群组中的实例最多可以使用 10 Gbps。对于单个流的流量,不在集 群置放群组中的实例最多可以使用 5 Gbps。
- 在同一个区域中,通过公有 IP 地址空间或者通过 VPC 终端节点往返于 Amazon S3 存储桶之间的 流量可以使用所有可用的实例聚合带宽。
- 您可以将多种类型的实例启动到集群置放群组中。不过,这会降低提供所需容量以成功完成启动的可 能性。我们建议集群置放群组中的所有实例使用相同的实例类型。
- 对于集群放置组,指向互联网的网络流量以及通过 AWS Direct Connect 连接指向本地资源的流量限 制为 5 Gbps。

<span id="page-2280-0"></span>分区置放群组规则和限制

以下规则适用于分区置放群组:

- 对于每个可用区,一个分区置放群组最多支持 7 个分区。您可在分区置放群组中启动的实例的数量 仅受账户限制的限制。
- 当您在分区置放群组中启动实例时,Amazon EC2 将尝试跨所有分区均匀分发实例。Amazon EC2 不保证跨所有分区均匀分发实例。
- 具有 专用实例 的分区置放群组最多可具有 2 个分区。
- 容量预留不会在分区放置组中预留容量。

<span id="page-2280-1"></span>分布置放群组规则和限制

以下规则适用于分布置放群组:

- 机架分布置放群组最多支持在每个可用区运行七个实例。例如,在具有三个可用区的区域中,您可以 在组中总共运行 21 个实例,每个可用区 7 个实例。如果您尝试在同一可用区和同一个分布置放群组 中启动第八个实例,则该实例将无法启动。如果需要在一个可用区中运行超过七个实例,则建议使用 多个分布置放群组。使用多个分布置放群组并不能保证实例在群组之间分布,但可帮助确保每个群组 内的分布,从而限制某些故障类别的影响。
- 专用实例 不支持分布置放群组。
- 主机级别分布置放群组仅适用于 AWS Outposts 上的置放群组。主机级别的分布置放群组可以容纳 与 Outpost 部署中的主机数量一样多的实例。
- 在一个区域中,每个机架级别的分布置放群组在每个可用区中最多可以运行七个实例。通过 AWS Outposts,机架级别的分布置放群组可以容纳与 Outpost 部署中机架数量一样多的实例。
- 容量预留不会在分布放置组中预留容量。

# 使用置放群组

#### 内容

- [创建置放群组](#page-2281-0)
- [查看置放群组信息](#page-2282-0)
- [标记置放群组](#page-2284-0)
- [在置放群组中启动实例](#page-2287-0)
- [描述置放群组中的实例](#page-2288-0)
- [更改实例的置放群组](#page-2290-0)
- [从置放群组中删除实例](#page-2291-0)
- [删除置放群组](#page-2292-0)

## <span id="page-2281-0"></span>创建置放群组

您可以使用以下一种方法创建置放群组。

#### Console

## 使用控制台创建置放群组

- 1. 通过以下网址打开 Amazon EC2 控制台[:https://console.aws.amazon.com/ec2/](https://console.aws.amazon.com/ec2/)。
- 2. 在导航窗格中,选择 Placement Groups。
- 3. 选择创建置放群组。
- 4. 指定群组的名称。
- 5. 选择适用于群组的置放策略。
	- 如果选择 Spread(分布),则需要选择分布级别。
		- 机架:无限制
		- 主机:仅适用于 Outposts
	- 如果选择 Partition (分区),则选择群组中的分区数。
- 6. 要标记置放群组,请选择 Add tag(添加标签),然后输入键和值。为每个要添加的标签选择 Add tag(添加标签)。
- 7. 选择创建组。

#### 使用 AWS CLI 创建置放群组

使用 [create-placement-group](https://docs.aws.amazon.com/cli/latest/reference/ec2/create-placement-group.html) 命令。以下示例创建一个名为 my-cluster 的置放群组,它使用 cluster 放置策略,并应用键为 purpose 且值为的 production 标签。

```
aws ec2 create-placement-group \ 
     --group-name my-cluster \ 
     --strategy cluster \ 
     --tag-specifications 'ResourceType=placement-
group,Tags={Key=purpose,Value=production}'
```
## 使用 AWS CLI 创建分区置放群组

使用 [create-placement-group](https://docs.aws.amazon.com/cli/latest/reference/ec2/create-placement-group.html) 命令。使用 --strategy 值指定 partition 参数,并使用所需分 区数指定 --partition-count 参数。在此示例中,分区置放群组名为 HDFS-Group-A,并包含 5 个分区。

```
aws ec2 create-placement-group \ 
     --group-name HDFS-Group-A \ 
     --strategy partition \ 
     --partition-count 5
```
**PowerShell** 

使用 AWS Tools for Windows PowerShell 创建置放群组

使用 [New-EC2PlacementGroup](https://docs.aws.amazon.com/powershell/latest/reference/items/New-EC2PlacementGroup.html) 命令。

## <span id="page-2282-0"></span>查看置放群组信息

您可以使用以下方法之一查看所有置放群组以及它们的相关信息。

#### Console

#### 查看有关一个或多个置放群组的信息

- 1. 通过以下网址打开 Amazon EC2 控制台[:https://console.aws.amazon.com/ec2/](https://console.aws.amazon.com/ec2/)。
- 2. 在导航窗格中的网络和安全下,选择置放群组。
- 3. 在置放群组表中,您可以查看每个置放群组的以下信息:
	- 群组名称 您为置放群组提供的名称。
	- 群组 ID 置放群组的 ID。
	- 策略 置放群组的置放策略。
	- 状态 置放群组的状态。
	- 分区 分区的数量。仅当策略为分区时才有效。
	- 群组 ARN 置放群组的 Amazon 资源名称(ARN)。

#### 描述您的所有置放群组

```
使用 describe-placement-groups AWS CLI 命令。
```
aws ec2 describe-placement-groups

响应示例

```
{ 
     "PlacementGroups": [ 
          { 
              "GroupName": "my-cluster-pg", 
              "State": "available", 
              "Strategy": "cluster", 
              "GroupId": "pg-0123456789example", 
              "GroupArn": "arn:aws:ec2:eu-west-1:111111111111:placement-group/my-
cluster-pg" 
          }, 
              ... 
      ]
}
```
#### 描述特定置放群组

使用 [describe-placement-groups](https://docs.aws.amazon.com/cli/latest/reference/ec2/describe-placement-groups.html) AWS CLI 命令。您可以指定 --group-id 或 --group-name 参 数。

指定置放群组 ID:

aws ec2 describe-placement-groups --group-id *pg-0123456789example*

#### 指定置放群组名称:

```
aws ec2 describe-placement-groups --group-name my-cluster-pg
```
响应示例

```
{ 
     "PlacementGroups": [ 
\overline{\mathcal{L}} "GroupName": "my-cluster-pg", 
              "State": "available", 
              "Strategy": "cluster", 
              "GroupId": "pg-0123456789example", 
              "GroupArn": "arn:aws:ec2:eu-west-1:111111111111:placement-group/my-
cluster-pg" 
 } 
     ]
}
```
## <span id="page-2284-0"></span>标记置放群组

要对现有置放群组进行分类和管理,可以使用自定义元数据标记它们。有关标签的工作原理的更多信 息,请参阅[标记 Amazon EC2 资源](#page-2662-0)。

当您标记置放群组时,不会自动标记启动到置放群组中的实例。您需要显式标记启动到置放群组中的实 例。有关更多信息,请参阅 [在启动实例时添加标签](#page-2672-0)。

您可以使用以下方法之一查看、添加和删除标签。

Console

查看、添加或删除现有置放群组的标签

- 1. 通过以下网址打开 Amazon EC2 控制台[:https://console.aws.amazon.com/ec2/](https://console.aws.amazon.com/ec2/)。
- 2. 在导航窗格中,选择 Placement Groups。
- 3. 选择置放群组,然后依次选择 Actions (操作)、Manage tags (管理标签)。
- 4. 管理标签屏幕显示分配给置放群组的所有标签。
- 要添加标签,请选择 Add tag (添加标签),然后输入标签键和值。每个置放群组最多可添加 50 个标签。有关更多信息,请参阅[标签限制。](#page-2667-0)
- 要删除标签,请选择要删除的标签旁边的 Remove (删除)。
- 5. 选择保存。

#### 查看置放群组标签

使用 [describe-tags](https://docs.aws.amazon.com/cli/latest/reference/ec2/describe-tags.html) 命令可查看指定资源的标签。在以下示例中,您描述所有置放群组的标签。

```
aws ec2 describe-tags \ 
     --filters Name=resource-type,Values=placement-group
```

```
{ 
     "Tags": [ 
          { 
               "Key": "Environment", 
               "ResourceId": "pg-0123456789EXAMPLE", 
               "ResourceType": "placement-group", 
               "Value": "Production" 
          }, 
          { 
               "Key": "Environment", 
               "ResourceId": "pg-9876543210EXAMPLE", 
               "ResourceType": "placement-group", 
               "Value": "Production" 
          } 
    \mathbf{I}}
```
还可以使用 [describe-tags](https://docs.aws.amazon.com/cli/latest/reference/ec2/describe-tags.html) 命令通过指定置放群组 ID 来查看置放群组的标签。在以下示例中,您将 描述 pg-0123456789EXAMPLE 的标签。

```
aws ec2 describe-tags \ 
     --filters Name=resource-id,Values=pg-0123456789EXAMPLE
```
{

```
 "Tags": [ 
          { 
              "Key": "Environment", 
              "ResourceId": "pg-0123456789EXAMPLE", 
              "ResourceType": "placement-group", 
              "Value": "Production" 
          } 
     ]
}
```
还可以通过描述置放群组来查看置放群组的标签。

使用 [describe-placement-groups](https://docs.aws.amazon.com/cli/latest/reference/ec2/describe-placement-groups.html) 命令可查看指定置放群组的配置,其中包括为置放群组指定的任 何标签。

```
aws ec2 describe-placement-groups \ 
     --group-name my-cluster
```

```
{ 
     "PlacementGroups": [ 
         { 
             "GroupName": "my-cluster", 
             "State": "available", 
             "Strategy": "cluster", 
             "GroupId": "pg-0123456789EXAMPLE", 
             "Tags": [ 
\overline{a} "Key": "Environment", 
                     "Value": "Production" 
 } 
 ] 
         } 
    \mathbf{I}}
```
## 使用 AWS CLI 标记现有置放群组

可以使用 [create-tags](https://docs.aws.amazon.com/cli/latest/reference/ec2/create-tags.html) 命令标记现有的资源。在以下示例中,使用 Key=Cost-Center 和 Value=CC-123 标记现有置放群组。

```
aws ec2 create-tags \
```

```
 --resources pg-0123456789EXAMPLE \ 
 --tags Key=Cost-Center,Value=CC-123
```
使用 AWS CLI 从置放群组中删除标签

您可以使用 [delete-tag](https://docs.aws.amazon.com/cli/latest/reference/ec2/delete-tags.html) 命令从现有资源中删除标签。有关示例,请参阅 AWS CLI Command Reference 中的[示例。](https://docs.aws.amazon.com/cli/latest/reference/ec2/delete-tags.html#examples)

**PowerShell** 

查看置放群组标签

使用 [Get-EC2Tag](https://docs.aws.amazon.com/powershell/latest/reference/items/Get-EC2Tag.html) 命令。

描述特定置放群组的标签

使用 [Get-EC2PlacementGroup](https://docs.aws.amazon.com/powershell/latest/reference/items/Get-EC2PlacementGroup.html) 命令。

标记现有置放群组

使用 [New-EC2Tag](https://docs.aws.amazon.com/powershell/latest/reference/items/New-EC2Tag.html) 命令。

从置放群组中删除标签

使用 [Remove-EC2Tag](https://docs.aws.amazon.com/powershell/latest/reference/items/Remove-EC2Tag.html) 命令。

<span id="page-2287-0"></span>在置放群组中启动实例

如果使用以下一种方法[满足置放群组规则和限制](#page-2278-0),则可以在置放群组中启动实例。

Console

在置放群组中启动实例

- 1. 通过以下网址打开 Amazon EC2 控制台[:https://console.aws.amazon.com/ec2/](https://console.aws.amazon.com/ec2/)。
- 2. 从 EC2 控制台控制面板的启动实例框中,选择启动实例。根据提示填写表单,注意完成以下操 作:
	- 在 Instance type(实例类型)下,选择可以启动到置放群组中的实例类型。
	- 在 Number of instances(实例数)下的 Summary(汇总)框中,输入该置放群组中需要的 实例总数,因为此后可能无法向其中添加实例。

• 在 Advanced details(高级详细信息)下,对于 Placement group name(置放群组名称), 您可以选择将实例添加到某个新置放群组或现有置放群组。如果选择具有分区策略的置放群 组,则对于 Target partition(目标分区),选择要在其中启动实例的分区。

AWS CLI

在置放群组中启动实例

使用 [run-instances](https://docs.aws.amazon.com/cli/latest/reference/ec2/run-instances.html) 命令,并使用 --placement "GroupName = *my-cluster*" 参数指定置放 群组名称。在此示例中,置放群组名为 my-cluster。

aws ec2 run-instances --placement "GroupName = *my-cluster*"

使用 AWS CLI 在分区置放群组的特定部分中启动实例

使用 [run-instances](https://docs.aws.amazon.com/cli/latest/reference/ec2/run-instances.html) 命令,并使用 --placement "GroupName = *HDFS-Group-A*, PartitionNumber = *3*" 参数指定置放群组名称和分区。在此示例中,置放群组名为 HDFS-Group-A,分区编号为 3。

aws ec2 run-instances --placement "GroupName = *HDFS-Group-A*, PartitionNumber = *3*"

**PowerShell** 

使用 AWS Tools for Windows PowerShell 在置放群组中启动实例

使用 [New-EC2Instance](https://docs.aws.amazon.com/powershell/latest/reference/items/New-EC2Instance.html) 命令并使用 -Placement\_GroupName 参数指定置放群组名称。

## <span id="page-2288-0"></span>描述置放群组中的实例

您可以使用以下一种方法查看实例的置放信息。您还可以使用 AWS CLI 按分区编号筛选分区置放群 组。

Console

查看实例的置放群组和分区编号

- 1. 通过以下网址打开 Amazon EC2 控制台[:https://console.aws.amazon.com/ec2/](https://console.aws.amazon.com/ec2/)。
- 2. 在导航窗格中,选择实例。
- 3. 选择实例。

4. 在 Details (详细信息) 选项卡中的 Host and placement group (主机和置放群组) 下,找到 Placement group (置放群组)。如果实例未在任何置放群组中,则此字段为空。否则,此字段将 包含相应置放群组的名称。如果该置放群组是分区置放群组,则分区编号中将包含该实例的分 区编号。

AWS CLI

查看分区置放群组中实例的分区编号

使用 [describe-instances](https://docs.aws.amazon.com/cli/latest/reference/ec2/describe-instances.html) 命令并指定 --instance-id 参数。

aws ec2 describe-instances --instance-id *i-0123a456700123456*

响应包含置放信息,其中包含实例的置放群组名称和分区编号。

```
"Placement": { 
      "AvailabilityZone": "us-east-1c", 
      "GroupName": "HDFS-Group-A", 
      "PartitionNumber": 3, 
      "Tenancy": "default"
}
```
筛选特定分区置放群组和分区编号的实例

使用 [describe-instances](https://docs.aws.amazon.com/cli/latest/reference/ec2/describe-instances.html) 命令并指定具有 --filters 和 placement-group-name 筛选条件的 placement-partition-number 参数。在此示例中,置放群组名为 HDFS-Group-A,分区编号 为 7。

```
aws ec2 describe-instances --filters "Name = placement-group-name, Values = HDFS-
Group-A" "Name = placement-partition-number, Values = 7"
```
响应列出了位于指定置放群组的指定分区中的所有实例。以下示例输出仅显示所返回实例的实例 ID、实例类型和置放信息。

```
"Instances": [ 
\overline{a} "InstanceId": "i-0a1bc23d4567e8f90", 
                                                             "InstanceType": "r4.large", 
\mathbb{R}, \mathbb{R}, \mathbb{R}, \mathbb{R}, \mathbb{R}, \mathbb{R}, \mathbb{R}, \mathbb{R}, \mathbb{R}, \mathbb{R}, \mathbb{R}, \mathbb{R}, \mathbb{R}, \mathbb{R}, \mathbb{R}, \mathbb{R}, \mathbb{R}, \mathbb{R}, \mathbb{R}, \mathbb{R}, \mathbb{R}, \mathbb{R},
```

```
 "Placement": { 
                          "AvailabilityZone": "us-east-1c", 
                          "GroupName": "HDFS-Group-A", 
                          "PartitionNumber": 7, 
                          "Tenancy": "default" 
1999 1999 1999 1999 1999
\overline{a} "InstanceId": "i-0a9b876cd5d4ef321", 
                     "InstanceType": "r4.large", 
\}, \{ "Placement": { 
                          "AvailabilityZone": "us-east-1c", 
                          "GroupName": "HDFS-Group-A", 
                          "PartitionNumber": 7, 
                          "Tenancy": "default" 
1999 1999 1999 1999 1999
               ],
```
# <span id="page-2290-0"></span>更改实例的置放群组

可以如下所示更改实例的置放群组:

- 将现有实例移动到置放群组
- 将实例从一个置放群组移动到另一个置放群组

要移动实例,实例必须处于 stopped 状态。

Console

将实例移动到置放群组

- 1. 通过以下网址打开 Amazon EC2 控制台[:https://console.aws.amazon.com/ec2/](https://console.aws.amazon.com/ec2/)。
- 2. 在导航窗格中,选择实例。
- 3. 选择实例,然后依次选择实例状态、停止实例。
- 4. 在实例处于选中状态时,依次选择操作、实例设置、修改实例置放。
- 5. 对于置放群组,选择要将实例移动到的置放群组。
- 6. 选择保存。

将实例移动到置放群组

- 1. 使用 [stop-instances](https://docs.aws.amazon.com/cli/latest/reference/ec2/stop-instances.html) 命令停止实例。
- 2. 使用 [modify-instance-placement](https://docs.aws.amazon.com/cli/latest/reference/ec2/modify-instance-placement.html) 命令,并指定置放群组的名称,实例将移动到该置放群组。

```
aws ec2 modify-instance-placement \ 
     --instance-id i-0123a456700123456 \ 
     --group-name MySpreadGroup
```
3. 使用 [start-instances](https://docs.aws.amazon.com/cli/latest/reference/ec2/start-instances.html) 命令启动实例。

**PowerShell** 

使用 AWS Tools for Windows PowerShell 将实例移动到置放群组

- 1. 使用 [Stop-EC2Instance](https://docs.aws.amazon.com/powershell/latest/reference/items/Stop-EC2Instance.html) 命令停止实例。
- 2. 使用 [Edit-EC2InstancePlacement](https://docs.aws.amazon.com/powershell/latest/reference/items/Edit-EC2InstancePlacement.html) 命令,并指定要将实例移到的置放群组的名称。
- 3. 使用 [Start-EC2Instance](https://docs.aws.amazon.com/powershell/latest/reference/items/Start-EC2Instance.html) 命令启动实例。

<span id="page-2291-0"></span>从置放群组中删除实例

可以使用以下一种方法从置放群组中删除实例。

在将实例从置放群组中删除之前,实例必须处于 stopped 状态。

Console

从置放群组中删除实例

- 1. 通过以下网址打开 Amazon EC2 控制台[:https://console.aws.amazon.com/ec2/](https://console.aws.amazon.com/ec2/)。
- 2. 在导航窗格中,选择实例。
- 3. 选择实例,然后依次选择实例状态、停止实例。
- 4. 在实例处于选中状态时,依次选择操作、实例设置、修改实例置放。
- 5. 对于置放群组,选择无。
- 6. 选择保存。

从置放群组中删除实例

- 1. 使用 [stop-instances](https://docs.aws.amazon.com/cli/latest/reference/ec2/stop-instances.html) 命令停止实例。
- 2. 使用 [modify-instance-placement](https://docs.aws.amazon.com/cli/latest/reference/ec2/modify-instance-placement.html) 命令,并为置放群组名称指定一个空字符串。

```
aws ec2 modify-instance-placement \ 
     --instance-id i-0123a456700123456 \ 
     --group-name ""
```
3. 使用 [start-instances](https://docs.aws.amazon.com/cli/latest/reference/ec2/start-instances.html) 命令启动实例。

PowerShell

使用 AWS Tools for Windows PowerShell 从置放群组中删除实例

- 1. 使用 [Stop-EC2Instance](https://docs.aws.amazon.com/powershell/latest/reference/items/Stop-EC2Instance.html) 命令停止实例。
- 2. 使用 [Edit-EC2InstancePlacement](https://docs.aws.amazon.com/powershell/latest/reference/items/Edit-EC2InstancePlacement.html) 命令,并为置放群组名称指定一个空字符串。
- 3. 使用 [Start-EC2Instance](https://docs.aws.amazon.com/powershell/latest/reference/items/Start-EC2Instance.html) 命令启动实例。

# <span id="page-2292-0"></span>删除置放群组

如果您需要替换或不再需要某个置放群组,您可以将其删除。您可以使用以下一种方法删除置放群组。

先决条件

在删除置放群组之前,该群组中不能包含任何实例。可以[终止](#page-824-0)在置放群组中启动的所有实例,将这些实 例[移动](#page-2290-0)到另一个置放群组,或者将其从置放群组中[删除](#page-2291-0)。

#### Console

#### 删除置放群组

- 1. 通过以下网址打开 Amazon EC2 控制台[:https://console.aws.amazon.com/ec2/](https://console.aws.amazon.com/ec2/)。
- 2. 在导航窗格中,选择 Placement Groups。
- 3. 选择该置放群组,然后依次选择操作、删除。
- 4. 提示进行确认时,输入 **Delete**,然后选择 Delete(删除)。

### 删除置放群组

使用 [delete-placement-group](https://docs.aws.amazon.com/cli/latest/reference/ec2/delete-placement-group.html) 命令并指定置放群组名称以删除置放群组。在此示例中,置放群组名 称为 my-cluster。

aws ec2 delete-placement-group --group-name *my-cluster*

**PowerShell** 

使用 AWS Tools for Windows PowerShell 删除置放群组

使用 [Remove-EC2PlacementGroup](https://docs.aws.amazon.com/powershell/latest/reference/items/Remove-EC2PlacementGroup.html) 命令删除置放群组。

# 共享置放群组

通过置放群组共享,您可以影响由单独 AWS 账户拥有的相互依赖实例的置放。您可在多个 AWS 账户 之间或在您的组织内共享一个放置组。您可在共享的置放群组中启动实例。

置放群组所有者可与以下人员共享置放群组:

- 其组织内部或外部的特定 AWS 账户
- 其 组织内的组织部门
- 其整个 组织
	- **a** Note

您要共享置放群组的 AWS 账户必须在 IAM policy 中具有以下权限。

- ec2:PutResourcePolicy
- ec2:DeleteResourcePolicy

主题

- [规则和限制](#page-2294-0)
- [跨可用区共享](#page-2294-1)
- [共享置放群组](#page-2294-2)
- [识别共享的置放群组](#page-2295-0)
- [在共享的置放群组中启动实例](#page-2296-0)
- [将共享置放群组取消共享](#page-2297-0)

## <span id="page-2294-0"></span>规则和限制

当您共享置放群组或与您共享置放群组时,请遵循以下规则和限制。

- 要共享置放群组,您必须在您的 AWS 账户中拥有该置放群组。无法共享已与您共享的置放群组。
- 共享分区或扩展分布置放群组时,置放群组限制不会改变。共享分区置放群组支持每个可用区最多七 个分区,共享分布置放群组支持每个可用区最多七个运行实例。
- 要与您的组织或组织内的组织部门共享放置组,您必须允许与 AWS Organizations 共享。有关更多 信息,请参阅[共享 AWS 资源。](https://docs.aws.amazon.com/ram/latest/userguide/getting-started-sharing.html)
- 您负责管理共享置放群组中您拥有的实例。
- 您无法查看或修改与共享置放群组有关但不属于您的实例和容量预留。

#### <span id="page-2294-1"></span>跨可用区共享

为确保资源分配到区域的各可用区,我们将可用区独立映射到每个账户的名称。这可能会导致账户之 间的可用区命名差异。例如,您的 us-east-1a 账户的可用区 AWS 可能与另一 us-east-1a 账户的 AWS 不在同一位置。

要确定专用主机相对于账户的位置,您必须使用可用区 ID (AZ ID)。可用区 ID 是跨所有 AWS 账户的 可用区的唯一且一致的标识符。例如,use1-az1 是 us-east-1 区域的可用区 ID,它在每个 AWS 账户中的位置均相同。

查看账户中的可用区的可用区 ID

- 1. 通过以下网址打开 AWS RAM 控制台:[https://console.aws.amazon.com/ram。](https://console.aws.amazon.com/ram/)
- 2. 当前区域的可用区 ID 显示在右侧面板的 Your AZ ID(您的可用区 ID)下。

## <span id="page-2294-2"></span>共享置放群组

要共享置放群组,您必须将其添加到资源共享。资源共享是一项 AWS RAM 资源,可让您跨 AWS 账 户共享资源。资源共享指定要共享的资源以及与之共享资源的使用者。

如果您属于 AWS Organizations 中的某个组织并且已在您的组织中启用共享,则组织中的使用者将获 得对共享置放群组的访问权限。

如果将置放群组与您组织以外的 AWS 账户共享,则 AWS 账户所有者将会收到加入资源共享的邀请。 他们可在接受邀请后访问共享的置放群组。

您可以使用 [https://console.aws.amazon.com/ram](https://console.aws.amazon.com/ram/) 或 AWS CLI,跨 AWS 账户共享置放群组。

AWS RAM console

要使用 [https://console.aws.amazon.com/ram](https://console.aws.amazon.com/ram/) 共享您拥有的置放群组,请参阅 [Creating a resource](https://docs.aws.amazon.com/ram/latest/userguide/working-with-sharing-create.html) [share](https://docs.aws.amazon.com/ram/latest/userguide/working-with-sharing-create.html)(创建资源共享)。

AWS CLI

要共享您拥有的置放群组,请使用 [create-resource-share](https://docs.aws.amazon.com/cli/latest/reference/ram/create-resource-share.html) 命令。

### <span id="page-2295-0"></span>识别共享的置放群组

放置组的 Amazon 资源名称(ARN)包含放置组的 12 位数账户 ID。您可以使用账户 ID 来识别与您共 享的放置组的所有者。

您可以使用以下一种方法查找放置组 ARN。有关更多信息,请参阅 [查看置放群组信息。](#page-2282-0)

Amazon EC2 console

识别共享的放置组

- 1. 通过以下网址打开 Amazon EC2 控制台[:https://console.aws.amazon.com/ec2/](https://console.aws.amazon.com/ec2/)。
- 2. 在导航窗格中的网络和安全下,选择置放群组。
- 3. 放置组表列出了您拥有的和与您共享的所有放置组。组 ARN 列显示放置组 ARN。

如果组 ARN 列不可见,请选择右上角的设置

 $($  (0)  $)$ ,  $($ 

开启组 ARN,然后选择确认。

AWS CLI

识别共享的放置组

使用 [describe-placement-groups](https://docs.aws.amazon.com/cli/latest/reference/ec2/describe-placement-groups.html) 命令列出您拥有的和与您共享的所有放置组。在响应 中,GroupId 参数显示放置组的 ARN。

# <span id="page-2296-0"></span>在共享的置放群组中启动实例

#### **A** Important

使用 AWS CLI 在共享放置组中启动实例时,您必须使用 GroupId 参数指定放置组 ID。

只有当您是正在共享的放置组的所有者时,才能使用放置组名称。我们建议使用放置组 ID 来避免 AWS 账户之间潜在的放置组名称冲突。

您可以在 Amazon EC2 控制台的放置组屏幕上或使用 [describe-placement-groups](https://docs.aws.amazon.com/cli/latest/reference/ec2/describe-placement-groups.html) AWS CLI 命 令找到放置组的 ID。有关更多信息,请参阅 [查看置放群组信息。](#page-2282-0)

#### Console

在共享放置组中启动实例

- 1. 按照步骤[启动实例](#page-719-0),但请在完成以下指定放置组设置的步骤之后,再启动实例。
- 2. 在 Instance type(实例类型)下,选择一个受支持的实例类型。有关更多信息,请参阅 [置放群](#page-2278-0) [组规则和限制](#page-2278-0)。
- 3. 展开高级详细信息,然后按如下方式配置放置组设置:
	- a. 对于放置组,选择与您共享的放置组。

**a** Note

如果存在同名的放置组,请检查放置组 ID,确保选择正确的放置组。

b. 如果选择具有分区策略的放置组,则对于目标分区,选择要在其中启动实例的分区。

4. 在摘要面板中,执行以下操作:

- a. 在 Number of instances (实例数) 中,输入您在该置放群组中所需的实例总数,因为您以 后可能无法向其中添加实例。
- b. 查看实例配置,然后选择启动实例。

有关更多信息,请参阅 [使用新启动实例向导启动实例](#page-719-1)。

AWS CLI

在共享置放群组中启动实例

使用 [run-instances](https://docs.aws.amazon.com/cli/latest/reference/ec2/run-instances.html) 命令并指定共享放置组的放置组 ID。

aws ec2 run-instances —-placement "GroupId = *pg-0123456789example*"

在分区置放群组的特定分区中启动实例

使用 [run-instances](https://docs.aws.amazon.com/cli/latest/reference/ec2/run-instances.html) 命令并指定共享放置组的放置组 ID 和分区编号。

```
aws ec2 run-instances —-placement "GroupId = pg-0123456789example, PartitionNumber 
 = 3"
```
G Tip

使用 VPC 对等连接独立 AWS 账户拥有的实例,并获得共享集群置放群组提供的全部延迟优 势。有关更多信息,请参阅[什么是 VPC 对等连接?](https://docs.aws.amazon.com/vpc/latest/peering/what-is-vpc-peering.html)

<span id="page-2297-0"></span>将共享置放群组取消共享

置放群组所有者随时可以将共享置放群组取消共享。

将共享置放群组取消共享时,以下更改将生效。

- 与之共享置放群组的 AWS 账户将无法再启动实例或预留容量。
- 如果您的实例正在共享置放群组中运行,则其将与该置放群组断开关联,但会继续在您的 AWS 账户 中正常运行。
- 如果您在共享置放群组中进行了容量预留,则这些预留容量将与该置放群组断开关联,但您可以继续 在您的 AWS 账户中对其进行访问。

您可以使用以下方法之一将共享置放群组取消共享。

#### AWS RAM console

要使用 [https://console.aws.amazon.com/ram](https://console.aws.amazon.com/ram/) 将共享置放群组取消共享,请参阅 [Deleting a](https://docs.aws.amazon.com/ram/latest/userguide/working-with-sharing-delete.html)  [resource share](https://docs.aws.amazon.com/ram/latest/userguide/working-with-sharing-delete.html)(删除资源共享)。

AWS CLI

要使用 AWS Command Line Interface 将共享置放群组取消共享,请使用 [disassociate-resource](https://docs.aws.amazon.com/cli/latest/reference/ram/disassociate-resource-share.html)[share](https://docs.aws.amazon.com/cli/latest/reference/ram/disassociate-resource-share.html) 命令。

# <span id="page-2298-0"></span>AWS Outposts 上的置放群组

AWS Outposts 是一项完全托管的服务,可将 AWS 基础设施、服务、API 和工具扩展到客户场所。通 过提供对 AWS 托管基础设施的本地访问,AWS Outposts 使客户能够使用与 AWS 区域中相同的编程 接口在本地构建和运行应用程序,同时使用本地计算和存储资源来满足更低的延迟和本地数据处理需 求。

Outpost 是部署在客户站点的 AWS 计算和存储容量池。AWS 作为 AWS 区域的一部分运营、监控和管 理此容量。

您可以在您在账户中创建的 Outpost 上创建置放群组。从而将实例分布在您站点中的 Outpost 上的 底层硬件上。在 Outpost 上创建和使用置放群组的方式与您在常规可用区中创建和使用置放群组时相 同。当您在 Outpost 上创建具有分布策略的置放群组时,您可以选择让置放群组跨主机或机架分布实 例。跨主机分布实例允许您使用具有单个机架 Outpost 的分布策略。

#### 注意事项

- 机架级别的分布置放群组可以容纳与 Outpost 部署中机架数量一样多的实例。
- 主机级别的分布置放群组可以容纳与 Outpost 部署中的主机数量一样多的实例。

#### 先决条件

您的站点必须安装一个 Outpost。有关更多信息,请参阅 AWS Outposts 用户指南中的[创建 Outpost 并](https://docs.aws.amazon.com/outposts/latest/userguide/order-outpost-capacity.html) [订购 Outpost 容量。](https://docs.aws.amazon.com/outposts/latest/userguide/order-outpost-capacity.html)

#### 在 Outpost 上使用置放群组

1. 在 Outpost 上创建子网。有关更多信息,请参阅 AWS Outposts 用户指南中的[创建子网。](https://docs.aws.amazon.com/outposts/latest/userguide/launch-instance.html#create-subnet)

- 2. 在与该 Outpost 关联的区域中创建一个置放群组。如果您创建具有分布策略的置放群组,则可以 选择主机或机架分布级别,以确定该群组将如何在 Outpost 上的底层硬件之间分布实例。有关更 多信息,请参阅 [the section called "创建置放群组"](#page-2281-0)。
- 3. 将一个实例启动到置放群组。对于 Subnet(子网),选择您在第 1 步中创建的子网,然后对于 Placement group name(置放群组名称),选择您在第 2 步中创建的置放群组。有关更多信息, 请参阅 AWS Outposts 用户指南中[的在 Outpost 中启动实例。](https://docs.aws.amazon.com/outposts/latest/userguide/launch-instance.html#launch-instances)

# EC2 实例的网络最大传输单位 (MTU)

网络连接的最大传输单位 (MTU) 是能够通过该连接传递的最大可允许数据包的大小 (以字节为单位)。 连接的 MTU 越大,可在单个数据包中传递的数据越多。以太网帧由数据包(即您发送的实际数据)以 及相关网络开销信息组成。

以太网帧有不同的格式,最常见的格式是标准以太网 v2 帧格式。它支持 1500 MTU,这是大部分 Internet 上支持的最大以太网数据包大小。实例支持的最大 MTU 取决于其实例类型。

以下规则适用于 Wavelength 区域中的实例:

- 在同一个 Wavelength 区域中的 VPC 内,从一个实例到另一个实例的流量的 MTU 为 1300。
- 在 Wavelength 区域内,从一个实例到另一个使用运营商 IP 的实例的流量的 MTU 为 1500。
- 在 Wavelength 区域和使用公有 IP 地址的区域之间从一个实例到另一个实例的流量的 MTU 为 1500。
- 在 Wavelength 区域和使用私有 IP 地址的区域之间从一个实例到另一个实例的流量的 MTU 为 1300。

以下规则适用于 Outposts 中的实例:

• 从 Outposts 中实例到该区域中实例的流量 MTU 为 1300。

## 内容

- [巨型帧 \(9001 MTU\)](#page-2300-0)
- [路径 MTU 发现](#page-2301-0)
- [查看两个主机之间的路径 MTU](#page-2301-1)
- [检查实例的 MTU](#page-2303-0)
- [设置实例的 MTU](#page-2304-0)

## • [故障排除](#page-2306-0)

# <span id="page-2300-0"></span>巨型帧 (9001 MTU)

巨型帧通过增加每个数据包的负载大小,从而增加数据包中不属于数据包开销的百分比来支持 1500 个 字节以上的数据。发送等量的可用数据所需要的数据包更少。但是,在以下情况下,流量限制为最大 MTU 为 1500:

- 互联网网关流量
- 区域间 VPC 对等连接中的流量
- VPN 连接的流量
- 给定 AWS 区域外的流量

如果数据包大于 1500 字节,则对数据包进行分段;如果在 IP 标头中设置了 Don't Fragment 标 记,则丢弃数据包。

对于面向 Internet 的流量或离开 VPC 的任何流量,应谨慎使用巨型帧。中间系统会对数据包进行分 段,从而减缓此流量。要使用 VPC 中的巨型帧而不减慢 VPC 外部的绑定流量的速度,您可按路由配 置 MTU 大小,或者将弹性网络接口与不同 MTU 大小和不同路由结合使用。

对于在集群置放群组中并置的实例,巨型帧有助于实现可能的最大网络吞吐量,建议在这种情况下使用 这些帧。有关更多信息,请参阅[置放群组](#page-2275-0)。

您可以通过 AWS Direct Connect 使用巨型帧在 VPC 与本地网络之间进行通信。有关更多信息以及如 何验证巨型帧功能,请参阅 AWS Direct Connect 用户指南中的[设置网络 MTU。](https://docs.aws.amazon.com/directconnect/latest/UserGuide/set-jumbo-frames-vif.html)

所有 Amazon EC2 实例类型都支持 1500 MTU.所有当前一代实例类型都支持巨型帧。以下上一代实 例类型支持巨型帧:A1、C3、I2、M3 和 R3。

有关支持的 MTU 大小的更多信息:

- 对于 NAT 网关,请参阅《Amazon VPC 用户指南》中的 [NAT 网关基础知识。](https://docs.aws.amazon.com/vpc/latest/userguide/vpc-nat-gateway.html#nat-gateway-basics)
- 对于中转网关,请参阅《Amazon VPC 中转网关用户指南》中的 [MTU。](https://docs.aws.amazon.com/vpc/latest/tgw/transit-gateway-quotas.html#mtu-quota)
- 对于 Local Zones,请参阅《AWS Local Zones User Guide》中的 [Considerations。](https://docs.aws.amazon.com/local-zones/latest/ug/how-local-zones-work.html#considerations)

# <span id="page-2301-0"></span>路径 MTU 发现

路径 MTU 发现 (PMTUD) 用于确定两台设备之间的路径 MTU。路径 MTU 是原始主机和接收主机之间 的路径所支持的最大数据包大小。当两个主机的网络中 MTU 大小存在差异时,PMTUD 使接收主机能 够使用 ICMP 消息响应原始主机。此 ICMP 消息将指示原始主机在网络路径中使用最低 MTU 大小并重 新发送请求。若无此协商,当请求过大,导致接收主机无法接收时,数据包可能会丢失。

对于 IPv4,如果主机发送一个大于接收主机的 MTU 或大于路径上某台设备的 MTU 的数据包, 则接收主机或设备将删除此数据包,然后返回以下 ICMP 消息:Destination Unreachable: Fragmentation Needed and Don't Fragment was Set(类型 3,代码 4)。这将指示传输主 机将有效负载拆分为多个较小的数据包,然后重新传输。

IPv6 协议不支持网络中的分段。如果主机发送一个大于接收主机的 MTU 或大于路径上某台设备的 MTU 的数据包,则接收主机或设备将删除此数据包,然后返回以下 ICMP 消息:ICMPv6 Packet Too Big (PTB)(类型 2)。这将指示传输主机将有效负载拆分为多个较小的数据包,然后重新传 输。

通过某些组件(例如 NAT 网关和负载均衡器)建立的连接会[自动跟踪。](#page-2443-0)这意味着将为您的出站连接尝 试自动启用[安全组跟踪](#page-2442-0)。如果自动跟踪连接或者您的安全组规则允许入站 ICMP 流量,您可能会收到 PMTUD 响应。

请注意,即使在安全组级别允许流量,也可能会阻止 ICMP 流量;例如您的网络访问控制列表条目拒 绝 ICMP 流量进入子网时。

**A** Important

路径 MTU 发现不能保证某些路由器不丢弃巨型帧。您 VPC 中的互联网网关仅将转发最多 1500 字节的数据包。建议对 Internet 流量使用 1500 MTU 数据包。

# <span id="page-2301-1"></span>查看两个主机之间的路径 MTU

您可以检查 EC2 实例与另一主机之间的路径 MTU。可以指定 DNS 名称或 IP 地址作为目标。如果目 标是另一个 EC2 实例,则验证其安全组是否允许入站 UDP 流量。

您使用的过程取决于实例的操作系统。

Linux 实例

在实例上运行 tracepath 命令来检查您的 EC2 实例与指定目标之间的路径 MTU。此命令是 iputils 软件包的一部分,默认情况下,许多 Linux 发行版中都提供该命令。

#### 本例检查 EC2 实例与 amazon.com 之间的路径 MTU。

```
[ec2-user ~]$ tracepath amazon.com
```
在此示例输出中,路径 MTU 为 1500。

```
 1?: [LOCALHOST] pmtu 9001 
 1: ip-172-31-16-1.us-west-1.compute.internal (172.31.16.1) 0.187ms pmtu 1500 
 1: no reply 
 2: no reply 
 3: no reply 
 4: 100.64.16.241 (100.64.16.241) 0.574ms 
 5: 72.21.222.221 (72.21.222.221) 84.447ms asymm 21 
 6: 205.251.229.97 (205.251.229.97) 79.970ms asymm 19 
 7: 72.21.222.194 (72.21.222.194) 96.546ms asymm 16 
 8: 72.21.222.239 (72.21.222.239) 79.244ms asymm 15 
 9: 205.251.225.73 (205.251.225.73) 91.867ms asymm 16
...
31: no reply 
    Too many hops: pmtu 1500 
     Resume: pmtu 1500
```
Windows 实例

使用 mturoute 检查路径 MTU

- 1. 从<http://www.elifulkerson.com/projects/mturoute.php>将 mturoute.exe 下载到您的 EC2 实例。
- 2. 打开命令提示符窗口并将当前目录更改为 mturoute.exe 的下载目录。
- 3. 使用以下命令检查您的 EC2 实例与指定目标之间的路径 MTU。本例检查 EC2 实例与 www.elifulkerson.com 之间的路径 MTU。

.\mturoute.exe *www.elifulkerson.com*

在此示例输出中,路径 MTU 为 1500。

- \* ICMP Fragmentation is not permitted. \*
- \* Speed optimization is enabled. \*
- \* Maximum payload is 10000 bytes. \*
- + ICMP payload of 1472 bytes succeeded.
- ICMP payload of 1473 bytes is too big.

Path MTU: 1500 bytes.

# <span id="page-2303-0"></span>检查实例的 MTU

您可以检查实例的 MTU 值。一些实例配置为使用巨型帧,另一些则配置为使用标准帧大小。

您使用的过程取决于实例的操作系统。

Linux 实例

查看 Linux 实例上的 MTU 设置

在您的 EC2 实例上运行以下 ip 命令。如果主网络接口不是 eth0,则请将 eth0 替换为您的网络接 口。

[ec2-user ~]\$ ip link show *eth0*

在此示例输出中,*mtu 9001* 指示实例使用了巨型帧。

2: eth0: <BROADCAST,MULTICAST,UP,LOWER\_UP> *mtu 9001* qdisc pfifo\_fast state UP mode DEFAULT group default qlen 1000 link/ether 02:90:c0:b7:9e:d1 brd ff:ff:ff:ff:ff:ff

Windows 实例

您使用的过程取决于实例上的驱动程序。

ENA driver

版本 2.1.0 及更高版本

要获取 MTU 值,请在 EC2 实例上使用以下 Get-NetAdapterAdvancedProperty 命令。使用通配符 (星号)获取所有以太网名称。检查接口名称 \*JumboPacket 的输出。值为 9015 表示已启用巨 型帧。默认情况下禁用巨型帧。

Get-NetAdapterAdvancedProperty -Name "Ethernet\*"

版本 1.5 及更早版本
要获取 MTU 值,请在 EC2 实例上使用以下 Get-NetAdapterAdvancedProperty 命令。检查接口名 称 MTU 的输出。值为 9001 表示已启用巨型帧。默认情况下禁用巨型帧。

Get-NetAdapterAdvancedProperty -Name "Ethernet"

Intel SRIOV 82599 driver

要获取 MTU 值,请在 EC2 实例上使用以下 Get-NetAdapterAdvancedProperty 命令。检查接口名 称 \*JumboPacket 的条目。值为 9014 表示已启用巨型帧。(注意,MTU 的大小中包括标头和负 载。) 默认情况下禁用巨型帧。

Get-NetAdapterAdvancedProperty -Name "Ethernet"

AWS PV driver

要获取 MTU 值,请在 EC2 实例上使用以下命令。接口的名称可能会有所不同。在输出中,查找名 为"Ethernet"、"Ethernet 2"或"Local Area Connection"的条目。您需要接口名称来启用或禁用巨型 帧。值为 9001 表示已启用巨型帧。

netsh interface ipv4 show subinterface

# 设置实例的 MTU

您可能希望将巨型帧用于 VPC 内的网络流量,并将标准帧用于互联网流量。无论是哪种用例,我们都 建议您验证实例是否如预期那样运行。

您使用的过程取决于实例的操作系统。

Linux 实例

在 Linux 实例上设置 MTU 值

1. 在您的实例上运行以下 ip 命令。其将预期 MTU 值设置为 1500,但是您可以使用 9001 代替。

[ec2-user ~]\$ sudo ip link set dev *eth0* mtu *1500*

- 2. (可选) 要在重启后保留您的网络 MTU 设置,请根据您的操作系统类型修改配置文件。
	- 对于 Amazon Linux 2,将以下一行添加到 /etc/sysconfig/network-scripts/ ifcfg-*eth0* 文件:

MTU=*1500*

将以下行添加到 /etc/dhcp/dhclient.conf 文件:

```
request subnet-mask, broadcast-address, time-offset, routers, domain-name, 
  domain-search, domain-name-servers, host-name, nis-domain, nis-servers, ntp-
servers;
```
• 对于 Amazon Linux AMI,请将以下几行添加到 /etc/dhcp/dhclient-eth0.conf 文件。

```
interface "eth0" {
supersede interface-mtu 1500;
}
```
• 对于其他 Linux 发行版,请参阅其具体文档。

3. (可选) 重启实例并验证 MTU 设置是否正确。

### Windows 实例

您使用的过程取决于实例上的驱动程序。

ENA driver

您可以使用设备管理器或在实例上使用 Set-NetAdapterAdvancedProperty 命令更改 MTU 设置。

版本 2.1.0 及更高版本

## 使用以下命令启用巨型帧。

```
Set-NetAdapterAdvancedProperty -Name "Ethernet" -RegistryKeyword "*JumboPacket" -
RegistryValue 9015
```
### 使用以下命令禁用巨型帧。

Set-NetAdapterAdvancedProperty -Name "Ethernet" -RegistryKeyword "\*JumboPacket" - RegistryValue 1514

版本 1.5 及更早版本

使用以下命令启用巨型帧。

Set-NetAdapterAdvancedProperty -Name "Ethernet" -RegistryKeyword "MTU" - RegistryValue 9001

## 使用以下命令禁用巨型帧。

```
Set-NetAdapterAdvancedProperty -Name "Ethernet" -RegistryKeyword "MTU" -
RegistryValue 1500
```
Intel SRIOV 82599 driver

您可以使用设备管理器或在实例上使用 Set-NetAdapterAdvancedProperty 命令更改 MTU 设置。

### 使用以下命令启用巨型帧。

Set-NetAdapterAdvancedProperty -Name "Ethernet" -RegistryKeyword "\*JumboPacket" - RegistryValue 9014

### 使用以下命令禁用巨型帧。

Set-NetAdapterAdvancedProperty -Name "Ethernet" -RegistryKeyword "\*JumboPacket" - RegistryValue 1514

AWS PV driver

您可以在实例上使用 netsh 命令更改 MTU 设置。您无法使用设备管理器更改 MTU。

使用以下命令启用巨型帧。

netsh interface ipv4 set subinterface "*Ethernet*" mtu=9001

### 使用以下命令禁用巨型帧。

netsh interface ipv4 set subinterface "*Ethernet*" mtu=1500

# 故障排除

如果在使用巨型帧时您的 EC2 实例和 Amazon Redshift 集群之间出现连接问题,则请参阅《Amazon Redshift 管理指南》中[的查询挂起](https://docs.aws.amazon.com/redshift/latest/mgmt/connecting-drop-issues.html)。

# 适用于您的 EC2 实例的虚拟私有云

通过 Amazon Virtual Private Cloud (Amazon VPC),您可以在 AWS 云内您自己的逻辑隔离区域中定 义虚拟网络,我们称之为 Virtual Private Cloud 或 VPC。您可将 AWS 资源(如 Amazon EC2 实例) 创建到 VPC 的子网中。您的 VPC 与您在自己的数据中心中运行的传统网络可能极为相似,同时享有 使用来自 AWS 的可扩展基础设施的优势。您可以配置您的 VPC:您可以选择它的 IP 地址范围、创建 子网并配置路由表、网关和安全设置。现在您可以将您的 VPC 中的实例连接到 Internet 或您自己的数 据中心。

您的默认 VPC

在您创建 AWS 账户时,我们会在每个区域中创建一个默认 VPC。默认 VPC 是已配置好可供您使用的 VPC。例如,在每个默认 VPC 中,每个可用区都有一个默认子网,一个连接到 VPC 的互联网网关, 并且主路由表中有一条将所有流量 (0.0.0.0/0) 发送到互联网网关的路由。或者,您也可以创建自己的 VPC 并对其进行配置,以满足您的需要。

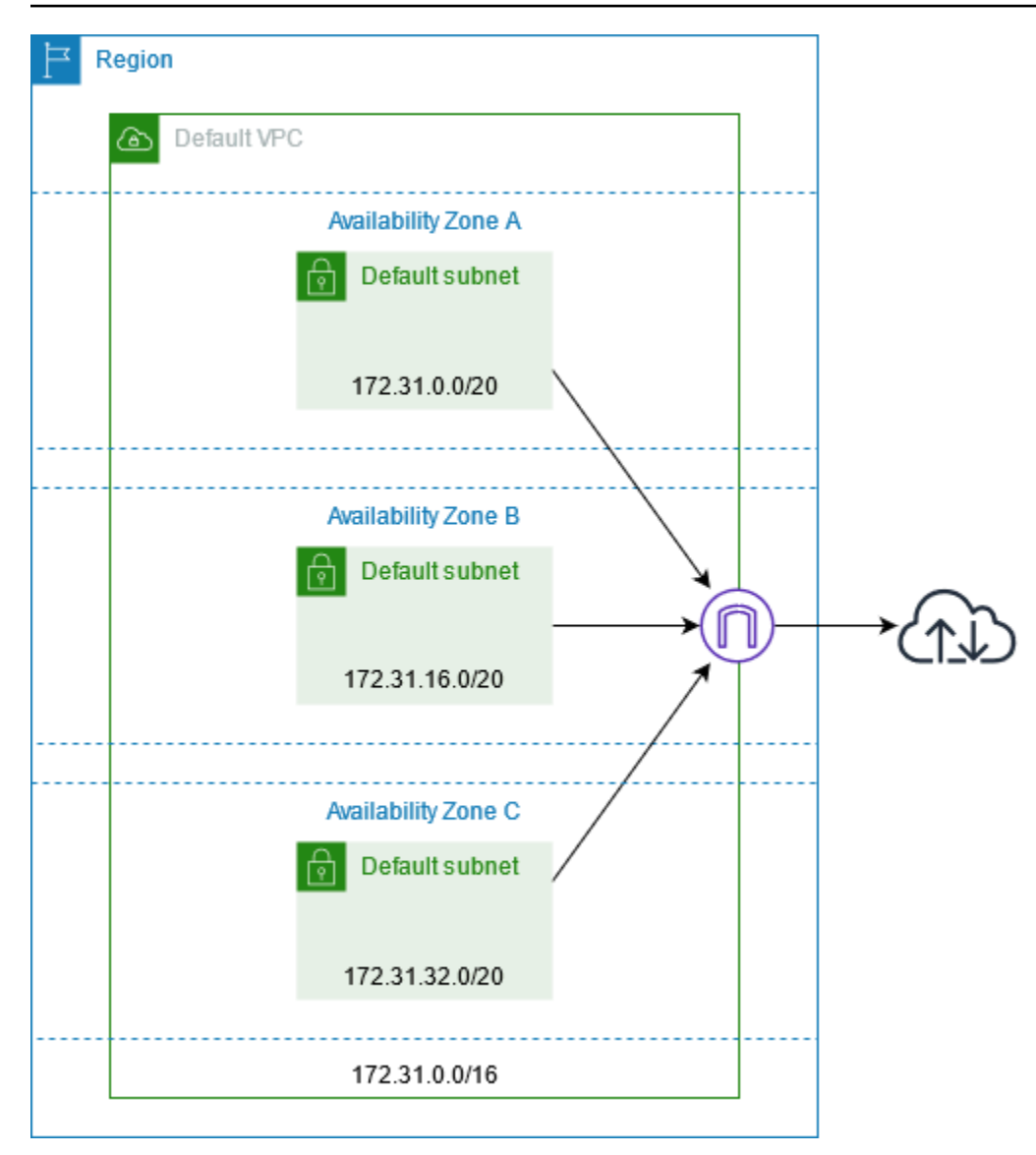

创建额外的 VPC

使用以下过程创建具有所需子网、网关和路由配置的 VPC。

创建 VPC

- 1. 通过以下网址打开 Amazon VPC 控制台:[https://console.aws.amazon.com/vpc/。](https://console.aws.amazon.com/vpc/)
- 2. 选择创建 VPC。
- 3. 在要创建的 Resources(资源)下,选择 VPC and more(VPC 等)。
- 4. 对于 Name tag auto-generation(名称标签自动生成),为 VPC 输入名称。
- 5. 对于 IPv4 CIDR block(IPv4 CIDR 块),要么保留默认建议,要么输入应用程序或网络所需的 CIDR 块。
- 6. 对于 Number of Availability Zones(可用区数量),选择 2,以便您可以在多个可用区中启动实 例,以确保高可用性。
- 7. 如果必须可从互联网访问您的实例,请执行以下操作之一:
	- 如果您的实例可以位于公共子网中,请为 Number of public subnets(公共子网数量)选择一 个非零值。保持 DNS options(DNS 选项)下的两个选项处于选中状态。您可以选择立即或 稍后添加私有子网。
	- 如果您的实例必须位于私有子网中,请为 Number of public subnets(公共子网数量)选择 0。对于 Number of private subnets(私有子网数量),根据您的需要选择一个数字(可能的 值对应于每个可用区 1 或 2 个私有子网)。对于 NAT gateways(NAT 网关),如果您的两 个可用区中的实例跨可用区发送或接收大量流量,请选择 1 per AZ(每个可用区 1 个)。否 则,请选择 In 1 AZ(在 1 个可用区中),并启动在与 NAT 网关相同的可用区中发送或接收 跨区域流量的实例。
- 8. 展开 Customize subnet CIDR blocks(自定义子网 CIDR 块)。要么保留默认建议,要么为每个 子网输入一个 CIDR 块。有关更多信息,请参阅《Amazon VPC 用户指南》中[的子网 CIDR 块](https://docs.aws.amazon.com/vpc/latest/userguide/subnet-sizing.html)。
- 9. 查看 Preview(预览)窗格,该窗格显示将根据您的选择创建的 VPC 资源。
- 10. 选择创建 VPC。

## 从您的实例访问互联网

在默认 VPC 中的默认子网中启动的实例可以访问互联网,因为默认 VPC 配置为分配公有 IP 地址和 DNS 主机名,并且主路由表配置了通往连接到 VPC 的互联网网关的路由。

对于在非默认子网和 VPC 中启动的实例,可以使用以下选项之一,以确保在这些子网中启动的实例可 以访问互联网:

- 配置互联网网关。有关更多信息,请参阅《Amazon VPC 用户指南》中[的使用互联网网关连接到互](https://docs.aws.amazon.com/vpc/latest/userguide/VPC_Internet_Gateway.html) [联网](https://docs.aws.amazon.com/vpc/latest/userguide/VPC_Internet_Gateway.html)。
- 配置公有 NAT 网关。有关更多信息,请参阅 Amazon VPC 用户指南中[的从私有子网访问互联网](https://docs.aws.amazon.com/vpc/latest/userguide/nat-gateway-scenarios.html#public-nat-internet-access)。

共享子网

在共享 VPC 子网中启动 EC2 实例时,请注意以下几点:

• 参与者可以通过指定共享子网 ID 在共享子网中运行实例。参与者必须拥有其指定的任何安全组或网 络接口。

- 参与者可以启动、停止、终止和描述其在共享子网中创建的实例。参与者无法启动、停止、终止或描 述 VPC 所有者在共享子网中创建的实例。
- VPC 所有者无法启动、停止、终止或描述参与者在共享子网中创建的实例。
- 参与者可以使用 EC2 Instance Connect Endpoint 连接到共享子网中的实例。参与者必须在共享子 网中创建 EC2 Instance Connect Endpoint。参与者不能使用 VPC 所有者在共享子网中创建的 EC2 Instance Connect Endpoint。

有关更多信息,请参阅《Amazon VPC 用户指南》中[的与其他账户共享 VPC](https://docs.aws.amazon.com/vpc/latest/userguide/vpc-sharing.html)。

仅限 IPv6 子网

在仅使用 IPv6 的子网中启动的 EC2 实例将会获得 IPv6 地址,但不会获得 IPv4 地址。您在仅使用 IPv6 的子网中启动的任何实例,必须[是基于 AWS Nitro System 构建的实例](https://docs.aws.amazon.com/ec2/latest/instancetypes/ec2-nitro-instances.html)。

# Amazon EC2 中的安全性

AWS的云安全性的优先级最高。作为 AWS 客户,您将从专为满足大多数安全敏感型组织的要求而打 造的数据中心和网络架构中受益。

安全性是 AWS 和您的共同责任。[责任共担模式将](https://aws.amazon.com/compliance/shared-responsibility-model/)其描述为云的安全性和云中的安全性:

- 云的安全性 AWS 负责保护在 AWS 云中运行 AWS 服务的基础设施。AWS 还向您提供可安全使 用的服务。作为[AWS合规性计划](https://aws.amazon.com/compliance/programs/)的一部分,第三方审计人员将定期测试和验证安全性的有效性。要 了解适用于 Amazon EC2 的合规性计划,请参阅 内的[AWS 服务合规性计划范围内](https://aws.amazon.com/compliance/services-in-scope/)的服务。
- 云中的安全性 您的责任包括以下各个方面:
	- 例如,通过配置 VPC 和安全组来控制对实例的网络访问。有关更多信息,请参[阅控制网络流量](#page-2316-0)。
	- 管理用于连接到您的实例的凭证。
	- 管理访客操作系统和部署到访客操作系统的软件,包括更新和安全补丁。有关更多信息,请参 阅[Amazon EC2 Windows 实例的更新管理。](#page-2409-0)
	- 配置附加到实例的 IAM 角色以及与这些角色关联的权限。有关更多信息,请参阅[适用于 Amazon](#page-2391-0) [EC2 的 IAM 角色。](#page-2391-0)

该文档帮助您了解如何在使用 Amazon EC2 时应用责任共担模式。它说明了如何配置 Amazon EC2 以 实现您的安全性和合规性目标。您还会了解如何使用其他AWS服务以帮助您监控和保护 Amazon EC2 资源。

## 内容

- [Amazon EC2 中的数据保护](#page-2312-0)
- [Amazon EC2 中的基础设施安全性](#page-2315-0)
- [Amazon EC2 中的恢复功能](#page-2318-0)
- [Amazon EC2 的合规性验证](#page-2319-0)
- [适用于 Amazon EC2 的 Identity and Access Management](#page-2320-0)
- [使用接口 VPC 终端节点访问 Amazon EC2](#page-2407-0)
- [Amazon EC2 Windows 实例的更新管理](#page-2409-0)
- [Windows 实例的安全最佳实践](#page-2409-1)
- [Amazon EC2 密钥对和 Amazon EC2 实例](#page-2414-0)
- [EC2 实例的 Amazon EC2 安全组](#page-2438-0)
- [NitroTPM](#page-2462-0)
- [适用于 Windows 实例的凭证保护](#page-2470-0)

# <span id="page-2312-0"></span>Amazon EC2 中的数据保护

AWS [责任共担模式应](https://aws.amazon.com/compliance/shared-responsibility-model/)用于 Amazon Elastic Compute Cloud 中的数据保护。如该模式中所述,AWS 负 责保护运行所有 AWS Cloud 的全球基础设施。您负责维护对托管在此基础设施上的内容的控制。您还 负责您所使用的 AWS 服务 的安全配置和管理任务。有关数据隐私的更多信息,请参[阅数据隐私常见](https://aws.amazon.com/compliance/data-privacy-faq) [问题](https://aws.amazon.com/compliance/data-privacy-faq)。有关欧洲数据保护的信息,请参阅 AWS 安全性博客 上的 [AWS 责任共担模式和 GDPR](https://aws.amazon.com/blogs/security/the-aws-shared-responsibility-model-and-gdpr/) 博客文 章。

出于数据保护目的,我们建议您保护 AWS 账户 凭证并使用 AWS IAM Identity Center 或 AWS Identity and Access Management(IAM)设置单个用户。这样,每个用户只获得履行其工作职责所需的权 限。我们还建议您通过以下方式保护数据:

- 对每个账户使用多重身份验证 (MFA)。
- 使用 SSL/TLS 与 AWS 资源进行通信。我们要求使用 TLS 1.2,建议使用 TLS 1.3。
- 使用 AWS CloudTrail 设置 API 和用户活动日记账记录。
- 使用 AWS 加密解决方案以及 AWS 服务 中的所有默认安全控制。
- 使用高级托管安全服务(例如 Amazon Macie),它有助于发现和保护存储在 Amazon S3 中的敏感 数据。
- 如果在通过命令行界面或 API 访问 AWS 时需要经过 FIPS 140-2 验证的加密模块,请使用 FIPS 端 点。有关可用的 FIPS 端点的更多信息,请参[阅《美国联邦信息处理标准\(FIPS\)第 140-2 版》](https://aws.amazon.com/compliance/fips/)。

我们强烈建议您切勿将机密信息或敏感信息(如您客户的电子邮件地址)放入标签或自由格式文本字 段(如名称字段)。这包括当您通过控制台、API、AWS CLI 或 AWS SDK 使用 Amazon EC2 或其他 AWS 服务 时。在用于名称的标签或自由格式文本字段中输入的任何数据都可能会用于计费或诊断日 志。如果您向外部服务器提供网址,强烈建议您不要在网址中包含凭证信息来验证对该服务器的请求。

### 内容

- [Amazon EBS 数据安全](#page-2313-0)
- [静态加密](#page-2313-1)
- [传输中加密](#page-2314-0)

# <span id="page-2313-0"></span>Amazon EBS 数据安全

Amazon EBS 卷作为未格式化的原始块储存设备呈现。这些设备是在 EBS 基础设施上创建的逻辑设 备;Amazon EBS 服务可确保在客户使用或重复使用之前,这些设备为逻辑空白(即,原始数据块被 归零或包含加密伪随机数据)。

如果您有要求在使用后和/或使用前使用特定方法擦除所有数据的程序,例如 DoD 5220.22-M(美国 《国家工业安全计划操作手册》)或 NIST 800-88(《存储介质清理指南》)中详细说明的程序,您可 以在 Amazon EBS 上执行此操作。该数据块级活动将反映到 Amazon EBS 服务的底层存储介质中。

## <span id="page-2313-1"></span>静态加密

EBS 卷

Amazon EBS 加密是适用于 EBS 卷和快照的加密解决方案。它使用 AWS KMS keys。有关更多信 息,请参阅《Amazon EBS 用户指南》中的 [Amazon EBS 加密。](https://docs.aws.amazon.com/ebs/latest/userguide/ebs-encryption.html)

[Windows 实例] 您也可使用 Microsoft EFS 和 NTFS 权限来进行文件夹级和文件级加密。

### 实例存储卷

NVMe 实例存储卷上的数据是使用实例上的硬件模块中实施的 XTS-AES-256 密码加密的。用于加密写 入本地连接的 NVMe 存储设备的数据的密钥是针对每个客户和每个卷的。密钥由硬件模块生成并且仅 位于硬件模块内,AWS 人员无法访问该模块。当实例停止或终止并且无法恢复时,将销毁所有加密密 钥。无法禁用此加密,并且无法提供自己的加密密钥。

HDD 实例存储卷上的数据在 H1、D3 和 D3en 实例上使用 XTS-AES-256 和一次性密钥加密。

停止、休眠或终止实例时,实例存储卷中的每个存储数据块都会被重置。因此,无法通过另一实例的实 例存储访问您的数据。

内存

以下实例上启用了内存加密:

- 使用 AWS Graviton 处理器的实例。AWSGraviton2、AWS Graviton3 和 AWS Graviton3E 支持始终 开启的内存加密。加密密钥是在主机系统内安全生成的,不要离开主机系统,并在重新启动或关闭主 机电源时销毁的。有关更多信息,请参阅 [AWS Graviton 处理器。](https://aws.amazon.com/ec2/graviton)
- 采用第三代英特尔至强可扩展处理器(Ice Lake)的实例(如 M6i 实例)和采用第四代英特尔至强 可扩展处理器(Sapphire Rapids)的实例(如 M7i 实例)。这些处理器支持使用英特尔总内存加密 (TME) 的永远在线内存加密。

• 采用第三代 AMD EPYC 处理器(Milan)的实例(如 M6a 实例)和采用第四代 AMD EPYC 处理器 (Genoa)的实例(如 M7a 实例)。这些处理器支持使用 AMD 安全内存加密(SME)进行始终在 线内存加密。采用第三代 AMD EPYC 处理器(Milan)的实例还支持 AMD 安全加密虚拟化-安全嵌 套分页(SEV-SNP)。

# <span id="page-2314-0"></span>传输中加密

物理层加密

所有在AWS全球网络上跨AWS区域流动的数据在离开AWS保护的设施之前都会在物理层自动加密。可 用区之间的所有流量均已加密。其他加密层(包括本节中列出的加密层)可能会提供额外保护。

Amazon VPC 对等连接和 Transit Gateway 跨区域对等连接提供的加密

使用 Amazon VPC 对等连接和 Transit Gateway 对等连接的所有跨区域流量在离开区域时都会自动批 量加密。如本节之前所述,所有跨区域流量在离开AWS保护的设施之前均会在物理层自动提供一层额 外加密层。

实例之间的加密

AWS 在所有类型的 EC2 实例之间提供安全的私有连接。此外,某些实例类型使用底层 Nitro 系统硬件 的卸载功能,自动加密实例之间的传输中流量。此加密使用关联数据的身份验证加密(AEAD)算法, 采用 256 位加密。这对网络性能没有影响。要在实例之间支持这种额外的传输中流量加密,必须满足 以下要求:

- 使用以下实例类型:
	- 通用型: M5dn、M5n、M5zn、M6a、M6i、M6id、M6idn、M6in、M7a、M7g、M7gd、M7i、M7i-flex
	- 计算优化

型:C5a、C5ad、C5n、C6a、C6gn、C6i、C6id、C6in、C7a、C7g、C7gd、C7gn、C7i、C7iflex

• 内存优化

型: R5dn、R5n、R6a、R6i、R6idn、R6in、R6id、R7a、R7g、R7gd、R7i、R7iz、U-3tb1、U-6tb1、

- 存储优化型:D3、D3en、I3en、I4g、I4i、Im4gn、Is4gen
- 加速型计 算: DL1、DL2q、G4ad、G4dn、G5、G6、Gr6、Inf1、Inf2、P3dn、P4d、P4de、P5、Trn1、Trn1n、
- 高性能计算:Hpc6a、Hpc6id、Hpc7a、Hpc7g
- 这些实例位于同一区域。
- 这些实例位于相同 VPC 或对等的 VPC 中,并且流量不会通过虚拟网络设备或服务(如负载均衡器 或中转网关)传输。

如本节之前所述,所有跨区域流量在离开AWS保护的设施之前均会在物理层自动提供一层额外加密 层。

使用 AWS CLI 查看加密实例之间传输中流量的实例类型

使用以下 [describe-instance-types](https://docs.aws.amazon.com/cli/latest/reference/ec2/describe-instance-types.html) 命令。

```
aws ec2 describe-instance-types \ 
     --filters Name=network-info.encryption-in-transit-supported,Values=true \ 
     --query "InstanceTypes[*].[InstanceType]" \ 
     --output text | sort
```
### 往返于 AWS Outposts 的加密

Outpost 会创建名为 service links(服务链接)的特殊网络连接到其 AWS 主区域,并且可以选择创建 私有连接到您指定的 VPC 子网。[通过](https://docs.aws.amazon.com/outposts/latest/userguide/region-connectivity.html#service-links)这些连接的所有流量都完全加密。有关更多信息,请参阅 。<u>通过</u> [服务链路进行连接](https://docs.aws.amazon.com/outposts/latest/userguide/region-connectivity.html#service-links)和[传输中加密](https://docs.aws.amazon.com/outposts/latest/userguide/data-protection.html#encryption-transit)中的AWS Outposts用户指南。

远程访问加密

SSH 和 RDP 协议直接或通过 EC2 Instance Connect 提供了用于远程访问实例的安全通信通道。使用 AWS Systems Manager Session Manage 或 Run Command 对实例的远程访问是使用 TLS 1.2 加密 的,创建连接的请求是使用 [SigV4](https://docs.aws.amazon.com/IAM/latest/UserGuide/reference_aws-signing.html) 签名的,且由 [AWS Identity and Access Management](https://docs.aws.amazon.com/IAM/latest/UserGuide/introduction.html) 进行身份验 证并授权。

使用传输层安全性 (TLS) 等加密协议加密在客户端和 Amazon EC2 实例之间传输的敏感数据是您的责 任。

(Windows 实例)确保仅允许 EC2 实例和 AWS API 端点或其他敏感远程网络服务之间的加密连接。 您可以通过出站安全组或 [Windows 防火墙](https://docs.microsoft.com/en-us/windows/security/threat-protection/windows-firewall/windows-firewall-with-advanced-security)规则强制实施这一点。

# <span id="page-2315-0"></span>Amazon EC2 中的基础设施安全性

作为一项托管式服务,Amazon Elastic Compute Cloud 受 AWS 全球网络安全保护。有关 AWS 安全 服务以及 AWS 如何保护基础设施的信息,请参阅 [AWS 云安全。](https://aws.amazon.com/security/)要按照基础设施安全最佳实践设计您 的 AWS 环境,请参阅《安全性支柱 AWS Well‐Architected Framework》中的 [基础设施保护。](https://docs.aws.amazon.com/wellarchitected/latest/security-pillar/infrastructure-protection.html)

您可以使用AWS发布的 API 调用通过网络访问 Amazon EC2。客户端必须支持以下内容:

- 传输层安全性协议 (TLS)。我们要求使用 TLS 1.2,建议使用 TLS 1.3。
- 具有完全向前保密 (PFS) 的密码套件,例如 DHE(临时 Diffie-Hellman)或 ECDHE(临时椭圆曲线 Diffie-Hellman)。大多数现代系统(如 Java 7 及更高版本)都支持这些模式。

此外,必须使用访问密钥 ID 和与 IAM 委托人关联的秘密访问密钥来对请求进行签名。或者,您可以使 用 [AWS Security Token Service](https://docs.aws.amazon.com/STS/latest/APIReference/Welcome.html)(AWS STS)生成临时安全凭证来对请求进行签名。

有关更多信息,请参阅《安全支柱 – AWS-Well-Architected 框架》中的 [基础设施保护。](https://docs.aws.amazon.com/wellarchitected/latest/security-pillar/infrastructure-protection.html)

## 网络隔离

虚拟私有云(VPC)是 AWS 云内您自己的逻辑隔离区域中的虚拟网络。可以使用单独的 VPC 按工作 负载或组织实体隔离基础设施。

子网是 VPC 中的 IP 地址范围。在启动实例时,您可以在 VPC 上的子网中启动该实例。可以使用子网 隔离单个 VPC 中的应用程序层(例如,Web、应用程序和数据库)。如果不应直接从 Internet 访问实 例,请使用私有子网访问。

要使用私有 IP 地址从 VPC 调用 Amazon EC2 API,请使用 AWS PrivateLink。有关更多信息,请参阅 [使用接口 VPC 终端节点访问 Amazon EC2](#page-2407-0)。

## 物理主机上的隔离

同一物理主机上的不同 EC2 实例彼此隔离,就好像它们位于不同的物理主机上一样。管理程序隔离 CPU 和内存,并为实例提供虚拟化磁盘,而不是访问原始磁盘设备。

在停止或终止实例时,管理程序将清理分配给实例的内存(设置为零),然后再将内存分配给新实例并 重置每个存储块。这会确保不会意外向另一个实例泄露数据。

网络 MAC 地址由 AWS 网络基础设施动态分配给实例。IP 地址由 AWS 网络基础设施动态分配给实 例,或者由 EC2 管理员通过经过身份验证的 API 请求进行分配。AWS 网络允许实例仅从分配给它们 的 MAC 和 IP 地址发送流量。否则,将会丢弃流量。

默认情况下,实例无法接收未明确将其指定为目标地址的流量。如果需要在实例上运行网络地址转换 (NAT)、路由或防火墙服务,您可以为网络接口禁用源/目标检查。

## <span id="page-2316-0"></span>控制网络流量

请考虑使用以下方法来控制到 EC2 实例的网络流量:

- 使用[安全组](#page-2438-0)限制实例访问。配置允许所需最小网络流量的规则。例如,您可以仅允许来自公司网络地 址范围的流量或仅允许特定协议(如 HTTPS)的流量。对于 Windows 实例,允许 Windows 管理流 量和最少出站连接。
- 使用安全组作为用于控制对 Amazon EC2 实例的网络访问的主要机制。必要时,尽量少使用网络 ACL,以提供无状态的粗略网络控制。安全组比网络 ACL 更为通用,因为它们能够执行有状态数据 包筛选和创建引用其他安全组的规则。不过,网络 ACL 作为一项辅助控制,可以有效地拒绝特定流 量子集或提供高级子网护栏。此外,由于网络 ACL 将应用于整个子网,因此,可以将它用作深度防 御措施,以防实例在没有正确安全组的情况下意外启动。
- [Windows 实例] 使用组策略对象(GPO)集中管理 Windows 防火墙设置,以便进一步增强网络控 制。通常,客户将使用 Windows 防火墙来进一步查看网络流量并对安全组筛选器进行补充,创建高 级规则来阻止特定应用程序访问网络或筛选来自子集 IP 地址的流量。例如,Windows 防火墙可以将 对 EC2 元数据服务 IP 地址的访问限制为特定的用户或应用程序。或者,面向公众的服务可能使用安 全组来限制特定端口的流量,而 Windows 防火墙则维护显式阻止的 IP 地址的列表。
- 如果不应直接从 Internet 访问实例,请使用私有子网访问。使用堡垒主机或 NAT 网关从私有子网中 的实例进行 Internet 访问。
- [Windows 实例] 使用安全管理协议,如通过 SSL/TLS 进行的 RDP 封装。Remote Desktop Gateway Quick Start 提供了有关部署远程桌面网关(包括将 RDP 配置为使用 SSL/TLS)的最佳实 践。
- [Windows 实例] 使用 Active Directory 或 AWS Directory Service 严格集中地控制和监控对 Windows 实例的交互式用户和组访问,并避免本地用户权限。此外,请避免使用域管理员,而是创建更精细 的、应用程序特定的基于角色的账户。利用 Just Enough Administration (JEA),可以在没有交互式 访问或管理员访问的情况下管理对 Windows 实例进行的更改。此外,JEA 使组织能够锁定对实例管 理所需的 Windows PowerShell 命令子集的管理访问权限。有关更多信息,请参[阅AWS安全性最佳](https://d1.awsstatic.com/whitepapers/Security/AWS_Security_Best_Practices.pdf) [实践](https://d1.awsstatic.com/whitepapers/Security/AWS_Security_Best_Practices.pdf)白皮书中关于"管理 Amazon EC2 的操作系统级访问权限"的部分。
- [Windows 实例] 系统管理员应使用带有限访问权限的 Windows 账户执行日常活动,并且仅在有 必要执行特定配置更改时提升访问权限。此外,仅在绝对必要时直接访问 Windows 实例。相反, 利用中央配置管理系统(例如 EC2 Run Command、Systems Center Configuration Manager (SCCM)、Windows PowerShell DSC 或 Amazon EC2 Systems Manager (SSM) ) 将更改推送到 Windows 服务器。
- 使用所需的最少网络路由配置 Amazon VPC 子网路由表。例如,仅将需要互联网直接访问权限 的 Amazon EC2 实例放置到带互联网网关路由的子网中,并且仅将需要内部网络直接访问权限的 Amazon EC2 实例放置到带虚拟私有网关路由的子网中。
- 考虑使用其他安全组或网络接口,独立于常规应用程序流量来控制和审计 Amazon EC2 实例管理流 量。此方法可让客户实施用于更改控制的特殊 IAM 策略,从而更轻松地审计对安全组规则或自动规

则验证脚本进行的更改。使用多个网络接口还提供了额外的网络流量控制选择,包括能够创建基于主 机的路由策略或根据网络接口分配的子网利用不同的 VPC 子网路由规则。

- 使用 AWS Virtual Private Network 或 AWS Direct Connect 建立从远程网络到 VPC 的私有连接。有 关更多信息,请参阅[网络到 Amazon VPC 的连接选项。](https://docs.aws.amazon.com/whitepapers/latest/aws-vpc-connectivity-options/network-to-amazon-vpc-connectivity-options.html)
- 使用 [VPC Flow Logs](https://docs.aws.amazon.com/vpc/latest/userguide/flow-logs.html) 监控到达实例的流量。
- 使用 [GuardDuty 恶意软件防护来](https://docs.aws.amazon.com/guardduty/latest/ug/malware-protection.html)识别实例上表明恶意软件的可疑行为,这些行为可能会损害您的工 作负载、重新利用资源用于恶意使用以及未经授权访问您的数据。
- 使用 [GuardDuty 运行时监控来](https://docs.aws.amazon.com/guardduty/latest/ug/runtime-monitoring.html)识别和应对您的实例面临的潜在威胁。有关更多信息,请参阅 [How](https://docs.aws.amazon.com/guardduty/latest/ug/how-runtime-monitoring-works-ec2.html)  [Runtime Monitoring works with Amazon EC2 instances](https://docs.aws.amazon.com/guardduty/latest/ug/how-runtime-monitoring-works-ec2.html)(运行时监控如何与 Amazon EC2 实例协同 工作)。
- 使用 [AWS Security Hub、](https://docs.aws.amazon.com/securityhub/latest/userguide/)[可访问性分析器或](https://docs.aws.amazon.com/vpc/latest/reachability/)[网络访问分析器检](https://docs.aws.amazon.com/vpc/latest/network-access-analyzer/)查来自实例的意外网络访问。
- 使用 [EC2 Instance Connect](#page-1038-0) 通过 Secure Shell(SSH)连接到实例,而无需共享和管理 SSH 密 钥。
- 使用 [AWS Systems Manager Session Manager](https://docs.aws.amazon.com/systems-manager/latest/userguide/session-manager.html) 远程访问实例,而不是打开入站 SSH 或 RDP 端口 并管理密钥对。
- 使用 [AWS Systems Manager Run Command](https://docs.aws.amazon.com/systems-manager/latest/userguide/execute-remote-commands.html) 自动执行常见的管理任务,而不是连接到实例。
- [Windows 实例] 许多 Windows 操作系统角色和 Microsoft 业务应用程序还提供了增强功能,例如 IIS 中的 IP 地址范围限制、Microsoft SQL Server 中的 TCP/IP 筛选策略以及 Microsoft Exchange 中的 连接筛选策略。应用层中的网络限制功能可以为关键业务应用程序服务器提供额外的防御层。

Amazon VPC 支持其他网络安全控制,例如网关、代理服务器和网络监控选项。有关更多信息,请参 阅《Amazon VPC 用户指南》中[的控制网络流量](https://docs.aws.amazon.com/vpc/latest/userguide/infrastructure-security.html#control-network-traffic)。

# <span id="page-2318-0"></span>Amazon EC2 中的恢复功能

AWS 全球基础设施围绕 AWS 区域和可用区构建。区域提供多个在物理上独立且隔离的可用区,这些 可用区通过延迟低、吞吐量高且冗余性高的网络连接在一起。利用可用区,您可以设计和操作在可用区 之间无中断地自动实现故障转移的应用程序和数据库。与传统的单个或多个数据中心基础设施相比,可 用区具有更高的可用性、容错性和可扩展性。

如果需要跨更大的地理距离复制数据或应用程序,请使用 AWSLocal Zones。AWS 本地扩展区是在 地理上靠近您的用户的 AWS 区域的扩展。Local Zones 有自己的 Internet 连接并支持。AWS Direct Connect与所有 AWS 区域类似,AWS Local Zones 与其他 AWS区域完全隔离。

如果您需要在 AWS 本地扩展区中复制数据或应用程序,AWS 建议您使用以下区域作为故障转移区 域:

- 另一个本地扩展区
- 区域中不是父区域的可用区。您可以使用 [describe-availability-zones](https://docs.aws.amazon.com/cli/latest/reference/ec2/describe-availability-zones.html) 命令查看父区域。

有关AWS区域和可用区的更多信息,请参[阅AWS全球基础设施。](https://aws.amazon.com/about-aws/global-infrastructure/)

除了 AWS 全球基础设施以外,Amazon EC2 还提供以下功能以支持数据恢复:

- 跨区域复制 AMI
- 跨区域复制 EBS 快照
- 使用 Amazon Data Lifecycle Manager 自动化 EBS 支持的 AMI
- 使用 Amazon Data Lifecycle Manager 自动处理 EBS 快照
- 使用 Amazon EC2 Auto Scaling 保持队列的运行状况和可用性
- 使用 Elastic Load Balancing 在一个或多个可用区中的多个实例之间分配传入流量

# <span id="page-2319-0"></span>Amazon EC2 的合规性验证

要了解某个 AWS 服务是否在特定合规性计划范围内,请参阅 [合规性计划范围内的 AWS 服务](https://aws.amazon.com/compliance/services-in-scope/),然后选 择您感兴趣的合规性计划。有关常规信息,请参阅[AWS合规性计划](https://aws.amazon.com/compliance/programs/)。

您可以使用 AWS Artifact 下载第三方审计报告。有关更多信息,请参阅[在 AWS Artifact 中下载报](https://docs.aws.amazon.com/artifact/latest/ug/downloading-documents.html) [告](https://docs.aws.amazon.com/artifact/latest/ug/downloading-documents.html)、。

您使用 AWS 服务 的合规性责任取决于您数据的敏感度、贵公司的合规性目标以及适用的法律法 规。AWS 提供以下资源来帮助满足合规性:

- [安全性与合规性快速入门指南](https://aws.amazon.com/quickstart/?awsf.filter-tech-category=tech-category%23security-identity-compliance) 这些部署指南讨论了架构注意事项,并提供了在 AWS 上部署以安全 性和合规性为重点的基准环境的步骤。
- [Amazon Web Services 上的 HIPAA 安全性和合规性架构设计](https://docs.aws.amazon.com/whitepapers/latest/architecting-hipaa-security-and-compliance-on-aws/welcome.html) 该白皮书介绍了公司如何使用 AWS 创建符合 HIPAA 标准的应用程序。

**a** Note

并非所有 AWS 服务都符合 HIPAA 要求。有关更多信息,请参阅[符合 HIPAA 要求的服务参](https://aws.amazon.com/compliance/hipaa-eligible-services-reference/) [考](https://aws.amazon.com/compliance/hipaa-eligible-services-reference/)。

- [AWS 合规性资源](https://aws.amazon.com/compliance/resources/)  此业务手册和指南集合可能适用于您的行业和位置。
- [AWS 客户合规指南:](https://d1.awsstatic.com/whitepapers/compliance/AWS_Customer_Compliance_Guides.pdf)从合规角度了解责任共担模式。这些指南总结了保护 AWS 服务 的最佳实践, 并将指南映射到跨多个框架的安全控制,包括美国国家标准与技术研究院(NIST)、支付卡行业安 全标准委员会(PCI)和国际标准化组织(ISO)。
- AWS Config 开发人员指南中的[使用规则评估资源](https://docs.aws.amazon.com/config/latest/developerguide/evaluate-config.html)  此 AWS Config 服务评测您的资源配置对内部实 践、行业指南和法规的遵循情况。
- [AWS Security Hub](https://docs.aws.amazon.com/securityhub/latest/userguide/what-is-securityhub.html) 此 AWS 服务 向您提供 AWS 中安全状态的全面视图。Security Hub 通过安全 控件评估您的 AWS 资源并检查其是否符合安全行业标准和最佳实践。有关受支持服务及控件的列 表,请参阅 [Security Hub 控件参考](https://docs.aws.amazon.com/securityhub/latest/userguide/securityhub-controls-reference.html)。
- [Amazon GuardDuty](https://docs.aws.amazon.com/guardduty/latest/ug/what-is-guardduty.html) 该 AWS 服务 通过监控您的环境中是否存在可疑和恶意活动,来检测您的 AWS 账户、工作负载、容器和数据面临的潜在威胁。GuardDuty 可以通过满足某些合规性框架规定 的入侵检测要求,来协助您满足各种合规性要求,如 PCI DSS。
- [AWS Audit Manager—](https://docs.aws.amazon.com/audit-manager/latest/userguide/what-is.html)—此 AWS 服务 可帮助您持续审计您的 AWS 使用情况,以简化管理风险以及 与相关法规和行业标准的合规性的方式。

# <span id="page-2320-0"></span>适用于 Amazon EC2 的 Identity and Access Management

您的安全凭证使 AWS 中的服务可以识别您,并授予您对 AWS 资源(例如您的 Amazon EC2 资源) 的无限制使用权限。您可以使用 Amazon EC2 和 AWS Identity and Access Management(IAM)的功 能,在不共享您的安全证书情况下允许其他用户、服务和应用程序使用您的 Amazon EC2 资源。您可 以使用 IAM 控制其他用户对您的 AWS 账户中资源的使用方式,并且您可以使用安全组来控制对您的 Amazon EC2 实例的访问。您可以选择授予 Amazon EC2 资源的完全使用或限制使用权限。

有关使用 IAM 保护您的 AWS 资源安全的最佳实践,请参阅 [IAM 中的安全最佳实践。](https://docs.aws.amazon.com/IAM/latest/UserGuide/best-practices.html)

内容

- [对您的实例的网络访问](#page-2321-0)
- [Amazon EC2 权限属性](#page-2321-1)
- [IAM 和 Amazon EC2](#page-2321-2)
- [适用于 Amazon EC2 的 IAM policy](#page-2322-0)
- [Amazon EC2 的 AWS 托管式策略](#page-2388-0)
- [适用于 Amazon EC2 的 IAM 角色](#page-2391-0)

# <span id="page-2321-0"></span>对您的实例的网络访问

安全组起着防火墙的作用,可用于控制允许达到一个或多个实例的流量。启动实例时,您可以为其分配 一个或多个安全组。您需要添加规则至每个控制实例流量的安全组。您可以随时修改安全组的规则;新 规则会自动应用于该安全组所分配到的所有实例。

有关更多信息,请参阅 [安全组规则](#page-2439-0)。

# <span id="page-2321-1"></span>Amazon EC2 权限属性

您的企业可能有多个 AWS 账户。借助 Amazon EC2,您可以指定能够使用您的亚马逊机器映像 (AMI)和 Amazon EBS 快照的其他 AWS 账户。这些权限仅在 AWS 账户级别有效;您不能限制指定 AWS 账户内特定用户的权限。您指定的 AWS 账户中的所有用户均可使用 AMI 或快照。

每个 AMI 都拥有一个 LaunchPermission 属性,用于控制可以访问该 AMI 的 AWS 账户。有关更多 信息,请参阅[将 AMI 设为公用。](#page-91-0)

每个 Amazon EBS 快照都有一个 createVolumePermission 属性,用于控制哪些 AWS 账户可以 使用该快照。有关更多信息,请参阅《Amazon EBS 用户指南》中的[共享 Amazon EBS 快照。](https://docs.aws.amazon.com/ebs/latest/userguide/ebs-modifying-snapshot-permissions.html)

## <span id="page-2321-2"></span>IAM 和 Amazon EC2

IAM 允许您执行以下操作:

- 在 AWS 账户 下创建用户和组
- 为 AWS 账户 下的每个用户分配唯一的安全凭证
- 控制每个用户使用 AWS 资源执行任务的权限
- 允许另一 AWS 账户 中的用户共享 AWS 资源
- 为 AWS 账户 创建角色并定义可以担任这些角色的用户或服务
- 借助企业的现有身份,授予使用 AWS 资源执行任务的权限

通过将 IAM 与 Amazon EC2 配合使用,您可以控制企业中的用户能否使用特定的 Amazon EC2 API 操作执行任务,以及他们能否使用特定的 AWS 资源。

本主题有助于回答以下问题:

- 如何在 IAM 中创建组和用户?
- 如何创建策略?
- 在 Amazon EC2 中执行任务时我需要哪些 IAM policy?
- 如何授予在 Amazon EC2 中执行操作的权限?
- 如何授予在 Amazon EC2 中对特定资源执行操作的权限?

## 创建用户、组和角色

您可以为自己的 AWS 账户 创建用户和组,然后为其分配所需权限。作为最佳实践,用户应通过担任 IAM 角色来获取权限。

IAM [角色是](https://docs.aws.amazon.com/IAM/latest/UserGuide/id_roles.html)可在账户中创建的一种具有特定权限的 IAM 身份。IAM 角色类似于 IAM 用户,因为它是一 个 AWS 身份,具有确定其在 AWS 中可执行和不可执行的操作的权限策略。但是,角色旨在让需要它 的任何人代入,而不是唯一地与某个人员关联。此外,角色没有关联的标准长期凭证(如密码或访问密 钥)。相反,当您代入角色时,它会为您提供角色会话的临时安全凭证。有关如何创建 IAM 角色并向 其授予权限的更多信息,请参阅 [the section called "IAM 角色"。](#page-2391-0)

## 相关 主题

有关 IAM 的更多信息,请参阅以下文档:

- [适用于 Amazon EC2 的 IAM policy](#page-2322-0)
- [适用于 Amazon EC2 的 IAM 角色](#page-2391-0)
- [AWS Identity and Access Management \(IAM\)](https://aws.amazon.com/iam)
- [IAM 用户指南](https://docs.aws.amazon.com/IAM/latest/UserGuide/)

# <span id="page-2322-0"></span>适用于 Amazon EC2 的 IAM policy

默认情况下,用户没有创建或修改 Amazon EC2 资源或使用 Amazon EC2 API、Amazon EC2 控制台 或 CLI 执行任务的权限。要允许用户创建或修改资源和执行任务,您必须创建 IAM policy 以允许用户 使用所需的特定资源和 API 操作,然后将这些策略与需要这些权限的用户、组或 IAM 角色关联起来。

在将策略附加到一个用户、一组用户或角色时,它会授权或拒绝用户使用指定资源执行指定任务。有关 IAM policy 的更多一般信息,请参阅《IAM 用户指南》中的 [IAM 中的策略与权限](https://docs.aws.amazon.com/IAM/latest/UserGuide/access_policies.html)。有关管理和创建自 定义 IAM policy 的更多信息,请参阅[管理 IAM policy。](https://docs.aws.amazon.com/IAM/latest/UserGuide/ManagingPolicies.html)

### 开始使用

IAM policy 必须授予或拒绝使用一个或多个 Amazon EC2 操作的权限。它还必须指定可以用于操作的 资源 (可以是所有资源,在某些情况下可以是特定资源)。策略还可以包含应用于资源的条件。

Amazon EC2 部分支持资源级权限。这意味着,对于某些 EC2 API 操作,您无法指定用户可用于该操 作的资源。相反,您必须允许用户将所有资源用于该操作。

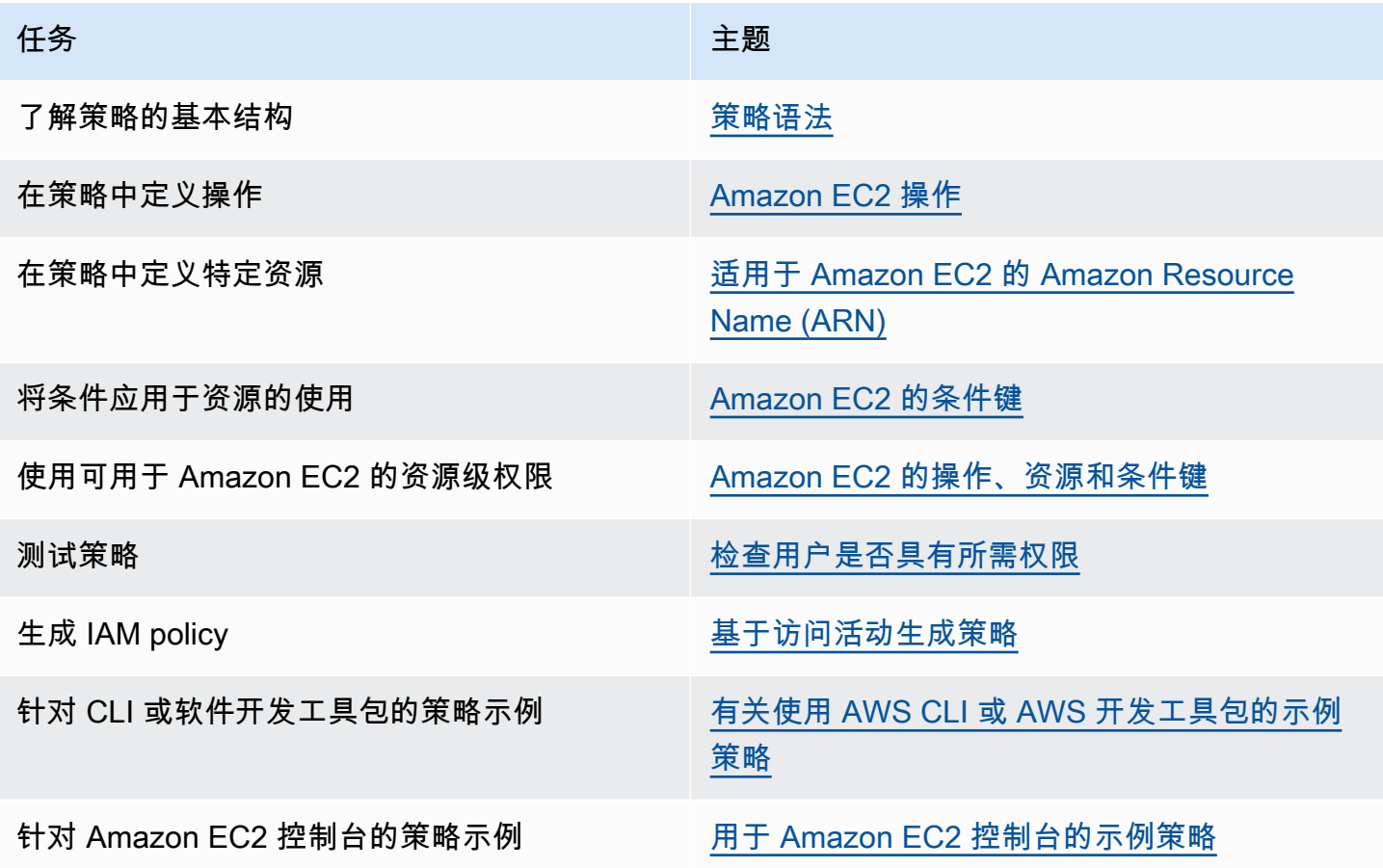

向用户、组和角色授予权限

以下是一些 AWS 托管式策略示例,您可以根据需求使用这些策略:

- PowerUserAccess
- ReadOnlyAccess
- AmazonEC2FullAccess
- AmazonEC2ReadOnlyAccess

有关更多信息,请参阅 [the section called "AWS 托管式策略"。](#page-2388-0)

要提供访问权限,请为您的用户、组或角色添加权限:

• AWS IAM Identity Center 中的用户和群组:

创建权限集合。按照《AWS IAM Identity Center 用户指南》中[创建权限集的](https://docs.aws.amazon.com/singlesignon/latest/userguide/howtocreatepermissionset.html)说明进行操作。

• 通过身份提供商在 IAM 中托管的用户:

创建适用于身份联合验证的角色。按照《IAM 用户指南》中[为第三方身份提供商创建角色\(联合身](https://docs.aws.amazon.com/IAM/latest/UserGuide/id_roles_create_for-idp.html) [份验证\)](https://docs.aws.amazon.com/IAM/latest/UserGuide/id_roles_create_for-idp.html)的说明进行操作。

- IAM 用户:
	- 创建您的用户可以担任的角色。按照《IAM 用户指南》中[为 IAM 用户创建角色的](https://docs.aws.amazon.com/IAM/latest/UserGuide/id_roles_create_for-user.html)说明进行操作。
	- (不推荐使用)将策略直接附加到用户或将用户添加到用户组。按照《IAM 用户指南》中[向用户](https://docs.aws.amazon.com/IAM/latest/UserGuide/id_users_change-permissions.html#users_change_permissions-add-console) [添加权限\(控制台\)](https://docs.aws.amazon.com/IAM/latest/UserGuide/id_users_change-permissions.html#users_change_permissions-add-console)中的说明进行操作。

### 策略结构

以下主题说明 IAM policy 的结构。

### 目录

- [策略语法](#page-2324-0)
- [Amazon EC2 操作](#page-2325-0)
- [Amazon EC2 API 操作支持的资源级权限](#page-2326-1)
- [适用于 Amazon EC2 的 Amazon Resource Name \(ARN\)](#page-2326-0)
- [Amazon EC2 的条件键](#page-2328-0)
- [检查用户是否具有所需权限](#page-2334-0)

<span id="page-2324-0"></span>策略语法

IAM policy 是包含一个或多个语句的 JSON 文档。每个语句的结构如下。

```
{ 
   "Statement":[{ 
     "Effect":"effect", 
     "Action":"action", 
     "Resource":"arn", 
     "Condition":{ 
        "condition":{
```

```
 "key":"value" 
 } 
       } 
     } 
   ]
}
```
组成语句的各个元素如下:

- Effect:此 effect 可以是 A11ow 或 Deny。默认情况下 用户没有使用资源和 API 操作的权限,因 此,所有请求均会被拒绝。显式允许将覆盖默认规则。显式拒绝将覆盖任何允许。
- Action:action 是对其授予或拒绝权限的特定 API 操作。要了解有关指定 action 的信息,请参阅 [Amazon EC2 操作。](#page-2325-0)
- Resource:受操作影响的资源。有些 Amazon EC2 API 操作允许您在策略中包括该操作可以创建或 修改的特定资源。您可使用 Amazon Resource Name (ARN) 来指定资源,或使用通配符 (\*) 以指明 该语句适用于所有资源。有关更多信息,请参阅 [Amazon EC2 API 操作支持的资源级权限。](#page-2326-1)
- Condition:条件是可选的。它们可以用于控制策略生效的时间。想要了解更多有关为 Amazon EC2 指定条件的信息,请参阅 [Amazon EC2 的条件键](#page-2328-0)。

有关策略要求的更多信息,请参阅《IAM 用户指南》中的 [IAM JSON 策略元素参考。](https://docs.aws.amazon.com/IAM/latest/UserGuide/reference_policies.html)有关适用于 Amazon EC2 的 IAM policy 语句示例,请参阅 [有关使用 AWS CLI 或 AWS 开发工具包的示例策略](#page-2338-0)。

<span id="page-2325-0"></span>Amazon EC2 操作

在 IAM policy 语句中,您可以从支持 IAM 的任何服务中指定任何 API 操作。对于 Amazon EC2,请使 用以下前缀为 API 操作命名:ec2:。例如:ec2:RunInstances 和 ec2:CreateImage。

要在单个语句中指定多项操作,请使用逗号将它们隔开,如下所示:

```
"Action": ["ec2:action1", "ec2:action2"]
```
您也可以使用通配符指定多项操作。例如,您可以指定名称以单词"Describe"开头的所有操作,如下所 示:

"Action": "ec2:Describe\*"

**a** Note

当前, Amazon EC2 描述 \* API 操作都不支持资源级权限。有关 Amazon EC2 资源级权限更 多信息,请参阅 [适用于 Amazon EC2 的 IAM policy](#page-2322-0)。

要指定所有 Amazon EC2 API 操作,请使用 \* 通配符,如下所示:

"Action": "ec2:\*"

有关 Amazon EC2 操作的列表,请参阅 [Amazon EC2 服务授权参考中定义的操作。](https://docs.aws.amazon.com/service-authorization/latest/reference/list_amazonec2.html#amazonec2-actions-as-permissions)

<span id="page-2326-1"></span>Amazon EC2 API 操作支持的资源级权限

资源级权限指的是能够指定允许用户对哪些资源执行操作的能力。Amazon EC2 部分支持资源级权 限。这意味着对于某些 Amazon EC2 操作,您可以控制何时允许用户执行操作 (基于必须满足的条件) 或是允许用户使用的特定资源。例如,您可以向用户授予启动实例的权限,但是仅限特定类型的实例<u>,</u> 并且只能使用特定的 AMI。

要在 IAM policy 语句中指定资源,请使用其 Amazon Resource Name (ARN)。有关指定 ARN 值的详 细信息,请参阅 [适用于 Amazon EC2 的 Amazon Resource Name \(ARN\)。](#page-2326-0)如果 API 操作不支持单个 ARN,则必须使用通配符 (\*) 来指定所有资源都可能受到操作的影响。

要查看标识哪些 Amazon EC2 API 操作支持资源级权限的表,以及您可以在策略中使用的 ARN 和条件 键,请参阅 [Amazon EC2 的操作、资源和条件键](https://docs.aws.amazon.com/service-authorization/latest/reference/list_amazonec2.html)。

请记住,您可以在用于 Amazon EC2 API 操作的 IAM policy 中应用基于标签的资源级权限。这可让您 更好地控制用户可创建、修改或使用哪些资源。有关更多信息,请参阅 [在创建过程中授予标记资源的](#page-2334-1) [权限](#page-2334-1)。

<span id="page-2326-0"></span>适用于 Amazon EC2 的 Amazon Resource Name (ARN)

每个 IAM policy 语句适用于您使用资源的 ARN 指定的资源。

ARN 的一般语法如下:

arn:aws:[*service*]:[*region*]:[*account-id*]:*resourceType*/*resourcePath*

service

服务 (例如,ec2)。

#### region

资源所在区域(例如,us-east-1)。

account-id

AWS 账户 ID,不包含连字符(例如,123456789012)。

resourceType

资源类型 (例如,instance)。

resourcePath

识别资源的路径。您可以在路径中使用 \* 通配符。

例如,您可以使用特定实例 (i - 1234567890abcdef0) 的 ARN 在语句中指定它,如下所示。

"Resource": "arn:aws:ec2:us-east-1:123456789012:instance/i-1234567890abcdef0"

您可以使用 \* 通配符指定属于特定账户的所有实例,如下所示。

"Resource": "arn:aws:ec2:us-east-1:123456789012:instance/\*"

还可以使用 \* 通配符指定属于特定账户的所有 Amazon EC2 资源,如下所示。

"Resource": "arn:aws:ec2:us-east-1:123456789012:\*"

要指定所有资源,或者如果特定 API 操作不支持 ARN,请在 Resource 元素中使用 \* 通配符,如下所 示。

```
"Resource": "*"
```
许多 Amazon EC2 API 操作涉及多种资源。例如,AttachVolume 将一个 Amazon EBS 卷附加到一 个实例,从而使用户必须获得相应权限才能使用该卷和该实例。要在单个语句中指定多个资源,请使用 逗号分隔其 ARN,如下所示。

```
"Resource": ["arn1", "arn2"]
```
有关 Amazon EC2 资源的 ARN 列表,请参阅 [Amazon EC2 定义的资源类型。](https://docs.aws.amazon.com/service-authorization/latest/reference/list_amazonec2.html#amazonec2-resources-for-iam-policies)

<span id="page-2328-0"></span>Amazon EC2 的条件键

在策略语句中,您可以选择性指定控制策略生效时间的条件。每个条件都包含一个或多个键值对。条件 键不区分大小写。我们已经定义了 AWS 全局条件键以及其他特定于服务的条件键。

有关 Amazon EC2 的服务特定条件键的列表,请参阅 [Amazon EC2 的条件键。](https://docs.aws.amazon.com/service-authorization/latest/reference/list_amazonec2.html#amazonec2-policy-keys)Amazon EC2 还实施 了 AWS 全局条件键。有关更多信息,请参阅 IAM 用户指南中的[在所有请求中可用的信息。](https://docs.aws.amazon.com/IAM/latest/UserGuide/reference_policies_variables.html#policy-vars-infoallreqs)

要在 IAM policy 中使用条件键,请使用 Condition 语句。例如,以下策略授予用户添加和删除任何 安全组的入站和出站规则的权限。它使用 ec2:Vpc 条件键来指定只能对特定 VPC 中的安全组执行这 些操作。

```
{
"Version": "2012-10-17", 
   "Statement":[{ 
     "Effect":"Allow", 
     "Action": [ 
        "ec2:AuthorizeSecurityGroupIngress", 
        "ec2:AuthorizeSecurityGroupEgress", 
        "ec2:RevokeSecurityGroupIngress", 
        "ec2:RevokeSecurityGroupEgress"], 
      "Resource": "arn:aws:ec2:region:account:security-group/*", 
       "Condition": { 
          "StringEquals": { 
            "ec2:Vpc": "arn:aws:ec2:region:account:vpc/vpc-11223344556677889" 
         } 
       } 
     } 
   ]
}
```
如果您指定了多个条件或在单一条件中指定了多个密钥,我们将通过逻辑 AND 操作对其进行评估。如 果您在单一条件中指定了一个具有多个值的密钥,我们将通过逻辑 OR 操作对其进行评估。必须满足 所有条件才能授予权限。

在指定条件时,您也可使用占位符。有关更多信息,请参阅 IAM 用户指南 中的 [IAM policy 元素:变量](https://docs.aws.amazon.com/IAM/latest/UserGuide/PolicyVariables.html) [和标签](https://docs.aws.amazon.com/IAM/latest/UserGuide/PolicyVariables.html)。

**A** Important

许多条件键是特定于某个资源的,而某些 API 操作会使用多个资源。如果您使用条件键编写策 略,请使用语句的 Resource 元素指定要应用该条件键的资源。否则,该策略可能会完全阻

止用户执行操作,因为针对未应用条件键的资源的条件检查失败。如果您不想指定资源,或者 如果您已将策略的 Action 元素编写为包含多个 API 操作,则必须使用 ...IfExists 条件 类型以确保对不使用条件键的资源忽略条件键。有关更多信息,请参阅《IAM 用户指南》中的 [...IfExists 条件。](https://docs.aws.amazon.com/IAM/latest/UserGuide/reference_policies_elements.html#Conditions_IfExists)

所有 Amazon EC2 操作都支持 aws:RequestedRegion 和 ec2:Region 条件键。有关更多信息,请 参阅 [示例:限制对特定区域的访问权限](#page-2339-0)。

### **ec2:SourceInstanceARN** 条件键

ec2:SourceInstanceARN 条件键可用于指定作为请求源的实例的 ARN 的条件。这是一个 AWS 全 局条件键,并不特定于任何服务。有关策略示例,请参阅 [Amazon EC2:附加或分离卷至 EC2 实例和](https://docs.aws.amazon.com/IAM/latest/UserGuide/reference_policies_examples_ec2_volumes-instance.html) [示例:允许特定实例查看其他 AWS 服务中的资源。](#page-2371-0)ec2:SourceInstanceARN 键不能用作变量来填 充语句中 Resource 元素的 ARN。

有关适用于 Amazon EC2 的策略语句示例,请参阅 [有关使用 AWS CLI 或 AWS 开发工具包的示例策](#page-2338-0) [略](#page-2338-0)。

## **ec2:Attribute** 条件键

ec2:Attribute 条件键可用于按资源的属性筛选访问权限的条件。条件键仅支持原始数据类型(例 如字符串或整数)的属性或者仅具有值属性的复杂 [AttributeValue](https://docs.aws.amazon.com/AWSEC2/latest/APIReference/API_AttributeValue.html) 对象,例如 [ModifyImageAttribute](https://docs.aws.amazon.com/AWSEC2/latest/APIReference/API_ModifyImageAttribute.html) API 操作的描述或 ImdsSupport 对象。

### **A** Important

条件键不能用于具有多个属性的复杂对象,例如 [ModifyImageAttribute](https://docs.aws.amazon.com/AWSEC2/latest/APIReference/API_ModifyImageAttribute.html) API 操作的 LaunchPermission 对象。

例如,以下策略使用 ec2:Attribute/Description 条件键按 ModifyImageAttribute API 操作 的复杂 Description(描述)对象筛选访问权限。条件键仅允许将图像描述修改为 Production 或 Development 的请求。

```
{ 
   "Version": "2012-10-17", 
   "Statement": [ 
    \{ "Effect": "Allow",
```

```
 "Action": "ec2:ModifyImageAttribute", 
       "Resource": "arn:aws:ec2:us-east-1::image/ami-*", 
       "Condition": { 
          "StringEquals": { 
            "ec2:Attribute/Description": [ 
              "Production", 
              "Development" 
 ] 
          } 
       } 
     } 
   ]
}
```
以下示例策略使用 ec2:Attribute 条件键按 ModifyImageAttribute API 操作的主要 Attribute ( 属 性)属性筛选访问权限。条件键拒绝尝试修改图像描述的所有请求。

```
{ 
   "Version": "2012-10-17", 
   "Statement": [ 
    \left\{ \right. "Effect": "Deny", 
        "Action": "ec2:ModifyImageAttribute", 
        "Resource": "arn:aws:ec2:us-east-1::image/ami-*", 
        "Condition": { 
           "StringEquals": { 
             "ec2:Attribute": "Description" 
          } 
        } 
      } 
  \mathbf{I}}
```
## **ec2:ResourceID** 条件键

通过指定的 API 操作使用以下 ec2:*Resource*ID 条件键时,条件键值用于指定 API 操作创建的结果 资源。ec2:*Resource*ID 条件键不能用于指定 API 请求中特定的源资源。如果您通过指定 API 使用 以下其中一个 ec2:*Resource*ID 条件键,则必须始终指定通配符 (\*)。如果您指定不同的值,则在运 行期间条件始终解析为 \*。例如,要通过 CopyImage API 使用 ec2:ImageId 条件键,则必须按如下 方式指定条件键:

$$
\{ \cdot \}
$$

```
 "Version": "2012-10-17", 
   "Statement": [ 
     { 
        "Effect": "Allow", 
        "Action": "ec2:CopyImage", 
        "Resource": "arn:aws:ec2:us-east-1::image/ami-*", 
        "Condition": { 
          "StringEquals": { 
            ec2:ImageID": "*"
         } 
       } 
     } 
   ]
}
```
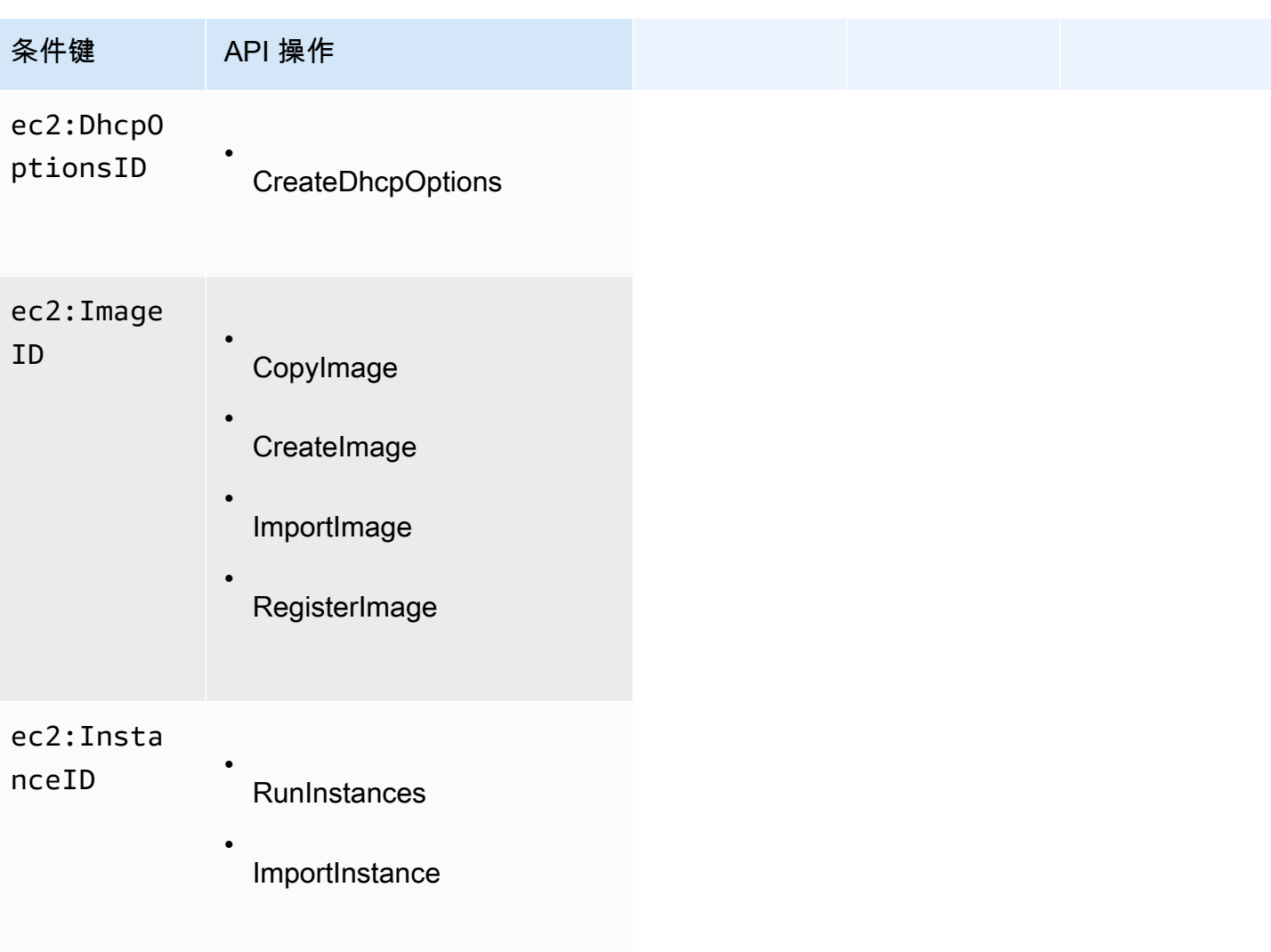

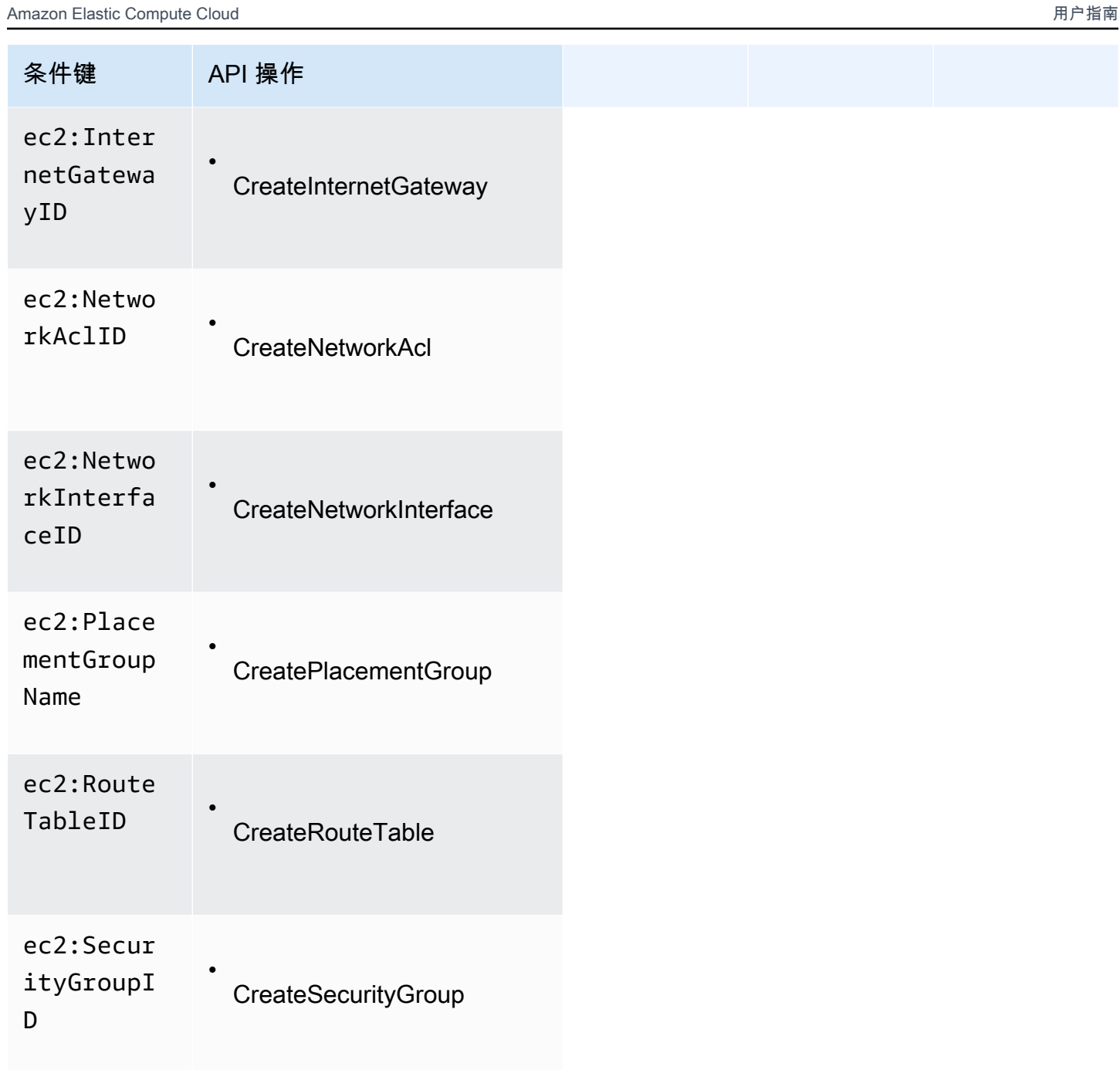

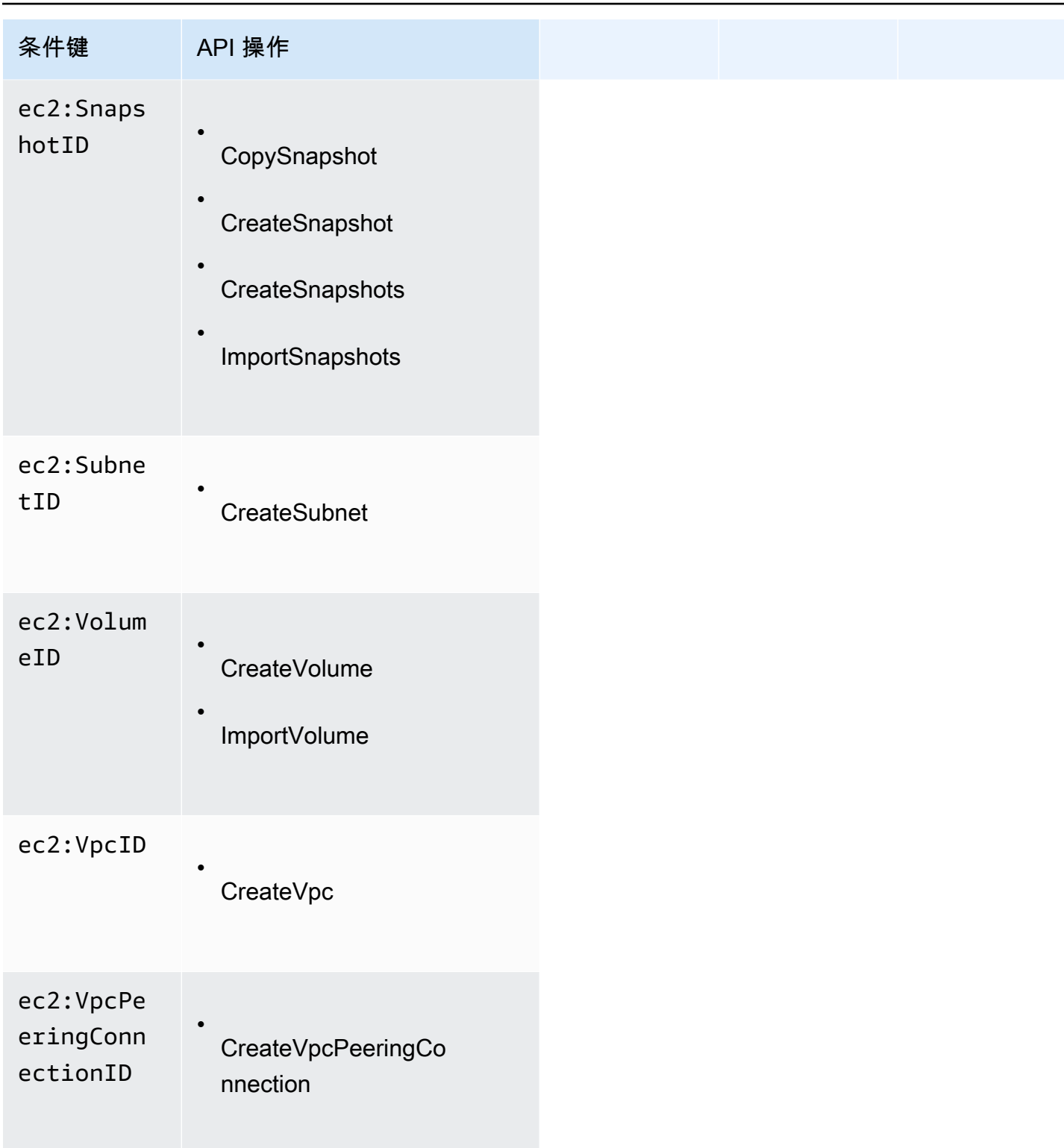

我们建议您避免通过这些 API 操作使用 ec2:*Resource*ID 条件键。相反,如果您需要根据特定的资 源 ID 筛选访问权限,我们建议您使用 Resource 策略元素,如下所示:

```
{ 
   "Version": "2012-10-17", 
   "Statement": [ 
    \{ "Effect": "Allow", 
       "Action": "ec2:CopyImage", 
       "Resource": "arn:aws:ec2:us-east-1::image/ami-01234567890abcdef"
     } 
   ]
}
```
### <span id="page-2334-0"></span>检查用户是否具有所需权限

在您创建 IAM policy 后,建议您检查它是否允许用户使用策略生效前所需的特定 API 操作和资源。

首先,创建一个用于测试目的的用户,然后将您创建的 IAM policy 与该测试用户关联起来。然后,以 测试用户身份提出请求。

如果您测试的 Amazon EC2 操作创建或修改了一种资源,您在提交请求时应该使用 DryRun 参数(或 运行带有--drv-run 选项的 AWS CLI 命令)。在这种情况下,调用会完成身份验证检查,但是不会 完成该操作。例如,您可以检查用户能否终止特定实例,但不会真的终止它。如果测试用户具有所需的 权限,请求会返回 DryRunOperation;否则,它会返回 UnauthorizedOperation。

如果策略未授予用户您所期望的权限,您可以根据需要调节策略并重新测试,直到您获得预期的结果。

**A** Important

在其生效之前,它需要几分钟时间将策略更改为适合状态。因此,我们建议您在测试策略更新 前,等候五分钟的时间。

如果身份验证检查失败,该请求将返回一个带有诊断信息的代码消息。您可以使用 DecodeAuthorizationMessage 操作对消息进行解码。有关更多信息,请参阅 AWS Security Token Service API Reference 中的 [DecodeAuthorizationMessage,](https://docs.aws.amazon.com/STS/latest/APIReference/API_DecodeAuthorizationMessage.html) 以及 AWS CLI Command Reference 中的 [decode-authorization-message。](https://docs.aws.amazon.com/cli/latest/reference/sts/decode-authorization-message.html)

## <span id="page-2334-1"></span>在创建过程中授予标记资源的权限

某些资源创建 Amazon EC2 API 操作允许您在创建资源时指定标签。您可以使用资源标签来实现基于 属性的控制 (ABAC)。有关更多信息,请参阅[标记 资源](#page-2663-0)[和使用资源标签控制对 EC2 资源的访问](#page-2337-0)。

为使用户能够在创建时为资源添加标签,他们必须具有使用创建该资源的操作(如 ec2:RunInstances 或 ec2:CreateVolume)的权限。如果在资源创建操作中指定了标签, 则 Amazon 会对 ec2:CreateTags 操作执行额外的授权,以验证用户是否具备创建标签的权限。因此, 用户还必须具有使用 ec2:CreateTags 操作的显式权限。

在 ec2:CreateTags 操作的 IAM policy 定义中,使用带有 Condition 条件键的 ec2:CreateAction 元素,为创建资源的操作授予添加标签的权限。

例如,下面的策略允许用户启动实例并在启动期间向实例和卷应用任何标签。用户无权标记任何现有资 源 (他们无法直接调用 ec2:CreateTags 操作)。

```
{ 
   "Statement": [ 
     { 
        "Effect": "Allow", 
        "Action": [ 
           "ec2:RunInstances" 
        ], 
        "Resource": "*" 
     }, 
     { 
        "Effect": "Allow", 
        "Action": [ 
           "ec2:CreateTags" 
        ], 
        "Resource": "arn:aws:ec2:region:account:*/*", 
        "Condition": { 
           "StringEquals": { 
                "ec2:CreateAction" : "RunInstances" 
 } 
         } 
     } 
   ]
}
```
同样,下面的策略允许用户创建卷并在创建卷期间向卷应用任何标签。用户无权标记任何现有资源 (他 们无法直接调用 ec2:CreateTags 操作)。

```
{ 
   "Statement": [ 
      { 
        "Effect": "Allow",
```

```
 "Action": [ 
            "ec2:CreateVolume" 
        ], 
        "Resource": "*" 
     }, 
      { 
        "Effect": "Allow", 
        "Action": [ 
            "ec2:CreateTags" 
        ], 
        "Resource": "arn:aws:ec2:region:account:*/*", 
        "Condition": { 
            "StringEquals": { 
                 "ec2:CreateAction" : "CreateVolume" 
             } 
         } 
     } 
   ]
}
```
仅当用户在资源创建操作中应用了标签时,系统才会评估 ec2:CreateTags 操作。因此,如 果未在此请求中指定任何标签,则拥有创建资源权限 (假定没有标记条件) 的用户无需具备使用 ec2:CreateTags 操作的权限。但是,如果用户不具备使用 ec2:CreateTags 操作的权限而又试图 创建带标签的资源,则请求将失败。

如果在启动模板中提供了标签,也会对 ec2:CreateTags 操作进行评估。有关策略示例,请参[阅启动](#page-2354-0) [模板中的标签](#page-2354-0)。

控制对特定标签的访问

您可以在 IAM policy 的 Condition 元素中使用其他条件来控制可应用到资源的标签键和值。

以下条件键可用于上一节中的示例:

- aws:RequestTag:指示请求中必须存在特定的标签键或标签键和值。也可在此请求中指定其他标 签。
	- 与 StringEquals 条件运算符配合使用,以强制实施特定的标签键和值组合,例如强制实施标签 cost-center=cc123:

"StringEquals": { "aws:RequestTag/cost-center": "cc123" }

• 与 StringLike 条件运算符配合使用,以在请求中强制实施特定的标签键;如强制实施标签键 purpose:

"StringLike": { "aws:RequestTag/purpose": "\*" }

- aws:TagKeys:强制实施在请求中使用的标签键。
	- 与 ForAllValues 修饰符配合使用,以只强制实施请求中提供的特定标签键 (如果在请求中指定 了标签,则只允许特定的标签键;不允许任何其他标签)。例如,允许标签键 environment 或 cost-center:

"ForAllValues:StringEquals": { "aws:TagKeys": ["environment","cost-center"] }

• 与 ForAnyValue 修饰符配合使用,以强制请求中至少存在一个指定的标签键。例如,强制请求 中至少存在标签键 environment 或 webserver 中的一个:

"ForAnyValue:StringEquals": { "aws:TagKeys": ["environment","webserver"] }

上述条件键可应用于支持标记的资源创建操作,以及 ec2:CreateTags 和 ec2:DeleteTags 操作。 要了解 Amazon EC2 API 操作是否支持添加标签,请参阅 [Amazon EC2 的操作、资源和条件建](https://docs.aws.amazon.com/service-authorization/latest/reference/list_amazonec2.html)。

为强制用户指定标签,在创建资源时,您必须使用 aws:RequestTag 条件键或 aws:TagKeys 条件 键,并在资源创建操作中使用修饰符 ForAnyValue。如果用户没有为资源创建操作指定标签,则不会 对 ec2:CreateTags 操作进行评估。

对于条件,条件键不区分大小写,条件值区分大小写。因此,要强制标签键区分大小写,请使用 aws:TagKeys 条件键,其中标签键指定为条件中的值。

有关示例 IAM policies,请参阅 [有关使用 AWS CLI 或 AWS 开发工具包的示例策略](#page-2338-0)。有关多值条件的 更多信息,请参阅IAM 用户指南中的[创建测试多个键值的条件。](https://docs.aws.amazon.com/IAM/latest/UserGuide/reference_policies_multi-value-conditions.html)

<span id="page-2337-0"></span>使用资源标签控制对 EC2 资源的访问

在创建向用户授予使用 EC2 资源的权限的 IAM policy 时,可以在该策略的 Condition 元素中包含标 签信息,以根据标签控制访问权限。这称为基于属性的访问控制 (ABAC)。ABAC 可以让您更好地控制 用户可以修改、使用或删除哪些 EC2 资源。有关更多信息,请参阅[什么是适用于 AWS 的 ABAC?](https://docs.aws.amazon.com/IAM/latest/UserGuide/introduction_attribute-based-access-control.html)

例如,您可以创建一个策略,允许用户终止实例,但在实例具有 environment=production 标签时 拒绝此操作。为此,您可以使用 aws:ResourceTag 条件键来基于附加到资源的标签允许或拒绝对资 源的访问。

要了解 Amazon EC2 API 操作是否支持使用 aws:ResourceTag 条件键控制访问,请参阅 [Amazon](https://docs.aws.amazon.com/service-authorization/latest/reference/list_amazonec2.html)  [EC2 的操作、资源和条件建。](https://docs.aws.amazon.com/service-authorization/latest/reference/list_amazonec2.html)请注意,Describe 操作不支持资源级权限,因此,您必须在不带条件 的单独语句中指定它们。

有关示例 IAM policies,请参阅 [有关使用 AWS CLI 或 AWS 开发工具包的示例策略](#page-2338-0)。

如果您基于标签允许或拒绝用户访问资源,则必须考虑显式拒绝用户对相同资源添加或删除这些标签的 能力。否则,用户可能通过修改资源标签来绕过您的限制并获得资源访问权限。

## <span id="page-2338-0"></span>有关使用 AWS CLI 或 AWS 开发工具包的示例策略

您必须通过 IAM policy 为用户授予使用 Amazon EC2 所需的权限。以下示例显示了可用于控制用户对 Amazon EC2 拥有的权限的策略语句。这些策略设计用于采用 AWS CLI 或 AWS 开发工具包发出的请 求。有关更多信息,请参阅《IAM 用户指南》中的[创建 IAM policy](https://docs.aws.amazon.com/IAM/latest/UserGuide/access_policies_create.html)。有关用于 Amazon EC2 控制台的 策略示例,请参阅 [用于 Amazon EC2 控制台的示例策略。](#page-2377-0)有关特定于 Amazon VPC 的 IAM policy 示 例,请参阅 [Identity and Access Management for Amazon VPC](https://docs.aws.amazon.com/vpc/latest/userguide/security-iam.html)。

在以下示例中,将每个 *user input placeholder* 替换为您自己的信息。

### 示例

- [示例:只读访问权限](#page-2339-1)
- [示例:限制对特定区域的访问权限](#page-2339-0)
- [使用实例](#page-2340-0)
- [启动实例 \(RunInstances\)](#page-2342-0)
- [使用竞价型实例](#page-2358-0)
- [示例:使用预留实例](#page-2365-0)
- [示例:标记资源](#page-2366-0)
- [示例:使用 IAM 角色](#page-2369-0)
- [示例:使用路由表](#page-2370-0)
- [示例:允许特定实例查看其他 AWS 服务中的资源](#page-2371-0)
- [示例:使用启动模板](#page-2372-0)
- [使用实例元数据](#page-2373-0)
- [使用 Amazon EBS 卷和快照](#page-2377-1)

<span id="page-2339-1"></span>示例:只读访问权限

以下策略为用户授予使用名称以 Describe 开头的所有 Amazon EC2 API 操作的权限。Resource 元素使用通配符表示用户可以通过这些 API 操作指定所有资源。在 API 操作不支持资源级权限的情况 下,也需要 \* 通配符。有关哪些 ARN 可用于哪些 [Amazon](https://docs.aws.amazon.com/service-authorization/latest/reference/list_amazonec2.html) EC2 API 操作的更多信息,请参阅 Amazon [EC2 的操作、资源和条件键。](https://docs.aws.amazon.com/service-authorization/latest/reference/list_amazonec2.html)

用户无权对资源执行任何操作 (除非其他语句为用户授予执行此操作的权限),因为在默认情况下会对用 户拒绝使用 API 操作的权限。

```
{ 
     "Version": "2012-10-17", 
    "Statement": [ 
     \left\{ \right. "Effect": "Allow", 
         "Action": "ec2:Describe*", 
        "Resource": "*" 
      } 
    ]
}
```
<span id="page-2339-0"></span>示例:限制对特定区域的访问权限

以下策略拒绝用户使用所有 Amazon EC2 API 操作的权限,除非区域为欧洲(法兰克福)。该区域使 用全局条件键 aws:RequestedRegion,所有 Amazon EC2 API 操作均支持此条件键。

```
{ 
   "Version":"2012-10-17", 
   "Statement": [ 
         { 
        "Effect": "Deny", 
        "Action": "ec2:*", 
        "Resource": "*", 
        "Condition": { 
          "StringNotEquals": { 
             "aws:RequestedRegion": "eu-central-1" 
          } 
        } 
     } 
   ]
}
```
或者,您也可以使用条件键 ec2:Region,此条件键是 Amazon EC2 特定的,所有 Amazon EC2 API 操作均支持它。

```
{ 
   "Version":"2012-10-17", 
   "Statement": [ 
         { 
        "Effect": "Deny", 
        "Action": "ec2:*", 
        "Resource": "*", 
        "Condition": { 
           "StringNotEquals": { 
             "ec2:Region": "eu-central-1" 
          } 
        } 
      } 
  \mathbf{I}}
```
## <span id="page-2340-1"></span>使用实例

示例

- [示例:描述、启动、停止和终止所有实例](#page-2340-0)
- [示例:描述所有实例,以及仅停止、启动和终止特定实例](#page-2341-0)

<span id="page-2340-0"></span>示例:描述、启动、停止和终止所有实例

以下策略为用户授予使用 Action 元素中指定的 API 操作的权限。Resource 元素使用 \* 通配符表 示用户可以通过这些 API 操作指定所有资源。在 API 操作不支持资源级权限的情况下,也需要 \* 通配 符。有关哪些 ARN 可用于哪些 Amazon EC2 API 操作的更多信息,请参阅 [Amazon EC2 的操作、资](https://docs.aws.amazon.com/service-authorization/latest/reference/list_amazonec2.html) [源和条件键](https://docs.aws.amazon.com/service-authorization/latest/reference/list_amazonec2.html)。

用户无权使用任何其他 API 操作 (除非其他语句允许用户执行此操作),因为用户在默认情况下没有使 用 API 操作的权限。

```
{ 
    "Version": "2012-10-17", 
    "Statement": [ 
    \{ "Effect": "Allow",
```

```
 "Action": [ 
          "ec2:DescribeInstances", 
          "ec2:DescribeImages", 
          "ec2:DescribeKeyPairs", 
          "ec2:DescribeSecurityGroups", 
          "ec2:DescribeAvailabilityZones", 
          "ec2:RunInstances", 
          "ec2:TerminateInstances", 
          "ec2:StopInstances", 
          "ec2:StartInstances" 
       ], 
       "Resource": "*" 
     } 
    ]
}
```
<span id="page-2341-0"></span>示例:描述所有实例,以及仅停止、启动和终止特定实例

以下策略允许用户描述所有实例,但只能启动和停止实例 i-1234567890abcdef0 和 i-0598c7d356eba48d7,且只能终止在 美国东部(弗吉尼亚北部)地区 (us-east-1) 中具 有"purpose=test"资源标签的实例。

第一条语句为 Resource 元素使用 \* 通配符以指示用户可以在操作中指定所有资源;在本 例中,用户可以列出所有实例。在 API 操作不支持资源级权限的情况下 (在此情况下,为 ec2:DescribeInstances),也需要 \* 通配符。有关哪些 ARN 可用于哪些 Amazon EC2 API 操作的 更多信息,请参阅 [Amazon EC2 的操作、资源和条件键](https://docs.aws.amazon.com/service-authorization/latest/reference/list_amazonec2.html)。

第二条语句为 StopInstances 和 StartInstances 操作使用资源级权限。特定实例在 Resource 元素中通过其 ARN 进行指示。

第三条语句允许用户终止在美国东部(弗吉尼亚北部)区域(us-east-1)中属于指定 AWS 账户的 所有实例(但仅在实例具有 "purpose=test" 标签的情况下)。当策略语句生效时,Condition 元 素具备资格。

```
{ 
    "Version": "2012-10-17", 
    "Statement": [ 
   \mathcal{F} "Effect": "Allow", 
        "Action": "ec2:DescribeInstances", 
        "Resource": "*" 
    },
```

```
 { 
        "Effect": "Allow", 
        "Action": [ 
          "ec2:StopInstances", 
          "ec2:StartInstances" 
        ], 
        "Resource": [ 
          "arn:aws:ec2:us-east-1:account-id:instance/i-1234567890abcdef0", 
          "arn:aws:ec2:us-east-1:account-id:instance/i-0598c7d356eba48d7" 
        ] 
     }, 
     { 
        "Effect": "Allow", 
        "Action": "ec2:TerminateInstances", 
        "Resource": "arn:aws:ec2:us-east-1:account-id:instance/*", 
        "Condition": { 
           "StringEquals": { 
               "aws:ResourceTag/purpose": "test" 
           } 
        } 
    } 
   \mathbf{I}}
```
# <span id="page-2342-0"></span>启动实例 (RunInstances)

[RunInstances](https://docs.aws.amazon.com/AWSEC2/latest/APIReference/API_RunInstances.html) API 操作可启动一个或多个按需实例或一个或多个 Spot 实例。RunInstances 需要 AMI 并创建实例。用户可以在请求中指定键对和安全组。启动到 VPC 中需要子网,会创建网络接口。 从 Amazon EBS-backed AMI 启动将创建卷。因此,用户必须具有使用这些 Amazon EC2 资源的权 限。您可以创建要求用户对 RunInstances 指定可选参数或限制用户针对某个参数使用特定值的策略 语句。

有关启动实例所需的资源级权限的更多信息,请参阅 [Amazon EC2 的操作、资源和条件键](https://docs.aws.amazon.com/service-authorization/latest/reference/list_amazonec2.html)。

默认情况下,用户没有描述、启动、停止或终止生成的实例的权限。授予用户管理所生成实例的权限的 一种方法是:为每个实例创建一个特定标签,然后创建一个允许用户使用该标签管理实例的语句。有关 更多信息,请参阅 [使用实例](#page-2340-1)。

#### 资源

- [AMI](#page-2343-0)
- [实例类型](#page-2344-0)
- [子网](#page-2346-0)
- [EBS 卷](#page-2347-0)
- [标签](#page-2348-0)
- [启动模板中的标签](#page-2354-0)
- [Elastic GPUs](#page-2355-0)
- [启动模板](#page-2356-0)

<span id="page-2343-0"></span>AMI

以下策略仅允许用户使用指定的 AMI、ami-9e1670f7 和 ami-45cf5c3c 启动实例。用户无法使用 其他 AMI 启动实例(除非其他语句允许用户执行此操作)。

```
{ 
    "Version": "2012-10-17", 
    "Statement": [ 
    { 
       "Effect": "Allow", 
       "Action": "ec2:RunInstances", 
       "Resource": [ 
         "arn:aws:ec2:region::image/ami-9e1670f7", 
         "arn:aws:ec2:region::image/ami-45cf5c3c", 
         "arn:aws:ec2:region:account-id:instance/*", 
         "arn:aws:ec2:region:account-id:volume/*", 
         "arn:aws:ec2:region:account-id:key-pair/*", 
         "arn:aws:ec2:region:account-id:security-group/*", 
         "arn:aws:ec2:region:account-id:subnet/*", 
         "arn:aws:ec2:region:account-id:network-interface/*" 
       ] 
     } 
    ]
}
```
另外,以下策略允许用户从 Amazon 或某些受信任和经过验证的合作伙伴拥有的所有 AMI 启动实例。 第一个语句的 Condition 元素测试 ec2:Owner 是不是 amazon。用户无法使用其他 AMI 启动实例 (除非其他语句允许用户执行此操作)。

```
{ 
    "Version": "2012-10-17", 
    "Statement": [ 
            {
```

```
 "Effect": "Allow", 
        "Action": "ec2:RunInstances", 
        "Resource": [ 
           "arn:aws:ec2:region::image/ami-*" 
        ], 
        "Condition": { 
           "StringEquals": { 
               "ec2:Owner": "amazon" 
           } 
        } 
    }, 
    { 
        "Effect": "Allow", 
        "Action": "ec2:RunInstances", 
        "Resource": [ 
           "arn:aws:ec2:region:account-id:instance/*", 
           "arn:aws:ec2:region:account-id:subnet/*", 
           "arn:aws:ec2:region:account-id:volume/*", 
           "arn:aws:ec2:region:account-id:network-interface/*", 
           "arn:aws:ec2:region:account-id:key-pair/*", 
           "arn:aws:ec2:region:account-id:security-group/*" 
           ] 
        } 
   \mathbf{I}}
```
<span id="page-2344-0"></span>实例类型

以下策略仅允许用户使用 t2.micro 或 t2.small 实例类型启动实例,您也可以通过此操作控制成 本。用户无法启动更大的实例,因为第一条语句的 Condition 元素会测试 ec2:InstanceType 是 否是 t2.micro 或 t2.small。

```
{ 
    "Version": "2012-10-17", 
    "Statement": [ 
          { 
        "Effect": "Allow", 
        "Action": "ec2:RunInstances", 
        "Resource": [ 
           "arn:aws:ec2:region:account-id:instance/*" 
       ], 
        "Condition": { 
           "StringEquals": {
```

```
 "ec2:InstanceType": ["t2.micro", "t2.small"] 
           } 
       } 
    }, 
   \mathcal{L} "Effect": "Allow", 
        "Action": "ec2:RunInstances", 
        "Resource": [ 
           "arn:aws:ec2:region::image/ami-*", 
           "arn:aws:ec2:region:account-id:subnet/*", 
           "arn:aws:ec2:region:account-id:network-interface/*", 
           "arn:aws:ec2:region:account-id:volume/*", 
           "arn:aws:ec2:region:account-id:key-pair/*", 
           "arn:aws:ec2:region:account-id:security-group/*" 
           ] 
       } 
    ]
}
```
或者,您也可以创建一个策略,以拒绝用户启动 t2.micro 和 t2.small 实例类型之外的任何实例的 权限。

```
{ 
    "Version": "2012-10-17", 
    "Statement": [ 
          { 
        "Effect": "Deny", 
        "Action": "ec2:RunInstances", 
        "Resource": [ 
           "arn:aws:ec2:region:account-id:instance/*" 
       ], 
        "Condition": { 
           "StringNotEquals": { 
              "ec2:InstanceType": ["t2.micro", "t2.small"] 
           } 
       } 
    }, 
    { 
        "Effect": "Allow", 
        "Action": "ec2:RunInstances", 
        "Resource": [ 
           "arn:aws:ec2:region::image/ami-*", 
           "arn:aws:ec2:region:account-id:network-interface/*",
```
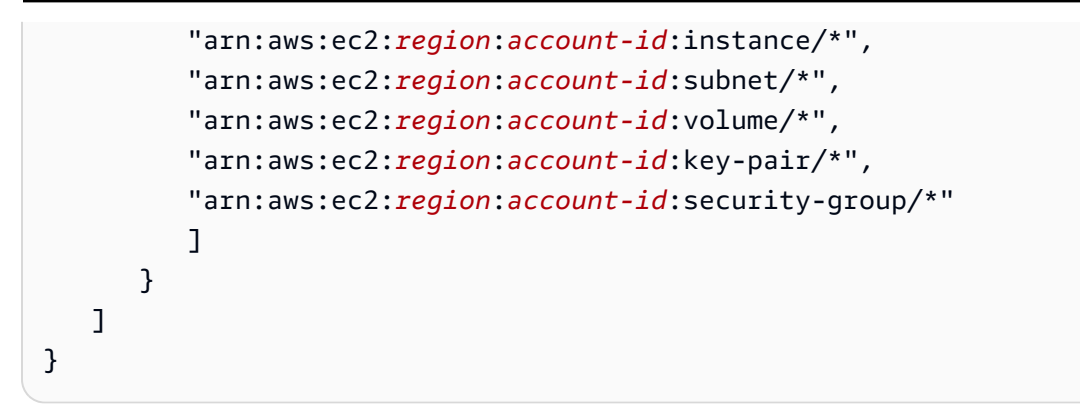

## <span id="page-2346-0"></span>子网

以下策略仅允许用户使用指定子网 subnet-*12345678* 启动实例。组无法将实例启动到任何其他子网 中 (除非其他语句授予执行此操作的用户权限)。

```
{ 
    "Version": "2012-10-17", 
    "Statement": [ 
     { 
       "Effect": "Allow", 
       "Action": "ec2:RunInstances", 
      "Resource": [
          "arn:aws:ec2:region:account-id:subnet/subnet-12345678", 
          "arn:aws:ec2:region:account-id:network-interface/*", 
          "arn:aws:ec2:region:account-id:instance/*", 
          "arn:aws:ec2:region:account-id:volume/*", 
          "arn:aws:ec2:region::image/ami-*", 
          "arn:aws:ec2:region:account-id:key-pair/*", 
          "arn:aws:ec2:region:account-id:security-group/*" 
       ] 
     } 
    ]
}
```
或者,您也可以创建一个策略,以拒绝用户将实例启动到任何其他子网的权限。该语句通过拒绝创建网 络接口的权限来执行此操作,除非指定了子网 subnet-*12345678*。此拒绝会覆盖创建的任何其他策 略以允许将实例启动到其他子网中。

```
{ 
    "Version": "2012-10-17", 
    "Statement": [ 
            {
```

```
 "Effect": "Deny", 
        "Action": "ec2:RunInstances", 
        "Resource": [ 
           "arn:aws:ec2:region:account-id:network-interface/*" 
       ], 
        "Condition": { 
           "ArnNotEquals": { 
              "ec2:Subnet": "arn:aws:ec2:region:account-id:subnet/subnet-12345678" 
           } 
       } 
    }, 
    { 
        "Effect": "Allow", 
        "Action": "ec2:RunInstances", 
        "Resource": [ 
           "arn:aws:ec2:region::image/ami-*", 
           "arn:aws:ec2:region:account-id:network-interface/*", 
           "arn:aws:ec2:region:account-id:instance/*", 
           "arn:aws:ec2:region:account-id:subnet/*", 
           "arn:aws:ec2:region:account-id:volume/*", 
           "arn:aws:ec2:region:account-id:key-pair/*", 
           "arn:aws:ec2:region:account-id:security-group/*" 
          \mathbb{I} } 
    ]
}
```
<span id="page-2347-0"></span>EBS 卷

仅当实例的 EBS 卷为加密卷时,下面的策略才允许用户启动实例。用户必须从使用加密快照创建的 AMI 启动实例,以确保根卷是加密的。此外,用户在启动期间附加到此实例的任何其他卷也必须是加 密的。

```
{ 
     "Version": "2012-10-17", 
     "Statement": [ 
\overline{\mathcal{L}} "Effect": "Allow", 
               "Action": "ec2:RunInstances", 
               "Resource": [ 
                   "arn:aws:ec2:*:*:volume/*" 
               ], 
               "Condition": {
```

```
 "Bool": { 
                      "ec2:Encrypted": "true" 
 } 
 } 
         }, 
         { 
             "Effect": "Allow", 
             "Action": "ec2:RunInstances", 
             "Resource": [ 
                  "arn:aws:ec2:*::image/ami-*", 
                  "arn:aws:ec2:*:*:network-interface/*", 
                  "arn:aws:ec2:*:*:instance/*", 
                  "arn:aws:ec2:*:*:subnet/*", 
                  "arn:aws:ec2:*:*:key-pair/*", 
                  "arn:aws:ec2:*:*:security-group/*" 
             ] 
         } 
     ]
}
```
## <span id="page-2348-0"></span>标签

在创建时标记实例

下面的策略允许用户启动实例并在创建期间标记实例。对于应用标签的资源创建操作,用户必须 具有使用 CreateTags 操作的权限。第二个语句使用 ec2:CreateAction 条件键使用户只能 在 RunInstances 上下文中且只能为实例创建标签。用户无法标记现有资源,并且用户无法使用 RunInstances 请求标记卷。

有关更多信息,请参阅 [在创建过程中授予标记资源的权限](#page-2334-0)。

```
{ 
   "Version": "2012-10-17", 
   "Statement": [ 
     { 
        "Effect": "Allow", 
        "Action": [ 
           "ec2:RunInstances" 
        ], 
        "Resource": "*" 
     }, 
      { 
        "Effect": "Allow",
```

```
 "Action": [ 
           "ec2:CreateTags" 
       ], 
       "Resource": "arn:aws:ec2:us-east-1:account-id:instance/*", 
       "Condition": { 
           "StringEquals": { 
               "ec2:CreateAction" : "RunInstances" 
 } 
        } 
     } 
   ]
}
```
## 在创建时使用特定标签标记实例和卷

下面的策略包含 aws:RequestTag 条件键,该条件键要求用户标记使用标签 RunInstances 和 environment=production 通过 purpose=webserver 创建的任何卷。如果用户不传递这些特定 标签,或者根本不指定任何标签,则请求失败。

```
{ 
   "Version": "2012-10-17", 
   "Statement": [ 
   \{ "Effect": "Allow", 
       "Action": [ 
           "ec2:RunInstances" 
       ], 
       "Resource": [ 
           "arn:aws:ec2:region::image/*", 
           "arn:aws:ec2:region:account-id:subnet/*", 
           "arn:aws:ec2:region:account-id:network-interface/*", 
           "arn:aws:ec2:region:account-id:security-group/*", 
           "arn:aws:ec2:region:account-id:key-pair/*" 
       ] 
     }, 
     { 
       "Effect": "Allow", 
       "Action": [ 
           "ec2:RunInstances" 
       ], 
       "Resource": [ 
            "arn:aws:ec2:region:account-id:volume/*", 
            "arn:aws:ec2:region:account-id:instance/*"
```

```
 ], 
        "Condition": { 
           "StringEquals": { 
                "aws:RequestTag/environment": "production" , 
                "aws:RequestTag/purpose": "webserver" 
            } 
         } 
     }, 
     { 
        "Effect": "Allow", 
        "Action": [ 
           "ec2:CreateTags" 
       ], 
        "Resource": "arn:aws:ec2:region:account-id:*/*", 
        "Condition": { 
           "StringEquals": { 
                "ec2:CreateAction" : "RunInstances" 
 } 
         } 
     } 
   ]
}
```
# 在创建时使用至少一个特定标记标记实例和卷

下面的策略对 ForAnyValue 条件使用了 aws:TagKeys 修饰符,以指示必须在请求中指定至少一个 标签,并且其必须包含键 environment 或 webserver。标签必须应用于实例及卷。可以在请求中指 定任何标签值。

```
{ 
   "Version": "2012-10-17", 
   "Statement": [ 
    { 
       "Effect": "Allow", 
       "Action": [ 
           "ec2:RunInstances" 
       ], 
       "Resource": [ 
           "arn:aws:ec2:region::image/*", 
           "arn:aws:ec2:region:account-id:subnet/*", 
           "arn:aws:ec2:region:account-id:network-interface/*", 
           "arn:aws:ec2:region:account-id:security-group/*", 
           "arn:aws:ec2:region:account-id:key-pair/*"
```
 $\mathbf{I}$ 

```
 }, 
     { 
        "Effect": "Allow", 
        "Action": [ 
            "ec2:RunInstances" 
        ], 
        "Resource": [ 
            "arn:aws:ec2:region:account-id:volume/*", 
            "arn:aws:ec2:region:account-id:instance/*" 
        ], 
        "Condition": { 
            "ForAnyValue:StringEquals": { 
                 "aws:TagKeys": ["environment","webserver"] 
            } 
         } 
     }, 
     { 
        "Effect": "Allow", 
        "Action": [ 
            "ec2:CreateTags" 
        ], 
        "Resource": "arn:aws:ec2:region:account-id:*/*", 
        "Condition": { 
            "StringEquals": { 
                 "ec2:CreateAction" : "RunInstances" 
            } 
         } 
     } 
   ]
}
```
如果在创建时标记实例,则必须使用特定标签标记它们

在下面的策略中,用户不必在请求中指定标签,但如果用户指定标签,则标签必须为 purpose=test。不允许使用任何其他标签。用户可以在 RunInstances 请求中向任何可标记资源应 用标签。

```
{ 
   "Version": "2012-10-17", 
   "Statement": [ 
     { 
        "Effect": "Allow",
```

```
 "Action": [ 
           "ec2:RunInstances" 
        ], 
        "Resource": "*" 
     }, 
      { 
        "Effect": "Allow", 
        "Action": [ 
           "ec2:CreateTags" 
        ], 
        "Resource": "arn:aws:ec2:region:account-id:*/*", 
        "Condition": { 
           "StringEquals": { 
                "aws:RequestTag/purpose": "test", 
                "ec2:CreateAction" : "RunInstances" 
            }, 
             "ForAllValues:StringEquals": { 
                 "aws:TagKeys": "purpose" 
            } 
         } 
      } 
   ]
}
```
禁止任何人在创建时为 RunInstances 调用标签

```
{ 
     "Version": "2012-10-17", 
     "Statement": [ 
          { 
              "Sid": "AllowRun", 
              "Effect": "Allow", 
              "Action": [ 
                  "ec2:RunInstances" 
              ], 
              "Resource": [ 
                  "arn:aws:ec2:us-east-1::image/*", 
                  "arn:aws:ec2:us-east-1:*:subnet/*", 
                  "arn:aws:ec2:us-east-1:*:network-interface/*", 
                  "arn:aws:ec2:us-east-1:*:security-group/*", 
                  "arn:aws:ec2:us-east-1:*:key-pair/*", 
                  "arn:aws:ec2:us-east-1:*:volume/*", 
                  "arn:aws:ec2:us-east-1:*:instance/*",
```
}

```
 "arn:aws:ec2:us-east-1:*:spot-instances-request/*" 
 ] 
         }, 
         { 
             "Sid": "VisualEditor0", 
             "Effect": "Deny", 
             "Action": "ec2:CreateTags", 
             "Resource": "*" 
         } 
     ]
```
仅允许为 spot-instances-request 使用特定标签。第二个意外的不一致之处在这里发挥了作用。在正 常情况下,不指定标签将导致 Unauthenticated 错误。对于 spot-instances-request,如果没有 spotinstances-request 标签,则不会评估此策略,因此无标签的 Spot on Run 请求将成功。

```
{ 
     "Version": "2012-10-17", 
     "Statement": [ 
          { 
              "Sid": "AllowRun", 
              "Effect": "Allow", 
              "Action": [ 
                   "ec2:RunInstances" 
              ], 
              "Resource": [ 
                   "arn:aws:ec2:us-east-1::image/*", 
                   "arn:aws:ec2:us-east-1:*:subnet/*", 
                   "arn:aws:ec2:us-east-1:*:network-interface/*", 
                   "arn:aws:ec2:us-east-1:*:security-group/*", 
                   "arn:aws:ec2:us-east-1:*:key-pair/*", 
                   "arn:aws:ec2:us-east-1:*:volume/*", 
                   "arn:aws:ec2:us-east-1:*:instance/*", 
             \mathbf{I} }, 
          { 
              "Sid": "VisualEditor0", 
              "Effect": "Allow", 
              "Action": "ec2:RunInstances", 
              "Resource": "arn:aws:ec2:us-east-1:*:spot-instances-request/*", 
              "Condition": { 
                   "StringEquals": {
```

```
 "aws:RequestTag/environment": "production"
```
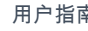

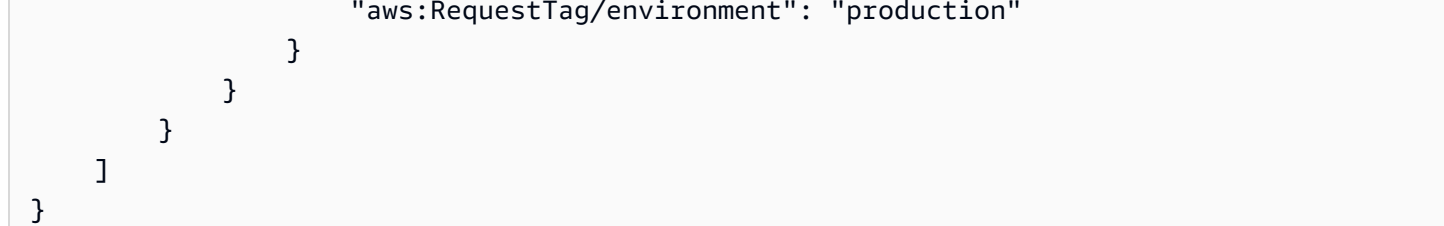

<span id="page-2354-0"></span>启动模板中的标签

在以下示例中,用户可以启动实例,但前提是他们使用特定的启动模板

(lt-09477bcd97b0d310e)。ec2:IsLaunchTemplateResource 条件键禁止用户覆盖在启动模板 中指定的任何资源。语句的第二部分允许用户在创建时标记实例 — 如果在启动模板中为实例指定了标 签,则该语句部分是必需的。

```
{ 
   "Version": "2012-10-17", 
   "Statement": [ 
    { 
       "Effect": "Allow", 
        "Action": "ec2:RunInstances", 
        "Resource": "*", 
        "Condition": { 
           "ArnLike": { 
                "ec2:LaunchTemplate": "arn:aws:ec2:region:account-id:launch-template/
lt-09477bcd97b0d310e" 
            }, 
            "Bool": { 
                "ec2:IsLaunchTemplateResource": "true" 
            } 
         } 
     }, 
     { 
        "Effect": "Allow", 
       "Action": [ 
           "ec2:CreateTags" 
       ], 
        "Resource": "arn:aws:ec2:region:account-id:instance/*", 
        "Condition": { 
           "StringEquals": { 
                "ec2:CreateAction" : "RunInstances" 
            } 
         } 
     }
```
}

 $\mathbf{I}$ 

<span id="page-2355-0"></span>Elastic GPUs

在以下策略中,用户可以启动实例并指定要附加到实例的 Elastic GPU。用户可以在任何区域中启动实 例,但他们只能在 us-east-2 区域中启动期间附加 Elastic GPU。

ec2:ElasticGpuType 条件键确保实例使用 eg1.medium 或 eg1.large 弹性 GPU 类型。

```
{ 
      "Version": "2012-10-17", 
      "Statement": [ 
\overline{\mathcal{L}} "Effect": "Allow", 
                 "Action": [ 
                       "ec2:RunInstances" 
                 ], 
                 "Resource": [ 
                       "arn:aws:ec2:*:account-id:elastic-gpu/*" 
                 ], 
                 "Condition": { 
                       "StringEquals": { 
                            "ec2:Region": "us-east-2", 
                            "ec2:ElasticGpuType": [ 
                                  "eg1.medium", 
                                  "eg1.large" 
\sim 100 \sim 100 \sim 100 \sim 100 \sim 100 \sim 100 \sim 100 \sim 100 \sim 100 \sim 100 \sim 100 \sim 100 \sim 100 \sim 100 \sim 100 \sim 100 \sim 100 \sim 100 \sim 100 \sim 100 \sim 100 \sim 100 \sim 100 \sim 100 \sim 
 } 
                 } 
            }, 
            { 
                 "Effect": "Allow", 
                 "Action": "ec2:RunInstances", 
                  "Resource": [ 
                       "arn:aws:ec2:*::image/ami-*", 
                       "arn:aws:ec2:*:account-id:network-interface/*", 
                       "arn:aws:ec2:*:account-id:instance/*", 
                       "arn:aws:ec2:*:account-id:subnet/*", 
                       "arn:aws:ec2:*:account-id:volume/*", 
                       "arn:aws:ec2:*:account-id:key-pair/*", 
                       "arn:aws:ec2:*:account-id:security-group/*" 
 ]
```
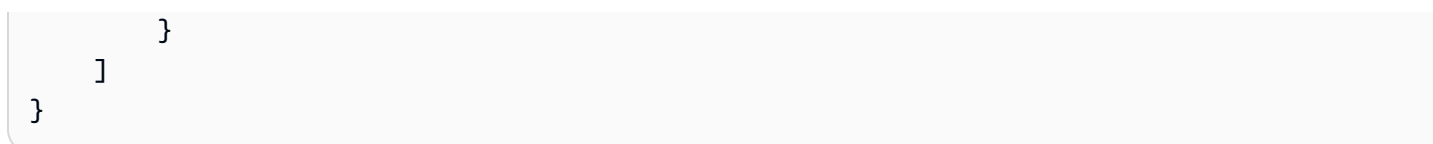

## <span id="page-2356-0"></span>启动模板

在以下示例中,用户可以启动实例,但前提是他们使用特定的启动模板 (lt-09477bcd97b0d310e)。 用户可以在 RunInstances 操作中指定参数以覆盖启动模板中的任何参数。

```
{ 
   "Version": "2012-10-17", 
   "Statement": [ 
           { 
       "Effect": "Allow", 
       "Action": "ec2:RunInstances", 
       "Resource": "*", 
       "Condition": { 
           "ArnLike": { 
               "ec2:LaunchTemplate": "arn:aws:ec2:region:account-id:launch-template/
lt-09477bcd97b0d310e" 
 } 
        } 
     } 
   ]
}
```
在该示例中,只有在用户使用启动模板时,他们才能启动实例。该策略使用 ec2:IsLaunchTemplateResource 条件键防止用户覆盖启动模板中任何预先存在的 ARN。

```
{ 
   "Version": "2012-10-17", 
   "Statement": [ 
\overline{\mathcal{E}} "Effect": "Allow", 
        "Action": "ec2:RunInstances", 
        "Resource": "*", 
        "Condition": { 
           "ArnLike": { 
                "ec2:LaunchTemplate": "arn:aws:ec2:region:account-id:launch-template/*" 
            }, 
            "Bool": { 
                "ec2:IsLaunchTemplateResource": "true" 
            }
```
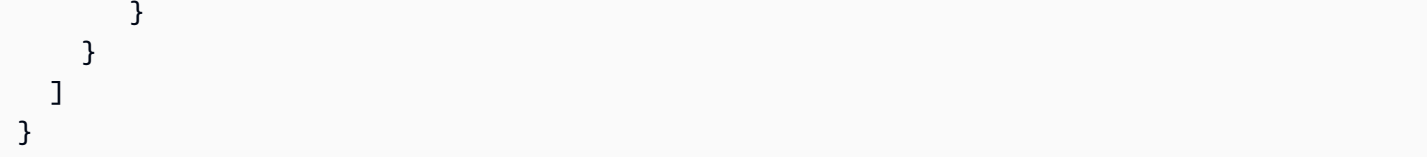

以下示例策略允许用户启动实例,但前提是他们使用启动模板。用户无法覆盖请求中的子网和网络接口 参数;只能在启动模板中指定这些参数。语句的第一部分使用 [NotResource](https://docs.aws.amazon.com/IAM/latest/UserGuide/reference_policies_elements_notresource.html) 元素允许子网和网络接口 以外的所有其他资源。语句的第二部分允许子网和网络接口资源,但前提是它们来自于启动模板。

```
{ 
   "Version": "2012-10-17", 
   "Statement": [ 
         \mathcal{L} "Effect": "Allow", 
        "Action": "ec2:RunInstances", 
        "NotResource": ["arn:aws:ec2:region:account-id:subnet/*", 
                          "arn:aws:ec2:region:account-id:network-interface/*" ], 
        "Condition": { 
           "ArnLike": { 
                "ec2:LaunchTemplate": "arn:aws:ec2:region:account-id:launch-template/*" 
 } 
        } 
     }, 
   \mathcal{L} "Effect": "Allow", 
        "Action": "ec2:RunInstances", 
        "Resource": ["arn:aws:ec2:region:account-id:subnet/*", 
                      "arn:aws:ec2:region:account-id:network-interface/*" ], 
        "Condition": { 
           "ArnLike": { 
               "ec2:LaunchTemplate": "arn:aws:ec2:region:account-id:launch-template/*" 
            }, 
            "Bool": { 
                "ec2:IsLaunchTemplateResource": "true" 
            } 
         } 
     } 
  \mathbf{I}}
```
以下示例允许用户启动实例,但前提是他们使用启动模板,并且启动模板具有标签 Purpose=Webservers。用户无法覆盖 RunInstances 操作中的任何启动模板参数。

```
{ 
   "Version": "2012-10-17", 
   "Statement": [ 
          { 
        "Effect": "Allow", 
        "Action": "ec2:RunInstances", 
        "NotResource": "arn:aws:ec2:region:account-id:launch-template/*", 
        "Condition": { 
           "ArnLike": { 
                "ec2:LaunchTemplate": "arn:aws:ec2:region:account-id:launch-template/*" 
            }, 
           "Bool": { 
                "ec2:IsLaunchTemplateResource": "true" 
            } 
        } 
     }, 
     { 
        "Effect": "Allow", 
        "Action": "ec2:RunInstances", 
        "Resource": "arn:aws:ec2:region:account-id:launch-template/*", 
        "Condition": { 
         "StringEquals": { 
             "aws:ResourceTag/Purpose": "Webservers" 
          } 
         } 
      } 
   ]
}
```
# 使用竞价型实例

您可以使用 RunInstances 操作创建竞价型实例请求,并在创建时标记竞价型实例请求。要为 RunInstances 指定的资源为 spot-instances-request。

在 IAM policy 中评估 spot-instances-request 资源,如下所示:

- 如果您在创建时未标记竞价型实例请求,则 Amazon EC2 不会在 RunInstances 语句中评估 spotinstances-request 资源。
- 如果您在创建时标记竞价型实例请求,则 Amazon EC2 会在 RunInstances 语句中评估 spotinstances-request 资源。

因此,对于 spot-instances-request 资源,以下规则适用于 IAM policy:

- 如果您使用 RunInstances 创建竞价型实例请求,并且您不打算在创建时标记竞价型实例请求,则无 需明确允许 spot-instances-request 资源;调用将成功。
- 如果您使用 RunInstances 创建竞价型实例请求并打算在创建时标记竞价型实例请求,则必须在 RunInstances 允许语句中包含 spot-instances-request 资源,否则调用将失败。
- 如果您使用 RunInstances 创建竞价型实例请求并打算在创建时标记竞价型实例请求,则必须在 CreateTags 允许语句中指定 spot-instances-request 资源或 \* 通配符,否则调用将失败。

您可以使用 RunInstances 或 RequestSpotInstances 请求竞价型实例。以下示例 IAM policy 仅在使用 RunInstances 请求竞价型实例时适用。

示例:使用 RunInstances 请求竞价型实例

以下策略允许用户使用 RunInstances 操作请求竞价型实例。由 RunInstances 创建的 spotinstances-request 资源将请求 Spot 实例。

**a** Note

要使用 RunInstances 创建竞价型实例请求,您可以从 spot-instances-request 列表中 省略 Resource(如果您不打算在创建时标记竞价型实例请求)。这是因为,如果在创建时未 标记竞价型实例请求,则 Amazon EC2 不会在 RunInstances 语句中评估 spot-instancesrequest 资源。

```
{ 
     "Version": "2012-10-17", 
     "Statement": [ 
          { 
              "Sid": "AllowRun", 
              "Effect": "Allow", 
              "Action": [ 
                   "ec2:RunInstances" 
              ], 
              "Resource": [ 
                   "arn:aws:ec2:us-east-1::image/*", 
                   "arn:aws:ec2:us-east-1:*:subnet/*", 
                   "arn:aws:ec2:us-east-1:*:network-interface/*", 
                   "arn:aws:ec2:us-east-1:*:security-group/*",
```

```
 "arn:aws:ec2:us-east-1:*:key-pair/*", 
                   "arn:aws:ec2:us-east-1:*:volume/*", 
                   "arn:aws:ec2:us-east-1:*:instance/*", 
                   "arn:aws:ec2:us-east-1:*:spot-instances-request/*" 
             \mathbf{1} } 
     ]
}
```
# **A** Warning

不支持 – 示例:拒绝用户使用 RunInstances 请求竞价型实例的权限 spot-instances-request 资源不支持以下策略。 以下策略旨在向用户授予启动按需型实例的权限,但拒绝用户请求竞价型实例的权限。由 RunInstances 创建的 spot-instances-request 资源是请求 Spot 实例的资源。第二个语 句旨在拒绝针对 spot-instances-request 资源的 RunInstances 操作。但不支持此条件, 这是因为,如果在创建时未标记竞价型实例请求,则 Amazon EC2 不会在 RunInstances 语句 中评估 spot-instances-request 资源。

```
{ 
     "Version": "2012-10-17", 
     "Statement": [ 
        \mathcal{L} "Sid": "AllowRun", 
              "Effect": "Allow", 
              "Action": [ 
                  "ec2:RunInstances" 
              ], 
              "Resource": [ 
                  "arn:aws:ec2:us-east-1::image/*", 
                  "arn:aws:ec2:us-east-1:*:subnet/*", 
                  "arn:aws:ec2:us-east-1:*:network-interface/*", 
                  "arn:aws:ec2:us-east-1:*:security-group/*", 
                  "arn:aws:ec2:us-east-1:*:key-pair/*", 
                  "arn:aws:ec2:us-east-1:*:volume/*", 
                  "arn:aws:ec2:us-east-1:*:instance/*" 
 ] 
         }, 
         { 
              "Sid": "DenySpotInstancesRequests - NOT SUPPORTED - DO NOT USE!", 
              "Effect": "Deny", 
              "Action": "ec2:RunInstances",
```
 "Resource": "arn:aws:ec2:us-east-1:\*:spot-instances-request/\*" } ] }

## 示例:在创建时标记竞价型实例请求

以下策略允许用户标记在实例启动期间创建的所有资源。第一个语句允许 RunInstances 创建列出的资 源。由 RunInstances 创建的 spot-instances-request 资源是请求 Spot 实例的资源。第二个语 句提供了一个 \* 通配符,以允许在实例启动时创建所有资源时对其进行标记。

# **a** Note

如果您在创建时标记竞价型实例请求,则 Amazon EC2 会在 RunInstances 语句中评估 spot-instances-request 资源。因此,您必须明确允许 RunInstances 操作的 spotinstances-request 资源,否则调用将失败。

```
{ 
     "Version": "2012-10-17", 
     "Statement": [ 
          { 
              "Sid": "AllowRun", 
              "Effect": "Allow", 
              "Action": [ 
                   "ec2:RunInstances" 
              ], 
              "Resource": [ 
                   "arn:aws:ec2:us-east-1::image/*", 
                   "arn:aws:ec2:us-east-1:*:subnet/*", 
                   "arn:aws:ec2:us-east-1:*:network-interface/*", 
                   "arn:aws:ec2:us-east-1:*:security-group/*", 
                   "arn:aws:ec2:us-east-1:*:key-pair/*", 
                   "arn:aws:ec2:us-east-1:*:volume/*", 
                   "arn:aws:ec2:us-east-1:*:instance/*", 
                   "arn:aws:ec2:us-east-1:*:spot-instances-request/*" 
             \mathbf{I} }, 
          { 
              "Sid": "TagResources",
```

```
 "Effect": "Allow", 
                "Action": "ec2:CreateTags", 
                "Resource": "*" 
           } 
     \mathbf{I}}
```
示例:拒绝在创建时标记竞价型实例请求

以下策略拒绝用户标记在实例启动期间创建的资源的权限。

第一个语句允许 RunInstances 创建列出的资源。由 RunInstances 创建的 spot-instancesrequest 资源是请求 Spot 实例的资源。第二个语句提供了一个 \* 通配符,以拒绝在实例启动时创 建所有资源时对其进行标记。如果在创建时标记 spot - instances - request 或任何其他资源,则 RunInstances 调用将失败。

```
{ 
     "Version": "2012-10-17", 
     "Statement": [ 
          { 
              "Sid": "AllowRun", 
              "Effect": "Allow", 
              "Action": [ 
                   "ec2:RunInstances" 
              ], 
              "Resource": [ 
                   "arn:aws:ec2:us-east-1::image/*", 
                   "arn:aws:ec2:us-east-1:*:subnet/*", 
                   "arn:aws:ec2:us-east-1:*:network-interface/*", 
                   "arn:aws:ec2:us-east-1:*:security-group/*", 
                   "arn:aws:ec2:us-east-1:*:key-pair/*", 
                   "arn:aws:ec2:us-east-1:*:volume/*", 
                   "arn:aws:ec2:us-east-1:*:instance/*", 
                   "arn:aws:ec2:us-east-1:*:spot-instances-request/*" 
             \mathbf{I} }, 
          { 
              "Sid": "DenyTagResources", 
              "Effect": "Deny", 
              "Action": "ec2:CreateTags", 
              "Resource": "*" 
          } 
     ]
```
## **A** Warning

}

不支持 – 示例:仅在为竞价型实例请求分配了特定标签时允许创建该请求

spot-instances-request 资源不支持以下策略。

以下策略旨在向 RunInstances 授予权限以仅在使用特定标签标记竞价型实例请求时创建该请 求。

第一个语句允许 RunInstances 创建列出的资源。

第二个语句旨在向用户授予权限以仅在竞价型实例请求具有标签 environment=production 时创建该请求。如果将此条件应用于由 RunInstances 创建的其他资源,则不指定标签会导致 Unauthenticated 错误。但是,如果没有为竞价型实例请求指定标签,则 Amazon EC2 不 会在 RunInstances 语句中评估 spot-instances-request 资源,这会导致 RunInstances 创建未标记的竞价型实例请求。

请注意,请指定 environment=production 之外的其他标签会导致错误 Unauthenticated,这是因为,如果用户标记竞价型实例请求,则 Amazon EC2 会在 RunInstances 语句中评估 spot-instances-request 资源。

```
{ 
     "Version": "2012-10-17", 
     "Statement": [ 
         { 
              "Sid": "AllowRun", 
              "Effect": "Allow", 
              "Action": [ 
                  "ec2:RunInstances" 
              ], 
              "Resource": [ 
                  "arn:aws:ec2:us-east-1::image/*", 
                  "arn:aws:ec2:us-east-1:*:subnet/*", 
                  "arn:aws:ec2:us-east-1:*:network-interface/*", 
                  "arn:aws:ec2:us-east-1:*:security-group/*", 
                  "arn:aws:ec2:us-east-1:*:key-pair/*", 
                  "arn:aws:ec2:us-east-1:*:volume/*", 
                  "arn:aws:ec2:us-east-1:*:instance/*" 
 ] 
         }, 
         { 
              "Sid": "RequestSpotInstancesOnlyIfTagIs_environment=production - NOT 
  SUPPORTED - DO NOT USE!",
```

```
 "Effect": "Allow", 
             "Action": "ec2:RunInstances", 
             "Resource": "arn:aws:ec2:us-east-1:*:spot-instances-request/*", 
             "Condition": { 
                 "StringEquals": { 
                      "aws:RequestTag/environment": "production" 
 } 
 } 
         }, 
         { 
             "Sid": "TagResources", 
             "Effect": "Allow", 
             "Action": "ec2:CreateTags", 
             "Resource": "*" 
         } 
     ]
}
```
示例:在为竞价型实例请求分配了特定标签的情况下拒绝创建该请求

如果使用 environment=production 标记了竞价型实例请求,则以下策略将拒绝 RunInstances 创 建该请求的权限。

第一个语句允许 RunInstances 创建列出的资源。

第二个语句在竞价型实例请求具有标签 environment=production 时拒绝用户创建该请求的权限。 指定 environment=production 作为标签会导致 Unauthenticated 错误。指定其他标签或不指 定标签将导致创建竞价型实例请求。

```
{ 
     "Version": "2012-10-17", 
     "Statement": [ 
          { 
               "Sid": "AllowRun", 
              "Effect": "Allow", 
               "Action": [ 
                   "ec2:RunInstances" 
              ], 
               "Resource": [ 
                   "arn:aws:ec2:us-east-1::image/*", 
                   "arn:aws:ec2:us-east-1:*:subnet/*",
```

```
 "arn:aws:ec2:us-east-1:*:network-interface/*", 
                  "arn:aws:ec2:us-east-1:*:security-group/*", 
                  "arn:aws:ec2:us-east-1:*:key-pair/*", 
                  "arn:aws:ec2:us-east-1:*:volume/*", 
                  "arn:aws:ec2:us-east-1:*:instance/*", 
                  "arn:aws:ec2:us-east-1:*:spot-instances-request/*" 
             ] 
         }, 
         { 
             "Sid": "DenySpotInstancesRequests", 
             "Effect": "Deny", 
             "Action": "ec2:RunInstances", 
             "Resource": "arn:aws:ec2:us-east-1:*:spot-instances-request/*", 
              "Condition": { 
                  "StringEquals": { 
                      "aws:RequestTag/environment": "production" 
 } 
 } 
         }, 
         { 
             "Sid": "TagResources", 
             "Effect": "Allow", 
             "Action": "ec2:CreateTags", 
             "Resource": "*" 
         } 
     ]
}
```
示例:使用预留实例

下面的策略向用户授予在账户中查看、修改和购买预留实例的权限。

无法为个别的预留实例设置资源级别的许可。此策略表示用户可以访问账户中的所有预留实例。

Resource 元素使用 \* 通配符指示用户可以在操作中指定所有资源;在本例中,他们可以列出并修改 账户中的所有 预留实例。他们还可以使用账户凭证购买预留实例。在 API 操作不支持资源级权限的情 况下,也需要 \* 通配符。

```
{ 
    "Version": "2012-10-17", 
    "Statement": [ 
     { 
        "Effect": "Allow",
```

```
 "Action": [ 
          "ec2:DescribeReservedInstances", 
          "ec2:ModifyReservedInstances", 
          "ec2:PurchaseReservedInstancesOffering", 
          "ec2:DescribeAvailabilityZones", 
          "ec2:DescribeReservedInstancesOfferings" 
       ], 
       "Resource": "*" 
     } 
    ]
}
```
要允许用户查看和修改账户中的 预留实例,但不允许购买新的 预留实例,请使用以下命令:

```
{ 
   "Version": "2012-10-17", 
    "Statement": [ 
     { 
        "Effect": "Allow", 
        "Action": [ 
           "ec2:DescribeReservedInstances", 
           "ec2:ModifyReservedInstances", 
           "ec2:DescribeAvailabilityZones" 
        ], 
        "Resource": "*" 
      } 
  \mathbf{I}}
```
示例:标记资源

仅当标签包含键 CreateTags 和值 environment 时,下面的策略才允许用户使用 production 操 作向实例应用标签。不允许使用其他标签,并且用户无法为任何其他资源类型添加标签。

```
{ 
     "Version": "2012-10-17", 
     "Statement": [ 
\overline{a} "Effect": "Allow", 
              "Action": [ 
                   "ec2:CreateTags" 
              ],
```
}

```
 "Resource": "arn:aws:ec2:region:account-id:instance/*", 
            "Condition": { 
               "StringEquals": { 
                   "aws:RequestTag/environment": "production" 
 } 
 } 
        } 
    ]
```
以下策略允许用户标记已具有键为 owner、值为用户名的标签的任何可标记资源。此外,用户还必须 在请求中指定键为 anycompany:environment-type、值为 test 或 prod 的标签。用户可以在请 求中指定其他的标签。

```
{ 
     "Version": "2012-10-17", 
     "Statement": [ 
\overline{a} "Effect": "Allow", 
             "Action": [ 
                 "ec2:CreateTags" 
             ], 
             "Resource": "arn:aws:ec2:region:account-id:*/*", 
             "Condition": { 
                 "StringEquals": { 
                     "aws:RequestTag/anycompany:environment-type": ["test","prod"], 
                     "aws:ResourceTag/owner": "${aws:username}" 
 } 
 } 
         } 
    \mathbf{I}}
```
您可以创建允许用户删除资源的特定标签的 IAM policy。例如,当在请求中指定的标签键为 environment 或 cost-center 时,下面的策略允许用户删除卷的标签。可以为此标签指定任何 值,但标签键必须匹配某个指定键。

**a** Note

如果删除资源,则所有与资源相关的标签都将被删除。用户不需要使用 ec2:DeleteTags 操 作删除具有标签的资源的权限,他们仅需要执行删除操作的权限。

```
{ 
   "Version": "2012-10-17", 
   "Statement": [ 
         { 
        "Effect": "Allow", 
        "Action": "ec2:DeleteTags", 
        "Resource": "arn:aws:ec2:us-east-1:account-id:volume/*", 
        "Condition": { 
          "ForAllValues:StringEquals": { 
            "aws:TagKeys": ["environment","cost-center"] 
          } 
        } 
     } 
   ]
}
```
该策略仅允许用户删除任何资源上的 environment=prod 标签,但前提是已使用键为 owner、值为 用户名的标签标记该资源。用户无法删除资源的任何其他标签。

```
{ 
   "Version": "2012-10-17", 
   "Statement": [ 
        { 
        "Effect": "Allow", 
        "Action": [ 
          "ec2:DeleteTags" 
        ], 
        "Resource": "arn:aws:ec2:region:account-id:*/*", 
        "Condition": { 
          "StringEquals": { 
             "aws:RequestTag/environment": "prod", 
            "aws:ResourceTag/owner": "${aws:username}" 
          }, 
          "ForAllValues:StringEquals": { 
            "aws:TagKeys": ["environment"] 
          } 
        } 
     } 
   ]
}
```
示例:使用 IAM 角色

以下策略允许用户将 IAM 角色附加、替换到具有标签 department=test 的实例 或与之分离。替换或分离 IAM 角色需要一个关联 ID,因此该策略还授予用户使用 ec2:DescribeIamInstanceProfileAssociations 操作的权限。

用户必须具有使用 iam:PassRole 操作的权限,才能将角色传递到实例。

```
{ 
   "Version": "2012-10-17", 
   "Statement": [ 
    \{ "Effect": "Allow", 
        "Action": [ 
          "ec2:AssociateIamInstanceProfile", 
          "ec2:ReplaceIamInstanceProfileAssociation", 
          "ec2:DisassociateIamInstanceProfile" 
       ], 
       "Resource": "arn:aws:ec2:us-east-1:account-id:instance/*", 
        "Condition": { 
          "StringEquals": { 
            "aws:ResourceTag/department":"test" 
          } 
       } 
     }, 
     { 
        "Effect": "Allow", 
        "Action": "ec2:DescribeIamInstanceProfileAssociations", 
       "Resource": "*" 
     }, 
     { 
       "Effect": "Allow", 
       "Action": "iam:PassRole", 
        "Resource": "arn:aws:iam::account-id:role/DevTeam*" 
     } 
   ]
}
```
以下策略允许用户为所有实例附加或替换 IAM 角色。用户只能附加或替换名称以 TestRole- 开头的 IAM 角色。对于 iam:PassRole 操作,请确保您指定的是 IAM 角色的名称而不是实例配置文件的名 称(如果名称不同)。有关更多信息,请参阅 [实例配置文件](#page-2393-0)。

{

```
 "Version": "2012-10-17", 
     "Statement": [ 
          { 
               "Effect": "Allow", 
               "Action": [ 
                   "ec2:AssociateIamInstanceProfile", 
                   "ec2:ReplaceIamInstanceProfileAssociation" 
              ], 
               "Resource": "*" 
          }, 
          { 
               "Effect": "Allow", 
               "Action": "ec2:DescribeIamInstanceProfileAssociations", 
               "Resource": "*" 
          }, 
          { 
               "Effect": "Allow", 
               "Action": "iam:PassRole", 
               "Resource": "arn:aws:iam::account-id:role/TestRole-*" 
          } 
     ]
}
```
示例:使用路由表

以下策略允许用户添加、删除和替换仅与 VPC vpc-ec43eb89 关联的路由表的路由。要为 ec2:Vpc 条件键指定 VPC,必须指定 VPC 的完整 ARN。

```
{ 
     "Version": "2012-10-17", 
     "Statement": [ 
                 { 
               "Effect": "Allow", 
               "Action": [ 
                   "ec2:DeleteRoute", 
                   "ec2:CreateRoute", 
                   "ec2:ReplaceRoute" 
              ], 
               "Resource": [ 
                   "arn:aws:ec2:region:account-id:route-table/*" 
               ], 
               "Condition": { 
                   "StringEquals": {
```
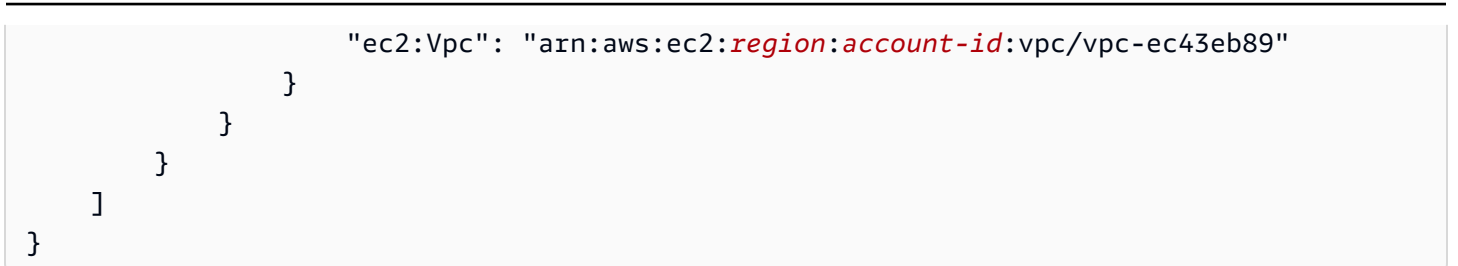

示例:允许特定实例查看其他 AWS 服务中的资源

下面是您可能附加到 IAM 角色的策略的示例。该策略允许实例查看不同 AWS 服务中的资源。它使用 ec2:SourceInstanceARN 条件键指定从中发出请求的实例必须是实例 i-093452212644b0dd6。 如果同一个 IAM 角色还与另一个实例关联,则另一个实例无法执行任何这些操作。

ec2:SourceInstanceARN 键是一个 AWS 全局条件键,因此可用于其他服务操作,而不局限于 Amazon EC2。

```
{ 
     "Version": "2012-10-17", 
     "Statement": [ 
\overline{a} "Effect": "Allow", 
             "Action": [ 
                  "ec2:DescribeVolumes", 
                  "s3:ListAllMyBuckets", 
                  "dynamodb:ListTables", 
                  "rds:DescribeDBInstances" 
             ], 
             "Resource": [ 
\mathbf{u} \star \mathbf{u} ], 
             "Condition": { 
                  "ArnEquals": { 
                      "ec2:SourceInstanceARN": "arn:aws:ec2:region:account-id:instance/
i-093452212644b0dd6" 
 } 
 } 
         } 
     ]
}
```
### 示例:使用启动模板

以下策略允许用户创建启动模板版本和修改启动模板,但仅适用于特定的启动模板 (lt-*09477bcd97b0d3abc*)。用户无法使用其他启动模板。

```
{ 
   "Version": "2012-10-17", 
   "Statement": [ 
    { 
        "Action": [ 
          "ec2:CreateLaunchTemplateVersion", 
          "ec2:ModifyLaunchTemplate" 
        ], 
        "Effect": "Allow", 
        "Resource": "arn:aws:ec2:region:account-id:launch-template/lt-09477bcd97b0d3abc" 
     } 
  \mathbf{I}}
```
以下策略允许用户删除任何启动模板和启动模板版本,但前提是启动模板具有标签 Purpose=Testing。

```
{ 
   "Version": "2012-10-17", 
   "Statement": [ 
        \{ "Action": [ 
          "ec2:DeleteLaunchTemplate", 
          "ec2:DeleteLaunchTemplateVersions" 
        ], 
        "Effect": "Allow", 
        "Resource": "arn:aws:ec2:region:account-id:launch-template/*", 
        "Condition": { 
          "StringEquals": { 
             "aws:ResourceTag/Purpose": "Testing" 
          } 
        } 
     } 
   ]
}
```
#### 使用实例元数据

以下策略确保用户只能使用 实例元数据服务版本 2 (IMDSv2) 检索[实例元数据。](#page-844-0)您可以将以下四个策略 合并为一个具有四个语句的策略。当合并为一个策略时,您可以将该策略用作服务控制策略 (SCP)。它 可以很好地用作应用于现有 IAM policy 的拒绝 策略(取消和限制现有权限),也可以很好地用作在账 户、组织单位 (OU) 或整个组织间全局应用的 SCP。

## **a** Note

以下 RunInstances 元数据选项策略必须与授予委托人使用 RunInstances 启动实例的权限的 策略结合使用。如果委托人没有同时具有 RunInstances 权限,则无法启动实例。有关更多信 息,请参阅[使用实例](#page-2340-1)和[启动实例 \(RunInstances\)](#page-2342-0) 中的策略。

#### **A** Important

如果您使用 Auto Scaling 组且需要要求对所有新实例使用 IMDSv2,您的 Auto Scaling 组必须 使用启动模板。

当 Auto Scaling 组使用启动模板时,会在创建新 Auto Scaling 组时检查 IAM 委托人的 ec2:RunInstances 权限。当更新现有 Auto Scaling 组以使用新启动模板或新版本的启动模 板时,也会检查这些内容。

只有在创建或更新正在使用启动模板的 Auto Scaling 组时,才会检查对 RunInstances 的 IAM 委托人使用 IMDSv1 的限制。对于配置为使用 Latest 或 Default 启动模板的 Auto Scaling 组,在创建启动模板的新版本时不会检查权限。要检查权限,您必须将 Auto Scaling 组配置为使用特定版本 的启动模板。

要在 Auto Scaling 组启动的实例上强制使用 IMDSv2,需要执行以下附加步骤:

- 1. 通过对创建的新委托人使用服务控制策略 (SCP) 或 IAM 权限边界,请对组 织中的所有账户禁用启动配置。对于具有 Auto Scaling 组权限的现有 IAM 委 托人,请使用此条件键更新其关联策略。要禁用启动配置,请使用值指定为 "autoscaling:LaunchConfigurationName" 的 null 条件键创建或修改相关 SCP、 权限边界或 IAM policy。
- 2. 对于新启动模板,请在启动模板中配置实例元数据选项。对于现有启动模板,创建启动模板 的新版本,并在新版本中配置实例元数据选项。
- 3. 在向任何委托人授予使用启动模板的权限的策略中,通过指定 \$latest 来限制 \$default 和 "autoscaling:LaunchTemplateVersionSpecified": "true" 的关联。 通过限制只使用特定版本的启动模板,您可以确保使用在其中配置实例元数据选项的

版本启动新实例。有关更多信息,请参阅 Amazon EC2 Auto Scaling API 参考 中的 [LaunchTemplateSpecification,](https://docs.aws.amazon.com/autoscaling/ec2/APIReference/API_LaunchTemplateSpecification.html)特别是 Version 参数。

- 4. 对于使用启动配置的 Auto Scaling 组,请将启动配置替换为启动模板。有关更多信息,请参 阅 Amazon EC2 Auto Scaling 用户指南 中的[使用启动模板替换启动配置。](https://docs.aws.amazon.com/autoscaling/ec2/userguide/replace-launch-config.html)
- 5. 对于使用启动模板的 Auto Scaling 组,请确保它使用配置了实例元数据选项的新启动模板, 或使用配置了实例元数据选项的新版本的当前启动模板。有关更多信息,请参阅 AWS CLI Command Reference 中的 [update-auto-scaling-group](https://docs.aws.amazon.com/cli/latest/reference/autoscaling/update-auto-scaling-group.html)。

示例

- [要求使用 IMDSv2](#page-2374-0)
- [拒绝退出 IMDSv2](#page-2375-0)
- [指定最大跃点数限制](#page-2375-1)
- [限制可以修改实例元数据选项的用户](#page-2376-0)
- [要求从 IMDSv2 检索角色凭证](#page-2376-1)

# <span id="page-2374-0"></span>要求使用 IMDSv2

以下策略指定您不能调用 RunInstances API,除非该实例也选择需要使用 IMDSv2(由 "ec2:MetadataHttpTokens": "required" 指示)。如果您未指定实例需要 IMDSv2,则在调用 RunInstances API 时会收到 UnauthorizedOperation 错误。

```
{ 
     "Version": "2012-10-17", 
     "Statement": [ 
\overline{a} "Sid": "RequireImdsV2", 
             "Effect": "Deny", 
             "Action": "ec2:RunInstances", 
             "Resource": "arn:aws:ec2:*:*:instance/*", 
             "Condition": { 
                 "StringNotEquals": { 
                      "ec2:MetadataHttpTokens": "required" 
 } 
             } 
         } 
     ]
}
```
## <span id="page-2375-0"></span>拒绝退出 IMDSv2

以下策略指定您不能调用 ModifyInstanceMetadataOptions API 并允许选择 IMDSv1 或 IMDSv2。如果您调用 ModifyInstanceMetadata0ptions API, 则必须将 HttpTokens 属性设置 为 required。

```
{ 
     "Version": "2012-10-17", 
     "Statement": [{ 
         "Sid": "DenyIMDSv1HttpTokensModification", 
         "Effect": "Deny", 
         "Action": "ec2:ModifyInstanceMetadataOptions", 
         "Resource": "arn:aws:ec2:*:*:instance/*", 
         "Condition": { 
              "StringNotEquals": { 
                  "ec2:Attribute/HttpTokens": "required" 
              }, 
              "Null": { 
                  "ec2:Attribute/HttpTokens": false 
 } 
         } 
     }]
}
```
#### <span id="page-2375-1"></span>指定最大跃点数限制

以下策略指定您不能调用 RunInstances API,除非您还指定了跃点限制,且跃点限制不能超过 3。如 果您无法执行此操作,则在调用 RunInstances API 时会收到 UnauthorizedOperation 错误。

```
{ 
     "Version": "2012-10-17", 
     "Statement": [ 
\overline{a} "Sid": "MaxImdsHopLimit", 
             "Effect": "Deny", 
             "Action": "ec2:RunInstances", 
             "Resource": "arn:aws:ec2:*:*:instance/*", 
             "Condition": { 
                 "NumericGreaterThan": { 
                     "ec2:MetadataHttpPutResponseHopLimit": "3" 
 } 
 } 
         }
```
}

]

#### 限制可以修改实例元数据选项的用户

以下策略仅允许具有 ec2-imds-admins 角色的用户对实例元数据选项进行更改。如果除 ec2 imds-admins 角色以外的任何委托人尝试调用 ModifyInstanceMetadataOptions API,则会收到 UnauthorizedOperation 错误。此语句可用于控制 ModifyInstanceMetadataOptions API 的使用; 目前对于 ModifyInstanceMetadataOptions API 没有精细访问控制(条件)。

```
{ 
     "Version": "2012-10-17", 
     "Statement": [ 
\overline{a} "Sid": "AllowOnlyImdsAdminsToModifySettings", 
              "Effect": "Deny", 
              "Action": "ec2:ModifyInstanceMetadataOptions", 
              "Resource": "*", 
              "Condition": { 
                  "StringNotLike": { 
                      "aws:PrincipalARN": "arn:aws:iam::*:role/ec2-imds-admins" 
 } 
             } 
         } 
    \mathbf{I}}
```
要求从 IMDSv2 检索角色凭证

以下策略指定如果将此策略应用于某个角色,并且该角色由 EC2 服务代入且生成的凭证用于对请求进 行签名,则必须由从 IMDSv2 中检索的 EC2 角色凭证对该请求进行签名。否则,它的所有 API 调用都 会收到 UnauthorizedOperation 错误。此语句/策略可广泛应用,因为如果请求未由 EC2 角色证书 签名,则其为无效。

```
{ 
     "Version": "2012-10-17", 
     "Statement": [ 
\overline{a} "Sid": "RequireAllEc2RolesToUseV2", 
              "Effect": "Deny", 
              "Action": "*",
```

```
 "Resource": "*", 
            "Condition": { 
               "NumericLessThan": { 
                   "ec2:RoleDelivery": "2.0" 
 } 
 } 
        } 
    ]
}
```
使用 Amazon EBS 卷和快照

有关使用 Amazon EBS 卷和快照的策略示例,请参阅 [Amazon EBS 的基于身份的策略示例。](https://docs.aws.amazon.com/ebs/latest/userguide/security_iam_id-based-policy-examples.html)

<span id="page-2377-0"></span>用于 Amazon EC2 控制台的示例策略

您必须通过 IAM policy 为用户授予使用 Amazon EC2 所需的权限。您可以使用 IAM policy 向用户授予 在 Amazon EC2 控制台中查看和使用特定资源的权限。您可以使用上一部分中的策略;但是,这些策 略设计用于使用 AWS CLI 或 AWS 开发工具包发出的请求。有关更多信息,请参阅《IAM 用户指南》 中的 [有关使用 AWS CLI 或 AWS 开发工具包的示例策略](#page-2338-0) 和 [创建 IAM policy](https://docs.aws.amazon.com/IAM/latest/UserGuide/access_policies_create.html)。

控制台使用其他 API 操作实现其功能,因此这些策略可能不会按预期方式起作用。例如,只拥有 DescribeVolumes API 操作使用权限的用户在控制台中查看卷时会遇到错误。此部分演示使用户可 以使用控制台的特定部分的策略。有关创建 Amazon EC2 控制台的策略的更多信息,请参阅发布的以 下AWS安全博客[:授予用户在 Amazon EC2 控制台中工作的权限。](https://aws.amazon.com/blogs/security/granting-users-permission-to-work-in-the-amazon-ec2-console/)

**G** Tip

为帮助您了解在控制台中执行任务所需的相应 API 操作,您可以使用 AWS CloudTrail 等服 务。有关更多信息,请参阅 [AWS CloudTrail 用户指南。](https://docs.aws.amazon.com/awscloudtrail/latest/userguide/)如果您的策略不授予创建或修改特定 资源的权限,则控制台显示一个包含诊断信息的编码消息。您可以使用适用于 AWS STS 的 [DecodeAuthorizationMessage](https://docs.aws.amazon.com/STS/latest/APIReference/API_DecodeAuthorizationMessage.html) API 操作或 AWS CLI 中的 [decode-authorization-message](https://docs.aws.amazon.com/cli/latest/reference/sts/decode-authorization-message.html) 命令 对该消息解码。

示例

- [示例:只读访问权限](#page-2378-0)
- [示例:使用 EC2 启动实例向导](#page-2379-0)
- [示例:使用安全组](#page-2383-0)
- [示例:使用弹性 IP 地址](#page-2386-0)
- [示例:使用预留实例](#page-2387-0)

<span id="page-2378-0"></span>示例:只读访问权限

要允许用户在 Amazon EC2 控制台中查看所有资源,您可以使用与以下示例相同的策略[:示例:只读](#page-2339-0) [访问权限](#page-2339-0)用户无法对这些资源执行任何操作或创建新资源 (除非其他语句为用户授予执行此操作的权 限)。

查看实例、AMI 和快照

或者,您可以提供对资源子集的只读访问权限。为此,请对每个资源将 ec2:Describe API 操作中的 \* 通配符替换为特定 ec2:Describe 操作。以下策略允许用户在 Amazon EC2 控制台中查看所有实 例、AMI 和快照。ec2:DescribeTags 操作允许用户查看公用 AMI。控制台需要标记信息来显示公用 AMI;但是,您可以删除此操作以允许用户只查看私有 AMI。

```
{ 
    "Version": "2012-10-17", 
    "Statement": [{ 
        "Effect": "Allow", 
        "Action": [ 
            "ec2:DescribeInstances", 
            "ec2:DescribeImages", 
            "ec2:DescribeTags", 
            "ec2:DescribeSnapshots" 
        ], 
        "Resource": "*" 
    } 
   \mathbf{I}}
```
**a** Note

Amazon EC2 ec2:Describe\* API 操作不支持资源级权限,因此您无法控制用户可以在控 制台中查看哪些单个资源。因此,在以上语句的 Resource 元素中需要 \* 通配符。有关哪些 ARN 可用于哪些 Amazon EC2 API 操作的更多信息,请参阅 [Amazon EC2 的操作、资源和条](https://docs.aws.amazon.com/service-authorization/latest/reference/list_amazonec2.html) [件键](https://docs.aws.amazon.com/service-authorization/latest/reference/list_amazonec2.html)。

查看实例和 CloudWatch 指标

以下策略允许用户在 Amazon EC2 控制台中查看实例,以及在 Instances 页面的 Monitoring 选项卡中查看 CloudWatch 警报和指标。Amazon EC2 控制台使用 CloudWatch API 显示警报和指标,因此您必须授权用户执行 cloudwatch:DescribeAlarms, cloudwatch:DescribeAlarmsForMetric, cloudwatch:ListMet 和 cloudwatch:GetMetricData 操作。

```
{ 
    "Version": "2012-10-17", 
    "Statement": [{ 
        "Effect": "Allow", 
        "Action": [ 
           "ec2:DescribeInstances", 
           "ec2:DescribeInstanceTypes", 
           "cloudwatch:DescribeAlarms", 
           "cloudwatch:DescribeAlarmsForMetric", 
           "cloudwatch:ListMetrics", 
           "cloudwatch:GetMetricStatistics", 
           "cloudwatch:GetMetricData" 
        ], 
        "Resource": "*" 
    } 
   \mathbf{I}}
```
<span id="page-2379-0"></span>示例:使用 EC2 启动实例向导

Amazon EC2 启动实例向导是一个屏幕,其中包含用于配置和启动实例的选项。您的策略必须包含允 许用户使用向导选项的 API 操作使用权限。如果您的策略不包含使用这些操作的权限,则向导中的一 些项目无法正确加载,用户无法完成启动。

启动实例向导基本访问权限

要成功完成启动,必须为用户授予使用 ec2:RunInstances API 操作以及至少以下 API 操作的权 限:

- ec2:DescribeImages:查看并选择 AMI。
- ec2:DescribeInstanceTypes:查看并选择一种实例类型。
- ec2:DescribeVpcs:查看可用网络选项。
- ec2:DescribeSubnets:查看所选 VPC 的所有可用子网。
- ec2:DescribeSecurityGroups 或 ec2:CreateSecurityGroup:查看并选择现有安全组,或 者创建新的安全组。
- ec2:DescribeKeyPairs 或 ec2:CreateKeyPair:选择现有密钥对,或者创建新密钥对。
- ec2:AuthorizeSecurityGroupIngress:添加入站规则。

```
{ 
     "Version": "2012-10-17", 
     "Statement": [ 
          { 
               "Effect": "Allow", 
               "Action": [ 
                   "ec2:DescribeInstances", 
                   "ec2:DescribeImages", 
                   "ec2:DescribeInstanceTypes", 
                   "ec2:DescribeKeyPairs", 
                   "ec2:DescribeVpcs", 
                   "ec2:DescribeSubnets", 
                   "ec2:DescribeSecurityGroups", 
                   "ec2:CreateSecurityGroup", 
                   "ec2:AuthorizeSecurityGroupIngress", 
                   "ec2:CreateKeyPair" 
               ], 
               "Resource": "*" 
          }, 
          { 
               "Effect": "Allow", 
               "Action": "ec2:RunInstances", 
               "Resource": "*" 
          } 
    \mathbf{I}}
```
您可以向策略添加 API 操作以便为用户提供更多选项,例如:

- ec2:DescribeAvailabilityZones:查看并选择特定可用区。
- ec2:DescribeNetworkInterfaces:查看并选择所选子网的现有网络接口。
- 要向 VPC 安全组添加出站规则,必须为用户授予使用 ec2:AuthorizeSecurityGroupEgress API 操作的权限。要修改或删除现有规则,必须为用户授予使用相关 ec2:RevokeSecurityGroup\* API 操作的权限。

• ec2:CreateTags:标记通过 RunInstances 创建的资源。有关更多信息,请参阅 [在创建过程中](#page-2334-0) [授予标记资源的权限](#page-2334-0)。如果用户没有使用此操作的权限而又尝试在启动实例向导的标记页上应用标 签,则启动失败。

#### **A** Important

启动实例时指定 Name(名称)会创建一个标签并需要 ec2:CreateTags 操作。 向用户授予使用 ec2:CreateTags 操作的权限时请谨慎,因为这样做会限制您使 用 aws:ResourceTag 条件键限制用户使用其他资源的功能。如果您授予用户使用 ec2:CreateTags 操作的权限,则他们可以更改资源的标签以绕过这些限制。有关更多信 息,请参阅 [使用资源标签控制对 EC2 资源的访问](#page-2337-0)。

• 要在选择 AMI 时使用 Systems Manager 参数,您必须将 ssm:DescribeParameters 和 ssm:GetParameters 添加到 IAM policy 中。ssm:DescribeParameters 会授予用户查看和选 择 Systems Manager 参数的权限。ssm:GetParameters 则会授予用户获取 Systems Manager 参 数值的权限。您还可以限制对特定 Systems Manager 参数的访问权限。有关更多信息,请参阅本节 后文中的限制对特定 Systems Manager 参数的访问。

当前,Amazon EC2 Describe\* API 操作不支持资源级权限,因此您无法限制用户可以在启动实例向 导中查看的单个资源。但是,您可以对 ec2:RunInstances API 操作应用资源级权限,以限制用户 可以用于启动实例的资源。如果用户选择未授权他们使用的选项,则启动会失败。

限制对特定实例类型、子网和区域的访问

以下策略允许用户使用 Amazon 拥有的 AMI 启动 t2.micro 实例,并且仅在特定子网 (subnet-1a2b3c4d) 中启动。用户只能在 sa-east-1 区域中启动。如果用户在启动实例向导中选择 不同区域或选择不同实例类型、AMI 或子网,则启动会失败。

第一条语句为用户授予权限以查看启动实例向导中的选项或创建新选项,如上例所示。第二条语句 为用户授予将网络接口、卷、密钥对、安全组和子网资源 (在 VPC 中启动实例需要这些资源) 用于 ec2:RunInstances 操作的权限。有关使用 ec2:RunInstances 操作的更多信息,请参阅 [启动实](#page-2342-0) [例 \(RunInstances\)。](#page-2342-0)第三和第四条语句分别为用户授予权限以使用实例(仅当实例是 t2.micro 实例 时)和 AMI 资源(仅当 AMI 由 Amazon 或某些受信任或经过验证的合作伙伴所有时)。

```
{ 
    "Version": "2012-10-17", 
    "Statement": [{ 
        "Effect": "Allow", 
        "Action": [
```

```
 "ec2:DescribeInstances", 
       "ec2:DescribeImages", 
       "ec2:DescribeInstanceTypes", 
       "ec2:DescribeKeyPairs", 
       "ec2:CreateKeyPair", 
       "ec2:DescribeVpcs", 
       "ec2:DescribeSubnets", 
       "ec2:DescribeSecurityGroups", 
       "ec2:CreateSecurityGroup", 
       "ec2:AuthorizeSecurityGroupIngress" 
 ], 
 "Resource": "*" 
 }, 
 { 
    "Effect": "Allow", 
    "Action":"ec2:RunInstances", 
    "Resource": [ 
       "arn:aws:ec2:sa-east-1:111122223333:network-interface/*", 
       "arn:aws:ec2:sa-east-1:111122223333:volume/*", 
       "arn:aws:ec2:sa-east-1:111122223333:key-pair/*", 
       "arn:aws:ec2:sa-east-1:111122223333:security-group/*", 
       "arn:aws:ec2:sa-east-1:111122223333:subnet/subnet-1a2b3c4d" 
    ] 
 }, 
 { 
    "Effect": "Allow", 
    "Action": "ec2:RunInstances", 
    "Resource": [ 
       "arn:aws:ec2:sa-east-1:111122223333:instance/*" 
    ], 
    "Condition": { 
       "StringEquals": { 
           "ec2:InstanceType": "t2.micro" 
       } 
    } 
 }, 
 { 
    "Effect": "Allow", 
    "Action": "ec2:RunInstances", 
    "Resource": [ 
           "arn:aws:ec2:sa-east-1::image/ami-*" 
    ], 
    "Condition": { 
       "StringEquals": {
```

```
 "ec2:Owner": "amazon" 
              } 
          } 
     } 
     ]
}
```
限制对特定 Systems Manager 参数的访问

以下策略授予访问权限以使用具有特定名称的 Systems Manager 参数。

第一条语句授予用户权限,可在启动实例向导中选择 AMI 时查看 Systems Manager 参数。第二条语句 授予用户仅使用名为 prod-\* 的参数的权限。

```
{ 
    "Version": "2012-10-17", 
    "Statement": [{ 
        "Effect": "Allow", 
        "Action": [ 
           "ssm:DescribeParameters" 
        ], 
        "Resource": "*" 
    }, 
   \{ "Effect": "Allow", 
        "Action": [ 
           "ssm:GetParameters" 
        ], 
       "Resource": "arn:aws:ssm:us-east-2:123456123:parameter/prod-*" 
    } 
    ]
}
```
<span id="page-2383-0"></span>示例:使用安全组

查看安全组以及添加和删除规则

以下策略为用户授予相应的权限,以便在 Amazon EC2 控制台中查看安全组、添加和删除入站和出站 规则,以及为具有标签 Department=Test 的现有安全组列出并修改规则描述。

在第一条语句中,ec2:DescribeTags 操作允许用户在控制台中查看标签,这样,用户更易于识别自 己可修改的安全组。

{

```
 "Version": "2012-10-17", 
    "Statement": [{ 
        "Effect": "Allow", 
        "Action": [ 
           "ec2:DescribeSecurityGroups", 
           "ec2:DescribeSecurityGroupRules", 
           "ec2:DescribeTags" 
       ], 
       "Resource": "*" 
     }, 
     { 
        "Effect": "Allow", 
        "Action": [ 
           "ec2:AuthorizeSecurityGroupIngress", 
           "ec2:RevokeSecurityGroupIngress", 
           "ec2:AuthorizeSecurityGroupEgress", 
           "ec2:RevokeSecurityGroupEgress", 
           "ec2:ModifySecurityGroupRules", 
           "ec2:UpdateSecurityGroupRuleDescriptionsIngress", 
           "ec2:UpdateSecurityGroupRuleDescriptionsEgress" 
       ], 
        "Resource": [ 
           "arn:aws:ec2:region:111122223333:security-group/*" 
       ], 
        "Condition": { 
           "StringEquals": { 
              "aws:ResourceTag/Department": "Test" 
           } 
       } 
    }, 
    { 
        "Effect": "Allow", 
        "Action": [ 
           "ec2:ModifySecurityGroupRules" 
       ], 
        "Resource": [ 
           "arn:aws:ec2:region:111122223333:security-group-rule/*" 
       ] 
    }
]}
```
## 使用 Create Security Group(创建安全组)对话框

您可以创建一个策略,以允许用户使用 Amazon EC2 控制台中的 Create Security Group (创建安全组) 对话框。要使用此对话框,必须为用户授予使用至少以下 API 操作的权限:

- ec2:CreateSecurityGroup: 创建新安全组。
- ec2:DescribeVpcs查看 VPC 列表中的现有 VPC 列表。

借助这些权限,用户可以成功创建新安全组,但是他们不能向其中添加任何规则。要在 Create Security Group (创建安全组) 对话框中使用规则,您可以向策略添加以下 API 操作:

- ec2:AuthorizeSecurityGroupIngress:添加入站规则。
- ec2:AuthorizeSecurityGroupEgress:向 VPC 安全组添加出站规则。
- ec2:RevokeSecurityGroupIngress:修改或删除现有入站规则。如果要允许用户使用控制台中 的 Copy to new 功能,这十分有用。此功能会打开 Create Security Group (创建安全组) 对话框,并 使用所选安全组的规则进行填充。
- ec2:RevokeSecurityGroupEgress:修改或删除适用于 VPC 安全组的出站规则。若要允许用 户修改或删除允许所有出站流量的默认出站规则,这十分有用。
- ec2:DeleteSecurityGroup:适用于无效规则无法保存的情况。控制台首先创建安全组,然 后添加指定的规则。如果规则无效,则操作会失败,而控制台会尝试删除安全组。用户仍会停留 在"Create Security Group"对话框中,这样就能更正无效规则和尝试重新创建安全组。此 API 操作不 是必需的,但是如果用户在无权使用它的情况下尝试创建具有无效规则的安全组,则会创建不包含任 何规则的安全组,用户必须在之后添加规则。
- ec2:UpdateSecurityGroupRuleDescriptionsIngress:添加或更新入口(入站)安全组规 则的描述。
- ec2:UpdateSecurityGroupRuleDescriptionsEgress:添加或更新出口(出站)安全组规则 的描述。
- ec2:ModifySecurityGroupRules:修改安全组规则。
- ec2:DescribeSecurityGroupRules:列出安全组规则。

以下策略向用户授予使用 Create Security Group (创建安全组) 对话框,以及为与特定 VPC (vpc-1a2b3c4d) 关联的安全组创建入站和出站规则的权限。用户可以为 VPC 创建安全组,但是无法 向它们添加任何规则。同样,用户无法向不与 VPC vpc-1a2b3c4d 关联的任何现有安全组添加任何 规则。还向用户授予了在控制台中查看所有安全组的权限。这样,用户更易于识别自己可添加入站规则 的安全组。此策略还为用户授予删除与 VPC vpc-1a2b3c4d 关联的安全组的权限。

```
 "Version": "2012-10-17", 
    "Statement": [{ 
        "Effect": "Allow", 
        "Action": [ 
          "ec2:DescribeSecurityGroups", 
          "ec2:CreateSecurityGroup", 
          "ec2:DescribeVpcs" 
       ], 
       "Resource": "*" 
     }, 
     { 
        "Effect": "Allow", 
        "Action": [ 
          "ec2:DeleteSecurityGroup", 
          "ec2:AuthorizeSecurityGroupIngress", 
          "ec2:AuthorizeSecurityGroupEgress" 
       ], 
        "Resource": "arn:aws:ec2:region:111122223333:security-group/*", 
        "Condition":{ 
           "ArnEquals": { 
               "ec2:Vpc": "arn:aws:ec2:region:111122223333:vpc/vpc-1a2b3c4d" 
           } 
       } 
     } 
    ]
}
```
<span id="page-2386-0"></span>示例:使用弹性 IP 地址

为了让用户能够查看 Amazon EC2 控制台中的弹性 IP 地址,您必须授予用户使用 ec2:DescribeAddresses 操作的权限。

要允许用户使用弹性 IP 地址,可将以下操作添加到您策略中。

- ec2:AllocateAddress:分配弹性 IP 地址。
- ec2:ReleaseAddress: 解除弹性 IP 地址。
- ec2:AssociateAddress:将弹性 IP 地址与实例或网络接口关联。
- ec2:DescribeNetworkInterfaces 和 ec2:DescribeInstances:使用 Associate Address (关联地址) 屏幕。屏幕显示了您可以将弹性 IP 地址关联到的可用实例或网络接口。
- ec2:DisassociateAddress:取消弹性 IP 地址与实例或网络接口的关联。

以下策略允许用户查看弹性 IP 地址并将其分配给实例和与实例相关联。用户不可以将弹性 IP 地址与网 络接口关联、取消弹性 IP 地址的关联或释放弹性 IP 地址。

```
{ 
     "Version": "2012-10-17", 
     "Statement": [ 
          { 
               "Effect": "Allow", 
               "Action": [ 
                    "ec2:DescribeAddresses", 
                    "ec2:AllocateAddress", 
                    "ec2:DescribeInstances", 
                    "ec2:AssociateAddress" 
               ], 
               "Resource": "*" 
          } 
     ]
}
```
<span id="page-2387-0"></span>示例:使用预留实例

以下策略允许用户查看和修改账户中的预留实例,同时也能在 AWS Management Console 内购买新的 预留实例。

此策略允许用户查看账户中的所有预留实例和按需型实例。无法为单个预留实例设置资源级别的权限。

```
{ 
    "Version": "2012-10-17", 
    "Statement": [{ 
       "Effect": "Allow", 
       "Action": [ 
           "ec2:DescribeReservedInstances", 
           "ec2:ModifyReservedInstances", 
           "ec2:PurchaseReservedInstancesOffering", 
           "ec2:DescribeInstances", 
           "ec2:DescribeInstanceTypes", 
           "ec2:DescribeAvailabilityZones", 
           "ec2:DescribeReservedInstancesOfferings" 
       ], 
       "Resource": "*" 
    } 
    ]
```
}

必须执行 ec2:DescribeAvailabilityZones 操作才能确保 Amazon EC2 控制台可以显示有关您 能够购买预留实例的可用区的信息。ec2:DescribeInstances 操作不是必须的,但是请确保用户可 查看账户内的实例并且能够购买预留实例,以匹配正确的规格。

您可以调整 API 操作,以限制用户访问,例如删除ec2:DescribeInstances, 而ec2:DescribeAvailabilityZones表示用户有只读形式的访问权。

## Amazon EC2 的 AWS 托管式策略

要向用户、组和角色添加权限,与自己编写策略相比,使用 AWS 托管策略更简单。创建仅为团队提供 所需权限的 [IAM 客户管理型策略需](https://docs.aws.amazon.com/IAM/latest/UserGuide/access_policies_create-console.html)要时间和专业知识。要快速入门,您可以使用我们的 AWS 托管策 略。这些策略涵盖常见使用案例,可在您的 AWS 账户中使用。有关 AWS 托管策略的更多信息,请参 阅《IAM 用户指南》中的 [AWS 托管策略。](https://docs.aws.amazon.com/IAM/latest/UserGuide/access_policies_managed-vs-inline.html#aws-managed-policies)

AWS 服务负责维护和更新 AWS 托管式策略。您无法更改 AWS 托管式策略中的权限。服务偶尔会向 AWS 托管式策略添加额外权限以支持新功能。此类更新会影响附加策略的所有身份(用户、组和角 色)。当启动新功能或新操作可用时,服务最有可能会更新 AWS 托管式策略。服务不会从 AWS 托管 策略中删除权限,因此策略更新不会破坏您的现有权限。

此外,AWS 还支持跨多种服务的工作职能的托管策略。例如,ReadOnlyAccess AWS 托管策略提供 对所有 AWS 服务和资源的只读访问权限。当服务启动新特征时,AWS 会为新操作和资源添加只读权 限。有关工作职能策略的列表和说明,请参阅《IAM 用户指南》中的[适用于工作职能的 AWS 托管策](https://docs.aws.amazon.com/IAM/latest/UserGuide/access_policies_job-functions.html) [略](https://docs.aws.amazon.com/IAM/latest/UserGuide/access_policies_job-functions.html)。

AWS 托管策略:AmazonEC2FullAccess

您可以将 AmazonEC2FullAccess 策略附加得到 IAM 身份。此策略授予允许完全访问 Amazon EC2 的权限。

要查看此策略的权限,请参阅《AWS 托管式策略参考》中的 [AmazonEC2FullAccess](https://docs.aws.amazon.com/aws-managed-policy/latest/reference/AmazonEC2FullAccess.html)。

AWS 托管策略:AmazonEC2ReadOnlyAccess

您可以将 AmazonEC2ReadOnlyAccess 策略附加到 IAM 身份。此策略授予允许对 Amazon EC2 进 行只读访问的权限。

要查看此策略的权限,请参阅《AWS 托管式策略参考》中的 [AmazonEC2ReadOnlyAccess](https://docs.aws.amazon.com/aws-managed-policy/latest/reference/AmazonEC2ReadOnlyAccess.html)。

#### AWS 托管式策略:AWSEC2CapacityReservationFleetRolePolicy

此策略将附加到名为 AWSServiceRoleForEC2CapacityReservationFleet 的服务相关角色,以允许容 量预留代表您创建、修改和取消容量预留。有关更多信息,请参阅[容量预留实例集的服务相关角色](#page-683-0)。

要查看此策略的权限,请参阅《AWS 托管式策略参考》中的 [AWSEC2CapacityReservationFleetRolePolicy。](https://docs.aws.amazon.com/aws-managed-policy/latest/reference/AWSEC2CapacityReservationFleetRolePolicy.html)

AWS 托管式策略:AWSEC2FleetServiceRolePolicy

此策略将附加到名为 AWSServiceRoleForEC2Fleet 的服务相关角色,以允许 EC2 机群代表您请求、 启动、终止和标记实例。有关更多信息,请参阅 [EC2 队列的服务相关角色。](#page-1669-0)

要查看此策略的权限,请参阅《AWS 托管式策略参考》中的 [AWSEC2FleetServiceRolePolicy。](https://docs.aws.amazon.com/aws-managed-policy/latest/reference/AWSEC2FleetServiceRolePolicy.html)

AWS 托管式策略:AWSEC2SpotFleetServiceRolePolicy

此策略将附加到名为 AWSServiceRoleForEC2SpotFleet 的服务相关角色,以允许竞价型实例集代表您 启动和管理实例。有关更多信息,请参阅 [Spot 队列的服务相关角色](#page-1732-0)。

要查看此策略的权限,请参阅《AWS 托管式策略参考》中的 [AWSEC2SpotFleetServiceRolePolicy。](https://docs.aws.amazon.com/aws-managed-policy/latest/reference/AWSEC2SpotFleetServiceRolePolicy.html)

AWS 托管式策略:AWSEC2SpotServiceRolePolicy

此策略将附加到名为 AWSServiceRoleForEC2Spot 的服务相关角色,以允许 Amazon EC2 代表您启 动和管理 Spot 实例。有关更多信息,请参阅 [竞价型实例请求的服务相关角色。](#page-507-0)

<span id="page-2389-1"></span>要查看此策略的权限,请参阅《AWS 托管式策略参考》中的 [AWSEC2SpotServiceRolePolicy。](https://docs.aws.amazon.com/aws-managed-policy/latest/reference/AWSEC2SpotServiceRolePolicy.html)

AWS 托管式策略:AWSEC2VssSnapshotPolicy

您可以将此托管策略附加到用于 Amazon EC2 Windows 实例的 IAM 实例配置文件角色。该策略授予 允许 Amazon EC2 代表您创建和管理 VSS 快照的权限。

<span id="page-2389-0"></span>要查看此策略的权限,请参阅《AWS 托管式策略参考》中的 [AWSEC2VssSnapshotPolicy](https://docs.aws.amazon.com/aws-managed-policy/latest/reference/AWSEC2VssSnapshotPolicy.html)。

AWS 托管式策略:EC2FastLaunchFullAccess

您可以将 EC2FastLaunchFullAccess 策略附加到实例配置文件或其他 IAM 角色。此策略会授予对 EC2 Fast Launch 操作的完全访问权限以及目标权限,如下所示。

权限详细信息

- EC2 Fast Launch 授予管理访问权限,便于角色启用或禁用 EC2 Fast Launch 并描述 EC2 Fast Launch 映像。
- Amazon EC2 授予对 Amazon EC2 RunInstance、CreateTags 和 Describe 操作的访问权限,这些 都是验证资源权限所必需的操作。
- IAM 授予访问权限,以获取和使用名称包含 ec2fastlaunch 的实例配置文件,进而创建 EC2FastLaunchServiceRolePolicy 服务相关角色。

要查看此策略的权限,请参阅《AWS 托管式策略参考》中的 [EC2FastLaunchFullAccess。](https://docs.aws.amazon.com/aws-managed-policy/latest/reference/EC2FastLaunchFullAccess.html)

<span id="page-2390-0"></span>AWS 托管式策略:EC2FastLaunchServiceRolePolicy

此策略将附加到名为 AWSServiceRoleForEC2FastLaunch 的服务相关角色,以允许 Amazon EC2 创 建和管理一组预置快照,从而减少从启用了 EC2 Fast Launch 的 AMI 启动实例所需的时间。有关更多 信息,请参阅 [the section called "服务相关角色"](#page-1560-0)。

要查看此策略的权限,请参阅《AWS 托管式策略参考》中的 [EC2FastLaunchServiceRolePolicy。](https://docs.aws.amazon.com/aws-managed-policy/latest/reference/EC2FastLaunchServiceRolePolicy.html)

AWS 托管式策略:Ec2InstanceConnectEndpoint

此策略附加到名为 AWSServiceRoleForEC2InstanceConnect 的服务相关角色, 以允许 EC2 Instance Connect 端点代表您执行操作。有关更多信息,请参阅 [EC2 Instance Connect Endpoint 的服务相关角](#page-1106-0) [色](#page-1106-0)。

要查看此策略的权限,请参阅《AWS 托管式策略参考》中的 [Ec2InstanceConnectEndpoint。](https://docs.aws.amazon.com/aws-managed-policy/latest/reference/Ec2InstanceConnectEndpoint.html)

AWS 托管策略的 Amazon EC2 更新

查看有关 Amazon EC2 的 AWS 托管策略的更新的详细信息(此服务开始跟踪这些更改)。

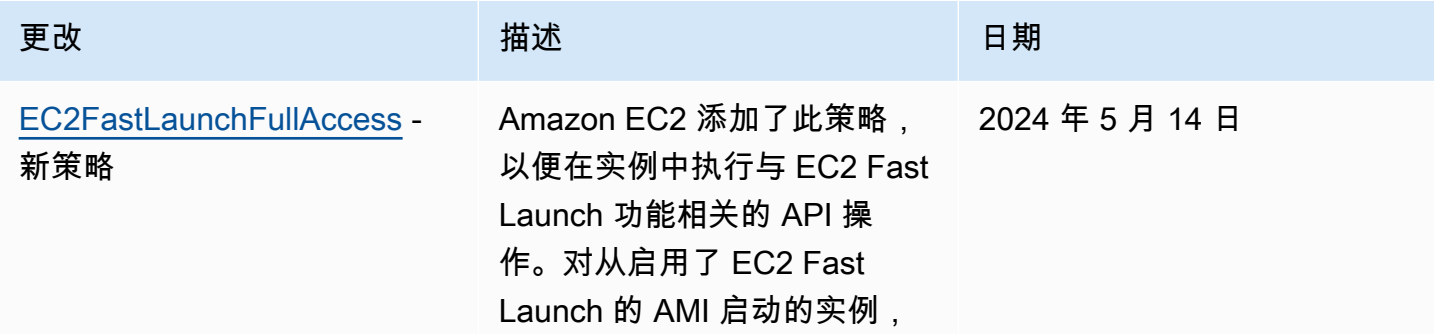

Amazon Elastic Compute Cloud 用户指南

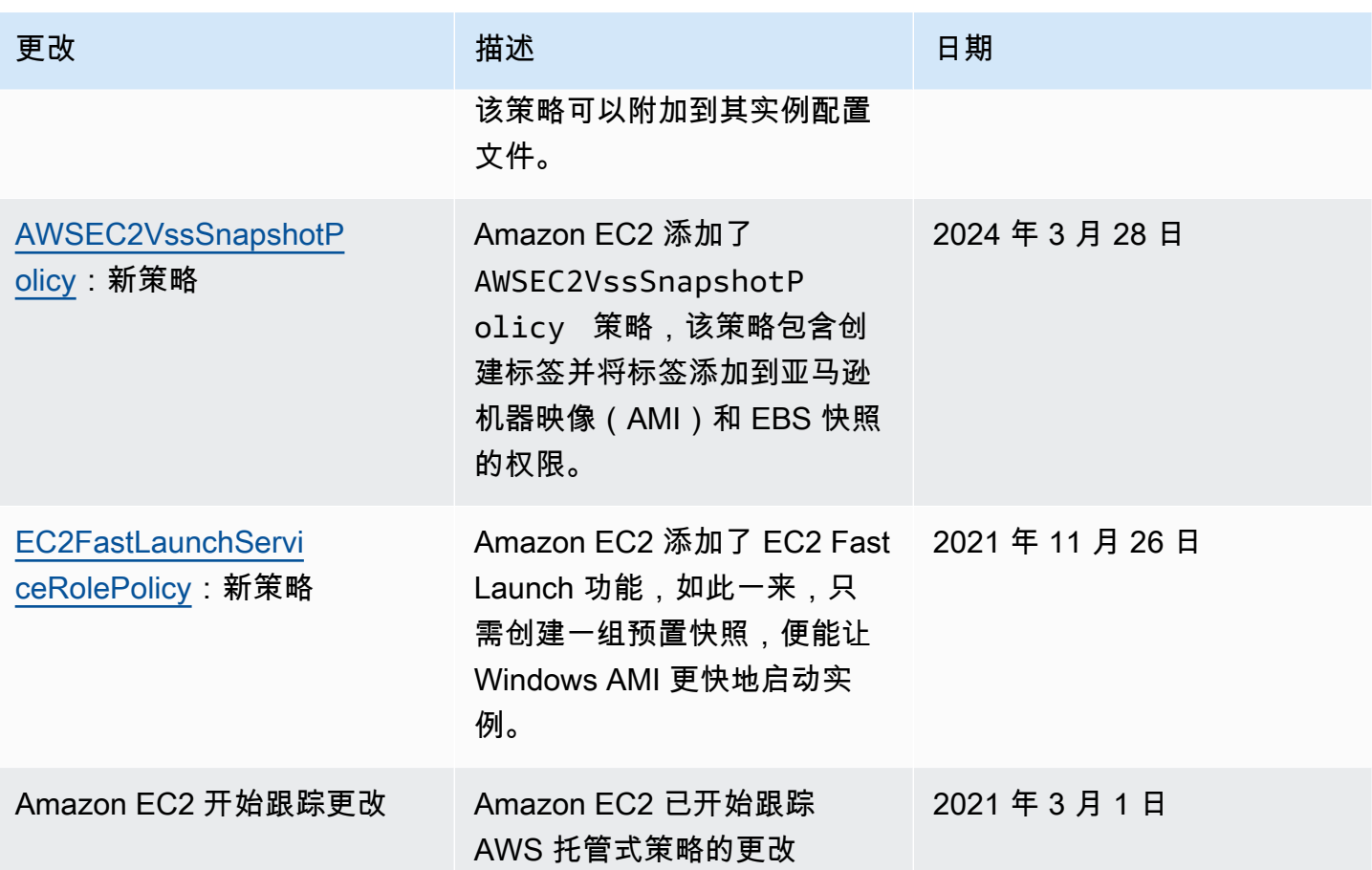

## 适用于 Amazon EC2 的 IAM 角色

应用程序必须通过 AWS 凭证签署其 API 请求。因此,如果您是应用程序开发人员,您需要一个策略来 为 EC2 实例上运行的应用程序管理凭证。例如,您可以安全地将您的 AWS 凭证分配至实例,从而允 许这些实例上的应用程序使用您的凭证签署请求,并保护您的凭证不被其他用户使用。但是,要将凭 证安全地分配至每个实例是有难度的,尤其是 AWS 以您的名义创建的实例,例如竞价型实例或 Auto Scaling 组中的实例。当您轮换 AWS 凭证时,您还必须能够更新每项实例上的凭证。

a Note

对于您的 Amazon EC2 工作负载,我们建议您使用下述方法检索会话凭证。借助这些凭证,您 的工作负载能够发出 AWS API 请求,而无需使用 sts:AssumeRole 来代入已与实例关联的 相同角色。除非您需要为基于属性的访问权限控制 (ABAC) 传递会话标签或传递会话策略以进 一步限制角色的权限,否则您无需调用角色代入,因为此操作会创建一组新的相同临时角色会 话凭证。

如果您的工作负载使用某个角色代入自己,则必须创建明确允许该角色代入自己的信任策 略。如果您没有创建信任策略,您会收到 AccessDenied 错误消息。有关更多信息,请参阅 《IAM 用户指南》中[修改角色信任策略。](https://docs.aws.amazon.com/IAM/latest/UserGuide/roles-managingrole-editing-console.html#roles-managingrole_edit-trust-policy)

我们设计了 IAM 角色,以便您的应用程序能够安全地从实例发出 API 请求,而无需管理应用程序使用 的安全凭证。您可以使用 IAM 角色委托授权以发出 API 请求,而不用创建并分配您的 AWS 凭证,如 下所示:

1. 创建一个 IAM 角色。

- 2. 定义能够担任此角色的账户或 AWS 服务。
- 3. 定义担任角色后应用程序可以使用的 API 操作和资源。
- 4. 在您启动实例时指定角色,或者将角色附加到现有实例。
- 5. 让应用程序检索一组临时证书并使用它们。

例如,您可以使用 IAM 角色为在实例上运行的应用程序授予使用 Amazon S3 中的存储桶所需的权 限。您可以通过创建 JSON 格式的策略为 IAM 角色指定权限。这些类似于您为 用户创建的策略。如果 您更改了某个角色,系统会将此更改传播到所有实例。

#### **a** Note

Amazon EC2 IAM 角色凭证不受角色中配置的会话持续时间上限的限制。有关更多信息,请参 阅《IAM 用户指南》中的[使用 IAM 角色。](https://docs.aws.amazon.com/IAM/latest/UserGuide/id_roles_use.html)

在创建 IAM 角色时,请关联最小权限 IAM policies,这些策略将限制对应用程序所需的特定 API 调用 的访问权限。对于 Windows 到 Windows 的通信,请使用明确定义且良好记录的 Windows 组和角色以 授予 Windows 实例之间的应用程序级访问权限。组和角色允许客户定义最小权限的应用程序和 NTFS 文件夹级别的权限,从而限制对应用程序特定的要求的访问。

您只能将一个 IAM 角色附加到实例,但可以将同一角色附加到多个实例。有关创建和使用 IAM 角色的 更多信息,请参阅 IAM 用户指南 中[的角色](https://docs.aws.amazon.com/IAM/latest/UserGuide/WorkingWithRoles.html)。

您可以将资源级权限应用到您的 IAM policy,以便控制用户为一个实例附加、替换或分离 IAM 角色的 能力。有关更多信息,请参阅 [Amazon EC2 API 操作支持的资源级权限](#page-2326-0) 以及以下示例[:示例:使用](#page-2369-0) [IAM 角色。](#page-2369-0)

#### 目录

- [实例配置文件](#page-2393-0)
- [从实例元数据中检索安全凭证](#page-2393-1)
- [向用户授予将 IAM 角色传递给实例的权限](#page-2395-0)
- [使用 IAM 角色](#page-2396-0)

#### <span id="page-2393-0"></span>实例配置文件

Amazon EC2 使用实例配置文件 作为 IAM 角色的容器。使用 IAM 控制台创建 IAM 角色时,控制台自 动创建实例配置文件,按相应的角色为文件命名。如果您使用 Amazon EC2 控制台启动一个带 IAM 角 色的实例或将一个 IAM 角色附加到实例,则请根据实例配置文件名称列表选择角色。

如果您使用 AWS CLI、API 或 AWS 开发工具包创建角色,则是以单独操作的形式创建角色和实例配 置文件,可以为它们提供不同的名称。如果您使用 AWS CLI、API 或 AWS 开发工具包启动带有 IAM 角色的实例,或将 IAM 角色附加到实例,请指定实例配置文件名称。

一个实例配置文件只能包含一个 IAM 角色。不能提高此限制。

有关更多信息,请参阅 IAM 用户指南 中[的实例配置文件](https://docs.aws.amazon.com/IAM/latest/UserGuide/instance-profiles.html)。

#### <span id="page-2393-1"></span>从实例元数据中检索安全凭证

实例上的应用程序通过实例元数据条目 iam/security-credentials/role-name 检索角色提供的 安全证书。该应用程序具有使用您通过与角色关联的安全凭证为其定义的操作和资源的权限。这些安全 凭证是临时的,我们会自动更换它们。我们会在旧凭证过期前至少五分钟提供可用的新凭证。

**A** Warning

如果您使用的服务采用了带有 IAM 角色的实例元数据,请确保服务代表您进行 HTTP 调用时不 会泄露您的凭证。可能泄露您的凭证的服务类型包括 HTTP 代理、HTML/CSS 验证程序服务和 支持 XML 包含的 XML 处理程序。

以下命令检索名为 s3access 的 IAM 角色的安全证书。

Linux

IMDSv2

```
[ec2-user ~]$ TOKEN=`curl -X PUT "http://169.254.169.254/latest/api/token" -H "X-
aws-ec2-metadata-token-ttl-seconds: 21600"` \
```

```
&& curl -H "X-aws-ec2-metadata-token: $TOKEN" http://169.254.169.254/latest/meta-
data/iam/security-credentials/s3access
```
#### IMDSv1

```
[ec2-user ~]$ curl http://169.254.169.254/latest/meta-data/iam/security-credentials/
s3access
```
#### **Windows**

#### IMDSv2

```
PS C:\> [string]$token = Invoke-RestMethod -Headers @{"X-aws-ec2-metadata-token-ttl-
seconds" = "21600"} -Method PUT -Uri http://169.254.169.254/latest/api/token
```
PS C:\> **Invoke-RestMethod -Headers @{"X-aws-ec2-metadata-token" = \$token} -Method GET -Uri http://169.254.169.254/latest/meta-data/iam/security-credentials/s3access**

#### IMDSv1

PS C:\> **Invoke-RestMethod -uri http://169.254.169.254/latest/meta-data/iam/securitycredentials/s3access**

#### 下面是示例输出。

```
{ 
   "Code" : "Success", 
   "LastUpdated" : "2012-04-26T16:39:16Z", 
   "Type" : "AWS-HMAC", 
   "AccessKeyId" : "ASIAIOSFODNN7EXAMPLE", 
   "SecretAccessKey" : "wJalrXUtnFEMI/K7MDENG/bPxRfiCYEXAMPLEKEY", 
   "Token" : "token", 
   "Expiration" : "2017-05-17T15:09:54Z"
}
```
对于实例上运行的应用程序、AWS CLI 和 Tools for Windows PowerShell 命令,您无需显式获取临时 安全凭证 – AWS开发工具包、AWS CLI 和 Windows PowerShell 工具会自动从 EC2 实例元数据服务 中获取凭证并使用这些凭证。要使用临时安全凭证在实例外部发出调用 (例如,为了测试 IAM policy), 您必须提供访问密钥、私有密钥和会话令牌。有关更多信息,请参阅 IAM 用户指南中的[使用临时安全](https://docs.aws.amazon.com/IAM/latest/UserGuide/id_credentials_temp_use-resources.html) [凭证以请求对 AWS 资源的访问权限。](https://docs.aws.amazon.com/IAM/latest/UserGuide/id_credentials_temp_use-resources.html)

有关实例元数据的更多信息,请参阅 [使用实例元数据](#page-844-0)。有关实例元数据 IP 地址的信息,请参[阅检索实](#page-875-0) [例元数据](#page-875-0)。

<span id="page-2395-0"></span>向用户授予将 IAM 角色传递给实例的权限

要支持用户启动带有 IAM 角色的实例或为现有实例替换 IAM 角色,您必须授予用户使用以下 API 操作 的权限:

- iam:PassRole
- ec2:AssociateIamInstanceProfile
- ec2:ReplaceIamInstanceProfileAssociation

例如,以下 IAM policy 将授权用户启动带有 IAM 角色的实例,或者使用 AWS CLI 为现有实例附加或 替换 IAM 角色。

**a** Note

如果您希望策略授予用户对所有角色的访问权限,请将资源指定为策略中的 \*。但是,请考 虑[最低权限](https://docs.aws.amazon.com/IAM/latest/UserGuide/best-practices.html#grant-least-privilege)原则作为最佳实践。

```
{ 
   "Version": "2012-10-17", 
   "Statement": [ 
     { 
       "Effect": "Allow", 
       "Action": [ 
           "ec2:RunInstances", 
           "ec2:AssociateIamInstanceProfile", 
           "ec2:ReplaceIamInstanceProfileAssociation" 
       ], 
       "Resource": "*" 
     }, 
     { 
       "Effect": "Allow", 
       "Action": "iam:PassRole", 
       "Resource": "arn:aws:iam::123456789012:role/DevTeam*"
```
 } ] }

要授予用户启动带有 IAM 角色的实例的权限,或使用 Amazon EC2 控制台为现有实例附加或替换 IAM 角色,您必须授予用户使用

iam:ListInstanceProfiles、iam:PassRole、ec2:AssociateIamInstanceProfile 和 ec2:ReplaceIamInstanceProfileAssociation 以及他们可能需要的任何其他权限。有关示例 策略,请参阅 [用于 Amazon EC2 控制台的示例策略。](#page-2377-0)

## <span id="page-2396-0"></span>使用 IAM 角色

在启动过程中或启动之后,您可以创建一个 IAM 角色并将其附加到实例。您也可以为实例替换或分离 IAM 角色。

#### 目录

- [创建 IAM 角色](#page-2396-1)
- [启动带有 IAM 角色的实例](#page-2399-0)
- [将 IAM 角色附加到实例](#page-2403-0)
- [替换 IAM 角色](#page-2404-0)
- [分离 IAM 角色](#page-2405-0)
- [根据访问活动为您的 IAM 角色生成策略](#page-2407-0)

<span id="page-2396-1"></span>创建 IAM 角色

您必须先创建 IAM 角色,然后才能启动带有该角色的实例或将其附加到该实例。

Console

使用 IAM 控制台创建 IAM 角色

- 1. 通过<https://console.aws.amazon.com/iam/> 打开 IAM 控制台。
- 2. 在导航窗格中,选择角色,然后选择创建角色。
- 3. 在选择可信实体页面上,选择 AWS 服务,然后选择 EC2 使用案例。选择下一步。
- 4. 在添加权限页面上,选择向实例授予对所需资源的访问权限的策略。选择下一步。
- 5. 在命名、查看和创建页面上,输入角色的名称和描述。您也可以为角色添加标签。选择 Create role(创建角色)。

#### Command line

以下示例创建一个 IAM 角色,并指定允许其使用 Amazon S3 存储桶的策略。

创建 IAM 角色和实例配置文件(AWS CLI)

1. 创建以下信任策略并将其保存在名为 ec2-role-trust-policy.json 的文本文件中。

```
{ 
   "Version": "2012-10-17", 
   "Statement": [ 
    \{ "Effect": "Allow", 
        "Principal": { "Service": "ec2.amazonaws.com"}, 
        "Action": "sts:AssumeRole" 
     } 
  \mathbf 1}
```
2. 创建 s3access 角色并指定使用创建 [create-role](https://docs.aws.amazon.com/cli/latest/reference/iam/create-role.html) 命令创建的信任策略。

```
aws iam create-role \ 
     --role-name s3access \ 
     --assume-role-policy-document file://ec2-role-trust-policy.json
```
响应示例

```
{ 
     "Role": { 
         "AssumeRolePolicyDocument": { 
            "Version": "2012-10-17", 
            "Statement": [ 
\overline{\mathcal{L}} "Action": "sts:AssumeRole", 
                    "Effect": "Allow", 
                    "Principal": { 
                        "Service": "ec2.amazonaws.com" 
 } 
 } 
 ] 
        }, 
         "RoleId": "AROAIIZKPBKS2LEXAMPLE", 
         "CreateDate": "2013-12-12T23:46:37.247Z",
```

```
 "RoleName": "s3access", 
          "Path": "/", 
          "Arn": "arn:aws:iam::123456789012:role/s3access" 
     }
}
```
3. 创建访问策略并将其保存在名为 ec2-role-access-policy.json 的文本文件中。例如, 此策略向在实例上运行的应用程序授予针对 Amazon S3 管理员权限。

```
{ 
   "Version": "2012-10-17", 
   "Statement": [ 
     \{ "Effect": "Allow", 
        "Action": ["s3:*"], 
        "Resource": ["*"] 
      } 
  \mathbf 1}
```
4. 使用 [put-role-policy](https://docs.aws.amazon.com/cli/latest/reference/iam/put-role-policy.html) 命令将该访问策略附加到角色。

```
aws iam put-role-policy \ 
     --role-name s3access \ 
     --policy-name S3-Permissions \ 
     --policy-document file://ec2-role-access-policy.json
```
5. 使用 [create-instance-profile](https://docs.aws.amazon.com/cli/latest/reference/iam/create-instance-profile.html) 命令创建名为 s3access-profile 的实例配置文件。

aws iam create-instance-profile --instance-profile-name s3access-profile

响应示例

```
{ 
     "InstanceProfile": { 
         "InstanceProfileId": "AIPAJTLBPJLEGREXAMPLE", 
         "Roles": [], 
         "CreateDate": "2013-12-12T23:53:34.093Z", 
         "InstanceProfileName": "s3access-profile", 
         "Path": "/", 
         "Arn": "arn:aws:iam::123456789012:instance-profile/s3access-profile" 
     }
```
}

6. 将 s3access 角色添加到 s3access-profile 实例配置文件。

```
aws iam add-role-to-instance-profile \ 
     --instance-profile-name s3access-profile \ 
     --role-name s3access
```
或者,您可以使用以下 AWS Tools for Windows PowerShell 命令:

- [New-IAMRole](https://docs.aws.amazon.com/powershell/latest/reference/items/New-IAMRole.html)
- [Register-IAMRolePolicy](https://docs.aws.amazon.com/powershell/latest/reference/items/Register-IAMRolePolicy.html)
- [New-IAMInstanceProfile](https://docs.aws.amazon.com/powershell/latest/reference/items/New-IAMInstanceProfile.html)

<span id="page-2399-0"></span>启动带有 IAM 角色的实例

创建一个 IAM 角色之后,您可以启动实例,并在启动过程中将该角色与实例关联。

**A** Important

创建 IAM 角色后,可能需要几秒钟时间来让权限传播。若您第一次尝试启动带角色的实例失 败,请等待几秒然后重试。有关更多信息,请参阅《IAM 用户指南》中的[IAM 角色故障排除](https://docs.aws.amazon.com/IAM/latest/UserGuide/RolesTroubleshooting.html)。

New console

启动带有 IAM 角色的实例(控制台)

- 1. 按照程序[启动实例](#page-719-0)。
- 2. 展开 Advanced details(高级详细信息),对于 IAM instance profile(IAM 实例配置文件), 选择您创建的 IAM 角色。

**a** Note

IAM instance profile (IAM 实例配置文件) 列表显示您在创建 IAM 角色时创建的实例 配置文件的名称。如果您是使用控制台创建的 IAM 角色,则为您创建了实例配置文

件,并提供了与角色相同的名称。如果使用 AWS CLI、API 或 AWS 开发工具包创建 了 IAM 角色,则可能对实例配置文件指定了不同名称。

- 3. 为实例配置您需要的其他任何详细信息或接受默认设置,然后选择一个密钥对。有关启动实例 向导中字段的信息,请参阅 [使用定义的参数启动实例](#page-720-0)。
- 4. 在 Summary(摘要)面板中查看实例配置,然后选择 Launch instance(启动实例)。
- 5. 如果您的应用程序使用的是 Amazon EC2 API 操作,请检索实例中可用的 AWS 安全凭证,并 使用它们签署请求。AWS 开发工具包将为您执行此操作。

IMDSv2

对于 Linux 实例,请参阅以下示例:

```
[ec2-user ~]$ TOKEN=`curl -X PUT "http://169.254.169.254/latest/api/token" -H 
  "X-aws-ec2-metadata-token-ttl-seconds: 21600"` \
&& curl -H "X-aws-ec2-metadata-token: $TOKEN" http://169.254.169.254/latest/
meta-data/iam/security-credentials/role_name
```
对于 Windows 实例,请参阅以下示例:

```
PS C:\> [string]$token = Invoke-RestMethod -Headers @{"X-aws-ec2-metadata-token-
ttl-seconds" = "21600"} -Method PUT -Uri http://169.254.169.254/latest/api/token
```

```
PS C:\> Invoke-RestMethod -Headers @{"X-aws-ec2-metadata-token" = $token} 
  -Method GET -Uri http://169.254.169.254/latest/meta-data/iam/security-
credentials/role_name
```
IMDSv1

对于 Linux 实例,请参阅以下示例:

```
[ec2-user ~]$ curl http://169.254.169.254/latest/meta-data/iam/security-
credentials/role_name
```
对于 Windows 实例, 请参阅以下示例:

```
PS C:\> Invoke-RestMethod -uri http://169.254.169.254/latest/meta-data/iam/
security-credentials/role_name
```
#### Old console

启动带有 IAM 角色的实例(控制台)

- 1. 通过以下网址打开 Amazon EC2 控制台[:https://console.aws.amazon.com/ec2/](https://console.aws.amazon.com/ec2/)。
- 2. 在控制面板上,选择启动实例。
- 3. 选择 AMI 和实例类型,然后选择 Next: Configure Instance Details。
- 4. 在 Configure Instance Details (配置实例详细信息) 页面上,为 IAM role (IAM 角色) 选择您创建 的 IAM 角色。

#### **a** Note

IAM role (IAM 角色) 列表显示您在创建 IAM 角色时创建的实例配置文件的名称。如果 您是使用控制台创建的 IAM 角色,则为您创建了实例配置文件,并提供了与角色相同 的名称。如果使用 AWS CLI、API 或 AWS 开发工具包创建了 IAM 角色,则可能对实 例配置文件指定了不同名称。

- 5. 配置其他详细信息,然后按照向导的其余说明操作,或选择 Review and Launch 接受默认设置 并直接转到 Review Instance Launch 页面。
- 6. 检查设置,然后选择 Launch 以选择密钥对并启动实例。
- 7. 如果您的应用程序使用的是 Amazon EC2 API 操作,请检索实例中可用的 AWS 安全凭证,并 使用它们签署请求。AWS 开发工具包将为您执行此操作。

IMDSv2

对于 Linux 实例,请参阅以下示例:

```
[ec2-user ~]$ TOKEN=`curl -X PUT "http://169.254.169.254/latest/api/token" -H 
  "X-aws-ec2-metadata-token-ttl-seconds: 21600"` \
&& curl -H "X-aws-ec2-metadata-token: $TOKEN" http://169.254.169.254/latest/
meta-data/iam/security-credentials/role_name
```
对于 Windows 实例,请参阅以下示例:

```
PS C:\> [string]$token = Invoke-RestMethod -Headers @{"X-aws-ec2-metadata-token-
ttl-seconds" = "21600"} -Method PUT -Uri http://169.254.169.254/latest/api/token
```
PS C:\> **Invoke-RestMethod -Headers @{"X-aws-ec2-metadata-token" = \$token} -Method GET -Uri http://169.254.169.254/latest/meta-data/iam/securitycredentials/***role\_name*

IMDSv1

对于 Linux 实例,请参阅以下示例:

[ec2-user ~]\$ **curl http://169.254.169.254/latest/meta-data/iam/securitycredentials/***role\_name*

对于 Windows 实例,请参阅以下示例:

```
PS C:\> Invoke-RestMethod -uri http://169.254.169.254/latest/meta-data/iam/
security-credentials/role_name
```
Command line

您可以在启动过程中使用 AWS CLI 将角色关联到实例。您必须在命令中指定实例配置文件。

启动带有 IAM 角色的实例(AWS CLI)

1. 使用 [run-instances](https://docs.aws.amazon.com/cli/latest/reference/ec2/run-instances.html) 命令启动使用实例配置文件的实例。以下示例演示如何使用实例配置启动 实例。

```
aws ec2 run-instances \ 
     --image-id ami-11aa22bb \ 
     --iam-instance-profile Name="s3access-profile" \ 
     --key-name my-key-pair \ 
     --security-groups my-security-group \ 
     --subnet-id subnet-1a2b3c4d
```
或者,使用 [New-EC2Instance](https://docs.aws.amazon.com/powershell/latest/reference/items/New-EC2Instance.html) Tools for Windows PowerShell 命令。

2. 如果您的应用程序使用的是 Amazon EC2 API 操作,请检索实例中可用的 AWS 安全凭证,并 使用它们签署请求。AWS 开发工具包将为您执行此操作。

**curl http://169.254.169.254/latest/meta-data/iam/security-credentials/***role\_name*

#### <span id="page-2403-0"></span>将 IAM 角色附加到实例

要将 IAM 角色附加到没有角色的实例,该实例可以处于 stopped 或 running 状态。

Console

将 IAM 角色附加到实例

- 1. 通过以下网址打开 Amazon EC2 控制台[:https://console.aws.amazon.com/ec2/](https://console.aws.amazon.com/ec2/)。
- 2. 在导航窗格中,选择 Instances (实例)。
- 3. 选择实例,然后依次选择 Actions (操作)、Security (安全)、Modify IAM role (修改 IAM 角色)。
- 4. 选择要附加到您的实例的 IAM 角色,然后选择 Save (保存)。

Command line

要将 IAM 角色附加到实例(AWS CLI)

1. 如果需要,请描述您的实例以获取要附加角色的实例的 ID。

aws ec2 describe-instances

2. 使用 [associate-iam-instance-profile](https://docs.aws.amazon.com/cli/latest/reference/ec2/associate-iam-instance-profile.html) 并通过指定实例配置文件,将 IAM 角色附加到实例。您可 以使用实例配置文件的 Amazon Resource Name (ARN),或者使用实例的名称。

```
aws ec2 associate-iam-instance-profile \ 
     --instance-id i-1234567890abcdef0 \ 
     --iam-instance-profile Name="TestRole-1"
```
响应示例

```
{ 
     "IamInstanceProfileAssociation": { 
          "InstanceId": "i-1234567890abcdef0", 
         "State": "associating", 
          "AssociationId": "iip-assoc-0dbd8529a48294120", 
         "IamInstanceProfile": { 
              "Id": "AIPAJLNLDX3AMYZNWYYAY", 
              "Arn": "arn:aws:iam::123456789012:instance-profile/TestRole-1" 
         } 
     }
```
}

或者,使用以下 Tools for Windows PowerShell 命令:

- [Get-EC2Instance](https://docs.aws.amazon.com/powershell/latest/reference/items/Get-EC2Instance.html)
- [Register-EC2IamInstanceProfile](https://docs.aws.amazon.com/powershell/latest/reference/items/Register-EC2IamInstanceProfile.html)

#### <span id="page-2404-0"></span>替换 IAM 角色

要替换已附加了 IAM 角色的实例上的 IAM 角色,实例必须处于 running 状态。如果要更改实例的 IAM 角色而先不分离现有角色,则您可以执行此操作。例如,您可以执行此操作,以确保正在实例上 运行的应用程序所执行的 API 操作不会被中断。

Console

#### 替换实例的 IAM 角色

- 1. 通过以下网址打开 Amazon EC2 控制台[:https://console.aws.amazon.com/ec2/](https://console.aws.amazon.com/ec2/)。
- 2. 在导航窗格中,选择 Instances (实例)。
- 3. 选择实例,然后依次选择 Actions (操作)、Security (安全)、Modify IAM role (修改 IAM 角色)。
- 4. 选择要附加到您的实例的 IAM 角色,然后选择 Save (保存)。

Command line

要替换实例的 IAM 角色(AWS CLI)

1. 如果需要,请描述您的 IAM 实例配置文件关联情况,以获取要替换的 IAM 实例配置文件的关 联 ID。

aws ec2 describe-iam-instance-profile-associations

2. 使用 [replace-iam-instance-profile-association](https://docs.aws.amazon.com/cli/latest/reference/ec2/replace-iam-instance-profile-association.html) 命令并通过为现有实例配置文件或 ARN 指定关 联 ID 或指定替换实例配置文件的名称,替换 IAM 实例配置文件。

```
aws ec2 replace-iam-instance-profile-association \ 
     --association-id iip-assoc-0044d817db6c0a4ba \ 
     --iam-instance-profile Name="TestRole-2"
```
响应示例

```
{ 
     "IamInstanceProfileAssociation": { 
         "InstanceId": "i-087711ddaf98f9489", 
         "State": "associating", 
         "AssociationId": "iip-assoc-09654be48e33b91e0", 
         "IamInstanceProfile": { 
              "Id": "AIPAJCJEDKX7QYHWYK7GS", 
              "Arn": "arn:aws:iam::123456789012:instance-profile/TestRole-2" 
         } 
     }
}
```
或者,使用以下 Tools for Windows PowerShell 命令:

- [Get-EC2IamInstanceProfileAssociation](https://docs.aws.amazon.com/powershell/latest/reference/items/Get-EC2IamInstanceProfileAssociation.html)
- [Set-EC2IamInstanceProfileAssociation](https://docs.aws.amazon.com/powershell/latest/reference/items/Set-EC2IamInstanceProfileAssociation.html)

### <span id="page-2405-0"></span>分离 IAM 角色

您可以将 IAM 角色从正在运行或已停止的实例上分离。

Console

从实例中分离 IAM 角色

- 1. 通过以下网址打开 Amazon EC2 控制台[:https://console.aws.amazon.com/ec2/](https://console.aws.amazon.com/ec2/)。
- 2. 在导航窗格中,选择 Instances (实例)。
- 3. 选择实例,然后依次选择 Actions (操作)、Security (安全)、Modify IAM role (修改 IAM 角色)。
- 4. 对于 IAM 角色,请选择无 IAM 角色。选择 Save (保存)。
- 5. 在确认对话框中,输入分离,然后选择分离。

#### Command line

从实例中分离 IAM 角色(AWS CLI)

1. 如果需要,使用 [describe-iam-instance-profile-associations](https://docs.aws.amazon.com/cli/latest/reference/ec2/describe-iam-instance-profile-associations.html) 描述您的 IAM 实例配置文件关 联,并获取要分离的 IAM 实例配置文件的关联 ID。

aws ec2 describe-iam-instance-profile-associations

响应示例

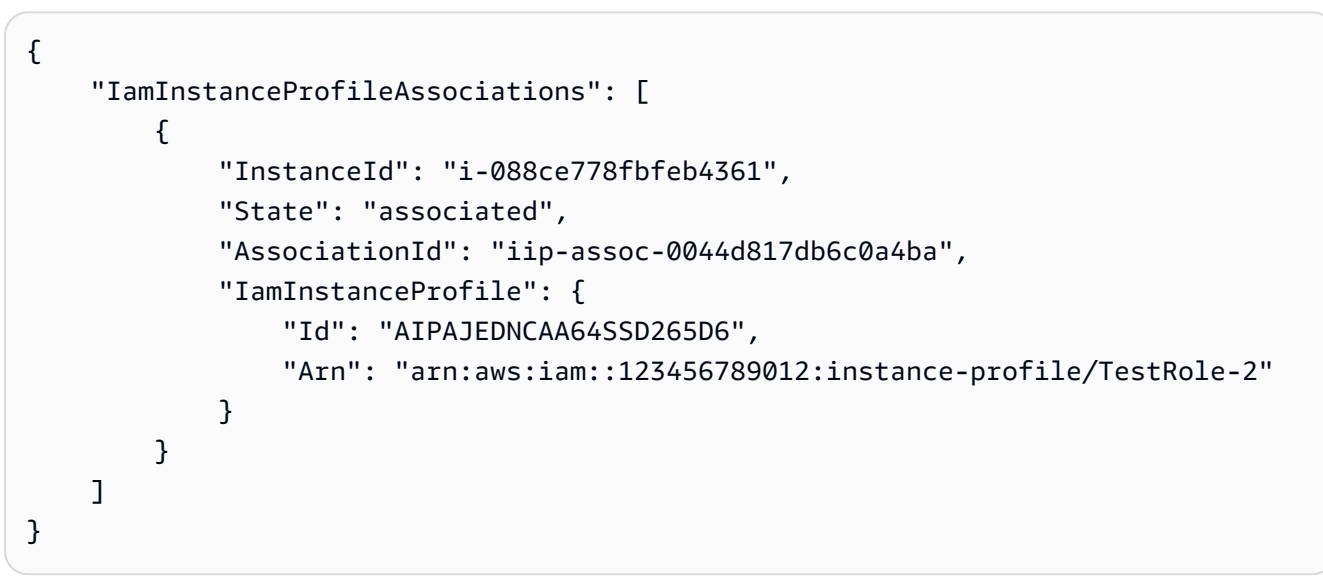

2. 使用 [disassociate-iam-instance-profile](https://docs.aws.amazon.com/cli/latest/reference/ec2/disassociate-iam-instance-profile.html) 命令分离使用其关联 ID 的 IAM 实例配置文件。

```
aws ec2 disassociate-iam-instance-profile --association-id iip-
assoc-0044d817db6c0a4ba
```
响应示例

```
{ 
     "IamInstanceProfileAssociation": { 
         "InstanceId": "i-087711ddaf98f9489", 
          "State": "disassociating", 
         "AssociationId": "iip-assoc-0044d817db6c0a4ba", 
         "IamInstanceProfile": { 
              "Id": "AIPAJEDNCAA64SSD265D6", 
              "Arn": "arn:aws:iam::123456789012:instance-profile/TestRole-2" 
         } 
     }
```
}

或者,使用以下 Tools for Windows PowerShell 命令:

- [Get-EC2IamInstanceProfileAssociation](https://docs.aws.amazon.com/powershell/latest/reference/items/Get-EC2IamInstanceProfileAssociation.html)
- [Unregister-EC2IamInstanceProfile](https://docs.aws.amazon.com/powershell/latest/reference/items/Unregister-EC2IamInstanceProfile.html)

<span id="page-2407-0"></span>根据访问活动为您的 IAM 角色生成策略

首次为应用程序创建 IAM 角色时,有时授予的权限可能超出所需权限。在生产环境中启动应用程序之 前,您可以根据 IAM 角色的访问活动生成 IAM policy。IAM 访问分析器会查看您的 AWS CloudTrail 日 志并生成一个策略模板,其中包含角色在指定日期范围内使用的权限。您可以使用模板创建具有精细权 限的托管策略,然后将其附加到 IAM 角色。这样,您仅需授予角色与特定使用案例中的 AWS 资源进 行交互所需的权限。这可帮助您遵循[授予最低权限](https://docs.aws.amazon.com/IAM/latest/UserGuide/best-practices.html#grant-least-privilege)的最佳实践。要了解更多信息,请参阅 IAM 用户指 南中的[基于访问活动生成策略](https://docs.aws.amazon.com/IAM/latest/UserGuide/access_policies_generate-policy.html)。

# 使用接口 VPC 终端节点访问 Amazon EC2

您可以通过在 VPC 和 Amazon EC2 之间创建私有连接,以改善 VPC 的安保状况。您可以像在 VPC 中一样访问 Amazon EC2,而无需使用互联网网关、NAT 设备、VPN 连接或 AWS Direct Connect 连 接。VPC 中的实例不需要公有 IP 地址即可访问 Amazon EC2。

有关更多信息,请参阅 AWS PrivateLink 指南中的[通过 AWS PrivateLink 访问 AWS 服务](https://docs.aws.amazon.com/vpc/latest/privatelink/vpce-interface.html)。

内容

- [创建接口 VPC 终端节点](#page-2407-1)
- [创建端点策略](#page-2408-0)

<span id="page-2407-1"></span>创建接口 VPC 终端节点

使用以下服务名称为 Amazon EC2 创建接口终端节点:

• com.amazonaws.*region*.ec2 - 为 Amazon EC2 API 操作创建终端节点。

有关更多信息,请参阅 AWS PrivateLink 指南中的[使用接口 VPC 终端节点访问 AWS 服务。](https://docs.aws.amazon.com/vpc/latest/userguide/vpce-interface.html#create-interface-endpoint)

## <span id="page-2408-0"></span>创建端点策略

端点策略是一种 IAM 资源,您可以将其附加到接口终端节点。默认端点策略允许通过接口终端节点访 问 Amazon EC2 API 的完全权限。要控制允许从 VPC 访问 Amazon EC2 API 的权限,请将自定义端 点策略附加到接口终端节点。

端点策略指定以下信息:

- 可以执行操作的主体。
- 可执行的操作。
- 可对其执行操作的资源。

**A** Important

当将非默认策略应用于 Amazon EC2 的接口 VPC 终端节点时,某些失败的 API 请求(例 如 RequestLimitExceeded 中失败的请求)可能不会记录到 AWS CloudTrail 或 Amazon CloudWatch。

有关更多信息,请参阅 AWS PrivateLink 指南中的[使用端点策略控制对服务的访问权限。](https://docs.aws.amazon.com/vpc/latest/privatelink/vpc-endpoints-access.html)

以下示例显示一个 VPC 终端节点策略,该策略拒绝创建未加密的卷或启动具有未加密卷的实例的权 限。示例策略还授予执行所有其他 Amazon EC2 操作的权限。

```
{ 
     "Version": "2012-10-17", 
     "Statement": [ 
    \{ "Action": "ec2:*", 
          "Effect": "Allow", 
          "Resource": "*", 
          "Principal": "*" 
     }, 
     { 
          "Action": [ 
               "ec2:CreateVolume" 
          ], 
          "Effect": "Deny", 
          "Resource": "*", 
          "Principal": "*",
```

```
 "Condition": { 
              "Bool": { 
                  "ec2:Encrypted": "false" 
 } 
         } 
     }, 
     { 
          "Action": [ 
              "ec2:RunInstances" 
          ], 
         "Effect": "Deny", 
          "Resource": "*", 
          "Principal": "*", 
          "Condition": { 
              "Bool": { 
                  "ec2:Encrypted": "false" 
 } 
          } 
     }]
}
```
# Amazon EC2 Windows 实例的更新管理

我们建议您定期修补、更新和保护 EC2 实例上的操作系统和应用程序。您可以使用 [AWS Systems](https://docs.aws.amazon.com/systems-manager/latest/userguide/systems-manager-patch.html)  [Manager Patch Manager](https://docs.aws.amazon.com/systems-manager/latest/userguide/systems-manager-patch.html) 自动执行为操作系统和应用程序安装安全相关更新的过程。

对于自动扩缩组中的 EC2 实例,您可以使用 [AWS-PatchAsgInstance](https://docs.aws.amazon.com/systems-manager-automation-runbooks/latest/userguide/automation-aws-patchasginstance.html) 运行手册以避免正在修补的实例 被替换。或者,您也可以使用任何自动更新服务或建议的过程安装应用程序供应商提供的更新。

资源

- AL2023:《Amazon Linux 2023 User Guide》中的 [Updating AL2023](https://docs.aws.amazon.com/linux/al2023/ug/updating.html)。
- AL2: 《Amazon Linux 2 User Guide》中的 [Manage software on your Amazon Linux 2 instance](https://docs.aws.amazon.com/linux/al2/ug/managing-software.html)。
- Windows 实例:[the section called "更新管理"。](#page-2410-0)

# Windows 实例的安全最佳实践

建议您对 Windows 实例遵循以下安全最佳实践。

内容

- [高级安全最佳实践](#page-2410-1)
- [更新管理](#page-2410-0)
- [配置管理](#page-2412-0)
- [变更管理](#page-2413-0)
- [Amazon EC2 Windows 实例的审计和问责](#page-2414-0)

## <span id="page-2410-1"></span>高级安全最佳实践

对于 Windows 实例,您应遵循以下高级安全最佳实践:

- 最小访问权限:仅授予对受信任的和预期的系统和位置的访问权限。这适用于所有 Microsoft 产品, 例如 Active Directory、Microsoft 业务生产力服务器以及基础设施服务(例如远程桌面服务、反向代 理服务器、IIS Web 服务器等)。使用 AWS 功能(例如 Amazon EC2 实例安全组、网络访问控制 列表 (ACL) 和 Amazon VPC 公有/私有子网)跨架构中的多个位置对安全性进行分层。在 Windows 实例中,客户可以使用 Windows 防火墙在其部署中进一步对深度防御策略进行分层。只安装系统按 设计运行所需的操作系统组件和应用程序。将 IIS 等基础设施服务配置为在服务账户下运行,或使用 应用程序池身份等功能以跨基础设施本地和远程访问资源。
- 最低权限:确定实例和账户执行其功能所需的最小权限集。限制服务器和用户以仅允许这些已定义的 权限。使用基于角色的访问控制等技术来减小管理账户的表面面积,并创建最受限的角色来完成任 务。使用 NTFS 中的加密文件系统(EFS)等操作系统功能来对敏感数据进行静态加密,并控制应 用程序和用户对该数据的访问。
- 配置管理:创建一个基准服务器配置,其中包含最新的安全修补程序和基于主机的保护套件,其中包 括防病毒、防恶意软件、入侵检测/防护和文件完整性监控。根据当前记录的基准评估每个服务器, 以确定和标记任何偏差。确保将每个服务器配置为生成和安全存储适当的日志和审计数据。
- 更改管理:创建流程来控制对服务器配置基准进行的更改,并致力于完全自动化的更改流程。此外, 通过将 Just Enough Administration (JEA) 与 Windows PowerShell DSC 结合使用来限制对最少所需 功能的管理访问。
- 补丁管理:实施定期安装补丁、更新和保护 EC2 实例上的操作系统和应用程序的流程。
- 审计日志:审计访问权限和对 Amazon EC2 实例进行的所有更改,以验证服务器完整性并确保仅进 行授权更改。利用 [IIS 增强日志记录](https://docs.microsoft.com/en-us/iis/get-started/whats-new-in-iis-85/enhanced-logging-for-iis85)等功能来增强默认日志记录功能。AWS 功能(例如 VPC 流日志 和 AWS CloudTrail)也可用于审计网络访问权限,包括允许/拒绝的请求和 API 调用。

## <span id="page-2410-0"></span>更新管理

为确保在 Amazon EC2 上运行 Windows Server 时的最佳结果,我们建议您实施以下最佳实践:

- [Configure Windows Update](#page-2411-0)
- [Update drivers](#page-2411-1)
- [Use the latest Windows AMIs](#page-2411-2)
- [Test performance before migration](#page-2412-1)
- [Update launch agents](#page-2412-2)
- 在安装更新之后重启 Windows 实例。有关更多信息,请参阅 [重启实例。](#page-820-0)

有关如何将 Windows 实例升级或迁移到 Windows Server 新版本的信息,请参[阅将 Amazon EC2](#page-1582-0) [Windows 实例升级到更高版本的 Windows Server。](#page-1582-0)

#### <span id="page-2411-0"></span>配置 Windows 更新

默认情况下,从 AWS Windows Server AMI 启动的实例不会通过 Windows 更新接收更新。

#### <span id="page-2411-1"></span>更新 Windows 驱动程序

维护所有 Windows EC2 实例上的最新驱动程序,以确保在您的机群中应用最新的问题修复和性能增 强。您需要更新 AWS PV、Amazon ENA 和 AWS NVMe 驱动程序,具体取决于您的实例类型。

- 使用 [SNS 主题](#page-1368-0)接收新驱动程序版本的更新。
- 使用 AWS Systems Manager 自动化文档 [AWSSupport-UpgradeWindowsAWSDrivers](https://docs.aws.amazon.com/systems-manager-automation-runbooks/latest/userguide/automation-awssupport-upgradewindowsawsdrivers.html) 跨实例中轻 松应用更新。

<span id="page-2411-2"></span>使用最新 Windows AMI 启动实例

AWS 每月发布新的 Windows AMI,其中包含最新的操作系统补丁、驱动程序和启动代理。您应该在启 动新实例或构建自己的自定义映像时利用最新的 AMI。

- 要查看每个版本的 AWS Windows AMI 的更新,请参阅 [AWS Windows AMI 版本历史记录](https://docs.aws.amazon.com/ec2/latest/windows-ami-reference/ec2-windows-ami-version-history.html)。
- 要使用最新 AMI 进行构建,请参阅[使用 Systems Manager Parameter Store 查询最新的 Windows](https://aws.amazon.com/blogs/mt/query-for-the-latest-windows-ami-using-systems-manager-parameter-store)  [AMI](https://aws.amazon.com/blogs/mt/query-for-the-latest-windows-ami-using-systems-manager-parameter-store)。
- 有关可用于启动数据库实例的专用 Windows AMI 以及合规性强化用例的更多信息,请参阅《AWS Windows AMI Reference》中的 [Specialized Windows AMIs](https://docs.aws.amazon.com/ec2/latest/windows-ami-reference/specialized-windows-amis.html)。
#### 在迁移前测试系统/应用程序性能

将企业应用程序迁移到 AWS 可能涉及很多变量和配置。始终对 EC2 解决方案进行性能测试,以确 保:

- 已正确配置实例类型,包括实例大小、增强联网和租赁(共享或专用)。
- 实例拓扑适用于工作负载,并在必要时利用高性能功能(如专用租赁、放置组、实例存储卷和裸 机)。

#### 更新启动代理

更新到最新的 EC2Launch v2 代理,以确保在您的队列中应用最新的增强。有关更多信息,请参阅 [the](#page-1413-0) [section called "迁移"。](#page-1413-0)

如果有混合实例集,或者要继续使用 EC2Launch(Windows Server 2016 和 2019)或 EC2 Config(仅限旧式操作系统)代理,请更新到相应代理的最新版本。

以下 Windows Server 版本和启动代理的组合支持自动更新。您可以在 Amazon EC2 启动代理下的 [SSM 快速设置主机管理](https://docs.aws.amazon.com/systems-manager/latest/userguide/quick-setup-host-management.html)控制台中选择自动更新。

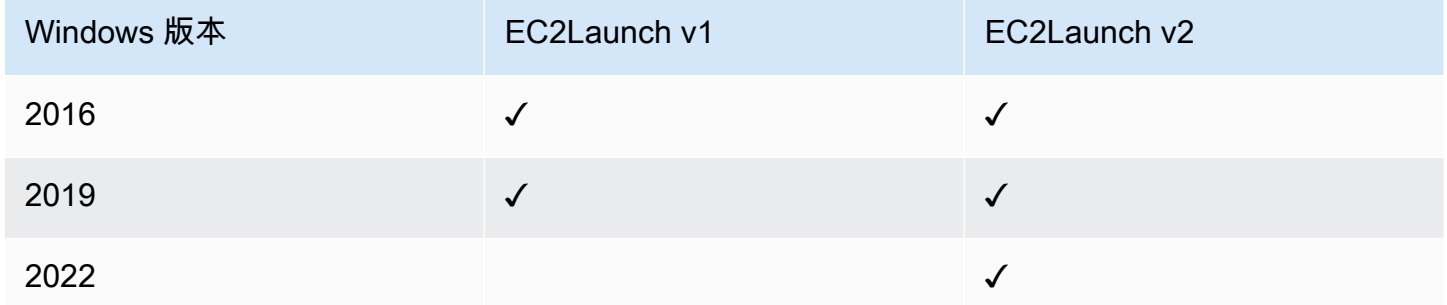

- 有关更新到 EC2Launch v2 的更多信息,请参阅 [the section called "安装"。](#page-1406-0)
- 有关手动更新 EC2Config 的信息,请参阅 [the section called "安装 EC2Config"](#page-1499-0)。
- 有关手动更新 EC2Launch 的信息,请参阅 [the section called "安装 EC2Launch"。](#page-1483-0)

# 配置管理

亚马逊机器映像(AMI)为 Amazon EC2 实例提供了初始配置,其中包括 Windows OS 和可选的客户 特定的自定义项,例如应用程序和安全控制。创建包含自定义安全配置基准的 AMI 目录可确保使用标

准安全控制启动所有 Windows 实例。可以将安全基准烘焙成 AMI,在启动 EC2 实例时动态引导它, 或将它打包为产品,以便通过 AWS Service Catalog 产品组合进行统一分发。有关保护 AMI 的更多信 息,请参阅[构建 AMI 的最佳实践。](https://docs.aws.amazon.com/marketplace/latest/userguide/best-practices-for-building-your-amis.html)

每个 Amazon EC2 实例都应遵循组织安全标准。请勿安装任何不需要的 Windows 角色和功能,并安 装软件来抵御恶意代码(防病毒软件、防恶意软件、利用缓解)、监控主机完整性并执行入侵检测。 配置安全软件来监控和维护 OS 安全设置,保护关键 OS 文件的完整性,并在偏离安全基准时发出警 报。考虑实施由 Microsoft、互联网安全中心 (CIS) 或美国国家标准与技术研究院 (NIST) 发布的建议安 全配置基准。考虑对特定的应用程序服务器使用其他 Microsoft 工具,例如 [SQL Server 的最佳实践分](https://www.microsoft.com/en-us/download/details.aspx?id=29302) [析器](https://www.microsoft.com/en-us/download/details.aspx?id=29302)。

AWS 客户还可以运行 Amazon Inspector 评估,以改进 Amazon EC2 实例上部署的应用程序的安全性 和合规性。Amazon Inspector 将自动评估应用程序以查看是否存在漏洞或偏离最佳实践,并且包含一 个知识库,其中包含映射到常见安全合规性标准(例如,PCI DSS)和漏洞定义的几百条规则。内置规 则的示例包括检查是否启用了远程根登录或是否安装了易受攻击的软件版本。AWS 安全研究员会定期 更新这些规则。

在保护 Windows 实例时,建议您实施 Active Directory 域服务,以便为分布式位置启用可扩展的、 安全的且可管理的基础设施。此外,在通过 Amazon EC2 控制台或使用 Amazon EC2 预配工具(例 如 AWS CloudFormation)启动实例后,最好是使用本机操作系统功能(例如 [Microsoft Windows](https://docs.microsoft.com/en-us/powershell/scripting/dsc/getting-started/wingettingstarted?view=powershell-6) [PowerShell DSC](https://docs.microsoft.com/en-us/powershell/scripting/dsc/getting-started/wingettingstarted?view=powershell-6))以便在发生配置偏差时维护配置状态。

### 变更管理

在启动时将初始安全基准应用于 Amazon EC2 实例后,可以控制正在进行的 Amazon EC2 更改来 维护虚拟机的安全性。建立变更管理流程以授权和合并对 AWS 资源(例如,安全组、路由表和网络 ACL)以及操作系统和应用程序配置(例如 Windows 或应用程序修补、软件升级或配置文件更新)进 行的更改。

AWS 提供了多种工具来帮助管理对 AWS 资源(包括 AWS CloudTrail、AWS Config、AWS CloudFormation、AWS Elastic Beanstalk、AWS OpsWorks 以及 Systems Center Operations Manager 和 System Center Virtual Machine Manager 的管理包)进行的更改。请注意,Microsoft 会 在每个星期二(有时甚至是每天)发布 Windows 补丁,而 AWS 将在 Microsoft 发布补丁后五天内更 新所有由 AWS 管理的 Windows AMI。因此,必须持续修补所有基准 AMI、使用最新的 AMI ID 更新 AWS CloudFormation 模板和 Auto Scaling 组配置,并实施工具来自动实施运行的实例修补管理。

Microsoft 提供了几个用于管理 Windows 操作系统和应用程序更改的选项。例如,SCCM 提供了环境 修改的完整生命周期覆盖。选择相应工具,以便满足业务需求并控制更改如何影响应用程序 SLA、容 量、安全性和灾难恢复过程。避免手动更改,并改用自动化配置管理软件或命令行工具(例如 EC2

Run Command 或 Windows PowerShell)来实施脚本化的、可重复的变更流程。要帮助达到此要求, 请使用带增强日志记录的堡垒主机来进行与 Windows 实例的所有交互,以确保自动记录所有事件和任 务。

# Amazon EC2 Windows 实例的审计和问责

AWS CloudTrail、AWS Config 和 AWS Config 规则 提供了审计和更改跟踪功能来审计 AWS 资源更 改。将 Windows 事件日志配置为将本地日志文件发送到集中式日志管理系统,以便保留日志数据来 进行安全和操作行为分析。Microsoft System Center Operations Manager (SCOM) 聚合有关部署到 Windows 实例的 Microsoft 应用程序的信息,并根据应用程序角色和服务来应用预配置的规则集和自定 义规则集。System Center Management Packs 基于 SCOM 而构建,旨在提供特定于应用程序的监控 和配置准则。这些[管理包](http://social.technet.microsoft.com/wiki/contents/articles/16174.microsoft-management-packs.aspx)支持 Windows Server Active Directory、SharePoint Server 2013、Exchange Server 2013、Lync Server 2013、SQL Server 2014 和许多其他的服务器和技术。

除了 Microsoft 系统管理工具之外,客户还可以使用 Amazon CloudWatch 监控实例 CPU 利用率、磁 盘性能、网络 I/O 以及执行主机和实例状态检查。EC2Config、EC2Launch 和 EC2Launch v2 启动代 理提供对 Windows 实例的其他高级功能的访问。例如,它们可以将 Windows 系统、安全性、应用程 序和 Internet Information Services (IIS) 日志导出到 CloudWatch Logs,这些日志随后可与 Amazon CloudWatch 指标和警报集成。此外,客户可以创建脚本来将 Windows 性能计数器导出到 Amazon CloudWatch 自定义指标。

# Amazon EC2 密钥对和 Amazon EC2 实例

密钥对(由公有密钥和私有密钥组成)是一组安全凭证,可在连接到 Amazon EC2 实例时用来证明您 的身份。对于 Linux 实例,私有密钥可使您安全地 SSH 到您的实例。对于 Windows 实例,需要用私 有密钥才能解密管理员密码,然后您可以使用该密码连接到您的实例。

Amazon EC2 在您的实例上存储公有密钥,您需要存储私有密钥,如下图所示。重要的是,您要将您 的私有密钥存储在一个安全的位置,因为拥有您的私有密钥的任何人都可以连接到使用密钥对的实例。

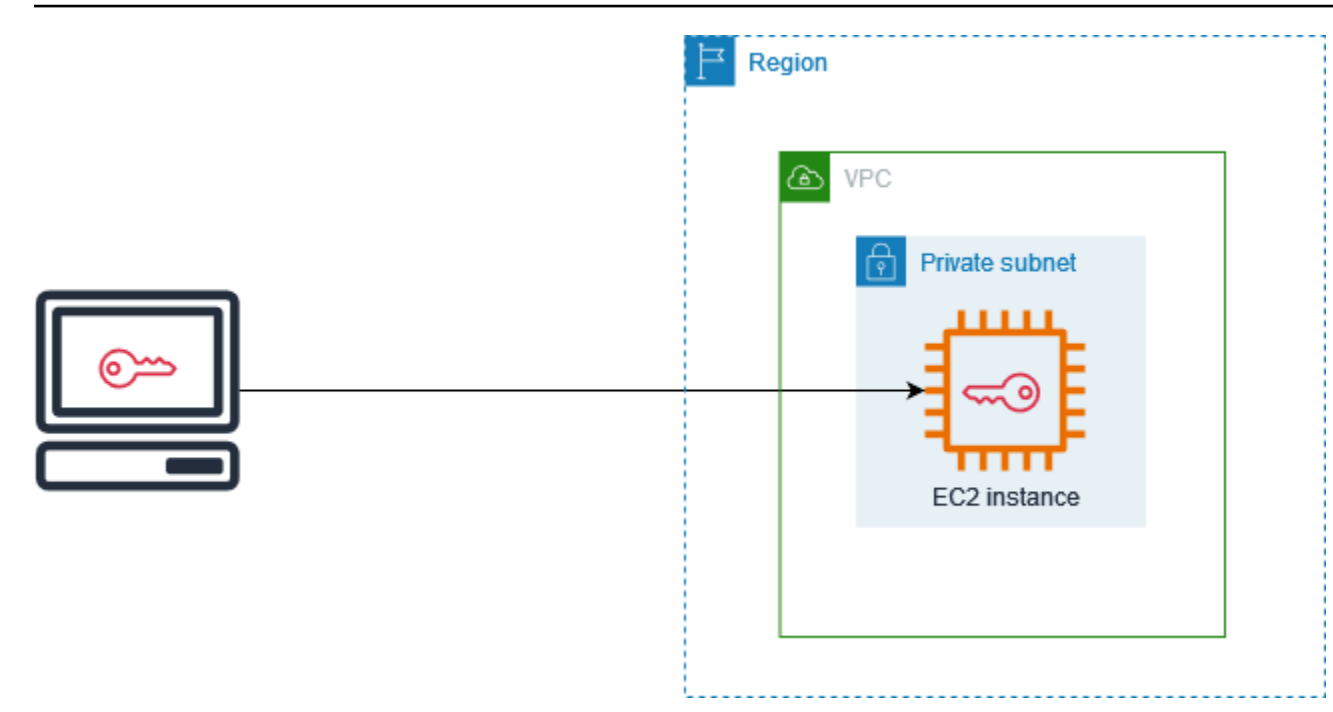

启动实例时,您可以[指定密钥对](#page-723-0),这样便可使用需要密钥对的方法连接到您的实例。根据安全管理方式 的不同,您可以为所有实例指定相同的密钥对,也可以指定不同的密钥对。

对于 Linux 实例,实例首次启动时,您在启动时指定的公有密钥将放在 Linux 实例 ~*/* . ssh*/* authorized\_keys 内的条目中。在使用 SSH 连接到 Linux 实例时,要进行登录,您必须指定与公有 密钥对应的私有密钥。

有关连接到 EC2 实例的更多信息,请参阅 连接到您的 EC2 实例。

**A** Important

由于 Amazon EC2 不保存私有密钥的副本,因此,如果您丢失私有密钥,则无法恢复它。但 是,仍可通过一种方法连接到丢失了密钥对的实例。有关更多信息,请参阅 [我丢失了私有密](#page-2721-0) [钥。我怎样才能连接到我的 Linux 实例?](#page-2721-0)。

作为密钥对的替代,您可以使用 [AWS Systems Manager Session Manager](https://docs.aws.amazon.com/systems-manager/latest/userguide/session-manager.html),通过基于浏览器的交互 式、一键式 Shell 或 AWS Command Line Interface(AWS CLI)连接到您的实例。

内容

- [为您的 Amazon EC2 实例创建密钥对](#page-2416-0)
- [标记密钥对](#page-2423-0)
- [描述密钥对](#page-2426-0)
- [删除您的密钥对](#page-2433-0)
- [在 Linux 实例上添加或删除公有密钥](#page-2434-0)
- [验证您的密钥对的指纹](#page-2436-0)

# <span id="page-2416-0"></span>为您的 Amazon EC2 实例创建密钥对

您可以使用 Amazon EC2 创建密钥对,或者可以使用第三方工具创建密钥对,然后将它们导入 Amazon EC2。

Amazon EC2 支持适用于 Linux 和 Windows 实例的 2048 位 SSH-2 RSA 密钥。Amazon EC2 还支持 Linux 实例的 ED25519 密钥。

有关在创建密钥对后使用 SSH 连接到 Linux 实例的步骤,请参阅 [the section called "连接到您的 Linux](#page-1006-0)  [实例"。](#page-1006-0)

有关在创建密钥对后使用 RDP 连接到 Windows 实例的步骤,请参阅 [the section called "连接到](#page-1072-0)  [Windows 实例"。](#page-1072-0)

内容

- [使用 Amazon EC2 创建密钥对](#page-2416-1)
- [使用 AWS CloudFormation 创建密钥对](#page-2419-0)
- [使用第三方工具创建密钥对,并将公有密钥导入 Amazon EC2](#page-2420-0)

## <span id="page-2416-1"></span>使用 Amazon EC2 创建密钥对

当您使用 Amazon EC2 创建密钥对时,公有密钥将存储在 Amazon EC2 中,您需要存储私有密钥。

您最多可以为每个区域创建 5000 个密钥对。要申请增加,请创建支持案例。有关更多信息,请参阅 AWS Support 用户指南中的[创建支持案例。](https://docs.aws.amazon.com/awssupport/latest/user/case-management.html#creating-a-support-case)

Console

要使用 Amazon EC2 创建密钥对

- 1. 通过以下网址打开 Amazon EC2 控制台[:https://console.aws.amazon.com/ec2/](https://console.aws.amazon.com/ec2/)。
- 2. 在导航窗格中的 Network & Security 下,选择 Key Pairs。
- 3. 选择 Create key pair (创建密钥对)。
- 4. 对于 Name (名称),为模板输入一个描述性名称。Amazon EC2 将公有密钥与您指定的密钥名 称相关联。密钥名称最多可包含 255 个 ASCII 字符。它不能包含前导空格或尾随空格。
- 5. 选择适合您操作系统的密钥对类型:

(Linux 实例)对于密钥对类型,选择 RSA 或者 ED25519。

(Windows 实例)对于密钥对类型,请选择 RSA。Windows 实例不支持 ED25519 密钥。

- 6. 对于 Private key file format (私有密钥文件格式),选择要保存私有密钥的格式。要以可与 OpenSSH 一起使用的格式保存私有密钥,请选择 pem。要以可与 PuTTY 一起使用的格式保 存私有密钥,请选择 ppk。
- 7. 要添加标签到公有密钥,请选择 Add tag(添加标签),然后输入标签的键和值。对每个标签 重复此操作。
- 8. 选择 Create key pair (创建密钥对)。
- 9. 您的浏览器会自动下载私有密钥文件。基本文件名是指定为密钥对名称的名称,文件扩展名由 您选择的文件格式确定。将私有密钥文件保存在安全位置。

# **A** Important 这是您保存私有密钥文件的唯一机会。

10. ( Linux 实例 ) 如果您计划在 macOS 或 Linux 计算机上使用 SSH 客户端连接到 Linux 实例, 则请使用以下命令设置私有密钥文件的权限,以确保只有您可以读取该文件。

**chmod 400** *key-pair-name***.pem**

如果不设置这些权限,则无法使用此密钥对连接到实例。有关更多信息,请参阅 [错误:未保护](#page-2716-0) [的私有密钥文件](#page-2716-0)。

#### AWS CLI

#### 要使用 Amazon EC2 创建密钥对

1. 按如下方式使用 [create-key-pair](https://docs.aws.amazon.com/cli/latest/reference/ec2/create-key-pair.html) 命令生成密钥对,并将私有密钥保存到 .pem 文件中。

对于 --key-name,为公有密钥指定一个名称。该名称最多为 255 个 ASCII 字符。

对于 --key-type,请指定 rsa 或 ed25519。如果您不包括 --key-type 参数,原定设置 创建一个 rsa 密钥。请注意,Windows 实例不支持 ED25519 密钥。

对于 --key-format,请指定 pem 或 ppk。如果您不包括 --key-format 参数,原定设置 将创建一个 pem 文件。

--query "KeyMaterial" 将私有密钥材料打印到输出中。

--output text > *my-key-pair.pem* 会将私有密钥材料保存在一个具有指定扩展名的文 件中。该扩展名可以是 .pem 或 .ppk。私有密钥的名称可以与公有密钥的名称不同,但为了 便于使用,请使用相同的名称。

```
aws ec2 create-key-pair \ 
     --key-name my-key-pair \ 
     --key-type rsa \ 
     --key-format pem \ 
     --query "KeyMaterial" \ 
     --output text > my-key-pair.pem
```
2. (Linux 实例)如果您计划在 macOS 或 Linux 计算机上使用 SSH 客户端连接到 Linux 实例, 则请使用以下命令设置私有密钥文件的权限,以确保只有您可以读取该文件。

**chmod 400** *key-pair-name***.pem**

如果不设置这些权限,则无法使用此密钥对连接到实例。有关更多信息,请参阅 [错误:未保护](#page-2716-0) [的私有密钥文件](#page-2716-0)。

PowerShell

要使用 Amazon EC2 创建密钥对

按如下方式使用 [New-EC2KeyPair](https://docs.aws.amazon.com/powershell/latest/reference/items/New-EC2KeyPair.html) AWS Tools for Windows PowerShell 命令生成密钥,并将其保 存到 .pem 或 .ppk 文件中。

对于 -KeyName,为公有密钥指定一个名称。该名称最多为 255 个 ASCII 字符。

对于 -KeyType,请指定 rsa 或 ed25519。如果您不包括 -KeyType 参数,原定设置创建一个 rsa 密钥。请注意,Windows 实例不支持 ED25519 密钥。

对于 -KeyFormat,请指定 pem 或 ppk。如果您不包括 -KeyFormat 参数,原定设置将创建一个 pem 文件。

KeyMaterial 将私有密钥材料打印到输出中。

Out-File -Encoding ascii -FilePath *C:\path\my-key-pair*.pem 会将私有密钥材料 保存在一个具有指定扩展名的文件中。该扩展名可以是 .pem 或 .ppk。私有密钥的名称可以与公 有密钥的名称不同,但为了便于使用,请使用相同的名称。

PS C:\> (New-EC2KeyPair -KeyName "*my-key-pair*" -KeyType "*rsa*" -KeyFormat "*pem*").KeyMaterial | Out-File -Encoding ascii -FilePath *C:\path\my-key-pair*.pem

## <span id="page-2419-0"></span>使用 AWS CloudFormation 创建密钥对

当您使用 AWS CloudFormation 创建新的密钥对时,私有密钥会保存到 AWS Systems Manager Parameter Store。参数名称有以下形式:

```
/ec2/keypair/key_pair_id
```
有关更多信息,请参阅《AWS Systems Manager 用户指南》中的 [AWS Systems Manager Parameter](https://docs.aws.amazon.com/systems-manager/latest/userguide/systems-manager-parameter-store.html)  [Store。](https://docs.aws.amazon.com/systems-manager/latest/userguide/systems-manager-parameter-store.html)

使用 AWS CloudFormation 创建密钥对

1. 在您的模板中指定 [AWS::EC2::KeyPair](https://docs.aws.amazon.com/AWSCloudFormation/latest/UserGuide/aws-resource-ec2-keypair.html) 资源。

```
Resources: 
   NewKeyPair: 
     Type: 'AWS::EC2::KeyPair' 
     Properties: 
       KeyName: new-key-pair
```
2. 按如下方式使用 [describe-key-pairs](https://docs.aws.amazon.com/cli/latest/reference/ec2/describe-key-pairs.html) 命令获取密钥对的 ID。

```
aws ec2 describe-key-pairs --filters Name=key-name,Values=new-key-pair --query 
  KeyPairs[*].KeyPairId --output text
```
下面是示例输出。

key-05abb699beEXAMPLE

3. 按如下方式使用 [get-parameter](https://docs.aws.amazon.com/cli/latest/reference/ssm/get-parameter.html) 命令获取密钥的参数,并将密钥材料保存在 .pem 文件中。

aws ssm get-parameter --name /ec2/keypair/*key-05abb699beEXAMPLE* --with-decryption --query Parameter.Value --output text > *new-key-pair.pem*

所需的 IAM 权限

要启用 AWS CloudFormation 以代表您管理 Parameter Store 参数,由 AWS CloudFormation 或您用 户担任的 IAM 角色必须拥有以下权限:

- ssm:PutParameter 授予权限以创建私有密钥材料的参数。
- ssm:DeleteParameter 授予权限以删除存储私有密钥材料的参数。无论密钥对是由 AWS CloudFormation 导入还是创建的,都需要此权限。

当 AWS CloudFormation 删除由堆栈创建或导入的密钥对时,它会执行权限检查,以确定您是否 有权删除参数,即使 AWS CloudFormation 仅在创建密钥对而非导入密钥对时才创建参数。AWS CloudFormation 使用与您账户中的任何参数都不匹配的虚构参数名称测试所需的权限。因此,您可能 会在 AccessDeniedException 错误消息中看到虚构的参数名称。

## <span id="page-2420-0"></span>使用第三方工具创建密钥对,并将公有密钥导入 Amazon EC2

Linux 实例

如果不使用 Amazon EC2 创建密钥对,您可以使用第三方工具创建一个 RSA 或 ED25519 密钥对,然 后将公有密钥导入 Amazon EC2。

#### 密钥对的要求

- 支持的类型:RSA 和 ED25519。Amazon EC2 不接受 DSA 密钥。
- 支持的格式:
	- OpenSSH 公有密钥格式(格式为 ~/.ssh/authorized\_keys)。如果您在使用 EC2 Instance Connect API 时使用 SSH 进行连接,则也支持 SSH2 格式。
	- SSH 私有密钥文件格式必须为 PEM 或 PPK
	- (仅 RSA)Base64 编码的 DER 格式
	- (仅 RSA)SSH 公有密钥文件格式如 [RFC 4716](https://www.ietf.org/rfc/rfc4716.txt) 所指定
- 支持的长度:1024、2048 和 4096。如果您在使用 EC2 Instance Connect API 时使用 SSH 进行连 接,则支持的长度为 2048 和 4096。

#### 要使用第三方工具创建密钥对

1. 使用您选择的第三方工具生成密钥对。例如,您可以使用 ssh-keygen(通过标准 OpenSSH 安装 提供的工具)。或者,您可以使用 Java、Ruby、Python 和很多其他提供标准库的编程语言来创 建 RSA 或 ED25519 密钥对。

#### **A** Important

私有密钥必须采用 PEM 或 PPK 格式。例如,使用 ssh-keygen -m PEM 生成 PEM 格 式的 OpenSSH 密钥。

- 2. 将公有密钥保存至本地文件。例如,~/.ssh/my-key-pair.pub。此文件的文件扩展名并不重 要。
- 3. 将私有密钥保存至扩展名为 .pem 或 .ppk 的本地文件。例如,~/.ssh/my-key-pair.pem 或 ~/.ssh/my-key-pair.ppk。

#### **A** Important

将私有密钥文件保存在安全位置。当您启动实例时,您将需要提供公有密钥的名称;当您 每次连接到实例时,您将需要提供相应的私有密钥。

#### Windows 实例

如果不使用 Amazon EC2 创建密钥对,您可以使用第三方工具创建一个 RSA 密钥对,然后将公有密 钥导入 Amazon EC2。

#### 密钥对的要求

• 支持的类型:RSA。Amazon EC2 不接受 DSA 密钥。

#### **a** Note

Windows 实例不支持 ED25519 密钥。

- 支持的格式:
	- OpenSSH 公有密钥格式
	- SSH 私有密钥文件格式必须为 PEM 或 PPK
	- (仅 RSA)Base64 编码的 DER 格式
- ( 仅 RSA)SSH 公有密钥文件格式如 [RFC 4716](https://www.ietf.org/rfc/rfc4716.txt) 所指定
- 支持的长度:1024、2048 和 4096。

#### 要使用第三方工具创建密钥对

1. 使用您选择的第三方工具生成密钥对。例如,您可以使用 ssh-keygen(通过标准 OpenSSH 安装 提供的工具)。或者,您可以使用 Java、Ruby、Python 和很多其他提供标准库的编程语言来创 建 RSA 密钥对。

#### **A** Important

私有密钥必须采用 PEM 或 PPK 格式。例如,使用 ssh-keygen -m PEM 生成 PEM 格 式的 OpenSSH 密钥。

- 2. 将公有密钥保存至本地文件。例如,C:\keys\my-key-pair.pub。此文件的文件扩展名并不重 要。
- 3. 将私有密钥保存至扩展名为 .pem 或 .ppk 的本地文件。例如,C:\keys\my-key-pair.pem 或 C:\keys\my-key-pair.ppk。此文件的文件扩展名非常重要,因为从 EC2 控制台连接到 Windows 实例时只能选择 .pem 文件。

#### **A** Important

将私有密钥文件保存在安全位置。当您启动实例时,您将需要提供公有密钥的名称;当您 每次连接到实例时,您将需要提供相应的私有密钥。

创建密钥对后,使用以下方法之一将公有密钥导入到 Amazon EC2。

#### Console

要将公有密钥导入至 Amazon EC2

- 1. 通过以下网址打开 Amazon EC2 控制台[:https://console.aws.amazon.com/ec2/](https://console.aws.amazon.com/ec2/)。
- 2. 在导航窗格中,选择 Key Pairs (密钥对)。
- 3. 选择 Import key pair (导入密钥对)。
- 4. 对于 Name(名称),为公有密钥输入一个描述性名称。该名称最多可包含 255 个 ASCII 字 符。它不能包含前导空格或尾随空格。
- 5. 选择 Browse (浏览) 以导航到您的公有密钥并选择它,或者将公有密钥的内容粘贴到 Public key contents (公有密钥内容) 字段中。
- 6. 选择 Import key pair (导入密钥对)。
- 7. 验证您导入的公有密钥是否显示在密钥对列表中。

AWS CLI

要将公有密钥导入至 Amazon EC2

使用 [import-key-pair](https://docs.aws.amazon.com/cli/latest/reference/ec2/import-key-pair.html) AWS CLI 命令。

验证密钥对是否已成功导入

使用 [describe-key-pairs](https://docs.aws.amazon.com/cli/latest/reference/ec2/describe-key-pairs.html) AWS CLI 命令。

PowerShell

要将公有密钥导入至 Amazon EC2

使用 [Import-EC2KeyPair](https://docs.aws.amazon.com/powershell/latest/reference/items/Import-EC2KeyPair.html) AWS Tools for Windows PowerShell 命令。

验证密钥对是否已成功导入

使用 [Get-EC2KeyPair](https://docs.aws.amazon.com/powershell/latest/reference/items/Get-EC2KeyPair.html) AWS Tools for Windows PowerShell 命令。

## <span id="page-2423-0"></span>标记密钥对

要对您使用 Amazon EC2 创建或导入 Amazon EC2 的密钥对进行分类和管理,您可使用自定义元数据 对其进行标记。有关标签的工作原理的更多信息,请参阅[标记 Amazon EC2 资源](#page-2662-0)。

#### Console

### 要查看、添加或删除密钥对的标签

1. 通过以下网址打开 Amazon EC2 控制台[:https://console.aws.amazon.com/ec2/](https://console.aws.amazon.com/ec2/)。

- 2. 在导航窗格中,选择 Key Pairs (密钥对)。
- 3. 选择一个公有密钥,然后依次选择 Actions (操作)、Manage tags (管理标签)。
- 4. Manage tags (管理标签) 显示分配给公有密钥的所有标签。
	- 要添加标签,请选择 Add tag (添加标签),然后输入标签键和值。您最多可以为每个密钥添 加 50 个标签。有关更多信息,请参阅[标签限制。](#page-2667-0)
	- 要删除标签,请选择要删除的标签旁的 Remove (删除)。
- 5. 选择保存。

```
AWS CLI
```
#### 要查看密钥对的标签

使用 [describe-tags](https://docs.aws.amazon.com/cli/latest/reference/ec2/describe-tags.html) AWS CLI 命令。在以下示例中,您将描述所有公有密钥的标签。

aws ec2 describe-tags --filters "Name=resource-type,Values=key-pair"

```
{ 
     "Tags": [ 
    \{ "Key": "Environment", 
          "ResourceId": "key-0123456789EXAMPLE", 
          "ResourceType": "key-pair", 
          "Value": "Production" 
     }, 
     { 
          "Key": "Environment", 
          "ResourceId": "key-9876543210EXAMPLE", 
          "ResourceType": "key-pair", 
          "Value": "Production" 
     }]
}
```
#### 要描述密钥对的标签

使用 [describe-key-pairs](https://docs.aws.amazon.com/cli/latest/reference/ec2/describe-key-pairs.html) AWS CLI 命令。

aws ec2 describe-key-pairs --key-pair-ids *key-0123456789EXAMPLE*

```
{ 
     "KeyPairs": [ 
     { 
          "KeyName": "MyKeyPair", 
          "KeyFingerprint": 
  "1f:51:ae:28:bf:89:e9:d8:1f:25:5d:37:2d:7d:b8:ca:9f:f5:f1:6f", 
          "KeyPairId": "key-0123456789EXAMPLE", 
          "Tags": [ 
          { 
              "Key": "Environment", 
              "Value": "Production" 
          }] 
     }]
}
```
#### 要标记密钥对

使用 [create-tags](https://docs.aws.amazon.com/cli/latest/reference/ec2/create-tags.html) AWS CLI 命令。在以下示例中,使用 Key=Cost-Center 和 Value=CC-123 标 记公有密钥。

```
aws ec2 create-tags --resources key-0123456789EXAMPLE --tags Key=Cost-
Center,Value=CC-123
```
#### 从密钥对中删除标签

使用 [delete-tags](https://docs.aws.amazon.com/cli/latest/reference/ec2/delete-tags.html) AWS CLI 命令。有关示例,请参阅 AWS CLI Command Reference 中的[示例。](https://docs.aws.amazon.com/cli/latest/reference/ec2/delete-tags.html#examples) **PowerShell** 

要查看密钥对的标签

使用 [Get-EC2Tag](https://docs.aws.amazon.com/powershell/latest/reference/items/Get-EC2Tag.html) 命令。

要描述密钥对的标签

使用 [Get-EC2KeyPair](https://docs.aws.amazon.com/powershell/latest/reference/items/Get-EC2KeyPair.html) 命令。

要标记密钥对

使用 [New-EC2Tag](https://docs.aws.amazon.com/powershell/latest/reference/items/New-EC2Tag.html) 命令。

从密钥对中删除标签

使用 [Remove-EC2Tag](https://docs.aws.amazon.com/powershell/latest/reference/items/Remove-EC2Tag.html) 命令。

# <span id="page-2426-0"></span>描述密钥对

您可以描述存储在 Amazon EC2 中的密钥对。您还可以检索公有密钥材料并识别启动时指定的公有密 钥。

主题

- [描述密钥对](#page-2426-1)
- [检索公有密钥材料](#page-2428-0)
- [确定启动时指定的公有密钥](#page-2433-1)

## <span id="page-2426-1"></span>描述密钥对

您可以查看有关存储在 Amazon EC2 中的公有密钥的以下信息:公有密钥名称、ID、密钥类型、指 纹、公有密钥材料、Amazon EC2 创建密钥的日期和时间(采用 UTC 时区)(如果密钥是由第三方工 具创建的,则是将该密钥导入 Amazon EC2 的日期和时间),以及与该公有密钥相关联的所有标签。

您可以使用 Amazon EC2 控制台或 AWS CLI 以查看有关您的公有密钥的信息。

Console

#### 要查看有关您的公有密钥的信息

- 1. 通过以下网址打开 Amazon EC2 控制台[:https://console.aws.amazon.com/ec2/](https://console.aws.amazon.com/ec2/)。
- 2. 在左侧导航器中,选择 Key Pairs(密钥对)。
- 3. 您可以在Key pairs(密钥对)表中查看每个公有密钥的相关信息。

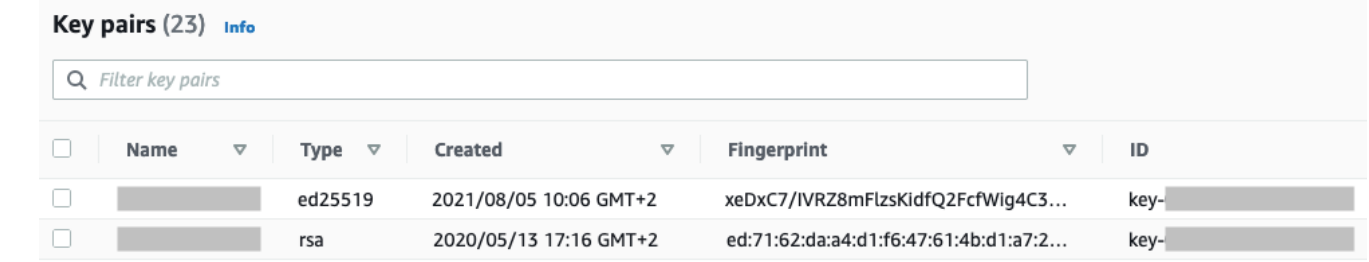

4. 要查看公有密钥的标签,请选中密钥旁边的复选框,然后选择 Actions(操作)、Manage tags(管理标签)。

AWS CLI

要描述公有密钥

aws ec2 describe-key-pairs --key-names *key-pair-name*

#### 示例输出

```
{ 
     "KeyPairs": [ 
          { 
               "KeyPairId": "key-0123456789example", 
               "KeyFingerprint": 
  "1f:51:ae:28:bf:89:e9:d8:1f:25:5d:37:2d:7d:b8:ca:9f:f5:f1:6f", 
               "KeyName": "key-pair-name", 
               "KeyType": "rsa", 
               "Tags": [], 
               "CreateTime": "2022-04-28T11:37:26.000Z" 
          } 
    \mathbf{I}}
```
或者,您可以指定 --key-pair-ids 参数,而不是 --key-names,以识别公有密钥。

aws ec2 describe-key-pairs --key-pair-ids *key-0123456789example*

要查看输出中的公有密钥材料,必须指定 --include-public-key 参数。

aws ec2 describe-key-pairs --key-names *key-pair-name* --include-public-key

示例输出 - 在输出中,PublicKey 字段包含公有密钥材料。

```
{ 
     "KeyPairs": [ 
         { 
              "KeyPairId": "key-0123456789example", 
              "KeyFingerprint": 
  "1f:51:ae:28:bf:89:e9:d8:1f:25:5d:37:2d:7d:b8:ca:9f:f5:f1:6f", 
              "KeyName": "key-pair-name", 
              "KeyType": "rsa", 
              "Tags": [], 
              "PublicKey": "ssh-ed25519 
  AAAAC3NzaC1lZDI1NTE5AAAAIIj7azlDjVHAsSxgcpCRZ3oWnTm0nAFM64y9jd22ioI/ my-key-pair",
```
 "CreateTime": "2022-04-28T11:37:26.000Z" }  $\mathbf{I}$ }

## <span id="page-2428-0"></span>检索公有密钥材料

您可以使用多种方法获取对公有密钥材料的访问权限。您可以从本地计算机上匹配的私有密钥中 检索公有密钥材料,从使用公有密钥启动的实例上的实例元数据中检索公有密钥材料,或者使用 describe-key-pairs AWS CLI 命令来检索公有密钥材料。对于 Linux 实例,也可以从实例上的 authorized\_keys 文件中检索公有密钥格式材料。

使用以下方法之一检索公有密钥材料。

Linux 实例

From the private key

要从私有密钥中检索公有密钥材料

在本地 Linux 或 macOS 计算机上,可使用 ssh-keygen 命令检索密钥对的公有密钥。指定您已在其 中下载私有密钥的路径(.pem 文件)。

**ssh-keygen -y -f /***path\_to\_key\_pair***/***my-key-pair.pem*

该命令返回公有密钥,如以下示例所示。

ssh-rsa AAAAB3NzaC1yc2EAAAADAQABAAABAQClKsfkNkuSevGj3eYhCe53pcjqP3maAhDFcvBS7O6V hz2ItxCih+PnDSUaw+WNQn/mZphTk/a/gU8jEzoOWbkM4yxyb/wB96xbiFveSFJuOp/d6RJhJOI0iBXr lsLnBItntckiJ7FbtxJMXLvvwJryDUilBMTjYtwB+QhYXUMOzce5Pjz5/i8SeJtjnV3iAoG/cQk+0FzZ qaeJAAHco+CY/5WrUBkrHmFJr6HcXkvJdWPkYQS3xqC0+FmUZofz221CBt5IMucxXPkX4rWi+z7wB3Rb BQoQzd8v7yeb7OzlPnWOyN0qFU0XA246RA8QFYiCNYwI3f05p6KLxEXAMPLE

如果该命令失败,请运行以下命令以确保更改对您的私有密钥对文件的权限,以便只有您才能查看 该文件。

#### **chmod 400** *key-pair-name***.pem**

From the instance metadata

您可以使用实例元数据服务版本 2 或实例元数据服务版本 1 从实例元数据中检索公有密钥。

#### **a** Note

如果您更改用于连接到实例的密钥对,Amazon EC2 不会更新实例元数据以显示新的公有 密钥。实例元数据将继续显示您在启动实例时指定的密钥对的公有密钥。

要从实例元数据中检索公有密钥材料

使用实例中的以下命令之一。

IMDSv2

[ec2-user ~]\$ **TOKEN=`curl -X PUT "http://169.254.169.254/latest/api/token" -H "Xaws-ec2-metadata-token-ttl-seconds: 21600"` \ && curl -H "X-aws-ec2-metadata-token: \$TOKEN" http://169.254.169.254/latest/metadata/public-keys/0/openssh-key**

#### IMDSv1

[ec2-user ~]\$ **curl http://169.254.169.254/latest/meta-data/public-keys/0/openssh-key**

#### 示例输出

ssh-rsa AAAAB3NzaC1yc2EAAAADAQABAAABAQClKsfkNkuSevGj3eYhCe53pcjqP3maAhDFcvBS7O6V hz2ItxCih+PnDSUaw+WNQn/mZphTk/a/gU8jEzoOWbkM4yxyb/wB96xbiFveSFJuOp/d6RJhJOI0iBXr lsLnBItntckiJ7FbtxJMXLvvwJryDUilBMTjYtwB+QhYXUMOzce5Pjz5/i8SeJtjnV3iAoG/cQk+0FzZ qaeJAAHco+CY/5WrUBkrHmFJr6HcXkvJdWPkYQS3xqC0+FmUZofz221CBt5IMucxXPkX4rWi+z7wB3Rb BQoQzd8v7yeb7OzlPnWOyN0qFU0XA246RA8QFYiCNYwI3f05p6KLxEXAMPLE key-pair-name

有关实例元数据的更多信息,请参阅 [检索实例元数据](#page-875-0)。

#### From the instance

如果您在启动 Linux 实例时指定密钥对,当您的实例首次启动时,公有密钥的内容将放置 ~/.ssh/ authorized\_keys 内的一个条目中的实例上。

#### 要从实例中检索公有密钥材料

- 1. [连接到您的实例。](#page-1006-0)
- 2. 在终端窗口中,使用您常用的文本编辑器(如 authorized\_keys 或 vim)打开 nano 文件。

[ec2-user ~]\$ **nano ~/.ssh/authorized\_keys**

authorized\_keys 文件打开,显示公有密钥,后面是密钥对的名称。以下是名为 *keypair-name* 的密钥对的示例条目。

ssh-rsa AAAAB3NzaC1yc2EAAAADAQABAAABAQClKsfkNkuSevGj3eYhCe53pcjqP3maAhDFcvBS7O6V hz2ItxCih+PnDSUaw+WNQn/mZphTk/a/gU8jEzoOWbkM4yxyb/wB96xbiFveSFJuOp/d6RJhJOI0iBXr lsLnBItntckiJ7FbtxJMXLvvwJryDUilBMTjYtwB+QhYXUMOzce5Pjz5/i8SeJtjnV3iAoG/cQk+0FzZ qaeJAAHco+CY/5WrUBkrHmFJr6HcXkvJdWPkYQS3xqC0+FmUZofz221CBt5IMucxXPkX4rWi+z7wB3Rb BQoQzd8v7yeb7OzlPnWOyN0qFU0XA246RA8QFYiCNYwI3f05p6KLxEXAMPLE *key-pair-name*

From describe-key-pairs

通过 **describe-key-pairs**AWS CLI 命令检索公有密钥材料

使用 [describe-key-pairs](https://docs.aws.amazon.com/cli/latest/reference/ec2/describe-key-pairs.html) 命令指定 --key-names 参数,以识别公有密钥。要将公有密钥材料包含 在输出中,请指定 --include-public-key 参数。

aws ec2 describe-key-pairs --key-names *key-pair-name* --include-public-key

示例输出 - 在输出中,PublicKey 字段包含公有密钥材料。

```
{ 
     "KeyPairs": [ 
          { 
              "KeyPairId": "key-0123456789example", 
              "KeyFingerprint": 
  "1f:51:ae:28:bf:89:e9:d8:1f:25:5d:37:2d:7d:b8:ca:9f:f5:f1:6f", 
              "KeyName": "key-pair-name", 
              "KeyType": "rsa", 
              "Tags": [], 
              "PublicKey": "ssh-ed25519 
  AAAAC3NzaC1lZDI1NTE5AAAAIIj7azlDjVHAsSxgcpCRZ3oWnTm0nAFM64y9jd22ioI/ my-key-pair", 
              "CreateTime": "2022-04-28T11:37:26.000Z" 
          } 
     ]
}
```
或者,您可以指定 --key-pair-ids 参数,而不是 --key-names,以识别公有密钥。

aws ec2 describe-key-pairs --key-pair-ids *key-0123456789example* --include-public-key

Windows 实例

From the private key

要从私有密钥中检索公有密钥材料

在本地 Windows 计算机上,您可以使用 PuTTYgen 获取密钥对的公有密钥。

启动 PuTTYgen 并选择 Load (加载)。选择 .ppk 或者 .pem 私有密钥文件。PuTTYgen 在 Public key for pasting into OpenSSH authorized\_keys file (粘贴到 OpenSSH authorized\_keys 文件的公有 密钥) 下方显示公有密钥。也可以通过以下方式查看公有密钥:选择 Save public key (保存公有密 钥),请指定文件的名称,然后打开文件。

From the instance metadata

您可以使用实例元数据服务版本 2 或实例元数据服务版本 1 从实例元数据中检索公有密钥。

**a** Note

如果您更改用于连接到实例的密钥对,Amazon EC2 不会更新实例元数据以显示新的公有 密钥。实例元数据将继续显示您在启动实例时指定的密钥对的公有密钥。

要从实例元数据中检索公有密钥材料

使用实例中的以下命令之一。

IMDSv2

PS C:\> **[string]\$token = Invoke-RestMethod -Headers @{"X-aws-ec2-metadata-token-ttlseconds" = "21600"} -Method PUT -Uri http://169.254.169.254/latest/api/token**

PS C:\> **Invoke-RestMethod -Headers @{"X-aws-ec2-metadata-token" = \$token} -Method GET -Uri http://169.254.169.254/latest/meta-data/public-keys/0/openssh-key**

IMDSv1

PS C:\> **Invoke-RestMethod -uri http://169.254.169.254/latest/meta-data/publickeys/0/openssh-key**

#### 示例输出

ssh-rsa AAAAB3NzaC1yc2EAAAADAQABAAABAQClKsfkNkuSevGj3eYhCe53pcjqP3maAhDFcvBS7O6V hz2ItxCih+PnDSUaw+WNQn/mZphTk/a/gU8jEzoOWbkM4yxyb/wB96xbiFveSFJuOp/d6RJhJOI0iBXr lsLnBItntckiJ7FbtxJMXLvvwJryDUilBMTjYtwB+QhYXUMOzce5Pjz5/i8SeJtjnV3iAoG/cQk+0FzZ qaeJAAHco+CY/5WrUBkrHmFJr6HcXkvJdWPkYQS3xqC0+FmUZofz221CBt5IMucxXPkX4rWi+z7wB3Rb BQoQzd8v7yeb7OzlPnWOyN0qFU0XA246RA8QFYiCNYwI3f05p6KLxEXAMPLE key-pair-name

### 有关实例元数据的更多信息,请参阅 [检索实例元数据](#page-875-0)。

From describe-key-pairs

通过 **describe-key-pairs**AWS CLI 命令检索公有密钥材料

使用 [describe-key-pairs](https://docs.aws.amazon.com/cli/latest/reference/ec2/describe-key-pairs.html) 命令指定 --key-names 参数,以识别公有密钥。要将公有密钥材料包含 在输出中,请指定 --include-public-key 参数。

aws ec2 describe-key-pairs --key-names *key-pair-name* --include-public-key

示例输出 - 在输出中,PublicKey 字段包含公有密钥材料。

```
{ 
     "KeyPairs": [ 
\overline{\mathcal{L}} "KeyPairId": "key-0123456789example", 
              "KeyFingerprint": 
  "1f:51:ae:28:bf:89:e9:d8:1f:25:5d:37:2d:7d:b8:ca:9f:f5:f1:6f", 
               "KeyName": "key-pair-name", 
               "KeyType": "rsa", 
               "Tags": [], 
              "PublicKey": "ssh-ed25519 
  AAAAC3NzaC1lZDI1NTE5AAAAIIj7azlDjVHAsSxgcpCRZ3oWnTm0nAFM64y9jd22ioI/ my-key-pair", 
               "CreateTime": "2022-04-28T11:37:26.000Z" 
          } 
    \mathbf{I}}
```
或者,您可以指定 --key-pair-ids 参数,而不是 --key-names,以识别公有密钥。

## <span id="page-2433-1"></span>确定启动时指定的公有密钥

如果您在启动实例时指定公有密钥,则该实例将记录公有密钥名称。

#### 要确定启动时指定的公有密钥

- 1. 通过以下网址打开 Amazon EC2 控制台[:https://console.aws.amazon.com/ec2/](https://console.aws.amazon.com/ec2/)。
- 2. 在导航窗格中,选择 Instances (实例),然后选择您的实例。
- 3. 在详细信息选项卡的实例详细信息下,启动时分配的密钥对字段会显示您在启动实例时指定的公有 密钥名称。

**a** Note

即使您更改实例上的公有密钥或添加公有密钥,启动时分配的密钥对字段的值也不会更改。

# <span id="page-2433-0"></span>删除您的密钥对

您可以删除密钥对,这将移除存储在 Amazon EC2 中的公有密钥。删除密钥对不会删除匹配的私有密 钥。

使用以下方法删除公有密钥时,您仅删除了[创建](#page-2416-1)或[导入](#page-2420-0)密钥对时在 Amazon EC2 中存储的公有密钥。 删除公有密钥并不会从您添加公有密钥的任何实例中删除公有密钥,无论是在启动实例时还是启动后。 也不会删除本地计算机上的私有密钥。您可以继续连接到使用已从 Amazon EC2 删除的公有密钥启动 的实例,只要您仍然拥有私有密钥(.pem)文件。

#### **A** Important

如果您使用的是 Auto Scaling 组(例如,在 Elastic Beanstalk 环境中),请确保您要删除的公 有密钥未在关联的启动模板或启动配置中指定。如果 Amazon EC2 Auto Scaling 检测到运行不 正常的实例,它将启动替代实例。但是,如果找不到公有密钥,则实例启动失败。有关更多信 息,请参阅 Amazon EC2 Auto Scaling 用户指南中的[启动模板。](https://docs.aws.amazon.com/autoscaling/ec2/userguide/LaunchTemplates.html)

#### Console

要在 Amazon EC2 上删除您的公有密钥

- 1. 通过以下网址打开 Amazon EC2 控制台[:https://console.aws.amazon.com/ec2/](https://console.aws.amazon.com/ec2/)。
- 2. 在导航窗格中,选择 Key Pairs (密钥对)。
- 3. 选择要删除的密钥对,然后依次选择 Actions(操作)、Delete(删除)。
- 4. 在确认字段中,输入 Delete,然后选择 Delete (删除)。

#### AWS CLI

要在 Amazon EC2 上删除您的公有密钥

使用 [delete-key-pair](https://docs.aws.amazon.com/cli/latest/reference/ec2/delete-key-pair.html) AWS CLI 命令。

#### PowerShell

要在 Amazon EC2 上删除您的公有密钥

使用 [Remove-EC2KeyPair](https://docs.aws.amazon.com/powershell/latest/reference/items/Remove-EC2KeyPair.html) AWS Tools for Windows PowerShell 命令。

<span id="page-2434-0"></span>在 Linux 实例上添加或删除公有密钥

如果您丢失了私有密钥,则无法访问任何使用该密钥对的实例。有关使用与您在启动时指定的密钥 对不同的密钥对连接到实例的更多信息,请参阅[我丢失了私有密钥。](#page-2721-0)

启动实例时,您可以[指定密钥对](#page-723-0)的事实的时指定密钥对,当您的实例首次启动时,公有密钥将放 置在 ~/.ssh/authorized keys 内的一个条目中的 Linux 实例中。

您可以更改用于访问实例默认系统账户的密钥对,方法是在实例上添加新的公有密钥,或者替换实例上 的公有密钥(删除现有公有密钥并添加新的公有密钥)。您还可以从实例中删除所有公有密钥。要添加 或替换密钥对,您必须能够连接到实例。

您可能会出于以下原因添加或替换密钥对:

- 如果组织中有用户需要使用单独的密钥访问系统用户,您可以将此公有密钥添加到实例。
- 如果某人有私有密钥的副本(.pem 文件),而您想要防止他们连接到实例(例如在他们已离开企业 的情况下),您可以删除实例上的公有密钥,并将其替换为新的密钥。

• 如果您从实例创建 Linux AMI,则公有密钥材料将从实例复制到 AMI。如果您从 AMI 启动实例,则 新实例将包含来自原始实例的公有密钥。要防止拥有私有密钥的用户连接到新实例,您可以在创建 AMI 之前从原始实例中删除公有密钥。

使用以下程序修改默认用户的密钥对,例如 ec2-user。有关向实例添加用户的信息,请参阅实例上 的操作系统的文档。

添加或替换密钥对

- 1. 使用 [Amazon EC2 控制台](#page-2416-1)[或第三方工具](#page-2420-0)创建新的密钥对。
- 2. 从新密钥对检索公有密钥。有关更多信息,请参阅[检索公有密钥材料](#page-2428-0)。
- 3. 使用现有私有密钥[连接到实例](#page-1006-0)。
- 4. 使用您选择的文本编辑器,在实例上打开,ssh/authorized\_keys 文件。将新密钥对的公有密 钥信息粘贴到现有公有密钥信息下。保存文件。
- 5. 从实例分离,并测试能否使用新的私有密钥文件连接到实例。
- 6. (可选) 如果您要替换现有密钥对,请连接到实例并从 .ssh/authorized\_keys 文件中删除原始 密钥对的公有密钥信息。

#### **A** Important

如果您使用的是 Auto Scaling 组,请确保您要替换的密钥对未在启动模板或启动配置中指定。 如果 Amazon EC2 Auto Scaling 检测到运行不正常的实例,它将启动替代实例。但是,如果找 不到密钥对,则实例启动失败。有关更多信息,请参阅 Amazon EC2 Auto Scaling 用户指南中 的[启动模板](https://docs.aws.amazon.com/autoscaling/ec2/userguide/LaunchTemplates.html)。

要从实例中删除公有密钥

- 1. [连接到您的实例](#page-1006-0)。
- 2. 使用您选择的文本编辑器,在实例上打开 .ssh/authorized\_keys 文件。删除公有密钥信息, 然后保存该文件。

### **A** Warning

从实例中删除所有公有密钥并断开与实例的连接后,您将无法再次连接到该实例,除非 AMI 提 供了其他登录方式。

# <span id="page-2436-0"></span>验证您的密钥对的指纹

要验证您的密钥对的指纹,请将在 Amazon EC2 控制台的密钥对页面上显示的或由 [describe-key-pairs](https://docs.aws.amazon.com/cli/latest/reference/ec2/describe-key-pairs.html) 命令返回的指纹与您在本地计算机上使用私有密钥生成的指纹进行比较。这些指纹应该一致。

当 Amazon EC2 计算指纹时,Amazon EC2 可能会用 = 字符在指纹上添加填充。ssh-keygen 等其他 工具可能会省略此填充。

如果您尝试验证 Linux EC2 实例的指纹,而不是密钥对的指纹,则请参阅[获取实例指纹。](#page-1016-0)

### 指纹如何计算

Amazon EC2 使用不同的哈希函数来计算 RSA 和 ED25519 密钥对的指纹。此外,对于 RSA 密钥 对,Amazon EC2 使用不同的哈希函数以不同方式计算指纹,具体取决于密钥对是由 Amazon EC2 创 建还是导入到 Amazon EC2 的。

下表所列的哈希函数用于计算由 Amazon EC2 创建以及导入到 Amazon EC2 的 RSA 和 ED25519 密 钥对的指纹。

(Linux 实例)用于计算指纹的哈希函数

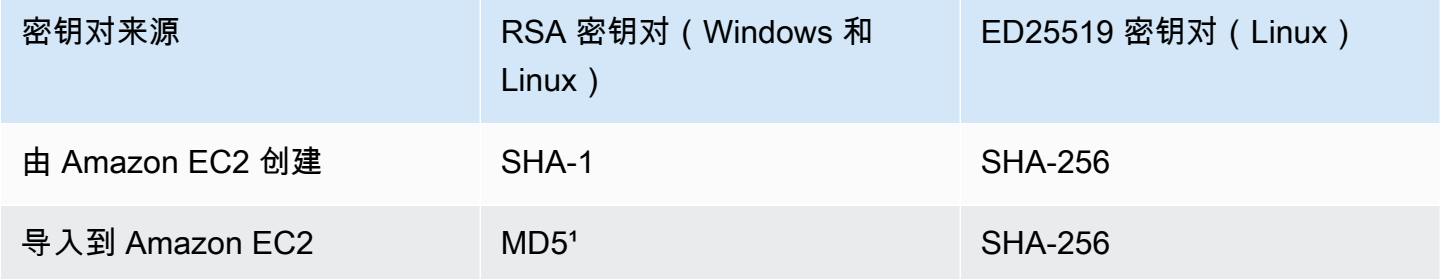

1 如果您将公有的 RSA 密钥导入到 Amazon EC2,系统会使用 MD5 哈希函数计算指纹。无论您如何 创建密钥对(例如,通过使用第三方工具或者从使用 Amazon EC2 创建的现有私有密钥生成新的公有 密钥),都是如此。

## 在不同区域使用相同的密钥对时

如果您计划使用相同的密钥对连接到不同 AWS 区域 中的实例,必须将公有密钥导入到将在其中使用 公有密钥的所有区域。如果使用 Amazon EC2 创建密钥对,您可以 [检索公有密钥材料](#page-2428-0) 以便将公有密钥 导入到其他区域。

**a** Note

- 如果您使用 Amazon EC2 创建 RSA 密钥对,然后从 Amazon EC2 私有密钥生成公有密钥, 则导入的公有密钥的指纹将与原始公有密钥不同。这是因为使用 Amazon EC2 创建的原始 RSA 密钥的指纹是使用 SHA-1 哈希函数计算的,而导入的 RSA 密钥的指纹则使用 MD5 哈 希函数计算。
- 对于 ED25519 密钥对,无论它们是由 Amazon EC2 创建还是导入到 Amazon EC2 的,指 纹都将相同,因为两种情况下都使用相同的 SHA-256 哈希函数来计算指纹。

从私有密钥生成指纹

使用以下命令之一可从本地机器上的私有密钥生成指纹。

如果您使用的是 Windows 本地计算机,您可以使用 Windows Subsystem for Linux (WSL) 运行以下命 令。按照 [Windows 10 安装指南中](https://docs.microsoft.com/en-us/windows/wsl/install-win10)的说明执行操作来安装 WSL 和 Linux 发行版。说明中的示例安装的 是 Linux 的 Ubuntu 发行版,但您可以安装任意发行版。系统会提示您重新启动电脑以使更改生效。

• 如果您使用 Amazon EC2 创建密钥对

如以下示例中所示,使用 OpenSSL 工具生成指纹。

对于 RSA 密钥对:

openssl pkcs8 -in *path\_to\_private\_key* -inform PEM -outform DER -topk8 -nocrypt | openssl sha1 -c

(Linux 实例)对于 ED25519 密钥对:

ssh-keygen -l -f *path\_to\_private\_key*

(仅限 RSA 密钥对)如果您将公有密钥导入 Amazon EC2

无论密钥对的创建方式如何(例如,使用第三方工具或者从使用 Amazon EC2 创建的现有私有密钥 生成新的公有密钥),都可以遵循此过程。

如以下示例中所示,使用 OpenSSL 工具生成指纹。

openssl rsa -in *path\_to\_private\_key* -pubout -outform DER | openssl md5 -c

• 如果您使用 OpenSSH 7.8 或更高版本创建 OpenSSH 密钥对,并将公有密钥导入到 Amazon EC2

如以下示例中所示,使用 ssh-keygen 生成指纹。

对于 RSA 密钥对:

ssh-keygen -ef *path\_to\_private\_key* -m PEM | openssl rsa -RSAPublicKey\_in -outform DER | openssl md5 -c

(Linux 实例)对于 ED25519 密钥对:

ssh-keygen -l -f *path\_to\_private\_key*

# EC2 实例的 Amazon EC2 安全组

安全组 充当 EC2 实例的虚拟防火墙,用于控制传入和传出流量。入站规则控制传入到实例的流量,出 站规则控制从实例传出的流量。启动实例时,您可以指定一个或多个安全组。如果您未指定安全组,则 Amazon EC2 将对 VPC 使用默认安全组。您可以为每个安全组添加规则,规定流入或流出其关联实例 的流量。您可以随时修改安全组的规则。新规则和修改后的规则将自动应用到与安全组相关联的所有实 例。在 Amazon EC2 确定是否允许流量到达实例时,它评估与实例关联的所有安全组中的所有规则。

下图显示了一个具有一个子网、一个互联网网关和一个安全组的 VPC。子网包含 EC2 实例。将安全组 分配给实例。到达实例的唯一流量是得到安全组规则允许的流量。例如,如果安全组包含一条允许来自 您的网络的 SSH 流量的规则,则您可以使用 SSH 从您的计算机连接到实例。如果安全组包含一条规 则,允许来自分配给它的资源的所有流量,则每个实例都可以接收从其他实例发送的任何流量。

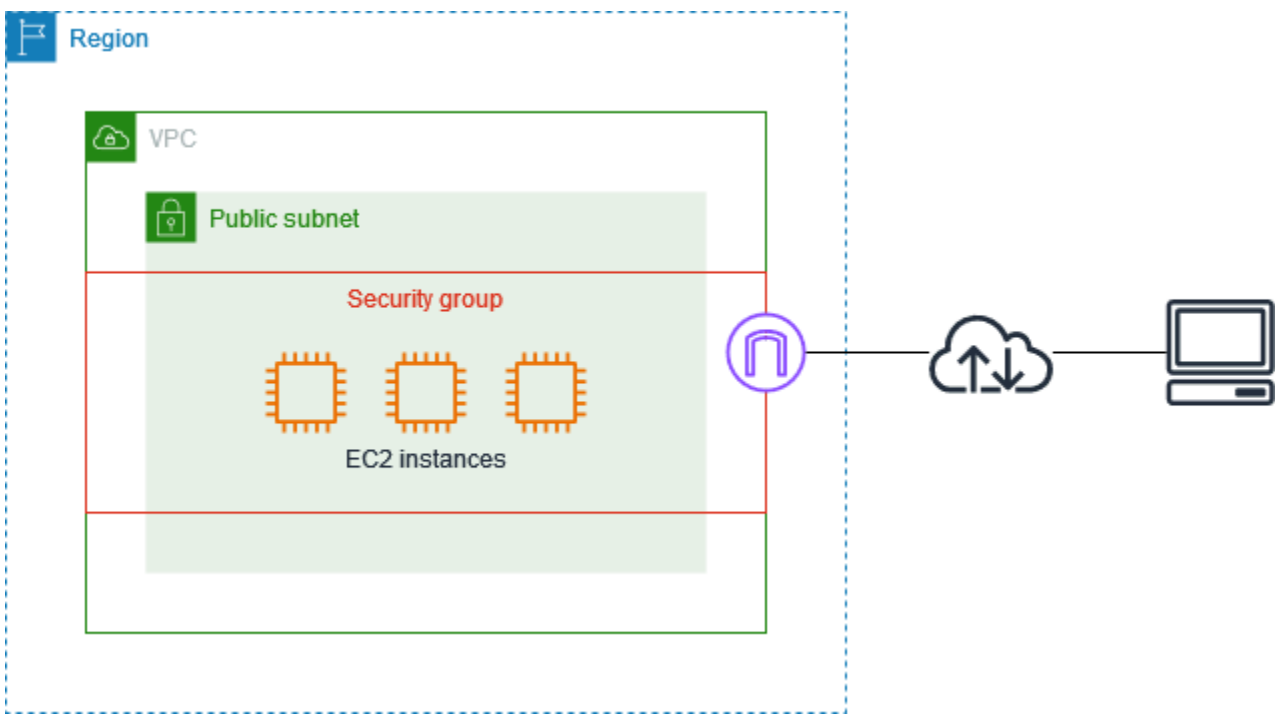

启动实例后,您可以更改其安全组。安全组与网络接口关联。更改实例的安全组也会更改与主网络接口 (eth0) 关联的安全组。有关更多信息,请参阅 [更改实例的安全组。](#page-2456-0)您还可以更改与任何其他网络接口 关联的安全组。有关更多信息,请参阅[修改网络接口属性](#page-2047-0)。

安全性是 AWS 和您的共同责任。有关更多信息,请参阅 [Amazon EC2 中的安全性](#page-2311-0)。AWS 提供安全组 作为一项工具用于保护您的实例,您需要对其进行配置以满足您的安全需求。如果安全组无法满足您的 要求,除了使用安全组外,您还可以在任何一个实例上保持自己的防火墙。

使用安全组不会收取任何额外费用。

内容

- [安全组规则](#page-2439-0)
- [安全组连接跟踪](#page-2442-0)
- [默认和自定义安全组](#page-2446-0)
- [使用安全组](#page-2448-0)
- [针对不同使用案例的安全组规则](#page-2457-0)

# <span id="page-2439-0"></span>安全组规则

安全组的规则控制允许达到与该安全组相关联实例的入站流量。这些规则还控制允许离开实例的出站流 量。

以下是您的安全组规则的特征:

- 默认情况下,安全组包含允许所有出站流量的出站规则。您可以删除这些规则。请注意,默认情况下 Amazon EC2 会阻止端口 25 上的流量。有关更多信息,请参阅[对使用端口 25 发送的电子邮件的限](#page-2684-0) [制](#page-2684-0)。
- 安全组规则始终是宽松的;您无法创建拒绝访问的规则。
- 安全组规则允许您根据协议和端口号筛选流量。
- 安全组是有状态的 如果您从实例发送一个请求,则无论入站安全组规则如何,都将允许该请求的 响应流量流入。对于 VPC 安全组,这还意味着,无论出站规则如何,都允许对允许的入站流量的响 应流出。有关更多信息,请参阅[安全组连接跟踪](#page-2442-0)。
- 您可以随时添加和删除规则。您所做的更改将会自动应用到与安全组关联的实例中。

某些规则变更产生的影响可能会取决于跟踪流量的方式。有关更多信息,请参阅[安全组连接跟踪](#page-2442-0)。

• 当您将多个安全组与一个实例相关联时,将有效汇总每个安全组的规则,以创建一组规则。Amazon EC2 使用这组规则确定是否允许访问。

您可以为一个实例分配多个安全组。因此,一个实例可以有数百条适用的规则。访问该实例时,这可 能会导致问题。因此,我们建议您尽可能使规则简洁。

**a** Note

安全组无法阻止发送至或来自 Route 53 Resolver 的 DNS 请求,Route 53 Resolver 有时称 为"VPC+2 IP 地址"(请参阅《Amazon Route 53 开发者指南》中的[什么是 Amazon Route 53](https://docs.aws.amazon.com/Route53/latest/DeveloperGuide/resolver.html)  [Resolver?](https://docs.aws.amazon.com/Route53/latest/DeveloperGuide/resolver.html))或"AmazonProvidedDNS" (请参阅《Amazon Virtual Private Cloud 用户指南》 中的[使用 DHCP 选项集\)](https://docs.aws.amazon.com/vpc/latest/userguide/DHCPOptionSet.html)。如果希望通过 Route 53 Resolver 筛选 DNS 请求,则可以启用 Route 53 Resolver DNS Firewall(请参阅《Amazon Route 53 开发人员指南》中的 [Route 53](https://docs.aws.amazon.com/Route53/latest/DeveloperGuide/resolver-dns-firewall.html)  [Resolver DNS Firewall\)](https://docs.aws.amazon.com/Route53/latest/DeveloperGuide/resolver-dns-firewall.html)。

对于每个规则,您可以指定以下内容:

• 名称:安全组的名称(例如,"my-security-group")。

名称最长可达 255 个字符。允许的字符包括 a-z、A-Z、0-9、空格和.-:/()#,@[]+=;{}!\$\*。如果名称 后面带有空格,我们在保存名称时会删除这些空格。例如,如果您输入"Test Security Group "作为名 称,我们会将其存储为"Test Security Group"。

• 协议:允许的协议。最常见的协议为 6 (TCP)、17 (UDP) 和 1 (ICMP)。

- 端口范围:对于 TCP、UDP 或自定义协议,允许的端口范围。您可以指定单个端口号(例如 22) 或端口号范围(例如7000-8000)。
- ICMP 类型和代码:对于 ICMP,ICMP 类型和代码。例如,对于 ICMP 回应请求使用类型 8,对 ICMPv6 回显请求使用键入 128。
- 源或目标:允许的流量的源(入站规则)或目标(出站规则)。指定下列项之一:
	- 一个 IPv4 地址。您必须使用 /32 前缀长度。例如,203.0.113.1/32。
	- 一个 IPv6 地址。您必须使用 /128 前缀长度。例如,2001:db8:1234:1a00::123/128。
	- 采用 CIDR 块表示法的 IPv4 地址范围。例如,203.0.113.0/24。
	- 采用 CIDR 块表示法的 IPv6 地址范围。例如,2001:db8:1234:1a00::/64。
	- 前缀列表的 ID。例如,pl-1234abc1234abc123。有关更多信息,请参阅 Amazon VPC 用户指 南 中[的前缀列表](https://docs.aws.amazon.com/vpc/latest/userguide/managed-prefix-lists.html)。
	- 安全组的 ID(此处称为指定的安全组)。例如,当前安全组、来自同一 VPC 的安全组或对等 VPC 的安全组。这允许基于与指定安全组关联的资源的私有 IP 地址的流量。这并不会将指定安全 组的规则添加到当前安全组。
- (可选)描述:您可以添加规则的说明;这可帮助您在以后识别它。描述的长度最多为 255 个字 符。允许的字符包括 a-z、A-Z、0-9、空格和 .\_-:/()#,@[]+=;{}!\$\*。

当您创建安全组规则时,AWS 会将唯一 ID 分配给规则。当您使用 API 或 CLI 修改或删除某规则时, 您可以使用该规则的 ID。

当您指定一个安全组作为规则的源或目标时,规则会影响与该安全组关联的所有实例。允许的传入流 量基于与源安全组相关联的实例的私有 IP 地址 (而不是公有 IP 或弹性 IP 地址)。有关 IP 地址的更多信 息,请参阅 [Amazon EC2 实例 IP 寻址](#page-1966-0)。如果您的安全组规则引用相同 VPC 或对等 VPC 中的已删除 安全组,或引用 VPC 对等连接已删除的对等 VPC 中的安全组,该规则将被标记为过时。有关更多信 息,请参阅Amazon VPC Peering Guide中的[使用过时的安全组规则。](https://docs.aws.amazon.com/vpc/latest/peering/vpc-peering-security-groups.html#vpc-peering-stale-groups)

如果特定端口具有多个规则,Amazon EC2 将应用最宽松的规则。例如,如果有一条规则允许从 IP 地 址 203.0.113.1 访问 TCP 端口 22(SSH),而另一条规则允许所有人访问 TCP 端口 22,则所有人都 可以访问 TCP 端口 22。

当您添加、更新或删除规则时,相关修改会自动应用到所有与该安全组相关的实例。

## <span id="page-2442-0"></span>安全组连接跟踪

您的安全组使用连接跟踪来跟踪有关进出实例的流量的信息。将基于流量的连接状态应用规则以确定允 许还是拒绝流量。有了这种方法,安全组就具有状态。这意味着无论出站安全组规则如何都允许对入站 流量的响应流出实例,反之亦然。

例如,假设您从家中的计算机对您的实例启动 netcat 或与您的实例类似的命令,并且您的入站安全组 规则允许 ICMP 流量。跟踪有关连接的信息(包括端口信息)。来自 命令的实例的响应流量不会作为 新请求来跟踪,而是作为已建立的连接来跟踪,并且可以流出实例,即使您的出站安全组规则限制出站 ICMP 流量也是如此。

对于除 TCP、UDP 或 ICMP 以外的协议,仅跟踪 IP 地址和协议编号。如果您的实例将流量发送到另 一个主机,且该主机在 600 秒内将同一类型的流量发送到您的实例,则无论入站安全组规则如何,您 的实例的安全组都将接受该请求。安全组接受它,因为它被视为原始流量的响应流量。

更改安全组规则时,其跟踪的连接不会立即中断。在现有连接超时之前,安全组将继续允许数据包。要 确保该流量立即中断,或确保所有流量无论跟踪状态如何,均遵循防火墙规则,您可以使用子网的网络 ACL。网络 ACL 是无状态的,因此不会自动允许响应流量。添加阻止任一方向的流量的网络 ACL 会破 坏现有连接。有关更多信息,请参阅 Amazon VPC 用户指南中的[网络 ACL](https://docs.aws.amazon.com/vpc/latest/userguide/vpc-network-acls.html)。

**a** Note

安全组对传入或传出 Route 53 Resolver 的 DNS 流量没有影响,Route 53 Resolver 有时称 为"VPC+2 IP 地址"(请参阅《Amazon Route 53 开发者指南》中的[什么是 Amazon Route 53](https://docs.aws.amazon.com/Route53/latest/DeveloperGuide/resolver.html)  Resolver ? )或"AmazonProvidedDNS" (请参阅《Amazon Virtual Private Cloud 用户指南》 中的[使用 DHCP 选项集\)](https://docs.aws.amazon.com/vpc/latest/userguide/DHCPOptionSet.html)。如果希望通过 Route 53 Resolver 筛选 DNS 请求,则可以启用 Route 53 Resolver DNS Firewall ( 请参阅《Amazon [Route 53](https://docs.aws.amazon.com/Route53/latest/DeveloperGuide/resolver-dns-firewall.html) 开发人员指南》中的 Route 53 [Resolver DNS Firewall\)](https://docs.aws.amazon.com/Route53/latest/DeveloperGuide/resolver-dns-firewall.html)。

### 未跟踪的连接

并非所有通信流都会被跟踪。如果有安全组规则允许所有流量(0.0.0.0/0 或 ::/0)的 TCP 或 UDP 流,而另一个方向上存在对应的规则,允许任何端口(0-65535)的所有响应流量(0.0.0.0/0 或 ::/0),则系统不会跟踪该流量流,除非它属于[自动跟踪连接的](#page-2443-0)一部分。基于允许响应流量的入站或 出站规则允许未跟踪流的响应流量,而不是基于跟踪信息。

如果删除或修改了支持该流的规则,则会立即中断未被跟踪的通信流。例如,如果您有一个开放 (0.0.0.0/0) 出站规则,并且删除了允许所有 (0.0.0.0/0) 入站 SSH ( TCP 端口 22)流量传输到实例的规 则(或修改它以使不再允许连接),则您与实例的现有 SSH 连接将立即删除。该连接以前未跟踪,因 此更改将断开连接。另一方面,如果您有一个较细化的入站规则,最初允许 SSH 连接(意味着已跟踪 该连接),但将该规则更改为不再允许来自当前 SSH 客户端地址的新连接,则由于现有的 SSH 连接 被跟踪,它不会中断。

<span id="page-2443-0"></span>自动跟踪的连接

即使安全组配置无需跟踪,也会自动跟踪通过以下各项建立的连接:

- 仅出口互联网网关
- Global Accelerator 加速器
- NAT 网关
- Network Firewall 防火墙端点
- 网络负载均衡器
- AWS PrivateLink(接口 VPC 终端节点)
- AWS Lambda(Hyperplane 弹性网络接口)

#### 连接跟踪限额

Amazon EC2 定义每个实例可以跟踪的最大连接数量。达到最大值后,由于无法建立新连接,所有 发送或接收的数据包都将丢失。发生这种情况时,发送和接收数据包的应用程序无法正常通信。使用 conntrack\_allowance\_available 网络性能指标来确定该实例类型仍然可用的跟踪连接数。

要确定数据包是否因为您实例的网络流量超过了可跟踪的最大连接数量而丢弃,请使用 conntrack\_allowance\_exceeded 网络性能指标。有关更多信息,请参阅 [监控 EC2 实例的网络性](#page-2134-0) [能](#page-2134-0)。

如果您超过了每个实例可跟踪的最大连接数量,建议您借助 Elastic Load Balancing 扩展负载均衡器注 册的实例数或实例大小。

#### 连接跟踪性能注意事项

非对称路由(即流量通过一个网络接口进入实例,然后通过另一个网络接口离开)可能会降低实例在跟 踪流量时所能达到的峰值性能。

为在针对安全组启用连接跟踪时保持峰值性能,建议您使用以下配置:

• 如有可能,请避免使用非对称路由拓扑。

• 并非使用安全组进行筛选,而是使用网络 ACL。

• 如果必须将安全组与连接跟踪结合使用,请配置尽可能短的连接超时。

有关 Nitro 系统性能优化的更多信息,请参阅 [Nitro 系统性能调整注意事项。](#page-2176-0)

#### 空闲连接跟踪超时

安全组会跟踪建立的每个连接,以确保返回数据包按预期交付。每个实例都有可以跟踪的最大连接数 量。保持空闲状态的连接可能导致连接跟踪耗尽,并导致无法跟踪连接和丢弃数据包。您可以在弹性网 络接口上设置空闲连接跟踪的超时时间。

#### **a** Note

此功能仅适用于[基于 AWS Nitro System 构建的实例。](https://docs.aws.amazon.com/ec2/latest/instancetypes/ec2-nitro-instances.html)

有三种可配置的超时:

- TCP 建立超时:处于已建立状态的空闲 TCP 连接的超时时间(以秒为单位)。最小值:60 秒。最 大值:432000 秒(5 天)。默认值:432000 秒。建议值:小于 432000 秒。
- UDP 超时:空闲 UDP 流的超时时间(以秒为单位),这些流仅在单个方向或单个请求-响应事务上 看到流量。最小值:30 秒。最大值:60 秒。默认值:30 秒。
- UDP 流超时:空闲 UDP 流的超时(以秒为单位),这些流被归类为已看到多个请求-响应事务的 流。最小值:60 秒。最大值:180 秒(3 分钟)。默认值:180 秒。

对于以下任何一种情况,您可能需要修改默认超时:

- 如果您[使用 Amazon EC2 网络性能指标监控跟踪的连接](#page-2134-0),那么 conntrack allowance exceeded 和 conntrack\_allowance\_available 指标使您能够监控丢弃的数据包并跟踪连接利用率,通过纵向或横 向扩展操作主动管理 EC2 实例容量,从而在丢弃数据包之前帮助满足网络连接需求。如果您观察到 正在 EC2 实例上丢弃 conntrack\_allowance\_exceeded,您可以设置较低的 TCP 建立超时,以解决 因不正确的客户端或网络中继盒导致 TCP/UDP 会话失效的问题,您可能会受益于此操作。
- 通常,负载均衡器或防火墙的 TCP 建立空闲超时在 60 到 90 分钟之间。如果您正在运行的工作负载 需要处理来自网络防火墙等设备的大量连接(大于 100k),则建议在 EC2 网络接口上配置类似的超 时时间。
- 如果您运行的工作负载使用非对称路由拓扑,我们建议将 TCP 建立空闲超时配置为 60 秒。
- 如果您正在运行具有大量连接的工作负载,例如 DNS、SIP、SNMP、Syslog、Radius 和主要使用 UDP 来处理请求的其他服务,则将"UDP-Stream"超时设置为 60 秒可以提高现有容量的规模/性能, 并防止灰色故障。
- 对于通过网络负载均衡器(NLB)和弹性负载均衡器(ELB)进行的 TCP/UDP 连接,将跟踪所有连 接。TCP 流的空闲超时值为 350 秒,而 UDP 流为 120 秒,因接口级别的超时值而异。您可能希望 在网络接口级别配置超时,以便比 ELB/NLB 的默认值具有更大的超时灵活性。

当您执行以下操作时,可以选择配置连接跟踪超时:

- [创建网络接口](#page-2040-0)
- [修改网络接口属性](#page-2047-0)
- [启动 EC2 实例](#page-723-1)
- [创建 EC2 实例启动模板](#page-752-0)

## 示例

在以下示例中,安全组具有允许 TCP 和 ICMP 流量的入站规则,并具有允许所有出站流量的出站规 则。

#### 入站

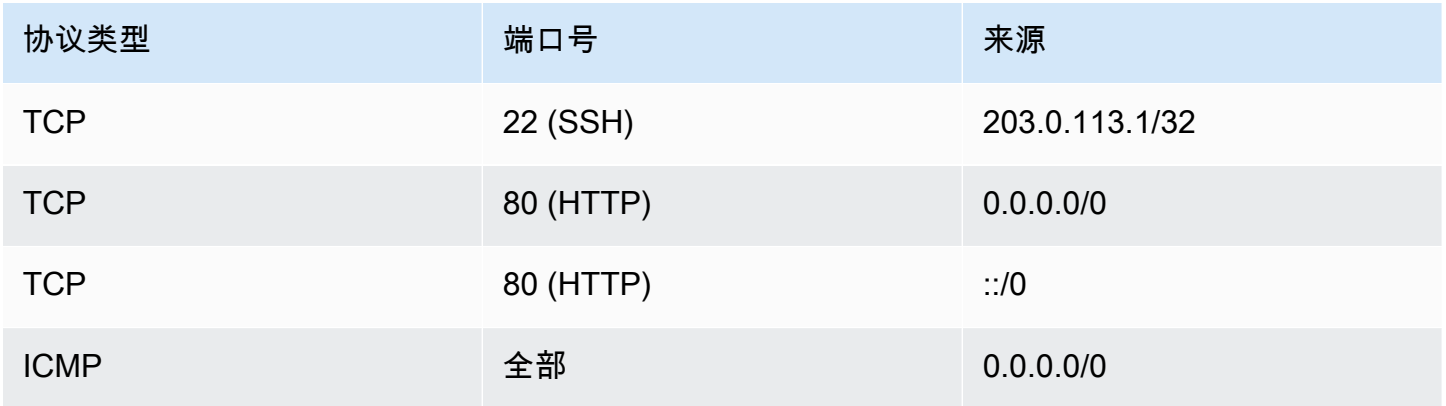

### 出站

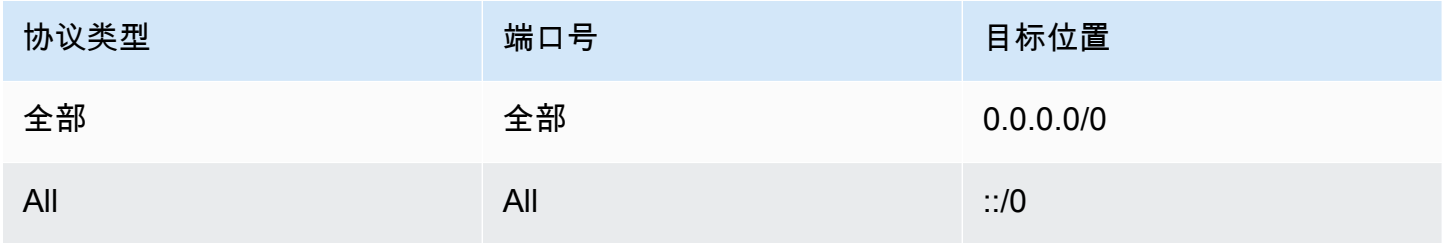

通过与实例或网络接口的直接网络连接,跟踪行为如下:

- 将会跟踪端口 22(SSH)上的入站和出站 TCP 流量,因为入站规则只允许来自 203.0.113.1/32 的 流量,而不是所有 IP 地址(0.0.0.0/0)。
- 不会跟踪端口 80(HTTP)上的入站和出站 TCP 流量,因为入站和出站规则允许来自所有 IP 地址 的流量。
- 始终跟踪 ICMP 流量。

如果您删除 IPv4 流量的出站规则,则将跟踪所有入站和出站 IPv4 流量,包括端口 80(HTTP)上的 流量。如果您删除 IPv6 流量的出站规则,这同样适用于 IPv6 流量。

## <span id="page-2446-0"></span>默认和自定义安全组

您的 AWS 账户在每个区域的默认 VPC 中都自动拥有一个默认安全组。如果您在启动实例时没有指定 安全组,实例会自动与 VPC 的默认安全组关联。如果您不希望您的实例使用默认安全组,则可创建自 己的自定义安全组,并在启动实例时指定它们。

#### 内容

- [默认安全组](#page-2446-1)
- [自定义安全组](#page-2447-0)

### <span id="page-2446-1"></span>默认安全组

每个 VPC 均带有默认的安全组。建议您为特定实例或实例组创建安全组,而不要使用默认安全组。然 而,假设您在启动实例时未指定安全组,则我们会将该实例关联到 VPC 的默认安全组。

默认安全组的名称为"default"。以下是默认安全组的默认规则。

入站

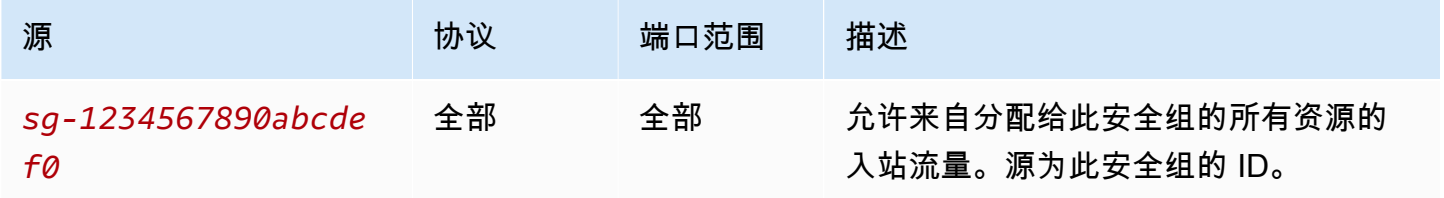

#### 出站

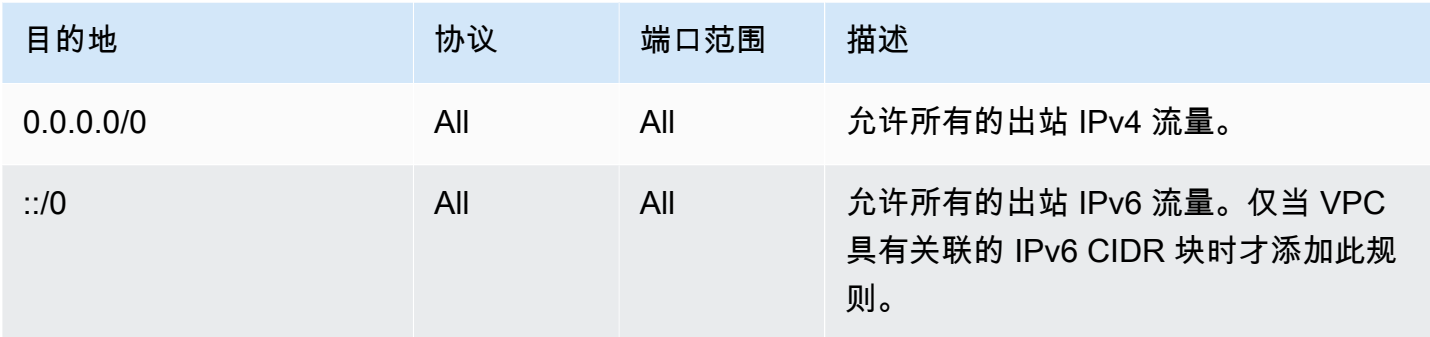

### 默认安全组基本信息

- 您可以更改默认安全组的规则。
- 您无法删除默认安全组,我们将返回以下错误代 码:Client.CannotDelete。

## <span id="page-2447-0"></span>自定义安全组

您可以创建多个安全组以反映实例扮演的不同角色;例如,Web 服务器或数据库服务器。

创建安全组时,您必须为其提供名称和描述。安全组的名称和描述最多 255 个字符,而且仅限于以下 字符:

a-z、A-Z、0-9、空格和 .\_-:/()#,@[]+=&;{}!\$\*

安全组名称不能以以下内容开头:sg-。安全组名称在 VPC 中必须是唯一的。

以下是您创建的安全组的默认规则:

- 不允许入站流量
- 允许所有出站流量

创建安全组后,您可以更改其入站规则,以反映您希望到达关联实例的入站流量的类型。您也可以更改 其出站规则。

有关您可以添加到安全组的规则的更多信息,请参阅[针对不同使用案例的安全组规则](#page-2457-0)。
# 使用安全组

在启动实例时,您可以向实例分配安全组。在添加或删除规则时,所做的更改将自动应用于已分配安全 组的所有实例。有关更多信息,请参阅[向实例分配安全组](#page-2456-0)。

启动实例后,您可以更改其安全组。有关更多信息,请参阅[更改实例的安全组](#page-2456-1)。

您可以使用 Amazon EC2 控制台和命令行工具创建、查看、更新和删除安全组及安全组规则。

## 任务

- [创建安全组](#page-2448-0)
- [复制安全组](#page-2449-0)
- [查看安全组](#page-2450-0)
- [向安全组添加规则](#page-2450-1)
- [更新安全组规则](#page-2452-0)
- [从安全组中删除规则](#page-2454-0)
- [删除安全组](#page-2455-0)
- [向实例分配安全组](#page-2456-0)
- [更改实例的安全组](#page-2456-1)

## <span id="page-2448-0"></span>创建安全组

尽管您可以为实例指定默认安全组,您可能仍希望创建自己的安全组,以反映实例在您的系统中扮演的 不同角色。

在默认情况下,新安全组起初只有一条出站规则,即允许所有通信离开实例。您必须添加规则,以便允 许任何入站数据流或限制出站数据流。

安全组只能在为其创建该组的 VPC 中使用。

#### **Console**

#### 创建安全组

- 1. 通过以下网址打开 Amazon EC2 控制台[:https://console.aws.amazon.com/ec2/](https://console.aws.amazon.com/ec2/)。
- 2. 在导航窗格中,选择安全组。
- 3. 选择Create security group(创建安全组)。
- 4. 在 Basic details (基本详细信息) 部分中,执行以下操作。
	- a. 输入安全组的描述性名称和简要说明。创建安全组后,无法对其进行编辑。名称和描述的 长度最多为 255 个字符。允许的字符包括 a-z、A-Z、0-9、空格和 .\_-:/()#,@[]+=&;{}!\$\*。
	- b. 对于 VPC,请选择 VPC。
- 5. 您可以现在添加安全组规则,也可以稍后再添加。有关更多信息,请参阅[向安全组添加规则](#page-2450-1)。
- 6. 您可以现在添加标签,也可以稍后再添加。要添加标签,请选择 Add new tag(添加新标 签),然后输入标签键和值。
- 7. 选择Create security group(创建安全组)。

Command line

创建安全组

使用以下命令之一:

- [create-security-group](https://docs.aws.amazon.com/cli/latest/reference/ec2/create-security-group.html) (AWS CLI)
- [New-EC2SecurityGroup](https://docs.aws.amazon.com/powershell/latest/reference/items/New-EC2SecurityGroup.html) (AWS Tools for Windows PowerShell)

# <span id="page-2449-0"></span>复制安全组

您可以通过创建现有安全组的副本来创建新安全组。复制安全组时,将使用与原始安全组相同的入站 和出站规则创建副本。如果原始安全组位于 VPC 中,则除非您指定不同的安全组,否则将在相同 VPC 中创建副本。

副本会收到一个新的唯一安全组 ID,您必须为其指定名称。您还可以添加描述。

您无法将安全组从一个区域复制到另一区域。

您可以使用 Amazon EC2 控制台创建安全组副本。

#### 复制安全组

- 1. 通过以下网址打开 Amazon EC2 控制台[:https://console.aws.amazon.com/ec2/](https://console.aws.amazon.com/ec2/)。
- 2. 在导航窗格中,选择 Security Groups (安全组)。
- 3. 选择要复制的安全组,然后选择 Actions (操作)、Copy to new security group (复制到新安全组)。
- 4. 指定名称和可选描述,并根据需要更改 VPC 和安全组规则。
- 5. 选择创建。

# <span id="page-2450-0"></span>查看安全组

您可以使用以下方法之一查看有关安全组的信息。

#### Console

## 查看安全组

- 1. 通过以下网址打开 Amazon EC2 控制台[:https://console.aws.amazon.com/ec2/](https://console.aws.amazon.com/ec2/)。
- 2. 在导航窗格中,选择 Security Groups(安全组)。
- 3. 此时将列出您的安全组。要查看特定安全组的详细信息,包括其入站和出站规则,请在安全组 ID 列中选择其 ID。

## Command line

## 查看安全组

使用以下命令之一。

- [describe-security-groups](https://docs.aws.amazon.com/cli/latest/reference/ec2/describe-security-groups.html) (AWS CLI)
- [描述安全组规则](https://docs.aws.amazon.com/cli/latest/reference/ec2/describe-security-group-rules.html) (AWS CLI)
- [Get-EC2SecurityGroup](https://docs.aws.amazon.com/powershell/latest/reference/items/Get-EC2SecurityGroup.html) (AWS Tools for Windows PowerShell)

## Amazon EC2 Global View

您可以使用 Amazon EC2 全局视图查看启用 AWS 账户的所有区域中的安全组。有关更多信息,请 参阅 [Amazon EC2 全局视图](#page-2659-0)。

# <span id="page-2450-1"></span>向安全组添加规则

当您向安全组添加规则时,这一新规则会自动应用于与该安全组关联的任何实例。应用规则可能会有短 暂的延迟。有关更多信息,请参阅[针对不同使用案例的安全组规则](#page-2457-0)和[安全组规则](#page-2439-0)。

#### **Console**

#### 在安全组中添加入站规则

- 1. 通过以下网址打开 Amazon EC2 控制台[:https://console.aws.amazon.com/ec2/](https://console.aws.amazon.com/ec2/)。
- 2. 在导航窗格中,选择 Security Groups (安全组)。
- 3. 选择安全组,选择 Actions (操作),然后选择 Edit inbound rules (编辑入站规则)。
- 4. 对于每一条规则,选择 Add rule(添加规则),然后执行以下操作:
	- a. 对于Type(类型),选择要允许的协议类型。
		- 对于自定义 TCP 或自定义 UDP,您必须输入允许的端口范围。例如,0-99。
		- 对于自定义 ICMP,必须从协议中选择 ICMP 类型。端口范围已为您配置。例如,要允 许ping命令中,从协议选择Echo 请求。
		- 对于任何其他类型,则会为您配置协议和端口范围。
	- b. 对于 Source (源),请执行以下操作之一以允许流量通信。
		- 选择 Custom(自定义),然后以 CIDR 表示法输入 IP 地址、CIDR 块、其他安全组或 前缀列表。
		- 选择 Anywhere (任何位置) 以允许指定协议的所有流量到达您的实例。此选项将自动添 加 0.0.0.0/0 IPv4 CIDR 块作为源。如果您的安全组位于启用 IPv6 的 VPC 中,则此选 项会自动为 ::/0 IPv6 CIDR 块添加规则。

## **A** Warning

如果您选择 Anywhere(任意位置),则允许所有 IPv4 和 IPv6 地址使用指定协 议访问您的实例。如果您要为端口 22(SSH)或 3389(RDP)添加规则,则 应该仅授权特定 IP 地址或特定范围内的 IP 地址访问您的实例。

- 选择我的 IP 以仅允许来自本地计算机的公有 IPv4 地址的入站流量。
- c. 对于 Description (描述),您可以选择指定规则的简单描述。
- 5. 选择 Preview changes (预览更改),然后选择 Save rules (保存规则)。

在安全组中添加出站规则

- 1. 通过以下网址打开 Amazon EC2 控制台[:https://console.aws.amazon.com/ec2/](https://console.aws.amazon.com/ec2/)。
- 2. 在导航窗格中,选择 Security Groups (安全组)。
- 3. 选择安全组,然后选择 Actions (操作)、Edit outboud rules (编辑出站规则)。
- 4. 对于每一条规则,选择 Add rule(添加规则),然后执行以下操作:
	- a. 对于Type(类型),选择要允许的协议类型。
		- 对于自定义 TCP 或自定义 UDP,您必须输入允许的端口范围。例如,0-99。
- 对于自定义 ICMP,必须从协议中选择 ICMP 类型。端口范围已为您配置。
- 对于任何其他类型,则会自动配置协议和端口范围。
- b. 对于目标,执行以下操作之一。
	- 选择自定义,然后以 CIDR 表示法输入 IP 地址、CIDR 块、其他安全组或允许出站流量 的前缀列表。
	- 选择任意位置以允许传送到所有 IP 地址的出站流量。此选项将自动添加 0.0.0.0/0 IPv4 CIDR 块作为目标。
		- 如果您的安全组位于启用 IPv6 的 VPC 中,则此选项会自动为 ::/0 IPv6 CIDR 块添加规 则。
	- 选择我的 IP 以仅允许流向本地计算机的公有 IPv4 地址的出站流量。
- c. (可选)对于 Description (描述),请指定规则的简单描述。
- 5. 选择 Preview changes (预览更改)、Confirm (确认)。

Command line

向安全组添加规则

使用以下命令之一。

- [authorize-security-group-ingress](https://docs.aws.amazon.com/cli/latest/reference/ec2/authorize-security-group-ingress.html) (AWS CLI)
- [Grant-EC2SecurityGroupIngress](https://docs.aws.amazon.com/powershell/latest/reference/items/Grant-EC2SecurityGroupIngress.html) (AWS Tools for Windows PowerShell)

向安全组添加一个或多个传出规则

使用以下命令之一。

- [authorize-security-group-egress](https://docs.aws.amazon.com/cli/latest/reference/ec2/authorize-security-group-egress.html) (AWS CLI)
- [Grant-EC2SecurityGroupEgress](https://docs.aws.amazon.com/powershell/latest/reference/items/Grant-EC2SecurityGroupEgress.html) (AWS Tools for Windows PowerShell)

# <span id="page-2452-0"></span>更新安全组规则

您可以使用以下方法之一更新安全组规则。更新的规则将自动应用于与安全组关联的任何实例。

#### **Console**

使用控制台修改现有安全组规则的协议、端口范围或者源或目标时,控制台会删除现有规则并为您 添加新规则。

## 更新安全组规则

- 1. 通过以下网址打开 Amazon EC2 控制台[:https://console.aws.amazon.com/ec2/](https://console.aws.amazon.com/ec2/)。
- 2. 在导航窗格中,选择 Security Groups(安全组)。
- 3. 选择安全组。
- 4. 选择 Actions(操作)、Edit inbound rules(编辑入站规则)以更新入站流量的规则,或选择 Actions(操作)、Edit outbound rules(编辑出站规则)以更新出站流量的规则。
- 5. 根据需要更新规则。
- 6. 选择 Preview changes (预览更改)、Confirm (确认)。

#### 为安全组规则添加标签

- 1. 通过以下网址打开 Amazon EC2 控制台[:https://console.aws.amazon.com/ec2/](https://console.aws.amazon.com/ec2/)。
- 2. 在导航窗格中,选择 Security Groups(安全组)。
- 3. 选择安全组。
- 4. 在 Inbound rules(入站规则)或 Outbound rules(出站规则)选项卡上,选中规则的复选框, 然后选择 Manage tags(管理标签)。
- 5. Manage tags(管理标签)页面显示分配给规则的所有标签。要添加标签,请选择 Add tag(添 加标签),然后输入标签键和值。要删除标签,请选择要删除的标签旁边的 Remove(删 除)。
- 6. 选择 Save changes(保存更改)。

#### Command line

您无法使用 Amazon EC2 API 或命令行工具更新现有规则的协议、端口范围或者源或目标。相反, 您必须删除该现有规则并添加新规则。不过,您可以更新现有规则的描述。

#### 更新规则

使用以下命令之一。

• [修改安全组规则](https://docs.aws.amazon.com/cli/latest/reference/ec2/modify-security-group-rules.html) (AWS CLI)

更新现有入站规则的描述

使用以下命令之一。

- [update-security-group-rule-descriptions-ingress](https://docs.aws.amazon.com/cli/latest/reference/ec2/update-security-group-rule-descriptions-ingress.html) (AWS CLI)
- [Update-EC2SecurityGroupRuleIngressDescription](https://docs.aws.amazon.com/powershell/latest/reference/items/Update-EC2SecurityGroupRuleIngressDescription.html) (AWS Tools for Windows PowerShell)

更新现有出站规则的描述

使用以下命令之一。

- [update-security-group-rule-descriptions-egress](https://docs.aws.amazon.com/cli/latest/reference/ec2/update-security-group-rule-descriptions-egress.html) (AWS CLI)
- [Update-EC2SecurityGroupRuleEgressDescription](https://docs.aws.amazon.com/powershell/latest/reference/items/Update-EC2SecurityGroupRuleEgressDescription.html) (AWS Tools for Windows PowerShell)

#### 为安全组规则添加标签

使用以下命令之一。

- [create-tags](https://docs.aws.amazon.com/cli/latest/reference/ec2/create-tags.html) (AWS CLI)
- New-EC2Tag (AWS Tools for Windows PowerShell)

<span id="page-2454-0"></span>从安全组中删除规则

当您从安全组中删除规则时,此更改会自动应用于与该安全组关联的任何实例。

您可以使用以下方法之一从安全组中删除规则。

Console

删除安全组规则

- 1. 通过以下网址打开 Amazon EC2 控制台[:https://console.aws.amazon.com/ec2/](https://console.aws.amazon.com/ec2/)。
- 2. 在导航窗格中,选择 Security Groups (安全组)。
- 3. 选择要更新的安全组,选择 Actionis (操作),然后选择 Edit inbound rules (编辑入站规则) 以删 除入站规则,或选择 Edit outbound rules (编辑出站规则) 以删除出站规则。
- 4. 选择要删除的规则右侧的 Delete(删除)按钮。
- 5. 选择保存规则。或者选择预览更改,查看您的更改,然后选择确认。

#### Command line

从安全组中删除一个或多个传入规则

使用以下命令之一。

- [revoke-security-group-ingress](https://docs.aws.amazon.com/cli/latest/reference/ec2/revoke-security-group-ingress.html) (AWS CLI)
- [Revoke-EC2SecurityGroupIngress](https://docs.aws.amazon.com/powershell/latest/reference/items/Revoke-EC2SecurityGroupIngress.html) (AWS Tools for Windows PowerShell)

从安全组中删除一个或多个传出规则

使用以下命令之一。

- [revoke-security-group-egress](https://docs.aws.amazon.com/cli/latest/reference/ec2/revoke-security-group-egress.html)(AWS CLI)
- [Revoke-EC2SecurityGroupEgress](https://docs.aws.amazon.com/powershell/latest/reference/items/Revoke-EC2SecurityGroupEgress.html) (AWS Tools for Windows PowerShell)

# <span id="page-2455-0"></span>删除安全组

您不能删除与实例关联的安全组。您不能删除默认安全组。您不能删除由同一 VPC 中其他安全组中的 规则引用的安全组。如果您的安全组由自己的一个规则引用,则必须先删除该规则,然后才能删除安全 组。

#### Console

## 删除安全组

- 1. 通过以下网址打开 Amazon EC2 控制台[:https://console.aws.amazon.com/ec2/](https://console.aws.amazon.com/ec2/)。
- 2. 在导航窗格中,选择 Security Groups (安全组)。
- 3. 选择安全组,然后依次选择操作、删除安全组。
- 4. 当系统提示进行确认时,选择 Delete(删除)。

Command line

# 删除安全组

使用以下命令之一。

- [delete-security-group](https://docs.aws.amazon.com/cli/latest/reference/ec2/delete-security-group.html) (AWS CLI)
- [Remove-EC2SecurityGroup](https://docs.aws.amazon.com/powershell/latest/reference/items/Remove-EC2SecurityGroup.html) (AWS Tools for Windows PowerShell)

# <span id="page-2456-0"></span>向实例分配安全组

启动实例时,您可以将一个或多个安全组分配给实例。您还可以在启动模板中指定一个或多个安全组。 安全组将分配给使用启动模板启动的所有实例。

- 要在启动实例时向实例分配安全组,请参阅 [使用定义的参数启动实例](#page-720-0) 的 [Network settings \(网络设](#page-723-0) [置\)\(](#page-723-0)新控制台)或 [步骤 6:配置安全组](#page-737-0)(旧控制台)。
- 要在启动模板中指定安全组,请参阅 [根据参数创建启动模板](#page-748-0) 的 [Network settings \(网络设置\)。](#page-752-0)

# <span id="page-2456-1"></span>更改实例的安全组

启动实例后,您可以通过添加或删除安全组来更改其安全组。

#### 要求

- 实例必须处于 running 或 stopped 状态。
- 安全组特定于 VPC。您可以将一个安全组分配给在您为其创建安全组的 VPC 中启动的一个或多个实 例。

#### Console

#### 更改实例的安全组

- 1. 通过以下网址打开 Amazon EC2 控制台[:https://console.aws.amazon.com/ec2/](https://console.aws.amazon.com/ec2/)。
- 2. 在导航窗格中,选择实例。
- 3. 选择您的实例,依次选择 Actions(操作)、Security(安全)和 Change security groups(更 改安全组)。
- 4. 对于 Associated security groups (关联的安全组),从列表中选择一个安全组,然后选择 Add security group (添加安全组)。

要删除已关联的安全组,请为该安全组选择 Remove (删除)。

5. 选择保存。

Command line

更改实例的安全组

使用以下命令之一。

- [modify-instance-attribute](https://docs.aws.amazon.com/cli/latest/reference/ec2/modify-instance-attribute.html) (AWS CLI)
- [Edit-EC2InstanceAttribute](https://docs.aws.amazon.com/powershell/latest/reference/items/Edit-EC2InstanceAttribute.html) (AWS Tools for Windows PowerShell)

# <span id="page-2457-0"></span>针对不同使用案例的安全组规则

您可以创建安全组,并添加可反映与安全组关联的实例角色的规则。例如,配置作为 Web 服务器的实 例需要允许入站 HTTP 和 HTTPS 访问的安全组规则。同样,数据库实例需要允许数据库类型访问的规 则,例如,对 MySQL 允许通过端口 3306 进行访问。

以下是您可以添加到允许特定类型访问的安全组的规则类型示例。

示例

- [Web 服务器规则](#page-2457-1)
- [数据库服务器规则](#page-2458-0)
- [用于从您的计算机连接到实例的规则](#page-2459-0)
- [用于在具有相同安全组的实例之间进行连接的规则](#page-2460-0)
- [用于 ping/ICMP 的规则](#page-2460-1)
- [DNS 服务器规则](#page-2461-0)
- [Amazon EFS 规则](#page-2461-1)
- [Elastic Load Balancing 规则](#page-2462-0)
- [VPC 对等规则](#page-2462-1)

# <span id="page-2457-1"></span>Web 服务器规则

以下入站规则允许来自任何 IP 地址的 HTTP 和 HTTPS 访问。如果您为 VPC 启用了 IPv6,则可添加 规则以控制来自 IPv6 地址的入站 HTTP 和 HTTPS 流量。

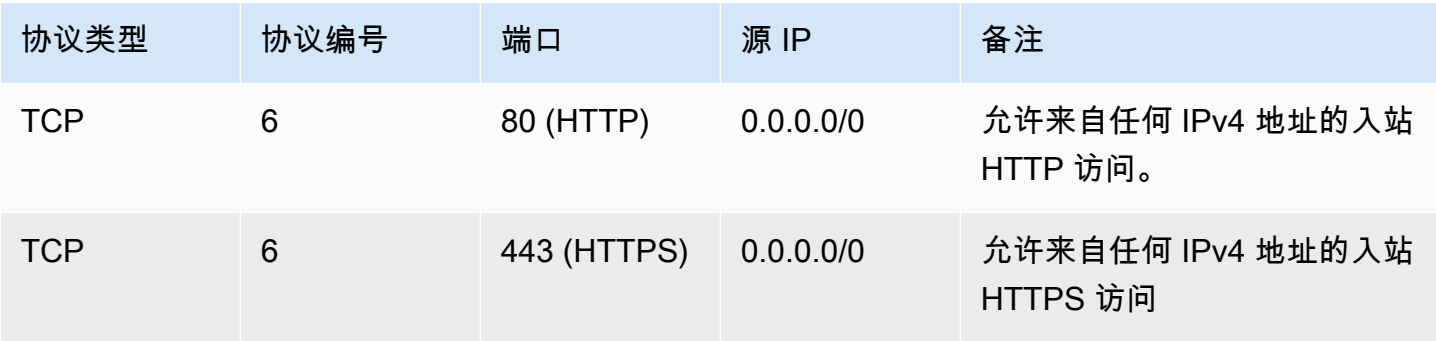

Amazon Elastic Compute Cloud **be a compute Cloud** to a compute the computer of the computer of the computer of th

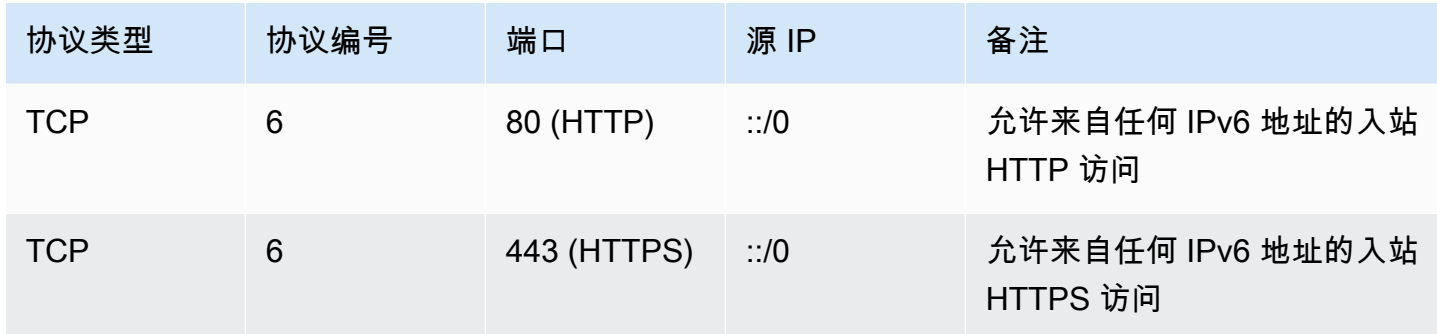

# <span id="page-2458-0"></span>数据库服务器规则

以下入站规则是您可以为数据库访问添加的规则示例,具体取决于您在实例运行的数据库类型。有关 Amazon RDS 实例的更多信息,请参阅 [Amazon RDS 用户指南](https://docs.aws.amazon.com/AmazonRDS/latest/UserGuide/)。

对于源 IP,请指定以下其中一项:

- 本地网络中的特定 IP 地址或 IP 地址范围(采用 CIDR 块表示法)
- 访问数据库的一组实例的安全组 ID

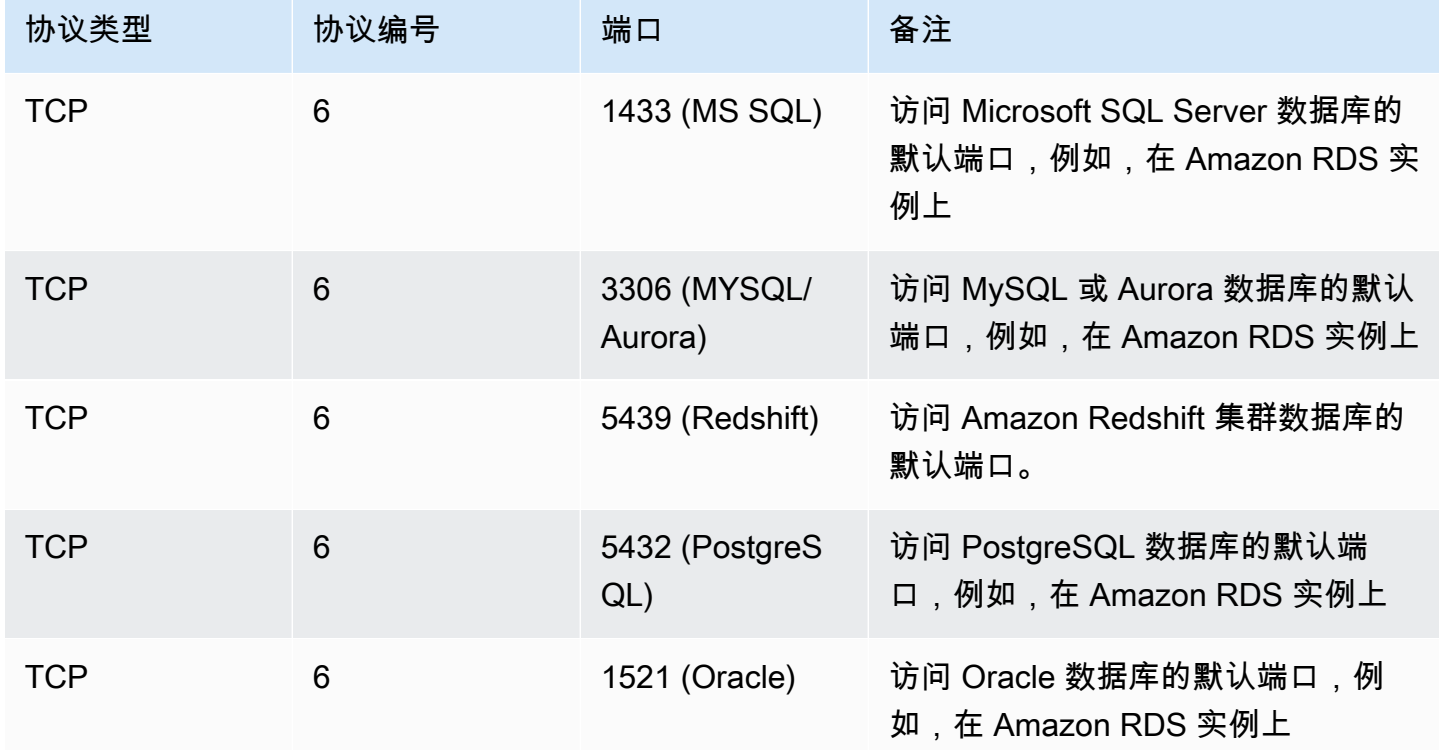

您可以选择限制来自数据库服务器的出站流量。例如,您可能希望允许访问 Internet 进行软件更新,但 限制所有其他类型的流量。您必须先删除允许所有出站流量的默认出站规则。

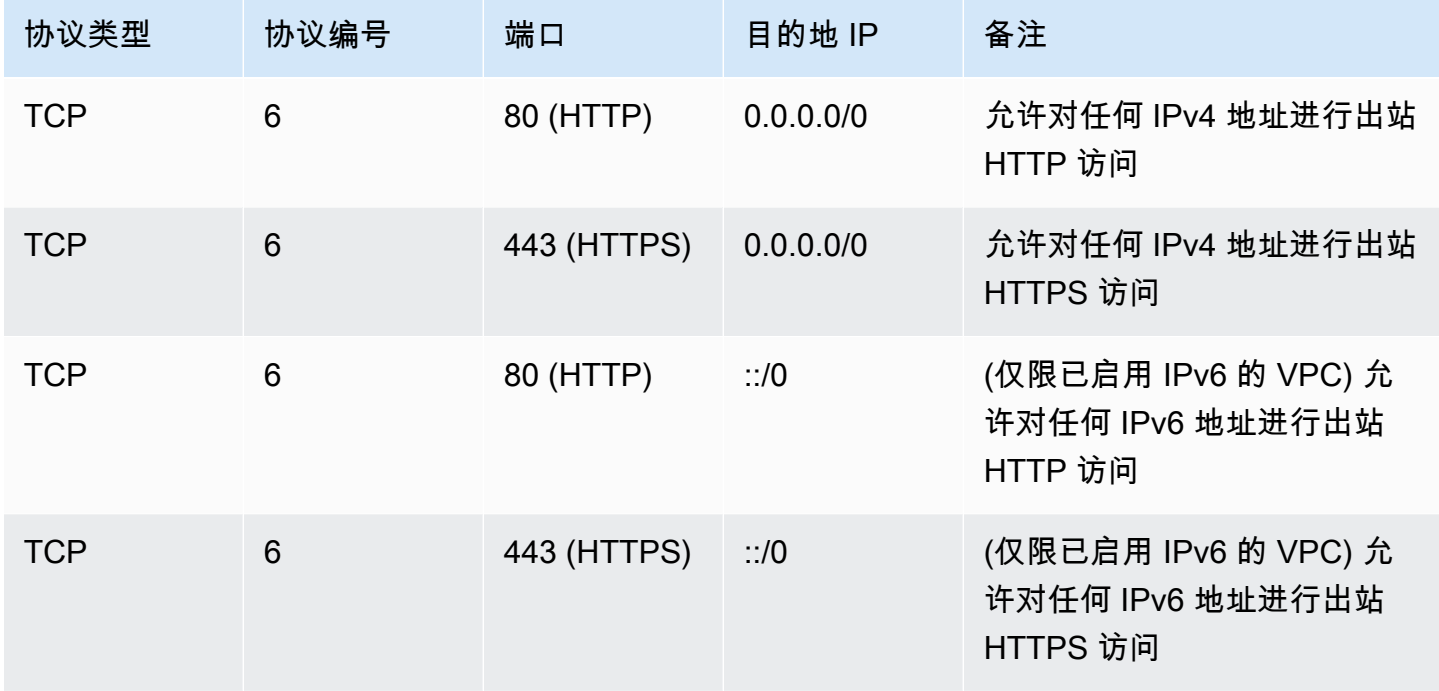

<span id="page-2459-0"></span>用于从您的计算机连接到实例的规则

要连接到您的实例,您的安全组必须拥有允许 SSH 访问 (适用于 Linux 实例) 或 RDP 访问 (适用于 Windows 实例) 的入站规则。

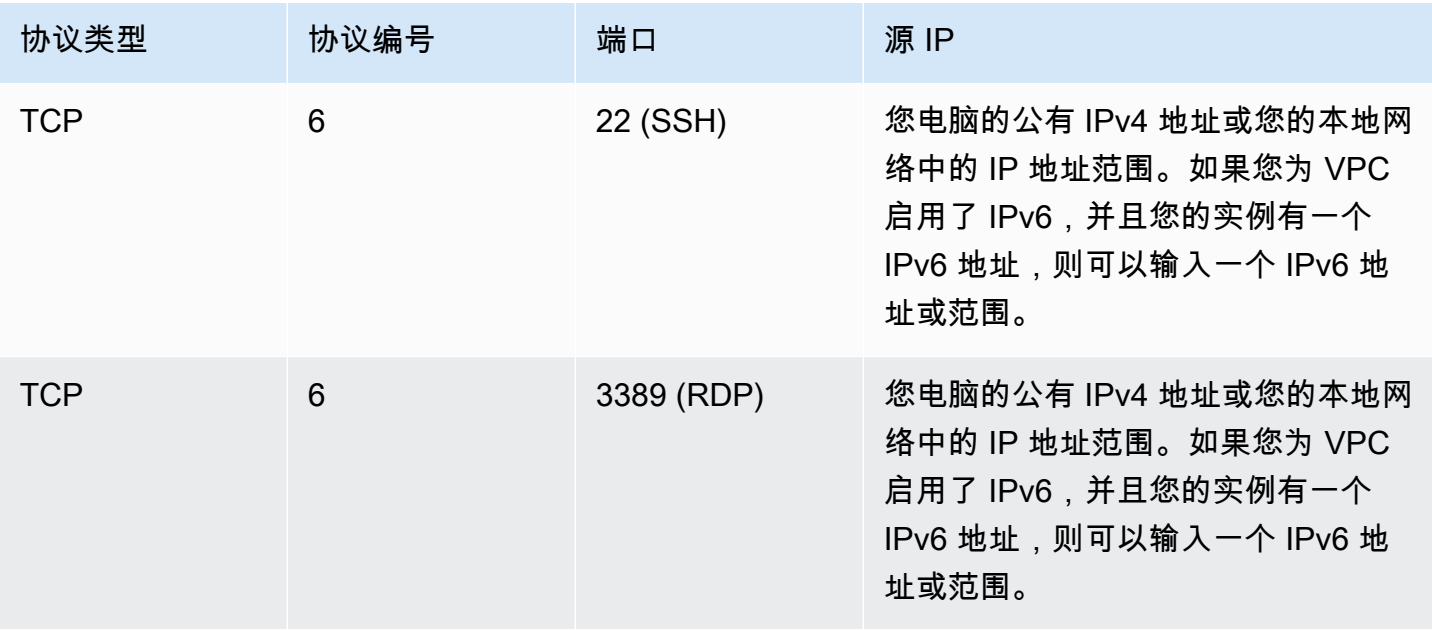

# <span id="page-2460-0"></span>用于在具有相同安全组的实例之间进行连接的规则

要允许与同一安全组关联的实例之间相互通信,您必须明确添加实现此目的的规则。

## **a** Note

如果您将路由配置为通过中间设备在不同子网中的两个实例之间转发流量,则必须确保这两个 实例的安全组允许流量在实例之间流动。每个实例的安全组必须引用另一个实例的私有 IP 地址 或包含另一个实例的子网的 CIDR 范围作为源。如果您引用另一个实例的安全组作为源,则安 全组不允许流量在实例之间流动。

下表描述了允许关联的实例相互通信的安全组的入站规则。该规则允许所有类型的流量。

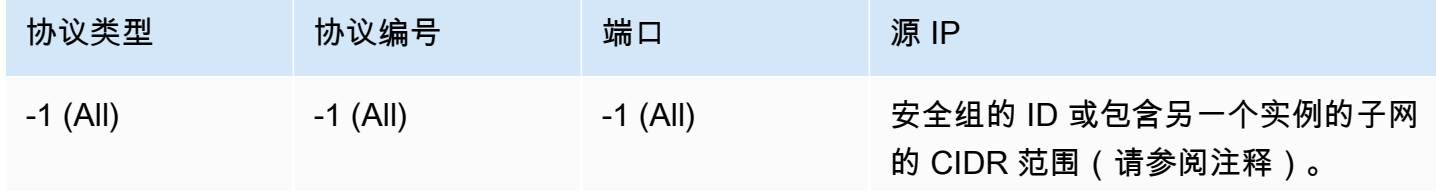

# <span id="page-2460-1"></span>用于 ping/ICMP 的规则

ping 命令是一种 ICMP 流量。要对实例执行 ping 操作,您必须添加以下入站 ICMP 规则之一。

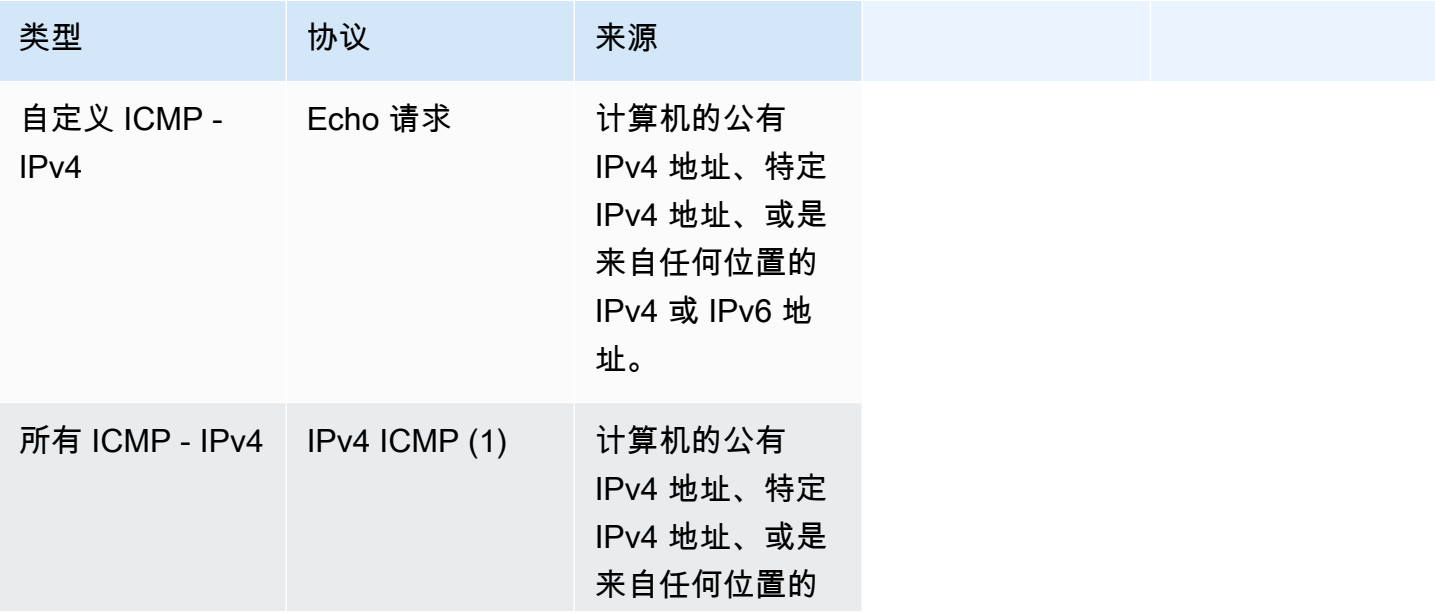

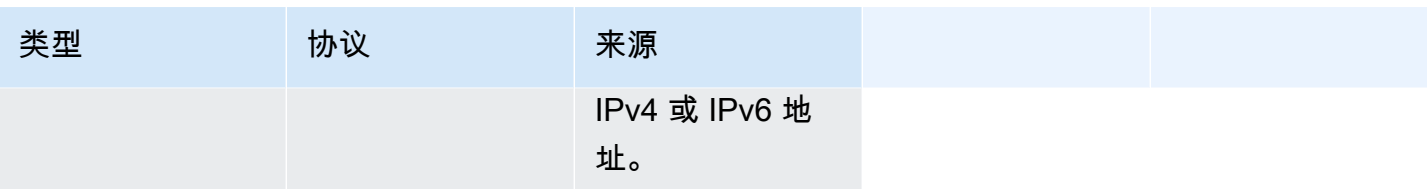

要使用 ping6 命令对您的实例的 IPv6 地址执行 ping 操作,您必须添加以下入站 ICMPv6 规则。

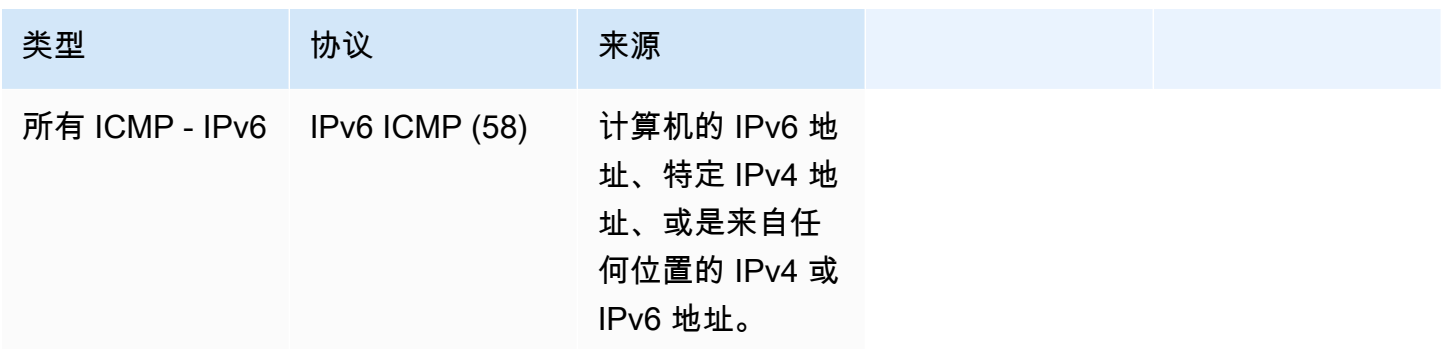

<span id="page-2461-0"></span>DNS 服务器规则

如果您已将 EC2 实例设置为 DNS 服务器,则必须确保 TCP 和 UDP 流量可通过端口 53 访问您的 DNS 服务器。

对于源 IP,请指定以下其中一项:

- 网络中的 IP 地址或 IP 地址范围(采用 CIDR 块表示法)
- 您网络中需要访问 DNS 服务器的实例组的安全组 ID。

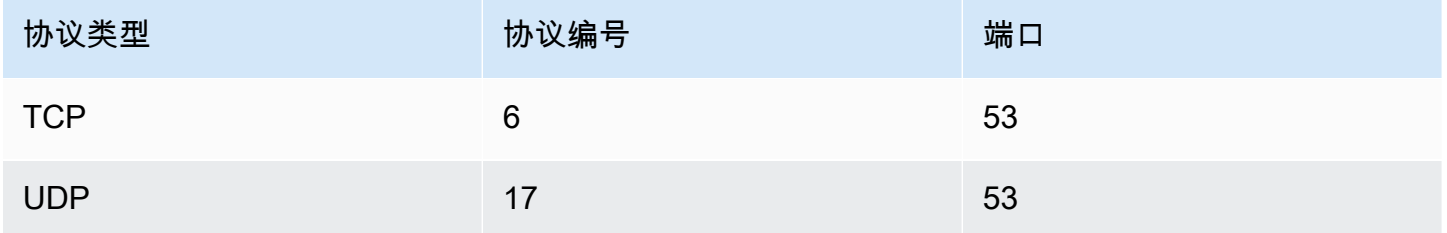

# <span id="page-2461-1"></span>Amazon EFS 规则

如果您将 Amazon EFS 文件系统与 Amazon EC2 实例结合使用,与 Amazon EFS 挂载目标关联的安 全组必须允许使用 NFS 协议传输的流量。

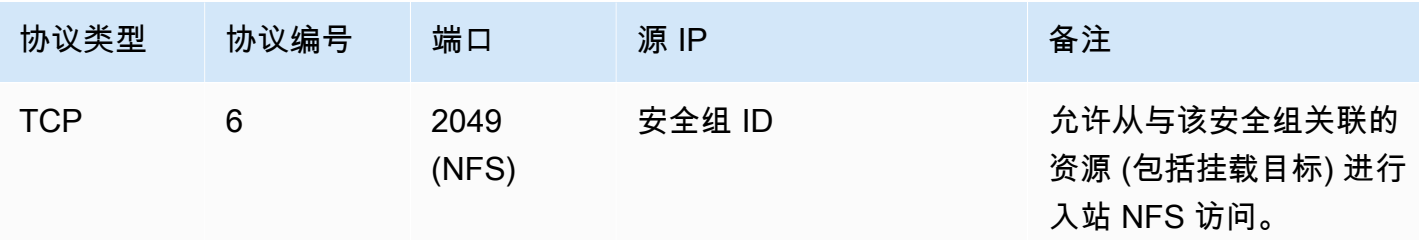

要在 Amazon EC2 实例上挂载 Amazon EFS 文件系统,您必须连接到您的实例。因此,与您的实例关 联的安全组必须拥有允许来自本地计算机或本地网络的入站 SSH 的规则。

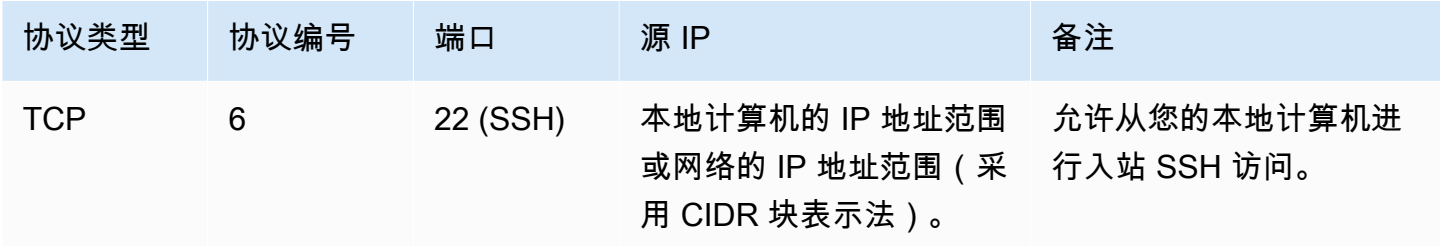

## <span id="page-2462-0"></span>Elastic Load Balancing 规则

如果您正在使用负载均衡器,则与您的负载均衡器关联的安全组必须具有允许与您的实例或目标进行通 信的规则。有关更多信息,请参阅《经典负载均衡器用户指南》中的 [为经典负载均衡器配置安全组](https://docs.aws.amazon.com/elasticloadbalancing/latest/classic/elb-security-groups.html)以 及《应用程序负载均衡器用户指南》中的 [应用程序负载均衡器的安全组](https://docs.aws.amazon.com/elasticloadbalancing/latest/application/load-balancer-update-security-groups.html)。

# <span id="page-2462-1"></span>VPC 对等规则

您可以更新 VPC 安全组的入站或出站规则以引用对等的 VPC 中的安全组。此操作将允许流量流入和 流出与对等的 VPC 中的已引用安全组关联的实例。有关如何为 VPC 对等配置安全组的更多信息,请 参阅[更新安全组以引用对等 VPC 组](https://docs.aws.amazon.com/vpc/latest/peering/vpc-peering-security-groups.html)。

# NitroTPM

Nitro 可信平台模块 (NitroTPM) 是一种虚拟设备,由 [AWS Nitro 系统提](https://aws.amazon.com/ec2/nitro/)供,并且符合 [TPM 2.0 规范](https://trustedcomputinggroup.org/resource/trusted-platform-module-2-0-a-brief-introduction/)。 它可以安全地存储用于对实例进行身份验证的构件(例如密码、证书或加密密钥)。NitroTPM 可以生 成密钥,并将它们用于加密功能(例如哈希、签名、加密和解密)。

NitroTPM 提供测量引导,在此过程中,引导加载程序和操作系统将为每个引导二进制文件创建加密 哈希,并将它们与 NitroTPM 内部平台配置寄存器 (PCR) 中之前的值结合起来。借助测量引导,您可 以从 NitroTPM 获取签名 PCR 值,然后使用它们向远程实体证明实例的引导软件的完整性。这称为远 程证明。

借助 NitroTPM,可以使用特定 PCR 值标记密钥和秘密,这样,如果 PCR 的值进而实例完整性发 生变化,就永远无法访问它们。这种特殊形式的有条件访问称为密封和解封。操作系统技术,如 [BitLocker,](https://docs.microsoft.com/en-us/windows/security/information-protection/bitlocker/bitlocker-overview)可以使用 NitroTPM 来密封驱动器解密密钥,以便仅在操作系统正确引导并处于已知良好状 态时才能解密驱动器。

要使用 NitroTPM,您必须选择已配置的[亚马逊机器映像\(](#page-34-0)AMI)以获得 NitroTPM 支持,然后使用 AMI 启动[基于 AWS Nitro System 构建的实例。](https://docs.aws.amazon.com/ec2/latest/instancetypes/ec2-nitro-instances.html)您可以选择 Amazon 的预构建 AMI 之一,也可以自己 创建一个 AMI。

#### 成本

使用 NitroTPM 不会产生额外成本。您仅需为实际使用的底层资源付费。

## 主题

- [注意事项](#page-2463-0)
- [启动时启用的先决条件](#page-2464-0)
- [创建 Linux AMI 以获得 NitroTPM 支持](#page-2465-0)
- [验证是否为 NitroTPM 启用了 AMI](#page-2466-0)
- [在实例上启用或停止使用 NitroTPM](#page-2467-0)
- [检索实例的公有认可密钥](#page-2469-0)

# <span id="page-2463-0"></span>注意事项

在使用 NitroTPM 时,请注意以下几点:

- 使用基于 NitroTPM 的密钥加密的 BitLocker 卷只能在原始实例上使用。
- NitroTPM 状态不包括在 [Amazon EBS 快照中](https://docs.aws.amazon.com/ebs/latest/userguide/ebs-snapshots.html)。
- NitroTPM 状态不包括在 [VM Import/Export](https://docs.aws.amazon.com/vm-import/latest/userguide/) 映像中。
- 通过在创建 AMI 时为 tpm-support 参数指定 v2.0 的值,来启用 NitroTPM 支持。使用 AMI 启 动实例后,您将无法修改该实例上的属性。包含 NitroTPM 的实例不支持 [ModifyInstanceAttribute](https://docs.aws.amazon.com/AWSEC2/latest/APIReference/API_ModifyInstanceAttribute.html) API。
- 您只能使用 AWS CLI 而非使用 Amazon EC2 控制台创建 AMI,它包含使用 [RegisterImage](https://docs.aws.amazon.com/AWSEC2/latest/APIReference/API_RegisterImage.html) API 配 置的 NitroTPM。
- Outposts 上不支持 NitroTPM。
- Local Zones 或 Wavelength 区域中不支持 NitroTPM。

# <span id="page-2464-0"></span>启动时启用的先决条件

要在启用 NitroTPM 的情况下启动实例,必须满足以下先决条件。

Linux 实例

AMI

需要已启用 NitroTPM 的 AMI。

目前,没有已启用 NitroTPM 的 Amazon Linux AMI。要使用受支持的 AMI,您必须在自己的 Linux AMI 上执行多个配置步骤。有关更多信息,请参阅 [创建 Linux AMI 以获得 NitroTPM 支持](#page-2465-0)。

## 操作系统

AMI 必须包含具有 TPM 2.0 命令响应缓冲区(CRB)驱动程序的操作系统。大多数当前操作系统 (例如 Amazon Linux 2)都包含 TPM 2.0 CRB 驱动程序。

# UEFI 启动模式

NitroTPM 要求实例在 UEFI 引导模式下运行,这要求必须针对 UEFI 引导模式配置 AMI。有关更多 信息,请参阅 [UEFI 安全启动。](#page-64-0)

## Windows 实例

## AMI

需要已启用 NitroTPM 的 AMI。

以下 Windows AMI 已预配置为使用 Microsoft 密钥启用 NitroTPM 和 UEFI 安全引导:

- TPM-Windows\_Server-2022-English-Core-Base
- TPM-Windows\_Server-2022-English-Full-Base
- TPM-Windows\_Server-2022-English-Full-SQL\_2022\_Enterprise
- TPM-Windows\_Server-2022-English-Full-SQL\_2022\_Standard
- TPM-Windows Server-2019-English-Core-Base
- TPM-Windows\_Server-2019-English-Full-Base
- TPM-Windows\_Server-2019-English-Full-SQL\_2019\_Enterprise
- TPM-Windows Server-2019-English-Full-SQL 2019 Standard
- TPM-Windows\_Server-2016-English-Core-Base

• TPM-Windows Server-2016-English-Full-Base

目前,我们不支持使用 [import-image](https://docs.aws.amazon.com/cli/latest/reference/ec2/import-image.html) 命令导入包含 NitroTPM 的 Windows。

操作系统

AMI 必须包含具有 TPM 2.0 命令响应缓冲区(CRB)驱动程序的操作系统。大多数当前操作系统 (例如 TPM-Windows\_Server-2022-English-Full-Base)都包含 TPM 2.0 CRB 驱动程序。

#### UEFI 启动模式

NitroTPM 要求实例在 UEFI 引导模式下运行,这要求必须针对 UEFI 引导模式配置 AMI。有关更多 信息,请参阅 [UEFI 安全启动。](#page-64-0)

#### 实例类型

必须使用以下虚拟化实例类型之一:

• 通用型:

M5、M5a、M5ad、M5d、M5dn、M5n、M5zn、M6a、M6i、M6id、M6idn、M6in、M7a、M7i、M7iflex、T3、T3a

- 计算优化型:C5、C5a、C5ad、C5d、C5n、C6a、C6i、C6id、C6in、C7a、C7i、C7i-flex
- 内存优化型 · R5、R5a、R5ad、R5b、R5d、R5dn、R5n、R6a、R6i、R6idn、R6in、R6id、R7a、R7i、R7iz、U7i-12t
- 存储优化型:D3、D3en、I3en、I4i
- 加速型计算:G4dn、G5、G6、Gr6、Inf1、Inf2
- 高性能计算:Hpc6a、Hpc6id

#### **a** Note

不支持基于 Graviton 的实例、Xen 实例、Mac 实例和裸机实例。

# <span id="page-2465-0"></span>创建 Linux AMI 以获得 NitroTPM 支持

您要在注册 AMI 时配置您的 Linux AMI 以获得 NitroTPM 支持。以后您将无法配置 NitroTPM 支持。

有关为获得 NitroTPM 支持而预配置的 Windows AMI 的列表,请参阅 [启动时启用的先决条件。](#page-2464-0)

注册 Linux AMI 以获得 NitroTPM 支持

- 1. 使用所需的 Linux AMI 启动临时实例。
- 2. 实例进入 running 状态后,创建实例根卷的快照。
- 3. 注册新的 AMI。使用 [register-image](https://docs.aws.amazon.com/cli/latest/reference/ec2/register-image.html) 命令。对于 --tpm-support,请指定 v2.0。对于 boot-mode,请指定 uefi。然后使用您在上一个步骤中创建的快照为根卷指定块设备映射。

```
aws ec2 register-image \ 
     --name my-image \ 
     --boot-mode uefi \ 
     --architecture x86_64 \ 
     --root-device-name /dev/xvda \ 
    --block-device-mappings DeviceName=/dev/xvda,Ebs={SnapshotId=snapshot_id} \
     --tpm-support v2.0
```
预期输出

```
{
"ImageId": "ami-0123456789example"
}
```
4. 如果不再需要您在步骤 1 中启动的临时实例,请将其终止。

# <span id="page-2466-0"></span>验证是否为 NitroTPM 启用了 AMI

您可以使用 describe-images 或 describe-image-attributes 验证是否为 NitroTPM 启用了 AMI。

使用 **describe-images** 验证是否为 NitroTPM 启用了 AMI

使用 [describe-images](https://docs.aws.amazon.com/cli/latest/reference/ec2/describe-images.html) 命令并指定 AMI ID。

```
aws ec2 describe-images --image-ids ami-0123456789example
```
如果为 AMI 启用了 NitroTPM,"TpmSupport": "v2.0" 将显示在输出中。

```
{ 
     "Images": [ 
         { 
 ...
```

```
 "BootMode": "uefi", 
          ... 
          "TpmSupport": "v2.0"
 } 
    \mathbf{I}
```
使用 **describe-image-attribute** 验证是否为 NitroTPM 启用了 AMI

使用 [describe-image-attribute](https://docs.aws.amazon.com/cli/latest/reference/ec2/describe-image-attribute.html) 命令,并指定具有 tpmSupport 值的 attribute 参数。

```
a Note
```
}

您必须是 AMI 拥有者才能调用 describe-image-attribute。

```
aws ec2 describe-image-attribute \ 
     --region us-east-1 \ 
     --image-id ami-0123456789example \ 
     --attribute tpmSupport
```
如果为 AMI 启用了 NitroTPM,则 TpmSupport 的值为 "v2.0"。请注意,describe-imageattribute 仅会返回在请求中指定的属性。

```
{ 
     "ImageId": "ami-0123456789example", 
     "TpmSupport": { 
          "Value": "v2.0" 
     }
}
```
# <span id="page-2467-0"></span>在实例上启用或停止使用 NitroTPM

当您从已启用 NitroTPM 支持的 AMI 启动实例时,该实例将在启用 NitroTPM 的情况下启动。您可以将 实例配置为停止使用 NitroTPM。您可以验证是否为 NitroTPM 启用了实例。

## 主题

- [在启用 NitroTPM 的情况下启动实例](#page-2468-0)
- [停止在实例上使用 NitroTPM](#page-2468-1)
- [验证 NitroTPM 是否可以在实例内访问](#page-2468-2)

<span id="page-2468-0"></span>在启用 NitroTPM 的情况下启动实例

当您启动具有[先决条件](#page-2464-0)的实例时,将自动在该实例上启用 NitroTPM。您只能在启动时在实例上启用 NitroTPM。有关启动实例的信息,请参阅 [启动实例。](#page-716-0)

<span id="page-2468-1"></span>停止在实例上使用 NitroTPM

在启动已启用 NitroTPM 的实例后,您将无法为该实例禁用 NitroTPM。但您可以使用以下工具,将操 作系统配置为停止使用 NitroTPM,方法是禁用实例上的 TPM 2.0 设备驱动程序:

• [Linux 实例] 使用 tpm-tools。

• [Windows 实例] 使用 TPM 管理控制台 tpm.msc。

有关禁用设备驱动程序的更多信息,请参阅您的操作系统的文档。

<span id="page-2468-2"></span>验证 NitroTPM 是否可以在实例内访问

使用 AWS CLI 验证是否启用实例以获得 NitroTPM 支持

使用 [describe-instances](https://docs.aws.amazon.com/cli/latest/reference/ec2/describe-instances.html) AWS CLI 命令并指定实例 ID。目前,Amazon EC2 控制台不显示 TpmSupport 字段。

aws ec2 describe-instances --instance-ids *i-0123456789example*

如果在实例上启用了 NitroTPM 支持,"TpmSupport": "v2.0" 将显示在输出中。

```
"Instances": { 
             "InstanceId":"0123456789example", 
             "InstanceType":"c5.large", 
 ... 
             "BootMode": "uefi", 
             "TpmSupport": "v2.0"
 ... 
 }
```
(Windows 实例)验证 NitroTPM 是否可以在 Amazon EC2 Windows 实例内访问

- 1. [连接到您的 EC2 Windows 实例。](#page-1072-0)
- 2. 在该实例上,运行 tpm.msc 程序。

TPM Management on Local Computer(本地电脑上的 TPM 管理)窗口将打开。

# 3. 检查 TPM Manufacturer Information(TPM 制造商信息)字段。它包含制造商的名称和实例上的 NitroTPM 版本。

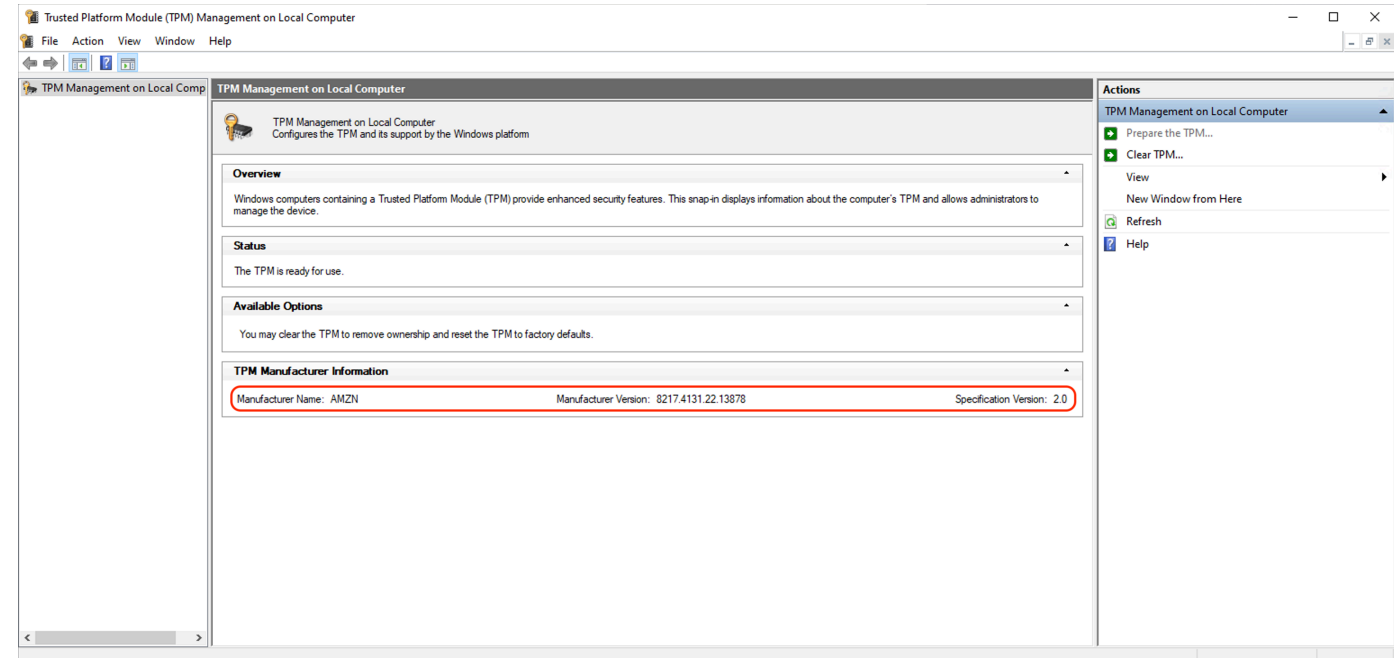

# <span id="page-2469-0"></span>检索实例的公有认可密钥

您可以随时使用 AWS CLI 安全地检索实例的公有认可密钥。

检索实例的公有认可密钥

使用 [get-instance-tpm-ek-pub](https://docs.aws.amazon.com/cli/latest/reference/ec2/get-instance-tpm-ek-pub.html) AWS CLI 命令。

示例 1

以下示例命令以 tpmt 格式获取实例 i-01234567890abcdef 的 rsa-2048 公有认可密钥。

```
$ aws ec2 get-instance-tpm-ek-pub \
--instance-id i-01234567890abcdef \
--key-format tpmt \ 
--key-type rsa-2048
```
下面是示例输出。

```
 "InstanceId": "i-01234567890abcdef", 
 "KeyFormat": "tpmt",
```
{

#### "KeyType": "rsa-2048",

 "KeyValue": "AAEACwADALIAIINxl2dEhLEXAMPLEUal1yT9UtduBlILZPKh2hszFGmqAAYAgABDA EXAMPLEAAABAOiRd7WmgtdGNoV1h/AxmW+CXExblG8pEUfNm0LOLiYnEXAMPLERqApiFa/UhvEYqN4 Z7jKMD/usbhsQaAB1gKA5RmzuhSazHQkax7EXAMPLEzDthlS7HNGuYn5eG7qnJndRcakS+iNxT8Hvf 0S1ZtNuItMs+Yp4SO6aU28MT/JZkOKsXIdMerY3GdWbNQz9AvYbMEXAMPLEPyHfzgVO0QTTJVGdDxh vxtXCOu9GYf0crbjEXAMPLEd4YTbWdDdgOKWF9fjzDytJSDhrLAOUctNzHPCd/92l5zEXAMPLEOIFA Ss50C0/802c17W2pMSVHvCCa9lYCiAfxH/vYKovAAE="

}

# 示例 2

以下示例命令以 der 格式获取实例 i-01234567890abcdef 的 rsa-2048 公有认可密钥。

```
$ aws ec2 get-instance-tpm-ek-pub \
--instance-id i-01234567890abcdef \
--key-format der \ 
--key-type rsa-2048
```
# 下面是示例输出。

```
{ 
     "InstanceId": "i-01234567890abcdef", 
     "KeyFormat": "der", 
     "KeyType": "rsa-2048", 
     "KeyValue": "MIIBIjANBgEXAMPLEw0BAQEFAAOCAQ8AMIIBCgKCAQEA6JF3taEXAMPLEXWH8DGZb4 
     JcTFuUbykRR82bQs4uJifaKSOv5NGoEXAMPLEG8Rio3hnuMowP+6xuGxBoAHWAoDlGbO6FJrMdEXAMP 
     LEnYUHvMO2GVLsc0a5ifl4buqcmd1FxqRL6I3FPwe9/REXAMPLE0yz5inhI7ppTbwxP8lmQ4qxch0x6 
     tjcZ1Zs1DP0EXAMPLERUYLQ/Id/OBU7RBNMlUZ0PGG/G1cI670Zh/RytuOdx9iEXAMPLEtZ0N2A4pYX 
     1+PMPK0lIOGssA5Ry03Mc8J3/3aXnOD2/ASRQ4gUBKznQLT/zTZEXAMPLEJUe8IJr2VgKIB/Ef+9gqi 
     8AAQIDAQAB"
}
```
适用于 Windows 实例的凭证保护

AWS Nitro System 支持适用于 Amazon Elastic Compute Cloud (Amazon EC2) Windows 实例的凭 证保护。凭证保护是一项基于 Windows 虚拟化的安全(VBS)功能,允许创建隔离环境以在 Windows 内核保护基础上提供安全资产保护,例如 Windows 用户凭证和代码完整性实施。运行 EC2 Windows 实例时,凭证保护将通过 AWS Nitro System 为 Windows 登录凭证提供保护,避免其从操作系统内存 中提取。

内容

- [先决条件](#page-2471-0)
- [启动受支持的实例](#page-2471-1)
- [禁用内存完整性](#page-2472-0)
- [启用凭证保护](#page-2473-0)
- [验证凭证保护是否正在运行](#page-2475-0)

# <span id="page-2471-0"></span>先决条件

Windows 实例必须满足以下先决条件才能使用凭证保护:

亚马逊机器映像(AMI)

必须预配置 AMI 才能启用 NitroTPM 与 UEFI 安全启动。有关支持的 AMI 的更多信息,请参阅 [the](#page-2464-0) [section called "先决条件"。](#page-2464-0)

内存完整性

内存完整性,也称为管理程序保护的代码完整性(HVCI)或管理程序强制执行的代码完整性不受支 持。在开启凭证保护之前,您必须确保禁用此功能。有关更多信息,请参阅 [禁用内存完整性](#page-2472-0)。

实例类型

以下实例类型支持所有大小的 Credential

Guard:C5、C5d、C5n、C6i、C6id、C6in、M5、M5d、M5dn、M5n、M5zn、M6i、M6id、M6idn、M

**a** Note

尽管 NitroTPM 包含某些共同的必需实例类型,但实例类型必须是上述类型之一才能支持凭 证保护。

# <span id="page-2471-1"></span>启动受支持的实例

您可以使用 Amazon EC2 控制台或 AWS Command Line Interface(AWS CLI)来启动可支持凭证保 护的实例。您需要兼容的 AMI ID 来启动实例,该实例对于每个 AWS 区域 都是唯一的。

**G** Tip

您可以通过以下链接,在 Amazon EC2 控制台中使用 Amazon 提供的兼容 AMI 来发现和启动 实例:

[https://console.aws.amazon.com/ec2/v2/home?#Images:visibility=public](https://console.aws.amazon.com/ec2/v2/home?#Images:visibility=public-images;v=3;search=:TPM-Windows_Server;ownerAlias=amazon)[images;v=3;search=:TPM-Windows\\_Server;ownerAlias=amazon](https://console.aws.amazon.com/ec2/v2/home?#Images:visibility=public-images;v=3;search=:TPM-Windows_Server;ownerAlias=amazon)

Amazon EC2 console

使用 Amazon EC2 控制台启动实例

按照[启动实例](#page-719-0)的步骤操作,指定受支持的实例类型和预配置的 Windows AMI。

AWS CLI

使用 AWS CLI 启动实例

使用 [run-instances](https://docs.aws.amazon.com/cli/latest/reference/ec2/run-instances.html) 命令,启动使用受支持的实例类型和预配置的 Windows AMI 的实例。

```
aws ec2 run-instances \ 
     --image-id resolve:ssm:/aws/service/ami-windows-latest/TPM-Windows_Server-2022-
English-Full-Base \ 
     --instance-type c6i.large \ 
     --region us-east-1 \ 
     --subnet-id subnet-id
     --key-name key-name
```
**PowerShell** 

使用 AWS Tools for PowerShell 启动实例

使用 [New-EC2Instance](https://docs.aws.amazon.com/powershell/latest/reference/items/New-EC2Instance.html) 命令,启动使用受支持的实例类型和预配置的 Windows AMI 的实例。

```
New-EC2Instance ` 
     -ImageId resolve:ssm:/aws/service/ami-windows-latest/TPM-Windows_Server-2022-
English-Full-Base ` 
     -InstanceType c6i.large ` 
     -Region us-east-1 ` 
     -SubnetId subnet-id ` 
     -KeyName key-name
```
# <span id="page-2472-0"></span>禁用内存完整性

在支持的场景中,您可以使用本地组策略编辑器禁用内存完整性。以下指导可以应用于基于虚拟化的代 码完整性保护下的每个配置设置:

- 启用(无锁定)– 将设置修改为禁用以禁用内存完整性。
- 使用 UEFI 锁定启用 已使用 UEFI 锁定启用内存完整性。使用 UEFI 锁定启用内存完整性后,将无 法禁用它。我们建议创建一个禁用了内存完整性的新实例,并且在不使用该实例时将其终止。

#### 使用本地组策略编辑器禁用内存完整性

- 1. 使用远程桌面协议(RDP),以具有管理员权限的用户账户身份连接到实例。有关更多信息,请 参阅 [the section called "使用 RDP 客户端连接到 Windows 实例"。](#page-1073-0)
- 2. 打开"开始"菜单并搜索 **cmd** 以启动命令提示符。
- 3. 运行以下命令以打开本地组策略编辑器:gpedit.msc
- 4. 在本地组策略编辑器中,依次选择计算机配置、管理模板、系统、设备保护。
- 5. 选择启用基于虚拟化的安全,然后选择编辑策略设置。
- 6. 打开基于虚拟化的代码完整性保护的设置下拉列表,选择禁用,然后选择应用。
- 7. 重启实例以应用更改。

# <span id="page-2473-0"></span>启用凭证保护

启动具有受支持实例类型和兼容 AMI 的 Windows 实例并且确认内存完整性被禁用后,即可启用凭证保 护。

#### **A** Important

需要管理员权限才能按照以下步骤启用凭证保护。

启用凭证保护

- 1. 使用远程桌面协议(RDP),以具有管理员权限的用户账户身份连接到实例。有关更多信息,请 参阅 [the section called "使用 RDP 客户端连接到 Windows 实例"。](#page-1073-0)
- 2. 打开"开始"菜单并搜索 **cmd** 以启动命令提示符。
- 3. 运行以下命令以打开本地组策略编辑器:gpedit.msc
- 4. 在本地组策略编辑器中,依次选择计算机配置、管理模板、系统、设备保护。
- 5. 选择启用基于虚拟化的安全,然后选择编辑策略设置。
- 6. 在启用基于虚拟化的安全菜单中选择启用。

# 8. 对于凭证保护配置,选择使用 UEFI 锁定启用。

# **a** Note 其余策略设置无需启用凭证保护,可以保留为未配置。

# 下图显示了如前所述配置的 VBS 设置:

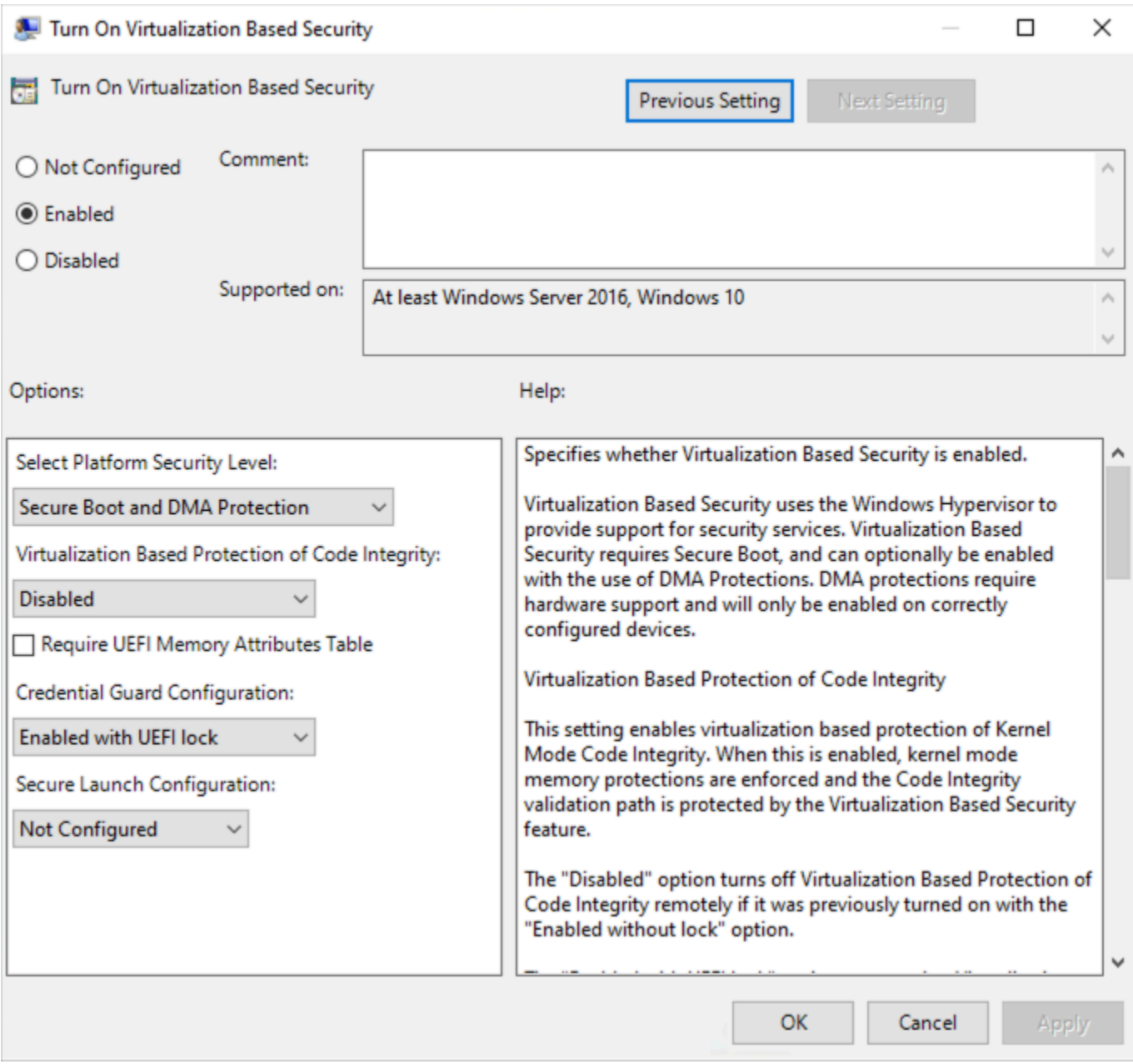

## 9. 重启实例以应用设置。

# <span id="page-2475-0"></span>验证凭证保护是否正在运行

您可以使用 Microsoft 系统信息 (Msinfo32.exe) 工具来确认凭证保护是否正在运行。

#### **A** Important

必须先重启实例才能应用启用凭证保护所需的策略设置。

#### 验证凭证保护是否正在运行

- 1. 使用远程桌面协议(RDP)连接到实例。有关更多信息,请参阅 [the section called "使用 RDP 客](#page-1073-0) [户端连接到 Windows 实例"](#page-1073-0)。
- 2. 在实例的 RDP 会话中,打开"开始"菜单并搜索 **cmd** 以启动命令提示符。
- 3. 通过运行以下命令打开系统信息:msinfo32.exe
- 4. Microsoft 系统信息工具列出了 VBS 配置的详细信息。在基于虚拟化的安全服务旁边,确认凭证保 护是否显示为正在运行。

#### 下图显示 VBS 正在运行,如前所述:

Virtualization-based security

Virtualization-based security Required Security Properties Virtualization-based security Available Security Properties Virtualization-based security Services Configured Virtualization-based security Services Running

#### Running

Base Virtualization Support, Secure Boot, DMA Protection

Base Virtualization Support, Secure Boot, DMA Protection, UEFI Code Readonly, Mode Based Execution Control **Credential Guard Credential Guard** 

# 适用于 Amazon EC2 实例的存储选项

Amazon EC2 为您的实例提供了灵活、经济且易于使用的数据存储选项。各选项都具有独特的性能和 耐久性。这些存储选项既可以单独使用,也可以组合使用,以便满足您的需求。

#### [Amazon EBS](https://docs.aws.amazon.com/ebs/latest/userguide/)

Amazon EBS 提供持久的块级别存储卷,您可以将其附加到实例或从实例中分离。您可以将多个 EBS 卷附加到一个实例。EBS 卷始终不受其关联实例的生命周期影响。您可以对 EBS 卷进行加 密。要保留您数据的备份副本,您可以从 EBS 卷创建快照。快照会存储在 Amazon S3 中。您可以 从快照创建 EBS 卷。

## [实例存储](#page-2478-0)

实例存储可以为实例提供临时性块级存储。实例存储卷的数量、大小和类型由实例类型和实例大小 决定。实例存储卷上的数据仅在关联实例的生命周期内保留;如果您停止、休眠或终止实例,则实 例存储卷上的所有数据都会丢失。

[Amazon EFS\(](#page-2498-0)仅限 Linux 实例)

Amazon EFS 提供可扩展文件存储以供和 Amazon EC2 一起使用。您可以创建 EFS 文件系统并配 置实例来装载文件系统。您可以使用 EFS 文件系统作为在多个实例上运行的工作负载和应用程序的 通用数据源。

#### [Amazon S3](#page-2496-0)

Amazon S3 为您提供了可靠的廉价数据存储基础设施。它的设计理念是通过支持您随时从 Amazon EC2 内部或从网络上的任何地方存储和检索任何数量的数据,从而简化整个网络计算。例如,您可 以使用 Amazon S3 存储数据和应用程序的备份副本。Amazon EC2 使用 Amazon S3 存储 EBS 快 照以及由实例存储支持的 AMI。

#### [Amazon FSx](#page-2501-0)

借助 Amazon FSx,您可以在云中启动、运行和扩展功能丰富、高性能的文件系统。Amazon FSx 是一项完全托管的服务,支持各种工作负载。您可以在这些广泛使用的文件系统之间进行选择: Lustre、NetApp ONTAP、OpenZFS 和 Windows File Server。

下图显示了这些存储选项和您的实例之间的关系。

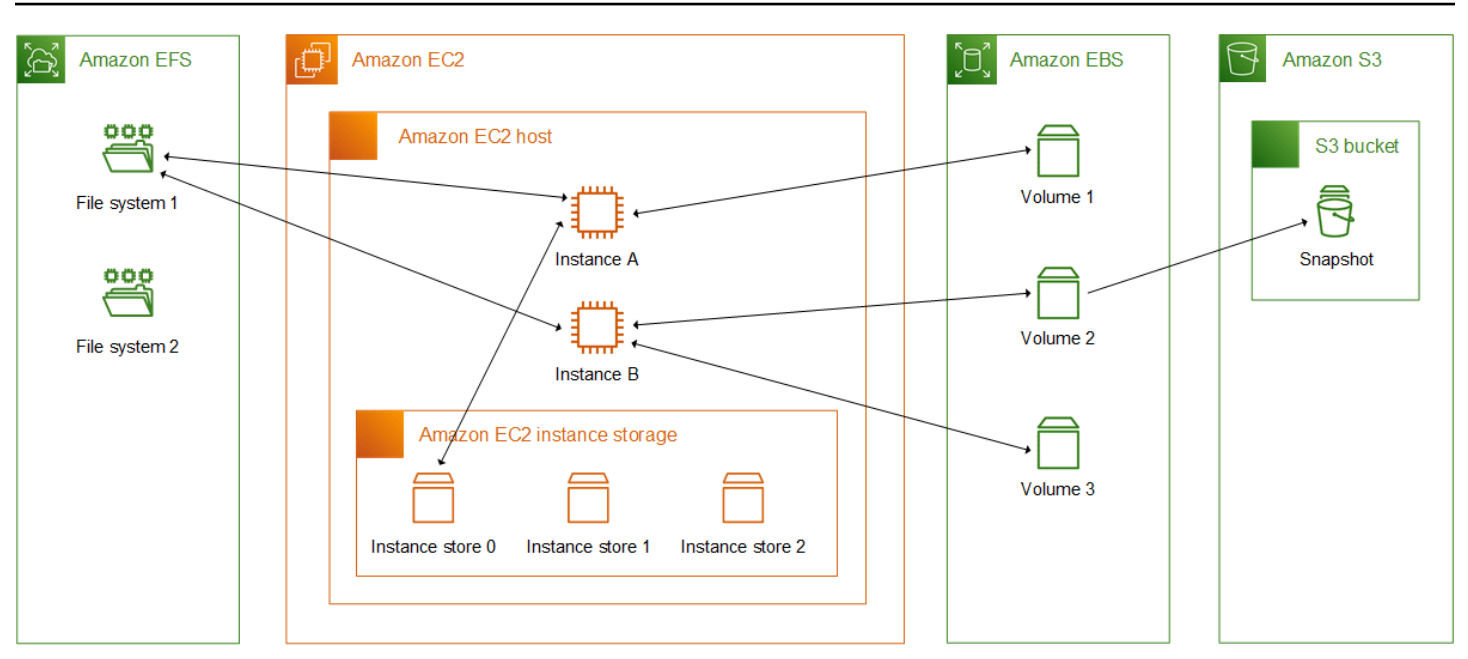

## 存储定价

打开 [AWS 定价,](https://aws.amazon.com/pricing/)滚动到 AWS 产品定价,然后选择存储。选择存储产品以打开其定价页面。

# 将 Amazon EBS 与 Amazon EC2 结合使用

Amazon Elastic Block Store (Amazon EBS)提供了可扩展、高性能的数据块存储资源,以与 Amazon Elastic Compute Cloud (Amazon EC2)实例一起使用。使用 Amazon EBS,您可以创建和 管理以下数据块存储资源:

- Amazon EBS 卷 挂载到 Amazon EC2 实例的存储卷。将卷附加到实例后,您可以像使用数据块存 储一样使用卷。实例就像与本地驱动器交互一样与该卷交互。
- Amazon EBS 快照 独立于卷本身持续存在的 Amazon EBS 卷的时间点备份。您可以通过创建快照 来备份 Amazon EBS 卷上的数据。而后可以随时从这些快照还原新卷。

您可以在启动期间创建 Amazon EBS 卷并将其附加到实例,也可以在启动后随时创建 EBS 卷并将其 附加到实例。创建后,您可以随时从卷中创建快照。

有关使用卷和快照的更多信息,请参阅《Amazon EBS 用户指南》[https://docs.aws.amazon.com/ebs/](https://docs.aws.amazon.com/ebs/latest/userguide/what-is-ebs.html)  [latest/userguide/what-is-ebs.html](https://docs.aws.amazon.com/ebs/latest/userguide/what-is-ebs.html)。

<span id="page-2478-0"></span>实例存储 为您的实例提供临时性块级存储。此存储位于已物理附加到主机的磁盘上。实例存储非常适 合临时存储频繁更改的信息,例如缓冲区、缓存、Scratch 数据和其他临时内容。它还可用于存储您在 一组实例中复制的临时数据,例如负载均衡的 Web 服务器池。

实例存储由一个或多个显示为块储存设备的实例存储卷组成。实例存储的大小以及可用设备的数量因实 例类型和实例大小而异。有关更多信息,请参阅 [实例存储卷](#page-2480-0)。

实例存储卷的虚拟设备为 ephemeral[0-23]。支持一个实例存储卷的实例类型具有 ephemeral0。 支持两个或多个实例存储卷的实例类型有 ephemeral0 和 ephemeral1 等。

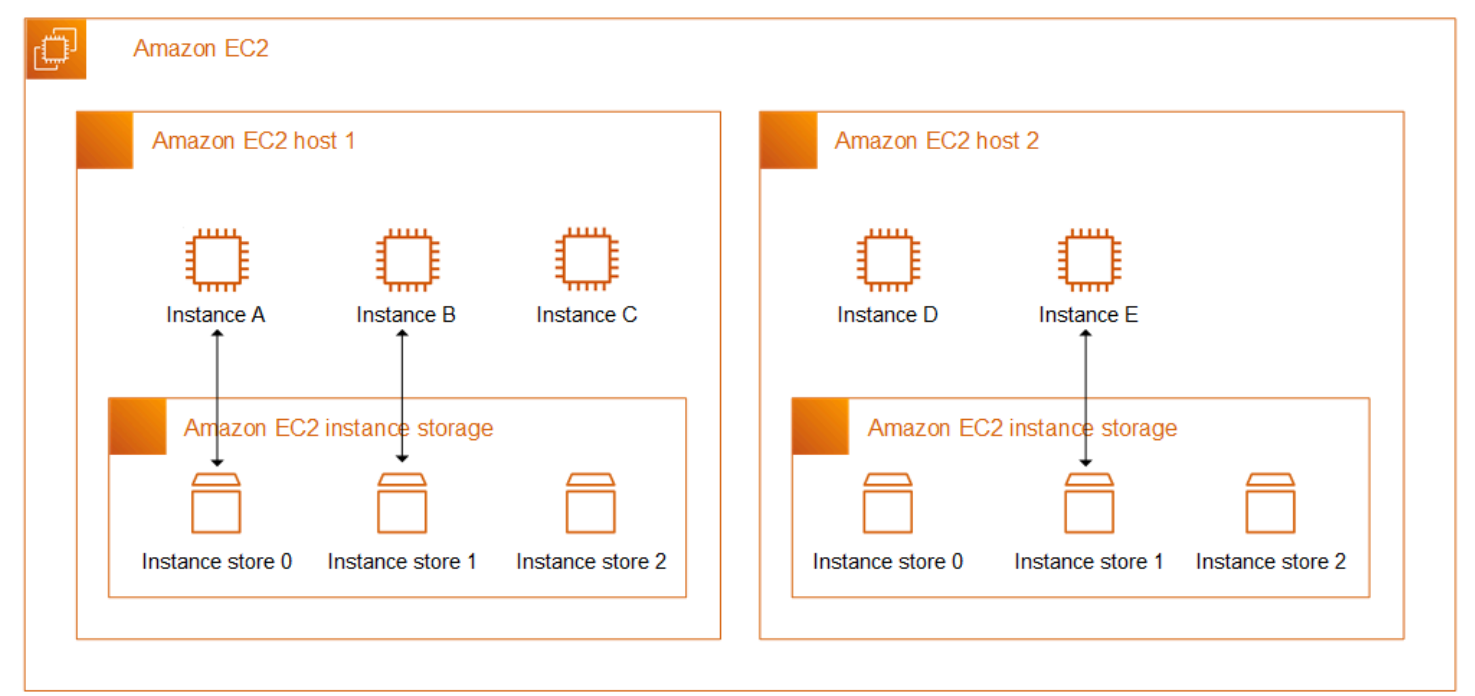

实例存储定价

实例存储卷包含在实例使用成本中。

内容

- [实例存储卷和数据生命周期](#page-2479-0)
- [实例存储卷](#page-2480-0)
- [将实例存储卷添加到您的 EC2 实例](#page-2482-0)
- [SSD 实例存储卷](#page-2487-0)
- [Linux 实例的实例存储交换卷](#page-2491-0)
- [优化 Linux 实例上实例存储卷的磁盘性能](#page-2494-0)

<span id="page-2479-0"></span>实例存储卷的数量、大小和类型根据实例类型和实例大小决定。有关更多信息,请参阅 [实例存储卷](#page-2480-0)。

只有在实例启动时才会附加实例存储卷。无法在启动实例后附加实例存储卷。您无法将实例存储卷与一 个实例分离并将该卷附加到另一个实例。

实例存储卷仅在其连接的实例的生命周期内存在。您无法将实例存储卷的生命周期配置为在其关联实例 的生命周期之后保留。

即使实例重启,实例存储卷上的数据仍会保留。但是,如果实例停止、休眠或终止,则数据不会保留。 当实例停止、休眠或终止后,实例存储卷的每个块都会通过加密方式删除。

因此,切勿依赖实例存储卷来存储珍贵且需要长期保存的数据。如果您需要在实例的生命周期之后 保留存储在实例存储卷上的数据,需要手动将该数据复制到更持久的存储中,例如 Amazon EBS 卷、Amazon S3 存储桶或 Amazon EFS 文件系统。

有些事件可能导致数据无法在实例的整个生命周期内持续存在。下表显示了虚拟化实例和裸机实例的实 例存储卷上的数据在特定事件期间是否会永久保存。

事件 您的数据会如何处理?

用户启动的实例生命周期事件

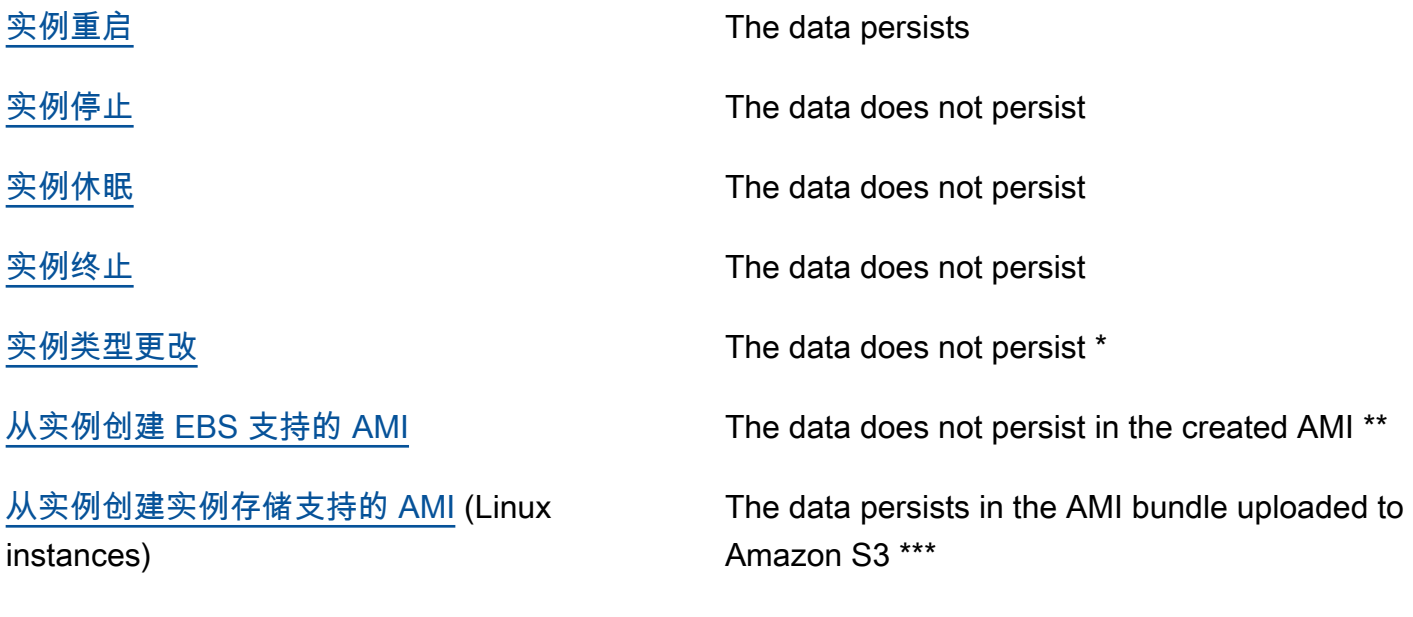

用户启动的操作系统事件

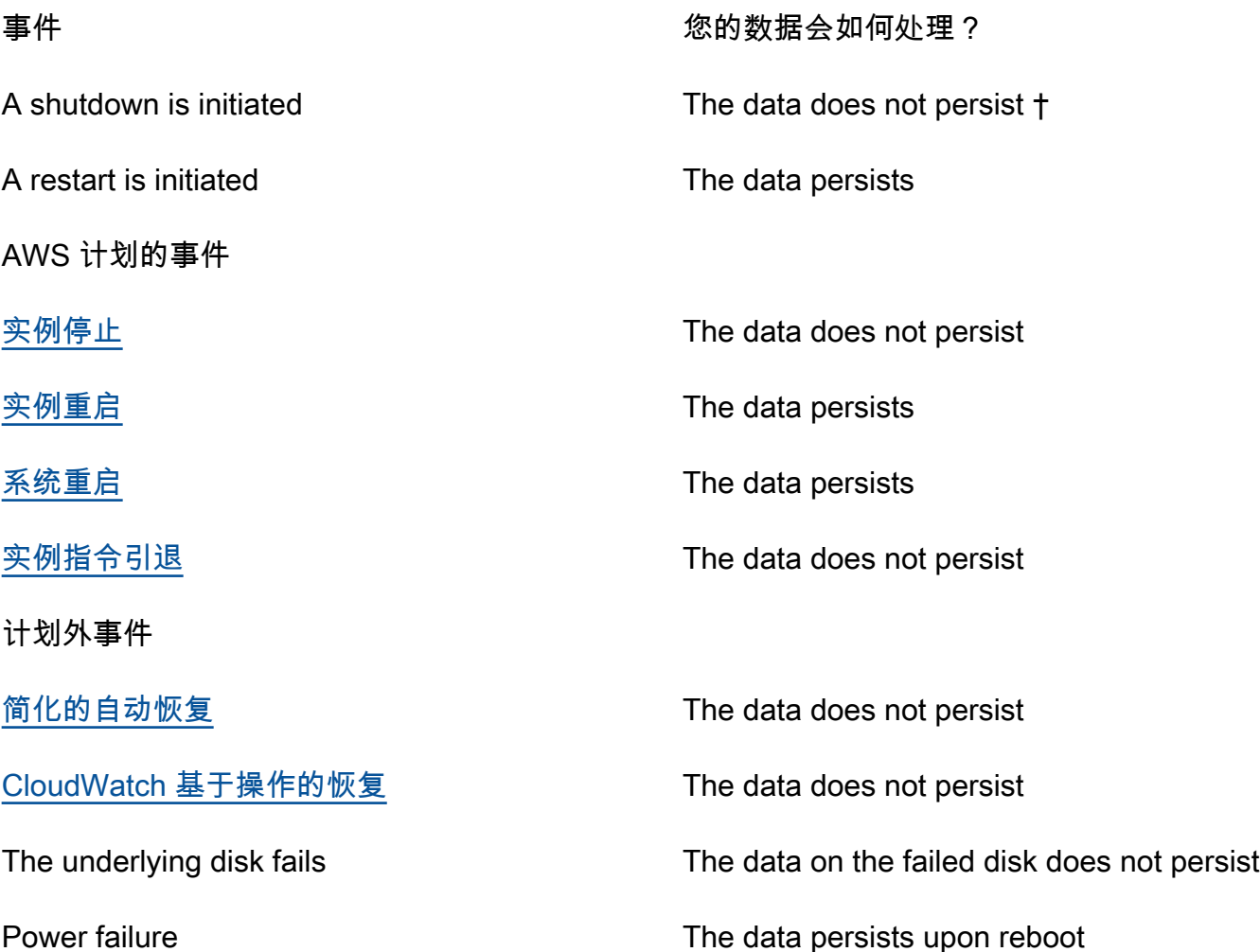

\* 如果新实例类型支持实例存储,该实例将获得新实例类型支持的实例存储卷数,但数据不会传输到新 实例。如果新的实例类型不支持实例存储,实例将无法获得实例存储卷。

\*\* 数据不包含在 EBS 支持的 AMI 中,也不包含在连接到从该 AMI 启动的实例的实例存储卷中。

\*\*\* 数据会包含在上传至 Amazon S3 的 AMI 捆绑包中。当您从该 AMI 启动实例时,该实例会将实例存 储卷与创建 AMI 时它们所包含的数据捆绑在 AMI 中。

† 终止保护和停止保护不能让实例避免因实例上操作系统启动的关机引起的实例停止或终止。存储在实 例存储卷上的数据不会在实例停止和终止事件中持续存在。

# <span id="page-2480-0"></span>实例存储卷

实例存储卷的数量、大小和类型根据实例类型和实例大小决定。某些实例类型(例如,M6、C6 和 R6)不支持实例存储卷,而其他实例类型(例如,M5d、C6gd 和 R6gd)可支持实例存储卷。您

向实例附加的实例存储卷不能超过其实例类型所支持的数量。对于支持实例存储卷的实例类型, 实例存储卷的数量和大小因实例大小而异。例如,m5d.large 支持 1 x 75 GB 的实例存储卷,而 m5d.24xlarge 支持 4 x 900GB 的实例存储卷。

对于具有 NVMe 实例存储卷的实例类型,所有支持的实例存储卷都会在启动时自动连接到实例。对 于具有非 NVMe 实例存储卷的实例类型(例如,C1、C3、M1、M2、M3、R3、D2、H1、I2、X1 和 X1e),您必须在启动时为要连接的实例存储卷手动指定块设备映射。然后,在实例启动后,必须[先格](#page-2485-0) [式化并装载连接的实例存储卷](#page-2485-0),然后才能使用它们。无法在启动实例后附加实例存储卷。

某些实例类型使用基于 NVMe 或 SATA 的固态硬盘(SSD),而其他实例类型使用基于 SATA 的硬盘 驱动器(HDD)。SSD 提供高随机 I/O 性能,且延迟非常低;但实例终止时不需要保留数据,或者可 以利用容错架构。有关更多信息,请参阅 [SSD 实例存储卷](#page-2487-0)。

NVMe 实例存储卷和某些 HDD 实例存储卷上的数据采用静态加密。有关更多信息,请参阅 [Amazon](#page-2312-0)  [EC2 中的数据保护。](#page-2312-0)

## 可用的实例存储卷

《Amazon EC2 实例类型指南》提供每种支持的实例类型可以使用的实例存储卷的数量、大小、类型 和性能优化。有关更多信息,请参阅下列内容:

- [实例存储规格 通用型](https://docs.aws.amazon.com/ec2/latest/instancetypes/gp.html#gp_instance-store)
- [实例存储规格 计算优化型](https://docs.aws.amazon.com/ec2/latest/instancetypes/co.html#co_instance-store)
- [实例存储规格 内存优化型](https://docs.aws.amazon.com/ec2/latest/instancetypes/mo.html#mo_instance-store)
- [实例存储规格 存储优化型](https://docs.aws.amazon.com/ec2/latest/instancetypes/so.html#so_instance-store)
- [实例存储规格 加速计算型](https://docs.aws.amazon.com/ec2/latest/instancetypes/ac.html#ac_instance-store)
- [实例存储规格 高性能计算型](https://docs.aws.amazon.com/ec2/latest/instancetypes/hpc.html#hpc_instance-store)
- [实例存储规格 上一代](https://docs.aws.amazon.com/ec2/latest/instancetypes/gp.html#pg_instance-store)

使用 AWS CLI 检索实例存储卷信息

您可以使用 [describe-instance-types](https://docs.aws.amazon.com/cli/latest/reference/ec2/describe-instance-types.html) AWS CLI 命令来显示有关实例类型的信息,例如其实例存储卷。 以下示例显示了包含实例存储卷的所有 R5 实例的实例存储总大小。

```
aws ec2 describe-instance-types \ 
     --filters "Name=instance-type,Values=r5*" "Name=instance-storage-
supported, Values=true" \
    --query "InstanceTypes[].[InstanceType, InstanceStorageInfo.TotalSizeInGB]" \
     --output table
```
# 示例输出

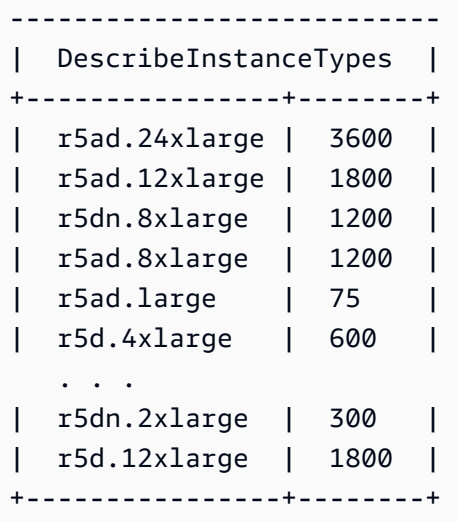

以下示例显示指定实例类型的完整实例存储详细信息。

```
aws ec2 describe-instance-types \ 
     --filters "Name=instance-type,Values=r5d.4xlarge" \ 
     --query "InstanceTypes[].InstanceStorageInfo"
```
示例输出显示,此实例类型有两个 300 GB 的 NVMe SSD 卷,总共 600 GB 的实例存储空间。

```
\Gamma { 
          "TotalSizeInGB": 600, 
          "Disks": [ 
               { 
                   "SizeInGB": 300, 
                   "Count": 2, 
                   "Type": "ssd" 
 } 
          ], 
          "NvmeSupport": "required" 
     }
]
```
<span id="page-2482-0"></span>将实例存储卷添加到您的 EC2 实例

对于具有 NVMe 实例存储卷的实例类型,所有支持的实例存储卷都会在启动时自动连接到实例。将在 实例启动时自动枚举 NVMe 实例存储卷,并为其分配设备名称。

对于具有非 NVMe 实例存储卷的实例类型(例如,C1、C3、M1、M2、M3、R3、D2、H1、I2、X1 和 X1e),您必须在启动时为要连接的实例存储卷手动指定块设备映射。可以在实例启动请求中指定 块设备映射,也可以在用于启动实例的 AMI 中指定。块设备映射包括设备名称和映射到其上的卷。有 关更多信息,请参阅 [块设备映射](#page-2531-0)

#### **A** Important

只能在启动实例时附加实例的实例存储卷。无法在启动实例后将实例存储卷附加到该实例。

在启动实例后,您必须先确保已格式化和挂载实例的实例存储卷,然后才能使用这些存储卷。将自动挂 载实例存储支持的实例的根卷。

#### 根卷注意事项

块储存设备映射始终指定实例的根卷。根卷始终自动挂载。

Linux 实例:根卷是一个 Amazon EBS 卷或实例存储卷。对于根卷的具有实例存储卷的实例,该卷的 大小因 AMI 而异,但最大大小为 10 GB。有关更多信息,请参阅 [根设备存储。](#page-38-0)

Windows 实例:根卷必须是 Amazon EBS 卷。根卷不支持实例存储。

内容

- [将实例存储卷添加到 AMI](#page-2483-0)
- [将非 NVME 实例存储卷添加到实例](#page-2484-0)
- [使实例存储卷在您的实例上可用](#page-2485-0)

<span id="page-2483-0"></span>将实例存储卷添加到 AMI

您可创建带包括实例存储卷的块储存设备映射的 AMI。

如果使用指定实例存储卷块设备映射的 AMI 启动支持非 NVMe 实例存储卷的实例,该实例将包括实例 存储卷。如果 AMI 中实例存储卷块设备映射的数量超过实例可用的实例存储卷的数量,则会忽略其他 实例存储卷块设备映像。

如果使用指定实例存储卷块设备映射的 AMI 启动支持 NVMe 实例存储卷的实例,则会忽略实例存储卷 块设备映射。无论在实例启动请求和 AMI 中指定的块设备映射如何,支持 NVMe 实例存储卷的实例都 会获得其支持的所有实例存储卷。
#### 注意事项

- 对于 M3 实例,请在实例的块储存设备映射中指定实例存储卷,而非 AMI。Amazon EC2 可能会忽 略 AMI 中的实例存储卷块设备映射。
- 启动实例时,可忽略 AMI 块储存设备映射中指定的非 NVMe 实例存储卷,或添加实例存储卷。

#### New console

使用控制台向 Amazon EBS-backed AMI 添加实例存储卷

- 1. 通过以下网址打开 Amazon EC2 控制台[:https://console.aws.amazon.com/ec2/](https://console.aws.amazon.com/ec2/)。
- 2. 在导航窗格中,选择 Instances,然后选择实例。
- 3. 依次选择操作、映像和模板和创建映像。
- 4. 在创建映像页面上,为您的映像添加一个有意义的名称和描述。
- 5. 对于要添加的每个实例存储卷,选择添加新卷,从卷类型中选择实例存储卷,并从设备中选择 设备名称。(有关更多信息,请参阅 [Amazon EC2 实例上的设备名称](#page-2528-0)。) 可用的实例存储卷 数量取决于实例类型。对于具有 NVMe 实例存储卷的实例,这些卷的设备映射取决于操作系统 枚举这些卷的顺序。
- 6. 选择创建映像。

AWS CLI

使用命令行向 AMI 添加实例存储卷

您可以使用以下任一命令。有关这些命令行界面的更多信息,请参阅 [访问 Amazon EC2](#page-21-0)。

- [create-image](https://docs.aws.amazon.com/cli/latest/reference/ec2/create-image.html) 或 [register-image](https://docs.aws.amazon.com/cli/latest/reference/ec2/register-image.html)(AWS CLI)
- [New-EC2Image](https://docs.aws.amazon.com/powershell/latest/reference/items/New-EC2Image.html) 和 [Register-EC2Image\(](https://docs.aws.amazon.com/powershell/latest/reference/items/Register-EC2Image.html)AWS Tools for Windows PowerShell)

将非 NVME 实例存储卷添加到实例

当启动支持非 NVMe 实例存储卷的实例时,必须为要附加的实例存储卷指定块设备映射。必须在实例 启动请求中指定块设备映射,或者在用于启动实例的 AMI 中指定。

如果 AMI 包含实例存储卷的块设备映射,则无需在实例启动请求中指定块设备映射,除非您需要的实 例存储卷超过 AMI 中包含的容量。

如果 AMI 不包含实例存储卷的块设备映射,则必须在实例启动请求中指定块设备映射。

### 注意事项

• 对于 M3 实例,即使您未在实例的块储存设备映射中指定实例存储卷,您也可能收到这些卷。

要在实例启动请求中指定块设备映射,请使用以下方法之一。

### Amazon EC2 console

- 1. 通过以下网址打开 Amazon EC2 控制台[:https://console.aws.amazon.com/ec2/](https://console.aws.amazon.com/ec2/)。
- 2. 在控制面板中,选择启动实例。
- 3. 在 Application and OS Images(应用程序和操作系统映像)部分中,请选择要使用的 AMI。
- 4. 在配置存储部分中,实例存储卷部分列出了可附加到实例的实例存储卷。可用的实例存储卷数 量取决于实例类型。
- 5. 对于要附加的每个实例存储卷,对于设备名称,选择要使用的设备名称。
- 6. 根据需要配置剩余的实例设置,然后选择启动实例。

### Command line

您可以将下列选项之一与对应的选项结合使用。

- --block-device-mappings 与 [run-instances](https://docs.aws.amazon.com/cli/latest/reference/ec2/run-instances.html) (AWS CLI)
- 带 [New-EC2Instance](https://docs.aws.amazon.com/powershell/latest/reference/items/New-EC2Instance.html) 的 -BlockDeviceMapping (AWS Tools for Windows PowerShell)

使实例存储卷在您的实例上可用

启动带有附加实例存储卷的实例后,必须先挂载这些卷,然后才能访问它们。

**a** Note

很多实例存储卷都预先经过 ext3 文件系统的格式化处理。支持 TRIM 指令的基于 SSD 的实例 存储卷不会预先经过任何文件系统的格式化处理。然而,您可以在启动实例后,使用您选择的 文件系统将卷格式化。有关更多信息,请参阅 [实例存储卷 TRIM 支持](#page-2490-0)。对于 Windows 实例, 我们利用 NTFS 文件系统重新格式化实例存储卷。

```
Linux 实例
```
您可按照以下过程所述操作来查看和挂载实例存储卷。

使实例存储卷在 Linux 上可用

- 1. 使用 SSH 客户端连接到实例。有关更多信息,请参阅 [连接到您的 Linux 实例。](#page-1006-0)
- 2. 使用 df -h 命令查看已格式化并挂载的卷。

```
$ df -h
Filesystem Size Used Avail Use% Mounted on
devtmpfs 3.8G 72K 3.8G 1% /dev
tmpfs 3.8G 0 3.8G 0% /dev/shm
/dev/nvme0n1p1 7.9G 1.2G 6.6G 15% /
```
3. 使用 lsblk 查看在启动时已映射但未格式化和装载的所有卷。

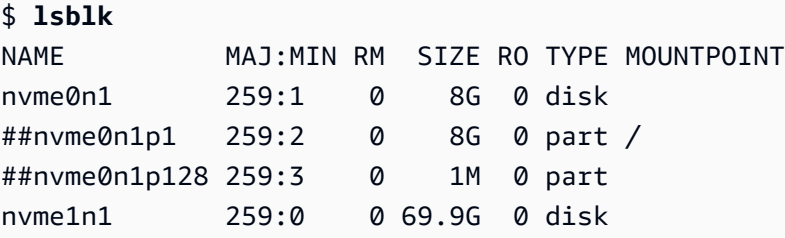

- 4. 要格式化并挂载仅映射的实例存储卷,请执行以下操作:
	- a. 使用 mkfs 命令在设备上创建文件系统。

\$ **sudo mkfs -t xfs** */dev/nvme1n1*

b. 使用 mkdir 命令创建要将设备挂载到的目录。

\$ **sudo mkdir** */data*

c. 使用 mount 命令在新建目录上挂载设备。

\$ **sudo mount** */dev/nvme1n1 /data*

Windows 实例

您还可以使用 Windows 磁盘管理来查看实例存储卷。有关更多信息,请参阅 [使用磁盘管理工具列出磁](#page-2551-0) [盘](#page-2551-0)。

#### 手动挂载实例存储卷

- 1. 选择开始,输入计算机管理,然后按 Enter。
- 2. 在左侧面板中,选择磁盘管理。
- 3. 如果系统提示您初始化卷,请选择要初始化的卷,根据使用场景选择所需的分区类型,然后选择确 定。
- 4. 在卷列表中,右键单击要挂载的卷,然后选择新建简单卷。
- 5. 在向导中,选择下一步。
- 6. 在"指定卷大小"页面上,选择下一步,以使用最大卷大小。或者,也可以选择介于最小磁盘空间和 最大磁盘空间之间的卷大小。
- 7. 在"分配驱动器号或路径"页面上,执行以下某项操作,然后选择下一步。
	- 要使用驱动器号挂载卷,请选择分配以下驱动器号,然后选择要使用的驱动器号。
	- 要将卷挂载为文件夹,请选择装入以下空白 NTFS 文件夹中,然后选择浏览,以创建或选择要 使用的文件夹。
	- 要想不使用驱动器号或路径挂载卷,请选择不分配驱动器号或驱动器路径。
- 8. 在"格式化分区"页面上,请指定是否格式化卷。如果选择格式化卷,请选择所需的文件系统和单位 大小,然后指定卷标。
- 9. 选择下一步、完成。

有关如何在重启后自动挂载附加的卷的说明,请参阅《Amazon EBS 用户指南》中的[重启后自动挂载](https://docs.aws.amazon.com/ebs/latest/userguide/ebs-using-volumes.html#ebs-mount-after-reboot) [附加的卷](https://docs.aws.amazon.com/ebs/latest/userguide/ebs-using-volumes.html#ebs-mount-after-reboot)。

# SSD 实例存储卷

像其他实例存储卷一样,您必须在启动实例时为其映射 SSD 实例存储卷。SSD 实例卷上的数据仅在其 关联实例的生命周期内保留。有关更多信息,请参阅[将实例存储卷添加到您的 EC2 实例。](#page-2482-0)

#### NVMe SSD 卷

有些实例提供符合非易失性存储器规范(NVMe)的固态硬盘(SSD)实例存储卷。有关每种实例类型 支持的实例存储卷类型的更多信息,请参阅[实例存储卷](#page-2480-0)。

NVMe 实例存储上的数据是使用在实例上的硬件模块中实施的 XTS-AES-256 数据块密码加密的。加密 密钥是使用硬件模块生成的,并且对每台 NVMe 实例存储设备都是唯一的。当实例停止或终止并且无 法恢复时,将销毁所有加密密钥。无法禁用此加密,并且无法提供自己的加密密钥。

Linux 实例

要访问 NVMe 卷,必须安装 NVMe 驱动程序。以下 AMI 满足此要求:

- AL2023
- Amazon Linux 2
- Amazon Linux AMI 2018.03 和更高版本
- Ubuntu 14.04 或更高版本(采用 linux-aws 内核)

#### **a** Note

AWS 基于 Graviton 的实例类型需要 Ubuntu 18.04 或更高版本(采用 linux-aws 内核)

- Red Hat Enterprise Linux 7.4 或更高版本
- SUSE Linux Enterprise Server 12 SP2 或更高版本
- CentOS 7.4.1708 或更高版本
- FreeBSD 11.1 或更高版本
- Debian GNU/Linux 9 或更高版本
- Bottlerocket

连接到实例后,您可以使用 lspci 命令列出 NVMe 设备。以下是支持 4 台 NVMe 设备的 i3.8x1arqe 实例的示例输出。

```
[ec2-user ~]$ lspci
00:00.0 Host bridge: Intel Corporation 440FX - 82441FX PMC [Natoma] (rev 02)
00:01.0 ISA bridge: Intel Corporation 82371SB PIIX3 ISA [Natoma/Triton II]
00:01.1 IDE interface: Intel Corporation 82371SB PIIX3 IDE [Natoma/Triton II]
00:01.3 Bridge: Intel Corporation 82371AB/EB/MB PIIX4 ACPI (rev 01)
00:02.0 VGA compatible controller: Cirrus Logic GD 5446
00:03.0 Ethernet controller: Device 1d0f:ec20
00:17.0 Non-Volatile memory controller: Device 1d0f:cd01
00:18.0 Non-Volatile memory controller: Device 1d0f:cd01
```
00:19.0 Non-Volatile memory controller: Device 1d0f:cd01 00:1a.0 Non-Volatile memory controller: Device 1d0f:cd01 00:1f.0 Unassigned class [ff80]: XenSource, Inc. Xen Platform Device (rev 01)

如果您使用了受支持的操作系统但未看到 NVMe 设备,请使用以下命令验证是否已加载 NVMe 模块。

• Amazon Linux、Amazon Linux 2、Ubuntu 14/16、Red Hat Enterprise Linux、SUSE Linux Enterprise Server、CentOS 7

\$ **lsmod | grep nvme** nvme 48813 0

• Ubuntu 18

```
$ cat /lib/modules/$(uname -r)/modules.builtin | grep nvme
s/nvme/host/nvme-core.ko
kernel/drivers/nvme/host/nvme.ko
kernel/drivers/nvmem/nvmem_core.ko
```
NVMe 卷符合 NVMe 1.0e 规范。您可以对 NVMe 卷使用 NVMe 命令。利用 Amazon Linux,您可以 使用 nvme-c1i 命令从存储库安装 yum install 程序包。利用其他受支持的 Linux 版本,您可以下载 nvme-cli 包(如果包在映像中不可用)。

### Windows 实例

以下操作系统的最新 AWS Windows AMI 包含用于与显示为 NVMe 块储存设备的 SSD 实例存储卷进 行交互的 AWS NVMe 驱动程序,以提高性能:

- Windows Server 2022
- Windows Server 2019
- Windows Server 2016
- Windows Server 2012 R2

连接到实例后,您可以验证 Disk Manager 中是否显示了 NVMe 卷。在任务栏上,打开 Windows 徽标 的上下文(右键单击)菜单,然后选择磁盘管理。

由 Amazon 提供的 AWS Windows AMI 包含 AWS NVMe 驱动程序。如果您使用的不是最新 AWS Windows AMI, 则可[以安装最新的 AWS NVMe 驱动程序。](#page-1390-0)

# 非 NVMe SSD 卷

以下实例支持使用非 NVMe SSD 来提供高随机 /O 性能的实例存储卷:C3、I2、M3、R3 和 X1。有关 每种实例类型支持的实例存储卷的更多信息,请参阅[实例存储卷](#page-2480-0)。

基于 SSD 的实例存储卷的 I/O 性能

随着您不断在您的实例的基于 SSD 的实例存储卷中填充数据,您可以达到的写入 IOPS 将不断减少。 这是因为,SSD 控制器必须执行额外的工作,即查找可用空间、重写现有数据,以及擦除未使用的空 间以使之可供重写。这一垃圾回收过程将导致对 SSD 的内部写入放大影响,这以 SSD 写入操作数相 对于用户写入操作数的比率形式来表示。如果写入操作数并非 4096 字节的倍数,或不在 4096 字节这 一边界上,则性能的降低会更明显。如果您写入的字节数较少或不在边界上,则 SSD 控制器必须读取 周围的数据并在新位置存储结果。这种模式会大大增加写入放大的影响,加长延迟,并显著降低 I/O 性 能。

SSD 控制器可以使用多种策略来减少写入放大的影响。其中的一个策略是在 SSD 实例存储中预订空 间,以便控制器更高效地管理可用于写入操作的空间。这称为超额配置。为实例提供的基于 SSD 的实 例存储卷不会为超额预置预保留任何空间。要减少写入放大问题造成的影响,建议您留出 10% 的卷空 间不进行分区,以便 SSD 控制器使用这部分空间进行超额预置。虽然这会减少您可使用的存储空间, 但可提高性能,即使磁盘容量快用完也是如此。

对于支持 TRIM 的实例存储卷,可在不再需要已写入的数据时,使用 TRIM 命令告知 SSD 控制器此情 况。这将为控制器提供更多可用空间,从而可以减少写入放大的影响并提高性能。有关更多信息,请参 阅 [实例存储卷 TRIM 支持](#page-2490-0)。

<span id="page-2490-0"></span>实例存储卷 TRIM 支持

某些实例类型支持带有 TRIM 的 SSD 卷。有关更多信息,请参阅 [实例存储卷。](#page-2480-0)

**a** Note

(仅限 Windows 实例)从 AWS PV 驱动程序版本 7.3.0 起,运行 Windows Server 2012 R2 的实例支持 TRIM。运行更低版本的 Windows Server 的实例不支持 TRIM。

支持 TRIM 的实例存储卷先经全面删减,然后再分配到您的实例。这些卷在实例启动时未经过文件系统 的格式化处理,因此,您必须先进行格式化,而后才能挂载和使用。为了更快地访问这些卷,您在格式 化它们时应跳过 TRIM 操作。

(Windows 实例)要在初始格式化过程中暂时禁用 TRIM 支持,请使用 fsutil behavior set DisableDeleteNotify 1 命令。完成格式化后,使用 fsutil behavior set DisableDeleteNotify 0 重新启用 TRIM 支持。

利用支持 TRIM 的实例存储卷,您可在不再需要已写入的数据时使用 TRIM 命令告知 SSD 控制器 此情况。这将为控制器提供更多可用空间,从而可以减少写入放大的影响并提高性能。在 Linux 实 例上,使用 fstrim 命令启用定期 TRIM。在 Windows 实例上,使用 fsutil behavior set DisableDeleteNotify 0 命令确保在正常操作期间启用 TRIM 支持。

# Linux 实例的实例存储交换卷

**a** Note

本主题仅适用于 Linux 实例。

当系统所需内存超过实际分配内存时,可以在 Linux 中使用交换空间。启用交换空间后,Linux 系统可 以将很少使用的内存页面从物理内存交换至交换空间(现有文件系统中的专用分区或交换文件),并为 需要高速访问的内存页面释放空间。

**a** Note

使用交换空间进行内存分页并不像使用 RAM 那样快速高效。如果您的工作负载定期将内存分 页为交换空间,您应考虑迁移到具有更多 RAM 的较大实例类型。有关更多信息,请参[阅更改](#page-266-0) [实例类型](#page-266-0)。

c1.medium 和 m1.small 实例类型的可用物理内存数量有限,且启动时作为 Linux AMIs 虚拟内存的 是 900 MiB 交换卷。尽管 Linux 内核将此交换空间看作根设备的一部分,但是它实际上是一个独立的 实例存储卷,与根设备的类型无关。

Amazon Linux 可以自动启用和使用此交换空间,但是您的 AMI 可能需要一些额外的步骤来识别和使用 此交换空间。要查看您的实例是否正在使用交换空间,可以使用 swapon -s 命令。

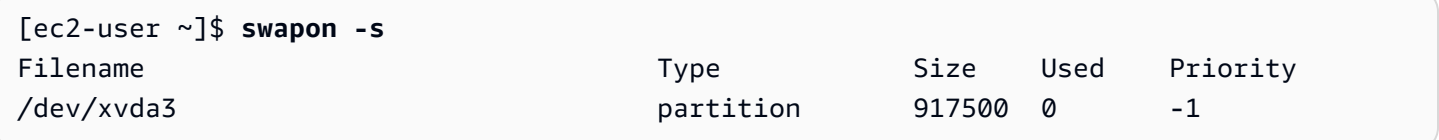

上述实例拥有一个已附加并启用的 900 MiB 交换卷。如果您没有通过该命令看到列出的交换卷,则可 能需要启用该设备的交换空间。使用 lsblk 命令检查您的可用磁盘。

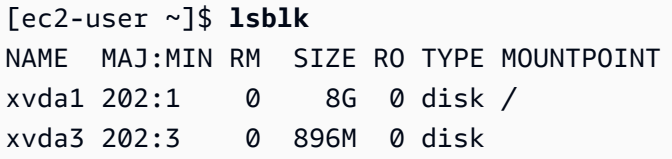

在这里,交换卷 xvda3 对该实例可用,但是尚未启用(请注意 MOUNTPOINT 字段为空)。您可以使 用 swapon 命令启用交换卷。

### **a** Note

您必须在 /dev/ 列出的设备名称前加上 lsblk。设备的命名可以不同,例如 sda3、sde3 或 xvde3。在以下命令中使用系统的设备名称。

```
[ec2-user ~]$ sudo swapon /dev/xvda3
```
现在交换空间应该显示在 lsblk 和 swapon -s 输出中。

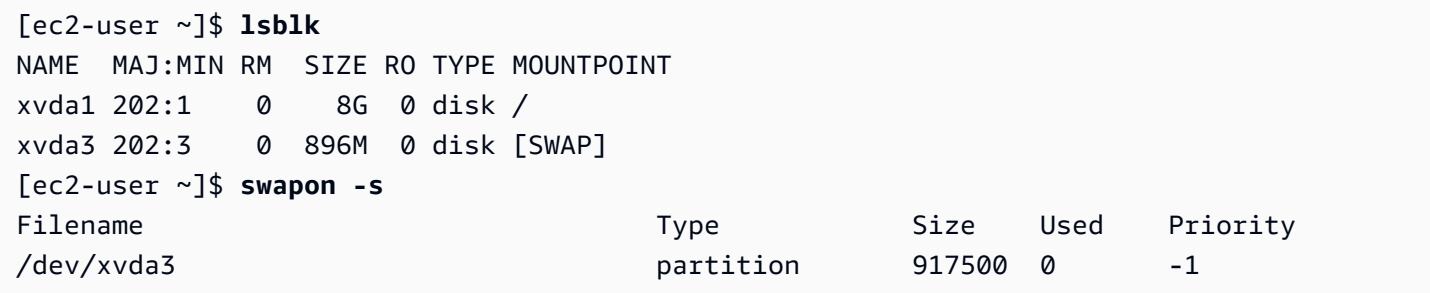

您还需要编辑您的 /etc/fstab 文件,以便在每次系统启动时自动启用此交换空间。

[ec2-user ~]\$ **sudo vim /etc/fstab**

将以下行附加到您的 /etc/fstab 文件中(使用系统的交换设备名称):

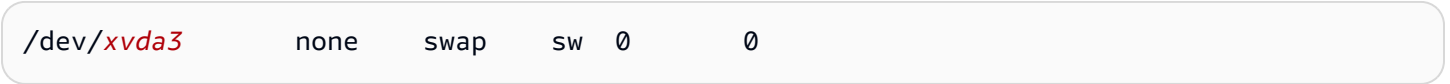

#### 使用实例存储卷作为交换空间

所有实例存储卷都可用作交换空间。例如,m3.medium 实例类型包含一个适用于交换空间的 4 GB SSD 实例存储卷。如果您的实例存储卷大很多(例如 350GB),则可以考虑将卷分区为一个较小的 4-8GB 交换分区,其余部分用作数据卷。

#### **a** Note

此过程仅适用于支持实例存储的实例类型。有关受支持实例类型的列表,请参阅[实例存储卷](#page-2480-0)。

<span id="page-2493-1"></span>1. 列出附加到您的实例的块储存设备以获取实例存储卷的设备名称。

[ec2-user ~]\$ **lsblk -p** NAME MAJ:MIN RM SIZE RO TYPE MOUNTPOINT /dev/xvdb 202:16 0 4G 0 disk /media/ephemeral0 /dev/xvda1 202:1 0 8G 0 disk /

在此示例中,实例存储卷为 /dev/xvdb。因为这是 Amazon Linux 实例,所以实例存储卷在 / media/ephemeral0 处格式化并挂载;并不是所有 Linux 操作系统都自动执行这一操作。

2. (可选)如果您挂载了实例存储卷(它将在 MOUNTPOINT 命令输出中列出 lsblk),您需要使用以 下命令卸载它。

[ec2-user ~]\$ **sudo umount /dev/xvdb**

<span id="page-2493-0"></span>3. 使用 mkswap 命令在设备上设置一个 Linux 交换区域。

[ec2-user ~]\$ **sudo mkswap /dev/xvdb** mkswap: /dev/xvdb: warning: wiping old ext3 signature. Setting up swapspace version 1, size = 4188668 KiB no label, UUID=b4f63d28-67ed-46f0-b5e5-6928319e620b

4. 启用新的交换空间。

[ec2-user ~]\$ **sudo swapon /dev/xvdb**

<span id="page-2493-2"></span>5. 验证所使用的新交换空间。

[ec2-user ~]\$ **swapon -s** Filename Type Size Used Priority

6. 编辑您的 /etc/fstab 文件,以在每次系统启动时自动启用此交换空间。

[ec2-user ~]\$ **sudo vim /etc/fstab**

如果您的 /etc/fstab 文件拥有 /dev/xvdb(或 /dev/sdb)条目,请将其更改为与下面的行 匹配;如果没有针对此设备的条目,请将以下行附加到您的 /etc/fstab 文件(使用您系统的交 换设备名称):

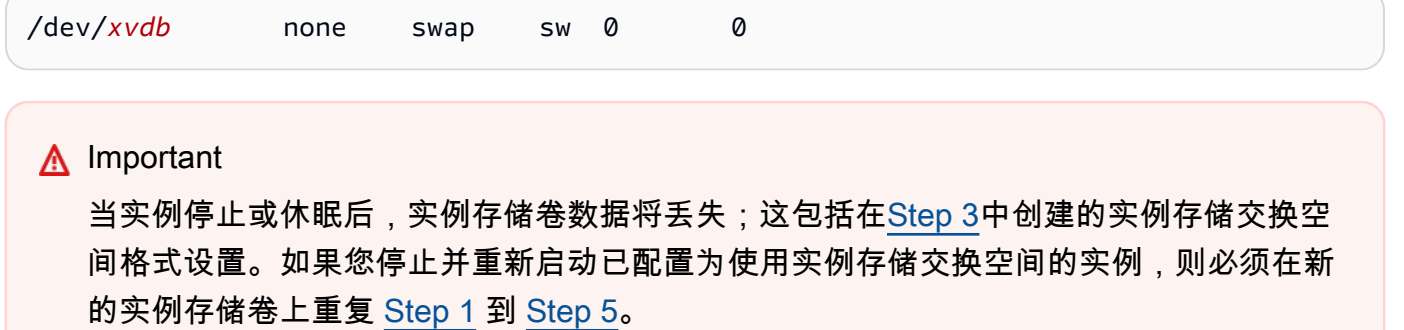

# 优化 Linux 实例上实例存储卷的磁盘性能

**a** Note

本主题仅适用于 Linux 实例。

由于 Amazon EC2 采用特殊方式将磁盘虚拟化,所以第一次在部分实例存储卷上执行写入操作的速度 会比之后的写入操作慢。对于大部分应用程序,可将此成本分摊到实例的整个使用期限。然而,如果您 需要较高的磁盘性能,我们建议您在生产使用之前对每个磁盘位置执行一次性写入操作,以此来实现硬 盘初始化。

**a** Note

某些实例类型使用直接附加的固态硬盘(SSD)并支持 TRIM,可以在启动时提供最大性能, 且无需初始化。有关每种实例类型的实例存储的信息,请参阅[实例存储卷](#page-2480-0)。

如果您需要在延迟或吞吐量方面具有更大灵活性,我们建议您使用 Amazon EBS。

要初始化实例存储卷,请使用以下 dd 命令,具体取决于要初始化的存储(例如 /dev/sdb 或 /dev/ nvme1n1)。

### **a** Note

请确保先卸载硬盘,然后再执行该命令。 初始化可能需要很长一段时间(对于超大型实例,约为 8 小时)。

#### 要将实例存储卷初始化,可使用

m1.large、m1.xlarge、c1.xlarge、m2.xlarge、m2.2xlarge 和 m2.4xlarge 实例类型上的 以下命令 ·

```
dd if=/dev/zero of=/dev/sdb bs=1M 
dd if=/dev/zero of=/dev/sdc bs=1M 
dd if=/dev/zero of=/dev/sdd bs=1M 
dd if=/dev/zero of=/dev/sde bs=1M
```
要同时对所有实例存储卷执行初始化,可使用以下命令:

```
dd if=/dev/zero bs=1M|tee /dev/sdb|tee /dev/sdc|tee /dev/sde > /dev/sdd
```
配置硬盘以便通过对每个硬盘位置执行写入操作对其执行 RAID 初始化。当配置基于软件的 RAID 时, 请务必更改最低重建速度:

echo \$((30\*1024)) > /proc/sys/dev/raid/speed\_limit\_min

# 文件存储

云文件存储是一种在云中存储数据的方法,允许服务器和应用程序通过共享文件系统访问数据。这种兼 容性使得云文件存储非常适合依赖共享文件系统的工作负载,并且实现了无需更改代码的简单集成。

现在有许多文件存储解决方案,从使用块存储作为基础的计算实例上的单节点文件服务器(没有扩展性 或冗余来保护数据),到自助集群解决方案,再到完全托管的解决方案,不一而足。以下内容介绍了一 些由 AWS 提供的用于与 Amazon EC2 实例结合使用的存储服务。

内容

- [将 Amazon S3 与 Amazon EC2 结合使用](#page-2496-0)
- [将 Amazon EFS 与 Linux 实例结合使用](#page-2498-0)
- [将 Amazon FSx 与 Amazon EC2 结合使用](#page-2501-0)
- [将 Amazon File Cache 与 Amazon EC2 结合使用](#page-2506-0)

# <span id="page-2496-0"></span>将 Amazon S3 与 Amazon EC2 结合使用

Amazon Simple Storage Service(Amazon S3)是一种对象存储服务,提供行业领先的可扩展性、数 据可用性、安全性和性能。您可以使用 Amazon S3 为数据湖、网站、备份和大数据分析等一系列用例 存储和检索任意数量的数据,这些数据可以来自 Amazon EC2 实例或互联网上的任何地方。有关更多 信息,请参阅[什么是 Amazon S3?](https://docs.aws.amazon.com/AmazonS3/latest/userguide/Welcome.html)

数据元是 Amazon S3 中存储的基础实体。Amazon S3 中存储的每个对象都包含在存储桶中。存储桶 在最高级别上组织管理 Amazon S3 命名空间,并指定负责该存储的账户。Amazon S3 存储桶类似于 互联网域名。存储在存储桶中的对象具有唯一的密钥值,可以使用 URL 进行检索。举例来说,如果密 钥值为 /photos/mygarden.jpg 的对象存储在 DOC-EXAMPLE-BUCKET1 存储桶中,则可使用 URL https://DOC-EXAMPLE-BUCKET1.s3.amazonaws.com/photos/mygarden.jpg 对该对象进行 寻址。有关更多信息,请参阅 [Amazon S3 的工作原理。](https://docs.aws.amazon.com/AmazonS3/latest/userguide/Welcome.html#CoreConcepts)

用法示例

凭借 Amazon S3 的存储优势,您可以选择使用此服务存储文件和数据集以用于 EC2 实例。有几种方 法可在 Amazon S3 和您的实例间移动数据。除下面所讨论的示例外,您还可以使用其他人编写的各种 工具从您的计算机或实例访问您在 Amazon S3 中的数据。AWS 论坛中对其中一些常见工具进行了讨 论。

如果您有权限,就可以使用以下某种方法在 Amazon S3 和您的实例之间复制文件。

GET or wget (Linux)

**a** Note

此方法仅适用于公有对象。如果对象不是公有的,您会收到 ERROR 403: Forbidden 消息。如果您收到此错误,您必须使用 Amazon S3 控制台、AWS CLI、AWS API、AWS 开发工具包或 AWS Tools for Windows PowerShell,并且您必须拥有所需的权限。有 关更多信息,请参阅 Amazon S3 用户指南中的 [Amazon S3 中的 Identity and Access](https://docs.aws.amazon.com/AmazonS3/latest/userguide/s3-access-control.html)  [Management](https://docs.aws.amazon.com/AmazonS3/latest/userguide/s3-access-control.html) [和下载对象](https://docs.aws.amazon.com/AmazonS3/latest/userguide/download-objects.html)。

wget 实用工具是 HTTP 和 FTP 客户端,可用于从 Amazon S3 下载公用对象。该实用工具在 Amazon Linux 和大多数其他分发版中均为默认安装,可在 Windows 上下载安装。要下载 Amazon S3 对象,请使用以下命令(替换要下载的对象的 URL)。

[ec2-user ~]\$ **wget https://***my\_bucket***.s3.amazonaws.com/***path-to-file*

AWS Tools for Windows PowerShell (Windows)

Windows 实例有图形浏览器优势,您可以用图形浏览器直接访问 Amazon S3 控制台;不过,出于 脚本编写目的,Windows 用户也可以使用 [AWS Tools for Windows PowerShell](https://aws.amazon.com/powershell) 将对象移入和移出 Amazon S3。

使用以下命令可将一个 Amazon S3 对象复制到您的 Windows 实例。

```
PS C:\> Copy-S3Object -BucketName my_bucket -Key path-to-file -
LocalFile my_copied_file.ext
```
AWS CLI (Linux and Windows)

AWS Command Line Interface(AWS CLI)是用于管理 AWS 服务的统一工具。AWS CLI 能让用 户对自己进行身份验证,从 Amazon S3 下载受限制的项目和上载项目。有关更多信息(例如如何 安装和配置这些工具),请参阅 [AWS Command Line Interface 详细信息页。](https://aws.amazon.com/cli/)

aws s3 cp 命令与 Unix cp 命令类似。您可以将文件从 Amazon S3 复制到您的实例,从您的实例复 制到 Amazon S3,可以将文件在不同 Amazon S3 位置之间复制。

使用以下命令可将一个对象从 Amazon S3 复制到您的实例。

**aws s3 cp s3://***my\_bucket***/***my\_folder***/***my\_file.ext my\_copied\_file.ext*

使用以下命令可将一个对象从您的实例重新复制到 Amazon S3。

**aws s3 cp** *my\_copied\_file.ext* **s3://***my\_bucket***/***my\_folder***/***my\_file.ext*

aws s3 sync 命令可以将整个 Amazon S3 存储桶同步到本地目录位置。这可以用于下载数据集并使 本地副本随远程集保持更新。如果您对 Amazon S3 存储桶拥有合适权限,则当您最后在命令中将 源与目标位置反转时,可以将本地目录备份推送到云。

使用以下命令可将整个 Amazon S3 存储桶下载到实例上的本地目录。

```
aws s3 sync s3://remote_S3_bucket local_directory
```
#### Amazon S3 API

如果您是一名开发人员,则可以使用 API 访问 Amazon S3 中的数据。您可以使用此 API 帮助开发 应用程序,并且可以将其与其他 API 和 SDK 集成。有关更多信息,请参阅《Amazon S3 用户指 南》中的[适用于使用 AWS SDK 的 Amazon S3 的代码示例。](https://docs.aws.amazon.com/AmazonS3/latest/userguide/service_code_examples.html)

# <span id="page-2498-0"></span>将 Amazon EFS 与 Linux 实例结合使用

**a** Note

Amazon EFS 在 Windows 实例上不受支持。

Amazon EFS 提供可扩展文件存储以供和 Amazon EC2 一起使用。您可以使用 EFS 文件系统作为 在多个实例上运行的工作负载和应用程序的通用数据源。有关更多信息,请参阅[Amazon Elastic File](https://aws.amazon.com/efs/) [System产品页。](https://aws.amazon.com/efs/)

本教程向您展示如何在实例启动期间,使用 Amazon EFS 快速创建向导创建和附加 Amazon EFS 文件 系统。有关如何使用 Amazon EFS 控制台创建文件系统的教程,请参阅 [Amazon Elastic File System](https://docs.aws.amazon.com/efs/latest/ug/getting-started.html) User Guide (《Amazon File System 用户指南》)中的 Getting started with Amazon Elastic File System(Amazon Elastic File System 入门)。

#### **a** Note

使用 EFS 快速创建 EFS 文件系统时,将使用以下服务推荐设置创建文件系统:

- [已启用自动备份](https://docs.aws.amazon.com/efs/latest/ug/awsbackup.html)。
- 在选定 VPC 中[的每个默认子网中挂载目标](https://docs.aws.amazon.com/efs/latest/ug/manage-fs-access.html)。
- [通用性能模式](https://docs.aws.amazon.com/efs/latest/ug/performance.html#performancemodes)。
- [突增吞吐量模式](https://docs.aws.amazon.com/efs/latest/ug/performance.html#throughput-modes)。
- 使用 Amazon EFS 的默认密钥 (aws/elasticfilesystem) [启用静态数据加密](https://docs.aws.amazon.com/efs/latest/ug/encryption-at-rest.html)。
- 使用 30 天策略[启用 Amazon EFS 生命周期管理](https://docs.aws.amazon.com/efs/latest/ug/lifecycle-management-efs.html)。

任务

• [使用 Amazon EFS 快速创建创建 EFS 文件系统](#page-2499-0)

- [测试 EFS 文件系统](#page-2500-0)
- [删除 EFS 文件系统](#page-2501-1)

## <span id="page-2499-0"></span>使用 Amazon EFS 快速创建创建 EFS 文件系统

在使用 Amazon EC2 [启动实例向导](#page-719-0)的 Amazon EFS 快速创建功能启动实例时,您可以创建 EFS 文件 系统并将其挂载到自己的实例。

使用 Amazon EFS 快速创建创建 EFS 文件系统

- 1. 通过以下网址打开 Amazon EC2 控制台[:https://console.aws.amazon.com/ec2/](https://console.aws.amazon.com/ec2/)。
- 2. 选择启动实例。
- 3. (可选)在名称与标签下,为名称输入名称以识别您的实例。
- 4. 在应用程序和操作系统映像(亚马逊机器映像)下,选择一个 Linux 操作系统;对于亚马逊机器映 像(AMI),选择一个 Linux AMI。
- 5. 在 Instance type(实例类型)下,为 Instance type(实例类型)选择实例类型,或保留默认设 置。
- 6. (可选)在密钥对(登录)下,为密钥对名称选择一个现有密钥对或新建一个密钥对。
- 7. 在网络设置下,选择右侧的编辑;对于子网,选择一个子网。

### **a** Note

必须先选择子网,才能添加 EFS 文件系统。

- 8. 在配置存储下,选择右下角的编辑,然后执行以下操作:
	- a. 对于文件系统,确保选择 EFS,然后选择创建新的共享文件系统。
	- b. 对于文件系统名称,输入 Amazon EFS 文件系统的名称,然后选择创建文件系统。
	- c. 对于挂载点,指定自定义挂载点或保留默认设置。
	- d. 要启用对文件系统的访问权限,请选择 Automatically create and attach security groups(自 动创建并附加安全组)。选中此复选框后,将自动创建以下安全组,并将其附加到实例和文件 系统的挂载目标:
		- 实例安全组:包括允许流量通过 NFS 2049 端口的出站规则,但不包括入站规则。
		- 文件系统挂载目标安全组 包括允许来自(上述)实例安全组的流量通过 NFS 2049 端口 的入站规则,以及允许流量通过 NFS 2049 端口的出站规则。

## **a** Note

您还可以选择手动创建并附加安全组。如果要手动创建并附加安全组,请取消选中 Automatically create and attach the required security groups(自动创建并附加所需 的安全组)。

e. 若要在实例启动时自动挂载共享文件系统,请选择 Automatically mount shared file system by attaching required user data script(通过附加所需的用户数据脚本自动挂载共享文件系 统)。若要查看自动生成的用户数据,请展开 Advanced details(高级详细信息),然后向下 滚动到 User data(用户数据)。

**a** Note

如果在选中此复选框之前添加了用户数据,则自动生成的用户数据将覆盖原始用户数 据。

- 9. 请按需配置任何其他实例配置设置。
- 10. 在 Summary(摘要)面板中查看实例配置,然后选择 Launch instance(启动实例)。有关更多 信息,请参阅 [使用新启动实例向导启动实例](#page-719-0)。

# <span id="page-2500-0"></span>测试 EFS 文件系统

您可以连接到实例并验证文件系统是否已挂载到您指定的目录(例如,/mnt/efs)。

## 验证文件系统是否已装载

- 1. 连接到您的实例。有关更多信息,请参阅 [连接到您的 Linux 实例。](#page-1006-0)
- 2. 从每个实例的终端窗口,运行 df -T 命令以验证是否已挂载 EFS 文件系统。

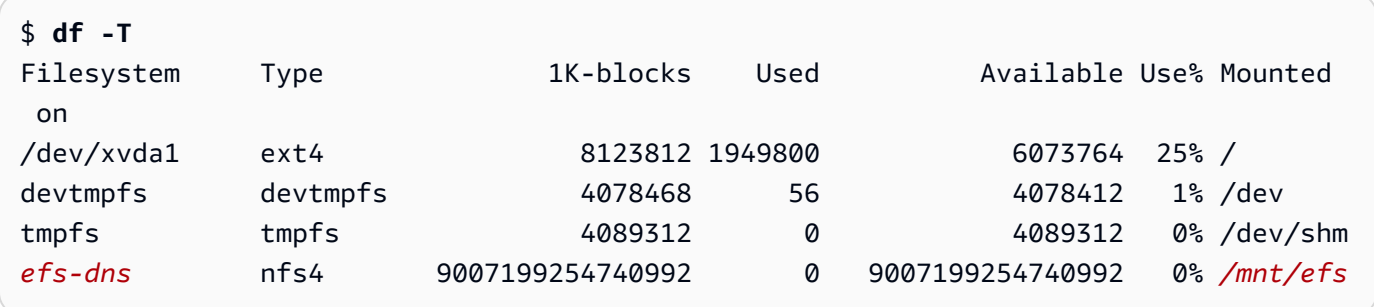

请注意,文件系统的名称(在示例输出中显示为 *efs-dns*)具有以下格式。

*file-system-id*.efs.*aws-region*.amazonaws.com:/

- 3. (可选)在该实例的文件系统中创建文件,然后验证您是否可以从另一实例查看该文件。
	- a. 在该实例中,运行以下命令来创建文件。

\$ **sudo touch** */mnt/efs***/test-file.txt**

b. 在另一个实例中,运行以下命令来查看文件。

\$ **ls** */mnt/efs* test-file.txt

<span id="page-2501-1"></span>删除 EFS 文件系统

如果您不再需要文件系统,可将其删除。

要删除文件系统

- 1. 访问 [https://console.aws.amazon.com/efs/,](https://console.aws.amazon.com/efs/)打开 Amazon Elastic File System 控制台。
- 2. 选择要删除的文件系统。
- 3. 选择 Actions、Delete file system。
- 4. 当系统提示您确认时,输入文件系统 ID 并选择删除文件系统。

# <span id="page-2501-0"></span>将 Amazon FSx 与 Amazon EC2 结合使用

借助 Amazon FSx 系列服务,可以轻松启动、运行和扩缩由常见的商业和开源文件系统提供支持的共 享存储。您可以使用新的启动实例向导在启动时自动将以下类型的 Amazon FSx 文件系统附加到您的 Amazon EC2 实例:

- Amazon FSx for NetApp ONTAP 使用 NetApp ONTAP 的常见数据访问和管理功能在 AWS 云中提 供完全托管式共享存储。
- Amazon FSx for OpenZFS 提供了由常见 OpenZFS 文件系统提供支持的完全托管的、经济高效的共 享存储。

**a** Note

- 此功能仅在新启动实例向导中可用。有关更多信息,请参阅 [使用新启动实例向导启动实例](#page-719-0)
- 启动时无法挂载 Amazon FSx for Windows File Server 和 Amazon FSx for Lustre 文件系 统。启动后必须手动挂载这些文件系统。

您可以选择挂载先前创建的现有文件系统,也可以创建一个新的文件系统以在启动时挂载到实例。

## 主题

- [安全组和用户数据脚本](#page-2502-0)
- [在启动时挂载 Amazon FSx 文件系统](#page-2505-0)

# <span id="page-2502-0"></span>安全组和用户数据脚本

当您使用启动实例向导将 Amazon FSx 文件系统挂载到实例时,您可以选择是否自动创建和附加启用 对文件系统的访问所需的安全组,以及是否自动包含挂载文件系统和使其可用所需的用户数据脚本。

### 主题

- [安全组](#page-2502-1)
- [用户数据脚本](#page-2504-0)

# <span id="page-2502-1"></span>安全组

如果您选择自动创建启用对文件系统的访问所需的安全组,启动实例向导将创建并附加两个安全组 - 一个安全组附加到实例,另一个安全组附加到文件系统。有关安全组要求的更多信息,请参[阅使用](https://docs.aws.amazon.com/fsx/latest/ONTAPGuide/limit-access-security-groups.html) [Amazon VPC 进行 FSx for ONTAP 文件系统访问控制](https://docs.aws.amazon.com/fsx/latest/ONTAPGuide/limit-access-security-groups.html)[和使用 Amazon VPC 进行 FSx for OpenZFS 文](https://docs.aws.amazon.com/fsx/latest/OpenZFSGuide/limit-access-security-groups.html) [件系统访问控制](https://docs.aws.amazon.com/fsx/latest/OpenZFSGuide/limit-access-security-groups.html)。

我们将标签 Name=instance-sg-*1* 添加到已创建并附加到实例的安全组中。标签中的值在启动实例 向导每次为 Amazon FSx 文件系统创建安全组时都会自动递增。

安全组包括以下输出规则,但不包括入站规则。

### 出站规则

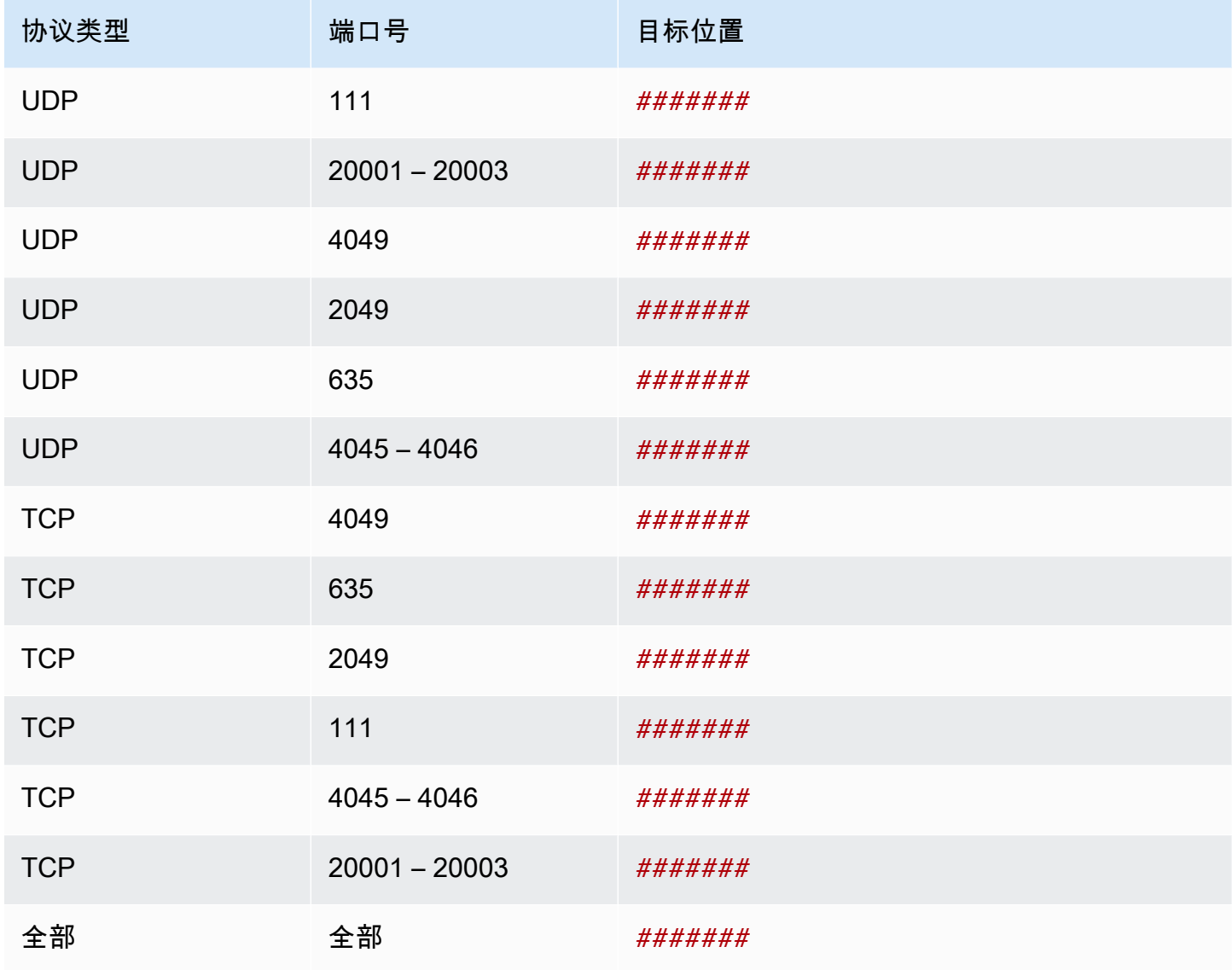

已创建并附加到文件系统的安全组都通过 Name=fsx-sg-*1* 进行标记。标签中的值在启动实例向导每 次为 Amazon FSx 文件系统创建安全组时都会自动递增。

该安全组包括以下规则。

入站规则

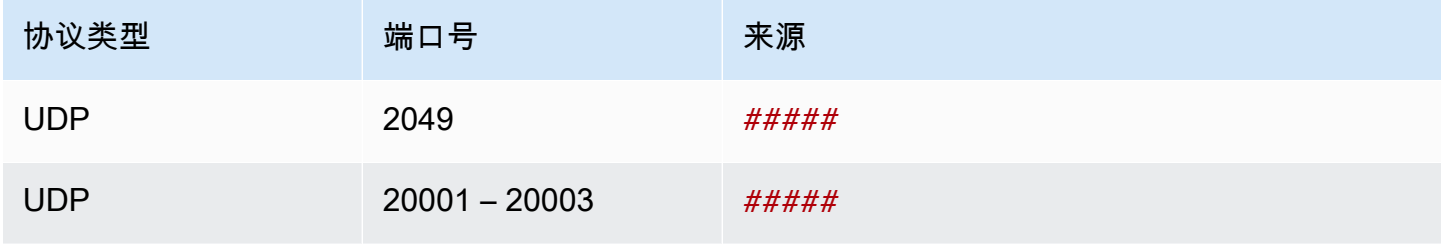

Amazon Elastic Compute Cloud **be a compute Cloud** to a compute the computer of the computer of the computer of th

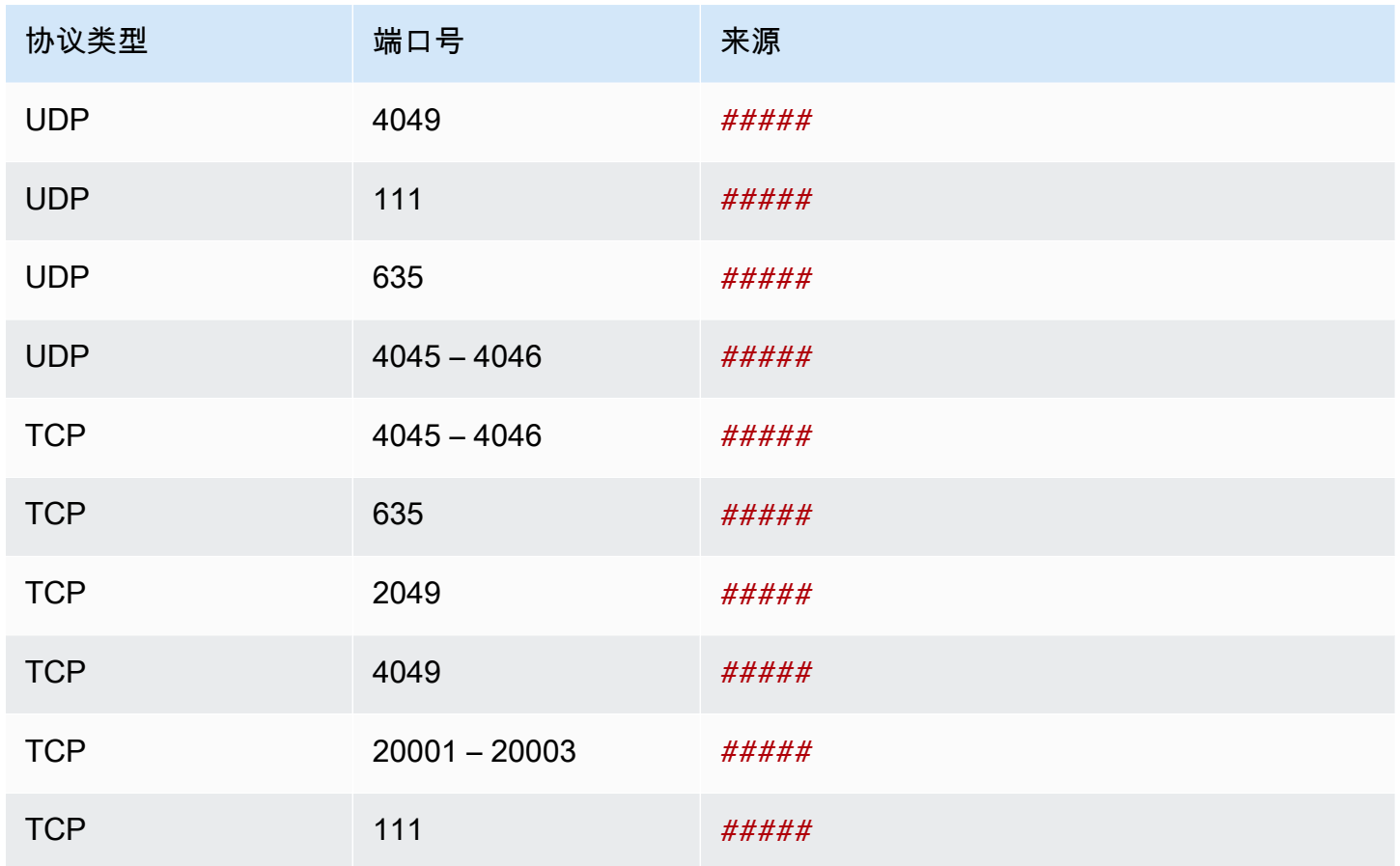

出站规则

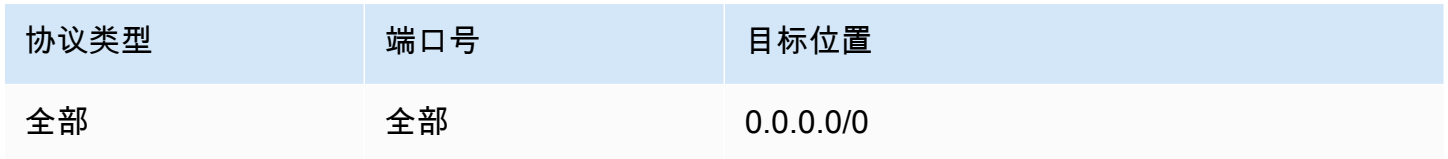

### <span id="page-2504-0"></span>用户数据脚本

如果您选择自动附加用户数据脚本,启动实例向导会将以下用户数据添加到实例。此脚本安装必要的软 件包、挂载文件系统并更新您的实例设置,以便在实例重新启动时,文件系统将自动重新挂载。

```
#cloud-config
package_update: true
package_upgrade: true
runcmd:
- yum install -y nfs-utils
- apt-get -y install nfs-common
- svm_id_1=svm_id
```
- *file\_system\_id\_1*=*file\_system\_id*
- *vol\_path\_1*=*/vol1* - *fsx\_mount\_point\_1*=*/mnt/fsx/fs1* - mkdir -p "\${*fsx\_mount\_point\_1*}" - if [ -z "\$*svm\_id\_1*" ]; then printf "\n\${*file\_system\_id\_1*}.fsx.*eunorth-1*.amazonaws.com:/\${*vol\_path\_1*} \${*fsx\_mount\_point\_1*} nfs4 nfsvers=4.1,rsize=1048576,wsize=1048576,hard,timeo=600,retrans=2,noresvport,\_netdev 0 0\n" >> /etc/fstab; else printf "\n\${*svm\_id\_1*}.\${*file\_system\_id\_1*}.fsx.*eunorth-1*.amazonaws.com:/\${*vol\_path\_1*} \${*fsx\_mount\_point\_1*} nfs4 nfsvers=4.1,rsize=1048576,wsize=1048576,hard,timeo=600,retrans=2,noresvport, netdev 0 0\n" >> /etc/fstab; fi - retryCnt=15; waitTime=30; while true; do mount -a -t nfs4 defaults; if [ \$? = 0 ] || [ \$retryCnt -lt 1 ]; then echo File system mounted successfully; break; fi; echo File system not available, retrying to mount.; ((retryCnt--)); sleep \$waitTime; done;

# <span id="page-2505-0"></span>在启动时挂载 Amazon FSx 文件系统

要在启动时挂载新的或现有的 Amazon FSx 文件系统

- 1. 通过以下网址打开 Amazon EC2 控制台[:https://console.aws.amazon.com/ec2/](https://console.aws.amazon.com/ec2/)。
- 2. 在导航窗格中,请选择 Instances(实例),然后选择 Launch instance(启动实例)以打开启动 实例向导。
- 3. 在 Application and OS Images(应用程序和操作系统映像)部分中,请选择要使用的 AMI。
- 4. 在 Instance type(实例类型)部分中,选择实例类型。
- 5. 在 Key pair(密钥对)部分中,选择现有密钥对或创建新密钥对。
- 6. 在 Network settings(网络设置)部分,执行以下操作:
	- a. 选择编辑。
	- b. 如果您想挂载现有文件系统,对于 Subnet(子网),请选择文件系统的首选子网。我们建议 您将实例作为文件系统的首选子网启动到同一可用区中,以优化性能。

如果您想创建新的文件系统以挂载到实例,对于 Subnet(子网),请选择要在其中启动实例 的子网。

#### **A** Important

您必须选择一个子网才能在新启动实例向导中启用 Amazon FSx 功能。如果不选择子 网,将无法挂载现有文件系统或创建新的文件系统。

- a. 根据需要配置卷。
- b. 展开 File systems(文件系统)部分,然后选择 FSx。
- c. 请选择 Add shared file system(添加共享文件系统)。
- d. 对于 File system(文件系统),请选择要挂载的文件系统。

# **a** Note 该列表显示所选区域内您账户中的所有 Amazon FSx for NetApp ONTAP 和 Amazon FSx for OpenZFS 文件系统。

- e. 要自动创建并附加启用对文件系统的访问所需的安全组,请选择 Automatically create and attach security groups(自动创建和附加安全组)。如果您更喜欢手动创建安全组,请清除该 复选框。有关更多信息,请参阅 [安全组](#page-2502-1)。
- f. 要自动附加挂载文件系统所需的用户数据脚本,请选择 Automatically mount shared file system by attaching required user data script(通过附加所需的数据用户数据脚本自动挂载共 享文件系统)。如果更喜欢手动提供用户数据脚本,请清除该复选框。有关更多信息,请参阅 [用户数据脚本](#page-2504-0)。
- 8. 在 Advanced(高级)部分中,根据需要配置其他实例设置。
- 9. 选择启动。

# <span id="page-2506-0"></span>将 Amazon File Cache 与 Amazon EC2 结合使用

Amazon File Cache 是 AWS 上一个完全托管的高速缓存,用于处理文件数据,无论数据存储在何 处。Amazon File Cache 可作为临时的高性能存储位置,供存储在本地文件系统、AWS 文件系统和 Amazon Simple Storage Service (Amazon S3)存储桶中的数据使用。您可以利用这一功能,以统一的 视图和极快的速度(亚毫秒级延迟和高吞吐量)将分散的数据集提供给 AWS 上基于文件的应用程序。有 关更多信息,请参阅 [Amazon File Cache 是什么?](https://docs.aws.amazon.com/fsx/latest/FileCacheGuide/what-is.html)。

您可以使用开源的 Lustre 客户端从 Amazon EC2 实例访问缓存。Amazon EC2 实例可以从同一 Amazon Virtual Private Cloud (Amazon VPC)内的其他可用区访问您的缓存,但前提是您的网络允许在 VPC 内跨子网访问。挂载缓存后,您就可以像使用本地文件系统一样,处理缓存中的文件和目录了。

要开始使用,请参阅 [Amazon File Cache 入门](https://docs.aws.amazon.com/fsx/latest/FileCacheGuide/getting-started.html)。

# 实例卷限制

您可以挂载到实例的最大 Amazon EBS 卷数取决于实例类型和实例规模。考虑应将多少个卷添挂载到 实例时,应考虑是否需要增加 I/O 带宽或存储容量。

### 带宽与容量

为获得一致且可预测的带宽使用案例,请将经 Amazon EBS 优化的实例与通用型 SSD 卷或预调配 IOPS SSD 卷结合使用。要获取最大性能,请将您为卷预置的 IOPS 与实例类型带宽匹配。

对于 RAID 配置,您可能会发现大于 8 个卷的阵列由于 I/O 开销提高而降低了性能回报。测试您的各个 应用程序性能并根据需要优化。

### 主题

- [在 Nitro 系统上构建的实例卷的限制](#page-2507-0)
- [基于 Xen 的实例的卷限制](#page-2509-0)

# <span id="page-2507-0"></span>在 Nitro 系统上构建的实例卷的限制

### 主题

- [Amazon EBS 专用卷限制](#page-2507-1)
- [Amazon EBS 共享卷限制](#page-2508-0)

<span id="page-2507-1"></span>Amazon EBS 专用卷限制

以下 Nitro 实例类型的专用 Amazon EBS 卷限制取决于实例大小。此限制不与其他设备挂载共享。换 句话说,无论连接的设备有多少(如 NVMe 实例存储卷和网络接口),您都可以连接不超过卷挂载限 制的任意数量的 Amazon EBS 卷。

- 通用型:M7a、M7i、M7i-flex
- 计算优化型:C7a、C7i
- 内存优化型:R7a、R7i、R7iz

对于这些支持专用卷限制的实例类型,容量限制取决于实例大小。下表显示了每个实例大小的限制。

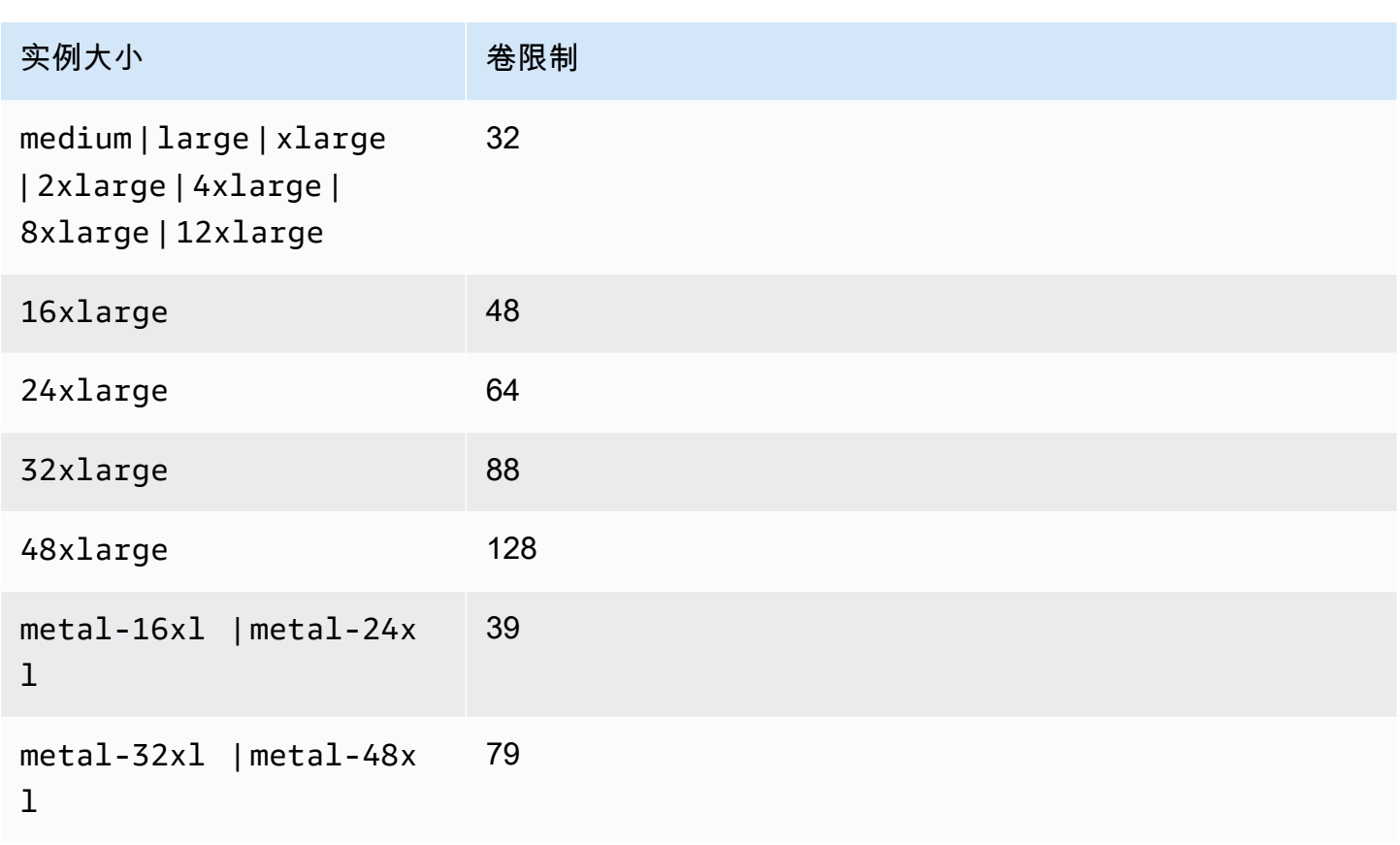

# <span id="page-2508-0"></span>Amazon EBS 共享卷限制

所有其他 Nitro 实例类型([Amazon EBS 专用卷限制](#page-2507-1) 中未列出)都有卷挂载限制,该限制在 Amazon EBS 卷、网络接口和 NVMe 实例存储卷之间共享。您可以连接任意数量的 Amazon EBS 卷,但是不 能超过该限制(减去连接的网络接口和 NVMe 实例存储卷的数量)。请记住,每个实例必须至少有一 个网络接口,并且 NVMe 实例存储卷在启动时会自动附加。

其中大多数实例最多支持 28 个附加项。例如,如果在 m5 . x1arge 实例上没有附加其他网络接口,您 可以附加多达 27 个 EBS 卷(28 个卷限制减去 1 个网络接口)。如果 m5.xlarge 实例上有两个额 外的网络接口,您可以附加多达 25 个 EBS 卷(28 个卷限制减去 3 个网络接口)。同样,如果您在 m5d.xlarge 实例上还有两个额外的网络接口,它有 1 个 NVMe 实例存储卷,您最多可以附加 24 个 EBS 卷(28 个卷限制减去 3 个网络接口减去 1 个 NVMe 实例存储卷)。

具有共享容量限制的实例类型有以下例外情况:

- DL2q 实例最多支持 19 个 EBS 卷。
- 大多数裸机实例最多支持 31 个 EBS 卷。
- 内存增强型虚拟化实例最多支持 27 个 EBS 卷。
- 高内存裸机实例最多支持 19 个 EBS 卷。
- inf1.xlarge 和 inf1.2xlarge 实例最多支持 26 个 EBS 卷。
- inf1.6xlarge 实例最多支持 23 个 EBS 卷。
- mac1.metal 实例最多支持 16 个 EBS 卷。
- mac2.metal、mac2-m2.metal 和 mac2-m2pro.metal 实例最多支持 10 个 EBS 卷。
- inf1.24xlarge 实例最多支持 11 个 EBS 卷。
- g5.48xlarge 实例最多支持 9 个 EBS 卷。
- d3.8xlarge 和 d3en.12xlarge 实例最多支持 3 个 EBS 卷。
- 对于加速型计算实例,附加的加速器将计入共享卷限制。例如,对于 p4d.24xlarge 实例,其共享 卷限制为 28 个,8 个 GPU 和 8 个 NVMe 实例存储卷,您最多可以附加 11 个 Amazon EBS 卷(28 个卷限制 - 1 个网络接口 - 8 个 GPU - 8 个 NVMe 实例存储卷)。

# <span id="page-2509-0"></span>基于 Xen 的实例的卷限制

Linux 实例

将超过 40 个卷附加到基于 Xen 的 Linux 实例可能会导致启动失败。此数字包括根卷以及所有附加的实 例存储卷和 Amazon EBS 卷。

如果连接了大量卷的实例出现启动问题,请停止该实例,分离所有在启动过程中不必要的卷,启动该实 例,然后在实例运行之后重新附加这些卷。

**A** Important

如果将 40 个以上的卷附加到基于 Xen 的 Linux 实例,系统只会尽力支持,不对此进行保证。

Windows 实例

下表基于所使用的驱动程序显示基于 Xen 的 Windows 实例的卷限制。这些数字包括根卷以及所有附加 的实例存储卷和 Amazon EBS 卷。

### **A** Important

如果附加到基于 Xen 的 Windows 实例的卷的数量超过下面的数字,系统只会尽力支持,不对 此提供保证。

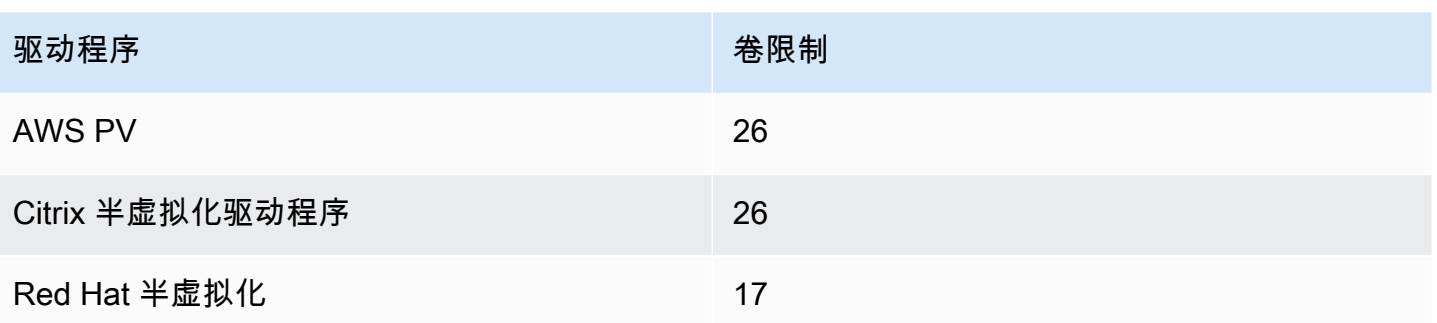

建议使用 AWS PV 或 Citrix PV 驱动程序连接至基于 Xen 的 Windows 实例的卷不要超过 26 个,否则 可能导致性能问题。要确定您的实例所使用的半虚拟化驱动程序,或是要将 Windows 实例从 Red Hat 升级到 Citrix 半虚拟化驱动程序,请参阅 [the section called "升级半虚拟化驱动程序"](#page-1370-0)。

有关设备名称如何与卷相关联的更多信息,请参阅 [将磁盘映射到 Windows 实例上的卷。](#page-2544-0)

# Amazon EC2 实例根卷

当您启动一个实例时,我们会为该实例创建根卷。根卷包含用于启动该实例的映像。每个实例都有单独 的根卷。您可以在启动期间或启动后向您的实例添加存储卷。

我们为根卷保留特定的设备名称。有关更多信息,请参阅 [Amazon EC2 实例上的设备名称](#page-2528-0)。

内容

- [根卷类型](#page-2510-0)
- [按根卷类型选择 Linux AMI](#page-2513-0)
- [确定 Linux 实例的根设备类型](#page-2514-0)
- [将根卷更改为保留](#page-2514-1)
- [更改根卷的初始大小](#page-2518-0)
- [更换 EC2 实例根卷](#page-2519-0)

# <span id="page-2510-0"></span>根卷类型

您用于启动实例的 AMI 决定根卷的类型。您可以从 Amazon EBS-backed AMI(Linux 和 Windows 实 例)或实例存储支持的 AMI(仅限 Linux 实例)启动实例。使用每种 AMI 可进行的操作有很大区别。 有关这些区别的更多信息,请参阅 [根设备存储](#page-38-0)。

我们建议您使用由 Amazon EBS 提供支持的 AMI,因为这些实例启动速度更快,而且采用了持久性存 储。

# 由 Amazon EBS 提供支持的实例

使用 Amazon EBS 作为根卷的实例会自动附加一个 Amazon EBS 卷。当您启动由 Amazon EBS 提供 支持的实例时,系统会为您使用的 AMI 所引用的每一个 Amazon EBS 快照创建 Amazon EBS 卷。您 可以根据实例类型选择使用其他Amazon EBS卷或实例存储卷。

由 Amazon EBS 提供支持的实例可以停止然后再重新启动,附加的卷中存储的数据不会受影响。当由 Amazon EBS 支持的实例处于停止状态时,您可以执行各种与该实例和卷有关的任务。例如,您可以 修改实例的属性、更改其大小或更新其使用的内核,或者您可以将您的根卷附加到另一个正在运行的实 例,以进行调试或实现任何其他目的。有关更多信息,请参阅 [Amazon EBS 卷。](https://docs.aws.amazon.com/ebs/latest/userguide/ebs-volumes.html)

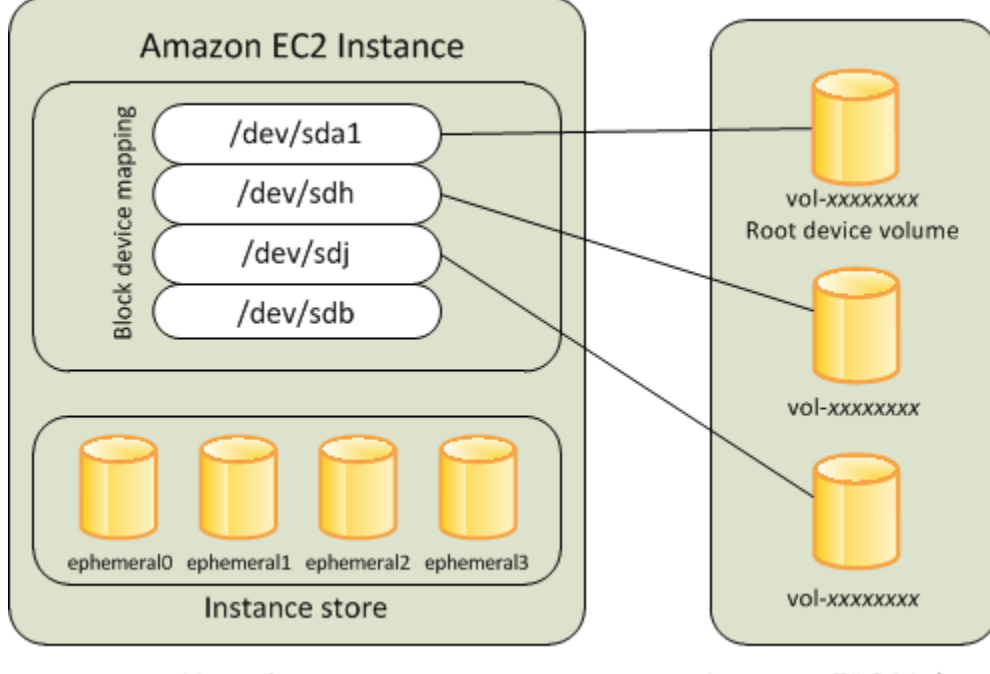

**Host Computer** 

**Amazon EBS Volumes** 

限制

您不能使用 st1 或 sc1 EBS 卷作为根卷。

实例失败

如果由 Amazon EBS 提供支持的实例失败,您可以通过以下方法之一恢复您的会话:

- 停止,然后再次启动(先尝试此方法)。
- 自动为相关卷拍摄快照并创建新的 AMI。有关更多信息,请参阅[创建 Amazon EBS-backed AMI。](#page-126-0)
- 通过以下步骤将卷附加到新实例:

1. 创建根卷的快照。

- 2. 使用快照注册一个新的 AMI。
- 3. 从新的 AMI 启动一个新实例。
- 4. 将其余 Amazon EBS 卷与旧实例分离。
- 5. 将这些 Amazon EBS 卷重新附加到新实例。

实例存储支持的实例(仅限 Linux 实例)

### **a** Note

Windows 实例不支持实例存储支持的根卷。

使用实例存储作为根卷的实例会自带可用的一个或多个实例存储卷,其中一个卷充当根卷。启动实例 时,用于启动该实例的映像被复制到根卷。请注意,您可以根据实例类型选择使用更多实例存储卷。

只要实例正在运行,实例存储卷上的所有数据便会存在,但是在实例终止时(实例存储支持的实例不支 持停止操作)或是实例失败时(例如底层硬盘有问题时),会删除这些数据。有关更多信息,请参阅 [Amazon EC2 实例存储。](#page-2478-0)

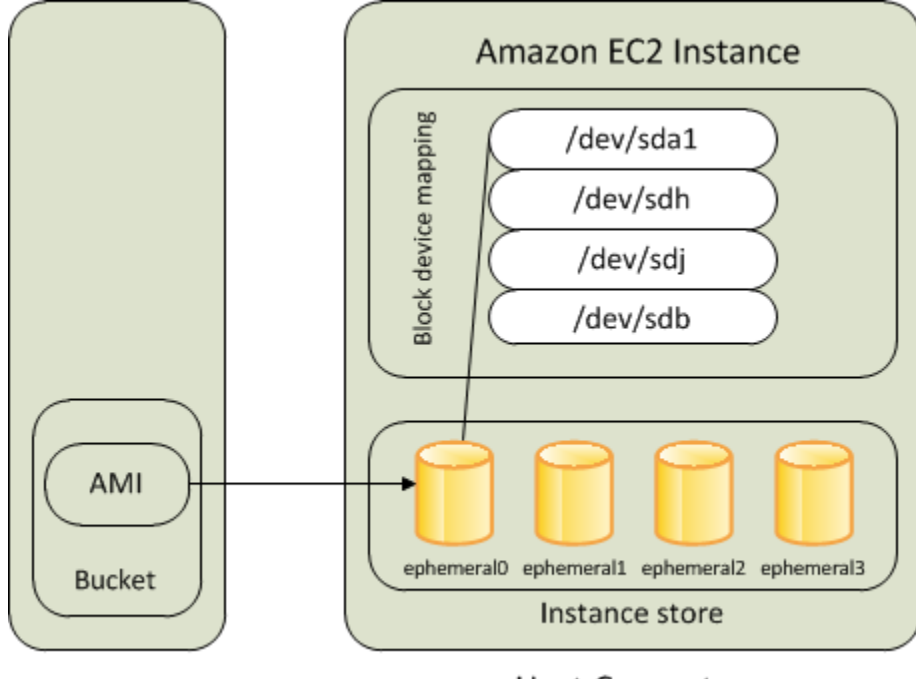

Amazon S3

**Host Computer** 

## 要求

只有以下实例类型支持将实例存储卷作为根卷:C3、D2、I2、M3 和 R3。

### 实例失败

由实例存储支持的实例失败或终止后,该实例不能被恢复。如果您打算使用由 Amazon EC2 实例存储 支持的实例,我们强烈建议您将数据跨多个可用区分散到不同实例存储中。您还应该定期将您的实例存 储卷上的关键数据备份至持久性存储。

<span id="page-2513-0"></span>按根卷类型选择 Linux AMI

**a** Note

所有 Windows AMI 均由 EBS 支持。

您在启动实例时指定的 AMI 决定着实例的根设备卷类型。您可以使用以下方法之一按根设备类型查看 AMI。

Console

使用控制台选择 Amazon EBS-backed AMI

- 1. 打开 Amazon EC2 控制台。
- 2. 在导航窗格中,选择 AMIs。
- 3. 从筛选条件列表中,选择映像类型(例如公有映像)。在搜索栏中,选择平台以选择操作系统 (例如 Amazon Linux),然后选择根设备类型以选择根卷类型(ebs 或 instance-store)。
- 4. (可选)为了获取其他信息以帮助您进行选择,请选择首选项图标,切换要显示的列,然后选 择确认。
- 5. 选择一个 AMI 并记下其 AMI ID。

### AWS CLI

使用命令行验证 AMI 的根设备卷的类型

您可以使用以下任一命令。有关这些命令行界面的更多信息,请参阅 [访问 Amazon EC2](#page-21-0)。

- [describe-images](https://docs.aws.amazon.com/cli/latest/reference/ec2/describe-images.html) (AWS CLI)
- Get-EC2Image (AWS Tools for Windows PowerShell)

# <span id="page-2514-0"></span>确定 Linux 实例的根设备类型

#### **a** Note

所有 Windows 实例均由 EBS 支持。

您可以使用以下方法之一查看 Linux 实例的根设备类型。

Console

#### 使用控制台确定实例的根设备类型

- 1. 通过以下网址打开 Amazon EC2 控制台[:https://console.aws.amazon.com/ec2/](https://console.aws.amazon.com/ec2/)。
- 2. 在导航窗格中,选择 Instances,然后选择实例。
- 3. 在存储选项卡的根设备详细信息下,检查根设备类型的值,如下所示:
	- 如果值为 EBS,则表示这是一个由 Amazon EBS 支持的实例。
	- 如果值为 INSTANCE-STORE,则表示这是由实例存储支持的实例。

AWS CLI

使用命令行确定实例的根设备类型

您可以使用以下任一命令。有关这些命令行界面的更多信息,请参阅 [访问 Amazon EC2](#page-21-0)。

- [describe-instances](https://docs.aws.amazon.com/cli/latest/reference/ec2/describe-instances.html) (AWS CLI )
- Get-EC2Instance (AWS Tools for Windows PowerShell)

# <span id="page-2514-1"></span>将根卷更改为保留

默认情况下,当实例终止时,由 Amazon EBS 提供支持的 AMI 的根卷会被删除。您可以更改默认行为 来确保卷在实例终止后保留。要更改默认行为,请使用块储存设备映射将 DeleteOnTermination 属 性设置为 false。

# 任务

• [将根卷配置为在实例启动期间保留](#page-2515-0)

- [配置根卷以便为现有实例保留](#page-2516-0)
- [确认已将根卷配置为保留](#page-2517-0)

## <span id="page-2515-0"></span>将根卷配置为在实例启动期间保留

可以使用 Amazon EC2 控制台或命令行工具将根卷配置为在启动实例时保留。

Console

使用控制台将根卷配置为在启动实例时保留

- 1. 通过以下网址打开 Amazon EC2 控制台[:https://console.aws.amazon.com/ec2/](https://console.aws.amazon.com/ec2/)。
- 2. 在导航窗格中,选择实例,然后选择启动实例。
- 3. 依次选择亚马逊机器映像(AMI)、实例类型、密钥对,然后配置网络设置。
- 4. 在配置存储中,选择高级。
- 5. 扩展根卷。
- 6. 对于终止时删除,选择是。
- 7. 配置完实例后,选择启动实例。

AWS CLI

使用 AWS CLI 将根卷配置为在启动实例时保留

使用 [run-instances](https://docs.aws.amazon.com/cli/latest/reference/ec2/run-instances.html) 命令,并包含将 DeleteOnTermination 属性设置为 false 的块储存设备映 射。

```
aws ec2 run-instances --block-device-mappings file://mapping.json ...other 
  parameters...
```
在 mapping.json 中指定以下内容。

```
\Gamma { 
           "DeviceName": "/dev/sda1", 
           "Ebs": { 
                "DeleteOnTermination": false 
           }
```
}

]

Tools for Windows PowerShell

使用 Tools for Windows PowerShell 将根卷配置为在启动实例时保留

使用 [New-EC2Instance](https://docs.aws.amazon.com/powershell/latest/reference/items/New-EC2Instance.html) 命令,并包含将 DeleteOnTermination 属性设置为 false 的块储存设 备映射。

```
C:\> $ebs = New-Object Amazon.EC2.Model.EbsBlockDevice
C:\> $ebs.DeleteOnTermination = $false
C:\> $bdm = New-Object Amazon.EC2.Model.BlockDeviceMapping
C:\> $bdm.DeviceName = "dev/xvda"
C:\> $bdm.Ebs = $ebs
C:\> New-EC2Instance -ImageId ami-0abcdef1234567890 -BlockDeviceMapping 
  $bdm ...other parameters...
```
<span id="page-2516-0"></span>配置根卷以便为现有实例保留

可以只使用命令行工具,配置根卷以便为正在运行的实例保留。

AWS CLI

使用 AWS CLI 配置根卷以便为现有实例保留

使用 [modify-instance-attribute](https://docs.aws.amazon.com/cli/latest/reference/ec2/modify-instance-attribute.html) 命令以及将 DeleteOnTermination 属性设置为 false 的块储存 设备映射。

**aws ec2 modify-instance-attribute --instance-id** *i-1234567890abcdef0* **--block-devicemappings file://mapping.json**

在 mapping.json 中指定以下内容。

```
\Gamma { 
           "DeviceName": "/dev/xvda", 
           "Ebs": { 
                "DeleteOnTermination": false 
           }
```
}

 $\mathbf{I}$ 

Tools for Windows PowerShell

使用 AWS Tools for Windows PowerShell 配置根卷以便为现有实例保留

使用 [Edit-EC2InstanceAttribute](https://docs.aws.amazon.com/powershell/latest/reference/items/Edit-EC2InstanceAttribute.html) 命令以及将 DeleteOnTermination 属性设置为 false 的块储 存设备映射。

```
C:\> $ebs = New-Object Amazon.EC2.Model.EbsInstanceBlockDeviceSpecification
C:\> $ebs.DeleteOnTermination = $false
C:\> $bdm = New-Object Amazon.EC2.Model.InstanceBlockDeviceMappingSpecification
C:\> $bdm.DeviceName = "/dev/xvda"
C:\> $bdm.Ebs = $ebs
C:\> Edit-EC2InstanceAttribute -InstanceId i-1234567890abcdef0 -BlockDeviceMapping 
  $bdm
```
## <span id="page-2517-0"></span>确认已将根卷配置为保留

可以使用 Amazon EC2 控制台或命令行工具确认已将根卷配置为保留。

Console

使用 Amazon EC2 控制台确认已将根卷配置为保留

- 1. 通过以下网址打开 Amazon EC2 控制台[:https://console.aws.amazon.com/ec2/](https://console.aws.amazon.com/ec2/)。
- 2. 在导航窗格中,选择实例,然后选择实例。
- 3. 在存储选项卡的块储存设备下,找到根卷的条目。如果终止时删除为 No,则表示卷已配置为保 留。

AWS CLI

使用 AWS CLI 确认已将根卷配置为保留

使用 [describe-instances](https://docs.aws.amazon.com/cli/latest/reference/ec2/describe-instances.html) 命令,并确认 DeleteOnTermination 响应元素中的 BlockDeviceMappings 属性设置为 false。

**aws ec2 describe-instances --instance-id** *i-1234567890abcdef0*

```
... 
     "BlockDeviceMappings": [ 
     { 
          "DeviceName": "/dev/sda1", 
          "Ebs": { 
              "Status": "attached", 
              "DeleteOnTermination": false, 
              "VolumeId": "vol-1234567890abcdef0", 
              "AttachTime": "2013-07-19T02:42:39.000Z" 
         } 
     } 
...
```
Tools for Windows PowerShell

使用 AWS Tools for Windows PowerShell 确认已将根卷配置为保留

使用 [Get-EC2Instance](https://docs.aws.amazon.com/powershell/latest/reference/items/Get-EC2Instance.html) 命令,并确认 DeleteOnTermination 响应元素中的 BlockDeviceMappings 属性设置为 false。

C:\> **(Get-EC2Instance -InstanceId ii-1234567890abcdef0).Instances.BlockDeviceMappings.Ebs**

# <span id="page-2518-0"></span>更改根卷的初始大小

默认情况下,根卷的大小取决于快照的大小。您可以按下述方式使用实例的块储存设备映射增加根卷的 初始大小。

- 1. 确定 AMI 中指定的根卷的设备名称,如 [查看 AMI 块储存设备映射中的 EBS 卷](#page-2537-0) 中所述。
- 2. 请确认 AMI 块设备映射中指定的快照的大小。
- 3. 如 [在启动实例时更新块储存设备映射](#page-2538-0) 中所述,使用实例块储存设备映射覆盖根卷的大小,请指定大 于快照大小的卷大小。

例如,实例块储存设备映射的以下条目将根卷的大小 /dev/xvda 增加到 100 GiB。您可以在实例块储 存设备映射中省略快照 ID,因为快照 ID 已在 AMI 块储存设备映射中指定。

```
{ 
     "DeviceName": "/dev/xvda", 
     "Ebs": {
```
}

```
 "VolumeSize": 100 
 }
```
有关更多信息,请参阅 [块设备映射](#page-2531-0)。

# <span id="page-2519-0"></span>更换 EC2 实例根卷

Amazon EC2 使您能够替换正在运行的实例的根 Amazon EBS 卷,同时保留以下内容:

- 存储在实例存储卷上的数据 还原根卷后,实例存储卷仍附加到实例。
- 存储在数据(非根)Amazon EBS 卷上的数据 在还原根卷后,非根 Amazon EBS 卷仍附加到实 例。
- 网络配置 所有网络接口均仍附加到实例,并保留其 IP 地址、标识符和附件 ID。当实例变为可用 时,将刷新所有待处理的网络流量。此外,实例保留在同一个物理主机上,因此它会保留其公有和私 有 IP 地址以及 DNS 名称。
- IAM policy 将保留和强制实施与实例相关联的 IAM 配置文件和策略(例如基于标签的策略)。

#### 主题

- [如何工作?](#page-2519-1)
- [替换根卷](#page-2523-0)
- [查看根卷替换任务](#page-2526-0)

<span id="page-2519-1"></span>如何工作?

在您替换实例的根卷时,将通过以下方法之一还原新的(替换)根卷:

- 到初始启动状态 该卷将在实例启动时还原到其初始状态。有关更多信息,请参阅 [将根卷还原到其](#page-2521-0) [启动状态](#page-2521-0)。
- 从来自与当前根卷相同世系的快照 这将允许您修复问题,如根卷损坏或客户机操作系统网络配置 错误。有关更多信息,请参阅 [使用快照替换卷](#page-2522-0)。
- 从与实例具有相同关键属性的 AMI 这将允许您执行操作系统和应用程序修补或升级。有关更多信 息,请参阅 [使用 AMI 替换根卷](#page-2522-1)。

原始根卷与实例分离,新根卷将在其位置附加到实例。将更新实例的块设备映射,以反映替换根卷的 ID。您可以选择在根卷替换过程完成后是否保留原始根卷。如果您在替换过程完成后选择删除原始根
卷,则原始根卷将被自动删除,并变得不可恢复。如果您选择在该过程完成后保留原始根卷,则该卷仍 会在您的账户中预调配;当您不再需要它时,必须手动删除它。

如果根卷替换任务失败,则实例将重新启动,原始根卷仍附加到该实例。

### 根卷更换的注意事项

- 该实例必须处于 running 状态。
- 在此过程中,实例将自动重新启动。在重启过程中,将清空内存(RAM)的内容。无需手动重启。
- 如果根卷是实例存储卷,则无法替换它。仅支持具有 Amazon EBS 根卷的实例。
- 您可以替换所有虚拟化实例类型和 EC2 Mac 裸机实例的根卷。不支持所有其他裸机实例类型。
- 您可以使用与实例先前根卷属同谱系的任何快照。
- 如果您的账户在当前区域启用了 Amazon EBS 默认加密密,无论指定快照的加密状态或指定 AMI 的 根卷如何,由根卷替换任务创建的替换根卷始终处于加密状态。
- 下表汇总了可能的加密结果。

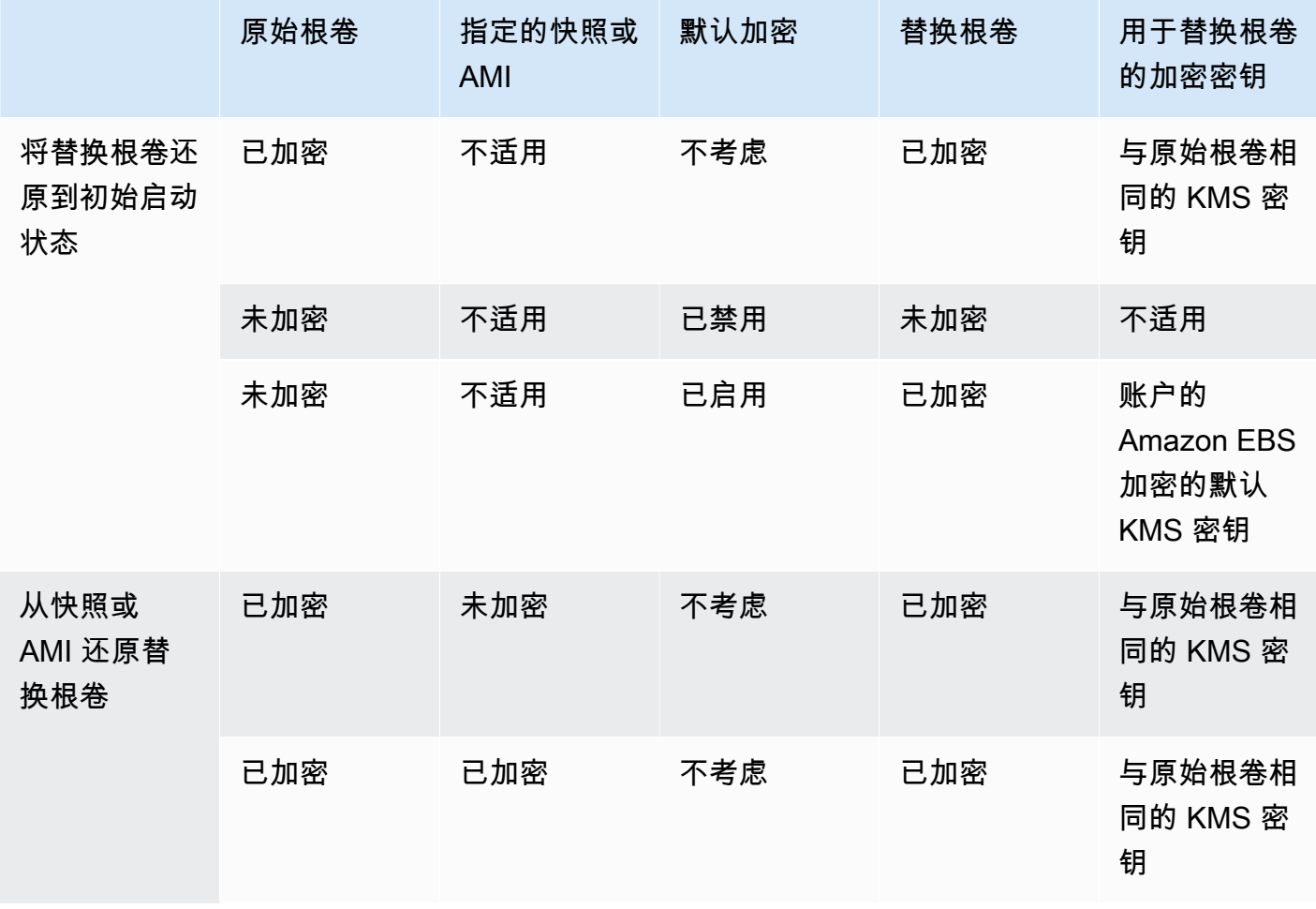

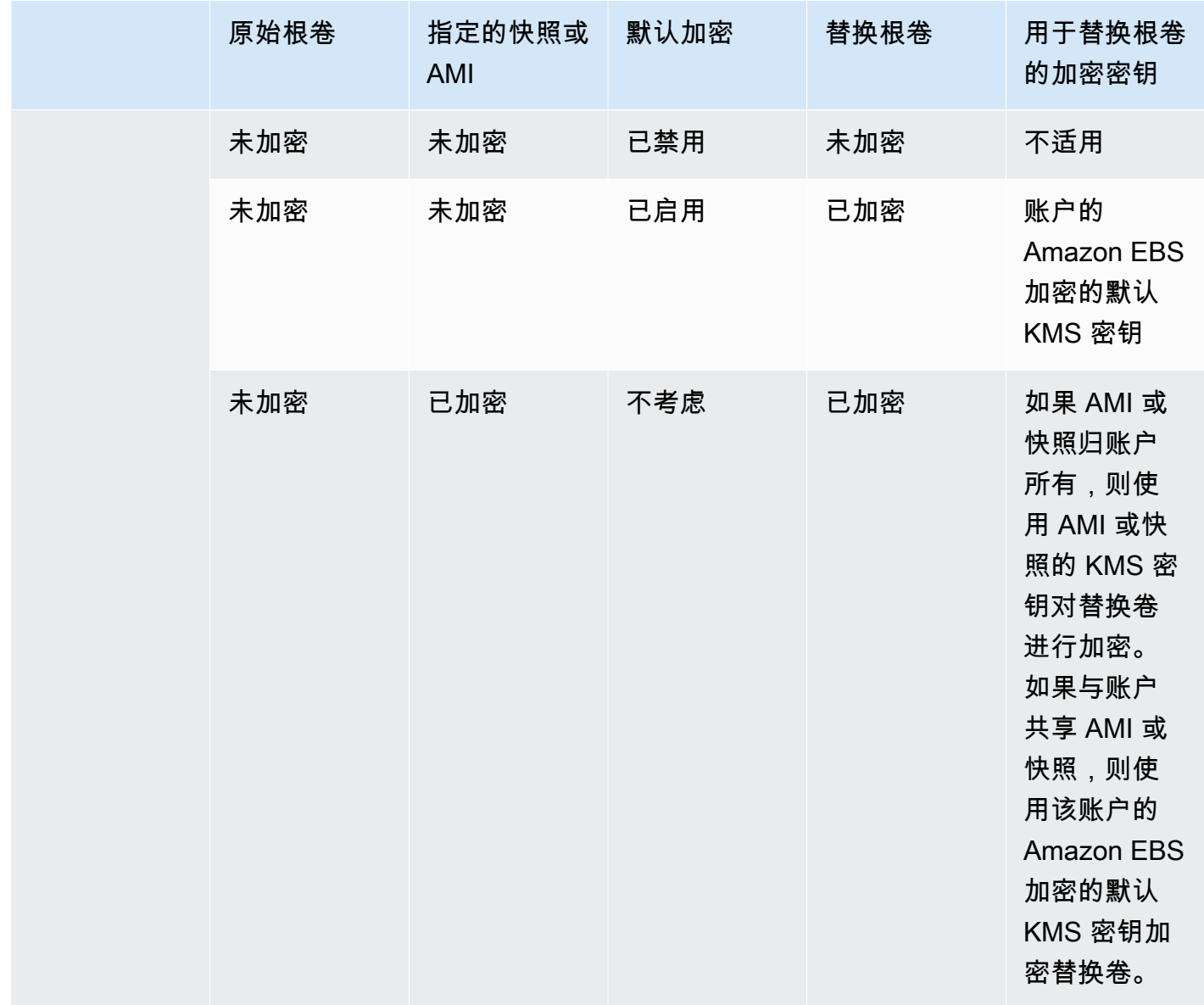

### 主题

- [将根卷还原到其启动状态](#page-2521-0)
- [使用快照替换卷](#page-2522-0)
- [使用 AMI 替换根卷](#page-2522-1)

<span id="page-2521-0"></span>将根卷还原到其启动状态

您可以执行根卷替换,将实例的根卷替换为还原到原始根卷启动状态的替换根卷。替换卷将自动从实例 启动期间用于创建原始卷的快照中还原。

#### <span id="page-2522-0"></span>使用快照替换卷

您可以执行根卷替换,将实例的根卷替换为还原到特定快照的替换卷。这使您可以将实例的根卷还原到 您之前从该根卷创建的特定快照。

替换根卷的类型、大小和终止时删除属性与原始根卷相同。

### 使用快照的注意事项

- 您只能使用与实例当前根卷属同谱系的快照。
- 您不能使用从根卷拍摄的快照创建的快照副本。
- 在成功替换根卷后,从原始根卷拍摄的快照仍可用于替换新的(替换)根卷。

#### <span id="page-2522-1"></span>使用 AMI 替换根卷

您可以使用自己拥有的 AMI 或者与您共享的 AMI 来执行根卷替换。AMI 必须具有与实例相同的产品代 码、账单信息、架构类型和虚拟化类型。

如果实例启用了 ENA 或 sriov-net,则必须使用支持这些功能的 AMI。如果实例未启用 ENA 或 sriovnet,则可以选择不支持这些功能的 AMI,或者如果选择支持 ENA 或 sriov net 的 AMI,则可以自动添 加支持。

如果实例启用了 NitroTPM,则必须使用启用了 NitroTPM 的 AMI。无论选择哪种 AMI,如果没有实例 配置它,都不会启用 NitrotPM 支持。

您可以选择与实例的启动模式不同的 AMI,前提是该实例支持 AMI 的启动模式。如果实例不支持启 动模式,则该请求将失败。如果实例支持启动模式,则新的启动模式将传播到该实例,并相应更新其 UEFI 数据。如果您手动修改了启动顺序或添加了私有 UEFI 安全启动密钥来加载私有内核模块,则在 根卷替换期间,更改将丢失。

替换根卷获得与原始根卷相同的卷类型和终止时删除属性,并获取 AMI 根卷块设备映射的大小。

**a** Note

AMI 根卷块设备映射的大小必须等于或大于原始根卷的大小。如果 AMI 根卷块设备映射的大小 小于原始根卷的大小,则请求失败。

在根卷替换任务完成后,当您使用控制台 AWS CLI 或 AWS SDK 描述实例时,将反映以下新的和经过 更新的信息:

- 新 AMI ID
- 根卷的新卷 ID
- 经过更新的启动模式配置(如果由 AMI 更改)
- 经过更新的 NitroTPM 配置(如果由 AMI 启用)
- 经过更新的 ENA 配置(如果由 AMI 启用)
- 经过更新的 sriov-net 配置(如果由 AMI 启用)

新 AMI ID 也反映在实例元数据中。

使用 AMI 的注意事项:

- 如果您使用拥有多个块设备映射的 AMI,则仅使用该 AMI 的根卷。其他(非根)卷将被忽略。
- 只有当您拥有 AMI 及其关联根卷快照的权限时,才能使用此功能。您不能对 AWS Marketplace AMI 使用此功能。
- 仅当实例没有产品代码时,您才能使用没有产品代码的 AMI。
- AMI 根卷块设备映射的大小必须等于或大于原始根卷的大小。如果 AMI 根卷块设备映射的大小小于 原始根卷的大小,则请求失败。
- 将自动更新实例的实例身份文档。
- 如果实例支持 NitroTPM,则将重置该实例的 NitroTPM 数据,并将生成新密钥。

### 替换根卷

当您替换实例的根卷时,将创建根卷替换任务。您可以使用根卷更换任务来监控替换过程的进度和结 果。有关更多信息,请参阅 [查看根卷替换任务](#page-2526-0)。

您可以使用以下方法之一替换实例的根卷。

### **a** Note

如果使用 Amazon EC2 控制台,此功能仅在新控制台中可用。

#### New console

### 替换根卷

- 1. 通过以下网址打开 Amazon EC2 控制台[:https://console.aws.amazon.com/ec2/](https://console.aws.amazon.com/ec2/)。
- 2. 在导航窗格中,选择实例。
- 3. 选择要替换其根卷的实例,然后选择 Actions(操作)、Monitor and troubleshoot(监控和故 障排除)、Replace root volume(替换根卷)。

### **a** Note

如果选定的实例不在 running 状态,替换根卷操作将被禁用。

- 4. 在 Replace root volume(替换根卷)屏幕中,执行以下操作之一:
	- 若要将替换根卷还原到其初始启动状态,请在不选择快照的情况下选择 Create replacement task(创建替换任务)。
	- 若要将替换根卷还原到特定快照,对于 Snapshot(快照),请选择要使用的快照,然后选择 Create replacement task(创建替换任务)。
	- 若要使用 AMI 还原替换根卷,对于 AMI,请选择要使用的 AMI,然后选择 Create replacement task(创建替换任务)。
- 5. 若要在替换任务完成后删除原始根卷,请选择 Delete replaced root volume(删除替换的根 卷)。

### AWS CLI

### 将替换根卷还原到启动状态

使用 [create-replace-root-volume-task](https://docs.aws.amazon.com/cli/latest/reference/ec2/create-replace-root-volume-task.html) 命令。对于 --instance-id,指定要为其替换根卷的实例 的 ID。省略 --snapshot-id 和 --image-id 参数。若要在替换原始根卷后将其删除,请包括 --delete-replaced-root-volume 并指定 true。

```
$ aws ec2 create-replace-root-volume-task \
--instance-id i-1234567890abcdef0 \
--delete-replaced-root-volume true
```
将替换根卷还原到特定快照

使用 [create-replace-root-volume-task](https://docs.aws.amazon.com/cli/latest/reference/ec2/create-replace-root-volume-task.html) 命令。对于 --instance-id, 指定要为其替换根卷的实例 的 ID。对于 --snapshot-id,请定要使用的快照的 ID。若要在替换原始根卷后将其删除,请包 括 --delete-replaced-root-volume 并指定 true。

```
$ aws ec2 create-replace-root-volume-task \
--instance-id i-1234567890abcdef0 \
--snapshot-id snap-9876543210abcdef0 \
--delete-replaced-root-volume true
```
### 使用 AMI 还原替换根卷

使用 [create-replace-root-volume-task](https://docs.aws.amazon.com/cli/latest/reference/ec2/create-replace-root-volume-task.html) 命令。对于 --instance-id, 指定要为其替换根卷的实例 的 ID。对于 --image-id,指定要使用的 AMI 的 ID。若要在替换原始根卷后将其删除,请包括 --delete-replaced-root-volume 并指定 true。

```
$ aws ec2 create-replace-root-volume-task \
--instance-id i-01234567890abcdef \
--image-id ami-09876543210abcdef \
--delete-replaced-root-volume true
```
Tools for Windows PowerShell

将替换根卷还原到启动状态

使用 [New-EC2ReplaceRootVolumeTask](https://docs.aws.amazon.com/powershell/latest/reference/items/New-EC2ReplaceRootVolumeTask.html) 命令。对于 -InstanceId,指定要为其替换根卷的实 例的 ID。省略 -SnapshotId 和 -ImageId 参数。若要在替换原始根卷后将其删除,请包括 - DeleteReplacedRootVolume 并指定 \$true。

PS C:\> New-EC2ReplaceRootVolumeTask -InstanceId *i-1234567890abcdef0* - DeleteReplacedRootVolume \$true

### 将替换根卷还原到特定快照

使用 [New-EC2ReplaceRootVolumeTask](https://docs.aws.amazon.com/powershell/latest/reference/items/New-EC2ReplaceRootVolumeTask.html) 命令。对于 - - Ins<code>tanceId</code> , 指定要为其替换根卷的实 例的 ID。对于 -SnapshotId,请定要使用的快照的 ID。若要在替换原始根卷后将其删除,请包括 -DeleteReplacedRootVolume 并指定 \$true。

```
PS C:\> New-EC2ReplaceRootVolumeTask -InstanceId i-1234567890abcdef0 -
SnapshotId snap-9876543210abcdef0 -DeleteReplacedRootVolume $true
```
#### 使用 AMI 还原替换根卷

使用 [New-EC2ReplaceRootVolumeTask](https://docs.aws.amazon.com/powershell/latest/reference/items/New-EC2ReplaceRootVolumeTask.html) 命令。对于 -InstanceId,指定要为其替换根卷的实 例的 ID。对于 - ImageId, 指定要使用的 AMI 的 ID。若要在替换原始根卷后将其删除,请包括 -DeleteReplacedRootVolume 并指定 \$true。

```
PS C:\> New-EC2ReplaceRootVolumeTask -InstanceId i-1234567890abcdef0 -
ImageId ami-09876543210abcdef -DeleteReplacedRootVolume $true
```
### <span id="page-2526-0"></span>查看根卷替换任务

当您替换实例的根卷时,将创建根卷替换任务。在此过程中,根卷更换任务将转换为以下状态:

- pending 正在创建替换卷。
- in-progress 正在分离原始卷,正在附加替换卷。
- succeeded 已将替换卷成功附加到实例并且实例可用。
- failing 替换任务即将失败。
- failed 替换任务已失败,但原始根卷仍然处于附加状态。
- failing-detached 替换任务即将失败,并且实例可能未附加根卷。
- failed-detached 替换任务已失败,并且实例未附加根卷。

您可以使用以下方法之一查看实例的根卷替换任务。

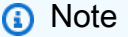

如果使用 Amazon EC2 控制台,此功能仅在新控制台中可用。

Console

### 查看根卷替换任务

- 1. 通过以下网址打开 Amazon EC2 控制台[:https://console.aws.amazon.com/ec2/](https://console.aws.amazon.com/ec2/)。
- 2. 在导航窗格中,选择实例。
- 3. 选择要查看其根卷替换任务的实例,然后选择 Storage(存储)选项卡。

4. 在 Storage(存储)选项卡中,展开 Recent root volume replacement tasks(最近的根卷替换 任务)。

```
AWS CLI
```
查看根卷替换任务的状态

使用 [describe-replace-root-volume-tasks](https://docs.aws.amazon.com/cli/latest/reference/ec2/describe-replace-root-volume-tasks.html) 命令并指定要查看的根卷替换任务的 ID。

```
$ aws ec2 describe-replace-root-volume-tasks \
--replace-root-volume-task-ids replacevol-1234567890abcdef0
```

```
{ 
   "ReplaceRootVolumeTasks": [ 
   { 
     "ReplaceRootVolumeTaskId": "replacevol-1234567890abcdef0", 
     "InstanceId": "i-1234567890abcdef0", 
     "TaskState": "succeeded", 
     "StartTime": "2020-11-06 13:09:54.0", 
     "CompleteTime": "2020-11-06 13:10:14.0", 
     "SnapshotId": "snap-01234567890abcdef", 
     "DeleteReplacedRootVolume": "True" 
   }]
}
```
或者,请指定 instance-id 筛选条件以按实例筛选结果。

```
$ aws ec2 describe-replace-root-volume-tasks \
--filters Name=instance-id,Values=i-1234567890abcdef0
```
Tools for Windows PowerShell

```
查看根卷替换任务的状态
```
使用 [Get-EC2ReplaceRootVolumeTask](https://docs.aws.amazon.com/powershell/latest/reference/items/Get-EC2ReplaceRootVolumeTask.html) 命令并指定要查看的根卷替换任务的 ID。

```
PS C:\> Get-EC2ReplaceRootVolumeTask -
ReplaceRootVolumeTaskIds replacevol-1234567890abcdef0
```
或者,请指定 instance-id 筛选条件以按实例筛选结果。

```
PS C:\> Get-EC2ReplaceRootVolumeTask -Filters @{Name = 'instance-id'; Values = 
  'i-1234567890abcdef0'} | Format-Table
```
# <span id="page-2528-1"></span>Amazon EC2 实例上的设备名称

当您将卷附加到实例时,需要为卷提供设备名称。该设备名称由 Amazon EC2 使用。实例的块储存设 备驱动程序会在装载卷时分配实际的卷名称,指定的名称可以与 Amazon EC2 使用的名称不同。

您的实例可支持的卷的数量取决于操作系统。有关更多信息,请参阅[实例卷限制](#page-2507-0)。

内容

- [可用设备名称](#page-2528-0)
- [设备名称注意事项](#page-2530-0)

# <span id="page-2528-0"></span>可用设备名称

Linux 实例

对 Linux 实例提供两种类型的虚拟化:半虚拟化(PV)和硬件虚拟机(HVM)。实例的虚拟化类型 由用于启动实例的 AMI 确定。支持 HVM AMI 的所有实例类型。上一代的某些实例类型支持半虚拟化 AMI。请务必注意您的 AMI 的虚拟化类型,因为推荐的和您可以使用的可用设备名称取决于您的实例 的虚拟化类型。有关更多信息,请参阅 [AMI 虚拟化类型。](#page-41-0)

下表列出了在块储存设备映射中或附加 EBS 卷时您可指定的可用设备名称。

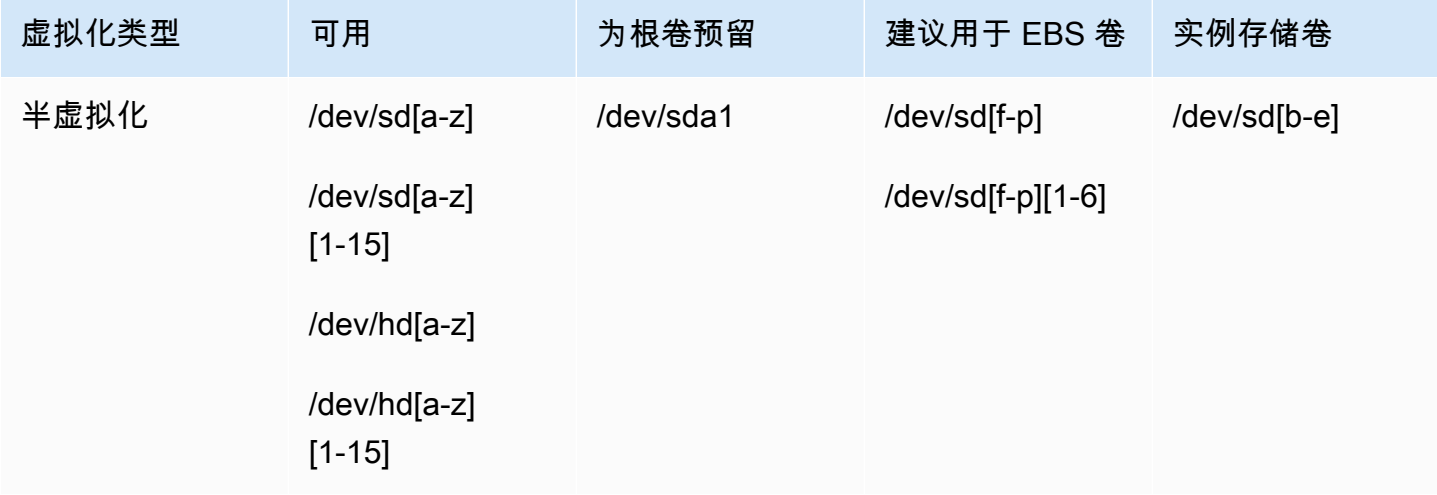

Amazon Elastic Compute Cloud 用户指南

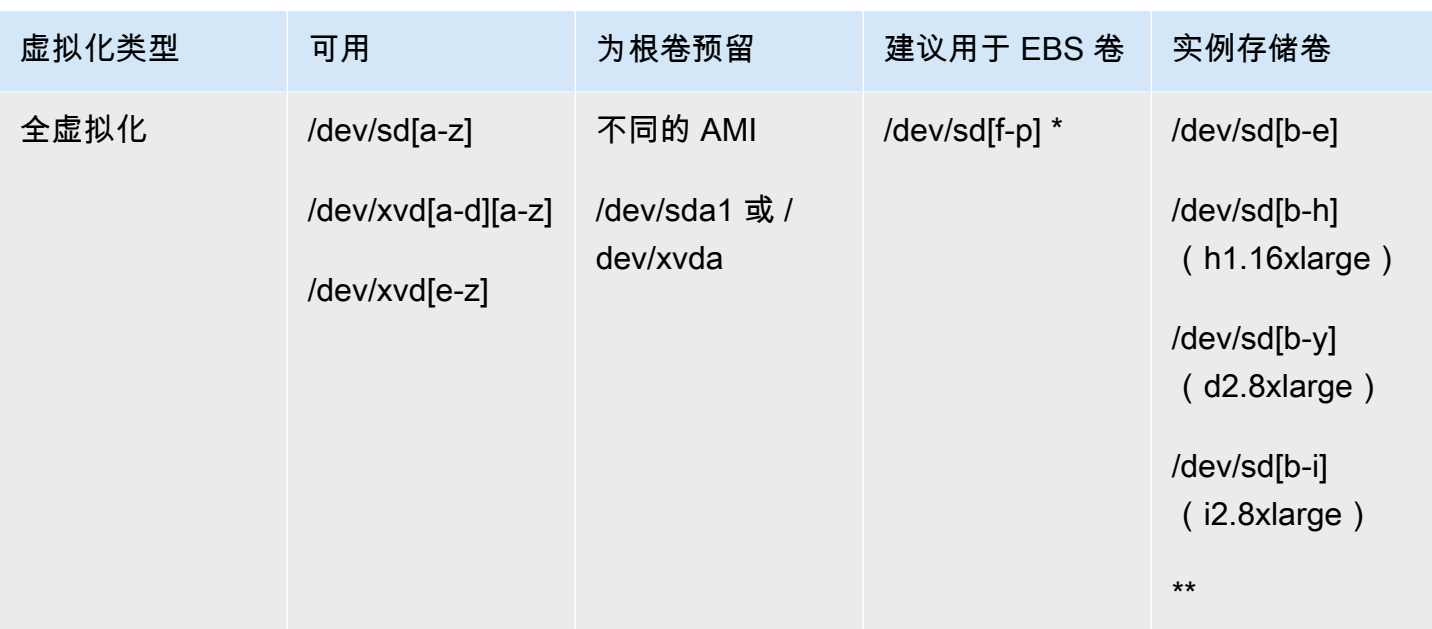

\* 您在块设备映射中为 NVMe EBS 卷指定的设备名称将使用 NVMe 设备名称(/dev/ nvme[0-26]n1)进行重命名。块储存设备驱动程序可以使用不同于您在块储存设备映射中为卷指定 的顺序来分配 NVMe 设备名称。

\*\* 将自动枚举 NVMe 实例存储卷并为其分配 NVMe 设备名称。

Windows 实例

Windows AMI 使用以下一组驱动程序来允许访问虚拟化硬件:AWS PV、Citrix PV 和 RedHat PV。有 关更多信息,请参阅 [the section called "Windows PV 驱动程序"。](#page-1361-0)

下表列出了在块储存设备映射中或附加 EBS 卷时您可指定的可用设备名称。

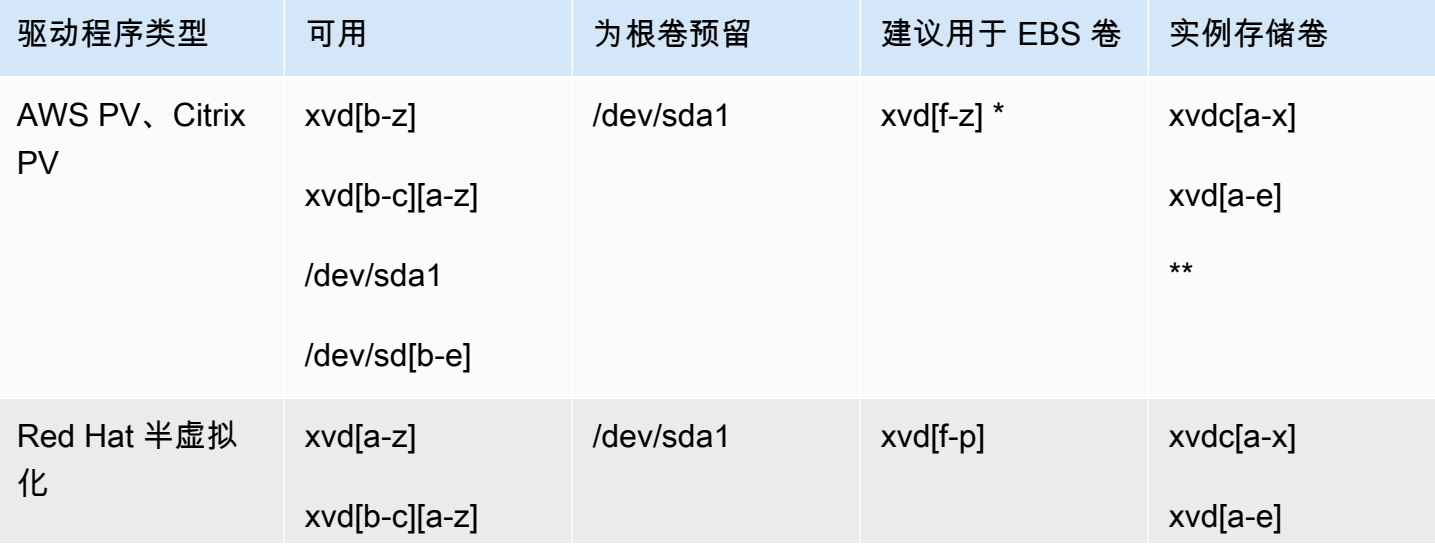

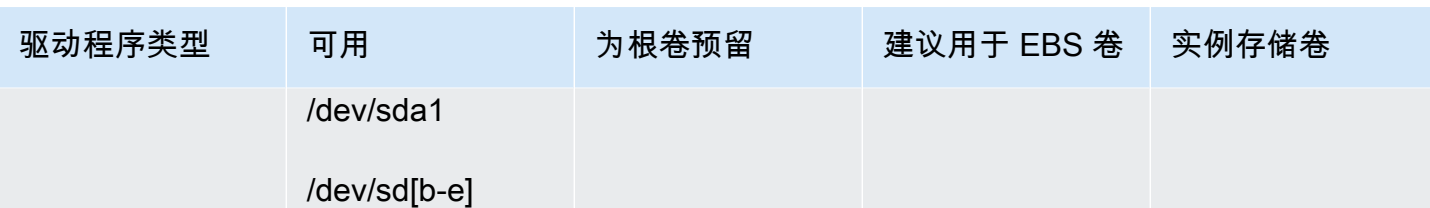

\* 对于 Citrix PV 和 Red Hat PV,如果您映射名为 xvda 的 EBS 卷,则 Windows 不会识别卷(卷对 AWS PV 或 AWS NVMe 可见)。

\*\* 将自动枚举 NVMe 实例存储卷并为其分配 Windows 驱动器号。

有关实例存储卷的更多信息,请参阅 [Amazon EC2 实例存储](#page-2478-0)。有关 NVMe EBS 卷(基于 Nitro 的实 例)的更多信息,包括如何识别 EBS 设备,请参阅《Amazon EBS 用户指南》中的 [Amazon EBS 和](https://docs.aws.amazon.com/ebs/latest/userguide/nvme-ebs-volumes.html) [NVMe](https://docs.aws.amazon.com/ebs/latest/userguide/nvme-ebs-volumes.html)。

## <span id="page-2530-0"></span>设备名称注意事项

在选择设备名称时请记住以下原则:

- 尽管您可以使用用于附加实例存储卷的设备名附加 EBS 卷,我们还是强烈建议您不要这样做,因为 这种操作具有不可预测性。
- 实例的 NVMe 实例存储卷数取决于该实例的大小。将自动枚举 NVMe 实例存储卷并为其分配 NVMe 设备名称(Linux 实例)或 Windows 驱动器号(Windows 实例)。
- (Windows 实例)AWS Windows AMI 附带其他软件,用于在首次启动时准备实例。此软件为 EC2Config 服务 (Windows Server 2016 之前的 Windows AMI) 或 EC2Launch (Windows Server 2016 及更高版本)。设备映射到驱动器后,驱动器即完成初始化和装载。根硬盘经过初始化后装 载为 C:\。默认情况下,当 EBS 卷附加到 Windows 实例时,它在实例上可能会显示为任何盘符。 您可以更改设置,以便按您的规范来设置卷的盘符。对于实例存储卷,默认设置则取决于驱动程 序。AWSPV 驱动程序和 Citrix PV 驱动程序以从 Z: 到 A: 的顺序分配实例存储卷驱动器盘符。Red Hat 驱动程序按 D: 到 Z: 的顺序分配实例存储卷盘符。有关更多信息,请参阅 [配置 Amazon EC2](#page-1397-0) [Windows 实例的启动设置](#page-1397-0) 和 [将磁盘映射到 Windows 实例上的卷。](#page-2544-0)
- (Linux 实例)根据内核的块设备驱动程序,附加的设备所采用的名称可能与您指定的名称不同。例 如,如果您指定 /dev/sdh 的设备名称,则设备可能命名为 /dev/xvdh 或/dev/hdh。在大多数 情况下,尾部字母保持不变。在某些版本的 Red Hat Enterprise Linux(及其变体,例如,CentOS) 中,尾部字母可能发生变化(/dev/sda 可能变为 /dev/xvde)。在这些情况下,每个设备名称的 尾部字母都会递增相同次数。例如,如果 /dev/sdb 重命名为 /dev/xvdf,则 /dev/sdc 重命名 为 /dev/xvdg。Amazon Linux 为您对重命名设备指定的名称创建符号链接。其他操作系统的行为 方式可能有所不同。
- (Linux 实例)HVM AMI 不支持在设备名称中使用尾部数字,除为根设备保留的 /dev/sda1 和 / dev/sda2 以外。尽管可以使用 /dev/sda2,但我们不建议将此设备映射与 HVM 实例结合使用。
- (Linux 实例)使用 PV AMI 时,您不能连接共享相同设备字母的卷,无论是否带有尾部数字都是如 此。例如,如果您将一个卷附加为 /dev/sdc,另一个卷附加为 /dev/sdc1,则只有 /dev/sdc 将对实例可见。要在设备名称中使用尾部数字,您必须对所有基础字母相同的设备名称使用尾部数字 (例如 /dev/sdc1、/dev/sdc2、/dev/sdc3)。
- (Linux 实例)一些自定义内核可能会包含限制,限制使用 /dev/sd[f-p] 或 /dev/sd[f-p] [1-6]。如果您在使用 /dev/sd[q-z] 或 /dev/sd[q-z][1-6] 时遇到问题,请尝试切换为 / dev/sd[f-p] 或 /dev/sd[f-p][1-6]。

在指定所选设备名称之前,请确认其是否可用。否则,您将收到设备名称已被使用的错误。要查看磁盘 设备及其挂载点,请使用 lsblk 命令(Linux 实例)、磁盘管理实用程序或 diskpart 命令(Windows 实 例)。

# 块设备映射

您启动的每个实例都有一个关联根设备卷,它是 Amazon EBS 卷或实例存储卷。您可以使用块储存设 备映射来指定实例启动时要连接的其他 EBS 卷或实例存储卷。您还可以将其他 EBS 卷附加到运行中 的实例。然而,将实例存储卷附加到实例的唯一办法是,在实例启动时,使用块储存设备映射来附加这 些卷。

### 内容

- [块储存设备映射的概念](#page-2531-0)
- [AMI 块储存设备映射](#page-2535-0)
- [实例块储存设备映射](#page-2538-0)

## <span id="page-2531-0"></span>块储存设备映射的概念

块储存设备是一种以字节或位(块)为单位移动数据的存储设备。这些设备支持随机访问并广泛使用缓 存 I/O,例如,包括硬盘、CD-ROM 驱动和闪存盘。块设备可以实际连接到计算机,或者就像实际连接 到计算机一样对进行远程访问。

Amazon EC2 支持两种类型的块储存设备:

• 实例存储卷(虚拟设备,其底层硬件实际附加到该实例的主机)

#### • EBS 卷(远程存储设备)

块设备映射定义了挂载到某个实例的块储存设备(实例存储卷和 EBS 卷)。您可以指定块储存设备映 射作为创建 AMI 的一部分,以便使从该 AMI 启动的所有实例均可使用该映射。或者,您还可以在启动 实例时指定块储存设备映射,这样该映射会覆盖您在启动实例的 AMI 中指定的块储存设备映射。请注 意,某个实例类型支持的所有 NVMe 实例存储卷将在实例启动时自动枚举并为其分配设备名称;将这 些卷包含在您的块储存设备映射中不起作用。

### 目录

- [块储存设备映射条目](#page-2532-0)
- [块储存设备映射实例存储注意事项](#page-2533-0)
- [块储存设备映射示例](#page-2533-1)
- [如何使设备在操作系统可用](#page-2534-0)

### <span id="page-2532-0"></span>块储存设备映射条目

当您创建块储存设备映射时,可以为需要附加到该实例的每个块储存设备指定以下信息:

• 在 Amazon EC2 内使用的设备名称。在装载卷时,实例的块储存设备驱动程序将分配实际卷名称。 分配的名称可以与 Amazon EC2 建议的名称不同。有关更多信息,请参[阅Amazon EC2 实例上的设](#page-2528-1) [备名称](#page-2528-1)。

对于实例存储卷,您还可以指定以下信息:

• 虚拟设备:ephemeral [0-23]。请注意,对您的实例可用的实例存储卷的数量和大小因实例类型而 异。

对于 NVMe 实例存储卷,以下信息也适用:

• 这些卷将自动枚举并分配设备名称;将这些卷包含在块储存设备映射中将不起作用。

对于 EBS 卷,您还可以指定以下信息:

- 用于创建块设备的快照的 ID(snap-xxxxxxxx)。只要您指定卷大小,此值为可选。您不能指定已归 档快照的 ID。
- 卷的大小(以 GiB 计算)。所指定的大小必须大于等于指定快照的大小。
- 是否在实例终止时删除卷(true 或 false)。根设备卷的默认值为 true,附加的卷的默认值为 false。当您创建 AMI 时,其块储存设备映射会从该实例继承此设置。当您启动某个实例时,该实 例会从 AMI 继承此设置。
- 卷类型:gp2 和(gp3适用于通用型 SSD)、io1 和(io2适用于预置 IOPS SSD)、st1(适用于 吞吐量优化型 HDD)、sc1(适用于 Cold HDD)或(standard适用于磁介质卷)。
- 该卷支持的每秒进行读写操作的次数(IOPS)。(仅与 io1 和 io2 卷一起使用。)

<span id="page-2533-0"></span>块储存设备映射实例存储注意事项

使用在其块储存设备映射中具有实例存储卷的 AMIs 启动实例时,要考虑一些注意事项。

- 有些实例类型包含的实例存储卷多于其他类型,而有些实例类型根本不包含实例存储卷。如果实例类 型支持一个实例存储卷,而且 AMI 具有用于两个实例存储卷的映射,则实例会在启动时带有一个实 例存储卷。
- 实例存储卷只能在启动时进行映射。不能停止没有实例存储卷的实例(例如 t2.micro),将实 例更改为支持实例存储卷的类型,然后重新启动带有实例存储卷的实例。但是,您可以从实例创建 AMI 并以支持实例存储卷的实例类型启动它,然后将这些实例存储卷映射到实例。
- 如果您启动映射了实例存储卷的实例,然后停止实例,将它更改为具有较少实例存储卷的实例类型并 重新启动它,则来自初始启动的实例存储卷映射会出现在实例元数据中。但是,实例使用的实例存储 卷不能超出该实例类型支持的最大数量。

**a** Note

实例停止时,实例存储卷上的所有数据都会丢失。

• 根据启动时的实例存储容量,M3 实例可能会在启动时忽略 AMI 实例存储块设备映射(除非在启动时 指定它们)。您应在启动时指定实例存储块储存设备映射(即使启动的 AMI 在 AMI 中映射了实例存 储卷),以确保实例存储卷在实例启动时可用。

<span id="page-2533-1"></span>块储存设备映射示例

此图显示了 EBS 支持的实例的块储存设备映射示例。它将 /dev/sdb 映射到 ephemeral0 并映射 两个 EBS 卷,一个映射到 /dev/sdh,另一个映射到 /dev/sdj。它还显示了作为根设备卷的 EBS 卷,即 /dev/sda1。

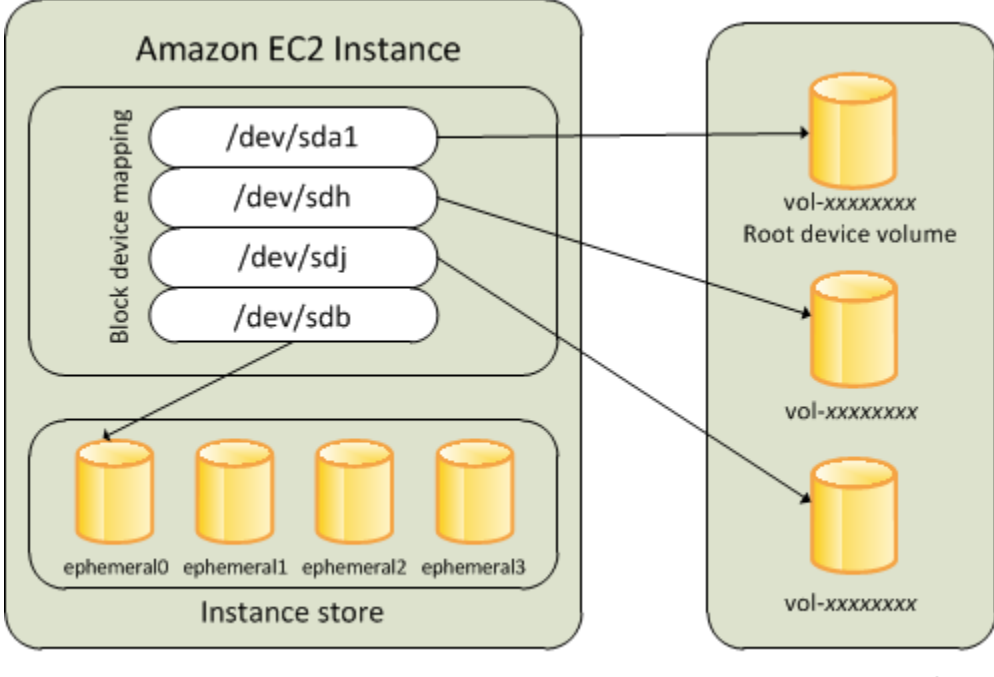

**Host Computer** 

Amazon EBS Volumes

请注意,此块储存设备映射示例是在本主题中的示命令和 API 中例使用的。您可以在[为 AMI 指定块储](#page-2535-1) [存设备映射](#page-2535-1)和[在启动实例时更新块储存设备映射](#page-2538-1)中找到创建块储存设备映射的示例命令和 API。

### <span id="page-2534-0"></span>如何使设备在操作系统可用

Amazon EC2 使用设备名称(如 /dev/sdh 和 xvdh)来描述块储存设备。Amazon EC2 使用块储存 设备映射来指定要附加到 EC2 实例的块储存设备。当块储存设备附加到实例后,您必须先将其装载到 操作系统,然后才可以访问此存储设备。当块储存设备从实例分离后,就被操作系统卸载下来,而您也 不能再访问该存储设备。

Linux 实例:该实例首次启动时,在块设备映射中指定的设备名称会被映射到其相应的块设备。默认情 况下,实例类型决定要格式化并装载哪个实例存储卷。您可以在启动时装载额外的实例存储卷,前提是 不得超过您的实例类型所允许的实例存储卷数量。有关更多信息,请参阅[Amazon EC2 实例存储。](#page-2478-0)实 例的块储存设备驱动程序决定在格式化和装载卷时要使用哪些设备。

Windows 实例:首次启动实例时,将在块设备映射中指定的设备名称映射到其相应的块设备,然后 Ec2Config 服务会初始化并挂载这些驱动器。根设备卷装载为 C:\。实例存储卷装载为 Z:\、Y:\ 等。安装 EBS 卷时,可使用任何可用盘符进行装载。然而,您可以配置如何将驱动器号分配给 EBS 卷;要了解更多信息,请参阅 [the section called "配置 Windows 启动代理"。](#page-1397-0)

# <span id="page-2535-0"></span>AMI 块储存设备映射

各个 AMI 都拥有块储存设备映射,指定实例启动时要附加的块储存设备。要向 AMI 添加更多块储存设 备,必须创建自己的 AMI。

### 目录

- [为 AMI 指定块储存设备映射](#page-2535-1)
- [查看 AMI 块储存设备映射中的 EBS 卷](#page-2537-0)

## <span id="page-2535-1"></span>为 AMI 指定块储存设备映射

创建 AMI 时,您可以使用两种方法来指定除根卷以外的卷。如果您在从该实例创建 AMI 前已将卷附加 到运行中的实例,则 AMI 的块储存设备映射将包括这些相同的卷。对于 EBS 卷,这些现存的数据会保 存在一个新的快照中,而且是块储存设备映射指定的新快照。而实例存储卷的数据无法保存。

对于 EBS 支持的 AMI,您可以使用块储存设备映射来添加 EBS 卷和实例存储卷。对于实例存储支持 的 AMI,您只能添加实例存储卷,方法是在注册镜像时修改镜像清单文件中的块储存设备映射条目。

### **a** Note

对于 M3 实例,您必须在启动实例时,在块储存设备映射中指定适用于实例的实例存储卷。当 您启动 M3 实例时,如果在块储存设备映射中为 AMI 指定的实例存储卷未指定为块储存设备映 射的一部分,则该卷可能会被忽略。

### Console

使用控制台向 AMI 添加卷

- 1. 打开 Amazon EC2 控制台。
- 2. 在导航窗格中,选择实例。
- 3. 选择一个实例,再依次选择 Actions(操作)Image and templates(映像和模板)、Create image(创建映像)。
- 4. 输入映像的名称和描述。
- 5. 实例卷将显示在 Instance volumes(实例卷)下。要添加另一个卷,请选择 Add volume(添 加卷)。
- 6. 对于 Volume Type(卷类型),选择卷类型。对于 Device(设备),请选择设备名称。对于 EBS 卷,您可以指定其他详细信息,例如快照、卷大小、卷类型、IOPS 和加密状态。
- 7. 选择创建映像。

Command line

使用命令行向 AMI 添加卷

使用 [create-image](https://docs.aws.amazon.com/cli/latest/reference/ec2/create-image.html) AWS CLI 命令可为由 EBS 支持的 AMI 指定块储存设备映射。使用 [register](https://docs.aws.amazon.com/cli/latest/reference/ec2/register-image.html)[image](https://docs.aws.amazon.com/cli/latest/reference/ec2/register-image.html) AWS CLI 命令可为由实例存储支持的 AMI 指定块储存设备映射。

使用 --block-device-mappings 参数指定块储存设备映射。以 JSON 编码的参数可以直接在 命令行上提供,也可以通过引用文件提供:

```
--block-device-mappings [mapping, ...]
--block-device-mappings [file://mapping.json]
```
要添加实例存储卷,请使用以下映射。

```
{ 
     "DeviceName": "device_name", 
     "VirtualName": "ephemeral0"
}
```
要添加空的 100 GiB gp2 卷,请使用以下映射。

```
{ 
     "DeviceName": "device_name", 
     "Ebs": { 
        "VolumeSize": 100 
     }
}
```
要添加基于快照的 EBS 卷,请使用以下映射。

```
{ 
     "DeviceName": "device_name", 
     "Ebs": { 
        "SnapshotId": "snap-xxxxxxxx" 
     }
```
#### }

要对设备省略映射,请使用以下映射。

```
{ 
     "DeviceName": "device_name", 
     "NoDevice": ""
}
```
或者,您可以将 -BlockDeviceMapping 参数与以下命令(AWS Tools for Windows PowerShell)结合使用:

- [New-EC2Image](https://docs.aws.amazon.com/powershell/latest/reference/items/New-EC2Image.html)
- [Register-EC2Image](https://docs.aws.amazon.com/powershell/latest/reference/items/Register-EC2Image.html)

### <span id="page-2537-0"></span>查看 AMI 块储存设备映射中的 EBS 卷

您可以轻松列举块储存设备映射中适用于 AMI 的 EBS 卷。

### Console

使用控制台查看 AMI 的 EBS 卷

- 1. 打开 Amazon EC2 控制台。
- 2. 在导航窗格中,选择 AMIs。
- 3. 从 Filter 列表中选择 EBS images 以获取 EBS 支持的 AMI 的列表。
- 4. 选择所需的 AMI,然后查看详细信息选项卡。至少,以下信息适用于根设备:
	- 根设备类型(ebs)
	- 根设备名称(例如 /dev/sda1)
	- 块设备(例如 /dev/sda1=snap-1234567890abcdef0:8:true)

如果使用块设备映射创建的 AMI 带有额外 卷,则块设备字段会显示针对这些额外 EBS 卷的映 射。(此屏幕不显示实例存储卷。)

Command line

使用命令行查看 AMI 的 EBS 卷

使用 [describe-images](https://docs.aws.amazon.com/cli/latest/reference/ec2/describe-images.html)(AWS CLI)命令或 [Get-EC2Image\(](https://docs.aws.amazon.com/powershell/latest/reference/items/Get-EC2Image.html)AWS Tools for Windows PowerShell)命令来枚举 AMI 块设备映射中的 EBS 卷。

## <span id="page-2538-0"></span>实例块储存设备映射

默认情况下,您启动的实例包含所有在 AMI 的块设备映射中指定的存储设备(您是从该 AMI 启动实例 的)。您可以在启动实例时,为实例指定要对块储存设备映射执行的更改,而这些更新会覆盖 AMI 的 块储存设备映射或与其合并。

### 限制

- 对于根卷,您只能修改下列内容:卷大小、卷类型和 Delete on Termination 标志。
- 修改 EBS 卷时,无法减小其大小。因此,您必须指定大小等于或大于 AMI 的块储存设备映射中指定 的快照大小的快照。

### 目录

- [在启动实例时更新块储存设备映射](#page-2538-1)
- [更新正在运行的实例的块储存设备映射](#page-2540-0)
- [查看实例块储存设备映射中的 EBS 卷](#page-2541-0)
- [查看实例存储卷的实例块储存设备映射](#page-2542-0)

### <span id="page-2538-1"></span>在启动实例时更新块储存设备映射

您可以在启动实例时向其添加 EBS 卷和实例存储卷。请注意,针对实例更新块储存设备映射不会对启 动实例的 AMI 的块储存设备映射造成永久性更改。

### Console

### 使用控制台向实例添加卷

- 1. 打开 Amazon EC2 控制台。
- 2. 在控制面板中,选择 Launch Instance。
- 3. 在选择一个亚马逊机器映像(AMI)页面上,选择要使用的 AMI 并选择选择。
- 4. 遵循向导完成 Choose an Instance Type (选择一个实例类型) 和 Configure Instance Details (配 置实例详细信息) 页面。
- 5. 在添加存储页面中,您可以按以下方法修改根卷、EBS 卷和实例存储卷:
- 若要更改根卷的大小,请查找类型列下的根卷,然后更改其大小字段。
- 要隐藏用于启动实例的 AMI 块设备映射所指定的 EBS 卷,请找到该卷并单击其对应的删 除图标。
- 要添加 EBS 卷,请选择添加新卷,从类型列表中选择 EBS,并填写设备、快照等字段。
- 要隐藏用于启动实例的 AMI 块储存设备映射所指定的实例存储卷,请找到该卷并选择其对应 的 Delete 图标。
- 要添加实例存储卷,请选择 Add New Volume,从 Type 列表中选择 Instance Store,然后从 Device 中选择设备名称。
- 6. 完成其余向导页面,然后选择 Launch。

Command line

使用 AWS CLI 将卷添加到实例中

使用带 AWS CLI 选项的 [run-instances](https://docs.aws.amazon.com/cli/latest/reference/ec2/run-instances.html) --block-device-mappings 命令可在启动时为实例指定 块储存设备映射。

例如,假定 EBS 支持的 AMI 为 Linux 实例指定了以下块设备映射:

- /dev/sdb = ephemeral0
- /dev/sdh = snap-1234567890abcdef0
- $\cdot$  /dev/sdi = 100

要防止 /dev/sdj 连接到从该 AMI 启动的实例,请使用以下映射。

```
{ 
     "DeviceName": "/dev/sdj", 
     "NoDevice": ""
}
```
要将 /dev/sdh 的大小增加到 300 GiB,请指定以下映射。请注意,您不必为 /dev/sdh 指定快 照 ID,因为指定设备名称就足以识别卷。

```
{ 
     "DeviceName": "/dev/sdh", 
     "Ebs": { 
        "VolumeSize": 300
```
}

要在实例启动时增加根卷的大小,请先调用带有 AMI ID 的 [describe-images](https://docs.aws.amazon.com/cli/latest/reference/ec2/describe-images.html) 以验证根卷的设备名 称。例如,"RootDeviceName": "/dev/xvda"。要覆盖根卷的大小,请指定 AMI 所使用的根 设备的设备名称和新的卷大小。

```
{ 
     "DeviceName": "/dev/xvda", 
     "Ebs": { 
        "VolumeSize": 100 
     }
}
```
要附加额外的实例存储卷 /dev/sdc,请指定以下映射。如果实例类型不支持多个实例存储卷, 此映射将无效。如果实例支持 NVMe 实例存储卷,则将自动枚举这些卷并为其分配 NVMe 设备名 称。

```
{ 
     "DeviceName": "/dev/sdc", 
     "VirtualName": "ephemeral1"
}
```
使用 AWS Tools for Windows PowerShell 将卷添加到实例中

将 -BlockDeviceMapping 参数与 [New-EC2Instance](https://docs.aws.amazon.com/powershell/latest/reference/items/New-EC2Instance.html) 命令 (AWS Tools for Windows PowerShell)结合使用。

<span id="page-2540-0"></span>更新正在运行的实例的块储存设备映射

您可以使用 [modify-instance-attribute](https://docs.aws.amazon.com/cli/latest/reference/ec2/modify-instance-attribute.html) AWS CLI 命令更新正在运行的实例的块储存设备映射。在更改此 属性之前,您不需要停止该实例。

```
aws ec2 modify-instance-attribute --instance-id i-1a2b3c4d --block-device-mappings 
  file://mapping.json
```
例如,要在实例终止时保留根卷,请在 mapping.json 中指定以下内容。

```
 "DeviceName": "/dev/sda1", 
     "Ebs": { 
        "DeleteOnTermination": false 
     } 
   }
]
```
或者,您可以将 -BlockDeviceMapping 参数与 [Edit-EC2InstanceAttribute](https://docs.aws.amazon.com/powershell/latest/reference/items/Edit-EC2InstanceAttribute.html) 命令(AWS Tools for Windows PowerShell)结合使用。

### <span id="page-2541-0"></span>查看实例块储存设备映射中的 EBS 卷

您可以轻松枚举映射到实例的 EBS 卷。

### **a** Note

对于在 2009-10-31 API 发行之前启动的实例,AWS 不会显示块储存设备映射。您必须先分离 并重新附加卷,AWS 才能显示块储存设备映射。

### Console

#### 使用控制台查看实例的 EBS 卷

- 1. 打开 Amazon EC2 控制台。
- 2. 在导航窗格中,选择实例。
- 3. 在搜索栏中,输入 Root device type(根设备类型),然后选择 EBS。此操作会显示 EBS 支 持的实例列表。
- 4. 选择所需的实例,然后查看 Storage(存储)选项卡中显示的详细信息。至少,以下信息适用 于根设备:
	- Root device type (例如 EBS )
	- Root Device Name(例如,/dev/xvda)
	- Block devices(例如,/dev/xvda、/dev/sdf 和 /dev/sdj)

如果使用块储存设备映射启动了带有其他 EBS 卷的实例,则它们将显示在 Block devices(块 储存设备)下。此选项卡上不会显示任何实例存储卷。

5. 要显示有关 EBS 卷的其他信息,请选择其卷 ID 以转到卷页面。

### Command line

### 使用命令行查看实例的 EBS 卷

使用 [describe-instances](https://docs.aws.amazon.com/cli/latest/reference/ec2/describe-instances.html)(AWS CLI)命令或 [Get-EC2Instance\(](https://docs.aws.amazon.com/powershell/latest/reference/items/Get-EC2Instance.html)AWS Tools for Windows PowerShell)命令来枚举实例的块设备映射中的 EBS 卷。

### <span id="page-2542-0"></span>查看实例存储卷的实例块储存设备映射

实例类型将决定对实例可用的实例存储卷的数量和类型。如果块储存设备映射中的实例存储卷数超过了 对实例可用的实例存储卷数,则其他卷将被忽略。要查看实例的实例存储卷,请运行 lsblk 命令(Linux 实例)或打开 Windows 磁盘管理(Windows 实例)。要了解每种实例类型支持的实例存储卷数,请参 阅 [Amazon EC2 instance type specifications](https://docs.aws.amazon.com/ec2/latest/instancetypes/ec2-instance-type-specifications.html)。

当您查看实例的块储存设备映射时,可以只查看 EBS 卷,但是不能查看实例存储卷。您用于查看实例 的实例存储卷的方法取决于卷类型。

NVMe 实例存储卷

Linux 实例

您可以使用 NVMe 命令行程序包 [nvme-cli](https://github.com/linux-nvme/nvme-cli) 来查询块储存设备映射中的 NVMe 实例存储卷。运行以下命 令,下载程序包,并在实例上安装该程序包。

[ec2-user ~]\$ sudo nvme list

以下是实例的示例输出。"模型"列中的文本表示卷是 EBS 卷还是实例存储卷。在这个例子中,/dev/ nvme1n1 和 /dev/nvme2n1 均为实例存储卷。

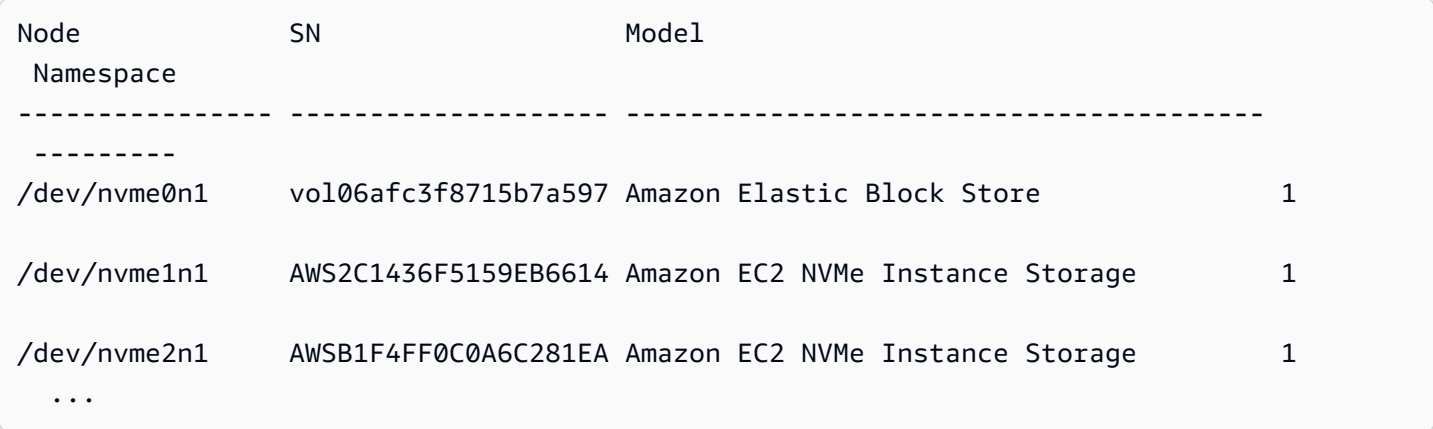

Windows 实例

您可以使用磁盘管理或 PowerShell 列出 EBS 和实例存储 NVMe 卷。有关更多信息,请参阅 [the](#page-2545-0)  [section called "列出 nVMe 卷"。](#page-2545-0)

HDD 或 SSD 实例存储卷

您可以使用实例元数据在块储存设备映射中查询 HDD 或 SSD 实例存储卷。未包含 NVMe 实例储存 卷。

所有针对实例元数据的请求的基本 URI 均为 http://169.254.169.254/latest/。有关更多信 息,请参阅 [使用实例元数据](#page-844-0)。

Linux 实例

首先,连接到运行中的实例。从该实例中,使用此查询获取其块储存设备映射。

IMDSv2

```
[ec2-user ~]$ TOKEN=`curl -X PUT "http://169.254.169.254/latest/api/token" -H "X-
aws-ec2-metadata-token-ttl-seconds: 21600"` \
&& curl -H "X-aws-ec2-metadata-token: $TOKEN" http://169.254.169.254/latest/meta-
data/block-device-mapping/
```
IMDSv1

```
[ec2-user ~]$ curl http://169.254.169.254/latest/meta-data/block-device-mapping/
```
该响应包含实例的块储存设备名称。举例来说,由实例存储支持的 m1 . sma11 实例的输出如下所示。

ami ephemeral0 root swap

ami 设备是实例所看到的根设备。实例存储卷命名为 ephemeral[0-23]。swap 设备用于存储页面 文件。如果您还映射了一些 EBS 卷,它们会依次显示为 ebs1、ebs2 等。

要了解块储存设备映射中的单个块储存设备的详细信息,可将其名称添加到上述查询,如下所示。

#### IMDSv2

[ec2-user ~]\$ **TOKEN=`curl -X PUT "http://169.254.169.254/latest/api/token" -H "Xaws-ec2-metadata-token-ttl-seconds: 21600"` \ && curl -H "X-aws-ec2-metadata-token: \$TOKEN" http://169.254.169.254/latest/metadata/block-device-mapping/ephemeral0**

IMDSv1

[ec2-user ~]\$ **curl http://169.254.169.254/latest/meta-data/block-device-mapping/ ephemeral0**

Windows 实例

首先,连接到运行中的实例。从该实例中,使用此查询获取其块储存设备映射。

PS C:\> **Invoke-RestMethod -uri http://169.254.169.254/latest/meta-data/block-devicemapping/**

该响应包含实例的块储存设备名称。举例来说,由实例存储支持的 m1 . sma11 实例的输出如下所示。

ami ephemeral0 root swap

ami 设备是实例所看到的根设备。实例存储卷命名为 ephemeral[0-23]。swap 设备用于存储页面 文件。如果您还映射了一些 EBS 卷,它们会依次显示为 ebs1、ebs2 等。

要了解块储存设备映射中的单个块储存设备的详细信息,可将其名称添加到上述查询,如下所示。

PS C:\> **Invoke-RestMethod -uri http://169.254.169.254/latest/meta-data/block-devicemapping/ephemeral0**

# <span id="page-2544-0"></span>将磁盘映射到 Windows 实例上的卷

**a** Note

本主题仅适用于 Windows 实例。

您的 Windows 实例附带一个作为根卷的 EBS 卷。如果您的 Windows 实例使用 AWS PV 或 Citrix PV 驱动程序,您可以选择最多添加 25 个卷,最终一共连接 26 个卷。有关更多信息,请参阅[实例卷限](#page-2507-0) [制](#page-2507-0)。

根据您的实例的实例类型,您将有 0 到 24 个可能的实例存储卷可用于实例。要使用可用于您的实例的 任何实例存储卷,您必须在创建 AMI 或启动实例时指定这些卷。您还可以在创建 AMI 或启动实例时添 加 EBS 卷,或在您的实例正在运行时连接这些卷。

将卷添加到实例时,您可以指定 Amazon EC2 使用的设备名称。有关更多信息,请参阅Amazon EC2 [实例上的设备名称](#page-2528-1)。AWSWindows 亚马逊机器映像(AMI)包含 Amazon EC2 所使用的一系列驱动 程序,用于将实例存储和 EBS 卷映射到 Windows 磁盘和驱动器盘符。如果从使用 AWS PV 或 Citrix PV 驱动程序的 Windows AMI 启动实例,则可以使用本页介绍的关系,将 Windows 磁盘映射到实例存 储和 EBS 卷。如果您的 Windows AMI 使用 Red Hat PV 驱动程序,那么您可以更新您的实例以使用 Citrix 驱动程序。有关更多信息,请参阅 [the section called "升级半虚拟化驱动程序"。](#page-1370-0)

### 目录

- [列出 nVMe 卷](#page-2545-0)
	- [使用磁盘管理列出 nVMe 磁盘](#page-2545-1)
	- [使用 PowerShell 列出 NVMe 磁盘](#page-2547-0)
	- [映射 NVMe EBS 卷](#page-2550-0)
- [列出卷](#page-2551-0)
	- [使用磁盘管理工具列出磁盘](#page-2551-1)
	- [将磁盘设备映射到设备名称](#page-2553-0)
		- [实例存储卷](#page-2553-1)
		- [EBS 卷](#page-2554-0)
	- [使用 PowerShell 列出磁盘](#page-2556-0)

## <span id="page-2545-0"></span>列出 nVMe 卷

<span id="page-2545-1"></span>您可以使用磁盘管理工具或 Powershell,在您的 Windows 实例上查找磁盘。

### 使用磁盘管理列出 nVMe 磁盘

您可以使用磁盘管理工具,在您的 Windows 实例上查找磁盘。

查找 Windows 实例上的磁盘

- 2. 启动磁盘管理实用工具。
- 3. 检查磁盘。根卷是一个装载为 C:\ 的 EBS 卷。如果未显示其他磁盘,表示您在创建 AMI 或启动 实例时没有指定其他卷。

下面的示例介绍了在您启动一个包含两个其他 EBS 卷的 r5d.4xlarge 实例时可用的磁盘。

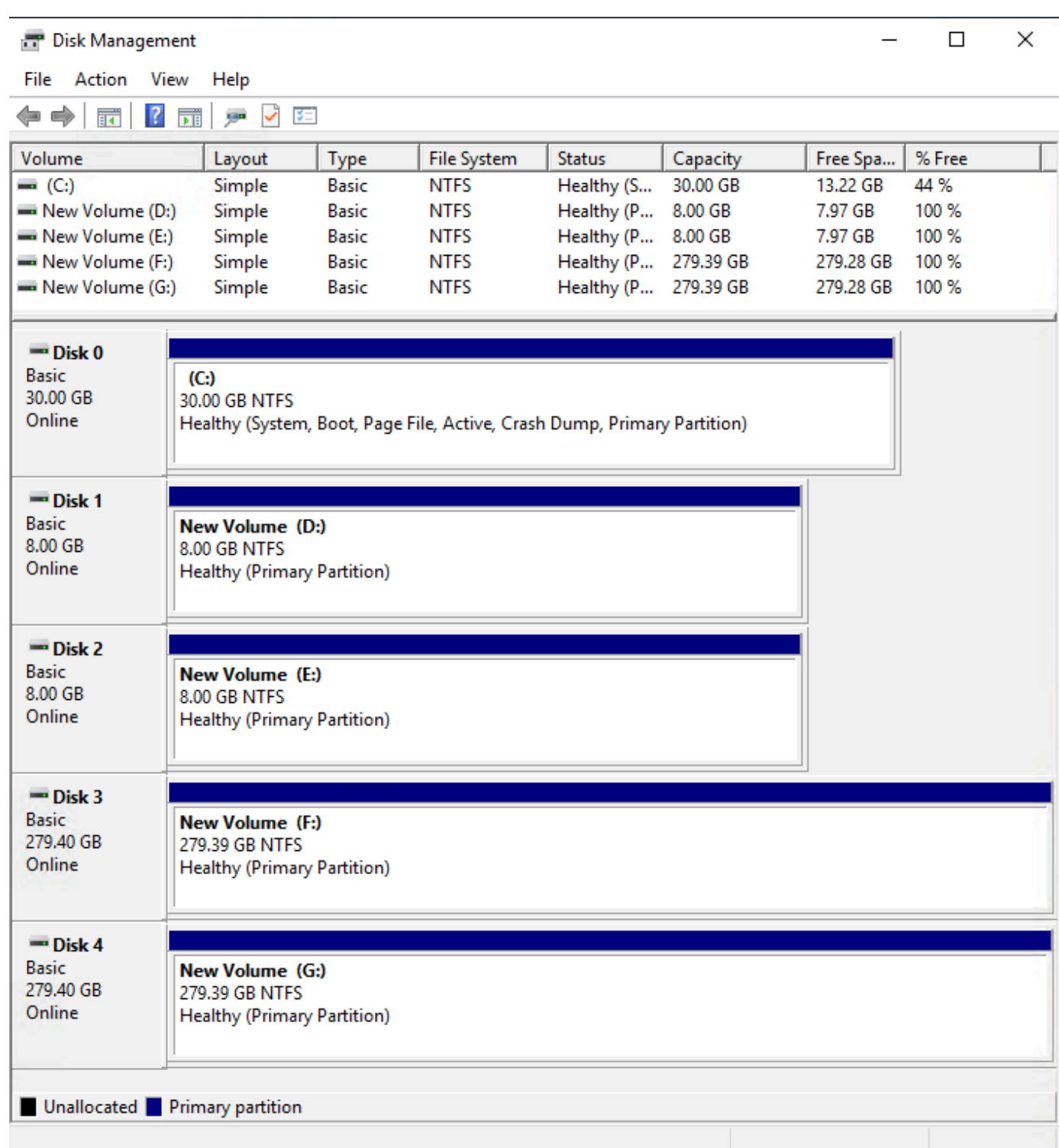

# <span id="page-2547-0"></span>使用 PowerShell 列出 NVMe 磁盘

以下 PowerShell 脚本列出每个磁盘以及相应的设备名称和卷。它旨在与使用 NVMe EBS 和实例存储 卷的[基于 AWS Nitro System 构建的实例结](https://docs.aws.amazon.com/ec2/latest/instancetypes/ec2-nitro-instances.html)合使用。

### 连接到 Windows 实例并运行以下命令以启用 PowerShell 脚本执行。

#### Set-ExecutionPolicy RemoteSigned

复制以下脚本并将其保存为 Windows 实例 mapping.ps1 上。

```
# List the disks for NVMe volumes
function Get-EC2InstanceMetadata { 
     param([string]$Path) 
     (Invoke-WebRequest -Uri "http://169.254.169.254/latest/$Path").Content 
}
function GetEBSVolumeId { 
     param($Path) 
     $SerialNumber = (Get-Disk -Path $Path).SerialNumber 
     if($SerialNumber -clike 'vol*'){ 
         $EbsVolumeId = $SerialNumber.Substring(0,20).Replace("vol","vol-") 
     } 
     else { 
        $EbsVolumeId = $SerialNumber.Substring(0,20).Replace("AWS","AWS-") 
     } 
     return $EbsVolumeId
}
function GetDeviceName{ 
     param($EbsVolumeId) 
     if($EbsVolumeId -clike 'vol*'){ 
         $Device = ((Get-EC2Volume -VolumeId $EbsVolumeId ).Attachment).Device 
         $VolumeName = "" 
     } 
      else { 
         $Device = "Ephemeral" 
         $VolumeName = "Temporary Storage" 
     } 
     Return $Device,$VolumeName
}
function GetDriveLetter{ 
     param($Path) 
     $DiskNumber = (Get-Disk -Path $Path).Number 
     if($DiskNumber -eq 0){
```

```
 $VirtualDevice = "root" 
         $DriveLetter = "C" 
         $PartitionNumber = (Get-Partition -DriveLetter C).PartitionNumber 
     } 
     else 
     { 
         $VirtualDevice = "N/A" 
         $DriveLetter = (Get-Partition -DiskNumber $DiskNumber).DriveLetter 
         if(!$DriveLetter) 
         { 
             $DriveLetter = ((Get-Partition -DiskId $Path).AccessPaths).Split(",")[0] 
         } 
         $PartitionNumber = (Get-Partition -DiskId $Path).PartitionNumber 
     } 
     return $DriveLetter,$VirtualDevice,$PartitionNumber
}
$Report = @()foreach($Path in (Get-Disk).Path)
{ 
     $Disk_ID = ( Get-Partition -DiskId $Path).DiskId 
     $Disk = ( Get-Disk -Path $Path).Number 
     $EbsVolumeId = GetEBSVolumeId($Path) 
     $Size =(Get-Disk -Path $Path).Size 
     $DriveLetter,$VirtualDevice, $Partition = (GetDriveLetter($Path)) 
     $Device,$VolumeName = GetDeviceName($EbsVolumeId) 
     $Disk = New-Object PSObject -Property @{ 
      Disk = $Disk Partitions = $Partition 
       DriveLetter = $DriveLetter 
       EbsVolumeId = $EbsVolumeId 
      Device = $Device VirtualDevice = $VirtualDevice 
       VolumeName= $VolumeName 
     } 
  $Report += $Disk
} 
$Report | Sort-Object Disk | Format-Table -AutoSize -Property Disk, Partitions, 
  DriveLetter, EbsVolumeId, Device, VirtualDevice, VolumeName
```
### 按如下方式编辑脚本:

PS C:\> .\mapping.ps1

以下是具有一个根卷、两个 EBS 卷和两个实例存储卷的实例的输出示例。

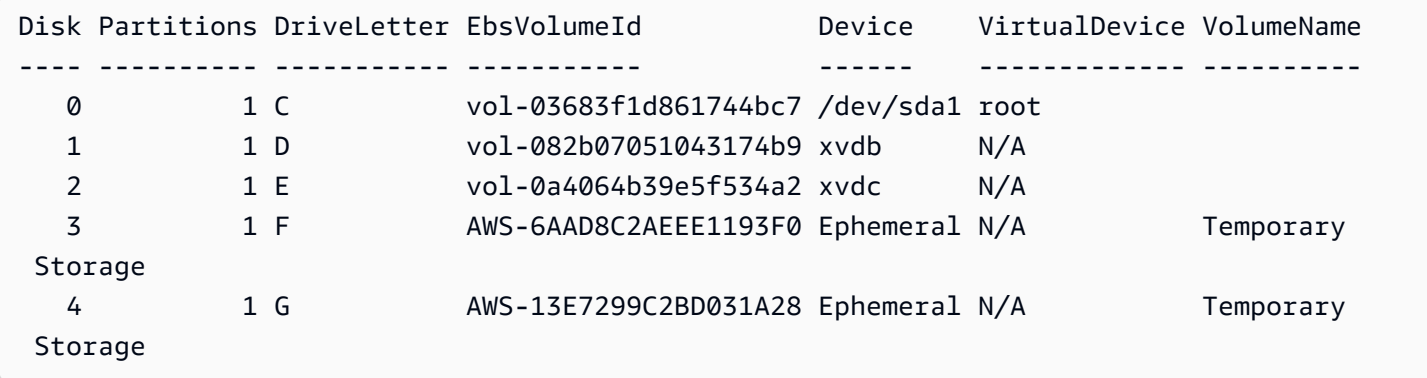

如果您没有在 Windows 实例上为 Tools for Windows PowerShell 提供凭证,则脚本将无法获取 EBS 卷 ID,并会在 EbsVolumeId 列中使用 N/A。

## <span id="page-2550-0"></span>映射 NVMe EBS 卷

利用[基于 AWS Nitro System 构建的实例,](https://docs.aws.amazon.com/ec2/latest/instancetypes/ec2-nitro-instances.html)EBS 卷将作为 NVMe 设备公开。您可以使用 [Get-Disk](https://docs.microsoft.com/en-us/powershell/module/storage/get-disk) 命令 将 Windows 磁盘编号映射到 EBS 卷 ID。

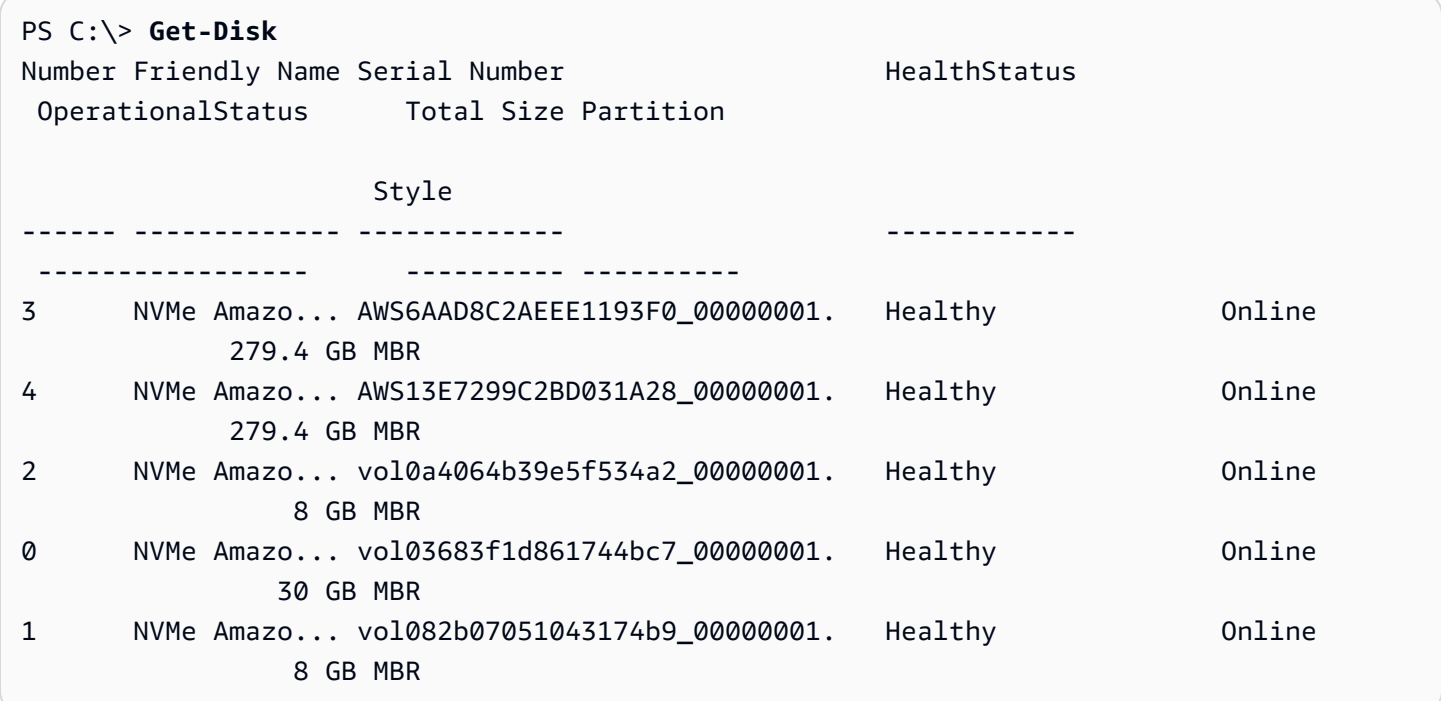

PS C:\> **C:\PROGRAMDATA\Amazon\Tools\ebsnvme-id.exe** Disk Number: 0 Volume ID: vol-03683f1d861744bc7 Device Name: sda1 Disk Number: 1 Volume ID: vol-082b07051043174b9 Device Name: xvdb Disk Number: 2 Volume ID: vol-0a4064b39e5f534a2 Device Name: xvdc

# <span id="page-2551-0"></span>列出卷

您可以使用磁盘管理工具或 Powershell,在您的 Windows 实例上查找磁盘。

## <span id="page-2551-1"></span>使用磁盘管理工具列出磁盘

您可以使用磁盘管理工具,在您的 Windows 实例上查找磁盘。

查找 Windows 实例上的磁盘

- 1. 使用远程桌面登录 Windows 实例。有关更多信息,请参[阅连接到 Windows 实例。](#page-1072-0)
- 2. 开启磁盘管理实用工具。

在任务栏上,右键单击 Windows 徽标,然后选择磁盘管理。

3. 检查磁盘。根卷是一个装载为 C:\ 的 EBS 卷。如果未显示其他磁盘,表示您在创建 AMI 或启动 实例时没有指定其他卷。

下面的示例介绍了在您启动一个包含实例存储卷(磁盘 2)和其他 EBS 卷(磁盘 1)的 m3.medium 实例时可用的磁盘。

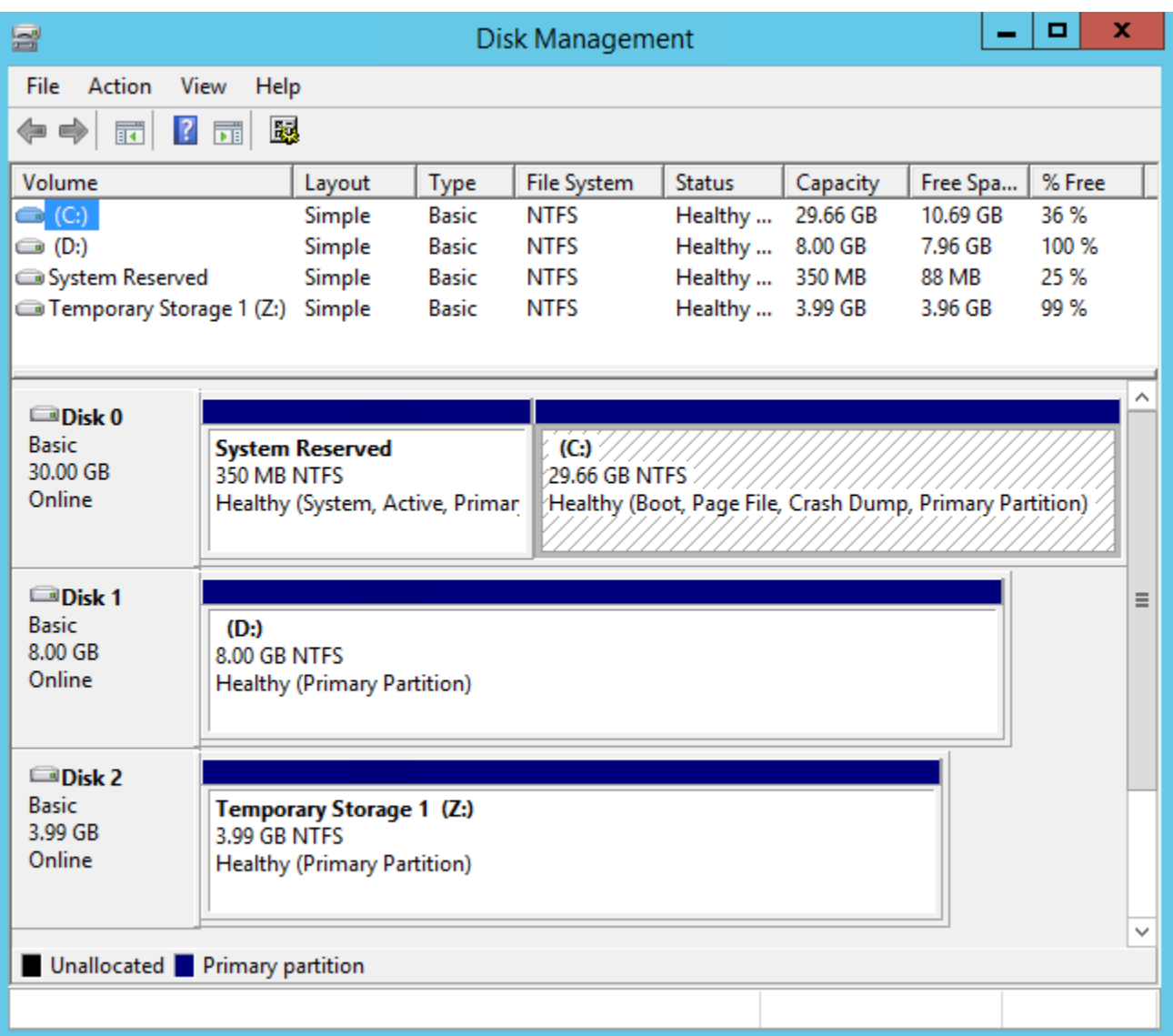

4. 右键单击标记为"磁盘 1"的灰色窗格,然后选择属性。记下位置值,并在[将磁盘设备映射到设备](#page-2553-0) [名称](#page-2553-0)中的表中查找该值。例如,以下磁盘的位置值为"总线编号 0"、"目标 ID 9"、"LUN 0"。根据 EBS 卷的表,此位置的设备名称为 xvdj。

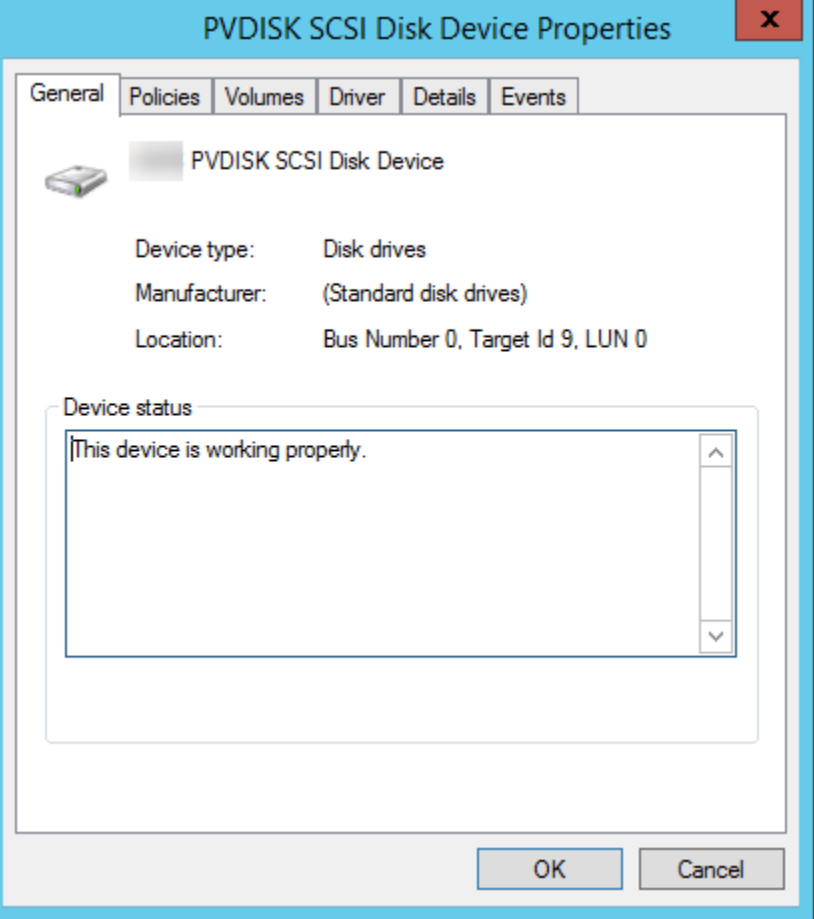

<span id="page-2553-0"></span>将磁盘设备映射到设备名称

在装载卷时,实例的块储存设备驱动程序将分配实际卷名称。

#### 映像

- [实例存储卷](#page-2553-1)
- [EBS 卷](#page-2554-0)

<span id="page-2553-1"></span>实例存储卷

下表描述了 Citrix PV 和 AWS PV 驱动程序是如何将非 NVMe 实例存储卷映射到 Windows 卷的。可用 的实例存储卷数量由实例类型决定。有关更多信息,请参阅[实例存储卷](#page-2480-0)。

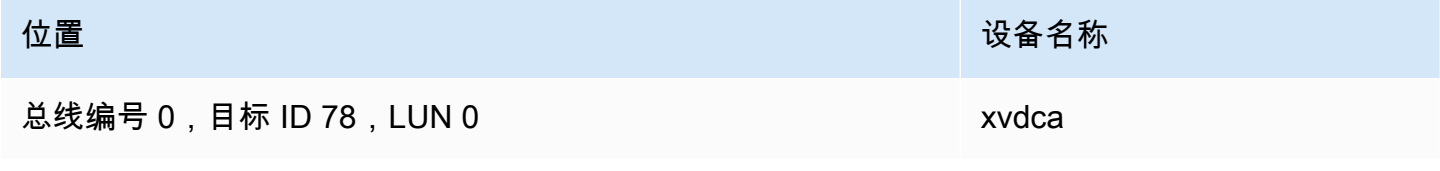

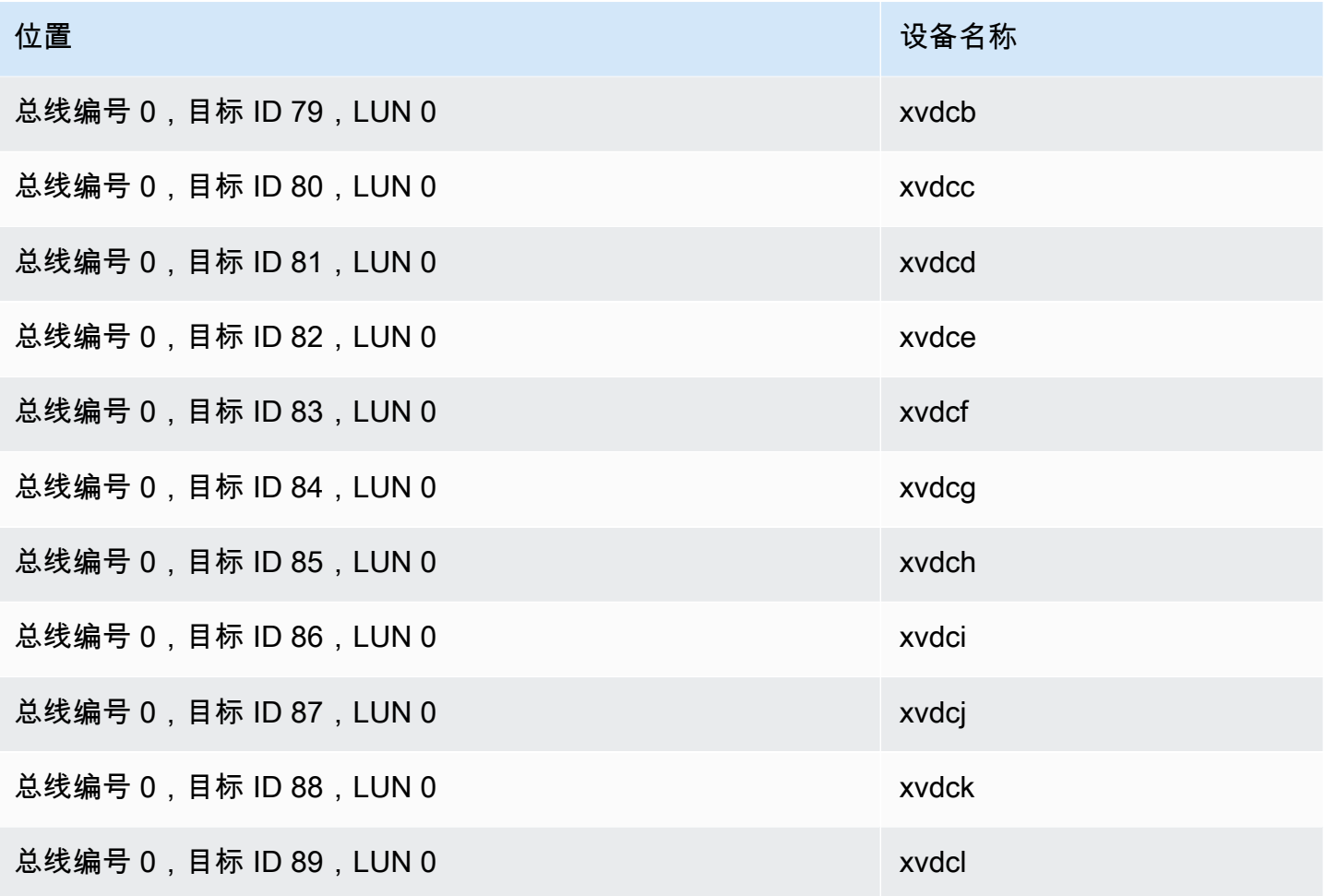

<span id="page-2554-0"></span>EBS 卷

下表描述了 Citrix PV 和 AWS PV 驱动程序是如何将非 NVME EBS 卷映射到 Windows 卷的。

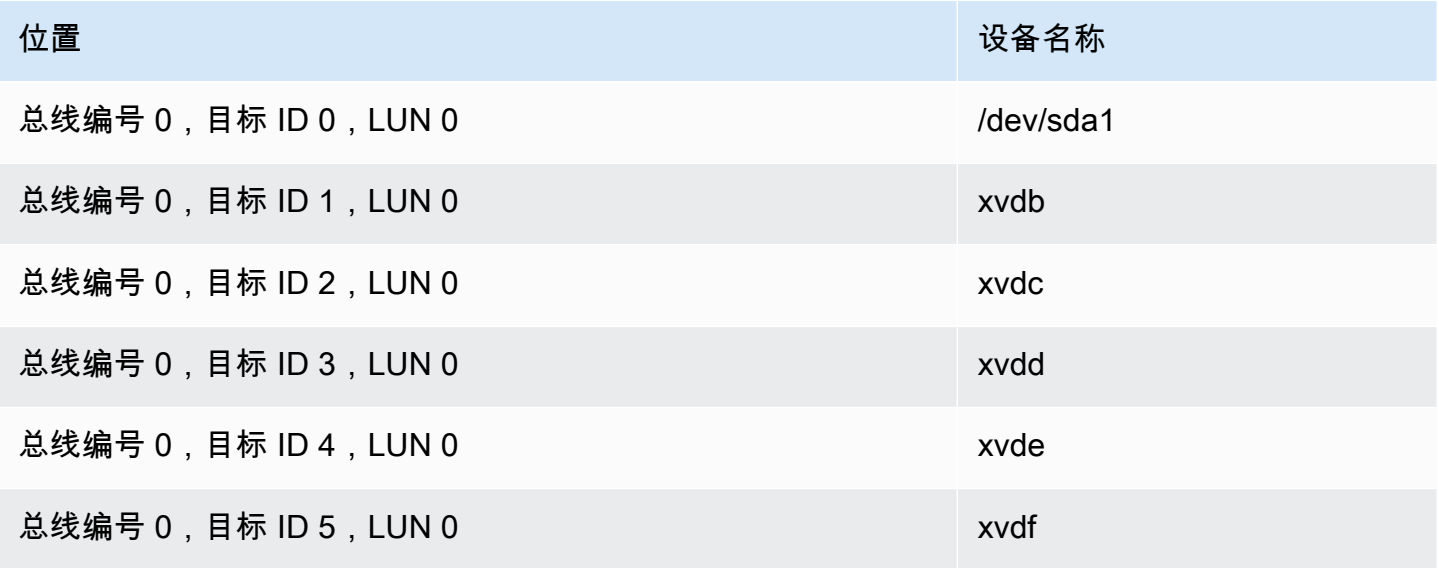

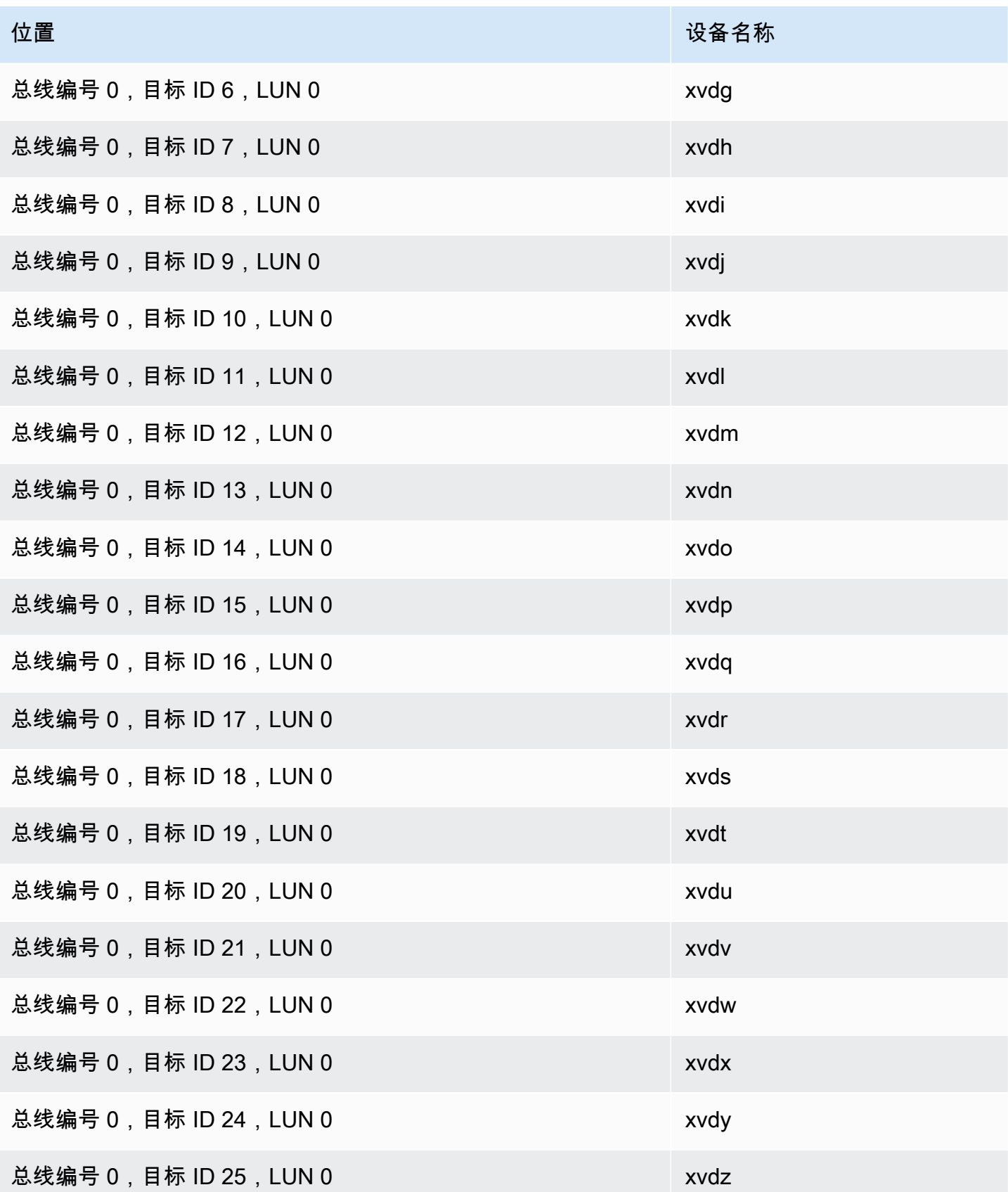
## 使用 PowerShell 列出磁盘

以下 PowerShell 脚本列出每个磁盘以及相应的设备名称和卷。

#### 要求和限制

- 需要 Windows 服务器 2012 或更高版本。
- 需要凭据才能获取 EBS 卷 ID。您可以使用 Tools for PowerShell 配置配置文件,也可以将 IAM 角色 附加到实例。
- 不支持 nVMe 卷。
- 不支持动态磁盘。

连接到 Windows 实例并运行以下命令以启用 PowerShell 脚本执行。

Set-ExecutionPolicy RemoteSigned

复制以下脚本并将其保存为 Windows 实例 mapping.ps1 上。

```
# List the disks
function Convert-SCSITargetIdToDeviceName { 
   param([int]$SCSITargetId) 
   If ($SCSITargetId -eq 0) { 
     return "sda1" 
   } 
   $deviceName = "xvd" 
   If ($SCSITargetId -gt 25) { 
     $deviceName += [char](0x60 + [int]($SCSITargetId / 26)) 
   } 
   $deviceName += [char](0x61 + $SCSITargetId % 26) 
   return $deviceName
}
[string[]]$array1 = \varrho()[string[]]$array2 = @()[string[]]$array3 = @()[string[]]$array4 = @()Get-WmiObject Win32_Volume | Select-Object Name, DeviceID | ForEach-Object { 
  $array1 += $. Name
   $array2 += $_.DeviceID
}
```

```
$i = 0While ($i -ne ($array2.Count)) { 
   $array3 += ((Get-Volume -Path $array2[$i] | Get-Partition | Get-Disk).SerialNumber) -
replace "_[^ ]*$" -replace "vol", "vol-" 
   $array4 += ((Get-Volume -Path $array2[$i] | Get-Partition | Get-Disk).FriendlyName) 
  $i ++
}
[array[]]$array = $array1, $array2, $array3, $array4
Try { 
   $InstanceId = Get-EC2InstanceMetadata -Category "InstanceId" 
   $Region = Get-EC2InstanceMetadata -Category "Region" | Select-Object -ExpandProperty 
  SystemName
}
Catch { 
   Write-Host "Could not access the instance Metadata using AWS Get-EC2InstanceMetadata 
  CMDLet.
Verify you have AWSPowershell SDK version '3.1.73.0' or greater installed and Metadata 
  is enabled for this instance." -ForegroundColor Yellow
}
Try { 
   $BlockDeviceMappings = (Get-EC2Instance -Region $Region -Instance 
  $InstanceId).Instances.BlockDeviceMappings 
   $VirtualDeviceMap = (Get-EC2InstanceMetadata -Category 
  "BlockDeviceMapping").GetEnumerator() | Where-Object { $_.Key -ne "ami" }
}
Catch { 
   Write-Host "Could not access the AWS API, therefore, VolumeId is not available.
Verify that you provided your access keys or assigned an IAM role with adequate 
  permissions." -ForegroundColor Yellow
}
Get-disk | ForEach-Object { 
   $DriveLetter = $null 
   $VolumeName = $null 
   $VirtualDevice = $null 
   $DeviceName = $_.FriendlyName 
   $DiskDrive = $_ 
  $Disk = $ . Number $Partitions = $_.NumberOfPartitions 
   $EbsVolumeID = $_.SerialNumber -replace "_[^ ]*$" -replace "vol", "vol-"
```

```
 if ($Partitions -ge 1) { 
    $PartitionsData = Get-Partition -DiskId $_.Path 
    $DriveLetter = $PartitionsData.DriveLetter | Where-object { $_ -notin @("", 
 $null) } 
    $VolumeName = (Get-PSDrive | Where-Object { $_.Name -in 
@({$Diriveletter)} }).Description | Where-object { $ -notin @("", $null) }
  } 
  If ($DiskDrive.path -like "*PROD_PVDISK*") { 
    $BlockDeviceName = Convert-SCSITargetIdToDeviceName((Get-WmiObject -Class 
 Win32_Diskdrive | Where-Object { $_.DeviceID -eq ("\\.\PHYSICALDRIVE" + 
 $DiskDrive.Number) }).SCSITargetId) 
    $BlockDeviceName = "/dev/" + $BlockDeviceName 
    $BlockDevice = $BlockDeviceMappings | Where-Object { $BlockDeviceName -like "*" + 
 $_.DeviceName + "*" } 
    $EbsVolumeID = $BlockDevice.Ebs.VolumeId 
    $VirtualDevice = ($VirtualDeviceMap.GetEnumerator() | Where-Object { $_.Value -eq 
 $BlockDeviceName }).Key | Select-Object -First 1 
  } 
  ElseIf ($DiskDrive.path -like "*PROD_AMAZON_EC2_NVME*") { 
    $BlockDeviceName = (Get-EC2InstanceMetadata -Category 
 "BlockDeviceMapping").ephemeral((Get-WmiObject -Class Win32_Diskdrive | Where-Object 
 { $_.DeviceID -eq ("\\.\PHYSICALDRIVE" + $DiskDrive.Number) }).SCSIPort - 2) 
    $BlockDevice = $null 
    $VirtualDevice = ($VirtualDeviceMap.GetEnumerator() | Where-Object { $_.Value -eq 
 $BlockDeviceName }).Key | Select-Object -First 1 
  } 
  ElseIf ($DiskDrive.path -like "*PROD_AMAZON*") { 
    if ($DriveLetter -match '[^a-zA-Z0-9]') { 
     $i = 0 While ($i -ne ($array3.Count)) { 
        if ($array[2][$i] -eq $EbsVolumeID) { 
          $DriveLetter = $array[0][$i] 
          $DeviceName = $array[3][$i] 
        } 
       $i ++
      } 
    } 
    $BlockDevice = "" 
    $BlockDeviceName = ($BlockDeviceMappings | Where-Object { $_.ebs.VolumeId -eq 
 $EbsVolumeID }).DeviceName 
  } 
  ElseIf ($DiskDrive.path -like "*NETAPP*") { 
    if ($DriveLetter -match '[^a-zA-Z0-9]') { 
     $i = 0
```

```
 While ($i -ne ($array3.Count)) { 
         if ($array[2][$i] -eq $EbsVolumeID) { 
           $DriveLetter = $array[0][$i] 
           $DeviceName = $array[3][$i] 
         } 
        $i ++
       } 
     } 
     $EbsVolumeID = "FSxN Volume" 
     $BlockDevice = "" 
     $BlockDeviceName = ($BlockDeviceMappings | Where-Object { $_.ebs.VolumeId -eq 
  $EbsVolumeID }).DeviceName 
   } 
   Else { 
     $BlockDeviceName = $null 
     $BlockDevice = $null 
   } 
   New-Object PSObject -Property @{ 
    Disk = $Disk;Partitions = $Partitions;
     DriveLetter = If ($DriveLetter -eq $null) { "N/A" } Else { $DriveLetter }; 
     EbsVolumeId = If ($EbsVolumeID -eq $null) { "N/A" } Else { $EbsVolumeID }; 
     Device = If ($BlockDeviceName -eq $null) { "N/A" } Else 
  { $BlockDeviceName }; 
     VirtualDevice = If ($VirtualDevice -eq $null) { "N/A" } Else { $VirtualDevice }; 
     VolumeName = If ($VolumeName -eq $null) { "N/A" } Else { $VolumeName }; 
     DeviceName = If ($DeviceName -eq $null) { "N/A" } Else { $DeviceName }; 
   }
} | Sort-Object Disk | Format-Table -AutoSize -Property Disk, Partitions, DriveLetter, 
  EbsVolumeId, Device, VirtualDevice, DeviceName, VolumeName
```
#### 按如下方式编辑脚本:

PS C:\> .\mapping.ps1

### 下面是示例输出。

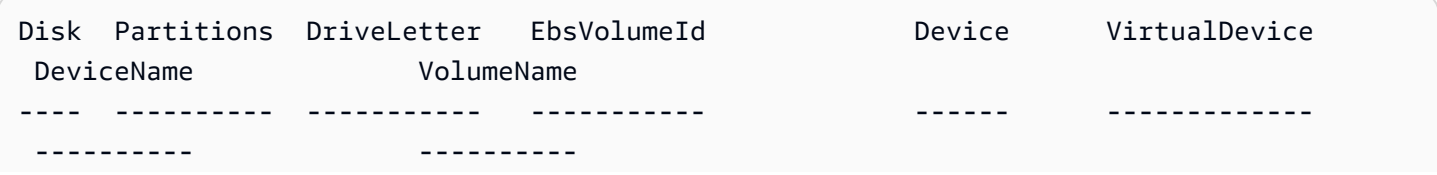

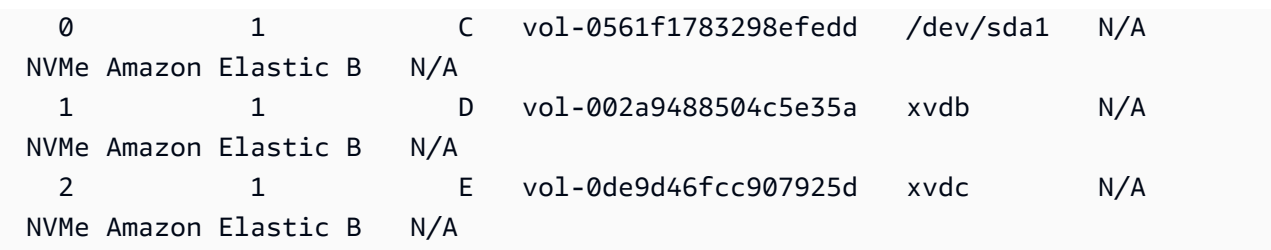

如果您没有在 Windows 实例上提供凭据,则脚本将无法获取 EBS 卷 ID,并会在 EbsVolumeId 列中 使用 N/A。

# 基于 Windows VSS 的应用程序一致性 Amazon EBS 快照

**a** Note

只有 Windows 实例支持基于应用程序一致的 Windows VSS 快照。

您可以使用 [AWS Systems Manager Run Command,](https://docs.aws.amazon.com/systems-manager/latest/userguide/execute-remote-commands.html)为附加到 Amazon EC2 Windows 实例的所有 Amazon EBS 卷拍摄应用程序一致性快照。快照过程使用 Windows [卷影复制服务\(VSS\)为](https://learn.microsoft.com/en-us/windows-server/storage/file-server/volume-shadow-copy-service) VSS 感 知应用程序拍摄 EBS 卷级备份。这些快照包括这些应用程序和磁盘之间的挂起事务中的数据。在需要 备份所有附加的卷时,您无需关闭或断开连接实例。

使用基于 VSS 的 EBS 快照不会产生额外费用。您只需为备份过程创建的 EBS 快照付费。有关更多信 息,请参阅[我的 Amazon EBS 快照如何计费?](https://repost.aws/knowledge-center/ebs-snapshot-billing/)

#### 内容

- [什么是 VSS?](#page-2560-0)
- [先决条件](#page-2562-0)
- [创建启用 VSS 的 EBS 快照](#page-2576-0)
- [对基于 Windows VSS 的 EBS 快照进行问题排查](#page-2585-0)
- [从启用了 VSS 的 EBS 快照还原 EBS 卷](#page-2589-0)
- [AWS VSS 解决方案版本历史记录](#page-2590-0)

## <span id="page-2560-0"></span>什么是 VSS?

卷快照复制服务(VSS)是 Microsoft Windows 中包含的一项备份和恢复技术。它可以在计算机文件或 卷处于使用状态时创建备份副本或快照。有关更多信息,请参阅[卷影复制服务](https://learn.microsoft.com/en-us/previous-versions/windows/it-pro/windows-server-2008-R2-and-2008/ee923636(v=ws.10)?redirectedfrom=MSDN)。

要创建应用程序一致性快照,需要使用以下软件组件。

- VSS 服务 Windows 操作系统的一部分
- VSS 请求程序 请求创建卷影副本的软件
- VSS 写入器 通常作为应用程序(例如 SQL Server)的一部分提供,用于确保备份一致的数据集
- VSS 提供程序 创建底层卷影副本的组件

基于 Windows VSS 的 Amazon EBS 快照解决方案包括多个 Systems Manager(SSM)Run Command 文档,这些文档有助于创建备份,还有一个名为 AwsVssComponents 的 [Systems](https://docs.aws.amazon.com/systems-manager/latest/userguide/distributor.html)  [Manager Distributor 包,](https://docs.aws.amazon.com/systems-manager/latest/userguide/distributor.html)其中包含 EC2 VSS 请求程序和 EC2 VSS 提供程序。必须将 AwsVssComponents 包安装在 EC2 实例上,才能拍摄 EBS 卷的应用程序一致性快照。下图说明了这 些软件组件之间的关系。

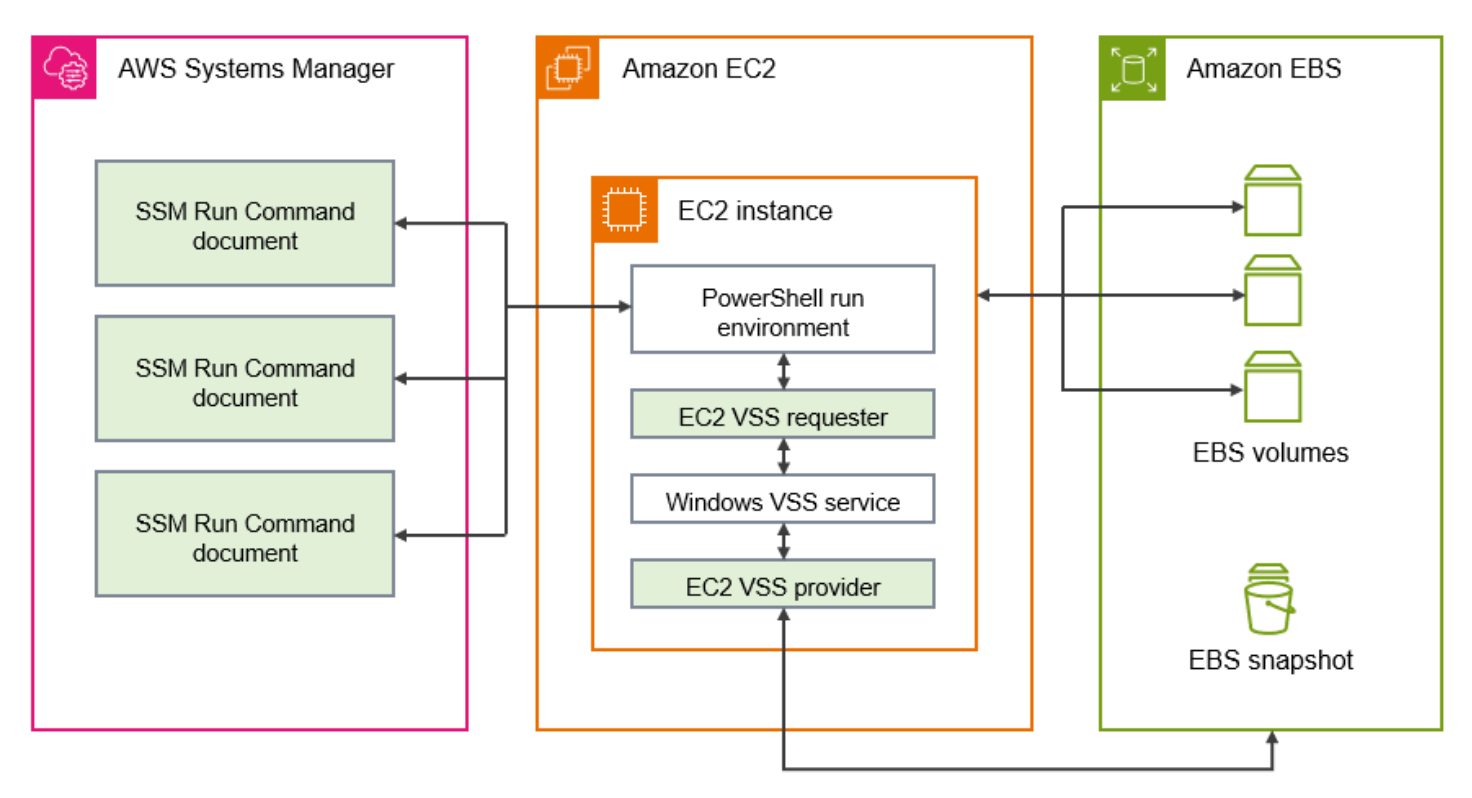

基于 VSS 的 Amazon EBS 快照解决方案工作原理

拍摄基于 VSS 的应用程序一致性 EBS 快照脚本的过程包括以下步骤。

- 1. 完成 [先决条件。](#page-2562-0)
- 2. 输入 AWSEC2-VssInstallAndSnapshot SSM 文档的参数,并使用 Run Command 运行该文 档。有关更多信息,请参阅 [运行 AWSEC2-VssInstallAndSnapshot 命令文档\(推荐\)](#page-2579-0)。

3. 您的实例上的 Windows VSS 服务会协调正在运行的应用程序的所有正在进行的 I/O 操作。

4. 系统会刷新所有 I/O 缓冲区并临时暂停所有 I/O 操作。暂停最多持续 10 秒钟。

5. 在暂停期间,系统会为附加到实例的所有卷创建快照。

- 6. 暂停解除,I/O 恢复操作。
- 7. 系统将所有新建快照添加到 EBS 快照列表。系统会为此过程成功创建的所有启用了 VSS 的 EBS 快 照添加 AppConsistent:true 标签。
- 8. 如果需要从快照中还原,您可以使用从快照中创建卷的标准 EBS 过程,也可以使用示例脚本将所有 卷还原到实例,如 [从启用了 VSS 的 EBS 快照还原 EBS 卷](#page-2589-0) 中所述。

## <span id="page-2562-0"></span>先决条件

可以使用 Systems Manager Run Command、AWS Backup 或 Amazon Data Lifecycle Manager 创建 基于 VSS 的 EBS 快照。以下是使用两种解决方案的先决条件。

## 先决条件

- [系统要求](#page-2562-1)
- [IAM 权限](#page-2563-0)
- [VSS 组件](#page-2570-0)

## <span id="page-2562-1"></span>系统要求

安装 Systems Manager 代理

VSS 由 AWS Systems Manager(Systems Manager)使用 PowerShell 编排。请确保您已在您的 Amazon EC2 实例上安装了 SSM Agent 版本 3.0.502.0 或更高版本。如果使用的是较旧版本的 SSM Agent,请使用 Run Command 进行更新。有关更多信息,请参阅《AWS Systems Manager 用户指南》中的[为 Amazon EC2 实例设置 Systems Manager](https://docs.aws.amazon.com/systems-manager/latest/userguide/systems-manager-setting-up-ec2.html) 和[在适用于 Windows Server 的](https://docs.aws.amazon.com/systems-manager/latest/userguide/sysman-install-ssm-win.html)  [Amazon EC2 实例上使用 SSM Agent。](https://docs.aws.amazon.com/systems-manager/latest/userguide/sysman-install-ssm-win.html)

### Amazon EC2 Windows 实例要求

运行 Windows Server 2012 及更高版本的实例可支持基于 VSS 的 EBS 快照。有关 Windows 的旧 版本,请参阅 [AWS VSS 解决方案版本历史记录](#page-2590-0) 中的 Windows 版本支持表。

#### .NET Framework 版本

AwsVssComponents 包需要 .NET Framework 版本 4.6 及更高版本。Windows Server 2016 之前 的 Windows 操作系统版本默认使用早期版本的 .NET Framework。如果实例使用早期版本的 .NET Framework,则必须使用 Windows Update 安装 4.6 或更高版本。

AWS Tools for Windows PowerShell 版本

确保实例运行的是版本 3.3.48.0 或更高版本的 AWS Tools for Windows PowerShell。要检查版 本,请在 PowerShell 终端中的实例上运行以下命令。

C:\> Get-AWSPowerShellVersion

如果您需要在实例上更新 AWS Tools for Windows PowerShell,请参阅《AWS Tools for Windows PowerShell 用户指南》中的[安装 AWS Tools for Windows PowerShell。](https://docs.aws.amazon.com/powershell/latest/userguide/pstools-getting-set-up-windows.html)

Windows Powershell 版本

确保您的实例运行的是 Windows PowerShell 主要版本 3、4 或 5。要检查版本,请在 PowerShell 终端中的实例上运行以下命令。

C:\> \$PSVersionTable.PSVersion

#### PowerShell 语言模式

确保实例将 PowerShell 语言模式设置为 FullLanguage。有关更多信息,请参阅 Microsoft 文档 中的 [about\\_Language\\_Modes。](https://learn.microsoft.com/en-us/powershell/module/microsoft.powershell.core/about/about_language_modes?view=powershell-7.3)

### <span id="page-2563-0"></span>IAM 权限

附加到您的 Amazon EC2 Windows 实例的 IAM 角色必须有使用 VSS 创建应用程序一致性快照的权 限。要授予必要的权限,您可以将 AWSEC2VssSnapshotPolicy 策略附加到实例配置文件。

该策略允许 Systems Manager 执行以下操作:

- 创建和标记 EBS 快照
- 创建和标记亚马逊机器映像(AMI)
- 将元数据(如设备 ID)附加到 VSS 创建的默认快照标签。

#### 主题

- [将启用 VSS 的快照策略附加到实例配置文件](#page-2564-0)
- [创建 VSS 快照的托管策略](#page-2564-1)
- [旧策略\(不再支持\)](#page-2569-0)

<span id="page-2564-0"></span>将启用 VSS 的快照策略附加到实例配置文件

要为您的实例授予启用 VSS 的快照的权限,您可以按如下方式将 AWSEC2VssSnapshotPolicy 托管策 略附加到您的实例配置文件角色。确保您的实例满足所有 [系统要求](#page-2562-1) 很重要。

#### **a** Note

要使用托管策略,您的实例必须安装 AwsVssComponents 软件包版本 2.3.1 或更高版本。 有关版本历史记录,请参阅 [AwsVssComponents 包版本](#page-2590-1)。 如果您的实例上安装了 AwsVssComponents 软件包的先前版本,则请参阅 [旧策略](#page-2569-0)。

- 1. 通过<https://console.aws.amazon.com/iam/> 打开 IAM 控制台。
- 2. 在导航窗格中,选择角色以查看您有权访问的 IAM 角色列表。
- 3. 为附加到您的实例的角色选择角色名称链接。这将打开角色详细信息页面。
- 4. 要附加托管策略,请选择位于列表面板右上角的添加权限。然后,从下拉列表中选择附加策略。
- 5. 要简化搜索结果,请在搜索栏中输入策略名称(AWSEC2VssSnapshotPolicy)。
- 6. 选中要附加的策略名称旁边的复选框,然后选择添加权限。

#### <span id="page-2564-1"></span>创建 VSS 快照的托管策略

AWS 托管策略是 Amazon 为 AWS 客户提供的独立策略。AWS 托管策略旨在为常见使用案例授予权 限。您无法更改 AWS 托管策略中定义的权限。但是,您可以复制该策略并将其用作特定于您的使用案 例的[客户管理型策略](https://docs.aws.amazon.com/IAM/latest/UserGuide/access_policies_managed-vs-inline.html#customer-managed-policies)的基准。

有关 AWS 托管策略的更多信息,请参阅《IAM 用户指南》中的[AWS 托管策略](https://docs.aws.amazon.com/IAM/latest/UserGuide/access_policies_managed-vs-inline.html#aws-managed-policies)。

要使用 AWSEC2VssSnapshotPolicy 策略(托管策略),您可以将其附加到 IAM 角色,该角色已附加 到您的 EC2 Windows 实例。此策略允许 EC2 VSS 解决方案为亚马逊机器映像(AMI)和 EBS 快照创 建和添加标签。要附加策略,请参阅 [将启用 VSS 的快照策略附加到实例配置文件。](#page-2564-0)

AWSEC2VssSnapshotPolicy 授予的权限

AWSEC2VssSnapshotPolicy 策略包含以下 Amazon EC2 权限:

- ec2:CreateTags 向 EBS 快照和 AMI 添加标签,以帮助识别和分类资源。
- ec2:DescribeInstanceAttribute 检索附加到目标实例的 EBS 卷和相应的块设备映射。
- ec2:CreateSnapshots 创建 EBS 卷的快照。
- ec2:CreateImage 从正在运行的 EC2 实例创建 AMI。
- ec2:DescribeImages 检索 EC2 AMI 和快照的信息。
- ec2:DescribeSnapshots 确定快照的创建时间和状态以验证应用程序一致性。

### 策略示例

以下是 AWSEC2VssSnapshotPolicy 策略的示例。

```
{ 
     "Version": "2012-10-17", 
     "Statement": [ 
         { 
              "Sid": "DescribeInstanceInfo", 
              "Effect": "Allow", 
              "Action": [ 
                  "ec2:DescribeInstanceAttribute" 
              ], 
              "Resource": [ 
                  "arn:aws:ec2:*:*:instance/*" 
              ], 
              "Condition": { 
                  "StringLike": { 
                       "ec2:SourceInstanceARN": "*${ec2:InstanceId}" 
 } 
 } 
         }, 
         { 
              "Sid": "CreateSnapshotsWithTag", 
              "Effect": "Allow", 
              "Action": [ 
                  "ec2:CreateSnapshots" 
              ], 
              "Resource": [ 
                  "arn:aws:ec2:*:*:snapshot/*" 
              ], 
              "Condition": { 
                  "StringLike": { 
                       "aws:RequestTag/AwsVssConfig": "*"
```

```
 } 
             } 
         }, 
         { 
             "Sid": "CreateSnapshotsAccessInstance", 
             "Effect": "Allow", 
              "Action": [ 
                  "ec2:CreateSnapshots" 
             ], 
              "Resource": [ 
                  "arn:aws:ec2:*:*:instance/*" 
             ], 
              "Condition": { 
                  "StringLike": { 
                      "ec2:SourceInstanceARN": "*${ec2:InstanceId}" 
 } 
             } 
         }, 
         { 
              "Sid": "CreateSnapshotsAccessVolume", 
             "Effect": "Allow", 
             "Action": [ 
                  "ec2:CreateSnapshots" 
             ], 
             "Resource": [ 
                  "arn:aws:ec2:*:*:volume/*" 
             ] 
         }, 
         { 
             "Sid": "CreateImageWithTag", 
             "Effect": "Allow", 
              "Action": [ 
                  "ec2:CreateImage" 
             ], 
              "Resource": [ 
                  "arn:aws:ec2:*:*:snapshot/*", 
                  "arn:aws:ec2:*:*:image/*" 
             ], 
              "Condition": { 
                  "StringLike": { 
                      "aws:RequestTag/AwsVssConfig": "*" 
 } 
             } 
         },
```

```
 { 
                "Sid": "CreateImageAccessInstance", 
                "Effect": "Allow", 
                "Action": [ 
                     "ec2:CreateImage" 
                ], 
                "Resource": [ 
                     "arn:aws:ec2:*:*:instance/*" 
                ], 
                "Condition": { 
                     "StringLike": { 
                           "ec2:SourceInstanceARN": "*${ec2:InstanceId}" 
 } 
 } 
           }, 
           { 
                "Sid": "CreateTagsOnResourceCreation", 
                "Effect": "Allow", 
                "Action": "ec2:CreateTags", 
                "Resource": [ 
                     "arn:aws:ec2:*:*:snapshot/*", 
                     "arn:aws:ec2:*:*:image/*" 
                ], 
                "Condition": { 
                     "StringEquals": { 
                           "ec2:CreateAction": [ 
                                "CreateImage", 
                                "CreateSnapshots" 
\sim 100 \sim 100 \sim 100 \sim 100 \sim 100 \sim 100 \sim 100 \sim 100 \sim 100 \sim 100 \sim 100 \sim 100 \sim 100 \sim 100 \sim 100 \sim 100 \sim 100 \sim 100 \sim 100 \sim 100 \sim 100 \sim 100 \sim 100 \sim 100 \sim 
 } 
 } 
           }, 
           { 
                "Sid": "CreateTagsAfterResourceCreation", 
                "Effect": "Allow", 
                "Action": "ec2:CreateTags", 
                "Resource": [ 
                     "arn:aws:ec2:*:*:snapshot/*", 
                     "arn:aws:ec2:*:*:image/*" 
                ], 
                "Condition": { 
                     "StringLike": { 
                           "ec2:ResourceTag/AwsVssConfig": "*" 
                     },
```

```
 "ForAllValues:StringEquals": { 
                                      "aws:TagKeys": [ 
                                             "AppConsistent", 
                                             "Device" 
\sim 100 \sim 100 \sim 100 \sim 100 \sim 100 \sim 100 \sim 100 \sim 100 \sim 100 \sim 100 \sim 100 \sim 100 \sim 100 \sim 100 \sim 100 \sim 100 \sim 100 \sim 100 \sim 100 \sim 100 \sim 100 \sim 100 \sim 100 \sim 100 \sim 
 } 
 } 
               }, 
               { 
                       "Sid": "DescribeImagesAndSnapshots", 
                       "Effect": "Allow", 
                       "Action": [ 
                              "ec2:DescribeImages", 
                              "ec2:DescribeSnapshots" 
                       ], 
                       "Resource": "*" 
               } 
        ]
}
```
简化特定使用案例的权限(高级)

AWSEC2VssSnapshotPolicy 托管策略包括创建启用 VSS 的快照的所有方式的权限。您可创建仅包 含所需权限的自定义策略。

使用案例:创建 AMI,使用案例:使用 AWS Backup 服务

如果您只使用 CreateAmi 选项,或者仅通过 AWS Backup 服务创建启用 VSS 的快照,则可以按如下 方式简化策略语句。

- 忽略由以下语句 ID ( SID ) 标识的策略语句:
	- CreateSnapshotsWithTag
	- CreateSnapshotsAccessInstance
	- CreateSnapshotsAccessVolume
- 按如下方式调整 CreateTagsOnResourceCreation 语句:
	- 从资源中删除 arn:aws:ec2:\*:\*:snapshot/\*。
	- 从 ec2:CreateAction 条件中删除 CreateSnapshots。
- 调整 CreateTagsAfterResourceCreation 语句以从资源中删除 arn:aws:ec2:\*:\*:snapshot/\*。
- 调整 DescribeImagesAndSnapshots 语句以从语句操作中删除 ec2:DescribeSnapshots。

使用案例:仅限快照

如果您不使用 CreateAmi 选项,则可以按如下方式简化策略语句。

- 忽略由以下语句 ID(SID)标识的策略语句:
	- CreateImageAccessInstance
	- CreateImageWithTag
- 按如下方式调整 CreateTagsOnResourceCreation 语句:
	- 从资源中删除 arn:aws:ec2:\*:\*:image/\*。
	- 从 ec2:CreateAction 条件中删除 CreateImage。
- 调整 CreateTagsAfterResourceCreation 语句以从资源中删除 arn:aws:ec2:\*:\*:image/ \*。
- 调整 DescribeImagesAndSnapshots 语句以从语句操作中删除 ec2:DescribeImages。

**a** Note

为确保您的自定义策略按预期执行,建议您定期查看托管策略并将其更新纳入其中。

<span id="page-2569-0"></span>旧策略(不再支持)

为启用 VSS 的快照授予权限的旧策略包括 AWSEC2VssSnapshotPolicy 托管策略发布之前建议的 IAM 权限。

如果您已使用旧策略配置了实例角色,则可以继续使用该策略。但是,为了确保您的策略与 最新的 IAM 最佳实践保持同步,并相应地确定策略语句范围,我们建议您将旧策略替换为 AWSEC2VssSnapshotPolicy 托管策略。

策略示例

以下策略示例使用 AwsVssComponents 软件包版本 2.2.1 及更高版本中支持的 ec2:DescribeInstanceAttribute。如果您安装的是旧版本 AwsVssComponents 软件包,则应 将其替换为 ec2:DescribeInstances 操作。

```
{ 
  "Version": "2012-10-17", 
  "Statement": [
```

```
 { 
    "Effect": "Allow", 
    "Action": "ec2:CreateTags", 
    "Resource": [ 
     "arn:aws:ec2:*::snapshot/*", 
     "arn:aws:ec2:*::image/*" 
    ] 
   }, 
   { 
    "Effect": "Allow", 
    "Action": [ 
     "ec2:DescribeInstanceAttribute", 
     "ec2:CreateSnapshot", 
     "ec2:CreateSnapshots", 
     "ec2:CreateImage", 
     "ec2:DescribeImages", 
     "ec2:DescribeSnapshots" 
    ], 
    "Resource": "*" 
   } 
  ]
}
```
有关 IAM 托管策略的更多信息,请参阅《IAM 用户指南》中的 [AWS 托管策略。](https://docs.aws.amazon.com/IAM/latest/UserGuide/access_policies_managed-vs-inline.html#aws-managed-policies)

<span id="page-2570-0"></span>VSS 组件

要在 Windows 操作系统上创建应用程序一致性快照,必须在实例上安装 AwsVssComponents 软件 包。此软件包包含一个实例 EC2 VSS 代理,它充当 VSS 请求程序以及 EBS 卷的 EC2 VSS 提供程 序。

可使用多种方法将组件安装到现有实例上:

- (建议)[运行 AWSEC2-VssInstallAndSnapshot 命令文档\(推荐\)。](#page-2579-0)在每次运行时都会根据需要自 动安装或更新。
- [在实例上手动安装 VSS 组件.](#page-2571-0)
- [按计划更新实例上的 VSS 组件.](#page-2574-0)

您还可以使用 EC2 Image Builder 创建一个 AMI, 该 AMI 将使用 aws-vss-components-windows 托管组件为映像安装 AwsVssComponents 软件包。托管组件使用 AWS Systems Manager Distributor 安装软件包。Image Builder 创建映像后,从关联 AMI 启动的每个实例都将安装 VSS 软件包。有关如

何创建已安装 VSS 软件包的 AMI 的更多信息,请参阅《EC2 Image Builder 用户指南》中的适用于 [Windows 的 Distributor 软件包托管组件](https://docs.aws.amazon.com/imagebuilder/latest/userguide/mgdcomponent-distributor-win.html)。

内容

- [在实例上手动安装 VSS 组件](#page-2571-0)
- [按计划更新实例上的 VSS 组件](#page-2574-0)

## <span id="page-2571-0"></span>在实例上手动安装 VSS 组件

EC2 Windows 实例必须安装 VSS 组件,然后您才能使用 Systems Manager 创建应用程序一致性快 照。如果没有在每次创建应用程序一致性快照时,运行 AWSEC2-VssInstallAndSnapshot 命令文 档来自动安装或更新软件包,则必须手动安装该软件包。

如果您计划使用以下方法之一从 EC2 实例创建应用程序一致性快照,则也必须进行手动安装。

- 使用 AWS Backup 创建 VSS 快照
- 使用 Amazon Data Lifecycle Manager 创建 VSS 快照

如果需要执行手动安装,我们建议使用最新的 AWS VSS 组件包,以提高 EC2 Windows 实例上应用程 序一致性快照的可靠性和性能。

**a** Note

要在每次创建应用程序一致性快照时自动安装或更新 AwsVssComponents 软件包,建议使用 Systems Manager 运行 AWSEC2-VssInstallAndSnapshot 文档。有关更多信息,请参阅 [运行 AWSEC2-VssInstallAndSnapshot 命令文档\(推荐\)。](#page-2579-0)

要在 Amazon EC2 Windows 实例上安装 VSS 组件,请按照适用于您的首选环境的步骤操作。

Console

要使用 SSM Distributor 安装 VSS 组件

- 1. 访问<https://console.aws.amazon.com/systems-manager/>,打开 AWS Systems Manager 控制 台。
- 2. 在导航窗格中,选择Run Command。
- 3. 选择运行命令。
- 4. 对于 Command document(命令文档),选择 AWS-ConfigureAWSPackage 旁的按钮。
- 5. 对于命令参数,执行以下操作:
	- a. 确认操作设置为安装。
	- b. 对于名称,请输入 AwsVssComponents。
	- c. 对于版本,输入一个版本或将该字段保留空白,以便 Systems Manager 安装最新的版 本。
- 6. 对于目标,请指定标签或手动选择实例以确定要在其中运行该操作的实例。

### **a** Note

如果您选择手动选择实例,并且您要查看的实例未包含在列表中,请参阅 AWS Systems Manager 用户指南中的[我的实例在哪里?以](https://docs.aws.amazon.com/systems-manager/latest/userguide/troubleshooting-remote-commands.html#where-are-instances)获得故障排除提示。

## 7. 对于其他参数:

- (可选)对于注释,请键入有关该命令的信息。
- 对于超时(秒),请指定在整个命令执行失败之前系统等待的秒数。
- 8. (可选)对于速率控制:
	- 对于并发,请指定要同时运行该命令的实例数或百分比。

### **a** Note

如果通过选择 Amazon EC2 标签选择了目标,但不确定有多少个实例使用所选标 签,则可以通过指定百分比来限制可同时运行此文档的实例的数量。

- 对于错误阈值,请指定在一定数量或百分比的实例上失败后何时在其他实例上停止运行该命 令。例如,如果您指定三个错误,Systems Manager 将在收到第四个错误时停止发送该命 令。仍在处理命令的实例也可能发送错误。
- 9. (可选)对于输出选项部分,如果您要将命令输出保存到文件,请选定启用 S3 存储桶写入旁 边的选项框。指定存储桶和(可选)前缀(文件夹)名称。

授予将数据写入 S3 存储桶的能力的 S3 权限是分配给实例的实例配置文件的权限,而 不是执行此任务的 用户的权限。有关更多信息,请参阅 AWS Systems Manager 用户 指南中的[为 Systems Manager 创建 IAM 实例配置文件](https://docs.aws.amazon.com/systems-manager/latest/userguide/setup-instance-profile.html)。

10. (可选)为 SNS 通知指定选项。

有关为 Run Command 配置 Amazon SNS 通知的信息,请参阅[为 AWS Systems Manager 配](https://docs.aws.amazon.com/systems-manager/latest/userguide/monitoring-sns-notifications.html) [置 Amazon SNS 通知。](https://docs.aws.amazon.com/systems-manager/latest/userguide/monitoring-sns-notifications.html)

11. 选择运行。

AWS CLI

可以使用以下过程下载 AwsVssComponents pa 程序包,并从 AWS CLI 中使用 Run Command 在 实例上安装该程序包。该程序包安装两个组件:VSS 请求程序和 VSS 提供程序。系统将这些组件 复制到实例上的某个目录,然后将提供程序 DLL 注册为 VSS 提供程序。

使用 AWS CLI 安装 VSS 程序包

• 运行以下命令下载并安装 Systems Manager 所需的 VSS 组件。

```
aws ssm send-command \ 
   --document-name "AWS-ConfigureAWSPackage" \ 
   --instance-ids "i-01234567890abcdef" \ 
   --parameters '{"action":["Install"],"name":["AwsVssComponents"]}'
```
**PowerShell** 

使用以下过程用 Run Command 从 Tools for Windows PowerShell 下载 AwsVssComponents 程 序包并在实例上进行安装。该程序包安装两个组件:VSS 请求程序和 VSS 提供程序。系统将这些 组件复制到实例上的某个目录,然后将提供程序 DLL 注册为 VSS 提供程序。

使用 AWS Tools for Windows PowerShell 安装 VSS 程序包

• 运行以下命令下载并安装 Systems Manager 所需的 VSS 组件。

```
Send-SSMCommand -DocumentName AWS-ConfigureAWSPackage -InstanceId 
  "i-01234567890abcdef" -Parameter 
 @{'action'='Install';'name'='AwsVssComponents'}
```
验证 AWS VSS 组件上的签名

按照以下过程验证 AwsVssComponents 程序包上的签名。

- 1. 连接到您的 Windows 实例。有关更多信息,请参阅 [连接到 Windows 实例。](#page-1072-0)
- 2. 导航到 C:\Program Files\Amazon\AwsVssComponents。
- 3. 打开 ec2-vss-agent .exe 的上下文菜单(单击右键),然后选择属性。
- 4. 导航到数字签名选项卡,验证签名者的名称是否为 Amazon Web Services Inc.。
- 5. 按照前述步骤验证 Ec2VssInstaller 和 Ec2VssProvider.dll 上的签名。

<span id="page-2574-0"></span>按计划更新实例上的 VSS 组件

建议始终将 VSS 组件更新到最新的推荐版本。当发布了一个新版本的 AwsVssComponents 软件包 时,可以通过多种不同的方式更新组件。

### 更新方法

- 当发布了新版本的 AWS VSS 组件时,可以重复 [在实例上手动安装 VSS 组件](#page-2571-0) 中所述的步骤。
- 可以将一个 Systems Manager State Manager 关联配置为在 AwsVssComponents 软件包可用时, 自动下载并安装全新或更新后的 VSS 组件。
- 如果使用 Systems Manager 运行 AWSEC2-VssInstallAndSnapshot 文档,每次创建应用程序一 致性快照时,都可以自动安装或更新 AwsVssComponents 软件包。

建议使用 Systems Manager 运行 AWSEC2-VssInstallAndSnapshot 命令文档,它会在创 建应用程序一致性快照之前自动安装或更新 AwsVssComponents 软件包。有关更多信息,请 参阅 [运行 AWSEC2-VssInstallAndSnapshot 命令文档\(推荐\)。](#page-2579-0)

要创建 Systems Manager State Manager 关联,请按照适用于您的首选环境的步骤操作。

**a** Note

### **Console**

### 要使用控制台创建 State Manager 关联

- 1. 访问<https://console.aws.amazon.com/systems-manager/>,打开 AWS Systems Manager 控制 台。
- 2. 在导航窗格中,选择状态管理器。

或者,如果一开始打开了 Systems Manager 主页,请打开导航窗格,然后选择 State Manager。

- 3. 选择 Create association(创建关联)。
- 4. 在 Name (名称) 字段中,输入一个描述性名称。
- 5. 在文档列表中,选择 AWS-ConfigureAWSPackage。
- 6. 在参数部分,选择在操作列表中安装。
- 7. 适用于安装类型中,选择卸载并重新安装。
- 8. 在名称字段中,输入 AwsVssComponents。您可以保持版本和其他参数字段为空。
- 9. 在 Targets 部分中,选择选项。

### **a** Note

如果您选择使用标签将实例设为目标,并指定映射到 Linux 实例的标签,则关联在 Windows 实例上将成功,但在 Linux 实例上将失败。关联的总体状态将显示 Failed。

- 10. 在指定计划部分,选择一个选项。
- 11. 在 高级选项 部分中,对于合规性严重级别,选择关联的严重级别。有关更多信息,请参阅[关](https://docs.aws.amazon.com/systems-manager/latest/userguide/sysman-compliance-about.html#sysman-compliance-about-association) [于 State Manager 关联合规性](https://docs.aws.amazon.com/systems-manager/latest/userguide/sysman-compliance-about.html#sysman-compliance-about-association)。对于 Change Calendar,请选择预配置的更改日历。有关更多 信息,请参阅 [AWS Systems Manager Change Calendar。](https://docs.aws.amazon.com/systems-manager/latest/userguide/systems-manager-change-calendar.html)
- 12. 对于速率控制,请执行以下操作:
	- 对于 Concurrency(并发),请指定要同时运行该命令的托管式节点的数量或百分比。
	- 对于 Error threshold(错误阈值),请指定当命令在一定数量或百分比的节点上失败后,何 时在其他托管式节点上停止运行该命令。
- 13. (可选)对于输出选项,要将命令输出保存到文件,请选中 启用将输出写入 S3 方框。在输入 框中输入存储桶和前缀(文件夹)名称。
- 14. 选择 Create Association,然后选择 Close。系统将尝试在实例上创建关联并立即应用状态。

## **a** Note

如果适用于 Windows Server 的 EC2 实例显示失败状态,请验证 SSM Agent 是否在 该实例上运行,并验证该实例是否配置有适用于 Systems Manager 的 AWS Identity and Access Management(IAM)角色。有关更多信息,请参阅[设置 AWS Systems](https://docs.aws.amazon.com/systems-manager/latest/userguide/systems-manager-setting-up.html)  [Manager](https://docs.aws.amazon.com/systems-manager/latest/userguide/systems-manager-setting-up.html)。

AWS CLI

您可以运行 [create-association](https://docs.aws.amazon.com/cli/latest/reference/ssm/create-association.html) AWS CLI 命令以按计划更新 Distributor 包,而无需将关联的应用程 序脱机。仅替换软件包中的新文件或更新的文件。

要使用 AWS CLI 创建 State Manager 关联

- 1. 安装并配置 AWS CLI(如果尚未执行该操作)。有关信息,请参阅[安装或更新 AWS CLI 的最](https://docs.aws.amazon.com/cli/latest/userguide/getting-started-install.html) [新版本](https://docs.aws.amazon.com/cli/latest/userguide/getting-started-install.html)。
- 2. 运行以下命令以创建关联。--name的值(文档名称)始终为 AWS-ConfigureAWSPackage。以下命令使用键 InstanceIds 指定目标实例。

```
aws ssm create-association \ 
  --name "AWS-ConfigureAWSPackage" \ 
  --parameters '{"action":["Install"],"installationType":["Uninstall and 
 reinstall"],"name":["AwsVssComponents"]}' \ 
  --targets [{\"Key\":\"InstanceIds\",\"Values\":[\"i-01234567890abcdef\",
\"i-000011112222abcde\"]}]
```
有关可以与 create-association 命令结合使用的其他选项的信息,请参阅《AWS CLI Command Reference》中 AWS Systems Manager 部分中的 [create-association。](https://docs.aws.amazon.com/cli/latest/reference/ssm/create-association.html)

## <span id="page-2576-0"></span>创建启用 VSS 的 EBS 快照

这一部分包含用来创建启用 VSS 的 EBS 快照的步骤。

您可以为附加到您的 EC2 实例的 EBS 卷创建启用 VSS 的 EBS 快照。在尝试创建启用 VSS 的快照之 前,请确保满足 [先决条件](#page-2562-0)。

主题

- [使用 AWS Backup 创建 VSS 快照](#page-2585-1)
- [使用 Amazon Data Lifecycle Manager 创建 VSS 快照](#page-2585-2)

<span id="page-2577-0"></span>使用 AWS Systems Manager 命令文档创建 VSS 快照

可以使用 AWS Systems Manager 命令文档创建已启用 VSS 的快照。以下内容介绍可用的命令文档, 以及这些文档用于创建快照的运行时系统参数。

在使用任何 Systems Manager 命令文档之前,请确保已满足所有 [先决条件。](#page-2562-0)

#### 主题

- [Systems Manager VSS 快照文档的参数](#page-2577-1)
- [运行 Systems Manager VSS 快照命令文档](#page-2579-1)

<span id="page-2577-1"></span>Systems Manager VSS 快照文档的参数

用于创建 VSS 快照的 Systems Manager 文档均使用以下参数,除非另有说明:

ExcludeBootVolume(字符串,可选)

如果是创建快照,此设置将从备份过程中排除启动卷。要从快照中排除启动卷,请将 ExcludeBootVolume 设置为 **True**、将 CreateAmi 设置为 False。

如果是为备份创建 AMI,应将此参数设置为 False。此参数的默认值为 False。 NoWriters(字符串,可选)

要从快照进程中排除应用程序 VSS 写入器,请将此参数设置为 True。排除应用程序 VSS 写入器 可以帮助您解决与第三方 VSS 备份组件的冲突。此参数的默认值为 False。

CopyOnly(字符串,可选)

如果除了 AWS VSS 之外还使用本地 SQL Server 备份,执行"仅复制"备份可防止 AWS VSS 中断 本地差异备份链。要执行一个"仅复制"备份操作,请将此参数设置为 True。

此参数的默认值为 False,这样会导致 AWS VSS 执行完整备份操作。 CreateAmi(字符串,可选)

要创建启用 VSS 的亚马逊机器映像(AMI)以备份您的实例,请将此参数设置为 True。此参数的 默认值为 False,它将使用 EBS 快照备份您的实例。

AmiName(字符串,可选)

如果 CreateAmi 设置为 True,请指定备份创建的 AMI 名称。 description(字符串,可选)

为此过程创建的快照或映像指定一个描述。

tags(字符串,可选)

建议您标记快照和映像,以帮助您定位和管理资源,例如,从快照列表中恢复卷。系统添加带有空 值的 Name 键,您可以在其中指定要应用于输出快照或映像的名称。

如果您要指定更多标签,请使用分号分隔标签。例 如,Key=Environment,Value=Test;Key=User,Value=TestUser1。

默认情况下,系统会为启用了 VSS 的快照和映像添加以下保留标签。

- 设备 对于启用了 VSS 的快照,这是快照捕获的 EBS 卷的设备名称。
- AppConsistent 此标签表示已成功创建启用了 VSS 的快照或 AMI。
- AwsVssConfig 此标签用于识别在启用 VSS 的情况下创建的快照和 AMI。该标签包含 AwsVssComponents 版本等元信息。

**A** Warning

在参数列表中指定这些保留标签中的任何一个都将导致错误。

executionTimeout(字符串,可选)

指定在实例上执行快照创建过程或从实例创建 AMI 的最长时间(以秒为单位)。增大此超时将允许 此命令等待更长时间,以使 VSS 开始冻结并完成对它创建的资源执行的标记操作。此超时只适用 于快照或 AMI 创建步骤。此超时不包括用来安装或更新 AwsVssComponents 软件包的初始步骤所 花费的时间。

CollectDiagnosticLogs(字符串,可选)

要在快照和 AMI 创建步骤中收集更多信息,请将此参数设置为"True"。此参数的默认值 为"False"。整合后的诊断日志将以 .zip 存档格式保存在实例的以下位置:

C:\ProgramData\Amazon\AwsVss\Logs\*timestamp*.zip

VssVersion(字符串,可选)

仅对于 AWSEC2-VssInstallAndSnapshot 文档,可以指定 VssVersion 参数,以便在实例上 安装特定版本的 AwsVssComponents 软件包。如果将此参数留空,将安装建议的默认版本。

如果已经安装了 AwsVssComponents 软件包的指定版本,此脚本将跳过安装步骤并转到备份步 骤。有关 AwsVssComponents 软件包版本和操作支持的列表,请参阅 [AWS VSS 解决方案版本历](#page-2590-0) [史记录](#page-2590-0)。

<span id="page-2579-1"></span>运行 Systems Manager VSS 快照命令文档

<span id="page-2579-0"></span>可以使用 AWS Systems Manager 命令文档创建已启用 VSS 的 EBS 快照,如下所示。

运行 AWSEC2-VssInstallAndSnapshot 命令文档(推荐)

当使用 AWS Systems Manager 运行 AWSEC2-VssInstallAndSnapshot 文档时,此脚本将执行以 下步骤。

- 1. 此脚本首先在实例上安装或更新 AwsVssComponents 软件包,具体情况取决于是否已安装此软件 包。
- 2. 此脚本将在完成第一步之后创建应用程序一致性快照。

要运行 AWSEC2-VssInstallAndSnapshot 文档,请按照适用于您的首选环境的步骤操作。

#### **Console**

从控制台创建启用 VSS 的 EBS 快照

- 1. 访问<https://console.aws.amazon.com/systems-manager/>,打开 AWS Systems Manager 控制 台。
- 2. 从导航窗格中选择运行命令。这将显示您的账户中当前正在运行的命令的列表(如果适用)。
- 3. 选择 Run command(运行命令)。这将打开您有权访问的命令文档的列表。
- 4. 从命令文档列表中选择 AWSEC2-VssInstallAndSnapshot。为了简化结果,您可以输入完 整或部分文档名称。也可以按所有者、平台类型或标签进行筛选。

当选择命令文档时,将在列表下方填充详细信息。

5. 从文档版本列表中选择 Default version at runtime。

- 6. 配置命令参数,以定义 AWSEC2-VssInstallAndSnapshot 如何安装 AwsVssComponents 软件包以及如何使用 VSS 快照或 AMI 进行备份。有关参数的详细信息,请参阅 [Systems](#page-2577-1)  [Manager VSS 快照文档的参数。](#page-2577-1)
- 7. 对于目标选择,请指定标签或者手动选择实例,以确定要在其上执行此操作的实例。

#### **a** Note

如果手动选择实例,而且要查看的实例未包含在列表中,请参阅[我的实例在哪里?](https://docs.aws.amazon.com/systems-manager/latest/userguide/troubleshooting-remote-commands.html#where-are-instances)以获 得故障排除提示。

- 8. 要获得用来定义 Systems Manager Run Command 行为(例如速率控制)的其他参数,请输 入[从控制台运行命令](https://docs.aws.amazon.com/systems-manager/latest/userguide/running-commands-console.html)中所述的值。
- 9. 选择运行。

如果成功,则该命令使用新快照填充 EBS 快照列表。您可以通过搜索指定的标签或搜索 AppConsistent 在 EBS 快照列表中查找这些快照。如果命令执行失败,请查看 Systems Manager 命令输出,了解执行失败的详细原因。如果命令成功完成,但特定卷备份失败,您可 以在 EBS 卷列表中排查失败的原因。

AWS CLI

可以在 AWS CLI 中运行以下命令,以创建启用 VSS 的 EBS 快照,并获取快照创建的状态。

创建启用 VSS 的 EBS 快照

运行以下命令以创建启用了 VSS 的 EBS 快照。要创建快照,必须使用 --instance-ids 参数标 识实例。有关可以使用的其他参数的更多信息,请参阅 [Systems Manager VSS 快照文档的参数。](#page-2577-1)

```
aws ssm send-command \ 
  --document-name "AWSEC2-VssInstallAndSnapshot" \ 
  --instance-ids "i-01234567890abcdef" \ 
  --parameters '{"ExcludeBootVolume":["False"],"description":["Description"],"tags":
["Key=key_name,Value=tag_value"],"VssVersion":[""]}'
```
如果成功,则该命令文档使用新快照填充 EBS 快照列表。您可以通过搜索指定的标签或搜索 AppConsistent 在 EBS 快照列表中查找这些快照。如果命令执行失败,请查看命令输出,了解 执行失败的详细原因。

获取命令状态

要获取快照的当前状态,请使用从 send-command 返回的命令 ID 运行如下命令。

```
aws ssm get-command-invocation 
  --instance-ids "i-01234567890abcdef" \ 
  --command-id "a1b2c3d4-5678-90ab-cdef-EXAMPLE11111" \ 
  --plugin-name "CreateVssSnapshot"
```
PowerShell

使用 AWS Tools for Windows PowerShell 运行以下命令,以创建启用 VSS 的 EBS 快照,并获取 输出创建过程的当前运行时系统状态。指定前面的列表中介绍的参数,以修改快照进程的行为。

使用 Tools for Windows PowerShell 创建启用 VSS 的 EBS 快照

运行如下命令,以创建启用 VSS 的 EBS 快照或 AMI。

```
Send-SSMCommand -DocumentName "AWSEC2-VssInstallAndSnapshot" -InstanceId 
  "i-01234567890abcdef" -Parameter 
  @{'ExcludeBootVolume'='False';'description'='a_description' 
  ;'tags'='Key=key_name,Value=tag_value';'VssVersion'=''}
```
获取命令状态

要获取快照的当前状态,请使用从 Send-SSMCommand 返回的命令 ID 运行如下命令。

```
Get-SSMCommandInvocationDetail -InstanceId "i-01234567890abcdef" -CommandId 
  "a1b2c3d4-5678-90ab-cdef-EXAMPLE11111" -PluginName "CreateVssSnapshot"
```
如果成功,则该命令使用新快照填充 EBS 快照列表。您可以通过搜索指定的标签或搜索 AppConsistent 在 EBS 快照列表中查找这些快照。如果命令执行失败,请查看命令输出,了解 执行失败的详细原因。

运行 AWSEC2-CreateVssSnapshot 命令文档

要运行 AWSEC2-CreateVssSnapshot 文档,请按照适用于您的首选环境的步骤操作。

Console

从控制台创建启用 VSS 的 EBS 快照

1. 访问<https://console.aws.amazon.com/systems-manager/>,打开 AWS Systems Manager 控制 台。

- 2. 从导航窗格中选择运行命令。这将显示您的账户中当前正在运行的命令的列表(如果适用)。
- 3. 选择 Run command(运行命令)。这将打开您有权访问的命令文档的列表。
- 4. 从命令文档列表中选择 AWSEC2-CreateVssSnapshot。为了简化结果,您可以输入完整或 部分文档名称。也可以按所有者、平台类型或标签进行筛选。

当选择命令文档时,将在列表下方填充详细信息。

- 5. 从文档版本列表中选择 Default version at runtime。
- 6. 配置命令参数,以定义 AWSEC2-CreateVssSnapshot 使用 VSS 快照或 AMI 进行备份的方 式。有关参数的详细信息,请参阅 [Systems Manager VSS 快照文档的参数。](#page-2577-1)
- 7. 对于目标选择,请指定标签或者手动选择实例,以确定要在其上执行此操作的实例。

#### **a** Note

如果手动选择实例,而且要查看的实例未包含在列表中,请参阅[我的实例在哪里?](https://docs.aws.amazon.com/systems-manager/latest/userguide/troubleshooting-remote-commands.html#where-are-instances)以获 得故障排除提示。

- 8. 要获得用来定义 Systems Manager Run Command 行为(例如速率控制)的其他参数,请输 入[从控制台运行命令](https://docs.aws.amazon.com/systems-manager/latest/userguide/running-commands-console.html)中所述的值。
- 9. 选择运行。

如果成功,则该命令使用新快照填充 EBS 快照列表。您可以通过搜索指定的标签或搜索 AppConsistent 在 EBS 快照列表中查找这些快照。如果命令执行失败,请查看 Systems Manager 命令输出,了解执行失败的详细原因。如果命令成功完成,但特定卷备份失败,您可 以在 EBS 卷列表中排查失败的原因。

#### AWS CLI

在 AWS CLI 中运行以下命令来创建已启用 VSS 的 EBS 快照。

创建启用 VSS 的 EBS 快照

运行以下命令以创建启用了 VSS 的 EBS 快照。要创建快照,必须使用 --instance-ids 参数标 识实例。有关可以使用的其他参数的更多信息,请参阅 [Systems Manager VSS 快照文档的参数。](#page-2577-1)

aws ssm send-command \

 <sup>--</sup>document-name "AWSEC2-CreateVssSnapshot" \

 <sup>--</sup>instance-ids "*i-01234567890abcdef*" \

```
 --parameters '{"ExcludeBootVolume":["False"],"description":["Description"],"tags":
["Key=key_name,Value=tag_value"]}'
```
如果成功,则该命令文档使用新快照填充 EBS 快照列表。您可以通过搜索指定的标签或搜索 AppConsistent 在 EBS 快照列表中查找这些快照。如果命令执行失败,请查看命令输出,了解 执行失败的详细原因。

**PowerShell** 

使用 AWS Tools for Windows PowerShell 运行以下命令来创建已启用 VSS 的 EBS 快照。

使用 Tools for Windows PowerShell 创建启用 VSS 的 EBS 快照

运行以下命令以创建启用了 VSS 的 EBS 快照。要创建快照,必须使用 InstanceId 参数标识 实例。可以指定多个实例为其创建快照。有关可以使用的其他参数的更多信息,请参阅 [Systems](#page-2577-1) [Manager VSS 快照文档的参数。](#page-2577-1)

```
Send-SSMCommand -DocumentName AWSEC2-CreateVssSnapshot -InstanceId 
  "i-01234567890abcdef" -Parameter 
  @{'ExcludeBootVolume'='False';'description'='a_description' 
  ;'tags'='Key=key_name,Value=tag_value'}
```
如果成功,则该命令使用新快照填充 EBS 快照列表。您可以通过搜索指定的标签或搜索 AppConsistent 在 EBS 快照列表中查找这些快照。如果命令执行失败,请查看命令输出,了解 执行失败的详细原因。如果命令成功完成,但特定卷备份失败,您可以在 EBS 快照列表中排查失 败的原因。

为具有共享 EBS 存储的 Windows 失效转移群集运行命令文档

您可以使用上一部分中描述的任何命令行步骤来创建启用 VSS 的快照。命令文档(AWSEC2- VssInstallAndSnapshot 或 AWSEC2-CreateVssSnapshot)必须在集群中的主节点上运行。由 于辅助节点无权访问共享磁盘,因此该文档将在辅助节点上失败。如果您的主节点和辅助节点动态更 改,则可以在多个节点上运行 AWS Systems Manager Run Command 文档,并且预期该命令将在主 节点上成功,而在辅助节点上会失败。

运行 AWSEC2-ManageVssIO SSM 命令文档

您可以使用以下脚本和预定义的 AWSEC2-ManageVssIO SSM 文档以临时暂停 I/O,创建启用了 VSS 的 EBS 快照,然后重新启动 I/O。此过程在运行命令的用户上下文中运行。如果用户具有足够的权限

来创建和标记快照,那么 AWS Systems Manager 可以创建和标记启用了 VSS 的 EBS 快照,而实例 上无需更多 IAM 快照角色。

相反,命令文档(AWSEC2-VssInstallAndSnapshot 或 AWSEC2-CreateVssSnapshot)要求您 将 IAM 快照角色分配给要为其创建 EBS 快照的每个实例。如果您出于策略或合规性原因不希望向您的 实例提供其他 IAM 权限,则可以使用以下脚本。

开始前的准备工作

请注意有关该过程的以下重要详细信息:

- 除了根卷以外,该过程使用 PowerShell 脚本(CreateVssSnapshotAdvancedScript.ps1) 为指定的实例上的所有其他卷拍摄快照。如果需要拍摄根卷的快照,您必须使用 AWSEC2-CreateVssSnapshot SSM 文档。
- 该脚本调用两次 AWSEC2-ManageVssIO 文档。第一次将 Action 参数设置为 Freeze,这会暂停 实例上的所有 I/O。第二次将 Action 参数设置为 Thaw,这会强制恢复 I/O。
- 在未使用 CreateVssSnapshotAdvancedScript.ps1 脚本的情况下,不要尝试使用 AWSEC2- ManageVssI0 文档。Microsoft 的 VSS 框架要求调用 Freeze 和 Thaw 操作相隔不超过十秒钟,在 不使用脚本的情况下手动调用这些操作会导致错误。

使用 **AWSEC2-ManageVssIO** SSM 文档创建启用了 VSS 的 EBS 快照

- 1. 下载 [CreateVssSnapshotAdvancedScript.zip](https://docs.aws.amazon.com/systems-manager/latest/userguide/samples/CreateVssSnapshotAdvancedScript.zip) 文件并提取文件内容。
- 2. 在文本编辑器中打开 CreateVssSnapshotAdvancedScript.ps1,编辑脚本底部的示例调用 以包含有效的 EC2 实例 ID、快照描述和所需的标签值,然后从 PowerShell 中运行该脚本。

如果成功,则该命令使用新快照填充 EBS 快照列表。您可以通过搜索指定的标签或搜索 AppConsistent 在 EBS 快照列表中查找这些快照。如果命令执行失败,请查看命令输出,了解执行 失败的详细原因。如果命令成功完成,但特定卷备份失败,您可以在 EBS 卷列表中排查失败的原因。

**a** Note

要自动执行备份,可以创建一个使用 AWSEC2-VssInstallAndSnapshot 文档的 AWS Systems Manager 维护时段任务。有关更多信息,请参阅 AWS Systems Manager 用户指南中 的[使用维护时段\(控制台\)](https://docs.aws.amazon.com/systems-manager/latest/userguide/sysman-maintenance-working.html)。

## <span id="page-2585-1"></span>使用 AWS Backup 创建 VSS 快照

使用 AWS Backup 时,您可以在控制台或 CLI 中通过启用 VSS 来创建 VSS 备份。在创建启用 VSS 的备份计划之前,请确保已满[足先决条件](#page-2562-0)。有关更多信息,请参阅《AWS Backup Developer Guide》中的 [Creating Windows VSS Backup](https://docs.aws.amazon.com/aws-backup/latest/devguide/windows-backups.html)。

**a** Note

AWS Backup 不会在实例上自动安装 AwsVssComponents 软件包。您必须在实例上执行手动 安装。有关更多信息,请参阅 [在实例上手动安装 VSS 组件。](#page-2571-0)

### <span id="page-2585-2"></span>使用 Amazon Data Lifecycle Manager 创建 VSS 快照

可以在快照生命周期策略中启用前置脚本和后置脚本,以使用 Amazon Data Lifecycle Manager 创建 VSS 快照。有关更多信息,请参阅 [https://docs.aws.amazon.com/ebs/latest/userguide/automate-app](https://docs.aws.amazon.com/ebs/latest/userguide/automate-app-consistent-backups.html)[consistent-backups.html。](https://docs.aws.amazon.com/ebs/latest/userguide/automate-app-consistent-backups.html)

#### **a** Note

Amazon Data Lifecycle Manager 不会在实例上自动安装 AwsVssComponents 软件包。您必 须在实例上执行手动安装。有关更多信息,请参阅 [在实例上手动安装 VSS 组件。](#page-2571-0)

## <span id="page-2585-0"></span>对基于 Windows VSS 的 EBS 快照进行问题排查

在尝试任何其他故障排除步骤之前,我们建议您验证以下详细信息。

- 确保已满足所有 [先决条件](#page-2562-0)。
- 确认操作系统使用的是最新 [Windows 操作系统版本支持](#page-2592-0) 的 AwsVssComponents 软件包。您发现 的问题可能已在较新的版本中得到解决。

#### 主题

- [检查日志文件](#page-2586-0)
- [收集其他诊断日志](#page-2587-0)
- [在已配置代理的实例上使用 VSS](#page-2587-1)
- [错误:解冻管道连接超时、解冻时出错、等待 VSS 冻结超时或其他超时错误](#page-2588-0)

• [错误:无法调用方法。在此语言模式下,仅核心类型支持方法调用。](#page-2589-1)

<span id="page-2586-0"></span>检查日志文件

如果您在创建启用了 VSS 的 EBS 快照时遇到问题或收到错误消息,可以在 Systems Manager 控制台 中查看命令输出。

对于可创建 VSS 快照的 Systems Manager 文档,可在运行时将 CollectDiagnosticLogs 参数设 置为"True"。当 CollectDiagnosticLogs 参数设置为"True"时,VSS 会收集其他日志以帮助调 试。有关更多信息,请参阅 [收集其他诊断日志](#page-2587-0)。

如果您收集诊断日志,Systems Manager 文档会将其存储在实例的以下位置:C:\ProgramData \Amazon\AwsVss\Logs\*timestamp*.zip。CollectDiagnosticLogs 参数的默认值 为"False"。

**a** Note

有关调试的其他帮助,可将 .zip 文件发送到 AWS Support。

无论您是否收集诊断日志,以下其他日志均可访问:

- %ProgramData%\Amazon\SSM\InstanceData\*InstanceID*\document\orchestration \*SSMCommandID*\awsrunPowerShellScript\runPowerShellScript\stdout
- %ProgramData%\Amazon\SSM\InstanceData\*InstanceID*\document\orchestration \*SSMCommandID*\awsrunPowerShellScript\runPowerShellScript\stderr

您还可以打开事件查看器 Windows 应用程序,然后选择 Windows 日志、应用程序以查看其 他日志。要专门查看来自 EC2 Windows VSS 提供程序和卷影复制服务的事件,请根据条款 **Ec2VssSoftwareProvider** 和 **VSS** 按源进行筛选。

如果您将 Systems Manager 与 VPC 端点结合使用,并且 Systems Manager [SendCommand](https://docs.aws.amazon.com/cli/latest/reference/ssm/send-command.html) API 操作(控制台中的 Run Command)失败,请确认您是否正确配置了如下端 点:com.amazonaws.*region*.ec2。

如果没有定义 Amazon EC2 端点,枚举附加的 EBS 卷的调用将会失败,进而导致 Systems Manager 命令失败。有关使用 Systems Manager 设置 VPC 终端节点的更多信息,请参阅 AWS Systems Manager 用户指南中的[创建 Virtual Private Cloud 终端节点。](https://docs.aws.amazon.com/systems-manager/latest/userguide/setup-create-vpc.html)

## <span id="page-2587-0"></span>收集其他诊断日志

要在通过 Systems Manager 发送命令以运行 VSS 快照文档时收集其他诊断日志,请在运行时将 CollectDiagnosticLogs 输入参数设置为"True"。建议您在排查问题时将该参数设置为"True"。

要查看命令行示例,请选择以下选项卡之一。

#### AWS CLI

以下示例将在 AWS CLI 中运行 AWSEC2-CreateVssSnapshot Systems Manager 文档:

```
aws ssm send-command \ 
--document-name "AWSEC2-CreateVssSnapshot" \
--instance-ids "i-1234567890abcdef0" \
--parameters '{"description":["Example - create diagnostic logs at 
  runtime."],"tags":["Key=tag_name,Value=tag_value"],"CollectDiagnosticLogs":
["True"]}'
```
#### PowerShell

以下示例将在 PowerShell 中运行 AWSEC2-CreateVssSnapshot Systems Manager 文档:

```
Send-SSMCommand -DocumentName AWSEC2-CreateVssSnapshot -InstanceId 
  "i-1234567890abcdef0" -Parameter @{'description'='Example - create diagnostic logs 
  at runtime.';'tags'='Key=tag_name,Value=tag_value';'CollectDiagnosticLogs'='True'}
```
## <span id="page-2587-1"></span>在已配置代理的实例上使用 VSS

如果在使用代理访问 EC2 端点的实例上创建启用 VSS 的 EBS 快照时遇到问题,请确保以下几点:

- 已配置代理,以便以 SYSTEM 身份运行的 AWS Tools for Windows PowerShell 可以访问实例区域 和 IMDS 中的 EC2 服务端点。
- 已安装 2.0.1 或更高版本的 AwsVssComponents。从 AwsVssComponents 2.0.1 版本开始,EC2 VSS 提供商支持使用系统配置的 WinHTTP 代理。有关配置 WinHTTP 代理的更多信息,请参阅 Microsoft 网站上的 Windows 超文本传输协议 (WINHTTP) 的 Netsh 命令。

## <span id="page-2588-0"></span>错误:解冻管道连接超时、解冻时出错、等待 VSS 冻结超时或其他超时错误

EC2 Windows VSS 提供程序可能会由于实例上的活动或服务阻止启用了 VSS 的快照及时继续而超 时。Windows VSS 框架提供了一个不可配置的 10 秒钟窗口,在此期间暂停与文件系统的通信。在此 期间,对卷执行 AWSEC2-CreateVssSnapshot 快照。

以下问题可能会导致 EC2 Windows VSS Provider 在快照期间受到时间限制:

- 对卷的 I/O 过多
- 实例上 EC2 API 的响应速度缓慢
- 片段化的卷
- 与某些杀毒软件不兼容
- VSS 应用程序编写者的问题
- 当为大量 PowerShell 模块启用模块日志记录时,这样可能会导致 PowerShell 脚本运行缓慢

运行 AWSEC2-CreateVssSnapshot 命令文档时出现的大多数超时问题,与备份时实例上的工作负载 过高有关。以下操作可以帮助您成功拍摄快照:

- 重试 AWSEC2-CreateVssSnapshot 命令以查看快照尝试是否成功。如果在某些情况下重试成功, 减少实例负载可能会使快照成功几率更高。
- 等待片刻,让实例上的工作负载减少,然后重试该 AWSEC2-CreateVssSnapshot 命令。或者,当 已知实例处于低压力时,您也可以尝试拍摄快照。
- 在系统上的杀毒软件关闭时尝试拍摄 VSS 快照。如果这样解决了问题,请参阅杀毒软件说明并将其 配置为允许 VSS 快照。
- 如果在运行快照的同一区域内的账户中有大量 Amazon EC2 API 调用,则 API 节流可能会延迟快照 操作。要降低节流的影响,请使用最新的 AwsVssComponents 软件包(版本 2.1.0 及更高版本,且 具有先决权限)。该软件包利用 EC2 CreateSnapshots API 操作来减少变更操作的数量,例如按 卷创建快照和标记。
- 如果同时运行多个 AWSEC2-CreateVssSnapshot 命令脚本,则可以采取以下步骤来减少并发问 题。
	- 考虑在 API 活动较低的时段安排快照。
	- 如果在 Systems Manager 控制台中(或 API SendCommand 中)使用 Run Command 来运行命 令脚本,则可以使用 Systems Manager 速率控制来减少并发。

还可以使用 Systems Manager 速率控制,来减少诸如 AWS Backup 等服务(使用 Systems Manager 运行命令脚本)的并发。

- 在 Shell 中运行命令 vssadmin list writers .看它是否在系统上任何写入程序的最后一个错 误字段中报告任何错误。如果有写入程序报告超时错误,请考虑在实例负载较小时重新拍摄快照。
- 当使用较小的实例类型(例如,*t2 | t3 | t3a*.nano 或 *t2 | t3 | t3a*.micro)时,可能会由 于内存和 CPU 限制而出现超时。以下操作可能有助于减少超时问题。
	- 在拍摄快照之前,请尝试关闭内存或 CPU 密集型应用程序。
	- 尝试在实例活动较低的时段拍摄快照。

<span id="page-2589-1"></span>错误:无法调用方法。在此语言模式下,仅核心类型支持方法调用。

PowerShell 语言模式未设置为 FullLanguage 时,会发生此错误。AWSEC2-CreateVssSnapshot 和 AWSEC2-ManageVssIo SSM 文档要求将 PowerShell 配置为 FullLanguage 模式。

要验证语言模式,请在 PowerShell 控制台中的实例上运行以下命令:

\$ExecutionContext.SessionState.LanguageMode

<span id="page-2589-0"></span>有关语言模式的更多信息,请参阅 Microsoft 文档中的 [about\\_Language\\_Modes](https://learn.microsoft.com/en-us/powershell/module/microsoft.powershell.core/about/about_language_modes)。

## 从启用了 VSS 的 EBS 快照还原 EBS 卷

您可以使用 RestoreVssSnapshotSampleScript.ps1 脚本从启用了 VSS 的 EBS 快照中还原实 例上的卷。此脚本执行以下任务:

- 停止实例
- 从实例中删除所有现有驱动器(如果已排除引导卷,则引导卷除外)
- 从快照创建新卷
- 通过在快照上使用设备 ID 标签将卷附加到实例
- 重新启动实例
	- **A** Important

以下脚本将断开附加到实例的所有卷,然后从快照创建新卷。确保已正确备份实例。不会删除 旧卷。如果需要,您可以编辑脚本来删除旧卷。

从启用了 VSS 的 EBS 快照还原卷

- 1. 下载 [RestoreVssSnapshotSampleScript.zip](https://docs.aws.amazon.com/systems-manager/latest/userguide/samples/RestoreVssSnapshotSampleScript.zip) 文件并提取文件内容。
- 2. 在文本编辑器中打开 RestoreVssSnapshotSampleScript.ps1,编辑脚本底部的示例调用以 包含有效的 EC2 实例 ID 和 EBS 快照 ID,然后从 PowerShell 中运行该脚本。

## <span id="page-2590-0"></span>AWS VSS 解决方案版本历史记录

### 主题

- [AwsVssComponents 包版本](#page-2590-1)
- [Windows 操作系统版本支持](#page-2592-0)

## <span id="page-2590-1"></span>AwsVssComponents 包版本

下表介绍 AWS VSS 组件包的已发布版本。

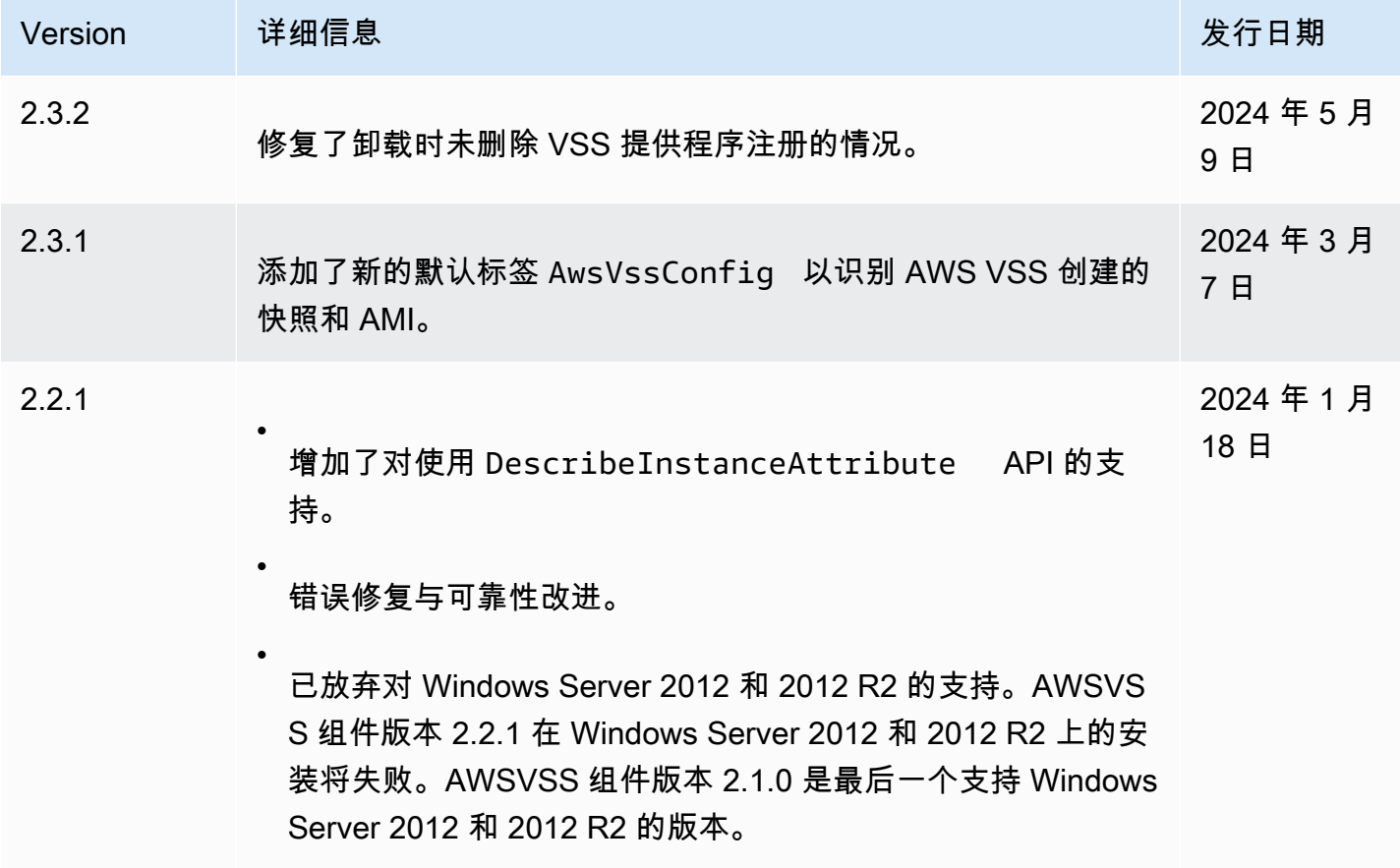

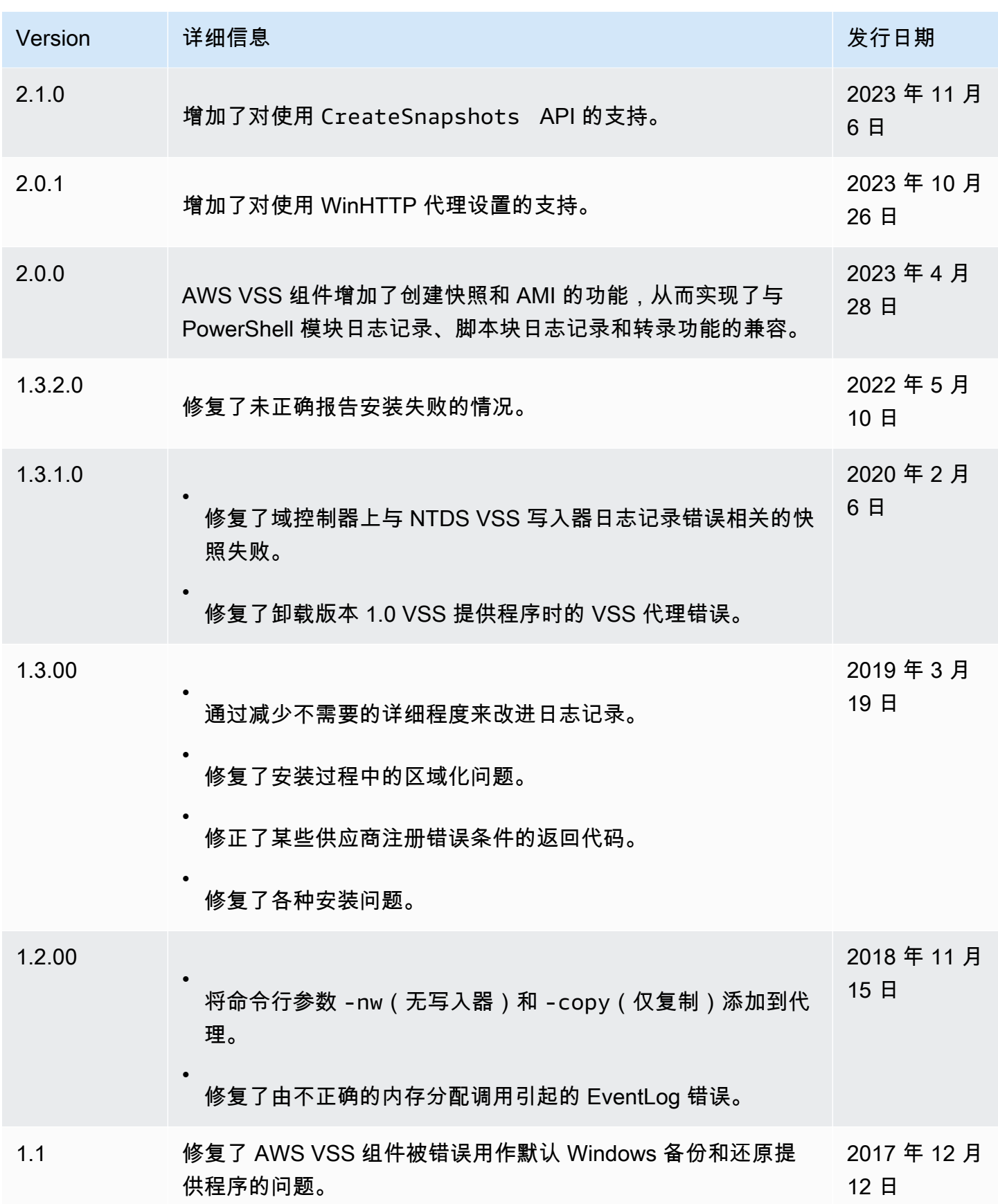
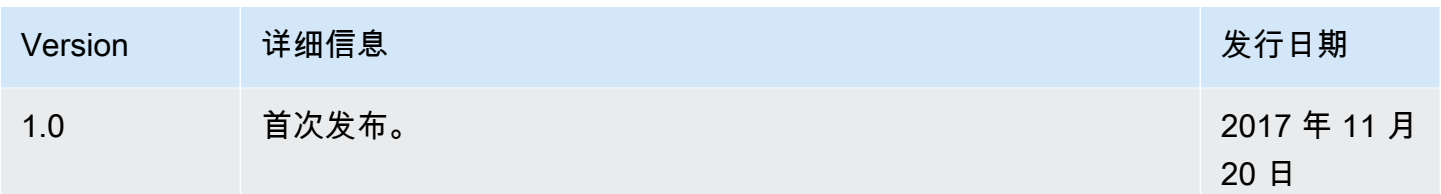

## Windows 操作系统版本支持

下表显示了应在 Amazon EC2 上每个版本的 Windows Server 上运行的 AWS VSS 解决方案版本。

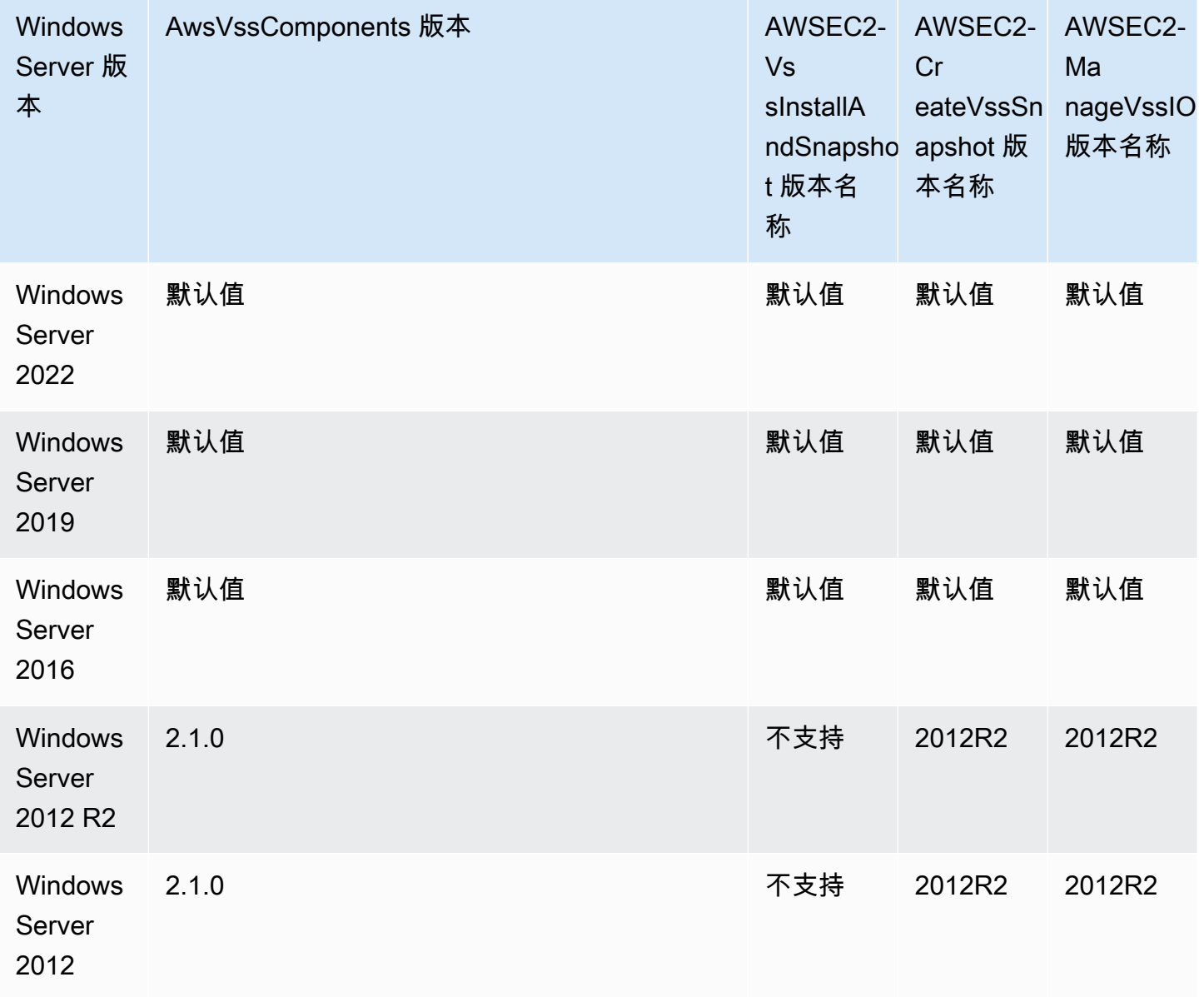

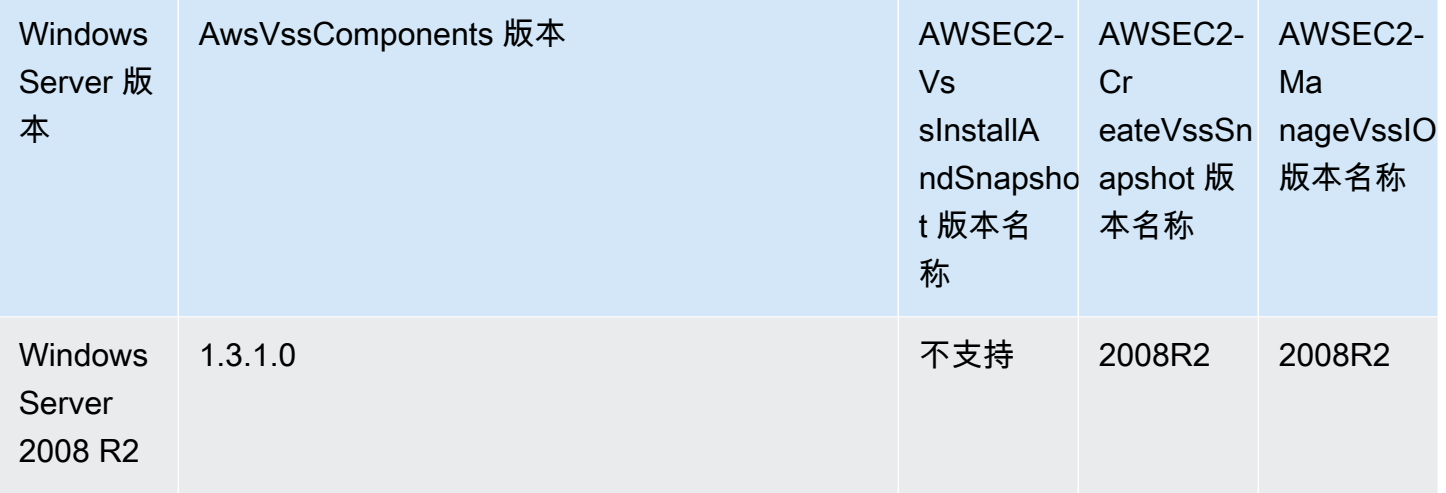

## Linux 实例的防撕裂写入法

**a** Note

只有 Linux 实例支持防撕裂写入法。

撕裂写防护是由 AWS 设计的块存储功能,可提高 I/O 密集型关系数据库工作负载的性能并减少延 迟,而不会对数据弹性产生负面影响。使用 InnoDB 或 XtraDB 作为数据库引擎的关系数据库,例如 MySQL 和 MariaDB,将受益于撕裂写防护这一功能。

通常,使用大于存储设备断电原子性的页面的关系数据库使用数据记录机制来防止撕裂写。MariaDB 和 MySQL 在将数据写入数据表之前使用双写缓冲区文件来记录数据。如果写入事务期间由于操作系统 崩溃或断电导致写入不完整或撕裂,数据库可以从双写缓冲区恢复数据。与写入双写缓冲区相关的 I/O 额外开销会影响数据库性能和应用程序延迟,并减少每秒可处理的事务数量。有关双写缓冲区的更多信 息,请参阅 [MariaDB](https://mariadb.com/kb/en/innodb-doublewrite-buffer/) 和 [MySQL](https://dev.mysql.com/doc/refman/5.7/en/innodb-doublewrite-buffer.html) 文档。

借助撕裂写防护功能,可以在全有或全无的写入事务中将数据写入存储,这样就无需使用双写缓冲区。 这样可以防止在写入事务期间因操作系统崩溃或断电将部分或撕裂的数据写入存储。在不影响工作负载 弹性的情况下,每秒处理的事务数量最多可增加 30%,写入延迟最多可减少 50%。

## 定价

使用撕裂写防护功能不会产生额外费用。

## <span id="page-2594-0"></span>支持的块大小和块边界对齐

撕裂写防护支持 4 KiB、8 KiB 和 16 KiB 数据块的写入操作。数据块起始逻辑块地址(LBA)必须与 4 KiB、8 KiB 或 16 KiB 的相应块的边界大小对齐。例如,对于 16 KiB 写入操作,数据块起始 LBA 必须 与 16 KiB 的块边界大小对齐。

下表显示了跨存储和实例类型的支持。

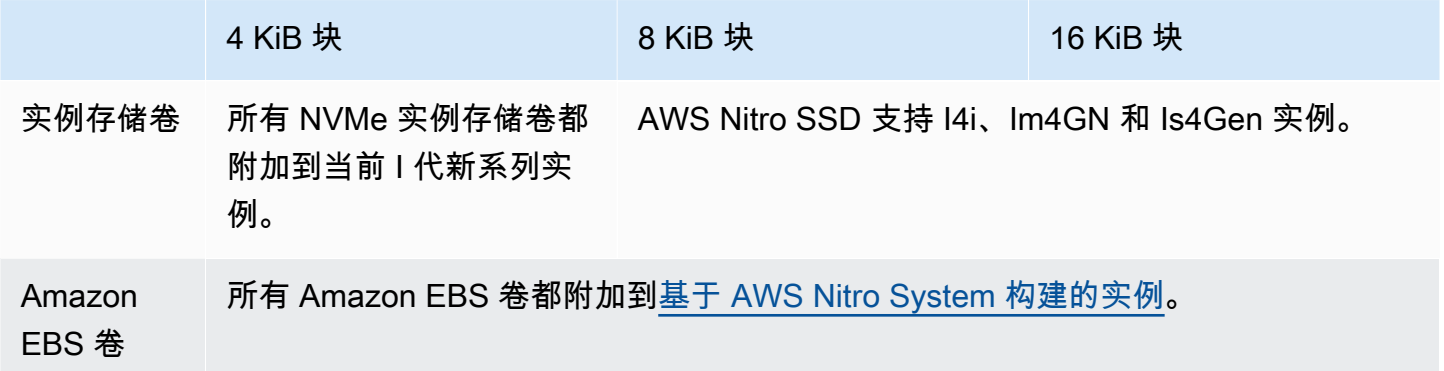

要确认您的实例和卷是否支持撕裂写防护,请查询以检查该实例是否支持撕裂写防护以及其他详细信 息,例如支持的块和边界大小。有关更多信息,请参阅 [检查撕裂写防护支持和配置](#page-2595-0)。

### 要求

要使撕裂防护功能正常运行,I/O 操作必须符合 NTWPU、NTWGU、NTWBU 字段中指定的大小、 对齐方式和边界要求。在提交到设备之前,必须配置操作系统,确保特定的存储子系统(文件系 统、LVM、RAID 等)不会修改存储堆栈中的 I/O 属性,包括块合并、拆分或块地址重新定位。

已使用以下配置测试了撕裂写防护功能:

- 支持所需块大小的实例类型和存储类型。
- Amazon Linux 2 或更高版本(内核版本为 5.10)。
- 已启用 bigalloc 的 ext4,集群大小为 16 KiB,还有最新的 ext4 实用程序(e2fsprogs 1.46.5 或更 高版本)。
- O\_DIRECT 文件访问模式可绕过 Linux 内核缓冲区缓存。

**a** Note

您无需禁用 MySQL 和 MariaDB 工作负载的 I/O 合并。

### <span id="page-2595-0"></span>检查撕裂写防护支持和配置

要确认您的实例和卷是否支持撕裂写防护,并查看包含撕裂写防护信息的 NVMe 命名空间供应商的特 定数据,请使用以下命令。

\$ sudo nvme id-ns -v *device\_name*

**a** Note

该命令以带有 ASCII 解释的十六进制形式返回供应商特定信息。您可能需要在应用程序中构建 类似 ebsnvme-id 的工具,以读取和解析输出。

例如,以下命令返回 NVMe 命名空间供应商特定数据,其中包含 /dev/nvme1n1 的撕裂写防护信 息。

\$ sudo nvme id-ns -v /dev/nvme1n1

如果您的实例和卷支持撕裂写防护功能,其会在 NVMe 命名空间供应商特定数据中返回以下 AWS 撕 裂写防护信息。

**a** Note

下表中的字节表示从 NVMe 命名空间供应商特定数据开头的偏移量(以字节为单位)。

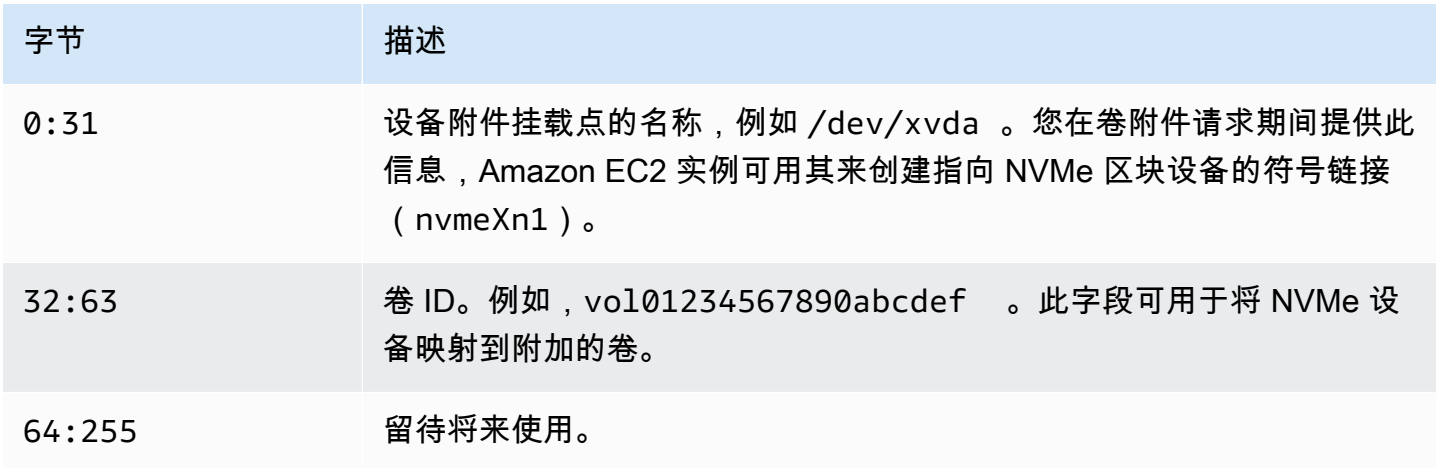

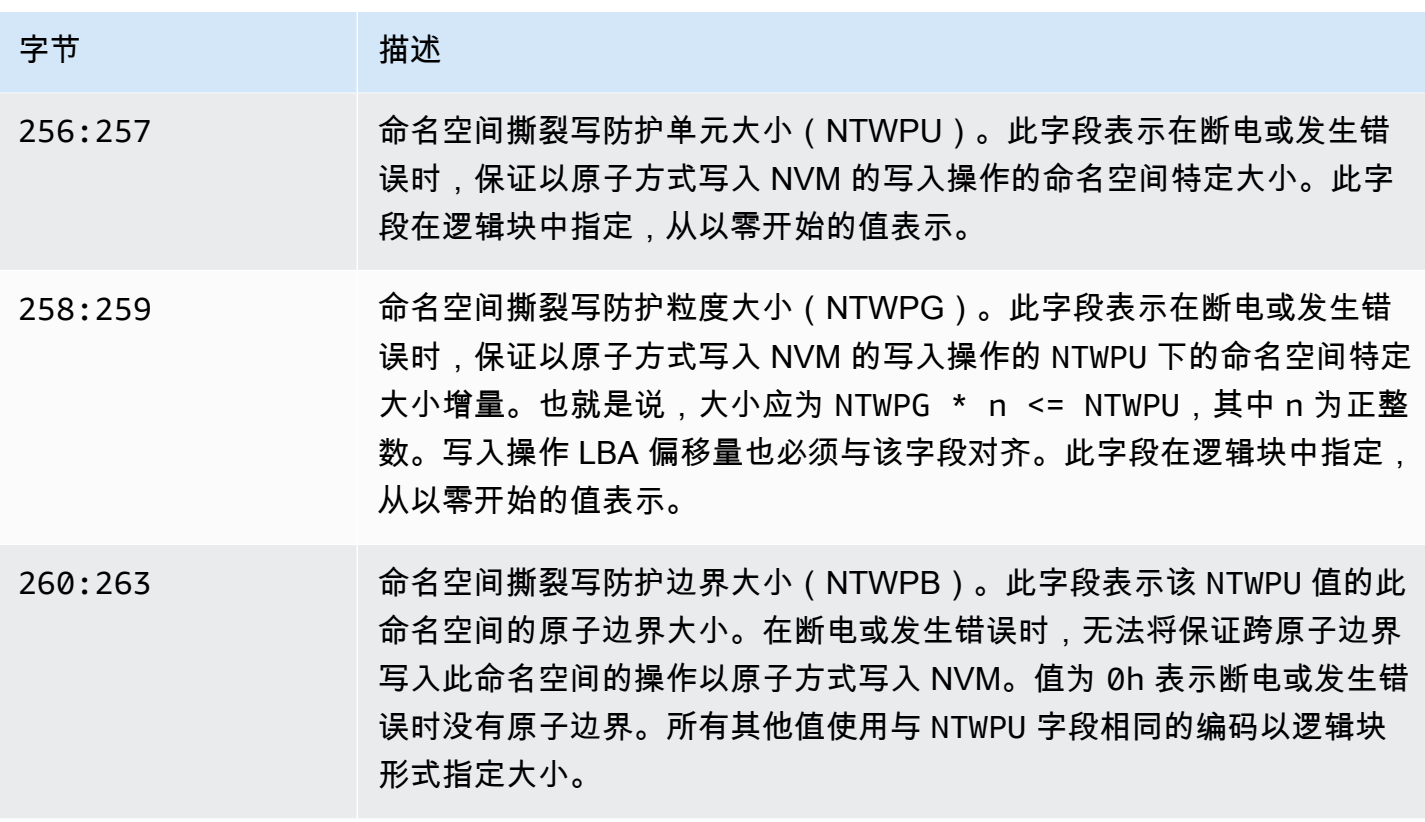

### 配置您的软件堆栈以防止撕裂写

[具有支持卷的受支持的实例类型](#page-2594-0)上默认启用撕裂写防护功能。您无需启用任何其他设置即可启用卷或实 例的撕裂写防护功能。

**a** Note

对不支持撕裂写防护的工作负载不会产生性能影响。您无需对这些工作负载进行任何更改。 支持撕裂写防护但未配置使用该功能的工作负载会继续使用双写缓冲区,不会获得任何性能优 势。

要将 MySQL 或 MariaDB 软件堆栈配置为禁用双写缓冲区并使用撕裂写防护功能,请完成以下步骤:

- 1. 将您的卷配置为使用带有 BigAlloc 选项的 ext4 文件系统,并将集群大小设置为 4 KiB、8 KiB 或 16 KiB。使用集群大小为 4 KiB、8 KiB 或 16 KiB 的 BigAlloc,可确保文件系统分配与各自边界对 齐的文件。
	- \$ mkfs.ext4 -O bigalloc -C *4096|8192|16384 device\_name*

#### **a** Note

对于 MySQL 和 MariaDB,必须使用 -C 16384 来匹配数据库页面大小。将分配粒度设置 为页面大小倍数以外的值可能会导致分配与存储设备撕裂写防护边界不匹配。

例如:

\$ mkfs.ext4 -O bigalloc -C 16384 /dev/nvme1n1

2. 将 InnoDB 配置为使用 0 DIRECT 刷新方法并关闭 InnoDB 双写模式。使用首选文本编辑器打开 /etc/my.cnf, 更新 innodb\_flush\_method 和 innodb\_doublewrite 参数, 如下所示:

innodb\_flush\_method=O\_DIRECT innodb\_doublewrite=0

**A** Important

如果您使用的是逻辑卷管理器(LVM)或其他存储虚拟化层,请确保卷的起始偏移量以 16 KiB 倍数对齐。这是相对于底层 NVMe 存储而言,用以考虑存储虚拟化层使用的元数据标头和超级 块。如果您向 LVM 物理卷添加偏移量,则可能引起文件系统分配与 NVMe 设备的偏移量有偏 差,从而导致撕裂写防护失效。有关更多信息,请参阅 [Linux manual page\(](https://man7.org/linux/man-pages/man8/pvcreate.8.html)Linux 手册页面) 中的 --dataalignmentoffset。

# 资源和标签

Amazon EC2 提供您可创建和使用的不同资源。这些资源中的一部分资源包括映像、实例、卷和快 照。在您创建某个资源时,我们会为该资源分配一个唯一资源 ID。

可以用您定义的值标记某些资源,来帮助您组织和识别它们。

以下主题介绍了资源和标签,以及如何使用它们。

内容

- [回收站](#page-2598-0)
- [资源位置](#page-2649-0)
- [资源 ID](#page-2650-0)
- [列出并筛选您的资源](#page-2651-0)
- [Amazon EC2 全局视图](#page-2659-0)
- [标记 Amazon EC2 资源](#page-2662-0)
- [Amazon EC2 Service Quotas](#page-2682-0)

## <span id="page-2598-0"></span>回收站

回收站是一项数据恢复功能,支持您还原意外删除的 Amazon EBS 快照和 EBS 支持的 AMI。使用回 收站时,如果资源被删除,回收站功能将在您指定的时间段内保留快照,而后永久删除资源。

在资源保留期到期之前,您可以随时从回收站还原资源。从回收站还原资源后,资源将从回收站中删 除,您可以像使用账户中任何该类型的其他资源的一样使用此资源。如果保留期过期且资源未还原,则 资源将从回收站中永久删除,并且不再可用于恢复。

使用回收站可以保护业务关键型数据免遭意外删除,从而确保业务连续性。

#### 主题

- [如何工作?](#page-2599-0)
- [支持的资源](#page-2600-0)
- [注意事项](#page-2600-1)
- [配额](#page-2602-0)
- [相关服务](#page-2603-0)
- [定价](#page-2603-1)
- [所需的 IAM 权限](#page-2604-0)
- [使用保留规则](#page-2608-0)
- [使用回收站中的资源](#page-2621-0)
- [监控回收站](#page-2630-0)

<span id="page-2599-0"></span>如何工作?

要启用和使用回收站,您必须在要保护资源的 AWS 区域中创建保留规则。保留规则指定以下内容:

- 要保护的资源的类型。
- 删除后要保留在回收站中的资源。
- 永久删除之前保留资源在回收站中的保留期。

使用回收站,可创建两种类型的保留规则:

- 标签级保留规则:标签级保留规则使用资源标签来标记要保留在回收站中的资源。对于每个保留规 则,您可以指定一个或多个标签键和值对。使用保留规则中至少一个指定标签键值对标记的指定类型 的资源,将在删除后自动保留在回收站中。如果要根据标签保护账户中的特定资源,请使用这种类型 的保留规则。
- 区域级保留规则:区域级保留规则未指定任何资源标签。其适用于创建规则的区域中指定类型的所有 资源,即使这些资源未被标记。如果要保护特定区域内特定类型的所有资源,请使用这种类型的保留 规则。

如果资源在回收站中,您可以随时将其还原以供使用。

资源会保留在回收站中,直到发生以下情况之一:

- 您手动还原它以供使用。从回收站还原资源时,该资源将从回收站中删除,并立即可供使用。您可以 像使用账户中该类型的任何其他资源一样,使用还原的资源。
- 保留期到期。如果保留期过期且资源未从回收站中还原,则资源将从回收站中永久删除,并且不再可 查看或还原。

## <span id="page-2600-0"></span>支持的资源

回收站支持以下资源类型:

• Amazon EBS 快照

#### **A** Important

回收站保留规则也适用于归档存储层中的已归档快照。如果删除与回收站保留规则匹配的已 归档快照,则该快照将在保留规则定义的保留期内保留在回收站中。归档的快照在回收站中 时,按归档快照的费率计费。

• 由 Amazon EBS 支持的 Amazon Machine Image (AMI)

#### **a** Note

保留规则也适用于已禁用的 AMI。

### <span id="page-2600-1"></span>注意事项

使用回收站和保留规则时,需要考虑以下注意事项。

#### 一般注意事项

•

**A** Important

创建首个保留规则时,规则最多需要 30 分就能生效并开始保留资源。创建首个保留规则 后,后续保留规则几乎立即会生效并开始保留资源。

- 如果资源在删除时与多个保留规则匹配,则保留期最长的保留规则优先。
- 您无法手动从回收站中删除资源。资源会在其保留期过期时自动删除。
- 如果资源在回收站中,您只能查看、还原或修改其标签。要以任何方式使用资源,您必须首先将其还 原。
- 如果任何 AWS 服务(如 AWS Backup 或 Amazon Data Lifecycle Manager)删除与留存规则匹配的 资源,则该资源将由回收站自动保留。
- 将资源发送到回收站时,将为该资源分配以下系统生成标签:
	- 标签键:aws:recycle-bin:resource-in-bin

• 标签值:true

您无法手动编辑或删除此标签。从回收站还原资源时,标签将自动删除。

#### 快照注意事项

•

#### **A** Important

如果为 AMI 及其关联快照设置了保留规则,则让快照的保留期不短于 AMI 的保留期。这可 确保回收站在删除 AMI 之前不会删除与 AMI 关联的快照,避免 AMI 无法恢复。

- 如果在删除快照时启用了快速快照还原功能,则在快照发送到回收站后不久将自动禁用快照还原。
	- 如果您在快速快照还原被禁用前还原快照,则该快照将保持启用状态。
	- 如果您在快速快照还原被禁用后还原快照,则该快照将保持禁用状态。如果有需要,您必须手动重 新启用快速快照还原。
- 如果在删除时共享快照,则将在发送到回收站时自动取消共享。如果还原快照,则会自动恢复以前的 所有共享权限。
- 如果将其他 AWS 服务(例如 AWS Backup)创建的快照发送到回收站,而后从回收站还原该快照, 则其不再由创建它的 AWS 服务管理。如果不再需要快照,则必须手动删除该快照。

#### AMI 的注意事项

•

• 仅支持 Amazon EBS-backed AMIs。

#### **A** Important

如果为 AMI 及其关联快照设置了保留规则,则让快照的保留期不短于 AMI 的保留期。这可 确保回收站在删除 AMI 之前不会删除与 AMI 关联的快照,避免 AMI 无法恢复。

- 如果在删除时共享 AMI,则将在发送到回收站时自动取消共享。如果还原 AMI,则会自动恢复以前 的所有共享权限。
- 您必须首先从回收站还原所有与 AMI 关联的快照,并确保其处于 available 状态,然后才可以从 回收站还原 AMI。
- 如果将与 AMI 关联的快照从回收站中删除,则 AMI 将无法恢复。保留期到期后,AMI 将被删除。
- 如果将其他 AWS 服务(例如 AWS 备份)创建的 AMI 发送到回收站,而后您从回收站还原该 AMI,则其不再由创建它的 AWS 服务管理。如果不再需要 AMI,则必须手动将其删除。

Amazon Data Lifecycle Manager 快照策略注意事项

- 如果 Amazon Data Lifecycle Manager 删除与保留规则匹配的快照,则该快照将由回收站自动保留。
- 如果 Amazon Data Lifecycle Manager 删除快照并在达到策略的保留阈值时将其发送到回收站, 并且您从回收站手动还原快照,则必须在不再需要该快照时手动删除它。Amazon Data Lifecycle Manager 将不再管理该快照。
- 如果您手动删除由策略创建的快照,并且该快照在达到策略的保留阈值时位于回收站中,则 Amazon Data Lifecycle Manager 将不会删除该快照。当快照存储在回收站中时,Amazon Data Lifecycle Manager 不管理快照。

如果在达到策略的保留阈值之前从回收站还原了快照,那么当达到策略的保留阈值时,Amazon Data Lifecycle Manager 将删除快照。

如果在达到策略的保留阈值之前从回收站还原了快照,则 Amazon Data Lifecycle Manager 将不再删 除快照。如果不再需要快照,则必须手动删除该快照。

AWS Backup 的注意事项

• 如果 AWS Backup 删除与留存规则匹配的快照,则该快照将由回收站自动保留。

已归档快照的注意事项

• 回收站保留规则也适用于归档存储层中的已归档快照。如果删除与回收站保留规则匹配的已归档快 照,则该快照将在保留规则定义的保留期内保留在回收站中。

归档的快照在回收站中时,按归档快照的费率计费。

如果按照某保留规则,在最短期限 90 天之前从回收站中删除了归档的快照,则需要为剩余天数付 费。有关更多信息,请参阅《Amazon EBS 用户指南》中的[存档快照定价和账单。](https://docs.aws.amazon.com/ebs/latest/userguide/snapshot-archive.html#snapshot-archive-pricing)

若要使用回收站中的已归档快照,您必须首先从回收站中恢复快照,然后将其从归档层中还原到标准 层。

### <span id="page-2602-0"></span>配额

以下配额适用于回收站。

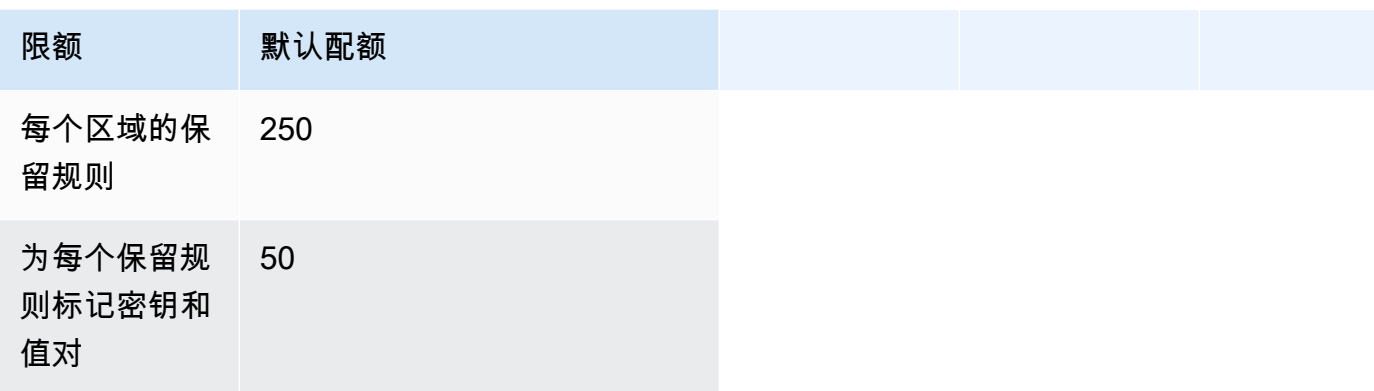

## <span id="page-2603-0"></span>相关服务

回收站适用于以下服务。

• AWS CloudTrail – 使您能够记录回收站中发生的事件。有关更多信息,请参阅 [使用 AWS CloudTrail](#page-2634-0)  [监控回收站](#page-2634-0)。

## <span id="page-2603-1"></span>定价

回收站中的资源按其标准费率计费。使用回收站和保留规则不会产生额外费用。有关更多信息,请参阅 [Amazon EBS 定价。](https://aws.amazon.com/ebs/pricing/)

**a** Note

在保留期过期并被永久删除后的短时间内,某些资源可能仍会在回收站控制台或 AWS CLI 和 API 输出中显示。您无需为这些资源付费。保留期到期后,账单立即停止。

您可以使用以下 AWS 生成的成本分配标签,以在使用 AWS Billing and Cost Management 时实现成本 跟踪和分配目的。

- 键:aws:recycle-bin:resource-in-bin
- 值:true

有关更多信息,请参阅《AWS Billing and Cost Management 用户指南》中的 [AWS 生成的成本分配标](https://docs.aws.amazon.com/awsaccountbilling/latest/aboutv2/aws-tags.html) [签](https://docs.aws.amazon.com/awsaccountbilling/latest/aboutv2/aws-tags.html)。

## <span id="page-2604-0"></span>所需的 IAM 权限

默认情况下,用户没有权限使用回收站、保留规则或回收站中的资源。要允许用户使用这些资源,您必 须创建 IAM policy,以授予使用特定资源和 API 操作的权限。创建策略后,必须向您的用户、组或角 色添加权限。

#### 主题

- [使用回收站和保留规则的权限](#page-2604-1)
- [使用回收站中的资源的权限](#page-2605-0)
- [回收站的条件键](#page-2606-0)

### <span id="page-2604-1"></span>使用回收站和保留规则的权限

要使用回收站和保留规则,用户需要以下权限。

- rbin:CreateRule
- rbin:UpdateRule
- rbin:GetRule
- rbin:ListRules
- rbin:DeleteRule
- rbin:TagResource
- rbin:UntagResource
- rbin:ListTagsForResource
- rbin:LockRule
- rbin:UnlockRule

要使用回收站控制台,用户需要 tag:GetResources 权限。

以下是包含控制台用户 tag:GetResources 权限的示例 IAM policy。如果不需要某些上述权限,您 可以从策略中将其删除。

```
 "Version": "2012-10-17", 
 "Statement": [{
```
{

```
 "Effect": "Allow", 
          "Action": [ 
               "rbin:CreateRule", 
               "rbin:UpdateRule", 
               "rbin:GetRule", 
               "rbin:ListRules", 
               "rbin:DeleteRule", 
               "rbin:TagResource", 
               "rbin:UntagResource", 
               "rbin:ListTagsForResource", 
               "rbin:LockRule", 
               "rbin:UnlockRule",
               "tag:GetResources" 
          ], 
          "Resource": "*" 
     }]
}
```
要提供访问权限,请为您的用户、组或角色添加权限:

• AWS IAM Identity Center 中的用户和群组:

创建权限集合。按照《AWS IAM Identity Center 用户指南》中[创建权限集的](https://docs.aws.amazon.com/singlesignon/latest/userguide/howtocreatepermissionset.html)说明进行操作。

• 通过身份提供商在 IAM 中托管的用户:

创建适用于身份联合验证的角色。按照《IAM 用户指南》中[为第三方身份提供商创建角色\(联合身](https://docs.aws.amazon.com/IAM/latest/UserGuide/id_roles_create_for-idp.html) [份验证\)](https://docs.aws.amazon.com/IAM/latest/UserGuide/id_roles_create_for-idp.html)的说明进行操作。

- IAM 用户:
	- 创建您的用户可以担任的角色。按照《IAM 用户指南》中[为 IAM 用户创建角色的](https://docs.aws.amazon.com/IAM/latest/UserGuide/id_roles_create_for-user.html)说明进行操作。
	- (不推荐使用)将策略直接附加到用户或将用户添加到用户组。按照《IAM 用户指南》中[向用户](https://docs.aws.amazon.com/IAM/latest/UserGuide/id_users_change-permissions.html#users_change_permissions-add-console) [添加权限\(控制台\)](https://docs.aws.amazon.com/IAM/latest/UserGuide/id_users_change-permissions.html#users_change_permissions-add-console)中的说明进行操作。

<span id="page-2605-0"></span>使用回收站中的资源的权限

有关使用回收站中的资源所需的 IAM 权限的更多信息,请参阅以下内容:

- [使用回收站中的快照的权限](#page-2622-0)
- [使用回收站中的 AMI 的权限](#page-2626-0)

### <span id="page-2606-0"></span>回收站的条件键

回收站定义以下条件键,您可在 IAM policy 的 Condition 元素中将其用于控制适用策略语句的条 件。有关更多信息,请参阅《IAM 用户指南》中的 [IAM JSON 策略元素:条件。](https://docs.aws.amazon.com/IAM/latest/UserGuide/reference_policies_elements_condition.html)

#### 主题

- [rbin:Request/ResourceType 条件键](#page-2606-1)
- [rbin:Attribute/ResourceType 条件键](#page-2607-0)

#### <span id="page-2606-1"></span>**rbin:Request/ResourceType** 条件键

rbin:Request/ResourceType 条件键可以用于根据为 ResourceType 请求参数指定的值过滤对 [CreateRule](https://docs.aws.amazon.com/recyclebin/latest/APIReference/API_CreateRule.html) 和 [ListRules](https://docs.aws.amazon.com/recyclebin/latest/APIReference/API_ListRules.html) 请求的访问。

示例 1 - CreateRule

以下示例 IAM policy 允许 IAM 主体仅在为 ResourceType 请求参数指定的值为 EBS\_SNAPSHOT 或 EC2\_IMAGE 时发出 CreateRule 请求。这使主体能够仅为快照和 AMI 创建新的保留规则。

```
{ 
     "Version" : "2012-10-17", 
     "Statement" : [ 
         { 
              "Effect" : "Allow", 
             "Action" :[ 
                  "rbin:CreateRule" 
             ], 
              "Resource" : "*", 
              "Condition" : { 
                  "StringEquals" : { 
                      "rbin:Request/ResourceType" : ["EBS_SNAPSHOT", "EC2_IMAGE"] 
 } 
 } 
         } 
    \mathbf{I}}
```
示例 2 - ListRules

以下示例 IAM policy 允许 IAM 主体仅在为 ResourceType 请求参数指定的值为 EBS\_SNAPSHOT 时 发出 ListRules 请求。这使主体仅列出快照的保留规则,并防止它们列出任何其他资源类型的保留规 则。

```
{ 
     "Version" : "2012-10-17", 
     "Statement" : [ 
         { 
             "Effect" : "Allow", 
             "Action" :[ 
                 "rbin:ListRules" 
             ], 
             "Resource" : "*", 
             "Condition" : { 
                 "StringEquals" : { 
                      "rbin:Request/ResourceType" : "EBS_SNAPSHOT" 
 } 
 } 
         } 
     ]
}
```
#### <span id="page-2607-0"></span>**rbin:Attribute/ResourceType** 条件键

rbin:Attribute/ResourceType 条件键可用于根据保留规则的 ResourceType 属性的值过滤对 [DeleteRule](https://docs.aws.amazon.com/recyclebin/latest/APIReference/API_DeleteRule.html)[、GetRule](https://docs.aws.amazon.com/recyclebin/latest/APIReference/API_GetRule.html)[、UpdateRule、](https://docs.aws.amazon.com/recyclebin/latest/APIReference/API_UpdateRule.html)[LockRule、](https://docs.aws.amazon.com/recyclebin/latest/APIReference/API_LockRule.html)[UnlockRule](https://docs.aws.amazon.com/recyclebin/latest/APIReference/API_UnlockRule.html)[、TagResource](https://docs.aws.amazon.com/recyclebin/latest/APIReference/API_TagResource.html)[、UntagResource](https://docs.aws.amazon.com/recyclebin/latest/APIReference/API_UntagResource.html) 和 [ListTagsForResource](https://docs.aws.amazon.com/recyclebin/latest/APIReference/API_ListTagsForResource.html) 的访问。

示例 1 - UpdateRule

以下示例 IAM policy 允许 IAM 主体仅在请求的保留规则的 ResourceType 属性为 EBS\_SNAPSHOT 或 EC2\_IMAGE 时发出 UpdateRule 请求。这使主体能够仅为快照和 AMI 更新规则。

```
{ 
      "Version" : "2012-10-17", 
      "Statement" : [ 
          { 
               "Effect" : "Allow", 
               "Action" :[ 
                    "rbin:UpdateRule" 
               ], 
               "Resource" : "*",
```

```
 "Condition" : { 
                 "StringEquals" : { 
                     "rbin:Attribute/ResourceType" : ["EBS_SNAPSHOT", "EC2_IMAGE"] 
 } 
            } 
         } 
     ]
}
```
示例 2 - DeleteRule

以下示例 IAM policy 允许 IAM 主体仅在请求的保留规则的 ResourceType 属性为 EBS\_SNAPSHOT 时发出 DeleteRule 请求。这使主体能够仅为快照删除保留规则。

```
{ 
     "Version" : "2012-10-17", 
     "Statement" : [ 
          { 
              "Effect" : "Allow", 
              "Action" :[ 
                  "rbin:DeleteRule" 
              ], 
              "Resource" : "*", 
              "Condition" : { 
                  "StringEquals" : { 
                       "rbin:Attribute/ResourceType" : "EBS_SNAPSHOT" 
 } 
              } 
         } 
     ]
}
```
<span id="page-2608-0"></span>使用保留规则

要启用和使用回收站,您必须在要保护资源的 AWS 区域中创建保留规则。保留规则指定以下内容:

- 要保护的资源的类型。
- 删除后要保留在回收站中的资源。
- 永久删除之前保留资源在回收站中的保留期。

使用回收站,可创建两种类型的保留规则:

- 标签级保留规则:标签级保留规则使用资源标签来标记要保留在回收站中的资源。对于每个保留规 则,您可以指定一个或多个标签键和值对。使用保留规则中至少一个指定标签键值对标记的指定类型 的资源,将在删除后自动保留在回收站中。如果要根据标签保护账户中的特定资源,请使用这种类型 的保留规则。
- 区域级保留规则:区域级保留规则未指定任何资源标签。其适用于创建规则的区域中指定类型的所有 资源,即使这些资源未被标记。如果要保护特定区域内特定类型的所有资源,请使用这种类型的保留 规则。

创建保留规则后,符合其条件的资源将在删除后的指定保留期内自动保留在回收站中。

#### 主题

- [创建保留规则](#page-2609-0)
- [查看回收站保留规则](#page-2612-0)
- [更新保留规则](#page-2613-0)
- [锁定保留规则](#page-2615-0)
- [解锁保留规则](#page-2617-0)
- [标签保留规则](#page-2618-0)
- [查看保留规则标签](#page-2619-0)
- [从保留规则中删除标签](#page-2619-1)
- [查看回收站保留规则](#page-2620-0)

<span id="page-2609-0"></span>创建保留规则

创建保留规则时,必须指定以下必要参数:

- 将受保留规则保护的资源类型。
- 将受保留规则保护的资源。您可以在标签级别和区域级别创建保留规则。
	- 若要创建标签级别保留规则,请指定识别要保护的资源的资源标签。您可为每个规则指定最多 50 个标签,将相同的标签键和值对添加到最多 5 个保留规则中。
	- 若要创建区域级别的保留规则,请勿指定任何标签键和值对。在这种情况下,指定类型的所有资源 都将受到保护。
- 资源删除后要保留在回收站中的时间。期限可以长达 1 年(365 天)。

您还可以指定以下可选参数:

• 保留规则的可选描述。描述长度最多为 255 个字符。

#### **a** Note

我们建议您不要将个人身份识别、机密或敏感信息包括在留存规则描述中。

• 可选的保留规则标签,以帮助识别和组织保留规则。您最多可以为每个规则分配 50 个标签。

您也可以选择在创建时锁定保留规则。如果您在创建时锁定保留规则,则还必须指定解锁延迟时间期, 可以是 7 到 30 天。保留规则默认保持解锁状态,除非您明确将其锁定。

保留规则仅在创建它们的区域中有效。如果您打算在其它区域中使用回收站,则必须在这些区域中创建 其它保留规则。

您可以使用以下方法创建回收站保留规则。

Recycle Bin console

#### 创建保留规则

- 1. 在以下位置打开回收站控制台<https://console.aws.amazon.com/rbin/home/>
- 2. 在导航窗格中,选择 Retention rules(保留规则),然后选择 Create retention rule(创建保留 规则)。
- 3. 在 Basic details(基本详细信息)部分中,执行以下操作:
	- a. (可选)在 Retention rule name(保留规则名称)中,输入保留规则的描述性名称。
	- b. (可选)在 Retention rule description(保留规则描述)中,输入保留规则的简单描述。
- 4. 在 Rule settings(规则设置)部分,执行以下操作:
	- a. 对于 Resource type(资源类型),选择要保护的保留规则的资源类型。保留规则将仅在 回收站中保留此类资源。
	- b. 请执行以下操作之一:
		- 要创建与区域中所有已删除的指定类型资源匹配的区域级保留规则,请选择 Apply to all resources(应用于所有资源)。保留规则将在删除资源后将所有已删除的指定资源保留 在回收站中,即使资源没有任何标签也是如此。
- 要创建标签级保留规则,请在 Resource tags to match(要匹配的资源标签)中输入标 签键值对,以便标记要保留在回收站中的指定类型资源。至少具有指定标签键值对之一 的指定类型资源才会根据保留规则保留。
- c. 对于 Retention period(保留期),输入保留规则在回收站中保留资源的天数。
- 5. (可选)若要锁定保留规则,对于 Rule lock settings(规则锁定设置),选择 Lock(锁定), 然后对于 Unlock delay period(解锁延迟期),指定解锁延迟时间(以天为单位)。无法修改 或删除锁定的保留规则。若要修改或删除规则,必须先将其解锁,然后等待解锁延迟期到期。 有关更多信息,请参阅 [锁定保留规则](#page-2615-0)

若要使保留规则保持解锁状态,对于 Rule lock settings(规则锁定设置),请保持 Unlock(解 锁)处于选中状态。可以随时修改或删除已解锁的保留规则。有关更多信息,请参阅 [解锁保留](#page-2617-0) [规则](#page-2617-0)。

- 6. (可选)在 Tags(标签)部分,执行以下操作:
	- 要使用自定义标签标记规则,请选择 Add tag(添加标签),然后输入标签键值对。
- 7. 选择 Create retention rule(创建保留规则)。

#### AWS CLI

创建保留规则

使用 [create-rule](https://docs.aws.amazon.com/cli/latest/reference/rbin/create-rule.html) AWS CLI 命令。对于 --retention-period,请指定在回收站中保留已删 除快照的天数。对于 --resource-type,为快照指定 EBS\_SNAPSHOT,或者为 AMI 指定 EC2\_IMAGE。要创建标签级别保留规则,请在 --resource-tags 中指定用于标记要保留快照的 标签。若要创建区域级别的保留规则,请省略 --resource-tags。若要锁定保留规则,请包含 --lock-configuration 并指定解锁延迟期(以天为单位)。

```
aws rbin create-rule \setminus--retention-period RetentionPeriodValue=number_of_days,RetentionPeriodUnit=DAYS \
--resource-type EBS_SNAPSHOT|EC2_IMAGE \
--description "rule_description" \
--lock-configuration 
  'UnlockDelay={UnlockDelayUnit=DAYS,UnlockDelayValue=unlock_delay_in_days}' \
--resource-tags ResourceTagKey=tag_key,ResourceTagValue=tag_value
```
#### 示例 1

以下示例命令创建已解锁的区域级保留规则,该规则将所有已删除的快照保留 7 天。

```
aws rbin create-rule \
--retention-period RetentionPeriodValue=7, RetentionPeriodUnit=DAYS \
--resource-type EBS SNAPSHOT \
--description "Match all snapshots"
```
示例 2

以下示例命令创建标签级保留规则,该规则将被 purpose=production 标记的所有已删除的快照 保留 7 天。

```
aws rbin create-rule \
--retention-period RetentionPeriodValue=7, RetentionPeriodUnit=DAYS \
--resource-type EBS_SNAPSHOT \
--description "Match snapshots with a specific tag" \
--resource-tags ResourceTagKey=purpose,ResourceTagValue=production
```
示例 3

以下示例命令创建锁定的区域级保留规则,该规则将所有已删除的快照保留 7 天。保留规则已锁 定,解锁延迟期为 7 天。

```
aws rbin create-rule \
--retention-period RetentionPeriodValue=7, RetentionPeriodUnit=DAYS \
--resource-type EBS_SNAPSHOT \
--description "Match all snapshots" \
--lock-configuration 'UnlockDelay={UnlockDelayUnit=DAYS,UnlockDelayValue=7}'
```
<span id="page-2612-0"></span>查看回收站保留规则

您可以使用以下方法之一查看回收站保留规则。

Recycle Bin console

#### 查看保留规则

- 1. 在以下位置打开回收站控制台<https://console.aws.amazon.com/rbin/home/>
- 2. 在导航窗格中,选择 Retention rules(保留规则)。
- 3. 网格列出了所选区域的所有保留规则。要查看有关特定保留规则的更多信息,请在网格中选择 该规则。

#### AWS CLI

查看所有保留规则

使用 [list-rules](https://docs.aws.amazon.com/cli/latest/reference/rbin/list-rules.html) AWS CLI 命令;对于 --resource-type,为快照指定 EBS\_SNAPSH0T,或者为 AMI 指定 EC2\_IMAGE。

aws rbin list-rules --resource-type *EBS\_SNAPSHOT|EC2\_IMAGE*

示例

以下示例命令列出了所有保留快照的保留规则。

aws rbin list-rules --resource-type EBS\_SNAPSHOT

查看特定保留规则的信息

使用 [get-rule](https://docs.aws.amazon.com/cli/latest/reference/rbin/get-rule.html) AWS CLI 命令。

aws rbin get-rule --identifier *rule\_ID*

示例

以下示例命令提供了有关保留规则 pwxIkFcvge4 的信息。

aws rbin get-rule --identifier pwxIkFcvge4

<span id="page-2613-0"></span>更新保留规则

创建后,您可以随时更新已解锁保留规则的说明、资源标签和保留期。您无法更新保留规则的资源类 型或解锁延迟期,即使保留规则已解锁也是如此。

您无法以任何方式更新锁定的保留规则。如果您需要修改锁定的保留规则,则必须先将其解锁,然后等 待解锁延迟期到期。

如果您需要修改锁定保留规则的解锁延迟期,则必须[解锁保留规则](#page-2617-0),然后等待当前的解锁延迟期到期。 解锁延迟期到期后,必须[重新锁定保留规则](#page-2615-0)并指定新的解锁延迟期。

#### **a** Note

我们建议您不要将个人身份识别、机密或敏感信息包括在留存规则描述中。

更新保留规则后,这些更改仅适用于其保留的新资源。这些更改不会影响之前发送到回收站的资源。例 如,如果您更新了保留规则的保留期,则在新的保留期内只会保留更新后删除的快照。在更新之前发送 到回收站的快照仍会在上一个(旧)保留期内保留。

您可以使用以下方法之一更新保留规则。

Recycle Bin console

#### 更新保留规则

- 1. 在以下位置打开回收站控制台<https://console.aws.amazon.com/rbin/home/>
- 2. 在导航窗格中,选择 Retention rules(保留规则)。
- 3. 在网格中,选择要更新的保留规则,然后选择 Actions(操作)、Edit retention rule(编辑保留 规则)。
- 4. 在 Rule details(规则详细信息)部分中,根据需要更新 Retention rule name(保留规则名 称)和 Retention rule description(保留规则描述)。
- 5. 在 Rule settings(规则设置)部分中,根据需要更新 Resource type(资源类型)、Resource tags to match(要匹配的资源标签)和 Retention period(保留期)。
- 6. 在 Tags(标签)部分,根据需要添加或删除保留规则标签。
- 7. 选择 Save retention rule(保存保留规则)。

#### AWS CLI

#### 更新保留规则

使用 [update-rule](https://docs.aws.amazon.com/cli/latest/reference/rbin/update-rule.html) AWS CLI 命令。对于 --identifier,指定要更新的保留规则的 ID。对于 - resource-types,为快照指定 EBS\_SNAPSHOT,或者为 AMI 指定 EC2\_IMAGE。

```
aws rbin update-rule \setminus--identifier rule_ID \
--retention-period RetentionPeriodValue=number_of_days,RetentionPeriodUnit=DAYS \
--resource-type EBS_SNAPSHOT|EC2_IMAGE \
```
#### 示例

以下示例命令更新了保留规则 61sJ2Fa9nh9,以将所有快照保留 7 天,并更新其描述。

```
aws rbin update-rule \setminus--identifier 6lsJ2Fa9nh9 \
--retention-period RetentionPeriodValue=7, RetentionPeriodUnit=DAYS \
--resource-type EBS_SNAPSHOT \
--description "Retain for three weeks"
```
#### <span id="page-2615-0"></span>锁定保留规则

回收站允许您随时锁定区域级别的保留规则。

**a** Note

您无法锁定标签级别的保留规则。

即使拥有所需 IAM 权限的用户,也无法修改或删除锁定的保留规则。锁定保留规则以保护其免遭意外 或恶意修改和删除。

锁定保留规则时,必须指定解锁延迟期。这是解锁保留规则后必须等待的时间,然后才能修改或删除该 规则。在解锁延迟期内,您无法修改或删除保留规则。只有在解锁延迟期到期后,您才可修改或删除保 留规则。

保留规则锁定后,您无法更改解锁延迟期。如果您的账户权限已外泄,则解锁延迟期会让您有更多时间 检测和应对安全威胁。此期限的长度应长于您识别和应对安全漏洞所花费的时间。若要设置正确的持续 时间,您可以查看以前的安全事件以及识别和修复账户漏洞所需的时间。

我们建议您使用 Amazon EventBridge 规则来通知您保留规则锁定状态的变化。有关更多信息,请参阅 [使用 Amazon EventBridge 监控回收站](#page-2631-0)。

#### 注意事项

- 您只能锁定区域级别的保留规则。
- 您可以随时锁定已解锁的保留规则。

• 解锁延迟期必须为 7 到 30 天。

• 您可以在解锁延迟期内重新锁定保留规则。重新锁定保留规则会重置解锁延迟期。

您可以使用以下方法之一锁定区域级别的保留规则。

Recycle Bin console

锁定保留规则

- 1. 在以下位置打开回收站控制台<https://console.aws.amazon.com/rbin/home/>
- 2. 在导航面板中,选择 Retention rules(保留规则)。
- 3. 在网格中,选择要锁定的已解锁保留规则,然后选择 Actions(操作)、Edit retention rule lock(编辑保留规则锁定)。
- 4. 在编辑保留规则锁定屏幕上,选择 Lock(锁定),然后对于 Unlock delay period(解锁延迟 期),指定解锁延迟期(以天为单位)。
- 5. 选择 I acknowledge that locking the retention rule will prevent it from being modified or deleted(我确认锁定保留规则将阻止其被修改或删除)复选框,然后选择 Save(保存)。

AWS CLI

锁定已解锁的保留规则

使用 [lock-rule](https://docs.aws.amazon.com/cli/latest/reference/rbin/lock-rule.html) AWS CLI 命令。对于 --identifier,指定要锁定的保留规则 ID。对于 --lockconfiguration,以天为单位指定解锁延迟期。

```
aws rbin lock-rule \
--identifier rule_ID \
--lock-configuration 
  'UnlockDelay={UnlockDelayUnit=DAYS,UnlockDelayValue=number_of_days}'
```
示例

以下示例命令锁定保留规则 6lsJ2Fa9nh9 并将解锁延迟期设置为 15 天。

```
aws rbin lock-rule \
--identifier 6lsJ2Fa9nh9 \
--lock-configuration 'UnlockDelay={UnlockDelayUnit=DAYS,UnlockDelayValue=15}'
```
#### <span id="page-2617-0"></span>解锁保留规则

您无法修改或删除锁定的保留规则。如果您需要修改锁定的保留规则,则必须先将其解锁。解锁保留规 则后,必须等待解锁延迟期到期,然后才能修改或删除该规则。在解锁延迟期内,您无法修改或删除保 留规则。

拥有所需 IAM 权限的用户可以随时修改和删除已解锁的保留规则。让保留规则处于解锁状态,会使其 遭受意外或恶意修改和删除的风险。

#### 注意事项

- 您可以在解锁延迟期内重新锁定保留规则。
- 您可以在解锁延迟期到期后重新锁定保留规则。
- 您无法绕过解锁延迟期。
- 初始锁定后,您无法更改解锁延迟期。

我们建议您使用 Amazon EventBridge 规则来通知您保留规则锁定状态的变化。有关更多信息,请参阅 [使用 Amazon EventBridge 监控回收站](#page-2631-0)。

您可以使用以下方法之一解锁已锁定的区域级别保留规则。

Recycle Bin console

#### 解锁保留规则

- 1. 在以下位置打开回收站控制台<https://console.aws.amazon.com/rbin/home/>
- 2. 在导航面板中,选择 Retention rules(保留规则)。
- 3. 在网格中,选择要解锁的已锁定保留规则,然后选择 Actions(操作)、Edit retention rule lock(编辑保留规则锁定)。
- 4. 在编辑保留规则锁定屏幕上,选择 Unlock(解锁),然后选择 Save(保存)。

AWS CLI

#### 解锁已锁定的保留规则

使用 [unlock-rule](https://docs.aws.amazon.com/cli/latest/reference/rbin/unlock-rule.html) AWS CLI 命令。对于 --identifier,指定要解锁的保留规则 ID。

aws rbin unlock-rule \

--identifier *rule\_ID*

#### 示例

以下示例命令解锁保留规则 6lsJ2Fa9nh9。

```
aws rbin unlock-rule \
--identifier 6lsJ2Fa9nh9
```
### <span id="page-2618-0"></span>标签保留规则

可以给保留规则分配自定义标签,以便按不同的方式将它们分类,例如按用途、拥有者或环境分类。这 有助于根据所分配的自定义标签高效查找特定保留规则。

您可以使用以下方法之一为保留规则分配标签。

Recycle Bin console

#### 标记保留规则

- 1. 在以下位置打开回收站控制台<https://console.aws.amazon.com/rbin/home/>
- 2. 在导航窗格中,选择 Retention rules(保留规则)。
- 3. 选择要标记的保留规则,选择 Tags(标签)选项卡,然后选择 Manage tags(管理标签)。
- 4. 选择 Add tag(添加标签)。对于 Key(键),输入标签建。对于 Value(值),输入键值。
- 5. 选择 Save(保存)。

#### AWS CLI

标记保留规则

使用 [tag-resource](https://docs.aws.amazon.com/cli/latest/reference/rbin/tag-resource.html) AWS CLI 命令。对于 - - resource-arn,请指定要标记的保留规则的 Amazon Resource Name (ARN),并为 --tags 指定标签键值对。

```
aws rbin tag-resource \
--resource-arn retention_rule_arn \
--tags key=tag_key,value=tag_value
```
#### 示例

以下示例命令使用标签 arn:aws:rbin:us-east-1:123456789012:rule/nOoSBBtItF3 来 标记保留规则 purpose=production。

```
aws rbin tag-resource \
--resource-arn arn:aws:rbin:us-east-1:123456789012:rule/nOoSBBtItF3 \
--tags key=purpose,value=production
```
### <span id="page-2619-0"></span>查看保留规则标签

您可以使用以下方法之一查看分配给保留规则的标签。

Recycle Bin console

#### 查看保留规则的标签

- 1. 在以下位置打开回收站控制台<https://console.aws.amazon.com/rbin/home/>
- 2. 在导航窗格中,选择 Retention rules(保留规则)。
- 3. 选择要查看标签的保留规则,然后选择 Tags(标签)选项卡。

AWS CLI

#### 查看分配给保留规则的标签

使用 [list-tags-for-resource](https://docs.aws.amazon.com/cli/latest/reference/rbin/list-tags-for-resource.html) AWS CLI 命令。对于 --resource-arn,请指定保留规则的 ARN。

```
aws rbin list-tags-for-resource \
--resource-arn retention_rule_arn
```
示例

以下示例命令列举保留规则 arn:aws:rbin:us-east-1:123456789012:rule/nOoSBBtItF3 的标签。

```
aws rbin list-tags-for-resource \
--resource-arn arn:aws:rbin:us-east-1:123456789012:rule/nOoSBBtItF3
```
### <span id="page-2619-1"></span>从保留规则中删除标签

您可以使用以下方法之一从保留规则中删除标签。

#### Recycle Bin console

从保留规则中删除标签

- 1. 在以下位置打开回收站控制台<https://console.aws.amazon.com/rbin/home/>
- 2. 在导航窗格中,选择 Retention rules(保留规则)。
- 3. 选择要从中删除标签的保留规则,选择 Tags(标签)选项卡,然后选择 Manage tags(管理 标签)。
- 4. 在标签旁选择 Remove(移除),以移除标签。
- 5. 选择 Save(保存)。

```
AWS CLI
```
从保留规则中删除标签

使用 [untag-resource](https://docs.aws.amazon.com/cli/latest/reference/rbin/untag-resource.html) AWS CLI 命令。对于 --resource-arn,请指定保留规则的 ARN。对于 - tagkeys,请指定要删除标签的标签键。

```
aws rbin untag-resource \
--resource-arn retention_rule_arn \
--tagkeys tag_key
```
#### 示例

以下示例命令删除保留规则 arn:aws:rbin:us-east-1:123456789012:rule/nOoSBBtItF3 的 标签键为 purpose 的标签。

```
aws rbin untag-resource \
--resource-arn arn:aws:rbin:us-east-1:123456789012:rule/nOoSBBtItF3 \
--tagkeys purpose
```
#### <span id="page-2620-0"></span>查看回收站保留规则

您可以随时删除保留规则。删除保留规则时,回收站内在删除完成后将不再保留删除的新资源。根据保 留规则中定义的保留期限,在删除保留规则之前发送到回收站的资源将继续保留在回收站中。期限到期 后,资源将从回收站中永久删除。

您可以使用以下方法之一删除保留规则。

Recycle Bin console

#### 删除保留规则

- 1. 在以下位置打开回收站控制台<https://console.aws.amazon.com/rbin/home/>
- 2. 在导航窗格中,选择 Retention rules(保留规则)。
- 3. 在表格中选择要删除的保留规则,然后选择 Actions(操作)、Delete retention rule(删除保 留规则)。
- 4. 在系统提示时,输入确认消息并选择 Delete retention rule(删除保留规则)。

#### AWS CLI

#### 删除保留规则

使用 [delete-rule](https://docs.aws.amazon.com/cli/latest/reference/rbin/delete-rule.html) AWS CLI 命令。对于 --identifier,请指定要删除的保留规则的 ID。

aws rbin delete-rule --identifier *rule\_ID*

#### 示例

以下示例命令删除保留规则 6lsJ2Fa9nh9。

aws rbin delete-rule --identifier 6lsJ2Fa9nh9

## <span id="page-2621-0"></span>使用回收站中的资源

回收站支持以下资源类型:

- Amazon EBS 快照
- 由 Amazon EBS 支持的 Amazon Machine Image (AMI)

#### 任务

- [从回收站中还原快照](#page-2622-1)
- [从回收站恢复 AMI](#page-2626-1)

### <span id="page-2622-1"></span>从回收站中还原快照

回收站是一项数据恢复功能,支持您还原意外删除的 Amazon EBS 快照和 EBS 支持的 AMI。使用回 收站时,如果资源被删除,回收站功能将在您指定的时间段内保留快照,而后永久删除资源。

在资源保留期到期之前,您可以随时从回收站还原资源。从回收站还原资源后,资源将从回收站中删 除,您可以像使用账户中任何该类型的其他资源的一样使用此资源。如果保留期过期且资源未还原,则 资源将从回收站中永久删除,并且不再可用干恢复。

回收站中快照的计费费率与您账户中的常规快照费率相同。使用回收站和保留规则不会产生额外费用。 有关更多信息,请参阅 [Amazon EBS 定价。](https://aws.amazon.com/ebs/pricing/)

有关更多信息,请参阅 [回收站](#page-2598-0)。

#### 主题

- [使用回收站中的快照的权限](#page-2622-0)
- [在回收站中查看快照](#page-2624-0)
- [从回收站中还原快照](#page-2625-0)

#### <span id="page-2622-0"></span>使用回收站中的快照的权限

默认情况下,用户无权使用回收站中的快照。要允许用户使用这些资源,您必须创建 IAM policy,以授 予使用特定资源和 API 操作的权限。创建策略后,必须向您的用户、组或角色添加权限。

要查看及恢复回收站中的快照,用户必须具有以下权限:

- ec2:ListSnapshotsInRecycleBin
- ec2:RestoreSnapshotFromRecycleBin

要管理回收站中快照的标签,用户需要以下额外权限。

- ec2:CreateTags
- ec2:DeleteTags

要使用回收站控制台,用户需要 ec2:DescribeTags 权限。

以下是 IAM policy 示例。其中包括控制台用户的 ec2:DescribeTags 权限,以及用于管理标签的 ec2:CreateTags 和 ec2:DeleteTags 权限。如果不需要上述权限,您可以从策略中将其删除。

{

```
 "Version": "2012-10-17", 
      "Statement": [ 
       \{ "Effect": "Allow", 
          "Action": [ 
               "ec2:ListSnapshotsInRecycleBin", 
               "ec2:RestoreSnapshotFromRecycleBin" 
          ], 
          "Resource": "*" 
        }, 
        { 
          "Effect": "Allow", 
          "Action": [ 
               "ec2:CreateTags", 
               "ec2:DeleteTags", 
               "ec2:DescribeTags" 
          ], 
          "Resource": "arn:aws:ec2:Region:account-id:snapshot/*" 
        }, 
    \mathbf{I}}
```
要提供访问权限,请为您的用户、组或角色添加权限:

• AWS IAM Identity Center 中的用户和群组:

创建权限集合。按照《AWS IAM Identity Center 用户指南》中[创建权限集的](https://docs.aws.amazon.com/singlesignon/latest/userguide/howtocreatepermissionset.html)说明进行操作。

• 通过身份提供商在 IAM 中托管的用户:

创建适用于身份联合验证的角色。按照《IAM 用户指南》中[为第三方身份提供商创建角色\(联合身](https://docs.aws.amazon.com/IAM/latest/UserGuide/id_roles_create_for-idp.html) [份验证\)](https://docs.aws.amazon.com/IAM/latest/UserGuide/id_roles_create_for-idp.html)的说明进行操作。

- IAM 用户:
	- 创建您的用户可以担任的角色。按照《IAM 用户指南》中[为 IAM 用户创建角色的](https://docs.aws.amazon.com/IAM/latest/UserGuide/id_roles_create_for-user.html)说明进行操作。
	- (不推荐使用)将策略直接附加到用户或将用户添加到用户组。按照《IAM 用户指南》中[向用户](https://docs.aws.amazon.com/IAM/latest/UserGuide/id_users_change-permissions.html#users_change_permissions-add-console) [添加权限\(控制台\)](https://docs.aws.amazon.com/IAM/latest/UserGuide/id_users_change-permissions.html#users_change_permissions-add-console)中的说明进行操作。

有关使用回收站所需权限的更多信息,请参阅 [使用回收站和保留规则的权限](#page-2604-1)。

#### <span id="page-2624-0"></span>在回收站中查看快照

当快照在回收站中时,您可以查看有关该快照的有限信息,包括:

- 快照的 ID。
- 快照描述。
- 从中创建快照的卷的 ID。
- 快照被删除并进入回收站的日期和时间。
- 保留期到期的日期和时间。此时,快照将从回收站中永久删除。

您可以使用以下方法查看回收站中的快照。

Recycle Bin console

使用控制台查看回收站中的快照

- 1. 在以下位置打开回收站控制台<https://console.aws.amazon.com/rbin/home/>
- 2. 在导航窗格中,选择 Recycle Bin(回收站)。
- 3. 该网格列出了当前在回收站中的所有快照。要查看特定快照的详细信息,请在网格中选择它, 然后选择 Actions(操作)、View details(查看详细信息)。

AWS CLI

使用 AWS CLI 查看回收站中的快照

使用 [list-snapshots-in-recycle-bin](https://docs.aws.amazon.com/cli/latest/reference/ec2/list-snapshots-in-recycle-bin.html) AWS CLI 命令。加入 --snapshot-id 选项来查看特定快照。 或者省略 --snapshot-id 选项以查看回收站中的所有快照。

aws ec2 list-snapshots-in-recycle-bin --snapshot-id *snapshot\_id*

例如,以下命令提供有关回收站中的快照 snap-01234567890abcdef 的信息。

aws ec2 list-snapshots-in-recycle-bin --snapshot-id snap-01234567890abcdef

输出示例:

"SnapshotRecycleBinInfo": [

{

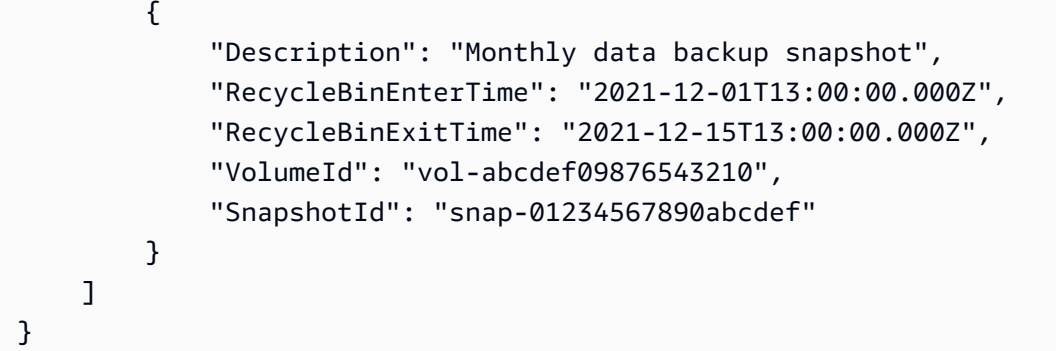

<span id="page-2625-0"></span>从回收站中还原快照

当快照在回收站中时,您不能以任何方式使用它。要使用快照,您必须首先还原它。从回收站还原快照 时,该快照立即可供使用,回收站会将其删除。还原快照后,您可以像使用账户中任何其它快照一样使 用它。

您可以使用以下方法之一从回收站中还原快照。

Recycle Bin console

使用控制台从回收站中还原快照

- 1. 在以下位置打开回收站控制台<https://console.aws.amazon.com/rbin/home/>
- 2. 在导航窗格中,选择 Recycle Bin(回收站)。
- 3. 该网格列出了当前在回收站中的所有快照。选择要还原的快照,然后选择 Recover(还原)。
- 4. 系统提示时,选择 Recover(还原)。

AWS CLI

使用 AWS CLI 从回收站中还原已删除的快照

使用 [restore-snapshot-from-recycle-bin](https://docs.aws.amazon.com/cli/latest/reference/ec2/restore-snapshot-from-recycle-bin.html) AWS CLI 命令。对于 --snapshot-id, 请指定需还原快 照的 ID。

aws ec2 restore-snapshot-from-recycle-bin --snapshot-id *snapshot\_id*

#### 例如,以下命令将快照 snap-01234567890abcdef 从回收站中还原。

aws ec2 restore-snapshot-from-recycle-bin --snapshot-id snap-01234567890abcdef

#### 输出示例:

```
{ 
     "SnapshotId": "snap-01234567890abcdef", 
     "Description": "Monthly data backup snapshot", 
     "Encrypted": false, 
     "OwnerId": "111122223333", 
     "Progress": "100%", 
     "StartTime": "2021-12-01T13:00:00.000000+00:00", 
     "State": "recovering", 
     "VolumeId": "vol-ffffffff", 
     "VolumeSize": 30
}
```
<span id="page-2626-1"></span>从回收站恢复 AMI

回收站是一项数据恢复功能,支持您还原意外删除的 Amazon EBS 快照和 EBS 支持的 AMI。使用回 收站时,如果资源被删除,回收站功能将在您指定的时间段内保留快照,而后永久删除资源。

在资源保留期到期之前,您可以随时从回收站还原资源。从回收站还原资源后,资源将从回收站中删 除,您可以像使用账户中任何该类型的其他资源的一样使用此资源。如果保留期过期且资源未还原,则 资源将从回收站中永久删除,并且不再可用于恢复。

回收站中的 AMI 不会产生任何额外费用。

有关更多信息,请参阅 [回收站](#page-2598-0)。

#### 主题

- [使用回收站中的 AMI 的权限](#page-2626-0)
- [查看回收站中的 AMI](#page-2628-0)
- [从回收站还原 AMI](#page-2629-0)

<span id="page-2626-0"></span>使用回收站中的 AMI 的权限

默认情况下,用户无权使用回收站中的 AMI。要允许用户使用这些资源,您必须创建 IAM policy,以授 予使用特定资源和 API 操作的权限。创建策略后,必须向您的用户、组或角色添加权限。

要查看和恢复回收站中的 AMI,用户必须具有以下权限:

• ec2:ListImagesInRecycleBin

要管理回收站中 AMI 的标签,用户需要以下额外权限。

- ec2:CreateTags
- ec2:DeleteTags

要使用回收站控制台,用户需要 ec2:DescribeTags 权限。

以下是 IAM policy 示例。其中包括控制台用户的 ec2:DescribeTags 权限,以及用于管理标签的 ec2:CreateTags 和 ec2:DeleteTags 权限。如果不需要上述权限,您可以从策略中将其删除。

```
{ 
      "Version": "2012-10-17", 
      "Statement": [ 
        { 
           "Effect": "Allow", 
           "Action": [ 
               "ec2:ListImagesInRecycleBin", 
               "ec2:RestoreImageFromRecycleBin" 
          ], 
           "Resource": "*" 
        }, 
        { 
           "Effect": "Allow", 
           "Action": [ 
               "ec2:CreateTags", 
               "ec2:DeleteTags", 
               "ec2:DescribeTags" 
           ], 
           "Resource": "arn:aws:ec2:Region::image/*" 
        } 
    \mathbf{I}}
```
要提供访问权限,请为您的用户、组或角色添加权限:

• AWS IAM Identity Center 中的用户和群组:

创建权限集合。按照《AWS IAM Identity Center 用户指南》中[创建权限集的](https://docs.aws.amazon.com/singlesignon/latest/userguide/howtocreatepermissionset.html)说明进行操作。

• 通过身份提供商在 IAM 中托管的用户:
创建适用于身份联合验证的角色。按照《IAM 用户指南》中[为第三方身份提供商创建角色\(联合身](https://docs.aws.amazon.com/IAM/latest/UserGuide/id_roles_create_for-idp.html) [份验证\)](https://docs.aws.amazon.com/IAM/latest/UserGuide/id_roles_create_for-idp.html)的说明进行操作。

- IAM 用户:
	- 创建您的用户可以担任的角色。按照《IAM 用户指南》中[为 IAM 用户创建角色的](https://docs.aws.amazon.com/IAM/latest/UserGuide/id_roles_create_for-user.html)说明进行操作。
	- (不推荐使用)将策略直接附加到用户或将用户添加到用户组。按照《IAM 用户指南》中[向用户](https://docs.aws.amazon.com/IAM/latest/UserGuide/id_users_change-permissions.html#users_change_permissions-add-console) [添加权限\(控制台\)](https://docs.aws.amazon.com/IAM/latest/UserGuide/id_users_change-permissions.html#users_change_permissions-add-console)中的说明进行操作。

有关使用回收站所需权限的更多信息,请参阅 [使用回收站和保留规则的权限](#page-2604-0)。

### 查看回收站中的 AMI

如果 AMI 位于回收站中,则只能查看该 AMI 的有限信息,包括:

- AMI 的名称、描述和唯一 ID。
- AMI 被删除并放入回收站的日期和时间。
- 保留期到期的日期和时间。此后,系统会永久删除 AMI。

您可以使用以下某种方法查看回收站中的 AMI。

Recycle Bin console

使用控制台查看回收站中的已删除 AMI

- 1. 打开回收站控制台(地址:[console.aws.amazon.com/rbin/home/](https://console.aws.amazon.com/rbin/home/))。
- 2. 在导航窗格中,选择 Recycle Bin(回收站)。
- 3. 该表格列出了当前在回收站中的所有资源。要查看特定 AMI 的详细信息,请在表格中选择所需 AMI,然后选择 Actions(操作)、View details(查看详细信息)。

AWS CLI

使用 AWS CLI 查看回收站中的已删除 AMI

使用 [list-images-in-recycle-bin](https://docs.aws.amazon.com/cli/latest/reference/ec2/list-images-in-recycle-bin.html) AWS CLI 命令。要查看特定 AMI,请在命令中包括 --image-id 选项并指定要查看的 AMI 的 ID。在单个请求中,您最多可以指定 20 个 ID。

要查看回收站中的所有 AMI,请省略 --image-id 选项。如果没有为 --max-items 指定值,命 令默认每页将返回 1000 个项目。有关更多信息,请参阅《Amazon EC2 API 参考》中的[分页。](https://docs.aws.amazon.com/AWSEC2/latest/APIReference/Query-Requests.html#api-pagination)

aws ec2 list-images-in-recycle-bin --image-id *ami\_id*

例如,以下命令提供回收站中 AMI ami-01234567890abcdef 的相关信息。

aws ec2 list-images-in-recycle-bin --image-id ami-01234567890abcdef

输出示例:

```
{ 
     "Images": [ 
         \{ "ImageId": "ami-0f740206c743d75df", 
              "Name": "My AL2 AMI", 
              "Description": "My Amazon Linux 2 AMI", 
              "RecycleBinEnterTime": "2021-11-26T21:04:50+00:00", 
              "RecycleBinExitTime": "2022-03-06T21:04:50+00:00" 
         } 
    \mathbf{I}}
```
**A** Important

如果您收到以下错误,您可能需要更新 AWS CLI 版本。有关更多信息,请参阅[找不到命令](https://docs.aws.amazon.com/cli/latest/userguide/cli-chap-troubleshooting.html#tshoot-install-not-found) [错误](https://docs.aws.amazon.com/cli/latest/userguide/cli-chap-troubleshooting.html#tshoot-install-not-found)。

aws.exe: error: argument operation: Invalid choice, valid choices are: ...

从回收站还原 AMI

当 AMI 在回收站中时,您不能以任何方式使用它。要使用该 AMI,您必须先还原它。从回收站还原 AMI 时,该 AMI 立即可供使用,回收站会将其删除。还原 AMI 后,您可以像使用账户中任何其他 AMI 一样使用它。

您可以使用以下方法之一从回收站还原 AMI。

#### Recycle Bin console

使用控制台从回收站还原 AMI

- 1. 打开回收站控制台(地址:[console.aws.amazon.com/rbin/home/](https://console.aws.amazon.com/rbin/home/))。
- 2. 在导航窗格中,选择 Recycle Bin(回收站)。
- 3. 该表格列出了当前在回收站中的所有资源。选择要还原的 AMI,然后选择 Recover(恢复)。
- 4. 系统提示时,选择 Recover(还原)。

AWS CLI

使用 AWS CLI 从回收站还原已删除的 AMI

使用 [restore-image-from-recycle-bin](https://docs.aws.amazon.com/cli/latest/reference/ec2/restore-image-from-recycle-bin.html) AWS CLI 命令。对于 --image-id,指定需还原 AMI 的 ID。

aws ec2 restore-image-from-recycle-bin --image-id *ami\_id*

例如,以下命令将 AMI ami-01234567890abcdef 从回收站中还原。

aws ec2 restore-image-from-recycle-bin --image-id ami-01234567890abcdef

命令成功后,不返回任何输出。

**A** Important

如果您收到以下错误,您可能需要更新 AWS CLI 版本。有关更多信息,请参阅[找不到命令](https://docs.aws.amazon.com/cli/latest/userguide/cli-chap-troubleshooting.html#tshoot-install-not-found) [错误](https://docs.aws.amazon.com/cli/latest/userguide/cli-chap-troubleshooting.html#tshoot-install-not-found)。

aws.exe: error: argument operation: Invalid choice, valid choices are: ...

# 监控回收站

您可以使用以下功能来监控回收站。

## 主题

• [使用 Amazon EventBridge 监控回收站](#page-2631-0)

# <span id="page-2631-0"></span>使用 Amazon EventBridge 监控回收站

回收站将事件发送到 Amazon EventBridge,以根据保留规则执行操作。使用 EventBridge,您可以创 建规则以发起编程操作,从而响应这些事件。例如,您可以创建 EventBridge 规则,当保留规则解锁并 进入其解锁延迟期时,该规则会向您的电子邮件发送通知。有关更多信息,请参阅 [Creating Amazon](https://docs.aws.amazon.com/eventbridge/latest/userguide/eb-create-rule.html)  [EventBridge rules that react to events\(](https://docs.aws.amazon.com/eventbridge/latest/userguide/eb-create-rule.html)创建对事件作出反应的 Amazon EventBridge 规则)。

EventBridge 中的事件表示为 JSON 对象。事件独有的字段包含在 JSON 对象的 detail 部 分。event 字段包含事件名称。result 字段包含启动事件的操作的已完成状态。有关更多信息,请 参阅《Amazon EventBridge 用户指南》中的 [Amazon EventBridge 事件模式](https://docs.aws.amazon.com/eventbridge/latest/userguide/eb-event-patterns.html)。

有关 EventBridge 的更多信息,请参阅 Amazon EventBridge User Guide(《Amazon EventBridge 用 户指南》)中的 [What Is Amazon EventBridge?\(](https://docs.aws.amazon.com/eventbridge/latest/userguide/eb-what-is.html)什么是 Amazon EventBridge?)。

# 事件

- [RuleLocked](#page-2631-1)
- [RuleChangeAttempted](#page-2632-0)
- [RuleUnlockScheduled](#page-2632-1)
- [RuleUnlockingNotice](#page-2633-0)
- [RuleUnlocked](#page-2634-1)

<span id="page-2631-1"></span>RuleLocked

以下是成功锁定保留规则时回收站生成的事件示例。该事件可以由 CreateRule 和 LockRule 请求生 成。api-name 字段中注明了生成事件的 API。

```
{ 
   "version": "0", 
   "id": "exampleb-b491-4cf7-a9f1-bf370example", 
   "detail-type": "Recycle Bin Rule Locked", 
   "source": "aws.rbin", 
   "account": "123456789012", 
   "time": "2022-08-10T16:37:50Z", 
   "region": "us-west-2", 
   "resources": [ 
     "arn:aws:rbin:us-west-2:123456789012:rule/a12345abcde"
```

```
 ], 
   "detail": 
   { 
     "detail-version": " 1.0.0", 
     "rule-id": "a12345abcde", 
     "rule-description": "locked account level rule", 
     "unlock-delay-period": "30 days", 
     "api-name": "CreateRule" 
   }
}
```
## <span id="page-2632-0"></span>RuleChangeAttempted

以下是回收站针对尝试修改或删除锁定规则失败生成的事件示例。该事件可以由 DeleteRule 和 UpdateRule 请求生成。api-name 字段中注明了生成事件的 API。

```
{ 
   "version": "0", 
   "id": "exampleb-b491-4cf7-a9f1-bf370example", 
   "detail-type": "Recycle Bin Rule Change Attempted", 
   "source": "aws.rbin", 
   "account": "123456789012", 
   "time": "2022-08-10T16:37:50Z", 
   "region": "us-west-2", 
   "resources": [ 
     "arn:aws:rbin:us-west-2:123456789012:rule/a12345abcde" 
   ], 
   "detail": 
  \left\{ \right. "detail-version": " 1.0.0", 
     "rule-id": "a12345abcde", 
     "rule-description": "locked account level rule", 
     "unlock-delay-period": "30 days", 
     "api-name": "DeleteRule" 
   } 
}
```
<span id="page-2632-1"></span>RuleUnlockScheduled

以下是在解锁保留规则并且其解锁延迟期开始时回收站生成的事件示例。

```
{ 
   "version": "0",
```

```
 "id": "exampleb-b491-4cf7-a9f1-bf370example", 
   "detail-type": "Recycle Bin Rule Unlock Scheduled", 
   "source": "aws.rbin", 
   "account": "123456789012", 
   "time": "2022-08-10T16:37:50Z", 
   "region": "us-west-2", 
   "resources": [ 
     "arn:aws:rbin:us-west-2:123456789012:rule/a12345abcde" 
   ], 
   "detail": 
  \mathcal{L} "detail-version": " 1.0.0", 
     "rule-id": "a12345abcde", 
     "rule-description": "locked account level rule", 
     "unlock-delay-period": "30 days", 
     "scheduled-unlock-time": "2022-09-10T16:37:50Z", 
   } 
}
```
<span id="page-2633-0"></span>RuleUnlockingNotice

以下是保留规则处于解锁延迟期,直到解锁延迟期到期前一天,回收站每天生成的事件示例。

```
{ 
   "version": "0", 
   "id": "exampleb-b491-4cf7-a9f1-bf370example", 
   "detail-type": "Recycle Bin Rule Unlocking Notice", 
   "source": "aws.rbin", 
   "account": "123456789012", 
   "time": "2022-08-10T16:37:50Z", 
   "region": "us-west-2", 
   "resources": [ 
     "arn:aws:rbin:us-west-2:123456789012:rule/a12345abcde" 
   ], 
   "detail": 
   { 
     "detail-version": " 1.0.0", 
     "rule-id": "a12345abcde", 
     "rule-description": "locked account level rule", 
     "unlock-delay-period": "30 days", 
     "scheduled-unlock-time": "2022-09-10T16:37:50Z" 
   } 
}
```
### <span id="page-2634-1"></span>RuleUnlocked

以下是保留规则的解锁延迟期到期且可对保留规则进行修改或删除时,回收站生成的事件示例。

```
{ 
   "version": "0", 
   "id": "exampleb-b491-4cf7-a9f1-bf370example", 
   "detail-type": "Recycle Bin Rule Unlocked", 
   "source": "aws.rbin", 
   "account": "123456789012", 
   "time": "2022-08-10T16:37:50Z", 
   "region": "us-west-2", 
   "resources": [ 
     "arn:aws:rbin:us-west-2:123456789012:rule/a12345abcde" 
   ], 
   "detail": 
   { 
     "detail-version": " 1.0.0", 
     "rule-id": "a12345abcde", 
     "rule-description": "locked account level rule", 
     "unlock-delay-period": "30 days", 
     "scheduled-unlock-time": "2022-09-10T16:37:50Z" 
   } 
}
```
# <span id="page-2634-0"></span>使用 AWS CloudTrail 监控回收站

回收站服务与 AWS CloudTrail 集成。CloudTrail 是提供用户、角色或 AWS 服务所采取操作的记录 的服务。CloudTrail 将回收站中执行的所有 API 调用作为事件捕获。如果您创建跟踪记录,则可以使 CloudTrail 事件持续传送到 Amazon Simple Storage Service(Amazon S3)存储桶。如果您不配置跟 踪记录,则仍可在 CloudTrail 控制台中的 Event history(事件历史记录)中查看最新管理事件。您可 以使用 CloudTrail 收集的信息来确定向回收站发出的请求、发出请求的 IP 地址、何人发出请求、何时 发出请求,以及其它详细信息。

有关 CloudTrail 的更多信息,请参阅[《AWS CloudTrail 用户指南》](https://docs.aws.amazon.com/awscloudtrail/latest/userguide/)。

CloudTrail 中的回收站信息

在您创建 AWS 账户时,将在该账户上启用 CloudTrail。当受支持的事件活动在回收站中发生时,该活 动将记录在 CloudTrail 事件中,并与其它 AWS 服务事件一同保存在 Event history(事件历史记录) 中。您可以在 AWS 账户中查看、搜索和下载最新事件。有关更多信息,请参阅[使用 CloudTrail 事件历](https://docs.aws.amazon.com/awscloudtrail/latest/userguide/view-cloudtrail-events.html) [史记录查看事件](https://docs.aws.amazon.com/awscloudtrail/latest/userguide/view-cloudtrail-events.html)。

要持续记录 AWS 账户中的事件(包括回收站事件),请创建跟踪记录。通过跟踪,CloudTrail 可将日 志文件传送至 S3 存储桶。默认情况下,在控制台中创建跟踪时,此跟踪应用于所有 AWS 区域。此跟 踪在 AWS 分区中记录所有区域中的事件,并将日志文件传送至您指定的 S3 存储桶。此外,可以配置 其他 AWS 服务,进一步分析和应对 CloudTrail 日志中收集的事件数据。有关更多信息,请参阅 AWS CloudTrail 用户指南中的[创建跟踪记录概述部](https://docs.aws.amazon.com/awscloudtrail/latest/userguide/cloudtrail-create-and-update-a-trail.html)分。

支持的 API 操作

对于回收站,您可以使用 CloudTrail 将以下 API 操作记录为管理活动。

- CreateRule
- UpdateRule
- GetRules
- ListRule
- DeleteRule
- TagResource
- UntagResource
- ListTagsForResource
- LockRule
- UnlockRule

有关日志记录管理事件的更多信息,请参阅 CloudTrail 用户指南中[的记录跟踪记录的管理事件](https://docs.aws.amazon.com/awscloudtrail/latest/userguide/logging-management-events-with-cloudtrail.html)。

## 身份信息

每个事件或日志条目都包含有关生成请求的人员信息。身份信息有助于您确定以下内容:

- 请求是使用根用户凭证还是用户凭证发出的。
- 请求是使用角色还是联合用户的临时安全凭证发出的。
- 请求是否由其它 AWS 服务发出。

有关更多信息,请参阅 [CloudTrail userIdentityElement。](https://docs.aws.amazon.com/awscloudtrail/latest/userguide/cloudtrail-event-reference-user-identity.html)

了解回收站日志文件条目

跟踪是一种配置,可用于将事件作为日志文件传送到您指定的 S3 存储桶。CloudTrail 日志文件包含一 个或多个日志条目。一个事件表示来自任何源的一个请求,包括有关所请求的操作、操作的日期和时

间、请求参数等方面的信息。CloudTrail 日志文件不是公用 API 调用的有序堆栈跟踪,因此它们不会按 任何特定顺序显示。

以下是示例 CloudTrail 日志条目。

**CreateRule** 

```
{ 
   "eventVersion": "1.08", 
   "userIdentity": { 
     "type": "AssumedRole", 
     "principalId": "123456789012", 
     "arn": "arn:aws:iam::123456789012:root", 
     "accountId": "123456789012", 
     "accessKeyId": "AKIAIOSFODNN7EXAMPLE", 
     "sessionContext": { 
       "sessionIssuer": { 
          "type": "Role", 
          "principalId": "123456789012", 
          "arn": "arn:aws:iam::123456789012:role/Admin", 
          "accountId": "123456789012", 
          "userName": "Admin" 
       }, 
       "webIdFederationData": {}, 
       "attributes": { 
         "mfaAuthenticated": "false", 
          "creationDate": "2021-08-02T21:43:38Z" 
       } 
     } 
   }, 
   "eventTime": "2021-08-02T21:45:22Z", 
   "eventSource": "rbin.amazonaws.com", 
   "eventName": "CreateRule", 
   "awsRegion": "us-west-2", 
   "sourceIPAddress": "123.123.123.123", 
   "userAgent": "aws-cli/1.20.9 Python/3.6.14 
  Linux/4.9.230-0.1.ac.224.84.332.metal1.x86_64 botocore/1.21.9", 
   "requestParameters": { 
     "retentionPeriod": { 
       "retentionPeriodValue": 7, 
       "retentionPeriodUnit": "DAYS" 
     }, 
     "description": "Match all snapshots", 
     "resourceType": "EBS_SNAPSHOT"
```

```
 }, 
   "responseElements": { 
     "identifier": "jkrnexample" 
   }, 
   "requestID": "ex0577a5-amc4-pl4f-ef51-50fdexample", 
   "eventID": "714fafex-2eam-42pl-913e-926d4example", 
   "readOnly": false, 
   "eventType": "AwsApiCall", 
   "managementEvent": true, 
   "eventCategory": "Management", 
   "recipientAccountId": "123456789012", 
   "tlsDetails": { 
     "tlsVersion": "TLSv1.2", 
     "cipherSuite": "ECDHE-RSA-AES128-GCM-SHA256", 
     "clientProvidedHostHeader": "rbin.us-west-2.amazonaws.com" 
   }
}
```
## **GetRule**

```
{ 
   "eventVersion": "1.08", 
   "userIdentity": { 
     "type": "AssumedRole", 
     "principalId": "123456789012", 
     "arn": "arn:aws:iam::123456789012:root", 
     "accountId": "123456789012", 
     "accessKeyId": "AKIAIOSFODNN7EXAMPLE", 
     "sessionContext": { 
       "sessionIssuer": { 
          "type": "Role", 
          "principalId": "123456789012", 
          "arn": "arn:aws:iam::123456789012:role/Admin", 
          "accountId": "123456789012", 
         "userName": "Admin" 
       }, 
       "webIdFederationData": {}, 
       "attributes": { 
          "mfaAuthenticated": "false", 
         "creationDate": "2021-08-02T21:43:38Z" 
       } 
     } 
   },
```

```
 "eventTime": "2021-08-02T21:45:33Z", 
   "eventSource": "rbin.amazonaws.com", 
   "eventName": "GetRule", 
   "awsRegion": "us-west-2", 
   "sourceIPAddress": "123.123.123.123", 
   "userAgent": "aws-cli/1.20.9 Python/3.6.14 
  Linux/4.9.230-0.1.ac.224.84.332.metal1.x86_64 botocore/1.21.9", 
   "requestParameters": { 
     "identifier": "jkrnexample" 
   }, 
   "responseElements": null, 
   "requestID": "ex0577a5-amc4-pl4f-ef51-50fdexample", 
   "eventID": "714fafex-2eam-42pl-913e-926d4example", 
   "readOnly": true, 
   "eventType": "AwsApiCall", 
   "managementEvent": true, 
   "eventCategory": "Management", 
   "recipientAccountId": "123456789012", 
   "tlsDetails": { 
     "tlsVersion": "TLSv1.2", 
     "cipherSuite": "ECDHE-RSA-AES128-GCM-SHA256", 
     "clientProvidedHostHeader": "rbin.us-west-2.amazonaws.com" 
   }
}
```
## **ListRules**

```
{ 
   "eventVersion": "1.08", 
   "userIdentity": { 
     "type": "AssumedRole", 
     "principalId": "123456789012", 
     "arn": "arn:aws:iam::123456789012:root", 
     "accountId": "123456789012", 
     "accessKeyId": "AKIAIOSFODNN7EXAMPLE", 
     "sessionContext": { 
       "sessionIssuer": { 
         "type": "Role", 
          "principalId": "123456789012", 
         "arn": "arn:aws:iam::123456789012:role/Admin", 
         "accountId": "123456789012", 
         "userName": "Admin" 
       },
```

```
 "webIdFederationData": {}, 
       "attributes": { 
          "mfaAuthenticated": "false", 
          "creationDate": "2021-08-02T21:43:38Z" 
       } 
     } 
   }, 
   "eventTime": "2021-08-02T21:44:37Z", 
   "eventSource": "rbin.amazonaws.com", 
   "eventName": "ListRules", 
   "awsRegion": "us-west-2", 
   "sourceIPAddress": "123.123.123.123", 
   "userAgent": "aws-cli/1.20.9 Python/3.6.14 
  Linux/4.9.230-0.1.ac.224.84.332.metal1.x86_64 botocore/1.21.9", 
   "requestParameters": { 
     "resourceTags": [ 
       { 
          "resourceTagKey": "test", 
         "resourceTagValue": "test" 
       } 
     ] 
   }, 
   "responseElements": null, 
   "requestID": "ex0577a5-amc4-pl4f-ef51-50fdexample", 
   "eventID": "714fafex-2eam-42pl-913e-926d4example", 
   "readOnly": true, 
   "eventType": "AwsApiCall", 
   "managementEvent": true, 
   "eventCategory": "Management", 
   "recipientAccountId": "123456789012", 
   "tlsDetails": { 
     "tlsVersion": "TLSv1.2", 
     "cipherSuite": "ECDHE-RSA-AES128-GCM-SHA256", 
     "clientProvidedHostHeader": "rbin.us-west-2.amazonaws.com" 
   }
}
```
**UpdateRule** 

```
{ 
   "eventVersion": "1.08", 
   "userIdentity": { 
     "type": "AssumedRole",
```

```
 "principalId": "123456789012", 
    "arn": "arn:aws:iam::123456789012:root", 
    "accountId": "123456789012", 
    "accessKeyId": "AKIAIOSFODNN7EXAMPLE", 
    "sessionContext": { 
      "sessionIssuer": { 
        "type": "Role", 
        "principalId": "123456789012", 
        "arn": "arn:aws:iam::123456789012:role/Admin", 
        "accountId": "123456789012", 
        "userName": "Admin" 
      }, 
      "webIdFederationData": {}, 
      "attributes": { 
        "mfaAuthenticated": "false", 
        "creationDate": "2021-08-02T21:43:38Z" 
      } 
    } 
 }, 
  "eventTime": "2021-08-02T21:46:03Z", 
  "eventSource": "rbin.amazonaws.com", 
  "eventName": "UpdateRule", 
  "awsRegion": "us-west-2", 
  "sourceIPAddress": "123.123.123.123", 
  "userAgent": "aws-cli/1.20.9 Python/3.6.14 
 Linux/4.9.230-0.1.ac.224.84.332.metal1.x86_64 botocore/1.21.9", 
  "requestParameters": { 
    "identifier": "jkrnexample", 
    "retentionPeriod": { 
      "retentionPeriodValue": 365, 
      "retentionPeriodUnit": "DAYS" 
    }, 
    "description": "Match all snapshots", 
    "resourceType": "EBS_SNAPSHOT" 
  }, 
  "responseElements": null, 
  "requestID": "ex0577a5-amc4-pl4f-ef51-50fdexample", 
 "eventID": "714fafex-2eam-42pl-913e-926d4example", 
  "readOnly": false, 
  "eventType": "AwsApiCall", 
 "managementEvent": true, 
  "eventCategory": "Management", 
  "recipientAccountId": "123456789012", 
  "tlsDetails": {
```

```
 "tlsVersion": "TLSv1.2", 
     "cipherSuite": "ECDHE-RSA-AES128-GCM-SHA256", 
     "clientProvidedHostHeader": "rbin.us-west-2.amazonaws.com" 
   }
}
```
**DeleteRule** 

```
{ 
   "eventVersion": "1.08", 
   "userIdentity": { 
     "type": "AssumedRole", 
     "principalId": "123456789012", 
     "arn": "arn:aws:iam::123456789012:root", 
     "accountId": "123456789012", 
     "accessKeyId": "AKIAIOSFODNN7EXAMPLE", 
     "sessionContext": { 
       "sessionIssuer": { 
         "type": "Role", 
         "principalId": "123456789012", 
         "arn": "arn:aws:iam::123456789012:role/Admin", 
         "accountId": "123456789012", 
         "userName": "Admin" 
       }, 
       "webIdFederationData": {}, 
       "attributes": { 
         "mfaAuthenticated": "false", 
         "creationDate": "2021-08-02T21:43:38Z" 
       } 
     } 
   }, 
   "eventTime": "2021-08-02T21:46:25Z", 
   "eventSource": "rbin.amazonaws.com", 
   "eventName": "DeleteRule", 
   "awsRegion": "us-west-2", 
   "sourceIPAddress": "123.123.123.123", 
   "userAgent": "aws-cli/1.20.9 Python/3.6.14 
  Linux/4.9.230-0.1.ac.224.84.332.metal1.x86_64 botocore/1.21.9", 
   "requestParameters": { 
     "identifier": "jkrnexample" 
   }, 
   "responseElements": null, 
   "requestID": "ex0577a5-amc4-pl4f-ef51-50fdexample",
```

```
 "eventID": "714fafex-2eam-42pl-913e-926d4example", 
   "readOnly": false, 
   "eventType": "AwsApiCall", 
   "managementEvent": true, 
   "eventCategory": "Management", 
   "recipientAccountId": "123456789012", 
   "tlsDetails": { 
     "tlsVersion": "TLSv1.2", 
     "cipherSuite": "ECDHE-RSA-AES128-GCM-SHA256", 
     "clientProvidedHostHeader": "rbin.us-west-2.amazonaws.com" 
   }
}
```
**TagResource** 

```
{ 
   "eventVersion": "1.08", 
   "userIdentity": { 
     "type": "AssumedRole", 
     "principalId": "123456789012", 
     "arn": "arn:aws:iam::123456789012:root", 
     "accountId": "123456789012", 
     "accessKeyId": "AKIAIOSFODNN7EXAMPLE", 
     "sessionContext": { 
       "sessionIssuer": { 
         "type": "Role", 
         "principalId": "123456789012", 
         "arn": "arn:aws:iam::123456789012:role/Admin", 
         "accountId": "123456789012", 
         "userName": "Admin" 
       }, 
       "webIdFederationData": {}, 
       "attributes": { 
         "mfaAuthenticated": "false", 
         "creationDate": "2021-10-22T21:38:34Z" 
       } 
     } 
   }, 
   "eventTime": "2021-10-22T21:43:15Z", 
   "eventSource": "rbin.amazonaws.com", 
   "eventName": "TagResource", 
   "awsRegion": "us-west-2", 
   "sourceIPAddress": "123.123.123.123",
```

```
 "userAgent": "aws-cli/1.20.26 Python/3.6.14 
  Linux/4.9.273-0.1.ac.226.84.332.metal1.x86_64 botocore/1.21.26", 
   "requestParameters": { 
     "resourceArn": "arn:aws:rbin:us-west-2:123456789012:rule/ABCDEF01234", 
     "tags": [ 
       { 
         "key": "purpose", 
         "value": "production" 
       } 
     ] 
   }, 
   "responseElements": null, 
   "requestID": "examplee-7962-49ec-8633-795efexample", 
   "eventID": "example4-6826-4c0a-bdec-0bab1example", 
   "readOnly": false, 
   "eventType": "AwsApiCall", 
   "managementEvent": true, 
   "eventCategory": "Management", 
   "recipientAccountId": "123456789012", 
   "tlsDetails": { 
     "tlsVersion": "TLSv1.2", 
     "cipherSuite": "ECDHE-RSA-AES128-GCM-SHA256", 
     "clientProvidedHostHeader": "rbin.us-west-2.amazonaws.com" 
   }
}
```
**UntagResource** 

```
\{ "eventVersion": "1.08", 
   "userIdentity": { 
     "type": "AssumedRole", 
     "principalId": "123456789012", 
     "arn": "arn:aws:iam::123456789012:root", 
     "accountId": "123456789012", 
     "accessKeyId": "AKIAIOSFODNN7EXAMPLE", 
     "sessionContext": { 
       "sessionIssuer": { 
         "type": "Role", 
         "principalId": "123456789012", 
         "arn": "arn:aws:iam::123456789012:role/Admin", 
         "accountId": "123456789012", 
          "userName": "Admin"
```

```
 }, 
       "webIdFederationData": {}, 
       "attributes": { 
         "mfaAuthenticated": "false", 
         "creationDate": "2021-10-22T21:38:34Z" 
       } 
     } 
   }, 
   "eventTime": "2021-10-22T21:44:16Z", 
   "eventSource": "rbin.amazonaws.com", 
   "eventName": "UntagResource", 
   "awsRegion": "us-west-2", 
   "sourceIPAddress": "123.123.123.123", 
   "userAgent": "aws-cli/1.20.26 Python/3.6.14 
  Linux/4.9.273-0.1.ac.226.84.332.metal1.x86_64 botocore/1.21.26", 
   "requestParameters": { 
     "resourceArn": "arn:aws:rbin:us-west-2:123456789012:rule/ABCDEF01234", 
     "tagKeys": [ 
       "purpose" 
     ] 
   }, 
   "responseElements": null, 
   "requestID": "example7-6c1e-4f09-9e46-bb957example", 
   "eventID": "example6-75ff-4c94-a1cd-4d5f5example", 
   "readOnly": false, 
   "eventType": "AwsApiCall", 
   "managementEvent": true, 
   "eventCategory": "Management", 
   "recipientAccountId": "123456789012", 
   "tlsDetails": { 
     "tlsVersion": "TLSv1.2", 
     "cipherSuite": "ECDHE-RSA-AES128-GCM-SHA256", 
     "clientProvidedHostHeader": "rbin.us-west-2.amazonaws.com" 
   }
}
```
**ListTagsForResource** 

```
{ 
   "eventVersion": "1.08", 
   "userIdentity": { 
     "type": "AssumedRole", 
     "principalId": "123456789012",
```

```
 "arn": "arn:aws:iam::123456789012:root", 
     "accountId": "123456789012", 
     "accessKeyId": "AKIAIOSFODNN7EXAMPLE", 
     "sessionContext": { 
       "sessionIssuer": { 
         "type": "Role", 
         "principalId": "123456789012", 
          "arn": "arn:aws:iam::123456789012:role/Admin", 
         "accountId": "123456789012", 
         "userName": "Admin" 
       }, 
       "webIdFederationData": {}, 
       "attributes": { 
         "mfaAuthenticated": "false", 
         "creationDate": "2021-10-22T21:38:34Z" 
       } 
     } 
   }, 
   "eventTime": "2021-10-22T21:42:31Z", 
   "eventSource": "rbin.amazonaws.com", 
   "eventName": "ListTagsForResource", 
   "awsRegion": "us-west-2", 
   "sourceIPAddress": "123.123.123.123", 
   "userAgent": "aws-cli/1.20.26 Python/3.6.14 
  Linux/4.9.273-0.1.ac.226.84.332.metal1.x86_64 botocore/1.21.26", 
   "requestParameters": { 
     "resourceArn": "arn:aws:rbin:us-west-2:123456789012:rule/ABCDEF01234" 
   }, 
   "responseElements": null, 
   "requestID": "example8-10c7-43d4-b147-3d9d9example", 
   "eventID": "example2-24fc-4da7-a479-c9748example", 
   "readOnly": true, 
   "eventType": "AwsApiCall", 
   "managementEvent": true, 
   "eventCategory": "Management", 
   "recipientAccountId": "123456789012", 
   "tlsDetails": { 
     "tlsVersion": "TLSv1.2", 
     "cipherSuite": "ECDHE-RSA-AES128-GCM-SHA256", 
     "clientProvidedHostHeader": "rbin.us-west-2.amazonaws.com" 
   }
}
```
### **LockRule**

```
{ 
   "eventVersion": "1.08", 
   "userIdentity": { 
     "type": "AssumedRole", 
     "principalId": "123456789012", 
     "arn": "arn:aws:iam::123456789012:root", 
     "accountId": "123456789012", 
     "accessKeyId": "AKIAIOSFODNN7EXAMPLE", 
     "sessionContext": { 
       "sessionIssuer": { 
         "type": "Role", 
         "principalId": "123456789012", 
          "arn": "arn:aws:iam::123456789012:role/Admin", 
         "accountId": "123456789012", 
         "userName": "Admin" 
       }, 
       "webIdFederationData": {}, 
       "attributes": { 
          "creationDate": "2022-10-25T00:45:11Z", 
          "mfaAuthenticated": "false" 
       } 
     } 
   }, 
   "eventTime": "2022-10-25T00:45:19Z", 
   "eventSource": "rbin.amazonaws.com", 
   "eventName": "LockRule", 
   "awsRegion": "us-west-2", 
   "sourceIPAddress": "123.123.123.123", 
   "userAgent": "python-requests/2.25.1", 
   "requestParameters": { 
     "identifier": "jkrnexample", 
     "lockConfiguration": { 
       "unlockDelay": { 
         "unlockDelayValue": 7, 
         "unlockDelayUnit": "DAYS" 
       } 
     } 
   }, 
   "responseElements": { 
     "identifier": "jkrnexample", 
     "description": "", 
     "resourceType": "EBS_SNAPSHOT",
```

```
 "retentionPeriod": { 
       "retentionPeriodValue": 7, 
       "retentionPeriodUnit": "DAYS" 
     }, 
     "resourceTags": [], 
     "status": "available", 
     "lockConfiguration": { 
       "unlockDelay": { 
          "unlockDelayValue": 7, 
         "unlockDelayUnit": "DAYS" 
       } 
     }, 
     "lockState": "locked" 
   }, 
   "requestID": "ex0577a5-amc4-pl4f-ef51-50fdexample", 
   "eventID": "714fafex-2eam-42pl-913e-926d4example", 
   "readOnly": false, 
   "eventType": "AwsApiCall", 
   "managementEvent": true, 
   "recipientAccountId": "123456789012", 
   "eventCategory": "Management", 
   "tlsDetails": { 
     "tlsVersion": "TLSv1.2", 
     "cipherSuite": "ECDHE-RSA-AES128-GCM-SHA256", 
     "clientProvidedHostHeader": "rbin.us-west-2.amazonaws.com" 
   }
}
```
**UnlockRule** 

```
{ 
   "eventVersion": "1.08", 
   "userIdentity": { 
     "type": "AssumedRole", 
     "principalId": "123456789012", 
     "arn": "arn:aws:iam::123456789012:root", 
     "accountId": "123456789012", 
     "accessKeyId": "AKIAIOSFODNN7EXAMPLE", 
     "sessionContext": { 
       "sessionIssuer": { 
         "type": "Role", 
         "principalId": "123456789012", 
         "arn": "arn:aws:iam::123456789012:role/Admin",
```

```
 "accountId": "123456789012", 
       "userName": "Admin" 
     }, 
     "webIdFederationData": {}, 
     "attributes": { 
       "creationDate": "2022-10-25T00:45:11Z", 
       "mfaAuthenticated": "false" 
     } 
   } 
 }, 
 "eventTime": "2022-10-25T00:46:17Z", 
 "eventSource": "rbin.amazonaws.com", 
 "eventName": "UnlockRule", 
 "awsRegion": "us-west-2", 
 "sourceIPAddress": "123.123.123.123", 
 "userAgent": "python-requests/2.25.1", 
 "requestParameters": { 
   "identifier": "jkrnexample" 
 }, 
 "responseElements": { 
   "identifier": "jkrnexample", 
   "description": "", 
   "resourceType": "EC2_IMAGE", 
   "retentionPeriod": { 
     "retentionPeriodValue": 7, 
     "retentionPeriodUnit": "DAYS" 
   }, 
   "resourceTags": [], 
   "status": "available", 
   "lockConfiguration": { 
     "unlockDelay": { 
       "unlockDelayValue": 7, 
       "unlockDelayUnit": "DAYS" 
     } 
   }, 
   "lockState": "pending_unlock", 
   "lockEndTime": "Nov 1, 2022, 12:46:17 AM" 
 }, 
 "requestID": "ex0577a5-amc4-pl4f-ef51-50fdexample", 
 "eventID": "714fafex-2eam-42pl-913e-926d4example", 
 "readOnly": false, 
 "eventType": "AwsApiCall", 
 "managementEvent": true, 
 "recipientAccountId": "123456789012",
```

```
 "eventCategory": "Management", 
   "tlsDetails": { 
     "tlsVersion": "TLSv1.2", 
     "cipherSuite": "ECDHE-RSA-AES128-GCM-SHA256", 
     "clientProvidedHostHeader": "rbin.us-west-2.amazonaws.com" 
   }
}
```
# 资源位置

Amazon EC2 资源特定于它们所在的 AWS 区域或可用区。

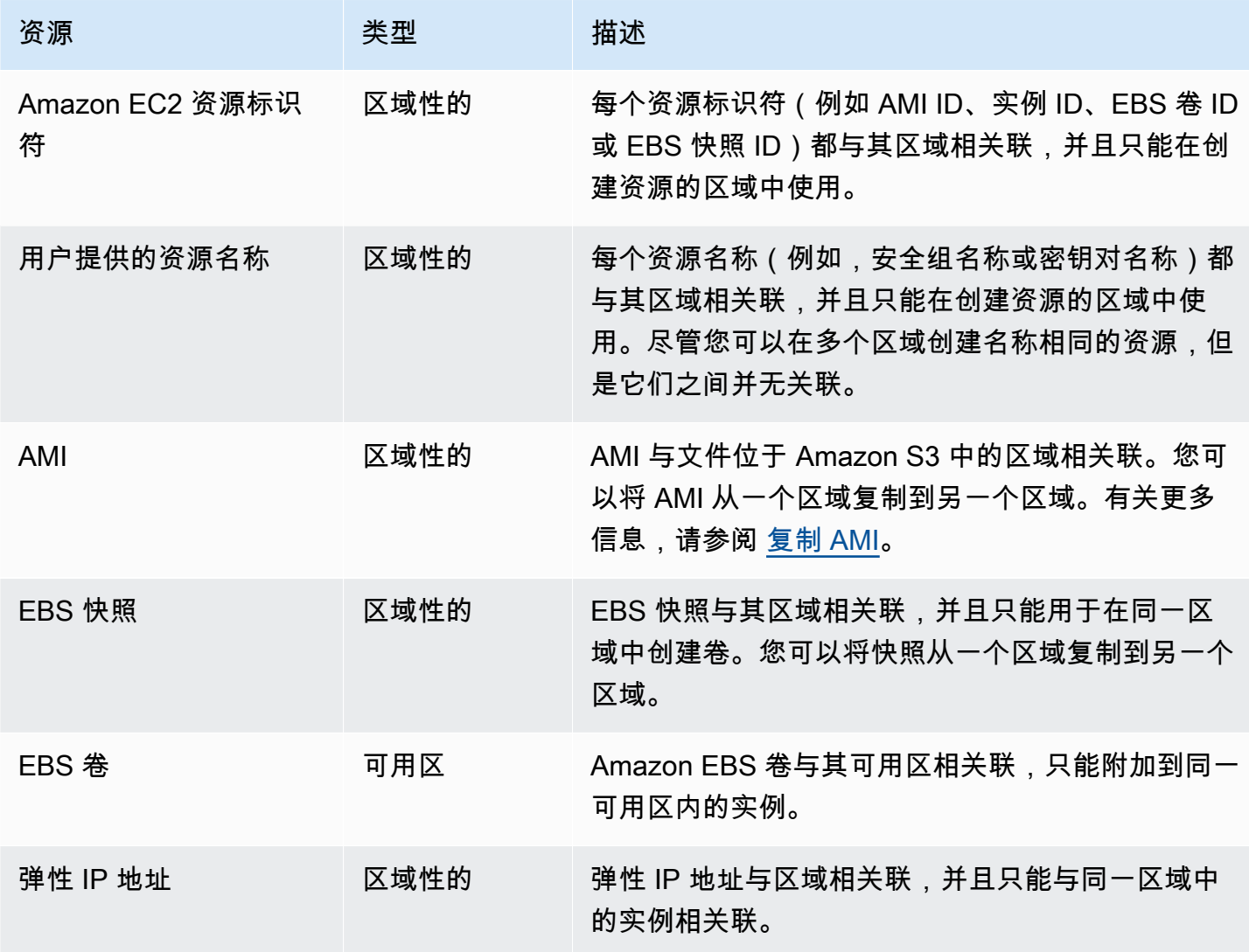

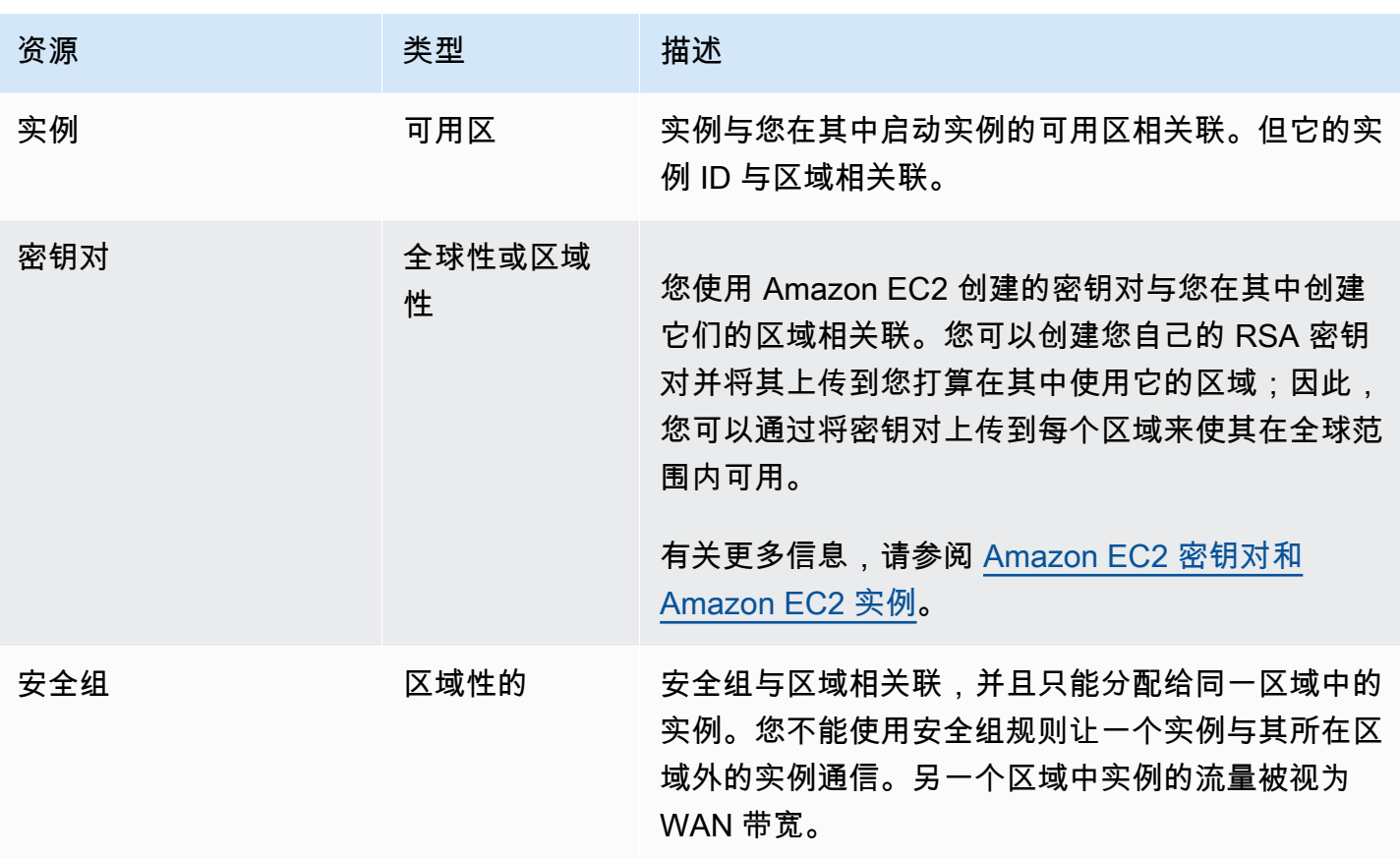

# 资源 ID

创建资源时,我们会为每个资源分配一个唯一资源 ID。资源 ID 采用以下格式:资源标识符 (例如,快 照的 snap) 后接连字符以及字母与数字的唯一组合。

每个资源标识符(例如 AMI ID、实例 ID、EBS 卷 ID 或 EBS 快照 ID)都与其区域相关联,并且只能 在创建资源的区域中使用。

您可以使用资源 ID 在 Amazon EC2 控制台中查找您的资源。如果您正在通过命令行工具或 Amazon EC2 API 使用 Amazon EC2,则某些命令需要资源 ID。例如, 如果您正在使用 [stop-instances](https://docs.aws.amazon.com/cli/latest/reference/ec2/stop-instances.html) AWS CLI 命令来停止实例,则必须在该命令中指定实例 ID。

资源 ID 长度

在 2016 年 1 月之前,分配给某些资源类型的新创建资源的 ID 在连字符之后使用了 8 个字符(例如 i-1a2b3c4d)。2016 年 1 月至 2018 年 6 月,我们将这些资源类型的 ID 更改为在连字符后使用 17 个 字符(例如 i-1234567890abcdef0)。根据您的帐户创建时间,您可能有一些带有短 ID 的现有资 源,但是,任何新资源的 ID 都会比较长。

# 列出并筛选您的资源

您可以使用 Amazon EC2 控制台获取某些类型的资源的列表。您可以使用相应命令或 API 操作获取每 种类型的资源的列表。如果您拥有许多资源,可以筛选结果以仅包含或排除符合特定标准的资源。

### 目录

- [使用控制台列出并筛选资源](#page-2651-0)
- [使用 CLI 和 API 列出并筛选](#page-2656-0)
- [使用 Amazon EC2 全局视图查看跨区域的资源](#page-2659-0)

# <span id="page-2651-0"></span>使用控制台列出并筛选资源

目录

- [使用控制台列出资源](#page-2651-1)
- [使用控制台筛选资源](#page-2651-2)
	- [支持的筛选条件](#page-2652-0)

## <span id="page-2651-1"></span>使用控制台列出资源

您可以使用控制台查看最常用的 Amazon EC2 资源类型。要查看其他资源,请使用命令行界面或 API 操作。

要使用控制台列出 EC2 资源

- 1. 通过以下网址打开 Amazon EC2 控制台[:https://console.aws.amazon.com/ec2/](https://console.aws.amazon.com/ec2/)。
- 2. 在导航窗格中,选择与资源类型对应的选项。例如,要列出实例,请选择实例。

该页面显示所选资源类型的所有资源。

<span id="page-2651-2"></span>使用控制台筛选资源

筛选资源列表

- 1. 在导航窗格中,选择资源类型 (例如,Instances)。
- 2. 选择搜索字段。
- 3. 从列表中选择筛选条件。
- 4. 选择运算符,例如 =(等于)。某些属性具有更多可供选择的运算符。请注意,并非所有页面都支 持选择运算符。
- 5. 选择筛选条件值。
- 6. 要编辑选定的筛选条件,请选择过滤条件令牌(蓝色框),进行所需的编辑,然后选择 Apply(应 用)。请注意,并非所有页面都支持编辑选定的筛选条件。

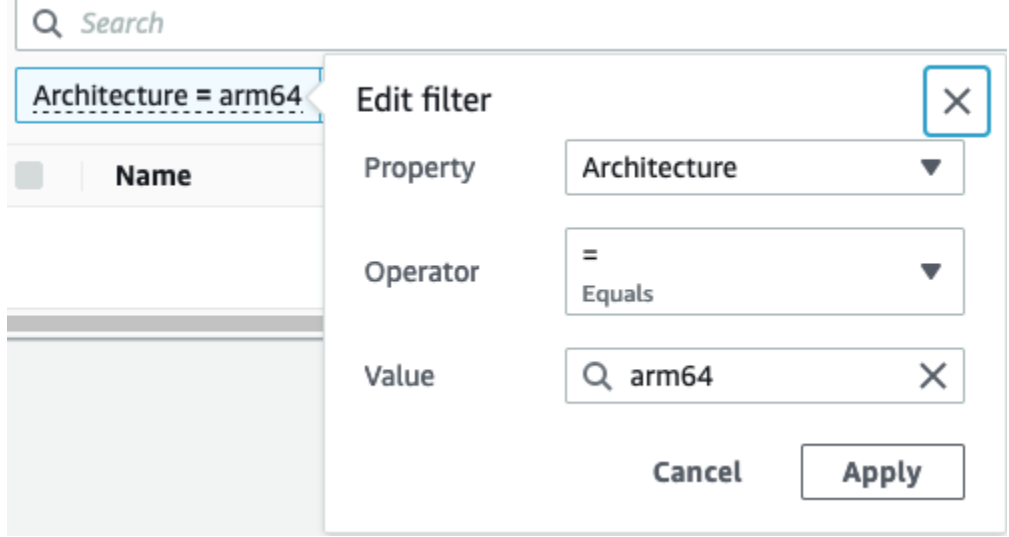

7. 完成后,删除筛选条件。

<span id="page-2652-0"></span>支持的筛选条件

Amazon EC2 控制台支持两种类型的筛选。

- API 筛选发生在服务器端。该筛选应用于 API 调用,可减少服务器返回的资源数量。它可以对大型 资源集进行快速筛选,并可降低服务器和浏览器之间的数据传输时间和成本。API 筛选支持 =(等 于)和 :(包含)运算符,并且始终区分大小写。
- 客户端筛选发生在客户端。它可以对浏览器中现有的数据(也就是 API 已返回的数据)进行筛选。 客户端筛选与 API 筛选结合使用,可以在浏览器中筛选出较小的数据集。除 =(等于)和 :(包含) 运算符外,客户端筛选还可以支持范围运算符 [例如 >=(大于等于)] 和否定(反向)运算符 [例如 ! =(不等于)]。

Amazon EC2 控制台支持以下类型的搜索:

按关键字搜索

按关键词搜索是一种自由文本搜索,可让您在所有资源属性或标签中搜索特定的值,而无需指定要 搜索的属性或标签键。

#### **a** Note

所有关键字搜索都使用客户端筛选。

要按关键字进行搜索,请在搜索框中输入或粘贴要查找的内容,然后按 Enter。例如,搜索 123 时 将会比对任何属性(例如 IP 地址、实例 ID、VPC ID 或 AMI ID)或任何标签(例如 Name)中包 含 123 的所有实例。如果自由文本搜索返回不需要的匹配项,请再应用其他筛选条件。

#### 按属性搜索

按属性搜索可让您在所有资源中搜索特定属性。

#### **a** Note

属性搜索可以使用 API 筛选或客户端筛选,具体取决于所选的属性。执行属性搜索时,会 相应地对属性进行分组。

例如,您可以搜索所有实例的 Instance state 属性,以便仅返回处于 stopped 状态的实例。要实 现此目的,应按照以下步骤进行:

- 1. 在实例屏幕上的搜索字段中,开始输入 Instance state。输入字符时,实例状态将显示两种 类型的筛选条件:API 筛选条件和客户端筛选条件。
- 2. 要在服务器端进行搜索,请在 API 筛选条件下选择 实例状态。要在客户端进行搜索,请在客户 端筛选条件下选择实例状态(客户端)。

这时会显示所选属性的可能运算符列表。

3. 选择 =(等于)运算符。

这时会显示所选属性和运算符的可能值列表。

4. 从列表中选择已停止。

#### 按标签搜索

借助按标签搜索功能,您可以按标签键或标签值来筛选当前显示的表中的资源。

标签搜索使用 API 筛选或客户端筛选方式,具体取决于 Preferences(首选项)窗口中的设置。

#### 确保对标签执行 API 筛选

1. 打开 Preferences(首选项)窗口。

- 2. 清除 Use regular expression matching(使用正则表达式匹配)复选框。如果选中此复选框, 则将执行客户端筛选。
- 3. 选择 Use case sensitive matching(使用区分大小写的匹配)复选框。如果清除了此复选框, 则将执行客户端筛选。
- 4. 选择确认。

按标签搜索时,您可以使用以下值:

- (空) 查找具有指定标签键,但必须不具有标签值的所有资源。
- All values(所有值)– 查找具有指定标签键和任何标签值的所有资源。
- Not tagged(未添加标签)– 搜索不具有指定标签键的所有资源。
- 显示的值 查找具有指定标签键和指定标签值的所有资源。

您可以使用以下技术来增强或优化搜索:

逆向搜索

反向搜索可让您搜索与指定的值不匹配的资源。在 Instances(实例)和 AMI 屏幕中,反向搜索的 方法是首先选择 !=(不等于)或 !:(不包含)运算符,然后选择一个值。在其他屏幕中,反向搜索 可通过在搜索关键词前加上感叹号 ( ! ) 字符来执行。

**a** Note

只有客户端筛选条件上的关键字搜索和属性搜索支持反向搜索。API 筛选条件上的属性搜索 不支持它。

例如,您可以搜索所有实例的实例状态属性,以便包含处于 terminated 状态的所有实例。要实 现此目的,应按照以下步骤进行:

- 1. 在实例屏幕上的搜索字段中,开始输入 Instance state。输入字符时,实例状态将显示两种 类型的筛选条件:API 筛选条件和客户端筛选条件。
- 2. 在 Client filters(客户端筛选条件)下,选择 Instance state (client) [实例状态(客户端)]。只 有客户端筛选条件支持反向搜索。

这时会显示所选属性的可能运算符列表。

3. 选择 !=(不等于),然后选择 terminated(已终止)。

要根据实例状态属性筛选实例,您还可以使用实例状态列中的搜索图标

 $(\mathbb{R}^d)$ 

带加号 (+) 的搜索图标将显示与该属性匹配的所有实例。带减号 (-) 的搜索图标将排除与该属性匹配 的所有实例。

以下是使用反向搜索的另一个示例:要列出未分配名为 launch-wizard-1 的安全组的所有实 例,则在 Client filters(客户端筛选条件)下,按 Security group name(安全组名称)属性进行搜 索,然后选择 != 并在搜索栏中输入 launch-wizard-1。

#### 部分搜索

使用部分搜索,可以搜索部分字符串值。要执行部分搜索,请仅输入要搜索的关键字的一部分。 在 Instances(实例)和 AMI 屏幕中,部分搜索只能通过 :(包含)运算符来执行。在其他屏幕 中,您可以选择该客户端筛选条件属性,然后立即仅输入要搜索的关键词的一部分。例如,在 Instance type(实例类型)屏幕上,要搜索所有 t2.micro、t2.small 和 t2.medium 实例,则 按 Instance Type(实例类型)属性进行搜索,然后输入关键词 t2。

#### 正则表达式搜索

要使用正则表达式搜索,必须在 Preferences(首选项)中选中 Use regular expression matching(使用正则表达式匹配)复选框。

当需要匹配字段中具有特定模式的值时,可以使用正则表达式。例如,要搜索以 s 开头的值,请搜 索 ^s。要搜索以 xyz 结尾的值,请搜索 xyz\$。或者要搜索以数字开头,后跟一个或多个字符的 值,请搜索 [0-9]+.\*。

**a** Note

只有客户端筛选条件上的关键字搜索和属性搜索支持正则表达式搜索。API 筛选条件上的属 性搜索不支持它。

区分大小写搜索

要使用区分大小写搜索功能,必须在 Preferences(首选项)窗口中选择 Use case sensitive matching(使用区分大小写的匹配)复选框。区分大小写的首选项仅适用于客户端筛选条件和标签 筛选条件。

#### **a** Note

API 筛选条件始终区分大小写。

#### 通配符搜索

使用 \* 通配符匹配零个或多个字符。使用 ? 通配符匹配零个或一个字符。例如,假设您有一个包含 值 prod、prods、和 production 的数据集,搜索 prod\* 将会匹配所有值,而 prod? 只匹配 prod 和 prods。要使用文字值,请使用反斜杠 ( \ ) 进行转义。例如,"prod\\*"将匹配 prod\*。

### **a** Note

仅 API 筛选条件上的属性和标签搜索支持通配符搜索。客户端筛选条件上的关键词搜索以 及属性和标签搜索不支持通配符。

合并搜索

通常,具有相同属性的多个筛选条件会自动以 OR 连接。例如,搜索 Instance State : Running 和 Instance State : Stopped 会返回正在运行或已停止的所有实例。要使用 AND 连接搜索,请跨不同的属性进行搜索。例如,搜索 Instance State : Running 和 Instance Type : c4.large 只会返回为类型为 c4.large 且处于运行状态的实例。

# <span id="page-2656-0"></span>使用 CLI 和 API 列出并筛选

每个资源类型都有相应的 CLI 命令和 API 操作,您可用来列出该类型的资源。生成的资源列表可能很 长,因此筛选结果以仅包括符合特定条件的资源可能会更快、更有用。

#### 筛选注意事项

- 在单个请求中,您最多可以指定 50 个筛选条件,以及为每个筛选条件最多指定 200 个值。
- 筛选条件字符串的长度最多为 255 个字符。
- 您可以将通配符与筛选值一同使用。星号 (\*) 匹配零个或多个字符,而问号 (?) 匹配零个或一个字 符。
- 筛选值区分大小写。
- 您的搜索中可包含通配符的字面值;您只需要在字符前用反斜线隔开字符。例如,用 \\*amazon\?\ \ 值搜索文字字符串 \*amazon?\。

支持的筛选条件

要查看每个 Amazon EC2 资源支持的筛选条件,请参阅以下文档:

- AWS CLI[:AWS CLI Command Reference-Amazon EC2](https://docs.aws.amazon.com/cli/latest/reference/ec2/index.html) 中的 describe 命令。
- Tools for Windows PowerShell: [AWS Tools for PowerShell Cmdlet Reference-Amazon EC2](https://docs.aws.amazon.com/powershell/latest/reference/items/EC2_cmdlets.html) 中的 Get 命令。
- 查询 API:[Amazon EC2 API Reference](https://docs.aws.amazon.com/AWSEC2/latest/APIReference/) 中的 Describe API 操作。

Example 示例:指定单个筛选条件

您可以使用 [describe-instances](https://docs.aws.amazon.com/cli/latest/reference/ec2/describe-instances.html) 列出 Amazon EC2 实例。如果没有筛选条件,响应将包含您的所有资 源的信息。您可以使用以下命令在输出中仅包含正在运行的实例。

aws ec2 describe-instances --filters Name=instance-state-name,Values=running

要仅列出正在运行的实例的实例 ID,请按如下方式添加 --query 参数。

```
aws ec2 describe-instances --filters Name=instance-state-name, Values=running --query
  "Reservations[*].Instances[*].InstanceId" --output text
```
下面是示例输出。

```
i-0ef1f57f78d4775a4
i-0626d4edd54f1286d
```
i-04a636d18e83cfacb

Example 示例:指定多个筛选条件或筛选条件值

如果指定多个筛选条件或多个筛选条件值,则资源必须与所有筛选条件匹配才能包括在结果中。

您可以使用以下命令列出类型为 m5.large 或 m5d.large 的所有实例。

aws ec2 describe-instances --filters Name=instance-type,Values=m5.large,m5d.large

您可以使用以下命令列出类型为 t2.micro 的所有已停止实例。

```
aws ec2 describe-instances --filters Name=instance-state-name,Values=stopped 
 Name=instance-type,Values=t2.micro
```
Example 示例:在筛选条件值中使用通配符

如果在使用 [describe-snapshots](https://docs.aws.amazon.com/cli/latest/reference/ec2/describe-snapshots.html) 描述 EBS 快照时将 database 指定为 description 筛选条件的筛 选条件值,则该命令将仅返回描述为"database"的快照。

aws ec2 describe-snapshots --filters Name=description,Values=database

\* 通配符可与零个或多个字符匹配。如果将 \*database\* 指定为筛选条件值,则该命令将仅返回其描 述包含"database"一词的快照。

aws ec2 describe-snapshots --filters Name=description, Values=\*database\*

? 通配符完全匹配 1 个字符。如果指定 database? 作为筛选条件值,该命令将仅返回描述 为"database"或"database"后跟一个字符的快照。

aws ec2 describe-snapshots --filters Name=description,Values=database?

如果指定 database????,该命令将仅返回其描述为"数据库"后跟最多四个字符的快照。它不包括带 有"数据库"后跟五个或更多字符的说明。

aws ec2 describe-snapshots --filters Name=description,Values=database????

Example 示例:基于日期进行筛选

使用 AWS CLI,您可以使用 JMESPath 通过表达式来筛选结果。例如,以下 [describe-snapshots](https://docs.aws.amazon.com/cli/latest/reference/ec2/describe-snapshots.html) 命令会显示 AWS 账户 在指定日期(由 *2020-03-31* 表示)之前创建的所有快照的 ID(由 *123456789012* 表示)。如果未指定所有者,则结果将包括所有公有快照。

aws ec2 describe-snapshots --filters Name=owner-id,Values=*123456789012* --query "Snapshots[?(StartTime<='*2020-03-31*')].[SnapshotId]" --output text

以下命令显示在指定日期范围内创建的所有快照的 ID。

```
aws ec2 describe-snapshots --filters Name=owner-id,Values=123456789012 --query 
  "Snapshots[?(StartTime>='2019-01-01') && (StartTime<='2019-12-31')].[SnapshotId]" --
output text
```
基于标签进行筛选

有关如何根据资源标签筛选资源列表的示例,请参阅[通过命令行使用标签](#page-2674-0)。

# <span id="page-2659-0"></span>使用 Amazon EC2 全局视图查看跨区域的资源

通过 Amazon EC2 全局视图,您可以在单个控制台中跨单个 AWS 区域或跨多个区域同时查看和搜索 Amazon EC2 和 Amazon VPC 资源。有关更多信息,请参阅 [Amazon EC2 全局视图。](#page-2659-1)

# <span id="page-2659-1"></span>Amazon EC2 全局视图

通过 Amazon EC2 全局视图,您可以在单个控制台中跨单个 AWS 区域或跨多个区域查看一些 Amazon EC2 和 Amazon VPC 资源。Amazon EC2 全局视图还提供 global search (全局搜索) 功 能,让您能同时搜索多个区域中的特定资源或特定资源类型。

Amazon EC2 全局视图不允许您以任何方式修改资源。

### 支持的资源

使用 Amazon EC2 全局视图,您可以查看已启用 AWS 账户 的所有区域中以下资源的全局摘要。

- 自动扩缩组
- DHCP 选项集
- 仅出口互联网网关
- 弹性 IP
- 端点服务
- 实例
- Internet 网关
- 托管前缀列表
- NAT 网关
- 网络 ACL
- 网络接口
- 路由表
- 安全组
- 子网
- 卷
- VPC
- VPC 端点
- VPC 对等连接

所需的权限

用户必须具有以下权限才能使用 Amazon EC2 全局视图。

```
{ 
   "Version": "2012-10-17", 
   "Statement": [ 
   { 
     "Effect": "Allow", 
     "Action": [ 
     "autoscaling:DescribeAutoScalingGroups", 
     "ec2:DescribeRegions", 
     "ec2:DescribeDhcpOptions", 
     "ec2:DescribeEgressOnlyInternetGateways", 
     "ec2:DescribeAddresses", 
     "ec2:DescribeVpcEndpointServices", 
     "ec2:DescribeInstances", 
     "ec2:DescribeInternetGateways", 
     "ec2:DescribePrefixLists", 
     "ec2:DescribeNatGateways", 
     "ec2:DescribeNetworkAcls", 
     "ec2:DescribeNetworkInterfaces", 
     "ec2:DescribeRouteTables", 
     "ec2:DescribeSecurityGroups", 
     "ec2:DescribeSubnets", 
     "ec2:DescribeVolumes", 
     "ec2:DescribeVpcs", 
     "ec2:DescribeVpcEndpoints", 
     "ec2:DescribeVpcPeeringConnections" 
   ], 
   "Resource": "*" 
   }]
}
```
# 使用 Amazon EC2 全局视图

通过以下网址打开 Amazon EC2 全局视图控制台[:https://console.aws.amazon.com/ec2globalview/](https://console.aws.amazon.com/ec2globalview/home) [home](https://console.aws.amazon.com/ec2globalview/home)。

A Important

您不能在 Firefox 中使用私密窗口来访问 Amazon EC2 全局视图。

控制台由以下各项组成:

- Region explorer(区域资源管理器) 此选项卡包括以下各节:
	- 摘要 提供了您在所有区域中的资源的简要概述。

已启用区域表示已启用 AWS 账户 的区域数。剩余字段表示您当前在这些区域中拥有的资源数 量。选择任何链接以查看所有区域该类型的资源。例如,如果 Instances(实例)标签以下的链接 是 29 in 10 Regions(10 个区域中的 29 个),它表示您当前在 10 个区域有 29 个实例。选择该 链接以查看所有 29 个实例的列表。

• 区域资源计数 – 列出所有 AWS 区域(包括没有为其启用账户的那些区域),并提供每个区域的每 种资源类型的总计。

选择区域名称,以查看该特定区域所有类型的所有资源。例如,选择 Africa (Cape Town) afsouth-1(非洲(开普敦)af-south-1)可查看该区域中的所有 VPC、子网、实例、安全组、卷和 自动扩缩组。或者,选择一个区域,然后选择 View resources for selected Region(查看所选区域 的资源)。

选择特定区域中特定资源类型的值,以便仅查看该区域中该类型的资源。例如,选择 Africa (Cape Town) af-south-1(非洲(开普敦)af-south-1)实例的值,以仅查看该区域中的实例。

• Global search(全局搜索) — 使用此选项卡,您可以在单个区域或跨多个区域搜索特定资源或特定 资源类型。它还使您能够查看特定资源的详细信息。

要搜索资源,请在网格前面的字段中输入搜索条件。您可以按区域、按资源类型以及按分配给资源的 标签进行搜索。

要查看特定资源的详细信息,请在网格中选中。您也可以选择资源的资源 ID,以在各自的控制台 中打开该资源。例如,选择实例 ID 以在 Amazon EC2 控制台中打开实例,或选择子网 ID 以在 Amazon VPC 控制台中打开子网。

# **G** Tip

如果您仅使用特定的区域或资源类型,则可以自定义 Amazon EC2 全局视图,使其仅显示这 些区域和资源类型。要自定义显示的区域和资源类型,请在导航面板中选择设置,然后在资 源和区域选项卡上,选择不希望在 Amazon EC2 全局视图中显示的区域和资源类型。

# 标记 Amazon EC2 资源

为了方便您管理实例、映像以及其他 Amazon EC2 资源,您可通过标签 的形式为每个资源分配元数 据。标签可让您按各种标准(例如用途、所有者或环境)对 AWS 资源进行分类。这在您具有相同类型 的很多资源时会很有用 – 您可以根据分配给特定资源的标签快速识别该资源。本主题介绍标签并说明 如何创建标签。

### **A** Warning

很多不同的 API 调用返回标签键及其值。拒绝访问 DescribeTags 不会自动拒绝访问其他 API 返回的标签。作为最佳实践,我们建议您不要在标签中包含敏感数据。

目录

- [有关标签的基本知识](#page-2662-0)
- [标记 资源](#page-2663-0)
- [标签限制](#page-2667-0)
- [标签和访问管理](#page-2668-0)
- [为资源添加标签以便于进行计费](#page-2668-1)
- [通过控制台使用标签](#page-2669-0)
- [通过命令行使用标签](#page-2674-0)
- [使用实例元数据中的实例标签](#page-2678-0)
- [使用 CloudFormation 为资源添加标签](#page-2681-0)

# <span id="page-2662-0"></span>有关标签的基本知识

标签是为AWS资源分配的标记。每个标签都包含您定义的一个键 和一个可选值。

标签可让您按各种标准(例如用途、所有者或环境)对 AWS 资源进行分类。例如,您可以为账户中的 Amazon EC2 实例定义一组标签,以跟踪每个实例的所有者和堆栈级别。

下图说明了标签的工作方式。在此示例中,您为每个实例分配了两个标签 — 一个标签使用键 Owner, 另一个使用键 Stack。每个标签都拥有相关的值。

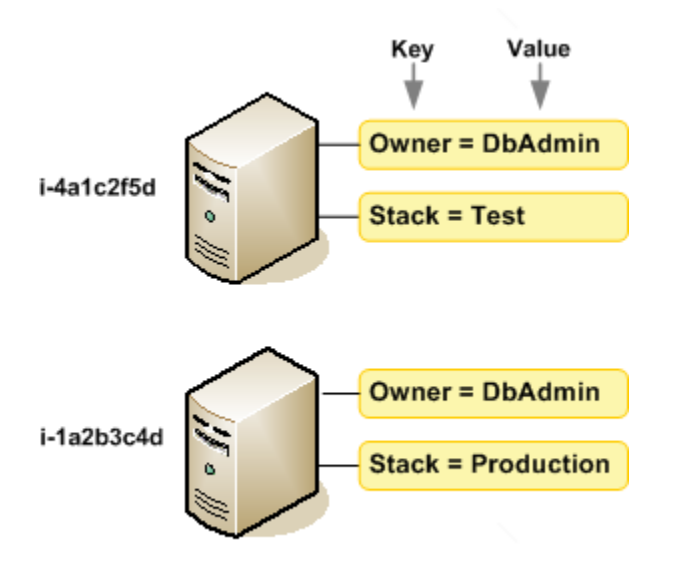

我们建议您针对每类资源设计一组标签,以满足您的需要。使用一组连续的标签键,管理 资源时会更 加轻松。您可以根据添加的标签搜索和筛选资源。有关如何实施有效资源标记策略的更多信息,请参阅 [标记最佳实践 AWS 白皮书。](https://docs.aws.amazon.com/whitepapers/latest/tagging-best-practices/tagging-best-practices.html)

标签对 Amazon EC2 没有任何语义意义,应严格按字符串进行解析。同时,标签不会自动分配至您的 资源。您可以修改标签的密钥和值,还可以随时删除资源的标签。您可以将标签的值设为空的字符串, 但是不能将其设为空值。如果您添加的标签的值与该实例上现有标签的值相同,新的值就会覆盖旧值。 如果删除资源,资源的所有标签也会被删除。

**a** Note

删除资源后,其标签可能会在短时间内在控制台、API 和 CLI 输出中仍保持可见。这些标签将 逐步解除与资源的关联,并永久删除。

# <span id="page-2663-0"></span>标记 资源

您可以标记您的账户中已存在的大多数 Amazon EC2 资源。下面[的表](#page-2664-0)列出了支持标记的资源。
如果您使用的是 Amazon EC2 控制台,则可以使用相关资源页面上的标签选项卡或 AWS Resource Groups 控制台中的标签编辑器,以将标签应用到资源。在您创建资源时,某些资源屏幕能让您为资源 指定标签;例如,具有 Name 键并且具有您指定的值的标签。在大多数情况下,控制台会在资源创建 后 (而不是在资源创建期间) 立即应用标签。控制台可能根据 Name 标签对资源进行组织,但此标签对 于 Amazon EC2 服务没有任何语义意义。

如果使用的是 Amazon EC2 API、AWS CLI 或 AWS 软件开发工具包,则您可以使用 CreateTags EC2 API 操作向现有资源应用标签。此外,某些资源创建操作允许您在创建资源时为其指定标签。如 果无法在资源创建期间应用标签,系统会回滚资源创建过程。这样可确保要么创建带有标签的资源,要 么根本不创建资源,即任何时候都不会创建出未标记的资源。通过在创建时标记资源,您不需要在资源 创建后运行自定义标记脚本。有关允许用户在创建时标记资源的更多信息,请参阅 [在创建过程中授予](#page-2334-0) [标记资源的权限](#page-2334-0)。

下表描述了可以标记的 Amazon EC2 资源以及可在创建时使用 Amazon EC2 API、AWS CLI 或 AWS 软件开发工具包标记的资源。

<span id="page-2664-0"></span>Amazon EC2 资源标记支持

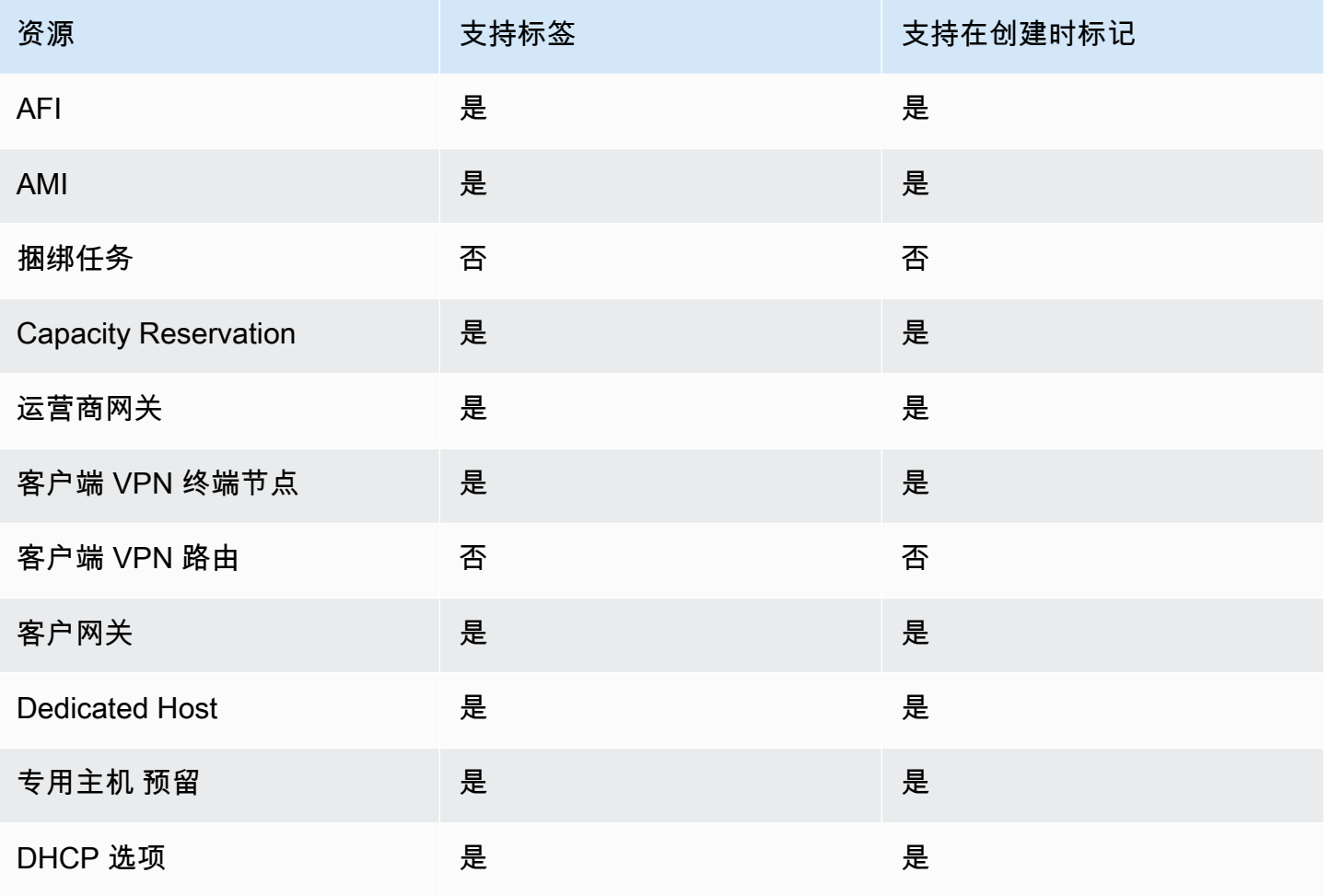

Amazon Elastic Compute Cloud **Example 2** and the compute Cloud

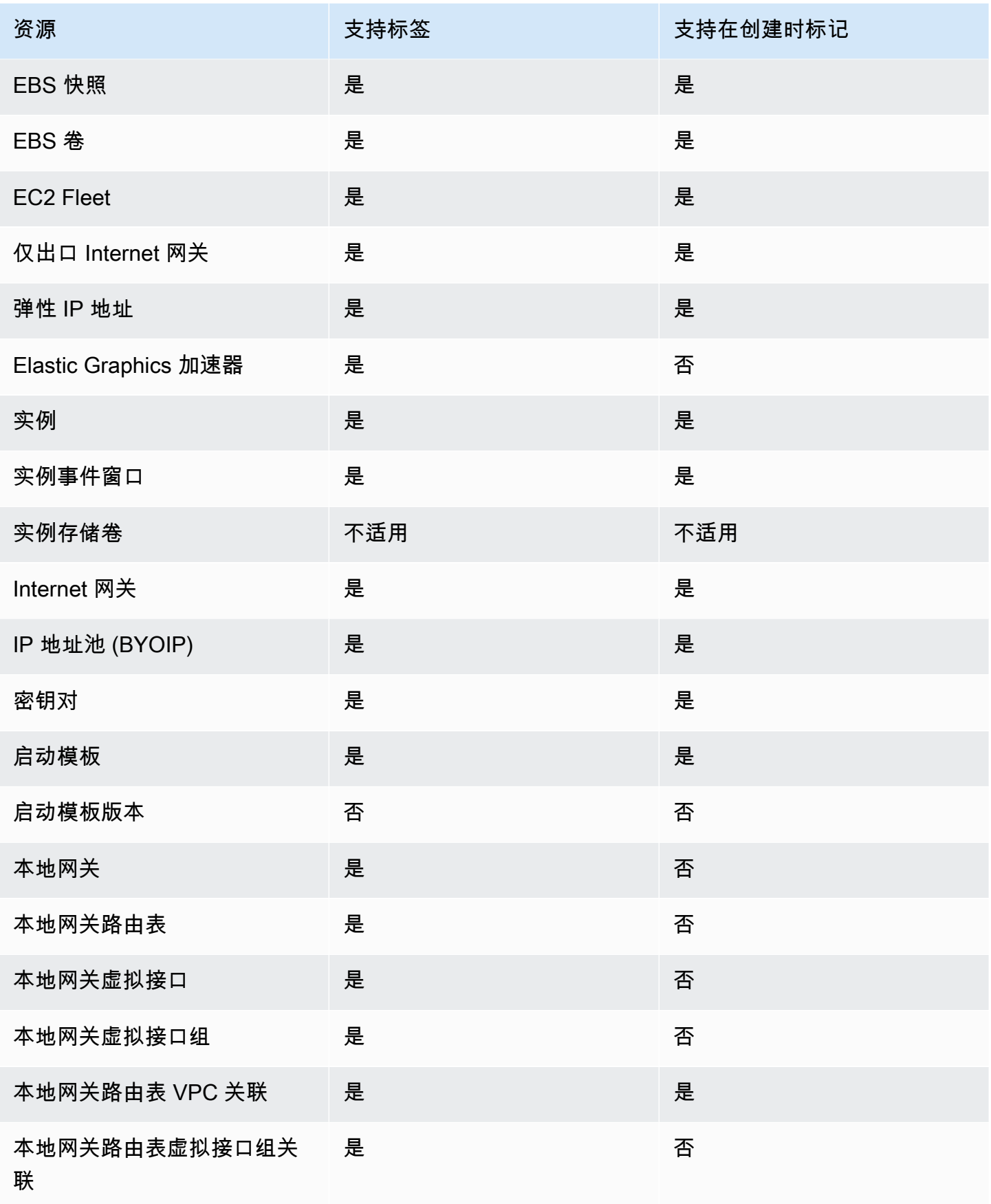

Amazon Elastic Compute Cloud **Example 2** and the compute Cloud

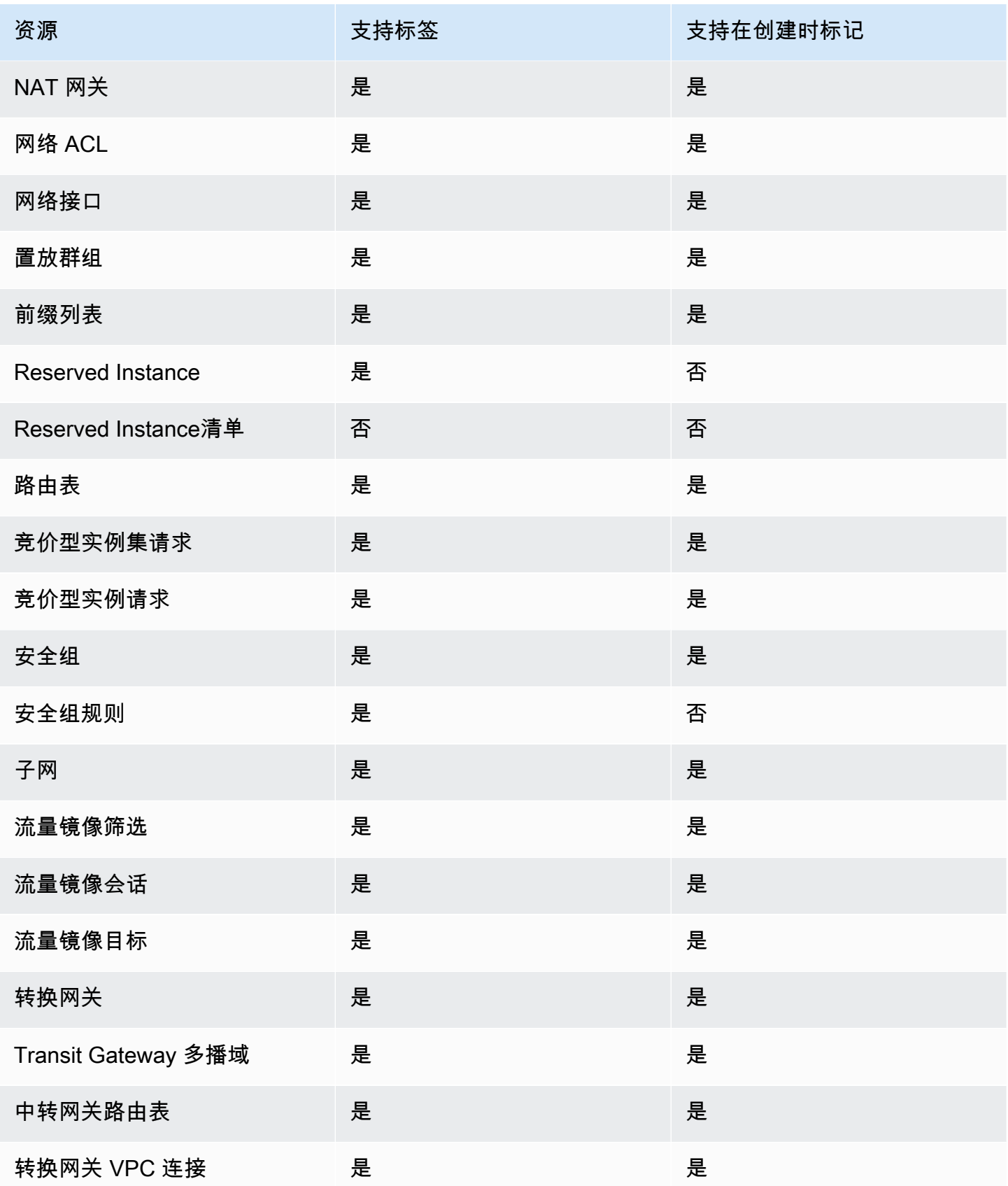

Amazon Elastic Compute Cloud 用户指南

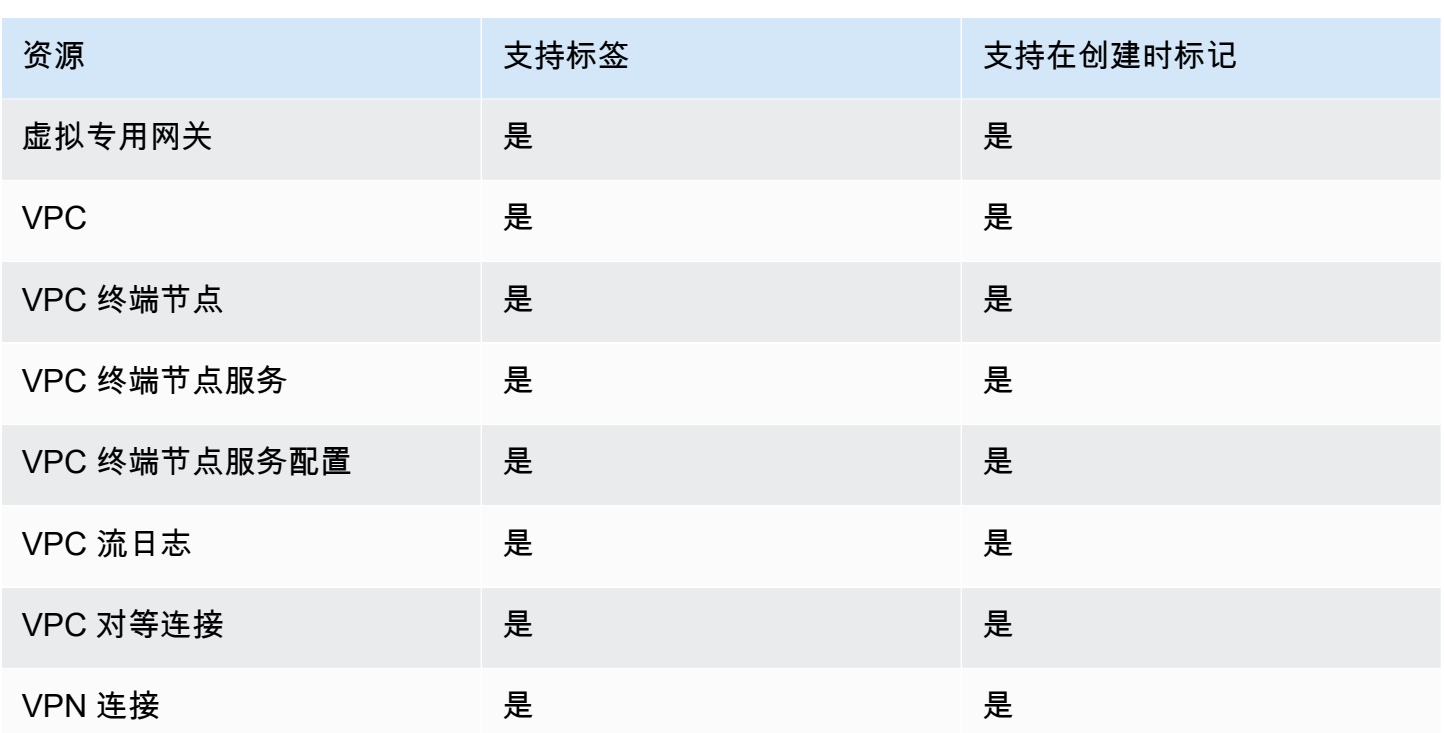

您可以在创建时使用 Amazon EC2 控制台中的 Amazon EC2 [启动实例向导为](#page-720-0)实例、卷、Elastic Graphics、网络接口和竞价型实例请求添加标签。您可以在创建时通过卷页面为 EBS 卷添加标 签,或通过快照页面为 EBS 快照添加标签。或者,也可以使用资源创建 Amazon EC2 API(例如 [RunInstances](https://docs.aws.amazon.com/AWSEC2/latest/APIReference/API_RunInstances.html))在创建资源时应用标签。

对于支持在创建时进行标记的 Amazon EC2 API 操作,您可以在 IAM policies 中应用基于标签的资源 级权限,以对可在创建时标记资源的用户和组实施精细控制。您的资源从创建开始会受到适当的保护 — 标签会立即用于您的资源,因此控制资源使用的任何基于标签的资源级权限都会立即生效。可以更 准确地对您的资源进行跟踪和报告。您可以强制对新资源使用标记,可以控制对资源设置哪些标签键和 值。

此外,您还可以在 IAM policies 中对 CreateTags 和 De $1$ eteTags Amazon EC2 API 操作应用资源 级权限,从而控制对现有资源设置哪些标签键和值。有关更多信息,请参阅[示例:标记资源](#page-2366-0)。

有关标记资源以便于计费的更多信息,请参阅 AWS Billing 用户指南中[的使用成本分配标签](https://docs.aws.amazon.com/awsaccountbilling/latest/aboutv2/cost-alloc-tags.html)。

### 标签限制

下面是适用于标签的基本限制:

- 每个资源的标签数上限 50
- 对于每个资源,每个标签键都必须是唯一的,每个标签键只能有一个值。
- 最大值长度 256 个 Unicode 字符(采用 UTF-8 格式)
- 允许使用的字符
	- 虽然 EC2 允许在其标签中使用任何字符,但其他 AWS 服务具有更严格的限制。允许在所有 AWS 服务中使用的字符包括:可以使用 UTF-8 表示的字母(a-z、A-Z)、数字(0-9)和空格以及以 下字符:+ - = . \_ : / @。
	- 如果在实例元数据中启用实例标签,实例标签键只能使用字母 (a-z、A-Z)、数字 (0-9) 及以 下字符: + - = . , \_ : @。实例标签 keys 不能包含空格或 / , 也不能只包含 . ( 一个句 号)、..(两个句号)或 \_index。有关更多信息,请参阅 [使用实例元数据中的实例标签](#page-2678-0)。
- 标签键和值区分大小写。
- aws: 前缀专门预留供 AWS 使用。如果某个标签具有带有此标签键,则您无法编辑该标签的键或 值。具有 aws: 前缀的标签不计入每个资源的标签数限制。

您不能仅依据标签终止或删除资源,而必须指定资源的标识符。例如,要删除您使用名为 DeleteMe 的标签键标记的快照,您必须将 DeleteSnapshots 操作与快照的资源标识符 (如 snap-1234567890abcdef0) 结合使用。

当您为公有或共享资源添加标签时,您分配的标签仅对您的 AWS 账户可用;其他 AWS 账户无权访问 这些标签。为了对共享资源进行基于标签的访问控制,每个 AWS 账户必须分配自己的一组标签来控制 对资源的访问。

您无法标记所有资源。有关更多信息,请参阅[Amazon EC2 资源标记支持。](#page-2664-0)

### 标签和访问管理

如果您使用的是 AWS Identity and Access Management (IAM),则可以控制AWS账户中的哪些用户拥 有创建、编辑或删除标签的权限。有关更多信息,请参阅[在创建过程中授予标记资源的权限](#page-2334-0)。

您还可以使用资源标签来实现基于属性的控制 (ABAC)。您可以创建 IAM policies,基于资源标签允许 操作。有关更多信息,请参阅[使用资源标签控制对 EC2 资源的访问。](#page-2337-0)

### 为资源添加标签以便于进行计费

您也可以使用标签来组织您的 AWS 账单,使其反映您的成本结构。要执行此操作,请注册以获取包含 标签键值的 AWS 账户账单。有关设置带有标签的成本分配报告的更多信息,请参阅 AWS Billing 用户 指南中的[月度成本分配报告](https://docs.aws.amazon.com/awsaccountbilling/latest/aboutv2/configurecostallocreport.html)。如需查看组合资源的成本,请按具有相同标签键值的资源组织您的账单信 息。例如,您可以将特定的应用程序名称用作几个资源的标签,然后组织账单信息,以查看在数个服务 中的使用该应用程序的总成本。有关更多信息,请参阅 AWS Billing 用户指南中[的使用成本分配标签](https://docs.aws.amazon.com/awsaccountbilling/latest/aboutv2/cost-alloc-tags.html)。

#### **a** Note

如果您已启用报告,则可以在 24 小时后查看当月的数据。

成本分配标签可指示哪些资源导致产生成本,而删除或停用资源并不总是能降低成本。例如,即使删除 包含原始数据的快照,其他快照引用的快照数据也将保留。有关更多信息,请参阅 AWS Billing 用户指 南中的 [Amazon Elastic Block Store 卷和快照。](https://docs.aws.amazon.com/awsaccountbilling/latest/aboutv2/checklistforunwantedcharges.html#checkebsvolumes)

#### **a** Note

标记的弹性 IP 地址不会显示在成本分配报告中。

### 通过控制台使用标签

您可以通过 Amazon EC2 控制台显示单个资源的标签,以及为资源应用标签或移除资源的标签,但一 次只能处理一个资源。

您可以使用 AWS Resource Groups 控制台中的标签编辑器,来显示您在所有区域的所有 Amazon EC2 资源的标签。您可以按资源和资源类型来查看标签,并且可以查看与指定标签关联的具体资源类 型。您可以一次将标签应用到多个资源和多个资源类型,以及从多个资源和多个资源类型移除标签。通 过标签编辑器可以集中、统一地创建和管理标签。有关更多信息,请参阅 [标记 AWS 资源用户指南](https://docs.aws.amazon.com/tag-editor/latest/userguide/tagging.html)。

#### 任务

- [显示标签](#page-2669-0)
- [在单个资源上添加和删除标签](#page-2670-0)
- [添加和删除多个资源的标签](#page-2671-0)
- [在启动实例时添加标签](#page-2672-0)
- [按标签筛选资源列表](#page-2673-0)

### <span id="page-2669-0"></span>显示标签

您可以在 Amazon EC2 控制台中显示单个资源的标签。要显示所有资源的标签,请在 AWS Resource Groups 控制台中使用标签编辑器。

#### 显示单个资源的标签

当您在 Amazon EC2 控制台中选择特定资源页面时,它会显示这些资源列表。例如,如果您从导航窗 格中选择实例,则控制台会显示您的 Amazon EC2 实例。当您从其中一个列表中选择一种资源时 (例 如,实例),如果该资源支持标签,则您可以查看和管理标签。在大多数资源页面上,您可以通过选择 Tags(标签)选项卡来查看标签。

您可以在资源列表中添加列,以显示具有相同键的标签的所有值。您可以使用该列按照标签对资源列表 进行分类和筛选。

New console

在资源列表中添加列以显示标签

- 1. 在 EC2 控制台中,选择页面右上角齿轮形状的首选项图标。
- 2. 在首选项对话框中,对于标签列(左下部),选择一个或多个标签键,然后选择确认。

Old console

资源列表中添加新列以显示标签的方法有两种:

- 在 Tags 选项卡上,选择 Show Column。控制台中添加了一个新列。
- 选择 Show/Hide Columns 齿轮状图标,然后在 Show/Hide Columns 对话框中的 Your Tag Keys 下选择标签键。

显示多个资源的标签

您可以在 [AWS Resource Groups 控制台](https://console.aws.amazon.com/resource-groups/tag-editor/) 中使用标签编辑器显示多个资源的标签。有关更多信息,请 参阅 [标记 AWS 资源用户指南](https://docs.aws.amazon.com/tag-editor/latest/userguide/tagging.html)。

<span id="page-2670-0"></span>在单个资源上添加和删除标签

您可以直接在资源页面管理单个资源的标签。

向单个资源添加标签

- 1. 通过以下网址打开 Amazon EC2 控制台[:https://console.aws.amazon.com/ec2/](https://console.aws.amazon.com/ec2/)。
- 2. 从导航栏中,选择要标记的资源所在区域。有关更多信息,请参阅 [资源位置](#page-2649-0)。
- 3. 在导航窗格中,选择资源类型 (例如,Instances)。
- 4. 从资源列表中选择资源,然后选择标签选项卡。
- 5. 选择管理标签,然后选择添加新标签。输入标签的键和值。为每个要添加的其他标签选择添加新标 签。完成添加标签后,选择保存。

删除单个资源的标签

- 1. 通过以下网址打开 Amazon EC2 控制台[:https://console.aws.amazon.com/ec2/](https://console.aws.amazon.com/ec2/)。
- 2. 从导航栏中,选择要取消标记的资源所在区域。有关更多信息,请参阅 [资源位置](#page-2649-0)。
- 3. 在导航窗格中,选择资源类型 (例如,Instances)。
- 4. 从资源列表中选择资源,然后选择标签选项卡。
- 5. 选择 Manage tags (管理标签)。对于每个要移除的标签,选择移除。完成删除标签后,选择保存。

<span id="page-2671-0"></span>添加和删除多个资源的标签

将标签添加到多个资源

- 1. 在 AWS Resource Groups 控制台中打开标签编辑器(地址为 [https://console.aws.amazon.com/](https://console.aws.amazon.com/resource-groups/tag-editor)  [resource-groups/tag-editor](https://console.aws.amazon.com/resource-groups/tag-editor))。
- 2. 对于区域,选择要标记的资源所在的一个或多个区域。
- 3. 对于资源类型,选择要标记的资源类型(例如,AWS::EC2::Instance)。
- 4. 选择搜索资源。
- 5. 在资源搜索结果下,选中要标记的每个资源旁的复选框。
- 6. 选择管理选定资源的标签。
- 7. 在编辑所有选定资源的标签下,选择添加标签,然后输入新的标签键和值。为每个要添加的其它标 签选择 Add tag(添加标签)。

#### **a** Note

如果您添加的新标签的标签键与现有标签的相同,则新标签将覆盖现有标签。

- 8. 选择检查并应用标签更改。
- 9. 选择 Apply changes to all selected (将更改应用于所有选定项)。

从多个资源移除标签

- 1. 在 AWS Resource Groups 控制台中打开标签编辑器(地址为 [https://console.aws.amazon.com/](https://console.aws.amazon.com/resource-groups/tag-editor)  [resource-groups/tag-editor](https://console.aws.amazon.com/resource-groups/tag-editor))。
- 2. 对于区域,选择要移除标签的资源所在的区域。
- 3. 对于资源类型,选择要移除标签的资源类型(例如,AWS::EC2::Instance)。
- 4. 选择搜索资源。
- 5. 在资源搜索结果下,选中要移除标签的每个资源旁的复选框。
- 6. 选择管理选定资源的标签。
- 7. 在编辑所有选定资源的标签下,选择要移除的标签旁的移除标签。
- 8. 选择检查并应用标签更改。
- 9. 选择 Apply changes to all selected (将更改应用于所有选定项)。

### <span id="page-2672-0"></span>在启动实例时添加标签

New console

使用启动实例向导添加标签

- 1. 在导航栏中,选择的实例的区域。选择该内容是非常重要的,因为可以在区域之间共享某些 Amazon EC2 资源,而无法共享其他资源。选择满足您的需求的区域。有关更多信息,请参 阅[资源位置](#page-2649-0)。
- 2. 选择启动实例。
- 3. 在 Name and tags(名称和标签)下,您可以为实例输入描述性名称并指定标签。

实例名称是一个标签,其中密钥为 Name(名称),而值为您指定的名称。您可以标记实例、 卷、弹性图形和网络接口。对于竞价型实例,您只能标记竞价型实例请求。

指定实例名称和其它标签为可选项。

- 对于 Name(名称),为实例输入一个描述性名称。如果您没有指定名称,则可以通过其 ID 标识实例,该 ID 将在您启动实例时自动生成。
- 要添加其它标签,请选择 Add additional tags(添加其它标签)。选择 Add tag(添加标 签),然后输入密钥和值,然后选择要标记的资源类型。为每个要添加的其它标签选择 Add tag(添加标签)。
- 4. 在 Application and OS Images (Amazon Machine Image) [应用程序和操作系统镜像(Amazon Machine Image)] 下,为您的实例选择操作系统(OS),然后选择 AMI。有关更多信息,请 参阅 [应用程序和操作系统镜像\(亚马逊机器映像\)](#page-721-0)。
- 5. (可选)在密钥对(登录)下,为密钥对名称选择一个现有密钥对或新建一个密钥对。
- 6. 将所有其他字段保持为其默认值,或为所需的实例配置选择特定值。有关字段的信息,请参阅 [使用定义的参数启动实例](#page-720-1)。
- 7. 在 Summary(摘要)面板中,查看配置,然后选择 Launch instance(启动实例)。

Old console

使用启动实例向导添加标签

- 1. 在导航栏中,选择的实例的区域。选择该内容是非常重要的,因为可以在区域之间共享某些 Amazon EC2 资源,而无法共享其他资源。选择满足您的需求的区域。有关更多信息,请参 阅[资源位置](#page-2649-0)。
- 2. 选择启动实例。
- 3. Choose an Amazon Machine Image (AMI) (选择 Amazon Machine Image (AMI)) 页面会显 示称为"Amazon Machine Image (AMI)"的基本配置的列表。选择要使用的 AMI,然后选择 Select。有关更多信息,请参[阅查找 AMI。](#page-78-0)
- 4. 在 Configure Instance Details 页面上,根据需要配置实例设置,然后选择 Next: Add Storage。
- 5. 在 Add Storage (添加存储) 页面上,您可以为实例指定额外的存储卷。完成后,选择 Next: Add Tags。
- 6. 在 Add Tags 页面上,为实例、卷或两者指定标签。选择 Add another tag 以向您的实例添加多 个标签。完成时选择 Next: Configure Security Group(下一步:配置安全组)。
- 7. 在 Configure Security Group (配置安全组) 页面上,您可以从您所拥有的现有安全组中进行选 择,或根据向导的指示创建新的安全组。完成操作后,选择 Review and Launch。
- 8. 检视您的设置。在您确认选择无误之后,选择 Launch。选择现有密钥对或创建新的密钥对, 选中确认复选框,然后选择 Launch Instances。

<span id="page-2673-0"></span>按标签筛选资源列表

您可以基于一个或多个标签键和标签值来筛选资源列表。

- 1. 通过以下网址打开 Amazon EC2 控制台[:https://console.aws.amazon.com/ec2/](https://console.aws.amazon.com/ec2/)。
- 2. 在导航窗格中,选择资源类型 (例如,Instances)。
- 3. 选择搜索字段。
- 4. 在列表中的标签下,选择标签键。
- 5. 从列表中选择相应的标签值。
- 6. 完成后,删除筛选条件。

有关在 Amazon EC2 控制台中使用筛选条件的更多信息,请参阅 [列出并筛选您的资源。](#page-2651-0)

使用标签编辑器按标签筛选多个区域中的多个资源

您可以在 AWS Resource Groups 控制台中使用标签编辑器,以按标签筛选多个区域中的多个资源。有 关更多信息,请参阅《标记 AWS 资源用户指南》中的 [查找要标记的资源](https://docs.aws.amazon.com/tag-editor/latest/userguide/find-resources-to-tag.html)。

# 通过命令行使用标签

您可以在创建多个 EC2 资源时,使用创建命令的标签规范参数将标签添加到这些资源。您可以使用资 源的描述命令查看资源的标签。您还可以使用以下命令为现有资源添加、更新或删除标签。

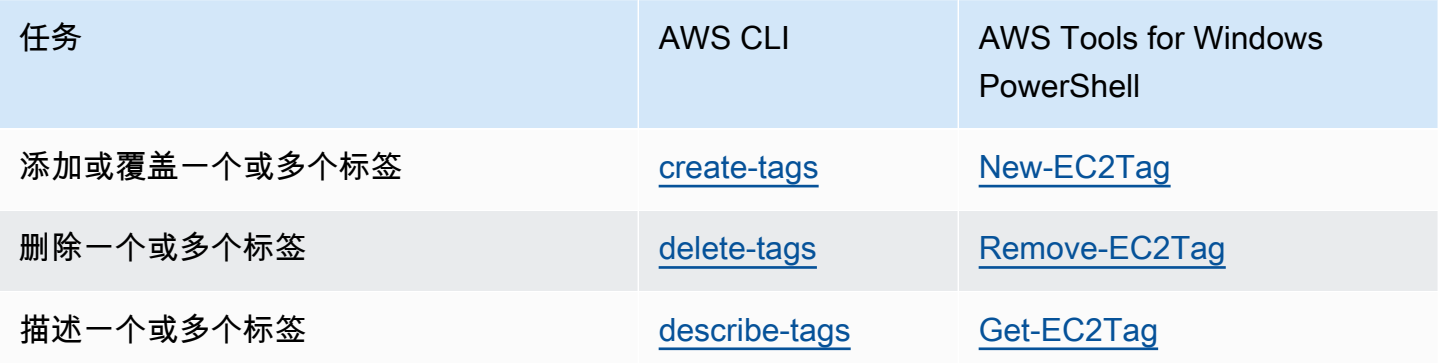

任务

- [在创建资源时添加标签](#page-2675-0)
- [向现有资源添加标签](#page-2676-0)
- [描述标记的资源](#page-2677-0)

### <span id="page-2675-0"></span>在创建资源时添加标签

以下示例说明如何在创建资源时应用标签。

**a** Note

在命令行中输入 JSON 格式参数的方式因操作系统而异。

- Linux、macOS 或 Unix 和 Windows PowerShell 使用单引号(')括住 JSON 数据结构。
- Windows 在 Windows 命令行中使用命令时,不使用单引号。

有关更多信息,请参阅[为 AWS CLI 指定参数值。](https://docs.aws.amazon.com/cli/latest/userguide/cli-using-param.html)

Example 示例:启动实例并向实例和卷应用标签

以下 [run-instances](https://docs.aws.amazon.com/cli/latest/reference/ec2/run-instances.html) 命令启动实例,并将键为 **webserver** 和值为 **production** 的标签应用于实例。 该命令还向创建的任何 EBS 卷(此示例中为根卷)应用键为 **cost-center** 且值为 **cc123** 的标签。

```
aws ec2 run-instances \ 
     --image-id ami-abc12345 \ 
    --count 1 \setminus --instance-type t2.micro \ 
     --key-name MyKeyPair \ 
     --subnet-id subnet-6e7f829e \ 
     --tag-specifications 
  'ResourceType=instance,Tags=[{Key=webserver,Value=production}]' 
  'ResourceType=volume,Tags=[{Key=cost-center,Value=cc123}]'
```
您可以在启动时向实例和卷应用相同的标签键和值。下面的命令启动一个实例并向此实例和创建的任何 EBS 卷应用键为 **cost-center**、值为 **cc123** 的标签。

```
aws ec2 run-instances \ 
    --image-id ami-abc12345 \
    --count 1 \setminus --instance-type t2.micro \ 
     --key-name MyKeyPair \ 
     --subnet-id subnet-6e7f829e \ 
     --tag-specifications 'ResourceType=instance,Tags=[{Key=cost-center,Value=cc123}]' 
  'ResourceType=volume,Tags=[{Key=cost-center,Value=cc123}]'
```
下面的 [create-volume](https://docs.aws.amazon.com/cli/latest/reference/ec2/create-volume.html) 命令创建一个卷并应用两个标签:**purpose=production** 和 **costcenter=cc123**。

```
aws ec2 create-volume \ 
     --availability-zone us-east-1a \ 
     --volume-type gp2 \ 
    -size 80 \
     --tag-specifications 'ResourceType=volume,Tags=[{Key=purpose,Value=production},
{Key=cost-center,Value=cc123}]'
```
<span id="page-2676-0"></span>向现有资源添加标签

以下示例演示如何使用 [create-tags](https://docs.aws.amazon.com/cli/latest/reference/ec2/create-tags.html) 命令向现有资源添加标签。

Example 示例:将标签添加到资源

以下示例将标签 **Stack=production** 添加到指定的映像,或者覆盖该 AMI 的现有标签(其中标签键 为 **Stack**)。如果命令成功,则不返回任何输出。

```
aws ec2 create-tags \ 
     --resources ami-78a54011 \ 
     --tags Key=Stack,Value=production
```
Example 示例:将标签添加到多个资源

此示例为 AMI 和实例添加(或覆盖)两个标签。其中一个标签仅包含键 (**webserver**),不包含值(我 们将值设置为空字符串)。另一个标签则包含键 (**stack**) 和值 (**Production**)。如果命令成功,则不 返回任何输出。

```
aws ec2 create-tags \ 
     --resources ami-1a2b3c4d i-1234567890abcdef0 \ 
     --tags Key=webserver,Value= Key=stack,Value=Production
```
Example 示例:使用特殊字符添加标签

```
此示例将标签 [Group]=test 添加到实例。方括号([ 和 ])是特殊字符,必须对其进行转义。
```
如果您使用的是 Linux 或 OS X,要转义特殊字符,请用双引号 (**"**) 将具有特殊字符的元素引起来,然 后用单引号 (**'**) 将整个键和值结构引起来。

```
aws ec2 create-tags \ 
     --resources i-1234567890abcdef0 \ 
     --tags 'Key="[Group]",Value=test'
```
如果您使用的是 Windows,要转义特殊字符,请用双引号 (") 将具有特殊字符的元素引起来,然后在每 个双引号字符前面添加反斜杠 (**\**),如下所示:

```
aws ec2 create-tags ^ 
     --resources i-1234567890abcdef0 ^ 
     --tags Key=\"[Group]\",Value=test
```
如果您使用的是 Windows PowerShell,要转义特殊字符,请用双引号 (**"**) 将具有特殊字符的值引起 来,在每个双引号字符前面添加反斜杠 (**\**),然后用单引号 ( ' ) 将整个键和值结构引起来,如下所示:

```
aws ec2 create-tags ` 
     --resources i-1234567890abcdef0 ` 
     --tags 'Key=\"[Group]\",Value=test'
```
<span id="page-2677-0"></span>描述标记的资源

以下示例展示如何将筛选条件与 [describe-instances](https://docs.aws.amazon.com/cli/latest/reference/ec2/describe-instances.html) 结合使用,以查看具有特定标签的实例。所有 EC2 描述命令都使用此语法跨单个资源类型按标签进行筛选。或者,您可以使用 [describe-tags](https://docs.aws.amazon.com/cli/latest/reference/ec2/describe-tags.html) 命令按 标签跨 EC2 资源类型进行筛选。

Example 示例:描述具有指定标签键的实例

以下命令描述了具有 **Stack** 标签(无论标签的值如何)的实例。

```
aws ec2 describe-instances \ 
     --filters Name=tag-key,Values=Stack
```
Example 示例:描述具有指定标签的实例

以下命令描述具有标签 **Stack=production** 的实例。

```
aws ec2 describe-instances \ 
     --filters Name=tag:Stack,Values=production
```
Example 示例:描述具有指定标签值的实例

以下命令描述了具有值为 **production** 的标签(无论标签键如何)的实例。

```
aws ec2 describe-instances \ 
     --filters Name=tag-value,Values=production
```
Example 示例:描述具有指定标签的所有 EC2 资源

以下命令描述带有标签 **Stack=Test** 的所有 EC2 资源。

```
aws ec2 describe-tags \ 
     --filters Name=key,Values=Stack Name=value,Values=Test
```
# <span id="page-2678-0"></span>使用实例元数据中的实例标签

您可以从实例元数据访问实例的标签。通过从实例元数据访问标签,您无需再使用 DescribeInstances 或 DescribeTags API 调用来检索标签信息,这可以减少每秒的 API 事务 量,并允许您的标签检索随您控制的实例数量扩展。此外,在实例上运行的本地进程可以直接从实例元 数据中查看实例的标签信息。

默认情况下,实例元数据中不提供标签;您必须明确允许访问。您可以在实例启动时或启动后在正在运 行或停止的实例上允许访问。您还可以通过在启动模板中指定标签来允许访问标签。使用模板启动的实 例允许访问实例元数据中的标签。

如果您添加或移除实例标签,则实例元数据将在实例运行期间更新,无需停止后再启动实例。

#### 主题

- [允许访问实例元数据中的标签](#page-2678-1)
- [关闭对实例元数据中的标签的访问](#page-2679-0)
- [查看是否允许访问实例元数据中的标签](#page-2680-0)
- [从实例元数据中检索标签](#page-2681-0)

### <span id="page-2678-1"></span>允许访问实例元数据中的标签

默认情况下,无法访问实例元数据中的实例标签。对于每个实例,您必须使用以下方法之一明确允许访 问。

要允许使用控制台访问实例元数据中的标签

1. 通过以下网址打开 Amazon EC2 控制台[:https://console.aws.amazon.com/ec2/](https://console.aws.amazon.com/ec2/)。

2. 在导航窗格中,选择实例。

- 3. 选择实例,然后依次选择 Actions(操作)、Instance settings(实例设置)、Allow tags in instance metadata(允许实例元数据中的标签)。
- 4. 要允许访问实例元数据中的标签,请选择 Allow(允许)复选框。

5. 选择保存。

要允许使用 AWS CLI 在启动时访问实例元数据中的标签

使用 [run-instances](https://docs.aws.amazon.com/cli/latest/reference/ec2/run-instances.html) 命令并将 InstanceMetadataTags 设置为 enabled。

```
aws ec2 run-instances \ 
     --image-id ami-0abcdef1234567890 \ 
     --instance-type c3.large \ 
 ... 
     --metadata-options "InstanceMetadataTags=enabled"
```
要允许使用 AWS CLI 访问正在运行或已停止的实例上的实例元数据中的标签

请使用 [modify-instance-metadata-options](https://docs.aws.amazon.com/cli/latest/reference/ec2/modify-instance-metadata-options.html) 命令,并将 --instance-metadata-tags 设置为 enabled。

```
aws ec2 modify-instance-metadata-options \ 
     --instance-id i-123456789example \ 
     --instance-metadata-tags enabled
```
<span id="page-2679-0"></span>关闭对实例元数据中的标签的访问

要关闭对实例元数据中的实例标签的访问,请使用以下方法之一。您无需在启动时关闭对实例元数据上 的实例标签的访问,因它处于关闭状态。

要使用控制台关闭对实例元数据中的标签的访问

- 1. 通过以下网址打开 Amazon EC2 控制台[:https://console.aws.amazon.com/ec2/](https://console.aws.amazon.com/ec2/)。
- 2. 在导航窗格中,选择实例。
- 3. 选择实例,然后依次选择 Actions(操作)、Instance settings(实例设置)、Allow tags in instance metadata(允许实例元数据中的标签)。
- 4. 要关闭对实例元数据中的标签的访问,请清除 Allow(允许)复选框。

#### 5. 选择保存。

要使用 AWS CLI 关闭对实例元数据中的标签的访问

请使用 [modify-instance-metadata-options](https://docs.aws.amazon.com/cli/latest/reference/ec2/modify-instance-metadata-options.html) 命令, 并将 --instance-metadata-tags 设置为 disabled。

```
aws ec2 modify-instance-metadata-options \ 
     --instance-id i-123456789example \ 
     --instance-metadata-tags disabled
```
### <span id="page-2680-0"></span>查看是否允许访问实例元数据中的标签

对于每个实例,您可以使用 Amazon EC2 控制台或 AWS CLI 查看是否允许从实例元数据对实例标签 进行访问。

查看是否允许使用控制台访问实例元数据中的标签

- 1. 通过以下网址打开 Amazon EC2 控制台[:https://console.aws.amazon.com/ec2/](https://console.aws.amazon.com/ec2/)。
- 2. 在导航窗格中,选择 Instances (实例),然后选择一个实例。
- 3. 在 Details(详细信息)选项卡上,选中 Allow tags in instance metadata(允许实例元数据中 的标签)字段。如果该值为 Enabled(已启用),则允许实例元数据中的标签。如果该值为 Disabled(禁用),则不允许实例元数据中的标签。

查看是否允许使用 AWS CLI 访问实例元数据中的标签

使用 [describe-instances](https://docs.aws.amazon.com/cli/latest/reference/ec2/describe-instances.html) 命令并指定实例 ID。

```
aws ec2 describe-instances \ 
     --instance-ids i-1234567890abcdef0
```
以下示例输出已由于空间问题被截断。"InstanceMetadataTags" 参数表明是否允许实例元数据中 的标签。如果该值为 enab1ed,则允许实例元数据中的标签。如果该值为 di.sab1ed,则不允许实例 元数据中的标签。

```
{ 
      "Reservations": [ 
           { 
                "Groups": [],
```

```
 "Instances": [ 
\overline{a} "AmiLaunchIndex": 0, 
                      "ImageId": "ami-0abcdef1234567890", 
                      "InstanceId": "i-1234567890abcdef0", 
    ... 
    "MetadataOptions": { 
    "State": "applied", 
    "HttpTokens": "optional", 
    "HttpPutResponseHopLimit": 1, 
    "HttpEndpoint": "enabled", 
    "HttpProtocolIpv6": "disabled", 
    "InstanceMetadataTags": "enabled"
    }, 
    ...
```
<span id="page-2681-0"></span>从实例元数据中检索标签

如果实例元数据中允许使用实例标签,则可以从实例元数据访问 tags/instance 类别。有关如何从 实例元数据中检索标签的示例,请参阅 [获取实例的实例标签](#page-891-0)。

使用 CloudFormation 为资源添加标签

对于 Amazon EC2 资源类型,您可以使用 Tags 或 TagSpecifications 属性指定标签。

以下示例使用其 Tags 属性将标签 **Stack=Production** 添加到 [AWS::EC2::Instance。](https://docs.aws.amazon.com/AWSCloudFormation/latest/UserGuide/aws-properties-ec2-instance.html)

Example 示例:YAML 中的 Tags

```
Tags: 
   - Key: "Stack" 
     Value: "Production"
```
Example 示例:JSON 中的 Tags

```
"Tags": [ 
     { 
          "Key": "Stack", 
           "Value": "Production" 
      }
]
```
# 以下示例使用其 TagSpecifications 属性将标签 **Stack=Production** 添加到 [AWS::EC2::LaunchTemplate LaunchTemplateData](https://docs.aws.amazon.com/AWSCloudFormation/latest/UserGuide/aws-properties-ec2-launchtemplate-launchtemplatedata.html)。

Example 示例:YAML 中的 TagSpecifications

```
TagSpecifications: 
   - ResourceType: "instance" 
     Tags: 
     - Key: "Stack" 
       Value: "Production"
```
Example 示例:JSON 中的 TagSpecifications

```
"TagSpecifications": [ 
     { 
          "ResourceType": "instance", 
          "Tags": [ 
\{\hspace{.1cm} \} "Key": "Stack", 
                   "Value": "Production" 
 } 
          ] 
     }
\mathbf{I}
```
# Amazon EC2 Service Quotas

Amazon EC2 提供您可使用的不同资源。这些资源包括映像、实例、卷和快照。在创建 AWS 账户时, 我们会根据区域设置这些资源的默认限额(也称为限制)。举例来说,对于您可以在某一区域中启动的 实例,存在一个最大数量限制。因此,举个例子,当您在 美国西部(俄勒冈) 区域中启动实例时,请 求一定不能导致您的用量超出您在该区域中的最大实例数限制。

您可以通过服务限额控制台集中查看和管理 AWS 服务限额,以及请求提高所使用各种资源的限额。使 用我们提供的限制信息来管理您的 AWS 基础设施。请根据需要请提前计划以请求提高限额。

有关更多信息,请参阅 Amazon Web Services 一般参考 中的 [Amazon EC2 端点和限额和](https://docs.aws.amazon.com/general/latest/gr/ec2-service.html) [Amazon](https://docs.aws.amazon.com/general/latest/gr/ebs-service.html)  [EBS 端点和限额](https://docs.aws.amazon.com/general/latest/gr/ebs-service.html)。

# 查看当前限额

您可以使用 服务限额控制台来查看您在每个区域的限额。

- 1. 访问 [https://console.aws.amazon.com/servicequotas/home/services/ec2/quotas/,](https://console.aws.amazon.com/servicequotas/home/services/ec2/quotas/)打开 Service Quotas 控制台。
- 2. 在导航栏(位于屏幕顶部)中,选择一个区域。

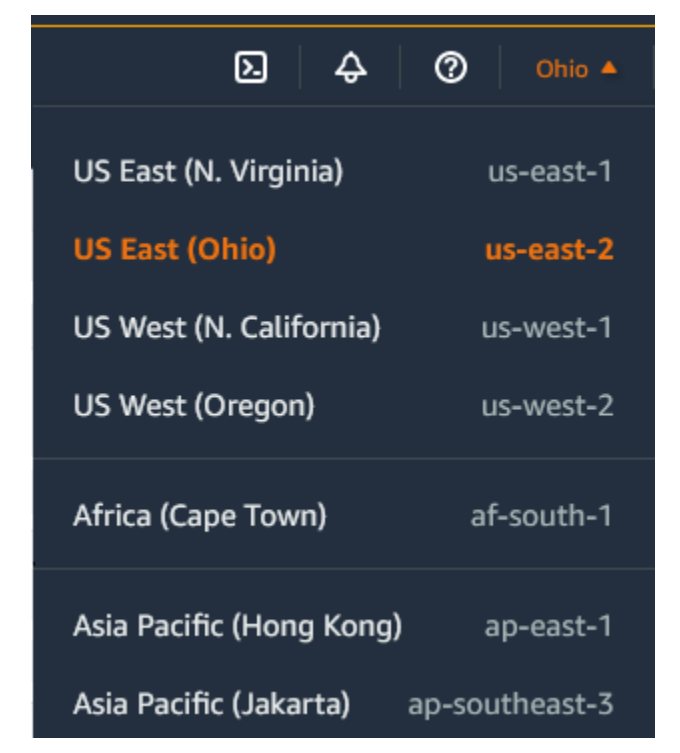

3. 使用筛选字段按资源名称筛选列表。例如,输入 **On-Demand** 即可查找按需型实例的限额。

4. 要查看更多信息,请选择限额名称以打开限额的详细信息页面。

## 请求提高

您可以请求为每个区域提高限额。

使用服务限额控制台请求提高限制

- 1. 访问 [https://console.aws.amazon.com/servicequotas/home/services/ec2/quotas/,](https://console.aws.amazon.com/servicequotas/home/services/ec2/quotas/)打开 Service Quotas 控制台。
- 2. 在导航栏(位于屏幕顶部)中,选择一个区域。
- 3. 使用筛选字段按资源名称筛选列表。例如,输入 **On-Demand** 即可查找按需型实例的限额。
- 4. 如果限额可调,则选中该限额并选择请求提高限额。
- 5. 对于更改限额值,请输入新的限额值。
- 6. 选择请求。
- 7. 要在控制台中查看任何待处理或最近已解决的请求,请从导航窗格中选择控制面板。对于待处理的 请求,请选择请求状态以打开收到的请求。请求的初始状态为 Pending(待处理)。状态更改为已 请求限额后,您将在 AWS Support 中看到工单编号。选择案例编号以打开请求服务单。

有关更多信息,包括如何使用 AWS CLI 或 SDK 请求提高限额的信息,请参阅《服务限额用户指南》 中的 [请求提高限额](https://docs.aws.amazon.com/servicequotas/latest/userguide/request-quota-increase.html)。

### 对使用端口 25 发送的电子邮件的限制

在所有实例上,Amazon EC2 默认会限制通过端口 25 对公有 IP 地址的出站流量。您可以请求删除此 限制。有关更多信息,请参阅[如何删除 Amazon EC2 实例或 Lambda 函数的端口 25 的限制?](https://repost.aws/knowledge-center/ec2-port-25-throttle)

#### **a** Note

此限制不适用干通过端口 25 向以下地点发送的出站流量:

- 存在原始网络接口的 VPC 主 CIDR 块中的 IP 地址。
- [RFC 1918、](https://datatracker.ietf.org/doc/html/rfc1918)[RFC 6598](https://datatracker.ietf.org/doc/html/rfc6598) 和 [RFC 4193](https://datatracker.ietf.org/doc/html/rfc4193) 中定义的 CIDR 中的 IP 地址。

# 排除 EC2 实例的故障

以下程序和提示可以帮助您对 Amazon EC2 实例问题进行故障排查。

### 内容

- [Windows 实例的常见问题](#page-2685-0)
- [Windows 实例的常见消息](#page-2692-0)
- [排查实例启动问题](#page-2700-0)
- [排查 Linux 实例的连接问题](#page-2706-0)
- [排查有关连接到 Windows 实例的问题](#page-2728-0)
- [重置丢失或过期的 Windows 管理员密码](#page-2738-0)
- [排查无法访问的实例的问题](#page-2754-0)
- [排查实例的停止问题](#page-2767-0)
- [排查实例终止\(关闭\)](#page-2770-0)
- [通过故障状态检查来排查 Linux 实例问题](#page-2772-0)
- [排查从错误的卷启动 Linux 实例的问题](#page-2800-0)
- [排查 Windows 实例的 Sysprep 问题](#page-2802-0)
- [使用 EC2Rescue for Linux](#page-2803-0)
- [使用 EC2Rescue for Windows Server](#page-2816-0)
- [适用于 Amazon EC2 实例的 EC2 Serial Console](#page-2833-0)
- [发送诊断中断\(适用于高级用户\)](#page-2867-0)

# <span id="page-2685-0"></span>Windows 实例的常见问题

以下是一些故障排除技巧,可帮助您解决与 EC2 Windows Server 实例相关的常见问题。

### 问题

- [EBS 卷在 Windows Server 2016 和 2019 上不初始化](#page-2686-0)
- [将 EC2 Windows 实例启动至目录服务还原模式 \(DSRM\)](#page-2687-0)
- [实例失去网络连接或计划的任务不按预期方式运行](#page-2689-0)
- [无法获取控制台输出](#page-2690-0)
- [网络上不可用的 Windows Server 2012 R2](#page-2690-1)
- [磁盘签名冲突](#page-2690-2)

# <span id="page-2686-0"></span>EBS 卷在 Windows Server 2016 和 2019 上不初始化

从 Windows Server 2016 和 2019 的 Amazon 系统映像(AMI)创建的实例使用 EC2Launch v1 代理 来执行各种启动任务,包括初始化 EBS 卷。默认情况下,EC2Launch v1 不初始化辅助卷。不过,您 可以将 EC2Launch v1 配置为自动初始化这些磁盘,如下所示。

#### 将盘符映射到卷

- 1. 连接到要配置的实例并在文本编辑器中打开 C:\ProgramData\Amazon\EC2-Windows \Launch\Config\DriveLetterMappingConfig.json 文件。
- 2. 指定卷设置如下:

```
{
"driveLetterMapping": [ 
 \{ "volumeName": "sample volume", 
    "driveLetter": "H" 
  }]
}
```
- 3. 保存更改并关闭文件。
- 4. 打开 Windows PowerShell 并使用以下命令来运行初始化磁盘的 EC2Launch v1 脚本:

PS C:\> C:\ProgramData\Amazon\EC2-Windows\Launch\Scripts\InitializeDisks.ps1

要在每次实例启动时初始化磁盘,请添加 -Schedule 标记,如下所示:

```
PS C:\> C:\ProgramData\Amazon\EC2-Windows\Launch\Scripts\InitializeDisks.ps1 -
Schedule
```
EC2Launch v1 代理可以运行实例初始化脚本,例

如 initializeDisks.ps1 与 InitializeInstance.ps1 脚本并行使用。如 果 InitializeInstance.ps1 脚本重启实例,它可能会中断实例启动时运行的其他计划任务。 为避免任何潜在的冲突,建议向 initializeDisks.ps1 脚本添加逻辑,以确保首先完成实例初 始化。

**a** Note

如果 EC2Launch 脚本未初始化卷,请确保卷处于联机状态。如果卷处于脱机状态,请运 行以下命令,使所有磁盘联机。

```
PS C:\> Get-Disk | Where-Object IsOffline -Eq $True | Set-Disk -IsOffline 
  $False
```
# <span id="page-2687-0"></span>将 EC2 Windows 实例启动至目录服务还原模式 (DSRM)

如果运行 Microsoft Active Directory 的实例遇到系统故障或其他关键问题,您可以通过启动至特殊版本 的安全模式(称为目录服务还原模式 (DSRM))对该实例进行故障排除。在 DSRM 中,您可以修复或 恢复 Active Directory。

DSRM 的驱动程序支持

您启用 DSRM 和启动至实例的方式取决于实例正在运行的驱动程序。在 EC2 控制台中,您可以从系统 日志查看实例的驱动程序版本详细信息。下表显示了 DSRM 支持的驱动程序。

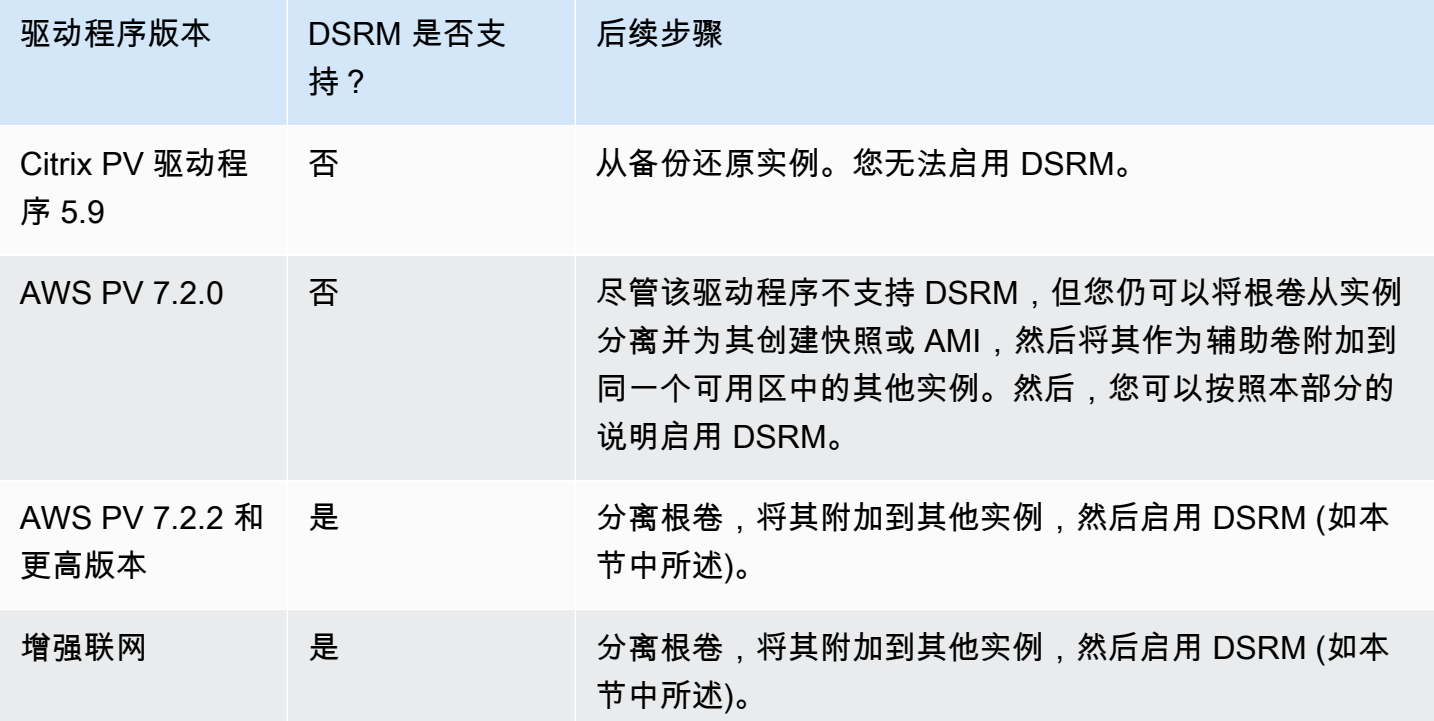

### 将实例配置为启动至 DSRM

在操作系统运行前,EC2 Windows 实例没有网络连接。因此,您无法通过按键盘上的 F8 键来选择启 动选项。您必须使用以下过程之一将 EC2 Windows Server 实例启动至 DSRM。

如果您怀疑 Active Directory 已损坏,但该实例仍在运行,则可以使用 System Configuration 对话框或 命令提示符将该实例配置为启动至 DSRM。

使用 System Configuration 对话框将在线实例启动至 DSRM

- 1. 在 Run 对话框中,键入 msconfig 并按下 Enter。
- 2. 选择 Boot 选项卡。
- 3. 在 Boot options 下,选择 Safe boot。
- 4. 选择 Active Directory repair,然后选择 OK。系统将提示您重新启动服务器。

使用命令行将在线实例启动至 DSRM

从命令提示符窗口运行以下命令:

**bcdedit /set safeboot dsrepair**

如果某个实例处于离线状态并且无法访问,您必须先分离根卷并将其附加到其他实例才能启用 DSRM 模式。

将离线实例启动至 DSRM

- 1. 通过以下网址打开 Amazon EC2 控制台[:https://console.aws.amazon.com/ec2/](https://console.aws.amazon.com/ec2/)。
- 2. 在导航窗格中,选择实例。
- 3. 找到并选择受影响的实例。依次选择实例状态、停止实例。
- 4. 选择启动实例并在受影响实例所在的同一可用区中创建一个临时实例。选择使用其他 Windows 版 本的实例类型。例如,如果实例是 Windows Server 2016,请选择 Windows Server 2019 实例。

**A** Important

如果您未在与受影响实例相同的可用区中创建该实例,则无法将受影响的实例的根卷附加 到新实例。

- 5. 在导航窗格中,选择 Volumes。
- 6. 找到受影响的实例的根卷。[分离](https://docs.aws.amazon.com/ebs/latest/userguide/ebs-detaching-volume.html)该卷并将其[附加到](https://docs.aws.amazon.com/ebs/latest/userguide/ebs-attaching-volume.html)早先创建的临时实例。使用默认设备名称 (xvdf) 附加该卷。
- 7. 使用远程桌面连接临时实例,然后通过磁盘管理实用工具[使该卷可供使用](https://docs.aws.amazon.com/ebs/latest/userguide/ebs-using-volumes.html)。
- 8. 打开命令提示符窗口并运行以下命令。将 D 替换为您刚刚附加的辅助卷的实际驱动器号:

**bcdedit /store D:\Boot\BCD /set {default} safeboot dsrepair**

- 9. 在磁盘管理实用工具中,选择您之前附加的驱动器,打开上下文(右键单击)菜单,然后选择脱 机。
- 10. 在 EC2 控制台中,将受影响的卷从临时实例分离,然后将其重新附加到设备名称为 /dev/sda1 的原始实例。您必须指定此设备名称才能将卷指派为根卷。
- 11. [启动实例。](#page-785-0)
- 12. 在实例将健康检查传入 EC2 控制台后,使用远程桌面连接到实例,然后验证实例是否启动至 DSRM 模式。
- 13. (可选) 删除或停止您在本过程中创建的临时实例。

### <span id="page-2689-0"></span>实例失去网络连接或计划的任务不按预期方式运行

如果您重新启动实例而该实例失去网络连接,则可能该实例的时间不正确。

默认情况下,Windows 实例使用协调世界时 (UTC)。如果将实例的时间设置为不同的时区,然后再重 新启动实例,则时间会发生偏移,该实例暂时失去其 IP 地址。实例最终会重新获取网络连接,但这可 能要用数小时的时间。实例重新获取网络连接所用的时间取决于 UTC 与其他时区之间的差异。

这种时间问题也可能导致计划的任务不如期运行。在这种情况下,计划的任务会因实例的时间不正确而 不如期运行。

要持久使用 UTC 以外的时区,您必须设置 RealTimeIsUniversal 注册表项。若不设置此项,则实例会 在重新启动后使用 UTC。

#### 解决造成网络连接丢失的时间问题

- 1. 确保所运行的是建议的半虚拟化驱动程序。有关更多信息,请参阅 [the section called "升级半虚拟](#page-1370-0) [化驱动程序"。](#page-1370-0)
- 2. 验证以下注册表项存在并且已设置为 1:HKEY\_LOCAL\_MACHINE\SYSTEM\CurrentControlSet \Control\TimeZoneInformation\RealTimeIsUniversal

## <span id="page-2690-0"></span>无法获取控制台输出

对于 Windows 实例,实例控制台显示在 Windows 引导过程中执行的任务的输出。如果 Windows 成 功启动,则最后记录的消息是 Windows is Ready to use。您也可以在控制台中显示事件日志消 息,但根据您的 Windows 版本,此功能可能默认未启用。有关更多信息,请参阅 [the section called](#page-1397-0) ["配置 Windows 启动代理"](#page-1397-0)。

要使用 Amazon EC2 控制台获取您的实例的控制台输出,请选择实例,然后依次选择 Actions (操 作)、Monitor and troubleshoot (显示屏和问题排查)、Get System Log (获取系统日志)。要使用命令 行获取控制台输出,请使用以下命令之一:[get-console-output](https://docs.aws.amazon.com/cli/latest/reference/ec2/get-console-output.html) (AWS CLI) 或 [Get-EC2ConsoleOutput](https://docs.aws.amazon.com/powershell/latest/reference/items/Get-EC2ConsoleOutput.html) (AWS Tools for Windows PowerShell)。

对于运行 Windows Server 2012 R2 和更早版本的实例,如果控制台输出为空,则可能表示 EC2Config 服务出现问题(如未正确配置的配置文件),或者 Windows 无法正确引导。要修复该问题,请下载并 安装最新版本的 EC2Config。有关更多信息,请参阅 [the section called "安装 EC2Config"。](#page-1499-0)

### <span id="page-2690-1"></span>网络上不可用的 Windows Server 2012 R2

有关对网络上不可用的 Windows Server 2012 R2 实例进行故障排除的信息,请参阅 [Windows Server](#page-1380-0) [2012 R2 在实例重启后丢失网络和存储连接。](#page-1380-0)

# <span id="page-2690-2"></span>磁盘签名冲突

您可以使用 [EC2Rescue for Windows Server](#page-2816-0) 检查和解决磁盘签名冲突。或者,您可以通过执行以下步 骤手动解决磁盘签名问题。

#### **A** Warning

以下过程介绍了如何使用注册表编辑器编辑 Windows 注册表。如果您不熟悉 Windows 注册表 或如何安全地使用注册表编辑器进行更改,请参阅[配置注册表](https://technet.microsoft.com/en-us/library/cc725612.aspx)。

- 1. 打开命令提示符,键入 regedit.exe,然后按 Enter。
- 2. 在 Registry Editor (注册表编辑器) 中,从上下文菜单(右键单击)中选择 HKEY\_LOCAL\_MACHINE,然后选择 Find (查找)。
- 3. 键入 Windows Boot Manager,然后选择 Find Next (查找下一个)。
- 4. 选择名为 11000001 的密钥。此密钥是您在上一步中找到的密钥的同级。
- 5. 在右侧窗格中,选择 Element,然后从上下文菜单(右键单击)中选择 Modify (修改)。
- 6. 找到数据中偏移 0x38 处的四字节磁盘签名。这是启动配置数据库签名 (BCD)。反转字节以创建磁 盘签名,然后将其记录下来。例如,由以下数据表示的磁盘签名是 E9EB3AA5:

... 0030 00 00 00 00 01 00 00 00 0038 *A5 3A EB E9* 00 00 00 00 0040 00 00 00 00 00 00 00 00 ...

7. 在命令提示符窗口运行以下命令以启动 Microsoft DiskPart。

diskpart

8. 运行 select disk DiskPart 命令,并为存在磁盘签名冲突的卷指定磁盘号。

**1** Tip

要检查存在磁盘签名冲突的卷的磁盘号,请使用磁盘管理实用程序。打开命令提示符,键 入 compmgmt.msc,然后按 Enter 键。在左侧导航面板中,双击磁盘管理。在磁盘管理实 用程序中,检查存在磁盘签名冲突的脱机卷的磁盘号。

DISKPART> select disk *1* Disk *1* is now the selected disk.

9. 运行以下 DiskPart 命令以获取磁盘签名。

```
DISKPART> uniqueid disk
Disk ID: 0C764FA8
```
10. 如果上一步中显示的磁盘签名与之前写下的磁盘签名不匹配,请使用以下 DiskPart 命令更改磁盘 签名,使其匹配:

DISKPART> uniqueid disk id=*E9EB3AA5*

# <span id="page-2692-0"></span>Windows 实例的常见消息

本部分包含的提示可以帮助您根据常见消息进行故障排除。

#### 消息

- ["密码不可用"](#page-2692-1)
- ["密码尚不可用"](#page-2693-0)
- ["无法检索 Windows 密码"](#page-2693-1)
- ["等待元数据服务"](#page-2694-0)
- ["无法激活 Windows"](#page-2697-0)
- ["Windows 不是正版 \(0x80070005\)"](#page-2699-0)
- ["没有终端服务器许可服务器可提供许可证"](#page-2699-1)
- ["某些设置由您的组织管理"](#page-2700-1)

### <span id="page-2692-1"></span>"密码不可用"

要使用远程桌面连接到 Windows 实例,必须指定账户和密码。提供的账户和密码基于用于启动实例的 AMI。您可以为管理员账户检索自动生成的密码,也可以使用在创建该 AMI 的原始实例中所用的账户 和密码。

您可以为使用自定义 Windows AMI 启动的实例生成管理员账户密码。要生成密码,您需要在创建 AMI 之前在操作系统中配置一些设置。有关更多信息,请参阅 [创建 Amazon EBS-backed AMI](#page-126-0)。

如果未将 Windows 实例配置为生成随机密码,则在使用控制台检索自动生成的密码时会收到以下消 息:

Password is not available. The instance was launched from a custom AMI, or the default password has changed. A password cannot be retrieved for this instance. If you have forgotten your password, you can reset it using the Amazon EC2 configuration service. For more information, see Passwords for a

Windows Server instance.

检查实例的控制台输出,查看用于启动实例的 AMI 是不是在禁用了密码生成的情况下创建的。如果禁 用了密码生成,则控制台输出包含以下内容:

Ec2SetPassword: Disabled

如果禁用了密码生成并且您未记住原始实例的密码,则可以重置该实例的密码。有关更多信息,请参 阅[重置丢失或过期的 Windows 管理员密码](#page-2738-0)。

<span id="page-2693-0"></span>"密码尚不可用"

要使用远程桌面连接到 Windows 实例,必须指定账户和密码。提供的账户和密码基于用于启动实例的 AMI。您可以为管理员账户检索自动生成的密码,也可以使用在创建该 AMI 的原始实例中所用的账户 和密码。

您的密码应在几分钟内可用。如果密码不可用,则在使用控制台检索自动生成的密码时会收到以下消 息:

Password not available yet. Please wait at least 4 minutes after launching an instance before trying to retrieve the auto-generated password.

如果超过四分钟后您仍然无法获取密码,则您的实例的启动代理可能未配置为生成密码。请根据控制台 输出是否为空,对此进行验证。有关更多信息,请参阅[无法获取控制台输出](#page-2690-0)。

另请验证用于访问管理门户的 AWS Identity and Access Management(IAM)账户是否允许执行 ec2:GetPasswordData 操作。有关 IAM 权限的更多信息,请参[阅什么是 IAM?。](https://docs.aws.amazon.com/IAM/latest/UserGuide/introduction.html)

<span id="page-2693-1"></span>"无法检索 Windows 密码"

要为管理员账户检索自动生成的密码,您必须针对启动实例时指定的密钥对使用私有密钥。如果在启动 实例时未指定密钥对,您将会收到以下消息。

Cannot retrieve Windows password

您可以终止该实例并使用相同的 AMI 启动新实例,并确保指定密钥对。

# <span id="page-2694-0"></span>"等待元数据服务"

Windows 实例必须包含其实例元数据中的信息才能将自身激活。默认情况

下,WaitForMetaDataAvailable 设置可确保 EC2Confiq 服务等待实例元数据可以访问,然后继 续启动过程。有关更多信息,请参阅[使用实例元数据](#page-844-0)。

如果实例未通过实例可到达性测试,请尝试以下操作来解决此问题。

- 检查您的 VPC 的 CIDR 块。如果 Windows 实例启动至 IP 地址范围为 224.0.0.0 255.255.255.255 (D 类和 E 类 IP 地址范围) 的 VPC,则其无法正确启动。这些 IP 地址范围是预 留的,不应分配给主机设备。我们建议您创建一台 CIDR 块来自私有(非公共可路由)IP 地址范围 (如 [RFC 1918](http://www.faqs.org/rfcs/rfc1918.html) 所指)的 VPC。
- 系统有可能配置了静态 IP 地址。尝试[创建网络接口并](#page-2040-0)[将其连接到实例。](#page-2042-0)
- 在无法连接到的 Windows 实例上启用 DHCP
	- 1. 停止受影响的实例并分离其根卷。
	- 2. 在受影响的实例所在的可用区中启动临时实例。

### **A** Warning

如果您的临时实例与原始实例基于相同的 AMI,则您必须完成额外的步骤,否则在您 恢复原始实例的根卷之后,由于磁盘签名冲突,您将无法启动原始实例。或者,可以为 临时实例选择不同的 AMI。例如,如果原始实例使用适用于 Windows Server 2016 的 AWS Windows AMI,则使用适用于 Windows Server 2019 的 AWS Windows AMI 来启 动临时实例。

- 3. 将根卷从受影响的实例附加到此临时实例。连接到临时实例,打开 Disk Management (磁盘管 理) 实用工具,将驱动器联机。
- 4. 从临时实例,打开 Regedit 并选择 HKEY\_LOCAL\_MACHINE。从 File 菜单中,选择 Load Hive。选择驱动器,打开文件 Windows\System32\config\SYSTEM,在出现提示时指定键 名 (您可以使用任何名称)。
- 5. 选择刚加载的键并导航至 ControlSet001\Services\Tcpip\Parameters \Interfaces。每个网络接口均按 GUID 列出。选择正确的网络接口。如果禁用了 DHCP 且分配了静态 IP 地址,则 Enab1eDHCP 设置为 0。要启用 DHCP,请将 Enab1eDHCP 设置为 1,并且删除以下键 (如果存在):NameServer、SubnetMask、IPAddress 和 DefaultGateway。再次选择该键,在 File 菜单中,选择 Unload Hive。

#### **a** Note

如果您有多个网络接口,您将需要确定适合的 DHCP 来启用接口。要确定适合 的网络接口,请查看以下键值 NameServer、SubnetMask、IPAddress 和 DefaultGateway。这些值显示前一实例的静态配置。

- 6. (可选)如果已启用 DHCP,则可能是您没有通向该元数据服务的路由。更新 EC2Config 可以 解决此问题。
	- a. [下载](https://s3.amazonaws.com/ec2-downloads-windows/EC2Config/EC2Install.zip)并安装最新版本的 EC2Config 服务。有关安装此服务的更多信息,请参阅[the section](#page-1499-0)  [called "安装 EC2Config"。](#page-1499-0)
	- b. 将文件从 .zip 文件提取到附加的驱动器上的 Temp 目录。
	- c. 打开 Regedit,选择 HKEY\_LOCAL\_MACHINE。从 File 菜单中,选择 Load Hive。选择驱 动器,打开文件 Windows\System32\config\SOFTWARE,在出现提示时指定键名 (您 可以使用任何名称)。
	- d. 选择刚加载的键并导航至 Microsoft\Windows\CurrentVersion。选择 RunOnce 键。(如果此键不存在,请右键单击 CurrentVersion,指向 New,选择 Key,然后将该 键命名为 RunOnce。) 右键单击,指向 New (新建),选择 String Value (字符串值)。输入 Ec2Install 作为名称并输入 C:\Temp\Ec2Install.exe -q 作为数据。
	- e. 再次选择该键,在 File 菜单中,选择 Unload Hive。
- 7. (可选)如果您的临时实例与原始实例基于相同的 AMI,则您必须完成以下步骤,否则在您恢 复原始实例的根卷之后,由于磁盘签名冲突,您将无法启动原始实例。

#### **A** Warning

以下过程介绍了如何使用注册表编辑器编辑 Windows 注册表。如果您不熟悉 Windows 注册表或如何安全地使用注册表编辑器进行更改,请参阅[配置注册表](https://technet.microsoft.com/en-us/library/cc725612.aspx)。

- a. 打开命令提示符,键入 regedit.exe,然后按 Enter。
- b. 在 Registry Editor (注册表编辑器) 中,从上下文菜单(右键单击)中选择 HKEY\_LOCAL\_MACHINE,然后选择 Find (查找)。
- c. 键入 Windows Boot Manager,然后选择 Find Next (查找下一个)。
- d. 选择名为 11000001 的密钥。此密钥是您在上一步中找到的密钥的同级。
- e. 在右侧窗格中,选择 Element,然后从上下文菜单(右键单击)中选择 Modify (修改)。

f. 找到数据中偏移 0x38 处的四字节磁盘签名。反转字节以创建磁盘签名,然后将其记录下 来。例如,由以下数据表示的磁盘签名是 E9EB3AA5:

```
...
0030 00 00 00 00 01 00 00 00
0038 A5 3A EB E9 00 00 00 00
0040 00 00 00 00 00 00 00 00
...
```
g. 在命令提示符窗口运行以下命令以启动 Microsoft DiskPart。

diskpart

h. 运行以下 DiskPart 命令以选择卷。(您可以使用磁盘管理实用程序验证磁盘号是否为 1。)

DISKPART> select disk *1*

Disk *1* is now the selected disk.

i. 运行以下 DiskPart 命令以获取磁盘签名。

DISKPART> uniqueid disk

Disk ID: *0C764FA8*

j. 如果上一步中显示的磁盘签名与之前写下的 BCD 中的磁盘签名不匹配,请使用以下 DiskPart 命令更改磁盘签名,使其匹配:

DISKPART> uniqueid disk id=*E9EB3AA5*

8. 使用 Disk Management (磁盘管理) 实用工具,将驱动器脱机。

**a** Note

如果临时实例与受例运行相同的操作系统,则驱动程序将自动离线,因此您无 需手动使其离线。

- 9. 将该卷从临时实例分离。如果您不再使用临时实例,则可以将其终止。
- 10. 将受影响实例的根卷作为 /dev/sda1 附加,从而将其还原。

#### 11. 启动受影响的实例。

如果您已连接到实例,请从该实例打开 Internet 浏览器,然后输入元数据服务器的以下 URL:

http://169.254.169.254/latest/meta-data/

如果您无法连接到元数据服务器,请尝试以下操作解决问题:

- [下载](https://s3.amazonaws.com/ec2-downloads-windows/EC2Config/EC2Install.zip)并安装最新版本的 EC2Config 服务。有关安装此服务的更多信息,请参阅[the section called "安](#page-1499-0) [装 EC2Config"](#page-1499-0)。
- 检查 Windows 实例是否正在运行 RedHat PV 驱动程序。如果正在运行这种驱动程序,请更新至 Citrix PV 驱动程序。有关更多信息,请参阅 [the section called "升级半虚拟化驱动程序"](#page-1370-0)。
- 验证防火墙、IPSec 和代理设置没有阻止到元数据服务 (169.254.169.254) 或 AWS KMS 服 务器(地址在 TargetKMSServer 中的 C:\Program Files\Amazon\Ec2ConfigService \Settings\ActivationSettings.xml 元素中指定)的传出流量。
- 使用以下命令验证您拥有到元数据服务 (169.254.169.254) 的路由。

#### **route print**

• 检查可能影响您的实例的可用区的网络问题。请访问 [http://status.aws.amazon.com/](https://status.aws.amazon.com/)。

# <span id="page-2697-0"></span>"无法激活 Windows"

Windows 实例使用 Windows AWS KMS 激活。如果您的实例无法访问 A problem occurred when Windows tried to activate. Error Code 0xC004F074 服务器,您可能会收到此消 息:AWS KMS。必须每隔 180 天激活一次 Windows。在激活期限到期之前,EC2Config 会尝试连接 AWS KMS 服务器以确保 Windows 仍处于激活状态。

如果您遇到 Windows 激活问题,请使用以下过程来解决此问题。

对于 EC2Config (Windows Server 2012 R2 AMI 及更早版本)

- 1. [下载](https://s3.amazonaws.com/ec2-downloads-windows/EC2Config/EC2Install.zip)并安装最新版本的 EC2Config 服务。有关安装此服务的更多信息,请参阅[the section called](#page-1499-0) ["安装 EC2Config"](#page-1499-0)。
- 2. 登录实例并打开以下文件:C:\Program Files\Amazon\Ec2ConfigService\Settings \config.xml。
- 3. 在 文件中找到 Ec2WindowsActivate 插件。config.xml将状态更改为 Enabled 并保存您的更 改。
- 4. 在 Windows 服务管理单元中,重新启动 EC2Config 服务或者重启实例。

如果这没有解决激活问题,请按照下面这些额外步骤操作。

- 1. 设定 AWS KMS 目标:C:\> slmgr.vbs /skms 169.254.169.250:1688
- 2. 激活 Windows:C:\> slmgr.vbs /ato

对于 EC2Launch(Windows Server 2016 AMI 及更高版本)

1. 从具有管理权限的 PowerShell 提示符中,导入 EC2Launch 模块:

PS C:\> Import-Module "C:\ProgramData\Amazon\EC2-Windows\Launch\Module \Ec2Launch.psd1"

2. 调用 Add Routes 函数查看新路由列表:

PS C:\> Add-Routes

3. 调用 Set-ActivationSettings 函数:

PS C:\> Set-Activationsettings

4. 然后,运行以下脚本以激活 Windows:

PS C:\> cscript "\${env:SYSTEMROOT}\system32\slmgr.vbs" /ato

对于 EC2Config 和 EC2Launch,如果您仍收到激活错误,请验证以下信息。

• 确认您有到 AWS KMS 服务器的路由。打开 C:\Program Files\Amazon\Ec2ConfigService \Settings\ActivationSettings.xml,找到 TargetKMSServer 元素。运行以下命令,检查 是否列出了这些 AWS KMS 服务器的地址。

**route print**

• 确认已设置 AWS KMS 客户端密钥。运行以下命令并检查输出。

如果输出包含 Error: product key not found,则说明未设置 AWS KMS 客户端密钥。如果未设置 AWS KMS 客户端密钥,请按 Microsoft 文章[:AWS KMS 客户端设置密钥](https://docs.microsoft.com/en-us/windows-server/get-started/kmsclientkeys)中的说明查找客户端密 钥,然后运行以下命令以设置 AWS KMS 客户端密钥。

**C:\Windows\System32\slmgr.vbs /ipk** *client\_key*

- 确认系统的时间和时区是正确的。如果您使用的是 UTC 之外的其他时区,请添加以下注册表项并将 其设置为 1 以确保时间正确 : HKEY\_LOCAL\_MACHINE\SYSTEM\CurrentControlSet\Control \TimeZoneInformation\RealTimeIsUniversal。
- 如果启用了 Windows 防火墙,请使用以下命令临时将其禁用。

**netsh advfirewall set allprofiles state off**

# <span id="page-2699-0"></span>"Windows 不是正版 (0x80070005)"

Windows 实例使用 Windows AWS KMS 激活。如果实例无法完成激活过程,则会报告该 Windows 副 本不是正版。

请尝试有关["无法激活 Windows"](#page-2697-0) 的建议。

### <span id="page-2699-1"></span>"没有终端服务器许可服务器可提供许可证"

默认情况下,Windows Server 已获得授权,允许两个用户通过远程桌面同时使用。如果需要允许两 个以上用户通过远程桌面同时访问您的 Windows 实例,您可以购买远程桌面服务客户端访问许可证 (CAL),并安装"Remote Desktop Session Host (远程桌面会话主机)"和"Remote Desktop Licensing Server (远程桌面许可服务器)"角色。

#### 检查有无以下问题:

- 已超过并发 RDP 会话的最大数目。
- 已安装 Windows 远程桌面服务角色。
- 许可已过期。如果许可已过期,那么您无法作为用户连接到您的 Windows 实例。您可以尝试以下操 作:
	- 使用 /admin 参数从命令行连接到实例,例如:
#### **mstsc /v:***instance* **/admin**

有关更多信息,请参阅以下 Microsoft 文章[:通过命令行访问远程桌面](https://social.technet.microsoft.com/wiki/contents/articles/4487.access-remote-desktop-via-commandline.aspx)。

• 停止该实例,分离其 Amazon EBS 卷,然后将这些卷附加到同一可用区中的另一个实例以恢复数 据。

### "某些设置由您的组织管理"

从最新的 Windows Server AMI 启动的实例可能会显示 Windows Update 对话框消息,说明"某些设 置由您的组织管理"。显示此消息是由于 Windows Server 中的一些变化导致的,不会影响 Windows Update 的行为或您管理更新设置的能力。

#### 消除警告

- 1. 打开 gpedit.msc,并依次导航到计算机配置、管理模板、Windows 组件、Windows 更新。编 辑配置自动更新,并将其设置为已启用。
- 2. 在命令提示符下,使用 gpupdate /force 更新组策略。
- 3. 关闭并重新打开"Windows 更新设置"。此时将会看到有关您的组织正在管理的设置的上述消息,然 后显示"我们将自动下载更新,但通过按流量计费的连接除外(在此情况下会收费)。在这种情况 下,我们将自动下载保持 Windows 平稳运行所需的更新"。
- 4. 返回到 gpedit.msc,并将组策略重新设置为未配置。再次运行 gpupdate /force。
- 5. 关闭命令提示符并等待几分钟。
- 6. 重新打开"Windows 更新设置"。您将不会再看到"某些设置由您的组织管理"消息。

# 排查实例启动问题

以下问题将阻止您启动实例。

启动问题

- [设备名称无效](#page-2701-0)
- [超出实例限制](#page-2701-1)
- [实例容量不足](#page-2702-0)
- [当前不支持请求的配置。请查看文档以了解支持的配置。](#page-2702-1)
- [实例立即终止](#page-2703-0)
- [权限不足](#page-2704-0)
- [Windows 启动后,CPU 使用率短时增高\(仅限 Windows 实例\)](#page-2705-0)

## <span id="page-2701-0"></span>设备名称无效

### 描述

在尝试启动新实例时,您将收到 Invalid device name *device\_name* 错误。

### 原因

如果您在尝试启动实例时遇到此错误,则请求中为一个或多个卷指定的设备名称无效。可能的原因包 括:

- 所选 AMI 目前可能在使用该设备名称。
- 该设备名称可能是为根卷保留的。
- 该设备名称可能用于请求中的另一个卷。
- 该设备名称可能对操作系统无效。

### 解决方案

要解决问题,请执行以下操作:

• 确保所选 AMI 未使用该设备名称。运行以下命令,查看 AMI 使用的设备名称。

```
aws ec2 describe-images --image-id ami_id --query 
  'Images[*].BlockDeviceMappings[].DeviceName'
```
- 确保没有使用为根卷保留的设备名称。有关更多信息,请参阅 [可用设备名称](#page-2528-0)。
- 确保在请求中指定的每个卷都有唯一的设备名称。
- 确保指定的设备名称采用正确格式。有关更多信息,请参阅 [可用设备名称](#page-2528-0)。

### <span id="page-2701-1"></span>超出实例限制

#### 描述

在尝试启动新实例或重新启动已停止的实例时,您将收到 InstanceLimitExceeded 错误。

### 原因

在尝试启动新实例或重新启动已停止的实例时,如果您已达到可在区域中启动的实例的数目限制,则将 收到 InstanceLimitExceeded 错误。在创建 AWS 账户时,我们根据区域设置可运行的实例数的默 认限制。

### 解决方案

您可以根据区域请求提高实例限制。有关更多信息,请参阅 [Amazon EC2 Service Quotas](#page-2682-0)。

# <span id="page-2702-0"></span>实例容量不足

### 描述

在尝试启动新实例或重新启动已停止的实例时,您将收到 InsufficientInstanceCapacity 错 误。

### 原因

如果您在尝试启动实例或重新启动已停止的实例时收到此错误,则表示 AWS 当前没有足够的可用按需 容量来服务您的请求。

### 解决方案

要解决该问题,请尝试以下操作:

- 等待几分钟,然后再次提交您的请求;容量可能经常转移。
- 提交减少了实例数的新请求。例如,如果您要提交 1 个启动包含 15 个实例的请求,请改为尝试提交 3 个包含 5 个实例的请求或 15 个包含 1 个实例的请求。
- 如果您要启动实例,请提交新请求,无需指定可用区。
- 如果您要启动实例,请使用其他实例类型 (可在后期调整大小) 提交新请求。有关更多信息,请参阅 [更改实例类型](#page-266-0)。
- 如果您将实例启动到集群置放群组中,则会获得容量不足错误。有关更多信息,请参阅[使用置放群](#page-2281-0) [组](#page-2281-0)。

# <span id="page-2702-1"></span>当前不支持请求的配置。请查看文档以了解支持的配置。

### 描述

当您尝试启动新实例时会出现 Unsupported 错误,因为不支持实例配置。

### 原因

错误消息提供了更多详细信息。例如,指定的区域或可用区可能不支持实例类型或实例购买选项。

### 解决方案

尝试其他实例配置。要搜索符合您要求的实例类型,请参阅 [查找 Amazon EC2 实例类型。](#page-258-0)

# <span id="page-2703-0"></span>实例立即终止

### 描述

您的实例会从 pending 状态变为 terminated 状态。

### 原因

下面是实例可能立即终止的一些原因:

- 您已超出 EBS 卷限制。有关更多信息,请参阅 [实例卷限制。](#page-2507-0)
- EBS 快照损坏。
- 根 EBS 卷已加密,但您无权访问用于解密的 KMS 密钥。
- 在块储存设备映射中为 AMI 指定的快照已加密,但您无权访问用于解密的 KMS 密钥,或者您无权 访问 KMS 密钥 来加密还原的卷。
- 您用来启动实例的由实例存储支持的 AMI 缺少必需部分(一个 image.part.xx 文件)

有关更多信息,请通过以下某种方法了解终止原因。

使用 Amazon EC2 控制台了解终止原因

- 1. 通过以下网址打开 Amazon EC2 控制台[:https://console.aws.amazon.com/ec2/](https://console.aws.amazon.com/ec2/)。
- 2. 在导航窗格中,选择 Instances,然后选择实例。
- 3. 在第一个选项卡上,在状态转换原因旁边查看原因。

使用 AWS Command Line Interface 控制台了解终止原因

1. 使用 [describe-instances](https://docs.aws.amazon.com/cli/latest/reference/ec2/describe-instances.html) 命令并指定实例 ID。

aws ec2 describe-instances --instance-id *instance\_id*

2. 检查命令返回的 JSON 响应,并记下 StateReason 响应元素中的值。

下面的代码块显示了 StateReason 响应元素的示例。

```
"StateReason": { 
   "Message": "Client.VolumeLimitExceeded: Volume limit exceeded", 
   "Code": "Server.InternalError"
},
```
使用 AWS CloudTrail 了解终止原因

有关更多信息,请参阅 AWS CloudTrail 用户指南中的[使用 CloudTrail 事件历史记录查看事件](https://docs.aws.amazon.com/awscloudtrail/latest/userguide/view-cloudtrail-events.html)。

### 解决方案

根据找到的终止原因,执行以下某项操作:

- **Client.VolumeLimitExceeded: Volume limit exceeded** 删除未使用的卷。您可[以提交](https://console.aws.amazon.com/support/home#/case/create?issueType=service-limit-increase&limitType=service-code-ebs) [请求](https://console.aws.amazon.com/support/home#/case/create?issueType=service-limit-increase&limitType=service-code-ebs),要求提高卷限制。
- **Client.InternalError: Client error on launch** 确保您具有访问用于解密和加密卷的 AWS KMS keys 所需的权限。有关更多信息,请参阅 AWS Key Management Service 开发人员指 南中的[在 AWS KMS 中使用密钥策略](https://docs.aws.amazon.com/kms/latest/developerguide/key-policies.html)。

# <span id="page-2704-0"></span>权限不足

### 描述

在尝试启动新实例时出现 "*errorMessage*": "You are not authorized to perform this operation." 错误,并且启动失败。

### 原因

如果您在尝试启动实例时出现此错误,则说明您没有启动该实例所需的 IAM 权限。

可能缺少以下权限:

- ec2:RunInstances
- iam:PassRole

也可能缺少其他权限。有关启动实例所需的权限列表,请参阅 [示例:使用 EC2 启动实例向导](#page-2379-0) 和 [启动](#page-2342-0) [实例 \(RunInstances\)](#page-2342-0) 下的示例 IAM policy。

### 解决方案

要解决问题,请执行以下操作:

- 如果您以 IAM 用户身份发出请求,请验证您拥有以下权限:
	- 对通配符资源 ("\*") 执行 ec2:RunInstances 操作的许可
	- iam:PassRole 对匹配角色 ARN (例如 arn:aws:iam::999999999999:role/ ExampleRoleName) 的资源执行操作的权限。
- 如果您没有上述权限,请[编辑与 IAM 角色或用户关联的 IAM policy](https://docs.aws.amazon.com/IAM/latest/UserGuide/access_policies_manage-edit.html) 以添加缺少的必需权限。

如果问题并未解决且仍然出现启动失败错误,您可以解码错误中包含的授权失败消息。解 码后的消息包含 IAM policy 中缺少的权限。有关更多消息,请参阅[在 EC2 实例启动期间收](https://repost.aws/knowledge-center/ec2-not-auth-launch) [到"UnauthorizedOperation"错误消息后,如何解码授权失败消息?](https://repost.aws/knowledge-center/ec2-not-auth-launch)

## <span id="page-2705-0"></span>Windows 启动后,CPU 使用率短时增高(仅限 Windows 实例)

**a** Note

此故障排除技巧仅适用于 Windows 实例。

如果将 Windows Update 设置为 Check for updates but let me choose whether to download and install them (检查更新,但允许我选择是否下载并安装它们)(默认实例设置),则此检查可能会在实例上消 耗 50 - 99% 的 CPU。如果此 CPU 消耗会导致您的应用程序出现问题,您可手动在 Control Panel 中 更改 Windows Update 设置或者使用 Amazon EC2 用户数据字段中的以下脚本:

**reg add "HKLM\SOFTWARE\Microsoft\Windows\CurrentVersion\WindowsUpdate\Auto Update" /v AUOptions /t REG\_DWORD /d** *3* **/f net stop wuauserv net start wuauserv**

运行此脚本时,为 /d 指定一个值。默认值为 3。可能的值包括:

- 2. 检查更新,但允许我选择是否下载并安装它们
- 3. 下载更新,但允许我选择是否安装它们
- 4. 自动安装更新

<sup>1.</sup> 从未检查更新

在为您的实例修改用户数据后,可运行它。有关更多信息,请参阅[启动时在 Windows 实例上运行命](#page-983-0) [令](#page-983-0)。

# 排查 Linux 实例的连接问题

以下信息和常见错误可以帮助您排查连接到实例时出现的问题。

#### 连接问题

- [连接问题的常见原因](#page-2706-0)
- [连接到您的实例时出错:连接超时](#page-2708-0)
- [Error: unable to load key ...\(错误:无法加载密钥...\) Expecting: ANY PRIVATE KEY\(需要:任何私有](#page-2711-0) [密钥\)](#page-2711-0)
- [错误:服务器无法识别用户密钥](#page-2712-0)
- [错误:权限被拒绝或 \[实例\] 端口 22 关闭了连接](#page-2714-0)
- [错误:未保护的私有密钥文件](#page-2716-0)
- [错误:私有密钥的格式必须以"-----BEGIN RSA PRIVATE KEY-----"开头,以"-----END RSA](#page-2717-0) [PRIVATE KEY-----"结尾](#page-2717-0)
- [错误:服务器拒绝我们的密钥或 没有支持的身份验证方法](#page-2718-0)
- [无法对实例执行 Ping 操作](#page-2719-0)
- [错误:服务器意外关闭了网络连接](#page-2719-1)
- [错误:EC2 Instance Connect 的主机密钥验证失败](#page-2719-2)
- [无法使用 EC2 Instance Connect 连接到 Ubuntu 实例](#page-2721-0)
- [我丢失了私有密钥。我怎样才能连接到我的 Linux 实例?](#page-2721-1)

# <span id="page-2706-0"></span>连接问题的常见原因

建议您通过验证是否正确执行了以下任务,开始排查实例连接问题。

验证实例的用户名

您可以使用用户账户的用户名或用于启动实例的 AMI 的默认用户名连接到实例。

• 获取用户账户的用户名。

有关如何创建用户账户的更多信息,请参阅[管理 Linux 实例上的系统用户](#page-1313-0)。

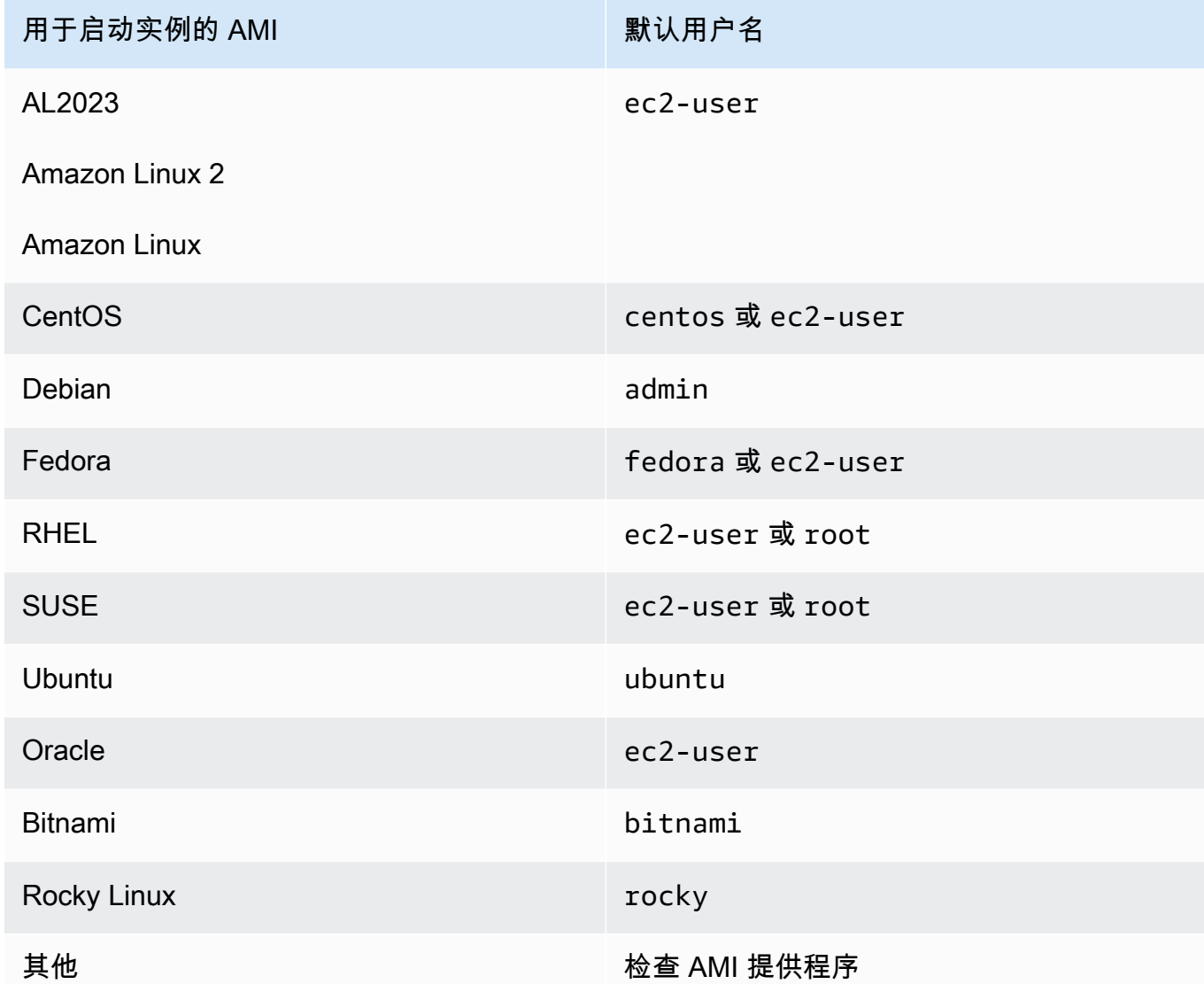

验证安全组规则是否允许流量

确保与您的实例关联的安全组允许来自您的 IP 地址的入站 SSH 流量。默认情况下,VPC 的默认安 全组不允许传入 SSH 流量。默认情况下,由启动实例向导创建的安全组允许传入的 SSH 流量。有 关向 Linux 实例添加入站 SSH 流量规则的步骤,请参阅 [用于从您的计算机连接到实例的规则。](#page-2459-0)有 关验证步骤,请参阅 [连接到您的实例时出错:连接超时](#page-2708-0)。

验证实例是否准备就绪

启动实例后,需要几分钟准备好实例,以便您能连接到实例。检查实例以确保它正在运行并通过了 状态检查。

1. 通过以下网址打开 Amazon EC2 控制台[:https://console.aws.amazon.com/ec2/](https://console.aws.amazon.com/ec2/)。

- 2. 在导航窗格中,选择 Instances (实例),然后选择您的实例。
- 3. 请验证以下内容:
	- a. 在Instance state (实例状态) 列中,验证您的实例是否处于 running 状态。
	- b. 在 Status check (状态检查) 列中,验证您的实例是否已通过两项状态检查。

确认您已满足连接的所有先决条件

确保您拥有连接所需的所有信息。有关更多信息,请参阅 [连接到您的 Linux 实例。](#page-1006-0)

有关特定于连接类型(例如 SSH、EC2 Instance Connect、OpenSSH、PuTTY)的先决条件,请 参阅以下选项。

Linux 或 macOS X

如果您的本地计算机操作系统是 Linux 或 macOS X,请检查以下连接选项的特定先决条件:

- [SSH 客户端](#page-1018-0)
- [EC2 Instance Connect](#page-1038-0)
- [AWS Systems Manager 会话管理器](https://docs.aws.amazon.com/systems-manager/latest/userguide/session-manager.html)

**Windows** 

如果您的本地计算机操作系统是 Window,请检查以下连接选项的特定先决条件:

- [OpenSSH](#page-1022-0)
- [PuTTY](#page-1025-0)
- [AWS Systems Manager 会话管理器](https://docs.aws.amazon.com/systems-manager/latest/userguide/session-manager.html)
- [适用于 Linux 的 Windows 子系统](#page-1033-0)

## <span id="page-2708-0"></span>连接到您的实例时出错:连接超时

如果连接到实例时显示错误消息 Network error: Connection timed out 或 Error connecting to [instance], reason: -> Connection timed out: connect,请尝试以 下选项:

检查您的安全组规则。

您需要一条安全组规则,它允许在适当端口上传输来自您的本地计算机公有 IPv4 地址的入站流量。

1. 通过以下网址打开 Amazon EC2 控制台[:https://console.aws.amazon.com/ec2/](https://console.aws.amazon.com/ec2/)。

- 2. 在导航窗格中,选择 Instances (实例),然后选择您的实例。
- 3. 在控制台页面底部的 Security (安全) 选项卡上的 Inbound rules (入站规则) 下,检查对所选实例生 效的规则列表。
	- 对于 Linux 实例:验证是否有允许流量从您的本地计算机到端口 22 (SSH) 的规则。
	- 对于 Windows 实例:验证是否有允许流量从您的本地计算机到端口 3389 (RDP) 的规则。

如果您的安全组没有允许来自您的本地计算机的入站流量的规则,请向您的安全组添加一条规则。 有关更多信息,请参阅 [用于从您的计算机连接到实例的规则](#page-2459-0)。

4. 对于允许入站流量的规则,请检查 Source(源)字段。如果该值是单个 IP 地址,并且如果该 IP 地址不是静态的,则每次重新启动计算机时都会分配一个新的 IP 地址。这将导致该规则不包括您 计算机的 IP 地址流量。如果您的计算机位于企业网络上,或者当您通过互联网服务提供商 (ISP) 进行连接时,抑或您的计算机的 IP 地址是动态的,则该 IP 地址可能不是静态的,并且每次重新启 动计算机时都会更改。为了确保您的安全组规则允许来自您的本地计算机的入站流量,应该指定您 的客户端计算机使用的 IP 地址的范围,而不是为 Source(源)指定单个 IP 地址。

有关安全组规则的更多信息,请参阅Amazon VPC 用户指南中[的安全组规则](https://docs.aws.amazon.com/vpc/latest/userguide/security-group-rules.html)。

#### 查看子网的路由表。

您需要使用某个路由,以将发往 VPC 外部的所有流量发送到 VPC 的 Internet 网关。

- 1. 通过以下网址打开 Amazon EC2 控制台[:https://console.aws.amazon.com/ec2/](https://console.aws.amazon.com/ec2/)。
- 2. 在导航窗格中,选择 Instances (实例),然后选择您的实例。
- 3. 在 Networking (联网) 选项卡上,记下 VPC ID 和 Subnet ID (子网 ID) 的值。
- 4. 通过以下网址打开 Amazon VPC 控制台:[https://console.aws.amazon.com/vpc/。](https://console.aws.amazon.com/vpc/)
- 5. 在导航窗格中,选择 Internet Gateways。验证是否有 Internet 网关附加到您的 VPC。否则,请 选择 Create internet gateway (创建 Internet 网关), 为 Internet 网关输入名称, 然后选择 Create internet gateway (创建 Internet 网关)。然后,对于您创建的 Internet 网关,依次选择 Actions (操作)、Attach to VPC (附加到 VPC),选择您的 VPC,然后选择 Attach internet gateway (附加 Internet 网关) 将其附加到您的 VPC。
- 6. 在导航窗格中,选择 Subnets,然后选择您的子网。
- 7. 在 Route Table (路由表) 选项卡上,验证 0.0.0.0/0 的路由是否为目的地以及您的 VPC 的 Internet 网关是否为目标。如果您使用实例的 IPv6 地址连接到实例,请检查是否有一个路由可以 将所有 IPv6 流量 (::/0) 指向 Internet 网关。否则请执行以下操作:
- a. 选择路由表的 ID (rtb-xxxxxxxx) 以导航到路由表。
- b. 在 Routes (路由) 选项卡上,选择 Edit routes (编辑路由)。选择 Add route (添加路由),将 0.0.0.0/0 用作目的地并将 Internet 网关用作目标。对于 IPv6,选择 Add route (添加路 由),将 ::/0 用作目的地并将 Internet 网关用作目标。
- c. 选择 Save routes(保存路由)。

检查子网的网络访问控制列表 (ACL)。

网络 ACL 必须允许端口 22(Linux 实例)或端口 3389(Windows 实例)上来自您的本地 IP 地址的入 站流量。还须允许到临时端口 (1024-65535) 的出站流量。

- 1. 通过以下网址打开 Amazon VPC 控制台:[https://console.aws.amazon.com/vpc/。](https://console.aws.amazon.com/vpc/)
- 2. 在导航窗格中,选择 Subnets(子网)。
- 3. 选择您的子网。
- 4. 对于 Inbound rules (入站规则),请在 Network ACL (网络 ACL) 选项卡上验证这些规则是否允许来 自所需端口的计算机的入站流量。如果不允许,请删除或修改阻止该流量的规则。
- 5. 对于 Outbound rules (出站规则),验证规则是否允许到您的计算机临时端口的出站流量。如果不 允许,请删除或修改阻止该流量的规则。

如果您的计算机在企业网络上

请询问网络管理员内部防火墙是否允许端口 22 (对于 Linux 实例) 或端口 3389 (对于 Windows 实例) 上 来自您的计算机的入站和出站流量。

如果您的计算机有防火墙,请验证其是否允许端口 22 (对于 Linux 实例) 或端口 3389 (对于 Windows 实例) 上来自您的计算机的入站和出站流量。

检查您的实例是否具有公有 IPv4 地址。

如果没有,您可以将弹性 IP 地址与您的实例关联。有关更多信息,请参阅[弹性 IP 地址。](#page-2018-0)

检查实例上的 CPU 负载;服务器可能已超过负载。

AWS 自动提供数据,例如 Amazon CloudWatch 指标和实例状态,您可以使用这些数据查看实例上 CPU 的负载情况;如有必要,还可以调整负载的处理方式。有关更多信息,请参阅[使用 CloudWatch](#page-1889-0) [监控您的实例](#page-1889-0)。

- 如果您的负载是可变的,您可以使用 [Auto Scaling](https://aws.amazon.com/autoscaling/) 和 [Elastic Load Balancing](https://aws.amazon.com/elasticloadbalancing/) 自动增加或减少实例。
- 如果您的负载呈稳定增长的态势,您可以迁移到更大的实例类型。有关更多信息,请参阅[更改实例类](#page-266-0) [型](#page-266-0)。

要使用 IPv6 地址连接实例,请检查以下各项:

- 您的子网必须与一个路由表关联,此表中具有一个将 IPv6 流量 ( : : /0) 指向 Internet 网关的路由。
- 您的安全组规则必须允许适当端口 (Linux 的端口 22 和 Windows 的端口 3389) 传输来自本地 IPv6 地址的入站流量。
- 您的网络 ACL 规则必须允许入站和出站 IPv6 流量。
- 如果您从旧版 AMI 启动实例,则其可能未针对 DHCPv6 进行配置(IPv6 地址不会在网络接口上自 动识别)。有关更多信息,请参阅《Amazon VPC 用户指南》中的 [在实例中配置 IPv6。](https://docs.aws.amazon.com/vpc/latest/userguide/vpc-migrate-ipv6.html#vpc-migrate-ipv6-dhcpv6)
- 您的本地计算机必须拥有 IPv6 地址,且必须配置为使用 IPv6。

<span id="page-2711-0"></span>Error: unable to load key ...(错误:无法加载密钥...) Expecting: ANY PRIVATE KEY(需要:任何私有密钥)

如果您尝试连接到您的实例并收到错误消息 unable to load key ... Expecting: ANY PRIVATE KEY,则说明未正确配置用于存储私有密钥的文件。如果私有密钥文件以,pem 为结尾,则 它可能仍未正确配置。未正确配置私有密钥文件的一个可能原因是缺少证书。

如果未正确配置私有密钥文件,请按照下列步骤解决该错误

1. 创建新的密钥对。有关更多信息,请参阅 [使用 Amazon EC2 创建密钥对。](#page-2416-0)

**a** Note

另外,您也可以使用第三方工具创建新的密钥对。有关更多信息,请参阅 [使用第三方工具](#page-2420-0) [创建密钥对,并将公有密钥导入 Amazon EC2。](#page-2420-0)

- 2. 将新密钥对添加到您的实例。有关更多信息,请参阅[我丢失了私有密钥。我怎样才能连接到我的](#page-2721-1) [Linux 实例?](#page-2721-1)。
- 3. 使用新的密钥对连接到实例。

## <span id="page-2712-0"></span>错误:服务器无法识别用户密钥

#### 如果您使用 SSH 连接到实例

• 请在连接时使用 ssh -vvv 获得三倍的详细调试信息:

```
ssh -vvv -i path/key-pair-name.pem instance-user-
name@ec2-203-0-113-25.compute-1.amazonaws.com
```
下列样本输出演示了如果您尝试使用服务器无法识别的密钥连接实例时您可能会看到的信息:

```
open/ANT/myusername/.ssh/known_hosts).
debug2: bits set: 504/1024
debug1: ssh_rsa_verify: signature correct
debug2: kex_derive_keys
debug2: set_newkeys: mode 1
debug1: SSH2_MSG_NEWKEYS sent
debug1: expecting SSH2_MSG_NEWKEYS
debug2: set_newkeys: mode 0
debug1: SSH2_MSG_NEWKEYS received
debug1: Roaming not allowed by server
debug1: SSH2_MSG_SERVICE_REQUEST sent
debug2: service_accept: ssh-userauth
debug1: SSH2_MSG_SERVICE_ACCEPT received
debug2: key: boguspem.pem ((nil))
debug1: Authentications that can continue: publickey
debug3: start over, passed a different list publickey
debug3: preferred gssapi-keyex,gssapi-with-mic,publickey,keyboard-
interactive,password
debug3: authmethod_lookup publickey
debug3: remaining preferred: keyboard-interactive,password
debug3: authmethod_is_enabled publickey
debug1: Next authentication method: publickey
debug1: Trying private key: boguspem.pem
debug1: read PEM private key done: type RSA
debug3: sign_and_send_pubkey: RSA 9c:4c:bc:0c:d0:5c:c7:92:6c:8e:9b:16:e4:43:d8:b2
debug2: we sent a publickey packet, wait for reply
debug1: Authentications that can continue: publickey
debug2: we did not send a packet, disable method
debug1: No more authentication methods to try.
Permission denied (publickey).
```
#### 如果您使用 PuTTY 连接到实例

• 验证私有密钥 (.pem) 文件是否已转换为 PuTTY 可识别的格式 (.ppk)。有关转换您的私有密钥的更多 信息,请参阅 [使用 PuTTY 从 Windows 连接到 Linux 实例。](#page-1025-0)

#### **a** Note

在 PuTTYgen 中,加载私有密钥文件并选择 Save Private Key (保存私有密钥) 而不是 Generate (生成)。

• 验证您在连接时是否对为 AMI 使用了正确的用户名称。在 PuTTY Configuration (PuTTY 配置) 窗口 的 Host name (主机名) 框中输入用户名。

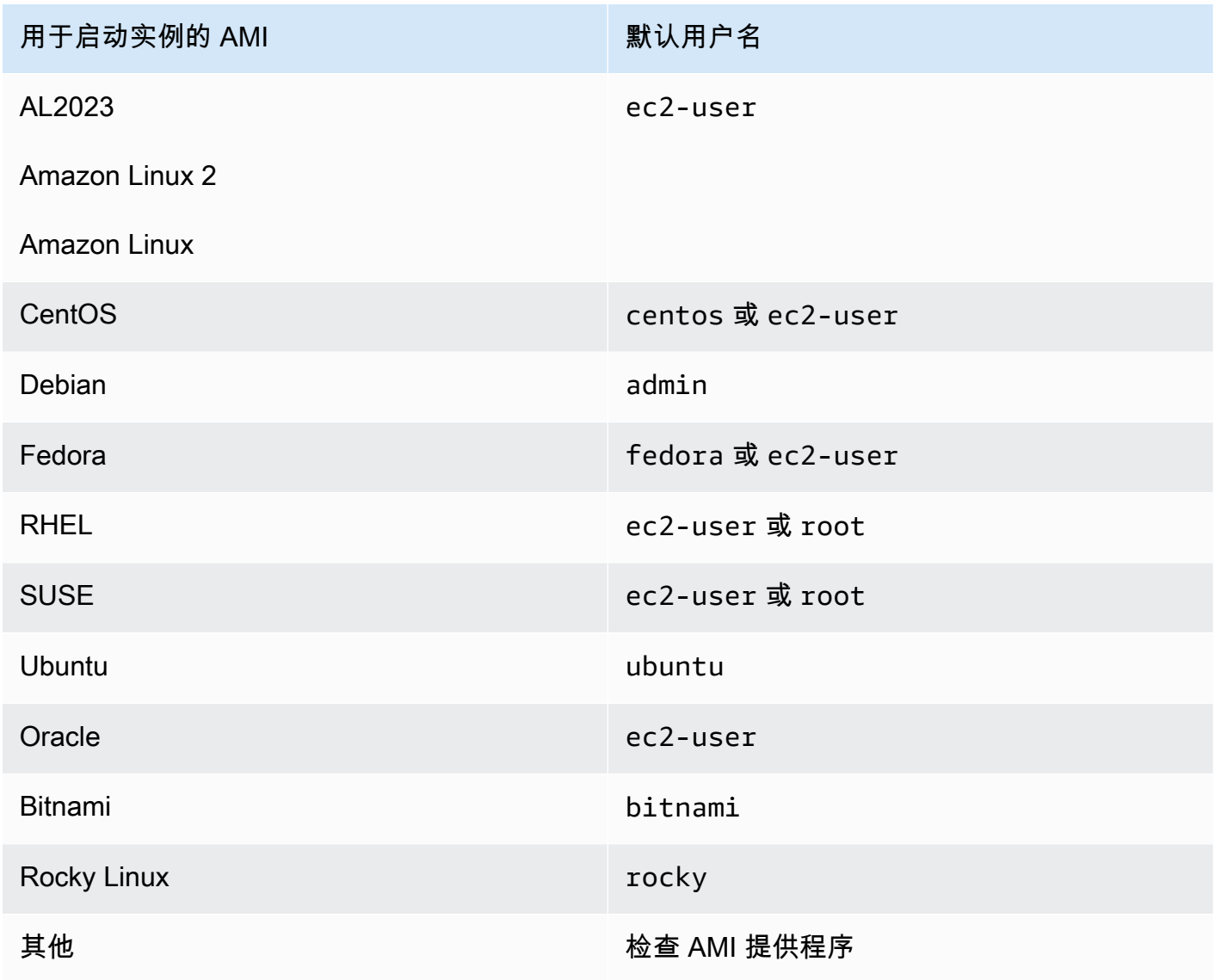

• 验证您的入站安全组规则允许入站流量进入合适的端口。有关更多信息,请参阅 [用于从您的计算机](#page-2459-0) [连接到实例的规则](#page-2459-0)。

# <span id="page-2714-0"></span>错误:权限被拒绝或 [实例] 端口 22 关闭了连接

如果您使用 SSH 连接到实例并出现任何以下错误:Host key not found in [directory]、Permission denied (publickey)Authentication failed, permission denied 或 Connection closed by [instance] port 22,请确认您使用的是 AMI 对应的用户 名进行连接并且为实例指定了正确的私有密钥(.pem) 文件)。

正确的用户名如下所示:

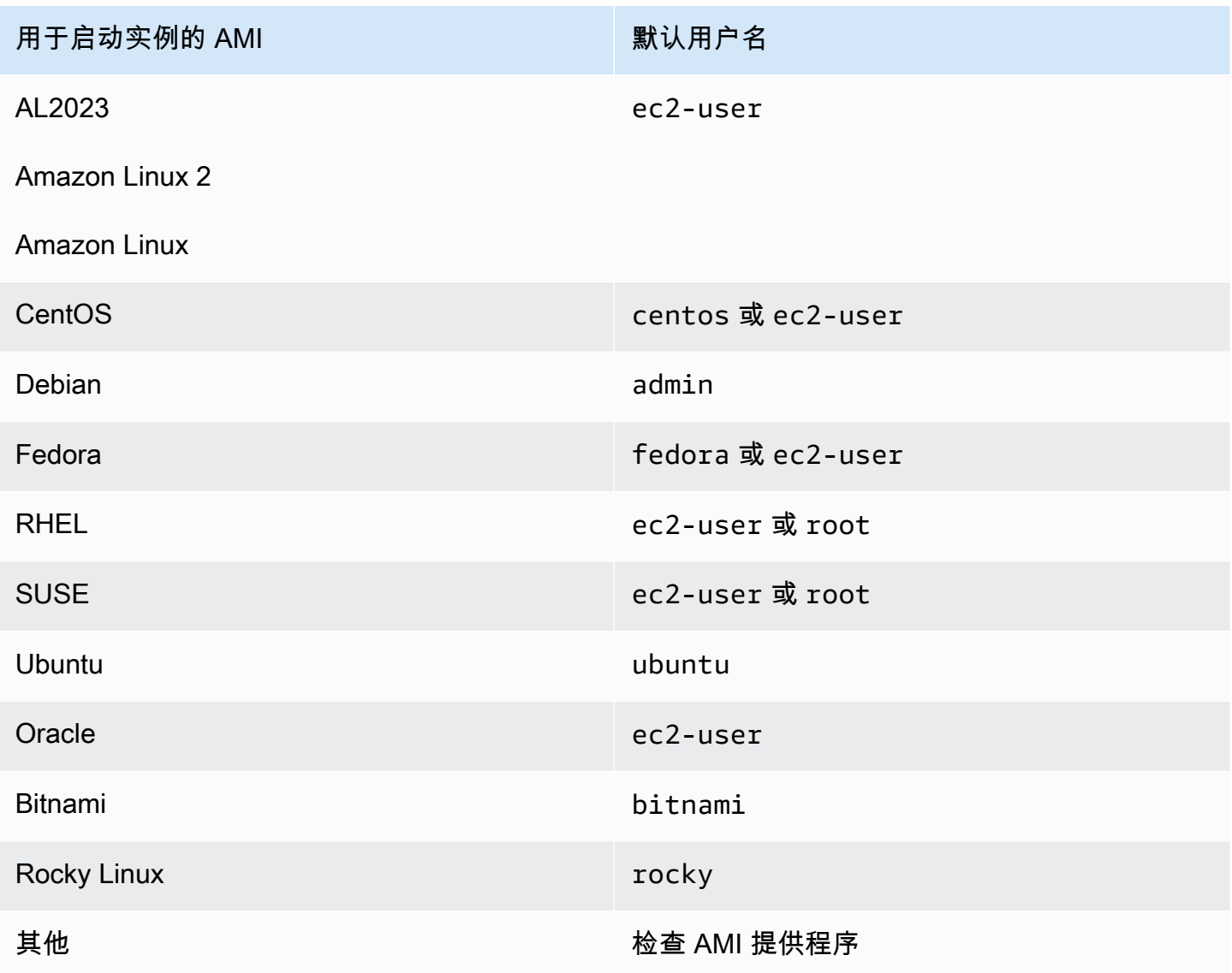

例如,要使用 SSH 客户端连接到从 Amazon Linux 实例,请使用以下命令:

```
ssh -i /path/key-pair-name.pem instance-user-
name@ec2-203-0-113-25.compute-1.amazonaws.com
```
请确认您使用的私有密钥文件对应于您启动实例时选择的密钥对。

- 1. 通过以下网址打开 Amazon EC2 控制台[:https://console.aws.amazon.com/ec2/](https://console.aws.amazon.com/ec2/)。
- 2. 在导航窗格中,选择 Instances (实例),然后选择您的实例。
- 3. 在 Details (详细信息) 选项卡的 Instance details (实例详细信息) 下,验证 Key pair name (密钥对 名称) 的值。
- 4. 如果您启动实例时没有指定密钥对,则可以终止实例并启动新实例,从而确保指定密钥对。如果这 是您一直使用的实例,但您不再有密钥对的,pem 文件,则可以使用新的密钥对取代该密钥对。有 关更多信息,请参阅[我丢失了私有密钥。我怎样才能连接到我的 Linux 实例?](#page-2721-1)。

如果您已经生成了您自己的密钥对,请确保您的密钥生成器被设置为创建 RSA 密钥。不接受 DSA 密 钥。

如果您遇到 Permission denied (publickey) 错误但以上情况都不适用 (例如,您之前 能够连接),则可能是实例主目录的权限发生了更改。/home/*instance-user-name*/.ssh/ authorized\_keys 的权限必须限制为仅限所有者。

#### 在您的实例上验证权限

- 1. 停止您的实例并分离根卷。有关更多信息,请参阅 [启动和停止 Amazon EC2 实例。](#page-785-0)
- 2. 在当前实例所在的可用区中启动一个临时实例 (使用与您用于当前实例的 AMI 类似或相同的 AMI),并将根卷附加到此临时实例。
- 3. 连接临时实例,创建一个挂载点并挂载您附加的卷。
- 4. 在临时实例中,检查附加的卷的 /home/*instance-user-name*/ 目录的权限。如有必要,按如 下方式调整权限:

[ec2-user ~]\$ **chmod 600** *mount\_point***/home/***instance-user-name***/.ssh/authorized\_keys**

[ec2-user ~]\$ **chmod 700** *mount\_point***/home/***instance-user-name***/.ssh**

[ec2-user ~]\$ **chmod 700** *mount\_point***/home/***instance-user-name*

- 5. 卸载该卷,将其与临时实例分离,然后将其重新附加到原来的实例。确保为根卷指定正确的设备名 称;例如,/dev/xvda。
- 6. 启动您的实例。如果不再需要临时实例,可以终止它。

## <span id="page-2716-0"></span>错误:未保护的私有密钥文件

必须保护您的私钥文件,防止其他任何用户对其进行读写操作。如果除您外其他任何人都能够读取或写 入您的私钥,则 SSH 会忽略您的密钥,并且您会看到以下警告消息。

```
@@@@@@@@@@@@@@@@@@@@@@@@@@@@@@@@@@@@@@@@@@@@@@@@@@@@@@@@@@@
@ WARNING: UNPROTECTED PRIVATE KEY FILE! @
@@@@@@@@@@@@@@@@@@@@@@@@@@@@@@@@@@@@@@@@@@@@@@@@@@@@@@@@@@@
Permissions 0777 for '.ssh/my_private_key.pem' are too open.
It is required that your private key files are NOT accessible by others.
This private key will be ignored.
bad permissions: ignore key: .ssh/my_private_key.pem
Permission denied (publickey).
```
如果在尝试登录到您的实例时看到类似的消息,请检查此错误消息的第一行,验证您为实例使用的公钥 是否正确。上述示例利用.ssh/my\_private\_key.pem 文件权限使用私钥 0777,这可使任何人都 能读取或写入此文件。此权限级别非常不安全,因此 SSH 会忽略此密钥。

如果从 macOS 或 Linux 连接,请运行以下命令以修复此错误,替入您的私有密钥文件的路径。

[ec2-user ~]\$ **chmod 0400** *.ssh/my\_private\_key.pem*

如果要从 Windows 连接,请在您的本地计算机上执行以下步骤。

- 1. 导航到您的 .pem 文件。
- 2. 右键单击 .pem 文件并选择 Properties(属性)。
- 3. 选择安全性选项卡。
- 4. 选择 Advanced (高级)。
- 5. 验证您是否是文件的所有者。如果不是,请将所有者更改为您的用户名。
- 6. 选择 Disable inheritance (禁用继承) 和 Remove all inherited permissions from this object (从此对 象中删除所有继承的权限)。
- 7. 选择 Add (添加)、Select a principal (选择委托人),输入您的用户名,然后选择 OK (确定)。
- 8. 从 Permission Entry (权限条目) 窗口,授予 Read (读取) 权限,然后选择 OK (确定)。
- 9. 单击 Apply(应用)以确保所有设置都已保存。
- 10. 选择 OK (确定) 关闭 Advanced Security Settings (高级安全设置) 窗口。
- 11. 选择 OK (确定) 关闭 Properties (属性) 窗口。
- 12. 您应该能够通过 SSH 从 Windows 连接到 Linux 实例。

从 Windows 命令提示符处运行以下命令。

- 1. 在命令提示符下,导航到 .pem 文件的文件路径位置。
- 2. 运行以下命令以重置和删除显式权限:

icacls.exe **\$path** /reset

3. 运行以下命令以向当前用户授予读取权限:

icacls.exe **\$path** /GRANT:R "**\$(\$env:USERNAME):(R)**"

4. 运行以下命令以禁用继承并删除继承的权限。

icacls.exe **\$path** /inheritance:r

5. 您应该能够通过 SSH 从 Windows 连接到 Linux 实例。

# <span id="page-2717-0"></span>错误: 私有密钥的格式必须以"-----BEGIN RSA PRIVATE KEY-----"开头, 以"-----END RSA PRIVATE KEY-----"结尾

如果您使用第三方工具(如 ssh-keygen)创建 RSA 密钥对,则它会生成 OpenSSH 密钥格式的私有 密钥。当您连接到实例时,如果使用 OpenSSH 格式的私有密钥来解密密码,您将收到错误 Private key must begin with "-----BEGIN RSA PRIVATE KEY-----" and end with "----- END RSA PRIVATE KEY-----"。

要解决该错误,私有密钥必须采用 PEM 格式。使用以下命令创建 PEM 格式的私有密钥:

ssh-keygen -m PEM

# <span id="page-2718-0"></span>错误:服务器拒绝我们的密钥或 没有支持的身份验证方法

如果您使用 PuTTY 连接到实例并出现以下任一错误:错误:服务器拒绝了我们的密钥或错误:没有支 持的身份验证方法,请确认您使用 AMI 的相应用户名进行连接。在 PuTTY Configuration (PuTTY 配 置) 窗口的 User name (用户名) 中键入用户名。

正确的用户名如下所示:

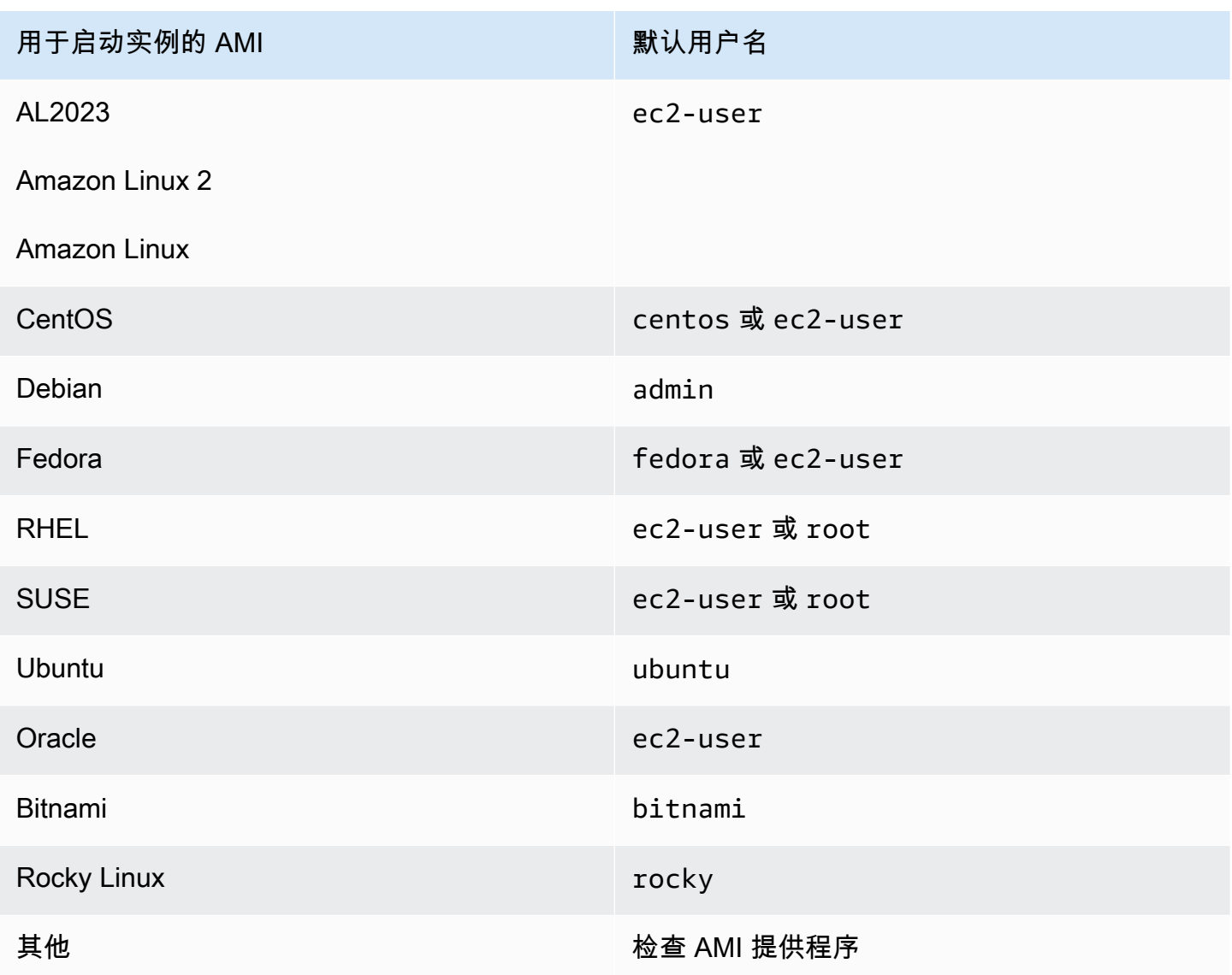

您还应该验证:

• 您使用的是否是最新版本的 PuTTY? 有关更多信息,请参阅 [PuTTY 网页。](https://www.chiark.greenend.org.uk/~sgtatham/putty/)

• 已将您的私有密钥 (.pem) 文件正确转换为 PuTTY 可识别的格式 (.ppk)。有关转换您的私有密钥的更 多信息,请参阅 [使用 PuTTY 从 Windows 连接到 Linux 实例。](#page-1025-0)

## <span id="page-2719-0"></span>无法对实例执行 Ping 操作

ping 命令是一种 ICMP 流量 — 如果您无法对实例执行 ping 操作,请确保您的入站安全组规则允许的 Echo Request 消息的 ICMP 流量来自所有资源,或来自从中发出命令的计算机或实例。

如果您无法从实例发出 ping 命令,请确保您的出站安全组规则允许的 Echo Request 消息的 ICMP 流量发送到所有目标,或发送到您正在尝试对其执行 ping 操作的主机。

Ping由于网络延迟或硬件问题, 命令还可能被防火墙阻止或超时。您应咨询本地网络或系统管理员, 以帮助进行进一步的故障排除。

# <span id="page-2719-1"></span>错误:服务器意外关闭了网络连接

如果您使用 PuTTY 连接到实例并出现"服务器意外关闭了网络连接"错误,请确认您已在 PuTTY Configuration (PuTTY 配置) 的 Connection (连接) 页面上启用 keepalives 以避免断开连接。有些 服务器如果在指定的时间内未接收到任何数据,将会断开与客户端的连接。将"Seconds between keepalives"(keepalives 之间的秒数) 设置为 59 秒。

如果在启用 keepalives 后仍出现问题,请尝试在 PuTTY Configuration (PuTTY 配置) 的 Connection (连接) 页面上禁用 Nagle 的算法。

# <span id="page-2719-2"></span>错误:EC2 Instance Connect 的主机密钥验证失败

如果您轮换实例主机密钥,则新主机密钥不会自动上传到 AWS 可信主机密钥数据库。当您尝试使用 EC2 Instance Connect 基于浏览器的客户端连接到实例时,会导致主机密钥验证失败,并且无法连接 到实例。

要解决此错误,您必须在实例上运行 eic\_harvest\_hostkeys 脚本,该脚本会将新主机密钥上传到 EC2 Instance Connect。脚本位于 Amazon Linux 2 实例上的 /opt/aws/bin/ 和 Ubuntu 实例上的 / usr/share/ec2-instance-connect/。

Amazon Linux 2

解决 Amazon Linux 2 实例上的主机密钥验证失败错误

1. 使用 SSH 连接到您的实例。

您可以使用 EC2 Instance Connect CLI 或使用在启动实例时为其分配的 SSH 密钥对以及用于 启动实例的 AMI 的默认用户名进行连接。对于 Amazon Linux 2,默认用户名是 ec2-user。

例如,如果实例是使用 Amazon Linux 2 启动的,实例的公有 DNS 名称是 ec2-a-b-cd.us-west-2.compute.amazonaws.com,并且密钥对是 my\_ec2\_private\_key.pem, 请使用以下命令通过 SSH 连接到实例:

\$ **ssh -i** *my\_ec2\_private\_key***.pem** *ec2-user***@***ec2-a-b-c-d.uswest-2.compute.amazonaws.com*

有关连接到实例的更多信息,请参阅[使用 SSH 从 Linux 或 macOS 连接到 Linux 实例。](#page-1018-0)

2. 导航到以下文件夹。

[ec2-user ~]\$ cd /opt/aws/bin/

3. 在您的实例上运行以下命令。

[ec2-user ~]\$ ./eic\_harvest\_hostkeys

请注意,调用成功导致没有输出。

现在,您可以使用 EC2 Instance Connect 基于浏览器的客户端连接到您的实例。

#### Ubuntu

解决 Ubuntu 实例上的主机密钥验证失败错误

1. 使用 SSH 连接到您的实例。

您可以使用 EC2 Instance Connect CLI 或使用在启动实例时为其分配的 SSH 密钥对以及用于 启动实例的 AMI 的默认用户名进行连接。对于 Ubuntu,默认用户名是ubuntu。

例如,如果实例是使用 Ubuntu 启动的,实例的公有 DNS 名称是 ec2-a-b-c-d.uswest-2.compute.amazonaws.com,并且密钥对是 my\_ec2\_private\_key.pem,请使用 以下命令通过 SSH 连接到实例:

\$ **ssh -i** *my\_ec2\_private\_key***.pem** *ubuntu***@***ec2-a-b-c-d.uswest-2.compute.amazonaws.com*

有关连接到实例的更多信息,请参阅[使用 SSH 从 Linux 或 macOS 连接到 Linux 实例。](#page-1018-0)

2. 导航到以下文件夹。

[ec2-user ~]\$ cd /usr/share/ec2-instance-connect/

3. 在您的实例上运行以下命令。

[ec2-user ~]\$ ./eic\_harvest\_hostkeys

### 请注意,调用成功导致没有输出。

现在,您可以使用 EC2 Instance Connect 基于浏览器的客户端连接到您的实例。

## <span id="page-2721-0"></span>无法使用 EC2 Instance Connect 连接到 Ubuntu 实例

如果您使用 EC2 Instance Connect 连接到 Ubuntu 实例,并且尝试连接时出错,则可以使用以下信息 尝试修复此问题。

可能的原因

实例上的 ec2-instance-connect 软件包不是最新版本。

### 解决方案

将实例上的 ec2-instance-connect 软件包更新到最新版本,如下所示:

- 1. 使用 EC2 Instance Connect 以外的方法[连接到](#page-1006-0)实例。
- 2. 在您的实例上使用以下命令将 ec2-instance-connect 软件包更新到最新版本。

apt update && apt upgrade

## <span id="page-2721-1"></span>我丢失了私有密钥。我怎样才能连接到我的 Linux 实例?

如果丢失由 EBS 支持的实例的私有密钥,您可以重新获取对您的实例的访问权限。您必须停止实例, 分离卷并将其作为数据卷附加到另一个实例,然后使用新的公有密钥修改 authorized\_keys 文件, 将卷移回原始实例,并重启实例。有关启动、连接和停止实例的更多信息,请参阅 [实例生命周期](#page-711-0)。

此过程仅支持具有 EBS 根卷的实例。如果根设备是实例存储卷,则无法使用此过程重新获得对实例的 访问权限;您必须拥有私有密钥才能连接到实例。要确定实例的根设备类型,请打开 Amazon EC2 控 制台,选择实例,选择相应实例,然后选择存储选项卡,并在根设备详细信息部分中,检查根设备类 型的值。

该值为 EBS 或 INSTANCE-STORE。

如果丢失私有密钥,除以下步骤外,还有其他方法可以连接到 Linux 实例。有关更多信息,请参[阅如果](https://repost.aws/knowledge-center/user-data-replace-key-pair-ec2/) [我在 SSH 密钥对初始启动后丢失,该如何连接到 Amazon EC2 实例?](https://repost.aws/knowledge-center/user-data-replace-key-pair-ec2/)

使用不同的密钥对连接由 EBS 支持的实例的步骤

- [步骤 1:创建新的密钥对](#page-2722-0)
- [步骤 2:获取有关原始实例及其根卷的信息](#page-2722-1)
- [步骤 3:停止原始实例](#page-2723-0)
- [步骤 4:启动临时实例](#page-2723-1)
- [步骤 5:从原始实例中分离根卷并将其附加到临时实例](#page-2724-0)
- [步骤 6:将新的公钥添加到已安装到临时实例的原始卷上的 authorized\\_keys](#page-2724-1)
- [步骤 7:从临时实例中卸载并分离原始卷,然后将其重新附加到原始实例](#page-2727-0)
- [步骤 8:使用新密钥对连接到原始实例](#page-2727-1)
- [步骤 9:清除](#page-2728-0)

### <span id="page-2722-0"></span>步骤 1:创建新的密钥对

使用 Amazon EC2 控制台或第三方工具创建新的密钥对。如果您要将新密钥对的名称设置为与丢失 的私有密钥相同的名称,则必须先删除现有密钥对。有关创建新密钥对的信息,请参阅[使用 Amazon](#page-2416-0) [EC2 创建密钥对或](#page-2416-0)[使用第三方工具创建密钥对,并将公有密钥导入 Amazon EC2。](#page-2420-0)

### <span id="page-2722-1"></span>步骤 2:获取有关原始实例及其根卷的信息

请记下以下信息,因为您需要它来完成此过程。

#### 获取有关原始实例的信息

- 1. 通过以下网址打开 Amazon EC2 控制台[:https://console.aws.amazon.com/ec2/](https://console.aws.amazon.com/ec2/)。
- 2. 在导航窗格中选择 Instances (实例),然后选择要连接到的实例。(我们将此称为原始实例。)
- 3. 在 Details(详细信息)选项卡上,记下实例 ID 和 AMI ID。
- 4. 在 Networking(网络)选项卡上,记下可用区。

5. 在 Storage(存储)选项卡的 Root device name(根设备名称)下,记下根卷的设备名称(例如 / dev/xvda)。然后,在 Block devices(块存储设备)下,查找此设备的名称并记下卷 ID(例如 vol-0a1234b5678c910de)。

#### <span id="page-2723-0"></span>步骤 3:停止原始实例

依次选择实例状态、停止实例。如果此选项处于禁用状态,则表示实例已停止,或者其根设备是实例存 储卷。

#### **A** Warning

当您停止某个实例时,任何实例存储卷上的数据都将被擦除。要保留实例存储卷中的数据,请 确保将其备份到持久性存储中。

### <span id="page-2723-1"></span>步骤 4:启动临时实例

New console

#### 启动临时实例

- 1. 在导航窗格中,选择 Instances(实例),然后选择 Launch instances(启动实例)。
- 2. 在 Name and tags(名称和标签)部分,对于 Name(名称),输入 Temporary(临时)。
- 3. 在 Application and OS Images(应用程序和操作系统映像)部分中,选择您启动原始实例时所 用的 AMI。如果此 AMI 不可用,您可以创建一个可在已停止的实例中使用的 AMI。有关更多信 息,请参阅 [创建 Amazon EBS-backed AMI](#page-126-0)。
- 4. 在 Instance type(实例类型)部分中,保留默认的实例类型。
- 5. 在 Key pair(密钥对)部分中,对于 Key pair name(密钥对名称),选择现有密钥对进行使 用或创建新密钥对。
- 6. 在 Network settings(网络设置)部分,选择 Edit(编辑),然后为 Subnet(子网),选择与 原始实例位于同一可用区的子网。
- 7. 在 Summary(摘要)面板中,选择 Launch(启动)。

Old console

选择 Launch instances(启动实例),然后使用启动向导通过以下选项启动一个临时实例:

- 在 Choose an AMI (选择一个 AMI) 页面上,选择您启动原始实例时所用的 AMI。如果此 AMI 不 可用,您可以创建一个可在已停止的实例中使用的 AMI。有关更多信息,请参阅 [创建 Amazon](#page-126-0) [EBS-backed AMI](#page-126-0)。
- 在 Choose an Instance Type (选择一个实例类型) 页上,保留向导为您选择的默认实例类型。
- 在 Configure Instance Details (配置实例详细信息) 页面上,请指定与原始实例相同的可用区。如 果您在 VPC 中启动实例,请选择此可用区中的一个子网。
- 在 Add Tags 页面上,向实例添加标签 Name=Temporary 以指示这是一个临时实例。
- 在 Review 页面上,选择 Launch。选择您在步骤 1 中创建的密钥对,然后选择 Launch Instances(启动实例)。

<span id="page-2724-0"></span>步骤 5:从原始实例中分离根卷并将其附加到临时实例

- 1. 在导航窗格中,选择 Volumes(卷),并选择原始实例的根设备卷(您已在上一步骤中记下它的 卷 ID)。依次选择 Actions(操作)、Detach Volume(分离卷),然后选择 Detach(分离)。 等待卷的状态变为 available。(您可能需要选择"刷新"图标。)
- 2. 如果卷仍保持选中状态,则选择 Actions(操作),然后选择 Attach Volume(附加卷)。选择临 时实例的实例 ID,记下在 Device name(设备名称)下指定的设备名称(例如 */* dev*/s*df),然 后选择 Attach volume(附加卷)。

**a** Note

如果已从 AWS Marketplace AMI 启动原始实例,并且卷包含 AWS Marketplace 代码,则 必须先停止临时实例,然后才能附加卷。

### <span id="page-2724-1"></span>步骤 6:将新的公钥添加到已安装到临时实例的原始卷上的 **authorized\_keys**

- 1. 连接到临时实例。
- <span id="page-2724-2"></span>2. 在临时实例中,挂载附加到实例的卷以访问其文件系统。例如,如果设备名称为 /dev/sdf,请 使用以下命令将卷挂载为 /mnt/tempvol。

#### **a** Note

您的实例上显示的设备名称可能不同。例如,作为 /dev/sdf 挂载的设备可能在实例上显 示为 /dev/xvdf。某些版本的 Red Hat(或其变体,如 CentOS)甚至可能将尾部字母增 加 4 个字符,其中 /dev/sd*f* 成为 /dev/xvd*k*。

a. 使用 lsblk 命令确定卷是否已分区。

[ec2-user ~]\$ **lsblk** NAME MAJ:MIN RM SIZE RO TYPE MOUNTPOINT xvda 202:0 0 8G 0 disk ##xvda1 202:1 0 8G 0 part / xvdf 202:80 0 101G 0 disk ##xvdf1 202:81 0 101G 0 part xvdg 202:96 0 30G 0 disk

在前一个示例中,/dev/xvda 和 /dev/xvdf 是分区卷,而 /dev/xvdg 不是。如果您的卷 已分区,则应在后续步骤中挂载分区 (/dev/xvdf1)),而不是原始设备 (/dev/xvdf)。

b. 创建临时目录以挂载卷。

[ec2-user ~]\$ **sudo mkdir /mnt/tempvol**

- c. 使用之前确定的卷名称或设备名称在临时挂载点挂载卷(或分区)。所需命令取决于操作系 统的文件系统。请注意,您的实例上显示的设备名称可能不同。有关更多信息,请参阅步骤 6 中的 [note。](#page-2724-2)
	- Amazon Linux、Ubuntu 和 Debian

[ec2-user ~]\$ **sudo mount /dev/***xvdf1* **/mnt/tempvol**

• Amazon Linux 2、CentOS、SUSE Linux 12 和 RHEL 7.x

[ec2-user ~]\$ **sudo mount -o nouuid /dev/***xvdf1* **/mnt/tempvol**

#### **a** Note

如果您收到说明文件系统受损的错误,请运行以下命令以使用 fsck 实用程序检查文件系统 并修复任何问题:

```
[ec2-user ~]$ sudo fsck /dev/xvdf1
```
3. 在临时实例中,借助临时实例 authorized\_keys 中的新公有密钥,在已挂载卷上使用以下命令 更新 authorized\_keys。

**A** Important

以下示例使用 Amazon Linux 用户名 ec2-user。您可能需要使用其他用户名来替换,例 如对于 Ubuntu 实例为 ubuntu。

[ec2-user ~]\$ **cp .ssh/authorized\_keys /mnt/tempvol/home/***ec2-user***/.ssh/ authorized\_keys**

如果复制成功,则可以转到下一步骤。

(可选)如果您没有权限编辑 /mnt/tempvol 中的文件,您必须使用 sudo 更新文件,然后检查 文件的权限,以验证您是否能够登录原始实例。请使用以下命令检查文件权限。

[ec2-user ~]\$ **sudo ls -l /mnt/tempvol/home/ec2-user/.ssh** total 4 -rw------- 1 *222 500* 398 Sep 13 22:54 authorized\_keys

在这个输出示例中,*222* 是用户 ID;*500* 是组 ID。接下来,请使用 sudo 重新运行失败的复制命 令。

[ec2-user ~]\$ **sudo cp .ssh/authorized\_keys /mnt/tempvol/home/***ec2-user***/.ssh/ authorized\_keys**

再次运行以下命令以确定权限是否已更改。

[ec2-user ~]\$ **sudo ls -l /mnt/tempvol/home/***ec2-user***/.ssh**

如果用户 ID 和组 ID 已经更改,请使用以下命令进行恢复。

[ec2-user ~]\$ **sudo chown** *222:500* **/mnt/tempvol/home/***ec2-user***/.ssh/authorized\_keys**

<span id="page-2727-0"></span>步骤 7:从临时实例中卸载并分离原始卷,然后将其重新附加到原始实例

1. 在临时实例中,卸载已附加的卷,以将其重新附加到原始实例。例如,使用以下命令卸载 /mnt/ tempvol 处的卷。

[ec2-user ~]\$ **sudo umount /mnt/tempvol**

- 2. 从临时实例中分离卷(您在上一步中卸载了该卷): 从 Amazon EC2 控制台,在导航窗格中选择 Volumes(卷),为原始实例选择根设备卷(您在上一步中记下了卷 ID),依次选择 Actions(操 作)、Detach volume(分离卷),然后选择 Detach(分离)。等待卷的状态变为 available。 (您可能需要选择"刷新"图标。)
- 3. 将卷重新附加到原始实例:在卷仍保持选中状态时,选择 Actions(操作),然后选择 Attach Volume(附加卷)。选择原始实例的实例 ID,请指定您以前在[步骤 2](#page-2722-1) 中记下的原始根设备附加的 设备名称(/dev/sda1 或 /dev/xvda),然后选择 Attach volume(附加卷)。

**A** Important

如果您不指定与原始附加相同的设备名称,则无法启动原始实例。Amazon EC2 要求根设 备卷位于 sda1 或者 /dev/xvda。

<span id="page-2727-1"></span>步骤 8:使用新密钥对连接到原始实例

选择原始实例,然后依次选择实例状态、启动实例。在实例进入 running 状态后,您可以使用新密钥 对的私有密钥文件连接到该实例。

#### **a** Note

如果您的新密钥对和相应私有密钥文件的名称不同于原始密钥对的名称,请确保在连接到实例 时指定新私有密钥文件的名称。

### <span id="page-2728-0"></span>步骤 9:清除

(可选) 如果您将不再使用临时实例,可以将其终止。选择临时实例,然后依次选择 Instance State(实 例状态)和 Terminate instance(终止实例)。

# 排查有关连接到 Windows 实例的问题

以下信息和常见错误可以帮助您排查连接到 Windows 实例时出现的问题。

### 连接问题

- [远程桌面无法连接到远程计算机](#page-2728-1)
- [使用 macOS RDP 客户端时出错](#page-2732-0)
- [RDP 显示黑屏而不是桌面](#page-2732-1)
- [无法使用非管理员用户远程登录到实例](#page-2732-2)
- [使用 AWS Systems Manager 解决远程桌面问题](#page-2732-3)
- [在具有远程注册表的 EC2 实例上启用远程桌面](#page-2736-0)
- [我丢失了私有密钥。我怎样才能连接到我的 Windows 实例?](#page-2738-0)

## <span id="page-2728-1"></span>远程桌面无法连接到远程计算机

尝试以下操作以解决与连接实例有关的问题:

- 确认您使用的是正确的公有 DNS 主机名。(在 Amazon EC2 控制台中,请选择实例,并在详细信息 窗格中查看 Public DNS (IPv4) (公有 DNS (IPv4))。) 如果您的实例是在 VPC 中,并且您没有看到 公有 DNS 名称,则必须启用 DNS 主机名。有关更多信息,请参阅《Amazon VPC 用户指南》中的 [VPC 的 DNS 属性。](https://docs.aws.amazon.com/vpc/latest/userguide/vpc-dns.html)
- 验证您的实例是否具有公有 IPv4 地址。如果没有,您可以将弹性 IP 地址与您的实例关联。有关更 多信息,请参阅[弹性 IP 地址。](#page-2018-0)
- 要使用 IPv6 地址连接到您的实例,请检查本地计算机是否具有 IPv6 地址以及是否已配置为可使用 IPv6。有关更多信息,请参阅《Amazon VPC 用户指南》中的 [在实例中配置 IPv6。](https://docs.aws.amazon.com/vpc/latest/userguide/vpc-migrate-ipv6.html#vpc-migrate-ipv6-dhcpv6)
- 确认您的安全组具有允许 RDP 访问的规则。
- 如果您输入复制的密码,然后收到错误消息 Your credentials did not work,请尝试根据系 统提示手动键入密码。可能是复制密码时丢失了字符或添加了额外空格。
- 确认实例已通过状态检查。有关更多信息,请参阅[实例的状态检查](#page-1849-0) [和the section called "Linux 上的](#page-2772-0) [故障状态检查"。](#page-2772-0)
- 确认子网的路由表具有这样一个路由,该路由将发往 VPC 外部的所有流量发送到该 VPC 的 Internet 网关。有关更多信息,请参阅 Amazon VPC 用户指南 中的[创建自定义路由表\(](https://docs.aws.amazon.com/vpc/latest/userguide/VPC_Internet_Gateway.html#Add_IGW_Routing)Internet 网关)。
- 确认 Windows 防火墙或其他防火墙软件没有阻止到实例的 RDP 流量。我们建议您禁用 Windows 防火墙,使用安全组规则来控制对实例的访问。您可以使用 [AWSSupport-TroubleshootRDP](#page-2733-0) 来 [disable the Windows Firewall profiles using SSM Agent。](#page-2734-0)要在没有针对 AWS Systems Manager 配 置的 Windows 实例上禁用 Windows 防火墙,请使用 [AWSSupport-ExecuteEC2Rescue,](#page-2735-0)或者使用 以下手动步骤:

#### 手动步骤

- 1. 停止受影响的实例并分离其根卷。
- 2. 在受影响的实例所在的可用区中启动临时实例。

#### **A** Warning

如果您的临时实例与原始实例基于相同的 AMI,则您必须完成额外的步骤,否则在您恢 复原始实例的根卷之后,由于磁盘签名冲突,您将无法启动原始实例。或者,可以为临 时实例选择不同的 AMI。例如,如果原始实例使用适用于 Windows Server 2016 的 AWS Windows AMI.则使用适用于 Windows Server 2019 的 AWS Windows AMI 来启动临时 实例。

- 3. 将根卷从受影响的实例附加到此临时实例。连接到临时实例,打开 Disk Management (磁盘管理) 实用工具,将驱动器联机。
- 4. 打开 Regedit,选择 HKEY\_LOCAL\_MACHINE。从 File 菜单中,选择 Load Hive。选择驱动器, 打开文件 Windows\System32\config\SYSTEM,在出现提示时指定键名 (您可以使用任何名 称)。
- 5. 选择刚加载的键并导航至 ControlSet001\Services\SharedAccess\Parameters \FirewallPolicy。对于名称格式为 xxxxProfile 的各个键,请选择该键并将 EnableFirewall 从 1 更改为 0。再次选择该键,在 File(文件)菜单中,选择 Unload Hive(卸载 Hive)。
- 6. (可选)如果您的临时实例与原始实例基于相同的 AMI,则您必须完成以下步骤,否则在您恢复 原始实例的根卷之后,由于磁盘签名冲突,您将无法启动原始实例。

#### **A** Warning

以下过程介绍了如何使用注册表编辑器编辑 Windows 注册表。如果您不熟悉 Windows 注 册表或如何安全地使用注册表编辑器进行更改,请参阅[配置注册表](https://technet.microsoft.com/en-us/library/cc725612.aspx)。

- a. 打开命令提示符,键入 regedit.exe,然后按 Enter。
- b. 在 Registry Editor (注册表编辑器) 中,从上下文菜单(右键单击)中选择 HKEY\_LOCAL\_MACHINE,然后选择 Find (查找)。
- c. 键入 Windows Boot Manager,然后选择 Find Next (查找下一个)。
- d. 选择名为 11000001 的密钥。此密钥是您在上一步中找到的密钥的同级。
- e. 在右侧窗格中,选择 Element,然后从上下文菜单(右键单击)中选择 Modify (修改)。
- f. 找到数据中偏移 0x38 处的四字节磁盘签名。反转字节以创建磁盘签名,然后将其记录下来。 例如,由以下数据表示的磁盘签名是 E9EB3AA5:

... 0030 00 00 00 00 01 00 00 00 0038 *A5 3A EB E9* 00 00 00 00 0040 00 00 00 00 00 00 00 00 ...

g. 在命令提示符窗口运行以下命令以启动 Microsoft DiskPart。

diskpart

h. 运行以下 DiskPart 命令以选择卷。(您可以使用磁盘管理实用程序验证磁盘号是否为 1。)

DISKPART> select disk *1*

Disk *1* is now the selected disk.

i. 运行以下 DiskPart 命令以获取磁盘签名。

DISKPART> uniqueid disk

Disk ID: *0C764FA8*

j. 如果上一步中显示的磁盘签名与之前写下的 BCD 中的磁盘签名不匹配,请使用以下 DiskPart 命令更改磁盘签名,使其匹配:

DISKPART> uniqueid disk id=*E9EB3AA5*

7. 使用 Disk Management (磁盘管理) 实用工具,将驱动器脱机。

**a** Note

如果临时实例与影响的实例运行相同的操作系统,则驱动程序将自动离线,因此您无需 手动使其离线。

- 8. 将该卷从临时实例分离。如果您不再使用临时实例,则可以将其终止。
- 9. 通过将受影响的实例的根卷附加为 /dev/sda1 将其还原。

10. 开启实例。

- 验证是否在不属于 Active Directory 域的实例上禁用网络级身份验证(使用 [AWSSupport-](#page-2733-0)[TroubleshootRDP](#page-2733-0) 来 [disable NLA\)](#page-2734-1)。
- 验证远程桌面服务(TermService)启动类型是否为"自动",服务是否启动(使用 [AWSSupport-](#page-2733-0)[TroubleshootRDP](#page-2733-0) 来 [enable and start the RDP service\)](#page-2734-2)。
- 验证是否连接到正确的远程桌面协议端口,默认情况下为 3389(使用 [AWSSupport-](#page-2733-0)[TroubleshootRDP](#page-2733-0) 来 [read the current RDP port](#page-2734-3) 和 [change it back to 3389\)](#page-2735-1)。
- 验证实例是否允许远程桌面连接(使用 [AWSSupport-TroubleshootRDP](#page-2733-0) 来 [enable Remote Desktop](#page-2735-2) [connections](#page-2735-2))。
- 确认密码没有过期。如果密码已过期,可以重置密码。有关更多信息,请参阅 [重置丢失或过期的](#page-2738-1) [Windows 管理员密码。](#page-2738-1)
- 如果您尝试使用在实例上创建的用户进行连接并收到错误消息 The user cannot connect to the server due to insufficient access privileges,请确认您已为该用户授予本地登 录权限。有关更多信息,请参阅[向成员授予本地登录权限](https://docs.microsoft.com/en-us/previous-versions/windows/it-pro/windows-server-2008-r2-and-2008/ee957044(v%3dws.10))。
- 如果尝试次数超过所允许的并发 RDP 会话的最大数目,则会终止会话,并显示消息 Your Remote Desktop Services session has ended. Another user connected to the remote computer, so your connection was lost.。默认情况下,实例可以有两个并发 RDP 会 话。

# <span id="page-2732-0"></span>使用 macOS RDP 客户端时出错

如果使用 Microsoft 网站上的远程桌面连接客户端连接到 Windows Server 实例,则可能会出现以下错 误:

Remote Desktop Connection cannot verify the identity of the computer that you want to connect to.

从 Mac 应用商店下载 Microsoft 远程桌面应用程序,然后使用该应用程序连接到实例。

# <span id="page-2732-1"></span>RDP 显示黑屏而不是桌面

请尝试以下操作解决该问题:

- 检查控制台输出有无其他信息。要使用 Amazon EC2 控制台获取您的实例的控制台输出,请选择实 例,然后依次选择 Actions (操作)、Monitor and troubleshoot (显示屏和问题排查)、Get System Log (获取系统日志)。
- 确认您正在运行最新版本的 RDP 客户端。
- 尝试使用 RDP 客户端的默认设置。有关更多信息,请参阅[删除会话环境。](http://technet.microsoft.com/en-us/library/cc772398.aspx)
- 如果您要使用远程桌面连接,请尝试使用 /admin 选项,通过以下方式将其启动。

**mstsc /v:***instance* **/admin**

- 如果服务器正在运行全屏应用程序,则它可能会停止响应。使用 Ctrl+Shift+Esc 以启动 Windows 任 务管理器,然后关闭应用程序。
- 如果过度使用服务器,则服务器可能已停止响应。要使用 Amazon EC2 控制台来监控实例,请选择 实例,然后选择 Monitoring (监控) 选项卡。如果需要将实例类型更改为更大大小,请参阅[更改实例](#page-266-0) [类型](#page-266-0)。

# <span id="page-2732-2"></span>无法使用非管理员用户远程登录到实例

如果无法通过非管理员用户远程登录到 Windows 实例,请确保您已为该用户授予本地登录权限。请参 阅[为用户或组授予本地登录到域中的域控制器的权限](https://docs.microsoft.com/en-us/previous-versions/windows/it-pro/windows-server-2008-R2-and-2008/ee957044(v=ws.10)#grant-a-user-or-group-the-right-to-log-on-locally-to-the-domain-controllers-in-the-domain)。

# <span id="page-2732-3"></span>使用 AWS Systems Manager 解决远程桌面问题

您可以使用 AWS Systems Manager 解决使用 RDP 连接到 Windows 实例的问题。

## <span id="page-2733-0"></span>Amazon Web Services Support-TroubleshootRDP

利用 Amazon Web Services Support-TroubleshootRDP 自动化文档,用户可以检查或修改目标实例上 可影响远程桌面协议 (RDP) 连接的常规设置,如 RDP 端口、网络层身份验证 (NLA) 和 Windows 防火 墙配置文件。默认情况下,此文档读取和输出这些设置的值。

Amazon Web Services Support-TroubleshootRDP 自动化文档可与 EC2 实例、本地实例和虚拟机 (VM)(已允许它们与 AWS Systems Manager(托管实例)一起使用)一起使用。此外,它还可以不 允许与 Systems Manager 一起使用的适用于 Windows 服务器的 EC2 实例一起使用。有关启用实例以 与 AWS Systems Manager 一起使用的信息,请参阅《AWS Systems Manager 用户指南》中的 [托管](https://docs.aws.amazon.com/systems-manager/latest/userguide/managed_instances.html) [式节点](https://docs.aws.amazon.com/systems-manager/latest/userguide/managed_instances.html)。

使用 Amazon Web Services Support-TroubleshootRDP 文档进行故障排除

- 1. 登录 [Systems Manager 控制台](https://console.aws.amazon.com/systems-manager/)。
- 2. 确认您与受损 实例位于同一区域。
- 3. 从左侧导航窗格中选择 Documents(文档)。
- 4. 在 Owned by Amazon ( 由 Amazon 拥有) 选项卡上, 在搜索字段中输入 AWSSupport-TroubleshootRDP。AWSSupport-TroubleshootRDP 文档显示时,选择该文档。
- 5. 选择执行自动化。
- 6. 对于 Execution Mode (执行模式),选择 Simple execution (简单执行)。
- 7. 对于 Input parameters (输入参数) InstanceId,启用Show interactive instance picker (显示交互式 实例选取器)。
- 8. 选择您的 Amazon EC2 实例。
- 9. 检查[示例](#page-2733-1),然后选择 Execute (执行)。
- 10. 要监控执行进度,对于 Execution status (执行状态),等待状态从 Pending (待处理) 变为 Success (成功)。展开 Outputs (输出) 以查看结果。要查看各个步骤的输出,请在 Executed Steps (执行步 骤) 中,选择 Step ID (步骤 ID)。

<span id="page-2733-1"></span>Amazon Web Services Support-TroubleshootRDP 示例

以下示例介绍如何使用 Amazon Web Services Support-TroubleshootRDP 完成常见的故障排除任务。 您可以使用示例 AWS CLI [start-automation-execution](https://docs.aws.amazon.com/cli/latest/reference/ssm/start-automation-execution.html) 命令或提供的 AWS Management Console 链 接。

### <span id="page-2734-3"></span>Example 示例:检查当前的 RDP 状态

#### AWS CLI:

```
aws ssm start-automation-execution --document-name "AWSSupport-TroubleshootRDP" --
parameters "InstanceId=instance_id, Action=Custom" --region region_code
```
AWS Systems Manager 控制台:

https://console.aws.amazon.com/systems-manager/automation/execute/AWSSupport-TroubleshootRDP?region=*region*#documentVersion=\$LATEST

<span id="page-2734-0"></span>Example 示例:禁用 Windows 防火墙

AWS CLI:

```
aws ssm start-automation-execution --document-name "AWSSupport-TroubleshootRDP" 
  --parameters "InstanceId=instance_id, Action=Custom, Firewall=Disable" --
region region_code
```
AWS Systems Manager 控制台:

```
https://console.aws.amazon.com/systems-manager/automation/execute/AWSSupport-
TroubleshootRDP?region=region_code#documentVersion=$LATEST&Firewall=Disable
```
<span id="page-2734-1"></span>Example 示例:禁用网络级别身份验证

AWS CLI:

```
aws ssm start-automation-execution --document-name "AWSSupport-TroubleshootRDP" 
  --parameters "InstanceId=instance_id, Action=Custom, NLASettingAction=Disable" --
region region_code
```
AWS Systems Manager 控制台:

https://console.aws.amazon.com/systems-manager/automation/execute/AWSSupport-TroubleshootRDP?region=*region\_code*#documentVersion

<span id="page-2734-2"></span>Example 示例:将 RDP 服务启动类型设置为自动并启动 RDP 服务

AWS CLI:

aws ssm start-automation-execution --document-name "AWSSupport-TroubleshootRDP" --parameters "InstanceId=*instance\_id*, Action=Custom, RDPServiceStartupType=Auto, RDPServiceAction=Start" --region *region\_code*

AWS Systems Manager 控制台:

```
https://console.aws.amazon.com/systems-manager/automation/execute/
AWSSupport-TroubleshootRDP?region=region_code#documentVersion=
$LATEST&RDPServiceStartupType=Auto&RDPServiceAction=Start
```
### <span id="page-2735-1"></span>Example 示例:恢复默认 RDP 端口 (3389)

AWS CLI:

```
aws ssm start-automation-execution --document-name "AWSSupport-TroubleshootRDP" 
  --parameters "InstanceId=instance_id, Action=Custom, RDPPortAction=Modify" --
region region_code
```
### AWS Systems Manager 控制台:

https://console.aws.amazon.com/systems-manager/automation/execute/AWSSupport-TroubleshootRDP?region=*region\_code*#documentVersion=\$LATEST&RDPPortAction=Modify

<span id="page-2735-2"></span>Example 示例:允许远程连接

AWS CLI:

```
aws ssm start-automation-execution --document-name "AWSSupport-TroubleshootRDP" 
  --parameters "InstanceId=instance_id, Action=Custom, RemoteConnections=Enable" --
region region_code
```
AWS Systems Manager 控制台:

```
https://console.aws.amazon.com/systems-manager/automation/execute/AWSSupport-
TroubleshootRDP?region=region_code#documentVersion=$LATEST&RemoteConnections=Enable
```
### <span id="page-2735-0"></span>Amazon Web Services Support-ExecuteEC2Rescue

AWSSupport-ExecuteEC2Rescue 自动化文档使用 EC2Rescue for Windows Server 自动排查并修复 EC2 实例连接和 RDP 问题。有关更多信息,请参阅 [在无法访问的实例上运行 EC2Rescue 工具。](https://docs.aws.amazon.com/systems-manager/latest/userguide/automation-ec2rescue.html)
Amazon Web Services Support-ExecuteEC2Rescue 自动化文档需要停止并重新启动实例。Systems Manager Automation 将停止实例并创建 Amazon Machine Image (AMI) (Amazon 系统映像)。实例存 储卷中存储的数据将会丢失。如果未使用弹性 IP 地址,公有 IP 地址将发生变化。有关更多信息,请参 阅《AWS Systems Manager 用户指南》中的 [在无法访问的实例上运行 EC2Rescue 工具。](https://docs.aws.amazon.com/systems-manager/latest/userguide/automation-ec2rescue.html)

使用 Amazon Web Services Support-ExecuteEC2Rescue 文档进行故障排除

- 1. 打开 [Systems Manager 控制台](https://console.aws.amazon.com/systems-manager/)。
- 2. 确认您与受损 Amazon EC2 实例位于同一区域。
- 3. 在导航面板中,选择文档。
- 4. 搜索并选择 AWSSupport-ExecuteEC2Rescue 文档,然后选择执行自动化。
- 5. 在 Execution Mode (执行模式) 中,选择 Simple execution (简单执行)。
- 6. 在 Input parameters (输入参数) 部分的 UnreachableInstanceId 中,输入无法访问的实例的 Amazon EC2 实例 ID。
- 7. (可选)对于 LogDestination,请输入 Amazon Simple Storage Service (Amazon S3) 存储桶名称 (如果需要收集操作系统日志以便排查 Amazon EC2 实例问题)。日志会自动上传到此指定存储 桶。
- 8. 选择 Execute (执行)。
- 9. 要监控执行进度,请在 Execution (执行) 状态中,等待状态从 Pending (待处理) 变为 Success (成 功)。展开 Outputs (输出) 以查看结果。要查看各个步骤的输出,请在 Executed Steps (执行步骤) 中,选择 Step ID (步骤 ID)。

# <span id="page-2736-0"></span>在具有远程注册表的 EC2 实例上启用远程桌面

如果无法访问的实例未由 AWS Systems Manager 会话管理器管理,则可以使用远程注册表启用远程 桌面。

- 1. 从 EC2 控制台停止无法访问的实例。
- 2. 分离无法访问实例的根卷并将其附加到与存储卷位于同一可用区中的可访问实例。如果您在同一可 用区中没有可访问的实例,请启动一个实例。记下无法访问的实例上根卷的设备名称。
- 3. 在可访问的实例上,打开磁盘管理。您可以通过在"命令提示符"窗口中运行以下命令来执行此操 作。

diskmgmt.msc

- 4. 右键单击来自无法访问的实例的新附加卷,然后选择在线。
- 5. 打开 Windows 注册表编辑器。您可以通过在"命令提示符"窗口中运行以下命令来执行此操作。

#### regedit

- 6. 在注册表编辑器中,选择 HKEY\_LOCAL\_MACHINE,然后选择文件、加载配置单元。
- 7. 选择附加卷的驱动器,导航到 \Windows\System32\config\,选择 SYSTEM,然后选择 Open (打开)。
- 8. 对于 Key Name (密钥名称),输入配置单元的唯一名称,然后选择 OK (确定)。
- 9. 在对注册表进行任何更改之前,备份注册表配置单元。
	- a. 在注册表编辑器控制台树中,选择您加载的配置单元:HKEY\_LOCAL\_MACHINE\*yourkey-name*。
	- b. 选择文件、导出。
	- c. 在 Export Registry File (导出注册表文件) 对话框中,选择要保存备份副本的位置,然后在 File name (文件名) 字段中键入备份文件的名称 。
	- d. 选择保存。
- 10. 在注册表编辑器中,导航到 HKEY\_LOCAL\_MACHINE\*your key name*\ControlSet001\Control\Terminal Server,然后在详细信息窗格中双击 fDenyTSConnections。
- 11. 在 Edit DWORD (编辑 DWORD) 值框中,在 Value data (值数据) 字段中输入 0。
- 12. 选择 OK。

如果 Value data (值数据) 字段中的值为 1,则实例将拒绝远程桌面连接。值为 0 允许远程 桌面连接。

- 13. 在注册表编辑器中,选择 HKEY\_LOCAL\_MACHINE\*your-key-name*,然后选择文件、卸载配置 单元。
- 14. 关闭注册表编辑器和磁盘管理。
- 15. 在 EC2 控制台中,将根卷与可访问的实例分离,然后将其重新附加到无法访问的实例。将卷附加 到无法访问的实例时,请在设备字段中输入您之前保存的设备名称。
- 16. 重新启动无法访问的实例。

**a** Note

# 我丢失了私有密钥。我怎样才能连接到我的 Windows 实例?

当您连接到新启动的 Windows 实例时,您需要使用在启动实例时指定的密钥对的私有密钥对管理员账 户的密码进行解密。

如果丢失了管理员密码并且不再具有私有密钥,您必须重置密码或创建新的实例。有关更多信息,请参 阅 [重置丢失或过期的 Windows 管理员密码。](#page-2738-0)有关使用 Systems Manager 文档重置密码的步骤,请参 阅《AWS Systems Manager 用户指南》中的[重置 Amazon EC2 实例上的密码和 SSH 密钥](https://docs.aws.amazon.com/systems-manager/latest/userguide/automation-ec2reset.html)。

# <span id="page-2738-0"></span>重置丢失或过期的 Windows 管理员密码

**a** Note

此部分仅适用于 Windows 实例。

如果因为 Windows 管理员密码丢失或过期而无法再访问 Windows Amazon EC2 实例,可以重置密 码。

**a** Note

有一个自动应用重置本地管理员密码所需的手动步骤的 AWS Systems Manager 自动化文档。 有关更多信息,请参阅 AWS Systems Manager 用户指南中的[在 Amazon EC2 实例上重置密](https://docs.aws.amazon.com/systems-manager/latest/userguide/automation-ec2reset.html) [码和 SSH 密钥](https://docs.aws.amazon.com/systems-manager/latest/userguide/automation-ec2reset.html)。

重置管理员密码的手动方法使用 EC2Launch v2、EC2Config 或 EC2Launch。

- 对于包含 EC2Launch v2 代理的所有受支持的 Windows AMI,请使用 EC2Launch v2。
- 对于 Windows Server 2016 之前的 Windows AMI,请使用 EC2Config 服务。
- 对于 Windows Server 2016 及更高版本 AMI,请使用 EC2Launch 服务。

这些过程还描述了在丢失用于创建实例的密钥对时如何连接实例。Amazon EC2 使用公有密钥加密某 个数据(如一个密码),并使用私有密钥解密数据。公有和私有密钥被称为密钥对。对于 Windows 实 例,您可以使用密钥对获得管理员密码,然后使用 RDP 登录实例。

### **a** Note

如果您在实例上禁用了本地管理员账户,并且您的实例已配置为 Systems Manager,则还可 以使用 EC2Rescue 和 Run Command 重新启用和重置本地管理员密码。有关更多信息,请参 阅[将适用于 Windows Server 的 EC2Rescue 与 Systems Manager Run Command 配合使用。](#page-2829-0)

### 内容

- [使用 EC2Launch v2 重置 Windows 管理员密码](#page-2739-0)
- [使用 EC2Config 重置 Windows 管理员密码](#page-2744-0)
- [使用 EC2Launch 重置 Windows 管理员密码](#page-2749-0)

# <span id="page-2739-0"></span>使用 EC2Launch v2 重置 Windows 管理员密码

如果您丢失了 Windows 管理员密码,并且正在使用包含 EC2Launch v2 代理的受支持的 Windows AMI, 则可以使用 EC2Launch v2 生成新密码。

如果您使用的是不包含 EC2Launch v2 代理的 Windows Server 2016 或更高版本的 AMI,请参阅 [使用](#page-2749-0) [EC2Launch 重置 Windows 管理员密码](#page-2749-0)。

如果您使用的是不包含 EC2Launch v2 代理的低于 Windows Server 2016 版本的 Windows Server AMI,请参阅 [使用 EC2Config 重置 Windows 管理员密码。](#page-2744-0)

**a** Note

如果您在实例上禁用了本地管理员账户,并且您的实例已配置为 Systems Manager,则还可 以使用 EC2Rescue 和 Run Command 重新启用和重置本地管理员密码。有关更多信息,请参 阅[将适用于 Windows Server 的 EC2Rescue 与 Systems Manager Run Command 配合使用。](#page-2829-0)

**a** Note

有一个自动应用重置本地管理员密码所需的手动步骤的 AWS Systems Manager 自动化文档。 有关更多信息,请参阅 AWS Systems Manager 用户指南中的[在 Amazon EC2 实例上重置密](https://docs.aws.amazon.com/systems-manager/latest/userguide/automation-ec2reset.html) [码和 SSH 密钥](https://docs.aws.amazon.com/systems-manager/latest/userguide/automation-ec2reset.html)。

要使用 EC2Launch v2 重置 Windows 管理员密码,需要执行以下操作:

- [第 1 步:验证 EC2Launch v2 代理是否正在运行](#page-2740-0)
- [步骤 2:从实例分离根卷](#page-2740-1)
- [步骤 3:将卷附加到临时实例](#page-2741-0)
- [步骤 4:删除 .run-once 文件](#page-2742-0)
- [步骤 5:重启原始实例](#page-2743-0)

## <span id="page-2740-0"></span>第 1 步:验证 EC2Launch v2 代理是否正在运行

在尝试重置管理员密码之前,您需要首先验证 EC2Launch v2 代理已经安装并且正在运行。在本节后 面的内容中,您将使用 EC2Launch v2 代理重置管理员密码。

验证 EC2Launch v2 代理是否正在运行

- 1. 通过以下网址打开 Amazon EC2 控制台[:https://console.aws.amazon.com/ec2/](https://console.aws.amazon.com/ec2/)。
- 2. 在导航窗格中,选择 Instances (实例),然后选择要重置密码的实例。在本过程中,该实例称为原 始 实例。
- 3. 依次选择 Actions (操作)、Monitor and troubleshoot (监控和问题排查)、Get system log (获取系统 日志)。
- 4. 找到 EC2 Launch 条目,例如 Launch: EC2Launch v2 service v2.0.124。如果您看到此条目,则 表示 EC2Launch v2 服务正在运行。

如果系统日志输出为空,或者 EC2Launch v2 代理未运行,则使用实例控制台屏幕截图服务对实 例进行问题排查。有关更多信息,请参阅 [捕获无法访问的实例的屏幕截图](#page-2756-0)。

## <span id="page-2740-1"></span>步骤 2:从实例分离根卷

如果存储密码的卷作为根卷附加到实例,则无法使用 EC2Launch v2 重置管理员密码。必须先从原始 实例分离该卷,然后才能将其作为辅助卷附加到临时实例。

从实例分离根卷

- 1. 通过以下网址打开 Amazon EC2 控制台[:https://console.aws.amazon.com/ec2/](https://console.aws.amazon.com/ec2/)。
- 2. 在导航窗格中,选择实例。
- 3. 选择需要重置密码的实例,然后依次选择实例状态、停止实例。在实例的状态更改为 Stopped (已 停止) 后,继续下一步。
- 4. (可选)如果您拥有在启动此实例时指定的私有密钥,请继续执行下一步。否则,请使用以下步骤 将实例替换为使用新密钥对启动的新实例。
	- a. 使用 Amazon EC2 控制台创建新的密钥对。要将新密钥对的名称设置为与丢失的私有密钥相 同的名称,则必须先删除现有密钥对。
	- b. 选择要替换的实例。请注意实例的实例类型、VPC、子网、安全组和 IAM 角色。
	- c. 依次选择操作、映像和模板和创建映像。键入映像名称和描述,然后选择 Create Image (创建 映像)。在导航窗格中,选择 AMI。在映像状态更改为 available (可用) 后,继续进行下一步操 作。
	- d. 选择映像,然后选择 Actions (操作),再选择 Launch (启动)。
	- e. 完成向导,选择与要替换的实例相同的实例类型、VPC、子网、安全组和 IAM 角色,然后选 择 Launch (启动)。
	- f. 出现提示后,选择您为新实例创建的密钥对,选中确认复选框,然后选择 Launch Instances (启动实例)。
	- g. (可选)如果原始实例有关联的弹性 IP 地址,则请将其传输到新实例。如果原始实例除了根 卷之外还有 EBS 卷,请将它们传输到新实例。
- 5. 按如下操作从原始实例分离根卷:
	- a. 选择原始实例,然后选择存储选项卡。记下根设备名称下根设备的名称。在块设备下找到带有 此设备名称的卷,并记下卷 ID。
	- b. 在导航窗格中,选择 Volumes。
	- c. 在卷列表中,选择记为根设备的卷,然后依次选择操作、断开卷。在卷状态更改为可用后,继 续进行下一步操作。
- 6. 如果您创建了新实例来替换原始实例,则现在可立即终止原始实例。该原始实例已不再需要。对于 本过程的其余部分,对原始实例的所有引用都将应用于您创建的新实例。

<span id="page-2741-0"></span>步骤 3:将卷附加到临时实例

接下来,启动一个临时实例,将卷作为辅助卷附加到该临时实例。这是用来修改配置文件的实例。

#### 启动临时实例并附加卷

- 1. 启动临时实例,如下所示:
	- a. 在导航窗格中,选择 Instances (实例),然后选择 Launch instances (启动实例) 和 AMI。

### **A** Important

要避免磁盘签名冲突,必须为不同版本的 Windows 选择 AMI。例如,如果原始实例 运行 Windows Server 2019,则使用 Windows Server 2016 的基础 AMI 启动临时实 例。

- b. 保留默认实例类型,然后选择 Next: Configure Instance Details (下一步: 配置实例详细信 息)。
- c. 在 Configure Instance Details (配置实例详细信息) 页面上,为 Subnet (子网) 选择与原始实例 相同的可用区,然后选择 Review and Launch (审核和启动)。

### **A** Important

临时实例必须与原始实例位于同一可用区。如果您的临时实例位于不同的可用区中, 则无法将原始实例的根卷附加到该实例。

- d. 在 Review Instance Launch 页面上,选择 Launch。
- e. 出现提示后,创建新的密钥对,将其下载到您计算机中的安全位置,然后选择 Launch Instances (启动实例)。
- 2. 将卷作为辅助卷附加到临时实例,如下所示:
	- a. 在导航窗格中,选择 Volumes (卷),选择从原始实例中分离的卷,然后依次选择 Actions (操 作)、Attach Volume (附加卷)。
	- b. 在 Attach Volume (附加卷) 对话框中,对于 Instances (实例),开始键入临时实例的名称或 ID,然后从列表中选择实例。
	- c. 对于 Device (设备),键入 **xvdf**(如果尚未打开),然后选择 Attach (附加)。

## <span id="page-2742-0"></span>步骤 4:删除 .run-once 文件

现在,您必须从附加到实例的脱机卷中删除 .run-once 文件。这将指示 EC2Launch v2 运行以 once 频率执行所有任务,其中包括设置管理员密码。您附加的辅助卷中的文件路径将类似于 D: \ProgramData\Amazon\EC2Launch\state\.run-once。

### 删除 .run-once 文件

1. 打开磁盘管理实用程序,按照以下说明使驱动器联机:[使 Amazon EBS 卷可供使用。](https://docs.aws.amazon.com/ebs/latest/userguide/ebs-using-volumes.html)

#### 2. 在您联机的磁盘中找到 .run-once 文件。

3. 删除 .run-once 文件。

### **A** Important

任何设置为运行一次的脚本都将由此操作触发。

### <span id="page-2743-0"></span>步骤 5:重启原始实例

删除.run-once 文件后,将卷作为根卷重新附加到原始实例,并使用其密钥对连接到该实例以检索管 理员密码。

- 1. 按以下操作将卷重新附加到原始实例:
	- a. 在导航窗格中,选择 Volumes (卷),选择从临时实例中分离的卷,然后依次选择 Actions (操 作)、Attach Volume (附加卷)。
	- b. 在 Attach Volume (附加卷) 对话框中,对于 Instances (实例),开始键入原始实例的名称或 ID,然后选择实例。
	- c. 对于 Device (设备),键入 **/dev/sda1**。
	- d. 选择 附加。在卷状态更改为 in-use 后,继续进行下一步操作。
- 2. 在导航窗格中,选择实例。选择原始实例,然后依次选择 Instance state (实例状态)、Start instance (启动实例)。在实例状态更改为 Running 后,继续进行下一步操作。
- 3. 使用新密钥对的私有密钥会检索您的新 Windows 管理员密码,然后连接到实例。有关更多信息, 请参阅 [连接到 Windows 实例。](#page-1072-0)

#### **A** Important

实例在您停止并启动它后将获取一个新的公共 IP 地址。确保使用实例的当前公有 DNS 名 称连接到实例。有关更多信息,请参阅 [实例生命周期](#page-711-0)。

4. (可选)如果您不再使用临时实例,可以将其终止。选择临时实例,然后依次选择 Instance State (实例状态) 和 Terminate instance (终止实例)。

# <span id="page-2744-0"></span>使用 EC2Config 重置 Windows 管理员密码

如果您丢失了 Windows 管理员密码并且使用的是 Windows Server 2016 之前的 Windows AMI,则可 以使用 EC2Config 代理生成新密码。

如果使用的是 Windows Server 2016 或更高版本 AMI,请参阅 [使用 EC2Launch 重置 Windows 管理](#page-2749-0) [员密码](#page-2749-0),或者可以使用 [EC2Rescue 工具\(](#page-2816-0)使用 EC2Launch 服务)生成新密码。

### **a** Note

如果您在实例上禁用了本地管理员账户,并且您的实例已配置为 Systems Manager,则还可 以使用 EC2Rescue 和 Run Command 重新启用和重置本地管理员密码。有关更多信息,请参 阅[将适用于 Windows Server 的 EC2Rescue 与 Systems Manager Run Command 配合使用。](#page-2829-0)

### **a** Note

有一个自动应用重置本地管理员密码所需的手动步骤的 AWS Systems Manager 自动化文档。 有关更多信息,请参阅 AWS Systems Manager 用户指南中的[在 Amazon EC2 实例上重置密](https://docs.aws.amazon.com/systems-manager/latest/userguide/automation-ec2reset.html) [码和 SSH 密钥](https://docs.aws.amazon.com/systems-manager/latest/userguide/automation-ec2reset.html)。

要使用 EC2Config 重置 Windows 管理员密码,需要执行以下操作:

- [步骤 1:确认 EC2Config 服务正在运行](#page-2744-1)
- [步骤 2:从实例分离根卷](#page-2745-0)
- [步骤 3:将卷附加到临时实例](#page-2746-0)
- [步骤 4:修改配置文件](#page-2747-0)
- [步骤 5:重启原始实例](#page-2748-0)

<span id="page-2744-1"></span>步骤 1:确认 EC2Config 服务正在运行

在尝试重置管理员密码之前,请确认已安装并运行 EC2Config 服务。在本节后面的内容中,您将使用 EC2Config 服务重置管理员密码。

确认 EC2Config 服务正在运行

1. 通过以下网址打开 Amazon EC2 控制台[:https://console.aws.amazon.com/ec2/](https://console.aws.amazon.com/ec2/)。

- 2. 在导航窗格中,选择 Instances (实例),然后选择要重置密码的实例。在本过程中,该实例称为原 始 实例。
- 3. (新控制台)依次选择 Actions(操作)、Monitor and troubleshoot(监控和问题排查)、Get system log(获取系统日志)。

(旧控制台)依次选择 Actions(操作)、System Settings(系统设置)、Get System Log(获取 系统日志)。

4. 找到 EC2 代理条目,例如,EC2 Agent: Ec2Config service v3.18.1118。如果您看到此条目,则 EC2Config 服务正在运行。

如果系统日志输出为空,或者 EC2Config 服务未运行,则使用实例控制台屏幕快照截图服务对实 例进行故障排除。有关更多信息,请参阅 [捕获无法访问的实例的屏幕截图](#page-2756-0)。

## <span id="page-2745-0"></span>步骤 2:从实例分离根卷

如果存储密码的卷作为根卷附加到实例,则无法使用 EC2Config 重置管理员密码。必须先从原始实例 分离该卷,然后才能将其作为辅助卷附加到临时实例。

#### 从实例分离根卷

- 1. 通过以下网址打开 Amazon EC2 控制台[:https://console.aws.amazon.com/ec2/](https://console.aws.amazon.com/ec2/)。
- 2. 在导航窗格中,选择实例。
- 3. 选择需要重置密码的实例,然后依次选择实例状态、停止实例。在实例的状态更改为 Stopped (已 停止) 后,继续下一步。
- 4. (可选)如果您拥有在启动此实例时指定的私有密钥,请继续执行下一步。否则,请使用以下步骤 将实例替换为使用新密钥对启动的新实例。
	- a. 使用 Amazon EC2 控制台创建新的密钥对。要将新密钥对的名称设置为与丢失的私有密钥相 同的名称,则必须先删除现有密钥对。
	- b. 选择要替换的实例。请注意实例的实例类型、VPC、子网、安全组和 IAM 角色。
	- c. 依次选择操作、映像和模板和创建映像。键入映像名称和描述,然后选择 Create Image (创建 映像)。在导航窗格中,选择 AMI。在映像状态更改为 available (可用) 后,继续进行下一步操 作。
	- d. 选择映像,然后选择 Actions (操作),再选择 Launch (启动)。
	- e. 完成向导,选择与要替换的实例相同的实例类型、VPC、子网、安全组和 IAM 角色,然后选 择 Launch (启动)。
- f. 出现提示后,选择您为新实例创建的密钥对,选中确认复选框,然后选择 Launch Instances (启动实例)。
- g. (可选)如果原始实例有关联的弹性 IP 地址,则请将其传输到新实例。如果原始实例除了根 卷之外还有 EBS 卷,请将它们传输到新实例。
- 5. 按如下操作从原始实例分离根卷:
	- a. 选择原始实例,然后选择存储选项卡。记下根设备名称下根设备的名称。在块设备下找到带有 此设备名称的卷,并记下卷 ID。
	- b. 在导航窗格中,选择 Volumes。
	- c. 在卷列表中,选择记为根设备的卷,然后依次选择操作、断开卷。在卷状态更改为可用后,继 续进行下一步操作。
- 6. 如果您创建了新实例来替换原始实例,则现在可立即终止原始实例。该原始实例已不再需要。对于 本过程的其余部分,对原始实例的所有引用都将应用于您创建的新实例。

<span id="page-2746-0"></span>步骤 3:将卷附加到临时实例

接下来,启动一个临时实例,将卷作为辅助卷附加到该临时实例。这是用来修改配置文件的实例。

### 启动临时实例并附加卷

- 1. 启动临时实例,如下所示:
	- a. 在导航窗格中,选择 Instances (实例),然后选择 Launch instances (启动实例) 和 AMI。

### **A** Important

要避免磁盘签名冲突,必须为不同版本的 Windows 选择 AMI。例如,如果原始实例 运行 Windows Server 2019,则使用 Windows Server 2016 的基础 AMI 启动临时实 例。

- b. 保留默认实例类型,然后选择 Next: Configure Instance Details (下一步: 配置实例详细信 息)。
- c. 在 Configure Instance Details (配置实例详细信息) 页面上,为 Subnet (子网) 选择与原始实例 相同的可用区,然后选择 Review and Launch (审核和启动)。

### **A** Important

临时实例必须与原始实例位于同一可用区。如果您的临时实例位于不同的可用区中, 则无法将原始实例的根卷附加到该实例。

- d. 在 Review Instance Launch 页面上,选择 Launch。
- e. 出现提示后,创建新的密钥对,将其下载到您计算机中的安全位置,然后选择 Launch Instances (启动实例)。
- 2. 将卷作为辅助卷附加到临时实例,如下所示:
	- a. 在导航窗格中,选择 Volumes (卷),选择从原始实例中分离的卷,然后依次选择 Actions (操 作)、Attach Volume (附加卷)。
	- b. 在 Attach Volume (附加卷) 对话框中,对于 Instances (实例),开始键入临时实例的名称或 ID,然后从列表中选择实例。
	- c. 对于 Device (设备),键入 **xvdf**(如果尚未打开),然后选择 Attach (附加)。

## <span id="page-2747-0"></span>步骤 4:修改配置文件

将卷作为辅助卷附加到临时实例后,修改配置文件中的 Ec2SetPassword 插件。

### 修改配置文件

- 1. 在临时实例中,修改辅助卷上的配置文件,如下所示:
	- a. 启动并连接到临时实例。
	- b. 按照以下说明使驱动器联机:[使 Amazon EBS 卷可用。](https://docs.aws.amazon.com/ebs/latest/userguide/ebs-using-volumes.html)
	- c. 导航到辅助卷,使用文本编辑器 (如 Notepad) 打开 \Program Files\Amazon \Ec2ConfigService\Settings\config.xml。
	- d. 在文件顶部,查找名为 Ec2SetPassword 的插件,如屏幕截图所示。将状态从 Disabled 更改为 Enabled,然后保存文件。

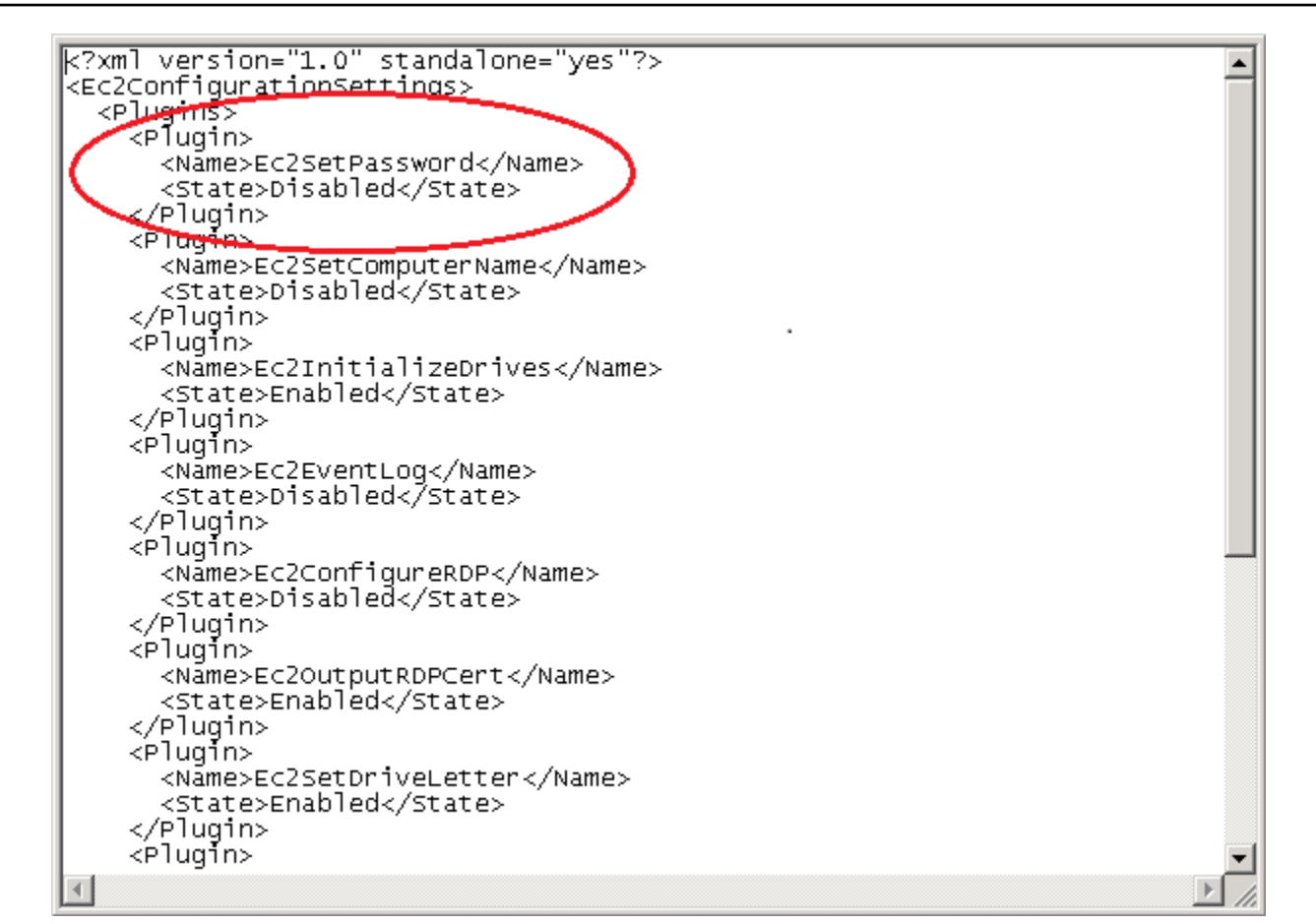

- 2. 修改配置文件后,按如下方式从临时实例分离辅助卷:
	- a. 使用 Disk Management (磁盘管理) 实用工具,将该卷脱机。
	- b. 断开与临时实例的连接,并返回 Amazon EC2 控制台。
	- c. 在导航窗格中,选择卷,选择该卷,然后依次选择操作、断开卷。当卷的状态变为 available 之后,继续下一步操作。

<span id="page-2748-0"></span>步骤 5:重启原始实例

修改配置文件后,将卷作为根卷重新附加到原始实例,并使用其密钥对连接到该实例以检索管理员密 码。

- 1. 按以下操作将卷重新附加到原始实例:
	- a. 在导航窗格中,选择 Volumes (卷),选择从临时实例中分离的卷,然后依次选择 Actions (操 作)、Attach Volume (附加卷)。
- b. 在 Attach Volume (附加卷) 对话框中,对于 Instances (实例),开始键入原始实例的名称或 ID,然后选择实例。
- c. 对于 Device (设备),键入 **/dev/sda1**。
- d. 选择 附加。在卷状态更改为 in-use 后,继续进行下一步操作。
- 2. 在导航窗格中,选择实例。选择原始实例,然后依次选择 Instance state (实例状态)、Start instance (启动实例)。在实例状态更改为 Running 后,继续进行下一步操作。
- 3. 使用新密钥对的私有密钥会检索您的新 Windows 管理员密码,然后连接到实例。有关更多信息, 请参阅 [连接到 Windows 实例。](#page-1072-0)

### **A** Important

实例在您停止并启动它后将获取一个新的公共 IP 地址。确保使用实例的当前公有 DNS 名 称连接到实例。有关更多信息,请参阅 [实例生命周期](#page-711-0)。

4. (可选)如果您不再使用临时实例,可以将其终止。选择临时实例,然后依次选择 Instance State (实例状态) 和 Terminate instance (终止实例)。

# <span id="page-2749-0"></span>使用 EC2Launch 重置 Windows 管理员密码

如果丢失了 Windows 管理员密码并且使用的是 Windows Server 2016 或更高版本 AMI,可以使用 [EC2Rescue 工具](#page-2816-0)(使用 EC2Launch 服务)生成新密码。

如果您使用的是不包含 EC2Launch v2 代理的 Windows Server 2016 或更高版本的 AMI,则可以使用 EC2Launch v2 生成新密码。

如果您使用的是 Windows Server 2016 之前的 Windows Server AMI,请参阅使用 EC2Config 重置 [Windows 管理员密码。](#page-2744-0)

**A** Warning

当您停止某个实例时,任何实例存储卷上的数据都将被擦除。要保留实例存储卷中的数据,请 确保将其备份到持久性存储中。

### **a** Note

如果您在实例上禁用了本地管理员账户,并且您的实例已配置为 Systems Manager,则还可 以使用 EC2Rescue 和 Run Command 重新启用和重置本地管理员密码。有关更多信息,请参 阅[将适用于 Windows Server 的 EC2Rescue 与 Systems Manager Run Command 配合使用。](#page-2829-0)

### **a** Note

有一个自动应用重置本地管理员密码所需的手动步骤的 AWS Systems Manager 自动化文档。 有关更多信息,请参阅 AWS Systems Manager 用户指南中的[在 Amazon EC2 实例上重置密](https://docs.aws.amazon.com/systems-manager/latest/userguide/automation-ec2reset.html) [码和 SSH 密钥](https://docs.aws.amazon.com/systems-manager/latest/userguide/automation-ec2reset.html)。

要使用 EC2Launch 重置 Windows 管理员密码,需要执行以下操作:

- [步骤 1:从实例分离根卷](#page-2750-0)
- [步骤 2:将卷附加到临时实例](#page-2751-0)
- [步骤 3:重置管理员密码](#page-2752-0)
- [步骤 4:重启原始实例](#page-2753-0)

## <span id="page-2750-0"></span>步骤 1:从实例分离根卷

如果存储密码的卷作为根卷附加到实例,则无法使用 EC2Launch 重置管理员密码。必须先从原始实例 分离该卷,然后才能将其作为辅助卷附加到临时实例。

从实例分离根卷

- 1. 通过以下网址打开 Amazon EC2 控制台[:https://console.aws.amazon.com/ec2/](https://console.aws.amazon.com/ec2/)。
- 2. 在导航窗格中,选择实例。
- 3. 选择需要重置密码的实例,然后依次选择实例状态、停止实例。在实例的状态更改为 Stopped (已 停止) 后,继续下一步。
- 4. (可选)如果您拥有在启动此实例时指定的私有密钥,请继续执行下一步。否则,请使用以下步骤 将实例替换为使用新密钥对启动的新实例。
	- a. 使用 Amazon EC2 控制台创建新的密钥对。要将新密钥对的名称设置为与丢失的私有密钥相 同的名称,则必须先删除现有密钥对。
- b. 选择要替换的实例。请注意实例的实例类型、VPC、子网、安全组和 IAM 角色。
- c. 依次选择操作、映像和模板和创建映像。键入映像名称和描述,然后选择 Create Image (创建 映像)。在导航窗格中,选择 AMI。在映像状态更改为 available (可用) 后,继续进行下一步操 作。
- d. 选择映像,然后选择 Actions (操作),再选择 Launch (启动)。
- e. 完成向导,选择与要替换的实例相同的实例类型、VPC、子网、安全组和 IAM 角色,然后选 择 Launch (启动)。
- f. 出现提示后,选择您为新实例创建的密钥对,选中确认复选框,然后选择 Launch Instances (启动实例)。
- g. (可选)如果原始实例有关联的弹性 IP 地址,则请将其传输到新实例。如果原始实例除了根 卷之外还有 EBS 卷,请将它们传输到新实例。
- 5. 按如下操作从原始实例分离根卷:
	- a. 选择原始实例,然后选择存储选项卡。记下根设备名称下根设备的名称。在块设备下找到带有 此设备名称的卷,并记下卷 ID。
	- b. 在导航窗格中,选择 Volumes。
	- c. 在卷列表中,选择记为根设备的卷,然后依次选择操作、断开卷。在卷状态更改为可用后,继 续进行下一步操作。
- 6. 如果您创建了新实例来替换原始实例,则现在可立即终止原始实例。该原始实例已不再需要。对于 本过程的其余部分,对原始实例的所有引用都将应用于您创建的新实例。

<span id="page-2751-0"></span>步骤 2:将卷附加到临时实例

接下来,启动一个临时实例,将卷作为辅助卷附加到该临时实例。这是用来运行 EC2Launch 的实例。

# 启动临时实例并附加卷

- 1. 启动临时实例,如下所示:
	- a. 在导航窗格中,选择 Instances (实例),然后选择 Launch instances (启动实例) 和 AMI。

## **A** Important

要避免磁盘签名冲突,必须为不同版本的 Windows 选择 AMI。例如,如果原始实例 运行 Windows Server 2019,则使用 Windows Server 2016 的基础 AMI 启动临时实 例。

- b. 保留默认实例类型,然后选择 Next: Configure Instance Details (下一步: 配置实例详细信 息)。
- c. 在 Configure Instance Details (配置实例详细信息) 页面上,为 Subnet (子网) 选择与原始实例 相同的可用区,然后选择 Review and Launch (审核和启动)。

## **A** Important

临时实例必须与原始实例位于同一可用区。如果您的临时实例位于不同的可用区中, 则无法将原始实例的根卷附加到该实例。

- d. 在 Review Instance Launch 页面上,选择 Launch。
- e. 出现提示后,创建新的密钥对,将其下载到您计算机中的安全位置,然后选择 Launch Instances (启动实例)。
- 2. 将卷作为辅助卷附加到临时实例,如下所示:
	- a. 在导航窗格中,选择 Volumes (卷),选择从原始实例中分离的卷,然后依次选择 Actions (操 作)、Attach Volume (附加卷)。
	- b. 在 Attach Volume (附加卷) 对话框中,对于 Instances (实例),开始键入临时实例的名称或 ID,然后从列表中选择实例。
	- c. 对于 Device (设备),键入 **xvdf**(如果尚未打开),然后选择 Attach (附加)。

## <span id="page-2752-0"></span>步骤 3:重置管理员密码

接下来,连接到临时实例并使用 EC2Launch 重置管理员密码。

### 重置管理员密码

- 1. 连接到该临时实例并在该实例上使用 EC2Rescue for Windows Server 工具重置管理员密码,如下 所示:
	- a. 下载 [EC2Rescue for Windows Server](https://s3.amazonaws.com/ec2rescue/windows/EC2Rescue_latest.zip) zip 文件,提取内容,然后运行 EC2Rescue.exe。
- b. 在 License Agreement (许可协议) 屏幕上,阅读许可协议,如果您接受条款,请选择 I Agree (我同意)。
- c. 在 Welcome to EC2Rescue for Windows Server (欢迎使用 EC2Rescue for Windows Server) 屏幕上,选择 Next (下一步)。
- d. 在 Select mode (选择模式) 屏幕上,选择 Offline instance (离线实例)。
- e. 在 Select a disk (选择磁盘) 屏幕上,选择 xvdf 设备,然后选择 Next (下一步)。
- f. 确认所选磁盘并选择 Yes。
- g. 卷加载完成后,选择 OK (确定)。
- h. 在 Select Offline Instance Option (选择离线实例选项) 屏幕上,选择 Diagnose and Rescue (诊断和抢救)。
- i. 在 Summary (摘要) 屏幕上,查看信息,然后选择 Next (下一步)。
- j. 在 Detected possible issues (检测到可能存在的问题) 屏幕上,选择 Reset Administrator Password (重置管理员密码),然后选择 Next (下一步)。
- k. 在 Confirm (确认) 屏幕上,选择 Rescue (抢救),然后选择 OK (确定)。
- l. 在 Done (完成) 屏幕上,选择 Finish (完成)。
- m. 关闭 EC2Rescue for Windows Server 工具,断开与临时实例的连接,然后返回到 Amazon EC2 控制台。
- 2. 通过以下操作从临时实例分离辅助 (xvdf) 卷:
	- a. 在导航窗格中,选择实例,然后选择临时实例。
	- b. 在临时实例的 Storage (存储) 选项卡上,记下列为 xvdf 的 EBS 卷的 ID。
	- c. 在导航窗格中,选择 Volumes。
	- d. 在卷列表中,选择在上一步中记下的卷,然后依次选择操作、断开卷。在卷状态更改为可 用后,继续进行下一步操作。

<span id="page-2753-0"></span>步骤 4:重启原始实例

使用 EC2Launch 重置管理员密码后,将卷作为根卷重新附加到原始实例,并使用其密钥对连接到实例 以检索管理员密码。

#### 重启原始实例

1. 按以下操作将卷重新附加到原始实例:

- a. 在导航窗格中,选择 Volumes (卷),选择从临时实例中分离的卷,然后依次选择 Actions (操 作)、Attach Volume (附加卷)。
- b. 在 Attach Volume (附加卷) 对话框中,对于 Instances (实例),开始键入原始实例的名称或 ID,然后选择实例。
- c. 对于 Device (设备),键入 **/dev/sda1**。
- d. 选择 附加。在卷状态更改为 in-use 后,继续进行下一步操作。
- 2. 在导航窗格中,选择实例。选择原始实例,然后依次选择 Instance state (实例状态)、Start instance (启动实例)。在实例状态更改为 Running 后,继续进行下一步操作。
- 3. 使用新密钥对的私有密钥会检索您的新 Windows 管理员密码,然后连接到实例。有关更多信息, 请参阅 [连接到 Windows 实例。](#page-1072-0)
- 4. (可选)如果您不再使用临时实例,可以将其终止。选择临时实例,然后依次选择 Instance State (实例状态) 和 Terminate instance (终止实例)。

# 排查无法访问的实例的问题

您可以使用以下方法对无法访问的 Amazon EC2 实例进行故障排除。

### 内容

- [实例重启](#page-2754-0)
- [实例控制台输出](#page-2755-0)
- [捕获无法访问的实例的屏幕截图](#page-2756-0)
- [Windows 实例的常见屏幕截图](#page-2758-0)
- [主机发生故障时的实例恢复](#page-2767-0)

# <span id="page-2754-0"></span>实例重启

能够重启无法访问的实例对于故障排除和一般实例管理都非常有用。

就像可以通过按下重置按钮来重置计算机一样,您可以使用 Amazon EC2 控制台、CLI 或 API 来重置 EC2 实例。有关更多信息,请参阅 [重启实例。](#page-820-0)

# <span id="page-2755-0"></span>实例控制台输出

控制台输出对于问题诊断是非常有价值的工具。它尤其适合用于排查内核问题和服务配置问题,它们可 能会导致实例在 SSH 后台程序启动前终止或变得不可达到。

- Linux 实例:实例控制台输出显示了确切的控制台输出,在正常情况下,这些输出会在连接到计算机 的物理显示器上显示。控制台输出返回缓冲的信息,该信息在实例转变状态 (启动、停止、重新引导 和终止) 之后很快发布。发布的输出不会持续更新;仅当它可能是最大值时。
- Windows 实例:实例控制台输出包括最后三个系统事件日志错误。

您可以选择在实例生命周期中随时检索最新的串行控制台输出。仅在[基于 AWS Nitro System 构建的实](https://docs.aws.amazon.com/ec2/latest/instancetypes/ec2-nitro-instances.html) [例](https://docs.aws.amazon.com/ec2/latest/instancetypes/ec2-nitro-instances.html)上支持此选项。它不是通过 Amazon EC2 控制台受支持的。

**a** Note

仅保存最新发布的 64 KB 输出,可在最近一次发布后至少 1 小时都可以访问。

只有实例的所有人可以访问控制台输出。

使用以下方法之一获取控制台输出。

Console

获取控制台输出

- 1. 通过以下网址打开 Amazon EC2 控制台[:https://console.aws.amazon.com/ec2/](https://console.aws.amazon.com/ec2/)。
- 2. 在左侧导航窗格中,选择 Instances (实例)。
- 3. 选择实例,然后依次选择操作、监控和故障排除、获取系统日志、

Command line

获取控制台输出

您可以使用以下任一命令。有关这些命令行界面的更多信息,请参阅 [访问 Amazon EC2](#page-21-0)。

- [get-console-output](https://docs.aws.amazon.com/cli/latest/reference/ec2/get-console-output.html) (AWS CLI)
- [Get-EC2ConsoleOutput](https://docs.aws.amazon.com/powershell/latest/reference/items/Get-EC2ConsoleOutput.html) (AWS Tools for Windows PowerShell)

# <span id="page-2756-0"></span>捕获无法访问的实例的屏幕截图

如果无法连接到实例,则您可以捕获实例的屏幕截图并将其作为图像查看。该图像可以让您查看实例的 状态,更快地处理问题。

您可在实例运行时或在其崩溃后生成屏幕截图。生成的图像为 JPG 格式,大小不超过 100 kb。屏幕截 图不会产生数据传输费用。

限制

以下客户端不支持此功能:

- 裸机实例(类型 \*.metal 的实例)
- 实例正在使用 NVIDIA GRID 驱动程序
- [由基于 Arm 的 Graviton 处理器支持的实例](https://aws.amazon.com/ec2/graviton/#EC2_Instances_Powered_by_AWS_Graviton_Processors)
- AWS Outposts 上的 Windows 实例

### 支持的区域

以下区域提供此功能:

- US East (N. Virginia) Region
- 美国东部(俄亥俄州)区域
- 美国西部(北加利福尼亚)区域
- 美国西部(俄勒冈州)区域
- 非洲(开普敦)区域
- 亚太地区(香港)区域
- 亚太地区(海得拉巴)区域
- 亚太地区(雅加达)区域
- 亚太地区(墨尔本)区域
- 亚太地区(孟买)区域
- 亚太地区(大阪)区域
- 亚太地区(首尔)区域
- 亚太地区(新加坡)区域
- 亚太地区(悉尼)区域
- Asia Pacific (Tokyo) Region
- 加拿大(中部)区域
- 加拿大西部(卡尔加里)区域
- 中国(北京)区域
- 中国(宁夏)区域
- 欧洲地区(法兰克福)区域
- 欧洲地区(爱尔兰)区域
- 欧洲地区(伦敦)区域
- 欧洲地区(米兰)
- 欧洲地区(巴黎)区域
- 欧洲地区(西班牙)区域
- 欧洲地区(斯德哥尔摩)区域
- 欧洲(苏黎世)
- 以色列(特拉维夫)区域
- 南美洲(圣保罗)区域
- 中东(巴林)区域
- 中东(阿联酋)区域

Console

#### 获取实例的屏幕截图

- 1. 通过以下网址打开 Amazon EC2 控制台[:https://console.aws.amazon.com/ec2/](https://console.aws.amazon.com/ec2/)。
- 2. 在左侧导航窗格中,选择 Instances (实例)。
- 3. 选择要捕获的实例。
- 4. 依次选择 Actions (操作)、Monitor and troubleshoot (监控和问题排查)、Get instance log (获取 实例屏幕截图)。
- 5. 选择 Download (下载),或右键单击图像,以下载并保存该图像。

您可以使用以下任一命令。返回的内容采用 base64 编码。有关这些命令行界面的更多信息,请参 阅 [访问 Amazon EC2](#page-21-0)。

- [get-console-screenshot](https://docs.aws.amazon.com/cli/latest/reference/ec2/get-console-screenshot.html) (AWS CLI)
- [GetConsoleScreenshot](https://docs.aws.amazon.com/AWSEC2/latest/APIReference/API_GetConsoleScreenshot.html) (Amazon EC2 查询 API)

# <span id="page-2758-0"></span>Windows 实例的常见屏幕截图

可以根据服务返回的屏幕截图,利用以下信息帮助对无法访问的 Windows 实例进行故障排除。

- [登录屏幕 \(Ctrl+Alt+Delete\)](#page-2758-1)
- [恢复控制台屏幕](#page-2761-0)
- [Windows 引导管理器屏幕](#page-2763-0)
- [Sysprep 屏幕](#page-2763-1)
- [Getting Ready 屏幕](#page-2764-0)
- [Windows Update 屏幕](#page-2765-0)
- [Chkdsk](#page-2766-0)

<span id="page-2758-1"></span>登录屏幕 (Ctrl+Alt+Delete)

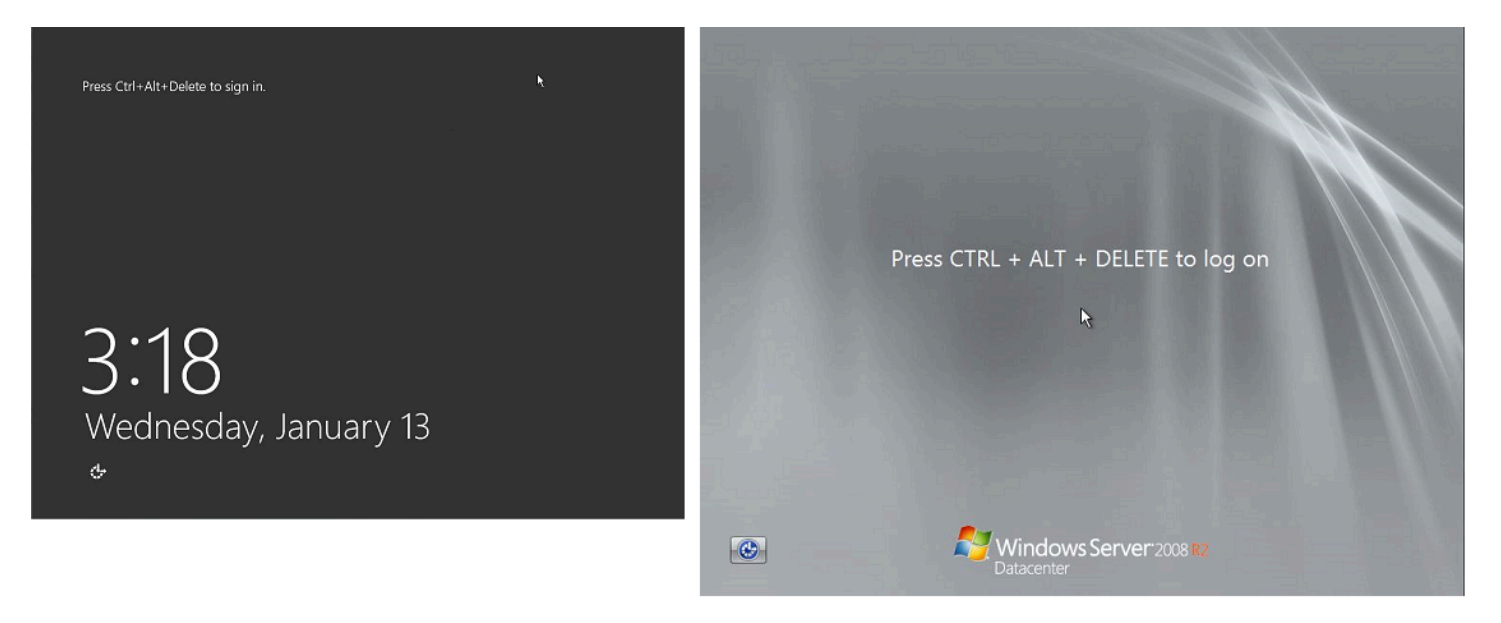

如果实例在登录时无法访问,可能是因为网络配置或 Windows 远程桌面服务存在问题。如果某个进程 占用了大量 CPU,实例也可能没有响应。

### 网络配置

使用以下信息验证您的 AWS、Microsoft Windows 和本地(或内部部署)网络配置是否阻止了对实例 的访问。

### AWS 网络配置

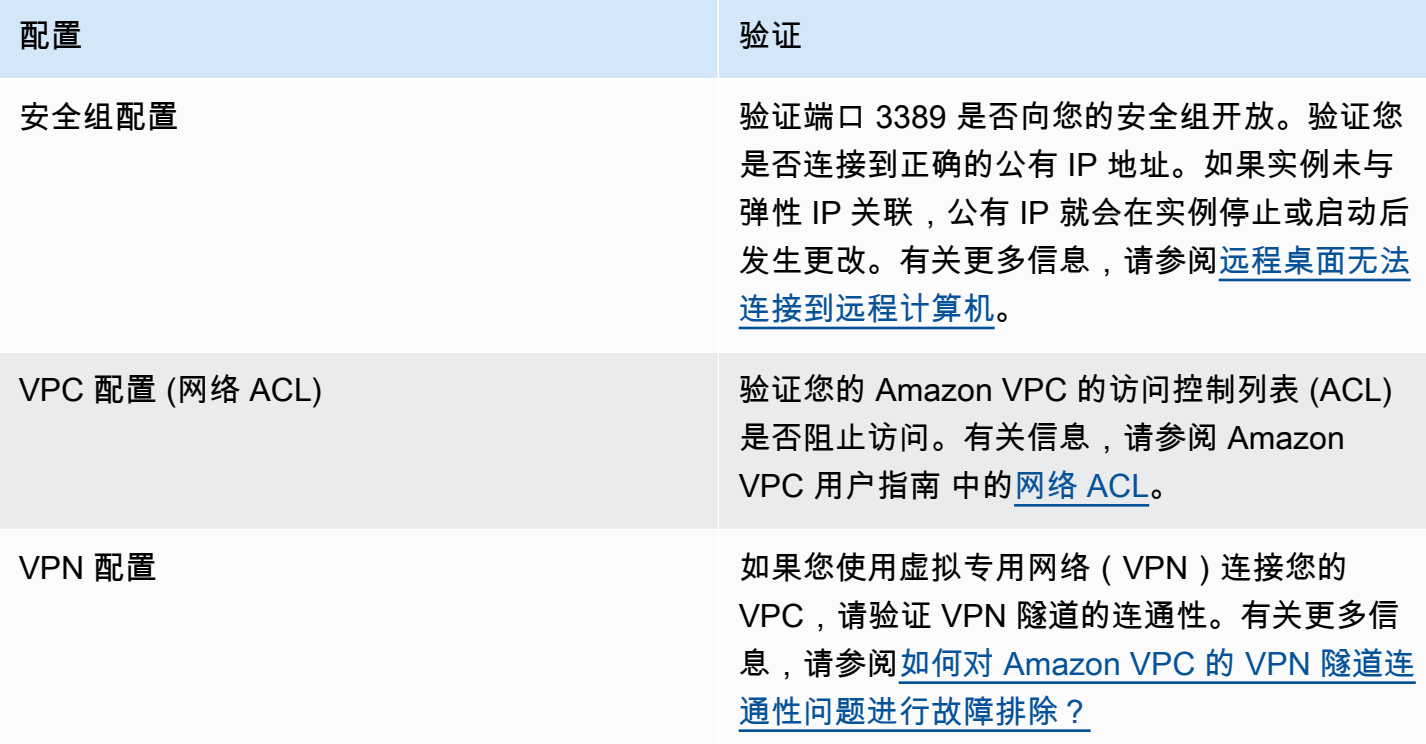

#### Windows 网络配置

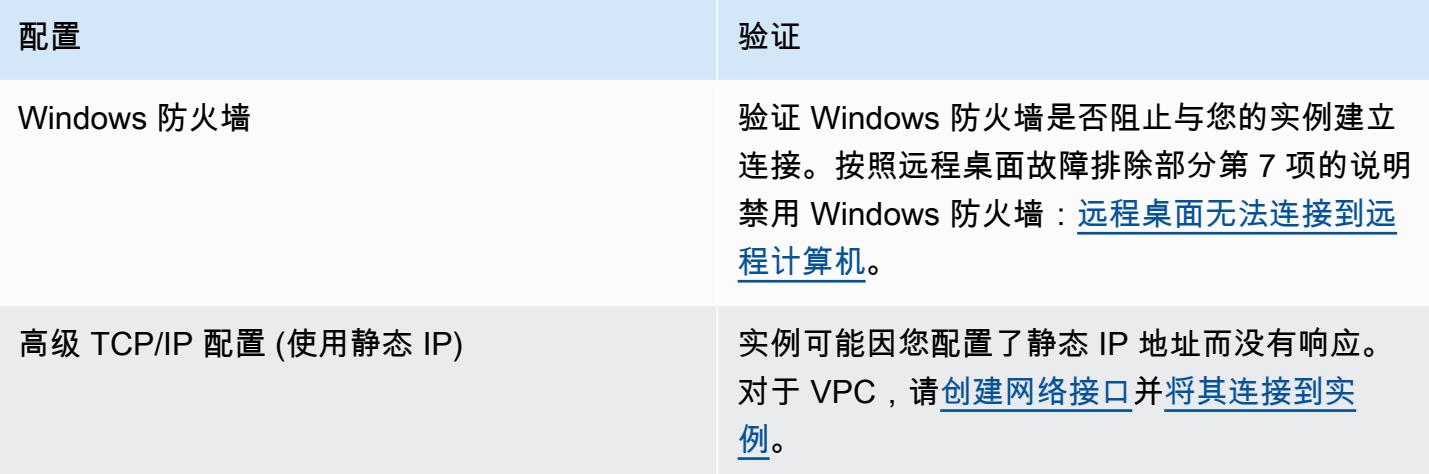

#### 本地或内部部署网络配置

验证本地网络配置是否阻止访问。尝试连接无法访问的实例所在 VPC 中的其他实例。如果您无法访问 其他实例,请联系本地网络管理员确定是否有本地策略限制了访问。

### 远程桌面服务问题

如果实例在登录时无法访问,可能是因为实例存在远程桌面服务 (RDS) 问题。

### **G** Tip

您可以使用 AWSSupport-TroubleshootRDP 运行手册检查和修改可能影响远程桌面协议 (RDP) 连接的各种设置。有关更多信息,请参阅 AWS Systems Manager Automation 运行手 册参考中的 [AWSSupport-TroubleshootRDP](https://docs.aws.amazon.com/systems-manager-automation-runbooks/latest/userguide/automation-awssupport-troubleshootrdp.html)。

#### 远程桌面服务配置

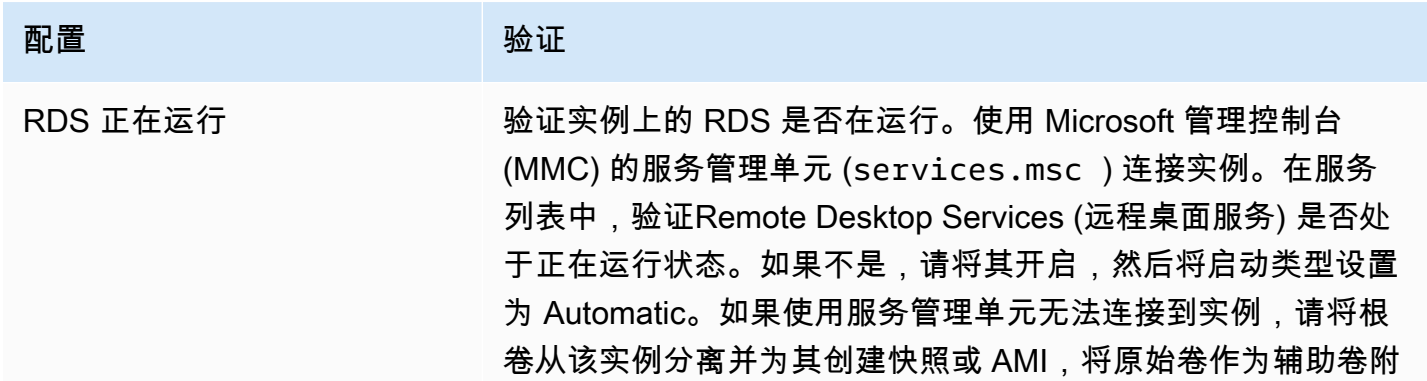

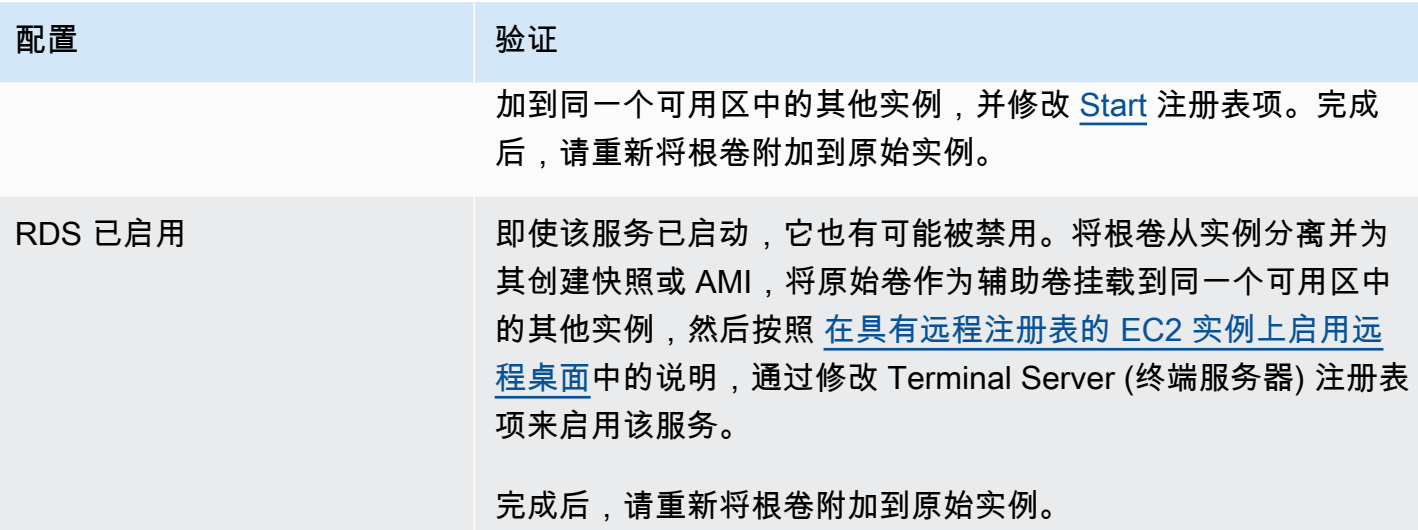

较高的 CPU 使用率

使用 Amazon CloudWatch 检查您实例上的 CPUUtilization (Maximum) 指标。如果 CPUUtilization (Maximum) 的值比较大,请等待 CPU 使用率下降后尝试重新连接。CPU 使用率高可能由以下原因导 致:

- Windows 更新
- 安全软件扫描
- 自定义启动脚本
- 任务计划程序

有关更多信息,请参阅 Amazon CloudWatch 用户指南 中的[获取特定资源的统计信息。](https://docs.aws.amazon.com/AmazonCloudWatch/latest/monitoring/US_SingleMetricPerInstance.html)有关其他故障 排除提示,请参阅 [Windows 启动后,CPU 使用率短时增高\(仅限 Windows 实例\)](#page-2705-0)。

## <span id="page-2761-0"></span>恢复控制台屏幕

Amazon Elastic Compute Cloud 用户指南

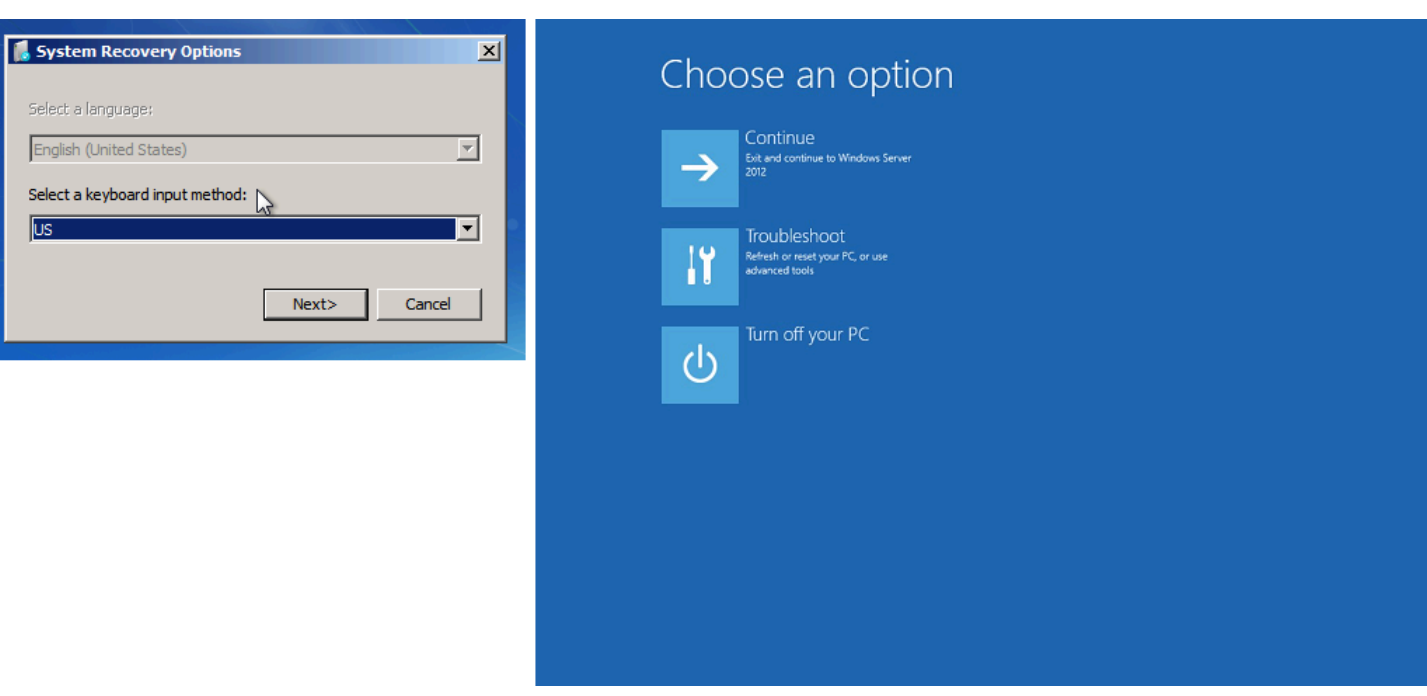

如果 bootstatuspolicy 未设置为 ignoreallfailures,操作系统可能启动至"Recovery"(恢 复)控制台,并停滞在这一状态。请按照以下步骤将 bootstatuspolicy 配置更改为 ignoreallfailures。

默认情况下,AWS 提供的公有 Windows AMI 的策略配置设置为 ignoreallfailures。

- 1. 停止无法访问的实例。
- 2. 创建根卷的快照。根卷是作为 /dev/sda1 附加到实例的。

将根卷从无法访问的实例分离并为其创建快照或 AMI,然后将根卷作为辅助卷附加到同一个可用 区中的其他实例。

### **A** Warning

如果您的临时实例和原始实例是使用相同的 AMI 启动的,则您必须完成额外步骤,否则 在您恢复原始实例的根卷之后,由于磁盘签名冲突,您将无法启动该原始实例。如果您必 须使用相同的 AMI 创建临时实例,为了避免磁盘签名冲突,请完成 [磁盘签名冲突](#page-2690-0) 中的步 骤。

或者,可以为临时实例选择不同的 AMI。例如,如果原始实例使用适用于 Windows Server 2016 的 AMI,则使用适用于 Windows Server 2019 的 AMI 来启动临时实例。

3. 登录实例并从命令提示符运行以下命令,以将 bootstatuspolicy 配置更改为 ignoreallfailures。

**bcdedit /store** *Drive Letter***:\boot\bcd /set {default} bootstatuspolicy ignoreallfailures**

4. 重新将卷附加到无法访问的实例并重新启动实例。

# <span id="page-2763-0"></span>Windows 引导管理器屏幕

## 控制台屏幕截图服务返回以下截图。

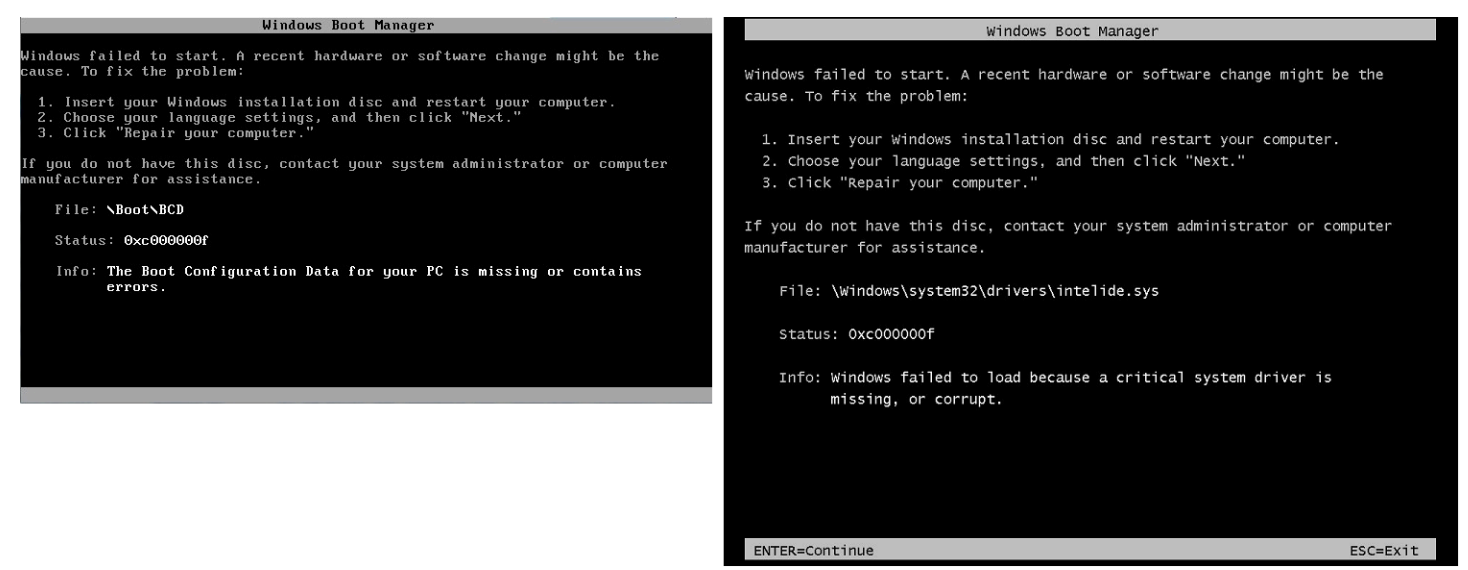

操作系统的系统文件和/或注册表遭到严重损坏。当实例停滞在这一状态时,您应该从最近备份的 AMI 恢复实例或启动一个替代实例。如果您需要访问实例上的数据,请将所有根卷从无法访问的实例上分离 并为这些卷创建快照或 AMI,然后将其作为辅助卷附加到同一个可用区中的其他实例。

## <span id="page-2763-1"></span>Sysprep 屏幕

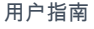

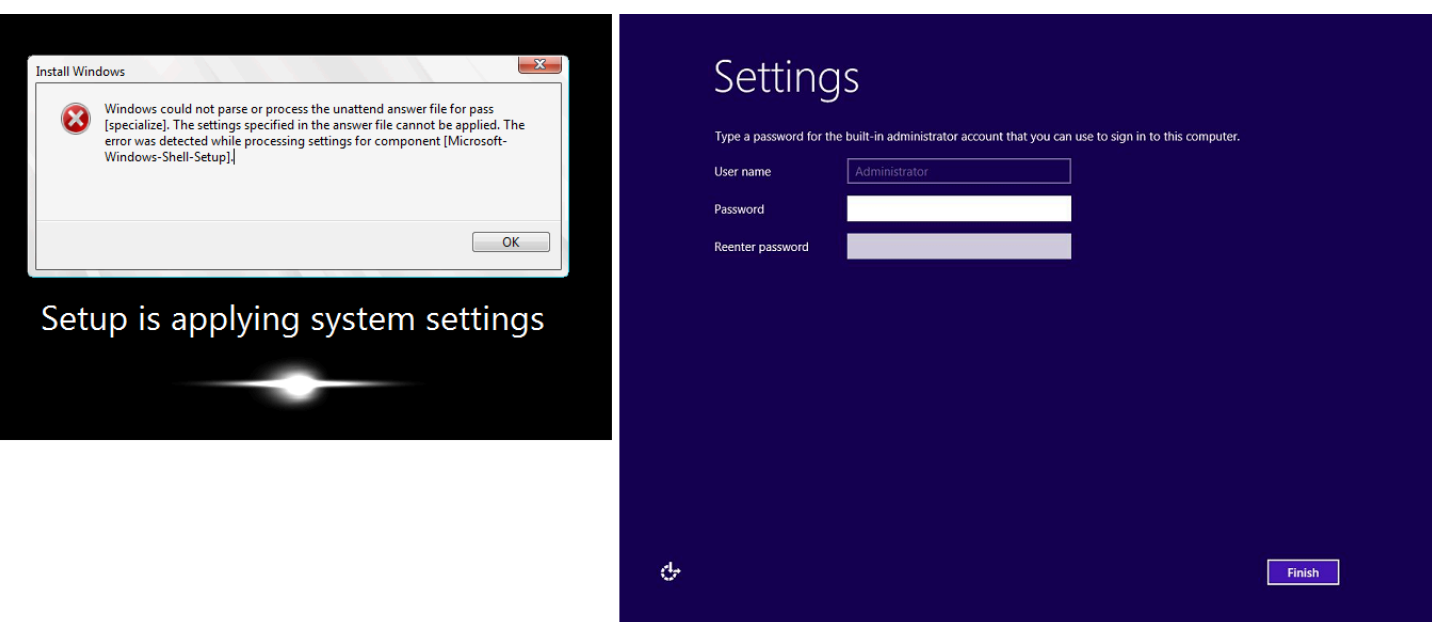

如果您没有使用 EC2Config 服务调用 Sysprep,或者操作系统在运行 Sysprep 时出现故障,您可能会 看到此屏幕。您可以使用 [EC2Rescue](#page-2816-0) 重置密码。否则,请参阅[使用 Windows Sysprep 创建 AMI。](#page-175-0)

<span id="page-2764-0"></span>Getting Ready 屏幕

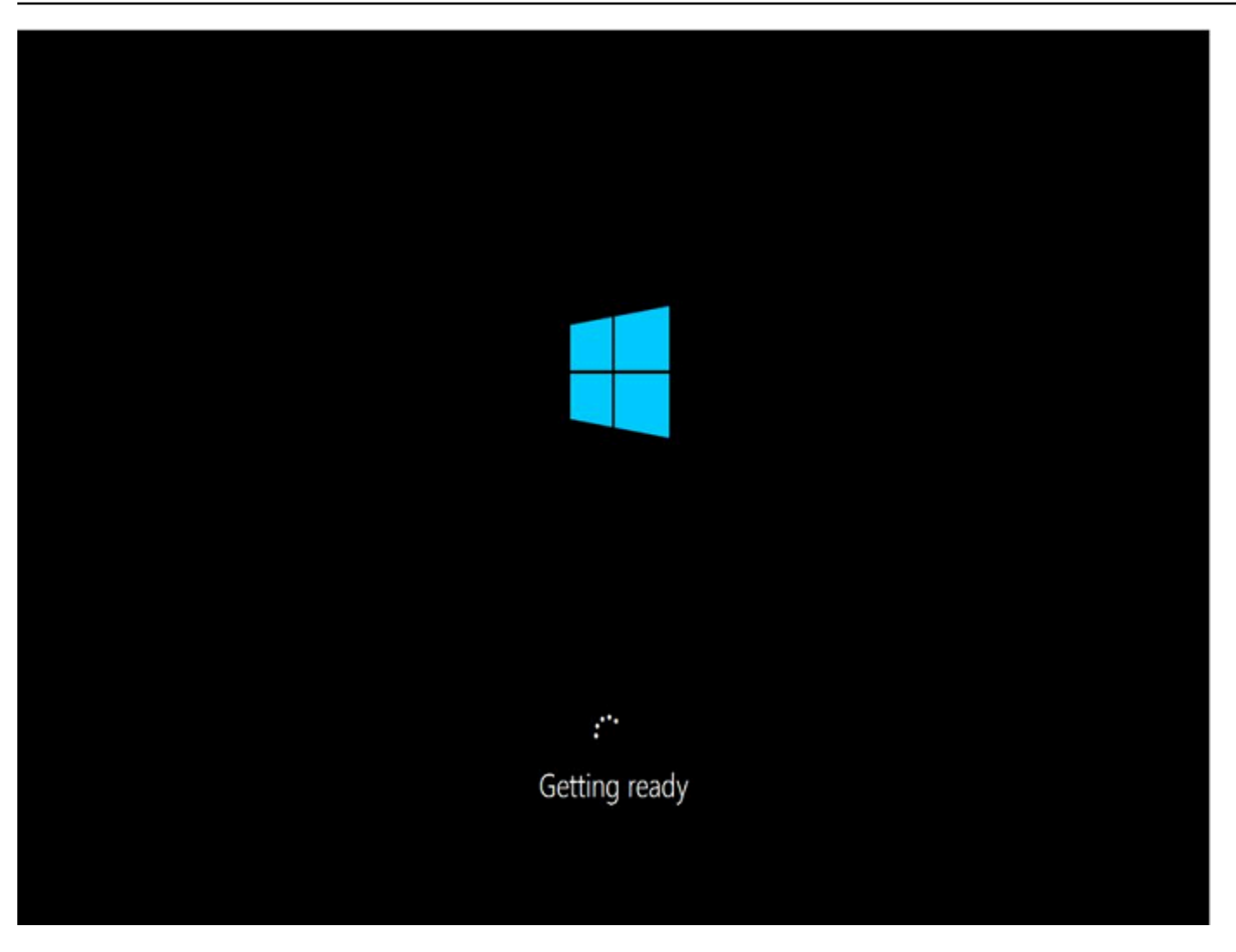

反复刷新实例控制台屏幕截图服务,验证环形进度条是否转动。如果环形进度条转动,请等待操作系统 启动。您也可以使用 Amazon CloudWatch 查看您实例上的 CPUUtilization (Maximum) 指标,以确认 操作系统是否处于活动状态。如果环形进度条不转,则实例可能停滞在启动过程。重启实例。如果重新 启动无法解决问题,请从最近备份的 AMI 中恢复实例或启动一个替代实例。如果需要访问实例上的数 据,请将根卷从无法访问的实例中分离,并为其创建快照或 AMI。然后,将根卷作为辅助卷附加到同 一个可用区中的其他实例。

## <span id="page-2765-0"></span>Windows Update 屏幕

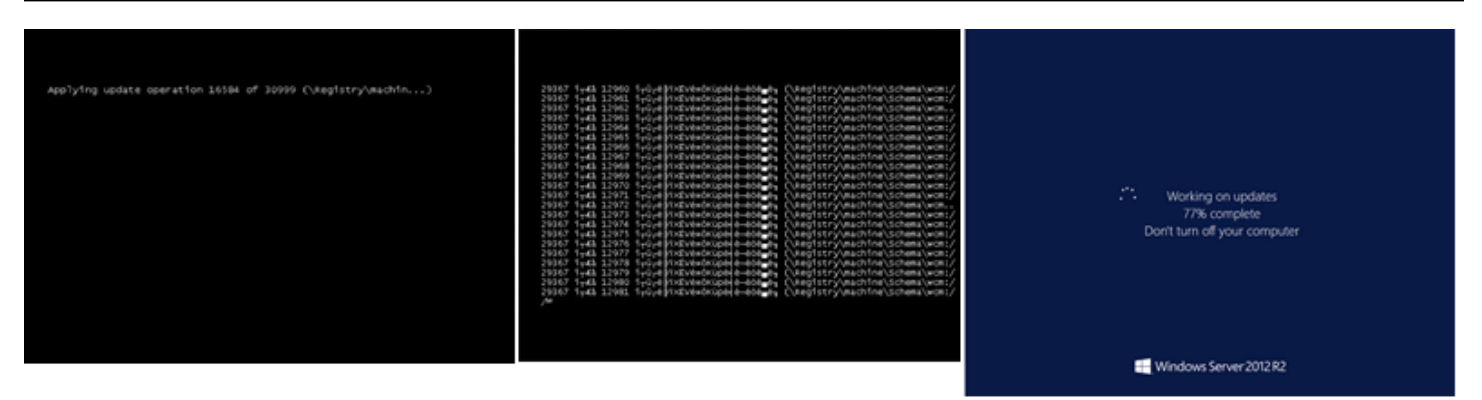

Windows 更新进程正在更新注册表。请等待更新完成。请勿在更新期间重新启动或停止实例,因为这 可能会导致数据损坏。

## **a** Note

在更新时,Windows 更新进程会占用服务器上的资源。若您频繁遇到这一问题,可以考虑使用 速度更快的实例类型和 EBS 卷。

## <span id="page-2766-0"></span>Chkdsk

控制台屏幕截图服务返回以下截图。

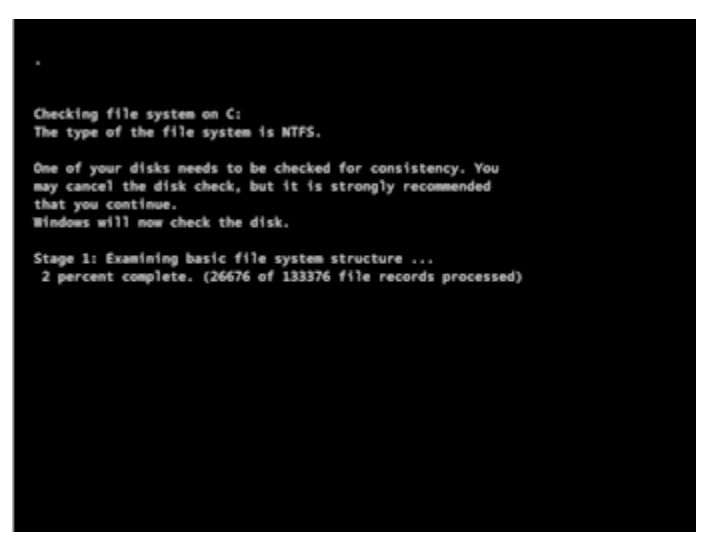

Windows 正在驱动器上运行 chkdsk 系统工具,以验证文件系统的完整性并修复逻辑文件系统错误。请 等待该进程完成。

# <span id="page-2767-0"></span>主机发生故障时的实例恢复

如果底层主机上的硬件出现不可恢复性问题,AWS 可能会预定实例停止事件。我们会通过电子邮件提 前通知您这类事件。

恢复发生故障的主机上运行的 Amazon EBS 支持的实例

- 1. 将您实例存储卷上的所有关键数据 Amazon EBS 或 Amazon S3。
- 2. 停止实例。
- 3. 启动实例。
- 4. 恢复所有重要数据。

有关更多信息,请参阅[启动和停止 Amazon EC2 实例](#page-785-0)。

恢复发生故障的主机上运行的实例存储支持的实例

- 1. 从该实例创建 AMI。
- 2. 将映像上传到 Amazon S3。
- 3. 将重要数据备份到 Amazon EBS 或 Amazon S3。
- 4. 终止实例。
- 5. 从 AMI 启动新实例。
- 6. 将所有重要数据恢复到新实例。

# 排查实例的停止问题

如果您已停止由 Amazon EBS 支持的实例,并且它卡在 stopping 状态,这说明底层主机可能存在问 题。

当实例处于 stopping 状态或处于除 running 外的任何其他状态时,不会收取任何实例使用费用。 只有当实例处于 running 状态时,您使用实例时才需要付费。

# 强制停止实例

通过控制台或 AWS CLI 强制停止实例。

### **a** Note

当实例处于 stopping 状态时,您只能强制实例停止使用控制台。当实例处于除 shuttingdown 和 terminated 之外的任何状态时,您只能强制实例停止使用 AWS CLI。

Console

使用控制台强制停止实例

- 1. 通过以下网址打开 Amazon EC2 控制台[:https://console.aws.amazon.com/ec2/](https://console.aws.amazon.com/ec2/)。
- 2. 在导航窗格中,选择 Instances,然后选择卡住实例。
- 3. 选择 Instance state(实例状态)、 Force stop(强制停止实例)、Stop(停止)。

请注意,只有当您的实例处于 stopping 状态时,Force stop instance(强制停止实例)才可 用。如果您的实例处于另一状态(除 shutting-down 和 terminated 之外的状态),您可 以使用 AWS CLI 强制停止您的实例。

#### AWS CLI

使用 AWS CLI 强制停止实例

使用 [stop-instances](https://docs.aws.amazon.com/cli/latest/reference/ec2/stop-instances.html) 命令和 *-* - for ce 选项,如下所示:

aws ec2 stop-instances --instance-ids *i-0123ab456c789d01e* --force

如果在 10 分钟后,实例未停止,请在 [AWS re:Post](https://repost.aws/) 上寻求帮助。为了帮助加快解决问题,请提供实例 ID 并描述已采取的步骤。此外,如果您有支持计划,则可[在支持中心](https://console.aws.amazon.com/support/home#/)创建技术支持案例。

## 创建替代实例

要在等待 [AWS re:Post](https://repost.aws/) [或支持中心](https://console.aws.amazon.com/support/home#/)的帮助时尝试解决此问题,请创建替代实例。创建卡住实例的 AMI,并使用新的 AMI 启动一个新实例。

#### **A** Important

如果仅注册[系统状态检查](#page-1849-0),则建议创建替换实例,因为实例状态检查将导致 AMI 复制损坏操作 系统的精确副本。确认状态消息后,创建 AMI 并使用新 AMI 启动新实例。

### **Console**

使用控制台创建替代实例

- 1. 通过以下网址打开 Amazon EC2 控制台[:https://console.aws.amazon.com/ec2/](https://console.aws.amazon.com/ec2/)。
- 2. 在导航窗格中,选择 Instances,然后选择卡住实例。
- 3. 依次选择操作、映像和模板和创建映像。
- 4. 在 Create image (创建映像) 页面上,执行以下操作:
	- a. 输入 AMI 的名称和说明。
	- b. 选择 No reboot。
	- c. 选择创建映像。

有关更多信息,请参阅 [the section called "从实例创建 AMI"。](#page-128-0)

- 5. 从 AMI 启动新实例,验证新实例是否正常运行。
- 6. 选择卡住的实例,然后依次选择 Actions(操作)、Instance State(实例状 态)、Terminate(终止)。如果该实例也因卡住而终止,则 Amazon EC2 会自动强制其在几 个小时内终止。

### AWS CLI

### 使用 CLI 创建替代实例

1. 使用 [create-image](https://docs.aws.amazon.com/cli/latest/reference/ec2/create-image.html) (AWS CLI) 命令和 - -no-ェeboot 选项从卡住实例创建 AMI,如下所示:

aws ec2 create-image --instance-id *i-0123ab456c789d01e* --name *"AMI"* - description *"AMI for replacement instance"* --no-reboot

2. 使用 [run-instances](https://docs.aws.amazon.com/cli/latest/reference/ec2/run-instances.html) (AWS CLI) 命令从 AMI 启动新实例,如下所示:

```
aws ec2 run-instances --image-id ami-1a2b3c4d --count 1 --instance-type c3.large
  --key-name MyKeyPair --security-groups MySecurityGroup
```
- 3. 验证新实例是否正常运行。
- 4. 使用 [terminate-instances](https://docs.aws.amazon.com/cli/latest/reference/ec2/terminate-instances.html) (AWS CLI) 命令终止卡住实例,如下所示:

aws ec2 terminate-instances --instance-ids *i-1234567890abcdef0*

如果无法按上一步骤所述从该实例创建 AMI,则可以设置替代实例,如下所示:

(替代) 使用控制台创建替代实例

- 1. 选择实例并选择 Description、Block devices。选择每个卷并记下其卷 ID。请务必注意哪个卷是根 卷。
- 2. 在导航窗格中,选择 Volumes。选择该实例的各个卷,然后依次选择 Actions、Create Snapshot。
- 3. 在导航窗格中,选择快照。选择您刚刚创建的快照,然后依次选择 Actions、Create Volume。
- 4. 使用与粘滞的实例相同的操作系统启动实例。注意其根卷的卷 ID 和设备名称。
- 5. 在导航窗格中,选择Instances(实例),选择刚才启动的实例,然后依次选择 Instance state(实 例状态)、Stop Instance(停止实例)。
- 6. 在导航窗格中,选择 Volumes,选择已停止实例的根卷,然后依次选择 Actions、Detach Volume。
- 7. 选择您从卡住的实例创建的根卷,依次选择 Actions、Attach Volume,然后将其附加到新实例以 作为其根卷(使用记下的设备名称)。将任何其他非根卷附加到该实例。
- 8. 在导航窗格中,选择 Instances,然后选择替代实例。依次选择实例状态、启动实例。验证该实例 是否正常运行。
- 9. 选择卡住的实例,然后依次选择实例状态、终止实例。如果该实例也因卡住而终止,则 Amazon EC2 会自动强制其在几个小时内终止。

# 排查实例终止(关闭)

当实例未处于 running 状态时,不会向您收取任何实例使用费用。换言之,当您终止实例时,一旦实 例的状态变为 shutting-down,就不再产生与该实例相关的费用。

## 实例立即终止

有多个问题可能会导致您的实例在启动后立即终止。请参阅[实例立即终止](#page-2703-0)了解更多信息。

## 延迟的实例终止

如果您的实例处于 shutting-down 状态超过数分钟,这可能是因为实例运行的关闭脚本造成了延 迟。

另一个可能的原因是底层主机有问题。如果您的实例处于 shutting-down 状态已有数小 时,Amazon EC2 会视之为卡住的实例,并会强制终止它。

如果您的实例看起来卡在正在终止状态已有数小时,请向 [AWS re:Post](https://repost.aws/) 发布请求来请求帮助。为了帮 助加快解决问题,请提供实例 ID 并描述已采取的步骤。此外,如果您有支持计划,则可在[支持中心创](https://console.aws.amazon.com/support/home#/) 建技术支持案例。

## 已终止实例仍然显示

在您终止某个实例之后,它会在删除之前的短时间内保持可见。状态显示为 terminated。如果该条 目在几小时之后未删除,请联系 Support。

# 错误:此实例可能无法终止。修改其"disableApiTermination"实例属性

如果您尝试终止实例并收到 The instance *instance\_id* may not be terminated. Modify its 'disableApiTermination' instance attribute 错误消息,则表明此实例已启用终止保 护。终止保护可防止实例意外终止。有关更多信息,请参阅 [启用终止保护](#page-825-0)。

终止实例前,必须先禁用终止保护。

要使用 Amazon EC2 控制台禁用终止保护,请选择实例,然后依次选择操作、实例设置、更改终止保 护。

要使用 AWS CLI 禁用终止保护,请使用以下命令。

```
aws ec2 modify-instance-attribute --instance-id instance_id --no-disable-api-
termination
```
自动启动或终止的实例

通常,以下行为意味着您已使用 Amazon EC2 Auto Scaling、EC2 队列或 Spot 队列,根据已定义的条 件自动扩展计算资源:

- 您终止实例, 新实例将自动启动。
- 您启动一个实例,并且其中一个实例将自动终止。
- 您停止实例且此实例终止,新实例会自动启动。

要停止弹性伸缩,请参阅 [Amazon EC2 Auto Scaling 用户指南、](https://docs.aws.amazon.com/autoscaling/latest/userguide/)[EC2 Fleet](#page-1607-0) 或 [创建 Spot 队列请求](#page-1738-0)。
# 通过故障状态检查来排查 Linux 实例问题

#### **a** Note

本主题仅适用于 Linux 实例。

如果您的 Linux 实例未能通过状态检查,则以下信息可帮助您排查问题。请首先确定您的应用程序是否 存在任何问题。如果您验证的结果是实例没有按照预期运行应用程序,请查看状态检查信息和系统日 志。

有关导致状态检查出现故障的问题示例,请参阅 [实例的状态检查](#page-1849-0)。

#### 目录

- [查看状态检查信息](#page-2773-0)
- [检索系统日志](#page-2773-1)
- [排查 Linux 的实例的系统日志错误](#page-2774-0)
- [内存不足:终止进程](#page-2775-0)
- [错误:mmu\\_update 失败 \(内存管理更新失败\)](#page-2776-0)
- [I/O 错误\(块储存设备故障\)](#page-2777-0)
- [I/O 错误:既不是本地磁盘也不是远程磁盘\(破损的分布式块储存设备\)](#page-2778-0)
- request module: runaway loop modprobe (在较旧的 Linux 版本上循环旧内核 modprobe)
- ["严重错误:内核太旧"和"fsck:在尝试打开 /dev 时没有此文件或目录"\(内核与 AMI 不匹配\)](#page-2780-0)
- ["FATAL: Could not load /lib/modules"或者"BusyBox"\(内核模块缺失\)](#page-2781-0)
- [ERROR:无效内核 \(EC2 不兼容内核\)](#page-2783-0)
- [fsck:尝试打开时没有找到此文件或目录... \(未找到文件系统\)](#page-2784-0)
- [挂载文件系统时出现一般性错误\(挂载失败\)](#page-2786-0)
- [VFS:无法在未知块上挂载根 fs \(根文件系统不匹配\)](#page-2788-0)
- [错误:无法确定根设备的主/次编号… \(根文件系统/设备不匹配\)](#page-2789-0)
- [XENBUS:设备没有驱动程序…](#page-2791-0)
- [… 没有检查时,已强制执行检查的工作日 \(文件系统检查要求\)](#page-2792-0)
- [fsck 卡在退出状态... \(设备缺失\)](#page-2793-0)
- [GRUB 提示 \(grubdom>\)](#page-2794-0)
- [提起接口 eth0:设备 eth0 的 MAC 地址与预期不同,驳回。\(硬编码的 MAC 地址\)。](#page-2796-0)
- [无法加载 SELinux 策略。计算机处于强制执行模式。正在中断。\(SELinux 配置错误\)](#page-2797-0)
- [XENBUS:连接设备时超时 \(Xenbus 超时\)](#page-2799-0)

# <span id="page-2773-0"></span>查看状态检查信息

使用 Amazon EC2 控制台调查受损实例

- 1. 通过以下网址打开 Amazon EC2 控制台[:https://console.aws.amazon.com/ec2/](https://console.aws.amazon.com/ec2/)。
- 2. 在导航窗格中,选择 Instances (实例),然后选择您的实例。
- 3. 在详细信息窗格中,选择状态和警报,查看所有系统状态检查和实例状态检查的各项结果。

如果系统状态检查失败,您可以尝试以下一种选项:

- 创建实例恢复警报。有关更多信息,请参阅[创建停止、终止、重启或恢复实例的警报](#page-1926-0)。
- 如果您将实例类型更改为[基于 AWS Nitro System 构建的实例,](https://docs.aws.amazon.com/ec2/latest/instancetypes/ec2-nitro-instances.html)则当您从没有所需的 ENA 和 NVMe 驱动程序的实例中迁移时,状态检查将失败。有关更多信息,请参阅[更改实例类型的兼容性](#page-270-0)。
- 对于使用 Amazon EBS-backed AMI 的实例,停止并重启该实例。
- 对于使用实例存储支持的 AMI 的实例,可终止实例并启动替换实例。
- 等待 Amazon EC2 解决问题。
- 将您的问题发布到 [AWS re:Post。](https://repost.aws/)
- 如果您的实例位于 Auto Scaling 组中,则 Amazon EC2 Auto Scaling 服务会自动启动替换实例。有 关更多信息,请参阅 Amazon EC2 Auto Scaling 用户指南 中的 [Auto Scaling 实例的运行状况检查](https://docs.aws.amazon.com/autoscaling/ec2/userguide/healthcheck.html)。
- 检索系统日志并查找错误。

## <span id="page-2773-1"></span>检索系统日志

如果实例状态检查失败,则您可以重启实例并检索系统日志。日志能够显示错误之处,从而帮助您诊断 问题。重启可清除日志中不必要的信息。

#### 重启实例并检索系统日志

- 1. 通过以下网址打开 Amazon EC2 控制台[:https://console.aws.amazon.com/ec2/](https://console.aws.amazon.com/ec2/)。
- 2. 在导航窗格中,选择 Instances,然后选择您的实例。
- 3. 依次选择 Instance state (实例状态)、Reboot instance (启动实例)。实例重启可能需要几分钟时 间。
- 4. 验证问题是否依然存在;在一些情况下,重启可以解决此问题。
- 5. 如果实例位于 running 状态中,选择实例,依次选择 Actions (操作)、Monitor and troubleshoot (监控和故障排除)、Get system log (获取系统日志)。
- 6. 查看屏幕上显示的日志,使用下面的已知系统日志错误语句列表来诊断问题。
- 7. 如果您的问题没有得到解决,您可以将问题发布到 [AWS re:Post。](https://repost.aws/)

## <span id="page-2774-0"></span>排查 Linux 的实例的系统日志错误

对于无法通过实例状态检查(例如实例可达性检查)的 Linux 实例,请验证您是否按照上述步骤检索系 统日志。以下列表中包含一些常见的系统日志错误,还有一些建议您采取以解决此问题的针对性操作。

#### 内存错误

- [内存不足:终止进程](#page-2775-0)
- [错误:mmu\\_update 失败 \(内存管理更新失败\)](#page-2776-0)

#### 设备错误

- [I/O 错误\(块储存设备故障\)](#page-2777-0)
- [I/O 错误:既不是本地磁盘也不是远程磁盘\(破损的分布式块储存设备\)](#page-2778-0)

#### 内核错误

- request\_module: runaway loop modprobe (在较旧的 Linux 版本上循环旧内核 modprobe)
- ["严重错误:内核太旧"和"fsck:在尝试打开 /dev 时没有此文件或目录"\(内核与 AMI 不匹配\)](#page-2780-0)
- ["FATAL: Could not load /lib/modules"或者"BusyBox"\(内核模块缺失\)](#page-2781-0)
- [ERROR:无效内核 \(EC2 不兼容内核\)](#page-2783-0)

### 文件系统错误

- [fsck:尝试打开时没有找到此文件或目录... \(未找到文件系统\)](#page-2784-0)
- [挂载文件系统时出现一般性错误\(挂载失败\)](#page-2786-0)
- [VFS:无法在未知块上挂载根 fs \(根文件系统不匹配\)](#page-2788-0)
- [XENBUS:设备没有驱动程序…](#page-2791-0)
- [… 没有检查时,已强制执行检查的工作日 \(文件系统检查要求\)](#page-2792-0)
- [fsck 卡在退出状态... \(设备缺失\)](#page-2793-0)

#### 操作系统错误

- [GRUB 提示 \(grubdom>\)](#page-2794-0)
- [提起接口 eth0:设备 eth0 的 MAC 地址与预期不同,驳回。\(硬编码的 MAC 地址\)。](#page-2796-0)
- [无法加载 SELinux 策略。计算机处于强制执行模式。正在中断。\(SELinux 配置错误\)](#page-2797-0)
- [XENBUS:连接设备时超时 \(Xenbus 超时\)](#page-2799-0)

# <span id="page-2775-0"></span>内存不足:终止进程

指示内存不足错误的系统日志条目与下方显示的内容类似。

```
[115879.769795] Out of memory: kill process 20273 (httpd) score 1285879
or a child 
[115879.769795] Killed process 1917 (php-cgi) vsz:467184kB, anon-
rss:101196kB, file-rss:204kB
```
### 潜在原因

内存耗尽

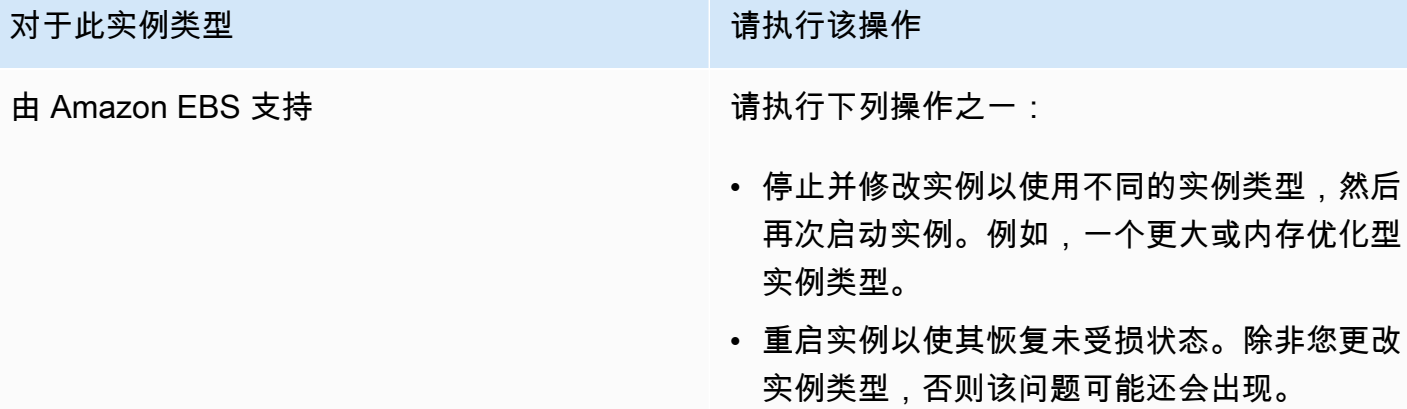

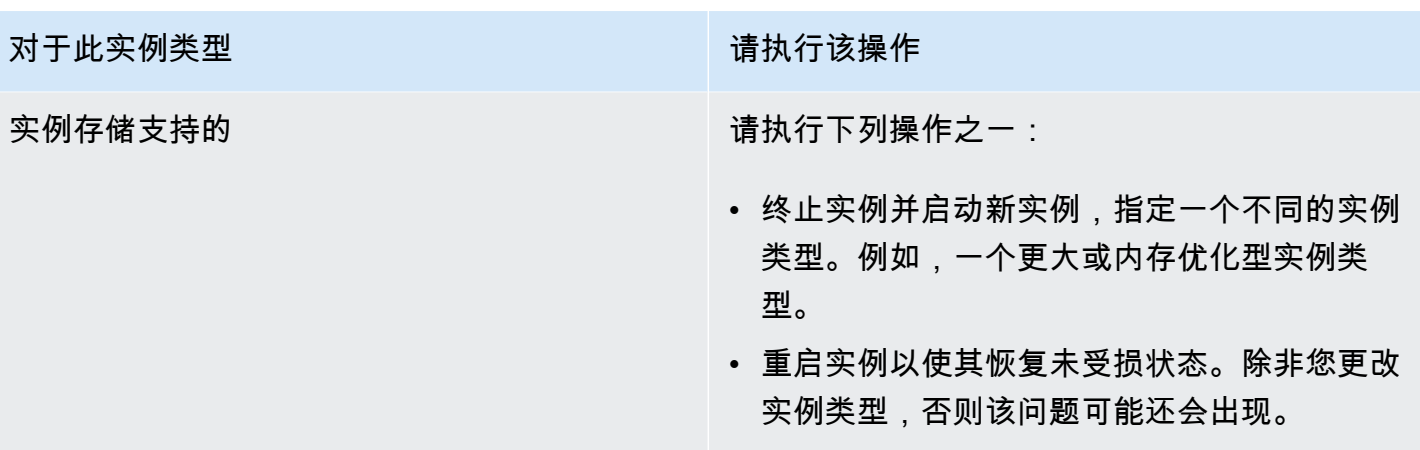

# <span id="page-2776-0"></span>错误:mmu\_update 失败 (内存管理更新失败)

表示内存管理更新故障的系统日志条目与以下示例类似:

... Press `ESC' to enter the menu... 0 [H[J Booting 'Amazon Linux 2011.09 (2.6.35.14-95.38.amzn1.i686)' root (hd0) Filesystem type is ext2fs, using whole disk kernel /boot/vmlinuz-2.6.35.14-95.38.amzn1.i686 root=LABEL=/ console=hvc0 LANG= en\_US.UTF-8 KEYTABLE=us initrd /boot/initramfs-2.6.35.14-95.38.amzn1.i686.img

*ERROR: mmu\_update failed with rc=-22*

# 潜在原因

Amazon Linux 的问题

### 建议采取的措施

将您的问题发布到[开发人员论坛](https://forums.aws.amazon.com/),或联系 [AWS Support。](https://aws.amazon.com/premiumsupport/)

<span id="page-2777-0"></span>I/O 错误(块储存设备故障)

表示输入/输出错误的系统日志条目类似于以下示例:

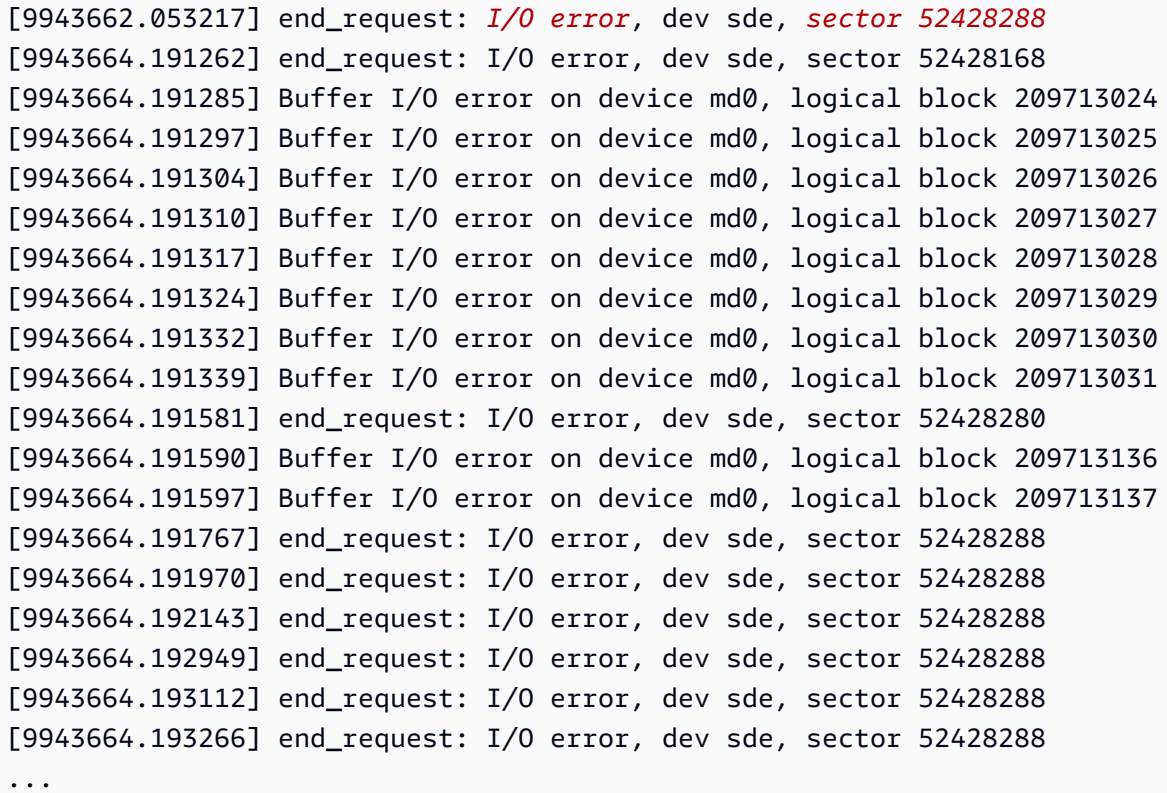

# 潜在原因

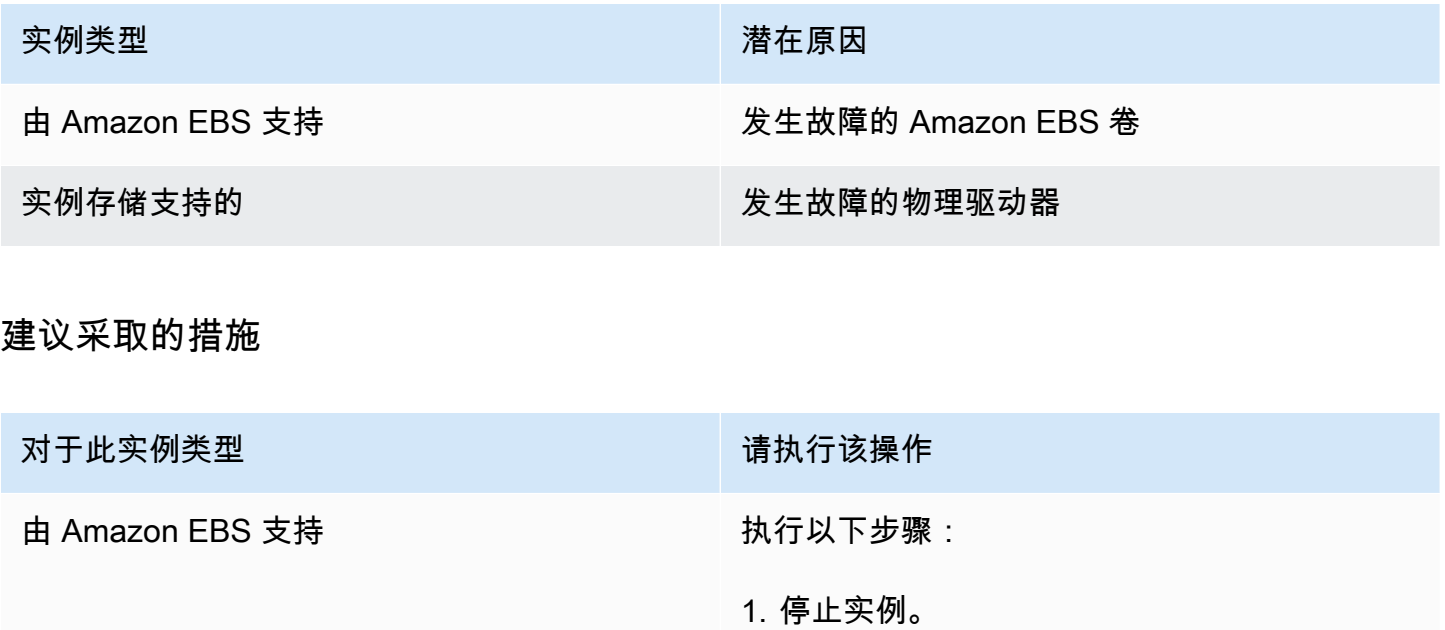

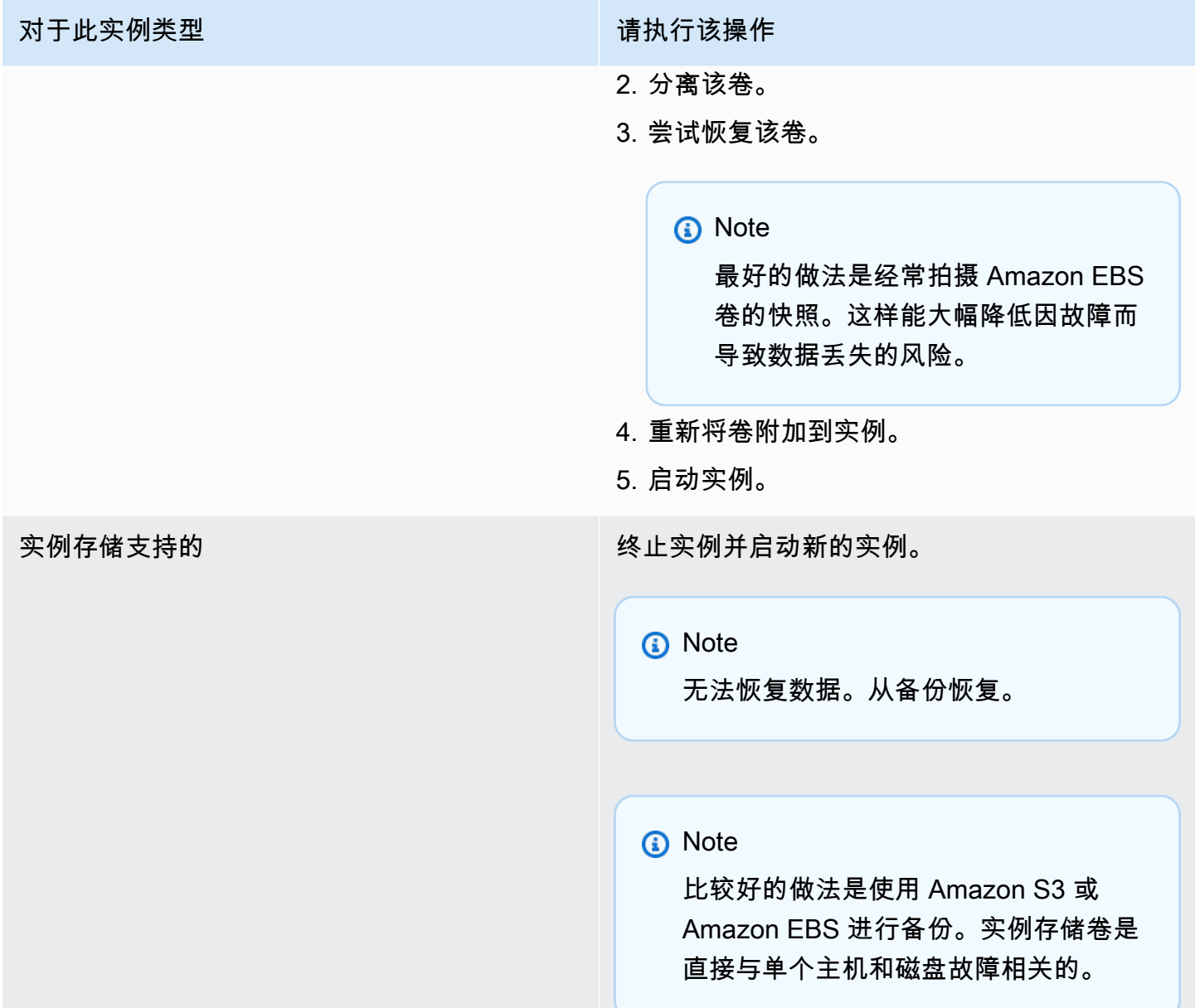

# <span id="page-2778-0"></span>I/O 错误:既不是本地磁盘也不是远程磁盘 ( 破损的分布式块储存设备 )

表示设备的输入/输出错误的系统日志条目类似于以下示例:

... block drbd1: Local IO failed in request\_timer\_fn. Detaching... Aborting journal on device drbd1-8. block drbd1: *IO ERROR: neither local nor remote disk*

lost page write due to I/O error on drbd1

JBD2: I/O error detected when updating journal superblock for drbd1-8.

#### 潜在原因

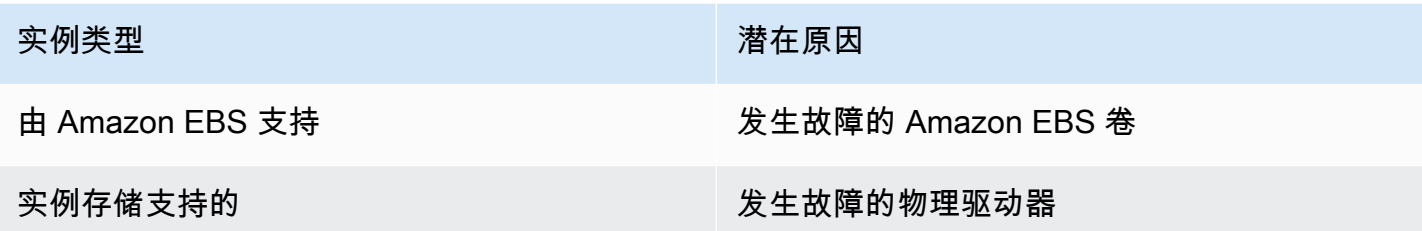

### 建议采取的措施

终止实例并启动新的实例。

对于由 Amazon EBS 支持的实例,您可以从最近拍摄的快照恢复数据,方法是从该快照创建映像。快 照之后添加的任何数据都无法恢复。

<span id="page-2779-0"></span>request\_module:runaway loop modprobe (在较旧的 Linux 版本上循环旧内 核 modprobe)

表示此条件的系统日志类似于下方显示的示例。使用不稳定或陈旧的 Linux 内核 (如 2.6.16-xenU) 可能 会在启动时导致无法终止的循环环境。

```
Linux version 2.6.16-xenU (builder@xenbat.amazonsa) (gcc version 4.0.1 
20050727 (Red Hat 4.0.1-5)) #1 SMP Mon May 28 03:41:49 SAST 2007
BIOS-provided physical RAM map: 
 Xen: 0000000000000000 - 0000000026700000 (usable)
0MB HIGHMEM available.
...
```
*request\_module: runaway loop modprobe binfmt-464c*

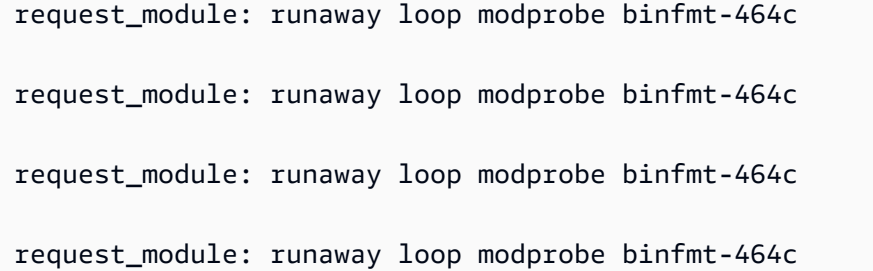

## 建议采取的措施

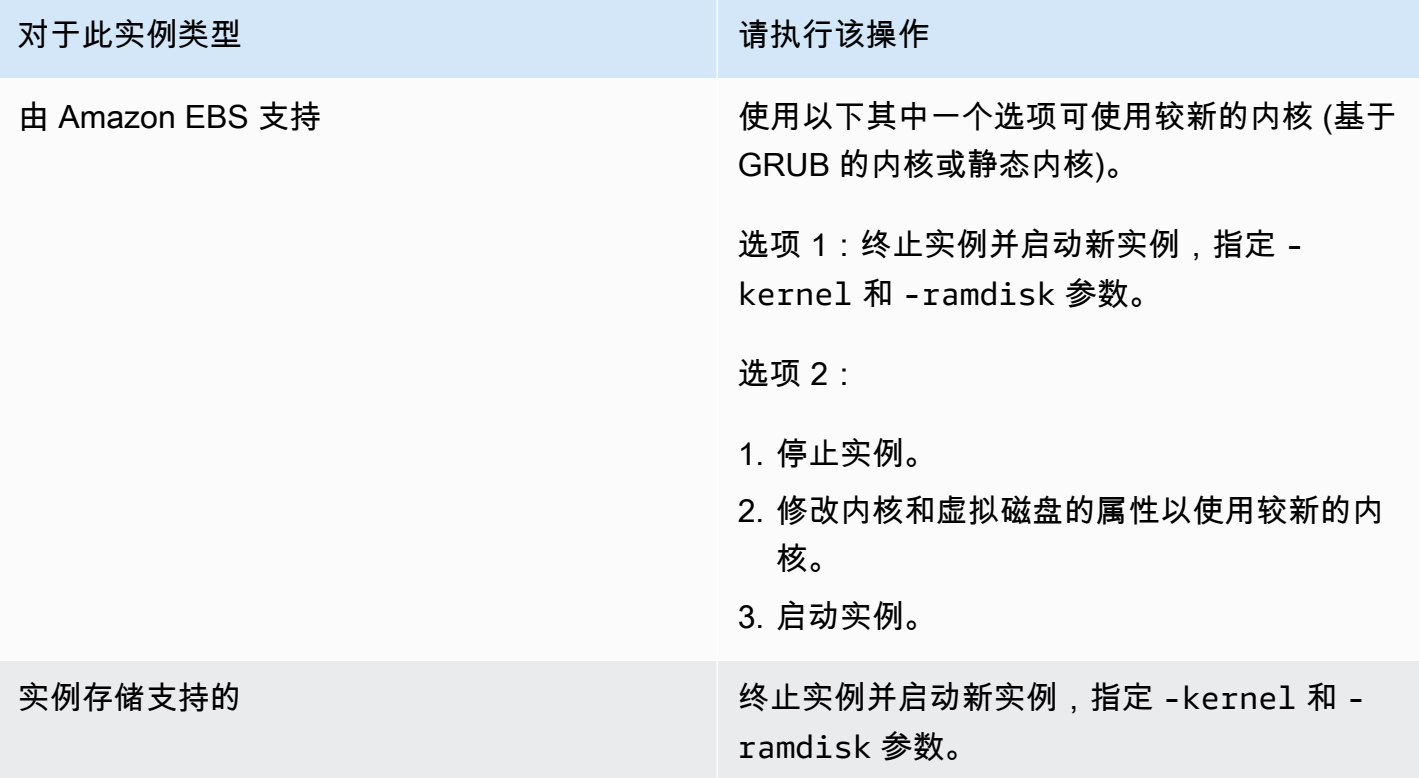

# <span id="page-2780-0"></span>"严重错误:内核太旧"和"fsck:在尝试打开 /dev 时没有此文件或目录"(内核 与 AMI 不匹配)

表示此条件的系统日志类似于下方显示的示例。

```
Linux version 2.6.16.33-xenU (root@dom0-0-50-45-1-a4-ee.z-2.aes0.internal) 
(gcc version 4.1.1 20070105 (Red Hat 4.1.1-52)) #2 SMP Wed Aug 15 17:27:36 SAST 2007
...
FATAL: kernel too old
Kernel panic - not syncing: Attempted to kill init!
```
### 潜在原因

不可兼容的内核和用户空间

#### 建议采取的措施

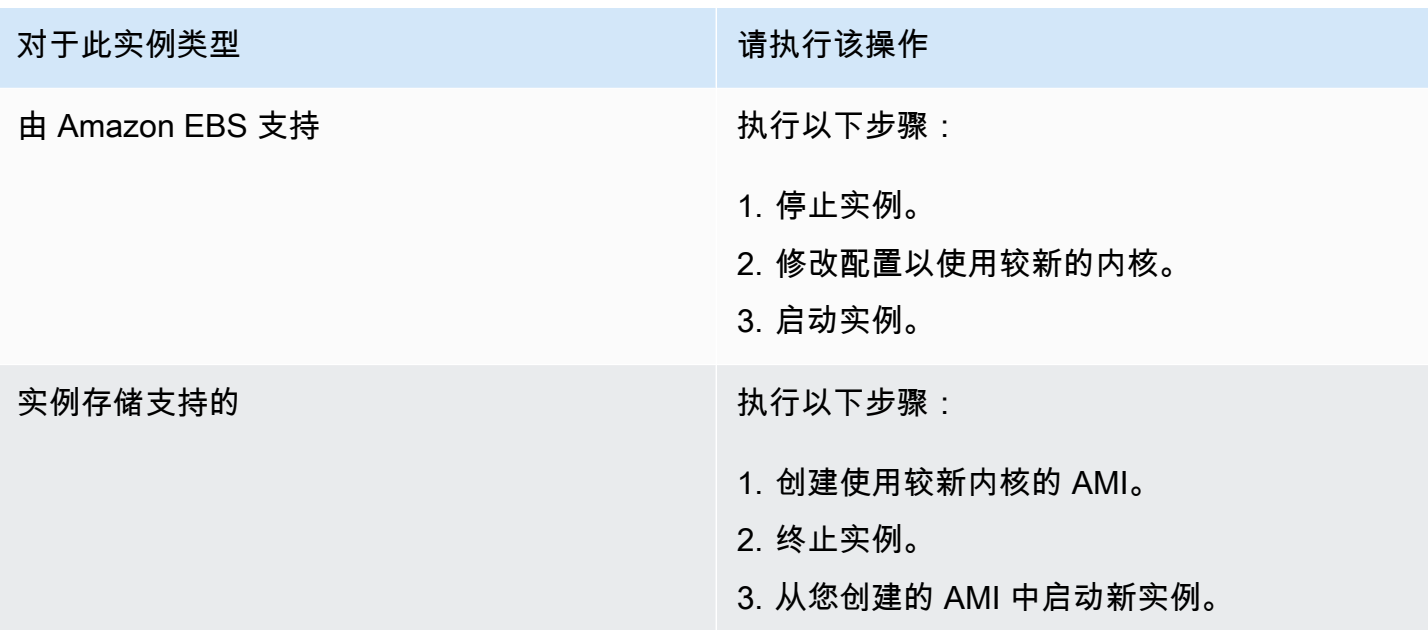

## <span id="page-2781-0"></span>"FATAL: Could not load /lib/modules"或者"BusyBox"(内核模块缺失)

表示此条件的系统日志类似于下方显示的示例。

```
[ 0.370415] Freeing unused kernel memory: 1716k freed 
Loading, please wait...
WARNING: Couldn't open directory /lib/modules/2.6.34-4-virtual: No such file or 
  directory
FATAL: Could not open /lib/modules/2.6.34-4-virtual/modules.dep.temp for writing: No 
  such file or directory
FATAL: Could not load /lib/modules/2.6.34-4-virtual/modules.dep: No such file or 
  directory
Couldn't get a file descriptor referring to the console
Begin: Loading essential drivers... ...
FATAL: Could not load /lib/modules/2.6.34-4-virtual/modules.dep: No such file or 
  directory
FATAL: Could not load /lib/modules/2.6.34-4-virtual/modules.dep: No such file or 
  directory
Done.
```

```
Begin: Running /scripts/init-premount ...
Done.
Begin: Mounting root file system... ...
Begin: Running /scripts/local-top ...
Done.
Begin: Waiting for root file system... ...
Done.
Gave up waiting for root device. Common problems: 
  - Boot args (cat /proc/cmdline) 
    - Check rootdelay= (did the system wait long enough?) 
    - Check root= (did the system wait for the right device?) 
  - Missing modules (cat /proc/modules; ls /dev)
FATAL: Could not load /lib/modules/2.6.34-4-virtual/modules.dep: No such file or 
 directory
FATAL: Could not load /lib/modules/2.6.34-4-virtual/modules.dep: No such file or 
 directory
ALERT! /dev/sda1 does not exist. Dropping to a shell!
BusyBox v1.13.3 (Ubuntu 1:1.13.3-1ubuntu5) built-in shell (ash)
Enter 'help' for a list of built-in commands.
(initramfs)
```
## 潜在原因

以下一个或多个条件可能会导致此问题:

- 虚拟磁盘缺失
- 缺少正确的虚拟磁盘模块
- Amazon EBS 根卷没有正确附加为 /dev/sda1

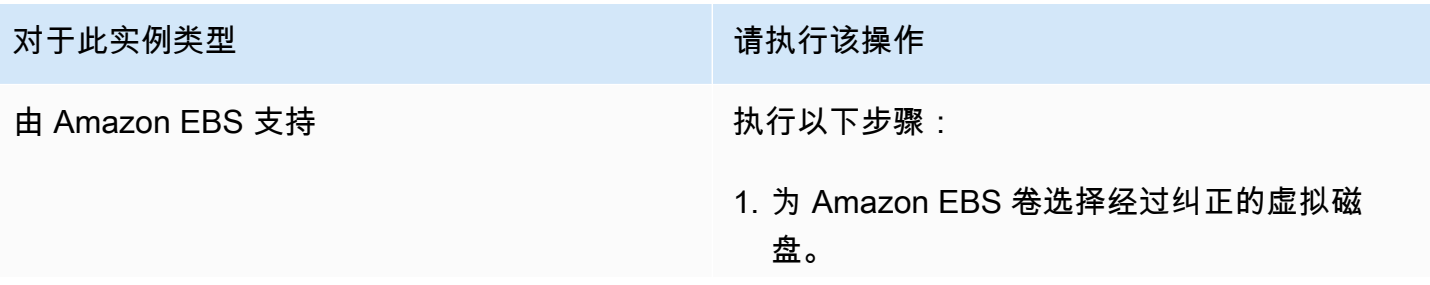

...

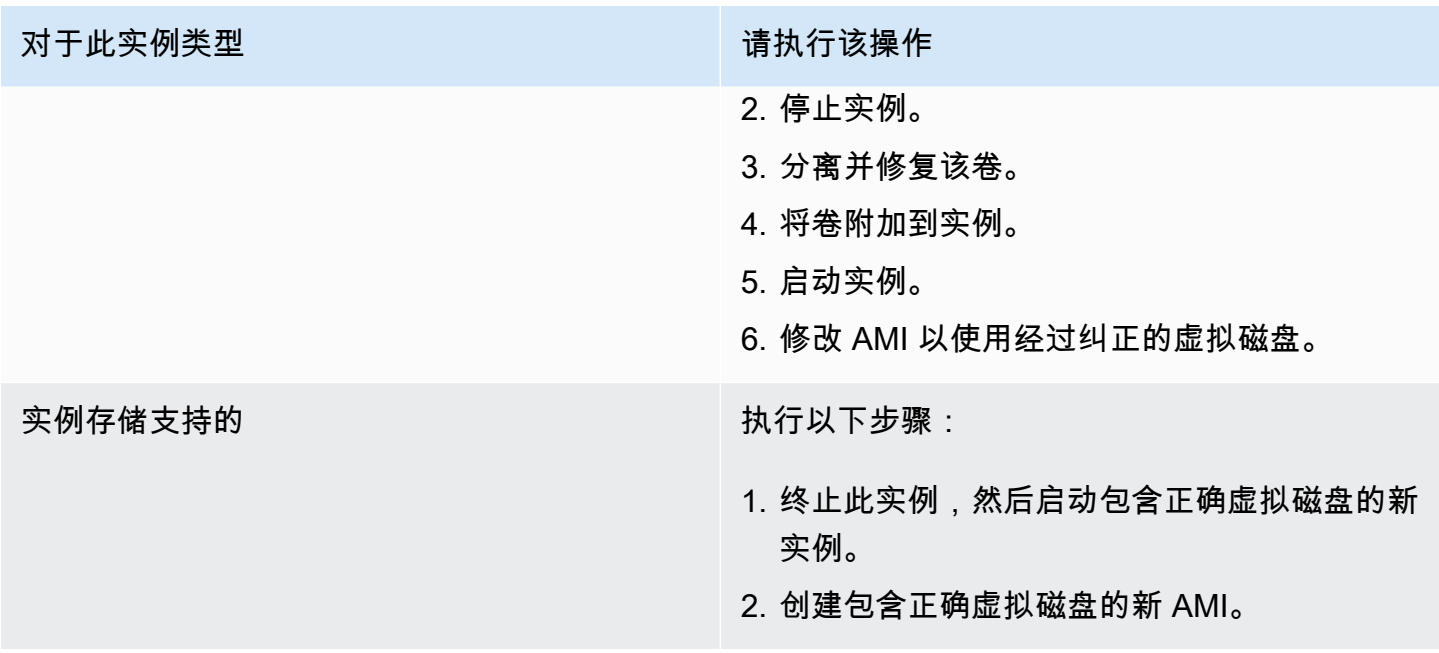

# <span id="page-2783-0"></span>ERROR:无效内核 (EC2 不兼容内核)

表示此条件的系统日志类似于下方显示的示例。

root (hd0) Filesystem type is ext2fs, using whole disk kernel /vmlinuz root=/dev/sda1 ro initrd /initrd.img *ERROR Invalid kernel: elf\_xen\_note\_check: ERROR: Will only load images built for the generic loader or Linux images xc\_dom\_parse\_image returned -1* Error 9: Unknown boot failure Booting 'Fallback' root (hd0) Filesystem type is ext2fs, using whole disk

kernel /vmlinuz.old root=/dev/sda1 ro

Error 15: File not found

## 潜在原因

以下一个或两个条件都可能会导致此问题:

- GRUB 不支持所提供的内核
- 后备内核不存在

### 建议采取的措施

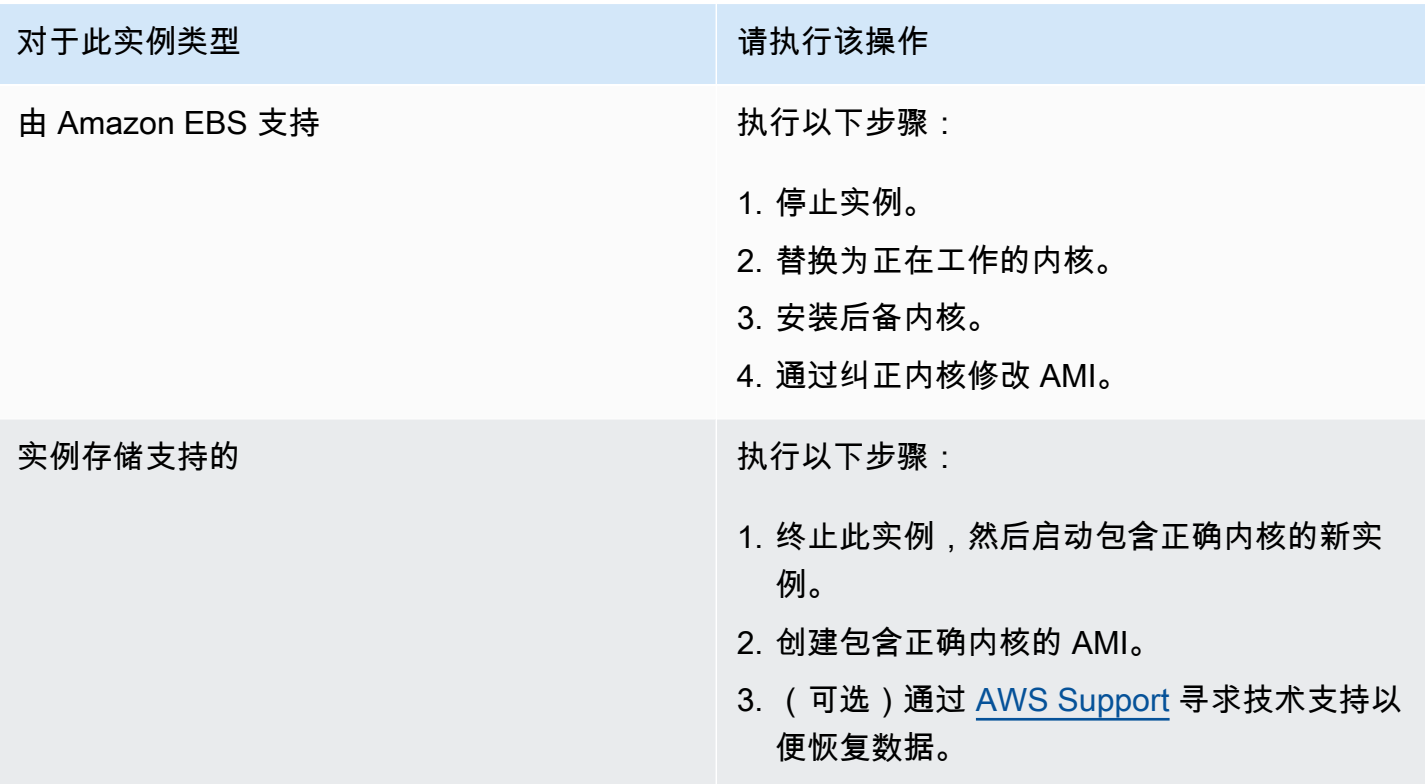

# <span id="page-2784-0"></span>fsck:尝试打开时没有找到此文件或目录... (未找到文件系统)

表示此条件的系统日志类似于下方显示的示例。

```
 Welcome to Fedora 
   Press 'I' to enter interactive startup.
Setting clock : Wed Oct 26 05:52:05 EDT 2011 [ OK ]
```
Starting udev: [ OK ] Setting hostname localhost: [ OK ] No devices found Setting up Logical Volume Management: File descriptor 7 left open No volume groups found [ OK ] Checking filesystems Checking all file systems.  $[\text{c} / \text{sbin}/\text{fsck} . \text{ext3} (1) -- \text{c}$  fsck.ext3 -a  $\text{dev}/\text{sdal}$ /dev/sda1: clean, 82081/1310720 files, 2141116/2621440 blocks [/sbin/fsck.ext3 (1) -- /mnt/dbbackups] fsck.ext3 -a /dev/sdh *fsck*.ext3: *No such file or directory* while trying to open /dev/sdh /dev/sdh: The superblock could not be read or does not describe a correct ext2 filesystem. If the device is valid and it really contains an ext2 filesystem (and not swap or ufs or something else), then the superblock is corrupt, and you might try running e2fsck with an alternate superblock: e2fsck -b 8193 <device> [FAILED] \*\*\* An error occurred during the file system check. \*\*\* Dropping you to a shell; the system will reboot \*\*\* when you leave the shell. Give root password for maintenance (or type Control-D to continue):

### 潜在原因

- 虚拟磁盘文件系统定义 /etc/fstab 中存在错误
- /etc/fstab 中存在配置错误的文件系统定义
- 硬盘丢失/故障

## 建议采取的措施

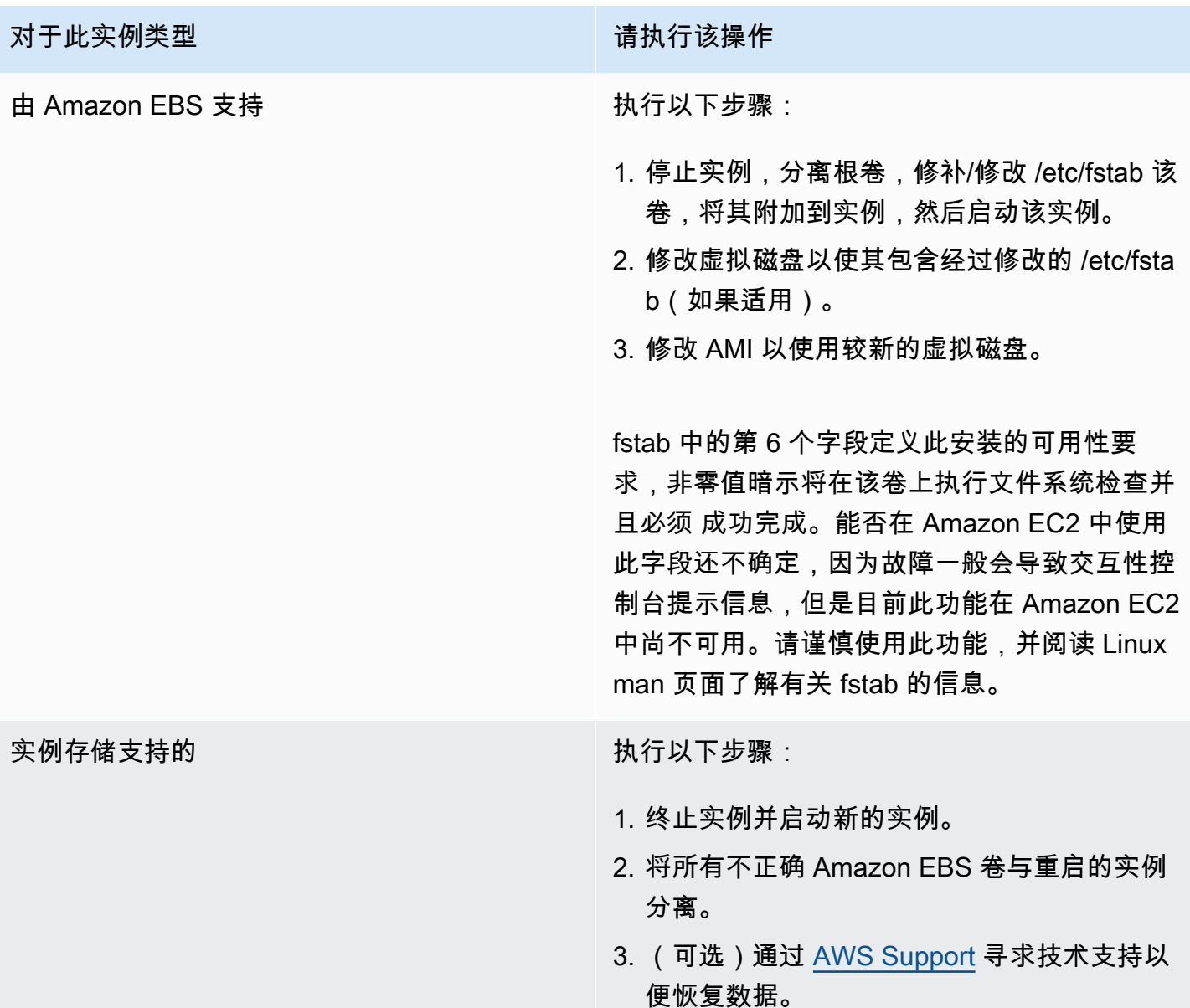

# <span id="page-2786-0"></span>挂载文件系统时出现一般性错误(挂载失败)

表示此条件的系统日志类似于下方显示的示例。

Loading xenblk.ko module xen-vbd: registered block device major 8

Loading ehci-hcd.ko module Loading ohci-hcd.ko module

Loading uhci-hcd.ko module USB Universal Host Controller Interface driver v3.0 Loading mbcache.ko module Loading jbd.ko module Loading ext3.ko module Creating root device. Mounting root filesystem. kjournald starting. Commit interval 5 seconds EXT3-fs: mounted filesystem with ordered data mode. Setting up other filesystems. Setting up new root fs no fstab.sys, mounting internal defaults Switching to new root and running init. unmounting old /dev unmounting old /proc unmounting old /sys mountall:/proc: unable to mount: Device or resource busy mountall:/proc/self/mountinfo: No such file or directory mountall: root filesystem isn't mounted init: mountall main process (221) terminated with status 1

#### *General error mounting filesystems*.

A maintenance shell will now be started. CONTROL-D will terminate this shell and re-try. Press enter for maintenance (or type Control-D to continue):

### 潜在原因

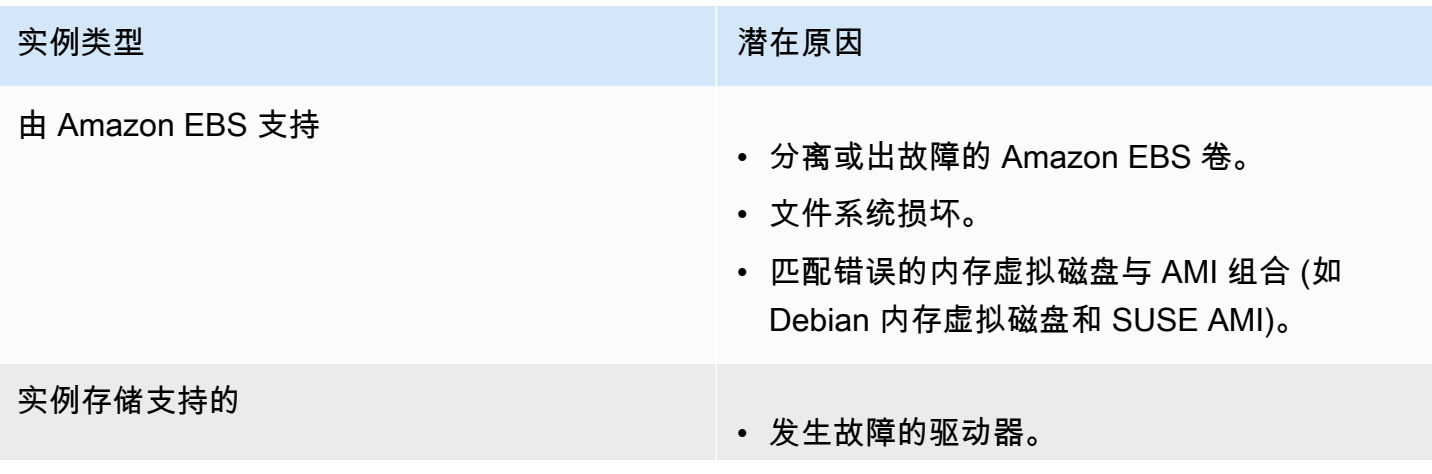

#### 实例类型 しょうしょう しょうしょう しょうかん 潜在原因

- 损坏的文件系统。
- 匹配错误的虚拟磁盘和组合 (例如,Debian 虚 拟磁盘和 SUSE AMI)。

### 建议采取的措施

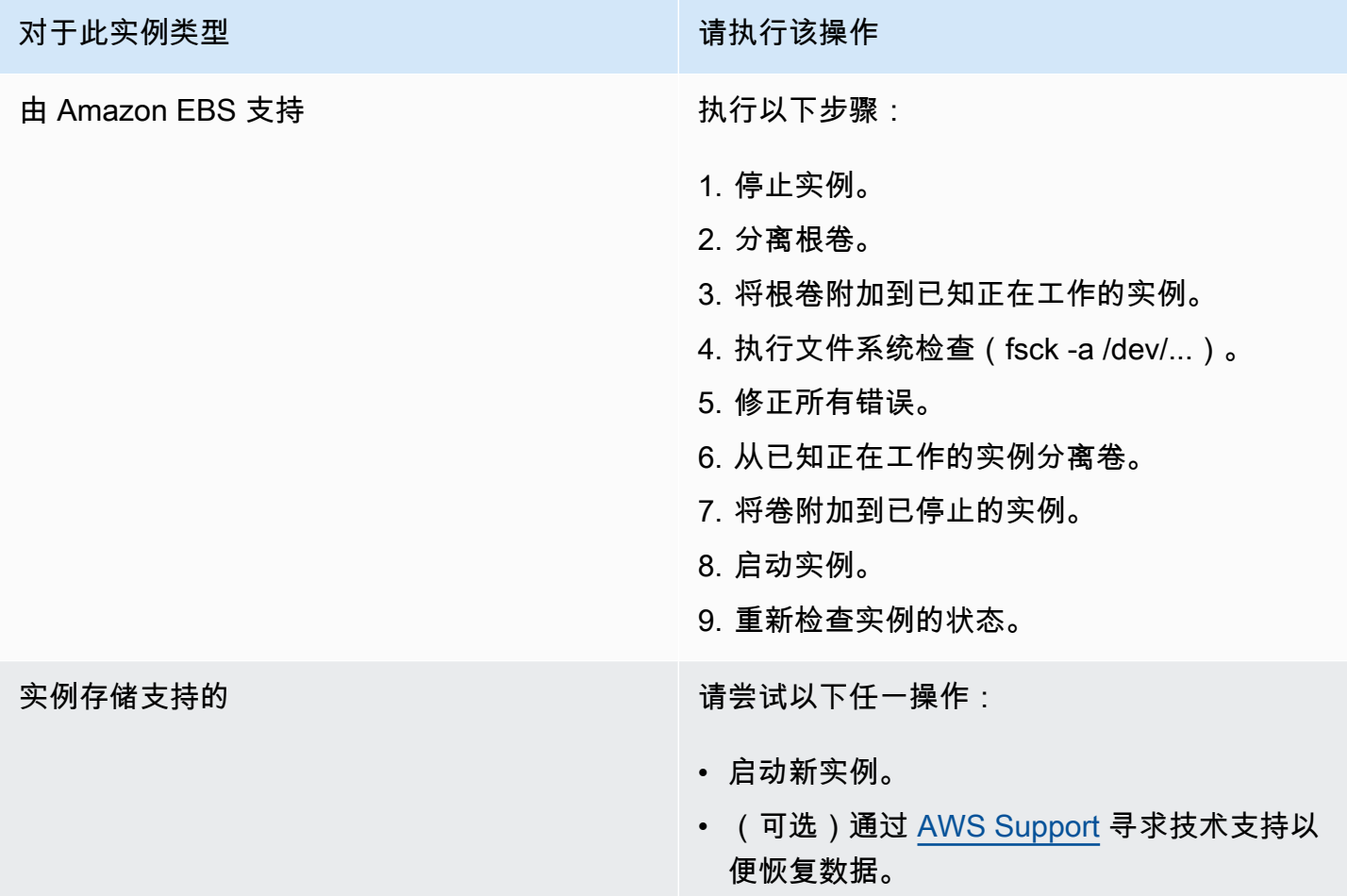

# <span id="page-2788-0"></span>VFS:无法在未知块上挂载根 fs (根文件系统不匹配)

表示此条件的系统日志类似于下方显示的示例。

```
Linux version 2.6.16-xenU (builder@xenbat.amazonsa) (gcc version 4.0.1 
  20050727 (Red Hat 4.0.1-5)) #1 SMP Mon May 28 03:41:49 SAST 2007
...
```

```
Kernel command line: root=/dev/sda1 ro 4
...
Registering block device major 8
...
Kernel panic - not syncing: VFS: Unable to mount root fs on unknown-block(8,1)
```
潜在原因

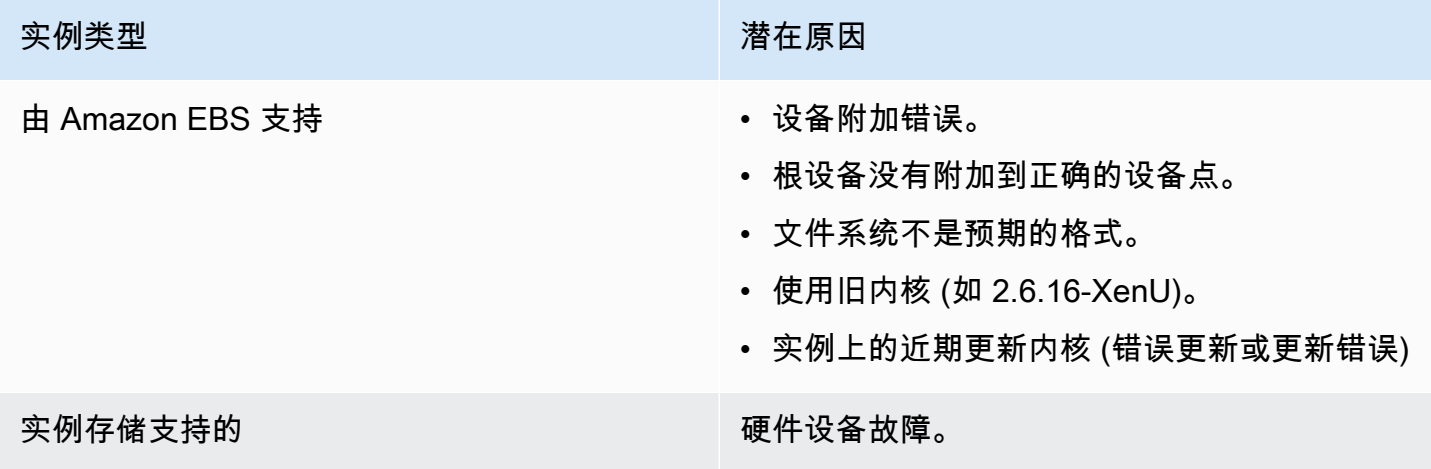

## 建议采取的措施

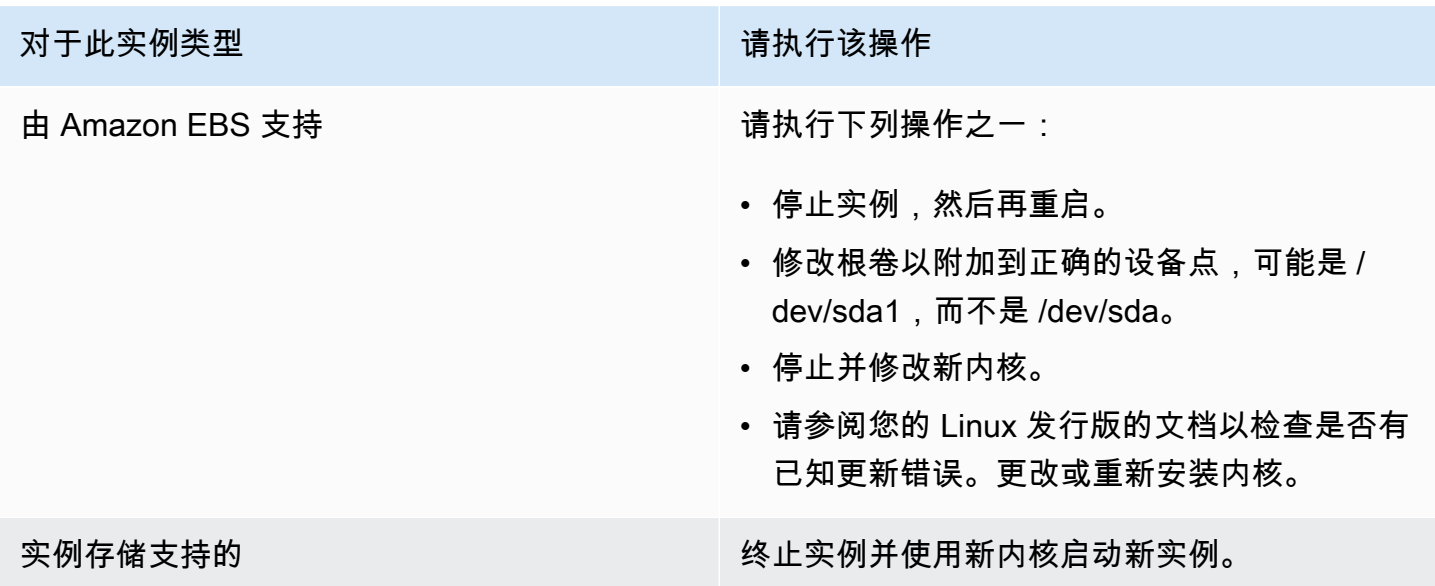

<span id="page-2789-0"></span>表示此条件的系统日志类似于下方显示的示例。

...

```
XENBUS: Device with no driver: device/vif/0
XENBUS: Device with no driver: device/vbd/2048
drivers/rtc/hctosys.c: unable to open rtc device (rtc0)
Initializing network drop monitor service
Freeing unused kernel memory: 508k freed
:: Starting udevd...
done.
:: Running Hook [udev]
:: Triggering uevents...<30>udevd[65]: starting version 173
done.
Waiting 10 seconds for device /dev/xvda1 ...
Root device '/dev/xvda1' doesn't exist. Attempting to create it.
ERROR: Unable to determine major/minor number of root device '/dev/xvda1'.
You are being dropped to a recovery shell 
     Type 'exit' to try and continue booting
sh: can't access tty; job control turned off
[ramfs /]#
```
### 潜在原因

- 虚拟块储存设备驱动程序缺失或配置错误
- 设备枚举冲突 (sda 与 xvda,或是 sda 而不是 sda1)
- 实例内核选择错误

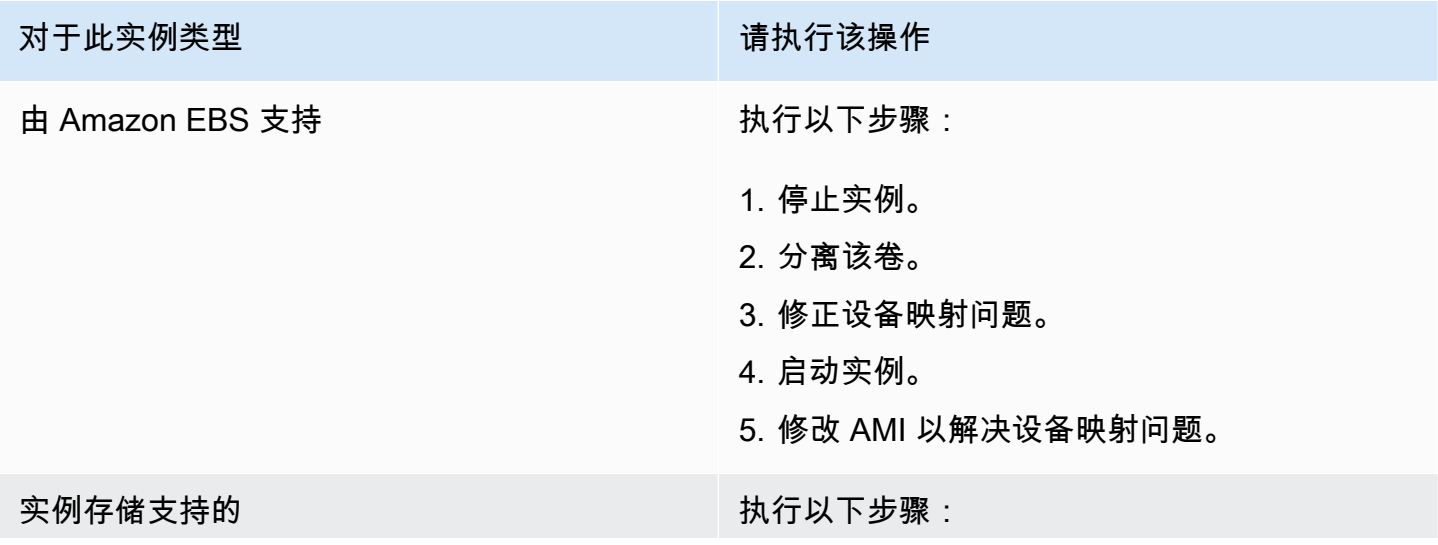

对于此实例类型 有一种的 医心包 医心包 计二进制 计分类操作

- 1. 创建附有适当补丁程序的新 AMI (正确映射块 储存设备)。
- 2. 终止实例并从您创建的 AMI 中启动新实例。

## <span id="page-2791-0"></span>XENBUS:设备没有驱动程序…

表示此条件的系统日志类似于下方显示的示例。

```
XENBUS: Device with no driver: device/vbd/2048
drivers/rtc/hctosys.c: unable to open rtc device (rtc0)
Initializing network drop monitor service
Freeing unused kernel memory: 508k freed
:: Starting udevd...
done.
:: Running Hook [udev]
:: Triggering uevents...<30>udevd[65]: starting version 173
done.
Waiting 10 seconds for device /dev/xvda1 ...
Root device '/dev/xvda1' doesn't exist. Attempting to create it.
ERROR: Unable to determine major/minor number of root device '/dev/xvda1'.
You are being dropped to a recovery shell 
     Type 'exit' to try and continue booting
sh: can't access tty; job control turned off
[ramfs /]#
```
### 潜在原因

- 虚拟块储存设备驱动程序缺失或配置错误
- 设备枚举冲突 (sda 与 xvda)
- 实例内核选择错误

建议采取的措施

对于此实例类型 有一种的 医心包 医心包 计二进制 计分类操作

由 Amazon EBS 支持 执行以下步骤:

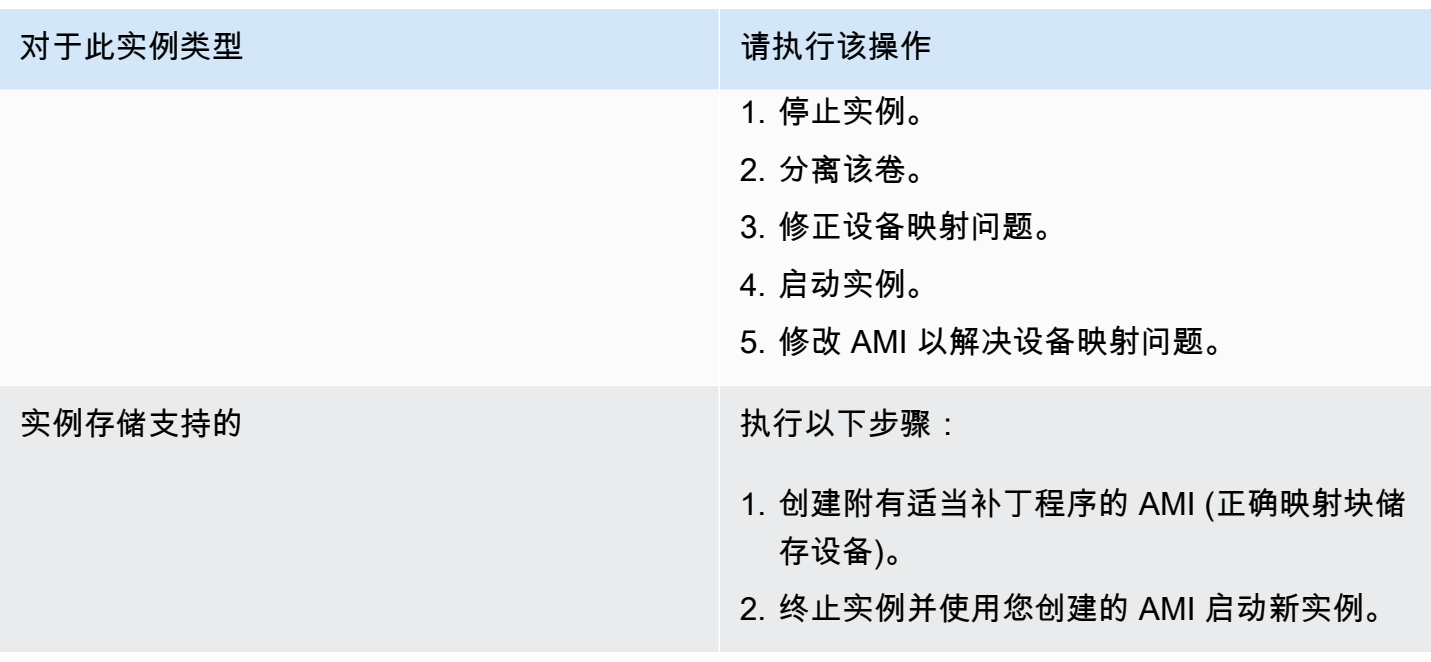

## <span id="page-2792-0"></span>… 没有检查时,已强制执行检查的工作日 (文件系统检查要求)

表示此条件的系统日志类似于下方显示的示例。

```
...
Checking filesystems
Checking all file systems.
[\frac{\sin\frac{3}{2}x}{\sin\frac{3}{2}x}](1) -- \frac{\sin\frac{3}{2}x}{\sin\frac{3}{2}x} -a \frac{\cos\frac{3}{2}x}{\sin\frac{3}{2}x}/dev/sda1 has gone 361 days without being checked, check forced
```
### 潜在原因

文件系统检查时间已过;正在强制执行文件系统检查。

- 耐心等候文件系统检查的完成。文件系统检查可能需要很长一段时间,具体取决于根文件系统的大 小。
- 使用 tune2fs 或适合您的文件系统的工具修改文件系统,以去除强制执行文件系统检查 (fsck) 的功 能。

# <span id="page-2793-0"></span>fsck 卡在退出状态... (设备缺失)

表示此条件的系统日志类似于下方显示的示例。

Cleaning up ifupdown.... Loading kernel modules...done. ... Activating lvm and md swap...done. Checking file systems...fsck from util-linux-ng 2.16.2 /sbin/fsck.xfs: /dev/sdh does not exist *fsck died with exit status* 8 [31mfailed (code 8).[39;49m

### 潜在原因

- 为缺失的磁盘查找虚拟磁盘
- 强制执行文件系统一致性检查
- 磁盘故障或者已分离

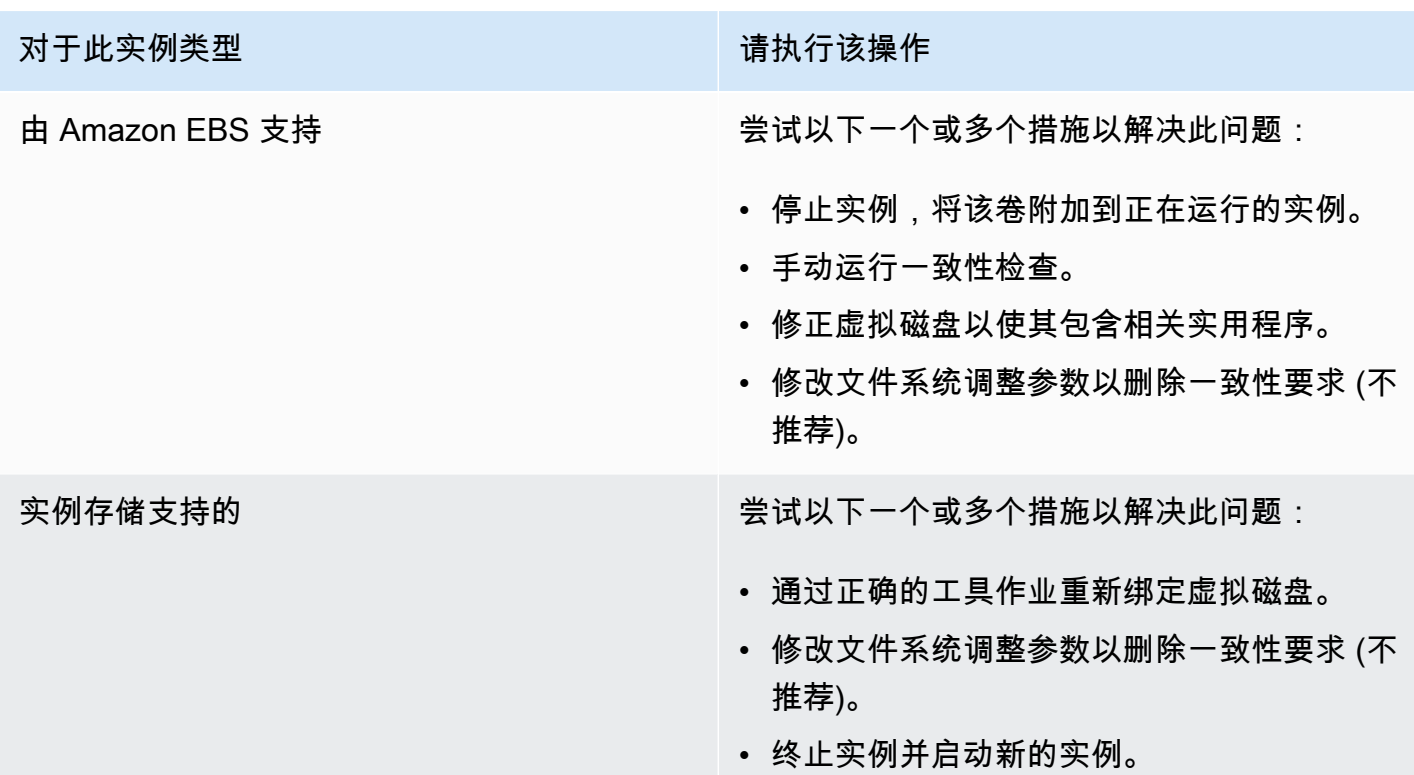

#### 对于此实例类型 请执行该操作

• (可选)通过 [AWS Support](https://aws.amazon.com/premiumsupport/) 寻求技术支持以 便恢复数据。

# <span id="page-2794-0"></span>GRUB 提示 (grubdom>)

表示此条件的系统日志类似于下方显示的示例。

 GNU GRUB version 0.97 (629760K lower / 0K upper memory) [ Minimal BASH-like line editing is supported. For the first word, TAB lists possible command completions. Anywhere else TAB lists the possible completions of a device/filename. ]

*grubdom>* 

### 潜在原因

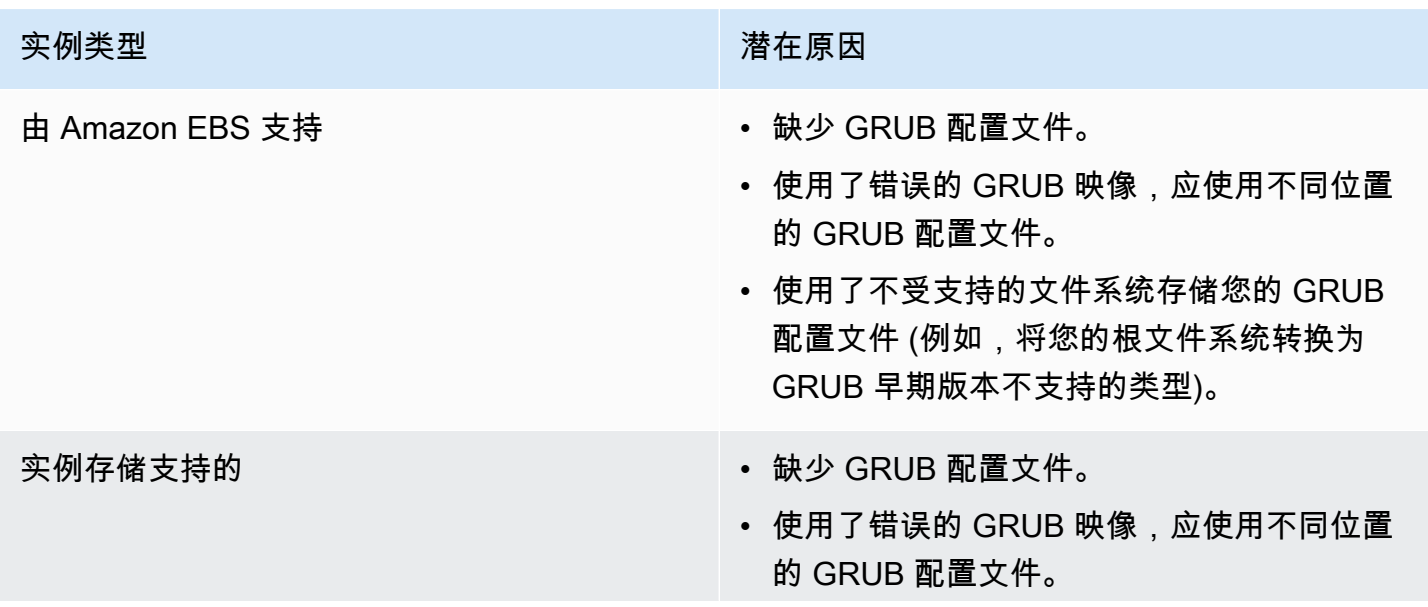

### 实例类型 インフィッシュ こうしょう おおとこ 潜在原因

• 使用了不受支持的文件系统存储您的 GRUB 配置文件 (例如,将您的根文件系统转换为 GRUB 早期版本不支持的类型)。

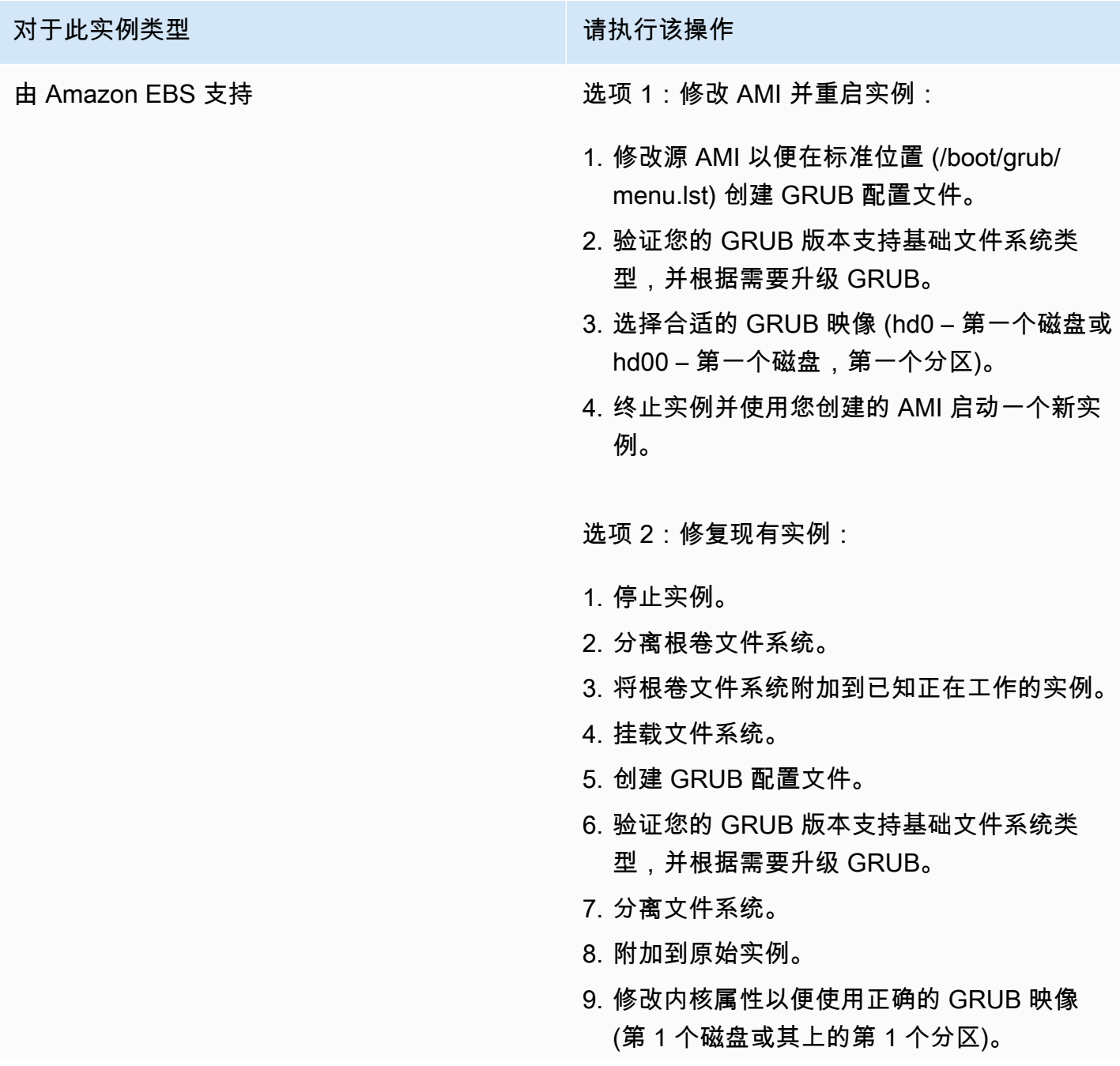

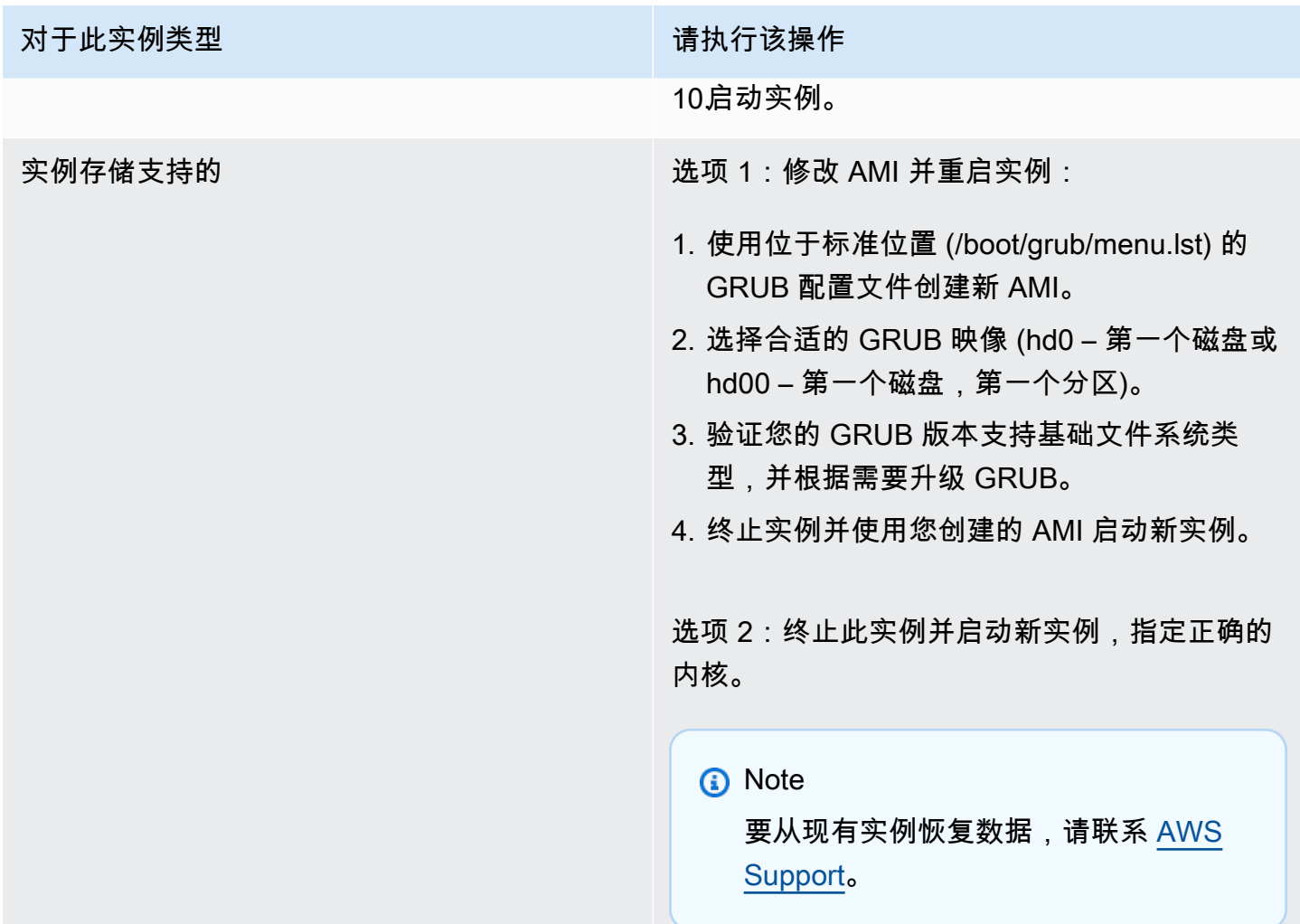

<span id="page-2796-0"></span>提起接口 eth0:设备 eth0 的 MAC 地址与预期不同,驳回。(硬编码的 MAC 地址)。

表示此条件的系统日志类似于下方显示的示例。

```
... 
Bringing up loopback interface: [ OK ]
Bringing up interface eth0: Device eth0 has different MAC address than expected, 
 ignoring.
[FAILED]
Starting auditd: [ OK ]
```
## 潜在原因

#### AMI 配置中存在硬编码接口 MAC

### 建议采取的措施

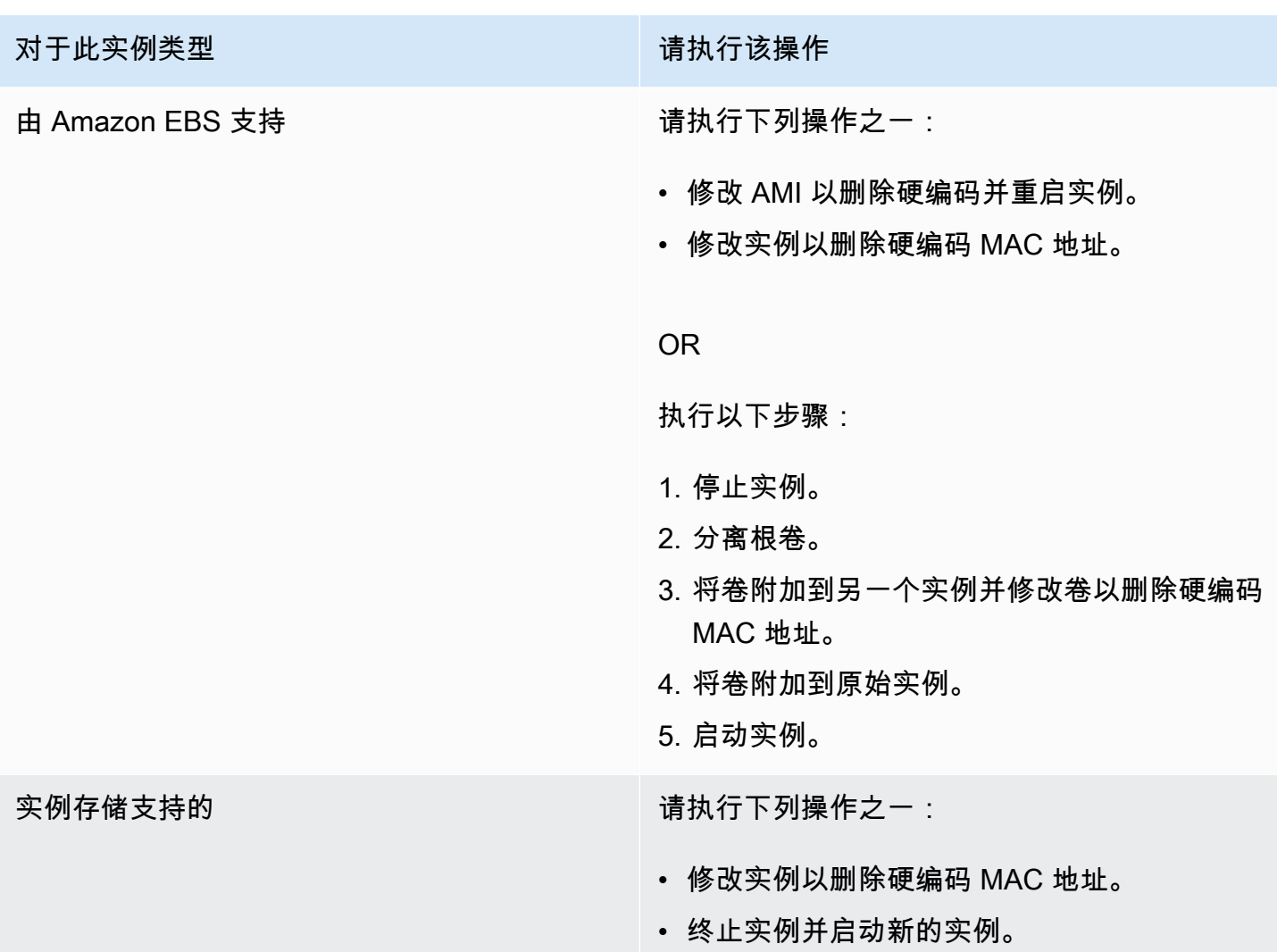

<span id="page-2797-0"></span>无法加载 SELinux 策略。计算机处于强制执行模式。正在中断。(SELinux 配 置错误)

表示此条件的系统日志类似于下方显示的示例。

```
audit(1313445102.626:2): enforcing=1 old_enforcing=0 auid=4294967295
Unable to load SELinux Policy. Machine is in enforcing mode. Halting now.
```
*Kernel panic - not syncing: Attempted to kill init!*

# 潜在原因

SELinux 已在错误的情况下启动:

- GRUB 不支持所提供的内核
- 后备内核不存在

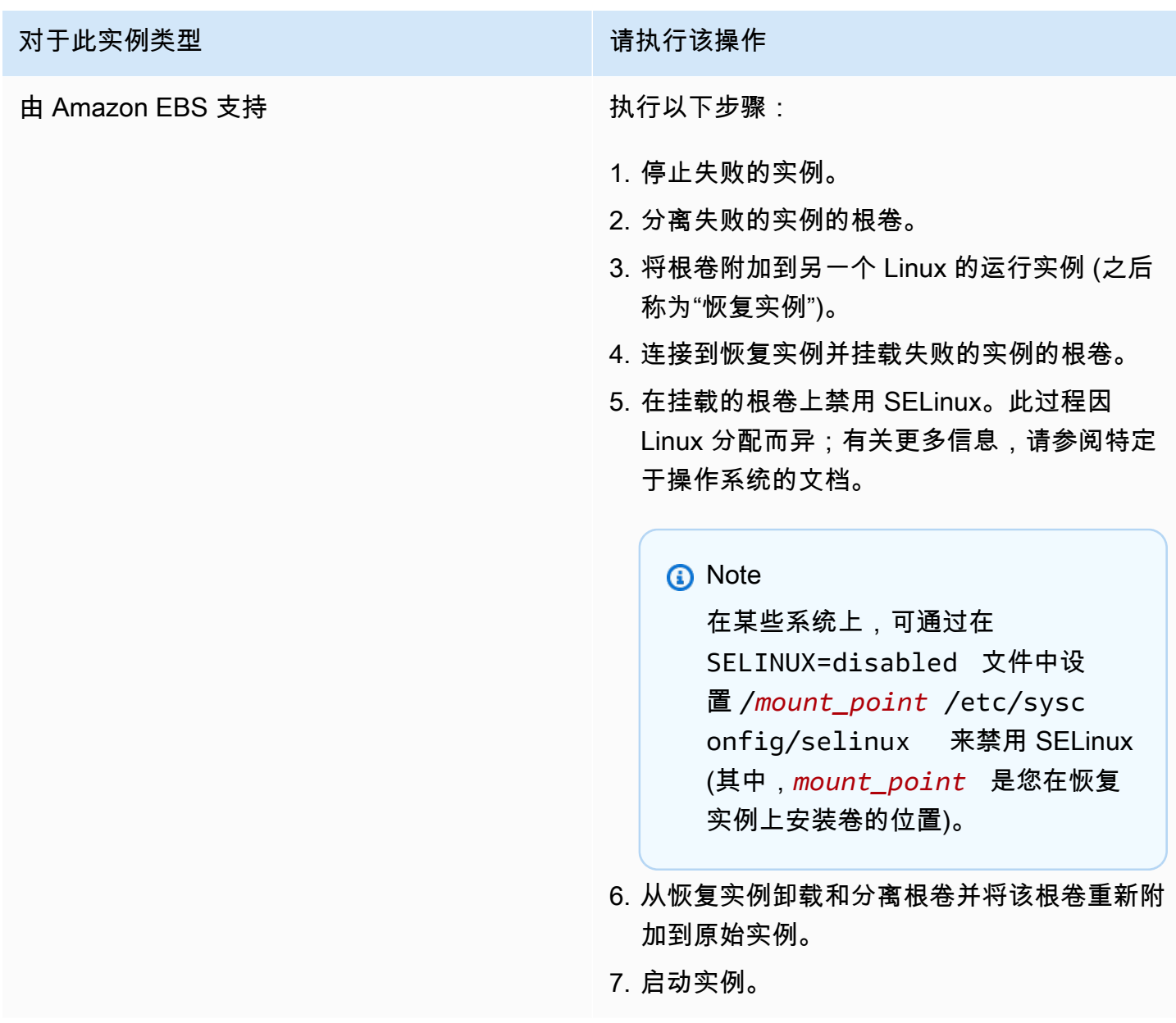

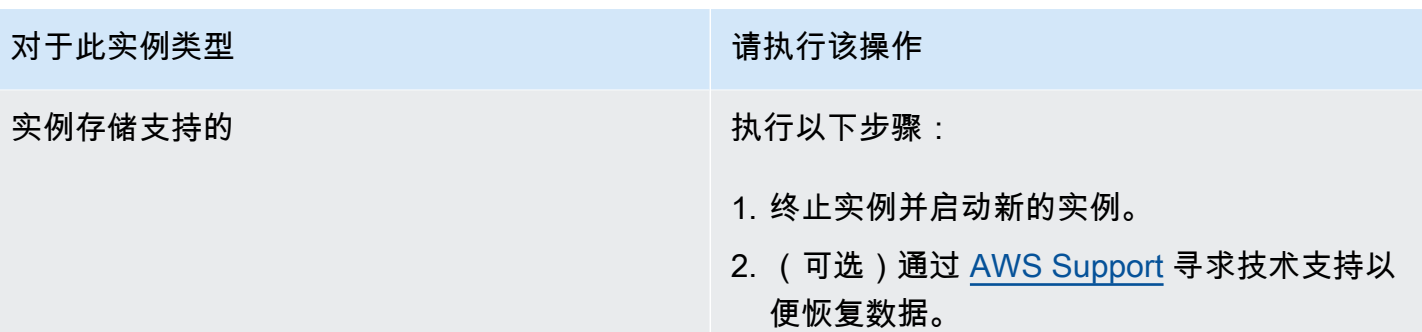

# <span id="page-2799-0"></span>XENBUS:连接设备时超时 (Xenbus 超时)

表示此条件的系统日志类似于下方显示的示例。

```
Linux version 2.6.16-xenU (builder@xenbat.amazonsa) (gcc version 4.0.1 
20050727 (Red Hat 4.0.1-5)) #1 SMP Mon May 28 03:41:49 SAST 2007
...
XENBUS: Timeout connecting to devices!
...
Kernel panic - not syncing: No init found. Try passing init= option to kernel.
```
潜在原因

- 块储存设备未连接到实例
- 此实例使用的是旧实例内核

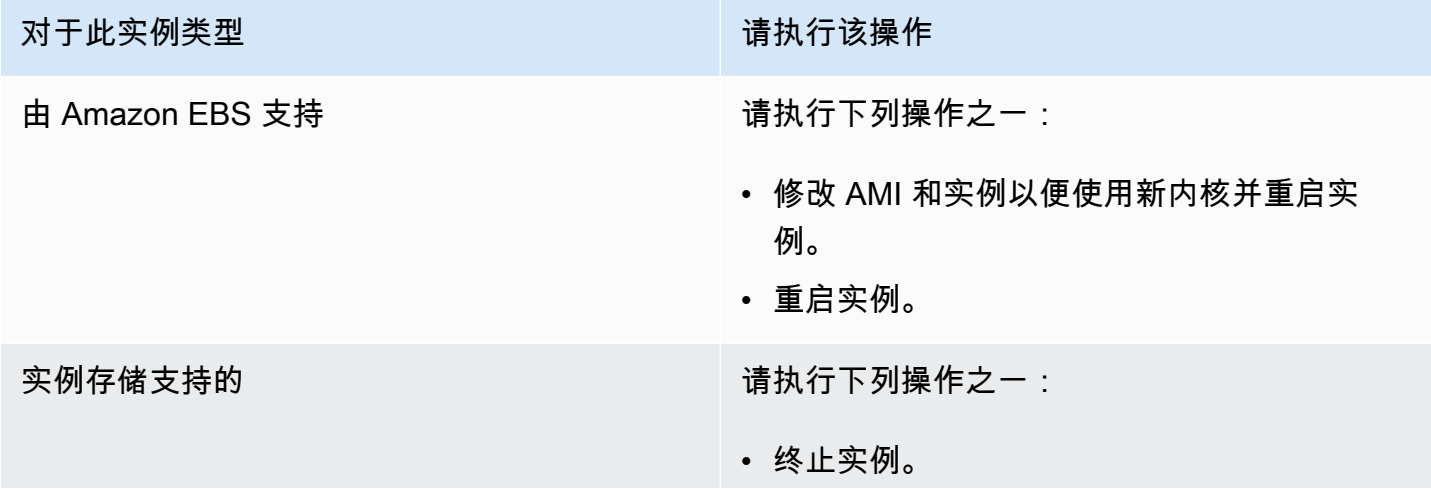

#### 对于此实例类型 有一种的 医心脏 医心脏 计二进制 计分类操作

• 修改 AMI 以使用新实例,使用此 AMI 启动新 实例。

# 排查从错误的卷启动 Linux 实例的问题

#### **a** Note

本问题排查主题仅适用于 Linux 实例。

在某些情况下,您可能会发现某个并非附加到 /dev/xvda 或 /dev/sda 的卷成为了您的实例的根 卷。当您将另一个实例的根卷或从某个根卷的快照中创建的卷附加到带有现有根卷的实例时,可能会发 生这种情况。

这是由于 Linux 中的初始虚拟磁盘的工作方式导致的。它将选择在 / 中定义为 /etc/fstab 的卷,在 某些发行版中,这是由附加到卷分区的标签决定的。具体来说,您将发现您的 /etc/fstab 与下面类 似:

LABEL=/ / ext4 defaults, noatime 1 1 tmpfs /dev/shm tmpfs defaults 0 0 devpts /dev/pts devpts gid=5,mode=620 0 0 sysfs /sys sysfs defaults 0 0 proc /proc proc defaults 0 0

如果您检查两个卷的标签,您将看到它们都包含 / 标签:

```
[ec2-user ~]$ sudo e2label /dev/xvda1
/
[ec2-user ~]$ sudo e2label /dev/xvdf1
/
```
在此示例中,您最终可以让 /dev/xvdf1 (而不是您打算从中启动实例的 /dev/xvda1 卷) 成为您的 实例在初始虚拟磁盘运行后从中启动的根设备。要解决此问题,请使用相同的 e2label 命令更改您不想 从中启动实例的附加卷的标签。

某些情况下,在 /etc/fstab 中指定 UUID 可以解决此问题。但是,如果两个卷来自同一快照,或者 辅助卷是通过主卷的快照创建的,则它们将共享 UUID。

#### [ec2-user ~]\$ **sudo blkid**

```
/dev/xvda1: LABEL="/" UUID=73947a77-ddbe-4dc7-bd8f-3fe0bc840778 TYPE="ext4" 
  PARTLABEL="Linux" PARTUUID=d55925ee-72c8-41e7-b514-7084e28f7334 
/dev/xvdf1: LABEL="old/" UUID=73947a77-ddbe-4dc7-bd8f-3fe0bc840778 TYPE="ext4" 
  PARTLABEL="Linux" PARTUUID=d55925ee-72c8-41e7-b514-7084e28f7334
```
更改已附加 ext4 卷的标签

1. 使用 e2label 命令将卷的标签更改为 / 之外的其他标签。

[ec2-user ~]\$ **sudo e2label /dev/xvdf1** *old/*

2. 验证卷是否有新标签。

```
[ec2-user ~]$ sudo e2label /dev/xvdf1
old/
```
#### 更改已附加 xfs 卷的标签

• 使用 xfs\_admin 命令将卷的标签更改为 / 之外的其他标签。

```
[ec2-user ~]$ sudo xfs_admin -L old/ /dev/xvdf1
writing all SBs
new label = "old,"
```
如上所示更改卷标签后,您应该能够重新引导实例并在实例引导时让初始虚拟磁盘选择适当的卷。

#### **A** Important

如果您要分离使用新标签的卷并将它返回到另一实例以用作根卷,则必须再次执行上述过程并 将卷标签更改回其原始值。否则,其他实例将不会启动,因为内存虚拟磁盘无法找到标签为 / 的卷。

# 排查 Windows 实例的 Sysprep 问题

#### **a** Note

本问题排查主题仅适用于 Windows 实例。

如果在映像准备过程中遇到问题或收到错误消息,请查看以下日志。日志位置取决于您是使用 Sysprep 运行 EC2Config、EC2Launch v1 还是 EC2Launch v2。

- %WINDIR%\Panther\Unattendgc(EC2Config、EC2Launch v1 和 EC2Launch v2)
- %WINDIR%\System32\Sysprep\Panther(EC2Config、EC2Launch v1 和 EC2Launch v2)
- C:\Program Files\Amazon\Ec2ConfigService\Logs\Ec2ConfigLog.txt(仅限 EC2Config)
- C:\ProgramData\Amazon\Ec2Config\Logs(仅限 EC2Config)
- C:\ProgramData\Amazon\EC2-Windows\Launch\Log\EC2Launch.log(仅限 EC2Launch v1)
- %ProgramData%\Amazon\EC2Launch\log\agent.log(仅限 EC2Launch v2)

如果在使用 Sysprep 进行映像准备的过程中收到错误消息,则 OS 可能无法访问。要查看日志文件, 您必须停止实例,将其根卷作为辅助卷附加到另一个运行状况良好的实例,然后在辅助卷上查看前述日 志。如需详细了解如何通过名称辨别日志文件的用途,请参阅 Microsoft 文档中的 [Windows 设置相关](https://docs.microsoft.com/en-us/windows-hardware/manufacture/desktop/deployment-troubleshooting-and-log-files#windows-setup-related-log-files) [日志文件](https://docs.microsoft.com/en-us/windows-hardware/manufacture/desktop/deployment-troubleshooting-and-log-files#windows-setup-related-log-files)。

如果在 Unattendgc 日志文件中找到错误,请使用 [Microsoft 错误查找工具](https://www.microsoft.com/en-us/download/details.aspx?id=100432)获取有关错误的更多详细信 息。以下在 Unattendgc 日志文件中报告的问题通常是实例上一个或多个损坏的用户配置文件造成的:

Error [Shell Unattend] \_FindLatestProfile failed (0x80070003) [gle=0x00000003] Error [Shell Unattend] CopyProfile failed (0x80070003) [gle=0x00000003]

有两个选项可用于解决此问题:

选项 1

在实例上使用 Regedit 搜索以下项。验证已删除用户是否没有配置文件注册表项。

[HKEY\_LOCAL\_MACHINE\Software\Microsoft\Windows NT\CurrentVersion \ProfileList\

#### 选项 2

- 1. 按如下方式编辑相关文件:
	- Windows Server 2012 R2 及更早版本 编辑 EC2Config 应答文件 (C:\Program Files \Amazon\Ec2ConfigService\sysprep2008.xml)。
	- Windows Server 2016 和 2019 编辑 unattend.xml 应答文件 (C:\ProgramData\Amazon \EC2-Windows\Launch\Sysprep\Unattend.xml)。
	- Windows Server 2022 编辑 unattend.xml 应答文件 (C:\ProgramData\Amazon \EC2Launch\sysprep\unattend.xml)。
- 2. 将 <CopyProfile>true</CopyProfile> 更改为 <CopyProfile>false</ CopyProfile>。
- 3. 再次运行 Sysprep。请注意,此配置更改会在 Sysprep 完成之后删除内置管理员用户配置文件。

# 使用 EC2Rescue for Linux

EC2Rescue for Linux 是一种易于使用的开源工具,可在 Amazon EC2 Linux 实例上运行此工具以通过 其包含 100 多个模块的库来诊断和排查常见问题。适用于 EC2Rescue for Linux 的几个常见使用案例 包括:收集 syslog 和程序包管理器日志,收集资源利用率数据以及诊断/修复已知的有问题的内核参数 和常见的 OpenSSH 问题。

AWSSupport-TroubleshootSSH 运行手册安装了 EC2Rescue for Linux,使用该工具检查或尝试 修复阻止通过 SSH 远程连接到 Linux 计算机的常见问题。有关详细信息以及要运行此自动化,请参阅 [AWS Support-TroubleshootSSH](https://docs.aws.amazon.com/systems-manager/latest/userguide/automation-awssupport-troubleshootssh.html)。

如果您使用的是 Windows 实例,则请参阅 [the section called "EC2Rescue for Windows Server"。](#page-2816-0)

内容

- [安装 EC2Rescue for Linux](#page-2803-0)
- [使用 EC2Rescue for Linux](#page-2808-0)
- [开发 EC2Rescue 模块](#page-2810-0)

# <span id="page-2803-0"></span>安装 EC2Rescue for Linux

EC2Rescue for Linux 工具可以安装在满足以下先决条件的 Amazon EC2 Linux 实例上。

#### 先决条件

- 支持的操作系统:
	- Amazon Linux 2
	- Amazon Linux 2016.09+
	- SUSE Linux Enterprise Server 12+
	- RHEL 7+
	- Ubuntu 16.04+
- 软件要求:
	- Python 2.7.9+ 或 3.2+

AWSSupport-TroubleshootSSH 运行手册安装了 EC2Rescue for Linux,使用该工具检查或尝试 修复阻止通过 SSH 远程连接到 Linux 计算机的常见问题。有关详细信息以及要运行此自动化,请参阅 [AWS Support-TroubleshootSSH](https://docs.aws.amazon.com/systems-manager/latest/userguide/automation-awssupport-troubleshootssh.html)。

如果您的系统具有所需的 Python 版本,可以安装标准构建过程。否则,您可以安装捆绑构建过程,其 中包括 Python 的最小副本。

#### 安装标准构建过程

1. 从正常工作的 Linux 实例下载 [EC2Rescue for Linux](https://s3.amazonaws.com/ec2rescuelinux/ec2rl.tgz) 工具:

**curl -O https://s3.amazonaws.com/ec2rescuelinux/ec2rl.tgz**

- 2. (可选)在继续操作之前,您可以选择性地验证 EC2Rescue for Linux 安装文件的签名。有关更多 信息,请参阅 [\(可选\)验证 EC2Rescue for Linux 的签名](#page-2805-0)。
- 3. 下载 sha256 哈希文件:

**curl -O https://s3.amazonaws.com/ec2rescuelinux/ec2rl.tgz.sha256**

4. 验证 tarball 的完整性:

**sha256sum -c ec2rl.tgz.sha256**

5. 解压缩 tarball:

**tar -xzvf ec2rl.tgz**

```
安装 EC2Rescue for Linux 2786
```
#### 6. 通过列出帮助文件来验证安装:

```
cd ec2rl-<version_number>
./ec2rl help
```
#### 安装捆绑构建过程

<span id="page-2805-0"></span>有关指向下载和限制列表的链接,请参阅 github 上的 [EC2Rescue for Linux。](https://github.com/awslabs/aws-ec2rescue-linux/blob/master/README.md)

## (可选)验证 EC2Rescue for Linux 的签名

下面是验证基于 Linux 的操作系统的 EC2Rescue for Linux 软件包是否有效的推荐过程。

当您从 Internet 下载应用程序时,我们建议您验证软件发行商的身份,并检查应用程序在发行后是否已 遭更改或损坏。这会保护您免于安装含有病毒或其他恶意代码的应用程序版本。

如果您在执行本主题中的步骤后确定适用于 EC2Rescue for Linux 的软件已遭更改或损坏,请不要运行 安装文件。否则,可联系 Amazon Web Services。

适用于基于 Linux 的操作系统的 EC2Rescue for Linux 文件是使用 GnuPG(安全数字签名的 Pretty Good Privacy 的开源式执行 (OpenPGP) 标准)进行签名的。GnuPG(也称为 GPG)通过数字签名 进行身份验证和完整性检查。AWS 发布了公有密钥和签名,可供您用于验证下载的 EC2Rescue for Linux 程序包。有关 PGP 和 GnuPG (GPG) 的更多信息,请访问 <http://www.gnupg.org>。

第一步是与软件发行商建立信任。下载软件发行商的公有密钥,检查公有密钥的所有人是否真为其人, 然后将该公有密钥添加到您的密钥环。密钥环是已知公有密钥的集合。验证公有密钥的真实性后,您可 以使用它来验证应用程序的签名。

#### 任务

- [安装 GPG 工具](#page-2805-1)
- [验证并导入公有密钥](#page-2806-0)
- [验证软件包的签名](#page-2807-0)

#### <span id="page-2805-1"></span>安装 GPG 工具

如果您的操作系统是 Linux 或 Unix,GPG 工具可能已经安装。要测试系统上是否已安装这些工具,请 在命令提示符处输入 gpg2。如果已安装 GPG 工具,您会看到 GPG 命令提示。如果没有安装 GPG 工 具,您会看到错误信息,告诉您无法找到命令。您可以从存储库安装 GnuPG 包。

#### 在基于 Debian 的 Linux 上安装 GPG 工具

从终端设备运行以下命令:

**apt-get install gnupg2**

在基于 Red Hat 的 Linux 上安装 GPG 工具

从终端设备运行以下命令:

**yum install gnupg2**

### <span id="page-2806-0"></span>验证并导入公有密钥

本流程的下一步是验证 EC2Rescue for Linux 公有密钥,并在 GPG 密钥环中将其添加为可信任密钥。

验证并导入 EC2Rescue for Linux 公有密钥

1. 在命令提示符处,使用以下命令获取我们的公共 GPG 生成密钥的副本:

**curl -O https://s3.amazonaws.com/ec2rescuelinux/ec2rl.key**

2. 在保存 ec2rl.key 的目录中的命令提示符处,使用以下命令将 EC2Rescue for Linux 公有密钥导 入密钥环:

**gpg2 --import ec2rl.key**

该命令返回的结果类似于下方内容:

```
gpg: /home/ec2-user/.gnupg/trustdb.gpg: trustdb created
gpg: key 2FAE2A1C: public key "ec2autodiag@amazon.com <EC2 Rescue for Linux>" 
 imported
gpg: Total number processed: 1
gpg: imported: 1 (RSA: 1)
```
### <span id="page-2807-0"></span>验证软件包的签名

在安装 GPG 工具、验证并导入 EC2Rescue for Linux 公有密钥以及确认 EC2Rescue for Linux 公有密 钥可信后,便可以验证 EC2Rescue for Linux 安装脚本的签名。

验证 EC2Rescue for Linux 安装脚本签名

1. 在命令提示符处,运行以下命令以下载安装脚本的签名文件:

**curl -O https://s3.amazonaws.com/ec2rescuelinux/ec2rl.tgz.sig**

2. 通过在保存 ec2rl.tgz.sig 和 EC2Rescue for Linux 安装文件的目录中的命令提示符处运行以 下命令来验证签名。这两个文件都必须存在。

**gpg2 --verify ./ec2rl.tgz.sig**

输出应与以下内容类似:

gpg: Signature made Thu 12 Jul 2018 01:57:51 AM UTC using RSA key ID 6991ED45 gpg: Good signature from "ec2autodiag@amazon.com <EC2 Rescue for Linux>" gpg: WARNING: This key is not certified with a trusted signature! gpg: There is no indication that the signature belongs to the owner. Primary key fingerprint: E528 BCC9 0DBF 5AFA 0F6C C36A F780 4843 2FAE 2A1C Subkey fingerprint: 966B 0D27 85E9 AEEC 1146 7A9D 8851 1153 6991 ED45

如果输出包含短语 Good signature from "ec2autodiag@amazon.com <EC2 Rescue for Linux>",则意味着已成功验证签名,您可以继续运行 EC2Rescue for Linux 安装脚本。

如果输出包含短语 BAD signature,则检查是否正确执行了此过程。如果您持续获得此响应, 请联系 Amazon Web Services,而不要运行之前下载的安装文件。

下面是有关您可能看到的警告的详细信息:

- WARNING: This key is not certified with a trusted signature! There is no indication that the signature belongs to the owner.这表示您坚信自己拥有 EC2Rescue for Linux 的可信公有密钥的个人 信任级别。理想情况下,您将前往 Amazon Web Services 办公室并亲自接收此密钥。但更常见的情 况是,从网站下载此密钥。在这种情况下,该网站是 Amazon Web Services 网站。
- gpg2: no ultimately trusted keys found. 这意味着您 (或您信任的其他人) 对特定密钥不是"绝对信 任"。
有关更多信息,请参阅 [http://www.gnupg.org。](http://www.gnupg.org)

## 使用 EC2Rescue for Linux

下面是您可以执行以便开始使用此工具的常见任务。

### 任务

- [运行 EC2Rescue for Linux](#page-2808-0)
- [上传结果](#page-2809-0)
- [创建备份](#page-2809-1)
- [获取帮助](#page-2810-0)

<span id="page-2808-0"></span>运行 EC2Rescue for Linux

您可以运行 EC2Rescue for Linux,如以下示例所示。

Example 示例:运行所有模块

要运行所有模块,请运行 EC2Rescue for Linux(不带任何选项):

**./ec2rl run**

有些模块需要根访问权限。如果您不是根用户,请使用 sudo 运行这些模块,如下所示:

**sudo ./ec2rl run**

Example 示例:运行特定模块

要仅运行特定模块,请使用 --only-modules 参数:

**./ec2rl run --only-modules=***module\_name* **--***arguments*

例如,此命令运行 dig 模块以查询 amazon.com 域:

**./ec2rl run --only-modules=dig --domain=amazon.com**

Example 示例:查看结果

您可以在 /var/tmp/ec2rl 中查看结果:

**cat /var/tmp/ec2rl/***logfile\_location*

例如,查看 dig 模块的日志文件:

**cat /var/tmp/ec2rl/2017-05-11T15\_39\_21.893145/mod\_out/run/dig.log**

### <span id="page-2809-0"></span>上传结果

如果 AWS Support 需要您提供结果或者需要您从 S3 存储桶分享结果,请使用 EC2Rescue for Linux CLI 工具上传结果。EC2Rescue for Linux 命令的输出应提供您需要使用的命令。

Example 示例:将结果上传到 AWS Support

**./ec2rl upload --upload-directory=/var/tmp/ec2rl/2017-05-11T15\_39\_21.893145 --supporturl="***URLProvidedByAWSSupport***"**

Example 示例:将结果上传到 S3 存储桶

```
./ec2rl upload --upload-directory=/var/tmp/ec2rl/2017-05-11T15_39_21.893145 --
presigned-url="YourPresignedS3URL"
```
有关为 Amazon S3 生成预签名 URL 的更多信息,请参[阅使用预签名 URL 上传对象。](https://docs.aws.amazon.com/AmazonS3/latest/dev/PresignedUrlUploadObject.html)

### <span id="page-2809-1"></span>创建备份

使用以下命令为实例、一个或多个卷或者特定设备 ID 创建备份。

Example 示例:使用 Amazon 系统映像 (AMI) 备份实例

**./ec2rl run --backup=ami**

Example 示例:备份与实例关联的所有卷

**./ec2rl run --backup=allvolumes**

Example 示例:备份特定卷

**./ec2rl run --backup=***volumeID*

### <span id="page-2810-0"></span>获取帮助

EC2Rescue for Linux 包括帮助文件,为您提供各可用命令的信息和语法。

Example 示例:显示常规帮助

**./ec2rl help**

Example 示例:列出可用模块

**./ec2rl list**

Example 示例:显示特定模块的帮助

**./ec2rl help** *module\_name*

例如,使用以下命令显示 dig 模块的帮助文件:

**./ec2rl help dig**

开发 EC2Rescue 模块

模块使用 YAML 编写,这是一种数据序列化标准。模块的 YAML 文件包括一个文档,用于表示模块及 其属性。

添加模块属性

下表列出了可用的模块属性。

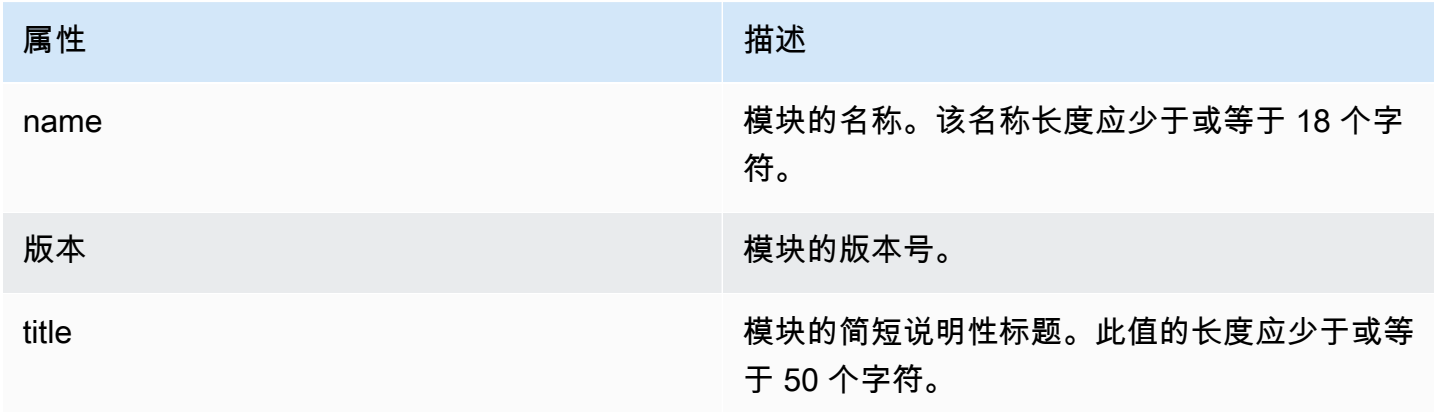

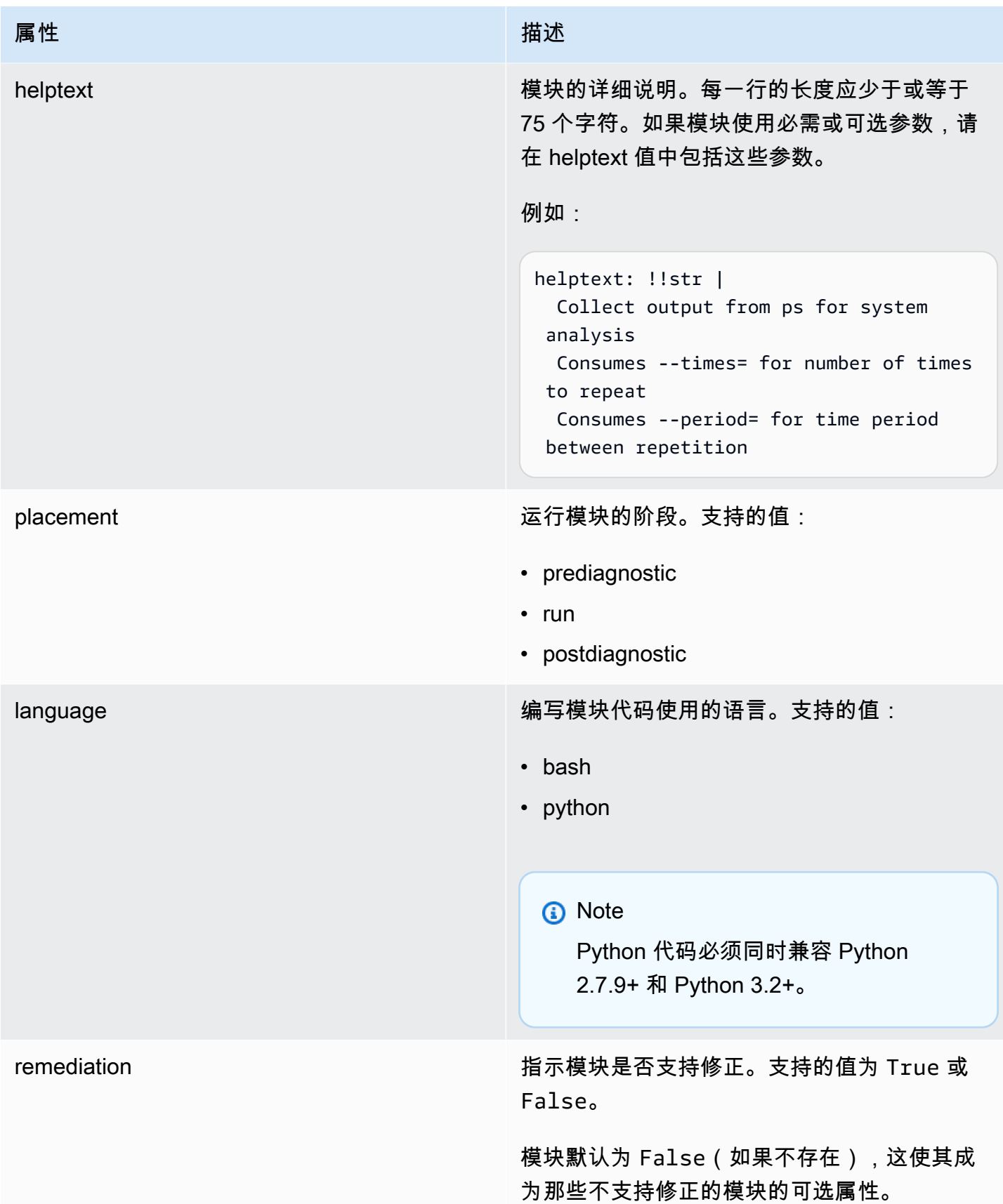

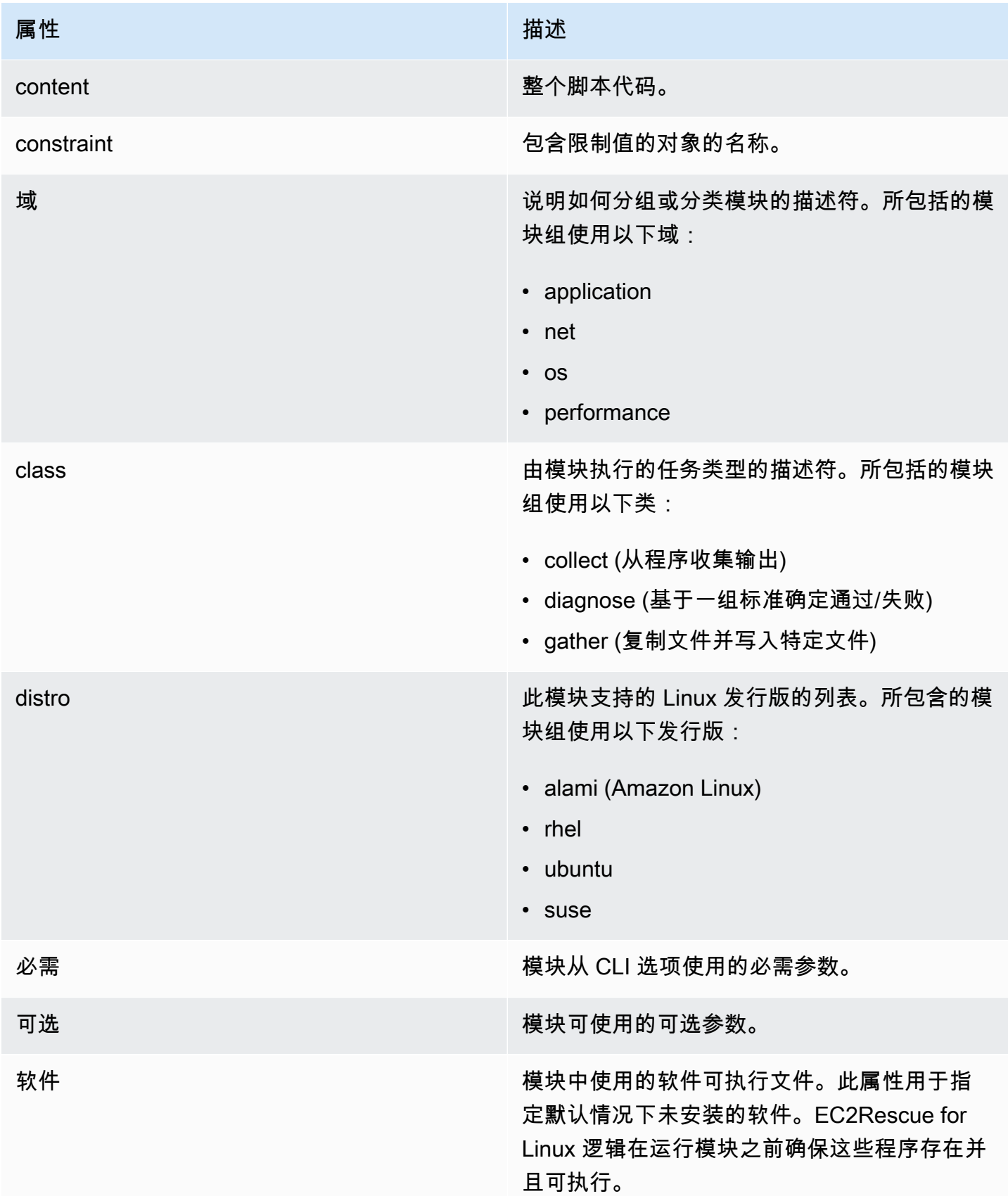

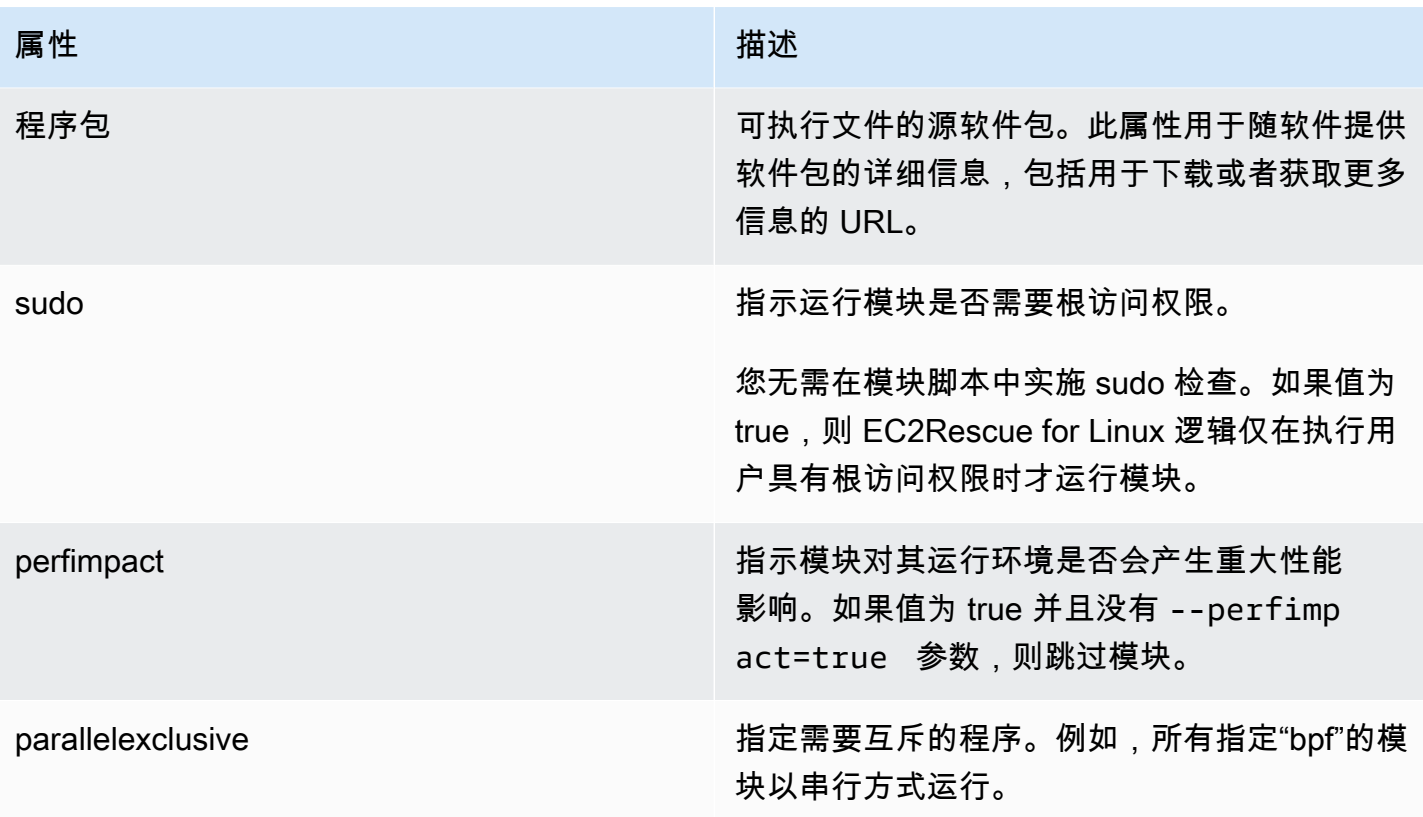

# 设置环境变量

下表列出了可用的环境变量。

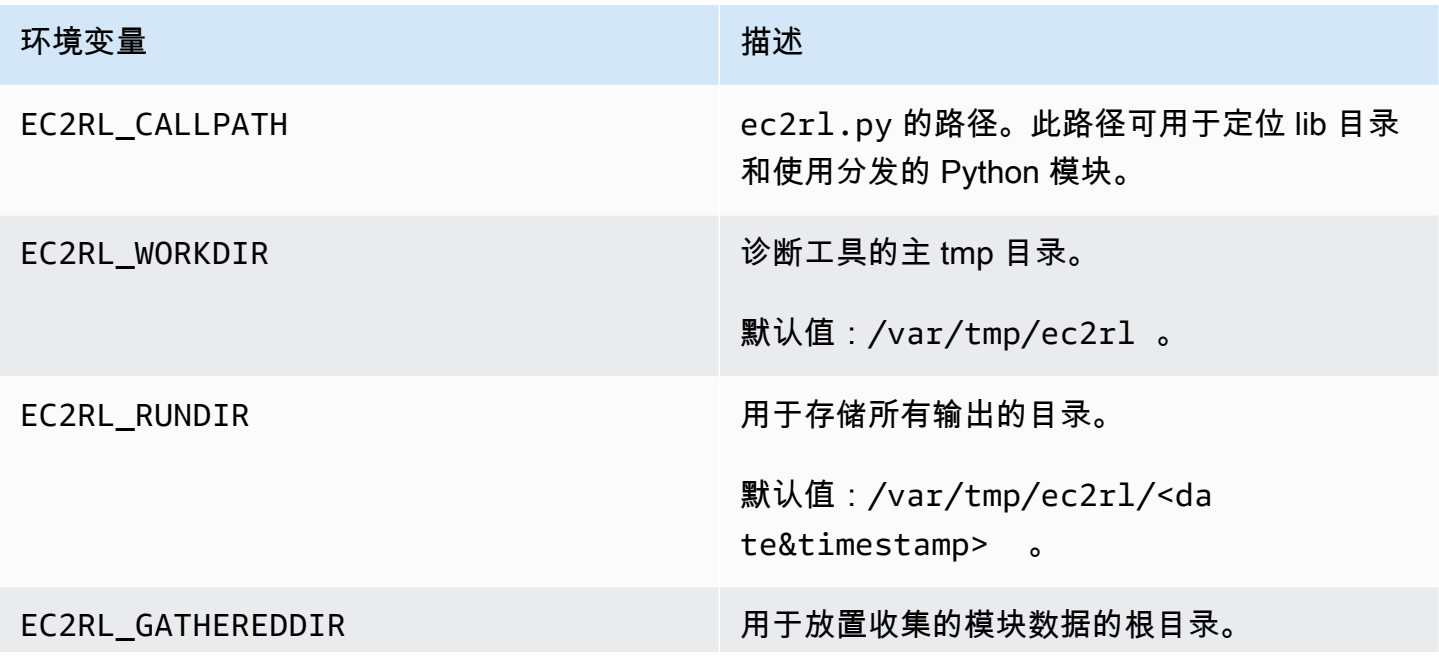

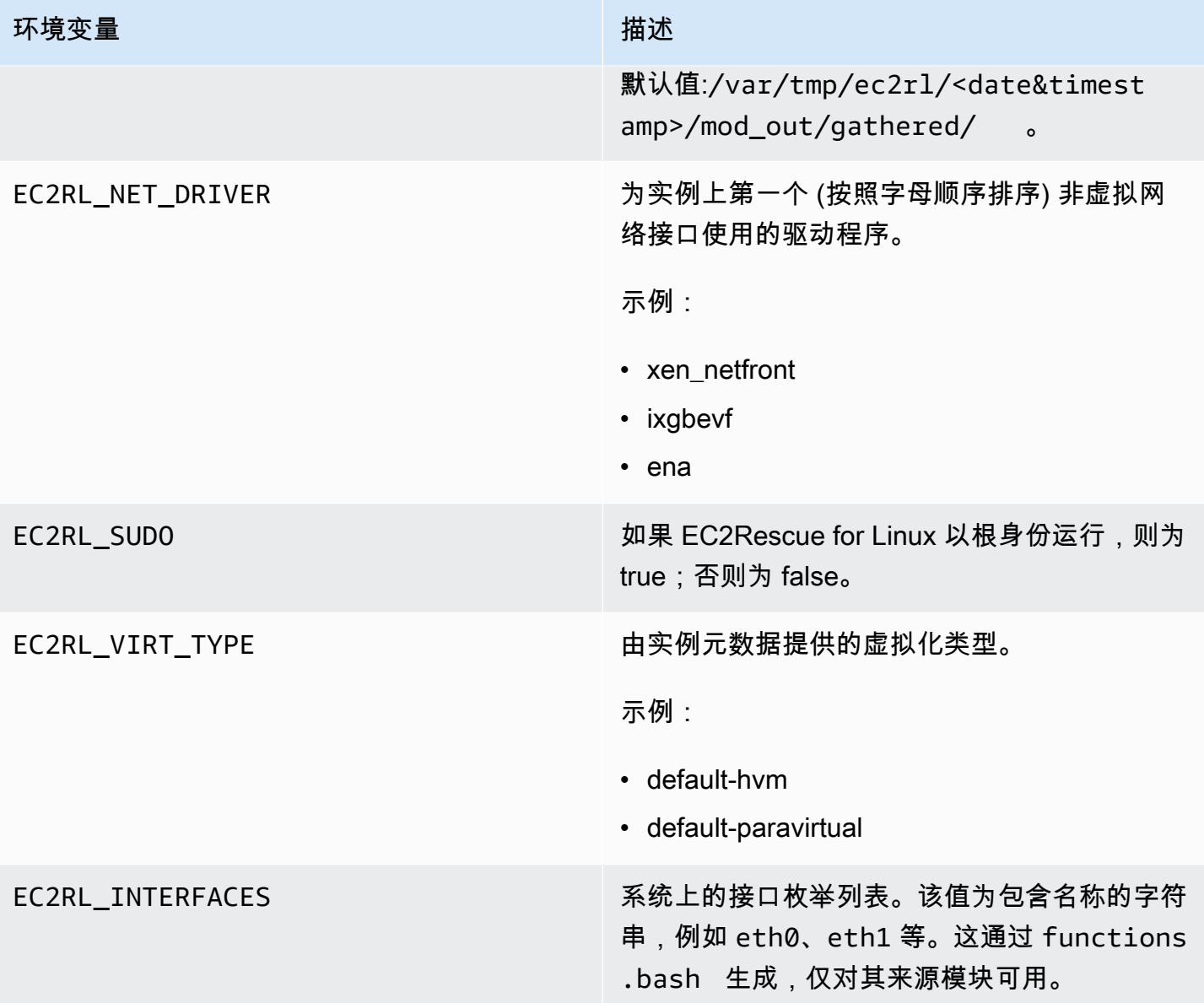

### 使用 YAML 语法

在您构建模块 YAML 文件时,应注意以下事项:

- 三个连字符 (---) 表示文档的明确开始位置。
- !ec2rlcore.module.Module 标签指示 YAML 分析器在从数据流创建对象时调用哪个构造函数。 您可在 module.py 文件内部查找构造函数。
- !!str 标签告知 YAML 解析器不尝试确定数据的类型,而是将内容解释为字符串文本。
- 竖线字符 (|) 告知 YAML 解析器该值为文字类型的标量。在这种情况下,解析器包括所有空格。对 于模块而言这非常重要,因为保留了缩进和换行字符。

• YAML 标准缩进为两个空格,在下例中可以看到。请确保您为脚本保留了标准缩进 (例如,对于 Python 为四个空格),然后在模块文件中将全部内容缩进两个空格。

### 模块示例

示例 1 (mod.d/ps.yaml):

```
--- !ec2rlcore.module.Module
# Module document. Translates directly into an almost-complete Module object
name: !!str ps
path: !!str
version: !!str 1.0
title: !!str Collect output from ps for system analysis
helptext: !!str |
   Collect output from ps for system analysis 
   Requires --times= for number of times to repeat 
   Requires --period= for time period between repetition
placement: !!str run
package: 
   - !!str
language: !!str bash
content: !!str | 
   #!/bin/bash 
   error_trap() 
  \{ printf "%0.s=" {1..80} 
       echo -e "\nERROR: "$BASH_COMMAND" exited with an error on line ${BASH_LINENO[0]}" 
       exit 0 
   } 
   trap error_trap ERR 
   # read-in shared function 
   source functions.bash 
   echo "I will collect ps output from this $EC2RL_DISTRO box for $times times every 
  $period seconds." 
   for i in $(seq 1 $times); do 
       ps auxww 
       sleep $period 
   done
constraint: 
   requires_ec2: !!str False 
   domain: !!str performance 
   class: !!str collect
```

```
 distro: !!str alami ubuntu rhel suse 
 required: !!str period times 
 optional: !!str 
 software: !!str 
 sudo: !!str False 
 perfimpact: !!str False 
 parallelexclusive: !!str
```
# 使用 EC2Rescue for Windows Server

EC2Rescue for Windows Server 是一个易于使用的工具,可以在 Amazon EC2 Windows Server 实例 上运行,以诊断和排查可能存在的问题。它不仅可以收集日志文件以及进行故障排除,还会主动搜索可 能存在问题的区域,具有很高的价值。它甚至可以检查其他实例中的 Amazon EBS 根卷,并收集相关 日志以对使用该卷的 Windows Server 实例进行故障排除。

EC2Rescue for Windows Server 有两个不同模块:数据收集器模块,用于收集各种不同源的数据;分 析器模块,用于根据一系列预定义的规则分析所收集的数据,以识别问题并提供建议。

EC2Rescue for Windows Server 工具只能在运行 Windows Server 2012 及更高版本的 Amazon EC2 实例上运行。该工具启动后,将检查它是否正在 Amazon EC2 实例上运行。

AWSSupport-ExecuteEC2Rescue 运行手册使用 EC2Rescue 工具进行故障排除,并尽可能 修复指定 EC2 实例的常见连接问题。有关详细信息以及要运行此自动化,请参阅 [AWSSupport-](https://docs.aws.amazon.com/systems-manager/latest/userguide/automation-awssupport-executeec2rescue.html)[ExecuteEC2Rescue](https://docs.aws.amazon.com/systems-manager/latest/userguide/automation-awssupport-executeec2rescue.html)。

如果您使用的是 Linux 实例,则请参阅 [the section called "EC2Rescue for Linux"。](#page-2803-0)

内容

- [使用 EC2Rescue for Windows Server GUI](#page-2816-0)
- [将 EC2Rescue for Windows Server 与命令行结合使用](#page-2822-0)
- [将 EC2Rescue for Windows Server 与 Systems Manager Run Command 结合使用](#page-2829-0)

# <span id="page-2816-0"></span>使用 EC2Rescue for Windows Server GUI

EC2Rescue for Windows Server 可以对离线实例执行以下分析:

### 选项 描述

诊断和抢救 EC2Rescue for Windows Server 可以使用以下 服务设置检测和解决问题:

- 系统时间
	- RealTimeisUniversal 检测是否已启用 RealTimeisUniversal 注册表项。 如果禁用,当时区设置为非 UTC 的值 时,Windows 系统时间将有偏差。
- Windows 防火墙
	- 域网络 检测是否已启用或禁用此 Windows 防火墙配置文件。
	- 私有网络 检测是否已启用或禁用此 Windows 防火墙配置文件。
	- 访客或公有网络 检测是否已启用或禁用此 Windows 防火墙配置文件。
- 远程桌面
	- 服务启动 检测是否已启用远程桌面服务。
	- 远程桌面连接 检测是否已启用。
	- TCP 端口 检测远程桌面服务正在侦听的 端口。
- EC2Config (Windows Server 2012 R2 及更 早版本)
	- 安装 检测所安装的 EC2Config 版本。
	- 服务启动 检测是否已启用 EC2Config 服 务。
	- Ec2SetPassword 生成新的管理员密码。
	- Ec2HandleUserData 在实例下一次启动时 允许您运行用户数据脚本。

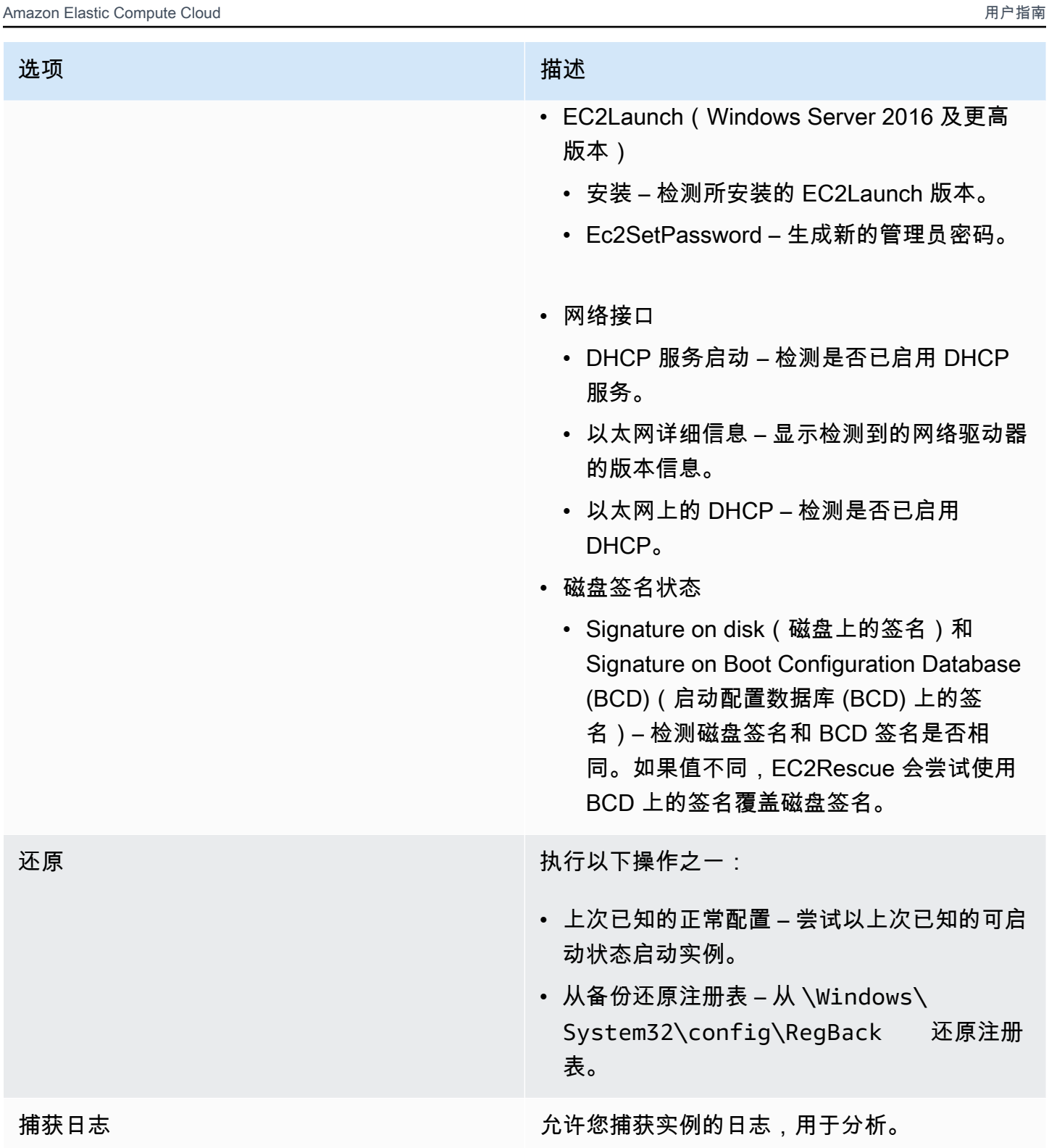

EC2Rescue for Windows Server 可以从活动实例和离线实例收集以下数据:

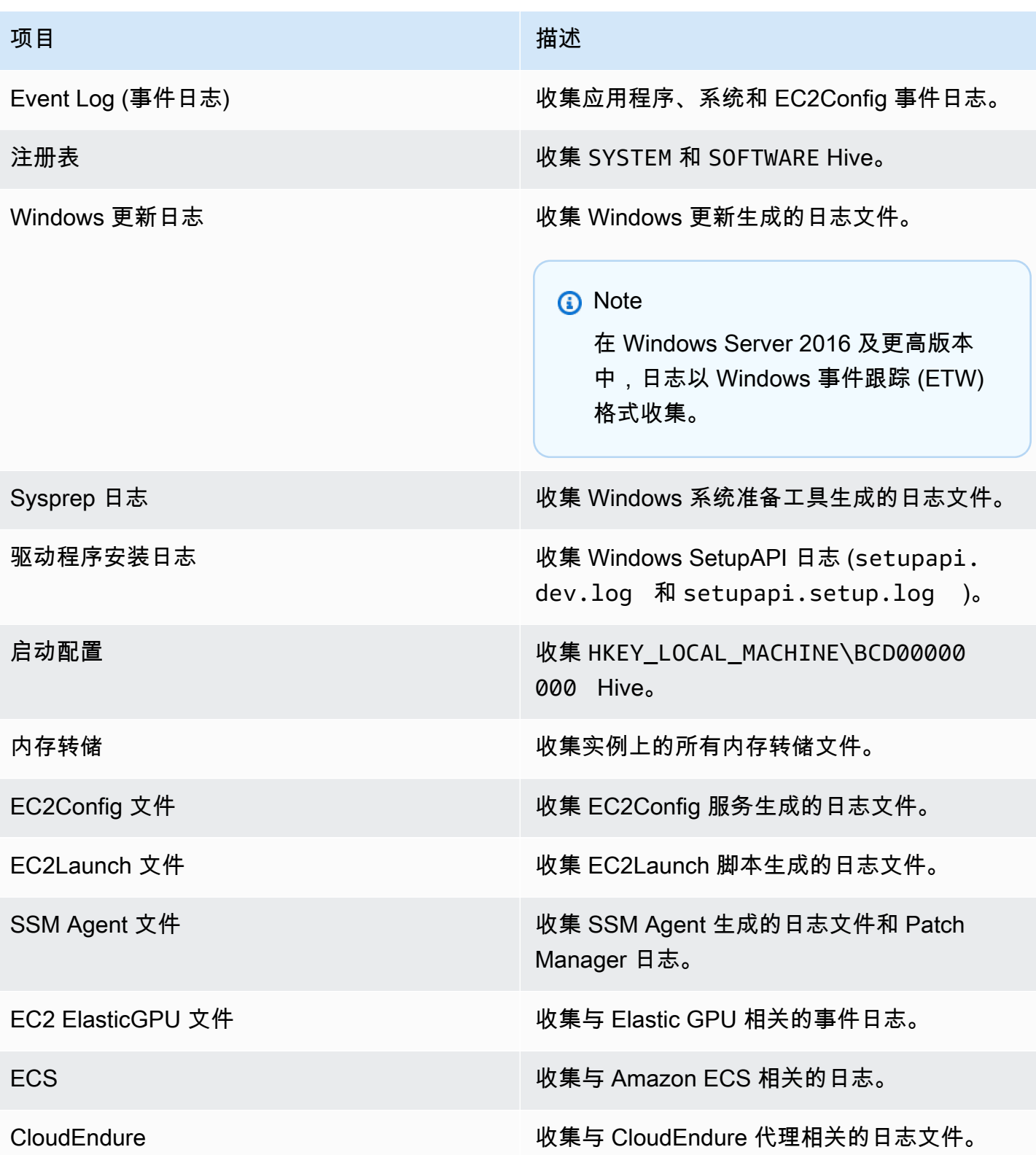

EC2Rescue for Windows Server 可以从活动实例收集以下额外数据:

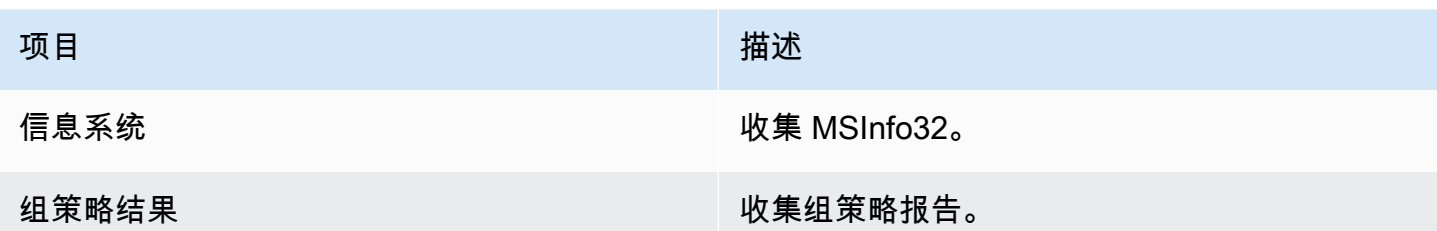

分析离线实例

Offline Instance 选项在调试 Windows 实例的启动问题时很有用。

在离线实例上执行操作

1. 在正在运行的 Windows Server 实例上,下载 [EC2Rescue for Windows Server](https://s3.amazonaws.com/ec2rescue/windows/EC2Rescue_latest.zip?x-download-source=docs) 工具并提取文件。

您可以运行以下 PowerShell 命令以下载 EC2Rescue,而无需更改 Internet Explorer 增强安全性 配置 (ESC):

Invoke-WebRequest https://s3.amazonaws.com/ec2rescue/windows/EC2Rescue\_latest.zip - OutFile \$env:USERPROFILE\Desktop\EC2Rescue\_latest.zip

该命令将 EC2Rescue .zip 文件下载到当前登录用户的桌面中。

**a** Note

如果您在下载文件时收到错误,并且正在使用 Windows Server 2016 或更早的版本,则可 能需要为 PowerShell 终端启用 TLS 1.2。可以使用以下命令为当前 PowerShell 会话启用 TLS 1.2,然后重试:

[Net.ServicePointManager]::SecurityProtocol = [Net.SecurityProtocolType]::Tls12

- 2. 停止出现故障的实例 (如果目前尚未停止)。
- 3. 从出现故障的实例中分离 EBS 根卷,并将该卷附加到安装了 EC2Rescue for Windows Server 的 正在运行的 Windows 实例。
- 4. 在正在运行的实例上运行 EC2Rescue for Windows Server 工具并选择离线实例。
- 5. 选择新装载卷的磁盘,并选择 Next。

### 6. 确认所选磁盘并选择 Yes。

7. 选择要执行的离线实例选项,并选择 Next。

EC2Rescue for Windows Server 工具会扫描该卷,并根据所选的日志文件收集故障排除信息。

### 收集来自活动实例的数据

您可以收集活动实例的日志和其他数据。

### 收集来自活动实例的数据

- 1. 连接到您的 Windows 实例。
- 2. 将 [EC2Rescue for Windows Server](https://s3.amazonaws.com/ec2rescue/windows/EC2Rescue_latest.zip?x-download-source=docs) 工具下载到您的 Windows 实例并提取文件。

您可以运行以下 PowerShell 命令以下载 EC2Rescue,而无需更改 Internet Explorer 增强安全性 配置 (ESC):

Invoke-WebRequest https://s3.amazonaws.com/ec2rescue/windows/EC2Rescue\_latest.zip - OutFile \$env:USERPROFILE\Desktop\EC2Rescue\_latest.zip

该命令将 EC2Rescue .zip 文件下载到当前登录用户的桌面中。

**a** Note

如果您在下载文件时收到错误,并且正在使用 Windows Server 2016 或更早的版本,则可 能需要为 PowerShell 终端启用 TLS 1.2。可以使用以下命令为当前 PowerShell 会话启用 TLS 1.2,然后重试:

[Net.ServicePointManager]::SecurityProtocol = [Net.SecurityProtocolType]::Tls12

- 3. 打开 EC2Rescue for Windows Server 应用程序并接受许可协议。
- 4. 选择 Next、Current instance、Capture logs。
- 5. 选择要收集的数据项,然后选择 Collect...。阅读警告并选择 Yes 以继续操作。
- 6. 选择 ZIP 文件的文件名和位置,然后选择 Save。
- 7. EC2Rescue for Windows Server 完成之后,选择打开包含文件夹查看 ZIP 文件。

8. 选择完成。

# <span id="page-2822-0"></span>将 EC2Rescue for Windows Server 与命令行结合使用

利用 EC2Rescue for Windows Server 命令行界面 (CLI),您可以编程方式运行 EC2Rescue for Windows Server 插件(称为"操作")。

EC2Rescue for Windows Server 工具有两种执行模式:

- /online 这允许您对安装了 EC2Rescue for Windows Server 的实例执行操作(如收集日志文 件)。
- /offline:<device\_id> 这允许您对附加到单独的 Amazon EC2 Windows 实例(已安装 EC2Rescue for Windows Server)的脱机根卷执行操作。

将 [EC2Rescue for Windows Server](https://s3.amazonaws.com/ec2rescue/windows/EC2Rescue_latest.zip?x-download-source=docs) 工具下载到您的 Windows 实例并提取文件。您可以使用以下命令 查看帮助文件:

EC2RescueCmd.exe /help

EC2Rescue for Windows Server 可对 Amazon EC2 Windows 实例执行下列操作:

- [收集操作](#page-2822-1)
- [救援行动](#page-2825-0)
- [还原操作](#page-2828-0)

### <span id="page-2822-1"></span>收集操作

**a** Note

您可以收集所有日志、整个日志组或一个组中的单个日志。

EC2Rescue for Windows Server 可以从活动实例和离线实例收集以下数据。

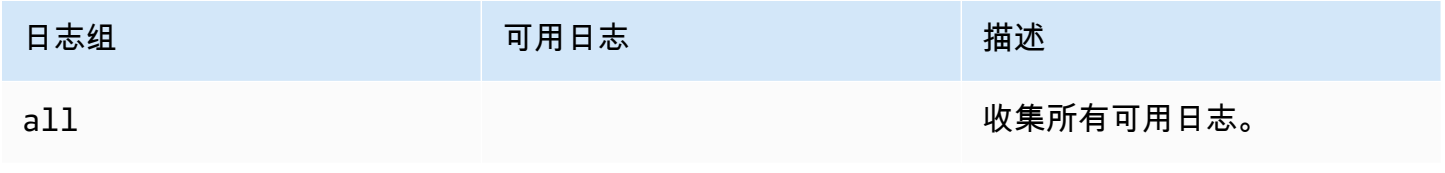

Amazon Elastic Compute Cloud **Example 2** and the compute Cloud

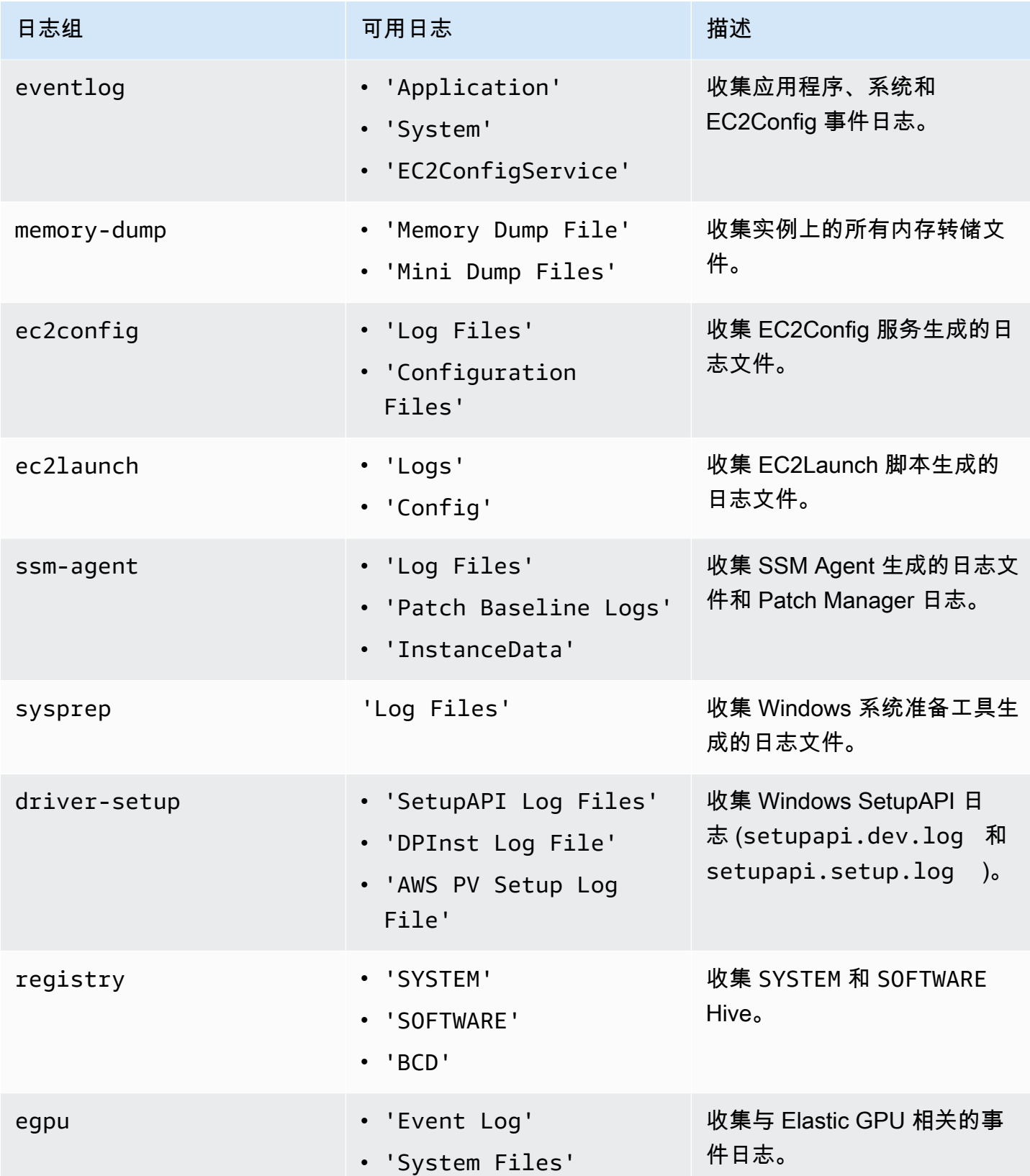

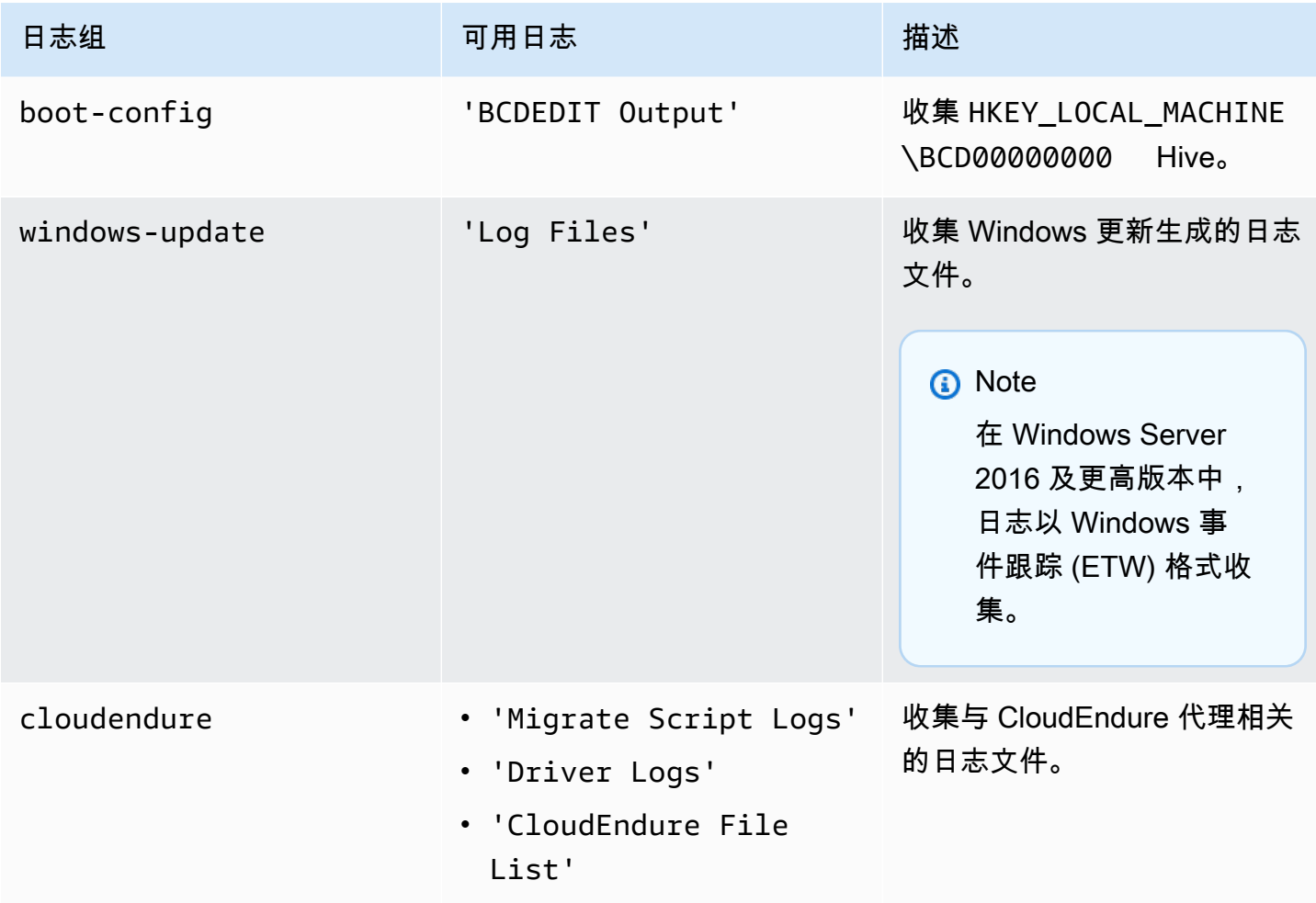

EC2Rescue for Windows Server 可以从活动实例收集以下额外数据。

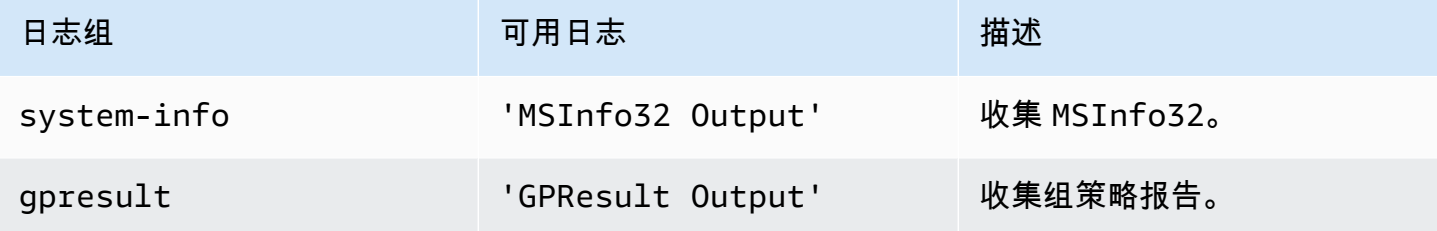

可用选项如下:

- /output:<outputFilePath> 使用 zip 格式保存收集的日志文件所需的目标文件路径位置。
- /no-offline 离线模式下使用的可选属性。不会在完成操作后将卷设置为脱机。
- /no-fix-signature 离线模式下使用的可选属性。不会在完成操作后修复可能的磁盘签名冲突。

### 示例

以下示例使用的是 EC2Rescue for Windows Server CLI。

在线模式示例

收集所有可用日志:

EC2RescueCmd /accepteula /online /collect:all /output:<outputFilePath>

仅收集特定日志组:

EC2RescueCmd /accepteula /online /collect:ec2config /output:<outputFilePath>

### 收集日志组中的单个日志:

EC2RescueCmd /accepteula /online /collect:'ec2config.Log Files,driver-setup.SetupAPI Log Files' /output:<outputFilePath>

### 离线模式示例

从 EBS 卷收集所有可用日志。该卷按 device id 值指定。

EC2RescueCmd /accepteula /offline:*xvdf* /collect:all /output:<outputFilePath>

### 仅收集特定日志组:

EC2RescueCmd /accepteula /offline:*xvdf* /collect:ec2config /output:<outputFilePath>

### <span id="page-2825-0"></span>救援行动

EC2Rescue for Windows Server 可以使用以下服务设置检测和解决问题:

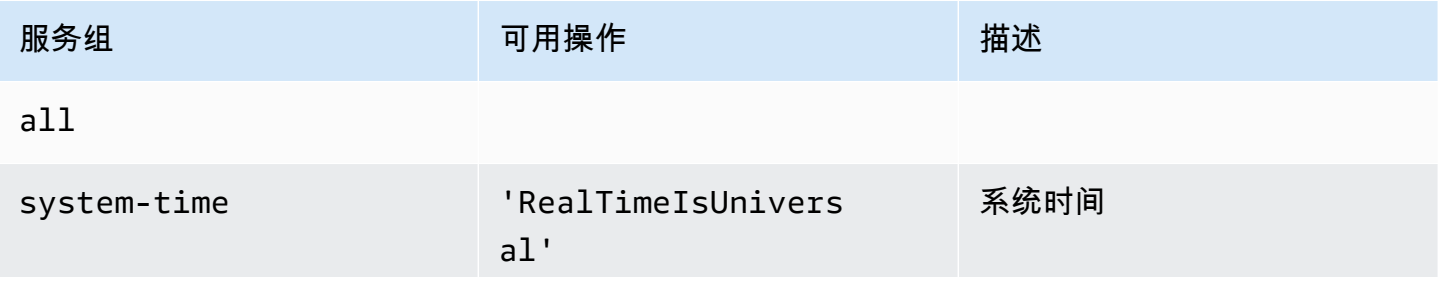

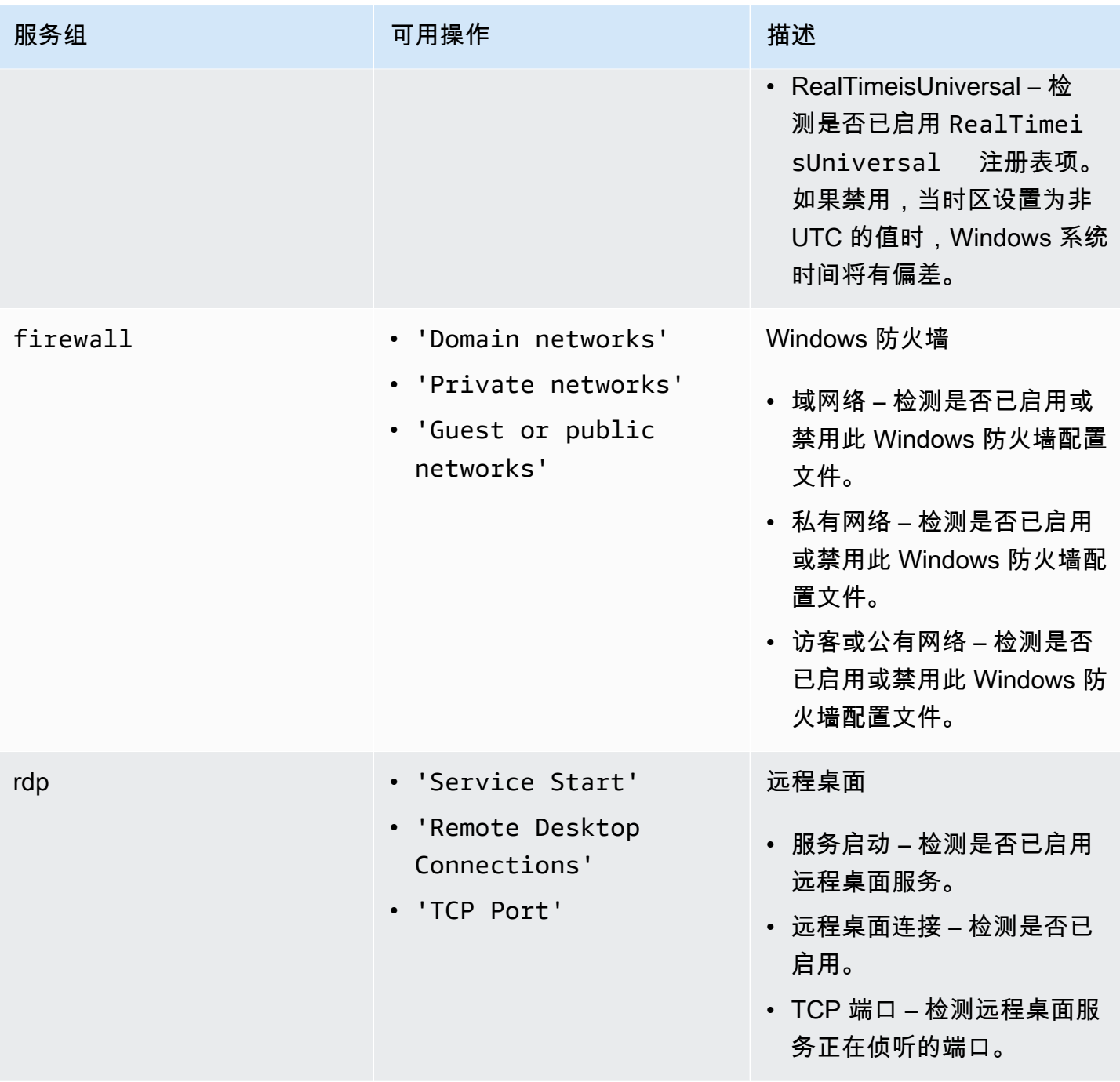

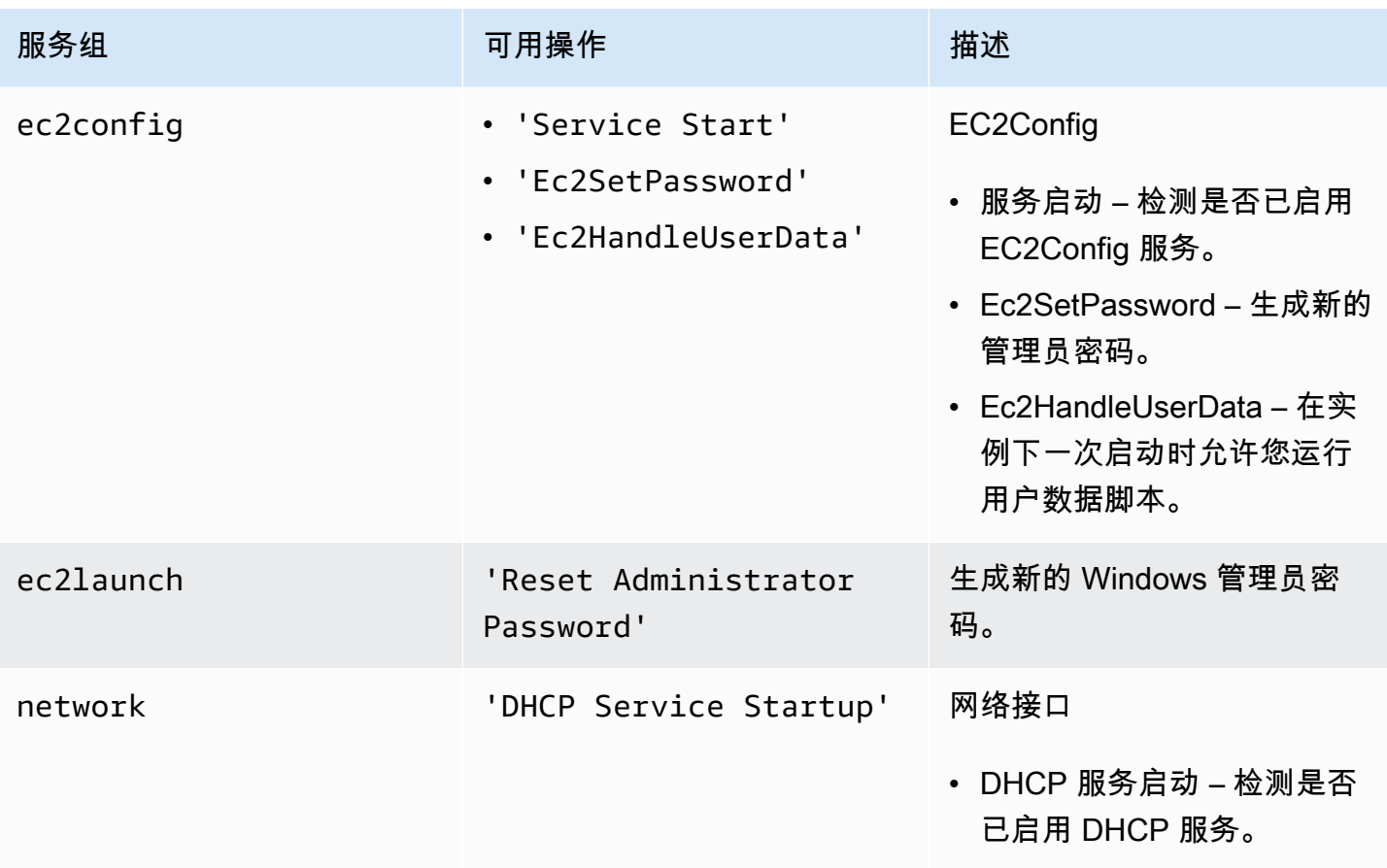

可用选项如下:

- /level:<level> 操作应触发的检查级别的可选属性。允许的值包 括:information、warning、error、all。默认情况下,将它设置为 error。
- /check-only 可生成报告但不修改离线卷的可选属性。

**a** Note

如果 EC2Rescue for Windows Server 检测到可能存在磁盘签名冲突,则默认情况下,即使 您使用 /check-only 选项,它也会在此离线过程完成后更正签名。必须使用 /no-fixsignature 选项才能阻止更正。

- /no-offline 可防止在完成操作之后将卷设置为离线的可选属性。
- /no-fix-signature 不会在完成操作后修复可能的磁盘签名冲突的可选属性。

### 救援示例

以下示例使用的是 EC2Rescue for Windows Server CLI。该卷是使用 device id 值指定的。

尝试修复在卷上发现的所有问题:

EC2RescueCmd /accepteula /offline:*xvdf* /rescue:all

尝试修复卷上的一个服务组内的所有问题:

EC2RescueCmd /accepteula /offline:*xvdf* /rescue:firewall

尝试修复卷上的一个服务组内的特定项目:

EC2RescueCmd /accepteula /offline:*xvdf* /rescue:rdp.'Service Start'

指定在一个卷上要尝试修复的多个问题:

EC2RescueCmd /accepteula /offline:*xvdf* /rescue:'systemtime.RealTimeIsUniversal,ec2config.Service Start'

### <span id="page-2828-0"></span>还原操作

EC2Rescue for Windows Server 可以使用以下服务设置检测和解决问题:

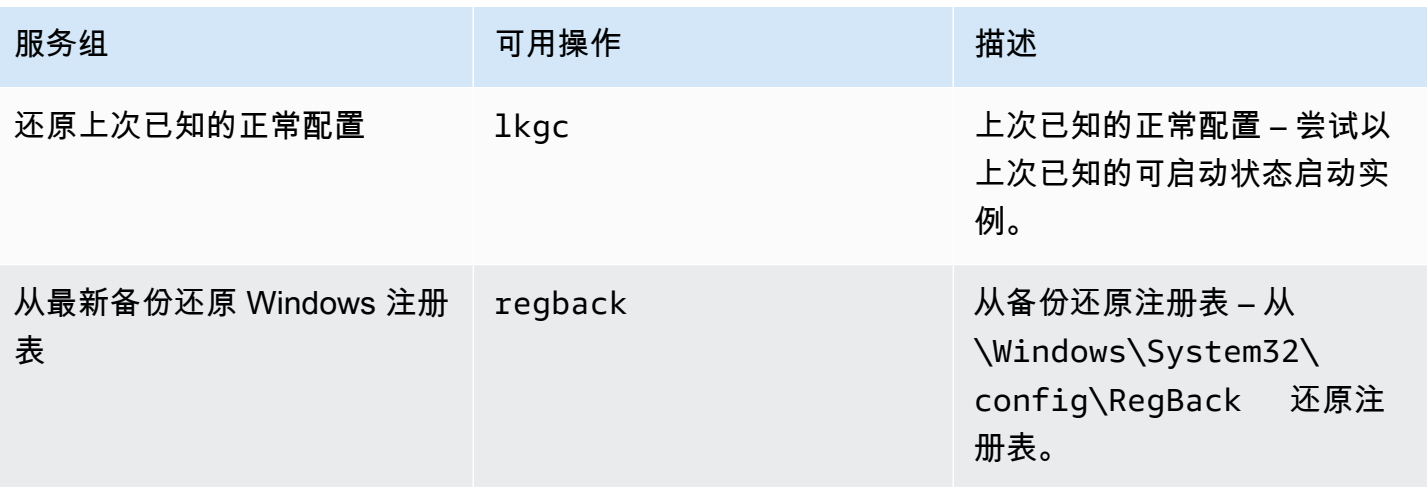

可用选项如下:

• /no-offline — 可防止在完成操作之后将卷设置为脱机的可选属性。

• /no-fix-signature — 不会在完成操作后修复可能的磁盘签名冲突的可选属性。

### 还原示例

以下示例使用的是 EC2Rescue for Windows Server CLI。该卷是使用 device\_id 值指定的。

### 在卷上还原上次已知的正常配置:

EC2RescueCmd /accepteula /offline:*xvdf* /restore:lkgc

在卷上还原上一个 Windows 注册表备份:

EC2RescueCmd /accepteula /offline:*xvdf* /restore:regback

# <span id="page-2829-0"></span>将 EC2Rescue for Windows Server 与 Systems Manager Run Command 结 合使用

AWS Support 为您提供了 Systems Manager Run Command 文档,目的是与您启用了 Systems Manager 的实例交互来运行 EC2Rescue for Windows Server。Run Command 文档称为 AWSSupport-RunEC2RescueForWindowsTool。

此 Systems Manager Run Command 文档执行下列任务:

- 下载并验证 EC2Rescue for Windows Server。
- 导入 PowerShell 模块以使您与此工具的交互变得简单。
- 使用提供的命令和参数运行 EC2RescueCmd。

Systems Manager Run Command 文档接受三个参数:

- 命令 EC2Rescue for Windows Server 操作。当前允许的值如下:
	- ResetAccess 重置本地管理员密码。将会重置当前实例的本地管理员密码,并且随机生成的密 码将会作为 /EC2Rescue/Password/<INSTANCE\_ID> 安全地存储在 Parameter Store 中。如 果您选择此操作并且不提供任何参数,则密码将自动使用默认的 KMS 密钥 密钥加密。(可选)可 以在参数中指定 KMS 密钥 ID,以使用您自己的密钥来加密密码。
	- CollectLogs 使用 /collect:all 操作运行 EC2Rescue for Windows Server。如果选择此操 作,Parameters 必须包含将日志上传到的 Amazon S3 存储桶名称。
- FixAll 使用 /rescue:all 操作运行 EC2Rescue for Windows Server。如果您选择此操 作,Parameters 必须包含要抢救的块储存设备名称。
- 参数 要为指定命令传递的 PowerShell 参数。

**G** Note

为使 ResetAccess 操作正常工作,您的 Amazon EC2 实例需要附加以下策略,以便将加密的 密码写入到 Parameter Store 中。在将此策略附加到相关 IAM 角色之后,请稍候几分钟,然后 再尝试重置实例的密码。 使用默认 KMS 密钥:

```
{ 
   "Version": "2012-10-17", 
   "Statement": [ 
     { 
        "Effect": "Allow", 
        "Action": [ 
          "ssm:PutParameter" 
        ], 
        "Resource": [ 
          "arn:aws:ssm:region:account_id:parameter/EC2Rescue/
Passwords/<instanceid>" 
        ] 
     } 
   ]
}
```
使用自定义 KMS 密钥:

```
{ 
   "Version": "2012-10-17", 
   "Statement": [ 
     { 
       "Effect": "Allow", 
       "Action": [ 
          "ssm:PutParameter" 
       ], 
       "Resource": [ 
          "arn:aws:ssm:region:account_id:parameter/EC2Rescue/
Passwords/<instanceid>"
```

```
 ] 
         }, 
         { 
         "Effect": "Allow", 
         "Action": [ 
         "kms:Encrypt" 
         ], 
         "Resource": [ 
            "arn:aws:kms:region:account_id:key/<kmskeyid>" 
         ] 
      } 
  \mathbf{I}}
```
以下过程描述如何在 Amazon EC2 控制台中查看此文档的 JSON。

查看 Systems Manager Run Command 文档的 JSON

- 1. 在<https://console.aws.amazon.com/systems-manager/home> 处打开 Systems Manager 控制台。
- 2. 在导航窗格中,展开 Shared Services 并选择 Documents。
- 3. 在搜索栏中,将拥有者设置为我或 Amazon 所拥有并将文档名称前缀设置为 AWSSupport-RunEC2RescueForWindowsTool。
- 4. 选择 AWSSupport-RunEC2RescueForWindowsTool 文档, 选择 Contents, 然后查看 JSON。

### 示例

下面是一些有关如何使用 Systems Manager Run Command 文档通过 AWS CLI 运行 EC2Rescue for Windows Server 的示例。有关使用 AWS CLI 发送命令的更多信息,请参阅 [AWS CLI Command](https://docs.aws.amazon.com/cli/latest/reference/ssm/send-command.html) [Reference](https://docs.aws.amazon.com/cli/latest/reference/ssm/send-command.html)。

尝试修复脱机根卷上的所有已识别问题

尝试修复在附加到 Amazon EC2Windows 实例的脱机根卷上发现的所有问题:

```
aws ssm send-command --instance-ids "i-0cb2b964d3e14fd9f" --document-name "AWSSupport-
RunEC2RescueForWindowsTool" --comment "EC2Rescue offline volume xvdf" --parameters 
  "Command=FixAll, Parameters='xvdf'" --output text
```
从当前 Amazon EC2 Windows 实例收集日志

从当前的在线 Amazon EC2 Windows 实例收集所有日志并将日志上传到 Amazon S3 存储桶:

```
aws ssm send-command --instance-ids "i-0cb2b964d3e14fd9f" --document-name "AWSSupport-
RunEC2RescueForWindowsTool" --comment "EC2Rescue online log collection to S3" --
parameters "Command=CollectLogs, Parameters='YOURS3BUCKETNAME'" --output text
```
从脱机 Amazon EC2 Windows 实例卷收集日志

从附加到 Amazon EC2 Windows 实例的脱机卷收集所有日志,并使用预签名 URL 将日志上传到 Amazon S3:

```
aws ssm send-command --instance-ids "i-0cb2b964d3e14fd9f" --document-name "AWSSupport-
RunEC2RescueForWindowsTool" --comment "EC2Rescue offline log collection to S3" 
  --parameters "Command=CollectLogs, Parameters=\"-Offline -BlockDeviceName xvdf -
S3PreSignedUrl 'YOURS3PRESIGNEDURL'\"" --output text
```
### 重置本地管理员密码

下面的示例显示了可用于重置本地管理员密码的方法。输出提供了一个指向 Parameter Store 的链接, 在那里您可以找到随机生成的安全密码,然后您可以使用它以本地管理员身份来 RDP 到您的 Amazon EC2 Windows 实例。

使用默认的 AWS KMS kev 密钥 alias/aws/ssm 重置联机实例的本地管理员密码:

```
aws ssm send-command --instance-ids "i-0cb2b964d3e14fd9f" --document-name "AWSSupport-
RunEC2RescueForWindowsTool" --comment "EC2Rescue online password reset" --parameters 
  "Command=ResetAccess" --output text
```
使用 KMS 密钥 重置联机实例的本地管理员密码:

aws ssm send-command --instance-ids "*i-0cb2b964d3e14fd9f*" --document-name "AWSSupport-RunEC2RescueForWindowsTool" --comment "*EC2Rescue online password reset*" --parameters "Command=ResetAccess, Parameters=*a133dc3c-a2g4-4fc6-a873-6c0720104bf0*" --output text

**a** Note

在此示例中,KMS 密钥 为 a133dc3c-a2g4-4fc6-a873-6c0720104bf0。

# 适用于 Amazon EC2 实例的 EC2 Serial Console

使用 EC2 Serial Console,您可以访问 Amazon EC2 实例的串行端口,通过该端口可以排查启动、网 络配置和其他方面的问题。串行控制台不要求您的实例拥有任何联网功能。使用串行控制台,您可以向 实例输入命令,就像键盘和显示器直接连接到实例的串行端口一样。串行控制台会话在实例重启和停止 期间持续存在。在重新启动过程中,您可以从一开始就查看所有引导消息。

默认情况下,对串行控制台的访问权限不可用。您的组织必须授予账户对串行控制台的访问权限,并配 置 IAM policy 以授予用户对串行控制台的访问权限。通过使用实例 ID、资源标签和其他 IAM 操作,可 以精细地控制串行控制台访问。有关更多信息,请参阅[配置对 EC2 Serial Console 的访问](#page-2841-0)。

串行控制台可使用 EC2 控制台或 AWS CLI 访问。

串行控制台不会产生额外的成本。

### 主题

- [先决条件](#page-2833-0)
- [配置对 EC2 Serial Console 的访问](#page-2841-0)
- [连接到 EC2 Serial Console](#page-2849-0)
- [断开与 EC2 Serial Console 的连接](#page-2858-0)
- [使用 EC2 Serial Console 对 Amazon EC2 实例进行故障排查](#page-2858-1)

# <span id="page-2833-0"></span>先决条件

要连接到 EC2 Serial Console 并使用选定的工具进行故障排除,必须满足以下先决条件:

- [AWS 区域](#page-2834-0)
- [Wavelength 区域和 AWS Outposts](#page-2834-1)
- [Local Zones](#page-2834-2)
- [实例类型](#page-2834-3)
- [授予访问权限](#page-2834-4)
- [支持基于浏览器的客户端](#page-2834-5)
- [实例状态](#page-2835-0)
- [Amazon EC2 Systems Manager](#page-2835-1)
- [sshd 服务器](#page-2835-2)

### <span id="page-2834-0"></span>AWS 区域

在除加拿大西部(卡尔加里)以外的所有 AWS 区域 中受到支持。

<span id="page-2834-1"></span>Wavelength 区域和 AWS Outposts

不支持。

<span id="page-2834-2"></span>Local Zones

在所有 Local Zones 中支持。

<span id="page-2834-3"></span>实例类型

支持的实例类型:

- Linux
	- 基于 Nitro 系统构建的所有虚拟化实例。
	- 所有裸机实例, 以下项除外:
		- 通用:a1.metal、mac1.metal、mac2.metal
		- 加速计算:g5g.metal
	- 内存优化 型:u-6tb1.metal、u-9tb1.metal、u-12tb1.metal、u-18tb1.metal、u-24tb1.metal
- Windows

基于 Nitro 系统构建的所有虚拟化实例。不支持裸机实例。

### <span id="page-2834-4"></span>授予访问权限

您必须完成配置任务才能授予对 EC2 Serial Console 的访问权限。有关更多信息,请参阅 [配置对 EC2](#page-2841-0) [Serial Console 的访问](#page-2841-0)。

### <span id="page-2834-5"></span>支持基于浏览器的客户端

如需[使用基于浏览器的客户端](#page-2849-1)连接至串行控制台,您的浏览器必须支持 WebSocket。如果您的浏览器 不支持 WebSocket,请[使用您自己的密钥和 SSH 客户端连](#page-2850-0)接至串行控制台。

## <span id="page-2835-0"></span>实例状态

必须是 running。

如果实例处于 pending、stopping、stopped、shutting-down 或 terminated 状态,则无法 连接到串行控制台。

有关实例状态的更多信息,请参阅 [实例生命周期](#page-711-0)。

<span id="page-2835-1"></span>Amazon EC2 Systems Manager

如果实例使用 Amazon EC2 Systems Manager,则必须在实例上安装 SSM Agent 3.0.854.0 版或更 高版本。有关 SSM Agent 的更多信息,请参阅《AWS Systems Manager 用户指南》中的[使用 SSM](https://docs.aws.amazon.com/systems-manager/latest/userguide/ssm-agent.html) [Agent](https://docs.aws.amazon.com/systems-manager/latest/userguide/ssm-agent.html)。

### <span id="page-2835-2"></span>sshd 服务器

您不需要在实例上安装或运行 sshd 服务器。

### <span id="page-2835-3"></span>配置您选择的故障排除工具

Linux 实例

要通过串行控制台对 Linux 实例进行故障排除,您可以使用 GRUB 或 SysRq。您必须先在要使用这些 工具的每个实例上执行配置步骤,然后才可以使用这些工具。

### 工具

- [配置 GRUB](#page-2835-4)
- [配置 SysRq](#page-2838-0)

<span id="page-2835-4"></span>配置 GRUB

在通过串行控制台使用 GRUB 之前,您必须将实例配置为通过串行控制台使用 GRUB。

要配置 GRUB,请根据用于启动实例的 AMI 选择以下程序之一。

Amazon Linux 2

在 Amazon Linux 2 实例上配置 GRUB

1. [连接到您的 Linux 实例](#page-1006-0)

- 2. 在 /etc/default/grub 中添加或更改以下选项:
	- 设置 GRUB\_TIMEOUT=1。
	- 添加 GRUB\_TERMINAL="console serial"。
	- 添加 GRUB\_SERIAL\_COMMAND="serial --speed=115200"。

以下是 /etc/default/grub 的示例。您可能需要根据系统设置更改配置。

```
GRUB_CMDLINE_LINUX_DEFAULT="console=tty0 console=ttyS0,115200n8 net.ifnames=0 
  biosdevname=0 nvme_core.io_timeout=4294967295 rd.emergency=poweroff rd.shell=0"
GRUB_TIMEOUT=1
GRUB_DISABLE_RECOVERY="true"
GRUB_TERMINAL="console serial"
GRUB_SERIAL_COMMAND="serial --speed=115200"
```
3. 运行以下命令以应用更新后的配置。

[ec2-user ~]\$ **sudo grub2-mkconfig -o /boot/grub2/grub.cfg**

#### Ubuntu

#### 在 Ubuntu 实例上配置 GRUB

- 1. [连接到您的实例](#page-1006-0)。
- 2. 在 /etc/default/grub.d/50-cloudimg-settings.cfg 中添加或更改以下选项:
	- 设置 GRUB\_TIMEOUT=1。
	- 添加 GRUB TIMEOUT STYLE=menu。
	- 添加 GRUB\_TERMINAL="console serial"。
	- 删除 GRUB\_HIDDEN\_TIMEOUT。
	- 添加 GRUB\_SERIAL\_COMMAND="serial --speed=115200"。

以下是 /etc/default/grub.d/50-cloudimg-settings.cfg 的示例。您可能需要根据 系统设置更改配置。

# Cloud Image specific Grub settings for Generic Cloud Images

# CLOUD\_IMG: This file was created/modified by the Cloud Image build process

```
# Set the recordfail timeout
GRUB_RECORDFAIL_TIMEOUT=0
# Do not wait on grub prompt
GRUB_TIMEOUT=1
GRUB_TIMEOUT_STYLE=menu
# Set the default commandline
GRUB_CMDLINE_LINUX_DEFAULT="console=tty1 console=ttyS0 
  nvme_core.io_timeout=4294967295"
# Set the grub console type
GRUB_TERMINAL="console serial"
GRUB_SERIAL_COMMAND="serial --speed 115200"
```
3. 运行以下命令以应用更新后的配置。

[ec2-user ~]\$ **sudo update-grub**

### RHEL

### 在 RHEL 实例上配置 GRUB

- 1. [连接到您的实例](#page-1006-0)。
- 2. 在 /etc/default/grub 中添加或更改以下选项:
	- 删除 GRUB\_TERMINAL\_OUTPUT。
	- 添加 GRUB\_TERMINAL="console serial"。
	- 添加 GRUB\_SERIAL\_COMMAND="serial --speed=115200"。

以下是 /etc/default/grub 的示例。您可能需要根据系统设置更改配置。

```
GRUB_TIMEOUT=1
GRUB_DISTRIBUTOR="$(sed 's, release .*$,,g' /etc/system-release)"
GRUB_DEFAULT=saved
GRUB_DISABLE_SUBMENU=true
GRUB_CMDLINE_LINUX="console=tty0 console=ttyS0,115200n8 net.ifnames=0 
  rd.blacklist=nouveau nvme_core.io_timeout=4294967295 crashkernel=auto"
GRUB_DISABLE_RECOVERY="true"
```
GRUB\_ENABLE\_BLSCFG=true GRUB\_TERMINAL="console serial" GRUB\_SERIAL\_COMMAND="serial --speed=115200"

3. 运行以下命令以应用更新后的配置。

[ec2-user ~]\$ **sudo grub2-mkconfig -o /boot/grub2/grub.cfg**

CentOS

对于使用 CentOS AMI 启动的实例,默认情况下为串行控制台配置了 GRUB。

以下是 /etc/default/grub 的示例。根据您的系统设置,您的配置可能会有所不同。

```
GRUB_TIMEOUT=1
GRUB_DISTRIBUTOR="$(sed 's, release .*$,,g' /etc/system-release)"
GRUB_DEFAULT=saved
GRUB_DISABLE_SUBMENU=true
GRUB_TERMINAL="serial console"
GRUB_SERIAL_COMMAND="serial --speed=115200"
GRUB_CMDLINE_LINUX="console=tty0 crashkernel=auto console=ttyS0,115200"
GRUB_DISABLE_RECOVERY="true"
```
<span id="page-2838-0"></span>配置 SysRq

要配置 SysRq,请在当前引导周期中启用 SysRq 命令。要使配置永久化,您还可以为后续引导启用 SysRq 命令。

为当前引导周期启用所有 SysRq 命令

1. [连接到您的实例](#page-1006-0)。

2. 运行以下命令。

[ec2-user ~]\$ **sudo sysctl -w kernel.sysrq=1**

**a** Note

下次重新启动时将会清除此设置。

### 为后续引导启用所有 SysRq 命令

1. 创建文件 /etc/sysctl.d/99-sysrq.conf 并在您收藏的编辑器中打开。

[ec2-user ~]\$ **sudo vi /etc/sysctl.d/99-sysrq.conf**

2. 添加以下行。

kernel.sysrq=1

3. 重启实例以应用更改。

[ec2-user ~]\$ **sudo reboot**

- 4. 在 login 提示符下,输入您[之前设置的](#page-2848-0)基于密码的用户的用户名,然后按 Enter 键。
- 5. 在 Password 提示符下,输入密码,然后按 Enter 键。

### Windows 实例

要通过串行控制台对 Windows 实例进行故障排除,您可以使用特殊管理控制台(SAC)。您必须先在 要使用 SAC 的每个实例上启用 SAC 和启动菜单,然后才可以使用 SAC。

启用 SAC 和启动菜单

**a** Note

如果您在实例上启用 SAC,则依赖密码检索的 EC2 服务将无法通过 Amazon EC2 控制台运 行。Amazon EC2 启动代理(EC2Config、EC2Launch v1 和 EC2Launch v2)上的 Windows 依靠串行控制台来执行各种任务。当您在实例上启用 SAC 时,这些任务不会成功执行。有关 Amazon EC2 启动代理上的 Windows 的更多信息,请参阅 [the section called "配置 Windows](#page-1397-0)  [实例"。](#page-1397-0)如果您启用 SAC,则可在之后将其禁用。有关更多信息,请参阅 [禁用 SAC 和启动菜](#page-2866-0) [单](#page-2866-0)。

使用以下方法之一在实例上启用 SAC 和启动菜单。

#### **PowerShell**

在 Windows 实例上启用 SAC 和启动菜单

- 1. [连接到](#page-1072-0)您的实例并从提升的 PowerShell 命令行执行以下步骤。
- 2. 启用 SAC。

```
bcdedit /ems '{current}' on
bcdedit /emssettings EMSPORT:1 EMSBAUDRATE:115200
```
3. 启用启动菜单。

```
bcdedit /set '{bootmgr}' displaybootmenu yes
bcdedit /set '{bootmgr}' timeout 15
bcdedit /set '{bootmgr}' bootems yes
```
4. 重新启动实例以应用更新后的配置。

```
shutdown -r -t 0
```
### Command prompt

在 Windows 实例上启用 SAC 和启动菜单

- 1. [连接到](#page-1072-0)您的实例并从命令提示符执行以下步骤。
- 2. 启用 SAC。

bcdedit /ems {current} on bcdedit /emssettings EMSPORT:1 EMSBAUDRATE:115200

3. 启用启动菜单。

```
bcdedit /set {bootmgr} displaybootmenu yes
bcdedit /set {bootmgr} timeout 15
bcdedit /set {bootmgr} bootems yes
```
4. 重新启动实例以应用更新后的配置。

shutdown -r -t 0

# <span id="page-2841-0"></span>配置对 EC2 Serial Console 的访问

要配置对串行控制台的访问权限,您必须在账户级别授予串行控制台访问权限,然后配置 IAM policy 以向用户授予访问权限。对于 Linux 实例,您还必须在每个实例上配置基于密码的用户,以使您的用户 能够使用串行控制台进行问题排查。

在开始之前,请务必查看[先决条件](#page-2833-0)。

### 主题

- [EC2 Serial Console 的访问级别](#page-2841-1)
- [管理账户对 EC2 Serial Console 的访问权限](#page-2842-0)
- [为 EC2 Serial Console 访问配置 IAM policy](#page-2845-0)
- [在 Linux 实例上设置操作系统用户密码](#page-2848-0)

<span id="page-2841-1"></span>EC2 Serial Console 的访问级别

默认情况下,在账户级别无法访问串行控制台。您需要在账户级别明确授予对串行控制台的访问权限。 有关更多信息,请参阅[管理账户对 EC2 Serial Console 的访问权限](#page-2842-0)。

您可以使用服务控制策略 (SCP) 来允许在组织内访问串行控制台。然后,您可以使用 IAM policy 控制 访问,从而在用户级别实现精确的访问控制。通过使用 SCP 和 IAM policy 的组合,您可以对串行控制 台进行不同级别的访问控制。

### 组织级别

您可以使用服务控制策略 (SCP) 来允许组织内的成员账户访问串行控制台。有关 SCP 的更多信 息,请参阅 AWS Organizations 用户指南中[的服务控制策略](https://docs.aws.amazon.com/organizations/latest/userguide/orgs_manage_policies_scps.html)。

### 实例级别

您可以通过使用 IAM PrincipalTag 和 ResourceTag 构造以及通过其 ID 指定实例,来配置串行控制 台访问策略。有关更多信息,请参阅 [为 EC2 Serial Console 访问配置 IAM policy](#page-2845-0)。

### 用户级别

您可以通过配置 IAM policy 以允许或拒绝指定用户将 SSH 公钥推送到特定实例的串行控制台服 务的权限,来配置用户级别的访问权限。有关更多信息,请参阅 [为 EC2 Serial Console 访问配置](#page-2845-0)  [IAM policy](#page-2845-0)。

操作系统级别(仅限 Linux 实例)

您可以在访客操作系统级别设置用户密码。这为某些使用案例提供了对串行控制台的访问权限。但 是,要监控日志,您不需要基于密码的用户。有关更多信息,请参阅[在 Linux 实例上设置操作系统](#page-2848-0) [用户密码](#page-2848-0)。

<span id="page-2842-0"></span>管理账户对 EC2 Serial Console 的访问权限

默认情况下,在账户级别无法访问串行控制台。您需要在账户级别明确授予对串行控制台的访问权限。

主题

- [授予用户账户访问管理权限](#page-2842-1)
- [查看账户对串行控制台的访问权限状态](#page-2843-0)
- [授予账户访问串行控制台的权限。](#page-2844-0)
- [拒绝账户访问串行控制台](#page-2844-1)

### <span id="page-2842-1"></span>授予用户账户访问管理权限

要允许用户管理对 EC2 Serial Console 的账户访问权限,您需要授予其所需的 IAM 权限。

以下策略授予查看账户状态以及允许和阻止账户访问 EC2 Serial Console 的权限。

```
{ 
     "Version": "2012-10-17", 
     "Statement": [ 
          { 
               "Effect": "Allow", 
               "Action": [ 
                   "ec2:GetSerialConsoleAccessStatus", 
                   "ec2:EnableSerialConsoleAccess", 
                   "ec2:DisableSerialConsoleAccess" 
               ], 
               "Resource": "*" 
          } 
     ]
}
```
有关更多信息,请参阅 IAM 用户指南 中[的创建 IAM 策略](https://docs.aws.amazon.com/IAM/latest/UserGuide/access_policies_create.html)。

<span id="page-2843-0"></span>查看账户对串行控制台的访问权限状态

查看账户对串行控制台的访问权限状态(控制台)

- 1. 通过以下网址打开 Amazon EC2 控制台[:https://console.aws.amazon.com/ec2/](https://console.aws.amazon.com/ec2/)。
- 2. 在左侧导航窗格上,选择 EC2 Dashboard (EC2 控制面板)。
- 3. 从 Account attributes(账户属性)中,选择 EC2 Serial Console。

EC2 Serial Console access (EC2 Serial Console 访问)字段指示账户访问权限为 Allowed (允 许)还是 Prevented(阻止)。

### 以下屏幕截图显示,阻止了该账户使用 EC2 Serial Console。

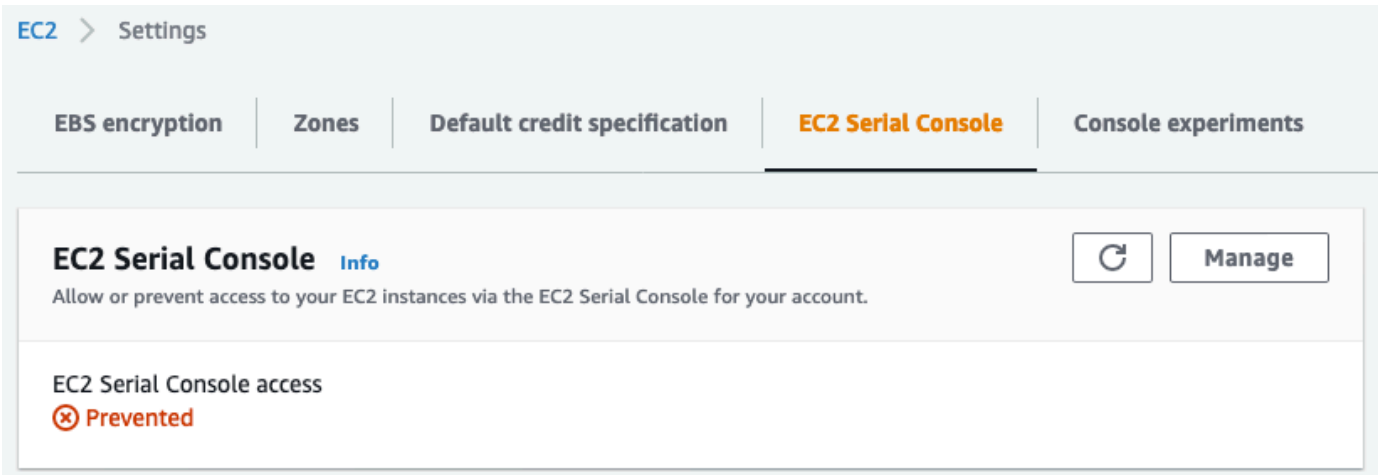

查看账户对串行控制台的访问权限状态 (AWS CLI)

使用 [get-serial-console-access-status](https://docs.aws.amazon.com/cli/latest/reference/ec2/get-serial-console-access-status.html) 命令查看串行控制台的账户访问状态。

aws ec2 get-serial-console-access-status --region *us-east-1*

在以下输出中,true 表示允许该账户访问串行控制台。

{ "SerialConsoleAccessEnabled": true }
授予账户访问串行控制台的权限。

授予账户访问串行控制台的权限(控制台)

- 1. 通过以下网址打开 Amazon EC2 控制台[:https://console.aws.amazon.com/ec2/](https://console.aws.amazon.com/ec2/)。
- 2. 在左侧导航窗格上,选择 EC2 Dashboard (EC2 控制面板)。
- 3. 从 Account attributes(账户属性)中,选择 EC2 Serial Console。
- 4. 选择管理。
- 5. 要允许访问账户中所有实例的 EC2 Serial Console,请选中 Allow(允许)复选框。
- 6. 选择更新。

授予账户访问串行控制台的权限 (AWS CLI)

使用 [enable-serial-console-access](https://docs.aws.amazon.com/cli/latest/reference/ec2/enable-serial-console-access.html) 命令允许账户访问串行控制台。

aws ec2 enable-serial-console-access --region *us-east-1*

在以下输出中,true 表示允许该账户访问串行控制台。

```
{ 
     "SerialConsoleAccessEnabled": true
}
```
拒绝账户访问串行控制台

拒绝账户访问串行控制台(控制台)

- 1. 通过以下网址打开 Amazon EC2 控制台[:https://console.aws.amazon.com/ec2/](https://console.aws.amazon.com/ec2/)。
- 2. 在左侧导航窗格上,选择 EC2 Dashboard (EC2 控制面板)。
- 3. 从 Account attributes(账户属性)中,选择 EC2 Serial Console。
- 4. 选择管理。
- 5. 要阻止访问账户中所有实例的 EC2 Serial Console,请清除 Allow(允许)复选框。
- 6. 选择更新。

拒绝账户访问串行控制台 (AWS CLI)

{

}

使用 [disable-serial-console-access](https://docs.aws.amazon.com/cli/latest/reference/ec2/disable-serial-console-access.html) 命令阻止账户访问串行控制台。

aws ec2 disable-serial-console-access --region *us-east-1*

在以下输出中,false 表示拒绝该账户访问串行控制台。

"SerialConsoleAccessEnabled": false

为 EC2 Serial Console 访问配置 IAM policy

默认情况下,用户无权访问串行控制台。您的组织必须配置 IAM policy 以授予用户所需的访问权限。 有关更多信息,请参阅 IAM 用户指南 中[的创建 IAM 策略](https://docs.aws.amazon.com/IAM/latest/UserGuide/access_policies_create.html)。

对于串行控制台访问,请创建包含 ec2-instance-

connect:SendSerialConsoleSSHPublicKey 操作的 JSON 策略文档。此操作会授予用户将公 钥推送到串行控制台服务的权限,该服务将启动串行控制台会话。我们建议限制对特定 EC2 实例的访 问。否则,具有此权限的所有用户都可以连接到所有 EC2 实例的串行控制台。

示例 IAM policy

- [明确允许访问串行控制台](#page-2845-0)
- [明确拒绝访问串行控制台](#page-2846-0)
- [使用资源标签控制对串行控制台的访问](#page-2847-0)

<span id="page-2845-0"></span>明确允许访问串行控制台

默认情况下,没有人可以访问串行控制台。要授予对串行控制台的访问权限,您需要将策略配置为明确 允许访问。我们建议配置一个策略以限制对特定实例的访问。

以下策略允许访问由实例 ID 标识的特定实例的串行控制台。

请注意,DescribeInstances、DescribeInstanceTypes 和 GetSerialConsoleAccessStatus 操作不支持资源级权限,因此必须为这些操作指定以 \*(星号) 表示的所有资源。

```
 "Version": "2012-10-17",
```
{

Amazon Elastic Compute Cloud 用户指南

```
 "Statement": [ 
          { 
              "Sid": "AllowDescribeInstances", 
               "Effect": "Allow", 
               "Action": [ 
                   "ec2:DescribeInstances", 
                   "ec2:DescribeInstanceTypes", 
                   "ec2:GetSerialConsoleAccessStatus" 
              ], 
                "Resource": "*" 
          }, 
          { 
               "Sid": "AllowinstanceBasedSerialConsoleAccess", 
               "Effect": "Allow", 
               "Action": [ 
                   "ec2-instance-connect:SendSerialConsoleSSHPublicKey" 
              ], 
               "Resource": "arn:aws:ec2:region:account-id:instance/i-0598c7d356eba48d7" 
          } 
    \mathbf{I}}
```
## <span id="page-2846-0"></span>明确拒绝访问串行控制台

以下 IAM policy 允许访问标有 \*(星号)的所有实例的串行控制台,并明确拒绝访问由 ID 标识的特定 实例的串行控制台。

```
{ 
     "Version": "2012-10-17", 
     "Statement": [ 
          { 
              "Sid": "AllowSerialConsoleAccess", 
              "Effect": "Allow", 
              "Action": [ 
                   "ec2-instance-connect:SendSerialConsoleSSHPublicKey", 
                   "ec2:DescribeInstances", 
                   "ec2:DescribeInstanceTypes", 
                   "ec2:GetSerialConsoleAccessStatus" 
              ], 
              "Resource": "*" 
         }, 
          { 
              "Sid": "DenySerialConsoleAccess",
```

```
 "Effect": "Deny", 
              "Action": [ 
                  "ec2-instance-connect:SendSerialConsoleSSHPublicKey" 
              ], 
              "Resource": "arn:aws:ec2:region:account-id:instance/i-0598c7d356eba48d7" 
         } 
     ]
}
```
<span id="page-2847-0"></span>使用资源标签控制对串行控制台的访问

您可以使用资源标签来控制对实例的串行控制台的访问。

基于属性的访问控制是一种授权策略,它根据可附加到用户和 AWS 资源的标签来定义权限。例如,只 有当实例的资源标签和委托人标签具有相同的标签键 SerialConsole 值时,以下策略才会允许用户 启动该实例的串行控制台连接。

有关使用标签控制对AWS资源的访问的更多信息,请参阅 IAM 用户指南中[的控制对AWS资源的访问。](https://docs.aws.amazon.com/IAM/latest/UserGuide/access_tags.html#access_tags_control-resources)

请注意,DescribeInstances、DescribeInstanceTypes 和 GetSerialConsoleAccessStatus 操作不支持资源级权限,因此必须为这些操作指定以 \*(星号) 表示的所有资源。

```
{ 
     "Version": "2012-10-17", 
     "Statement": [ 
         \{ "Sid": "AllowDescribeInstances", 
              "Effect": "Allow", 
              "Action": [ 
                   "ec2:DescribeInstances", 
                   "ec2:DescribeInstanceTypes", 
                   "ec2:GetSerialConsoleAccessStatus" 
              ], 
              "Resource": "*" 
          }, 
          { 
              "Sid": "AllowTagBasedSerialConsoleAccess", 
              "Effect": "Allow", 
              "Action": [ 
                   "ec2-instance-connect:SendSerialConsoleSSHPublicKey" 
              ], 
              "Resource": "arn:aws:ec2:region:account-id:instance/*",
```

```
 "Condition": { 
                "StringEquals": { 
                   "aws:ResourceTag/SerialConsole": 
  "${aws:PrincipalTag/SerialConsole}" 
 } 
 } 
        } 
    ]
}
```
<span id="page-2848-0"></span>在 Linux 实例上设置操作系统用户密码

**a** Note 此部分仅适用于 Linux 实例。

您可以在没有密码的情况下连接到串行控制台。但是,要使用串行控制台对 Linux 实例进行故障排查, 实例必须拥有基于密码的操作系统用户。

您可以为任何 OS 用户(包括根用户)设置密码。请注意,根用户可以修改所有文件,而每个 OS 用户 可能只有有限权限。

您必须为要使用串行控制台的每个实例设置用户密码。这是每个实例的一次性要求。

**a** Note

以下说明仅在使用 AWS 提供的 Linux AMI 启动实例时才适用,因为默认情况下,AWS 提供的 AMI 不通过基于密码的用户配置。如果您使用已配置了根用户密码的 AMI 启动实例,则可以跳 过这些说明。

在 Linux 实例上设置操作系统用户密码

- 1. [连接到您的 实例](#page-1006-0)。除 EC2 Serial Console 连接方法外,您还可以使用任何方法连接到自己的实 例。
- 2. 要为用户设置密码,请使用 passwd 命令。在以下示例中,用户是 root。

[ec2-user ~]\$ **sudo passwd root**

下面是示例输出。

Changing password for user root. New password:

- 3. 出现提 New password 示时,输入新密码。
- 4. 出现提示时,重新输入密码。

# <span id="page-2849-1"></span>连接到 EC2 Serial Console

您可以使用 Amazon EC2 控制台或通过 SSH 连接到 EC2 实例的串行控制台。连接到串行控制台后, 您可以使用它来排除引导、网络配置和其他方面的问题。有关排查故障的更多信息,请参阅 [使用 EC2](#page-2858-0)  [Serial Console 对 Amazon EC2 实例进行故障排查。](#page-2858-0)

## 注意事项

- 每个实例仅支持一个活动串行控制台连接。
- 串行控制台连接通常会持续一小时,除非您断开连接。但是,在系统维护期间,Amazon EC2 将断 开串行控制台会话。
- 在断开与串行控制台的连接后,需要 30 秒钟来停用会话,然后才能允许新会话。
- 支持的串行控制台端口:ttyS0(Linux 实例)和 COM1(Windows 实例)
- 连接到串行控制台时,您可能会观察到实例的吞吐量略有下降。

## 主题

- [使用基于浏览器的客户端进行连接](#page-2849-0)
- [使用您自己的密钥和 SSH 客户端进行连接](#page-2850-0)
- [EC2 Serial Console 端点和指纹](#page-2852-0)

## <span id="page-2849-0"></span>使用基于浏览器的客户端进行连接

您可以使用基于浏览器的客户端连接到 EC2 实例的串行控制台。您可以通过在 Amazon EC2 控制台中 选择实例并选择连接到串行控制台来完成此操作。基于浏览器的客户端处理权限并可提供成功连接。

EC2 Serial Console 适用于大多数浏览器,并支持键盘和鼠标输入。

## 在连接之前,请确保您已完成[先决条件](#page-2833-0)。

- 1. 通过以下网址打开 Amazon EC2 控制台[:https://console.aws.amazon.com/ec2/](https://console.aws.amazon.com/ec2/)。
- 2. 在导航窗格中,选择实例。
- 3. 您可以选择相应实例,然后选择 Actions(操作)、Monitor and troubleshoot(监控和问题排 查)、EC2 Serial Console、Connect(连接)。

您也可以选择相应实例,然后选择 Connect(连接)、EC2 Serial Console、Connect(连接)。

浏览器内终端窗口随即打开。

4. 按 Enter。如果返回登录提示,则表示您已连接到串行控制台。

如果保持黑屏,则可以使用以下信息来帮助解决连接到串行控制台的问题:

- 检查您是否已配置了串行控制台的访问权限。有关更多信息,请参阅 [配置对 EC2 Serial](#page-2841-0)  [Console 的访问](#page-2841-0)。
- (仅限 Linux 实例)使用 SysRq 连接到串行控制台。SysRq 不要求您通过基于浏览器的客户端 进行连接。有关更多信息,请参阅 [使用 SysRq 对 Linux 实例进行故障排查。](#page-2860-0)
- (仅限 Linux 实例)重新启动 getty。如果您对实例拥有 SSH 访问权限,则使用 SSH 连接到实 例,然后使用以下命令重新启动 getty。

[ec2-user ~]\$ **sudo systemctl restart serial-getty@ttyS0**

- 重启实例。您可以使用 SysRq(Linux 实例)、EC2 控制台或 AWS CLI 重启实例 。有关更多 信息,请参阅 [使用 SysRq 对 Linux 实例进行故障排查\(](#page-2860-0)Linux 实例)或 [重启实例。](#page-820-0)
- 5. (仅限 Linux 实例)在 1oqin 提示符下,输入您[之前设置的](#page-2848-0)基于密码的用户的用户名,然后按 Enter 键。
- 6. (仅限 Linux 实例)在 Password 提示符下,输入密码,然后按 Enter 键。

<span id="page-2850-0"></span>您现在已登录实例,可以使用串行控制台进行故障排查。

使用您自己的密钥和 SSH 客户端进行连接

您可以使用自己的 SSH 密钥,并在使用 串行控制台 API 时从您选择的 SSH 客户端连接到您的实例。 这使您能够从将公有密钥推送到实例的串行控制台功能中受益。

在连接之前,请确保您已完成[先决条件](#page-2833-0)。

使用 SSH 连接到实例的串行控制台

1. 将 SSH 公钥推送到实例以启动串行控制台会话

使用 [send-serial-console-ssh-public-key](https://docs.aws.amazon.com/cli/latest/reference/ec2-instance-connect/send-serial-console-ssh-public-key.html) 命令可将 SSH 公有密钥推送到实例。这将启动串行控制 台会话。

如果已为此实例启动串行控制台会话,则该命令将失败,因为您每次只能打开一个会话。在断开与 串行控制台的连接后,需要 30 秒钟来停用会话,然后才能允许新会话。

```
aws ec2-instance-connect send-serial-console-ssh-public-key \ 
     --instance-id i-001234a4bf70dec41EXAMPLE \ 
    --serial-port 0 \
     --ssh-public-key file://my_key.pub \ 
     --region us-east-1
```
2. 使用私钥连接到串行控制台

在从串行控制台服务删除公钥之前,使用 ssh 命令连接到串行控制台。在移除之前,您有 60 秒钟 的时间。

使用与公钥对应的私钥。

用户名格式为 instance-id.port0,其中包括实例 ID 和端口 0。在以下示例中,用户名为 i-001234a4bf70dec41EXAMPLE.port0。

串行控制台服务的端点因区域而异。有关每个区域的端点,请参阅 [EC2 Serial Console 端点和指](#page-2852-0) [纹](#page-2852-0) 表。在以下示例中,串行控制台服务位于 us-east-1 区域。

```
ssh -i my_key i-001234a4bf70dec41EXAMPLE.port0@serial-console.ec2-instance-
connect.us-east-1.aws
```
3. (可选)验证指纹

首次连接到串行控制台时,系统会提示您验证指纹。您可以比较串行控制台指纹与为了进行验证而 显示的指纹。如果这些指纹不匹配,则表示有人可能在试图实施"中间人"攻击。如果它们匹配,您 可以放心地连接到串行控制台。

以下指纹用于 us-east-1 区域中的串行控制台服务。有关每个区域的指纹,请参阅 [EC2 Serial](#page-2852-0) [Console 端点和指纹](#page-2852-0)。

SHA256:dXwn5ma/xadVMeBZGEru5l2gx+yI5LDiJaLUcz0FMmw

**a** Note

该指纹仅在您第一次连接到串行控制台时出现。

4. 按 Enter。如果返回提示,则表示您已连接到串行控制台。

如果保持黑屏,则可以使用以下信息来帮助解决连接到串行控制台的问题:

- 检查您是否已配置了串行控制台的访问权限。有关更多信息,请参阅 [配置对 EC2 Serial](#page-2841-0)  [Console 的访问](#page-2841-0)。
- (仅限 Linux 实例)使用 SysRq 连接到串行控制台。SysRq 不要求您通过 SSH 进行连接。有 关更多信息,请参阅 [使用 SysRq 对 Linux 实例进行故障排查。](#page-2860-0)
- (仅限 Linux 实例)重新启动 getty。如果您对实例拥有 SSH 访问权限,则使用 SSH 连接到实 例,然后使用以下命令重新启动 getty。

[ec2-user ~]\$ **sudo systemctl restart serial-getty@ttyS0**

- 重启实例。您可以使用 SysRq(仅限 Linux 实例)、EC2 控制台或 AWS CLI 重启实例 。有关 更多信息,请参阅 [使用 SysRq 对 Linux 实例进行故障排查\(](#page-2860-0)仅限 Linux 实例)或 [重启实例](#page-820-0)。
- 5. (仅限 Linux 实例)在  $\log$ in 提示符下,输入您[之前设置的](#page-2848-0)基于密码的用户的用户名,然后按 Enter 键。
- 6. (仅限 Linux 实例)在 Password 提示符下,输入密码,然后按 Enter 键。

您现在已登录实例,可以使用串行控制台进行故障排查。

<span id="page-2852-0"></span>EC2 Serial Console 端点和指纹

以下是 EC2 Serial Console 的服务端点和指纹。要以编程方式连接到实例的串行控制台,请使用 EC2 Serial Console 端点。EC2 Serial Console 端点和指纹对每个 AWS 区域都是唯一的。

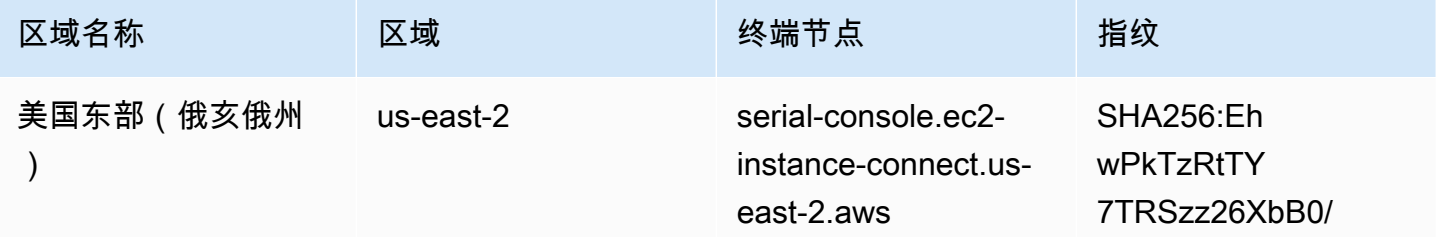

Amazon Elastic Compute Cloud **Example 2** and the compute Cloud

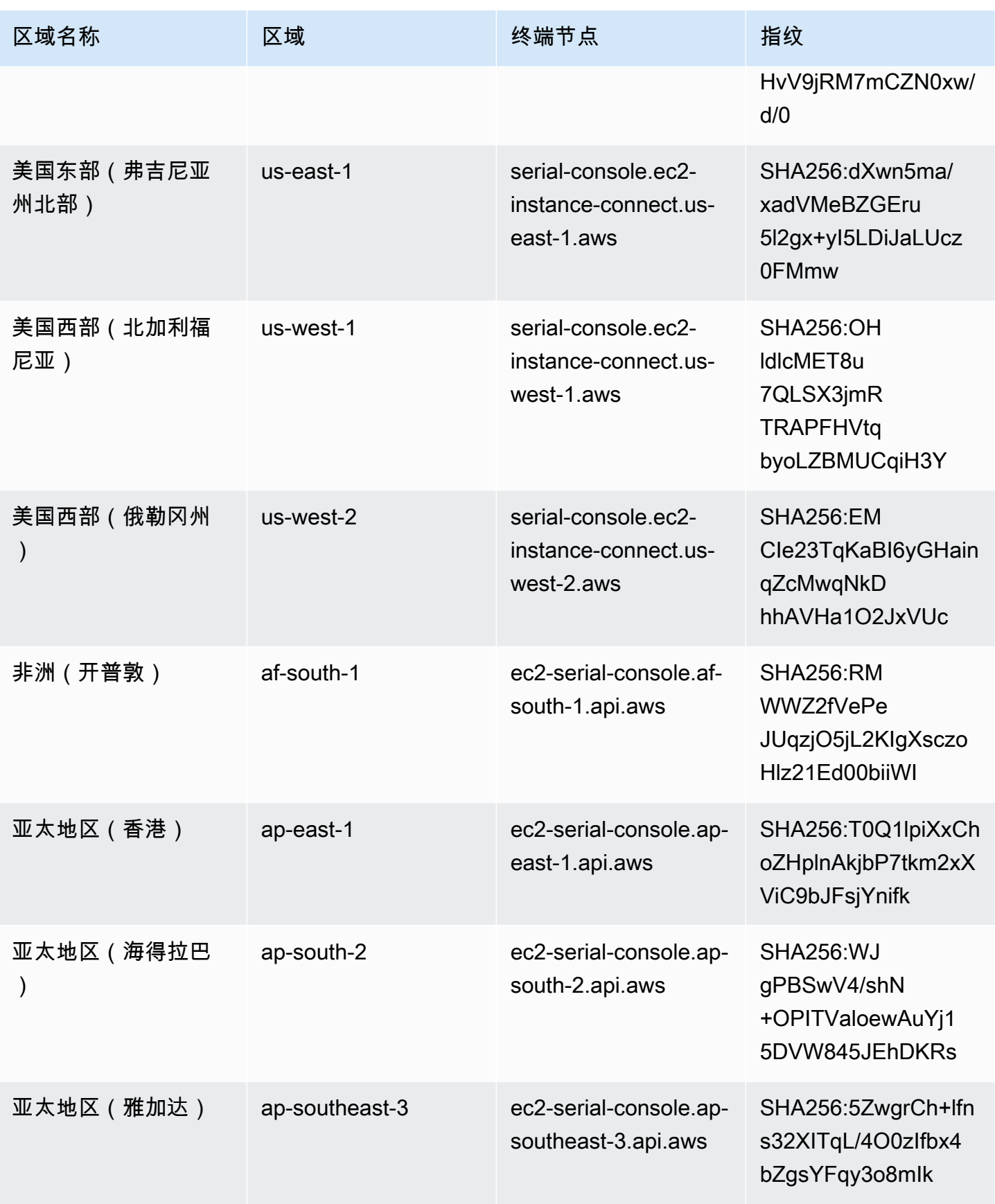

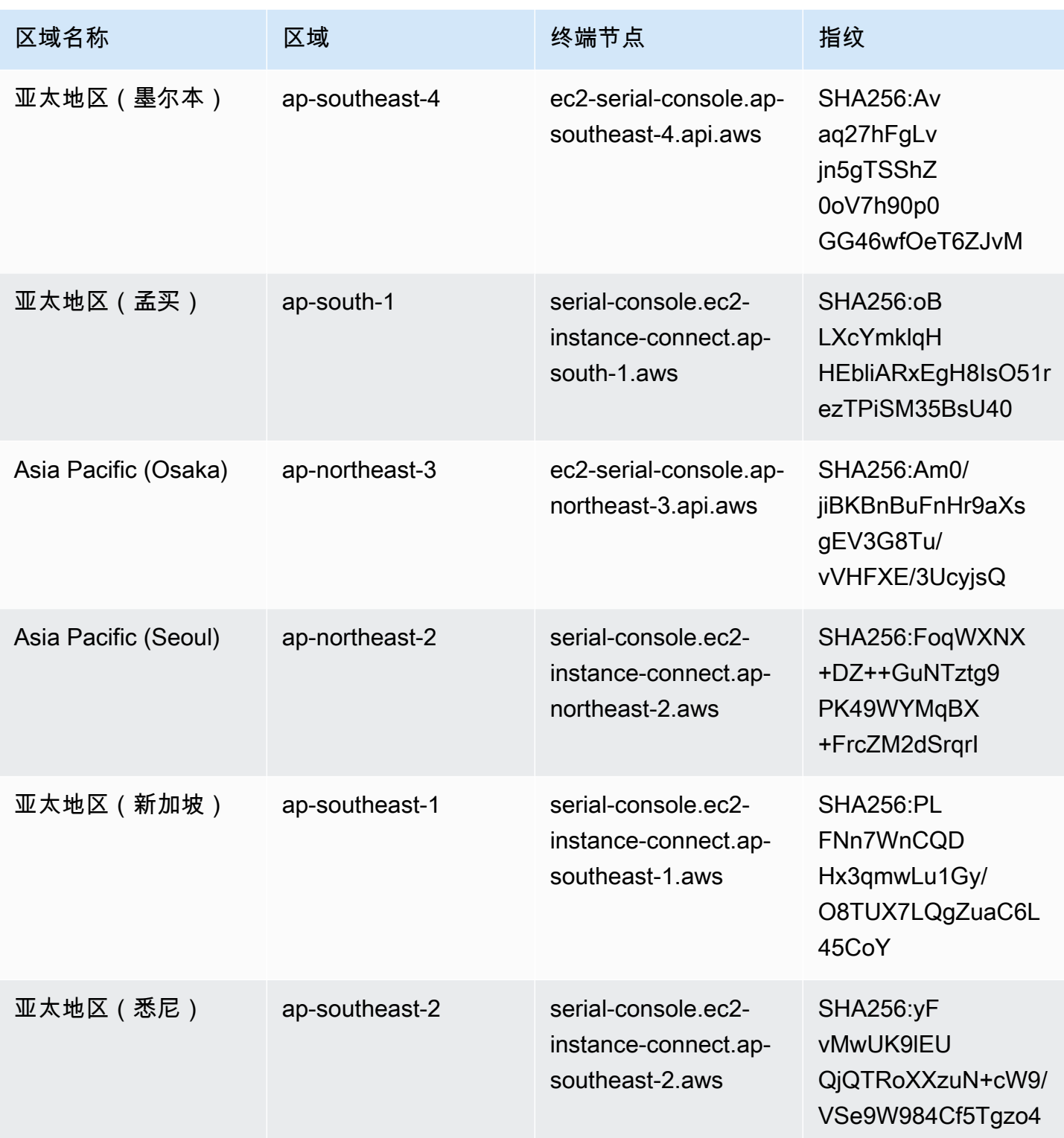

Amazon Elastic Compute Cloud **Example 2** and the compute Cloud

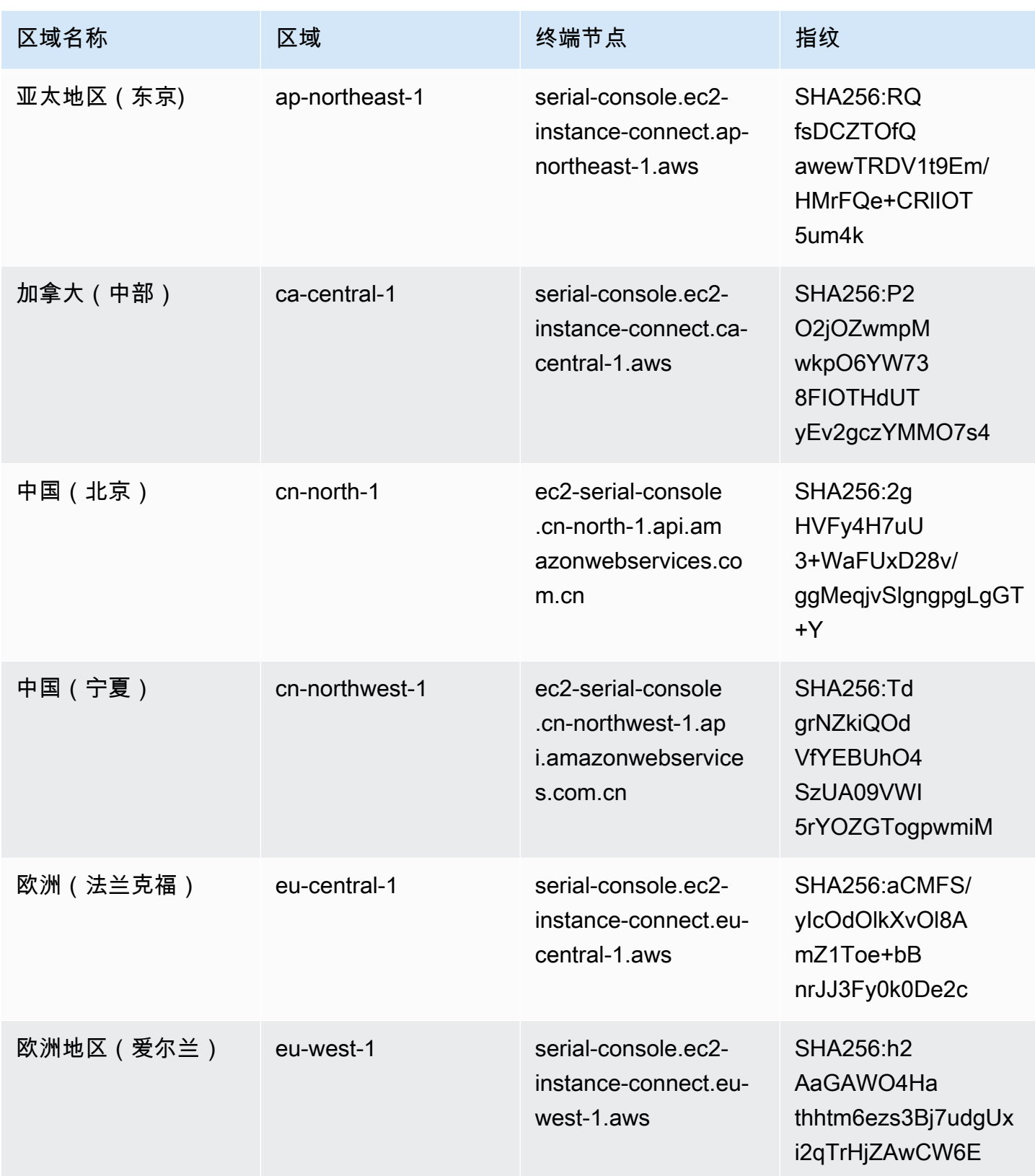

Amazon Elastic Compute Cloud **Example 2** and the compute Cloud

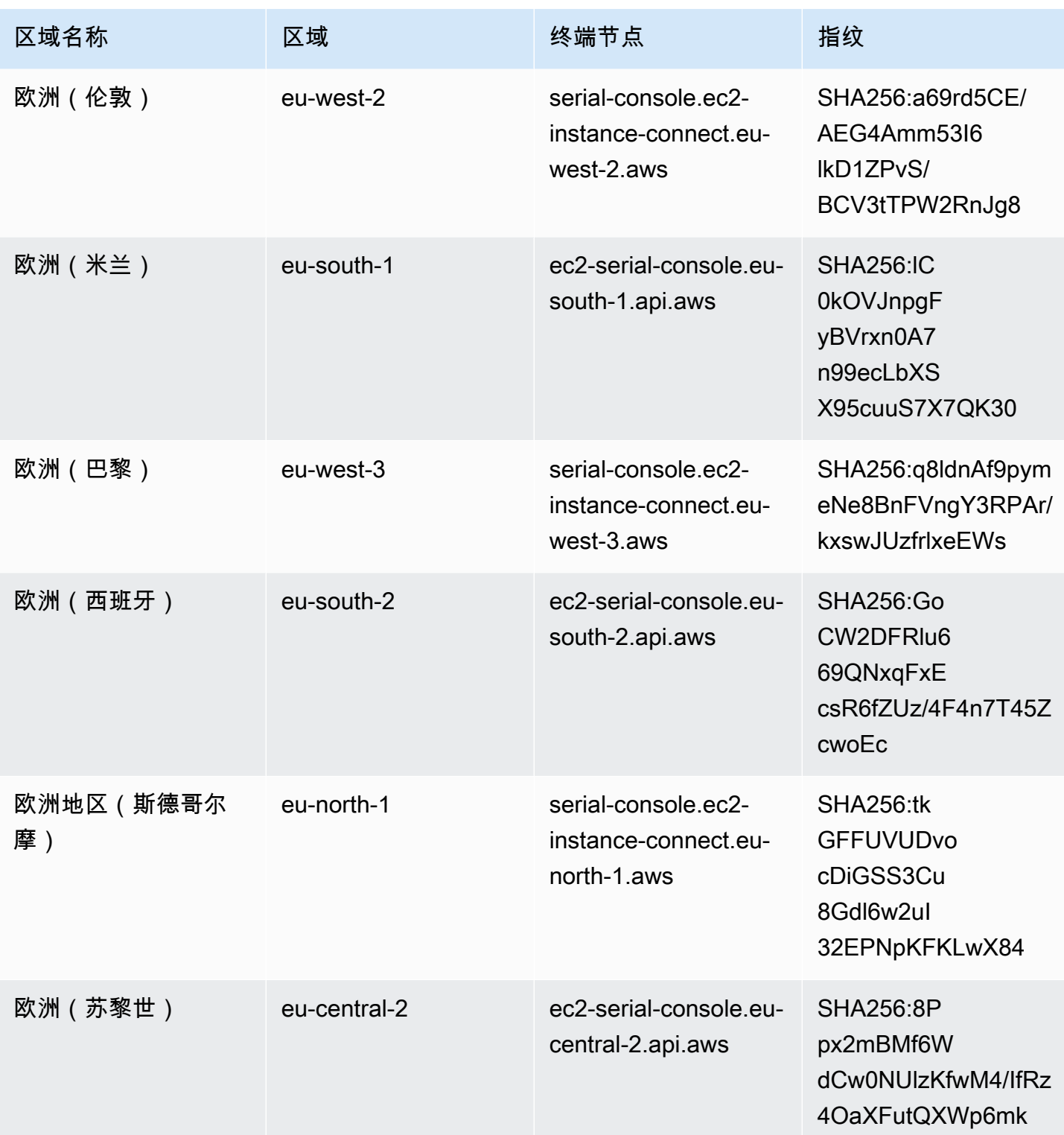

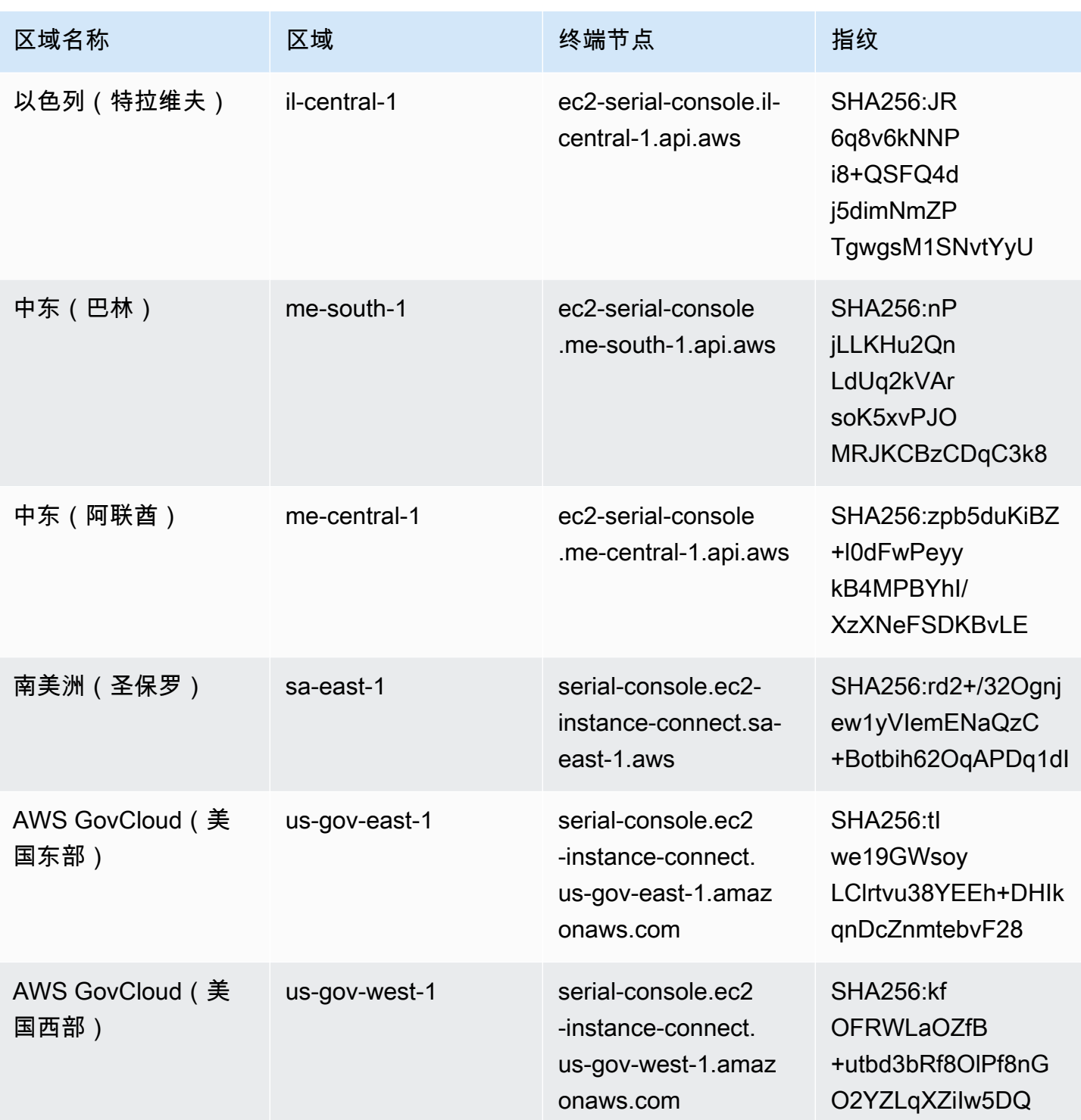

# 断开与 EC2 Serial Console 的连接

如果您不再需要连接到实例的 EC2 Serial Console,则可以断开连接。当您断开与串行控制台的连接 时,在该实例上运行的所有 shell 会话都将继续运行。如果要结束 shell 会话,则需要先结束会话,然 后再断开与串行控制台的连接。

注意事项

- 串行控制台连接通常会持续一小时,除非您断开连接。但是,在系统维护期间,Amazon EC2 将断 开串行控制台会话。
- 在断开与串行控制台的连接后,需要 30 秒钟来停用会话,然后才能允许新会话。

从串行控制台断开连接的方法取决于客户端。

基于浏览器的客户端

要断开串行控制台,请关闭串行控制台浏览器内终端窗口。

标准 OpenSSH 客户端

要断开串行控制台,请使用以下命令关闭 SSH 连接。此命令必须在换行之后立即运行。

您用于关闭 SSH 连接的命令可能会有所不同,取决于您正在使用的 SSH 客户端。

## <span id="page-2858-0"></span>使用 EC2 Serial Console 对 Amazon EC2 实例进行故障排查

通过使用 EC2 Serial Console,您可以通过连接到实例的串行端口来排查启动、网络配置和其他方面的 问题。

**a** Note

在开始之前,请确保您已完成[先决条件](#page-2833-0)。

Linux 实例

主题

 $\sim$ .

• [使用 SysRq 对 Linux 实例进行故障排查](#page-2860-0)

<span id="page-2859-0"></span>使用 GRUB 对 Linux 实例进行故障排查

GNU GRUB (GNU GRand Unified Bootloader [统一引导加载程序] 的缩写,通常称为 GRUB)是大多 数 Linux 操作系统的默认引导加载程序。从 GRUB 菜单中,您可以选择要引导到哪个内核,或修改菜 单项以更改内核的启动方式。这在对失败的实例进行故障排查时非常有用。

在引导流程中将显示 GRUB 菜单。该菜单无法通过普通 SSH 访问,但您可以通过 EC2 Serial Console 访问。

Single user mode

单用户模式将在较低的运行级别启动内核。例如,它可能会挂载文件系统,但不会激活网络,从而 使您有机会执行修复实例所需的维护。

启动到单用户模式

- 1. [连接到](#page-2849-1)实例的串行控制台。
- 2. 使用以下命令重新引导实例。

[ec2-user ~]\$ **sudo reboot**

- 3. 在重新启动期间,当 GRUB 菜单出现时,按任意键停止引导流程。
- 4. 在 GRUB 菜单中,使用箭头键选择要引导的内核,然后按键盘上的 e。
- 5. 使用箭头键将光标定位在包含内核的行上。该行以 1 inux 或 1 inux16 开头,取决于启动实例 所使用的 AMI。对于 Ubuntu,有两行开头为 linux,必须在下一步中修改。
- 6. 在行末添加 single 一词。

以下是 Amazon Linux 2 的示例。

```
linux /boot/vmlinuz-4.14.193-149.317.amzn2.aarch64 root=UUID=d33f9c9a-\
dadd-4499-938d-ebbf42c3e499 ro console=tty0 console=ttyS0,115200n8 net.ifname\
s=0 biosdevname=0 nvme_core.io_timeout=4294967295 rd.emergency=poweroff rd.she\
ll=0 single
```
- 7. 按 Ctrl+X 可启动到单用户模式。
- 8. 在 login 提示符下,输入您[之前设置的](#page-2848-0)基于密码的用户的用户名,然后按 Enter 键。

9. 在 Password 提示符下,输入密码,然后按 Enter 键。

Emergency mode

紧急模式与单用户模式类似,只是内核在可达到的最低运行级别运行。

要启动到紧急模式,请按照与单用户模式相同的步骤操作,但在第 6 步中添加单词 emergency 代 替 single。

<span id="page-2860-0"></span>使用 SysRq 对 Linux 实例进行故障排查

系统请求 (SysRq) 键(有时称为"magic SysRq")可用于在 Shell 外直接向内核发送命令,无论内核正 在执行什么操作,内核都会响应。例如,如果实例已停止响应,则可以使用 SysRq 密钥告诉内核崩溃 或重新启动。有关更多信息,请参阅 Wikipedia 中的 [Magic SysRq 键。](https://en.wikipedia.org/wiki/Magic_SysRq_key)

您可以在基于 EC2 Serial Console 浏览器的客户端中或 SSH 客户端中使用 SysRq 命令。每个客户端 发送中断请求的命令都不同。

要使用 SysRq,请根据您正在使用的客户端选择以下程序之一。

Browser-based client

在串行控制台基于浏览器的客户端中使用 SysRq

- 1. [连接到](#page-2849-1)实例的串行控制台。
- 2. 要发送中断请求,请按 CTRL+0(零)。如果您的键盘支持,还可以使用暂停或中断键发送中 断请求。

[ec2-user ~]\$ **CTRL+0**

3. 要发出 SysRq 命令,请按键盘上与所需命令对应的键。例如,要显示 SysRq 命令列表,请按 h。

[ec2-user ~]\$ **h**

h 命令的输出类似于以下内容。

```
[ 1169.389495] sysrq: HELP : loglevel(0-9) reboot(b) crash(c) terminate-all-
tasks(e) memory-full-oom-kill(f) kill-all-tasks(i) thaw-filesystems
```

```
(j) sak(k) show-backtrace-all-active-cpus(l) show-memory-usage(m) nice-all-RT-
tasks(n) poweroff(o) show-registers(p) show-all-timers(q) unraw(r
) sync(s) show-task-states(t) unmount(u) show-blocked-tasks(w) dump-ftrace-
buffer(z)
```
SSH client

在 SSH 客户端中使用 SysRq

- 1. [连接到](#page-2849-1)实例的串行控制台。
- 2. 要发送中断请求,请按 ~B(波浪号后跟大写 B)。

[ec2-user ~]\$ **~B**

3. 要发出 SysRq 命令,请按键盘上与所需命令对应的键。例如,要显示 SysRq 命令列表,请按 h。

[ec2-user ~]\$ **h**

h 命令的输出类似于以下内容。

```
[ 1169.389495] sysrq: HELP : loglevel(0-9) reboot(b) crash(c) terminate-all-
tasks(e) memory-full-oom-kill(f) kill-all-tasks(i) thaw-filesystems
(j) sak(k) show-backtrace-all-active-cpus(l) show-memory-usage(m) nice-all-RT-
tasks(n) poweroff(o) show-registers(p) show-all-timers(q) unraw(r
) sync(s) show-task-states(t) unmount(u) show-blocked-tasks(w) dump-ftrace-
buffer(z)
```
**a** Note

您用于发送中断请求的命令可能会有所不同,取决于您正在使用的 SSH 客户端。

Windows 实例

使用 SAC 对 Windows 实例进行故障排除

Windows 的特殊管理控制台 (SAC) 功能可用于对 Windows 实例进行故障排查。通过连接到实例的串 行控制台并使用 SAC,您可以中断引导流程并在安全模式下启动 Windows。

## **a** Note

如果您在实例上启用 SAC,则依赖密码检索的 EC2 服务将无法通过 Amazon EC2 控制台运 行。Amazon EC2 启动代理(EC2Config、EC2Launch v1 和 EC2Launch v2)上的 Windows 依靠串行控制台来执行各种任务。当您在实例上启用 SAC 时,这些任务不会成功执行。有关 Amazon EC2 启动代理上的 Windows 的更多信息,请参阅 [the section called "配置 Windows](#page-1397-0)  [实例"。](#page-1397-0)如果您启用 SAC,则可在之后将其禁用。有关更多信息,请参阅 [禁用 SAC 和启动菜](#page-2866-0) [单](#page-2866-0)。

## 主题

- [使用 SAC](#page-2862-0)
- [使用启动菜单](#page-2864-0)
- [禁用 SAC 和启动菜单](#page-2866-0)

## <span id="page-2862-0"></span>使用 SAC

使用 SAC

1. [连接到串行控制台。](#page-2849-1)

如果在实例上启用了 SAC,串行控制台将显示 SAC> 提示。

Computer is booting, SAC started and initialized. Use the "ch -?" command for information about using channels. Use the "?" command for general help. SAC>? EVENT: The CMD command is now available. SAC\_

2. 要显示 SAC 命令,请输入 **?**,然后按 Enter。

#### 预期输出

Ш.

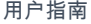

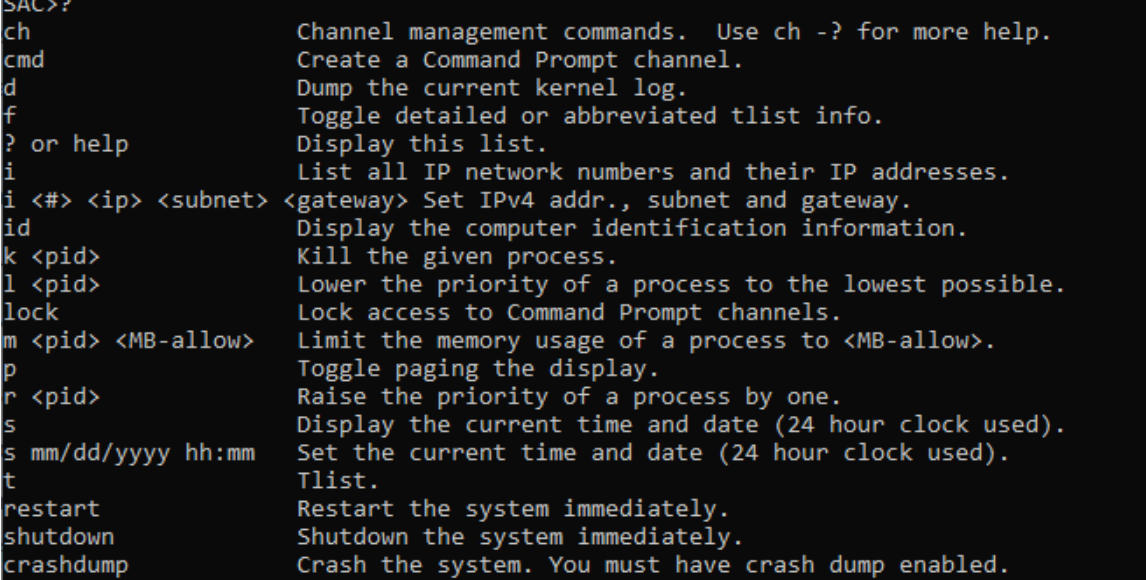

3. 要创建命令提示符通道(例如 cmd0001 或 cmd0002),输入 **cmd**,然后按 Enter。

4. 要查看命令提示符通道,请按 ESC,然后按 TAB。

## 预期输出

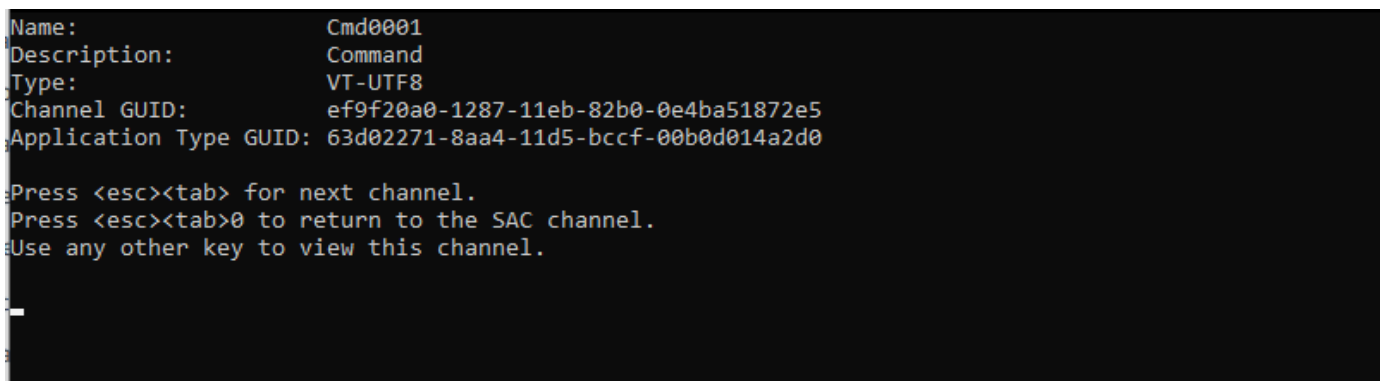

- 5. 要切换通道,请同时按 ESC+TAB+通道编号。例如,要切换至 cmd0002 通道(如果已创建), 请按 ESC+TAB+2。
- 6. 输入命令提示符通道所需的凭证。

```
Please enter login credentials.
Username: Administrator
Domain : .
Password: *******
```
命令提示符与您在桌面上获得的功能全面的命令 Shell 相同,例外之处是它不允许读取已输出的字 符。

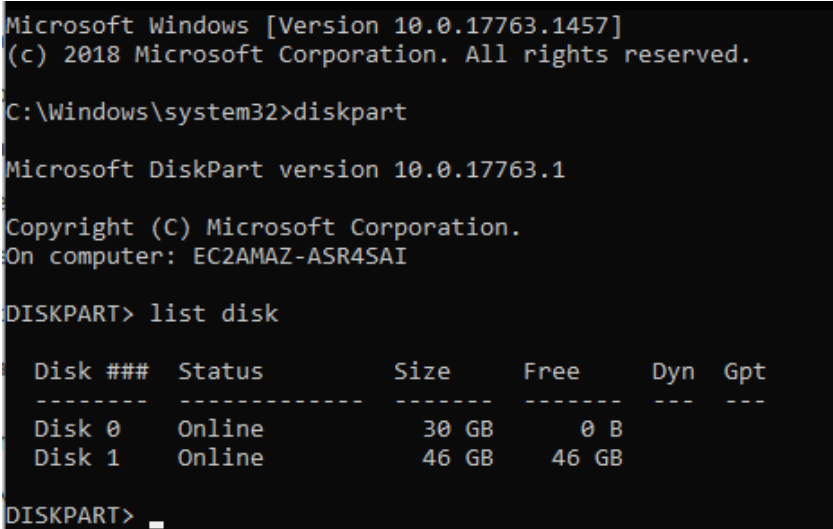

还可以从命令提示符使用 PowerShell。

请注意,您可能需要将进度首选项设置为静默模式。

```
PS C:\Windows\system32> $ProgressPreference="SilentlyContinue"
PS C:\Windows\system32> $computerInfo = Get-ComputerInfo
PS C:\Windows\system32> $computerInfo.Csprocessors[0].Name
Intel(R) Xeon(R) Platinum 8124M CPU @ 3.00GHz
PS C:\Windows\system32> $computerInfo.Csprocessors[0].Description
Intel64 Family 6 Model 85 Stepping 4
PS C:\Windows\system32> _
```
<span id="page-2864-0"></span>使用启动菜单

如果实例已启用了启动菜单并在通过 SSH 连接后重新启动,则您应看到启动菜单,如下面所示。

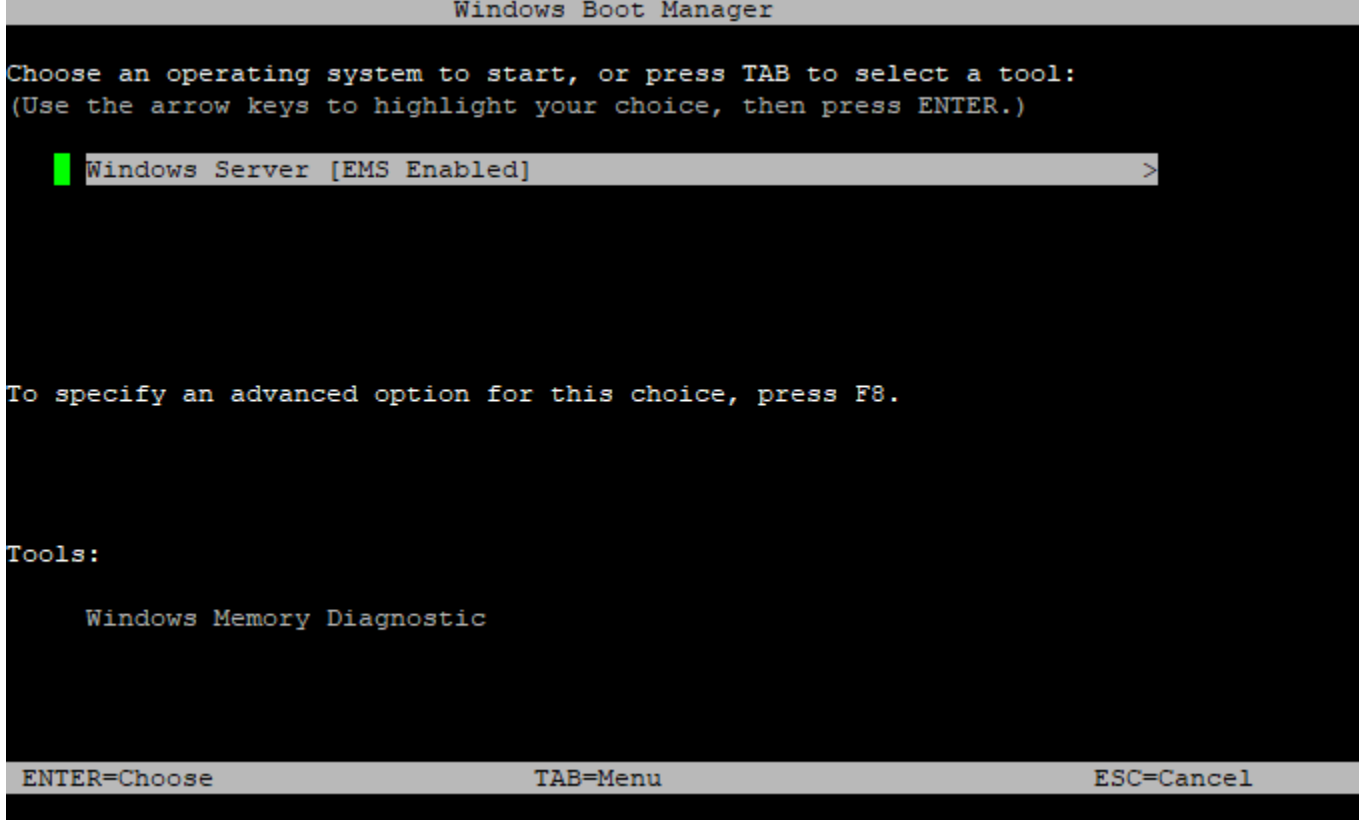

## 启动菜单命令

ENTER

启动操作系统的选定条目。

TAB

切换到 Tools(工具)菜单。

### ESC

取消并重新启动实例。

按 ESC 后再按 8

相当于按下 F8。显示所选项目的高级选项。

## ESC 键 + 向左箭头

返回到初始启动菜单。

## **a** Note

单靠 ESC 密钥不会让您返回主菜单,因为 Windows 正在等待查看转义序列是否正在进行 中。

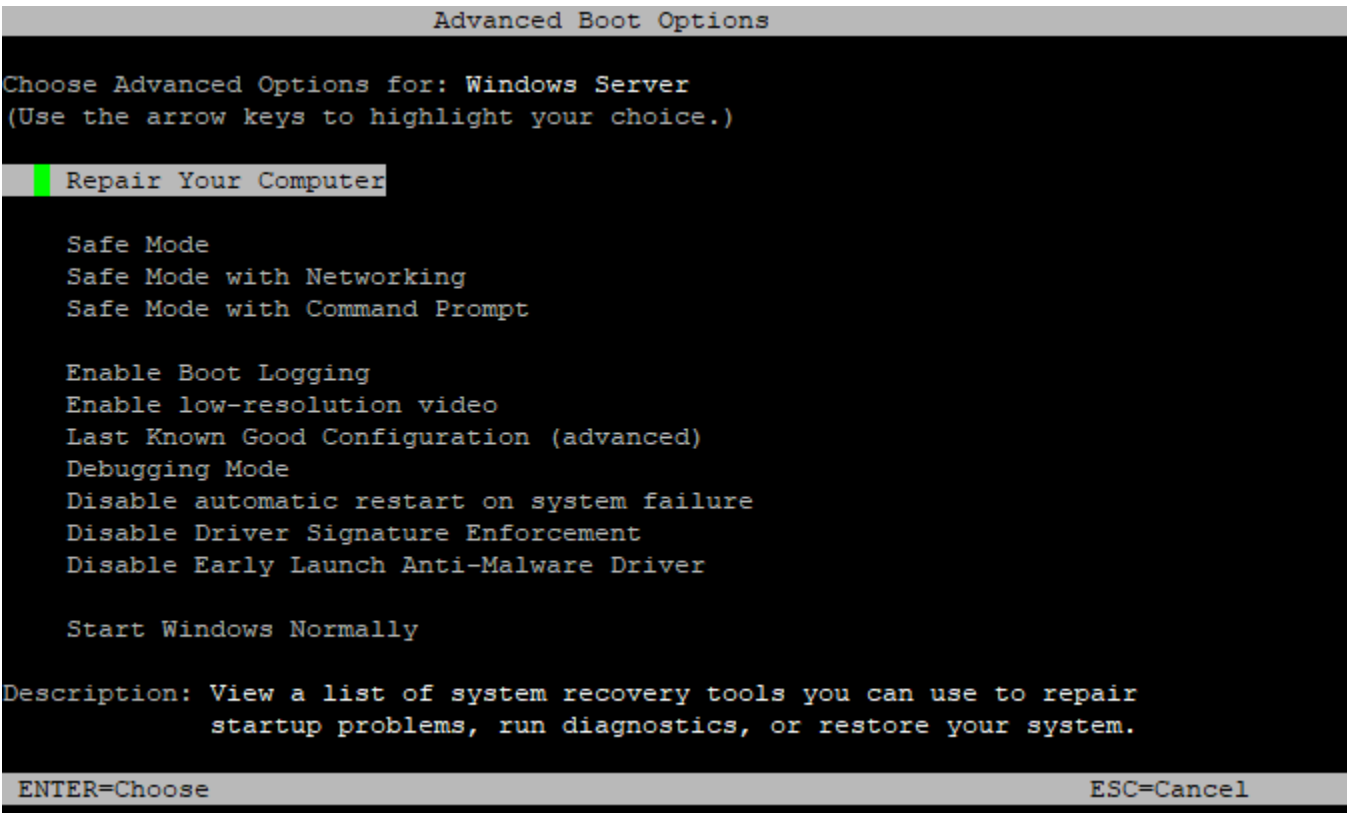

<span id="page-2866-0"></span>禁用 SAC 和启动菜单

如果您启用 SAC 和启动菜单,则可在之后将这些功能禁用。

使用以下方法之一在实例上禁用 SAC 和启动菜单。

**PowerShell** 

在 Windows 实例上禁用 SAC 和启动菜单

- 1. [连接到](#page-1072-0)您的实例并从提升的 PowerShell 命令行执行以下步骤。
- 2. 首先,将值更改为 no 以禁用启动菜单。

bcdedit /set '{bootmgr}' displaybootmenu no

## 3. 然后,将值更改为 off 以禁用 SAC。

bcdedit /ems '{current}' off

4. 重新启动实例以应用更新后的配置。

shutdown -r -t 0

#### Command prompt

在 Windows 实例上禁用 SAC 和启动菜单

- 1. [连接到](#page-1072-0)您的实例并从命令提示符执行以下步骤。
- 2. 首先,将值更改为 no 以禁用启动菜单。

bcdedit /set {bootmgr} displaybootmenu no

3. 然后,将值更改为 off 以禁用 SAC。

bcdedit /ems {current} off

4. 重新启动实例以应用更新后的配置。

shutdown -r -t 0

# 发送诊断中断(适用于高级用户)

## **A** Warning

诊断中断供高级用户使用。使用不当会对您的实例产生负面影响。向实例发送诊断中断可能会 触发实例崩溃和重新启动,从而导致数据丢失。

您可以向无法访问或无响应的实例发送诊断中断,以手动触发 Linux 实例的内核错误或 Windows 实例 的停止错误(通常称为蓝屏错误)。

#### Linux 实例

发送诊断中断 2849

在出现内核错误时,Linux 操作系统通常会发生崩溃并重启。操作系统的具体行为取决于其配置。内核 错误也可用于使实例的操作系统内核执行任务,例如生成崩溃转储文件。然后,您可以使用崩溃转储文 件中的信息进行根本原因分析并调试实例。崩溃转储数据由操作系统在实例本身上本地生成。

Windows 实例

通常,Windows 操作系统在发生停止错误时发生崩溃并重启,但具体行为取决于其配置。停止错误还 可能导致操作系统将调试信息(例如内核内存转储)写入文件。然后,您可以使用此信息进行根本原因 分析以调试实例。内存转储数据由操作系统在实例本身上本地生成。

在向您的实例发送诊断中断之前,我们建议您查阅适合您操作系统的文档,然后进行必要的配置更改。

#### 目录

- [支持的实例类型](#page-2868-0)
- [先决条件](#page-2868-1)
- [发送诊断中断](#page-2872-0)

## <span id="page-2868-0"></span>支持的实例类型

除 AWS Graviton 处理器支持的实例类型外的所有基于 Nitro 的实例类型均支持诊断中断。有关更多信 息,请参阅[基于 AWS Nitro System 构建的实例和](https://docs.aws.amazon.com/ec2/latest/instancetypes/ec2-nitro-instances.html) [AWS Graviton](https://aws.amazon.com/ec2/graviton/)。

## <span id="page-2868-1"></span>先决条件

在使用诊断中断之前,必须配置实例的操作系统。这可确保在发生内核错误(Linux 实例)或停止错误 (Windows 实例)时执行所需的操作。

Linux 实例

将 Amazon Linux 2 配置为在发生内核错误时生成崩溃转储

- 1. 连接到您的 实例。
- 2. 安装 kexec 和 kdump。

[ec2-user ~]\$ sudo yum install kexec-tools -y

3. 配置内核以便为辅助内核预留适当的内存量。要预留的内存量取决于实例的总可用内存。使用首选 文本编辑器打开 /etc/default/grub 文件,找到以 GRUB\_CMDLINE\_LINUX\_DEFAULT 开始的

行,然后按以下格式添加 crashkernel 参数:crashkernel=*memory\_to\_reserve*。例如, 要预留 160MB,请修改 qrub 文件,如下所示:

GRUB\_CMDLINE\_LINUX\_DEFAULT="**crashkernel=160M** console=tty0 console=ttyS0,115200n8 net.ifnames=0 biosdevname=0 nvme\_core.io\_timeout=4294967295 rd.emergency=poweroff rd.shell=0" GRUB\_TIMEOUT=0 GRUB\_DISABLE\_RECOVERY="true"

- 4. 保存更改并关闭 grub 文件。
- 5. 重新构建 GRUB2 配置文件。

[ec2-user ~]\$ sudo grub2-mkconfig -o /boot/grub2/grub.cfg

6. 在基于 Intel 和 AMD 处理器的实例上,send-diagnostic-interrupt 命令将未知的非屏蔽中 断 (NMI) 发送到实例。您必须将内核配置为在收到未知 NMI 时发生崩溃。使用首选文本编辑器打 开 /etc/sysctl.conf 文件,并添加以下内容。

kernel.unknown\_nmi\_panic=1

- 7. 重启实例并重新连接到它。
- 8. 使用正确的 crashkernel 参数验证是否已启动内核。

\$ grep crashkernel /proc/cmdline

以下示例输出指示成功的配置。

BOOT\_IMAGE=/boot/vmlinuz-4.14.128-112.105.amzn2.x86\_64 root=UUID=a1e1011ee38f-408e-878b-fed395b47ad6 ro **crashkernel=160M** console=tty0 console=ttyS0,115200n8 net.ifnames=0 biosdevname=0 nvme\_core.io\_timeout=4294967295 rd.emergency=poweroff rd.shell=0

9. 确认 kdump 服务正在运行。

[ec2-user ~]\$ systemctl status kdump.service

以下示例输出显示在 kdump 服务正在运行的情况下的结果。

kdump.service - Crash recovery kernel arming

```
Loaded: loaded (/usr/lib/systemd/system/kdump.service; enabled; vendor preset:
 enabled) 
   Active: active (exited) since Fri 2019-05-24 23:29:13 UTC; 22s ago 
  Process: 2503 ExecStart=/usr/bin/kdumpctl start (code=exited, status=0/SUCCESS) 
 Main PID: 2503 (code=exited, status=0/SUCCESS)
```
**a** Note

默认情况下,崩溃转储文件将保存到 /var/crash/。要更改位置,请使用首选文本编辑器修 改 /etc/kdump.conf 文件。

将 Amazon Linux 配置为在发生内核错误时生成崩溃转储

- 1. 连接到您的 实例。
- 2. 安装 kexec 和 kdump。

[ec2-user ~]\$ sudo yum install kexec-tools -y

3. 配置内核以便为辅助内核预留适当的内存量。要预留的内存量取决于实例的总可用内存。

\$ sudo grubby --args="crashkernel=*memory\_to\_reserve*" --update-kernel=ALL

例如,要为崩溃内核预留 160MB,请使用以下命令。

\$ sudo grubby **--args="crashkernel=160M"** --update-kernel=ALL

4. 在基于 Intel 和 AMD 处理器的实例上,send-diagnostic-interrupt 命令将未知的非屏蔽中 断 (NMI) 发送到实例。您必须将内核配置为在收到未知 NMI 时发生崩溃。使用首选文本编辑器打 开 /etc/sysctl.conf 文件,并添加以下内容。

kernel.unknown\_nmi\_panic=1

- 5. 重启实例并重新连接到它。
- 6. 使用正确的 crashkernel 参数验证是否已启动内核。

\$ grep crashkernel /proc/cmdline

#### 以下示例输出指示成功的配置。

root=LABEL=/ console=tty1 console=ttyS0 selinux=0 nvme\_core.io\_timeout=4294967295 LANG=en\_US.UTF-8 KEYTABLE=us **crashkernel=160M**

7. 确认 kdump 服务正在运行。

[ec2-user ~]\$ sudo service kdump status

如果该服务正在运行,则命令将返回 Kdump is operational 响应。

## **a** Note

默认情况下,崩溃转储文件将保存到 /var/crash/。要更改位置,请使用首选文本编辑器修 改 /etc/kdump.conf 文件。

配置 SUSE Linux Enterprise、Ubuntu 或 Red Hat Enterprise Linux

在基于 Intel 和 AMD 处理器的实例上,send-diagnostic-interrupt 命令将未知的非屏蔽中断 (NMI) 发送到实例。必须通过调整操作系统的配置文件,将内核配置为在收到未知 NMI 时发生崩溃。 有关如何将内核配置为发生崩溃的信息,请参阅适用于操作系统的文档:

- [SUSE Linux Enterprise](https://www.suse.com/support/kb/doc/?id=3374462)
- [Ubuntu](https://ubuntu.com/server/docs/kernel-crash-dump)
- [Red Hat Enterprise Linux \(RHEL\)](https://access.redhat.com/solutions/6038)

Windows 实例

配置 Windows 以在发生停止错误时生成内存转储

- 1. 连接到您的 实例。
- 2. 打开控制面板,然后选择系统、高级系统设置。
- 3. 在系统属性对话框中,选择高级选项卡。
- 4. 在启动和恢复部分中,选择设置...。
- 5. 在系统故障部分中,根据需要配置设置,然后选择确定。

有关配置 Windows 停止错误的更多信息,请参阅 [Windows 的内存转储文件概述。](https://support.microsoft.com/en-us/help/254649/overview-of-memory-dump-file-options-for-windows)

# <span id="page-2872-0"></span>发送诊断中断

在完成必要的配置更改后,您可以使用 AWS CLI 或 Amazon EC2 API 将诊断中断发送到实例。

AWS CLI

将诊断中断发送到实例 (AWS CLI)

使用 [send-diagnostic-interrupt](https://docs.aws.amazon.com/cli/latest/reference/ec2/send-diagnostic-interrupt.html) 命令并指定实例 ID。

aws ec2 send-diagnostic-interrupt --instance-id *i-1234567890abcdef0*

**PowerShell** 

将诊断中断发送到实例 (AWS Tools for Windows PowerShell)

使用 [Send-EC2DiagnosticInterrupt](https://docs.aws.amazon.com/powershell/latest/reference/items/Send-EC2DiagnosticInterrupt.html) cmdlt 并指定实例 ID。

PS C:\> Send-EC2DiagnosticInterrupt -InstanceId *i-1234567890abcdef0*

# <span id="page-2873-0"></span>文档历史记录

下表描述《Amazon EC2 用户指南》的重要补充部分(2019 年开始)。我们还经常更新该指南来处理 发送给我们的反馈意见。

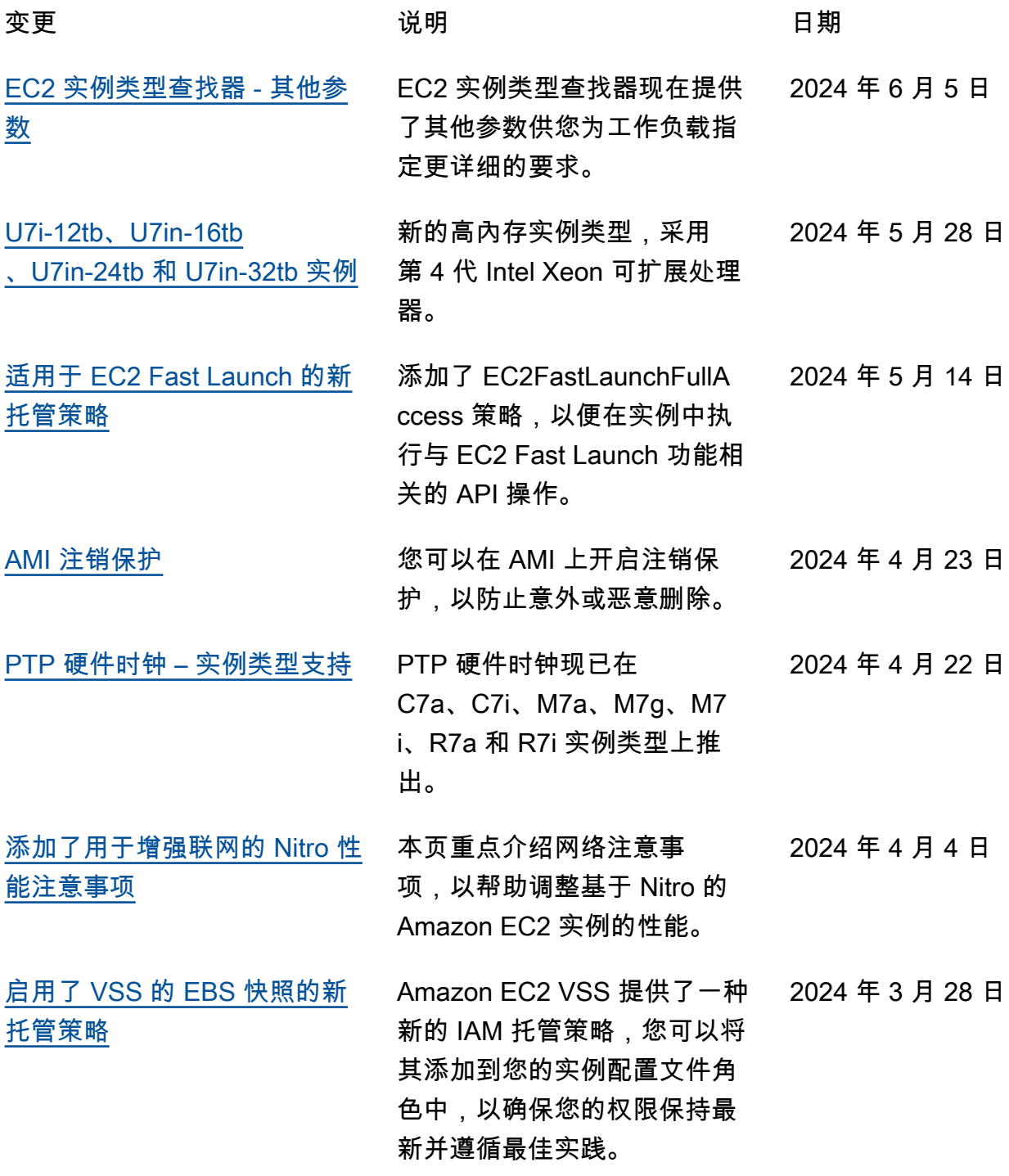

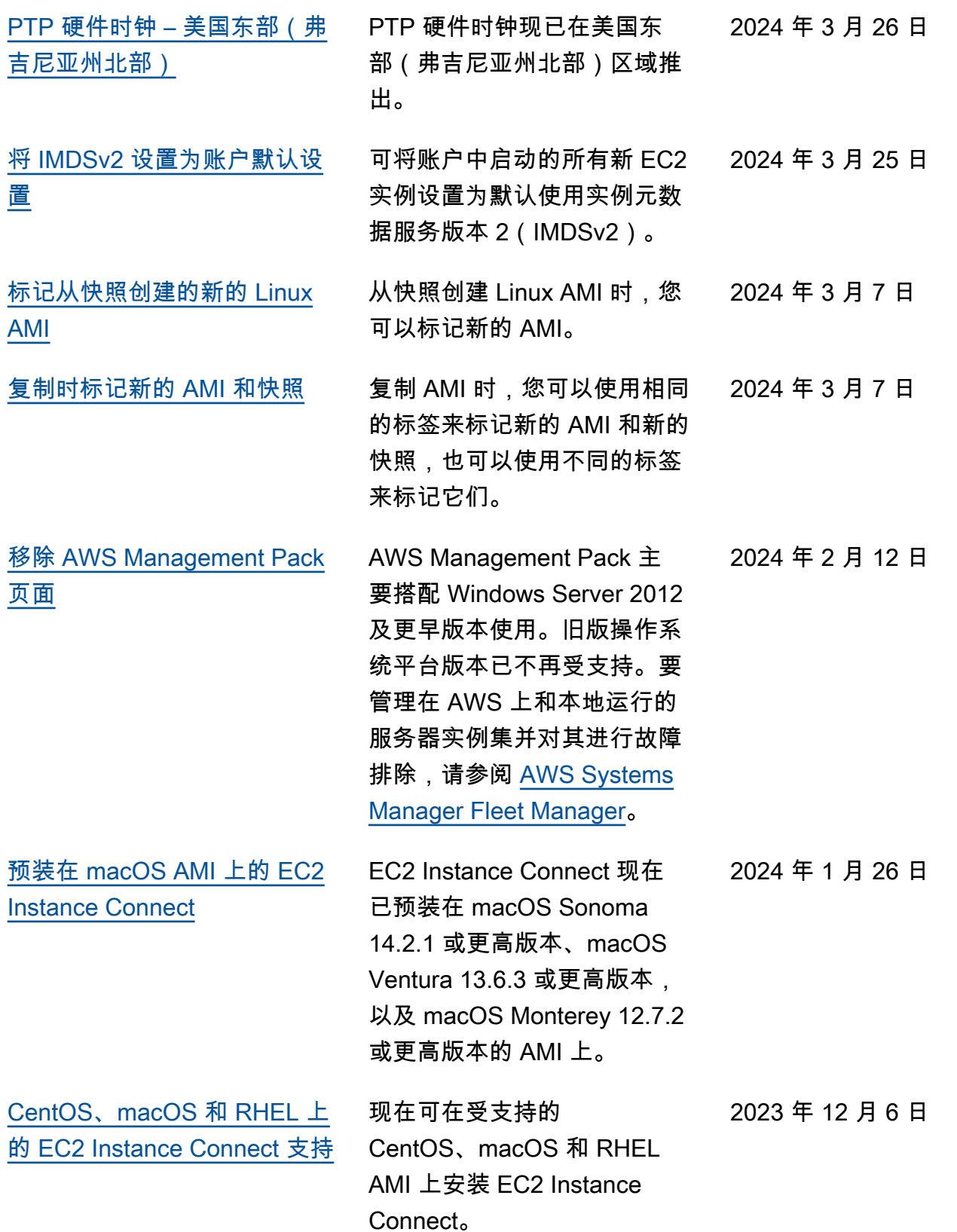

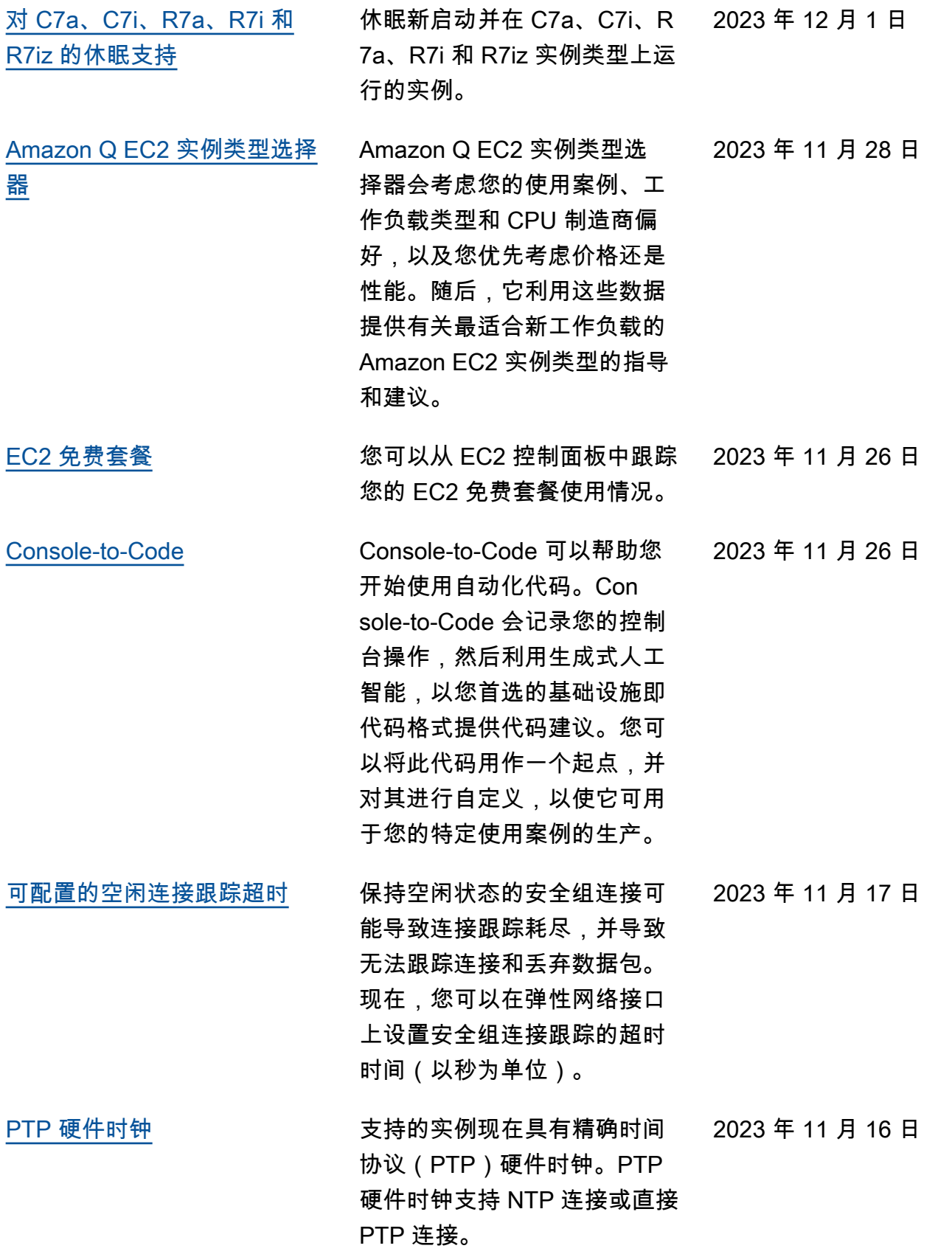

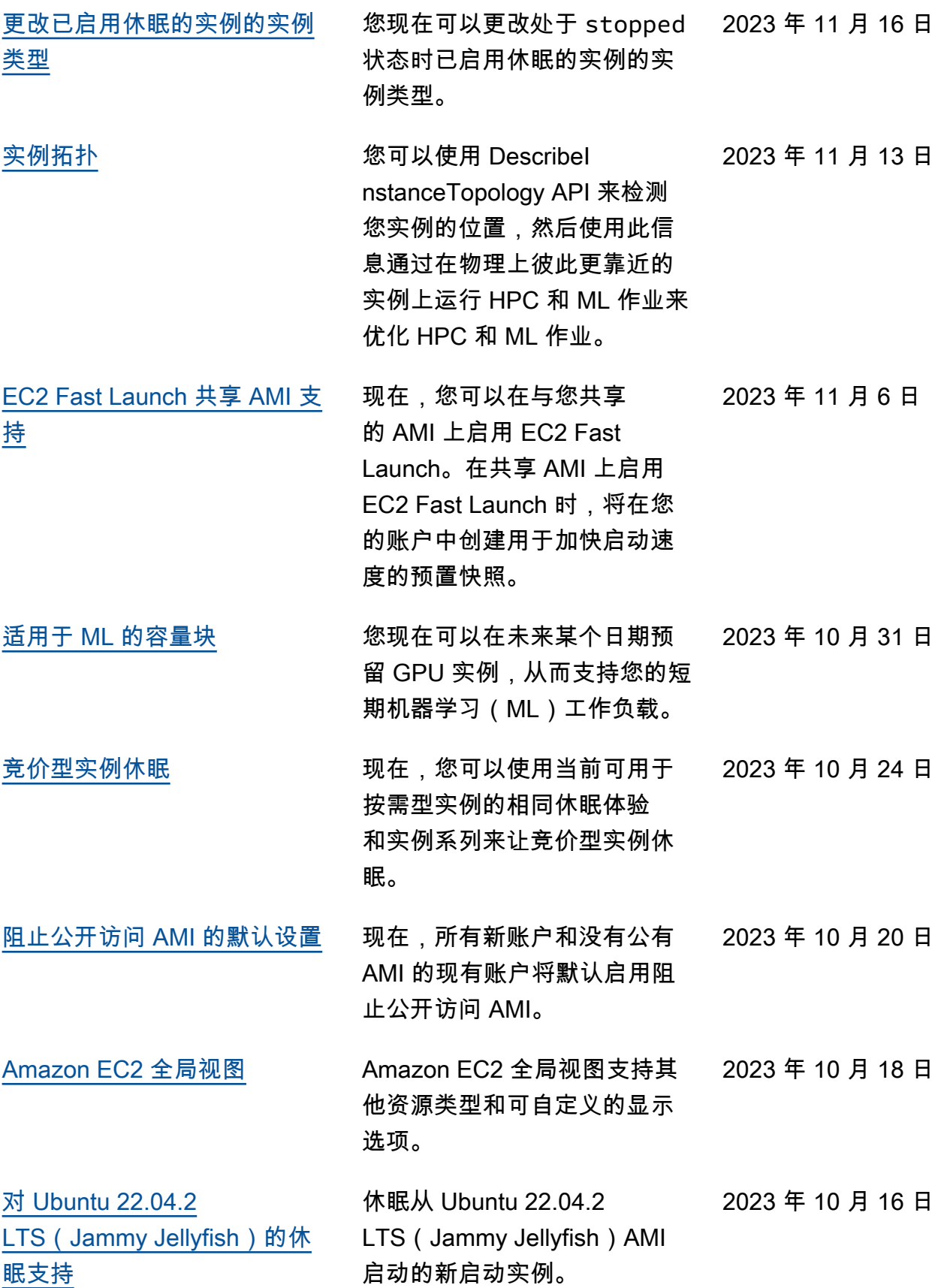

![](_page_2877_Picture_139.jpeg)

![](_page_2878_Picture_158.jpeg)

![](_page_2879_Picture_147.jpeg)
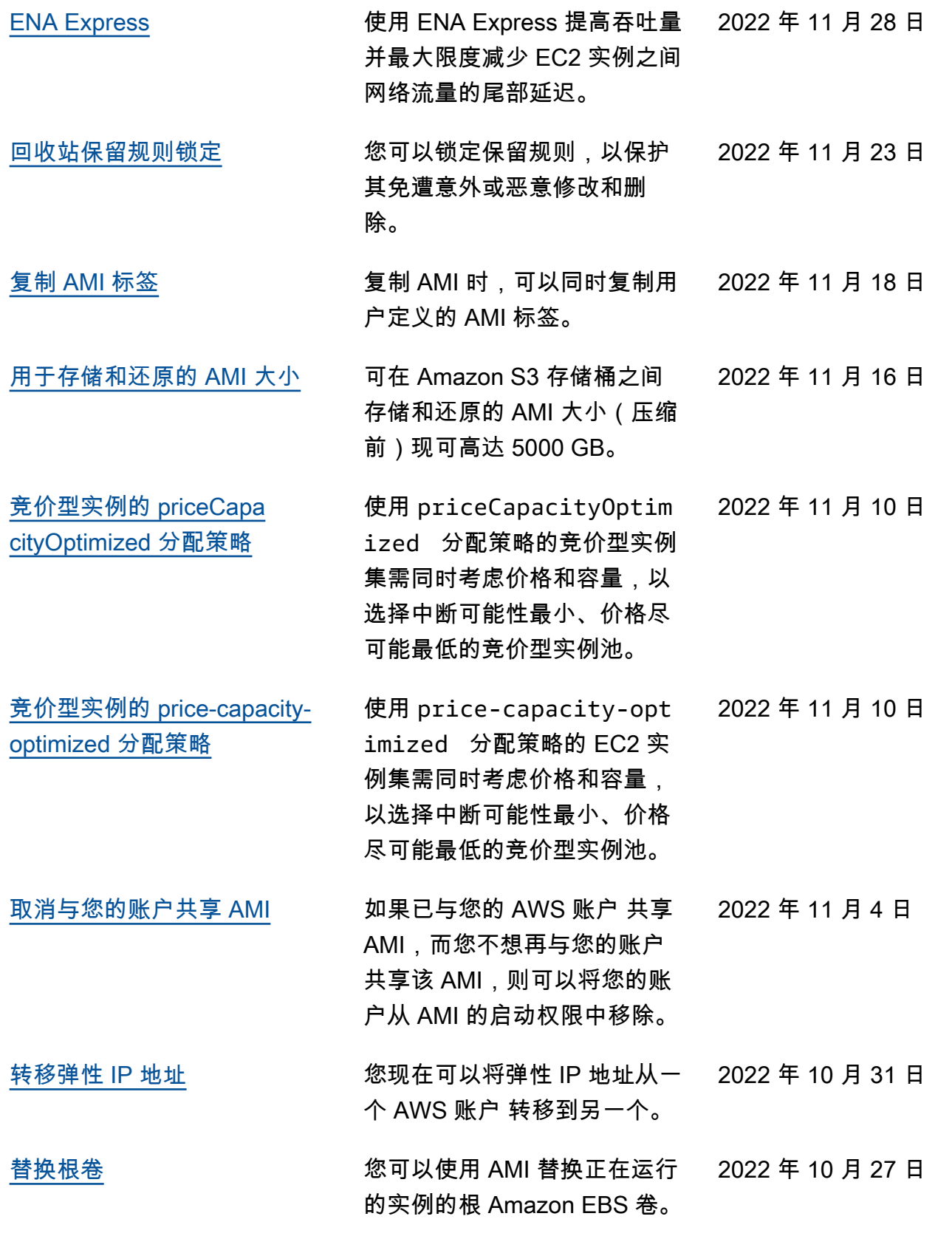

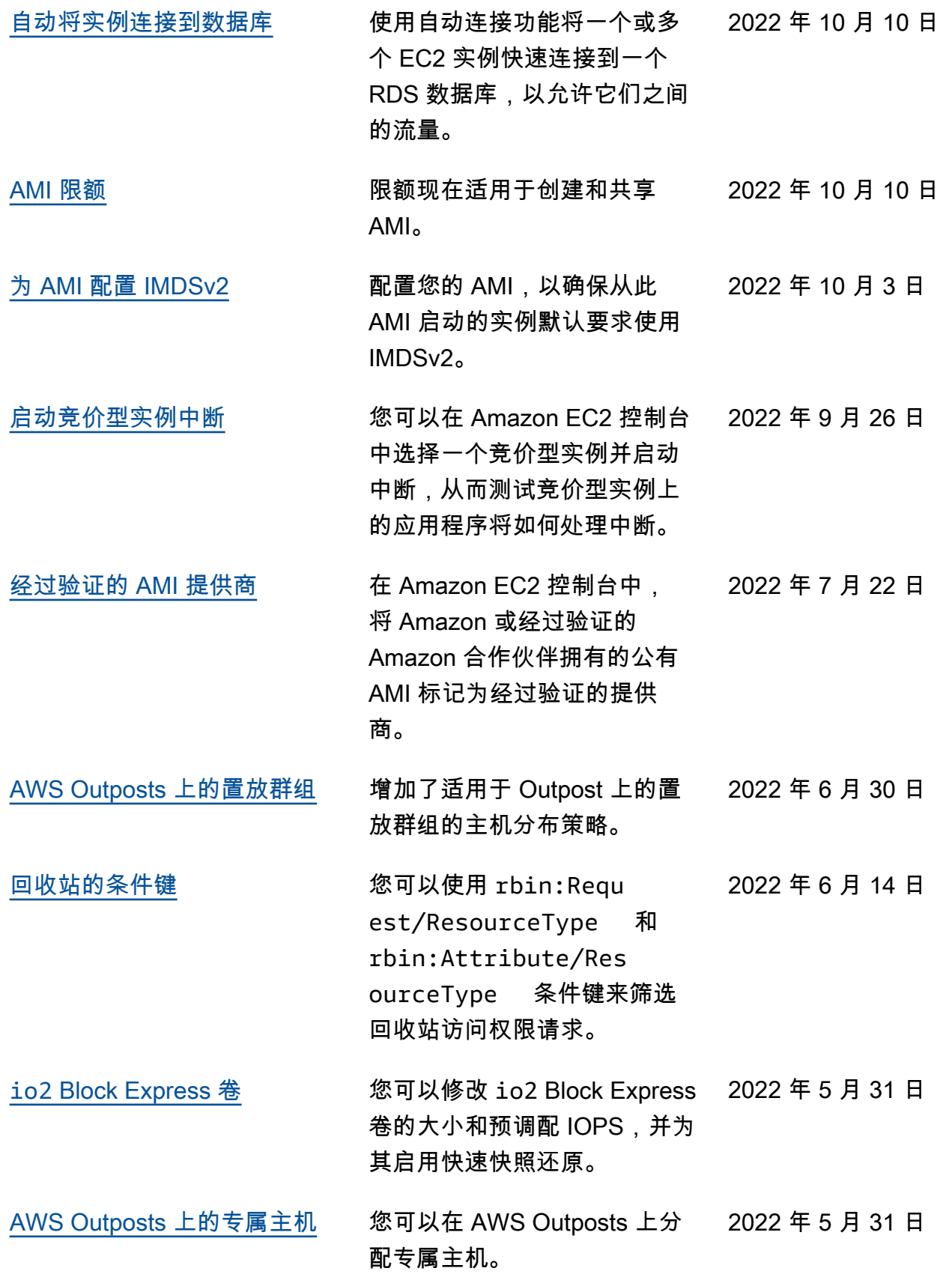

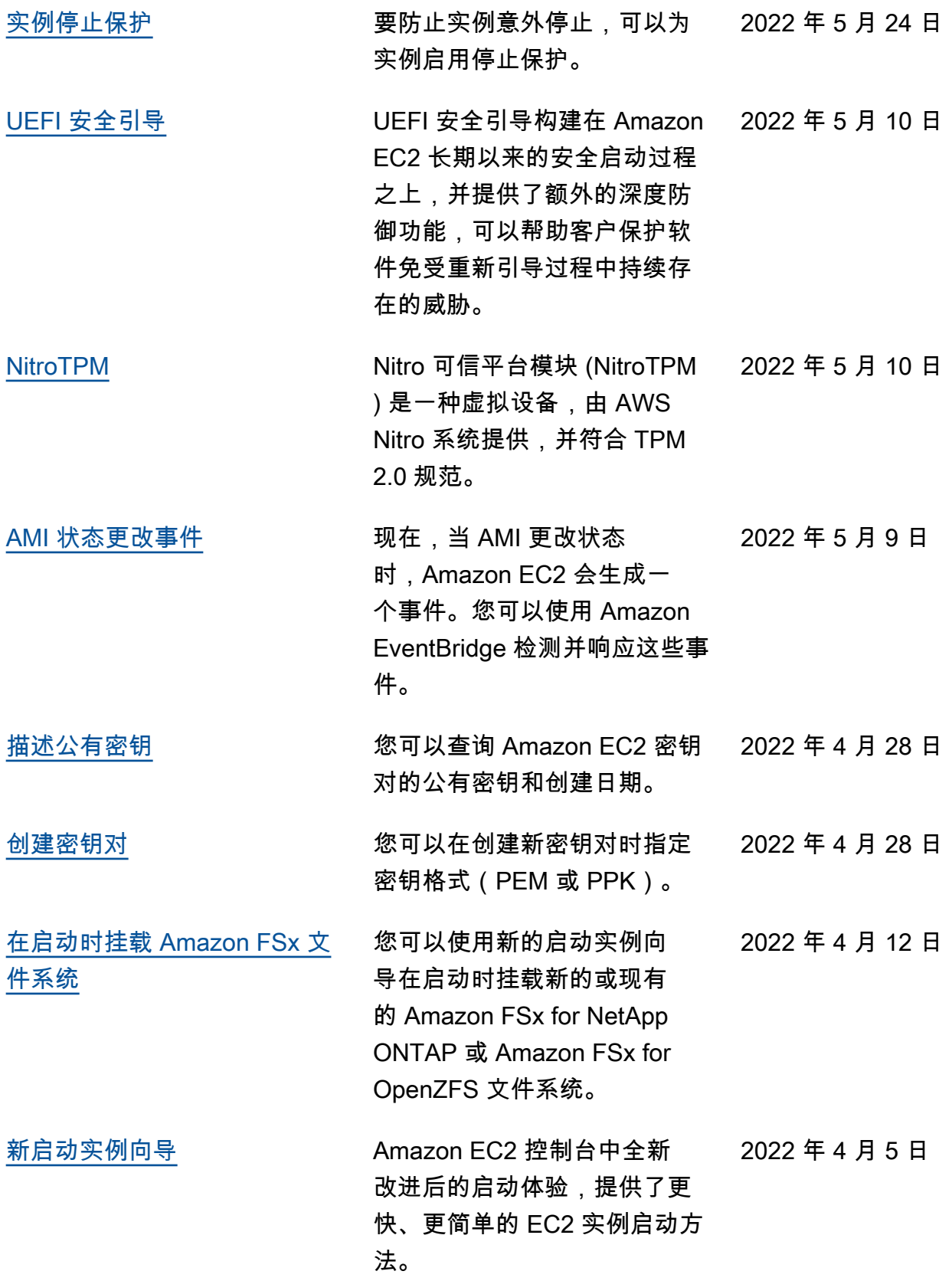

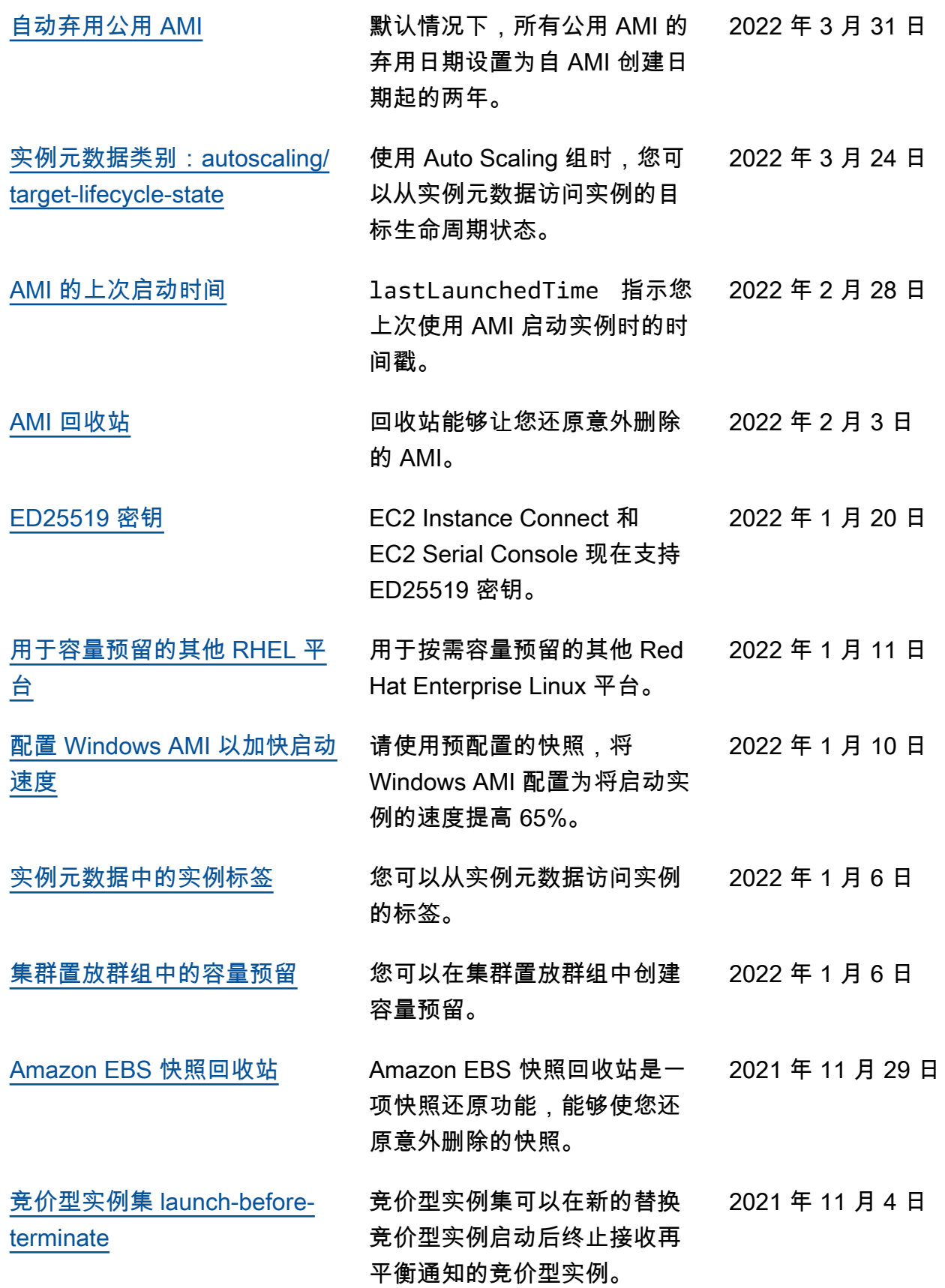

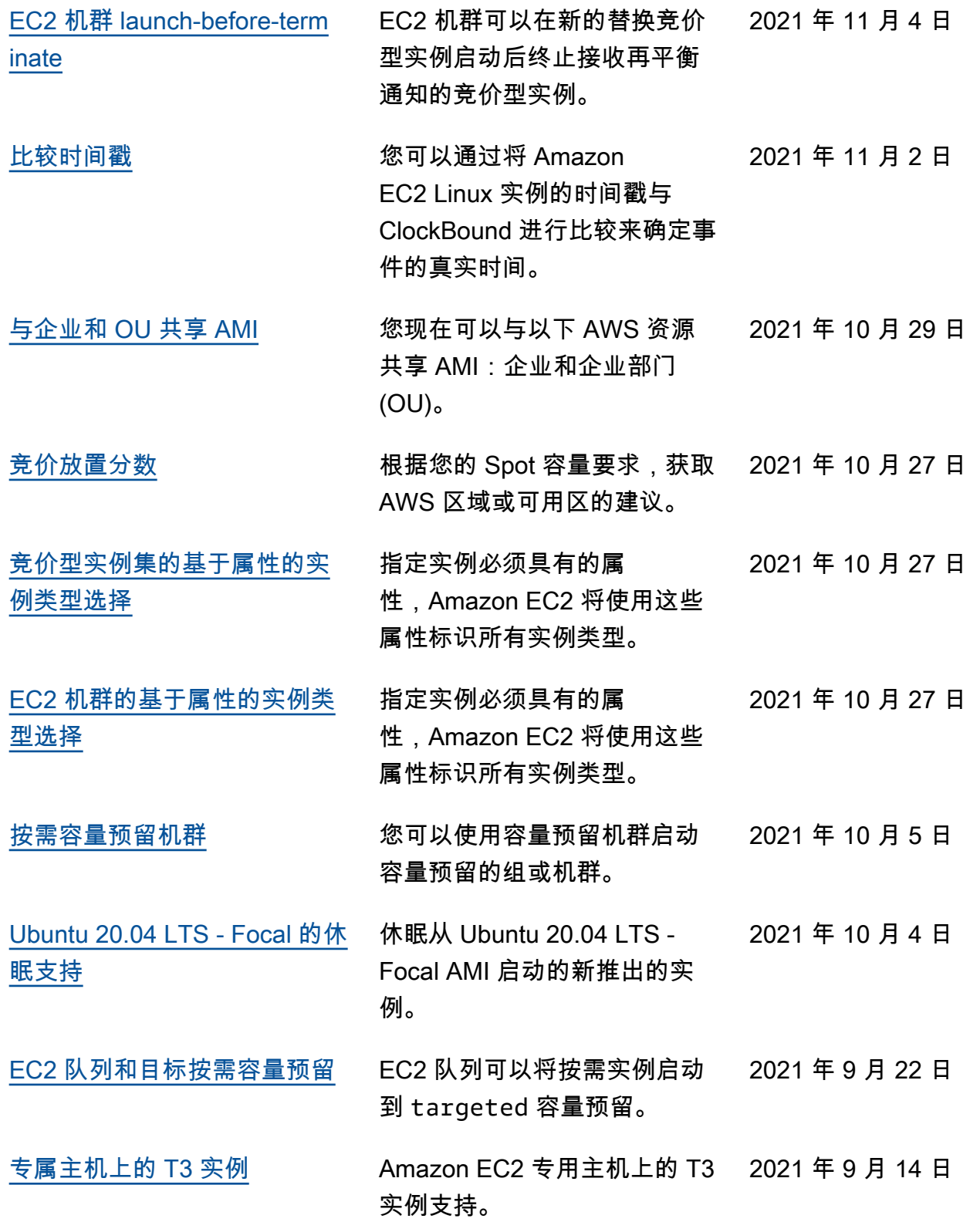

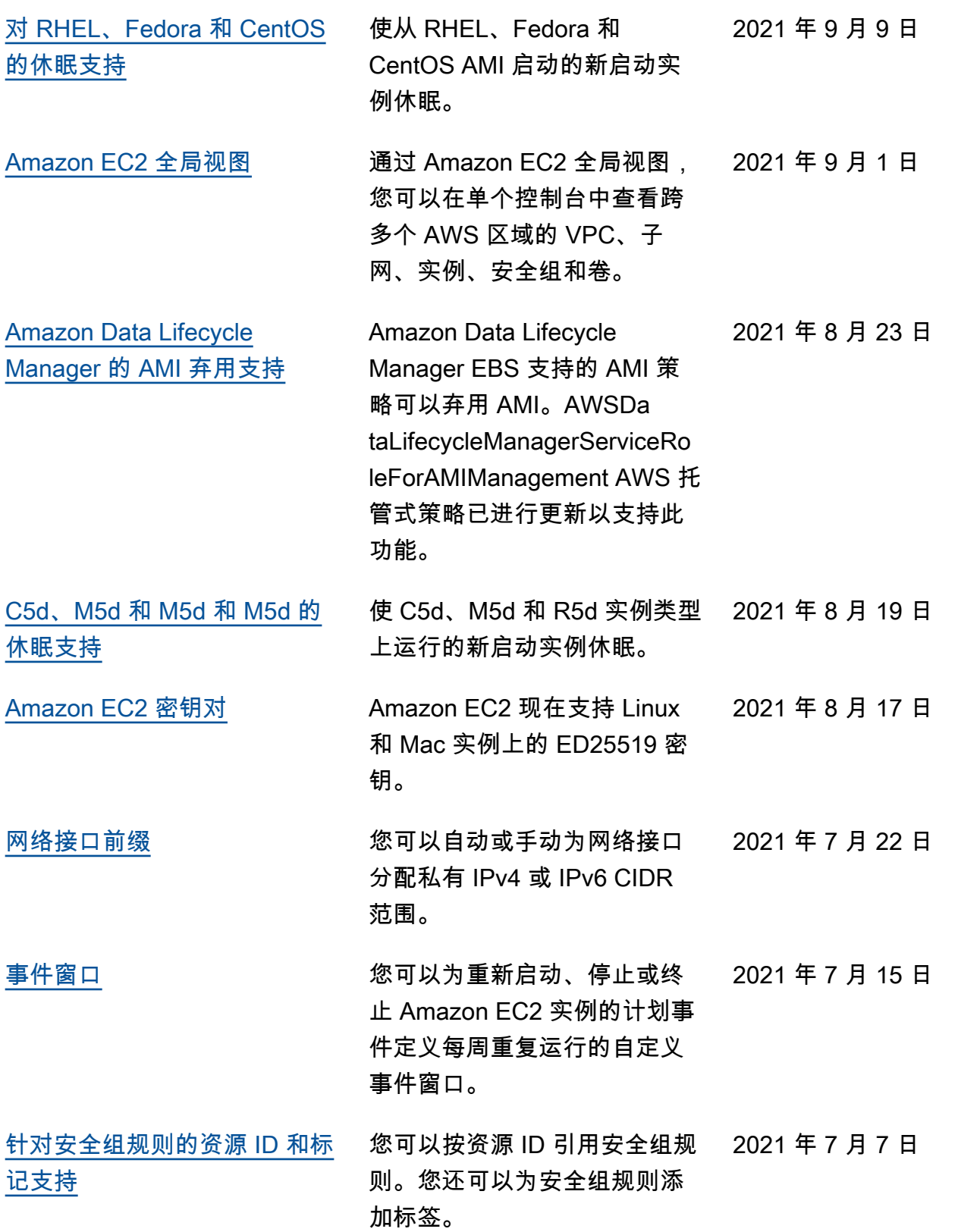

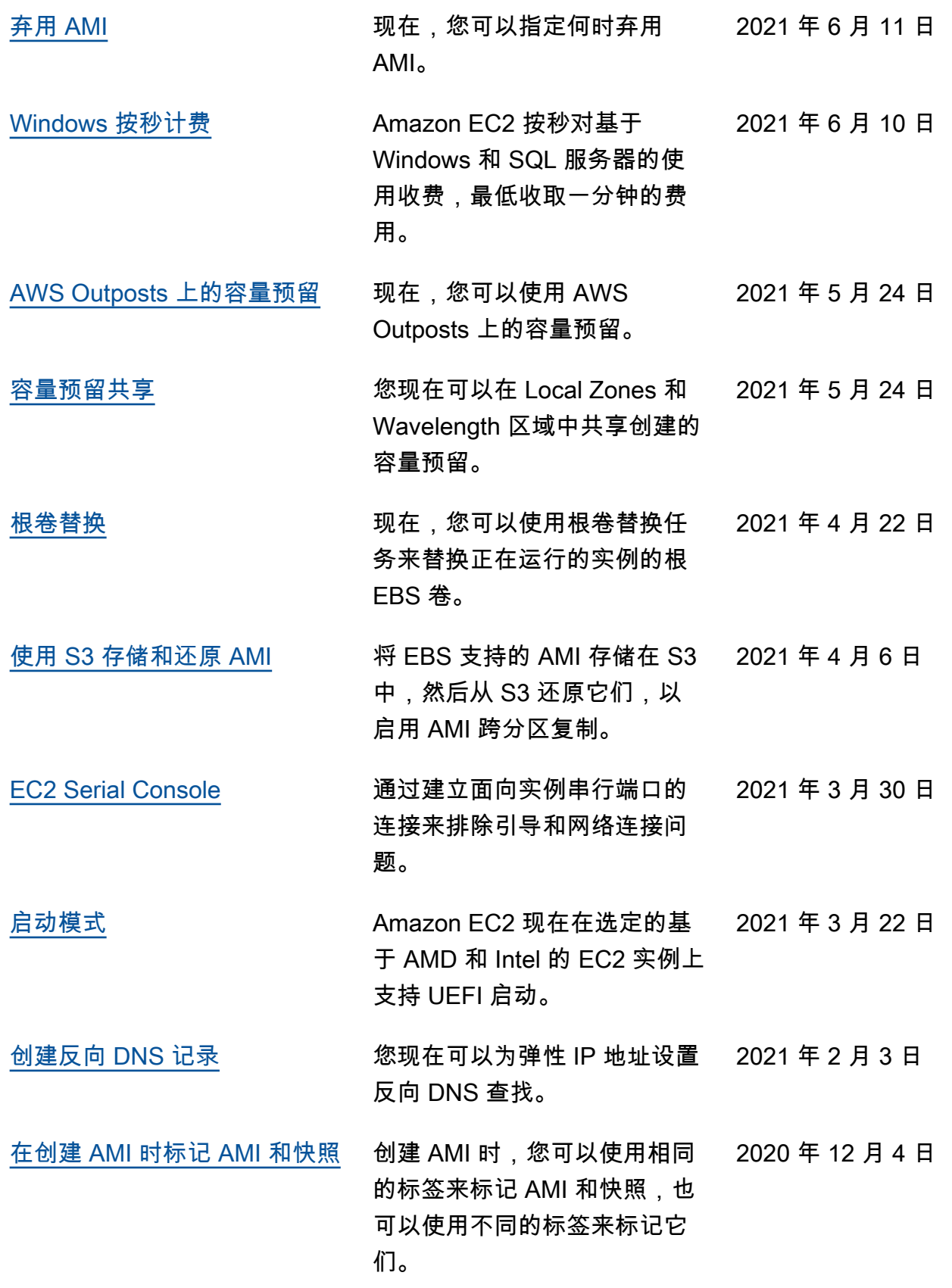

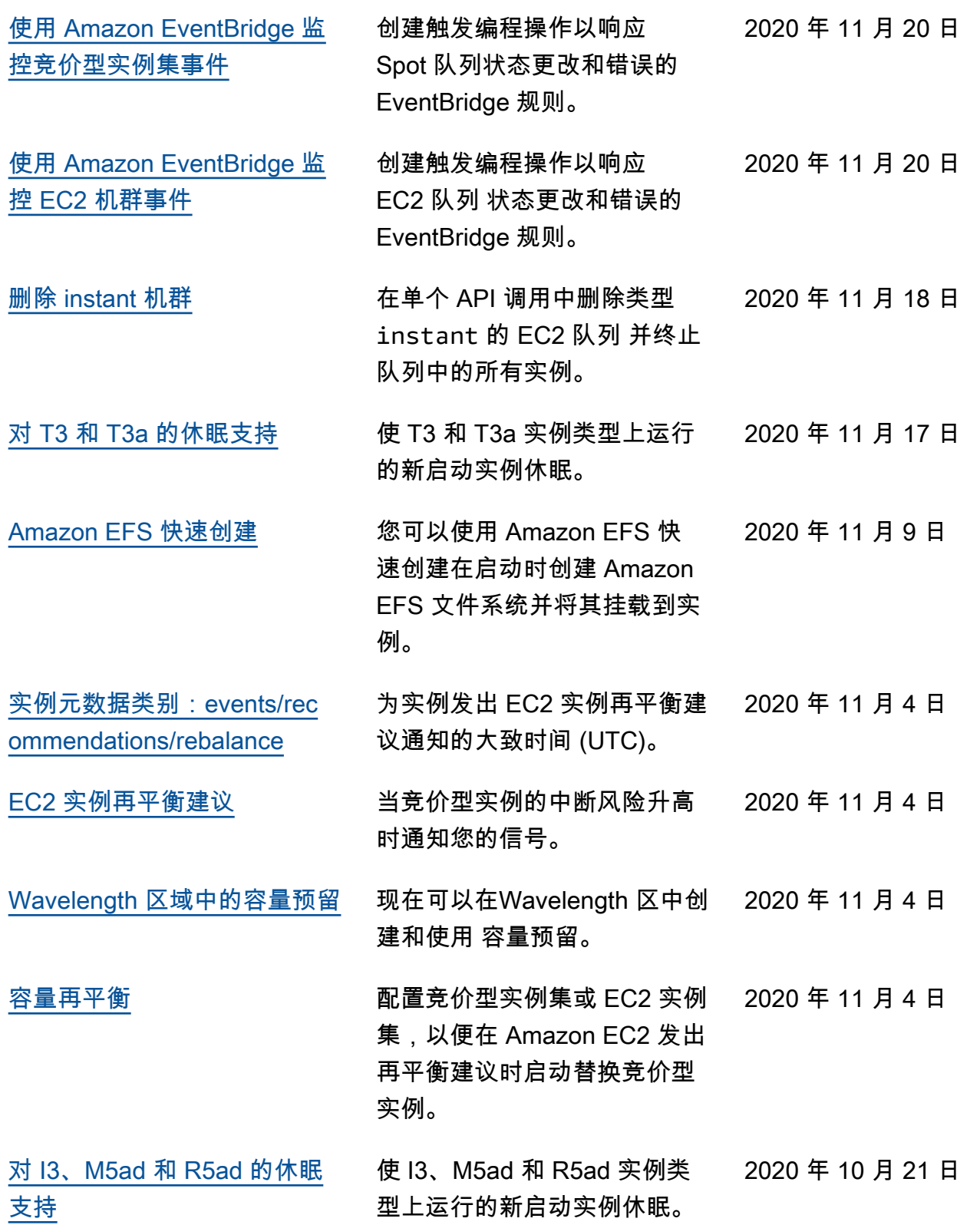

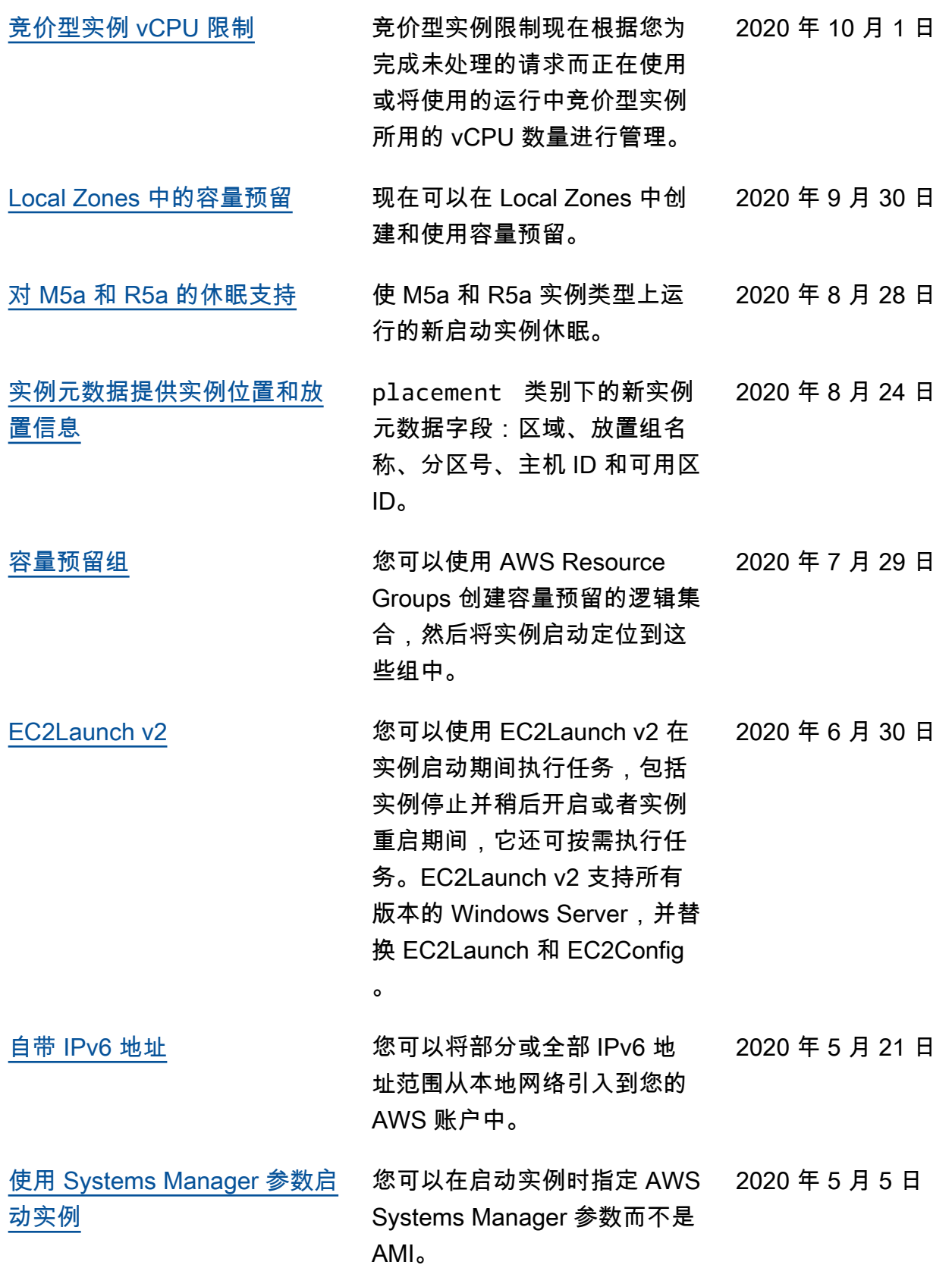

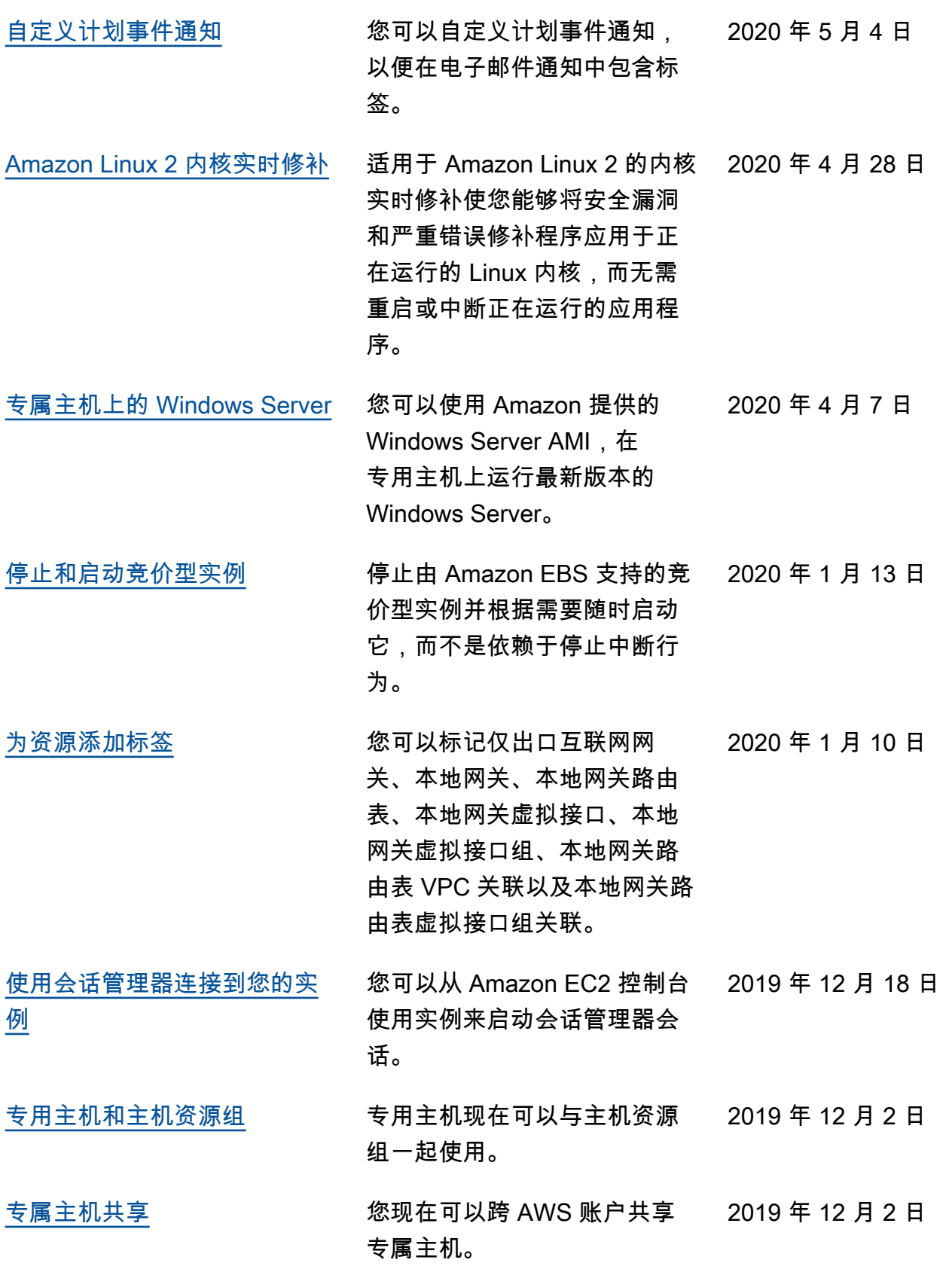

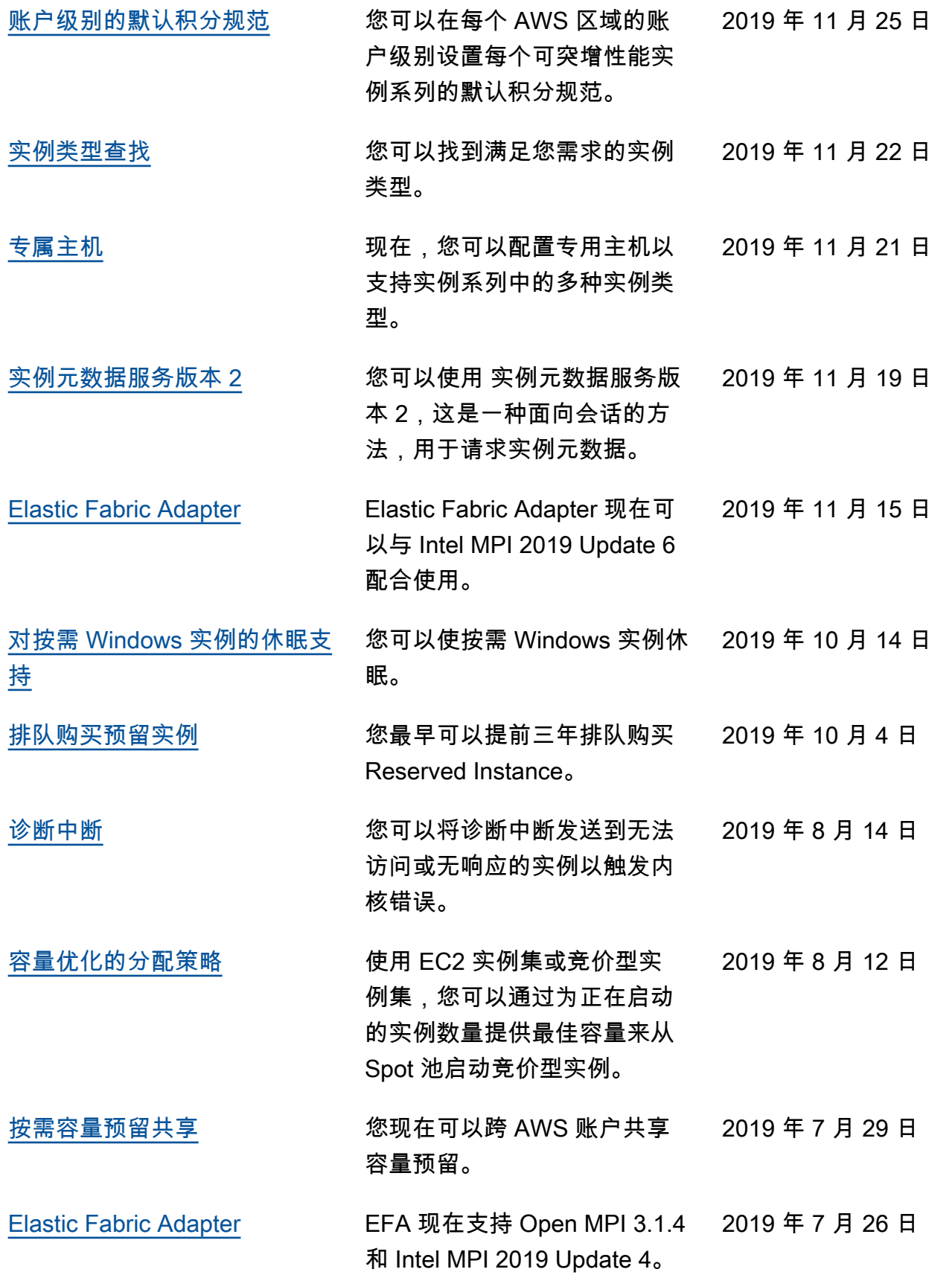

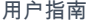

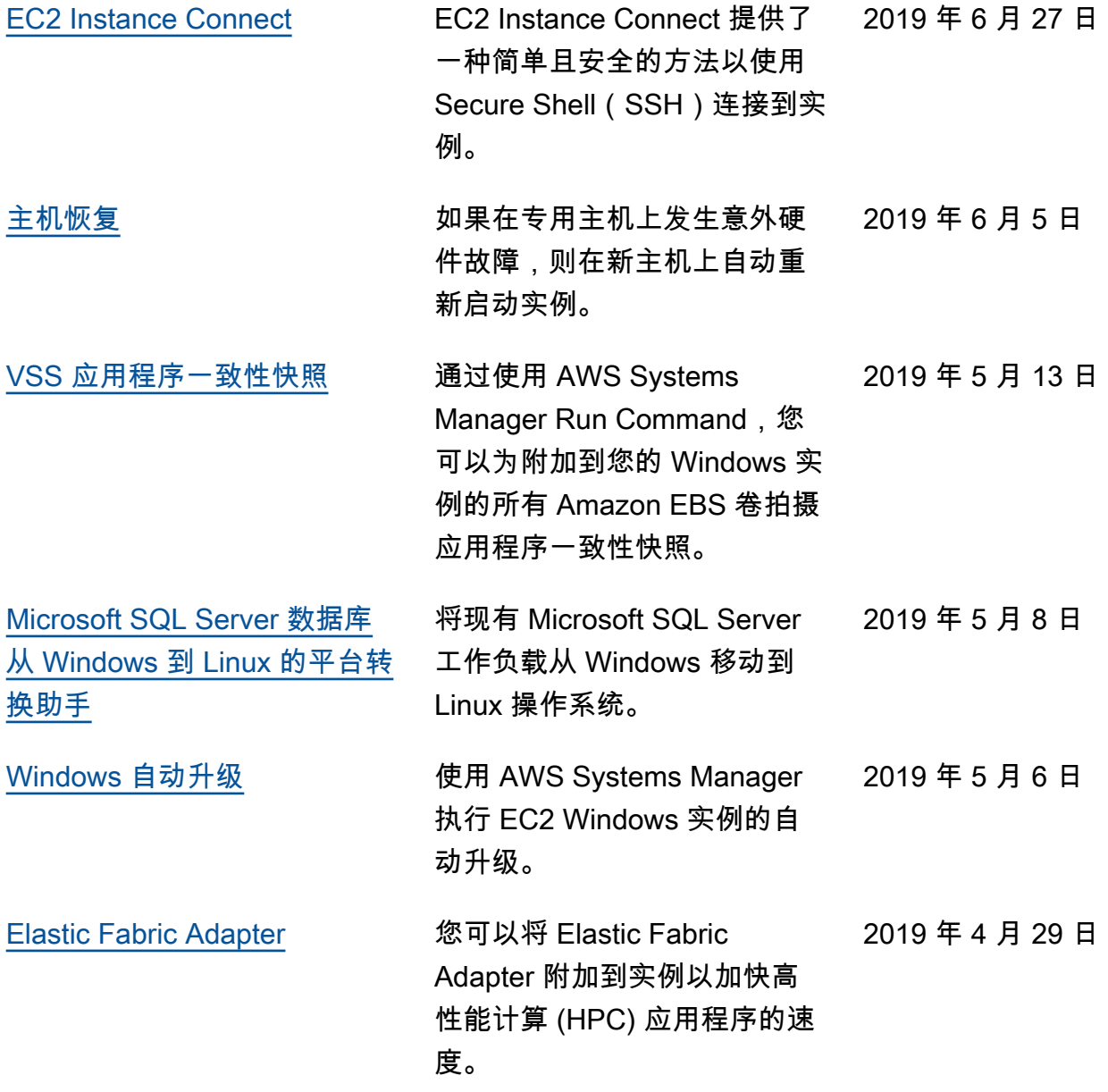

有关 Amazon EC2 实例类型版本的信息,请参阅《Amazon EC2 Instance Types Guide》中的 [Document history](https://docs.aws.amazon.com/ec2/latest/instancetypes/doc-history.html)。

## 2018 年及更早的历史记录

下表描述《Amazon EC2 用户指南》的重要补充部分(2018 年以及之前年份)。

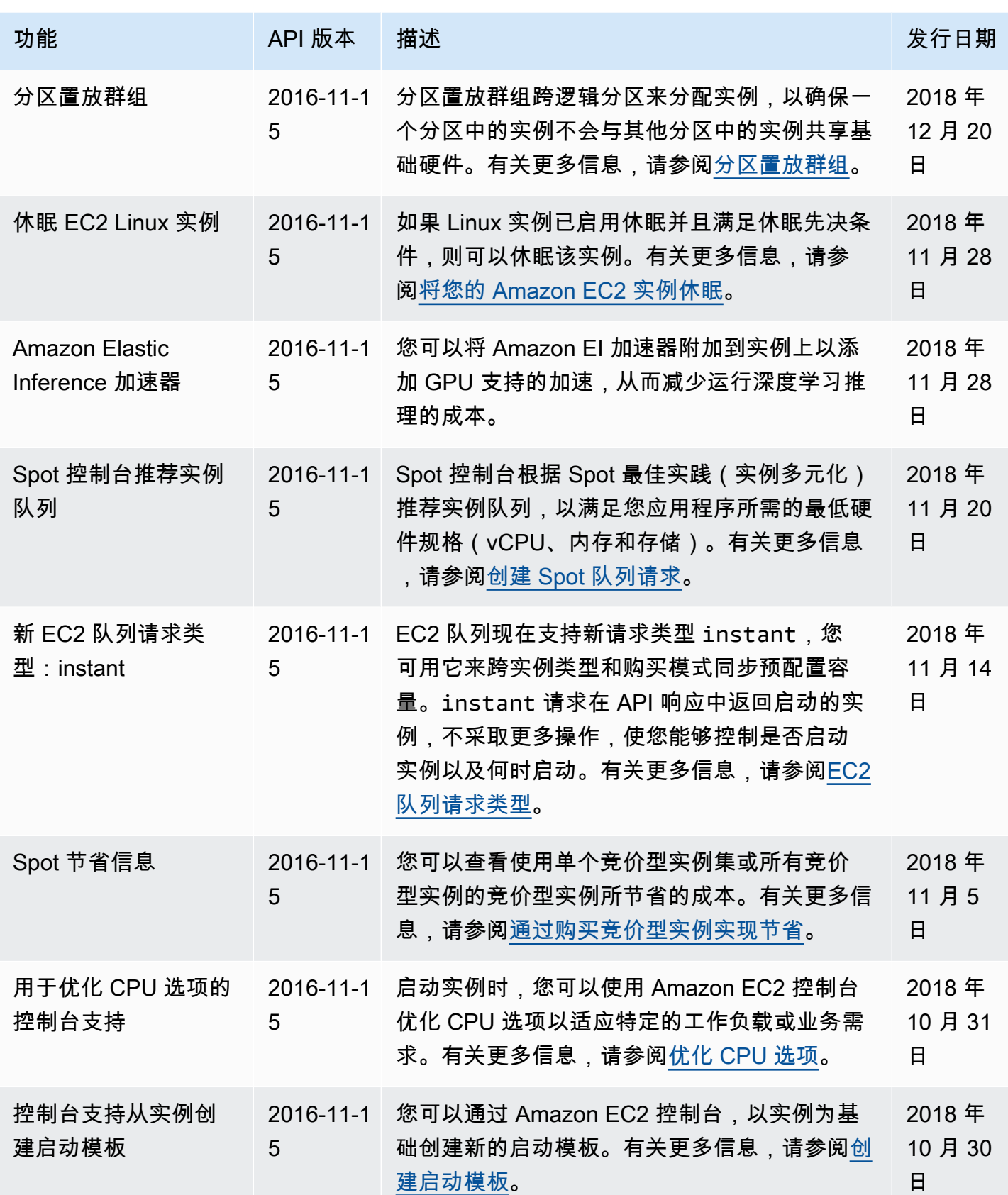

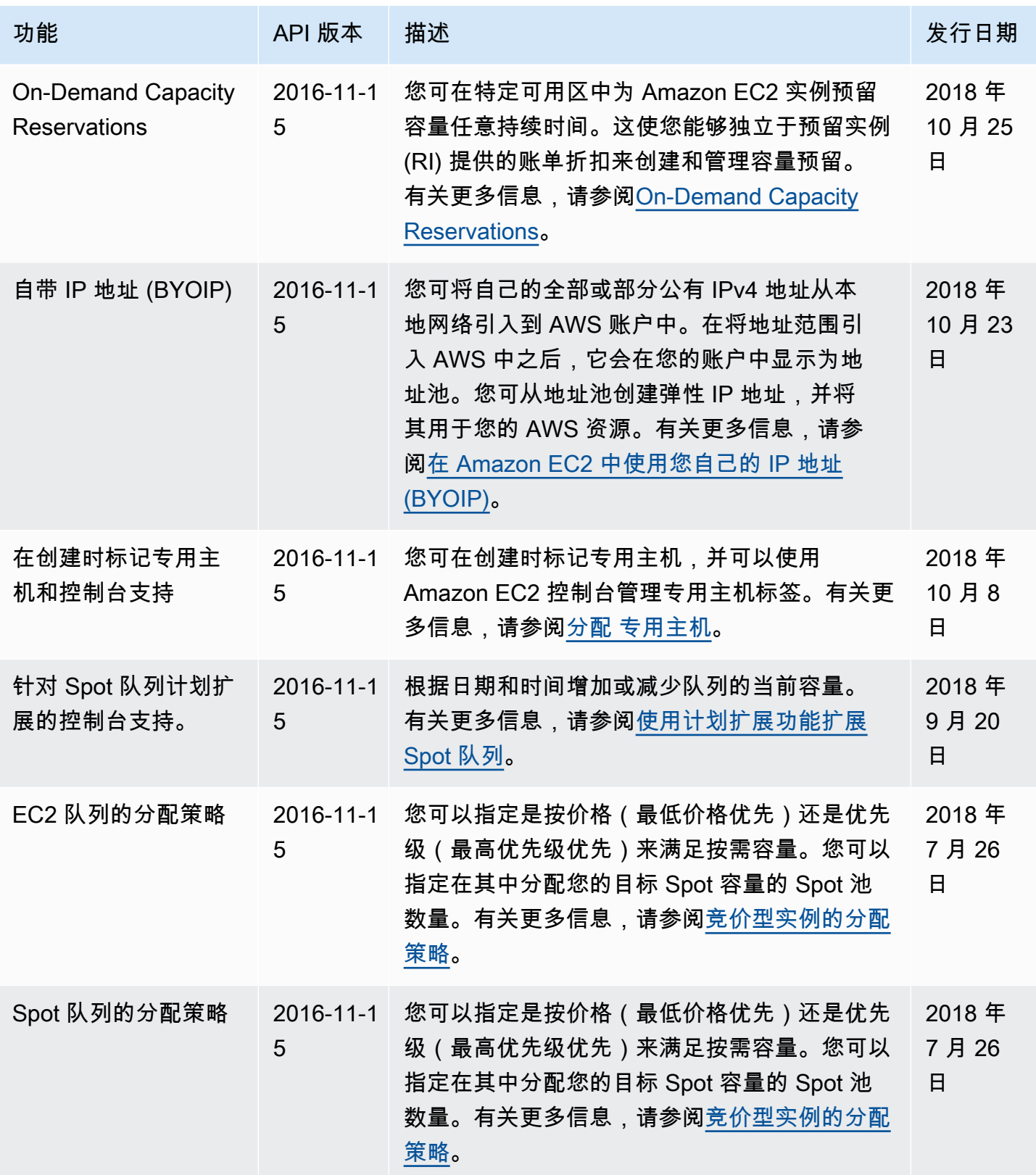

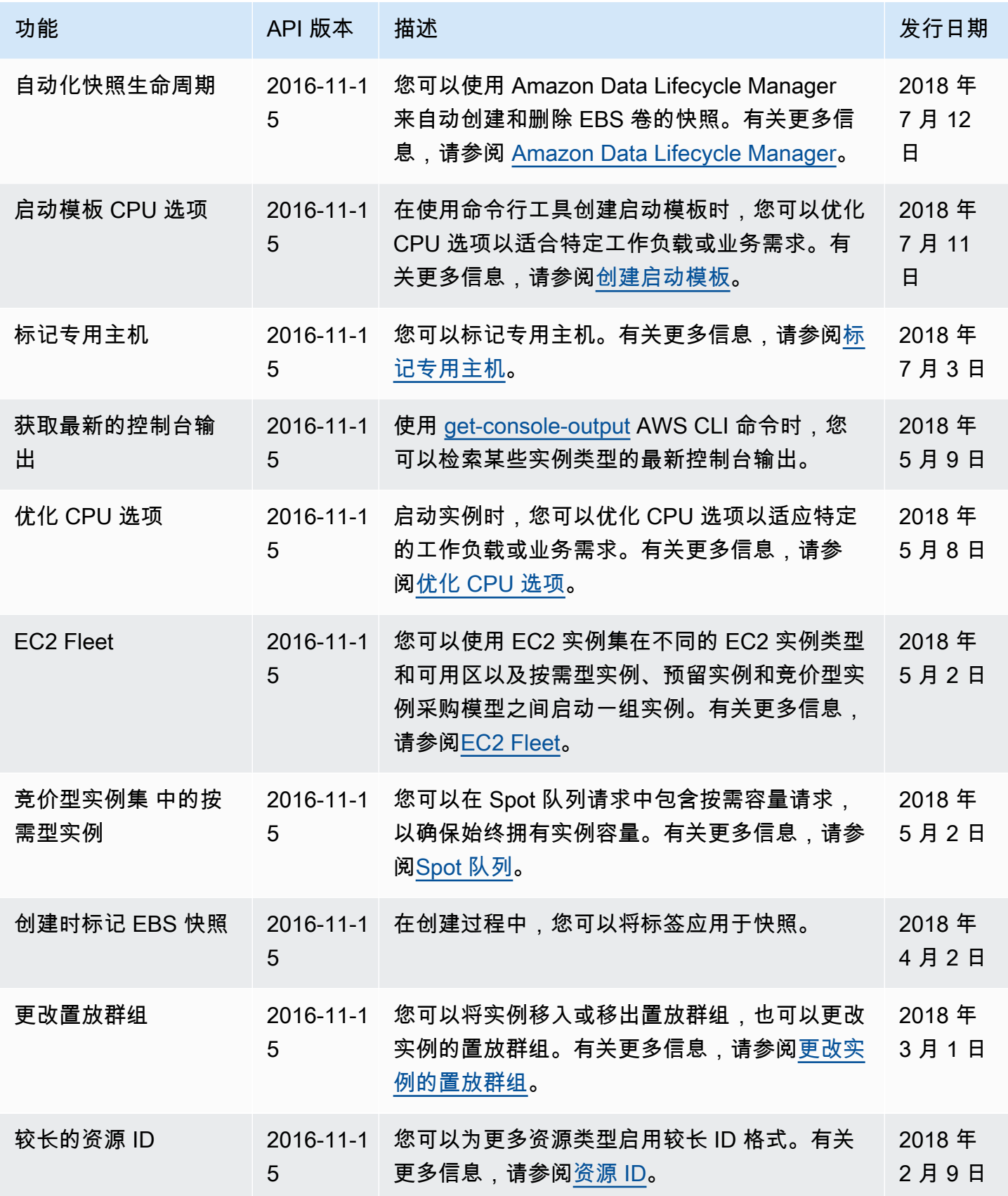

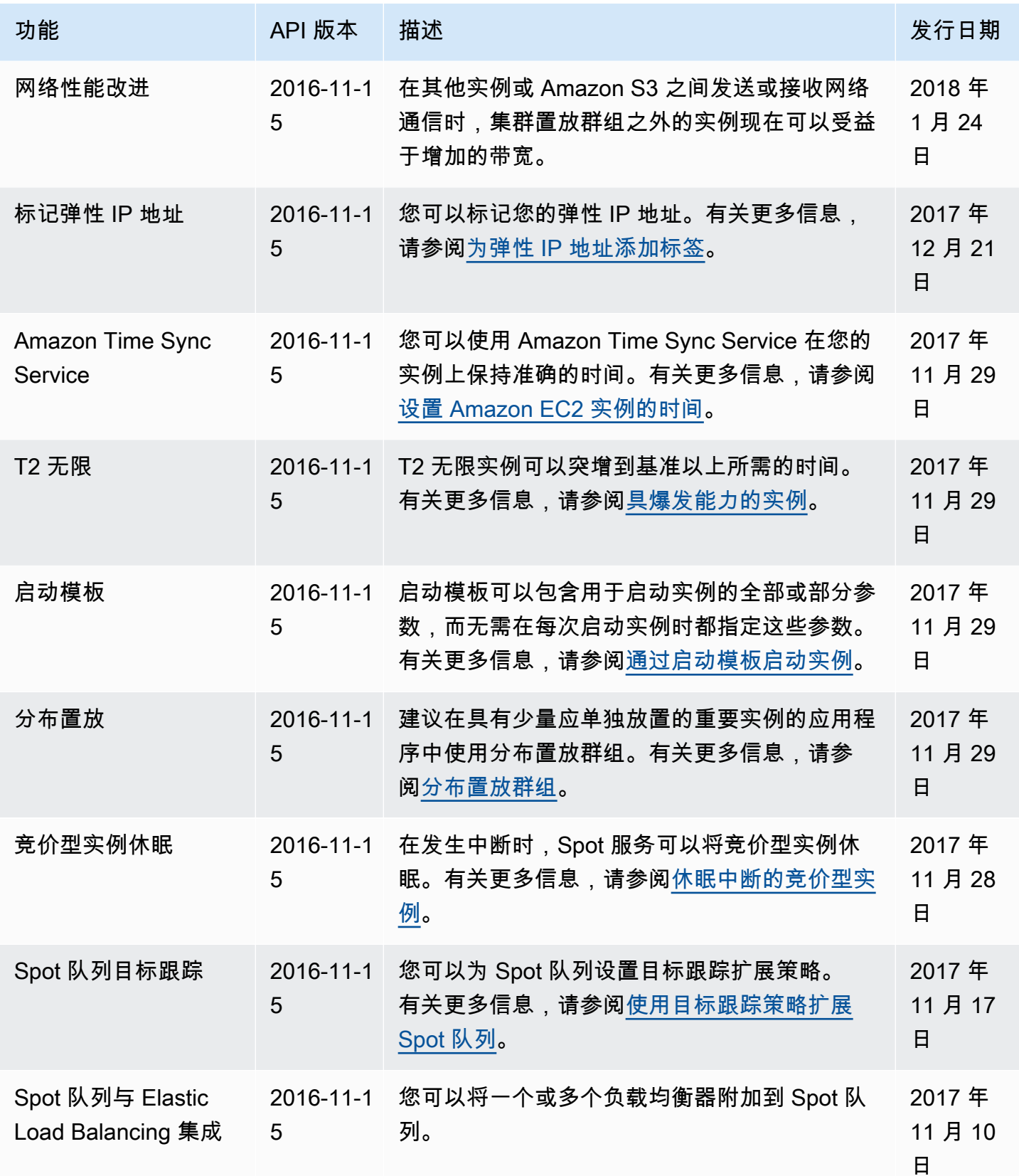

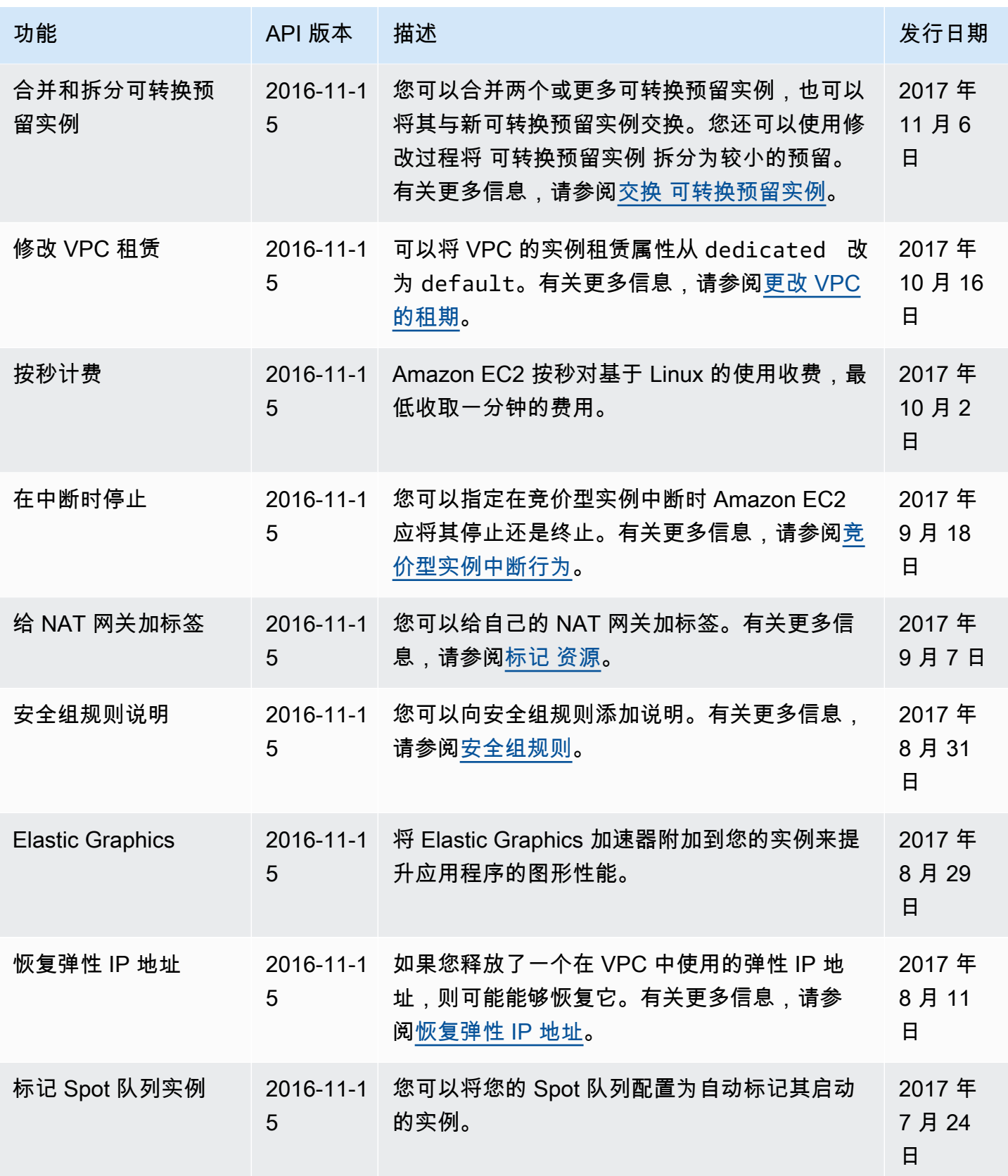

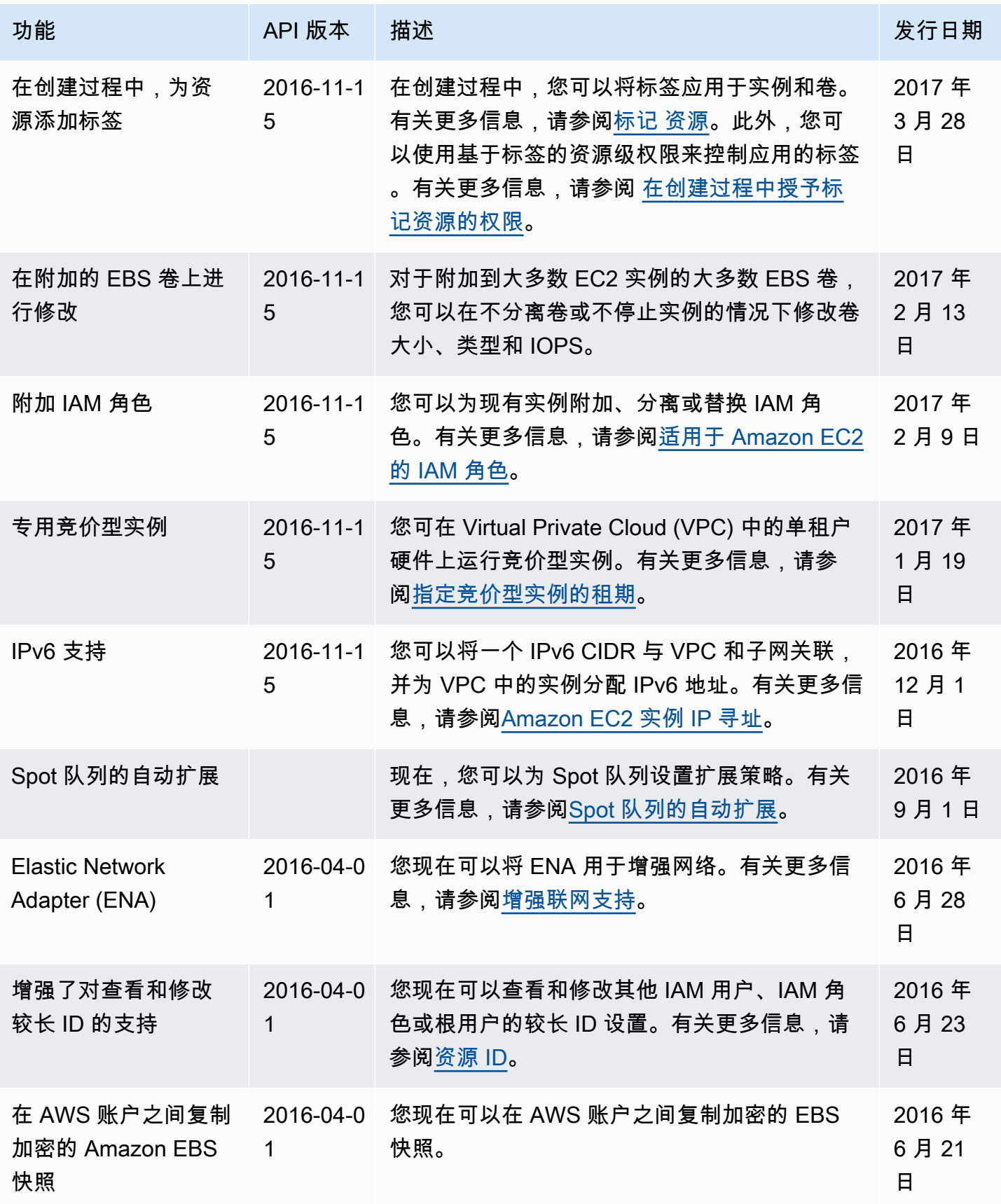

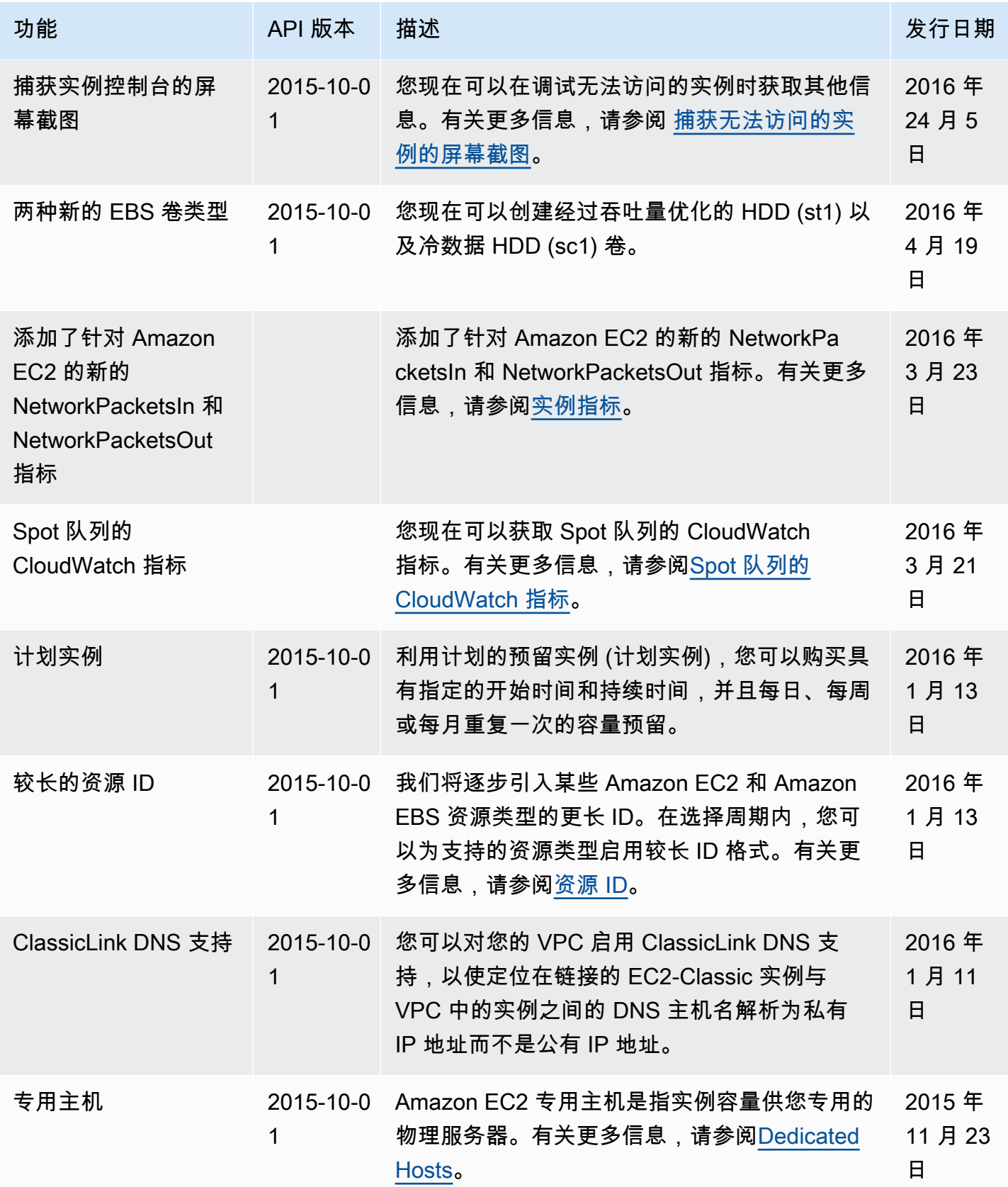

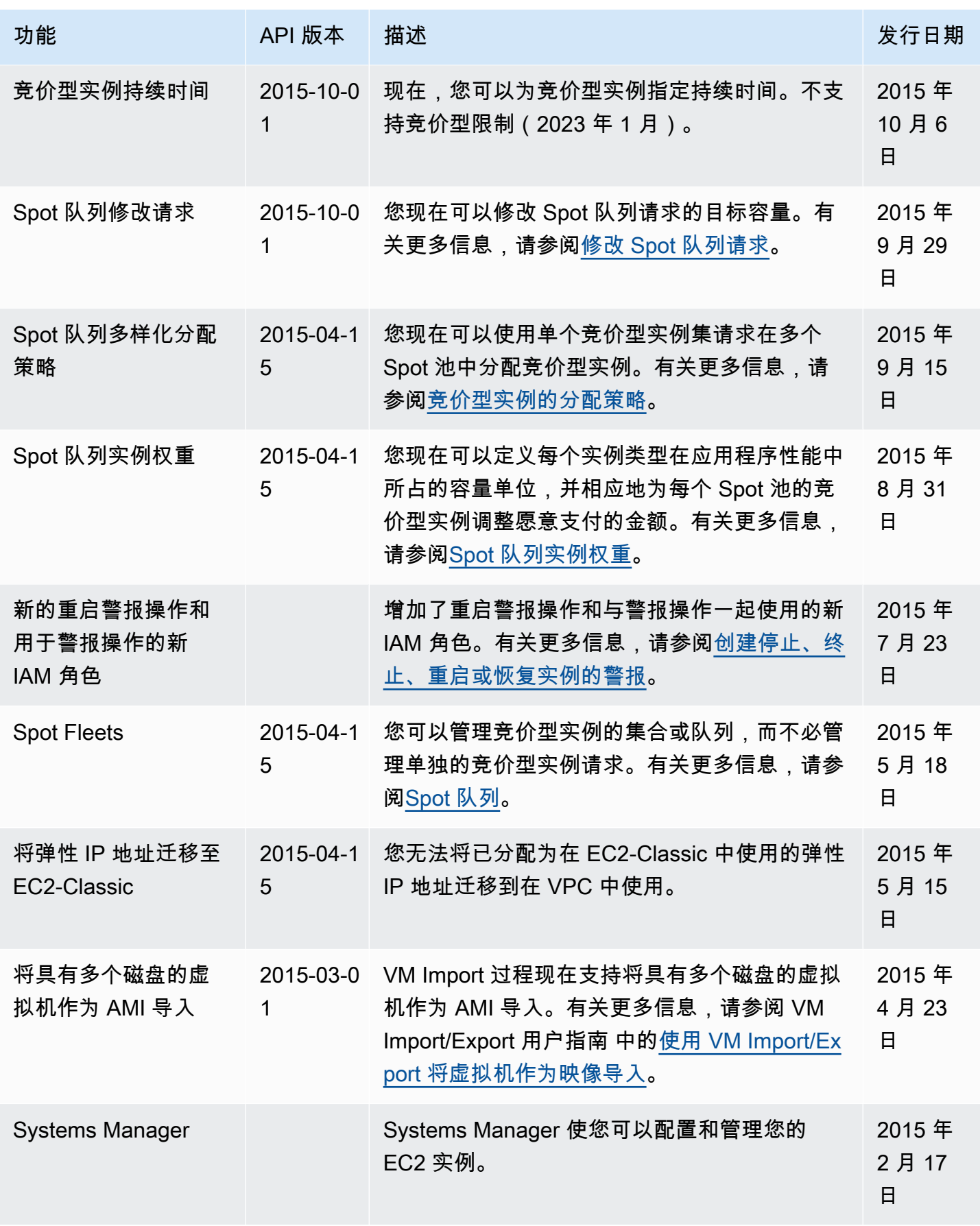

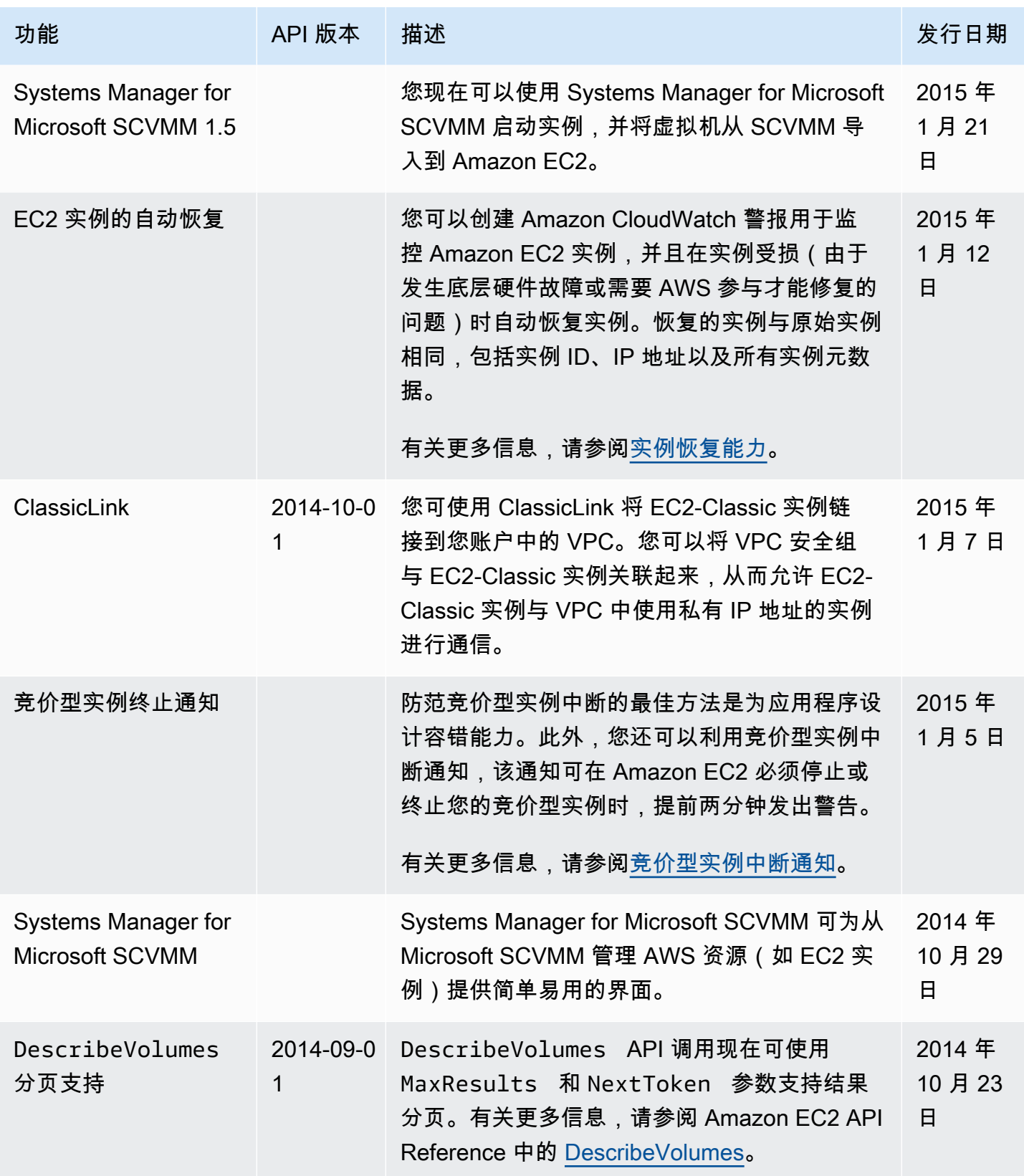

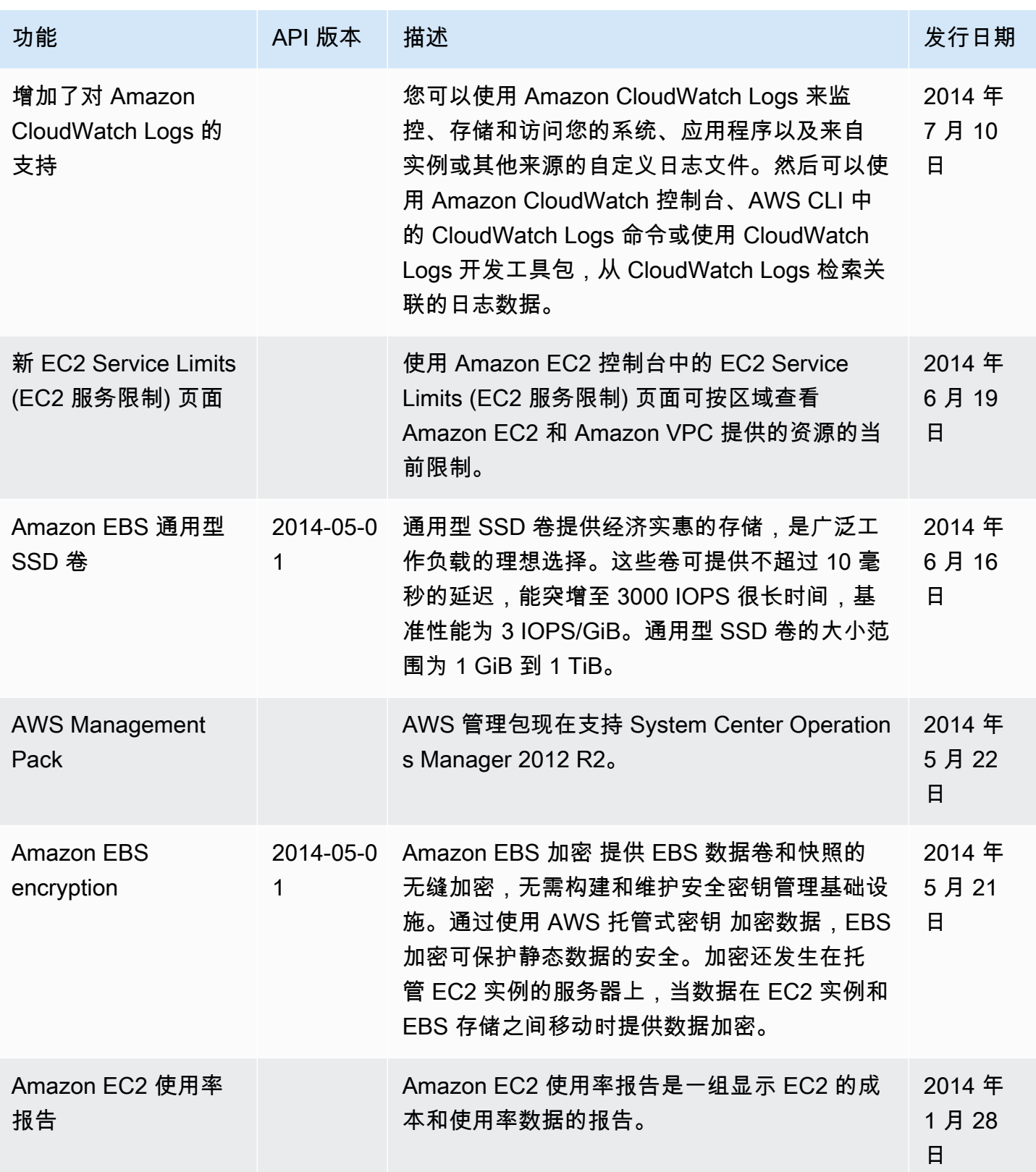

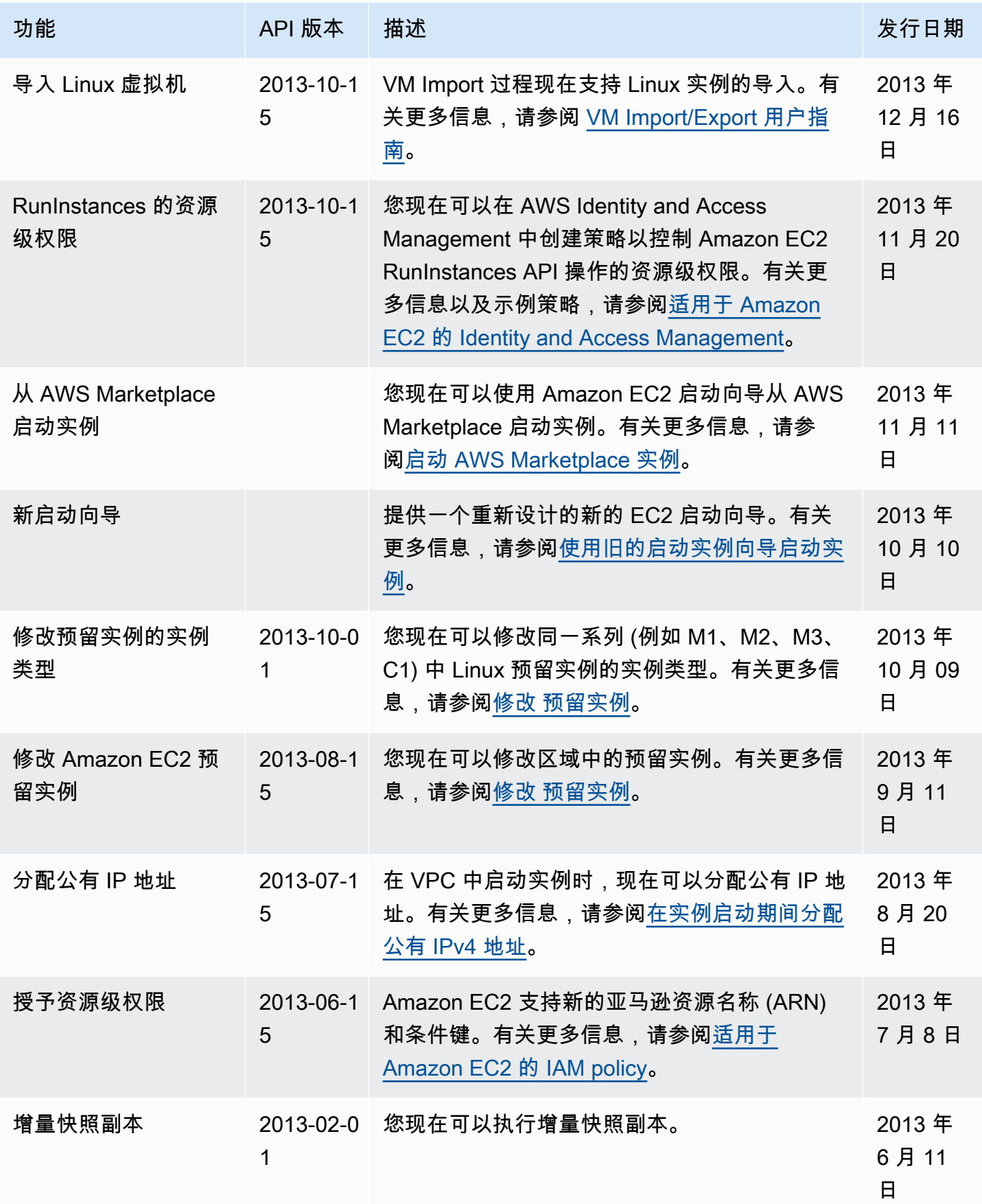

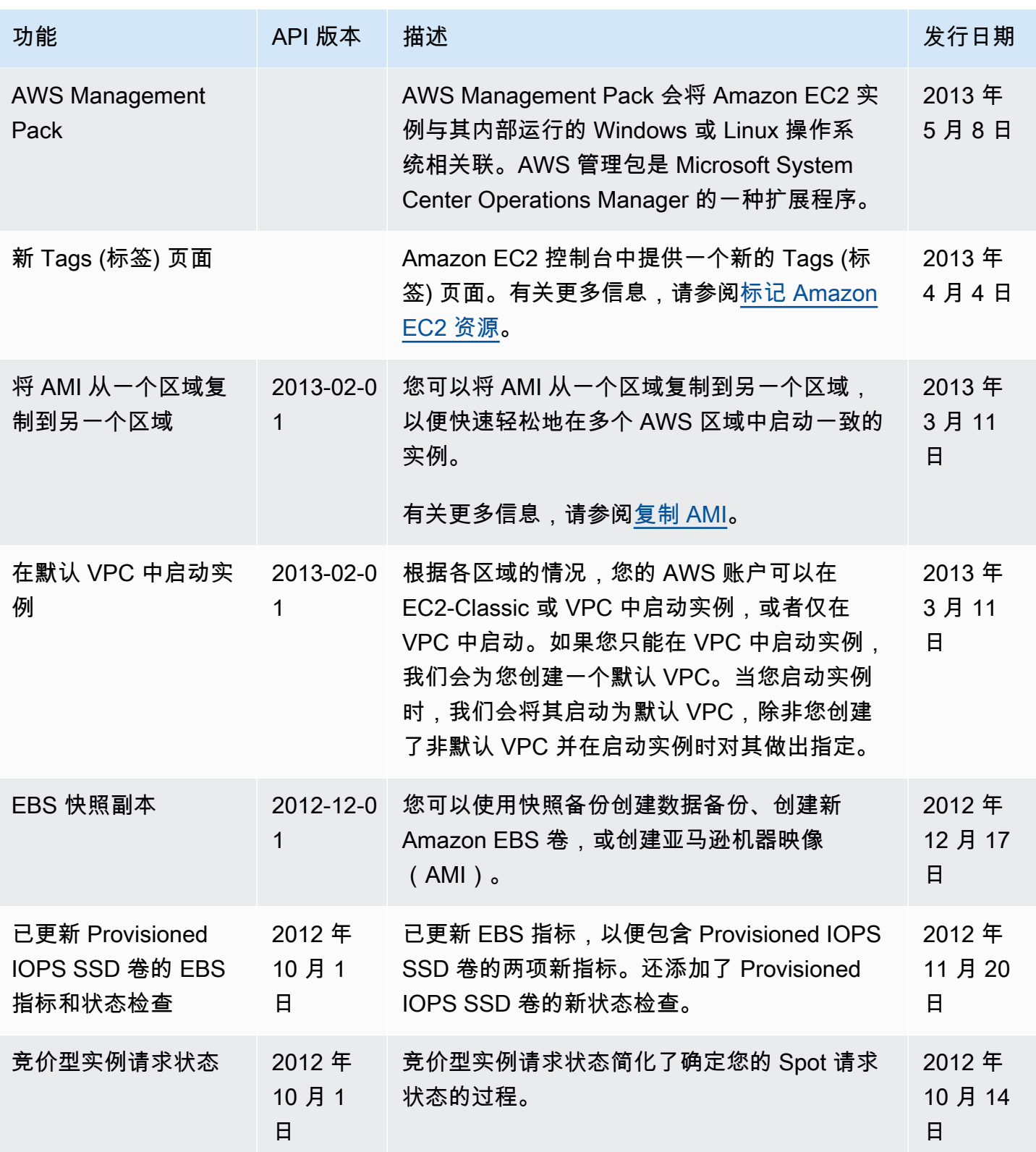

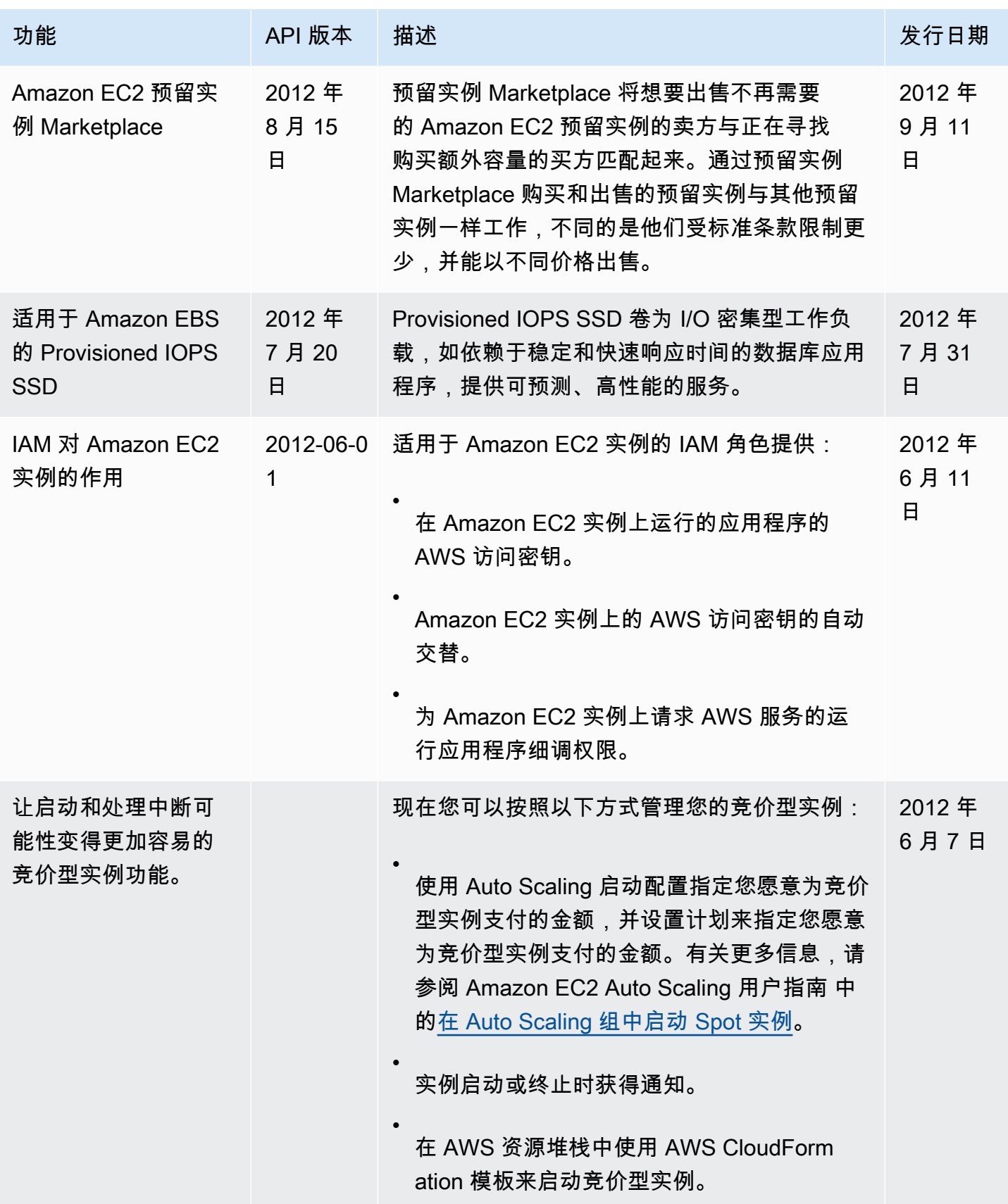

功能 API 版本 描述 发行日期 用于 Amazon EC2 状 态检查的 EC2 实例导 出和时间戳 2012 年 5 月 1 日 已添加将您原先导入到 EC2 的 Windows Server 实例导出的支持。 已添加对实例状态和系统状态时间戳的支持,该 戳记显示状态检查失败的日期和时间。 Amazon VPC 实例 和系统状态检查中的 EC2 实例导出和时间 戳 2012 年 5 月 1 日 已添加将 EC2 实例导出至 Citrix Xen、Microsoft Hyper-V 和 VMware vSphere 的支持。 已添加多实例和系统状态检查中的时间戳的支 持。 AWS Marketplace AMI 2012 年 4 月 1 日 增加了对 AWS Marketplace AMI 的支持。 2012 年 预留实例定价套餐 2011 年 12 月 15 日 增加了新的一节来讨论如何充分利用预留实例定 价套餐自带的折扣价格。 Amazon Virtual Private Cloud 中的 适用于 EC2 实例 的 Elastic Network Interfaces (ENIs) 2011 年 12 月 1 日 已添加有关 VPC 中适用于 EC2 实例的 Elastic Network Interfaces (ENIs) 的新章节。有关更多 信息,请参[阅弹性网络接口](#page-2035-0)。 Amazon EC2 预留实 例的新产品类型 2011 年 11 月 1 日 您可以选择各种各样的预留实例产品,以满足您 对实例的预期使用要求。 Amazon EC2 实例状 态 2011 年 11 月 1 日 您可以查看您的实例状态的其他详细信息,包括 AWS 计划的可能会影响您的实例的事件。这些 操作活动包括,执行软件更新和安全性补丁程序

> 所要求的实例重启,和出现硬件问题时所需的实 例停止。有关更多信息,请参[阅监控实例状态](#page-1849-0)。

2012 年 5 月 25

2012 年 5 月 25

4 月 19

2012 年 3 月 5 日

2011 年 12 月 21

2011 年 12 月 1

2011 年 11 月 16

日

日

日

日

日

日

Amazon Elastic Compute Cloud 用户指南

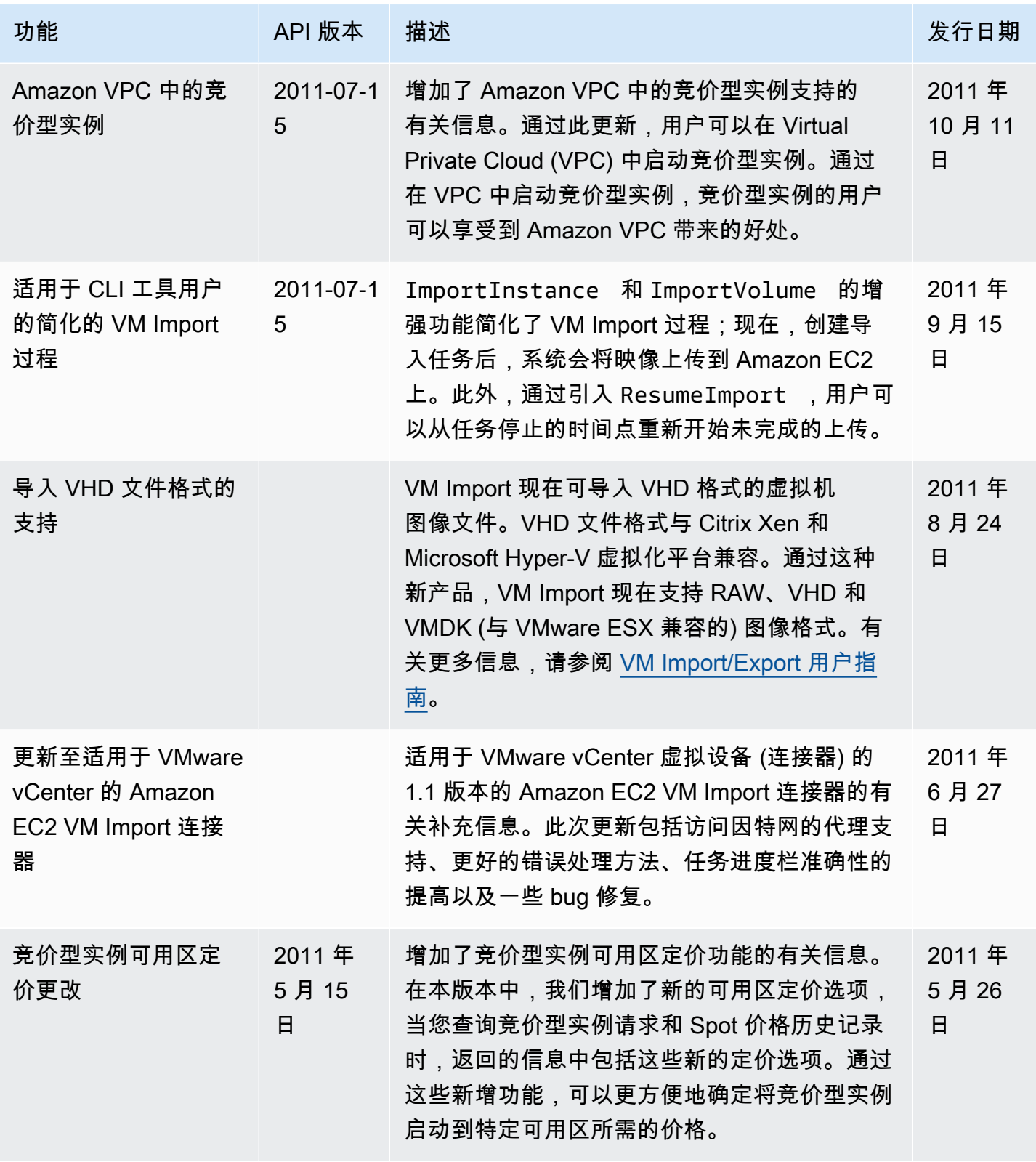

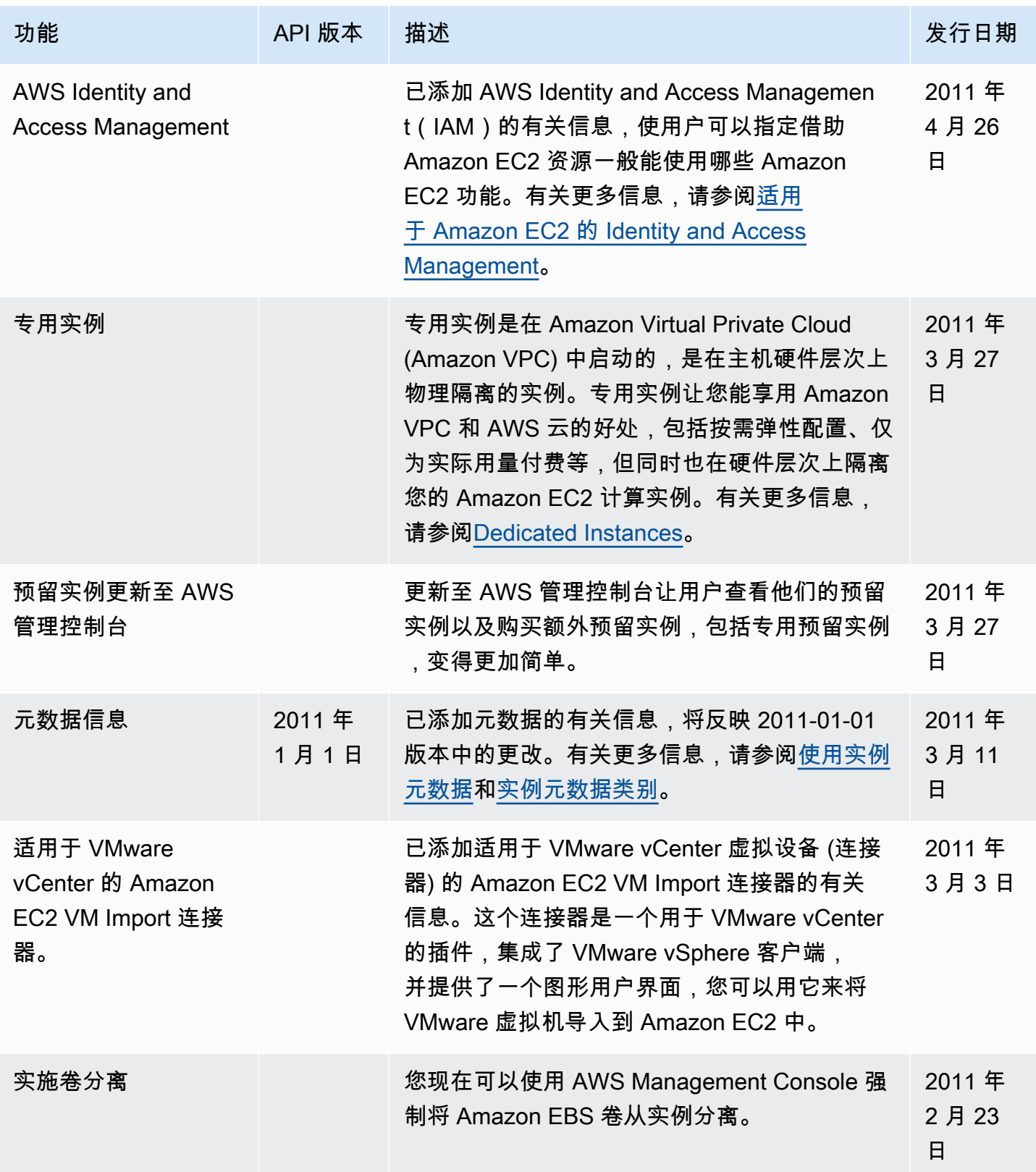

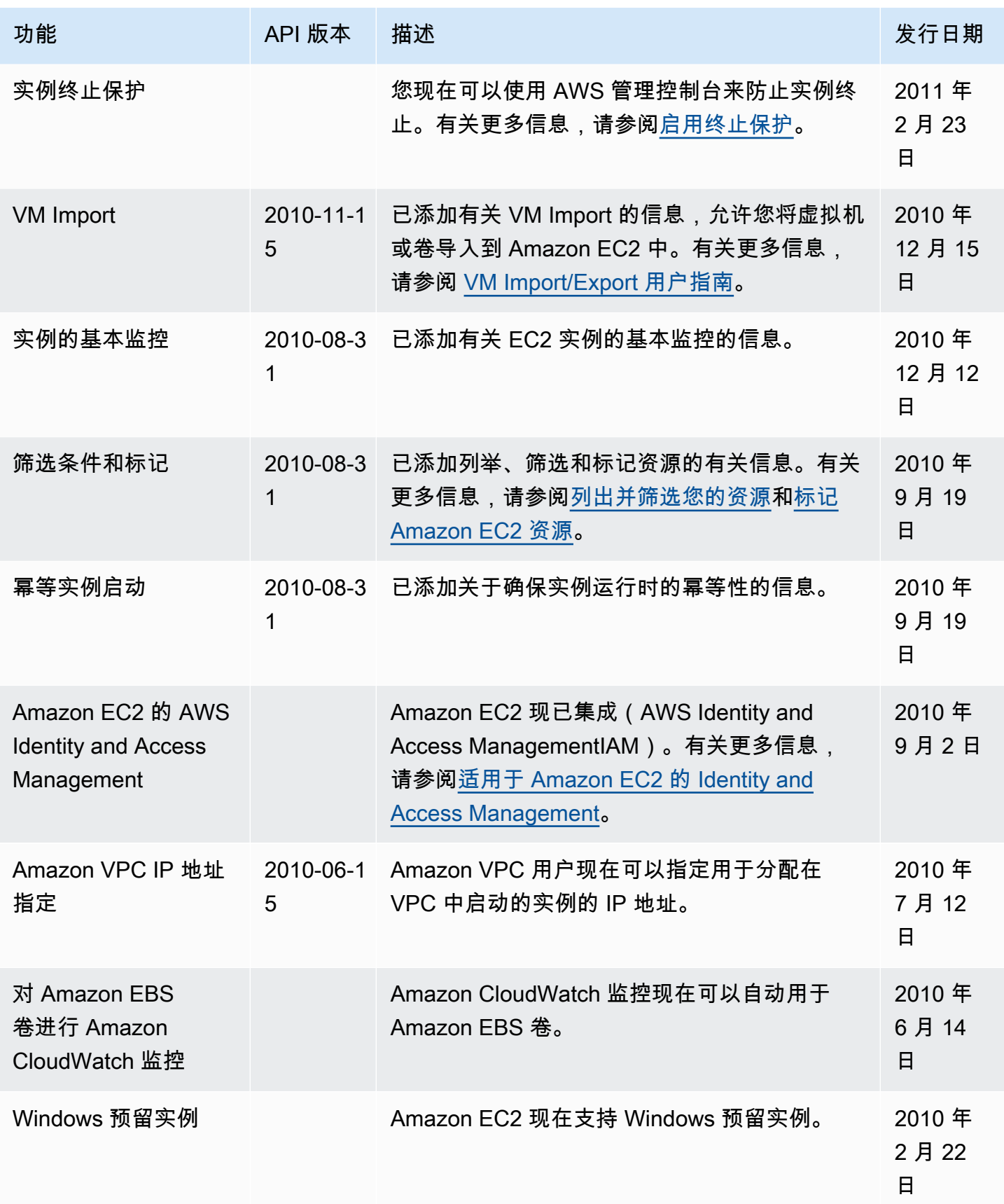